# **Deep Learning Toolbox™** User's Guide

*Mark Hudson Beale Martin T. Hagan Howard B. Demuth*

# MATLAB®

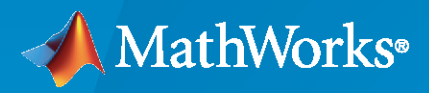

®

**R**2023**a**

#### **How to Contact MathWorks**

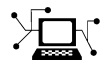

Latest news: [www.mathworks.com](https://www.mathworks.com)

Sales and services: [www.mathworks.com/sales\\_and\\_services](https://www.mathworks.com/sales_and_services)

User community: [www.mathworks.com/matlabcentral](https://www.mathworks.com/matlabcentral)

Technical support: [www.mathworks.com/support/contact\\_us](https://www.mathworks.com/support/contact_us)

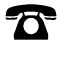

 $\sum$ 

Phone: 508-647-7000

The MathWorks, Inc. 1 Apple Hill Drive Natick, MA 01760-2098

*Deep Learning Toolbox™ User's Guide*

© COPYRIGHT 1992–2023 by The MathWorks, Inc.

The software described in this document is furnished under a license agreement. The software may be used or copied only under the terms of the license agreement. No part of this manual may be photocopied or reproduced in any form without prior written consent from The MathWorks, Inc.

FEDERAL ACQUISITION: This provision applies to all acquisitions of the Program and Documentation by, for, or through the federal government of the United States. By accepting delivery of the Program or Documentation, the government hereby agrees that this software or documentation qualifies as commercial computer software or commercial computer software documentation as such terms are used or defined in FAR 12.212, DFARS Part 227.72, and DFARS 252.227-7014. Accordingly, the terms and conditions of this Agreement and only those rights specified in this Agreement, shall pertain to and govern the use, modification, reproduction, release, performance, display, and disclosure of the Program and Documentation by the federal government (or other entity acquiring for or through the federal government) and shall supersede any conflicting contractual terms or conditions. If this License fails to meet the government's needs or is inconsistent in any respect with federal procurement law, the government agrees to return the Program and Documentation, unused, to The MathWorks, Inc.

#### **Trademarks**

MATLAB and Simulink are registered trademarks of The MathWorks, Inc. See [www.mathworks.com/trademarks](https://www.mathworks.com/trademarks) for a list of additional trademarks. Other product or brand names may be trademarks or registered trademarks of their respective holders.

#### **Patents**

MathWorks products are protected by one or more U.S. patents. Please see [www.mathworks.com/patents](https://www.mathworks.com/patents) for more information.

#### **Revision History**

June 1992 First printing April 1993 Second printing January 1997 Third printing July 1997 Fourth printing<br>January 1998 Fifth printing

Revised for Version 3 (Release 11) September 2000 Sixth printing Revised for Version 4 (Release 12) June 2001 Seventh printing Minor revisions (Release 12.1) July 2002 Online only Minor revisions (Release 13) January 2003 Online only Minor revisions (Release 13SP1) June 2004 Online only Revised for Version 4.0.3 (Release 14) October 2004 Online only Revised for Version 4.0.4 (Release 14SP1) October 2004 Eighth printing Revised for Version 4.0.4 March 2005 Online only Revised for Version 4.0.5 (Release 14SP2) March 2006 Online only Revised for Version 5.0 (Release 2006a) September 2006 Ninth printing Minor revisions (Release 2006b) March 2007 Online only Minor revisions (Release 2007a) September 2007 Online only Revised for Version 5.1 (Release 2007b) March 2008 Online only Revised for Version 6.0 (Release 2008a) October 2008 Online only Revised for Version 6.0.1 (Release 2008b) March 2009 Online only Revised for Version 6.0.2 (Release 2009a) September 2009 Online only Revised for Version 6.0.3 (Release 2009b) March 2010 Online only Revised for Version 6.0.4 (Release 2010a) September 2010 Online only Revised for Version 7.0 (Release 2010b) April 2011 Online only Revised for Version 7.0.1 (Release 2011a) Online only Revised for Version 7.0.2 (Release 2011b) March 2012 Online only Revised for Version 7.0.3 (Release 2012a)<br>September 2012 Online only Revised for Version 8.0 (Release 2012b) Online only Revised for Version 8.0 (Release 2012b) March 2013 Online only Revised for Version 8.0.1 (Release 2013a) September 2013 Online only Revised for Version 8.1 (Release 2013b)<br>March 2014 Online only Revised for Version 8.2 (Release 2014a) Online only Revised for Version 8.2 (Release 2014a) October 2014 Online only Revised for Version 8.2.1 (Release 2014b) March 2015 Online only Revised for Version 8.3 (Release 2015a) September 2015 Online only Revised for Version 8.4 (Release 2015b) March 2016 Online only Revised for Version 9.0 (Release 2016a) September 2016 Online only Revised for Version 9.1 (Release 2016b) March 2017 Online only Revised for Version 10.0 (Release 2017a) September 2017 Online only Revised for Version 11.0 (Release 2017b) March 2018 Online only Revised for Version 11.1 (Release 2018a) September 2018 Online only Revised for Version 12.0 (Release 2018b) Online only Revised for Version 12.1 (Release 2019a) September 2019 Online only Revised for Version 13 (Release 2019b) March 2020 Online only Revised for Version 14 (Release 2020a) September 2020 Online only Revised for Version 14.1 (Release 2020b)<br>March 2021 Online only Revised for Version 14.2 (Release 2021a) March 2021 Online only Revised for Version 14.2 (Release 2021a) Revised for Version 14.3 (Release 2021b) March 2022 Online only Revised for Version 14.4 (Release 2022a) September 2022 Online only Revised for Version 14.5 (Release 2022b) March 2023 Online only Revised for Version 14.6 (Release 2023a)

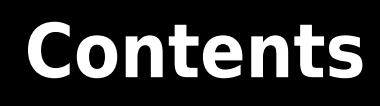

#### **[Deep Networks](#page-38-0)**

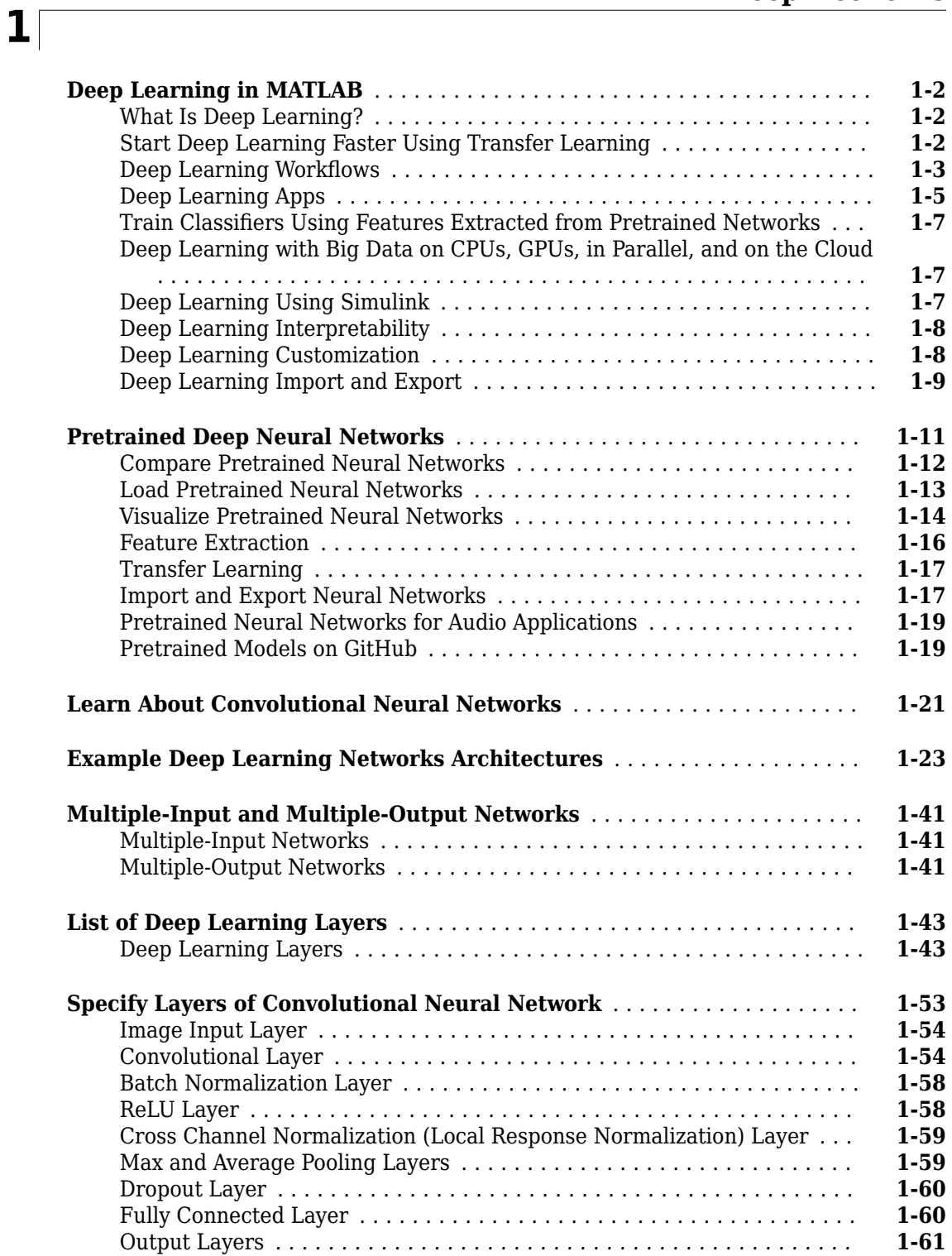

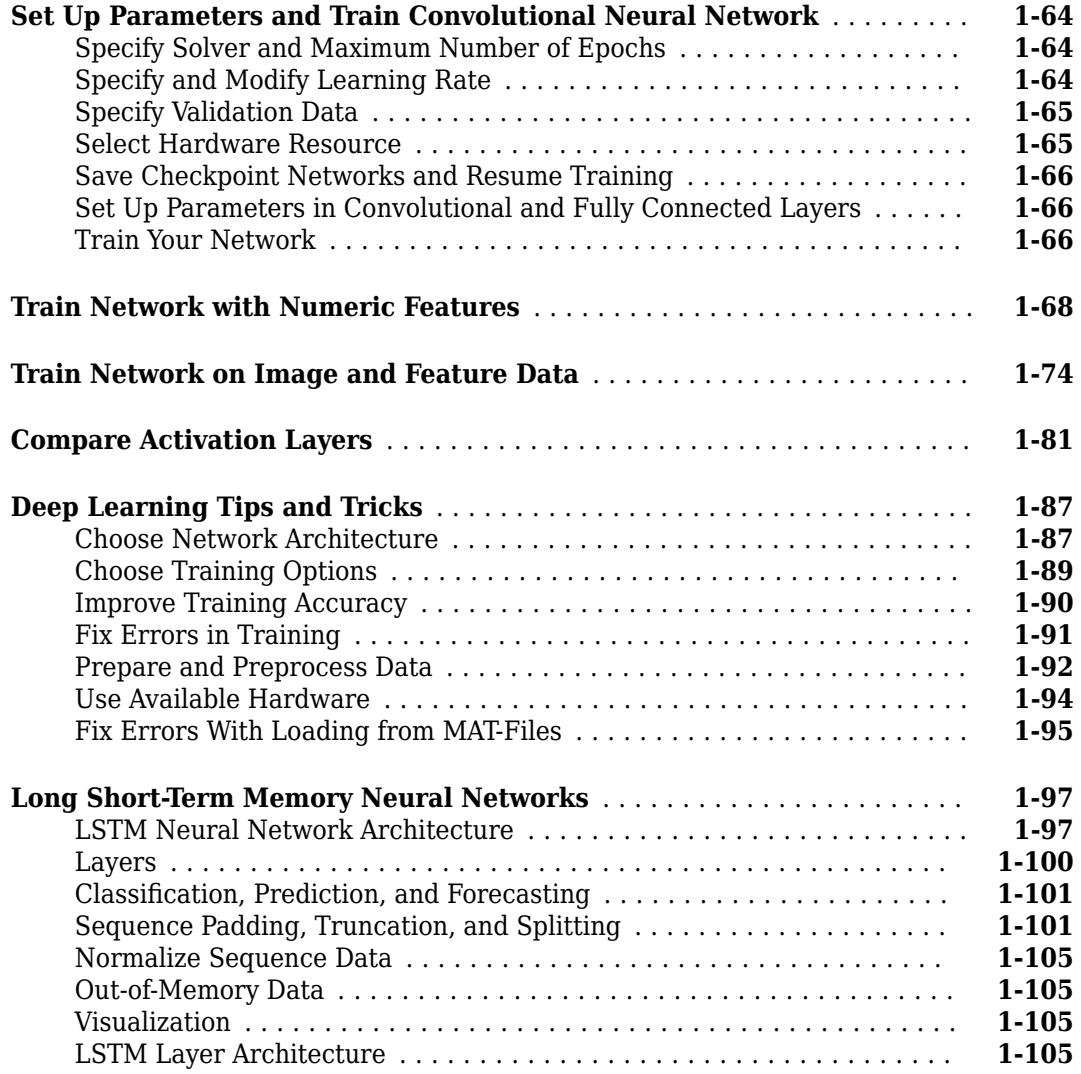

#### **[Deep Network Designer](#page-146-0)**

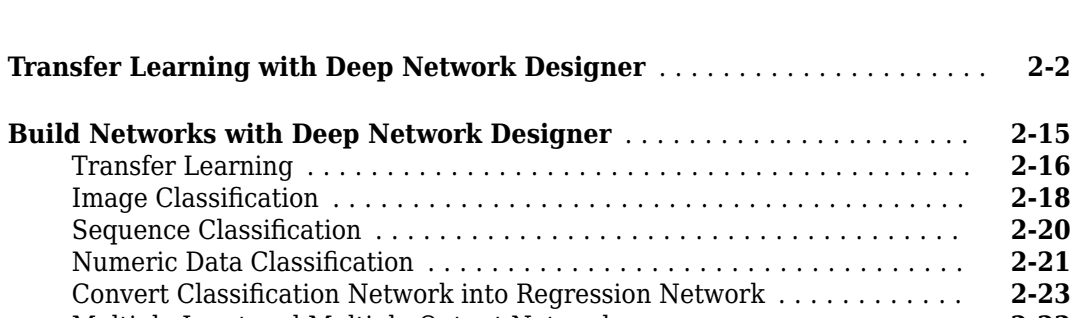

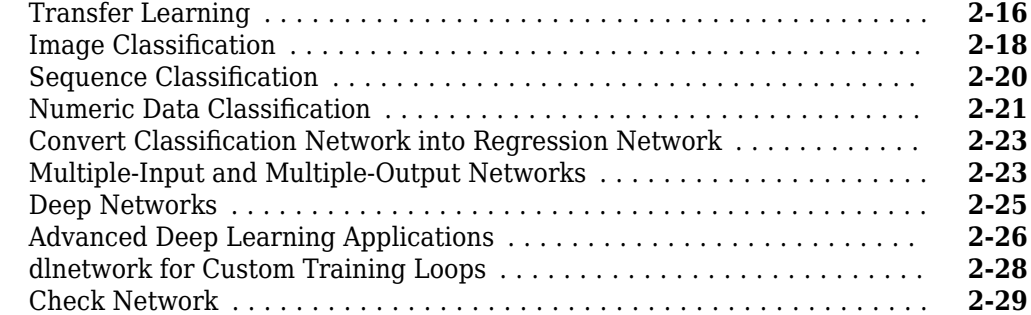

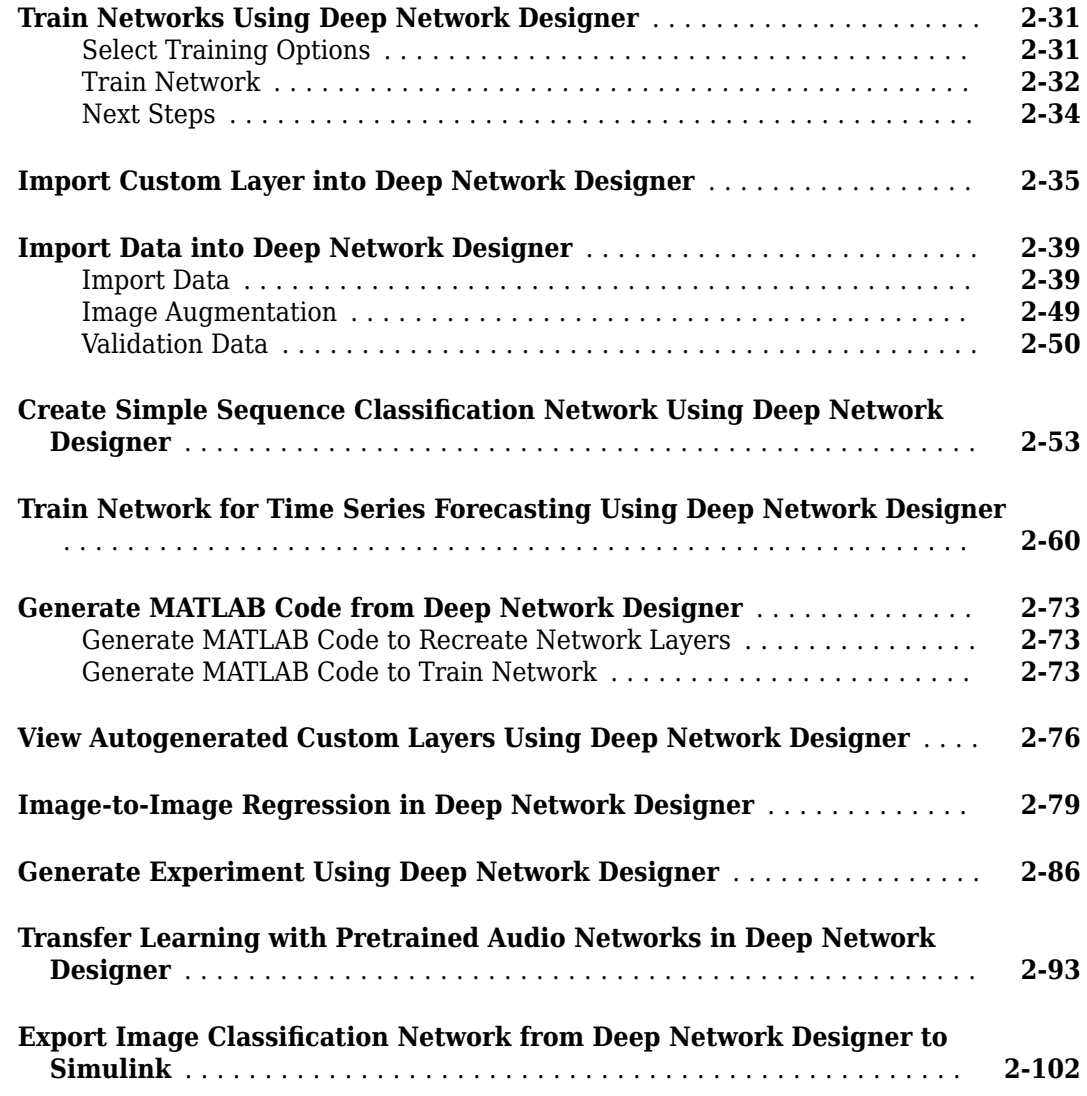

## **[Deep Learning with Images](#page-256-0)**

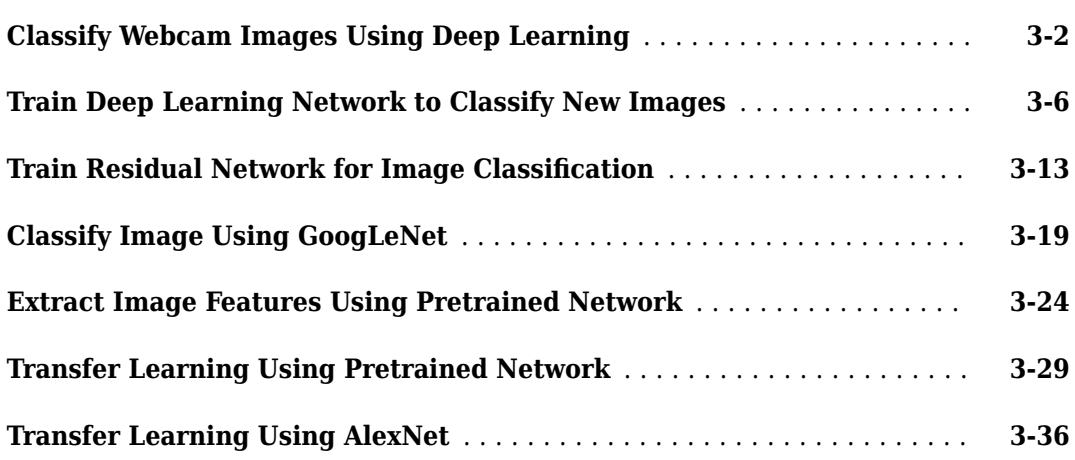

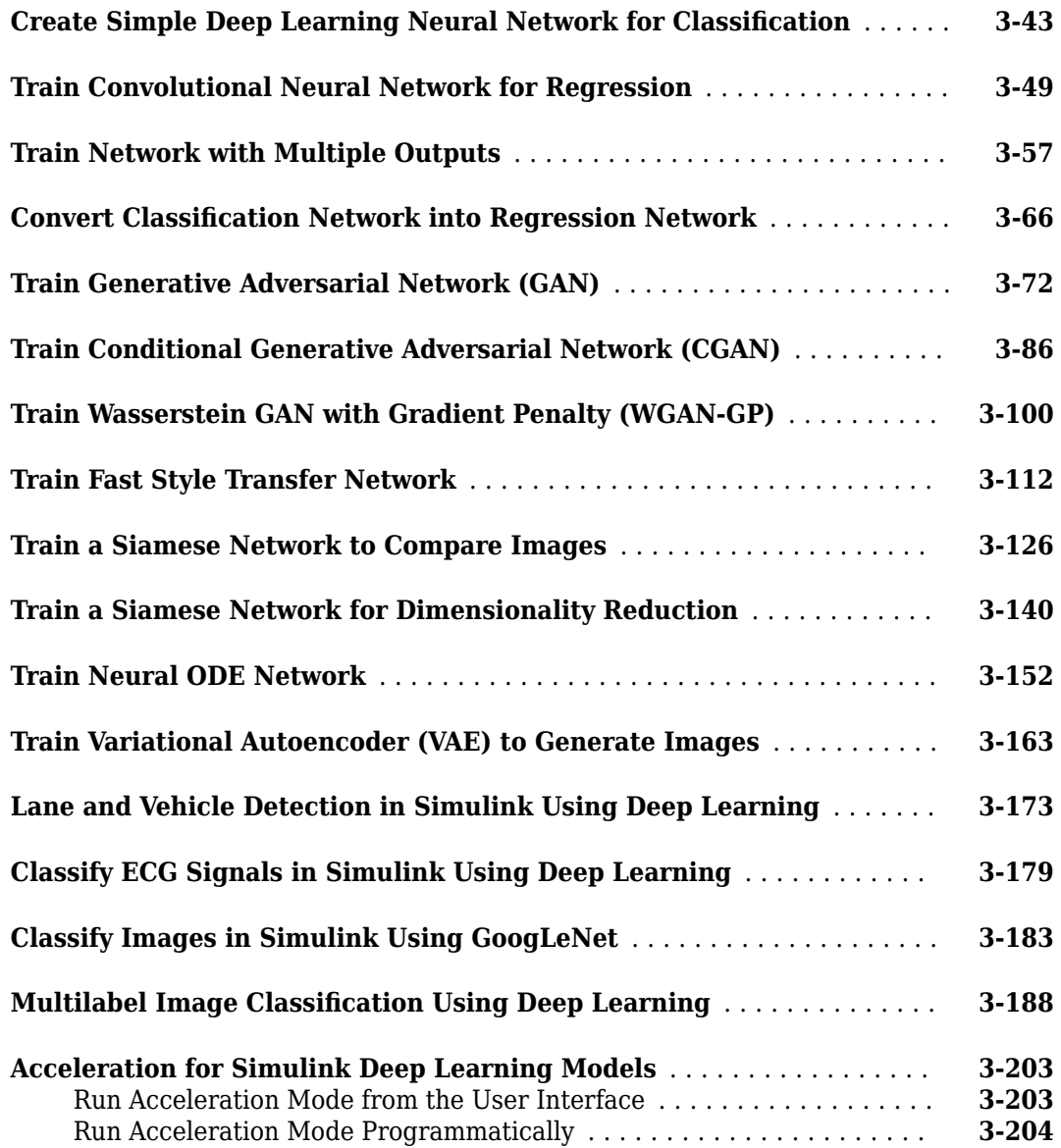

#### **[Deep Learning with Time Series, Sequences, and Text](#page-462-0)**

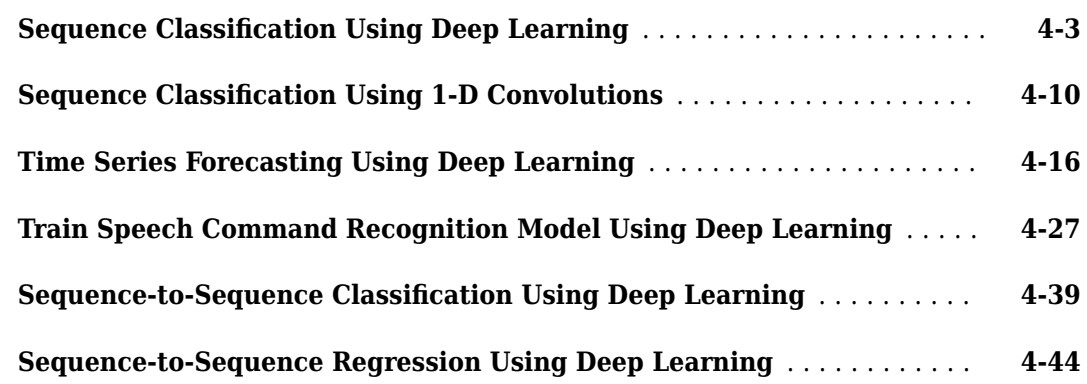

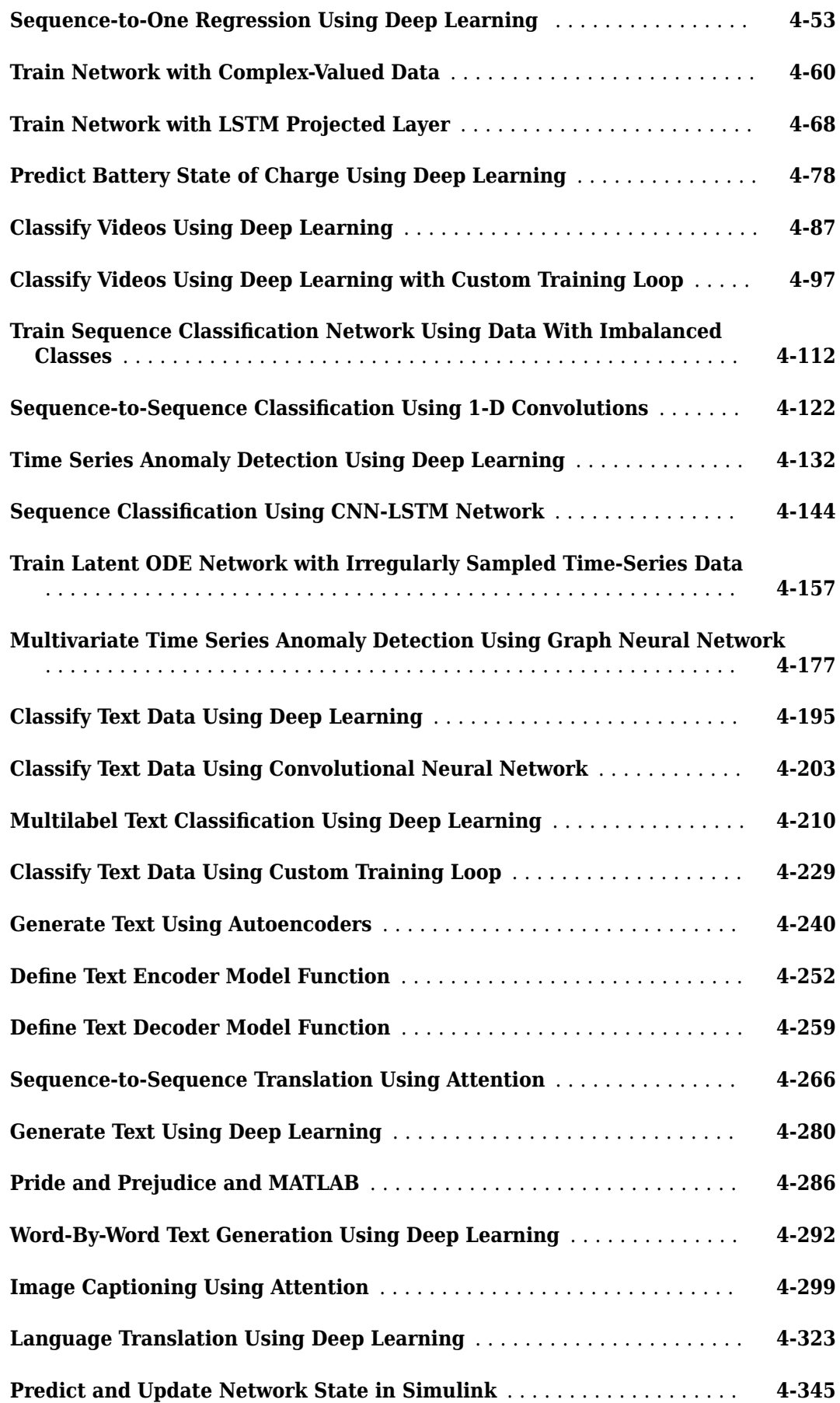

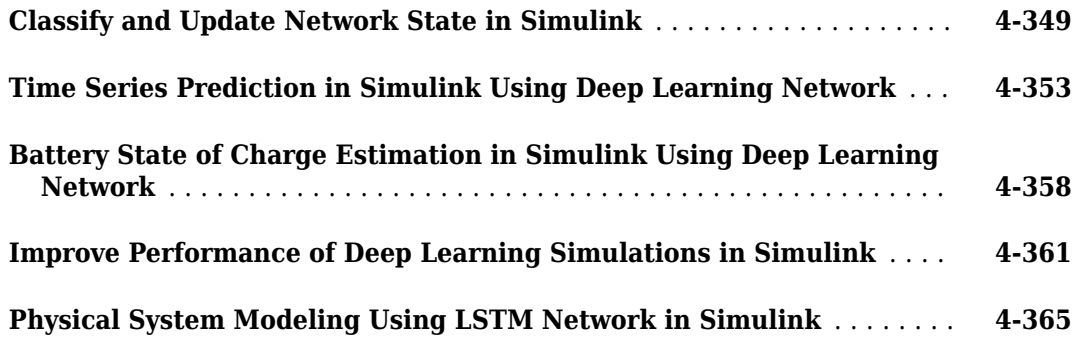

## **[Deep Learning Tuning and Visualization](#page-838-0)**

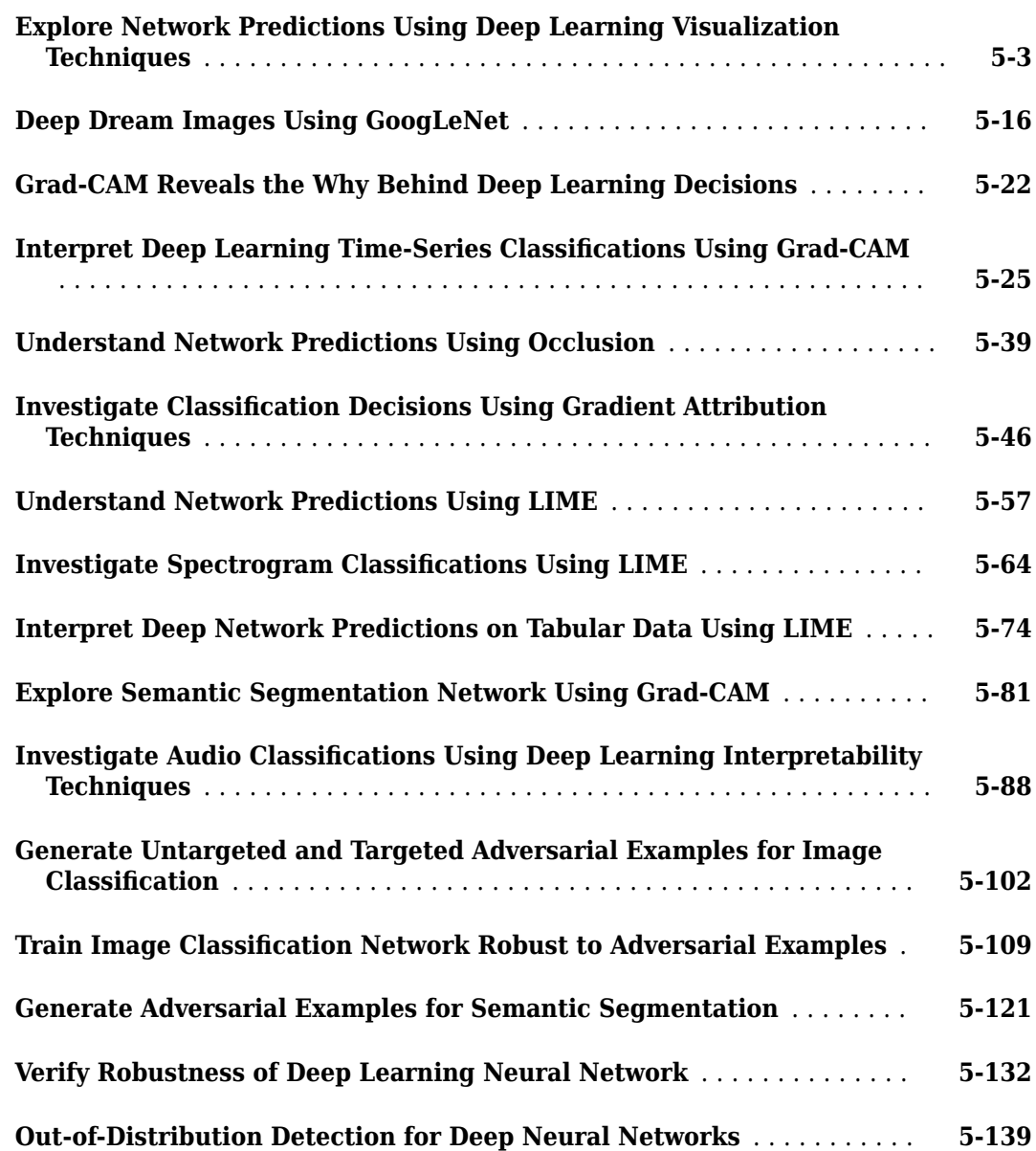

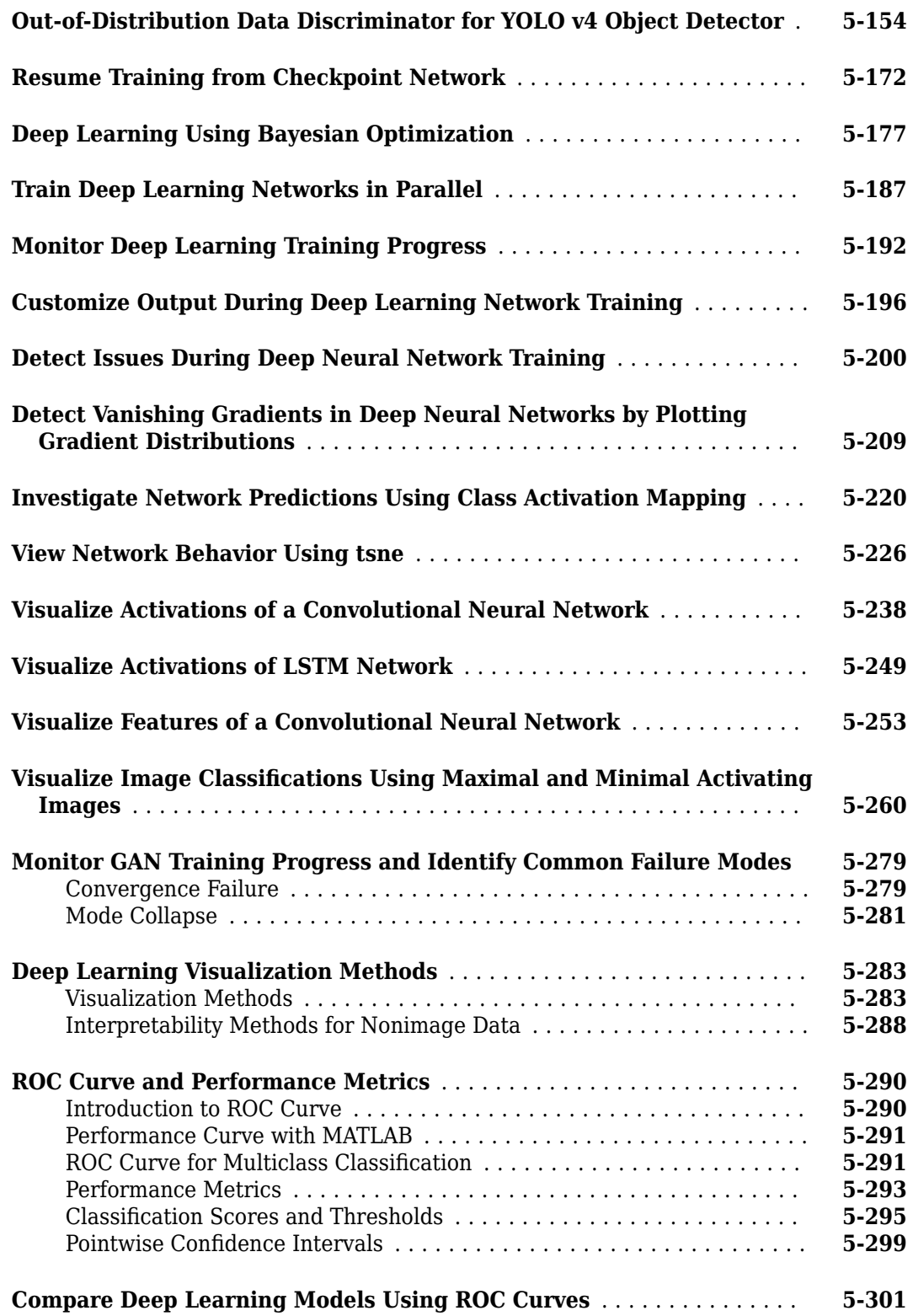

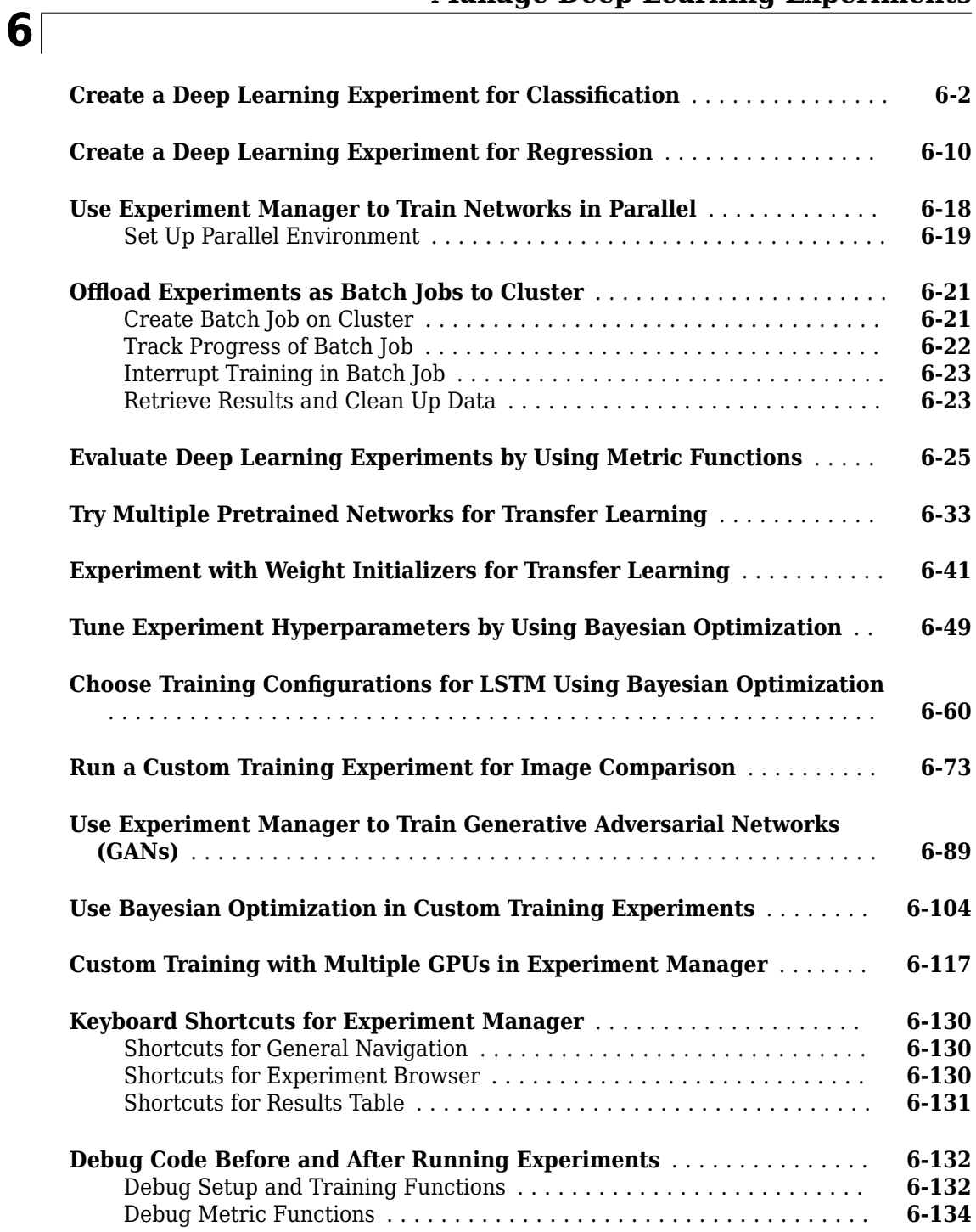

#### **[Deep Learning in Parallel and the Cloud](#page-1286-0)**

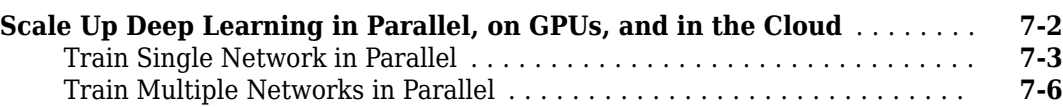

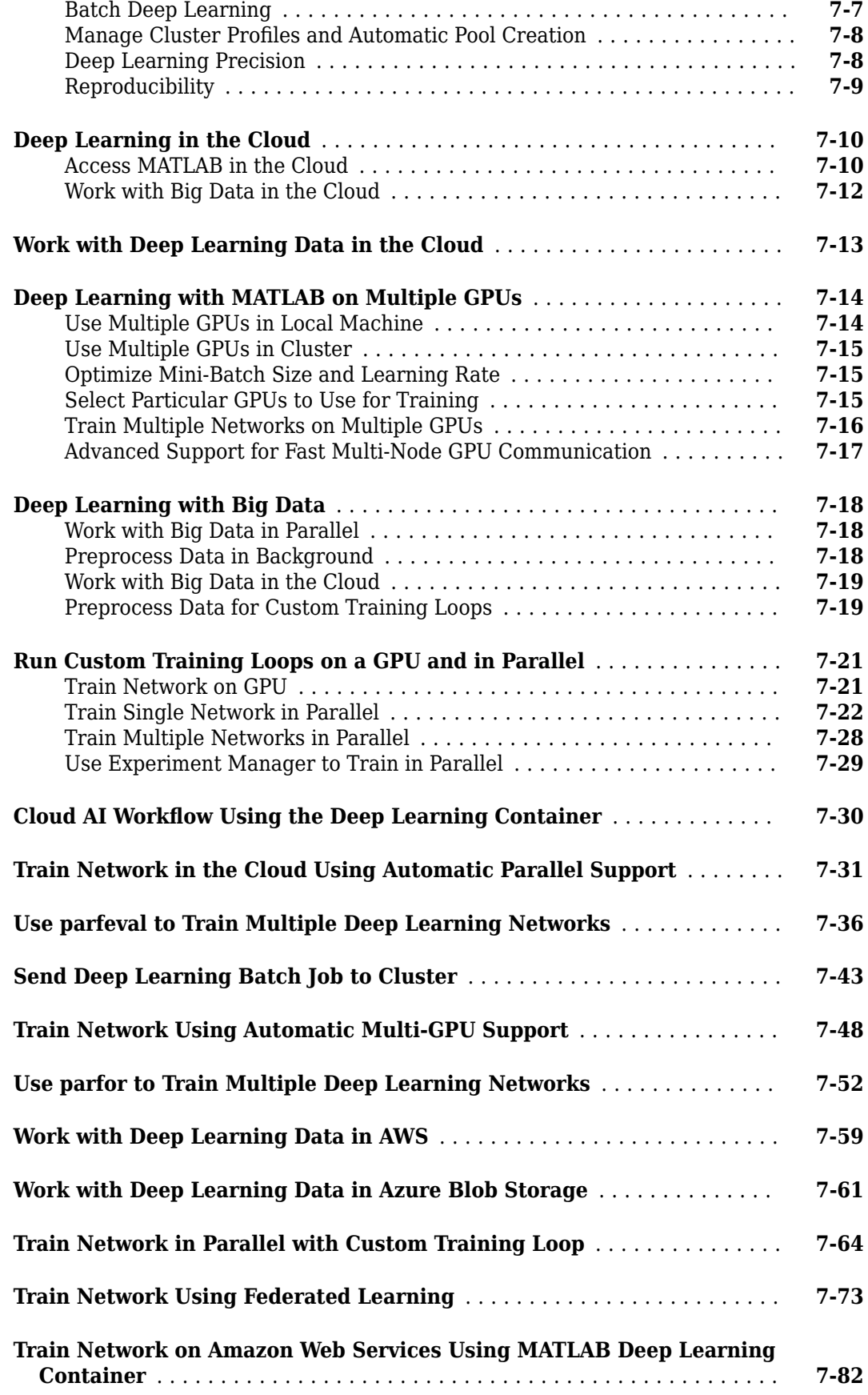

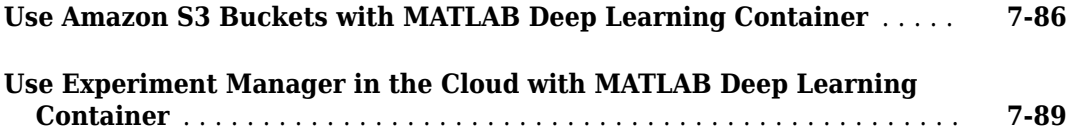

#### **[Computer Vision Examples](#page-1380-0)**

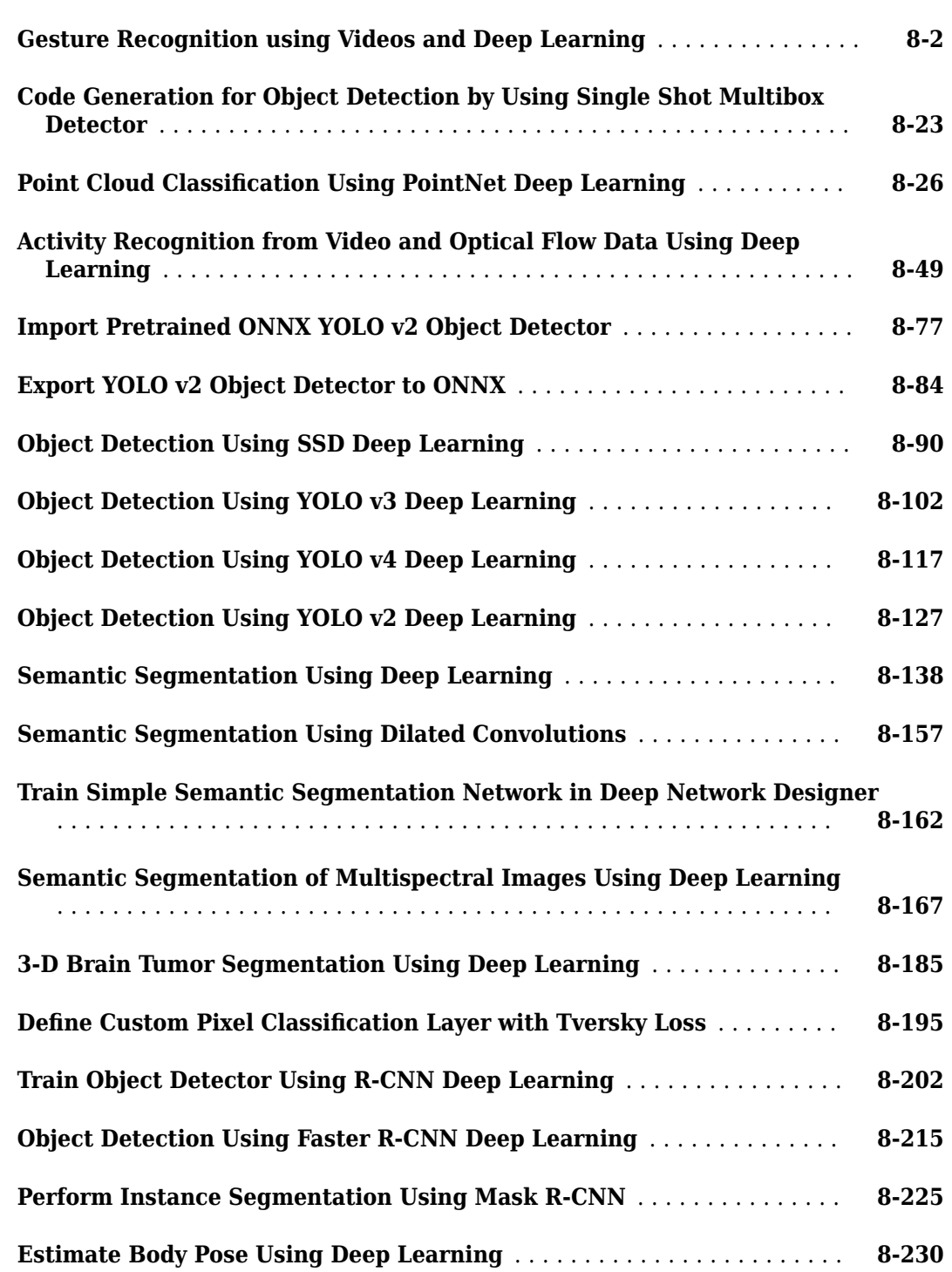

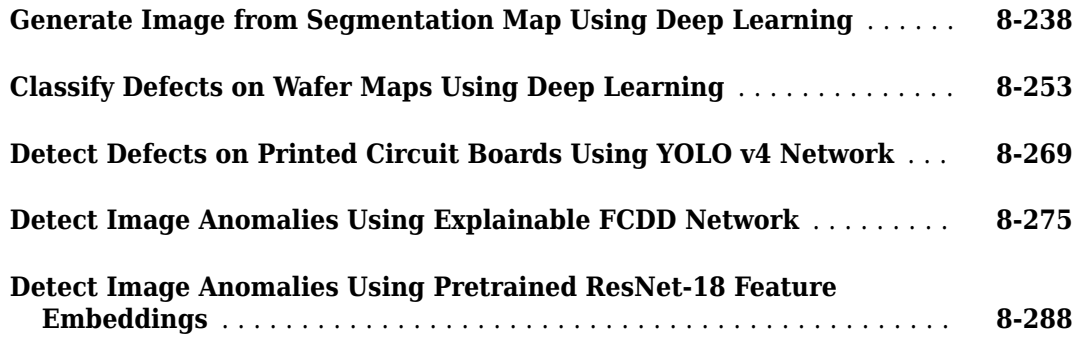

**[9](#page-1688-0)**

## **[Image Processing Examples](#page-1688-0)**

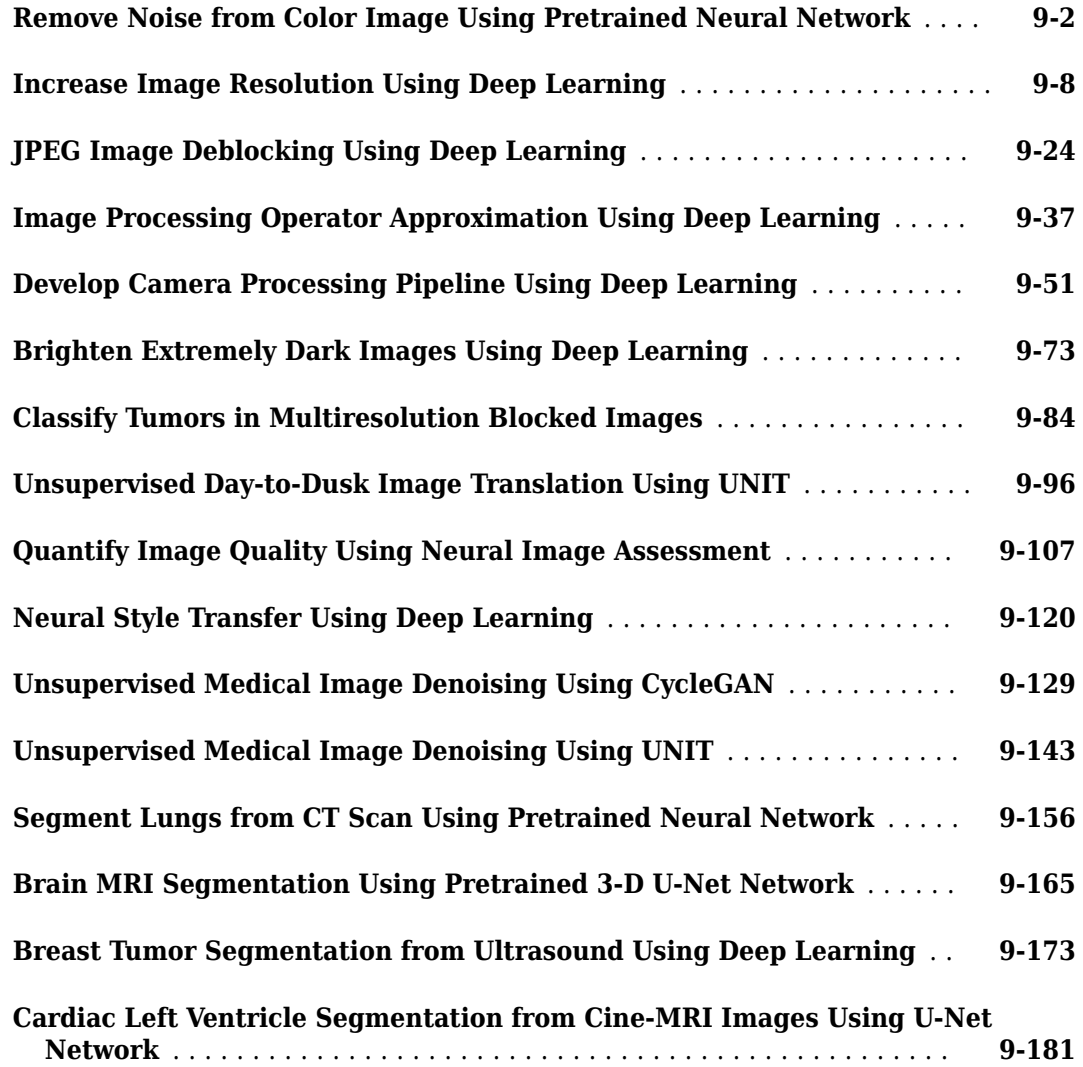

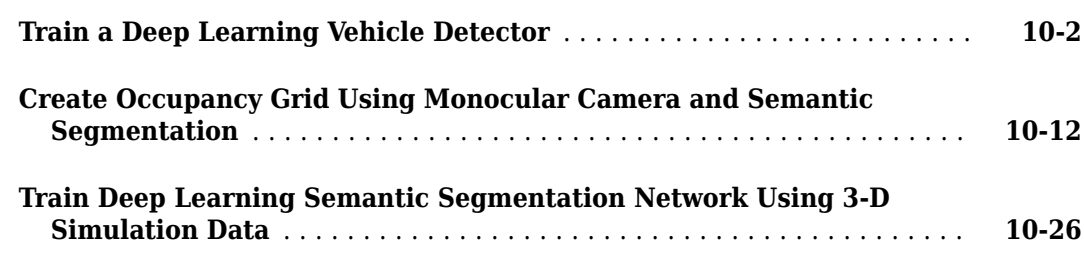

#### **[Navigation Examples](#page-1926-0)**

#### **[11](#page-1926-0)**

**[12](#page-1948-0)**

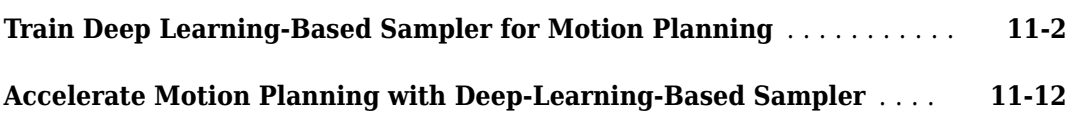

#### **[Lidar Examples](#page-1948-0)**

#### **[Code Generation for Lidar Object Detection Using SqueezeSegV2](#page-1949-0) [Network](#page-1949-0)** .................................................. **[12-2](#page-1949-0) [Lidar Object Detection Using Complex-YOLO v4 Network](#page-1955-0)** ............ **[12-8](#page-1955-0) [Aerial Lidar Semantic Segmentation Using PointNet++ Deep Learning](#page-1972-0)** ........................................................ **[12-25](#page-1972-0) [Code Generation For Aerial Lidar Semantic Segmentation Using PointNet](#page-1982-0) [++ Deep Learning](#page-1982-0)** ......................................... **[12-35](#page-1982-0) [Lidar Point Cloud Semantic Segmentation Using PointSeg Deep Learning](#page-1988-0) [Network](#page-1988-0)** ................................................. **[12-41](#page-1988-0) [Lidar Point Cloud Semantic Segmentation Using SqueezeSegV2 Deep](#page-1999-0) [Learning Network](#page-1999-0)** ......................................... **[12-52](#page-1999-0) [Code Generation for Lidar Point Cloud Segmentation Network](#page-2008-0)** ...... **[12-61](#page-2008-0) [Lidar 3-D Object Detection Using PointPillars Deep Learning](#page-2015-0)** ....... **[12-68](#page-2015-0)**

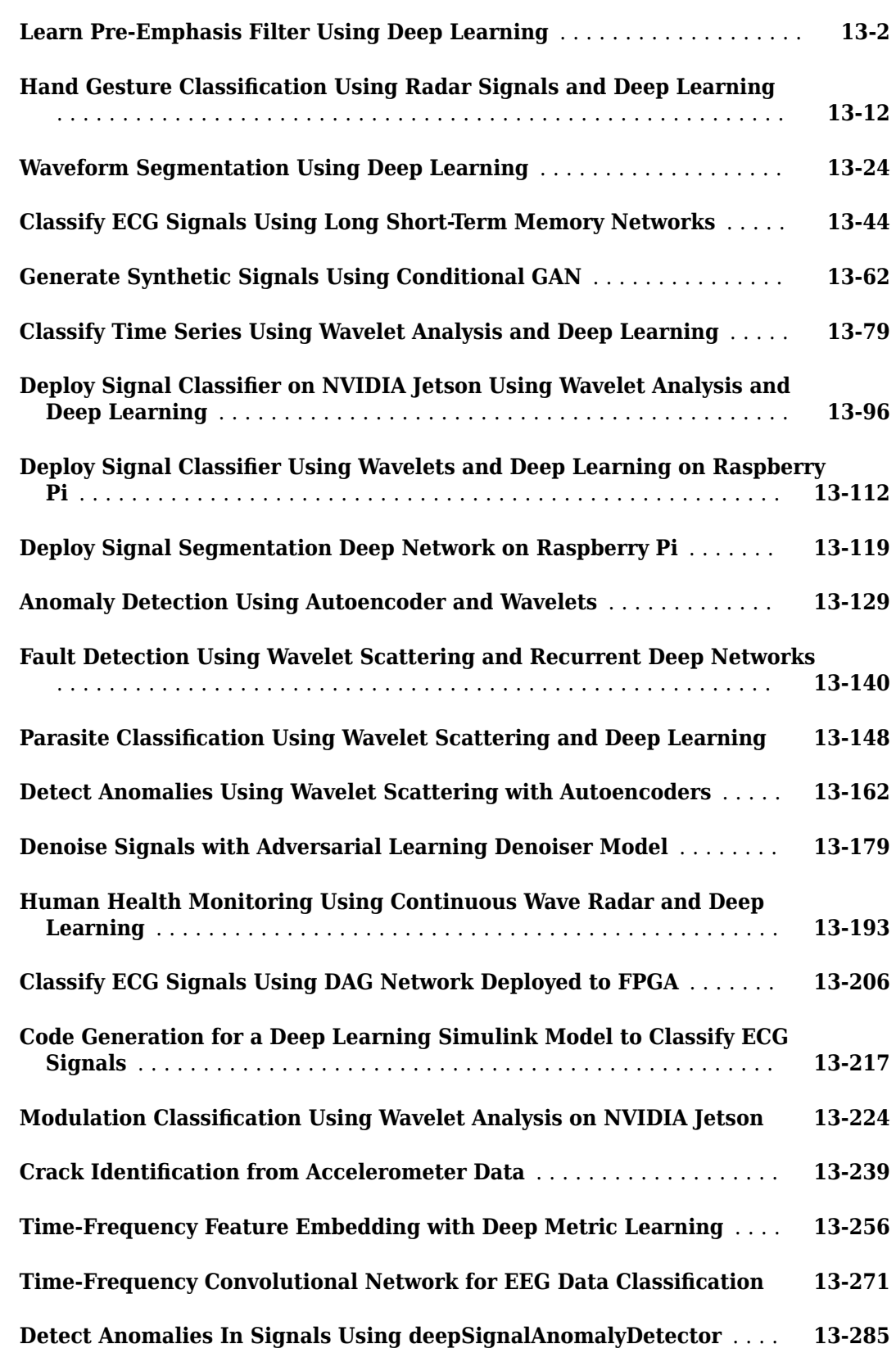

#### **[Wireless Comm Examples](#page-2342-0)**

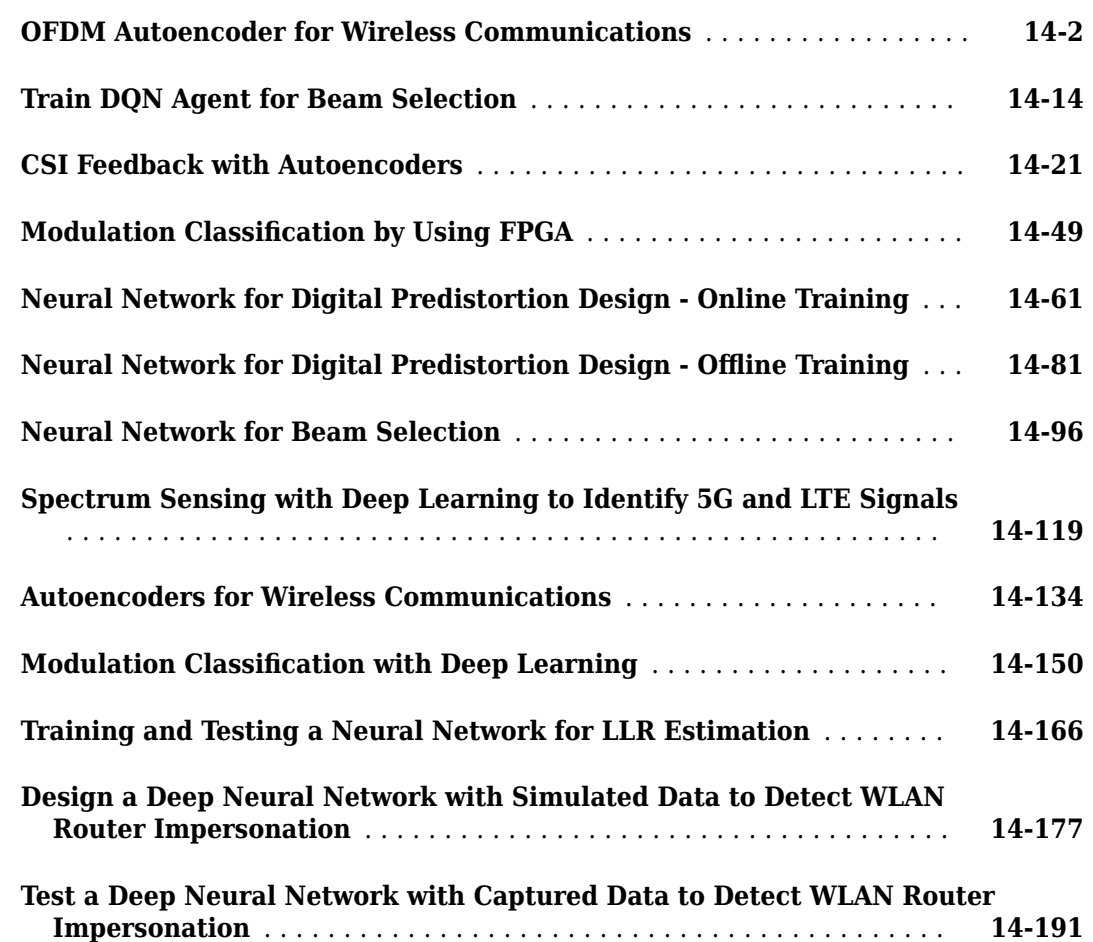

#### **[Audio Examples](#page-2544-0)**

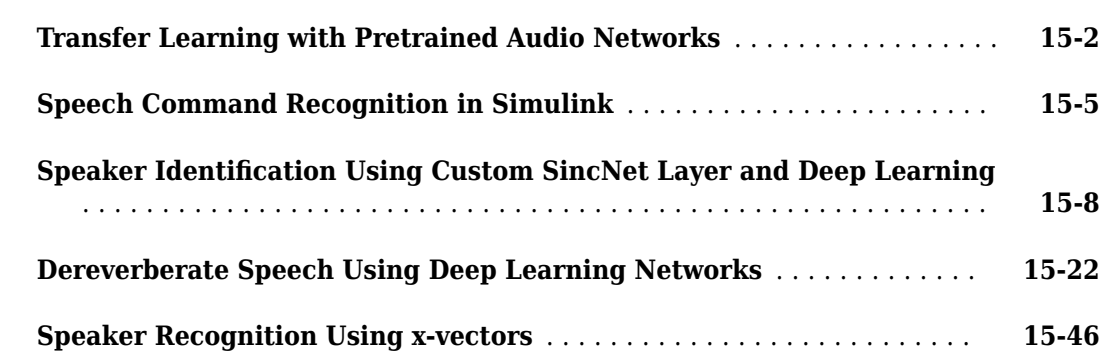

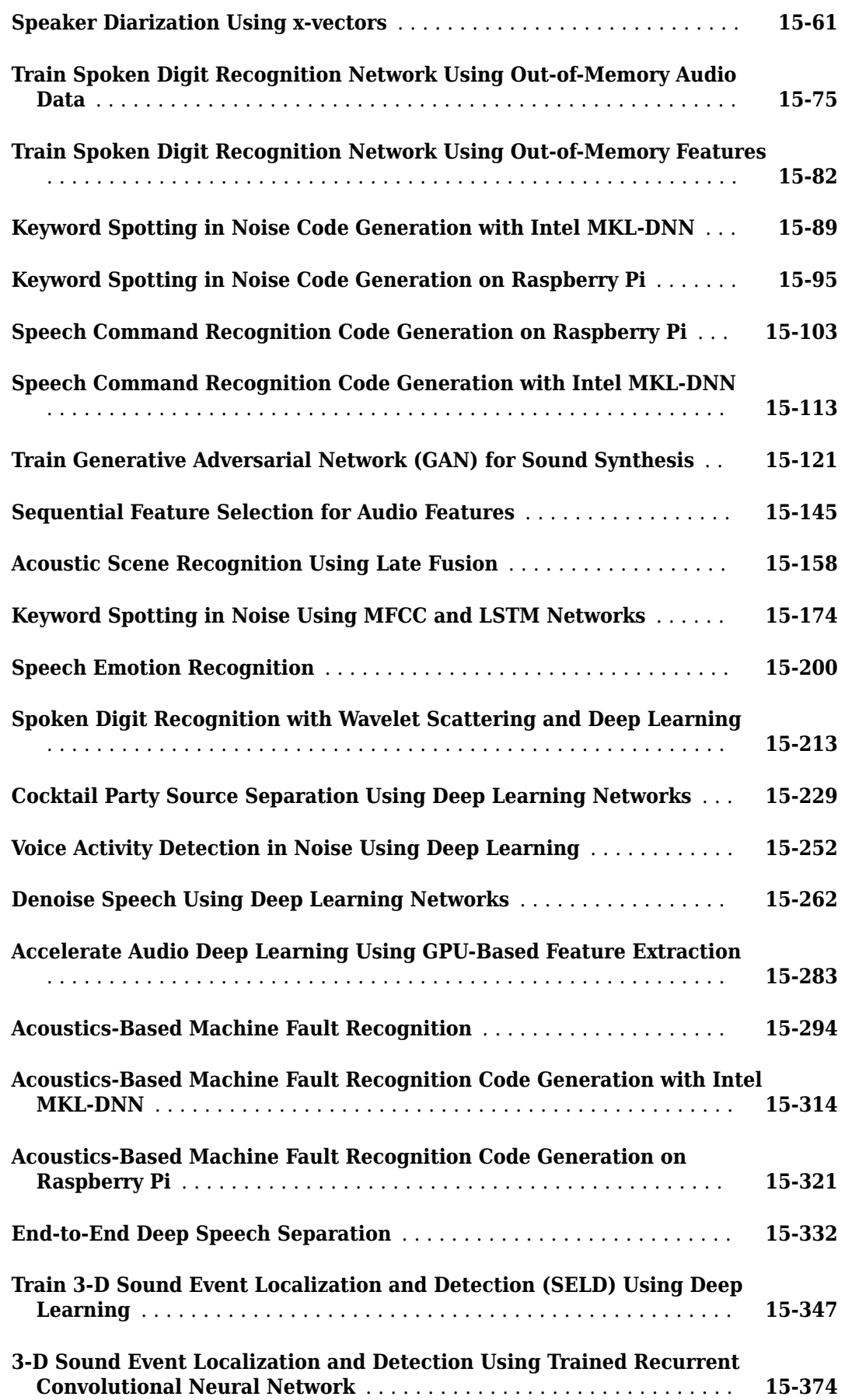

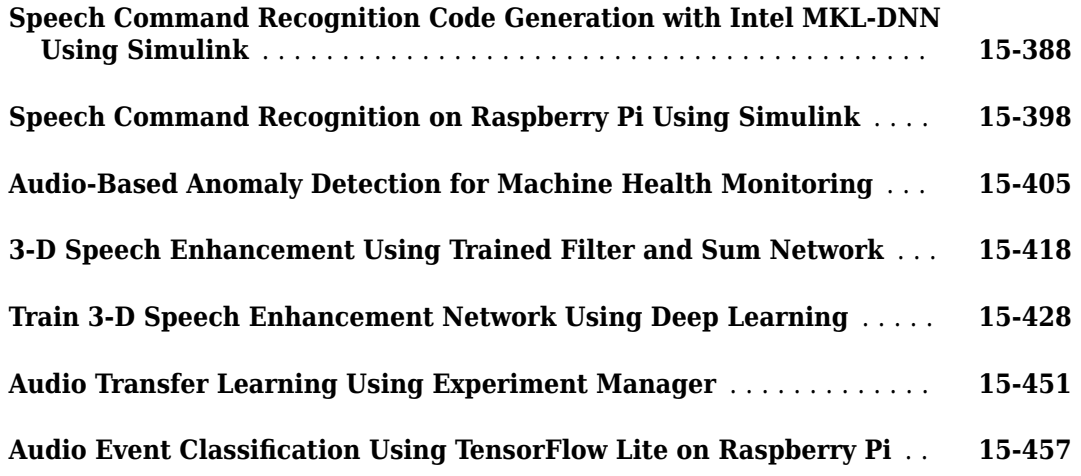

## **[Reinforcement Learning Examples](#page-3008-0)**

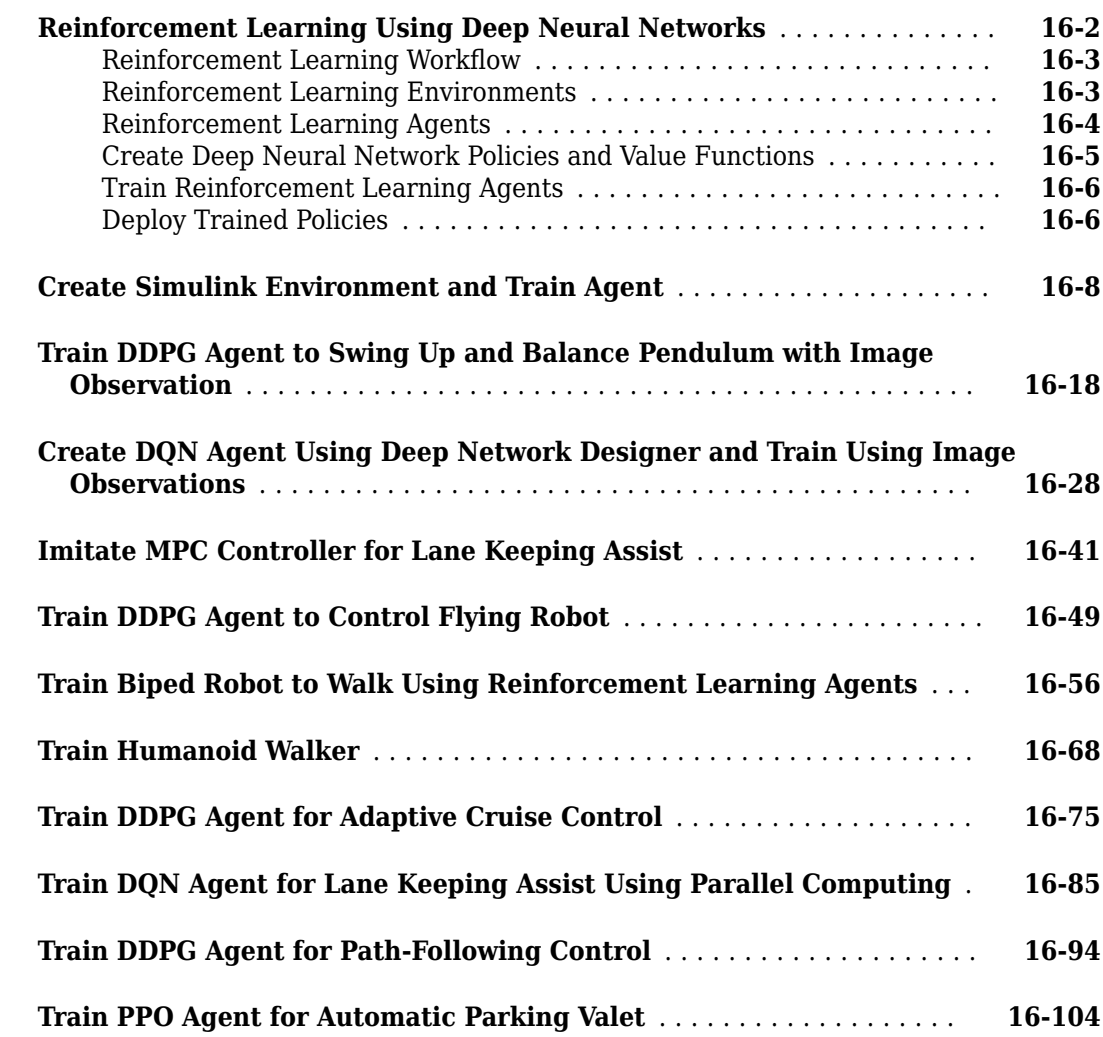

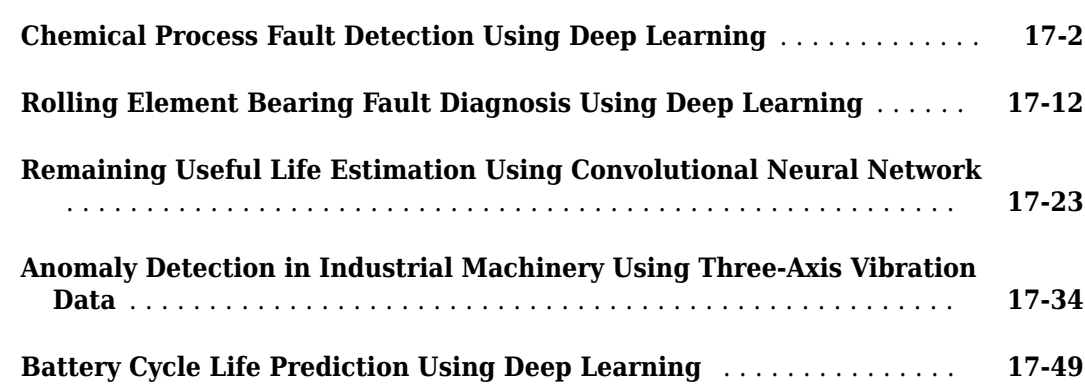

#### **[Computational Finance Examples](#page-3182-0)**

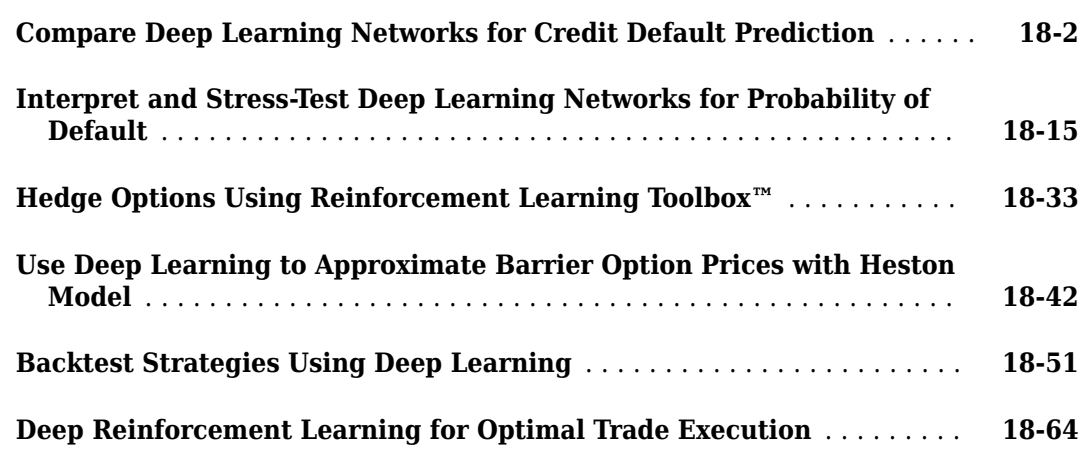

#### **[Import, Export, and Customization](#page-3288-0)**

## **[19](#page-3288-0)**

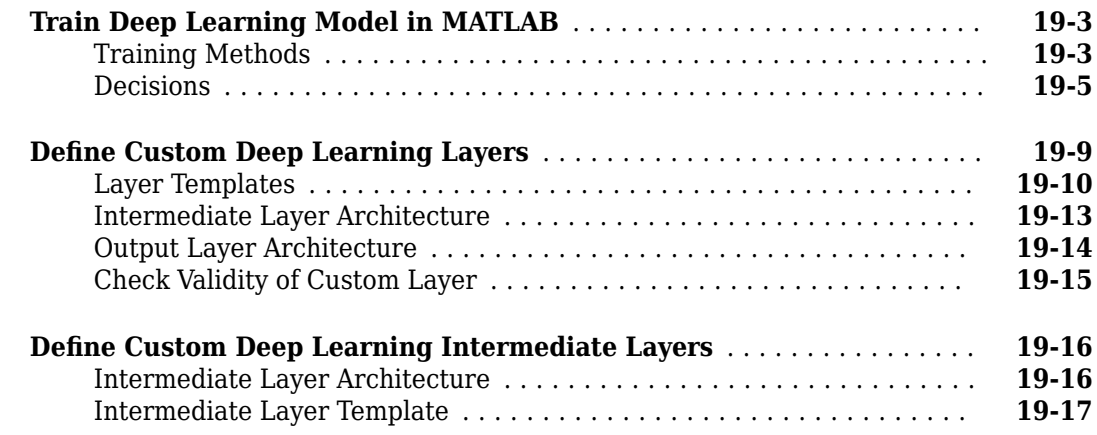

## **[17](#page-3122-0)**

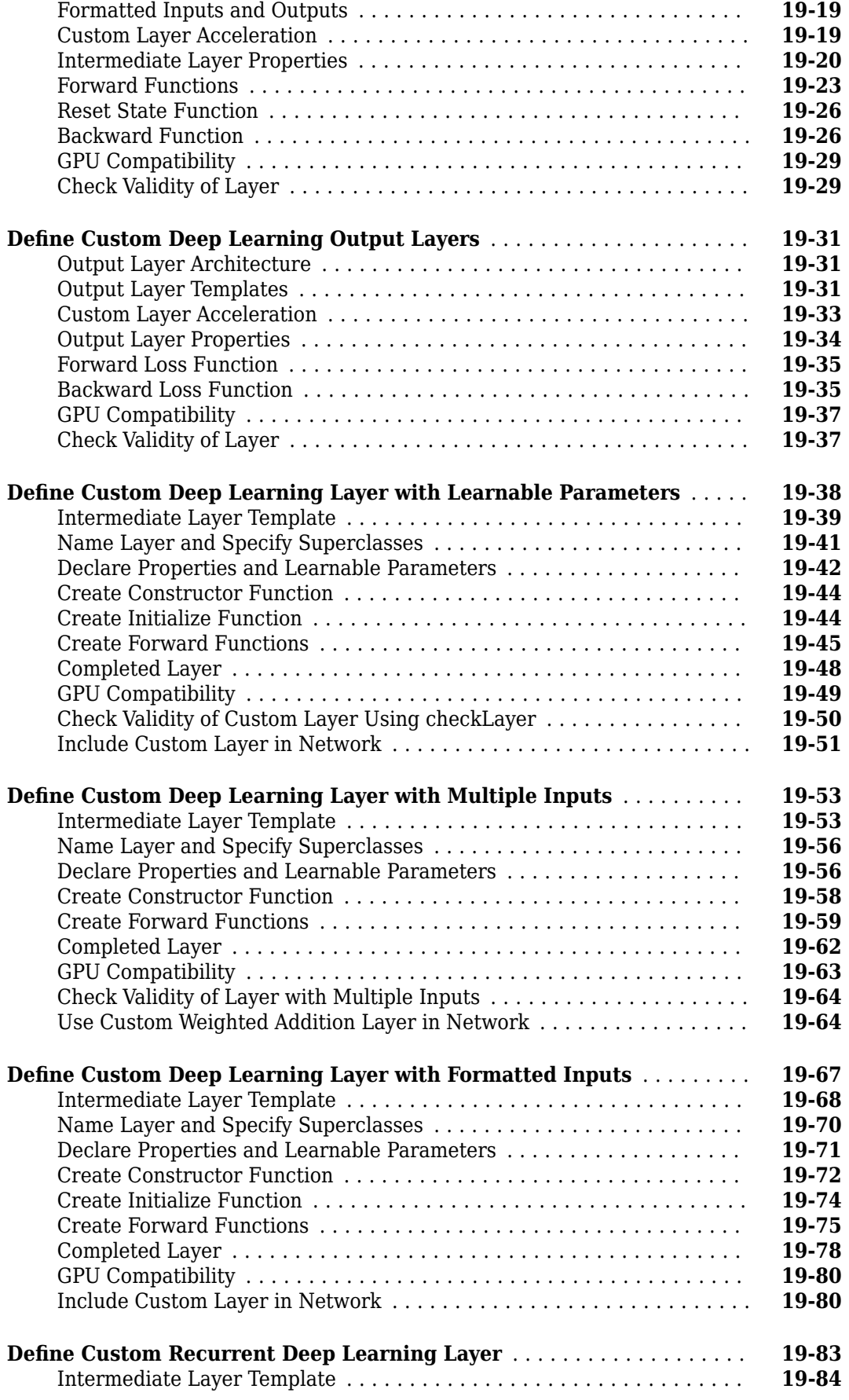

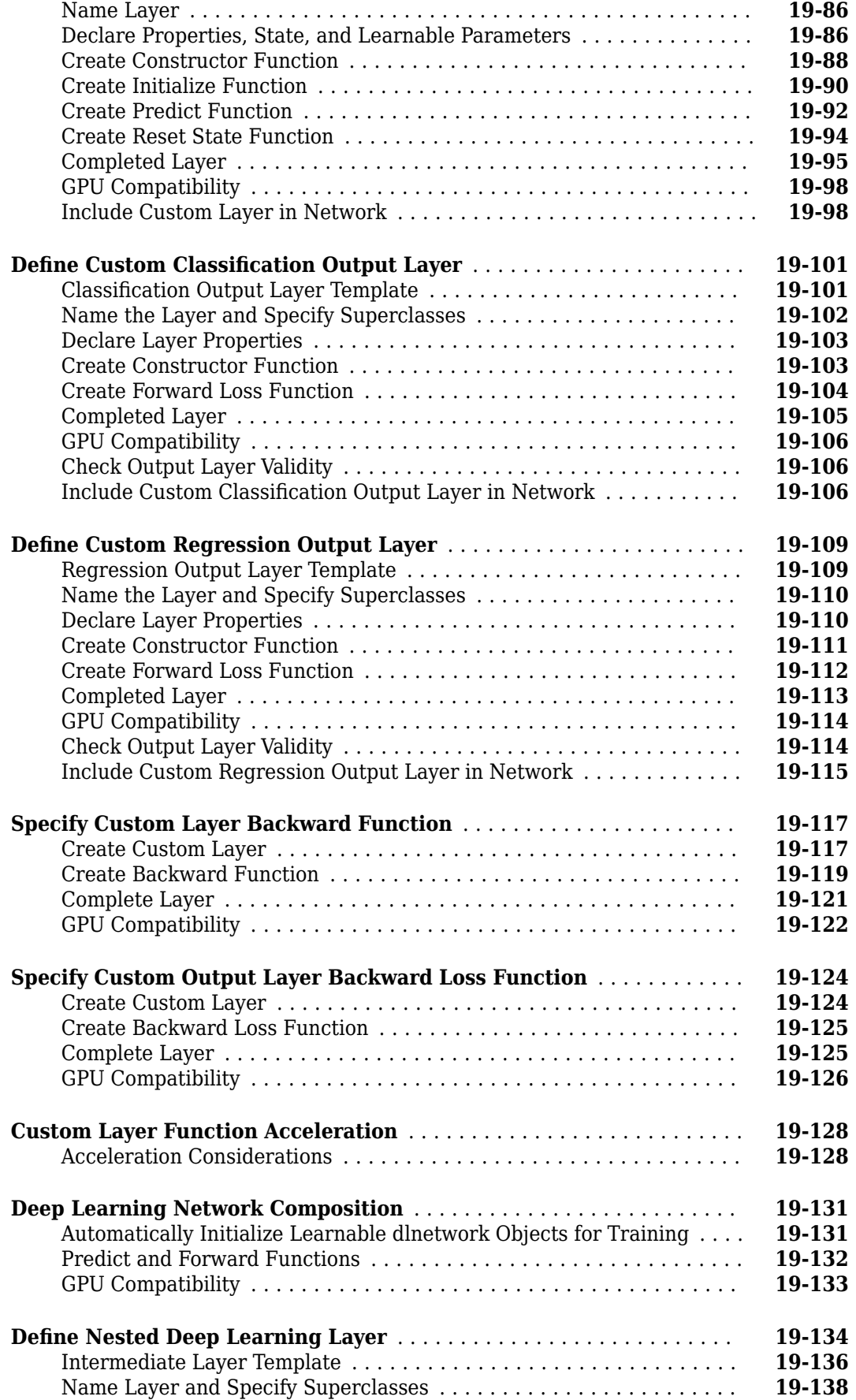

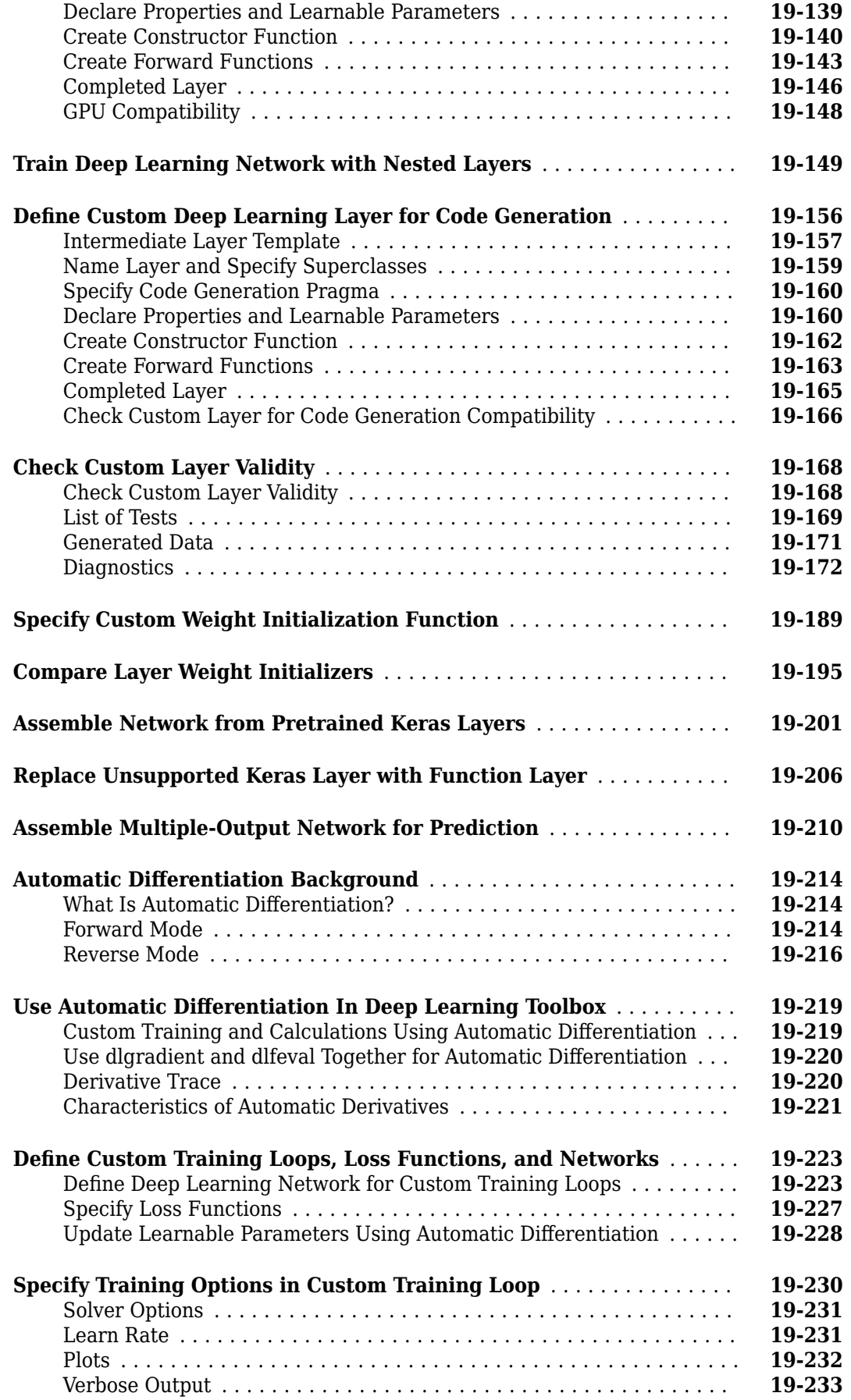

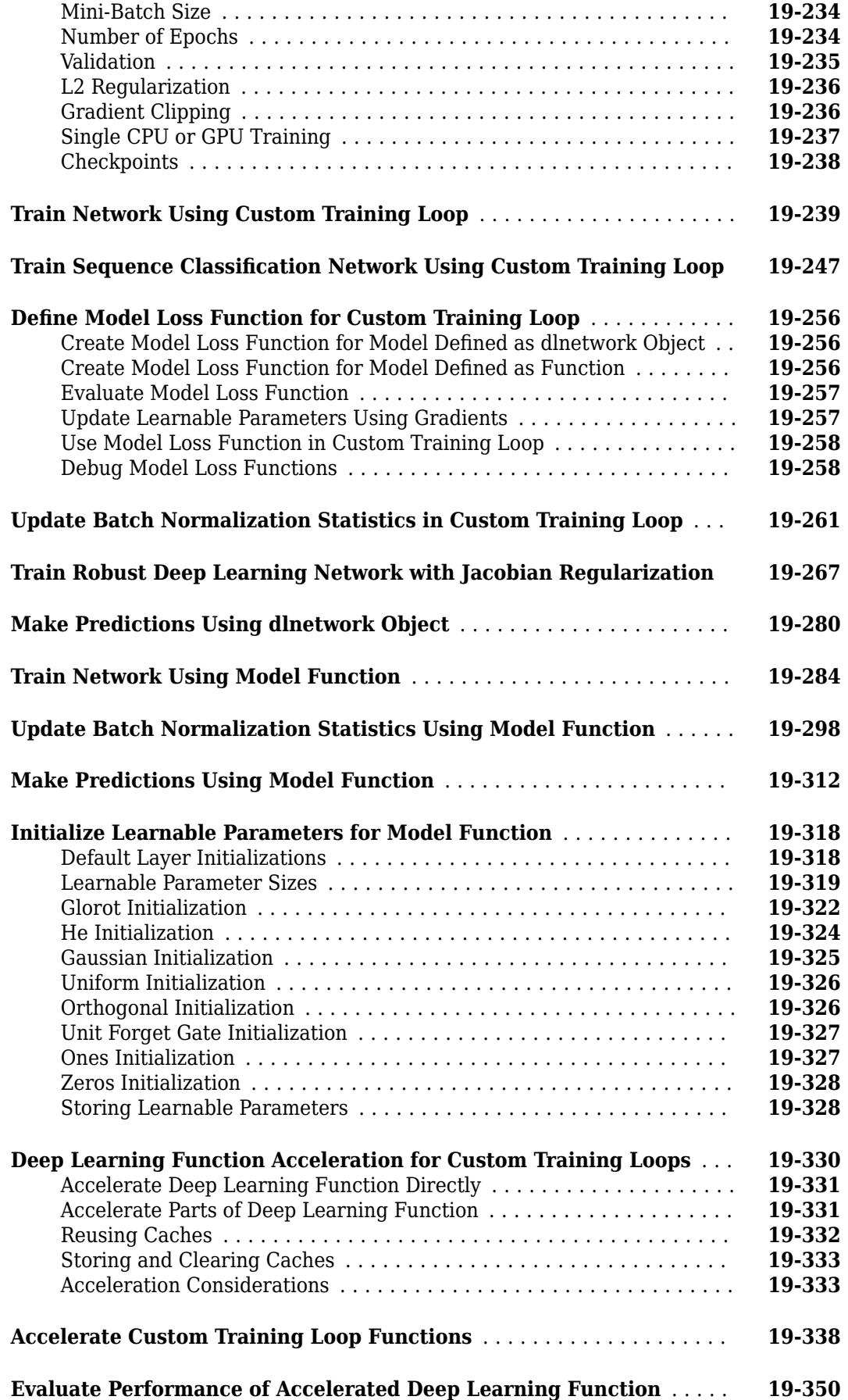

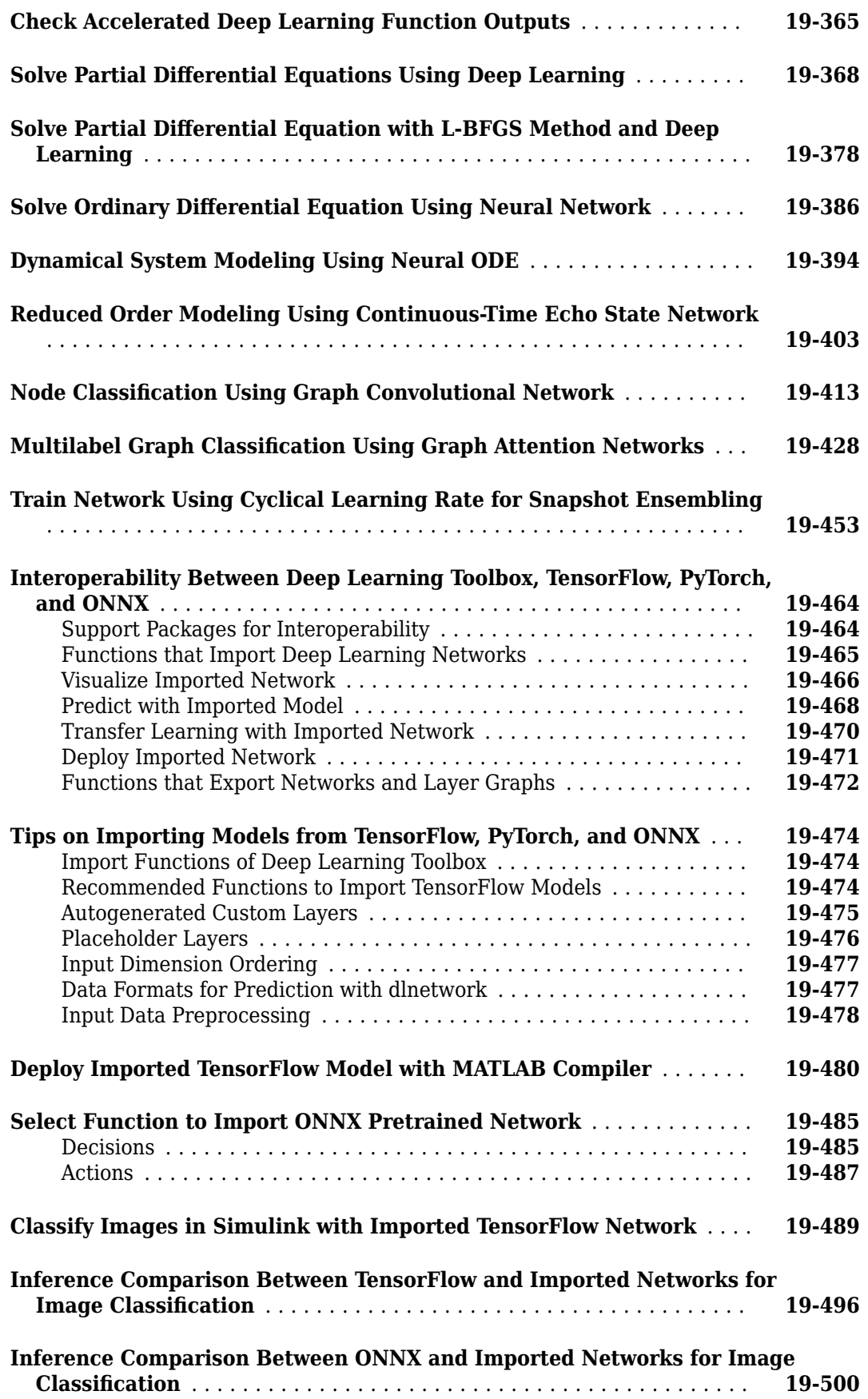

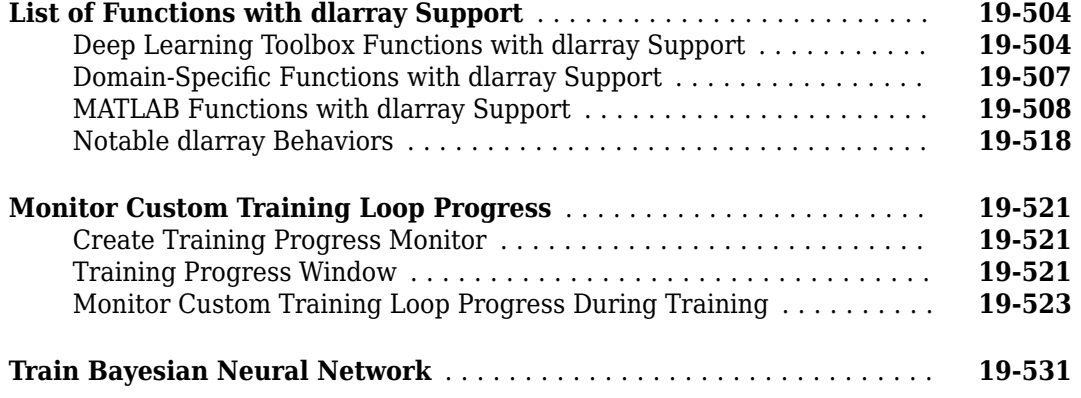

#### **[Deep Learning Data Preprocessing](#page-3834-0)**

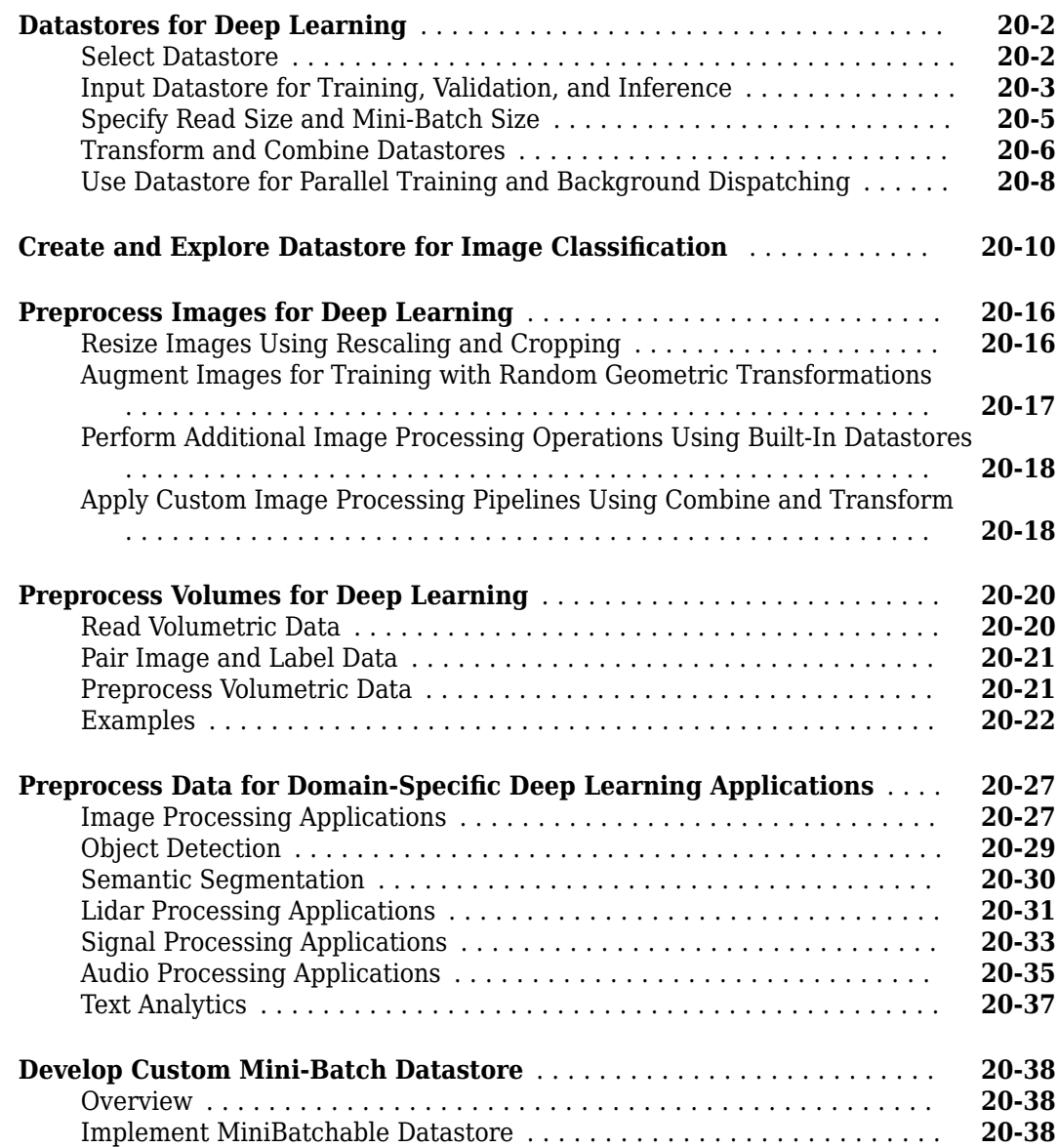

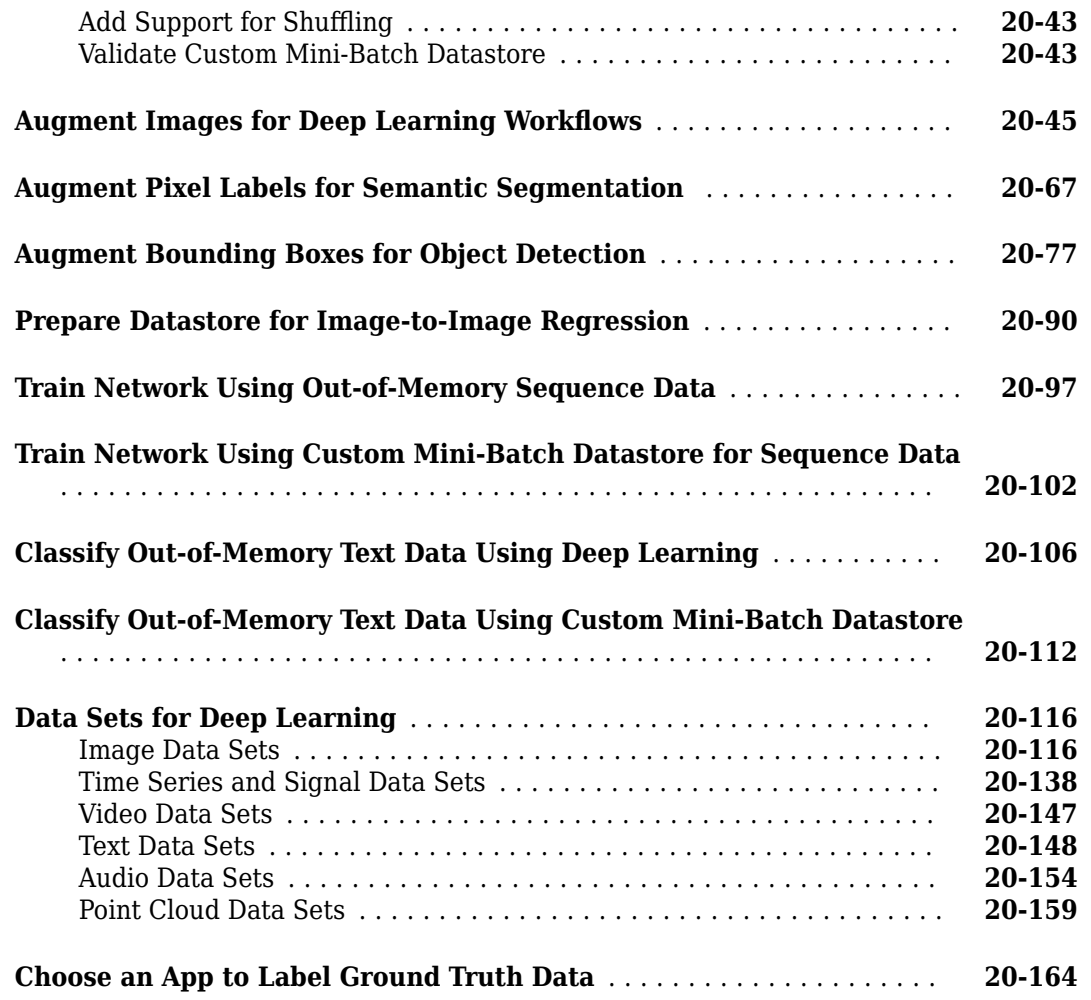

## **[Deep Learning Code Generation](#page-4002-0)**

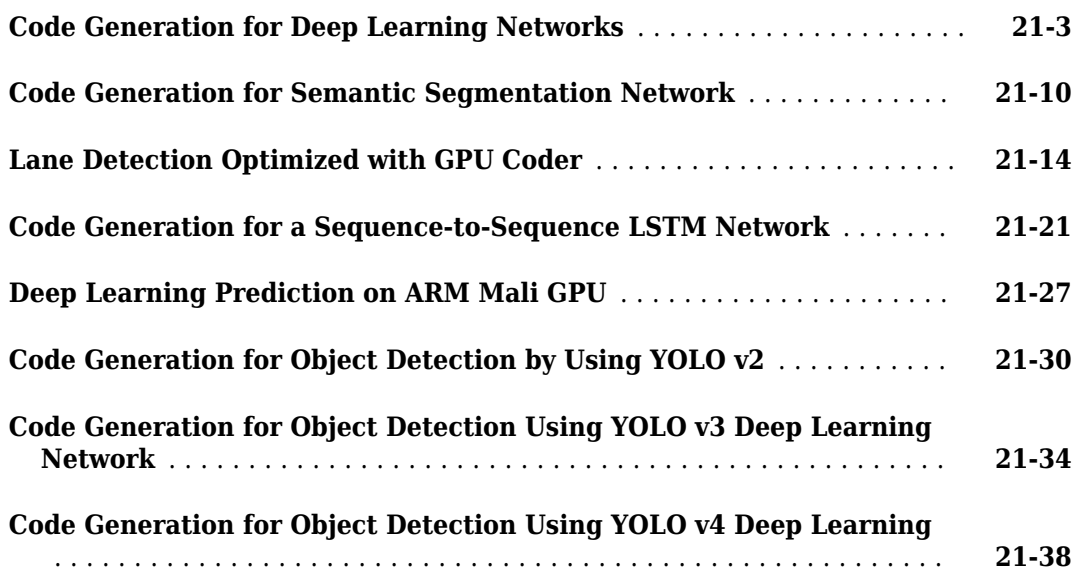

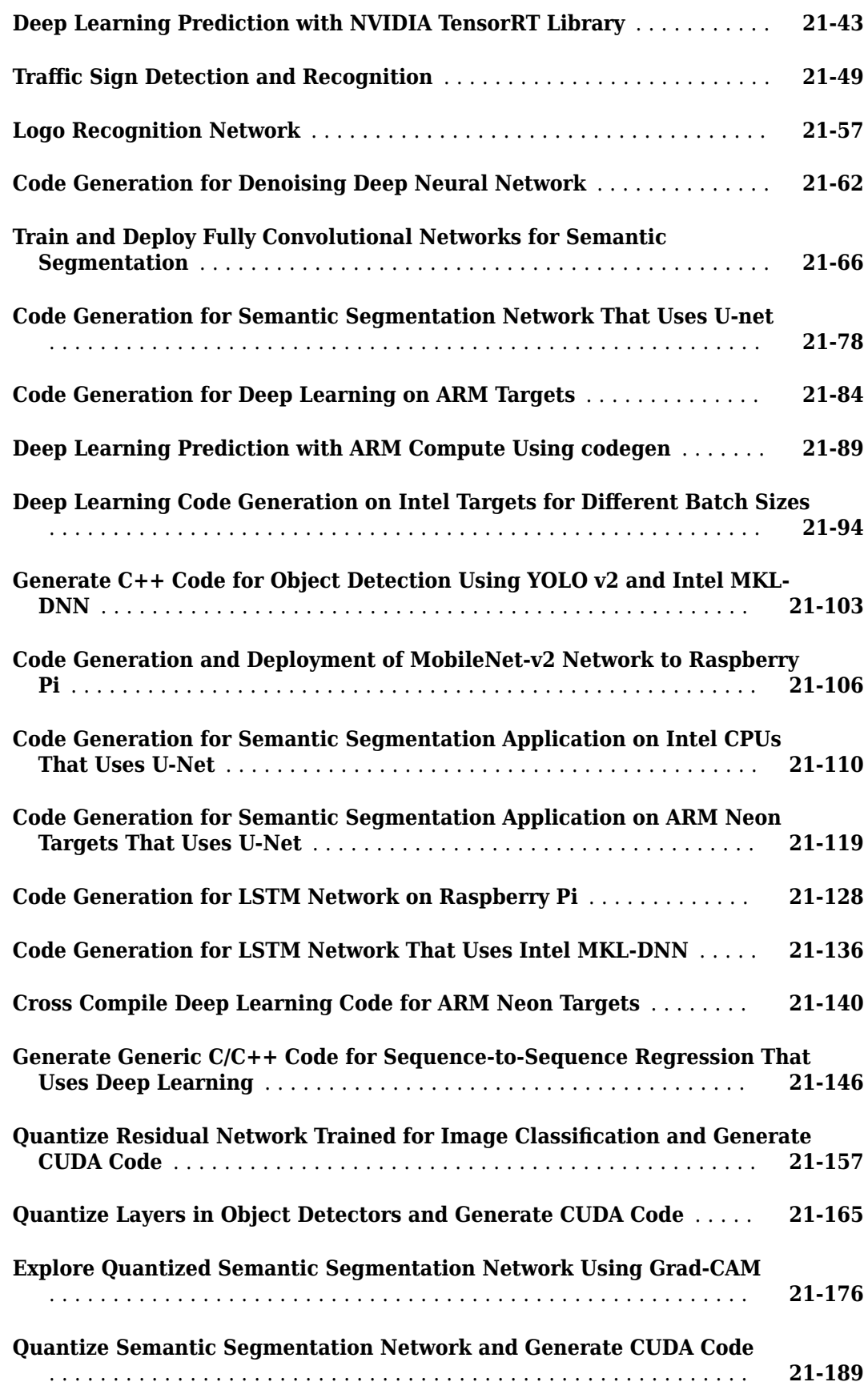

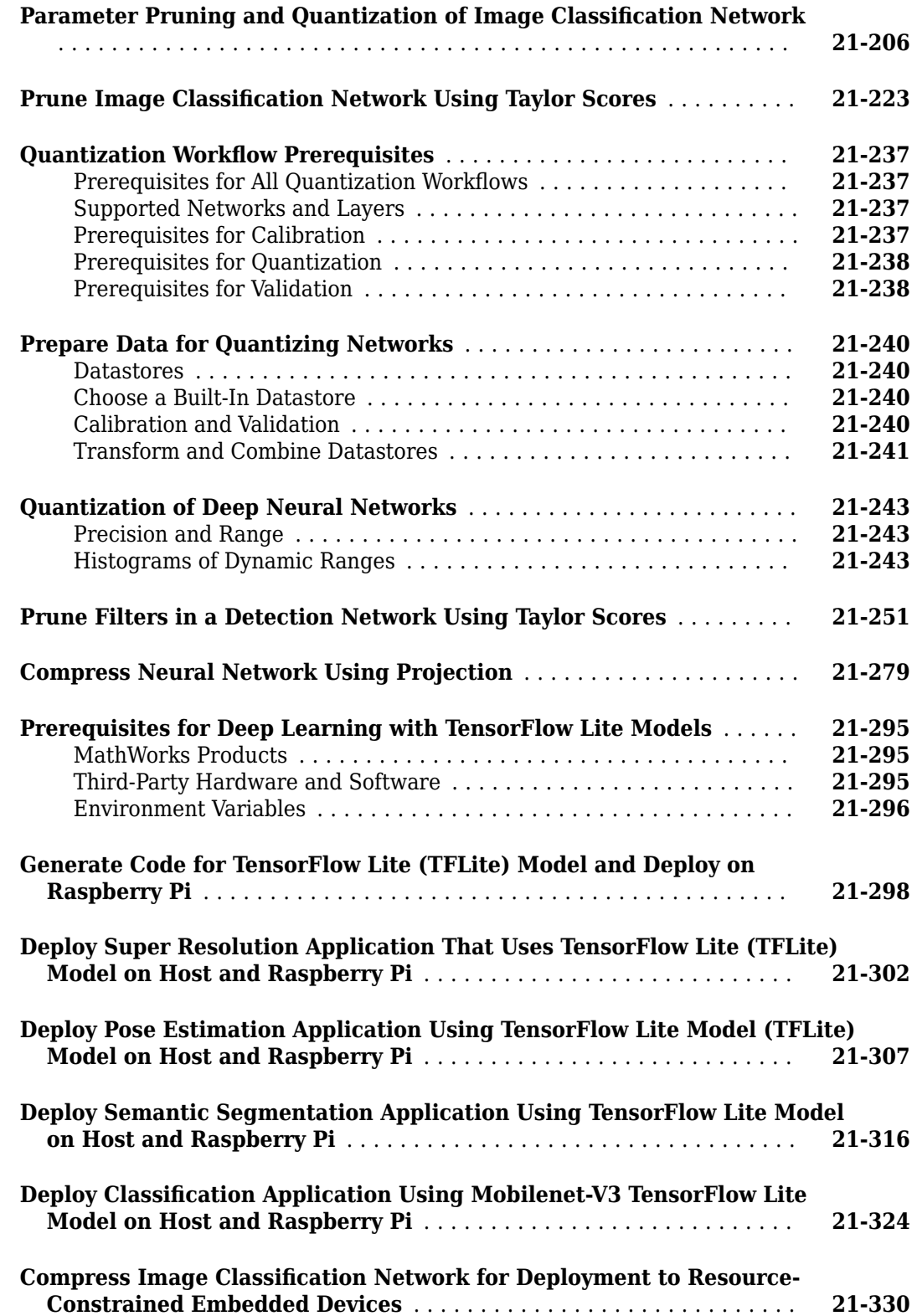

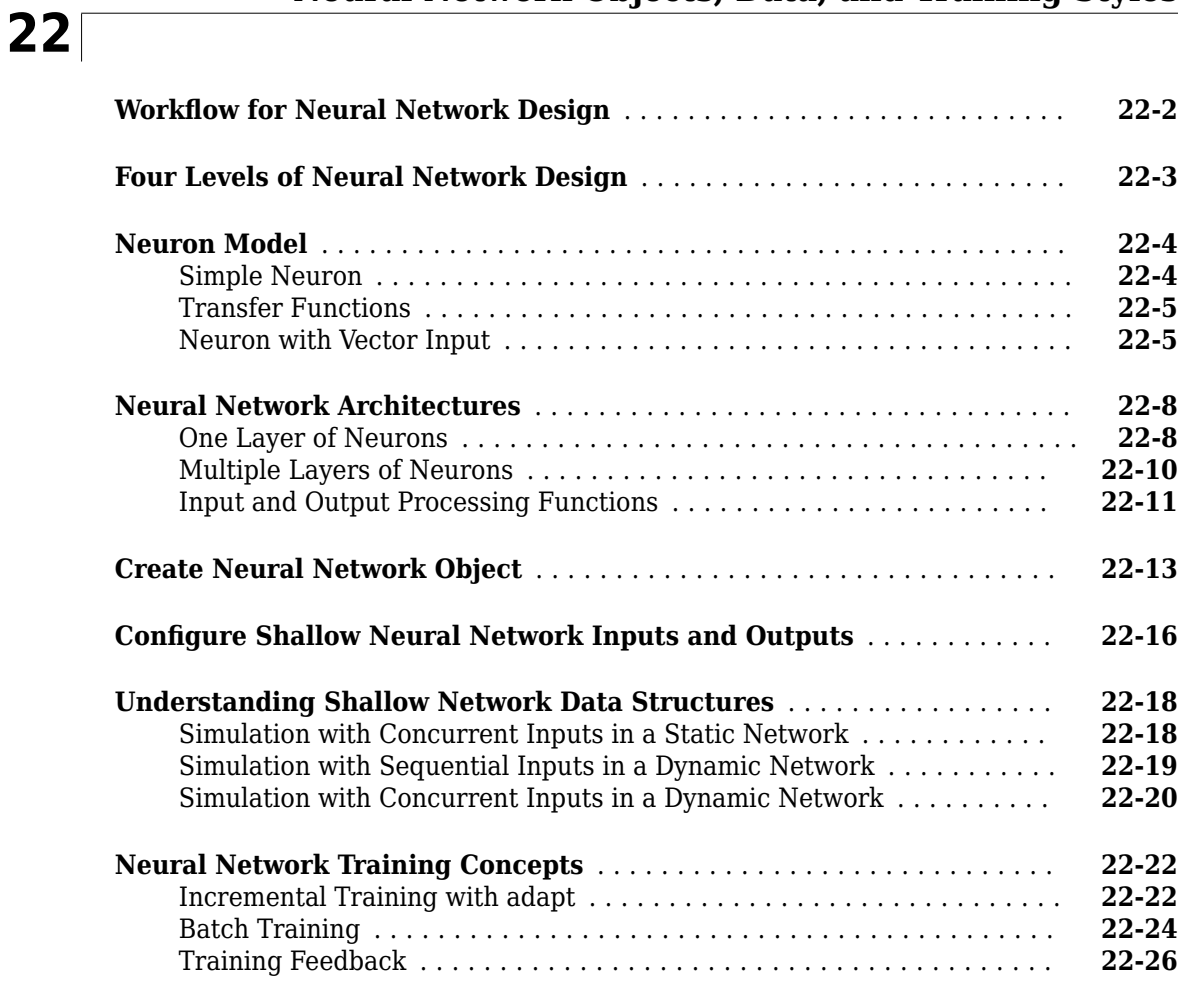

#### **[Multilayer Shallow Neural Networks and Backpropagation](#page-4378-0) [Training](#page-4378-0)**

## **[23](#page-4378-0)**

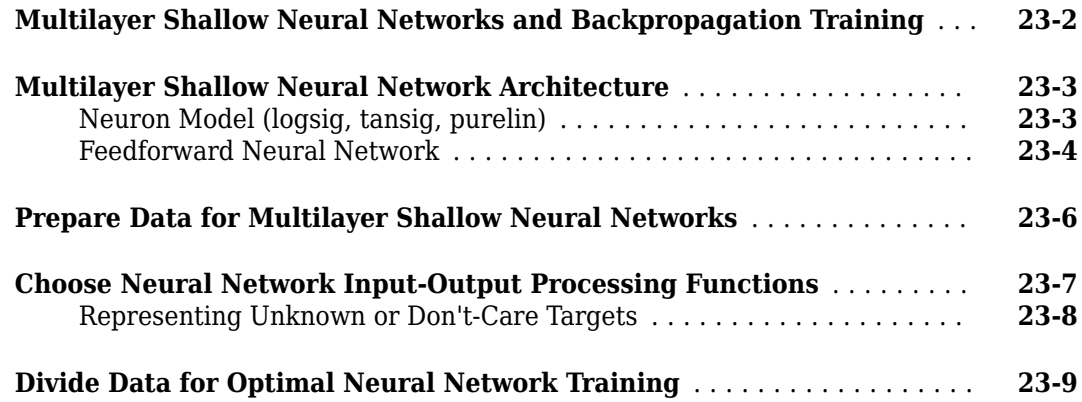

**xxxi**

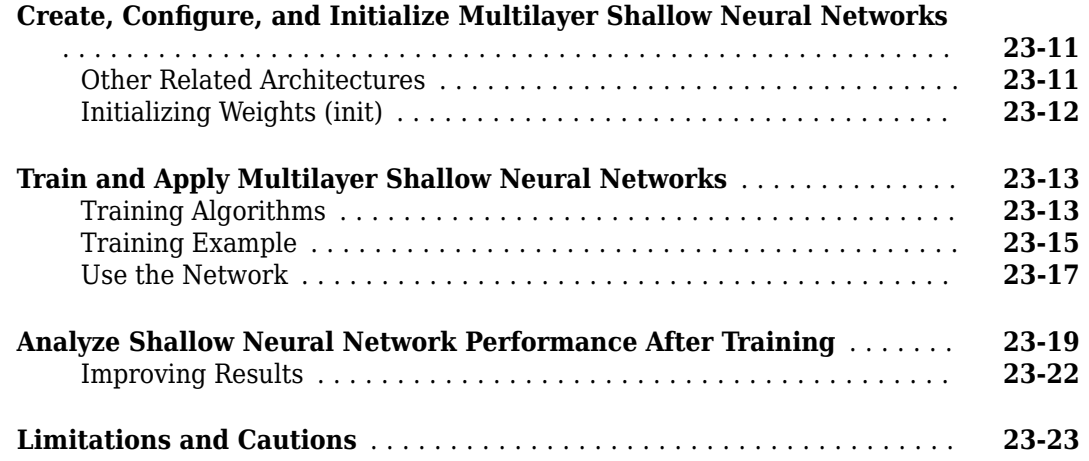

#### **[Dynamic Neural Networks](#page-4402-0)**

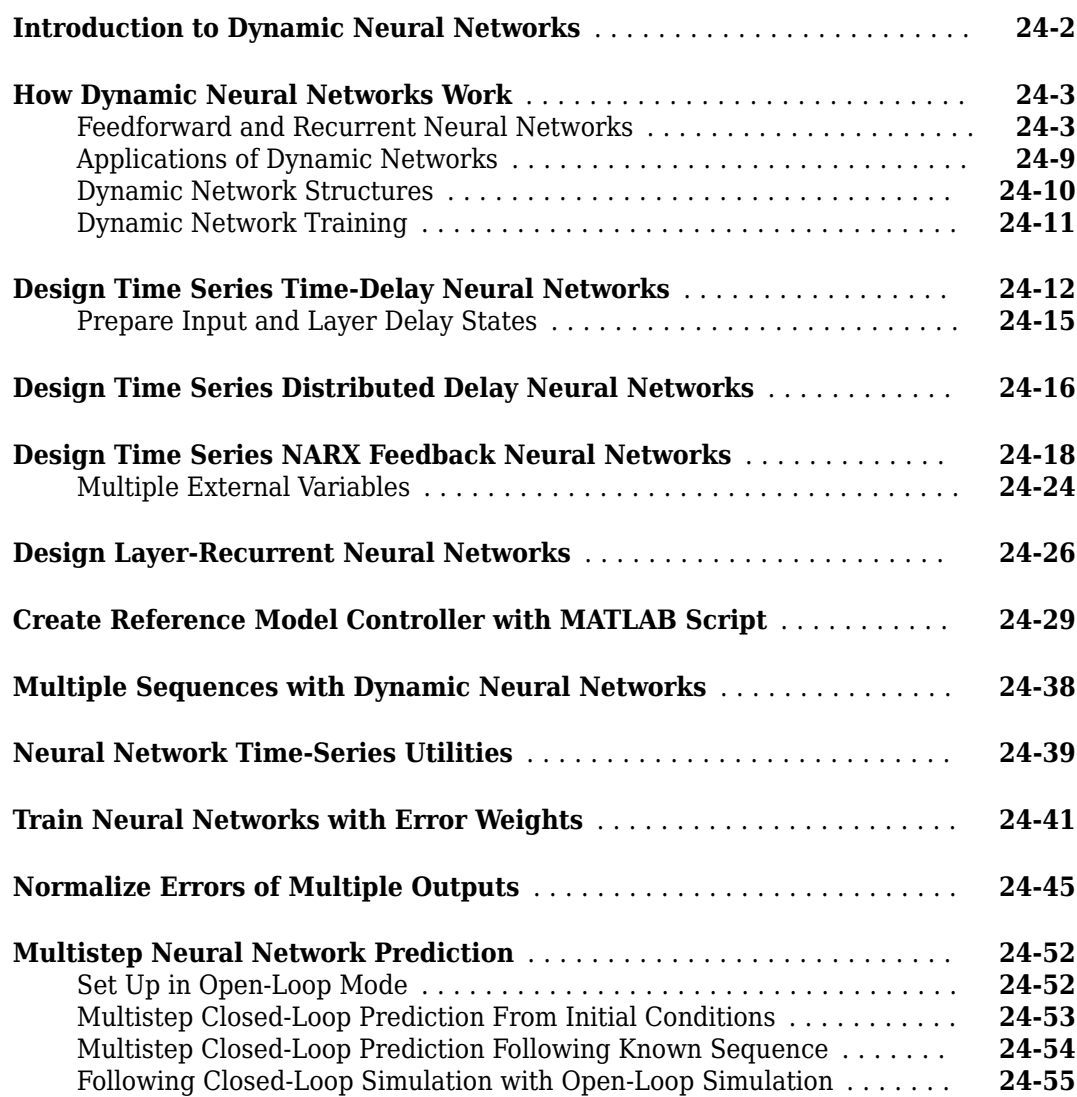

# **[25](#page-4458-0)**

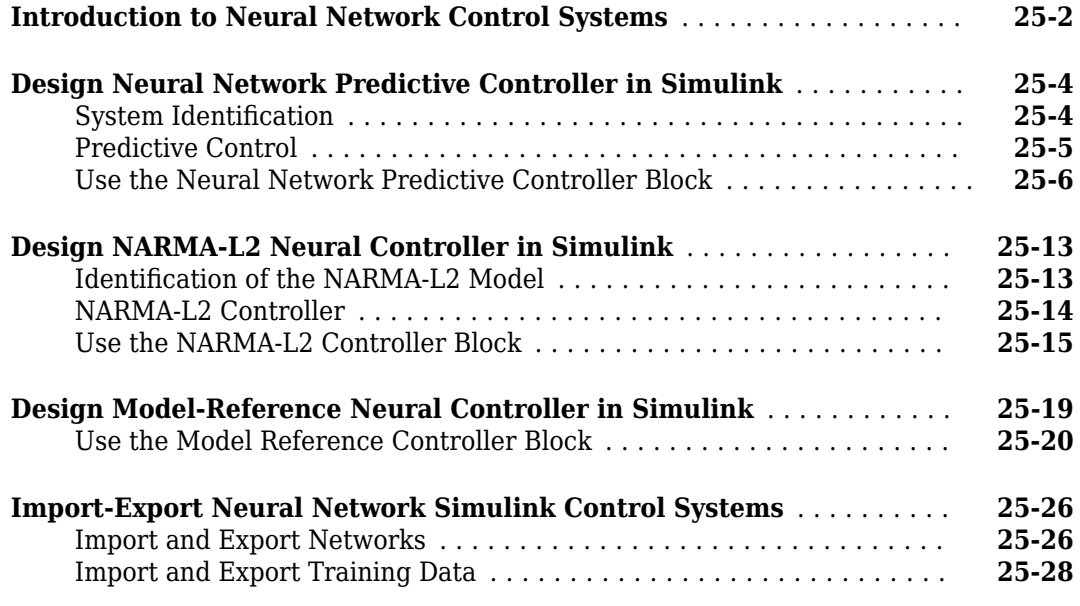

#### **[Radial Basis Neural Networks](#page-4488-0)**

## **[26](#page-4488-0)**

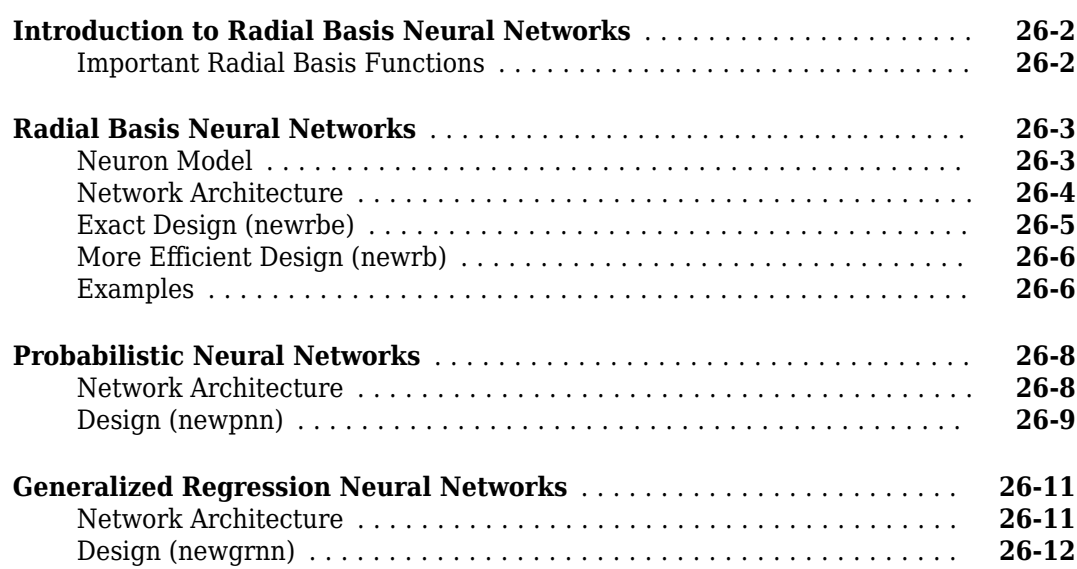

# **[27](#page-4502-0)**

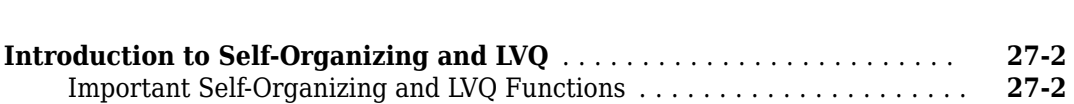

**[Self-Organizing and Learning Vector Quantization Networks](#page-4502-0)**

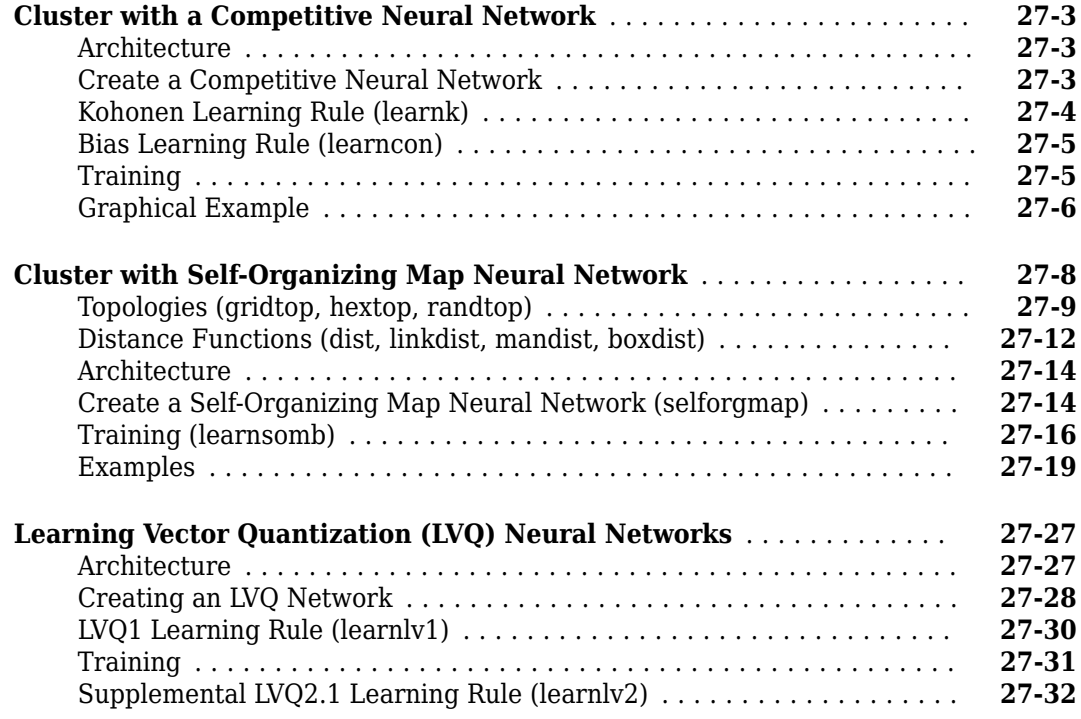

## **[Adaptive Filters and Adaptive Training](#page-4536-0)**

## **[28](#page-4536-0)**

**[29](#page-4548-0)**

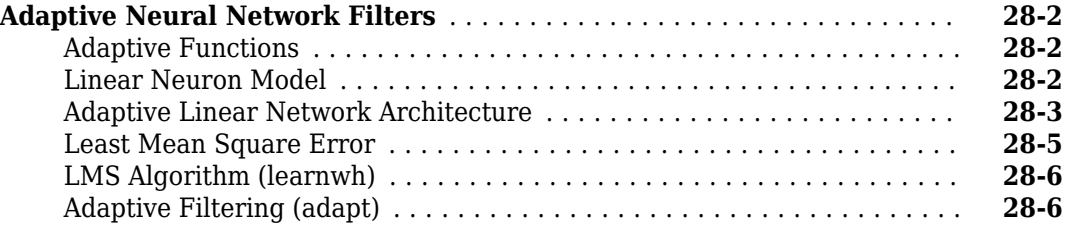

#### **[Advanced Topics](#page-4548-0)**

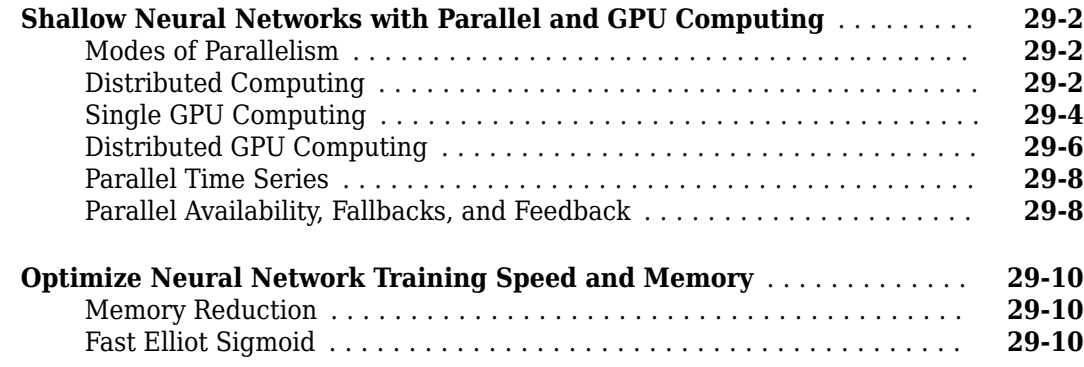

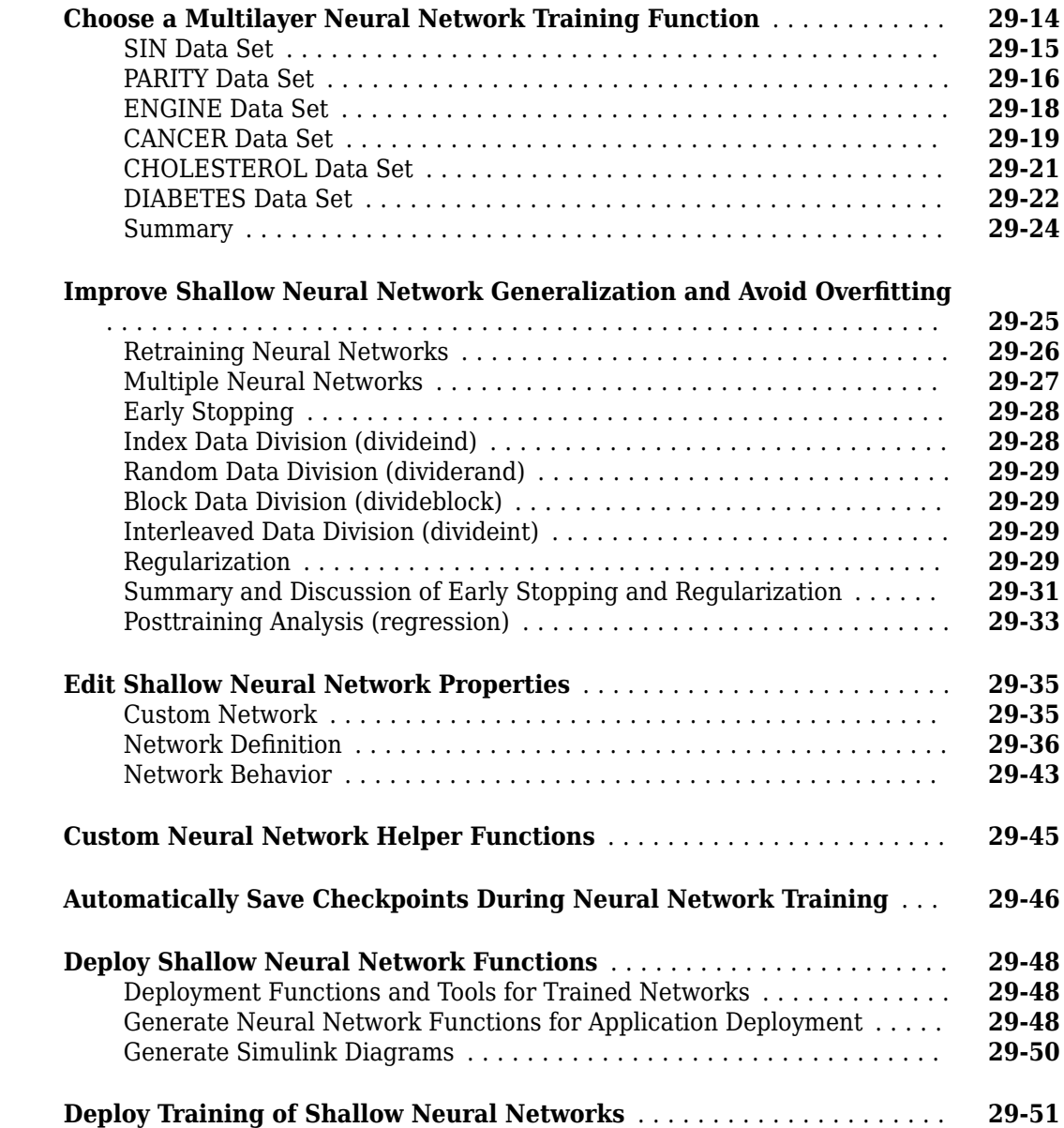

#### **[Historical Neural Networks](#page-4600-0)**

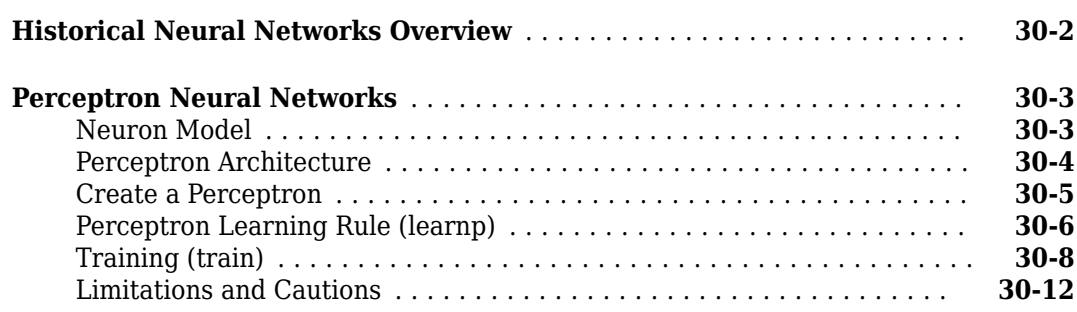

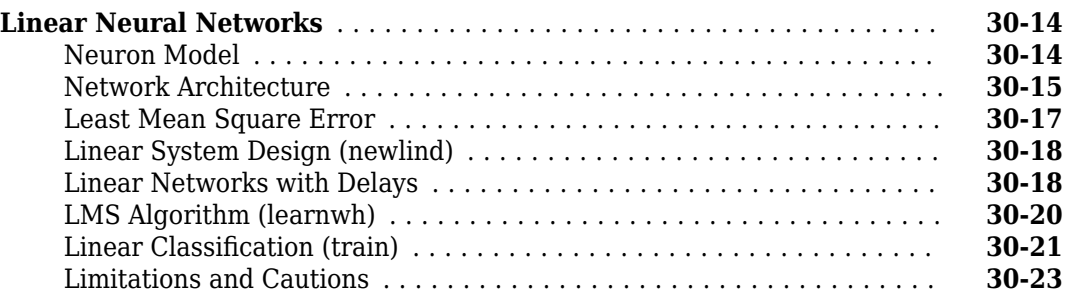

## **[31](#page-4624-0)**

#### **[Neural Network Object Reference](#page-4624-0)**

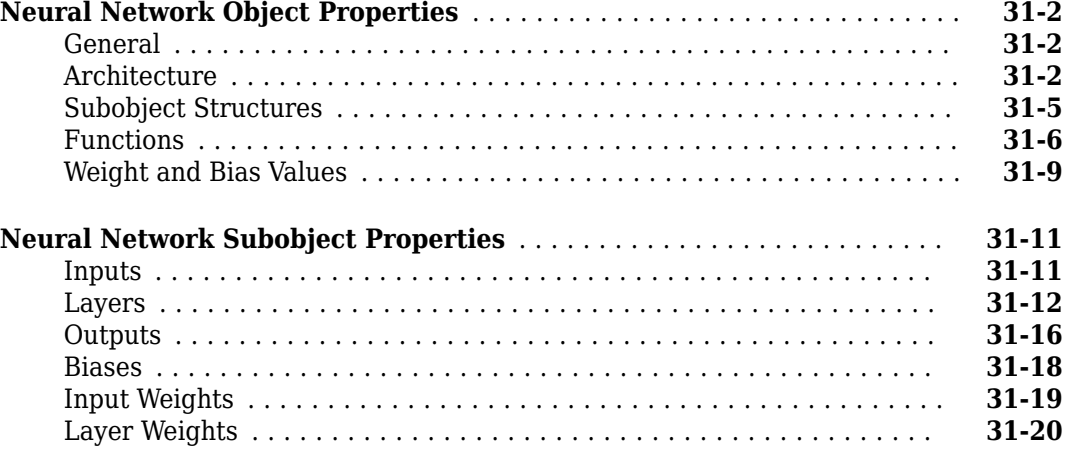

## **[Function Approximation, Clustering, and Control Examples](#page-4646-0)**

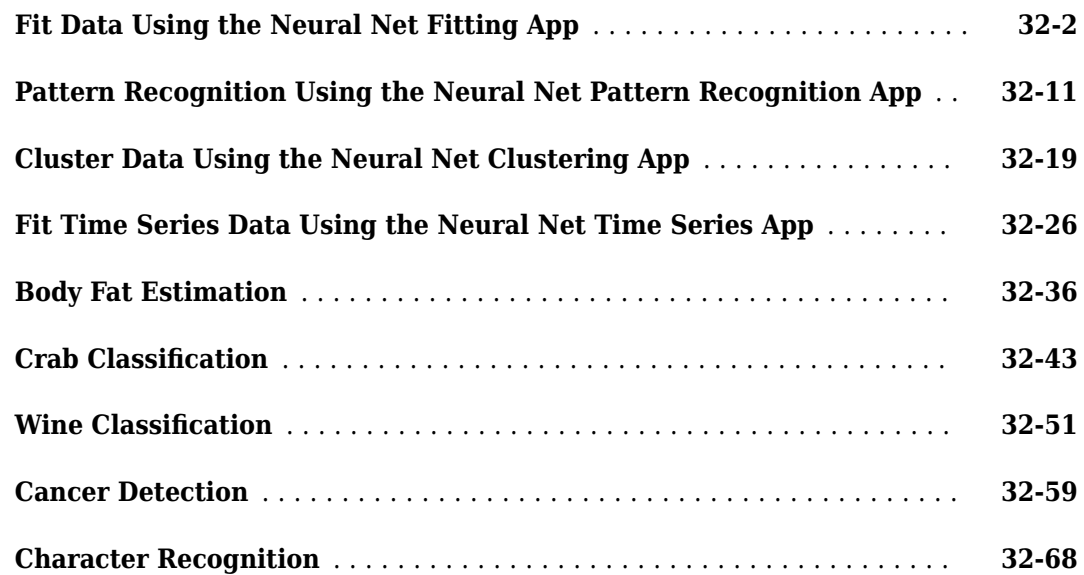
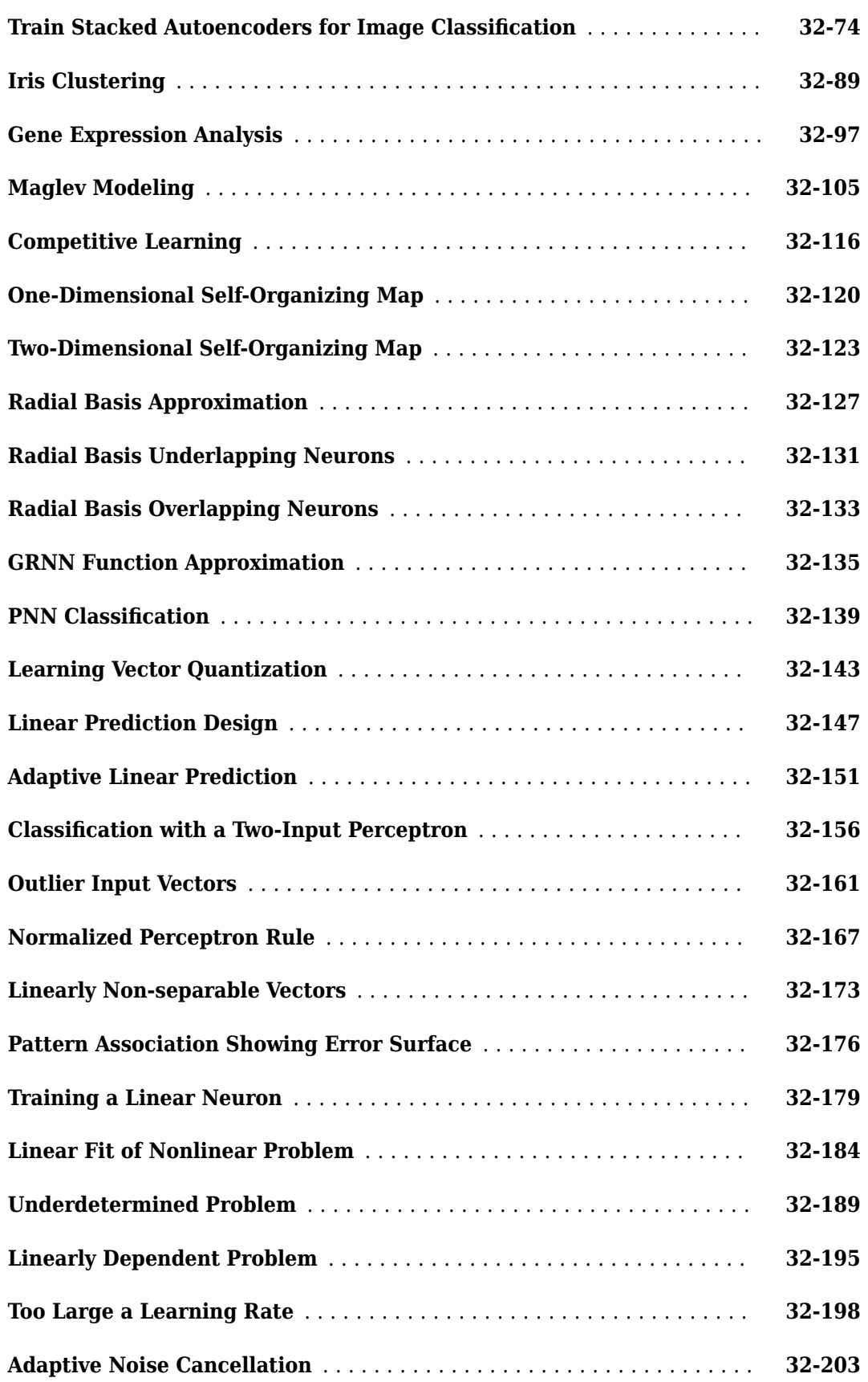

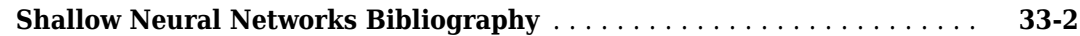

### **[Mathematical Notation](#page-4858-0)**

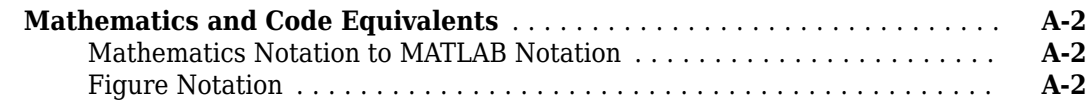

### **[Neural Network Blocks for the Simulink Environment](#page-4860-0)**

# **[B](#page-4860-0)**

**[C](#page-4868-0)**

**[A](#page-4858-0)**

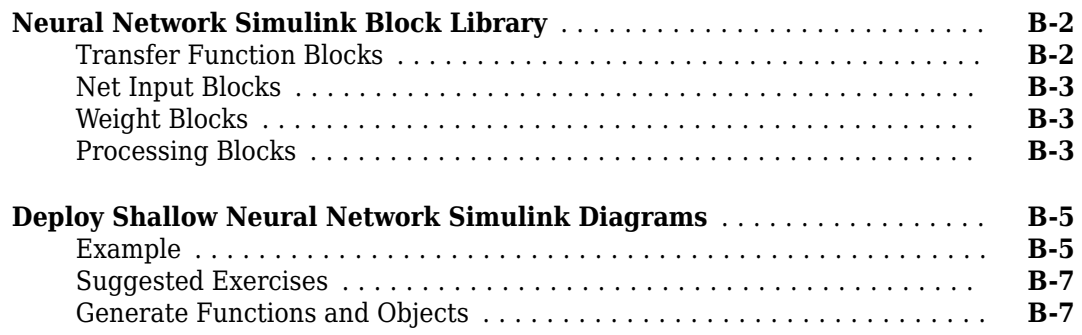

### **[Code Notes](#page-4868-0)**

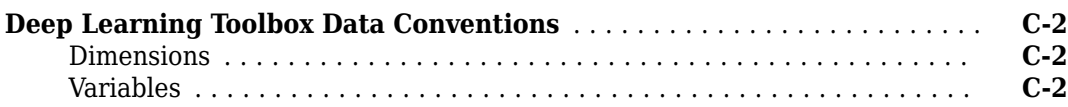

# **[33](#page-4850-0)**

# **Deep Networks**

- • ["Deep Learning in MATLAB" on page 1-2](#page-39-0)
- • ["Pretrained Deep Neural Networks" on page 1-11](#page-48-0)
- • ["Learn About Convolutional Neural Networks" on page 1-21](#page-58-0)
- • ["Example Deep Learning Networks Architectures" on page 1-23](#page-60-0)
- • ["Multiple-Input and Multiple-Output Networks" on page 1-41](#page-78-0)
- • ["List of Deep Learning Layers" on page 1-43](#page-80-0)
- • ["Specify Layers of Convolutional Neural Network" on page 1-53](#page-90-0)
- • ["Set Up Parameters and Train Convolutional Neural Network" on page 1-64](#page-101-0)
- • ["Train Network with Numeric Features" on page 1-68](#page-105-0)
- • ["Train Network on Image and Feature Data" on page 1-74](#page-111-0)
- • ["Compare Activation Layers" on page 1-81](#page-118-0)
- • ["Deep Learning Tips and Tricks" on page 1-87](#page-124-0)
- • ["Long Short-Term Memory Neural Networks" on page 1-97](#page-134-0)

# <span id="page-39-0"></span>**Deep Learning in MATLAB**

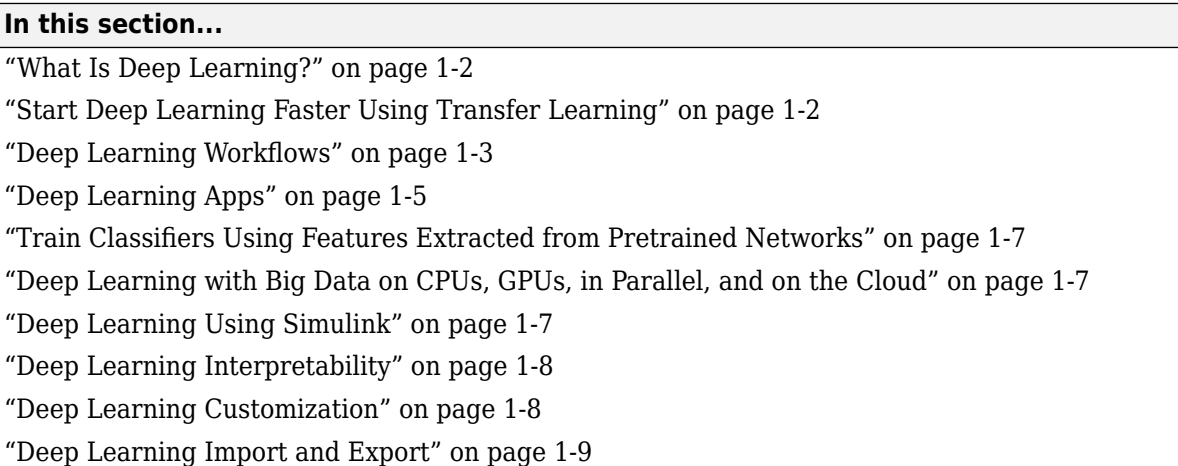

### **What Is Deep Learning?**

Deep learning is a branch of machine learning that teaches computers to do what comes naturally to humans: learn from experience. Deep learning uses neural networks to learn useful representations of features directly from data. Neural networks combine multiple nonlinear processing layers, using simple elements operating in parallel and inspired by biological nervous systems. Deep learning models can achieve state-of-the-art accuracy in object classification, sometimes exceeding humanlevel performance.

Deep Learning Toolbox provides simple MATLAB commands for creating and interconnecting the layers of a deep neural network. Examples and pretrained networks make it easy to use MATLAB for deep learning, even without knowledge of advanced computer vision algorithms or neural networks.

For a free hands-on introduction to practical deep learning methods, see [Deep Learning Onramp.](https://www.mathworks.com/training-schedule/deep-learning-onramp.html?s_tid=doc_to_dlonramp) To quickly get started deep learning, see "Try Deep Learning in 10 Lines of MATLAB Code".

### **Start Deep Learning Faster Using Transfer Learning**

Transfer learning is commonly used in deep learning applications. You can take a pretrained network and use it as a starting point to learn a new task. Fine-tuning a network with transfer learning is much faster and easier than training from scratch. You can quickly make the network learn a new task using a smaller number of training images. The advantage of transfer learning is that the pretrained network has already learned a rich set of features that can be applied to a wide range of other similar tasks. For an interactive example, see ["Transfer Learning with Deep Network Designer"](#page-147-0) [on page 2-2.](#page-147-0) For a programmatic example, see ["Train Deep Learning Network to Classify New](#page-261-0) [Images" on page 3-6](#page-261-0).

To choose whether to use a pretrained network or create a new deep network, consider the scenarios in this table.

<span id="page-40-0"></span>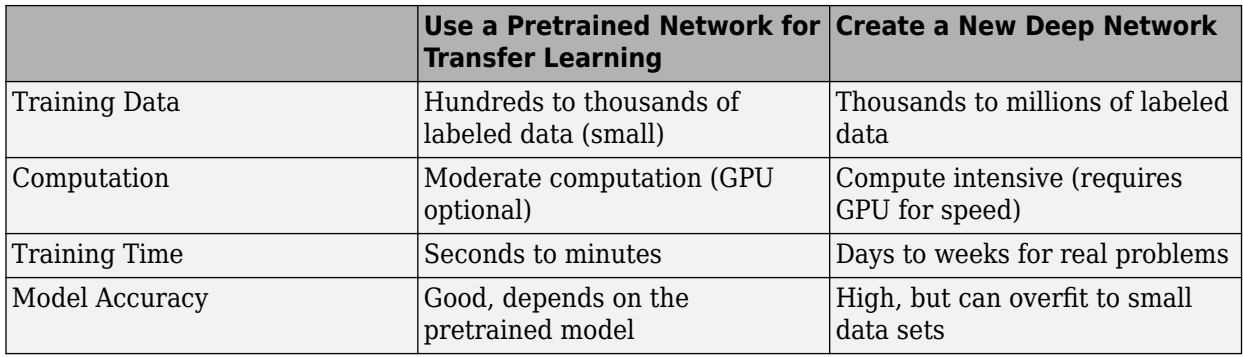

To explore a selection of pretrained networks, use **Deep Network Designer**.

# **Deep Learning Workflows**

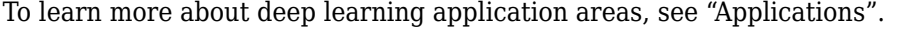

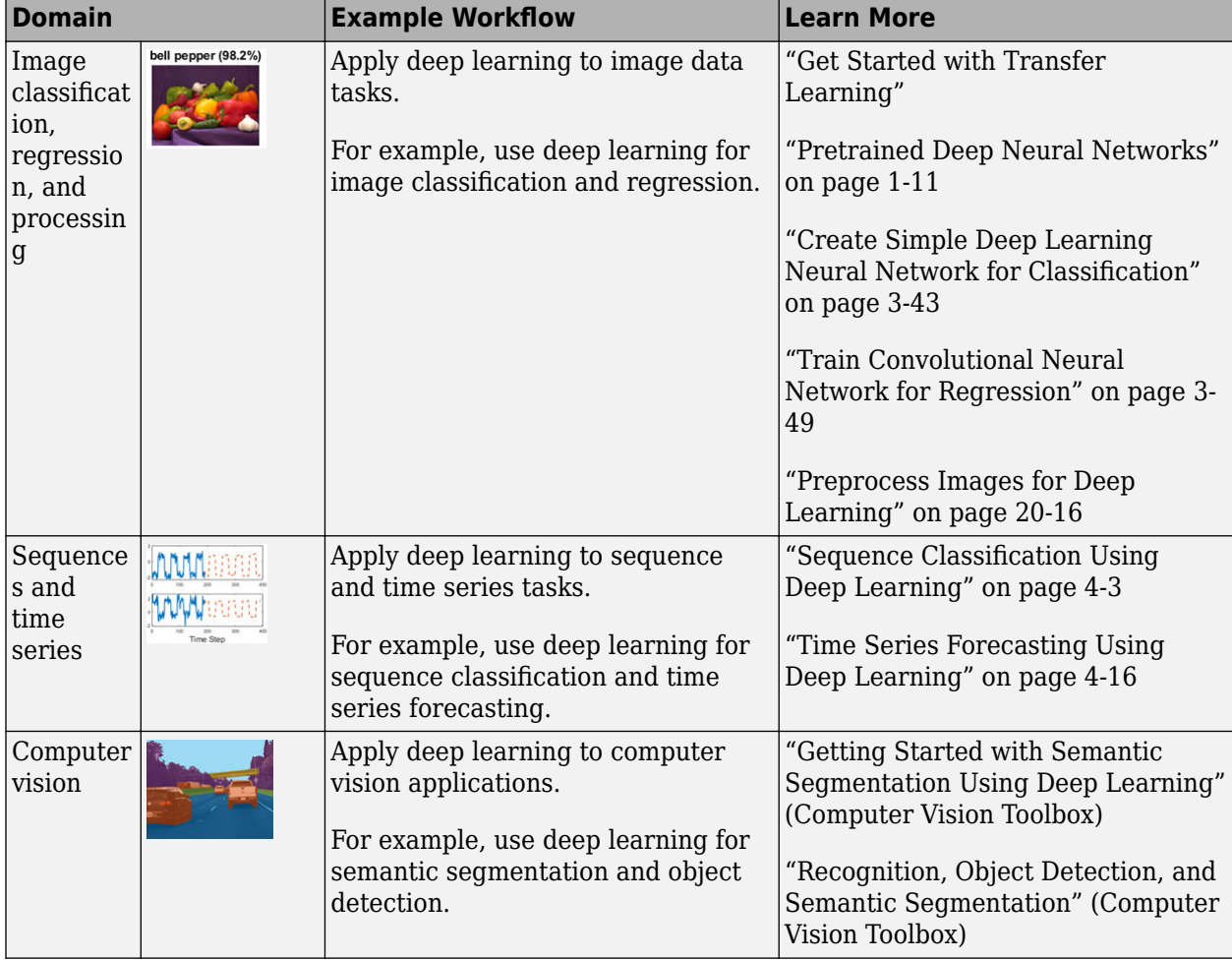

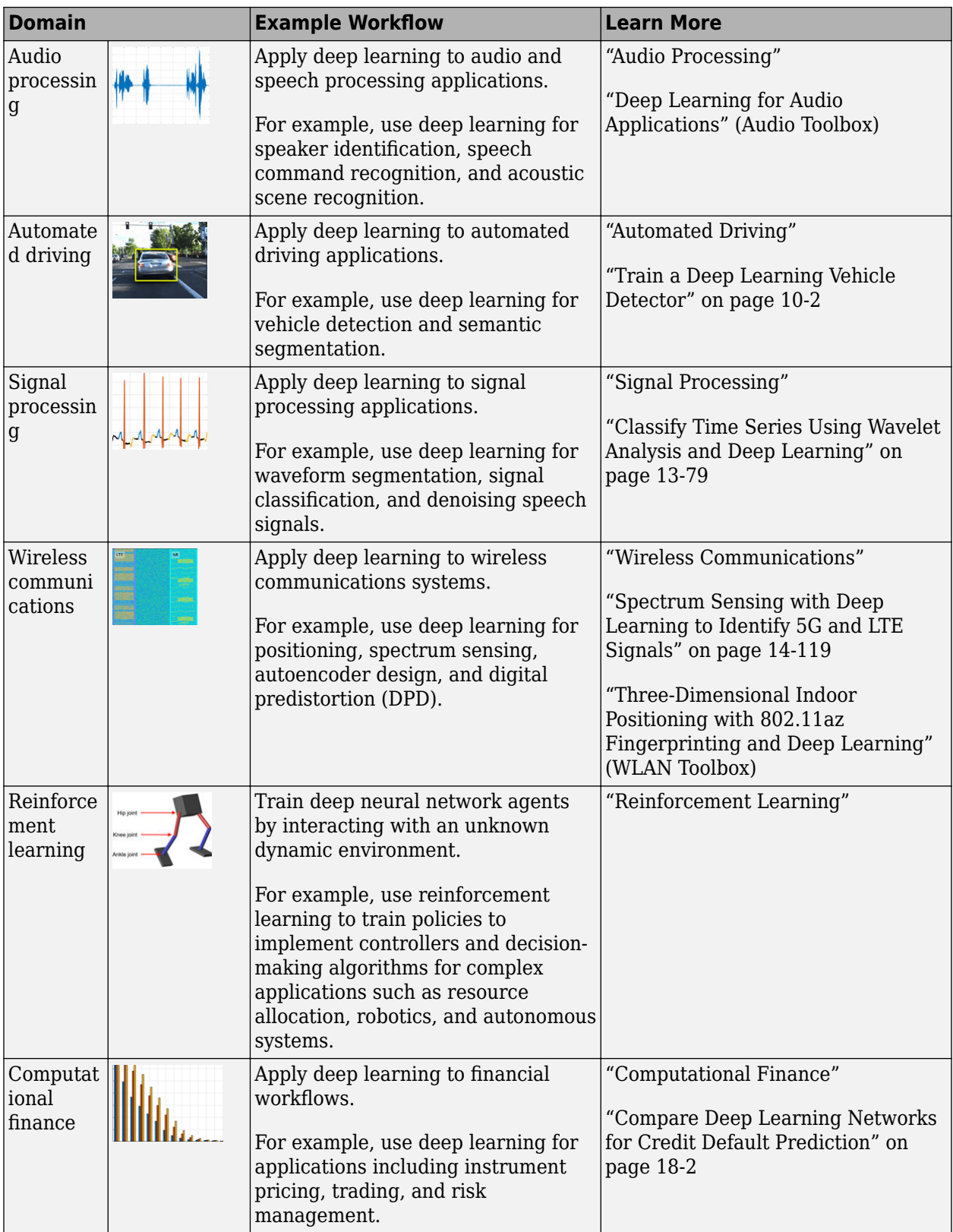

<span id="page-42-0"></span>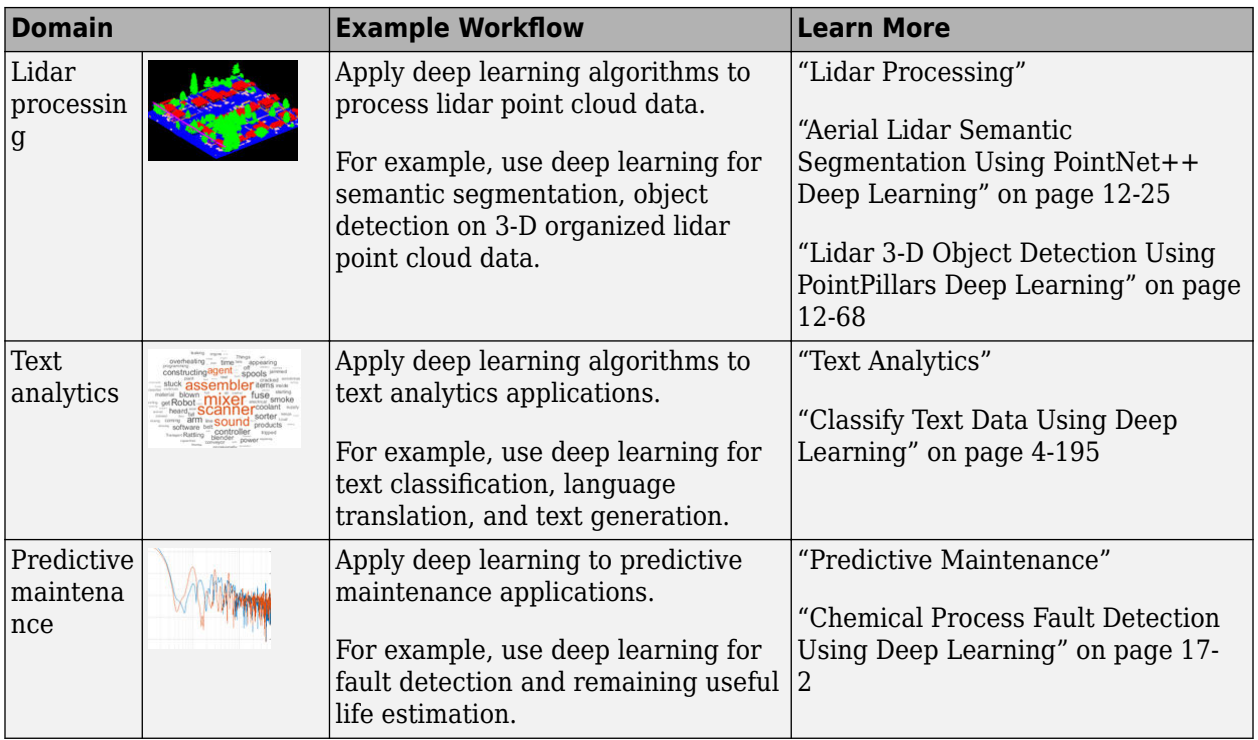

### **Deep Learning Apps**

Process data, visualize and train networks, track experiments, and quantize networks interactively using apps.

You can process your data before training using apps to label ground truth data. For more information on choosing a labeling app, see ["Choose an App to Label Ground Truth Data" on page 20-](#page-3997-0) [164](#page-3997-0).

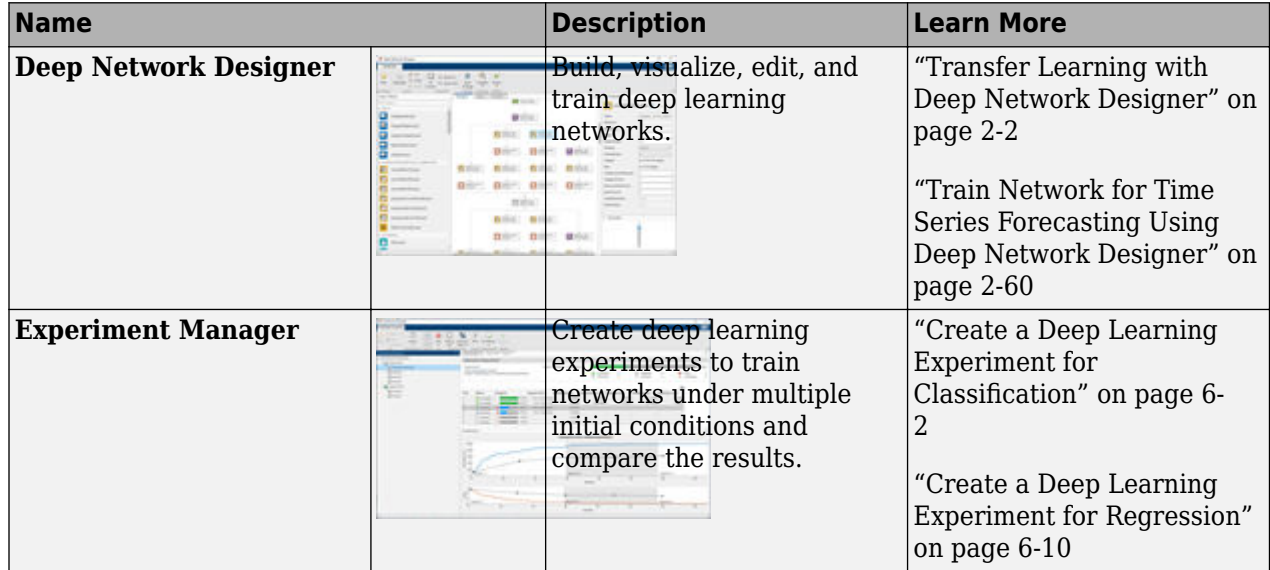

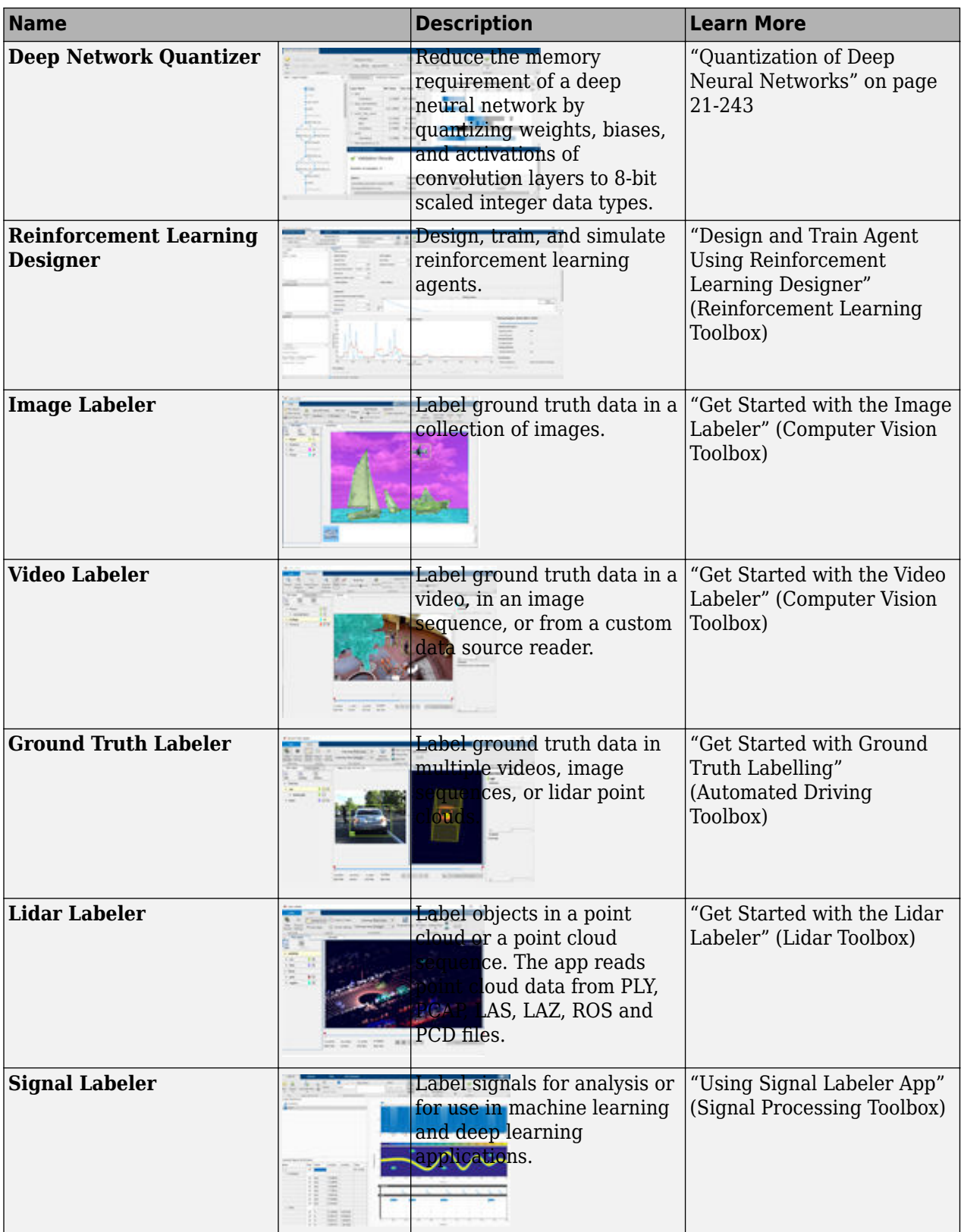

### <span id="page-44-0"></span>**Train Classifiers Using Features Extracted from Pretrained Networks**

Feature extraction allows you to use the power of pretrained networks without investing time and effort into training. Feature extraction can be the fastest way to use deep learning. You extract learned features from a pretrained network, and use those features to train a classifier, for example, a support vector machine (SVM — requires Statistics and Machine Learning Toolbox™). For example, if an SVM trained using alexnet can achieve >90% accuracy on your training and validation set, then fine-tuning with transfer learning might not be worth the effort to gain some extra accuracy. If you perform fine-tuning on a small dataset, then you also risk overfitting. If the SVM cannot achieve good enough accuracy for your application, then fine-tuning is worth the effort to seek higher accuracy.

For an example, see ["Extract Image Features Using Pretrained Network" on page 3-24](#page-279-0).

### **Deep Learning with Big Data on CPUs, GPUs, in Parallel, and on the Cloud**

Training deep networks is computationally intensive and can take many hours of computing time; however, neural networks are inherently parallel algorithms. You can use Parallel Computing Toolbox™ to take advantage of this parallelism by running in parallel using high-performance GPUs and computer clusters. To learn more about deep learning in parallel, in the cloud, or using a GPU, see ["Scale Up Deep Learning in Parallel, on GPUs, and in the Cloud" on page 7-2.](#page-1287-0)

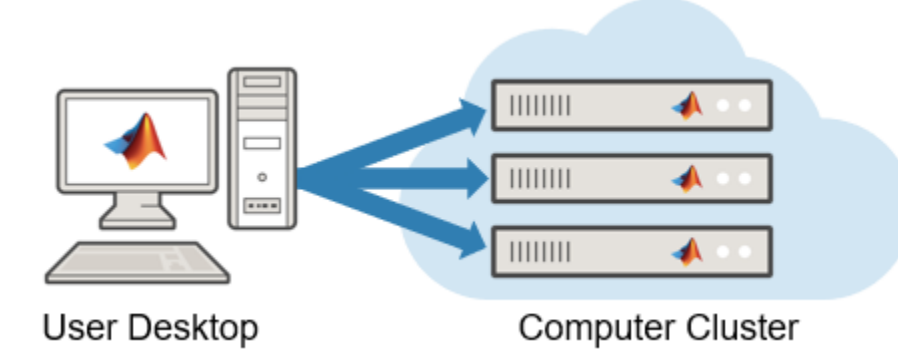

Datastores in MATLAB® are a convenient way of working with and representing collections of data that are too large to fit in memory at one time. To learn more about deep learning with large data sets, see ["Deep Learning with Big Data" on page 7-18](#page-1303-0).

### **Deep Learning Using Simulink**

Implement deep learning functionality in Simulink® models by using blocks from the Deep Neural Networks block library, included in the Deep Learning Toolbox™, or by using the Deep Learning Object Detector block from the Analysis & Enhancement block library included in the Computer Vision Toolbox™.

For more information, see "Deep Learning with Simulink".

<span id="page-45-0"></span>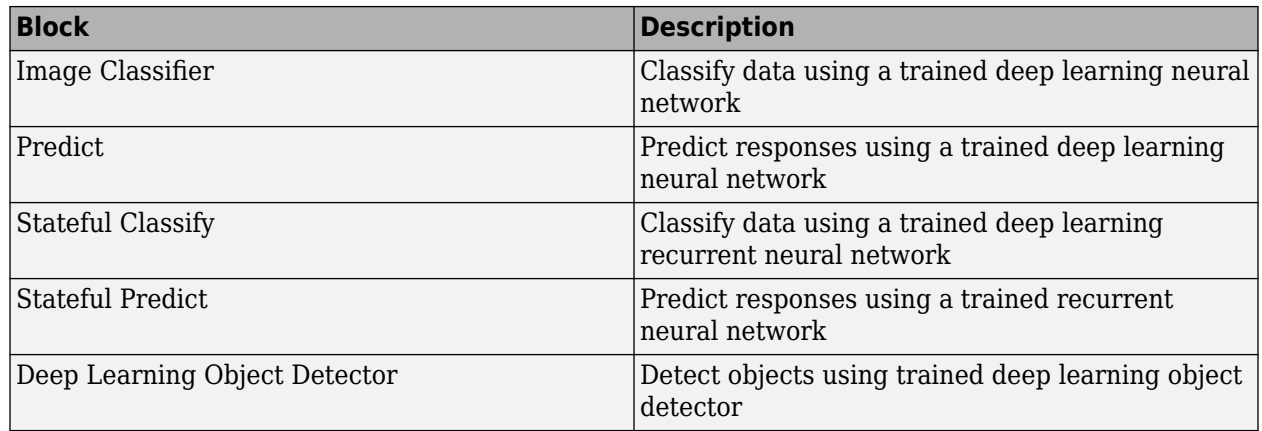

### **Deep Learning Interpretability**

Deep learning networks are often described as "black boxes" because the reason that a network makes a certain decision is not always obvious. You can use interpretability techniques to translate network behavior into output that a person can interpret. This interpretable output can then answer questions about the predictions of a network.

The Deep Learning Toolbox provides several deep learning visualization methods to help you investigate and understand network behaviour. For example, gradCAM, occlusionSensitivity, and imageLIME. For more information, see ["Deep Learning Visualization Methods" on page 5-283](#page-1120-0).

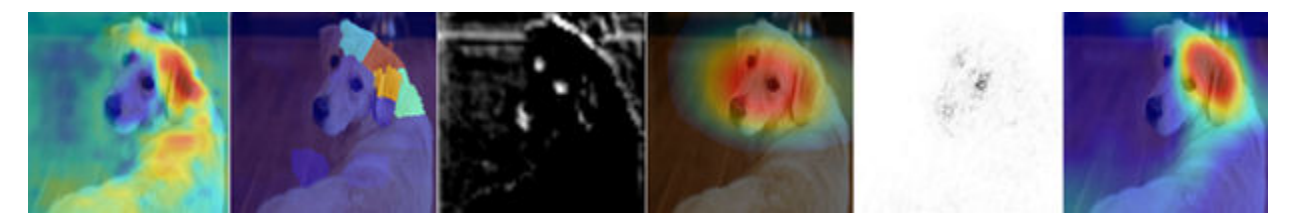

### **Deep Learning Customization**

You can train and customize a deep learning model in various ways. For example, you can build a network using built-in layers or define custom layers. You can then train your network using the builtin training function trainNetwork or define a deep learning model as a function and use a custom training loop. For help deciding which method to use, consult the following table.

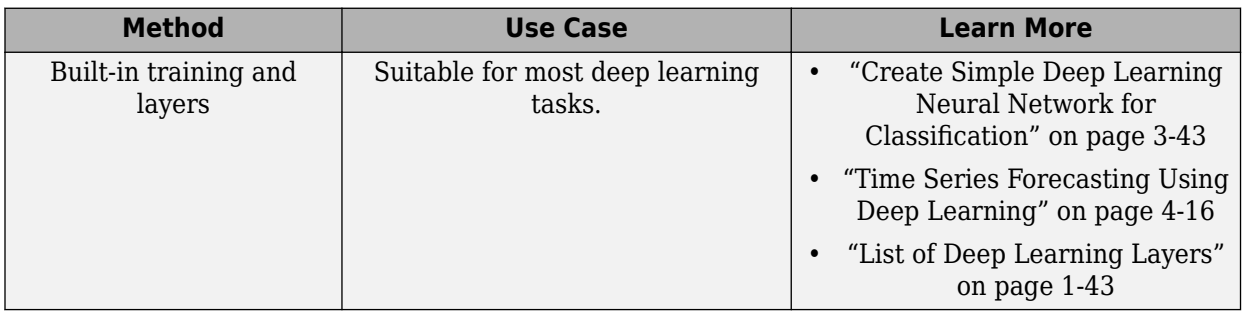

<span id="page-46-0"></span>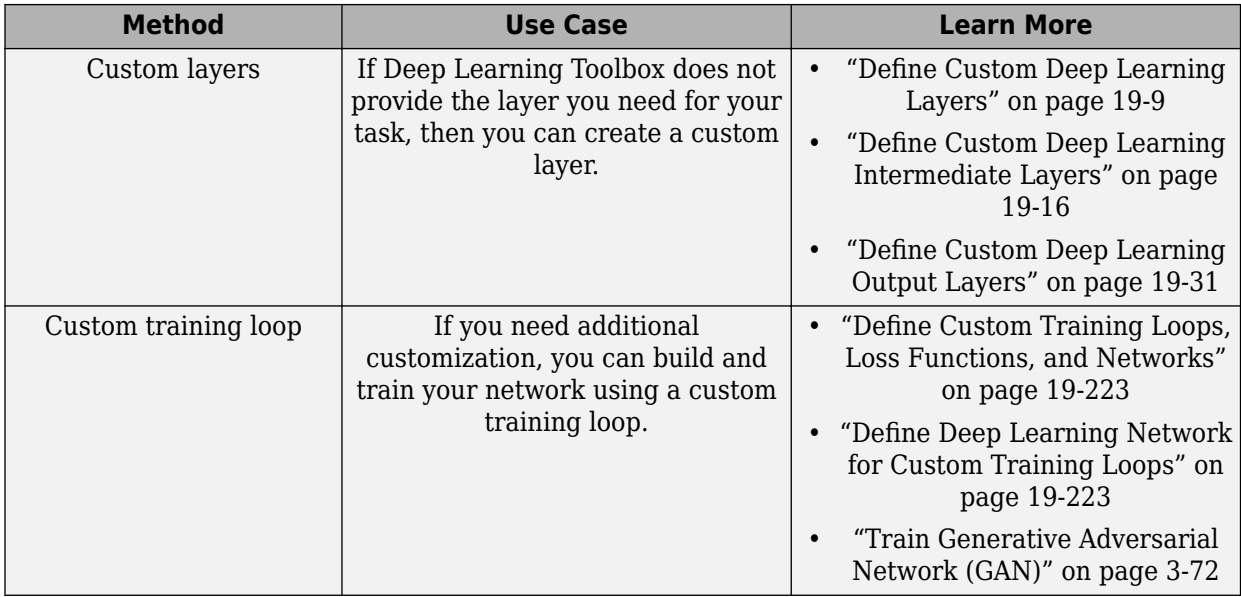

For more information, see ["Train Deep Learning Model in MATLAB" on page 19-3](#page-3290-0).

### **Deep Learning Import and Export**

You can import neural networks and layer graphs from TensorFlow™ 2, TensorFlow-Keras, PyTorch®, and the ONNX™ (Open Neural Network Exchange) model format. You can also export Deep Learning Toolbox neural networks and layer graphs to TensorFlow 2 and the ONNX model format.

#### **Import Functions**

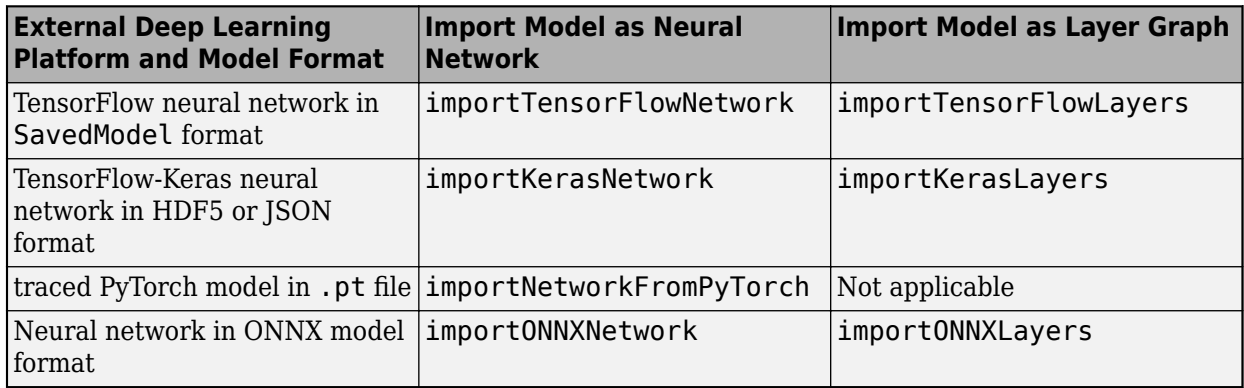

The importTensorFlowNetwork and importTensorFlowLayers functions are recommended over the importKerasNetwork and importKerasLayers functions. For more information, see ["Recommended Functions to Import TensorFlow Models" on page 19-474](#page-3761-0).

The importTensorFlowNetwork, importTensorFlowLayers, importNetworkFromPyTorch, importONNXNetwork, and importONNXLayers functions create automatically generated custom layers when you import a model with TensorFlow layers, PyTorch layers, or ONNX operators that the functions cannot convert to built-in MATLAB layers. The functions save the automatically generated custom layers to a package in the current folder. For more information, see ["Autogenerated Custom](#page-3762-0) [Layers" on page 19-475.](#page-3762-0)

#### **Export Functions**

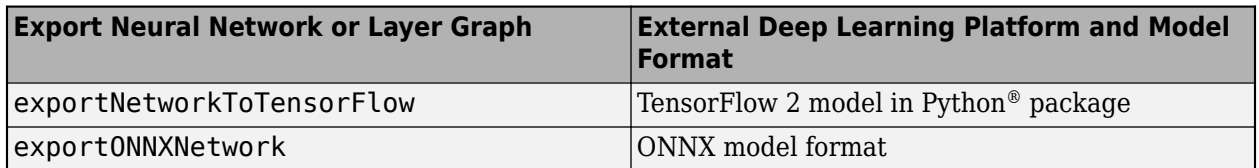

The exportNetworkToTensorFlow function saves a Deep Learning Toolbox neural network or layer graph as a TensorFlow model in a Python package. For more information on how to load the exported model and save it in a standard TensorFlow format, see "Load Exported TensorFlow Model" and "Save Exported TensorFlow Model in Standard Format".

By using ONNX as an intermediate format, you can interoperate with other deep learning frameworks that support ONNX model export or import.

### **See Also**

### **Related Examples**

- • ["Classify Webcam Images Using Deep Learning" on page 3-2](#page-257-0)
- • ["Transfer Learning with Deep Network Designer" on page 2-2](#page-147-0)
- • ["Pretrained Deep Neural Networks" on page 1-11](#page-48-0)
- • ["Create Simple Deep Learning Neural Network for Classification" on page 3-43](#page-298-0)
- • ["Example Deep Learning Networks Architectures" on page 1-23](#page-60-0)
- • ["Deep Learning Tips and Tricks" on page 1-87](#page-124-0)

# <span id="page-48-0"></span>**Pretrained Deep Neural Networks**

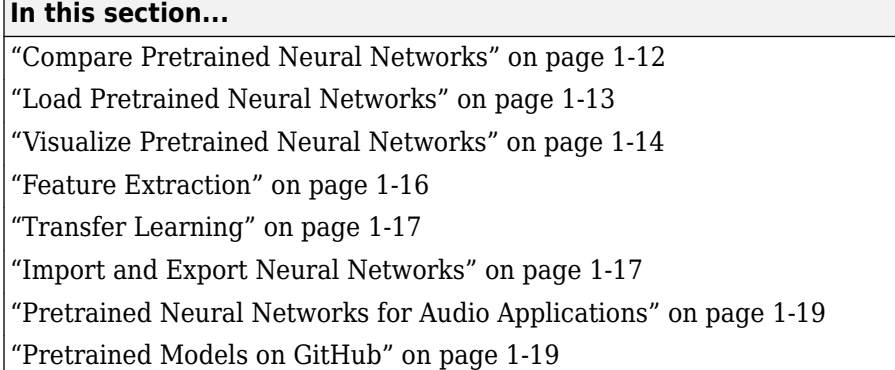

You can take a pretrained image classification neural network that has already learned to extract powerful and informative features from natural images and use it as a starting point to learn a new task. The majority of the pretrained neural networks are trained on a subset of the ImageNet database [\[1\],](#page-57-0) which is used in the ImageNet Large-Scale Visual Recognition Challenge (ILSVRC) [\[2\]](#page-57-0). These neural networks have been trained on more than a million images and can classify images into 1000 object categories, such as keyboard, coffee mug, pencil, and many animals. Using a pretrained neural network with transfer learning is typically much faster and easier than training a neural network from scratch.

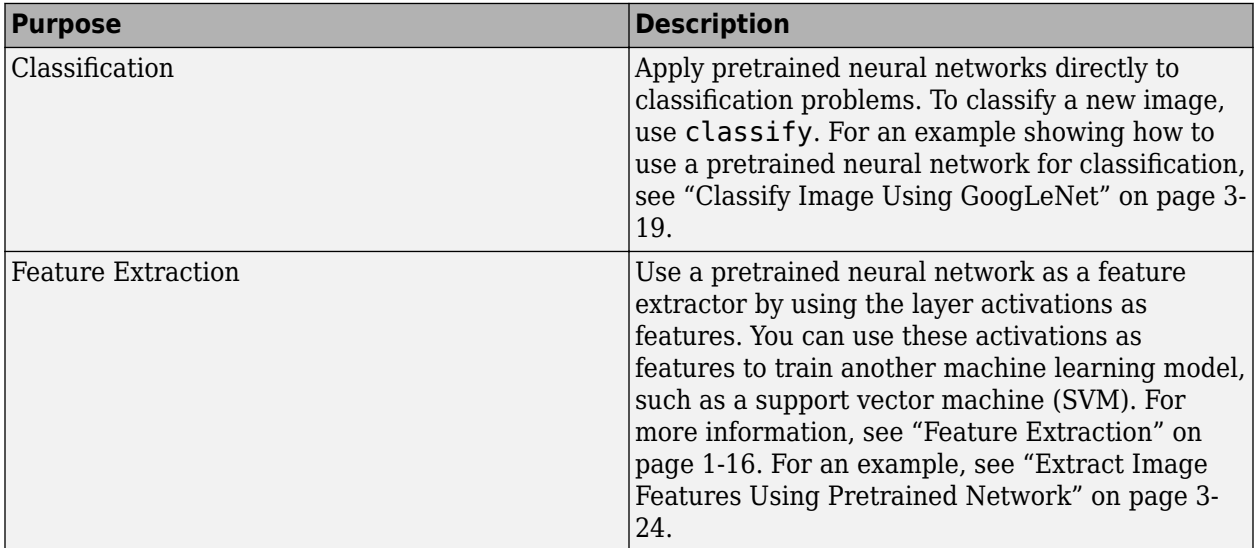

You can use previously trained neural networks for the following tasks:

<span id="page-49-0"></span>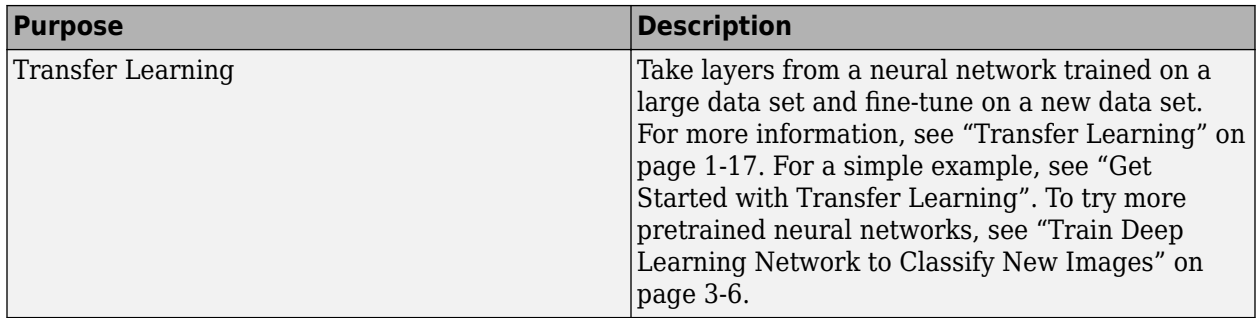

### **Compare Pretrained Neural Networks**

Pretrained neural networks have different characteristics that matter when choosing a neural network to apply to your problem. The most important characteristics are neural network accuracy, speed, and size. Choosing a neural network is generally a tradeoff between these characteristics. Use the plot below to compare the ImageNet validation accuracy with the time required to make a prediction using the neural network.

**Tip** To get started with transfer learning, try choosing one of the faster neural networks, such as SqueezeNet or GoogLeNet. You can then iterate quickly and try out different settings such as data preprocessing steps and training options. Once you have a feeling of which settings work well, try a more accurate neural network such as Inception-v3 or a ResNet and see if that improves your results.

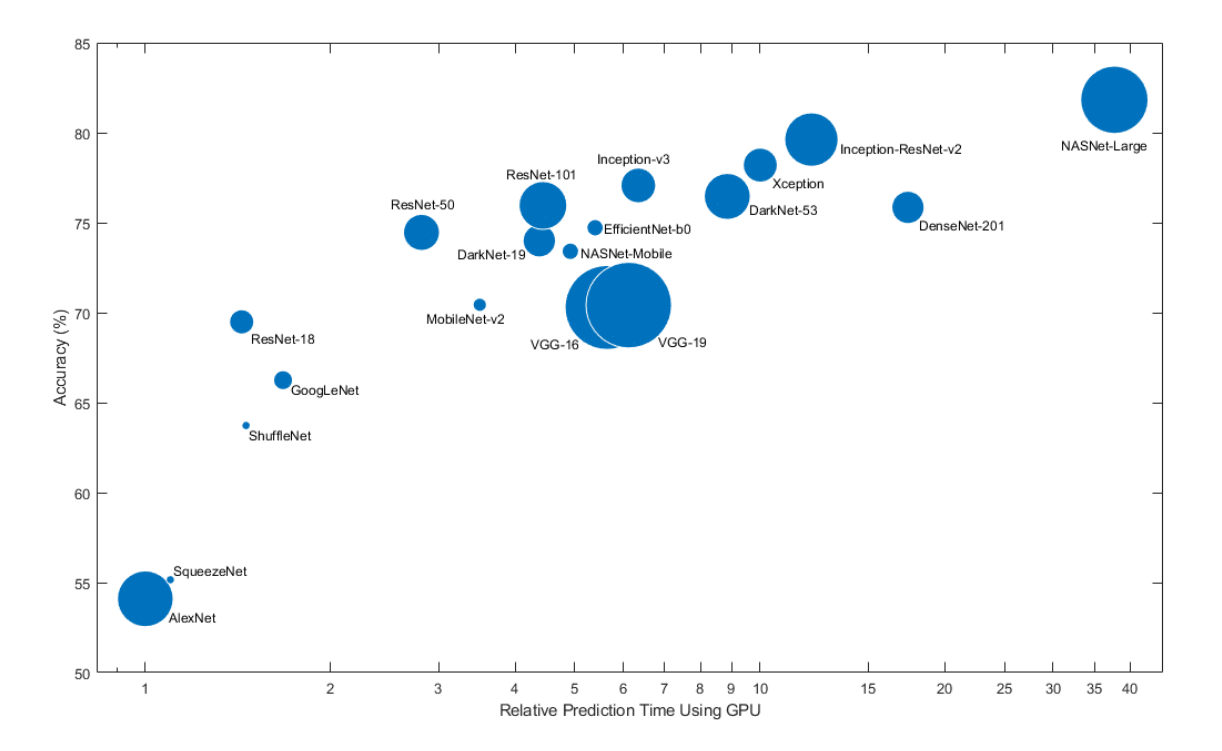

<span id="page-50-0"></span>**Note** The plot above only shows an indication of the relative speeds of the different neural networks. The exact prediction and training iteration times depend on the hardware and mini-batch size that you use.

A good neural network has a high accuracy and is fast. The plot displays the classification accuracy versus the prediction time when using a modern GPU (an NVIDIA® Tesla® P100) and a mini-batch size of 128. The prediction time is measured relative to the fastest neural network. The area of each marker is proportional to the size of the neural network on disk.

The classification accuracy on the ImageNet validation set is the most common way to measure the accuracy of neural networks trained on ImageNet. Neural networks that are accurate on ImageNet are also often accurate when you apply them to other natural image data sets using transfer learning or feature extraction. This generalization is possible because the neural networks have learned to extract powerful and informative features from natural images that generalize to other similar data sets. However, high accuracy on ImageNet does not always transfer directly to other tasks, so it is a good idea to try multiple neural networks.

If you want to perform prediction using constrained hardware or distribute neural networks over the Internet, then also consider the size of the neural network on disk and in memory.

#### **Neural Network Accuracy**

There are multiple ways to calculate the classification accuracy on the ImageNet validation set and different sources use different methods. Sometimes an ensemble of multiple models is used and sometimes each image is evaluated multiple times using multiple crops. Sometimes the top-5 accuracy instead of the standard (top-1) accuracy is quoted. Because of these differences, it is often not possible to directly compare the accuracies from different sources. The accuracies of pretrained neural networks in Deep Learning Toolbox are standard (top-1) accuracies using a single model and single central image crop.

### **Load Pretrained Neural Networks**

To load the SqueezeNet neural network, type squeezenet at the command line.

net = squeezenet;

For other neural networks, use functions such as googlenet to get links to download pretrained neural networks from the Add-On Explorer.

The following table lists the available pretrained neural networks trained on ImageNet and some of their properties. The neural network depth is defined as the largest number of sequential convolutional or fully connected layers on a path from the input layer to the output layer. The inputs to all neural networks are RGB images.

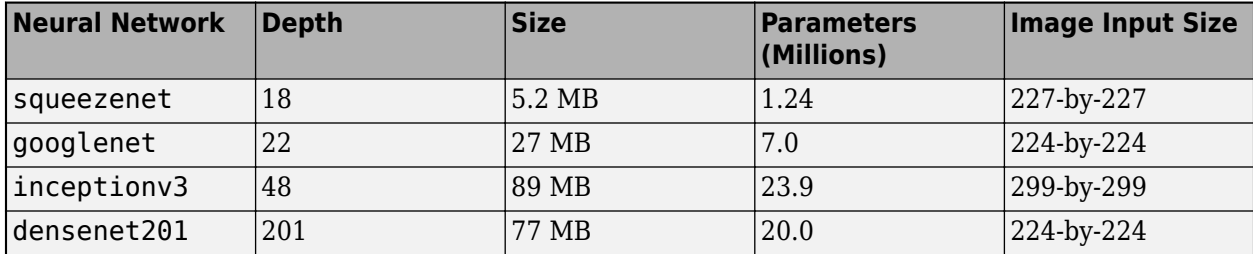

<span id="page-51-0"></span>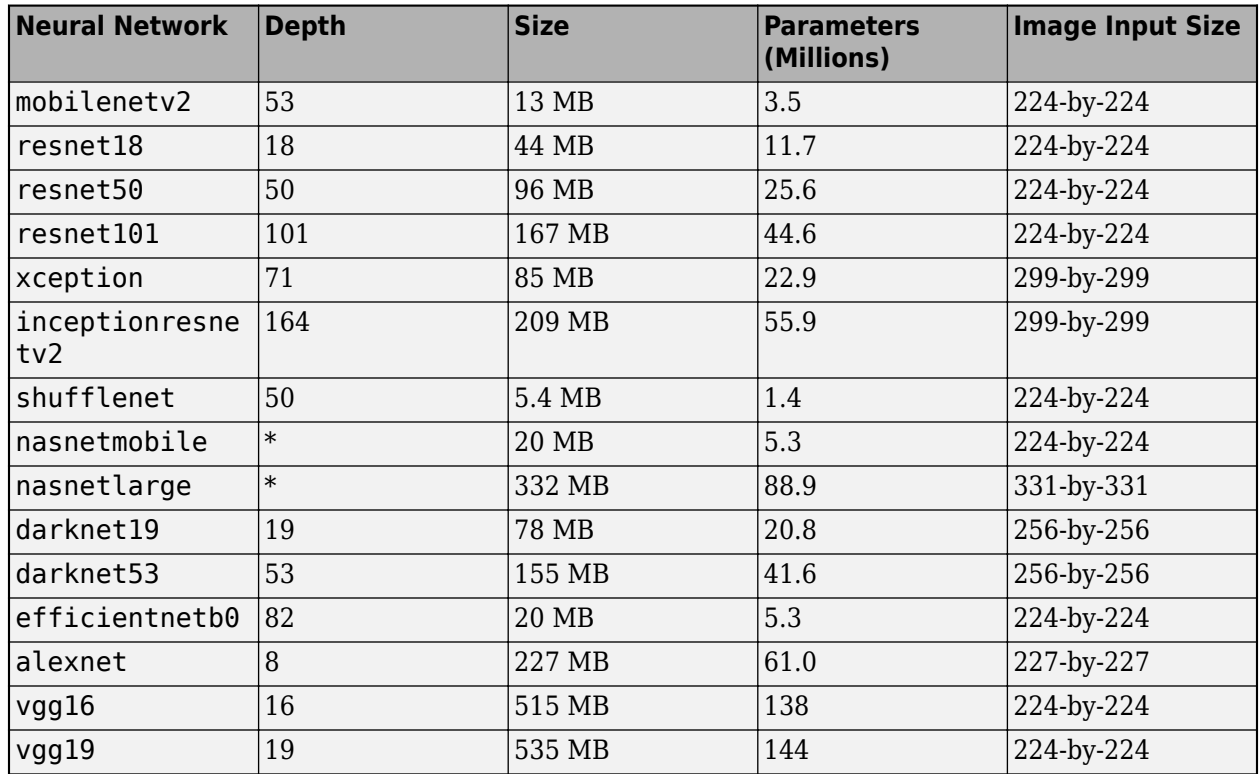

\*The NASNet-Mobile and NASNet-Large neural networks do not consist of a linear sequence of modules.

#### **GoogLeNet Trained on Places365**

The standard GoogLeNet neural network is trained on the ImageNet data set but you can also load a neural network trained on the Places365 data set [\[3\] \[4\]](#page-57-0). The neural network trained on Places365 classifies images into 365 different place categories, such as field, park, runway, and lobby. To load a pretrained GoogLeNet neural network trained on the Places365 data set, use

googlenet('Weights','places365'). When performing transfer learning to perform a new task, the most common approach is to use neural networks pretrained on ImageNet. If the new task is similar to classifying scenes, then using the neural network trained on Places365 could give higher accuracies.

For information about pretrained neural networks suitable for audio tasks, see ["Pretrained Neural](#page-56-0) [Networks for Audio Applications" on page 1-19.](#page-56-0)

### **Visualize Pretrained Neural Networks**

You can load and visualize pretrained neural networks using **Deep Network Designer**.

deepNetworkDesigner(squeezenet)

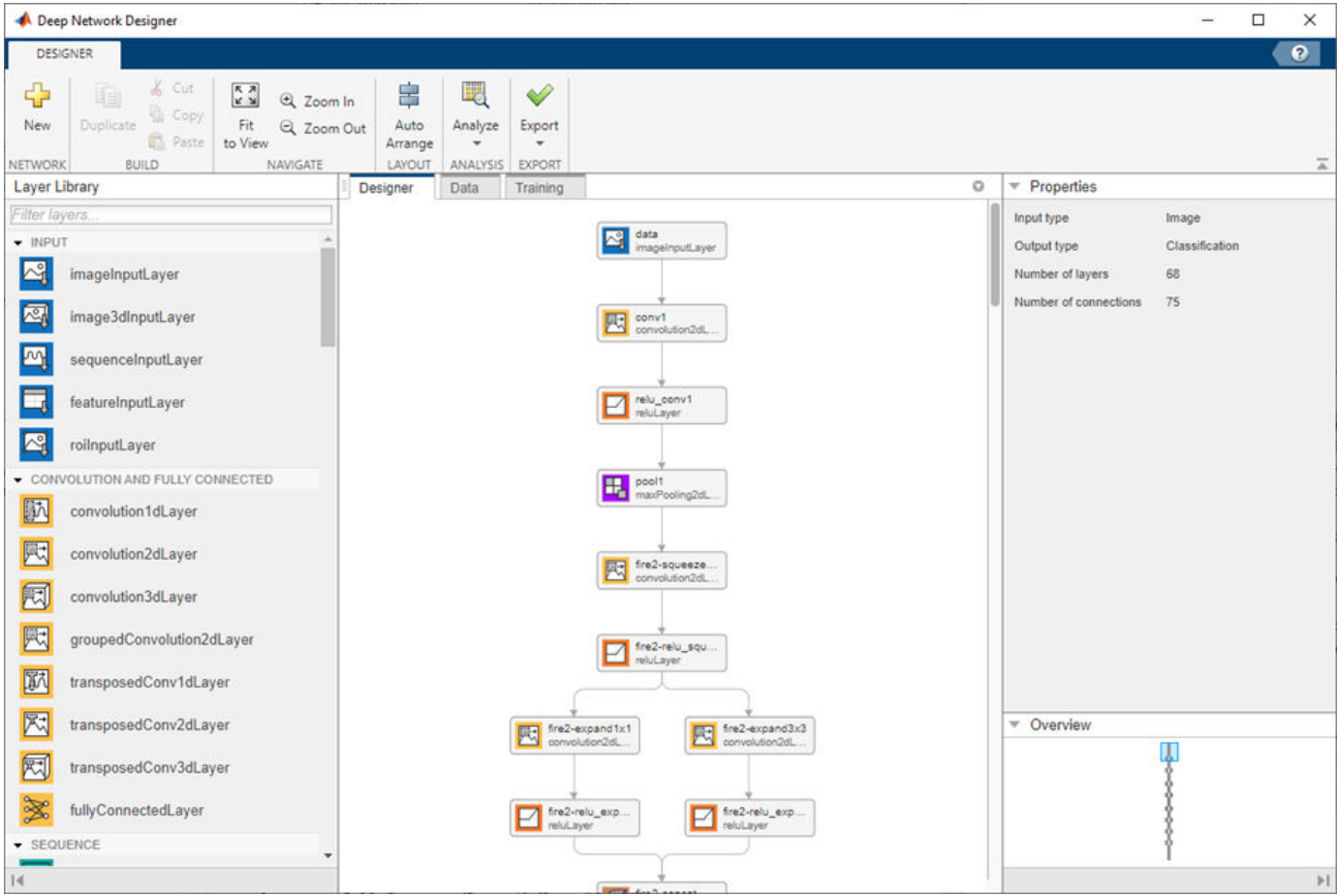

To view and edit layer properties, select a layer. Click the help icon next to the layer name for information on the layer properties.

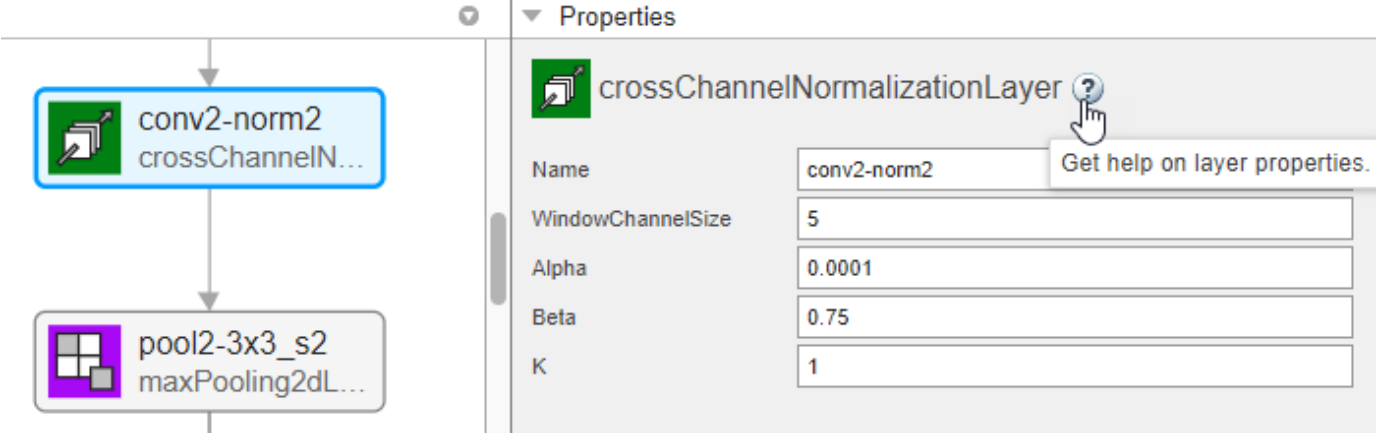

Explore other pretrained neural networks in Deep Network Designer by clicking **New**.

<span id="page-53-0"></span>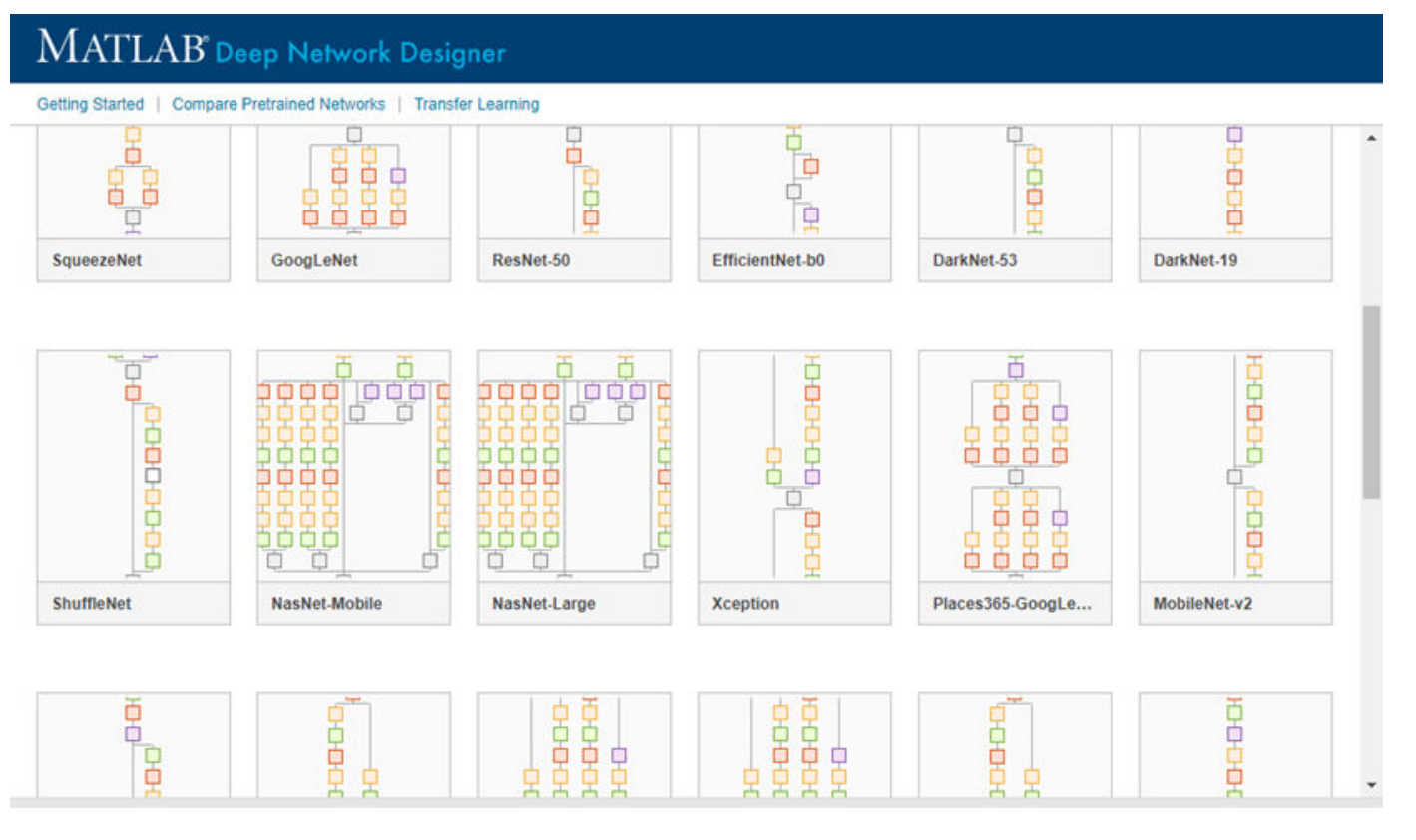

If you need to download a neural network, pause on the desired neural network and click **Install** to open the Add-On Explorer.

### **Feature Extraction**

Feature extraction is an easy and fast way to use the power of deep learning without investing time and effort into training a full neural network. Because it only requires a single pass over the training images, it is especially useful if you do not have a GPU. You extract learned image features using a pretrained neural network, and then use those features to train a classifier, such as a support vector machine using fitcsvm.

Try feature extraction when your new data set is very small. Since you only train a simple classifier on the extracted features, training is fast. It is also unlikely that fine-tuning deeper layers of the neural network improves the accuracy since there is little data to learn from.

- If your data is very similar to the original data, then the more specific features extracted deeper in the neural network are likely to be useful for the new task.
- If your data is very different from the original data, then the features extracted deeper in the neural network might be less useful for your task. Try training the final classifier on more general features extracted from an earlier neural network layer. If the new data set is large, then you can also try training a neural network from scratch.

ResNets are often good feature extractors. For an example showing how to use a pretrained neural network for feature extraction, see ["Extract Image Features Using Pretrained Network" on page 3-](#page-279-0) [24](#page-279-0).

### <span id="page-54-0"></span>**Transfer Learning**

You can fine-tune deeper layers in the neural network by training the neural network on your new data set with the pretrained neural network as a starting point. Fine-tuning a neural network with transfer learning is often faster and easier than constructing and training a new neural network. The neural network has already learned a rich set of image features, but when you fine-tune the neural network it can learn features specific to your new data set. If you have a very large data set, then transfer learning might not be faster than training from scratch.

**Tip** Fine-tuning a neural network often gives the highest accuracy. For very small data sets (fewer than about 20 images per class), try feature extraction instead.

Fine-tuning a neural network is slower and requires more effort than simple feature extraction, but since the neural network can learn to extract a different set of features, the final neural network is often more accurate. Fine-tuning usually works better than feature extraction as long as the new data set is not very small, because then the neural network has data to learn new features from. For examples showing how to perform transfer learning, see ["Transfer Learning with Deep Network](#page-147-0) [Designer" on page 2-2](#page-147-0) and ["Train Deep Learning Network to Classify New Images" on page 3-6](#page-261-0).

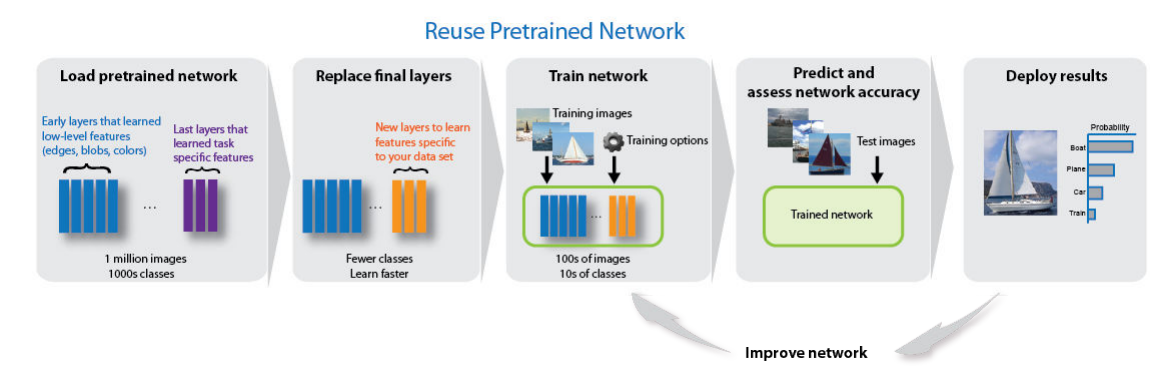

### **Import and Export Neural Networks**

You can import neural networks and layer graphs from TensorFlow 2, TensorFlow-Keras, PyTorch, and the ONNX (Open Neural Network Exchange) model format. You can also export Deep Learning Toolbox neural networks and layer graphs to TensorFlow 2 and the ONNX model format.

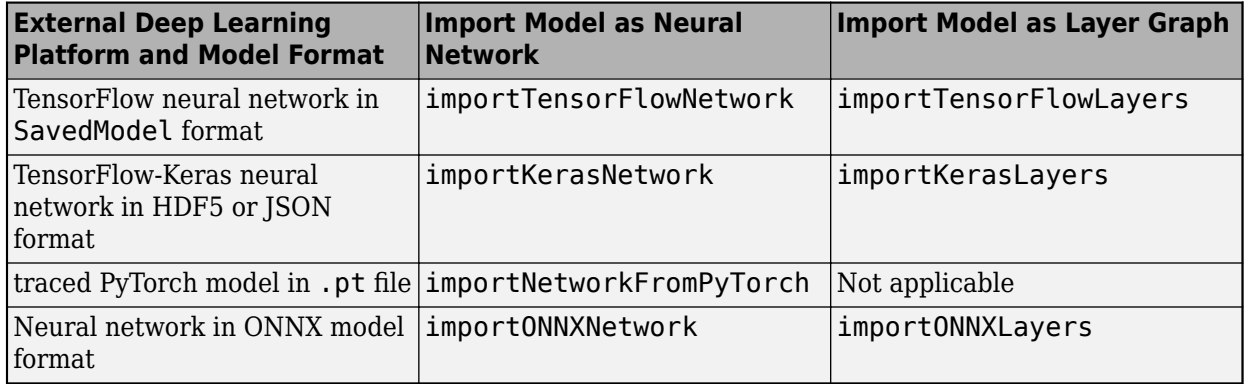

#### **Import Functions**

The importTensorFlowNetwork and importTensorFlowLayers functions are recommended over the importKerasNetwork and importKerasLayers functions. For more information, see ["Recommended Functions to Import TensorFlow Models" on page 19-474](#page-3761-0).

The importTensorFlowNetwork, importTensorFlowLayers, importNetworkFromPyTorch, importONNXNetwork, and importONNXLayers functions create automatically generated custom layers when you import a model with TensorFlow layers, PyTorch layers, or ONNX operators that the functions cannot convert to built-in MATLAB layers. The functions save the automatically generated custom layers to a package in the current folder. For more information, see ["Autogenerated Custom](#page-3762-0) [Layers" on page 19-475.](#page-3762-0)

#### **Export Functions**

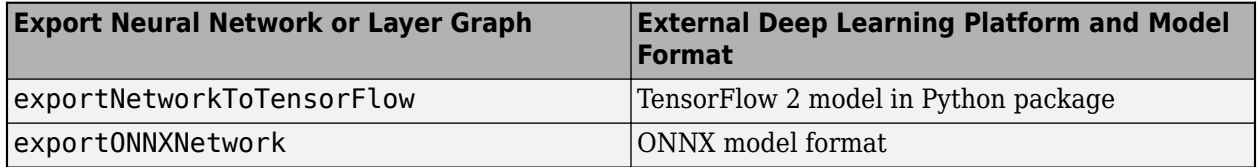

The exportNetworkToTensorFlow function saves a Deep Learning Toolbox neural network or layer graph as a TensorFlow model in a Python package. For more information on how to load the exported model and save it in a standard TensorFlow format, see "Load Exported TensorFlow Model" and "Save Exported TensorFlow Model in Standard Format".

By using ONNX as an intermediate format, you can interoperate with other deep learning frameworks that support ONNX model export or import.

<span id="page-56-0"></span>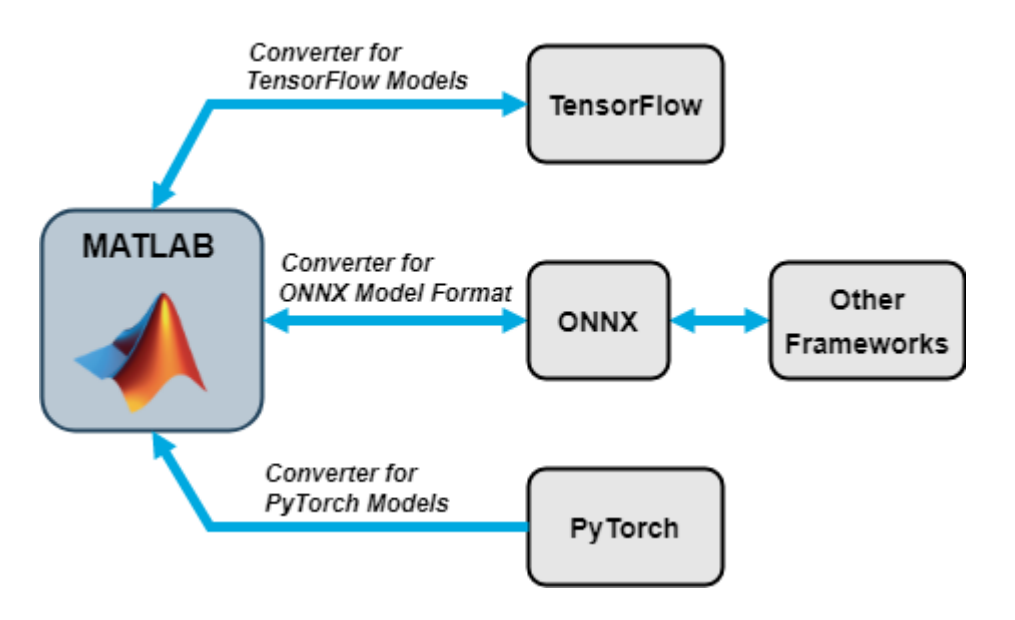

### **Pretrained Neural Networks for Audio Applications**

Audio Toolbox™ provides the pretrained VGGish, YAMNet, OpenL3, and CREPE neural networks. Use the vggish, yamnet, openl3, and crepe functions in MATLAB or the VGGish and YAMNet blocks in Simulink® to interact directly with the pretrained neural networks. You can also import and visualize audio pretrained neural networks using **Deep Network Designer**.

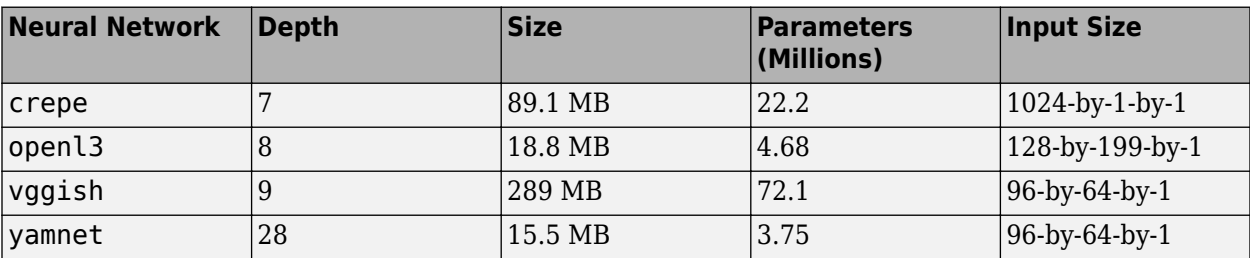

The following table lists the available pretrained audio neural networks and some of their properties.

Use VGGish and YAMNet to perform transfer learning and feature extraction. Extract VGGish or OpenL3 feature embeddings to input to machine learning and deep learning systems. The classifySound function and the Sound Classifier block use YAMNet to locate and classify sounds into one of 521 categories. The pitchnn function uses CREPE to perform deep learning pitch estimation.

For examples showing how to adapt pretrained audio neural networks for a new task, see "Transfer Learning with Pretrained Audio Networks" (Audio Toolbox) and ["Transfer Learning with Pretrained](#page-238-0) [Audio Networks in Deep Network Designer" on page 2-93.](#page-238-0)

For more information on using deep learning for audio applications, see "Deep Learning for Audio Applications" (Audio Toolbox).

### **Pretrained Models on GitHub**

To find the latest pretrained models, see [MATLAB Deep Learning Model Hub.](https://github.com/matlab-deep-learning/MATLAB-Deep-Learning-Model-Hub)

<span id="page-57-0"></span>For example:

- For transformer models, such as GPT-2, BERT, and FinBERT, see the [Transformer Models for](https://github.com/matlab-deep-learning/transformer-models) [MATLAB](https://github.com/matlab-deep-learning/transformer-models) GitHub® repository.
- For a pretrained EfficientDet-D0 object detection model, see the [Pretrained EfficientDet Network](https://github.com/matlab-deep-learning/pretrained-efficientdet-d0) [For Object Detection](https://github.com/matlab-deep-learning/pretrained-efficientdet-d0) GitHub repository.

### **References**

- [1] *ImageNet*. http://www.image-net.org
- [2] Russakovsky, O., Deng, J., Su, H., et al. "ImageNet Large Scale Visual Recognition Challenge." *International Journal of Computer Vision (IJCV)*. Vol 115, Issue 3, 2015, pp. 211–252
- [3] Zhou, Bolei, Aditya Khosla, Agata Lapedriza, Antonio Torralba, and Aude Oliva. "Places: An image database for deep scene understanding." *arXiv preprint arXiv:1610.02055* (2016).
- [4] *Places*. http://places2.csail.mit.edu/

### **See Also**

alexnet | googlenet | inceptionv3 | densenet201 | darknet19 | darknet53 | resnet18 | resnet50 | resnet101 | vgg16 | vgg19 | shufflenet | nasnetmobile | nasnetlarge | mobilenetv2 | xception | inceptionresnetv2 | squeezenet | importTensorFlowNetwork | importTensorFlowLayers | importNetworkFromPyTorch | importONNXNetwork | importONNXLayers | exportNetworkToTensorFlow | exportONNXNetwork | **Deep Network Designer**

### **Related Examples**

- • ["Deep Learning in MATLAB" on page 1-2](#page-39-0)
- • ["Transfer Learning with Deep Network Designer" on page 2-2](#page-147-0)
- • ["Extract Image Features Using Pretrained Network" on page 3-24](#page-279-0)
- • ["Classify Image Using GoogLeNet" on page 3-19](#page-274-0)
- • ["Train Deep Learning Network to Classify New Images" on page 3-6](#page-261-0)
- • ["Visualize Features of a Convolutional Neural Network" on page 5-253](#page-1090-0)
- • ["Visualize Activations of a Convolutional Neural Network" on page 5-238](#page-1075-0)
- • ["Deep Dream Images Using GoogLeNet" on page 5-16](#page-853-0)

### **External Websites**

• [MATLAB Deep Learning Model Hub](https://github.com/matlab-deep-learning/MATLAB-Deep-Learning-Model-Hub)

# <span id="page-58-0"></span>**Learn About Convolutional Neural Networks**

Convolutional neural networks (ConvNets) are widely used tools for deep learning. They are specifically suitable for images as inputs, although they are also used for other applications such as text, signals, and other continuous responses. They differ from other types of neural networks in a few ways:

Convolutional neural networks are inspired from the biological structure of a visual cortex, which contains arrangements of simple and complex cells [\[1\].](#page-59-0) These cells are found to activate based on the subregions of a visual field. These subregions are called receptive fields. Inspired from the findings of this study, the neurons in a convolutional layer connect to the subregions of the layers before that layer instead of being fully-connected as in other types of neural networks. The neurons are unresponsive to the areas outside of these subregions in the image.

These subregions might overlap, hence the neurons of a ConvNet produce spatially-correlated outcomes, whereas in other types of neural networks, the neurons do not share any connections and produce independent outcomes.

In addition, in a neural network with fully-connected neurons, the number of parameters (weights) can increase quickly as the size of the input increases. A convolutional neural network reduces the number of parameters with the reduced number of connections, shared weights, and downsampling.

A ConvNet consists of multiple layers, such as convolutional layers, max-pooling or average-pooling layers, and fully-connected layers.

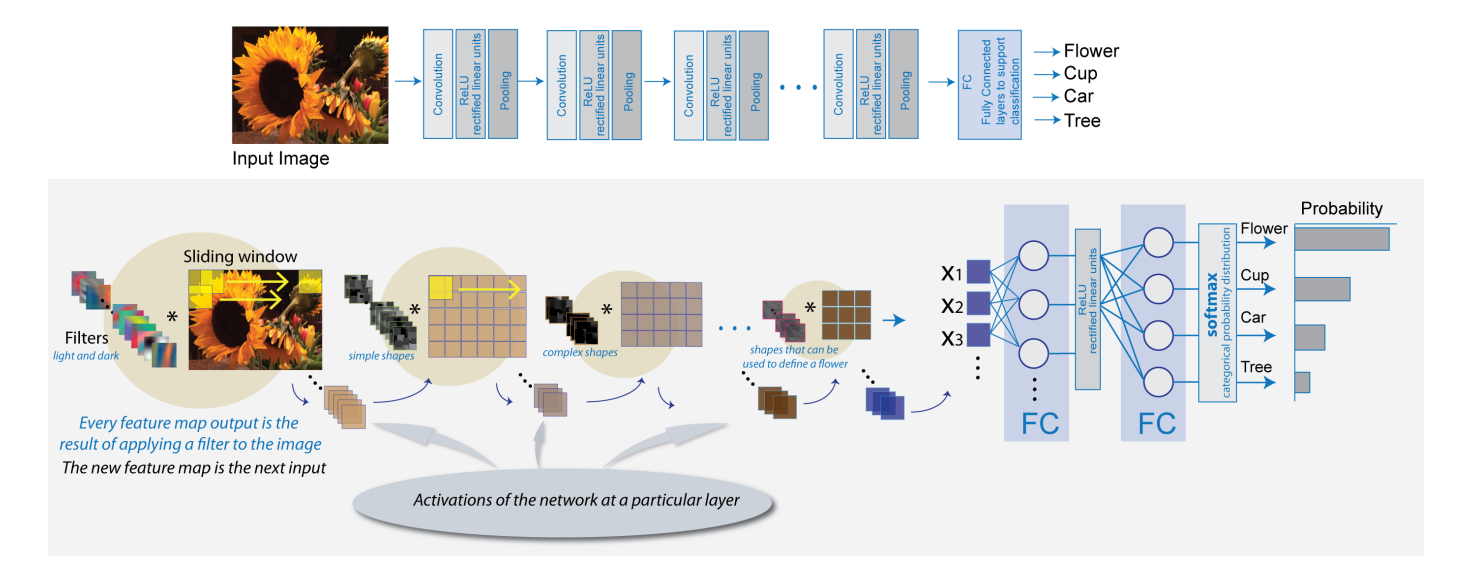

The neurons in each layer of a ConvNet are arranged in a 3-D manner, transforming a 3-D input to a 3-D output. For example, for an image input, the first layer (input layer) holds the images as 3-D inputs, with the dimensions being height, width, and the color channels of the image. The neurons in the first convolutional layer connect to the regions of these images and transform them into a 3-D output. The hidden units (neurons) in each layer learn nonlinear combinations of the original inputs, which is called feature extraction [\[2\]](#page-59-0). These learned features, also known as activations, from one layer become the inputs for the next layer. Finally, the learned features become the inputs to the classifier or the regression function at the end of the network.

<span id="page-59-0"></span>The architecture of a ConvNet can vary depending on the types and numbers of layers included. The types and number of layers included depends on the particular application or data. For example, if you have categorical responses, you must have a classification function and a classification layer, whereas if your response is continuous, you must have a regression layer at the end of the network. A smaller network with only one or two convolutional layers might be sufficient to learn a small number of gray scale image data. On the other hand, for more complex data with millions of colored images, you might need a more complicated network with multiple convolutional and fully connected layers.

You can concatenate the layers of a convolutional neural network in MATLAB in the following way:

```
layers = [imageInputLayer([28 28 1])
           convolution2dLayer(5,20)
           reluLayer
           maxPooling2dLayer(2,'Stride',2)
           fullyConnectedLayer(10)
           softmaxLayer
           classificationLayer];
```
After defining the layers of your network, you must specify the training options using the trainingOptions function. For example,

options = trainingOptions('sgdm');

Then, you can train the network with your training data using the trainNetwork function. The data, layers, and training options become the inputs to the training function. For example,

convnet = trainNetwork(data, layers, options);

For detailed discussion of layers of a ConvNet, see ["Specify Layers of Convolutional Neural Network"](#page-90-0) [on page 1-53](#page-90-0). For setting up training parameters, see ["Set Up Parameters and Train Convolutional](#page-101-0) [Neural Network" on page 1-64.](#page-101-0)

### **References**

- [1] Hubel, H. D. and Wiesel, T. N. '' Receptive Fields of Single neurones in the Cat's Striate Cortex.'' *Journal of Physiology*. Vol 148, pp. 574-591, 1959.
- [2] Murphy, K. P. *Machine Learning: A Probabilistic Perspective*. Cambridge, Massachusetts: The MIT Press, 2012.

### **See Also**

trainNetwork | trainingOptions

### **More About**

- • ["Deep Learning in MATLAB" on page 1-2](#page-39-0)
- • ["Specify Layers of Convolutional Neural Network" on page 1-53](#page-90-0)
- • ["Set Up Parameters and Train Convolutional Neural Network" on page 1-64](#page-101-0)
- "Get Started with Transfer Learning"
- • ["Create Simple Deep Learning Neural Network for Classification" on page 3-43](#page-298-0)
- • ["Pretrained Deep Neural Networks" on page 1-11](#page-48-0)

# <span id="page-60-0"></span>**Example Deep Learning Networks Architectures**

This example shows how to define simple deep learning neural networks for classification and regression tasks.

The networks in this example are basic networks that you can modify for your task. For example, some networks have sections that you can replace with deeper sections of layers that can better learn from and process the data for your task.

The descriptions of the networks specify the format of the data that flows through the network using a string of characters representing the different dimensions of the data. The formats contain one or more of these characters:

- $•$  "S"  $-$  Spatial
- "C" Channel
- "B" Batch
- $\bullet$  "T" Time
- "U" Unspecified

For example, you can represent 2-D image data as a 4-D array, in which the first two dimensions correspond to the spatial dimensions of the images, the third dimension corresponds to the channels of the images, and the fourth dimension corresponds to the batch dimension. This representation is in the format "SSCB" (spatial, spatial, channel, batch).

#### **Image Data**

Image data typically has two or three spatial dimensions.

- 2-D image data is typically represented in the format "SSCB" (spatial, spatial, channel, batch).
- 3-D image data is typically represented in the format "SSSCB" (spatial, spatial, spatial, channel, batch).

#### **2-D Image Classification Network**

A 2-D image classification network maps "SSCB" (spatial, spatial, channel, batch) data to "CB" (channel, batch) data and then passes the mapped data to a classification layer.

The fully connected layer processes the data so that the "C" (channel) dimension of the network output matches the number of classes. The softmax layer converts its input data to vectors of probabilities for classification.

```
inputSize = [224 224 3];numClasses = 10;
filterSize = 3;
numFilters = 128;
layers = [
     imageInputLayer(inputSize)
     convolution2dLayer(filterSize,numFilters)
     batchNormalizationLayer
     reluLayer
```

```
 fullyConnectedLayer(numClasses)
 softmaxLayer
 classificationLayer];
```
You can replace the convolution, batch normalization, ReLU layer block with a block of layers that processes 2-D image data. This block maps "SSCB" (spatial, spatial, channel, batch) data to "SSCB" (spatial, spatial, channel, batch) data.

For an example that shows how to train a neural network for image classification, see ["Create Simple](#page-298-0) [Deep Learning Neural Network for Classification" on page 3-43](#page-298-0).

#### **2-D Image Regression Network**

A 2-D image regression network maps "SSCB" (spatial, spatial, channel, batch) data to "CB" (channel, batch) data and then passes the mapped data to a regression layer.

The fully connected layer processes the data so that the "C" (channel) dimension of the network output matches the number of responses.

```
inputSize = [224 224 3];numResponses = 10;
filterSize = 3;numFilters = 128;
lavers = [
     imageInputLayer(inputSize)
     convolution2dLayer(filterSize,numFilters)
     batchNormalizationLayer
     reluLayer
     fullyConnectedLayer(numResponses)
     regressionLayer];
```
You can replace the convolution, batch normalization, ReLU layer block with a block of layers that processes 2-D image data. This block maps "SSCB" (spatial, spatial, channel, batch) data to "SSCB" (spatial, spatial, channel, batch) data.

For an example that shows how to train a neural network for image regression, see ["Train](#page-304-0) [Convolutional Neural Network for Regression" on page 3-49](#page-304-0).

#### **2-D Image-to-Image Regression Network**

A 2-D image-to-image regression network maps "SSCB" (spatial, spatial, channel, batch) data to "SSCB" (spatial, spatial, channel, batch) data and then passes the mapped data to a regression layer.

The network downsamples the data using a max pooling layer with a stride of two. The network upsamples the downsampled data using a transposed convolution layer.

The final convolution layer processes the data so that the "C" (channel) dimension of the network output matches the number of output channels. The clipped ReLU layer clips its input so that the network outputs data in the range [0, 1].

 $inputSize = [224 224 3];$ numOutputChannels = 3;

```
filterSize = 3;numFilters = 128;
layers = [
     imageInputLayer(inputSize)
     convolution2dLayer(filterSize,numFilters,Padding="same")
     reluLayer
     maxPooling2dLayer(2,Padding="same",Stride=2)
     transposedConv2dLayer(filterSize,numFilters,Stride=2)
     reluLayer
     convolution2dLayer(1,numOutputChannels,Padding="same")
     clippedReluLayer(1)
     regressionLayer];
```
You can replace the convolution, ReLU, max pooling layer block with a block of layers that downsamples 2-D image data. This block maps "SSCB" (spatial, spatial, channel, batch) data to "SSCB" (spatial, spatial, channel, batch) data.

You can replace the transposed convolution, ReLU layer block with a block of layers that upsamples 2- D image data. This block maps "SSCB" (spatial, spatial, channel, batch) data to "SSCB" (spatial, spatial, channel, batch) data.

For an example that shows how to train a neural network for image-to-image regression, see ["Prepare](#page-3923-0) [Datastore for Image-to-Image Regression" on page 20-90.](#page-3923-0)

#### **3-D Image Classification Network**

A 3-D image classification network maps "SSSCB" (spatial, spatial, spatial, channel, batch) data to "CB" (channel, batch) data and then passes the mapped data to a classification layer.

The fully connected layer processes the data so that the "C" (channel) dimension of the network output matches the number of classes. The softmax layer converts its input data to vectors of probabilities for classification.

```
inputSize = [224 224 224 3];
numClasses = 10;
filterSize = 3;
numFilters = 128;
layers = [
     image3dInputLayer(inputSize)
     convolution3dLayer(filterSize,numFilters)
     batchNormalizationLayer
     reluLayer
     fullyConnectedLayer(numClasses)
     softmaxLayer
     classificationLayer];
```
You can replace the convolution, batch normalization, ReLU layer block with a block of layers that processes 3-D image data. This block maps "SSSCB" (spatial, spatial, spatial, channel, batch) data to "SSSCB" (spatial, spatial, spatial, channel, batch) data.

#### **3-D Image Regression Network**

A 3-D image regression network maps "SSSCB" (spatial, spatial, spatial, channel, batch) data to "CB" (channel, batch) data and then passes the mapped data to a regression layer.

The fully connected layer processes the data so that the "C" (channel) dimension of the network output matches the number of responses.

```
inputSize = [224 224 224 3];
numResponses = 10;
filterSize = 3:
numFilters = 128;
layers = [
     image3dInputLayer(inputSize)
     convolution3dLayer(filterSize,numFilters)
     batchNormalizationLayer
     reluLayer
     fullyConnectedLayer(numResponses)
     regressionLayer];
```
You can replace the convolution, batch normalization, ReLU layer block with a block of layers that processes 3-D image data. This block maps "SSSCB" (spatial, spatial, spatial, channel, batch) data to "SSSCB" (spatial, spatial, spatial, channel, batch) data.

#### **Sequence Data**

Sequence data typically has a time dimension.

- Vector sequence data is typically represented in the format "CBT" (channel, batch, time).
- 2-D image sequence data is typically represented in the format "SSCBT" (spatial, spatial, channel, batch, time).
- 3-D image sequence data is typically represented in the format "SSSCBT" (spatial, spatial, spatial, channel, batch, time).

#### **Vector Sequence-to-Label Classification Network**

A vector sequence-to-label classification network maps "CBT" (channel, batch, time) data to "CB" (channel, batch) data and then passes the mapped data to a classification layer.

#### **LSTM Network**

When the OutputMode option of the LSTM layer is "last", the layer outputs only the last time step of the data in the format "CB" (channel, batch).

The fully connected layer processes the data so that the "C" (channel) dimension of the network output matches the number of classes. The softmax layer converts its input data to vectors of probabilities for classification.

```
numFeatures = 15;
numClasses = 10;
```
numHiddenUnits = 100;

```
layers = [
     sequenceInputLayer(numFeatures)
    lstmLayer(numHiddenUnits,OutputMode="last")
     fullyConnectedLayer(numClasses)
     softmaxLayer
     classificationLayer];
```
You can replace the LSTM layer with a block of layers that process vector sequence data. This layer maps "CBT" (channel, batch, time) data to "CB" (channel, batch) data.

For an example that shows how to train an LSTM network for classification, see ["Sequence](#page-464-0) [Classification Using Deep Learning" on page 4-3](#page-464-0).

#### **Convolutional Network**

The 1-D convolution layer convolves over the "T" (time) dimension of its input data. The 1-D global max pooling layer maps "CBT" (channel, batch, time) data to "CB" (channel, batch) data.

The fully connected layer processes the data so that the "C" (channel) dimension of the network output matches the number of classes. The softmax layer converts its input data to vectors of probabilities for classification.

```
numFeatures = 15;
numClasses = 10;
minLength = 100;filterSize = 3;
numFilters = 128;
lavers = [
     sequenceInputLayer(numFeatures,MinLength=minLength)
     convolution1dLayer(filterSize,numFilters)
     batchNormalizationLayer
     reluLayer
     globalMaxPooling1dLayer
     fullyConnectedLayer(numClasses)
     softmaxLayer
     classificationLayer];
```
You can replace the convolution, batch normalization, ReLU layer block with a block of layers that processes sequence data. This block maps "CBT" (channel, batch, time) data to "CBT" (channel, batch, time) data.

For an example that shows how to train a classification network using 1-D convolutions, see ["Sequence Classification Using 1-D Convolutions" on page 4-10.](#page-471-0)

#### **Vector Sequence-to-One Regression Network**

A vector sequence-to-one regression network maps "CBT" (channel, batch, time) data to "CB" (channel, batch) data and then passes the mapped data to a regression layer.

When the OutputMode option of the LSTM layer is "last", the layer outputs only the last time step of the data in the format "CB" (channel, batch).

The fully connected layer processes the data so that the "C" (channel) dimension of the network output matches the number of responses.

```
numFeatures = 15;
numResponses = 10;
numHiddenUnits = 100;
layers = [
     sequenceInputLayer(numFeatures)
     lstmLayer(numHiddenUnits,OutputMode="last")
     fullyConnectedLayer(numResponses)
```
regressionLayer];

You can replace the LSTM layer with a block of layers that processes vector sequence data. This layer maps "CBT" (channel, batch, time) data to "CB" (channel, batch) data.

For an example that shows how to train an LSTM network for regression, see ["Sequence-to-One](#page-514-0) [Regression Using Deep Learning" on page 4-53.](#page-514-0)

#### **Vector Sequence-to-Sequence Classification Network**

A vector sequence-to-sequence classification network maps "CBT" (channel, batch, time) data to "CBT" (channel, batch, time) data and then passes the mapped data to a classification layer.

When the OutputMode option of the LSTM layer is "sequence", the layer outputs all the time steps of the data in the format "CBT" (channel, batch, time).

The fully connected layer processes the data so that the "C" (channel) dimension of the network output matches the number of classes. The softmax layer converts the time steps of its input data to vectors of probabilities for classification.

```
numFeatures = 15;
numClasses = 10;numHiddenUnits = 100:
layers = [
     sequenceInputLayer(numFeatures)
     lstmLayer(numHiddenUnits)
     fullyConnectedLayer(numClasses)
     softmaxLayer
     classificationLayer];
```
You can replace the LSTM layer with a block of layers that processes vector sequence data. This layer maps "CBT" (channel, batch, time) data to "CBT" (channel, batch, time) data.

For an example that shows how to train an LSTM network for sequence-to-sequence classification, see ["Sequence-to-Sequence Classification Using Deep Learning" on page 4-39.](#page-500-0)

#### **Vector Sequence-to-Sequence Regression Network**

A vector sequence-to-sequence regression network maps "CBT" (channel, batch, time) data to "CBT" (channel, batch, time) data and then passes the mapped data to a regression layer.

When the OutputMode option of the LSTM layer is "sequence", the layer outputs all the time steps of the data in the format "CBT" (channel, batch, time).

The fully connected layer processes the data so that the "C" (channel) dimension of the network output matches the number of responses.

```
numFeatures = 15;
numResponses = 10;
numHiddenUnits = 100;
layers = [
     sequenceInputLayer(numFeatures)
     lstmLayer(numHiddenUnits)
     fullyConnectedLayer(numResponses)
     regressionLayer];
```
You can replace the LSTM layer with a block of layers that processes vector sequence data. This layer maps "CBT" (channel, batch, time) data to "CBT" (channel, batch, time) data.

For an example that shows how to train a sequence-to-sequence regression network, see ["Sequence](#page-505-0)[to-Sequence Regression Using Deep Learning" on page 4-44](#page-505-0).

#### **Image Sequence-to-Label Classification Network**

An image sequence-to-label classification network maps "SSCBT" (spatial, spatial, channel, batch, time) data to "CB" data (channel, batch) and then passes the mapped data to a classification layer.

The convolution layer processes the frames independently. To map the processed frames to vector sequence data, the network uses a flatten layer that maps "SSCBT" (spatial, spatial, channel, batch, time) data to "CBT" (channel, batch, time) data.

When the OutputMode option of the LSTM layer is "last", the layer outputs only the last time step of the data in the format "CB" (channel, batch).

The fully connected layer processes the data so that the "C" (channel) dimension of the network output matches the number of classes. The softmax layer converts the time steps of its input data to vectors of probabilities for classification.

```
inputSize = [224 224 3];
numClasses = 10;numHiddenUnits = 100;
filterSize = 3;numFilters = 224;
layers = [
     sequenceInputLayer(inputSize)
```
 convolution2dLayer(filterSize,numFilters) batchNormalizationLayer reluLayer flattenLayer lstmLayer(numHiddenUnits,OutputMode="last") fullyConnectedLayer(numClasses)

 softmaxLayer classificationLayer];

You can replace the convolution, batch normalization, ReLU layer block with a block of layers that processes sequences of 2-D images. This block maps "SSCBT" (spatial, spatial, channel, batch, time) data to "SSCBT" (spatial, spatial, channel, batch, time) data.

You can replace the LSTM layer with a block of layers that processes vector sequence data. This layer maps "CBT" (channel, batch, time) data to "CB" (channel, batch) data.

For image sequence-to-sequence classification, for example, per-frame video classification, set the OutputMode option of the LSTM layer to "sequence".

For an example that shows how to train an image sequence-to-label classification network for video classification, see ["Classify Videos Using Deep Learning" on page 4-87](#page-548-0).

#### **Image Sequence-to-One Regression Network**

An image sequence-to-one regression network maps "SSCBT" (spatial, spatial, channel, batch, time) data to "CB" data (channel, batch) and then passes the mapped data to a regression layer.

The convolution layer processes the frames independently. To map the processed frames to vector sequence data, the network uses a flatten layer that maps "SSCBT" (spatial, spatial, channel, batch, time) data to "CBT" (channel, batch, time) data.

When the OutputMode option of the LSTM layer is "last", the layer outputs only the last time step of the data in the format "CB" (channel, batch).

The fully connected layer processes the data so that the "C" (channel) dimension of the network output matches the number of responses.

```
invutsize = [224 224 3]:numResponses = 10;
numHiddenUnits = 100;
filterSize = 3;numFilters = 224;
layers = [
     sequenceInputLayer(inputSize)
     convolution2dLayer(filterSize,numFilters)
     batchNormalizationLayer
     reluLayer
     flattenLayer
```

```
 lstmLayer(numHiddenUnits,OutputMode="last")
```

```
 fullyConnectedLayer(numResponses)
 regressionLayer];
```
You can replace the convolution, batch normalization, ReLU layer block with a block of layers that processes sequences of 2-D images. This block maps "SSCBT" (spatial, spatial, channel, batch, time) data to "SSCBT" (spatial, spatial, channel, batch, time) data.

You can replace the LSTM layer with a block of layers that processes vector sequence data. This layer maps "CBT" (channel, batch, time) data to "CB" (channel, batch) data.

For image sequence-to-sequence regression, for example, per-frame video regression, set the OutputMode option of the LSTM layer to "sequence".

#### **Feature Data**

Feature data is typically represented in the format "CB" (channel, batch).

#### **Feature Classification Network**

A feature classification network maps "CB" (channel, batch) data to "CB" (channel, batch) data and then passes the mapped data to a classification layer.

#### **Multilayer Perceptron Classification Network**

The fully connected layer processes the data so that the "C" (channel) dimension of the network output matches the number of classes. The softmax layer converts its input data to vectors of probabilities for classification.

```
numFeatures = 15;
numClasses = 10;hiddenSize = 100;
layers = [
     featureInputLayer(numFeatures)
     fullyConnectedLayer(hiddenSize)
     reluLayer
     fullyConnectedLayer(numClasses)
     softmaxLayer
     classificationLayer];
```
You can replace the first fully connected layer and ReLU layer with a block of layers that processes feature data. This block maps "CB" (channel, batch) data to "CB" (channel, batch) data.

For an example that shows how to train a feature classification network, see ["Train Network with](#page-105-0) [Numeric Features" on page 1-68](#page-105-0).

#### **Feature Regression Network**

A feature regression network maps "CB" (channel, batch) data to "CB" data (channel, batch) and then passes the mapped data to a regression layer.

#### **Multilayer Perceptron Regression Network**

The fully connected layer processes the data so that the "C" (channel) dimension of the network output matches the number of responses.

```
numFeatures = 15;
numResponses = 10;
hiddenSize = 100;
layers = [
     featureInputLayer(numFeatures)
     fullyConnectedLayer(hiddenSize)
     reluLayer
     fullyConnectedLayer(numResponses)
     regressionLayer];
```
You can replace the first fully connected layer and ReLU layer with a block of layers that processes feature data. This block maps "CB" (channel, batch) data to "CB" (channel, batch) data.

#### **Multiple Input Networks**

Neural networks can have multiple inputs. Networks with multiple inputs typically process data from different sources and merge the processed data using a combination layer such as an addition layer or a concatenation layer.

#### **Multiple 2-D Image Input Classification Network**

A multiple 2-D image input classification network maps "SSCB" (spatial, spatial, channel, batch) data from multiple sources to "CB" (channel, batch) data and then passes the mapped data to a classification layer.

The flatten layers map "SSCB" (spatial, spatial, channel, batch) data to "CB" (channel, batch) data. The concatenation layer concatenates two inputs in the format "CB" (channel, batch) along the "C" (channel) dimension. The fully connected layer processes the data so that the "C" (channel) dimension of the network output matches the number of classes. The softmax layer converts its input data to vectors of probabilities for classification.

```
inputSize1 = [224 224 3];
invutsize2 = [64 64 1]:numClasses = 10;
filterSize1 = 5;
numFilters1 = 128;
filterSize2 = 3;
numFilters2 = 64;layers = [
     imageInputLayer(inputSize1)
     convolution2dLayer(filterSize1,numFilters1)
     batchNormalizationLayer
     reluLayer
```

```
 flattenLayer
     concatenationLayer(1,2,Name="cat")
     fullyConnectedLayer(numClasses)
     softmaxLayer
     classificationLayer];
lgraph = layerGraph(layers);
layers = [
     imageInputLayer(inputSize2)
     convolution2dLayer(filterSize2,numFilters2)
     batchNormalizationLayer
     reluLayer
     flattenLayer(Name="flatten2")];
lgraph = addLayers(lgraph,layers);
lgraph = connectLayers(lgraph,"flatten2","cat/in2");
figure
```
plot(lgraph)

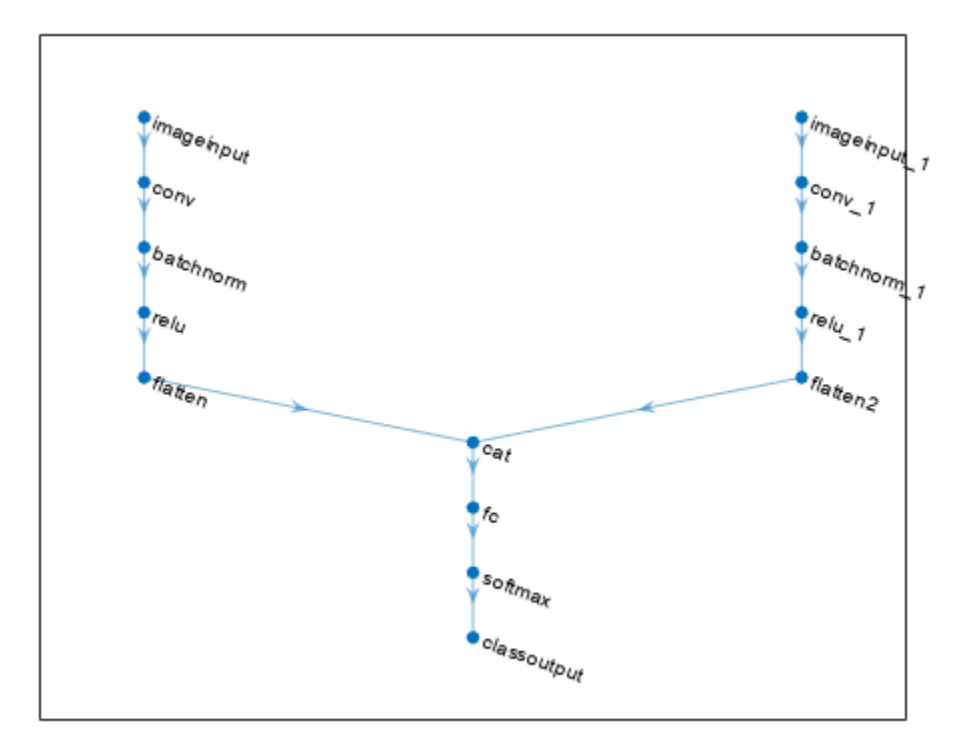

You can replace the convolution, batch normalization, ReLU layer blocks with blocks of layers that process 2-D image data. These blocks map "SSCB" (spatial, spatial, channel, batch) data to "SSCB" (spatial, spatial, channel, batch) data.

#### **Multiple 2-D Image Input Regression Network**

A multiple 2-D image input regression network maps "SSCB" (spatial, spatial, channel, batch) data from multiple sources to "CB" (channel, batch) data and then passes the mapped data to a regression layer.

The flatten layers map "SSCB" (spatial, spatial, channel, batch) data to "CB" (channel, batch) data. The concatenation layer concatenates two inputs in the format "CB" (channel, batch) along the "C" (channel) dimension. The fully connected layer processes the data so that the "C" (channel) dimension of the network output matches the number of responses.

```
inputSize1 = [224 224 3];
inputSize2 = [64 64 1];numResponses = 10;
filterSize1 = 5;numFilters1 = 128;
filterSize2 = 3;
numFilters2 = 64;layers = [
     imageInputLayer(inputSize1)
     convolution2dLayer(filterSize1,numFilters1)
     batchNormalizationLayer
     reluLayer
     flattenLayer
     concatenationLayer(1,2,Name="cat")
     fullyConnectedLayer(numResponses)
     regressionLayer];
lgraph = layerGraph(layers);
layers = [
     imageInputLayer(inputSize2)
     convolution2dLayer(filterSize2,numFilters2)
     batchNormalizationLayer
     reluLayer
     flattenLayer(Name="flatten2")];
lgraph = addLayers(lgraph,layers);
lgraph = connectLayers(lgraph,"flatten2","cat/in2");
figure
plot(lgraph)
```
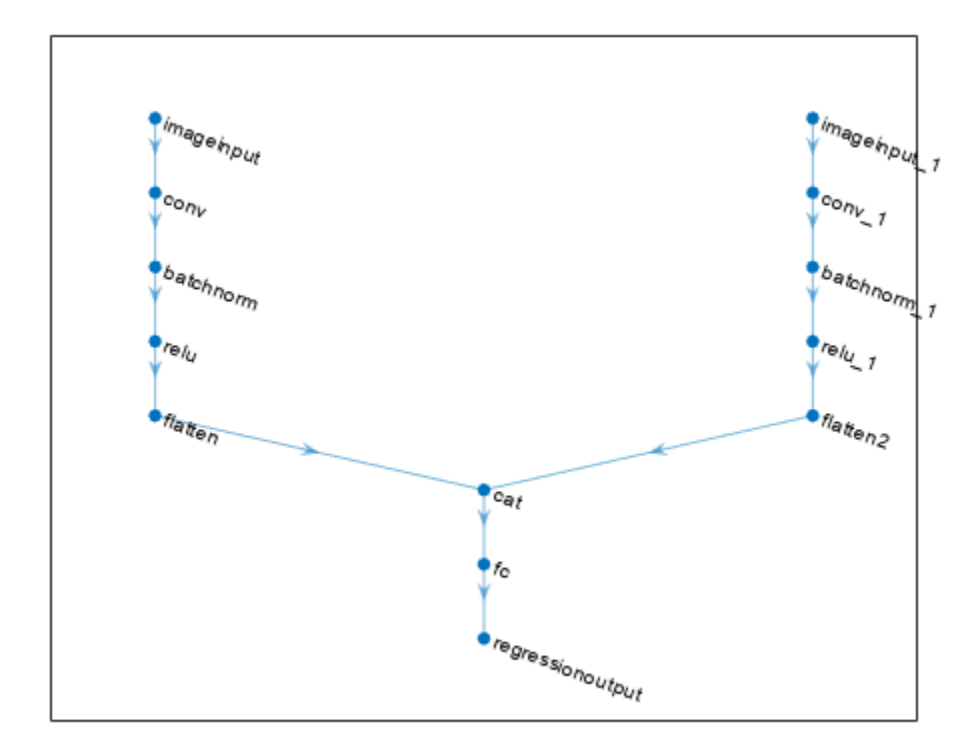

You can replace the convolution, batch normalization, ReLU layer blocks with blocks of layers that process 2-D image data. These blocks map "SSCB" (spatial, spatial, channel, batch) data to "SSCB" (spatial, spatial, channel, batch) data.

#### **2-D Image and Feature Classification Network**

A 2-D image and feature classification network maps one input of "SSCB" (spatial, spatial, channel, batch) data and one input of "CB" (channel, batch) data to "CB" (channel, batch) data and then passes the mapped data to a classification layer.

The flatten layer maps "SSCB" (spatial, spatial, channel, batch) data to "CB" (channel, batch) data. The concatenation layer concatenates two inputs in the format "CB" (channel, batch) along the "C" (channel) dimension. The fully connected layer processes the data so that the "C" (channel) dimension of the network output matches the number of classes. The softmax layer converts its input data to vectors of probabilities for classification.

```
inputSize = [224 224 3];
numFeatures = 15;
numClasses = 10;
filterSize = 5;numFilters = 128;
hiddenSize = 100;
layers = [
     imageInputLayer(inputSize)
```

```
 convolution2dLayer(filterSize,numFilters)
     batchNormalizationLayer
     reluLayer
     flattenLayer
     concatenationLayer(1,2,Name="cat")
     fullyConnectedLayer(numClasses)
     softmaxLayer
     classificationLayer];
lgraph = layerGraph(layers);
layers = [
     featureInputLayer(numFeatures)
     fullyConnectedLayer(hiddenSize)
     reluLayer(Name="relu2")];
lgraph = addLayers(lgraph,layers);
lgraph = connectLayers(lgraph,"relu2","cat/in2");
figure
plot(lgraph)
```
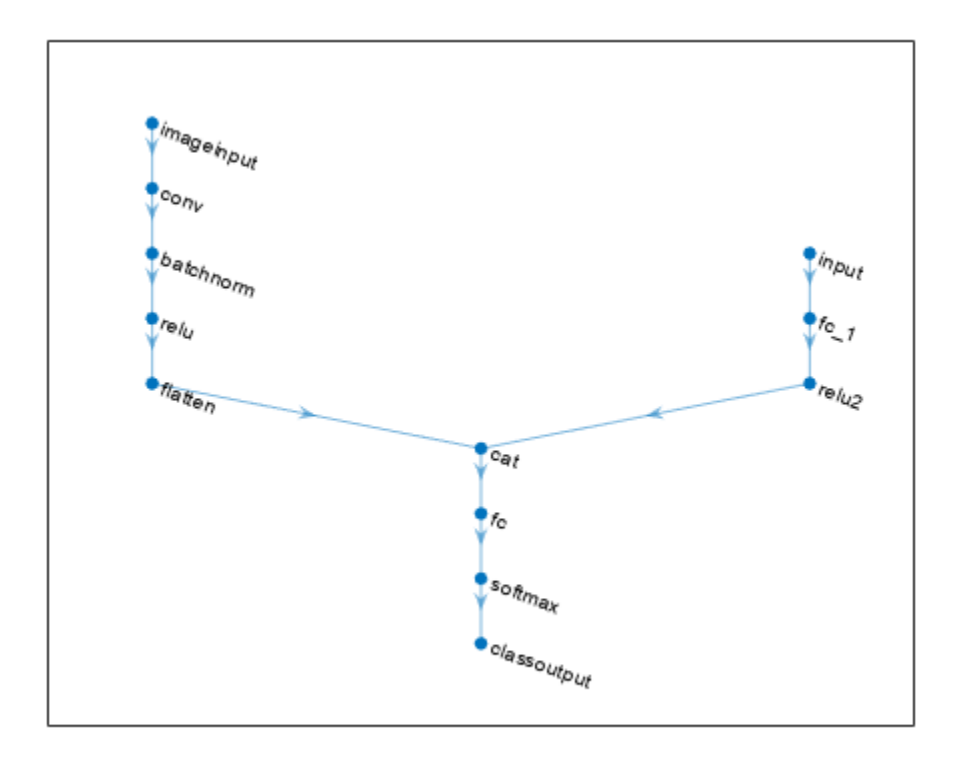

You can replace the convolution, batch normalization, ReLU layer block with a block of layers that processes 2-D image data. This block maps "SSCB" (spatial, spatial, channel, batch) data to "SSCB" (spatial, spatial, channel, batch) data.

You can replace the fully connected layer and ReLU layer in the feature branch with a block of layers that processes feature data. This block maps "CB" (channel, batch) data to "CB" (channel, batch) data.

For an example that shows how to train a network on image and feature data, see ["Train Network on](#page-111-0) [Image and Feature Data" on page 1-74.](#page-111-0)

#### **2-D Image and Vector-Sequence Classification Network**

A 2-D image and vector-sequence classification network maps one input of "SSCB" (spatial, spatial, channel, batch) data and one input of "CBT" (channel, batch, time) data to "CB" (channel, batch) data and then passes the mapped data to a classification layer.

The flatten layer maps "SSCB" (spatial, spatial, channel, batch) data to "CB" (channel, batch) data. When the OutputMode option of the LSTM layer is "last", the layer outputs only the last time step of the data in the format "CB" (channel, batch). The concatenation layer concatenates two inputs in the format "CB" (channel, batch) along the "C" (channel) dimension. The fully connected layer processes the data so that the "C" (channel) dimension of the network output matches the number of classes. The softmax layer converts its input data to vectors of probabilities for classification.

```
inputSize = [224 224 3];
numFeatures = 15;
numClasses = 10;
filterSize = 5;
numFilters = 128;
numHiddenUnits = 100;
layers = [
     imageInputLayer(inputSize)
     convolution2dLayer(filterSize,numFilters)
     batchNormalizationLayer
     reluLayer
     flattenLayer
     concatenationLayer(1,2,Name="cat")
     fullyConnectedLayer(numClasses)
     softmaxLayer
     classificationLayer];
lgraph = layerGraph(layers);
layers = [
     sequenceInputLayer(numFeatures)
     lstmLayer(hiddenSize,OutputMode="last",Name="lstm")];
lgraph = addLayers(lgraph,layers);
lgraph = connectLayers(lgraph,"lstm","cat/in2");
```
#### figure plot(lgraph)

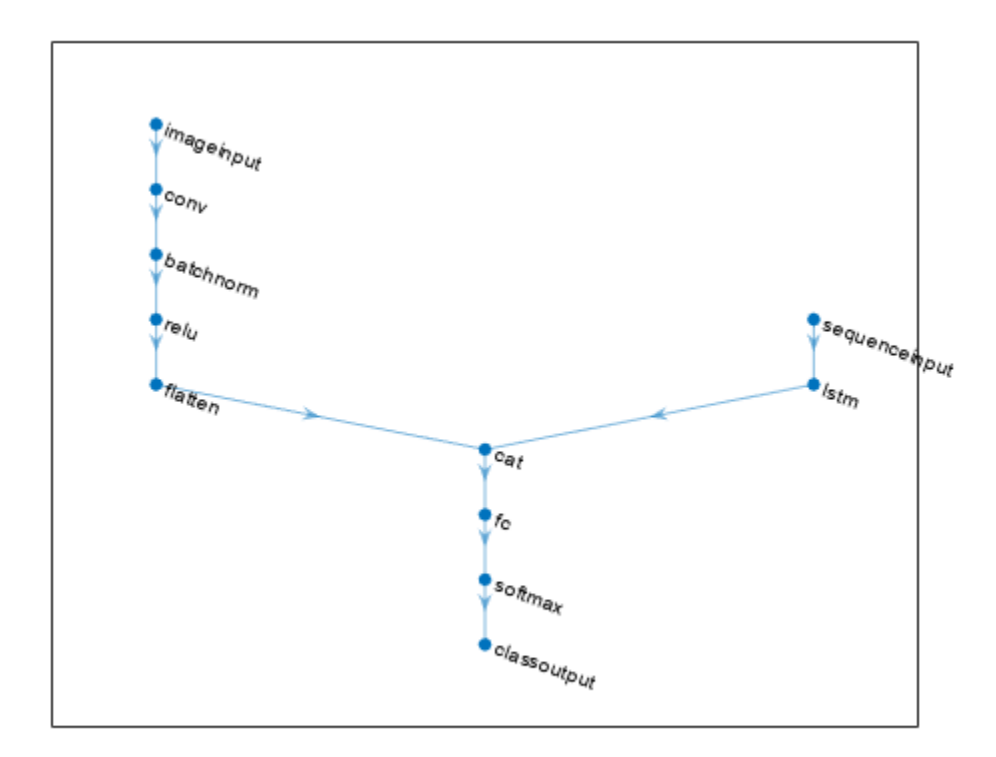

You can replace the convolution, batch normalization, ReLU layer block with a block of layers that processes 2-D image data. This block maps "SSCB" (spatial, spatial, channel, batch) data to "SSCB" (spatial, spatial, channel, batch) data.

You can replace the LSTM layer with a block of layers that processes vector sequence data. This layer maps "CBT" (channel, batch, time) data to "CB" (channel, batch) data.

#### **Vector-Sequence and Feature Classification Network**

A vector-sequence and feature classification network maps one input of "CBT" (channel, batch, time) data and one input of "CB" (channel, batch) data to "CB" (channel, batch) data and then passes the mapped data to a classification layer.

When the OutputMode option of the LSTM layer is "last", the layer outputs only the last time step of the data in the format "CB" (channel, batch). The concatenation layer concatenates two inputs in the format "CB" (channel, batch) along the "C" (channel) dimension. The fully connected layer processes the data so that the "C" (channel) dimension of the network output matches the number of classes. The softmax layer converts its input data to vectors of probabilities for classification.

```
numFeatures = 15;
numFeaturesSequence = 20;
numClasses = 10;
numHiddenUnits = 128;
```

```
hiddenSize = 100;
layers = [
     sequenceInputLayer(numFeaturesSequence)
     lstmLayer(numHiddenUnits,OutputMode="last")
     concatenationLayer(1,2,Name="cat")
     fullyConnectedLayer(numClasses)
     softmaxLayer
     classificationLayer];
lgraph = layerGraph(layers);
layers = [
     featureInputLayer(numFeatures)
     fullyConnectedLayer(hiddenSize)
     reluLayer(Name="relu2")];
lgraph = addLayers(lgraph,layers);
lgraph = connectLayers(lgraph,"relu2","cat/in2");
figure
plot(lgraph)
```
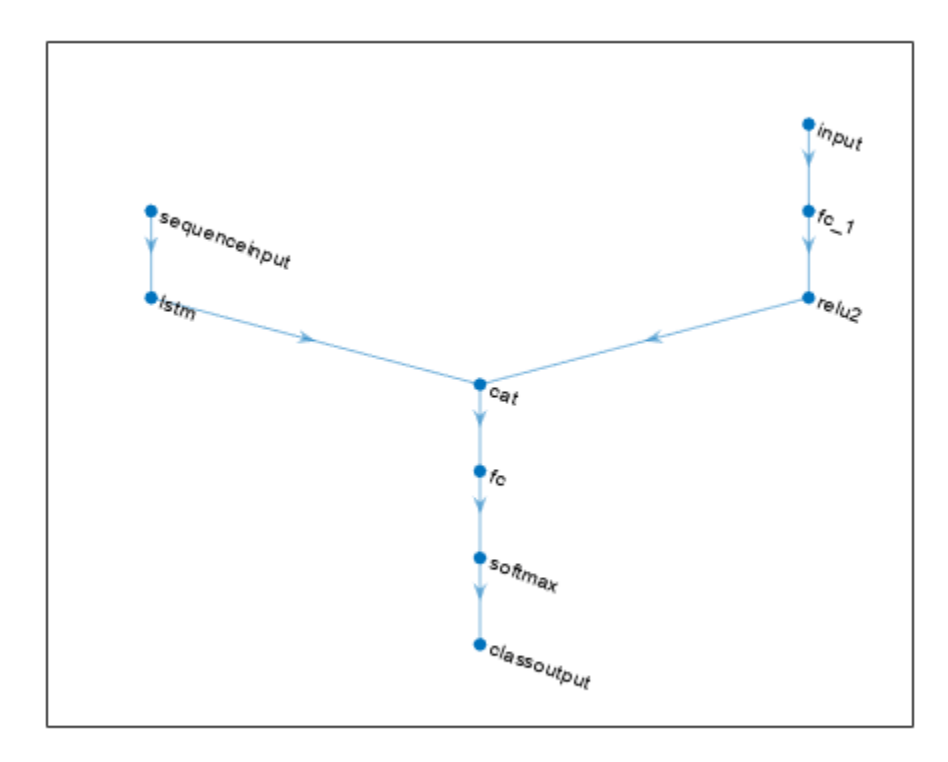

You can replace the LSTM layer with a block of layers that processes vector sequence data. This layer maps "CBT" (channel, batch, time) data to "CB" (channel, batch) data.

You can replace the fully connected layer and ReLU layer in the feature branch with a block of layers that processes feature data. This block maps "CB" (channel, batch) data to "CB" (channel, batch) data.

## **See Also**

trainNetwork | analyzeNetwork | layerGraph | **Deep Network Designer**

## **Related Examples**

- • ["Create Simple Deep Learning Neural Network for Classification" on page 3-43](#page-298-0)
- • ["Build Networks with Deep Network Designer" on page 2-15](#page-160-0)
- • ["List of Deep Learning Layers" on page 1-43](#page-80-0)
- • ["Multiple-Input and Multiple-Output Networks" on page 1-41](#page-78-0)
- • ["Long Short-Term Memory Neural Networks" on page 1-97](#page-134-0)
- • ["Deep Learning in MATLAB" on page 1-2](#page-39-0)
- • ["Convert Classification Network into Regression Network" on page 3-66](#page-321-0)
- • ["Deep Learning Tips and Tricks" on page 1-87](#page-124-0)

# <span id="page-78-0"></span>**Multiple-Input and Multiple-Output Networks**

In Deep Learning Toolbox, you can define network architectures with multiple inputs (for example, networks trained on multiple sources and types of data) or multiple outputs (for example, networks that predicts both classification and regression responses).

## **Multiple-Input Networks**

Define networks with multiple inputs when the network requires data from multiple sources or in different formats. For example, networks that require image data captured from multiple sensors at different resolutions.

#### **Training**

To define and train a deep learning network with multiple inputs, specify the network architecture using a layerGraph object and train using the trainNetwork function with datastore input.

To use a datastore for networks with multiple input layers, use the combine and transform functions to create a datastore that outputs a cell array with (numInputs  $+1$ ) columns, where numInputs is the number of network inputs. In this case, the first numInputs columns specify the predictors for each input and the last column specifies the responses. The order of inputs is given by the InputNames property of the layer graph layers.

For an example showing how to train a network with both image and feature input, see ["Train](#page-111-0) [Network on Image and Feature Data" on page 1-74](#page-111-0).

**Tip** If the network also has multiple outputs, then you must use a custom training loop. for more information, see "Multiple-Output Networks" on page 1-41.

#### **Prediction**

To make predictions on a trained deep learning network with multiple inputs, use either the predict or classify function. Specify multiple inputs using one of the following:

- combinedDatastore object
- transformedDatastore object
- multiple numeric arrays

## **Multiple-Output Networks**

Define networks with multiple outputs for tasks requiring multiple responses in different formats. For example, tasks requiring both categorical and numeric output.

#### **Training**

To train a deep learning network with multiple outputs, use a custom training loop. For an example, see ["Train Network with Multiple Outputs" on page 3-57.](#page-312-0)

#### **Prediction**

To make predictions using a model function, use the model function directly with the trained parameters. For an example, see ["Make Predictions Using Model Function" on page 19-312.](#page-3599-0)

Alternatively, convert the model function to a DAGNetwork object using the assembleNetwork function. With the assembled network, you can:

- Make predictions with other data types such as datastores using the predict function for DAGNetwork objects.
- Specify prediction options such as the mini-batch size using the predict function for DAGNetwork objects.
- Save the network in a MAT file.

For an example, see ["Assemble Multiple-Output Network for Prediction" on page 19-210.](#page-3497-0)

## **See Also**

assembleNetwork | predict

## **More About**

- • ["Example Deep Learning Networks Architectures" on page 1-23](#page-60-0)
- • ["Train Network on Image and Feature Data" on page 1-74](#page-111-0)
- • ["Train Network with Multiple Outputs" on page 3-57](#page-312-0)
- • ["Assemble Multiple-Output Network for Prediction" on page 19-210](#page-3497-0)
- • ["Make Predictions Using dlnetwork Object" on page 19-280](#page-3567-0)
- ["Define Custom Training Loops, Loss Functions, and Networks" on page 19-223](#page-3510-0)
- • ["List of Deep Learning Layers" on page 1-43](#page-80-0)

# <span id="page-80-0"></span>**List of Deep Learning Layers**

This page provides a list of deep learning layers in MATLAB.

To learn how to create networks from layers for different tasks, see the following examples.

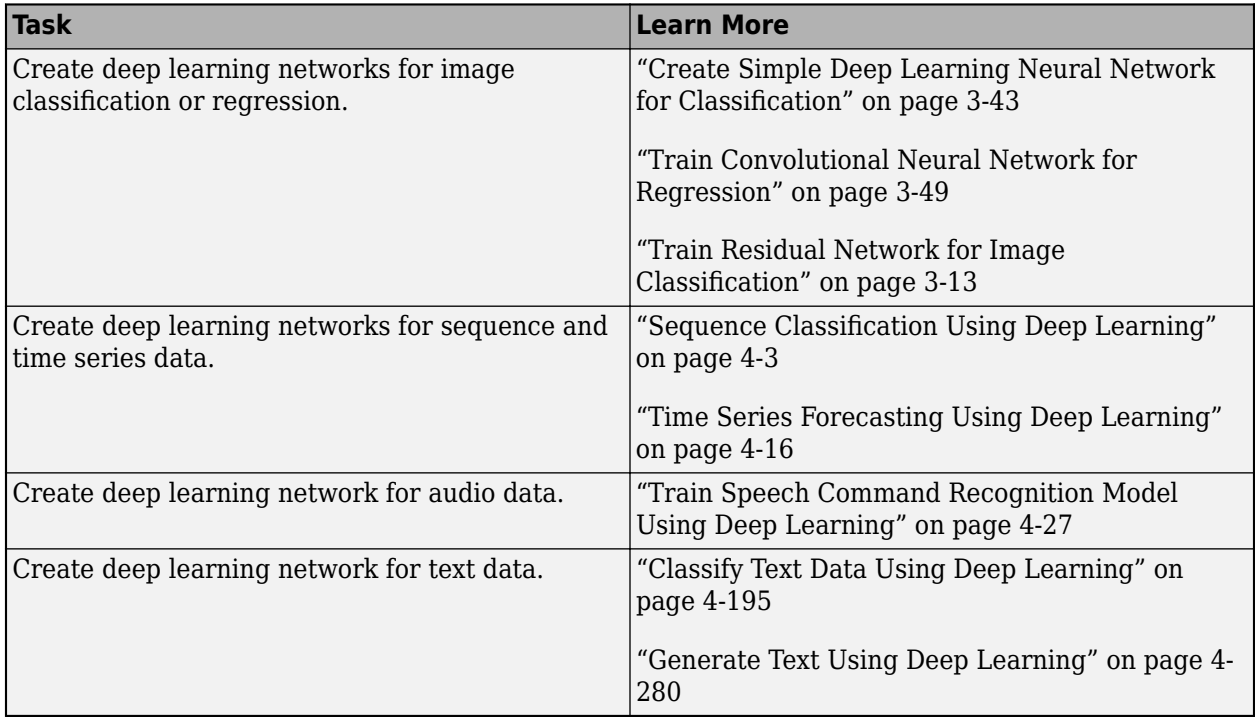

## **Deep Learning Layers**

Use the following functions to create different layer types. Alternatively, use the **Deep Network Designer** app to create networks interactively.

To learn how to define your own custom layers, see ["Define Custom Deep Learning Layers" on page](#page-3296-0) [19-9](#page-3296-0).

#### **Input Layers**

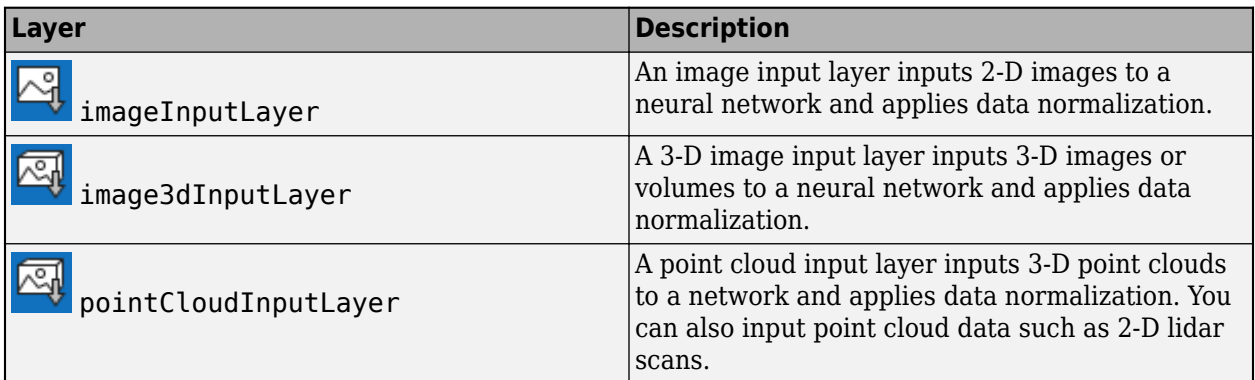

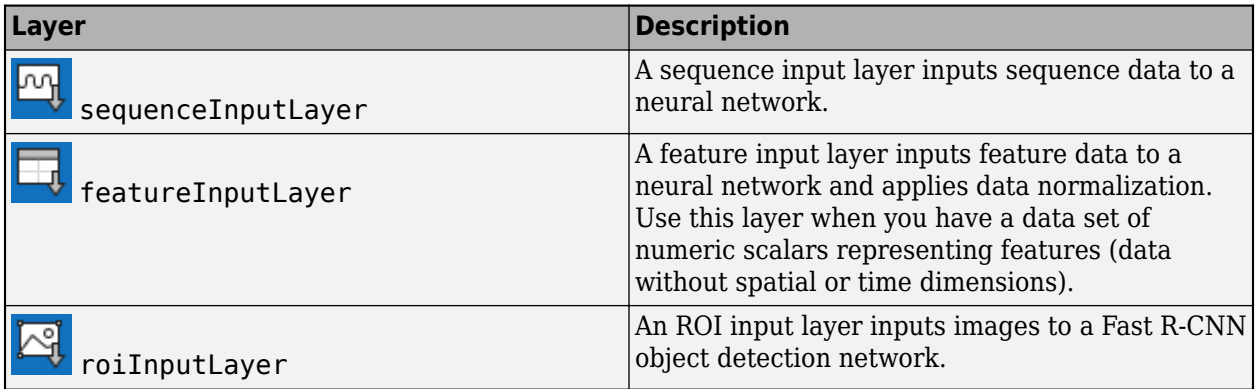

### **Convolution and Fully Connected Layers**

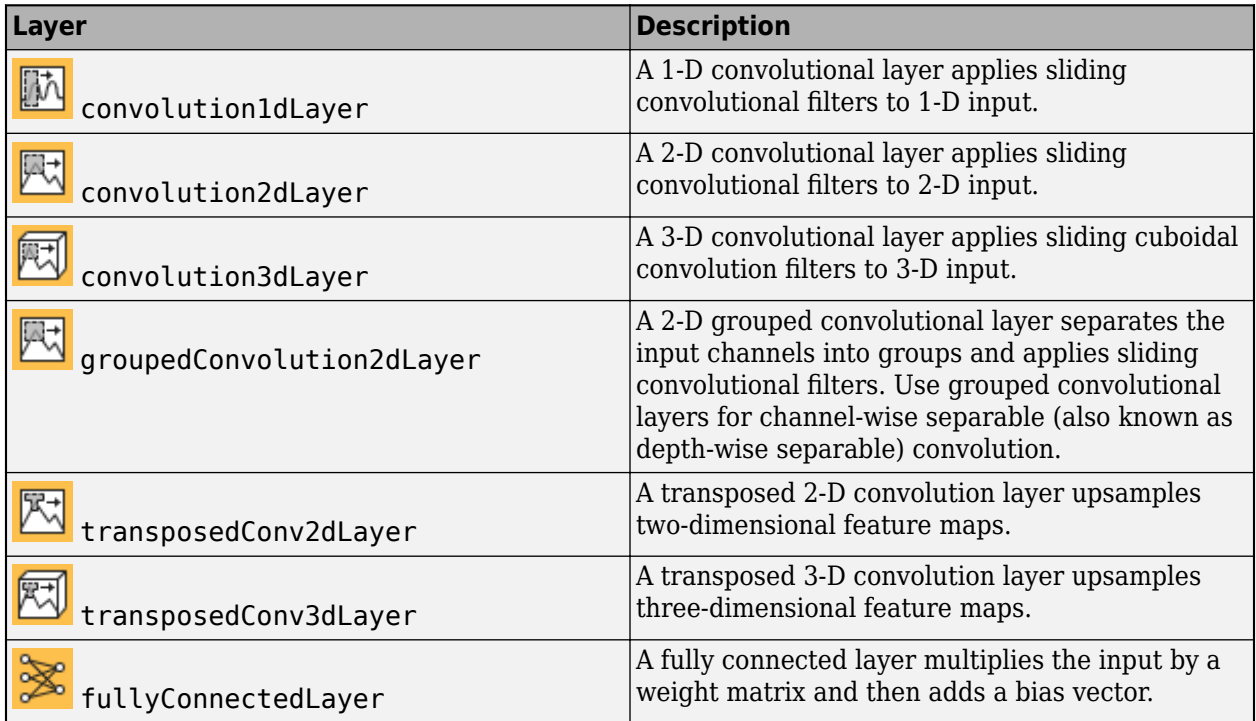

### **Sequence Layers**

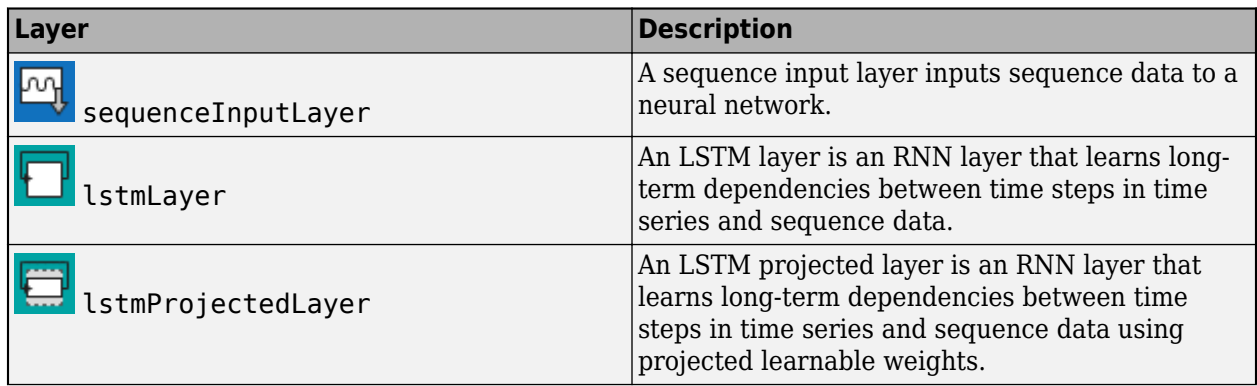

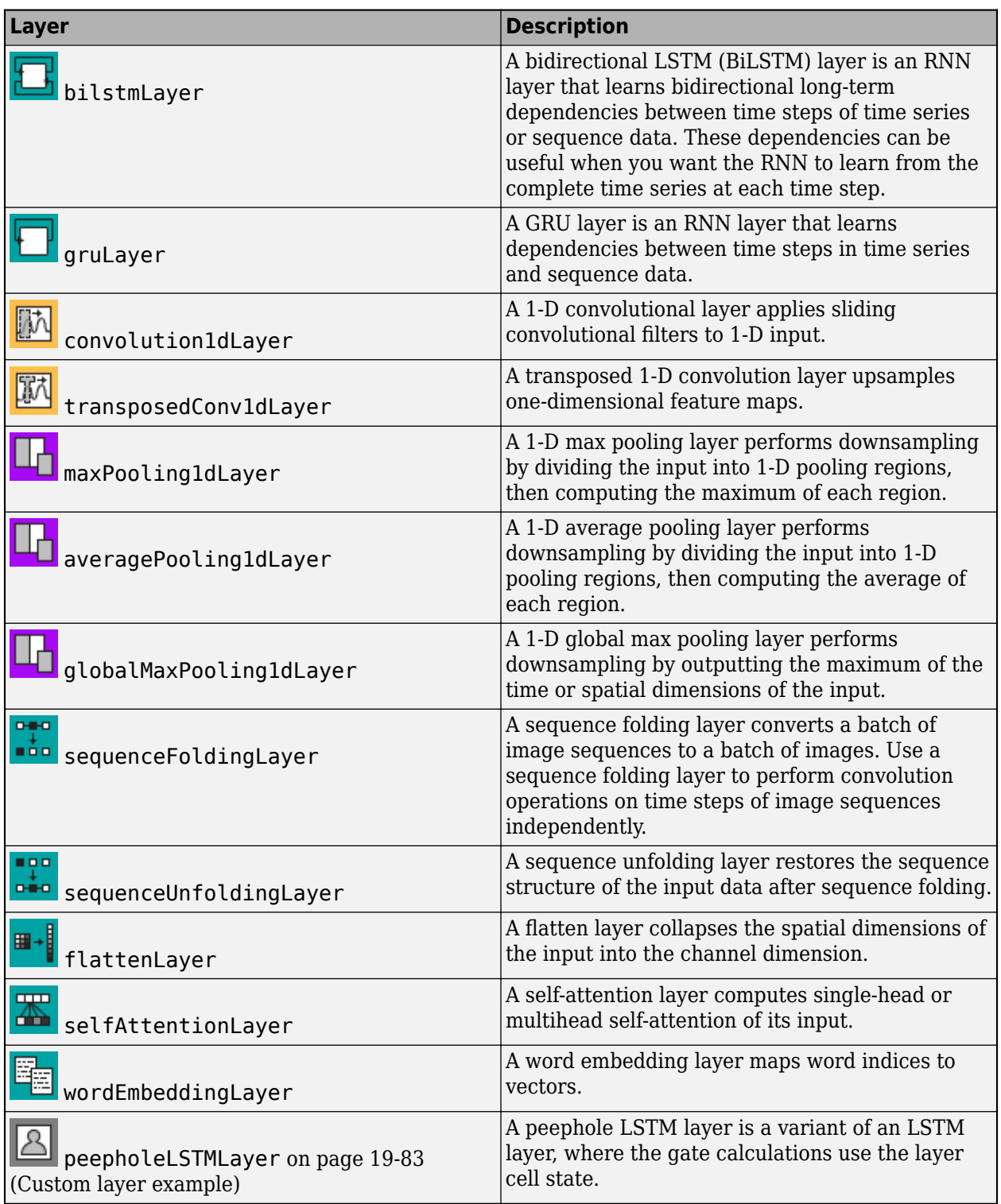

#### <span id="page-83-0"></span>**Activation Layers**

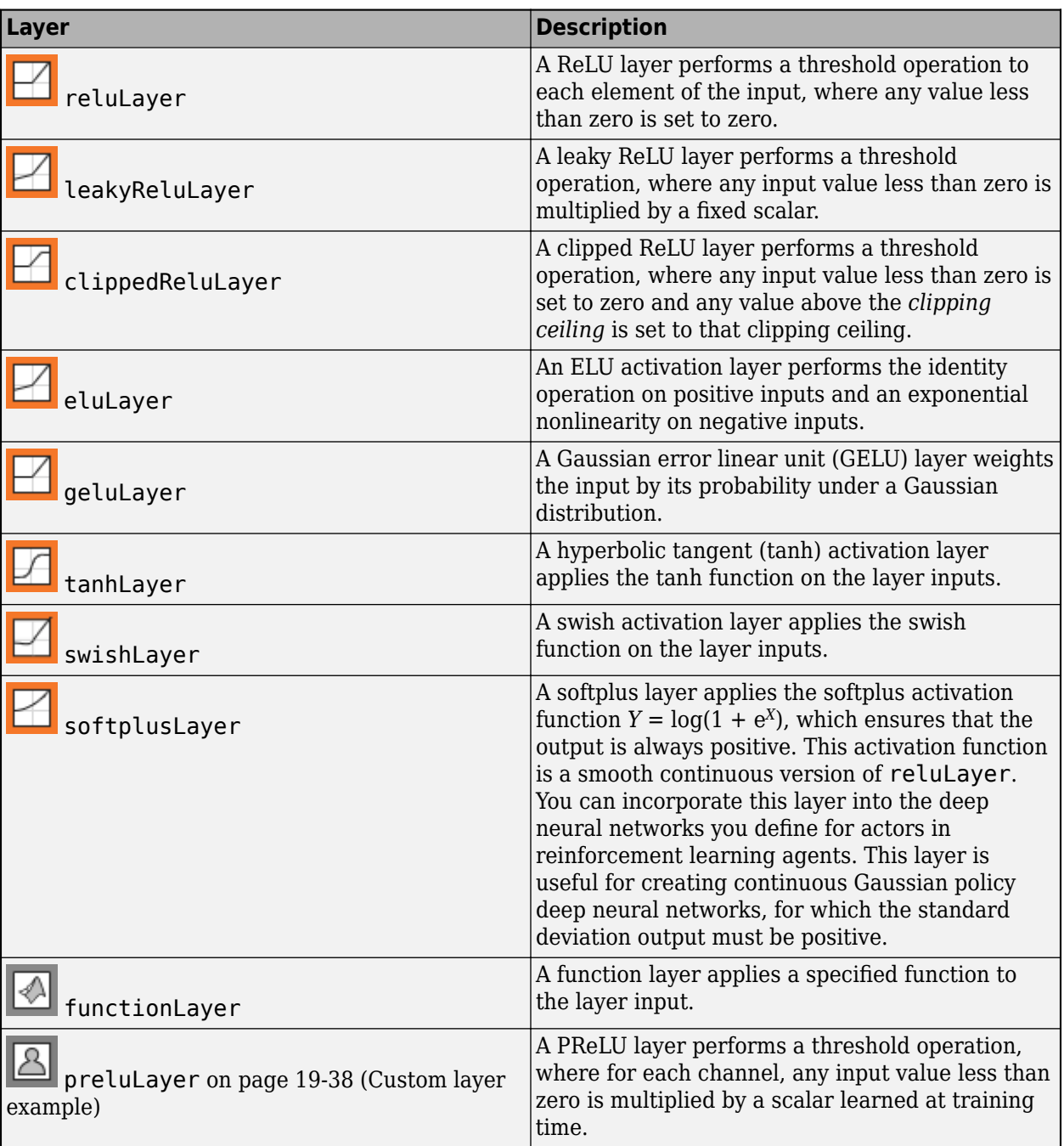

### **Normalization Layers**

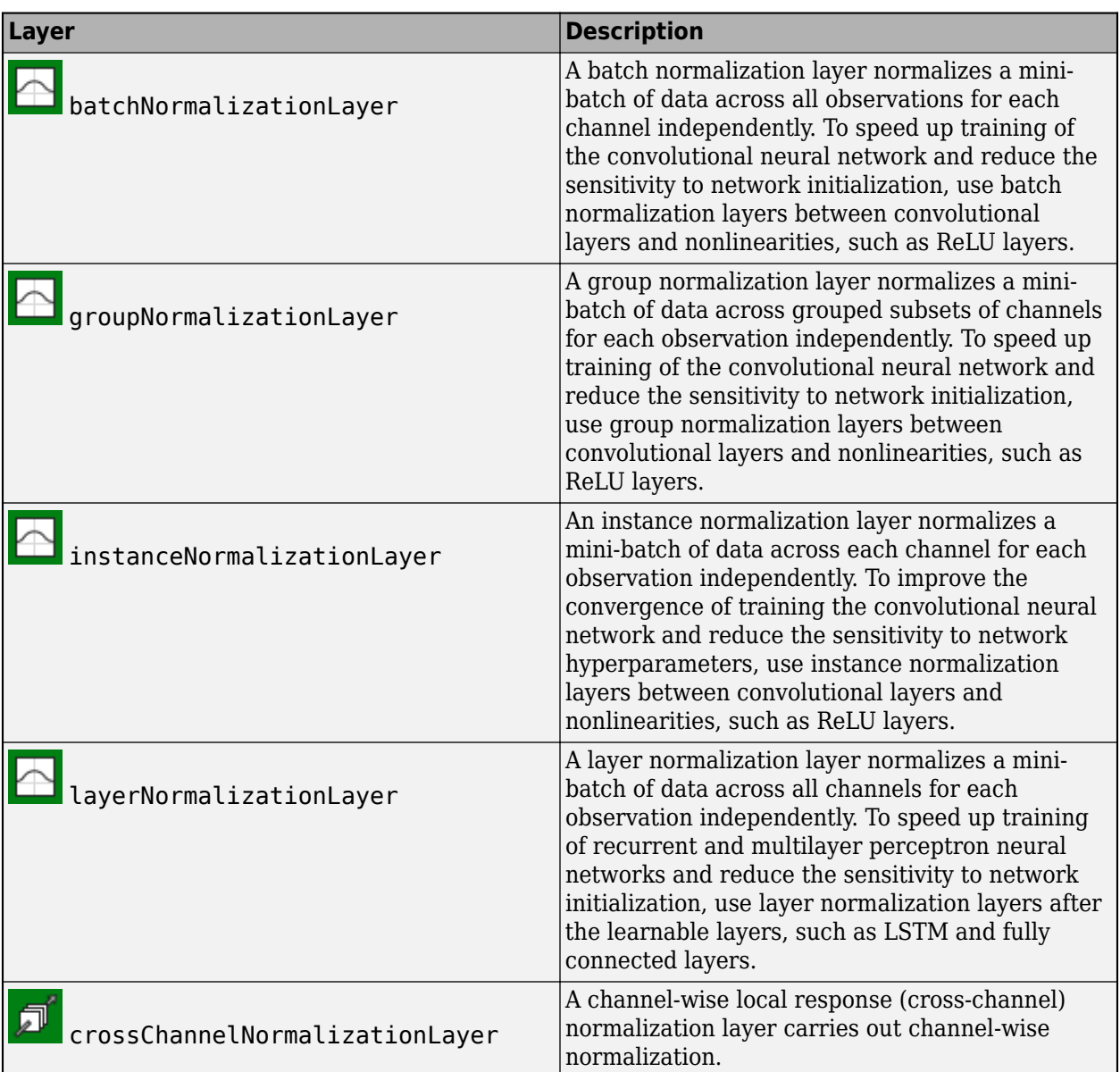

### **Utility Layers**

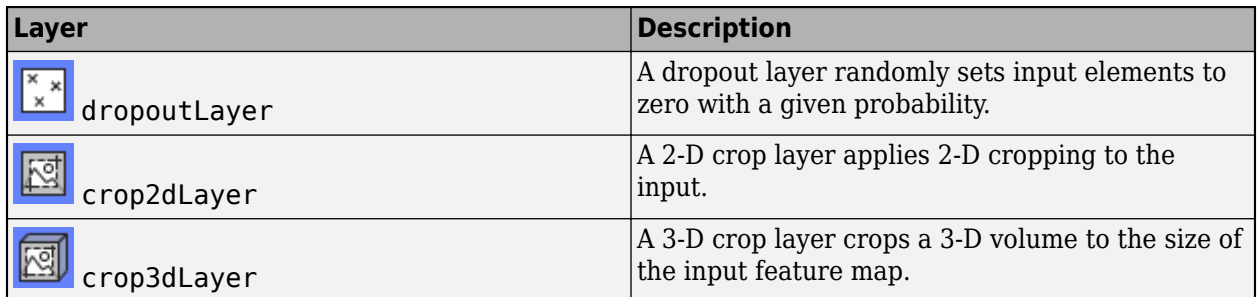

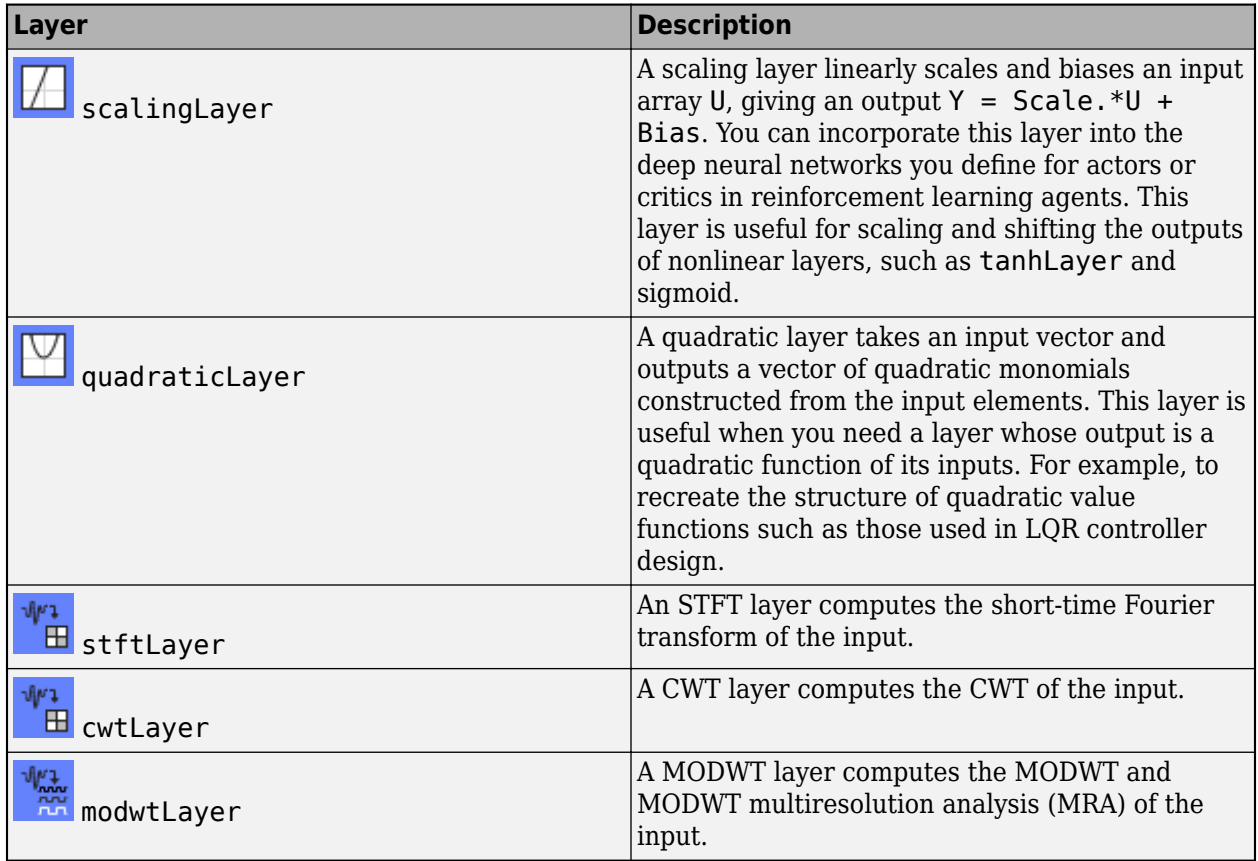

### **Resizing Layers**

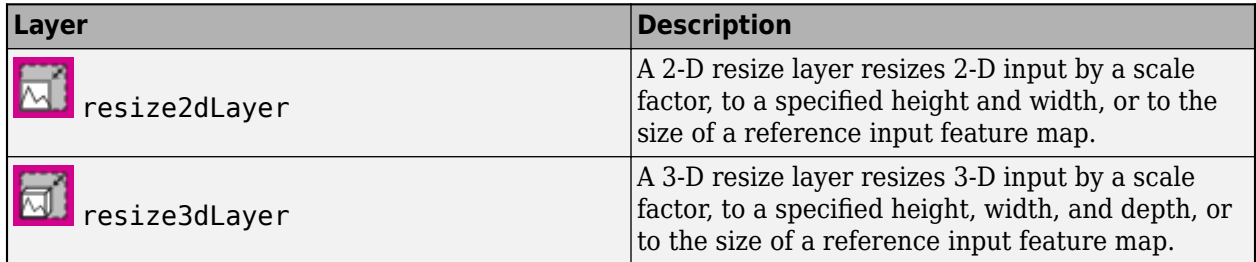

### **Pooling and Unpooling Layers**

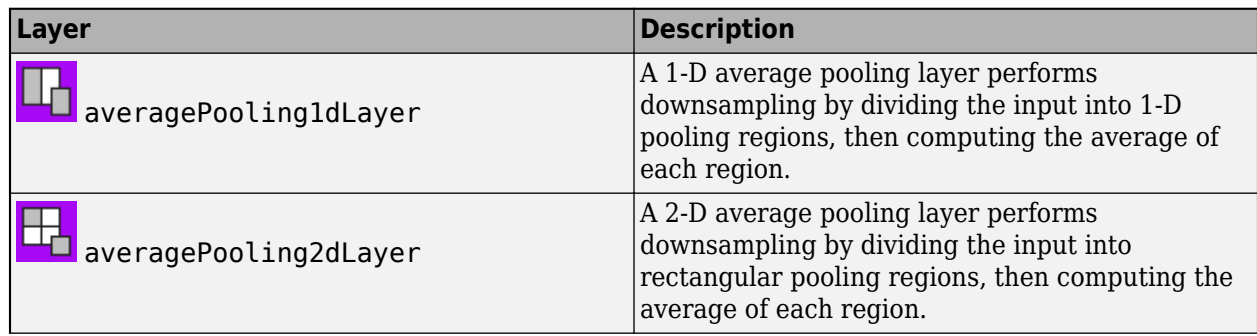

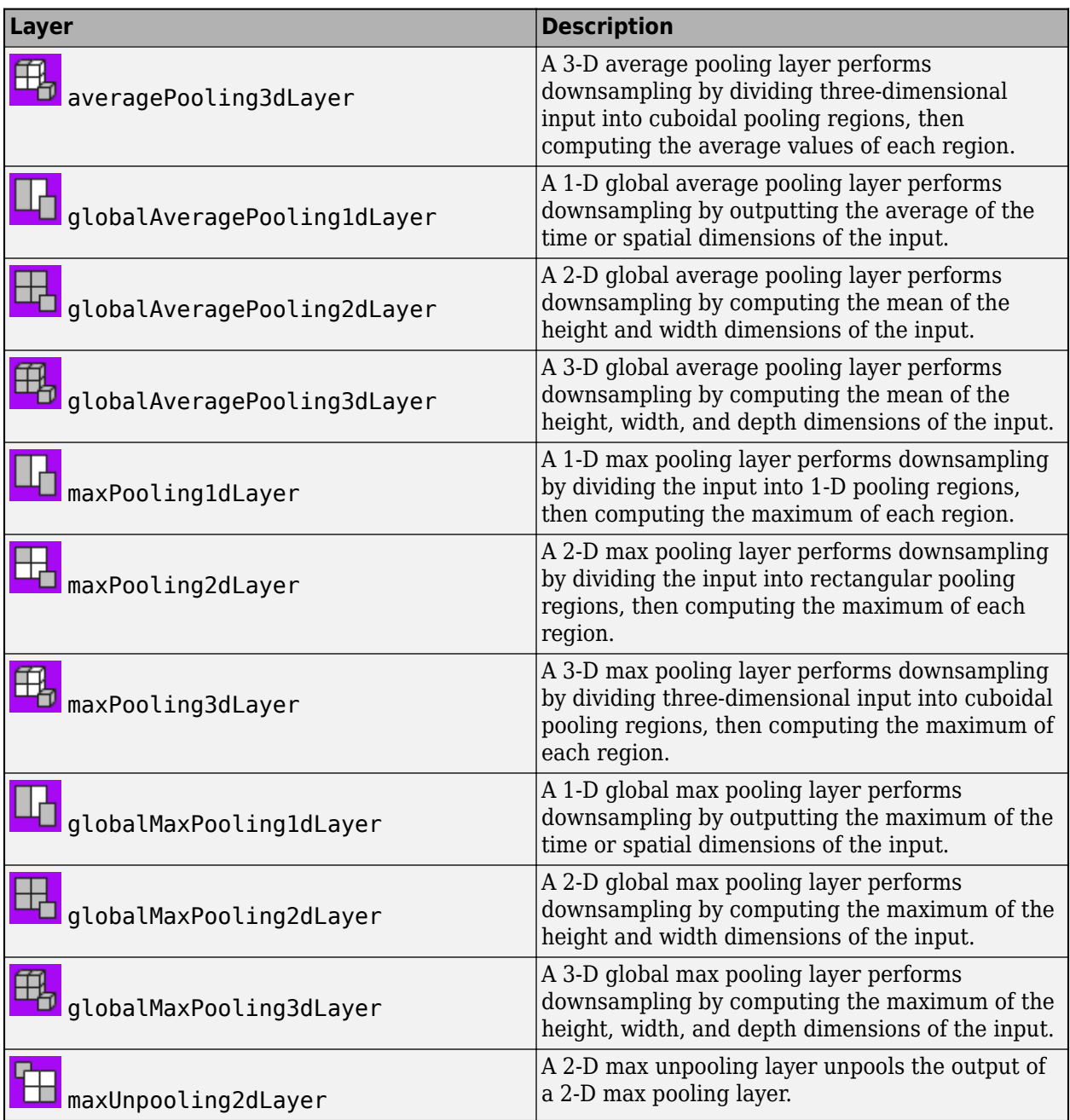

### **Combination Layers**

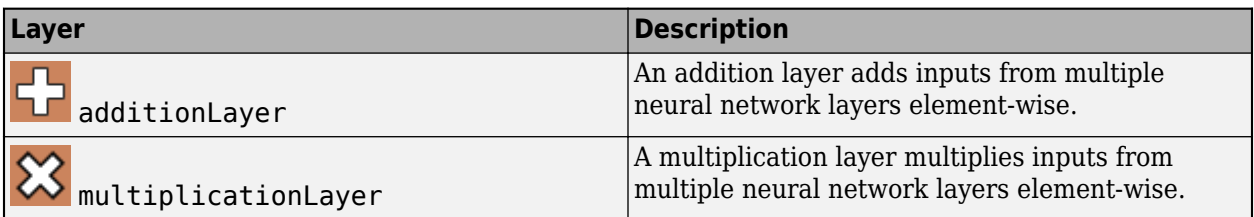

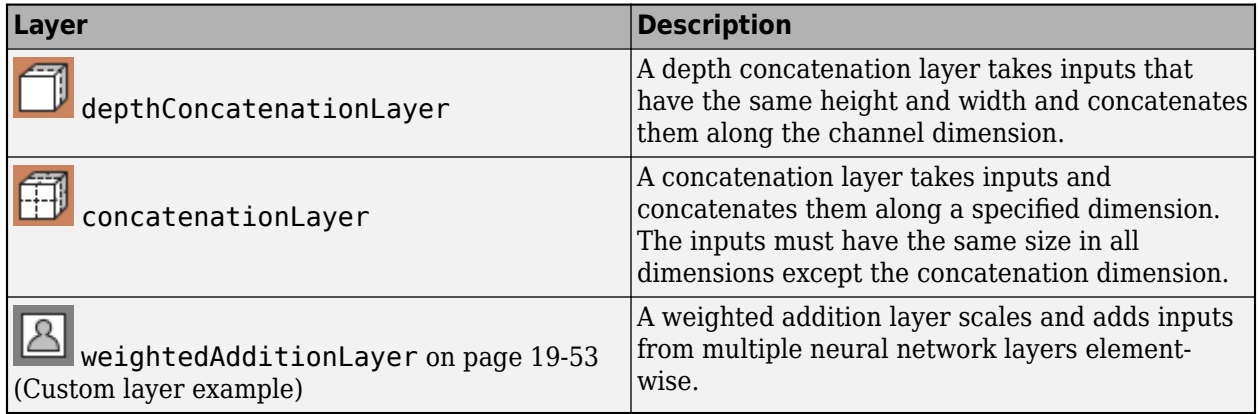

### **Object Detection Layers**

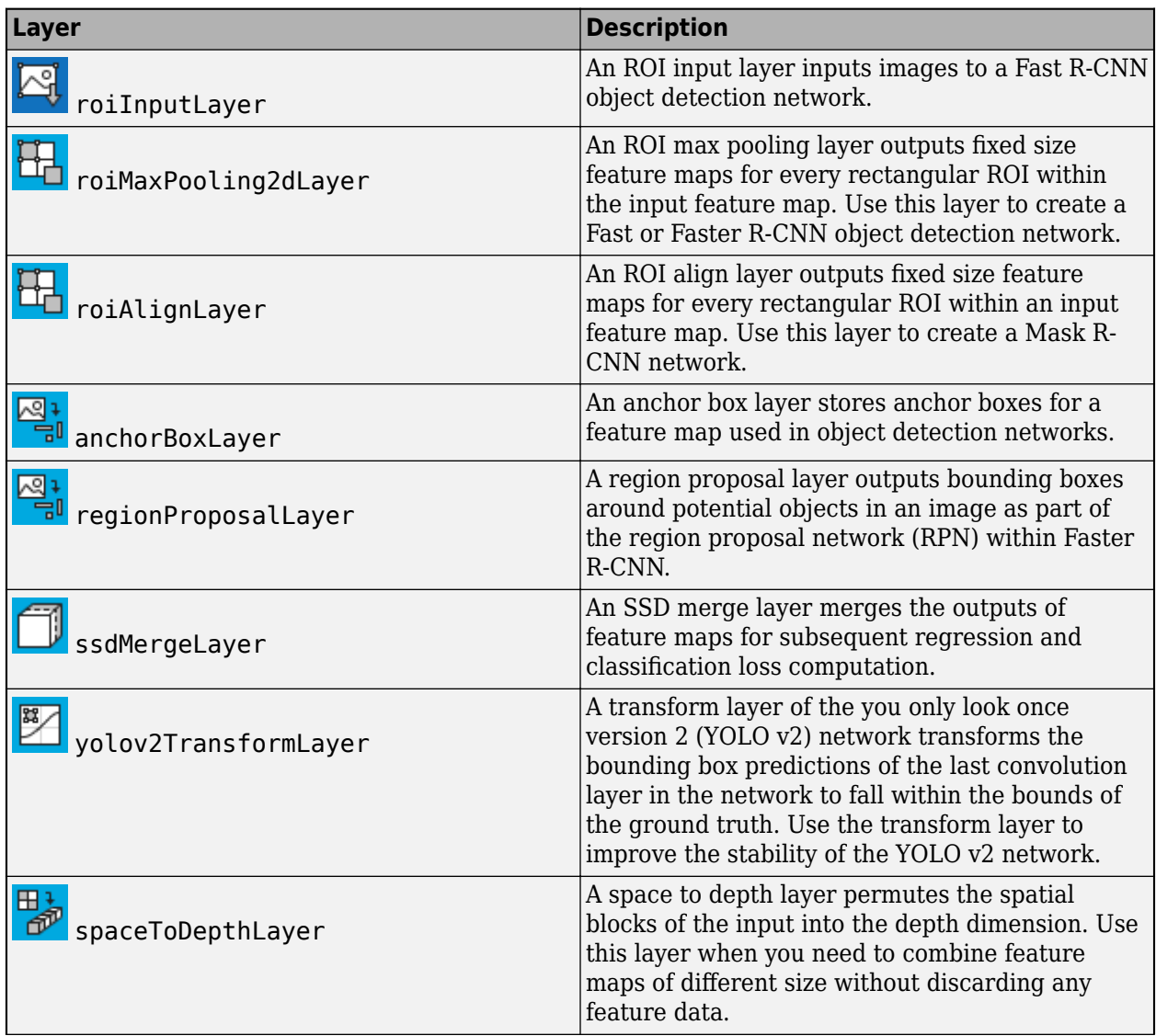

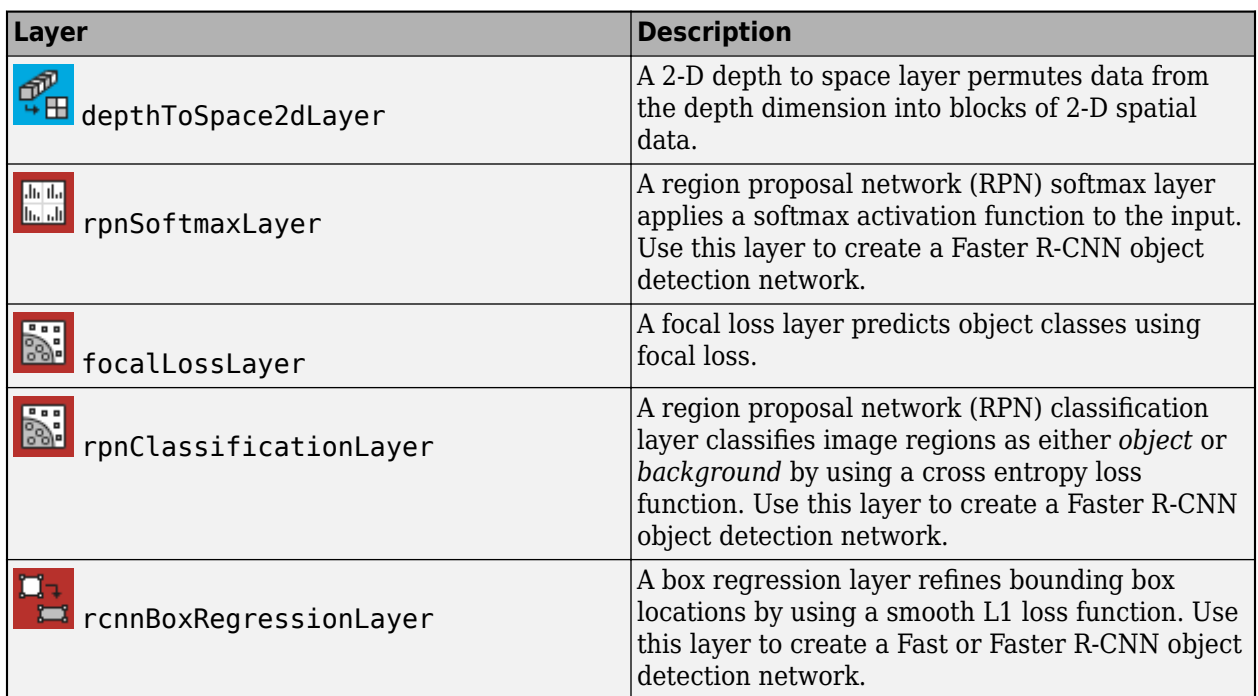

### **Output Layers**

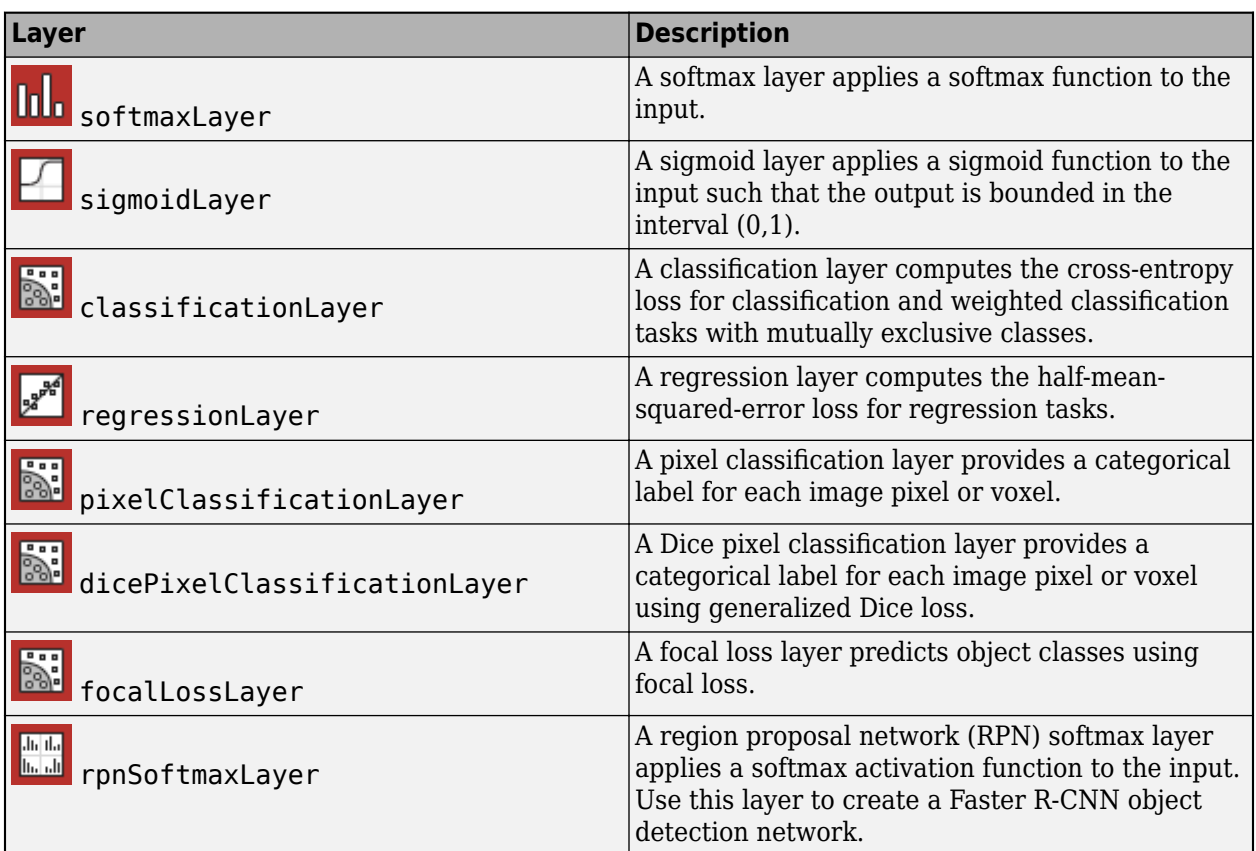

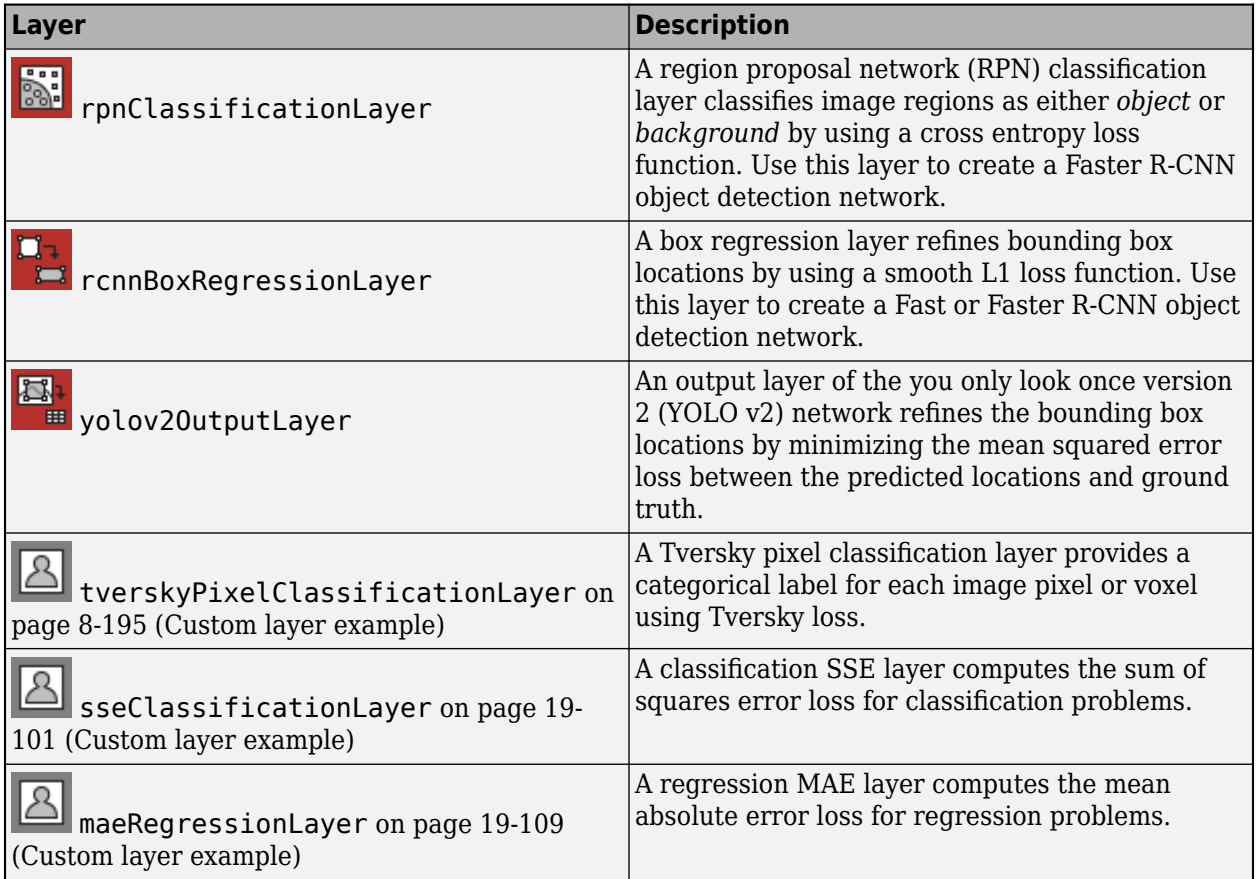

## **See Also**

trainingOptions | trainNetwork | **Deep Network Designer**

## **More About**

- • ["Example Deep Learning Networks Architectures" on page 1-23](#page-60-0)
- • ["Build Networks with Deep Network Designer" on page 2-15](#page-160-0)
- • ["Specify Layers of Convolutional Neural Network" on page 1-53](#page-90-0)
- • ["Set Up Parameters and Train Convolutional Neural Network" on page 1-64](#page-101-0)
- ["Define Custom Deep Learning Layers" on page 19-9](#page-3296-0)
- • ["Create Simple Deep Learning Neural Network for Classification" on page 3-43](#page-298-0)
- • ["Sequence Classification Using Deep Learning" on page 4-3](#page-464-0)
- • ["Pretrained Deep Neural Networks" on page 1-11](#page-48-0)
- • ["Deep Learning Tips and Tricks" on page 1-87](#page-124-0)

# <span id="page-90-0"></span>**Specify Layers of Convolutional Neural Network**

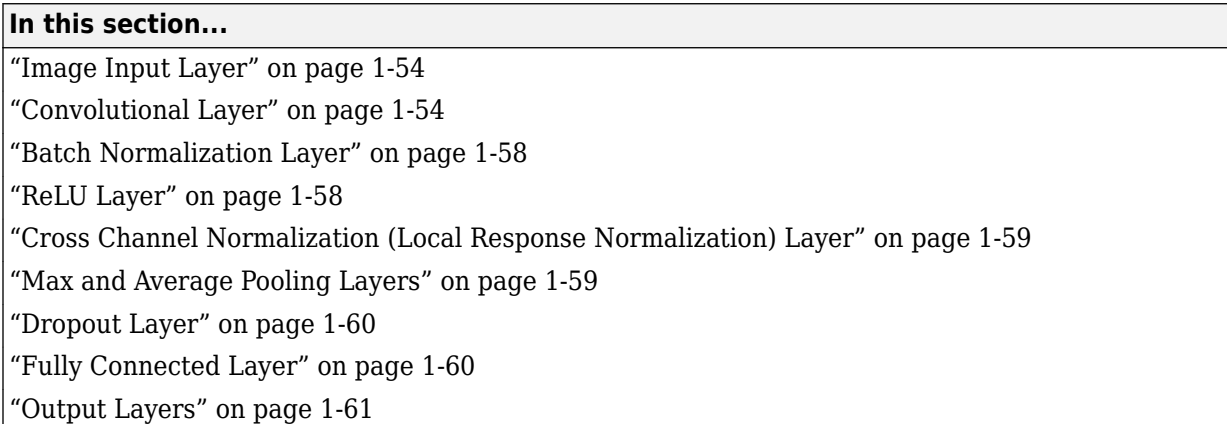

The first step of creating and training a new convolutional neural network (ConvNet) is to define the network architecture. This topic explains the details of ConvNet layers, and the order they appear in a ConvNet. For a complete list of deep learning layers and how to create them, see ["List of Deep](#page-80-0) [Learning Layers" on page 1-43](#page-80-0). To learn about LSTM networks for sequence classification and regression, see ["Long Short-Term Memory Neural Networks" on page 1-97.](#page-134-0) To learn how to create your own custom layers, see ["Define Custom Deep Learning Layers" on page 19-9](#page-3296-0).

The network architecture can vary depending on the types and numbers of layers included. The types and number of layers included depends on the particular application or data. For example, classification networks typically have a softmax layer and a classification layer, whereas regression networks must have a regression layer at the end of the network. A smaller network with only one or two convolutional layers might be sufficient to learn on a small number of grayscale image data. On the other hand, for more complex data with millions of colored images, you might need a more complicated network with multiple convolutional and fully connected layers.

To specify the architecture of a deep network with all layers connected sequentially, create an array of layers directly. For example, to create a deep network which classifies 28-by-28 grayscale images into 10 classes, specify the layer array

```
layers = [
     imageInputLayer([28 28 1]) 
     convolution2dLayer(3,16,'Padding',1)
     batchNormalizationLayer
     reluLayer 
     maxPooling2dLayer(2,'Stride',2) 
     convolution2dLayer(3,32,'Padding',1)
     batchNormalizationLayer
     reluLayer 
     fullyConnectedLayer(10)
     softmaxLayer
     classificationLayer];
```
layers is an array of Layer objects. You can then use layers as an input to the training function trainNetwork.

To specify the architecture of a neural network with all layers connected sequentially, create an array of layers directly. To specify the architecture of a network where layers can have multiple inputs or outputs, use a LayerGraph object.

## <span id="page-91-0"></span>**Image Input Layer**

Create an image input layer using imageInputLayer.

An image input layer inputs images to a network and applies data normalization.

Specify the image size using the inputSize argument. The size of an image corresponds to the height, width, and the number of color channels of that image. For example, for a grayscale image, the number of channels is 1, and for a color image it is 3.

## **Convolutional Layer**

A 2-D convolutional layer applies sliding convolutional filters to 2-D input. Create a 2-D convolutional layer using convolution2dLayer.

The convolutional layer consists of various components.<sup>1</sup>

#### **Filters and Stride**

A convolutional layer consists of neurons that connect to subregions of the input images or the outputs of the previous layer. The layer learns the features localized by these regions while scanning through an image. When creating a layer using the convolution2dLayer function, you can specify the size of these regions using the filterSize input argument.

For each region, the trainNetwork function computes a dot product of the weights and the input, and then adds a bias term. A set of weights that is applied to a region in the image is called a *filter*. The filter moves along the input image vertically and horizontally, repeating the same computation for each region. In other words, the filter convolves the input.

This image shows a 3-by-3 filter scanning through the input. The lower map represents the input and the upper map represents the output.

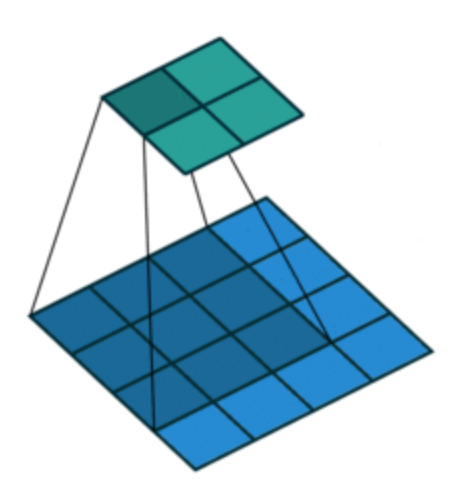

<sup>1</sup> Image credit: [Convolution arithmetic](https://github.com/vdumoulin/conv_arithmetic) ([License\)](https://github.com/vdumoulin/conv_arithmetic/blob/master/LICENSE)

The step size with which the filter moves is called a *stride*. You can specify the step size with the Stride name-value pair argument. The local regions that the neurons connect to can overlap depending on the filterSize and 'Stride' values.

This image shows a 3-by-3 filter scanning through the input with a stride of 2. The lower map represents the input and the upper map represents the output.

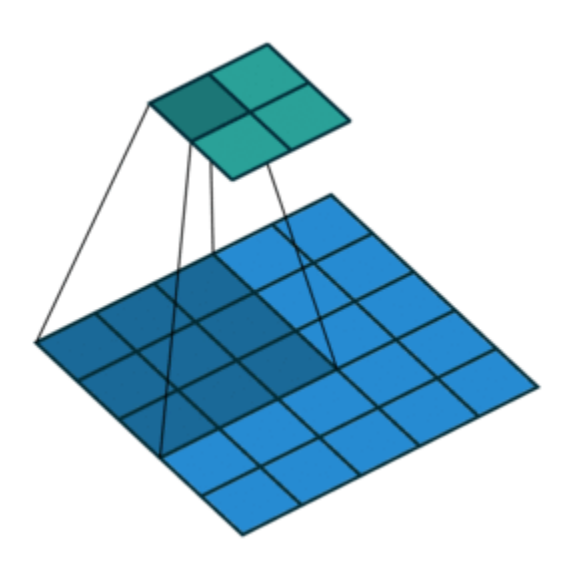

The number of weights in a filter is  $h * w * c$ , where h is the height, and w is the width of the filter, respectively, and *c* is the number of channels in the input. For example, if the input is a color image, the number of color channels is 3. The number of filters determines the number of channels in the output of a convolutional layer. Specify the number of filters using the numFilters argument with the convolution2dLayer function.

#### **Dilated Convolution**

A dilated convolution is a convolution in which the filters are expanded by spaces inserted between the elements of the filter. Specify the dilation factor using the 'DilationFactor' property.

Use dilated convolutions to increase the receptive field (the area of the input which the layer can see) of the layer without increasing the number of parameters or computation.

The layer expands the filters by inserting zeros between each filter element. The dilation factor determines the step size for sampling the input or equivalently the upsampling factor of the filter. It corresponds to an effective filter size of (*Filter Size* – 1) .\* *Dilation Factor* + 1. For example, a 3-by-3 filter with the dilation factor [2 2] is equivalent to a 5-by-5 filter with zeros between the elements.

This image shows a 3-by-3 filter dilated by a factor of two scanning through the input. The lower map represents the input and the upper map represents the output.

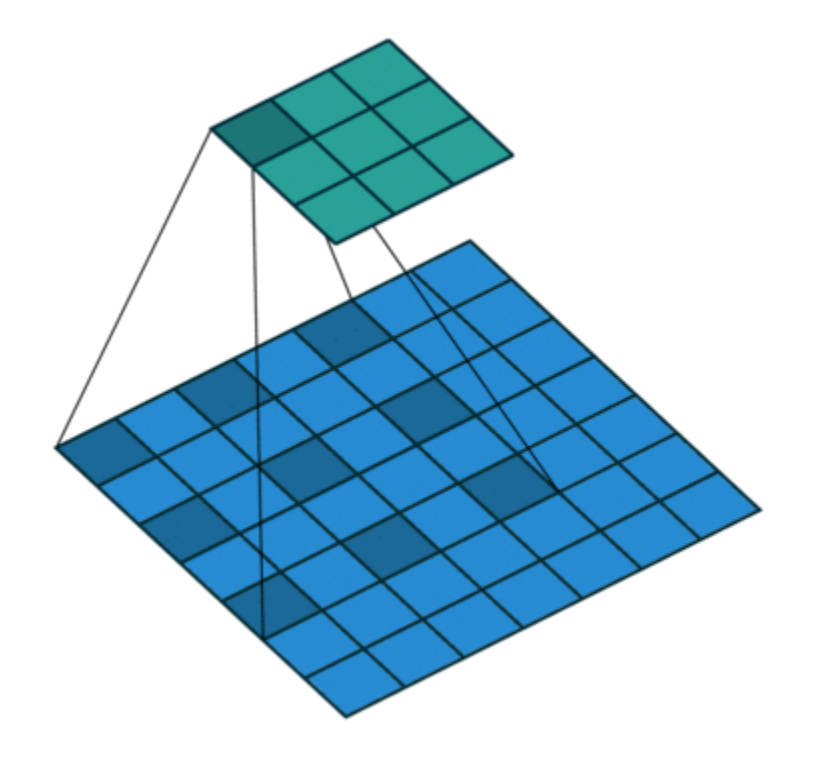

#### **Feature Maps**

As a filter moves along the input, it uses the same set of weights and the same bias for the convolution, forming a *feature map*. Each feature map is the result of a convolution using a different set of weights and a different bias. Hence, the number of feature maps is equal to the number of filters. The total number of parameters in a convolutional layer is ((*h*\**w*\**c* + 1)\**Number of Filters*), where 1 is the bias.

#### **Padding**

You can also apply padding to input image borders vertically and horizontally using the 'Padding' name-value pair argument. Padding is values appended to the borders of a the input to increase its size. By adjusting the padding, you can control the output size of the layer.

This image shows a 3-by-3 filter scanning through the input with padding of size 1. The lower map represents the input and the upper map represents the output.

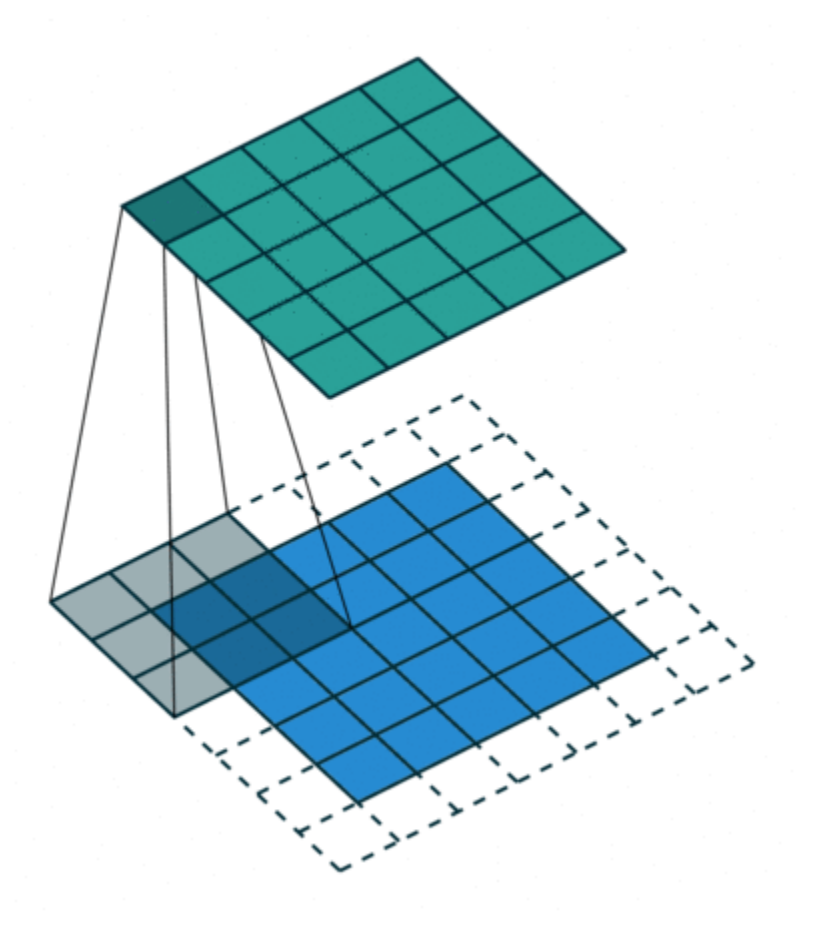

#### **Output Size**

The output height and width of a convolutional layer is (*Input Size* – ((*Filter Size* – 1)\**Dilation Factor* + 1) + 2\**Padding*)/*Stride* + 1. This value must be an integer for the whole image to be fully covered. If the combination of these options does not lead the image to be fully covered, the software by default ignores the remaining part of the image along the right and bottom edges in the convolution.

#### **Number of Neurons**

The product of the output height and width gives the total number of neurons in a feature map, say *Map Size*. The total number of neurons (output size) in a convolutional layer is *Map Size*\**Number of Filters*.

For example, suppose that the input image is a 32-by-32-by-3 color image. For a convolutional layer with eight filters and a filter size of 5-by-5, the number of weights per filter is  $5 * 5 * 3 = 75$ , and the total number of parameters in the layer is  $(75 + 1) * 8 = 608$ . If the stride is 2 in each direction and padding of size 2 is specified, then each feature map is 16-by-16. This is because  $(32 - 5 + 2 * 2)/2 +$  $1 = 16.5$ , and some of the outermost padding to the right and bottom of the image is discarded. Finally, the total number of neurons in the layer is  $16 * 16 * 8 = 2048$ .

Usually, the results from these neurons pass through some form of nonlinearity, such as rectified linear units (ReLU).

#### <span id="page-95-0"></span>**Learning Parameters**

You can adjust the learning rates and regularization options for the layer using name-value pair arguments while defining the convolutional layer. If you choose not to specify these options, then trainNetwork uses the global training options defined with the trainingOptions function. For details on global and layer training options, see ["Set Up Parameters and Train Convolutional Neural](#page-101-0) [Network" on page 1-64](#page-101-0).

#### **Number of Layers**

A convolutional neural network can consist of one or multiple convolutional layers. The number of convolutional layers depends on the amount and complexity of the data.

## **Batch Normalization Layer**

Create a batch normalization layer using batchNormalizationLayer.

A batch normalization layer normalizes a mini-batch of data across all observations for each channel independently. To speed up training of the convolutional neural network and reduce the sensitivity to network initialization, use batch normalization layers between convolutional layers and nonlinearities, such as ReLU layers.

The layer first normalizes the activations of each channel by subtracting the mini-batch mean and dividing by the mini-batch standard deviation. Then, the layer shifts the input by a learnable offset *β* and scales it by a learnable scale factor *γ*. *β* and *γ* are themselves learnable parameters that are updated during network training.

Batch normalization layers normalize the activations and gradients propagating through a neural network, making network training an easier optimization problem. To take full advantage of this fact, you can try increasing the learning rate. Since the optimization problem is easier, the parameter updates can be larger and the network can learn faster. You can also try reducing the  ${\rm L_2}$  and dropout regularization. With batch normalization layers, the activations of a specific image during training depend on which images happen to appear in the same mini-batch. To take full advantage of this regularizing effect, try shuffling the training data before every training epoch. To specify how often to shuffle the data during training, use the 'Shuffle' name-value pair argument of trainingOptions.

## **ReLU Layer**

Create a ReLU layer using reluLayer.

A ReLU layer performs a threshold operation to each element of the input, where any value less than zero is set to zero.

Convolutional and batch normalization layers are usually followed by a nonlinear activation function such as a rectified linear unit (ReLU), specified by a ReLU layer. A ReLU layer performs a threshold operation to each element, where any input value less than zero is set to zero, that is,

$$
f(x) = \begin{cases} x, & x \ge 0 \\ 0, & x < 0 \end{cases}.
$$

The ReLU layer does not change the size of its input.

<span id="page-96-0"></span>There are other nonlinear activation layers that perform different operations and can improve the network accuracy for some applications. For a list of activation layers, see ["Activation Layers" on](#page-83-0) [page 1-46](#page-83-0).

## **Cross Channel Normalization (Local Response Normalization) Layer**

Create a cross channel normalization layer using crossChannelNormalizationLayer.

A channel-wise local response (cross-channel) normalization layer carries out channel-wise normalization.

This layer performs a channel-wise local response normalization. It usually follows the ReLU activation layer. This layer replaces each element with a normalized value it obtains using the elements from a certain number of neighboring channels (elements in the normalization window). That is, for each element *x* in the input, trainNetwork computes a normalized value *x*′ using

$$
x' = \frac{x}{\left(K + \frac{\alpha^* ss}{windowChannelSize}\right)^{\beta'}}
$$

where *K*, *α*, and *β* are the hyperparameters in the normalization, and *ss* is the sum of squares of the elements in the normalization window [\[2\]](#page-99-0). You must specify the size of the normalization window using the windowChannelSize argument of the crossChannelNormalizationLayer function. You can also specify the hyperparameters using the Alpha, Beta, and K name-value pair arguments.

The previous normalization formula is slightly different than what is presented in [\[2\]](#page-99-0). You can obtain the equivalent formula by multiplying the alpha value by the windowChannelSize.

## **Max and Average Pooling Layers**

A 2-D max pooling layer performs downsampling by dividing the input into rectangular pooling regions, then computing the maximum of each region. Create a max pooling layer using maxPooling2dLayer.

A 2-D average pooling layer performs downsampling by dividing the input into rectangular pooling regions, then computing the average of each region. Create an average pooling layer using averagePooling2dLayer.

Pooling layers follow the convolutional layers for down-sampling, hence, reducing the number of connections to the following layers. They do not perform any learning themselves, but reduce the number of parameters to be learned in the following layers. They also help reduce overfitting.

A max pooling layer returns the maximum values of rectangular regions of its input. The size of the rectangular regions is determined by the poolSize argument of maxPoolingLayer. For example, if poolSize is [2 3], then the layer returns the maximum value in regions of height 2 and width 3.

An average pooling layer outputs the average values of rectangular regions of its input. The size of the rectangular regions is determined by the poolSize argument of averagePoolingLayer. For example, if poolSize is [2 3], then the layer returns the average value of regions of height 2 and width 3.

Pooling layers scan through the input horizontally and vertically in step sizes you can specify using the 'Stride' name-value pair argument. If the pool size is smaller than or equal to the stride, then the pooling regions do not overlap.

<span id="page-97-0"></span>For nonoverlapping regions (*Pool Size* and *Stride* are equal), if the input to the pooling layer is *n*-by-*n*, and the pooling region size is *h*-by-*h*, then the pooling layer down-samples the regions by *h* [\[6\]](#page-100-0). That is, the output of a max or average pooling layer for one channel of a convolutional layer is *n*/*h*-by-*n*/*h*. For overlapping regions, the output of a pooling layer is (*Input Size* – *Pool Size* + 2\**Padding*)/*Stride* + 1.

## **Dropout Layer**

Create a dropout layer using dropoutLayer.

A dropout layer randomly sets input elements to zero with a given probability.

At training time, the layer randomly sets input elements to zero given by the dropout mask rand( $size(X)$ )<Probability, where X is the layer input and then scales the remaining elements by 1/(1-Probability). This operation effectively changes the underlying network architecture between iterations and helps prevent the network from overfitting [\[7\]](#page-100-0), [\[2\].](#page-99-0) A higher number results in more elements being dropped during training. At prediction time, the output of the layer is equal to its input.

Similar to max or average pooling layers, no learning takes place in this layer.

## **Fully Connected Layer**

Create a fully connected layer using fullyConnectedLayer.

A fully connected layer multiplies the input by a weight matrix and then adds a bias vector.

The convolutional (and down-sampling) layers are followed by one or more fully connected layers.

As the name suggests, all neurons in a fully connected layer connect to all the neurons in the previous layer. This layer combines all of the features (local information) learned by the previous layers across the image to identify the larger patterns. For classification problems, the last fully connected layer combines the features to classify the images. This is the reason that the outputSize argument of the last fully connected layer of the network is equal to the number of classes of the data set. For regression problems, the output size must be equal to the number of response variables.

You can also adjust the learning rate and the regularization parameters for this layer using the related name-value pair arguments when creating the fully connected layer. If you choose not to adjust them, then trainNetwork uses the global training parameters defined by the trainingOptions function. For details on global and layer training options, see ["Set Up Parameters](#page-101-0) [and Train Convolutional Neural Network" on page 1-64.](#page-101-0)

A fully connected layer multiplies the input by a weight matrix *W* and then adds a bias vector *b*.

If the input to the layer is a sequence (for example, in an LSTM network), then the fully connected layer acts independently on each time step. For example, if the layer before the fully connected layer outputs an array *X* of size *D*-by-*N*-by-*S*, then the fully connected layer outputs an array *Z* of size <code>outputSize-by- $N$ -by- $S$ . At time step  $t$ , the corresponding entry of  $Z$  is  $WX_t + b$ , where  $X_t$  denotes</code> time step *t* of *X*.

### <span id="page-98-0"></span>**Output Layers**

#### **Softmax and Classification Layers**

A softmax layer applies a softmax function to the input. Create a softmax layer using softmaxLayer.

A classification layer computes the cross-entropy loss for classification and weighted classification tasks with mutually exclusive classes. Create a classification layer using classificationLayer.

For classification problems, a softmax layer and then a classification layer usually follow the final fully connected layer.

The output unit activation function is the softmax function:

$$
y_r(x) = \frac{\exp(a_r(x))}{\sum_{j=1}^k \exp(a_j(x))},
$$

where  $0 \le y_r \le 1$  and  $\sum_{j=1}^{r}$ *k*  $y_j = 1$ .

The softmax function is the output unit activation function after the last fully connected layer for multi-class classification problems:

$$
P(c_r|x,\theta) = \frac{P(x,\theta|c_r)P(c_r)}{\sum_{j=1}^k P(x,\theta|c_j)P(c_j)} = \frac{\exp(a_r(x,\theta))}{\sum_{j=1}^k \exp(a_j(x,\theta))},
$$

where  $0 \le P(c_r | x, \theta) \le 1$  and  $\sum_{j=1}^{r}$ *k*  $P(c_j|x, \theta) = 1$ . Moreover,  $a_r = \ln(P(x, \theta|c_r)P(c_r))$ ,  $P(x, \theta|c_r)$  is the

conditional probability of the sample given class  $r$ , and  $P(c_r)$  is the class prior probability.

The softmax function is also known as the *normalized exponential* and can be considered the multiclass generalization of the logistic sigmoid function [\[8\].](#page-100-0)

For typical classification networks, the classification layer usually follows a softmax layer. In the classification layer, trainNetwork takes the values from the softmax function and assigns each input to one of the *K* mutually exclusive classes using the cross entropy function for a 1-of-*K* coding scheme [\[8\]:](#page-100-0)

loss = 
$$
-\frac{1}{N} \sum_{n=1}^{N} \sum_{i=1}^{K} w_i t_{ni} \ln y_{ni}
$$
,

where  $N$  is the number of samples,  $K$  is the number of classes,  $w_i$  is the weight for class  $i$ ,  $t_{ni}$  is the indicator that the *n*th sample belongs to the *i*th class, and *yni* is the output for sample *n* for class *i*, which in this case, is the value from the softmax function. In other words, *yni* is the probability that the network associates the *n*th input with class *i*.

#### **Regression Layer**

Create a regression layer using regressionLayer.

<span id="page-99-0"></span>A regression layer computes the half-mean-squared-error loss for regression tasks. For typical regression problems, a regression layer must follow the final fully connected layer.

For a single observation, the mean-squared-error is given by:

$$
MSE = \sum_{i=1}^{R} \frac{(t_i - y_i)^2}{R},
$$

where  $R$  is the number of responses,  $t_i$  is the target output, and  $y_i$  is the network's prediction for response *i*.

For image and sequence-to-one regression networks, the loss function of the regression layer is the half-mean-squared-error of the predicted responses, not normalized by *R*:

$$
loss = \frac{1}{2} \sum_{i=1}^{R} (t_i - y_i)^2.
$$

For image-to-image regression networks, the loss function of the regression layer is the half-meansquared-error of the predicted responses for each pixel, not normalized by *R*:

$$
loss = \frac{1}{2} \sum_{p=1}^{HWC} (t_p - y_p)^2,
$$

where *H*, *W*, and *C* denote the height, width, and number of channels of the output respectively, and *p* indexes into each element (pixel) of *t* and *y* linearly.

For sequence-to-sequence regression networks, the loss function of the regression layer is the halfmean-squared-error of the predicted responses for each time step, not normalized by *R*:

$$
loss = \frac{1}{2S} \sum_{i=1}^{S} \sum_{j=1}^{R} (t_{ij} - y_{ij})^2,
$$

where *S* is the sequence length.

When training, the software calculates the mean loss over the observations in the mini-batch.

### **References**

- [1] Murphy, K. P. *Machine Learning: A Probabilistic Perspective*. Cambridge, Massachusetts: The MIT Press, 2012.
- [2] Krizhevsky, A., I. Sutskever, and G. E. Hinton. "ImageNet Classification with Deep Convolutional Neural Networks." *Advances in Neural Information Processing Systems*. Vol 25, 2012.
- [3] LeCun, Y., Boser, B., Denker, J.S., Henderson, D., Howard, R.E., Hubbard, W., Jackel, L.D., et al. ''Handwritten Digit Recognition with a Back-propagation Network.'' In *Advances of Neural Information Processing Systems*, 1990.
- <span id="page-100-0"></span>[4] LeCun, Y., L. Bottou, Y. Bengio, and P. Haffner. ''Gradient-based Learning Applied to Document Recognition.'' *Proceedings of the IEEE.* Vol 86, pp. 2278–2324, 1998.
- [5] Nair, V. and G. E. Hinton. "Rectified linear units improve restricted boltzmann machines." In Proc. 27th International Conference on Machine Learning, 2010.
- [6] Nagi, J., F. Ducatelle, G. A. Di Caro, D. Ciresan, U. Meier, A. Giusti, F. Nagi, J. Schmidhuber, L. M. Gambardella. ''Max-Pooling Convolutional Neural Networks for Vision-based Hand Gesture Recognition''. *IEEE International Conference on Signal and Image Processing Applications (ICSIPA2011)*, 2011.
- [7] Srivastava, N., G. Hinton, A. Krizhevsky, I. Sutskever, R. Salakhutdinov. "Dropout: A Simple Way to Prevent Neural Networks from Overfitting." *Journal of Machine Learning Research*. Vol. 15, pp. 1929-1958, 2014.
- [8] Bishop, C. M. *Pattern Recognition and Machine Learning*. Springer, New York, NY, 2006.
- [9] Ioffe, Sergey, and Christian Szegedy. "Batch Normalization: Accelerating Deep Network Training by Reducing Internal Covariate Shift." Preprint, submitted March 2, 2015. https:// arxiv.org/abs/1502.03167.

### **See Also**

convolution2dLayer | batchNormalizationLayer | dropoutLayer | averagePooling2dLayer | maxPooling2dLayer | classificationLayer | regressionLayer | softmaxLayer | crossChannelNormalizationLayer | fullyConnectedLayer | reluLayer | leakyReluLayer | clippedReluLayer | imageInputLayer | trainingOptions | trainNetwork

### **More About**

- • ["List of Deep Learning Layers" on page 1-43](#page-80-0)
- • ["Learn About Convolutional Neural Networks" on page 1-21](#page-58-0)
- • ["Set Up Parameters and Train Convolutional Neural Network" on page 1-64](#page-101-0)
- • ["Resume Training from Checkpoint Network" on page 5-172](#page-1009-0)
- • ["Create Simple Deep Learning Neural Network for Classification" on page 3-43](#page-298-0)
- • ["Pretrained Deep Neural Networks" on page 1-11](#page-48-0)
- • ["Deep Learning in MATLAB" on page 1-2](#page-39-0)

# <span id="page-101-0"></span>**Set Up Parameters and Train Convolutional Neural Network**

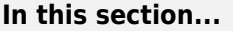

"Specify Solver and Maximum Number of Epochs" on page 1-64

"Specify and Modify Learning Rate" on page 1-64

["Specify Validation Data" on page 1-65](#page-102-0)

["Select Hardware Resource" on page 1-65](#page-102-0)

["Save Checkpoint Networks and Resume Training" on page 1-66](#page-103-0)

["Set Up Parameters in Convolutional and Fully Connected Layers" on page 1-66](#page-103-0)

["Train Your Network" on page 1-66](#page-103-0)

After you define the layers of your neural network as described in ["Specify Layers of Convolutional](#page-90-0) [Neural Network" on page 1-53,](#page-90-0) the next step is to set up the training options for the network. Use the trainingOptions function to define the global training parameters. To train a network, use the object returned by trainingOptions as an input argument to the trainNetwork function. For example:

options = trainingOptions('adam'); trainedNet = trainNetwork(data,layers,options);

Layers with learnable parameters also have options for adjusting the learning parameters. For more information, see ["Set Up Parameters in Convolutional and Fully Connected Layers" on page 1-66](#page-103-0).

## **Specify Solver and Maximum Number of Epochs**

trainNetwork can use different variants of stochastic gradient descent to train the network. Specify the optimization algorithm by using the solverName argument of trainingOptions. To minimize the loss, these algorithms update the network parameters by taking small steps in the direction of the negative gradient of the loss function.

The 'adam' (derived from *adaptive moment estimation*) solver is often a good optimizer to try first. You can also try the 'rmsprop' (root mean square propagation) and 'sgdm' (stochastic gradient descent with momentum) optimizers and see if this improves training. Different solvers work better for different problems. For more information about the different solvers, see "Stochastic Gradient Descent".

The solvers update the parameters using a subset of the data each step. This subset is called a *minibatch*. You can specify the size of the mini-batch by using the 'MiniBatchSize' name-value pair argument of trainingOptions. Each parameter update is called an *iteration*. A full pass through the entire data set is called an *epoch*. You can specify the maximum number of epochs to train for by using the 'MaxEpochs' name-value pair argument of trainingOptions. The default value is 30, but you can choose a smaller number of epochs for small networks or for fine-tuning and transfer learning, where most of the learning is already done.

By default, the software shuffles the data once before training. You can change this setting by using the 'Shuffle' name-value pair argument.

## **Specify and Modify Learning Rate**

You can specify the global learning rate by using the 'InitialLearnRate' name-value pair argument of trainingOptions. By default, trainNetwork uses this value throughout the entire <span id="page-102-0"></span>training process. You can choose to modify the learning rate every certain number of epochs by multiplying the learning rate with a factor. Instead of using a small, fixed learning rate throughout the training process, you can choose a larger learning rate in the beginning of training and gradually reduce this value during optimization. Doing so can shorten the training time, while enabling smaller steps towards the minimum of the loss as training progresses.

**Tip** If the mini-batch loss during training ever becomes NaN, then the learning rate is likely too high. Try reducing the learning rate, for example by a factor of 3, and restarting network training.

To gradually reduce the learning rate, use the 'LearnRateSchedule','piecewise' name-value pair argument. Once you choose this option, trainNetwork multiplies the initial learning rate by a factor of 0.1 every 10 epochs. You can specify the factor by which to reduce the initial learning rate and the number of epochs by using the 'LearnRateDropFactor' and 'LearnRateDropPeriod' name-value pair arguments, respectively.

## **Specify Validation Data**

To perform network validation during training, specify validation data using the 'ValidationData' name-value pair argument of trainingOptions. By default, trainNetwork validates the network every 50 iterations by predicting the response of the validation data and calculating the validation loss and accuracy (root mean squared error for regression networks). You can change the validation frequency using the 'ValidationFrequency' name-value pair argument. If your network has layers that behave differently during prediction than during training (for example, dropout layers), then the validation accuracy can be higher than the training (mini-batch) accuracy. You can also use the validation data to stop training automatically when the validation loss stops decreasing. To turn on automatic validation stopping, use the 'ValidationPatience' name-value pair argument.

Performing validation at regular intervals during training helps you to determine if your network is overfitting to the training data. A common problem is that the network simply "memorizes" the training data, rather than learning general features that enable the network to make accurate predictions for new data. To check if your network is overfitting, compare the training loss and accuracy to the corresponding validation metrics. If the training loss is significantly lower than the validation loss, or the training accuracy is significantly higher than the validation accuracy, then your network is overfitting.

To reduce overfitting, you can try adding data augmentation. Use an augmentedImageDatastore to perform random transformations on your input images. This helps to prevent the network from memorizing the exact position and orientation of objects. You can also try increasing the  $L<sub>2</sub>$ regularization using the 'L2Regularization' name-value pair argument, using batch normalization layers after convolutional layers, and adding dropout layers.

## **Select Hardware Resource**

If a GPU is available, then trainNetwork uses it for training, by default. Otherwise, trainNetwork uses a CPU. Alternatively, you can specify the execution environment you want using the 'ExecutionEnvironment' name-value pair argument. You can specify a single CPU ('cpu'), a single GPU ('gpu'), multiple GPUs ('multi-gpu'), or a local parallel pool or compute cluster ('parallel'). All options other than 'cpu' require Parallel Computing Toolbox. Training on a GPU requires a supported GPU device. For information on supported devices, see "GPU Computing Requirements" (Parallel Computing Toolbox).

## <span id="page-103-0"></span>**Save Checkpoint Networks and Resume Training**

Deep Learning Toolbox enables you to save neural networks as .mat files during training. This periodic saving is especially useful when you have a large neural network or a large data set, and training takes a long time. If the training is interrupted for some reason, you can resume training from the last saved checkpoint neural network. If you want trainNetwork to save checkpoint neural networks, then you must specify the name of the path by using the CheckpointPath option of trainingOptions. If the path that you specify does not exist, then trainingOptions returns an error.

trainNetwork automatically assigns unique names to checkpoint neural network files. In the example name,  $net\_checkpoint\_351\_2018\_04\_12\_18\_09\_52$ . mat, 351 is the iteration number, 2018\_04\_12 is the date, and 18\_09\_52 is the time at which trainNetwork saves the neural network. You can load a checkpoint neural network file by double-clicking it or using the load command at the command line. For example:

load net\_checkpoint\_\_351\_\_2018\_04\_12\_\_18\_09\_52.mat

You can then resume training by using the layers of the neural network as an input argument to trainNetwork. For example:

trainNetwork(XTrain,TTrain,net.Layers,options)

You must manually specify the training options and the input data, because the checkpoint neural network does not contain this information. For an example, see ["Resume Training from Checkpoint](#page-1009-0) [Network" on page 5-172](#page-1009-0).

## **Set Up Parameters in Convolutional and Fully Connected Layers**

You can set the learning parameters to be different from the global values specified by trainingOptions in layers with learnable parameters, such as convolutional and fully connected layers. For example, to adjust the learning rate for the biases or weights, you can specify a value for the BiasLearnRateFactor or WeightLearnRateFactor properties of the layer, respectively. The trainNetwork function multiplies the learning rate that you specify by using trainingOptions with these factors. Similarly, you can also specify the  $\mathtt{L}_2$  regularization factors for the weights and biases in these layers by specifying the BiasL2Factor and WeightL2Factor properties, respectively. <code>trainNetwork</code> then multiplies the  $\mathtt{L}_2$  regularization factors that you specify by using trainingOptions with these factors.

#### **Initialize Weights in Convolutional and Fully Connected Layers**

The layer weights are learnable parameters. You can specify the initial value for the weights directly using the Weights property of the layer. When you train a network, if the Weights property of the layer is nonempty, then trainNetwork uses the Weights property as the initial value. If the Weights property is empty, then trainNetwork uses the initializer specified by the WeightsInitializer property of the layer.

### **Train Your Network**

After you specify the layers of your network and the training parameters, you can train the network using the training data. The data, layers, and training options are all input arguments of the trainNetwork function, as in this example.

```
layers = [imageInputLayer([28 28 1])
           convolution2dLayer(5,20)
           reluLayer
           maxPooling2dLayer(2,'Stride',2)
           fullyConnectedLayer(10)
           softmaxLayer
           classificationLayer];
options = trainingOptions('adam');
convnet = trainNetwork(data,layers,options);
```
Training data can be an array, a table, or an ImageDatastore object. For more information, see the trainNetwork function reference page.

## **See Also**

trainingOptions | trainNetwork | Convolution2dLayer | FullyConnectedLayer

## **More About**

- • ["Learn About Convolutional Neural Networks" on page 1-21](#page-58-0)
- • ["Specify Layers of Convolutional Neural Network" on page 1-53](#page-90-0)
- • ["Create Simple Deep Learning Neural Network for Classification" on page 3-43](#page-298-0)
- • ["Resume Training from Checkpoint Network" on page 5-172](#page-1009-0)

# **Train Network with Numeric Features**

This example shows how to create and train a simple neural network for deep learning feature data classification.

If you have a data set of numeric features (for example a collection of numeric data without spatial or time dimensions), then you can train a deep learning network using a feature input layer. For an example showing how to train a network for image classification, see ["Create Simple Deep Learning](#page-298-0) [Neural Network for Classification" on page 3-43.](#page-298-0)

This example shows how to train a network to classify the gear tooth condition of a transmission system given a mixture of numeric sensor readings, statistics, and categorical labels.

#### **Load Data**

Load the transmission casing dataset for training. The data set consists of 208 synthetic readings of a transmission system consisting of 18 numeric readings and three categorical labels:

- **1** SigMean Vibration signal mean
- **2** SigMedian Vibration signal median
- **3** SigRMS Vibration signal RMS
- **4** SigVar Vibration signal variance
- **5** SigPeak Vibration signal peak
- **6** SigPeak2Peak Vibration signal peak to peak
- **7** SigSkewness Vibration signal skewness
- **8** SigKurtosis Vibration signal kurtosis
- **9** SigCrestFactor Vibration signal crest factor
- **10** SigMAD Vibration signal MAD
- **11** SigRangeCumSum Vibration signal range cumulative sum
- **12** SigCorrDimension Vibration signal correlation dimension
- **13** SigApproxEntropy Vibration signal approximate entropy
- **14** SigLyapExponent Vibration signal Lyap exponent
- **15** PeakFreq Peak frequency.
- **16** HighFreqPower High frequency power
- **17** EnvPower Environment power
- **18** PeakSpecKurtosis Peak frequency of spectral kurtosis
- **19** SensorCondition Condition of sensor, specified as "Sensor Drift" or "No Sensor Drift"
- **20** ShaftCondition Condition of shaft, specified as "Shaft Wear" or "No Shaft Wear"
- **21** GearToothCondition Condition of gear teeth, specified as "Tooth Fault" or "No Tooth Fault"

Read the transmission casing data from the CSV file "transmissionCasingData.csv".

```
filename = "transmissionCasingData.csv";
tbl = readtable(filename,'TextType','String');
```
Convert the labels for prediction to categorical using the convertvars function.

```
labelName = "GearToothCondition";
tbl = convertvars(tbl,labelName,'categorical');
```
View the first few rows of the table.

head(tbl)

| SigMean    | SigMedian SigRMS SigVar |        |         |         | SigPeak SigPeak2Peak SigSkewness SigKu |             |  |
|------------|-------------------------|--------|---------|---------|----------------------------------------|-------------|--|
|            |                         |        |         |         |                                        |             |  |
| $-0.94876$ | $-0.9722$               | 1.3726 | 0.98387 | 0.81571 | 3.6314                                 | $-0.041525$ |  |
| $-0.97537$ | $-0.98958$              | 1.3937 | 0.99105 | 0.81571 | 3.6314                                 | $-0.023777$ |  |
| 1.0502     | 1.0267                  | .4449  | 0.98491 | 2.8157  | ,.6314                                 | $-0.04162$  |  |
| 1.0227     | 1.0045                  | 1.4288 | 0.99553 | 2.8157  | 6314 ک                                 | $-0.016356$ |  |
| 1.0123     | 1.0024                  | 1.4202 | 0.99233 | 2.8157  | 3.6314                                 | $-0.014701$ |  |
| 1.0275     | 1.0102                  | .4338  | 1.0001  | 2.8157  | , 6314                                 | $-0.02659$  |  |
| 1.0464     | 1.0275                  | .4477  | 1.0011  | 2.8157  | .6314                                  | $-0.042849$ |  |
| 1.0459     | l.0257                  | .4402  | 0.98047 | 2.8157  | 6314 . ر                               | $-0.035405$ |  |

To train a network using categorical features, you must first convert the categorical features to numeric. First, convert the categorical predictors to categorical using the convertvars function by specifying a string array containing the names of all the categorical input variables. In this data set, there are two categorical features with names "SensorCondition" and "ShaftCondition".

```
categoricalInputNames = ["SensorCondition" "ShaftCondition"];
tbl = convertvars(tbl,categoricalInputNames,'categorical');
```
Loop over the categorical input variables. For each variable:

- Convert the categorical values to one-hot encoded vectors using the onehotencode function.
- Add the one-hot vectors to the table using the addvars function. Specify to insert the vectors after the column containing the corresponding categorical data.
- Remove the corresponding column containing the categorical data.

```
for i = 1: numel(categoricalInputNames)
     name = categoricalInputNames(i);
     oh = onehotencode(tbl(:,name));
     tbl = addvars(tbl,oh,'After',name);
    tbl(:, name) = [];
```
end

head(tbl)

Split the vectors into separate columns using the splitvars function.

 $tbl = splitvars(tbl);$ 

View the first few rows of the table. Notice that the categorical predictors have been split into multiple columns with the categorical values as the variable names.

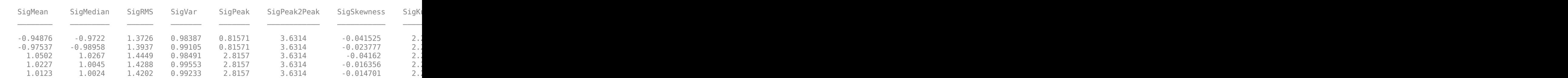

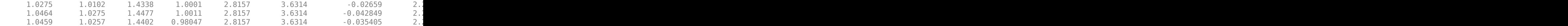

View the class names of the data set.

 $classNames = categories(tbl$ :, labelName})

```
classNames = 2x1 cell
     {'No Tooth Fault'}
     {'Tooth Fault' }
```
#### **Split Data Set into Training and Validation Sets**

Partition the data set into training, validation, and test partitions. Set aside 15% of the data for validation, and 15% for testing.

View the number of observations in the dataset.

```
numObservations = size(tbl.1)
```
numObservations = 208

Determine the number of observations for each partition.

```
numObservationsTrain = floor(0.7*numObservations)
```
numObservationsTrain = 145

numObservationsValidation = floor(0.15\*numObservations)

numObservationsValidation = 31

numObservationsTest = numObservations - numObservationsTrain - numObservationsValidation

```
numObservationSTest = 32
```
Create an array of random indices corresponding to the observations and partition it using the partition sizes.

```
idx = randperm(numObservations);
idxTrain = idx(1:numObservationsTrain);idxValidation = idx(numObservationsTrain+1:numObservationsTrain+numObservationsValidation);
idxTest = idx(numObservationsTrain+numObservationsValidation+1:end);
```
Partition the table of data into training, validation, and testing partitions using the indices.

 $tblTrain = tbl(idxTrain,:);$ tblValidation = tbl(idxValidation,:);  $tblTest = tbl(idxTest,:);$ 

#### **Define Network Architecture**

Define the network for classification.

Define a network with a feature input layer and specify the number of features. Also, configure the input layer to normalize the data using Z-score normalization. Next, include a fully connected layer with output size 50 followed by a batch normalization layer and a ReLU layer. For classification,
specify another fully connected layer with output size corresponding to the number of classes, followed by a softmax layer and a classification layer.

```
numFeatures = size(tbl, 2) - 1;numClasses = numel(classNames);
layers = [
     featureInputLayer(numFeatures,'Normalization', 'zscore')
     fullyConnectedLayer(50)
     batchNormalizationLayer
     reluLayer
     fullyConnectedLayer(numClasses)
     softmaxLayer
     classificationLayer];
```
#### **Specify Training Options**

Specify the training options.

- Train the network using Adam.
- Train using mini-batches of size 16.
- Shuffle the data every epoch.
- Monitor the network accuracy during training by specifying validation data.
- Display the training progress in a plot and suppress the verbose command window output.

The software trains the network on the training data and calculates the accuracy on the validation data at regular intervals during training. The validation data is not used to update the network weights.

```
miniBatchSize = 16;
options = trainingOptions('adam', ...
     'MiniBatchSize',miniBatchSize, ...
     'Shuffle','every-epoch', ...
    'ValidationData', tblValidation, ...
     'Plots','training-progress', ...
    'Verbose', false);
```
#### **Train Network**

Train the network using the architecture defined by layers, the training data, and the training options. By default, trainNetwork uses a GPU if one is available, otherwise, it uses a CPU. Training on a GPU requires Parallel Computing Toolbox™ and a supported GPU device. For information on supported devices, see "GPU Computing Requirements" (Parallel Computing Toolbox). You can also specify the execution environment by using the 'ExecutionEnvironment' name-value pair argument of trainingOptions.

The training progress plot shows the mini-batch loss and accuracy and the validation loss and accuracy. For more information on the training progress plot, see ["Monitor Deep Learning Training](#page-1029-0) [Progress" on page 5-192.](#page-1029-0)

```
net = trainNetwork(tblTrain, labelName, layers, options);
```
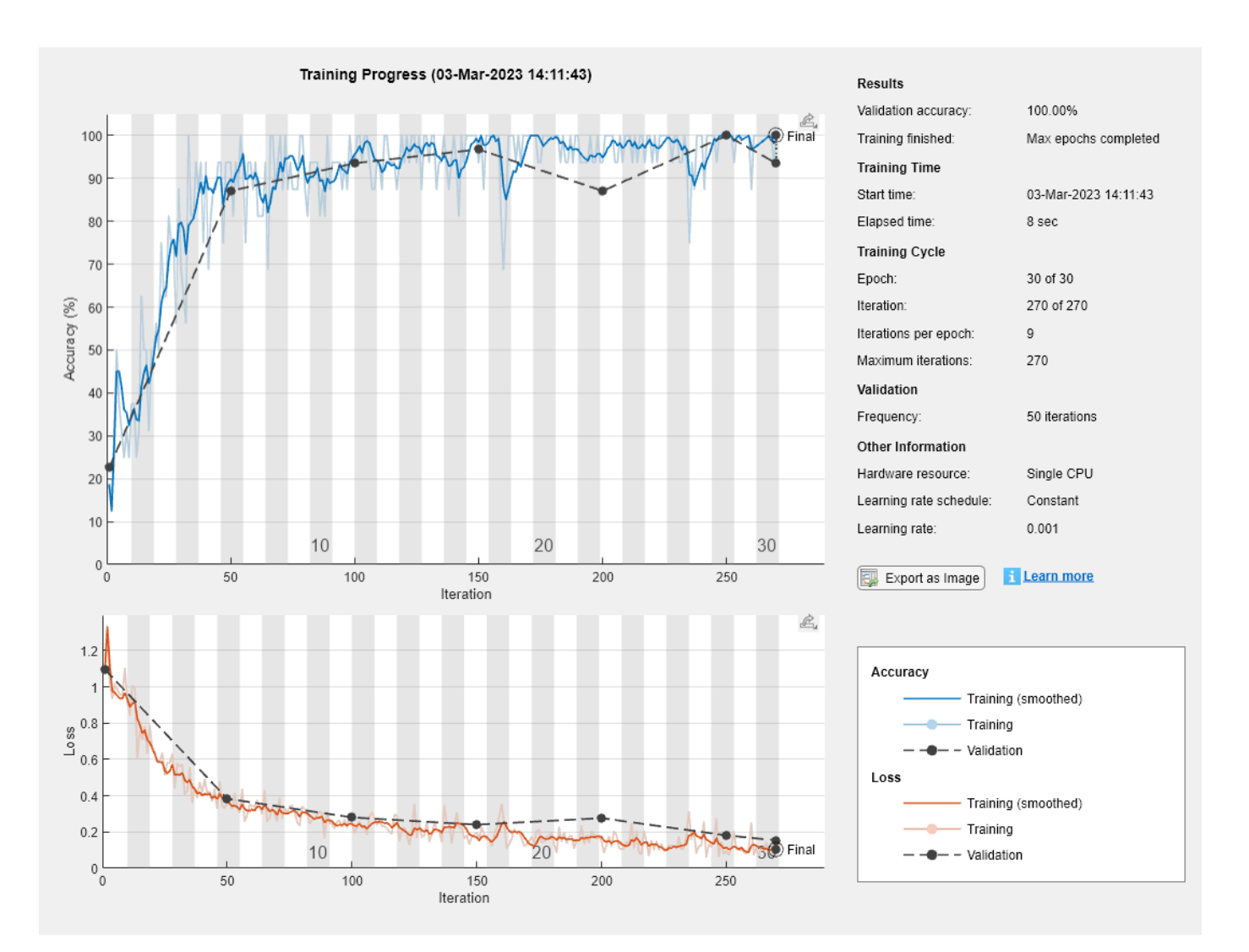

#### **Test Network**

Predict the labels of the test data using the trained network and calculate the accuracy. Specify the same mini-batch size used for training.

```
YPred = classify(net,tblTest(:,1:end-1),'MiniBatchSize',miniBatchSize);
```
Calculate the classification accuracy. The accuracy is the proportion of the labels that the network predicts correctly.

YTest = tblTest{:,labelName}; accuracy = sum(YPred == YTest)/numel(YTest)

 $accuracy = 0.9688$ 

View the results in a confusion matrix.

figure confusionchart(YTest,YPred)

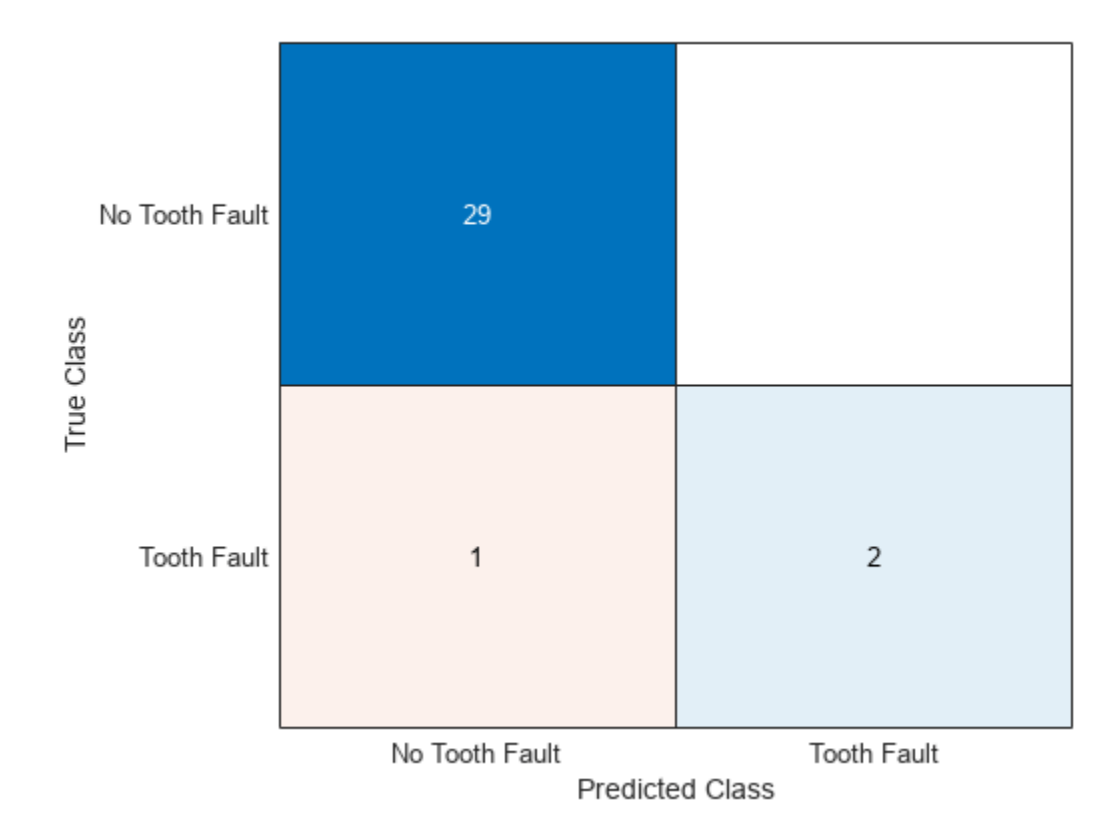

### **See Also**

```
trainNetwork | trainingOptions | fullyConnectedLayer | Deep Network Designer |
featureInputLayer
```
# **Related Examples**

- • ["Create Simple Deep Learning Neural Network for Classification" on page 3-43](#page-298-0)
- • ["Train Convolutional Neural Network for Regression" on page 3-49](#page-304-0)

# **More About**

- • ["Deep Learning in MATLAB" on page 1-2](#page-39-0)
- • ["Specify Layers of Convolutional Neural Network" on page 1-53](#page-90-0)
- • ["List of Deep Learning Layers" on page 1-43](#page-80-0)

# **Train Network on Image and Feature Data**

This example shows how to train a network that classifies handwritten digits using both image and feature input data.

#### **Load Training Data**

Load the digits images, labels, and clockwise rotation angles.

```
[X1Train,TTrain,X2Train] = digitTrain4DArrayData;
```
To train a network with multiple inputs using the trainNetwork function, create a single datastore that contains the training predictors and responses. To convert numeric arrays to datastores, use arrayDatastore. Then, use the combine function to combine them into a single datastore.

```
dsX1Train = arrayDatastore(X1Train, IterationDimension=4);
dsX2Train = arrayDatastore(X2Train);
dsTTrain = arrayDatastore(TTrain);
dsTrain = combine(dsX1Train,dsX2Train,dsTTrain);
```
Display 20 random training images.

```
numObservationsTrain = numel(TTrain);
idx = randperm(numObservationsTrain,20);
figure
tiledlayout("flow");
for i = 1: numel(idx)
     nexttile
    imshow(X1Train(:,:,:,idx(i)))title("Angle: " + X2Train(idx(i)))end
```
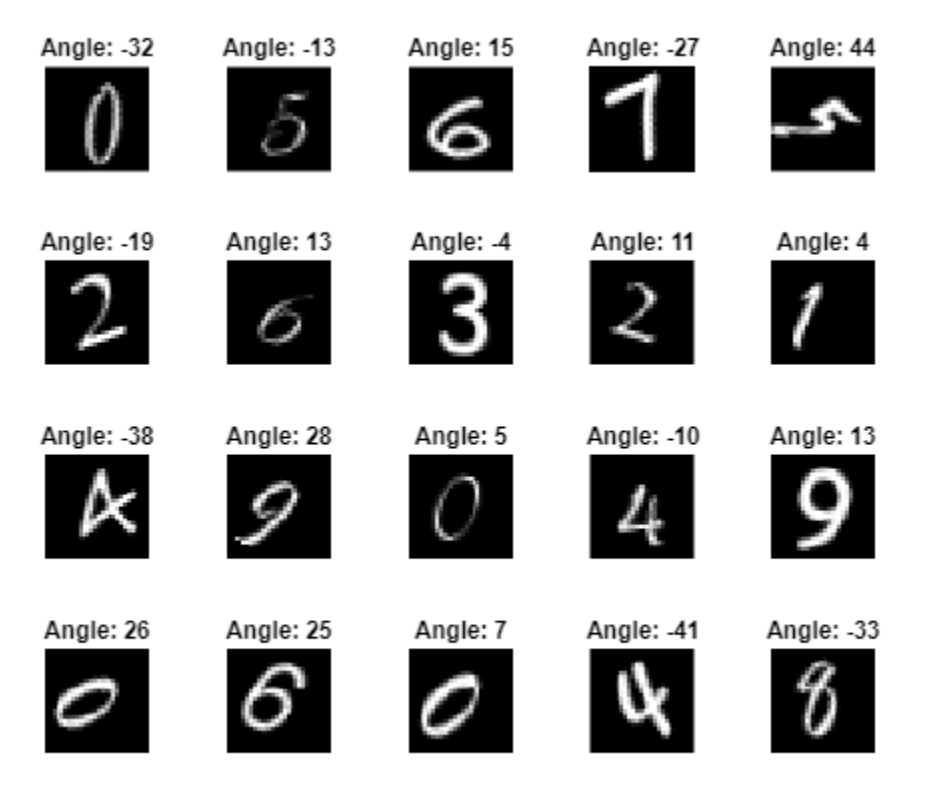

#### **Define Network Architecture**

Define the following network.

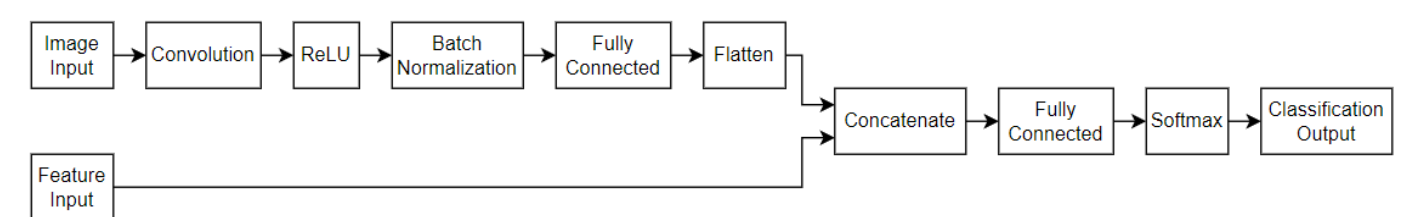

- For the image input, specify an image input layer with size matching the input data.
- For the feature input, specify a feature input layer with size matching the number of input features.
- For the image input branch, specify a convolution, batch normalization, and ReLU layer block, where the convolutional layer has 16 5-by-5 filters.
- To convert the output of the batch normalization layer to a feature vector, include a fully connected layer of size 50.
- To concatenate the output of the first fully connected layer with the feature input, flatten the "SSCB"(spatial, spatial, channel, batch) output of the fully connected layer so that it has format "CB" using a flatten layer.
- Concatenate the output of the flatten layer with the feature input along the first dimension (the channel dimension).

• For classification output, include a fully connected layer with output size matching the number of classes, followed by a softmax and classification output layer.

Create a layer array containing the main branch of the network and convert it to a layer graph.

```
[h,w,numChannels,numObservations] = size(X1Train);
numFeatures = 1;
numClasses = numel(categories(TTrain));
imageInputSize = [h w numChannels];
filterSize = 5;numFilters = 16;
layers = [
     imageInputLayer(imageInputSize,Normalization="none")
     convolution2dLayer(filterSize,numFilters)
     batchNormalizationLayer
     reluLayer
     fullyConnectedLayer(50)
     flattenLayer
     concatenationLayer(1,2,Name="cat")
     fullyConnectedLayer(numClasses)
     softmaxLayer
     classificationLayer];
```
lgraph = layerGraph(layers);

Add a feature input layer to the layer graph and connect it to the second input of the concatenation layer.

```
featInput = featureInputLayer(numFeatures,Name="features");
lgraph = addLayers(lgraph,featInput);
lgraph = connectLayers(lgraph,"features","cat/in2");
```
Visualize the network in a plot.

figure plot(lgraph)

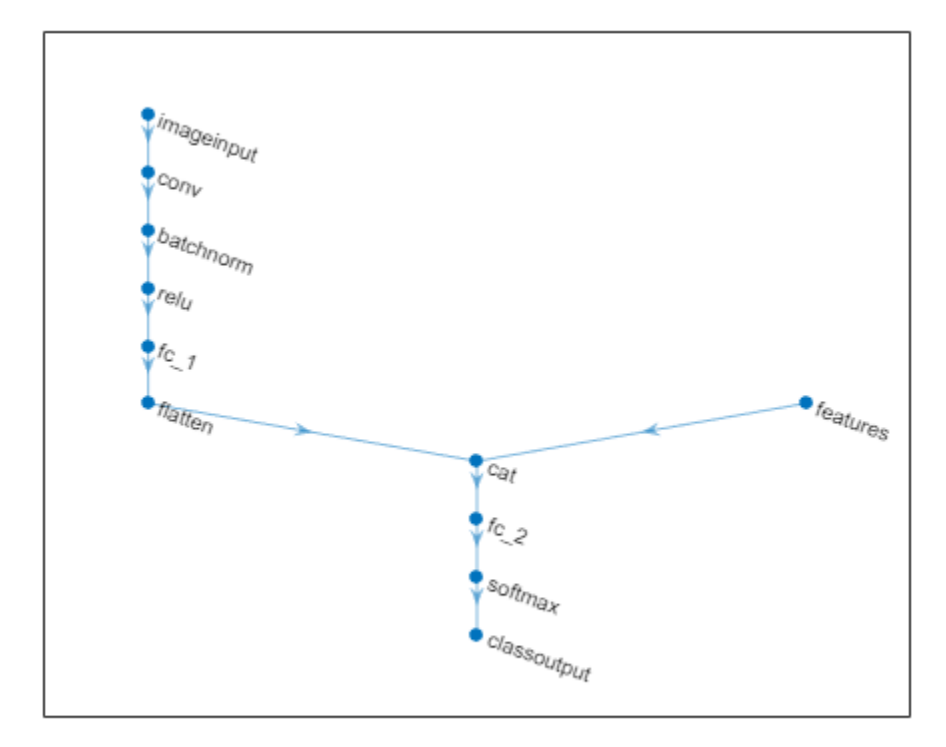

#### **Specify Training Options**

Specify the training options.

- Train using the SGDM optimizer.
- Train for 15 epochs.
- Train with a learning rate of 0.01.
- Display the training progress in a plot.
- Suppress the verbose output.

```
options = trainingOptions("sgdm", ...
    MaxEpochs=15, ...
     InitialLearnRate=0.01, ...
     Plots="training-progress", ...
     Verbose=0);
```
#### **Train Network**

Train the network using the trainNetwork function.

net = trainNetwork(dsTrain,lgraph,options);

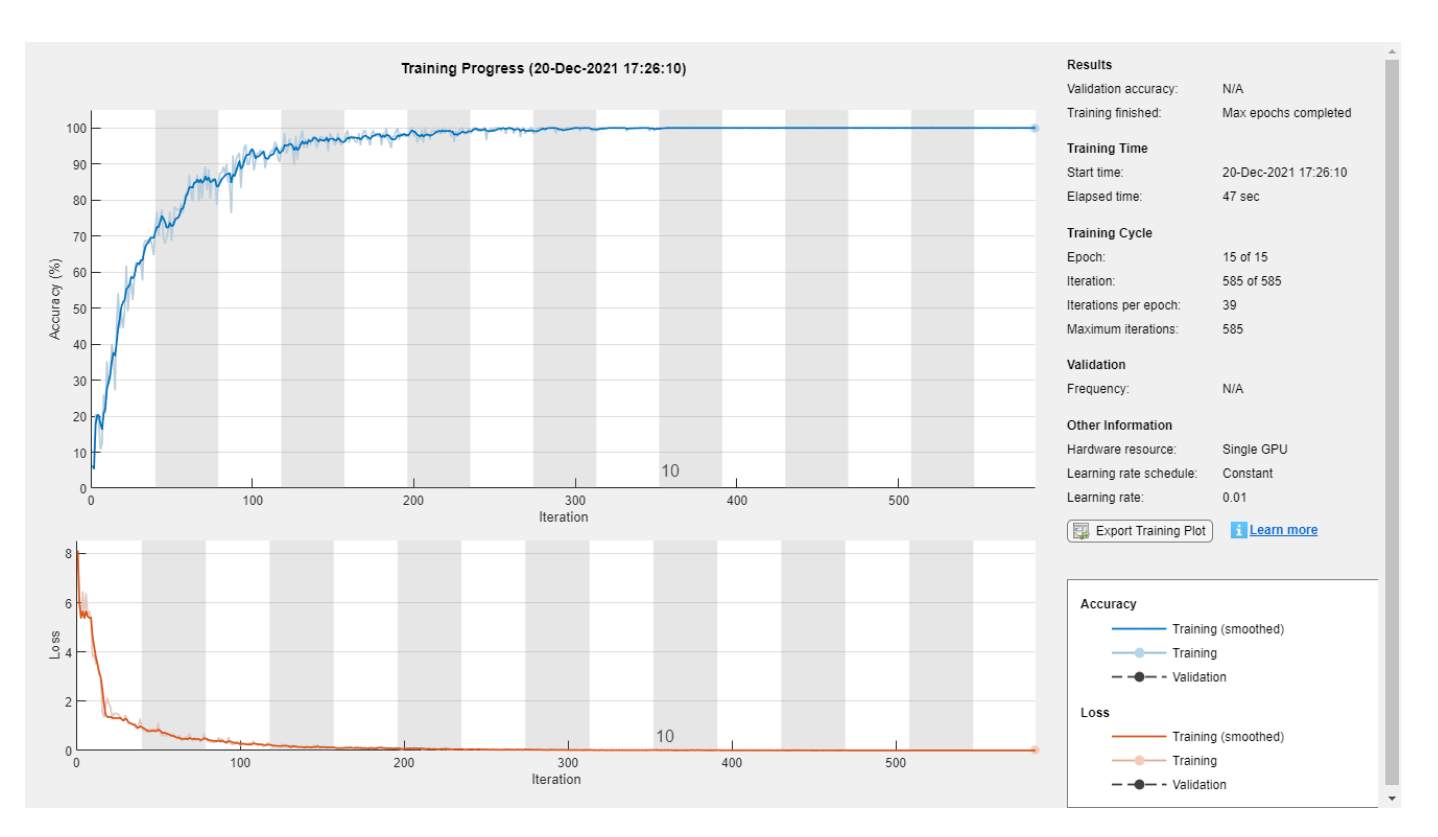

#### **Test Network**

Test the classification accuracy of the network by comparing the predictions on a test set with the true labels.

Load the test data and create a combined datastore containing the images and features.

```
[X1Test,TTest,X2Test] = digitTest4DArrayData;
dsX1Test = arrayDatastore(X1Test,IterationDimension=4);
dsX2Test = arrayDatastore(X2Test);
dsTest = combine(dsX1Test,dsX2Test);
```
Classify the test data using the classify function.

 $YTest = classify(net, dsTest);$ 

Visualize the predictions in a confusion chart.

figure confusionchart(TTest,YTest)

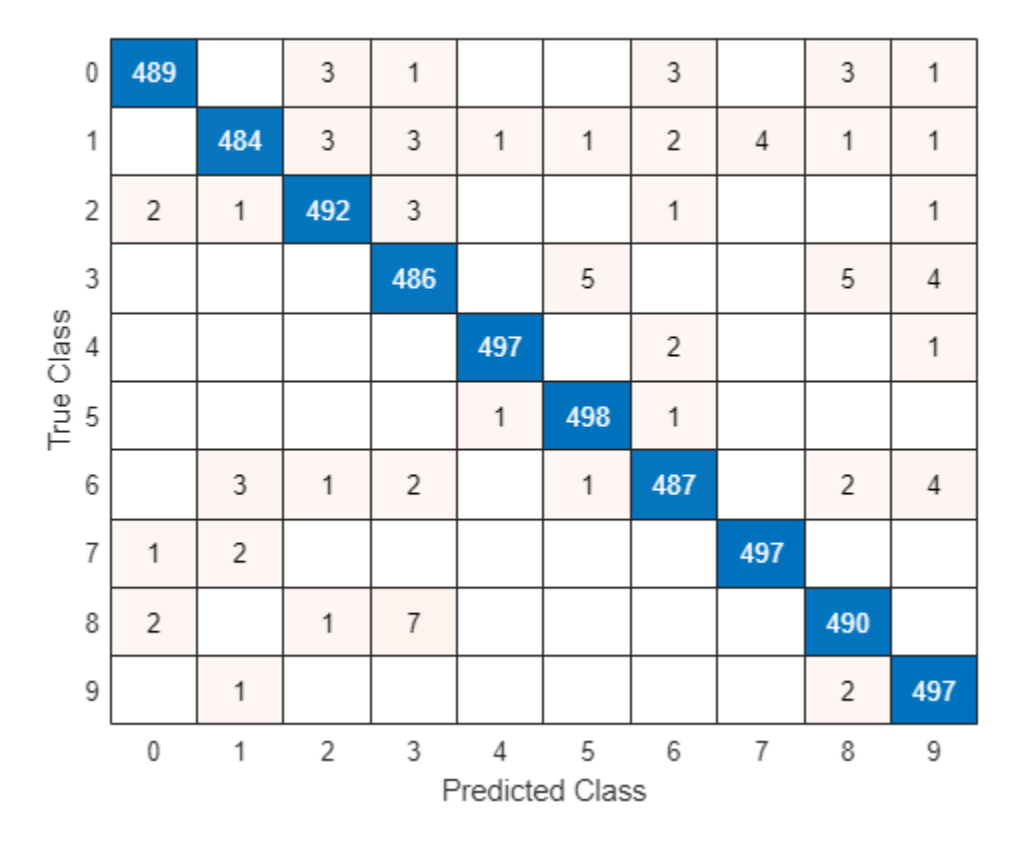

Evaluate the classification accuracy.

```
accuracy = mean(YTest == TTest)
```
 $accuracy = 0.9834$ 

View some of the images with their predictions.

```
idx = random(m(size(X1Test, 4), 9);figure
tiledlayout(3,3)
for i = 1:9 nexttile
    I = X1Test(:,:,:,idx(i)); imshow(I)
    label = string(YTest(idx(i)));
     title("Predicted Label: " + label)
end
```
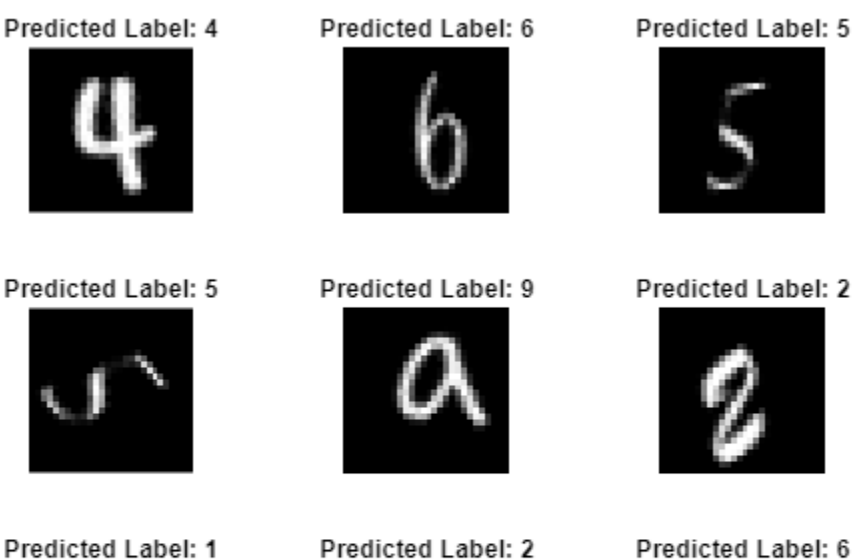

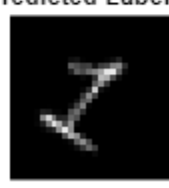

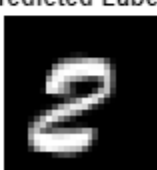

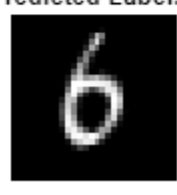

### **See Also**

dlnetwork | dlfeval | dlarray | fullyConnectedLayer | **Deep Network Designer** | featureInputLayer | minibatchqueue | onehotencode | onehotdecode

### **Related Examples**

- • ["Create Simple Deep Learning Neural Network for Classification" on page 3-43](#page-298-0)
- • ["Train Convolutional Neural Network for Regression" on page 3-49](#page-304-0)

### **More About**

- • ["Deep Learning in MATLAB" on page 1-2](#page-39-0)
- • ["Specify Layers of Convolutional Neural Network" on page 1-53](#page-90-0)
- • ["List of Deep Learning Layers" on page 1-43](#page-80-0)

# **Compare Activation Layers**

This example shows how to compare the accuracy of training networks with ReLU, leaky ReLU, ELU, and swish activation layers.

Training deep learning neural networks requires using nonlinear activation functions such as the ReLU and swish operations. Some activation layers can yield better training performance at the cost of extra computation time. When training a neural network, you can try using different activation layers to see if training improves.

This example shows how to compare the validation accuracy of training a SqueezeNet neural network when you use ReLU, leaky ReLU, ELU, or swish activation layers given a validation set of images.

#### **Load Data**

Download the Flowers data set.

```
url = 'http://download.tensorflow.org/example_images/flower_photos.tgz';
downloadFolder = tempdir;
filename = fullfile(downloadFolder, 'flower dataset.tgz');
dataFolder = fullfile(downloadFolder,'flower_photos');
if ~exist(dataFolder,'dir')
     fprintf("Downloading Flowers data set (218 MB)... ")
    websave(filename,url);
     untar(filename,downloadFolder)
     fprintf("Done.\n")
end
```
#### **Prepare Data for Training**

Load the data as an image datastore using the imageDatastore function and specify the folder containing the image data.

```
imds = imageDatastore(dataFolder, ...
     'IncludeSubfolders',true, ...
     'LabelSource','foldernames');
```
View the number of classes of the training data.

```
numClasses = numel(categories(imds.Labels))
```

```
numClasses = 5
```
Divide the datastore so that each category in the training set has 80% of the images and the validation set has the remaining images from each label.

```
[imdsTrain,imdsValidation] = splitEachLabel(imds,0.80,'randomize');
```
Specify augmentation options and create an augmented image datastore containing the training images.

- Randomly reflect the images on the horizontal axis.
- Randomly scale the images by up to 20%.
- Randomly rotate the images by up to 45 degrees.
- Randomly translate the images by up to 3 pixels.
- Resize the images to the input size of the network (227-by-227).

```
imageAugmenter = imageDataAugmenter( ... 'RandXReflection',true, ...
     'RandScale',[0.8 1.2], ...
     'RandRotation',[-45,45], ...
     'RandXTranslation',[-3 3], ...
     'RandYTranslation',[-3 3]);
```

```
augimdsTrain = augmentedImageDatastore([227 227],imdsTrain,'DataAugmentation',imageAugmenter);
```
Create an augmented image datastore for the validation data that resizes the images to the input size of the network. Do not apply any other image transformations to the validation data.

 $augimdsValidation = augmentedImageDataSource([227 227], imdsValidation);$ 

#### **Create Custom Plotting Function**

When training multiple networks, to monitor the validation accuracy for each network on the same axis, you can use the OutputFcn training option and specify a function that updates a plot with the provided training information.

Create a function that takes the information structure provided by the training process and updates an animated line plot. The updatePlot function, listed in the [Plotting Function on page 1-85](#page-122-0) section of the example, takes the information structure as input and updates the specified animated line.

#### **Specify Training Options**

Specify the training options:

- Train using a mini-batch size of 128 for 60 epochs.
- Shuffle the data each epoch.
- Validate the neural network once per epoch using the held-out validation set.

```
miniBatchSize = 128;
numObservationsTrain = numel(imdsTrain.Files);
numIterationsPerEpoch = floor(numObservationsTrain / miniBatchSize);
options = trainingOptions('adam', ...
     'MiniBatchSize',miniBatchSize, ...
     'MaxEpochs',60, ...
     'Shuffle','every-epoch', ...
     'ValidationData',augimdsValidation, ...
     'ValidationFrequency',numIterationsPerEpoch, ...
     'Verbose',false);
```
#### **Train Neural Networks**

For each of the activation layer types—ReLU, leaky ReLU, ELU, and swish—train a SqueezeNet network.

Specify the types of activation layers.

```
activationLayerTypes = ["relu" "leaky-relu" "elu" "swish"];
```
Initialize the customized training progress plot by creating animated lines with colors specified by colororder function.

```
figure
colors = colororder;
for i = 1:numel(activationLayerTypes)
    line(i) = animatedline('Color', colors(i,:));end
ylim([0 100])
legend(activationLayerTypes,'Location','southeast');
xlabel("Iteration")
ylabel("Accuracy")
title("Validation Accuracy")
```
grid on

Loop over each of the activation layer types and train the neural network. For each activation layer type:

- Create a function handle activationLayer that creates the activation layer.
- Create a new SqueezeNet network without weights and replace the activation layers (the ReLU layers) with layers of the activation layer type using the function handle activationLayer.
- Replace the final convolution layer of the neural network with one specifying the number of classes of the input data.
- Update the validation accuracy plot by setting the OutputFcn property of the training options object to a function handle representing the updatePlot function with the animated line corresponding to the activation layer type.
- Train and time the network using the trainNetwork function.

```
for i = 1:numel(activationLayerTypes)
   activationLayerType = activationLayerType % Determine activation layer type.
     switch activationLayerType
         case "relu"
             activationLayer = @reluLayer;
         case "leaky-relu"
             activationLayer = @leakyReluLayer;
         case "elu"
             activationLayer = @eluLayer;
         case "swish"
             activationLayer = @swishLayer;
     end
     % Create SqueezeNet layer graph.
     lgraph = squeezenet('Weights','none');
    % Replace activation layers.
     if activationLayerType ~= "relu"
         layers = lgraph.Layers;
```

```
for j = 1: numel(layers)
         if isa(layers(j),'nnet.cnn.layer.ReLULayer')
            layerName = layers(j).Name; layer = activationLayer('Name',activationLayerType+"_new_"+j);
             lgraph = replaceLayer(lgraph,layerName,layer);
         end
     end
 end
 % Specify number of classes in final convolution layer.
 layer = convolution2dLayer([1 1],numClasses,'Name','conv10');
 lgraph = replaceLayer(lgraph,'conv10',layer);
 % Specify custom plot function.
options.OutputFcn = @(info) updatePlot(info, line(i));
 % Train the network.
start = tic;[net{i},info{i}] = trainNetwork(augimdsTrain,lgraph, options);elased(i) = toc(stat);
```

```
end
```
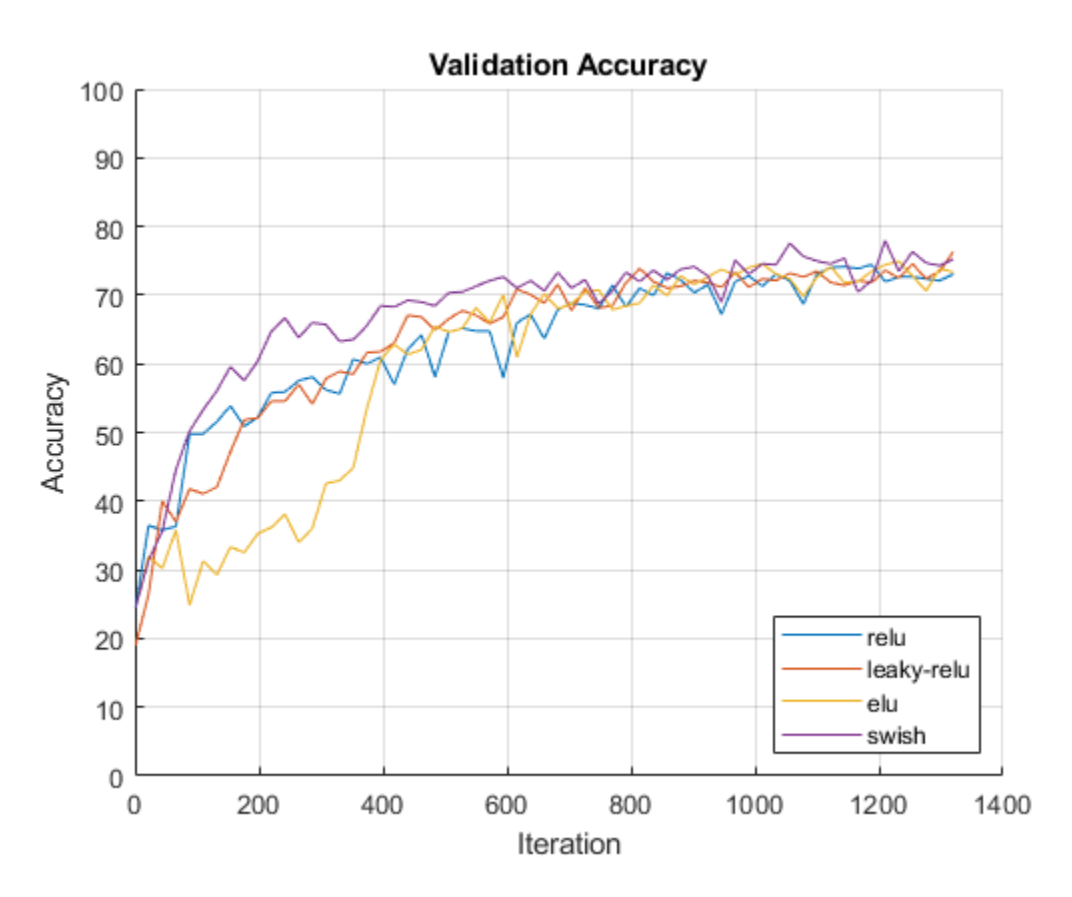

Visualize the training times in a bar chart.

```
figure
bar(categorical(activationLayerTypes),elapsed)
title("Training Time")
ylabel("Time (seconds)")
```
<span id="page-122-0"></span>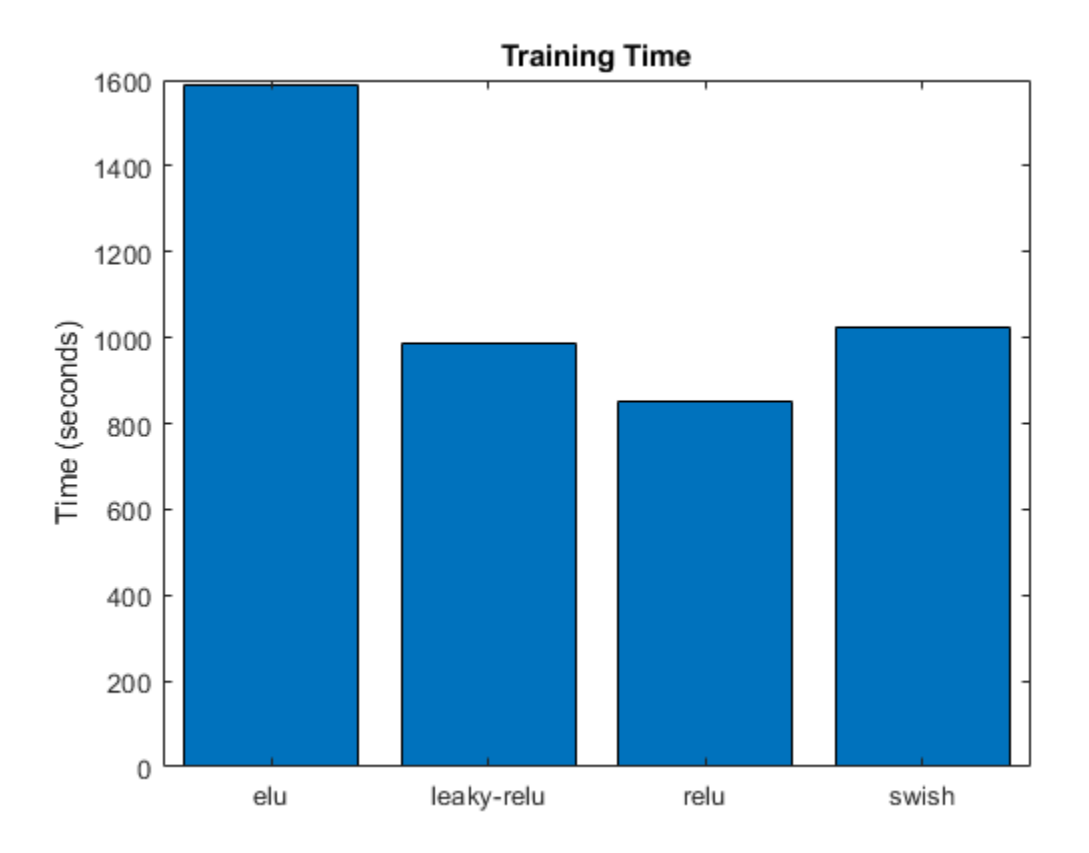

In this case, using the different activation layers yields similar final validation accuracies, with the leaky ReLU and swish layers having slightly higher values. Using swish activation layers enables convergence in fewer iterations. When compared to the other activation layers, using ELU layers makes the validation accuracy converge in more iterations and requires more computation time.

#### **Plotting Function**

The updatePlot function takes as input the information structure info and updates the validation plot specified by the animated line line.

```
function updatePlot(info,line)
if ~isempty(info.ValidationAccuracy)
     addpoints(line,info.Iteration,info.ValidationAccuracy);
     drawnow limitrate
end
```
end

### **See Also**

trainingOptions | trainNetwork | reluLayer | leakyReluLayer | swishLayer

### **More About**

• ["Deep Learning in MATLAB" on page 1-2](#page-39-0)

- • ["List of Deep Learning Layers" on page 1-43](#page-80-0)
- • ["Deep Learning Tips and Tricks" on page 1-87](#page-124-0)

# <span id="page-124-0"></span>**Deep Learning Tips and Tricks**

This page describes various training options and techniques for improving the accuracy of deep learning networks.

### **Choose Network Architecture**

The appropriate network architecture depends on the task and the data available. Consider these suggestions when deciding which architecture to use and whether to use a pretrained network or to train from scratch.

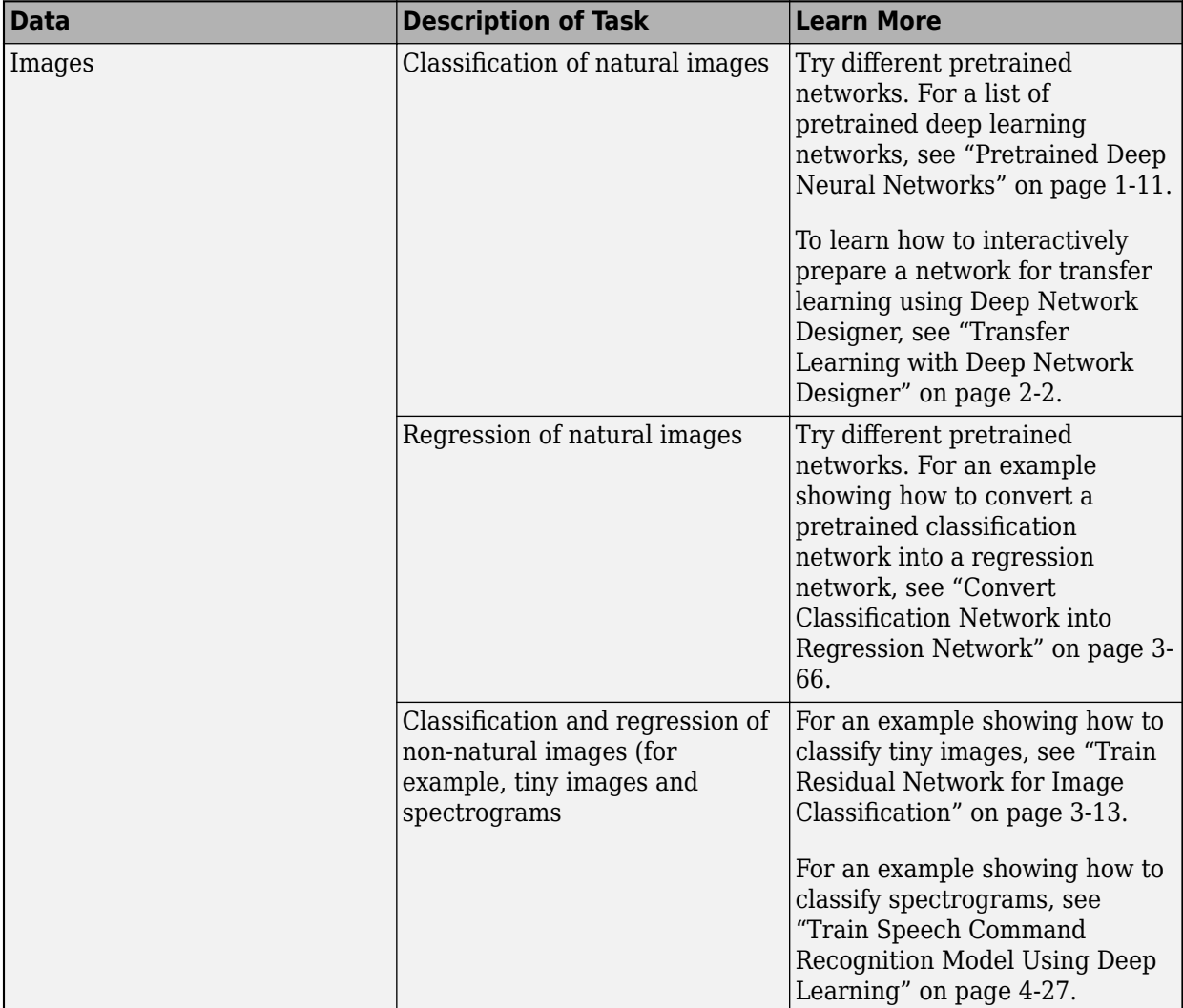

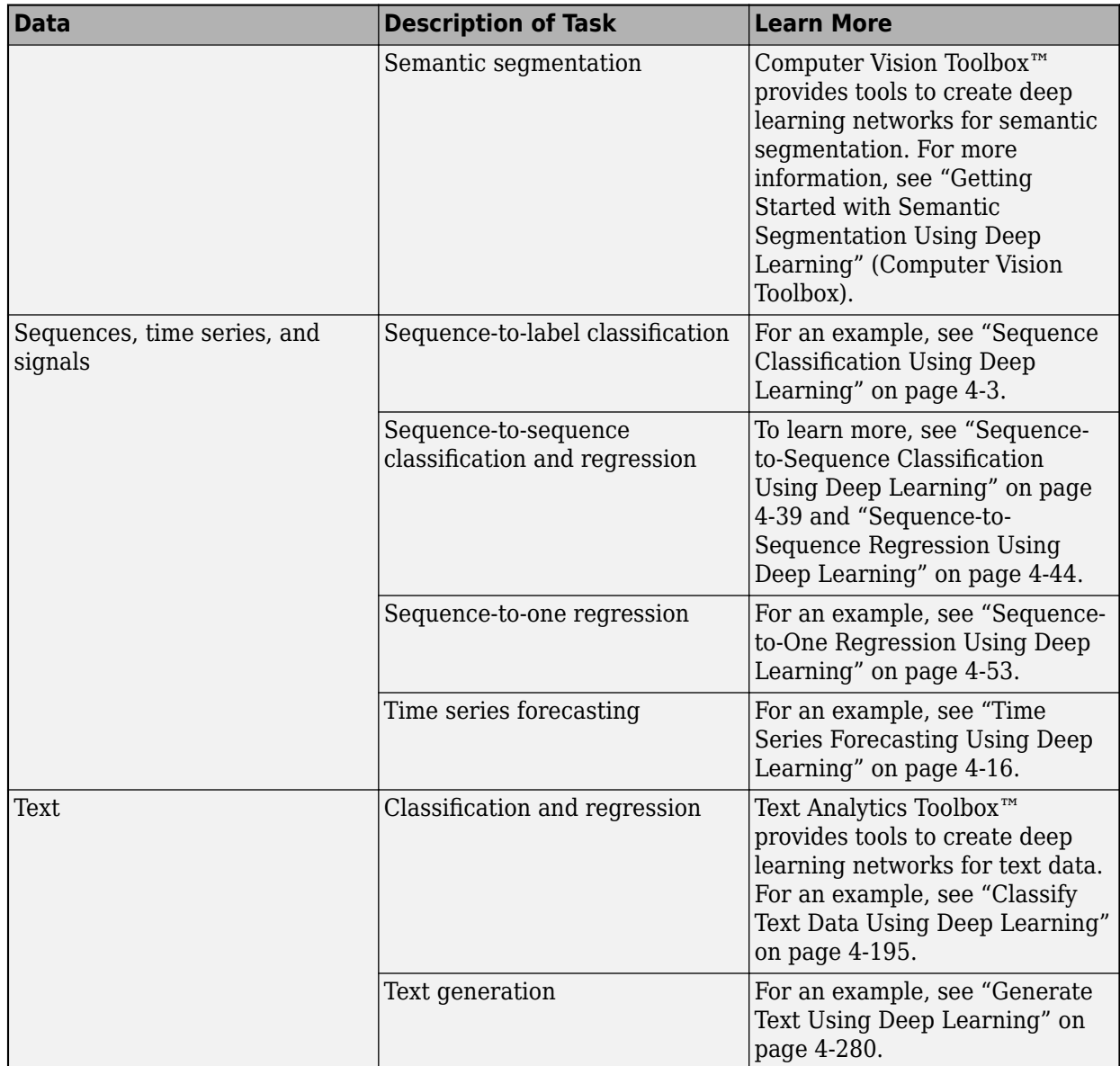

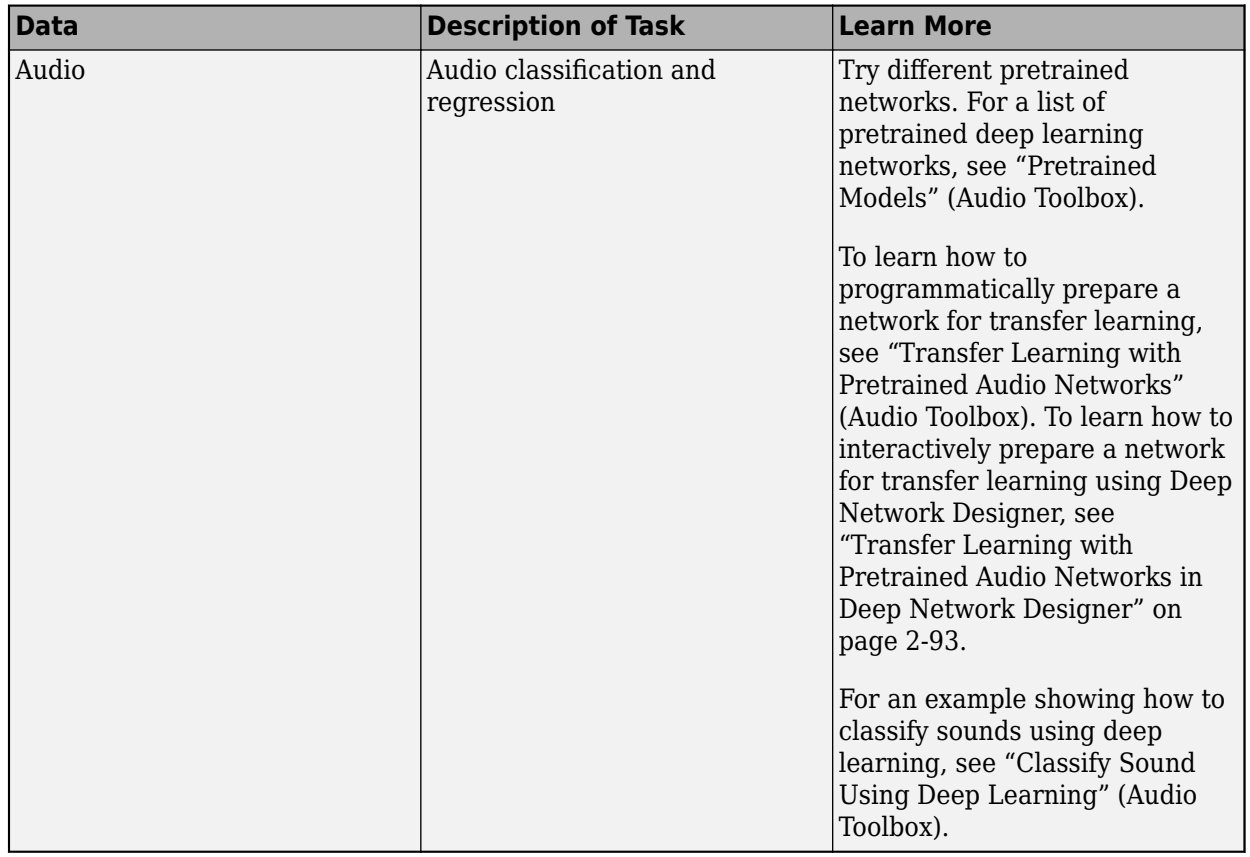

# **Choose Training Options**

The trainingOptions function provides a variety of options to train your deep learning network.

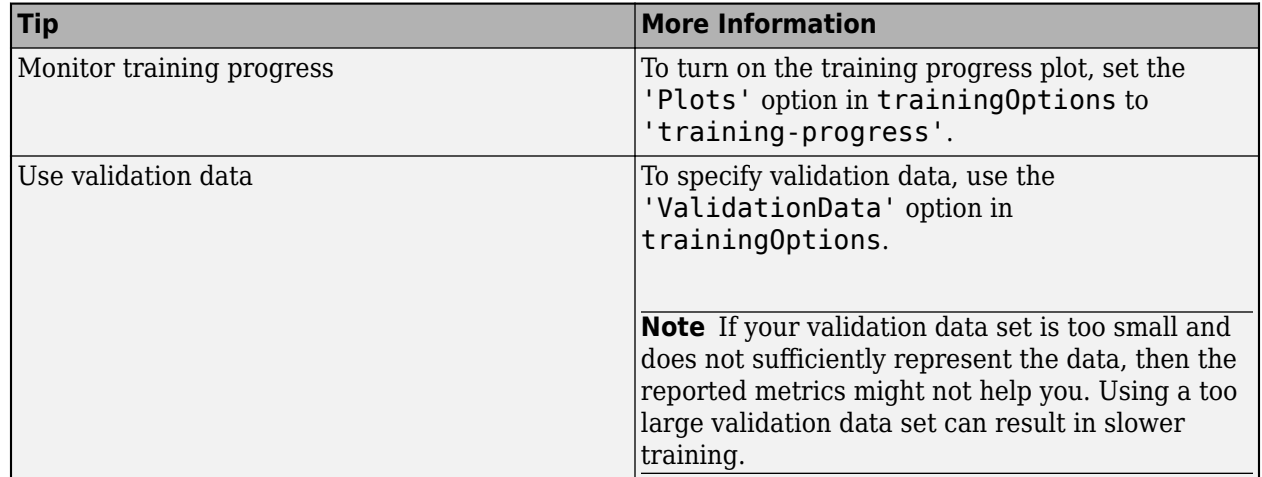

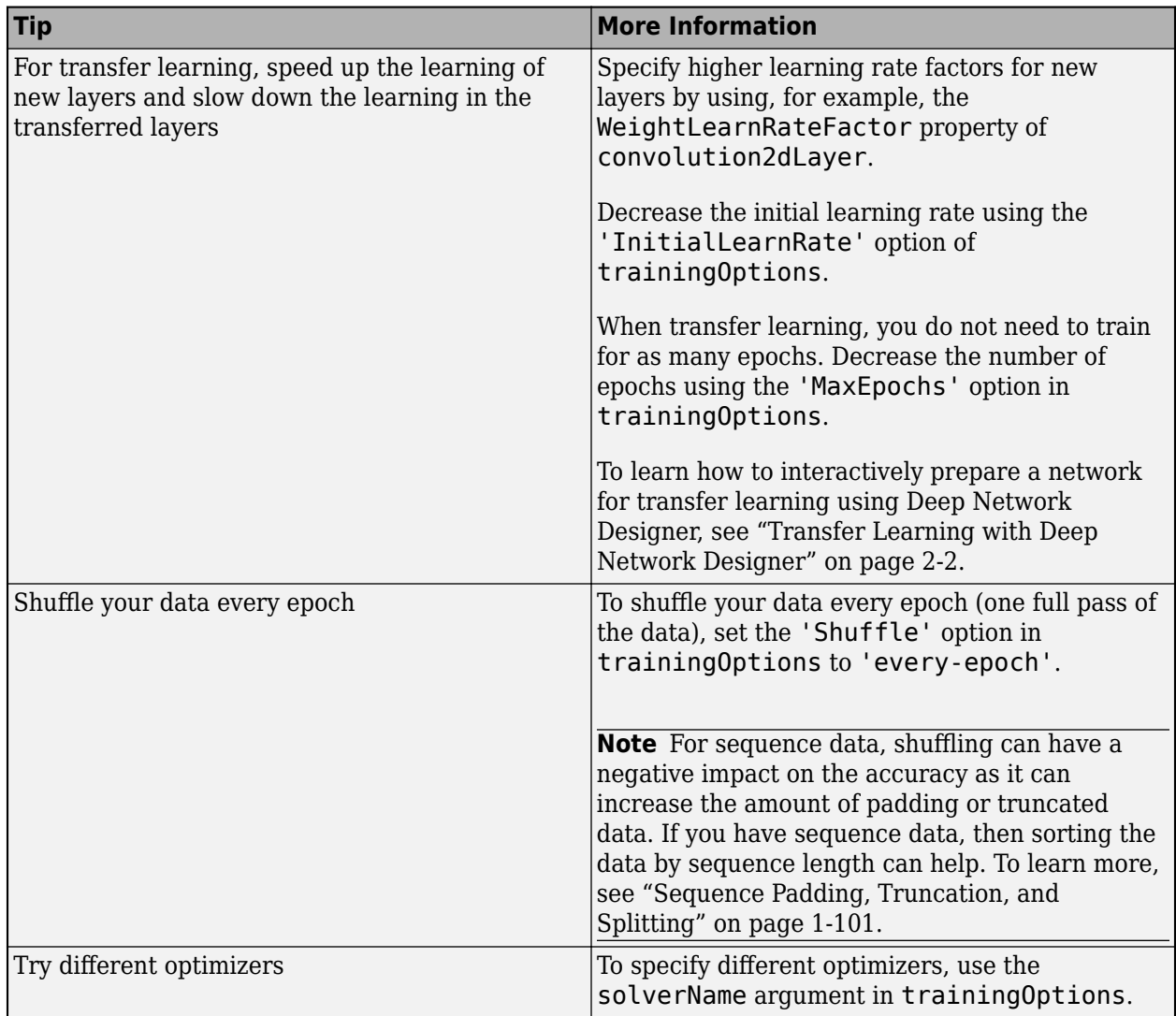

For more information, see ["Set Up Parameters and Train Convolutional Neural Network" on page 1-](#page-101-0) [64](#page-101-0).

# **Improve Training Accuracy**

If you notice problems during training, then consider these possible solutions.

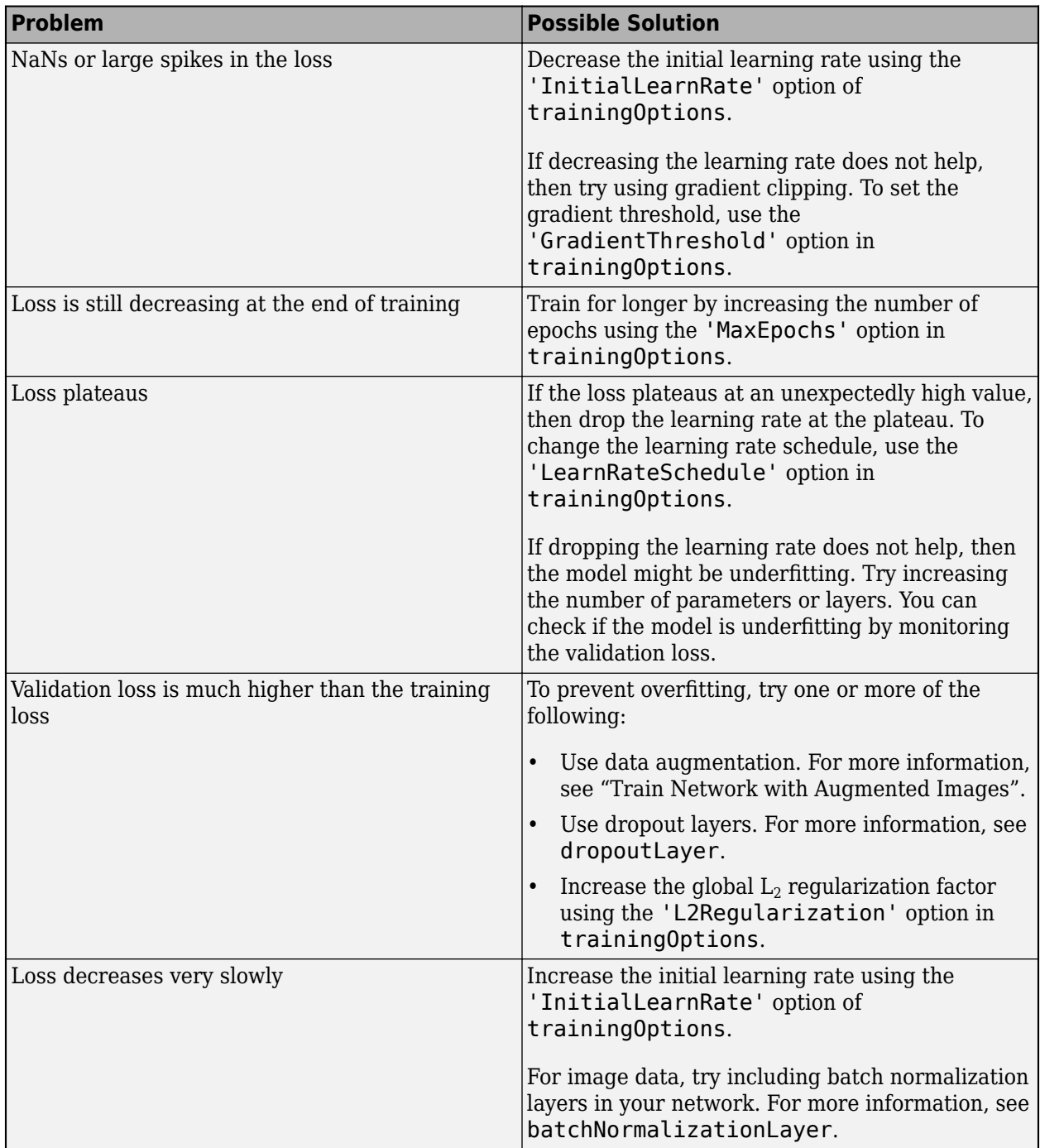

For more information, see ["Set Up Parameters and Train Convolutional Neural Network" on page 1-](#page-101-0) [64](#page-101-0).

# **Fix Errors in Training**

If your network does not train at all, then consider the possible solutions.

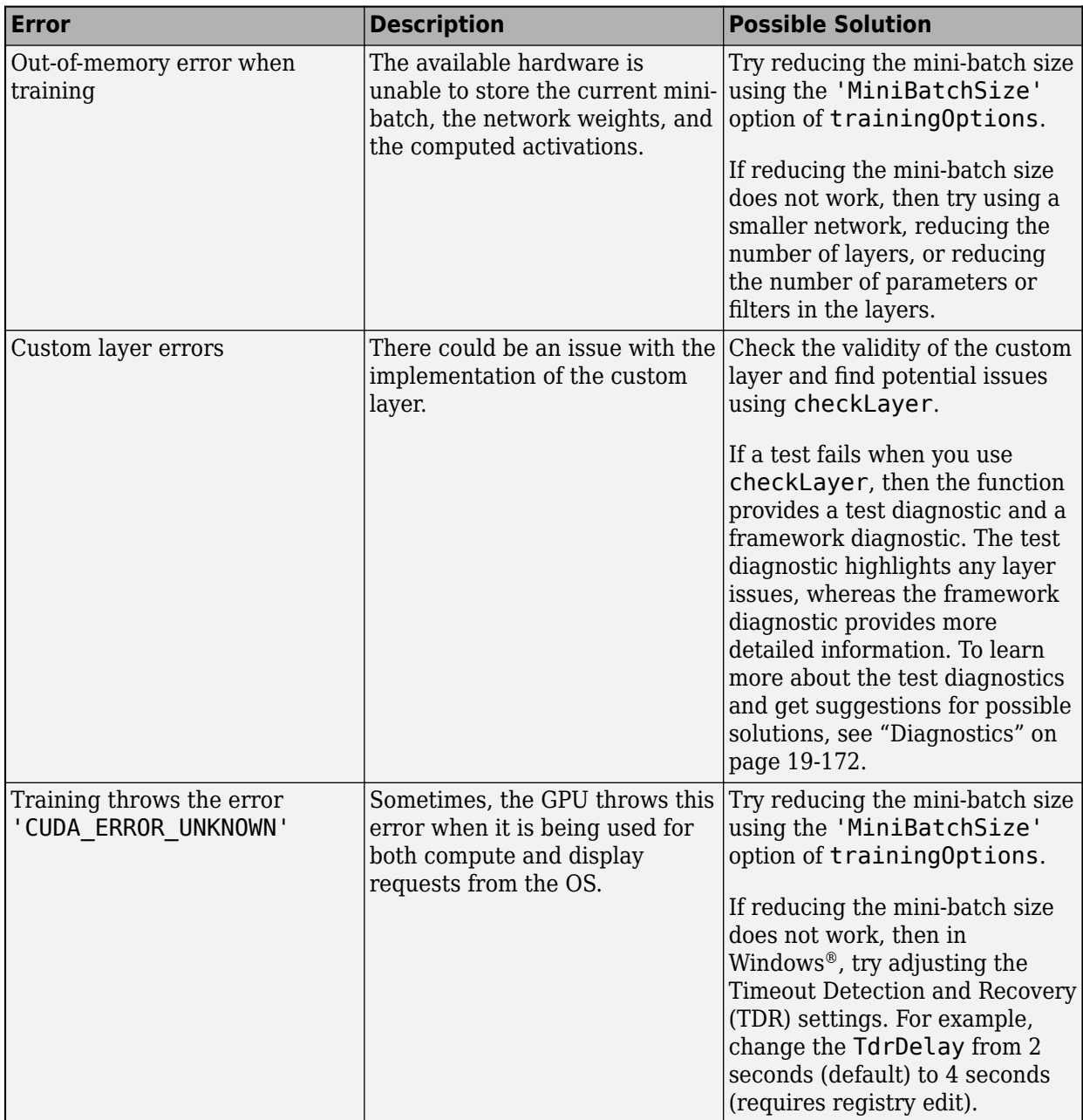

You can analyze your deep learning network using analyzeNetwork. The analyzeNetwork function displays an interactive visualization of the network architecture, detects errors and issues with the network, and provides detailed information about the network layers. Use the network analyzer to visualize and understand the network architecture, check that you have defined the architecture correctly, and detect problems before training. Problems that analyzeNetwork detects include missing or disconnected layers, mismatched or incorrect sizes of layer inputs, an incorrect number of layer inputs, and invalid graph structures.

# **Prepare and Preprocess Data**

You can improve the accuracy by preprocessing your data.

#### **Weight or Balance Classes**

Ideally, all classes have an equal number of observations. However, for some tasks, classes can be imbalanced. For example, automotive datasets of street scenes tend to have more sky, building, and road pixels than pedestrian and bicyclist pixels because the sky, buildings, and roads cover more image area. If not handled correctly, this imbalance can be detrimental to the learning process because the learning is biased in favor of the dominant classes.

For classification tasks, you can specify class weights using the 'ClassWeights' option of classificationLayer. For an example, see ["Train Sequence Classification Network Using Data](#page-573-0) [With Imbalanced Classes" on page 4-112](#page-573-0). For semantic segmentation tasks, you can specify class weights using the ClassWeights property of pixelClassificationLayer.

Alternatively, you can balance the classes by doing one or more of the following:

- Add new observations from the least frequent classes.
- Remove observations from the most frequent classes.
- Group similar classes. For example, group the classes "car" and "truck" into the single class "vehicle".

#### **Preprocess Image Data**

For more information about preprocessing image data, see ["Preprocess Images for Deep Learning"](#page-3849-0) [on page 20-16](#page-3849-0).

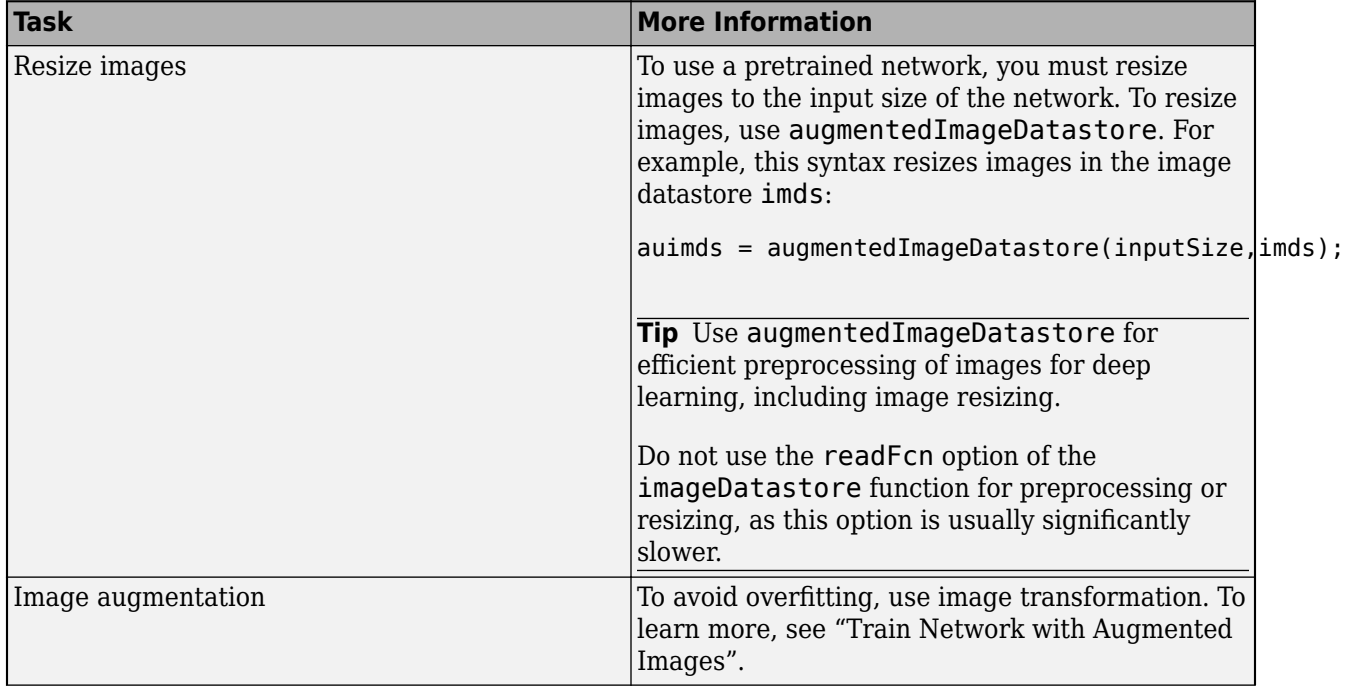

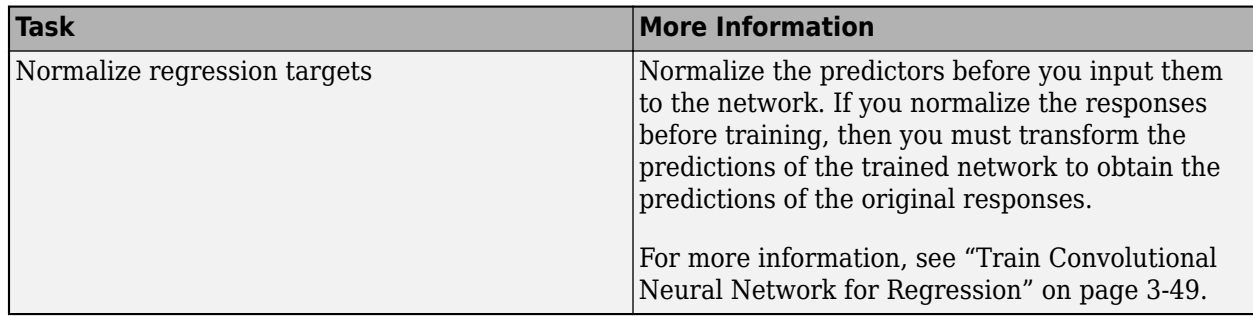

#### **Preprocess Sequence Data**

For more information about working with LSTM networks, see ["Long Short-Term Memory Neural](#page-134-0) [Networks" on page 1-97](#page-134-0).

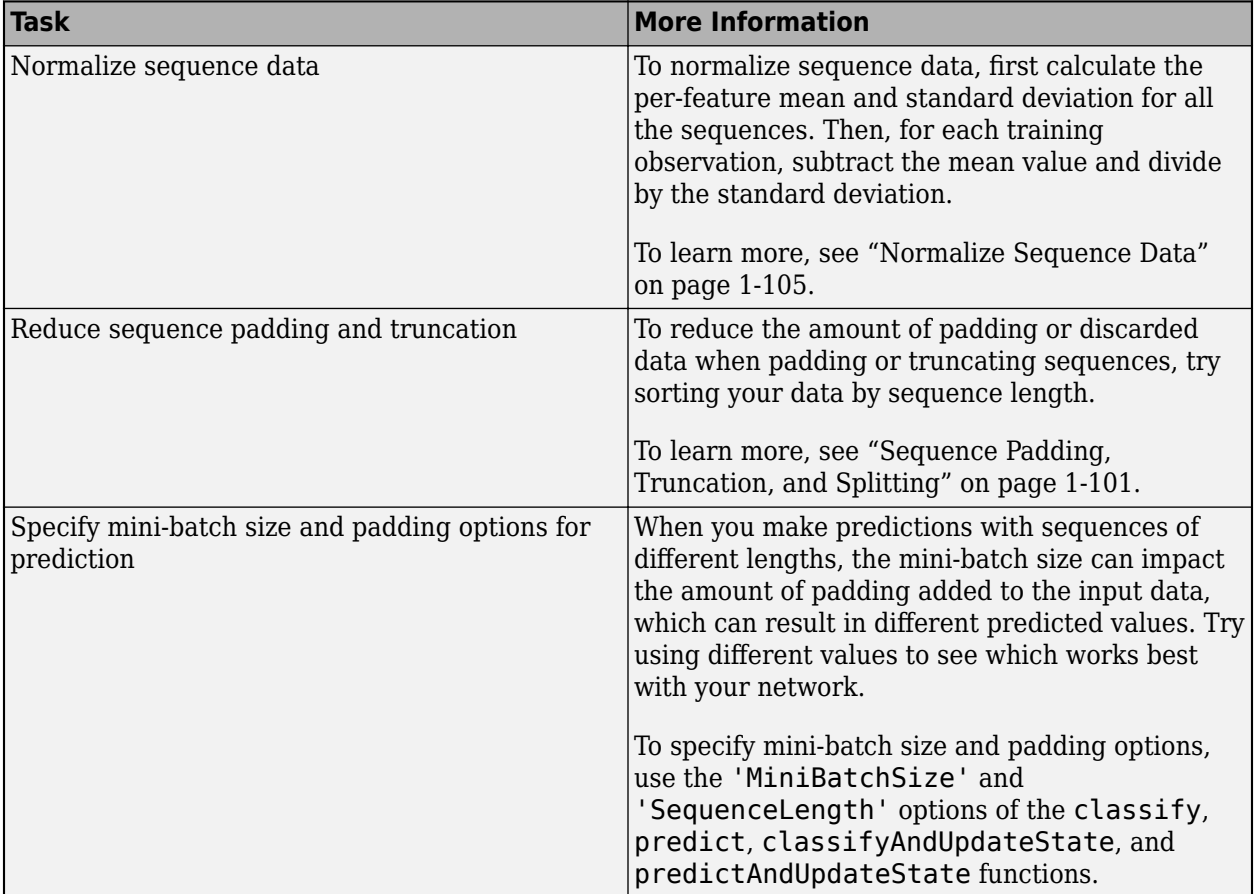

### **Use Available Hardware**

To specify the execution environment, use the 'ExecutionEnvironment' option in trainingOptions.

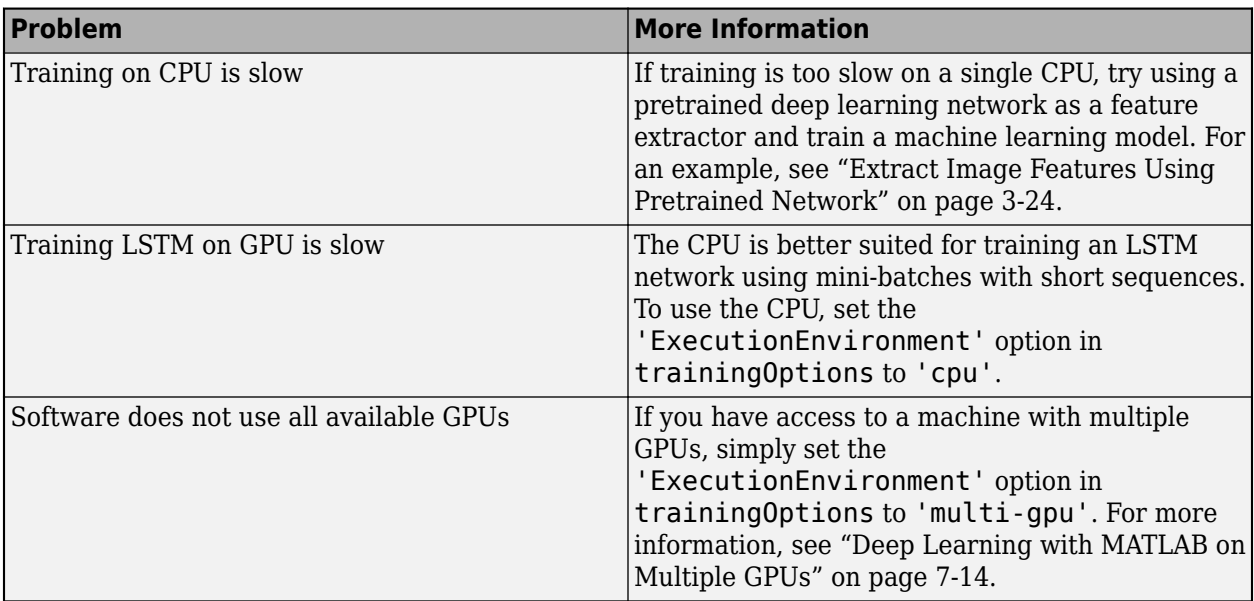

For more information, see ["Scale Up Deep Learning in Parallel, on GPUs, and in the Cloud" on page](#page-1287-0) [7-2](#page-1287-0).

### **Fix Errors With Loading from MAT-Files**

If you are unable to load layers or a network from a MAT-file and get a warning of the form

Warning: Unable to load instances of class layerType into a heterogeneous array. The definition of layerType could be missing or contain an error. Default objects will be substituted. Warning: While loading an object of class 'SeriesNetwork': Error using 'forward' in Layer nnet.cnn.layer.MissingLayer. The function threw an error and could not be executed.

then the network in the MAT-file may contain unavailable layers. This could be due to the following:

- The file contains a custom layer not on the path To load networks containing custom layers, add the custom layer files to the MATLAB path.
- The file contains a custom layer from a support package To load networks using layers from support packages, install the required support package at the command line by using the corresponding function (for example, resnet18) or using the Add-On Explorer.
- The file contains a custom layer from a documentation example that is not on the path To load networks containing custom layers from documentation examples, open the example as a live script and copy the layer from the example folder to your working directory.
- The file contains a layer from a toolbox that is not installed To access layers from other toolboxes, for example, Computer Vision Toolbox or Text Analytics Toolbox, install the corresponding toolbox.

After trying the suggested solutions, reload the MAT-file.

### **See Also**

trainingOptions | checkLayer | analyzeNetwork | **Deep Network Designer**

### **More About**

- • ["Example Deep Learning Networks Architectures" on page 1-23](#page-60-0)
- • ["Pretrained Deep Neural Networks" on page 1-11](#page-48-0)
- • ["Preprocess Images for Deep Learning" on page 20-16](#page-3849-0)
- • ["Transfer Learning with Deep Network Designer" on page 2-2](#page-147-0)
- • ["Train Deep Learning Network to Classify New Images" on page 3-6](#page-261-0)
- • ["Convert Classification Network into Regression Network" on page 3-66](#page-321-0)

# <span id="page-134-0"></span>**Long Short-Term Memory Neural Networks**

This topic explains how to work with sequence and time series data for classification and regression tasks using long short-term memory (LSTM) neural networks. For an example showing how to classify sequence data using an LSTM neural network, see ["Sequence Classification Using Deep Learning" on](#page-464-0) [page 4-3.](#page-464-0)

An LSTM neural network is a type of recurrent neural network (RNN) that can learn long-term dependencies between time steps of sequence data.

### **LSTM Neural Network Architecture**

The core components of an LSTM neural network are a sequence input layer and an LSTM layer. A *sequence input layer* inputs sequence or time series data into the neural network. An *LSTM layer* learns long-term dependencies between time steps of sequence data.

This diagram illustrates the architecture of a simple LSTM neural network for classification. The neural network starts with a sequence input layer followed by an LSTM layer. To predict class labels, the neural network ends with a fully connected layer, a softmax layer, and a classification output layer.

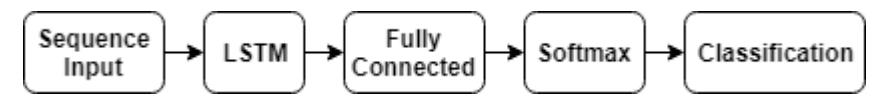

This diagram illustrates the architecture of a simple LSTM neural network for regression. The neural network starts with a sequence input layer followed by an LSTM layer. The neural network ends with a fully connected layer and a regression output layer.

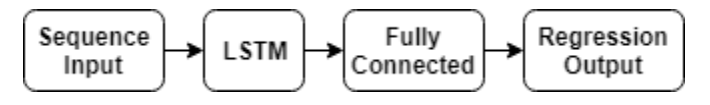

This diagram illustrates the architecture of a neural network for video classification. To input image sequences to the neural network, use a sequence input layer. To use convolutional layers to extract features, that is, to apply the convolutional operations to each frame of the videos independently, use a sequence folding layer followed by the convolutional layers, and then a sequence unfolding layer. To use the LSTM layers to learn from sequences of vectors, use a flatten layer followed by the LSTM and output layers.

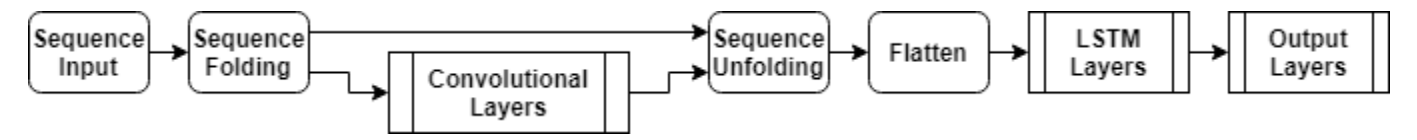

#### **Classification LSTM Networks**

To create an LSTM network for sequence-to-label classification, create a layer array containing a sequence input layer, an LSTM layer, a fully connected layer, a softmax layer, and a classification output layer.

Set the size of the sequence input layer to the number of features of the input data. Set the size of the fully connected layer to the number of classes. You do not need to specify the sequence length.

For the LSTM layer, specify the number of hidden units and the output mode 'last'.

```
numFeatures = 12;
numHiddenUnits = 100:
numClasses = 9;
layers = [ \ldots ] sequenceInputLayer(numFeatures)
     lstmLayer(numHiddenUnits,'OutputMode','last')
     fullyConnectedLayer(numClasses)
     softmaxLayer
     classificationLayer];
```
For an example showing how to train an LSTM network for sequence-to-label classification and classify new data, see ["Sequence Classification Using Deep Learning" on page 4-3.](#page-464-0)

To create an LSTM network for sequence-to-sequence classification, use the same architecture as for sequence-to-label classification, but set the output mode of the LSTM layer to 'sequence'.

```
numFeatures = 12;
numHiddenUnits = 100;
numClasses = 9;
layers = [ \ldots ] sequenceInputLayer(numFeatures)
     lstmLayer(numHiddenUnits,'OutputMode','sequence')
     fullyConnectedLayer(numClasses)
     softmaxLayer
     classificationLayer];
```
#### **Regression LSTM Networks**

To create an LSTM network for sequence-to-one regression, create a layer array containing a sequence input layer, an LSTM layer, a fully connected layer, and a regression output layer.

Set the size of the sequence input layer to the number of features of the input data. Set the size of the fully connected layer to the number of responses. You do not need to specify the sequence length.

For the LSTM layer, specify the number of hidden units and the output mode 'last'.

```
numFeatures = 12;
numHiddenUnits = 125;
numResponses = 1;
layers = [ ...
     sequenceInputLayer(numFeatures)
     lstmLayer(numHiddenUnits,'OutputMode','last')
     fullyConnectedLayer(numResponses)
     regressionLayer];
```
To create an LSTM network for sequence-to-sequence regression, use the same architecture as for sequence-to-one regression, but set the output mode of the LSTM layer to 'sequence'.

```
numFeatures = 12;
numHiddenUnits = 125;
numResponses = 1;
```
layers =  $[$  ...

```
 sequenceInputLayer(numFeatures)
 lstmLayer(numHiddenUnits,'OutputMode','sequence')
 fullyConnectedLayer(numResponses)
 regressionLayer];
```
For an example showing how to train an LSTM network for sequence-to-sequence regression and predict on new data, see ["Sequence-to-Sequence Regression Using Deep Learning" on page 4-44](#page-505-0).

#### **Video Classification Network**

To create a deep learning network for data containing sequences of images such as video data and medical images, specify image sequence input using the sequence input layer.

To use convolutional layers to extract features, that is, to apply the convolutional operations to each frame of the videos independently, use a sequence folding layer followed by the convolutional layers, and then a sequence unfolding layer. To use the LSTM layers to learn from sequences of vectors, use a flatten layer followed by the LSTM and output layers.

```
inputSize = [28 28 1];filterSize = 5;numFilters = 20;
numHiddenUnits = 200:
numClasses = 10;
layers = [ \dots] sequenceInputLayer(inputSize,'Name','input')
     sequenceFoldingLayer('Name','fold')
     convolution2dLayer(filterSize,numFilters,'Name','conv')
     batchNormalizationLayer('Name','bn')
     reluLayer('Name','relu')
     sequenceUnfoldingLayer('Name','unfold')
     flattenLayer('Name','flatten')
     lstmLayer(numHiddenUnits,'OutputMode','last','Name','lstm')
     fullyConnectedLayer(numClasses, 'Name','fc')
 softmaxLayer('Name','softmax')
 classificationLayer('Name','classification')];
```
Convert the layers to a layer graph and connect the miniBatchSize output of the sequence folding layer to the corresponding input of the sequence unfolding layer.

```
lgraph = layerGraph(layers);
lgraph = connectLayers(lgraph,'fold/miniBatchSize','unfold/miniBatchSize');
```
For an example showing how to train a deep learning network for video classification, see ["Classify](#page-548-0) [Videos Using Deep Learning" on page 4-87](#page-548-0).

#### **Deeper LSTM Networks**

You can make LSTM networks deeper by inserting extra LSTM layers with the output mode 'sequence' before the LSTM layer. To prevent overfitting, you can insert dropout layers after the LSTM layers.

For sequence-to-label classification networks, the output mode of the last LSTM layer must be 'last'.

```
numFeatures = 12;
numHiddenUnits1 = 125;
numHiddenUnits2 = 100;
numClasses = 9;layers = [ ...
     sequenceInputLayer(numFeatures)
     lstmLayer(numHiddenUnits1,'OutputMode','sequence')
     dropoutLayer(0.2)
     lstmLayer(numHiddenUnits2,'OutputMode','last')
     dropoutLayer(0.2)
     fullyConnectedLayer(numClasses)
     softmaxLayer
     classificationLayer];
```
For sequence-to-sequence classification networks, the output mode of the last LSTM layer must be 'sequence'.

```
numFeatures = 12;
numHiddenUnits1 = 125;
numHiddenUnits2 = 100;
numClasses = 9;
layers = [ ...
     sequenceInputLayer(numFeatures)
     lstmLayer(numHiddenUnits1,'OutputMode','sequence')
     dropoutLayer(0.2)
     lstmLayer(numHiddenUnits2,'OutputMode','sequence')
     dropoutLayer(0.2)
     fullyConnectedLayer(numClasses)
     softmaxLayer
     classificationLayer];
```
### **Layers**

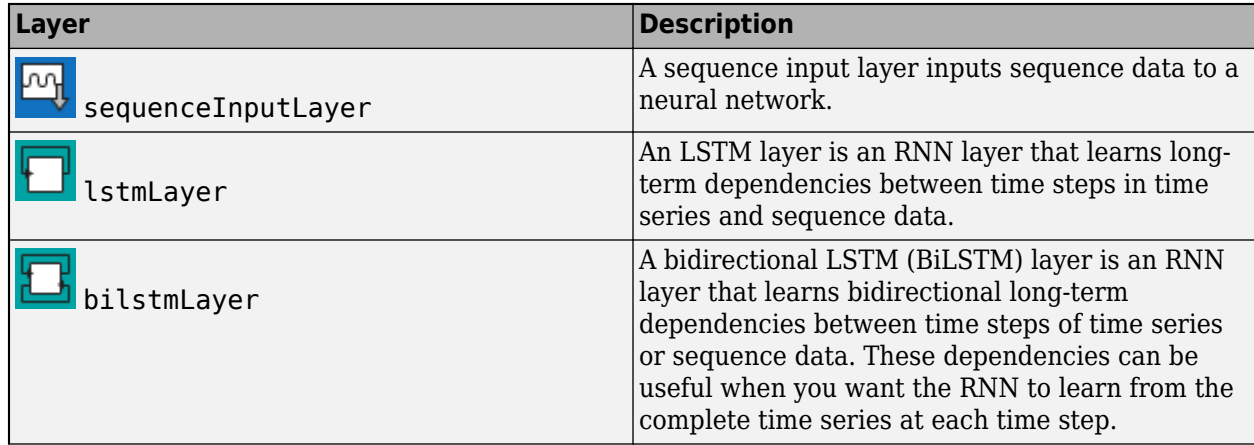

<span id="page-138-0"></span>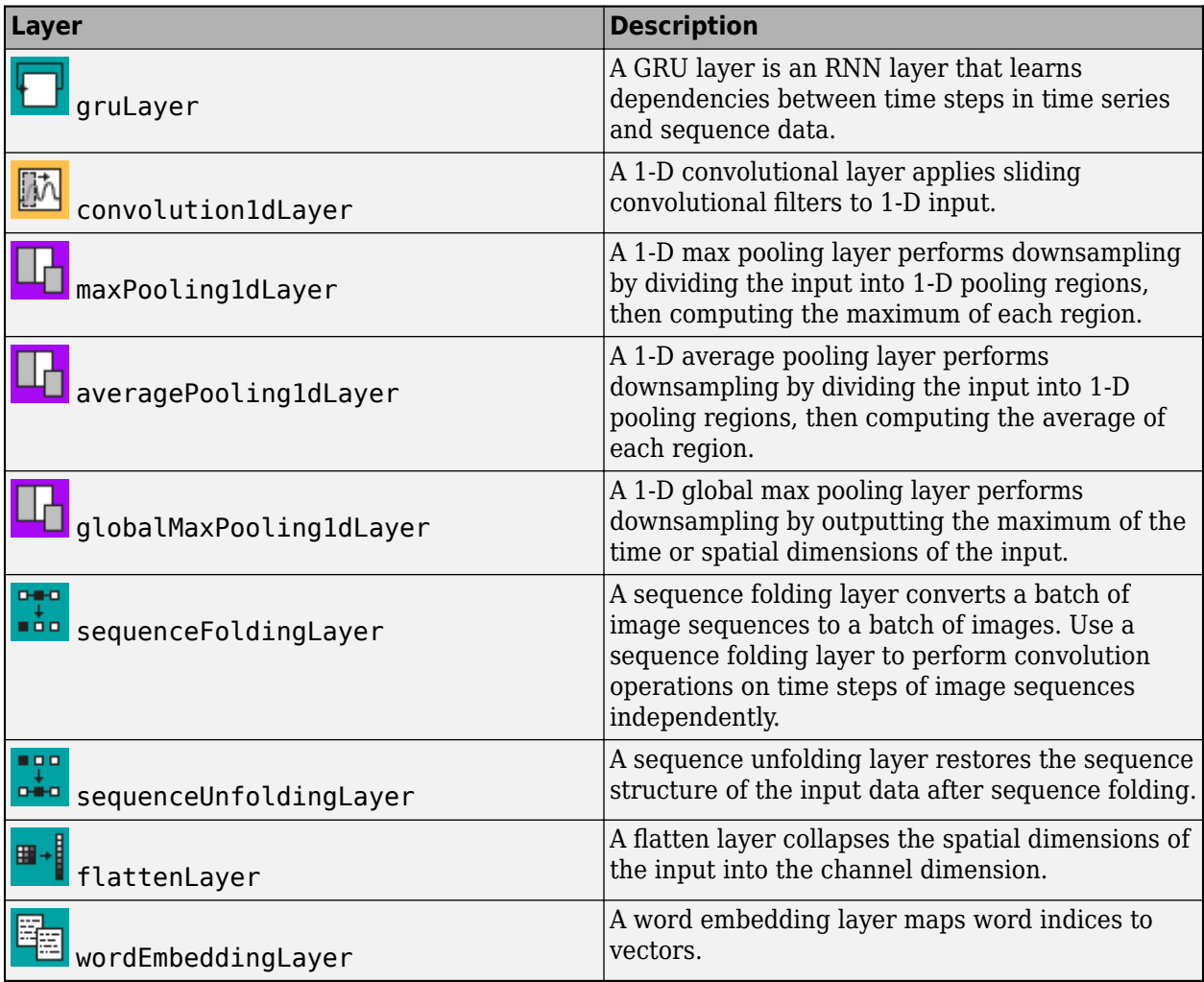

# **Classification, Prediction, and Forecasting**

To classify or make predictions on new data, use classify and predict.

LSTM neural networks can remember the state of the neural network between predictions. The RNN state is useful when you do not have the complete time series in advance, or if you want to make multiple predictions on a long time series.

To predict and classify on parts of a time series and update the RNN state, use predictAndUpdateState and classifyAndUpdateState. To reset the RNN state between predictions, use resetState.

For an example showing how to forecast future time steps of a sequence, see ["Time Series](#page-477-0) [Forecasting Using Deep Learning" on page 4-16.](#page-477-0)

### **Sequence Padding, Truncation, and Splitting**

LSTM neural networks support input data with varying sequence lengths. When passing data through the neural network, the software pads, truncates, or splits sequences so that all the sequences in

each mini-batch have the specified length. You can specify the sequence lengths and the value used to pad the sequences using the SequenceLength and SequencePaddingValue name-value pair arguments in trainingOptions.

After training the neural network, use the same mini-batch size and padding options when using the classify, predict, classifyAndUpdateState, predictAndUpdateState, and activations functions.

#### **Sort Sequences by Length**

To reduce the amount of padding or discarded data when padding or truncating sequences, try sorting your data by sequence length. To sort the data by sequence length, first get the number of columns of each sequence by applying  $size(X,2)$  to every sequence using cellfun. Then sort the sequence lengths using sort, and use the second output to reorder the original sequences.

```
sequencedengths = cellfun(Q(X) size(X, 2), XTrain);[sequenceLengthsSorted,idx] = sort(sequenceLengths);
XTrain = XTrain(idx);
```
The following figures show the sequence lengths of the sorted and unsorted data in bar charts.

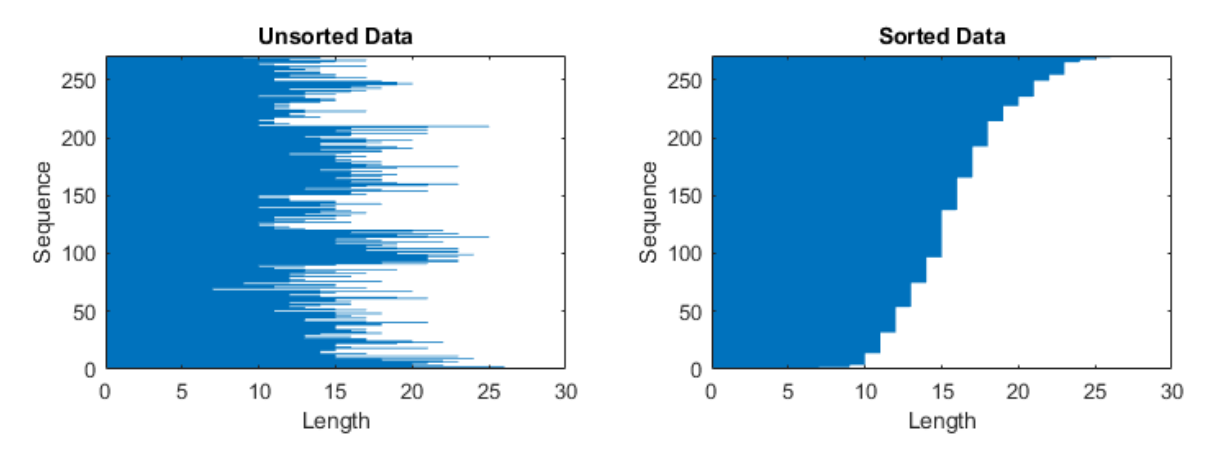

#### **Pad Sequences**

If you specify the sequence length 'longest', then the software pads the sequences so that all the sequences in a mini-batch have the same length as the longest sequence in the mini-batch. This option is the default.

The following figures illustrate the effect of padding sequence data to the length of the longest sequence in each mini-batch.

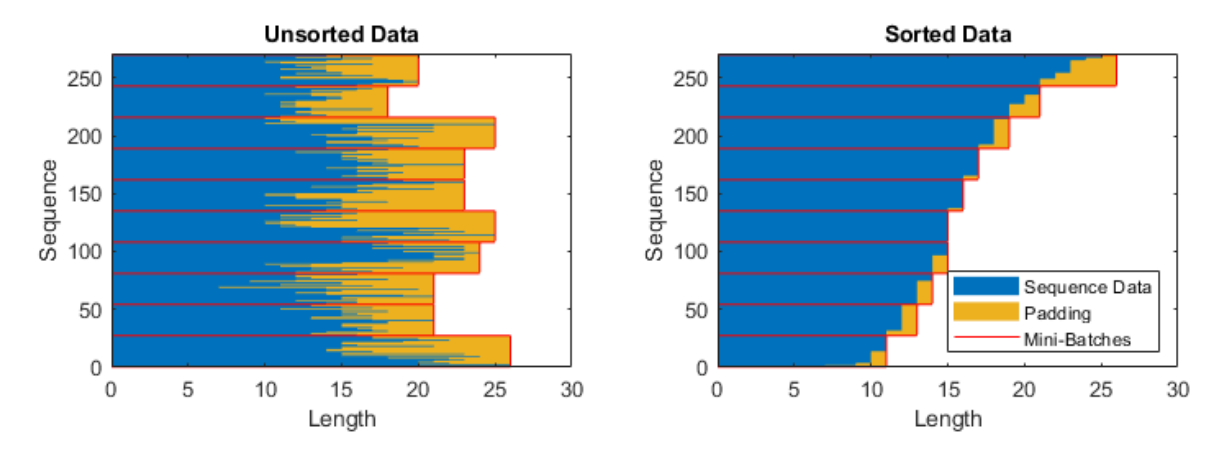

#### **Truncate Sequences**

If you specify the sequence length 'shortest', then the software truncates the sequences so that all the sequences in a mini-batch have the same length as the shortest sequence in that mini-batch. The remaining data in the sequences is discarded.

The following figures illustrate the effect of truncating sequence data to the length of the shortest sequence in each mini-batch.

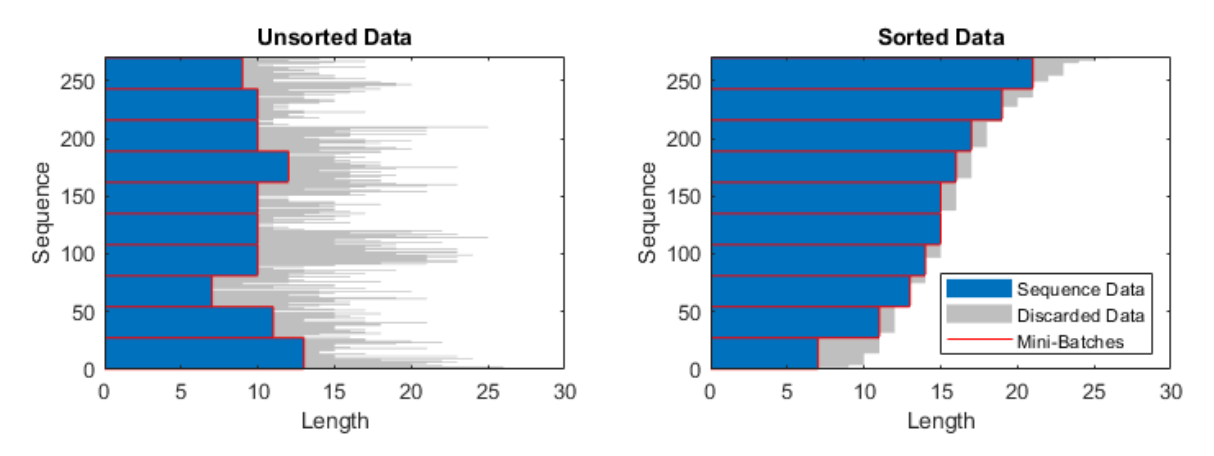

#### **Split Sequences**

If you set the sequence length to an integer value, then software pads all the sequences in a minibatch to the length of the longest sequence in the mini-batch. Then, the software splits each sequence into smaller sequences of the specified length. If splitting occurs, then the software creates extra mini-batches. If the specified sequence length does not evenly divide the sequence lengths of the data, then the mini-batches that contain the final time steps of the sequences have length shorter than the specified sequence length.

Use this option if the full sequences do not fit in memory. Alternatively, you can try reducing the number of sequences per mini-batch by setting the MiniBatchSize training option to a lower value using the trainingOptions function.

If you specify the sequence length as a positive integer, then the software processes the smaller sequences in consecutive iterations. The neural network updates the RNN state between the split sequences.

The following figures illustrate the effect of splitting a collection of sequences into mini-batches with a sequence length of 5.

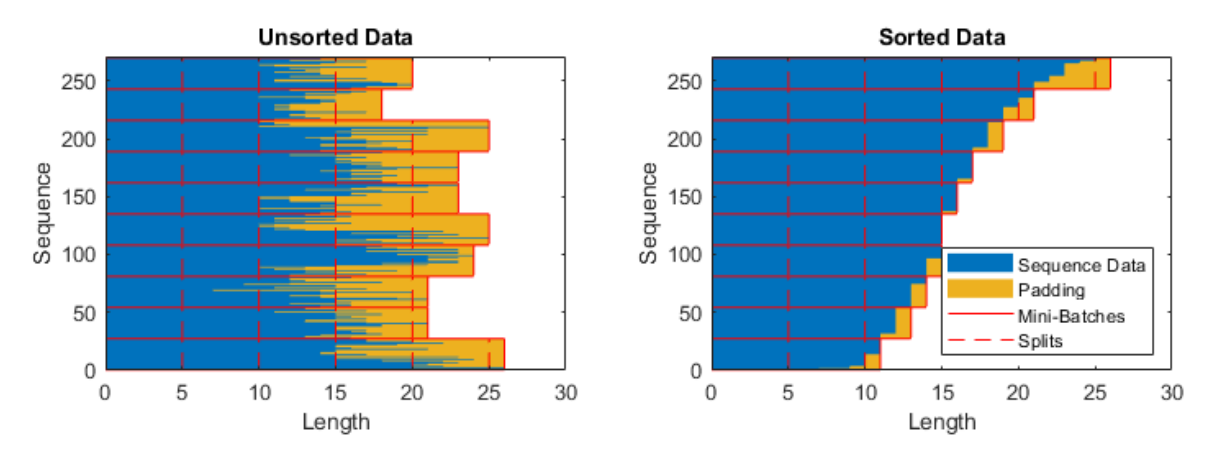

#### **Specify Padding Direction**

The location of the padding and truncation can impact training, classification, and prediction accuracy. Try setting the 'SequencePaddingDirection' option in trainingOptions to 'left' or 'right' and see which is best for your data.

Because recurrent layers process sequence data one time step at a time, when the recurrent layer OutputMode property is 'last', any padding in the final time steps can negatively influence the layer output. To pad or truncate sequence data on the left, set the SequencePaddingDirection option to "left".

For sequence-to-sequence neural networks (when the OutputMode property is 'sequence' for each recurrent layer), any padding in the first time steps can negatively influence the predictions for the earlier time steps. To pad or truncate sequence data on the right, set the SequencePaddingDirection option to "right".

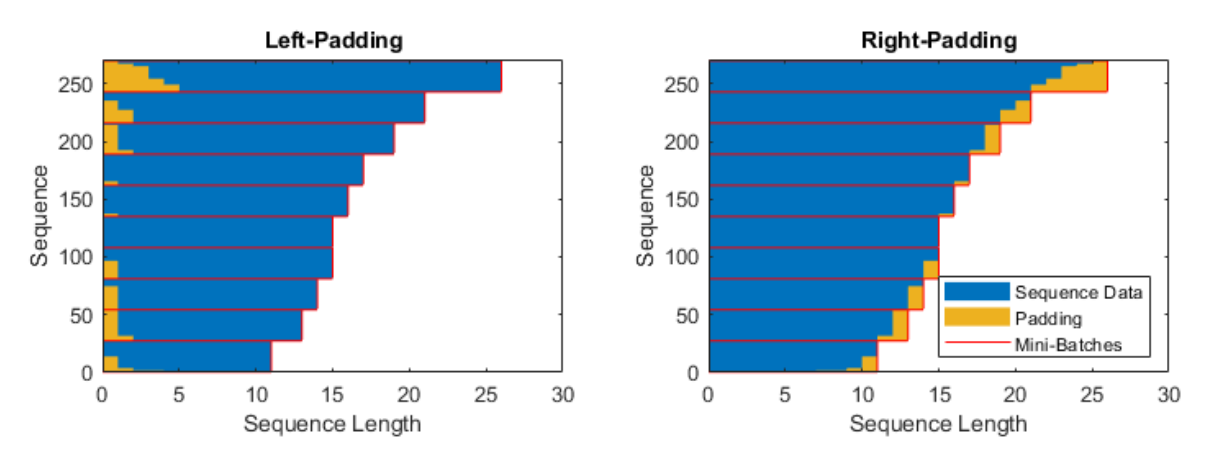

The following figures illustrate padding sequence data on the left and on the right.

The following figures illustrate truncating sequence data on the left and on the right.

<span id="page-142-0"></span>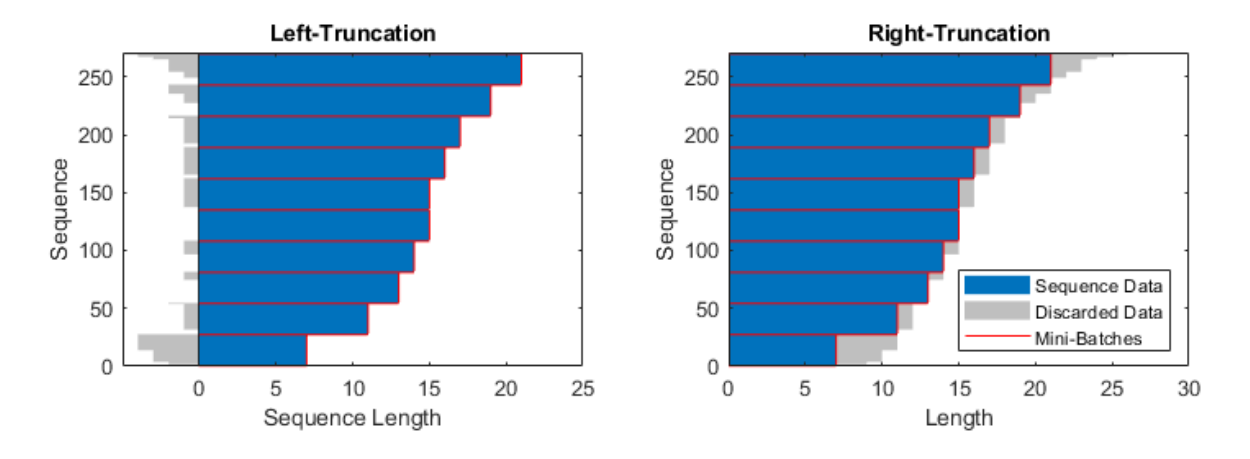

### **Normalize Sequence Data**

To recenter training data automatically at training time using zero-center normalization, set the Normalization option of sequenceInputLayer to 'zerocenter'. Alternatively, you can normalize sequence data by first calculating the per-feature mean and standard deviation of all the sequences. Then, for each training observation, subtract the mean value and divide by the standard deviation.

```
mu = mean([XTrain{:}1, 2);signa = std([XTrain{:}], 0, 2);XTrain = cellfun(@(X) (X-mu)./sigma,XTrain,'UniformOutput',false);
```
### **Out-of-Memory Data**

Use datastores for sequence, time series, and signal data when data is too large to fit in memory or to perform specific operations when reading batches of data.

To learn more, see ["Train Network Using Out-of-Memory Sequence Data" on page 20-97](#page-3930-0) and ["Classify Out-of-Memory Text Data Using Deep Learning" on page 20-106.](#page-3939-0)

### **Visualization**

Investigate and visualize the features learned by LSTM neural networks from sequence and time series data by extracting the activations using the activations function. To learn more, see ["Visualize Activations of LSTM Network" on page 5-249](#page-1086-0).

### **LSTM Layer Architecture**

This diagram illustrates the flow of a time series *X* with *C* features (channels) of length *S* through an LSTM layer. In the diagram,  $\mathbf{h}_t$  and  $\mathbf{c}_t$  denote the output (also known as the *hidden state*) and the  $cell$ *state* at time step *t*, respectively.

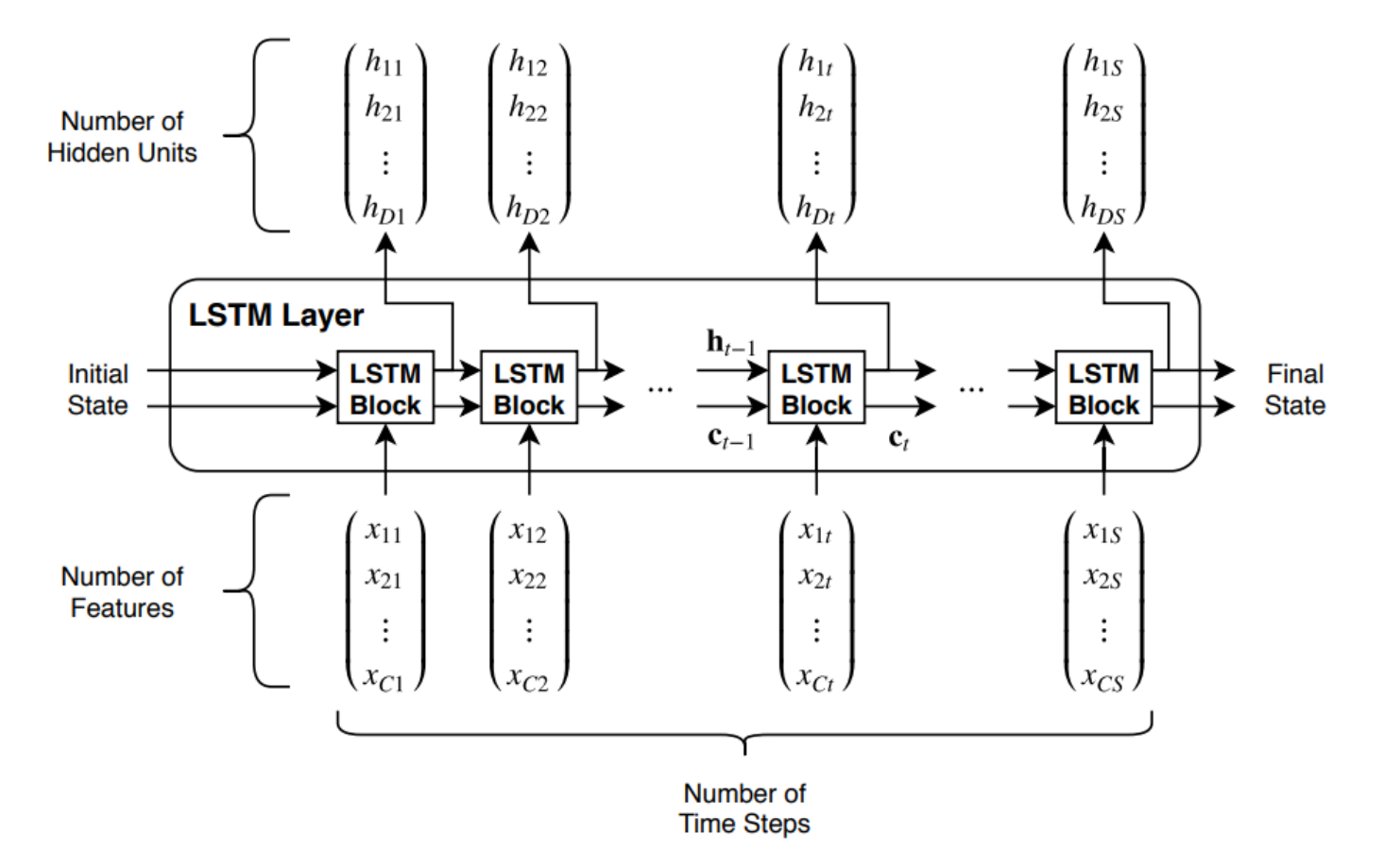

The first LSTM block uses the initial state of the RNN and the first time step of the sequence to compute the first output and the updated cell state. At time step *t*, the block uses the current state of the RNN  $(c_{t-1}, h_{t-1})$  and the next time step of the sequence to compute the output and the updated cell state  $\mathbf{c}_t$ .

The state of the layer consists of the *hidden state* (also known as the *output state*) and the *cell state*. The hidden state at time step *t* contains the output of the LSTM layer for this time step. The cell state contains information learned from the previous time steps. At each time step, the layer adds information to or removes information from the cell state. The layer controls these updates using *gates*.

These components control the cell state and hidden state of the layer.

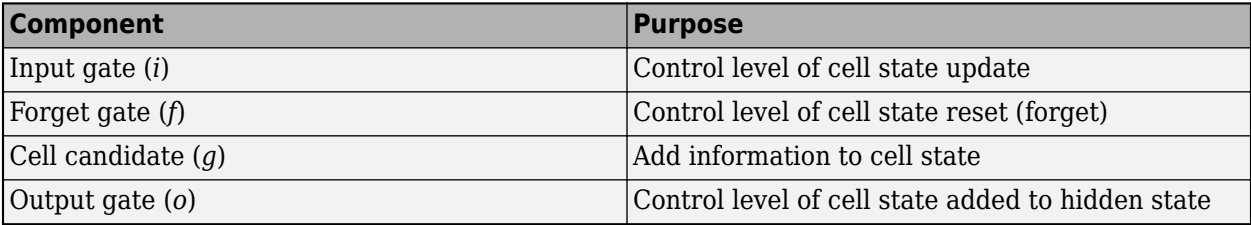

This diagram illustrates the flow of data at time step *t*. This diagram shows how the gates forget, update, and output the cell and hidden states.
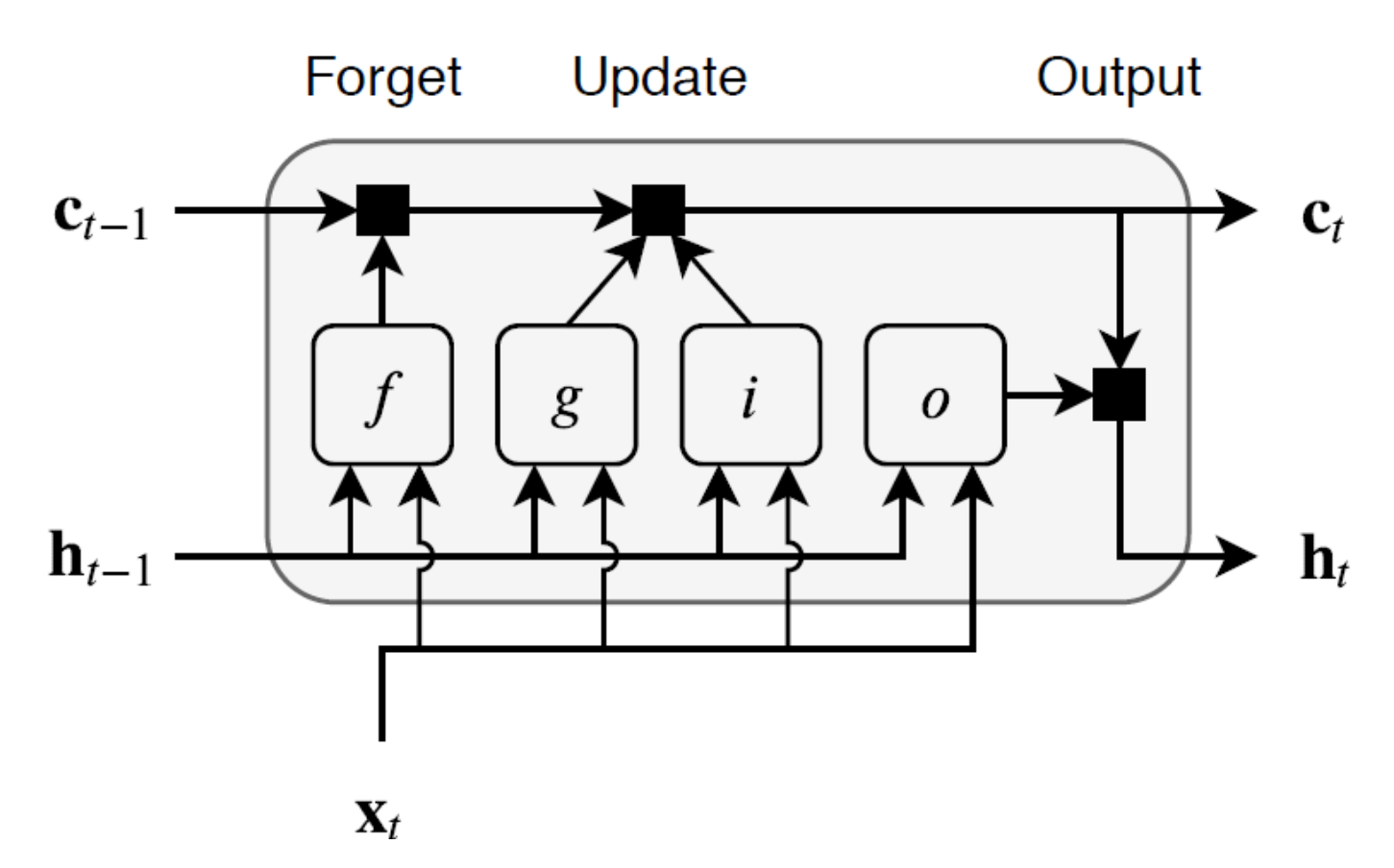

The learnable weights of an LSTM layer are the input weights *W* (InputWeights), the recurrent weights *R* (RecurrentWeights), and the bias *b* (Bias). The matrices *W*, *R*, and *b* are concatenations of the input weights, the recurrent weights, and the bias of each component, respectively. The layer concatenates the matrices according to these equations:

$$
W = \begin{bmatrix} W_i \\ W_f \\ W_g \\ W_o \end{bmatrix}, \qquad R = \begin{bmatrix} R_i \\ R_f \\ R_g \\ R_o \end{bmatrix}, \qquad b = \begin{bmatrix} b_i \\ b_f \\ b_g \\ b_o \end{bmatrix},
$$

where *i*, *f*, *g*, and *o* denote the input gate, forget gate, cell candidate, and output gate, respectively.

The cell state at time step *t* is given by

$$
\mathbf{c}_t = f_t \odot \mathbf{c}_{t-1} + i_t \odot g_t,
$$

where  $\odot$  denotes the Hadamard product (element-wise multiplication of vectors).

The hidden state at time step *t* is given by

$$
\mathbf{h}_t = o_t \odot \sigma_c(\mathbf{c}_t),
$$

where  $\sigma_c$  denotes the state activation function. By default, the <code>lstmLayer</code> function uses the hyperbolic tangent function (tanh) to compute the state activation function.

These formulas describe the components at time step *t*.

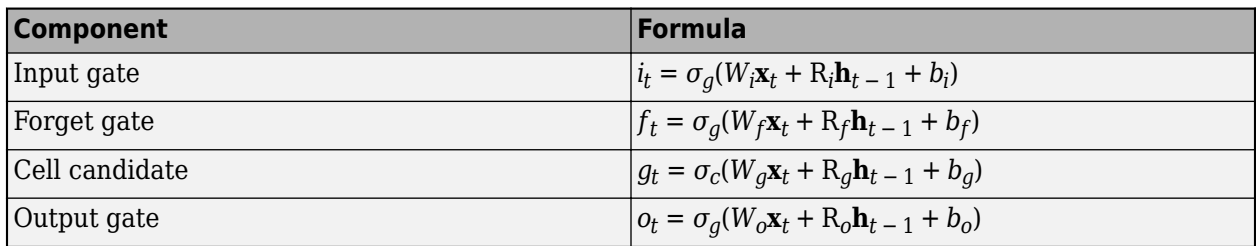

In these calculations,  $\sigma_q$  denotes the gate activation function. By default, the lstmLayer function,

uses the sigmoid function, given by  $\sigma(x) = (1 + e^{-x})^{-1}$ , to compute the gate activation function.

# **References**

[1] Hochreiter, S., and J. Schmidhuber. "Long short-term memory." *Neural computation*. Vol. 9, Number 8, 1997, pp.1735–1780.

# **See Also**

sequenceInputLayer | lstmLayer | bilstmLayer | gruLayer | classifyAndUpdateState | predictAndUpdateState | resetState | sequenceFoldingLayer | sequenceUnfoldingLayer | flattenLayer | wordEmbeddingLayer | activations

# **Related Examples**

- • ["Sequence Classification Using Deep Learning" on page 4-3](#page-464-0)
- • ["Time Series Forecasting Using Deep Learning" on page 4-16](#page-477-0)
- • ["Sequence-to-Sequence Classification Using Deep Learning" on page 4-39](#page-500-0)
- • ["Sequence-to-Sequence Regression Using Deep Learning" on page 4-44](#page-505-0)
- • ["Sequence-to-One Regression Using Deep Learning" on page 4-53](#page-514-0)
- • ["Classify Videos Using Deep Learning" on page 4-87](#page-548-0)
- • ["Visualize Activations of LSTM Network" on page 5-249](#page-1086-0)
- • ["Develop Custom Mini-Batch Datastore" on page 20-38](#page-3871-0)
- • ["Example Deep Learning Networks Architectures" on page 1-23](#page-60-0)
- • ["Deep Learning in MATLAB" on page 1-2](#page-39-0)

# **Deep Network Designer**

- • ["Transfer Learning with Deep Network Designer" on page 2-2](#page-147-0)
- • ["Build Networks with Deep Network Designer" on page 2-15](#page-160-0)
- • ["Train Networks Using Deep Network Designer" on page 2-31](#page-176-0)
- • ["Import Custom Layer into Deep Network Designer" on page 2-35](#page-180-0)
- • ["Import Data into Deep Network Designer" on page 2-39](#page-184-0)
- • ["Create Simple Sequence Classification Network Using Deep Network Designer" on page 2-53](#page-198-0)
- • ["Train Network for Time Series Forecasting Using Deep Network Designer" on page 2-60](#page-205-0)
- • ["Generate MATLAB Code from Deep Network Designer" on page 2-73](#page-218-0)
- • ["View Autogenerated Custom Layers Using Deep Network Designer" on page 2-76](#page-221-0)
- • ["Image-to-Image Regression in Deep Network Designer" on page 2-79](#page-224-0)
- • ["Generate Experiment Using Deep Network Designer" on page 2-86](#page-231-0)
- • ["Transfer Learning with Pretrained Audio Networks in Deep Network Designer" on page 2-93](#page-238-0)
- • ["Export Image Classification Network from Deep Network Designer to Simulink" on page 2-102](#page-247-0)

# <span id="page-147-0"></span>**Transfer Learning with Deep Network Designer**

This example shows how to perform transfer learning interactively using the Deep Network Designer app.

Transfer learning is the process of taking a pretrained deep learning network and fine-tuning it to learn a new task. Using transfer learning is usually faster and easier than training a network from scratch. You can quickly transfer learned features to a new task using a smaller amount of data.

Use Deep Network Designer to perform transfer learning for image classification by following these steps:

- **1** Open the Deep Network Designer app and choose a pretrained network.
- **2** Import the new data set.
- **3** Replace the final layers with new layers adapted to the new data set.
- **4** Set learning rates so that learning is faster in the new layers than in the transferred layers.
- **5** Train the network using Deep Network Designer, or export the network for training at the command line.

#### **Extract Data**

In the workspace, extract the MathWorks Merch data set. This is a small data set containing 75 images of MathWorks merchandise, belonging to five different classes (*cap*, *cube*, *playing cards*, *screwdriver*, and *torch*).

unzip("MerchData.zip");

#### **Select a Pretrained Network**

To open Deep Network Designer, on the **Apps** tab, under **Machine Learning and Deep Learning**, click the app icon. Alternatively, you can open the app from the command line:

deepNetworkDesigner

Deep Network Designer provides a selection of pretrained image classification networks that have learned rich feature representations suitable for a wide range of images. Transfer learning works best if your images are similar to the images originally used to train the network. If your training images are natural images like those in the ImageNet database, then any of the pretrained networks is suitable. For a list of available networks and how to compare them, see ["Pretrained Deep Neural](#page-48-0) [Networks" on page 1-11](#page-48-0).

If your data is very different from the ImageNet data—for example, if you have tiny images, spectrograms, or nonimage data—training a new network might be better. For examples showing how to train a network from scratch, see ["Create Simple Sequence Classification Network Using Deep](#page-198-0) [Network Designer" on page 2-53](#page-198-0) and ["Train Simple Semantic Segmentation Network in Deep](#page-1541-0) [Network Designer" on page 8-162](#page-1541-0).

SqueezeNet does not require an additional support package. For other pretrained networks, if you do not have the required support package installed, then the app provides the **Install** option.

Select **SqueezeNet** from the list of pretrained networks and click **Open**.

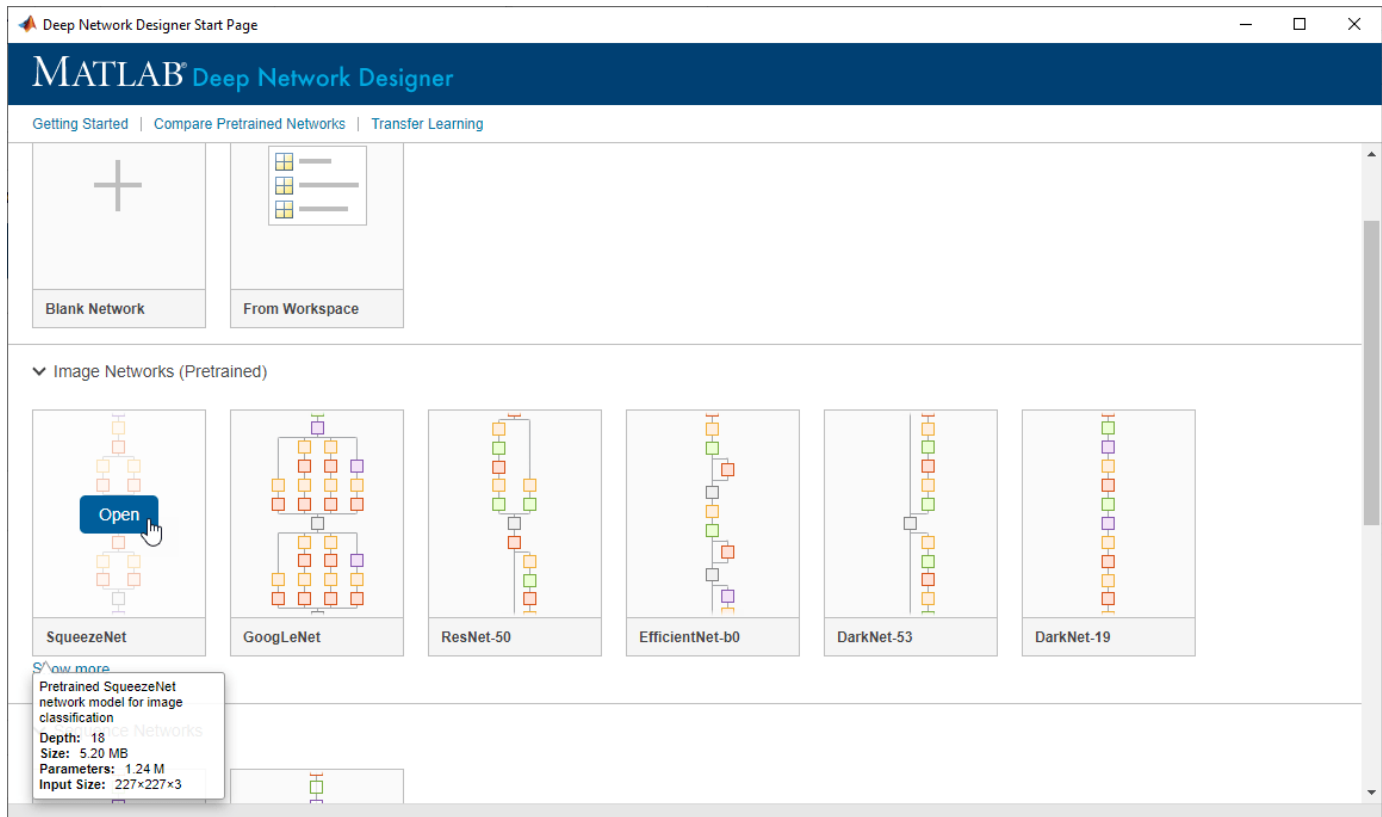

## **Explore Network**

Deep Network Designer displays a zoomed-out view of the whole network in the **Designer** pane.

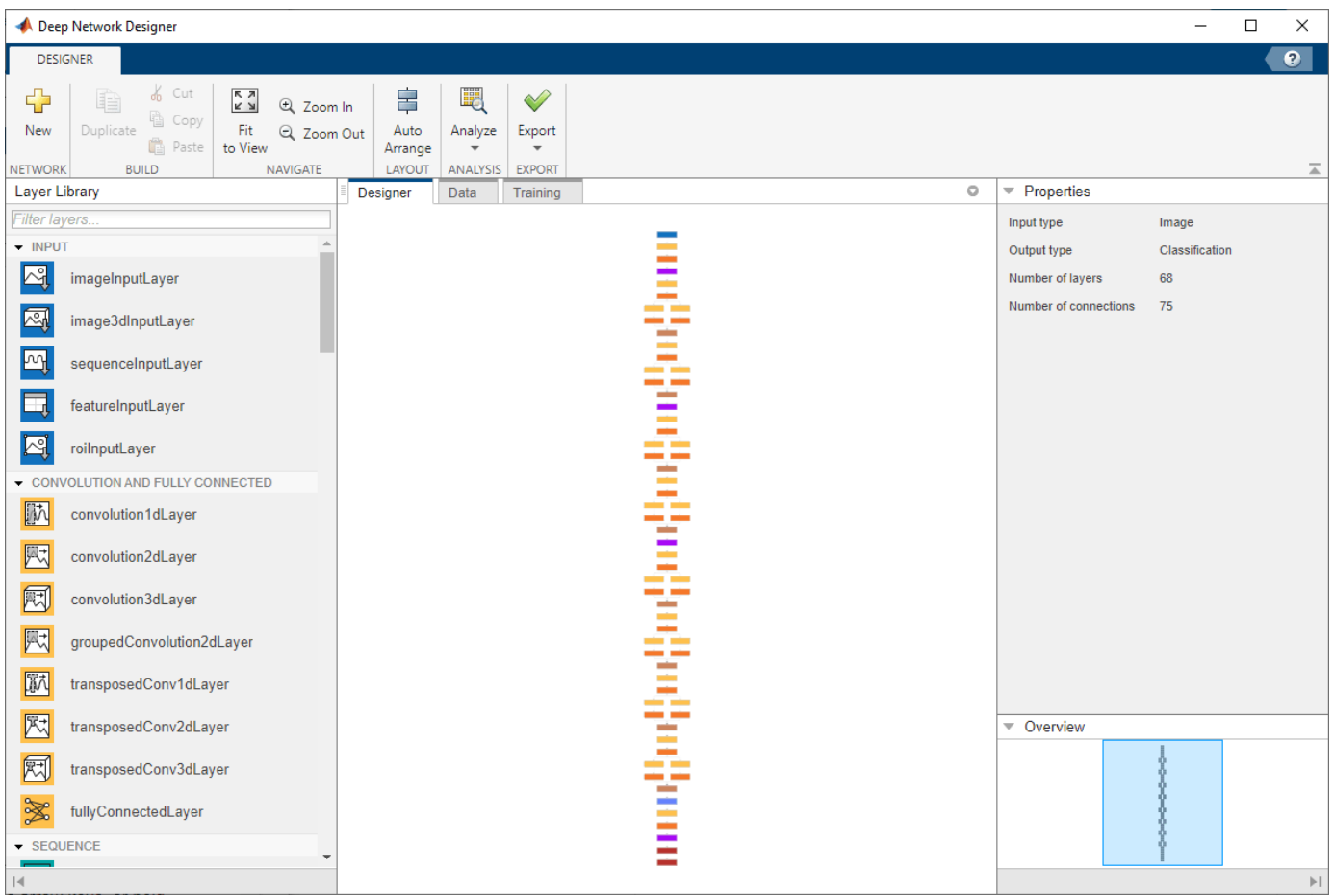

Explore the network plot. To zoom in with the mouse, use **Ctrl**+scroll wheel. To pan, use the arrow keys, or hold down the scroll wheel and drag the mouse. Select a layer to view its properties. Deselect all layers to view the network summary in the **Properties** pane.

#### **Import Data**

To load the data into Deep Network Designer, on the **Data** tab, click **Import Data** > **Import Image Classification Data.** 

In the **Data source** list, select **Folder**. Click **Browse** and select the extracted MerchData folder.

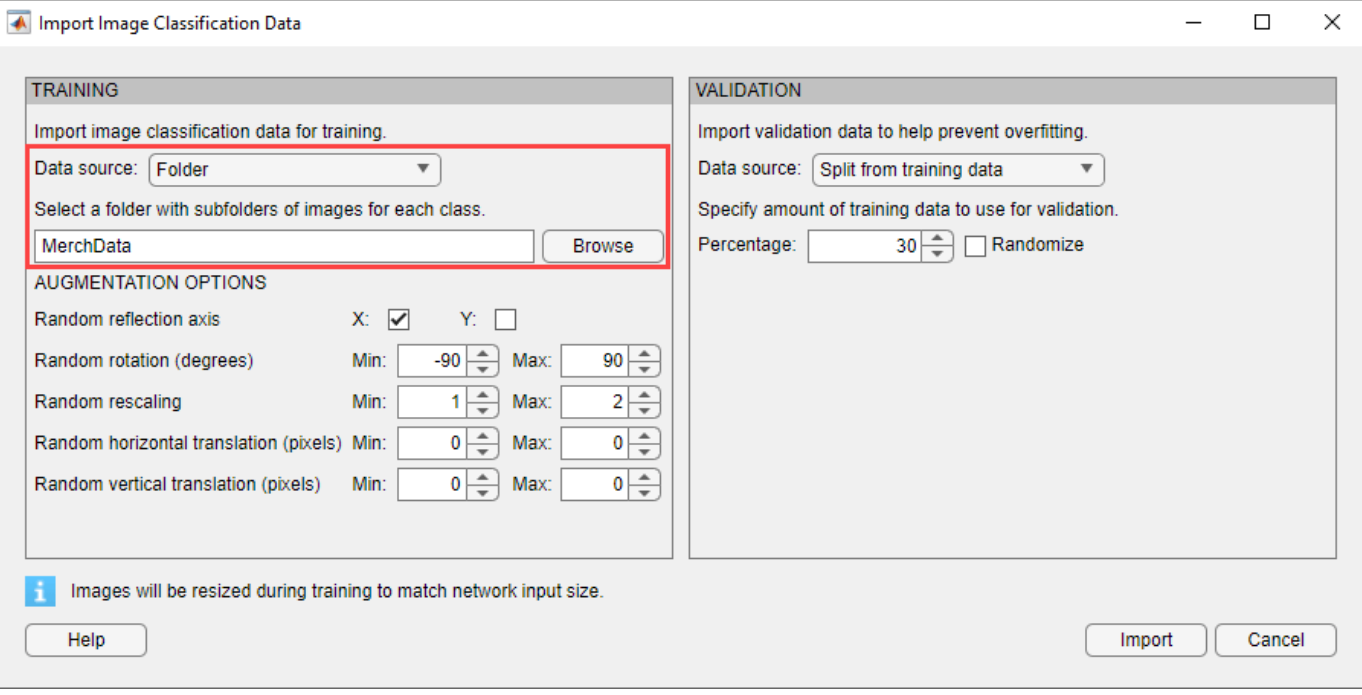

#### **Image Augmentation**

You can choose to apply image augmentation to your training data. The Deep Network Designer app provides the following augmentation options:

- Random reflection in the x-axis
- Random reflection in the y-axis
- Random rotation
- Random rescaling
- Random horizontal translation
- Random vertical translation

You can effectively increase the amount of training data by applying randomized augmentation to your data. Augmentation also enables you to train networks to be invariant to distortions in image data. For example, you can add randomized rotations to input images so that a network is invariant to the presence of rotation in input images.

For this example, apply a random reflection in the x-axis, a random rotation from the range [-90,90] degrees, and a random rescaling from the range [1,2].

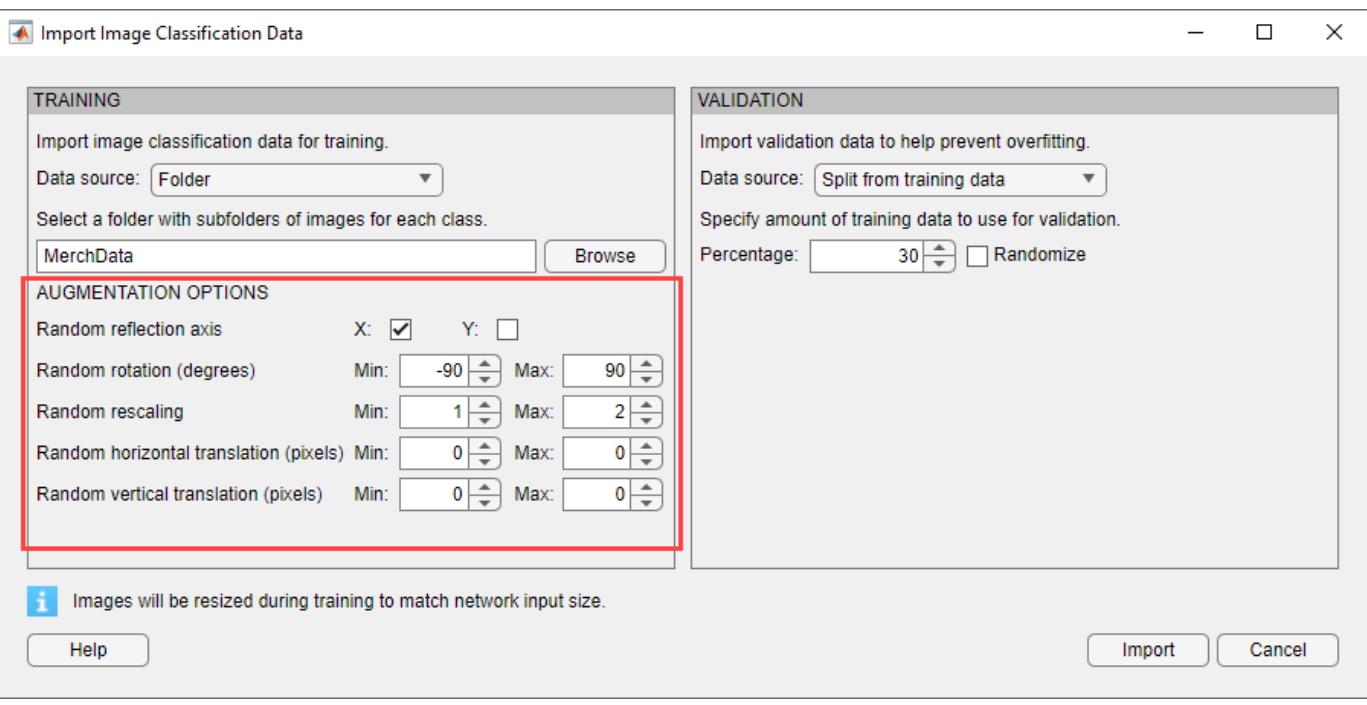

#### **Validation Data**

You can also choose validation data either by splitting it from the training data, known as holdout validation, or by importing it from another source. Validation estimates model performance on new data compared to the training data, and helps you to monitor performance and protect against overfitting.

For this example, use 30% of the images for validation.

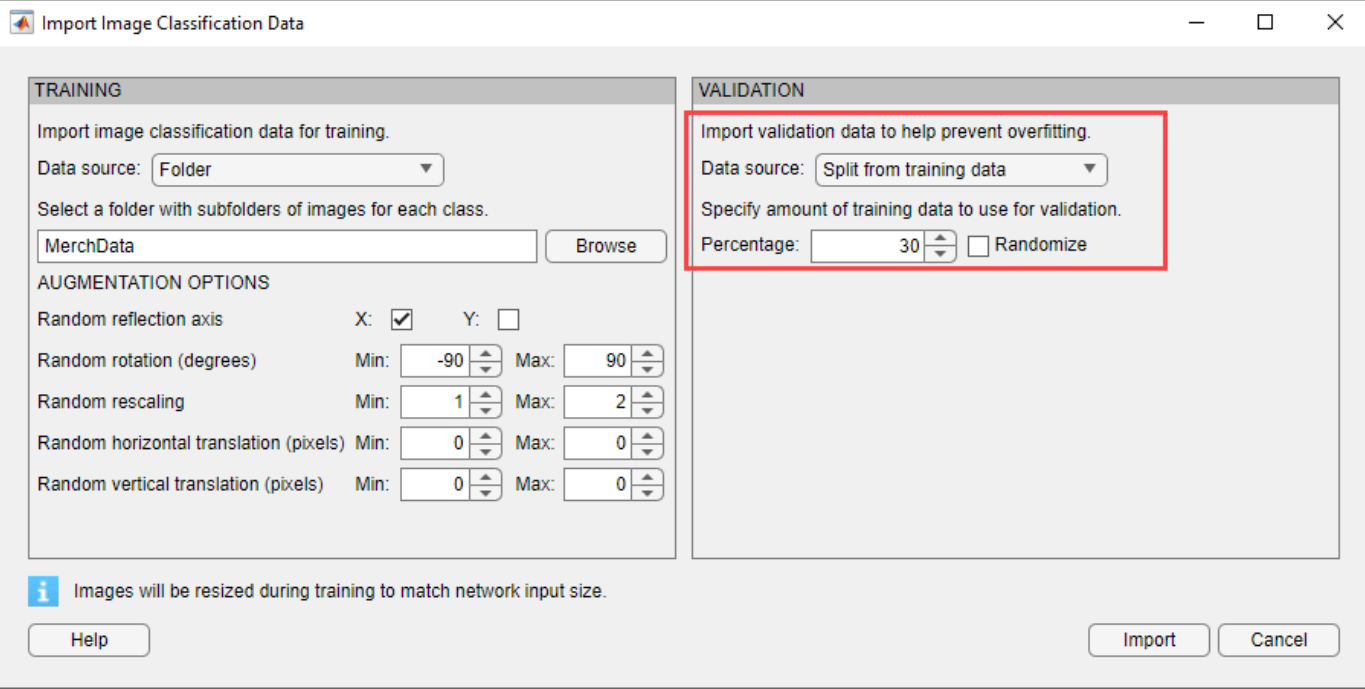

Click **Import** to import the data into Deep Network Designer.

#### **Visualize Data**

Using Deep Network Designer, you can visually inspect the distribution of the training and validation data in the **Data** tab. You can see that, in this example, there are five classes in the data set. You can also see random observations from each class.

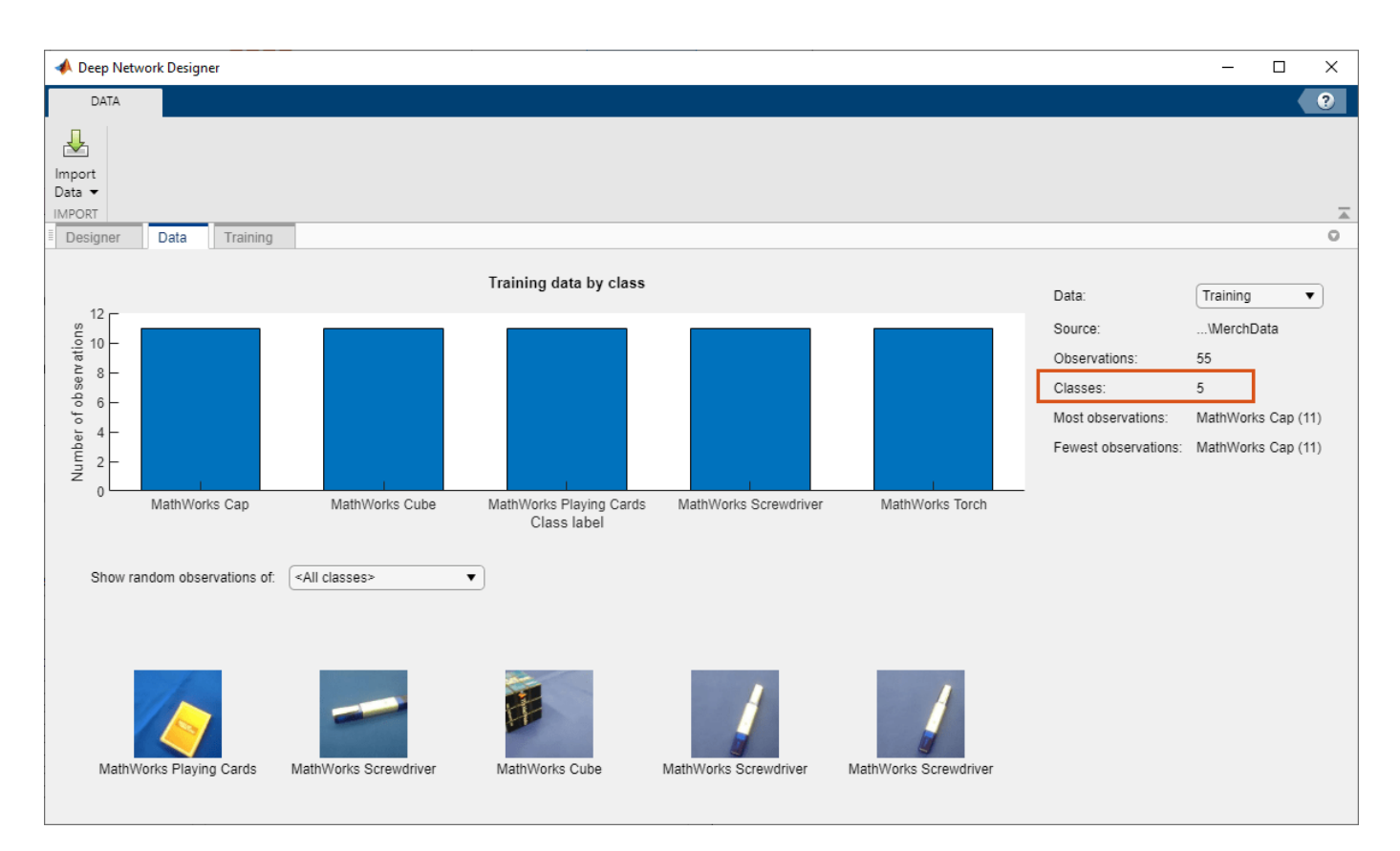

#### **Prepare Network for Training**

Edit the network in the **Designer** pane to specify a new number of classes in your data. To prepare the network for transfer learning, replace the last learnable layer and the final classification layer.

#### **Replace Last Learnable Layer**

To use a pretrained network for transfer learning, you must change the number of classes to match your new data set. First, find the last learnable layer in the network. For SqueezeNet, the last learnable layer is the last convolutional layer, 'conv10'. In this case, replace the convolutional layer with a new convolutional layer with the number of filters equal to the number of classes.

Drag a new convolution2dLayer onto the canvas. To match the original convolutional layer, set FilterSize to 1,1.

The NumFilters property defines the number of classes for classification problems. Change NumFilters to the number of classes in the new data, in this example, 5.

Change the learning rates so that learning is faster in the new layer than in the transferred layers by setting WeightLearnRateFactor and BiasLearnRateFactor to 10.

Delete the last 2-D convolutional layer and connect your new layer instead.

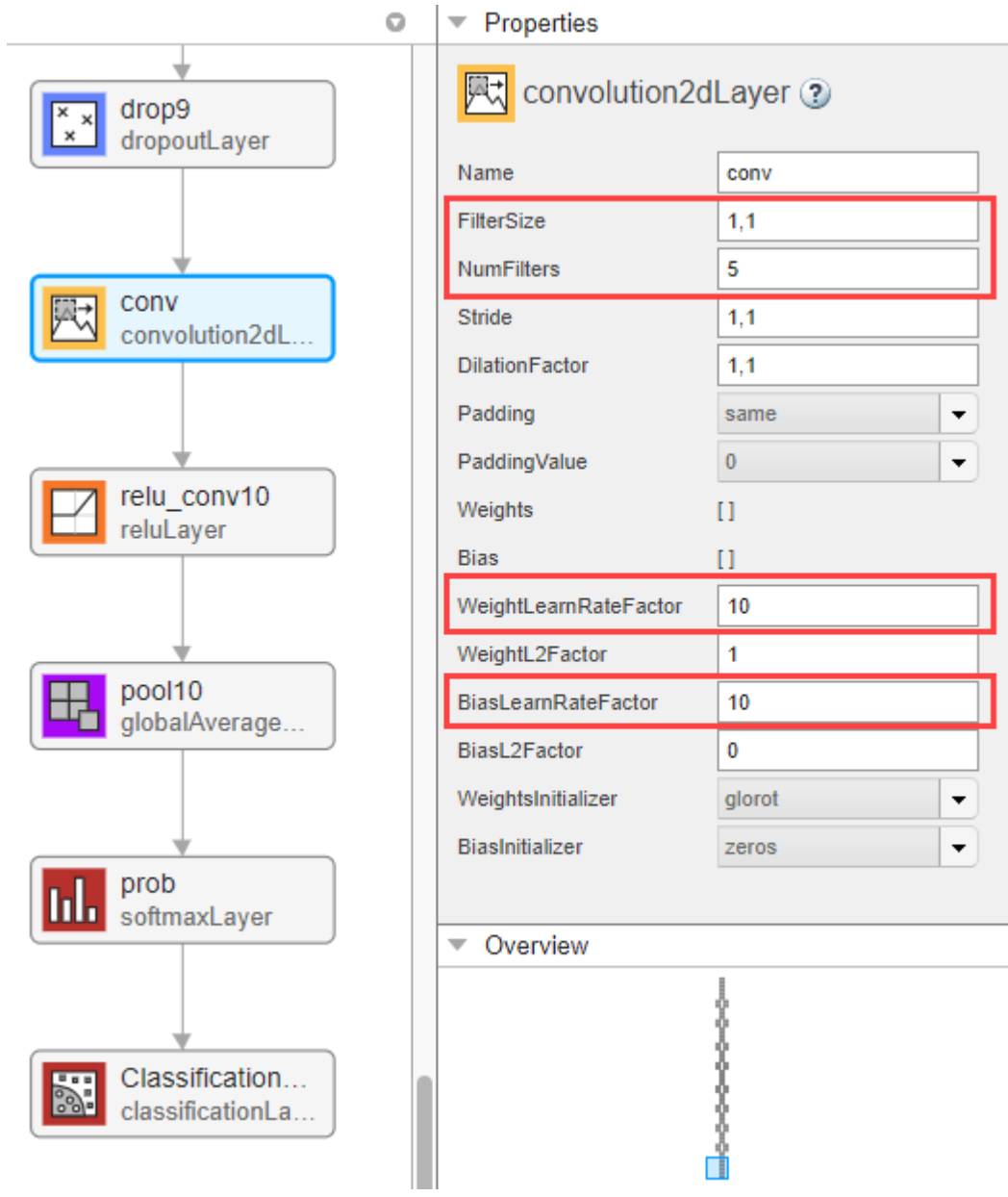

#### **Replace Output Layer**

For transfer learning, you need to replace the output layer. Scroll to the end of the **Layer Library** and drag a new classificationLayer onto the canvas. Delete the original classification layer and connect your new layer in its place.

For a new output layer, you do not need to set the OutputSize. At training time, Deep Network Designer automatically sets the output classes of the layer from the data.

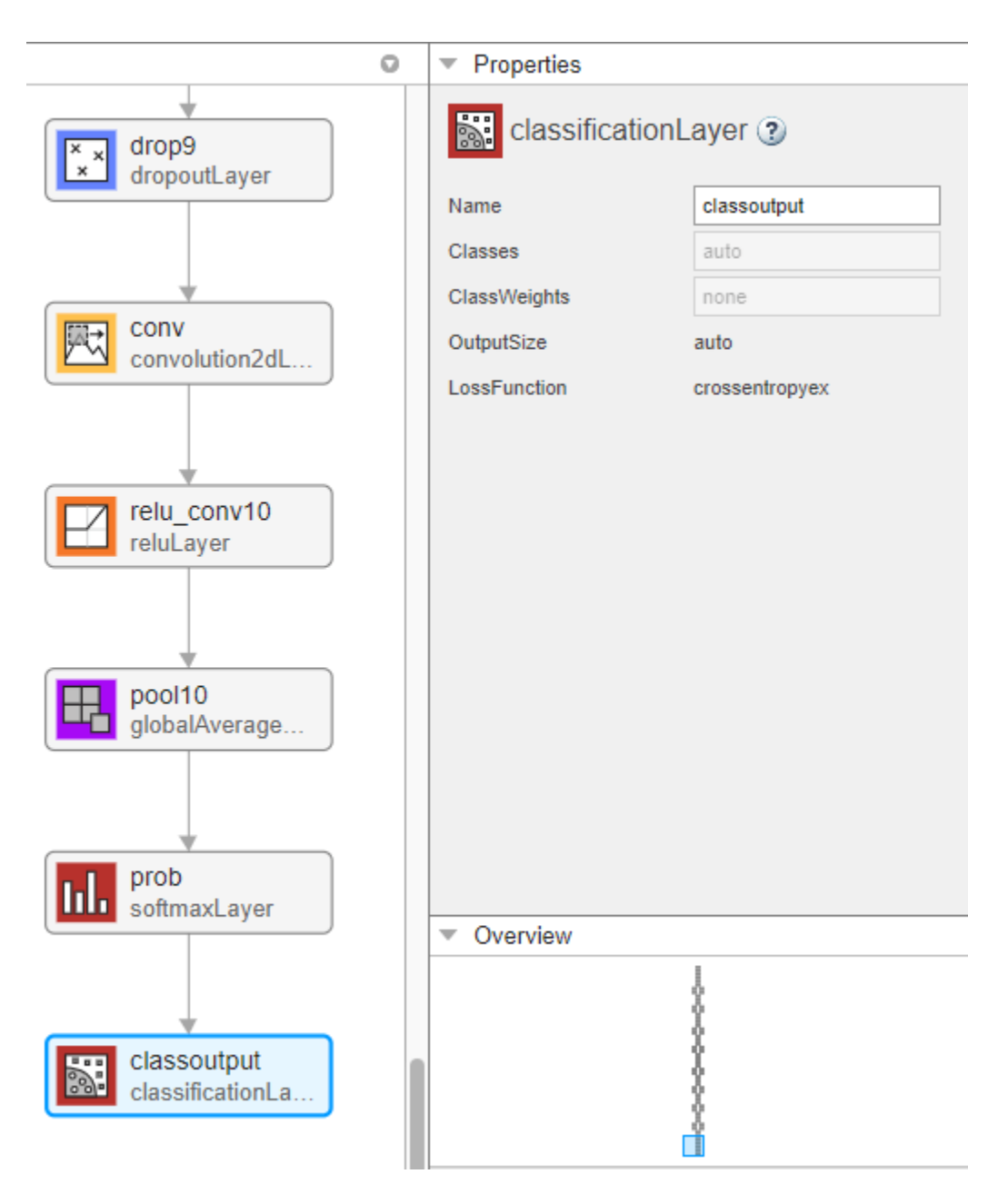

#### **Check Network**

To check that the network is ready for training, click **Analyze**. If the Deep Learning Network Analyzer reports zero errors, then the edited network is ready for training.

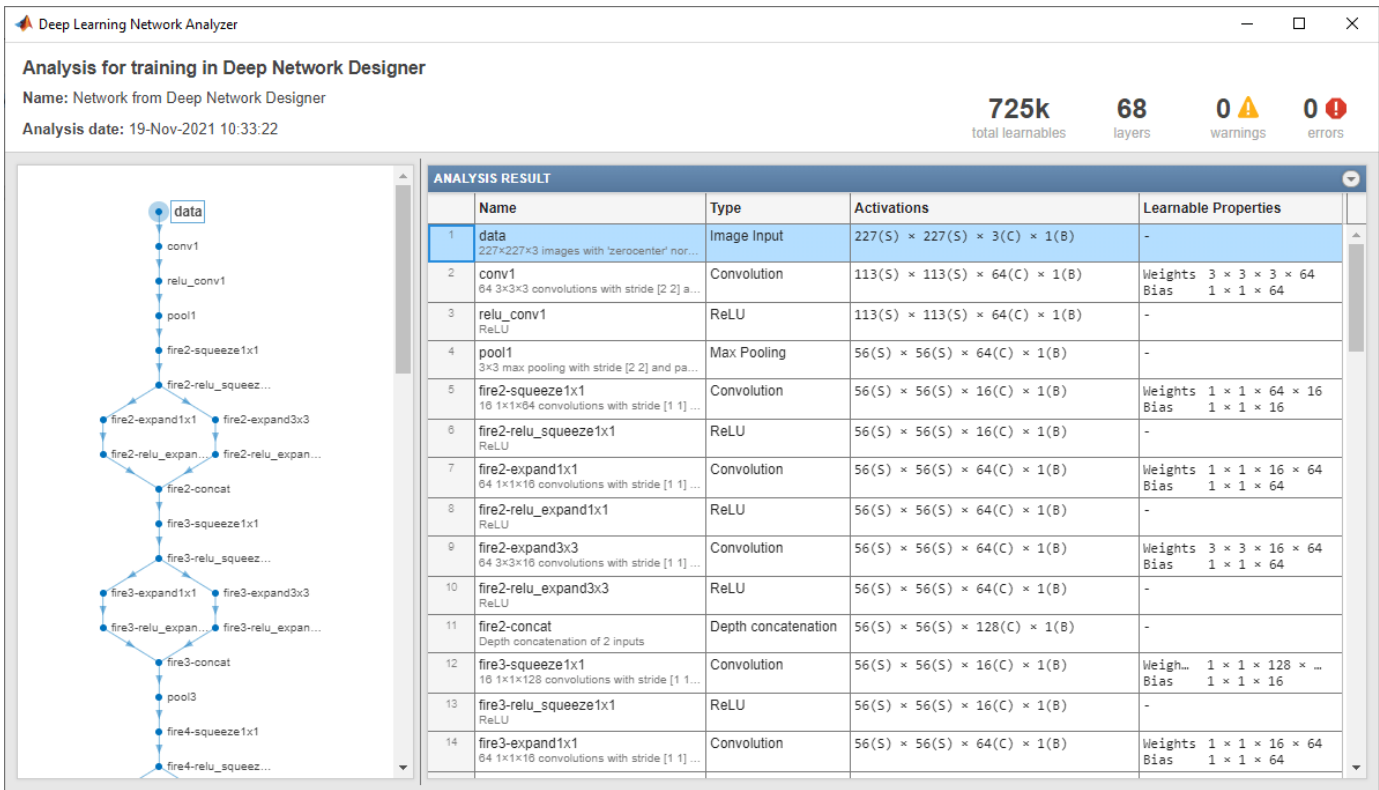

#### **Train Network**

In Deep Network Designer you can train networks imported or created in the app.

To train the network with the default settings, on the **Training** tab, click **Train**. The default training options are better suited for large data sets, for small data sets reduce the mini-batch size and the validation frequency.

If you want greater control over the training, click **Training Options** and choose the settings to train with.

- Set the initial learn rate to a small value to slow down learning in the transferred layers.
- Specify validation frequency so that the accuracy on the validation data is calculated once every epoch.
- Specify a small number of epochs. An epoch is a full training cycle on the entire training data set. For transfer learning, you do not need to train for as many epochs.
- Specify the mini-batch size, that is, how many images to use in each iteration. To ensure the whole data set is used during each epoch, set the mini-batch size to evenly divide the number of training samples.

For this example, set **InitialLearnRate** to 0.0001, **MaxEpochs** to 8, and **ValidationFrequency** to 5. As there are 55 observations, set **MiniBatchSize** to 11 to divide the training data evenly and ensure you use the whole training data set during each epoch. For more information on selecting training options, see trainingOptions.

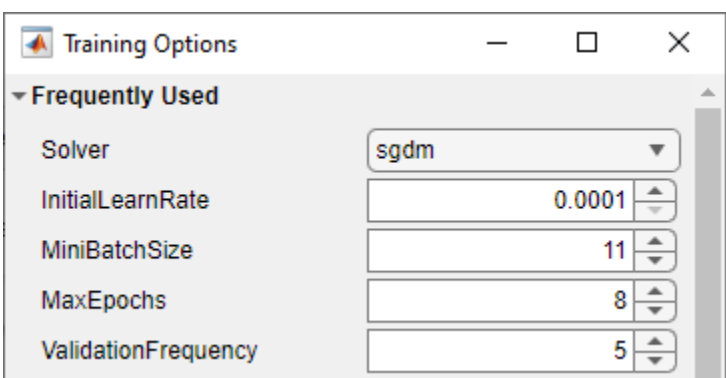

To train the network with the specified training options, click **OK** and then click **Train**.

Deep Network Designer allows you to visualize and monitor training progress. You can then edit the training options and retrain the network, if required.

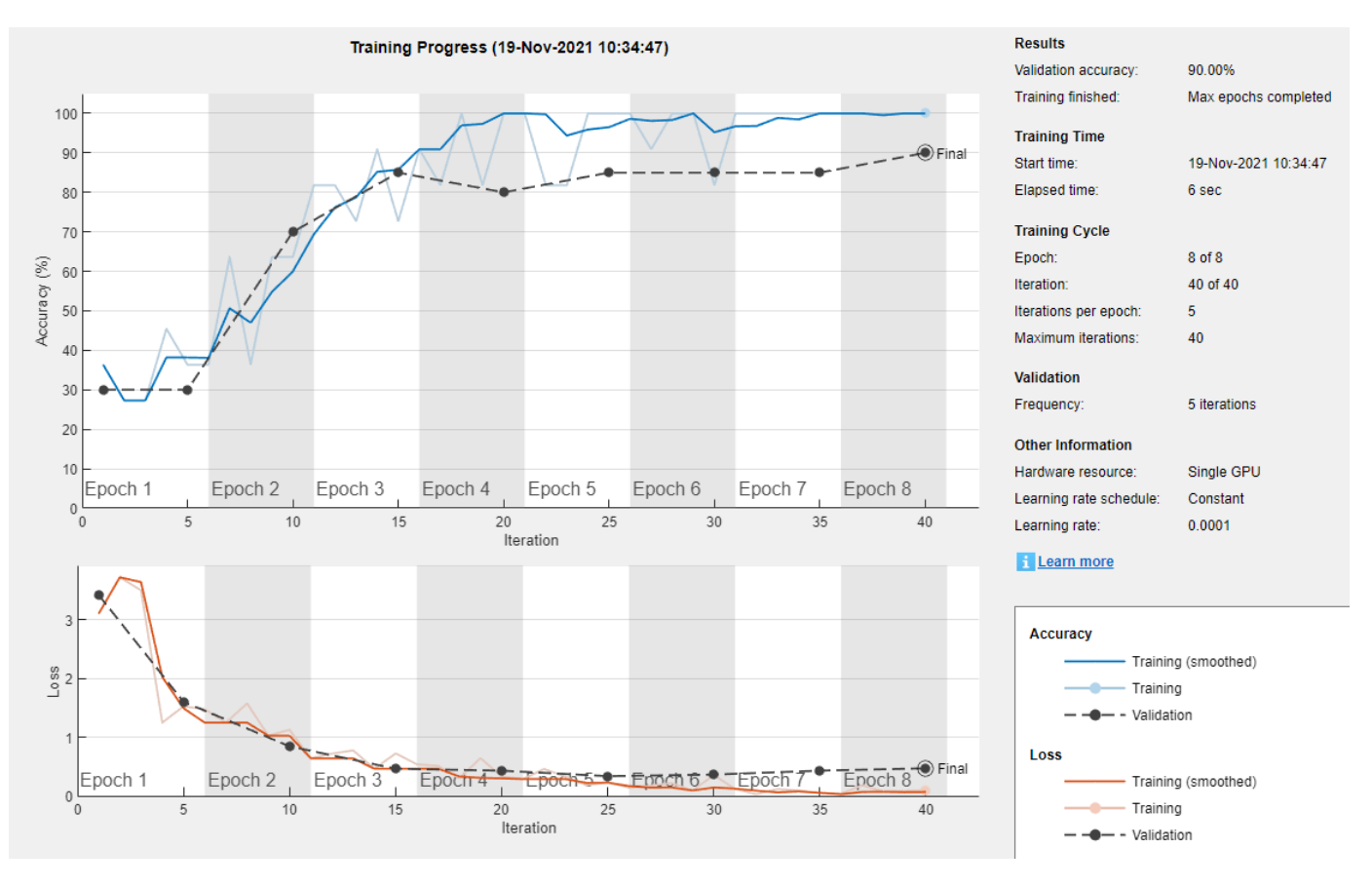

To save the training plot as an image, click **Export Training Plot**.

#### **Export Results and Generate MATLAB Code**

To export the network architecture with the trained weights, on the **Training** tab, select **Export** > **Export Trained Network and Results**. Deep Network Designer exports the trained network as the variable trainedNetwork\_1 and the training info as the variable trainInfoStruct\_1.

#### trainInfoStruct\_1

```
trainInfoStruct_1 = struct with fields:
                    TrainingLoss: [3.1028 3.7235 3.5007 1.2493 1.5267 1.4770 1.2506 1.5767 1.0273 1.1279 0.6417 0.7218 0.7767 0.4651 0.7253 0.5403 0.5126 0.3012 0.6455 0.3326 0.2897 0.4604 0.3298 0.1844 0.2311 0.1436 0.1762 0.2212 0.0945 0.3570 0.1205 … ]
              TrainingAccuracy: [36.3636 27.2727 27.2727 45.4545 36.3636 36.3636 63.6364 36.3636 63
                ValidationLoss: [3.4224 NaN NaN NaN 1.6053 NaN NaN NaN NaN 0.8457 NaN NaN NaN NaN 0.
           ValidationAccuracy: [30 NaN NaN NaN 30 NaN NaN NaN NaN 70 NaN NaN NaN NaN 85 NaN NaN Na
                  BaseLearnRate: [1.0000e-04 1.0000e-04 1.0000e-04 1.0000e-04 1.0000e-04 1.0000e-04
           FinalValidationLoss: 0.4720
      FinalValidationAccuracy: 90
       OutputNetworkIteration: 40
```
You can also generate MATLAB code, which recreates the network and the training options used. On the **Training** tab, select **Export** > **Generate Code for Training**. Examine the MATLAB code to learn how to programmatically prepare the data for training, create the network architecture, and train the network.

#### **Classify New Image**

Load a new image to classify using the trained network.

#### I = imread("MerchDataTest.jpg");

Deep Network Designer resizes the images during training to match the network input size. To view the network input size, go to the **Designer** pane and select the imageInputLayer (first layer). This network has an input size of 227-by-227.

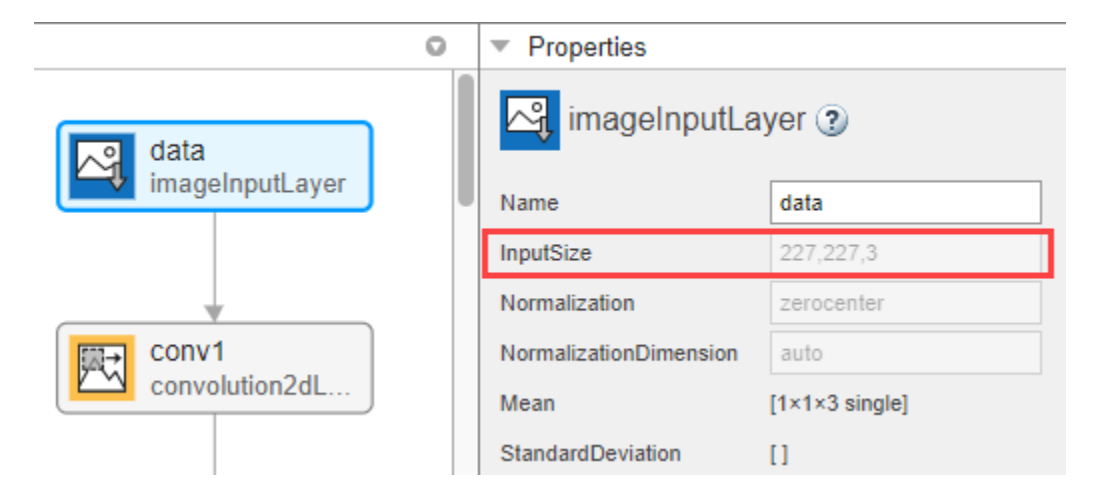

Resize the test image to match the network input size.

```
I = imresize(I, [227 227]);
```
Classify the test image using the trained network.

```
[YPred,probs] = classify(trainedNetwork 1,I);imshow(I)
label = YPred:title(string(label) + ", " + num2str(100*max(probs),3) + "%");
```
MathWorks Cube, 100%

**See Also Deep Network Designer**

# **Related Examples**

- • ["Build Networks with Deep Network Designer" on page 2-15](#page-160-0)
- • ["Transfer Learning with Pretrained Audio Networks in Deep Network Designer" on page 2-93](#page-238-0)
- • ["Import Data into Deep Network Designer" on page 2-39](#page-184-0)
- • ["Generate MATLAB Code from Deep Network Designer" on page 2-73](#page-218-0)
- • ["List of Deep Learning Layers" on page 1-43](#page-80-0)

# <span id="page-160-0"></span>**Build Networks with Deep Network Designer**

Build and edit deep learning networks interactively using the **Deep Network Designer** app. Using this app, you can import networks or build a network from scratch, view and edit layer properties, combine networks, and generate code to create the network architecture. You can then train your network using Deep Network Designer, or export the network for training at the command line.

You can use Deep Network Designer for a range of network construction tasks:

- • ["Transfer Learning" on page 2-16](#page-161-0)
- • ["Image Classification" on page 2-18](#page-163-0)
- • ["Sequence Classification" on page 2-20](#page-165-0)
- • ["Numeric Data Classification" on page 2-21](#page-166-0)
- • ["Convert Classification Network into Regression Network" on page 2-23](#page-168-0)
- • ["Multiple-Input and Multiple-Output Networks" on page 2-23](#page-168-0)
- • ["Deep Networks" on page 2-25](#page-170-0)
- • ["Advanced Deep Learning Applications" on page 2-26](#page-171-0)
- • ["dlnetwork for Custom Training Loops" on page 2-28](#page-173-0)

Assemble a network by dragging blocks from the **Layer Library** and connecting them. To quickly search for layers, use the **Filter layers** search box in the **Layer Library** pane.

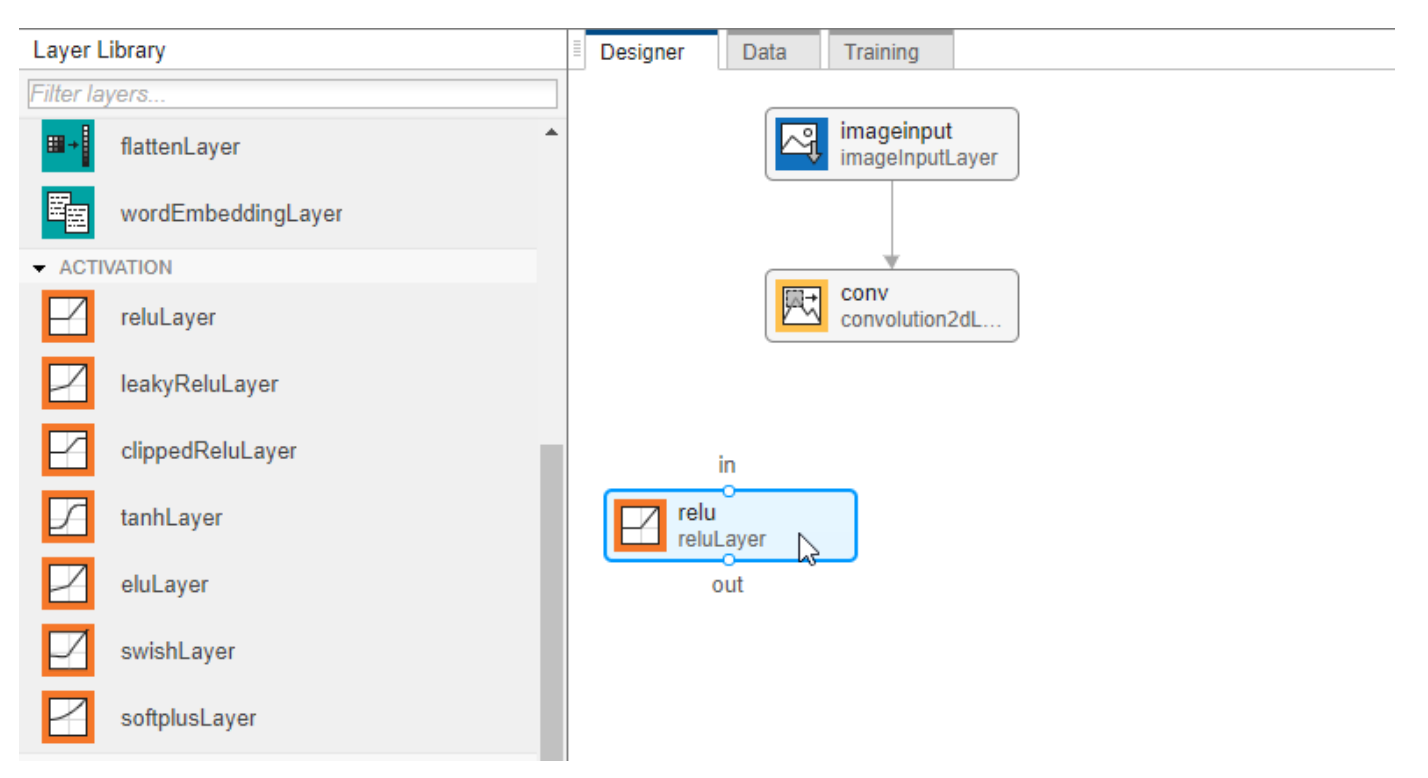

You can add layers from the workspace to the network in the **Designer** pane.

**1** Click **New**.

- <span id="page-161-0"></span>**2** Pause on **From Workspace** and click **Import**.
- **3** Choose the layers or network to import and click **OK**.
- **4** Click **Add** to add the layers or network to the **Designer** pane.

You can also load pretrained networks by clicking **New** and selecting them from the start page.

To view and edit layer properties, select a layer. Click the help icon next to the layer name for information on the layer properties.

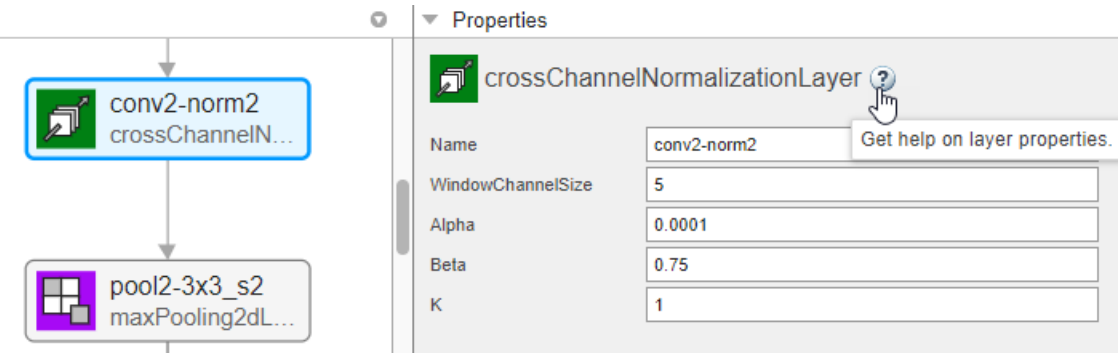

For information on all layer properties, click the layer name in the table on the ["List of Deep Learning](#page-80-0) [Layers" on page 1-43](#page-80-0) page.

Once you have constructed your network, you can analyze it to check for errors. For more information, see ["Check Network" on page 2-29.](#page-174-0)

# **Transfer Learning**

Transfer learning is commonly used in deep learning applications. You can take a pretrained network and use it as a starting point to learn a new task. Fine-tuning a network with transfer learning is usually much faster and easier than training a network with randomly initialized weights from scratch. You can quickly transfer learned features to a new task using a smaller number of training images.

Deep Network Designer has a selection of pretrained networks suitable for transfer learning with image data.

#### **Load Pretrained Network**

Open the app and select a pretrained network. You can also load a pretrained network by selecting the **Designer** tab and clicking **New**. If you need to download the network, pause on the network and click **Install** to open the Add-On Explorer.

**Tip** To get started, try choosing one of the faster networks, such as SqueezeNet or GoogLeNet. Once you gain an understanding of which settings work well, try a more accurate network, such as Inception-v3 or a ResNet, and see if that improves your results. For more information on selecting a pretrained network, see ["Pretrained Deep Neural Networks" on page 1-11.](#page-48-0)

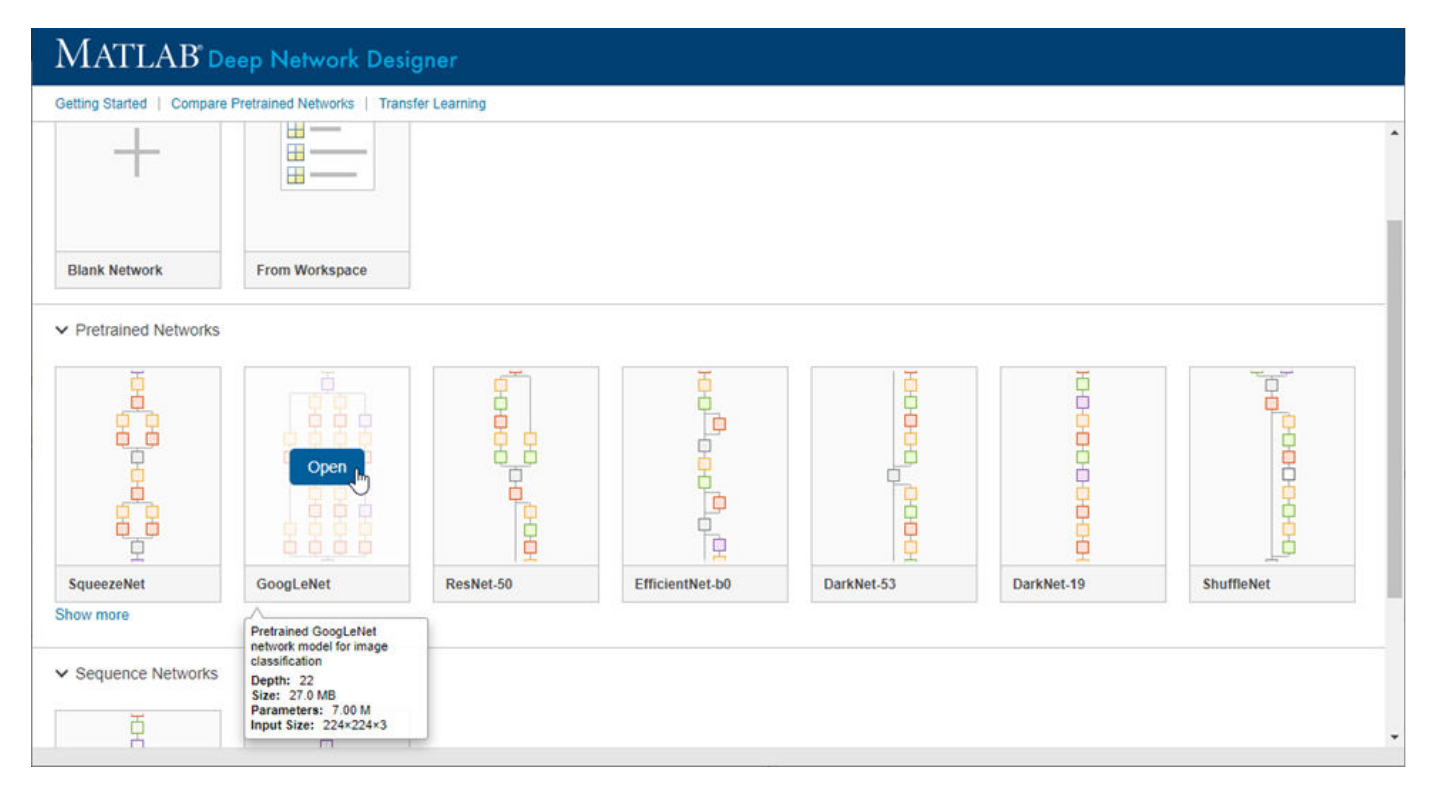

#### **Adapt Pretrained Network**

To prepare the network for transfer learning, replace the last learnable layer and the final classification layer.

- If the last learnable layer is a 2-D convolutional layer (for example, the 'conv10' layer in SqueezeNet):
	- Drag a new **convolution2dLayer** onto the canvas. Set the **NumFilters** property to the new number of classes and **FilterSize** to 1,1.
	- Change the learning rates so that learning is faster in the new layer than in the transferred layers by increasing the **WeightLearnRateFactor** and **BiasLearnRateFactor** values.
	- Delete the last **convolution2dLayer** and connect your new layer instead.

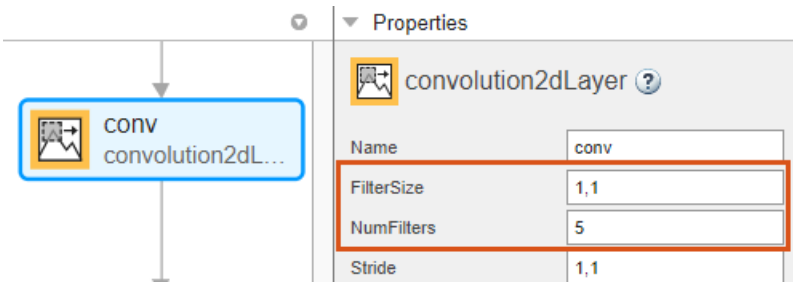

- If the last learnable layer is a fully connected layer (most pretrained networks, for example, GoogLeNet):
	- Drag a new **fullyConnectedLayer** onto the canvas and set the **OutputSize** property to the new number of classes.
- <span id="page-163-0"></span>• Change the learning rates so that learning is faster in the new layer than in the transferred layers by increasing the **WeightLearnRateFactor** and **BiasLearnRateFactor** values.
- Delete the last **fullyConnectedLayer** and connect your new layer instead.

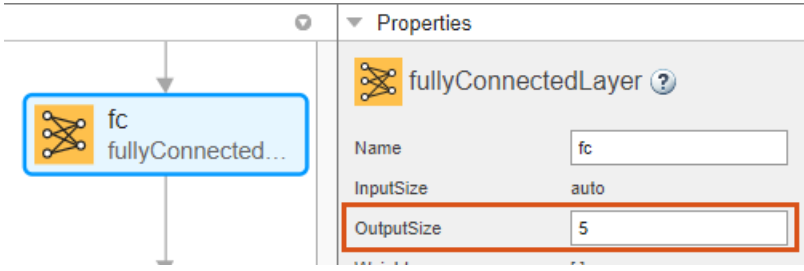

Next, delete the classification output layer. Then, drag a new **classification Layer** onto the canvas and connect it instead. The default settings for the output layer mean it will learn the number of classes during training.

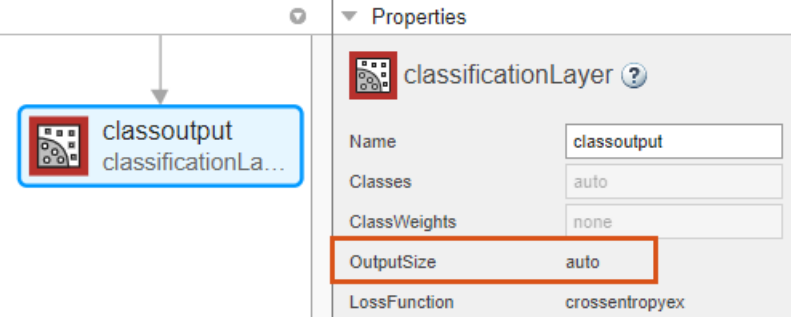

To check that the network is ready for training, on the **Designer** tab, click **Analyze**.

For an example showing how to retrain a pretrained network to classify new images, see ["Transfer](#page-147-0) [Learning with Deep Network Designer" on page 2-2](#page-147-0). If you have Audio Toolbox, you can also load pretrained networks suitable for audio tasks. For an example showing how to retrain a pretrained network to classify a new set of audio signals, see ["Transfer Learning with Pretrained Audio](#page-238-0) [Networks in Deep Network Designer" on page 2-93.](#page-238-0)

You can also use pretrained networks and transfer learning for regression tasks. For more information, see ["Convert Classification Network into Regression Network" on page 2-23](#page-168-0).

# **Image Classification**

You can build an image classification network using Deep Network Designer by dragging layers from the **Layer Library** and connecting them. You can also create the network at the command line and then import the network into Deep Network Designer.

For example, create a network to train for image classification on a data set of 28-by-28 images divided into 10 classes.

```
inputSize = [28 28 1];numClasses = 10;
layers = [
     imageInputLayer(inputSize)
```

```
 convolution2dLayer(5,20)
 batchNormalizationLayer
 reluLayer
 fullyConnectedLayer(numClasses)
 softmaxLayer
 classificationLayer];
```
deepNetworkDesigner(layers)

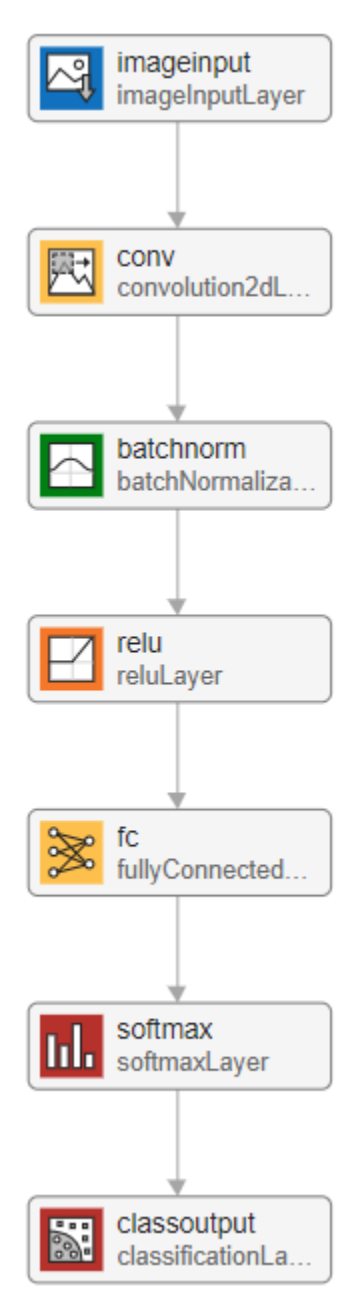

To adapt this network to your own data, set the **InputSize** of the image input layer to match your image input size and set the **OutputSize** of the fully connected layer to the number of classes in your

<span id="page-165-0"></span>data. For more complex classification tasks, create a deeper network. For more information, see ["Deep Networks" on page 2-25](#page-170-0).

For an example showing how to create and train an image classification network, see "Create Simple Image Classification Network Using Deep Network Designer".

# **Sequence Classification**

You can use Deep Network Designer to build a sequence network from scratch, or you can use one of the prebuilt untrained networks from the start page. Open the Deep Network Designer start page. Pause on **Sequence-to-Label** and click **Open**. Doing so opens a prebuilt network suitable for sequence classification problems.

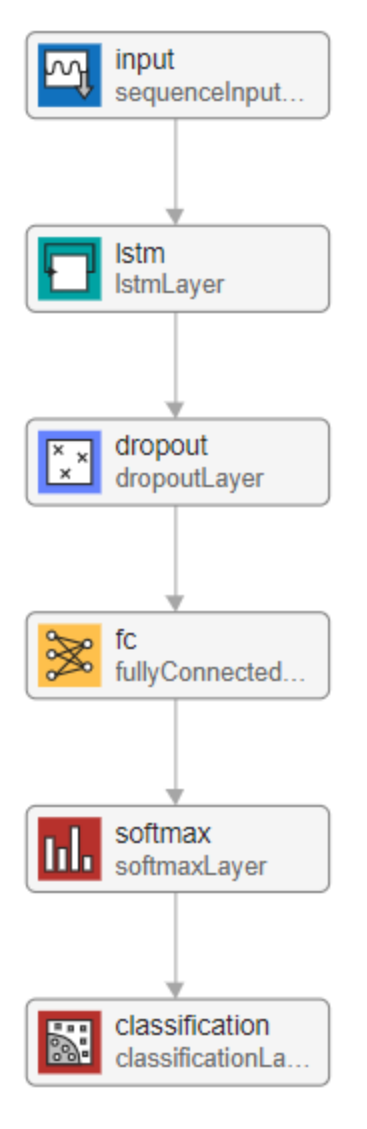

You can adapt this sequence network for training with your data. Suppose you have data with 12 features and 9 classes. To adapt this network, select **sequenceInputLayer** and set the **InputSize** to 12.

<span id="page-166-0"></span>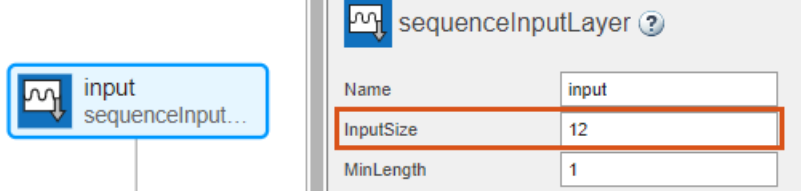

Then, select the **fullyConnectedLayer** and set the **OutputSize** to 9, the number of classes.

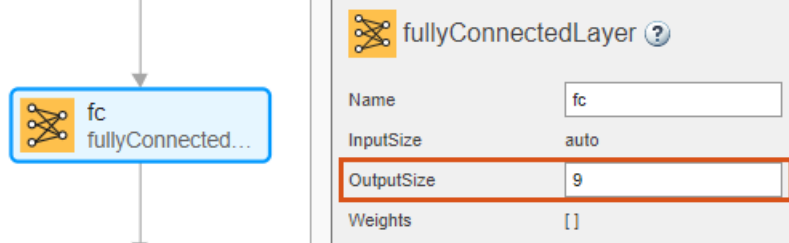

The network is now ready to train. To train the network in Deep Network Designer, create a CombinedDatastore containing the predictors and responses. For more information, see ["Import](#page-184-0) [Data into Deep Network Designer" on page 2-39.](#page-184-0) For an example showing how to create a combined datastore and train a sequence-to-sequence regression network using Deep Network Designer, see ["Train Network for Time Series Forecasting Using Deep Network Designer" on page 2-60](#page-205-0). For an example showing how to export a network built in Deep Network Designer and train using command line functions, see ["Create Simple Sequence Classification Network Using Deep Network Designer"](#page-198-0) [on page 2-53](#page-198-0).

# **Numeric Data Classification**

If you have a data set of numeric features (for example, a collection of numeric data without spatial or time dimensions), then you can train a deep learning network using a feature input layer. For more information about the feature input layer, see featureInputLayer.

You can construct a suitable network using Deep Network Designer, or you can create the network at the command line and import the network into Deep Network Designer.

For example, create a network for numeric data with 10 classes, where each observation consists of 20 features.

```
inputSize = 20;
numClasses = 10;
layers = \lceilfeatureInputLayer(inputSize,'Normalization','zscore')
fullyConnectedLayer(50)
batchNormalizationLayer
reluLayer
fullyConnectedLayer(numClasses)
softmaxLayer
classificationLayer];
```

```
deepNetworkDesigner(layers)
```
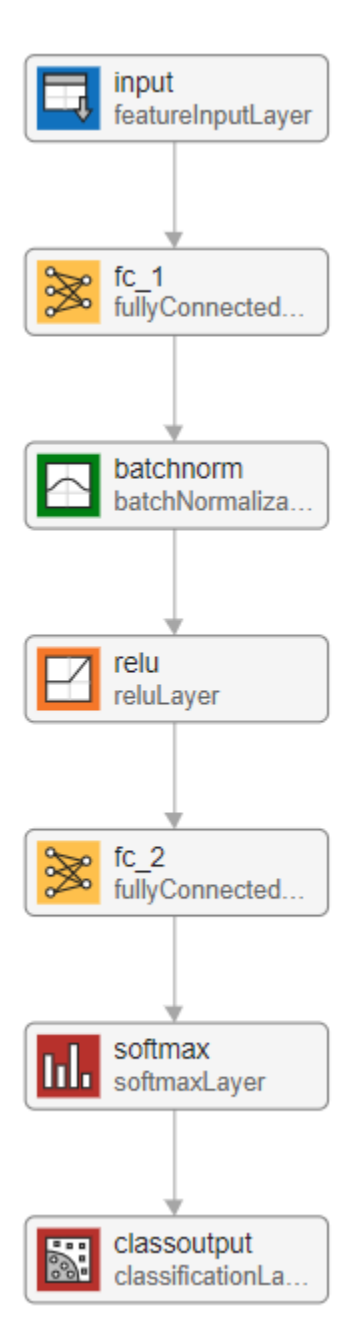

To adapt this network to your own data, set the **InputSize** of the feature input layer to match the number of features in your data and set the **OutputSize** of the fully connected layer to the number of classes in your data. For more complex classification tasks, create a deeper network. For more information, see ["Deep Networks" on page 2-25](#page-170-0).

To train a network in Deep Network Designer using data in a table, you must first convert your data into a suitable datastore. For example, start by converting your table into arrays containing the predictors and responses. Then, convert the arrays into arrayDatastore objects. Finally, combine the predictor and response array datastores into a CombinedDatastore object. You can then use the combined datastore to train in Deep Network Designer. For more information, see ["Import Data into](#page-184-0) [Deep Network Designer" on page 2-39.](#page-184-0) You can also train with tabular data and the trainNetwork function by exporting the network to the workspace.

# <span id="page-168-0"></span>**Convert Classification Network into Regression Network**

You can convert a classification network into a regression network by replacing the final layers of the network. Conversion is useful when you want to take a pretrained classification network and retrain it for regression tasks.

For example, suppose you have a GoogLeNet pretrained network. To convert this network into a regression network with a single response, replace the final fully connected layer, the softmax layer, and the classification output layer with a fully connected layer with **OutputSize** set to 1 (the number of responses) and a regression layer.

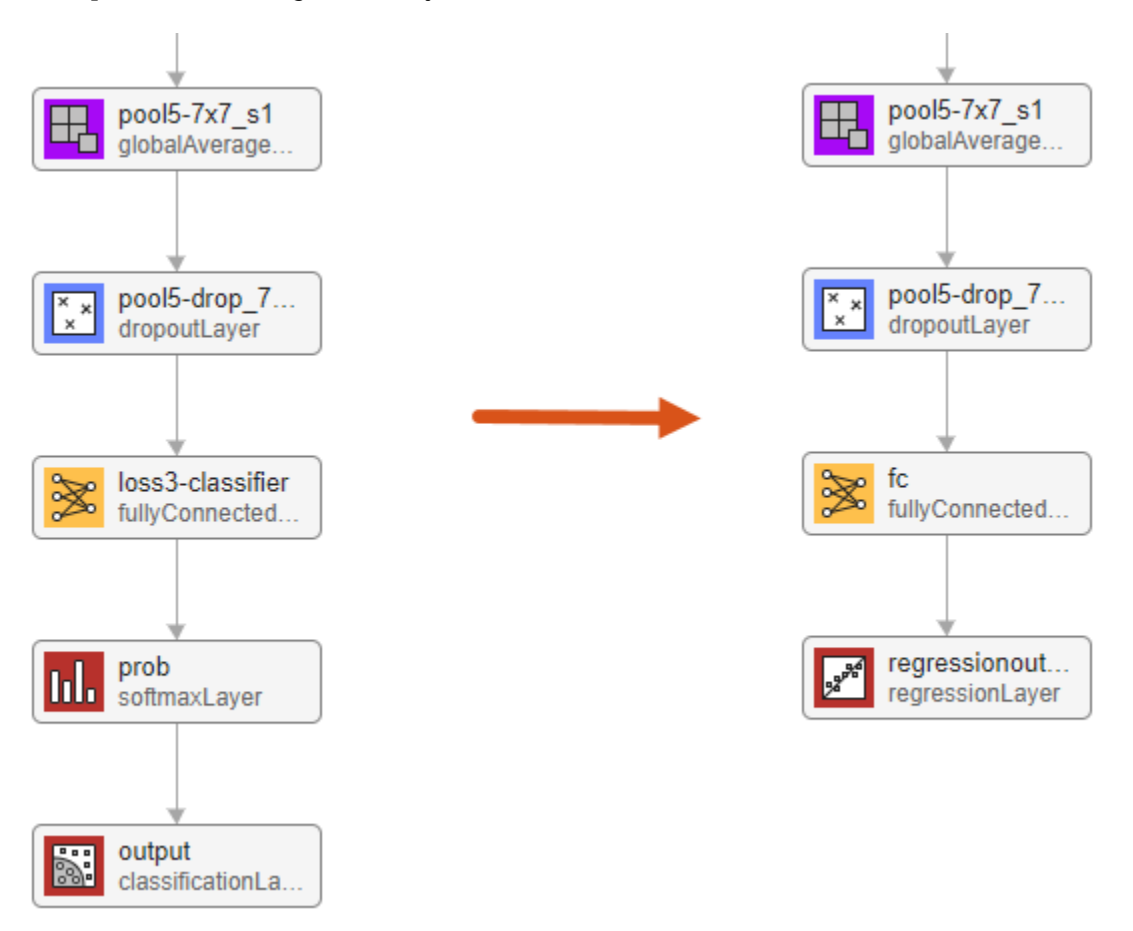

If your output has multiple responses, change the **OutputSize** value of the fully connected layer to the number of responses.

# **Multiple-Input and Multiple-Output Networks**

#### **Multiple Inputs**

You can define a network with multiple inputs if the network requires data from multiple sources or in different formats. For example, some networks require image data captured from multiple sensors at different resolutions.

Using Deep Network Designer, you can control the inputs and outputs of each layer. For example, to create a network with multiple image inputs, create two branches, each starting with an image input layer.

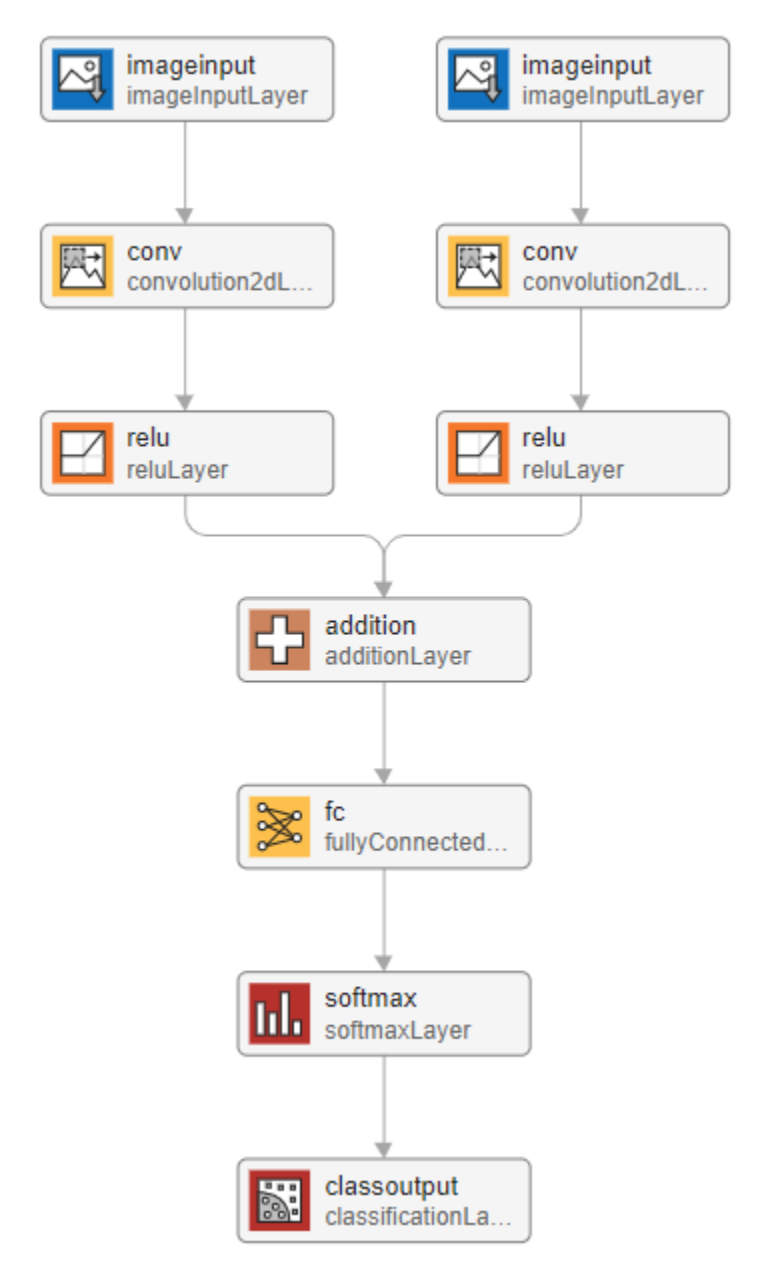

You can train a multi-input network with the same type of input, for example, images from two difference sources, using Deep Network Designer and a datastore object. For networks with data in multiple formats, for example, image and sequence data, train the network using a custom training loop. For more information, see ["dlnetwork for Custom Training Loops" on page 2-28.](#page-173-0)

#### **Multiple Outputs**

You can define networks with multiple outputs for tasks requiring multiple responses in different formats, for example, tasks requiring both categorical and numeric output.

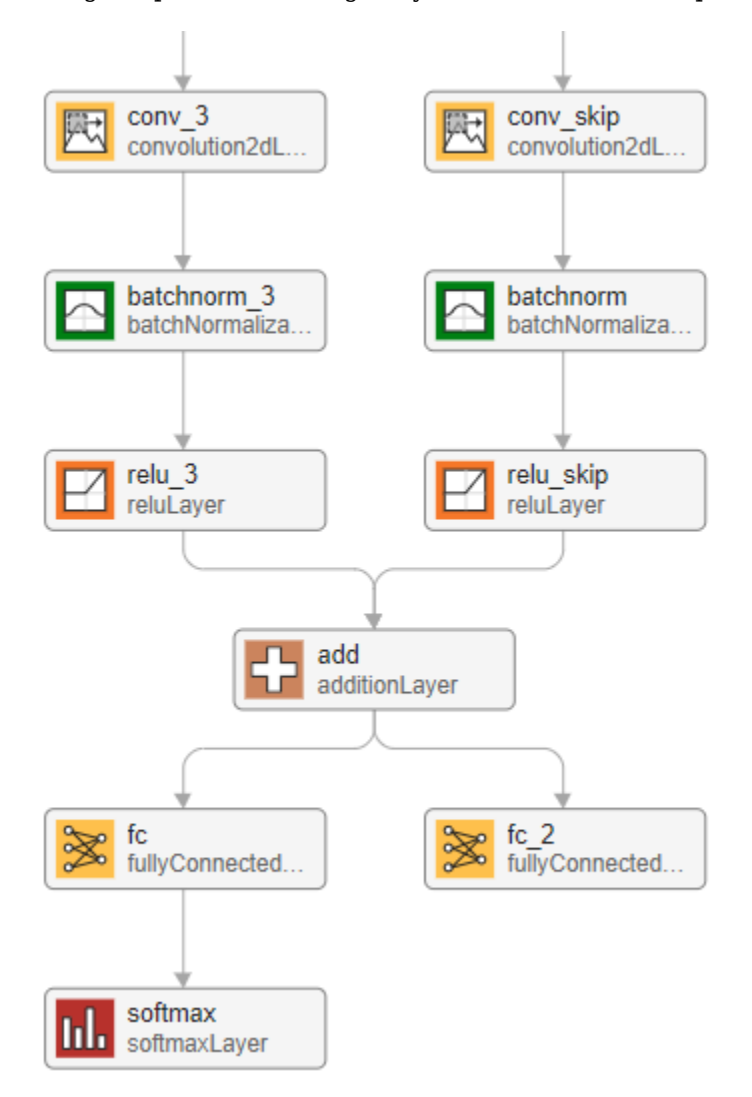

<span id="page-170-0"></span>Using Deep Network Designer, you can control the outputs of each layer.

To train a multi-output network, you must use a custom training loop. Custom training loops must use a dlnetwork object that does not contain any output layers. For more information, see ["dlnetwork](#page-173-0) [for Custom Training Loops" on page 2-28](#page-173-0).

# **Deep Networks**

Building large networks can be difficult, you can use Deep Network Designer to speed up construction. You can work with blocks of layers at a time. Select multiple layers, then copy and paste or delete. For example, you can use blocks of layers to create multiple copies of groups of convolution, batch normalization, and ReLU layers.

<span id="page-171-0"></span>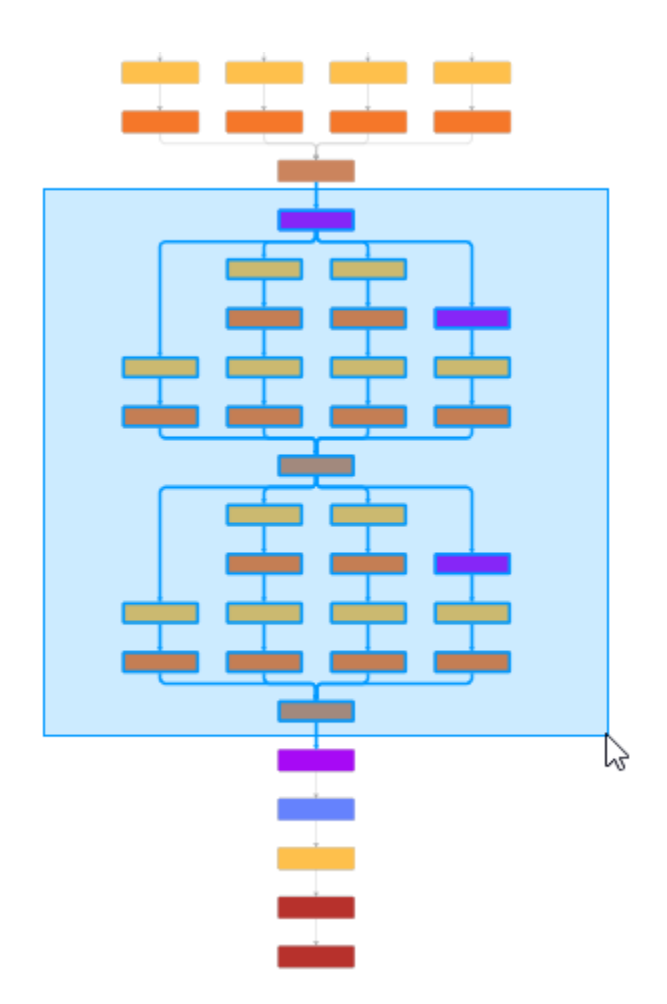

For trained networks, copying layers also copies the weights and the biases.

You can also copy sub-networks from the workspace to connect up easily using the app. To import a network or layers into the app, click **New** > **Import from workspace**. Click **Add** to add the layers to the current network.

# **Advanced Deep Learning Applications**

You can use Deep Network Designer to build and train networks for advanced applications, such as computer vision or image processing tasks.

#### **Create Semantic Segmentation Network**

Semantic segmentation describes the process of associating each pixel of an image with a class label. Applications for semantic segmentation include road segmentation for autonomous driving and cancer cell segmentation for medical diagnosis.

Create a semantic segmentation network by dragging layers from the **Layer Library** to the **Designer** pane or creating the network at the command-line and importing the network into Deep Network Designer.

For example, create a simple semantic segmentation network based on a downsampling and upsampling design.

```
inputSize = [32 32 1];layers = [
     imageInputLayer(inputSize)
     convolution2dLayer([3,3],64,'Padding',[1,1,1,1])
     reluLayer
     maxPooling2dLayer([2,2],'Stride',[2,2])
     convolution2dLayer([3,3],64,'Padding',[1,1,1,1])
     reluLayer
     transposedConv2dLayer([4,4],64,'Stride',[2,2],'Cropping',[1,1,1,1])
     convolution2dLayer([1,1],2)
     softmaxLayer
     pixelClassificationLayer
     ];
```

```
deepNetworkDesigner(layers)
```
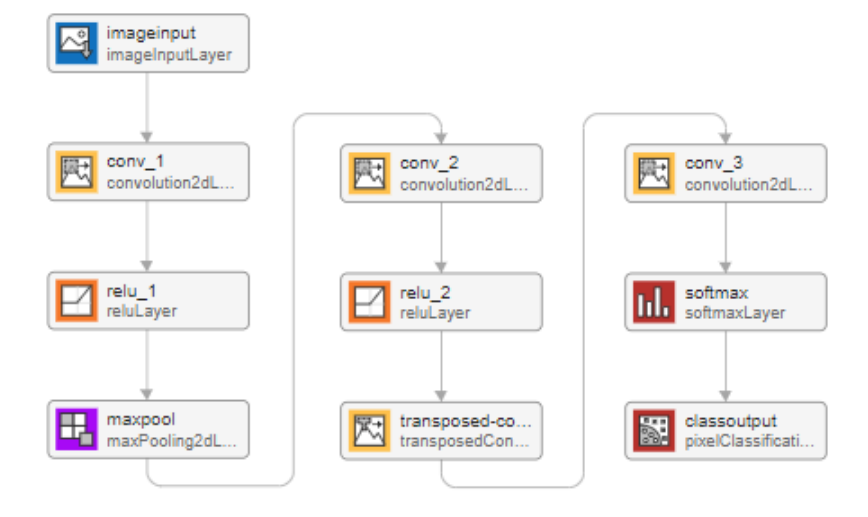

For more information on constructing and training a semantic segmentation network, see "Train Simple Semantic Segmentation Network in Deep Network Designer" (Computer Vision Toolbox).

#### **Create Image-to-Image Regression Network**

Image-to-image regression involves taking an input image and producing an output image, often of the same size. This type of network is useful for super-resolution, colorization, or image deblurring.

You can create image-to-image regression networks using Deep Network Designer. For example, create a simple network architecture suitable for image-to-image regression using the unetLayers function from Computer Vision Toolbox™. This function provides a network suitable for semantic segmentation, that can be easily adapted for image-to-image regression.

Create a network with input size 28-by-28-by-1 pixels.

```
layers = unetLayers([28, 28, 1], 2, 'encoderDepth', 2);deepNetworkDesigner(layers);
```
In the **Designer** pane, replace the softmax and pixel classification layers with a regression layer from the **Layer Library**.

<span id="page-173-0"></span>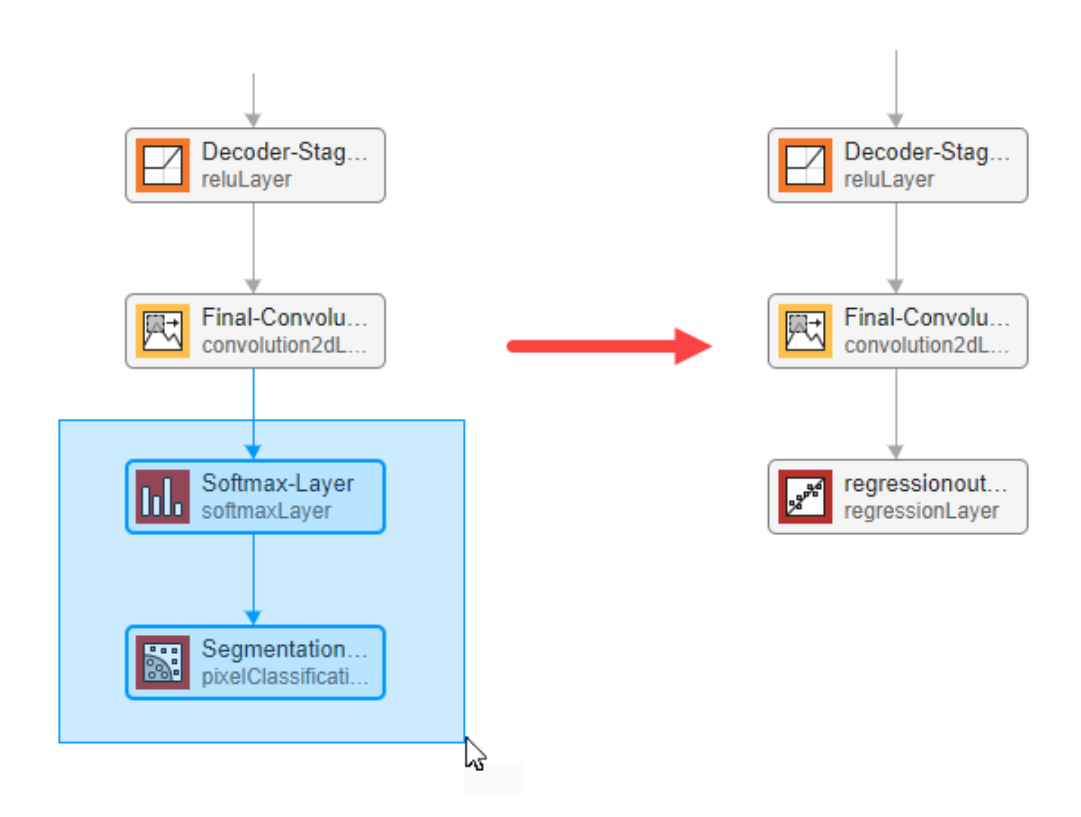

Select the final convolutional layer and set the **NumFilters** property to 1.

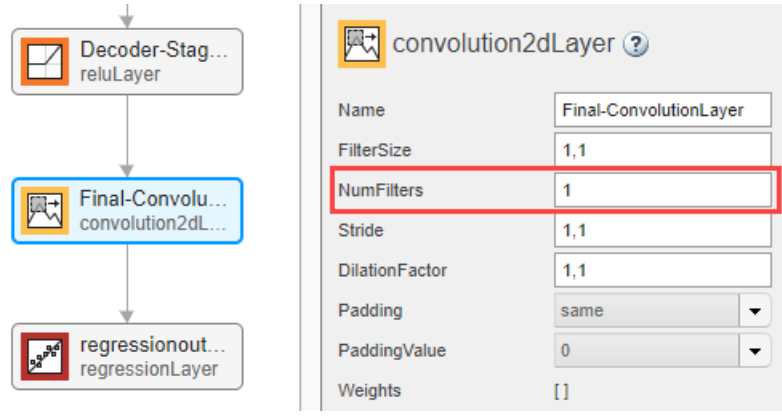

For more information on constructing and training an image-to-image regression network, see ["Image-to-Image Regression in Deep Network Designer" on page 2-79.](#page-224-0)

# **dlnetwork for Custom Training Loops**

You can build and analyze dlnetwork objects using Deep Network Designer. A dlnetwork object enables support for custom training loops using automatic differentiation. Use custom training loops when the built-in training options do not provide the training options that you need for your task.

To check that your network is ready for training using a custom training loop, click **Analyze** > **Analyze for dlnetwork**. For more information, see ["Check Network" on page 2-29](#page-174-0).

<span id="page-174-0"></span>Training with a custom training loop is not supported in Deep Network Designer. To train your network using a custom training loop, first export the network to the workspace and convert it to a dlnetwork object. You can then train the network using the dlnetwork object and a custom training loop. For more information, see ["Train Network Using Custom Training Loop" on page 19-](#page-3526-0) [239](#page-3526-0).

# **Check Network**

To check your network and examine the layers in further detail, on the **Designer** tab, click **Analyze**. Investigate problems and examine the layer properties to resolve size mismatches in the network. Return to Deep Network Designer to edit layers, then check the results by clicking **Analyze** again. If Deep Learning Network Analyzer reports zero errors, then the edited network is ready for training.

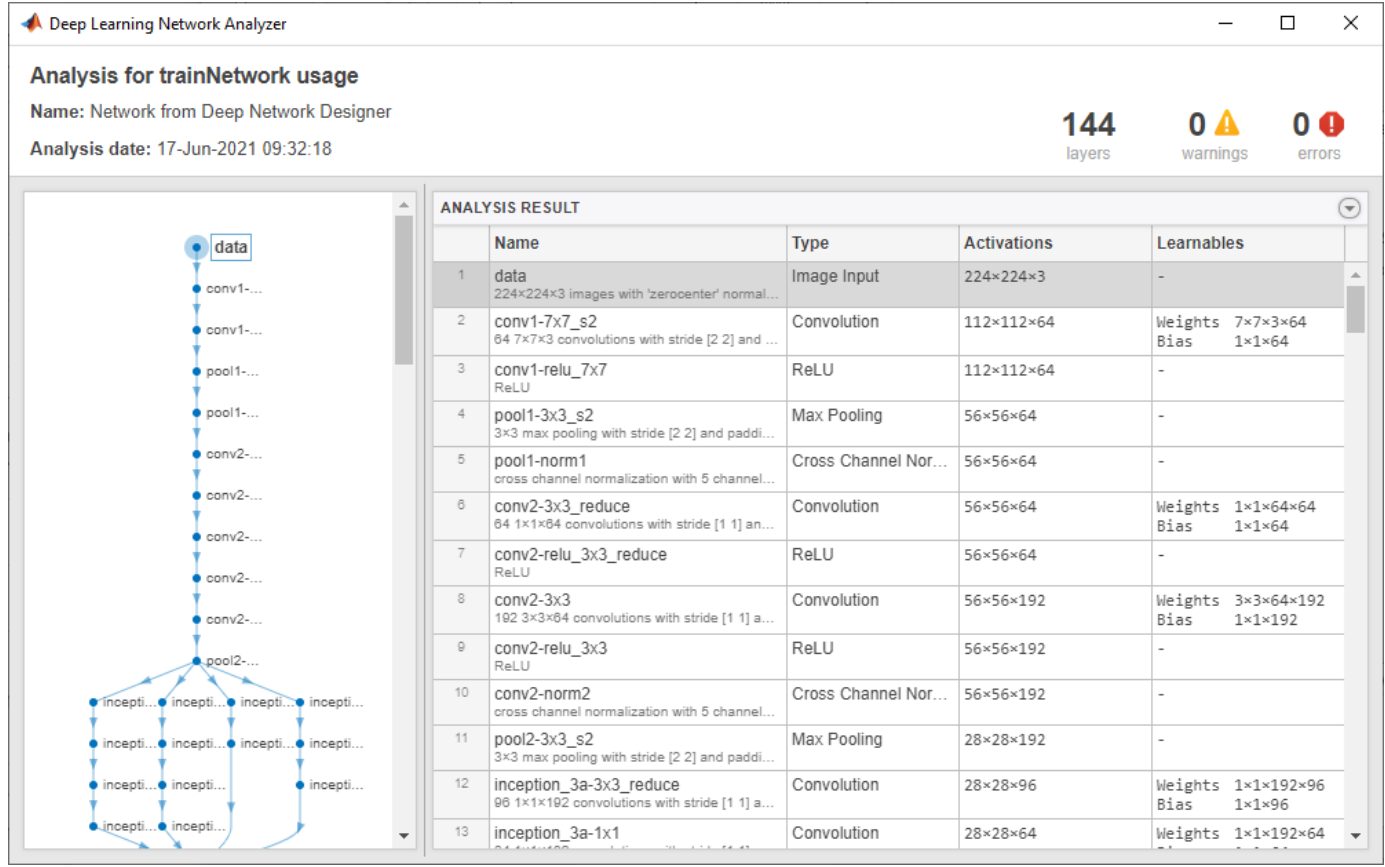

You can also analyze networks for custom training workflows. Click **Analyze** > **Analyze for dlnetwork** to analyze the network for usage with dlnetwork objects. For example, the Network Analyzer checks that the layer graph does not have any output layers.

### **See Also Deep Network Designer**

# **Related Examples**

• ["Import Data into Deep Network Designer" on page 2-39](#page-184-0)

- • ["Transfer Learning with Deep Network Designer" on page 2-2](#page-147-0)
- • ["Train Network for Time Series Forecasting Using Deep Network Designer" on page 2-60](#page-205-0)
- • ["View Autogenerated Custom Layers Using Deep Network Designer" on page 2-76](#page-221-0)
- • ["Example Deep Learning Networks Architectures" on page 1-23](#page-60-0)
- • ["List of Deep Learning Layers" on page 1-43](#page-80-0)
- • ["Deep Learning Tips and Tricks" on page 1-87](#page-124-0)

# <span id="page-176-0"></span>**Train Networks Using Deep Network Designer**

The **Deep Network Designer** app lets you build and train deep neural networks. Deep Network Designer supports trainNetwork training using image data or datastore objects. You can also export your untrained network for training at the command line, for example, to train your network using custom training loops.

To train a network, follow these steps:

- **1** Create network
- **2** Import data
- **3** Select training options
- **4** Train network
- **5** Export network

You can build a network interactively using Deep Network Designer, or import a network from the workspace. You can also select a pretrained network from the Deep Network Designer start page for transfer learning. For more information, see ["Build Networks with Deep Network Designer" on page](#page-160-0) [2-15](#page-160-0).

To train a deep learning model, you must have a suitable network and training data. To import image data from a folder containing a subfolder of images for each class, or from an imageDatastore object, on the **Data** tab, click **Import Data** > **Import Image Classification Data**. To import any datastore, on the **Data** tab, click **Import Data** > **Import Custom Data**. After import, Deep Network Designer displays a preview of the imported data so that you can check that the data is as expected prior to training. For more information, see ["Import Data into Deep Network Designer" on page 2-](#page-184-0) [39](#page-184-0).

# **Select Training Options**

Once you have your network and data, the next step is to select the training options. On the **Training** tab, click **Training Options**. If you do not know which training options to use, try training with the default settings and then adjusting them to suit your network and data. For example, try adjusting the initial learning rate, or train for longer by increasing the number of epochs. For information about techniques for improving the accuracy of deep learning networks, see ["Deep Learning Tips and](#page-124-0) [Tricks" on page 1-87](#page-124-0). For more information about the training options, see trainingOptions.

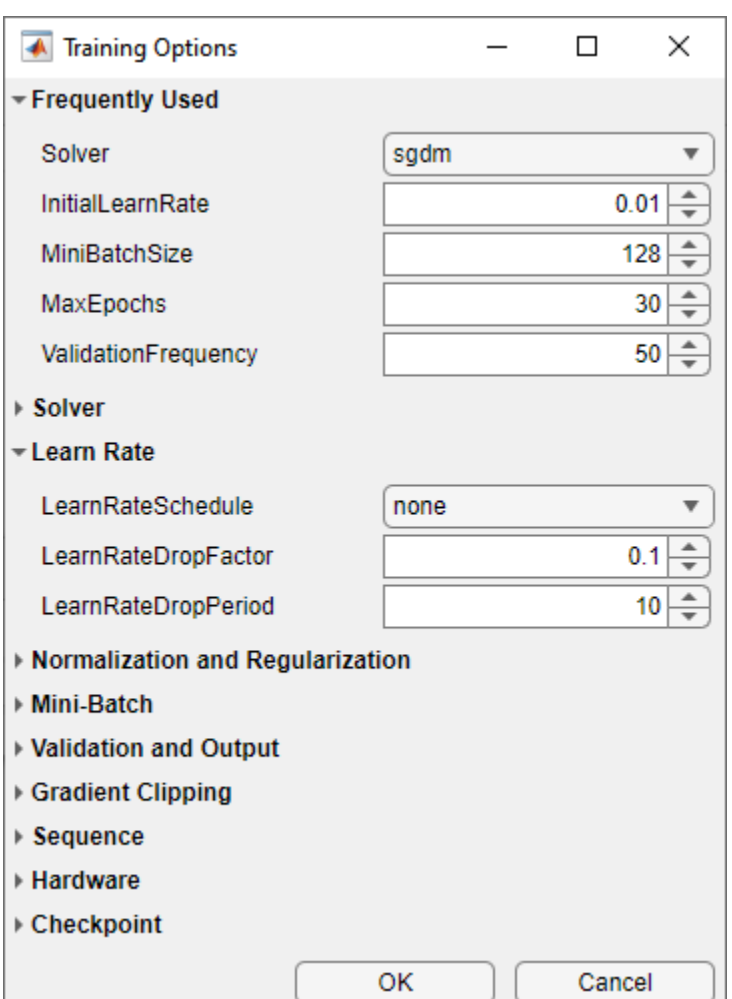

# **Train Network**

After you select your training options, train the network by clicking **Train**. The Deep Network Designer app displays an animated plot of the training progress. The plot shows mini-batch loss and accuracy and additional information on the training progress. If you specified validation data, the plot

also shows the validation loss and accuracy. The plot has a stop button  $\Box$  in the top-right corner. Click the button to stop training and return the current state of the network. For more information on the training progress plot, see "Monitor Deep Learning Training Progress".

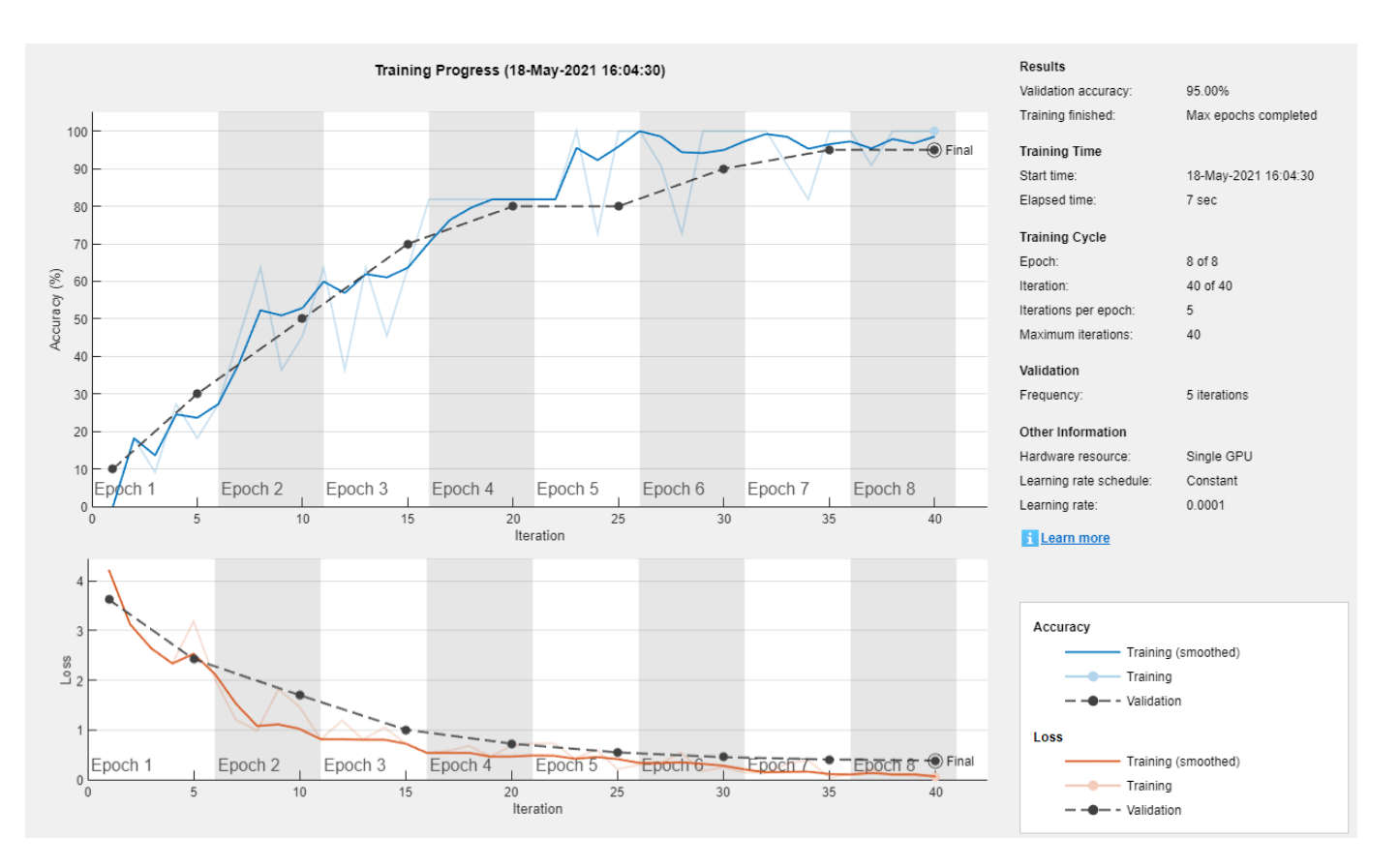

You can train a variety of networks using Deep Network Designer. For example, image classification or regression networks, sequence networks, numeric data networks, semantic segmentation networks, and image-to-image regression networks. In Deep Network Designer, you can train a network using the trainNetwork function on any data that you can express as a datastore object. The following examples show how to build and train a network using Deep Network Designer.

- • ["Transfer Learning with Deep Network Designer" on page 2-2](#page-147-0)
- • ["Train Network for Time Series Forecasting Using Deep Network Designer" on page 2-60](#page-205-0)
- • ["Train Simple Semantic Segmentation Network in Deep Network Designer" on page 8-162](#page-1541-0)
- • ["Image-to-Image Regression in Deep Network Designer" on page 2-79](#page-224-0)

Once training is complete, on the **Training** tab, click **Export** to export your trained network and results to the workspace. To save the training progress plot as an image, click **Export Training Plot**. You can learn how to build and train your network using command line functions by clicking **Export** > **Generate Code for Training** and examining the generated live script.

Deep Network Designer does not support training using custom training loops. To train your network using a custom training loop, first export the network to the workspace and convert it to a dlnetwork object. You can then train the network using the dlnetwork object and a custom training loop. For more information, see ["Train Network Using Custom Training Loop" on page 19-](#page-3526-0) [239](#page-3526-0).

# **Next Steps**

Once training is complete, click **Export** > **Create Experiment** to create a deep learning experiment in Experiment Manager. You can use Experiment Manager to sweep through a range of hyperparameter values or use Bayesian optimization to find optimal training options. For an example showing how to use **Experiment Manager** to tune the hyperparameters of a network trained in Deep Network Designer, see ["Generate Experiment Using Deep Network Designer" on page 2-86](#page-231-0).

# **See Also**

### **Deep Network Designer** | **Experiment Manager**

# **Related Examples**

- • ["Build Networks with Deep Network Designer" on page 2-15](#page-160-0)
- • ["Import Data into Deep Network Designer" on page 2-39](#page-184-0)
- • ["Transfer Learning with Deep Network Designer" on page 2-2](#page-147-0)
- • ["Train Network for Time Series Forecasting Using Deep Network Designer" on page 2-60](#page-205-0)
- • ["Image-to-Image Regression in Deep Network Designer" on page 2-79](#page-224-0)
- • ["Generate MATLAB Code from Deep Network Designer" on page 2-73](#page-218-0)
# **Import Custom Layer into Deep Network Designer**

This example shows how to import a custom classification output layer with the sum of squares error (SSE) loss and add it to a pretrained network in Deep Network Designer.

Define a custom classification output layer. To create this layer, save the file sseClassificationLayer.m in the current folder. For more information on constructing this layer, see ["Define Custom Classification Output Layer" on page 19-101](#page-3388-0).

Create an instance of the layer.

sseClassificationLayer = sseClassificationLayer('sse');

Open Deep Network Designer with a pretrained GoogLeNet network.

deepNetworkDesigner(googlenet);

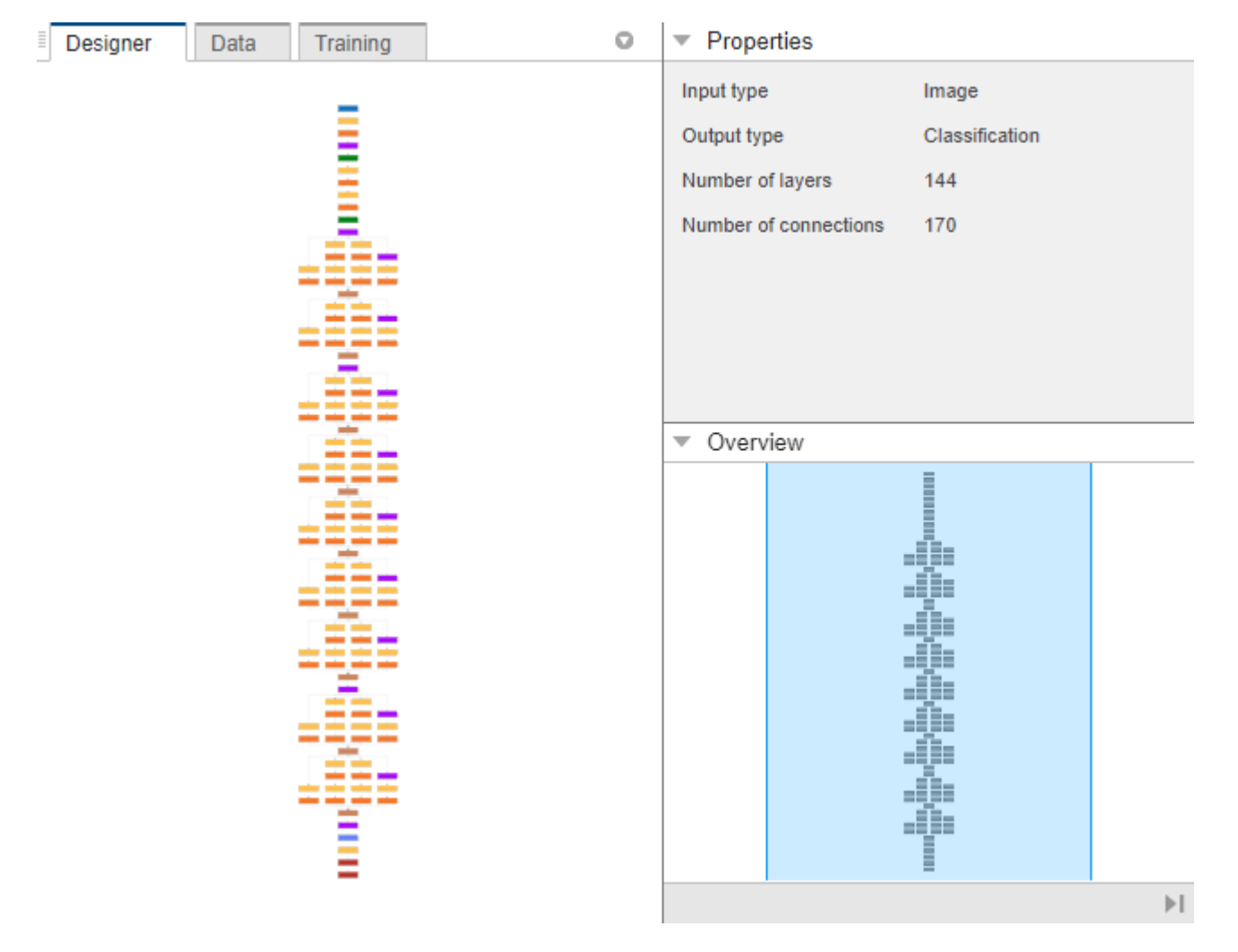

To adapt a pretrained network, replace the last learnable layer and the final classification layer with new layers adapted to the new data set. In GoogLeNet, these layers have the names 'loss3 classifier' and 'output', respectively.

In the **Designer** pane, drag a new fullyConnectedLayer from the **Layer Library** onto the canvas. Set OutputSize to the new number of classes, in this example, 2.

Edit learning rates to learn faster in the new layers than in the transferred layers. Set WeightLearnRateFactor and BiasLearnRateFactor to 10. Delete the last fully connected layer and connect your new layer instead.

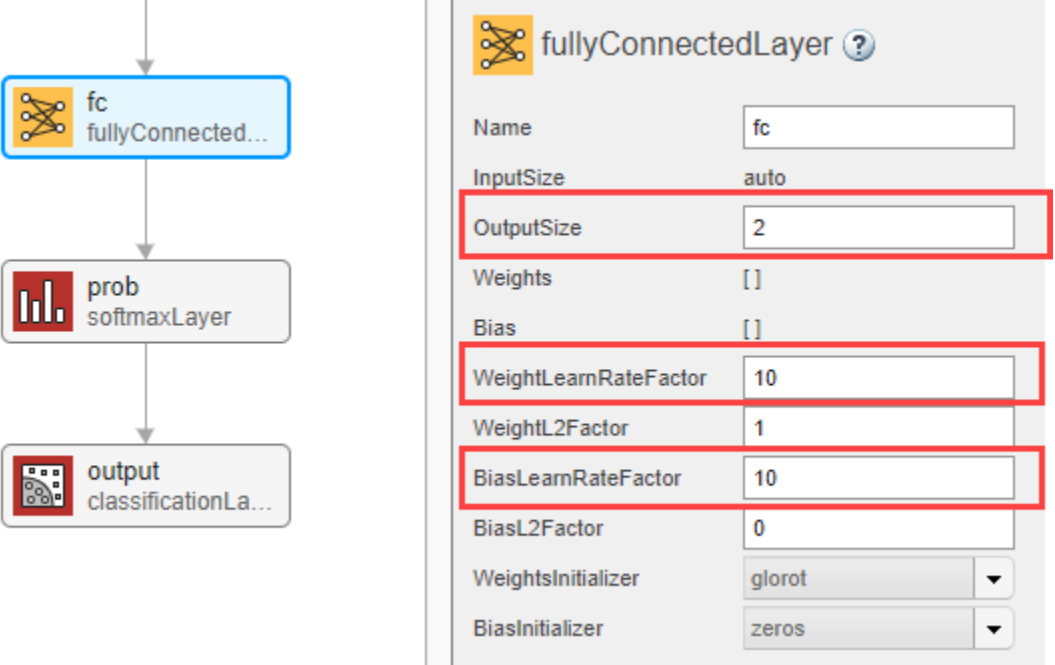

Next, replace the output layer with your custom classification output layer. Click **New** in the **Designer** pane. Pause on **From Workspace** and click **Import**. To import the custom classification layer, select sseClassificationLayer and click **OK**.

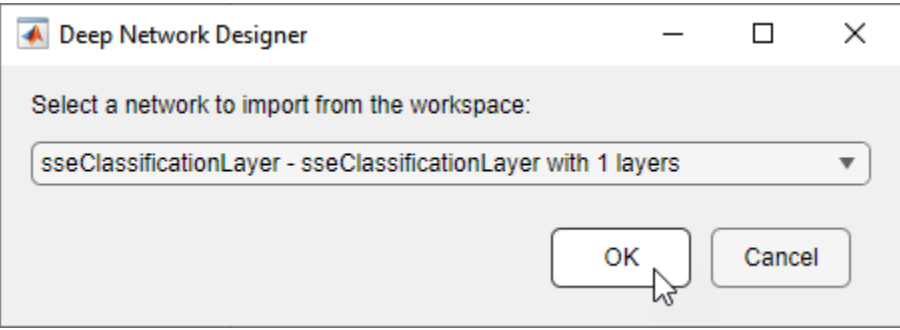

Add the layer to the current GoogLeNet pretrained network by clicking **Add**. The app adds the custom layer to the top of the **Designer** pane. To see the new layer, zoom-in using a mouse or click **Zoom in**.

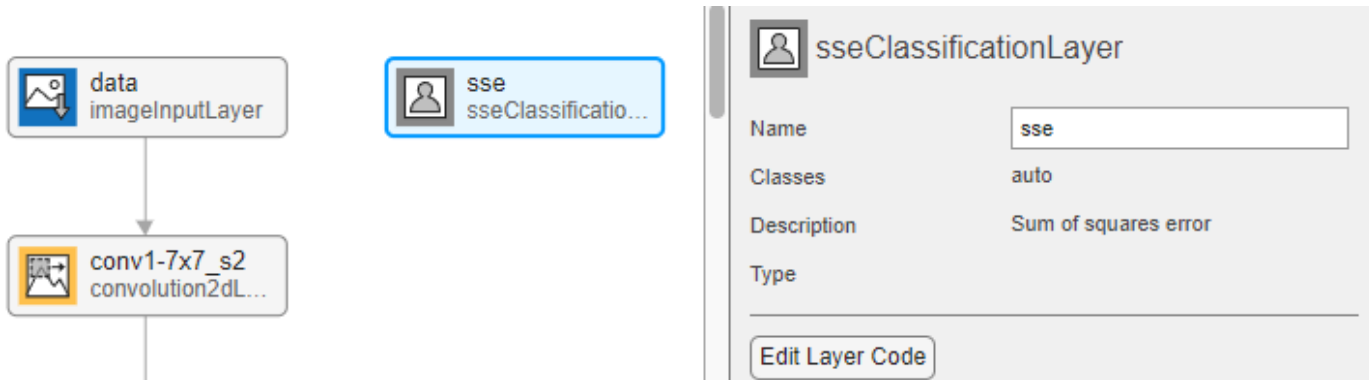

Drag the custom layer to the bottom of the **Designer** pane. Replace the output layer with the new classification output layer and connect the new layer.

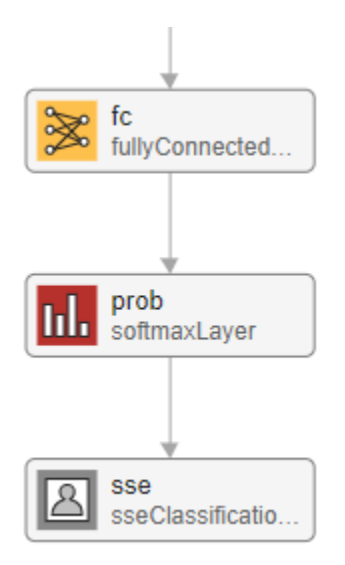

To view or edit the custom layer, click **Edit Layer Code**.

Check your network by clicking **Analyze**. The network is ready for training if Deep Learning Network Analyzer reports zero errors.

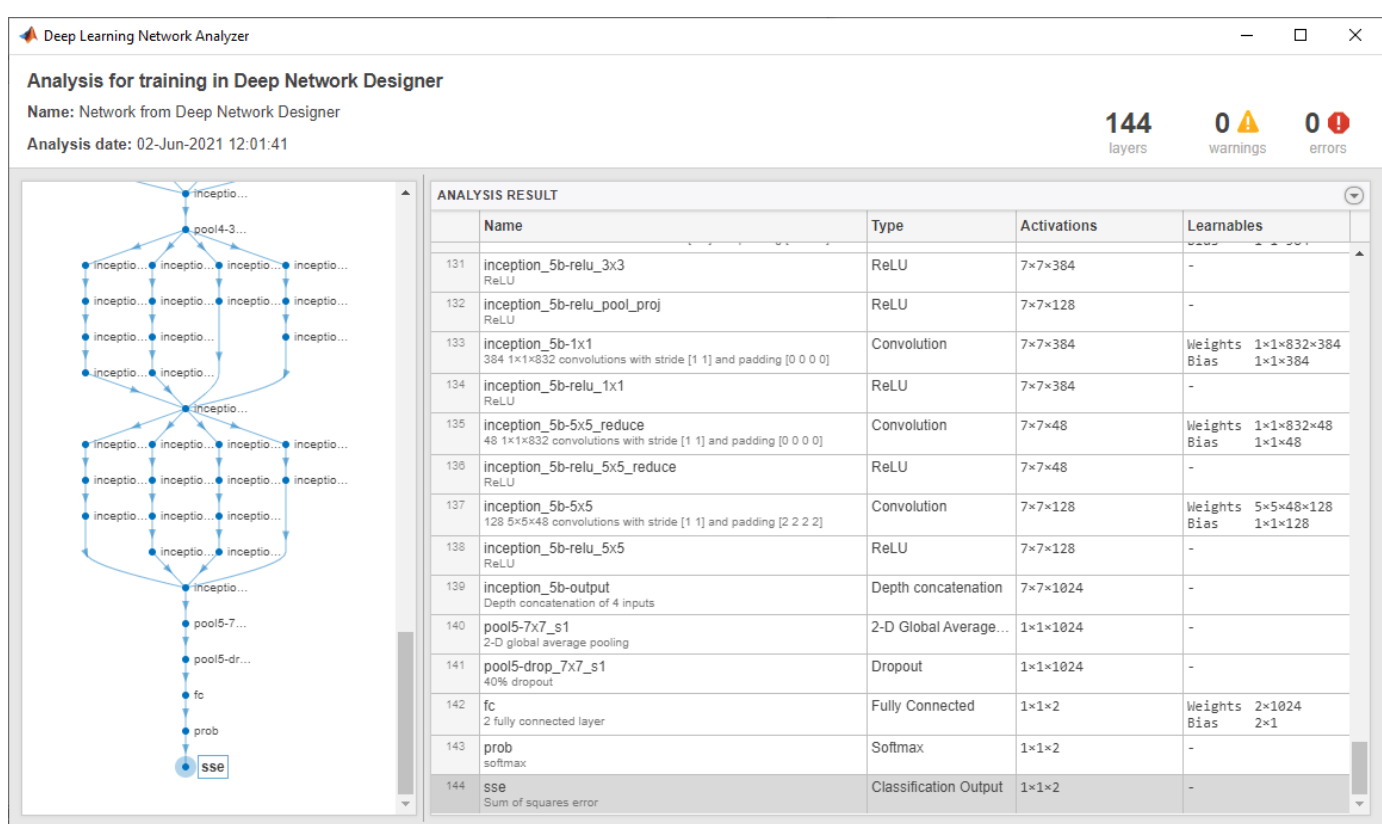

After you construct your network, you are ready to import data and train. For more information on importing data and training in Deep Network Designer, see ["Transfer Learning with Deep Network](#page-147-0) [Designer" on page 2-2](#page-147-0).

*Copyright 2020—2022 The MathWorks, Inc.*

## **See Also**

#### **Deep Network Designer**

## **Related Examples**

- • ["View Autogenerated Custom Layers Using Deep Network Designer" on page 2-76](#page-221-0)
- • ["Build Networks with Deep Network Designer" on page 2-15](#page-160-0)
- • ["Import Data into Deep Network Designer" on page 2-39](#page-184-0)
- • ["Create Simple Sequence Classification Network Using Deep Network Designer" on page 2-53](#page-198-0)
- • ["Transfer Learning with Deep Network Designer" on page 2-2](#page-147-0)
- • ["Generate MATLAB Code from Deep Network Designer" on page 2-73](#page-218-0)

# <span id="page-184-0"></span>**Import Data into Deep Network Designer**

You can import and visualize training and validation data in **Deep Network Designer**. Using this app you can:

- Import datastore objects for training. After import, Deep Network Designer displays a preview of the data. For more information, see "Import Data" on page 2-39.
- Import training data for image classification problems from an ImageDatastore object or a folder containing subfolders of images per class. You can also select built-in options to augment the training images during training. For more information, see ["Image Augmentation" on page 2-](#page-194-0) [49](#page-194-0).
- Import validation data from a datastore object. For image classification you can also select validation data from a folder containing subfolders of images for each class, or choose to split the validation data from the training data. For more information, see ["Validation Data" on page 2-50](#page-195-0).

For more information about data sets you can use to get started with deep learning, see ["Data Sets](#page-3949-0) [for Deep Learning" on page 20-116.](#page-3949-0) For more information on constructing and using datastore objects for deep learning applications, see ["Datastores for Deep Learning" on page 20-2.](#page-3835-0)

## **Import Data**

In Deep Network Designer, you can import image classification data from an image datastore or a folder containing subfolders of images from each class. You can also import and train any datastore object that works with the trainNetwork function. Select an import method based on the type of datastore you are using.

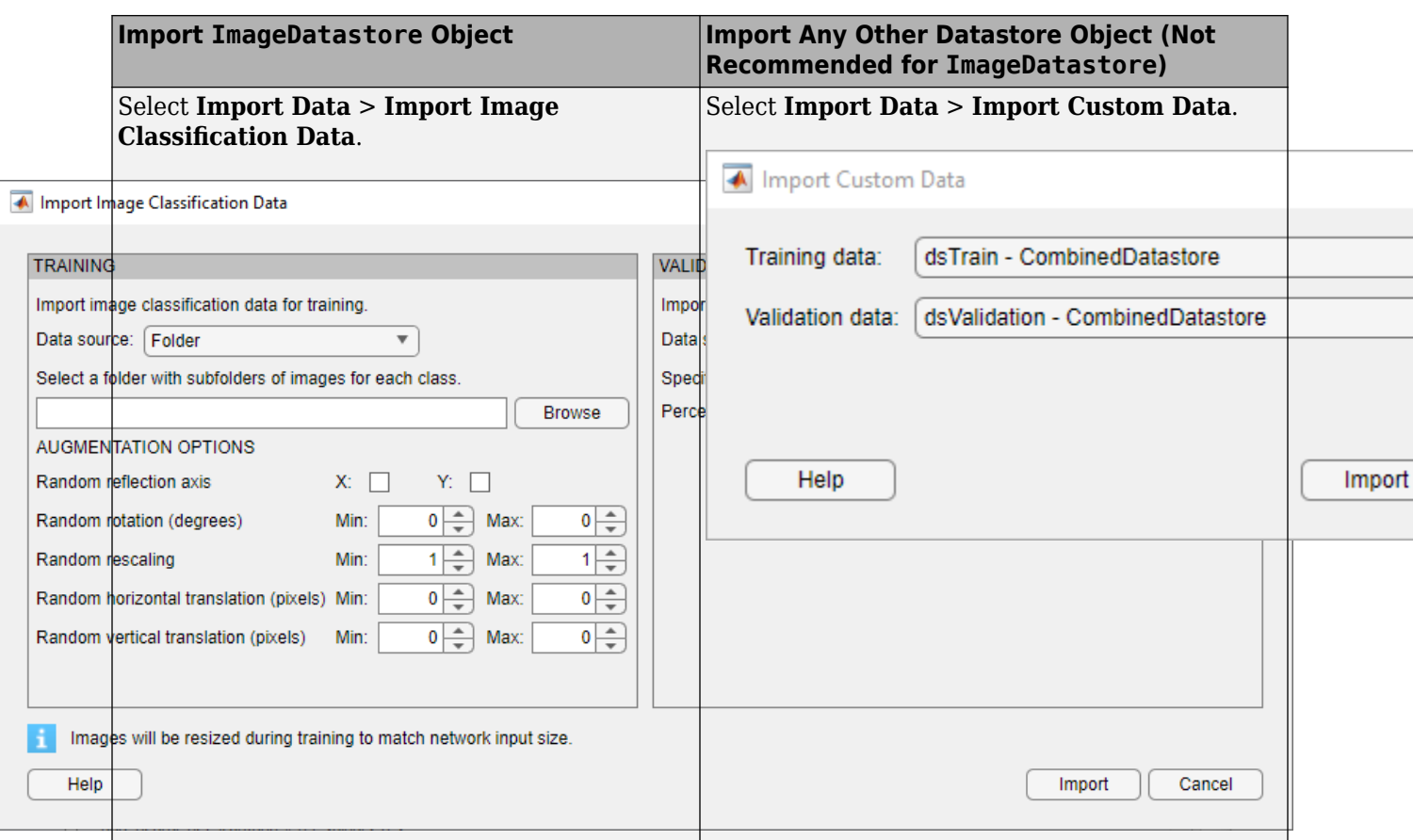

After import, Deep Network Designer provides a preview of the imported data so that you can check that the data is as expected, prior to training. For image classification data, Deep Network Designer also displays a histogram of the class labels and a random selection of images from the imported data. You can also choose to see random images belonging to a specific class.

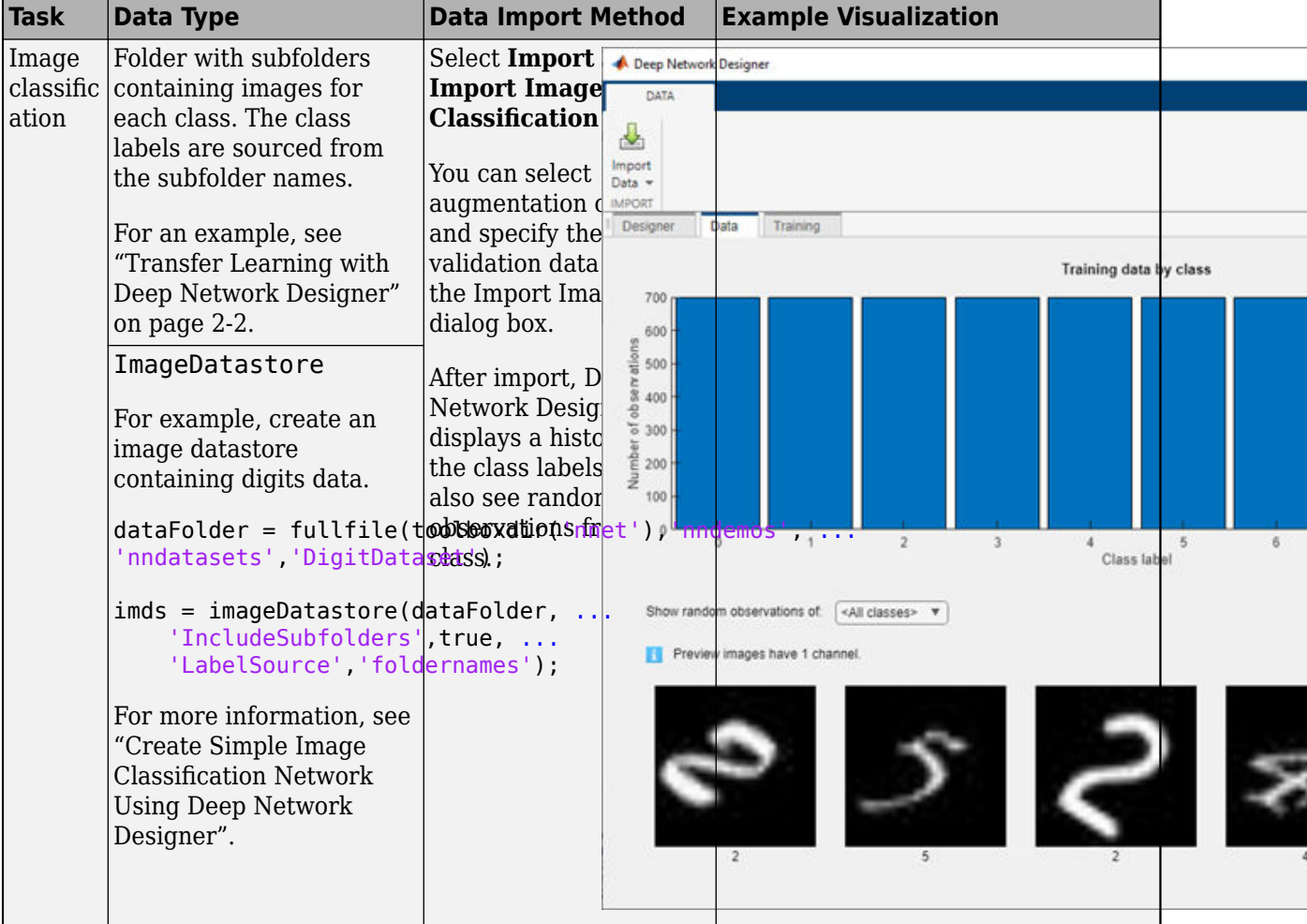

#### **Import Data by Task**

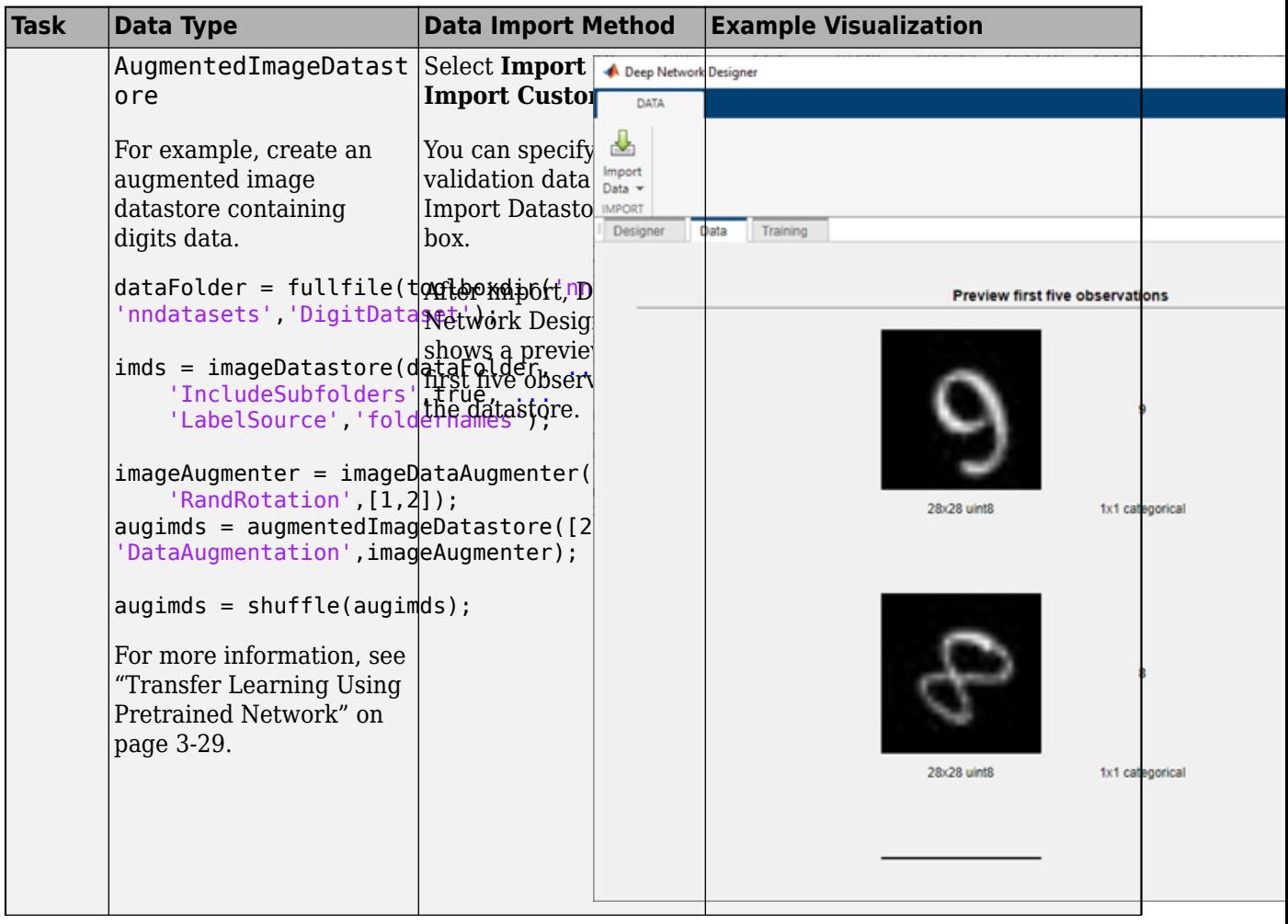

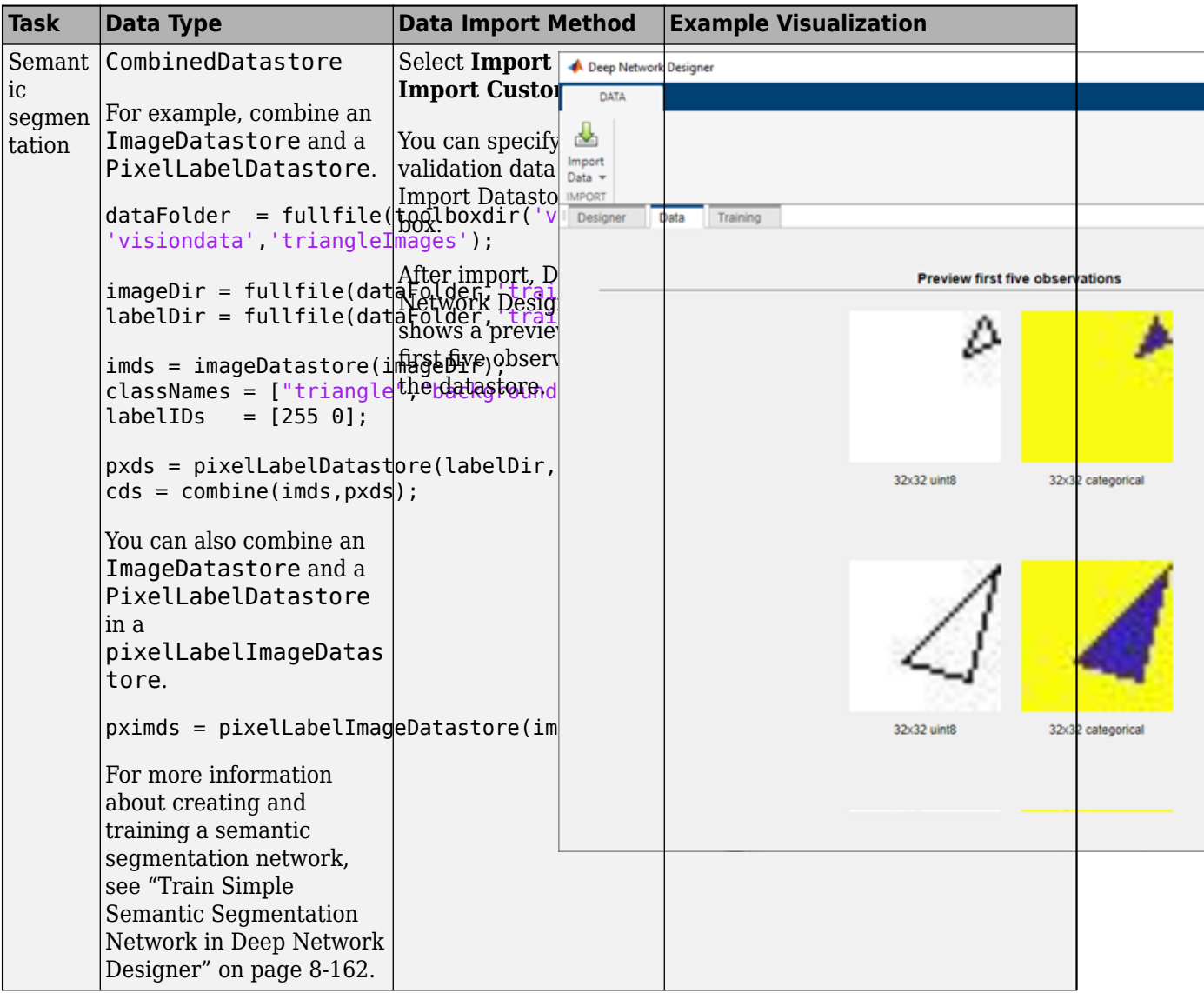

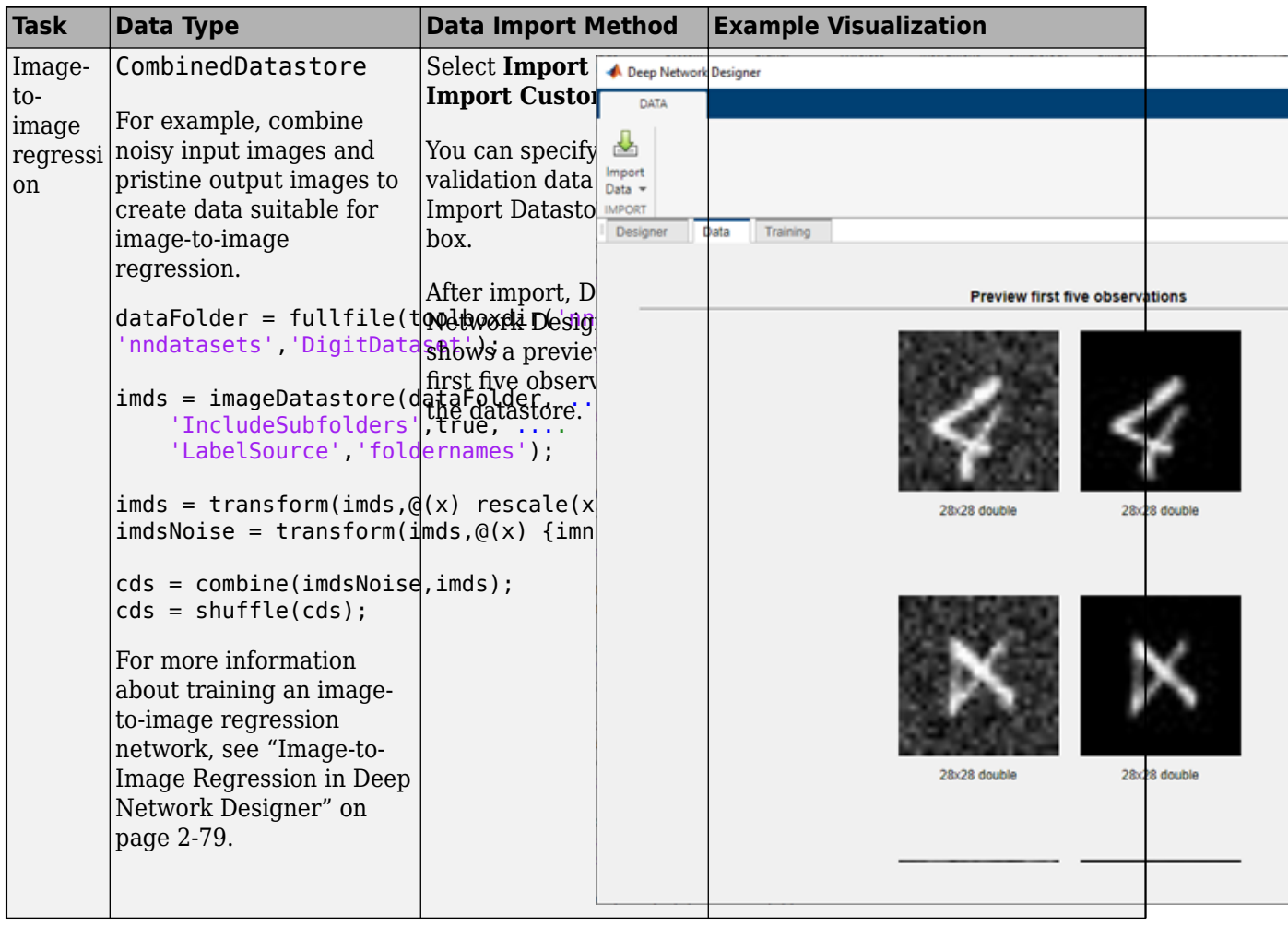

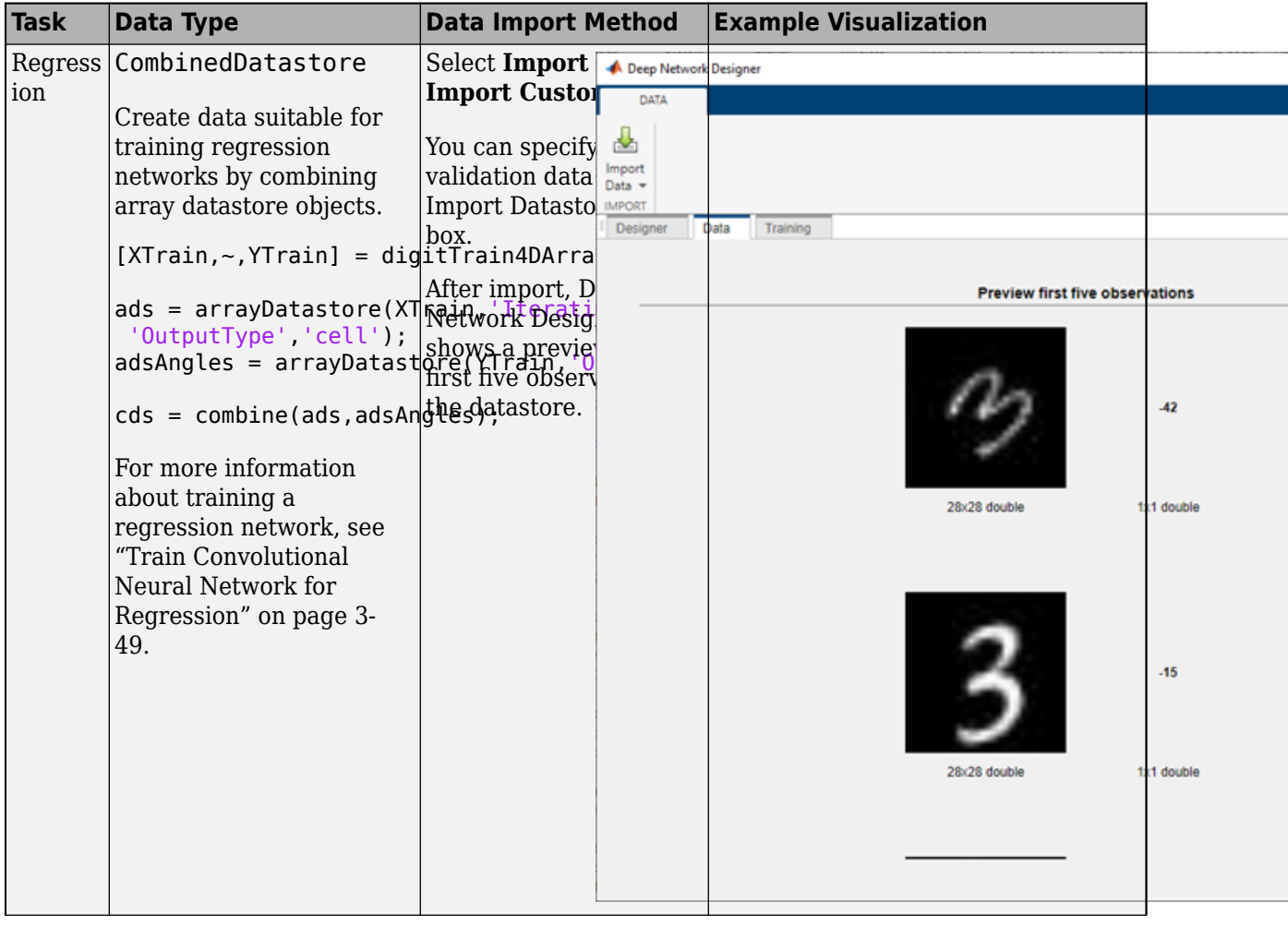

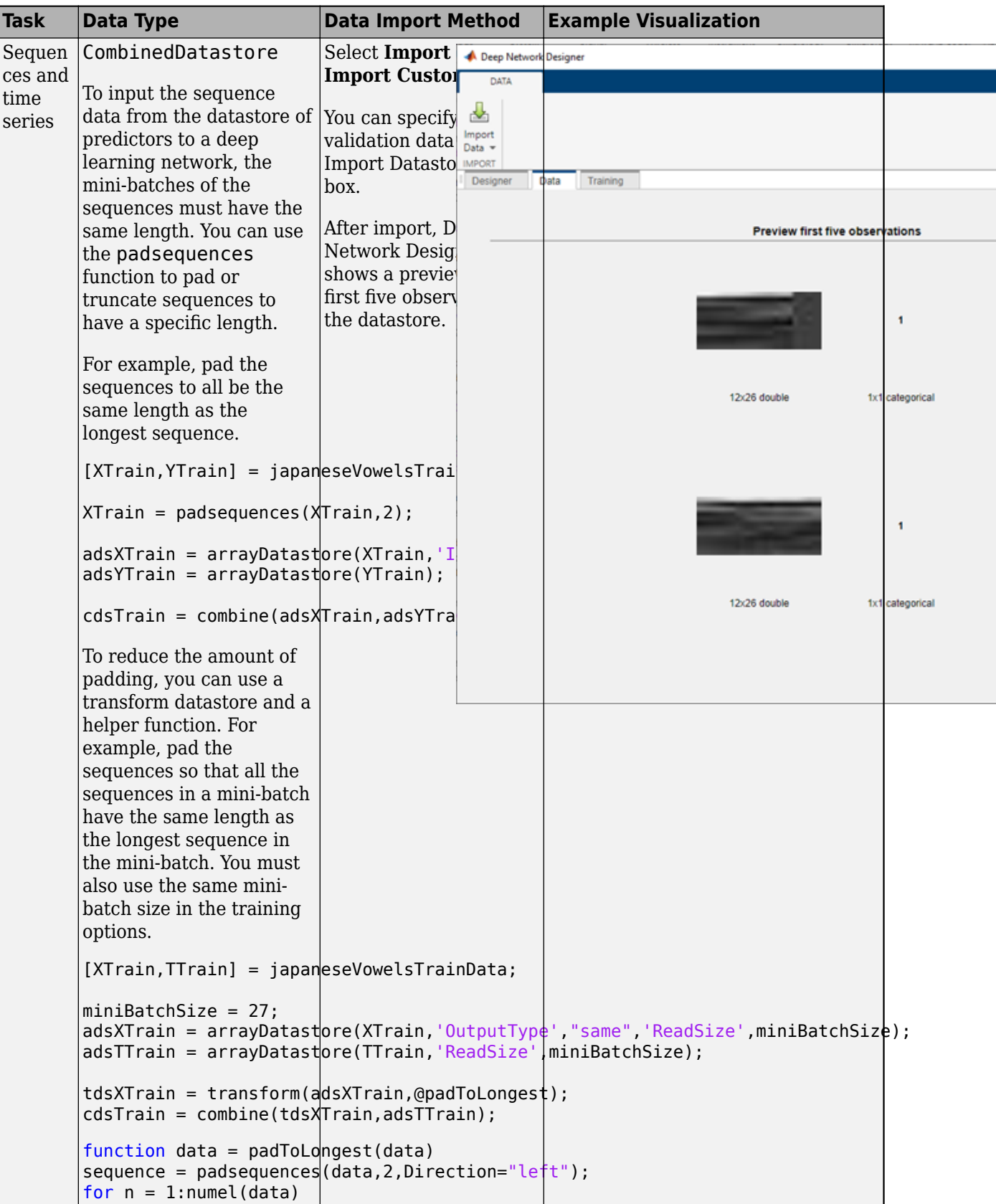

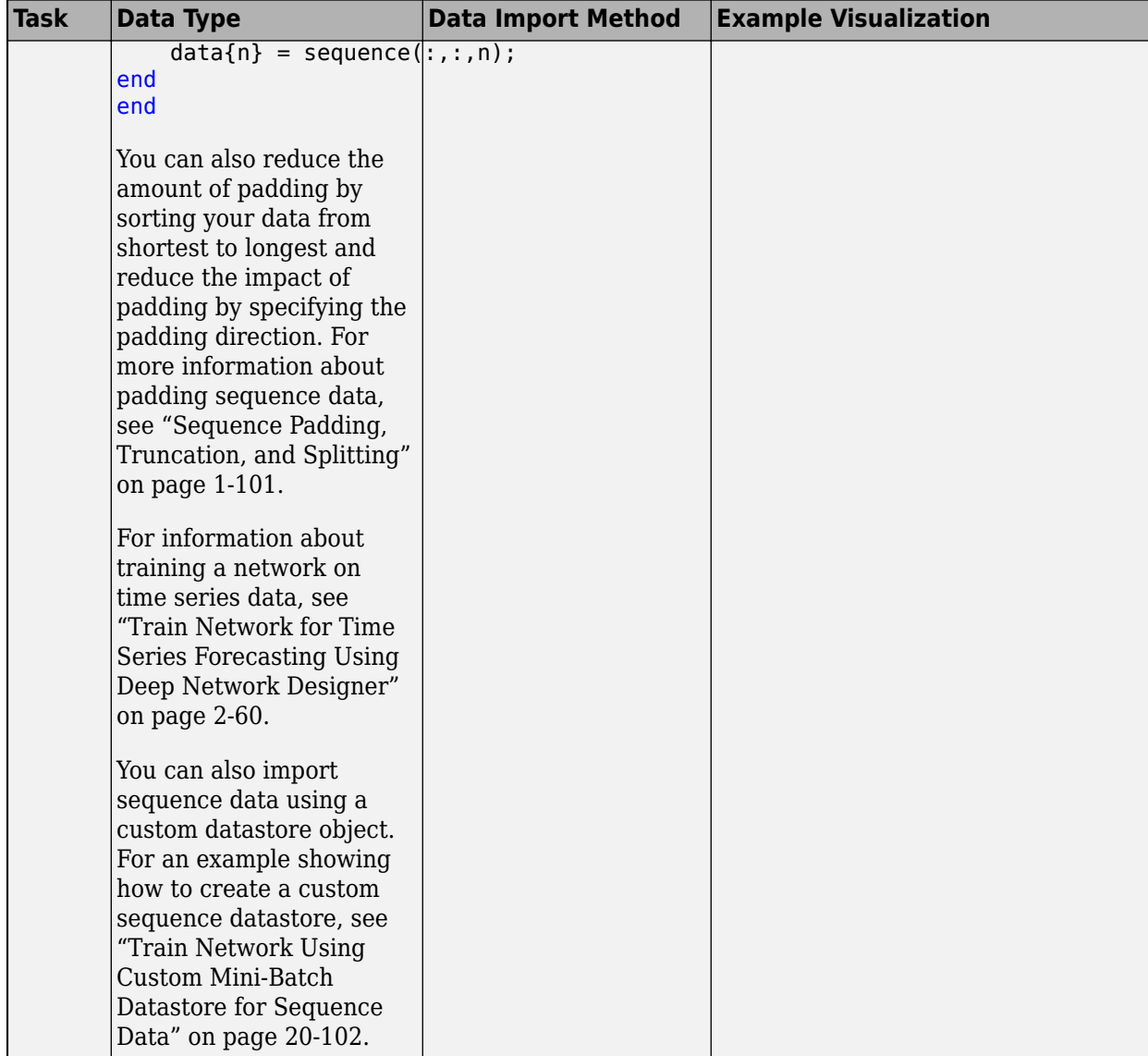

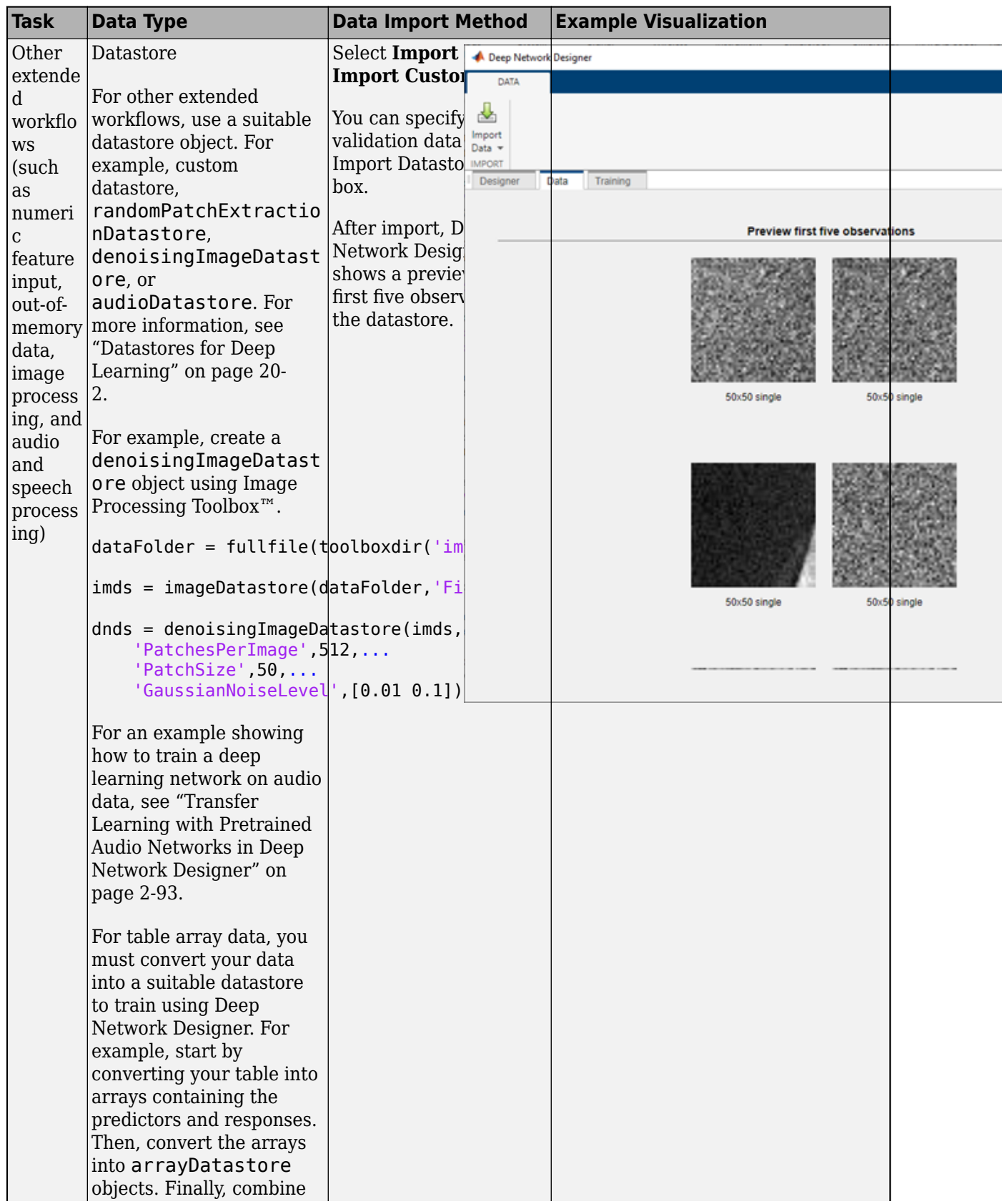

<span id="page-194-0"></span>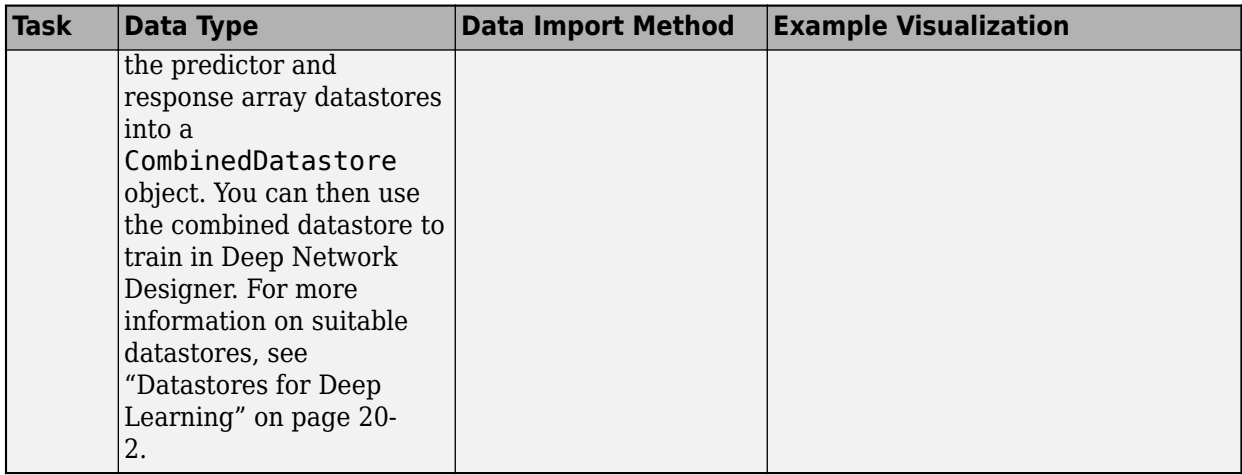

## **Image Augmentation**

For image classification problems, Deep Network Designer provides simple augmentation options to apply to the training data. Open the Import Image Classification Data dialog box by selecting **Import Data** > **Import Image Classification Data**. You can select options to apply a random combination of reflection, rotation, rescaling, and translation operations to the training data.

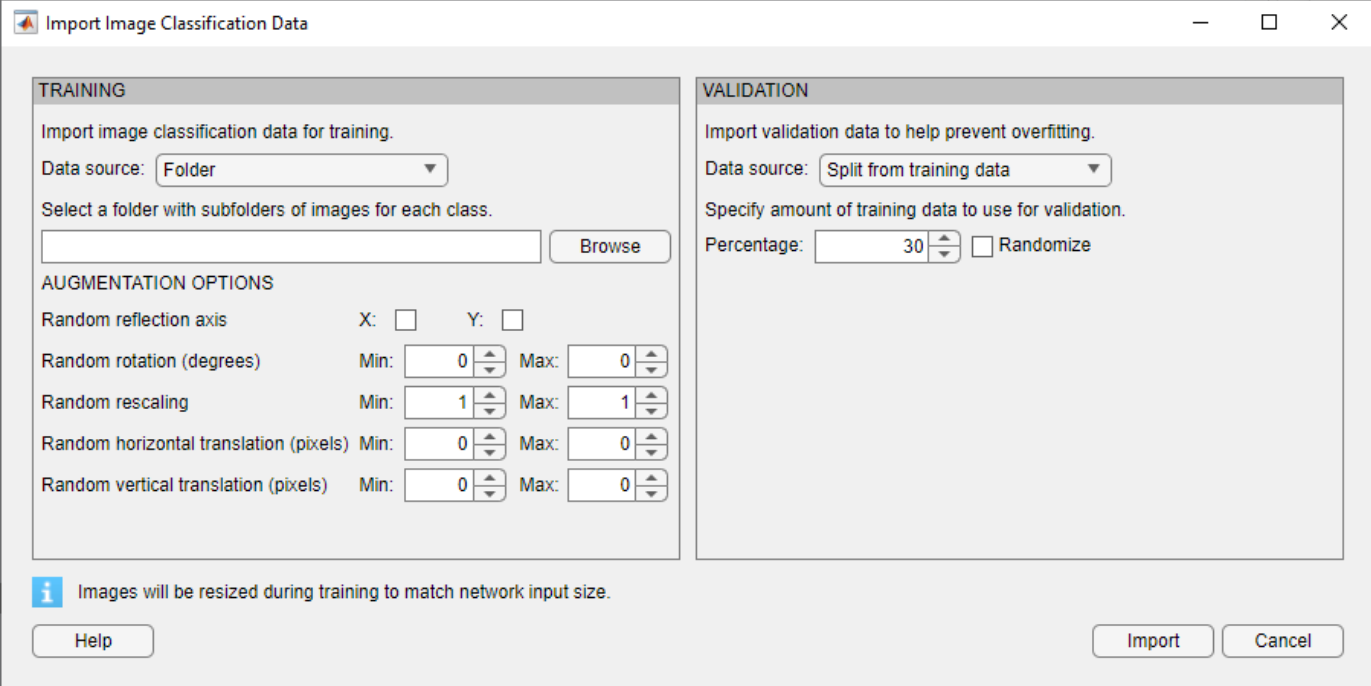

You can effectively increase the amount of training data by applying randomized augmentation to your data. Augmentation also enables you to train networks to be invariant to distortions in image data. For example, you can add randomized rotations to input images so that a network is invariant to the presence of rotation in input images. Data augmentation can also help prevent the network from overfitting and memorizing the exact details of the training images. When you use data augmentation, one randomly augmented version of each image is used during each epoch of training, where an epoch is a full pass of the training algorithm over the entire training data set. Therefore, each epoch

<span id="page-195-0"></span>uses a slightly different data set, but the actual number of training images in each epoch does not change. For more information, see ["Create and Explore Datastore for Image Classification" on page](#page-3843-0)  $20-10.$ 

To perform more general and complex image preprocessing operations than those offered by Deep Network Designer, use TransformedDatastore and CombinedDatastore objects. To import CombinedDatastore and TransformedDatastore objects, select **Import Data** > **Import Custom Data**.

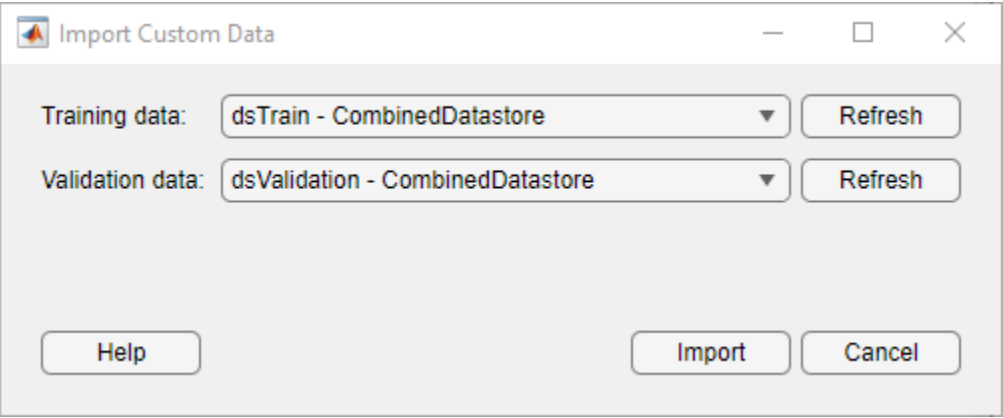

For more information on image augmentation, see ["Preprocess Images for Deep Learning" on page](#page-3849-0) [20-16.](#page-3849-0)

## **Validation Data**

In Deep Network Designer, you can import validation data to use during training. Validation data is data that the network does not use to update the weights and biases during training. As the network does not directly use this data, it is useful for assessing the true accuracy of the network during training. You can monitor validation metrics, such as loss and accuracy, to assess if the network is overfitting or underfitting and adjust the training options as required. For example, if the validation loss is much higher than the training loss, then the network might be overfitting.

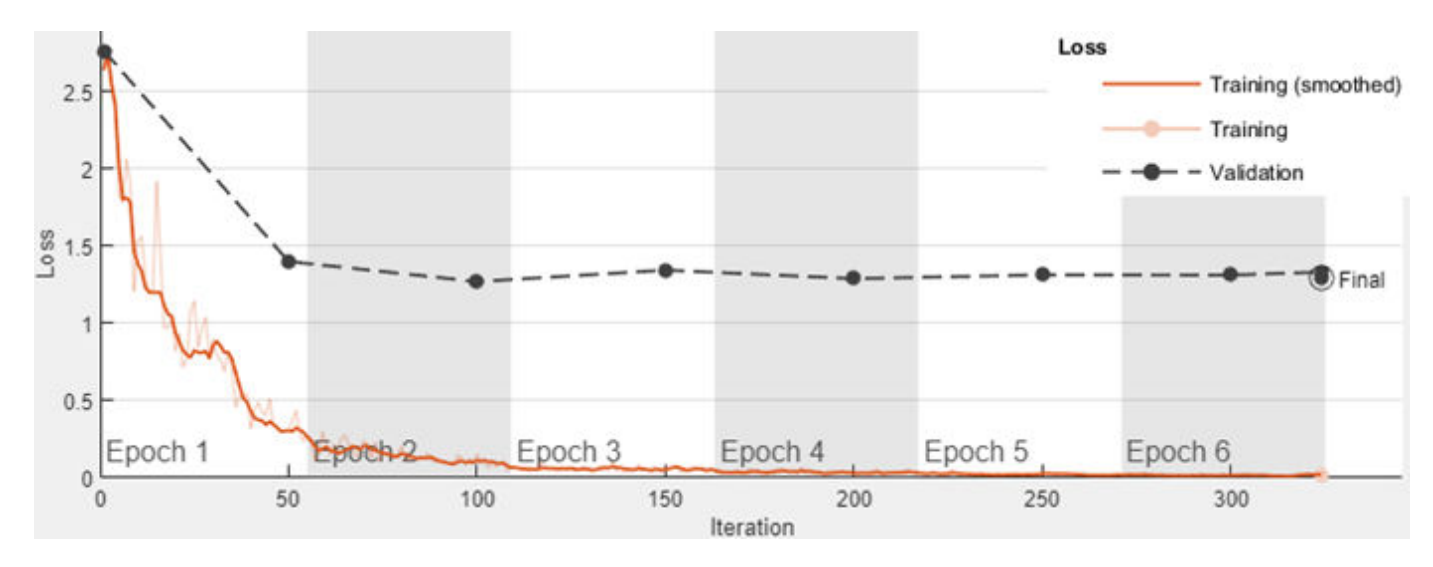

For more information on improving the accuracy of deep learning networks, see ["Deep Learning Tips](#page-124-0) [and Tricks" on page 1-87.](#page-124-0)

In Deep Network Designer, you can import validation data:

- From a datastore in the workspace.
- From a folder containing subfolders of images for each class (image classification data only).
- By splitting a portion of the training data to use as validation data (image classification data only). The data is split into validation and training sets once, before training. This method is called holdout validation.

#### **Split Validation Data from Training Data**

When splitting the holdout validation data from the training data, Deep Network Designer splits a percentage of the training data from each class. For example, suppose you have a data set with two classes, cat and dog, and choose to use 30% of the training data for validation. Deep Network Designer uses the last 30% of images with the label "cat" and the last 30% with the label "dog" as the validation set.

Rather than using the last 30% of the training data as validation data, you can choose to randomly allocate the observations to the training and validation sets by selecting the **Randomize** check box in the Import Image Data dialog box. Randomizing the images can improve the accuracy of networks trained on data stored in a nonrandom order. For example, the digits data set consists of 10,000 synthetic grayscale images of handwritten digits. This data set has an underlying order in which images with the same handwriting style appear next to each other within each class. An example of the display follows.

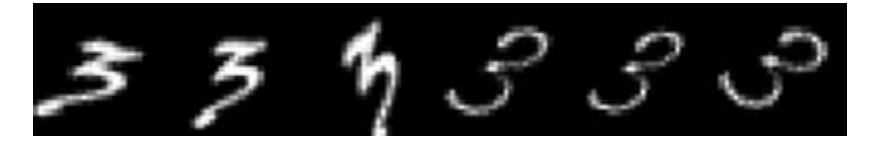

Randomizing ensures that when you split the data, the images are shuffled so that the training and validation sets contain random images from each class. Using training and validation data that consists of a similar distribution of images can help prevent overfitting. Not randomizing the data ensures that the training and validation data split is the same each time, and can help improve the reproducibility of results. For more information, see splitEachLabel.

## **See Also**

**Deep Network Designer** | TransformedDatastore | CombinedDatastore | imageDatastore | augmentedImageDatastore | splitEachLabel

## **Related Examples**

- • ["Data Sets for Deep Learning" on page 20-116](#page-3949-0)
- • ["Build Networks with Deep Network Designer" on page 2-15](#page-160-0)
- • ["Create and Explore Datastore for Image Classification" on page 20-10](#page-3843-0)
- • ["Image-to-Image Regression in Deep Network Designer" on page 2-79](#page-224-0)
- • ["Train Simple Semantic Segmentation Network in Deep Network Designer" on page 8-162](#page-1541-0)
- • ["Transfer Learning with Deep Network Designer" on page 2-2](#page-147-0)
- • ["Generate MATLAB Code from Deep Network Designer" on page 2-73](#page-218-0)
- • ["Transfer Learning with Pretrained Audio Networks in Deep Network Designer" on page 2-93](#page-238-0)

# <span id="page-198-0"></span>**Create Simple Sequence Classification Network Using Deep Network Designer**

This example shows how to create a simple long short-term memory (LSTM) classification network using Deep Network Designer.

To train a deep neural network to classify sequence data, you can use an LSTM network. An LSTM network is a type of recurrent neural network (RNN) that learns long-term dependencies between time steps of sequence data.

The example demonstrates how to:

- Load sequence data.
- Construct the network architecture.
- Specify training options.
- Train the network.
- Predict the labels of new data and calculate the classification accuracy.

#### **Load Data**

Load the Japanese Vowels data set, as described in [\[1\] on page 2-58](#page-203-0) and [\[2\] on page 2-58.](#page-203-0) The predictors are cell arrays containing sequences of varying length with a feature dimension of 12. The labels are categorical vectors of labels 1,2,...,9.

[XTrain,YTrain] = japaneseVowelsTrainData; [XValidation,YValidation] = japaneseVowelsTestData;

View the sizes of the first few training sequences. The sequences are matrices with 12 rows (one row for each feature) and a varying number of columns (one column for each time step).

XTrain(1:5)

```
ans=5×1 cell array
     {12×20 double}
     {12×26 double}
     {12×22 double}
     {12×20 double}
     {12×21 double}
```
#### **Define Network Architecture**

Open Deep Network Designer.

deepNetworkDesigner

Pause on **Sequence-to-Label** and click **Open**. This opens a prebuilt network suitable for sequence classification problems.

 $\vee$  Sequence Networks

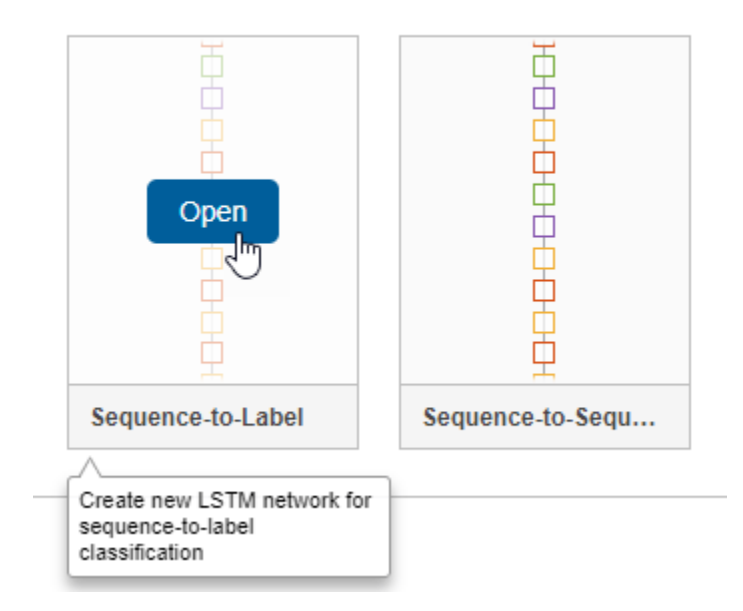

Deep Network Designer displays the prebuilt network.

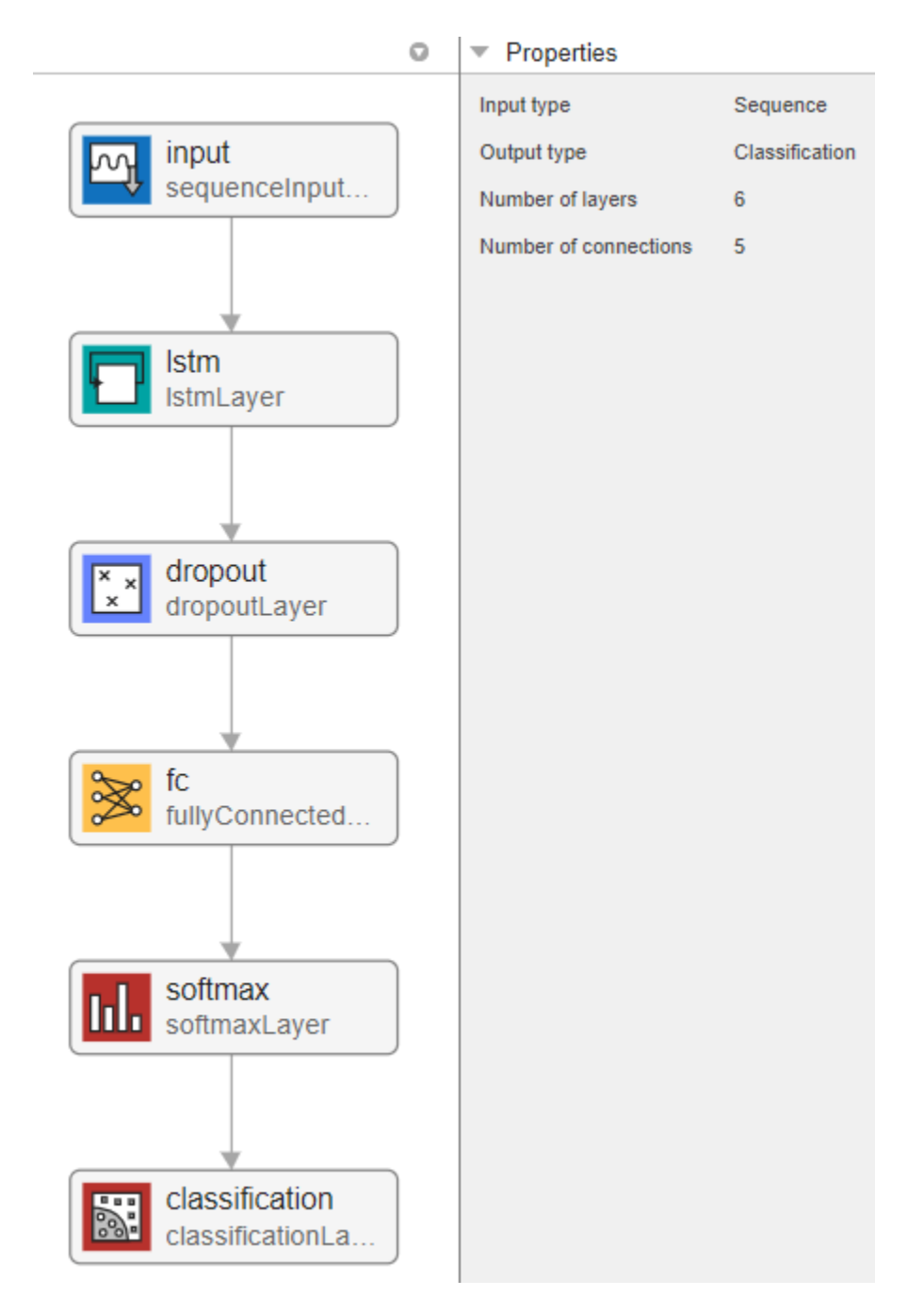

You can easily adapt this sequence network for the Japanese Vowels data set.

Select **sequenceInputLayer** and check that **InputSize** is set to 12 to match the feature dimension.

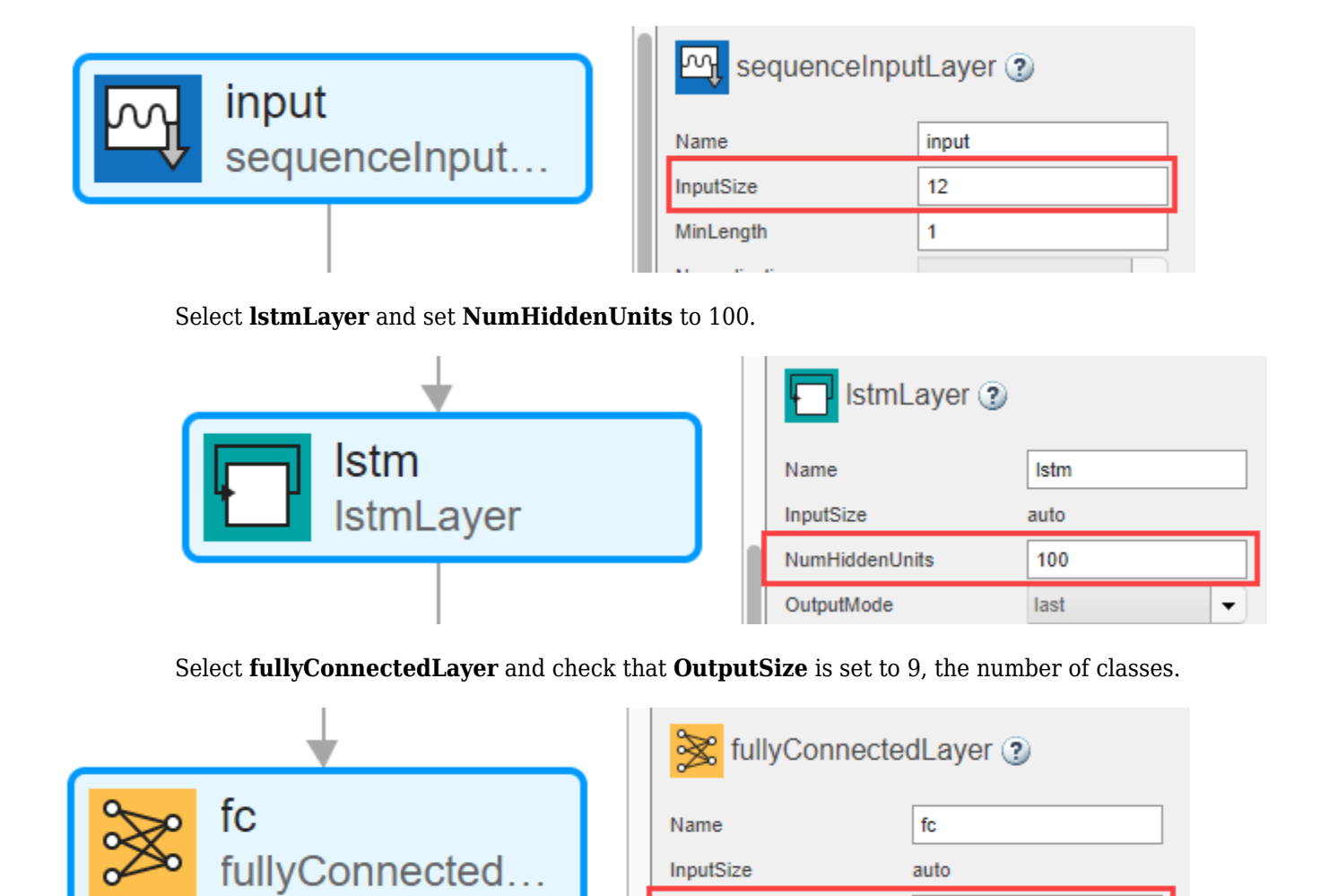

OutputSize Weights

9

 $\mathbf{I}$ 

#### **Check Network Architecture**

To check the network and examine more details of the layers, click **Analyze**.

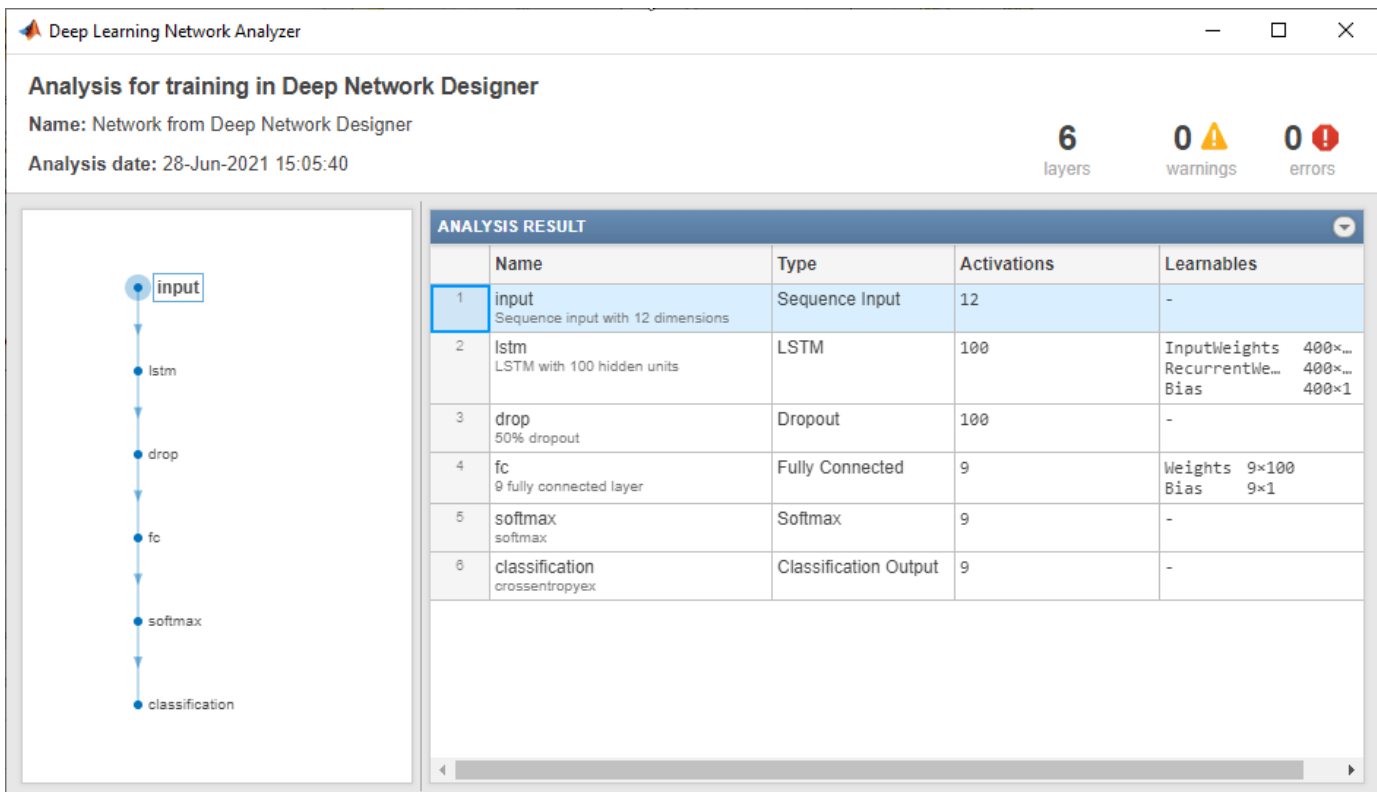

#### **Export Network Architecture**

To export the network architecture to the workspace, on the **Designer** tab, click **Export**. Deep Network Designer saves the network as the variable layers\_1.

You can also generate code to construct the network architecture by selecting **Export** > **Generate Code**.

#### **Train Network**

Specify the training options and train the network.

Because the mini-batches are small with short sequences, the CPU is better suited for training. Set 'ExecutionEnvironment' to 'cpu'. To train on a GPU, if available, set 'ExecutionEnvironment' to 'auto' (the default value).

```
miniBatchSize = 27;
options = trainingOptions('adam', ...
     'ExecutionEnvironment','cpu', ...
    'MaxEpochs', 100, ...
     'MiniBatchSize',miniBatchSize, ...
     'ValidationData',{XValidation,YValidation}, ...
     'GradientThreshold',2, ...
     'Shuffle','every-epoch', ...
 'Verbose',false, ...
 'Plots','training-progress');
```
Train the network.

<span id="page-203-0"></span>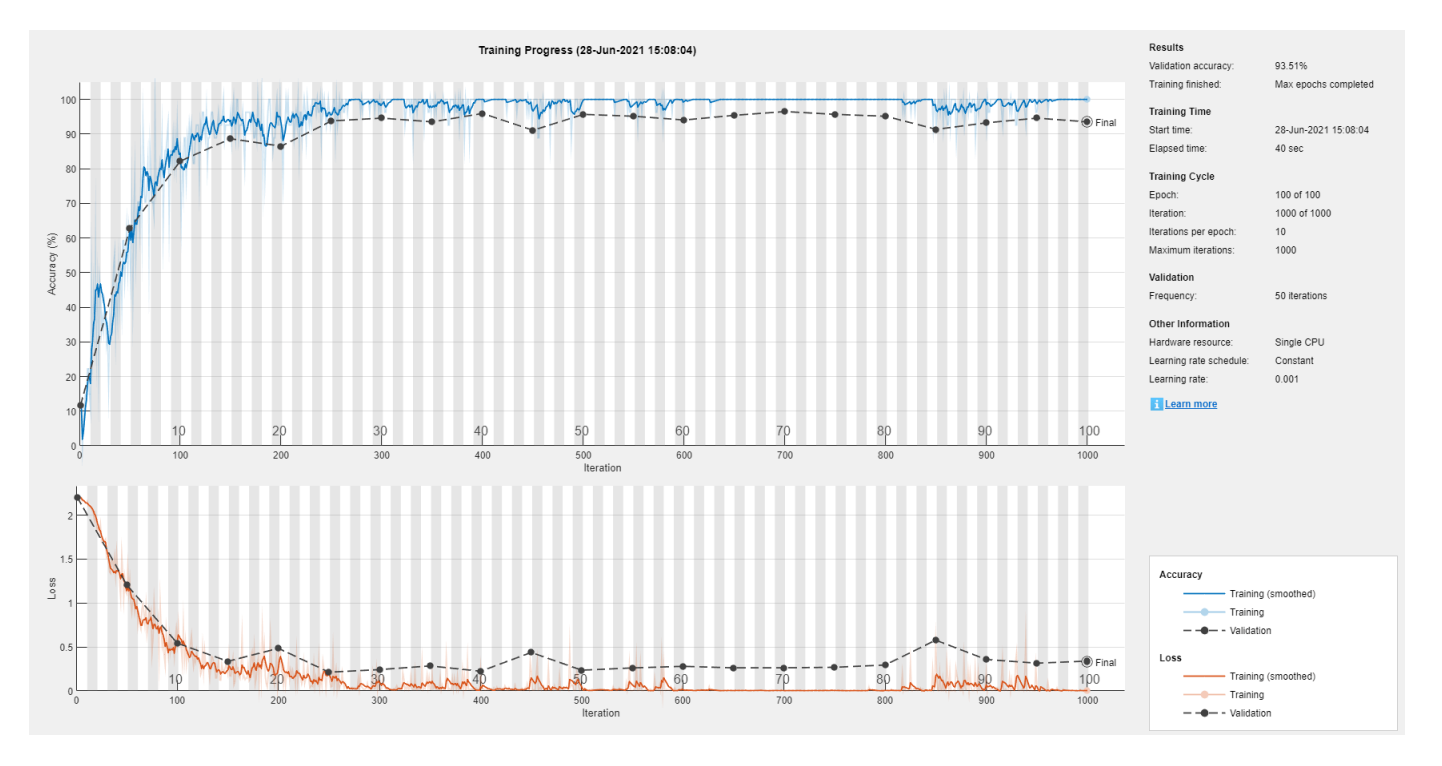

#### net = trainNetwork(XTrain,YTrain,layers\_1,options);

You can also train this network using Deep Network Designer and datastore objects. For an example showing how to train a sequence-to-sequence regression network in Deep Network Designer, see ["Train Network for Time Series Forecasting Using Deep Network Designer" on page 2-60](#page-205-0).

#### **Test Network**

Classify the test data and calculate the classification accuracy. Specify the same mini-batch size as for training.

```
YPred = classify(net, XValidation, 'MiniBatchSize', miniBatchSize);
acc = mean(YPred == YValidation)
```
 $acc = 0.9405$ 

For next steps, you can try improving the accuracy by using bidirectional LSTM (BiLSTM) layers or by creating a deeper network. For more information, see ["Long Short-Term Memory Neural](#page-134-0) [Networks" on page 1-97](#page-134-0).

For an example showing how to use convolutional networks to classify sequence data, see ["Train](#page-488-0) [Speech Command Recognition Model Using Deep Learning" on page 4-27](#page-488-0).

#### **References**

[1] Kudo, Mineichi, Jun Toyama, and Masaru Shimbo. "Multidimensional Curve Classification Using Passing-through Regions." Pattern Recognition Letters 20, no. 11–13 (November 1999): 1103–11. https://doi.org/10.1016/S0167-8655(99)00077-X.

[2] Kudo, Mineichi, Jun Toyama, and Masaru Shimbo. Japanese Vowels Data Set. Distributed by UCI Machine Learning Repository. <https://archive.ics.uci.edu/ml/datasets/Japanese+Vowels>

# **See Also**

**Deep Network Designer**

## **Related Examples**

- • ["List of Deep Learning Layers" on page 1-43](#page-80-0)
- • ["Transfer Learning with Deep Network Designer" on page 2-2](#page-147-0)
- • ["Generate MATLAB Code from Deep Network Designer" on page 2-73](#page-218-0)
- • ["Deep Learning Tips and Tricks" on page 1-87](#page-124-0)

# <span id="page-205-0"></span>**Train Network for Time Series Forecasting Using Deep Network Designer**

This example shows how to forecast time series data by training a long short-term memory (LSTM) network in **Deep Network Designer**.

Deep Network Designer allows you to interactively create and train deep neural networks for sequence classification and regression tasks.

To forecast the values of future time steps of a sequence, you can train a sequence-to-sequence regression LSTM network, where the responses are the training sequences with values shifted by one time step. That is, at each time step of the input sequence, the LSTM network learns to predict the value of the next time step.

This example uses the data set chickenpox\_dataset. The example creates and trains an LSTM network to forecast the number of chickenpox cases given the number of cases in previous months.

#### **Load Sequence Data**

Load the example data. chickenpox dataset contains a single time series, with time steps corresponding to months and values corresponding to the number of cases. The output is a cell array, where each element is a single time step. Reshape the data to be a row vector.

```
data = chickenpox_dataset;
data = [data\{:}\}];
figure
plot(data)
xlabel("Month")
ylabel("Cases")
title("Monthly Cases of Chickenpox")
```
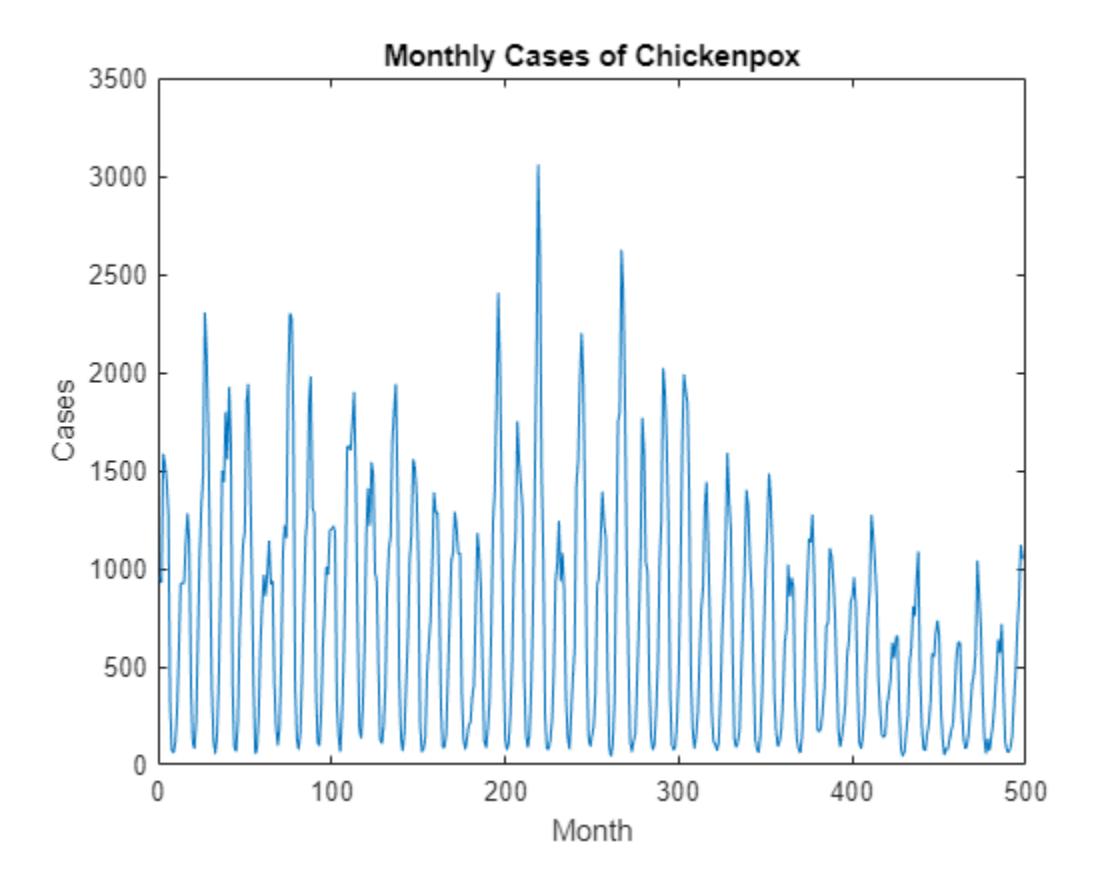

Partition the training and test data. Train on the first 90% of the sequence and test on the last 10%.

```
numTimeStepsTrain = floor(0.9*number(data))
```
numTimeStepsTrain = 448

```
dataTrain = data(1:numTimeStepsTrain+1);
dataTest = data(numTimeStepsTrain+1:end);
```
#### **Standardize Data**

For a better fit and to prevent the training from diverging, standardize the training data to have zero mean and unit variance. For prediction, you must standardize the test data using the same parameters as the training data.

 $mu = mean(dataTrain);$  $sig = std(dataTrain);$ 

 $dataTrainStandardized = (dataTrain - mu) / sig;$ 

#### **Prepare Predictors and Responses**

To forecast the values of future time steps of a sequence, specify the responses as the training sequences with values shifted by one time step. That is, at each time step of the input sequence, the LSTM network learns to predict the value of the next time step. The predictors are the training sequences without the final time step.

```
XTrain = dataTrainStandardized(1:end-1);YTrain = dataTrainStandardized(2:end);
```
To train the network using Deep Network Designer, convert the training data to a datastore object. Use arrayDatastore to convert the training data predictors and responses into ArrayDatastore objects. Use combine to combine the two datastores.

```
adsXTrain = arrayDatastore(XTrain);
adsYTrain = arrayDatastore(YTrain);
```

```
cdsTrain = combine(adsXTrain,adsYTrain);
```
#### **Define LSTM Network Architecture**

To create the LSTM network architecture, use **Deep Network Designer**. The **Deep Network Designer** app lets you build, visualize, edit, and train deep learning networks.

deepNetworkDesigner

On the **Deep Network Designer** start page, pause on **Sequence-to-Sequence** and click **Open**. Doing so opens a prebuilt network suitable for sequence-to-sequence classification tasks. You can convert the classification network into a regression network by replacing the final layers.

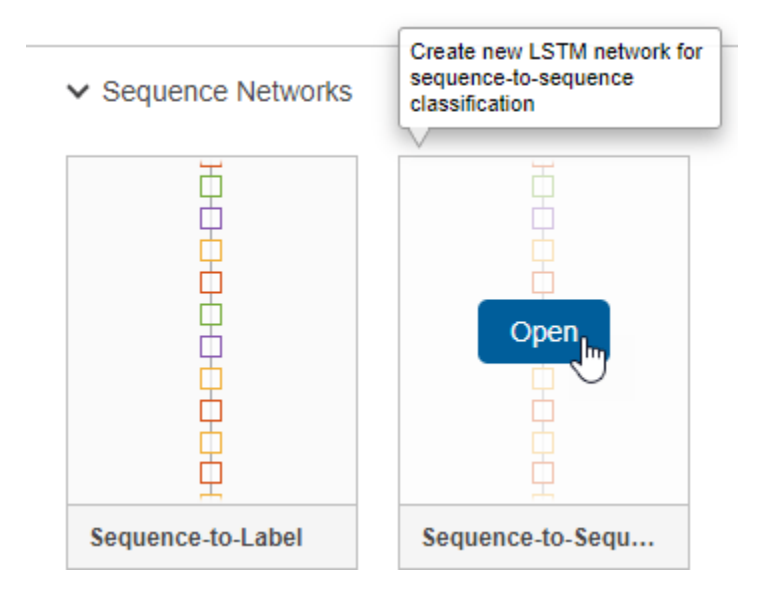

Delete the softmax layer and the classification layer and replace them with a regression layer.

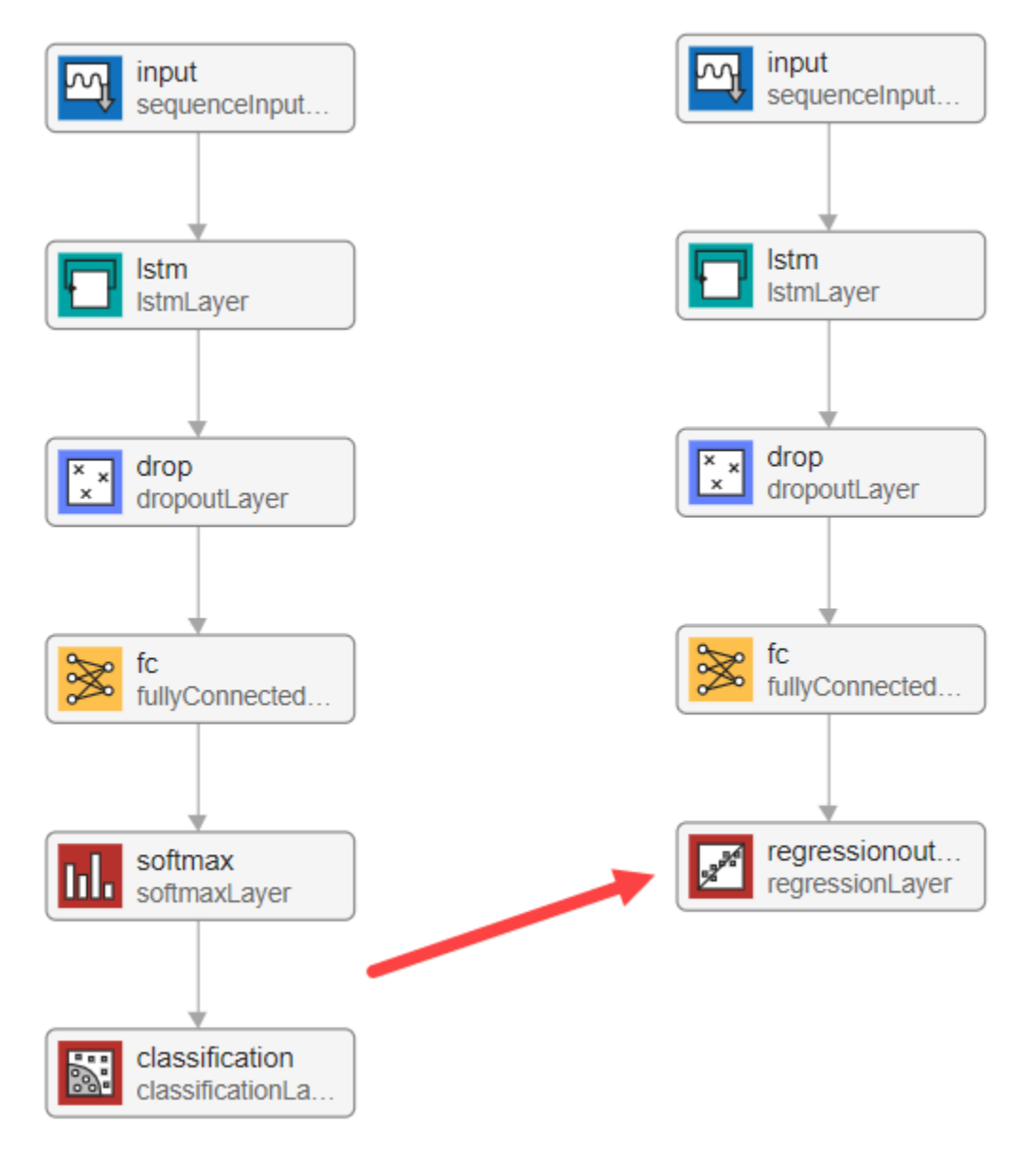

Adjust the properties of the layers so that they are suitable for the chickenpox data set. This data has a single input feature and a single output feature. Select **sequenceInputLayer** and set the **InputSize** to 1. Select **fullyConnectedLayer** and set the **OutputSize** to 1.

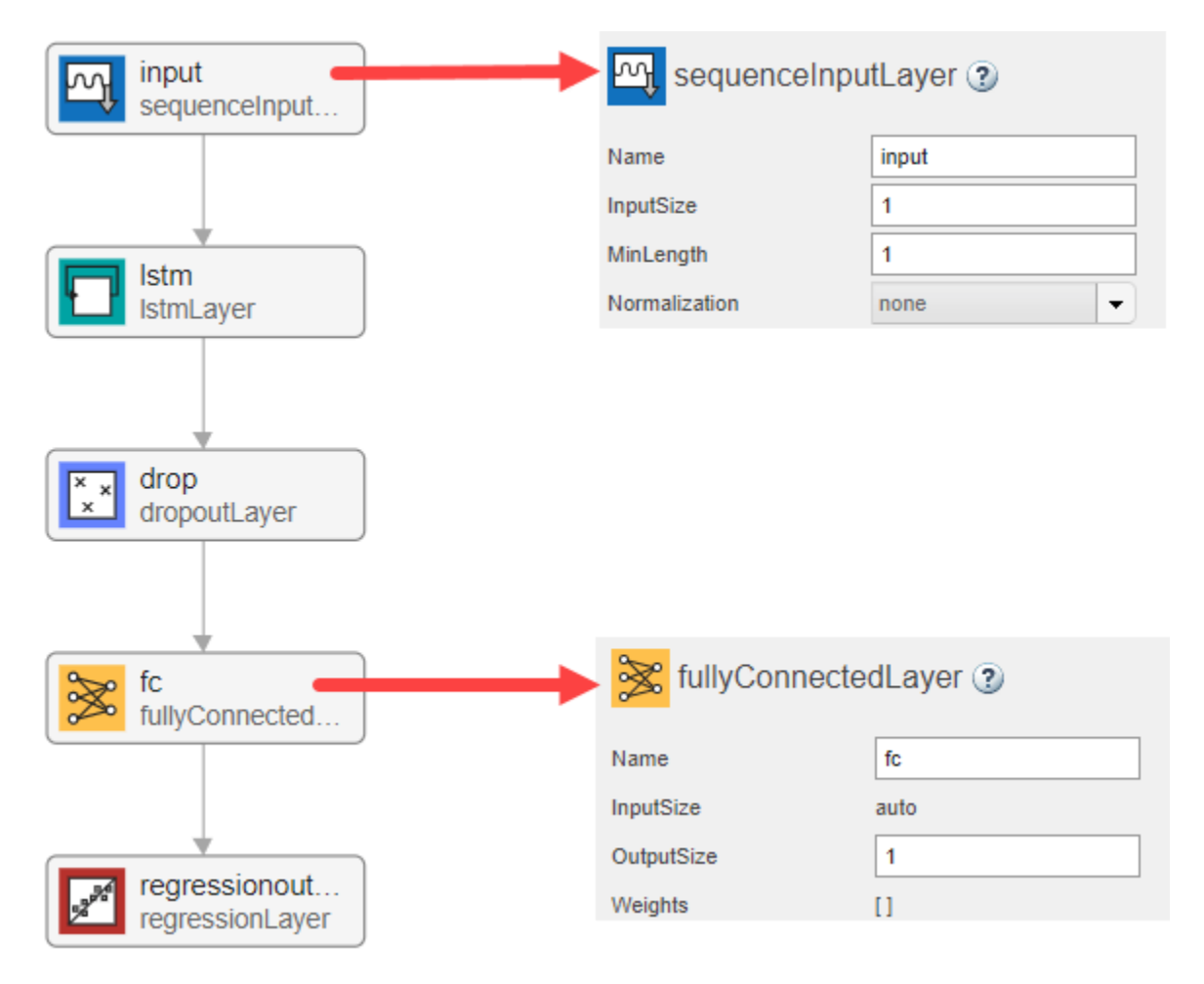

Check your network by clicking **Analyze**. The network is ready for training if **Deep Learning Network Analyzer** reports zero errors.

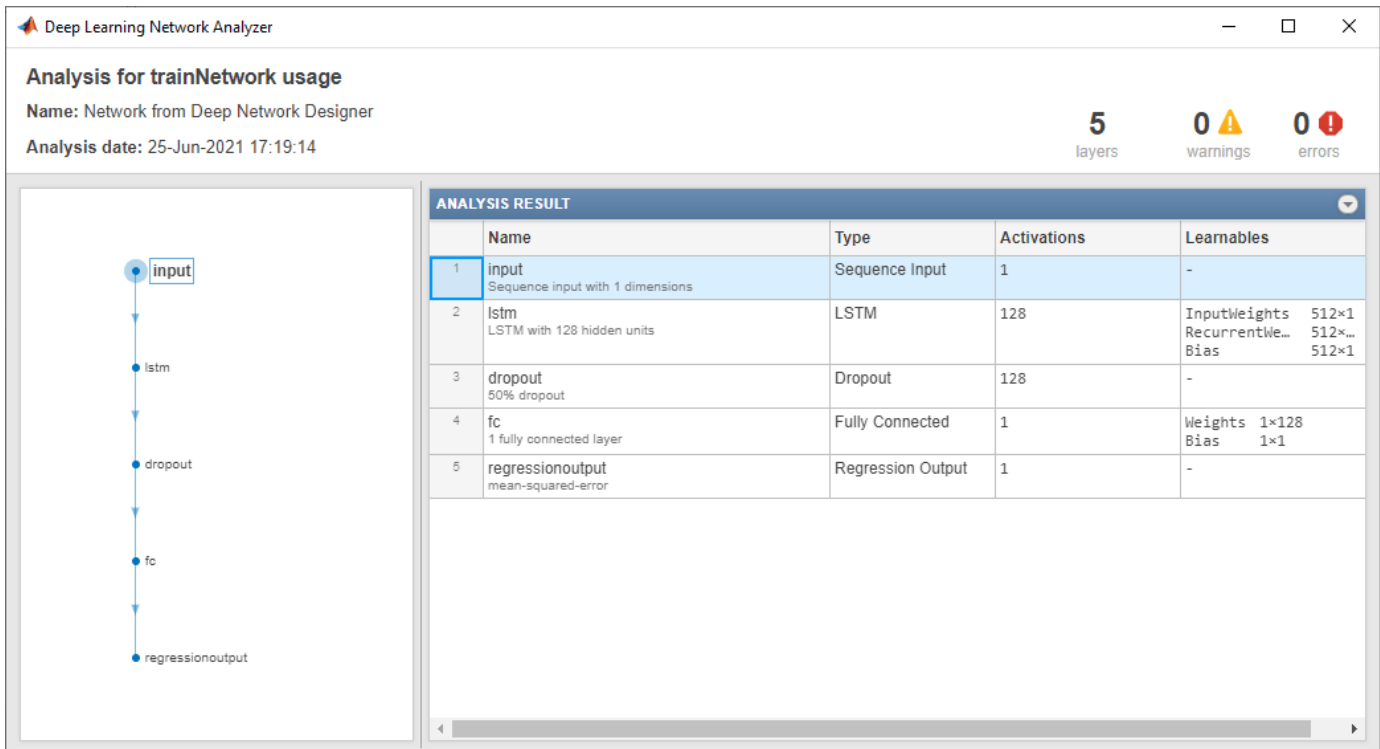

#### **Import Data**

To import the training datastore, select the **Data** tab and click **Import Data** > **Import Custom Data**. Select cdsTrain as the training data and None as the validation data. Click **Import**.

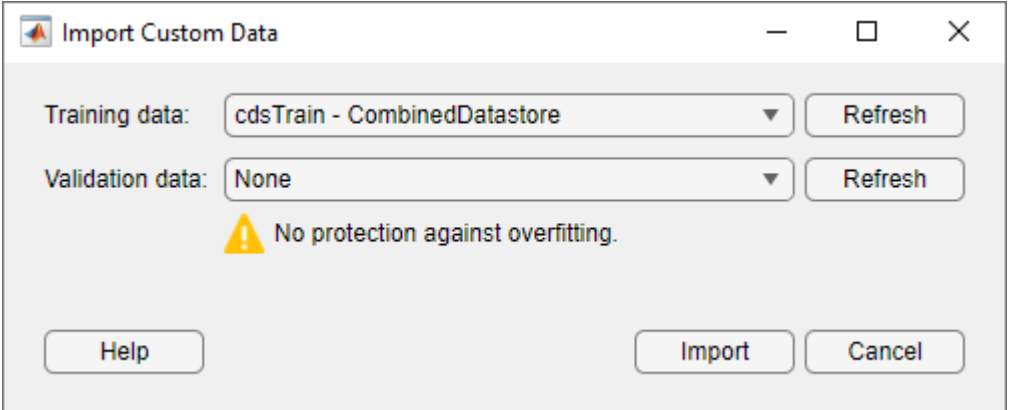

The data preview shows a single input time series and a single response time series, each with 448 time steps.

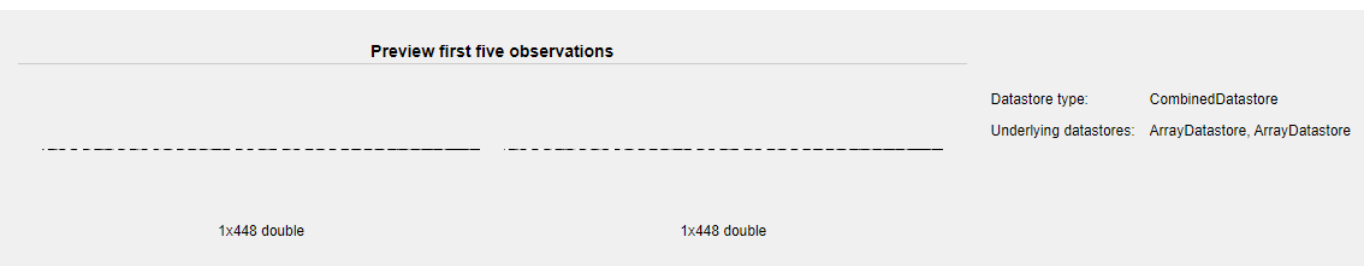

## **Specify Training Options**

On the **Training** tab, click **Training Options**. Set **Solver** to adam, **InitialLearnRate** to 0.005, and **MaxEpochs** to 500. To prevent the gradients from exploding, set the **GradientThreshold** to 1.

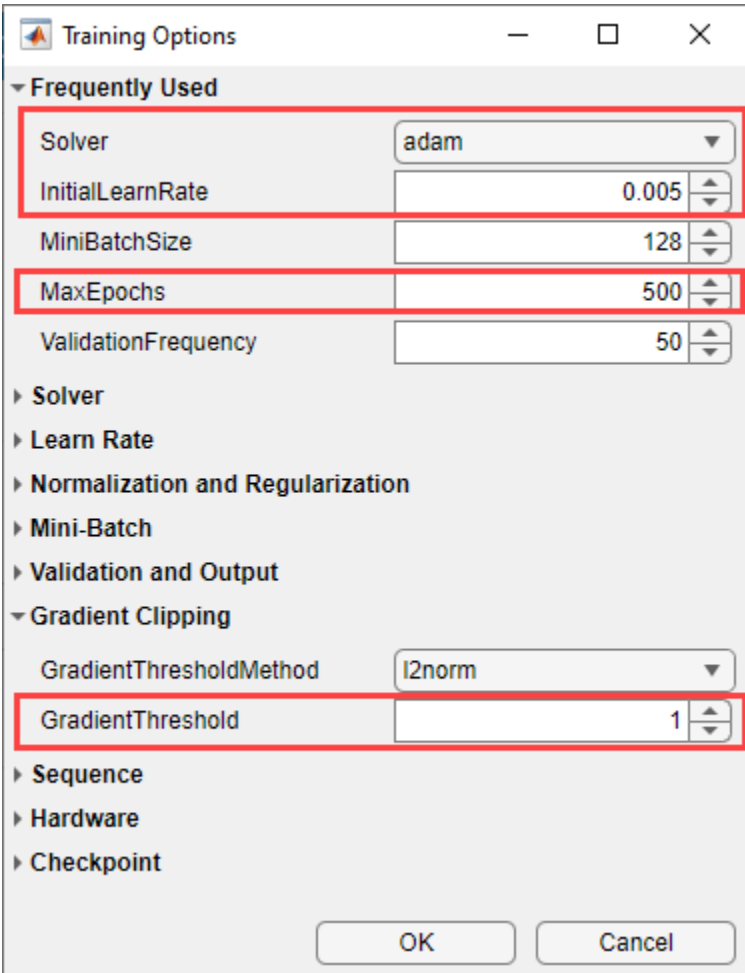

For more information about setting the training options, see trainingOptions.

## **Train Network**

Click **Train**.

**Deep Network Designer** displays an animated plot showing the training progress. The plot shows mini-batch loss and accuracy, validation loss and accuracy, and additional information on the training progress.

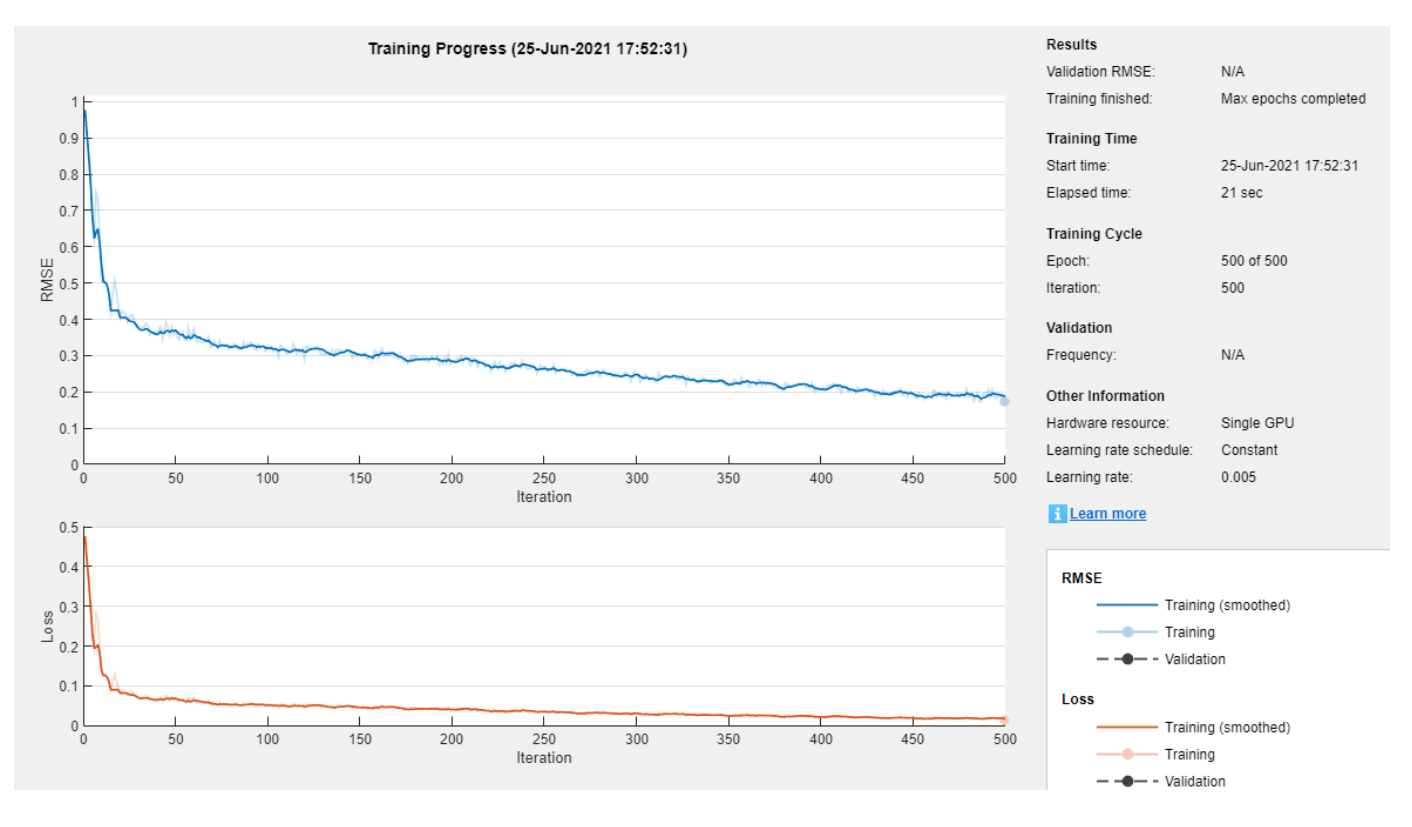

Once training is complete, export the trained network by clicking **Export** in the **Training** tab. The trained network is saved as the trainedNetwork\_1 variable.

#### **Forecast Future Time Steps**

Test the trained network by forecasting multiple time steps in the future. Use the predictAndUpdateState function to predict time steps one at a time and update the network state at each prediction. For each prediction, use the previous prediction as input to the function.

Standardize the test data using the same parameters as the training data.

```
dataTestStandardized = (dataTest - mu) / sig;
XTest = dataTestStandardized(1:end-1);
YTest = dataTest(2:end);
```
To initialize the network state, first predict on the training data XTrain. Next, make the first prediction using the last time step of the training response YTrain(end). Loop over the remaining predictions and input the previous prediction to predictAndUpdateState.

For large collections of data, long sequences, or large networks, predictions on the GPU are usually faster to compute than predictions on the CPU. Otherwise, predictions on the CPU are usually faster to compute. For single time step predictions, use the CPU. To use the CPU for prediction, set the 'ExecutionEnvironment' option of predictAndUpdateState to 'cpu'.

```
net = predictAndUpdateState(trainedNetwork_1,XTrain);
[net,YPred] = predictAndUpdateState(net,YTrain(end));
numTimeStepsTest = numel(XTest);
for i = 2: numTimeStepsTest
     [net,YPred(:,i)] = predictAndUpdateState(net,YPred(:,i-1),'ExecutionEnvironment','cpu');
end
```
Unstandardize the predictions using the parameters calculated earlier.

```
YPred = sig*YPred + mu;
```
The training progress plot reports the root-mean-square error (RMSE) calculated from the standardized data. Calculate the RMSE from the unstandardized predictions.

```
rmse = sqrt(mean((YPred-YTest).^2))
```

```
rmse = single
     175.9693
```
Plot the training time series with the forecasted values.

```
figure
plot(dataTrain(1:end-1))
hold on
idx = numTimeStepsTrain:(numTimeStepsTrain+numTimeStepsTest);
plot(idx,[data(numTimeStepsTrain) YPred],'.-')
hold off
xlabel("Month")
ylabel("Cases")
title("Forecast")
legend(["Observed" "Forecast"])
```
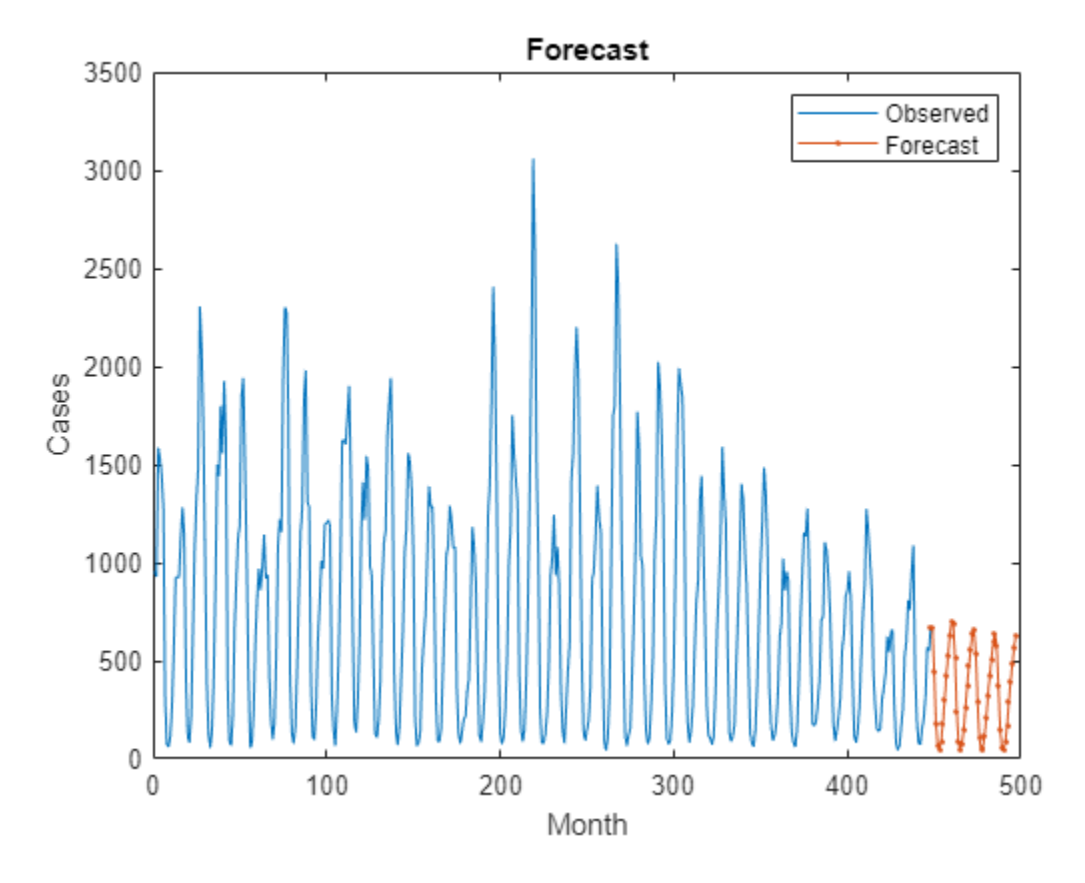

Compare the forecasted values with the test data.

```
figure
subplot(2,1,1)
plot(YTest)
hold on
plot(YPred,'.-')
hold off
legend(["Observed" "Forecast"])
ylabel("Cases")
title("Forecast")
subplot(2,1,2)
stem(YPred - YTest)
xlabel("Month")
ylabel("Error")
title("RMSE = " + rmse)
```
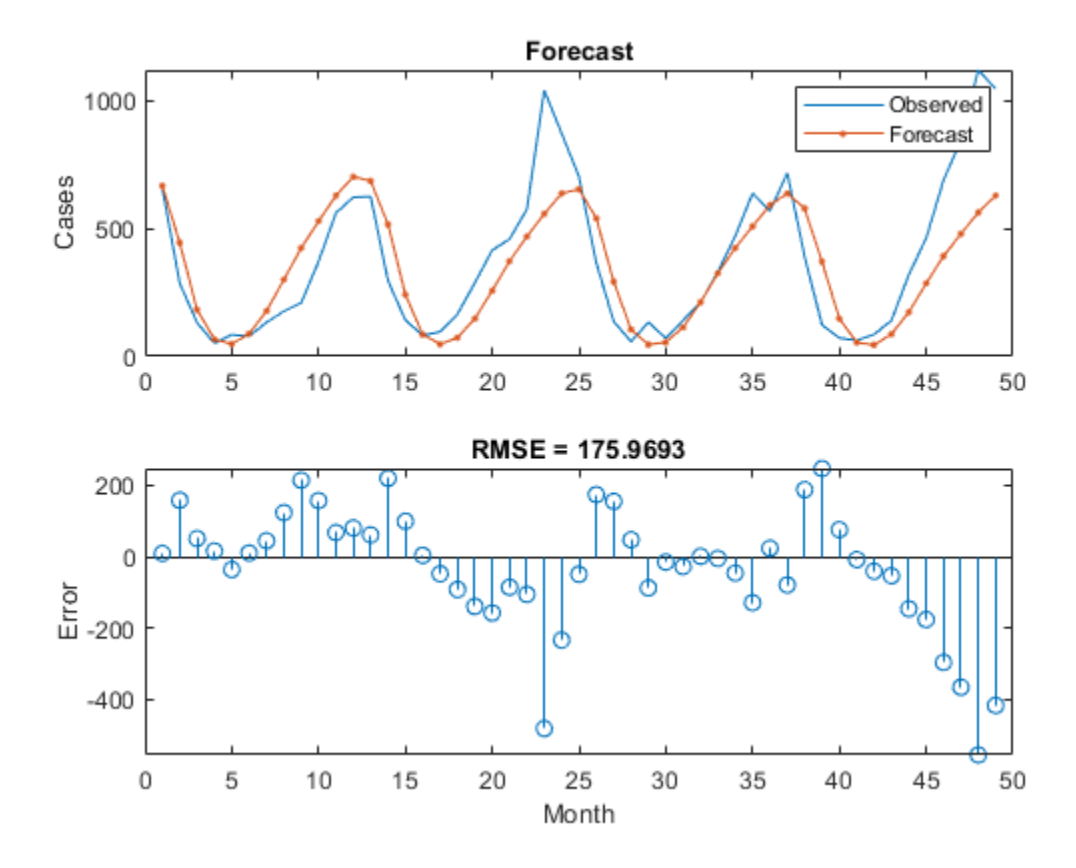

#### **Update Network State with Observed Values**

If you have access to the actual values of time steps between predictions, then you can update the network state with the observed values instead of the predicted values.

First, initialize the network state. To make predictions on a new sequence, reset the network state using resetState. Resetting the network state prevents previous predictions from affecting the predictions on the new data. Reset the network state, and then initialize the network state by predicting on the training data.

```
net = resetState(net);
net = predictAndUpdateState(net,XTrain);
```
Predict on each time step. For each prediction, predict the next time step using the observed value of the previous time step. Set the 'ExecutionEnvironment' option of predictAndUpdateState to 'cpu'.

```
YPred = [];
numTimeStepsTest = numel(XTest);for i = 1: numTimeStepsTest
    [net,YPred(:,i)] = predictAndUpdateState(net,XTest(:,i),'ExecutionEnvironment','cpu');
end
```
Unstandardize the predictions using the parameters calculated earlier.

 $YPred = sig*YPred + mu;$ 

Calculate the root-mean-square error (RMSE).
```
rmse = sqrt(mean((YPred-YTest).^2))
```

```
rmse = 119.5968
```
Compare the forecasted values with the test data.

```
figure
subplot(2,1,1)
plot(YTest)
hold on
plot(YPred,'.-')
hold off
legend(["Observed" "Predicted"])
ylabel("Cases")
title("Forecast with Updates")
```

```
subplot(2,1,2)
stem(YPred - YTest)
xlabel("Month")
ylabel("Error")
title("RMSE = " + rmse)
```
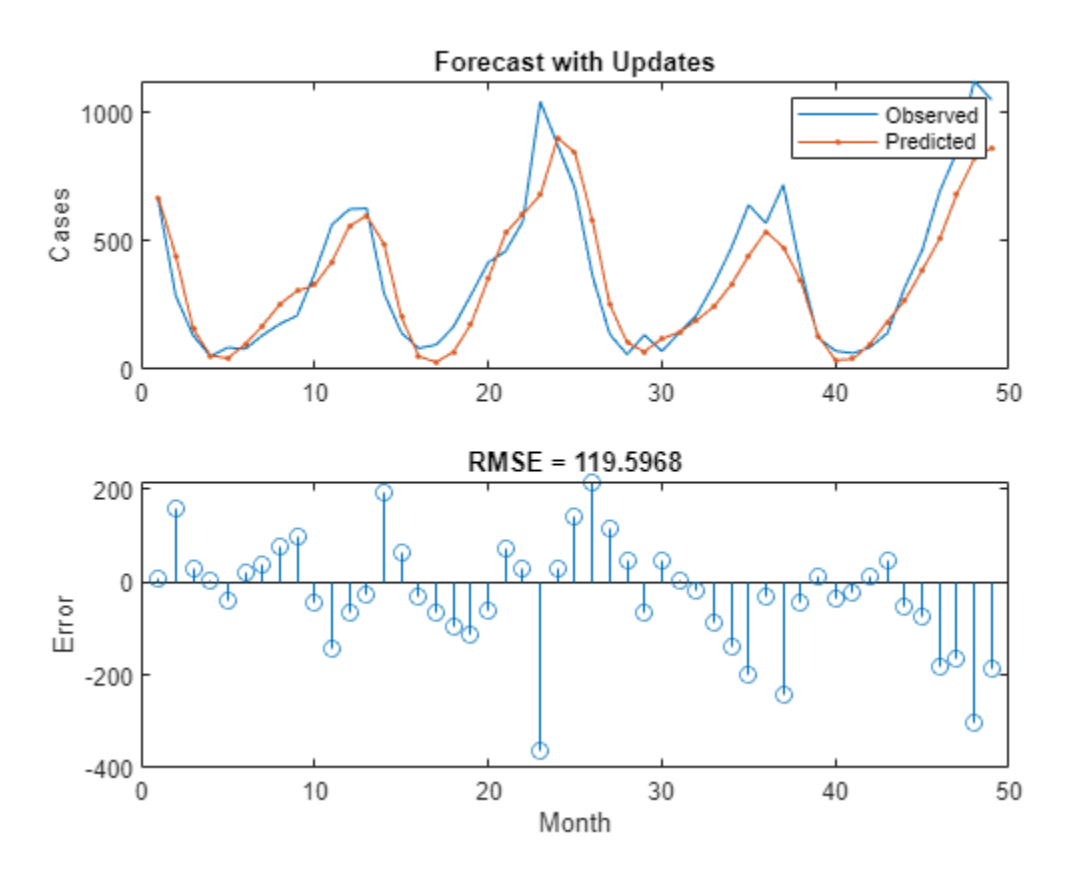

Here, the predictions are more accurate when updating the network state with the observed values instead of the predicted values.

### **See Also Deep Network Designer**

# **Related Examples**

- • ["Transfer Learning with Deep Network Designer" on page 2-2](#page-147-0)
- • ["Build Networks with Deep Network Designer" on page 2-15](#page-160-0)
- • ["List of Deep Learning Layers" on page 1-43](#page-80-0)
- • ["Generate MATLAB Code from Deep Network Designer" on page 2-73](#page-218-0)
- • ["Deep Learning Tips and Tricks" on page 1-87](#page-124-0)

# <span id="page-218-0"></span>**Generate MATLAB Code from Deep Network Designer**

The Deep Network Designer app enables you to generate MATLAB code that recreates the building, editing, and training of a network in the app.

In the **Designer** tab, you can generate a live script to:

- Recreate the layers in your network. Select **Export** > **Generate Code**.
- Recreate the layers in your network, including any initial parameters. Select **Export** > **Generate Code with Initial Parameters**.

In the **Training** tab, you can generate a live script to:

• Recreate the building and training of a network you construct in Deep Network Designer. Select **Export** > **Generate Code for Training**.

### **Generate MATLAB Code to Recreate Network Layers**

Generate MATLAB code for recreating the network constructed in Deep Network Designer. In the **Designer** tab, choose one of these options:

- To recreate the layers in your network, select **Export** > **Generate Code**. This network does not contain initial parameters, such as pretrained weights.
- To recreate the layers in your network, including any initial parameters, select **Export** > **Generate Code with Initial Parameters**. The app creates a live script and a MAT-file containing the initial parameters (weights and biases) from your network. Run the script to recreate the network layers, including the learnable parameters from the MAT-file. Use this option to preserve the weights if you want to perform transfer learning.

Running the generated script returns the network architecture as a variable in the workspace. Depending on the network architecture, the variable is a layer graph named lgraph or a layer array named layers. For an example of training a network exported from Deep Network Designer, see ["Create Simple Sequence Classification Network Using Deep Network Designer" on page 2-53](#page-198-0).

### **Generate MATLAB Code to Train Network**

To recreate the construction and training of a network in Deep Network Designer, generate MATLAB code after training. For an example of using Deep Network Designer to train an image classification network, see ["Transfer Learning with Deep Network Designer" on page 2-2](#page-147-0).

Once training is complete, on the **Training** tab, select **Export** > **Generate Code for Training**. The app creates a live script and a MAT-file containing the initial parameters (weights and biases) from your network. If you import data from the workspace into Deep Network Designer then this is also contained in the generated MAT-file.

This image shows an example of a live script generated using Deep Network Designer.

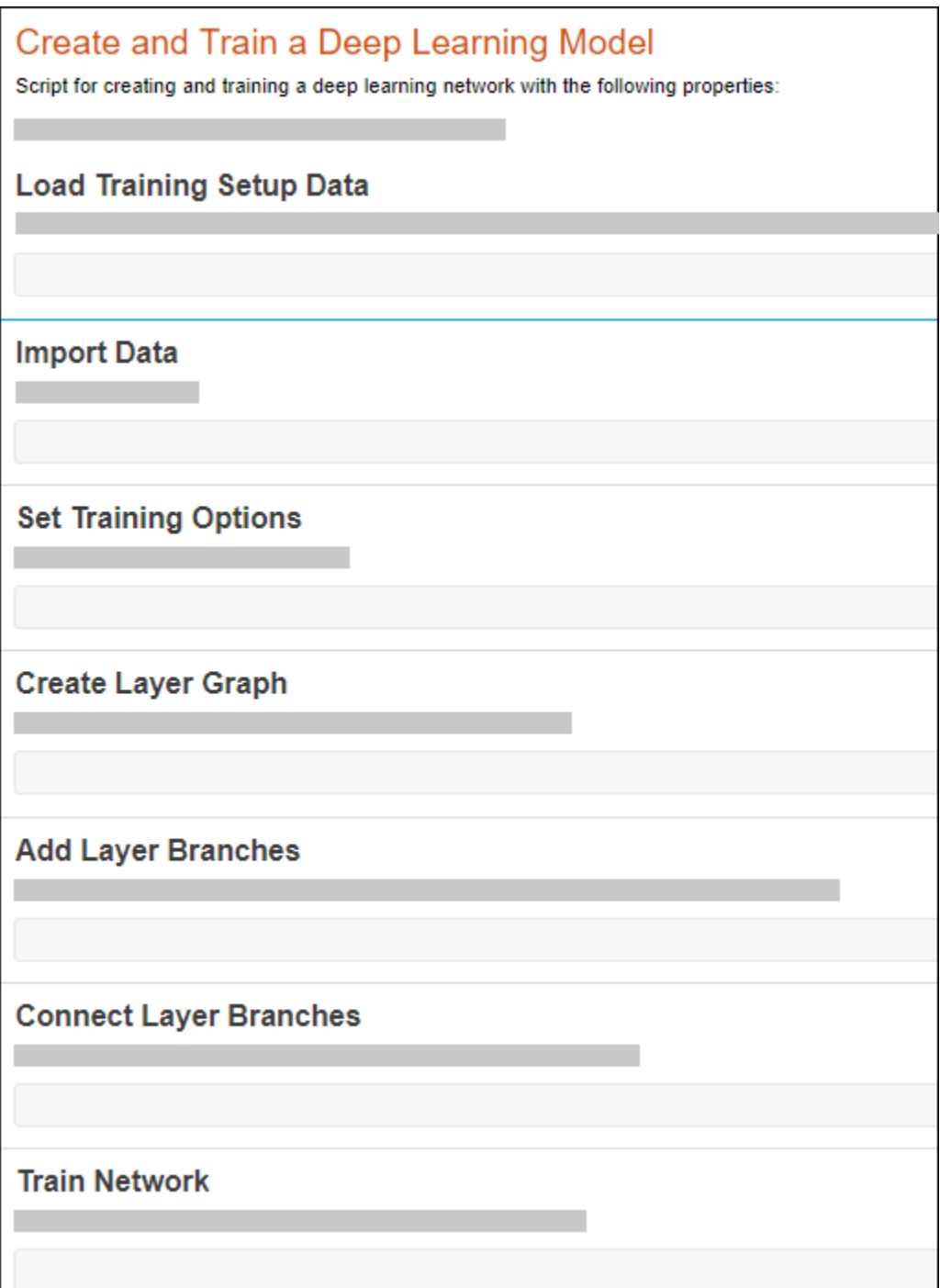

Running the generated script builds the network (including the learnable parameters from the MATfile), imports the data, sets the training options, and trains the network. Examine the generated script to learn how to construct and train a network at the command line.

**Note** If you change the network, training and validation data, or training options, click **Train** before generating the live script.

### **Use Network for Prediction**

Suppose that the trained network is contained in the variable net. To use the trained network for prediction, use the predict function. For example, suppose you have a trained image classification network. Use the exported network to predict the class of peppers.png.

```
img = imread("peppers.png");
img = imresize(img, net.Layers(1).InputSize(1:2));
label = predict(net, img);imshow(img);
title(label);
```
## **References**

- [1] Kudo, Mineichi, Jun Toyama, and Masaru Shimbo. "Multidimensional Curve Classification Using Passing-through Regions." *Pattern Recognition Letters* 20, no. 11–13 (November 1999): 1103– 11. https://doi.org/10.1016/S0167-8655(99)00077-X.
- [2] Kudo, Mineichi, Jun Toyama, and Masaru Shimbo. Japanese Vowels Data Set. Distributed by UCI Machine Learning Repository. https://archive.ics.uci.edu/ml/datasets/Japanese+Vowels.

### **See Also**

**Deep Network Designer** | trainingOptions | trainNetwork

## **Related Examples**

- • ["Transfer Learning with Deep Network Designer" on page 2-2](#page-147-0)
- • ["Build Networks with Deep Network Designer" on page 2-15](#page-160-0)
- • ["Import Data into Deep Network Designer" on page 2-39](#page-184-0)
- • ["Train Networks Using Deep Network Designer" on page 2-31](#page-176-0)
- • ["Generate Experiment Using Deep Network Designer" on page 2-86](#page-231-0)
- • ["Export Image Classification Network from Deep Network Designer to Simulink" on page 2-102](#page-247-0)

# **View Autogenerated Custom Layers Using Deep Network Designer**

This example shows how to import a pretrained TensorFlow™ network and view the autogenerated layers in **Deep Network Designer**.

Import a pretrained TensorFlow network in the saved model format as a DAGNetwork object. The imported network contains layers that are not supported for conversion into built-in MATLAB® layers. The software automatically generates custom layers when you import these layers.

Specify the model folder.

```
if ~exist("digitsDAGnetwithnoise","dir")
     unzip("digitsDAGnetwithnoise.zip")
end
modelFolder = "./digitsDAGnetwithnoise";
```
Specify the class names.

```
classNames = {'0','1','2','3','4','5','6','7','8','9'};
```
Import a TensorFlow™ network in the saved model format. By default, importTensorFlowNetwork imports the network as a DAGNetwork object. Specify the output layer type for an image classification problem.

```
net = importTensorFlowNetwork(modelFolder, ...
     OutputLayerType="classification", ...
     Classes=classNames);
Importing the saved model...
```
Translating the model, this may take a few minutes... Finished translation. Assembling network... Import finished.

View the network in Deep Network Designer.

deepNetworkDesigner(net)

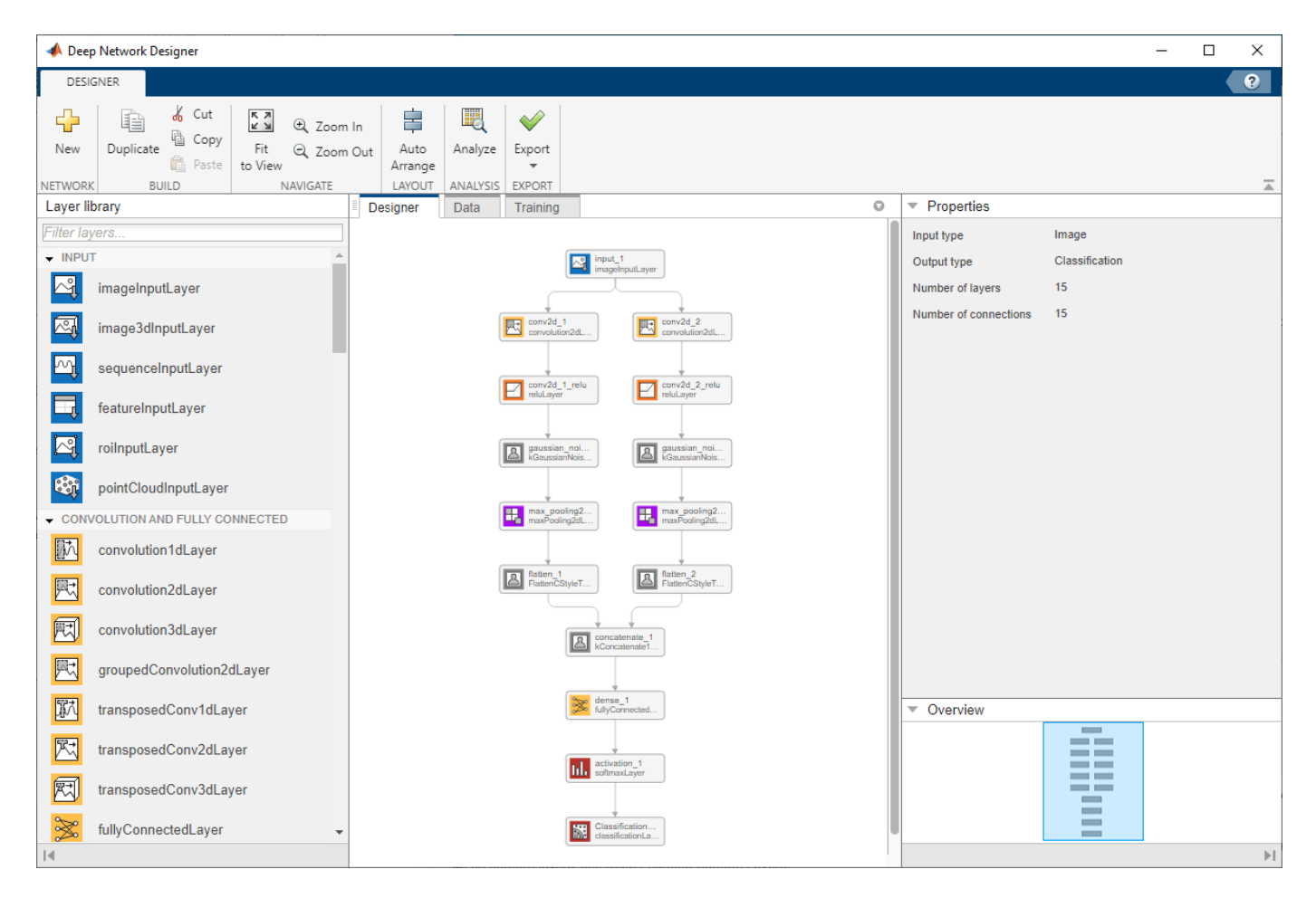

If the imported network contains layers not supported for conversion into built-in MATLAB layers, then the importTensorFlowNetwork function can automatically generate custom layers in place of these layers. importTensorFlowNetwork saves each generated custom layer to a separate .m file in the package +digitsDAGnetwithnoise in the current folder.

The autogenerated layers appear in the Deep Network Designer canvas as gray icons with names starting with "k". Select a layer to see more information about its properties.

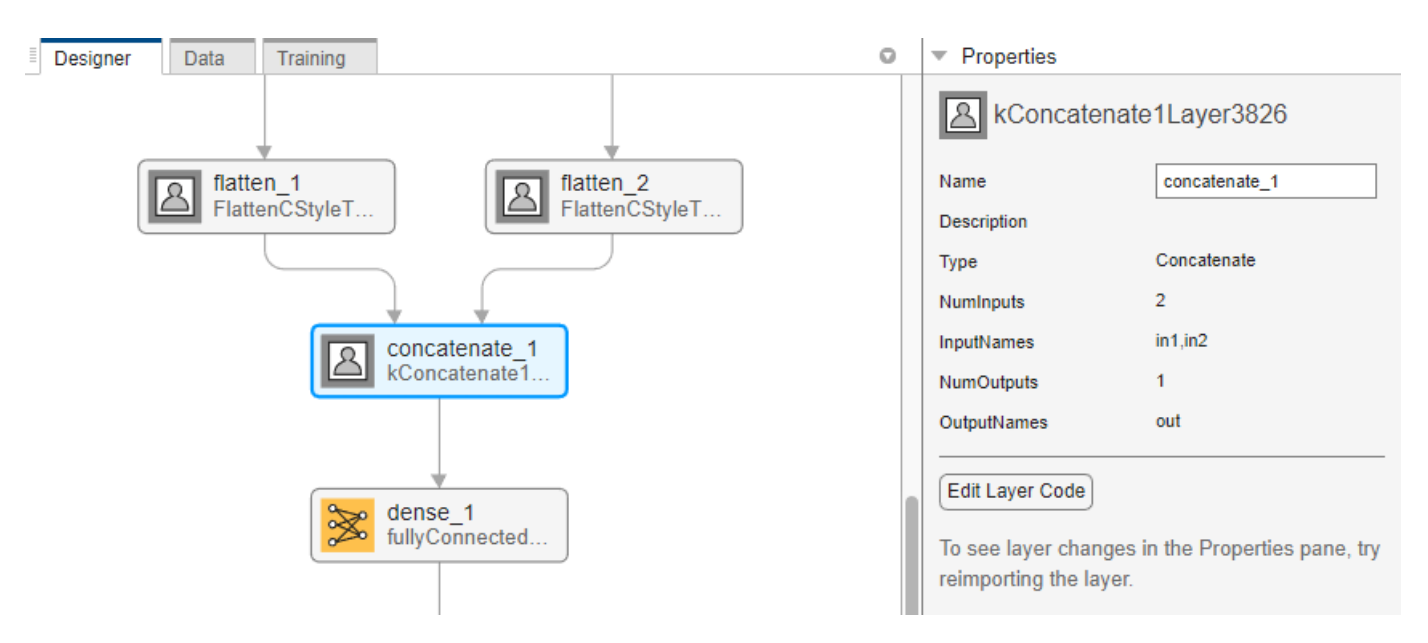

You can view and edit the layer code by clicking **Edit Layer Code**. The class file opens in the MATLAB® Editor.

## **See Also**

**Deep Network Designer** | trainingOptions | trainNetwork | importTensorFlowNetwork

# **Related Examples**

- • ["Generate MATLAB Code from Deep Network Designer" on page 2-73](#page-218-0)
- • ["Transfer Learning with Deep Network Designer" on page 2-2](#page-147-0)
- • ["Build Networks with Deep Network Designer" on page 2-15](#page-160-0)
- • ["Import Data into Deep Network Designer" on page 2-39](#page-184-0)
- • ["Generate Experiment Using Deep Network Designer" on page 2-86](#page-231-0)
- • ["Export Image Classification Network from Deep Network Designer to Simulink" on page 2-102](#page-247-0)

# **Image-to-Image Regression in Deep Network Designer**

This example shows how to use Deep Network Designer to construct and train an image-to-image regression network for super resolution.

Spatial resolution is the number of pixels used to construct a digital image. An image with a high spatial resolution is composed of a greater number of pixels and as a result the image contains greater detail. Super resolution is the process of taking as input a low resolution image and upscaling it into a higher resolution image. When you work with image data, you might reduce the spatial resolution to decrease the size of the data, at the cost of losing information. To recover this lost information, you can train a deep learning network to predict the missing details of an image. In this example, you recover 28-by-28 pixel images from images that were compressed to 7-by-7 pixels.

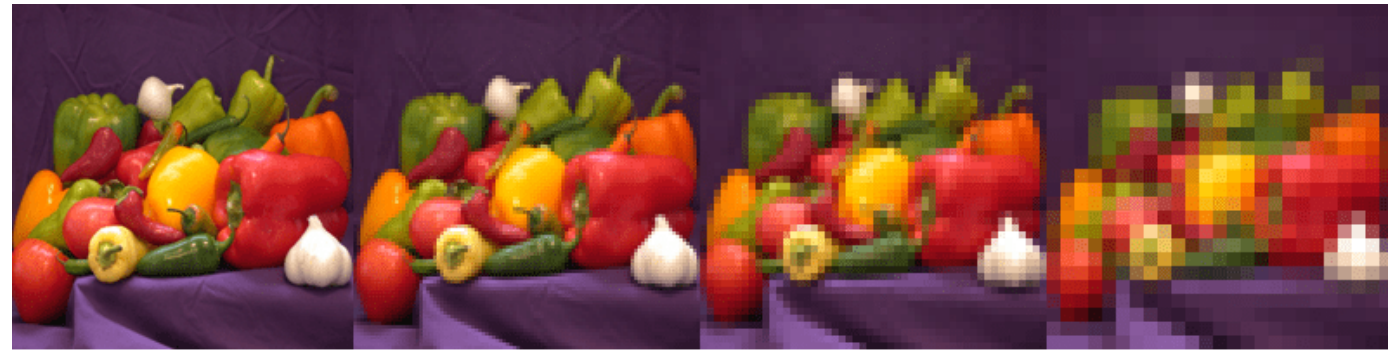

200-by-200 pixels

100-by-100 pixels

50-by-50 pixels

25-by-25 pixels

#### **Load Data**

This example uses the digits data set, which consists of 10,000 synthetic grayscale images of handwritten digits. Each image is 28-by-28-by-1 pixels.

Load the data and create an image datastore.

```
dataFolder = fullfile(toolboxdir('nnet'),'nndemos','nndatasets','DigitDataset');
imds = imageDatastore(dataFolder, ...
    'IncludeSubfolders', true,
     'LabelSource','foldernames');
```
Use the shuffle function to shuffle the data prior to training.

 $imds = shuffle(imds);$ 

Use the splitEachLabel function to divide the image datastore into three image datastores containing images for training, validation, and testing.

```
[imdsTrain, imdsVal, imdsTest] = splitEachLabel(inds, 0.7, 0.15, 0.15, 'randomized');
```
Normalize the data in each image to the range [0,1]. Normalization helps stabilize and speed up network training using gradient descent. If your data is poorly scaled, then the loss can become NaN and the network parameters can diverge during training.

```
imdsTrain = transform(indsTrain, @(x) rescale(x));imdsVal = transform(imdsVal, @(x) rescale(x));imdsTest = transform(imdsTest, @ (x) rescale(x));
```
### **Generate Training Data**

Create a training data set by generating pairs of images consisting of upsampled low resolution images and the corresponding high resolution images.

To train a network to perform image-to-image regression, the images need to be pairs consisting of an input and a response where both images are the same size. Generate the training data by downsampling each image to 7-by-7 pixels and then upsampling to 28-by-28 pixels. Using the pairs of transformed and original images, the network can learn how to map between the two different resolutions.

Generate the input data using the helper function upsampLowRes, which uses imresize to produce lower resolution images.

```
imdsInputTrain = transform(imdsTrain,@upsampLowRes);
imdsInputVal= transform(imdsVal,@upsampLowRes);
imdsInputTest = transform(imdsTest,@upsampLowRes);
```
Use the combine function to combine the low and high resolution images into a single datastore. The output of the combine function is a CombinedDatastore object.

```
dsTrain = combine(imdsInputTrain,imdsTrain);
dsVal = combine(imdsInputVal,imdsVal);
dsTest = combine(imdsInputTest,imdsTest);
```
### **Create Network Architecture**

Create the network architecture using the unetLayers function from Computer Vision Toolbox™. This function provides a network suitable for semantic segmentation that can be easily adapted for image-to-image regression.

Create a network with input size 28-by-28-by-1 pixels.

layers = unetLayers([28,28,1],2,'encoderDepth',2);

Edit the network for image-to-image regression using Deep Network Designer.

deepNetworkDesigner(layers);

In the **Designer** pane, replace the softmax and pixel classification layers with a regression layer from the **Layer Library**.

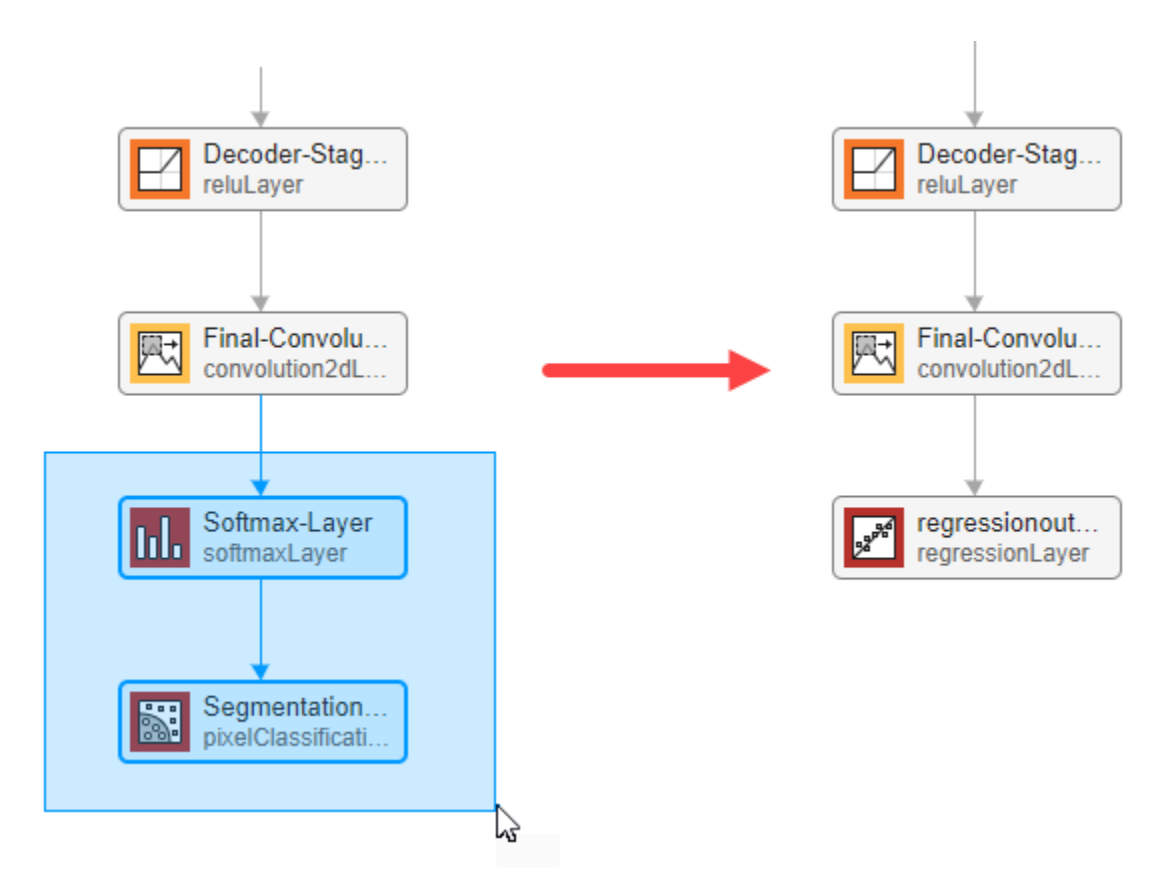

Select the final convolutional layer and set the NumFilters property to 1.

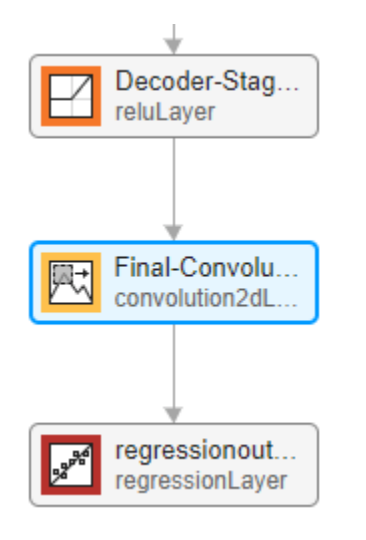

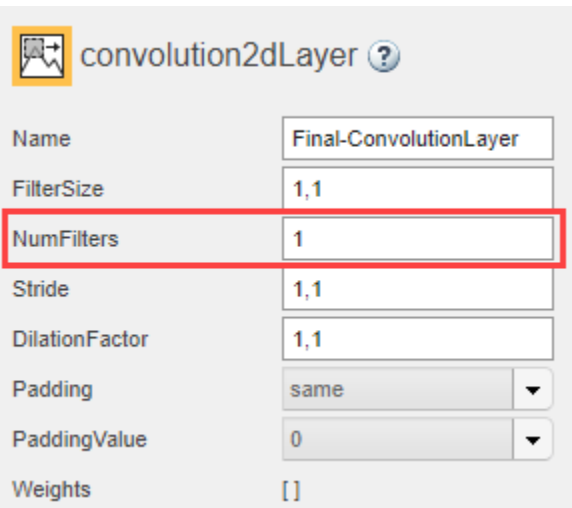

The network is now ready for training.

### **Import Data**

Import the training and validation data into Deep Network Designer.

In the **Data** tab, click **Import Data** > **Import Custom Data** and select dsTrain as the training data and dsVal as the validation data. Import both datastores by clicking **Import**.

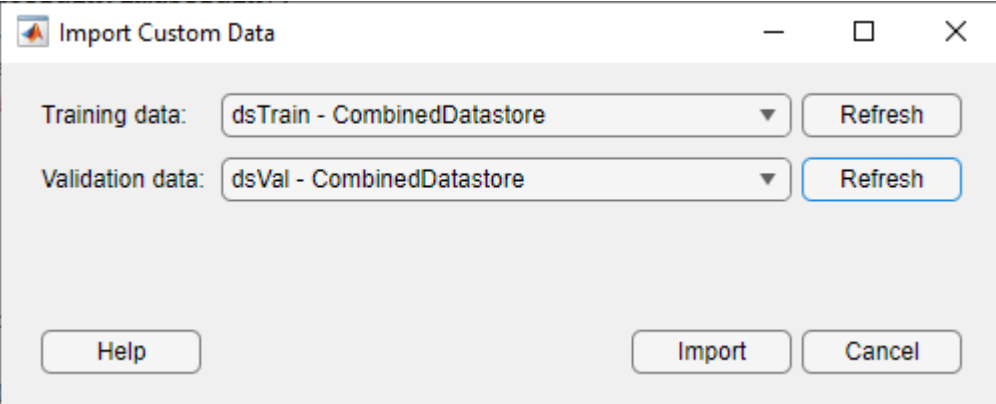

Deep Network Designer displays the pairs of images in the combined datastore. The upscaled low resolution input images are on the left, and the original high resolution response images are on the right. The network learns how to map between the input and the response images.

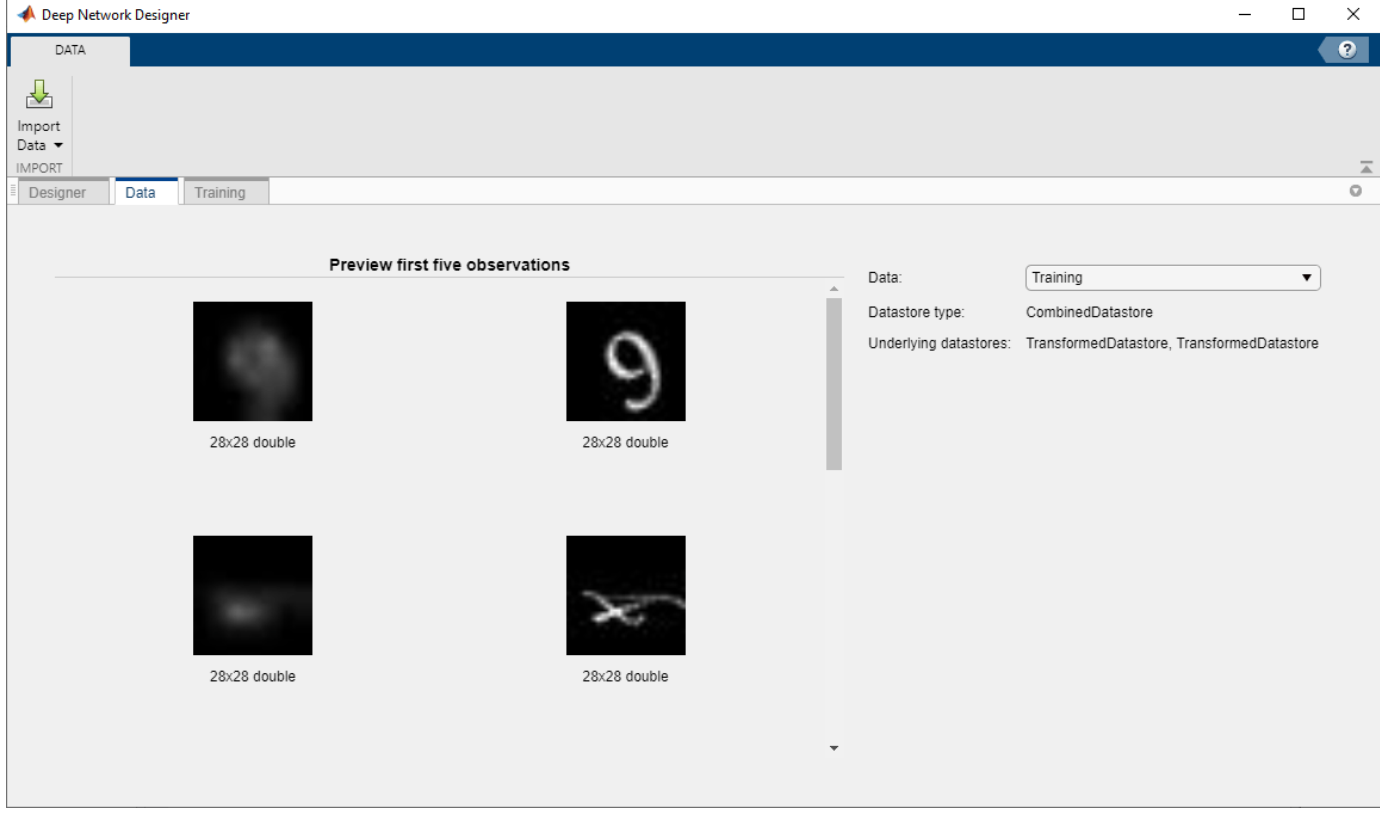

### **Train Network**

Select the training options and train the network.

In the **Training** tab, select **Training Options**. From the **Solver** list, select adam. Set **MaxEpochs** to 10. Confirm the training options by clicking **OK**.

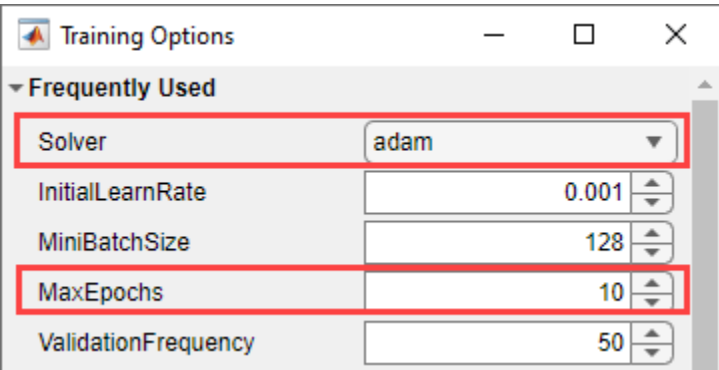

Train the network on the combined datastore by clicking **Train**.

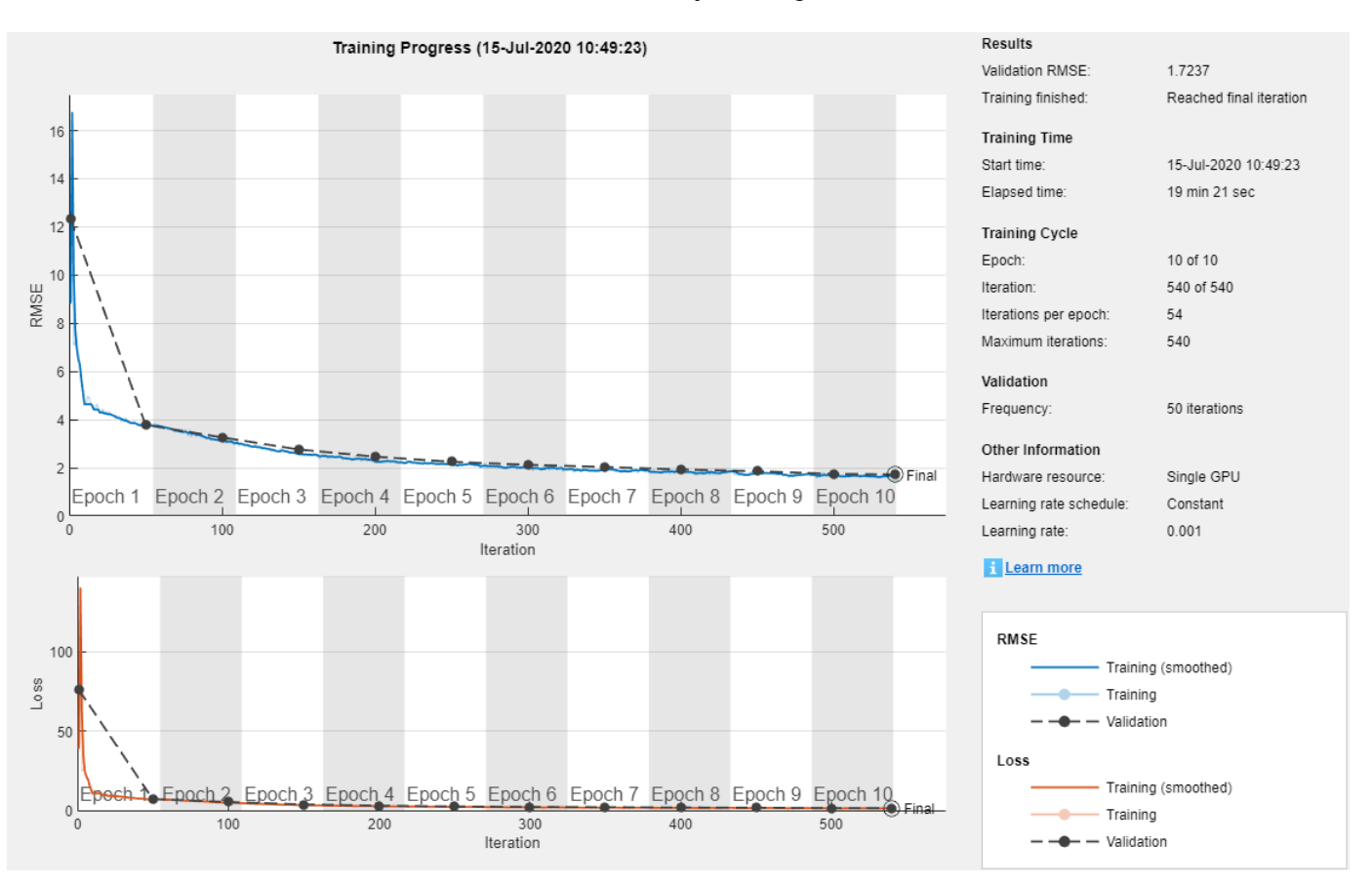

As the network learns how to map between the two images the validation root mean squared error (RMSE) decreases.

Once training is complete, click **Export** to export the trained network to the workspace. The trained network is stored in the variable trainedNetwork\_1.

### **Test Network**

Evaluate the performance of the network using the test data.

Using predict, you can test if the network can produce a high resolution image from a low resolution input image that was not included in the training set.

```
ypred = predict(trainedNetwork_1,dsTest);
```

```
for i = 1:8I(1:2,i) = read(dsfest);I(3,i) = {ypred(:,(:,i,:),i)};
end
```
Compare the input, predicted, and response images.

```
subplot(1,3,1)imshow(imtile(I(1,:),'GridSize',[8,1]))
title('Input')
subplot(1,3,2)imshow(imtile(I(3,:),'GridSize',[8,1]))
title('Predict')
subplot(1,3,3)
imshow(imtile(I(2,:),'GridSize',[8,1]))
title('Response')
```
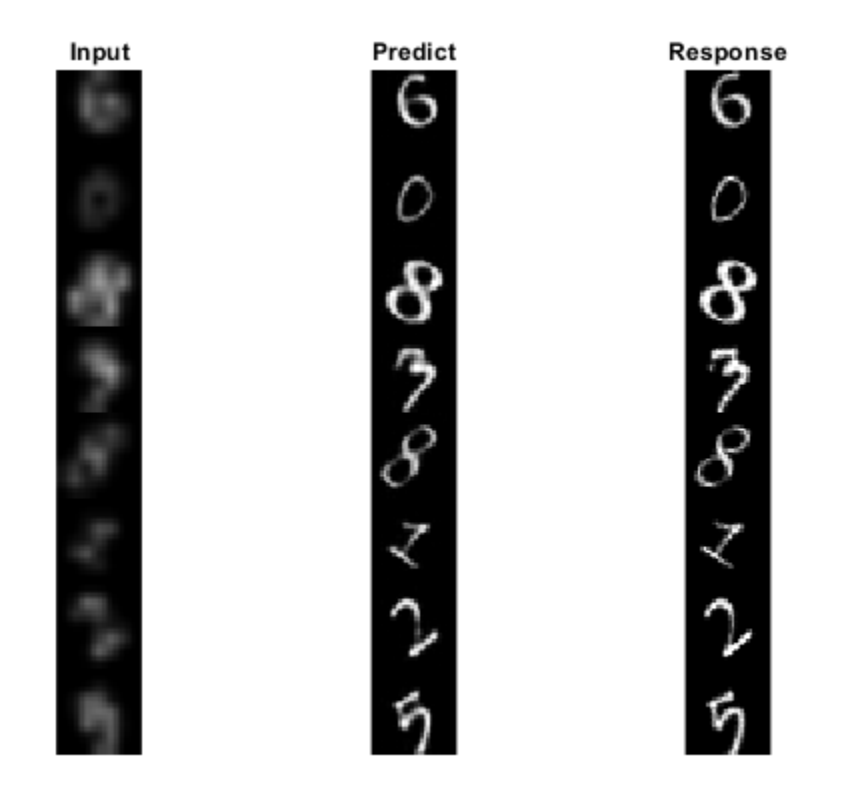

The network successfully produces high resolution images from low resolution inputs.

The network in this example is very simple and highly tailored to the digits data set. For an example showing how to create a more complex image-to-image regression network for everyday images, see ["Increase Image Resolution Using Deep Learning" on page 9-8.](#page-1695-0)

### **Supporting Functions**

```
function dataOut = upsamplingLowRes(dataIn)temp = dataIn; temp = imresize(temp,[7,7],'method','bilinear');
         dataOut = {imresize(temp,[28,28],'method','bilinear')};
end
```
### **See Also**

**Deep Network Designer** | trainingOptions

## **Related Examples**

- • ["Transfer Learning with Deep Network Designer" on page 2-2](#page-147-0)
- • ["Build Networks with Deep Network Designer" on page 2-15](#page-160-0)
- • ["Import Data into Deep Network Designer" on page 2-39](#page-184-0)
- • ["Prepare Datastore for Image-to-Image Regression" on page 20-90](#page-3923-0)
- • ["Increase Image Resolution Using Deep Learning" on page 9-8](#page-1695-0)

# <span id="page-231-0"></span>**Generate Experiment Using Deep Network Designer**

This example shows how to use Experiment Manager to tune the hyperparameters of a regression network trained in Deep Network Designer.

You can use Deep Network Designer to create a network, import data, and train the network. You can then use Experiment Manager to sweep through a range of hyperparameter values and find the optimal training options.

#### **Load Data**

Load the digit sample data as an image datastore. The digits data set consists of 10,000 synthetic grayscale images of handwritten digits. Each image is 28-by-28-by-1 pixels and has been rotated by a certain angle. You can use deep learning to train a regression model to predict the angle of the image.

Load the digit images and their corresponding angle of rotation.

[XTrain,~,anglesTrain] = digitTrain4DArrayData; [XValidation,~,anglesValidation] = digitTest4DArrayData;

To train a regression network using Deep Network Designer, the data must be in a datastore. Convert the images and angles to arrayDatastore objects.

```
adsXTrain = arrayDatastore(XTrain, IterationDimension=4);
adsAnglesTrain = arrayDatastore(anglesTrain);
```
To input both the images and angles from both datastores into a deep learning network, combine them using the combine function. The input and target datastores are combined by horizontally concatenating the data returned by the read function.

```
cdsTrain = combine(adsXTrain,adsAnglesTrain);
```
Repeat the data processing steps on the validation data.

```
adsXValidation = arrayDatastore(XValidation, IterationDimension=4);
adsAnglesValidation = arrayDatastore(anglesValidation);
cdsValidation = combine(adsXValidation,adsAnglesValidation);
```
#### **Define Network Architecture**

Define the network architecture. You can build this network interactively by dragging layers in Deep Network Designer. Alternatively, you can create this network at the command line and import it into Deep Network Designer.

```
layers = \Gamma imageInputLayer([28 28 1])
     convolution2dLayer(3,8,Padding="same")
     batchNormalizationLayer
     reluLayer
     averagePooling2dLayer(2,Stride=2)
     convolution2dLayer(3,16,Padding="same")
     batchNormalizationLayer
     reluLayer
     averagePooling2dLayer(2,Stride=2)
     convolution2dLayer(3,32,Padding="same")
```

```
 batchNormalizationLayer
 reluLayer
 convolution2dLayer(3,32,Padding="same")
 batchNormalizationLayer
 reluLayer
 dropoutLayer(0.2)
 fullyConnectedLayer(1)
 regressionLayer];
```
deepNetworkDesigner(layers)

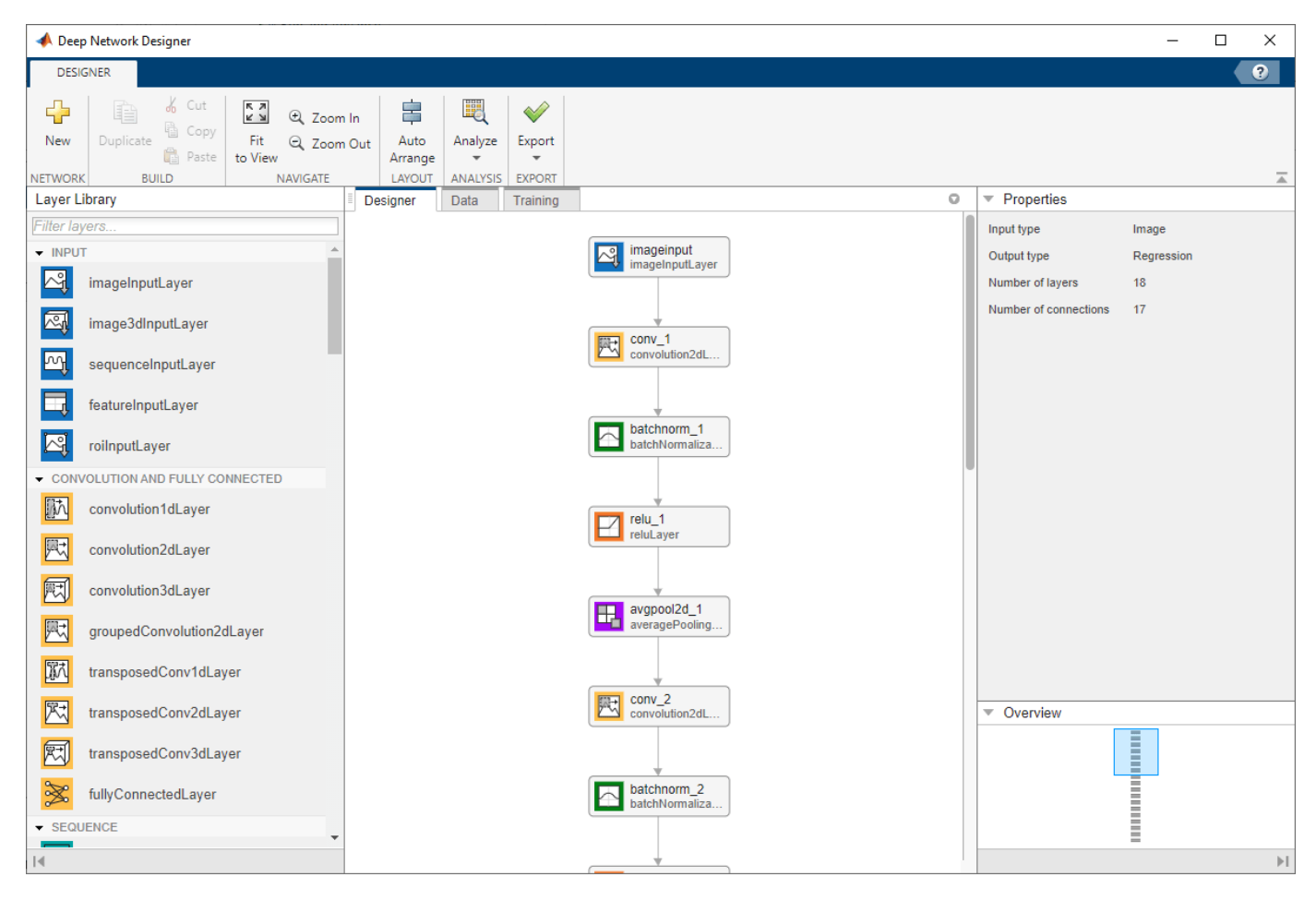

### **Import Data**

Import the digits data into Deep Network Designer. Select the **Data** tab and click **Import Data** > **Import Custom Data**. Select cdsTrain as the training data and cdsValidation as the validation data.

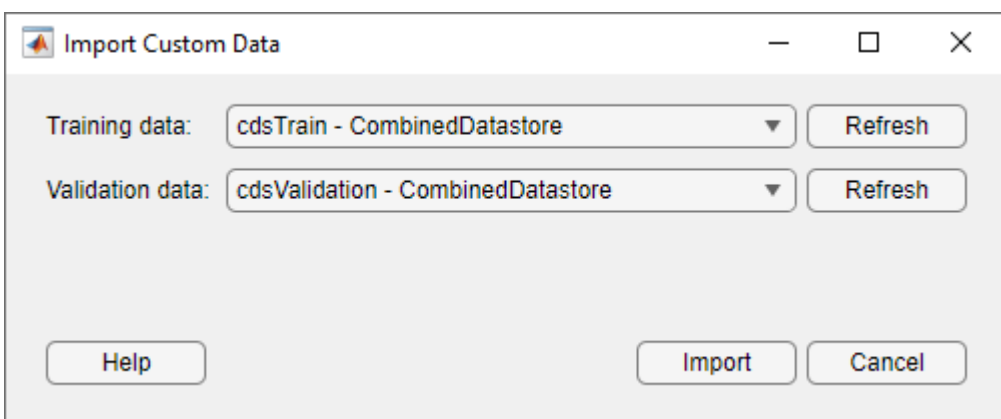

Import the data by clicking **Import**.

### **Train Network**

Specify the training options and train the network. On the **Training** tab, click **Training Options**. For this example, set the solver to adam and keep the other default settings. Set the training options by clicking **OK**.

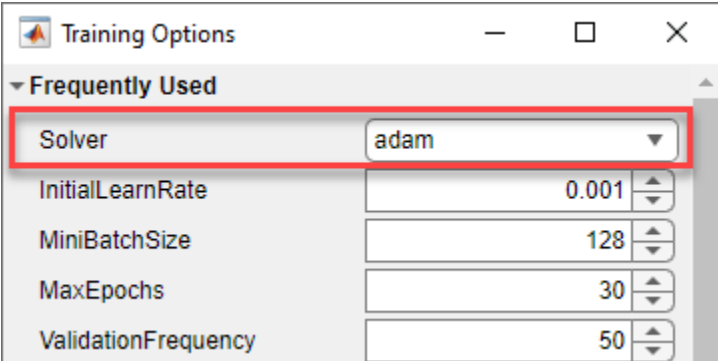

Train the network using the imported data and the specified training options by clicking **Train**. The training progress plot shows the mini-batch loss and root mean squared error (RMSE) as well as the validation loss and error.

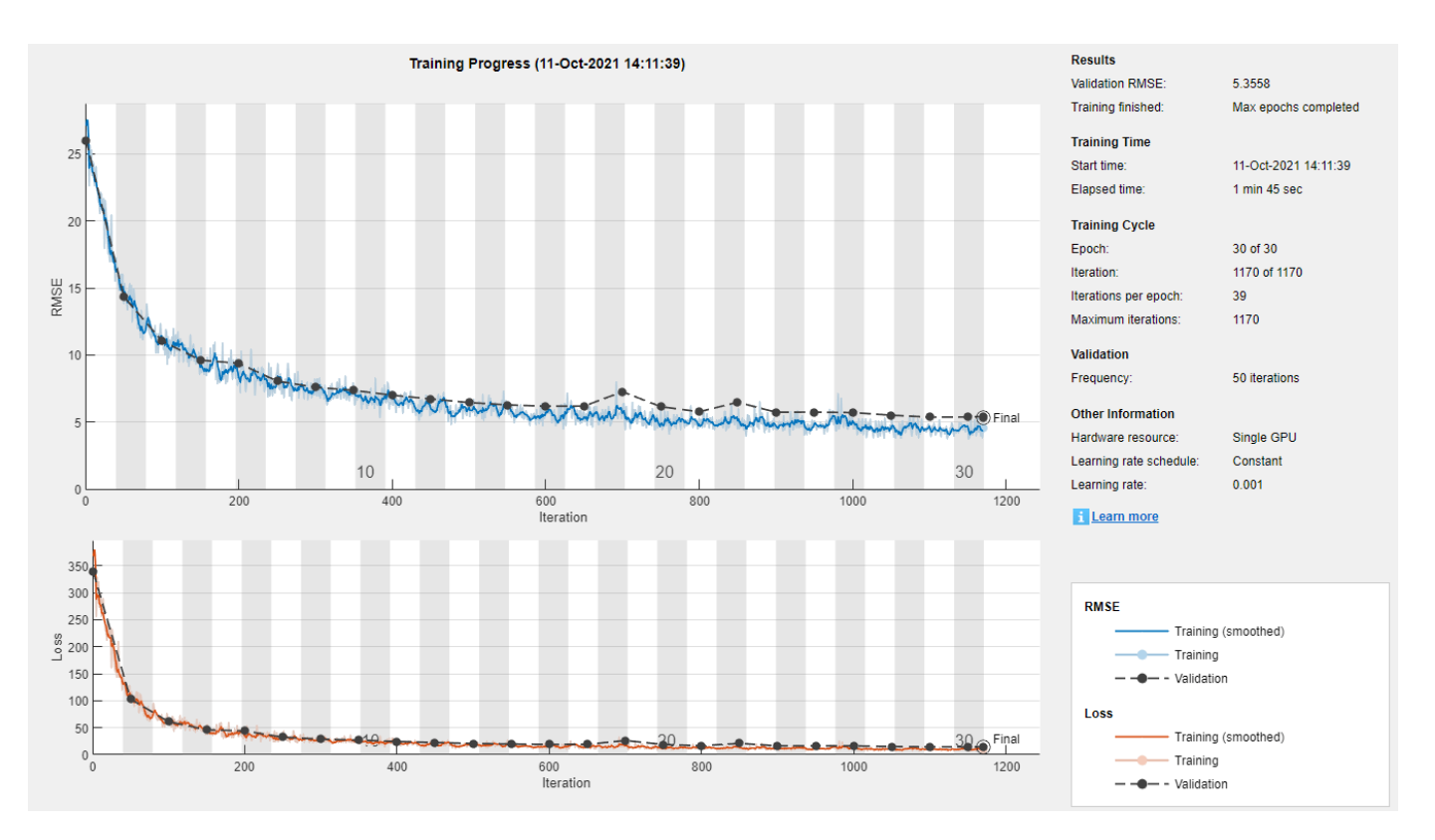

#### **Generate Experiment**

Once training is complete, you can generate an experiment to sweep through a range of hyperparameter values to find the optimal training options.

To generate an experiment, on the **Training** tab, click **Export** > **Create Experiment**.

Deep Network Designer generates an experiment template using your network and imported data. The app then opens Experiment Manager. In Experiment Manager, you can choose to add the new experiment to a new project, an existing project, or the current project.

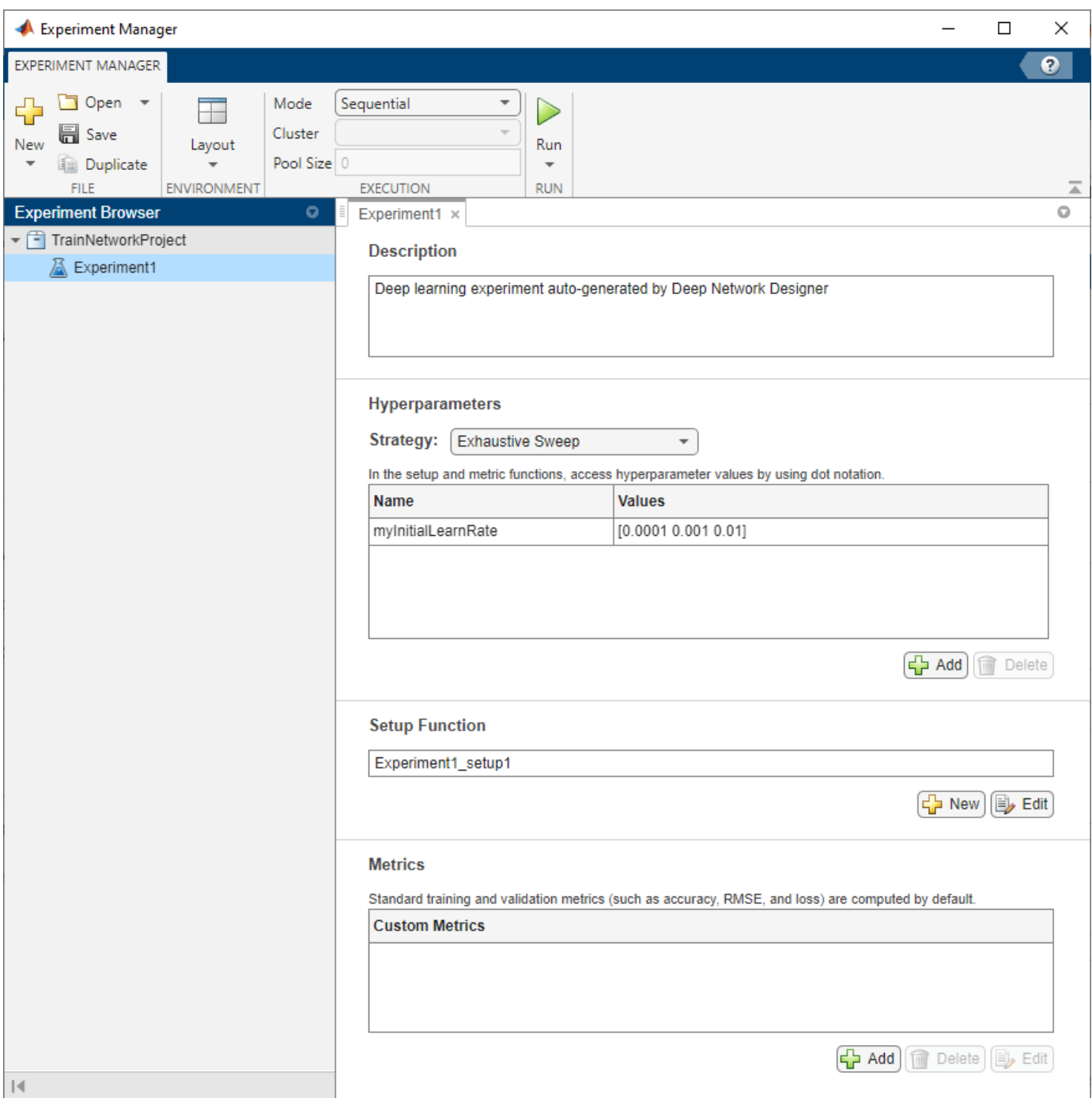

Experiments consist of a description, a table of hyperparameters, a setup function, and a collection of metric functions to evaluate the results of the experiment.

The **Hyperparameters** section specifies the strategy (Exhaustive Sweep) and hyperparameter values to use for the experiment. When you run the experiment, Experiment Manager trains the network using every combination of hyperparameter values specified in the hyperparameter table. By default, Deep Network Designer generates an experiment to sweep over a range of learning rates centered on the learning rate you used to train.

The **Setup Function** configures the training data, network architecture, and training options for the experiment. Deep Network Designer automatically configures the setup function to use your network and data. The input to the setup function is a structure params with fields from the hyperparameter table. To inspect or edit the setup function, under **Setup Function**, click **Edit**.

If your network contains custom layers or the training options contain a relative checkpoint path, Deep Network Designer generates supporting functions in the experiment setup script. You must check and edit these supporting functions before running the experiment.

#### **Run Experiment**

In Experiment Manager, run the experiment by clicking **Run**. When you run the experiment, Experiment Manager trains the network defined by the setup function. Each trial uses one of the learning rates specified in the hyperparameter table.

A table of results displays the RMSE and loss for each trial. When the experiment finishes, you can sort the trials by the RMSE or loss metrics to see which trial performs the best. In this example, trial 3, with an initial learning rate of 0.01, performs the best.

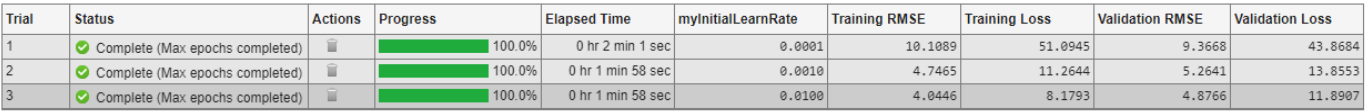

To display the training plot and track the progress of each trial while the experiment is running, under **Review Results**, click **Training Plot**.

### **Add Hyperparameter**

**Hyperparameters** 

To add another hyperparameter to sweep over, you must add it to the **Hyperparameters** table and update the setup function.

Add another hyperparameter to the **Hyperparameters** table by clicking **Add**. For this example, add a new hyperparameter called mySolver with the values ["adam" "sgdm" "rmsprop"].

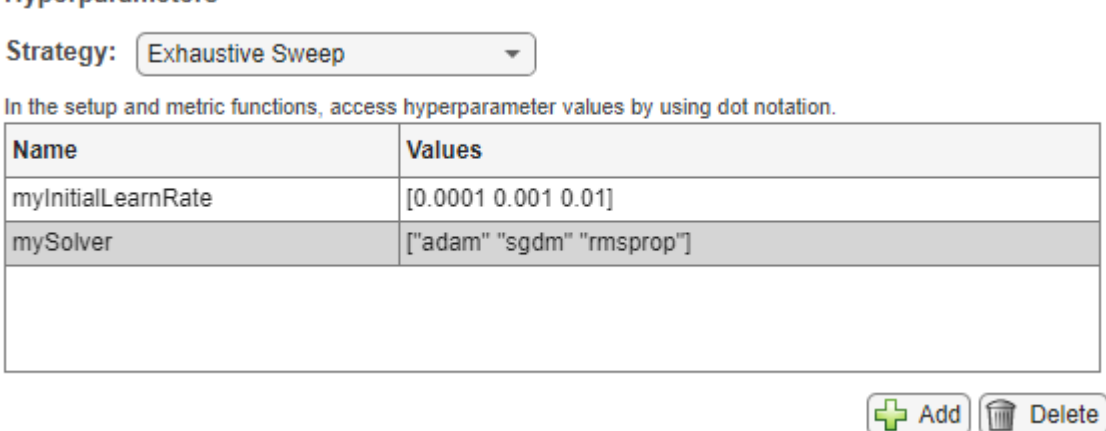

Next, edit the setup function to sweep over the new hyperparameter. To edit the setup function, under **Setup Function**, click **Edit**. In the **Training Options** section of the live script, change the first argument of the trainingOptions function from "adam" to params.mySolver. Click **Save** and close the setup function.

```
opts = trainingOptions(params.mySolution)."ExecutionEnvironment","auto",...
    "InitialLearnRate", params.myInitialLearnRate,...
    "Shuffle", "every-epoch", ...
    "Plots", "training-progress", ...
    "ValidationData", dsValidation);
end
```
Run the updated experiment by clicking **Run**. Experiment Manager tries every combination of the learning rate and solver hyperparameters. In this example, trial 5, with an initial learning rate of 0.001 and a SGDM solver, performs the best.

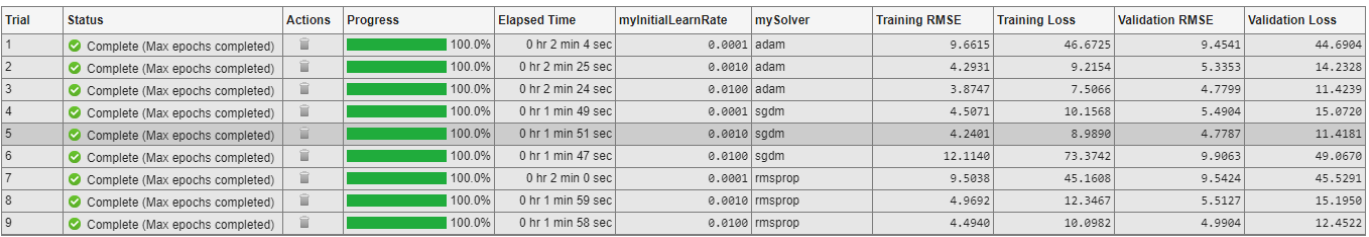

## **See Also Deep Network Designer** | **Experiment Manager** | trainingOptions | trainNetwork

# **Related Examples**

- • ["Transfer Learning with Deep Network Designer" on page 2-2](#page-147-0)
- • ["Build Networks with Deep Network Designer" on page 2-15](#page-160-0)
- • ["Create a Deep Learning Experiment for Classification" on page 6-2](#page-1151-0)
- • ["Try Multiple Pretrained Networks for Transfer Learning" on page 6-33](#page-1182-0)
- • ["Import Data into Deep Network Designer" on page 2-39](#page-184-0)

# **Transfer Learning with Pretrained Audio Networks in Deep Network Designer**

This example shows how to interactively fine-tune a pretrained network to classify new audio signals using Deep Network Designer.

Transfer learning is commonly used in deep learning applications. You can take a pretrained network and use it as a starting point to learn a new task. Fine-tuning a network with transfer learning is usually much faster and easier than training a network with randomly initialized weights from scratch. You can quickly transfer learned features to a new task using a smaller number of training signals.

This example retrains YAMNet, a pretrained convolutional neural network, to classify a new set of audio signals.

### **Load Data**

Download and unzip the air compressor data set [\[1\] on page 2-101](#page-246-0). This data set consists of recordings from air compressors in a healthy state or one of seven faulty states.

```
zipFile = matlab.internal.examples.downloadSupportFile('audio','AirCompressorDataset/AirCompresso
dataFolder = fileparts(zipFile);
unzip(zipFile,dataFolder);
```
Create an audioDatastore object to manage the data.

ads = audioDatastore(dataFolder, IncludeSubfolders=true, LabelSource="foldernames");

Split the data into training, validation, and test sets using the splitEachLabel function.

[adsTrain,adsValidation,adsTest] = splitEachLabel(ads,0.7,0.2,0.1);

Use the transform function to preprocess the data using the function audioPreprocess, found at the end of this example. For each signal:

- Use yamnetPreprocess (Audio Toolbox) to generate mel spectrograms suitable for training using YAMNet. Each audio signal produces multiple spectrograms.
- Duplicate the class label for each of the spectrograms.

```
tdsTrain = transform(adsTrain,@audioPreprocess,IncludeInfo=true);
tdsValidation = transform(adsValidation,@audioPreprocess,IncludeInfo=true);
tdsTest = transform(adsTest,@audioPreprocess,IncludeInfo=true);
```
### **Select Pretrained Network**

Prepare and train the network interactively using Deep Network Designer. To open Deep Network Designer, on the **Apps** tab, under **Machine Learning and Deep Learning**, click the app icon. Alternatively, you can open the app from the command line.

deepNetworkDesigner

Deep Network Designer provides a selection of pretrained audio classification networks. These models require both Audio Toolbox™ and Deep Learning Toolbox™.

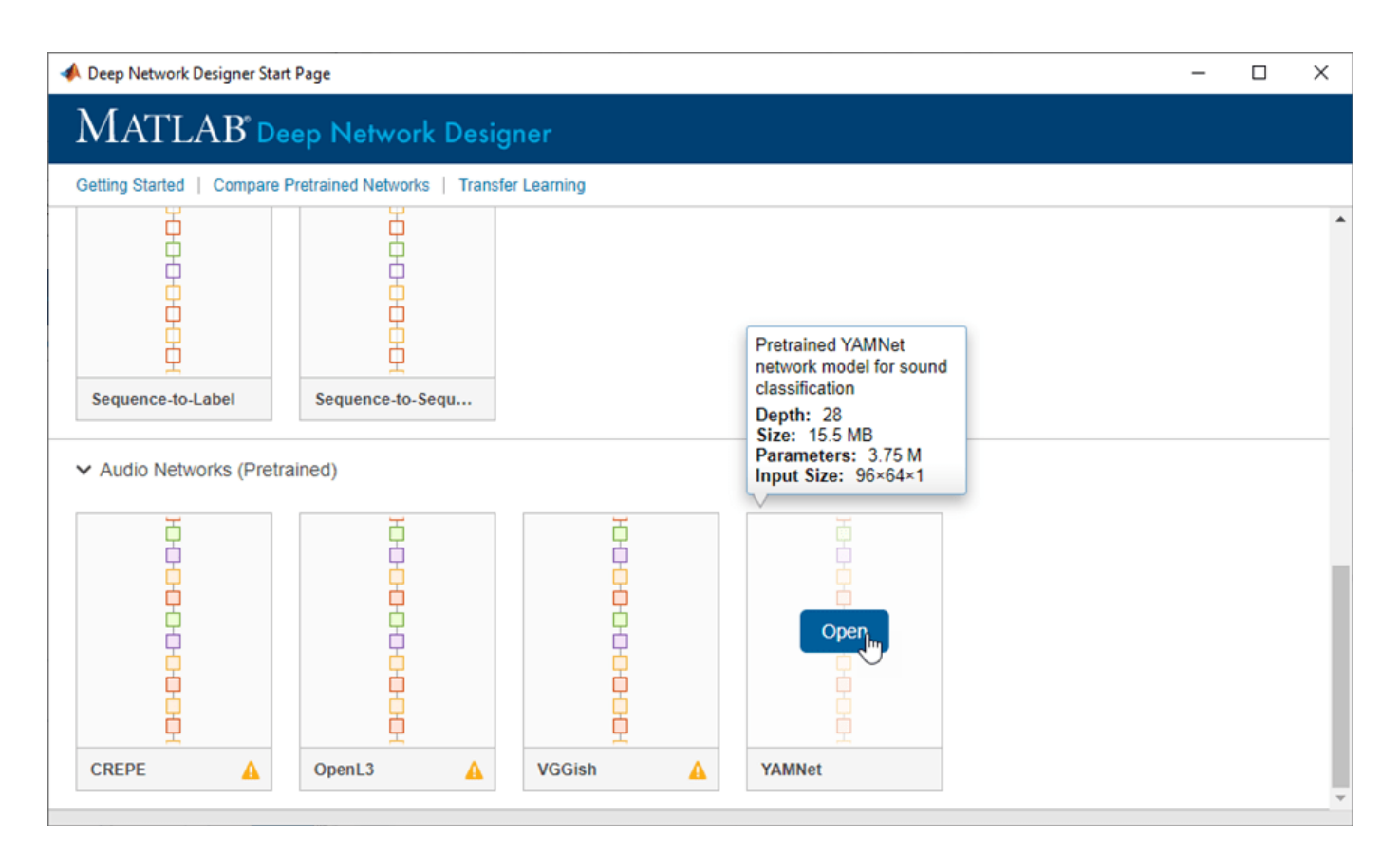

Under **Audio Networks**, select **YAMNet** from the list of pretrained networks and click **Open**. If the Audio Toolbox model for YAMNet is not installed, click **Install** instead. Deep Network Designer provides a link to the location of the network weights. Unzip the file to a location on the MATLAB path. Now close the Deep Network Designer Start Page and reopen it. When the network is correctly installed and on the path, you can click the **Open** button on YAMNet. The YAMNet model can classify audio into one of 521 sound categories. For more information, see yamnet (Audio Toolbox).

Deep Network Designer displays a zoomed-out view of the whole network in the **Designer** pane. To zoom in with the mouse, use **Ctrl**+scroll wheel. To pan, use the arrow keys, or hold down the scroll wheel and drag the mouse. Select a layer to view its properties. Clear all layers to view the network summary in the **Properties** pane.

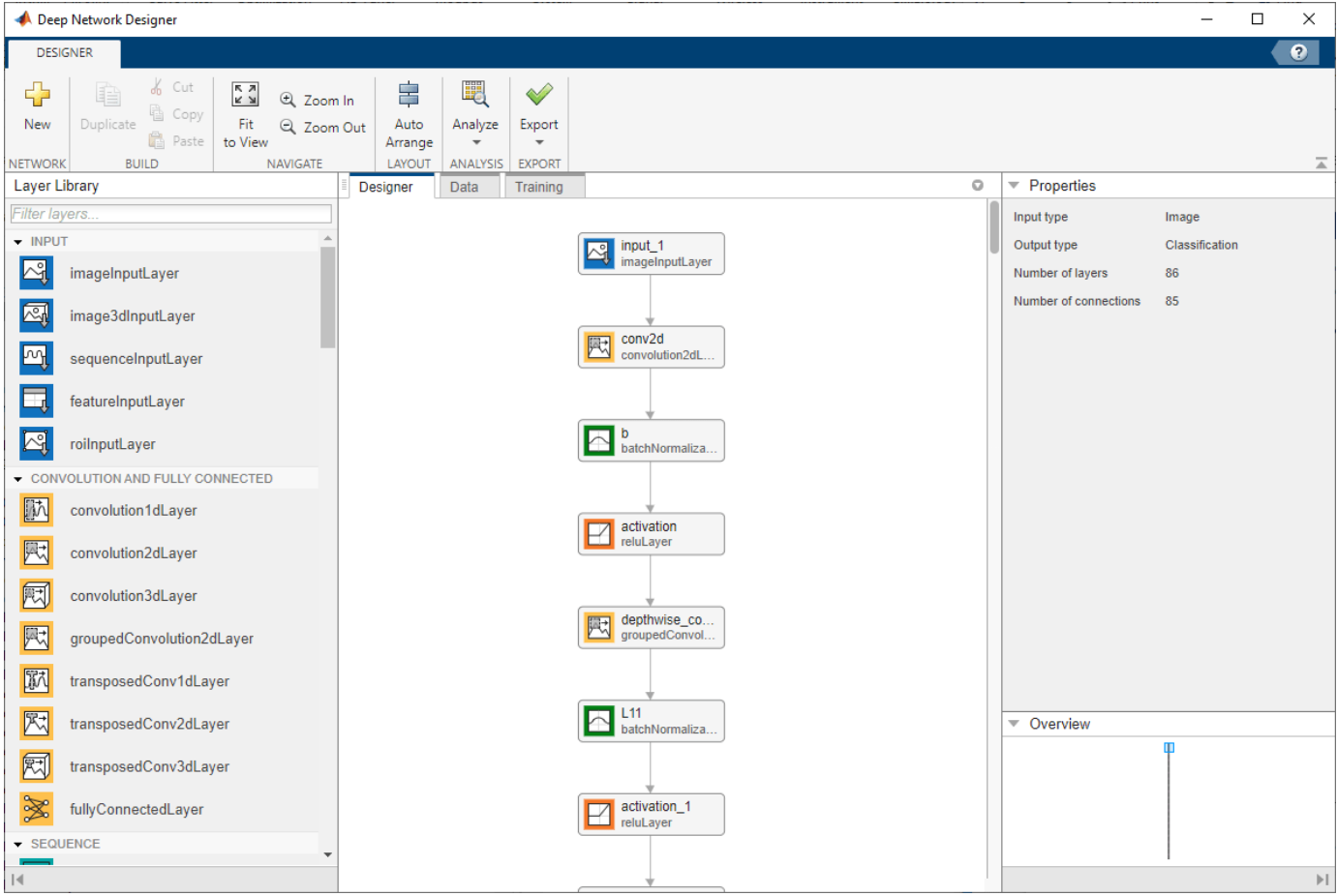

### **Prepare Network for Transfer Learning**

To prepare the network for transfer learning, in the **Designer** pane, replace the last learnable layer and the final classification layer.

#### **Replace Last Learnable Layer**

To use a pretrained network for transfer learning, you must change the number of classes to match your new data set. First, find the last learnable layer in the network. For YAMNet, the last learnable layer is the last fully connected layer, dense.

Drag a new fullyConnectedLayer onto the canvas. The OutputSize property defines the number of classes for classification problems. Change OutputSize to the number of classes in the new data, in this example, 8.

Change the learning rates so that learning is faster in the new layer than in the transferred layers by setting WeightLearnRateFactor and BiasLearnRateFactor to 10.

Delete the last fully connected layer and connect your new layer instead.

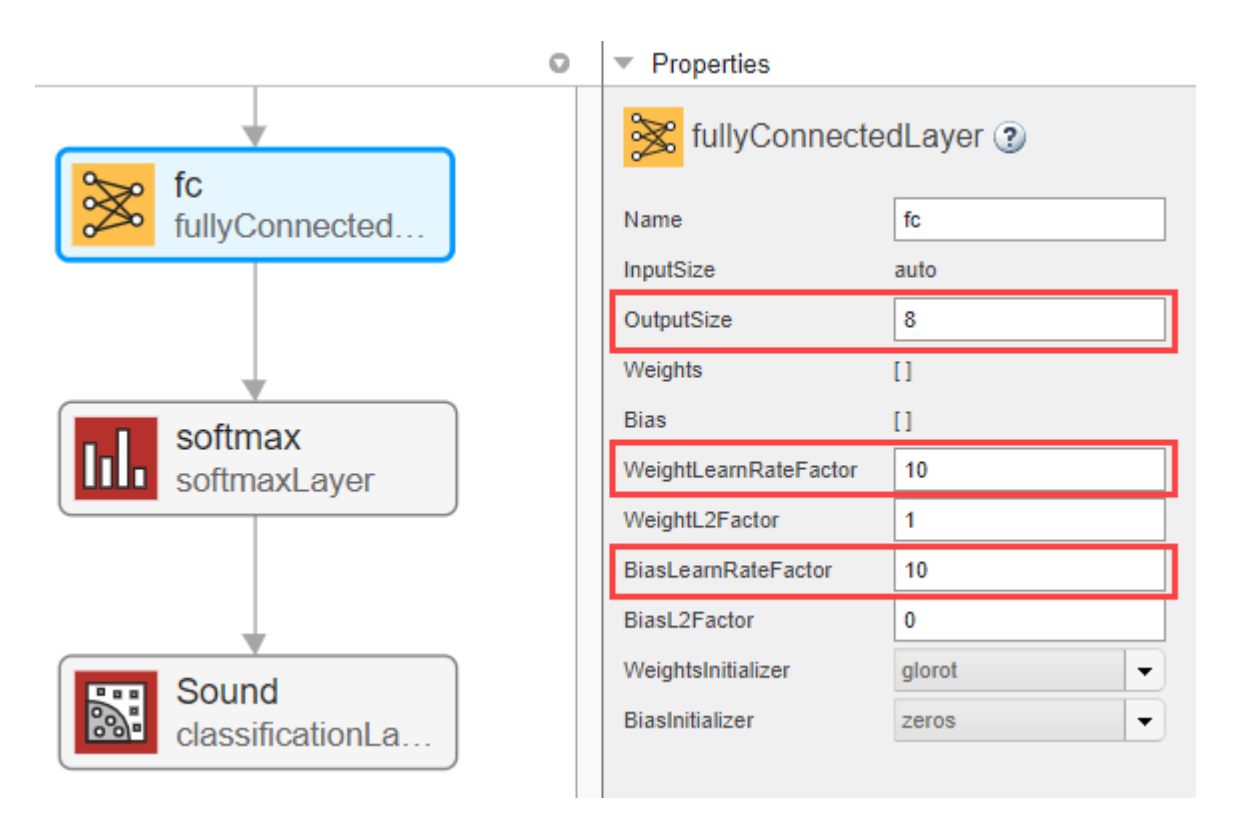

### **Replace Output Layer**

For transfer learning, you need to replace the output layer. Scroll to the end of the **Layer Library** and drag a new classificationLayer onto the canvas. Delete the original classification layer and connect your new layer in its place.

For a new output layer, you do not need to set OutputSize. At training time, Deep Network Designer automatically sets the output classes of the layer from the data.

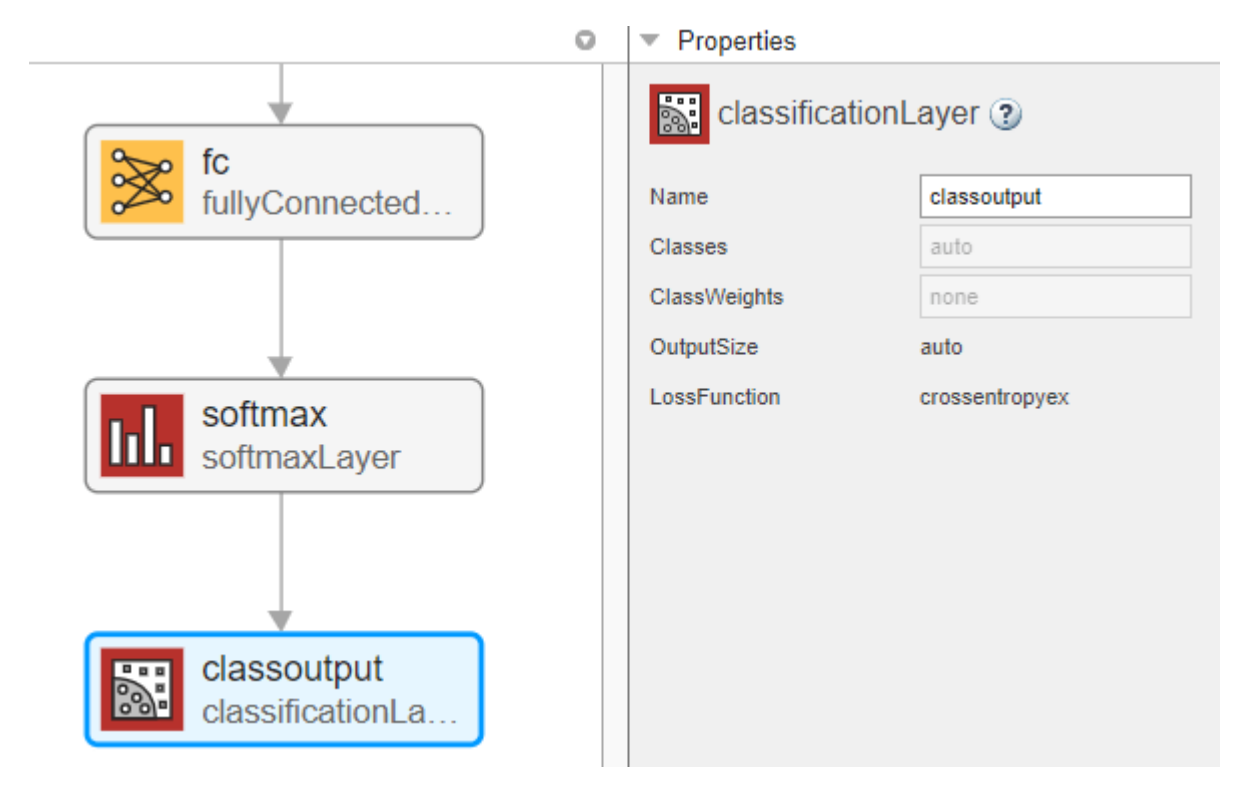

### **Check Network**

To check that the network is ready for training, click **Analyze**. If the Deep Learning Network Analyzer reports zero errors, then the edited network is ready for training.

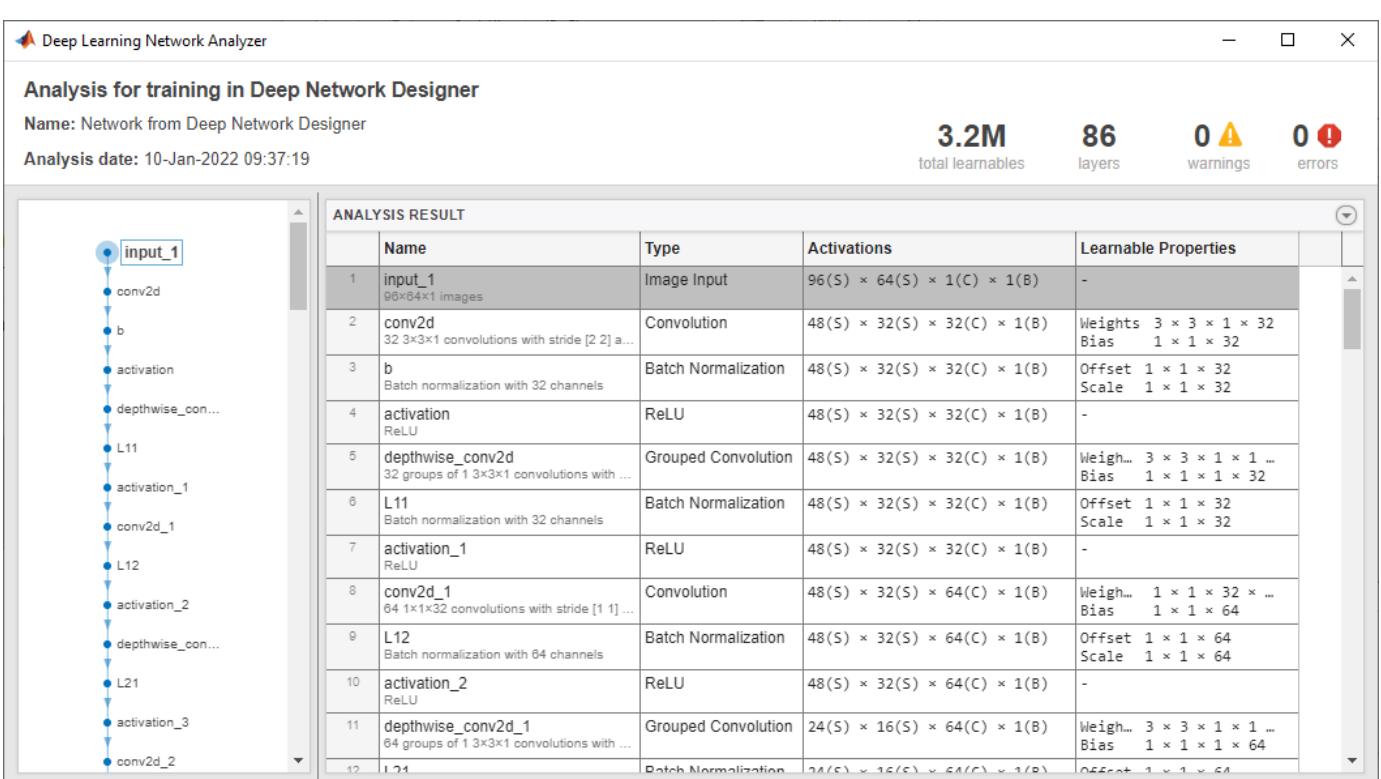

### **Import Data**

To load the data into Deep Network Designer, on the **Data** tab, click **Import Data** > **Import Custom Data**. Select tdsTrain as the training data and tdsValidation as the validation data.

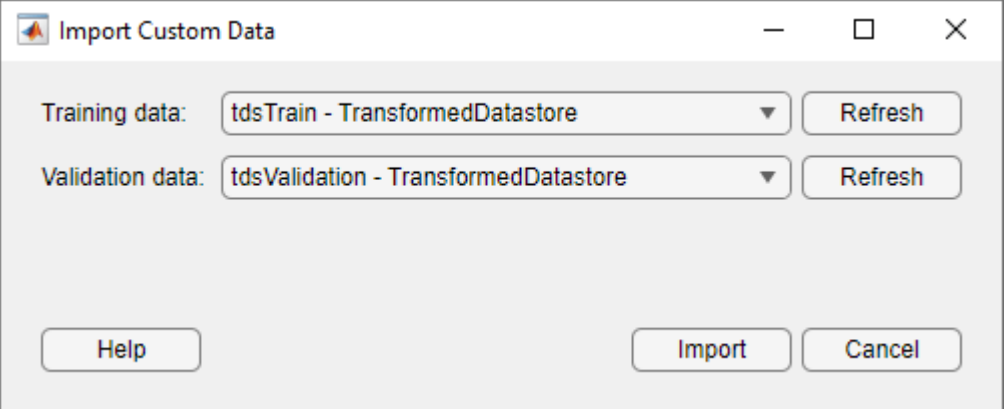

Using Deep Network Designer, you can inspect the training and validation data in the **Data** tab. You can see that the data is as expected prior to training.

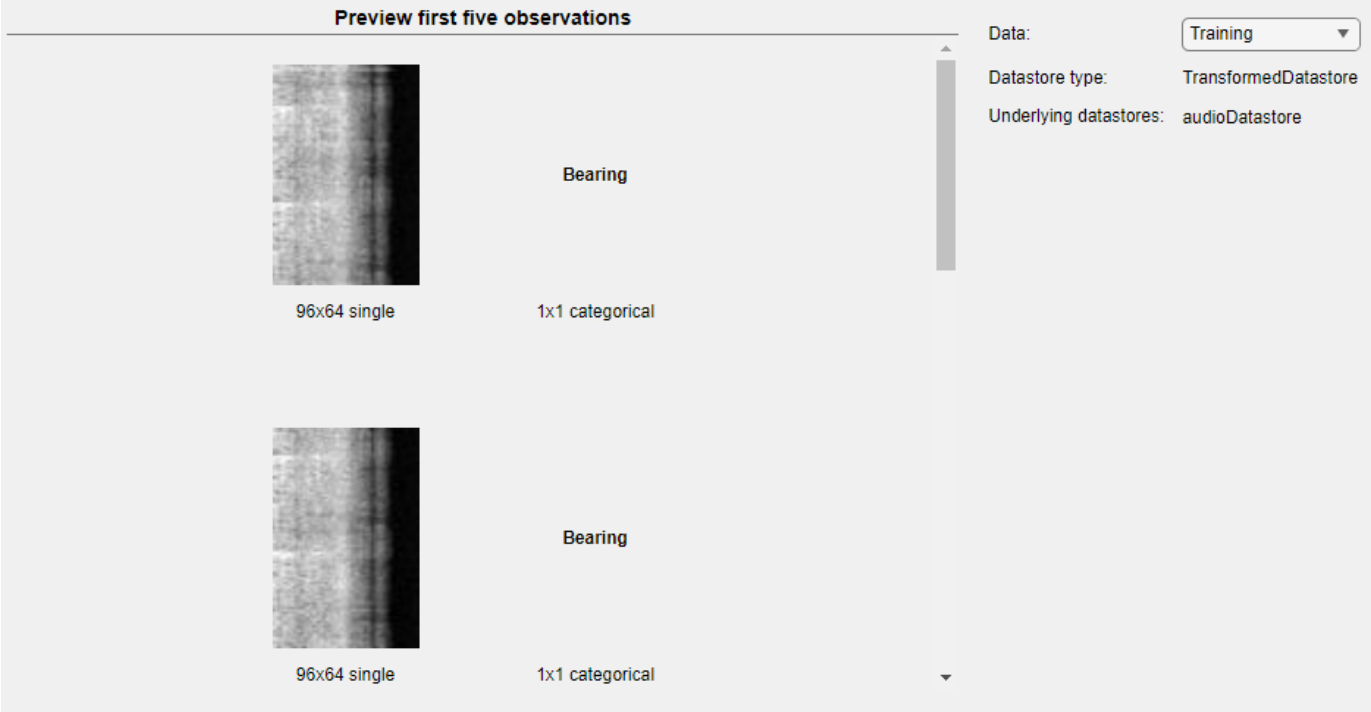

### **Select Training Options**

To specify the training options, select the **Training** tab and click **Training Options**. Set the initial learning rate to a small value to slow down learning in the transferred layers. In combination with the increased learning rate factors for the fully connected layer, learning is now fast only in the new layers and slower in the other layers.

For this example, set **Solver** to adam, **InitialLearnRate** to 0.0001, and **MaxEpochs** to 2.

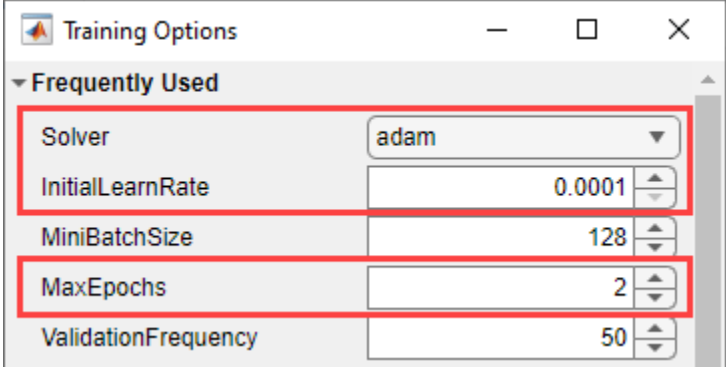

### **Train Network**

To train the network with the specified training options, click **OK** and then click **Train**.

Deep Network Designer allows you to visualize and monitor the training progress. You can then edit the training options and retrain the network, if required. To find the optimal training options, create a deep learning experiment using Experiment Manager. You can create a deep learning experiment in Deep Network Designer by clicking **Export** > **Create Experiment**.

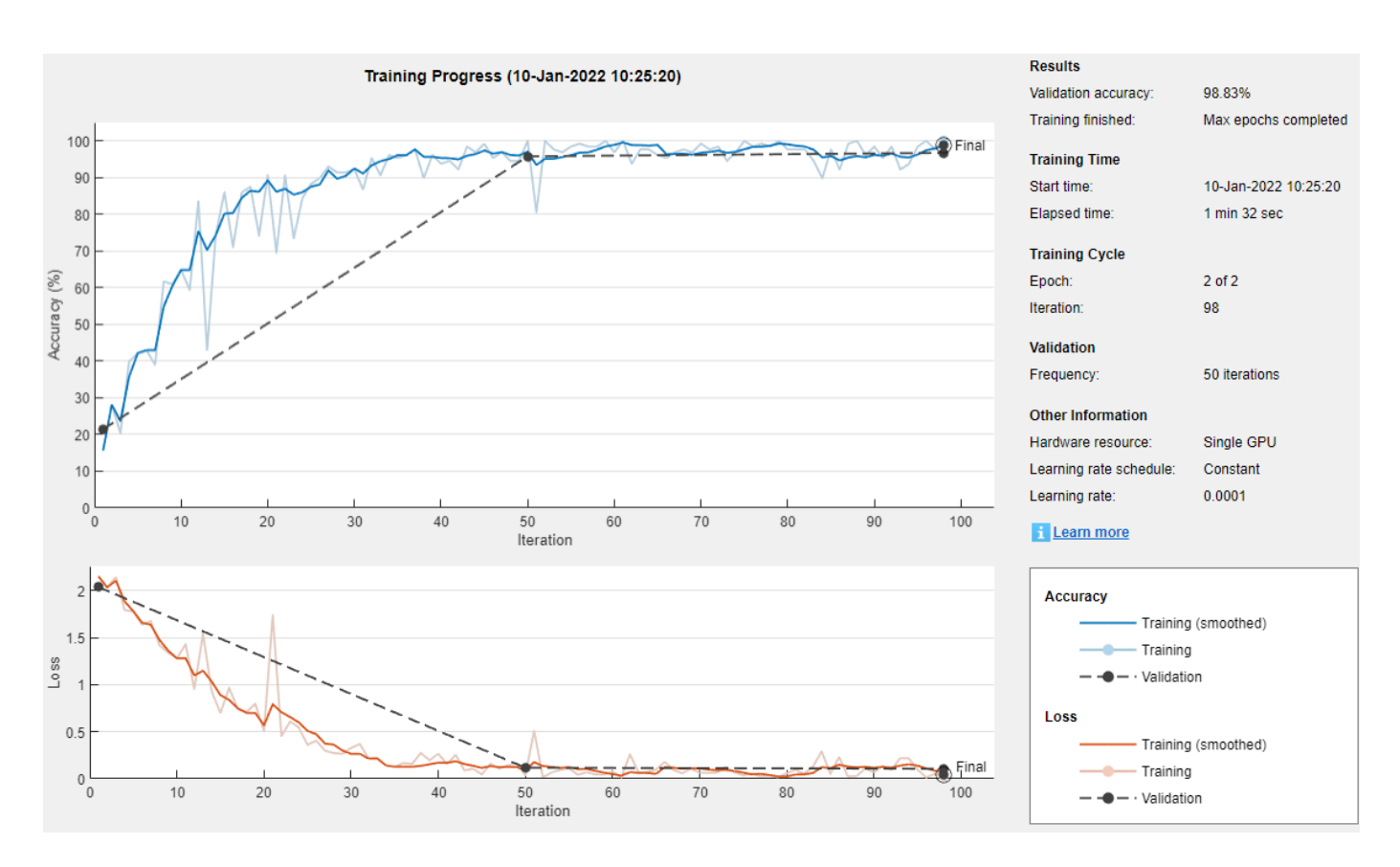

To export the results from training, on the **Training** tab, select **Export** > **Export Trained Network and Results**. Deep Network Designer exports the trained network as the variable trainedNetwork 1 and the training info as the variable trainInfoStruct 1.

You can also generate MATLAB code, which recreates the network and the training options used. On the **Training** tab, select **Export** > **Generate Code for Training**. Examine the MATLAB code to learn how to programmatically prepare the data for training, create the network architecture, and train the network.

### **Test Network**

Classify the test data using the exported network and the classify function.

```
data = readall(tdsTest);YTest = [data{:}.2}];
YPred = classify(trainedNetwork 1, tdsTest);accuracy = sum(YPred == YTest')/numel(YTest)
accuracy = 0.9830
```
### **Supporting Function**

The function audioPreprocess uses yamnetPreprocess (Audio Toolbox) to generate mel spectrograms from audioIn that you can feed to the YAMNet pretrained network. Each input signal generates multiple spectrograms, so the labels must be duplicated to create a one-to-one correspondence with the spectrograms.

```
function [data,info] = audioPreprocess(audioIn,info)class = info.Label;
fs = info.SampleRate;
features = yamnetPreprocess(audioIn,fs);numSpectrograms = size(features, 4);data = cell(numSpectrograms, 2);for index = 1: numSpectrograms
    data{index, 1} = features(:, : , : , : ,data{index, 2} = class;end
end
```
### **References**

[1] Verma, Nishchal K., Rahul Kumar Sevakula, Sonal Dixit, and Al Salour. "Intelligent Condition Based Monitoring Using Acoustic Signals for Air Compressors." IEEE Transactions on Reliability 65, no. 1 (March 2016): 291–309. https://doi.org/10.1109/TR.2015.2459684.

### **See Also**

**Deep Network Designer** | yamnet

## **Related Examples**

- • ["Transfer Learning with Deep Network Designer" on page 2-2](#page-147-0)
- • ["Build Networks with Deep Network Designer" on page 2-15](#page-160-0)
- • ["Import Data into Deep Network Designer" on page 2-39](#page-184-0)
- • ["Transfer Learning with Pretrained Audio Networks" on page 15-2](#page-2545-0)
- • ["List of Deep Learning Layers" on page 1-43](#page-80-0)

# <span id="page-247-0"></span>**Export Image Classification Network from Deep Network Designer to Simulink**

This example shows how to export an image classifier trained using Deep Network Designer to Simulink®.

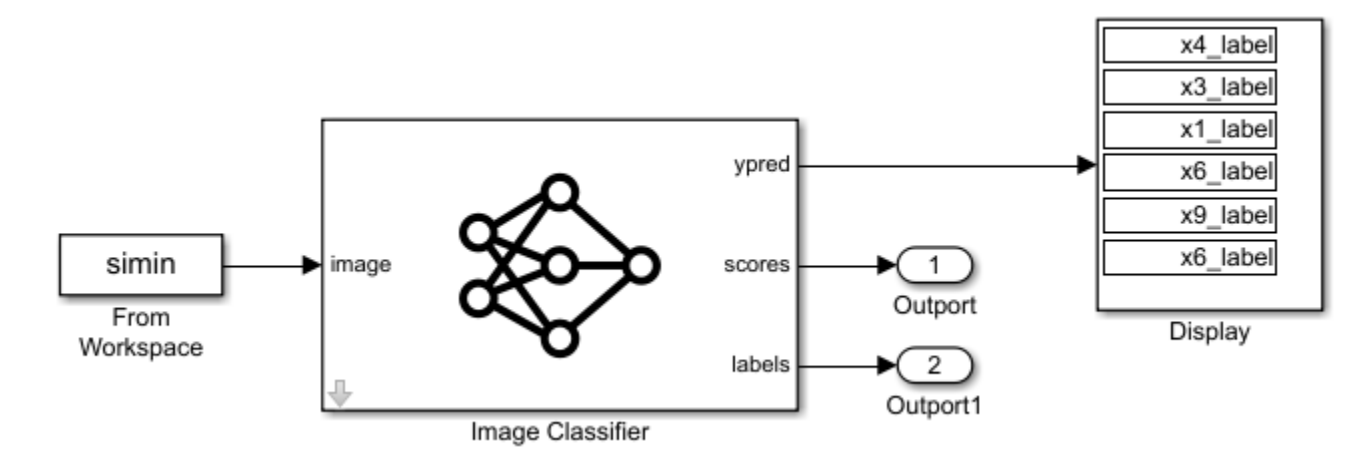

### **Load Data**

Load the digit sample data. The digits data set consists of 10,000 synthetic grayscale images of handwritten digits. Each image is 28-by-28 pixels and has an associated label denoting which digit the image represents (0–9).

```
digitDatasetPath = fullfile(matlabroot,"toolbox","nnet","nndemos", ...
     "nndatasets","DigitDataset");
```
Create an image datastore. The imageDatastore function automatically labels the images based on folder names.

```
imds = imageDatastore(digitDatasetPath, ...
     IncludeSubfolders=true, ...
     LabelSource="foldernames");
```
Divide the data into training and test sets using splitEachLabel.

[imdsTrain,imdsTest] = splitEachLabel(imds,0.9,"randomize");

#### **Define Network Architecture**

Define the convolutional neural network architecture. You can create this network at the command line or interactively using Deep Network Designer.

Specify the size of the images in the input layer of the network and the number of classes in the fully connected layer before the classification layer.

```
inputSize = [28 28 1];
numClasses = 10;
layers = [
     imageInputLayer(inputSize)
```

```
 convolution2dLayer(5,20)
 batchNormalizationLayer
 reluLayer
 fullyConnectedLayer(numClasses)
 softmaxLayer
 classificationLayer];
```
View the network in Deep Network Designer.

### deepNetworkDesigner(layers)

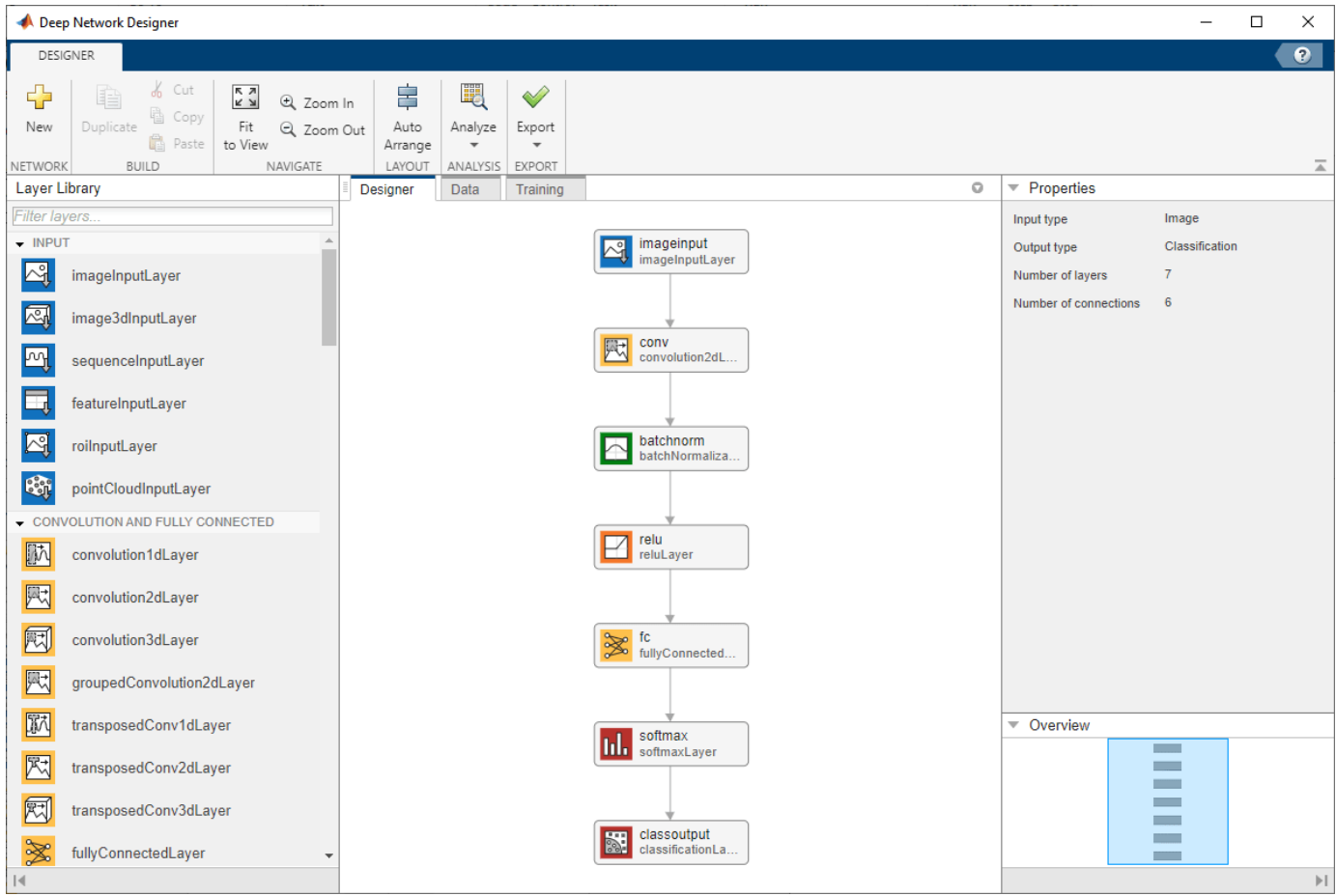

### **Import Data**

To import the image datastore, select the **Data** tab and click **Import Data** > **Import Image Classification Data**. Select imdsTrain as the data source. Set aside 30% of the training data to use as validation data. To randomly allocate observations to the training and validation sets, select **Randomize**.

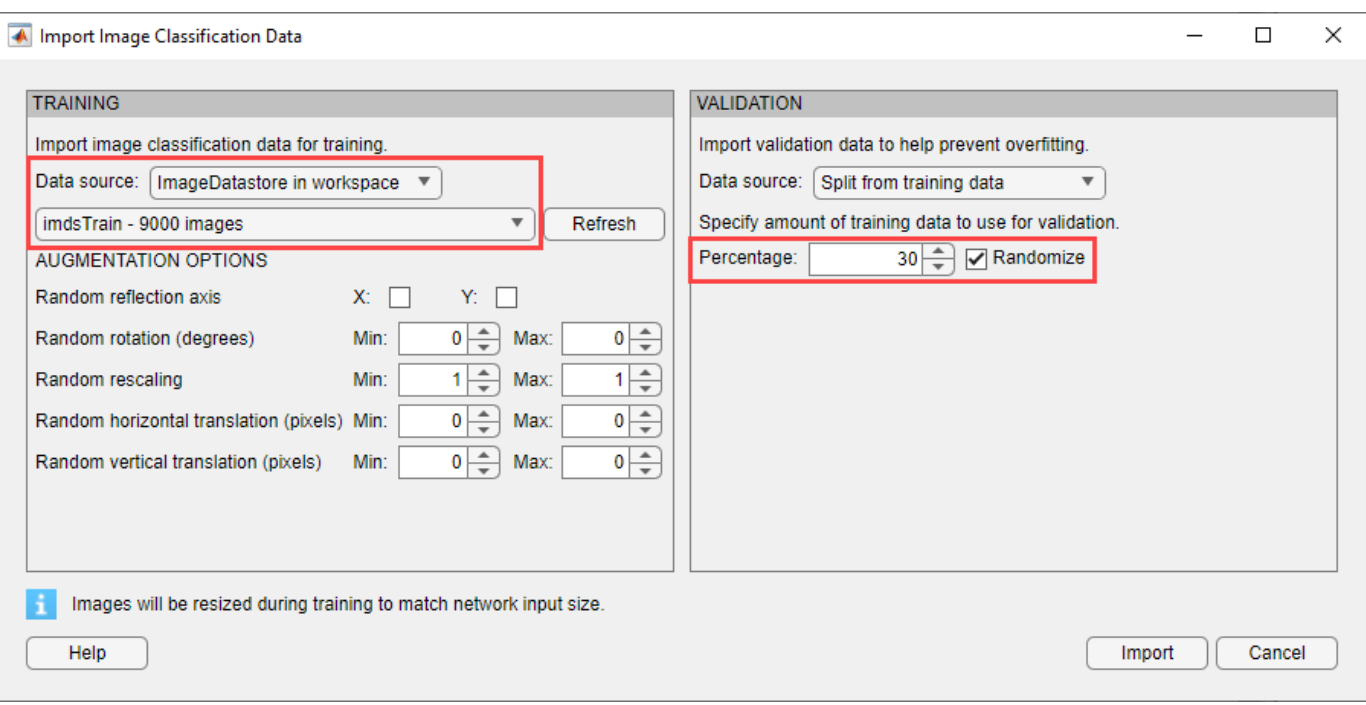

Import the data by clicking **Import**.

### **Train Network**

Specify the training options and train the network.

On the **Training** tab, click **Training Options**. For this example, set the maximum number of epochs to 5 and keep the other default settings. Set the training options by clicking **OK**.

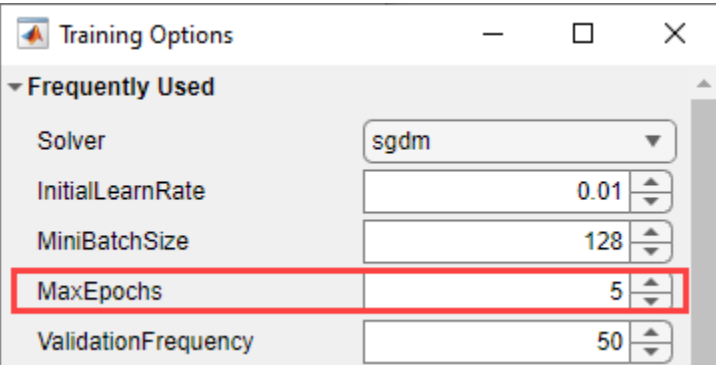

Train the network by clicking **Train**.

The accuracy is the fraction of labels that the network predicts correctly. In this case, more than 98% of the predicted labels match the true labels of the validation set.

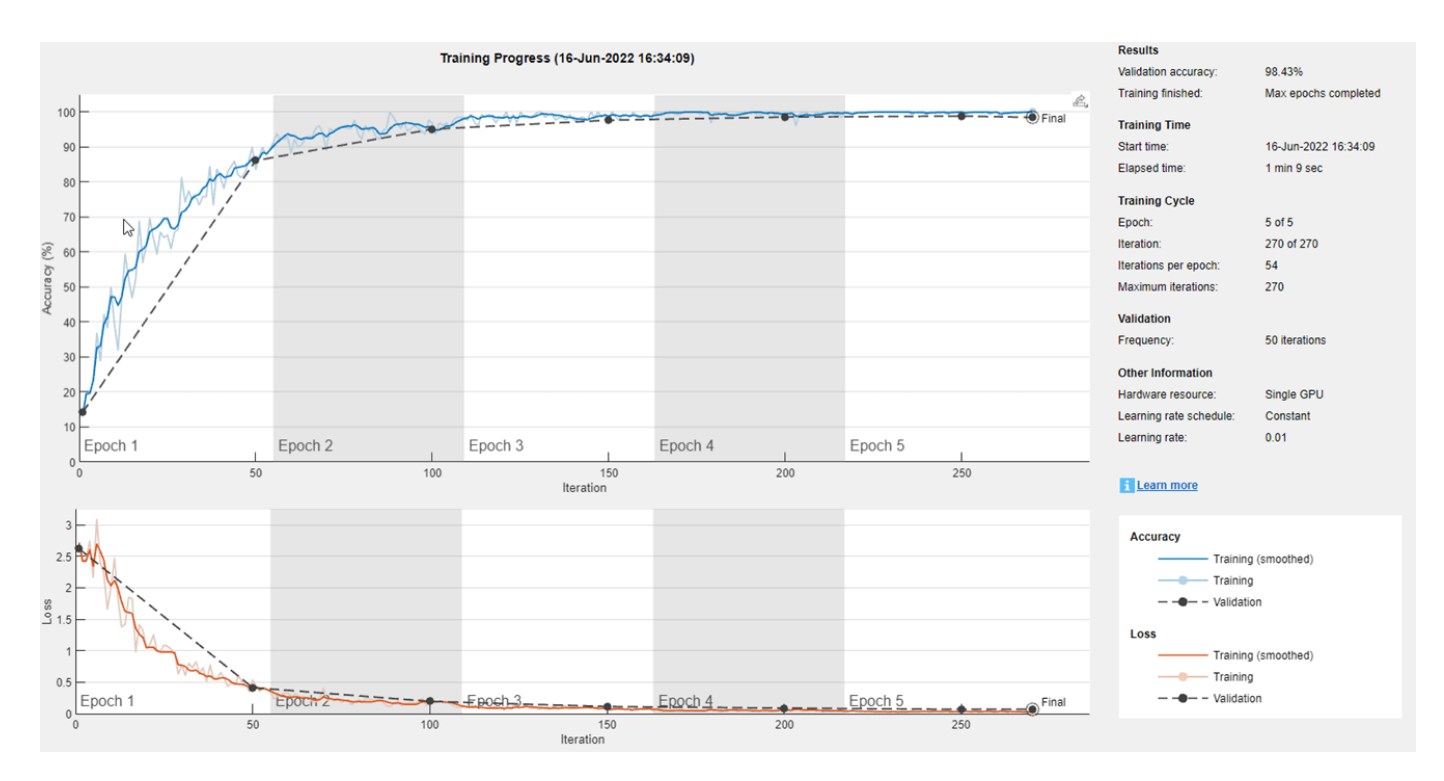

### **Export Network to Simulink**

To export the trained network to Simulink®, on the **Training** tab, click **Export** > **Export to Simulink**.

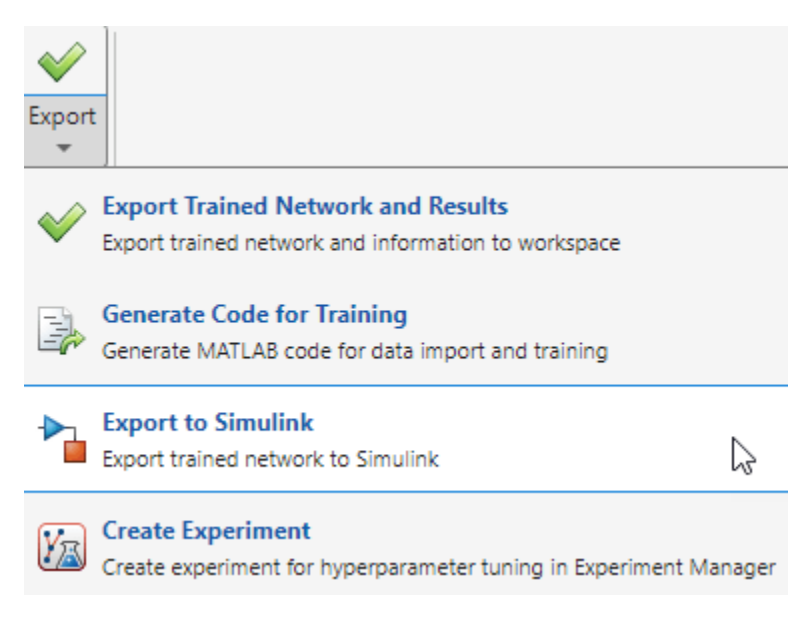

Save the network in your chosen location.

Deep Network Designer creates Simulink® blocks that are suitable for the trained network. In this example, the app creates a Predict block and an Image Classifier block.

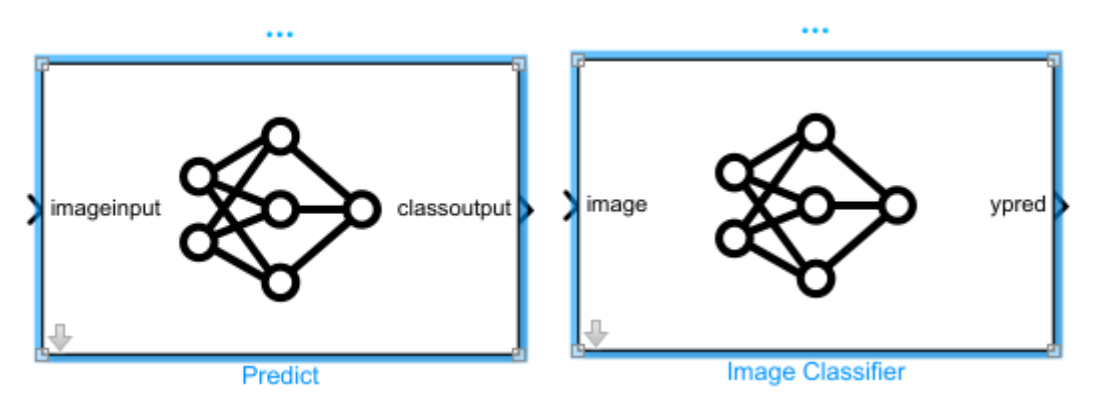

### **Create Simulink Model**

You can use the generated blocks to create a Simulink model for image classification and prediction. For this example, use the Image Classifier block to classify a selection of test images.

This example provides the Simulink model digitsClassifier.slx which uses a pretrained digits classification network attached to this example as a supporting file. You can open the Simulink model (provided in this example) or create a model using the blocks generated by Deep Network Designer.

Open digitsClassifier.slx to see the prebuilt model.

```
model = "digitsClassifier";
open_system(model);
```
To create this model using the blocks you generated using Deep Network Designer, use the following steps.

1. Delete the Predict block.

2. Select the Image Classifier block. Under **Outputs**, select **Classification** and **Predictions**. The software automatically populates the **File path** with the path to the network trained in Deep Network Designer.
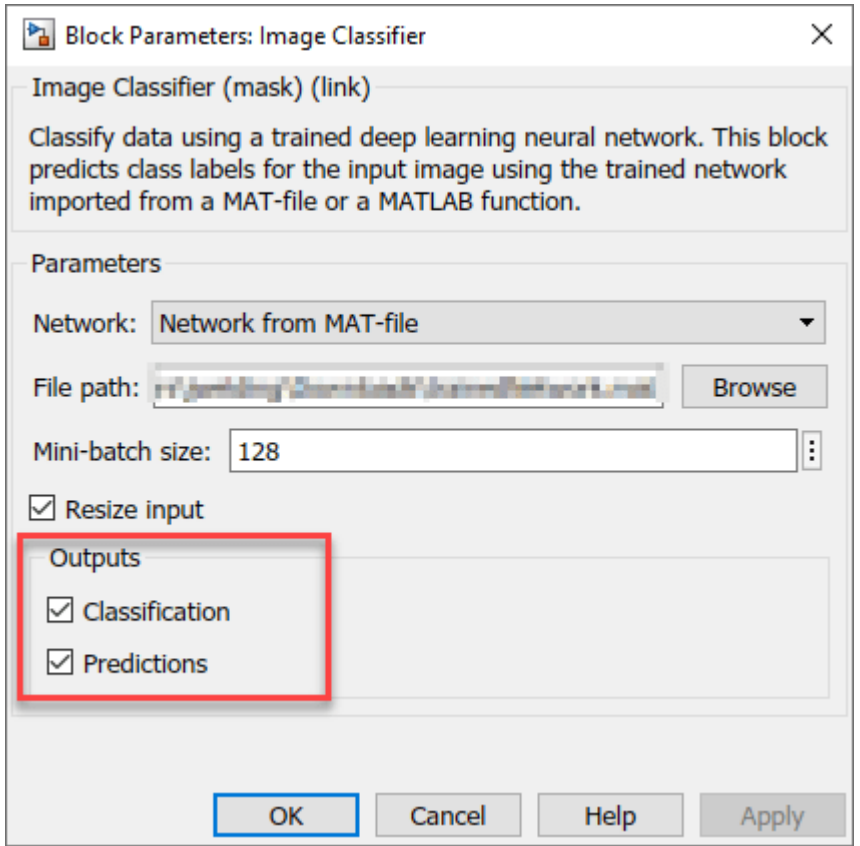

3. Insert a From Workspace block. Connect this block to the input of the Image Classifier block. Select the From Workspace block and set **Sample time** to 1, clear the **Interpolate data** check box, and set **From output after final data value by** to **Holding final value**.

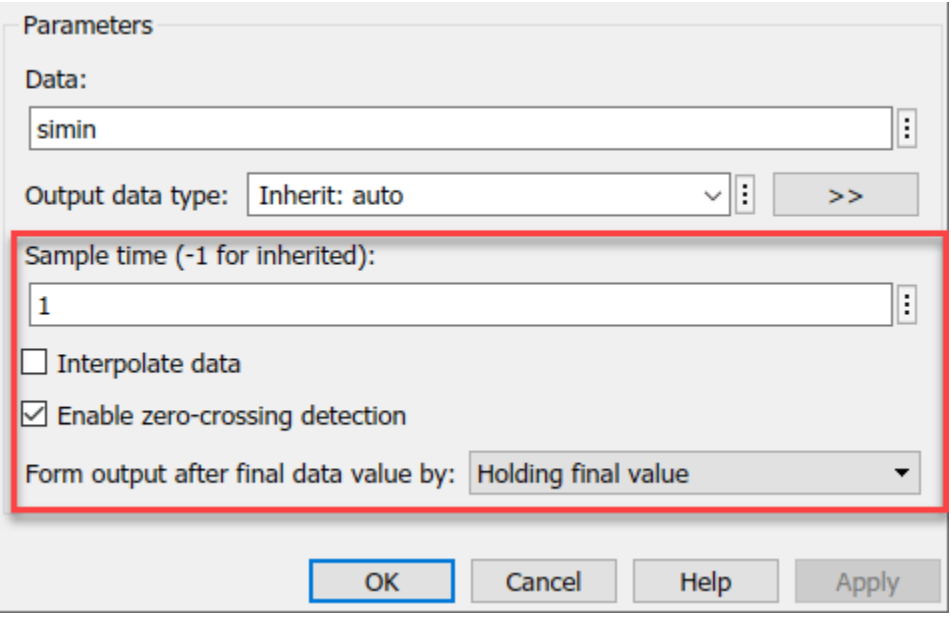

4. Insert two Outport blocks and connect them to the **scores** and **labels** output of the Image Classifier block.

5. (Optional) Insert a Display block and connect it to the **ypred** output of the Image Classifier block.

6. Save the model as digitsClassifier.slx.

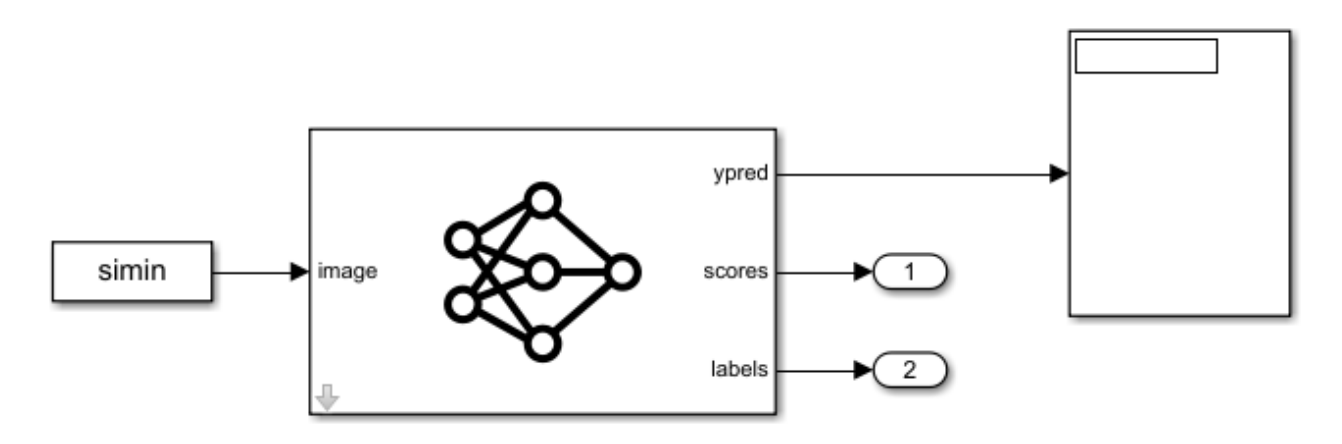

Deep learning functionality in Simulink® uses MATLAB® Function block that requires a supported compiler. For most platforms, a default C compiler is supplied with the MATLAB installation. When using C++ language, you must install a compatible C++ compiler. To see a list of supported compilers, see [Supported and Compatible Compilers.](https://www.mathworks.com/support/requirements/supported-compilers.html)

#### **Load Test Images**

Load test images to classify using the model.

```
I = [];
numImages = 6;for i = 1: num Images
     idx = randi(length(imdsTest.Labels));
    I(:,:,1,i) = readimage(imdsTest,idx);trueLabel(i) = imdsTest.Labels(idx);end
```
To import this data into the Simulink model, specify a structure variable containing the input image data and an empty time vector.

```
simin.time = [];
simin.signals.values = I;
simin.signals.dimensions = size(I);
```
#### **Predict Using Simulink Model**

Simulate the model and save the simulation output to out.

```
set_param(model,SimulationMode="Normal");
out = sim(model);
```
The network classifies the six images.

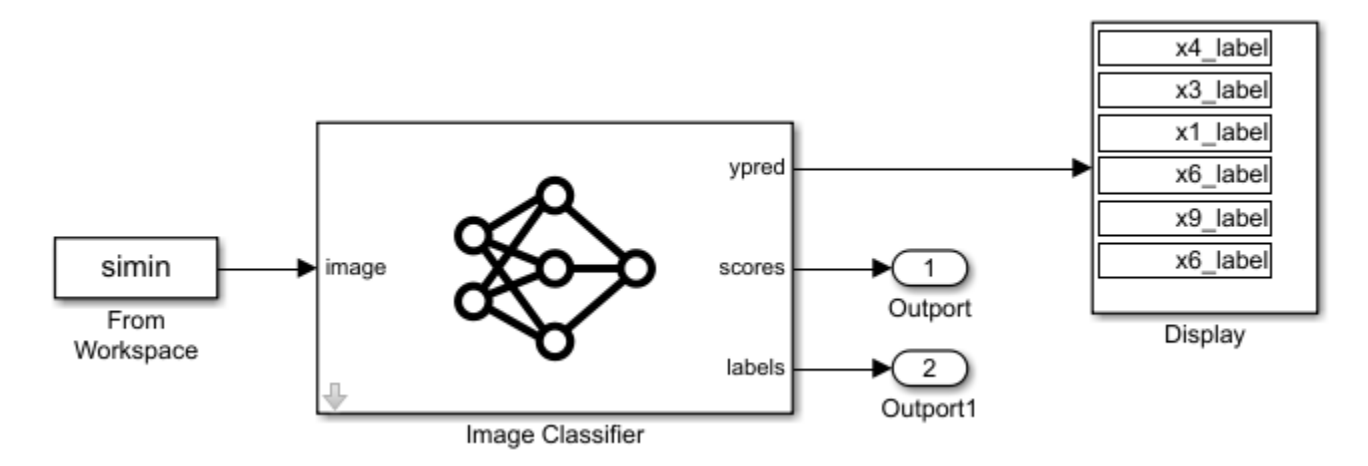

You can improve the simulation speed of your Simulink deep learning models by using the accelerator modes of the Simulink product. For more information, see ["Acceleration for Simulink Deep Learning](#page-458-0) [Models" on page 3-203.](#page-458-0)

#### **Display Top Predictions**

Extract the scores for each of the test images and sort them from highest probability to lowest.

```
scores = out.yout{1}.Values(:,:,1);scores = scores.DataFrame(:,:,1);labels = out.yout{2}.Values(:, :, 1);labels = labels.DataFrame(:,:, 1);[-,idx] = sort(scores, 2, "descend");
idx = idx(:,5:-1:1);scoresTop = rand([numImages, 5]);
for i = 1: num Images
    scoresTop(i,:) = scores(i,idx(i,:));end
labelsTop = split(string(labels(idx)),\{x', '-''\};
labelsTop = labelsTop(:,:,2);
```
Display the top five predicted labels and their associated probabilities as a histogram for each of the test images.

```
figure
tiledlayout(3,4,TileSpacing="compact")
for i = 1:numImages nexttile
    imshow(uint8(I(:,:,:,i)))predSubtitle = "Pred: "+labelsTop(i,5)+ ...("+string(round(100*scoresTop(i,5),2)+");
    trueSubtitle = "True: "+string(trueLabel(i)); title({trueSubtitle,predSubtitle});
     nexttile
     barh(scoresTop(i,:))
    xlim([0 1])
```
end

```
 title("Top 5 Predictions")
 xlabel("Probability")
 yticklabels(labelsTop(i,:))
                     True: 3
                                                                                    True: 6
              Pred: 3 (98.91%)
                                            Top 5 Predictions
                                                                             Pred: 6 (99.85%)
                                                                                                            Top 5 Predictions
                                                                                                         6
                                         3<br>ლ<br>9
                                                                                                         \frac{4}{8}\mathbf{1}\,1\,8
                                                                                                         5
                                           0
                                                       0.51
                                                                                                          0
                                                                                                                      0.5\mathbf{1}Probability
                                                                                                                  Probability
                     True: 5
                                                                                    True: 3
                                                                             Pred: 3 (99.92%)
              Pred: 5 (99.89%)
                                            Top 5 Predictions
                                                                                                            Top 5 Predictions
                                         5
                                                                                                         3<br>3<br>9<br>2<br>3<br>3<br>9<br>3<br>9<br>3<br>1<br>3<br>1<br>1<br>1<br>1<br>1<br>1<br>
                                         \frac{8}{9}\frac{3}{7}\circ0.50
                                                                                                                      0.5\,1\,\,1\,Probability
                                                                                                                  Probability
                     True: 4
                                                                                    True: 5
                                                                             Pred: 5 (99.94%)
              Pred: 4 (98.52%)
                                            Top 5 Predictions
                                                                                                            Top 5 Predictions
                                                                                                         5
                                          4
                                         \begin{array}{c} 8 \\ 7 \\ 3 \\ 2 \end{array}6<br>9<br>1
                                                                                                         \overline{\mathbf{3}}\circ0.51
                                                                                                          \circ0.51
                                                  Probability
                                                                                                                  Probability
```
## **See Also**

**Deep Network Designer** | Image Classifier | Predict

## **Related Examples**

- • ["Transfer Learning with Deep Network Designer" on page 2-2](#page-147-0)
- • ["Build Networks with Deep Network Designer" on page 2-15](#page-160-0)
- • ["Import Data into Deep Network Designer" on page 2-39](#page-184-0)
- • ["Generate Experiment Using Deep Network Designer" on page 2-86](#page-231-0)

# **Deep Learning with Images**

- • ["Classify Webcam Images Using Deep Learning" on page 3-2](#page-257-0)
- • ["Train Deep Learning Network to Classify New Images" on page 3-6](#page-261-0)
- • ["Train Residual Network for Image Classification" on page 3-13](#page-268-0)
- • ["Classify Image Using GoogLeNet" on page 3-19](#page-274-0)
- • ["Extract Image Features Using Pretrained Network" on page 3-24](#page-279-0)
- • ["Transfer Learning Using Pretrained Network" on page 3-29](#page-284-0)
- • ["Transfer Learning Using AlexNet" on page 3-36](#page-291-0)
- • ["Create Simple Deep Learning Neural Network for Classification" on page 3-43](#page-298-0)
- • ["Train Convolutional Neural Network for Regression" on page 3-49](#page-304-0)
- • ["Train Network with Multiple Outputs" on page 3-57](#page-312-0)
- • ["Convert Classification Network into Regression Network" on page 3-66](#page-321-0)
- • ["Train Generative Adversarial Network \(GAN\)" on page 3-72](#page-327-0)
- • ["Train Conditional Generative Adversarial Network \(CGAN\)" on page 3-86](#page-341-0)
- • ["Train Wasserstein GAN with Gradient Penalty \(WGAN-GP\)" on page 3-100](#page-355-0)
- • ["Train Fast Style Transfer Network" on page 3-112](#page-367-0)
- • ["Train a Siamese Network to Compare Images" on page 3-126](#page-381-0)
- • ["Train a Siamese Network for Dimensionality Reduction" on page 3-140](#page-395-0)
- • ["Train Neural ODE Network" on page 3-152](#page-407-0)
- • ["Train Variational Autoencoder \(VAE\) to Generate Images" on page 3-163](#page-418-0)
- • ["Lane and Vehicle Detection in Simulink Using Deep Learning" on page 3-173](#page-428-0)
- • ["Classify ECG Signals in Simulink Using Deep Learning" on page 3-179](#page-434-0)
- • ["Classify Images in Simulink Using GoogLeNet" on page 3-183](#page-438-0)
- • ["Multilabel Image Classification Using Deep Learning" on page 3-188](#page-443-0)
- • ["Acceleration for Simulink Deep Learning Models" on page 3-203](#page-458-0)

# <span id="page-257-0"></span>**Classify Webcam Images Using Deep Learning**

This example shows how to classify images from a webcam in real time using the pretrained deep convolutional neural network GoogLeNet.

Use MATLAB®, a simple webcam, and a deep neural network to identify objects in your surroundings. This example uses GoogLeNet, a pretrained deep convolutional neural network (CNN or ConvNet) that has been trained on over a million images and can classify images into 1000 object categories (such as keyboard, coffee mug, pencil, and many animals). You can download GoogLeNet and use MATLAB to continuously process the camera images in real time.

GoogLeNet has learned rich feature representations for a wide range of images. It takes the image as input and provides a label for the object in the image and the probabilities for each of the object categories. You can experiment with objects in your surroundings to see how accurately GoogLeNet classifies images. To learn more about the network's object classification, you can show the scores for the top five classes in real time, instead of just the final class decision.

#### **Load Camera and Pretrained Network**

Connect to the camera and load a pretrained GoogLeNet network. You can use any pretrained network at this step. The example requires MATLAB Support Package for USB Webcams, and Deep Learning Toolbox™ Model *for GoogLeNet Network*. If you do not have the required support packages installed, then the software provides a download link.

camera = webcam; net = googlenet;

If you want to run the example again, first run the command clear camera where camera is the connection to the webcam. Otherwise, you see an error because you cannot create another connection to the same webcam.

#### **Classify Snapshot from Camera**

To classify an image, you must resize it to the input size of the network. Get the first two elements of the InputSize property of the image input layer of the network. The image input layer is the first layer of the network.

```
inputSize = net.Layers(1).InputSize(1:2)
```

```
inputSize =
   224 224
```
Display the image from the camera with the predicted label and its probability. You must resize the image to the input size of the network before calling classify.

```
figure
im =snapshot(camera);
image(im)
im = imresize(im,inputSize);
[label,score] = classify(net,im);title({char(label),num2str(max(score),2)});
```
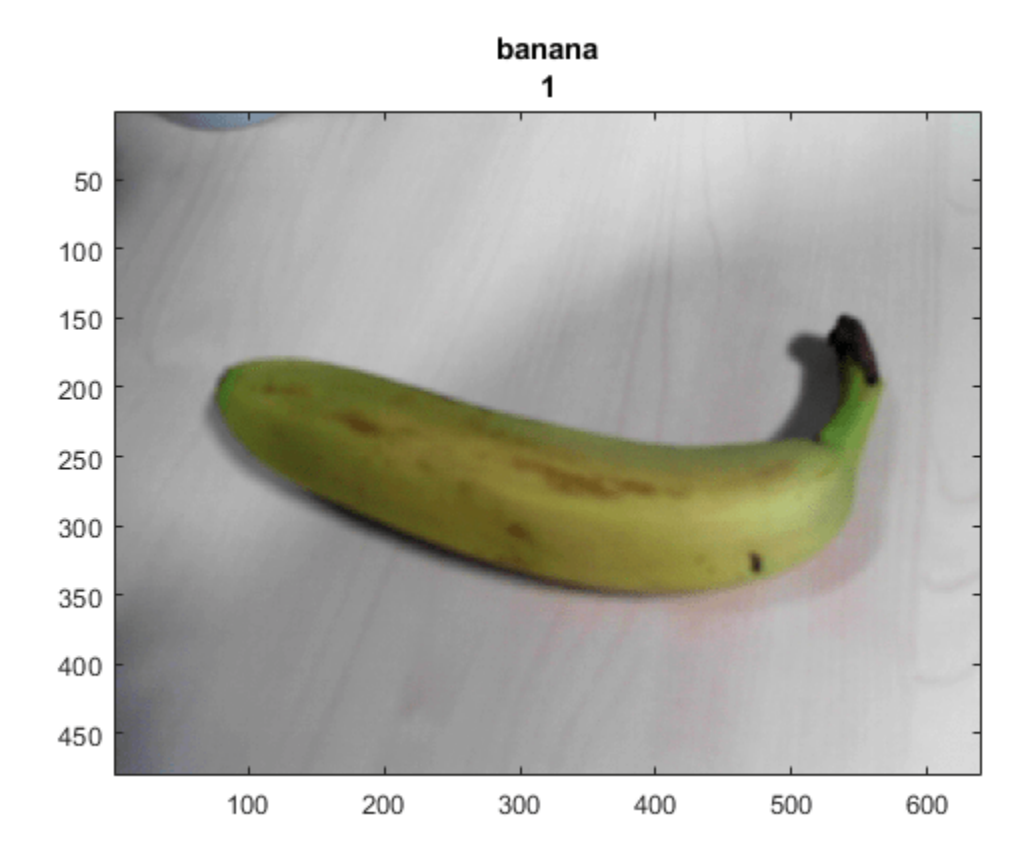

#### **Continuously Classify Images from Camera**

To classify images from the camera continuously, include the previous steps inside a loop. Run the loop while the figure is open. To stop the live prediction, simply close the figure. Use drawnow at the end of each iteration to update the figure.

```
h = figure;while ishandle(h)
     im = snapshot(camera);
     image(im)
     im = imresize(im,inputSize);
    [label,score] = classify(net, im); title({char(label), num2str(max(score),2)});
     drawnow
end
```
#### **Display Top Predictions**

The predicted classes can change rapidly. Therefore, it can be helpful to display the top predictions together. You can display the top five predictions and their probabilities by plotting the classes with the highest prediction scores.

Classify a snapshot from the camera. Display the image from the camera with the predicted label and its probability. Display a histogram of the probabilities of the top five predictions by using the score output of the classify function.

Create the figure window. First, resize the window to have twice the width, and create two subplots.

```
h = figure;h.Position(3) = 2*h.Position(3);ax1 = subplot(1,2,1);ax2 = subplot(1,2,2);
```
In the left subplot, display the image and classification together.

```
im =snapshot(camera);
image(ax1,im)
im = imresize(im,inputSize);
[label,score] = classify(net, im);title(ax1,{char(label),num2str(max(score),2)});
```
Select the top five predictions by selecting the classes with the highest scores.

```
[-,idx] = sort(score,'descend');idx = idx(5:-1:1);classes = net.Layers(end).Classes;
classNamesTop = string(classes(idx));scoreTop = score(idx);
```
Display the top five predictions as a histogram.

```
barh(ax2,scoreTop)
xlim(ax2,[0 1])
title(ax2,'Top 5')
xlabel(ax2,'Probability')
yticklabels(ax2,classNamesTop)
ax2.YAxisLocation = 'right';
```
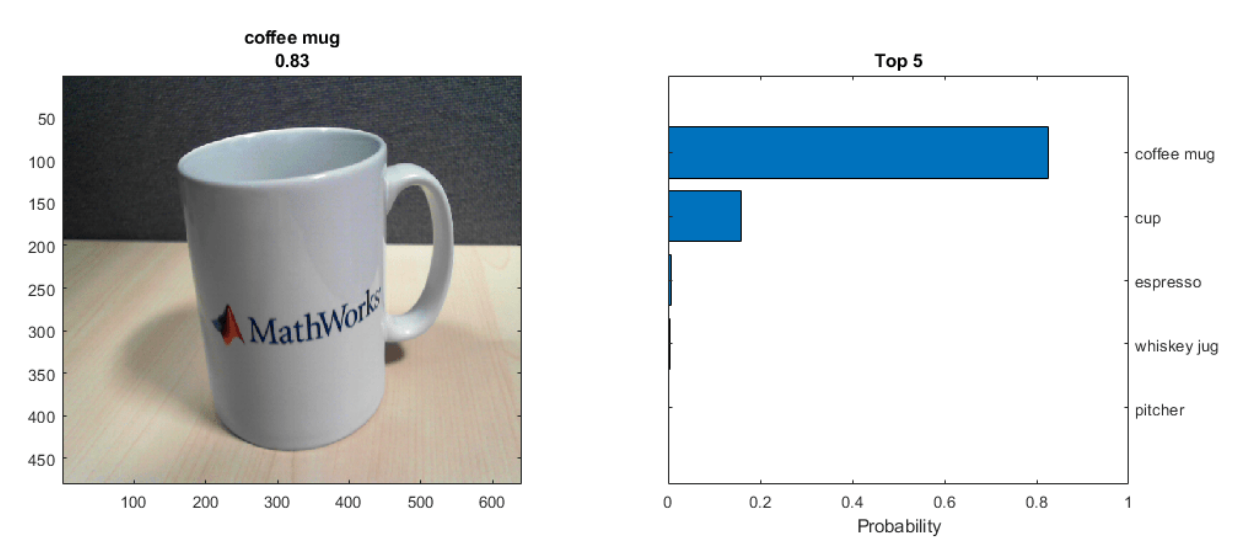

#### **Continuously Classify Images and Display Top Predictions**

To classify images from the camera continuously and display the top predictions, include the previous steps inside a loop. Run the loop while the figure is open. To stop the live prediction, simply close the figure. Use drawnow at the end of each iteration to update the figure.

Create the figure window. First resize the window, to have twice the width, and create two subplots. To prevent the axes from resizing, set PositionConstraint property to 'innerposition'.

```
h = figure;h.Position(3) = 2*h.Position(3);ax1 = subplot(1,2,1);ax2 = subplot(1, 2, 2);ax2.PositionConstraint = 'innerposition';
```
Continuously display and classify images together with a histogram of the top five predictions.

```
while ishandle(h)
     % Display and classify the image
     im = snapshot(camera);
     image(ax1,im)
     im = imresize(im,inputSize);
    [label,score] = classify(net,im); title(ax1,{char(label),num2str(max(score),2)});
     % Select the top five predictions
    [-,idx] = sort(score,'descend');idx = idx(5:-1:1);scoreTop = score(idx);classNamesTop = string(classes(idx)); % Plot the histogram
     barh(ax2,scoreTop)
     title(ax2,'Top 5')
     xlabel(ax2,'Probability')
     xlim(ax2,[0 1])
     yticklabels(ax2,classNamesTop)
     ax2.YAxisLocation = 'right';
     drawnow
```
end

### **See Also**

googlenet | vgg19 | classify

## **Related Examples**

- • ["Transfer Learning Using Pretrained Network" on page 3-29](#page-284-0)
- • ["Pretrained Deep Neural Networks" on page 1-11](#page-48-0)
- • ["Deep Learning in MATLAB" on page 1-2](#page-39-0)

# <span id="page-261-0"></span>**Train Deep Learning Network to Classify New Images**

This example shows how to use transfer learning to retrain a convolutional neural network to classify a new set of images.

Pretrained image classification networks have been trained on over a million images and can classify images into 1000 object categories, such as keyboard, coffee mug, pencil, and many animals. The networks have learned rich feature representations for a wide range of images. The network takes an image as input, and then outputs a label for the object in the image together with the probabilities for each of the object categories.

Transfer learning is commonly used in deep learning applications. You can take a pretrained network and use it as a starting point to learn a new task. Fine-tuning a network with transfer learning is usually much faster and easier than training a network from scratch with randomly initialized weights. You can quickly transfer learned features to a new task using a smaller number of training images.

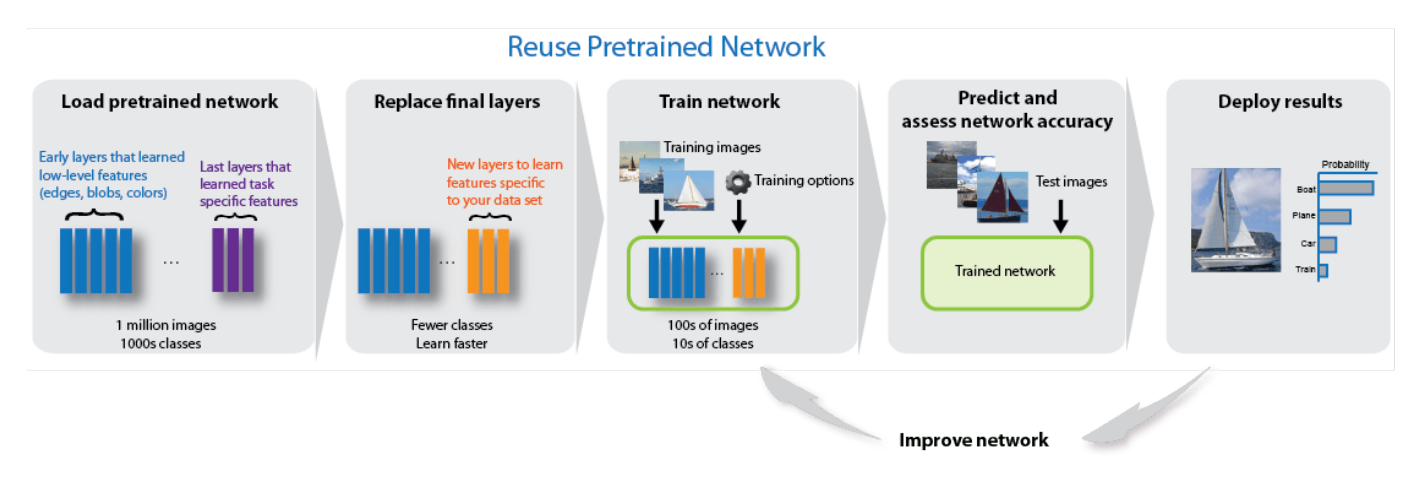

#### **Load Data**

Unzip and load the new images as an image datastore. This very small data set contains only 75 images. Divide the data into training and validation data sets. Use 70% of the images for training and 30% for validation.

```
unzip('MerchData.zip');
imds = imageDatastore('MerchData', ...
     'IncludeSubfolders',true, ...
     'LabelSource','foldernames'); 
[imdsTrain,imdsValidation] = splitEachLabel(imds,0.7);
```
#### **Load Pretrained Network**

Load a pretrained GoogLeNet network. If the Deep Learning Toolbox™ Model *for GoogLeNet Network* support package is not installed, then the software provides a download link.

To try a different pretrained network, open this example in MATLAB® and select a different network. For example, you can try squeezenet, a network that is even faster than googlenet. You can run this example with other pretrained networks. For a list of all available networks, see ["Load Pretrained](#page-50-0) [Neural Networks" on page 1-13](#page-50-0).

googlenet;  $\overline{\phantom{a}}$ net =

Use analyzeNetwork to display an interactive visualization of the network architecture and detailed information about the network layers.

#### analyzeNetwork(net)

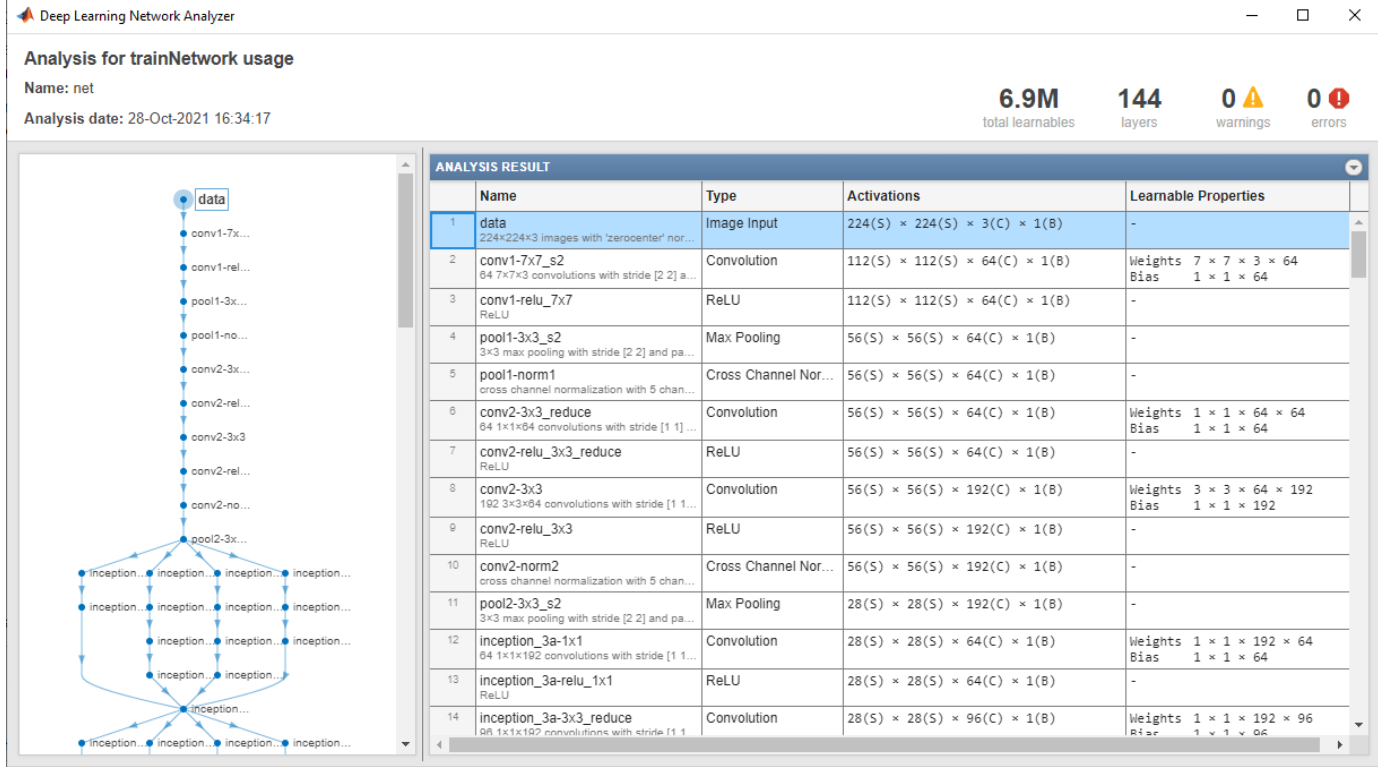

The first element of the Layers property of the network is the image input layer. For a GoogLeNet network, this layer requires input images of size 224-by-224-by-3, where 3 is the number of color channels. Other networks can require input images with different sizes. For example, the Xception network requires images of size 299-by-299-by-3.

```
net.Layers(1)
```

```
ans = ImageInputLayer with properties:
                        Name: 'data'
                  InputSize: [224 224 3]
    Hyperparameters
           DataAugmentation: 'none'
              Normalization: 'zerocenter'
     NormalizationDimension: 'auto'
                        Mean: [224×224×3 single]
```
inputSize = net.Layers(1).InputSize;

#### **Replace Final Layers**

The convolutional layers of the network extract image features that the last learnable layer and the final classification layer use to classify the input image. These two layers, 'loss3-classifier' and 'output' in GoogLeNet, contain information on how to combine the features that the network extracts into class probabilities, a loss value, and predicted labels. To retrain a pretrained network to classify new images, replace these two layers with new layers adapted to the new data set.

Convert the trained network to a layer graph.

```
lgraph = layerGraph(net);
```
Find the names of the two layers to replace. You can do this manually or you can use the supporting function findLayersToReplace to find these layers automatically.

```
[learnableLayer,classLayer] = findLayersToReplace(lgraph);
[learnableLayer,classLayer] 
ans = 1×2 Layer array with layers:
     1 'loss3-classifier' Fully Connected 1000 fully connected layer
    2 'output' Classification Output crossentropyex with 'tench' and 999 other
```
In most networks, the last layer with learnable weights is a fully connected layer. Replace this fully connected layer with a new fully connected layer with the number of outputs equal to the number of classes in the new data set (5, in this example). In some networks, such as SqueezeNet, the last learnable layer is a 1-by-1 convolutional layer instead. In this case, replace the convolutional layer with a new convolutional layer with the number of filters equal to the number of classes. To learn faster in the new layer than in the transferred layers, increase the learning rate factors of the layer.

```
numClasses = numel(categories(imdsTrain.Labels));
if isa(learnableLayer,'nnet.cnn.layer.FullyConnectedLayer')
     newLearnableLayer = fullyConnectedLayer(numClasses, ...
         'Name','new_fc', ...
        'WeightLearnRateFactor', 10, ...
         'BiasLearnRateFactor',10);
elseif isa(learnableLayer,'nnet.cnn.layer.Convolution2DLayer')
    newLearnableLayer = convolution2dLayer(1,numClasses, ...
        'Name', 'new_conv', ...
         'WeightLearnRateFactor',10, ...
         'BiasLearnRateFactor',10);
```
end

lgraph = replaceLayer(lgraph,learnableLayer.Name,newLearnableLayer);

The classification layer specifies the output classes of the network. Replace the classification layer with a new one without class labels. trainNetwork automatically sets the output classes of the layer at training time.

```
newClassLayer = classificationLayer('Name','new_classoutput');
lgraph = replaceLayer(lgraph,classLayer.Name,newClassLayer);
```
To check that the new layers are connected correctly, plot the new layer graph and zoom in on the last layers of the network.

```
figure('Units','normalized','Position',[0.3 0.3 0.4 0.4]);
plot(lgraph)
ylim([0,10])
```
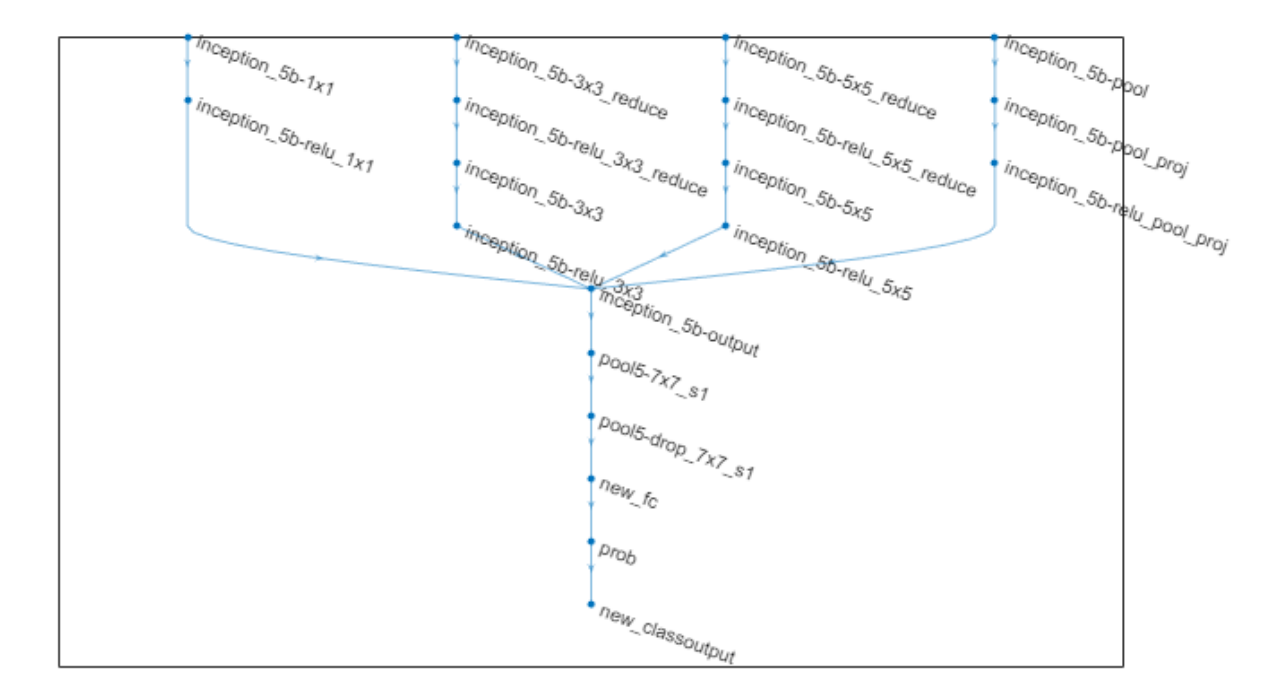

#### **Freeze Initial Layers**

The network is now ready to be retrained on the new set of images. Optionally, you can "freeze" the weights of earlier layers in the network by setting the learning rates in those layers to zero. During training, trainNetwork does not update the parameters of the frozen layers. Because the gradients of the frozen layers do not need to be computed, freezing the weights of many initial layers can significantly speed up network training. If the new data set is small, then freezing earlier network layers can also prevent those layers from overfitting to the new data set.

Extract the layers and connections of the layer graph and select which layers to freeze. In GoogLeNet, the first 10 layers make out the initial 'stem' of the network. Use the supporting function freezeWeights to set the learning rates to zero in the first 10 layers. Use the supporting function createLgraphUsingConnections to reconnect all the layers in the original order. The new layer graph contains the same layers, but with the learning rates of the earlier layers set to zero.

```
layers = lgraph.Layers;
connections = lgraph.Connections;
layers(1:10) = freezeWeights(layers(1:10));
```
#### lgraph = createLgraphUsingConnections(layers,connections);

#### **Train Network**

The network requires input images of size 224-by-224-by-3, but the images in the image datastore have different sizes. Use an augmented image datastore to automatically resize the training images. Specify additional augmentation operations to perform on the training images: randomly flip the training images along the vertical axis and randomly translate them up to 30 pixels and scale them up to 10% horizontally and vertically. Data augmentation helps prevent the network from overfitting and memorizing the exact details of the training images.

```
pixelsange = [-30, 30];
scaleRange = [0.9 1.1];imageAugmenter = imageDatabaseArgumenter(...
     RandXReflection', true, ...
     'RandXTranslation',pixelRange, ...
     'RandYTranslation',pixelRange, ...
    'RandXScale', scaleRange, ...
     'RandYScale',scaleRange);
augimdsTrain = augmentedImageDatabase(inputSize(1:2), indexTrain, ...'DataAugmentation', imageAugmenter);
```
To automatically resize the validation images without performing further data augmentation, use an augmented image datastore without specifying any additional preprocessing operations.

 $augimdsValidation = augmentedImageDatabase()$ inputSize(1:2),imdsValidation);

Specify the training options. Set InitialLearnRate to a small value to slow down learning in the transferred layers that are not already frozen. In the previous step, you increased the learning rate factors for the last learnable layer to speed up learning in the new final layers. This combination of learning rate settings results in fast learning in the new layers, slower learning in the middle layers, and no learning in the earlier, frozen layers.

Specify the number of epochs to train for. When performing transfer learning, you do not need to train for as many epochs. An epoch is a full training cycle on the entire training data set. Specify the mini-batch size and validation data. Compute the validation accuracy once per epoch.

```
miniBatchSize = 10;
valFrequency = floor(numel(augimdsTrain.Files)/miniBatchSize);
options = trainingOptions('sgdm', ...
     'MiniBatchSize',miniBatchSize, ...
    'MaxEpochs', 6, ...
     'InitialLearnRate',3e-4, ...
     'Shuffle','every-epoch', ...
     'ValidationData',augimdsValidation, ...
    'ValidationFrequency', valFrequency, ...
    'Verbose', false, ...
     'Plots','training-progress');
```
Train the network using the training data. By default, trainNetwork uses a GPU if one is available. This requires Parallel Computing Toolbox™ and a supported GPU device. For information on supported devices, see "GPU Computing Requirements" (Parallel Computing Toolbox). Otherwise, trainNetwork uses a CPU. You can also specify the execution environment by using the 'ExecutionEnvironment' name-value pair argument of trainingOptions. Because the data set is so small, training is fast.

```
net = trainNetwork(augimdsTrain, lgraph, options);
```
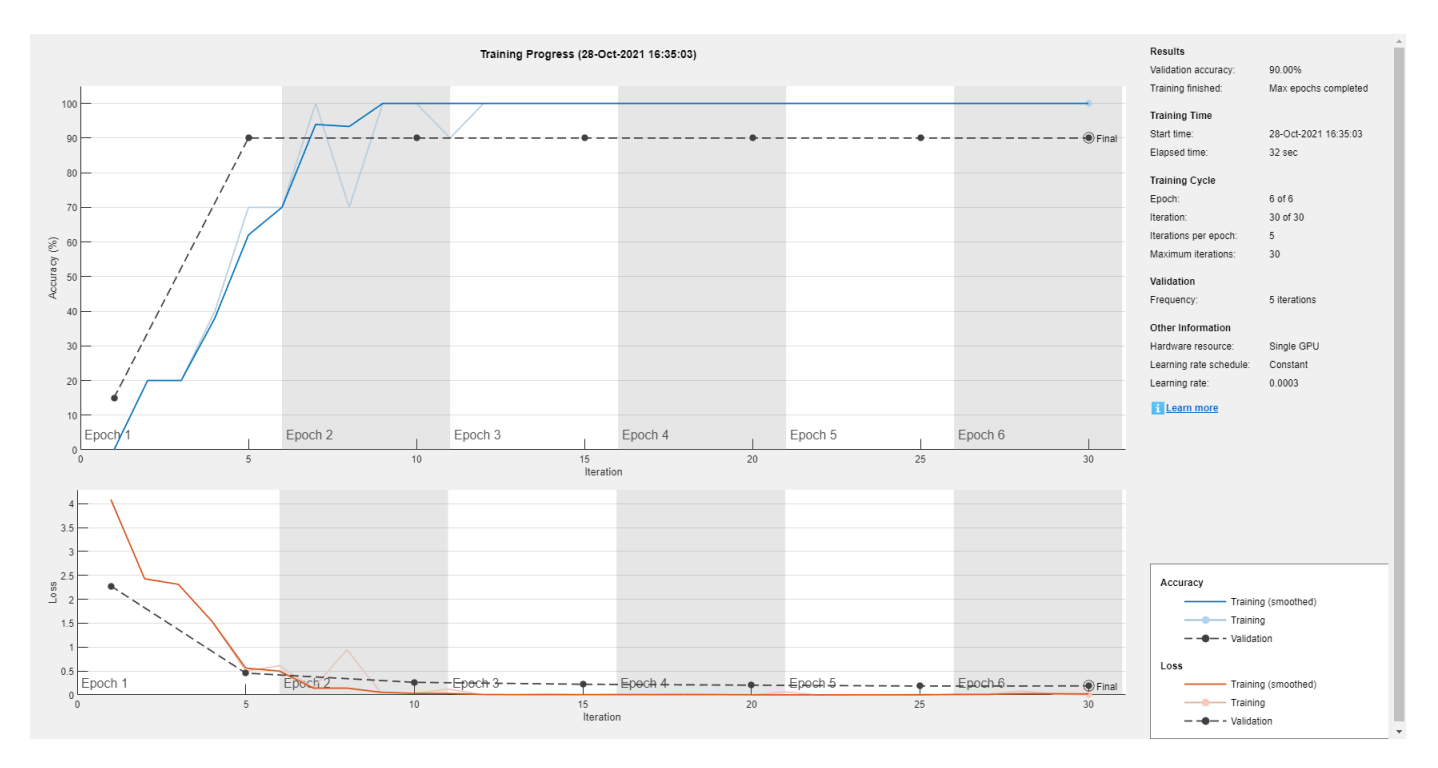

#### **Classify Validation Images**

Classify the validation images using the fine-tuned network, and calculate the classification accuracy.

 $[YPred,probs] = classify(net,augimdsValidation);$ accuracy = mean(YPred == imdsValidation.Labels)

 $accuracy = 0.9000$ 

Display four sample validation images with predicted labels and the predicted probabilities of the images having those labels.

```
idx = randperm(numel(imdsValidation.Files),4);
figure
for i = 1:4 subplot(2,2,i)
    I = readimage(intNaldation,idx(i)); imshow(I)
    label = YPred(idx(i));title(string(label) + ", " + num2str(100*max(probs(idx(i),:)),3) + "%");
end
```
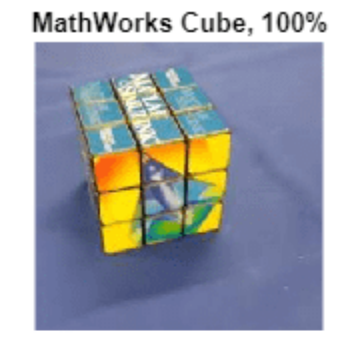

MathWorks Screwdriver, 100%

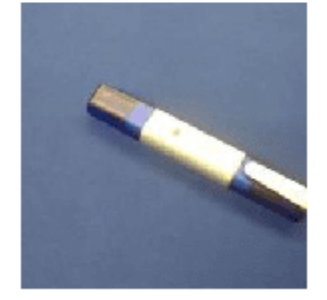

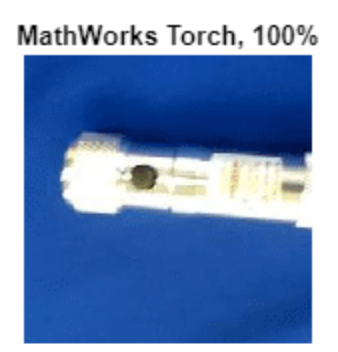

MathWorks Playing Cards, 99.9%

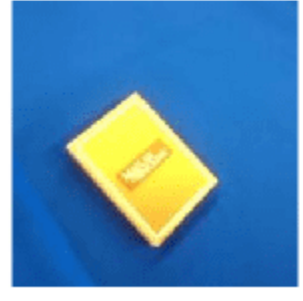

# **References**

- [1] Szegedy, Christian, Wei Liu, Yangqing Jia, Pierre Sermanet, Scott Reed, Dragomir Anguelov, Dumitru Erhan, Vincent Vanhoucke, and Andrew Rabinovich. "Going deeper with convolutions." In *Proceedings of the IEEE conference on computer vision and pattern recognition*, pp. 1-9. 2015.
- [2] *BVLC GoogLeNet Model*. https://github.com/BVLC/caffe/tree/master/models/bvlc googlenet

## **See Also**

vgg16 | vgg19 | alexnet | importCaffeNetwork | importCaffeLayers | trainNetwork | layerGraph | DAGNetwork | googlenet | analyzeNetwork

# **Related Examples**

- • ["Convert Classification Network into Regression Network" on page 3-66](#page-321-0)
- • ["Deep Learning in MATLAB" on page 1-2](#page-39-0)
- • ["Pretrained Deep Neural Networks" on page 1-11](#page-48-0)
- • ["Transfer Learning Using Pretrained Network" on page 3-29](#page-284-0)
- • ["Train Residual Network for Image Classification" on page 3-13](#page-268-0)
- • ["Create a Deep Learning Experiment for Classification" on page 6-2](#page-1151-0)

# <span id="page-268-0"></span>**Train Residual Network for Image Classification**

This example shows how to create a deep learning neural network with residual connections and train it on CIFAR-10 data. Residual connections are a popular element in convolutional neural network architectures. Using residual connections improves gradient flow through the network and enables training of deeper networks.

For many applications, using a network that consists of a simple sequence of layers is sufficient. However, some applications require networks with a more complex graph structure in which layers can have inputs from multiple layers and outputs to multiple layers. These types of networks are often called directed acyclic graph (DAG) networks. A residual network (ResNet) is a type of DAG network that has residual (or shortcut) connections that bypass the main network layers. Residual connections enable the parameter gradients to propagate more easily from the output layer to the earlier layers of the network, which makes it possible to train deeper networks. This increased network depth can result in higher accuracies on more difficult tasks.

A ResNet architecture is comprised of initial layers, followed by *stacks* containing *residual blocks*, and then the final layers. There are three types of residual blocks:

- Initial residual block This block appears at the start of the first stack. This example uses bottleneck components; therefore, this block contains the same layers as the downsampling block, only with a stride of  $[1,1]$  in the first convolutional layer. For more information, see resnetLayers.
- Standard residual block This block appears in each stack, after the first downsampling residual block. This block appears multiple times in each stack and preserves the activation sizes.
- Downsampling residual block This block appears at the start of each stack (except the first) and only appears once in each stack. The first convolutional unit in the downsampling block downsamples the spatial dimensions by a factor of two.

The depth of each stack can vary, this example trains a residual network with three stacks of decreasing depth. The first stack has depth four, the second stack has depth three, and the final stack has depth two.

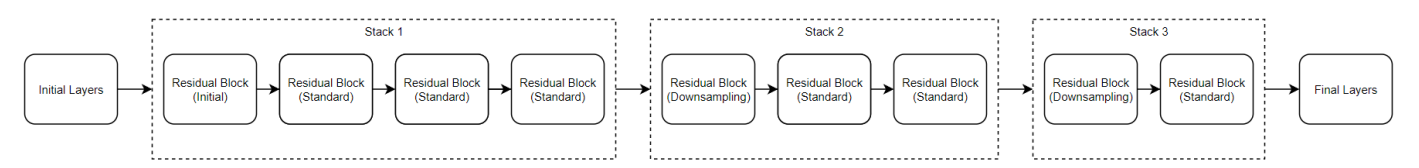

Each residual block contains deep learning layers. For more information on the layers in each block, see resnetLayers.

To create and train a residual network suitable for image classification, follow these steps:

- Create a residual network using the resnetLayers function.
- Train the network using the trainNetwork function. The trained network is a DAGNetwork object.
- Perform classification and prediction on new data using the classify and predict functions.

You can also load pretrained residual networks for image classification. For more information, see ["Pretrained Deep Neural Networks" on page 1-11](#page-48-0).

#### **Prepare Data**

Download the CIFAR-10 data set [1]. The data set contains 60,000 images. Each image is 32-by-32 pixels in size and has three color channels (RGB). The size of the data set is 175 MB. Depending on your internet connection, the download process can take time.

```
datadir = tempdir;downloadCIFARData(datadir);
```
Load the CIFAR-10 training and test images as 4-D arrays. The training set contains 50,000 images and the test set contains 10,000 images. Use the CIFAR-10 test images for network validation.

```
[XTrain,TTrain,XValidation,TValidation] = loadCIFARData(datadir);
```
You can display a random sample of the training images using the following code.

```
figure;
idx = random(sin(.size(XTrain, 4), 20));
im = imtile(XTrain(:,:,:,idx),Thumbnailsize=[96,96]);imshow(im)
```
Create an augmentedImageDatastore object to use for network training. During training, the datastore randomly flips the training images along the vertical axis and randomly translates them up to four pixels horizontally and vertically. Data augmentation helps prevent the network from overfitting and memorizing the exact details of the training images.

```
imageSize = [32 32 3];pixelsange = [-4 4];imageAugmenter = imageDataAugmenter( ... RandXReflection=true, ...
    RandXTranslation=pixelRange, ...
     RandYTranslation=pixelRange);
augimdsTrain = augmentedImageDatabase(imageSize, XTrain, TTrain, ...DataAugmentation=imageAugmenter, ...
     OutputSizeMode="randcrop");
```
#### **Define Network Architecture**

Use the resnetLayers function to create a residual network suitable for this data set.

- The CIFAR-10 images are 32-by-32 pixels, therefore, use a small initial filter size of 3 and an initial stride of 1. Set the number of initial filters to 16.
- The first stack in the network begins with an initial residual block. Each subsequent stack begins with a downsampling residual block. The first convolutional units in the downsampling blocks downsample the spatial dimensions by a factor of two. To keep the amount of computation required in each convolutional layer roughly the same throughout the network, increase the number of filters by a factor of two each time you perform spatial downsampling. Set the stack depth to [4 3 2] and the number of filters to [16 32 64].

```
initialFilterSize = 3;
numInitialFilters = 16;
initialStride = 1;
numFilters = [16 32 64];
stackDepth = [4 3 2];lgraph = resnetLayers(imageSize,10, ...
```

```
 InitialFilterSize=initialFilterSize, ...
 InitialNumFilters=numInitialFilters, ...
 InitialStride=initialStride, ...
 InitialPoolingLayer="none", ...
StackDepth=[4 \ 3 \ 2], ...
 NumFilters=[16 32 64]);
```
Visualize the network.

plot(lgraph);

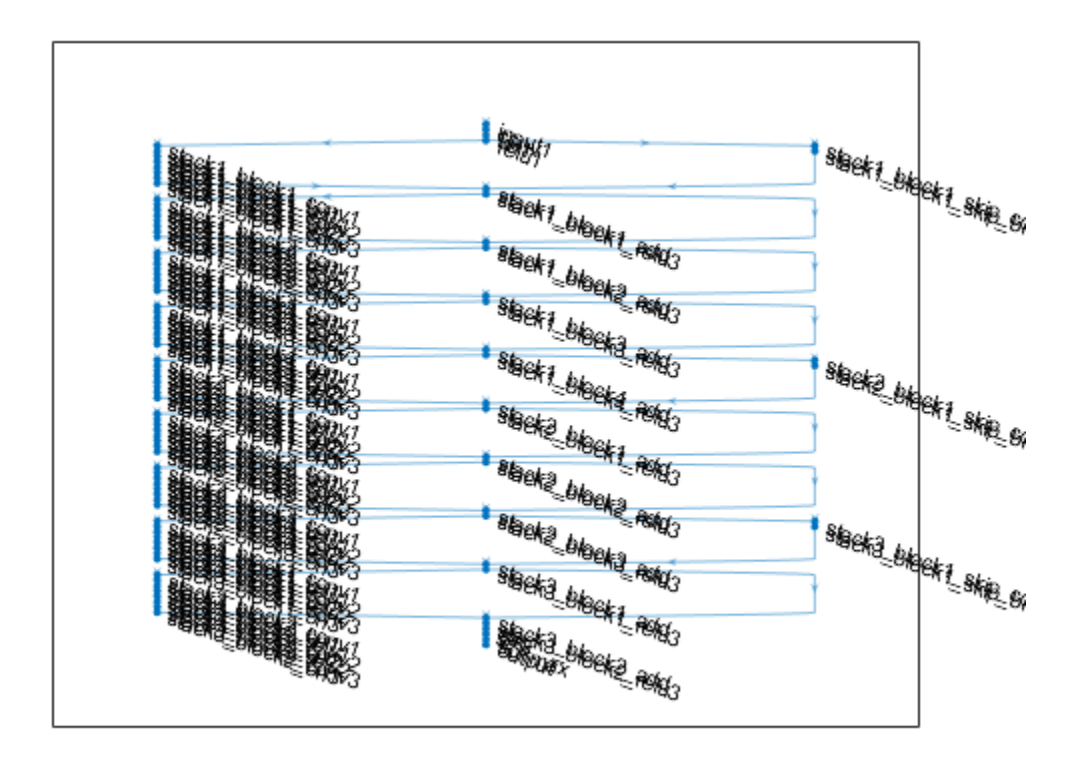

#### **Training Options**

Specify training options. Train the network for 80 epochs. Select a learning rate that is proportional to the mini-batch size and reduce the learning rate by a factor of 10 after 60 epochs. Validate the network once per epoch using the validation data.

```
miniBatchSize = 128;
learnRate = 0.1*miniBatchSize/128;valFrequency = floor(size(XTrain,4)/miniBatchSize);
options = trainingOptions("sgdm", ... InitialLearnRate=learnRate, ...
    MaxEpochs=80, ...
     MiniBatchSize=miniBatchSize, ...
     VerboseFrequency=valFrequency, ...
     Shuffle="every-epoch", ...
     Plots="training-progress", ...
     Verbose=false, ...
```

```
 ValidationData={XValidation,TValidation}, ...
 ValidationFrequency=valFrequency, ...
 LearnRateSchedule="piecewise", ...
LearnRateDropFactor=0.1, ...
 LearnRateDropPeriod=60);
```
#### **Train Network**

To train the network using trainNetwork, set the doTraining flag to true. Otherwise, load a pretrained network. Training the network on a good GPU takes over two hours. If you do not have a GPU, then training takes much longer.

```
doTraining = false;
if doTraining
    net = trainNetwork(augimdsTrain, lgraph, options);
else
     load("trainedResidualNetwork.mat","net");
end
```
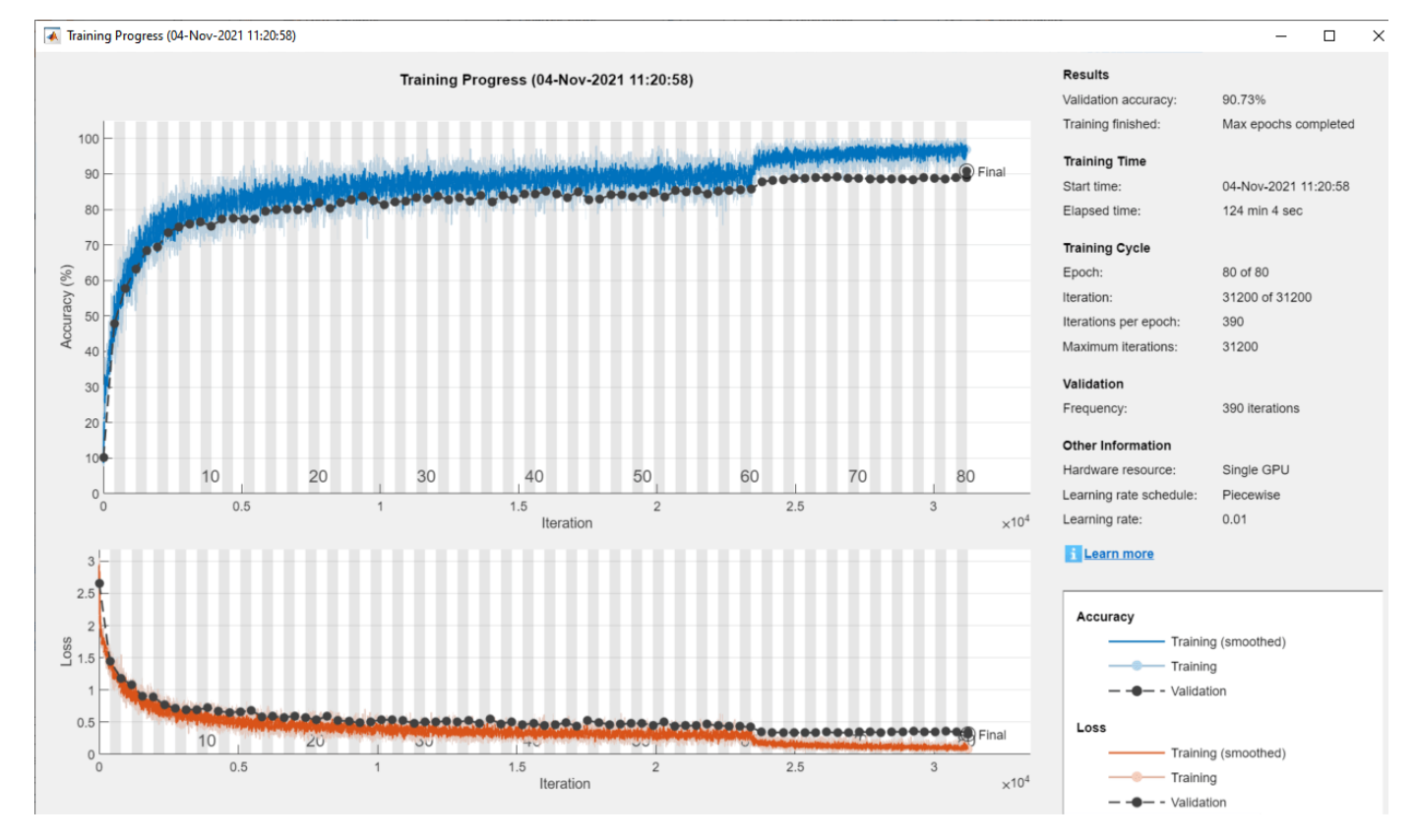

#### **Evaluate Trained Network**

Calculate the final accuracy of the network on the training set (without data augmentation) and validation set.

```
[YValPred,probs] = classify(net, XValidation);
validationError = mean(YValPred \sim TValidation);
YTrainPred = classify(net, XTrain);trainError = mean(YTrainPred \sim = TTrain);disp("Training error: " + trainError*100 + "%")
```
Training error: 3.462% disp("Validation error: " + validationError\*100 + "%") Validation error: 9.27%

Plot the confusion matrix. Display the precision and recall for each class by using column and row summaries. The network most commonly confuses cats with dogs.

```
figure(Units="normalized",Position=[0.2 0.2 0.4 0.4]);
cm = confusionchart(TValidation,YValPred);
cm.Title = "Confusion Matrix for Validation Data";
cm.ColumnSummary = "column-normalized";
cm.RowSummary = "row-normalized";
```
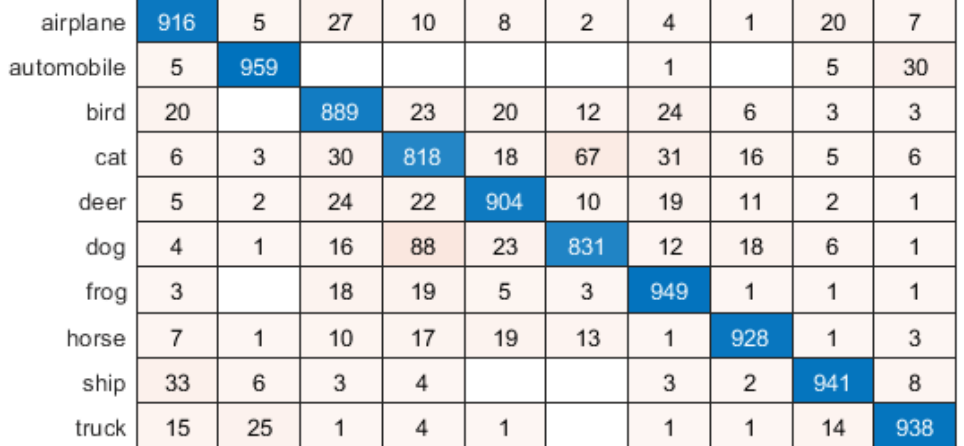

#### **Confusion Matrix for Validation Data**

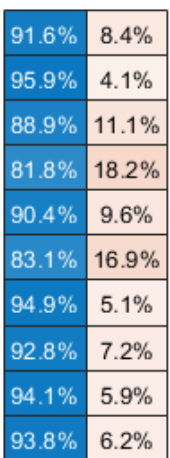

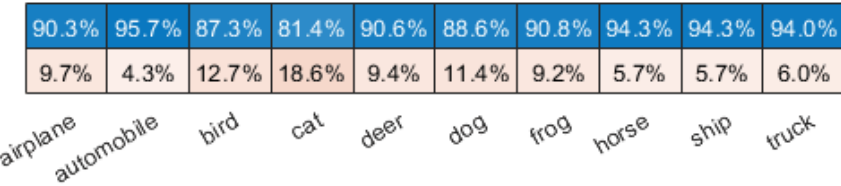

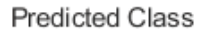

You can display a random sample of nine test images together with their predicted classes and the probabilities of those classes using the following code.

```
figure
idx = random(size(XValidation, 4), 9);for i = 1: numel(idx)
    subplot(3,3,i)
    imshow(XValidation(:,:,:,idx(i)));
   prob = num2str(100*max(probs(idx(i),:)),3);predClass = char(YValPred(idx(i)));
```
True Class

```
title([predClass + ", " + prob + "%"])
end
```
# **References**

- [1] Krizhevsky, Alex. "Learning multiple layers of features from tiny images." (2009). https:// www.cs.toronto.edu/~kriz/learning-features-2009-TR.pdf
- [2] He, Kaiming, Xiangyu Zhang, Shaoqing Ren, and Jian Sun. "Deep residual learning for image recognition." In *Proceedings of the IEEE conference on computer vision and pattern recognition*, pp. 770-778. 2016.

# **See Also**

```
resnetLayers | resnet3dLayers | trainNetwork | trainingOptions | layerGraph |
analyzeNetwork
```
# **Related Examples**

- • ["Deep Learning Using Bayesian Optimization" on page 5-177](#page-1014-0)
- • ["Set Up Parameters and Train Convolutional Neural Network" on page 1-64](#page-101-0)
- • ["Pretrained Deep Neural Networks" on page 1-11](#page-48-0)
- • ["Deep Learning in MATLAB" on page 1-2](#page-39-0)

# <span id="page-274-0"></span>**Classify Image Using GoogLeNet**

This example shows how to classify an image using the pretrained deep convolutional neural network GoogLeNet.

GoogLeNet has been trained on over a million images and can classify images into 1000 object categories (such as keyboard, coffee mug, pencil, and many animals). The network has learned rich feature representations for a wide range of images. The network takes an image as input, and then outputs a label for the object in the image together with the probabilities for each of the object categories.

#### **Load Pretrained Network**

Load the pretrained GoogLeNet network. This step requires the Deep Learning Toolbox™ Model *for GoogLeNet Network* support package. If you do not have the required support packages installed, then the software provides a download link.

You can also choose to load a different pretrained network for image classification. To try a different pretrained network, open this example in MATLAB® and select a different network. For example, you can try squeezenet, a network that is even faster than googlenet. You can run this example with other pretrained networks. For a list of all available networks, see ["Load Pretrained Neural](#page-50-0) [Networks" on page 1-13](#page-50-0).

```
googlenet;
                                                                  \overline{\phantom{a}}net =
```
The image that you want to classify must have the same size as the input size of the network. For GoogLeNet, the first element of the Layers property of the network is the image input layer. The network input size is the InputSize property of the image input layer.

```
inputSize = net.Layers(1).InputSize
```

```
inputSize = 1×3
   224 224 3
```
The final element of the Layers property is the classification output layer. The ClassNames property of this layer contains the names of the classes learned by the network. View 10 random class names out of the total of 1000.

```
classNames = net.Layers(end).ClassNames;
numClasses = numel(classNames);
disp(classNames(randperm(numClasses,10)))
     'papillon'
     'eggnog'
     'jackfruit'
     'castle'
     'sleeping bag'
     'redshank'
     'Band Aid'
     'wok'
     'seat belt'
     'orange'
```
#### **Read and Resize Image**

Read and show the image that you want to classify.

```
I = imread('peppers . png');figure
imshow(I)
```
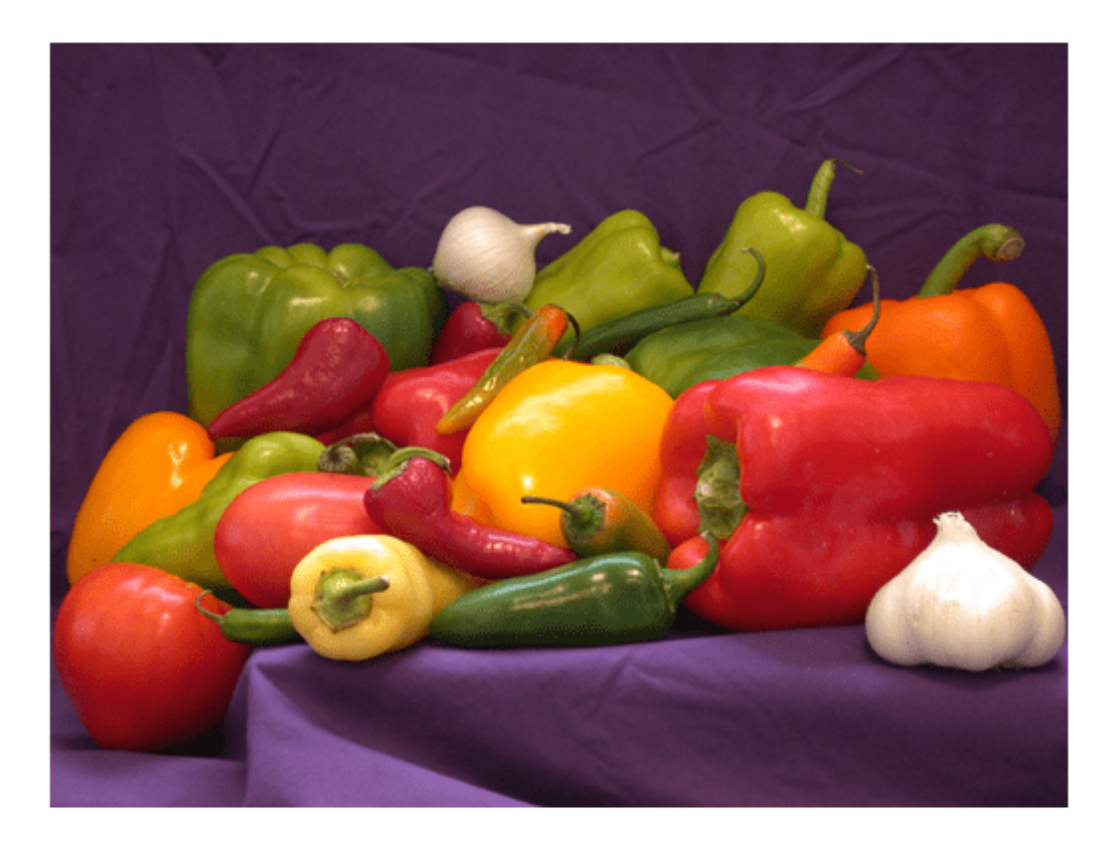

Display the size of the image. The image is 384-by-512 pixels and has three color channels (RGB).

#### size(I)

```
ans = 1×3
```
384 512 3

Resize the image to the input size of the network by using imresize. This resizing slightly changes the aspect ratio of the image.

```
I = imresize(I, inputSize(1:2));figure
imshow(I)
```
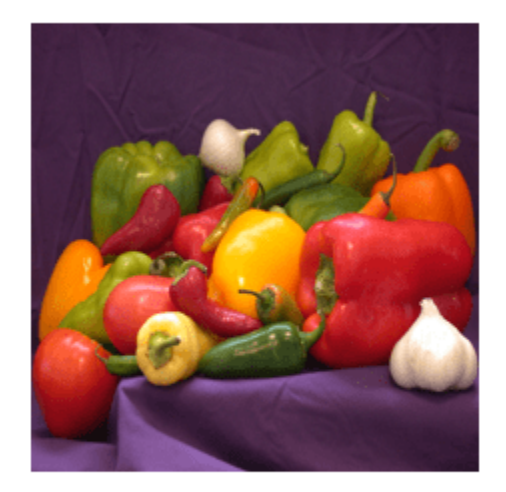

Depending on your application, you might want to resize the image in a different way. For example, you can crop the top left corner of the image by using  $I(1:inputSize(1),1:inputSize(2),:).$  If you have Image Processing Toolbox™, then you can use the imcrop function.

#### **Classify Image**

Classify the image and calculate the class probabilities using classify. The network correctly classifies the image as a bell pepper. A network for classification is trained to output a single label for each input image, even when the image contains multiple objects.

```
[label,scores] = classify(net, I);label
label = categorical
      bell pepper
```
Display the image with the predicted label and the predicted probability of the image having that label.

```
figure
imshow(I)
title(string(label) + ", " + num2str(100*scores(classNames == label),3) + "%");
```
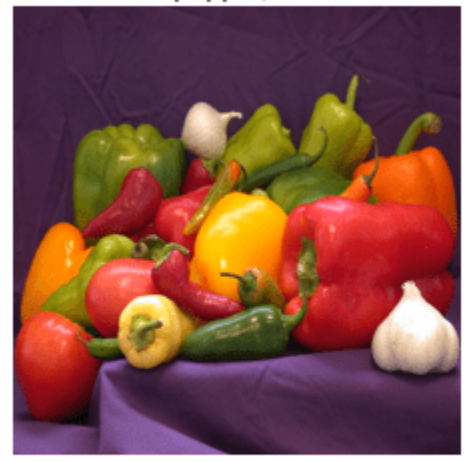

#### bell pepper, 95.5%

#### **Display Top Predictions**

Display the top five predicted labels and their associated probabilities as a histogram. Because the network classifies images into so many object categories, and many categories are similar, it is common to consider the top-five accuracy when evaluating networks. The network classifies the image as a bell pepper with a high probability.

```
[-,idx] = sort(scores, 'descend');
idx = idx(5:-1:1);classNamesTop = net.Layers(end).ClassNames(idx);
scoresTop = scores(idx);figure
barh(scoresTop)
xlim([0 1])
```

```
title('Top 5 Predictions')
xlabel('Probability')
yticklabels(classNamesTop)
```
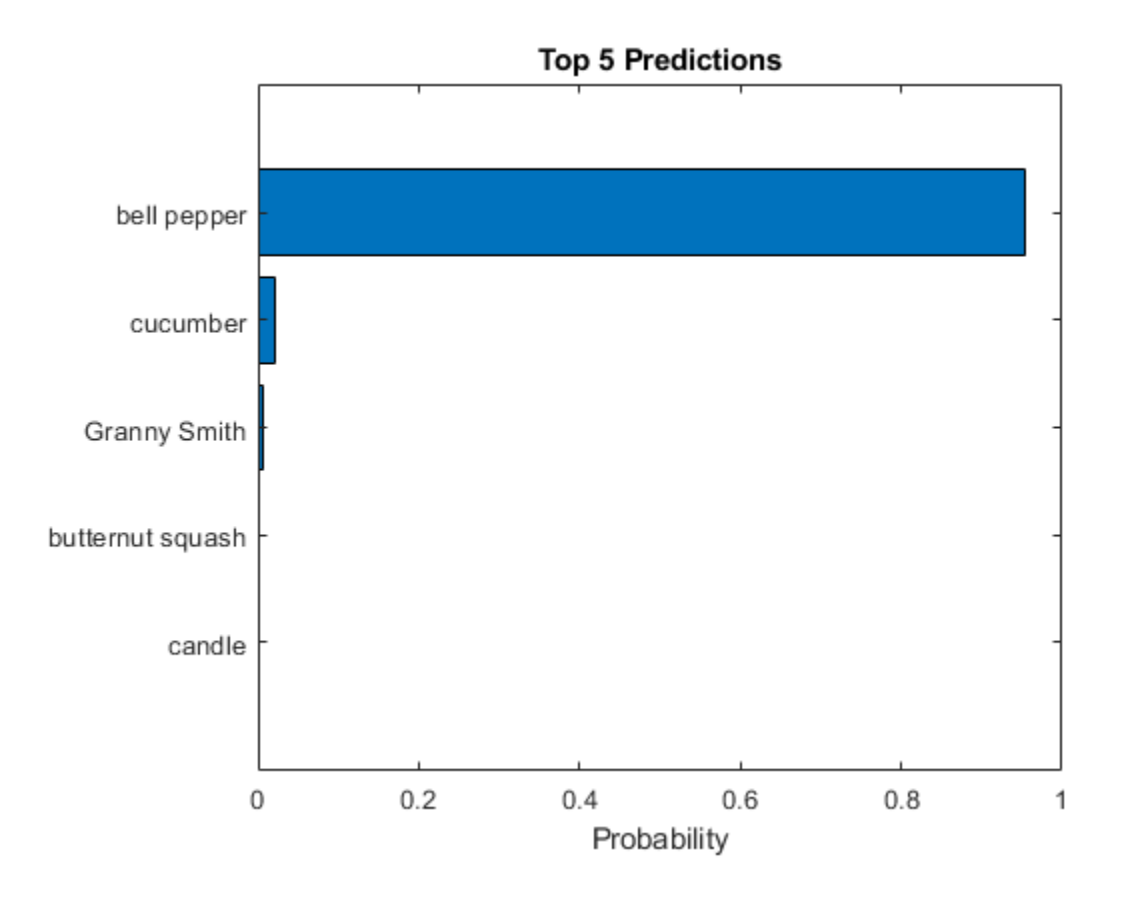

# **References**

- [1] Szegedy, Christian, Wei Liu, Yangqing Jia, Pierre Sermanet, Scott Reed, Dragomir Anguelov, Dumitru Erhan, Vincent Vanhoucke, and Andrew Rabinovich. "Going deeper with convolutions." In *Proceedings of the IEEE conference on computer vision and pattern recognition*, pp. 1-9. 2015.
- [2] *BVLC GoogLeNet Model*. https://github.com/BVLC/caffe/tree/master/models/bvlc googlenet

### **See Also**

DAGNetwork | googlenet | classify | predict | squeezenet

## **Related Examples**

- • ["Deep Learning in MATLAB" on page 1-2](#page-39-0)
- • ["Pretrained Deep Neural Networks" on page 1-11](#page-48-0)
- • ["Train Deep Learning Network to Classify New Images" on page 3-6](#page-261-0)

# <span id="page-279-0"></span>**Extract Image Features Using Pretrained Network**

This example shows how to extract learned image features from a pretrained convolutional neural network and use those features to train an image classifier. Feature extraction is the easiest and fastest way to use the representational power of pretrained deep networks. For example, you can train a support vector machine (SVM) using fitcecoc (Statistics and Machine Learning Toolbox™) on the extracted features. Because feature extraction only requires a single pass through the data, it is a good starting point if you do not have a GPU to accelerate network training with.

#### **Load Data**

Unzip and load the sample images as an image datastore. imageDatastore automatically labels the images based on folder names and stores the data as an ImageDatastore object. An image datastore lets you store large image data, including data that does not fit in memory. Split the data into 70% training and 30% test data.

```
unzip('MerchData.zip'):
imds = imageDatastore('MerchData','IncludeSubfolders',true,'LabelSource','foldernames');
[imdsTrain,imdsTest] = splitEachLabel(imds,0.7,'randomized');
```
There are now 55 training images and 20 validation images in this very small data set. Display some sample images.

```
numTrainImages = numel(imdsTrain.Labels);
idx = random(mumTrainImages, 16);
figure
for i = 1:16 subplot(4,4,i)
    I = readimage(imdsTrain,idx(i)); imshow(I)
end
```
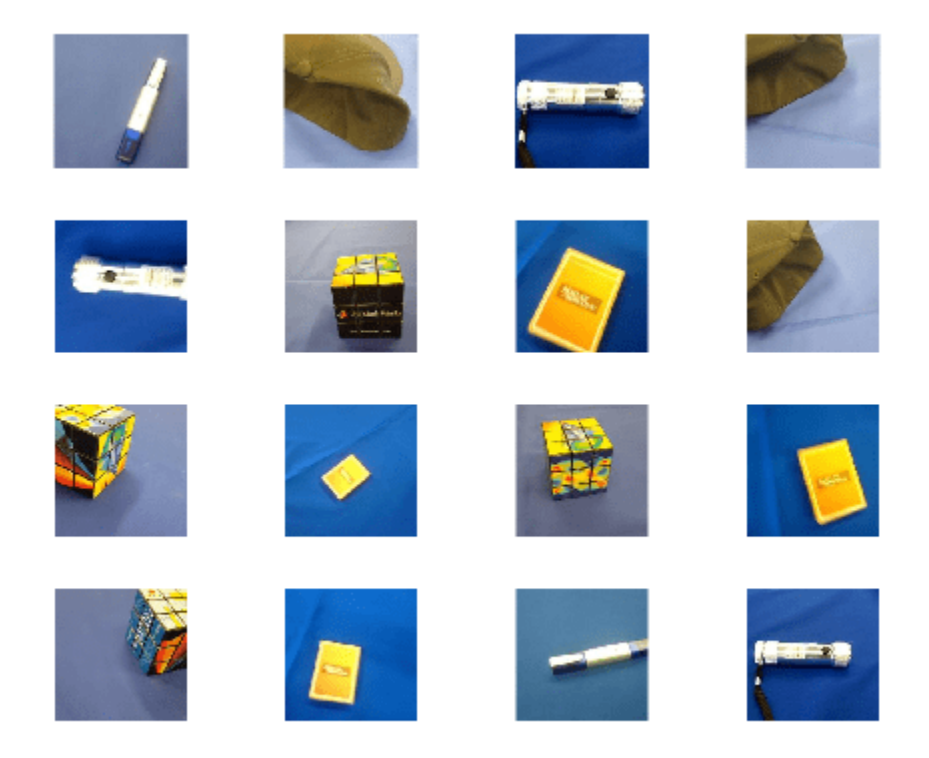

#### **Load Pretrained Network**

Load a pretrained ResNet-18 network. If the Deep Learning Toolbox Model *for ResNet-18 Network* support package is not installed, then the software provides a download link. ResNet-18 is trained on more than a million images and can classify images into 1000 object categories, such as keyboard, mouse, pencil, and many animals. As a result, the model has learned rich feature representations for a wide range of images.

```
net = resnet18
net = 
  DAGNetwork with properties:
          Layers: [71x1 nnet.cnn.layer.Layer]
     Connections: [78x2 table]
      InputNames: {'data'}
     OutputNames: {'ClassificationLayer_predictions'}
```
Analyze the network architecture. The first layer, the image input layer, requires input images of size 224-by-224-by-3, where 3 is the number of color channels.

```
inputSize = net.Layers(1).InputSize;
analyzeNetwork(net)
```
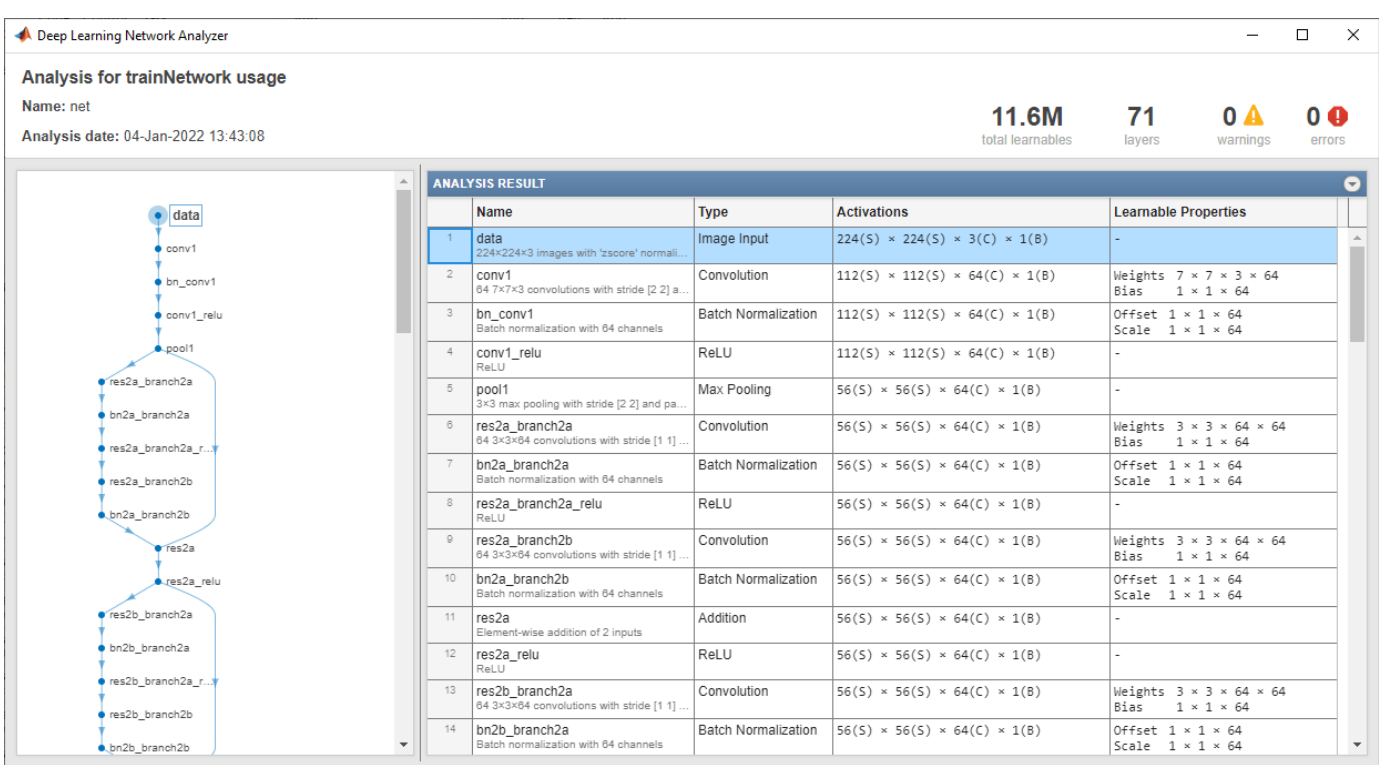

#### **Extract Image Features**

The network requires input images of size 224-by-224-by-3, but the images in the image datastores have different sizes. To automatically resize the training and test images before they are input to the network, create augmented image datastores, specify the desired image size, and use these datastores as input arguments to activations.

```
augimdsTrain = augmentedImageDatastore(inputSize(1:2),imdsTrain);
augimdsTest = augmentedImageDatastore(inputSize(1:2),imdsTest);
```
The network constructs a hierarchical representation of input images. Deeper layers contain higherlevel features, constructed using the lower-level features of earlier layers. To get the feature representations of the training and test images, use activations on the global pooling layer, 'pool5', at the end of the network. The global pooling layer pools the input features over all spatial locations, giving 512 features in total.

```
layer = 'pool5';
featuresTrain = activations(net, augimdsTrain, layer, 'OutputAs', 'rows');
featuresTest = activations(net,augimdsTest,layer,'OutputAs','rows');
```

```
whos featuresTrain
```
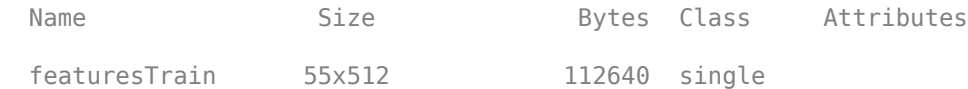

Extract the class labels from the training and test data.

```
YTrain = imdsTrain.Labels;
YTest = imdsTest.Labels;
```
#### **Fit Image Classifier**

Use the features extracted from the training images as predictor variables and fit a multiclass support vector machine (SVM) using fitcecoc (Statistics and Machine Learning Toolbox).

```
classifier = fitcecoc(featuresTrain,YTrain);
```
#### **Classify Test Images**

Classify the test images using the trained SVM model using the features extracted from the test images.

```
YPred = predict(classifier,featuresTest);
```
Display four sample test images with their predicted labels.

```
idx = [1 5 10 15];figure
for i = 1: numel(idx)
     subplot(2,2,i)
    I = readimage(imdsTest, idx(i));label = YPred(idx(i)); imshow(I)
     title(char(label))
end
```
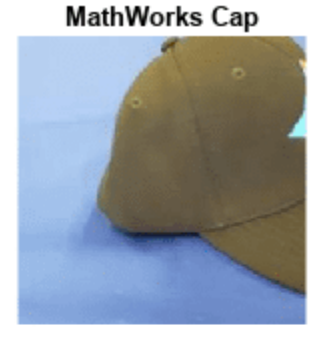

**MathWorks Playing Cards** 

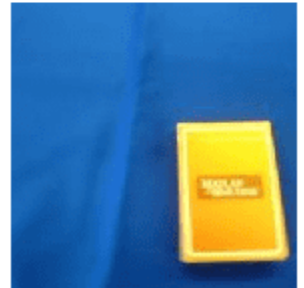

**MathWorks Cube** 

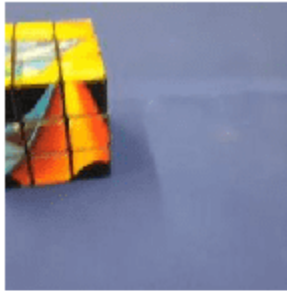

**MathWorks Screwdriver** 

Calculate the classification accuracy on the test set. Accuracy is the fraction of labels that the network predicts correctly.

```
accuracy = mean(YPred == YTest)
```
 $accuracy = 1$ 

#### **Train Classifier on Shallower Features**

You can also extract features from an earlier layer in the network and train a classifier on those features. Earlier layers typically extract fewer, shallower features, have higher spatial resolution, and a larger total number of activations. Extract the features from the 'res3b\_relu' layer. This is the final layer that outputs 128 features and the activations have a spatial size of 28-by-28.

```
layer = 'res3b_relu';
featuresTrain = activations(net,augimdsTrain, layer);featuresTest = activations(net, augimdsTest, layer);
whos featuresTrain
 Name Size Size Bytes Class Attributes
  featuresTrain 28x28x128x55 22077440 single
```
The extracted features used in the first part of this example were pooled over all spatial locations by the global pooling layer. To achieve the same result when extracting features in earlier layers, manually average the activations over all spatial locations. To get the features on the form *N*-by-*C*, where  $N$  is the number of observations and  $C$  is the number of features, remove the singleton dimensions and transpose.

```
featuresTrain = squeeze(mean(featuresTrain,[1 2]))';
featuresTest = squeeze(mean(featuresTest,[1 2]))';
whos featuresTrain
 Name Size Size Bytes Class Attributes
```
featuresTrain 55x128 28160 single

Train an SVM classifier on the shallower features. Calculate the test accuracy.

```
classifier = fitcecoc(featuresTrain,YTrain);
YPred = predict(classifier,featuresTest);
accuracy = mean(YPred == YTest)
```
 $accuracy = 0.9500$ 

Both trained SVMs have high accuracies. If the accuracy is not high enough using feature extraction, then try transfer learning instead. For an example, see ["Train Deep Learning Network to Classify](#page-261-0) [New Images" on page 3-6.](#page-261-0) For a list and comparison of the pretrained networks, see ["Pretrained](#page-48-0) [Deep Neural Networks" on page 1-11.](#page-48-0)

#### **See Also**

fitcecoc | resnet50

#### **Related Examples**

- • ["Train Deep Learning Network to Classify New Images" on page 3-6](#page-261-0)
- • ["Pretrained Deep Neural Networks" on page 1-11](#page-48-0)
- • ["Deep Learning in MATLAB" on page 1-2](#page-39-0)

# <span id="page-284-0"></span>**Transfer Learning Using Pretrained Network**

This example shows how to fine-tune a pretrained GoogLeNet convolutional neural network to perform classification on a new collection of images.

GoogLeNet has been trained on over a million images and can classify images into 1000 object categories (such as keyboard, coffee mug, pencil, and many animals). The network has learned rich feature representations for a wide range of images. The network takes an image as input and outputs a label for the object in the image together with the probabilities for each of the object categories.

Transfer learning is commonly used in deep learning applications. You can take a pretrained network and use it as a starting point to learn a new task. Fine-tuning a network with transfer learning is usually much faster and easier than training a network with randomly initialized weights from scratch. You can quickly transfer learned features to a new task using a smaller number of training images.

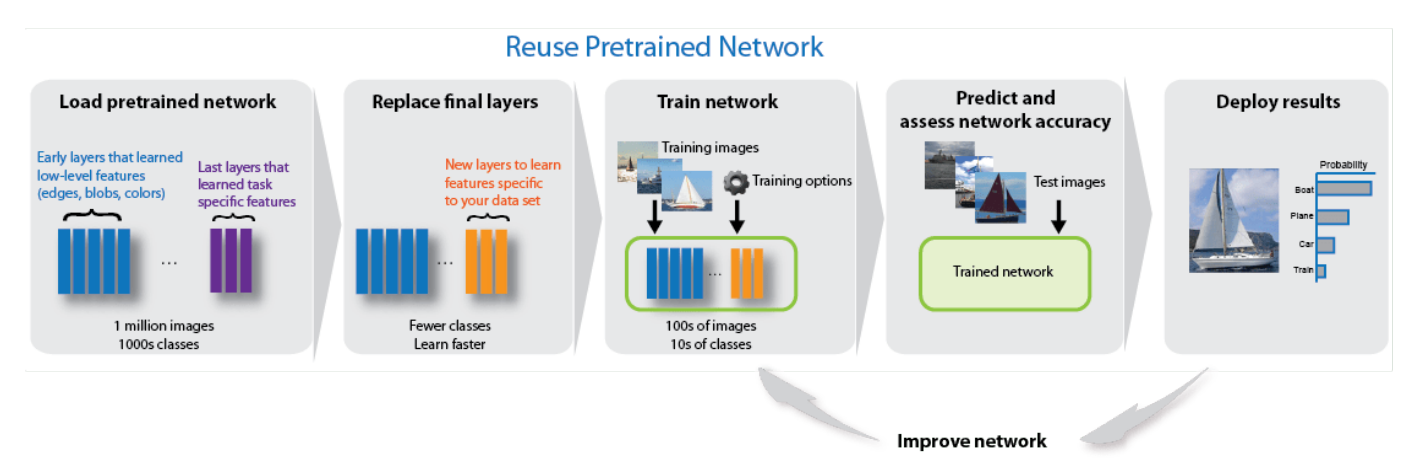

#### **Load Data**

Unzip and load the new images as an image datastore. imageDatastore automatically labels the images based on folder names and stores the data as an ImageDatastore object. An image datastore enables you to store large image data, including data that does not fit in memory, and efficiently read batches of images during training of a convolutional neural network.

```
unzip('MerchData.zip');
imds = imageDatastore('MerchData', ...
     'IncludeSubfolders',true, ...
     'LabelSource','foldernames');
```
Divide the data into training and validation data sets. Use 70% of the images for training and 30% for validation. splitEachLabel splits the image datastore into two new datastores.

```
[imdsTrain,imdsValidation] = splitEachLabel(imds, 0.7, 'randomized');
```
This very small data set now contains 55 training images and 20 validation images. Display some sample images.

```
numTrainImages = numel(imdsTrain.Labels);
idx = random(mmmTrainImages, 16);
figure
```

```
for i = 1:16 subplot(4,4,i)
   I = readimage(intM, idx(i)); imshow(I)
end
```
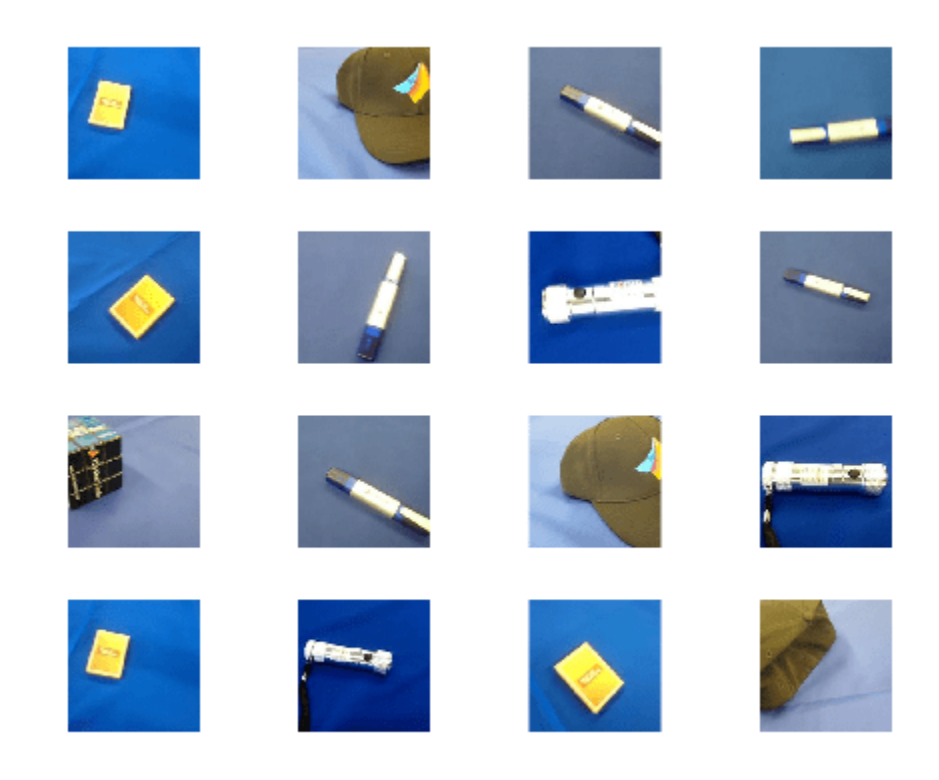

#### **Load Pretrained Network**

Load the pretrained GoogLeNet neural network. If Deep Learning Toolbox™ Model *for GoogLeNet Network* is not installed, then the software provides a download link.

net = googlenet;

Use deepNetworkDesigner to display an interactive visualization of the network architecture and detailed information about the network layers.

deepNetworkDesigner(net)

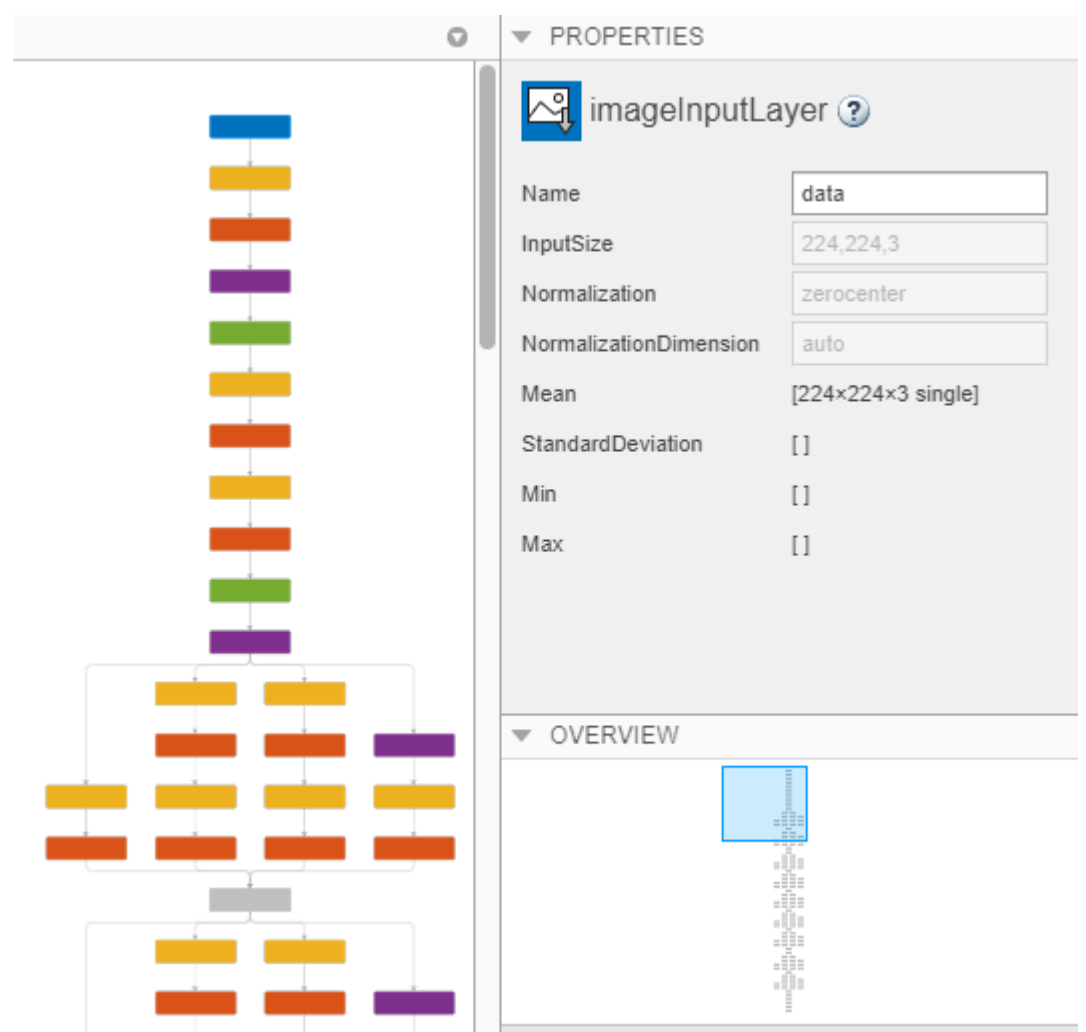

The first layer, which is the image input layer, requires input images of size 224-by-224-by-3, where 3 is the number of color channels.

inputSize = net.Layers(1).InputSize

inputSize = *1×3* 224 224 3

#### **Replace Final Layers**

The fully connected layer and classification layer of the pretrained network net are configured for 1000 classes. These two layers, loss3-classifier and output in GoogLeNet, contain information on how to combine the features that the network extracts into class probabilities, a loss value, and predicted labels. To retrain a pretrained network to classify new images, replace these two layers with new layers adapted to the new data set.

Extract the layer graph from the trained network.

```
lgraph = layerGraph(net);
```
Replace the fully connected layer with a new fully connected layer that has number of outputs equal to the number of classes. To make learning faster in the new layers than in the transferred layers, increase the WeightLearnRateFactor and BiasLearnRateFactor values of the fully connected layer.

```
numClasses = numel(categories(imdsTrain.Labels))
numClasses = 5newLearnableLayer = fullyConnectedLayer(numClasses, ...
     'Name','new_fc', ...
     'WeightLearnRateFactor',10, ...
     'BiasLearnRateFactor',10);
```
lgraph = replaceLayer(lgraph,'loss3-classifier',newLearnableLayer);

The classification layer specifies the output classes of the network. Replace the classification layer with a new one without class labels. trainNetwork automatically sets the output classes of the layer at training time.

```
newClassLayer = classificationLayer('Name','new classoutput');
lgraph = replaceLayer(lgraph,'output',newClassLayer);
```
#### **Train Network**

The network requires input images of size 224-by-224-by-3, but the images in the image datastores have different sizes. Use an augmented image datastore to automatically resize the training images. Specify additional augmentation operations to perform on the training images: randomly flip the training images along the vertical axis, and randomly translate them up to 30 pixels horizontally and vertically. Data augmentation helps prevent the network from overfitting and memorizing the exact details of the training images.

```
pixelsange = [-30, 30];
imageAugmenter = imageDatabaseArgumenter(...
 'RandXReflection',true, ...
 'RandXTranslation',pixelRange, ...
     'RandYTranslation',pixelRange);
augimdsTrain = augmentedImageDatabase(inputSize(1:2), imdsTrain, ...'DataAugmentation', imageAugmenter);
```
To automatically resize the validation images without performing further data augmentation, use an augmented image datastore without specifying any additional preprocessing operations.

augimdsValidation = augmentedImageDatastore(inputSize(1:2),imdsValidation);

Specify the training options. For transfer learning, keep the features from the early layers of the pretrained network (the transferred layer weights). To slow down learning in the transferred layers, set the initial learning rate to a small value. In the previous step, you increased the learning rate factors for the fully connected layer to speed up learning in the new final layers. This combination of learning rate settings results in fast learning only in the new layers and slower learning in the other layers. When performing transfer learning, you do not need to train for as many epochs. An epoch is a full training cycle on the entire training data set. Specify the mini-batch size and validation data. The software validates the network every ValidationFrequency iterations during training.

```
options = trainingOptions('sgdm', ... 'MiniBatchSize',10, ...
     'MaxEpochs',6, ...
```
```
 'InitialLearnRate',1e-4, ...
     'Shuffle','every-epoch', ...
    'ValidationData',augimdsValidation, ...
    'ValidationFrequency',3, ...
 'Verbose',false, ...
 'Plots','training-progress');
```
Train the network consisting of the transferred and new layers. By default, trainNetwork uses a GPU if one is available. This requires Parallel Computing Toolbox™ and a supported GPU device. For information on supported devices, see "GPU Computing Requirements" (Parallel Computing Toolbox). Otherwise, it uses a CPU. You can also specify the execution environment by using the 'ExecutionEnvironment' name-value pair argument of trainingOptions.

```
netTransfer = trainNetwork(augimdsTrain,lgraph,options);
```
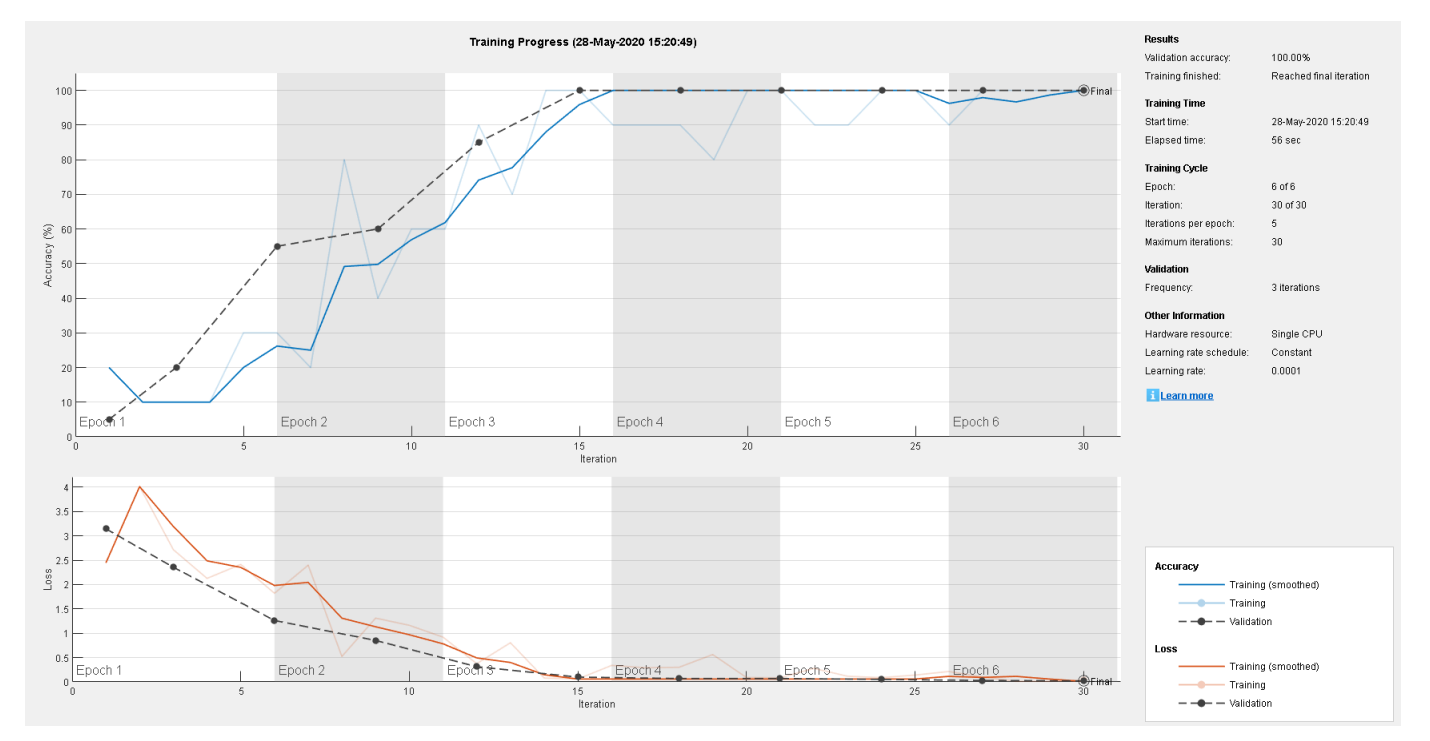

## **Classify Validation Images**

Classify the validation images using the fine-tuned network.

[YPred,scores] = classify(netTransfer,augimdsValidation);

Display four sample validation images with their predicted labels.

```
idx = randperm(numel(imdsValidation.Files),4);
figure
for i = 1:4 subplot(2,2,i)
    I = readimage(intNalidation, idx(i)); imshow(I)
    label = YPred(idx(i)); title(string(label));
end
```
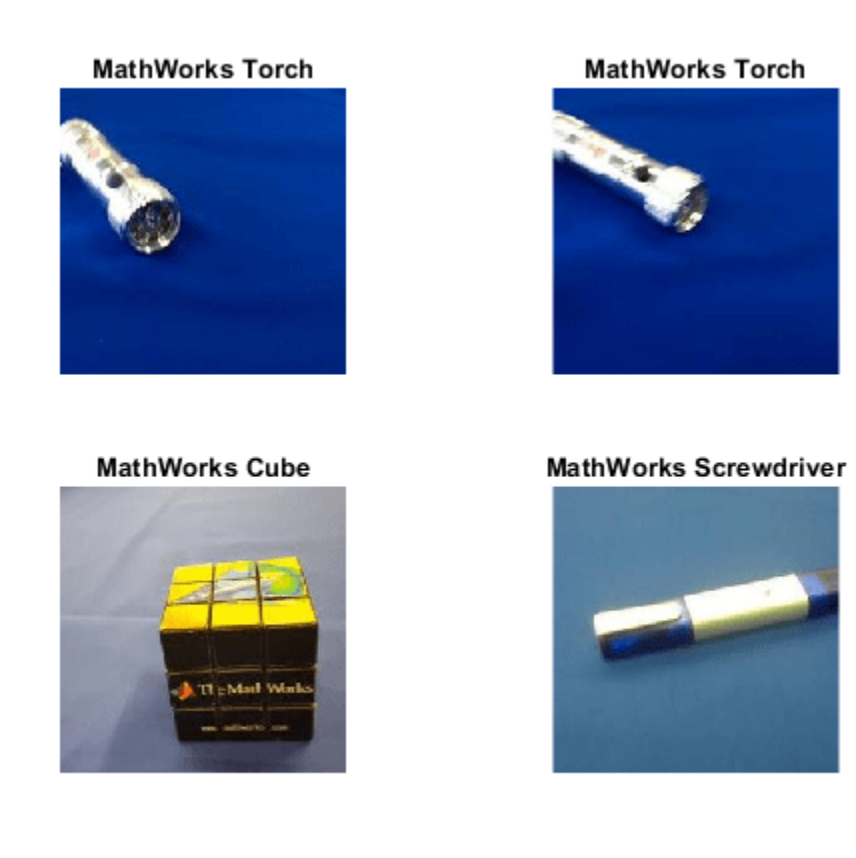

Calculate the classification accuracy on the validation set. Accuracy is the fraction of labels that the network predicts correctly.

```
YValidation = imdsValidation.Labels;
accuracy = mean(YPred == YValidation)
```
 $accuracy = 1$ 

For tips on improving classification accuracy, see ["Deep Learning Tips and Tricks" on page 1-87](#page-124-0).

# **References**

- [1] Krizhevsky, Alex, Ilya Sutskever, and Geoffrey E. Hinton. "ImageNet Classification with Deep Convolutional Neural Networks." *Advances in neural information processing systems* 25 (2012).
- [2] Szegedy, Christian, Wei Liu, Yangqing Jia, Pierre Sermanet, Scott Reed, Dragomir Anguelov, Dumitru Erhan, Vincent Vanhoucke, and Andrew Rabinovich. "Going deeper with convolutions." *Proceedings of the IEEE conference on computer vision and pattern recognition* (2015): 1–9.
- [3] "BVLC GoogLeNet Model." https://github.com/BVLC/caffe/tree/master/models/bvlc googlenet.

# **See Also**

trainNetwork | trainingOptions | squeezenet | googlenet | analyzeNetwork | **Deep Network Designer**

# **Related Examples**

- • ["Learn About Convolutional Neural Networks" on page 1-21](#page-58-0)
- • ["Transfer Learning with Deep Network Designer" on page 2-2](#page-147-0)
- • ["Create and Explore Datastore for Image Classification" on page 20-10](#page-3843-0)
- • ["Set Up Parameters and Train Convolutional Neural Network" on page 1-64](#page-101-0)
- • ["Pretrained Deep Neural Networks" on page 1-11](#page-48-0)
- • ["Deep Learning in MATLAB" on page 1-2](#page-39-0)

# **Transfer Learning Using AlexNet**

This example shows how to fine-tune a pretrained AlexNet convolutional neural network to perform classification on a new collection of images.

AlexNet has been trained on over a million images and can classify images into 1000 object categories (such as keyboard, coffee mug, pencil, and many animals). The network has learned rich feature representations for a wide range of images. The network takes an image as input and outputs a label for the object in the image together with the probabilities for each of the object categories.

Transfer learning is commonly used in deep learning applications. You can take a pretrained network and use it as a starting point to learn a new task. Fine-tuning a network with transfer learning is usually much faster and easier than training a network with randomly initialized weights from scratch. You can quickly transfer learned features to a new task using a smaller number of training images.

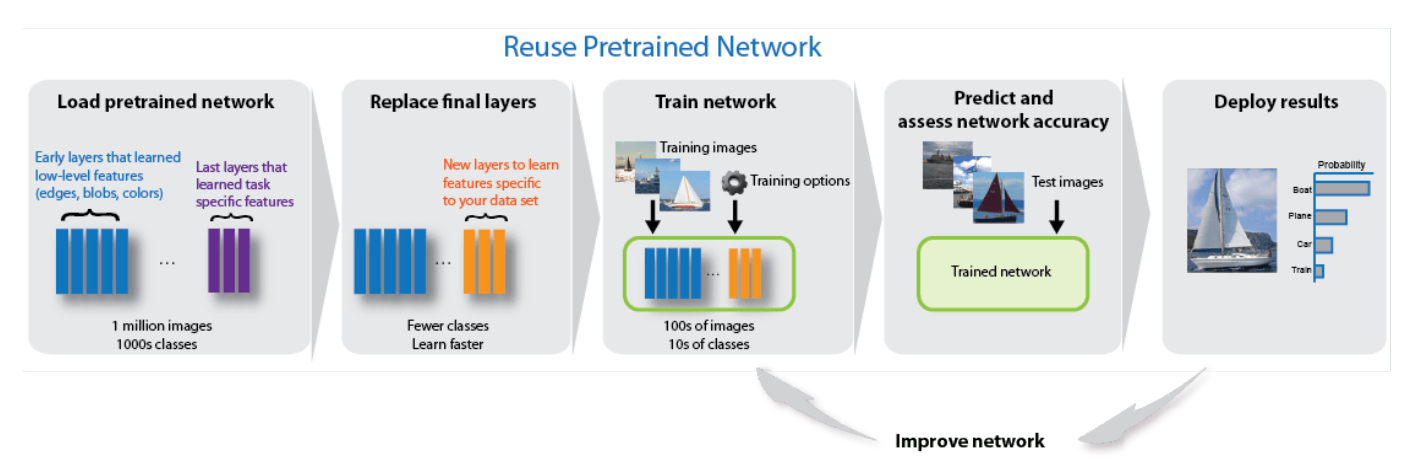

## **Load Data**

Unzip and load the new images as an image datastore. imageDatastore automatically labels the images based on folder names and stores the data as an ImageDatastore object. An image datastore enables you to store large image data, including data that does not fit in memory, and efficiently read batches of images during training of a convolutional neural network.

```
unzip('MerchData.zip');
imds = imageDatastore('MerchData', ...
     'IncludeSubfolders',true, ...
     'LabelSource','foldernames');
```
Divide the data into training and validation data sets. Use 70% of the images for training and 30% for validation. splitEachLabel splits the images datastore into two new datastores.

```
[imdsTrain,imdsValidation] = splitEachLabel(imds,0.7,'randomized');
```
This very small data set now contains 55 training images and 20 validation images. Display some sample images.

```
numTrainImages = numel(imdsTrain.Labels);
idx = random(mmmTrainImages, 16);
figure
```

```
for i = 1:16 subplot(4,4,i)
    I = readimage(imdsTrain,idx(i)); imshow(I)
end
```
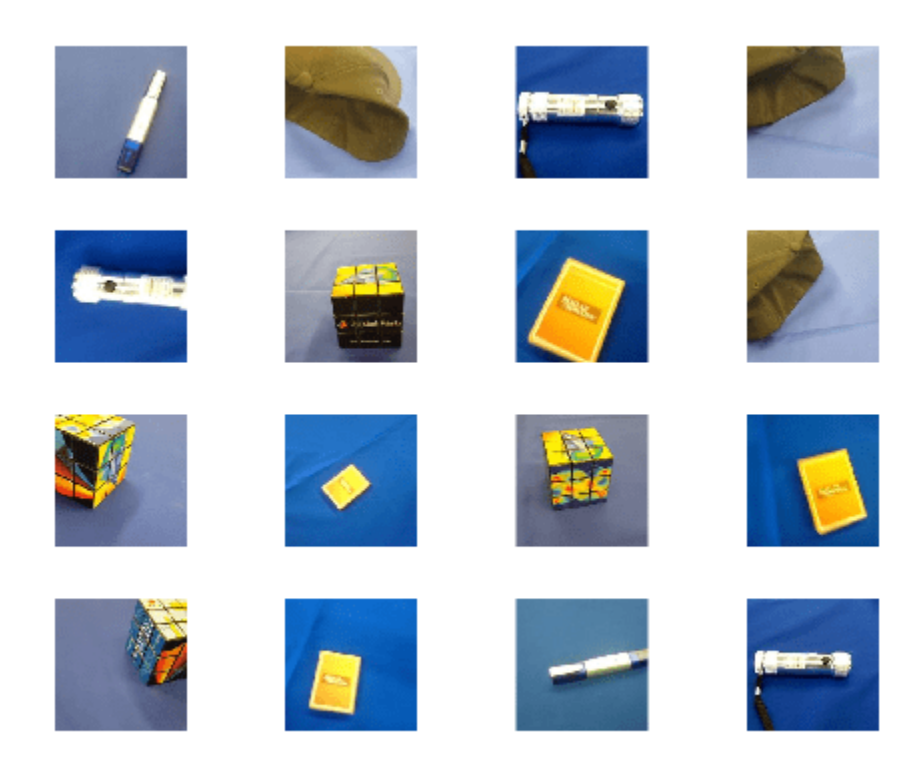

## **Load Pretrained Network**

Load the pretrained AlexNet neural network. If Deep Learning Toolbox™ Model *for AlexNet Network* is not installed, then the software provides a download link. AlexNet is trained on more than one million images and can classify images into 1000 object categories, such as keyboard, mouse, pencil, and many animals. As a result, the model has learned rich feature representations for a wide range of images.

```
net = alexnet;
```
Use analyzeNetwork to display an interactive visualization of the network architecture and detailed information about the network layers.

```
analyzeNetwork(net)
```
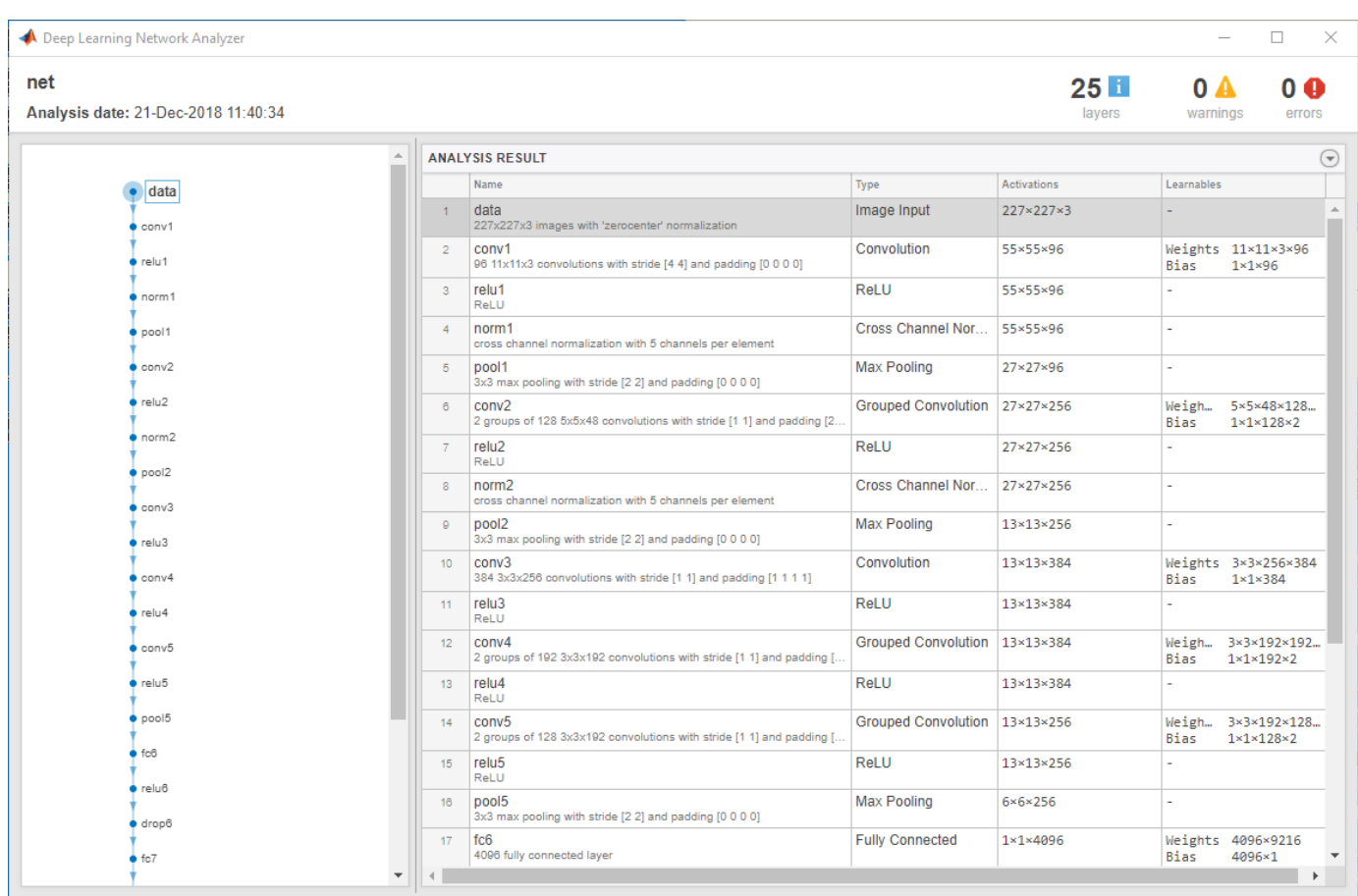

The first layer, the image input layer, requires input images of size 227-by-227-by-3, where 3 is the number of color channels.

```
inputSize = net.Layers(1).InputSize
```

```
inputSize = 1×3
   227 227 3
```
# **Replace Final Layers**

The last three layers of the pretrained network net are configured for 1000 classes. These three layers must be fine-tuned for the new classification problem. Extract all layers, except the last three, from the pretrained network.

 $layersTransfer = net.Layers(1:end-3);$ 

Transfer the layers to the new classification task by replacing the last three layers with a fully connected layer, a softmax layer, and a classification output layer. Specify the options of the new fully connected layer according to the new data. Set the fully connected layer to have the same size as the number of classes in the new data. To learn faster in the new layers than in the transferred layers, increase the WeightLearnRateFactor and BiasLearnRateFactor values of the fully connected layer.

```
numClasses = numel(categories(imdsTrain.Labels))
```

```
numClasses = 5lavers = \Gamma layersTransfer
     fullyConnectedLayer(numClasses,'WeightLearnRateFactor',20,'BiasLearnRateFactor',20)
     softmaxLayer
     classificationLayer];
```
#### **Train Network**

The network requires input images of size 227-by-227-by-3, but the images in the image datastores have different sizes. Use an augmented image datastore to automatically resize the training images. Specify additional augmentation operations to perform on the training images: randomly flip the training images along the vertical axis, and randomly translate them up to 30 pixels horizontally and vertically. Data augmentation helps prevent the network from overfitting and memorizing the exact details of the training images.

```
pixelsange = [-30, 30];
imageAugmenter = imageDatabaseArgumenter( ... )RandXReflection', true, ...
     'RandXTranslation',pixelRange, ...
     'RandYTranslation',pixelRange);
augimdsTrain = augmentedImageDistance(inputSize(1:2), imdsTrain, ...'DataAugmentation', imageAugmenter);
```
To automatically resize the validation images without performing further data augmentation, use an augmented image datastore without specifying any additional preprocessing operations.

 $augimdsValidation = augmentedImageDatabase(inputSize(1:2), imdsValidation);$ 

Specify the training options. For transfer learning, keep the features from the early layers of the pretrained network (the transferred layer weights). To slow down learning in the transferred layers, set the initial learning rate to a small value. In the previous step, you increased the learning rate factors for the fully connected layer to speed up learning in the new final layers. This combination of learning rate settings results in fast learning only in the new layers and slower learning in the other layers. When performing transfer learning, you do not need to train for as many epochs. An epoch is a full training cycle on the entire training data set. Specify the mini-batch size and validation data. The software validates the network every ValidationFrequency iterations during training.

```
options = trainingOptions('sgdm', ...
     'MiniBatchSize',10, ...
    'MaxEpochs', 6, ...
     'InitialLearnRate',1e-4, ...
     'Shuffle','every-epoch', ...
     'ValidationData',augimdsValidation, ...
     'ValidationFrequency',3, ...
     'Verbose',false, ...
     'Plots','training-progress');
```
Train the network that consists of the transferred and new layers. By default, trainNetwork uses a GPU if one is available, otherwise, it uses a CPU. Training on a GPU requires Parallel Computing Toolbox™ and a supported GPU device. For information on supported devices, see "GPU Computing Requirements" (Parallel Computing Toolbox). You can also specify the execution environment by using the 'ExecutionEnvironment' name-value pair argument of trainingOptions.

netTransfer = trainNetwork(augimdsTrain, layers, options);

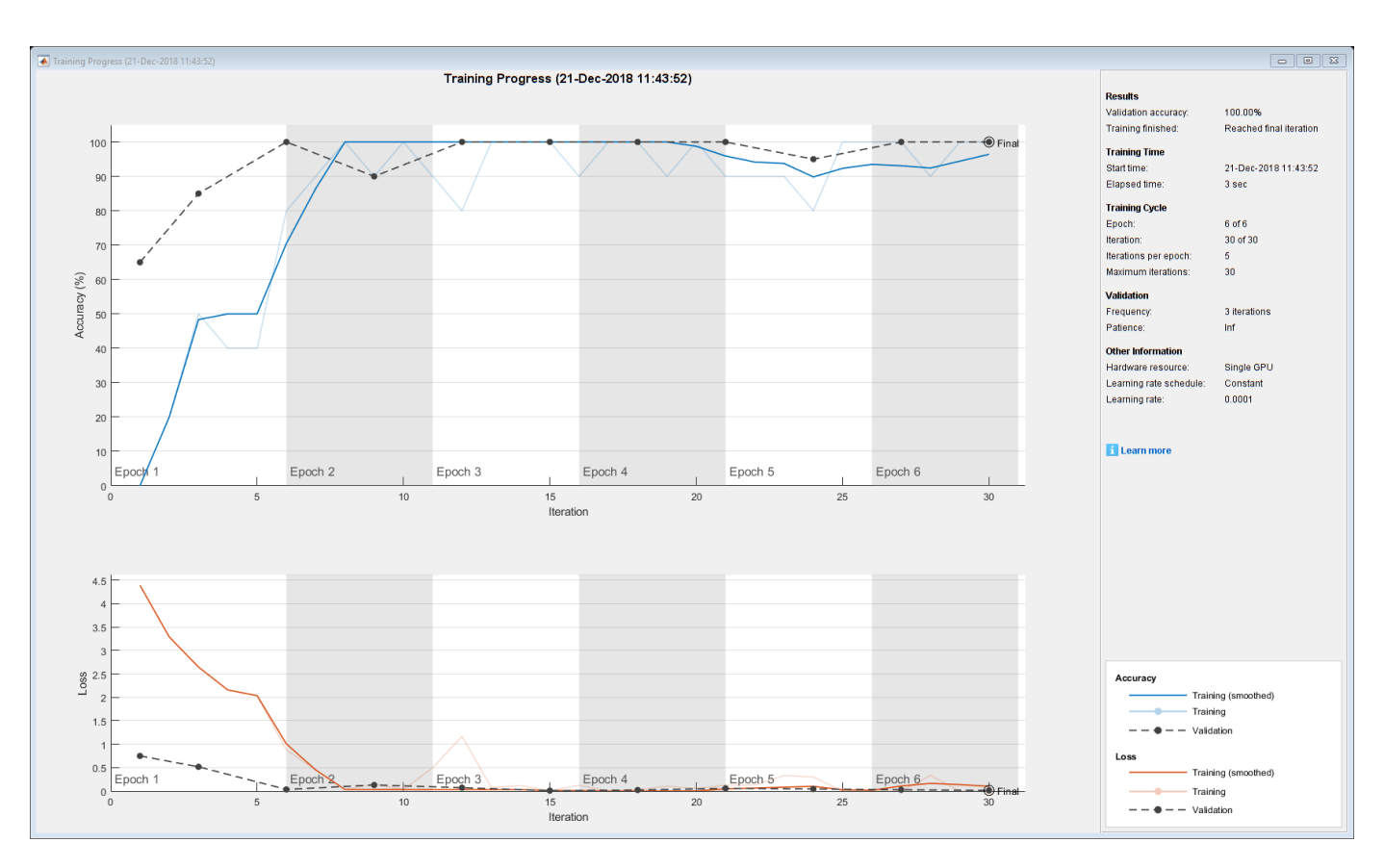

# **Classify Validation Images**

Classify the validation images using the fine-tuned network.

[YPred,scores] = classify(netTransfer,augimdsValidation);

Display four sample validation images with their predicted labels.

```
idx = randperm(numel(imdsValidation.Files),4);
figure
for i = 1:4 subplot(2,2,i)
   I = readimage(intSolution, idx(i)); imshow(I)
    label = YPred(idx(i)); title(string(label));
end
```
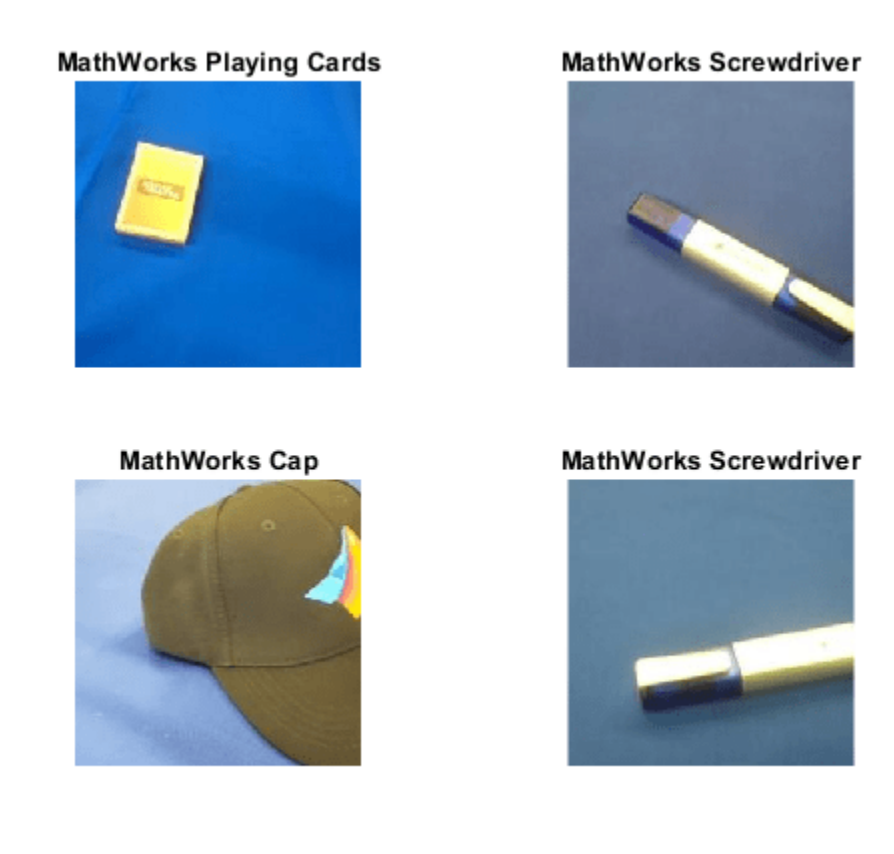

Calculate the classification accuracy on the validation set. Accuracy is the fraction of labels that the network predicts correctly.

```
YValidation = imdsValidation.Labels;
accuracy = mean(YPred == YValidation)
```
 $accuracy = 1$ 

For tips on improving classification accuracy, see ["Deep Learning Tips and Tricks" on page 1-87](#page-124-0).

# **References**

- [1] Krizhevsky, Alex, Ilya Sutskever, and Geoffrey E. Hinton. "ImageNet Classification with Deep Convolutional Neural Networks." *Advances in neural information processing systems*. 2012.
- [2] *BVLC AlexNet Model*. https://github.com/BVLC/caffe/tree/master/models/bvlc alexnet

# **See Also**

trainNetwork | trainingOptions | alexnet | analyzeNetwork

# **Related Examples**

- • ["Learn About Convolutional Neural Networks" on page 1-21](#page-58-0)
- • ["Set Up Parameters and Train Convolutional Neural Network" on page 1-64](#page-101-0)
- • ["Extract Image Features Using Pretrained Network" on page 3-24](#page-279-0)
- • ["Pretrained Deep Neural Networks" on page 1-11](#page-48-0)
- • ["Deep Learning in MATLAB" on page 1-2](#page-39-0)

# **Create Simple Deep Learning Neural Network for Classification**

This example shows how to create and train a simple convolutional neural network for deep learning classification. Convolutional neural networks are essential tools for deep learning, and are especially suited for image recognition.

The example demonstrates how to:

- Load and explore image data.
- Define the neural network architecture.
- Specify training options.
- Train the neural network.
- Predict the labels of new data and calculate the classification accuracy.

For an example showing how to interactively create and train a simple image classification neural network, see "Create Simple Image Classification Network Using Deep Network Designer".

#### **Load and Explore Image Data**

Load the digit sample data as an image datastore. imageDatastore automatically labels the images based on folder names and stores the data as an ImageDatastore object. An image datastore enables you to store large image data, including data that does not fit in memory, and efficiently read batches of images during training of a convolutional neural network.

```
digitDatasetPath = fullfile(matlabroot,'toolbox','nnet','nndemos', ...
     'nndatasets','DigitDataset');
imds = imageDatastore(digitDatasetPath, ...
     'IncludeSubfolders',true,'LabelSource','foldernames');
```
Display some of the images in the datastore.

```
figure;
perm = randperm(10000,20);
for i = 1:20subplot(4,5,i); imshow(imds.Files{perm(i)});
end
```
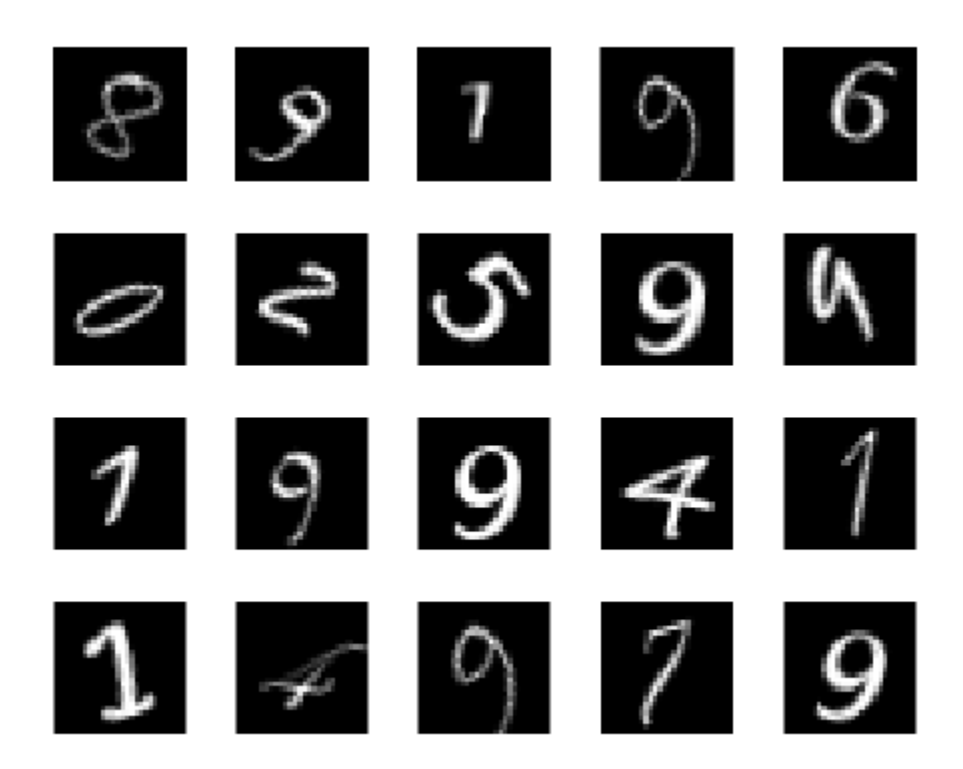

Calculate the number of images in each category. labelCount is a table that contains the labels and the number of images having each label. The datastore contains 1000 images for each of the digits 0-9, for a total of 10000 images. You can specify the number of classes in the last fully connected layer of your neural network as the OutputSize argument.

```
labelCount = countEachLabel(imds)
```
labelCount=*10×2 table* Label Count  $\frac{1}{2}$  ,  $\frac{1}{2}$  ,  $\frac{1}{2}$  ,  $\frac{1}{2}$  ,  $\frac{1}{2}$  ,  $\frac{1}{2}$  ,  $\frac{1}{2}$  ,  $\frac{1}{2}$  0 1000  $\begin{array}{cc} 1 & 1000 \\ 2 & 1000 \end{array}$ 2 1000<br>3 1000 1000 4 1000<br>5 1000 1000 6 1000<br>7 1000 7 1000 8 1000<br>9 1000 9 1000

You must specify the size of the images in the input layer of the neural network. Check the size of the first image in digitData. Each image is 28-by-28-by-1 pixels.

```
img = readimage(imds,1);
size(img)
```
ans = *1×2* 28 28

# **Specify Training and Validation Sets**

Divide the data into training and validation data sets, so that each category in the training set contains 750 images, and the validation set contains the remaining images from each label. splitEachLabel splits the datastore digitData into two new datastores, trainDigitData and valDigitData.

```
numTrainFiles = 750;
[imdsTrain,imdsValidation] = splitEachLabel(imds,numTrainFiles,'randomize');
```
#### **Define Neural Network Architecture**

Define the convolutional neural network architecture.

```
layers = [
     imageInputLayer([28 28 1])
     convolution2dLayer(3,8,'Padding','same')
     batchNormalizationLayer
     reluLayer
     maxPooling2dLayer(2,'Stride',2)
     convolution2dLayer(3,16,'Padding','same')
     batchNormalizationLayer
     reluLayer
     maxPooling2dLayer(2,'Stride',2)
     convolution2dLayer(3,32,'Padding','same')
     batchNormalizationLayer
     reluLayer
     fullyConnectedLayer(10)
     softmaxLayer
     classificationLayer];
```
**Image Input Layer** An imageInputLayer is where you specify the image size, which, in this case, is 28-by-28-by-1. These numbers correspond to the height, width, and the channel size. The digit data consists of grayscale images, so the channel size (color channel) is 1. For a color image, the channel size is 3, corresponding to the RGB values. You do not need to shuffle the data because trainNetwork, by default, shuffles the data at the beginning of training. trainNetwork can also automatically shuffle the data at the beginning of every epoch during training.

**Convolutional Layer** In the convolutional layer, the first argument is filterSize, which is the height and width of the filters the training function uses while scanning along the images. In this example, the number 3 indicates that the filter size is 3-by-3. You can specify different sizes for the height and width of the filter. The second argument is the number of filters, numFilters, which is the number of neurons that connect to the same region of the input. This parameter determines the number of feature maps. Use the 'Padding' name-value pair to add padding to the input feature map. For a convolutional layer with a default stride of 1, 'same' padding ensures that the spatial

output size is the same as the input size. You can also define the stride and learning rates for this layer using name-value pair arguments of convolution2dLayer.

**Batch Normalization Layer** Batch normalization layers normalize the activations and gradients propagating through a neural network, making neural network training an easier optimization problem. Use batch normalization layers between convolutional layers and nonlinearities, such as ReLU layers, to speed up neural network training and reduce the sensitivity to neural network initialization. Use batchNormalizationLayer to create a batch normalization layer.

**ReLU Layer** The batch normalization layer is followed by a nonlinear activation function. The most common activation function is the rectified linear unit (ReLU). Use reluLayer to create a ReLU layer.

**Max Pooling Layer** Convolutional layers (with activation functions) are sometimes followed by a down-sampling operation that reduces the spatial size of the feature map and removes redundant spatial information. Down-sampling makes it possible to increase the number of filters in deeper convolutional layers without increasing the required amount of computation per layer. One way of down-sampling is using a max pooling, which you create using maxPooling2dLayer. The max pooling layer returns the maximum values of rectangular regions of inputs, specified by the first argument, poolSize. In this example, the size of the rectangular region is [2,2]. The 'Stride' name-value pair argument specifies the step size that the training function takes as it scans along the input.

**Fully Connected Layer** The convolutional and down-sampling layers are followed by one or more fully connected layers. As its name suggests, a fully connected layer is a layer in which the neurons connect to all the neurons in the preceding layer. This layer combines all the features learned by the previous layers across the image to identify the larger patterns. The last fully connected layer combines the features to classify the images. Therefore, the OutputSize parameter in the last fully connected layer is equal to the number of classes in the target data. In this example, the output size is 10, corresponding to the 10 classes. Use fullyConnectedLayer to create a fully connected layer.

**Softmax Layer** The softmax activation function normalizes the output of the fully connected layer. The output of the softmax layer consists of positive numbers that sum to one, which can then be used as classification probabilities by the classification layer. Create a softmax layer using the softmaxLayer function after the last fully connected layer.

**Classification Layer** The final layer is the classification layer. This layer uses the probabilities returned by the softmax activation function for each input to assign the input to one of the mutually exclusive classes and compute the loss. To create a classification layer, use classificationLayer.

## **Specify Training Options**

After defining the neural network structure, specify the training options. Train the neural network using stochastic gradient descent with momentum (SGDM) with an initial learning rate of 0.01. Set the maximum number of epochs to 4. An epoch is a full training cycle on the entire training data set. Monitor the neural network accuracy during training by specifying validation data and validation frequency. Shuffle the data every epoch. The software trains the neural network on the training data and calculates the accuracy on the validation data at regular intervals during training. The validation data is not used to update the neural network weights. Turn on the training progress plot, and turn off the command window output.

```
options = trainingOptions('sgdm', ... 'InitialLearnRate',0.01, ...
    'MaxEpochs', 4, ...
```

```
 'Shuffle','every-epoch', ...
 'ValidationData',imdsValidation, ...
 'ValidationFrequency',30, ...
'Verbose', false, ...
 'Plots','training-progress');
```
# **Train Neural Network Using Training Data**

Train the neural network using the architecture defined by layers, the training data, and the training options. By default, trainNetwork uses a GPU if one is available, otherwise, it uses a CPU. Training on a GPU requires Parallel Computing Toolbox™ and a supported GPU device. For information on supported devices, see "GPU Computing Requirements" (Parallel Computing Toolbox). You can also specify the execution environment by using the 'ExecutionEnvironment' name-value pair argument of trainingOptions.

The training progress plot shows the mini-batch loss and accuracy and the validation loss and accuracy. For more information on the training progress plot, see ["Monitor Deep Learning Training](#page-1029-0) [Progress" on page 5-192.](#page-1029-0) The loss is the cross-entropy loss. The accuracy is the percentage of images that the neural network classifies correctly.

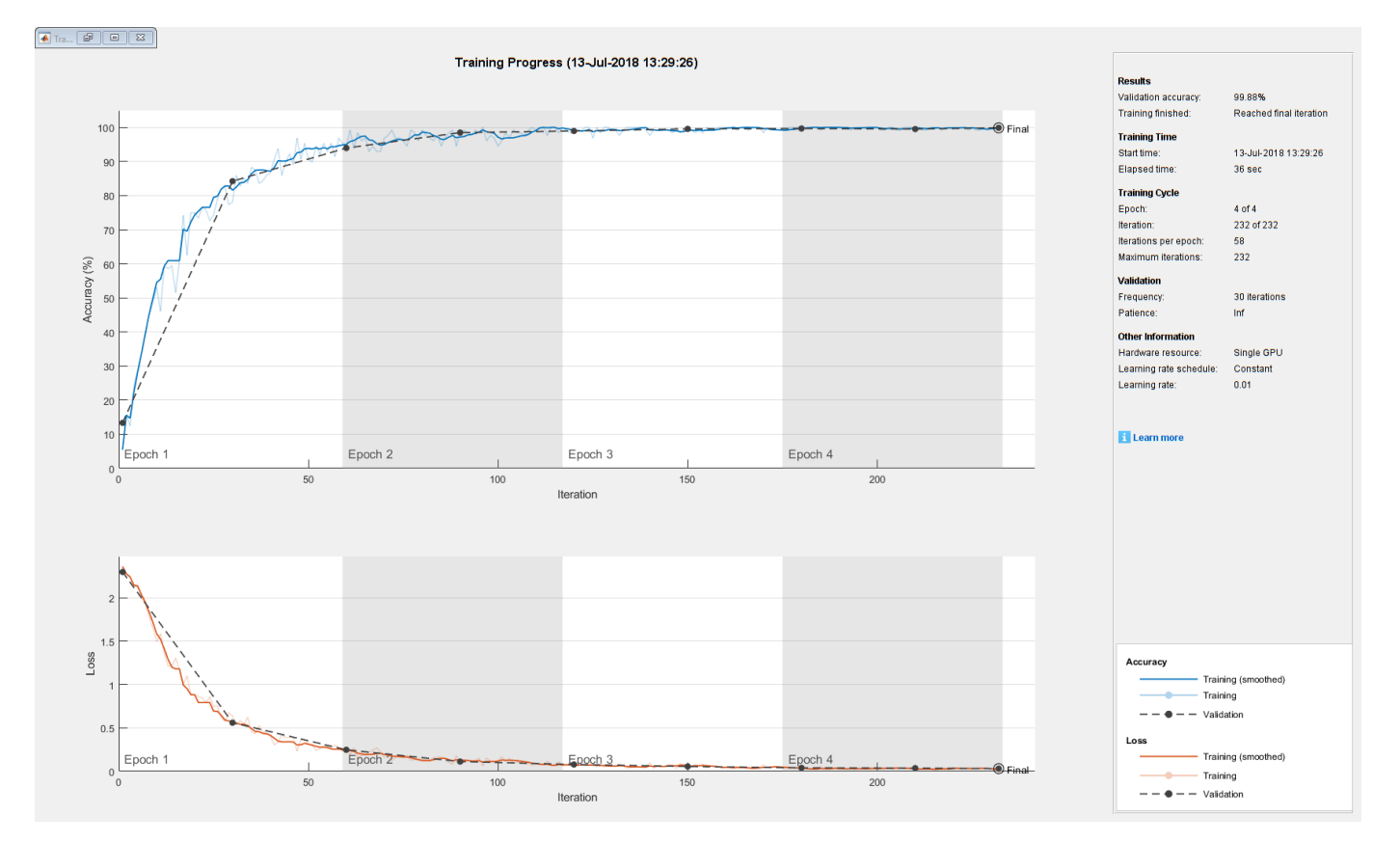

net = trainNetwork(imdsTrain,layers,options);

# **Classify Validation Images and Compute Accuracy**

Predict the labels of the validation data using the trained neural network, and calculate the final validation accuracy. Accuracy is the fraction of labels that the neural network predicts correctly. In this case, more than 99% of the predicted labels match the true labels of the validation set.

```
YPred = classify(net,imdsValidation);
YValidation = imdsValidation.Labels;
accuracy = sum(YPred == YValidation)/numel(YValidation)
accuracy = 0.9988
```
# **See Also**

trainNetwork | trainingOptions | analyzeNetwork | **Deep Network Designer**

# **Related Examples**

- • ["Example Deep Learning Networks Architectures" on page 1-23](#page-60-0)
- • ["Learn About Convolutional Neural Networks" on page 1-21](#page-58-0)
- • ["Specify Layers of Convolutional Neural Network" on page 1-53](#page-90-0)
- • ["Set Up Parameters and Train Convolutional Neural Network" on page 1-64](#page-101-0)
- • ["Pretrained Deep Neural Networks" on page 1-11](#page-48-0)
- • ["Deep Learning in MATLAB" on page 1-2](#page-39-0)
- • [Deep Learning Onramp](https://www.mathworks.com/learn/tutorials/deep-learning-onramp.html?s_tid=doc_to_dlonramp)

# **Train Convolutional Neural Network for Regression**

This example shows how to fit a regression model using convolutional neural networks to predict the angles of rotation of handwritten digits.

Convolutional neural networks (CNNs, or ConvNets) are essential tools for deep learning, and are especially suited for analyzing image data. For example, you can use CNNs to classify images. To predict continuous data, such as angles and distances, you can include a regression layer at the end of the network.

The example constructs a convolutional neural network architecture, trains a network, and uses the trained network to predict angles of rotated handwritten digits. These predictions are useful for optical character recognition.

Optionally, you can use imrotate (Image Processing Toolbox™) to rotate the images, and boxplot (Statistics and Machine Learning Toolbox™) to create a residual box plot.

## **Load Data**

The data set contains synthetic images of handwritten digits together with the corresponding angles (in degrees) by which each image is rotated.

Load the training and validation images as 4-D arrays using digitTrain4DArrayData and digitTest4DArrayData. The outputs YTrain and YValidation are the rotation angles in degrees. The training and validation data sets each contain 5000 images.

```
[XTrain,~,YTrain] = digitTrain4DArrayData;
[XValidation,~,YValidation] = digitTest4DArrayData;
```
Display 20 random training images using imshow.

```
numTrainImages = numel(YTrain);
figure
idx = random(mumTrainImages, 20);
for i = 1: numel(idx)
     subplot(4,5,i) 
    imshow(XTrain(:,:,:,:idx(i)))end
```
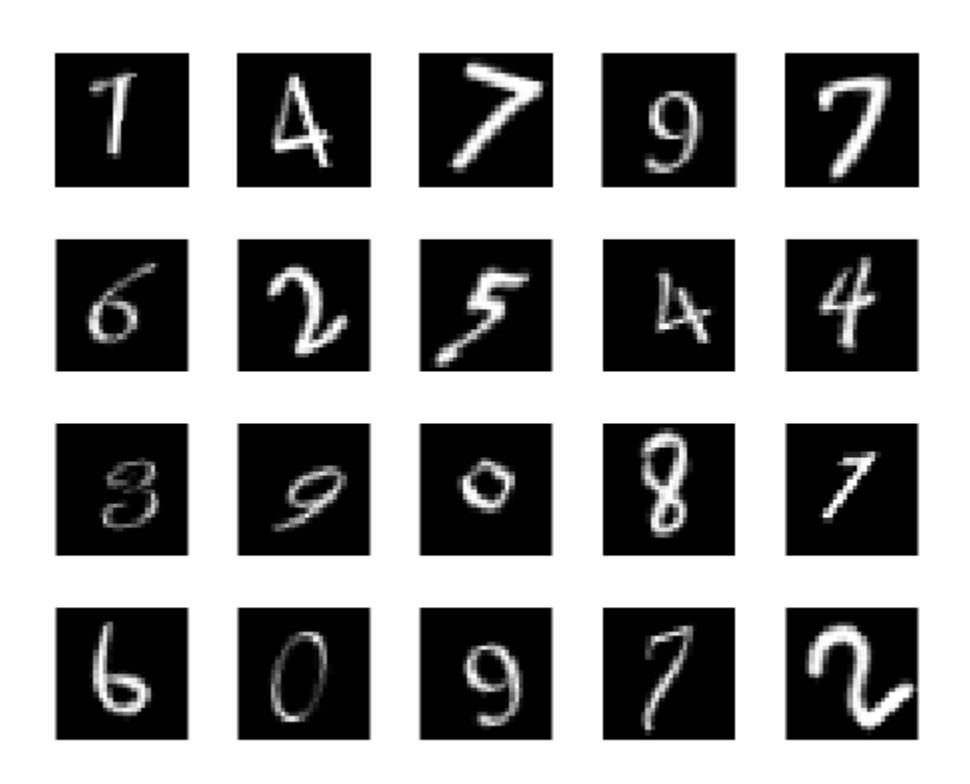

# **Check Data Normalization**

When training neural networks, it often helps to make sure that your data is normalized in all stages of the network. Normalization helps stabilize and speed up network training using gradient descent. If your data is poorly scaled, then the loss can become NaN and the network parameters can diverge during training. Common ways of normalizing data include rescaling the data so that its range becomes [0,1] or so that it has a mean of zero and standard deviation of one. You can normalize the following data:

- Input data. Normalize the predictors before you input them to the network. In this example, the input images are already normalized to the range [0,1].
- Layer outputs. You can normalize the outputs of each convolutional and fully connected layer by using a batch normalization layer.
- Responses. If you use batch normalization layers to normalize the layer outputs in the end of the network, then the predictions of the network are normalized when training starts. If the response has a very different scale from these predictions, then network training can fail to converge. If your response is poorly scaled, then try normalizing it and see if network training improves. If you normalize the response before training, then you must transform the predictions of the trained network to obtain the predictions of the original response.

Plot the distribution of the response. The response (the rotation angle in degrees) is approximately uniformly distributed between -45 and 45, which works well without needing normalization. In classification problems, the outputs are class probabilities, which are always normalized.

figure histogram(YTrain)

```
axis tight
ylabel('Counts')
xlabel('Rotation Angle')
```
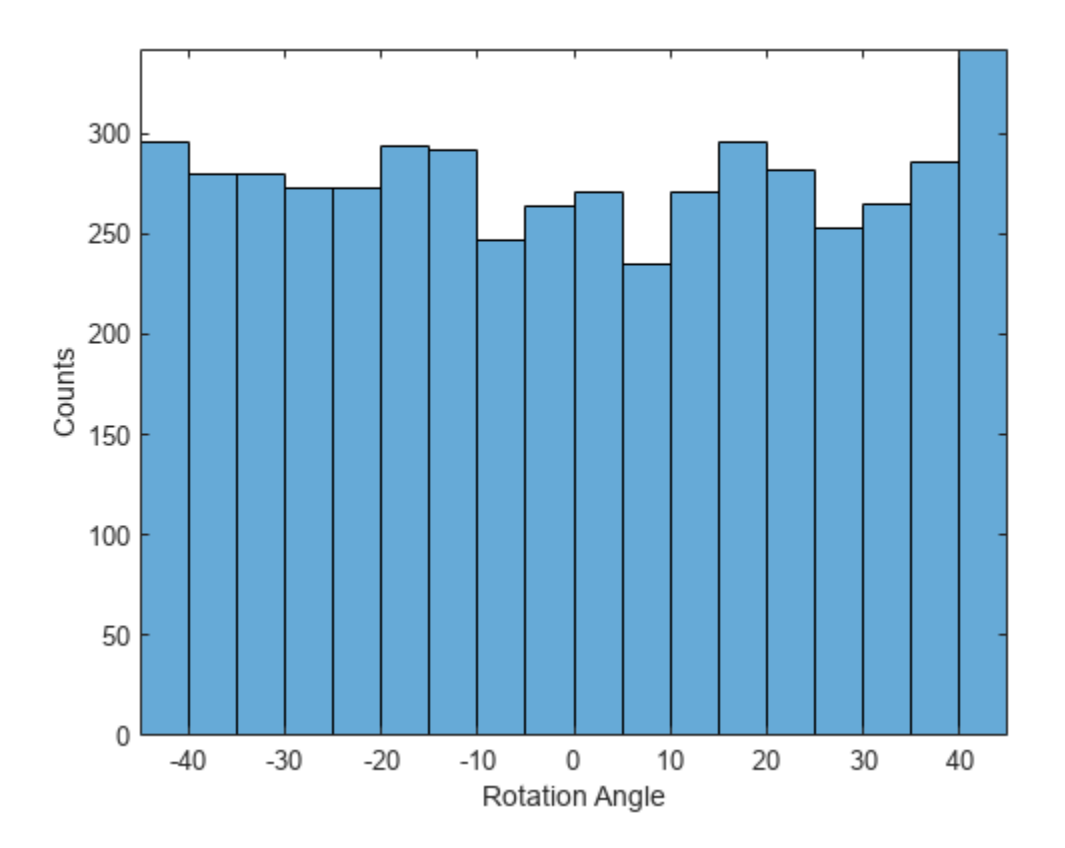

In general, the data does not have to be exactly normalized. However, if you train the network in this example to predict 100\*YTrain or YTrain+500 instead of YTrain, then the loss becomes NaN and the network parameters diverge when training starts. These results occur even though the only difference between a network predicting *aY + b* and a network predicting *Y* is a simple rescaling of the weights and biases of the final fully connected layer.

If the distribution of the input or response is very uneven or skewed, you can also perform nonlinear transformations (for example, taking logarithms) to the data before training the network.

## **Create Network Layers**

To solve the regression problem, create the layers of the network and include a regression layer at the end of the network.

The first layer defines the size and type of the input data. The input images are 28-by-28-by-1. Create an image input layer of the same size as the training images.

The middle layers of the network define the core architecture of the network, where most of the computation and learning take place.

The final layers define the size and type of output data. For regression problems, a fully connected layer must precede the regression layer at the end of the network. Create a fully connected output layer of size 1 and a regression layer.

Combine all the layers together in a Layer array.

```
lavers = [
     imageInputLayer([28 28 1])
     convolution2dLayer(3,8,'Padding','same')
     batchNormalizationLayer
     reluLayer
    averagePooling2dLayer(2,'Stride',2)
     convolution2dLayer(3,16,'Padding','same')
     batchNormalizationLayer
     reluLayer
     averagePooling2dLayer(2,'Stride',2)
     convolution2dLayer(3,32,'Padding','same')
     batchNormalizationLayer
     reluLayer
     convolution2dLayer(3,32,'Padding','same')
     batchNormalizationLayer
     reluLayer
     dropoutLayer(0.2)
     fullyConnectedLayer(1)
     regressionLayer];
```
## **Train Network**

Create the network training options. Train for 30 epochs. Set the initial learn rate to 0.001 and lower the learning rate after 20 epochs. Monitor the network accuracy during training by specifying validation data and validation frequency. The software trains the network on the training data and calculates the accuracy on the validation data at regular intervals during training. The validation data is not used to update the network weights. Turn on the training progress plot, and turn off the command window output.

```
miniBatchSize = 128;
validationFrequency = floor(numel(YTrain)/miniBatchSize);
options = trainingOptions('sgdm', ... 'MiniBatchSize',miniBatchSize, ...
    'MaxEpochs', 30, ...
     'InitialLearnRate',1e-3, ...
 'LearnRateSchedule','piecewise', ...
 'LearnRateDropFactor',0.1, ...
 'LearnRateDropPeriod',20, ...
     'Shuffle','every-epoch', ...
     'ValidationData',{XValidation,YValidation}, ...
    'ValidationFrequency', validationFrequency, ...
     'Plots','training-progress', ...
     'Verbose',false);
```
Create the network using trainNetwork. This command uses a compatible GPU if available. Using a GPU requires Parallel Computing Toolbox™ and a supported GPU device. For information on supported devices, see "GPU Computing Requirements" (Parallel Computing Toolbox). Otherwise, trainNetwork uses the CPU.

```
net = trainNetwork(XTrain, YTrain, layers, options);
```
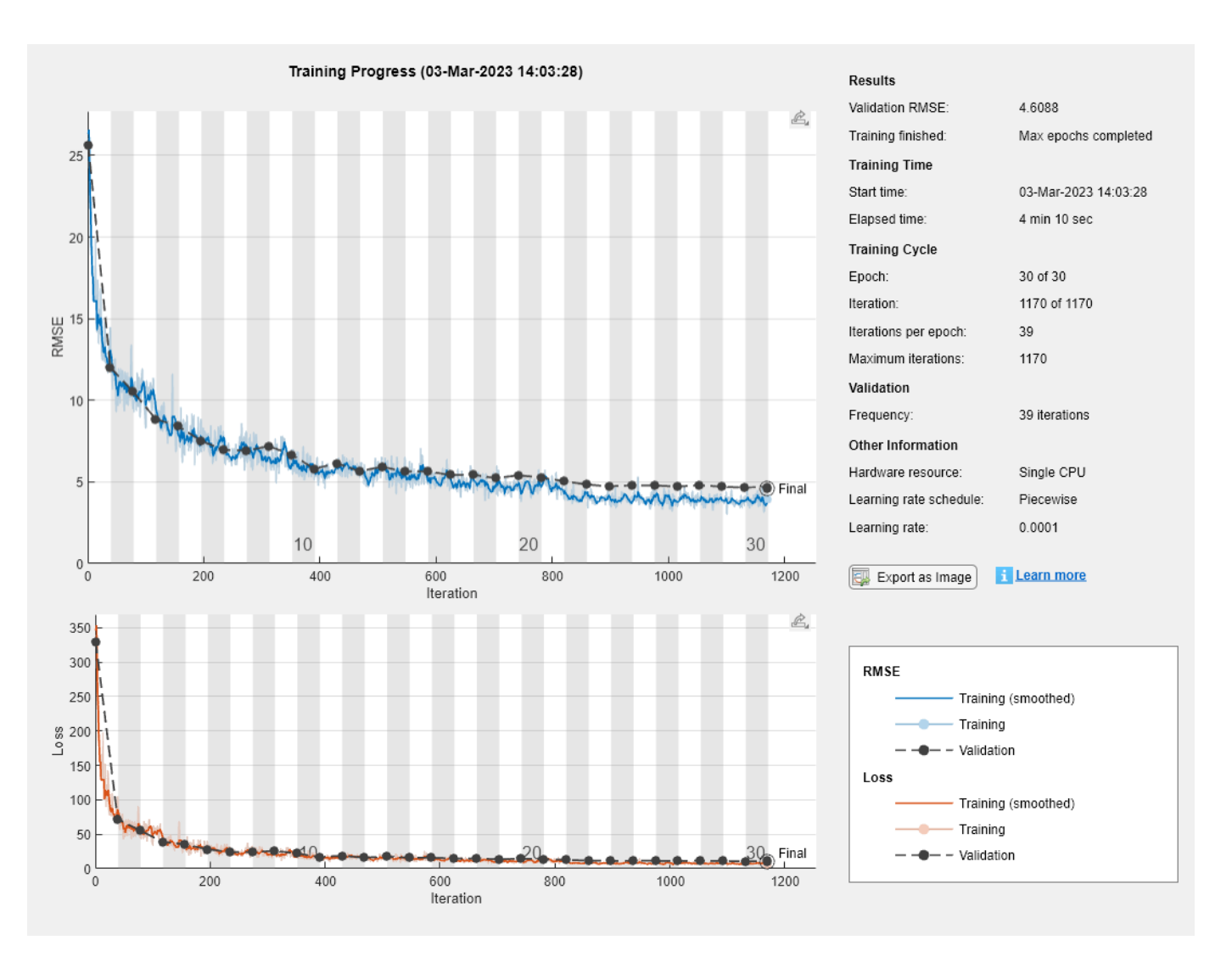

Examine the details of the network architecture contained in the Layers property of net.

## net.Layers

```
ans = 18x1 Layer array with layers:
```
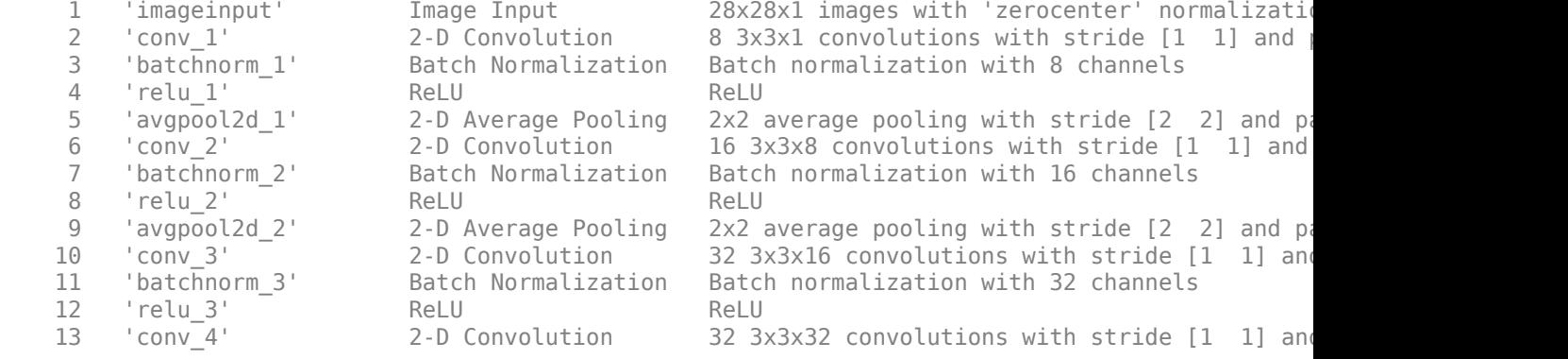

```
 14 'batchnorm_4' Batch Normalization Batch normalization with 32 channels
 15 'relu_4' ReLU ReLU
16 'dropout' Dropout 20% dropout
17 'fc' Fully Connected 1 fully connected 1<br>18 'regressionoutput' Regression Output mean-squared-error with
 18 'regressionoutput' Regression Output mean-squared-error with response 'Response'
```
#### **Test Network**

Test the performance of the network by evaluating the accuracy on the validation data.

Use predict to predict the angles of rotation of the validation images.

```
YPredicted = predict(net,XValidation);
```
#### **Evaluate Performance**

Evaluate the performance of the model by calculating:

- **1** The percentage of predictions within an acceptable error margin
- **2** The root-mean-square error (RMSE) of the predicted and actual angles of rotation

Calculate the prediction error between the predicted and actual angles of rotation.

```
predictionError = YValidation - YPredicted;
```
Calculate the number of predictions within an acceptable error margin from the true angles. Set the threshold to be 10 degrees. Calculate the percentage of predictions within this threshold.

```
thr = 10;
numCorrect = sum(abs(predictionError) < thr);
numValidationImages = numel(YValidation);
```

```
accuracy = numCorrect/numValidationImages
```

```
accuracy = 0.9692
```
Use the root-mean-square error (RMSE) to measure the differences between the predicted and actual angles of rotation.

```
squares = predictionError.^2;
rmse = sqrt(mean(squares))
rmse = single
    4.6088
```
#### **Visualize Predictions**

Visualize the predictions in a scatter plot. Plot the predicted values against the true values.

```
figure
scatter(YPredicted,YValidation,'+')
xlabel("Predicted Value")
ylabel("True Value")
hold on
plot([-60 60], [-60 60],'r--')
```
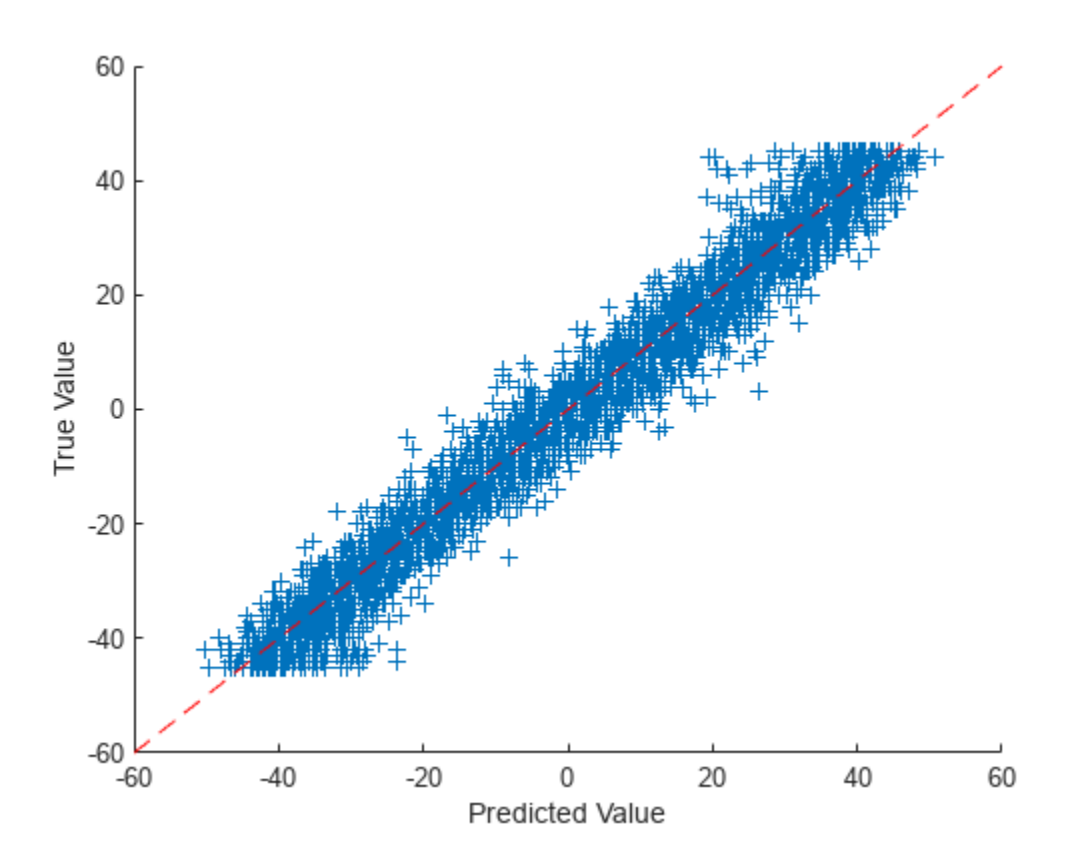

## **Correct Digit Rotations**

You can use functions from Image Processing Toolbox to straighten the digits and display them together. Rotate 49 sample digits according to their predicted angles of rotation using imrotate (Image Processing Toolbox).

```
idx = random(mwValidationImages, 49);
for i = 1: numel(idx)
    image = XValidation(:,:,:,idx(i));predictedAngle = YPredicted(idx(i)); imagesRotated(:,:,:,i) = imrotate(image,predictedAngle,'bicubic','crop');
end
```
Display the original digits with their corrected rotations. You can use montage (Image Processing Toolbox) to display the digits together in a single image.

```
figure
subplot(1,2,1)
montage(XValidation(:,:,:,idx))
title('Original')
subplot(1,2,2)
montage(imagesRotated)
title('Corrected')
```
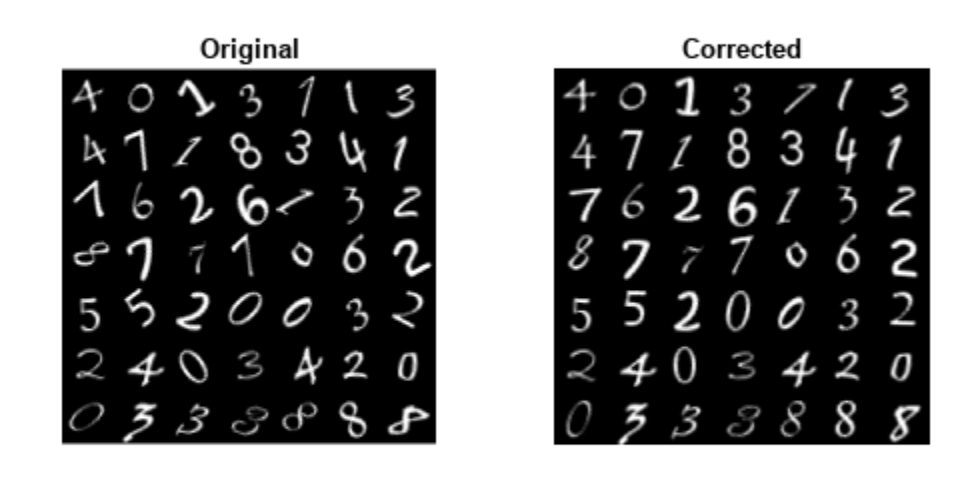

# **See Also**

regressionLayer | classificationLayer

# **Related Examples**

- • ["Deep Learning in MATLAB" on page 1-2](#page-39-0)
- • ["Convert Classification Network into Regression Network" on page 3-66](#page-321-0)
- • ["Create a Deep Learning Experiment for Regression" on page 6-10](#page-1159-0)

# **Train Network with Multiple Outputs**

This example shows how to train a deep learning network with multiple outputs that predict both labels and angles of rotations of handwritten digits.

To train a network with multiple outputs, you must train the network using a custom training loop.

#### **Load Training Data**

The digitTrain4DArrayData function loads the images, their digit labels, and their angles of rotation from the vertical. Create an arrayDatastore object for the images, labels, and the angles, and then use the combine function to make a single datastore that contains all of the training data. Extract the class names and number of nondiscrete responses.

```
[XTrain,T1Train,T2Train] = digitTrain4DArrayData;
```

```
dsXTrain = arrayDatastore(XTrain, IterationDimension=4);
dsT1Train = arrayDatastore(T1Train);
dsT2Train = arrayDatastore(T2Train);
dsTrain = combine(dsXTrain,dsT1Train,dsT2Train);
classNames = categories(T1Train);
numClasses = numel(classNames);
```

```
numObservations = numel(T1Train);
```
View some images from the training data.

```
idx = random(mumbservations, 64);I = imtile(XTrain(:,:,:,idx));figure
imshow(I)
```
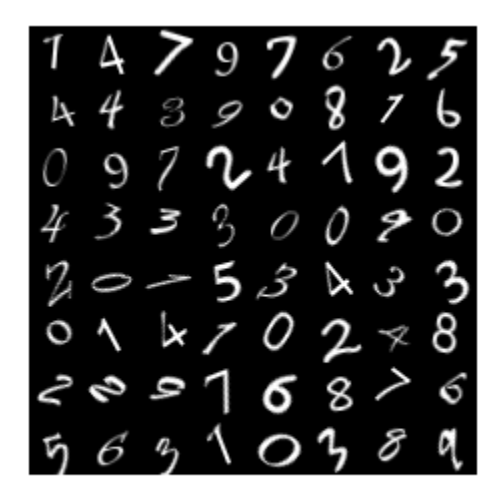

# **Define Deep Learning Model**

Define the following network that predicts both labels and angles of rotation.

- A convolution-batchnorm-ReLU block with 16 5-by-5 filters.
- Two convolution-batchnorm-ReLU blocks each with 32 3-by-3 filters.
- A skip connection around the previous two blocks containing a convolution-batchnorm-ReLU block with 32 1-by-1 convolutions.
- Merge the skip connection using addition.
- For classification output, a branch with a fully connected operation of size 10 (the number of classes) and a softmax operation.
- For the regression output, a branch with a fully connected operation of size 1 (the number of responses).

Define the main block of layers as a layer graph.

```
layers = [
    imageInputLayer([28 28 1], Normalization="none")
     convolution2dLayer(5,16,Padding="same")
     batchNormalizationLayer
     reluLayer(Name="relu_1")
     convolution2dLayer(3,32,Padding="same",Stride=2)
     batchNormalizationLayer
     reluLayer
     convolution2dLayer(3,32,Padding="same")
     batchNormalizationLayer
     reluLayer
     additionLayer(2,Name="add")
     fullyConnectedLayer(numClasses)
     softmaxLayer(Name="softmax")];
lgraph = layerGraph(layers);
Add the skip connection.
layers = [
     convolution2dLayer(1,32,Stride=2,Name="conv_skip")
     batchNormalizationLayer
     reluLayer(Name="relu_skip")];
lgraph = addLayers(lgraph,layers);
lgraph = connectLayers(lgraph,"relu_1","conv_skip");
```

```
lgraph = connectLayers(lgraph,"relu_skip","add/in2");
```
Add the fully connected layer for regression.

```
layers = fullyConnectedLayer(1,Name="fc_2");
lgraph = addLayers(lgraph,layers);
lgraph = connectLayers(lgraph,"add","fc_2");
```
View the layer graph in a plot.

figure plot(lgraph)

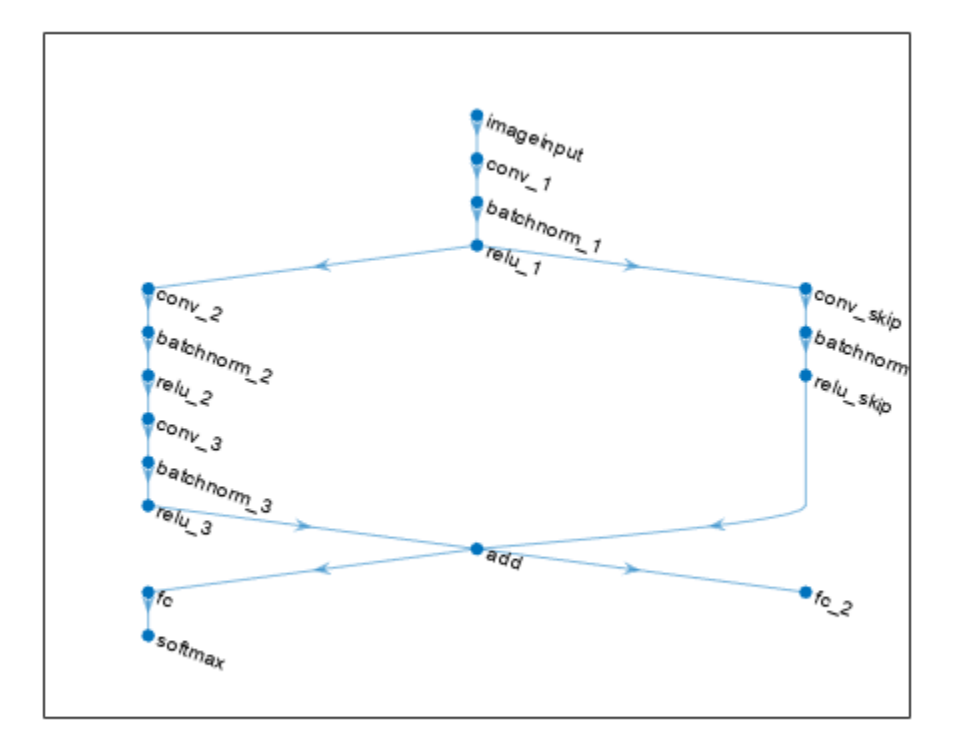

Create a dlnetwork object from the layer graph.

```
net = dlnetwork(lgraph)
```

```
net = dlnetwork with properties:
         Layers: [17×1 nnet.cnn.layer.Layer]
     Connections: [17×2 table]
      Learnables: [20×3 table]
           State: [8×3 table]
      InputNames: {'imageinput'}
     OutputNames: {'softmax' 'fc_2'}
     Initialized: 1
   View summary with summary.
```
## **Define Model Loss Function**

Create the function modelLoss, listed at the end of the example, that takes as input, the dlnetwork object, a mini-batch of input data with corresponding targets containing the labels and angles, and returns the loss, the gradients of the loss with respect to the learnable parameters, and the updated network state.

# **Specify Training Options**

Specify the training options. Train for 30 epochs using a mini-batch size of 128.

numEpochs = 30; miniBatchSize = 128;

#### **Train Model**

Use minibatchqueue to process and manage the mini-batches of images. For each mini-batch:

- Use the custom mini-batch preprocessing function preprocessMiniBatch (defined at the end of this example) to one-hot encode the class labels.
- Format the image data with the dimension labels "SSCB" (spatial, spatial, channel, batch). By default, the minibatchqueue object converts the data to dlarray objects with underlying type single. Do not add a format to the class labels or angles.
- Train on a GPU if one is available. By default, the minibatchqueue object converts each output to a gpuArray if a GPU is available. Using a GPU requires Parallel Computing Toolbox™ and a supported GPU device. For information on supported devices, see "GPU Computing Requirements" (Parallel Computing Toolbox).

```
mbq = minibatchqueue(dsTrain, ... MiniBatchSize=miniBatchSize,...
     MiniBatchFcn=@preprocessData,...
     MiniBatchFormat=["SSCB" "" ""]);
```
Train the model using a custom training loop. For each epoch, shuffle the data and loop over minibatches of data. At the end of each iteration, display the training progress. For each mini-batch:

- Evaluate the model loss and gradients using dlfeval and the modelLoss function.
- Update the network parameters using the adamupdate function.

Initialize parameters for Adam.

```
trailingAvg = [];
trailingAvgSq = [];
```
Calculate the total number of iterations for the training progress monitor

```
numIterationsPerEpoch = ceil(numObservations / miniBatchSize);
numIterations = numEpochs * numIterationsPerEpoch;
```
Initialize the TrainingProgressMonitor object. Because the timer starts when you create the monitor object, make sure that you create the object close to the training loop.

```
monitor = trainingProgressMonitor(...
     Metrics="Loss", ...
     Info="Epoch", ...
     XLabel="Iteration");
```
Train the model.

```
epoch = 0:
iteration = 0;
```

```
while epoch < numEpochs && ~monitor.Stop
```
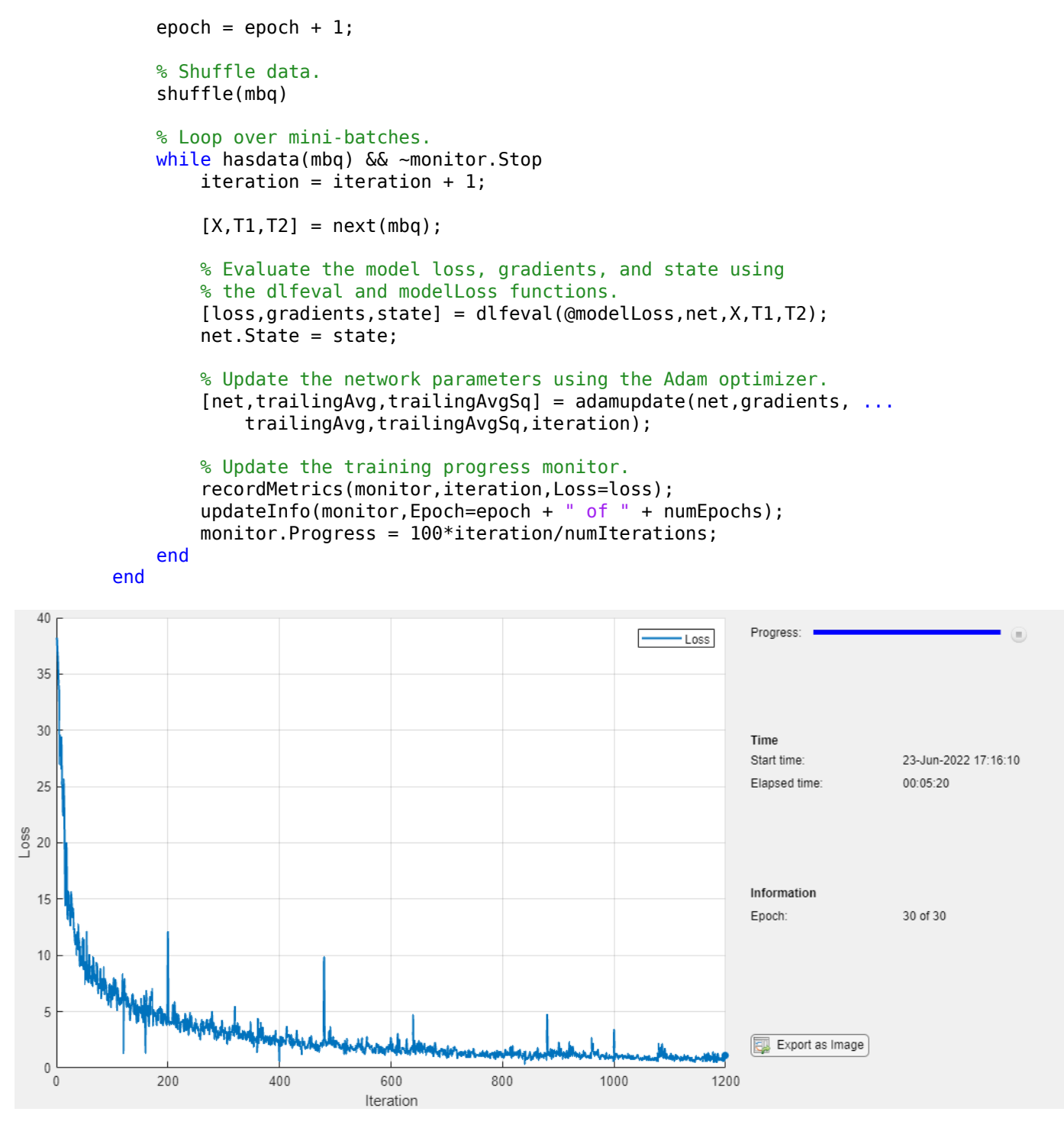

#### **Test Model**

Test the classification accuracy of the model by comparing the predictions on a test set with the true labels and angles. Manage the test data set using a minibatchqueue object with the same setting as the training data.

```
[XTest,T1Test,T2Test] = digitTest4DArrayData;
```

```
dsXTest = arrayDatastore(XTest,IterationDimension=4);
dsT1Test = arrayDatastore(T1Test);
dsT2Test = arrayDatastore(T2Test);
dsTest = combine(dsXTest,dsT1Test,dsT2Test);
mbqTest = minibatchqueue(dsTest, \ldotsMiniBatchSize=miniBatchSize....
     MiniBatchFcn=@preprocessData,...
     MiniBatchFormat=["SSCB" "" ""]);
```
To predict the labels and angles of the validation data, loop over the mini-batches and use the predict function. Store the predicted classes and angles. Compare the predicted and true classes and angles and store the results.

```
classesPredictions = [];
anglesPredictions = [];
classCorr = [];
angleDiff = [];
% Loop over mini-batches.
while hasdata(mbqTest)
     % Read mini-batch of data.
    [X,T1,T2] = next(mbqTest); % Make predictions using the predict function.
    [Y1,Y2] = predict(net,X,0utputs=["softmax" "fc 2"]); % Determine predicted classes.
    Y1 = onehotdecode(Y1, classNames, 1);
     classesPredictions = [classesPredictions Y1];
     % Dermine predicted angles
    Y2 = extractdata(Y2); anglesPredictions = [anglesPredictions Y2];
     % Compare predicted and true classes
    T1 = onehotdecode(T1, classNames, 1);
    classCorr = [classCorr Y1 == T1]; % Compare predicted and true angles
    angleDiffBatch = Y2 - T2;
     angleDiffBatch = extractdata(gather(angleDiffBatch));
     angleDiff = [angleDiff angleDiffBatch];
end
```
Evaluate the classification accuracy.

accuracy = mean(classCorr)

```
accuracy = 0.9882
```
Evaluate the regression accuracy.

angleRMSE = sqrt(mean(angleDiff.^2))

```
angleRMSE = single
     6.3569
```
View some of the images with their predictions. Display the predicted angles in red and the correct labels in green.

```
idx = random(size(XTest, 4), 9);figure
for i = 1:9 subplot(3,3,i)
   I = XTest(:,:,:,idx(i)); imshow(I)
    hold on
    sz = size(I,1);offset = sz/2; thetaPred = anglesPredictions(idx(i));
    plot(offset*[1-tand(thetaPred) 1+tand(thetaPred)],[sz 0],"r--")
   thetaValidation = T2Test(idx(i));
    plot(offset*[1-tand(thetaValidation) 1+tand(thetaValidation)],[sz 0],"g--")
    hold off
   label = string(classeSPredictions(idx(i)));
     title("Label: " + label)
```

```
end
```
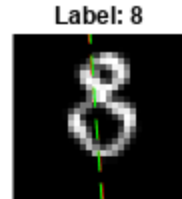

Label: 1

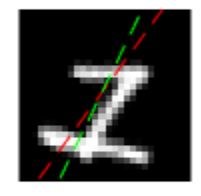

Label: 6

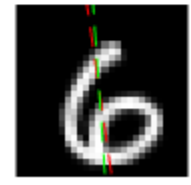

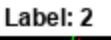

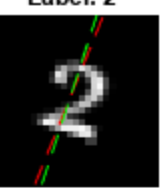

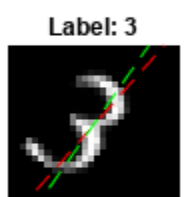

Label: 2

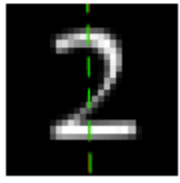

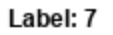

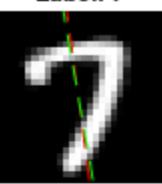

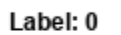

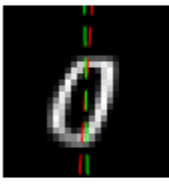

Label: 2

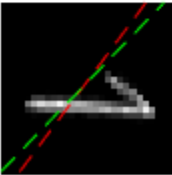

# **Model Loss Function**

The modelLoss function, takes as input, the dlnetwork object net, a mini-batch of input data X with corresponding targets T1 and T2 containing the labels and angles, respectively, and returns the loss, the gradients of the loss with respect to the learnable parameters, and the updated network state.

```
function [loss,gradients,state] = modelLoss(net,X,T1,T2)
[Y1,Y2,state] = forward(net,X,Outputs=["softmax" "fc 2"]);lossLabels = crossentropy(Y1,T1);
lossAngles = mse(Y2, T2);loss = lossLabels + 0.1*lossAngles;gradients = dlgradient(loss,net.Learnables);
```
#### end

#### **Mini-Batch Preprocessing Function**

The preprocessMiniBatch function preprocesses the data using the following steps:

- **1** Extract the image data from the incoming cell array and concatenate into a numeric array. Concatenating the image data over the fourth dimension adds a third dimension to each image, to be used as a singleton channel dimension.
- **2** Extract the label and angle data from the incoming cell arrays and concatenate along the second dimension into a categorical array and a numeric array, respectively.
- **3** One-hot encode the categorical labels into numeric arrays. Encoding into the first dimension produces an encoded array that matches the shape of the network output.

function  $[X, T1, T2] = preprocessData(dataX, dataT1, dataT2)$ 

```
% Extract image data from cell and concatenate
X = cat(4, dataX{:});
% Extract label data from cell and concatenate
T1 = cat(2, dataT1{;});
% Extract angle data from cell and concatenate
T2 = cat(2, dataT2{\:};% One-hot encode labels
T1 = onehotencode(T1,1);
```
#### end

# **See Also**

dlarray | dlgradient | dlfeval | sgdmupdate | batchNormalizationLayer | convolution2dLayer | reluLayer | fullyConnectedLayer | softmaxLayer | minibatchqueue | onehotencode | onehotdecode

# **More About**

- • ["Multiple-Input and Multiple-Output Networks" on page 1-41](#page-78-0)
- • ["Make Predictions Using dlnetwork Object" on page 19-280](#page-3567-0)
- • ["Assemble Multiple-Output Network for Prediction" on page 19-210](#page-3497-0)
- • ["Specify Training Options in Custom Training Loop" on page 19-230](#page-3517-0)
- • ["Train Network Using Custom Training Loop" on page 19-239](#page-3526-0)
- ["Define Custom Training Loops, Loss Functions, and Networks" on page 19-223](#page-3510-0)
- • ["List of Deep Learning Layers" on page 1-43](#page-80-0)

# <span id="page-321-0"></span>**Convert Classification Network into Regression Network**

This example shows how to convert a trained classification network into a regression network.

Pretrained image classification networks have been trained on over a million images and can classify images into 1000 object categories, such as keyboard, coffee mug, pencil, and many animals. The networks have learned rich feature representations for a wide range of images. The network takes an image as input, and then outputs a label for the object in the image together with the probabilities for each of the object categories.

Transfer learning is commonly used in deep learning applications. You can take a pretrained network and use it as a starting point to learn a new task. This example shows how to take a pretrained classification network and retrain it for regression tasks.

The example loads a pretrained convolutional neural network architecture for classification, replaces the layers for classification and retrains the network to predict angles of rotated handwritten digits. Optionally, you can use imrotate (Image Processing Toolbox™) to correct the image rotations using the predicted values.

## **Load Pretrained Network**

Load the pretrained network from the supporting file digitsNet.mat. This file contains a classification network that classifies handwritten digits.

```
load digitsNet
layers = net.Layers
layers = 
   15x1 Layer array with layers:
     1 'imageinput' Image Input 28x28x1 images with 'zerocenter' normalization
    2 'conv_1' 2-D Convolution 8 3x3x1 convolutions with stride [1 1] and padd<br>3 'batchnorm 1' Batch Normalization Batch normalization with 8 channels
                        Batch Normalization Batch normalization with 8 channels
     4 'relu_1' ReLU ReLU
        'maxpool 1' 2-D Max Pooling 2x2 max pooling with stride [2 2] and padding
    6 'conv 2' 2-D Convolution 16 3x3x8 convolutions with stride [1 1] and pad
     7 'batchnorm_2' Batch Normalization Batch normalization with 16 channels
         8 'relu_2' ReLU ReLU
    9 'maxpool_2' 2-D Max Pooling 2x2 max pooling with stride [2 2] and padding
    10 'conv_3' 2-D Convolution 32 3x3x16 convolutions with stride [1 1] and padding 'same' and the 'same' same' n
     11 'batchnorm_3' Batch Normalization Batch normalization with 32 channels
     12 'relu_3' ReLU ReLU
     13 'fc' Fully Connected 10 fully connected layer
    14 'softmax' Softmax softmax softmax<br>15 'classoutput' Classification-Output crossen
     15 'classoutput' Classification Output crossentropyex with '0' and 9 other classes
```
## **Load Data**

The data set contains synthetic images of handwritten digits together with the corresponding angles (in degrees) by which each image is rotated.

Load the training and validation images as 4-D arrays using digitTrain4DArrayData and digitTest4DArrayData. The outputs YTrain and YValidation are the rotation angles in degrees. The training and validation data sets each contain 5000 images.

```
[XTrain,~,YTrain] = digitTrain4DArrayData;
[XValidation,~,YValidation] = digitTest4DArrayData;
```
Display 20 random training images using imshow.

```
numTrainImages = numel(YTrain);
figure
idx = random(mumTrainImages, 20);
for i = 1: numel(idx)
     subplot(4,5,i) 
    imshow(XTrain(:,:,:,:,idx(i)))end
```
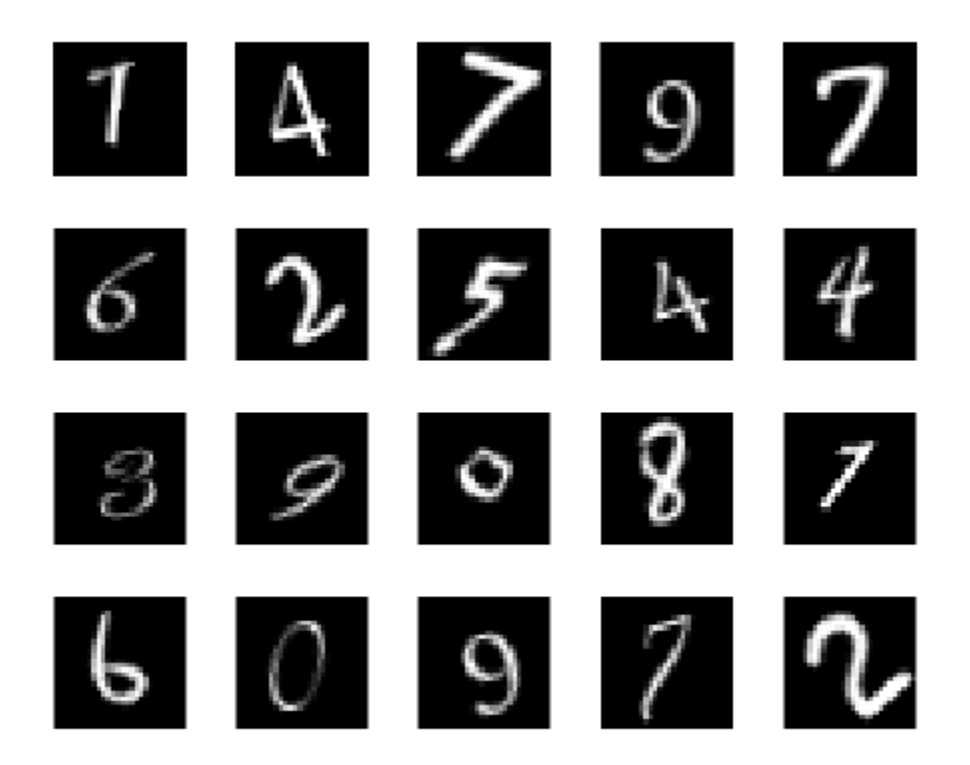

## **Replace Final Layers**

The convolutional layers of the network extract image features that the last learnable layer and the final classification layer use to classify the input image. These two layers, 'fc' and 'classoutput' in digitsNet, contain information on how to combine the features that the network extracts into class probabilities, a loss value, and predicted labels. To retrain a pretrained network for regression, replace these two layers with new layers adapted to the task.

Replace the final fully connected layer, the softmax layer, and the classification output layer with a fully connected layer of size 1 (the number of responses) and a regression layer.

```
numResponses = 1;
layers = [
     layers(1:12)
```

```
 fullyConnectedLayer(numResponses)
 regressionLayer];
```
# **Freeze Initial Layers**

The network is now ready to be retrained on the new data. Optionally, you can "freeze" the weights of earlier layers in the network by setting the learning rates in those layers to zero. During training, trainNetwork does not update the parameters of the frozen layers. Because the gradients of the frozen layers do not need to be computed, freezing the weights of many initial layers can significantly speed up network training. If the new data set is small, then freezing earlier network layers can also prevent those layers from overfitting to the new data set.

Use the supporting function freezeWeights to set the learning rates to zero in the first 12 layers.

```
layers(1:12) = freezeWeights(layers(1:12));
```
## **Train Network**

Create the network training options. Set the initial learn rate to 0.001. Monitor the network accuracy during training by specifying validation data. Turn on the training progress plot, and turn off the command window output.

```
options = trainingOptions('sgdm', ... 'InitialLearnRate',0.001, ...
     'ValidationData',{XValidation,YValidation},...
     'Plots','training-progress',...
     'Verbose',false);
```
Create the network using trainNetwork. This command uses a compatible GPU if available. Using a GPU requires Parallel Computing Toolbox™ and a supported GPU device. For information on supported devices, see "GPU Computing Requirements" (Parallel Computing Toolbox). Otherwise, trainNetwork uses the CPU.

```
net = trainNetwork(XTrain,YTrain,layers,options);
```
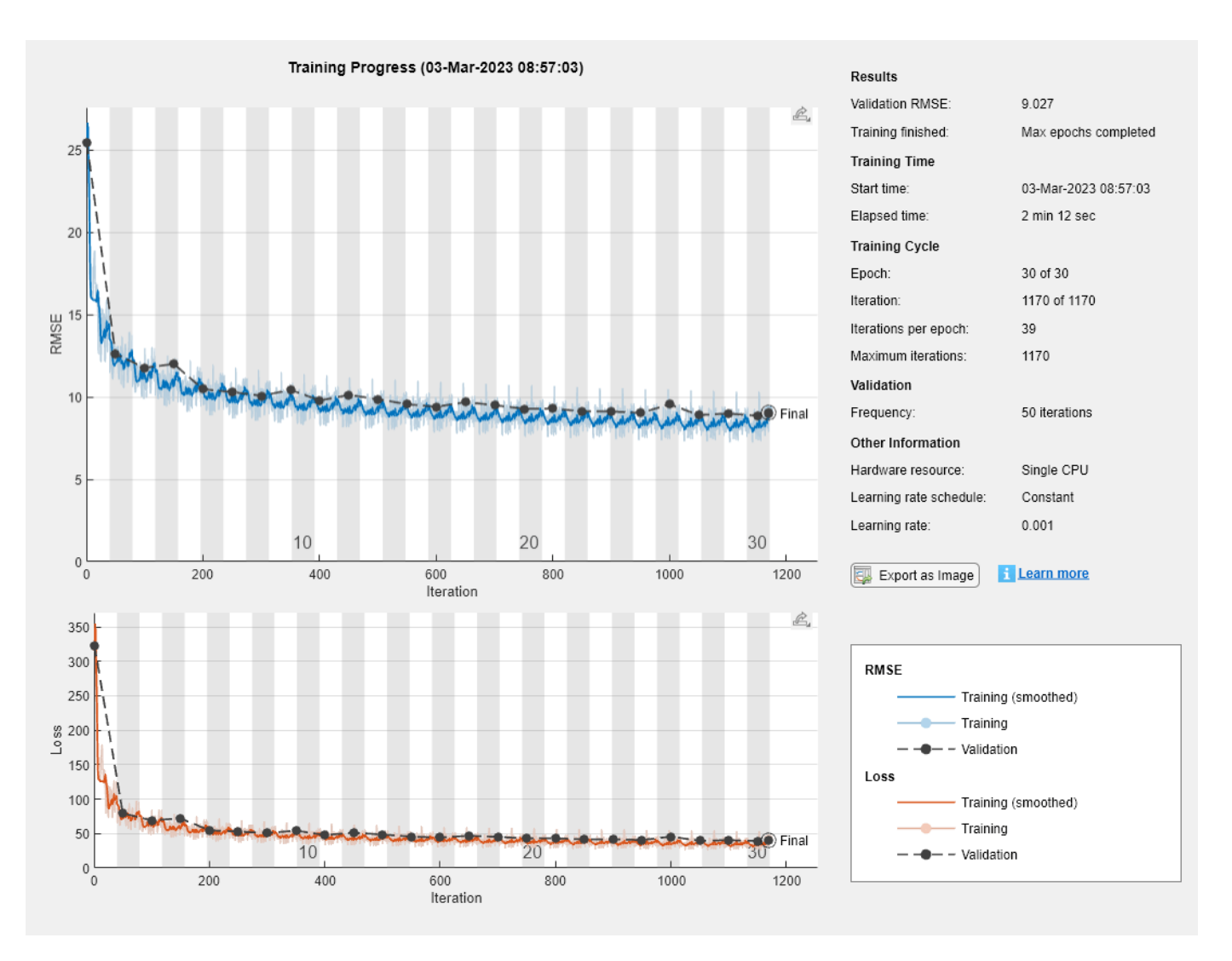

### **Test Network**

Test the performance of the network by evaluating the accuracy on the validation data.

Use predict to predict the angles of rotation of the validation images.

YPred = predict(net,XValidation);

Evaluate the performance of the model by calculating:

- **1** The percentage of predictions within an acceptable error margin
- **2** The root-mean-square error (RMSE) of the predicted and actual angles of rotation

Calculate the prediction error between the predicted and actual angles of rotation.

predictionError = YValidation - YPred;

Calculate the number of predictions within an acceptable error margin from the true angles. Set the threshold to be 10 degrees. Calculate the percentage of predictions within this threshold.

```
thr = 10;
numCorrect = sum(abs(predictionError) < thr);
numImagesValidation = numel(YValidation);
```

```
accuracy = numCorrect/numImagesValidation
```

```
accuracy = 0.7532
```
Use the root-mean-square error (RMSE) to measure the differences between the predicted and actual angles of rotation.

```
 rmse = sqrt(mean(predictionError.^2))
rmse = single
     9.0270
```
### **Correct Digit Rotations**

You can use functions from Image Processing Toolbox to straighten the digits and display them together. Rotate 49 sample digits according to their predicted angles of rotation using imrotate (Image Processing Toolbox).

```
idx = random(mumImageValidation, 49);for i = 1: numel(idx)
    I = XValidation(:,:,:,idx(i));Y = YPred(idx(i));XValidationCorrected(:,:,:,i) = imrotate(I,Y,'bicubic', 'crop');end
```
Display the original digits with their corrected rotations. Use montage (Image Processing Toolbox) to display the digits together in a single image.

```
figure
subplot(1,2,1)
montage(XValidation(:,:,:,idx))
title('Original')
```

```
subplot(1,2,2)
montage(XValidationCorrected)
title('Corrected')
```
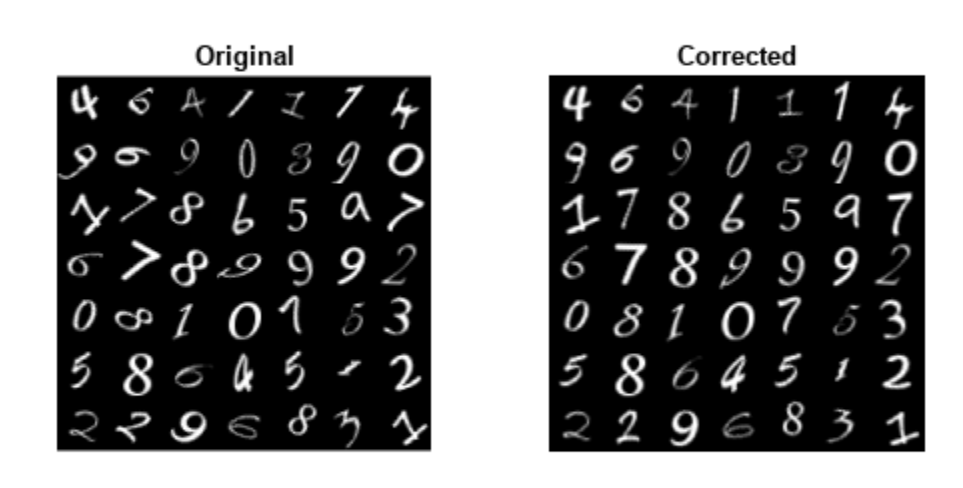

## **See Also**

regressionLayer | classificationLayer

# **Related Examples**

- • ["Deep Learning in MATLAB" on page 1-2](#page-39-0)
- • ["Example Deep Learning Networks Architectures" on page 1-23](#page-60-0)

# <span id="page-327-0"></span>**Train Generative Adversarial Network (GAN)**

This example shows how to train a generative adversarial network to generate images.

A generative adversarial network (GAN) is a type of deep learning network that can generate data with similar characteristics as the input real data.

The trainNetwork function does not support training GANs, so you must implement a custom training loop. To train the GAN using a custom training loop, you can use dlarray and dlnetwork objects for automatic differentiation.

A GAN consists of two networks that train together:

- **1** Generator Given a vector of random values (latent inputs) as input, this network generates data with the same structure as the training data.
- **2** Discriminator Given batches of data containing observations from both the training data, and generated data from the generator, this network attempts to classify the observations as "real" or "generated".

This diagram illustrates the generator network of a GAN generating images from vectors of random inputs.

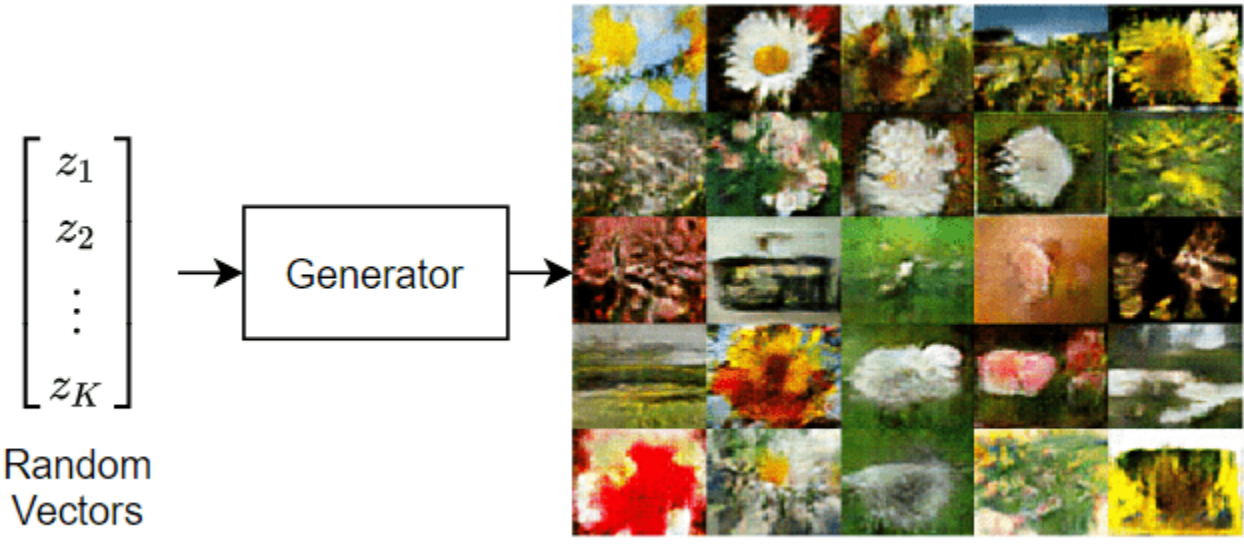

**Generated Images** 

This diagram illustrates the structure of a GAN.

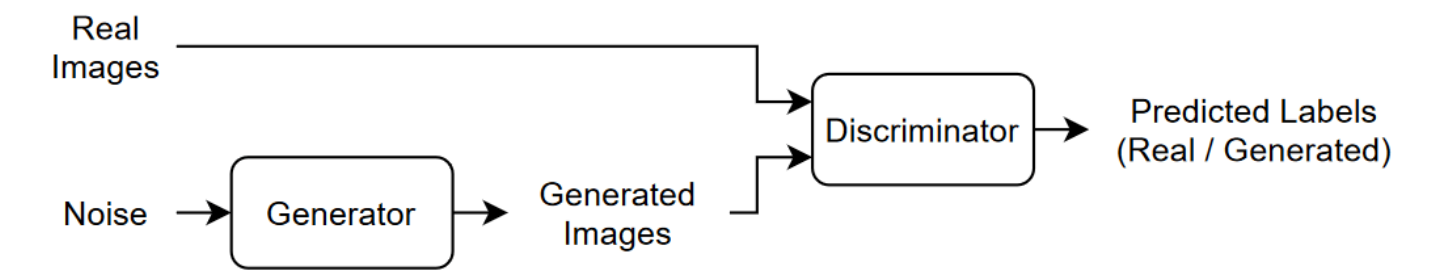

To train a GAN, train both networks simultaneously to maximize the performance of both:

- Train the generator to generate data that "fools" the discriminator.
- Train the discriminator to distinguish between real and generated data.

To optimize the performance of the generator, maximize the loss of the discriminator when given generated data. That is, the objective of the generator is to generate data that the discriminator classifies as "real".

To optimize the performance of the discriminator, minimize the loss of the discriminator when given batches of both real and generated data. That is, the objective of the discriminator is to not be "fooled" by the generator.

Ideally, these strategies result in a generator that generates convincingly realistic data and a discriminator that has learned strong feature representations that are characteristic of the training data.

This example trains a GAN to generate images using the [Flowers](https://www.tensorflow.org/datasets/catalog/tf_flowers) data set [1], which contains images of flowers.

### **Load Training Data**

Download and extract the [Flowers](https://www.tensorflow.org/datasets/catalog/tf_flowers) data set [1].

```
url = "http://download.tensorflow.org/example_images/flower_photos.tgz";
downloadFolder = tempdir;
filename = fullfile(downloadFolder,"flower_dataset.tgz");
imageFolder = fullfile(downloadFolder,"flower_photos");
if ~datasetExists(imageFolder)
     disp("Downloading Flowers data set (218 MB)...")
    websave(filename,url);
     untar(filename,downloadFolder)
end
```
Create an image datastore containing the photos of the flowers.

imds = imageDatastore(imageFolder,IncludeSubfolders=true);

Augment the data to include random horizontal flipping and resize the images to have size 64-by-64.

```
augmenter = imageDataAugmenter(RandXReflection=true);
augimds = augmentedImageDatastore([64 64],imds,DataAugmentation=augmenter);
```
### **Define Generative Adversarial Network**

A GAN consists of two networks that train together:

- **1** Generator Given a vector of random values (latent inputs) as input, this network generates data with the same structure as the training data.
- **2** Discriminator Given batches of data containing observations from both the training data, and generated data from the generator, this network attempts to classify the observations as "real" or "generated".

This diagram illustrates the structure of a GAN.

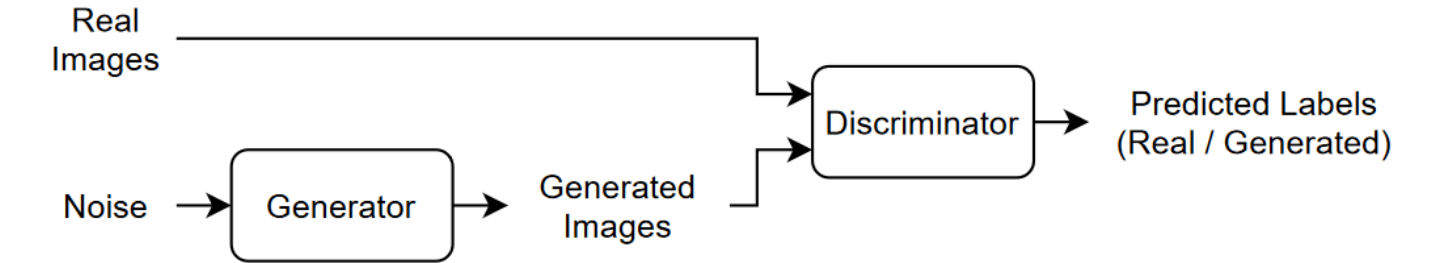

### **Define Generator Network**

Define the following network architecture, which generates images from random vectors.

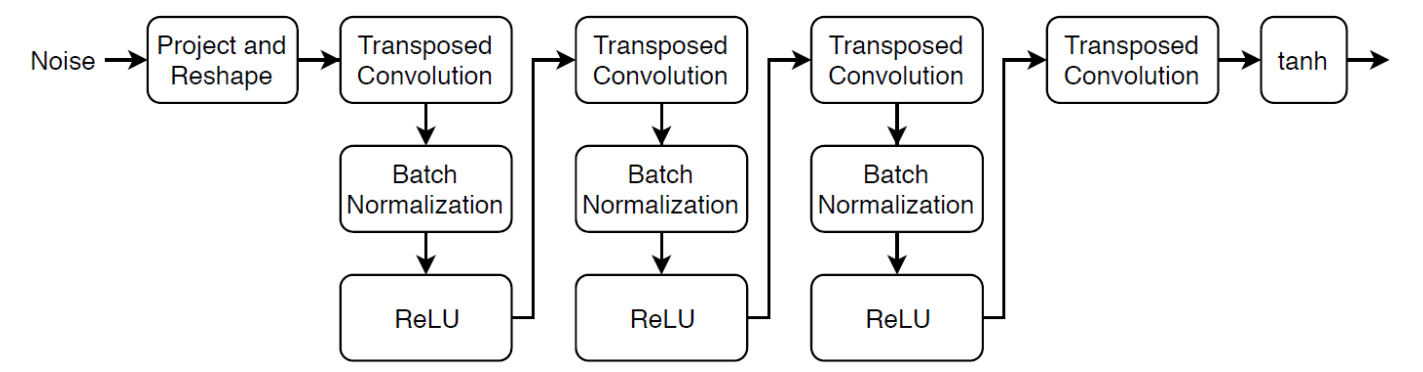

This network:

- Converts the random vectors of size 100 to 4-by-4-by-512 arrays using a project and reshape operation.
- Upscales the resulting arrays to 64-by-64-by-3 arrays using a series of transposed convolution layers with batch normalization and ReLU layers.

Define this network architecture as a layer graph and specify the following network properties.

- For the transposed convolution layers, specify 5-by-5 filters with a decreasing number of filters for each layer, a stride of 2, and cropping of the output on each edge.
- For the final transposed convolution layer, specify three 5-by-5 filters corresponding to the three RGB channels of the generated images, and the output size of the previous layer.
- At the end of the network, include a tanh layer.

To project and reshape the noise input, use the custom layer projectAndReshapeLayer, attached to this example as a supporting file. To access this layer, open the example as a live script.

filterSize = 5; numFilters = 64;

```
numLatentInputs = 100;
projectionSize = [4 4 512];
layersGenerator = [
     featureInputLayer(numLatentInputs)
     projectAndReshapeLayer(projectionSize)
     transposedConv2dLayer(filterSize,4*numFilters)
     batchNormalizationLayer
     reluLayer
     transposedConv2dLayer(filterSize,2*numFilters,Stride=2,Cropping="same")
     batchNormalizationLayer
     reluLayer
     transposedConv2dLayer(filterSize,numFilters,Stride=2,Cropping="same")
     batchNormalizationLayer
     reluLayer
     transposedConv2dLayer(filterSize,3,Stride=2,Cropping="same")
     tanhLayer];
```
To train the network with a custom training loop and enable automatic differentiation, convert the layer graph to a dlnetwork object.

```
netG = dlnetwork(layersGenerator);
```
### **Define Discriminator Network**

Define the following network, which classifies real and generated 64-by-64 images.

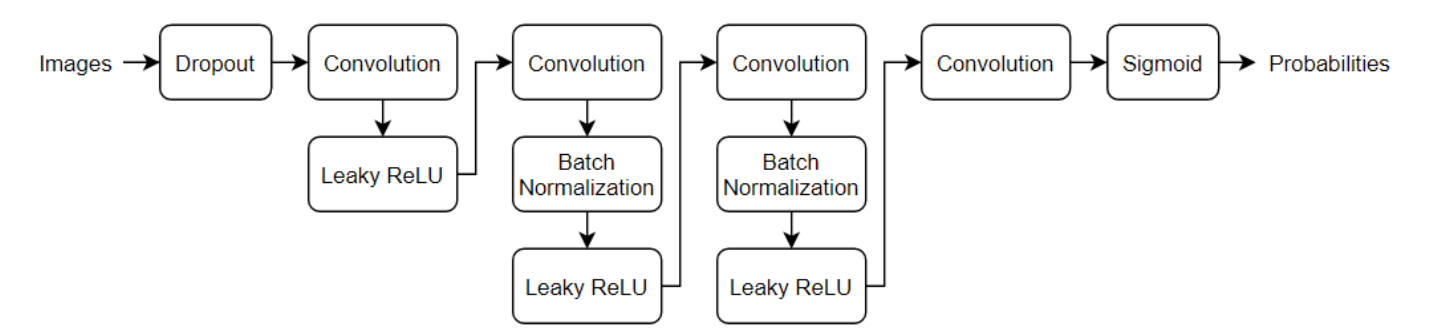

Create a network that takes 64-by-64-by-3 images and returns a scalar prediction score using a series of convolution layers with batch normalization and leaky ReLU layers. Add noise to the input images using dropout.

- For the dropout layer, specify a dropout probability of 0.5.
- For the convolution layers, specify 5-by-5 filters with an increasing number of filters for each layer. Also specify a stride of 2 and padding of the output.
- For the leaky ReLU layers, specify a scale of 0.2.
- To output the probabilities in the range [0,1], specify a convolutional layer with one 4-by-4 filter followed by a sigmoid layer.

```
droputProb = 0.5;numFilters = 64:
scale = 0.2;
inputSize = [64 64 3];
```

```
filterSize = 5:
```

```
layersDiscriminator = [
     imageInputLayer(inputSize,Normalization="none")
     dropoutLayer(dropoutProb)
     convolution2dLayer(filterSize,numFilters,Stride=2,Padding="same")
     leakyReluLayer(scale)
     convolution2dLayer(filterSize,2*numFilters,Stride=2,Padding="same")
     batchNormalizationLayer
     leakyReluLayer(scale)
     convolution2dLayer(filterSize,4*numFilters,Stride=2,Padding="same")
     batchNormalizationLayer
     leakyReluLayer(scale)
     convolution2dLayer(filterSize,8*numFilters,Stride=2,Padding="same")
     batchNormalizationLayer
     leakyReluLayer(scale)
     convolution2dLayer(4,1)
     sigmoidLayer];
```
To train the network with a custom training loop and enable automatic differentiation, convert the layer graph to a dlnetwork object.

netD = dlnetwork(layersDiscriminator);

### **Define Model Loss Functions**

Create the function modelLoss, listed in the [Model Loss Function on page 3-82](#page-337-0) section of the example, which takes as input the generator and discriminator networks, a mini-batch of input data, an array of random values, and the flip factor, and returns the loss values, the gradients of the loss values with respect to the learnable parameters in the networks, the generator state, and the scores of the two networks.

### **Specify Training Options**

Train with a mini-batch size of 128 for 500 epochs. For larger data sets, you might not need to train for as many epochs.

```
numEpochs = 500:
miniBatchSize = 128;
```
Specify the options for Adam optimization. For both networks, specify:

- A learning rate of 0.0002
- A gradient decay factor of 0.5
- A squared gradient decay factor of 0.999

```
learnRate = 0.0002;gradientDecayFactor = 0.5;squaredGradientDecayFactor = 0.999;
```
If the discriminator learns to discriminate between real and generated images too quickly, then the generator can fail to train. To better balance the learning of the discriminator and the generator, add noise to the real data by randomly flipping the labels assigned to the real images.

Specify to flip the real labels with probability 0.35. Note that this does not impair the generator as all the generated images are still labeled correctly.

 $flipProb = 0.35;$ 

Display the generated validation images every 100 iterations.

validationFrequency = 100;

### **Train Model**

To train a GAN, train both networks simultaneously to maximize the performance of both:

- Train the generator to generate data that "fools" the discriminator.
- Train the discriminator to distinguish between real and generated data.

To optimize the performance of the generator, maximize the loss of the discriminator when given generated data. That is, the objective of the generator is to generate data that the discriminator classifies as "real".

To optimize the performance of the discriminator, minimize the loss of the discriminator when given batches of both real and generated data. That is, the objective of the discriminator is to not be "fooled" by the generator.

Ideally, these strategies result in a generator that generates convincingly realistic data and a discriminator that has learned strong feature representations that are characteristic of the training data.

Use minibatchqueue to process and manage the mini-batches of images. For each mini-batch:

- Use the custom mini-batch preprocessing function preprocessMiniBatch (defined at the end of this example) to rescale the images in the range  $[-1,1]$ .
- Discard any partial mini-batches with fewer observations than the specified mini-batch size.
- Format the image data with the format "SSCB" (spatial, spatial, channel, batch). By default, the minibatchqueue object converts the data to dlarray objects with underlying type single.
- Train on a GPU if one is available. By default, the minibatchqueue object converts each output to a gpuArray if a GPU is available. Using a GPU requires Parallel Computing Toolbox™ and a supported GPU device. For information on supported devices, see "GPU Computing Requirements" (Parallel Computing Toolbox).

```
augimds.MiniBatchSize = miniBatchSize;
```

```
mbq = minibatchqueue(auginds, ...MiniBatchSize=miniBatchSize, ...
   PartialMiniBatch="discard", ...
   MiniBatchFcn=@preprocessMiniBatch, ...
    MiniBatchFormat="SSCB");
```
Train the model using a custom training loop. Loop over the training data and update the network parameters at each iteration. To monitor the training progress, display a batch of generated images using a held-out array of random values to input to the generator as well as a plot of the scores.

Initialize the parameters for Adam optimization.

```
trailingAvgG = [];
trailingAvgSqG = [];
trailingAvg = [];
trailingAvgSqD = [];
```
To monitor the training progress, display a batch of generated images using a held-out batch of fixed random vectors fed into the generator and plot the network scores.

Create an array of held-out random values.

```
numValidationImages = 25;
ZValidation = randn(numLatentInputs,numValidationImages,"single");
```
Convert the data to dlarray objects and specify the format "CB" (channel, batch).

```
ZValidation = dlarray(ZValidation, "CB");
```
For GPU training, convert the data to gpuArray objects.

```
if canUseGPU
     ZValidation = gpuArray(ZValidation);
end
```
To track the scores for the generator and discriminator, use a trainingProgressMonitor object. Calculate the total number of iterations for the monitor.

```
numObservationsTrain = numell(inds.Files):numIterationsPerEpoch = floor(numObservationsTrain/miniBatchSize);
numIterations = numEpochs*numIterationsPerEpoch;
```
Initialize the TrainingProgressMonitor object. Because the timer starts when you create the monitor object, make sure that you create the object close to the training loop.

```
monitor = trainingProgressMonitor( ...
    Metrics=["GeneratorScore","DiscriminatorScore"], ...
     Info=["Epoch","Iteration"], ...
    XLabel="Iteration");
```
groupSubPlot(monitor,Score=["GeneratorScore","DiscriminatorScore"])

Train the GAN. For each epoch, shuffle the datastore and loop over mini-batches of data.

For each mini-batch:

- Stop if the Stop property of the TrainingProgressMonitor object is true. The Stop property changes to true when you click the **Stop** button.
- Evaluate the gradients of the loss with respect to the learnable parameters, the generator state, and the network scores using dlfeval and the modelLoss function.
- Update the network parameters using the adamupdate function.
- Plot the scores of the two networks.
- After every validationFrequency iterations, display a batch of generated images for a fixed held-out generator input.

Training can take some time to run.

```
epoch = 0;iteration = 0;
% Loop over epochs.
while epoch < numEpochs && ~monitor.Stop
   epoch = epoch + 1;
```

```
 % Reset and shuffle datastore.
 shuffle(mbq);
 % Loop over mini-batches.
 while hasdata(mbq) && ~monitor.Stop
    iteration = iteration + 1;
     % Read mini-batch of data.
    X = \text{next(mba)}:
     % Generate latent inputs for the generator network. Convert to
     % dlarray and specify the format "CB" (channel, batch). If a GPU is
     % available, then convert latent inputs to gpuArray.
    Z = \text{randn}(\text{numLatentInputStream} \cdot \text{minBatchSize}, \text{``single''});Z = \text{dlarray}(Z, "CB");
     if canUseGPU
        Z = gpuArray(Z); end
     % Evaluate the gradients of the loss with respect to the learnable
     % parameters, the generator state, and the network scores using
     % dlfeval and the modelLoss function.
     [~,~,gradientsG,gradientsD,stateG,scoreG,scoreD] = ...
         dlfeval(@modelLoss,netG,netD,X,Z,flipProb);
     netG.State = stateG;
     % Update the discriminator network parameters.
    [netD, trainingAvg, trainingAvgSqD] = advantage(netD, gradientsD, ... trailingAvg, trailingAvgSqD, iteration, ...
         learnRate, gradientDecayFactor, squaredGradientDecayFactor);
     % Update the generator network parameters.
    [netG, trainingAvgG, trailingAvgGqG] = adamupdate(netG, gradientsG, ... trailingAvgG, trailingAvgSqG, iteration, ...
         learnRate, gradientDecayFactor, squaredGradientDecayFactor);
     % Every validationFrequency iterations, display batch of generated
     % images using the held-out generator input.
    if mod(iteration,validationFrequency) == 0 || iteration == 1
         % Generate images using the held-out generator input.
         XGeneratedValidation = predict(netG,ZValidation);
         % Tile and rescale the images in the range [0 1].
         I = imtile(extractdata(XGeneratedValidation));
        I = rescale(I); % Display the images.
         image(I)
         xticklabels([]);
         yticklabels([]);
         title("Generated Images");
     end
     % Update the training progress monitor.
     recordMetrics(monitor,iteration, ...
         GeneratorScore=scoreG, ...
```
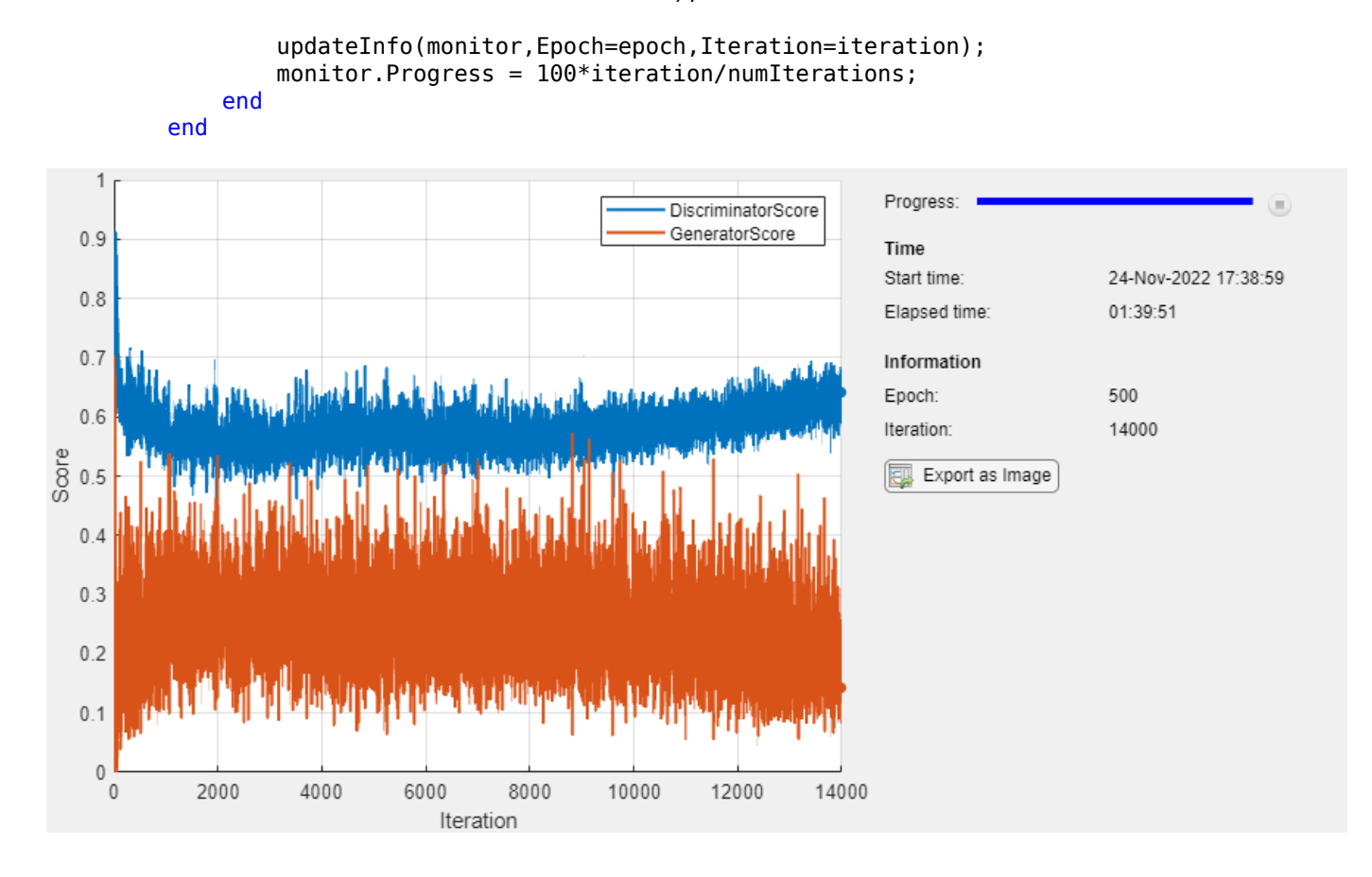

DiscriminatorScore=scoreD);

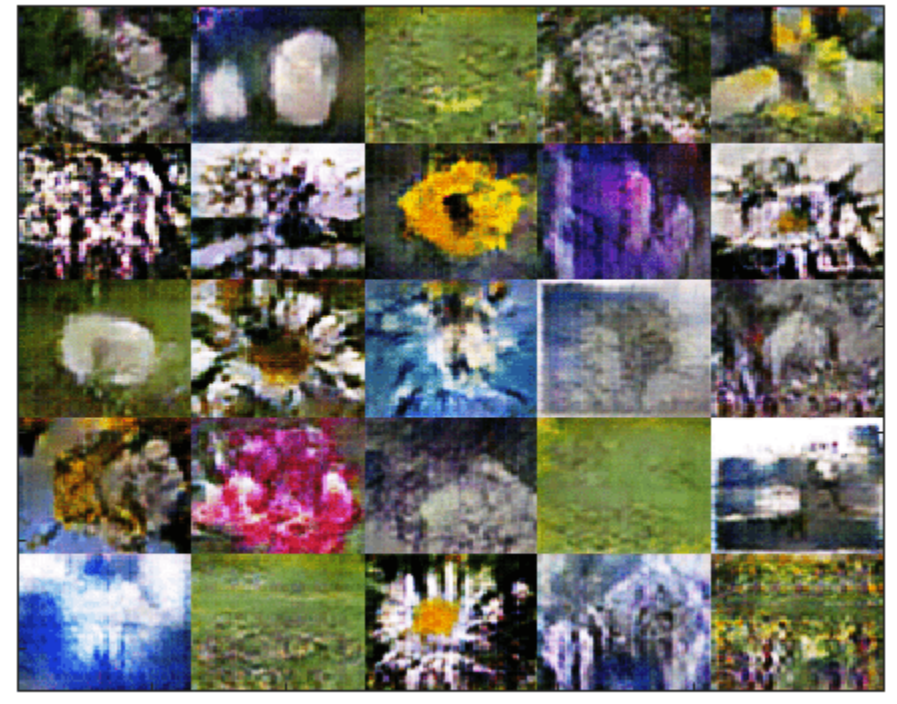

### **Generated Images**

Here, the discriminator has learned a strong feature representation that identifies real images among generated images. In turn, the generator has learned a similarly strong feature representation that allows it to generate images similar to the training data.

The training plot shows the scores of the generator and discriminator networks. To learn more about how to interpret the network scores, see ["Monitor GAN Training Progress and Identify Common](#page-1116-0) [Failure Modes" on page 5-279.](#page-1116-0)

### **Generate New Images**

To generate new images, use the predict function on the generator with a dlarray object containing a batch of random vectors. To display the images together, use the imtile function and rescale the images using the rescale function.

Create a dlarray object containing a batch of 25 random vectors to input to the generator network.

```
numObservations = 25;
ZNew = randn(numLatentInputs,numObservations,"single");
ZNew = \text{d}larray(ZNew, "CB");
```
If a GPU is available, then convert the latent vectors to gpuArray.

```
if canUseGPU
    ZNew = qpuArray(ZNew);end
```
Generate new images using the predict function with the generator and the input data.

```
XGeneratedNew = predict(netG,ZNew);
```
Display the images.

```
I = imtile(extractdata(XGeneratoratedNew));I = rescale(I);figure
image(I)
axis off
title("Generated Images")
```
# **Generated Images**

### **Model Loss Function**

The function modelLoss takes as input the generator and discriminator dlnetwork objects netG and netD, a mini-batch of input data X, an array of random values Z, and the probability to flip the real labels flipProb, and returns the loss values, the gradients of the loss values with respect to the learnable parameters in the networks, the generator state, and the scores of the two networks.

```
function [lossG, lossD, gradientsG, gradientsD, stateG, scoreG, scoreD] = ...
     modelLoss(netG,netD,X,Z,flipProb)
% Calculate the predictions for real data with the discriminator network.
YReal = forward(netD, X);% Calculate the predictions for generated data with the discriminator
% network.
[XGenerated,stateG] = forward(netG,Z);
YGenerated = forward(netD,XGenerated);
```

```
% Calculate the score of the discriminator.
scoreD = (mean(YReal) + mean(1-YGeneral)) / 2;% Calculate the score of the generator.
scoreG = mean(YGenerated);
% Randomly flip the labels of the real images.
numObservations = size(YReal, 4);idx = rand(1, numObservations) < flipProb;YReal(:,:,:,idx) = 1 - YReal(:,:,:idx);% Calculate the GAN loss.
[lossG, lossD] = ganLoss(YReal, YGenerated);
```

```
% For each network, calculate the gradients with respect to the loss.
gradientsG = dlgradient(lossG,netG.Learnables,RetainData=true);
gradientsD = dlgradient(lossD,netD.Learnables);
```
### end

### **GAN Loss Function and Scores**

The objective of the generator is to generate data that the discriminator classifies as "real". To maximize the probability that images from the generator are classified as real by the discriminator, minimize the negative log likelihood function.

Given the output *Y* of the discriminator:

- *Y* is the probability that the input image belongs to the class "real".
- 1 − *Y* is the probability that the input image belongs to the class "generated".

The loss function for the generator is given by

 $lossGenerator = -mean(log(Y_{Generated}))$ ,

where *YGenerated* contains the discriminator output probabilities for the generated images.

The objective of the discriminator is to not be "fooled" by the generator. To maximize the probability that the discriminator successfully discriminates between the real and generated images, minimize the sum of the corresponding negative log likelihood functions.

The loss function for the discriminator is given by

 $lossDiscriminator = -mean(log(Y_{Real})) - mean(log(1 - Y_{General}))$ ,

where *YReal* contains the discriminator output probabilities for the real images.

To measure on a scale from 0 to 1 how well the generator and discriminator achieve their respective goals, you can use the concept of score.

The generator score is the average of the probabilities corresponding to the discriminator output for the generated images:

 $scoreGenerator = mean(Y_{Generated})$ .

The discriminator score is the average of the probabilities corresponding to the discriminator output for both the real and generated images:

 $\text{scoreDiscriminator} = \frac{1}{2}\text{mean}(Y_{\text{Real}}) + \frac{1}{2}$  $\frac{1}{2}$ mean(1 –  $Y_{\text{Generaled}}$ ).

The score is inversely proportional to the loss but effectively contains the same information.

function [lossG,lossD] = ganLoss(YReal,YGenerated)

```
% Calculate the loss for the discriminator network.
lossD = -mean(log(YReal)) - mean(log(1-YGenerated));
```

```
% Calculate the loss for the generator network.
lossG = -mean(log(YGenerated));
```
end

### **Mini-Batch Preprocessing Function**

The preprocessMiniBatch function preprocesses the data using the following steps:

- **1** Extract the image data from the incoming cell array and concatenate into a numeric array.
- **2** Rescale the images to be in the range  $[-1,1]$ .

```
function X = preprocessMiniBatch(data)
```

```
% Concatenate mini-batch
X = cat(4, data\{:\});
% Rescale the images in the range [-1 1].
X = rescale(X, -1,1, InputMin=0, InputMax=255);
```
### end

### **References**

- **1** The TensorFlow Team. *Flowers* http://download.tensorflow.org/example images/flower photos.tgz
- **2** Radford, Alec, Luke Metz, and Soumith Chintala. "Unsupervised Representation Learning with Deep Convolutional Generative Adversarial Networks." Preprint, submitted November 19, 2015. http://arxiv.org/abs/1511.06434.

### **See Also**

dlnetwork | forward | predict | dlarray | dlgradient | dlfeval | adamupdate | minibatchqueue

### **More About**

- • ["Train Conditional Generative Adversarial Network \(CGAN\)" on page 3-86](#page-341-0)
- • ["Monitor GAN Training Progress and Identify Common Failure Modes" on page 5-279](#page-1116-0)
- • ["Train Fast Style Transfer Network" on page 3-112](#page-367-0)
- ["Define Custom Training Loops, Loss Functions, and Networks" on page 19-223](#page-3510-0)
- • ["Train Network Using Custom Training Loop" on page 19-239](#page-3526-0)
- • ["Specify Training Options in Custom Training Loop" on page 19-230](#page-3517-0)
- • ["List of Deep Learning Layers" on page 1-43](#page-80-0)
- • ["Deep Learning Tips and Tricks" on page 1-87](#page-124-0)

# <span id="page-341-0"></span>**Train Conditional Generative Adversarial Network (CGAN)**

This example shows how to train a conditional generative adversarial network to generate images.

A generative adversarial network (GAN) is a type of deep learning network that can generate data with similar characteristics as the input training data.

A GAN consists of two networks that train together:

- **1** Generator Given a vector of random values as input, this network generates data with the same structure as the training data.
- **2** Discriminator Given batches of data containing observations from both the training data, and generated data from the generator, this network attempts to classify the observations as "real" or "generated".

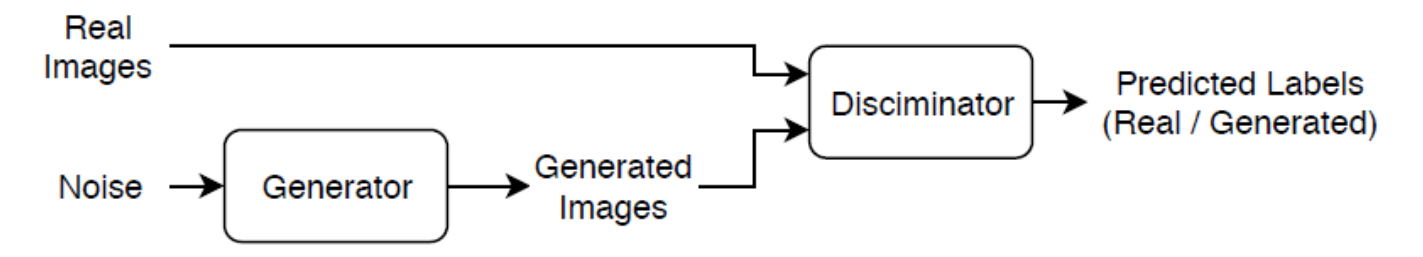

A *conditional* generative adversarial network (CGAN) is a type of GAN that also takes advantage of labels during the training process.

- **1** Generator Given a label and random array as input, this network generates data with the same structure as the training data observations corresponding to the same label.
- **2** Discriminator Given batches of labeled data containing observations from both the training data and generated data from the generator, this network attempts to classify the observations as "real" or "generated".

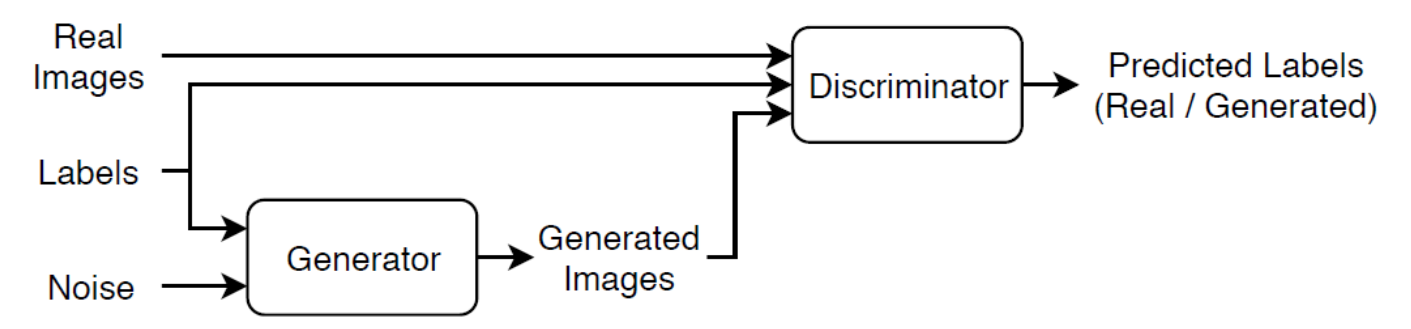

To train a conditional GAN, train both networks simultaneously to maximize the performance of both:

- Train the generator to generate data that "fools" the discriminator.
- Train the discriminator to distinguish between real and generated data.

To maximize the performance of the generator, maximize the loss of the discriminator when given generated labeled data. That is, the objective of the generator is to generate labeled data that the discriminator classifies as "real".

To maximize the performance of the discriminator, minimize the loss of the discriminator when given batches of both real and generated labeled data. That is, the objective of the discriminator is to not be "fooled" by the generator.

Ideally, these strategies result in a generator that generates convincingly realistic data that corresponds to the input labels and a discriminator that has learned strong feature representations that are characteristic of the training data for each label.

### **Load Training Data**

Download and extract the [Flowers](https://www.tensorflow.org/datasets/catalog/tf_flowers) data set [1].

```
url = "http://download.tensorflow.org/example_images/flower_photos.tgz";
downloadFolder = tempdir;
filename = fullfile(downloadFolder,"flower dataset.tgz");
imageFolder = fullfile(downloadFolder,"flower_photos");
if ~exist(imageFolder,"dir")
    disp("Downloading Flowers data set (218 MB)...")
    websave(filename,url);
     untar(filename,downloadFolder)
end
```
Create an image datastore containing the photos of the flowers.

```
datasetFolder = fullfile(imageFolder);
```

```
imds = imageDatastore(datasetFolder,IncludeSubfolders=true,LabelSource="foldernames");
```
View the number of classes.

```
classes = categories(imds.Labels);
numClasses = numel(classes)
```

```
numClasses = 5
```
Augment the data to include random horizontal flipping and resize the images to have size 64-by-64.

```
augmenter = imageDataAugmenter(RandXReflection=true);
augimds = augmentedImageDatastore([64 64],imds,DataAugmentation=augmenter);
```
### **Define Generator Network**

Define the following two-input network, which generates images given random vectors of size 100 and corresponding labels.

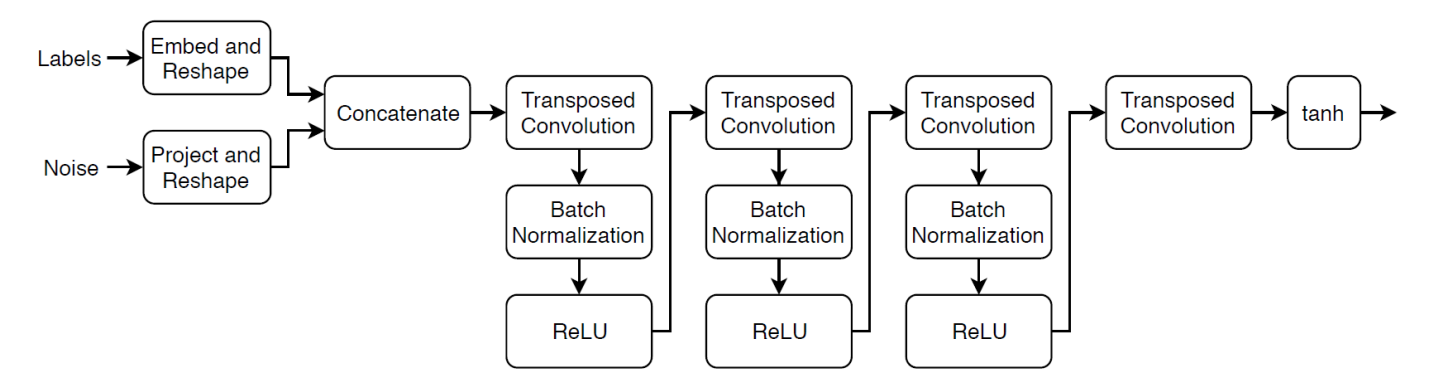

This network:

- Converts the random vectors of size 100 to 4-by-4-by-1024 arrays using a fully connected layer followed by a reshape operation.
- Converts the categorical labels to embedding vectors and reshapes them to a 4-by-4 array.
- Concatenates the resulting images from the two inputs along the channel dimension. The output is a 4-by-4-by-1025 array.
- Upscales the resulting arrays to 64-by-64-by-3 arrays using a series of transposed convolution layers with batch normalization and ReLU layers.

Define this network architecture as a layer graph and specify the following network properties.

- For the categorical inputs, use an embedding dimension of 50.
- For the transposed convolution layers, specify 5-by-5 filters with a decreasing number of filters for each layer, a stride of 2, and "same" cropping of the output.
- For the final transposed convolution layer, specify a three 5-by-5 filter corresponding to the three RGB channels of the generated images.
- At the end of the network, include a tanh layer.

To project and reshape the noise input, use a fully connected layer followed by a reshape operation specified as a function layer with function given by the feature2image function, attached to this example as a supporting file. To embed the categorical labels, use the custom layer embeddingLayer attached to this example as a supporting file. To access these supporting files, open the example as a live script.

```
numLatentInputs = 100;
embeddingDimension = 50;
numFilters = 64;filterSize = 5:
projectionSize = [4 4 1024];
layersGenerator = [
     featureInputLayer(numLatentInputs)
     fullyConnectedLayer(prod(projectionSize))
     functionLayer(@(X) feature2image(X,projectionSize),Formattable=true)
    concatenationLayer(3,2,Name="cat");
     transposedConv2dLayer(filterSize,4*numFilters)
     batchNormalizationLayer
     reluLayer
     transposedConv2dLayer(filterSize,2*numFilters,Stride=2,Cropping="same")
     batchNormalizationLayer
     reluLayer
     transposedConv2dLayer(filterSize,numFilters,Stride=2,Cropping="same")
     batchNormalizationLayer
     reluLayer
     transposedConv2dLayer(filterSize,3,Stride=2,Cropping="same")
     tanhLayer];
lgraphGenerator = layerGraph(layersGenerator);
```

```
layers = [
     featureInputLayer(1)
    embeddingLayer(embeddingDimension,numClasses)
```

```
 fullyConnectedLayer(prod(projectionSize(1:2)))
    functionLayer(@(X) feature2image(X,[projectionSize(1:2) 1]),Formattable=true,Name="emb_resha
lgraphGenerator = addLayers(lgraphGenerator,layers);
```

```
lgraphGenerator = connectLayers(lgraphGenerator,"emb_reshape","cat/in2");
```
To train the network with a custom training loop and enable automatic differentiation, convert the layer graph to a dlnetwork object.

```
netG = dlnetwork(lgraphGenerator)
```

```
netG = dlnetwork with properties:
          Layers: [19×1 nnet.cnn.layer.Layer]
     Connections: [18×2 table]
      Learnables: [19×3 table]
           State: [6×3 table]
      InputNames: {'input' 'input_1'}
     OutputNames: {'layer_2'}
     Initialized: 1
   View summary with summary.
```
### **Define Discriminator Network**

Define the following two-input network, which classifies real and generated 64-by-64 images given a set of images and the corresponding labels.

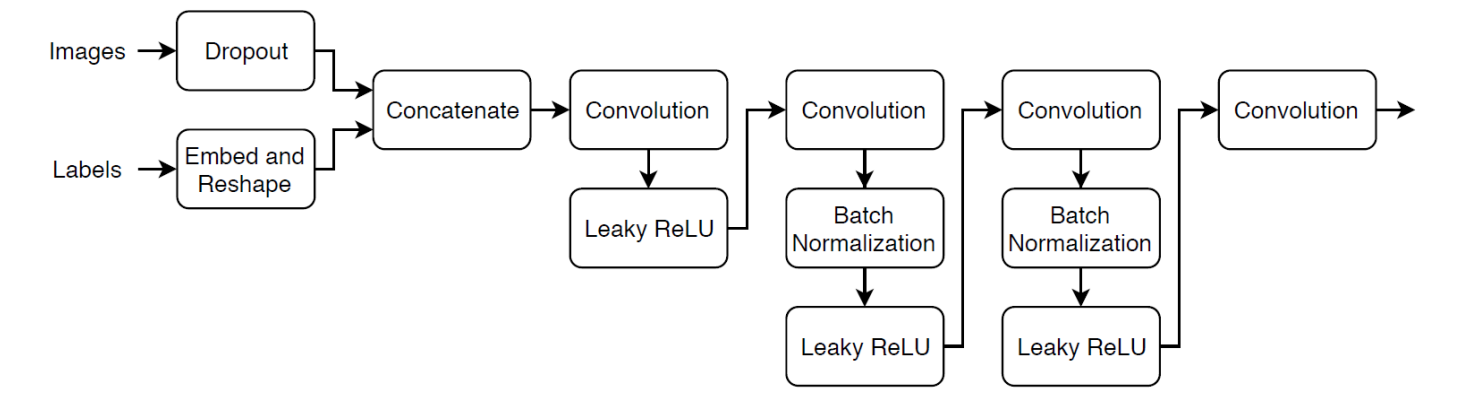

Create a network that takes as input 64-by-64-by-1 images and the corresponding labels and outputs a scalar prediction score using a series of convolution layers with batch normalization and leaky ReLU layers. Add noise to the input images using dropout.

- For the dropout layer, specify a dropout probability of 0.75.
- For the convolution layers, specify 5-by-5 filters with an increasing number of filters for each layer. Also specify a stride of 2 and padding of the output on each edge.
- For the leaky ReLU layers, specify a scale of 0.2.
- For the final layer, specify a convolution layer with one 4-by-4 filter.

 $droputProb = 0.75;$ numFilters = 64;

```
scale = 0.2;
inputSize = [64 64 3];filterSize = 5:
layersDiscriminator = [
     imageInputLayer(inputSize,Normalization="none")
     dropoutLayer(dropoutProb)
     concatenationLayer(3,2,Name="cat")
     convolution2dLayer(filterSize,numFilters,Stride=2,Padding="same")
     leakyReluLayer(scale)
     convolution2dLayer(filterSize,2*numFilters,Stride=2,Padding="same")
     batchNormalizationLayer
     leakyReluLayer(scale)
     convolution2dLayer(filterSize,4*numFilters,Stride=2,Padding="same")
     batchNormalizationLayer
     leakyReluLayer(scale)
     convolution2dLayer(filterSize,8*numFilters,Stride=2,Padding="same")
     batchNormalizationLayer
     leakyReluLayer(scale)
     convolution2dLayer(4,1)];
lgraphDiscriminator = layerGraph(layersDiscriminator);
layers = [
     featureInputLayer(1)
    embeddingLayer(embeddingDimension,numClasses)
     fullyConnectedLayer(prod(inputSize(1:2)))
    functionLayer(@(X) feature2image(X,[inputSize(1:2) 1]),Formattable=true,Name="emb reshape")]
lgraphDiscriminator = addLayers(lgraphDiscriminator,layers);
lgraphDiscriminator = connectLayers(lgraphDiscriminator,"emb_reshape","cat/in2");
```
To train the network with a custom training loop and enable automatic differentiation, convert the layer graph to a dlnetwork object.

```
netD = dlnetwork(lgraphDiscriminator)
```

```
n \triangle + D = dlnetwork with properties:
          Layers: [19×1 nnet.cnn.layer.Layer]
     Connections: [18×2 table]
      Learnables: [19×3 table]
            State: [6×3 table]
      InputNames: {'imageinput' 'input'}
     OutputNames: {'conv_5'}
     Initialized: 1
```
View summary with summary.

### **Define Model Loss Functions**

Create the function modelLoss, listed in the [Model Loss Function on page 3-97](#page-352-0) section of the example, which takes as input the generator and discriminator networks, a mini-batch of input data, and an array of random values, and returns the gradients of the loss with respect to the learnable parameters in the networks and an array of generated images.

### **Specify Training Options**

Train with a mini-batch size of 128 for 500 epochs.

numEpochs = 500; miniBatchSize = 128;

Specify the options for Adam optimization. For both networks, use:

- A learning rate of 0.0002
- A gradient decay factor of 0.5
- A squared gradient decay factor of 0.999

```
learnRate = 0.0002;gradientDecavFactor = 0.5;
squaredGradientDecayFactor = 0.999;
```
Update the training progress plots every 100 iterations.

```
validationFrequency = 100;
```
If the discriminator learns to discriminate between real and generated images too quickly, then the generator can fail to train. To better balance the learning of the discriminator and the generator, randomly flip the labels of a proportion of the real images. Specify a flip factor of 0.5.

flipFactor =  $0.5$ ;

### **Train Model**

Train the model using a custom training loop. Loop over the training data and update the network parameters at each iteration. To monitor the training progress, display a batch of generated images using a held-out array of random values to input into the generator and the network scores.

Use minibatchqueue to process and manage the mini-batches of images during training. For each mini-batch:

- Use the custom mini-batch preprocessing function preprocessMiniBatch (defined at the end of this example) to rescale the images in the range  $[-1,1]$ .
- Discard any partial mini-batches with less than 128 observations.
- Format the image data with the dimension labels "SSCB" (spatial, spatial, channel, batch).
- Format the label data with the dimension labels "BC" (batch, channel).
- Train on a GPU if one is available. When the OutputEnvironment option of minibatchqueue is "auto", minibatchqueue converts each output to a gpuArray if a GPU is available. Using a GPU requires Parallel Computing Toolbox™ and a supported GPU device. For information on supported devices, see "GPU Computing Requirements" (Parallel Computing Toolbox).

The minibatchqueue object, by default, converts the data to dlarray objects with underlying type single.

augimds.MiniBatchSize = miniBatchSize;  $e$ xecutionEnvironment = "auto";

```
mbq = minibatchqueue(auginds, ...MiniBatchSize=miniBatchSize, ...
    PartialMiniBatch="discard", ...
```

```
MiniBatchFcn=@preprocessData, ...
MiniBatchFormat=["SSCB" "BC"], ...
 OutputEnvironment=executionEnvironment);
```
Initialize the parameters for the Adam optimizer.

```
velocityD = [];
trailingAvgG = [];
trailingAvgSqG = [];
trailingAvgD = [];
trailingAvgSqD = [];
```
To monitor training progress, create a held-out batch of 25 random vectors and a corresponding set of labels 1 through 5 (corresponding to the classes) repeated five times.

```
numValidationImagesPerClass = 5;
ZValidation = randn(numLatentInputs,numValidationImagesPerClass*numClasses,"single");
```

```
TValidation = single(repmat(1:numClasses,[1 numValidationImagesPerClass]));
```
Convert the data to dlarray objects and specify the dimension labels "CB" (channel, batch).

```
ZValidation = dlarrav(ZValidation."<math>\text{CB}^n)</math>:TValidation = dlarray(TValidation, "CB");
```
For GPU training, convert the data to gpuArray objects.

```
if (executionEnvironment == "auto" && canUseGPU) || executionEnvironment == "gpu"
    ZValidation = qpuArray(ZValidation); TValidation = gpuArray(TValidation);
end
```
To track the scores for the generator and discriminator, use a trainingProgressMonitor object. Calculate the total number of iterations for the monitor.

```
numObservationsTrain = numel(int, Files):numIterationsPerEpoch = floor(numObservationsTrain / miniBatchSize);
numIterations = numEpochs * numIterationsPerEpoch;
```
Initialize the TrainingProgressMonitor object. Because the timer starts when you create the monitor object, make sure that you create the object close to the training loop.

```
monitor = trainingProgramingG. Metrics=["GeneratorScore","DiscriminatorScore"], ...
    Info=["Epoch","Iteration"], ...
    XLabel="Iteration");
```

```
groupSubPlot(monitor,Score=["GeneratorScore","DiscriminatorScore"])
```
Train the conditional GAN. For each epoch, shuffle the data and loop over mini-batches of data.

For each mini-batch:

- Stop if the Stop property of the TrainingProgressMonitor object is true. The Stop property changes to true when you click the **Stop** button.
- Evaluate the gradients of the loss with respect to the learnable parameters, the generator state, and the network scores using dlfeval and the modelLoss function.
- Update the network parameters using the adamupdate function.
- Plot the scores of the two networks.
- After every validationFrequency iterations, display a batch of generated images for a fixed held-out generator input.

Training can take some time to run.

```
epoch = 0:
iteration = 0:
% Loop over epochs.
while epoch < numEpochs && ~monitor.Stop
    epoch = epoch + 1; % Reset and shuffle data.
     shuffle(mbq);
     % Loop over mini-batches.
     while hasdata(mbq) && ~monitor.Stop
        iteration = iteration + 1;
         % Read mini-batch of data.
        [X,T] = \text{next}(\text{mbq}); % Generate latent inputs for the generator network. Convert to
         % dlarray and specify the dimension labels "CB" (channel, batch).
         % If training on a GPU, then convert latent inputs to gpuArray.
         Z = randn(numLatentInputs,miniBatchSize,"single");
        Z = \text{dlarray}(Z, "CB");
        if (executionEnvironment == "auto" \& canUseGPU) || executionEnvironment == "gpu"
             Z = gpuArray(Z); end
         % Evaluate the gradients of the loss with respect to the learnable
         % parameters, the generator state, and the network scores using
         % dlfeval and the modelLoss function.
        [-, \sim, \text{q} \text{ radientsG}, \text{q radientsD}, \text{stateG}, \text{scoreG}, \text{scoreD}] = ... dlfeval(@modelLoss,netG,netD,X,T,Z,flipFactor);
         netG.State = stateG;
         % Update the discriminator network parameters.
        [netD, trainlinaAvaD, trainlinaAvaSaD] = adamuodate(netD, gradientsD, ... trailingAvgD, trailingAvgSqD, iteration, ...
              learnRate, gradientDecayFactor, squaredGradientDecayFactor);
         % Update the generator network parameters.
         [netG,trailingAvgG,trailingAvgSqG] = ...
              adamupdate(netG, gradientsG, ...
              trailingAvgG, trailingAvgSqG, iteration, ...
              learnRate, gradientDecayFactor, squaredGradientDecayFactor);
         % Every validationFrequency iterations, display batch of generated images using the
         % held-out generator input.
        if mod(iteration, validationFrequency) == 0 || iteration == 1
              % Generate images using the held-out generator input.
              XGeneratedValidation = predict(netG,ZValidation,TValidation);
```

```
 % Tile and rescale the images in the range [0 1].
    I = imtile(extractdata(XGeneratoratedValidation), ... GridSize=[numValidationImagesPerClass numClasses]);
    I = rescale(I); % Display the images.
     image(I)
     xticklabels([]);
     yticklabels([]);
     title("Generated Images");
 end
 % Update the training progress monitor.
 recordMetrics(monitor,iteration, ...
    GeneratorScore=scoreG, ...
     DiscriminatorScore=scoreD);
updateInfo(monitor,Epoch=epoch,Iteration=iteration);
```

```
 monitor.Progress = 100*iteration/numIterations;
```
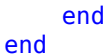

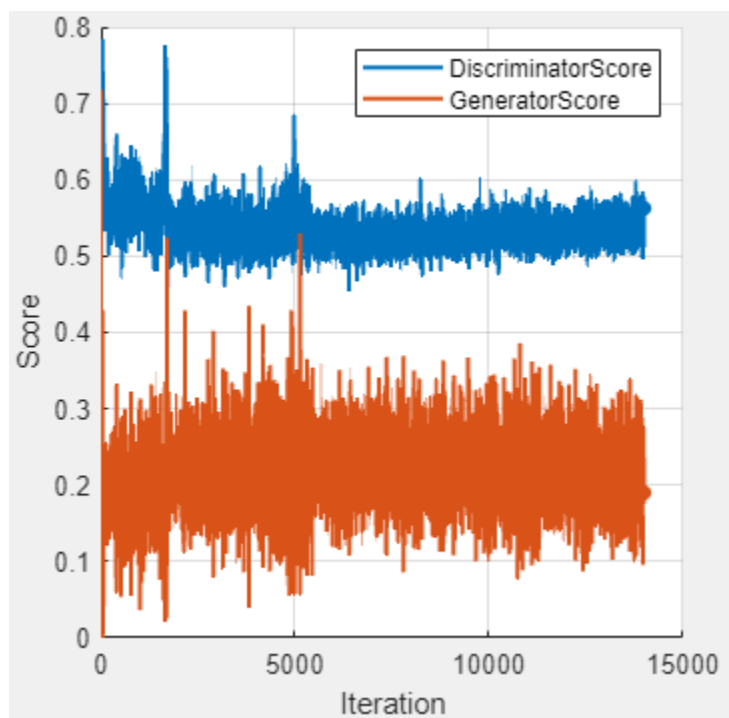

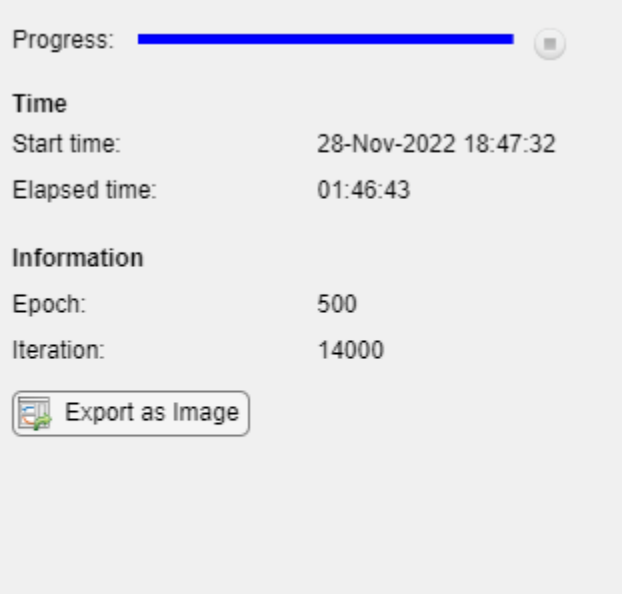

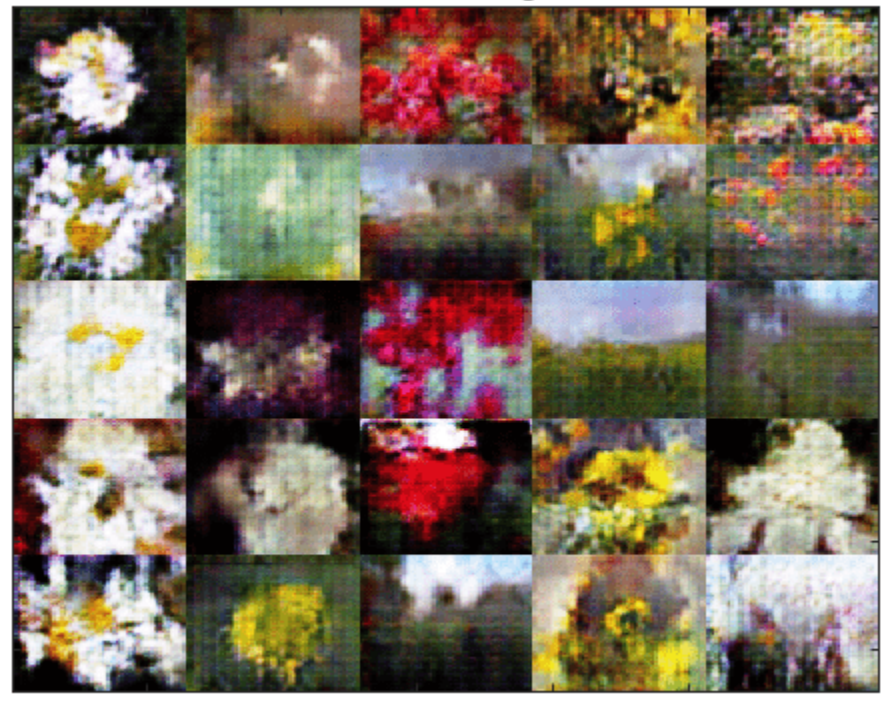

### **Generated Images**

Here, the discriminator has learned a strong feature representation that identifies real images among generated images. In turn, the generator has learned a similarly strong feature representation that allows it to generate images similar to the training data. Each column corresponds to a single class.

The training plot shows the scores of the generator and discriminator networks. To learn more about how to interpret the network scores, see ["Monitor GAN Training Progress and Identify Common](#page-1116-0) [Failure Modes" on page 5-279.](#page-1116-0)

### **Generate New Images**

To generate new images of a particular class, use the predict function on the generator with a dlarray object containing a batch of random vectors and an array of labels corresponding to the desired classes. Convert the data to dlarray objects and specify the dimension labels "CB" (channel, batch). For GPU prediction, convert the data to gpuArray objects. To display the images together, use the imtile function and rescale the images using the rescale function.

Create an array of 36 vectors of random values corresponding to the first class.

```
numObservationsNew = 36;
idxClass = 1;ZNew = randn(numLatentInputs,numObservationsNew,"single");
TNew = repmat(single(idxClass),[1 numObservationsNew]);
```
Convert the data to dlarray objects with the dimension labels "SSCB" (spatial, spatial, channels, batch).

```
ZNew = dlarray(ZNew, "CB");
TNew = dlarray(TNew, "CB");
```
To generate images using the GPU, also convert the data to gpuArray objects.

```
if (executionEnvironment == "auto" \& canUseGPU) || executionEnvironment == "gpu"
   ZNew = gpuArray(ZNew);TNew = gpuArray(TNew);end
```
Generate images using the predict function with the generator network.

```
XGeneratedNew = predict(netG,ZNew,TNew);
```
Display the generated images in a plot.

```
figure
I = imtile(extractdata(XGeneratedNew));
I = rescale(I);imshow(I)
title("Class: " + classes(idxClass))
```
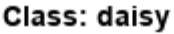

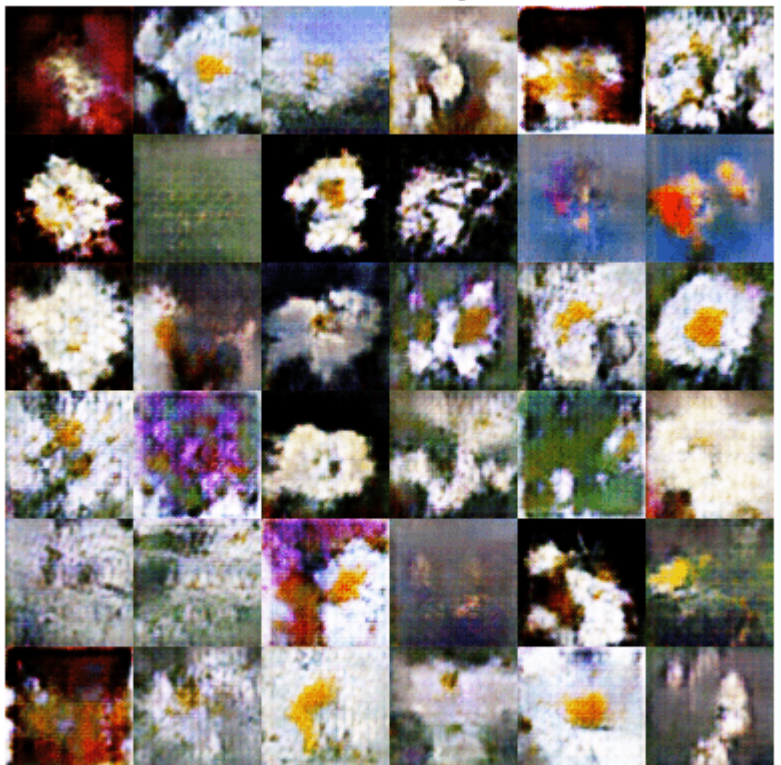

Here, the generator network generates images conditioned on the specified class.

### <span id="page-352-0"></span>**Model Loss Function**

The function modelLoss takes as input the generator and discriminator dlnetwork objects netG and netD, a mini-batch of input data X, the corresponding labels T, and an array of random values Z, and returns the gradients of the loss with respect to the learnable parameters in the networks, the generator state, and the network scores.

If the discriminator learns to discriminate between real and generated images too quickly, then the generator can fail to train. To better balance the learning of the discriminator and the generator, randomly flip the labels of a proportion of the real images.

```
function [lossG,lossD,qradientsG,qradientsD,stateG,scoreG,scoreD] = ...
    modelLoss(netG,netD,X,T,Z,flipFactor)
% Calculate the predictions for real data with the discriminator network.
YReal = forward(netD, X, T);% Calculate the predictions for generated data with the discriminator network.
[XGenerated, stateG] = forward(netG, Z, T);
YGenerated = forward(netD,XGenerated,T);
% Calculate probabilities.
probGenerated = sigmoid(YGenerated);
probReal = sigmoid(YReal);% Calculate the generator and discriminator scores.
scoreG = mean(probGenerated);
scoreD = (mean(probReal) + mean(1-probGenerated)) / 2;
% Flip labels.
numObservations = size(YReal, 4);idx = randperm(numObservations,floor(flipFactor * numObservations));
probReal(:,:,:,idx) = 1 - probReal(:,:,:idx);% Calculate the GAN loss.
[lossG, lossD] = ganLoss(probReal,probGenerated);
% For each network, calculate the gradients with respect to the loss.
gradientsG = dlgradient(lossG,netG.Learnables,RetainData=true);
gradientsD = dlgradient(lossD,netD.Learnables);
```
### end

### **GAN Loss Function**

The objective of the generator is to generate data that the discriminator classifies as "real". To maximize the probability that images from the generator are classified as real by the discriminator, minimize the negative log likelihood function.

Given the output *Y* of the discriminator:

- $\hat{Y} = \sigma(Y)$  is the probability that the input image belongs to the class "real".
- $1 \hat{Y}$  is the probability that the input image belongs to the class "generated".

Note the sigmoid operation  $\sigma$  happens in the modelLoss function. The loss function for the generator is given by

```
lossGenerator = -mean(log(\hat{Y}_{Generated})).
```
where *YGenerated* contains the discriminator output probabilities for the generated images.

The objective of the discriminator is to not be "fooled" by the generator. To maximize the probability that the discriminator successfully discriminates between the real and generated images, minimize the sum of the corresponding negative log likelihood functions. The loss function for the discriminator is given by

 $lossDiscriminator = -mean(log(\widehat{Y}_{Real}) - mean(log(1 - \widehat{Y}_{General})),$ 

where  $\widehat{Y}_{Real}$  contains the discriminator output probabilities for the real images.

```
function [lossG, lossD] = ganLoss(scoresReal,scoresGenerated)
```

```
% Calculate losses for the discriminator network.
lossGenerated = -mean(log(1 - scoresGenerated));lossReal = -mean(log(scoresReal));
```

```
% Combine the losses for the discriminator network.
lossD = lossReal + lossGenerated;
```

```
% Calculate the loss for the generator network.
lossG = -mean(log(scoresGenerated));
```
end

### **Mini-Batch Preprocessing Function**

The preprocessMiniBatch function preprocesses the data using the following steps:

- **1** Extract the image and label data from the input cell arrays and concatenate them into numeric arrays.
- **2** Rescale the images to be in the range  $[-1,1]$ .

 $function [X,T] = preprocessData(XCell, TCell)$ 

```
% Extract image data from cell and concatenate
X = cat(4,XCell{};});
```

```
% Extract label data from cell and concatenate
T = cat(1, TCell{};});
```

```
% Rescale the images in the range [-1 1].
X = rescale(X, -1, 1, InputMin=0, InputMax=255);
```
end

### **References**

**1** The TensorFlow Team. *Flowers* http://download.tensorflow.org/example images/flower photos.tgz

### **See Also**

dlnetwork | forward | predict | dlarray | dlgradient | dlfeval | adamupdate

# **More About**

- • ["Train Generative Adversarial Network \(GAN\)" on page 3-72](#page-327-0)
- • ["Monitor GAN Training Progress and Identify Common Failure Modes" on page 5-279](#page-1116-0)
- • ["Train Fast Style Transfer Network" on page 3-112](#page-367-0)
- ["Define Custom Training Loops, Loss Functions, and Networks" on page 19-223](#page-3510-0)
- • ["Train Network Using Custom Training Loop" on page 19-239](#page-3526-0)
- • ["Specify Training Options in Custom Training Loop" on page 19-230](#page-3517-0)
- • ["List of Deep Learning Layers" on page 1-43](#page-80-0)
- • ["Deep Learning Tips and Tricks" on page 1-87](#page-124-0)

# **Train Wasserstein GAN with Gradient Penalty (WGAN-GP)**

This example shows how to train a Wasserstein generative adversarial network with a gradient penalty (WGAN-GP) to generate images.

A generative adversarial network (GAN) is a type of deep learning network that can generate data with similar characteristics as the input real data.

A GAN consists of two networks that train together:

- **1** Generator Given a vector of random values (latent inputs) as input, this network generates data with the same structure as the training data.
- **2** Discriminator Given batches of data containing observations from both the training data, and generated data from the generator, this network attempts to classify the observations as "real" or "generated".

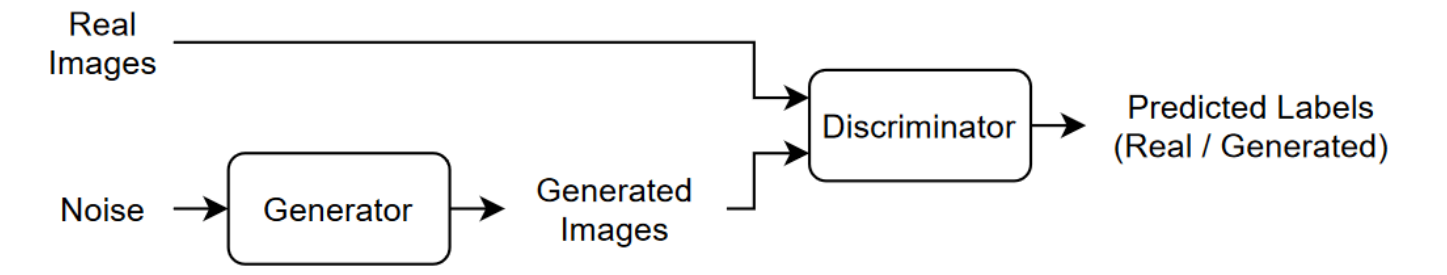

To train a GAN, train both networks simultaneously to maximize the performance of both:

- Train the generator to generate data that "fools" the discriminator.
- Train the discriminator to distinguish between real and generated data.

To optimize the performance of the generator, maximize the loss of the discriminator when given generated data. That is, the objective of the generator is to generate data that the discriminator classifies as "real". To optimize the performance of the discriminator, minimize the loss of the discriminator when given batches of both real and generated data. That is, the objective of the discriminator is to not be "fooled" by the generator.

Ideally, these strategies result in a generator that generates convincingly realistic data and a discriminator that has learned strong feature representations that are characteristic of the training data. However, [2] argues that the divergences which GANs typically minimize are potentially not continuous with respect to the generator's parameters, leading to training difficulty and introduces the Wasserstein GAN (WGAN) model that uses the Wasserstein loss to help stabilize training. A WGAN model can still produce poor samples or fail to converge because interactions between the weight constraint and the cost function can result in vanishing or exploding gradients. To address these issues, [3] introduces a gradient penalty which improves stability by penalizing gradients with large norm values at the cost of longer computational time. This type of model is known as a WGAN-GP model.

This example shows how to train a WGAN-GP model that can generate images with similar characteristics to a training set of images.

### **Load Training Data**

Download and extract the [Flowers](https://www.tensorflow.org/datasets/catalog/tf_flowers) data set [1].

```
url = "http://download.tensorflow.org/example_images/flower_photos.tgz";
downloadFolder = tempdir;
filename = fullfile(downloadFolder,"flower dataset.tgz");
imageFolder = fullfile(downloadFolder,"flower_photos");
if ~datasetExists(imageFolder,"dir")
     disp("Downloading Flowers data set (218 MB)...")
     websave(filename,url);
     untar(filename,downloadFolder)
end
```
Create an image datastore containing the photos of the flowers.

```
datasetFolder = fullfile(imageFolder);
imds = imageDatastore(datasetFolder, ...
     IncludeSubfolders=true);
```
Augment the data to include random horizontal flipping and resize the images to have size 64-by-64.

```
augmenter = imageDataAugmenter(RandXReflection=true);
augimds = augmentedImageDatastore([64 64],imds,DataAugmentation=augmenter);
```
### **Define Discriminator Network**

Define the following network, which classifies real and generated 64-by-64 images.

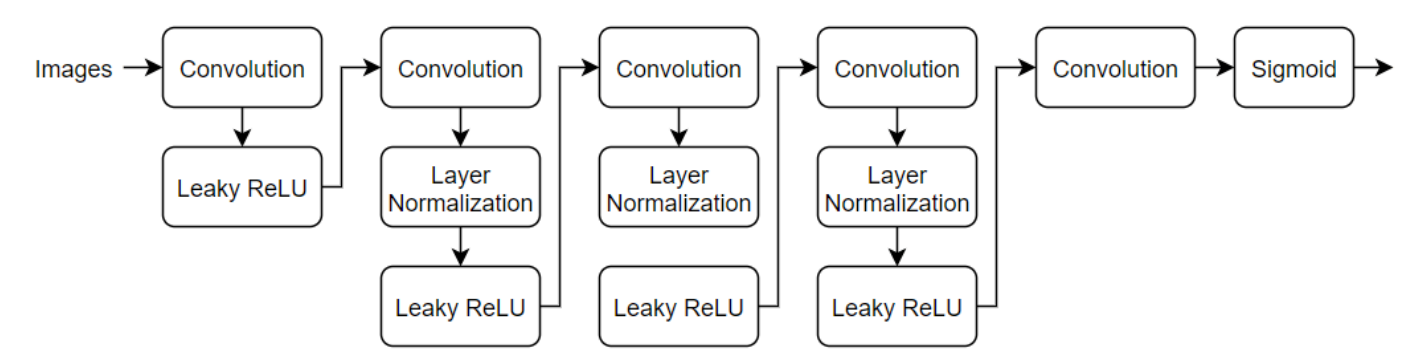

Create a network that takes 64-by-64-by-3 images and returns a scalar prediction score using a series of convolution layers with batch normalization and leaky ReLU layers. To output the probabilities in the range [0,1], use a sigmoid layer.

- For the convolution layers, specify 5-by-5 filters with an increasing number of filters for each layer. Also specify a stride of 2 and padding of the output.
- For the leaky ReLU layers, specify a scale of 0.2.
- For the final convolution layer, specify one 4-by-4 filter.

```
numFilters = 64:
scale = 0.2;
```
 $inputSize = [64 64 3];$ 

```
filterSize = 5:
laverSD = [
    imageInputLayer(inputSize,Normalization="none")
     convolution2dLayer(filterSize,numFilters,Stride=2,Padding="same")
     leakyReluLayer(scale)
     convolution2dLayer(filterSize,2*numFilters,Stride=2,Padding="same")
     layerNormalizationLayer
     leakyReluLayer(scale)
     convolution2dLayer(filterSize,4*numFilters,Stride=2,Padding="same")
     layerNormalizationLayer
     leakyReluLayer(scale)
     convolution2dLayer(filterSize,8*numFilters,Stride=2,Padding="same")
     layerNormalizationLayer
     leakyReluLayer(scale)
     convolution2dLayer(4,1)
     sigmoidLayer];
```

```
lgraphD = layerGraph(layersD);
```
To train the network with a custom training loop and enable automatic differentiation, convert the layer graph to a dlnetwork object.

netD = dlnetwork(lgraphD);

### **Define Generator Network**

Define the following network architecture, which generates images from 1-by-1-by-100 arrays of random values:

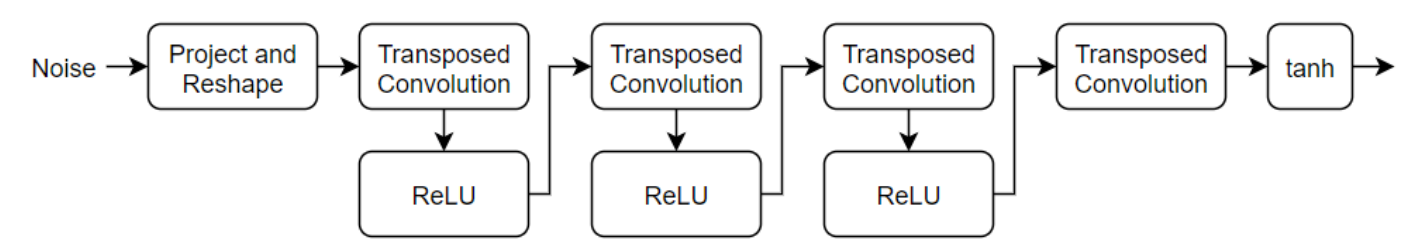

This network:

- Converts the random vectors of size 100 to 4-by-4-by-512 arrays using a *project and reshape* layer.
- Upscales the resulting arrays to 64-by-64-by-3 arrays using a series of transposed convolution layers and ReLU layers.

Define this network architecture as a layer graph and specify the following network properties.

- For the transposed convolution layers, specify 5-by-5 filters with a decreasing number of filters for each layer, a stride of 2, and cropping of the output on each edge.
- For the final transposed convolution layer, specify three 5-by-5 filters corresponding to the three RGB channels of the generated images, and the output size of the previous layer.
- At the end of the network, include a tanh layer.

To project and reshape the noise input, use the custom layer projectAndReshapeLayer, attached to this example as a supporting file. The projectAndReshape layer upscales the input using a fully connected operation and reshapes the output to the specified size.

```
filterSize = 5:
numFilters = 64;numLatentInputs = 100;
projectionSize = [4 4 512];
layersG = [ featureInputLayer(numLatentInputs,Normalization="none")
     projectAndReshapeLayer(projectionSize);
     transposedConv2dLayer(filterSize,4*numFilters)
     reluLayer
     transposedConv2dLayer(filterSize,2*numFilters,Stride=2,Cropping="same")
     reluLayer
     transposedConv2dLayer(filterSize,numFilters,Stride=2,Cropping="same")
     reluLayer
     transposedConv2dLayer(filterSize,3,Stride=2,Cropping="same")
     tanhLayer];
```
lgraphG = layerGraph(layersG);

To train the network with a custom training loop and enable automatic differentiation, convert the layer graph to a dlnetwork object.

netG = dlnetwork(lgraphG);

### **Define Model Loss Functions**

Create the functions modelLossD and modelLossG listed in the [Model Loss Functions on page 3-108](#page-363-0) section of the example, that calculate the gradients of the discriminator and generator loss with respect to the learnable parameters of the discriminator and generator networks, respectively.

The function modelLossD takes as input the generator and discriminator networks, a mini-batch of input data, an array of random values, and the lambda value used for the gradient penalty, and returns the loss and the gradients of the loss with respect to the learnable parameters in the discriminator.

The function modelLossG takes as input the generator and discriminator networks and an array of random values, and returns the loss and the gradients of the loss with respect to the learnable parameters in the generator.

### **Specify Training Options**

To train a WGAN-GP model, you must train the discriminator for more iterations than the generator. In other words, for each generator iteration, you must train the discriminator for multiple iterations.

Train with a mini-batch size of 64 for 10,000 generator iterations. For larger datasets, you might need to train for more iterations.

```
minBatchSize = 64;
numIterationsG = 10000;
```
For each generator iteration, train the discriminator for 5 iterations.

```
numIterationsDPerG = 5;
```
For the WGAN-GP loss, specify a lambda value of 10. The lambda value controls the magnitude of the gradient penalty added to the discriminator loss.

 $lambda = 10$ :

Specify the options for Adam optimization:

- For the discriminator network, specify a learning rate of 0.0002.
- For the generator network, specify a learning rate of 0.001.
- For both networks, specify a gradient decay factor of 0 and a squared gradient decay factor of 0.9.

```
learnRateD = 2e-4:
learnRateG = 1e-3;gradientDecayFactor = 0;squareGradientDecayFactor = 0.9;
```
Display the generated validation images every 20 generator iterations.

```
validationFrequency = 20;
```
### **Train Model**

Use minibatchqueue to process and manage the mini-batches of images. For each mini-batch:

- Use the custom mini-batch preprocessing function preprocessMiniBatch (defined at the end of this example) to rescale the images in the range  $[-1,1]$ .
- Discard any partial mini-batches.
- Format the image data with the dimension labels "SSCB" (spatial, spatial, channel, batch).
- Train on a GPU if one is available. When the OutputEnvironment option of minibatchqueue is "auto", minibatchqueue converts each output to a gpuArray if a GPU is available. Using a GPU requires Parallel Computing Toolbox™ and a supported GPU device. For information on supported devices, see "GPU Computing Requirements" (Parallel Computing Toolbox) (Parallel Computing Toolbox).

The minibatchqueue object, by default, converts the data to dlarray objects with underlying type single.

```
augimds.MiniBatchSize = miniBatchSize;
```

```
mbq = minibatchqueue(auginds, \ldots)MiniBatchSize=miniBatchSize,...
    PartialMiniBatch="discard",...
   MiniBatchFcn=@preprocessMiniBatch,...
    MiniBatchFormat="SSCB");
```
Train the model using a custom training loop. Loop over the training data and update the network parameters at each iteration. To monitor the training progress, display a batch of generated images using a held-out array of random values to input into the generator as well as a plot of the scores.

Initialize the parameters for Adam.

```
trailingAvqD = [1:trailingAvgSqD = [];
trailingAvgG = [];
trailingAvgSqG = [];
```
To monitor training progress, display a batch of generated images using a held-out batch of fixed arrays of random values fed into the generator and plot the network scores.
Create an array of held-out random values.

```
numValidationImages = 25;
ZValidation = randn(numLatentInputs,numValidationImages,"single");
```
Convert the data to dlarray objects and specify the dimension labels "SSCB" (spatial, spatial, channel, batch).

 $ZValidation = dlarray(ZValidation, "CB")$ ;

For GPU training, convert the data to gpuArray objects.

```
if canUseGPU
     ZValidation = gpuArray(ZValidation);
end
```
Initialize the training progress plots. Create a figure and resize it to have twice the width.

```
f = fique;f.Position(3) = 2*f.Position(3);
```
Create a subplot for the generated images and the network scores.

```
imageAxes = subplot(1,2,1);scoreAxes = subplot(1,2,2);
```
Initialize the animated lines for the loss plot.

```
C = colororder:
lineLossD = animatedline(scoreAxes, Color=C(1,:));lineLossDUnregularized = animatedline(scoreAxes,Color=C(2,:));
legend("With Gradient Penalty","Unregularized")
xlabel("Generator Iteration")
ylabel("Discriminator Loss")
grid on
```
Train the WGAN-GP model by looping over mini-batches of data.

For numIterationsDPerG iterations, train the discriminator only. For each mini-batch:

- Evaluate the discriminator model loss and gradients using dlfeval and the modelLossD function.
- Update the discriminator network parameters using the adamupdate function.

After training the discriminator for numIterationsDPerG iterations, train the generator on a single mini-batch.

- Evaluate the generator model loss and gradients using dlfeval and the modelLossG function.
- Update the generator network parameters using the adamupdate function.

After updating the generator network:

- Plot the losses of the two networks.
- After every validationFrequency generator iterations, display a batch of generated images for a fixed held-out generator input.

After passing through the data set, shuffle the mini-batch queue.

Training can take some time to run and may require many iterations to output good images.

```
iterationG = 0;
iterationD = 0;start = tic;% Loop over mini-batches
while iterationG < numIterationsG
    iterationG =iterationG + 1;
     % Train discriminator only
     for n = 1:numIterationsDPerG
        iterationD = iterationD + 1; % Reset and shuffle mini-batch queue when there is no more data.
         if ~hasdata(mbq)
              shuffle(mbq);
         end
         % Read mini-batch of data.
        X = \text{next}(\text{mbq});
         % Generate latent inputs for the generator network. Convert to
         % dlarray and specify the dimension labels "CB" (channel, batch).
        Z = \text{randn}(\text{[numLatentInputStream} \text{ is } size(X, 4)), like=X);
        Z = \text{dlarray}(Z, "CB");
         % Evaluate the discriminator model loss and gradients using dlfeval and the
         % modelLossD function listed at the end of the example.
         [lossD, gradientsD, lossDUnregularized] = dlfeval(@modelLossD, netD, netG, X, Z, lambda);
         % Update the discriminator network parameters.
        [netD, trainingAvgD, trailingAvgQvqSqD] = adamupdate(netD, gradientSD, ... trailingAvgD, trailingAvgSqD, iterationD, ...
              learnRateD, gradientDecayFactor, squaredGradientDecayFactor);
     end
     % Generate latent inputs for the generator network. Convert to dlarray
     % and specify the dimension labels "CB" (channel, batch).
    Z = \text{randn}(\text{[numLatentInputStream})\text{size}(X, 4)], like=X);
    Z = \text{dlarray}(Z, "CB");
     % Evaluate the generator model loss and gradients using dlfeval and the
     % modelLoss function listed at the end of the example.
    [-,gradientsG] = dlfeval(@modelLossG, netG, netD, Z);
     % Update the generator network parameters.
    [netG,trailingAvgG,trailingAvgSqG] = adamupdate(netG, gradientsG, ...
         trailingAvgG, trailingAvgSqG, iterationG, ...
         learnRateG, gradientDecayFactor, squaredGradientDecayFactor);
     % Every validationFrequency generator iterations, display batch of
     % generated images using the held-out generator input
    if mod(iterationG, validationFrequency) == 0 || iterationG == 1
         % Generate images using the held-out generator input.
         XGeneratedValidation = predict(netG,ZValidation);
         % Tile and rescale the images in the range [0 1].
```

```
 I = imtile(extractdata(XGeneratedValidation));
    I = rescale(I); % Display the images.
    subplot(1,2,1); image(imageAxes,I)
     xticklabels([]);
     yticklabels([]);
     title("Generated Images");
 end
 % Update the scores plot
 subplot(1,2,2)
 lossD = double(lossD);
 lossDUnregularized = double(lossDUnregularized);
addpoints(lineLossD,iterationG,lossD);
addpoints(lineLossDUnregularized,iterationG,lossDUnregularized);
D = duration(0, 0, toc(start), Format="hh:mm:ss");
 title( ...
    "Iteration: " + iterationG + ", " + ...
     "Elapsed: " + string(D))
 drawnow
```
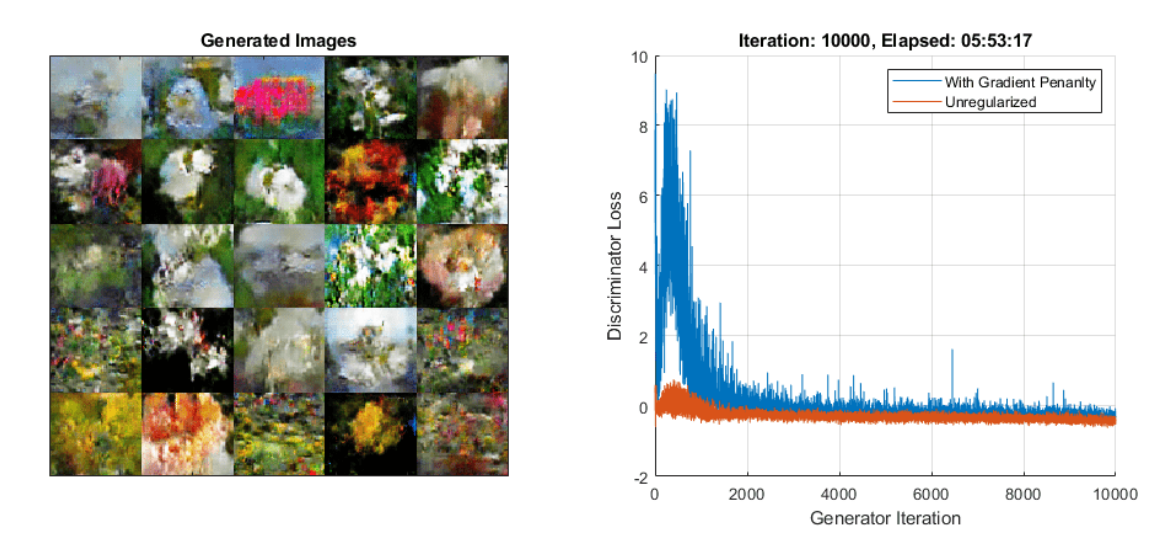

Here, the discriminator has learned a strong feature representation that identifies real images among generated images. In turn, the generator has learned a similarly strong feature representation that allows it to generate images similar to the training data.

# **Generate New Images**

end

To generate new images, use the predict function on the generator with a dlarray object containing a batch of random vectors. To display the images together, use the imtile function and rescale the images using the rescale function.

Create a dlarray object containing a batch of 25 random vectors to input to the generator network.

```
ZNew = randn(numLatentInputs,25,"single");
ZNew = \text{dlarg(ZNew, "CB")};
```
To generate images using the GPU, also convert the data to gpuArray objects.

```
if canUseGPU
     ZNew = gpuArray(ZNew);
end
```
Generate new images using the predict function with the generator and the input data.

```
XGeneratedNew = predict(netG,ZNew);
```
Display the images.

```
I = imtile(extractdata(XGeneratedNew));
I = rescale(I);figure
image(I)
axis off
title("Generated Images")
```
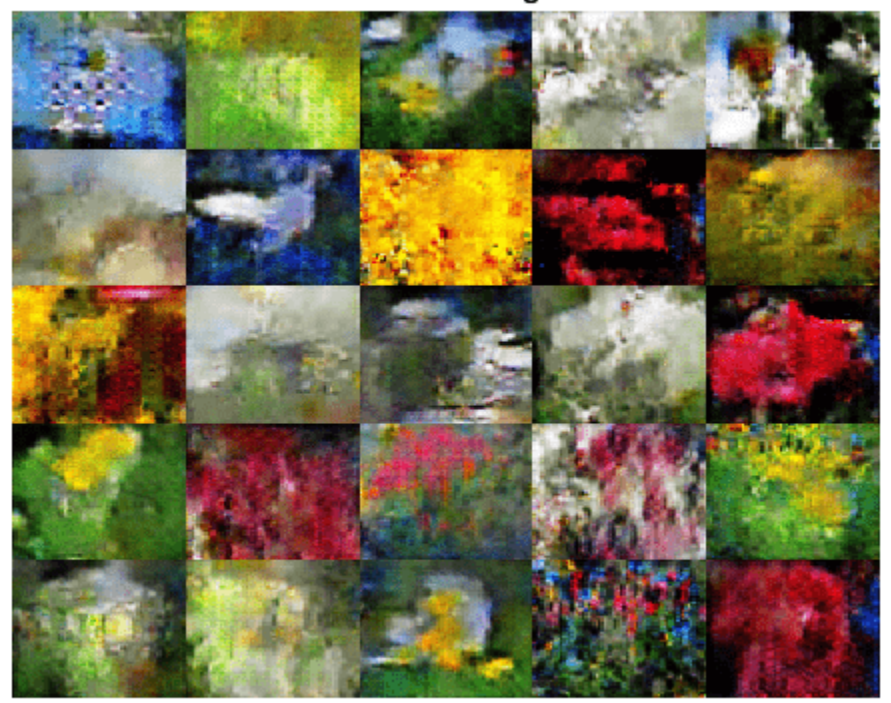

# **Generated Images**

# **Model Loss Functions**

# **Discriminator Model Loss Function**

The function modelLossD takes as input the generator and discriminator dlnetwork objects netG and netD, a mini-batch of input data X, an array of random values Z, and the lambda value used for the gradient penalty, and returns the loss and the gradients of the loss with respect to the learnable parameters in the discriminator.

Given an image  $X$ , a generated image  $\widetilde{X}$ , define  $\widehat{X} = \epsilon X + (1-\epsilon) \widetilde{X}$  for some random  $\epsilon \in U(0,1).$ 

For the WGAN-GP model, given the lambda value *λ*, the discriminator loss is given by

$$
\text{loss}_D = \widetilde{Y} - Y + \lambda \big( \big\| \nabla_{\widehat{X}} \widehat{Y} \big\|_2 - 1 \big)^2,
$$

where *Y*,  $\widetilde{Y}$ , and  $\widehat{Y}$  denote the output of the discriminator for the inputs  $X$ ,  $\widetilde{X}$ , and  $\widehat{X}$ , respectively, and  $\nabla {\widehat{\mathbf{x}}}^{\widehat{Y}}$  denotes the gradients of the output  $\widehat{Y}$  with respect to  $\widehat{X}$ . For a mini-batch of data, use a different value of *ϵ* for each observation and calculate the mean loss.

The gradient penalty  $\lambda \big(\|\nabla_{\!X}\widehat{Y}\|_2-1\big)^2$  improves stability by penalizing gradients with large norm values. The lambda value controls the magnitude of the gradient penalty added to the discriminator loss.

```
function [lossD, gradientsD, lossDUnregularized] = modelLossD(netD, netG, X, Z, lambda)
```

```
% Calculate the predictions for real data with the discriminator network.
dlYPred = forward(netD, X);
```

```
% Calculate the predictions for generated data with the discriminator
% network.
XGenerated = forward(netG,Z);YPredGenerated = forward(netD, XGenerated);
```

```
% Calculate the loss.
lossDUnregularized = mean(YPredGenerated - dlYPred);
```

```
% Calculate and add the gradient penalty. 
epsilon = rand([1 1 1 1  size(X, 4)], like=X);XHat = epsilon.*X + (1-epsilon).*XGenerated;
YHat = forward(netD, XHat);
```

```
% Calculate gradients. To enable computing higher-order derivatives, set
% EnableHigherDerivatives to true.
gradientsHat = dlgradient(sum(YHat),XHat,EnableHigherDerivatives=true);
gradientsHatNorm = sqrt(sum(gradientsHat.^2,1:3) + 1e-10);
gradientPenalty = lambda. *mean((gradientsHatNorm - 1). \hat{ }2);
```

```
% Penalize loss.
lossD = lossDUnregularized + gradientPenalty;
```

```
% Calculate the gradients of the penalized loss with respect to the
% learnable parameters.
gradientsD = dlgradient(lossD, netD.Learnables);
```
end

### **Generator Model Loss Function**

The function modelLossG takes as input the generator and discriminator dlnetwork objects netG and netD, and an array of random values Z, and returns the loss and the gradients of the loss with respect to the learnable parameters in the generator.

Given a generated image  $\widetilde{X}$ , the loss for the generator network is given by

 $\log S_G = -\tilde{Y}$ ,

where  $\widetilde{Y}$  denotes the output of the discriminator for the generated image  $\widetilde{X}.$  For a mini-batch of generated images, calculate the mean loss.

```
function [lossG,gradientsG] = modelLossG(netG, netD, Z)
```

```
% Calculate the predictions for generated data with the discriminator
% network.
XGenerated = forward(netG,Z);YPredGenerated = forward(netD, XGenerated);
% Calculate the loss.
lossG = -mean(YPredGenerated);
% Calculate the gradients of the loss with respect to the learnable
% parameters.
gradientsG = dlgradient(lossG, netG.Learnables);
```
end

### **Mini-Batch Preprocessing Function**

The preprocessMiniBatch function preprocesses the data using the following steps:

- **1** Extract the image data from the input cell array and concatenate into a numeric array.
- **2** Rescale the images to be in the range  $[-1,1]$ .

```
function X = preprocessMiniBatch(data)
```

```
% Concatenate mini-batch
X = cat(4, data{:});
% Rescale the images in the range [-1 1].
X = rescale(X, -1, 1, InputMin=0, InputMax=255);
```
end

### **References**

- **1** The TensorFlow Team. *Flowers* http://download.tensorflow.org/example images/flower photos.tgz
- **2** Arjovsky, Martin, Soumith Chintala, and Léon Bottou. "Wasserstein GAN." *arXiv preprint arXiv:1701.07875* (2017).
- **3** Gulrajani, Ishaan, Faruk Ahmed, Martin Arjovsky, Vincent Dumoulin, and Aaron C. Courville. "Improved training of Wasserstein GANs." In *Advances in neural information processing systems*, pp. 5767-5777. 2017.

# **See Also**

dlnetwork | forward | predict | dlarray | dlgradient | dlfeval | adamupdate

# **More About**

- • ["Train Generative Adversarial Network \(GAN\)" on page 3-72](#page-327-0)
- • ["Monitor GAN Training Progress and Identify Common Failure Modes" on page 5-279](#page-1116-0)
- • ["Train Fast Style Transfer Network" on page 3-112](#page-367-0)
- ["Define Custom Training Loops, Loss Functions, and Networks" on page 19-223](#page-3510-0)
- • ["Train Network Using Custom Training Loop" on page 19-239](#page-3526-0)
- • ["Specify Training Options in Custom Training Loop" on page 19-230](#page-3517-0)
- • ["List of Deep Learning Layers" on page 1-43](#page-80-0)
- • ["Deep Learning Tips and Tricks" on page 1-87](#page-124-0)

# <span id="page-367-0"></span>**Train Fast Style Transfer Network**

This example shows how to train a network to transfer the style of an image to a second image. It is based on the architecture defined in [1].

This example is similar to ["Neural Style Transfer Using Deep Learning" on page 9-120](#page-1807-0), but it works faster once you have trained the network on a style image S. This is because, to obtain the stylized image Y you only need to do a forward pass of the input image X to the network.

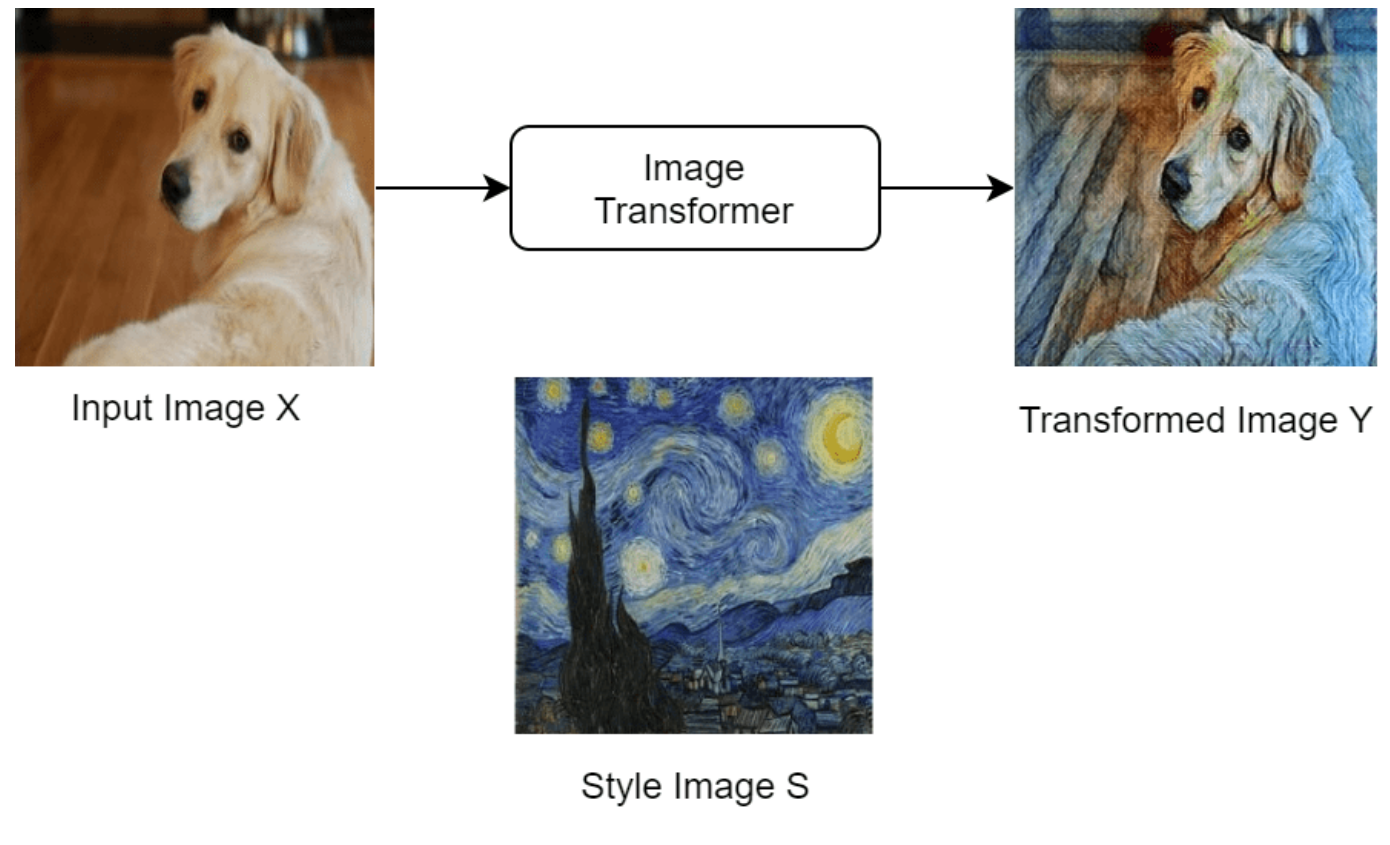

Find a high-level diagram of the training algorithm below. This uses three images to calculate the loss: the input image X, the transformed image Y and the style image S.

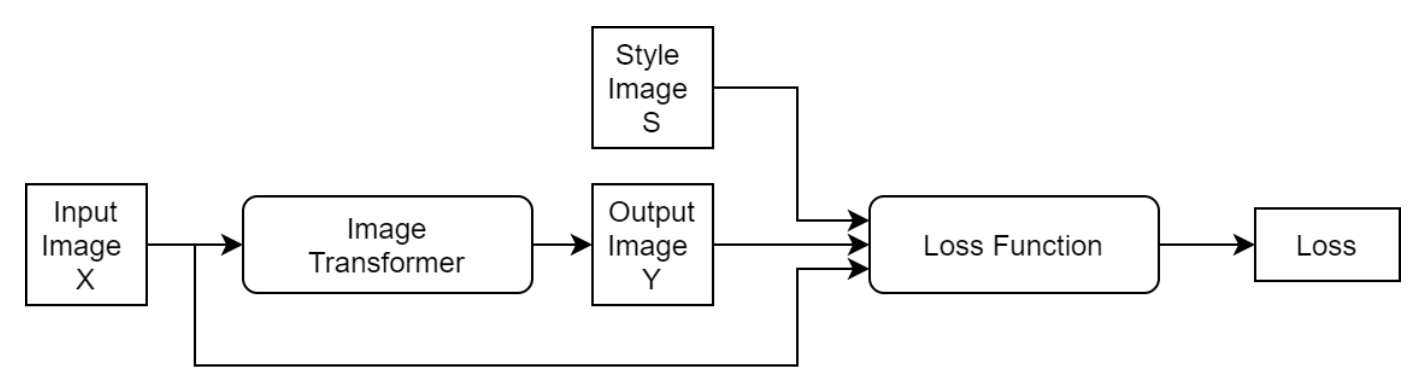

Note that the loss function uses the pretrained network VGG-16 to extract features from the images. You can find its implementation and mathematical definition in the [Style Transfer Loss on page 3-122](#page-377-0) section of this example.

### **Load Training Data**

Download and extract the COCO 2014 train images and captions from [https://cocodataset.org/](https://cocodataset.org/#download) [#download](https://cocodataset.org/#download) by clicking the "2014 Train images". Save the data in the folder specified by imageFolder. Extract the images into imageFolder. The COCO 2014 was collected by the [Coco](https://cocodataset.org) [Consortium](https://cocodataset.org).

Create directories to store the COCO data set.

```
imageFolder = fullfile(tempdir,"coco");
if ~exist(imageFolder,'dir')
    mkdir(imageFolder);
end
```
Create an image datastore containing the COCO images.

```
imds = imageDatastore(imageFolder,'IncludeSubfolders',true);
```
Training can take a long time to run. If you want to decrease the training time at the cost of accuracy of the resulting network, then select a subset of the image datastore by setting fraction to a smaller value.

```
fraction = 1;
numObservations = numel(imds.Files);
imds = subset(imds,1:floor(numObservations*fraction));
```
To resize the images and convert them all to RGB, create an augmented image datastore.

```
augimds = augmentedImageDatastore([256 256], imds, 'ColorPreprocessing', "gray2rgb");
```
Read the style image.

```
styleImage = imread('starryNight.jpg');
styleImage = imresize(styleImage,[256 256]);
```
Display the chosen style image.

```
figure
imshow(styleImage)
title("Style Image")
```
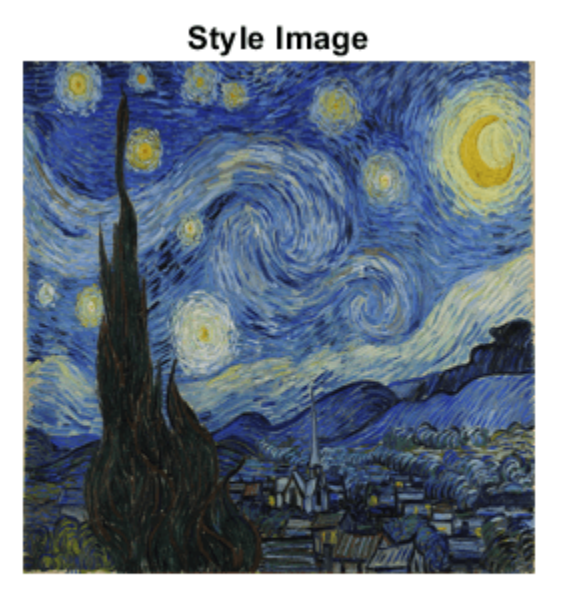

# **Define Image Transformer Network**

Define the image transformer network. This is an image-to-image network. The network consists of 3 parts:

- **1** The first part of the network takes as input an RGB image of size [256x256x3] and downsamples it to a feature map of size [64x64x128].
- **2** The second part of the network consists of five identical residual blocks defined in the supporting function residualBlock.
- **3** The third and final part of the network upsamples the feature map to the original size of the image and returns the transformed image. This last part uses the upsampleLayer, which is a custom layer attached to this example as a supporting file.

```
layers = [
     % First part.
    imageInputLayer([256 256 3], Normalization="none")
     convolution2dLayer([9 9],32,Padding="same")
     groupNormalizationLayer("channel-wise")
     reluLayer
     convolution2dLayer([3 3],64,Stride=2,Padding="same")
     groupNormalizationLayer("channel-wise")
     reluLayer
     convolution2dLayer([3 3],128,Stride=2,Padding="same")
     groupNormalizationLayer("channel-wise")
     reluLayer(Name="relu_3")
```

```
 % Second part. 
 residualBlock("1")
 residualBlock("2")
 residualBlock("3")
 residualBlock("4")
 residualBlock("5")
```

```
 % Third part.
```

```
 upsampleLayer
 convolution2dLayer([3 3],64,Padding="same")
 groupNormalizationLayer("channel-wise")
 reluLayer
```

```
 upsampleLayer
 convolution2dLayer([3 3],32,Padding="same")
 groupNormalizationLayer("channel-wise")
 reluLayer
```
convolution2dLayer(9,3,Padding="same")];

```
lgraph = layerGraph(layers);
```
Add missing connections in residual blocks.

```
lgraph = connectLayers(lgraph,"relu_3","add_1/in2");
lgraph = connectLayers(lgraph, "add_1", "add_2/in2");
lgraph = connectLayers(lgraph,"add_2","add_3/in2");
lgraph = connectLayers(lgraph,"add_3","add_4/in2");
lgraph = connectLayers(lgraph,"add_4","add_5/in2");
```
Visualize the image transformer network in a plot.

figure plot(lgraph) title("Transform Network")

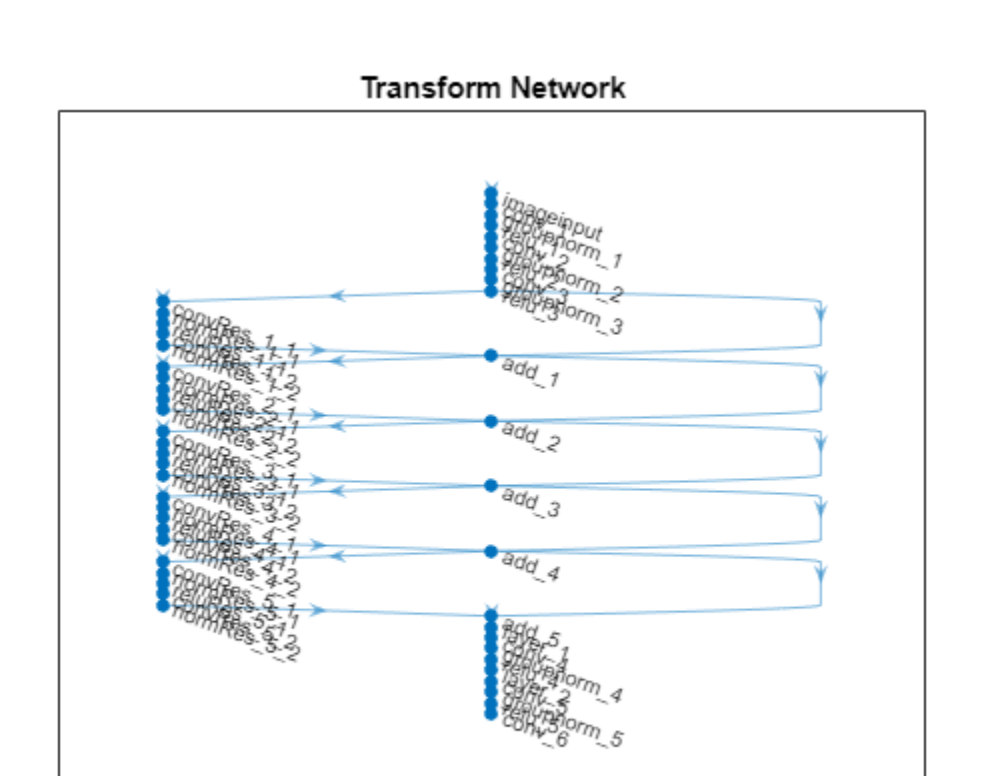

Create a dlnetwork object from the layer graph.

```
netTransform = dlnetwork(lgraph);
```
# **Style Loss Network**

This example uses a pretrained VGG-16 deep neural network to extract the features of the content and style images at different layers. These multilayer features are used to compute respective content and style losses.

To get a pretrained VGG-16 network, use the vgg16 function. If you do not have the required support packages installed, then the software provides a download link.

netLoss = vgg16;

To extract the feature necessary to calculate the loss you need the first 24 layers only. Extract and convert to a layer graph.

```
lossLayers = netLoss.Layers(1:24);lgraph = layerGraph(lossLayers);
```
Convert to a dlnetwork.

netLoss = dlnetwork(lgraph);

### **Define Model Loss Function**

Create the function modelLoss, listed in the [Model Loss Function on page 3-121](#page-376-0) section of the example. This function takes as input the loss network, the image transformer network, a mini-batch of input images, an array containing the Gram matrices of the style image, the weight associated with the content loss and the weight associated with the style loss. The function returns the total loss, the loss associated with the content and the loss associated with the style, the gradients of the total loss with respect to the learnable parameters of the image transformer, the state of the image transformer network, and the transformed images.

### **Specify Training Options**

Train with a mini-batch size of 4 for 2 epochs as in [1].

```
numEpochs = 2;minBatchSize = 4;
```
Set the read size of the augmented image datastore to the mini-batch size.

```
augimds.MiniBatchSize = miniBatchSize;
```
Specify the options for ADAM optimization. Specify a learn rate of 0.001 with a gradient decay factor of 0.01, and a squared gradient decay factor of 0.999.

```
learnRate = 0.001:gradientDecayFactor = 0.9;squaredGradientDecayFactor = 0.999;
```
Specify the weight given to the style loss and the one given to the content loss in the calculation of the total loss.

Note that, in order to find a good balance between content and style loss, you might need to experiment with different combinations of weights.

```
weightContent = 1e-4;weightStyle = 3e-8;
```
Choose the plot frequency of the training progress. This specifies how many iterations there are between each plot update.

plotFrequency = 10;

### **Train Model**

In order to be able to compute the loss during training, calculate the Gram matrices for the style image.

Convert the style image to dlarray.

S = dlarray(single(styleImage), "SSC");

In order to calculate the Gram matrix, feed the style image to the VGG-16 network and extract the activations at four different layers.

```
[SActivations1,SActivations2,SActivations3,SActivations4] = forward(netLoss,S, ...
     Outputs=["relu1_2" "relu2_2" "relu3_3" "relu4_3"]);
```
Calculate the Gram matrix for each set of activations using the supporting function createGramMatrix.

SGram{1} = createGramMatrix(SActivations1); SGram{2} = createGramMatrix(SActivations2);

```
SGram{3} = createGramMatrix(SActivations3);
SGram{4} = createGramMatrix(SActivations4);
```
The training plots consists of two figures:

- **1** A figure showing a plot of the losses during training
- **2** A figure containing an input and an output image of the image transformer network

Initialize the training plots. You can check the details of the initialization in the supporting function initializeFigures. This function returns: the axis ax1 where you plot the loss, the axis ax2 where you plot the validation images, the animated line lineLossContent which contains the content loss, the animated line lineLossStyle which contains the style loss and the animated line lineLossTotal which contains the total loss.

```
[ax1,ax2,lineLossContent,lineLossStyle,lineLossTotal] = initializeStyleTransferPlots;
```
Initialize the average gradient and average squared gradient hyperparameters for the ADAM optimizer.

```
averageGrad = [];
averageSqGrad = [];
```
Calculate total number of training iterations.

```
numIterations = floor(augimds.NumObservations*numEpochs/miniBatchSize);
```
Initialize iteration number and timer before training.

```
iteration = 0:
start = tic;
```
Train the model. Train on a GPU if one is available. Using a GPU requires Parallel Computing Toolbox™ and a supported GPU device. For information on supported devices, see "GPU Computing Requirements" (Parallel Computing Toolbox). This could take a long time to run.

```
% Loop over epochs.
for i = 1: numEpochs
     % Reset and shuffle datastore.
     reset(augimds);
    auginds = shuffle(auginds); % Loop over mini-batches.
     while hasdata(augimds)
        iteration = iteration +1;
         % Read mini-batch of data.
        data = read(auginds); % Ignore last partial mini-batch of epoch.
        if size(data, 1) < miniBatchSize</math> continue
         end
         % Extract the images from data store into a cell array.
        images = data{ : , 1};
```

```
 % Concatenate the images along the 4th dimension.
X = cat(4, images{:});
X = single(X); % Convert mini-batch of data to dlarray and specify the dimension labels
 % "SSCB" (spatial, spatial, channel, batch).
X = \text{dlarray}(X, "SSCB");
 % If training on a GPU, then convert data to gpuArray.
 if canUseGPU
    X = qpuArray(X); end
 % Evaluate the model loss, gradients, and the network state using
 % dlfeval and the modelLoss function listed at the end of the
 % example.
 [loss,lossContent,lossStyle,gradients,state,Y] = dlfeval(@modelLoss, ...
     netLoss,netTransform,X,SGram,weightContent,weightStyle);
 netTransform.State = state;
 % Update the network parameters.
 [netTransform,averageGrad,averageSqGrad] = ...
    adamupdate(netTransform,gradients,averageGrad,averageSqGrad,iteration,...
     learnRate, gradientDecayFactor, squaredGradientDecayFactor);
 % Every plotFequency iterations, plot the training progress.
if mod(iteration, plotFrequency) == \theta addpoints(lineLossTotal,iteration,double(loss))
    addpoints(lineLossContent,iteration,double(lossContent))
     addpoints(lineLossStyle,iteration,double(lossStyle))
     % Use the first image of the mini-batch as a validation image.
    XV = X(:,:,:,:,1); % Use the transformed validation image computed previously.
    YY = Y(:,:,:,:,1); % To use the function imshow, convert to uint8.
    validationImage = unit8(gather(extractdata(XV)));
     transformedValidationImage = uint8(gather(extractdata(YV)));
     % Plot the input image and the output image and increase size
     imshow(imtile({validationImage,transformedValidationImage}),Parent=ax2);
 end
 % Display time elapsed since start of training and training completion percentage.
D = duration(0, 0, toc(start), Format="hh:mm:ss");
 completionPercentage = round(iteration/numIterations*100,2);
title(ax1,"Epoch: " + i + ", Iteration: " + iteration +" of "+ numIterations + "(" + com
 drawnow
```

```
 end
```
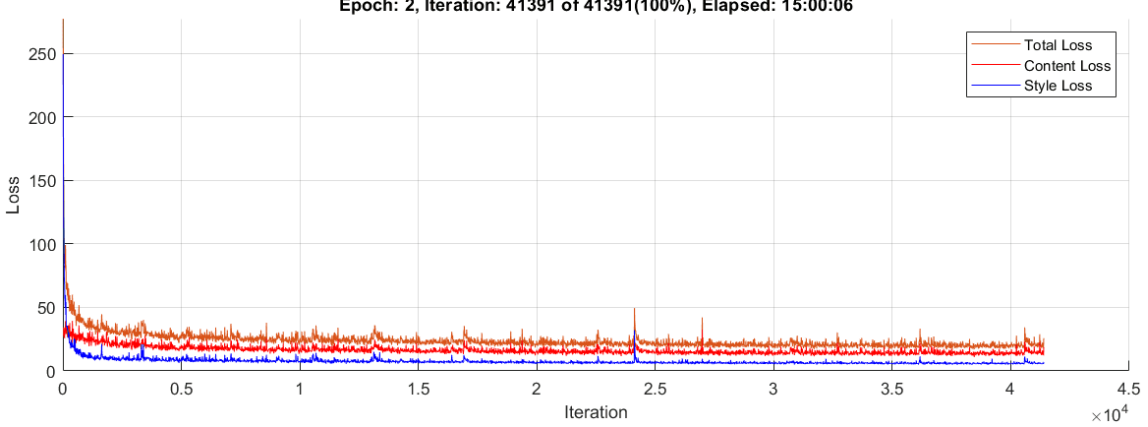

Epoch: 2, Iteration: 41391 of 41391(100%), Elapsed: 15:00:06

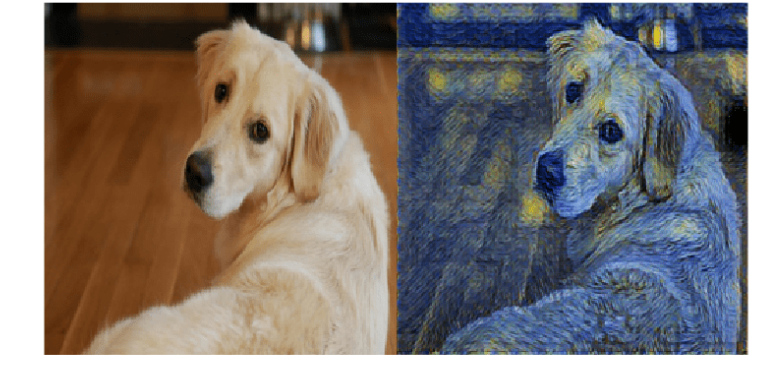

# **Stylize an Image**

Once training has finished, you can use the image transformer on any image of your choice.

Load the image you would like to transform.

imFilename = "peppers.png"; im = imread(imFilename);

Resize the input image to the input dimensions of the image transformer.

im = imresize(im,[256,256]); Convert it to dlarray.

 $X = \text{dlarray}(\text{single}(\text{im}), \text{``SSCB''});$ 

To use the GPU convert to gpuArray if one is available.

```
if canUseGPU
   X = gpuArray(X);end
```
<span id="page-376-0"></span>To apply the style to the image, forward pass it to the image transformer using the function predict.

 $Y = predict(netTransform, X);$ 

Rescale the image into the range [0 255]. First, use the function tanh to rescale Y to the range [-1 1]. Then, shift and scale the output to rescale into the [0 255] range.

 $Y = 255*(tanh(Y)+1)/2;$ 

Prepare Y for plotting. Use the function extractdata to extract the data from dlarray. Use the function gather to transfer Y from the GPU to the local workspace.

```
Y = uint8(qather(extractdata(Y)));
```
Show the input image (left) next to the stylized image (right).

```
figure
m = imtile({im, Y});
imshow(m)
```
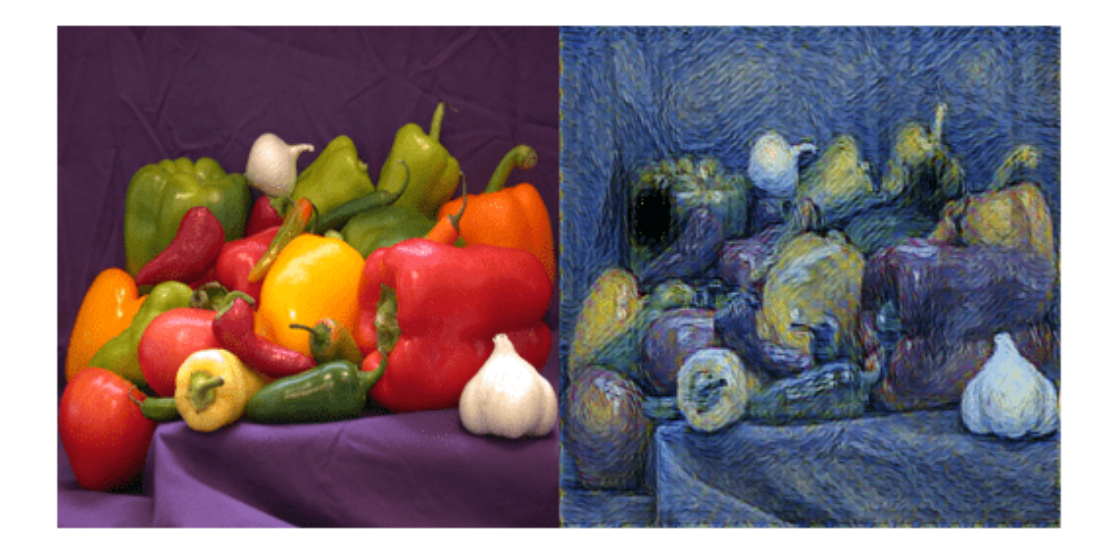

### **Model Loss Function**

The function modelLoss takes as input the loss network netLoss, the image transformer network netTransform, a mini-batch of input images X, an array containing the Gram matrices of the style image SGram, the weight associated with the content loss contentWeight and the weight associated with the style loss styleWeight. The function returns the total loss, the loss associated with the content lossContent and the loss associated with the style lossStyle, the gradients of the total loss with respect to the learnable parameters of the image transformer gradients, the state of the image transformer network state, and the transformed images Y.

```
function [loss,lossContent,lossStyle,gradients,state,Y] = ...
    modelLoss(netLoss,netTransform,X,SGram,contentWeight,styleWeight)
[Y, state] = forward(netTransform, X);Y = 255*(tanh(Y)+1)/2;[loss,lossContent,lossStyle] = styleTransferLoss(netLoss,Y,X,SGram,contentWeight,styleWeight);
gradients = dlgradient(loss,netTransform.Learnables);
```
# **Style Transfer Loss**

The function styleTransferLoss takes as input the loss network netLoss, a mini-batch of input images X, a mini-batch of transformed images Y, an array containing the Gram matrices of the style image SGram, the weights associated with the content and style contentWeight and styleWeight, respectively. It returns the total loss loss and the individual components: the content loss lossContent and the style loss lossStyle.

The content loss is a measure of how much difference in spatial structure there is between the input image X and the output images Y.

On the other hand, the style loss tells you how much difference in the stylistic appearance there is between the style image S and the output image Y.

The graph below explains the algorithm that styleTransferLoss implements to calculate the total loss.

First, the function passes the input images X, the transformed images Y and the style image S to the pretrained network VGG-16. This pretrained network extracts several features from these images. The algorithm then calculates the content loss by using the spatial features of the input image X and of the output image Y. Moreover, it calculates the style loss by using the stylistic features of the output image Y and of the style image S. Finally, it obtains the total loss by adding the content and style losses.

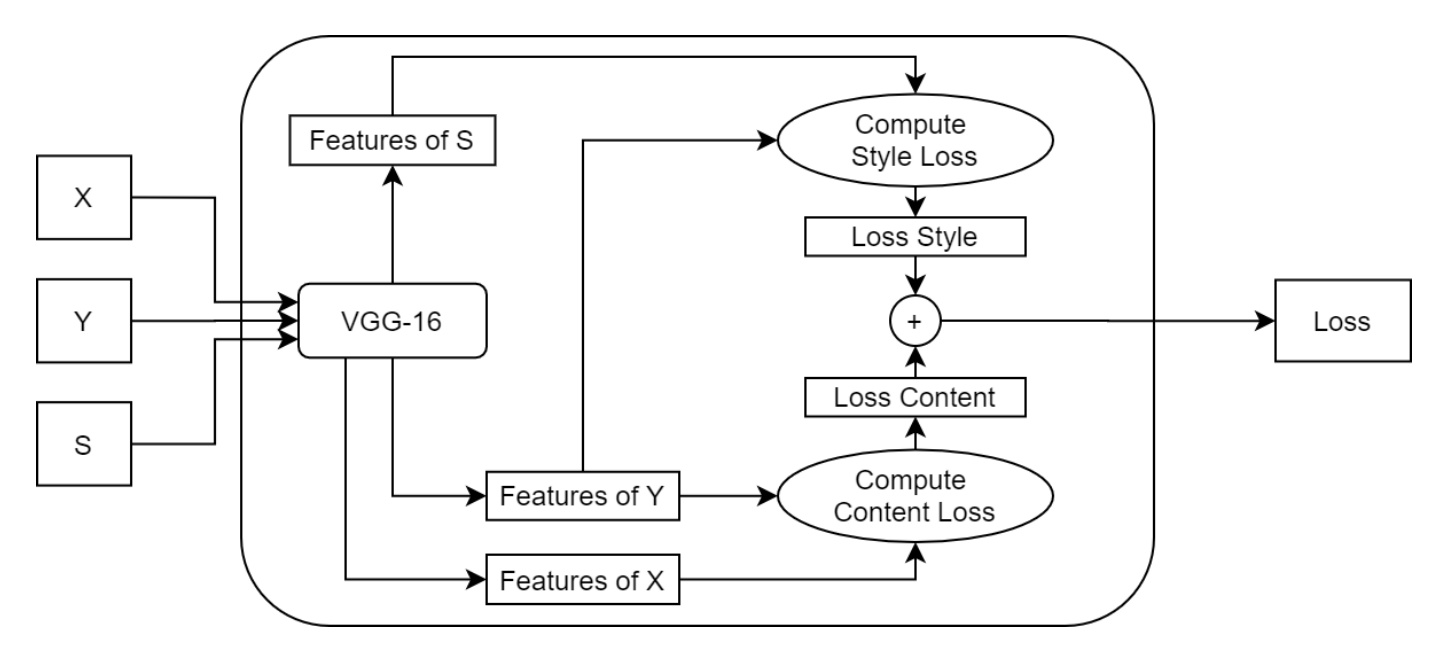

### **Content Loss**

For each image in the mini-batch, the content loss function compares the features of the original image and of the transformed image output by the layer relu3 3. In particular, it calculates the mean square error between the activations and returns the average loss for the mini-batch:

lossContent = 
$$
\frac{1}{N} \sum_{n=1}^{N} \text{mean}([\phi(X_n) - \phi(Y_n)]^2)
$$
,

where *X* contains the input images, *Y* contains the transformed images, *N* is the mini-batch size, and *ϕ*() represents the activations extracted at layer relu3\_3.

### **Style Loss**

To calculate the style loss, for each single image in the mini-batch:

- 1 Extract the activations at the layers relu1 2, relu2 2, relu3 3 and relu4 3.
- **2** For each of the four activations  $\phi_j$  compute the Gram matrix  $G(\phi_j)$ .
- **3** Calculate the squared difference between the corresponding Gram matrices.
- **4** Add up the four outputs for each layer *j* from the previous step.

To obtain the style loss for the whole mini-batch, compute the average of the style loss for each image *n* in the mini-batch:

$$
\text{lossStyle} = \frac{1}{N} \sum_{n=1}^{N} \sum_{j=1}^{4} \left[ G(\phi_j(X_n)) - G(\phi_j(S)) \right]^2,
$$

where *j* is the index of the layer, and *G*() is the Gram Matrix.

### **Total Loss**

```
function [loss,lossContent,lossStyle] = styleTransferLoss(netLoss,Y,X, ...
    SGram,weightContent,weightStyle)
```

```
% Extract activations.
YActivations = cell(1.4);
[YActivations{1},YActivations{2},YActivations{3},YActivations{4}] = ...
     forward(netLoss,Y,'Outputs',["relu1_2" "relu2_2" "relu3_3" "relu4_3"]);
XActivations = forward(netLoss,X, 'Outputs', 'relu33');
% Calculate the mean square error between activations.
lossContent = mean((YActivations{3} - XActivations).^2,'all');
% Add up the losses for all the four activations.
lossStyle = 0;for j = 1:4G = \text{createGramMatrix}(YActivations{i});
    lossStyle = lossStyle + sum((G - SGram{j})).^2,'all');
end
% Average the loss over the mini-batch.
minBatchSize = size(X, 4);lossStyle = lossStyle/miniBatchSize;
% Apply weights.
lossContent = weightContent * lossContent;
lossStyle = weightStyle * lossStyle;
% Calculate the total loss.
loss = lossContent + lossStyle;
```
# **Residual Block**

The residualBlock function returns an array of six layers. It consists of convolution layers, instance normalization layers, a ReLu layer and an addition layer. Note that groupNormalizationLayer('channel-wise') is simply an instance normalization layer.

```
function layers = residualBlock(name)
```

```
layers = [
```

```
 convolution2dLayer([3 3], 128,Padding="same",Name="convRes_"+name+"_1")
 groupNormalizationLayer("channel-wise",Name="normRes_"+name+"_1")
 reluLayer(Name="reluRes_"+name+"_1")
convolution2dLayer([3 3],128, Padding="same", Name="convRes "+name+" 2")
 groupNormalizationLayer("channel-wise",Name="normRes_"+name+"_2")
 additionLayer(2,Name="add_"+name)];
```
### end

# **Gram Matrix**

The function createGramMatrix takes as an input the activations of a single layer and returns a stylistic representation for each image in a mini-batch. The input is a feature map of size [H, W, C, N], where H is the height, W is the width, C is the number of channels and N is the mini-batch size. The function outputs an array G of size  $[C, C, N]$ . Each subarray  $G(:, : ,k)$  is the Gram matrix corresponding to the *k th* image in the mini-batch. Each entry *G*(*i*, *j*, *k*) of the Gram matrix represents the correlation between channels  $c_i$  and  $c_j$ , because each entry in channel  $c_i$  multiplies the entry in the corresponding position in channel *c<sup>j</sup>* :

$$
G(i,j,k)=\frac{1}{C\times H\times W}\sum_{h\,=\,1}^H\sum_{w\,=\,1}^W\phi_k(h,w,c_i)\phi_k(h,w,c_j),
$$

where  $\phi_k$  are the activations for the  $k^{th}$  image in the mini-batch.

The Gram matrix contains information about which features activate together but has no information about where the features occur in the image. This is because the summation over height and width loses the information about the spatial structure. The loss function uses this matrix as a stylistic representation of the image.

```
function G = createGramMatrix(activations)
[h,w,numChannels] = size(activations, 1:3);
features = reshape(activations,h * w, numChannels, []);
featuresT = permute(features, [2 1 3]);G = dlmtimes(featuresT, features) / (h*w * numChannels);
```
end

# **References**

**1** Johnson, Justin, Alexandre Alahi, and Li Fei-Fei. "Perceptual losses for real-time style transfer and super-resolution." *European conference on computer vision*. Springer, Cham, 2016.

# **See Also**

dlnetwork | forward | predict | dlarray | dlgradient | dlfeval | adamupdate

# **More About**

- • ["Train Generative Adversarial Network \(GAN\)" on page 3-72](#page-327-0)
- ["Define Custom Training Loops, Loss Functions, and Networks" on page 19-223](#page-3510-0)
- • ["Train Network Using Custom Training Loop" on page 19-239](#page-3526-0)
- • ["Specify Training Options in Custom Training Loop" on page 19-230](#page-3517-0)
- • ["List of Deep Learning Layers" on page 1-43](#page-80-0)
- • ["Deep Learning Tips and Tricks" on page 1-87](#page-124-0)

# <span id="page-381-0"></span>**Train a Siamese Network to Compare Images**

This example shows how to train a Siamese network to identify similar images of handwritten characters.

A Siamese network is a type of deep learning network that uses two or more identical subnetworks that have the same architecture and share the same parameters and weights. Siamese networks are typically used in tasks that involve finding the relationship between two comparable things. Some common applications for Siamese networks include facial recognition, signature verification [1], or paraphrase identification [2]. Siamese networks perform well in these tasks because their shared weights mean there are fewer parameters to learn during training and they can produce good results with a relatively small amount of training data.

Siamese networks are particularly useful in cases where there are large numbers of classes with small numbers of observations of each. In such cases, there is not enough data to train a deep convolutional neural network to classify images into these classes. Instead, the Siamese network can determine if two images are in the same class.

This example use the Omniglot dataset [3] to train a Siamese network to compare images of handwritten characters [4]. The Omniglot dataset contains character sets for 50 alphabets, divided into 30 used for training and 20 for testing. Each alphabet contains a number of characters from 14 for Ojibwe (Canadia Aboriginal Sullabics) to 55 for Tifinagh. Finally, each character has 20 handwritten observations. This example trains a network to identify whether two handwritten observations are different instances of the same character.

You can also use Siamese networks to identify similar images using dimensionality reduction. For an example, see ["Train a Siamese Network for Dimensionality Reduction" on page 3-140.](#page-395-0)

# **Load and Preprocess Training Data**

Download and extract the [Omniglot](https://github.com/brendenlake/omniglot) training dataset.

```
url = "https://github.com/brendenlake/omniglot/raw/master/python/images_background.zip";
downloadFolder = tempdir;
filename = fullfile(downloadFolder,"images background.zip");
dataFolderTrain = fullfile(downloadFolder,"images background");
if ~exist(dataFolderTrain,"dir")
     disp("Downloading Omniglot training data (4.5 MB)...")
    websave(filename,url);
     unzip(filename,downloadFolder);
end
disp("Training data downloaded.")
Training data downloaded.
```
Load the training data as a image datastore using the imageDatastore function. Specify the labels manually by extracting the labels from the file names and setting the Labels property.

```
imdsTrain = imageDatastore(dataFolderTrain, ...
     IncludeSubfolders=true, ...
     LabelSource="none");
files = imdsTrain.Files;
parts = split(files,filesep);
```

```
labels = join(parts(:,(end-2):(end-1)), "-");imdsTrain.Labels = categorical(labels);
```
The Omniglot training dataset consists of black and white handwritten characters from 30 alphabets, with 20 observations of each character. The images are of size 105-by-105-by-1, and the values of each pixel are between 0 and 1.

Display a random selection of the images.

```
idx = randperm(numel(imdsTrain.Files),8);
for i = 1: numel(idx)
     subplot(4,2,i)
    imshow(readimage(imdsTrain,idx(i)))
     title(imdsTrain.Labels(idx(i)),Interpreter="none");
end
                 Sanskrit-character32
                                                        Tifinagh-character16
  Inuktitut_(Canadian_Aboriginal_Syllabics)-character1Asomtavruli_(Georgian)-character18
          Asomtavruli_(Georgian)-character28
                                                         Braille-character09
                                                                ٩
```
N\_Ko-character31

Braille-character06

### **Create Pairs of Similar and Dissimilar Images**

To train the network, the data must be grouped into pairs of images that are either similar or dissimilar. Here, similar images are different handwritten instances of the same character, which have the same label, while dissimilar images of different characters have different labels. The function getSiameseBatch (defined in the [Supporting Functions on page 3-137](#page-392-0) section of this example) creates randomized pairs of similar or dissimilar images, pairImage1 and pairImage2. The function also returns the label pairLabel, which identifies if the pair of images is similar or dissimilar to each other. Similar pairs of images have  $pairLabel = 1$ , while dissimilar pairs have  $pairLabel = 0.$ 

<span id="page-383-0"></span>As an example, create a small representative set of five pairs of images

```
batchSize = 10:
[pairImage1,pairImage2,pairLabel] = getSiameseBatch(imdsTrain,batchSize);
```
Display the generated pairs of images.

```
for i = 1: batchSize
   if pairLabel(i) == 1s = "similar";
    else
         s = "dissimilar";
    end
     subplot(2,5,i)
    imshow([pairImage1(:,:,:,i) pairImage2(:,:,:,i)]);
     title(s)
end
```
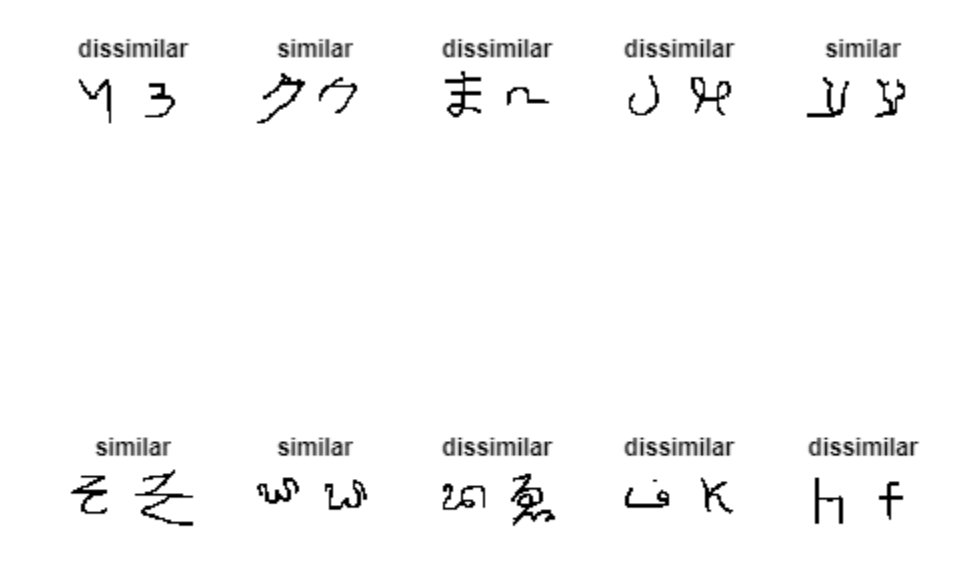

In this example, a new batch of 180 paired images is created for each iteration of the training loop. This ensures that the network is trained on a large number of random pairs of images with approximately equal proportions of similar and dissimilar pairs.

### **Define Network Architecture**

The Siamese network architecture is illustrated in the following diagram.

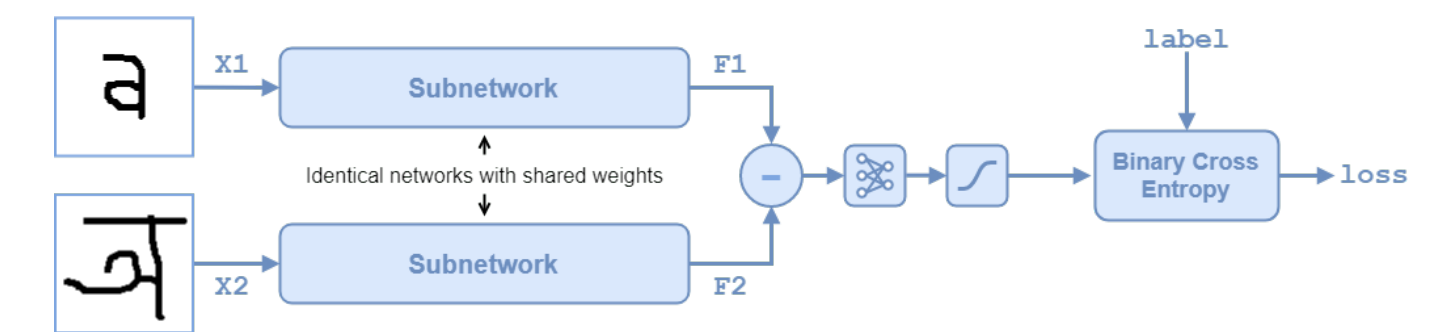

To compare two images, each image is passed through one of two identical subnetworks that share weights. The subnetworks convert each 105-by-105-by-1 image to a 4096-dimensional feature vector. Images of the same class have similar 4096-dimensional representations. The output feature vectors from each subnetwork are combined through subtraction and the result is passed through a fullyconnect operation with a single output. A sigmoid operation converts this value to a probability between 0 and 1, indicating the network prediction of whether the images are similar or dissimilar. The binary cross-entropy loss between the network prediction and the true label is used to update the network during training.

In this example, the two identical subnetworks are defined as a dlnetwork object. The final fullyconnect and sigmoid operations are performed as functional operations on the subnetwork outputs.

Create the subnetwork as a series of layers that accepts 105-by-105-by-1 images and outputs a feature vector of size 4096.

For the convolution2dLayer objects, use the narrow normal distribution to initialize the weights and bias.

For the maxPooling2dLayer objects, set the stride to 2.

For the final fullyConnectedLayer object, specify an output size of 4096 and use the narrow normal distribution to initialize the weights and bias.

```
layers = [
    imageInputLayer([105 105 1], Normalization="none")
     convolution2dLayer(10,64,WeightsInitializer="narrow-normal",BiasInitializer="narrow-normal")
     reluLayer
     maxPooling2dLayer(2,Stride=2)
     convolution2dLayer(7,128,WeightsInitializer="narrow-normal",BiasInitializer="narrow-normal")
     reluLayer
     maxPooling2dLayer(2,Stride=2)
     convolution2dLayer(4,128,WeightsInitializer="narrow-normal",BiasInitializer="narrow-normal")
     reluLayer
     maxPooling2dLayer(2,Stride=2)
     convolution2dLayer(5,256,WeightsInitializer="narrow-normal",BiasInitializer="narrow-normal")
     reluLayer
     fullyConnectedLayer(4096,WeightsInitializer="narrow-normal",BiasInitializer="narrow-normal")];
```

```
lgraph = layerGraph(layers);
```
To train the network with a custom training loop and enable automatic differentiation, convert the layer graph to a dlnetwork object.

net = dlnetwork(lgraph);

<span id="page-385-0"></span>Create the weights for the final fullyconnect operation. Initialize the weights by sampling a random selection from a narrow normal distribution with standard deviation of 0.01.

```
fcWeights = dlarray(0.01*randn(1,4096));
fcbias = dlarray(0.01*randn(1,1));fcParams = struct(...
```

```
 "FcWeights",fcWeights,...
 "FcBias",fcBias);
```
To use the network, create the function forwardSiamese (defined in the [Supporting Functions on](#page-390-0) [page 3-135](#page-390-0) section of this example) that defines how the two subnetworks and the subtraction, fullyconnect, and sigmoid operations are combined. The function forwardSiamese accepts the network, the structure containing the parameters for the fullyconnect operation, and two training images. The forwardSiamese function outputs a prediction about the similarity of the two images.

# **Define Model Loss Function**

Create the function modelLoss (defined in the [Supporting Functions on page 3-136](#page-391-0) section of this example). The modelLoss function takes the Siamese subnetwork net, the parameter structure for the fullyconnect operation, and a mini-batch of input data X1 and X2 with their labels pairLabels. The function returns the loss values and the gradients of the loss with respect to the learnable parameters of the network.

The objective of the Siamese network is to discriminate between the two inputs X1 and X2. The output of the network is a probability between  $\theta$  and  $1$ , where a value closer to  $\theta$  indicates a prediction that the images are dissimilar, and a value closer to 1 that the images are similar. The loss is given by the binary cross-entropy between the predicted score and the true label value:

 $\text{loss} = -\text{tlog}(v) - (1 - t)\text{log}(1 - v)$ ,

where the true label *t* can be 0 or 1 and *y* is the predicted label.

# **Specify Training Options**

Specify the options to use during training. Train for 10000 iterations.

numIterations = 10000; miniBatchSize = 180;

Specify the options for ADAM optimization:

- Set the learning rate to 0.00006.
- Set the gradient decay factor to 0.9 and the squared gradient decay factor to 0.99.

```
learningRate = 6e-5:
gradDecay = 0.9;gradDecaySq = 0.99;
```
Train on a GPU, if one is available. Using a GPU requires Parallel Computing Toolbox™ and a supported GPU device. For information on supported devices, see "GPU Computing Requirements" (Parallel Computing Toolbox). To automatically detect if you have a GPU available and place the relevant data on the GPU, set the value of executionEnvironment to "auto". If you do not have a GPU, or do not want to use one for training, set the value of executionEnvironment to "cpu". To ensure you use a GPU for training, set the value of executionEnvironment to "gpu".

 $e$ xecutionEnvironment = "auto";

### **Train Model**

Initialize the training progress plot.

```
figure
C = colororder;
lineLossTrain = animatedline(Color=C(2,:));ylim([0 inf])
xlabel("Iteration")
ylabel("Loss")
grid on
```
Initialize the parameters for the ADAM solver.

```
trailingAvgSubnet = [];
trailingAvgSqSubnet = [];
trailingAvgParams = [];
trailingAvgSqParams = [];
```
Train the model using a custom training loop. Loop over the training data and update the network parameters at each iteration.

For each iteration:

- Extract a batch of image pairs and labels using the getSiameseBatch function defined in the section [Create Batches of Image Pairs on page 3-137](#page-392-0).
- Convert the data to dlarray objects specify the dimension labels "SSCB" (spatial, spatial, channel, batch) for the image data and "CB" (channel, batch) for the labels.
- For GPU training, convert the data to gpuArray objects.
- Evaluate the model loss and gradients using dlfeval and the modelLoss function.
- Update the network parameters using the adamupdate function.

```
start = tic;
```

```
% Loop over mini-batches.
for iteration = 1: numIterations
     % Extract mini-batch of image pairs and pair labels
    [X1,X2,pairLabels] = qetSiameseBatch(imdsTrain,miniBatchSize);
     % Convert mini-batch of data to dlarray. Specify the dimension labels
     % "SSCB" (spatial, spatial, channel, batch) for image data
    X1 = \text{dlarray}(X1, "SSCB");
    X2 = \text{dlarray}(X2, "SSCB");
     % If training on a GPU, then convert data to gpuArray.
     if (executionEnvironment == "auto" && canUseGPU) || executionEnvironment == "gpu"
        X1 = qpuArray(X1);
        X2 = gpuArray(X2); end
     % Evaluate the model loss and gradients using dlfeval and the modelLoss
     % function listed at the end of the example.
     [loss,gradientsSubnet,gradientsParams] = dlfeval(@modelLoss,net,fcParams,X1,X2,pairLabels);
```

```
 % Update the Siamese subnetwork parameters.
```

```
[net,trailingAvgSubnet,trailingAvgSqSubnet] = adamupdate(net,gradientsSubnet, ...
     trailingAvgSubnet,trailingAvgSqSubnet,iteration,learningRate,gradDecay,gradDecaySq);
 % Update the fullyconnect parameters.
[fcParams,trailingAvgParams,trailingAvgSqParams] = adamupdate(fcParams,gradientsParams,
     trailingAvgParams,trailingAvgSqParams,iteration,learningRate,gradDecay,gradDecaySq);
 % Update the training loss progress plot.
D = duration(0, 0, toc(stat), Format="thin:m:ss");
```

```
 lossValue = double(loss);
addpoints(lineLossTrain,iteration,lossValue);
 title("Elapsed: " + string(D))
 drawnow
```
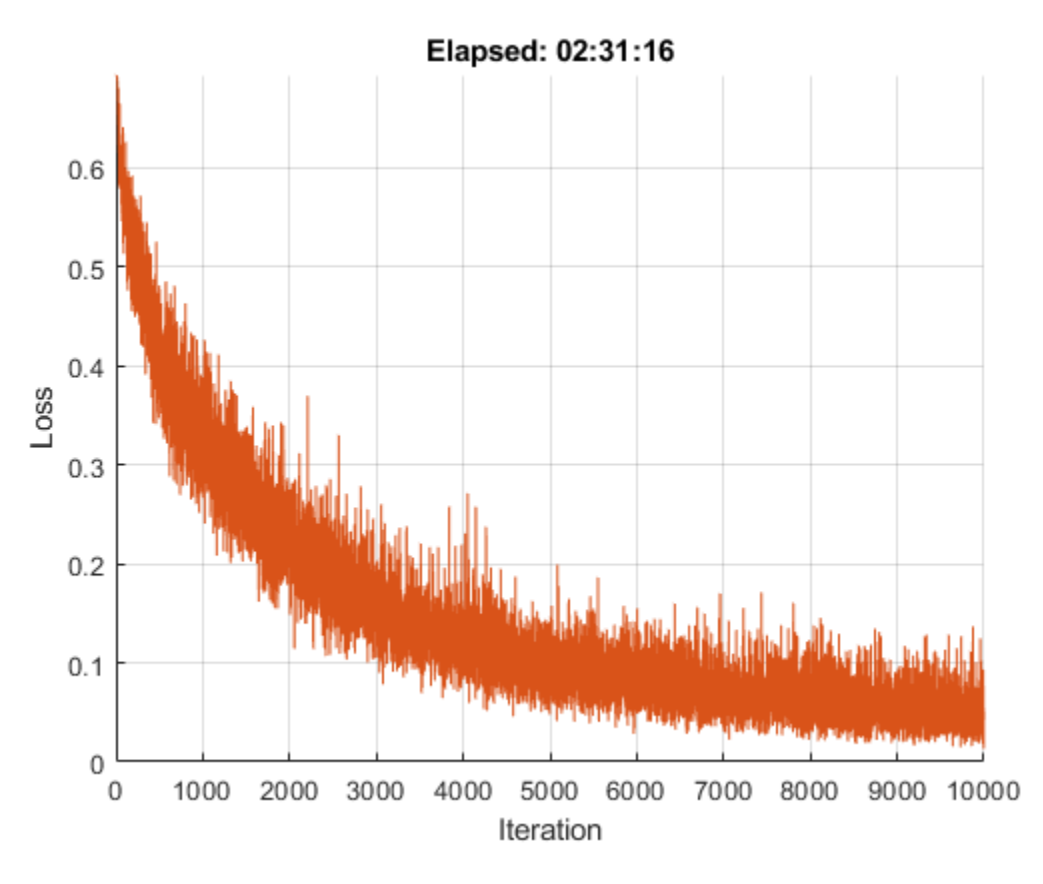

# **Evaluate the Accuracy of the Network**

Download and extract the [Omniglot](https://github.com/brendenlake/omniglot) test dataset.

```
url = "https://github.com/brendenlake/omniglot/raw/master/python/images_evaluation.zip";
downloadFolder = tempdir;filename = fullfile(downloadFolder,"images_evaluation.zip");
dataFolderTest = fullfile(downloadFolder,"images evaluation");
if ~exist(dataFolderTest,"dir")
     disp("Downloading Omniglot test data (3.2 MB)...")
    websave(filename,url);
     unzip(filename,downloadFolder);
```

```
end
disp("Test data downloaded.")
```

```
Test data downloaded.
```
Load the test data as a image datastore using the imageDatastore function. Specify the labels manually by extracting the labels from the file names and setting the Labels property.

```
imdsTest = imageDatastore(dataFolderTest, ...
     IncludeSubfolders=true, ...
    LabelSource="none");
files = imdsTest.Files;
parts = split(files, filesep);labels = join(parts(:,(end-2):(end-1)), "");imdsTest.Labels = categorical(labels);
```
The test dataset contains 20 alphabets that are different to those that the network was trained on. In total, there 659 different classes in the test dataset.

```
numClasses = numel(unique(imdsTest.Labels))
```

```
numClasses = 659
```
To calculate the accuracy of the network, create a set of five random mini-batches of test pairs. Use the predictSiamese function (defined in the [Supporting Functions on page 3-135](#page-390-0) section of this example) to evaluate the network predictions and calculate the average accuracy over the minibatches.

```
accuracy = zeros(1, 5);
accuracyBatchSize = 150;
for i = 1:5 % Extract mini-batch of image pairs and pair labels
     [X1,X2,pairLabelsAcc] = getSiameseBatch(imdsTest,accuracyBatchSize);
    % Convert mini-batch of data to dlarray. Specify the dimension labels
    % "SSCB" (spatial, spatial, channel, batch) for image data.
   X1 = \text{dlarray}(X1, "SSCB");
   X2 = \text{dlarray}(X2, "SSCB");
    % If using a GPU, then convert data to gpuArray.
     if (executionEnvironment == "auto" && canUseGPU) || executionEnvironment == "gpu"
        X1 = qpuArray(X1);
        X2 = gpuArray(X2); end
    % Evaluate predictions using trained network
   Y = predictSiamese(net,fcParams,X1,X2); % Convert predictions to binary 0 or 1
   Y = gather(extractdata(Y));Y = round(Y);
    % Compute average accuracy for the minibatch
     accuracy(i) = sum(Y == pairLabelsAcc)/accuracyBatchSize;
end
```
Compute accuracy over all minibatches

```
averageAccuracy = mean(accuracy)*100
```

```
averageAccuracy = 89.0667
```
### **Display a Test Set of Images with Predictions**

To visually check if the network correctly identifies similar and dissimilar pairs, create a small batch of image pairs to test. Use the predictSiamese function to get the prediction for each test pair. Display the pair of images with the prediction, the probability score, and a label indicating whether the prediction was correct or incorrect.

```
testBatchSize = 10;
```

```
[XTest1,XTest2,pairLabelsTest] = getSiameseBatch(imdsTest,testBatchSize);
```
Convert the test batch of data to dlarray. Specify the dimension labels "SSCB" (spatial, spatial, channel, batch) for image data.

```
XTest1 = \text{darray}(XTest1, "SSCB");
XTest2 = dlarray(XTest2,"SSCB");
```
If using a GPU, then convert the data to gpuArray.

```
if (executionEnvironment == "auto" && canUseGPU) || executionEnvironment == "gpu"
   XTest1 = qpuArray(XTest1); XTest2 = gpuArray(XTest2);
end
```
Calculate the predicted probability.

```
YScore = predictSiamese(net, fcParams, XTest1, XTest2);
YScore = gather(extractdata(YScore));
```
Convert the predictions to binary 0 or 1.

YPred = round(YScore);

Extract the data for plotting.

```
XTest1 = extractdata(XTest1);
XTest2 = extractdata(XTest2);
```
Plot images with predicted label and predicted score.

```
f = figure;tiledlayout(2,5);
f.Position(3) = 2*f.Position(3);predLabels = categorical(YPred,[0 1],["dissimilar" "similar"]);
targetLabels = categorical(pairLabelsTest,[0 1],["dissimilar","similar"]);
for i = 1: numel(pairLabelsTest)
     nexttile
     imshow([XTest1(:,:,:,i) XTest2(:,:,:,i)]);
     title( ...
        "Target: " + string(targetLabels(i)) + newline + ...
        "Predicted: " + string(predLabels(i)) + newline + ...
```
<span id="page-390-0"></span>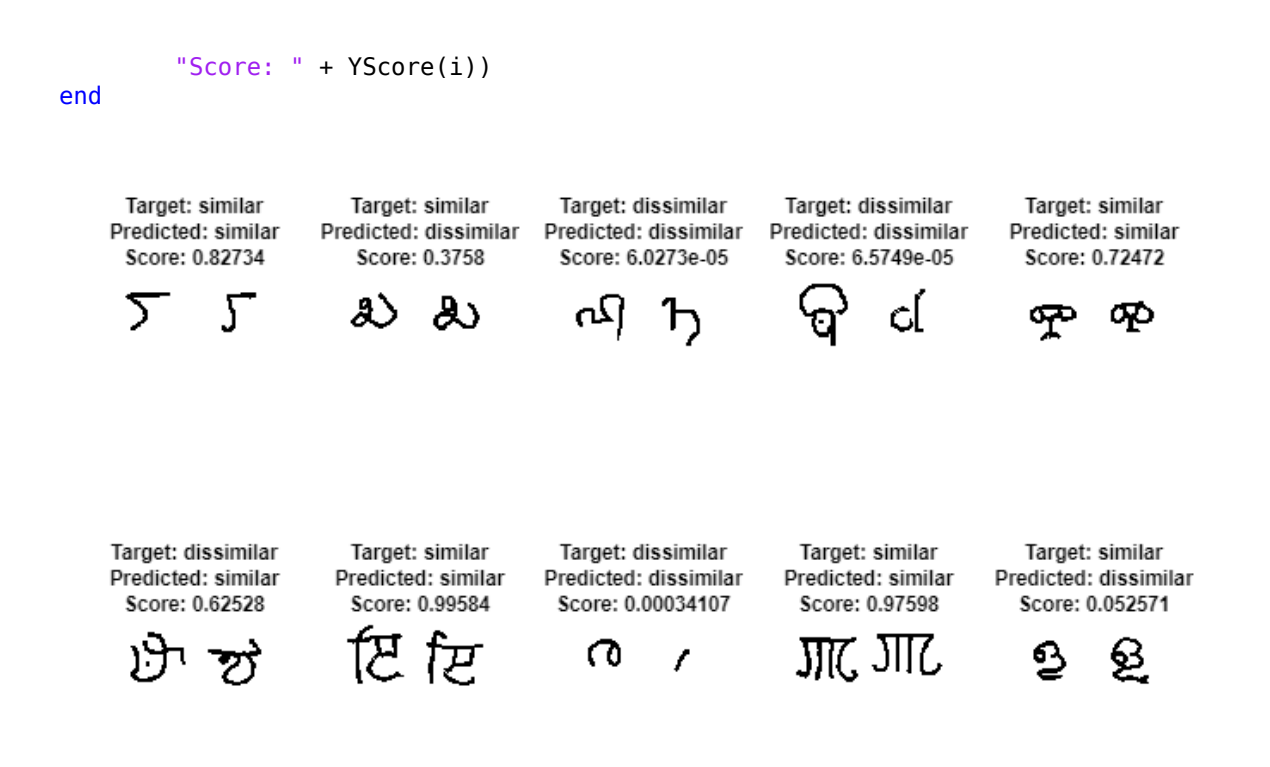

The network is able to compare the test images to determine their similarity, even though none of these images were in the training dataset.

# **Supporting Functions**

#### **Model Functions for Training and Prediction**

The function forwardSiamese is used during network training. The function defines how the subnetworks and the fullyconnect and sigmoid operations combine to form the complete Siamese network. forwardSiamese accepts the network structure and two training images and outputs a prediction about the similarity of the two images. Within this example, the function forwardSiamese is introduced in the section [Define Network Architecture on page 3-128](#page-383-0).

```
function Y = forwardSiamese(net,fcParams,X1,X2)% forwardSiamese accepts the network and pair of training images, and
% returns a prediction of the probability of the pair being similar (closer
% to 1) or dissimilar (closer to 0). Use forwardSiamese during training.
% Pass the first image through the twin subnetwork
Y1 = forward(net,X1);Y1 = sigmoid(Y1);% Pass the second image through the twin subnetwork
Y2 = forward(net, X2);
YZ = sigmoid(Y2);% Subtract the feature vectors
Y = abs(Y1 - Y2);
```

```
% Pass the result through a fullyconnect operation
Y = fullyconnect(Y,fcParams.FcWeights,fcParams.FcBias);
% Convert to probability between 0 and 1.
Y = sigmoid(Y);
```
The function predictSiamese uses the trained network to make predictions about the similarity of two images. The function is similar to the function forwardSiamese, defined previously. However, predictSiamese uses the predict function with the network instead of the forward function, because some deep learning layers behave differently during training and prediction. Within this example, the function predictSiamese is introduced in the section [Evaluate the Accuracy of the](#page-387-0) [Network on page 3-132.](#page-387-0)

```
function Y = predictSiamese(net,fcParams,X1,X2)% predictSiamese accepts the network and pair of images, and returns a
% prediction of the probability of the pair being similar (closer to 1) or
% dissimilar (closer to 0). Use predictSiamese during prediction.
% Pass the first image through the twin subnetwork.
Y1 = predict(net,X1);Y1 = sigmoid(Y1);% Pass the second image through the twin subnetwork.
Y2 = predict(net,X2);Y2 = sigmoid(Y2);% Subtract the feature vectors.
Y = abs(Y1 - Y2);% Pass result through a fullyconnect operation.
Y = fullyconnect(Y,fcParams.FcWeights,fcParams.FcBias);
% Convert to probability between 0 and 1.
Y = sigmoid(Y);
```
end

#### **Model Loss Function**

The function modelLoss takes the Siamese dlnetwork object net, a pair of mini-batch input data X1 and X2, and the label indicating whether they are similar or dissimilar. The function returns the binary cross-entropy loss between the prediction and the ground truth and the gradients of the loss with respect to the learnable parameters in the network. Within this example, the function modelLoss is introduced in the section [Define Model Loss Function on page 3-130](#page-385-0).

function [loss,gradientsSubnet,gradientsParams] = modelLoss(net,fcParams,X1,X2,pairLabels)

```
% Pass the image pair through the network.
Y = forwardSiamese(net,fcParams,X1,X2);
% Calculate binary cross-entropy loss.
loss = binarycrossentropy(Y,pairLabels);
```
% Calculate gradients of the loss with respect to the network learnable

```
% parameters.
[gradientsSubnet,gradientsParams] = dlgradient(loss,net.Learnables,fcParams);
```
### **Binary Cross-Entropy Loss Function**

The binarycrossentropy function accepts the network prediction and the pair labels, and returns the binary cross-entropy loss value.

```
function loss = binarycrossentropy(Y,pairLabels)
```

```
% Get precision of prediction to prevent errors due to floating point
% precision.
precision = underlyingType(Y);% Convert values less than floating point precision to eps.
Y(Y < eps(precision)) = eps(precision);% Convert values between 1-eps and 1 to 1-eps.
Y(Y > 1 - \text{eps}(\text{precision})) = 1 - \text{eps}(\text{precision});% Calculate binary cross-entropy loss for each pair
loss = -pairLabels.*log(Y) - (1 - pairLabels).*log(1 - Y);% Sum over all pairs in minibatch and normalize.
loss = sum(loss)/numel(pairLabels);
```
#### end

#### **Create Batches of Image Pairs**

The following functions create randomized pairs of images that are similar or dissimilar, based on their labels. Within this example, the function getSiameseBatch is introduced in the section [Create](#page-382-0) [Pairs of Similar and Dissimilar Images. on page 3-127](#page-382-0)

#### **Get Siamese Batch Function**

The getSiameseBatch returns a randomly selected batch or paired images. On average, this function produces a balanced set of similar and dissimilar pairs.

```
function [X1,X2,pairLabels] = getSiameseBatch(imds,miniBatchSize)
```

```
pairLabels = zeros(1,miniBatchSize);
imgSize = size(readiumage(int, 1));X1 = zeros([imgSize 1 miniBatchSize],"single");
X2 = zeros([imgSize 1 miniBatchSize],"single");
for i = 1:miniBatchSize
    choice = rand(1);if choice < 0.5 [pairIdx1,pairIdx2,pairLabels(i)] = getSimilarPair(imds.Labels);
     else
         [pairIdx1,pairIdx2,pairLabels(i)] = getDissimilarPair(imds.Labels);
     end
    X1(:,:,:,i) = imds.readimage(pairIdx1);
```

```
X2(:,:,:,i) = imds.readimage(pairIdx2);
```
end

# **Get Similar Pair Function**

The getSimilarPair function returns a random pair of indices for images that are in the same class and the similar pair label equals 1.

```
function [pairIdx1,pairIdx2,pairLabel] = getSimilarPair(classLabel)
```

```
% Find all unique classes.
classes = unique(classLabel);% Choose a class randomly which will be used to get a similar pair.
classChoice = randimumel(classes));% Find the indices of all the observations from the chosen class.
idxs = find(classLabel==classes(classChoice));
% Randomly choose two different images from the chosen class.
pairIdxChoice = random(mumel(idxs),2);pairIdx1 = idxs(pairIdxChoice(1));pairIdx2 = idxs(pairIdxChoice(2));pairLabel = 1;
```
end

# **Get Disimilar Pair Function**

The getDissimilarPair function returns a random pair of indices for images that are in different classes and the dissimilar pair label equals 0.

```
function [pairIdx1,pairIdx2,label] = getDissimilarPair(classLabel)
% Find all unique classes.
classes = unique(classLabel);
% Choose two different classes randomly which will be used to get a
% dissimilar pair.
classesChoice = random(numel(classes), 2);% Find the indices of all the observations from the first and second
% classes.
idxs1 = find(classLabel==classes(classesChoice(1)));
idxs2 = find(classLabel==classes(classesChoice(2)));
% Randomly choose one image from each class.
pairIdx1Choice = randi(numel(idxs1));pairIdx2Choice = randi(numel(idxs2));pairIdx1 = idxs1(pairIdx1Choice);pairIdx2 = idxs2(pairIdx2Choice);
label = 0;
```
end

# **References**

[1] Bromley, J., I. Guyon, Y. LeCun, E. Säckinger, and R. Shah. "*Signature Verification using a "Siamese" Time Delay Neural Network.*" In Proceedings of the 6th International Conference on Neural Information Processing Systems (NIPS 1993), 1994, pp737-744. Available at [Signature](https://papers.nips.cc/paper/769-signature-verification-using-a-siamese-time-delay-neural-network.pdf) [Verification using a "Siamese" Time Delay Neural Network](https://papers.nips.cc/paper/769-signature-verification-using-a-siamese-time-delay-neural-network.pdf) on the NIPS Proceedings website.

[2] Wenpeg, Y., and H Schütze. "*Convolutional Neural Network for Paraphrase Identification*." In Proceedings of 2015 Conference of the North American Chapter of the ACL, 2015, pp901-911. Available at [Convolutional Neural Network for Paraphrase Identification](https://aclanthology.org/N15-1091/) on the ACL Anthology website

[3] Lake, B. M., Salakhutdinov, R., and Tenenbaum, J. B. "*Human-level concept learning through probabilistic program induction.*" Science, 350(6266), (2015) pp1332-1338.

[4] Koch, G., Zemel, R., and Salakhutdinov, R. (2015). "*Siamese neural networks for one-shot image recognition*". In Proceedings of the 32nd International Conference on Machine Learning, 37 (2015). Available at [Siamese Neural Networks for One-shot Image Recognition](https://8109f4a4-a-62cb3a1a-s-sites.googlegroups.com/site/deeplearning2015/37.pdf?attachauth=ANoY7crZQv10TQnwz42cHSNBlNvtZChn-84xsEc-ChrL4sdYDOlfLFLexHRNnvrjm6B-HeXsanRvuVT6a1pmVD7ujxLF65e30KuT3drP8azPUuCOwxVEITyVKW9dyP5UqqPRvDde3RIbVAuGiYIiC5K4BEKfmEYMkPVxD2yj_U-QmoLliupUVmx65b_hwexNKxi5fVricrVNHgNxrEIv5n6RrKDn2uWuxg%3D%3D&attredirects=0) on the ICML'15 website.

# **See Also**

dlarray | dlgradient | dlfeval | dlnetwork | adamupdate

# **More About**

- • ["Train a Siamese Network for Dimensionality Reduction" on page 3-140](#page-395-0)
- • ["Specify Training Options in Custom Training Loop" on page 19-230](#page-3517-0)
- • ["Train Network Using Custom Training Loop" on page 19-239](#page-3526-0)
- ["Define Custom Training Loops, Loss Functions, and Networks" on page 19-223](#page-3510-0)
- • ["List of Functions with dlarray Support" on page 19-504](#page-3791-0)
- • ["Run a Custom Training Experiment for Image Comparison" on page 6-73](#page-1222-0)

# <span id="page-395-0"></span>**Train a Siamese Network for Dimensionality Reduction**

This example shows how to train a Siamese network to compare handwritten digits using dimensionality reduction.

A Siamese network is a type of deep learning network that uses two or more identical subnetworks that have the same architecture and share the same parameters and weights. Siamese networks are typically used in tasks that involve finding the relationship between two comparable things. Some common applications for Siamese networks include facial recognition, signature verification [1], or paraphrase identification [2]. Siamese networks perform well in these tasks because their shared weights mean there are fewer parameters to learn during training and they can produce good results with a relatively small amount of training data.

Siamese networks are particularly useful in cases where there are large numbers of classes with small numbers of observations of each. In such cases, there is not enough data to train a deep convolutional neural network to classify images into these classes. Instead, the Siamese network can determine if two images are in the same class. The network does this by reducing the dimensionality of the training data and using a distance-based cost function to differentiate between the classes.

This example uses a Siamese network for dimensionality reduction of a collection of images of handwritten digits. The Siamese architecture reduces the dimensionality by mapping images with the same class to nearby points in a low-dimensional space. The reduced-feature representation is then used to extract images from the dataset that are most similar to a test image. The training data in this example are images of size 28-by-28-by-1, giving an initial feature dimensionality of 784. The Siamese network reduces the dimensionality of the input images to two features and is trained to output similar reduced features for images with the same label.

You can also use Siamese networks to identify similar images by directly comparing them. For an example, see ["Train a Siamese Network to Compare Images" on page 3-126.](#page-381-0)

# **Load and Preprocess Training Data**

Load the training data, which consists of images of handwritten digits. The function digitTrain4DArrayData loads the digit images and their labels.

[XTrain,TTrain] = digitTrain4DArrayData;

XTrain is a 28-by-28-by-1-by-5000 array containing 5000 single-channel images, each of size 28 by-28. The values of each pixel are between 0 and 1. TTrain is a categorical vector containing the labels for each observation, which are the numbers from 0 to 9 corresponding to the value of the written digit.

Display a random selection of the images.

```
perm = randperm(numel(TTrain),9);
imshow(imtile(XTrain(:,:,:,perm),ThumbnailSize=[100 100]));
```
<span id="page-396-0"></span>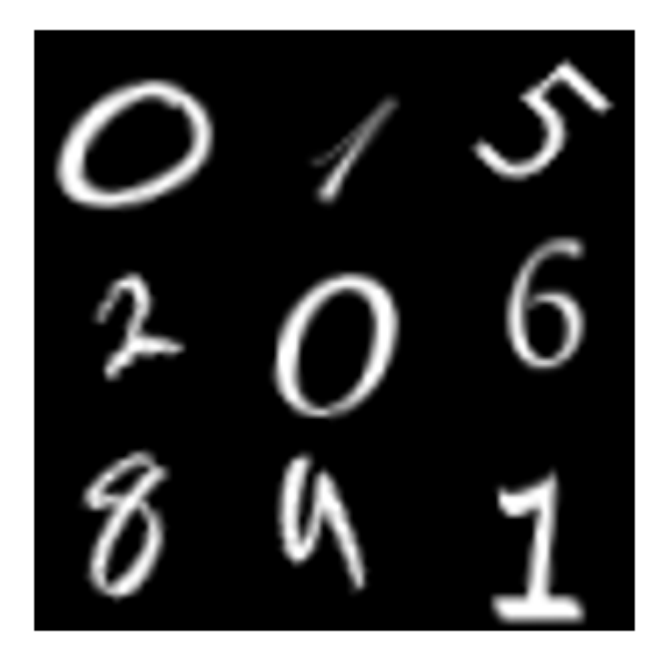

### **Create Pairs of Similar and Dissimilar Images**

To train the network, the data must be grouped into pairs of images that are either similar or dissimilar. Here, similar images are defined as having the same label, while dissimilar images have different labels. The function getSiameseBatch (defined in the [Supporting Functions on page 3-149](#page-404-0) section of this example) creates randomized pairs of similar or dissimilar images, pairImage1 and pairImage2. The function also returns the label pairLabel, which identifies if the pair of images is similar or dissimilar to each other. Similar pairs of images have  $pairLabel = 1$ , while dissimilar pairs have  $pairLabel = 0$ .

As an example, create a small representative set of five pairs of images

```
batchSize = 10;
[pairImage1,pairImage2,pairLabel] = getSiameseBatch(XTrain,TTrain,batchSize);
```
Display the generated pairs of images.

```
figure
tiledlayout("flow")
for i = 1: batchSize
      nexttile
     \texttt{imshow}(\texttt{pairImage1}(:,:,:,i) \texttt{pairImage2}(:,:,:,i));
     if pairLabel(i) == 1 s = "similar";
      else
          s = "dissimilar";
      end
      title(s)
end
```
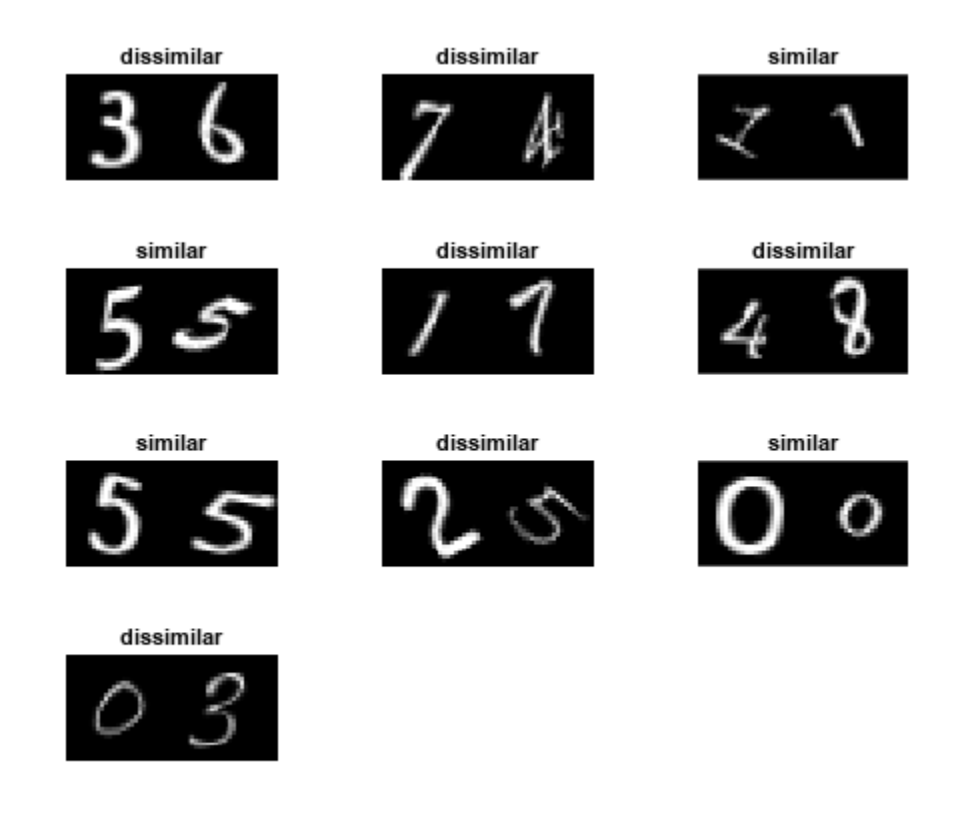

In this example, a new batch of 180 paired images is created for each iteration of the training loop. This ensures that the network is trained on a large number of random pairs of images with approximately equal proportions of similar and dissimilar pairs.

## **Define Network Architecture**

The Siamese network architecture is illustrated in the following diagram.

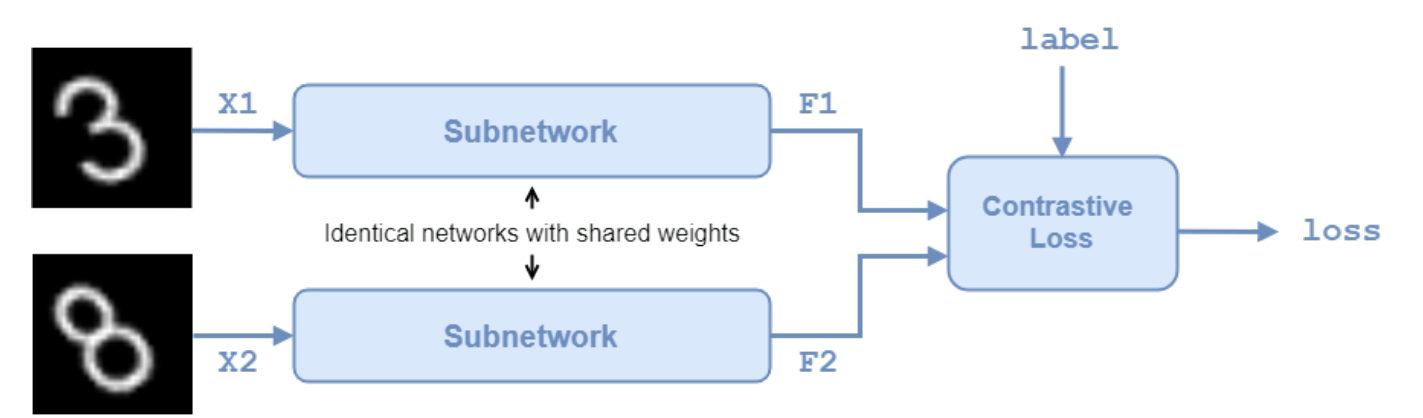

In this example, the two identical subnetworks are defined as a series of fully connected layers with ReLU layers. Create a network that accepts 28-by-28-by-1 images and outputs the two feature vectors used for the reduced feature representation. The network reduces the dimensionality of the input images to two, a value that is easier to plot and visualize than the initial dimensionality of 784.

<span id="page-398-0"></span>For the first two fully connected layers, specify an output size of 1024 and use the He weight initializer.

For the final fully connected layer, specify an output size of two and use the He weights initializer.

```
layers = [
     imageInputLayer([28 28],Normalization="none")
     fullyConnectedLayer(1024,WeightsInitializer="he")
     reluLayer
     fullyConnectedLayer(1024,WeightsInitializer="he")
     reluLayer
     fullyConnectedLayer(2,WeightsInitializer="he")];
```
To train the network with a custom training loop and enable automatic differentiation, convert the layer array to a dlnetwork object.

net = dlnetwork(layers);

### **Define Model Loss Function**

Create the function modelLoss (defined in the [Supporting Functions on page 3-148](#page-403-0) section of this example). The modelLoss function takes the Siamese dlnetwork object net and a mini-batch of input data X1 and X2 with their labels pairLabels. The function returns the loss values and the gradients of the loss with respect to the learnable parameters of the network.

The objective of the Siamese network is to output a feature vector for each image such that the feature vectors are similar for similar images, and notably different for dissimilar images. In this way, the network can discriminate between the two inputs.

Find the contrastive loss between the outputs from the last fully connected layer, the feature vectors features1 and features1 from pairImage1 and pairImage2, respectively. The contrastive loss for a pair is given by [3] **features1** and **features1** from **pairImage1** and **pairImage2**, respectively. The contrastive loss for a pair is given by [3]<br>loss =  $\frac{1}{2}yd^2 + \frac{1}{2}(1 - y)$ max(*margin* - *d*, 0)<sup>2</sup>,<br>where y is the value of the pair labe

$$
loss = \frac{1}{2}yd^{2} + \frac{1}{2}(1 - y)max(margin - d, 0)^{2},
$$

the Euclidean distance between two features vectors  $f1$  and  $f2$ :  $d = ||f1 - f2||_2$ .

The *margin* parameter is used for constraint: if two images in a pair are dissimilar, then their distance should be at least *margin*, or a loss will be incurred.

The contrastive loss has two terms, but only one is ever non-zero for a given image pair. In the case of similar images, the first term can be non-zero and is minimized by reducing the distance between the image features *f1* and *f2*. In the case of dissimilar images, the second term can be non-zero, and is minimized by increasing the distance between the image features, to at least a distance of *margin*. The smaller the value of *margin*, the less constraining it is over how close a dissimilar pair can be before a loss is incurred.

### **Specify Training Options**

Specify the value of *margin* to use during training.

 $margin = 0.3;$ 

Specify the options to use during training. Train for 3000 iterations.

numIterations = 3000; miniBatchSize = 180;

Specify the options for Adam optimization:

- Set the learning rate to 0.0001.
- Initialize the trailing average gradient and trailing average gradient-square decay rates with [].
- Set the gradient decay factor to 0.9 and the squared gradient decay factor to 0.99.

```
learningRate = 1e-4;trailingAvg = [];
trailingAvgSq = [];
gradDecay = 0.9;gradDecaySq = 0.99;
```
### **Train Model**

Train the model using a custom training loop.

Initialize the TrainingProgressMonitor object. Because the timer starts when you create the monitor object, make sure that you create the object close to the training loop.

```
monitor = trainingProgressMonitor(Metrics="Loss",XLabel="Iteration");
```
Loop over the training data and update the network parameters at each iteration. For each iteration:

- Extract a batch of image pairs and labels using the getSiameseBatch function defined in the section [Create Batches of Image Pairs on page 3-149](#page-404-0).
- Convert the image data to dlarray objects with underlying type single and specify the dimension labels "SSCB" (spatial, spatial, channel, batch).
- Train on a GPU, if one is available. Using a GPU requires Parallel Computing Toolbox™ and a supported GPU device. For information on supported devices, see "GPU Computing Requirements" (Parallel Computing Toolbox).
- Evaluate the model loss and gradients using dlfeval and the modelLoss function.
- Update the network parameters using the adamupdate function.
- Record the training loss in the training progress monitor.

```
iteration = 0:
% Loop over mini-batches.
while iteration < numIterations && ~monitor.Stop
    iteration = iteration + 1;
     % Extract mini-batch of image pairs and pair labels
    [X1,X2,pairLabels] = getSiameseBatch(XTrain,TTrain,miniBatchSize); % Convert mini-batch of data to dlarray. Specify the dimension labels
     % "SSCB" (spatial, spatial, channel, batch) for image data
    X1 = \text{dlarray}(\text{single}(X1), \text{``SSCB''}); X2 = dlarray(single(X2),"SSCB");
     % If training on a GPU, then convert data to gpuArray.
     if canUseGPU
        X1 = gpuArray(X1);X2 = gpuArray(X2); end
```

```
 % Evaluate the model loss and gradients using dlfeval and the modelLoss
            % function listed at the end of the example.
            [loss,gradients] = dlfeval(@modelLoss,net,X1,X2,pairLabels,margin);
            % Update the Siamese network parameters.
           [net,trailingAvg,trailingAvgSq] = adamupdate(net,gradients, ...
                 trailingAvg,trailingAvgSq,iteration,learningRate,gradDecay,gradDecaySq);
            % Update the training progress monitor.
            recordMetrics(monitor,iteration,Loss=loss);
           monitor.Progress = 100 * iteration/numIterations;
      end
10Progress:
                                                                                                   úπ.
                                                     Loss
9
8
                                                              Time
\overline{I}Start time:
                                                                                    10-Aug-2022 10:14:23
6
                                                              Elapsed time:
                                                                                   00:06:53
5
\sqrt{4}3
\overline{c}1
                                                               こ
                                                                  Export as Image
0
  \mathbb O1000
                                      2000
          500
                             1500
                                               2500
                                                         3000
                           Iteration
```
### **Visualize Image Similarities**

 $L$ <sub>oss</sub>

To evaluate how well the network is doing at dimensionality reduction, compute and plot the reduced features of a set of test data. Load the test data, which consists of images of handwritten digits similar to the training data. Convert the test data to dlarray and specify the dimension labels "SSCB" (spatial, spatial, channel, batch). If you are using a GPU, convert the test data to gpuArray.

```
[XTest,TTest] = digitTest4DArrayData;
XTest = dlarray(single(XTest),"SSCB");
```

```
if canUseGPU
   XTest = gpuArray(XTest);end
```
Compute the reduced features of the test data.

FTest = predict(net,XTest);

For each group, plot the first two reduced features of the test data.

```
uniqueGroups = unique(TTest);colors = hsv(length(uniqueGroups));
figure
hold on
for k = 1: length (uniqueGroups)
    ind = TTest == uniqueGroups(k); plot(FTest(1,ind),FTest(2,ind),".",Color=colors(k,:));
end
hold off
xlabel("Feature 1")
ylabel("Feature 2")
title("2-D Feature Representation of Digits Images.");
```

```
legend(uniqueGroups,Location="eastoutside");
```
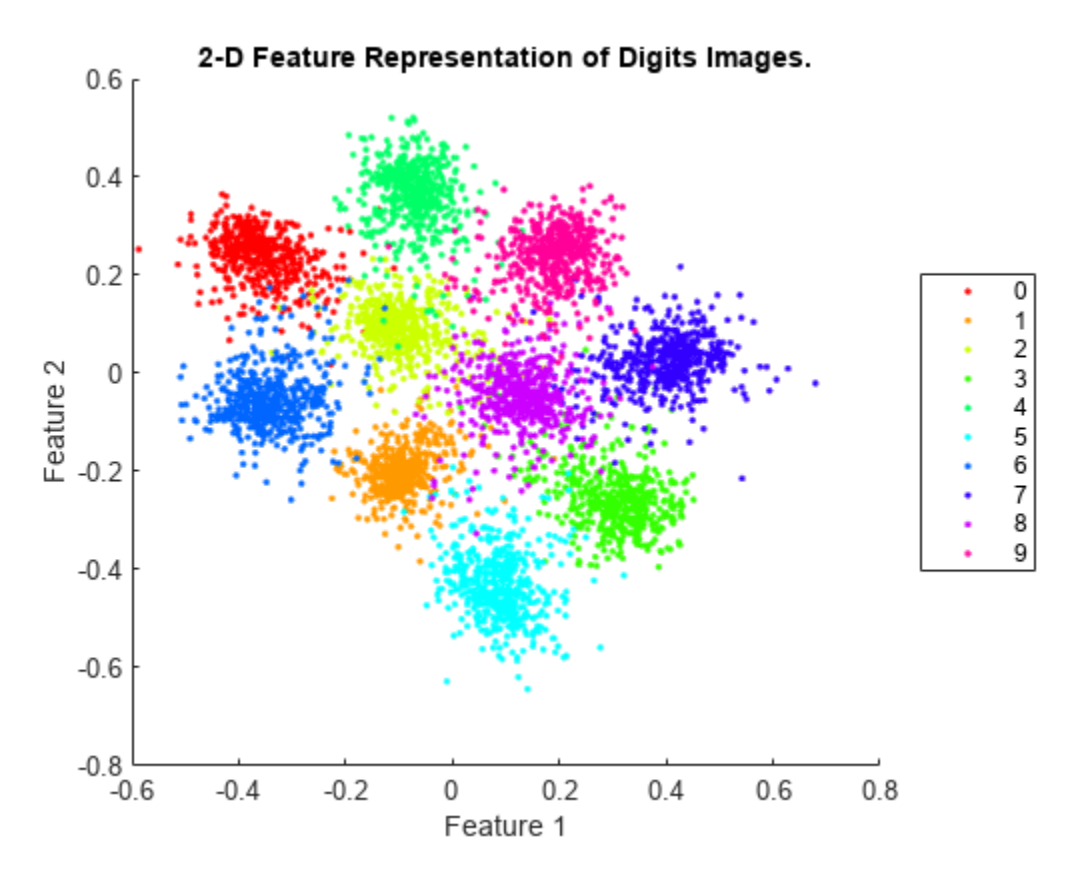

### **Use the Trained Network to Find Similar Images**

You can use the trained network to find a selection of images that are similar to each other out of a group. Extract a single test image from the test data and display it.

```
testIdx = randi(5000);
testImg = XTest(:,:,:,testIdx);trialImgDisp = extractdata(testImg);
```
### figure imshow(trialImgDisp,InitialMagnification=500);

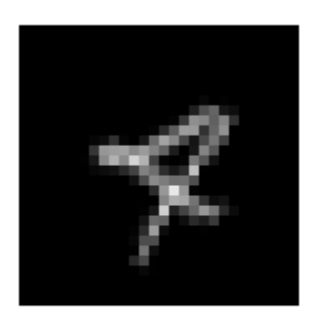

Create a group of images containing the test data but does not include the extracted test image.

groupX = XTest;  $groupX(:,:,:,:testIdx) = []$ ;

Find the reduced features of the test image using predict.

```
trialF = predict(net,testImg);
```
Find the 2-D reduced feature representation of each of the images in the group using the trained network.

```
FGroupX = predict(net,groupX);
```
Use the reduced feature representation to find the nine images in the group that are closest to the test image, using the Euclidean distance metric. Display the images.

```
distances = vecnorm(extractdata(trialF - FGroupX));
[-,idx] = sort(distances);sortedImages = groupX(:,:,:,idx);sortedImages = extractdata(sortedImages);
figure
imshow(imtile(sortedImages(:,:,:,1:9)),InitialMagnification=500);
```
<span id="page-403-0"></span>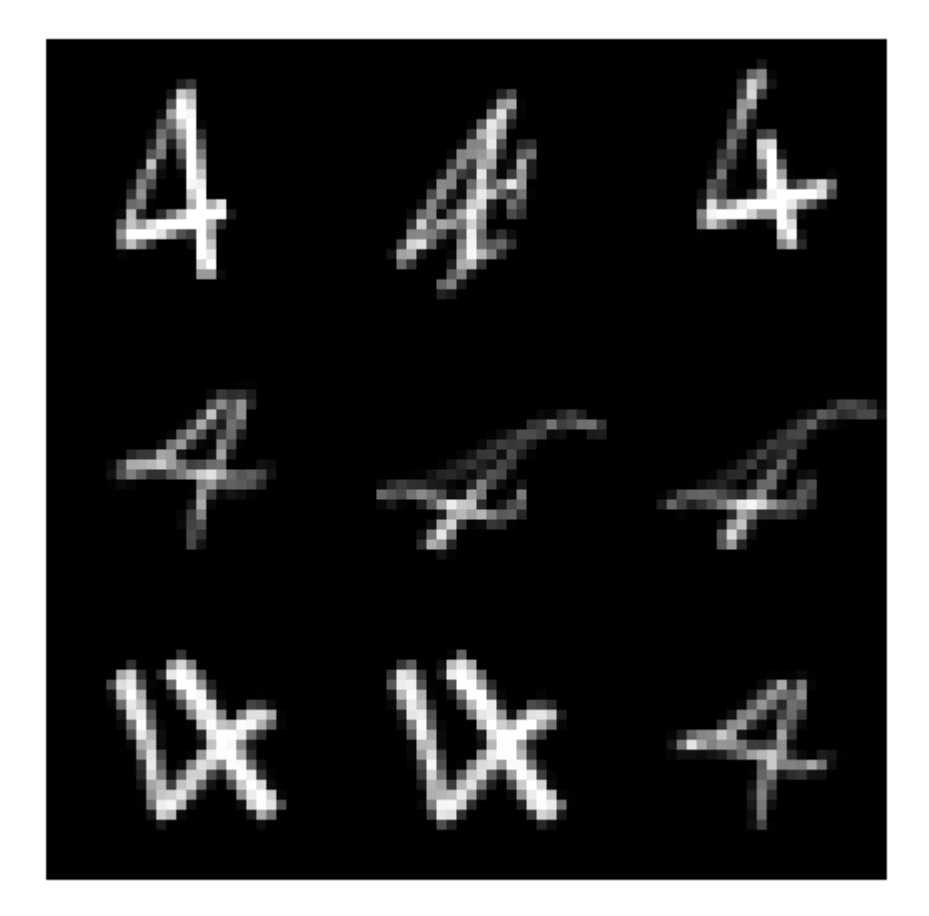

By reducing the images to a lower dimensionality, the network is able to identify images that are similar to the trial image. The reduced feature representation allows the network to discriminate between images that are similar and dissimilar. Siamese networks are often used in the context of facial or signature recognition. For example, you can train a Siamese network to accept an image of a face as an input, and return a set of the most similar faces from a database.

### **Supporting Functions**

### **Model Loss Function**

The function modelLoss takes the Siamese dlnetwork object net, a pair of mini-batch input data X1 and X2, and the label pairLabels. The function returns the contrastive loss between the reduced dimensionality features of the paired images and the gradients of the loss with respect to the learnable parameters in the network. Within this example, the function modelLoss is introduced in the section [Define Model Loss Function on page 3-143](#page-398-0).

```
function [loss, gradients] = modelLoss(net, X1, X2, pairLabel, margin)% The modelLoss function calculates the contrastive loss between the
% paired images and returns the loss and the gradients of the loss with
% respect to the network learnable parameters
```

```
% Pass first half of image pairs forward through the network
F1 = forward(net, X1);% Pass second set of image pairs forward through the network
F2 = forward(net, X2);
% Calculate contrastive loss
loss = contrastiveLoss(F1,F2,pairLabel,margin);
% Calculate gradients of the loss with respect to the network learnable
% parameters
gradients = dlgradient(loss,net.Learnables);
end
function loss = contrastiveLoss(F1,F2,pairLabel,margin)
% The contrastiveLoss function calculates the contrastive loss between
% the reduced features of the paired images
% Define small value to prevent taking square root of 0
delta = 1e-6;
% Find Euclidean distance metric
distances = sqrt(sum((F1 - F2).^2, 1) + delta);% label(i) = 1 if features1(:,i) and features2(:,i) are features
% for similar images, and 0 otherwise
lossSimilar = pairLabel.*(distances.^2);
lossDissimilar = (1 - \text{pairLabel}).*(\text{max}(\text{margin} - \text{distances}, 0).^2));loss = 0.5*sum(lossSimilar + lossDiscussionilar, "all");
```
end

#### **Create Batches of Image Pairs**

The following functions create randomized pairs of images that are similar or dissimilar, based on their labels. Within this example, the function getSiameseBatch is introduced in the section [Create](#page-396-0) [Pairs of Similar and Dissimilar Images on page 3-141.](#page-396-0)

```
function [X1,X2,pairLabels] = getSiameseBatch(X,Y,miniBatchSize)
% getSiameseBatch returns a randomly selected batch of paired images.
% On average, this function produces a balanced set of similar and
% dissimilar pairs.
pairLabels = zeros(1, miniBatchSize);
imgSize = size(X(:,:,:,1));X1 = zeros([imgSize 1 miniBatchSize]);
X2 = zeros([imgSize 1 miniBatchSize]);
for i = 1: miniBatchSize
    choice = rand(1);if choice < 0.5 [pairIdx1, pairIdx2, pairLabels(i)] = getSimilarPair(Y);
     else
         [pairIdx1, pairIdx2, pairLabels(i)] = getDissimilarPair(Y);
     end
    X1(:,:,:,i) = X(:,:,:,pairIdx1);X2(:,:,:,i) = X(:,:,:,pairIdx2);
```

```
end
```

```
end
function [pairIdx1,pairIdx2,pairLabel] = getSimilarPair(classLabel)
% getSimilarPair returns a random pair of indices for images
% that are in the same class and the similar pair label = 1.
% Find all unique classes.
classes = unique(classLabel):% Choose a class randomly which will be used to get a similar pair.
classChoice = randimumel(classes));% Find the indices of all the observations from the chosen class.
idxs = find(classLabel==classes(classChoice));
% Randomly choose two different images from the chosen class.
pairIdxChoice = random(mumel(idxs),2);pairIdx1 = idxs(pairIdxChoice(1));pairIdx2 = idxs(pairIdxChoice(2));pairLabel = 1;end
function [pairIdx1,pairIdx2,pairLabel] = getDissimilarPair(classLabel)
% getDissimilarPair returns a random pair of indices for images
% that are in different classes and the dissimilar pair label = 0.
% Find all unique classes.
classes = unique(classLabel);% Choose two different classes randomly which will be used to get a dissimilar pair.
classesChoice = random(mumel(classes), 2);% Find the indices of all the observations from the first and second classes.
idxs1 = find(classLabel==classes(classesChoice(1)));
idxs2 = find(classLabel==classes(classesChoice(2)));
% Randomly choose one image from each class.
pairIdx1Choice = randi(numel(idxs1));pairIdx2Choice = randi(numel(idxs2));pairIdx1 = idxs1(pairIdx1Choice);pairIdx2 = idxs2(pairIdx2Choice);
pairLabel = 0;end
```
### **References**

- **1** Bromley, J., I. Guyon, Y. LeCun, E. Säckinger, and R. Shah. "Signature Verification using a *"Siamese" Time Delay Neural Network.*" In Proceedings of the 6th International Conference on Neural Information Processing Systems (NIPS 1993), 1994, pp737-744. Available at [Signature](https://papers.nips.cc/paper/769-signature-verification-using-a-siamese-time-delay-neural-network.pdf) [Verification using a "Siamese" Time Delay Neural Network](https://papers.nips.cc/paper/769-signature-verification-using-a-siamese-time-delay-neural-network.pdf) on the NIPS Proceedings website.
- **2** Wenpeg, Y., and H Schütze. "*Convolutional Neural Network for Paraphrase Identification*." In Proceedings of 2015 Conference of the North American Cahapter of the ACL, 2015, pp901-911. Available at [Convolutional Neural Network for Paraphrase Identification](https://aclanthology.org/N15-1091/) on the ACL Anthology website.

**3** Hadsell, R., S. Chopra, and Y. LeCun. "*Dimensionality Reduction by Learning an Invariant Mapping*." In Proceedings of the 2006 IEEE Computer Society Conference on Computer Vision and Pattern Recognition (CVPR 2006), 2006, pp1735-1742.

# **See Also**

dlarray | dlgradient | dlfeval | dlnetwork | adamupdate

# **More About**

- • ["Train a Siamese Network to Compare Images" on page 3-126](#page-381-0)
- • ["Specify Training Options in Custom Training Loop" on page 19-230](#page-3517-0)
- • ["Train Network Using Custom Training Loop" on page 19-239](#page-3526-0)
- ["Define Custom Training Loops, Loss Functions, and Networks" on page 19-223](#page-3510-0)
- • ["List of Functions with dlarray Support" on page 19-504](#page-3791-0)

# **Train Neural ODE Network**

This example shows how to train an augmented neural ordinary differential equation (ODE) network.

A neural ODE [\[1 on page 3-162\]](#page-417-0) is a deep learning operation that returns the solution of an ODE. In particular, given an input, a neural ODE operation outputs the numerical solution of the ODE  $y' = f(t, y, \theta)$  for the time horizon  $(t_0, t_1)$  and the initial condition  $y(t_0) = y_0$ , where *t* and *y* denote the ODE function inputs and  $\theta$  is a set of learnable parameters. Typically, the initial condition  $y_0$  is either the network input or, as in the case of this example, the output of another deep learning operation.

An *augmented* neural ODE [\[2 on page 3-162\]](#page-417-0) operation improves upon a standard neural ODE by augmenting the input data with extra channels and then discarding the augmentation after the neural ODE operation. Empirically, augmented neural ODEs are more stable, generalize better, and have a lower computational cost than neural ODEs.

This example trains a simple convolutional neural network with an augmented neural ODE operation.

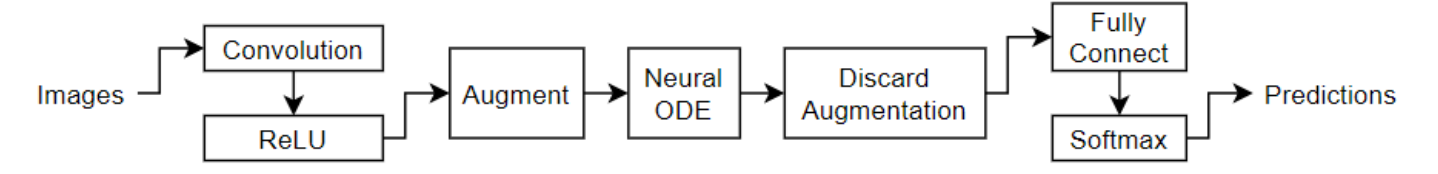

The ODE function can be a collection of deep learning operations. In this example, the model uses a convolution-tanh block as the ODE function:

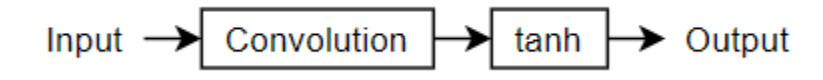

The example shows how to train a neural network to classify images of digits using an augmented neural ODE operation.

### **Load Training Data**

Load the training images and labels using the digitTrain4DArrayData function.

```
[XTrain,TTrain] = digitTrain4DArrayData;
```
View the number of classes of the training data.

```
classNames = categories(TTrain);
numClasses = numel(classNames)
```
 $numClasses = 10$ 

View some images from the training data.

```
numObservations = size(XTrain, 4);idx = random(mumbservations, 64);I = imtile(XTrain(:,:,:,idx));figure
imshow(I)
```
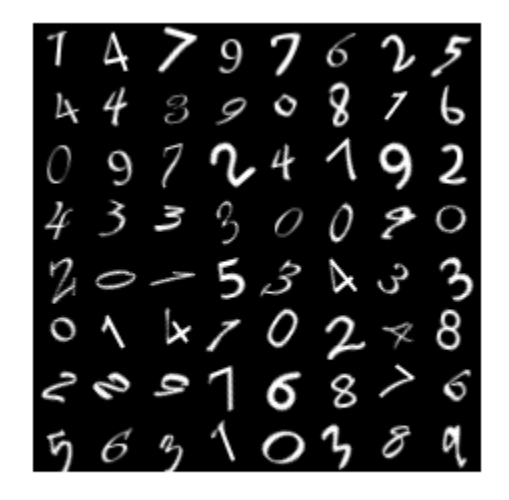

### **Define Deep Learning Model**

Define the following network, which classifies images.

- A convolution-ReLU block with 8 3-by-3 filters with a stride of 2
- An augmentation step that concatenates an array of zeros to the input such that the number of channels is doubled
- A neural ODE operation with ODE function containing a convolution-tanh block with 16 3-by-3 filters
- For classification output, a fully connect operation of size 10 (the number of classes) and a softmax operation

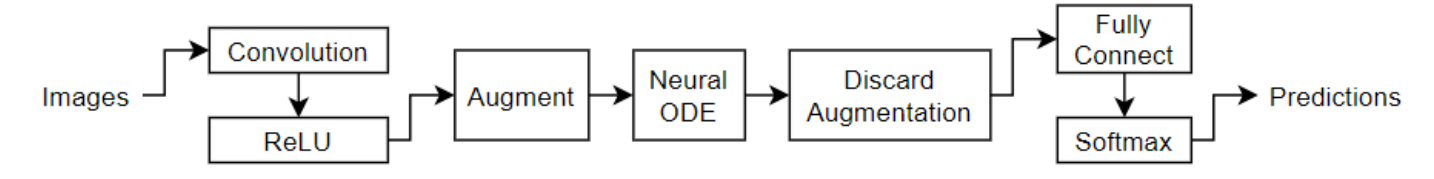

A neural ODE operation outputs the solution of a specified ODE function. For this example, specify a convolution-tanh block as the ODE function.

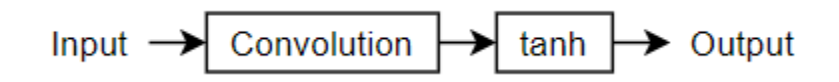

That is, specify the ODE function given by  $y' = f(t, y, \theta)$ , where f denotes the convolution-tanh operation, *y* is the input data, and *θ* contains the learnable parameters for the convolution operation. In this case, the variable *t* is unused.

### **Define and Initialize Model Parameters**

Define the learnable parameters for each of the operations and include them in a structure. Use the format parameters. OperationName. ParameterName, where parameters is the structure, OperationName is the name of the operation (for example, "conv1"), and ParameterName is the name of the parameter (for example, "Weights"). Initialize the learnable layer weights and biases using the initializeGlorot and initializeZeros example functions, respectively. The initialization example functions are attached to this example as supporting files. To access these functions, open this example as a live script. For more information about initializing learnable parameters for model functions, see ["Initialize Learnable Parameters for Model Function" on page](#page-3605-0) [19-318.](#page-3605-0)

Initialize the parameters structure.

parameters = struct;

Initialize the parameters for the first convolutional layer. Specify 8 3-by-3 filters. If you change these dimensions, then you must manually calculate the input size of the fully connect operation for its Glorot weights initialization.

```
filterSize = [3 3];
numFilters = 8:
numChannels = size(XTrain.3):
sz = [filterSize numChannels numFilters];
numOut = prod(filterSize) * numFilters;
numIn = prod(filterSize) * numFilters;
parameters.conv1.Weights = initializeGlorot(sz,numOut,numIn);
parameters.conv1.Bias = initializeZeros([numFilters 1]);
```
Initialize the parameters for the convolution operation used in the neural ODE function. Because the augmentation step augments the input data with an array of zeros, the number of input channels is given by numFilters + numExtraChannels, where numExtraChannels is the number of channels in the augmentation. Similarly, because the model discards channels of the output of the neural ODE operation corresponding to the augmentation, the convolution operation in the neural ODE must have (numChannels + numExtraChannels) filters, where numChannels is the desired number of output channels.

Specify the same number of filters as the first convolution layer and a matching augmentation size.

```
numChannels = numFilters;
numExtraChannels = numFilters;
numFiltersAugmented = numChannels + numExtraChannels;
sz = [filterSize numFiltersAugmented numFiltersAugmented];
numOut = prod(filterSize) * numFiltersAugmented;
numIn = prod(filterSize) * numFiltersAugmented;
parameters.neuralode.Weights = initializeGlorot(sz,numOut,numIn);
parameters.neuralode.Bias = initializeZeros([numFiltersAugmented 1]);
```
Initialize the parameters for the fully connect operation. To initialize the weights of the fully connect operation using the Glorot initializer, first calculate the number of input elements to the operation.

For each operation in the model that changes the size of the data flowing through, consider the output sizes when you pass 28-by-28 images through the model:

- The first convolution has 8 filters with "same" padding and a stride of 2. This operation outputs 14-by-14 images with 8 channels.
- The model then augments the data with an 8-channel array of zeros. This operation outputs 14 by-14 images with 16 channels.
- The neural ODE operation has a convolution operation with 16 filters and "same" padding. This operation outputs 14-by-14 images with 16 channels.
- The model then discards the channels corresponding to the augmentation. This operation outputs 14-by-14 images with 8 channels.

This means that the number of input elements to the fully connect operation is  $14 * 14 * 8 = 1568$ .

```
sz = [14 14];inputSize = prod(sz)*numChannels;outputSize = numClasses;
sz = [outputSize inputSize];
numOut = outputSize;numIn = inputSize;parameters.fc1.Weights = initializeGlorot(sz,numOut,numIn);
parameters.fc1.Bias = initializeZeros([outputSize 1]);
```
View the structure of parameters.

#### parameters

```
parameters = struct with fields:
        conv1: [1×1 struct]
     neuralode: [1×1 struct]
           fc1: [1×1 struct]
```
View the parameters for the neural ODE operation.

#### parameters.neuralode

```
ans = struct with fields:
   Weights: [3×3×16×16 dlarray]
        Bias: [16×1 dlarray]
```
#### **Define Model Hyper Parameters**

Define the hyperparameters for the operations and include them in a structure. Use the format hyperparameters.OperationName.ParameterName where hyperparameters is the structure, OperationName is the name of the operation (for example "neuralode") and ParameterName is the name of the hyperparameter (for example, "tspan").

Initialize the hyperparameters structure.

```
hyperparameters = struct;
```
For the neural ODE, specify an interval of integration of [0 0.1].

hyperparameters.neuralode.tspan =  $[0 0.1]$ ;

### **Define Neural ODE Function**

Create the function odeModel, listed in the [ODE Function on page 3-160](#page-415-0) section of the example, which takes as input the time input (unused), the initial conditions, and the ODE function parameters. The function applies a convolution operation followed by a tanh operation to the input data using the weights and biases given by the parameters.

### **Define Model Function**

Create the function model, listed in the [Model Function on page 3-159](#page-414-0) section of the example, which computes the outputs of the deep learning model. The function model takes as input the model parameters and the input data. The function outputs the predictions for the labels.

### **Define Model Loss Function**

Create the function modelLoss, listed in the [Model Loss Function on page 3-161](#page-416-0) section of the example, which takes as input the model parameters and a mini-batch of input data with corresponding targets containing the labels, and returns the loss and the gradients of the loss with respect to the learnable parameters.

### **Specify Training Options**

Specify the training options. Train with a mini-batch size of 64 for 30 epochs.

```
minBatchSize = 64;
numEpochs = 30;
```
### **Train Model**

Train the model using a custom training loop.

Create a minibatchqueue object that processes and manages mini-batches of images during training. To create a minibatchqueue object, first create a datastore that returns the images and labels by creating array datastores and then combining them.

```
dsXTrain = arrayDatastore(XTrain, IterationDimension=4);
dsTTrain = arrayDatastore(TTrain);
dsTrain = combine(dsXTrain,dsTTrain);
```
Create the mini-batch queue. For each mini-batch:

- Use the custom mini-batch preprocessing function preprocessMiniBatch, defined in the [Mini-](#page-416-0)[Batch Preprocessing Function on page 3-161](#page-416-0) section of the example, to convert the labels to onehot encoded variables.
- Format the image data with the dimension labels "SSCB" (spatial, spatial, channel, batch). By default, the minibatchqueue object converts the data to dlarray objects with underlying type single.
- Discard partial mini-batches.
- Train on a GPU if one is available. By default, the minibatchqueue object converts each output to a gpuArray if a GPU is available. Using a GPU requires Parallel Computing Toolbox™ and a supported GPU device. For information on supported devices, see "GPU Computing Requirements" (Parallel Computing Toolbox).

```
mbq = minibatchqueue(dsTrain, ...MiniBatchSize=miniBatchSize, ...
   MiniBatchFcn=@preprocessMiniBatch, ...
    MiniBatchFormat=["SSCB" "CB"]);
```
Initialize the moving average of the parameter gradients and the element-wise squares of the gradients used by the Adam optimizer.

```
trailingAvg = [];
trailingAvgSq = [];
```
To update the progress bar of the training progress monitor, calculate the total number of training iterations.

```
numIterationsPerEpoch = ceil(numObservations / miniBatchSize);
numIterations = numEpochs * numIterationsPerEpoch;
```
Initialize the TrainingProgressMonitor object.

```
monitor = trainingProgressMonitor(Metrics="Loss",Info="Epoch",XLabel="Iteration");
```
Train the model using a custom training loop. For each epoch, shuffle the data. For each mini-batch:

- Evaluate the model loss and gradients using the dlfeval and modelLoss functions.
- Update the network parameters using the adamupdate function.
- Update the training progress plot.

```
iteration = 0;
epoch = 0;% Loop over epochs.
while epoch < numEpochs && ~monitor.Stop
    epoch = epoch + 1; % Shuffle data.
     shuffle(mbq)
     % Loop over mini-batches.
     while hasdata(mbq) && ~monitor.Stop
        iteration = iteration +1:
        [X,T] = \text{next}(\text{mbq}); % Evaluate the model loss and gradients using dlfeval and the
         % modelLoss function.
        [loss,gradients] = dlfeval(@modelLoss,parameters, X, T, hyperparameters);
         % Update the network parameters using the Adam optimizer.
        [parameters, trainingAvg, trainingAvg, trainingAvg, = advantage (parameters, gradients, ...] trailingAvg,trailingAvgSq,iteration);
         % Update the training progress monitor.
         recordMetrics(monitor,iteration,Loss=loss);
         updateInfo(monitor,Epoch=(epoch+" of "+numEpochs));
         monitor.Progress = 100*(iteration/numIterations);
     end
```
end

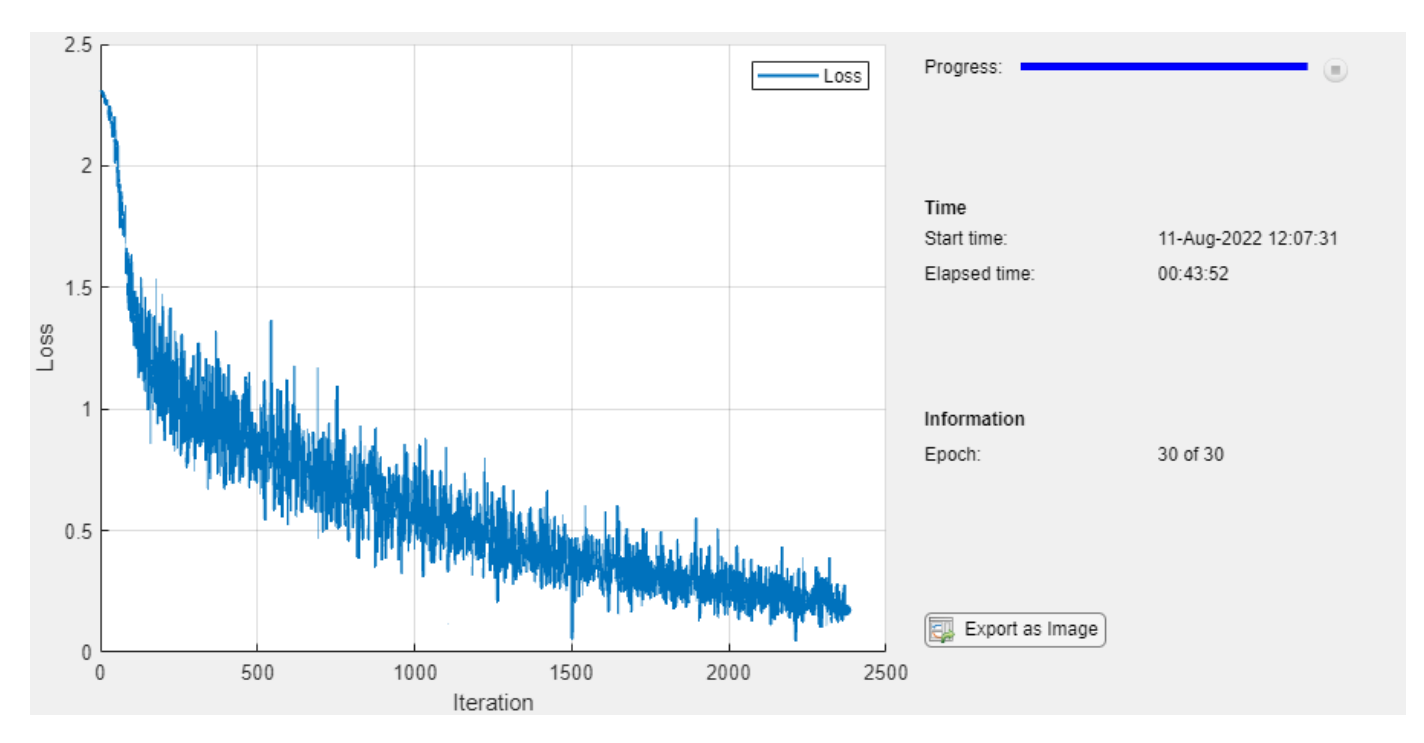

### **Test Model**

Test the classification accuracy of the model by comparing the predictions on a held-out test set with the true labels.

Load the test data.

[XTest,TTest] = digitTest4DArrayData;

After training, making predictions on new data does not require the labels. Create a minibatchqueue object containing only the predictors of the test data:

- Set the number of outputs of the mini-batch queue to 1.
- Specify the same mini-batch size used for training.
- Preprocess the predictors using the preprocessPredictors function, listed in the [Mini-Batch](#page-417-0) [Predictors Preprocessing Function on page 3-162](#page-417-0) section of the example.
- For the single output of the datastore, specify the mini-batch format "SSCB" (spatial, spatial, channel, batch).

dsTest = arrayDatastore(XTest,IterationDimension=4);

```
mbqTest = minibatchqueue(dsTest, 1, ...MiniBatchSize=miniBatchSize, ...
   MiniBatchFormat="SSCB", ...
    MiniBatchFcn=@preprocessPredictors);
```
Loop over the mini-batches and classify the sequences using modelPredictions function, listed in the [Model Predictions Function on page 3-161](#page-416-0) section of the example.

YPred = modelPredictions(parameters,hyperparameters,mbqTest,classNames);

Visualize the predictions in a confusion matrix.

### <span id="page-414-0"></span>figure

confusionchart(TTest,YPred)

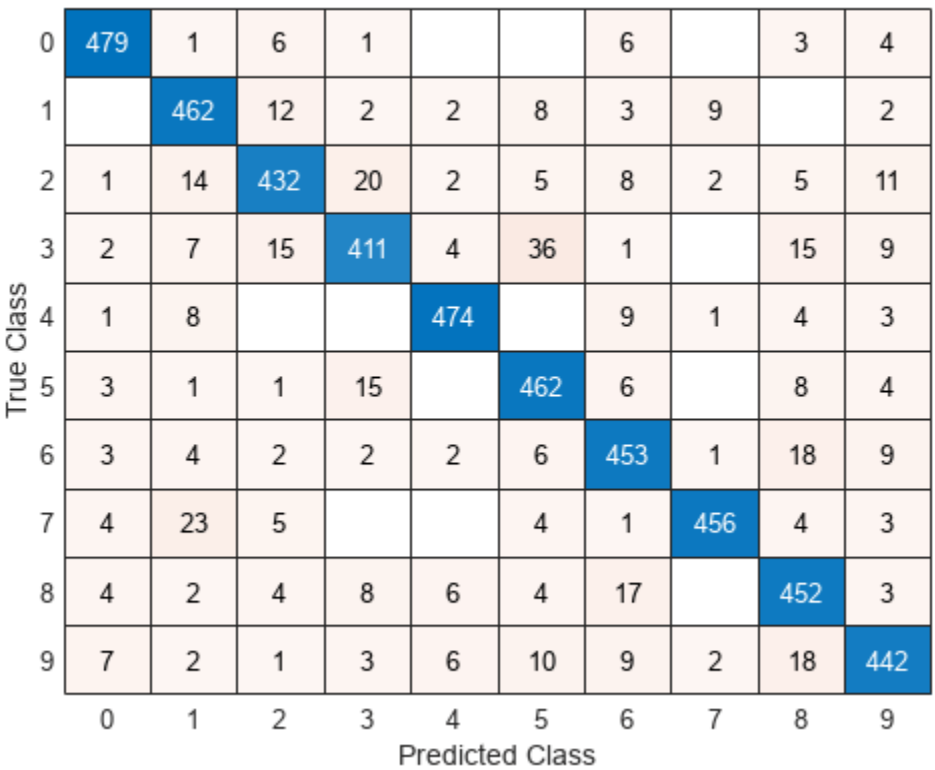

### **Model Function**

The function model takes as input the model parameters, the input data X, the model hyperparameters, and outputs the predictions for the labels.

This diagram outlines the model structure.

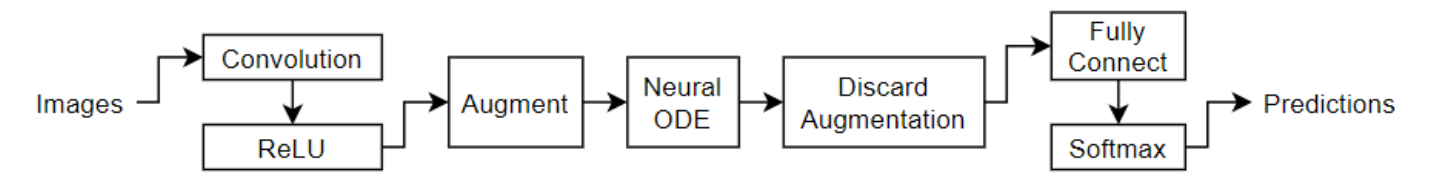

For the neural ODE operation, use the dlode45 function and specify the odeModel function, listed in the [ODE Function on page 3-160](#page-415-0) section of the example. Increase the absolute and relative tolerance using the AbsoluteTolerance and RelativeTolerance name-value arguments, respectively. To calculate the gradients by solving the associated adjoint ODE system, set the GradientMode option to "adjoint".

```
function Y = model(parameters, X, hyperparameters)
```

```
% Convolution, ReLU.
weights = parameters.conv1.Weights;
```

```
bias = parameters.conv1.Bias;
Y = dlconv(X,weights,bias,Padding="same",Stride=2);
Y = relu(Y);
% Augment.
weights = parameters.neuralode.Weights;
numChannels = size(Y, 3);szAuqmented = size(Y);
szAugmented(3) = size(weights, 3) - numChannels;Y0 = cat(3, Y, zeros(szAugmented, "like", Y));% Neural ODE.
tspan = hyperparameters.neuralode.tspan;
Y = dlode45(@odeModel,tspan,Y0,parameters.neuralode, ...
    GradientMode="adjoint", ...
   AbsoluteTolerance=1e-3, ...
    RelativeTolerance=1e-4);
% Discard augmentation.
Y(:,:,numChannels+1:end,:) = [];
% Fully connect, softmax.
weights = parameters.fc1.Weights;
bias = parameters.fc1.Bias;
Y = fullyconnect(Y,weights,bias);
Y = softmax(Y);
```
### end

### **ODE Function**

The neural ODE operation consists of a convolution operation followed by a tanh operation.

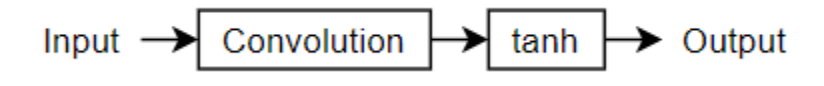

The ODE function odeModel takes as input the function inputs t (unused) and y and the ODE function parameters p containing the convolution weights and biases, and returns the output of the convolution-tanh block operation.

```
function z = \text{odeModel}(t, y, p)weights = p.Weights;bias = p.Bias;z = dlconv(y, weights, bias, Padding="same");
z = \tanh(z);
```
end

### <span id="page-416-0"></span>**Model Loss Function**

The modelLoss function takes as input the model parameters, a mini-batch of input data X with corresponding targets T, and model hyperparameters, and returns the gradients of the loss with respect to the learnable parameters and the corresponding loss. To compute the gradients using automatic differentiation, use the dlgradient function.

```
function [loss, gradients] = modelLoss(parameters, X, T, hyperparameters)
```

```
Y = model(parameters, X, hyperparameters);
```

```
loss = crossentropy(Y, T);
```

```
gradients = digradient(loss, parameters);
```
end

### **Model Predictions Function**

The modelPredictions function takes as input the model parameters, model hyperparameters, a minibatchqueue of input data mbq, and the network classes, and computes the model predictions by iterating over all data in the minibatchqueue object. The function uses the onehotdecode function to find the predicted classes with the highest score.

function predictions = modelPredictions(parameters,hyperparameters,mbq,classNames)

```
predictions = [];
```

```
while hasdata(mbq)
    X = \text{next}(\text{mbq});
    Y = model(parameters, X, hyperparameters);
    Y = onehotdecode(Y, classNames, 1)';
     predictions = [predictions; Y];
end
```
#### end

### **Mini-Batch Preprocessing Function**

The preprocessMiniBatch function preprocesses a mini-batch of predictors and labels using the following steps:

- **1** Preprocess the images using the preprocessPredictors function.
- **2** Extract the label data from the incoming cell array and concatenate into a categorical array along the second dimension.
- **3** One-hot encode the categorical labels into numeric arrays. Encoding into the first dimension produces an encoded array that matches the shape of the network output.

function  $[X, T] = preprocessMiniBatch(dataX, dataT)$ 

```
% Preprocess predictors.
X = preprocessPredictors(dataX);
% Extract label data from cell and concatenate.
T = cat(2, dataT{:});
```

```
% One-hot encode labels.
T = onehotencode(T, 1);
```
end

### **Predictors Preprocessing Function**

The preprocessPredictors function preprocesses a mini-batch of predictors by extracting the image data from the input cell array and concatenating the data into a numeric array. For grayscale input, concatenating over the fourth dimension adds a third dimension to each image to use as a singleton channel dimension.

function  $X =$  preprocessPredictors(dataX)

 $X = cat(4, dataX\{:\})$ ;

end

### **Bibliography**

- **1** Chen, Ricky T. Q., Yulia Rubanova, Jesse Bettencourt, and David Duvenaud. "Neural Ordinary Differential Equations." Preprint, submitted June 19, 2018. https://arxiv.org/abs/1806.07366.
- **2** Dupont, Emilien, Arnaud Doucet, and Yee Whye Teh. "Augmented Neural ODEs." Preprint, submitted October 26, 2019. https://arxiv.org/abs/1904.01681.

## **See Also**

dlode45 | dlarray | dlgradient | dlfeval | adamupdate

# **More About**

- • ["Dynamical System Modeling Using Neural ODE" on page 19-394](#page-3681-0)
- • ["Specify Training Options in Custom Training Loop" on page 19-230](#page-3517-0)
- • ["Train Network Using Custom Training Loop" on page 19-239](#page-3526-0)
- ["Define Custom Training Loops, Loss Functions, and Networks" on page 19-223](#page-3510-0)
- • ["List of Functions with dlarray Support" on page 19-504](#page-3791-0)

# **Train Variational Autoencoder (VAE) to Generate Images**

This example shows how to train a deep learning variational autoencoder (VAE) to generate images.

To generate data that strongly represents observations in a collection of data, you can use a variational autoencoder. An autoencoder is a type of model that is trained to replicate its input by transforming the input to a lower dimensional space (the encoding step) and reconstructing the input from the lower dimensional representation (the decoding step).

This diagram illustrates the basic structure of an autoencoder that reconstructs images of digits.

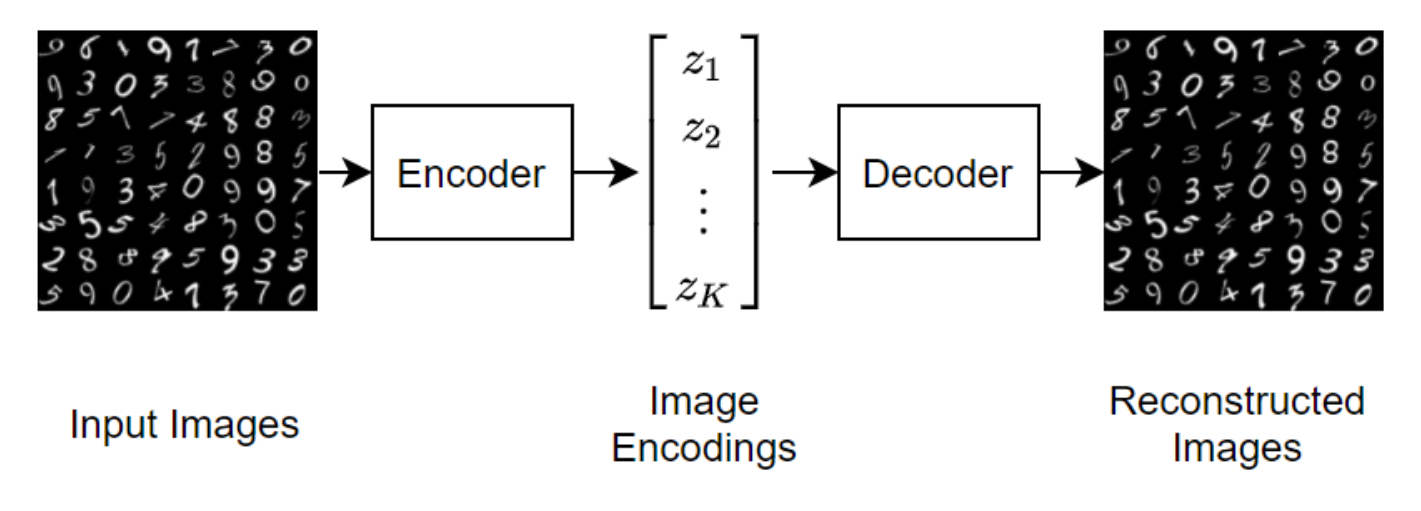

To generate new images using a variational autoencoder, input random vectors to the decoder.

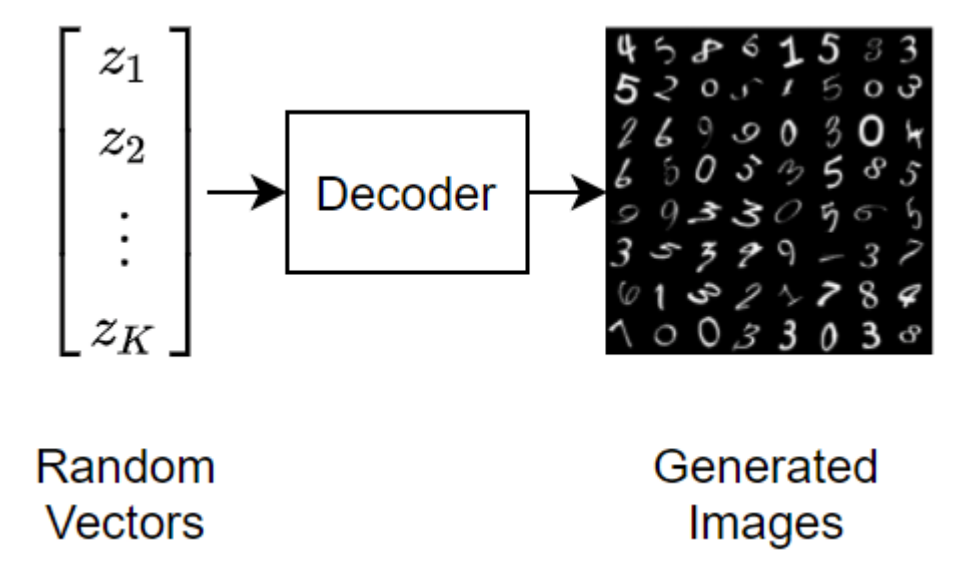

A *variational* autoencoder differs from a regular autoencoder in that it imposes a probability distribution on the latent space, and learns the distribution so that the distribution of outputs from the decoder matches that of the observed data. In particular, the latent outputs are randomly sampled from the distribution learned by the encoder.

This example uses the MNIST dataset [1] which contains 60,000 grayscale images of handwritten digits for training and 10,000 images for testing.

### **Load Data**

Download the training and test MNIST files from <http://yann.lecun.com/exdb/mnist/>and extract the images using the processImagesMNIST function attached to this example as a supporting file. To access this function, open this example as a live script. VAEs do not require labeled data.

```
trainImagesFile = "train-images-idx3-ubyte.gz";
testImagesFile = "t10k-images-idx3-ubyte.gz";
```

```
XTrain = processImagesMNIST(trainImagesFile);
```
Read MNIST image data... Number of images in the dataset: 60000 ...

### XTest = processImagesMNIST(testImagesFile);

Read MNIST image data... Number of images in the dataset: 10000 ...

### **Define Network Architecture**

Autoencoders have two parts: the encoder and the decoder. The encoder takes an image input and outputs a latent vector representation (the encoding) using a series of downsampling operations such as convolutions. Similarly, the decoder takes as input the latent vector representation, and reconstructs the input using a series of upsampling operations such as transposed convolutions.

To sample the input, the example uses the custom layer samplingLayer. To access this layer, open this example as a live script. The layer takes as input the mean vector *μ* concatenated with the logvariance vector log( $\sigma^2$ ) and samples elements from  $N(\mu_i,\sigma_i^2)$ . The layer uses the log-variance to make the training process more numerically stable.

### **Define Encoder Network Architecture**

Define the following encoder network that downsamples 28-by-28-by-1 images to 16-by-1 latent vectors.

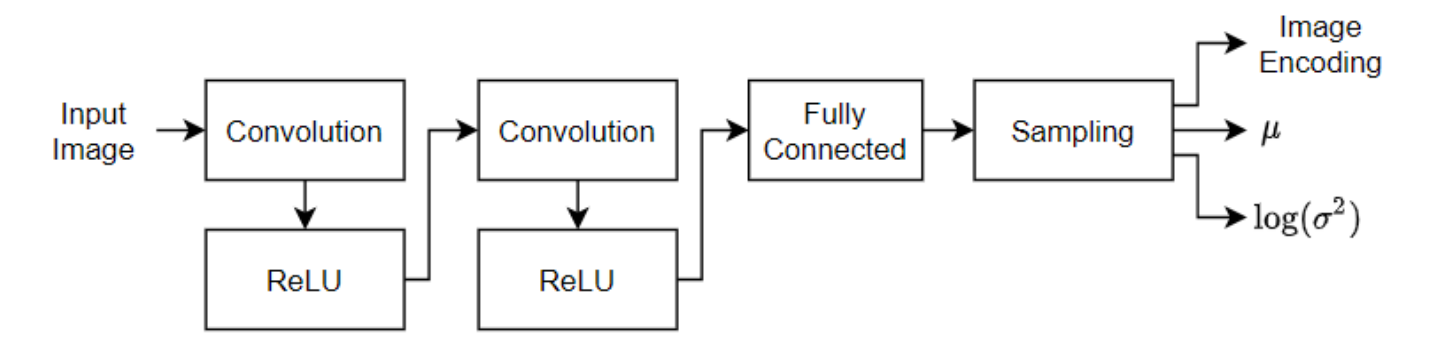

- For image input, specify an image input layer with input size matching the training data. Do not normalize the data.
- To downsample the input, specify two blocks of 2-D convolution and ReLU layers.
- To output a concatenated vector of means and log-variances, specify a fully connected layer with twice the number of output channels as the number of latent channels.
- To sample an encoding specified by the statistics, include a sampling layer using the custom layer samplingLayer. To access this layer, open this example as a live script.

```
numLatentChannels = 16;
imageSize = [28 28 1];layersE = \int imageInputLayer(imageSize,Normalization="none")
     convolution2dLayer(3,32,Padding="same",Stride=2)
     reluLayer
     convolution2dLayer(3,64,Padding="same",Stride=2)
     reluLayer
     fullyConnectedLayer(2*numLatentChannels)
     samplingLayer];
```
### **Define Decoder Network Architecture**

Define the following decoder network that reconstructs 28-by-28-by-1 images from 16-by-1 latent vectors.

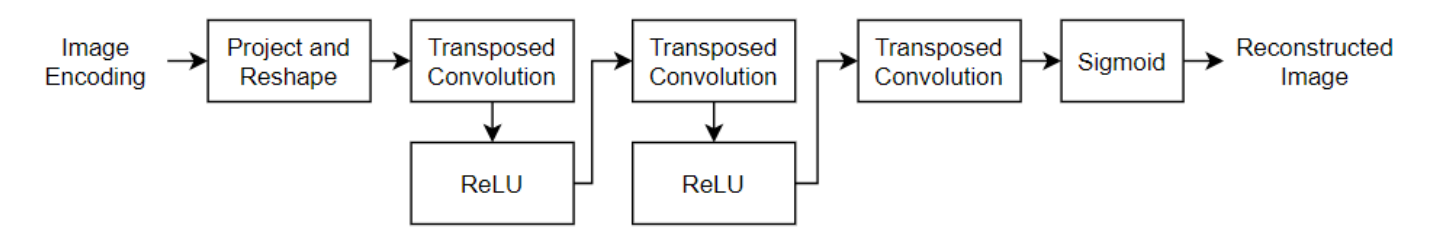

- For feature vector input, specify a feature input layer with input size matching the number of latent channels.
- Project and reshape the latent input to 7-by-7-by-64 arrays using the custom layer projectAndReshapeLayer, attached to this example as a supporting file. To access this layer, open the example as a live script. Specify a projection size of [7 7 64].
- To upsample the input, specify two blocks of transposed convolution and ReLU layers.
- To output an image of size 28-by-28-by-1, include a transposed convolution layer with one 3-by-3 filter.
- To map the output to values in the range [0,1], include a sigmoid activation layer.

```
projectionSize = [7 7 64];
numInputChannels = size(imageSize, 1);layerSD = [ featureInputLayer(numLatentChannels)
     projectAndReshapeLayer(projectionSize)
     transposedConv2dLayer(3,64,Cropping="same",Stride=2)
     reluLayer
     transposedConv2dLayer(3,32,Cropping="same",Stride=2)
     reluLayer
     transposedConv2dLayer(3,numInputChannels,Cropping="same")
     sigmoidLayer];
```
To train both networks with a custom training loop and enable automatic differentiation, convert the layer arrays to dlnetwork objects.

netE = dlnetwork(layersE); netD = dlnetwork(layersD);

### **Define Model Loss Function**

Define a function that returns the model loss and the gradients of the loss with respect to the learnable parameters.

The modelLoss function, defined in the [Model Loss Function on page 3-170](#page-425-0) section of the example, takes as input the encoder and decoder networks and a mini-batch of input data, and returns the loss and the gradients of the loss with respect to the learnable parameters in the networks. To compute the loss, the function uses the ELBOloss function, defined in the [ELBO Loss Function on page 3-170](#page-425-0) section of the example, takes as input the mean and log-variances output by the encoder and uses them to compute the evidence lower bound (ELBO) loss.

### **Specify Training Options**

Train for 30 epochs with a mini-batch size of 128 and a learning rate of 0.001.

```
numEpochs = 30:
miniBatchSize = 128;
learnRate = 1e-3;
```
### **Train Model**

Train the model using a custom training loop.

Create a minibatchqueue object that processes and manages mini-batches of images during training. For each mini-batch:

- Convert the training data to an array datastore. Specify to iterate over the 4th dimension.
- Use the custom mini-batch preprocessing function preprocessMiniBatch (defined at the end of this example) to concatenate multiple observations into a single mini-batch.
- Format the image data with the dimension labels "SSCB" (spatial, spatial, channel, batch). By default, the minibatchqueue object converts the data to dlarray objects with underlying type single.
- Train on a GPU if one is available. By default, the minibatchqueue object converts each output to a gpuArray if a GPU is available. Using a GPU requires Parallel Computing Toolbox™ and a supported GPU device. For information on supported devices, see "GPU Computing Requirements" (Parallel Computing Toolbox).
- To ensure all mini-batches are the same size, discard any partial mini-batches.

```
dsTrain = arrayDatastore(XTrain, IterationDimension=4);
numOutputs = 1;
```

```
mbq = minibatchqueue(dsTrain, numOutputs, ...MiniBatchSize = miniBatchSize, ...MiniBatchFcn=@preprocessMiniBatch, ...
   MiniBatchFormat="SSCB", ...
    PartialMiniBatch="discard");
```
Initialize the parameters for the Adam solver.

```
trailingAvgE = [];
trailingAvgSqE = [];
trailingAvgD = [];
trailingAvgSqD = [];
```
Calculate the total number of iterations for the training progress monitor

```
numObservationsTrain = size(XTrain,4);
numIterationsPerEpoch = ceil(numObservationsTrain / miniBatchSize);
numIterations = numEpochs * numIterationsPerEpoch;
```
Initialize the training progress monitor. Because the timer starts when you create the monitor object, make sure that you create the object close to the training loop.

```
monitor = trainingProgressMonitor( ...
    Metrics="Loss", ...
     Info="Epoch", ...
    XLabel="Iteration");
```
Train the network using a custom training loop. For each epoch, shuffle the data and loop over minibatches of data. For each mini-batch:

- Evaluate the model loss and gradients using the dlfeval and modelLoss functions.
- Update the encoder and decoder network parameters using the adamupdate function.
- Display the training progress.

```
epoch = 0;iteration = 0;
% Loop over epochs.
while epoch < numEpochs && ~monitor.Stop
    epoch = epoch + 1; % Shuffle data.
     shuffle(mbq);
     % Loop over mini-batches.
     while hasdata(mbq) && ~monitor.Stop
        iteration = iteration +1;
         % Read mini-batch of data.
        X = \text{next}(\text{mba}): % Evaluate loss and gradients.
         [loss,gradientsE,gradientsD] = dlfeval(@modelLoss,netE,netD,X);
         % Update learnable parameters.
        [netE, trainingAvgE, trainingAvgSqE] = adamupdate(netE, ... gradientsE,trailingAvgE,trailingAvgSqE,iteration,learnRate);
         [netD, trailingAvgD, trailingAvgSqD] = adamupdate(netD, ...
            gradientsD,trailingAvgD,trailingAvgSqD,iteration,learnRate);
         % Update the training progress monitor. 
         recordMetrics(monitor,iteration,Loss=loss);
         updateInfo(monitor,Epoch=epoch + " of " + numEpochs);
         monitor.Progress = 100*iteration/numIterations;
```
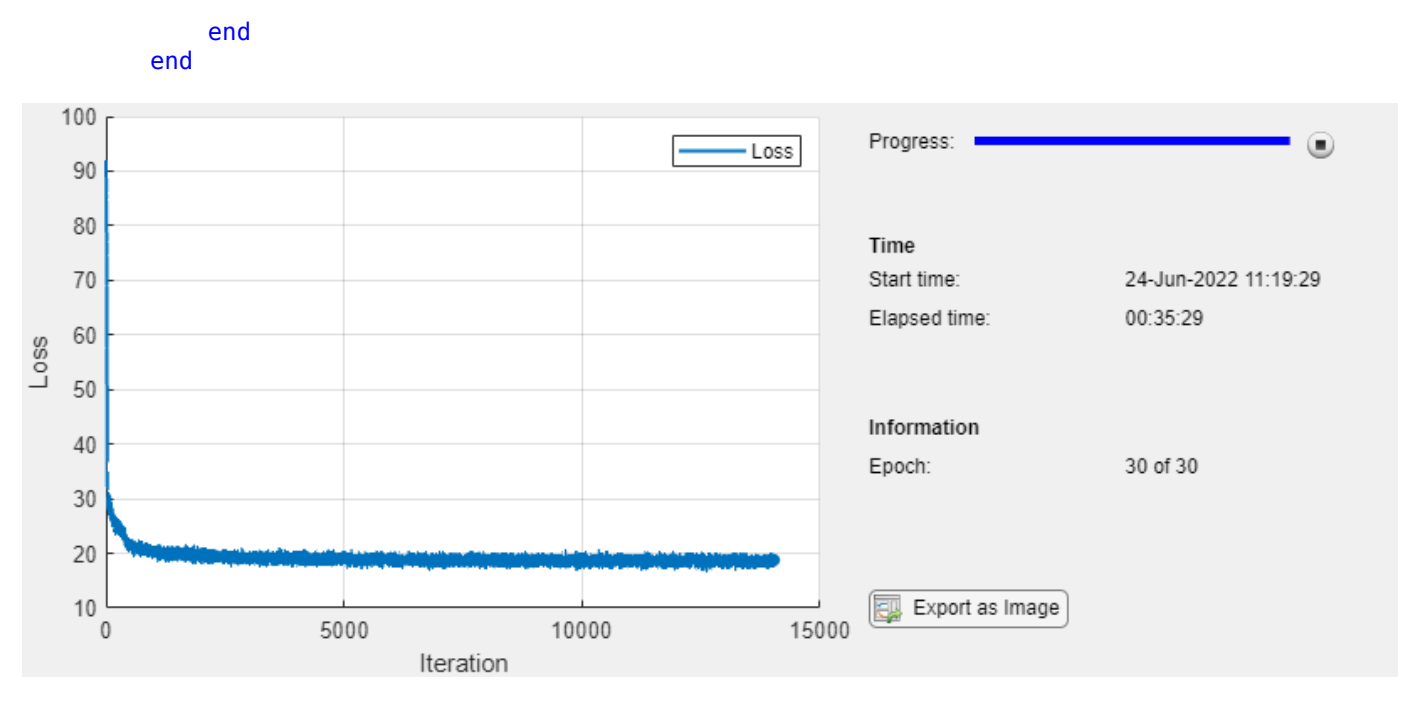

### **Test Network**

Test the trained autoencoder with a the held-out test set. Create a mini-batch queue of the data using the same steps as for the training data, except do not discard any partial mini-batches of data.

```
dsTest = arrayDatastore(XTest,IterationDimension=4);
numOutputs = 1;
```

```
mbqTest = minibatchqueue(dsTest, numOutputs, ...MiniBatchSize = miniBatchSize, ...
    MiniBatchFcn=@preprocessMiniBatch, ...
    MiniBatchFormat="SSCB");
```
Make predictions using the trained autoencoder using the modelPredictions function.

```
YTest = modelPredictions(netE,netD,mbqTest);
```
Visualize the reconstruction errors by taking the mean-squared-error of the test images and the reconstructed images and visualizing them in a histogram.

```
err = mean((XTest-YTest).2, [1 2 3]);figure
histogram(err)
xlabel("Error")
ylabel("Frequency")
title("Test Data")
```
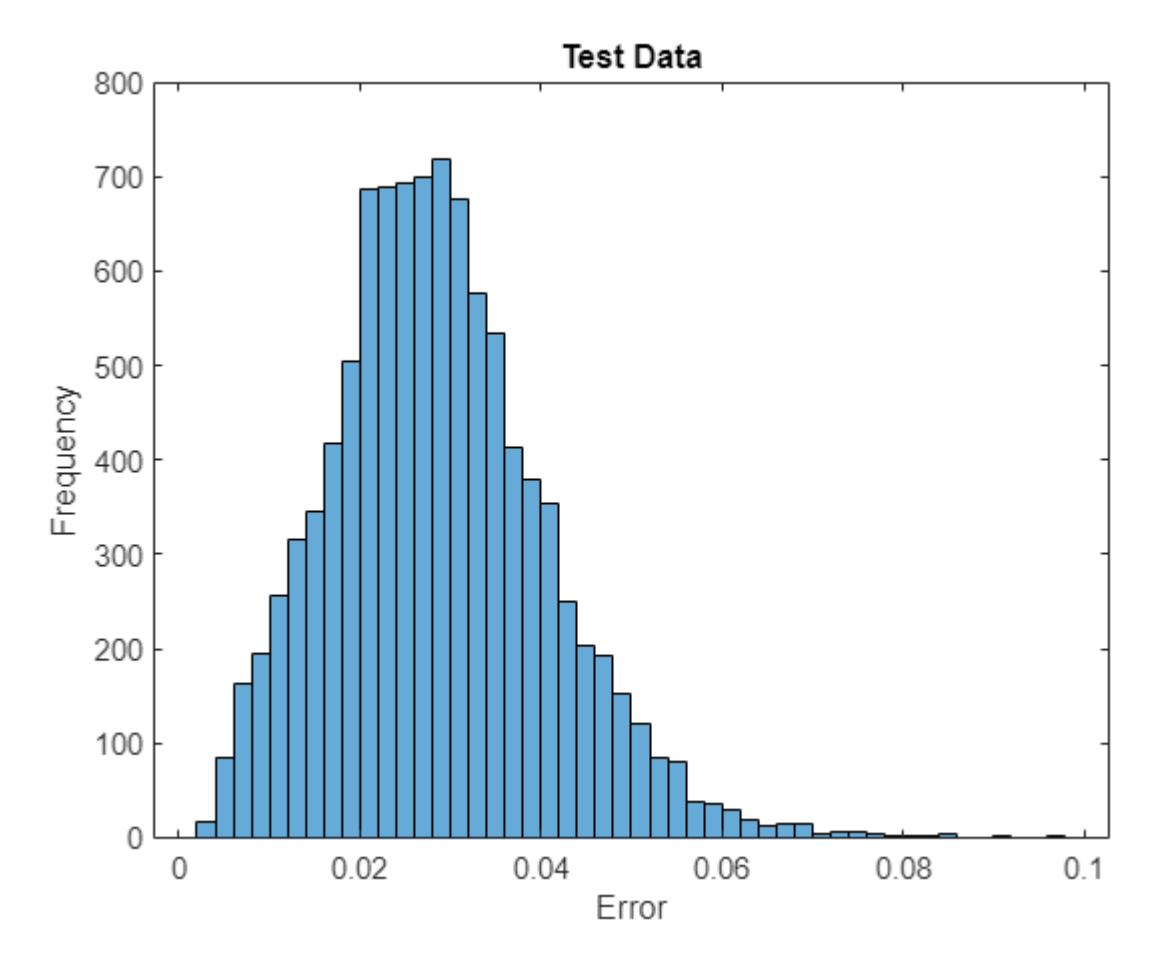

### **Generate New Images**

Generate a batch of new images by passing randomly sampled image encodings through the decoder.

```
numImages = 64;
```

```
ZNew = randn(numLatentChannels,numImages);
ZNew = \text{dlarg(ZNew, "CB")};YNew = predict(netD, ZNew);
```
YNew = extractdata(YNew);

Display the generated images in a figure.

```
figure
I = imtile(YNew);imshow(I)
title("Generated Images")
```
<span id="page-425-0"></span>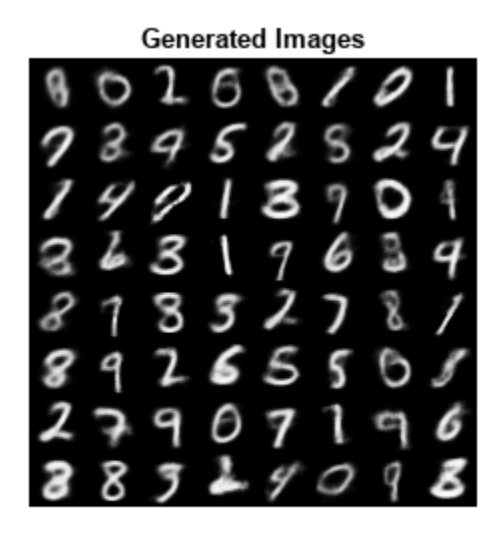

Here, the VAE has learned a strong feature representation that allows it to generate images that are similar to the training data.

### **Helper Functions**

### **Model Loss Function**

The modelLoss function takes as input the encoder and decoder networks and a mini-batch of input data, and returns the loss and the gradients of the loss with respect to the learnable parameters in the networks. The function passes the training images through the encoder and passes the resulting image encodings through the decoder. To calculate the loss, the function uses the elboLoss function with the mean and log-variance statistics output by the sampling layer of the encoder.

```
function [loss,gradientsE,gradientsD] = modelLoss(netE,netD,X)
```

```
% Forward through encoder.
[Z,mu,logSigmaSq] = forward(netE,X);
% Forward through decoder.
Y = forward(netD, Z);
% Calculate loss and gradients.
loss = elboLoss(Y,X,mu,logSigmaSq);
[gradientsE,gradientsD] = dlgradient(loss,netE.Learnables,netD.Learnables);
```
### end

### **ELBO Loss Function**

The ELBOloss function takes the mean and log-variances output by the encoder and uses them to compute the evidence lower bound (ELBO) loss. The ELBO loss is given by the sum of two separate loss terms:

 $ELBO loss = reconstruction loss + KL loss.$ 

The *reconstruction loss* measures how close the decoder output is to the original input by using the mean-squared error (MSE):

 $reconstruction loss = MSE(reconstructed image, input image).$ 

The *KL loss*, or Kullback–Leibler divergence, measures the difference between two probability distributions. Minimizing the KL loss in this case means ensuring that the learned means and variances are as close as possible to those of the target (normal) distribution. For a latent dimension of size *K*, the KL loss is obtained as

```
KL loss = -0.5 · \sum_{i=1}^{K} (1 + \log(\sigma_i^2) - \mu_i^2 - \sigma_i^2).
```
The practical effect of including a KL loss term is to pack the clusters learned due to the reconstruction loss tightly around the center of the latent space, forming a continuous space to sample from.

```
function loss = elboLoss(Y,T,mu,logSigmaSq)
```

```
% Reconstruction loss.
reconstructionLoss = mse(Y,T);
% KL divergence.
KL = -0.5 * sum(1 + logSigmaSq - mu.^2 - exp(logSigmaSq),1);KL = mean(KL):
% Combined loss.
loss = reconstructionLoss + KL;
```
#### end

### **Model Predictions Function**

The modelPredictions function takes as input the encoder and decoder network objects and minibatchqueue of input data mbq and computes the model predictions by iterating over all data in the minibatchqueue object.

```
function Y = modelPredictions(netE,netD,mbq)
Y = [1;% Loop over mini-batches.
while hasdata(mbq)
    X = \text{next}(\text{mbq});
     % Forward through encoder.
    Z = predict(netE, X); % Forward through dencoder.
    XGenerated = predict(netD, Z); % Extract and concatenate predictions.
     Y = cat(4,Y,extractdata(XGenerated));
end
```
end

### **Mini Batch Preprocessing Function**

The preprocessMiniBatch function preprocesses a mini-batch of predictors by concatenating the input along the fourth dimension.

```
function X = preprocessMiniBatch(dataX)
```

```
% Concatenate.
X = cat(4, dataX{:});
```
### end

## **Bibliography**

**1** LeCun, Y., C. Cortes, and C. J. C. Burges. "The MNIST Database of Handwritten Digits." [http://](http://yann.lecun.com/exdb/mnist/) [yann.lecun.com/exdb/mnist/](http://yann.lecun.com/exdb/mnist/).

# **See Also**

```
dlnetwork | layerGraph | dlarray | adamupdate | dlfeval | dlgradient | sigmoid
```
# **More About**

- • ["Train Generative Adversarial Network \(GAN\)" on page 3-72](#page-327-0)
- ["Define Custom Training Loops, Loss Functions, and Networks" on page 19-223](#page-3510-0)
- • ["Make Predictions Using Model Function" on page 19-312](#page-3599-0)
- • ["Specify Training Options in Custom Training Loop" on page 19-230](#page-3517-0)
- • ["Automatic Differentiation Background" on page 19-214](#page-3501-0)

# **Lane and Vehicle Detection in Simulink Using Deep Learning**

This example shows how to use deep convolutional neural networks inside a Simulink® model to perform lane and vehicle detection. This example takes the frames from a traffic video as an input, outputs two lane boundaries that correspond to the left and right lanes of the ego vehicle, and detects vehicles in the frame.

This example uses the pretrained lane detection network from the *Lane Detection Optimized with GPU Coder* example of the GPU Coder Toolbox™. For more information, see "Lane Detection Optimized with GPU Coder" (GPU Coder).

This example also uses the pretrained vehicle detection network from the *Object Detection Using YOLO v2 Deep Learning* example of the Computer Vision toolbox™. For more information, see "Object" Detection Using YOLO v2 Deep Learning" (Computer Vision Toolbox).

Deep learning functionality in Simulink uses the MATLAB Function block that requires a supported compiler. For most platforms, a default C compiler is supplied with the MATLAB® installation. When using C++ language, you must install a compatible C++ compiler. To see a list of supported compilers, open [Supported and Compatible Compilers,](https://www.mathworks.com/support/requirements/supported-compilers.html) click the tab that corresponds to your operating system, find the Simulink Product Family table, and go to the For Model Referencing, Accelerator mode, Rapid Accelerator mode, and MATLAB Function blocks column. If you have multiple supported compilers installed on your system, you can change the default compiler using the mex -setup command. See "Change Default Compiler".

### **Algorithmic Workflow**

The block diagram for the algorithmic workflow of the Simulink model is shown.

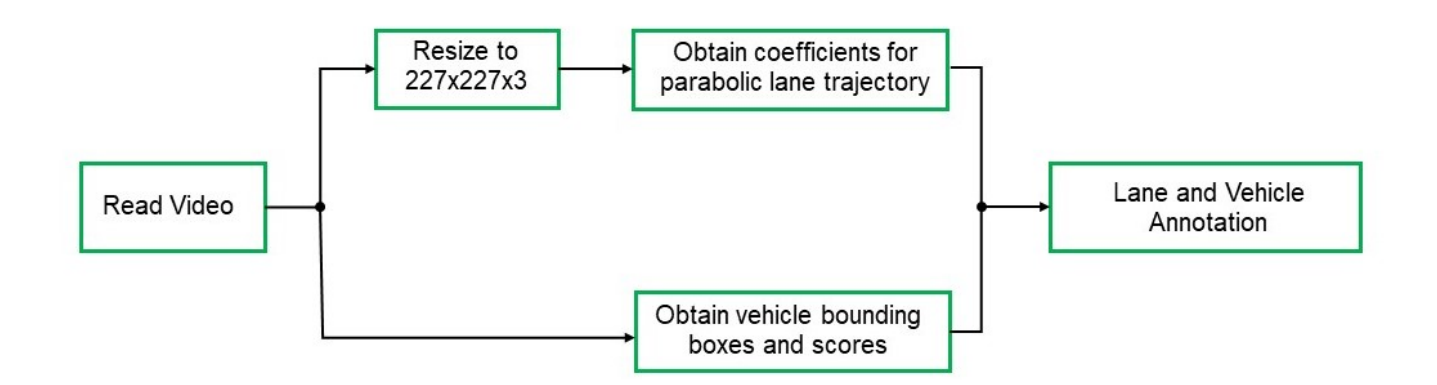

### **Get Pretrained Lane and Vehicle Detection Networks**

This example uses the trainedLaneNet and yolov2ResNet50VehicleExample MAT-files containing the pretrained networks. The files are approximately 143 MB and 98 MB in size, respectively. Download the files from the MathWorks website.

lanenetFile = matlab.internal.examples.downloadSupportFile('gpucoder/cnn models/lane detection', vehiclenetFile = matlab.internal.examples.downloadSupportFile('vision/data','yolov2ResNet50Vehic

### **Download Test Traffic Video**

To test the model, the example uses the Caltech lanes dataset. The file is approximately 16 MB in size. Download the files from the MathWorks website.

```
mediaFile = matlab.internal.examples.downloadSupportFile('qpucoder/media','caltech washington1.a
```
### **Lane and Vehicle Detection Simulink Model**

The Simulink model for performing lane and vehicle detection on the traffic video is shown. When the model runs, the Video Viewer block displays the traffic video with lane and vehicle annotations.

```
open system('laneAndVehicleDetectionMDL');
```
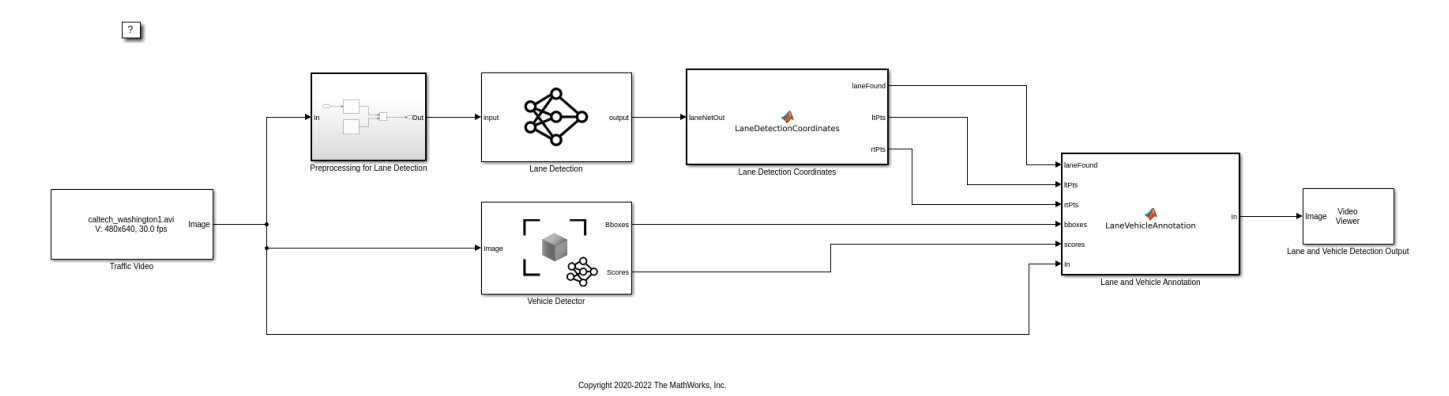

Set the file paths of the dowloaded network model in the predict and detector blocks of the Simulink model. Set the location of the test video to be loaded by the Simulink model.

```
set param('laneAndVehicleDetectionMDL/Lane Detection','NetworkFilePath',lanenetFile)
set_param('laneAndVehicleDetectionMDL/Vehicle Detector','DetectorFilePath',vehiclenetFile)
set_param('laneAndVehicleDetectionMDL/Traffic Video','inputFileName',mediaFile)
```
### **Lane Detection**

For lane detection, the traffic video is preprocessed by resizing each frame of the video to 227 by-227-by-3 and then scaled by a factor of 255. The preprocessed frames are then input to the trainedLaneNet.mat network loaded in the Predict block from the Deep Learning Toolbox™. This network takes an image as an input and outputs two lane boundaries that correspond to the left and right lanes of the ego vehicle. Each lane boundary is represented by the parabolic equation:

$$
y = ax^2 + bx + c
$$

Here y is the lateral offset and x is the longitudinal distance from the vehicle. The network outputs the three parameters a, b, and c per lane. The network architecture is similar to AlexNet except that the last few layers are replaced by a smaller fully connected layer and regression output layer. The Lane Detection Coordinates MATLAB function block defines a function lane detection coordinates that takes the output from the predict block and outputs three parameters; laneFound, ltPts, and rtPts. Thresholding is used to determine if both left and right lane boundaries are both found. If both are found, laneFound is set to be true and the trajectories of the boundaries are calculated and stored in ltPts and rtPts respectively.

type lane\_detection\_coordinates

```
function [laneFound,ltPts,rtPts] = lane_detection_coordinates(laneNetOut)
% Copyright 2020-2021 The MathWorks, Inc.
persistent laneCoeffMeans;
if isempty(laneCoeffMeans)
     laneCoeffMeans = [-0.0002,0.0002,1.4740,-0.0002,0.0045,-1.3787];
end
persistent laneCoeffStds;
if isempty(laneCoeffStds)
     laneCoeffStds = [0.0030,0.0766,0.6313,0.0026,0.0736,0.9846];
end
params = laneNetOut .* laneCoeffStds + laneCoeffMeans;
% 'c' should be more than 0.5 for it to be a right lane
isRightLaneFound = abs(params(6)) > 0.5;
isLeftLaneFound = abs(params(3)) > 0.5;
persistent vehicleXPoints;
if isempty(vehicleXPoints)
     vehicleXPoints = 3:30; %meters, ahead of the sensor
end
ltPts = coder.nullcopy(zeros(28,2,'single'));
rtPts = coder.nullcopy(zeros(28,2,'single'));
if isRightLaneFound && isLeftLaneFound
    rtBoundary = params(4:6); rt_y = computeBoundaryModel(rtBoundary, vehicleXPoints);
    ltBoundary = params(1:3);lt y = computeBoundaryModel(ltBoundary, vehicleXPoints);
    % Visualize lane boundaries of the ego vehicle
    tform = get_tformToImage;
    % Map vehicle to image coordinates
    ltPts = tform.transformPointsInverse([vehicleXPoints', lt_y']);
     rtPts = tform.transformPointsInverse([vehicleXPoints', rt_y']);
    laneFound = true;else
     laneFound = false;
end
end
```
### **Vehicle Detection**

This example uses a YOLO v2 based network for vehicle detection. A YOLO v2 object detection network is composed of two subnetworks: a feature extraction network followed by a detection network. This pretrained network uses a ResNet-50 for feature extraction. The detection subnetwork is a small CNN compared to the feature extraction network and is composed of a few convolutional layers and layers specific to YOLO v2.

The Simulink model performs vehicle detection using the Object Detector block from the Computer Vision Toolbox. This block takes an image as input and outputs the bounding box coordinates along with the confidence scores for vehicles in the image.

### **Annotation of Vehicle Bounding Boxes and Lane Trajectory in Traffic Video**

The Lane and Vehicle Annotation MATLAB function block defines a function lane vehicle annotation which annotates the vehicle bounding boxes along with the confidence scores. If laneFound is true, then the left and right lane boundaries stored in ltPts and rtPts are overlayed on the traffic video.

### type lane\_vehicle\_annotation

```
function In = lane vehicle annotation(laneFound,ltPts,rtPts,bboxes,scores,In)
% Copyright 2020-2021 The MathWorks, Inc.
if ~isempty(bboxes)
    In = insertObjectAnnotation(In, 'rectangle',bboxes,scores);
end
pts = coder.nullcopy(zeros(28, 4, 'single'));
if laneFound
   prevpt = [ltPts(1,1)] \text{ltPts}(1,2)];for k = 2:1:28pts(k,1:4) = [prevpt ItPts(k,1) ItPts(k,2)];prevpt = [ltPts(k,1) \lt letPts(k,2)]; end
    In = insertShape(In, 'Line', pts, 'LineWidth', 2);
   prevpt = [rtPts(1,1) rtPts(1,2)];
    for k = 2:1:28pts(k,1:4) = [prevpt rtfts(k,1) rtfts(k,2)];prevpt = [rtPts(k,1) rtPts(k,2)]; end
 In = insertShape(In, 'Line', pts, 'LineWidth', 2);
 In = insertMarker(In, ltPts);
     In = insertMarker(In, rtPts);
end
```
end

### **Run the Simulation**

To verify the lane and vehicle detection algorithms and display the lane trajectories, vehicle bounding boxes and scores for the traffic video loaded in the Simulink model, run the simulation.

```
set param('laneAndVehicleDetectionMDL', 'SimulationMode', 'Normal');
sim('laneAndVehicleDetectionMDL');
```
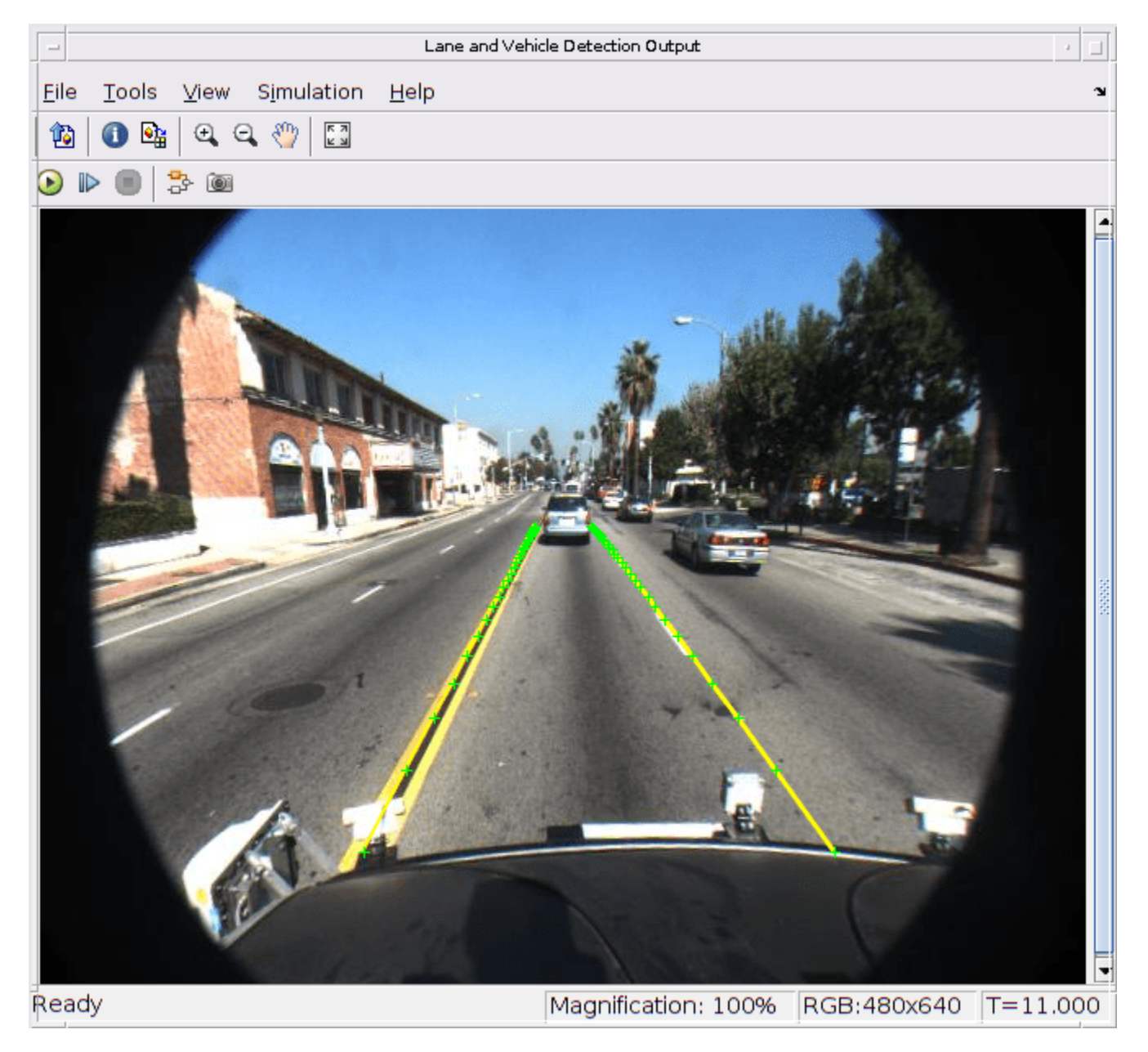

On Windows®, the maximum path length of 260 characters can cause "File not found" errors when running the simulation. In such cases, move the example folder to a different location or enable long paths in Windows. For more information, see [Maximum Path Length Limitation \(Microsoft\)](https://learn.microsoft.com/windows/win32/fileio/maximum-file-path-limitation).

# **Use Deep Learning Accelerator Libraries**

If you have an Intel® CPU that supports AVX2 instructions, you can use the *MATLAB Coder Interface for Deep Learning Libraries* to accelerate the simulation using Intel MKL-DNN libraries. In the Model Configuration Parameters window, on the Simulation Target pane, set the Language to C++ and the Target library to MKL-DNN.

# **Code Generation**

With GPU Coder, you can accelerate the execution of model on NVIDIA® GPUs and generate CUDA® code for model. For more information, see "Code Generation for a Deep Learning Simulink Model that Performs Lane and Vehicle Detection" (GPU Coder).

# **Classify ECG Signals in Simulink Using Deep Learning**

This example shows how to use wavelet transforms and a deep learning network within a Simulink (R) model to classify ECG signals. This example uses the pretrained convolutional neural network from the *Classify Time Series Using Wavelet Analysis and Deep Learning* example of the Wavelet Toolbox™ to classify ECG signals based on images from the CWT of the time series data. For information on training, see "Classify Time Series Using Wavelet Analysis and Deep Learning" (Wavelet Toolbox).

# **ECG Data Description**

This example uses ECG data from [PhysioNet](https://physionet.org/) database. It contains data from three groups of people:

- **1** Persons with cardiac arrhythmia (ARR)
- **2** Persons with congestive heart failure (CHF)
- **3** Persons with normal sinus rhythms (NSR)

It includes 96 recordings from persons with ARR, 30 recordings from persons with CHF, and 36 recordings from persons with NSR. The ecg\_signals MAT-file contains the test ECG data in time series format. The image classifier in this example distinguishes between ARR, CHF, and NSR.

# **Algorithmic Workflow**

The block diagram for the algorithmic workflow of the Simulink model is shown.

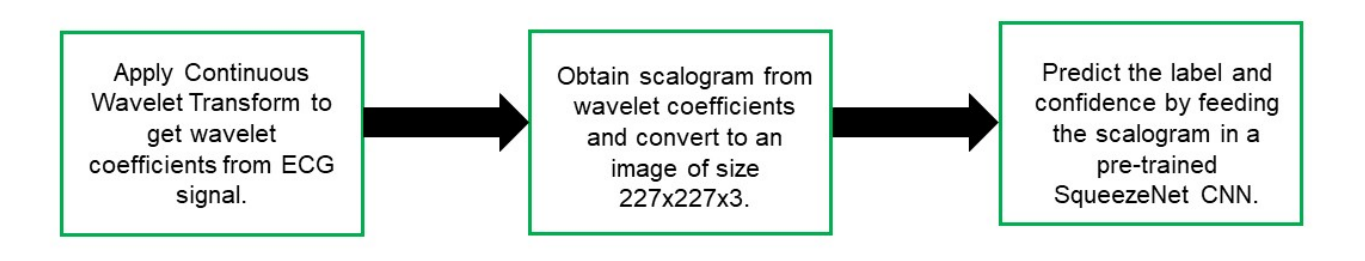

# **ECG Deep Learning Simulink Model**

The Simulink model for classifying the ECG signals is shown. When the model runs, the Video Viewer block displays the classified ECG signal.

```
open_system('ecg_dl_cwtMDL');
```
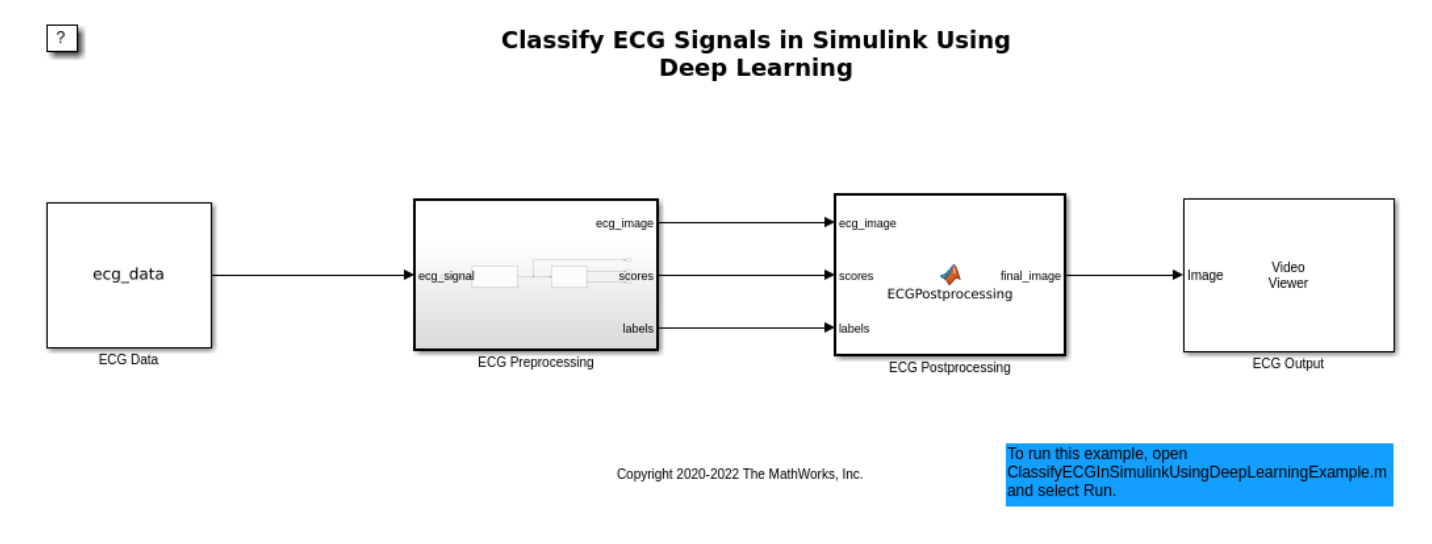

#### **ECG Preprocessing Subsystem**

The ECG Preprocessing subsystem contains a MATLAB Function block that performs CWT to obtain scalogram of the ECG signal and then processes the scalogram to obtain an image. It also contains an Image Classifier block from the Deep Learning Toolbox™ that loads the pretrained network from trainedNet.mat and performs prediction for image classification based on SqueezeNet deep learning CNN.

open system('ecg\_dl\_cwtMDL/ECG Preprocessing');

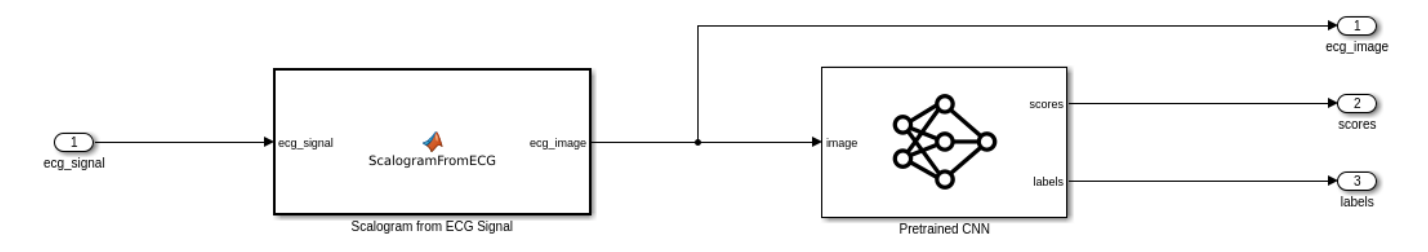

The ScalogramFromECG function block defines a function called ecg\_to\_scalogram that:

- Uses 65536 samples of double-precision ECG data as input.
- Create time frequency representation from the ECG data by applying Wavelet transform.
- Obtain scalogram from the wavelet coefficients.
- Convert the scalogram to image of size (227-by-227-by-3).

The function signature of ecg\_to\_scalogram is shown.

type ecg\_to\_scalogram

```
function ecg_image = ecg_to scalogram(ecg_signal)
% Copyright 2020 The MathWorks, Inc.
persistent jetdata;
if(isempty(jetdata))
```

```
 jetdata = ecgColorMap(128,'single');
end
% Obtain wavelet coefficients from ECG signal
cfs = cwt ecg(ecg signal);% Obtain scalogram from wavelet coefficients
image = ind2rgb(im2uint8(rescale(cfs)),jetdata);
ecg image = im2uint8(imresize(image, [227,227]));
```
end

#### **ECG Postprocessing**

The ECG Postprocessing MATLAB function block defines the label prob image function that finds the label for the scalogram image based on the highest score from the scores outputed by the image classifier. It outputs the scalogram image with the label and confidence overlayed.

type label prob image

```
function final image = label_prob_image(ecg_image, scores, labels)
% Copyright 2020-2021 The MathWorks, Inc.
scores = double(scores);
% Obtain maximum confidence 
[prob, index] = max(scores);confidence = prob*100;% Obtain label corresponding to maximum confidence
label = erase(char(labels(index)),'_label');
text = cell(2,1);
text{1} = ['Classifier: 'label'];
text{2} = [\text{Confidence}: 'spring(1\%0.2f', confidence]position = [135 20 0 0; 130 40 0 0];
final image = insertObjectAnnotation(ecg_image,'rectangle',position,...
    text,'TextBoxOpacity',0.9,'FontSize',9);
```
end

#### **Run the Simulation**

To verify the algorithm and display the labels and confidence score of the test ECG signal loaded in the workspace, run the simulation.

```
set_param('ecg_dl_cwtMDL', 'SimulationMode', 'Normal');
sim(\text{'ecg}_d) cwtMDL');
```
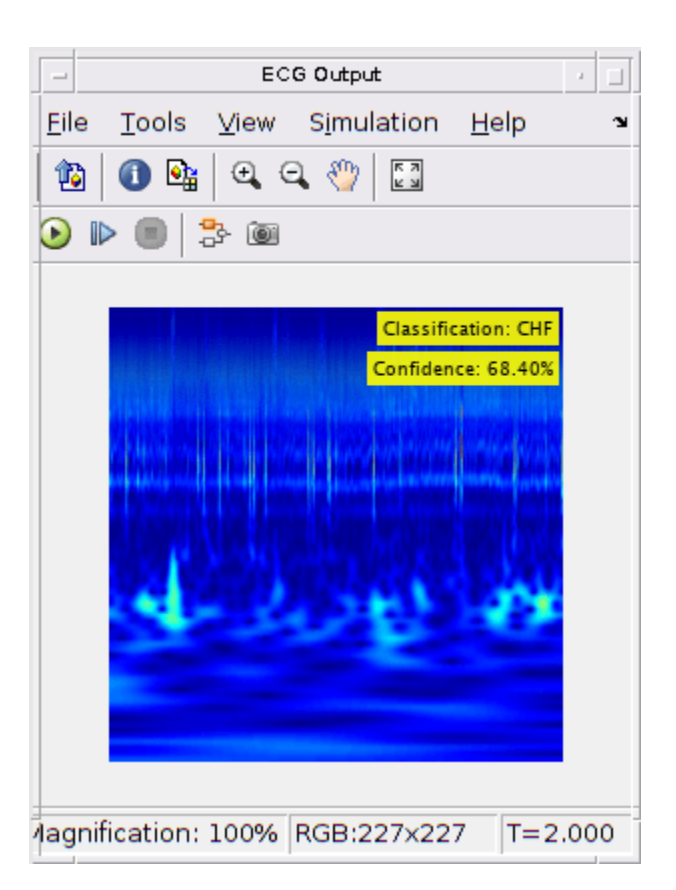

# **Code Generation**

With GPU Coder<sup>™</sup>, you can accelerate the execution of model on NVIDIA® GPUs and generate CUDA® code for model. See the "Code Generation for a Deep Learning Simulink Model to Classify ECG Signals" (GPU Coder) for more details.

#### **Cleanup**

Close the Simulink model.

```
close_system('ecg_dl_cwtMDL/ECG Preprocessing');
close_system('ecg_dl_cwtMDL');
```
# <span id="page-438-0"></span>**Classify Images in Simulink Using GoogLeNet**

This example shows how to classify an image in Simulink® using the Image Classifier block. The example uses the pretrained deep convolutional neural network GoogLeNet to perform the classification.

# **Pretrained GoogLeNet Network**

GoogLeNet has been trained on over a million images and can classify images into 1000 object categories (such as keyboard, coffee mug, pencil, and many animals). The network has learned rich feature representations for a wide range of images. The network takes an image as input, and then outputs a label for the object in the image together with the probabilities for each of the object categories.

```
net = googlenet;
inputSize = net.Layers(1).InputSize;
classNames = net.Layers(end).ClassNames;
numClasses = numel(classNames);
disp(classNames(randperm(numClasses,10)))
```

```
 {'speedboat' }
 {'window screen'}
 {'isopod' }
 {'wooden spoon' }
 {'lipstick' }
 {'drake' }
 {'hyena' }
 {'dumbbell' }
 {'strawberry' }
 {'custard apple'}
```
# **Read and Resize Image**

Read and show the image that you want to classify.

```
I = imread('peppers.png');figure
imshow(I)
```
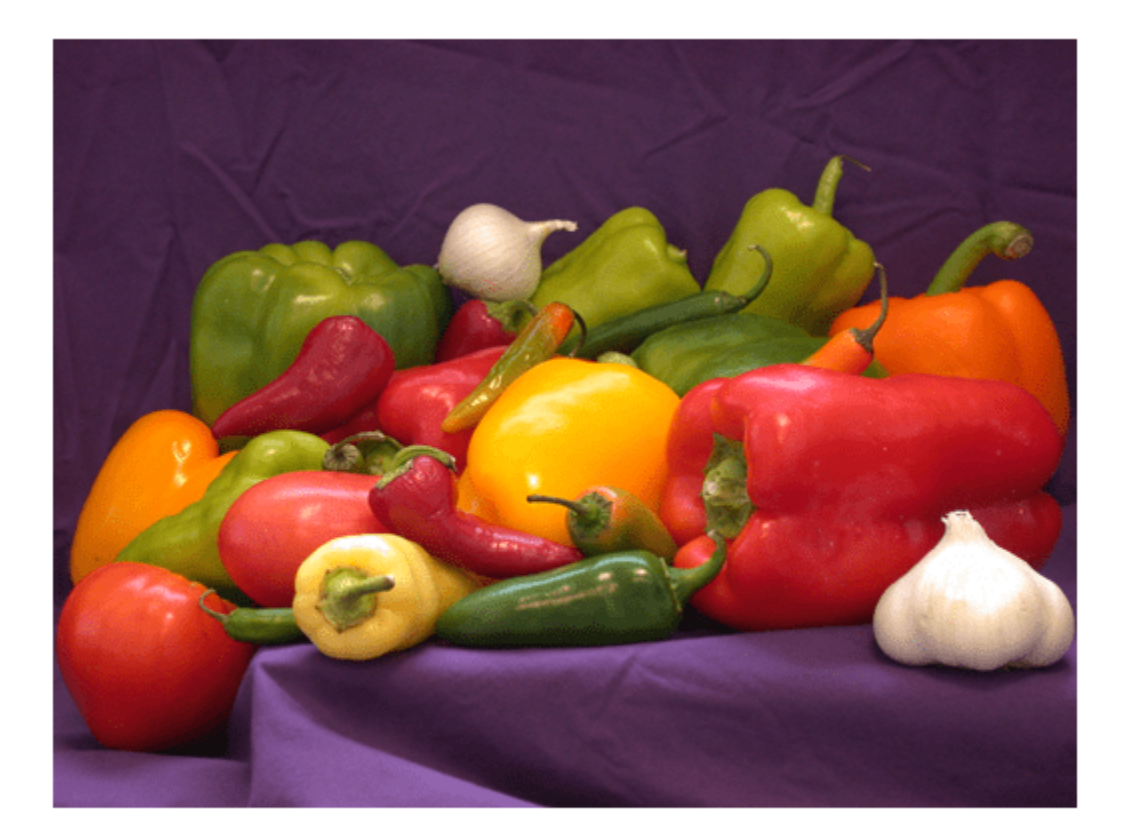

To import this data into the Simulink model, specify a structure variable containing the input image data and an empty time vector.

```
simin.time = [];
simin.signals.values = I;
simin.signals.dimensions = size(I);
```
### **Simulink Model for Prediction**

The Simulink model for classifying images is shown. The model uses a From Workspace block to load the input image, an Image Classifier block from the Deep Neural Networks library that classifies the input, and Display block to show the predicted output.

```
model = 'googlenet classifier';
open_system(model);
```
# Classify Images in Simulink Using GoogLeNet

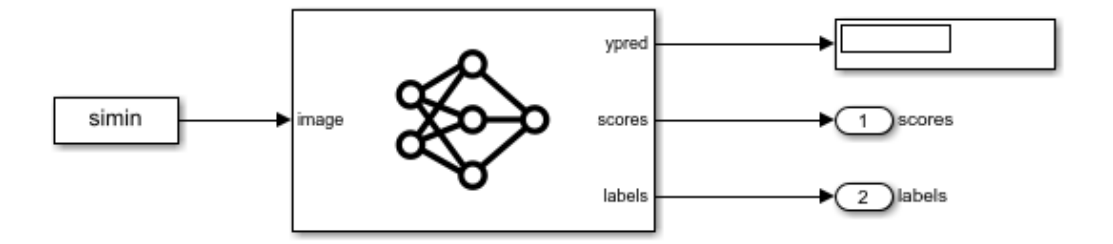

Copyright 2021 The MathWorks, Inc.

#### **Run the Simulation**

 $\overline{?}$ 

 $\left| \cdot \right|$ 

To validate the Simulink model, run the simulation.

```
set param(model,'SimulationMode','Normal');
sim(model);
```
The network classifies the image as a bell pepper.

Classify Images in Simulink Using GoogLeNet

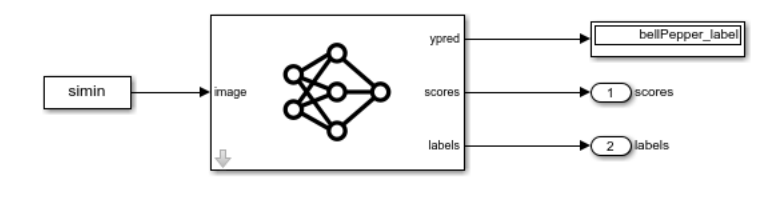

Copyright 2021 The MathWorks, Inc.

#### **Display Top Predictions**

Display the top five predicted labels and their associated probabilities as a histogram. Because the network classifies images into so many object categories, and many categories are similar, it is common to consider the top-five accuracy when evaluating networks. The network classifies the image as a bell pepper with a high probability.

yticklabels(labelsTop)

```
scores = yout.signals(1).values(:,:,1);
labels = yout.signals(2).values(:,:,1);
[-,idx] = sort(scores, 'descend');
idx = idx(5:-1:1);scoresTop = scores(idx);labelsTop = split(string(labels(idx)),' ' );
labelsTop = labelsTop(:,:,1);figure
imshow(I)
title(labelsTop(5) + ", " + num2str(100*scoresTop(5) + "%"));
figure
barh(scoresTop)
xlim([0 1])
title('Top 5 Predictions')
xlabel('Probability')
```
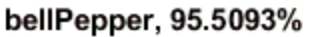

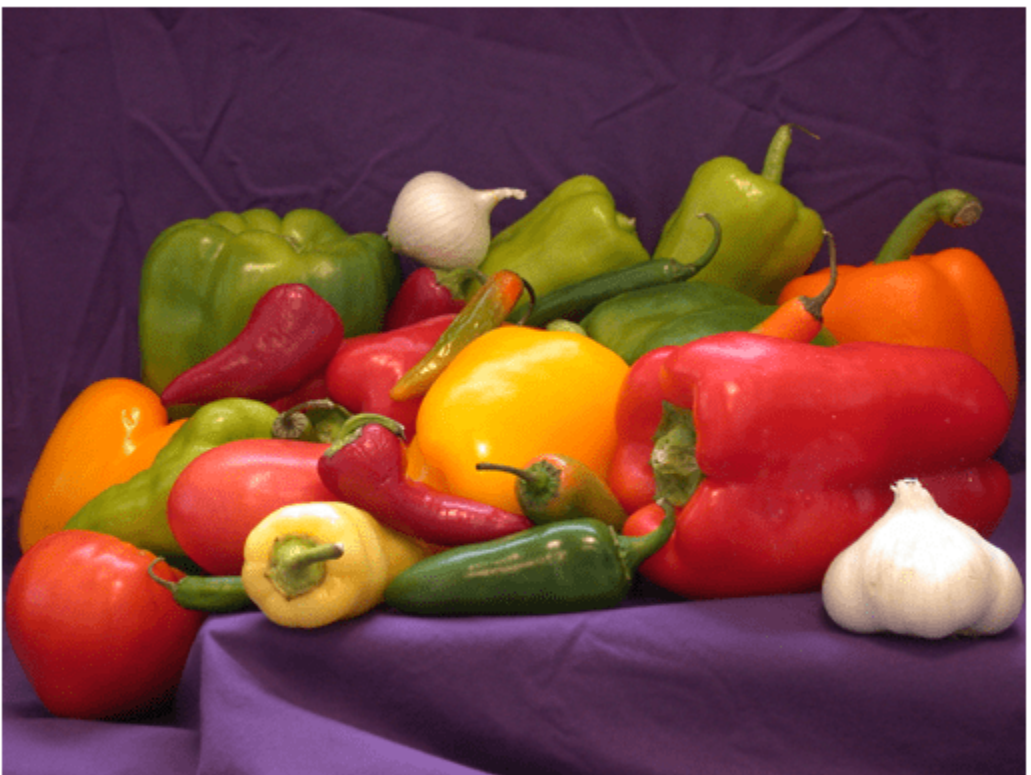

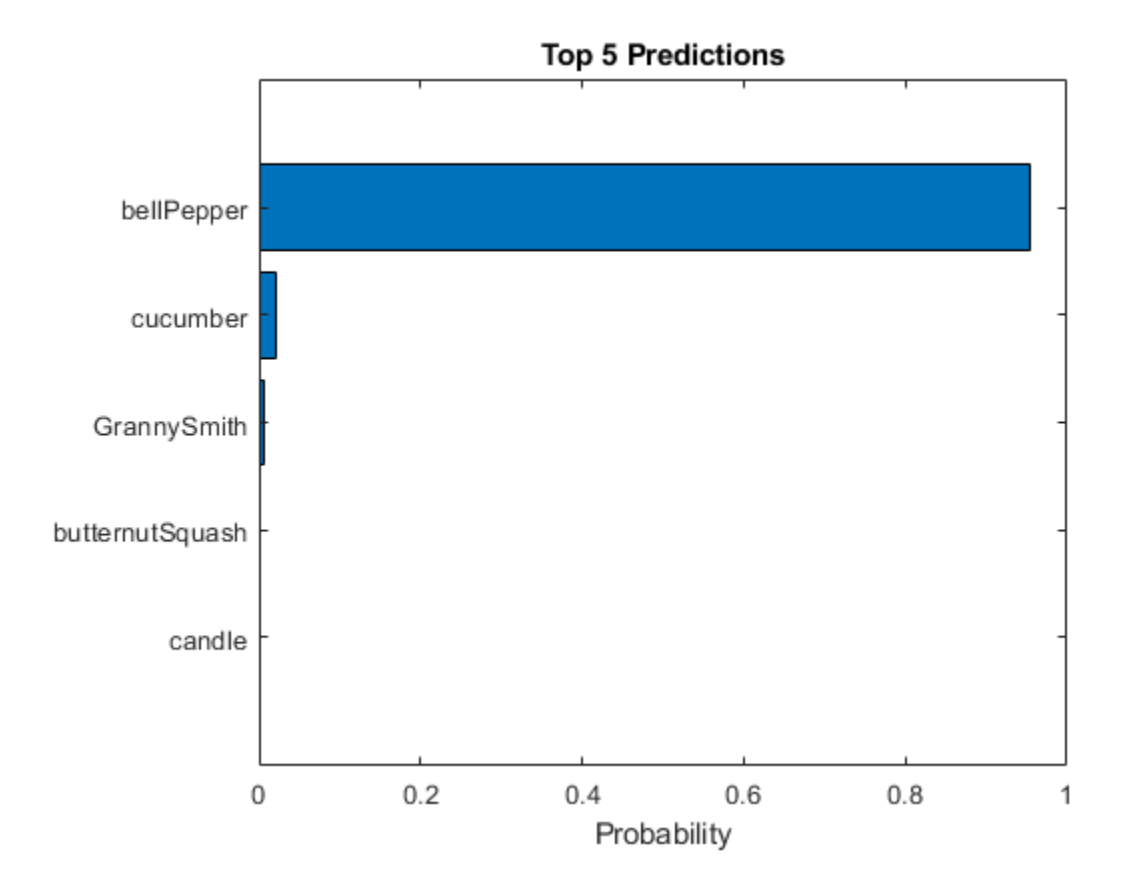

# **Multilabel Image Classification Using Deep Learning**

This example shows how to use transfer learning to train a deep learning model for multilabel image classification.

In binary or multiclass classification, a deep learning model classifies images as belonging to one of two or more classes. The data used to train the network often contains clear and focused images, with a single item in frame and without background noise or clutter. This data is often not an accurate representation of the type of data the network will receive during deployment. Additionally, binary and multiclass classification can apply only a single label to each image, leading to incorrect or misleading labeling.

In this example, you train a deep learning model for multilabel image classification by using the COCO data set, which is a realistic data set containing objects in their natural environments. The COCO images have multiple labels, so an image depicting a dog and a cat has two labels.

In multilabel classification, in contrast to binary and multiclass classification, the deep learning model predicts the probability of each class. The model has multiple independent binary classifiers, one for each class—for example, "Cat" and "Not Cat" and "Dog" and "Not Dog."

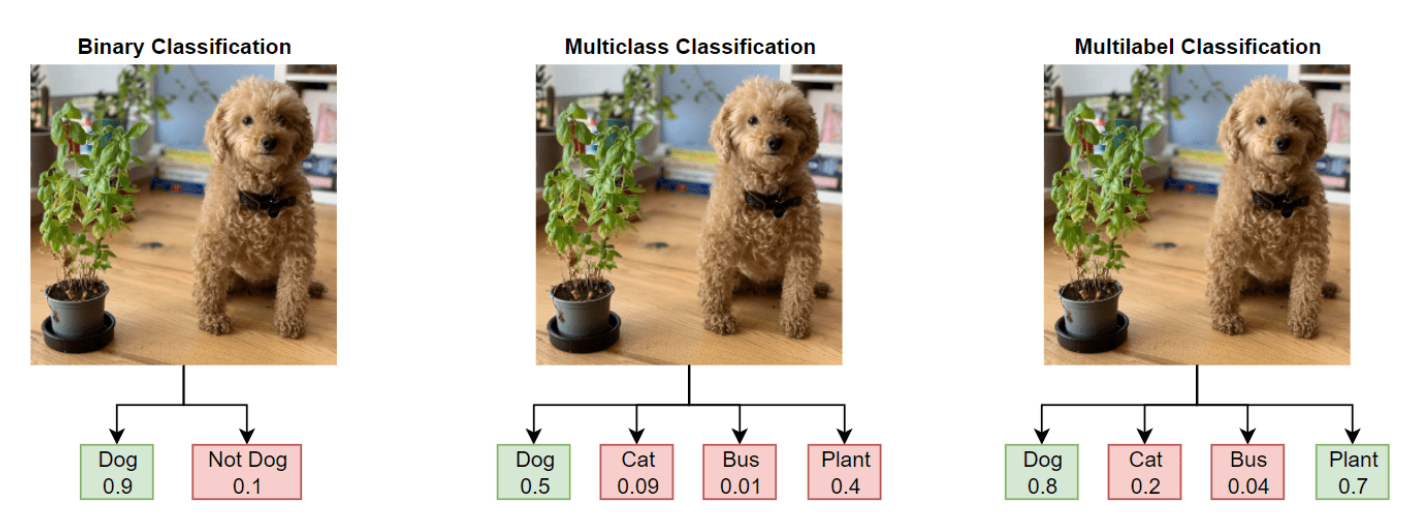

#### **Load Pretrained Network**

Load a pretrained ResNet-50 network. If the Deep Learning Toolbox Model *for ResNet-50 Network* support package is not installed, then the software provides a download link. ResNet-50 is trained on more than a million images and can classify images into 1000 object categories, such as keyboard, mouse, pencil, and many animals. This example uses transfer learning to retrain a ResNet-50 pretrained network for multilabel classification.

Load the pretrained network and extract the image input size.

```
net = resnet50;
inputSize = net.Layers(1).InputSize;
```
#### **Prepare Data**

Download and extract the COCO 2017 training and validation images and their labels from [https://](https://cocodataset.org/#download) [cocodataset.org/#download](https://cocodataset.org/#download) by clicking the "2017 Train images", "2017 Val images", and "2017

Train/Val annotations" links. Save the data in a folder named "COCO". The COCO 2017 data set was collected by [Coco Consortium.](https://cocodataset.org/#home) Depending on your internet connection, the download process can take time.

Train the network on a subset of the COCO data set. For this example, train the network to recognize 12 different categories: dog, cat, bird, horse, sheep, cow, bear, giraffe, zebra, elephant, potted plant, and couch.

categoriesTrain = ["dog" "cat" "bird" "horse" "sheep" "cow" "bear" "giraffe" "zebra" "elephant" numClasses = length(categoriesTrain);

Specify the location of the training data.

```
dataFolder = fullFile(tempdir, "COCO");
labelLocationTrain = fullfile(dataFolder,"annotations trainval2017","annotations","instances tra
imageLocationTrain = fullfile(dataFolder, "train2017");
```
Use the supporting function prepareData, defined at the end of this example, to prepare the data for training.

- **1** Extract the labels from the file labelLocationTrain using the jsondecode function.
- **2** Find the images that belong to the classes of interest.
- **3** Find the number of unique images. Many images have more than one of the class labels and, therefore, appear in the image lists for multiple categories.
- **4** Create the one-hot encoded category labels by comparing the image ID with the lists of image IDs for each category.
- **5** Create an augmented image datastore containing the images and an image augmentation scheme.

[dataTrain,encodedLabelTrain] = prepareData(labelLocationTrain,imageLocationTrain,categoriesTrain numObservations = dataTrain.NumObservations

numObservations = 30492

The training data contains 30,492 images from 12 classes. Each image has a binary label that indicates whether it belongs to each of the 12 classes.

Prepare the validation data in the same way as the training data.

```
labelLocationVal = fullfile(dataFolder, "annotations trainval2017", "annotations", "instances val20
imageLocationVal = fullfile(dataFolder,"val2017");
```
[dataVal,encodedLabelVal] = prepareData(labelLocationVal,imageLocationVal,categoriesTrain,inputS.

#### **Inspect Data**

View the number of labels for each class.

numObservationsPerClass = sum(encodedLabelTrain,1);

```
figure
bar(numObservationsPerClass)
ylabel("Number of Observations")
xticklabels(categoriesTrain)
```
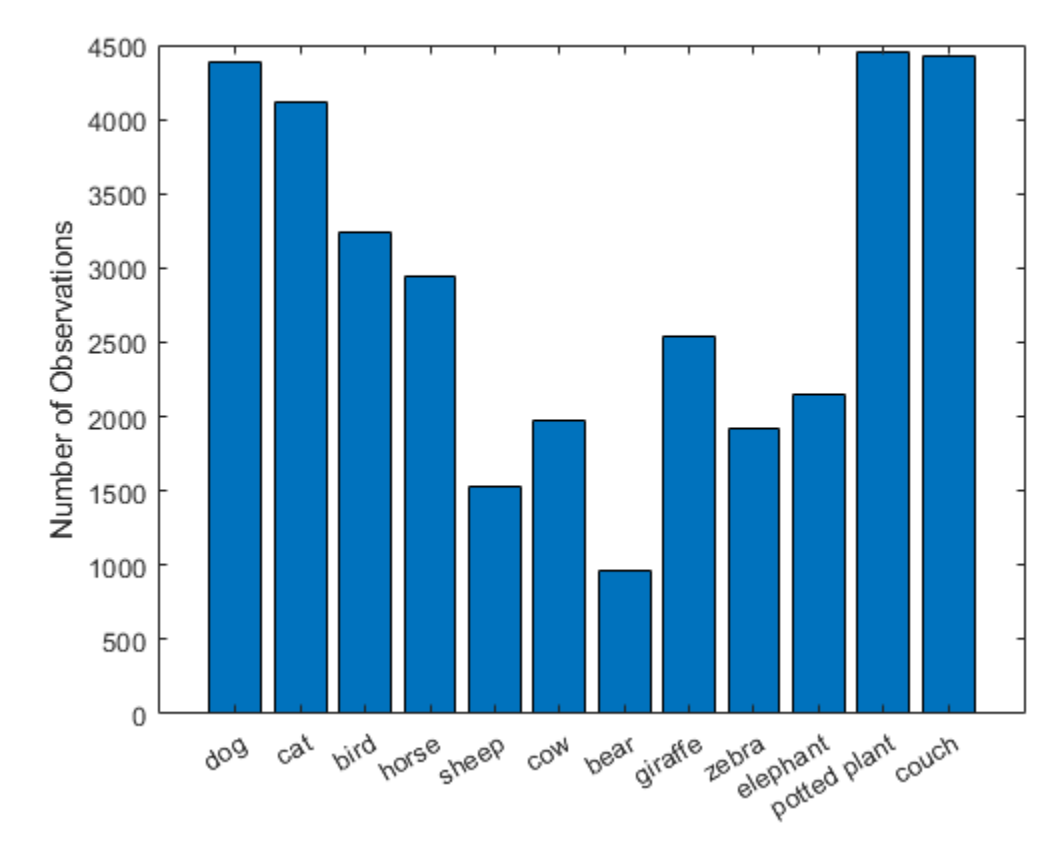

View the average number of labels per image.

```
numLabelsPerObservation = sum(encodedLabelTrain, 2);
mean(numLabelsPerObservation)
```

```
ans = 1.1352
```
figure histogram(numLabelsPerObservation) hold on ylabel("Number of Observations") xlabel("Number of Labels") hold off

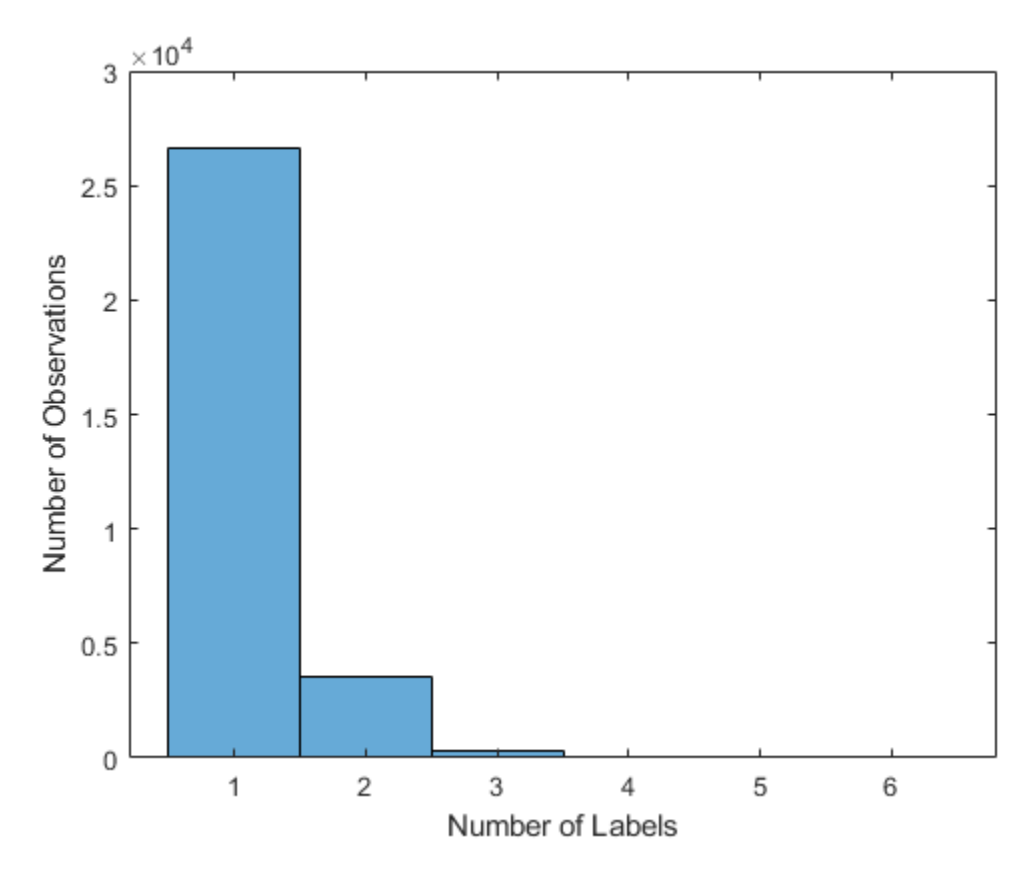

# **Adapt Pretrained Network for Transfer Learning**

The final layers of the network contain information on how to combine the features that the network extracts into probabilities, a loss value, and predicted labels. These layers are currently defined for a single label classification task with 1000 classes. You can easily adapt this network to a multilabel classification task by replacing the last learnable layer, the softmax layer, and the classification layer. You can adapt this network programmatically or interactively using Deep Network Designer.

lgraph = layerGraph(net);

#### **Replace Last Learnable Layer**

The final fully connected layer of the network is configured for 1000 classes. To adapt the network to classify images into 12 classes, replace the final fully connected layer with a new layer adapted to the new data set. Set the output size to match the number of classes in the new data. To make learning faster in the new layers than in the transferred layers, increase the WeightLearnRateFactor and the BiasLearnRateFactor values of the new layer.

```
newLearnableLayer = fullyConnectedLayer(numClasses, ...
         Name="new_fc", ...
        WeightLearnRateFactor=10, ...
         BiasLearnRateFactor=10);
lgraph = replaceLayer(lgraph, "fc1000", newLearnableLayer);
```
#### **Replace Softmax Layer**

For single label classification, the network has a softmax layer followed by a classification output layer. The softmax layer computes the scores for each label, where the scores sum to 1. The highest score is the predicted class for that input. To adapt this network for multilabel classification, you must replace the softmax layer with a sigmoid layer. The sigmoid layer produces independent probabilities for each class. You can use these probabilities to predict multiple labels for a single input image.

```
newActivationLayer = sigmoidLayer(Name="sigmoid");
lgraph = replaceLayer(lgraph,"fc1000_softmax",newActivationLayer);
```
#### **Replace Output Layer**

Finally, replace the output layer with a custom binary cross-entropy loss output layer. The binary cross-entropy loss layer computes the loss between the target labels and the predicted labels. This layer is attached as the supporting file CustomBinaryCrossEntropyLossLayer.m. To access this file, open this example as a live script.

```
newOutputLayer = CustomBinaryCrossEntropyLossLayer("new classoutput");
lgraph = replaceLayer(lgraph,"ClassificationLayer fc1000",newOutputLayer);
```
The network is now ready to train.

#### **Training Options**

Specify the options to use for training. Train using an SGDM solver with an initial learning rate of 0.0005. Set the mini-batch size to 32 and train for a maximum of 10 epochs. Specify the validation data and set training to stop once the validation loss fails to decrease for five consecutive evaluations.

```
options = trainingOptions("sgdm", ... InitialLearnRate=0.0005, ...
   MiniBatchSize=32, ...
   MaxEpochs=10, ...
   Verbose= false, ...
    ValidationData=dataVal, ...
   ValidationFrequency=100, ...
     ValidationPatience=5, ...
    Plots="training-progress");
```
#### **Train Network**

To save time while running this example, load a trained network by setting doTraining to false. To train the network yourself, set doTraining to true.

The custom binary cross-entropy loss layer inherits from the nnet. layer. RegressionLayer class. Therefore, the training plot displays the RMSE and the loss. For this example, the loss is a more useful measure of network performance.

```
doTraining = false;
if doTraining
     trainedNet = trainNetwork(dataTrain,lgraph,options);
else
    filename = matlab.internal.examples.downloadSupportFile('nnet', ...
         'data/multilabelImageClassificationNetwork.zip');
```

```
 filepath = fileparts(filename);
     dataFolder = fullfile(filepath,'multilabelImageClassificationNetwork');
     unzip(filename,dataFolder);
     load(fullfile(dataFolder,'multilabelImageClassificationNetwork.mat'));
end
```
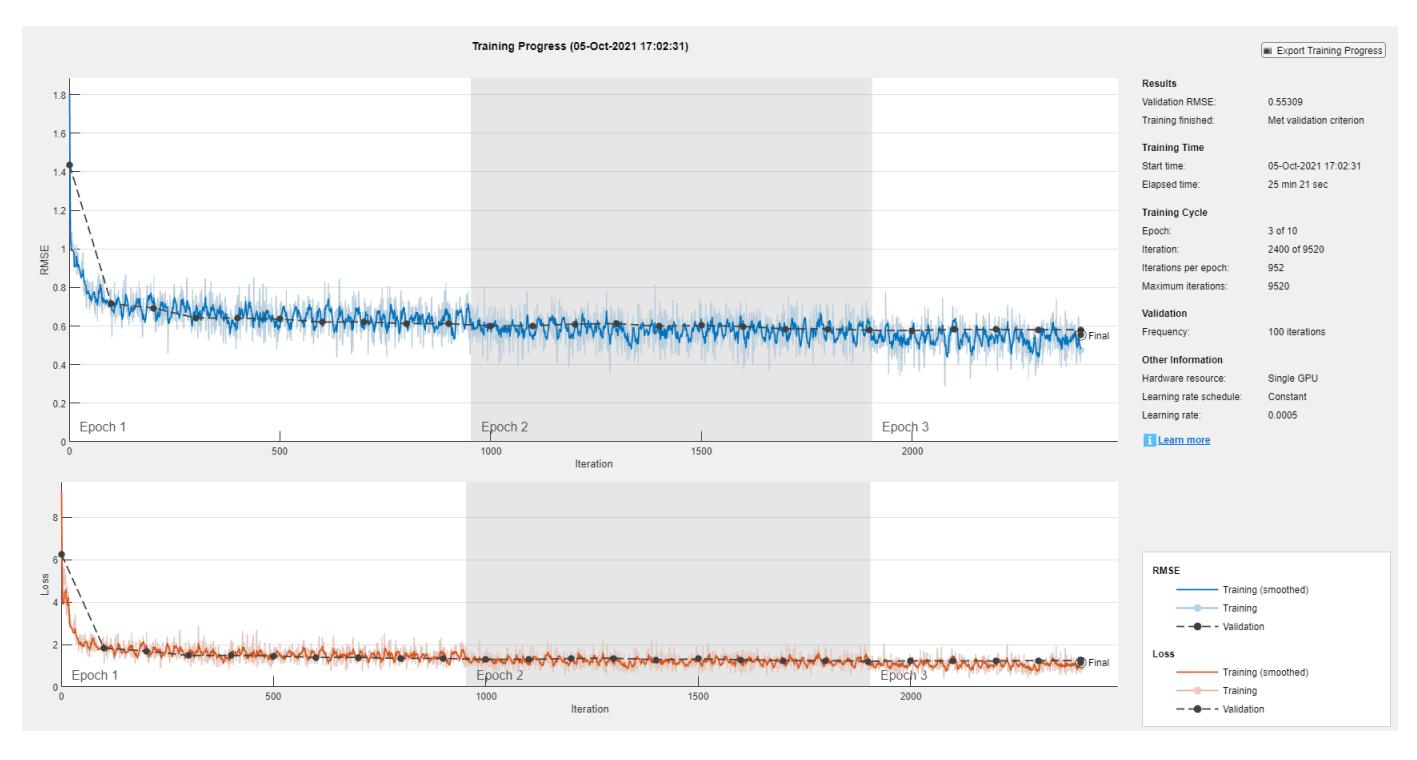

#### **Assess Model Performance**

Assess the model performance on the validation data.

The model predicts the probability of each class being present in the input image. To use these probabilities to predict the classes of the image, you must define a threshold value. The model predicts that the image contains the classes with probabilities that exceed the threshold.

The threshold value controls the rate of false positives versus false negatives. Increasing the threshold reduces the number of false positives, whereas decreasing the threshold reduces the number of false negatives. Different applications will require different threshold values. For this example, set a threshold value of 0.5.

thresholdValue =  $0.5$ :

Use the predict function to compute the class scores for the validation data.

scores = predict(trainedNet,dataVal);

Convert the scores to a set of predicted classes using the threshold value.

```
YPred = double(scores >= thresholdValue);
```
#### **F1-score**

Two common metrics for accessing model performance are *precision* (also known as the *positive predictive value*) and *recall* (also known as *sensitivity*).

Precision = True Positive True Positive + False Postive Recall = True Positive True Positive + False Negative

For multilabel tasks, you can calculate the precision and recall for each class independently and then take the average (known as *macro-averaging*) or you can calculate the global number of true positives, false positives, and false negatives and use those values to calculate the overall precision and recall (known as *micro-averaging*). Throughout this example, use the micro-precision and the micro-recall values.

To combine the precision and recall into a single metric, compute the F1-score [1]. The F1-score is commonly used for evaluating model accuracy.

 $F_1 = 2 \left( \frac{precision * recall}{precision + recall} \right)$ 

A value of 1 indicates that the model performs well. Use the supporting function F1Score to compute the micro-average F1-score for the validation data.

FScore = F1Score(encodedLabelVal,YPred)

 $FScore = 0.8158$ 

#### **Jaccard Index**

Another useful metric for assessing performance is the *Jaccard index*, also known as *intersection over union*. This metric compares the proportion of correct labels to the total number of labels. Use the supporting function jaccardIndex to compute the Jaccard index for the validation data.

jaccardScore = jaccardIndex(encodedLabelVal,YPred)

 $iaccardScore = 0.7092$ 

#### **Confusion Matrix**

To investigate performance at the class level, for each class, compute the confusion chart using the predicted and true binary labels.

```
figure
tiledlayout("flow")
for i = 1: numClasses
     nexttile
     confusionchart(encodedLabelVal(:,i),YPred(:,i));
     title(categoriesTrain(i))
end
```
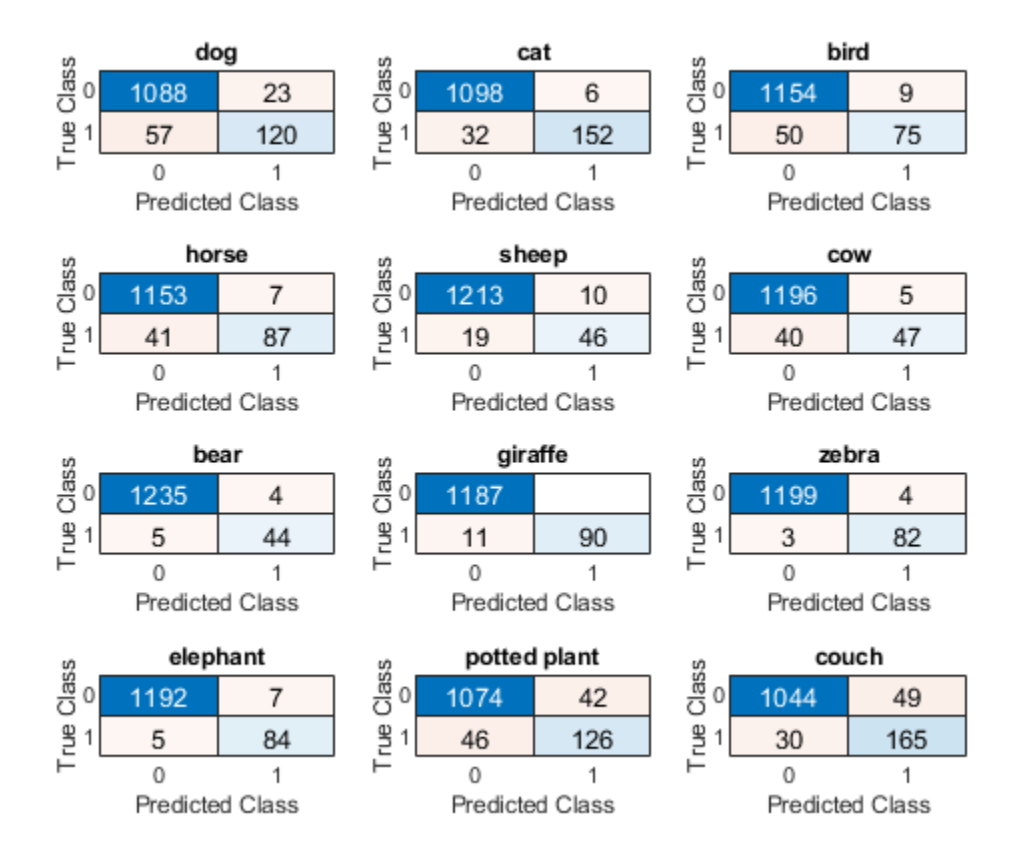

#### **Investigate Threshold Value**

Investigate how the threshold value impacts the model assessment metrics. Calculate the F1-score and the Jaccard index for different threshold values. Additionally, use the supporting function performanceMetrics to calculate the precision and recall for different threshold values.

```
thresholdRange = 0.1:0.1:0.9;
```

```
metricsName = ["F1-score","Jaccard Index","Precision","Recall"];
metrics = zeros(4, length(thresholdRange));
```
for  $i = 1$ : length (threshold Range)

```
YPred = double(scores >= thresholdRange(i));metrics(1,i) = F1Score(encodedLabelVal,YPred);metrics(2,i) = jaccardIndex(encodedLabelVal,YPred);[precision, recall] = performanceMetrics(encodedLabelVal, YPred);
   metrics(3,i) = precision;metrics(4,i) = recall;end
```
Plot the results.

figure tiledlayout("flow") for  $i = 1:4$ 

```
nexttile
plot(thresholdRange,metrics(i,:),"-*")
title(metricsName(i))
xlabel("Threshold")
ylabel("Score")
end
```
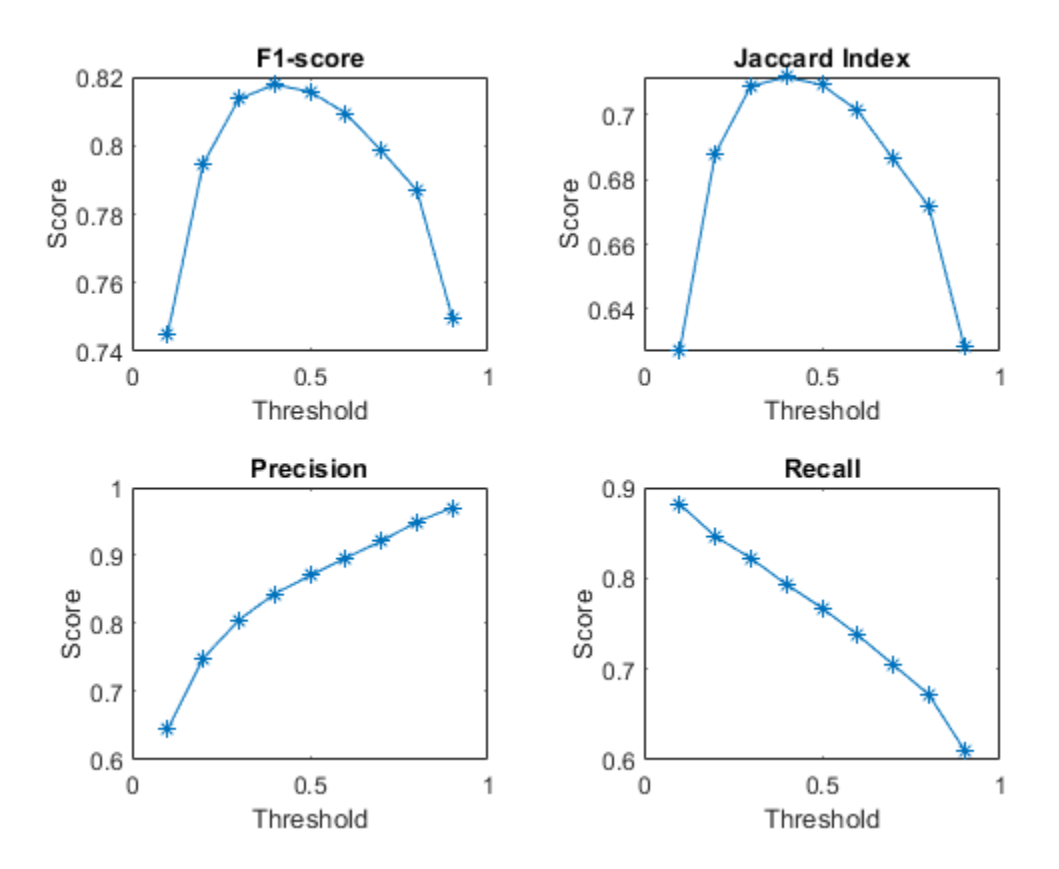

# **Predict Using New Data**

Test the network performance on new images that are not from the COCO data set. The results indicate whether the model can generalize to images from a different underlying distribution.

imageNames = ["testMultilabelImage1.png" "testMultilabelImage2.png"];

Predict the labels for each image and view the results.

```
figure
tiledlayout(1,2)
images = [];
labels = [];
scores =[];
for i = 1:2img = imread(imageNames(i)); img = imresize(img,inputSize(1:2));
    images{ i} = img; scoresImg = predict(trainedNet,img)';
```

```
 YPred = categoriesTrain(scoresImg >= thresholdValue);
     nexttile
     imshow(img)
     title(YPred)
    labels{i} = YPred;scores{ i} = scoresImq;end
```
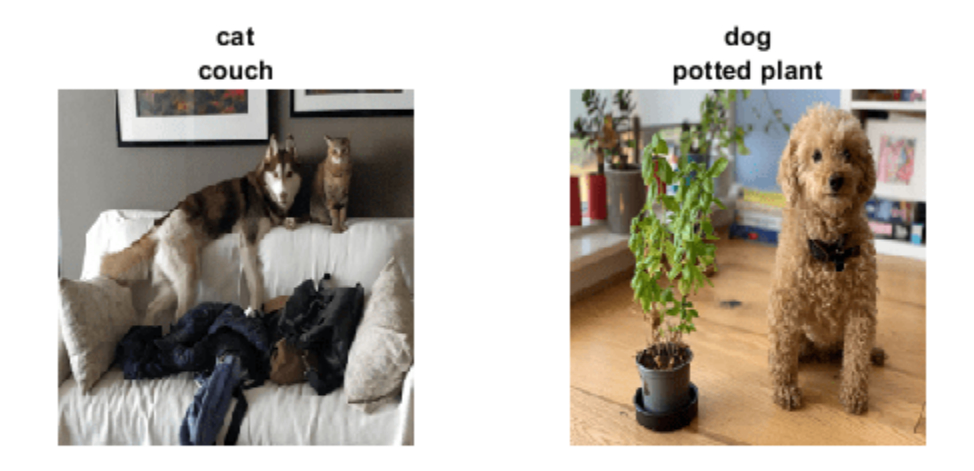

#### **Investigate Network Predictions**

To further explore the network predictions, you can use visualization methods to highlight which area of an image the network is using when making the class predictions. Grad-CAM is a visualization method that uses the gradient of the class scores with respect to the convolutional features determined by the network to understand which parts of the image are most important for each class label. The places where this gradient is large are exactly the places where the final score depends most on the data.

Investigate the first image. The network correctly identifies the cat and couch in this image. However, the network fails to identify the dog.

```
imageIdx = 1;testImage = images{imageIdx};
```
Generate a table containing the scores for each class.

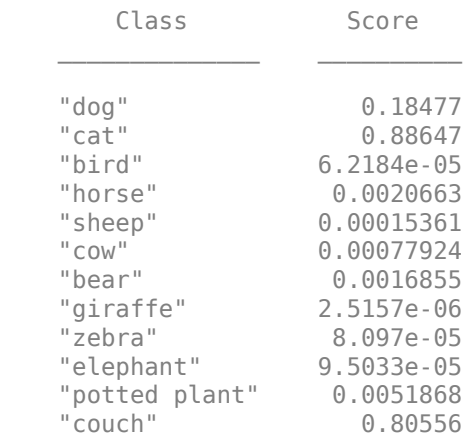

tbl = table(categoriesTrain',scores{imageIdx},VariableNames=["Class", "Score"]); disp(tbl)

The network is confident that this image contains a cat and a couch but less confident that the image contains a dog. Use Grad-CAM to see which parts of the image the network is using for each of the true classes.

```
targetClasses = ["dog","cat","couch"];
targetClassesIdx = find(ismember(categoriesTrain,targetClasses));
```
Generate the Grad-CAM map for each class label.

reductionLayer = "sigmoid"; map = gradCAM(trainedNet,testImage,targetClassesIdx,ReductionLayer=reductionLayer);

Plot the Grad-CAM results as an overlay on the image.

```
figure
tiledlayout("flow")
nexttile
imshow(testImage)
for i = 1: length(targetClasses)
     nexttile
     imshow(testImage)
     hold on
     title(targetClasses(i))
     imagesc(map(:,:,i),AlphaData=0.5)
     hold off
end
colormap jet
```
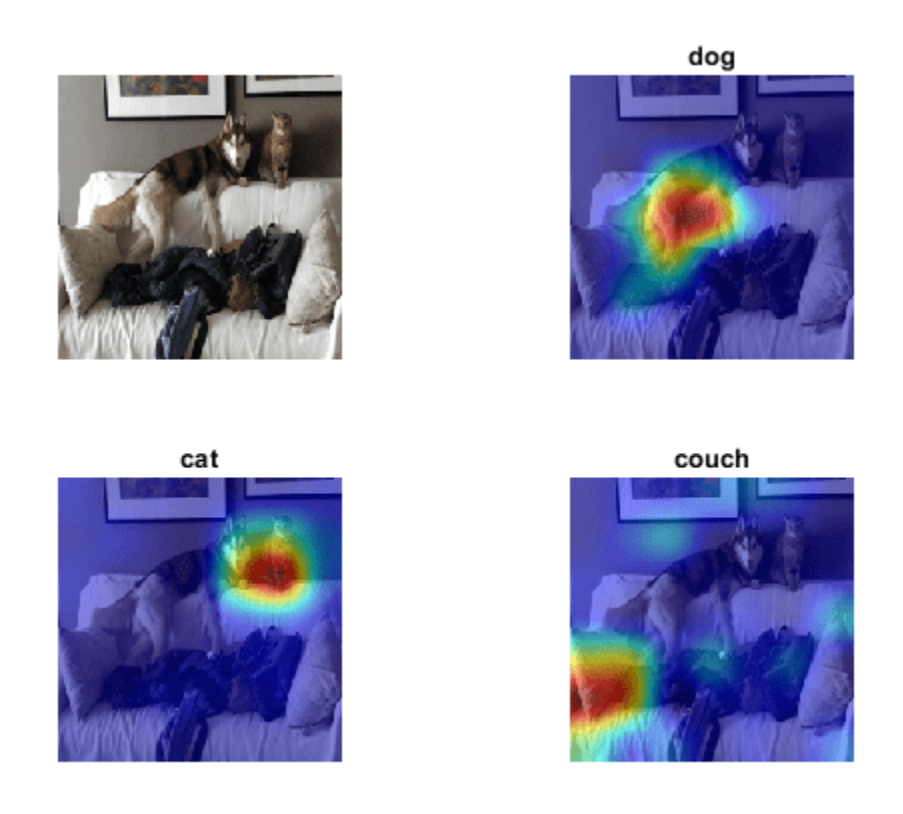

The Grad-CAM maps show that the network is correctly identifying the objects in the image.

# **Supporting Functions**

#### **Prepare Data**

The supporting function prepareData prepares the COCO data for multilabel classification training and prediction.

- **1** Extract the labels from the file labelLocation using the jsondecode function.
- **2** Find the images that belong to the classes of interest.
- **3** Find the number of unique images. Many images have more than one of the given labels and appear in the image lists for multiple categories.
- **4** Create the one-hot encoded category labels by comparing the image ID with the lists of image IDs for each category.
- **5** Combine the data and one-hot encoded labels into a table.
- **6** Create an augmented image datastore containing the image. Turn grayscale images into RGB images.

The prepareData function uses the COCOImageID function (attached as a supporting file). To access this function, open this example as a live script.

function [data, encodedLabel] = prepareData(labelLocation,imageLocation,categoriesTrain,inputSize

miniBatchSize = 32;

```
% Extract labels.
strData = fileread(labelLocation);
dataStruct = jsondecode(strData);
numClasses = length(categoriesTrain);
% Find images that belong to the subset categoriesTrain using
% the COCOImageID function, attached as a supporting file.
images = cell(numClasses, 1);for i=1:numClasses
     images{i} = COCOImageID(categoriesTrain(i),dataStruct);
end
% Find the unique images.
images{}_{:}];
imageList = unique(imageList);numUniqueImages = numel(imageList);
% Encode the labels.
encodedLabel = zeros(numUniqueImages,numClasses);
imgFiles = strings(numUniqueImages,1);
for i = 1: numUniqueImages
    imgID = imageList(i);imgFiles(i) = fullfile(imagelocation + "\" + pad(string(imgID), 12, "left", "0") + ".jpg");for j = 1: numClasses
         if ismember(imgID,images{j})
            encodedLabel(i, j) = 1; end
     end
end
% Define the image augmentation scheme.
imageAugmenter = imageDataAugmenter( ...RandRotation=[-45, 45], ...
    RandXReflection=true);
% Store the data in a table.
dataTable = table(Size=[numUniqueImages 2], ... VariableTypes=["string" "double"], ...
    VariableNames=["File_Location" "Labels"]);
dataTable.File Location = imgFiles;
dataTable.Labe<sub>ls</sub> = encodedLabel;% Create a datastore. Transform grayscale images into RGB.
if doAugmentation
    data = augmentedImageDatastore(inputSize(1:2),dataTable, ...
         ColorPreprocessing="gray2rgb", ...
         DataAugmentation=imageAugmenter);
else
    data = augmentedImageDistance(inputSize(1:2), dataTable, ... ColorPreprocessing="gray2rgb");
end
data.MiniBatchSize = miniBatchSize;
end
```
#### **F1-score**

The supporting function F1Score computes the micro-averaging F1-score [1].

 $F_1 = 2 * \left(\frac{precision * recall}{precision + recall}\right) = \frac{True \space Positive}{True \space Positive + \frac{1}{1} (False \space Positive)}$ True Positive $+\frac{1}{2}$ (False Positive + False Negative)

```
function score = F1Score(T, Y)% TP: True Positive
% FP: False Positive
% TN: True Negative
% FN: False Negative
TP = sum(T + Y, "all");
FP = sum(Y, "all") - TP;TN = sum(-T \cdot * \sim Y, "all");
FN = sum(-Y, "all") - TN;score = TP/(TP + 0.5*(FP+FN));end
```
# **Jaccard Index**

The supporting function jaccardIndex computes the Jaccard index, also called intersection over union, as given by

|*T* ∩ *Y*|  $\frac{|I|+|I|}{|T \cup Y|}$ 

where *T* and *Y* correspond to the targets and predictions. The Jaccard index describes the proportion of correct labels compared to the total number of labels.

```
function score = jaccardIndex(T, Y)
```

```
intersection = sum((T.*Y));union = T+Y;union(union < 0) = 0;
union(union > 1) = 1;union = sum(union);% Ensure the accuracy is 1 for instances where a sample does not belong to any class
% and the prediction is correct. For example, T = [0 \ 0 \ 0 \ 0] and Y = [0 \ 0 \ 0 \ 0].
noClassIdx = union == 0;intersection(noClassIdx) = 1;union(noClassIdx) = 1;score = mean(intersection./union);
end
```
#### **Precision and Recall**

Two common metrics for model assessment are precision (also known as the positive predictive value) and recall (also known as sensitivity).

```
Precision = True Positive
True Positive + False Postive
```
Recall = True Positive True Positive + False Negative

The supporting function performanceMetrics calculates the micro-average precision and recall values.

```
function [precision, recall] = performanceMetrics(T,Y)
% TP: True Positive
% FP: False Positive
% TN: True Negative
% FN: False Negative
TP = sum(T \cdot * Y, "all");
FP = sum(Y, "all") - TP;TN = sum(-T \cdot * \sim Y, "all");
FN = sum(-Y, "all") - TN;precision = TP/(TP+FP);
recall = TP/(TP+FN);end
```
# **References**

[1] Sokolova, Marina, and Guy Lapalme. "A Systematic Analysis of Performance Measures for Classification Tasks." *Information Processing & Management* 45, no. 4 (2009): 427–437.

# **See Also**

gradCAM | trainNetwork | resnet50 | trainingOptions

# **Related Examples**

- • ["Transfer Learning Using Pretrained Network" on page 3-29](#page-284-0)
- • ["Multilabel Text Classification Using Deep Learning" on page 4-210](#page-671-0)
- • ["Train Generative Adversarial Network \(GAN\)" on page 3-72](#page-327-0)
- • ["Grad-CAM Reveals the Why Behind Deep Learning Decisions" on page 5-22](#page-859-0)

# **Acceleration for Simulink Deep Learning Models**

You can improve the simulation speed of your Simulink deep learning models by using the accelerator modes of the Simulink product. Both the accelerator and the rapid accelerator modes are supported. These modes replace the normal interpreted code with compiled target code. Using compiled code speeds up simulation of many models, especially those where run time is long compared to the time associated with compilation and checking to see if the target is up to date. For more information, see "What Is Acceleration?" (Simulink).

For deep learning, the models are compiled in  $C++$  language taking advantage of the Intel® MKL-DNN library. The accelerator and rapid accelerator modes are supported for Simulink deep learning models implemented by using MATLAB Function blocks or by using blocks from the **Deep Neural Networks** library. The accelerator mode works with any model, but performance decreases if a model contains blocks that do not support acceleration. The rapid accelerator mode works with only those models containing blocks that support code generation of a standalone executable. To learn about modeling techniques for acceleration, see "Design Your Model for Effective Acceleration" (Simulink).

**Note** Accelerator modes require a compatible C++ compiler. To see a list of supported compilers, open [Supported and Compatible Compilers](https://www.mathworks.com/support/requirements/supported-compilers.html), click the tab that corresponds to your operating system, find the **Simulink Product Family** table, and go to the **For Model Referencing, Accelerator mode, Rapid Accelerator mode, and MATLAB Function blocks** column. If you have multiple MATLAB-supported compilers installed on your system, you can change the default compiler using the mex -setup command. See "Change Default Compiler".

# **Run Acceleration Mode from the User Interface**

To accelerate a model, first open it, and then on the **Simulation** tab, in the **Simulate** section, select Accelerator or Rapid Accelerator from the drop-down menu. Then start the simulation.

The following example shows how to accelerate the already opened googlenet classifier model from the ["Classify Images in Simulink Using GoogLeNet" on page 3-183](#page-438-0) example using the Accelerator mode:

- **1** In the **Model Configuration Parameters**, on the **Simulation Target** pane, set the **Language** to C++ and the **Target library** to MKL-DNN.
- **2** On the **Simulation** tab, in the **Simulate** section, select Accelerator from the drop-down menu.

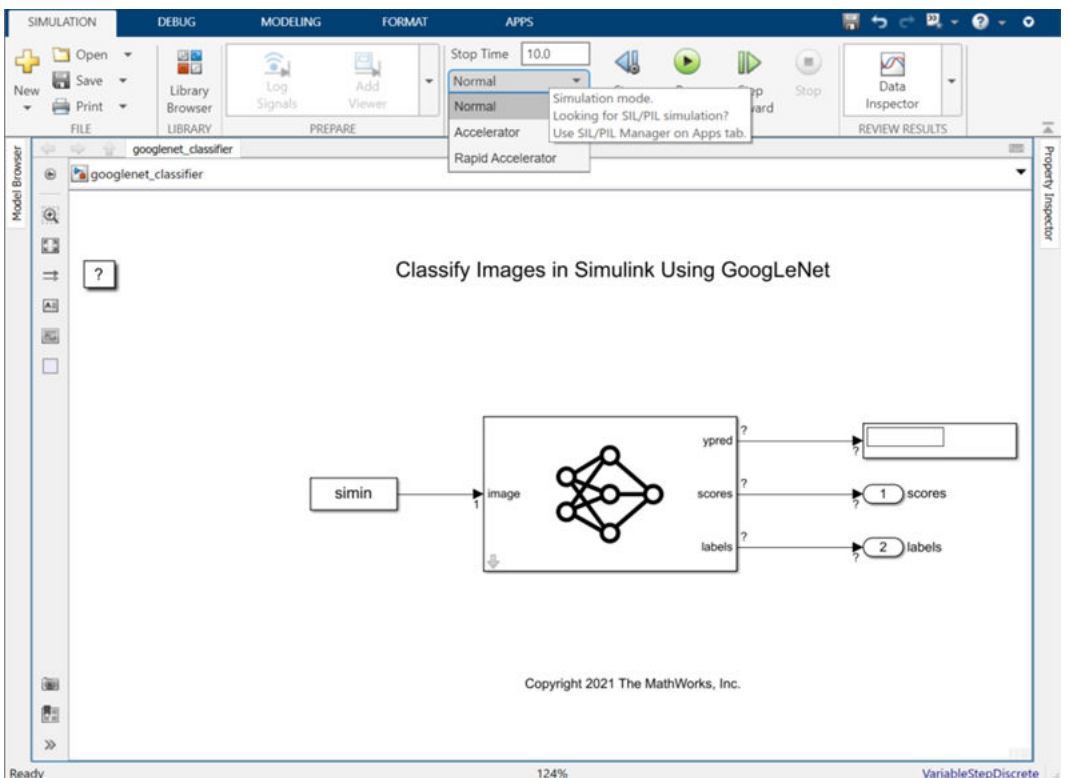

#### **3** On the **Simulation** tab, click **Run**.

The Accelerator and Rapid Accelerator modes first check to see if code was previously compiled for your model. If code was created previously, the Accelerator or Rapid Accelerator mode runs the model. If code was not previously built, they first generate and compile the C code, and then run the model.

The Accelerator mode places the generated code in a subfolder of the working folder called slprj/ accel/*modelname* (for example, slprj/accel/googlenet\_classifier). If you want to change this path, see "Changing the Location of Generated Code" (Simulink).

The Rapid Accelerator mode places the generated code in a subfolder of the working folder called slprj/raccel/*modelname* (for example, slprj/raccel/googlenet\_classifier).

# **Run Acceleration Mode Programmatically**

You can set configuration parameters, build an accelerated model, select the simulation mode, and run the simulation from the command prompt or from MATLAB script.

Use set param to configure the model parameter programmatically in the MATLAB Command Window.

set\_param(*'modelname'*,'SimTargetLang','*language*')

For example, to specify C++ code generation for simulation targets, you would use:

set\_param('googlenet\_classifier','SimTargetLang','C++');

You can also control the simulation mode from the command line prompt by using the set param command:

set\_param(*'modelname'*,'SimulationMode','*mode*')

The simulation mode can be normal, accelerator, rapid, or external.

For example, to simulate your model with the Accelerator mode, you would use:

set\_param('googlenet\_classifier','SimulationMode','accelerator')

Then, use the sim command to start the simulation:

sim(googlenet classifier);

However, a preferable method is to specify the simulation mode within the sim command:

simOut = sim('googlenet\_classifier', 'SimulationMode', 'accelerator');

# **See Also**

**Functions** set\_param | sim | googlenet

**Blocks**

Image Classifier

# **Related Examples**

- • ["Classify Images in Simulink Using GoogLeNet" on page 3-183](#page-438-0)
- • ["Lane and Vehicle Detection in Simulink Using Deep Learning" on page 3-173](#page-428-0)

# **Deep Learning with Time Series, Sequences, and Text**

- • ["Sequence Classification Using Deep Learning" on page 4-3](#page-464-0)
- • ["Sequence Classification Using 1-D Convolutions" on page 4-10](#page-471-0)
- • ["Time Series Forecasting Using Deep Learning" on page 4-16](#page-477-0)
- • ["Train Speech Command Recognition Model Using Deep Learning" on page 4-27](#page-488-0)
- • ["Sequence-to-Sequence Classification Using Deep Learning" on page 4-39](#page-500-0)
- • ["Sequence-to-Sequence Regression Using Deep Learning" on page 4-44](#page-505-0)
- • ["Sequence-to-One Regression Using Deep Learning " on page 4-53](#page-514-0)
- • ["Train Network with Complex-Valued Data" on page 4-60](#page-521-0)
- • ["Train Network with LSTM Projected Layer" on page 4-68](#page-529-0)
- • ["Predict Battery State of Charge Using Deep Learning" on page 4-78](#page-539-0)
- • ["Classify Videos Using Deep Learning" on page 4-87](#page-548-0)
- • ["Classify Videos Using Deep Learning with Custom Training Loop" on page 4-97](#page-558-0)
- • ["Train Sequence Classification Network Using Data With Imbalanced Classes" on page 4-112](#page-573-0)
- • ["Sequence-to-Sequence Classification Using 1-D Convolutions" on page 4-122](#page-583-0)
- • ["Time Series Anomaly Detection Using Deep Learning" on page 4-132](#page-593-0)
- • ["Sequence Classification Using CNN-LSTM Network" on page 4-144](#page-605-0)
- • ["Train Latent ODE Network with Irregularly Sampled Time-Series Data" on page 4-157](#page-618-0)
- • ["Multivariate Time Series Anomaly Detection Using Graph Neural Network" on page 4-177](#page-638-0)
- • ["Classify Text Data Using Deep Learning" on page 4-195](#page-656-0)
- • ["Classify Text Data Using Convolutional Neural Network" on page 4-203](#page-664-0)
- • ["Multilabel Text Classification Using Deep Learning" on page 4-210](#page-671-0)
- • ["Classify Text Data Using Custom Training Loop" on page 4-229](#page-690-0)
- • ["Generate Text Using Autoencoders" on page 4-240](#page-701-0)
- ["Define Text Encoder Model Function" on page 4-252](#page-713-0)
- ["Define Text Decoder Model Function" on page 4-259](#page-720-0)
- • ["Sequence-to-Sequence Translation Using Attention" on page 4-266](#page-727-0)
- • ["Generate Text Using Deep Learning" on page 4-280](#page-741-0)
- • ["Pride and Prejudice and MATLAB" on page 4-286](#page-747-0)
- • ["Word-By-Word Text Generation Using Deep Learning" on page 4-292](#page-753-0)
- • ["Image Captioning Using Attention" on page 4-299](#page-760-0)
- • ["Language Translation Using Deep Learning" on page 4-323](#page-784-0)
- • ["Predict and Update Network State in Simulink" on page 4-345](#page-806-0)
- • ["Classify and Update Network State in Simulink" on page 4-349](#page-810-0)
- • ["Time Series Prediction in Simulink Using Deep Learning Network" on page 4-353](#page-814-0)
- • ["Battery State of Charge Estimation in Simulink Using Deep Learning Network" on page 4-358](#page-819-0)
- • ["Improve Performance of Deep Learning Simulations in Simulink" on page 4-361](#page-822-0)
- • ["Physical System Modeling Using LSTM Network in Simulink" on page 4-365](#page-826-0)

# <span id="page-464-0"></span>**Sequence Classification Using Deep Learning**

This example shows how to classify sequence data using a long short-term memory (LSTM) network.

To train a deep neural network to classify sequence data, you can use an LSTM network. An LSTM network enables you to input sequence data into a network, and make predictions based on the individual time steps of the sequence data.

This example uses the Japanese Vowels data set as described in [1] and [2]. This example trains an LSTM network to recognize the speaker given time series data representing two Japanese vowels spoken in succession. The training data contains time series data for nine speakers. Each sequence has 12 features and varies in length. The data set contains 270 training observations and 370 test observations.

#### **Load Sequence Data**

Load the Japanese Vowels training data. XTrain is a cell array containing 270 sequences of dimension 12 of varying length. Y is a categorical vector of labels "1","2",...,"9", which correspond to the nine speakers. The entries in XTrain are matrices with 12 rows (one row for each feature) and varying number of columns (one column for each time step).

```
[XTrain,YTrain] = japaneseVowelsTrainData;
XTrain(1:5)
```

```
ans=5×1 cell array
     {12x20 double}
     {12x26 double}
     {12x22 double}
     {12x20 double}
     {12x21 double}
```
Visualize the first time series in a plot. Each line corresponds to a feature.

```
figure
plot(XTrain{1}')
xlabel("Time Step")
title("Training Observation 1")
numFeatures = size(XTrain{1}, 1);legend("Feature " + string(1:numFeatures),Location="northeastoutside")
```
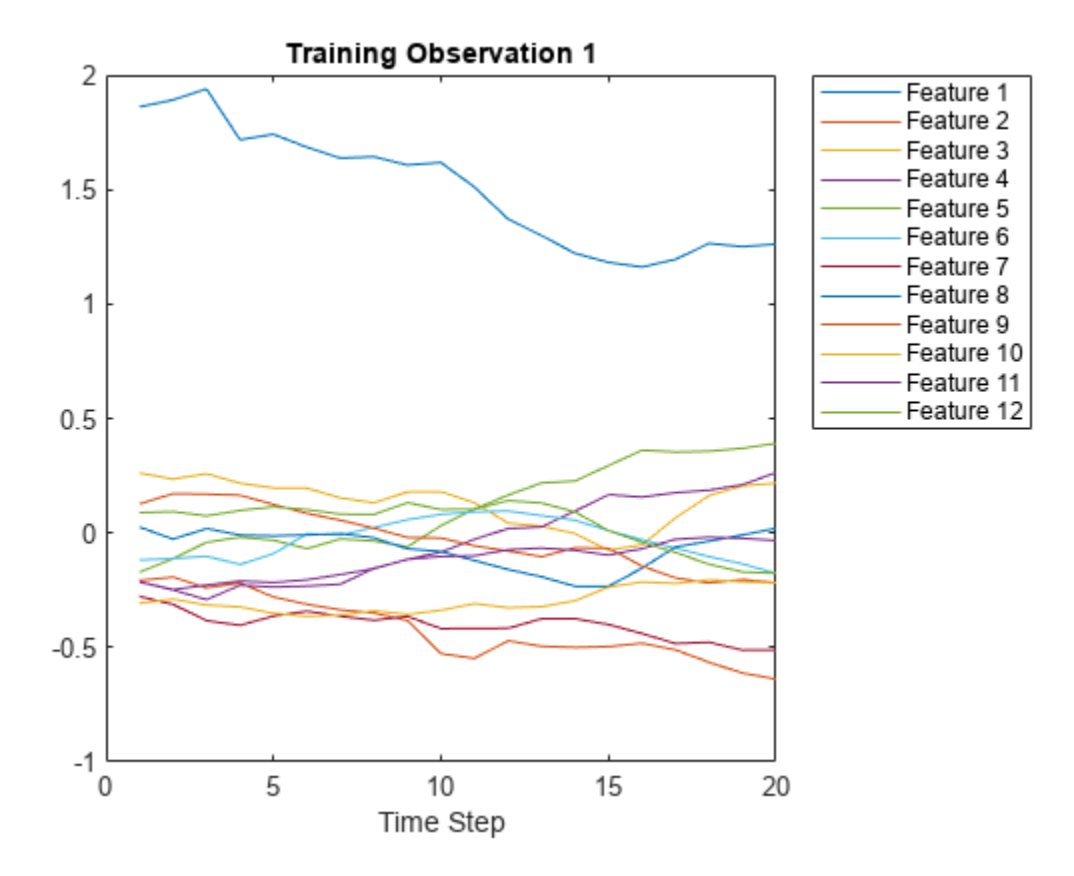

#### **Prepare Data for Padding**

During training, by default, the software splits the training data into mini-batches and pads the sequences so that they have the same length. Too much padding can have a negative impact on the network performance.

To prevent the training process from adding too much padding, you can sort the training data by sequence length, and choose a mini-batch size so that sequences in a mini-batch have a similar length. The following figure shows the effect of padding sequences before and after sorting data.

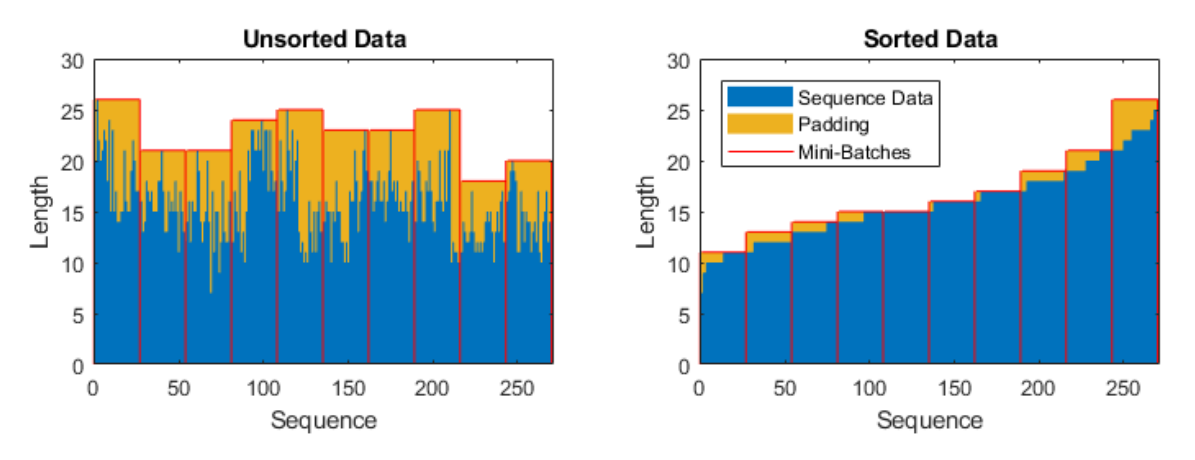

Get the sequence lengths for each observation.

```
numObservations = numel(XTrain);
for i=1:numObservations
    sequence = XTrain(i);sequenceLengths(i) = size(sequence, 2);end
```
Sort the data by sequence length.

```
[sequenceLengths,idx] = sort(sequenceLengths);
XTrain = XTrain(idx);YTrain = YTrain(idx);
```
View the sorted sequence lengths in a bar chart.

```
figure
bar(sequenceLengths)
ylim([0 30])
xlabel("Sequence")
ylabel("Length")
title("Sorted Data")
```
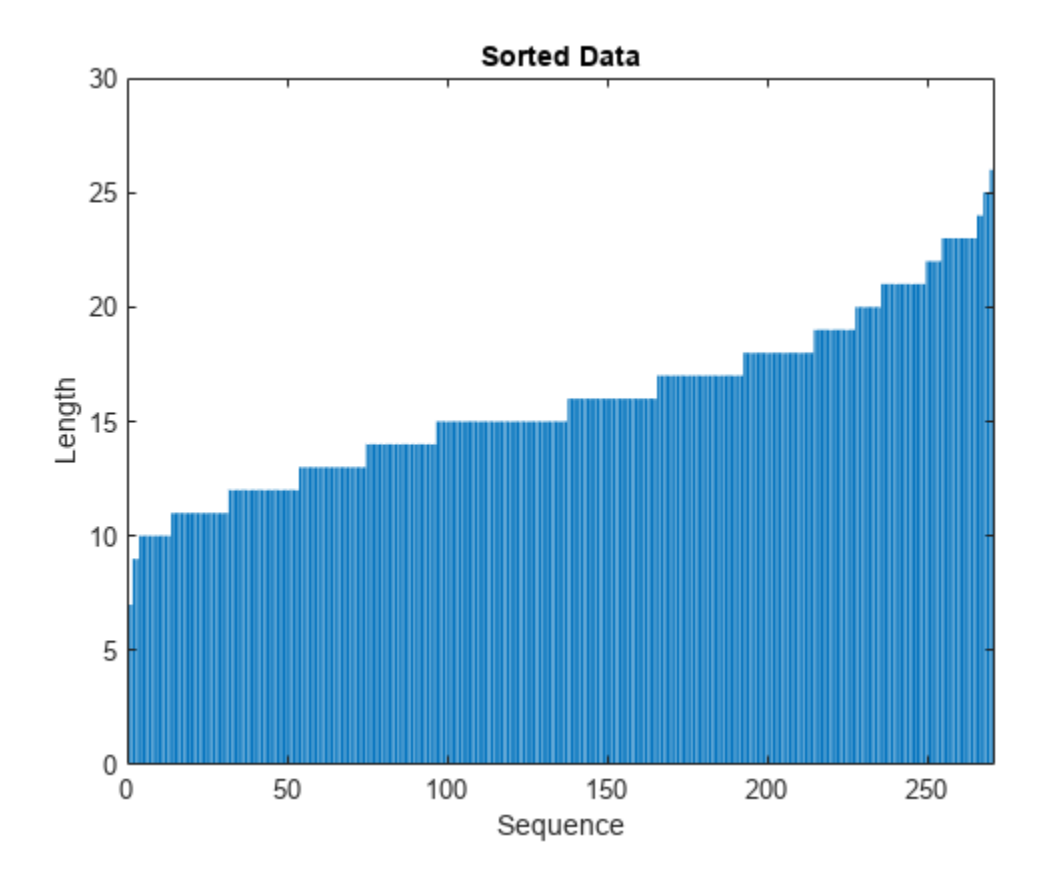

Choose a mini-batch size of 27 to divide the training data evenly and reduce the amount of padding in the mini-batches. The following figure illustrates the padding added to the sequences.

miniBatchSize = 27;

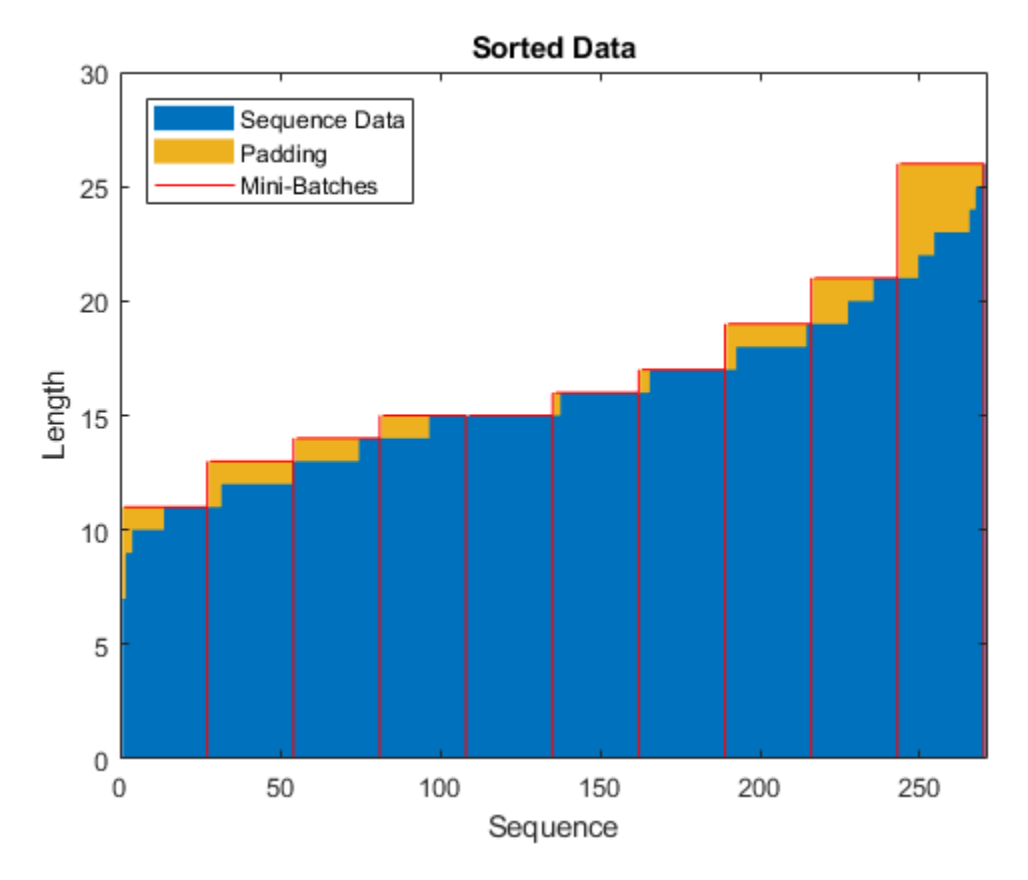

#### **Define LSTM Network Architecture**

Define the LSTM network architecture. Specify the input size to be sequences of size 12 (the dimension of the input data). Specify an bidirectional LSTM layer with 100 hidden units, and output the last element of the sequence. Finally, specify nine classes by including a fully connected layer of size 9, followed by a softmax layer and a classification layer.

If you have access to full sequences at prediction time, then you can use a bidirectional LSTM layer in your network. A bidirectional LSTM layer learns from the full sequence at each time step. If you do not have access to the full sequence at prediction time, for example, if you are forecasting values or predicting one time step at a time, then use an LSTM layer instead.

```
inputSize = 12;numHiddenUnits = 100;
numClasses = 9;
layers = [ ...
     sequenceInputLayer(inputSize)
     bilstmLayer(numHiddenUnits,OutputMode="last")
     fullyConnectedLayer(numClasses)
     softmaxLayer
     classificationLayer]
layers = 
  5x1 Layer array with layers:
     1 '' Sequence Input Sequence input with 12 dimensions
```
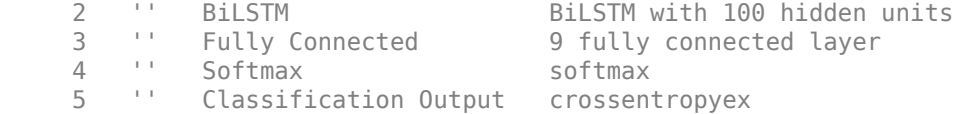

Now, specify the training options. Specify the solver to be "adam", the gradient threshold to be 1, and the maximum number of epochs to be 50. To pad the data to have the same length as the longest sequences, specify the sequence length to be "longest". To ensure that the data remains sorted by sequence length, specify to never shuffle the data.

Since the mini-batches are small with short sequences, training is better suited for the CPU. Set the ExecutionEnvironment option to "cpu". To train on a GPU, if available, set the ExecutionEnvironment option to "auto" (this is the default value).

```
options = trainingOptions("adam", ...
    ExecutionEnvironment="cpu", ...
    GradientThreshold=1, ...
    MaxEpochs=50, ...
     MiniBatchSize=miniBatchSize, ...
     SequenceLength="longest", ...
     Shuffle="never", ...
    Verbose=0, ...
     Plots="training-progress");
```
### **Train LSTM Network**

Train the LSTM network with the specified training options by using trainNetwork.

net = trainNetwork(XTrain, YTrain, layers, options);

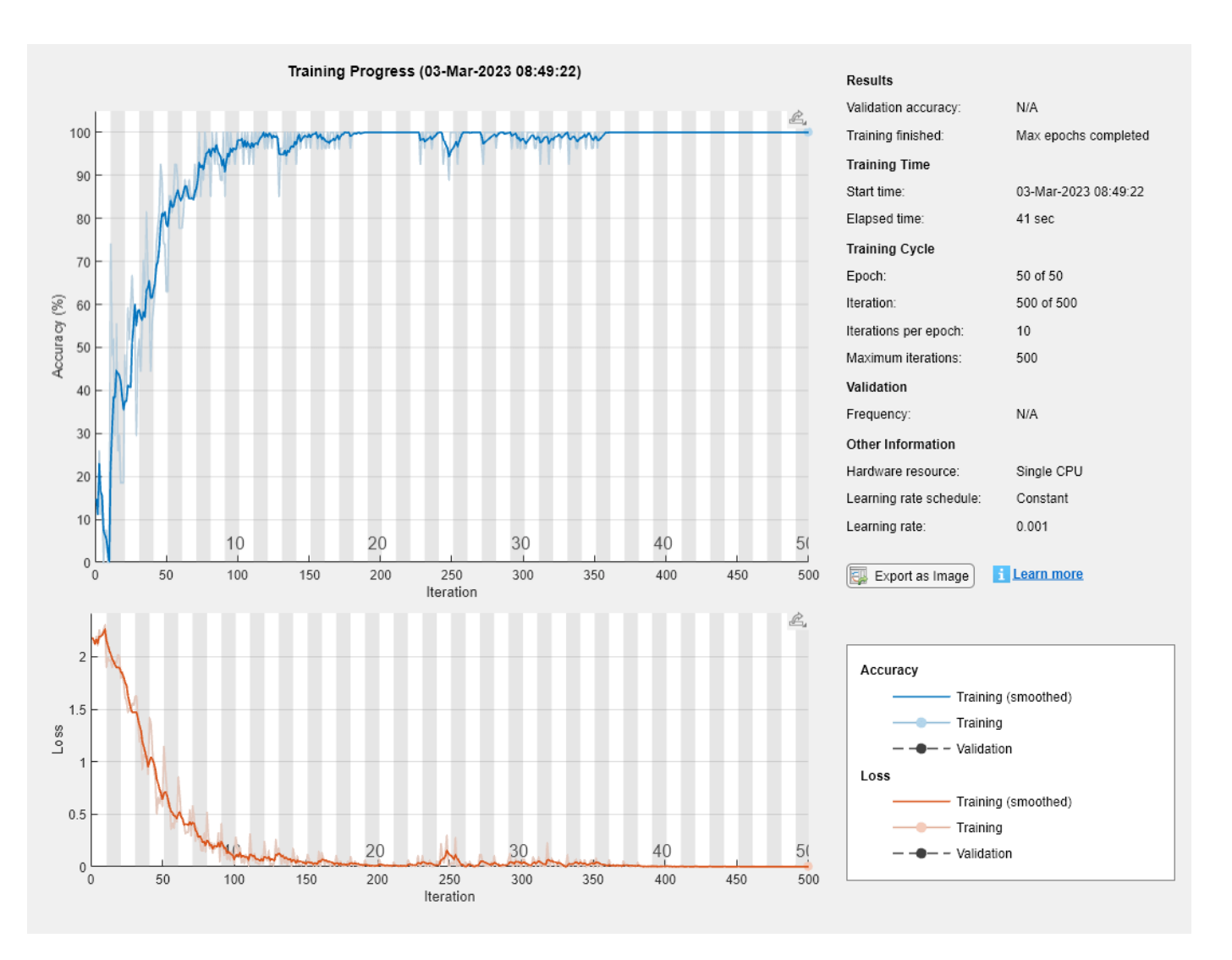

### **Test LSTM Network**

Load the test set and classify the sequences into speakers.

Load the Japanese Vowels test data. XTest is a cell array containing 370 sequences of dimension 12 of varying length. YTest is a categorical vector of labels "1","2",..."9", which correspond to the nine speakers.

```
[XTest,YTest] = japaneseVowelsTestData;
XTest(1:3)
```

```
ans=3×1 cell array
     {12x19 double}
     {12x17 double}
     {12x19 double}
```
The LSTM network net was trained using mini-batches of sequences of similar length. Ensure that the test data is organized in the same way. Sort the test data by sequence length.

```
numObservationsTest = numel(XTest);
for i=1:numObservationsTest
    sequence = XTest[i];sequenceLengthsTest(i) = size(sequence, 2);end
[sequenceLengthsTest,idx] = sort(sequencedengthsTest);XTest = XTest(idx);
YTest = YTest(idx);
```
Classify the test data. To reduce the amount of padding introduced by the classification process, specify the same mini-batch size used for training. To apply the same padding as the training data, specify the sequence length to be "longest".

```
YPred = classify(net, XTest, ...MiniBatchSize=miniBatchSize, ...
     SequenceLength="longest");
```
Calculate the classification accuracy of the predictions.

```
acc = sum(YPred == YTest)./numel(YTest)
acc = 0.9649
```
## **References**

- [1] M. Kudo, J. Toyama, and M. Shimbo. "Multidimensional Curve Classification Using Passing-Through Regions." *Pattern Recognition Letters*. Vol. 20, No. 11–13, pages 1103–1111.
- [2] *UCI Machine Learning Repository: Japanese Vowels Dataset*. https://archive.ics.uci.edu/ml/ datasets/Japanese+Vowels

### **See Also**

trainNetwork | trainingOptions | lstmLayer | bilstmLayer | sequenceInputLayer

## **Related Examples**

- • ["Time Series Forecasting Using Deep Learning" on page 4-16](#page-477-0)
- • ["Sequence-to-Sequence Classification Using Deep Learning" on page 4-39](#page-500-0)
- • ["Train Sequence Classification Network Using Data With Imbalanced Classes" on page 4-112](#page-573-0)
- • ["Sequence-to-Sequence Regression Using Deep Learning" on page 4-44](#page-505-0)
- • ["Sequence-to-One Regression Using Deep Learning" on page 4-53](#page-514-0)
- • ["Long Short-Term Memory Neural Networks" on page 1-97](#page-134-0)
- • ["Deep Learning in MATLAB" on page 1-2](#page-39-0)

# **Sequence Classification Using 1-D Convolutions**

This example shows how to classify sequence data using a 1-D convolutional neural network.

To train a deep neural network to classify sequence data, you can use a 1-D convolutional neural network. A 1-D convolutional layer learns features by applying sliding convolutional filters to 1-D input. Using 1-D convolutional layers can be faster than using recurrent layers because convolutional layers can process the input with a single operation. By contrast, recurrent layers must iterate over the time steps of the input. However, depending on the network architecture and filter sizes, 1-D convolutional layers might not perform as well as recurrent layers, which can learn long-term dependencies between time steps.

This example uses the Japanese Vowels data set described in [1] and [2]. This example trains a 1-D convolutional neural network to recognize the speaker given time series data representing two Japanese vowels spoken in succession. The training data contains time series data for nine speakers. Each sequence has 12 features and varies in length. The data set contains 270 training observations and 370 test observations.

### **Load Sequence Data**

Load the Japanese Vowels training data. The predictor data is a cell array containing sequences of varying length with 12 features. The target data is a categorical vector of labels "1","2",...,"9", which correspond to the nine speakers. The predictor sequences are matrices with 12 rows (one row for each feature) and a varying number of columns (one column for each time step).

```
[XTrain,TTrain] = japaneseVowelsTrainData;
[XValidation,TValidation] = japaneseVowelsTestData;
```
View the first few training sequences.

XTrain(1:5)

```
ans=5×1 cell array
     {12x20 double}
     {12x26 double}
     {12x22 double}
     {12x20 double}
     {12x21 double}
```
Visualize the first time series in a plot. Each line corresponds to a feature.

```
figure
plot(XTrain{1}')
xlabel("Time Step")
title("Training Observation 1")
numFeatures = size(XTrain{1}, 1);legend("Feature " + string(1:numFeatures),Location="northeastoutside")
```
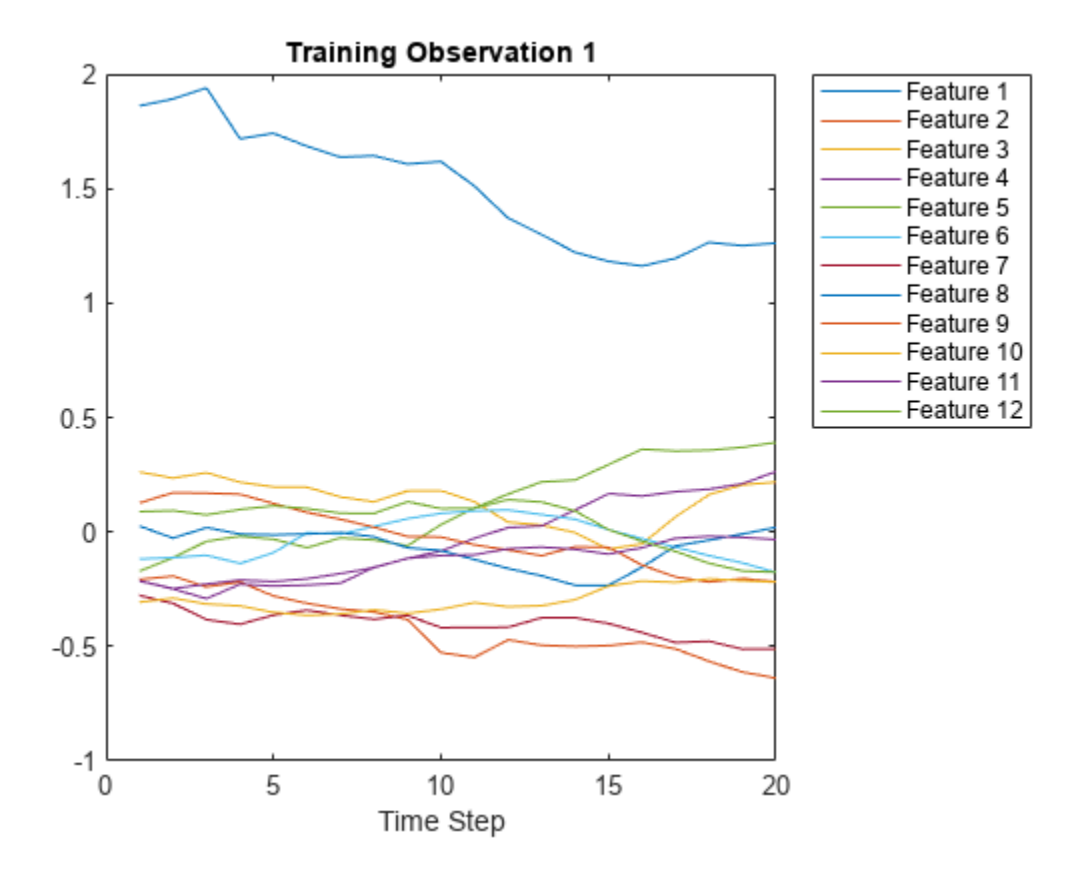

View the number of classes in the training data.

```
classes = categories(TTrain);
numClasses = numel(classes)
```
 $numClasses = 9$ 

### **Define 1-D Convolutional Network Architecture**

Define the 1-D convolutional neural network architecture.

- Specify the input size as the number of features of the input data.
- Specify two blocks of 1-D convolution, ReLU, and layer normalization layers, where the convolutional layer has a filter size of 3. Specify 32 and 64 filters for the first and second convolutional layers, respectively. For both convolutional layers, left-pad the inputs such that the outputs have the same length (causal padding).
- To reduce the output of the convolutional layers to a single vector, use a 1-D global average pooling layer.
- To map the output to a vector of probabilities, specify a fully connected layer with an output size matching the number of classes, followed by a softmax layer and a classification layer.

```
filterSize = 3;
numFilters = 32;
layers = [ ...
     sequenceInputLayer(numFeatures)
```

```
 convolution1dLayer(filterSize,numFilters,Padding="causal")
 reluLayer
 layerNormalizationLayer
 convolution1dLayer(filterSize,2*numFilters,Padding="causal")
 reluLayer
 layerNormalizationLayer
 globalAveragePooling1dLayer
 fullyConnectedLayer(numClasses)
 softmaxLayer
 classificationLayer];
```
### **Specify Training Options**

Specify the training options:

- Train using the Adam optimizer.
- Train with a mini-batch size of 27 for 15 epochs.
- Left-pad the sequences.
- Validate the network using the validation data.
- Monitor the training progress in a plot and suppress the verbose output.

```
miniBatchSize = 27;
```

```
options = trainingOptions("adam", ...
     MiniBatchSize=miniBatchSize, ...
    MaxEpochs=15, ...
     SequencePaddingDirection="left", ...
     ValidationData={XValidation,TValidation}, ...
     Plots="training-progress", ...
     Verbose=0);
```
### **Train Network**

Train the network with the specified training options using the trainNetwork function.

```
net = trainNetwork(XTrain, TTrain, layers, options);
```
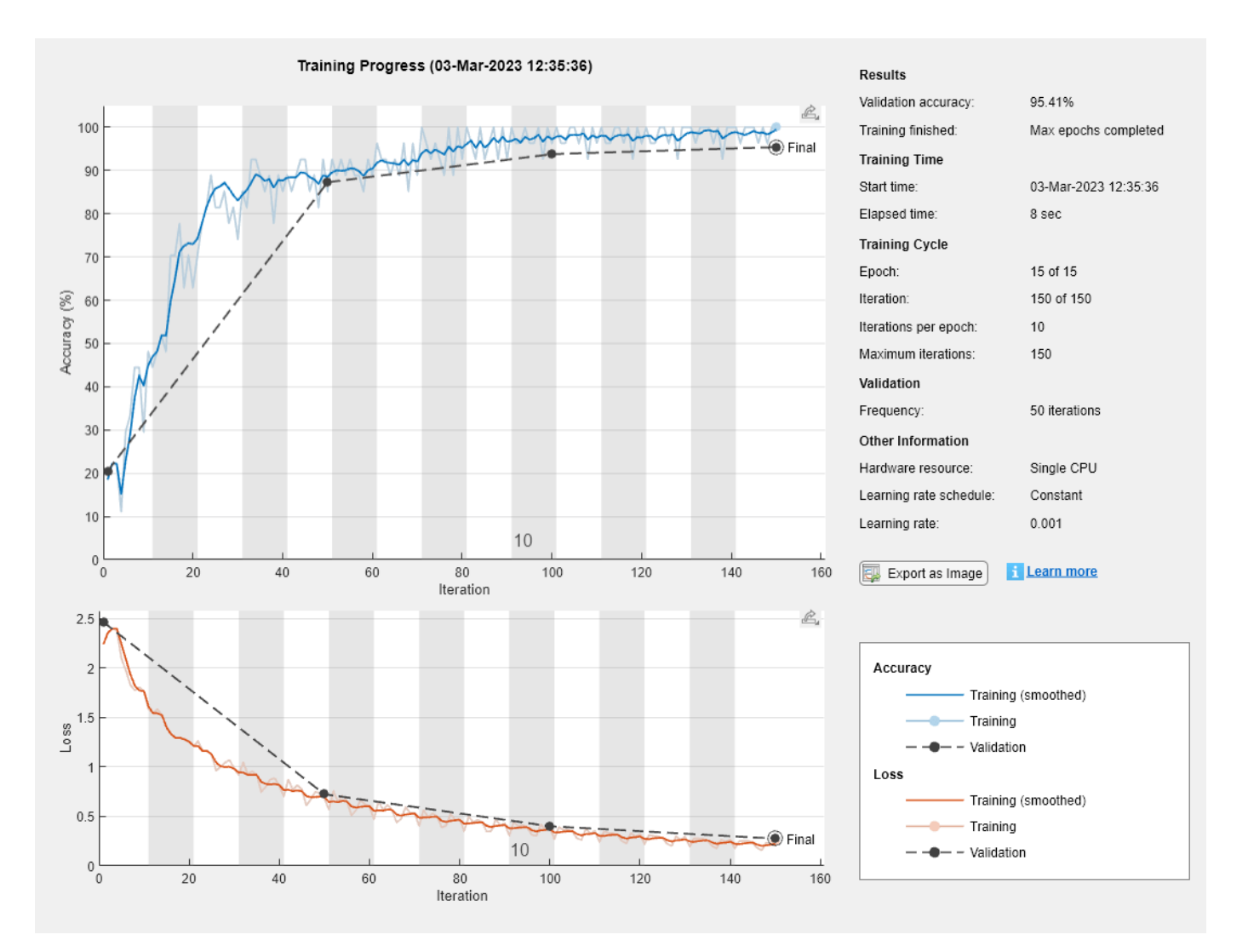

### **Test Network**

Classify the validation data using the same mini-batch size and sequence padding options used for training.

```
YPred = classify(net,XValidation, ...
   MiniBatchSize=miniBatchSize, ...
    SequencePaddingDirection="left");
```
Calculate the classification accuracy of the predictions.

 $acc = mean(YPred == TValidation)$ 

 $acc = 0.9514$ 

Visualize the predictions in a confusion matrix.

confusionchart(TValidation,YPred)

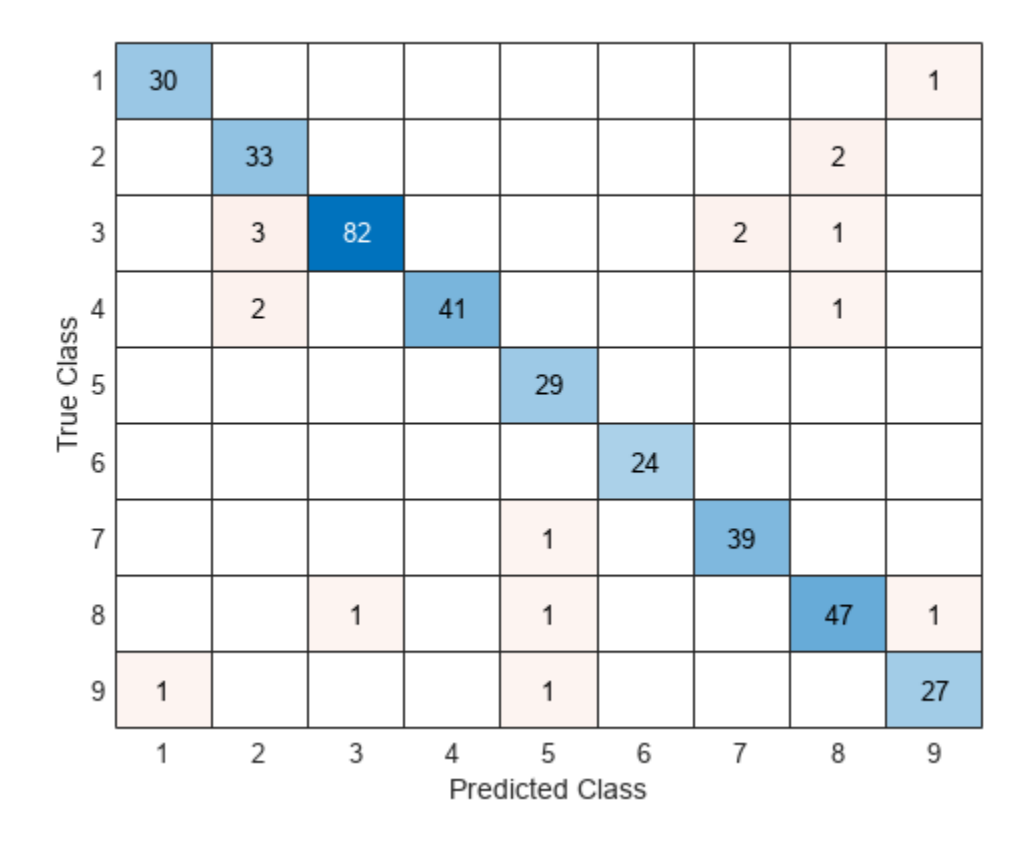

### **References**

[1] Kudo, Mineichi, Jun Toyama, and Masaru Shimbo. "Multidimensional Curve Classification Using Passing-through Regions." Pattern Recognition Letters 20, no. 11–13 (November 1999): 1103–11. https://doi.org/10.1016/S0167-8655(99)00077-X

[2] Kudo, Mineichi, Jun Toyama, and Masaru Shimbo. "Japanese Vowels Data Set." Distributed by UCI Machine Learning Repository. <https://archive.ics.uci.edu/ml/datasets/Japanese+Vowels>

## **See Also**

convolution1dLayer | trainingOptions | trainNetwork | sequenceInputLayer | maxPooling1dLayer | averagePooling1dLayer | globalMaxPooling1dLayer | globalAveragePooling1dLayer

# **Related Examples**

- • ["Sequence-to-Sequence Classification Using 1-D Convolutions" on page 4-122](#page-583-0)
- • ["Sequence Classification Using Deep Learning" on page 4-3](#page-464-0)
- • ["Train Sequence Classification Network Using Data With Imbalanced Classes" on page 4-112](#page-573-0)
- • ["Sequence-to-Sequence Classification Using Deep Learning" on page 4-39](#page-500-0)
- • ["Sequence-to-Sequence Regression Using Deep Learning" on page 4-44](#page-505-0)
- • ["Sequence-to-One Regression Using Deep Learning" on page 4-53](#page-514-0)
- • ["Time Series Forecasting Using Deep Learning" on page 4-16](#page-477-0)
- • ["Interpret Deep Learning Time-Series Classifications Using Grad-CAM" on page 5-25](#page-862-0)
- • ["Long Short-Term Memory Neural Networks" on page 1-97](#page-134-0)
- • ["List of Deep Learning Layers" on page 1-43](#page-80-0)

# <span id="page-477-0"></span>**Time Series Forecasting Using Deep Learning**

This example shows how to forecast time series data using a long short-term memory (LSTM) network.

An LSTM network is a recurrent neural network (RNN) that processes input data by looping over time steps and updating the RNN state. The RNN state contains information remembered over all previous time steps. You can use an LSTM neural network to forecast subsequent values of a time series or sequence using previous time steps as input. To train an LSTM neural network for time series forecasting, train a regression LSTM neural network with sequence output, where the responses (targets) are the training sequences with values shifted by one time step. In other words, at each time step of the input sequence, the LSTM neural network learns to predict the value of the next time step.

There are two methods of forecasting: open loop and closed loop forecasting.

- Open loop forecasting predicts the next time step in a sequence using only the input data. When making predictions for subsequent time steps, you collect the true values from your data source and use those as input. For example, say you want to predict the value for time step *t* of a sequence using data collected in time steps 1 through *t* − 1. To make predictions for time step Fre are two methods of forecasting: open loop and closed loop forecasting.<br>
Open loop forecasting predicts the next time step in a sequence using only the input data. Whe<br>
making predictions for subsequent time steps, you prediction. Use open loop forecasting when you have true values to provide to the RNN before making the next prediction.
- Closed loop forecasting predicts subsequent time steps in a sequence by using the previous predictions as input. In this case, the model does not require the true values to make the prediction. For example, say you want to predict the values for time steps  $t$  through  $t + k$  of the sequence using data collected in time steps 1 through *t* − 1 only. To make predictions for time step *i*, use the predicted value for time step *i* − 1 as input. Use closed loop forecasting to forecast multiple subsequent time steps or when you do not have the true values to provide to the RNN before making the next prediction.

This figure shows an example sequence with forecasted values using closed loop prediction.

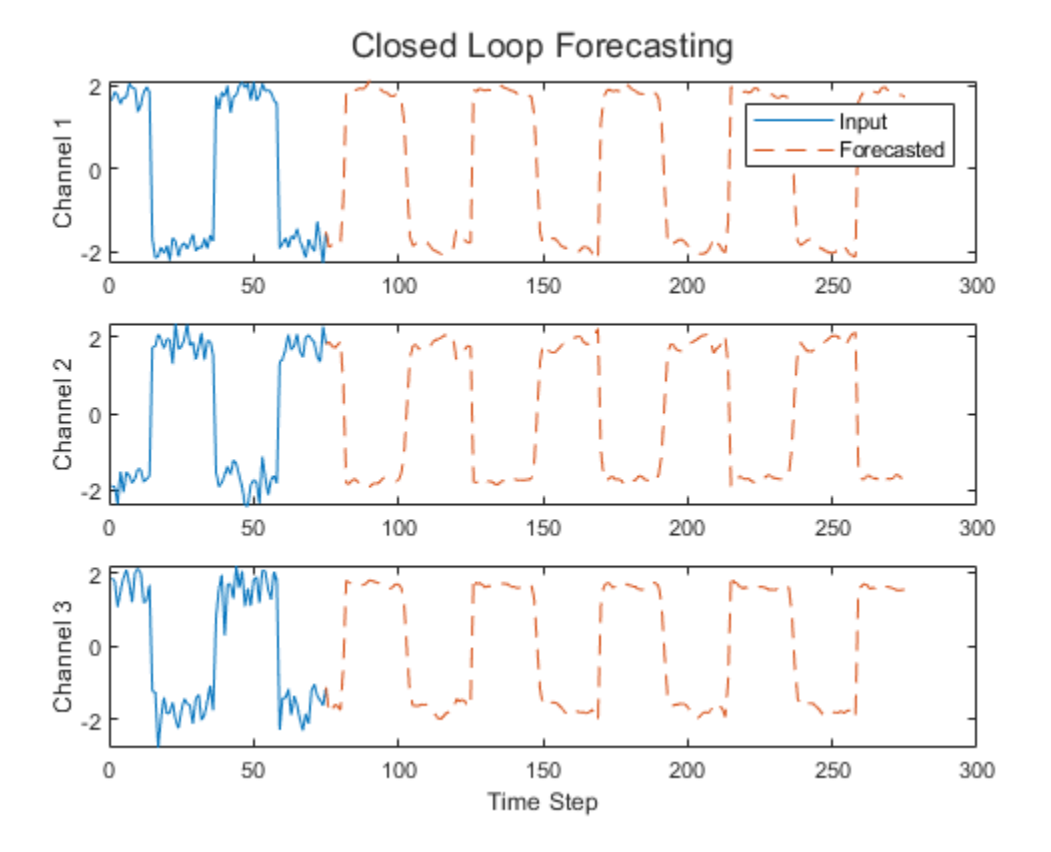

This example uses the Waveform data set, which contains 2000 synthetically generated waveforms of varying lengths with three channels. The example trains an LSTM neural network to forecast future values of the waveforms given the values from previous time steps using both closed loop and open loop forecasting.

### **Load Data**

Load the example data from WaveformData.mat. The data is a numObservations-by-1 cell array of sequences, where numObservations is the number of sequences. Each sequence is a numChannels-by-numTimeSteps numeric array, where numChannels is the number of channels of the sequence and numTimeSteps is the number of time steps of the sequence.

### load WaveformData

View the sizes of the first few sequences.

### data(1:5)

```
ans=5×1 cell array
     {3×103 double}
     {3×136 double}
     {3×140 double}
     {3×124 double}
     {3×127 double}
```
View the number of channels. To train the LSTM neural network, each sequence must have the same number of channels.

 $numChannels = size(data{1}, 1)$ 

 $numChannels = 3$ 

Visualize the first few sequences in a plot.

```
figure
tiledlayout(2,2)
for i = 1:4 nexttile
     stackedplot(data{i}')
     xlabel("Time Step")
```
end

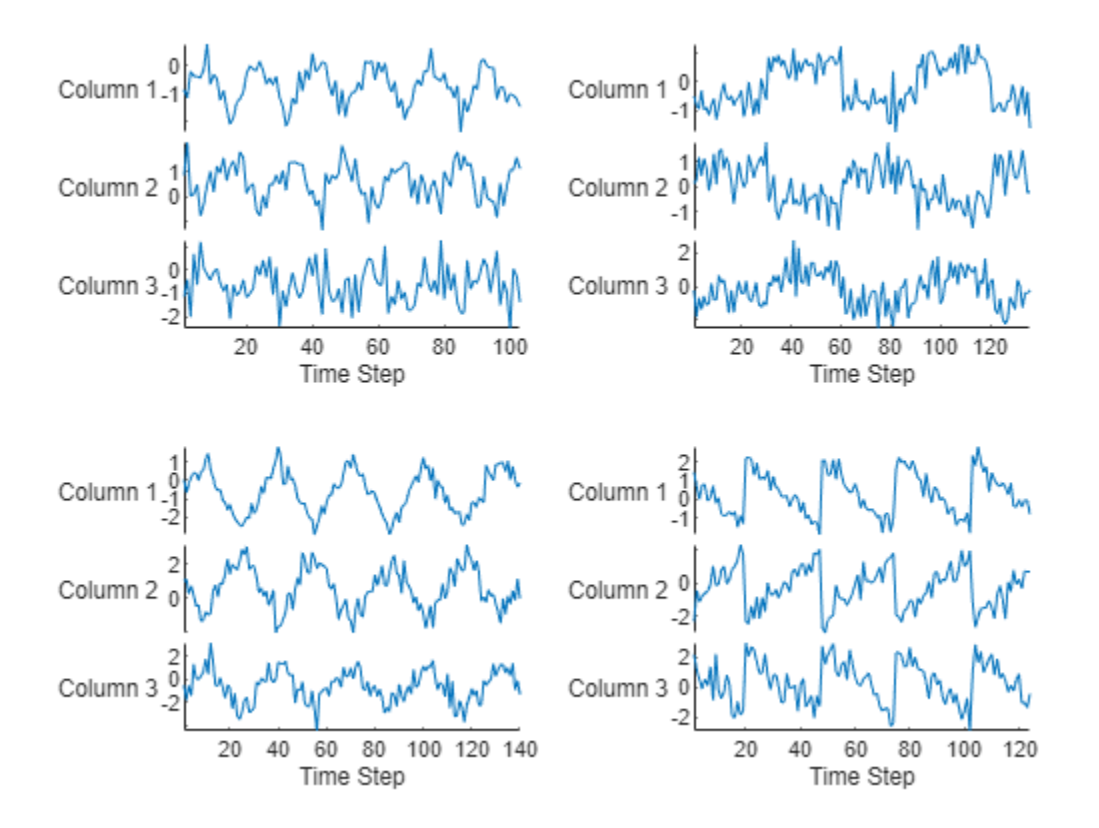

Partition the data into training and test sets. Use 90% of the observations for training and the remainder for testing.

numObservations = numel(data);  $idxTrain = 1:floor(0.9*numObservations);$ idxTest = floor(0.9\*numObservations)+1:numObservations; dataTrain = data(idxTrain);  $dataTest = data(idxTest);$ 

### **Prepare Data for Training**

To forecast the values of future time steps of a sequence, specify the targets as the training sequences with values shifted by one time step. In other words, at each time step of the input sequence, the LSTM neural network learns to predict the value of the next time step. The predictors are the training sequences without the final time step.

```
for n = 1: numel(dataTrain)
   X = dataTrain{n};XTrain\{n\} = X(:,1:end-1);TTrain\{n\} = X(:,2:end);end
```
For a better fit and to prevent the training from diverging, normalize the predictors and targets to have zero mean and unit variance. When you make predictions, you must also normalize the test data using the same statistics as the training data. To easily calculate the mean and standard deviation over all sequences, concatenate the sequences in the time dimension.

```
muX = mean(cat(2, XTrain{:}), 2);
signaX = std(cat(2, XTrain{:}), 0, 2);muT = mean(cat(2,TTrain{:}), 2);signaT = std(cat(2,TTrain{:}), 0, 2);for n = 1: numel(XTrain)
   XTrain{n} = (XTrain{n} - muX)./sigmaX;TTrain\{n\} = (TTrain\{n\} - mur)./ sigmaT;
end
```
### **Define LSTM Neural Network Architecture**

Create an LSTM regression neural network.

- Use a sequence input layer with an input size that matches the number of channels of the input data.
- Use an LSTM layer with 128 hidden units. The number of hidden units determines how much information is learned by the layer. Using more hidden units can yield more accurate results but can be more likely to lead to overfitting to the training data.
- To output sequences with the same number of channels as the input data, include a fully connected layer with an output size that matches the number of channels of the input data.
- Finally, include a regression layer.

```
layers = [
     sequenceInputLayer(numChannels)
     lstmLayer(128)
     fullyConnectedLayer(numChannels)
     regressionLayer];
```
### **Specify Training Options**

Specify the training options.

- Train using Adam optimization.
- Train for 200 epochs. For larger data sets, you might not need to train for as many epochs for a good fit.
- In each mini-batch, left-pad the sequences so they have the same length. Left-padding prevents the RNN from predicting padding values at the ends of sequences.
- Shuffle the data every epoch.
- Display the training progress in a plot.
- Disable the verbose output.

```
options = trainingOptions("adam", ...
    MaxEpochs=200, ...
    SequencePaddingDirection="left", ...
     Shuffle="every-epoch", ...
     Plots="training-progress", ...
     Verbose=0);
```
### **Train Recurrent Neural Network**

Train the LSTM neural network with the specified training options using the trainNetwork function.

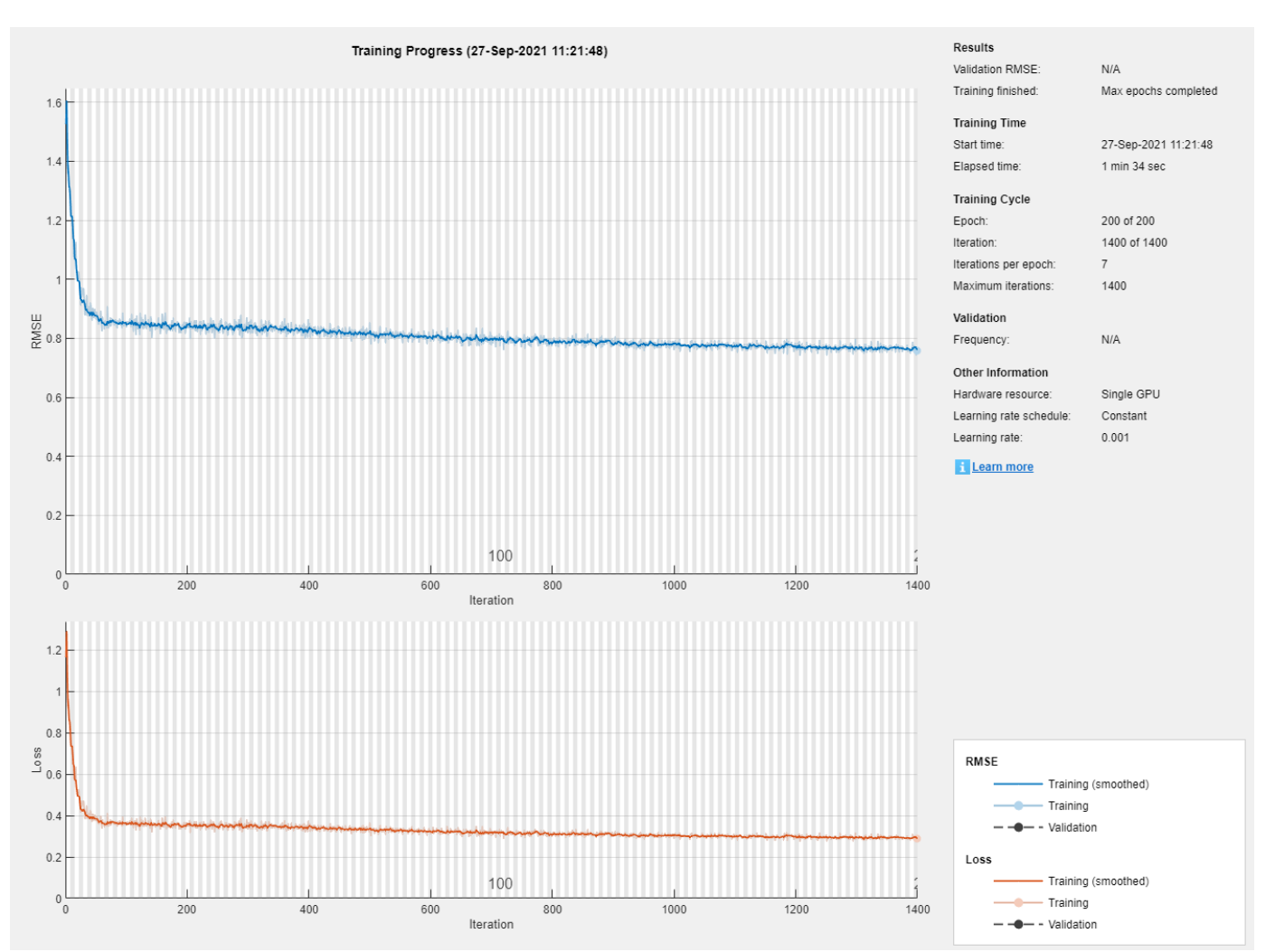

### net = trainNetwork(XTrain, TTrain, layers, options);

### **Test Recurrent Neural Network**

Prepare the test data for prediction using the same steps as for the training data.

Normalize the test data using the statistics calculated from the training data. Specify the targets as the test sequences with values shifted by one time step and the predictors as the test sequences without the final time step.

```
for n = 1: size(dataTest, 1)
   X = dataTest{n};XTest{n} = (X(:,1:end-1) - muX)./signaX;TTest{n} = (X(:,2:end) - mur)./ sigmaT;
end
```
Make predictions using the test data. Specify the same padding options as for training.

```
YTest = predict(net,XTest,SequencePaddingDirection="left");
```
To evaluate the accuracy, for each test sequence, calculate the root mean squared error (RMSE) between the predictions and the target.

```
for i = 1: size(YTest, 1)
    rmse(i) = sqrt(mean((YTest{i} - TTest{i})).^2, "all"));end
```
Visualize the errors in a histogram. Lower values indicate greater accuracy.

```
figure
histogram(rmse)
xlabel("RMSE")
ylabel("Frequency")
```
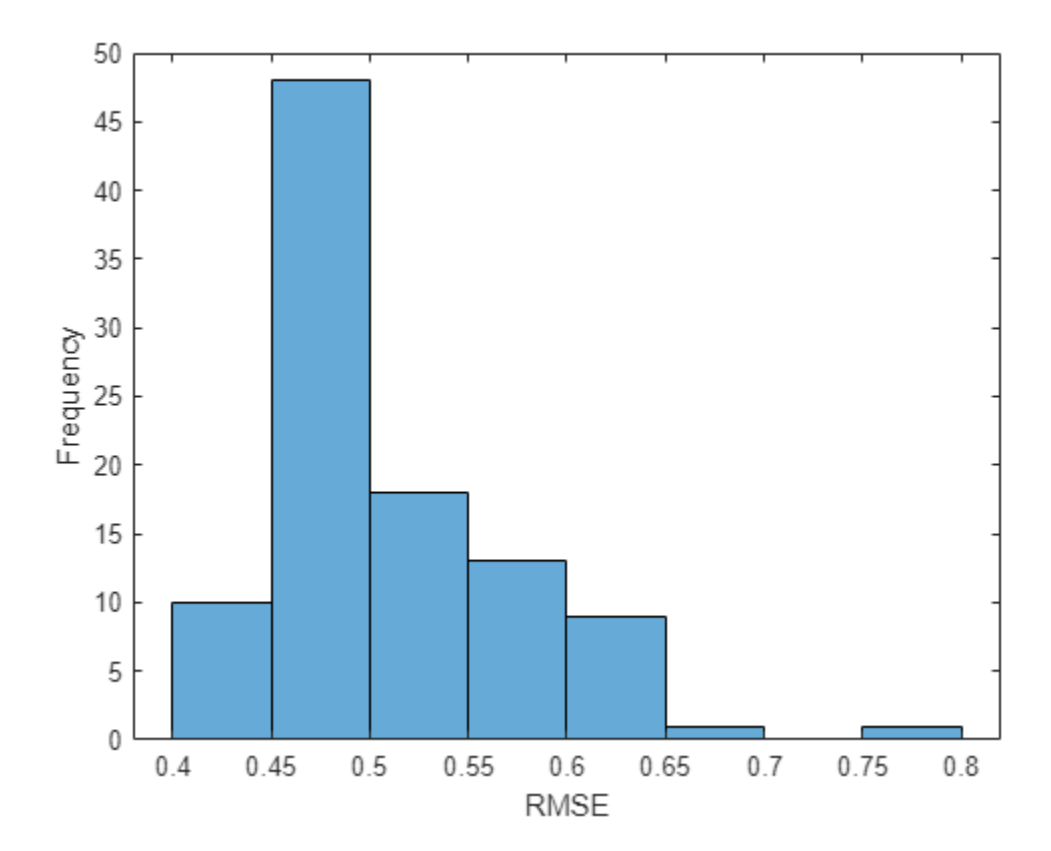

Calculate the mean RMSE over all test observations.

mean(rmse)

ans = *single* 0.5080

### **Forecast Future Time Steps**

Given an input time series or sequence, to forecast the values of multiple future time steps, use the predictAndUpdateState function to predict time steps one at a time and update the RNN state at each prediction. For each prediction, use the previous prediction as the input to the function.

Visualize one of the test sequences in a plot.

```
idx = 2;X = XTest\{idx\};T = TTest\{idx\};figure
stackedplot(X',DisplayLabels="Channel " + (1:numChannels))
xlabel("Time Step")
title("Test Observation " + idx)
```
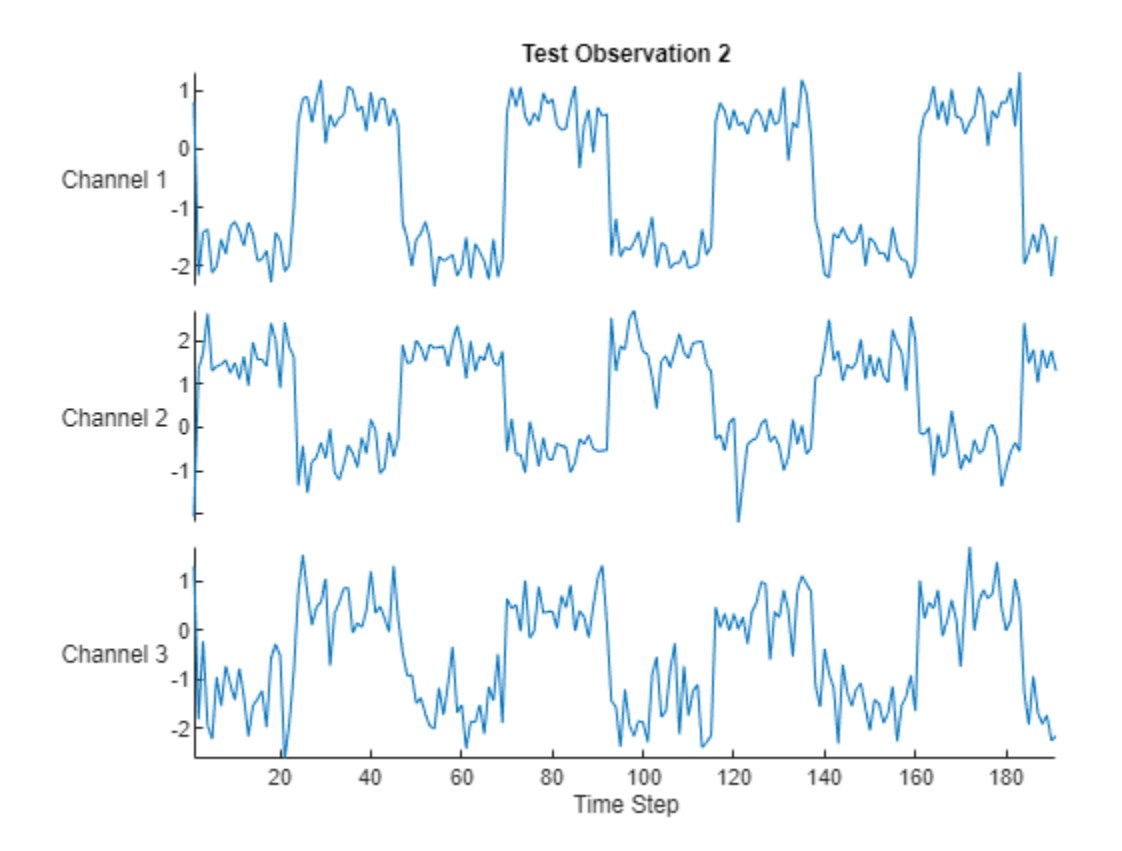

### **Open Loop Forecasting**

Open loop forecasting predicts the next time step in a sequence using only the input data. When making predictions for subsequent time steps, you collect the true values from your data source and

use those as input. For example, say you want to predict the value for time step *t* of a sequence using data collected in time steps 1 through  $t - 1$ . To make predictions for time step  $t + 1$ , wait until you record the true value for time step *t* and use that as input to make the next prediction. Use open loop forecasting when you have true values to provide to the RNN before making the next prediction.

Initialize the RNN state by first resetting the state using the resetState function, then make an initial prediction using the first few time steps of the input data. Update the RNN state using the first 75 time steps of the input data.

```
net = resetState(net);
offset = 75;[net,-] = predictAndUpdateState(net,X(:,1:offset));
```
To forecast further predictions, loop over time steps and update the RNN state using the predictAndUpdateState function. Forecast values for the remaining time steps of the test observation by looping over the time steps of the input data and using them as input to the RNN. The first prediction is the value corresponding to the time step of fset  $+1$ .

```
numTimeSteps = size(X, 2);numPredictionTimeSteps = numTimeSteps - offset;
Y = zeros(numChannels,numPredictionTimeSteps);
for t = 1: numPredictionTimeSteps
   Xt = X(:,offset+t);[net,Y(:,t)] = predictAndUpdateState(net,Xt);end
```
Compare the predictions with the target values.

```
figure
t = tiledlayout(numChannels,1);
title(t,"Open Loop Forecasting")
for i = 1: numChannels
     nexttile
    plot(T(i,:)) hold on
     plot(offset:numTimeSteps,[T(i,offset) Y(i,:)],'--')
     ylabel("Channel " + i)
end
xlabel("Time Step")
nexttile(1)
```
legend(["Input" "Forecasted"])

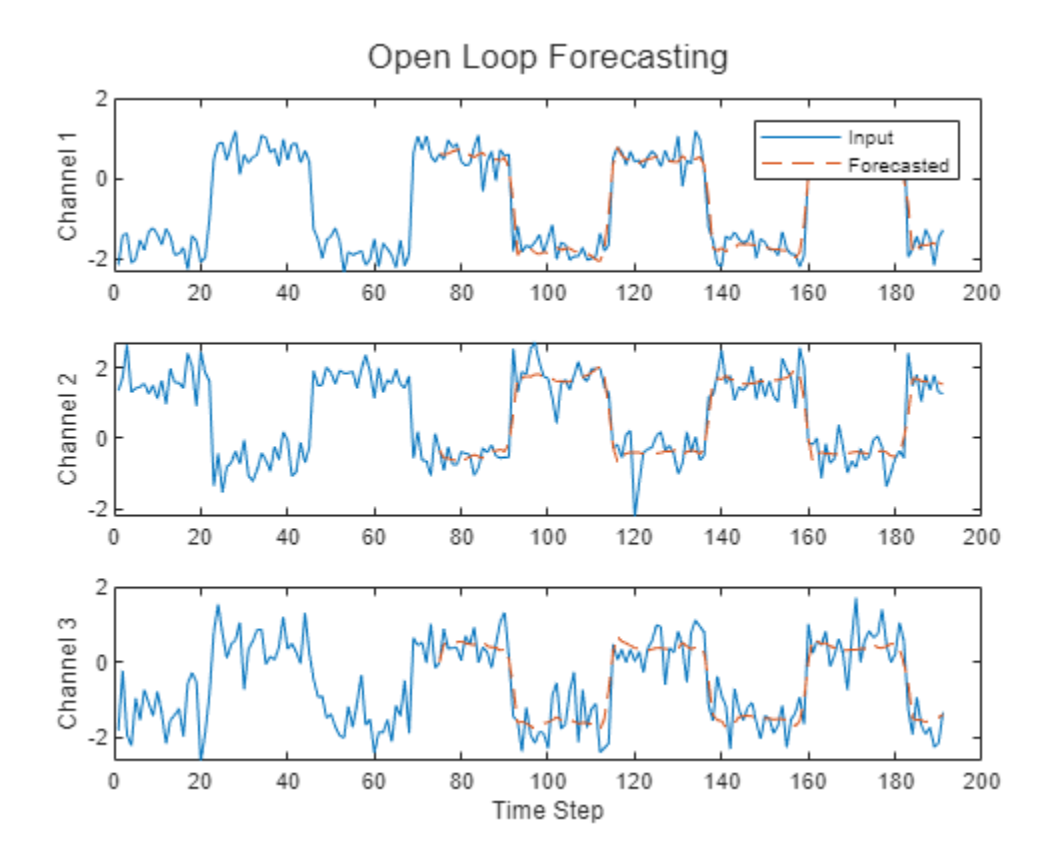

### **Closed Loop Forecasting**

Closed loop forecasting predicts subsequent time steps in a sequence by using the previous predictions as input. In this case, the model does not require the true values to make the prediction. For example, say you want to predict the value for time steps  $t$  through  $t + k$  of the sequence using data collected in time steps 1 through *t* − 1 only. To make predictions for time step *i*, use the predicted value for time step *i* − 1 as input. Use closed loop forecasting to forecast multiple subsequent time steps or when you do not have true values to provide to the RNN before making the next prediction.

Initialize the RNN state by first resetting the state using the resetState function, then make an initial prediction Z using the first few time steps of the input data. Update the RNN state using all time steps of the input data.

```
net = resetState(net);
offset = size(X, 2);
[net,Z] = predictAndUpdateState(net,X);
```
To forecast further predictions, loop over time steps and update the RNN state using the predictAndUpdateState function. Forecast the next 200 time steps by iteratively passing the previous predicted value to the RNN. Because the RNN does not require the input data to make any further predictions, you can specify any number of time steps to forecast.

```
numPredictionTimeSteps = 200;
Xt = Z(:,end);Y = zeros(numChannels,numPredictionTimeSteps);
```

```
for t = 1: numPredictionTimeSteps
    [net,Y(:,t)] = predictAndUpdateState(net,Xt);
   Xt = Y(:,t);end
```

```
Visualize the forecasted values in a plot.
```

```
numTimeSteps = offset + numPredictionTimeSteps;
figure
t = tiledlayout(numChannels,1);title(t,"Closed Loop Forecasting")
for i = 1: numChannels
     nexttile
     plot(T(i,1:offset))
     hold on
     plot(offset:numTimeSteps,[T(i,offset) Y(i,:)],'--')
     ylabel("Channel " + i)
end
xlabel("Time Step")
```

```
nexttile(1)
legend(["Input" "Forecasted"])
```
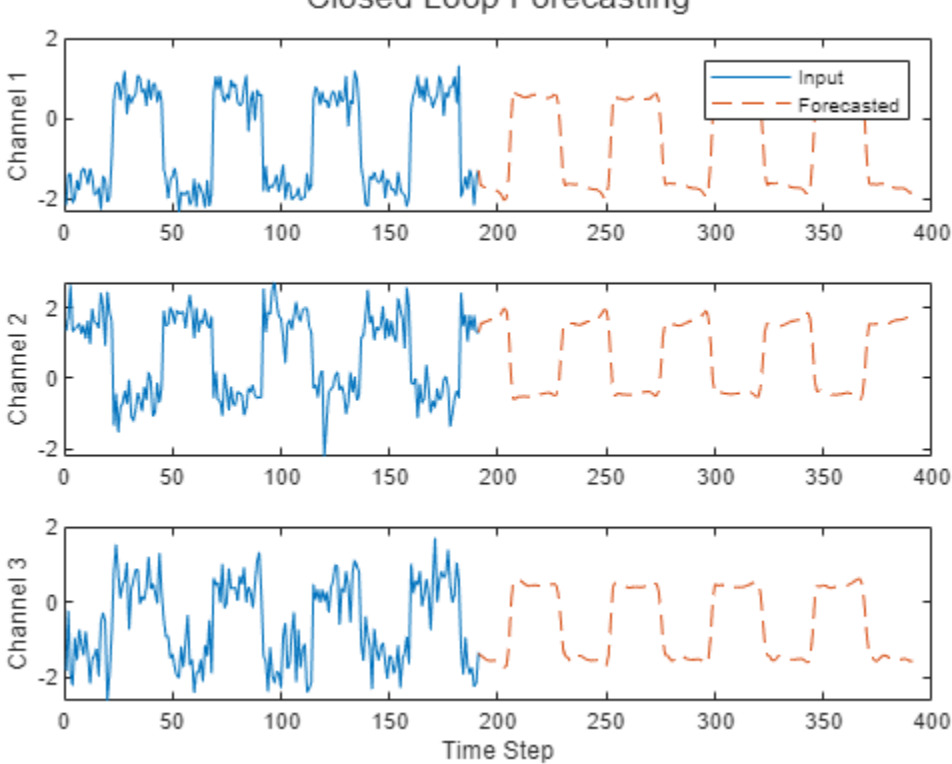

Closed Loop Forecasting

Closed loop forecasting allows you to forecast an arbitrary number of time steps, but can be less accurate when compared to open loop forecasting because the RNN does not have access to the true values during the forecasting process.

# **See Also**

trainNetwork | trainingOptions | lstmLayer | sequenceInputLayer

# **Related Examples**

- • ["Generate Text Using Deep Learning" on page 4-280](#page-741-0)
- • ["Sequence Classification Using Deep Learning" on page 4-3](#page-464-0)
- • ["Sequence-to-Sequence Classification Using Deep Learning" on page 4-39](#page-500-0)
- • ["Sequence-to-Sequence Regression Using Deep Learning" on page 4-44](#page-505-0)
- • ["Sequence-to-One Regression Using Deep Learning" on page 4-53](#page-514-0)
- • ["Long Short-Term Memory Neural Networks" on page 1-97](#page-134-0)
- • ["Deep Learning in MATLAB" on page 1-2](#page-39-0)

# **Train Speech Command Recognition Model Using Deep Learning**

This example shows how to train a deep learning model that detects the presence of speech commands in audio. The example uses the Speech Commands Dataset [\[1\] on page 4-38](#page-499-0) to train a convolutional neural network to recognize a set of commands.

To use a pretrained speech command recognition system, see "Speech Command Recognition Using Deep Learning" (Audio Toolbox).

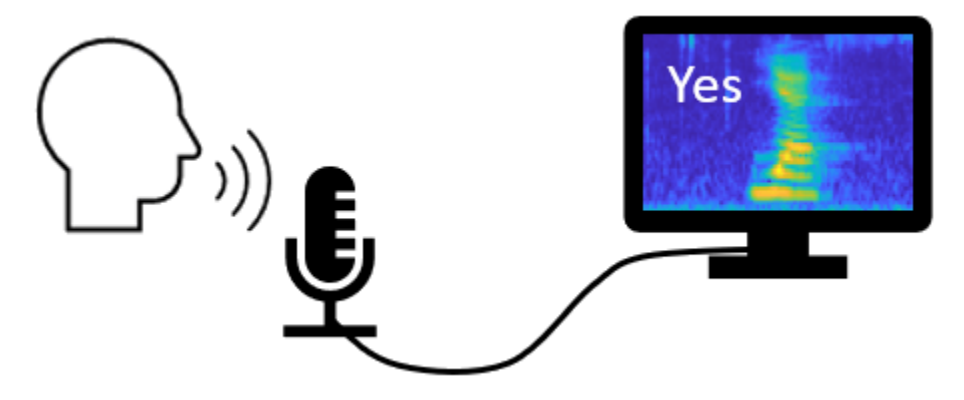

To run the example quickly, set speedupExample to true. To run the full example as published, set speedupExample to false.

 $s$  beedup Example =  $\frac{[false]}{[false]}$ 

Set the random seed for reproducibility.

#### rng default

### **Load Data**

This example uses the Google Speech Commands Dataset [\[1\] on page 4-38.](#page-499-0) Download and unzip the data set.

```
downloadFolder = matlab.internal.examples.downloadSupportFile("audio","google speech.zip");
dataFolder = tempdir;
unzip(downloadFolder,dataFolder)
dataset = fullfile(dataFolder,"google_speech");
```
### **Augment Data**

The network should be able to not only recognize different spoken words but also to detect if the audio input is silence or background noise.

The supporting function, [augmentDataset](#page-498-0) on page 4-37, uses the long audio files in the background folder of the Google Speech Commands Dataset to create one-second segments of background noise. The function creates an equal number of background segments from each background noise file and then splits the segments between the train and validation folders.

```
augmentDataset(dataset)
```
Progress =  $17$  (%) Progress =  $33$  (%) Progress =  $50$  (%) Progress =  $67$  (%) Progress =  $83$  (%) Progress =  $100$  (%)

### **Create Training Datastore**

Create an audioDatastore (Audio Toolbox) that points to the training data set.

```
ads = audioDatastore(fullfile(dataset,"train"), ...
    IncludeSubfolders=true, ...
    FileExtensions=".wav", ...
    LabelSource="foldernames");
```
Specify the words that you want your model to recognize as commands. Label all files that are not commands or background noise as unknown. Labeling words that are not commands as unknown creates a group of words that approximates the distribution of all words other than the commands. The network uses this group to learn the difference between commands and all other words.

To reduce the class imbalance between the known and unknown words and speed up processing, only include a fraction of the unknown words in the training set.

Use subset (Audio Toolbox) to create a datastore that contains only the commands, the background noise, and the subset of unknown words. Count the number of examples belonging to each category.

```
commands = categorical(["yes","no","up","down","left","right","on","off","stop","go"]);
background = categorical("background");
```

```
isCommand = ismember(ads.Labels,commands);
isBackground = ismember(ads.Labels,background);
isUnknown = \sim(isCommand|isBackground);
```

```
includeFraction = 0.2; % Fraction of unknowns to include.
idx = find(isUnknown);idx = idx(randperm(numel(idx),round((1-includeFraction)*sum(isUnknown))));
isUnknown(idx) = false;
```

```
ads.Labels(isUnknown) = categorical("unknown");
```

```
adsTrain = subset(ads,isCommand|isUnknown|isBackground);
adsTrain.Labels = removecats(adsTrain.Labels);
```
#### **Create Validation Datastore**

Create an audioDatastore (Audio Toolbox) that points to the validation data set. Follow the same steps used to create the training datastore.

```
ads = audioDatastore(fullfile(dataset,"validation"), ...
     IncludeSubfolders=true, ...
     FileExtensions=".wav", ...
     LabelSource="foldernames");
isCommand = ismember(ads.Labels,commands);
isBackground = ismember(ads.Labels,background);
isUnknown = \sim(isCommand|isBackground);
```

```
includeError = 0.2; % Fraction of unknowns to include.idx = find(isUnknown);idx = idx(randperm(numel(idx),round((1-includeFraction)*sum(isUnknown))));
isUnknown(idx) = false;ads.Labels(isUnknown) = categorical("unknown");
```

```
adsValidation = subset(ads,isCommand|isUnknown|isBackground);
adsValidation.Labels = removecats(adsValidation.Labels);
```
Visualize the training and validation label distributions.

figure(Units="normalized",Position=[0.2,0.2,0.5,0.5])

tiledlayout(2,1)

```
nexttile
histogram(adsTrain.Labels)
title("Training Label Distribution")
ylabel("Number of Observations")
grid on
```

```
nexttile
histogram(adsValidation.Labels)
title("Validation Label Distribution")
ylabel("Number of Observations")
grid on
```
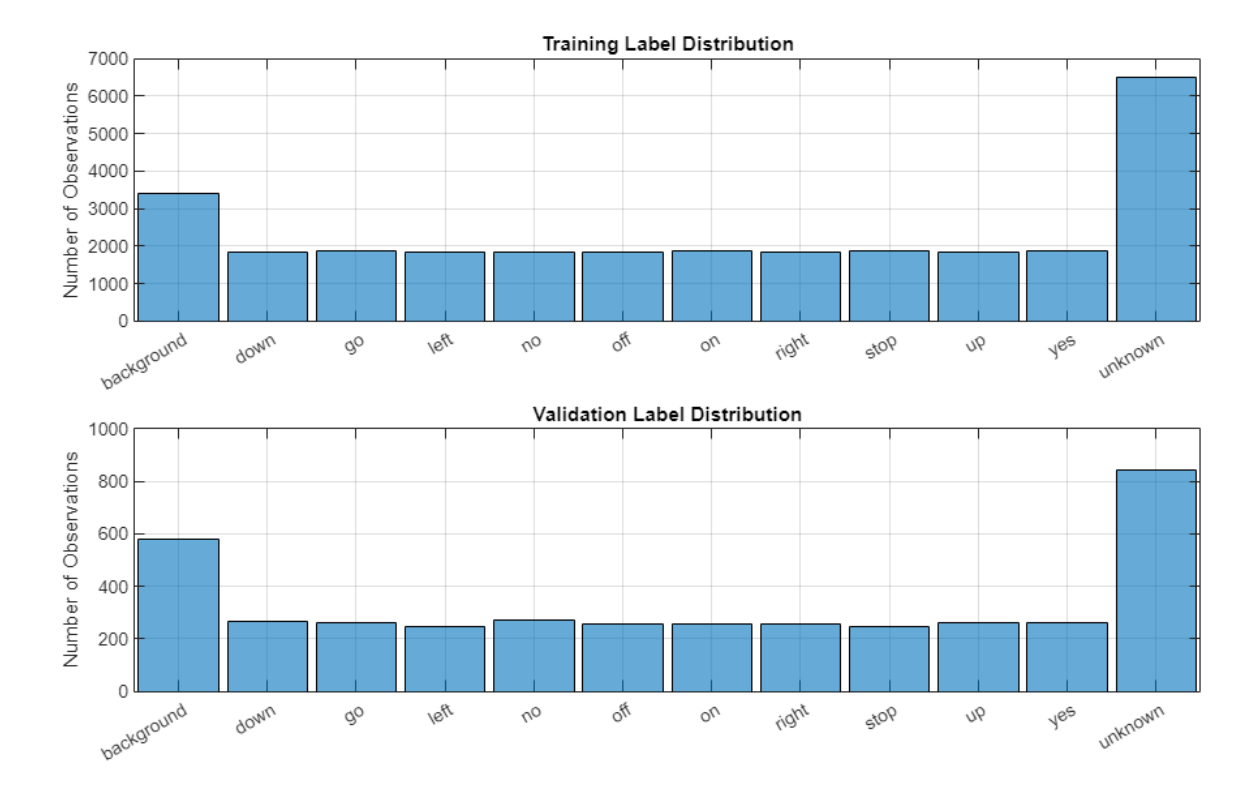

Speed up the example by reducing the data set, if requested.

```
if speedupExample
     numUniqueLabels = numel(unique(adsTrain.Labels)); %#ok<UNRCH> 
     % Reduce the dataset by a factor of 20
    adsTrain = splitEachLabel(adsTrain,round(numel(adsTrain.Files) / numUniqueLabels / 20));
    adsValidation = splitEachLabel(adsValidation,round(numel(adsValidation.Files) / numUniqueLab
end
```
### **Prepare Data for Training**

To prepare the data for efficient training of a convolutional neural network, convert the speech waveforms to auditory-based spectrograms.

To speed up processing, you can distribute the feature extraction across multiple workers. Start a parallel pool if you have access to Parallel Computing Toolbox™.

```
if canUseParallelPool && ~speedupExample
    useParallel = true;
     gcp;
else
     useParallel = false;
end
Starting parallel pool (parpool) using the 'local' profile ...
Connected to the parallel pool (number of workers: 6).
```
### **Extract Features**

Define the parameters to extract auditory spectrograms from the audio input. segmentDuration is the duration of each speech clip in seconds. frameDuration is the duration of each frame for spectrum calculation. hopDuration is the time step between each spectrum. numBands is the number of filters in the auditory spectrogram.

```
fs = 16e3; % Known sample rate of the data set.
```

```
seamentouration = 1;
frameDuration = 0.025;hopDuration = 0.010;
FFTLength = 512;
numBands = 50:
segmentSamples = round(segmentDuration*fs);
frameSamples = round(frameDuration*fs);
hopsamples = round(hopDuration*fs);overlapSamples = frameSamples - hopSamples;
```
Create an audioFeatureExtractor (Audio Toolbox) object to perform the feature extraction.

```
afe = audioFeatureExtractor( ...
     SampleRate=fs, ...
     FFTLength=FFTLength, ...
   Window=hann(frameSamples,"periodic"), ...
    OverlapLength=overlapSamples, ...
     barkSpectrum=true);
setExtractorParameters(afe,"barkSpectrum",NumBands=numBands,WindowNormalization=false);
```
Define a series of transform (Audio Toolbox) on the audioDatastore (Audio Toolbox) to pad the audio to a consistent length, extract the features, and then apply a logarithm.

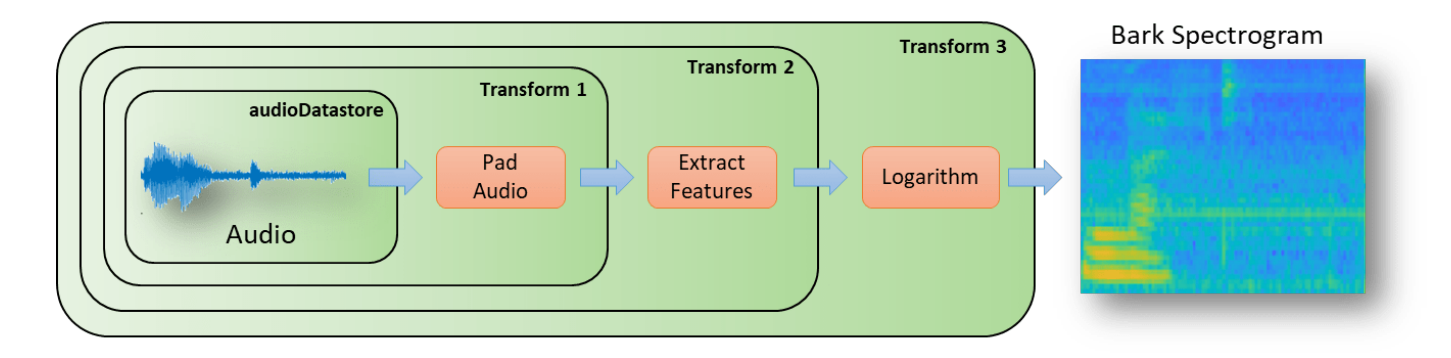

```
transform1 = transform(adsTrain,@(x)[zeros(floor((segmentSamples-size(x,1))/2),1);x;zeros(ceil((
transform2 = transform(transform1,\Theta(x)extract(afe,x));
transform3 = transform(transform2,\mathcal{O}(x){log10(x+1e-6)});
```
Use the readall (Audio Toolbox) function to read all data from the datastore. As each file is read, it is passed through the transforms before the data is returned.

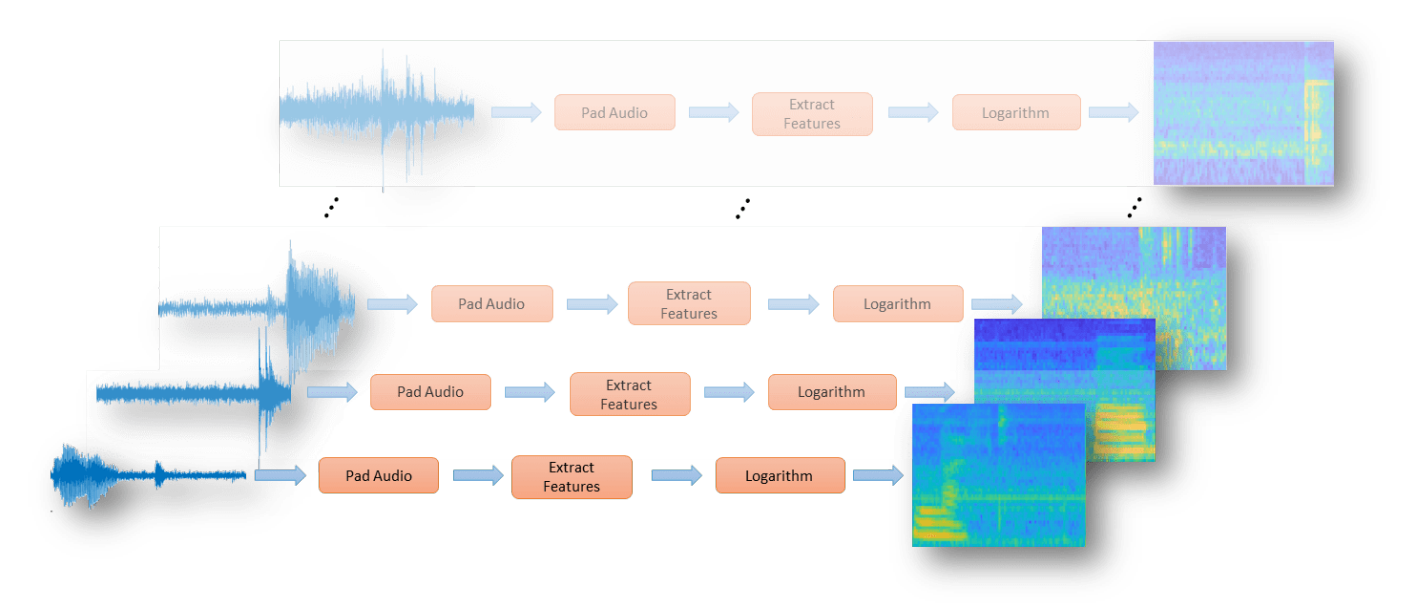

XTrain = readall(transform3,UseParallel=useParallel);

The output is a numFiles-by-1 cell array. Each element of the cell array corresponds to the auditory spectrogram extracted from a file.

numFiles = numel(XTrain)

numFiles = 28463

 $[numHops,numBands,numChannels] = size(XTrain{1})$ 

 $numHops = 98$ 

 $numBands = 50$ 

numChannels = 1

Convert the cell array to a 4-dimensional array with auditory spectrograms along the fourth dimension.

```
XTrain = cat(4, XTrain\{:\});
```
[numHops,numBands,numChannels,numFiles] = size(XTrain)

```
numHops = 98
```
 $numBands = 50$ 

 $numChannels = 1$ 

numFiles = 28463

Perform the feature extraction steps described above on the validation set.

```
transform1 = transform(adsValidation,@(x)[zeros(floor((segmentSamples-size(x,1))/2),1);x;zeros(content)
transform2 = transform(transform1,@(x)extract(afe,x));
transform3 = transform(transform2,@(x){log10(x+1e-6)});
XValidation = readall(transform3,UseParallel=useParallel);
XValidation = cat(4,XValidation{:});
```
For convenience, isolate the train and validation target labels.

```
TTrain = adsTrain.Labels;
TValidation = adsValidation.Labels;
```
### **Visualize Data**

Plot the waveforms and auditory spectrograms of a few training samples. Play the corresponding audio clips.

```
spect{specMin = min(XTrain, [] , "all");}spectax = max(XTrain, [], "all");
idx = randperm(numel(adsTrain.Files),3);
figure(Units="normalized",Position=[0.2,0.2,0.6,0.6]);
tiledlayout(2,3)
for ii = 1:3[x, fs] = audioread(adsTrain.Files\{idx(ii)\});
     nexttile(ii)
     plot(x)
     axis tight
     title(string(adsTrain.Labels(idx(ii))))
     nexttile(ii+3)
    spect = XTrain(:,:,1,idx(ii));
     pcolor(spect)
     clim([specMin specMax])
     shading flat
     sound(x,fs)
     pause(2)
end
```
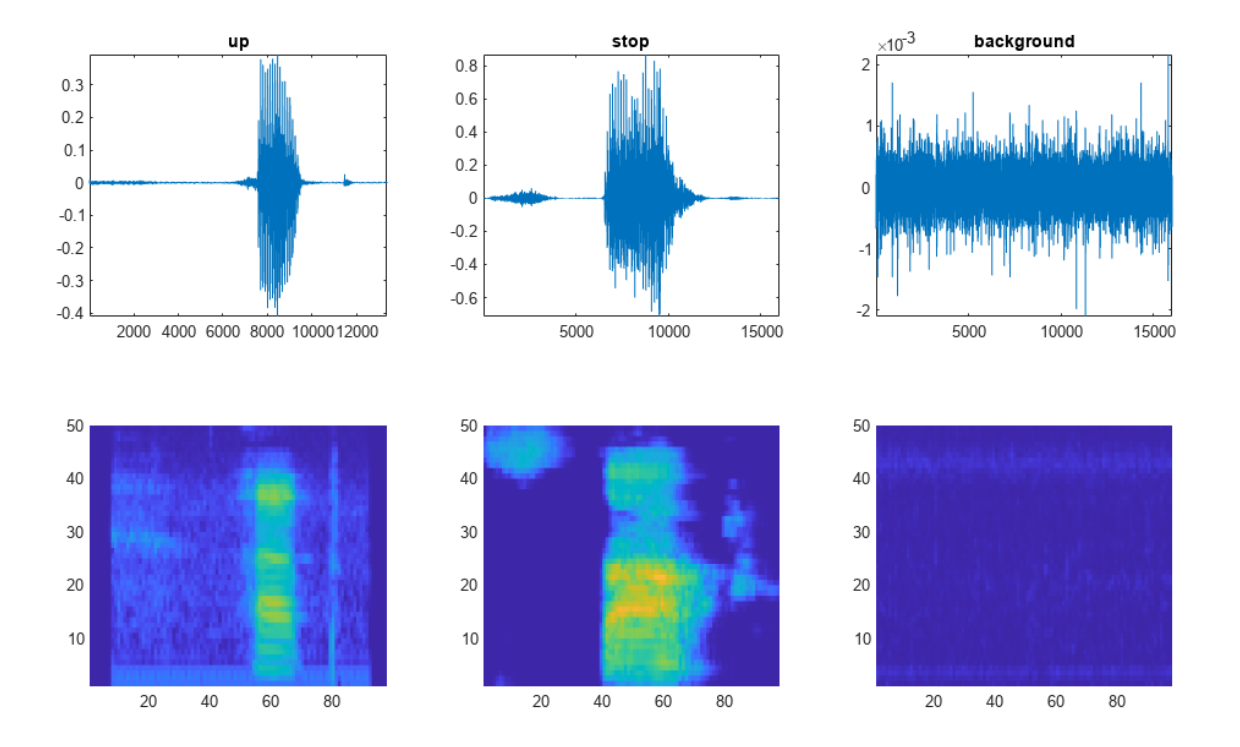

### **Define Network Architecture**

Create a simple network architecture as an array of layers. Use convolutional and batch normalization layers, and downsample the feature maps "spatially" (that is, in time and frequency) using max pooling layers. Add a final max pooling layer that pools the input feature map globally over time. This enforces (approximate) time-translation invariance in the input spectrograms, allowing the network to perform the same classification independent of the exact position of the speech in time. Global pooling also significantly reduces the number of parameters in the final fully connected layer. To reduce the possibility of the network memorizing specific features of the training data, add a small amount of dropout to the input to the last fully connected layer.

The network is small, as it has only five convolutional layers with few filters. numF controls the number of filters in the convolutional layers. To increase the accuracy of the network, try increasing the network depth by adding identical blocks of convolutional, batch normalization, and ReLU layers. You can also try increasing the number of convolutional filters by increasing numF.

To give each class equal total weight in the loss, use class weights that are inversely proportional to the number of training examples in each class. When using the Adam optimizer to train the network, the training algorithm is independent of the overall normalization of the class weights.

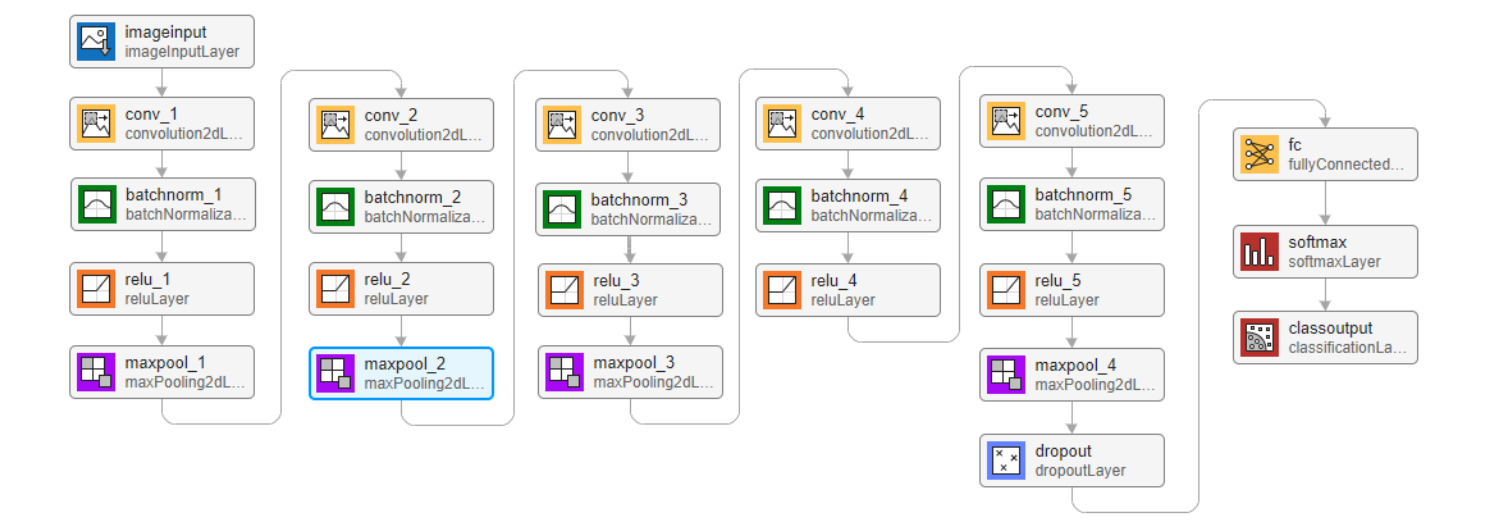

```
classes = categories(TTrain);
classWeights = 1./count cats(TTrain);classWeights = classWeights'/mean(classWeights);
numClasses = numel(classes):timePoolSize = ceil(numHops/8);
droputProb = 0.2;numF = 12;layers = [
     imageInputLayer([numHops,afe.FeatureVectorLength])
     convolution2dLayer(3,numF,Padding="same")
     batchNormalizationLayer
     reluLayer
     maxPooling2dLayer(3,Stride=2,Padding="same")
     convolution2dLayer(3,2*numF,Padding="same")
     batchNormalizationLayer
     reluLayer
     maxPooling2dLayer(3,Stride=2,Padding="same")
     convolution2dLayer(3,4*numF,Padding="same")
     batchNormalizationLayer
     reluLayer
     maxPooling2dLayer(3,Stride=2,Padding="same")
     convolution2dLayer(3,4*numF,Padding="same")
     batchNormalizationLayer
     reluLayer
     convolution2dLayer(3,4*numF,Padding="same")
     batchNormalizationLayer
     reluLayer
     maxPooling2dLayer([timePoolSize,1])
     dropoutLayer(dropoutProb)
```

```
 fullyConnectedLayer(numClasses)
```

```
 softmaxLayer
 classificationLayer(Classes=classes,ClassWeights=classWeights)];
```
### **Specify Training Options**

To define parameters for training, use trainingOptions. Use the Adam optimizer with a mini-batch size of 128.

```
miniBatchSize = 128;
validationFrequency = floor(numel(TTrain)/miniBatchSize);
options = trainingOptions("adam", ... InitialLearnRate=3e-4, ...
    MaxEpochs=15, ...
    MiniBatchSize=miniBatchSize, ...
     Shuffle="every-epoch", ...
     Plots="training-progress", ...
     Verbose=false, ...
     ValidationData={XValidation,TValidation}, ...
     ValidationFrequency=validationFrequency);
```
### **Train Network**

To train the network, use trainNetwork. If you do not have a GPU, then training the network can take time.

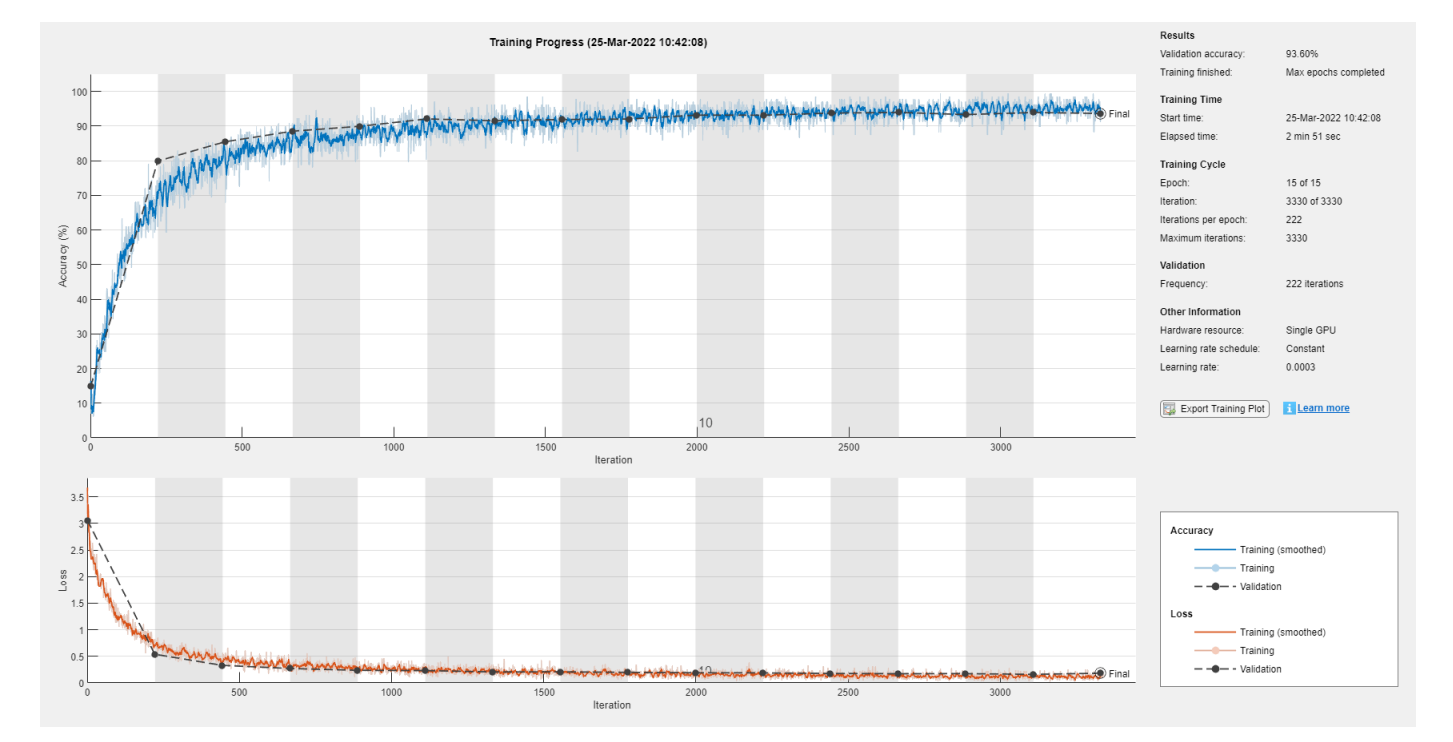

trainedNet = trainNetwork(XTrain, TTrain, layers, options);

### **Evaluate Trained Network**

To calculate the final accuracy of the network on the training and validation sets, use classify. The network is very accurate on this data set. However, the training, validation, and test data all have similar distributions that do not necessarily reflect real-world environments. This limitation

particularly applies to the unknown category, which contains utterances of only a small number of words.

```
YValidation = classify(trainedNet,XValidation);
validationError = mean(YValidation \sim= TValidation);
YTrain = classify(trainedNet,XTrain);
trainError = mean(YTrain \sim= TTrain);disp(["Training error: " + trainError*100 + "%";"Validation error: " + validationError*100 + "%"
     "Training error: 2.7263%"
     "Validation error: 6.3968%"
```
96.9%

92.6%

90.4%

88.3%

96.4%

96.1%

91.4%

96.1%

94.3%

87.7%

91.4%

99.7%

 $3.1%$ 

7.4%

9.6%

11.7%

3.6%

3.9%

8.6%

3.9%

5.7%

12.3%

8.6%

 $0.3%$ 

To plot the confusion matrix for the validation set, use confusionchart. Display the precision and recall for each class by using column and row summaries.

```
figure(Units="normalized",Position=[0.2,0.2,0.5,0.5]);
cm = \text{confusionchart}(TValidation, YValidation, ...
    Title="Confusion Matrix for Validation Data", ...
     ColumnSummary="column-normalized",RowSummary="row-normalized");
sortClasses(cm,[commands,"unknown","background"])
```
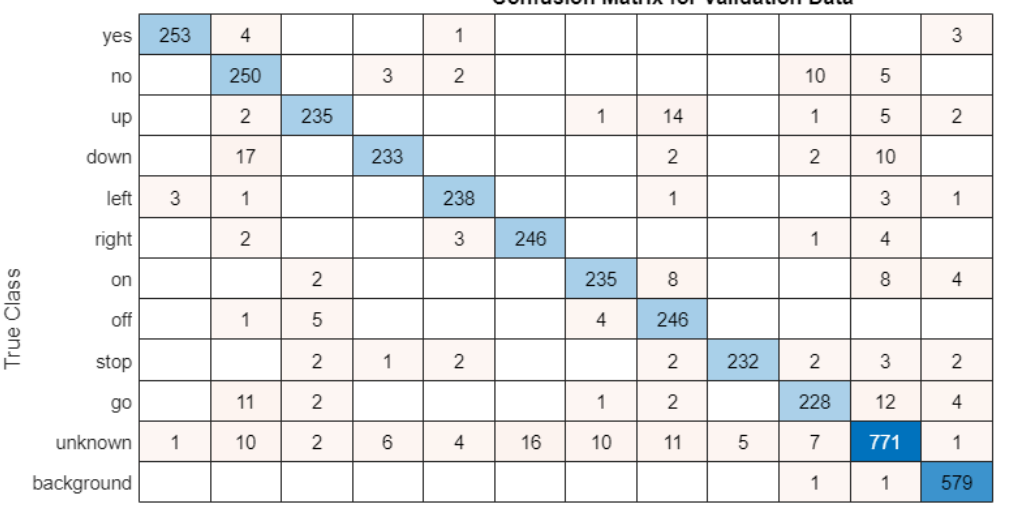

**Confusion Matrix for Validation Data** 

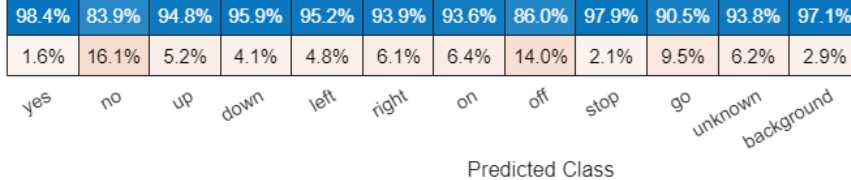

When working on applications with constrained hardware resources, such as mobile applications, it is important to consider the limitations on available memory and computational resources. Compute the total size of the network in kilobytes and test its prediction speed when using a CPU. The prediction time is the time for classifying a single input image. If you input multiple images to the network, these can be classified simultaneously, leading to shorter prediction times per image. When classifying streaming audio, however, the single-image prediction time is the most relevant.

```
for ii = 1:100x = \text{randn}(\text{numHops}, \text{numBands});
     predictionTimer = tic;
    [y, probs] = classify(trainedNet, x, ExecutionEnvironment="cpu");
    time(i) = toc(predictionTimer);end
disp(["Network size: " + whose("trainedNet").bytes/1024 + " kB"...."Single-image prediction time on CPU: " + mean(time(11:end))*1000 + " ms"])
     "Network size: 292.2842 kB"
     "Single-image prediction time on CPU: 3.7237 ms"
```
#### **Supporting Functions**

**Augment Dataset With Background Noise**

```
function augmentDataset(datasetloc)
adsBkg = audioDatastore(fullfile(datasetloc,"background"));
fs = 16e3; % Known sample rate of the data set
segmentDuration = 1;segmentSamples = round(segmentDuration*fs);
volumeRange = log10([1e-4,1]);numBkgSegments = 4000;
numBkgFiles = numel(adsBkg.Files);
numSegmentsPerFile = floor(numBkgSegments/numBkgFiles);
fpTrain = fullfile(datasetloc,"train","background");
fpValidation = fullfile(datasetloc,"validation","background");
if ~datasetExists(fpTrain)
     % Create directories
     mkdir(fpTrain)
    mkdir(fpValidation)
    for backgroundFileIndex = 1:numel(adsBkg.Files)
        [bkgFile, fileInfo] = read(absBkg); [~,fn] = fileparts(fileInfo.FileName);
         % Determine starting index of each segment
        segmentStart = randi(size(bkqFile,1)-segmentSamples,numSegmentsPerFile,1);
         % Determine gain of each clip
         gain = 10.^((volumeRange(2)-volumeRange(1))*rand(numSegmentsPerFile,1) + volumeRange(1));
        for segmentIdx = 1: numSegmentsPerFile
             % Isolate the randomly chosen segment of data.
            bkgSegment = bkgFile(segmentStart(segmentIdx):segmentStart(segmentIdx)+segmentSample
             % Scale the segment by the specified gain.
            bkgSegment = bkgSegment *gain(segmentIdx); % Clip the audio between -1 and 1.
```

```
bkgSegment = max(min(bkgSegment, 1), -1); % Create a file name.
        afn = fn + " segment" + segmentIdx + " .wav"; % Randomly assign background segment to either the train or
         % validation set.
        if rand > 0.85 % Assign 15% to validation
             dirToWriteTo = fpValidation;
         else % Assign 85% to train set.
             dirToWriteTo = fpTrain;
         end
         % Write the audio to the file location.
         ffn = fullfile(dirToWriteTo,afn);
         audiowrite(ffn,bkgSegment,fs)
     end
     % Print progress
    fprintf('Progress = %d  (%%)\n',round(100*progress(adsBkg)))
 end
```
### **References**

end end

[1] Warden P. "Speech Commands: A public dataset for single-word speech recognition", 2017. Available from [https://storage.googleapis.com/download.tensorflow.org/data/](https://storage.googleapis.com/download.tensorflow.org/data/speech_commands_v0.01.tar.gz) speech commands v0.01.tar.gz. Copyright Google 2017. The Speech Commands Dataset is licensed under the Creative Commons Attribution 4.0 license, available here: [https://creativecommons.org/](https://creativecommons.org/licenses/by/4.0/legalcode) [licenses/by/4.0/legalcode](https://creativecommons.org/licenses/by/4.0/legalcode).

## **References**

[1] Warden P. "Speech Commands: A public dataset for single-word speech recognition", 2017. Available from http://download.tensorflow.org/data/speech commands v0.01.tar.gz. Copyright Google 2017. The Speech Commands Dataset is licensed under the Creative Commons Attribution 4.0 license, available here: <https://creativecommons.org/licenses/by/4.0/legalcode>.

## **See Also**

trainNetwork | classify | analyzeNetwork

## **More About**

• ["Deep Learning in MATLAB" on page 1-2](#page-39-0)

# <span id="page-500-0"></span>**Sequence-to-Sequence Classification Using Deep Learning**

This example shows how to classify each time step of sequence data using a long short-term memory (LSTM) network.

To train a deep neural network to classify each time step of sequence data, you can use a *sequenceto-sequence LSTM network*. A sequence-to-sequence LSTM network enables you to make different predictions for each individual time step of the sequence data.

This example uses sensor data obtained from a smartphone worn on the body. The example trains an LSTM network to recognize the activity of the wearer given time series data representing accelerometer readings in three different directions. The training data contains time series data for seven people. Each sequence has three features and varies in length. The data set contains six training observations and one test observation.

### **Load Sequence Data**

Load the human activity recognition data. The training data contains six sequences of sensor data obtained from a smartphone worn on the body. Each sequence has three features and varies in length. The three features correspond to the accelerometer readings in three different directions.

### load HumanActivityTrain XTrain

```
XTrain=6×1 cell array
     {3×64480 double}
     {3×53696 double}
     {3×56416 double}
     {3×50688 double}
     {3×51888 double}
     {3×54256 double}
```
Visualize one training sequence in a plot. Plot the first feature of the first training sequence and color the plot according to the corresponding activity.

```
X = \{X\} \{1\}(1, :):classes = categories(YTrain{1});
figure
for j = 1: numel(classes)
    label = classes(i);idx = find(YTrain{1} == label);
     hold on
     plot(idx,X(idx))
end
hold off
xlabel("Time Step")
ylabel("Acceleration")
title("Training Sequence 1, Feature 1")
legend(classes,'Location','northwest')
```
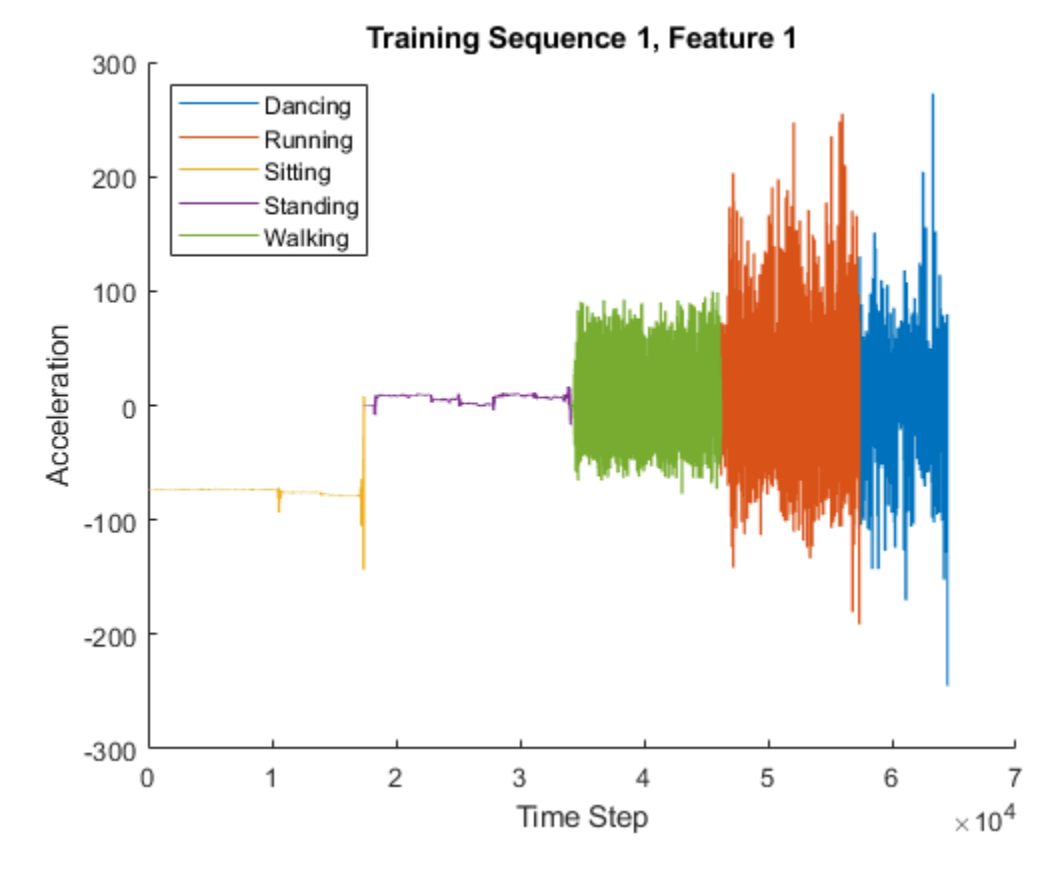

### **Define LSTM Network Architecture**

Define the LSTM network architecture. Specify the input to be sequences of size 3 (the number of features of the input data). Specify an LSTM layer with 200 hidden units, and output the full sequence. Finally, specify five classes by including a fully connected layer of size 5, followed by a softmax layer and a classification layer.

```
numFeatures = 3;
numHiddenUnits = 200;
numClasses = 5;
layers = [ ...
     sequenceInputLayer(numFeatures)
     lstmLayer(numHiddenUnits,'OutputMode','sequence')
     fullyConnectedLayer(numClasses)
     softmaxLayer
     classificationLayer];
```
Specify the training options. Set the solver to 'adam'. Train for 60 epochs. To prevent the gradients from exploding, set the gradient threshold to 2.

```
options = trainingOptions('adam', ...
    'MaxEpochs', 60, ...
     'GradientThreshold',2, ...
     'Verbose',0, ...
     'Plots','training-progress');
```
Train the LSTM network with the specified training options using trainNetwork. Each mini-batch contains the whole training set, so the plot is updated once per epoch. The sequences are very long, so it might take some time to process each mini-batch and update the plot.

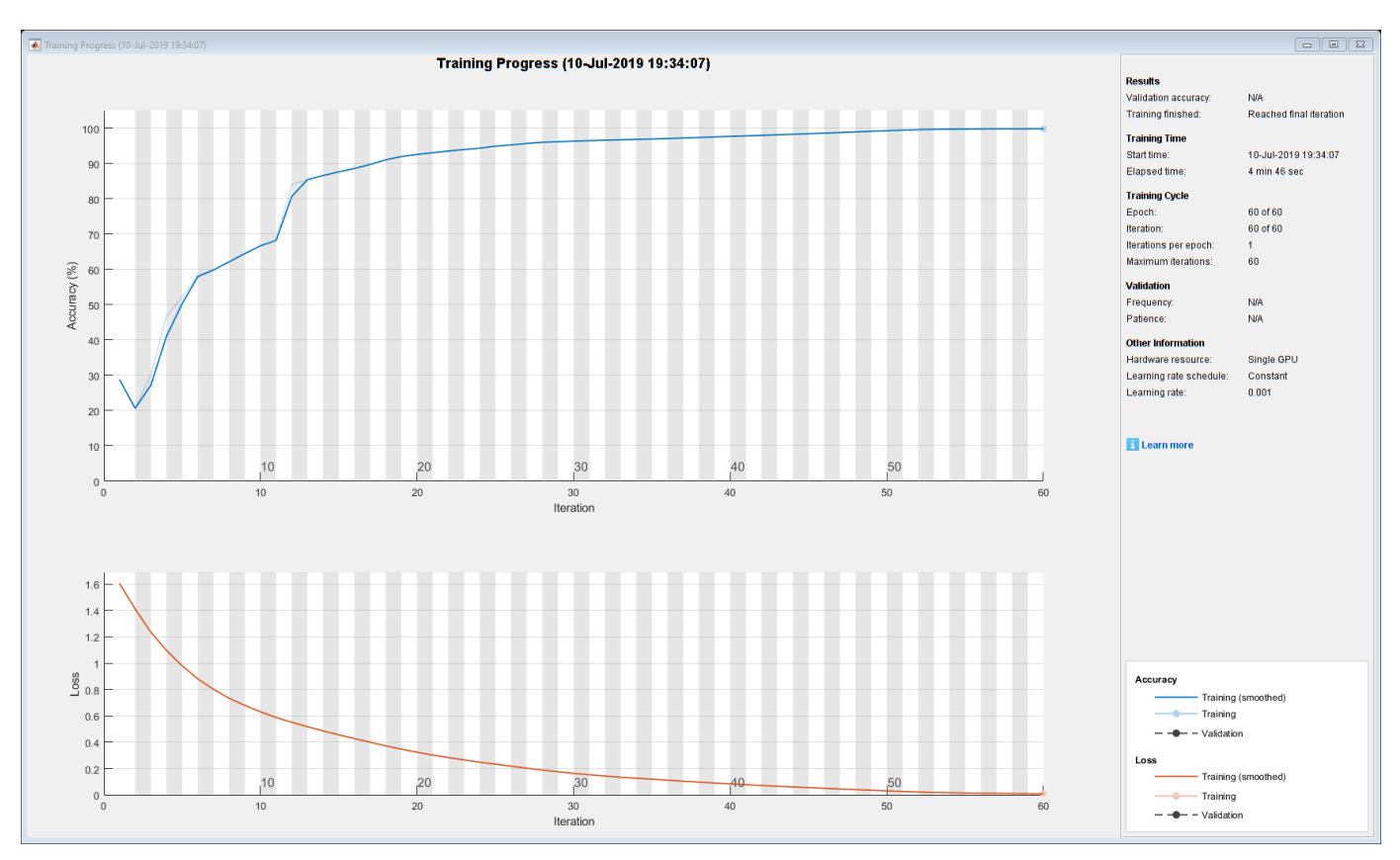

net = trainNetwork(XTrain, YTrain, layers, options);

### **Test LSTM Network**

Load the test data and classify the activity at each time step.

Load the human activity test data. XTest contains a single sequence of dimension 3. YTest contains sequence of categorical labels corresponding to the activity at each time step.

```
load HumanActivityTest
figure
plot(XTest{1}')
xlabel("Time Step")
legend("Feature " + (1:numFeatures))
title("Test Data")
```
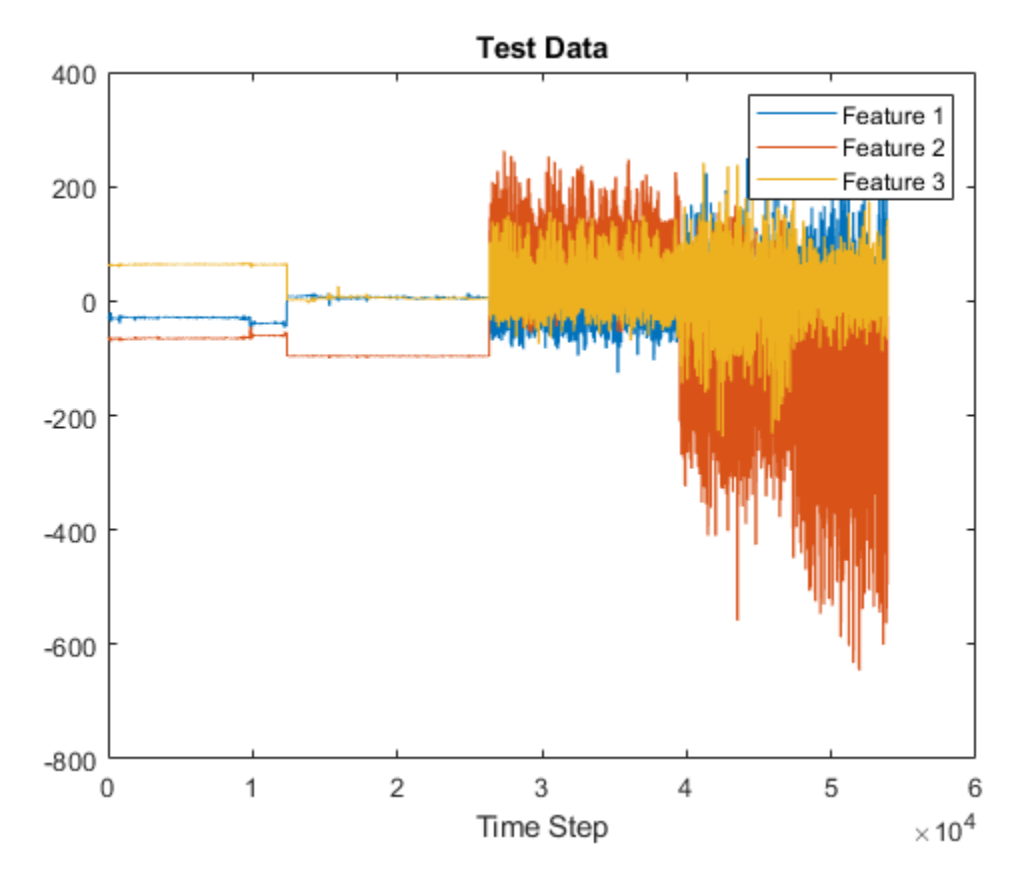

Classify the test data using classify.

YPred = classify(net,XTest{1});

Alternatively, you can make predictions one time step at a time by using classifyAndUpdateState. This is useful when you have the values of the time steps arriving in a stream. Usually, it is faster to make predictions on full sequences when compared to making predictions one time step at a time. For an example showing how to forecast future time steps by updating the network between single time step predictions, see ["Time Series Forecasting Using Deep Learning" on page 4-16.](#page-477-0)

Calculate the accuracy of the predictions.

 $acc = sum(YPred == YTest{1})$ ./numel(YTest{1}).

 $acc = 0.9998$ 

Compare the predictions with the test data by using a plot.

```
figure
plot(YPred,'.-')
hold on
plot(YTest{1})
hold off
xlabel("Time Step")
ylabel("Activity")
title("Predicted Activities")
legend(["Predicted" "Test Data"])
```
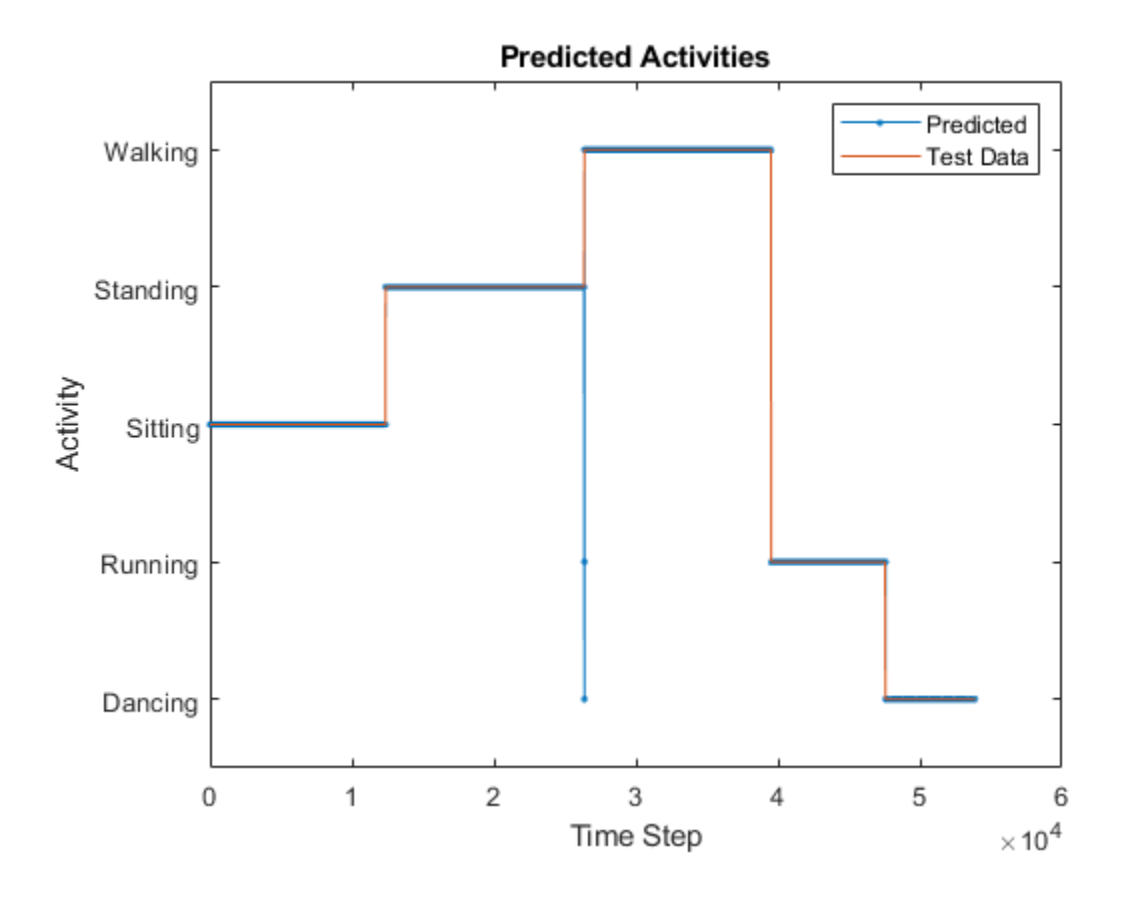

## **See Also**

trainNetwork | trainingOptions | lstmLayer | sequenceInputLayer

## **Related Examples**

- • ["Sequence Classification Using Deep Learning" on page 4-3](#page-464-0)
- • ["Train Sequence Classification Network Using Data With Imbalanced Classes" on page 4-112](#page-573-0)
- • ["Time Series Forecasting Using Deep Learning" on page 4-16](#page-477-0)
- • ["Sequence-to-Sequence Regression Using Deep Learning" on page 4-44](#page-505-0)
- • ["Sequence-to-One Regression Using Deep Learning" on page 4-53](#page-514-0)
- • ["Long Short-Term Memory Neural Networks" on page 1-97](#page-134-0)
- • ["Deep Learning in MATLAB" on page 1-2](#page-39-0)

# <span id="page-505-0"></span>**Sequence-to-Sequence Regression Using Deep Learning**

This example shows how to predict the remaining useful life (RUL) of engines by using deep learning.

To train a deep neural network to predict numeric values from time series or sequence data, you can use a long short-term memory (LSTM) network.

This example uses the Turbofan Engine Degradation Simulation Data Set as described in [1]. The example trains an LSTM network to predict the remaining useful life of an engine (predictive maintenance), measured in cycles, given time series data representing various sensors in the engine. The training data contains simulated time series data for 100 engines. Each sequence varies in length and corresponds to a full run to failure (RTF) instance. The test data contains 100 partial sequences and corresponding values of the remaining useful life at the end of each sequence.

The data set contains 100 training observations and 100 test observations.

### **Download Data**

Download and unzip the Turbofan Engine Degradation Simulation data set.

Each time series of the Turbofan Engine Degradation Simulation data set represents a different engine. Each engine starts with unknown degrees of initial wear and manufacturing variation. The engine is operating normally at the start of each time series, and develops a fault at some point during the series. In the training set, the fault grows in magnitude until system failure.

The data contains a ZIP-compressed text files with 26 columns of numbers, separated by spaces. Each row is a snapshot of data taken during a single operational cycle, and each column is a different variable. The columns correspond to the following:

- Column 1 Unit number
- Column 2 Time in cycles
- Columns 3–5 Operational settings
- Columns 6–26 Sensor measurements 1–21

Create a directory to store the Turbofan Engine Degradation Simulation data set.

```
dataFolder = fullfile(tempdir,"turbofan");
if ~exist(dataFolder,'dir')
     mkdir(dataFolder);
end
```
Download and extract the Turbofan Engine Degradation Simulation data set.

filename = matlab.internal.examples.downloadSupportFile("nnet","data/TurbofanEngineDegradationSi unzip(filename,dataFolder)

### **Prepare Training Data**

Load the data using the function processTurboFanDataTrain attached to this example. The function processTurboFanDataTrain extracts the data from filenamePredictors and returns the cell arrays XTrain and YTrain, which contain the training predictor and response sequences.

```
filenamePredictors = fullfile(dataFolder,"train_FD001.txt");
[XTrain, YTrain] = processTurboFanDataTrain(filenamePredictors);
```
### **Remove Features with Constant Values**

Features that remain constant for all time steps can negatively impact the training. Find the rows of data that have the same minimum and maximum values, and remove the rows.

```
m = min([XTrain{:}], [], 2);
M = max([XTrain{:}], [], 2);
idxConstant = M == m;for i = 1: numel (XTrain)
    XTrain{i}(idxConstant,:) = [];
end
```
View the number of remaining features in the sequences.

```
numFeatures = size(XTrain{1}, 1)
```
numFeatures = 17

### **Normalize Training Predictors**

Normalize the training predictors to have zero mean and unit variance. To calculate the mean and standard deviation over all observations, concatenate the sequence data horizontally.

```
mu = mean([XTrain{:}], 2);
sig = std([XTrain{:}], 0, 2);for i = 1: numel (XTrain)
    XTrain{i} = (XTrain{i} - mu)./ sig;
end
```
### **Clip Responses**

To learn more from the sequence data when the engines are close to failing, clip the responses at the threshold 150. This makes the network treat instances with higher RUL values as equal.

```
thr = 150;
for i = 1: numel (YTrain)
    YTrain{i}(YTrain{i} > thr) = thr;end
```
This figure shows the first observation and the corresponding clipped response.

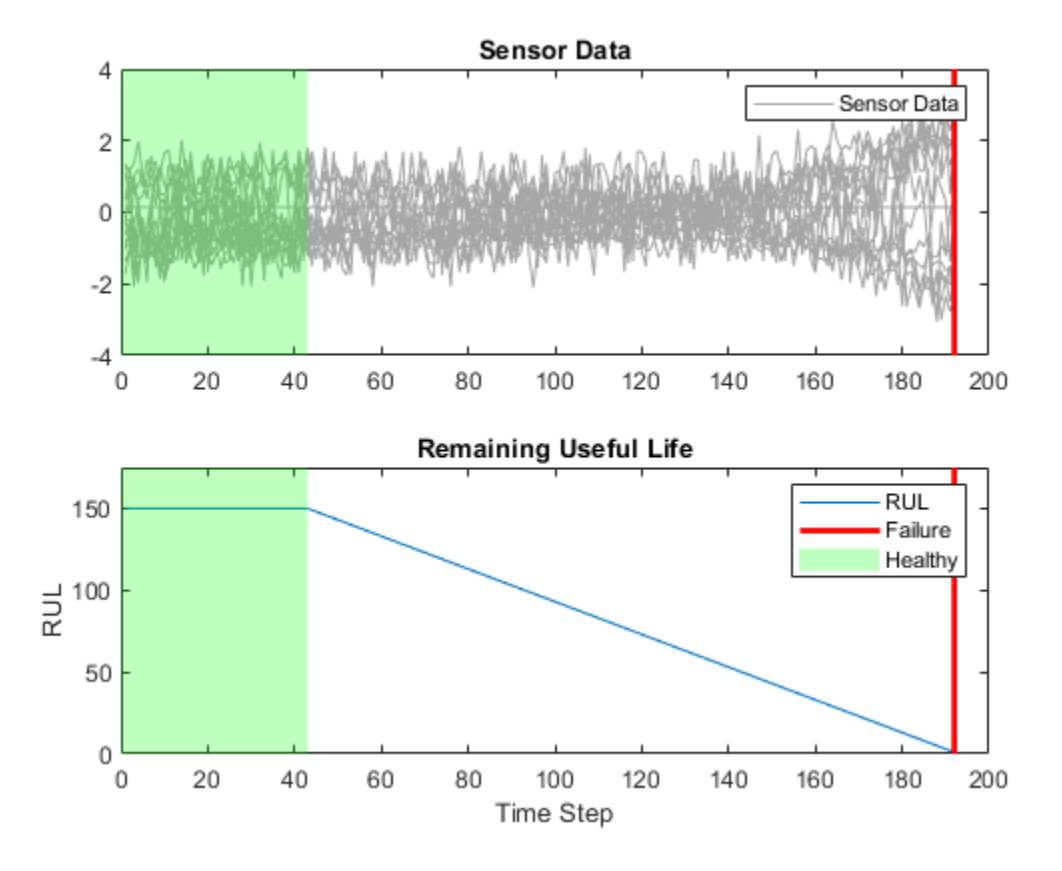

### **Prepare Data for Padding**

To minimize the amount of padding added to the mini-batches, sort the training data by sequence length. Then, choose a mini-batch size which divides the training data evenly and reduces the amount of padding in the mini-batches.

Sort the training data by sequence length.

```
for i=1:numel(XTrain)
    sequence = XTrain{<i>i</i>};sequenceLengths(i) = size(sequence, 2);end
[sequenceLengths,idx] = sort(sequenceLengths, 'descend');
XTrain = XTrain(idx);YTrain = YTrain(idx);
```
View the sorted sequence lengths in a bar chart.

```
figure
bar(sequenceLengths)
xlabel("Sequence")
ylabel("Length")
title("Sorted Data")
```
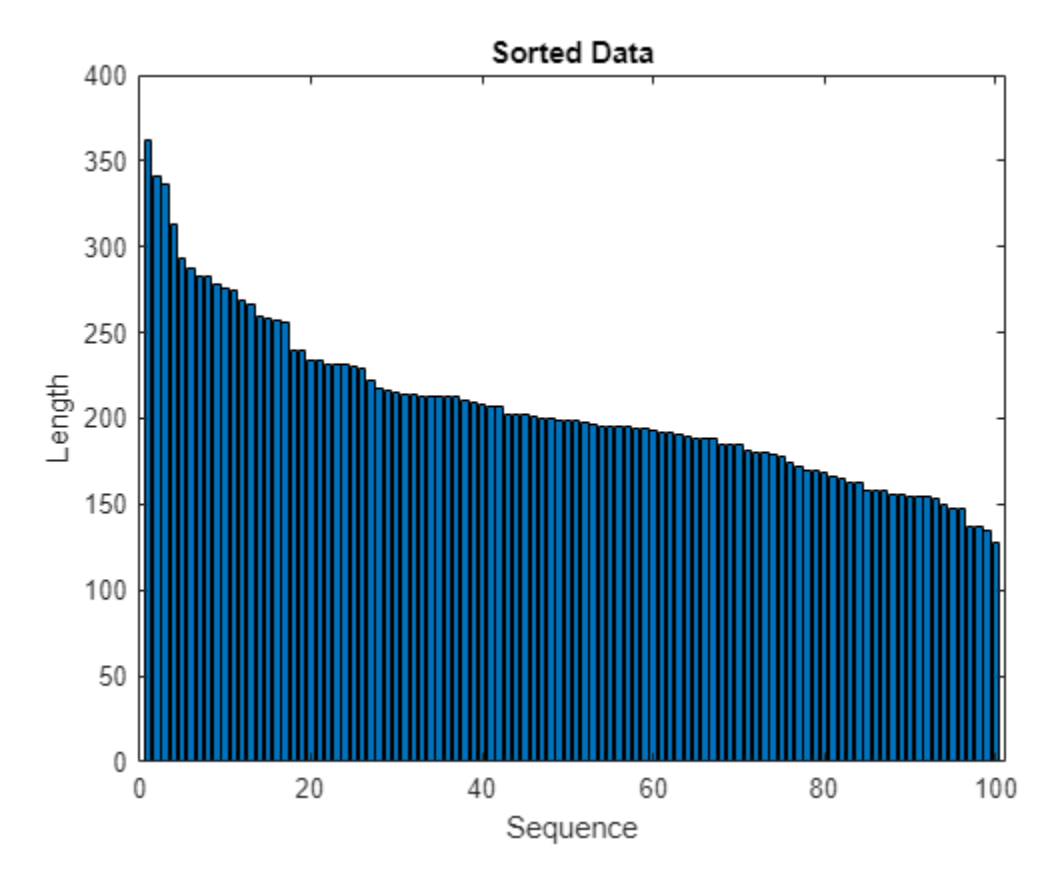

Choose a mini-batch size which divides the training data evenly and reduces the amount of padding in the mini-batches. Specify a mini-batch size of 20. This figure illustrates the padding added to the unsorted and sorted sequences.

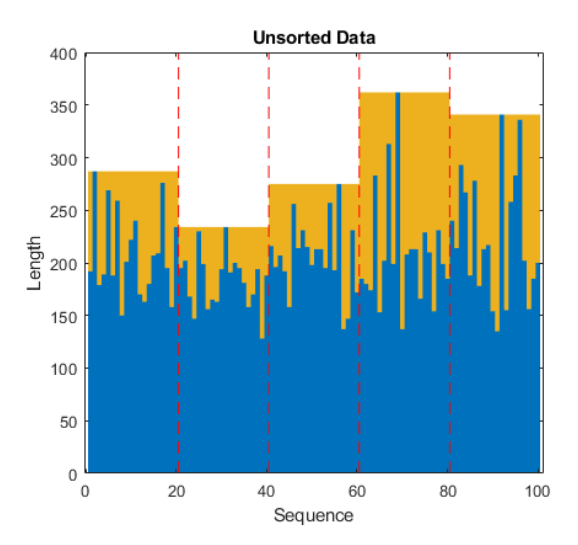

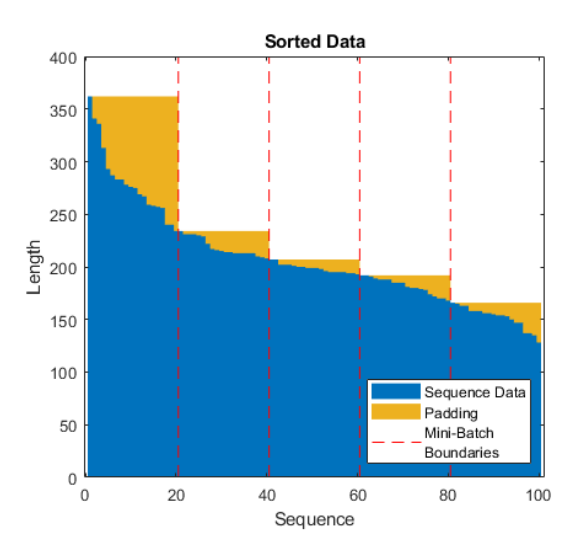

miniBatchSize = 20;

### **Define Network Architecture**

Define the network architecture. Create an LSTM network that consists of an LSTM layer with 200 hidden units, followed by a fully connected layer of size 50 and a dropout layer with dropout probability 0.5.

```
numResponses = size(YTrain{1},1);
numHiddenUnits = 200;
layers = [ \ldots ] sequenceInputLayer(numFeatures)
     lstmLayer(numHiddenUnits,'OutputMode','sequence')
     fullyConnectedLayer(50)
     dropoutLayer(0.5)
     fullyConnectedLayer(numResponses)
     regressionLayer];
```
Specify the training options. Train for 60 epochs with mini-batches of size 20 using the solver 'adam'. Specify the learning rate 0.01. To prevent the gradients from exploding, set the gradient threshold to 1. To keep the sequences sorted by length, set 'Shuffle' to 'never'.

```
maxEpochs = 60;miniBatchSize = 20;
options = trainingOptions('adam', ...
    'MaxEpochs',maxEpochs, ...
     'MiniBatchSize',miniBatchSize, ...
     'InitialLearnRate',0.01, ...
     'GradientThreshold',1, ...
     'Shuffle','never', ...
     'Plots','training-progress',...
     'Verbose',0);
```
### **Train the Network**

Train the network using trainNetwork.

```
net = trainNetwork(XTrain, YTrain, layers, options);
```
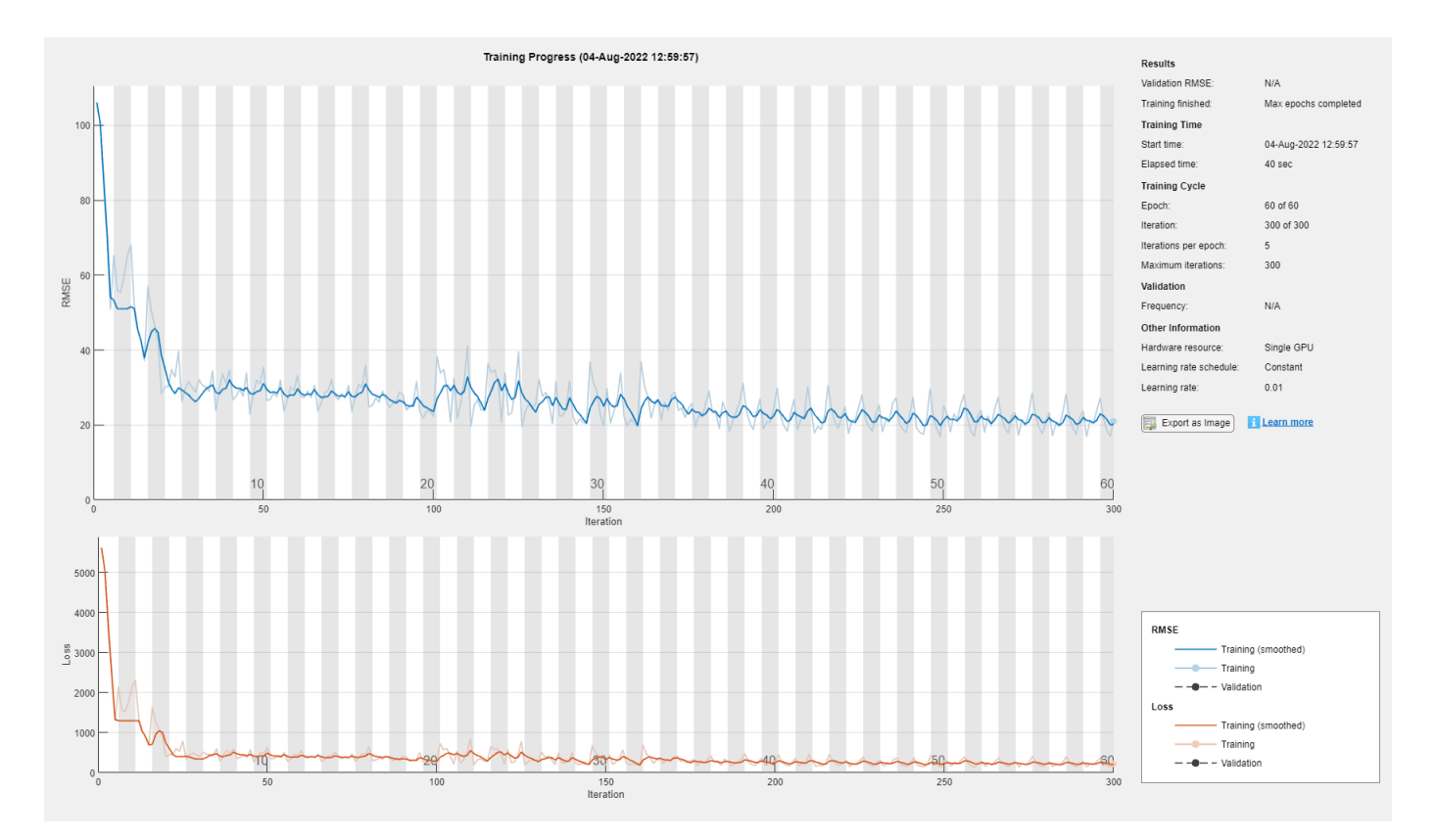

### **Test the Network**

Prepare the test data using the function processTurboFanDataTest attached to this example. The function processTurboFanDataTest extracts the data from filenamePredictors and filenameResponses and returns the cell arrays XTest and YTest, which contain the test predictor and response sequences, respectively.

```
filenamePredictors = fullfile(dataFolder,"test FD001.txt");
filenameResponses = fullfile(dataFolder,"RUL_FD001.txt");
[XTest,YTest] = processTurboFanDataTest(filenamePredictors,filenameResponses);
```
Remove features with constant values using idxConstant calculated from the training data. Normalize the test predictors using the same parameters as in the training data. Clip the test responses at the same threshold used for the training data.

```
for i = 1: numel(XTest)
    XTest[i](idxConstant,:) = [];XTest[i] = (XTest[i] - mu)./ sig;
    YTest{i}(YTest{i}) > thr = thr;
end
```
Make predictions on the test data using predict. To prevent the function from adding padding to the data, specify the mini-batch size 1.

```
YPred = predict(net,XTest,'MiniBatchSize',1);
```
The LSTM network makes predictions on the partial sequence one time step at a time. At each time step, the network predicts using the value at this time step, and the network state calculated from the previous time steps only. The network updates its state between each prediction. The predict function returns a sequence of these predictions. The last element of the prediction corresponds to the predicted RUL for the partial sequence.

Alternatively, you can make predictions one time step at a time by using predictAndUpdateState. This is useful when you have the values of the time steps arriving in a stream. Usually, it is faster to make predictions on full sequences when compared to making predictions one time step at a time. For an example showing how to forecast future time steps by updating the network between single time step predictions, see ["Time Series Forecasting Using Deep Learning" on page 4-16.](#page-477-0)

Visualize some of the predictions in a plot.

```
idx = random(m, m, m, p);
figure
for i = 1: numel(idx)
     subplot(2,2,i)
     plot(YTest{idx(i)},'--')
     hold on
     plot(YPred{idx(i)},'.-')
     hold off
    ylim([0 \t 1hr + 25]) title("Test Observation " + idx(i))
     xlabel("Time Step")
     ylabel("RUL")
end
legend(["Test Data" "Predicted"],'Location','southeast')
```
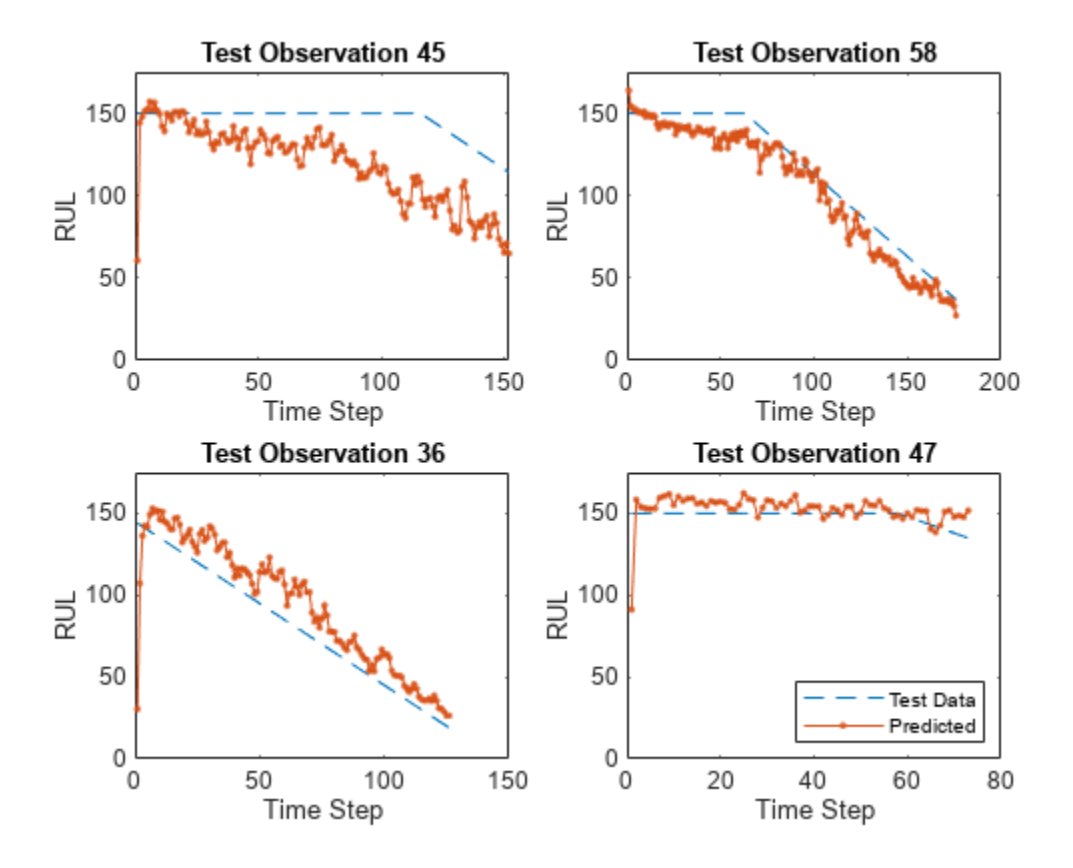

For a given partial sequence, the predicted current RUL is the last element of the predicted sequences. Calculate the root-mean-square error (RMSE) of the predictions, and visualize the prediction error in a histogram.

```
for i = 1: numel(YTest)
   YTestLast(i) = YTest[i](end);YPredLast(i) = YPred{i}(end);end
figure
rmse = sqrt(mean((YPredLast - YTestLast).^2))
rmse = single
     20.7202
histogram(YPredLast - YTestLast)
title("RMSE = " + rmse)ylabel("Frequency")
xlabel("Error")
```
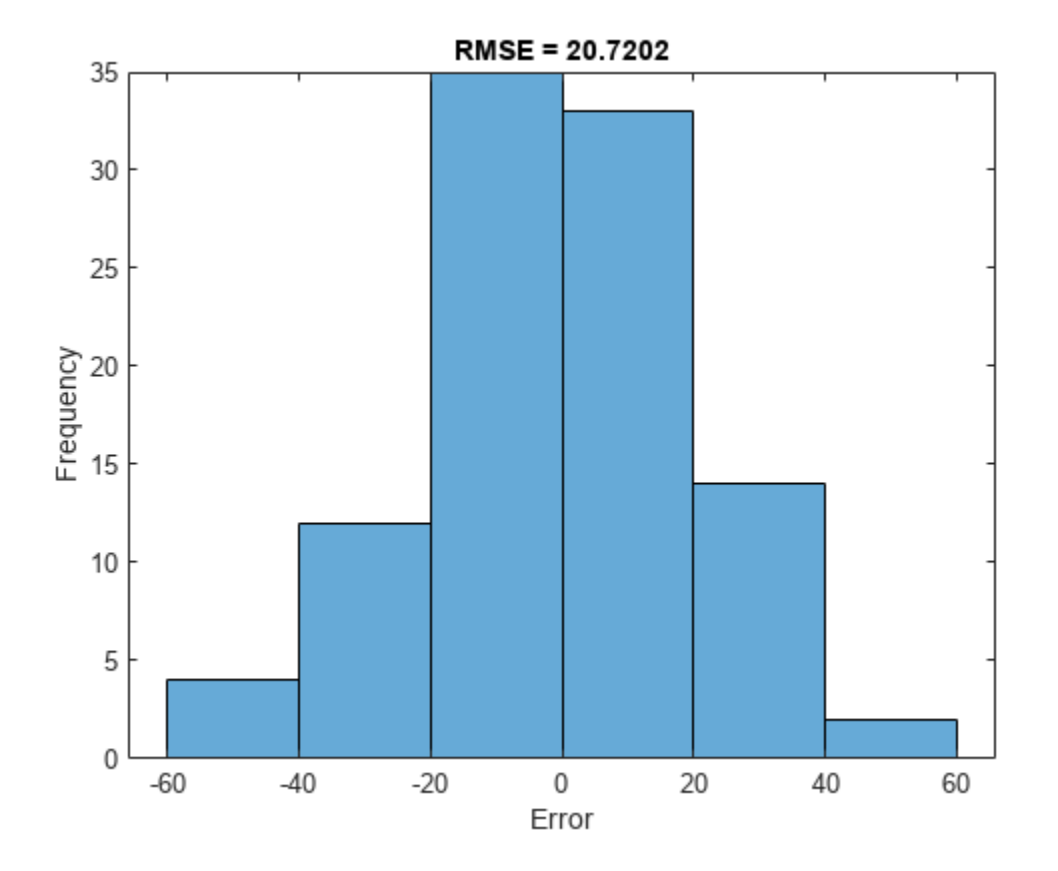

### **References**

**1** Saxena, Abhinav, Kai Goebel, Don Simon, and Neil Eklund. "Damage propagation modeling for aircraft engine run-to-failure simulation." In *Prognostics and Health Management, 2008. PHM 2008. International Conference on*, pp. 1-9. IEEE, 2008.

## **See Also**

trainNetwork | trainingOptions | lstmLayer | sequenceInputLayer | predictAndUpdateState

## **See Also**

## **Related Examples**

- • ["Sequence-to-One Regression Using Deep Learning" on page 4-53](#page-514-0)
- • ["Sequence Classification Using Deep Learning" on page 4-3](#page-464-0)
- • ["Time Series Forecasting Using Deep Learning" on page 4-16](#page-477-0)
- • ["Sequence-to-Sequence Classification Using Deep Learning" on page 4-39](#page-500-0)
- • ["Long Short-Term Memory Neural Networks" on page 1-97](#page-134-0)
- • ["Deep Learning in MATLAB" on page 1-2](#page-39-0)
- • ["Choose Training Configurations for LSTM Using Bayesian Optimization" on page 6-60](#page-1209-0)

# <span id="page-514-0"></span>**Sequence-to-One Regression Using Deep Learning**

This example shows how to predict the frequency of a waveform using a long short-term memory (LSTM) neural network.

You can use an LSTM neural network to predict a numeric response of a sequence using a training set of sequences and target values. An LSTM network is a recurrent neural network (RNN) that processes input data by looping over time steps and updating the network state. The network state contains information remembered over previous time steps. Examples of numeric responses of a sequence include:

- Properties of the sequence, such as its frequency, maximum value, and mean.
- Values of past or future time steps of the sequence.

This example trains a sequence-to-one regression LSTM network using the Waveform data set, which contains 1000 synthetically generated waveforms of varying lengths with three channels. To determine the frequency of a waveform using conventional methods, see fft.

### **Load Sequence Data**

Load the example data from WaveformData.mat. The data is a numObservations-by-1 cell array of sequences, where numObservations is the number of sequences. Each sequence is a numChannels-by-numTimeSteps numeric array, where numChannels is the number of channels of the sequence and numTimeSteps is the number of time steps in the sequence. The corresponding targets are in a numObservations-by-numResponses numeric array of the frequencies of the waveforms, where numResponses is the number of channels of the targets.

### load WaveformData

View the number of observations.

 $numObservations = numel(data)$ 

numObservations = 1000

View the sizes of the first few sequences and the corresponding frequencies.

### $data(1:4)$

```
ans=4×1 cell array
     {3×103 double}
     {3×136 double}
     {3×140 double}
     {3×124 double}
```
### $freq(1:4,:)$

ans = *4×1* 5.8922 2.2557 4.5250 4.4418 View the number of channels of the sequences. For network training, each sequence must have the same number of channels.

```
numChannels = size(data{1}, 1)
```
numChannels = 3

View the number of responses (the number of channels of the targets).

```
numResponses = size(freq,2)
```
numResponses = 1

Visualize the first few sequences in plots.

```
figure
tiledlayout(2,2)
for i = 1:4 nexttile
     stackedplot(data{i}', DisplayLabels="Channel " + (1:numChannels))
     xlabel("Time Step")
     title("Frequency: " + freq(i))
end
```
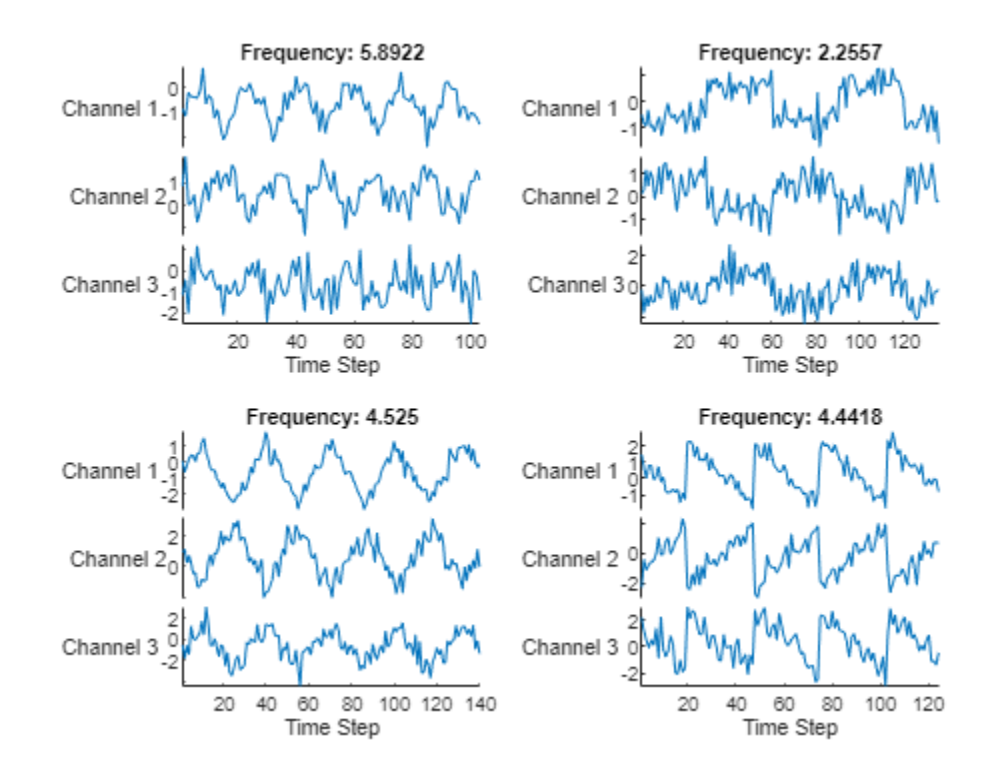

### **Prepare Data for Training**

Set aside data for validation and testing. Partition the data into a training set containing 80% of the data, a validation set containing 10% of the data, and a test set containing the remaining 10% of the data.

```
[idxTrain,idxValidation,idxTest] = trainingPartitions(numObservations, [0.8 0.1 0.1]);
```

```
XTrain = data(idxTrain);XValidation = data(idxValidation);
XTest = data(idxTest);
```

```
TTrain = freq(idxTrain);TValidation = freq(idxValidation);
TTest = freq(idxTest);
```
### **Define LSTM Network Architecture**

Create an LSTM regression network.

- Use a sequence input layer with an input size that matches the number of channels of the input data.
- For a better fit and to prevent the training from diverging, set the Normalization option of the sequence input layer to "zscore". This normalizes the sequence data to have zero mean and unit variance.
- Use an LSTM layer with 100 hidden units. The number of hidden units determines how much information is learned by the layer. Larger values can yield more accurate results but can be more susceptible to overfitting to the training data.
- To output a single time step for each sequence, set the OutputMode option of the LSTM layer to "last".
- To specify the number of values to predict, include a fully connected layer with a size matching the number of predictors, followed by a regression layer.

```
numHiddenUnits = 100;
lavers = [...
       sequenceInputLayer(numChannels, Normalization="zscore")
       lstmLayer(numHiddenUnits, OutputMode="last")
       fullyConnectedLayer(numResponses)
       regressionLayer]
layers = 
   4×1 Layer array with layers:
       1 '' Sequence Input Sequence input with 3 dimensions<br>2 \frac{1}{2} \frac{1}{2} \frac{1}{2} \frac{1}{2} \frac{1}{2} \frac{1}{2} \frac{1}{2} \frac{1}{2} \frac{1}{2} \frac{1}{2} \frac{1}{2} \frac{1}{2} \frac{1}{2} \frac{1}{2} \frac{1}{2} \frac{1}{2} \frac{1}{22 '' LSTM LSTM With 100 hidden units<br>3 '' Fully Connected 1 fully connected layer
        3 '' Fully Connected 1 fully connected layer
        4 '' Regression Output mean-squared-error
```
### **Specify Training Options**

Specify the training options.

- Train using the Adam optimizer.
- Train for 250 epochs. For larger data sets, you might not need to train for as many epochs for a good fit.
- Specify the sequences and responses used for validation.
- Output the network that gives the best, i.e. lowest, validation loss.
- Set the learning rate to 0.005.
- Truncate the sequences in each mini-batch to have the same length as the shortest sequence. Truncating the sequences ensures that no padding is added, at the cost of discarding data. For sequences where all of the time steps in the sequence are likely to contain important information, truncation can prevent the network from achieving a good fit.
- Display the training process in a plot.
- Disable the verbose output.

```
options = trainingOptions("adam", ...
    MaxEpochs=250, ...
     ValidationData={XValidation TValidation}, ...
     OutputNetwork="best-validation-loss", ...
     InitialLearnRate=0.005, ...
     SequenceLength="shortest", ...
     Plots="training-progress", ...
     Verbose= false);
```
### **Train LSTM Network**

Train the LSTM network with the specified training options using the trainNetwork function.

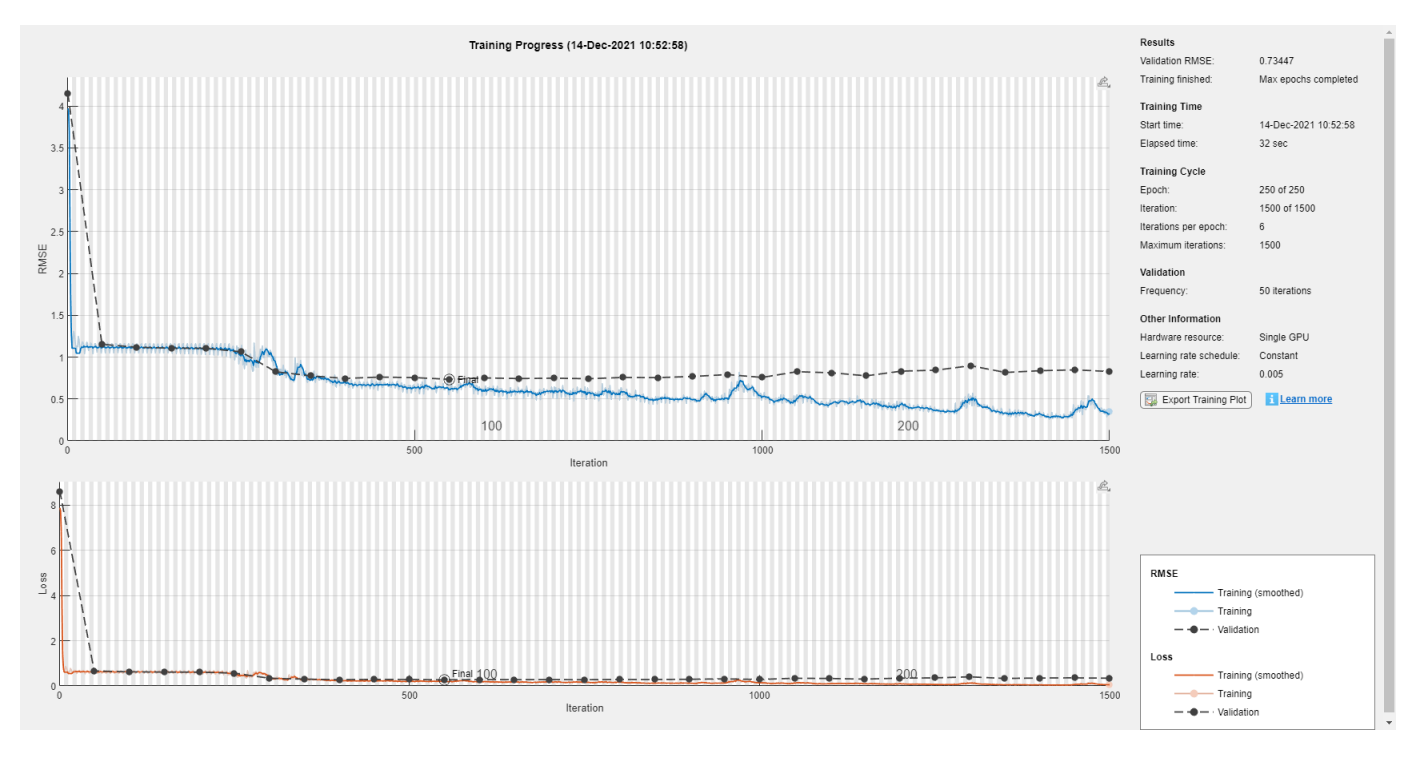

net = trainNetwork(XTrain, TTrain, layers, options);

### **Test LSTM Network**

Make predictions using the test data.

YTest = predict(net,XTest, SequenceLength="shortest");

Visualize the first few predictions in a plot.

figure tiledlayout(2,2)

```
for i = 1:4 nexttile
     stackedplot(XTest{i}',DisplayLabels="Channel " + (1:numChannels))
     xlabel("Time Step")
     title("Predicted Frequency: " + string(YTest(i)))
end
```
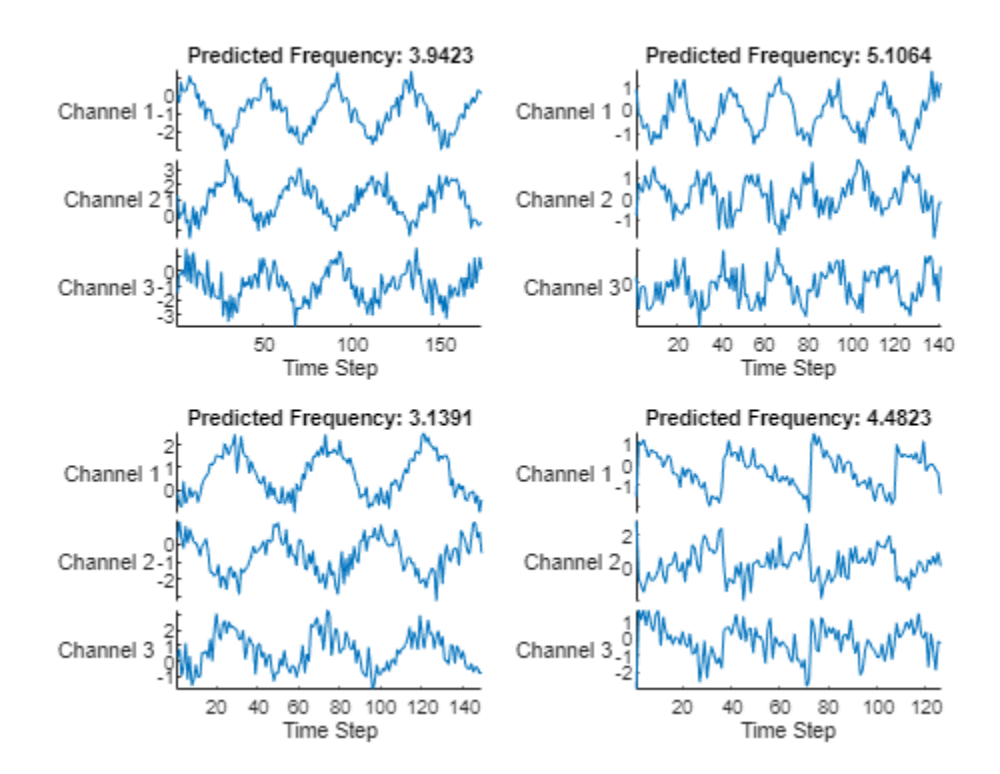

Visualize the mean squared errors in a histogram.

```
figure
histogram(mean((TTest - YTest).^2,2))
xlabel("Error")
ylabel("Frequency")
```
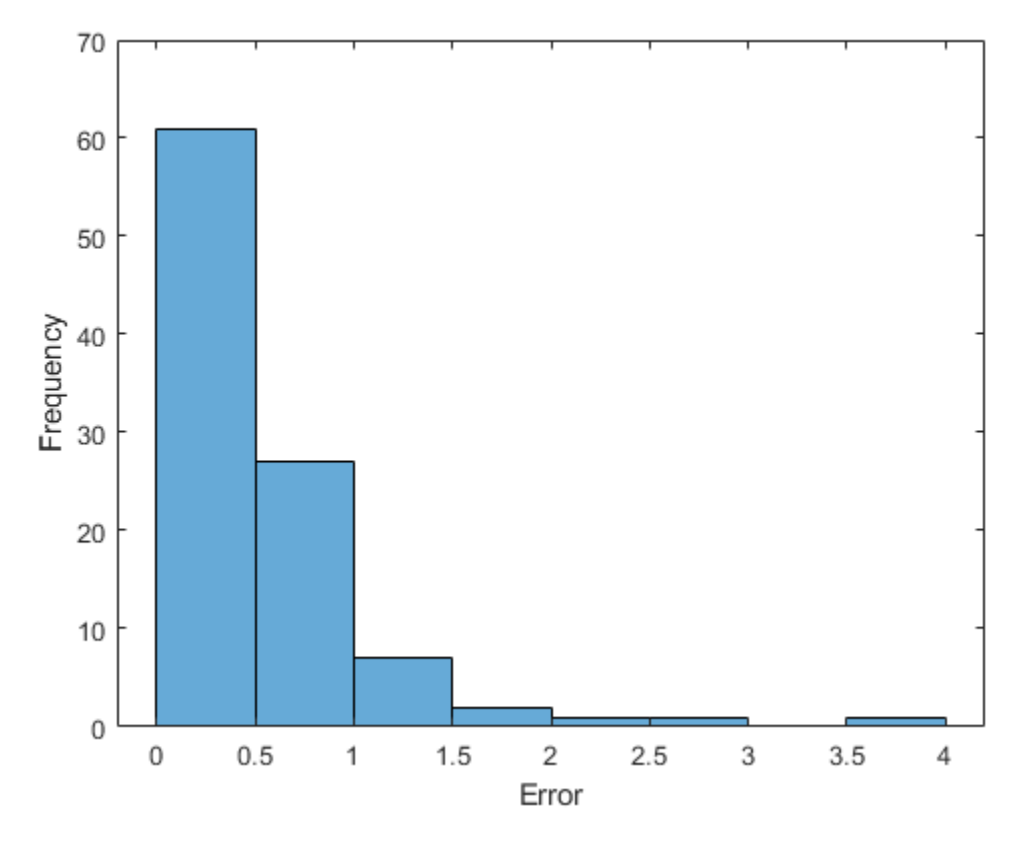

Calculate the overall root mean squared error.

```
rmse = sqrt(mean((YTest-TTest).^2))
```
rmse = *single* 0.6865

Plot the predicted frequencies against the actual frequencies.

```
figure
scatter(YTest, TTest, "b+");
xlabel("Predicted Frequency")
ylabel("Actual Frequency")
hold on
m = min(freq);M=max(freq);
xlim([m M])
ylim([m M])
plot([m M], [m M], "r--")
```
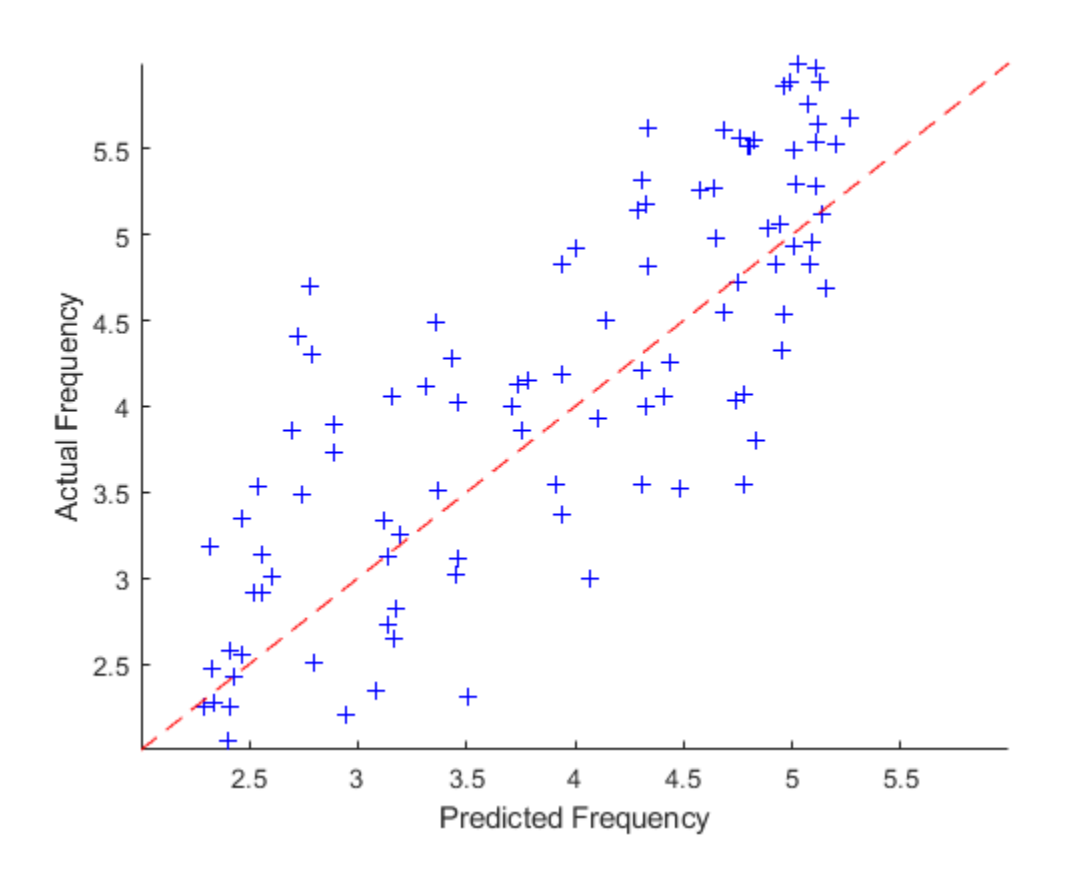

## **See Also**

trainNetwork | trainingOptions | lstmLayer | sequenceInputLayer | predict

## **See Also**

## **Related Examples**

- • ["Sequence-to-Sequence Regression Using Deep Learning" on page 4-44](#page-505-0)
- • ["Sequence-to-Sequence Classification Using Deep Learning" on page 4-39](#page-500-0)
- • ["Sequence Classification Using Deep Learning" on page 4-3](#page-464-0)
- • ["Time Series Forecasting Using Deep Learning" on page 4-16](#page-477-0)
- • ["Long Short-Term Memory Neural Networks" on page 1-97](#page-134-0)
- • ["Deep Learning in MATLAB" on page 1-2](#page-39-0)
- • ["Choose Training Configurations for LSTM Using Bayesian Optimization" on page 6-60](#page-1209-0)

## **Train Network with Complex-Valued Data**

This example shows how to predict the frequency of a complex-valued waveform using a 1-D convolutional neural network.

To pass complex-valued data to a neural network, you can use the input layer to split the complex values into their real and imaginary parts before it passes the data to the subsequent layers in the network. When the input layer splits the input data in this way, the layer outputs the split data as extra channels. This diagram shows how complex-valued data flows through a convolutional neural network.

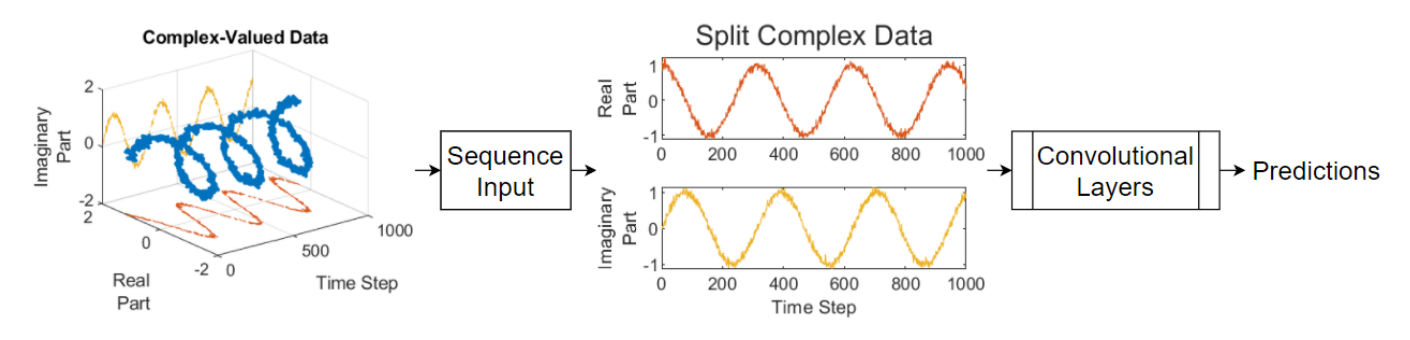

To split the complex-valued data into its real and imaginary parts as its input to a network, set the SplitComplexInputs option of the network input layer to 1 (true).

This example trains a sequence-to-one regression network using the Complex Waveform data set, which contains 500 synthetically generated complex-valued waveforms of varying lengths with two channels. The network trained in this example predicts the frequency of the waveforms.

### **Load Sequence Data**

Load the example data from ComplexWaveformData.mat. The data is a numObservations-by-1 cell array of sequences, where numObservations is the number of sequences. Each sequence is a numChannels-by-numTimeSteps complex-valued array, where numChannels is the number of channels of the sequence and numTimeSteps is the number of time steps in the sequence. The corresponding targets are in a numObservations-by-numResponses numeric array of the frequencies of the waveforms, where numResponses is the number of channels of the targets.

```
load ComplexWaveformData
```
View the number of observations.

```
numObservations = numel(data)
```
numObservations = 500

View the sizes of the first few sequences and the corresponding frequencies.

data(1:4)

```
ans=4×1 cell array
     {2×157 double}
     {2×112 double}
     {2×102 double}
```
{2×146 double}

#### $freq(1:4,:)$

ans =  $4 \times 1$  5.6232 2.1981 4.6921 4.5805

View the number of channels of the sequences. For network training, each sequence must have the same number of channels.

```
numChannels = size(data{1}, 1)
```
numChannels = 2

View the number of responses (the number of channels of the targets).

```
numResponses = size(freq,2)
```
numResponses = 1

Visualize the first few sequences in plots.

```
displayLabels = [ ... ] "Real Part" + newline + "Channel " + string(1:numChannels), ...
     "Imaginary Part" + newline + "Channel " + string(1:numChannels)];
figure
tiledlayout(2,2)
for i = 1:4 nexttile
     stackedplot([real(data{i}') imag(data{i}')],DisplayLabels=displayLabels)
     xlabel("Time Step")
     title("Frequency: " + freq(i))
end
```
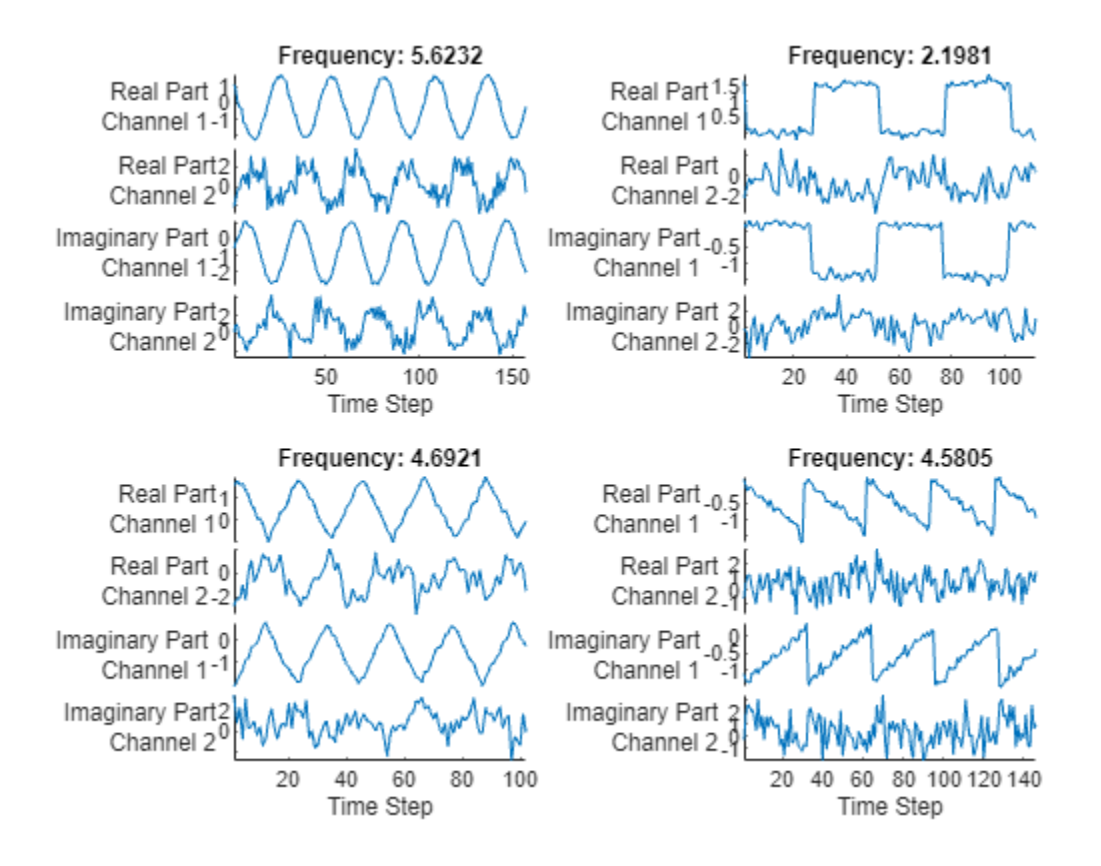

### **Prepare Data for Training**

Set aside data for validation and testing. Partition the data into a training set containing 80% of the data, a validation set containing 10% of the data, and a test set containing the remaining 10% of the data. To partition the data, use the trainingPartitions function, attached to this example as a supporting file. To access this file, open the example as a live script.

```
[idxTrain,idxValidation,idxTest] = trainingPartitions(numObservations, [0.8 0.1 0.1]);
```

```
XTrain = data(idxTrain);XValidation = data(idxValidation);XTest = data(idxTest);TTrain = freq(idxTrain);TValidation = freq(idxValidation);
```

```
TTest = freq(idxTest);
```
To help check the network is valid for the shorter training sequences, you can pass the length of the shortest sequence to the sequence input layer of the network. Calculate the length of the shortest training sequence.

```
for n = 1: numel(XTrain)
    sequencedengths(n) = size(XTrain{n}, 2);end
minLength = min(sequenceLengths)
minLength = 76
```
### **Define 1-D Convolutional Network Architecture**

Define the 1-D convolutional neural network architecture.

- Specify a sequence input layer with input size matching the number of features of the input data.
- To split the input data into its real and imaginary parts, set the SplitComplexInputs option of the input layer to  $1$  (true).
- To help check the network is valid for the shorter training sequences, set the MinLength option to the length of the shortest training sequence.
- Specify two blocks of 1-D convolution, ReLU, and layer normalization layers, where the convolutional layer has a filter size of 5. Specify 32 and 64 filters for the first and second convolutional layers, respectively. For both convolutional layers, left-pad the inputs such that the outputs have the same length (causal padding).
- To reduce the output of the convolutional layers to a single vector, use a 1-D global average pooling layer.
- To specify the number of values to predict, include a fully connected layer with a size matching the number of responses, followed by a regression layer.

```
filterSize = 5;
numFilters = 32;
```

```
layers = \left[ \ldots \right] sequenceInputLayer(numChannels,SplitComplexInputs=true,MinLength=minLength)
     convolution1dLayer(filterSize,numFilters,Padding="causal")
     reluLayer
     layerNormalizationLayer
     convolution1dLayer(filterSize,2*numFilters,Padding="causal")
     reluLayer
     layerNormalizationLayer
     globalAveragePooling1dLayer
     fullyConnectedLayer(numResponses)
     regressionLayer];
```
### **Specify Training Options**

Specify the training options.

- Train using the Adam optimizer.
- Train for 250 epochs. For larger data sets, you might not need to train for as many epochs for a good fit.
- Specify the sequences and responses used for validation.
- Output the network that gives the lowest validation loss.
- Display the training process in a plot.
- Disable the verbose output.

```
options = trainingOptions("adam", ...MaxEpochs=250, ...
     ValidationData={XValidation, TValidation}, ...
     OutputNetwork="best-validation-loss", ...
     Plots="training-progress", ...
    Verbose=false);
```
### **Train Network**

Train the network with the specified training options using the trainNetwork function.

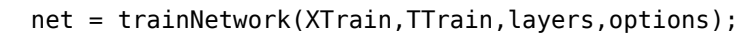

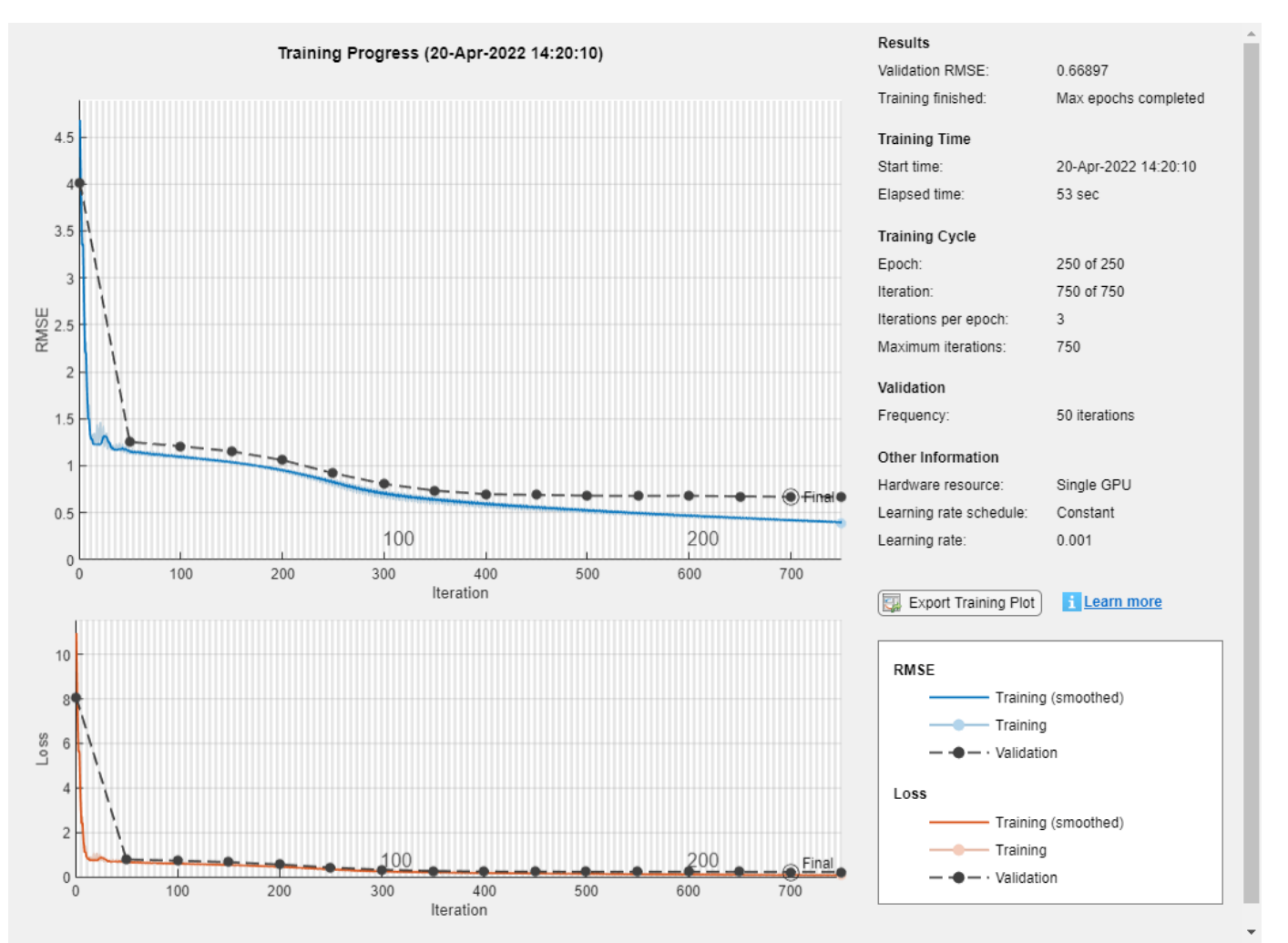

### **Test Network**

Make predictions using the test data.

YTest = predict(net,XTest,SequencePaddingDirection="left");

Visualize the first few predictions in a plot.

```
displayLabels = [ ... ] "Real Part" + newline + "Channel " + string(1:numChannels), ...
     "Imaginary Part" + newline + "Channel " + string(1:numChannels)];
figure
tiledlayout(2,2)
for i = 1:4 nexttile
```

```
 s(i) = stackedplot([real(XTest{i}') imag(XTest{i}')], DisplayLabels=displayLabels)
     xlabel("Time Step")
     title("Frequency: " + freq(i))
end
```
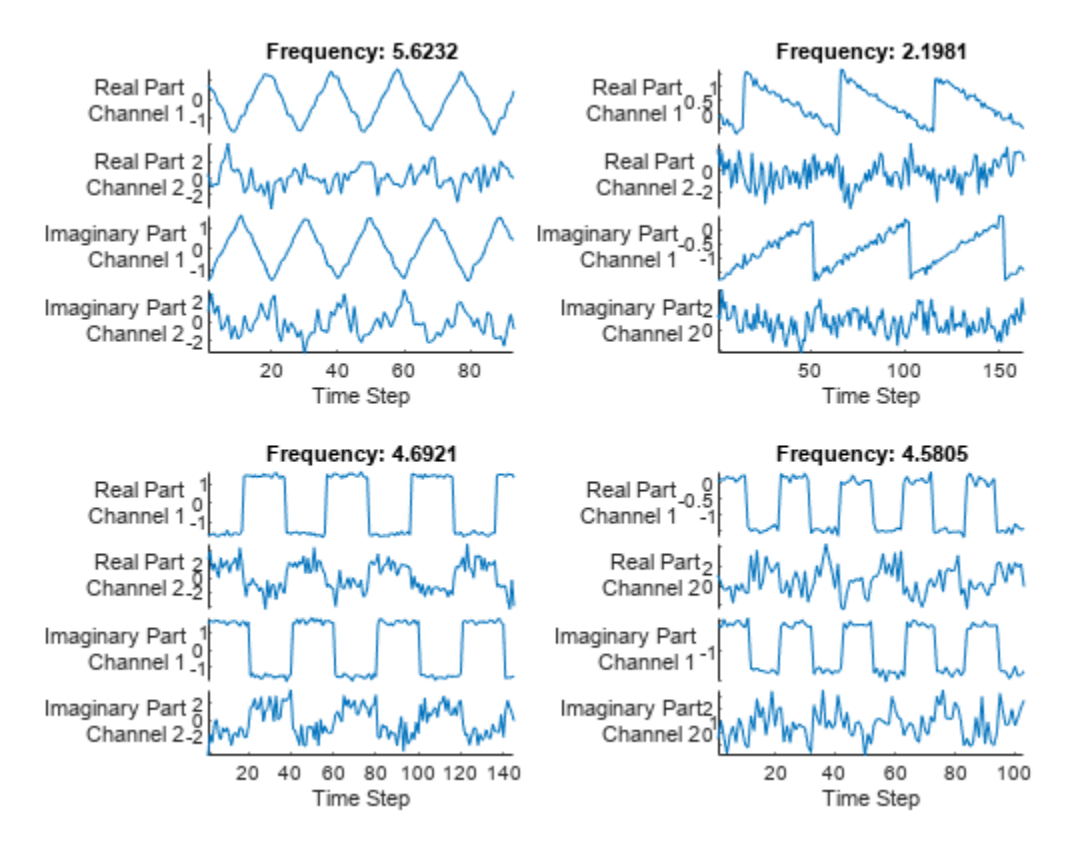

Visualize the mean squared errors in a histogram.

```
figure
histogram(mean((TTest - YTest).^2,2))
xlabel("Error")
ylabel("Number of Predictions")
```
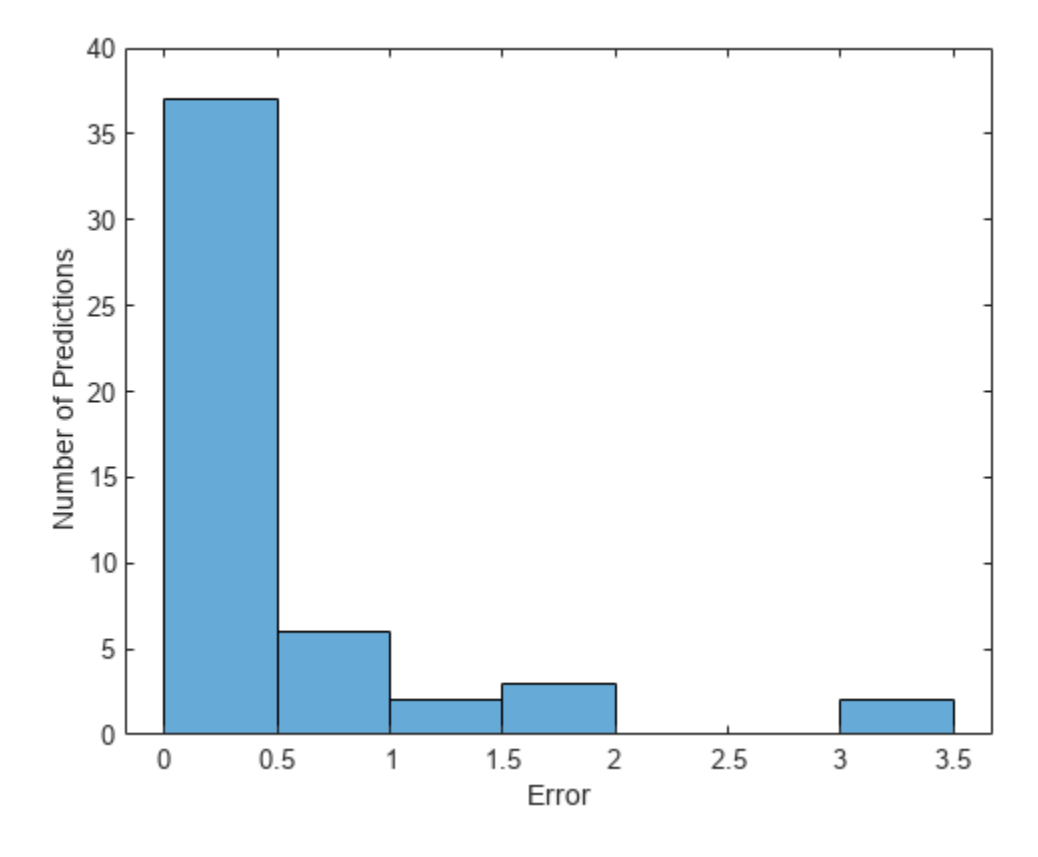

Calculate the overall root mean squared error.

```
rmse = sqrt(mean((YTest-TTest).^2))
```
rmse = *single* 0.6642

Plot the predicted frequencies against the target frequencies.

```
figure
scatter(YTest,TTest,"+");
xlabel("Predicted Frequency")
ylabel("Target Frequency")
hold on
m = min(freq);M = max(freq);xlim([m M])
ylim([m M])
plot([m M], [m M], "--")
```
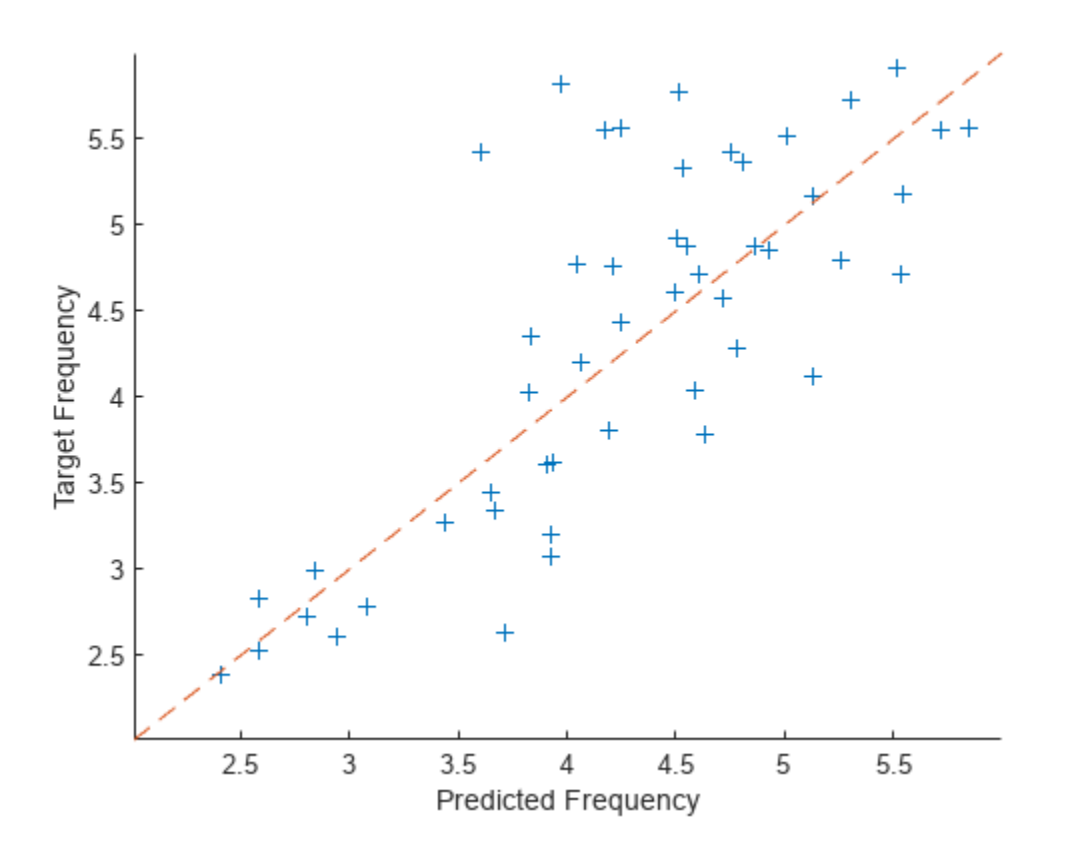

## **See Also**

convolution1dLayer | trainingOptions | trainNetwork | sequenceInputLayer | regressionLayer | predict

## **Related Examples**

- • ["Sequence Classification Using 1-D Convolutions" on page 4-10](#page-471-0)
- • ["Sequence Classification Using Deep Learning" on page 4-3](#page-464-0)
- • ["Sequence-to-Sequence Classification Using Deep Learning" on page 4-39](#page-500-0)
- • ["Sequence-to-Sequence Regression Using Deep Learning" on page 4-44](#page-505-0)
- • ["Sequence-to-One Regression Using Deep Learning" on page 4-53](#page-514-0)

# **Train Network with LSTM Projected Layer**

Train a deep learning network with an LSTM projected layer for sequence-to-label classification.

To compress a deep learning network, you can use *projected layers*. The layer introduces learnable projector matrices *Q*, replaces multiplications of the form *Wx*, where *W* is a learnable matrix, with the multiplication  $WQQ^\mathsf{T}{}_{X}$ , and stores  $Q$  and  $W' = WQ$  instead of storing  $W$ . Projecting  $x$  into a lower dimensional space using *Q* typically requires less memory to store the learnable parameters and can have similarly strong prediction accuracy.

Reducing the number of learnable parameters by projecting an LSTM layer rather than reducing the number of hidden units of the LSTM layer maintains the output size of the layer and, in turn, the sizes of the downstream layers, which can result in better prediction accuracy.

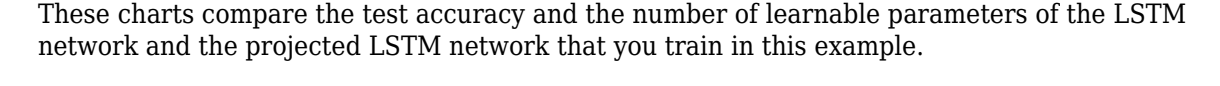

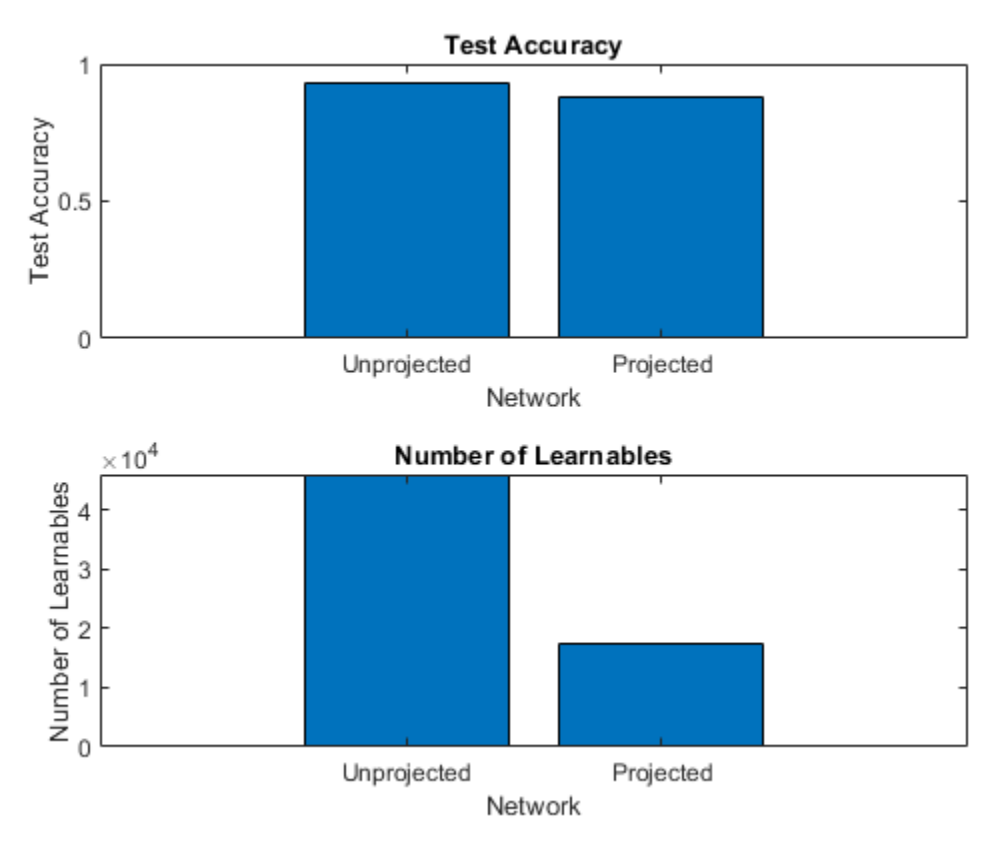

In this example, you train an LSTM network for sequence classification, then train an equivalent network with an LSTM projected layer. You then compare the test accuracy and the number of learnable parameters for each of the networks.

### **Load Training Data**

Load the Japanese Vowels data set described in [\[1 on page 4-76](#page-537-0)] and [[2 on page 4-76\]](#page-537-0). XTrain is a cell array containing 270 sequences of varying length with 12 features corresponding to LPC

cepstrum coefficients. TTrain is a categorical vector of labels 1, 2, ..., 9. The entries in XTrain are matrices with 12 rows (one row for each feature) and a varying number of columns (one column for each time step).

[XTrain,TTrain] = japaneseVowelsTrainData;

Visualize the first time series in a plot. Each line corresponds to a feature.

```
figure
plot(XTrain{1}')
title("Training Observation 1")
numFeatures = size(XTrain{1}, 1);legend("Feature " + string(1:numFeatures),Location="northeastoutside")
```
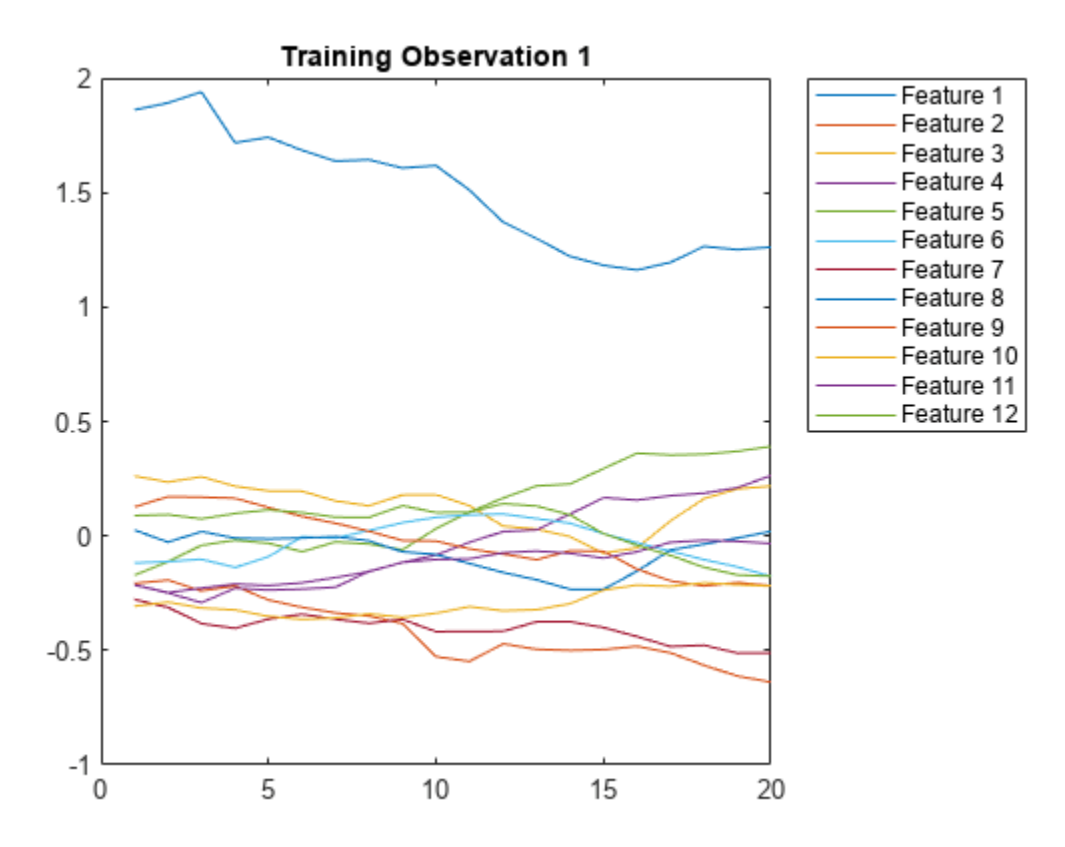

### **Define Network Architecture**

Define the LSTM network architecture.

- Specify a sequence input layer with an input size matching the number of features of the input data.
- Specify an LSTM layer with 100 hidden units that outputs the last element of the sequence.
- Specify a fully connected layer of a size equal to the number of classes, followed by a softmax layer and a classification layer.

```
inputSize = 12;numHiddenUnits = 100;
numClasses = 9;
```

```
layers = [ ...
     sequenceInputLayer(inputSize)
    lstmLayer(numHiddenUnits,OutputMode="last")
     fullyConnectedLayer(numClasses)
     softmaxLayer
     classificationLayer];
```
### **Specify Training Options**

Specify the training options.

- Train using the Adam solver.
- Train with a mini-batch size of 27 for 50 epochs.
- Because the mini-batches are small with short sequences, the CPU is better suited for training. Train using the CPU.
- Display the training progress in a plot and suppress the verbose output.

```
maxEpochs = 50;
miniBatchSize = 27;
options = trainingOptions("adam", ...
     MiniBatchSize=miniBatchSize, ...
    MaxEpochs=maxEpochs, ...
     ExecutionEnvironment="cpu", ...
    Plots="training-progress", ...
     Verbose=false);
```
### **Train Network**

Train the LSTM network with the specified training options.

```
net = trainNetwork(XTrain, TTrain, layers, options);
```
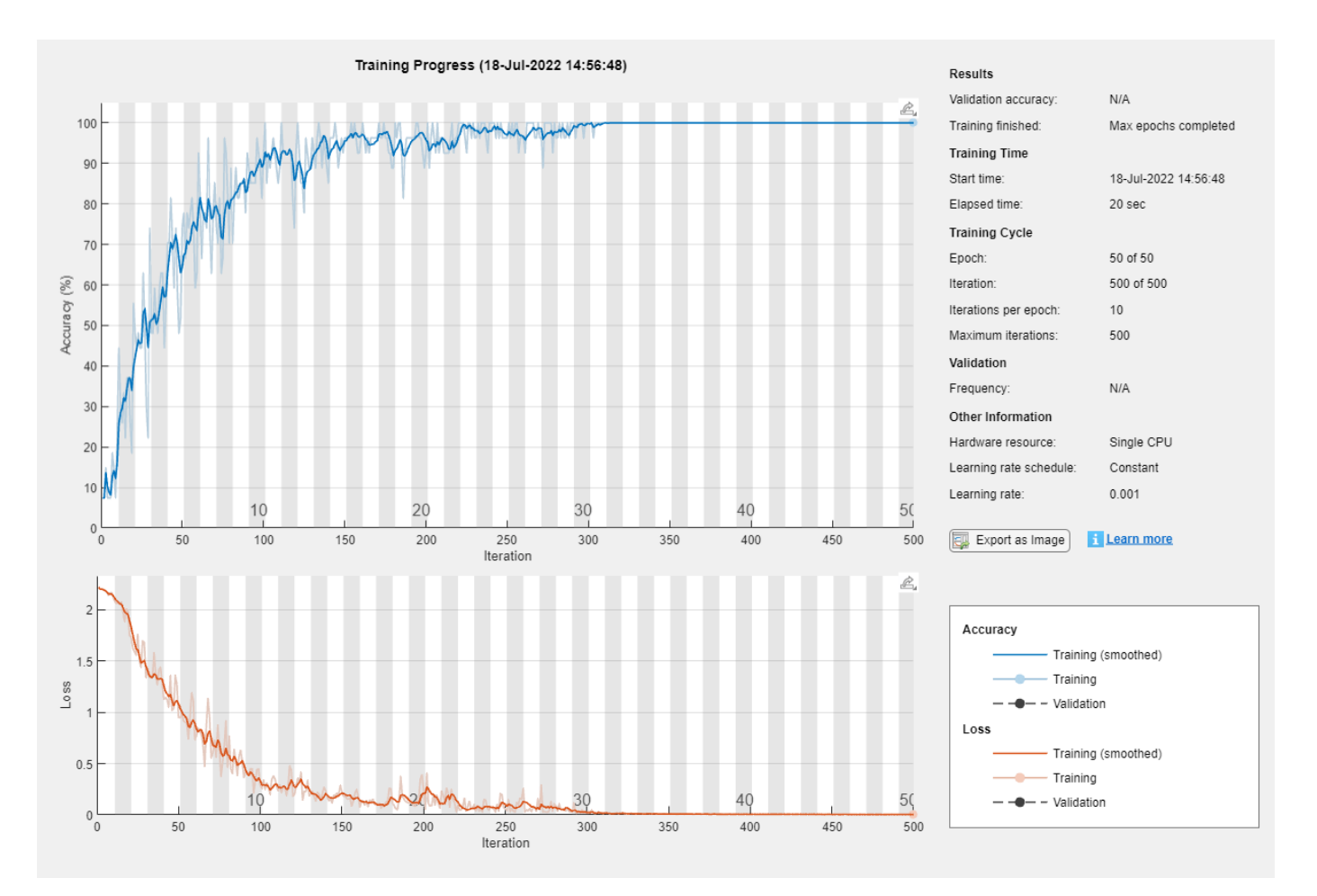

### **Test Network**

Calculate the classification accuracy of the predictions on the test data.

```
[XTest,TTest] = japaneseVowelsTestData;
YTest = classify(net,XTest,MiniBatchSize=miniBatchSize);
acc = sum(YTest == TTest)./numel(TTest)
```

```
acc = 0.9297
```
View the number of learnables of the network using the analyzeNetwork function.

analyzeNetwork(net)

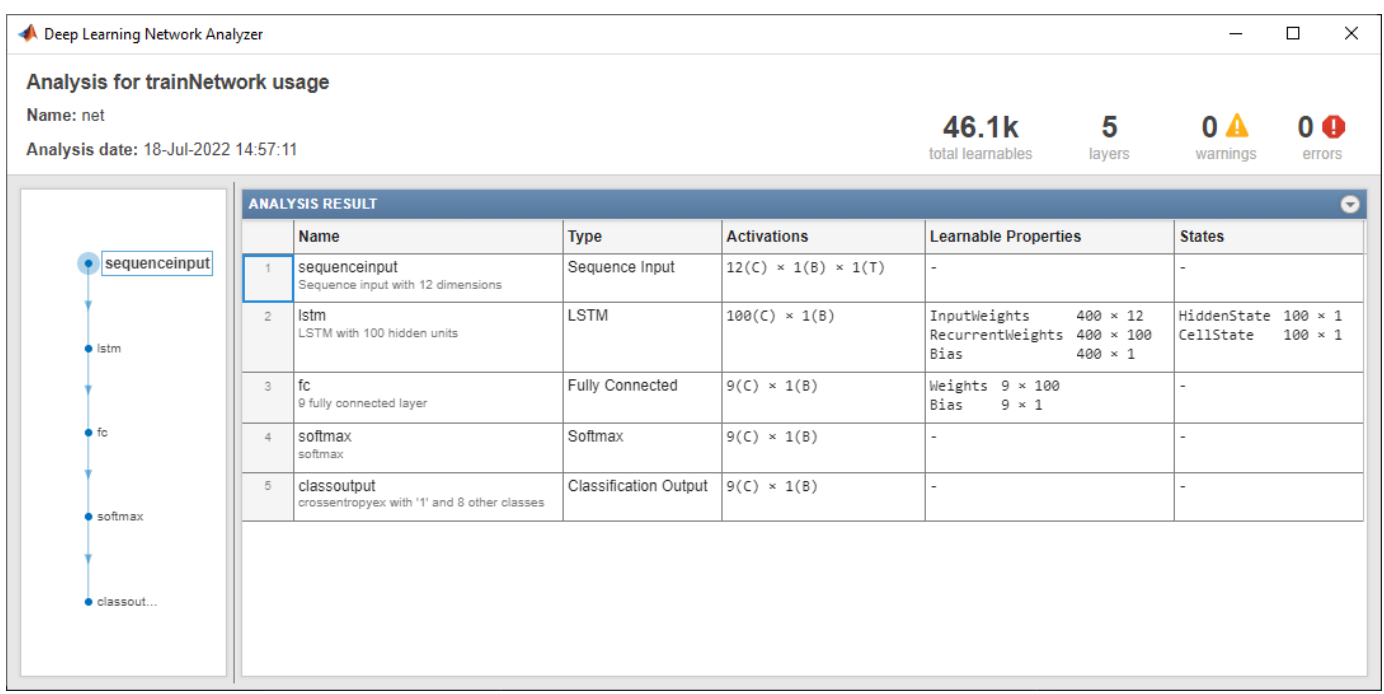

In order to compare the total number of learnable parameters of each network, store the total number of learnable parameters in a variable.

totalLearnables = 46100;

### **Train Projected LSTM Network**

Create an identical network with an LSTM projected layer in place of the LSTM layer.

For the LSTM projected layer:

- Specify the same number of hidden units as the LSTM layer
- Specify an output projector size of 25% of the number of hidden units.
- Specify an input projector size of 75% of the input size.
- Ensure that the output and input projector sizes are positive by taking the maximum of the sizes and 1.

```
outputProjectorSize = max(1, floor(0.25*numHidden Units));inputProjectorSize = max(1, floor(0.75*inputSize));
```

```
layersProjected = [ ...
     sequenceInputLayer(inputSize)
     lstmProjectedLayer(numHiddenUnits,outputProjectorSize,inputProjectorSize,OutputMode="last")
     fullyConnectedLayer(numClasses)
     softmaxLayer
     classificationLayer];
```
Train the projected LSTM network with the same data and training options.

```
netProjected = trainNetwork(XTrain,TTrain,layersProjected,options);
```
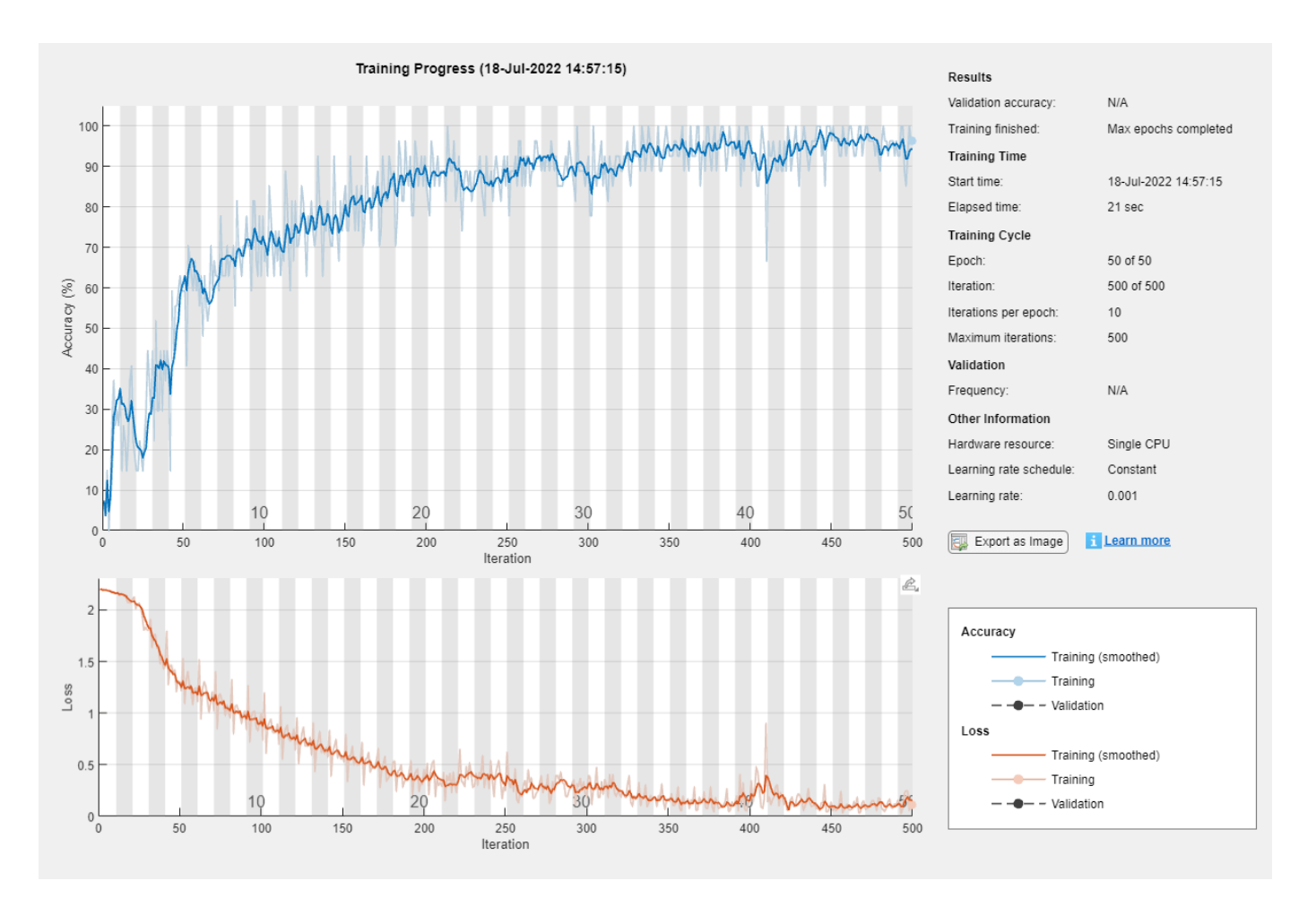

### **Test Projected Network**

Calculate the classification accuracy of the predictions on the test data.

```
[XTest,TTest] = japaneseVowelsTestData;
YTest = classify(netProjected,XTest,MiniBatchSize=miniBatchSize);
accProjected = sum(YTest == TTest)./numel(TTest)
```
 $accProjected = 0.8784$ 

View the number of learnables of the network using the analyzeNetwork function.

analyzeNetwork(netProjected)

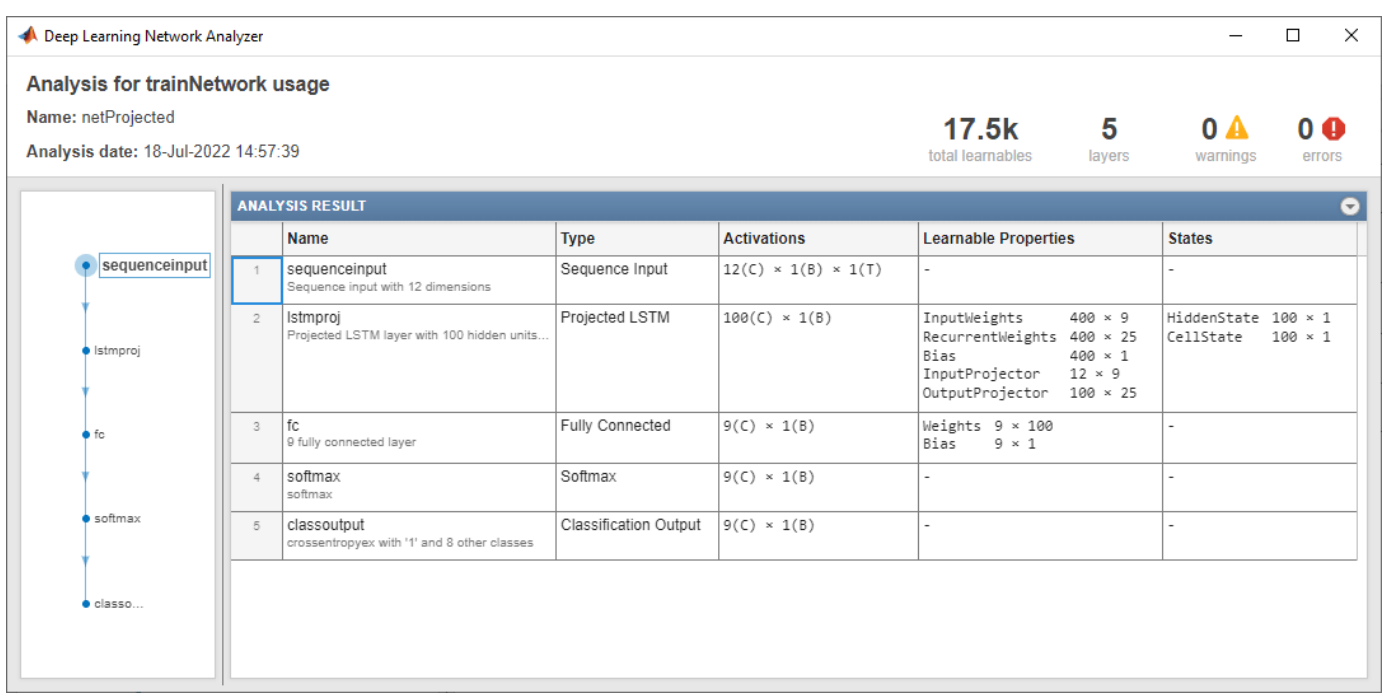

In order to compare the total number of learnable parameters of each network, store the total number of learnable parameters in a variable.

totalLearnablesProjected = 17500;

### **Compare Networks**

Compare the test accuracy and number of learnables in each network. Depending on the projection sizes, the projected network can have significantly fewer learnable parameters and still maintain strong prediction accuracy.

Create a bar chart showing the test accuracy of each network.

```
figure
bar([acc accProjected])
xticklabels(["Unprojected","Projected"])
xlabel("Network")
ylabel("Test Accuracy")
title("Test Accuracy")
```
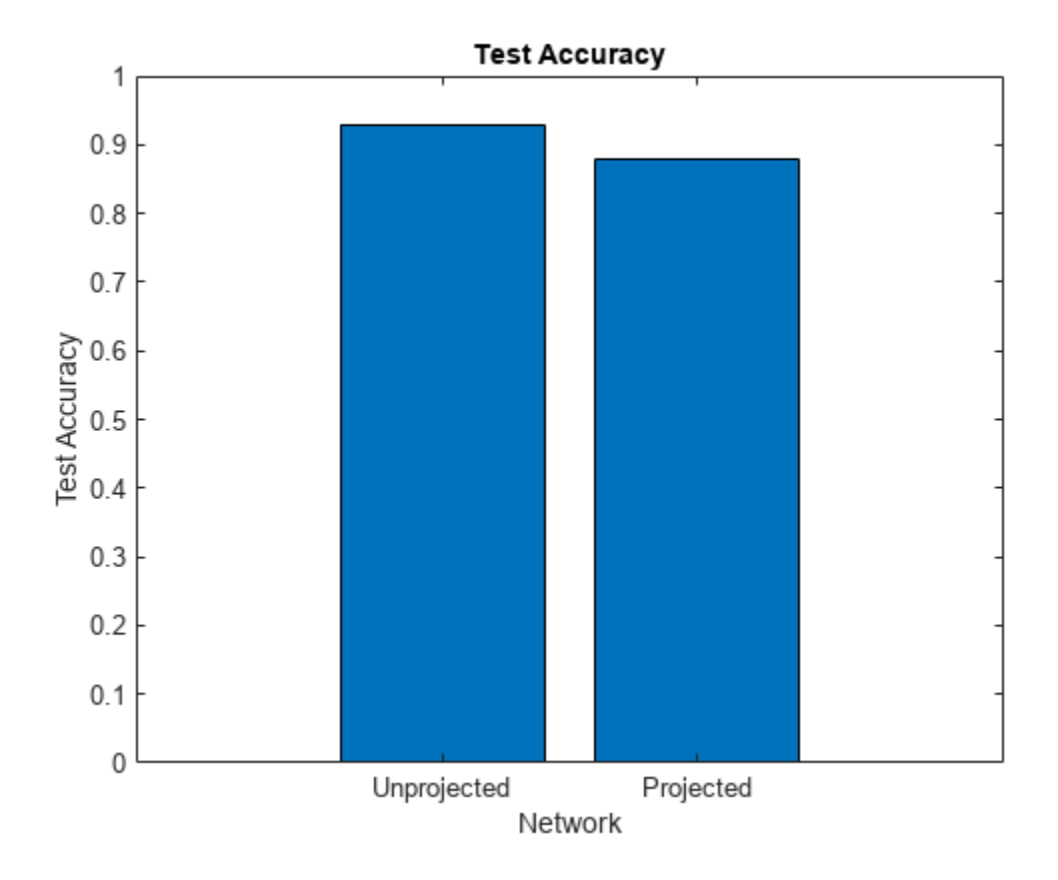

Create a bar chart showing the test accuracy the number of learnables of each network.

```
figure
bar([totalLearnables totalLearnablesProjected])
xticklabels(["Unprojected","Projected"])
xlabel("Network")
ylabel("Number of Learnables")
title("Number of Learnables")
```
<span id="page-537-0"></span>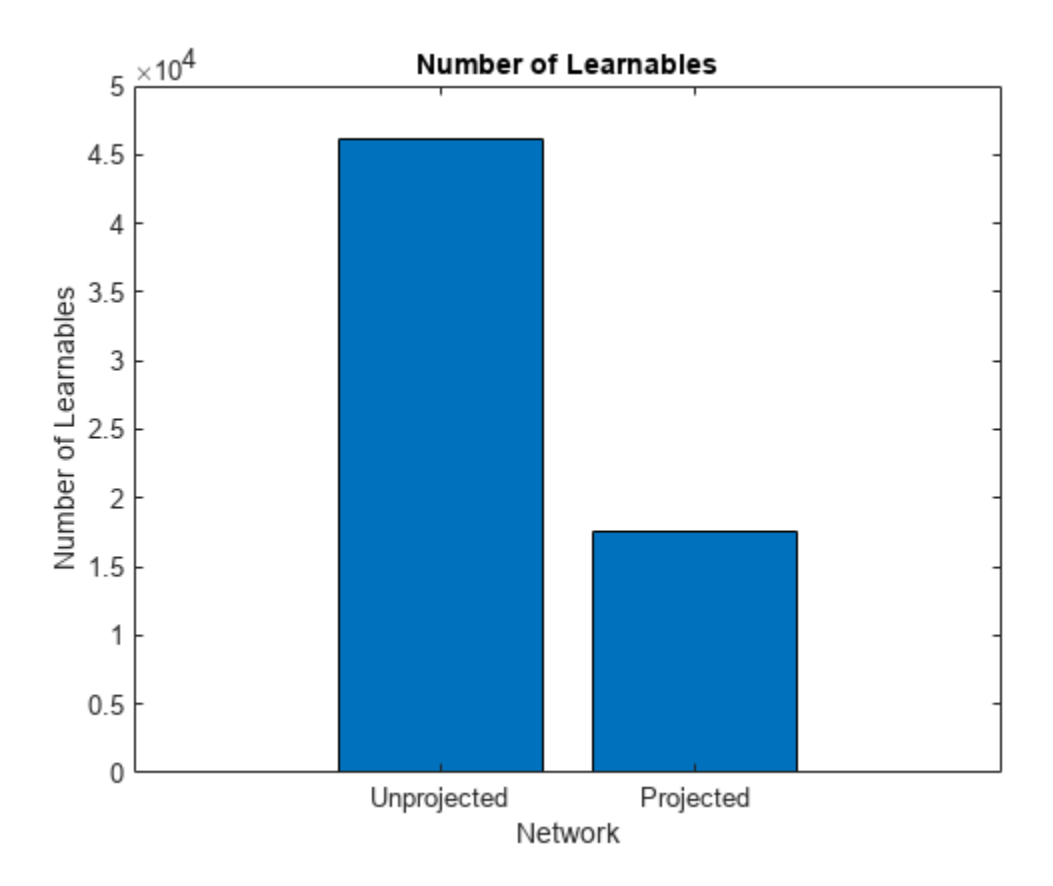

### **Bibliography**

- **1** M. Kudo, J. Toyama, and M. Shimbo. "Multidimensional Curve Classification Using Passing-Through Regions." *Pattern Recognition Letters*. Vol. 20, No. 11–13, pages 1103–1111.
- **2** *UCI Machine Learning Repository: Japanese Vowels Dataset*. https://archive.ics.uci.edu/ml/ datasets/Japanese+Vowels

## **See Also**

lstmProjectedLayer | trainingOptions | trainNetwork | sequenceInputLayer | lstmLayer | bilstmLayer | gruLayer | convolution1dLayer

## **Related Examples**

- • ["Sequence Classification Using Deep Learning" on page 4-3](#page-464-0)
- • ["Sequence Classification Using 1-D Convolutions" on page 4-10](#page-471-0)
- • ["Time Series Forecasting Using Deep Learning" on page 4-16](#page-477-0)
- • ["Sequence-to-Sequence Classification Using Deep Learning" on page 4-39](#page-500-0)
- • ["Sequence-to-Sequence Regression Using Deep Learning" on page 4-44](#page-505-0)
- • ["Sequence-to-One Regression Using Deep Learning" on page 4-53](#page-514-0)
- • ["Classify Videos Using Deep Learning" on page 4-87](#page-548-0)
- • ["Long Short-Term Memory Neural Networks" on page 1-97](#page-134-0)
- • ["List of Deep Learning Layers" on page 1-43](#page-80-0)
- • ["Deep Learning Tips and Tricks" on page 1-87](#page-124-0)

# **Predict Battery State of Charge Using Deep Learning**

This example shows how to train a neural network to predict the state of charge of a battery by using deep learning.

Battery state of charge (SOC) is the level of charge of an electric battery relative to its capacity measured as a percentage. SOC is critical information for the vehicle energy management system and must be accurately estimated to ensure reliable and affordable electrified vehicles (xEV). However, due to the nonlinear temperature, health, and SOC dependent behavior of Li-ion batteries, SOC estimation is still a significant automotive engineering challenge. Traditional approaches to this problem, such as electrochemical models, usually require precise parameters and knowledge of the battery composition as well as its physical response. In contrast, using neural networks is a datadriven approach that requires minimal knowledge of the battery or its nonlinear behavior. [1]

This example is based on the MATLAB script from [1]. The example trains a neural network to predict the state of charge of a Li-ion battery, given time series data representing various features of the battery such as voltage, current, temperature, and average voltage and current (over the last 500 seconds).

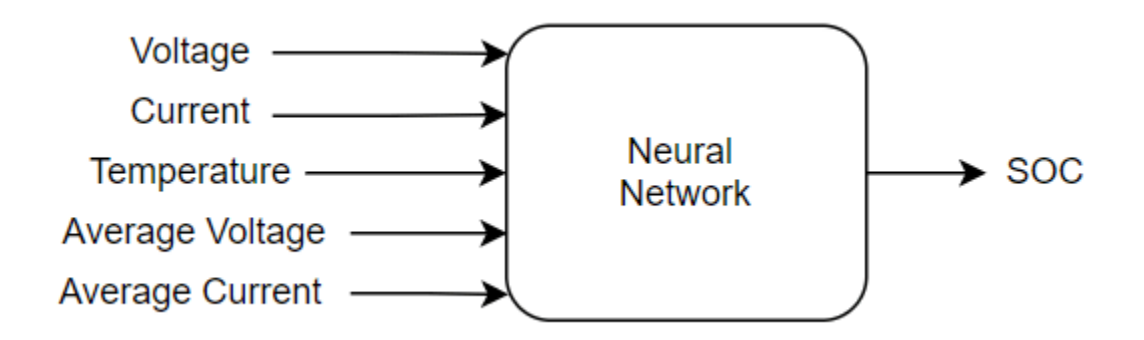

The training data contains a single sequence of experimental data collected while the battery powered an electric vehicle during a driving cycle with an external temperature of 25 degrees Celsius. The test data contains four sequences of experimental data collected during driving cycles at four different temperatures. This example uses the preprocessed data set

LG HG2 Prepared Dataset McMasterUniversity Jan 2020 from [1]. For an example showing how use a trained neural network inside a Simulink® model to predict the SOC of a battery, see ["Battery State of Charge Estimation in Simulink Using Deep Learning Network" on page 4-358](#page-819-0).

### **Download Data**

Each file in the LG\_HG2\_Prepared\_Dataset\_McMasterUniversity\_Jan\_2020 data set contains a time series X of five predictors (voltage, current, temperature, average voltage, and average current) and a time series Y of one target (SOC). Each file represents data collected at a different ambient temperature.

Specify the URL from where to download the data set. Alternatively, you can download this data set manually from [https://data.mendeley.com/datasets/cp3473x7xv/3.](https://data.mendeley.com/datasets/cp3473x7xv/3)

url = "https://data.mendeley.com/public-files/datasets/cp3473x7xv/files/ad7ac5c9-2b9e-458a-a91f-6
Set downloadFolder to where you want to download the ZIP file and the outputFolder to where you want to extract the ZIP file.

downloadFolder = tempdir; outputFolder = fullfile(downloadFolder, "LGHG2@n10C\_to\_25degC");

Download and extract the LG\_HG2\_Prepared\_Dataset\_McMasterUniversity\_Jan\_2020 data set.

```
if ~exist(outputFolder,"dir")
     fprintf("Downloading LGHG2@n10C_to_25degC.zip (56 MB) ... ")
    filename = fullfile(downloadFolder,"LGHG2@n10C_to_25degC.zip");
    websave(filename,url);
     unzip(filename,outputFolder)
```
end

#### **Prepare Training Data**

For the training data, create a file datastore and specify the read function as the load function. The load function loads the data from the MAT file into a structure array.

```
folderTrain = fullfile(outputFolder,"Train");
fdsTrain = fileDatastore(folderTrain, ReadFcn=@load);
```
Each file in this datastore contains both the predictors X and the targets Y.

To create a transformed datastore tdsPredictorsTrain that returns only the predictor data X from each file, transform the file datastore fdsTrain.

```
tdsPredictorsTrain = transform(fdsTrain, @(data) {data.X});
```
Preview the transformed datastore. The output corresponds to a single sequence of predictors X from the first file.

#### preview(tdsPredictorsTrain)

```
ans = 1×1 cell array
    {5×669956 double}
```
To create a transformed datastore tdsTargetsTrain that returns only the target data Y from each file, transform the file datastore fdsTrain.

```
tdsTargetsTrain = transform(fdsTrain, @(data) {data.Y});
```
Preview the transformed datastore. The output corresponds to a single sequence of targets Y from the first file.

#### preview(tdsTargetsTrain)

```
ans = 1×1 cell array
{[0.2064 0.2064 0.2064 0.2064 0.2064 0.2064 0.2064 0.2064 0.2064 0.2064 0.2064 0.2064 0.2064
```
To input both the predictors and targets from both datastores into a deep learning network, combine them using the combine function.

```
cdsTrain = combine(tdsPredictorsTrain,tdsTargetsTrain);
```
Note that to input the sequence data from datastores to a deep learning network, the mini-batches of the sequences must have the same length, which usually requires padding the sequences in the datastore. In this example, padding is not necessary because the training data consists of a single sequence. For more information, see ["Train Network Using Out-of-Memory Sequence Data" on page](#page-3930-0) [20-97.](#page-3930-0)

#### **Prepare Test and Validation Data**

For the testing data, create a file datastore and specify the read function as the load function. The load function loads the data from the MAT file into a structure array.

```
folderTest = fullfile(outputFolder,"Test");
fdsTest = fileDatastore(folderTest, ReadFcn=@load);
```
Each file in this datastore contains both the predictors X and the targets Y.

To create a transformed datastore tdsPredictorsTest that returns only the predictor data X from each file, transform the file datastore fdsTest.

```
tdsPredictorsTest = transform(fdsTest, @(data) {data.X});
```
Preview the transformed datastore. The output corresponds to a single sequence of predictors X from the first file.

#### preview(tdsPredictorsTest)

ans = *1×1 cell array* {5×39293 double}

To create a transformed datastore tdsTargetsTest that returns only the target data Y from each file, transform the file datastore fdsTest.

```
tdsTargetsTest = transform(fdsTest,@(data) {data.Y});
```
Preview the transformed datastore. The output corresponds to a single sequence of targets Y from the first file.

```
preview(tdsTargetsTest)
```

```
ans = 1×1 cell array
{[1 1.0000 1.0000 1.0000 1.0000 1.0000 0.9999 0.9999 0.9999 0.9999 0.9999 0.9999 0.9999 0.999
```
Specify the validation data as a subset of the testing data containing only the first file. To input the predictors and targets from both validation datastores into the trainingOptions function, combine them using the combine function.

```
indices = 1;
vdsPredictors = subset(tdsPredictorsTest,indices);
vdsTargets = subset(tdsTargetsTest, indices);
cdsVal = combine(vdsPredictors,vdsTargets);
```
#### **Define Network Architecture**

Define the network architecture. Set the number of inputs features to five (voltage, current, temperature, average voltage, and average current).

numFeatures = 5;

Set the number of output features to one (SOC).

numResponses = 1;

Specify the number of hidden neurons.

numHiddenNeurons = 55;

Define the layers of the network.

```
layers = [
     sequenceInputLayer(numFeatures,Normalization="zerocenter")
     fullyConnectedLayer(numHiddenNeurons)
     tanhLayer 
     fullyConnectedLayer(numHiddenNeurons)
     leakyReluLayer(0.3) 
     fullyConnectedLayer(numResponses)
     clippedReluLayer(1) 
     regressionLayer];
```
Specify the training options. Train for 1200 epochs with mini-batches of size 1 using the "adam" solver. To prevent the gradients from exploding, set the gradient threshold to 1. Specify an initial learning rate of 0.01, a learning rate drop period of 400 and a learning rate drop factor of 0.1. Specify a validation frequency of 30. Experiments in Experiment Manager showed that the initial learning rate of 0.01 and the learning rate drop factor of 0.1 together minimize the validation error. For more information on how to optimize hyperparameters using Experiment Manager, see ["Choose Training](#page-1209-0) [Configurations for LSTM Using Bayesian Optimization" on page 6-60.](#page-1209-0)

```
Epochs = 1200;
minBatchSize = 1;LRDropPeriod = 400;InitialLR = 0.01;
LRDropFactor = 0.1;valFrequency = 30; 
options = trainingOptions("adam", ... 
   MaxEpochs=Epochs, ...
     GradientThreshold=1, ...
     InitialLearnRate=InitialLR, ...
    LearnRateSchedule="piecewise", ...
    LearnRateDropPeriod=LRDropPeriod, ...
    LearnRateDropFactor=LRDropFactor, ...
    ValidationData=cdsVal, ...
    ValidationFrequency=valFrequency, ...
   MiniBatchSize=miniBatchSize, ...
    Verbose=0, ...
     Plots="training-progress");
```
#### **Train Network**

Train the network using trainNetwork with the specified training options.

```
net = trainNetwork(cdsTrain, layers, options);
```
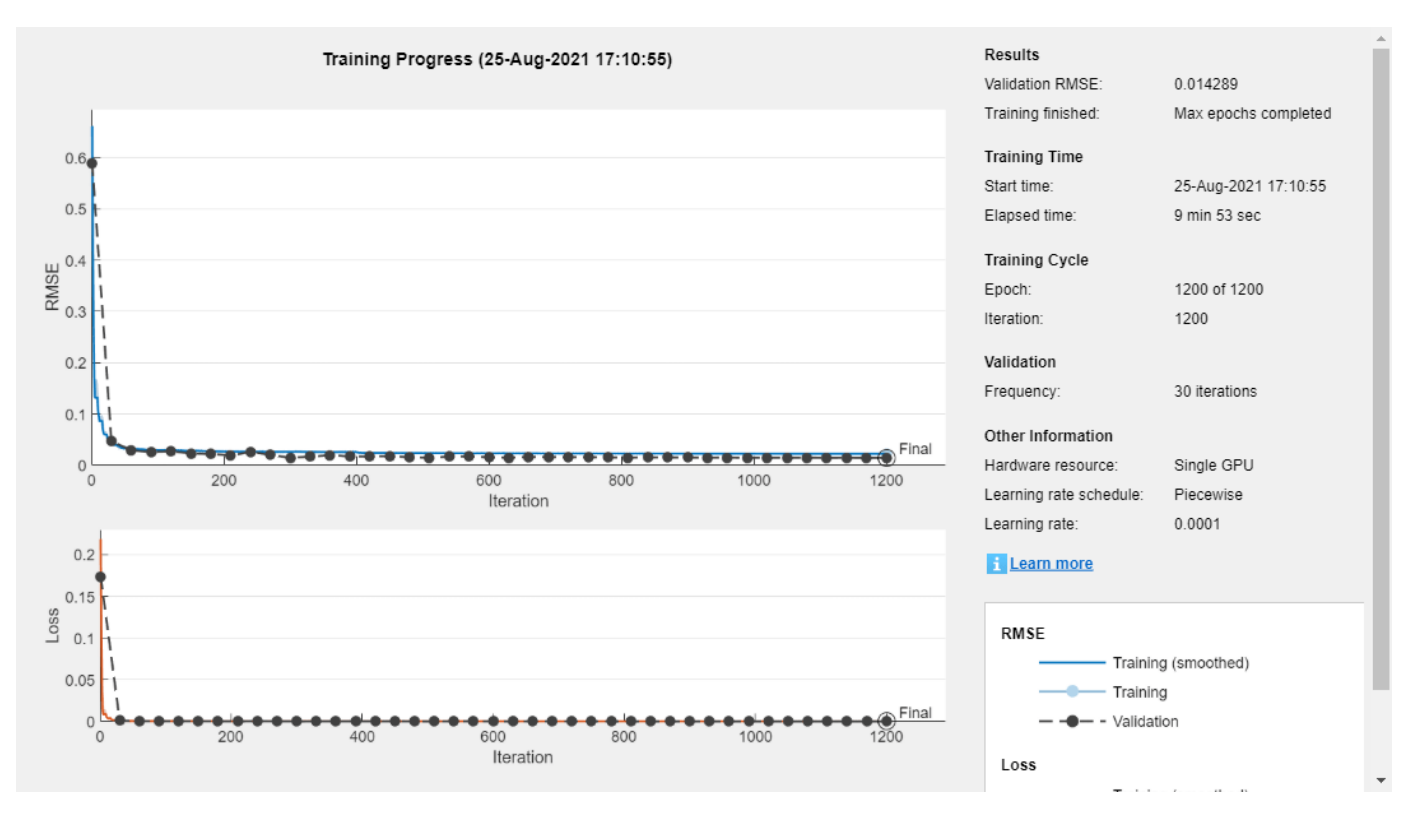

#### **Test Network**

Make predictions on the test data using predict. To avoid having to pad the sequences to ensure that all sequences in a mini-batch have the same length, set the mini-batch size to 1.

YPred = predict(net,tdsPredictorsTest,MiniBatchSize=1);

Compare the SOC predicted by the network to the target SOC from the test data for different temperatures.

```
YTarget = readall(tdsTargetsTest);
```
Plot the predicted and the target SOC for different ambient temperatures.

```
figure
```

```
nexttile
plot(YPred{1})
hold on
plot(YTarget{1})
legend(["Predicted" "Target"], Location="Best")
ylabel("SOC")
xlabel("Time(s)")
title("n10degC")
nexttile
plot(YPred{2})
hold on
plot(YTarget{2})
legend(["Predicted" "Target"], Location="Best")
```

```
ylabel("SOC")
xlabel("Time(s)")
title("0degC")
nexttile
plot(YPred{3})
hold on
plot(YTarget{3})
legend(["Predicted" "Target"], Location="Best")
ylabel("SOC")
xlabel("Time(s)")
title("10degC")
nexttile
plot(YPred{4})
hold on
plot(YTarget{4})
legend(["Predicted" "Target"], Location="Best")
ylabel("SOC")
xlabel("Time(s)")
title("25degC")
```
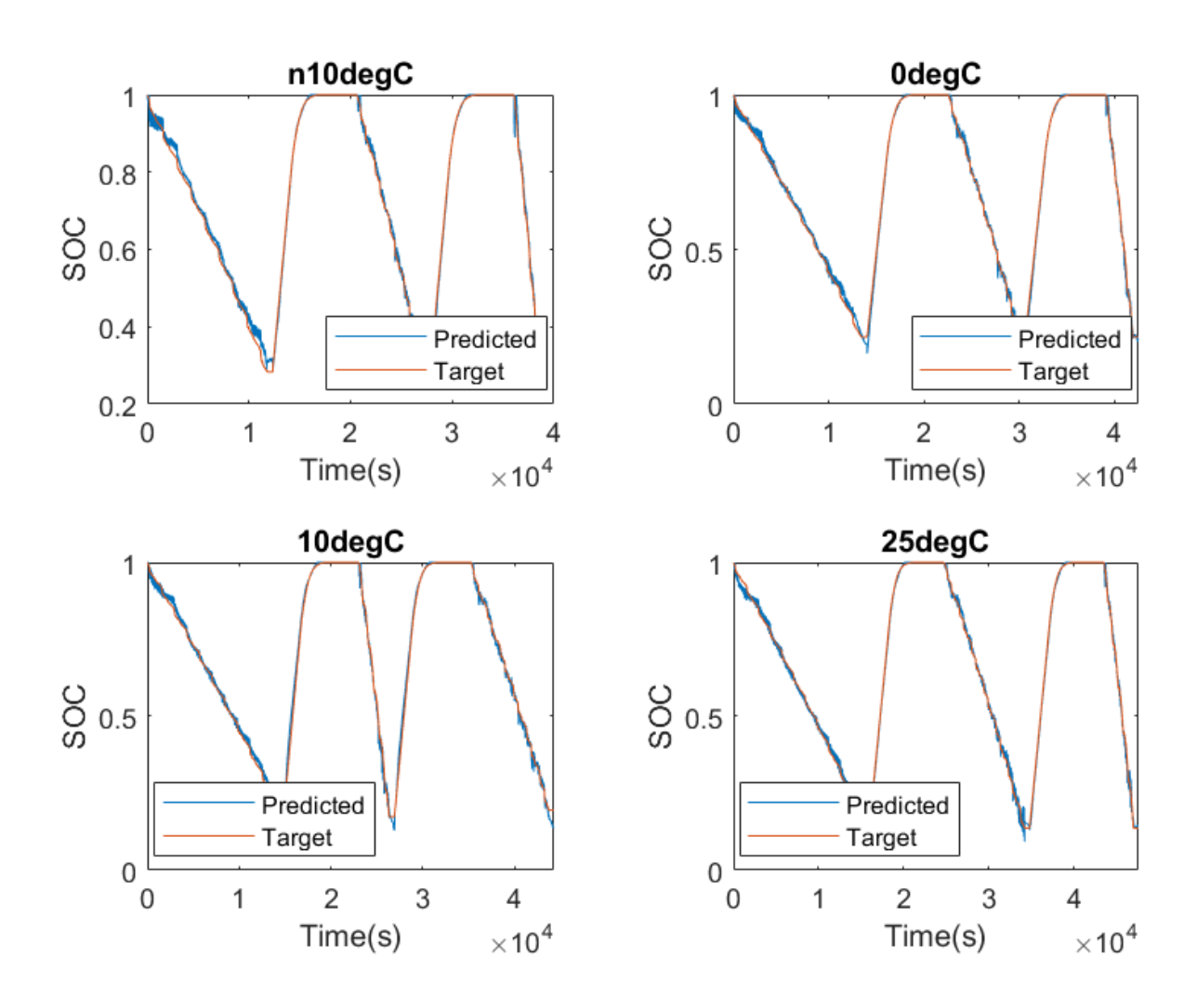

Calculate the error between the predicted SOC and the target SOC for each ambient temperature.

```
Err n10degC = YPred{1} - YTarget{1};Err\_0degC = YPred{2} - YTaget{2};Err_10degC = YPred{3} - YTaget{3};Err 25degC = YPred{4} - YTarget{4};
```
Calculate the root mean squared error (RMSE) as a percentage.

```
RMSE_n10degC = sqrt(mean(Err_n10degC.^2))*100;
RMSE \thetadegC = sqrt(mean(Err \thetadegC.^2))*100;
RMSE^{-}10degC = sqrt(mean(Err_10degC.^2))*100;
RMSE_25degC = sqrt(mean(Err25degC.^2))*100;
```
Calculate the maximum error as a percentage.

```
MAX_n10degC = max(abs(Err_n10degC))*100;MAX\overline{0}degC = max(abs(Err 0\overline{0}egC))*100;
MAX\_10degC = max(abs(Err_10degC))*100;MAX_25degC = max(abs(Err25degC))*100;
```
Plot the RMSE for the different ambient temperatures.

```
temp = [-10,0,10,25];
figure
nexttile
bar(temp,[RMSE_n10degC,RMSE_0degC,RMSE_10degC,RMSE_25degC])
ylabel("RMSE (%)")
xlabel("Temperature (C)")
```
Plot the maximum absolute error for the different ambient temperatures.

```
nexttile
bar(temp,[MAX_n10degC,MAX_0degC,MAX_10degC,MAX_25degC])
ylabel("MAX (%)")
xlabel("Temperature (C)")
```
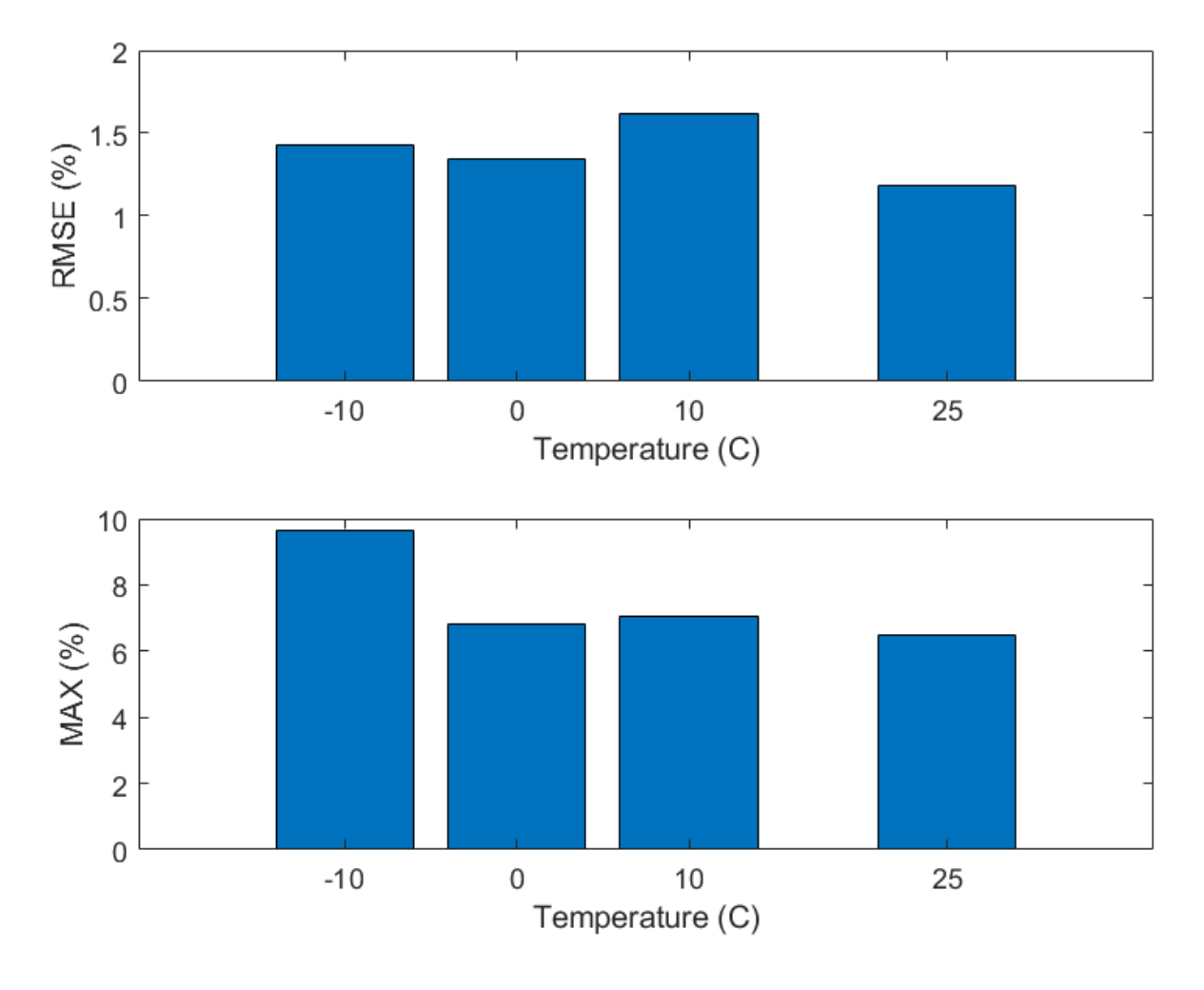

Lower values in the RMSE and MAX plots indicate more accurate predictions for the corresponding temperatures. Larger values in the same plots indicate less accurate predictions for the corresponding temperatures.

## **References**

[1] Kollmeyer, Phillip, Carlos Vidal, Mina Naguib, and Michael Skells. "LG 18650HG2 Li-Ion Battery Data and Example Deep Neural Network XEV SOC Estimator Script." Mendeley, March 5, 2020. https://doi.org/10.17632/CP3473X7XV.3.

## **See Also**

trainNetwork | trainingOptions | sequenceInputLayer

## **See Also**

## **Related Examples**

• ["Battery State of Charge Estimation in Simulink Using Deep Learning Network" on page 4-358](#page-819-0)

- • ["Sequence-to-Sequence Regression Using Deep Learning" on page 4-44](#page-505-0)
- • ["Sequence-to-One Regression Using Deep Learning" on page 4-53](#page-514-0)
- • ["Time Series Forecasting Using Deep Learning" on page 4-16](#page-477-0)
- • ["Sequence-to-Sequence Classification Using Deep Learning" on page 4-39](#page-500-0)
- • ["Deep Learning in MATLAB" on page 1-2](#page-39-0)

# <span id="page-548-0"></span>**Classify Videos Using Deep Learning**

This example shows how to create a network for video classification by combining a pretrained image classification model and an LSTM network.

To create a deep learning network for video classification:

- **1** Convert videos to sequences of feature vectors using a pretrained convolutional neural network, such as GoogLeNet, to extract features from each frame.
- **2** Train an LSTM network on the sequences to predict the video labels.
- **3** Assemble a network that classifies videos directly by combining layers from both networks.

The following diagram illustrates the network architecture.

- To input image sequences to the network, use a sequence input layer.
- To use convolutional layers to extract features, that is, to apply the convolutional operations to each frame of the videos independently, use a sequence folding layer followed by the convolutional layers.
- To restore the sequence structure and reshape the output to vector sequences, use a sequence unfolding layer and a flatten layer.
- To classify the resulting vector sequences, include the LSTM layers followed by the output layers.

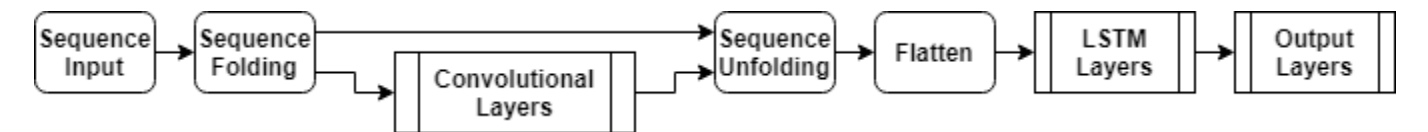

#### **Load Pretrained Convolutional Network**

To convert frames of videos to feature vectors, use the activations of a pretrained network.

Load a pretrained GoogLeNet model using the googlenet function. This function requires the Deep Learning Toolbox™ Model *for GoogLeNet Network* support package. If this support package is not installed, then the function provides a download link.

netCNN = googlenet;

#### **Load Data**

Download the HMBD51 data set from [HMDB: a large human motion database](http://serre-lab.clps.brown.edu/resource/hmdb-a-large-human-motion-database/) and extract the RAR file into a folder named "hmdb51 org". The data set contains about 2 GB of video data for 7000 clips over 51 classes, such as "drink", "run", and "shake\_hands".

After extracting the RAR files, use the supporting function hmdb51Files to get the file names and the labels of the videos.

```
dataFolder = "hmdb51.org";
[files, labels] = hmd\overline{b}51 \overline{Files} (dataFolder);
```
Read the first video using the readVideo helper function, defined at the end of this example, and view the size of the video. The video is a *H*-by-*W*-by-*C*-by-*S* array, where *H*, *W*, *C*, and *S* are the height, width, number of channels, and number of frames of the video, respectively.

```
idx = 1:
filename = files(idx);video = readVideo(filename);
size(video)
ans = 1×4
   240 320 3 409
```
View the corresponding label.

labels(idx)

```
ans = categorical
      brush_hair
```
To view the video, use the implay function (requires Image Processing Toolbox™). This function expects data in the range [0,1], so you must first divide the data by 255. Alternatively, you can loop over the individual frames and use the imshow function.

```
numFrames = size(video,4);
figure
for i = 1:numFramesframe = video(:,:,:,i); imshow(frame/255);
     drawnow
end
```
#### **Convert Frames to Feature Vectors**

Use the convolutional network as a feature extractor by getting the activations when inputting the video frames to the network. Convert the videos to sequences of feature vectors, where the feature vectors are the output of the activations function on the last pooling layer of the GoogLeNet network ("pool5-7x7\_s1").

This diagram illustrates the data flow through the network.

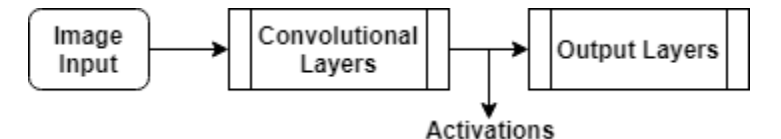

To read the video data and resize it to match the input size of the GoogLeNet network, use the readVideo and centerCrop helper functions, defined at the end of this example. This step can take a long time to run. After converting the videos to sequences, save the sequences in a MAT-file in the tempdir folder. If the MAT file already exists, then load the sequences from the MAT-file without reconverting them.

```
inputSize = netCNN.Layers(1).InputSize(1:2);
layerName = "pool5-7x7_s1":tempFile = fullfile(tempdir,"hmdb51_org.mat");
if exist(tempFile,'file')
     load(tempFile,"sequences")
```

```
else
     numFiles = numel(files);
    sequences = cell(numFiles, 1);for i = 1: num Files
         fprintf("Reading file %d of %d...\n", i, numFiles)
        video = readVideo(files(i)); video = centerCrop(video,inputSize);
         sequences{i,1} = activations(netCNN,video,layerName,'OutputAs','columns');
     end
    save(tempFile,"sequences","-v7.3");
end
```
View the sizes of the first few sequences. Each sequence is a *D*-by-*S* array, where *D* is the number of features (the output size of the pooling layer) and *S* is the number of frames of the video.

sequences(1:10)

```
ans = 10×1 cell array
     {1024×409 single}
     {1024×395 single}
     {1024×323 single}
     {1024×246 single}
     {1024×159 single}
     {1024×137 single}
     {1024×359 single}
     {1024×191 single}
     {1024×439 single}
     {1024×528 single}
```
#### **Prepare Training Data**

Prepare the data for training by partitioning the data into training and validation partitions and removing any long sequences.

#### **Create Training and Validation Partitions**

Partition the data. Assign 90% of the data to the training partition and 10% to the validation partition.

```
numObservations = numel(sequences):
idx = randperm(numObservations);
N = floor(0.9 * numObservations);
idxTrain = idx(1:N);sequencesTrain = sequences(idxTrain);
labelsTrain = labels(idxTrain);
idxValidation = idx(N+1:end);sequencesValidation = sequences(idxValidation);labelsValidation = labels(idxValidation);
```
#### **Remove Long Sequences**

Sequences that are much longer than typical sequences in the networks can introduce lots of padding into the training process. Having too much padding can negatively impact the classification accuracy.

Get the sequence lengths of the training data and visualize them in a histogram of the training data.

```
numObservationsTrain = numel(sequencesTrain);
sequenceLengths = zeros(1, numObservationsTrain);for i = 1:numObservationsTrain
    sequence = sequencesTrain(i);sequenceLengths(i) = size(sequence, 2);end
figure
```

```
histogram(sequenceLengths)
title("Sequence Lengths")
xlabel("Sequence Length")
ylabel("Frequency")
```
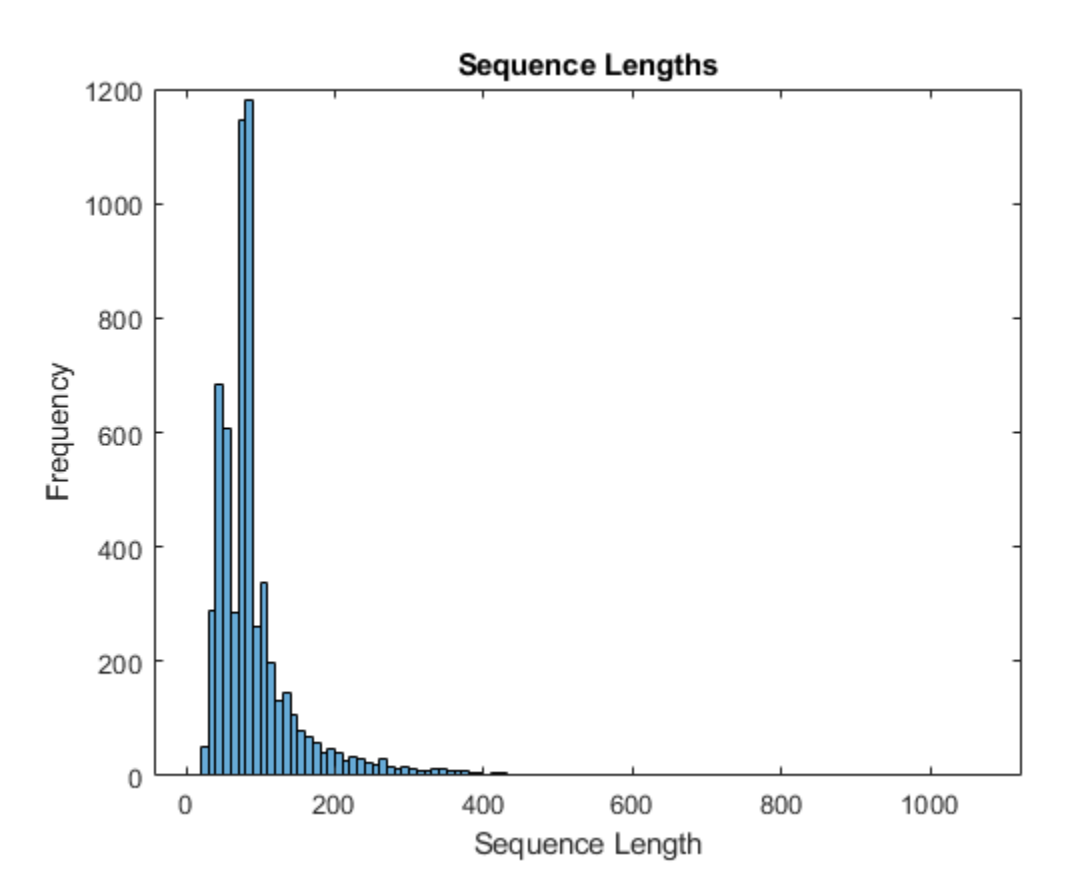

Only a few sequences have more than 400 time steps. To improve the classification accuracy, remove the training sequences that have more than 400 time steps along with their corresponding labels.

```
maxLength = 400;idx = sequencedengths > maxLength;sequencesTrain(idx) = [];
labelsTrain(idx) = [];
```
#### **Create LSTM Network**

Next, create an LSTM network that can classify the sequences of feature vectors representing the videos.

Define the LSTM network architecture. Specify the following network layers.

- A sequence input layer with an input size corresponding to the feature dimension of the feature vectors
- A BiLSTM layer with 2000 hidden units with a dropout layer afterwards. To output only one label for each sequence by setting the 'OutputMode' option of the BiLSTM layer to 'last'
- A fully connected layer with an output size corresponding to the number of classes, a softmax layer, and a classification layer.

```
numFeatures = size(sequencesTrain{1}, 1);numClasses = numel(categories(labelsTrain));
layers = [
     sequenceInputLayer(numFeatures,'Name','sequence')
     bilstmLayer(2000,'OutputMode','last','Name','bilstm')
     dropoutLayer(0.5,'Name','drop')
     fullyConnectedLayer(numClasses,'Name','fc')
     softmaxLayer('Name','softmax')
     classificationLayer('Name','classification')];
```
#### **Specify Training Options**

Specify the training options using the trainingOptions function.

- Set a mini-batch size 16, an initial learning rate of 0.0001, and a gradient threshold of 2 (to prevent the gradients from exploding).
- Shuffle the data every epoch.
- Validate the network once per epoch.
- Display the training progress in a plot and suppress verbose output.

```
miniBatchSize = 16;
numObservations = numel(sequencesTrain);
numIterationsPerEpoch = floor(numObservations / miniBatchSize);
options = trainingOptions('adam', ...
     'MiniBatchSize',miniBatchSize, ...
     'InitialLearnRate',1e-4, ...
     'GradientThreshold',2, ...
     'Shuffle','every-epoch', ...
     'ValidationData',{sequencesValidation,labelsValidation}, ...
     'ValidationFrequency',numIterationsPerEpoch, ...
     'Plots','training-progress', ...
     'Verbose',false);
```
#### **Train LSTM Network**

Train the network using the trainNetwork function. This can take a long time to run.

[netLSTM,info] = trainNetwork(sequencesTrain,labelsTrain,layers,options);

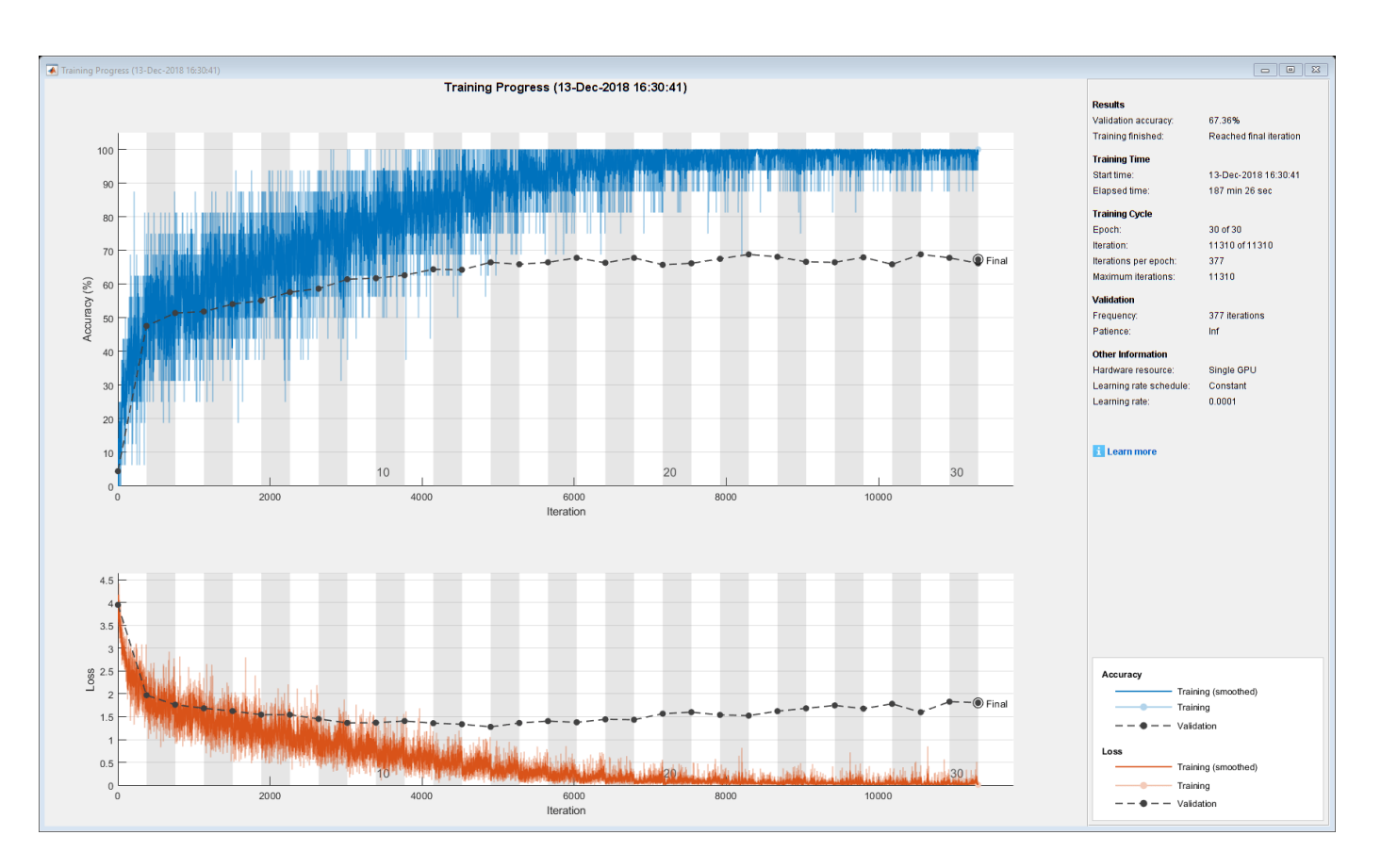

Calculate the classification accuracy of the network on the validation set. Use the same mini-batch size as for the training options.

```
YPred = classify(netLSTM,sequencesValidation,'MiniBatchSize',miniBatchSize);
YValidation = labelsValidation;
accuracy = mean(YPred == YValidation)
```
 $accuracy = 0.6647$ 

#### **Assemble Video Classification Network**

To create a network that classifies videos directly, assemble a network using layers from both of the created networks. Use the layers from the convolutional network to transform the videos into vector sequences and the layers from the LSTM network to classify the vector sequences.

The following diagram illustrates the network architecture.

- To input image sequences to the network, use a sequence input layer.
- To use convolutional layers to extract features, that is, to apply the convolutional operations to each frame of the videos independently, use a sequence folding layer followed by the convolutional layers.
- To restore the sequence structure and reshape the output to vector sequences, use a sequence unfolding layer and a flatten layer.
- To classify the resulting vector sequences, include the LSTM layers followed by the output layers.

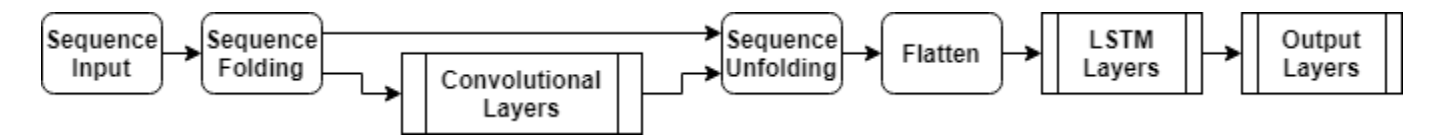

#### **Add Convolutional Layers**

First, create a layer graph of the GoogLeNet network.

```
cnnLayers = layerGraph(netCNN);
```
Remove the input layer ("data") and the layers after the pooling layer used for the activations ("pool5-drop\_7x7\_s1", "loss3-classifier", "prob", and "output").

```
layerNames = ["data" "pool5-drop_7x7_s1" "loss3-classifier" "prob" "output"];
cnnLayers = removeLayers(cnnLayers,layerNames);
```
#### **Add Sequence Input Layer**

Create a sequence input layer that accepts image sequences containing images of the same input size as the GoogLeNet network. To normalize the images using the same average image as the GoogLeNet network, set the 'Normalization' option of the sequence input layer to 'zerocenter' and the 'Mean' option to the average image of the input layer of GoogLeNet.

```
inputSize = netCNN.Layers(1).InputSize(1:2);averageImage = netCNN.Layers(1) . Mean;inputLayer = sequenceInputLayer([inputSize 3], ... 'Normalization','zerocenter', ...
    'Mean', averageImage, ...
     'Name','input');
```
Add the sequence input layer to the layer graph. To apply the convolutional layers to the images of the sequences independently, remove the sequence structure of the image sequences by including a sequence folding layer between the sequence input layer and the convolutional layers. Connect the output of the sequence folding layer to the input of the first convolutional layer ("conv1-7x7\_s2").

```
layers = [
     inputLayer
     sequenceFoldingLayer('Name','fold')];
lgraph = addLayers(cnnLayers,layers);
lgraph = connectLayers(lgraph,"fold/out","conv1-7x7_s2");
```
#### **Add LSTM Layers**

Add the LSTM layers to the layer graph by removing the sequence input layer of the LSTM network. To restore the sequence structure removed by the sequence folding layer, include a sequence unfolding layer after the convolution layers. The LSTM layers expect sequences of vectors. To reshape the output of the sequence unfolding layer to vector sequences, include a flatten layer after the sequence unfolding layer.

Take the layers from the LSTM network and remove the sequence input layer.

```
lstmLayers = netLSTM.Layers;
lstmLayers(1) = [];
```
Add the sequence unfolding layer, the flatten layer, and the LSTM layers to the layer graph. Connect the last convolutional layer ("pool5-7x7\_s1") to the input of the sequence unfolding layer ("unfold/in").

```
layers = [
     sequenceUnfoldingLayer('Name','unfold')
     flattenLayer('Name','flatten')
     lstmLayers];
lgraph = addLayers(lgraph,layers);
lgraph = connectLayers(lgraph,"pool5-7x7_s1","unfold/in");
```
To enable the unfolding layer to restore the sequence structure, connect the "miniBatchSize" output of the sequence folding layer to the corresponding input of the sequence unfolding layer.

lgraph = connectLayers(lgraph,"fold/miniBatchSize","unfold/miniBatchSize");

#### **Assemble Network**

Check that the network is valid using the analyzeNetwork function.

```
analyzeNetwork(lgraph)
```
Assemble the network so that it is ready for prediction using the assembleNetwork function.

```
net = assembleNetwork(lgraph)
```

```
net = 
  DAGNetwork with properties:
         Layers: [148×1 nnet.cnn.layer.Layer]
     Connections: [175×2 table]
```
#### **Classify Using New Data**

Read and center-crop the video "pushup.mp4" using the same steps as before.

```
filename = "pushup.mp4";
video = readVideo(filename);
```
To view the video, use the implay function (requires Image Processing Toolbox). This function expects data in the range [0,1], so you must first divide the data by 255. Alternatively, you can loop over the individual frames and use the imshow function.

```
numFrames = size(video.4):
figure
for i = 1:numFramesframe = video(:,:,:,i); imshow(frame/255);
     drawnow
end
```
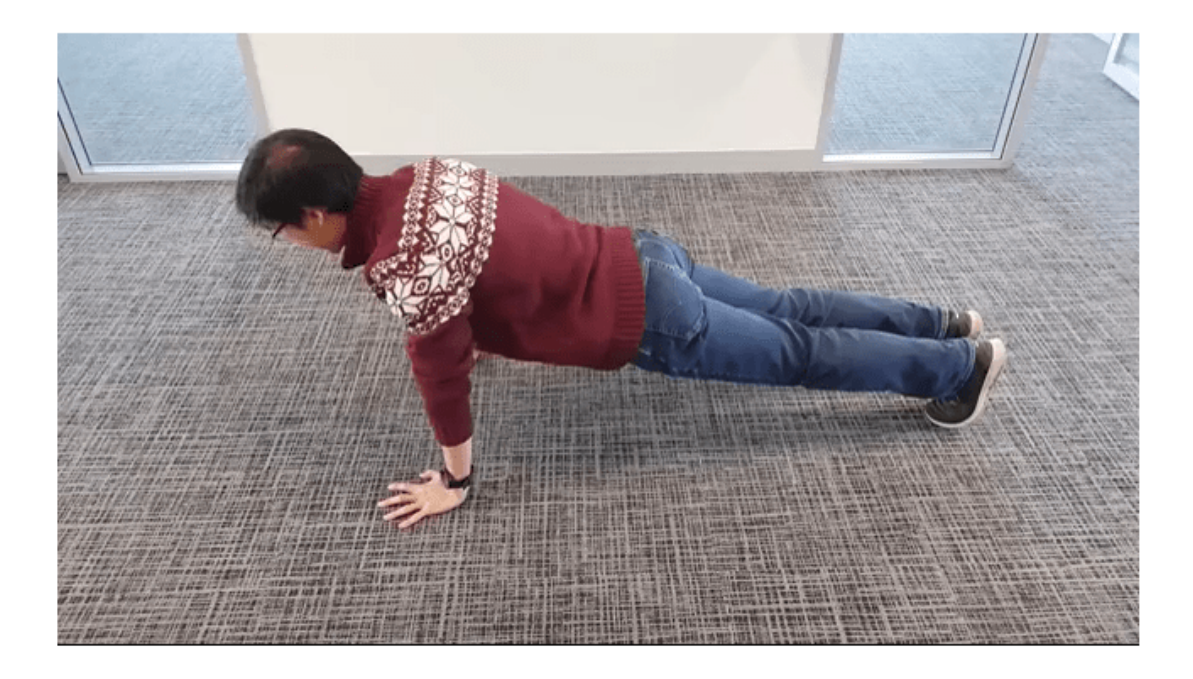

Classify the video using the assembled network. The classify function expects a cell array containing the input videos, so you must input a 1-by-1 cell array containing the video.

```
video = centerCrop(video,inputSize);
YPred = classify(net,{video})
YPred = categorical
      pushup
```
#### **Helper Functions**

The readVideo function reads the video in filename and returns an H-by-W-by-C-by-S array, where H, W, C, and S are the height, width, number of channels, and number of frames of the video, respectively.

```
function video = readVideo(filename)
```

```
vr = VideoReader(filename);
H = v r.Height;W = v r.Width;C = 3;% Preallocate video array
numFrames = floor(vr.Duration * vr.FrameRate);
video = zeros(H,W,C,numFrames);
% Read frames
i = 0;while hasFrame(vr)
```

```
i = i + 1;video(:,:,:,i) = readFrame(vr);end
% Remove unallocated frames
if size(video, 4) > i video(:,:,:,i+1:end) = [];
end
```
#### end

The centerCrop function crops the longest edges of a video and resizes it have size inputSize.

```
function videoResized = centerCrop(video, inputSize)
```

```
sz = size(video);
if sz(1) < sz(2) % Video is landscape
    idx = floor((sz(2) - sz(1))/2);video(:,1:(idx-1),:,:) = [];video(:,(sz(1)+1):end,:,:) = [];elseif sz(2) < sz(1) % Video is portrait
    idx = floor((sz(1) - sz(2))/2);video(1:(idx-1),:,:,:) = [];video((sz(2)+1):end, :, :, :) = [];end
videoResized = imresize(video, inputSize(1:2));
```
end

## **See Also**

trainNetwork | trainingOptions | lstmLayer | sequenceInputLayer | sequenceFoldingLayer | sequenceUnfoldingLayer | flattenLayer

### **Related Examples**

- • ["Time Series Forecasting Using Deep Learning" on page 4-16](#page-477-0)
- • ["Sequence-to-Sequence Classification Using Deep Learning" on page 4-39](#page-500-0)
- • ["Sequence-to-Sequence Regression Using Deep Learning" on page 4-44](#page-505-0)
- • ["Sequence-to-One Regression Using Deep Learning" on page 4-53](#page-514-0)
- • ["Classify Videos Using Deep Learning with Custom Training Loop" on page 4-97](#page-558-0)
- • ["Long Short-Term Memory Neural Networks" on page 1-97](#page-134-0)
- • ["Deep Learning in MATLAB" on page 1-2](#page-39-0)

# <span id="page-558-0"></span>**Classify Videos Using Deep Learning with Custom Training Loop**

This example shows how to create a network for video classification by combining a pretrained image classification model and a sequence classification network.

You can perform video classification without using a custom training loop by using the trainNetwork function. For an example, see ["Classify Videos Using Deep Learning" on page 4-87](#page-548-0). However, If trainingOptions does not provide the options you need (for example, a custom learning rate schedule), then you can define your own custom training loop as shown in this example.

To create a deep learning network for video classification:

- **1** Convert videos to sequences of feature vectors using a pretrained convolutional neural network, such as GoogLeNet, to extract features from each frame.
- **2** Train a sequence classification network on the sequences to predict the video labels.
- **3** Assemble a network that classifies videos directly by combining layers from both networks.

The following diagram illustrates the network architecture:

- To input image sequences to the network, use a sequence input layer.
- To extract features from the image sequences, use convolutional layers from the pretrained GoogLeNet network.
- To classify the resulting vector sequences, include the sequence classification layers.

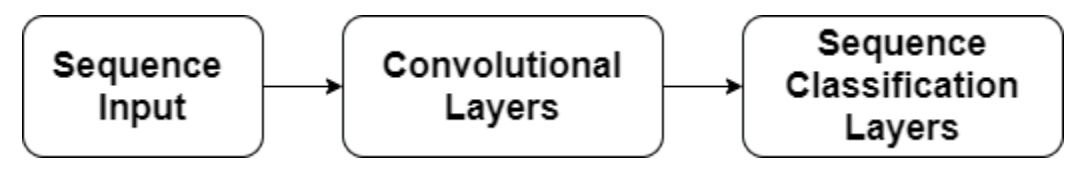

When training this type of network with the trainNetwork function (not done in this example), you must use sequence folding and unfolding layers to process the video frames independently. When you train this type of network with a dlnetwork object and a custom training loop (as in this example), sequence folding and unfolding layers are not required because the network uses dimension information given by the dlarray dimension labels.

### **Load Pretrained Convolutional Network**

To convert frames of videos to feature vectors, use the activations of a pretrained network.

Load a pretrained GoogLeNet model using the googlenet function. This function requires the Deep Learning Toolbox™ Model *for GoogLeNet Network* support package. If this support package is not installed, then the function provides a download link.

```
netCNN = googlenet;
```
#### **Load Data**

Download the HMBD51 data set from [HMDB: a large human motion database](http://serre-lab.clps.brown.edu/resource/hmdb-a-large-human-motion-database/) and extract the RAR file into a folder named "hmdb51\_org". The data set contains about 2 GB of video data for 7000 clips over 51 classes, such as "drink", "run", and "shake\_hands".

After extracting the RAR file, make sure that the folder hmdb51\_org contains subfolders named after the body motions. If it contains RAR files, you need to extract them as well. Use the supporting function hmdb51Files to get the file names and the labels of the videos. To speed up training at the cost of accuracy, specify a fraction in the range [0 1] to read only a random subset of files from the database. If the fraction input argument is not specified, the function hmdb51Files reads the full dataset without changing the order of the files.

```
dataFolder = "hmdb51.org";
fraction = 1;
[files,labels] = hmdb51Files(dataFolder,fraction);
```
Read the first video using the readVideo helper function, defined at the end of this example, and view the size of the video. The video is an *H*-by-*W*-by-*C*-by-*T* array, where *H*, *W*, *C*, and *T* are the height, width, number of channels, and number of frames of the video, respectively.

```
idx = 1:
filename = files(idx);video = readVideo(filename);
size(video)
ans = 1×4
   240 352 3 115
```
View the corresponding label.

```
labels(idx)
ans = categorical
      shoot_ball
```
To view the video, loop over the individual frames and use the image function. Alternatively, you can use the implay function (requires Image Processing Toolbox).

```
numFrames = size(video,4);
figure
for i = 1:numFrames
    frame = video(:,:,:,i); image(frame);
     xticklabels([]);
     yticklabels([]);
     drawnow
end
```
#### **Convert Frames to Feature Vectors**

Use the convolutional network as a feature extractor: input video frames to the network and extract the activations. Convert the videos to sequences of feature vectors, where the feature vectors are the output of the activations function on the last pooling layer of the GoogLeNet network ("pool5-7x7\_s1").

This diagram illustrates the data flow through the network.

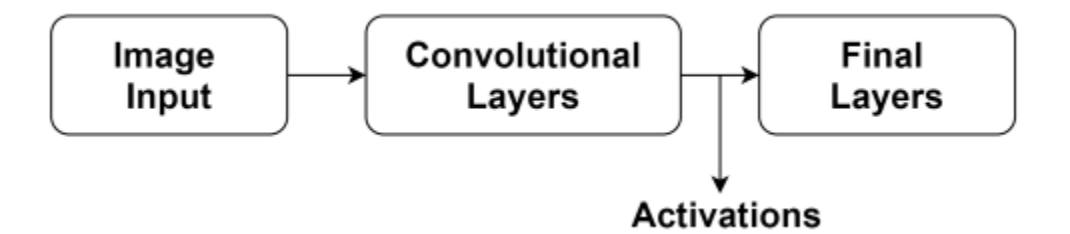

Read the video data using the readVideo function, defined at the end of this example, and resize it to match the input size of the GoogLeNet network. Note that this step can take a long time to run. After converting the videos to sequences, save the sequences and corresponding labels in a MAT file in the tempdir folder. If the MAT file already exists, then load the sequences and labels from the MAT file directly. In case a MAT file already exists but you want to overwrite it, set the variable overwriteSequences to true.

```
inputSize = netCNN.Layers(1).InputSize(1:2);layerName = "pool5-7x7_s1";
tempFile = fullfile(tempdir, "hmdb51.org.math");
overwriteSequences = false;
if exist(tempFile,'file') && ~overwriteSequences
     load(tempFile)
else
     numFiles = numel(files);
    sequences = cell(numFiles, 1);for i = 1: numFiles
         fprintf("Reading file %d of %d...\n", i, numFiles)
        video = readVideo(files(i)); video = imresize(video,inputSize);
        sequences{i,1} = activations(netCNN,video,layerName,'OutputAs','columns');
     end
     % Save the sequences and the labels associated with them.
     save(tempFile,"sequences","labels","-v7.3");
end
```
View the sizes of the first few sequences. Each sequence is a *D*-by-*T* array, where *D* is the number of features (the output size of the pooling layer) and *T* is the number of frames of the video.

sequences(1:10)

ans=*10×1 cell array* {1024×115 single} {1024×227 single} {1024×180 single} {1024×40 single} {1024×60 single} {1024×156 single} {1024×83 single} {1024×42 single} {1024×82 single} {1024×110 single}

#### **Prepare Training Data**

Prepare the data for training by partitioning the data into training and validation partitions and removing any long sequences.

#### **Create Training and Validation Partitions**

Partition the data. Assign 90% of the data to the training partition and 10% to the validation partition.

```
numObservations = numel(sequences);
idx = randperm(numObservations);
N = floor(0.9 * numObservations);
idxTrain = idx(1:N);sequencesTrain = sequences(idxTrain);
labelsTrain = labels(idxTrain);
idxValidation = idx(N+1:end);sequencesValidation = sequences(idxValidation);
labelsValidation = labels(idxValidation);
```
#### **Remove Long Sequences**

Sequences that are much longer than typical sequences in the networks can introduce lots of padding into the training process. Having too much padding can negatively impact the classification accuracy.

Get the sequence lengths of the training data and visualize them in a histogram of the training data.

```
numObservationsTrain = numel(sequencesTrain);
sequenceLengths = zeros(1,numObservationsTrain);
```

```
for i = 1: numObservationsTrain
    sequence = sequencesTrain{ij};sequenceLengths(i) = size(sequence, 2);end
```

```
figure
histogram(sequenceLengths)
title("Sequence Lengths")
xlabel("Sequence Length")
ylabel("Frequency")
```
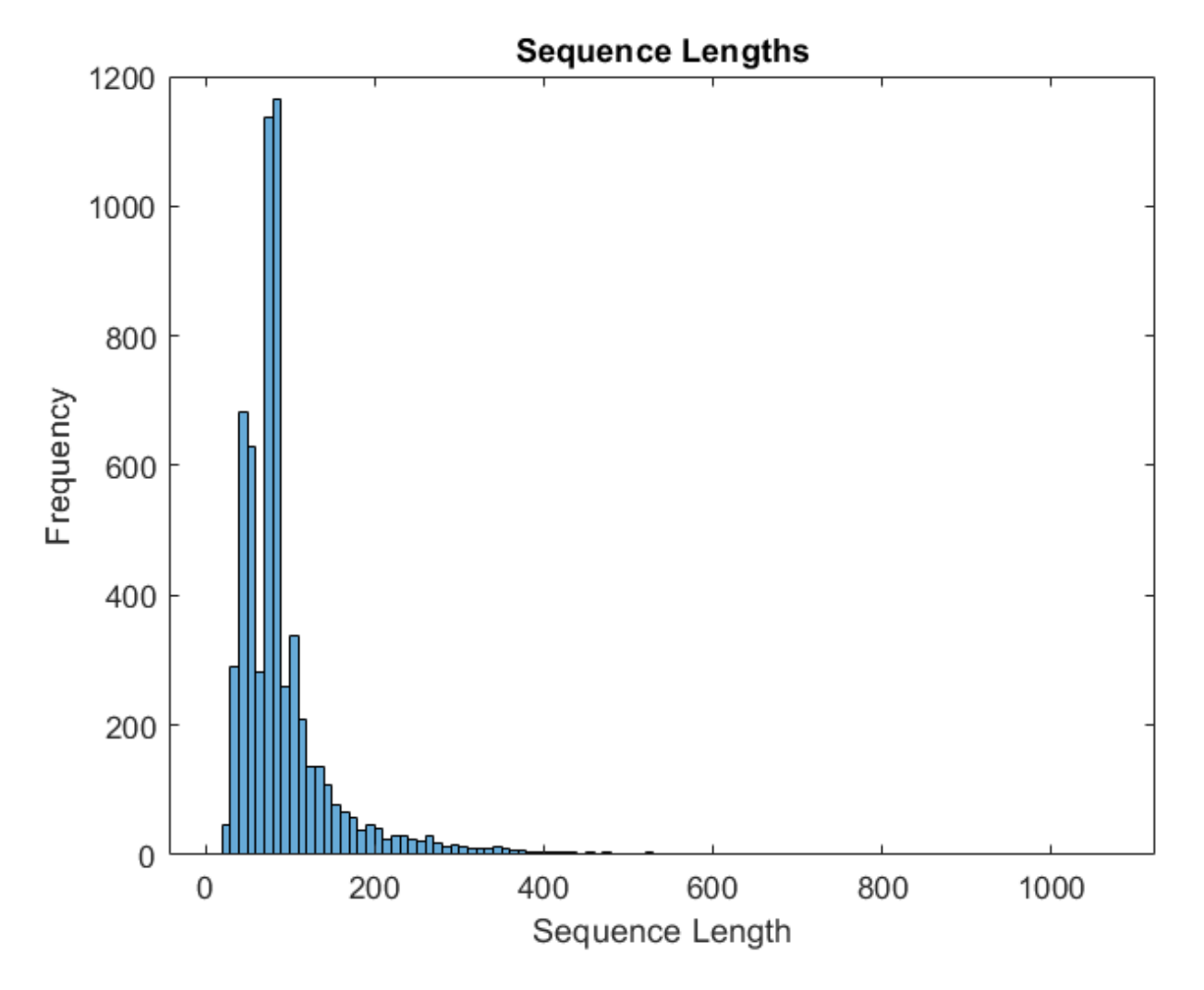

Only a few sequences have more than 400 time steps. To improve the classification accuracy, remove the training sequences that have more than 400 time steps along with their corresponding labels.

```
maxLength = 400;idx = sequencedengths > maxLength;sequencesTrain(idx) = [];
labelsTrain(idx) = [];
```
#### **Create Datastore for Data**

Create an arrayDatastore object for the sequences and the labels, and then combine them into a single datastore.

```
dsXTrain = arrayDatastore(sequencesTrain,'OutputType','same');
dsYTrain = arrayDatastore(labelsTrain,'OutputType','cell');
```
dsTrain = combine(dsXTrain,dsYTrain);

Determine the classes in the training data.

```
classes = categories(labelsTrain);
```
#### **Create Sequence Classification Network**

Next, create a sequence classification network that can classify the sequences of feature vectors representing the videos.

Define the sequence classification network architecture. Specify the following network layers:

- A sequence input layer with an input size corresponding to the feature dimension of the feature vectors.
- A BiLSTM layer with 2000 hidden units with a dropout layer afterwards. To output only one label for each sequence, set the 'OutputMode' option of the BiLSTM layer to 'last'.
- A dropout layer with a probability of 0.5.
- A fully connected layer with an output size corresponding to the number of classes and a softmax layer.

```
numFeatures = size(sequencesTrain{1},1);
numClasses = numel(categories(labelsTrain));
```

```
layers = \lceil sequenceInputLayer(numFeatures,'Name','sequence')
 bilstmLayer(2000,'OutputMode','last','Name','bilstm')
     dropoutLayer(0.5,'Name','drop')
     fullyConnectedLayer(numClasses,'Name','fc')
     softmaxLayer('Name','softmax')
     ];
```
Convert the layers to a layerGraph object.

```
lgraph = layerGraph(layers);
```
Create a dlnetwork object from the layer graph.

```
dlnet = dlnetwork(lgraph);
```
#### **Specify Training Options**

Train for 15 epochs and specify a mini-batch size of 16.

```
numEpochs = 15;minBatchSize = 16;
```
Specify the options for Adam optimization. Specify an initial learning rate of 1e-4 with a decay of 0.001, a gradient decay of 0.9, and a squared gradient decay of 0.999.

```
initialLearnRate = 1e-4;
decay = 0.001;qradDecay = 0.9;
sqGradDecay = 0.999;
```
Visualize the training progress in a plot.

```
plots = "training-progress";
```
#### **Train Sequence Classification Network**

Create a minibatchqueue object that processes and manages mini-batches of sequences during training. For each mini-batch:

- Use the custom mini-batch preprocessing function preprocessLabeledSequences (defined at the end of this example) to convert the labels to dummy variables.
- Format the vector sequence data with the dimension labels 'CTB' (channel, time, batch). By default, the minibatchqueue object converts the data to dlarray objects with underlying type single. Do not add a format to the class labels.
- Train on a GPU if one is available. By default, the minibatchqueue object converts each output to a gpuArray object if a GPU is available. Using a GPU requires Parallel Computing Toolbox™ and a supported GPU device. For information on supported devices, see "GPU Computing Requirements" (Parallel Computing Toolbox).

```
mbq = minibatchqueue(dsTrain, \ldots) 'MiniBatchSize',miniBatchSize,...
     'MiniBatchFcn', @preprocessLabeledSequences,...
     'MiniBatchFormat',{'CTB',''});
```
Initialize the training progress plot.

```
if plots == "training-progress"
     figure
     lineLossTrain = animatedline('Color',[0.85 0.325 0.098]);
     ylim([0 inf])
     xlabel("Iteration")
     ylabel("Loss")
     grid on
end
```
Initialize the average gradient and average squared gradient parameters for the Adam solver.

```
averageGrad = [];
averageSqGrad = [];
```
Train the model using a custom training loop. For each epoch, shuffle the data and loop over minibatches of data. For each mini-batch:

- Evaluate the model gradients, state, and loss using dlfeval and the modelGradients function and update the network state.
- Determine the learning rate for the time-based decay learning rate schedule: for each iteration, the solver uses the learning rate given by  $\rho_t = \frac{\rho_0}{1 + k t}$ , where *t* is the iteration number,  $\rho_0$  is the initial learning rate, and *k* is the decay.
- Update the network parameters using the adamupdate function.
- Display the training progress.

Note that training can take a long time to run.

```
iteration = 0;
start = tic;% Loop over epochs.
for epoch = 1:numEpochs % Shuffle data.
     shuffle(mbq);
     % Loop over mini-batches.
     while hasdata(mbq)
```

```
iteration = iteration + 1;
         % Read mini-batch of data.
        [dlX, dlY] = next(mbq); % Evaluate the model gradients, state, and loss using dlfeval and the
         % modelGradients function.
        [gradients,state,loss] = dlfeval(@modelGradients,dlnet,dlX,dlY);
         % Determine learning rate for time-based decay learning rate schedule.
        learnRate = initialLearnRate/(1 + decay*iteration); % Update the network parameters using the Adam optimizer.
        [dlnet,averageGrad,averageSqGrad] = adamupdate(dlnet,gradients,averageGrad,averageSqGrad
             iteration,learnRate,gradDecay,sqGradDecay);
         % Display the training progress.
         if plots == "training-progress"
            D = duration(0, 0, loc(start), 'Format', 'hh:mm:ss');
            addpoints(lineLossTrain,iteration,double(gather(extractdata(loss))))
             title("Epoch: " + epoch + " of " + numEpochs + ", Elapsed: " + string(D))
             drawnow
         end
     end
end
```
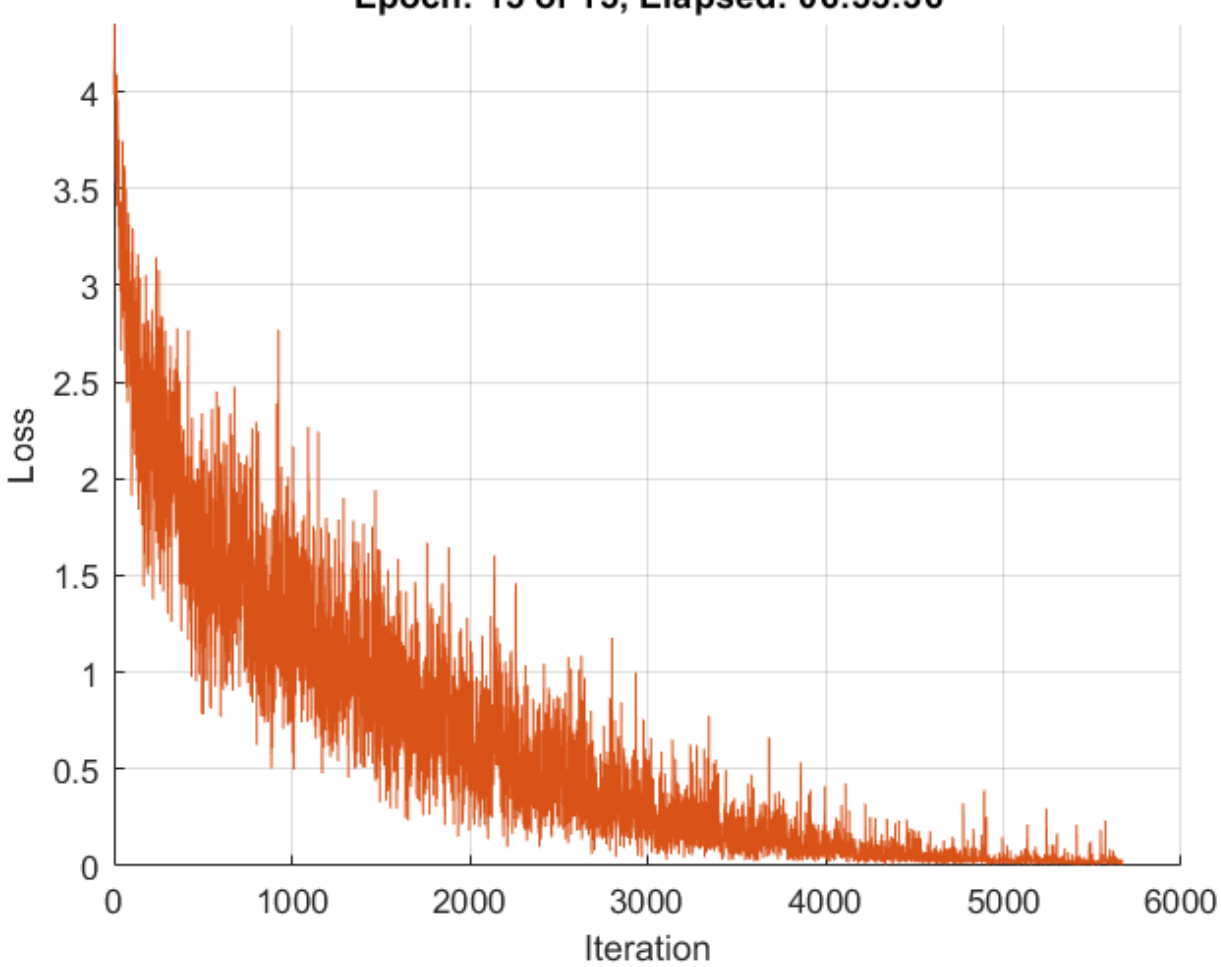

## Epoch: 15 of 15, Elapsed: 06:55:36

#### **Test Model**

Test the classification accuracy of the model by comparing the predictions on the validation set with the true labels.

After training is complete, making predictions on new data does not require the labels.

To create a minibatchqueue object for testing:

- Create an array datastore containing only the predictors of the test data.
- Specify the same mini-batch size used for training.
- Preprocess the predictors using the preprocessUnlabeledSequences helper function, listed at the end of the example.
- For the single output of the datastore, specify the mini-batch format 'CTB' (channel, time, batch).

```
dsXValidation = arrayDatastore(sequencesValidation,'OutputType','same');
mbqTest = minibatchqueue(dsXValidation, ...'MiniBatchSize', miniBatchSize, ...
```

```
 'MiniBatchFcn',@preprocessUnlabeledSequences, ...
 'MiniBatchFormat','CTB');
```
Loop over the mini-batches and classify the images using the modelPredictions helper function, listed at the end of the example.

predictions = modelPredictions(dlnet,mbqTest,classes);

Evaluate the classification accuracy by comparing the predicted labels to the true validation labels.

 $accuracy = mean(predictions == labelsValidation)$ 

 $accuracy = 0.6721$ 

#### **Assemble Video Classification Network**

To create a network that classifies videos directly, assemble a network using layers from both of the created networks. Use the layers from the convolutional network to transform the videos into vector sequences and the layers from the sequence classification network to classify the vector sequences.

The following diagram illustrates the network architecture:

- To input image sequences to the network, use a sequence input layer.
- To use convolutional layers to extract features, that is, to apply the convolutional operations to each frame of the videos independently, use the GoogLeNet convolutional layers.
- To classify the resulting vector sequences, include the sequence classification layers.

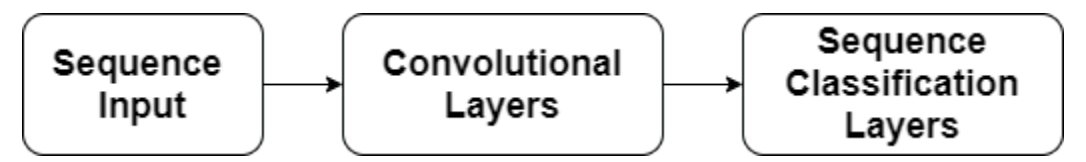

When training this type of network with the trainNetwork function (not done in this example), you have to use sequence folding and unfolding layers to process the video frames independently. When training this type of network with a dlnetwork object and a custom training loop (as in this example), sequence folding and unfolding layers are not required because the network uses dimension information given by the dlarray dimension labels.

#### **Add Convolutional Layers**

First, create a layer graph of the GoogLeNet network.

cnnLayers = layerGraph(netCNN);

Remove the input layer ("data") and the layers after the pooling layer used for the activations ("pool5-drop\_7x7\_s1", "loss3-classifier", "prob", and "output").

```
layerNames = ["data" "pool5-drop_7x7_s1" "loss3-classifier" "prob" "output"];
cnnlayers = removeLayers (cnnlayers, layerNames);
```
#### **Add Sequence Input Layer**

Create a sequence input layer that accepts image sequences containing images of the same input size as the GoogLeNet network. To normalize the images using the same average image as the GoogLeNet network, set the 'Normalization' option of the sequence input layer to 'zerocenter' and the 'Mean' option to the average image of the input layer of GoogLeNet.

```
inputSize = netCNN.Layers(1).InputSize(1:2);
averageImage = netCNN.Layers(1).Mean;
```

```
inputLayer = sequenceInputLayer([inputSize 3], ...
     'Normalization','zerocenter', ...
    'Mean', averageImage, ...
     'Name','input');
```
Add the sequence input layer to the layer graph. Connect the output of the input layer to the input of the first convolutional layer ("conv1-7 $\times$ 7 s2").

```
lgraph = addLayers(cnnLayers,inputLayer);
lgraph = connectLayers(lgraph,"input","conv1-7x7_s2");
```
#### **Add Sequence Classification Layers**

Add the previously trained sequence classification network layers to the layer graph and connect them.

Take the layers from the sequence classification network and remove the sequence input layer.

```
lstmLayers = dlnet.Layers;
lstmLayers(1) = [];
```
Add the sequence classification layers to the layer graph. Connect the last convolutional layer pool5-7x7\_s1 to the bilstm layer.

```
lgraph = addLayers(lgraph,lstmLayers);
lgraph = connectLayers(lgraph,"pool5-7x7_s1","bilstm");
```
#### **Convert to dlnetwork**

To be able to do predictions, convert the layer graph to a dlnetwork object.

#### dlnetAssembled = dlnetwork(lgraph)

```
dlnetAssembled = 
  dlnetwork with properties:
          Layers: [144×1 nnet.cnn.layer.Layer]
 Connections: [170×2 table]
 Learnables: [119×3 table]
           State: [2×3 table]
     InputNames: {'input'}
     OutputNames: {'softmax'}
     Initialized: 1
```
#### **Classify Using New Data**

Unzip the file pushup mathworker.zip.

```
unzip("pushup_mathworker.zip")
```
The extracted pushup mathworker folder contains a video of a push-up. Create a file datastore for this folder. Use a custom read function to read the videos.

```
ds = fileDatastore("pushup_mathworker", ...
     'ReadFcn',@readVideo);
```
Read the first video from the datastore. To be able to read the video again, reset the datastore.

```
video = read(ds);reset(ds);
```
To view the video, loop over the individual frames and use the image function. Alternatively, you can use the implay function (requires Image Processing Toolbox).

```
numFrames = size(video,4);
figure
for i = 1:numFrames
    frame = video(:,:,:,i); image(frame);
     xticklabels([]);
     yticklabels([]);
     drawnow
end
```
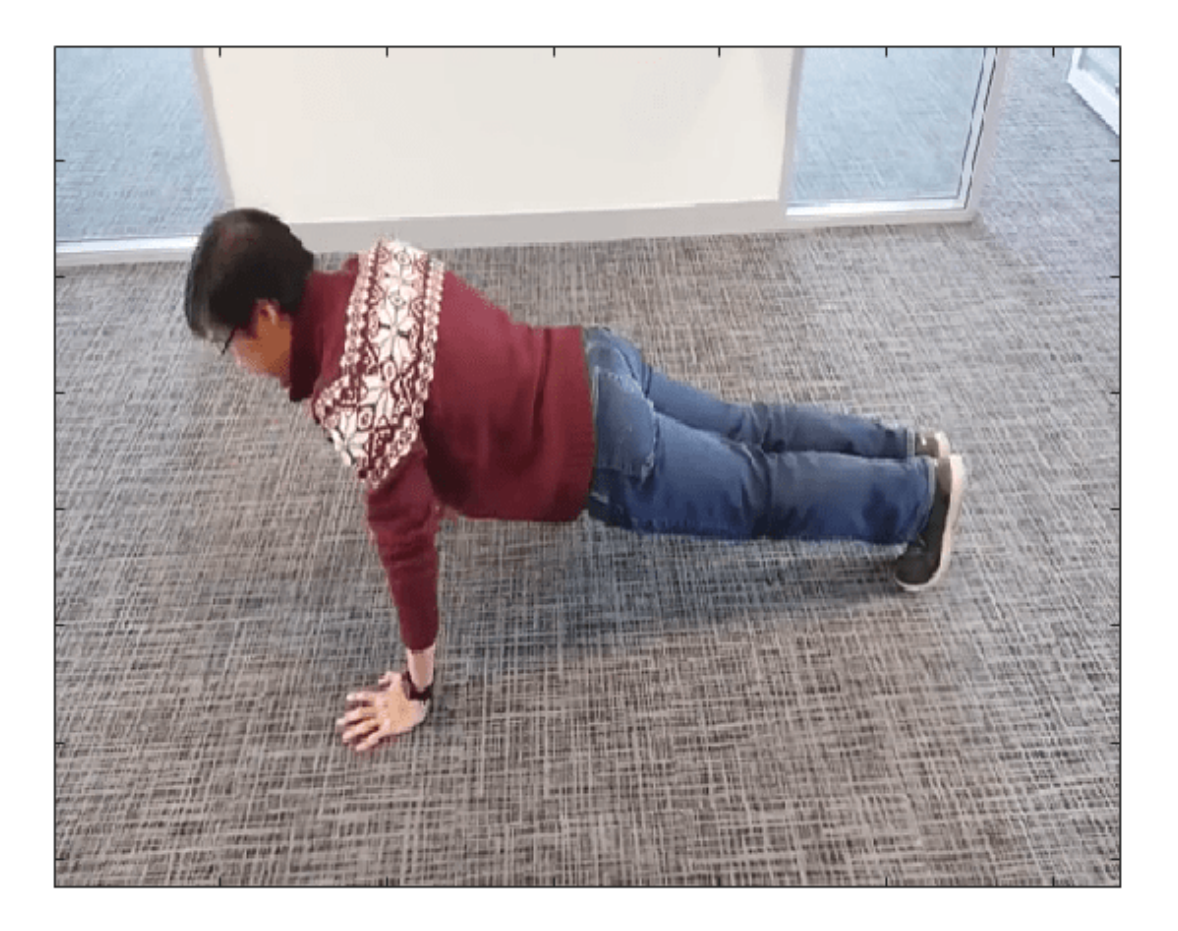

To preprocess the videos to have the input size expected by the network, use the transform function and apply the imresize function to each image in the datastore.

 $dsXTest = transform(ds, @(x) imresize(x, inputSize));$ 

To manage and process the unlabeled videos, create a minibatchqueue:

- Specify a mini-batch size of 1.
- Preprocess the videos using the preprocessUnlabeledVideos helper function, listed at the end of the example.
- For the single output of the datastore, specify the mini-batch format 'SSCTB' (spatial, spatial, channel, time, batch).

```
mbqTest = minibatchqueue(dsXTest, \ldots 'MiniBatchSize',1,...
     'MiniBatchFcn', @preprocessUnlabeledVideos,...
     'MiniBatchFormat',{'SSCTB'});
```
Classify the videos using the modelPredictions helper function, defined at the end of this example. The function expects three inputs: a dlnetwork object, a minibatchqueue object, and a cell array containing the network classes.

```
[predictions] = modelPredictions(dlnetAssembled,mbqTest,classes)
```

```
predictions = categorical
      pushup
```
#### **Helper Functions**

#### **Video Reading Function**

The readVideo function reads the video in filename and returns an *H*-by-*W*-by-*C*-by-*T* array, where *H*, *W*, *C*, and *T* are the height, width, number of channels, and number of frames of the video, respectively.

```
function video = readVideo(filename)
vr = VideoReader(filename);
H = v r.Height;W = vr.Width:C = 3;% Preallocate video array
numFrames = floor(vr.Duration * vr.FrameRate);
video = zeros(H,W,C,numFrames,'uint8');% Read frames
i = 0;while hasFrame(vr)
    i = i + 1;
    video(:,:,:,i) = readFrame(vr);end
% Remove unallocated frames
if size(video, 4) > i video(:,:,:,i+1:end) = [];
end
end
```
#### **Model Gradients Function**

The modelGradients function takes as input a dlnetwork object dlnet and a mini-batch of input data dlX with corresponding labels Y, and returns the gradients of the loss with respect to the learnable parameters in dlnet, the network state, and the loss. To compute the gradients automatically, use the dlgradient function.

```
function [gradients,state,loss] = modelGradients(dlnet,dlX,Y)
    [dlYPred, state] = forward(dlnet, dlx); loss = crossentropy(dlYPred,Y);
     gradients = dlgradient(loss,dlnet.Learnables);
```
end

#### **Model Predictions Function**

The modelPredictions function takes as input a dlnetwork object dlnet, a minibatchqueue object of input data mbq, and the network classes, and computes the model predictions by iterating over all data in the mini-batch queue. The function uses the onehotdecode function to find the predicted class with the highest score. The function returns the predicted labels.

```
function [predictions] = modelPredictions(dlnet,mbq,classes)
    predictions = [];
    while hasdata(mbq)
         % Extract a mini-batch from the minibatchqueue and pass it to the
         % network for predictions
        [dlXTest] = next(mbq); dlYPred = predict(dlnet,dlXTest);
         % To obtain categorical labels, one-hot decode the predictions 
        YPred = onehotdecode(dUYPred, classes, 1);
         predictions = [predictions; YPred];
     end
```
end

#### **Labeled Sequence Data Preprocessing Function**

The preprocessLabeledSequences function preprocesses the sequence data using the following steps:

- **1** Use the padsequences function to pad the sequences in the time dimension and concatenate them in the batch dimension.
- **2** Extract the label data from the incoming cell array and concatenate into a categorical array.
- **3** One-hot encode the categorical labels into numeric arrays.
- **4** Transpose the array of one-hot encoded labels to match the shape of the network output.

```
function [X, Y] = preprocessLabeledSequences(XCell,YCell)
    % Pad the sequences with zeros in the second dimension (time) and concatenate along the third
    % dimension (batch)
   X = padsequences(XCell, 2);
    % Extract label data from cell and concatenate
```

```
Y = cat(1,YCell{1:end});
    % One-hot encode labels
   Y = onehotencode(Y, 2):
    % Transpose the encoded labels to match the network output
    Y = Y';
end
```
#### **Unlabeled Sequence Data Preprocessing Function**

The preprocessUnlabeledSequences function preprocesses the sequence data using the padsequences function. This function pads the sequences with zeros in the time dimension and concatenates the result in the batch dimension.

```
function [X] = preprocessUnlabeledSequences(XCell)
    % Pad the sequences with zeros in the second dimension (time) and concatenate along the third
    % dimension (batch)
   X = padsequences (XCell, 2);
end
```
#### **Unlabeled Video Data Preprocessing Function**

The preprocessUnlabeledVideos function preprocesses unlabeled video data using the padsequences function. This function pads the videos with zero in the time dimension and concatenates the result in the batch dimension.

```
function [X] = preprocessUnlabeledVideos(XCell)
     % Pad the sequences with zeros in the fourth dimension (time) and
    % concatenate along the fifth dimension (batch)
   X = padsequences (XCell, 4);
end
```
## **See Also**

lstmLayer | sequenceInputLayer | dlfeval | dlgradient | dlarray

## **Related Examples**

- ["Define Custom Training Loops, Loss Functions, and Networks" on page 19-223](#page-3510-0)
- • ["Time Series Forecasting Using Deep Learning" on page 4-16](#page-477-0)
- • ["Sequence-to-Sequence Classification Using Deep Learning" on page 4-39](#page-500-0)
- • ["Sequence-to-Sequence Regression Using Deep Learning" on page 4-44](#page-505-0)
- • ["Sequence-to-One Regression Using Deep Learning" on page 4-53](#page-514-0)
- • ["Classify Videos Using Deep Learning" on page 4-87](#page-548-0)
- • ["Long Short-Term Memory Neural Networks" on page 1-97](#page-134-0)
- • ["Deep Learning in MATLAB" on page 1-2](#page-39-0)

# **Train Sequence Classification Network Using Data With Imbalanced Classes**

This example shows how to classify sequences with a 1-D convolutional neural network using class weights to modify the training to account for imbalanced classes.

Class weights define the relative importance of each class to the training process. Class weights that are inversely proportional to the frequency of the respective classes therefore increase the importance of less prevalent classes to the training process.

This example trains a sequence classification convolutional neural network using a data set containing synthetically generated waveforms with different numbers of sawtooth waves, sine waves, square waves, and triangular waves.

#### **Load Sequence Data**

Load the example data from WaveformData.mat. The data is a numObservations-by-1 cell array of sequences, where numObservations is the number of sequences. Each sequence is a numChannels-by-numTimeSteps numeric array, where numChannels is the number of channels of the sequence and numTimeSteps is the number of time steps in the sequence. The corresponding targets are in a numObservations-by-1 categorical array.

load WaveformData

View the number of observations.

```
numObservations = numel(data)
```

```
numObservations = 1000
```
View the number of channels of the sequences. For network training, each sequence must have the same number of channels.

```
numChannels = size(data{1}, 1)
```

```
numChannels = 3
```
View the number of classes of the waveforms.

```
numClasses = numel(unique(labels))
```

```
numClasses = 4
```
Visualize the first few sequences in plots.

```
figure
tiledlayout(2,2)
for i = 1:4 nexttile
     stackedplot(data{i}')
     xlabel("Time Step")
     title(labels(i))
end
```
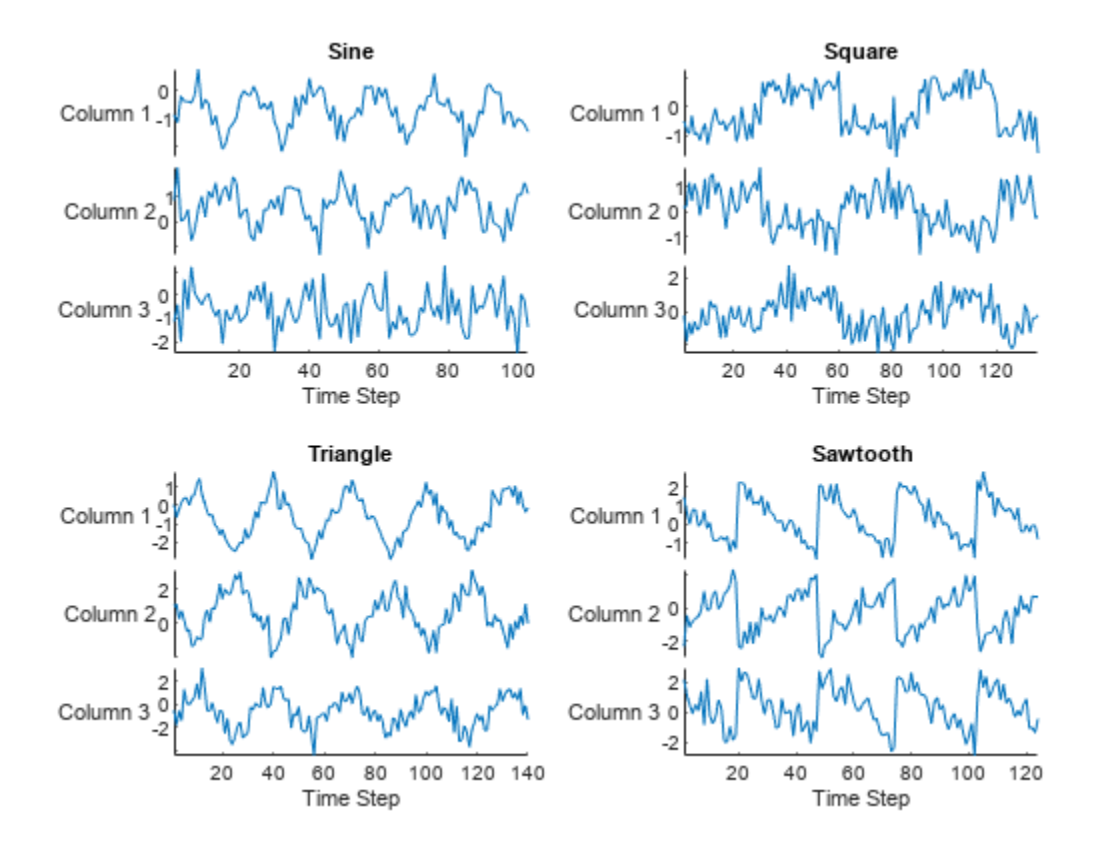

#### **Prepare Data for Training**

For class weights to affect training of a classification network, one or more classes must be more prevalent than others, in other words, the classes must be imbalanced. To demonstrate the effect of imbalanced classes for this example, retain all sine waves and remove approximately 30% of the sawtooth waves, 50% of the square waves, and 70% of the triangular waves.

```
idxImbalanced = (labels == "Sawtooth" & rand(numObservations, 1) < 0.7) \dots(labels == "Sine")....
      (labels == "Square" & rand(numObservations,1) < 0.5) \dots| (labels == "Triangle" \& rand(numObservations, 1) < 0.3);
dataImbalanced = data(idxImbalanced);labelsImbal} labelsImbalanced = labels(idxImbalanced);
```
View the balance of classes.

figure histogram(labelsImbalanced) ylabel("Class Frequency")

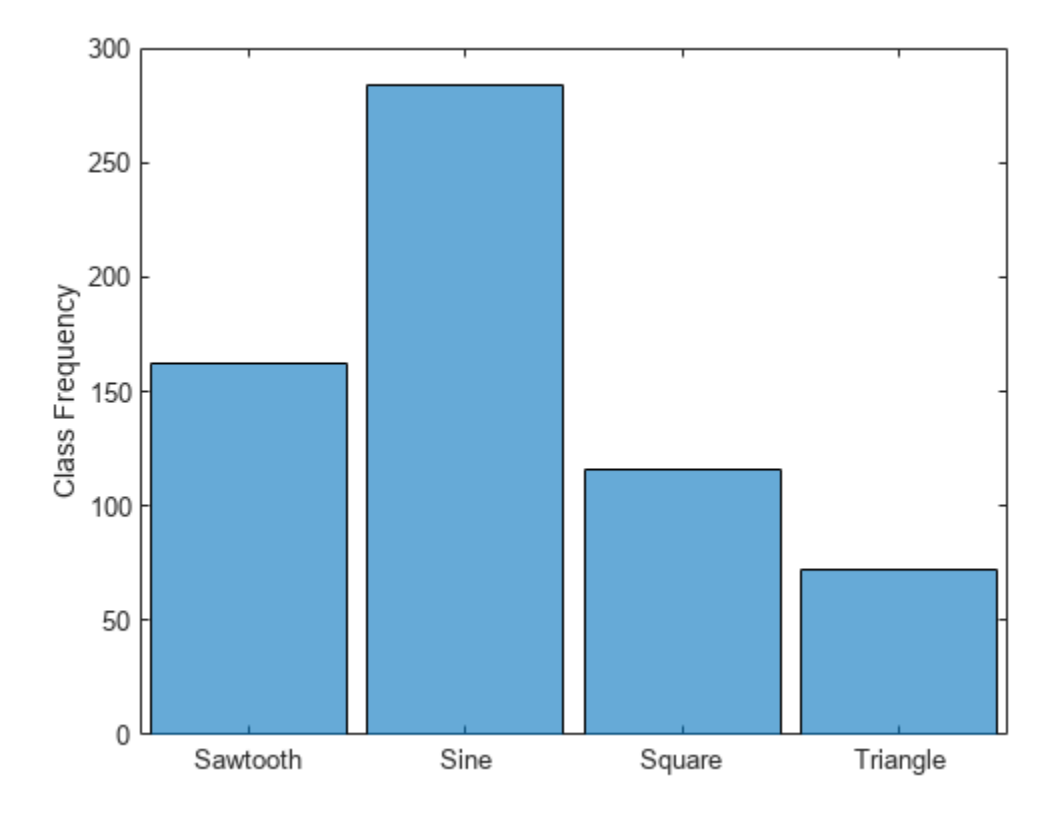

Set aside data for validation and testing. Using trainingPartitions, attached to this example as a supporting file, partition the data into a training set containing 70% of the data, a validation set containing 15% of the data, and a test set containing the remaining 15% of the data.

```
numObservations = numel(dataImbalanced);
```
[idxTrain, idxValidation, idxTest] = trainingPartitions(numObservations, [0.7 0.15 0.15]);

```
XTrain = dataImbalanced(idxTrain);
XValidation = dataImbalanced(idxValidation);
XTest = dataImbalanced(idxTest);
```

```
TTrain = labelsImbalanced(idxTrain);
TValidation = labelsImbalanced(idxValidation);
TTest = labelsImbalanced(idxTest);
```
#### **Determine Inverse-Frequency Class Weights**

For typical classification networks, a classification layer usually follows a softmax layer. During training, the classification layer calculates the cross-entropy loss by receiving values from the softmax layer and assigning each input value to one of *K* mutually exclusive classes using the crossentropy function for a 1-of-*K* coding scheme [1]:

 $\cos s = \frac{1}{N} \sum_{n=1}^{N} \sum_{i=1}^{K} w_i t_{ni} \ln y_{ni}$
$N$  is the number of samples,  $K$  is the number of classes,  $w_i$  is the weight for the class  $i$ ,  $\mathrm{t}_{\mathrm{ni}}$  is the indicator that the *n*th sample belongs to the *i*th class, and *y*ni is the value received from the softmax layer for sample *n* for class *i*. Classes with higher weights therefore contribute more to the loss.

To prevent the network being biased towards more prevalent classes, calculate class weights that are inversely proportional to the frequency of the classes:

```
w_i = \frac{N}{KN}K\sum_{n=1}^{N}t<sub>ni</sub>
classes = unique(labelsImbalanced)';
for i=1:numClasses
     \text{classFrequency}(i) = \text{sum(TTrain}(:) == \text{classes}(i)); classWeights(i) = numel(XTrain)/(numClasses*classFrequency(i));
end
```
#### classes

classes = *1×4 categorical* Sawtooth Sine Square Triangle

### classWeights

classWeights = *1×4* 0.9888 0.5456 1.3343 2.4611

### **Define Network Architectures**

Create a convolutional classification network.

- Use a sequence input layer with an input size that matches the number of channels of the input data.
- For a better fit and to prevent the training from diverging, set the Normalization option of the sequence input layer to "zscore". Doing so normalizes the sequence data to have zero mean and unit variance.
- Use a 1-D convolution layer, a ReLU layer, and a batch normalization layer, where the convolution layer has 10 filters of width 10.
- As the 1-D convolution layer requires that the input has at least as many time steps as the filter size, set the minimum length accepted by the sequence input layer equal to the filter size.
- To help prevent the network from overfitting, specify a dropout layer.
- To reduce the output of the convolution layer to a single vector, use a 1-D global max pooling layer.
- To map the output to a vector of probabilities, specify a fully connected layer with an output size matching the number of classes.
- Specify a softmax layer and a classification layer, setting the classes and the corresponding class weights for the classification layer.

```
filterSize = 10;
numFilters = 10;
```

```
layersWeighted = [ ... ]
```

```
 sequenceInputLayer(numChannels,Normalization="zscore",MinLength=filterSize)
 convolution1dLayer(filterSize,numFilters)
 batchNormalizationLayer
 reluLayer
 dropoutLayer
 globalMaxPooling1dLayer
 fullyConnectedLayer(numClasses)
 softmaxLayer
 classificationLayer(Classes=classes,ClassWeights=classWeights)];
```
For comparison, create a second convolutional classification network that does not use class weights.

```
layers = layersWeighted;
layers(end).ClassWeights = "none";
```
### **Specify Training Options**

Specify the training options

- Train using the Adam optimizer.
- Train for 500 epochs. For larger data sets, you might not need to train for as many epochs for a good fit.
- Specify the sequences and classes used for validation.
- Set the learning rate to 0.01.
- Truncate the sequences in each mini-batch to have the same length as the shortest sequence. Truncating the sequences ensures that no padding is added, at the cost of discarding data. For sequences where all of the time steps in the sequence are likely to contain important information, truncation can prevent the network from achieving a good fit.
- Output the network with the lowest validation loss.
- Display the training process in a plot.
- Disable the verbose output.

```
options = trainingOptions("adam", ...MaxEpochs=500, ...
     ValidationData={XValidation, TValidation}, ...
     InitialLearnRate=0.01, ...
     SequenceLength="shortest", ...
     OutputNetwork="best-validation-loss", ...
     Verbose=false, ...
     Plots="training-progress");
```
### **Train Networks**

Train the convolutional networks with the specified options using the trainNetwork function.

netWeighted = trainNetwork(XTrain,TTrain,layersWeighted,options);

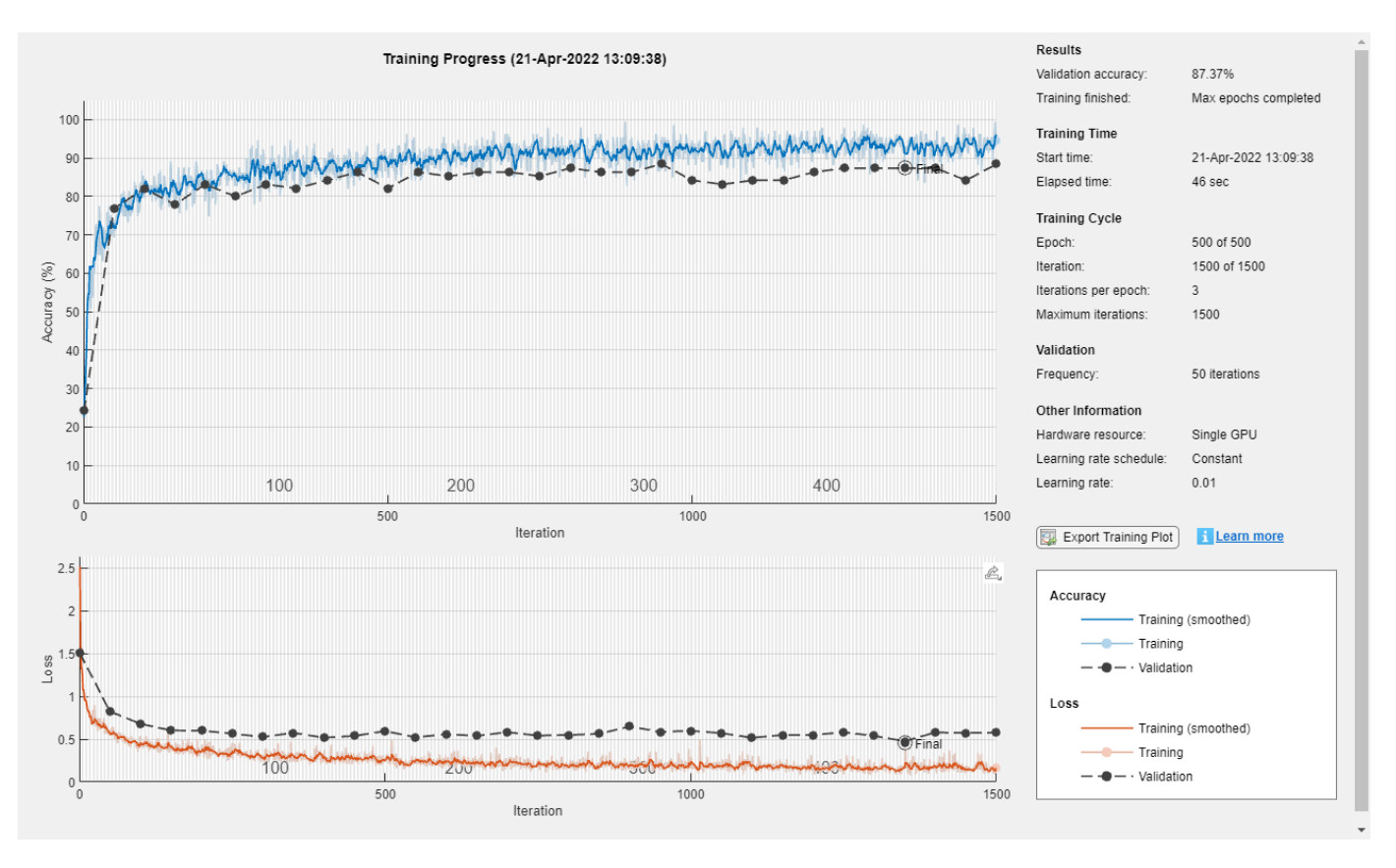

net = trainNetwork(XTrain, TTrain, layers, options);

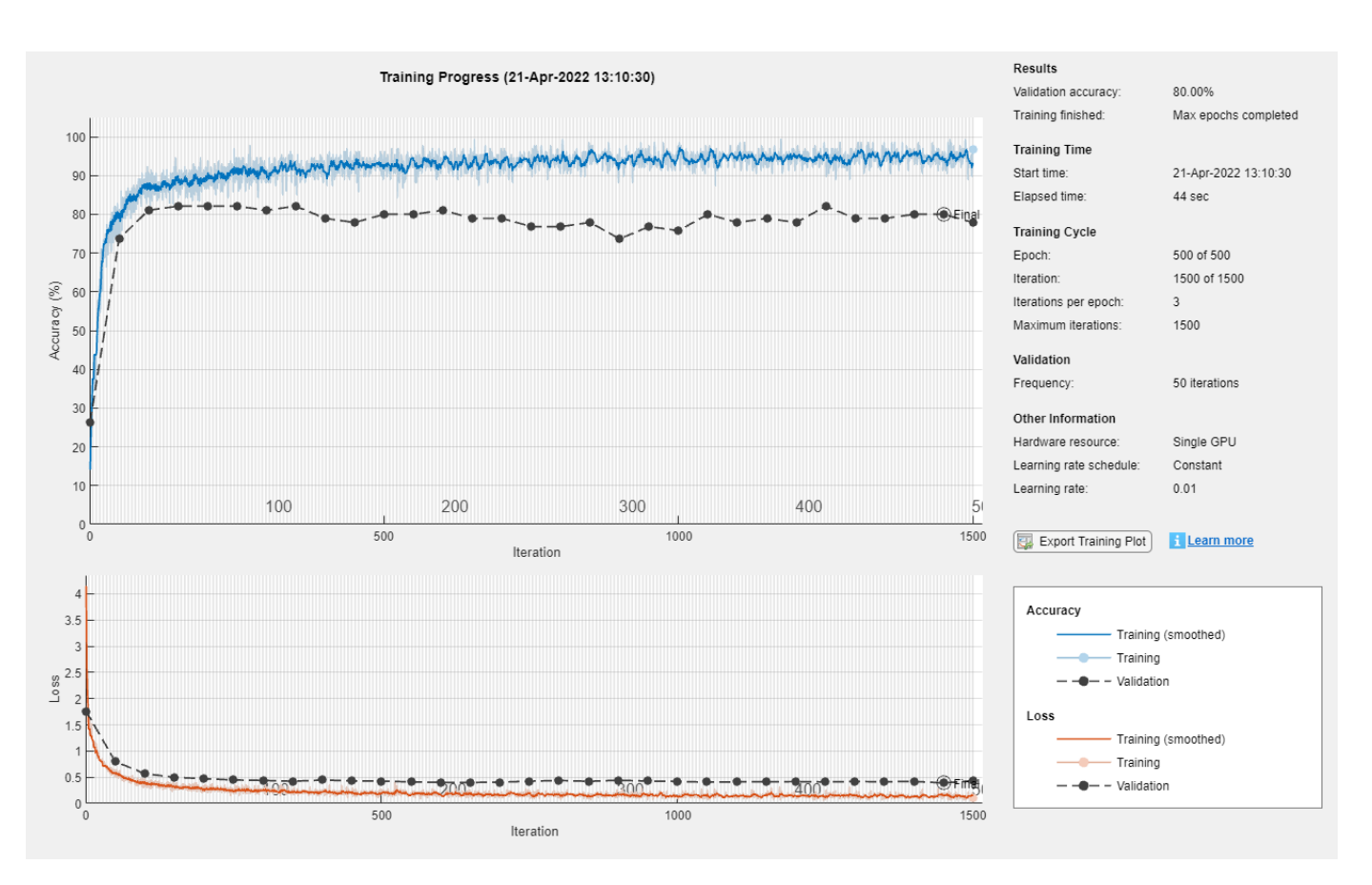

### **Compare Performance of Networks**

Make predictions using the test data.

YWeighted = classify(netWeighted, XTest); Y = classify(net, XTest);

Visualize the predictions in confusion charts.

```
figure
tiledlayout(2,1)
nexttile
CWeighted = confusionchart(TTest,YWeighted, Title="With Class Weighting",RowSummary="row-normali
nexttile
C = confusionchart(TTest,Y, Title="Without Class Weighting",RowSummary="row-normalized");
```
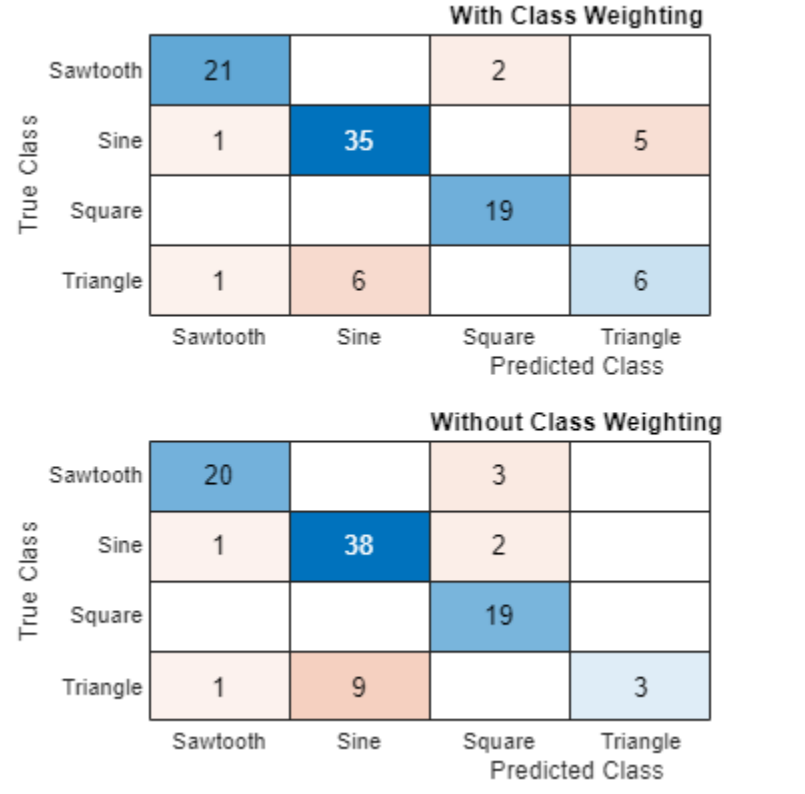

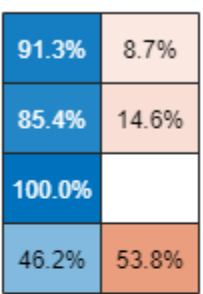

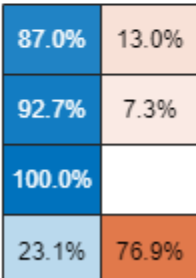

Calculate the classification accuracy of the predictions.

```
AccuracyWeighted = mean(YWeighted == TTest)
```
 $AccuracyWeighted = 0.8438$ 

### $Accuracy = mean(Y == TTest)$

Accuracy =  $0.8333$ 

In classification applications with imbalanced classes, accuracy can be a poor indicator of model performance. For example, a model can often achieve high accuracy by classifying every sample as the majority class.

Two other metrics for accessing model performance are *precision* (also known as the *positive predictive value*) and *recall* (also known as *sensitivity*).

Precision = True Positive True Positive + False Positive Recall = True Positive True Positive + False Negative

To combine the precision and recall into a single metric, compute the F1 score [2]. The F1 score is commonly used for evaluating model performance.

$$
F_1 = 2\left(\frac{precision * recall}{precision + recall}\right)
$$

A value close to 1 indicates that the model performs well.

Calculate the precision, recall, and F1 score for each class for both networks.

```
for i = 1: numClasses
    PrecisionWeighted(i) = CWeighted.NormalizedValues(i,i) / sum(CWeighted.NormalizedValues(i,:)
    RecallWeighted(i) = CWeighted.NormalizedValues(i,i) / sum(CWeighted.NormalizedValues(:,i));
     f1Weighted(i) = max(0,(2*PrecisionWeighted(i)*RecallWeighted(i)) / (PrecisionWeighted(i)+RecallWeighted(i)+RecallWeighted(i)+RecallWeighted(i)+RecallWeighted(i)+Recall
end
for i = 1: numClasses
```

```
Precision(i) = C.NormalizedValues(i,i) / sum(C.NormalizedValues(i,:));
   Recall(i) = C.NormalizedValues(i,i) / sum(C.NormalizedValues(:,i));f1(i) = max(0, (2*Precision(i)*Recall(i)) / (Precision(i)+Recall(i)));
end
```
Calculate the average F1 score over all classes (macro-average) for both networks and visualize the F1 scores in a bar chart.

```
classesCombined = [classes "Macro-average"];
f1Combined = [f1 mean(f1); f1Weighted mean(f1Weighted)];
```

```
figure
bar(classesCombined,f1Combined)
ylim([0 1])
ylabel("F1 score")
legend("Without Class Weighting","With Class Weighting")
```
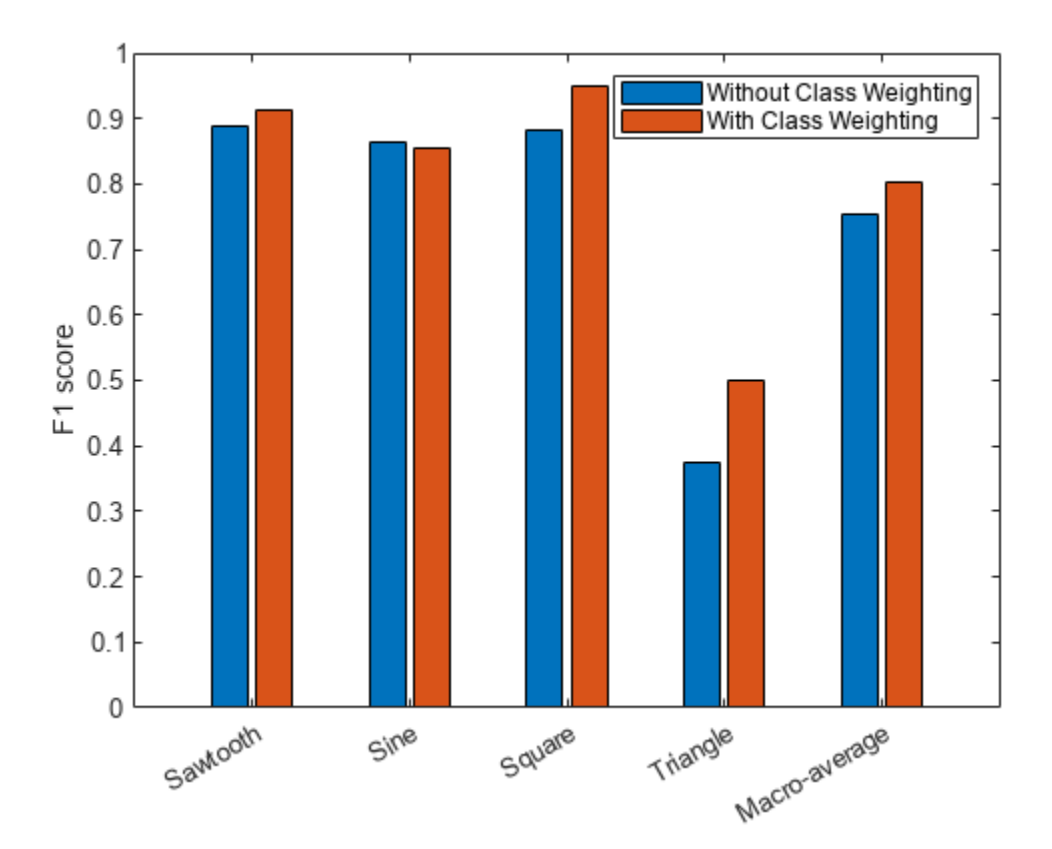

While weighting classes depending on frequency can decrease the overall accuracy of the predictions, doing so can improve the model's ability to classify less prevalent classes.

### **References**

[1] Bishop, Christopher M. *Pattern Recognition and Machine Learning*. New York: Springer, 2006.

[2] Sokolova, Marina, and Guy Lapalme. "A Systematic Analysis of Performance Measures for Classification Tasks." *Information Processing & Management* 45, no. 4 (2009): 427–437.

## **See Also**

classificationLayer | classify | convolution1dLayer | trainingOptions | trainNetwork | sequenceInputLayer

# **Related Examples**

- • ["Sequence Classification Using 1-D Convolutions" on page 4-10](#page-471-0)
- • ["Sequence Classification Using Deep Learning" on page 4-3](#page-464-0)
- • ["Sequence-to-Sequence Classification Using Deep Learning" on page 4-39](#page-500-0)
- • ["Sequence-to-Sequence Regression Using Deep Learning" on page 4-44](#page-505-0)
- • ["Sequence-to-One Regression Using Deep Learning" on page 4-53](#page-514-0)

# <span id="page-583-0"></span>**Sequence-to-Sequence Classification Using 1-D Convolutions**

This example shows how to classify each time step of sequence data using a generic temporal convolutional network (TCN).

While sequence-to-sequence tasks are commonly solved with recurrent neural network architectures, Bai et al. [1] show that convolutional neural networks can match the performance of recurrent networks on typical sequence modeling tasks or even outperform them. Potential benefits of using convolutional networks are better parallelism, better control over the receptive field size, better control of the memory footprint of the network during training, and more stable gradients. Just like recurrent networks, convolutional networks can operate on variable length input sequences and can be used to model sequence-to-sequence or sequence-to-one tasks.

In this example, you train a TCN to recognize the activity of person wearing a smartphone on the body. You train the network using time series data representing accelerometer readings in three directions.

### **Load Training Data**

Load the Human Activity Recognition data. The data contains seven time series of sensor data obtained from a smartphone worn on the body. Each sequence has three features and varies in length. The three features correspond to accelerometer readings in three directions.

```
s = load("HumanActivityTrain.mat");
XTrain = s.XTrain;
TTrain = s.YTrain;
```
View the number of observations in the training data.

```
numObservations = numel(XTrain)
```
 $numObservations = 6$ 

View the number of classes in the training data.

```
classes = categories(TTrain{1});numClasses = numel(classes)
```

```
numClasses = 5
```
View the number of features of the training data.

```
numFeatures = size(s.XTrain{1}, 1)
```
 $numFeatures = 3$ 

Visualize one of the training sequences in a plot. Plot the features of the first training sequence and the corresponding activity.

```
figure
for i = 1:3X = s.XTrain{1}(i,:);
     subplot(4,1,i)
     plot(X)
     ylabel("Feature " + i + newline + "Acceleration")
```
#### end

```
subplot(4,1,4)
```
hold on plot(s.YTrain{1}) hold off

```
xlabel("Time Step")
ylabel("Activity")
```

```
subplot(4,1,1)title("Training Sequence 1")
```
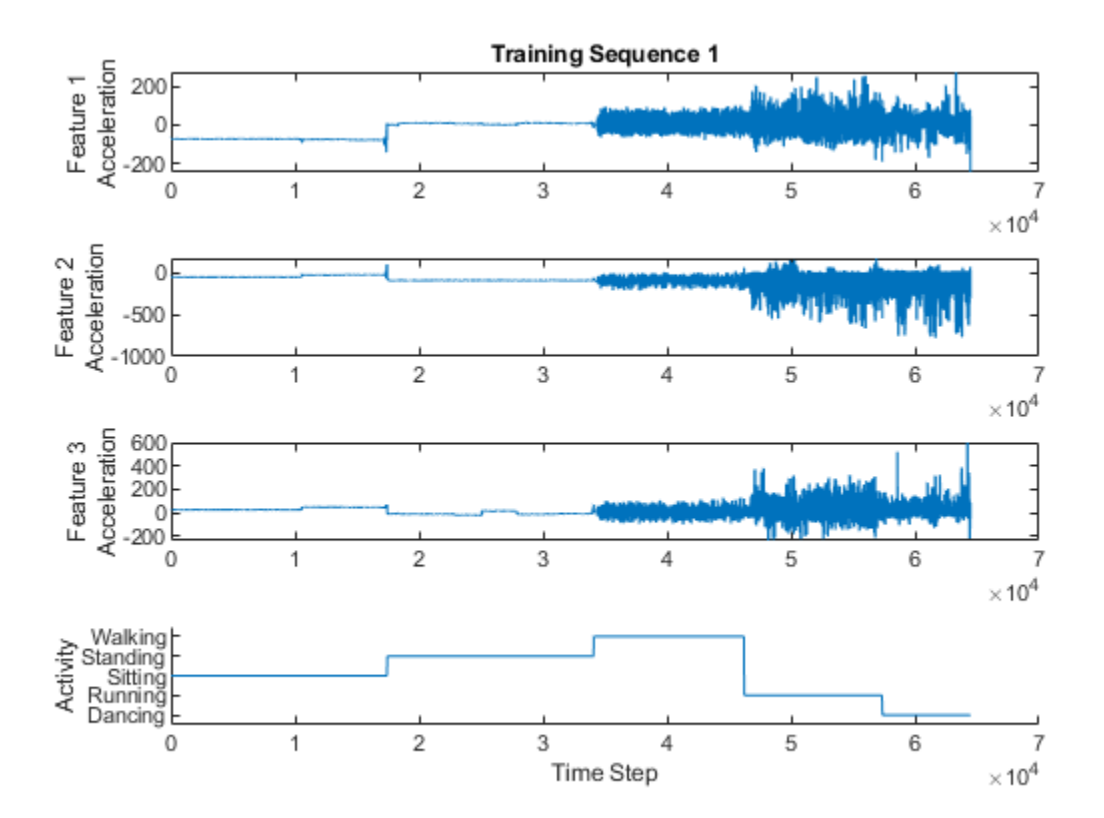

### **Define Deep Learning Model**

The main building block of a TCN is a dilated causal convolution layer, which operates over the time steps of each sequence. In this context, "causal" means that the activations computed for a particular time step cannot depend on activations from future time steps.

To build up context from previous time steps, multiple convolutional layers are typically stacked on top of each other. To achieve large receptive field sizes, the dilation factor of subsequent convolution layers is increased exponentially, as shown in the following image. Assuming that the dilation factor of the k-th convolutional layer is  $2^{(k\,-\,1)}$  and the stride is 1, then the receptive field size of such a network can be computed as  $R = (f-1)\big(2^K-1\big) + 1$ , where  $f$  is the filter size and  $K$  is the number of

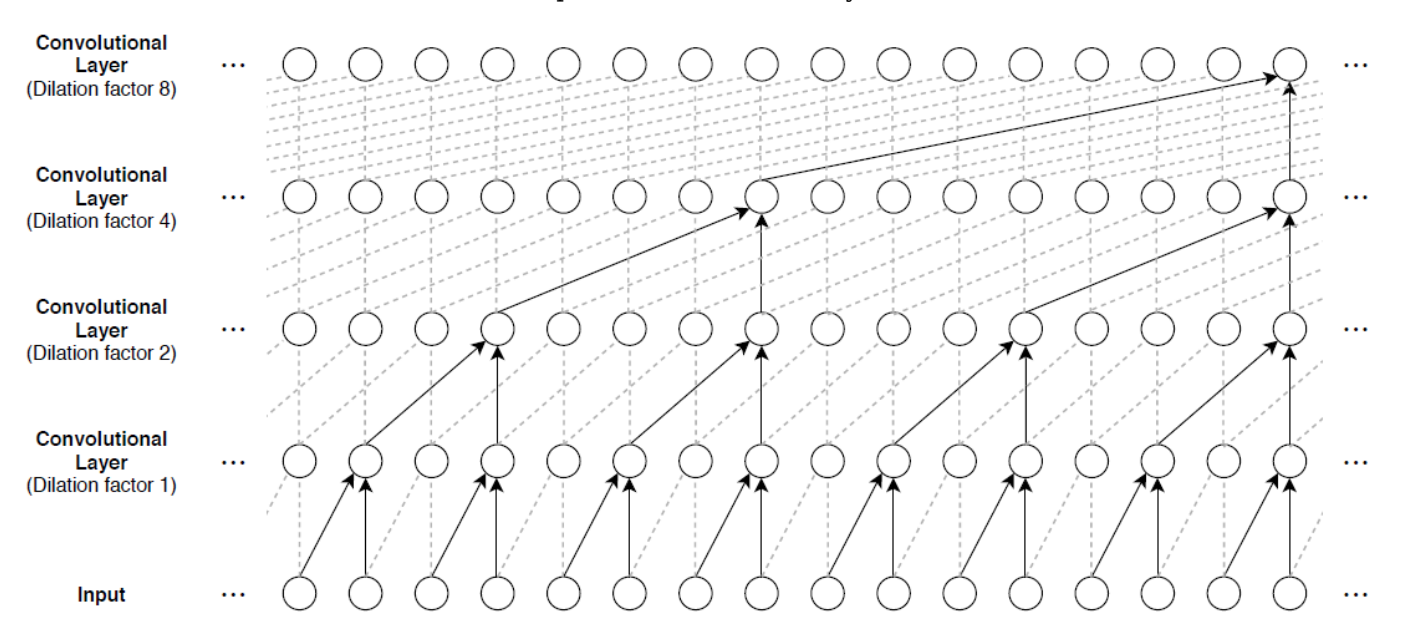

convolutional layers. Change the filter size and number of layers to easily adjust the receptive field size and the number of learnable parameters as necessary for the data and task at hand.

One of the disadvantages of TCNs compared to recurrent networks is that they have a larger memory footprint during inference. The entire raw sequence is required to compute the next time step. To reduce inference time and memory consumption, especially for step-ahead predictions, train with the smallest sensible receptive field size *R* and perform prediction only with the last *R* time steps of the input sequence.

The general TCN architecture (as described in [1]) consists of multiple residual blocks, each containing two sets of dilated causal convolution layers with the same dilation factor, followed by normalization, ReLU activation, and spatial dropout layers. The network adds the input of each block to the output of the block (including a 1-by-1 convolution on the input when the number of channels between the input and output do not match) and applies a final activation function.

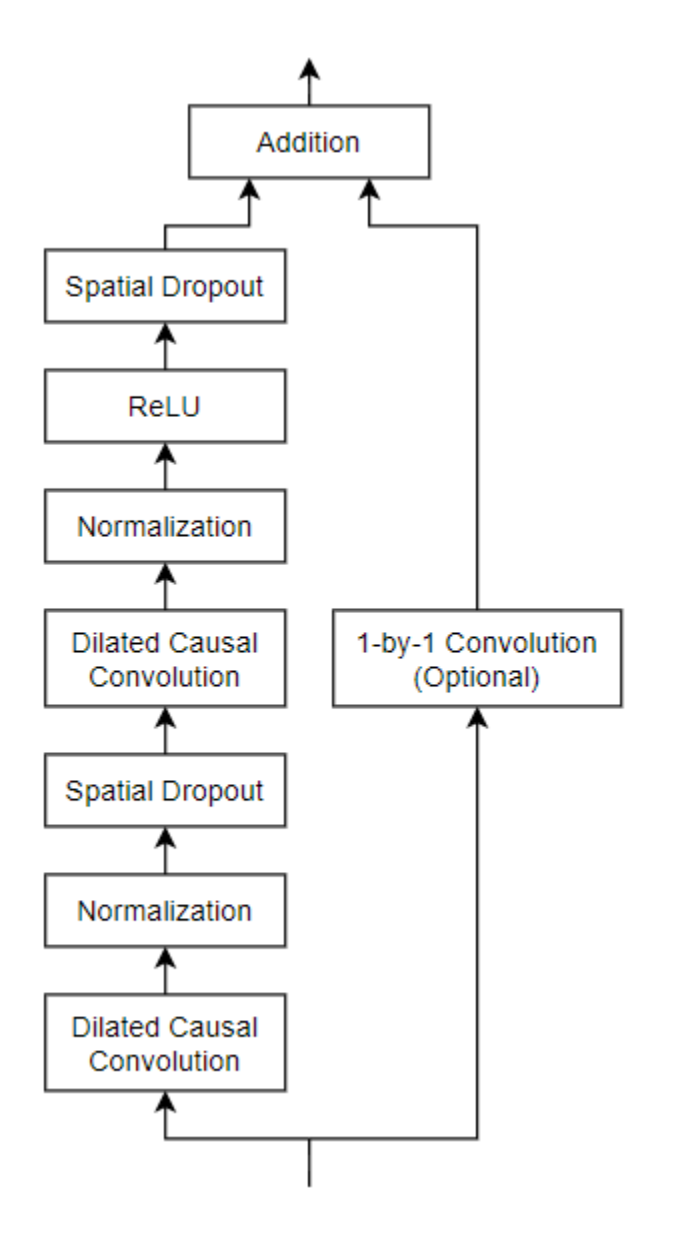

Define a network containing four of these residual blocks in series, each with double the dilation factor of the previous layer, starting with a dilation factor of 1. For the residual blocks, specify 64 filters for the 1-D convolutional layers with a filter size of 5 and a dropout factor of 0.005 for the spatial dropout layers. For spatial dropout, use the custom layer spatialDropoutLayer, attached to this example as a supporting file. To access this layer, open this example as a live script.

```
numFilters = 64;filterSize = 5;
dropoutFactor = 0.005;
numBlocks = 4;
layer = sequenceInputLayer(numFeatures,Normalization="rescale-symmetric",Name="input");
lgraph = layerGraph(layer);
outputName = layer.Name;
```

```
for i = 1: numBlocks
    dilationFactor = 2^{(i-1)};
    layers = \lceilconvolution1dLayer(filterSize,numFilters,DilationFactor=dilationFactor,Padding="causal",I
         layerNormalizationLayer
         spatialDropoutLayer(dropoutFactor)
         convolution1dLayer(filterSize,numFilters,DilationFactor=dilationFactor,Padding="causal")
         layerNormalizationLayer
         reluLayer
         spatialDropoutLayer(dropoutFactor)
        additionLayer(2,Name="add "+i)];
     % Add and connect layers.
     lgraph = addLayers(lgraph,layers);
    lgraph = connectLayers(lgraph, outputName, "convl "+i);
     % Skip connection.
    if i == 1 % Include convolution in first skip connection.
         layer = convolution1dLayer(1,numFilters,Name="convSkip");
         lgraph = addLayers(lgraph,layer);
         lgraph = connectLayers(lgraph,outputName,"convSkip");
         lgraph = connectLayers(lgraph,"convSkip","add_" + i + "/in2");
     else
        lgraph = connectLayers(lgraph,outputName,"add_ " + i + "/in2");
     end
     % Update layer output name.
    outputName = "add" + i;end
layers = \lceil fullyConnectedLayer(numClasses,Name="fc")
     softmaxLayer
     classificationLayer];
lgraph = addLayers(lgraph,layers);
lgraph = connectLayers(lgraph,outputName, "fc");
View the network in a plot.
```

```
figure
plot(lgraph)
title("Temporal Convolutional Network")
```
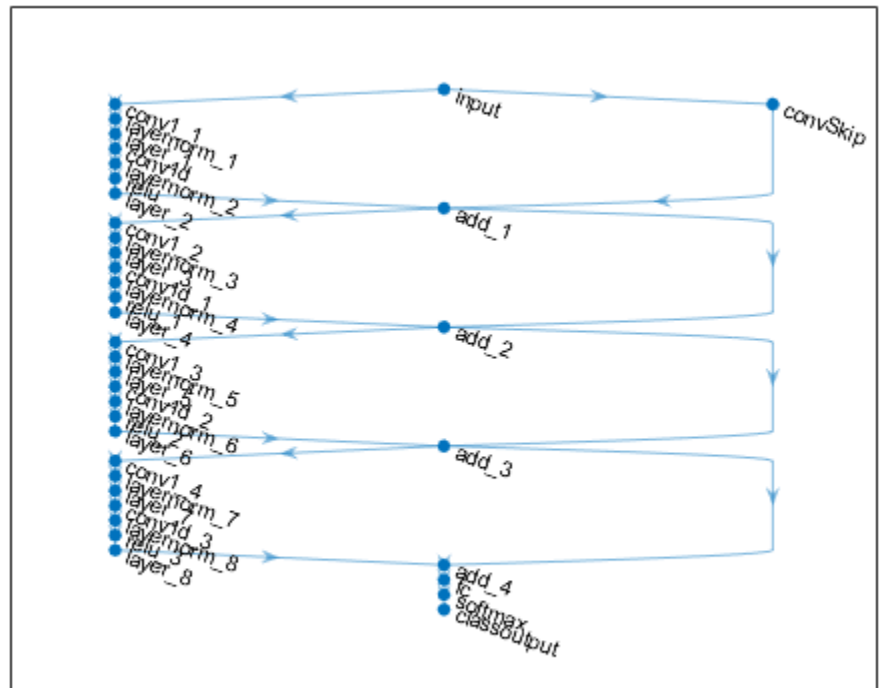

## **Temporal Convolutional Network**

### **Specify Training Options**

Specify a set of options used for training.

- Train for 60 epochs with a mini-batch size of 1.
- Train with a learning rate of 0.001.
- Display the training progress in a plot and suppress the verbose output.

```
options = trainingOptions("adam", ...
    MaxEpochs=60, ...
     miniBatchSize=1, ...
     Plots="training-progress", ...
     Verbose=0);
```
### **Train Model**

```
net = trainNetwork(XTrain, TTrain, lgraph, options);
```
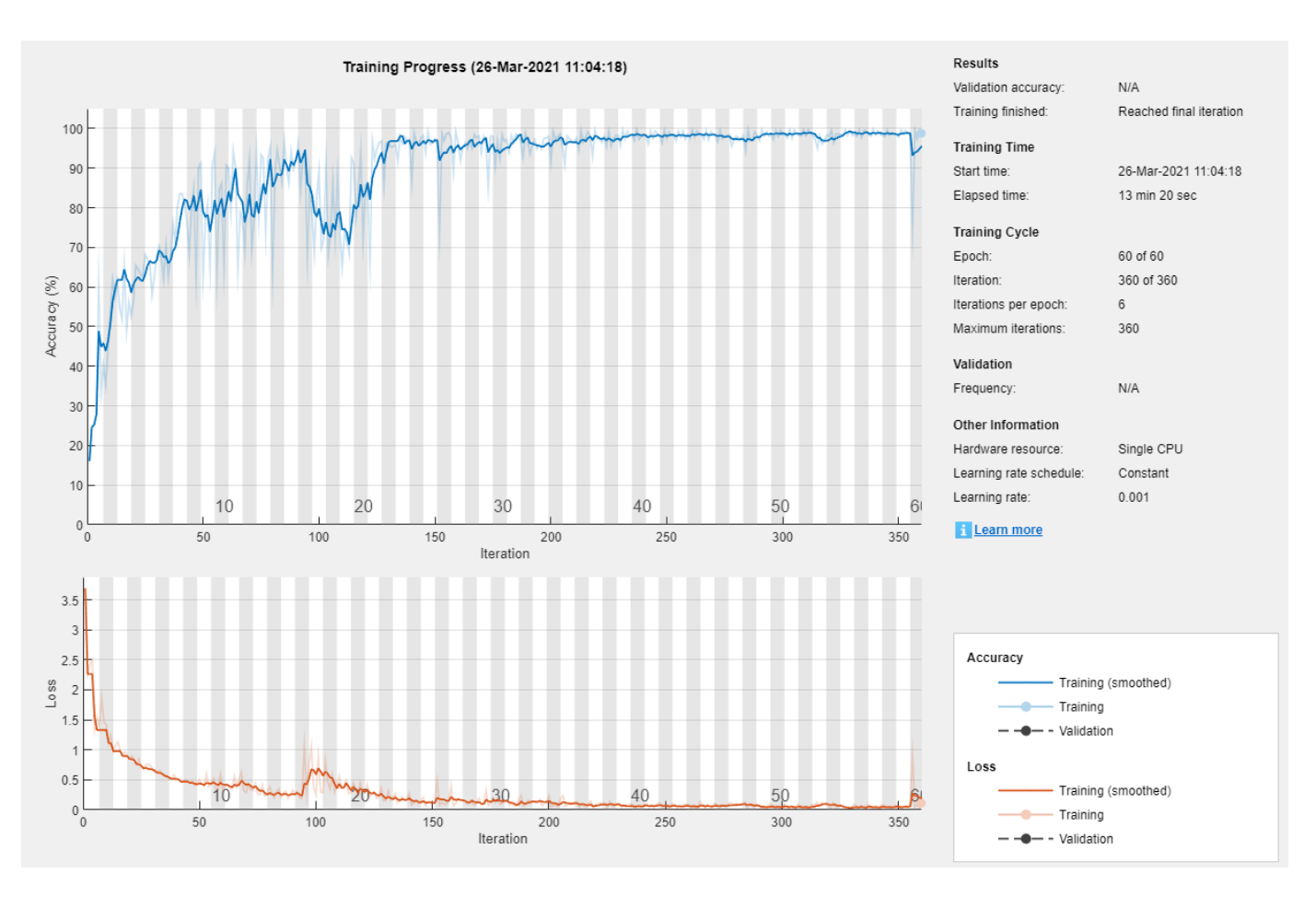

### **Test Model**

Test the classification accuracy of the model by comparing the predictions on a held-out test set with the true labels for each time step.

Load the test data.

```
s = load("HumanActivityTest.mat");
XTest = s.XTest;
TTest = s.YTest;
```
Use the trained network to make predictions by using the classify function.

YPred = classify(net,XTest);

Compare the predictions with the corresponding test data in a plot.

```
figure
plot(YPred{1},".-")
hold on
plot(TTest{1})
hold off
xlabel("Time Step")
ylabel("Activity")
```
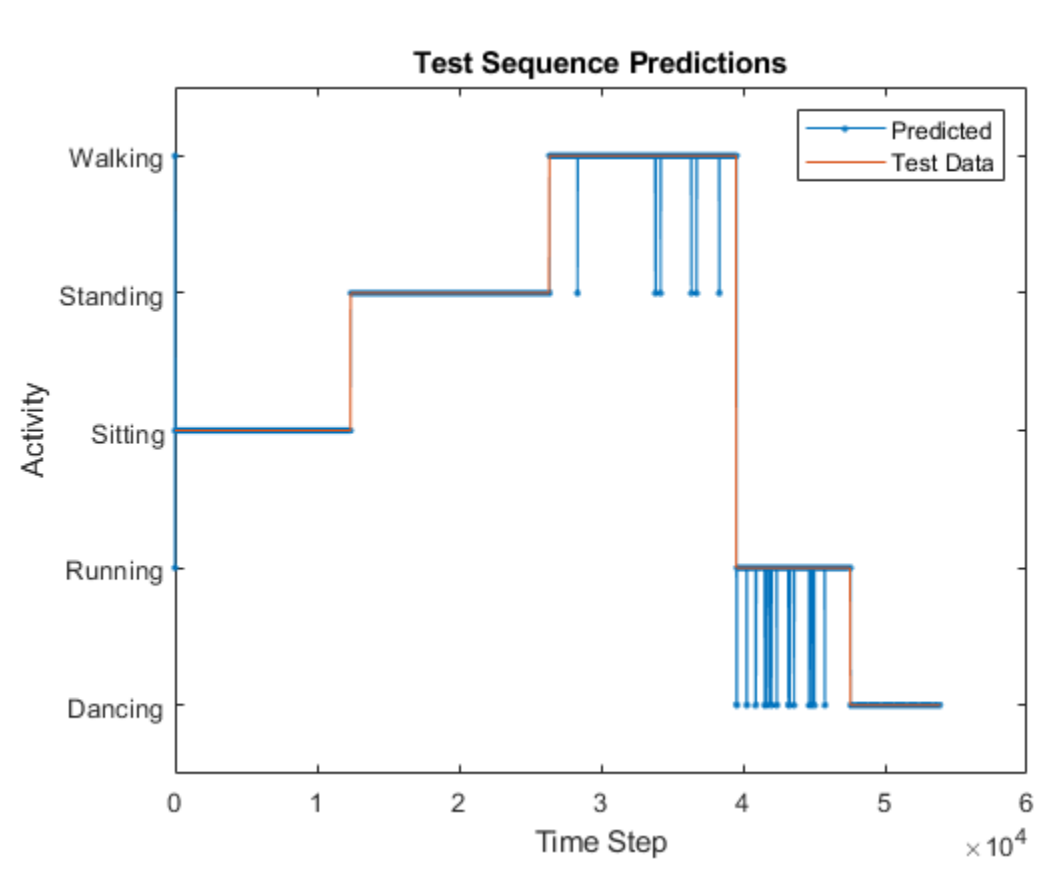

legend(["Predicted" "Test Data"],Location="northeast") title("Test Sequence Predictions")

Visualize the predictions in a confusion matrix.

figure confusionchart(TTest{1},YPred{1})

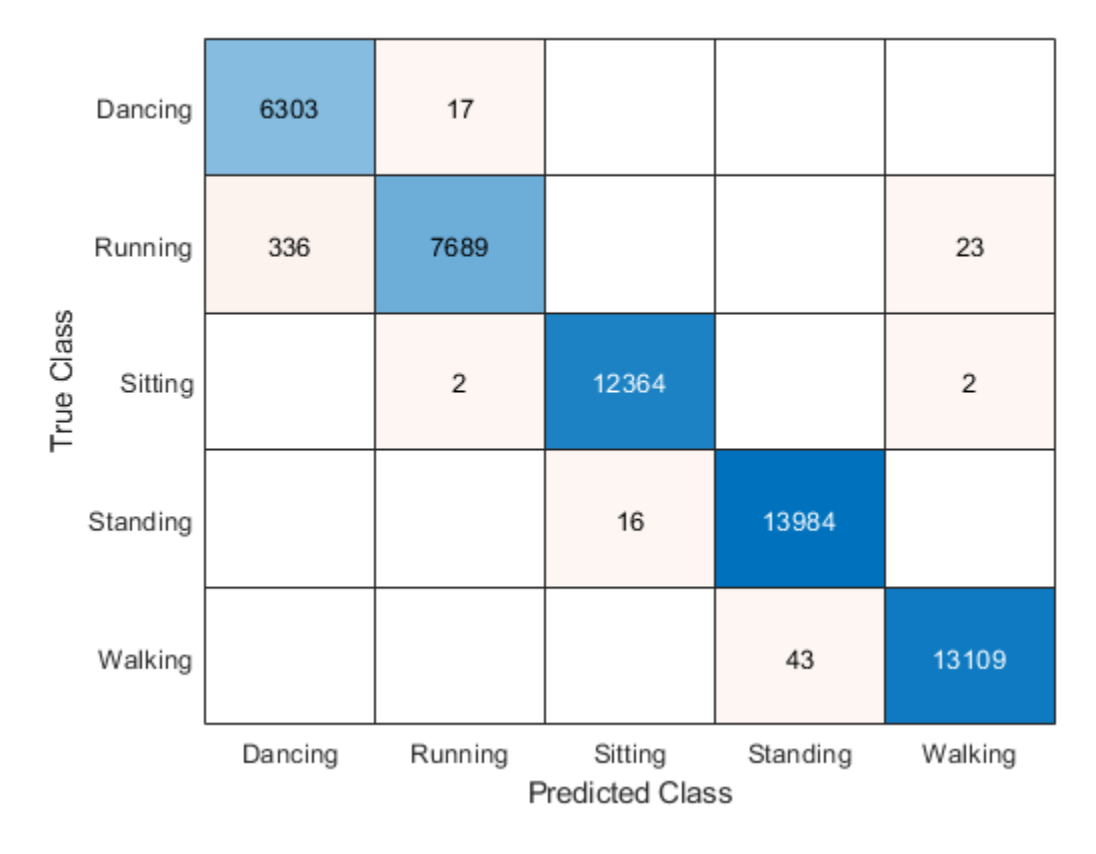

Evaluate the classification accuracy by comparing the predictions to the test labels.

```
accuracy = mean(YPred{1} == TTest{1})
```
 $accuracy = 0.9919$ 

### **References**

[1] Bai, Shaojie, J. Zico Kolter, and Vladlen Koltun. "An Empirical Evaluation of Generic Convolutional and Recurrent Networks for Sequence Modeling." Preprint, submitted April 19, 2018. https:// arxiv.org/abs/1803.01271.

[2] Oord, Aaron van den, Sander Dieleman, Heiga Zen, Karen Simonyan, Oriol Vinyals, Alex Graves, Nal Kalchbrenner, Andrew Senior, and Koray Kavukcuoglu. "WaveNet: A Generative Model for Raw Audio." Preprint, submitted September 12, 2016. https://arxiv.org/abs/1609.03499.

[3] Tompson, Jonathan, Ross Goroshin, Arjun Jain, Yann LeCun, and Christoph Bregler. "Efficient Object Localization Using Convolutional Networks." 2015 IEEE Conference on Computer Vision and Pattern Recognition (CVPR), 648–56. https://doi.org/10.1109/CVPR.2015.7298664.

## **See Also**

convolution1dLayer | trainingOptions | trainNetwork | sequenceInputLayer | maxPooling1dLayer | averagePooling1dLayer | globalMaxPooling1dLayer | globalAveragePooling1dLayer

# **Related Examples**

- • ["Sequence Classification Using 1-D Convolutions" on page 4-10](#page-471-0)
- • ["Sequence Classification Using Deep Learning" on page 4-3](#page-464-0)
- • ["Sequence-to-Sequence Classification Using Deep Learning" on page 4-39](#page-500-0)
- • ["Sequence-to-Sequence Regression Using Deep Learning" on page 4-44](#page-505-0)
- • ["Sequence-to-One Regression Using Deep Learning" on page 4-53](#page-514-0)
- • ["Time Series Forecasting Using Deep Learning" on page 4-16](#page-477-0)
- • ["Long Short-Term Memory Neural Networks" on page 1-97](#page-134-0)
- • ["List of Deep Learning Layers" on page 1-43](#page-80-0)
- • ["Deep Learning Tips and Tricks" on page 1-87](#page-124-0)

# **Time Series Anomaly Detection Using Deep Learning**

This example shows how to detect anomalies in sequence or time series data.

To detect anomalies or anomalous regions in a collection of sequences or time series data, you can use an autoencoder. An autoencoder is a type of model that is trained to replicate its input by transforming the input to a lower dimensional space (the encoding step) and reconstructing the input from the lower dimensional representation (the decoding step). Training an autoencoder does not require labeled data.

An autoencoder itself does not detect anomalies. Training an autoencoder using only representative data yields a model that can reconstruct its input data by using features learned from the representative data only. To check if an observation is anomalous using an autoencoder, input the observation into the network and measure the error between the original observation and the reconstructed observation. A large error between the original and reconstructed observations indicates that the original observation contains features unrepresentative of the data used to train the autoencoder and is anomalous. By observing the element-wise error between the original and reconstructed sequences, you can identify localized regions of anomalies.

This image shows an example sequence with anomalous regions highlighted.

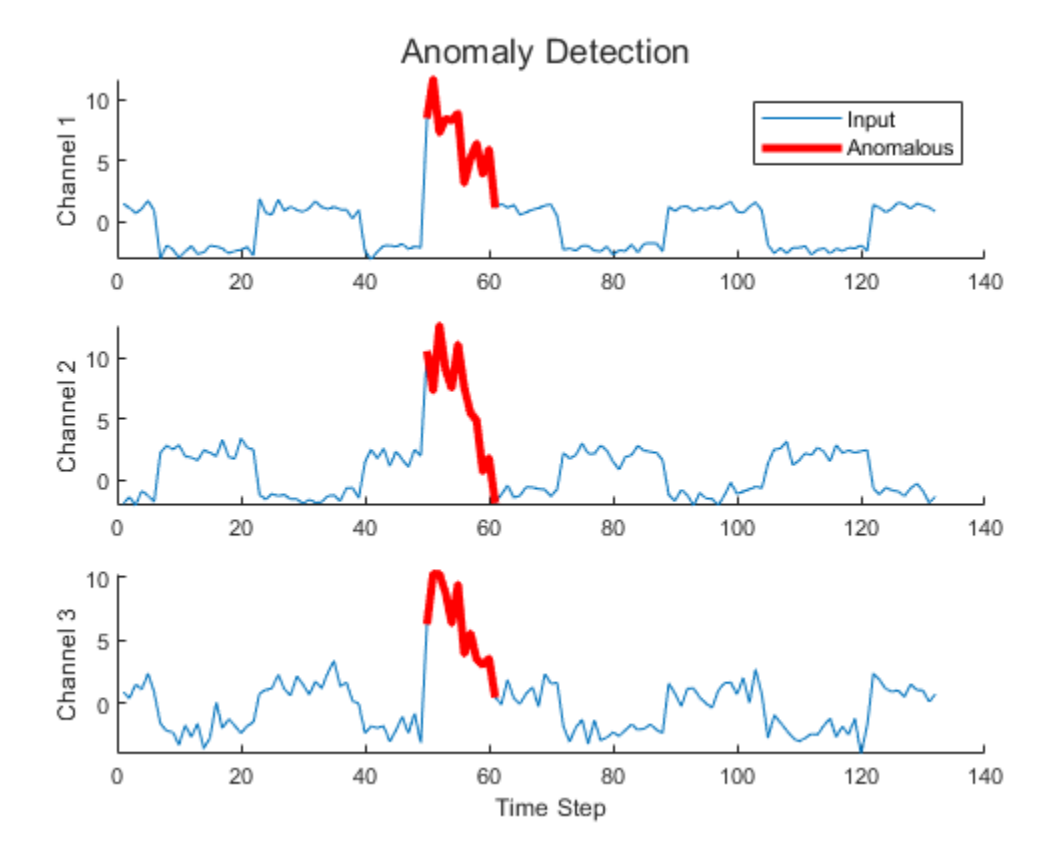

This example uses the Waveform data set which contains 2000 synthetically generated waveforms of varying length with three channels.

### **Load Training Data**

Load the Waveform data set from WaveformData.mat. The observations are numChannels-bynumTimeSteps arrays, where numChannels and numTimeSteps are the number of channels and time steps of the sequence, respectively.

load WaveformData

View the sizes of the first few sequences.

data(1:5)

```
ans=5×1 cell array
     {3×103 double}
     {3×136 double}
     {3×140 double}
     {3×124 double}
     {3×127 double}
```
View the number of channels. To train the network, each sequence must have the same number of channels.

```
numChannels = size(data{1}, 1)
```
numChannels = 3

Visualize the first few sequences in a plot.

```
figure
tiledlayout(2,2)
for i = 1:4 nexttile
     stackedplot(data{i}',DisplayLabels="Channel " + (1:numChannels));
     title("Observation " + i)
     xlabel("Time Step")
end
```
<span id="page-595-0"></span>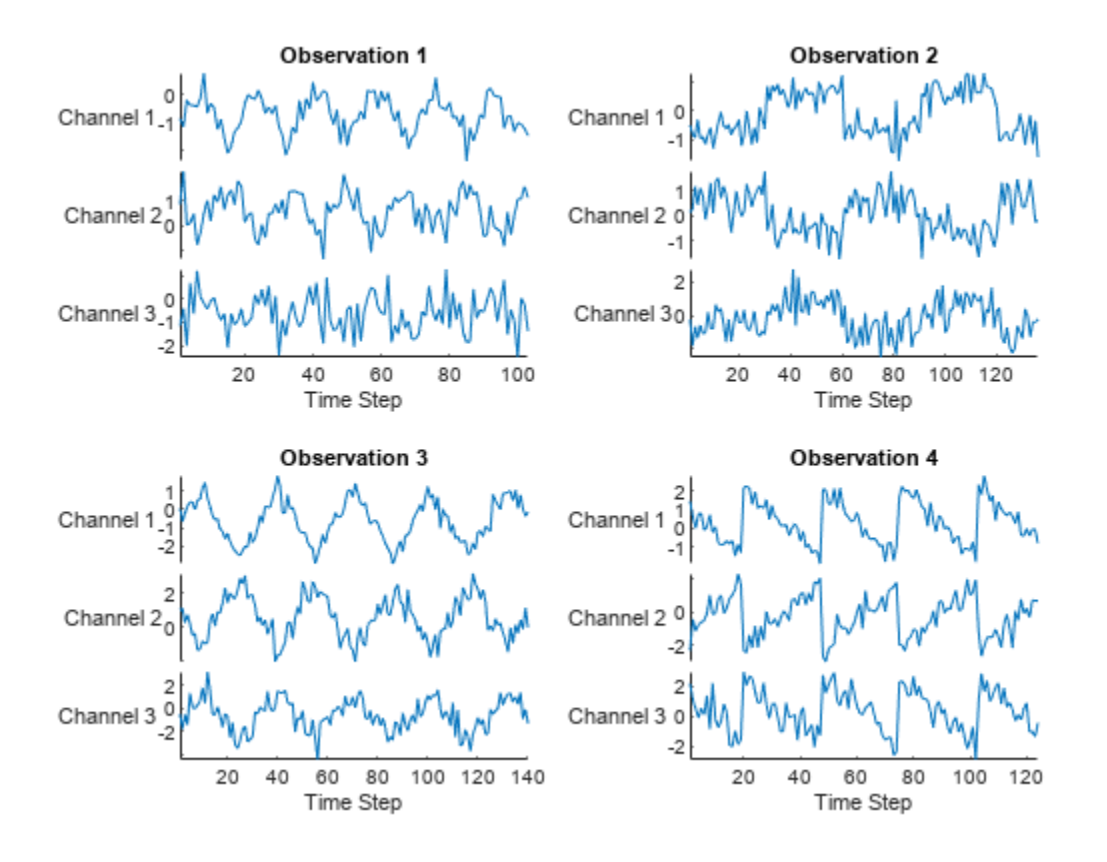

Partition the data into training and validation partitions. Train the network using the 90% of the data and set aside 10% for validation.

 $numObservations = numel(data);$  $XTrain = data(1:floor(0.9*numObservations));$  $XValidation = data(float (0.9 * numObservations) + 1:end);$ 

### **Prepare Data for Training**

The network created in this example repeatedly downsamples the time dimension of the data by a factor of two, then upsamples the output by a factor of two the same number of times. To ensure that the network can unambiguously reconstruct the sequences to have the same length as the input,

truncate the sequences to have a length of the nearest multiple of  $2^K$ , where  $K$  is the number of downsampling operations.

Downsample the input data twice.

numDownsamples = 2;

Truncate the sequences to the nearest multiple of 2^numDownsamples. So that you can calculate the minimum sequence length for the network input layer, also create a vector containing the sequence lengths.

```
sequencedengths = zeros(1, numel(XTrain));for n = 1: numel(XTrain)
```

```
X = XTrain{n};
```

```
cropping = mod(size(X,2), 2^{\text{numDownsamples}};
X(:,end-cropping+1:end) = [];
XTrain{n} = X;sequenceLengths(n) = size(X, 2);
```
end

Truncate the validation data using the same steps.

```
for n = 1: numel(XValidation)
   X = XValidation{n};cropping = mod(size(X,2),2^numDownsamples);
    X(:,end-cropping+1:end) = [];
    XValidation{n} = X;end
```
### **Define Network Architecture**

Define the following network architecture, which reconstructs the input by downsampling and upsampling the data.

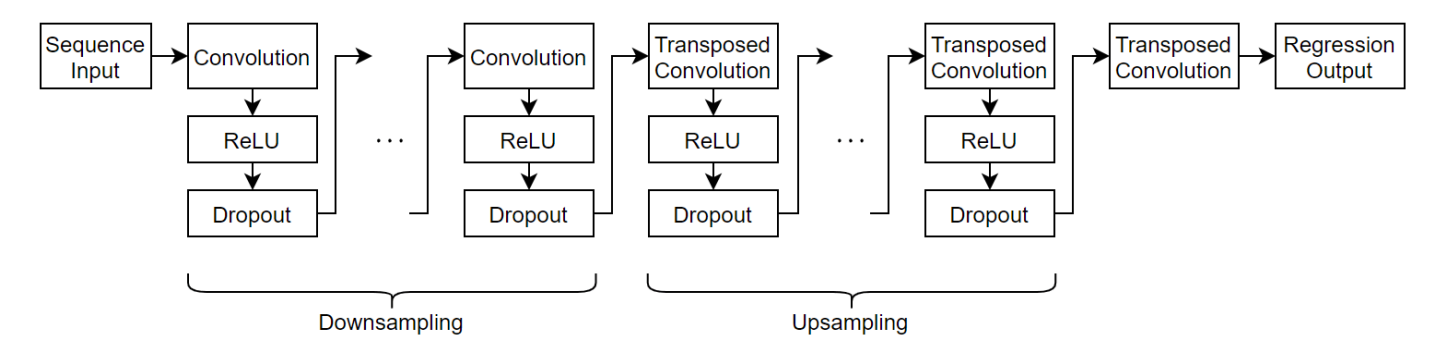

- For sequence input, specify a sequence input layer with an input size matching the number of input channels. Normalize the data using Z-score normalization. To ensure that the network supports the training data, set the MinLength option to the length of the shortest sequence in the training data.
- To downsample the input, specify repeating blocks of 1-D convolution, ReLU, and dropout layers. To upsample the encoded input, include the same number of blocks of 1-D transposed convolution, ReLU, and dropout layers.
- For the convolution layers, specify decreasing numbers of filters with size 7. To ensure that the outputs are downsampled evenly by a factor of 2, specify a stride of 2, and set the Padding option to "same".
- For the transposed convolution layers, specify increasing numbers of filters with size 7. To ensure that the outputs are upsampled evenly be a factor of 2, specify a stride of 2, and set the Cropping option to "same".
- For the dropout layers, specify a dropout probability of 0.2.
- To output sequences with the same number of channels as the input, specify a 1-D transposed convolution layer with a number of filters matching the number of channels of the input. To ensure output sequences are the same length as the layer input, set the Cropping option to "same".
- Finally, include a regression layer.

To increase or decrease the number of downsampling and upsampling layers, adjust the value of the numDownsamples variable defined in the [Prepare Data for Training on page 4-134](#page-595-0) section.

```
minLength = min(sequencedengths);filterSize = 7;
numFilters = 16;
droputProb = 0.2;layers = sequenceInputLayer(numChannels,Normalization="zscore",MinLength=minLength);
for i = 1: numDownsamples
    layers = \lceil layers
         convolution1dLayer(filterSize,(numDownsamples+1-i)*numFilters,Padding="same",Stride=2)
         reluLayer
         dropoutLayer(dropoutProb)];
end
for i = 1: numDownsamples
     layers = [
         layers
         transposedConv1dLayer(filterSize,i*numFilters,Cropping="same",Stride=2)
         reluLayer
         dropoutLayer(dropoutProb)];
end
layers = [
     layers
     transposedConv1dLayer(filterSize,numChannels,Cropping="same")
     regressionLayer];
```
To interactively view or edit the network, you can use Deep Network Designer.

```
deepNetworkDesigner(layers)
```
### **Specify Training Options**

Specify the training options:

- Train using the Adam solver.
- Train for 120 epochs.
- Shuffle the data every epoch.
- Validate the network using the validation data. Specify the sequences as both the inputs and the targets.
- Display the training progress in a plot.
- Suppress the verbose output.

```
options = trainingOptions("adam", ...
   MaxEpochs=120, ...
    Shuffle="every-epoch", ...
    ValidationData={XValidation,XValidation}, ...
   Verbose=0, ...
    Plots="training-progress");
```
### **Train Network**

Train the network using the trainNetwork function. When you train an autoencoder, the inputs and targets are the same. Specify the training data as both the inputs and the targets.

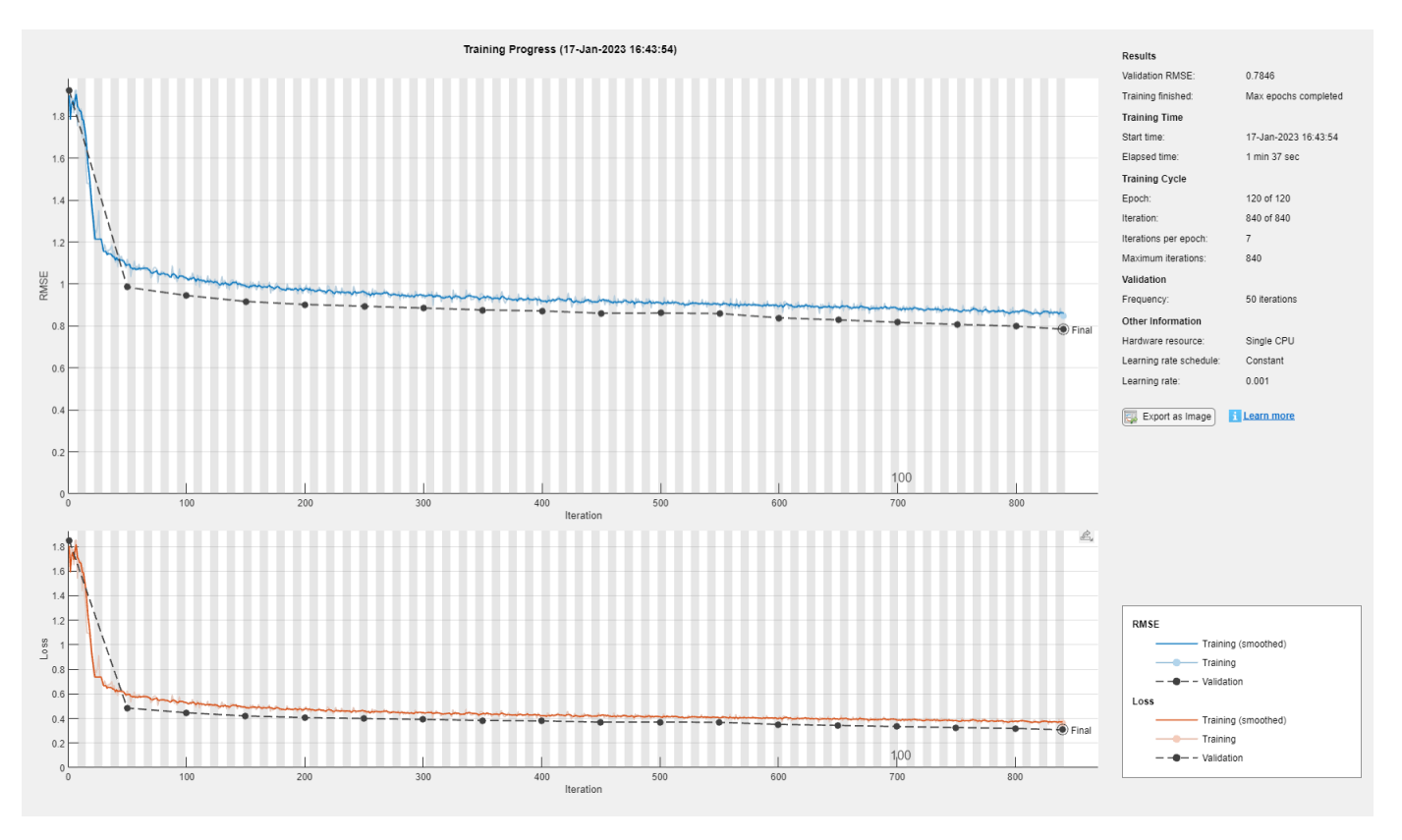

### net = trainNetwork(XTrain,XTrain,layers,options);

### **Test Network**

Test the network using the validation data. For each validation sequence, calculate the mean absolute error (MAE) between the sequence and the reconstructed sequence.

```
YValidation = predict(net,XValidation);
MAEValidation = zeros(numel(XValidation),1);
for n = 1: numel(XValidation)
   X = XValidation{n};Y = YValidation{n};MAEValidation(n) = mean(abs(Y - X), "all");
end
```
Visualize the MAE values in a histogram.

```
figure
histogram(MAEValidation)
xlabel("Mean Absolute Error (MAE)")
ylabel("Frequency")
title("Representative Samples")
```
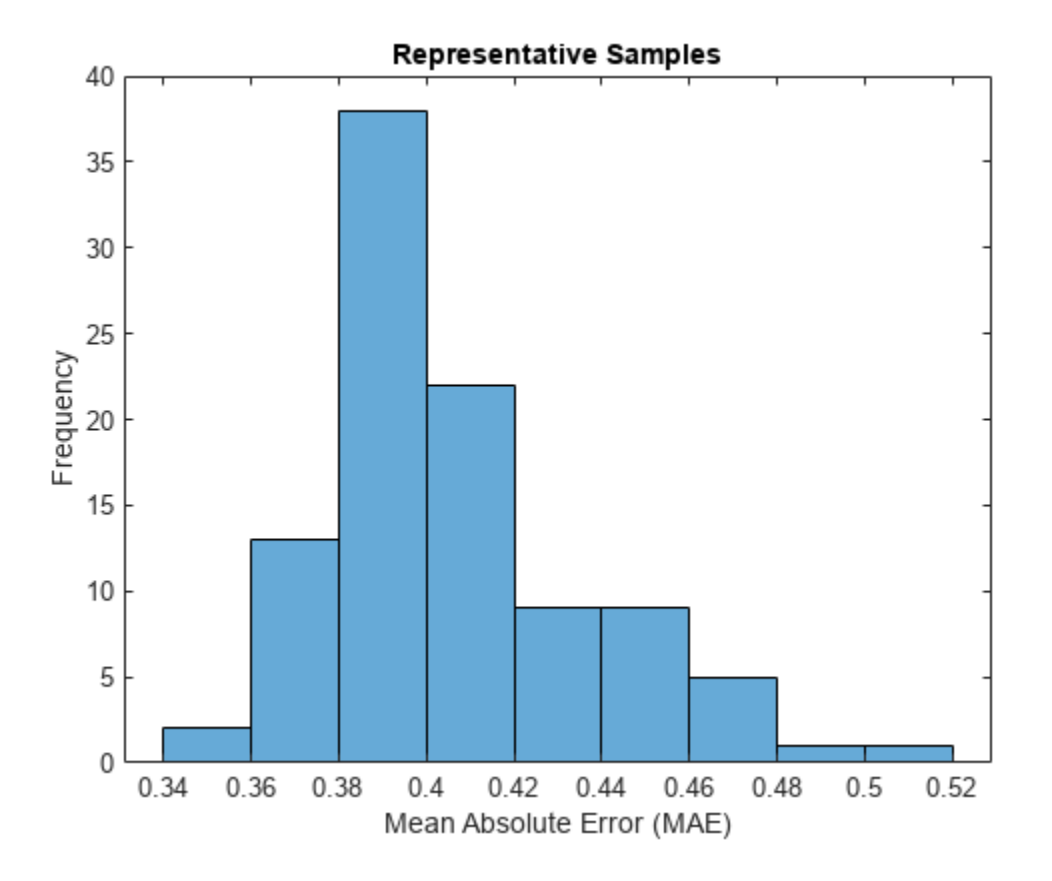

You can use the maximum MAE as a baseline for anomaly detection. Determine the maximum MAE from the validation data.

MAEbaseline = max(MAEValidation)

 $MAEbaseline = 0.5003$ 

### **Identify Anomalous Sequences**

Create a new set of data by manually editing some of the validation sequences to have anomalous regions.

Create a copy of the validation data.

XNew = XValidation;

Randomly select 20 of the sequences to modify.

numAnomalousSequences = 20; idx = randperm(numel(XValidation),numAnomalousSequences);

For each of the selected sequences, set a patch of the data XPatch to 4\*abs(Xpatch).

```
for i = 1: numAnomalousSequences
   X = XNew\{idx(i)\};idxPatch = 50:60;XPatch = X(:,idxPatch);
```
 $X(:,idxPatch) = 4*abs(XPatch);$ 

 $XNew\{idx(i)\} = X;$ 

end

Make predictions on the new data.

```
YNew = predict(net,XNew);
```
For each prediction, calculate the MAE between the input sequence and the reconstructed sequence.

```
MAENew = zeros(numel(XNew),1);
for n = 1: numel(XNew)
    X = XNew{n};
    Y = YNew{n};MAENew(n) = mean(abs(Y - X), "all");
end
```
Visualize the MAE values in a plot.

```
figure
histogram(MAENew)
xlabel("Mean Absolute Error (MAE)")
ylabel("Frequency")
title("New Samples")
hold on
xline(MAEbaseline,"r--")
legend(["Data" "Baseline MAE"])
```
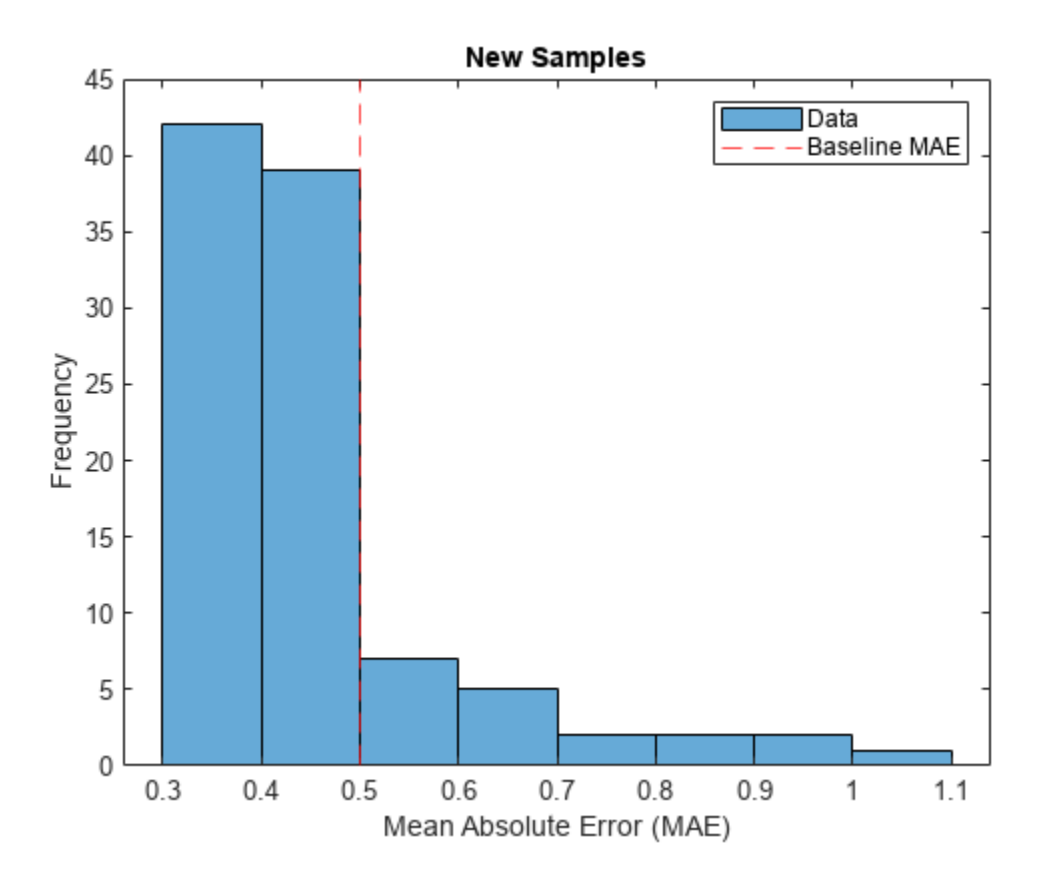

Identify the top 10 sequences with the largest MAE values.

```
[-,idxTop] = sort(MAENew, "descend");
idxTop(1:10)
ans = 10×1
     41
     99
     11
     2
     16
     53
     23
     82
     93
     84
```
Visualize the sequence with the largest MAE value and its reconstruction in a plot.

```
X = XNew\{idxTop(1)\};Y = YNew\{idxTop(1)\};figure
t = tiledlayout(numChannels,1);
title(t,"Sequence " + idxTop(1))
for i = 1: numChannels
     nexttile
    plot(X(i,:)) box off
     ylabel("Channel " + i)
     hold on
     plot(Y(i,:),"--")
end
nexttile(1)
legend(["Original" "Reconstructed"])
```
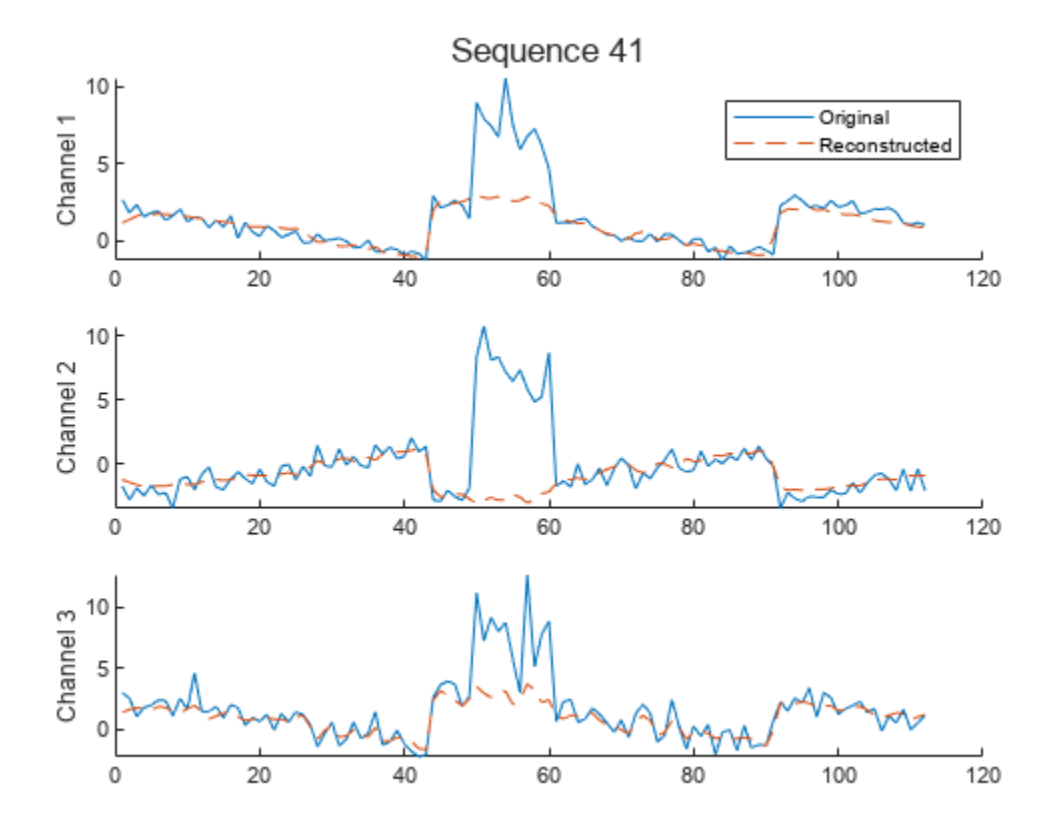

### **Identify Anomalous Regions**

To detect anomalous regions in a sequence, find the MAE between the input sequence and the reconstructed sequence and highlight the regions with the error above a threshold value.

Calculate the error between the input sequence and the reconstructed sequence.

```
MAE = mean(abs(Y - X), 1);
```
Set the time step window size to 7. Identify windows that have time steps with MAE values of at least 10% above the maximum error value identified using the validation data.

```
windowSize = 7;thr = 1.1*MAEbaseline;
idxAmong(y = false(1, size(X, 2));for t = 1:(size(X,2) - windowSize + 1)
    idxWindow = t:(t + windowSize - 1); if all(MAE(idxWindow) > thr)
         idxAnomaly(idxWindow) = true;
     end
end
```
Display the sequence in a plot and highlight the anomalous regions.

figure t = tiledlayout(numChannels,1);

```
title(t,"Anomaly Detection ")
for i = 1: numChannels
     nexttile
    plot(X(i,:));
     ylabel("Channel " + i)
     box off
     hold on
    XAnomalous = nan(1, size(X, 2));
     XAnomalous(idxAnomaly) = X(i,idxAnomaly);
     plot(XAnomalous,"r",LineWidth=3)
     hold off
end
xlabel("Time Step")
```

```
nexttile(1)
legend(["Input" "Anomalous"])
```
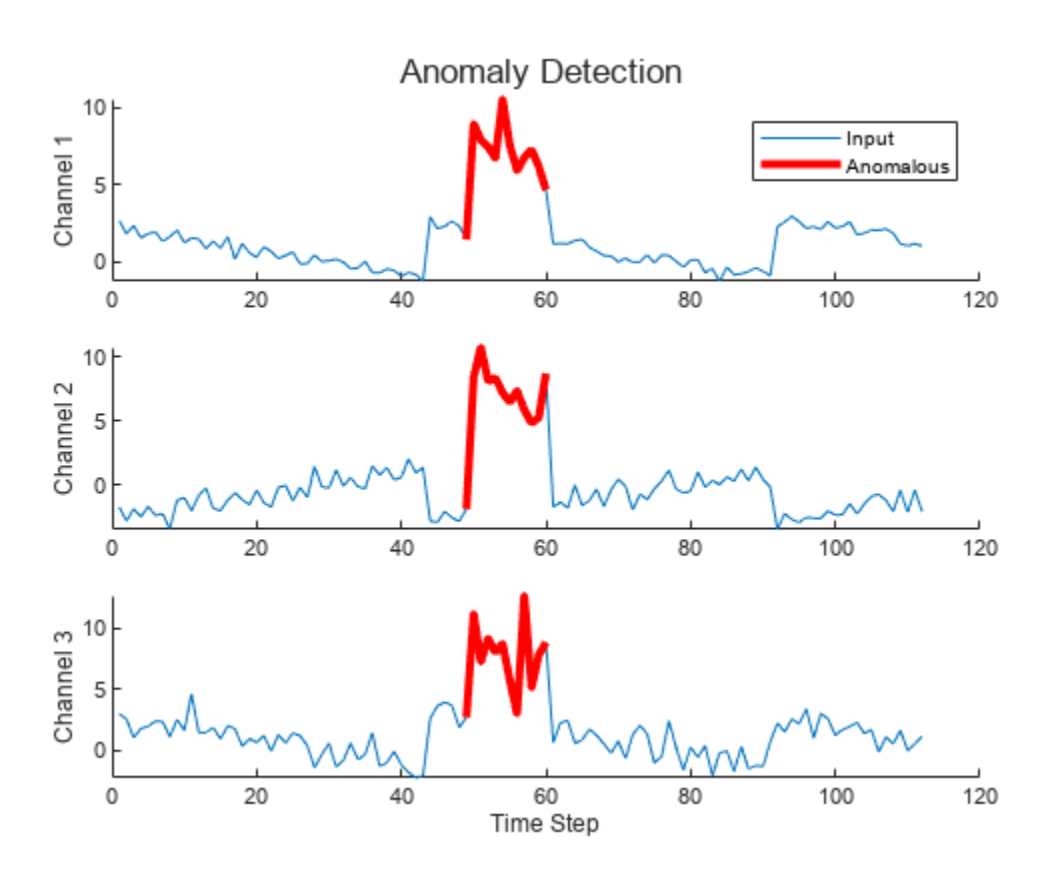

The highlighted regions indicate the windows of time steps where the error values are at least 10% higher than the maximum error value.

# **See Also**

trainingOptions | trainNetwork | sequenceInputLayer | convolution1dLayer | transposedConv1dLayer

# **Related Examples**

- • ["Multivariate Time Series Anomaly Detection Using Graph Neural Network" on page 4-177](#page-638-0)
- • ["Sequence Classification Using 1-D Convolutions" on page 4-10](#page-471-0)
- • ["Sequence-to-Sequence Classification Using 1-D Convolutions" on page 4-122](#page-583-0)
- • ["Sequence Classification Using Deep Learning" on page 4-3](#page-464-0)
- • ["Sequence-to-Sequence Classification Using Deep Learning" on page 4-39](#page-500-0)
- • ["Sequence-to-Sequence Regression Using Deep Learning" on page 4-44](#page-505-0)
- • ["Sequence-to-One Regression Using Deep Learning" on page 4-53](#page-514-0)
- • ["Time Series Forecasting Using Deep Learning" on page 4-16](#page-477-0)
- • ["Long Short-Term Memory Neural Networks" on page 1-97](#page-134-0)
- • ["List of Deep Learning Layers" on page 1-43](#page-80-0)
- • ["Deep Learning Tips and Tricks" on page 1-87](#page-124-0)

# **Sequence Classification Using CNN-LSTM Network**

This example shows how to create a 2-D CNN-LSTM network for speech classification tasks by combining a 2-D convolutional neural network (CNN) with a long short-term memory (LSTM) layer.

A CNN processes sequence data by applying sliding convolutional filters to the input. A CNN can learn features from both spatial and time dimensions. An LSTM network processes sequence data by looping over time steps and learning long-term dependencies between time steps. A CNN-LSTM network use convolutional and LSTM layers to learn from the training data.

To train a CNN-LSTM network with audio data, you extract auditory-based spectrograms from the raw audio data and then train the network using the spectrograms. This diagram illustrates the network application.

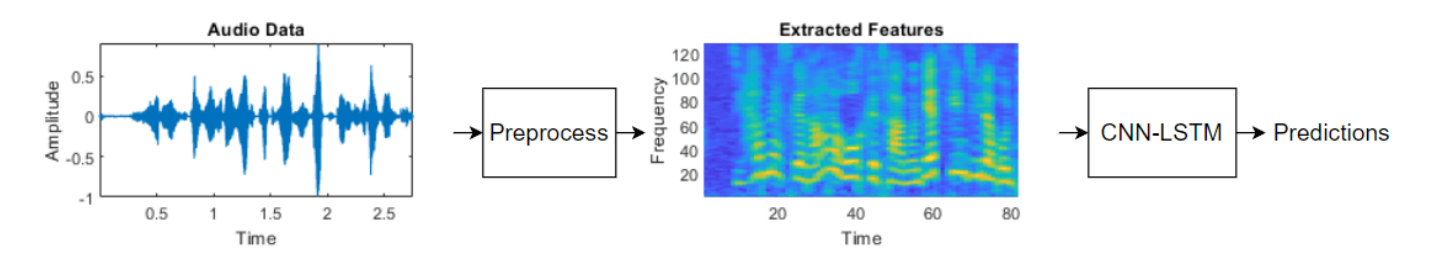

The example trains a 2-D CNN-LSTM network to recognize the emotion of spoken text by using the Berlin Database of Emotional Speech (Emo-DB) [\[1\] on page 4-155](#page-616-0). The emotions are textindependent, which means that the data contains no textual clues that indicate the emotion.

### **Download Data Set**

Download the Emo-DB [\[1\] on page 4-155](#page-616-0) data set. This dataset contains 535 utterances spoken by 10 actors labeled with one of these emotions: anger, boredom, disgust, anxiety/fear, happiness, sadness, or neutral.

```
dataFolder = fullfile(tempdir,"Emo-DB");
if ~datasetExists(dataFolder)
     url = "http://emodb.bilderbar.info/download/download.zip";
     disp("Downloading Emo-DB (40.5 MB) ...")
     unzip(url,dataFolder)
end
```
Create an audioDatastore (Audio Toolbox) object for the data.

```
location = fullfile(dataFolder,"wav");
ads = audioDatastore(location);
```
The file names encode the speaker ID, text spoken, emotion, and version. The emotion labels are encoded as:

- W Anger
- L Boredom
- $E -$  Disqust
- $A -$  Anxiety/Fear
- $\cdot$  F Happiness
- $\bullet$  T  $-$  Sadness
- N Neutral

Extract the emotion labels from the file names. The sixth character of the file name encodes the emotion labels.

```
filepaths = ads.Files:[~,filenames] = fileparts(filepaths);
emotionLabels = extractBetween(filenames,6,6);
```
Replace the single-letter codes with the descriptive labels.

```
emotionCodeNames = ["W" "L" "E" "A" "F" "T" "N"];
emotionNames = ["Anger" "Boredom" "Disgust" "Anxiety/Fear" "Happiness" "Sadness" "Neutral"];
emotionLabels = replace(emotionLabels,emotionCodeNames,emotionNames);
```
Convert the labels to a categorical array.

emotionLabels = categorical(emotionLabels);

Set the Labels property of the audioDatastore object to emotionLabels.

```
ads.Labels = emotionLabels;
```
View the distribution of classes in a histogram.

```
figure
histogram(emotionLabels)
title("Class Distribution")
ylabel("Number of Observations")
```
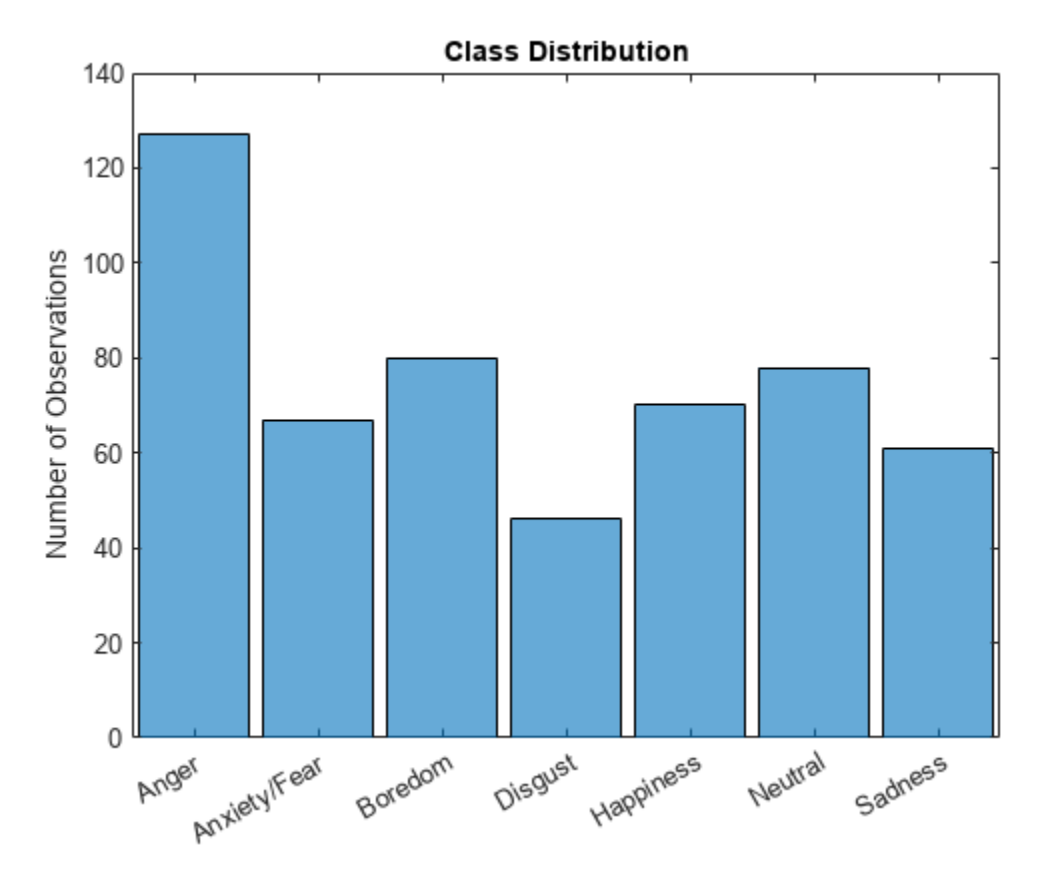

Read a sample from the datastore, view the waveform in a plot, and listen to the sample.

```
[audio,info] = read(ads);fs = info.SampleRate;
sound(audio,fs)
figure
plot((1:length(audio))/fs,audio)
title("Class: " + string(emotionLabels(1)))
xlabel("Time (s)")
ylabel("Amplitude")
```
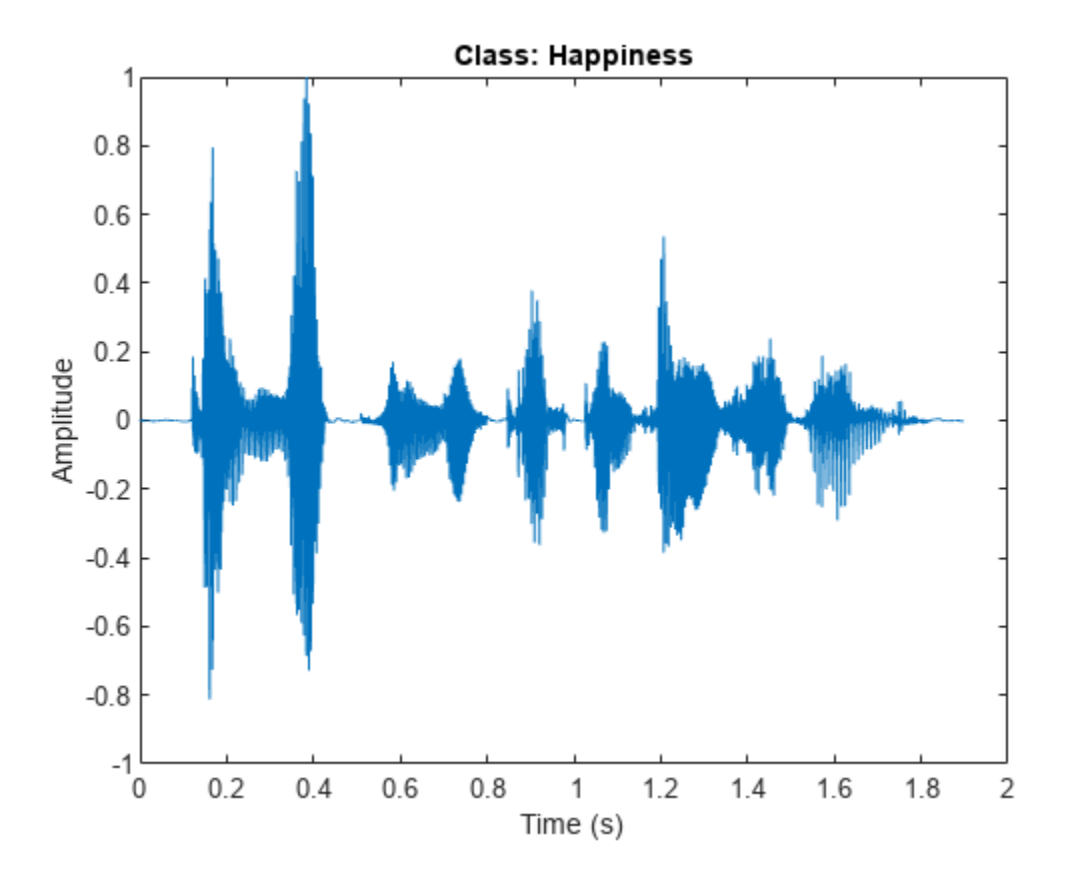

### **Prepare Data for Training**

Split the data into training, validation, and testing data. Use 70% of the data for training, 15% of the data for validation, and 15% of the data for testing.

[adsTrain,adsValidation,adsTest] = splitEachLabel(ads,0.70,0.15,0.15);

View the number of training observations.

numObservationsTrain = numel(adsTrain.Files)

```
numObservationsTrain = 371
```
Training a deep learning model usually requires many training observations to achieve a good fit. When you do not have much training data available, you can try to improve the fit of the network by artificially increasing the size of the training data using augmentations.

Create an audioDataAugmenter (Audio Toolbox) object:

- Specify 75 augmentations for each file. You can experiment with the number of augmentations for each file and compare the tradeoff between processing time and accuracy improvement.
- Set the probability of applying pitch shifting to 0.5.
- Set the probability of applying time shifting to 1 and set the range to  $[-0.3 \ 0.3]$  seconds.
- Set the probability of adding noise to 1 and set the SNR range to [-20 40] dB.

 $numAugmentations =  $75$$ 

```
augmenter = audioDataAugmenter(NumAugmentations=numAugmentations, ... TimeStretchProbability=0, ...
   VolumeControlProbability=0, ...
   PitchShiftProbability=0.5, ...
    TimeShiftProbability=1, ...
   TimeShiftRange=[-0.3 \ 0.3], ...
     AddNoiseProbability=1, ...
    SNRRange=[-20 40]);
```
Create a new folder to hold the augmented data.

```
agumentedDataFolder = fullfile(pwd,"augmentedData");
mkdir(agumentedDataFolder)
```
You can augment data as you input it to the network or augment the training data before training and save the augmented files to disk. In most cases, saving the results to disk reduces the overall training time and is useful when you want to experiment with different network architectures and training options.

Augment the training data by looping over the datastore and using the audio data augmenter. For each augmentation:

- Normalize the augmentation to have a maximum value of 1.
- Save the augmentation in a WAV file and append "  $\alpha$ ugK" to the file name, where K is the augmentation number.

To speed up the augmentation process, process the audio files in parallel using a parfor (Parallel Computing Toolbox) loop by splitting the audio datastore into smaller partitions and looping over the partitions in parallel. Using parfor requires a Parallel Computing Toolbox™ license. If you do not have a Parallel Computing Toolbox license, then the parfor loop runs in serial.

```
reset(ads)
numPartitions = 50;
augmentationTimer = tic;
partor i = 1:numPartitions
    adsPart = partition(adsTrain,numPartitions,i);
     while hasdata(adsPart)
        [X, \text{info}] = \text{read}(\text{adsPart});
        data = augment(augmenter, X, fs);[-, name] = fileparts(int6.FileName);for n = 1: numAugmentations
            XAug = data.Audio{n};XAug = XAug/max(abs(XAug), [], "all");
             nameAug = name + "aug" + string(n); filename = fullfile(agumentedDataFolder,nameAug + ".wav");
              audiowrite(filename,XAug,fs);
         end
     end
end
toc(augmentationTimer)
```
Elapsed time is 346.073556 seconds.

Create an audio datastore of the augmented data set.

augadsTrain = audioDatastore(agumentedDataFolder);

Because the file names of the augmented data and the original data differ only by a suffix, the labels of the augmented data are repeated elements of the original labels. Replicate the rows of the labels of the original datastore NumAugmentations times and assign them to the Labels property of the new datastore.

augadsTrain.Labels = repelem(adsTrain.Labels, augmenter.NumAugmentations, 1);

Extract the features from the audio data using an audioFeatureExtractor (Audio Toolbox) object. Specify:

- A window length of 2048 samples
- A hop length of 512 samples
- A periodic Hamming window
- To extract the one-sided mel spectrum

```
windowLength = 2048;
hopLength = 512;
```

```
afe = audioFeatureExtractor( ...
   Window=hamming(windowLength,"periodic"), ...
    OverlapLength=(windowLength - hopLength), ...
     SampleRate=fs, ...
    melSpectrum=true);
```
Set the extractor parameters of the feature extractor. Set the number of mel bands to 128 and disable window normalization.

```
numBands = 128:
setExtractorParameters(afe,"melSpectrum", ...
    NumBands=numBands, ...
     WindowNormalization=false)
```
Extract the features and labels from the train, validation, and test datastores using the preprocessAudioData function, which is listed in the [Preprocess Audio Data Function on page 4-](#page-615-0) [154](#page-615-0) section of the example.

```
[featuresTrain, labelsTrain] = preprocessAudioData(augadsTrain, afe);
[featuresValidation,labelsValidation] = preprocessAudioData(adsValidation,afe);
[featuresTest,labelsTest] = preprocessAudioData(adsTest,afe);
```
Plot the waveforms and auditory spectrograms of a few training samples.

```
numPlots = 3;idx = randperm(numel(augadsTrain.Files), numPlots);
f = figure;f.Position(3) = 2*f.Position(3);tiledlayout(2,numPlots,TileIndexing="columnmajor")
for ii = 1: numPlots
    [X, fs] = audioread(augadsTrain.Files\{idx(ii)\});
```

```
 nexttile
     plot(X)
     axis tight
     title(augadsTrain.Labels(idx(ii)))
 xlabel("Time")
 ylabel("Amplitude")
     nexttile
    spect = permute(featuresTrain\{idx(ii)\}(:,1,:), [1 3 2]); pcolor(spect)
     shading flat
     xlabel("Time")
     ylabel("Frequency")
                                          Neutral
                                                                        Boredom
           Neutral
                              0.50.5\theta
```

```
end
```
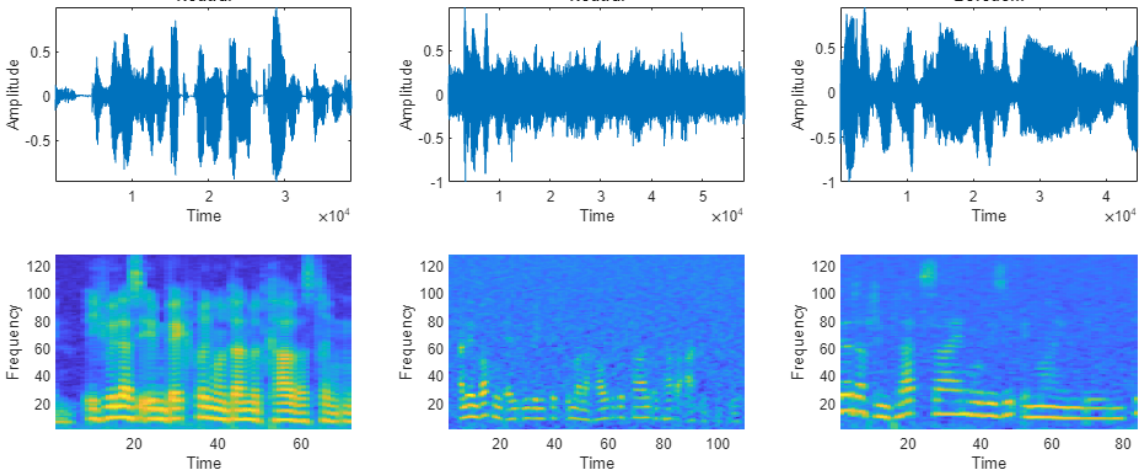

View the sizes of the first few observations. The observations are sequences of samples with one spatial dimension. The observations have size numBands-by-1-by-numTimeSteps, where numBands corresponds to the spatial dimension of the data and numTimeSteps corresponds to the time dimension of the data.

### featuresTrain(1:10)

```
ans=10×1 cell array
     {128×1×56 double}
     {128×1×56 double}
     {128×1×56 double}
     {128×1×56 double}
     {128×1×56 double}
     {128×1×56 double}
     {128×1×56 double}
     {128×1×56 double}
     {128×1×56 double}
     {128×1×56 double}
```
To ensure that the network supports the training data, you can use the MinLength option of the sequence input layer to check that sequences can flow through the network. Calculate the length of the shortest sequence to pass to the input layer.

```
sequenceLengths = zeros(1, numObservationsTrain);for n = 1: numObservationsTrain
    sequencedengths(n) = size(featuresTrain{n}, 3);end
minLength = min(sequenceLengths)
minLength = 41
```
## **Define 2-D CNN LSTM Architecture**

Define the 2-D CNN LSTM network based on [\[2\] on page 4-155](#page-616-0) that predicts class labels of sequences.

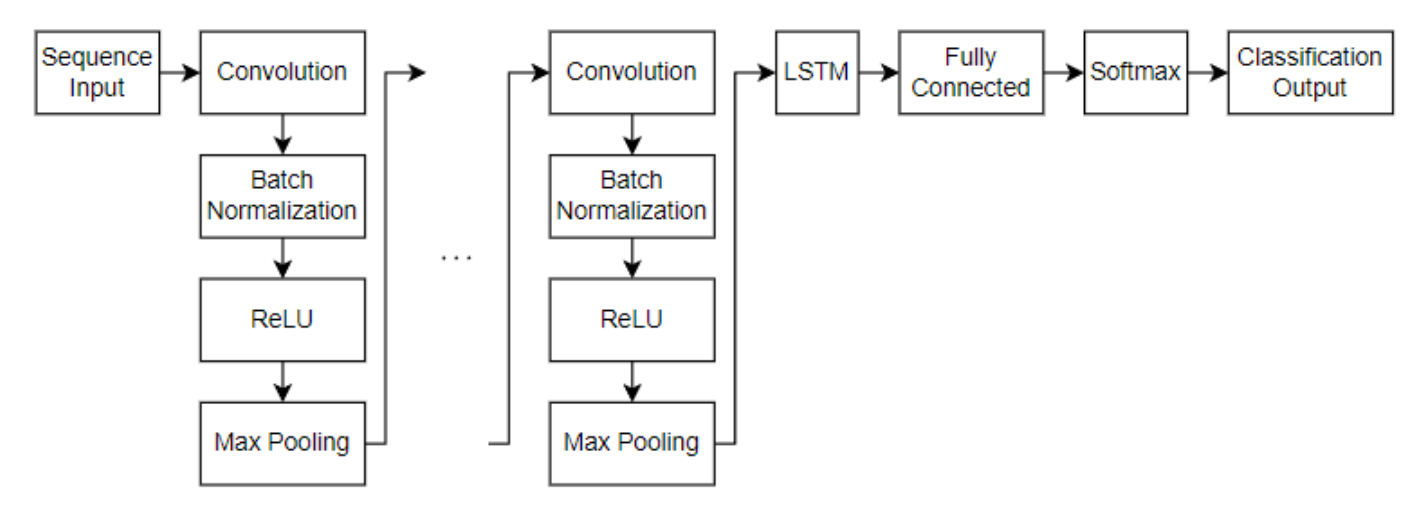

- For sequence input, specify a sequence input layer with an input size matching the input data. To ensure that the network supports the training data, set the MinLength option to the length of the shortest sequence in the training data.
- To learn spatial relations in the 1-D image sequences, use a 2-D CNN architecture with four repeating blocks of convolutional, batch normalization, ReLU, and max pooling layers. Specify an increasing number of filters for the third and fourth convolutional layers.
- To learn long-term dependencies in the 1-D image sequences, include an LSTM layer with 256 hidden units. To map the sequences to a single value for prediction, output only the last time step by setting the OutputMode option to "last".
- For classification, include a fully connected layer with a size equal to the number of classes. To convert the output to vectors of probabilities, include a softmax layer.
- Include a classification layer.

```
filterSize = 3;numFilters = 64;numHiddenUnits = 256;
inputSize = [numBands 1];numClasses = numel(categories(emotionLabels));
layers = [
```
sequenceInputLayer(inputSize,MinLength=minLength)

```
 convolution2dLayer(filterSize,numFilters,Padding="same")
 batchNormalizationLayer
 reluLayer
 maxPooling2dLayer(2,Stride=2)
 convolution2dLayer(filterSize,numFilters,Padding="same")
 batchNormalizationLayer
 reluLayer
 maxPooling2dLayer([4 2],Stride=[4 2])
 convolution2dLayer(filterSize,2*numFilters,Padding="same")
 batchNormalizationLayer
 reluLayer
 maxPooling2dLayer([4 2],Stride=[4 2])
 convolution2dLayer(filterSize,2*numFilters,Padding="same")
 batchNormalizationLayer
 reluLayer
 maxPooling2dLayer([4 2],Stride=[4 2])
 flattenLayer
 lstmLayer(numHiddenUnits,OutputMode="last")
 fullyConnectedLayer(numClasses)
 softmaxLayer
 classificationLayer];
```
## **Specify Training Options**

Specify the training options using the trainingOptions function:

- Train a network using the Adam solver with a mini-batch size of 32 for three epochs.
- Train with an initial learning rate of 0.005 and reduce the learning rate in a piecewise manner after two epochs.
- To avoid overfitting the training data, specify an L2 regularization term with a value of 0.0005.
- To prevent padding values affecting the last time steps of the sequences that the LSTM layer outputs, left-pad the training sequences.
- Shuffle the data every epoch.
- Validate the training progress using the validation data once per epoch.
- Display the training progress in a plot and suppress verbose output.
- Train on a GPU if one is available. Using a GPU requires a Parallel Computing Toolbox license and a supported GPU device. For information on supported devices, see "GPU Computing Requirements" (Parallel Computing Toolbox).

```
miniBatchSize = 32;
```

```
options = trainingOptions("adam", ...
   MaxEpochs=3, ...
    MiniBatchSize=miniBatchSize, ...
     InitialLearnRate=0.005, ...
    LearnRateDropPeriod=2, ...
```

```
 LearnRateSchedule="piecewise", ...
 L2Regularization=5e-4, ...
 SequencePaddingDirection="left", ...
 Shuffle="every-epoch", ...
 ValidationFrequency=floor(numel(featuresTrain)/miniBatchSize), ...
 ValidationData={featuresValidation,labelsValidation}, ...
 Verbose=false, ...
 Plots="training-progress");
```
## **Train Network**

Train the network using the trainNetwork function. If you do not have a GPU, then training the network can take a long time to run.

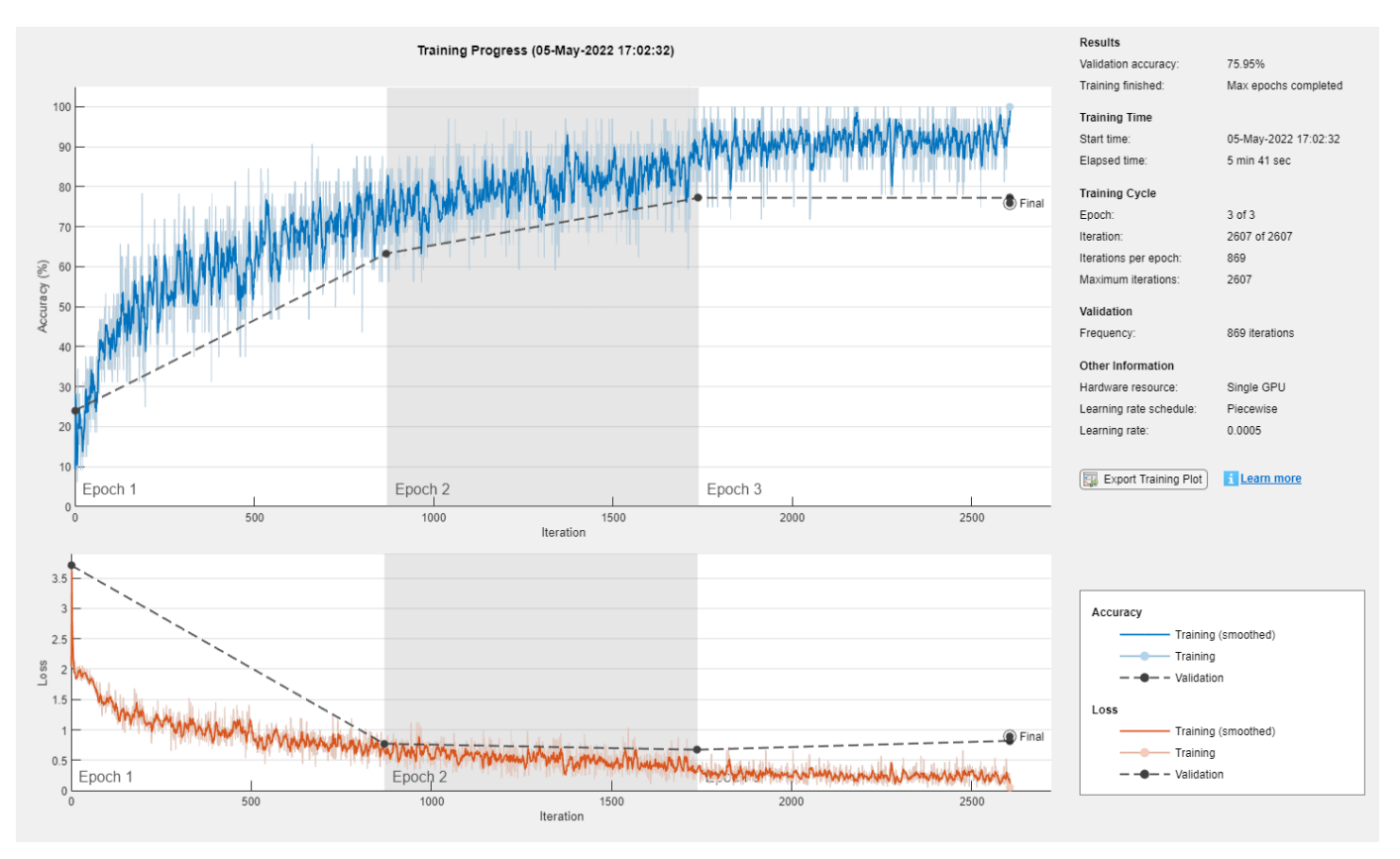

#### net = trainNetwork(featuresTrain, labelsTrain, layers, options);

## **Test Network**

Test the classification accuracy of the model by comparing the predictions on the held-out test set with the true labels for each test observation.

Classify the test data using the trained network.

```
labelsPred = classify(net, featuresTest, ...
    MiniBatchSize=miniBatchSize, ...
     SequencePaddingDirection="left");
```
Visualize the predictions in a confusion matrix.

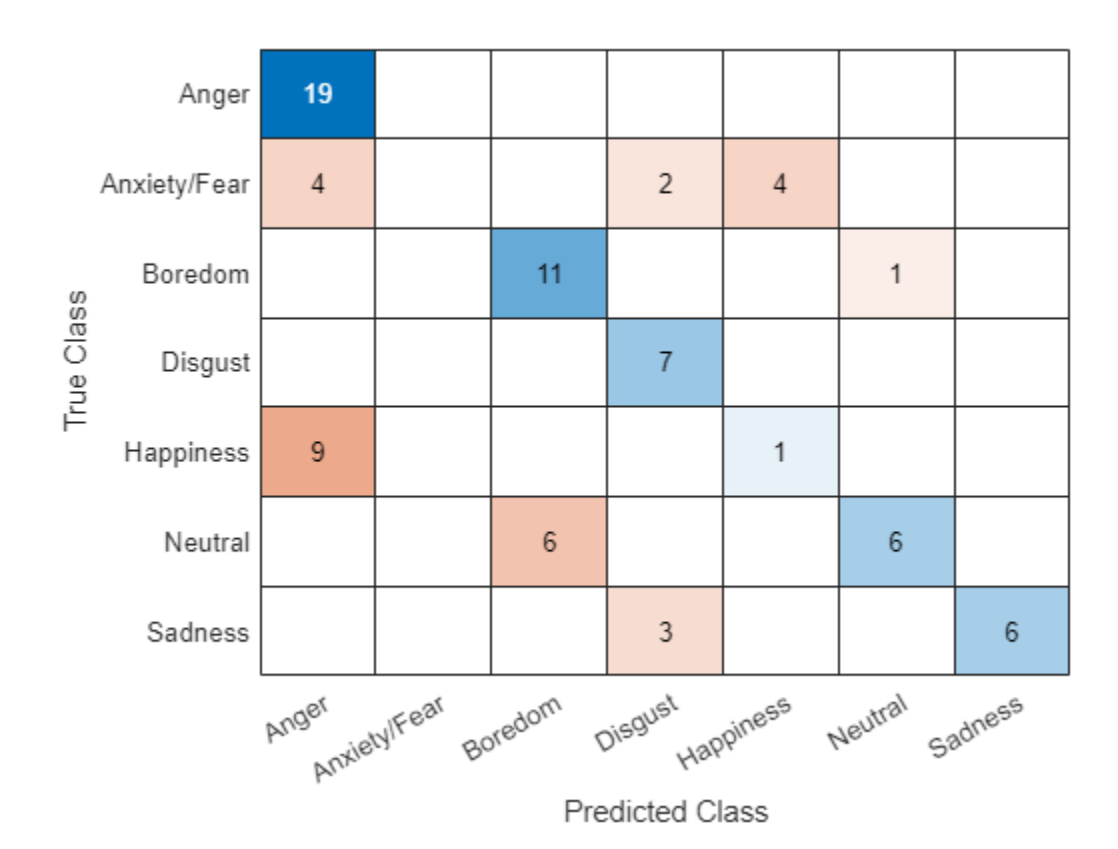

figure confusionchart(labelsTest,labelsPred)

Evaluate the classification accuracy by comparing the predictions to the test labels.

```
accuracy = mean(labeled = labelSTest)
```
 $accuracy = 0.6329$ 

## **Supporting Functions**

## **Preprocess Audio Data Function**

The preprocessAudioData function extracts the features and labels from the audio datastore ads using the audio feature extractor afe. The function transforms the data using the extractFeatures function, listed in the [Extract Features Function on page 4-155](#page-616-0) section of the example, as a datastore transform function. To process the data, the function creates the transformed datastore and reads all the data using using the readall function. To read the data in parallel, the function sets the UseParallel option of the readall function. Reading in parallel requires a Parallel Computing Toolbox license. To check if you can use a parallel pool for reading the data, the function uses the canUseParallelPool function.

```
function [features,labels] = preprocessAudioData(ads,afe)
```

```
% Transform datastore.
tds = transform(ads,@(X) extractFeatures(X,afe));
```

```
% Read all data.
tf = canUseParallelPool;
features = readall(tds,UseParallel=tf);% Extract labels.
```

```
labels = ads.Labels;
```
end

## **Extract Features Function**

The extractFeatures function extracts features from the audio data X using the audio feature extractor afe. The function computes the logarithm of the extracted features and permutes the data to have size numBands-by-1-by-numTimeSteps for training.

```
function features = ext{extractFeatures}(X, \text{afe})features = log(extract(afe,X) + eps);features = permute(features, [2 3 1]);
```
 $features = \{features\};$ 

#### end

#### **References**

[1] Burkhardt, Felix, A. Paeschke, M. Rolfes, Walter F. Sendlmeier, and Benjamin Weiss. "A Database of German Emotional Speech." In Interspeech 2005, 1517–20. ISCA, 2005. https://doi.org/10.21437/ Interspeech.2005-446.

[2] Zhao, Jianfeng, Xia Mao, and Lijiang Chen. "Speech Emotion Recognition Using Deep 1D & 2D CNN LSTM Networks." Biomedical Signal Processing and Control 47 (January 2019): 312–23. https:// doi.org/10.1016/j.bspc.2018.08.035.

# **See Also**

trainingOptions | trainNetwork | sequenceInputLayer | convolution2dLayer | lstmLayer

# **Related Examples**

- • ["Sequence Classification Using 1-D Convolutions" on page 4-10](#page-471-0)
- • ["Sequence-to-Sequence Classification Using 1-D Convolutions" on page 4-122](#page-583-0)
- • ["Sequence Classification Using Deep Learning" on page 4-3](#page-464-0)
- • ["Sequence-to-Sequence Classification Using Deep Learning" on page 4-39](#page-500-0)
- • ["Sequence-to-Sequence Regression Using Deep Learning" on page 4-44](#page-505-0)
- • ["Sequence-to-One Regression Using Deep Learning" on page 4-53](#page-514-0)
- • ["Time Series Forecasting Using Deep Learning" on page 4-16](#page-477-0)
- • ["Long Short-Term Memory Neural Networks" on page 1-97](#page-134-0)
- • ["List of Deep Learning Layers" on page 1-43](#page-80-0)

• ["Deep Learning Tips and Tricks" on page 1-87](#page-124-0)

# **Train Latent ODE Network with Irregularly Sampled Time-Series Data**

This example shows how to train a latent ordinary differential equation (ODE) autoencoder with timeseries data that is sampled at irregular time intervals.

Most deep learning models for time-series data (for example, recurrent neural networks) require the time-series data to be regularly sampled in order to train. That is, the elements of the sequences must correspond to fixed-width time intervals.

To learn the dynamics of irregularly sampled time-series data, you can use a latent ODE model [1, 2]. A latent ODE model is a variational autoencoder (VAE) [3] that learns the dynamics of time-series data. An autoencoder is a type of model that is trained to replicate its input by transforming the input to a latent space (the encoding step) and reconstructing the input from the latent representation (the decoding step). Training an autoencoder does not require labeled data.

Unlike most autoencoders, a latent ODE model is not trained to replicate its input exactly. Instead, the model learns the dynamics of the input data and you can specify a set of target time stamps, for which the model predicts the corresponding values.

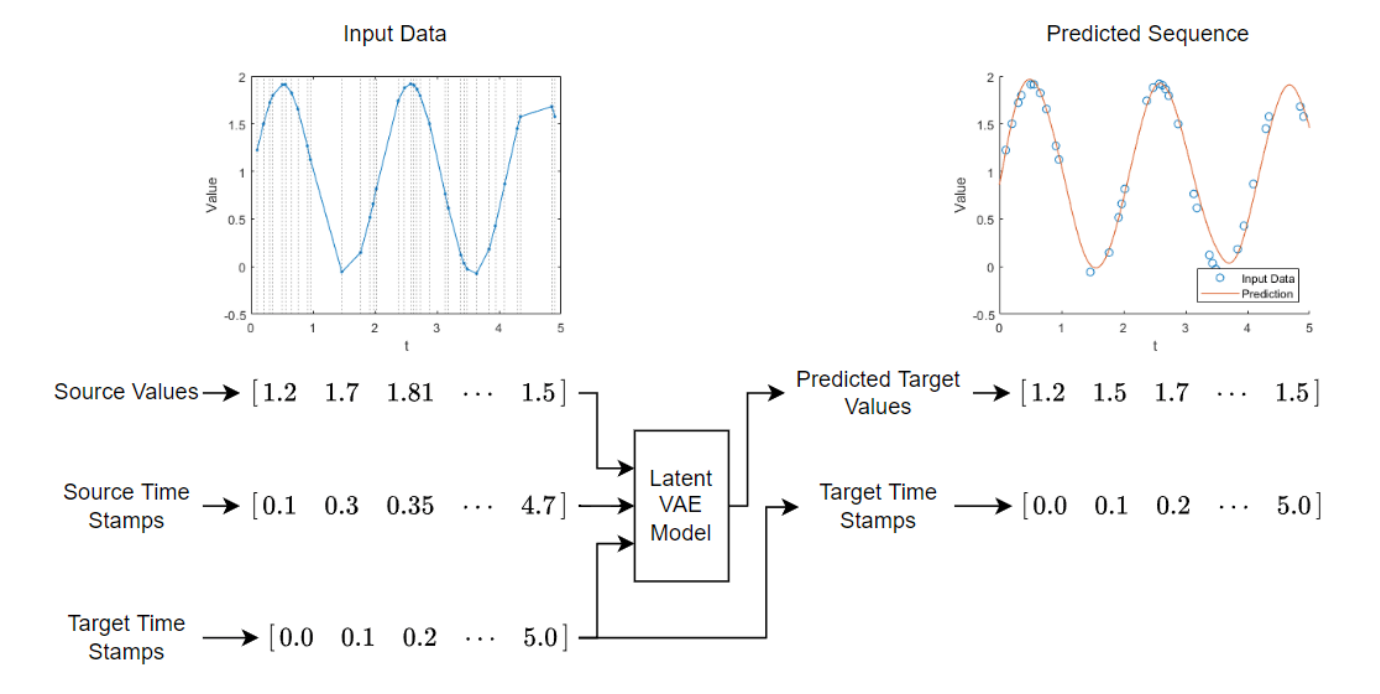

This diagram shows the structure of the model.

Training a latent ODE model takes a long time to run. This example, by default, skips training and loads a pretrained model. To train the model instead, set the doTraining flag to true.

 $d$ o $Training = false;$ 

## **Load Data**

Load the Irregular Sine Waves data set. This data set contains 1000 synthetically generated sine waves with varying frequencies, offsets, and noise. Each sequence uses the same irregularly sampled set of time stamps.

```
load irregularSineWaves
```
Visualize the first sequence in a plot by looping over the channels. Plot vertical lines that highlight the time stamps. Because the Irregular Sine Waves data set contains only one channel, this code displays a single plot only.

```
numChannels = size(values,1);
idx = 1;figure
t = tiledlayout(numChannels,1);
```
title(t,"Observation " + idx)

```
for i = 1: numChannels
     nexttile
    plot(tspan,squeeze(values(i,idx,:)),Marker=".");
     xlabel("t")
     ylabel("Value")
     xline(tspan,":")
end
```
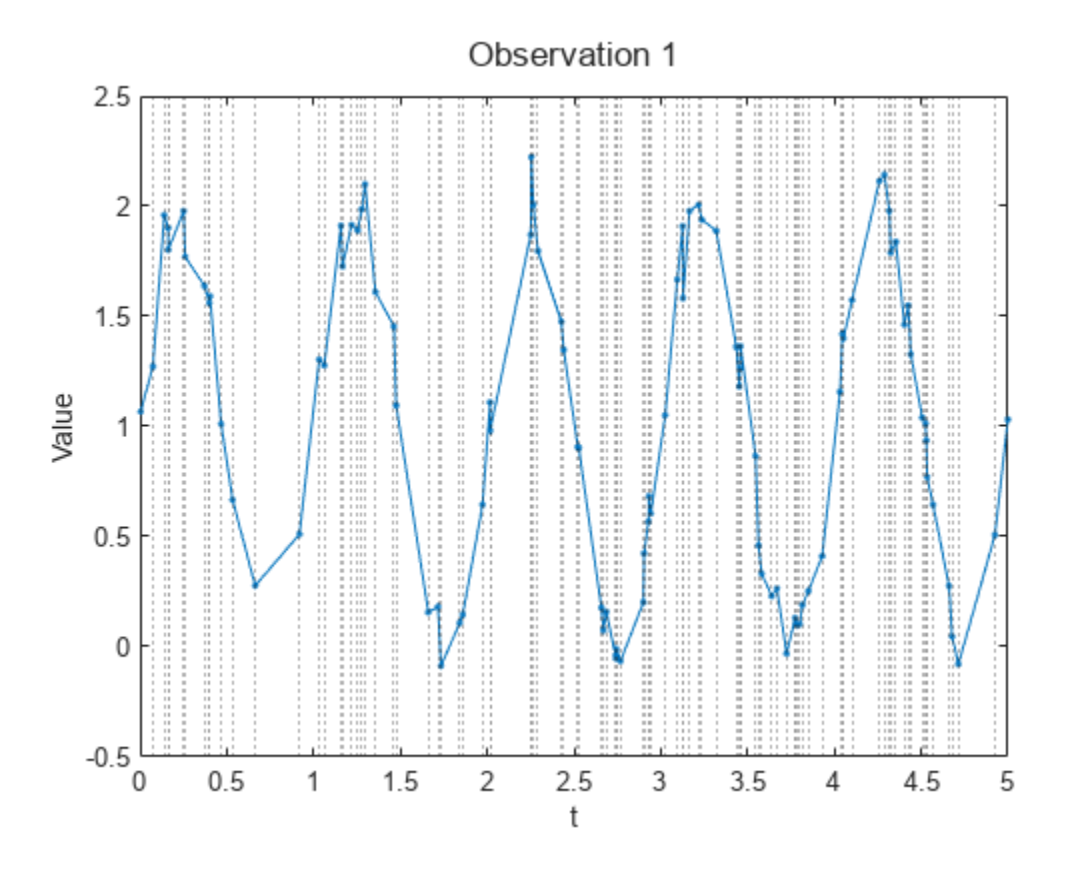

#### **Prepare Data for Training**

Split the training and test data using the trainingPartitions function, attached to the example as a supporting file. To access this function, open the example as a live script. Use 80% of the data for training and the remaining 20% for testing.

```
numObservations = size(value, 2);[idxTrain,idxTest] = trainingPartitions(numObservations, [0.8 0.2]);sequenceTrain = values(:,idxTrain, :);sequencesTest = values(:,idxTest,:);
```
Create datastores that output the training and test data.

```
dsTrain = arrayDatastore(sequencesTrain, IterationDimension=2);
dsTest = arrayDatastore(sequencesTest, IterationDimension=2);
```
## **Initialize Model Learnable Parameters**

This example trains a VAE, where the encoder uses a recurrent neural network (RNN), known as an ODE-RNN [2] and the decoder is a neural ODE. The encoder maps the sequences to a fixed-length latent representation. This latent representation parameterizes a Gaussian distribution. The model samples from the Gaussian distribution using these encoded parameters and passes the sampled data to the decoder.

This diagram shows the structure of the model.

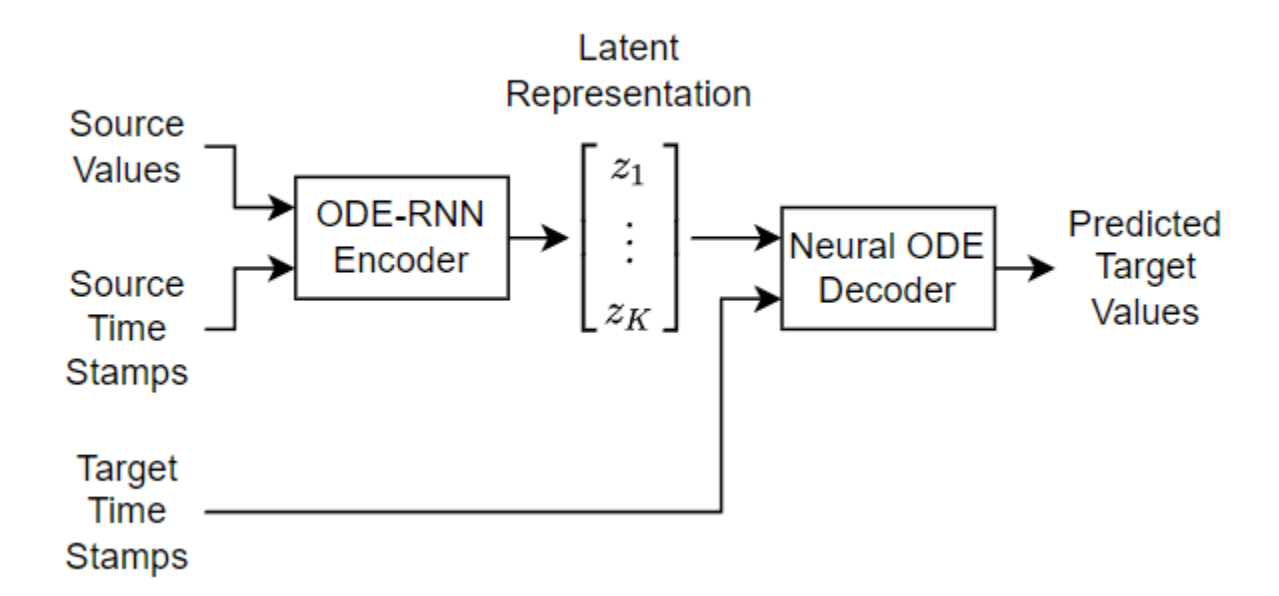

The encoder is an ODE-RNN. It reverses the input sequence so that the last input to the encoder is the first output of the decoder. The ODE-RNN updates the latent representation as it reads each time step of the reversed data using a masked gated recurrent unit (GRU) and an ODE solver. The ODE-RNN concatenates the input data and the hidden state of the GRU operation and advances this output of the GRU operation in time according to the neural ODE. The GRU operation uses the updated state only for time steps specified by the mask.

This diagram shows the structure of the encoder.

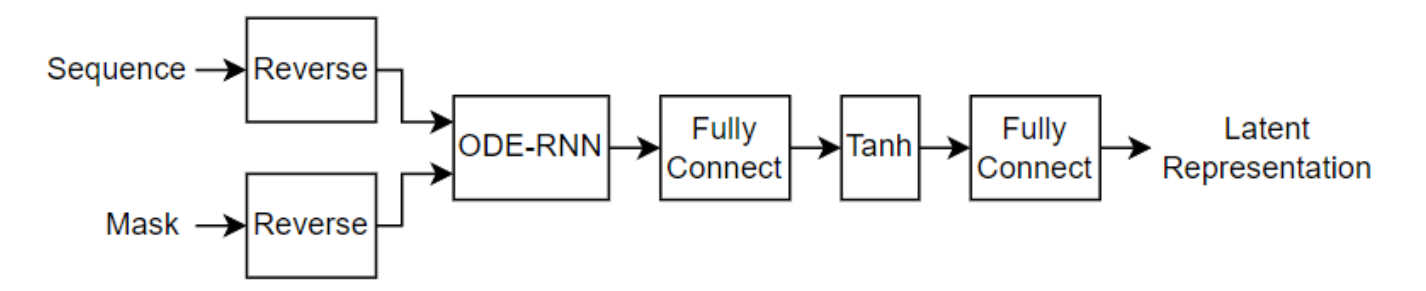

This diagram shows the structure of the ODE-RNN when it processes a time step of the data. In this diagram,  $x_t$  denotes the value of the time step,  $m_t$  denotes the mask value, and  $h_t$  is the hidden state output of the GRU operation.

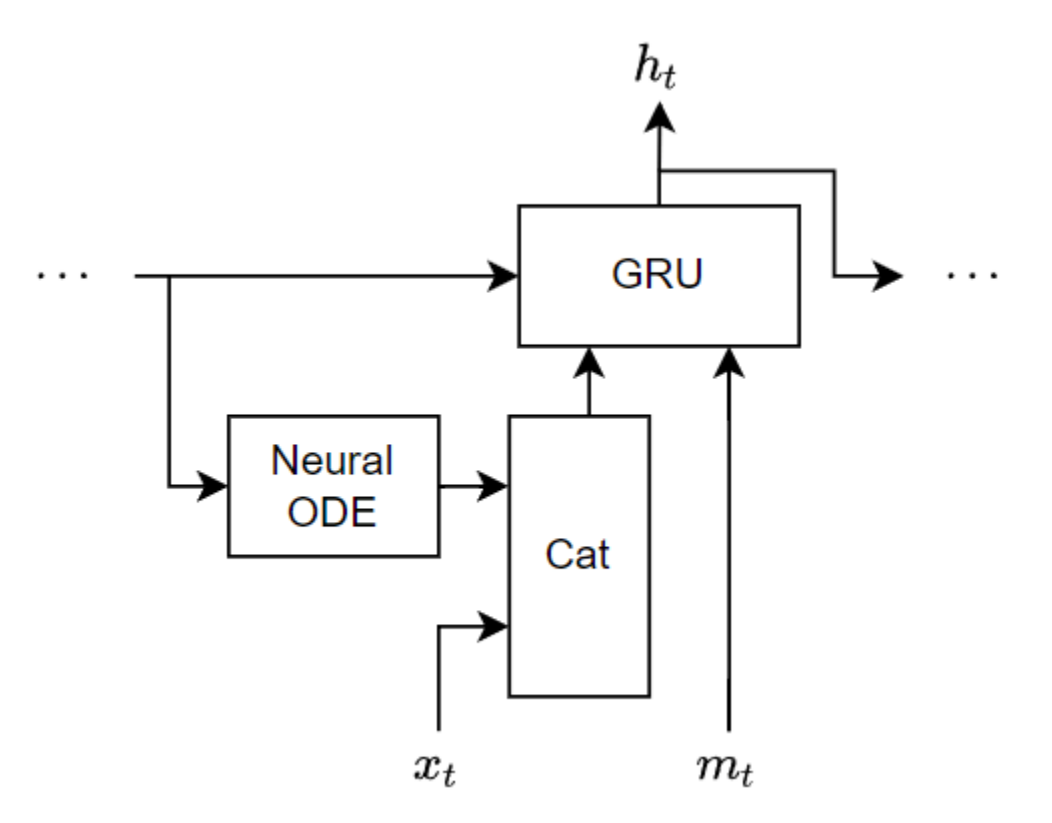

The decoder takes the latent representation and reconstructs the input sequence for the specified target time stamps. The decoder passes the latent representation and the target time stamps to a neural ODE, concatenates the neural ODE output with the latent representation, passes the concatenated data to a fully connect operation, and reshapes the output to match the input sequences.

This diagram shows the structure of the decoder.

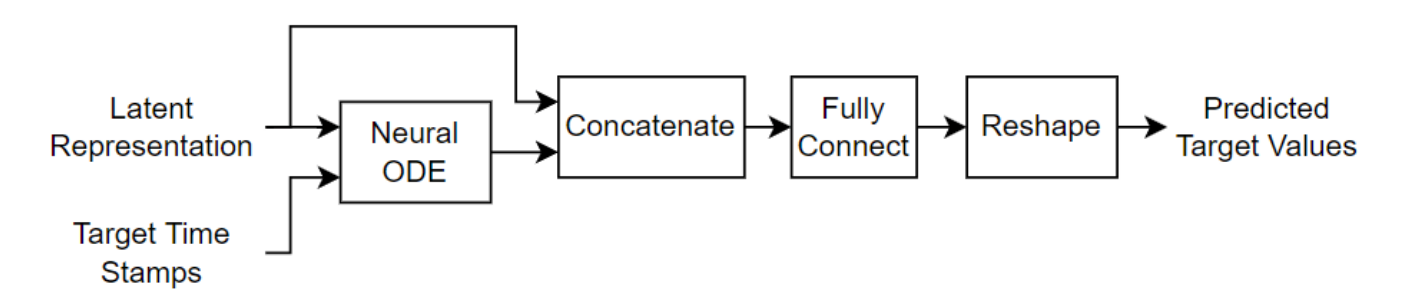

To train the model, create a structure that contains the learnable parameters for the latent ODE. Initialize the model learnable parameters using the latentODEParameters function, attached to this example as a supporting file. To access this function, open the example as a live script. The function initializes the learnable parameters for the fully connect and GRU operations by sampling from a narrow-normal distribution (Gaussian distribution with a mean of zero and a standard deviation of 0.01).

<span id="page-623-0"></span>Specify the model hyperparameters:

- An encoder ODE size of 105
- An encoder RNN size of 40
- A decoder ODE size of 110
- A latent size of 32

```
encoderODEHiddenSize = 100;
encoderRNNHiddenSize = 40;
decoderODEHiddenSize = 100;
latentsize = 10;
```

```
inputSize = numChannels;
parameters = latentODEParameters(inputSize,encoderODEHiddenSize,encoderRNNHiddenSize,latentSize,
```
#### **Define Model Functions**

Define the model functions to use for the deep learning model.

## **Model Function**

The model function, defined in the [Model Function on page 4-168](#page-629-0) section of the example, takes as input the model learnable parameters, the source time stamps and the corresponding sequence values and mask, and the target time stamps. The function returns the predicted values that correspond to the target time stamps.

#### **Encoder Function**

The encoder function, defined in the [Encoder Function on page 4-169](#page-630-0) section of the example, takes as input the encoder learnable parameters, the source time stamps, and the corresponding sequence values and mask. The function returns the latent representation.

#### **Decoder Function**

The decoder function, defined in the [Decoder Function on page 4-172](#page-633-0) section of the example, takes as input the decoder learnable parameters, the target time stamps, and the latent representation. The function returns the predicted values that correspond to the target time stamps.

#### **Define Model Loss Function**

The modelLoss function, defined in the [Model Loss Function on page 4-172](#page-633-0) section of the example, takes as input the model learnable parameters, the time stamps, and the corresponding sequence values and mask. The function returns the model loss and the gradients of the loss with respect to the learnable parameters. The model loss function uses the *L* 2 loss normalized over the number of input observations and samples.

#### **Specify Training Options**

Specify these options for training:

- Train for 200 epochs with a mini-batch size of 50.
- Train with an initial learning rate of 0.0025.
- Decay the learn rate exponentially each iteration with a rate of 0.999 until it reaches 0.00025.

• Train using the CPU. Neural ODE models can sometimes train faster on the CPU than on a GPU.

numEpochs = 200; miniBatchSize = 50;

initialLearnRate = 2.5e-3; minLearnRate = 2.5e-4;  $decayRate = 0.999;$ 

 $e$ xecutionEnvironment = "cpu";

#### **Train Model**

Train the model in a custom training loop using the loss function modelLoss.

Configure a minibatchqueue object to read out the data.

- Preprocess the mini-batches using the preprocessMiniBatch function, listed in the [Mini-Batch](#page-635-0) [Preprocessing Function on page 4-174](#page-635-0) section of the example. This function outputs a mini-batch of sequences with time steps randomly removed and the corresponding mask and target sequence.
- Specify the mini-batch output formats as "CBT" (channel, batch, time).
- Specify the hardware environments of the mini-batch outputs.

```
numOutputs = 3;mbqTrain = minibatchqueue(dsTrain, numOutputs, ... MiniBatchSize=miniBatchSize,...
    MiniBatchFcn=@preprocessMiniBatch,...
   MiniBatchFormat=["CBT" "CBT" "CBT"], ...
    OutputEnvironment=[executionEnvironment executionEnvironment executionEnvironment]);
```
Initialize the learning rate.

```
learnRate = initialLearnRate;
```
Initialize the parameters for the Adam solver.

```
trailingAvg = [];
trailingAvgSq = [];
```
To update the progress bar of the training progress monitor, calculate the total number of training iterations.

```
numObservationsTrain = size(sequencesTrain,2);
numIterationsPerEpoch = ceil(numObservationsTrain/miniBatchSize);
numIterations = numIterationsPerEpoch * numEpochs;
```
Train the model in a custom training loop. For each epoch, shuffle the training data.

Loop over the mini-batches of training data. For each iteration:

- Update the learning rate using exponential decay.
- Compute the model loss and gradients using the dlfeval function and the modelLoss function.
- Update the learnable parameters using the adamupdate function.
- Record the training loss in the training progress monitor.

```
if doTraining
     % Initialize the training progress monitor.
    monitor = trainingProgressMonitor( ...
         Metrics="TrainingLoss", ...
         Info=["LearnRate" "Epoch"]);
     monitor.XLabel = "Iteration";
     % Loop over the epochs.
    epoch = 0:
    iteration = 0;
     while epoch < numEpochs && ~monitor.Stop
        epoch = epoch + 1; % Shuffle the training data.
         shuffle(mbqTrain);
         % Loop over the training data.
         while hasdata(mbqTrain) && ~monitor.Stop
            iteration = iteration + 1;
             % Update the learning rate.
             learnRate = max(decayRate*learnRate,minLearnRate);
             % Read a mini-batch of data.
            [X, \text{mask}, T] = \text{next}(\text{mbqTrain}); % Calculate the model loss and gradients.
             [loss,gradients] = dlfeval(@modelLoss,parameters,tspan,X,mask,T);
             % Update the learnable parameters.
            [parameters,trailingAvg,trailingAvgSq] = adamupdate(parameters,gradients, ...
                 trailingAvg,trailingAvgSq,iteration,learnRate);
             % Update the training progress monitor.
             recordMetrics(monitor,iteration,TrainingLoss=loss);
             updateInfo(monitor,LearnRate=learnRate,Epoch=(epoch+" of "+numEpochs));
             monitor.Progress = 100*(iteration/numIterations);
         end
     end
     % Save the model.
     save("irregularSineWavesParameters.mat","parameters","tspan");
else
     s = load("irregularSineWavesParameters.mat");
     parameters = s.parameters;
     miniBatchSize = s.miniBatchSize;
end
```
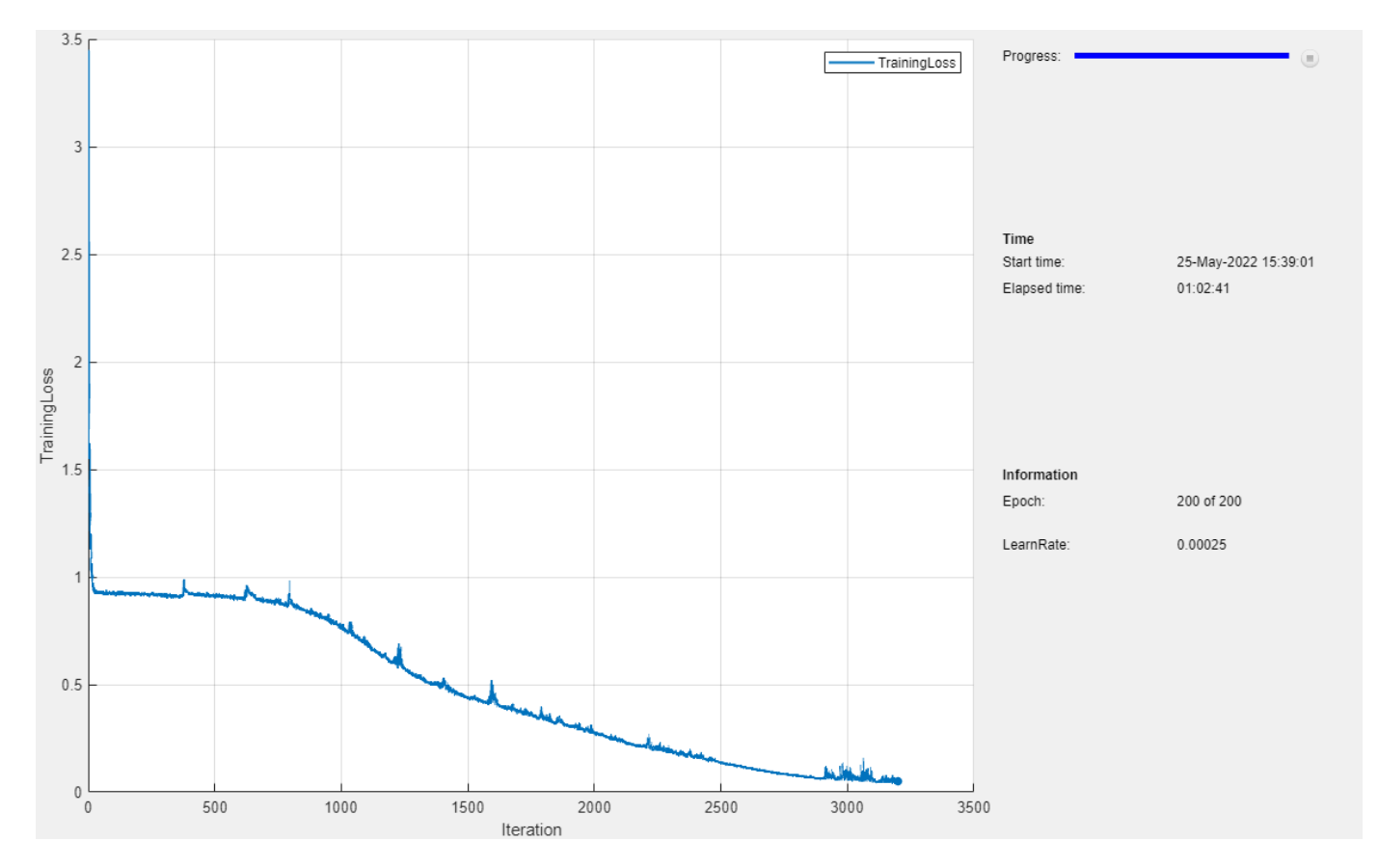

## **Test Model**

Test the model using the test data by creating a mini-batch queue that randomly removes time steps from the sequences and use the trained latent ODE model to predict the removed values.

Create a mini-batch queue that preprocesses the test data using the same steps as the training data.

```
numOutputs = 2;mbqTest = minibatchqueue(dsTest,numOutputs,...
    MiniBatchSize=miniBatchSize, ...
   MiniBatchFcn=@preprocessMiniBatch, ...
    MiniBatchFormat=["CBT" "CBT"], ...
    OutputEnvironment=[executionEnvironment executionEnvironment]);
```
Specify target time stamps to match the original input time stamps.

```
tspanTarget = tspan;
```
Make predictions by looping over the mini-batch queue and passing the data through the model.

```
YTest = [];
while hasdata(mbqTest)
    [X, \text{mask}] = \text{next}(\text{mbqTest});
     Y = model(parameters,tspan,X,tspanTarget,Mask=mask);
    YTest = cat(2,YTest,Y);end
```
Calculate the the root-mean-square-error.

```
rmse = sqrt(mean((sequencesTest - YTest).^2,"all"))
rmse = 
  1(C) \times 1(B) \times 1(T) single dlarray
     0.1589
```
Visualize the errors in a histogram.

```
err = sequencesTest - YTest;
figure
err = extractdata(err);
histogram(err)
xlabel("Error")
ylabel("Frequency")
title("Test RMSE = " + string(rmse))
```
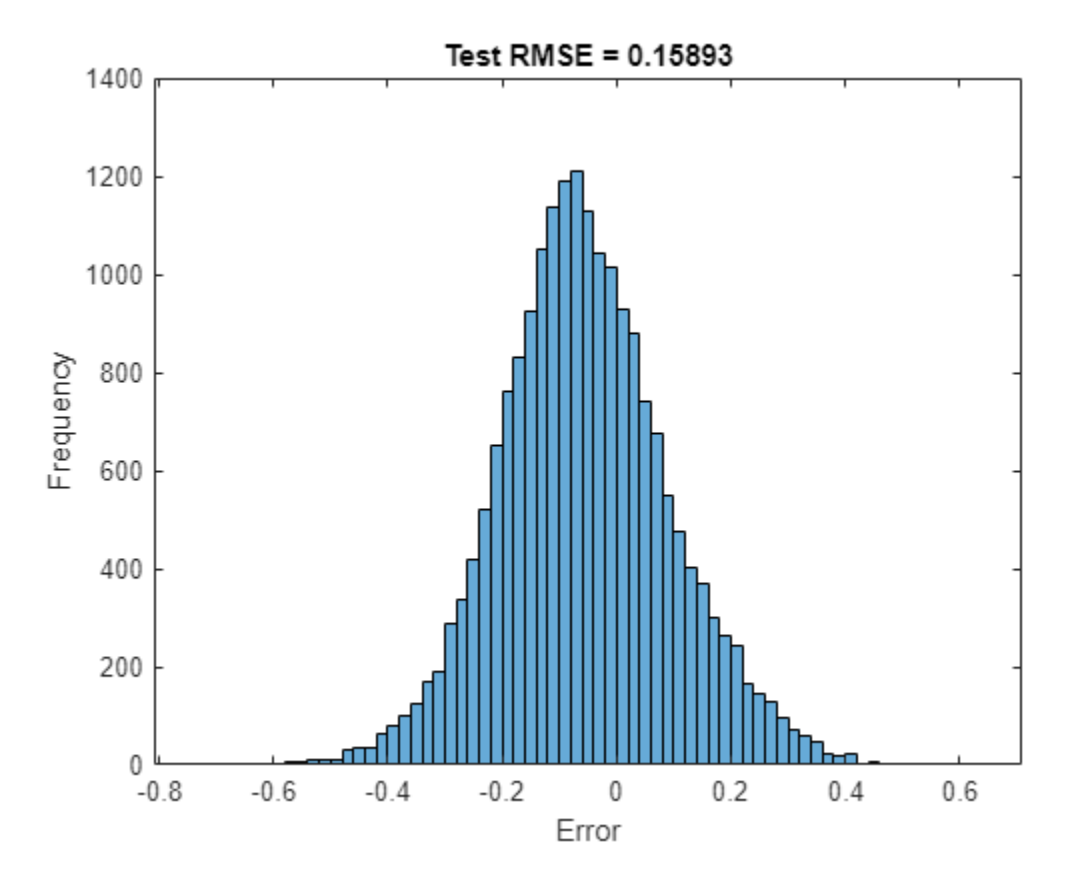

## **Predict Using New Data**

Reconstruct the test sequences with 1000 equally spaced time stamps between 0 and 5.

Create a mini-batch queue containing the test data.

Preprocess the data using the preprocessMiniBatchPrtedictors function, which creates minibatches of the sequence data without removing any time steps.

```
numOutputs = 1;mbqNew = minibatchqueue(dsTest,numOutputs,...
```

```
MiniBatchSize=miniBatchSize, ...
 MiniBatchFcn=@preprocessMiniBatchPredictors, ...
MiniBatchFormat="CBT", ...
 OutputEnvironment=executionEnvironment);
```
Specify 1000 equally spaced time stamps between 0 and 5 as the target time stamps.

```
tspanTarget = linspace(0, 5, 1000);
```
Make predictions by looping over the mini-batch queue.

YNew = modelPredictions(parameters, tspan, mbqNew, tspanTarget);

View the size of the array of predictions.

```
size(YNew)
```
ans = *1×3*

1 200 1000

Visualize the first prediction by plotting the inputs in a scatter plot, then plotting the predicted sequences.

Plot the input data.

```
idx = 1;X = sequencesTest(:,idx,:);figure
t = tiledlayout (numChannels, 1);
title(t,"Input Sequence")
for i = 1: numChannels
     nexttile
    scatter(tspan, squeeze(X))
     xlabel("t")
     ylabel("Value")
end
```
Plot the predicted values.

```
for i = 1: numChannels
     nexttile(i)
     hold on
    plot(tspanTarget,squeeze(YNew(i,idx,:)));
end
```
title(t,"Predicted Sequence")

legend(["Input Data" "Prediction"],Location="southeast");

<span id="page-629-0"></span>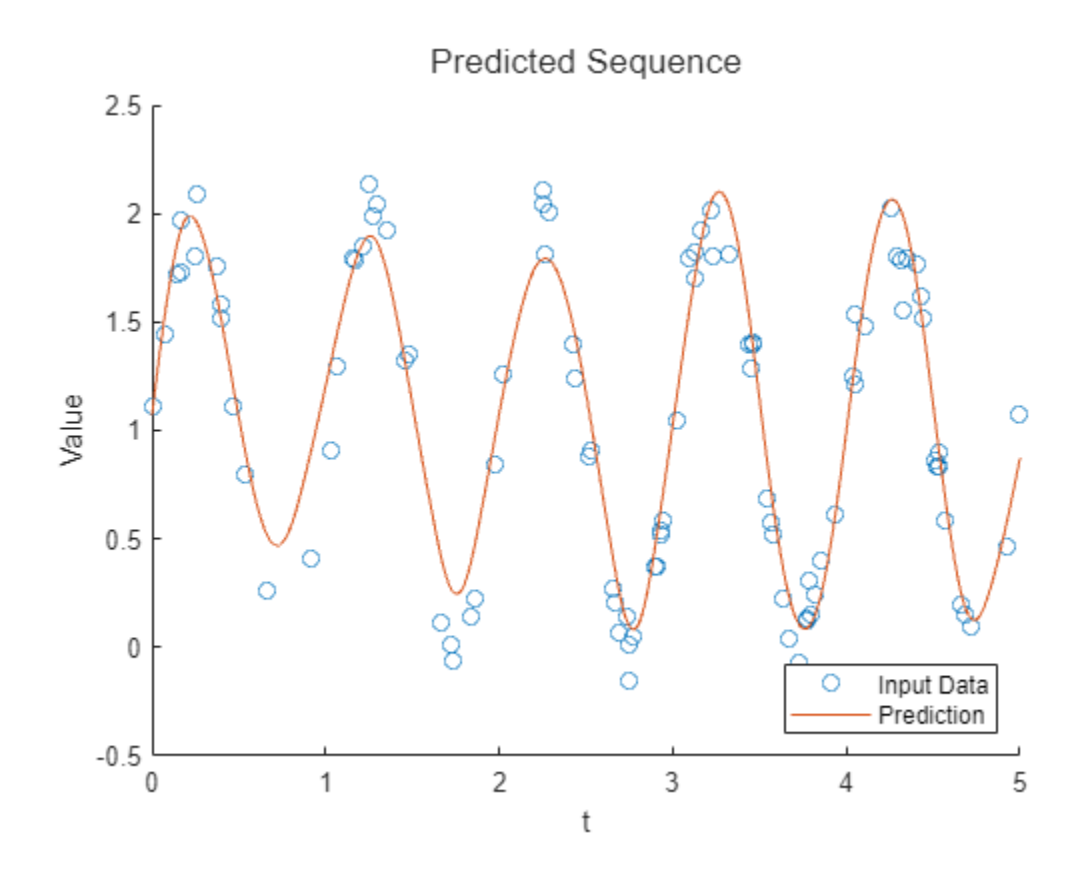

## **Supporting Functions**

## **Model Function**

The model function, introduced in the [Define Model Functions on page 4-162](#page-623-0) section of the example, takes as input the model learnable parameters, the source time stamps tspan and the corresponding sequence values and mask, and the target time stamps tspanTarget. The function returns the predicted values Y that correspond to the target time stamps.

This diagram shows the structure of the model function.

<span id="page-630-0"></span>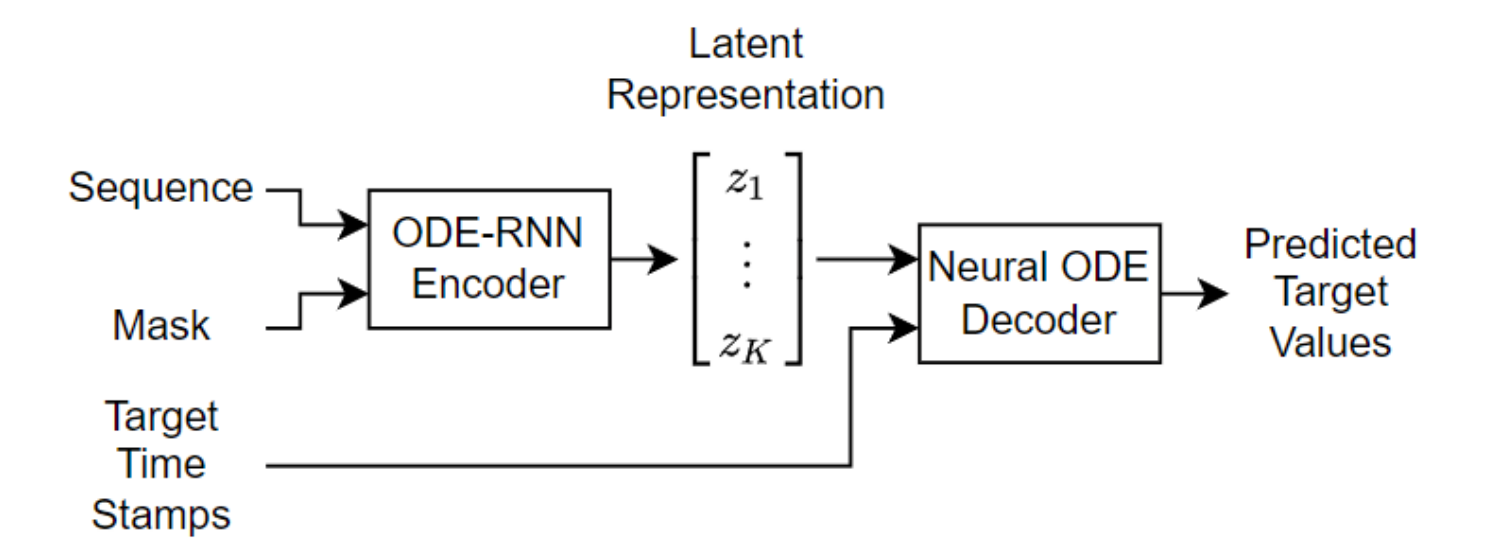

The neural ODE decoder reconstructs the input sequence by sampling from a Gaussian distribution with mean and variance values encoded by its latent representation.

```
function Y = model(parameters, tspan, X, tspanTarget, args)
arguments
     parameters
     tspan
     X
     tspanTarget
    args.Mask = dlarray(true(size(X)), "CBT")
end
mask = args.Mask;Z = encoder(parameters.Encoder,tspan,X,Mask=mask);
% Split the latent representation into mean and variance.
latentsize = size(Z,1)/2;mu = Z(1:latentsize, :);sigma = abs(Z(latentSize+(1:latentSize),:));
% Take samples of the latent distribution.
epsilon=x); epsilon(x) = randn(size(mu), like=X);
Z = epsilon.*sigma + mu;Z = \text{dlarray}(Z, "CB");
% Decode the latent representation.
Y = decoder(parameters.Decoder,tspanTarget,Z);
end
```
#### **Encoder Function**

The encoder function, introduced in the [Define Model Functions on page 4-162](#page-623-0) section of the example, takes as input the encoder learnable parameters, the source time stamps tspan, and the corresponding sequence values and mask. The function outputs the latent representation.

This diagram shows the structure of the encoder.

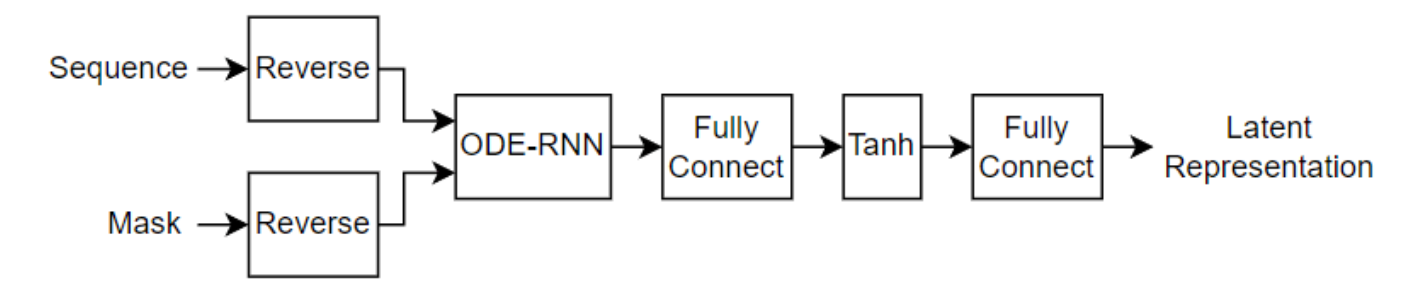

The encoder reverses the input sequence so that the last input to the encoder is the first output of the decoder. The ODE-RNN updates the latent representation as it reads each time step of the reversed data using a masked gated recurrent unit (GRU) and an ODE solver. The ODE-RNN concatenates the input data and the hidden state of the GRU operation and advances this output of the GRU operation in time according to the neural ODE. The GRU operation uses the updated state only for time steps specified by the mask.

This diagram illustrates the structure of the neural ODE-RNN when it processes a time step of the data. In this diagram,  $x_t$  denotes the value of the time step,  $m_t$  denotes the mask value, and  $h_t$  is the hidden state output of the GRU operation. The ODE solver step is a simple fixed-step Euler method for performance.

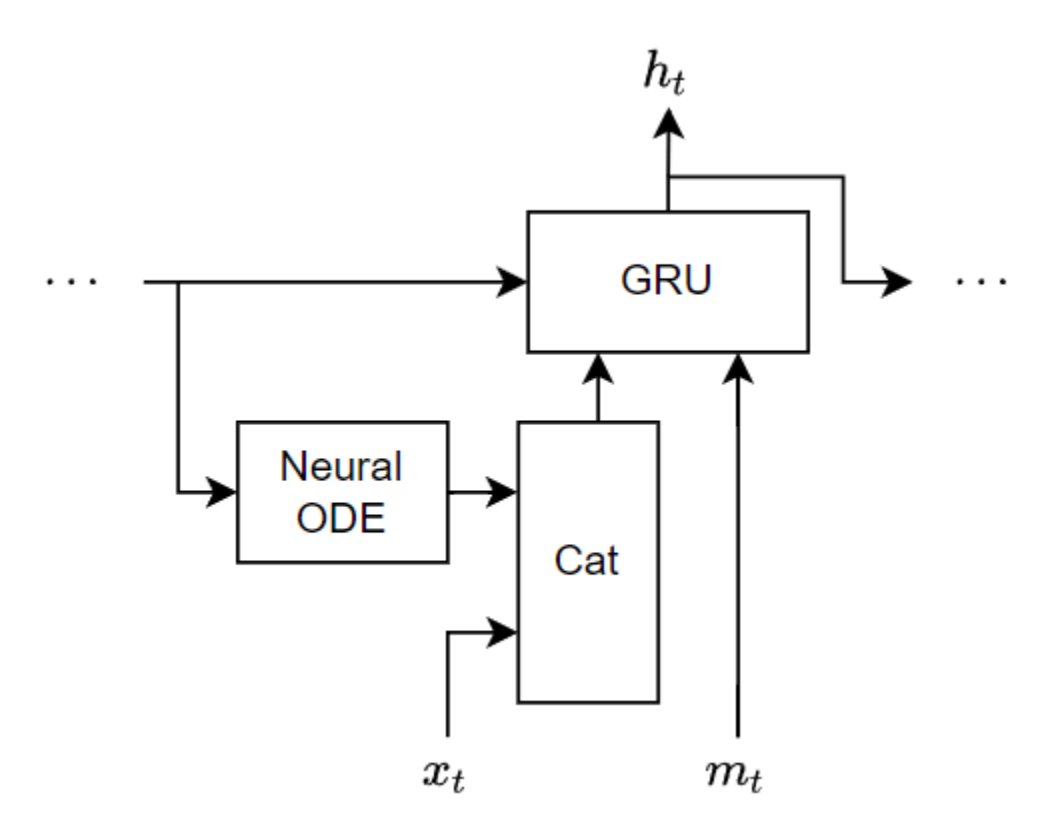

function  $Z = encoder(parameters, tspan, X, args)$ 

```
arguments
     parameters
     tspan
     X
    args.Mask = dlarray(true(size(X)), "CBT")
end
mask = args.Mask;% Reverse time.
tspan = flip(tspan,2);X = \text{flip}(X, 3);
mask = flip(maxk, 3);% Initialize the hidden state for the RNN.
hiddenSize = size(parameters.gru.RecurrentWeights,2);
[-, \text{batchSize}, \text{sequenceLength}] = \text{size}(X);h = zeros(hiddenSize,batchSize,like=X);
h = dlarray(h, "CB");
latentSize = size(parameters.ODE.fc1.Weights,2);
% Solve the ODE-RNN in a loop.
for t = 1: sequenceLength-1
    ZPrev = h(1:latentSize, :); % Solve the ODE.
     Zt = euler(@odeModel,[tspan(t) tspan(t+1)],ZPrev,parameters.ODE);
     % Concatenate the input data with the RNN input over the chanel dimension.
    Zt = \text{dlarray}(Zt, "CBT");
    Xt = X(:,:,t);Zt = cat(1, Zt, Xt); % RNN step.
     inputWeights = parameters.gru.InputWeights;
     recurrentWeights = parameters.gru.RecurrentWeights;
     bias = parameters.gru.Bias;
    [Z, hnew] = gru(Zt, h, inputWeights, recurrentWeights, bias); % Update the RNN state where the data is not missing.
    h = hnew.*mask(:,:,t) + h.*(1-mask(:,:,t));
end
% Apply output transformation.
weights = parameters.fc1.Weights;bias = parameters.fc1.Bias;
Z = fullyconnect(Z, weights, bias);Z = \tanh(Z);
weights = parameters.fc2.Weights;
bias = parameters.fc2.Bias;
Z = fullyconnect(Z, weights, bias);
```
### <span id="page-633-0"></span>**Decoder Function**

The decoder function, introduced in the [Define Model Functions on page 4-162](#page-623-0) section of the example, takes as input the decoder learnable parameters, the target time stamps tspanTarget, and the latent representation Z. The function returns the predicted values that correspond to the target time stamps.

This diagram shows the structure of the decoder.

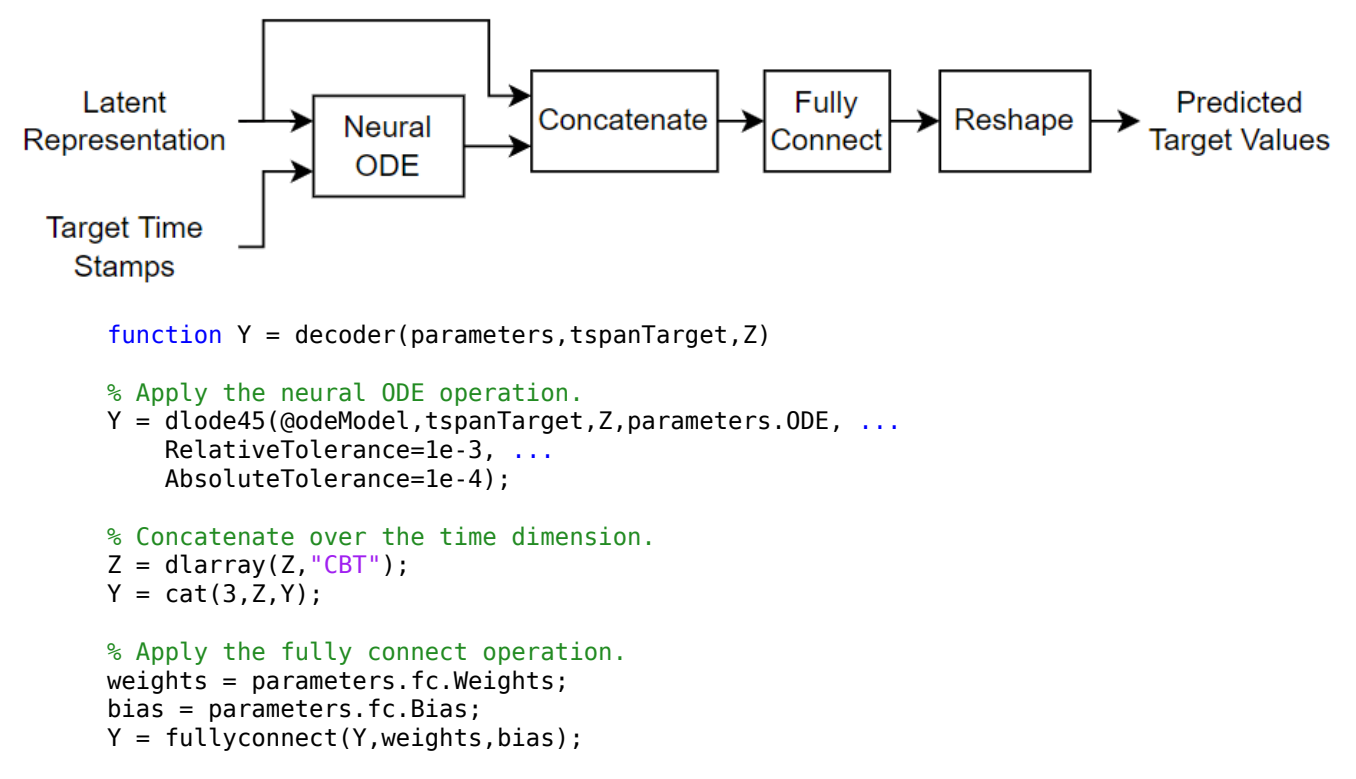

#### end

#### **Model Loss Function**

The modelLoss function, takes as input the model learnable parameters, the source time stamps tspan, and the corresponding sequence values and mask. The function returns the model loss and the gradients of the loss with respect to the learnable parameters.

The model loss function uses the  $L^2$  loss normalized over the number of input observations and samples.

```
function [loss,gradients] = modelLoss(parameters,tspan,X,mask,T)
% Model forward pass.
tspanDecoder = tspan;
Y = model(parameters,tspan,X,tspanDecoder,Mask=mask);
```

```
% Reconstruction loss.
loss = l2loss(Y,T,Reduction="none");
```

```
% Normalize by the number of non-missing elements.
loss = sum(loss, [1 3]) ./ sum(max, [1 3]);
loss = mean_loss);% Gradients.
gradients = digradient(loss, parameters);
```
#### end

## **Model Predictions Function**

The modelPredictions function, takes as input the model learnable parameters, the source time stamps tspan, a mini-batch queue of data, and the target time stamps tspanTarget. The function returns the model predictions Y.

```
function Y = modelPredictions(parameters, tspan, mbq, tspanTarget)
```

```
Y = [];
while hasdata(mbq)
     % Read mini-batch of validation data.
    X = \text{next}(\text{mbq});
     % Model forward pass.
    YBatch = model(parameters, tspan, X, tspanTarget);
    Y = cat(2,Y,YBatch);end
```
end

## **ODE Model Function**

The function odeModel takes as input the function inputs  $t$  (unused) and  $y$ , and the ODE function parameters containing the convolution weights and biases. The function returns the output of a neural network with three fully connected layers with tanh operations between them.

The encoder and decoder use a neural ODE. A neural ODE is an ODE problem of the form d*y* d*t*  $f(t, y, p)$  where *f* is a neural network with input *y* and learnable parameters *p*. In this case, the encoder and decoder neural ODE use the same neural network *f* that consists of three fully connect operations with tanh activations between them.

This diagram shows the structure of the neural network.

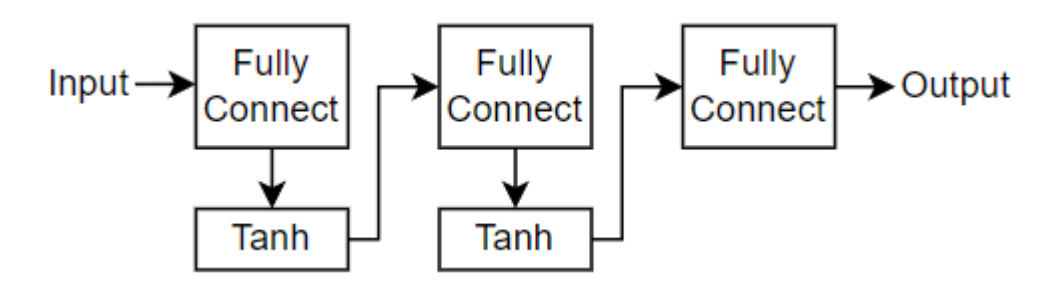

function  $z = \text{odelModel}(-, y, \text{parameters})$ 

```
weights = parameters.fc1.Weights;
```

```
bias = parameters.fc1.Bias;
z = fullyconnect(y, weights, bias);z = \tanh(z);
weights = parameters.fc2.Weights;bias = parameters.fc2.Bias;
z = fullyconnect(z, weights, bias);z = \tanh(z);
weights = parameters.fc3.Weights;
bias = parameters.fc3.Bias;
z = fullyconnect(z, weights, bias);
```
end

#### **Mini-Batch Preprocessing Function**

The preprocessMiniBatch function preprocesses the data using these steps:

- **1** Preprocess the predictors by using the preprocessMiniBatchPredictors function.
- **2** Create a mini-batch of targets that matches the input data.
- **3** Randomly set 50 time steps of the sequence data to zero and create a mask indicating the missing values.

```
function [X, mask, T] = preprocessMiniBatch(XCell)
```

```
X = preprocessMiniBatchPredictors(XCell);
mask = true(size(X));T = X:
% Remove time steps at random.
[-,numObservations,numTimestamps] = size(X);for n = 1:numObservations
    idx = \text{randomle}(\text{numTimestamps}, 50);idx = sort(idx);X(:,n,idx) = 0;mask(:,n,idx) = false;end
```
#### end

#### **Mini Batch Predictors Preprocessing Function**

The preprocessMiniBatchPredictors function preprocesses the mini-batch predictors by extracting the sequence data from the input cell array and coverts it into a numeric array by concatenating the contents along the second dimension.

function X = preprocessMiniBatchPredictors(XCell)

```
X = cat(2,XCell{};});
```
end

## **Forward Euler Solver**

The euler function takes as input the ODE function f, time internal t, input values y, ODE parameters, and the optional name-value argument MaxStepSize that specifies the step size to iterate over the interval. The function returns the forward Euler output. The forward Euler function is a fast ODE solver but is typically less accurate and less flexible than adaptive ODE solvers such as dlode45.

```
function y = \text{euler}(f, t, y, \text{parameters}, \text{args})arguments
     f
     t
     y
     parameters
    args.StepSize = 0.1;end
stepSize = args.StepSize;
t1 = t(1):
t2 = t(2);
t2 = min(t2, t1 - stepSize);
tspan = t1:stepSize:t2;
y = y;for i = 1: numel(tspan) - 1
    y = y + (t(i+1)-t(i)) * f(t,y, parameters);
end
end
```
#### **Bibliography**

[1] Chen, Ricky T. Q., Yulia Rubanova, Jesse Bettencourt, and David Duvenaud. "Neural Ordinary Differential Equations." Preprint, submitted December 13, 2019. https://arxiv.org/abs/1806.07366

[2] Yulia Rubanova, Ricky T. Q. Chen, David Duvenaud. "Latent ODEs for Irregularly-Sampled Time Series" Preprint, submitted July 8, 2019. https://arxiv.org/abs/1907.03907

[3] Diederik P Kingma, Max Welling. "Auto-Encoding Variational Bayes." Preprint, submitted, submitted December 20, 2013. https://arxiv.org/abs/1312.6114

# **See Also**

dlode45 | dlarray | dlfeval | dlgradient | fullyconnect | minibatchqueue | l2loss | gru

# **Related Examples**

- • ["Sequence Classification Using Deep Learning" on page 4-3](#page-464-0)
- • ["Sequence-to-One Regression Using Deep Learning" on page 4-53](#page-514-0)
- • ["Time Series Forecasting Using Deep Learning" on page 4-16](#page-477-0)
- • ["Initialize Learnable Parameters for Model Function" on page 19-318](#page-3605-0)
- ["Define Model Loss Function for Custom Training Loop" on page 19-256](#page-3543-0)
- ["Define Custom Training Loops, Loss Functions, and Networks" on page 19-223](#page-3510-0)
- • ["Specify Training Options in Custom Training Loop" on page 19-230](#page-3517-0)
- • ["List of Functions with dlarray Support" on page 19-504](#page-3791-0)

# **Multivariate Time Series Anomaly Detection Using Graph Neural Network**

This example shows how to detect anomalies in multivariate time series data using a graph neural network (GNN).

To detect anomalies or anomalous variables/channels in a multivariate time series data, you can use Graph Deviation Network (GDN) [1]. GDN is a type of GNN that learns a graph structure representing relationship between channels in a time series and detects anomalous channels and times by identifying deviations from the learned structure. GDN consists of four main components:

- **1** Node embedding: Generate learned embedding vectors to represent unique characteristics of each node/variable/channel.
- **2** Graph structure learning: Compute similarities between node embedding and use it to generate adjacency matrix representing learned graph structure.
- **3** Graph attention-based forcasting: Predict future values using graph attention.
- **4** Graph deviation scoring: Compute anomalous scores and identify anomalous nodes and time.

The components are illustrated in the figure below.

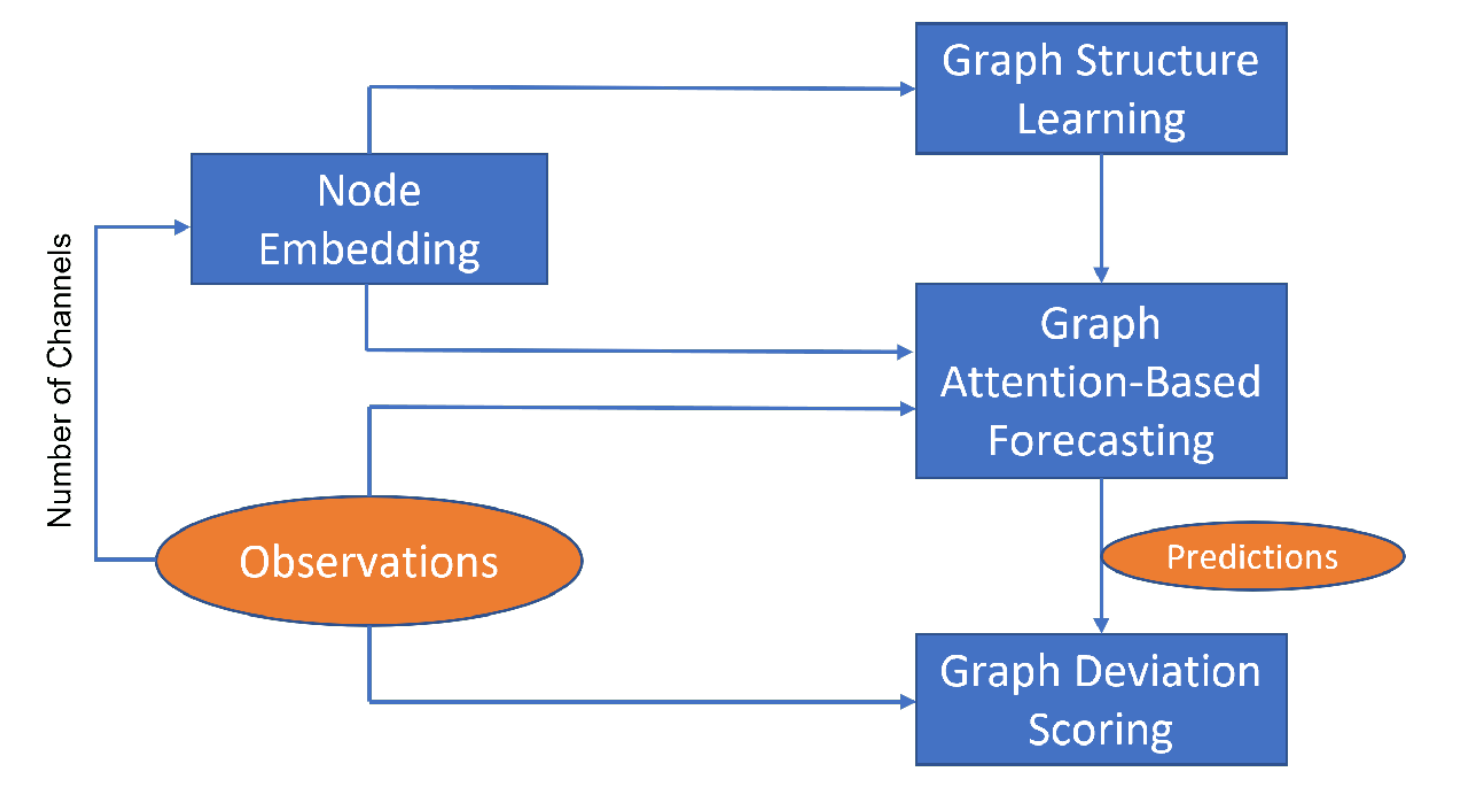

This example uses the human activity data, which consists of 24,075 time steps with 60 channels, for anomaly detection. The data set is not labelled with anomalies. Hence, the workflow described in this example is unsupervised anomaly detection.

Note: Training a GDN is a computationally intensive task. To make the example run quicker, this example skips the training step and loads a pretrained model. To instead train the model, set the doTraining variable to true.

doTraining = false;

#### **Load Data**

Load the human activity data. The data contains the variable feat, which is a numTimeSteps-bynumChannels array containing the time series data.

```
load humanactivity
```
View the number of time steps and number of channels in feat.

```
[numTimeSteps,numChannels] = size(feat)
```
numTimeSteps = 24075  $numChannels = 60$ 

Randomly select and visualize four channels.

```
idx = random(mumChannels, 4);figure
stackedplot(feat(:,idx),DisplayLabels="Channel " + idx);
xlabel("Time Step")
```
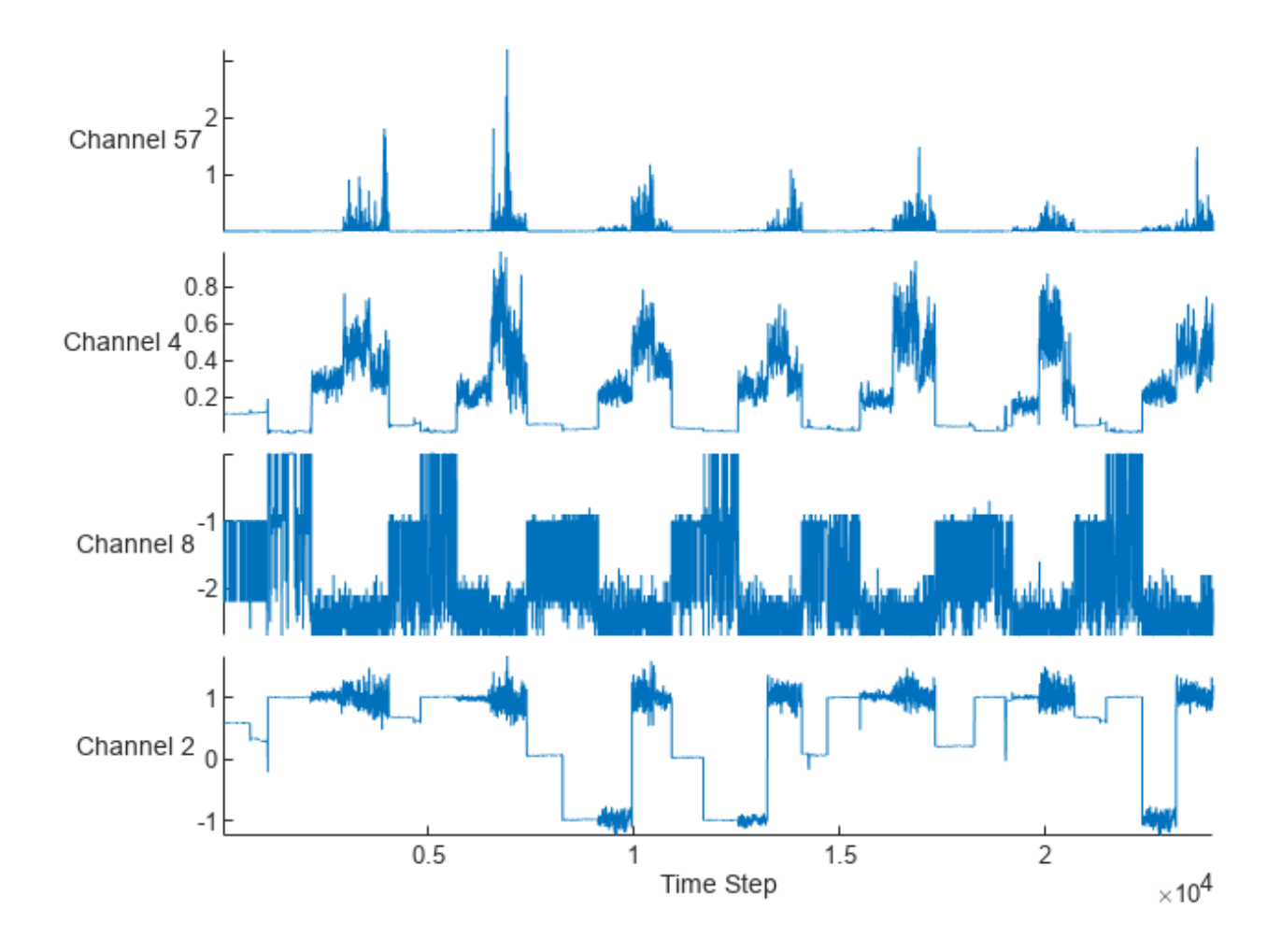

#### **Prepare Data for Training**

Partition the data using the first 40% time steps for training.

numTimeStepsTrain = floor(0.4\*numTimeSteps); numTimeStepsValidation = floor(0.2\*numTimeSteps);

featuresTrain = feat(1:numTimeStepsTrain,:);

Normalize the training data.

[featuresTrain,muData,sigmaData] = normalize(featuresTrain);

To predict future values, input observations to the graph attention-based forcasting model are historical time series data based on a sliding window. Specify a sliding window size of 10.

 $windowSize = 10;$ 

Obtain predictors and targets for the training data using the processData function defined in the [Process Data on page 4-190](#page-651-0) section of the example. The function processes the data such that each time step is an observation and the predictors for each observation are the historical time series data of size windowSize-by-numChannels, and the targets are the numChannels-by-1 data of that time step.

[XTrain,TTrain] = processData(featuresTrain,windowSize);

View the size of the predictors.

#### size(XTrain)

ans = *1×3*

10 60 9620

View the size of the targets.

size(TTrain) ans = *1×2* 60 9620

To train using minibatches of data, create an array datastore for the predictors and targets and combine them.

```
dsXTrain = arrayDatastore(XTrain, IterationDimension=3);
dsTTrain = arrayDatastore(TTrain, IterationDimension=2);
dsTrain = combine(dsXTrain,dsTTrain);
```
#### **Define Model**

Define the model. The model takes as input the predictor X and outputs predictions of the future values Y.

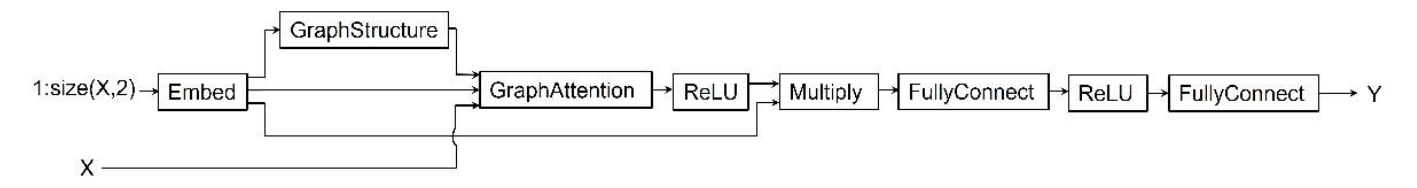

- The model generates an embedding for each channel in the predictor X.
- The model uses the embedding as input to a graph structure operation to generate adjacency matrix representing relations between channels.
- Using the predictors, generated embedding, and adjacency matrix as input to a graph attention operation, the model computes graph embedding.
- Finally, the model uses ReLU activation, multiply operation, and two fully connected operations with a ReLU activation in between to compute predictions for each channel in the predictors.

### **Initialize Model Parameters**

Define the parameters for the each of the operations and include them in a structure. Use the format parameters.OperationName.ParameterName, where parameters is the struct, OperationName is the name of the operation (for example "fc"), and ParameterName is the name of the parameter (for example, "weights").

Create a structure to contain the learnable parameters for the model.

parameters = struct;

Set the hyperparameters. These include the top *k* number, which the graph structure operation uses to select the top *k* number of channels with highest similarity scores when computing channel relations. Set the top *k* number to 15.

```
topKNum = 15:
embeddingDimension = 96;
numHiddenUnits = 1024;
inputSize = numChannels+1;
```
Initialize the learnable parameters for the embed operation using the initializeGaussian function attached to the example as a supporting file. To access the function, open the example as a live script.

```
sz = [embeddingDimension inputSize];
mu = 0:
sigma = 0.01;
parameters.embed.weights = initializeGaussian(sz,mu,sigma);
```
Initialize the learnable parameters for the graph attention operation using the initializeGlorot and initializeZeros functions attached to the example as supporting files. To access these functions, open the example as a live script.

```
sz = [embeddingDimension windowSize];
numOut = embeddingDimension;
numIn = windowSize;
parameters.graphattn.weights.linear = initializeGlorot(sz,numOut,numIn);
attentionValueWeights = initializedGlorot([2 numOut], 1, 2*numOut);attentionEmbedWeights = initializeZeros([2 numOut]);
parameters.graph at t. weight s. attention = cat(2, attentionEmbedWeights, attentionWely,
```
Initialize the weights for the fully connect operations using the initializeGlorot function, and the biases using the initializeZeros function.

```
sz = [numHiddenUnits embeddingDimension*numChannels];
numOut = numHiddenUnits;numIn = embeddingDimension*numChannels;
parameters.fc1.weights = initializeGlorot(sz,numOut,numIn);
parameters.fc1.bias = initializeZeros([numOut,1]);
sz = [numChannels,numHiddenUnits];
numOut = numChannels;
numIn = numHiddenUnits;
parameters.fc2.weights = initializeGlorot(sz,numOut,numIn);
parameters.fc2.bias = initializeZeros([numOut,1]);
```
#### **Define Model Function**

Create the function model, defined in the [Model Function on page 4-191](#page-652-0) section of the example, which takes as input the model parameters, the predictors for each time step, and the top *k* number, and returns predictions of future values.

## **Define Model Loss Function**

Create the function modelLoss, defined in the [Model Loss Function on page 4-191](#page-652-0) section of the example, which takes the model parameters, predictors, targets, and top *k* number, and returns the loss, the gradients of the loss with respect to the learnable parameters, and the model predictions.

## **Specify Training Options**

Train for 80 epochs with a mini-batch size of 200 and set the learning rate for the Adam solver to 0.001.

```
numEpochs = 80:
miniBatchSize = 200;
learnRate = 0.001;
```
## **Train Model**

Train the model using a custom training loop.

Use minibatchqueue to process and manage mini-batches of training data. For each iteration and mini-batch:

- Convert only the predictors to a dlarray object. By default, the minibatchqueue object converts all output data to dlarray objects.
- Train on a GPU if one is available by specifying the output environment of the first output as "auto" and the remaining outputs as "cpu". By default, the minibatchqueue object converts each output to a gpuArray if a GPU is available. Using a GPU requires Parallel Computing Toolbox<sup>™</sup> and a supported GPU device. For information on supported devices, see "GPU Computing Requirements" (Parallel Computing Toolbox).

```
mbq = minibatchqueue(dsTrain, ...MiniBatchSize=miniBatchSize,...
     OutputAsDlarray=[1 0],...
    OutputEnvironment = ["auto" "cpu"]);
```
Initialize parameters for the Adam optimizer.

```
trailingAvg = [];
trailingAvgSq = [];
```
Train the model.

For each epoch, shuffle the data and loop over the mini-batches.

For each mini-batch:

- Evaluate the model loss and gradients using dlfeval and the modelLoss function.
- Update the network parameters using the adamupdate function.
- Update the training progress monitor.

Note: Training a GDN is a computationally intensive task. To make the example run quicker, this example skips the training step and downloads a pretrained model from the MathWorks website. To train the model instead, set the doTraining variable to true.

```
if doTraining
     numObservationsTrain = size(XTrain,3);
```

```
 numIterationsPerEpoch = ceil(numObservationsTrain/miniBatchSize);
     numIterations = numIterationsPerEpoch*numEpochs;
    % Create a training progress monitor
   monitor = trainingProgressMonitor(...
         Metrics="Loss",...
         Info="Epoch",...
         XLabel="Iteration");
    epoch = 0:
    iteration = 0:
     % Loop over epochs
    while epoch < numEpochs && ~monitor.Stop
        epoch = epoch+1; % Shuffle data
         shuffle(mbq)
         % Loop over mini-batches
         while hasdata(mbq) && ~monitor.Stop
             iteration = iteration+1;
             % Read mini-batches of data
            [X,T] = \text{next}(\text{mbq}); % Evaluate the model loss and gradients using dlfeval and the
             % modelLoss function.
            [loss,gradients] = dlfeval(@modelLoss,parameters, X, T, topKNum);
             % Update the network parameters using the Adam optimizer
            [parameters, trainingAvg, trainingAvgq] = adamupdate(parameters, gradients, ...] trailingAvg,trailingAvgSq,iteration,learnRate);
             % Update training progress monitor
             recordMetrics(monitor,iteration,Loss=loss);
             updateInfo(monitor,Epoch=epoch + " of " + numEpochs);
            monitor.Progress = 100*(iteration/numberations);
         end
     end
else
     % Download and unzip the folder containing the pretrained parameters
    zipFile = matlab.internal.examples.downloadSupportFile("nnet","data/parametersHumanActivity
     dataFolder = fileparts(zipFile);
    unzip(zipFile,dataFolder);
     % Load the pretrained parameters
     load(fullfile(dataFolder,"parametersHumanActivity_GDN","parameters.mat"))
end
```
#### **Test Model**

Obtain the deviation scores for the training data.

• Use the modelPredictions function, defined in the [Model Predictions Function on page 4-192](#page-653-0) section of the example, to obtain predictions for the training data. The function makes predictions by iterating over mini-batches of data using the read size property of the datastore object.

• Use the deviationScore function, defined in the [Deviation Score Function on page 4-193](#page-654-0) section of the example, to calculate the deviation scores.

```
YTrain = modelPredictions(parameters,dsXTrain,topKNum);
scoreTrain = deviationScore(YTrain, TTrain, windowSize);
```
Obtain the validation data by partitioning the data feat using the next 20% time steps from the last time step in the training data as validation data.

featuresValidation = feat(numTimeStepsTrain+(1:numTimeStepsValidation),:);

The validation data is used specifically to set a threshold for anomaly detection. Obtain the anomaly threshold using deviation scores of the validation data.

- Normalize the validation data using statistics obtained from the training data.
- Use the processData function to obtain predictors and targets for the validation data.
- Create an array datastore for the validation predictors.
- Make predictions using the modelPredictions function.
- Calculate the deviation scores using the deviationScore function.
- Set the anomaly threshold as the maximum of the deviation scores of the validation data.

```
featuresValidation = normalize(featuresValidation,center=muData,scale=sigmaData);
[XValidation,TValidation] = processData(featuresValidation,windowSize);
dsXValidation = arrayDatastore(XValidation, IterationDimension=3);
YValidation = modelPredictions(parameters,dsXValidation,topKNum);
scoreValidation = deviationScore(YValidation,TValidation,windowSize);
threshold = max(scoreValidation);
```
Obtain the test data by using the remaining 40% time steps in the data feat as test data.

featuresTest = feat(numTimeStepsTrain+numTimeStepsValidation+1:end,:);

Follow the same steps as with the validation data to obtain the deviation scores for the test data.

```
featuresTest = normalize(featuresTest,center=muData,scale=sigmaData);
[XTest,TTest] = processData(featuresTest,windowSize);
dsXTest = arrayDatastore(XTest,IterationDimension=3);
YTest = modelPredictions(parameters,dsXTest,topKNum);
scoreTest = deviationScore(YTest, TTest, windowSize);
```
To see the anomaly score for each time step across the entire data set, plot the anomaly scores for the training, validation, and test data against time step. To visualize anomalous time steps, plot a line representing the computed threshold on the same plot. Time steps with anomaly score above the threshold plot correspond to anomalous time steps, whereas time steps with anomaly score below the threshold plot correspond to normal time steps.

```
numObservationsTrain = numel(scoreTrain);
numObservationsValidation = numel(scoreValidation);
numObservationsTest = numel(scoreTest);
trainTimeIdx = windowSize+(1:numObservationsTrain);
validationTimeIdx = windowSize+trainTimeIdx(end)+(1:numObservationsValidation);
testTimeIdx = windowSize+validationTimeIdx(end)+(1:numObservationsTest);
figure
plot(...
     trainTimeIdx,scoreTrain,'b',...
```

```
validationTimeIdx,scoreValidation,'g',...
     testTimeIdx,scoreTest,'r',...
     'linewidth',1.5)
hold on
yline(threshold, "k-", join(["Threshold = " threshold], ... LabelHorizontalAlignment="left");
hold off
xlabel("Time Step")
ylabel("Anomaly Score")
legend("Training","Validation","Test",Location="northwest")
grid on
```
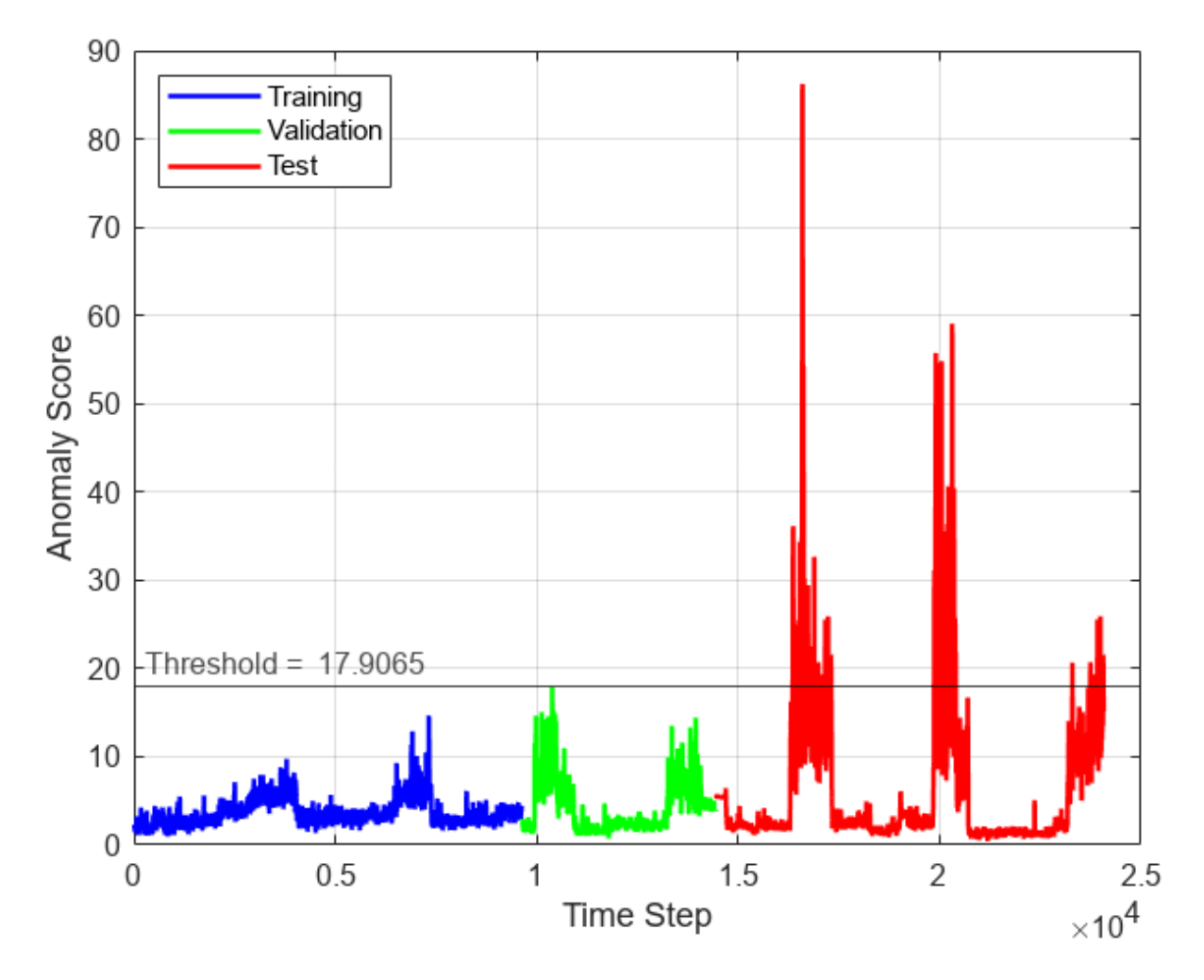

#### **Detect Anomalies in New Data**

featuresNew = feat(numTimeStepsTrain+numTimeStepsValidation+1:end,:);

Obtain the anomaly scores and the channels with the highest anomaly scores in each time step for the data.

```
featuresNewNormalized = normalize(featuresNew,center=muData,scale=sigmaData);
[XNew,TNew] = processData(featuresNewNormalized,windowSize);
```

```
dsXNew = arrayDatastore(XNew,IterationDimension=3);
YNew = modelPredictions(parameters,dsXNew,topKNum);
[scoreNew,channelMaxScores] = deviationScore(YNew,TNew,windowSize);
```
Obtain the anomaly fraction using the anomaly score and validation threshold.

```
numObservationsNew = numel(scoreNew);
anomalyFraction = sum(scoreNew>threshold)/numObservationsNew;
```
Using the channels with the highest anomaly scores in each time step channelMaxScores, compute frequency of anomaly for each channel and visualize the frequency using a bar graph.

```
anomalousChannels = channelMaxScores(scoreNew>threshold);
for i = 1: numChannels
    frequency(i) = sum(anomalousChannels == i);end
figure
```

```
bar(frequency)
xlabel("Channel")
ylabel("Frequency")
title("Anomalous Node Count")
```
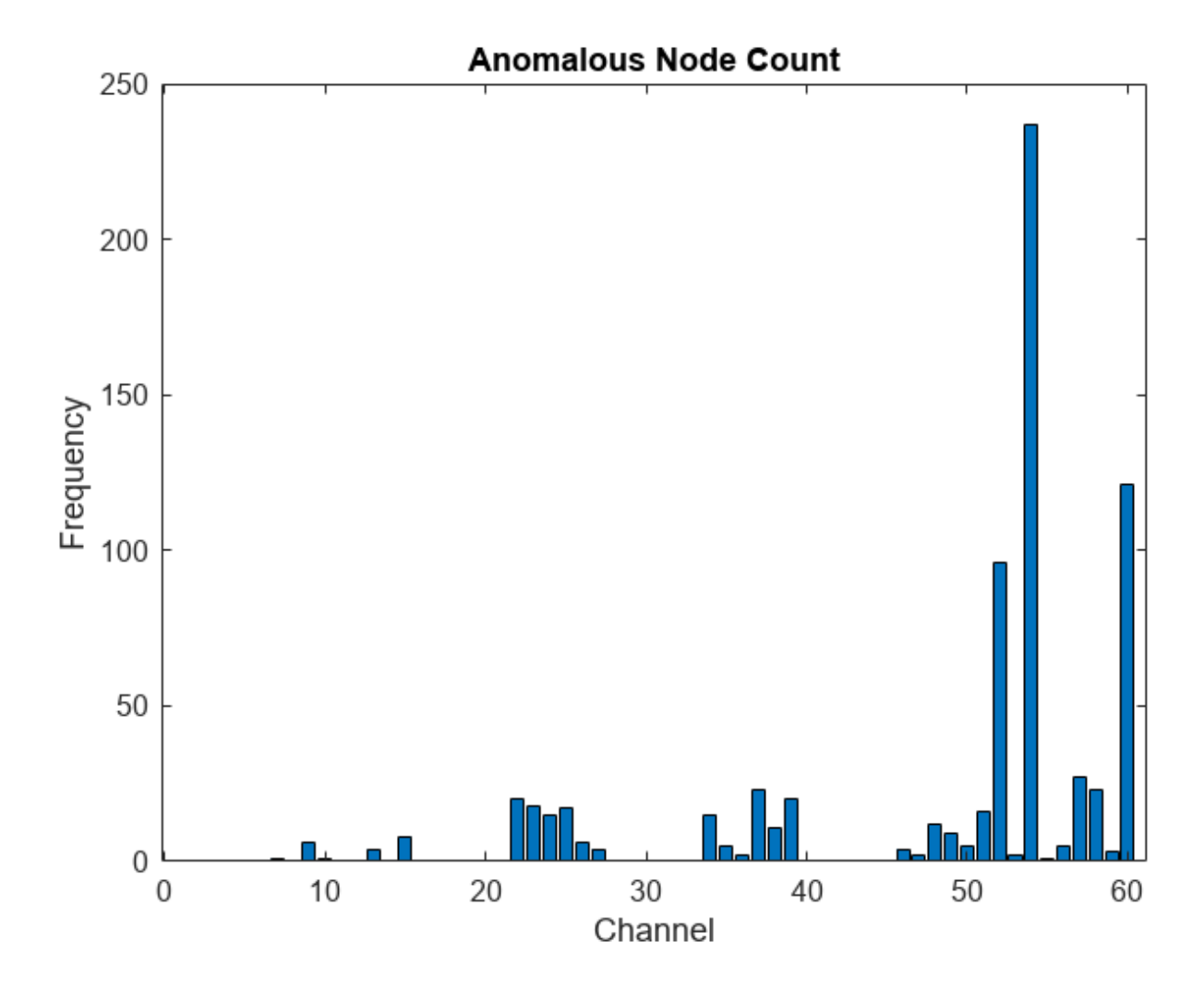

View the channel with the highest anomaly frequency.

 $[-,$  channelHighestFrequency] = max(frequency)

```
channelHighestFrequency = 54
```
To visualize the time series data corresponding to the channel with the highest anomaly frequency, plot the data values corresponding to the channel against time steps.

```
figure
plot(featuresNew(:,channelHighestFrequency),'r')
xlabel("Time Step")
ylabel("Value")
title("Test Time Series Data - Channel " + num2str(channelHighestFrequency))
```
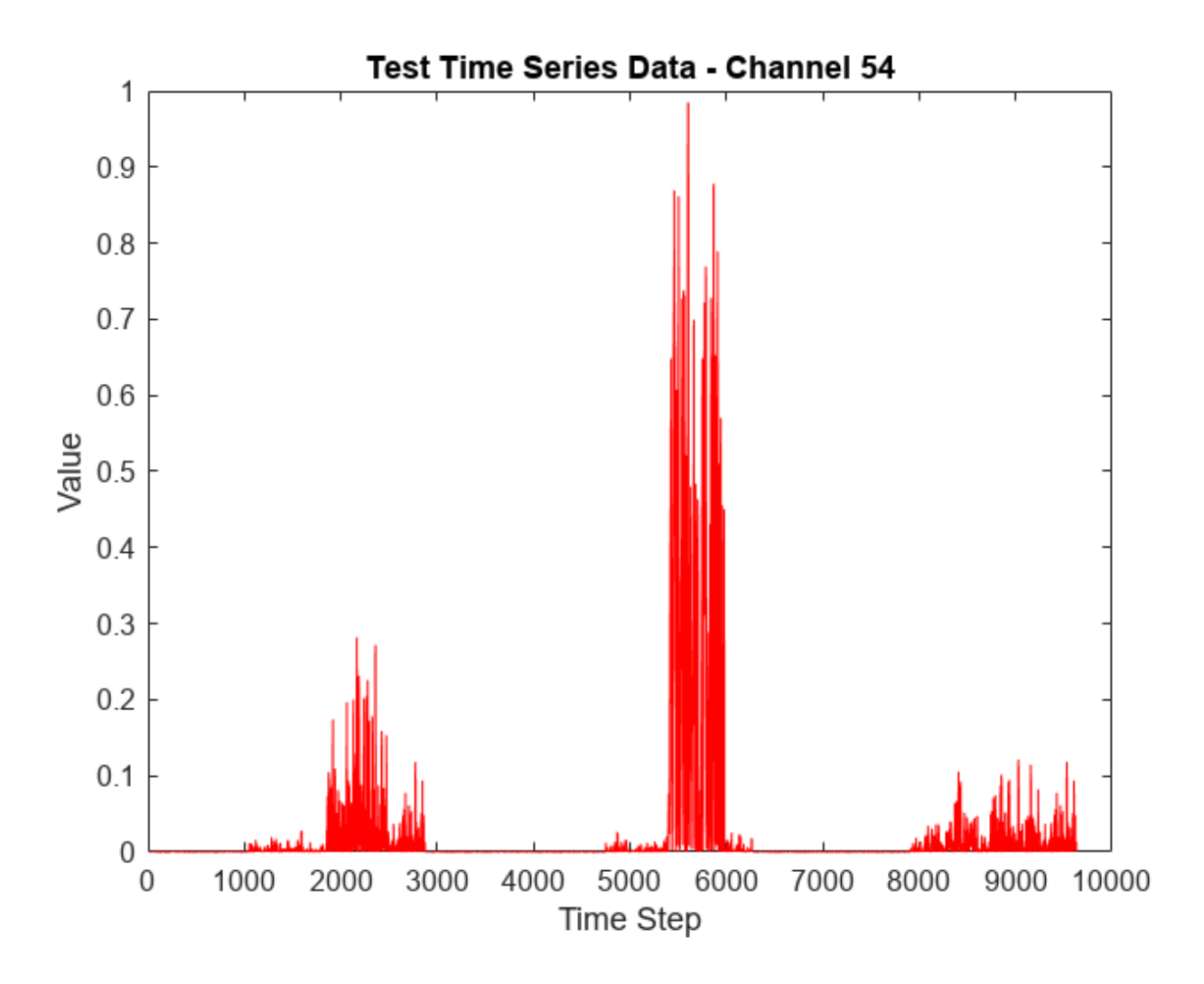

To visualize detected anomalous points in the data corresponding to the channel with highest anomaly frequency

- Plot the model predictions and targets corresponding to the channel against time steps to see how the model predictions compare with the targets.
- Plot the targets corresponding to the channel at detected anomalous time steps only against detected anomalous time steps to see the anomalous points and compare with how the model predictions compare with the targets.

```
anomalousTimeSteps = find(scoreNew>threshold);
channelHighestFrequencyTimeSteps = anomalousTimeSteps(anomalousChannels==channelHighestFrequency
figure
tiledlayout(2,1);
nexttile
plot(1:numObservationsNew,TNew(channelHighestFrequency,:),'r',...
     1:numObservationsNew,YNew(channelHighestFrequency,:),'g')
xlim([1 numObservationsNew])
legend("Targets","Predictions",Location="northwest")
xlabel("Time Step")
```

```
ylabel("Normalized Value")
title("Test Data: Channel " + num2str(channelHighestFrequency))
nexttile
plot(channelHighestFrequencyTimeSteps,TNew(channelHighestFrequency,channelHighestFrequencyTimeSt
xlim([1 numObservationsNew])
legend("Anomalous points",Location="northwest")
xlabel("Time Step")
ylabel("Normalized Value")
```
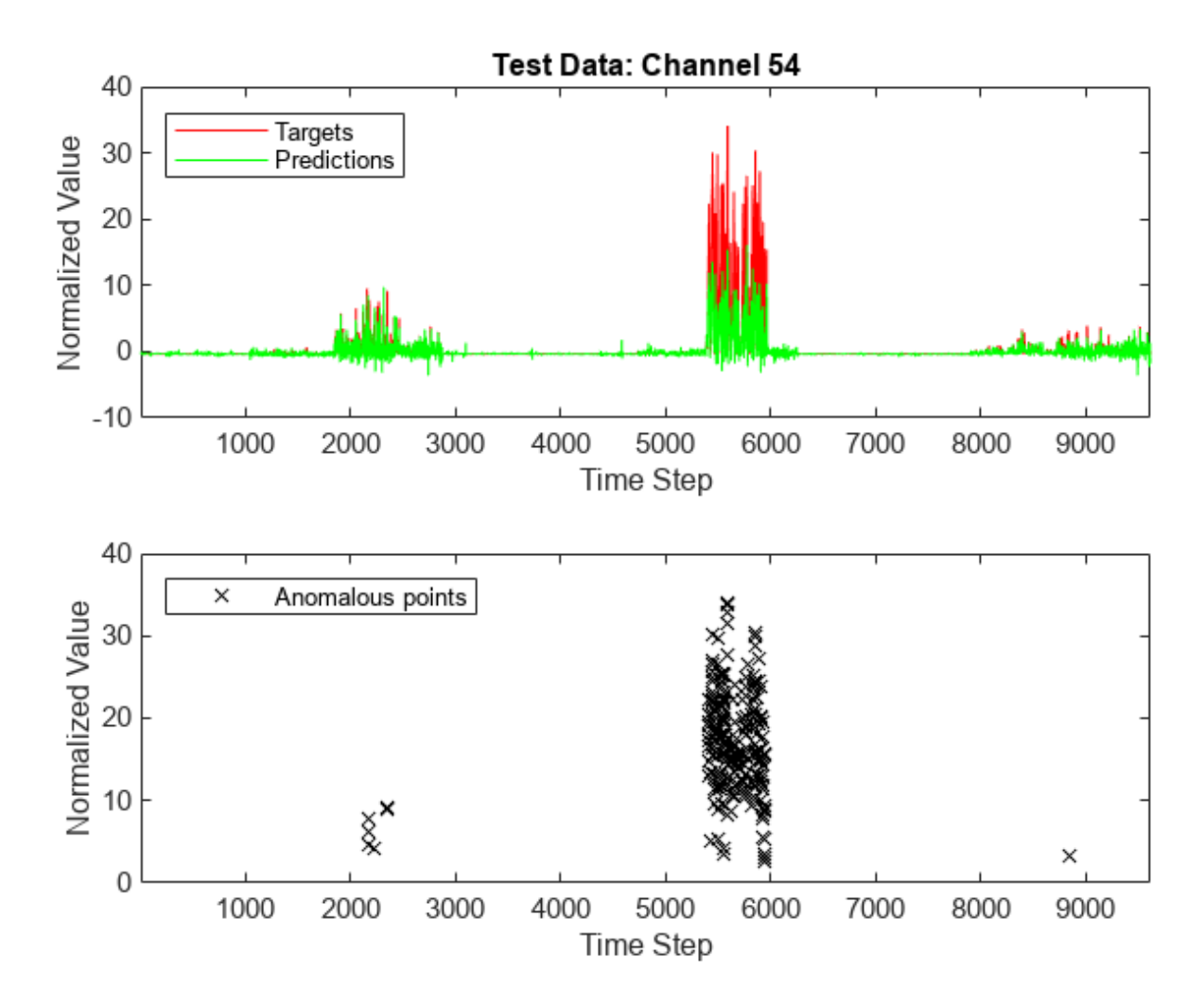

View the channel with the highest anomaly score.

 $[-,idxMaxScore] = max(scoreNew);$ channelHighestAnomalyScore = channelMaxScores(idxMaxScore)

channelHighestAnomalyScore = 60

To visualize the time series data corresponding to the channel with the highest anomaly score, plot the data values corresponding to the channel against time steps and indicate the time step corresponding to the highest anomaly score in the plot.

timeHighestAnomalyScore = idxMaxScore;

```
figure
plot(featuresNew(:,channelHighestAnomalyScore),'r')
hold on
plot(timeHighestAnomalyScore,0,'s',MarkerSize=10,MarkerEdgeColor='g',MarkerFaceColor='g')
hold off
legend("","Highest anomaly point")
xlabel("Time Step")
ylabel("Value")
title("Time Series Data: Channel " + num2str(channelHighestAnomalyScore))
```
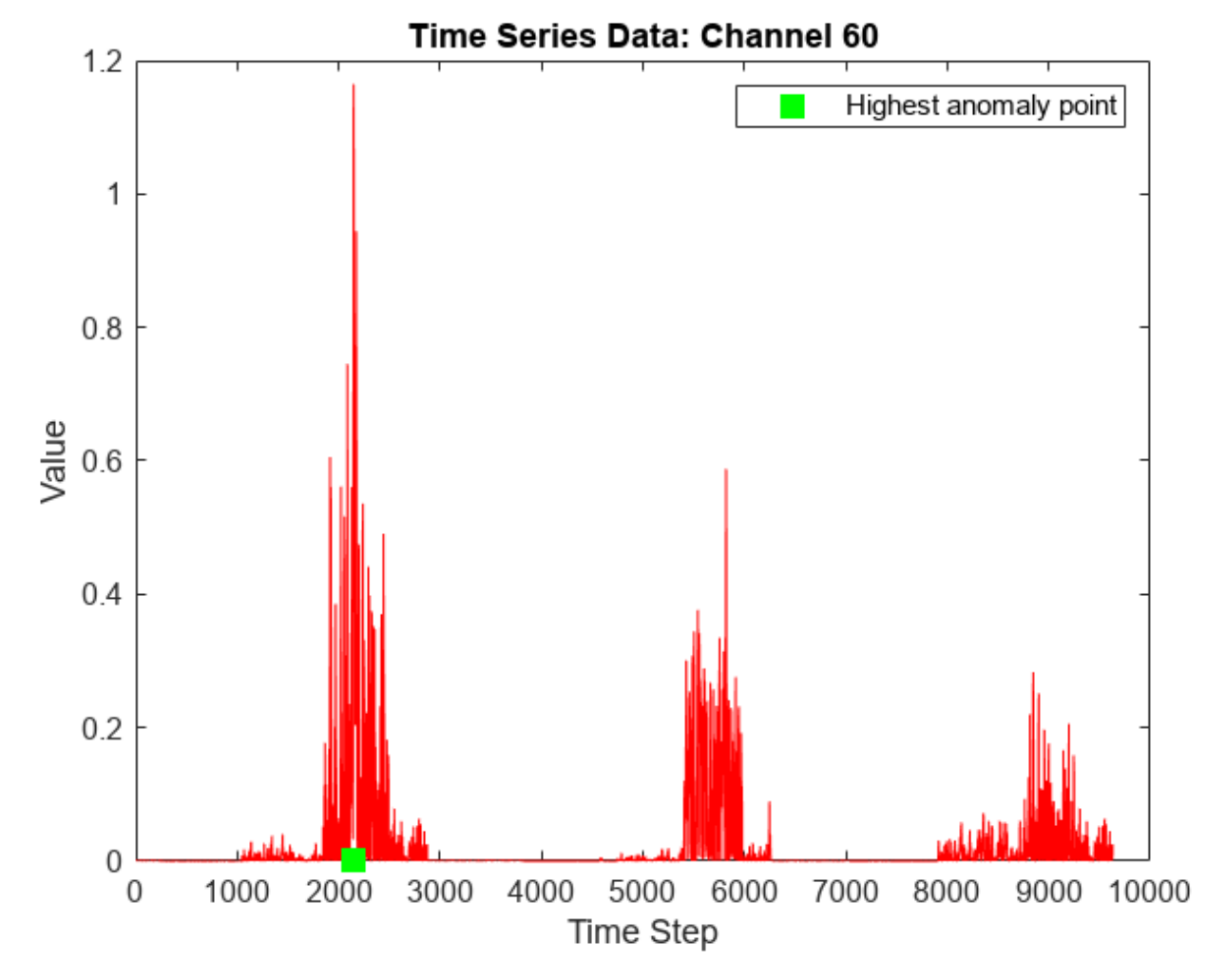

# **Process Data Function**

The processData function takes as input the features features and the window size windowSize and returns the predictors XData and targets TData for time steps windowSize  $+1$  to the last time step in features.

```
function [XData,TData] = processData(features, windowSize)
numObs = size(features,1) - windowSize;
XData = zeros(windowSize,size(features,2),numObs);
for startIndex = 1:numObs endIndex = (startIndex-1)+windowSize;
```

```
 XData(:,:,startIndex) = features(startIndex:endIndex,:);
end
TData = features(windowSize+1:end,:);
TData = permute(TData, [2 1]);
end
```
### **Model Function**

The model function, described in the [Define Model Function on page 4-181](#page-642-0) section of the example, takes as input the model parameters parameters, the predictors X, and the top k number topKNum, and returns the predictions and the attention scores obtained from the graphAttention function defined in [Graph Attention Function on page 4-193](#page-654-0) section of the example. The attention scores represent the *local* weighted adjacency matrix of predicted future values.

```
function [Y,attentionScores] = model(parameters,X,topKNum)
% Embedding
weights = parameters.embed.weights;
numNodes = size(weights, 2) - 1;embeddingOutput = embed(1:numNodes, weights, DataFormate="CU");% Graph Structure
adjacency = graphStructure(embeddingOutput,topKNum,numNodes);
% Add self-loop to graph structure
adjacency = adjacency + eye(size(adjacency));
% Graph Attention
embeddingOutput = remark(embeddingOutput, 1, 1, size(X, 3));weights = parameters.graphattn.weights;
[outputFeatures,attentionScores] = graphAttention(X,embeddingOutput,adjacency,weights);
% Relu
outputFeatures = relu(outputFeatures);
% Multiply
outputFeatures = embeddingOutput .* outputFeatures;
% Fully Connect
weights = parameters.fc1.weights;bias = parameters.fc1.bias;
Y = fullyconnect(outputFeatures,weights,bias,DataFormat="UCB");
% Relu
Y = relu(Y):
% Fully Connect
weights = parameters.fc2.weights;
bias = parameters.fc2.bias;
Y = fullyconnect(Y,weights,bias,DataFormat="CB");
end
```
## **Model Loss Function**

The modelLoss function, described in the [Define Model Loss Function on page 4-182](#page-643-0) of the example, takes as input the model parameters parameters, the predictors X, the targets T, and the top k number topKNum, and returns the loss and the gradients of the loss with respect to the learnable parameters.

```
function [loss, gradients] = modelLoss(parameters, X, T, topKNum)
Y = model(parameters, X, topKNum);loss = 12loss(Y, T, DataFormat="CB");
gradients = digradient(loss, parameters);end
```
#### **Model Predictions Function**

The modelPredictions function takes as input the model parameters parameters, the datastore object ds containing the predictors, the top k number topKNum, and optionally the mini-batch size for iterating over mini-batches of read size in the datastore object and returns the model predictions. The function uses a default mini-batch size of 500. However, you can use any value within your hardware memory allowance.

```
function Y = modelPredictions(parameters,ds,topKNum,minibatchSize)
arguments
     parameters
     ds
     topKNum
     minibatchSize = 500
end
ds.ReadSize = minibatchSize;
Y = [];
reset(ds)
while hasdata(ds)
    data = read(ds);data= cat(3, data{:});
     if canUseGPU
        X = gpuArray(dlarray(data)); else
        X = dlarray(data);
     end
    miniBatchPred = model(parameters, X, topKNum);
    Y = cat(2,Y,minBatchPred);end
end
```
#### **Graph Structure Function**

The graphStructure function takes as input channel embedding embedding, top k number topKNum, and the number of channels numChannels, and returns an adjacency matrix representing relations between channels.

The function

- Computes a similarity score between channels using cosine similarity.
- For each channel, determine related channels from the entire channel set, excluding the channel in consideration, by selecting the topKNum number of channels with the highest similarity score.

```
function adjacency = graphStructure(embedding, topKNum, numChannels)
% Similarity score
normY = sqrt(sum(embedding.*embedding));
normalizedY = embedding./normY;
score = embedding.' * normalizedY;
```

```
% Channel relations
adjacency = zeros(numChannels,numChannels);
for i = 1: numChannels
    topkInd = zeros(1, topKNum);scoreNodeI = score(i,:); % Make sure that channel i is not in its own candidate set
    scoreNodeI(i) = NaN;for j = 1: topKNum
        \lceil~, ind] = max(scoreNodeI);
        topkInd(j) = ind;scoreNodeI(int) = NaN; end
    adjacency(i,topkInd) = 1;end
end
```
#### **Graph Attention Function**

The graphAttention function takes as input the features inputFeatures, channel embedding embedding, learned adjacency matrix adjacency, the learnable parameters weights, and returns learned graph embedding and attention scores.

```
function [outputFeatures,attentionScore] = graphAttention(inputFeatures,embedding,adjacency,weights)
linearWeights = weights.linear;
attentionWeights = weights.attention;
% Compute linear transformation of input features
value = pagemtimes(linearWeights, inputFeatures);
% Concatenate linear transformation with channel embedding
gate = cat(1, embedding, value);% Compute attention coefficients
query = pagemtimes(attentionWeights(1, :), gate);
key =</sub><math>eq = pagemtimes(attentionWeights(2, :), gate);
attentionCoefficients = query + permute(key, [2, 1, 3]);attentionCoefficients = leakyrelu(attentionCoefficients,0.2);
% Compute masked attention coefficients
mask = -10e9 * (1 - adjacency);
attentionCoefficients = (attentionCoefficients .* adjacency) + mask;
% Compute normalized masked attention coefficients
attentionScore = softmax(attentionCoefficients,DataFormat = "UCB");% Normalize features using normalized masked attention coefficients
outputFeatures = pagemtimes(value, attentionScore);
end
```
#### **Deviation Score Function**

The deviationScore function takes as input the model predictions predictions, the target data targets, the window size windowSize, and returns the deviation score at each time step and the channel that is associated with the deviation score.

The function

- Computes an error value between the predictions and targets using l1loss.
- Normalizes the error values for each channel by subtracting the median values across time steps from the error values and dividing by the inter-quartile range across time steps.
- Obtains the deviation score for each time step as the largest normalized error value across channels.
- Finally, computes smoothed deviation score using the moving mean function movmean with a sliding window length of windowSize.

```
function [smoothedScore,channel] = deviationScore(prediction,target,windowSize)
error = llloss(prediction,target,DataFormat="CB",Reduction="none");
error = gather(double(extractdata(error)));
epsilon=0.01;
normalizedError = (error - median(error,2))./(abs(iqr(error,2)) + epsilon);
[scorePerTime,channel] = max(normalizedError);
smoothedScore = movmean(scorePerTime, windowSize);
```
# **References**

end

[1] A. Deng and B. Hooi, "Graph neural network-based anomaly detection in multivariate time series," in Proceedings of the 35th AAAI Conference on Artificial Intelligence, 2021.

# **See Also**

dlarray | dlfeval | dlgradient

# **Related Examples**

- • ["Sequence Classification Using Deep Learning" on page 4-3](#page-464-0)
- • ["Sequence-to-One Regression Using Deep Learning" on page 4-53](#page-514-0)
- • ["Time Series Forecasting Using Deep Learning" on page 4-16](#page-477-0)
- • ["Initialize Learnable Parameters for Model Function" on page 19-318](#page-3605-0)
- ["Define Model Loss Function for Custom Training Loop" on page 19-256](#page-3543-0)
- ["Define Custom Training Loops, Loss Functions, and Networks" on page 19-223](#page-3510-0)
- • ["Specify Training Options in Custom Training Loop" on page 19-230](#page-3517-0)
- • ["List of Functions with dlarray Support" on page 19-504](#page-3791-0)

# **Classify Text Data Using Deep Learning**

This example shows how to classify text data using a deep learning long short-term memory (LSTM) network.

Text data is naturally sequential. A piece of text is a sequence of words, which might have dependencies between them. To learn and use long-term dependencies to classify sequence data, use an LSTM neural network. An LSTM network is a type of recurrent neural network (RNN) that can learn long-term dependencies between time steps of sequence data.

To input text to an LSTM network, first convert the text data into numeric sequences. You can achieve this using a word encoding which maps documents to sequences of numeric indices. For better results, also include a word embedding layer in the network. Word embeddings map words in a vocabulary to numeric vectors rather than scalar indices. These embeddings capture semantic details of the words, so that words with similar meanings have similar vectors. They also model relationships between words through vector arithmetic. For example, the relationship "*Rome is to Italy as* Paris *is to France*" is described by the equation Italy – *Rome + Paris = France.*

There are four steps in training and using the LSTM network in this example:

- Import and preprocess the data.
- Convert the words to numeric sequences using a word encoding.
- Create and train an LSTM network with a word embedding layer.
- Classify new text data using the trained LSTM network.

#### **Import Data**

Import the factory reports data. This data contains labeled textual descriptions of factory events. To import the text data as strings, specify the text type to be 'string'.

```
filename = "factoryReports.csv";
data = readtable(filename,'TextType','string');
head(data)
```
ans=*8×5 table*

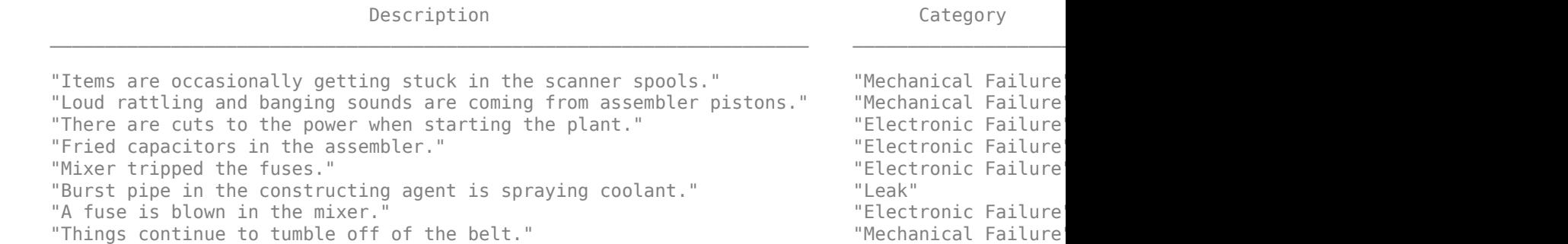

The goal of this example is to classify events by the label in the Category column. To divide the data into classes, convert these labels to categorical.

data.Category = categorical(data.Category);

View the distribution of the classes in the data using a histogram.

figure histogram(data.Category); xlabel("Class") ylabel("Frequency") title("Class Distribution")

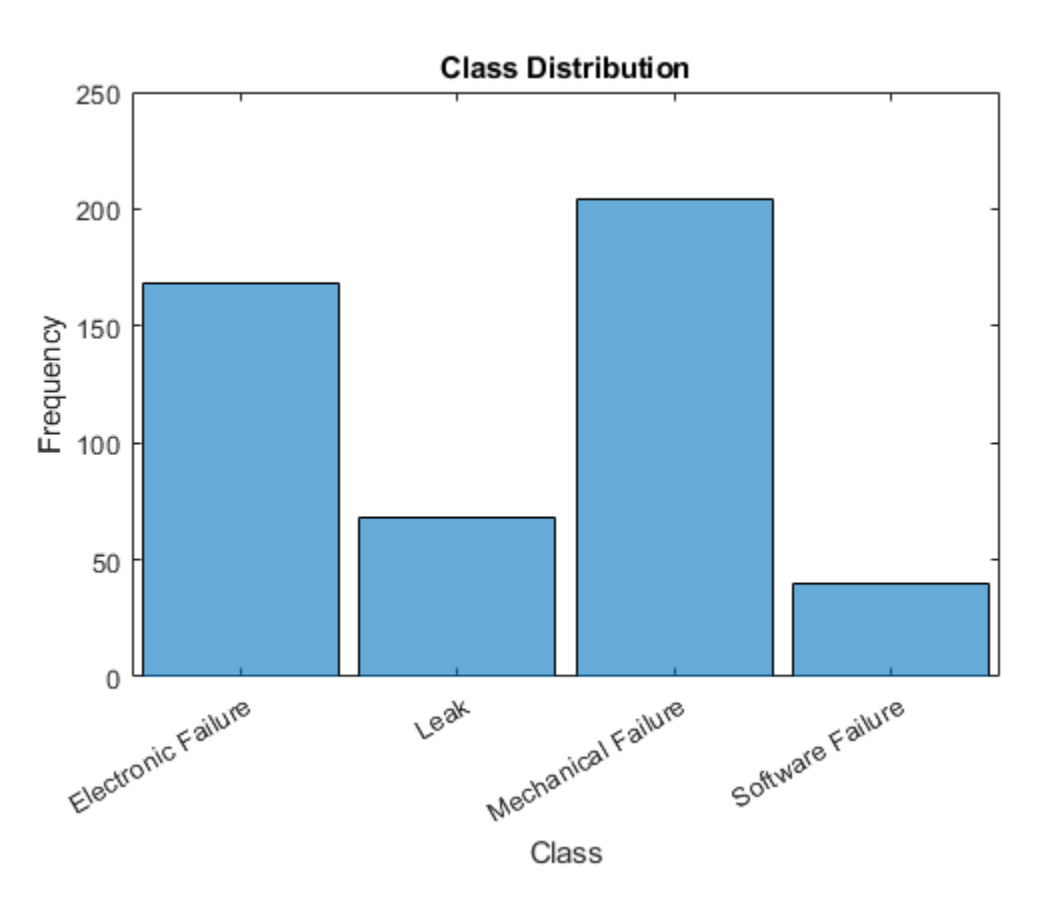

The next step is to partition it into sets for training and validation. Partition the data into a training partition and a held-out partition for validation and testing. Specify the holdout percentage to be 20%.

```
cvp = cvpartition(data.Category,'Holdout',0.2);
dataTrain = data(training(cvp), :);dataValidation = data(test(cvp), :);
```
Extract the text data and labels from the partitioned tables.

```
textDataTrain = dataTrain.Description;
textDataValidation = dataValidation.Description;
YTrain = dataTrain.Category;
YValidation = dataValidation.Category;
```
To check that you have imported the data correctly, visualize the training text data using a word cloud.

```
figure
wordcloud(textDataTrain);
title("Training Data")
```
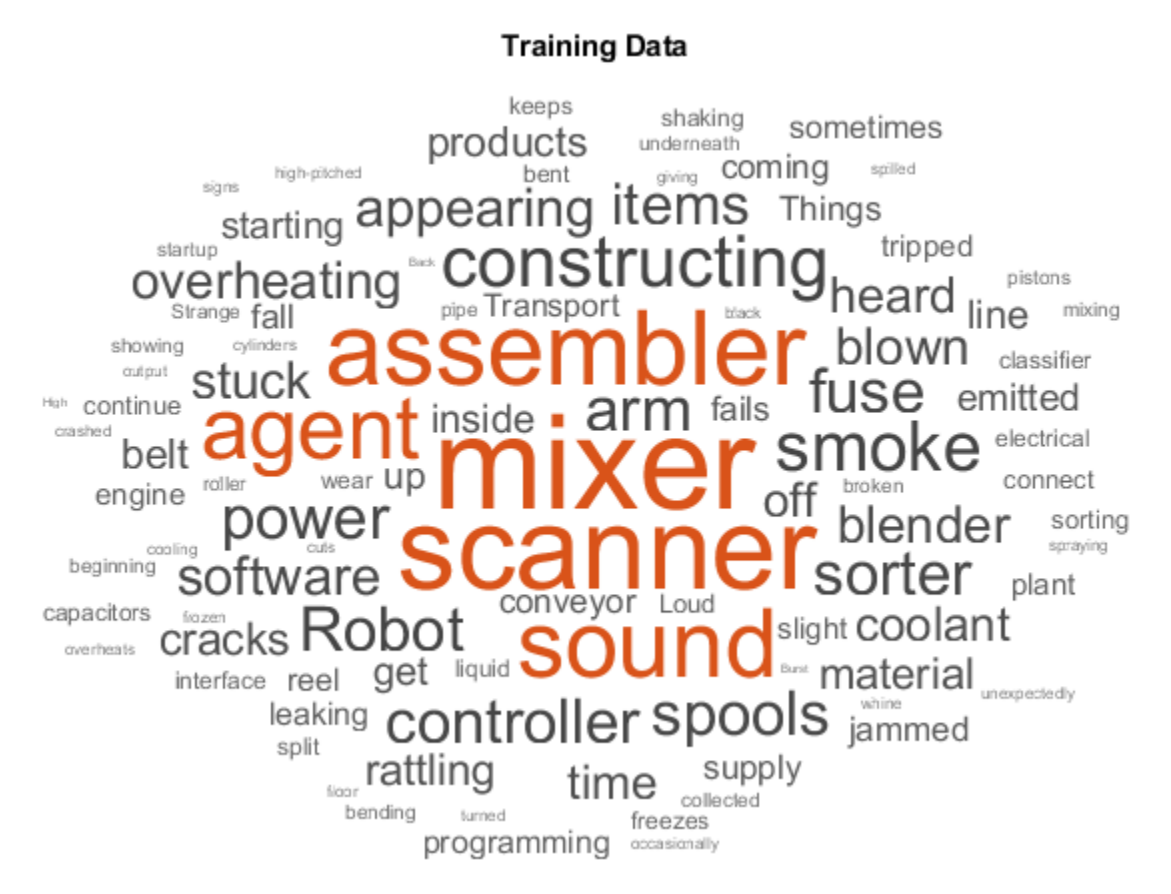

### **Preprocess Text Data**

Create a function that tokenizes and preprocesses the text data. The function preprocessText, listed at the end of the example, performs these steps:

- **1** Tokenize the text using tokenizedDocument.
- **2** Convert the text to lowercase using lower.
- **3** Erase the punctuation using erasePunctuation.

Preprocess the training data and the validation data using the preprocessText function.

```
documentsTrain = preprocessText(textDataTrain);
documentsValidation = preprocessText(textDataValidation);
```
View the first few preprocessed training documents.

#### documentsTrain(1:5)

```
ans = 5×1 tokenizedDocument:
      9 tokens: items are occasionally getting stuck in the scanner spools
     10 tokens: loud rattling and banging sounds are coming from assembler pistons
     10 tokens: there are cuts to the power when starting the plant
     5 tokens: fried capacitors in the assembler
     4 tokens: mixer tripped the fuses
```
#### **Convert Document to Sequences**

To input the documents into an LSTM network, use a word encoding to convert the documents into sequences of numeric indices.

To create a word encoding, use the wordEncoding function.

```
enc = wordEncoding(documentsTrain);
```
The next conversion step is to pad and truncate documents so they are all the same length. The trainingOptions function provides options to pad and truncate input sequences automatically. However, these options are not well suited for sequences of word vectors. Instead, pad and truncate the sequences manually. If you *left-pad* and truncate the sequences of word vectors, then the training might improve.

To pad and truncate the documents, first choose a target length, and then truncate documents that are longer than it and left-pad documents that are shorter than it. For best results, the target length should be short without discarding large amounts of data. To find a suitable target length, view a histogram of the training document lengths.

```
documentLengths = dochgth(documentsTrain);figure
histogram(documentLengths)
title("Document Lengths")
xlabel("Length")
ylabel("Number of Documents")
```
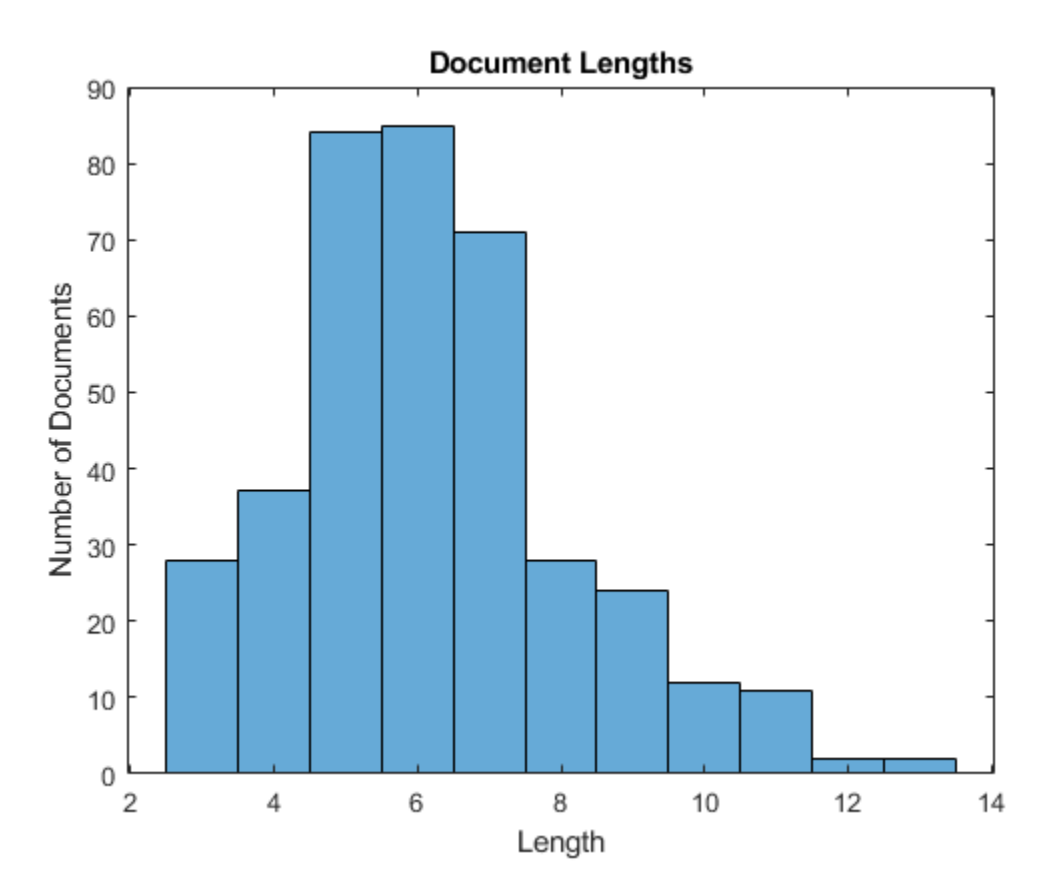

Most of the training documents have fewer than 10 tokens. Use this as your target length for truncation and padding.

Convert the documents to sequences of numeric indices using doc2sequence. To truncate or left-pad the sequences to have length 10, set the 'Length' option to 10.

```
sequenceLength = 10;
XTrain = doc2sequence(enc,documentsTrain,'Length',sequenceLength);
XTrain(1:5)
ans=5×1 cell array
     {1×10 double}
     {1×10 double}
     {1×10 double}
     {1×10 double}
```
Convert the validation documents to sequences using the same options.

XValidation = doc2sequence(enc,documentsValidation,'Length',sequenceLength);

#### **Create and Train LSTM Network**

{1×10 double}

Define the LSTM network architecture. To input sequence data into the network, include a sequence input layer and set the input size to 1. Next, include a word embedding layer of dimension 50 and the same number of words as the word encoding. Next, include an LSTM layer and set the number of hidden units to 80. To use the LSTM layer for a sequence-to-label classification problem, set the output mode to 'last'. Finally, add a fully connected layer with the same size as the number of classes, a softmax layer, and a classification layer.

```
inputSize = 1;embeddingDimension = 50;
numHiddenUnits = 80;
numWords = enc.NumWords;
numClasses = numel(categories(YTrain));
layers = [ ...
     sequenceInputLayer(inputSize)
     wordEmbeddingLayer(embeddingDimension,numWords)
     lstmLayer(numHiddenUnits,'OutputMode','last')
     fullyConnectedLayer(numClasses)
     softmaxLayer
     classificationLayer]
layers = 
   6x1 Layer array with layers:
     1 '' Sequence Input Sequence input with 1 dimensions<br>2 '' Word Embedding Laver Word embedding laver with 50 dime
     2 '' Word Embedding Layer Word embedding layer with 50 dimensions and 423 unique words
     3 '' LSTM LSTM LSTM with 80 hidden units<br>4 '' Fully Connected 4 fully connected layer
           4 '' Fully Connected 4 fully connected layer
     5 '' Softmax softmax<br>6 '' Classification Output crossom
      6 '' Classification Output crossentropyex
```
#### **Specify Training Options**

Specify the training options:

- Train using the Adam solver.
- Specify a mini-batch size of 16.
- Shuffle the data every epoch.
- Monitor the training progress by setting the 'Plots' option to 'training-progress'.
- Specify the validation data using the 'ValidationData' option.
- Suppress verbose output by setting the 'Verbose' option to false.

By default, trainNetwork uses a GPU if one is available. Otherwise, it uses the CPU. To specify the execution environment manually, use the 'ExecutionEnvironment' name-value pair argument of trainingOptions. Training on a CPU can take significantly longer than training on a GPU. Training with a GPU requires Parallel Computing Toolbox<sup>™</sup> and a supported GPU device. For information on supported devices, see "GPU Computing Requirements" (Parallel Computing Toolbox).

```
options = trainingOptions('adam', ...
    'MiniBatchSize', 16, ...
     'GradientThreshold',2, ...
     'Shuffle','every-epoch', ...
     'ValidationData',{XValidation,YValidation}, ...
     'Plots','training-progress', ...
     'Verbose',false);
```
Train the LSTM network using the trainNetwork function.

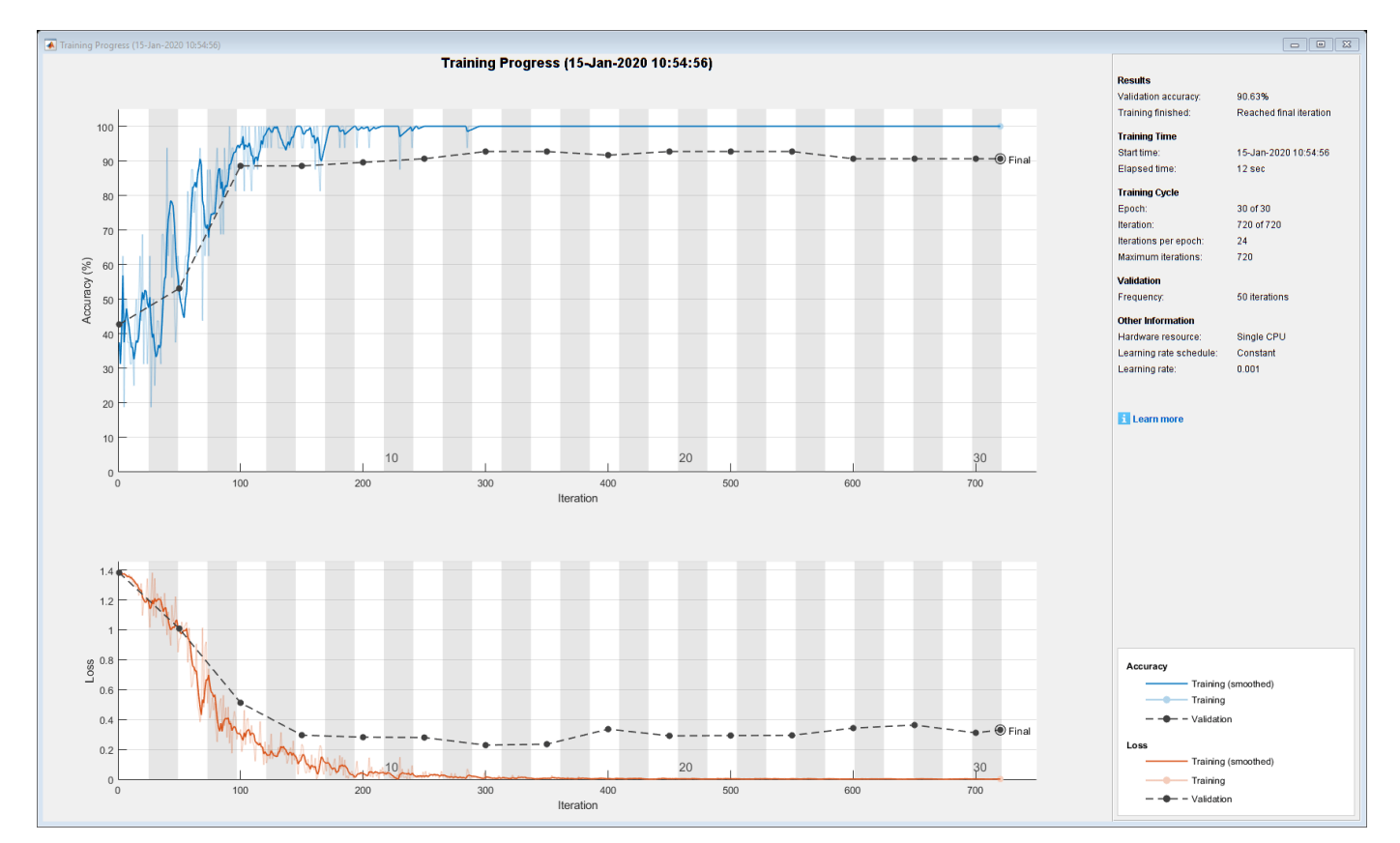

net = trainNetwork(XTrain, YTrain, layers, options);

### **Predict Using New Data**

Classify the event type of three new reports. Create a string array containing the new reports.

```
reportsNew = [ ...
     "Coolant is pooling underneath sorter."
     "Sorter blows fuses at start up."
     "There are some very loud rattling sounds coming from the assembler."];
```
Preprocess the text data using the preprocessing steps as the training documents.

documentsNew = preprocessText(reportsNew);

Convert the text data to sequences using doc2sequence with the same options as when creating the training sequences.

XNew = doc2sequence(enc,documentsNew, 'Length',sequenceLength);

Classify the new sequences using the trained LSTM network.

#### labelsNew = classify(net,XNew)

```
labelsNew = 3×1 categorical
      Leak 
      Electronic Failure 
      Mechanical Failure
```
#### **Preprocessing Function**

The function preprocessText performs these steps:

- **1** Tokenize the text using tokenizedDocument.
- **2** Convert the text to lowercase using lower.
- **3** Erase the punctuation using erasePunctuation.

```
function documents = preprocessText(textData)
```

```
% Tokenize the text.
documents = tokenizedDocument(textData);
% Convert to lowercase.
documents = lower(documents);
```

```
% Erase punctuation.
documents = erasePunctuation(documents);
```
#### end

# **See Also**

fastTextWordEmbedding | wordEmbeddingLayer | tokenizedDocument | lstmLayer | trainNetwork | trainingOptions | doc2sequence | sequenceInputLayer | wordcloud

# **Related Examples**

• ["Generate Text Using Deep Learning" on page 4-280](#page-741-0)

- "Word-By-Word Text Generation Using Deep Learning" (Text Analytics Toolbox)
- "Create Simple Text Model for Classification" (Text Analytics Toolbox)
- "Analyze Text Data Using Topic Models" (Text Analytics Toolbox)
- "Analyze Text Data Using Multiword Phrases" (Text Analytics Toolbox)
- "Train a Sentiment Classifier" (Text Analytics Toolbox)
- • ["Sequence Classification Using Deep Learning" on page 4-3](#page-464-0)
- • ["Deep Learning in MATLAB" on page 1-2](#page-39-0)

# **Classify Text Data Using Convolutional Neural Network**

This example shows how to classify text data using a convolutional neural network.

To classify text data using convolutions, use 1-D convolutional layers that convolve over the time dimension of the input.

This example trains a network with 1-D convolutional filters of varying widths. The width of each filter corresponds the number of words the filter can see (the n-gram length). The network has multiple branches of convolutional layers, so it can use different n-gram lengths.

## **Load Data**

Create a tabular text datastore from the data in factoryReports.csv and view the first few reports.

data = readtable("factoryReports.csv"); head(data)

ans=*8×5 table*

Description  $\Gamma$  . The contract of  $\Gamma$  and  $\Gamma$  are  $\Gamma$  are  $\Gamma$  are  $\Gamma$  . The cost of  $\Gamma$  are  $\Gamma$  are  $\Gamma$  and  $\Gamma$  are  $\Gamma$  are  $\Gamma$  and  $\Gamma$  are  $\Gamma$  and  $\Gamma$  are  $\Gamma$  and  $\Gamma$  are  $\Gamma$  and  $\Gamma$  are  $\Gamma$  and  $\Gamma$  a

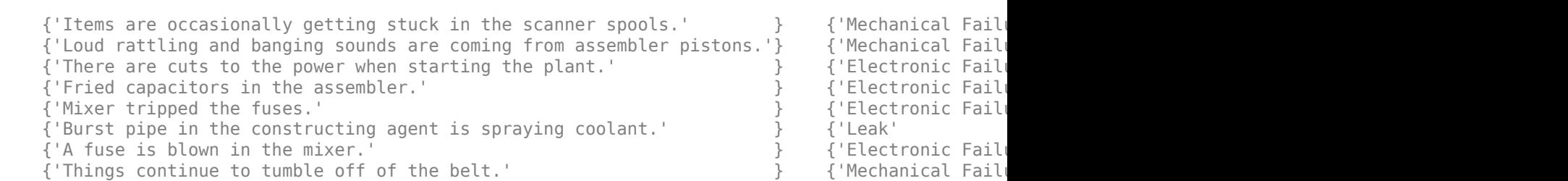

Partition the data into training and validation partitions. Use 80% of the data for training and the remaining data for validation.

```
cvp = cvpartition(data.Category,Holdout=0.2);
dataTrain = data(training(cvp),:;
dataValidation = data(test(cvp),:);
```
### **Preprocess Text Data**

Extract the text data from the "Description" column of the table and preprocess it using the preprocessText function, listed in the section [Preprocess Text Function on page 4-209](#page-670-0) of the example.

documentsTrain = preprocessText(dataTrain.Description);

Extract the labels from the "Category" column and convert them to categorical.

TTrain = categorical(dataTrain.Category);

View the class names and the number of observations.

```
classNames = unique(TTrain)
```

```
classNames = 4×1 categorical
      Electronic Failure 
      Leak 
      Mechanical Failure 
      Software Failure
```
numObservations = numel(TTrain)

numObservations = 384

Extract and preprocess the validation data using the same steps.

documentsValidation = preprocessText(dataValidation.Description); TValidation = categorical(dataValidation.Category);

#### **Convert Documents to Sequences**

To input the documents into a neural network, use a word encoding to convert the documents into sequences of numeric indices.

Create a word encoding from the documents.

```
enc = wordEncoding(documentsTrain);
```
View the vocabulary size of the word encoding. The vocabulary size is the number of unique words of the word encoding.

numWords = enc.NumWords

 $numWords = 436$ 

Convert the documents to sequences of integers using the doc2sequence function.

```
XTrain = doc2sequence(enc,documentsTrain);
```
Convert the validation documents to sequences using the word encoding created from the training data.

XValidation = doc2sequence(enc,documentsValidation);

#### **Define Network Architecture**

Define the network architecture for the classification task.

The following steps describe the network architecture.

- Specify an input size of 1, which corresponds to the channel dimension of the integer sequence input.
- Embed the input using a word embedding of dimension 100.
- For the n-gram lengths 2, 3, 4, and 5, create blocks of layers containing a convolutional layer, a batch normalization layer, a ReLU layer, a dropout layer, and a max pooling layer.
- For each block, specify 200 convolutional filters of size 1-by-*N* and a global max pooling layer.
- Connect the input layer to each block and concatenate the outputs of the blocks using a concatenation layer.
- To classify the outputs, include a fully connected layer with output size *K*, a softmax layer, and a classification layer, where *K* is the number of classes.

Specify the network hyperparameters.

embeddingDimension = 100; ngramLengths =  $[2 \ 3 \ 4 \ 5];$ numFilters = 200;

First, create a layer graph containing the input layer and a word embedding layer of dimension 100. To help connect the word embedding layer to the convolution layers, set the word embedding layer name to "emb". To check that the convolution layers do not convolve the sequences to have a length of zero during training, set the MinLength option to the length of the shortest sequence in the training data.

```
minLength = min(doclength(documentsTrain));layers = \lceil sequenceInputLayer(1,MinLength=minLength)
    wordEmbeddingLayer(embeddingDimension,numWords,Name="emb")];
lgraph = layerGraph(layers);
```
For each of the n-gram lengths, create a block of 1-D convolution, batch normalization, ReLU, dropout, and 1-D global max pooling layers. Connect each block to the word embedding layer.

```
numBlocks = numel(ngramLengths):
for j = 1: numBlocks
   N = ngramLengths(j);block = \lceil convolution1dLayer(N,numFilters,Name="conv"+N,Padding="same")
         batchNormalizationLayer(Name="bn"+N)
         reluLayer(Name="relu"+N)
         dropoutLayer(0.2,Name="drop"+N)
         globalMaxPooling1dLayer(Name="max"+N)];
     lgraph = addLayers(lgraph,block);
     lgraph = connectLayers(lgraph,"emb","conv"+N);
end
```
Add the concatenation layer, the fully connected layer, the softmax layer, and the classification layer.

```
numClasses = numel(classNames);
layers = [
     concatenationLayer(1,numBlocks,Name="cat")
     fullyConnectedLayer(numClasses,Name="fc")
     softmaxLayer(Name="soft")
     classificationLayer(Name="classification")];
```

```
lgraph = addLayers(lgraph,layers);
```
Connect the global max pooling layers to the concatenation layer and view the network architecture in a plot.

```
for j = 1: numBlocks
    N = nqramLengths(j);
    lgraph = connectLayers(lgraph,"max"+N,"cat/in"+j);
end
```
figure

#### plot(lgraph) title("Network Architecture")

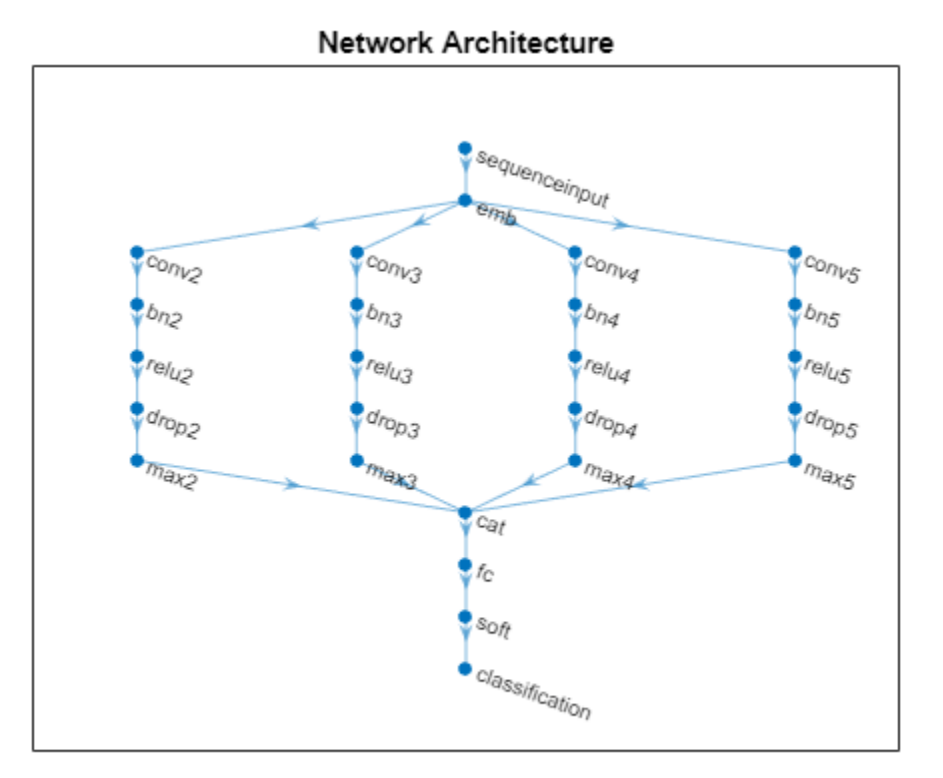

#### **Train Network**

Specify the training options:

- Train with a mini-batch size of 128.
- Validate the network using the validation data.
- Return the network with the lowest validation loss.
- Display the training progress plot and suppress the verbose output.

```
options = trainingOptions("adam", ...
     MiniBatchSize=128, ...
     ValidationData={XValidation,TValidation}, ...
     OutputNetwork="best-validation-loss", ...
     Plots="training-progress", ...
     Verbose=false);
```
Train the network using the trainNetwork function.

```
net = trainNetwork(XTrain, TTrain, lgraph, options);
```
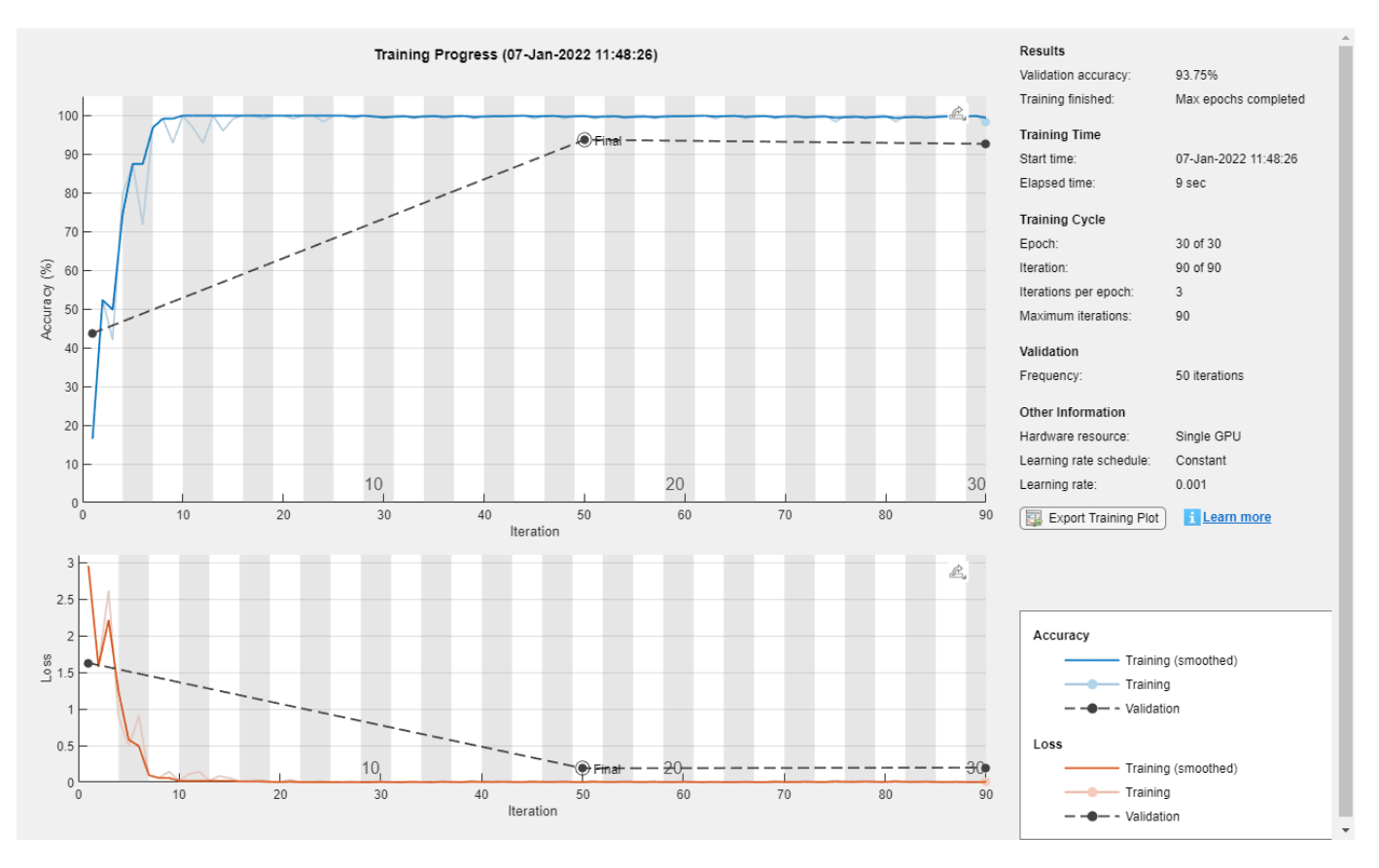

# **Test Network**

Classify the validation data using the trained network.

YValidation = classify(net,XValidation);

Visualize the predictions in a confusion chart.

figure confusionchart(TValidation,YValidation)

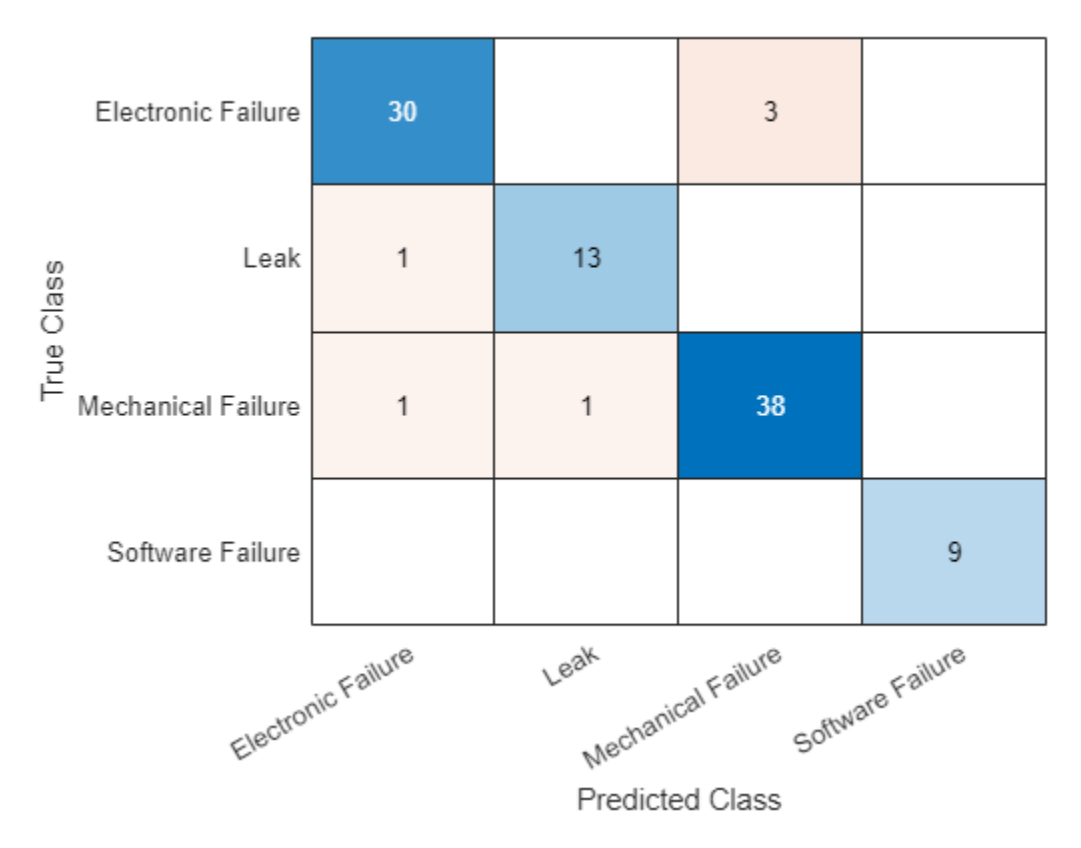

Calculate the classification accuracy. The accuracy is the proportion of labels predicted correctly.

 $accuracy = mean(TValidation == YValidation)$ 

 $accuracy = 0.9375$ 

### **Predict Using New Data**

Classify the event type of three new reports. Create a string array containing the new reports.

```
reportsNew = [
     "Coolant is pooling underneath sorter."
     "Sorter blows fuses at start up."
     "There are some very loud rattling sounds coming from the assembler."];
```
Preprocess the text data using the preprocessing steps as the training and validation documents.

```
documentsNew = preprocessText(reportsNew);
XNew = doc2sequence(enc,documentsNew);
```
Classify the new sequences using the trained network.

```
YNew = classify(net, XNew)
```

```
YNew = 3×1 categorical
      Leak 
      Electronic Failure 
      Mechanical Failure
```
## <span id="page-670-0"></span>**Preprocess Text Function**

The preprocessTextData function takes text data as input and performs these steps:

- **1** Tokenize the text.
- **2** Convert the text to lowercase.

```
function documents = preprocessText(textData)
```

```
documents = tokenizedDocument(textData);
documents = lower(documents);
```
end

# **See Also**

```
fastTextWordEmbedding | wordcloud | wordEmbedding | layerGraph | convolution2dLayer
| batchNormalizationLayer | trainingOptions | trainNetwork | doc2sequence |
tokenizedDocument | transform
```
# **Related Examples**

- "Classify Text Data Using Deep Learning" (Text Analytics Toolbox)
- "Create Simple Text Model for Classification" (Text Analytics Toolbox)
- "Analyze Text Data Using Topic Models" (Text Analytics Toolbox)
- "Analyze Text Data Using Multiword Phrases" (Text Analytics Toolbox)
- "Train a Sentiment Classifier" (Text Analytics Toolbox)
- • ["Sequence Classification Using Deep Learning" on page 4-3](#page-464-0)
- • ["Datastores for Deep Learning" on page 20-2](#page-3835-0)
- • ["Deep Learning in MATLAB" on page 1-2](#page-39-0)

# **Multilabel Text Classification Using Deep Learning**

This example shows how to classify text data that has multiple independent labels.

For classification tasks where there can be multiple independent labels for each observation—for example, tags on an scientific article—you can train a deep learning model to predict probabilities for each independent class. To enable a network to learn multilabel classification targets, you can optimize the loss of each class independently using binary cross-entropy loss.

This example defines a deep learning model that classifies subject areas given the abstracts of mathematical papers collected using the arXiv API [1]. The model consists of a word embedding and GRU, max pooling operation, fully connected, and sigmoid operations.

To measure the performance of multilabel classification, you can use the labeling F-score [2]. The labeling F-score evaluates multilabel classification by focusing on per-text classification with partial matches. The measure is the normalized proportion of matching labels against the total number of true and predicted labels.

This example defines the following model:

- A word embedding that maps a sequence of words to a sequence of numeric vectors.
- A GRU operation that learns dependencies between the embedding vectors.
- A max pooling operation that reduces a sequence of feature vectors to a single feature vector.
- A fully connected layer that maps the features to the binary outputs.
- A sigmoid operation for learning the binary cross entropy loss between the outputs and the target labels.

This diagram shows a piece of text propagating through the model architecture and outputting a vector of probabilities. The probabilities are independent, so they need not sum to one.

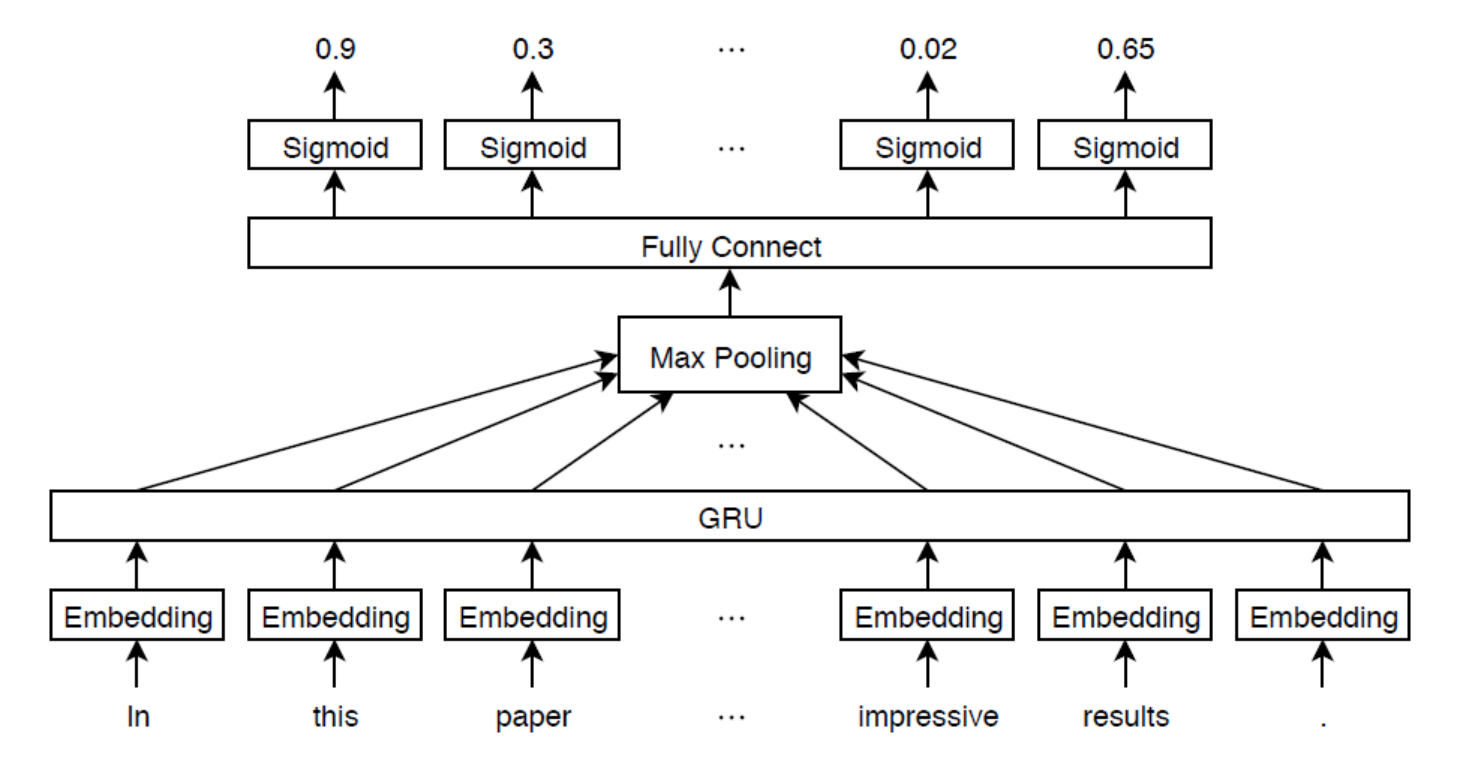

#### **Import Text Data**

Import a set of abstracts and category labels from math papers using the arXiv API. Specify the number of records to import using the importSize variable.

 $importsize = 50000;$ 

Create a URL that queries records with set "math" and metadata prefix "arXiv".

```
url = "https://export.arxiv.org/oai2?verb=ListRecords" + ...
     "&set=math" + ...
     "&metadataPrefix=arXiv";
```
Extract the abstract text, category labels, and the resumption token returned by the query URL using the parseArXivRecords function which is attached to this example as a supporting file. To access this file, open this example as a live script. Note that the arXiv API is rate limited and requires waiting between multiple requests.

[textData,labelsAll,resumptionToken] = parseArXivRecords(url);

Iteratively import more chunks of records until the required amount is reached, or there are no more records. To continue importing records from where you left off, use the resumption token from the previous result in the query URL. To adhere to the rate limits imposed by the arXiv API, add a delay of 20 seconds before each query using the pause function.

```
while numel(textData) < importSize
     if resumptionToken == ""
         break
     end
```

```
 url = "https://export.arxiv.org/oai2?verb=ListRecords" + ...
         "&resumptionToken=" + resumptionToken;
     pause(20)
    [textDataNew,labelsNew,resumptionToken] = parseArXivRecords(url);
     textData = [textData; textDataNew];
     labelsAll = [labelsAll; labelsNew];
end
```
#### **Preprocess Text Data**

Tokenize and preprocess the text data using the preprocessText function, listed at the end of the example.

```
documentsAll = preprocessText(textData);
documentsAll(1:5)
```

```
ans = 5×1 tokenizedDocument:
```

```
72 tokens: describe new algorithm $(k,\ell)$ pebble game color obtain characterization famil
22 tokens: show determinant stirling cycle number count unlabeled acyclic singlesource automaton proof involve b
18 tokens: paper show compute \lambda_{\alpha} (alpha}$ norm alpha dyadic grid result consequence description hard
62 tokens: partial cube isometric subgraphs hypercubes structure graph define mean semicubes
29 tokens: paper present algorithm compute hecke eigensystems hilbertsiegel cusp form real go
```
Remove labels that do not belong to the "math" set.

```
for i = 1: numel(labelsAll)
     labelsAll{i} = labelsAll{i}(startsWith(labelsAll{i},"math."));
end
```
Visualize some of the classes in a word cloud. Find the documents corresponding to the following:

- Abstracts tagged with "Combinatorics" and not tagged with "Statistics Theory"
- Abstracts tagged with "Statistics Theory" and not tagged with "Combinatorics"
- Abstracts tagged with both "Combinatorics" and "Statistics Theory"

Find the document indices for each of the groups using the ismember function.

```
idxCO = cellfun(@(lbls) ismember("math.CO",lbls) && ~ismember("math.ST",lbls),labelsAll);
idxST = cellfun(@(lbls) ismember("math.ST",lbls) && ~ismember("math.CO",lbls),labelsAll);
idxCOST = cellfun(@(lbls) ismember("math.CO",lbls) && ismember("math.ST",lbls),labelsAll);
```
Visualize the documents for each group in a word cloud.

```
figure
subplot(1,3,1)
wordcloud(documentsAll(idxCO));
title("Combinatorics")
subplot(1,3,2)
wordcloud(documentsAll(idxST));
title("Statistics Theory")
subplot(1,3,3)
```
wordcloud(documentsAll(idxCOST)); title("Both")

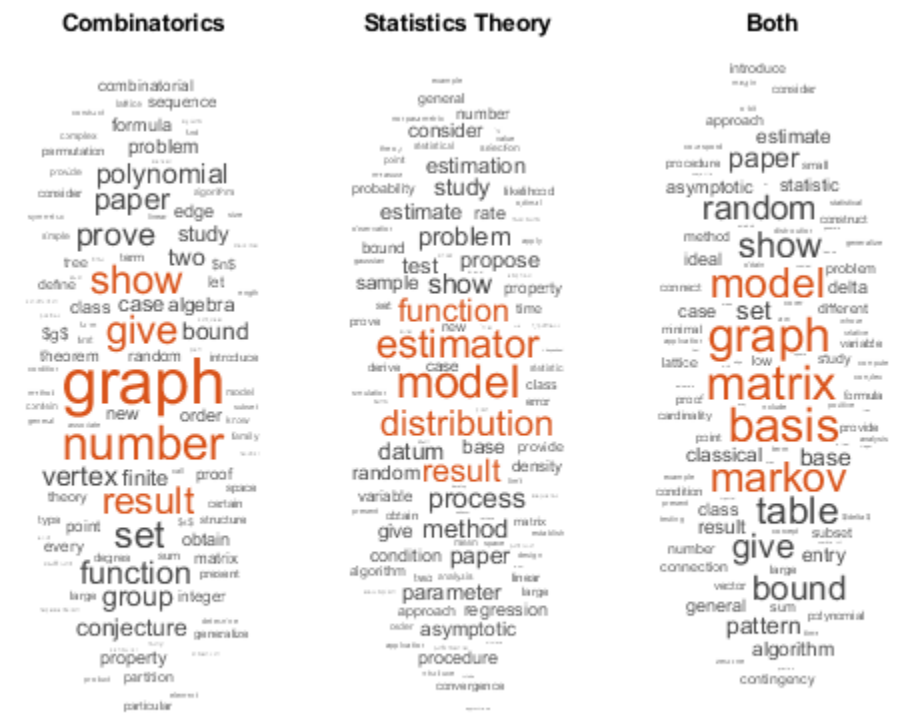

View the number of classes.

 $classNames = unique(cat(1, labelsAll{:}))$ ; numClasses = numel(classNames)

numClasses = 32

Visualize the number of per-document labels using a histogram.

```
labelCounts = cellfun(@numel,labelsAll);
figure
histogram(labelCounts)
xlabel("Number of Labels")
ylabel("Frequency")
title("Label Counts")
```
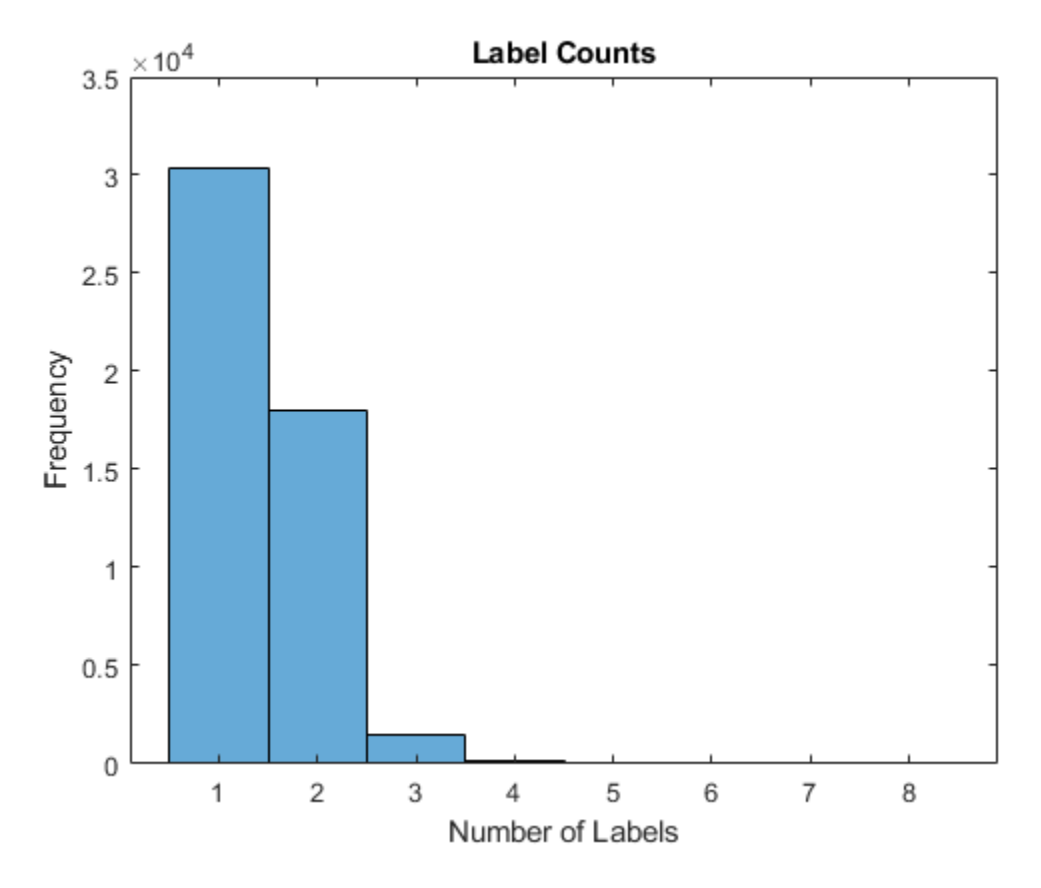

#### **Prepare Text Data for Deep Learning**

Partition the data into training and validation partitions using the cvpartition function. Hold out 10% of the data for validation by setting the HoldOut option to 0.1.

```
cvp = cvpartition(numel(documentsAll),HoldOut=0.1);
documentsTrain = documentsAll(training(cvp));documentsValidation = documentsAll(test(cvp));
```

```
labelsTrain = labelsAll(training(cvp));labelsValidation = labelsAll(test(cvp));
```
Create a word encoding object that encodes the training documents as sequences of word indices. Specify a vocabulary of the 5000 words by setting the Order option to "frequency", and the MaxNumWords option to 5000.

enc = wordEncoding(documentsTrain, 0rder="frequency", MaxNumWords=5000)

```
enc = wordEncoding with properties:
       NumWords: 5000
    Vocabulary: [1×5000 string]
```
To improve training, use the following techniques:

- **1** When training, truncate the documents to a length that reduces the amount of padding used and does not does discard too much data.
- **2** Train for one epoch with the documents sorted by length in ascending order, then shuffle the data each epoch. This technique is known as *sortagrad*.

To choose a sequence length for truncation, visualize the document lengths in a histogram and choose a value that captures most of the data.

documentLengths = doclength(documentsTrain);

```
figure
histogram(documentLengths)
xlabel("Document Length")
ylabel("Frequency")
title("Document Lengths")
```
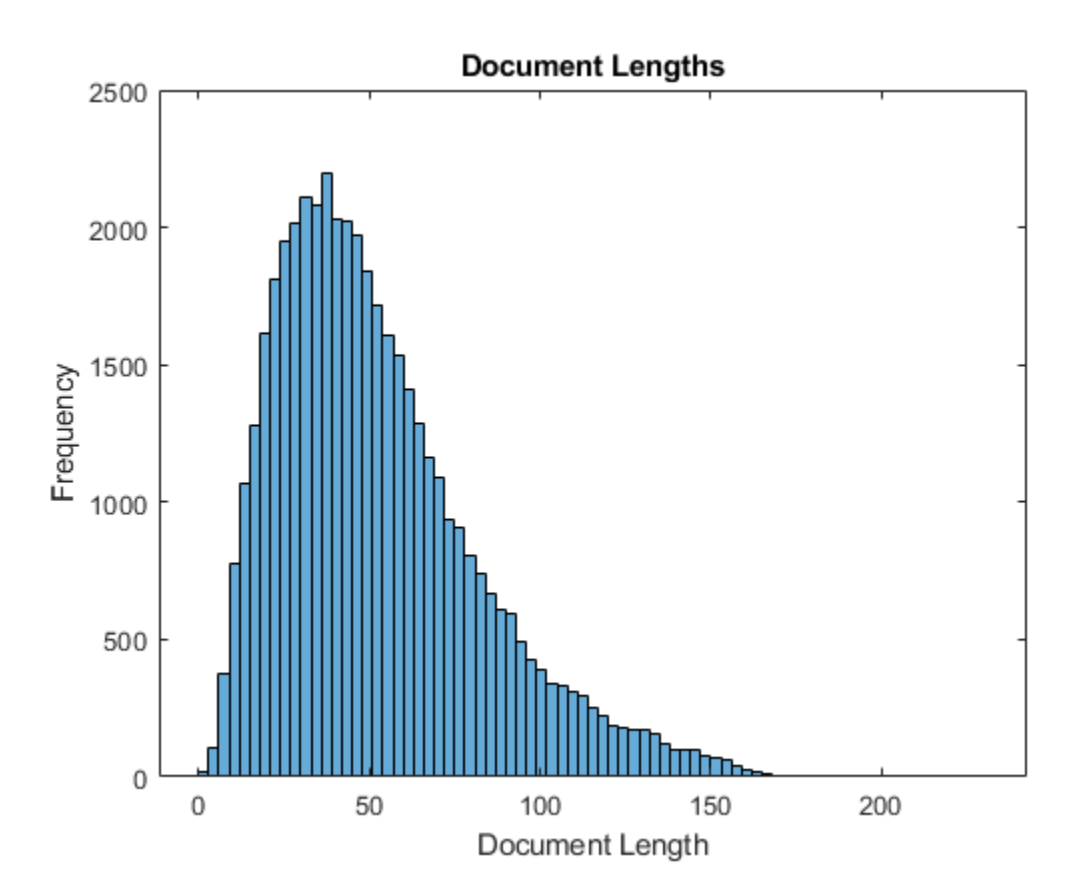

Most of the training documents have fewer than 175 tokens. Use 175 tokens as the target length for truncation and padding.

maxSequenceLength = 175;

To use the sortagrad technique, sort the documents by length in ascending order.

```
[-,idx] = sort(documentLengths);documentsTrain = documentsTrain(idx);labelsTrain = labelsTrain(idx);
```
#### **Define and Initialize Model Parameters**

Define the parameters for each of the operations and include them in a struct. Use the format parameters.OperationName.ParameterName, where parameters is the struct, OperationName is the name of the operation (for example "fc"), and ParameterName is the name of the parameter (for example, "Weights").

Create a struct parameters containing the model parameters. Initialize the bias with zeros. Use the following weight initializers for the operations:

- For the embedding, initialize the weights using the initializeGaussian function.
- For the GRU operation, initialize the weights and bias using the initializeGlorot and initializeZeros functions, respectively.
- For the fully connect operation, initialize the weights and bias using the initializeGaussian and initializeZeros functions, respectively.

The initialization functions initializeGlorot, initializeGaussian, and initializeZeros are attached to the example as supporting files. To access these functions, open the example as a live script.

Initialize the learnable parameters for the embedding.

```
embeddingDimension = 300;
numHiddenUnits = 250;
inputSize = enc.Numbords + 1;parameters = struct;
sz = [embeddingDimension inputSize];
mu = 0;
sigma = 0.01;
parameters.emb.Weights = initializeGaussian(sz,mu,sigma);
```
Initialize the learnable parameters for the GRU operation using.

```
sz = [3*numHiddenUnits embeddingDimension];
numOut = 3*numHidden Units;numIn = embeddingDimension;
parameters.gru.InputWeights = initializeGlorot(sz,numOut,numIn);
sz = [3*numHiddenUnits numHiddenUnits];
numOut = 3*numHiddenUnits;numIn = numHiddenUnits;
parameters.gru.RecurrentWeights = initializeGlorot(sz,numOut,numIn);
```

```
sz = [3*numHiddenUnits 1];parameters.gru.Bias = initializeZeros(sz);
```
Initialize the learnable parameters for the fully connect operation.

```
sz = [numClasses numHiddenUnits];
mu = 0;sigma = 0.01;
parameters.fc.Weights = initializeGaussian(sz,mu,sigma);
sz = [numClasses 1];
parameters.fc.Bias = initializeZeros(sz);
```
View the parameters struct.

#### parameters

```
parameters = struct with fields:
     emb: [1×1 struct]
     gru: [1×1 struct]
      fc: [1×1 struct]
```
View the parameters for the GRU operation.

#### parameters.gru

```
ans = struct with fields:
        InputWeights: [750×300 dlarray]
    RecurrentWeights: [750×250 dlarray]
                 Bias: [750×1 dlarray]
```
#### **Define Model Function**

Create the function model, listed at the end of the example, which computes the outputs of the deep learning model described earlier. The function model takes as input the input data and the model parameters. The network outputs the predictions for the labels.

### **Define Model Loss Function**

Create the function modelLoss, listed at the end of the example, which takes as input a mini-batch of input data and the corresponding targets, and returns the loss, the gradients of the loss with respect to the learnable parameters, and the network outputs.

### **Specify Training Options**

Train for 5 epochs with a mini-batch size of 256.

```
numEpochs = 5;miniBatchSize = 256;
```
Train using the Adam optimizer, with a learning rate of 0.01, and specify gradient decay and squared gradient decay factors of 0.5 and 0.999, respectively.

```
learnRate = 0.01:
gradientDecayFactor = 0.5;squaredGradientDecayFactor = 0.999;
```
Clip the gradients with a threshold of 1 using *L*2 norm gradient clipping.

```
gradientThreshold = 1;
```
To convert a vector of probabilities to labels, use the labels with probabilities higher than a specified threshold. Specify a label threshold of 0.5.

 $labelThreshold = 0.5;$ 

Validate the network every epoch.

```
numObservationsTrain = numel(documentsTrain);
numIterationsPerEpoch = floor(numObservationsTrain/miniBatchSize);
validationFrequency = numIterationsPerEpoch;
```
### **Train Model**

Initialize the training progress plot. Create animated lines for the F-score and the loss.

```
figure
C = colororder;
subplot(2,1,1)
lineFScoreTrain = animatedline(Color=C(1,:));lineFScoreValidation = animatedline( ...
     LineStyle="--", ...
    Marker="o", ...
     MarkerFaceColor="black");
ylim([0 1])
xlabel("Iteration")
ylabel("Labeling F-Score")
grid on
subplot(2,1,2)
lineLossTrain = animatedline(Color=C(2,:));
lineLossValidation = animatedline( ...
     LineStyle="--", ...
    Marker="o", ...
     MarkerFaceColor="black");
ylim([0 inf])
xlabel("Iteration")
ylabel("Loss")
grid on
```
Initialize parameters for the Adam optimizer.

```
trailingAvg = [];
trailingAvgSq = [];
```
Prepare the validation data. Create a one-hot encoded matrix where non-zero entries correspond to the labels of each observation.

```
numObservationsValidation = numel(documentsValidation);
TValidation = zeros(numClasses, numObservationsValidation,"single");
for i = 1: numObservationsValidation
     [~,idx] = ismember(labelsValidation{i},classNames);
   TValidation(idx,i) = 1;end
```
Train the model using a custom training loop.

For each epoch, loop over mini-batches of data. At the end of each epoch, shuffle the data. At the end of each iteration, update the training progress plot.

For each mini-batch:

- Convert the documents to sequences of word indices and convert the labels to dummy variables.
- Convert the sequences to dlarray objects with underlying type single and specify the dimension labels "BTC" (batch, time, channel).
- Train on a GPU if one is available. This requires Parallel Computing Toolbox™. Using a GPU requires Parallel Computing Toolbox™ and a supported GPU device. For information on supported devices, see "GPU Computing Requirements" (Parallel Computing Toolbox).
- For GPU training, convert to gpuArray objects.
- Evaluate the model loss and gradients using dlfeval and the modelLoss function.
- Clip the gradients.
- Update the network parameters using the adamupdate function.
- If necessary, validate the network using the modelPredictions function, listed at the end of the example.
- Update the training plot.

```
iteration = 0;
start = tic;% Loop over epochs.
for epoch = 1:numEpochs % Loop over mini-batches.
    for i = 1: numIterationsPerEpoch
        iteration = iteration + 1;
         idx = (i-1)*miniBatchSize+1:i*miniBatchSize;
         % Read mini-batch of data and convert the labels to dummy
         % variables.
        documents = documentsTrain(idx);labels = labelsTrain(idx); % Convert documents to sequences.
         len = min(maxSequenceLength,max(doclength(documents)));
        X = doc2sequence(enc, documents, ...PaddingValue=inputSize, ...
             Length=len);
        X = cat(1,X{:});
         % Dummify labels.
         T = zeros(numClasses,miniBatchSize,"single");
        for i = 1: miniBatchSize
            [-,idx2] = ismember(labels{j},classNames);T(idx2, j) = 1; end
         % Convert mini-batch of data to dlarray.
        X = \text{dlarray}(X, "BTC");
         % If training on a GPU, then convert data to gpuArray.
         if canUseGPU
            X = gpuArray(X); end
         % Evaluate the model loss, gradients, and predictions using dlfeval and the
         % modelLoss function.
         [loss,gradients,Y] = dlfeval(@modelLoss,X,T,parameters);
         % Gradient clipping.
         gradients = dlupdate(@(g) thresholdL2Norm(g,gradientThreshold),gradients);
```

```
 % Update the network parameters using the Adam optimizer.
    [parameters,trailingAvg,trailingAvgSq] = adamupdate(parameters,gradients, ...
         trailingAvg,trailingAvgSq,iteration,learnRate, ...
         gradientDecayFactor,squaredGradientDecayFactor);
     % Display the training progress.
     subplot(2,1,1)
    D = duration(0, 0, toc(stat), Format="hh:mm:ss");
    title("Epoch: " + epoch + ", Elapsed: " + string(D))
     % Loss.
    loss = double_loss);addpoints(lineLossTrain, iteration, loss)
     % Labeling F-score.
    Y = Y > labelThreshold;
    score = labelingFScore(Y,T);addpoints(lineFScoreTrain,iteration,double(gather(score)))
     drawnow
     % Display validation metrics.
    if iteration == 1 \mid \mid mod(iteration, validationFrequency) == 0
        YValidation = modelPredictions(parameters,enc,documentsValidation,miniBatchSize,maxSequenceLength)
         % Loss.
        lossValidation = crossentropy(YValidation,TValidation, ...
             TargetCategories="independent", ...
             DataFormat="CB");
         lossValidation = double(lossValidation);
         addpoints(lineLossValidation,iteration,lossValidation)
         % Labeling F-score.
         YValidation = YValidation > labelThreshold;
         score = labelingFScore(YValidation,TValidation);
        score = double(score);addpoints(lineFScoreValidation,iteration,score)
         drawnow
     end
 end
 % Shuffle data.
idx = random(numObservationsTrain);documentsTrain = documentsTrain(idx); labelsTrain = labelsTrain(idx);
```
end

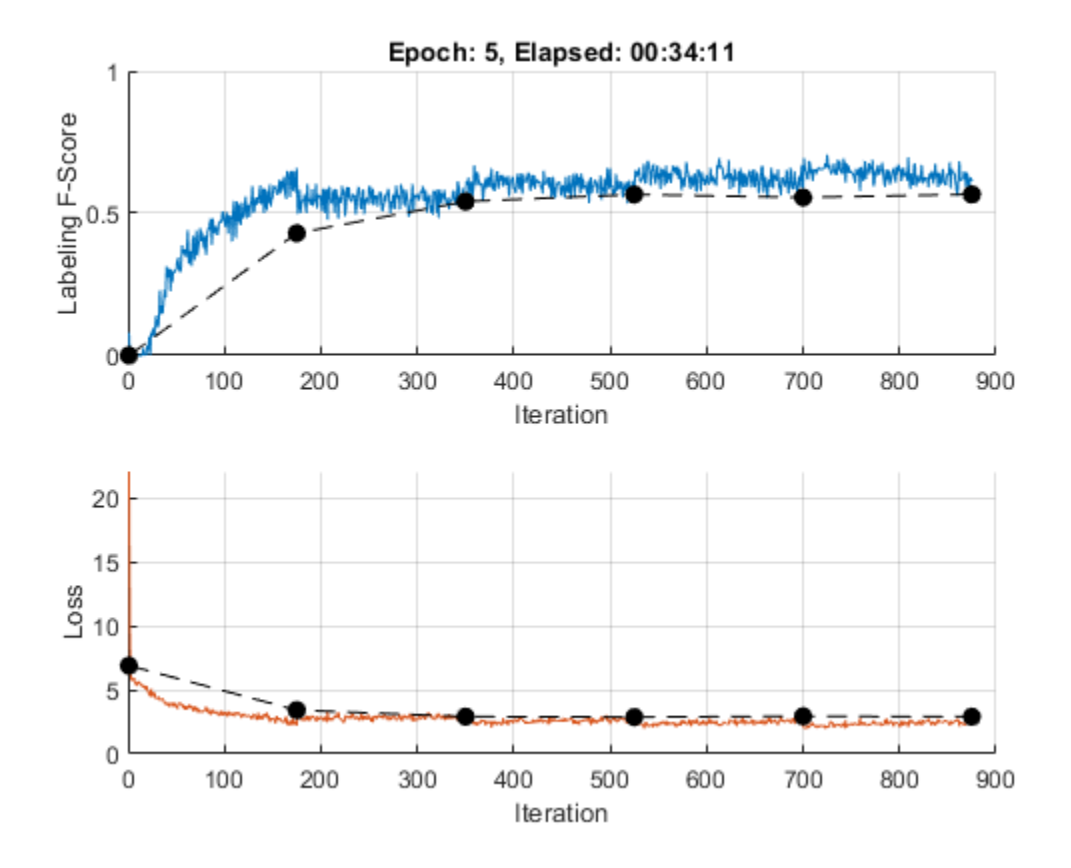

### **Test Model**

To make predictions on a new set of data, use the modelPredictions function, listed at the end of the example. The modelPredictions function takes as input the model parameters, a word encoding, and an array of tokenized documents, and outputs the model predictions corresponding to the specified mini-batch size and the maximum sequence length.

YValidation = modelPredictions(parameters,enc,documentsValidation,miniBatchSize,maxSequenceLength

To evaluate the performance, calculate the labeling F-score using the labelingFScore function, listed at the end of the example. The labeling F-score evaluates multilabel classification by focusing on per-text classification with partial matches. To convert the network outputs to an array of labels, find the labels with scores higher than the specified label threshold.

```
score = labelingFScore(YValidation > labelThreshold,TValidation)
```

```
score = single
     0.5663
```
View the effect of the labeling threshold on the labeling F-score by trying a range of values for the threshold and comparing the results.

```
thr = linspace(0,1,10);
score = zeros(size(thr));for i = 1: numel(thr)
    YPredValidationThr = YValidation \geq thr(i); score(i) = labelingFScore(YPredValidationThr,TValidation);
```
end

```
figure
plot(thr,score)
xline(labelThreshold,"r--");
xlabel("Threshold")
ylabel("Labeling F-Score")
title("Effect of Labeling Threshold")
```
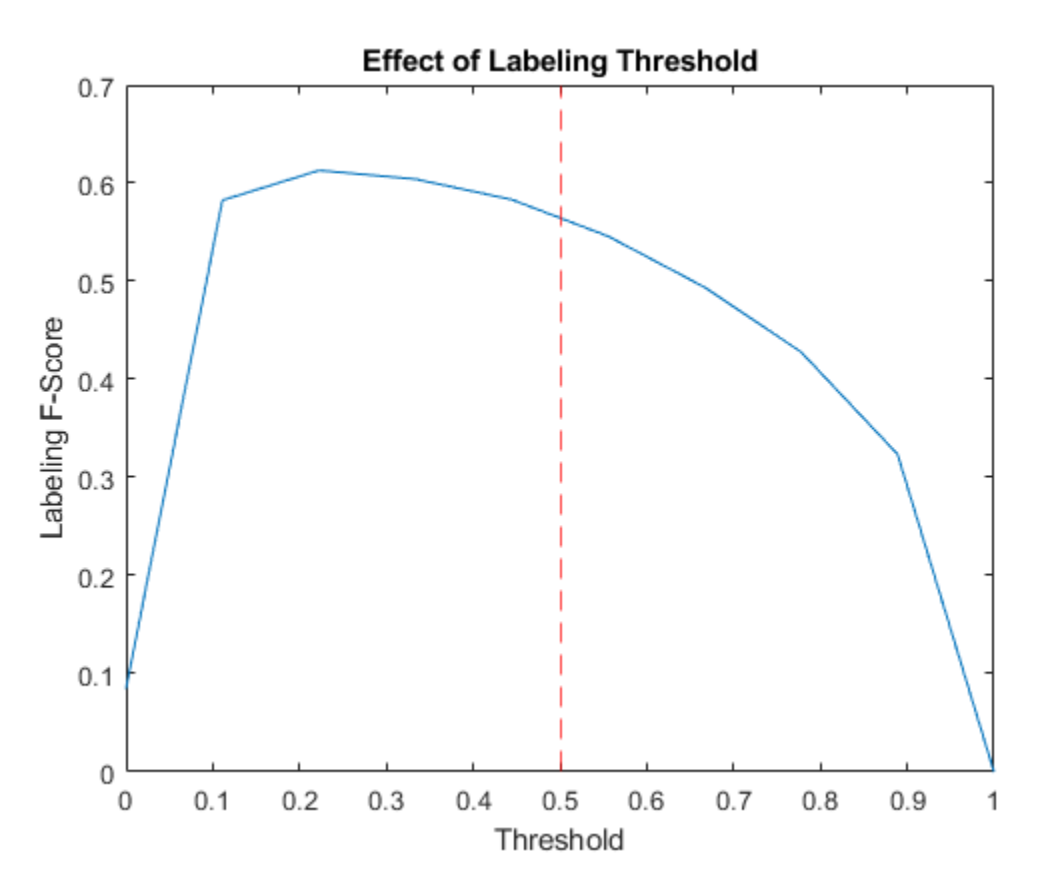

#### **Visualize Predictions**

To visualize the correct predictions of the classifier, calculate the numbers of true positives. A true positive is an instance of a classifier correctly predicting a particular class for an observation.

```
Y = YValidation > labelThreshold;
T = TValidation:
numTruePositiveS = sum(T & Y, 2);numObservationsPerClass = sum(T,2);truePositiveRates = numTruePositives ./ numObservationsPerClass;
Visualize the numbers of true positives for each class in a histogram.
```

```
figure
truePositiveRates = extractdata(truePositiveRates);
[~,idx] = sort(truePositiveRates,"descend");
histogram(Categories=classNames(idx), BinCounts=truePositiveRates(idx))
```
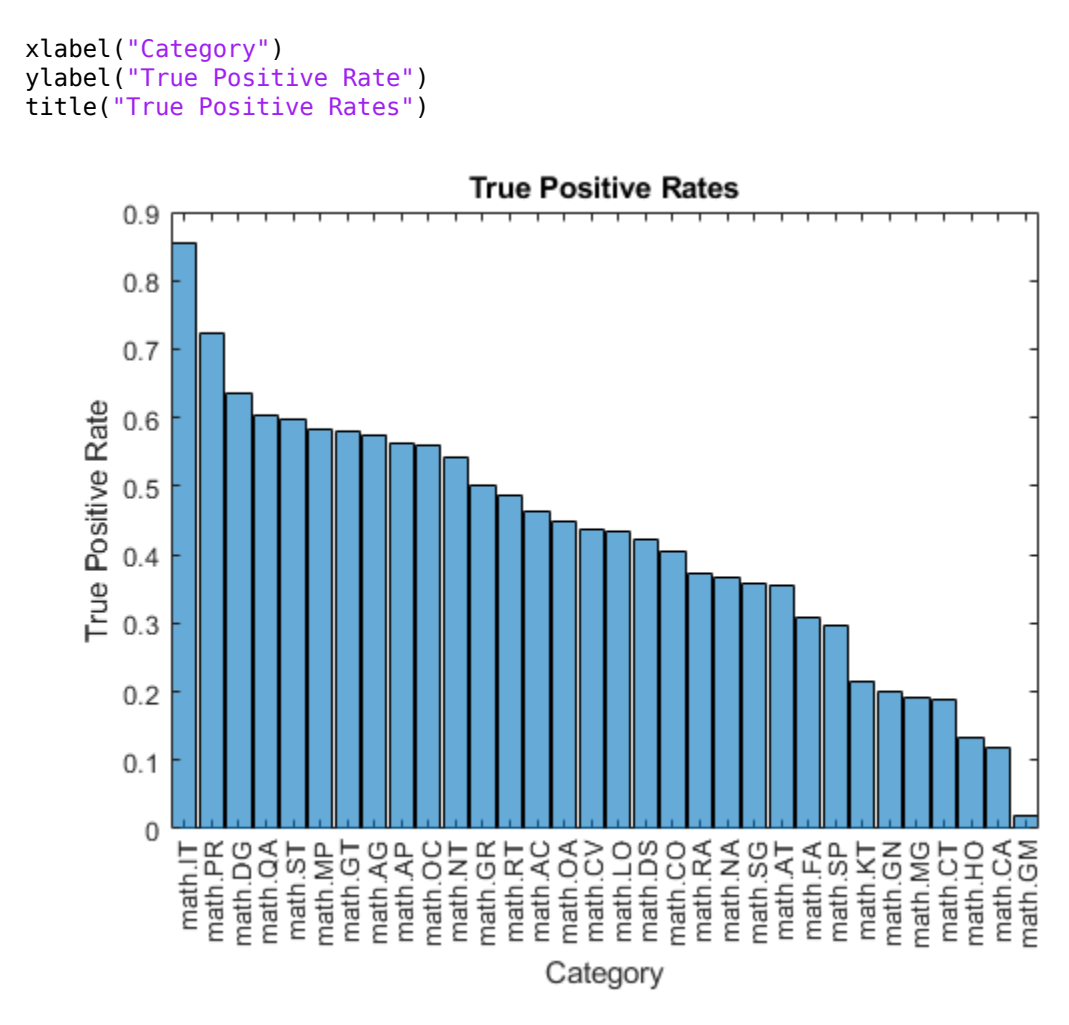

Visualize the instances where the classifier predicts incorrectly by showing the distribution of true positives, false positives, and false negatives. A false positive is an instance of a classifier assigning a particular incorrect class to an observation. A false negative is an instance of a classifier failing to assign a particular correct class to an observation.

Create a confusion matrix showing the true positive, false positive, and false negative counts:

- For each class, display the true positive counts on the diagonal.
- For each pair of classes (*i*,*j*), display the number of instances of a false positive for *j* when the instance is also a false negative for *i*.

That is, the confusion matrix with elements given by:

$$
TPFN_{ij} = \begin{cases} numTruePositive(i), & \text{if } i = j \\ numFalsePositive(s|j|i \text{ is a false negative}), & \text{if } i \neq j \end{cases}
$$

Calculate the false negatives and false positives.

falseNegatives =  $T$  &  $\sim$ Y; falsePositives =  $\sim$ T & Y;

Calculate the off-diagonal elements.

```
falseNegatives = permute(falseNegatives,[3 2 1]);
numConditionalFalsePositives = sum(falseNegatives & falsePositives, 2);
numConditionalFalsePositives = squeeze(numConditionalFalsePositives);
```

```
tpfnMatrix = numConditionalFalsePositives;
```
Set the diagonal elements to the true positive counts.

```
idxDiagonal = 1:numClasses+1:numClasses^2;
tpfnMatrix(idxDiagonal) = numTruePositives;
```
Visualize the true positive and false positive counts in a confusion matrix using the confusionchart function and sort the matrix such that the elements on the diagonal are in descending order.

```
figure
tpfnMatrix = extractdata(tpfnMatrix);
cm = confusionchart(tpfnMatrix,classNames);
sortClasses(cm,"descending-diagonal");
title("True Positives, False Positives")
```
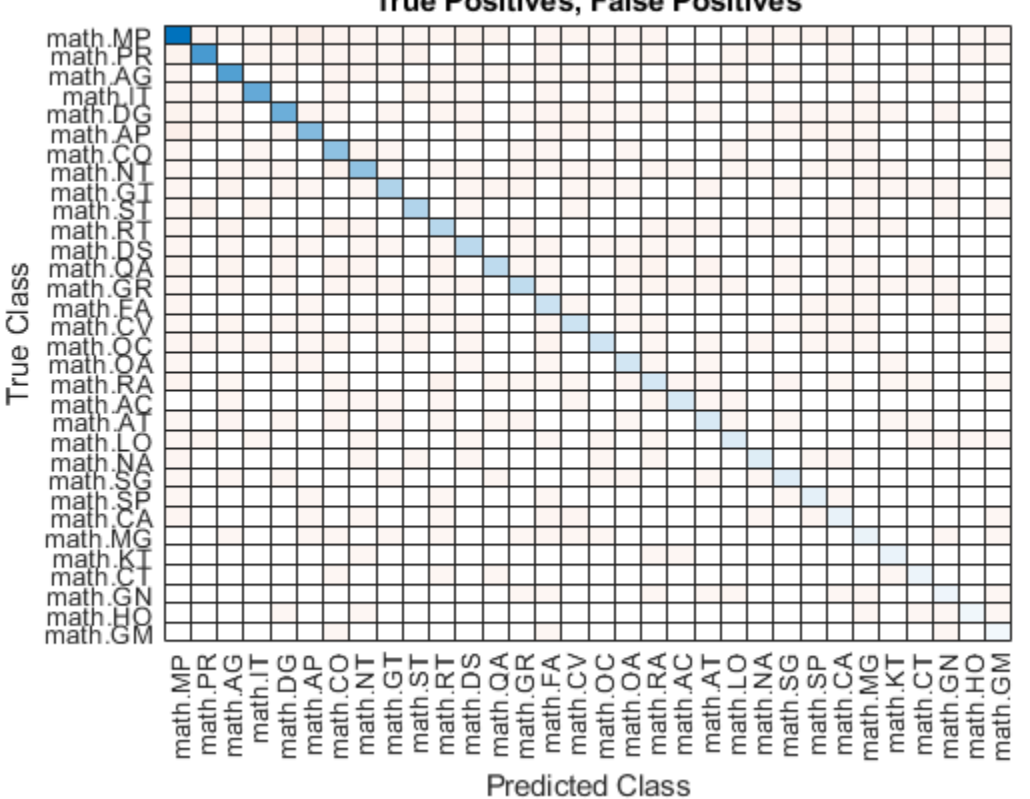

**True Positives, False Positives** 

To view the matrix in more detail, open this example as a live script and open the figure in a new window.

## **Preprocess Text Function**

The preprocessText function tokenizes and preprocesses the input text data using the following steps:

- **1** Tokenize the text using the tokenizedDocument function. Extract mathematical equations as a single token using the RegularExpressions option by specifying the regular expression "\ \$.\*?\\$", which captures text appearing between two "\$" symbols.
- **2** Erase the punctuation using the erasePunctuation function.
- **3** Convert the text to lowercase using the lower function.
- **4** Remove the stop words using the removeStopWords function.
- **5** Lemmatize the text using the normalizeWords function with the Style option set to "lemma".

function documents = preprocessText(textData)

```
% Tokenize the text.
regularExpressions = table;
regularExpressions.Pattern = "\$.*?\$";
regularExpressions.Type = "equation";
```
documents = tokenizedDocument(textData, RegularExpressions=regularExpressions);

```
% Erase punctuation.
documents = erasePunctuation(documents);
```

```
% Convert to lowercase.
documents = lower(documents);% Lemmatize.
documents = addPartOfSpeechDetails(documents);
documents = normalizeWords(documents,Style="lemma");
% Remove stop words.
documents = removeStopWords(documents);
```

```
% Remove short words.
documents = removeShortWords(documents,2);
```
## end

## **Model Function**

The function model takes as input the input data X and the model parameters parameters, and returns the predictions for the labels.

```
function Y = model(X, parameters)
```

```
% Embedding
weights = parameters .emb. Weights;X = embed(X, weights);
% GRU
inputWeights = parameters.gru.InputWeights;
recurrentWeights = parameters.gru.RecurrentWeights;
bias = parameters.gru.Bias;
numHiddenUnits = size(inputWeights, 1)/3;hiddenState = dlarray(zeros([numHiddenUnits 1]));
```
Y = gru(X,hiddenState,inputWeights,recurrentWeights,bias);

```
% Max pooling along time dimension
Y = max(Y, [], 3);% Fully connect
weights = parameters.fc.Weights;
bias = parameters.fc.Bias;
Y = fullyconnect(Y,weights,bias);
% Sigmoid
Y = sigmoid(Y);
```
end

## **Model Loss Function**

The modelLoss function takes as input a mini-batch of input data X with corresponding targets T containing the labels and returns the loss, the gradients of the loss with respect to the learnable parameters, and the network outputs.

```
function [loss, gradients, Y] = modelLoss(X, T, parameters)Y = model(X, parameters);
loss = crossentropy(Y,T,TargetCategories="independent");
gradients = dlgradient(loss,parameters);
```
end

## **Model Predictions Function**

The modelPredictions function takes as input the model parameters, a word encoding, an array of tokenized documents, a mini-batch size, and a maximum sequence length, and returns the model predictions by iterating over mini-batches of the specified size.

```
function Y = modelPredictions(parameters, enc,documents, miniBatchSize, maxSequenceLength)
inputSize = enc.WumWords + 1;numObservations = numel(documents);
numIterations = ceil(numObservations / miniBatchSize);
numFeatures = size(parameters.fc.Weights,1);
Y = zeros(numFeatures,numObservations,"like",parameters.fc.Weights);
for i = 1: num Iterations
    idx = (i-1)*minBatchSize+1:min(i*minBatchSize, numObservations); len = min(maxSequenceLength,max(doclength(documents(idx))));
   X = doc2sequence(enc, documents(idx), ... PaddingValue=inputSize, ...
         Length=len);
   X = cat(1,X{:});
   X = \text{dlarg}(X, \text{``BTC''});
   Y(:,idx) = model(X,parameters);
```
end

end

## **Labeling F-Score Function**

The labeling F-score function [2] evaluates multilabel classification by focusing on per-text classification with partial matches. The measure is the normalized proportion of matching labels against the total number of true and predicted labels given by

$$
\frac{1}{N} \sum_{n=1}^{N} \left( \frac{2 \sum_{c=1}^{C} Y_{nc} T_{nc}}{\sum_{c=1}^{C} (Y_{nc} + T_{nc})} \right),\,
$$

where *N* and *C* correspond to the number of observations and classes, respectively, and *Y* and *T* correspond to the predictions and targets, respectively.

```
function score = labelingFScore(Y, T)numObservations = size(T, 2);scores = (2 * sum(Y . * T)) ./ sum(Y + T);
score = sum(scores) / numObservations;
```
end

## **Gradient Clipping Function**

The thresholdL2Norm function scales the input gradients so that their  $L_2$  norm values equal the specified gradient threshold when the  $L_2$  norm value of the gradient of a learnable parameter is larger than the specified threshold.

function gradients = thresholdL2Norm(gradients,gradientThreshold)

```
gradientNorm = sqrt(sum(gradients(:).^2));
if gradientNorm > gradientThreshold
    gradients = gradients * (gradientThreshold / gradientNorm);
end
```
end

## **References**

- **1** arXiv. "arXiv API." Accessed January 15, 2020. <https://arxiv.org/help/api>
- **2** Sokolova, Marina, and Guy Lapalme. "A Sytematic Analysis of Performance Measures for Classification Tasks." *Information Processing & Management* 45, no. 4 (2009): 427–437.

## **See Also**

tokenizedDocument | fullyconnect | gru | dlupdate | adamupdate | dlarray | dlfeval | dlgradient | wordEncoding | doc2sequence | extractHTMLText | htmlTree

## **Related Examples**

• ["Train Network Using Custom Training Loop" on page 19-239](#page-3526-0)

- • ["Specify Training Options in Custom Training Loop" on page 19-230](#page-3517-0)
- • ["Sequence-to-Sequence Translation Using Attention" on page 4-266](#page-727-0)
- ["Define Custom Training Loops, Loss Functions, and Networks" on page 19-223](#page-3510-0)
- • ["Classify Text Data Using Deep Learning" on page 4-195](#page-656-0)
- • ["Deep Learning Tips and Tricks" on page 1-87](#page-124-0)
- • ["Automatic Differentiation Background" on page 19-214](#page-3501-0)

# **Classify Text Data Using Custom Training Loop**

This example shows how to classify text data using a deep learning bidirectional long short-term memory (BiLSTM) network with a custom training loop.

When training a deep learning network using the trainNetwork function, if trainingOptions does not provide the options you need (for example, a custom learning rate schedule), then you can define your own custom training loop using automatic differentiation. For an example showing how to classify text data using the trainNetwork function, see ["Classify Text Data Using Deep Learning" on](#page-656-0) [page 4-195.](#page-656-0)

This example trains a network to classify text data with the *time-based decay* learning rate schedule:

for each iteration, the solver uses the learning rate given by  $\rho_t = \frac{\rho_0}{1 + kt}$ , where *t* is the iteration number,  $\rho_0$  is the initial learning rate, and *k* is the decay.

## **Import Data**

Import the factory reports data. This data contains labeled textual descriptions of factory events. To import the text data as strings, specify the text type to be "string".

```
filename = "factoryReports.csv";
data = readtable(filename,TextType="string");
head(data)
```
description Category Resolution Category Resolution Category Resolution Category

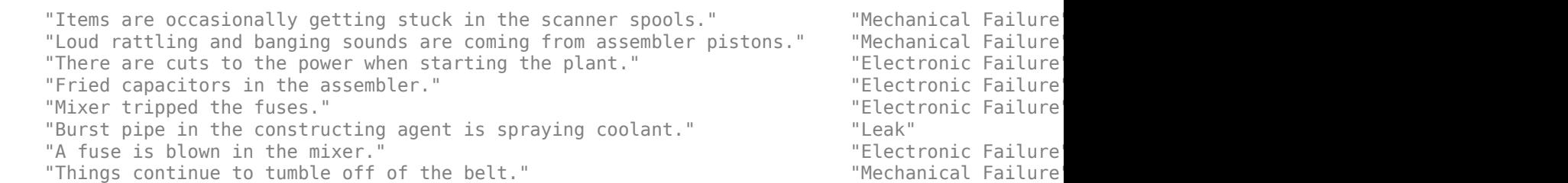

The goal of this example is to classify events by the label in the Category column. To divide the data into classes, convert these labels to categorical.

data.Category = categorical(data.Category);

View the distribution of the classes in the data using a histogram.

```
figure
histogram(data.Category);
xlabel("Class")
ylabel("Frequency")
title("Class Distribution")
```
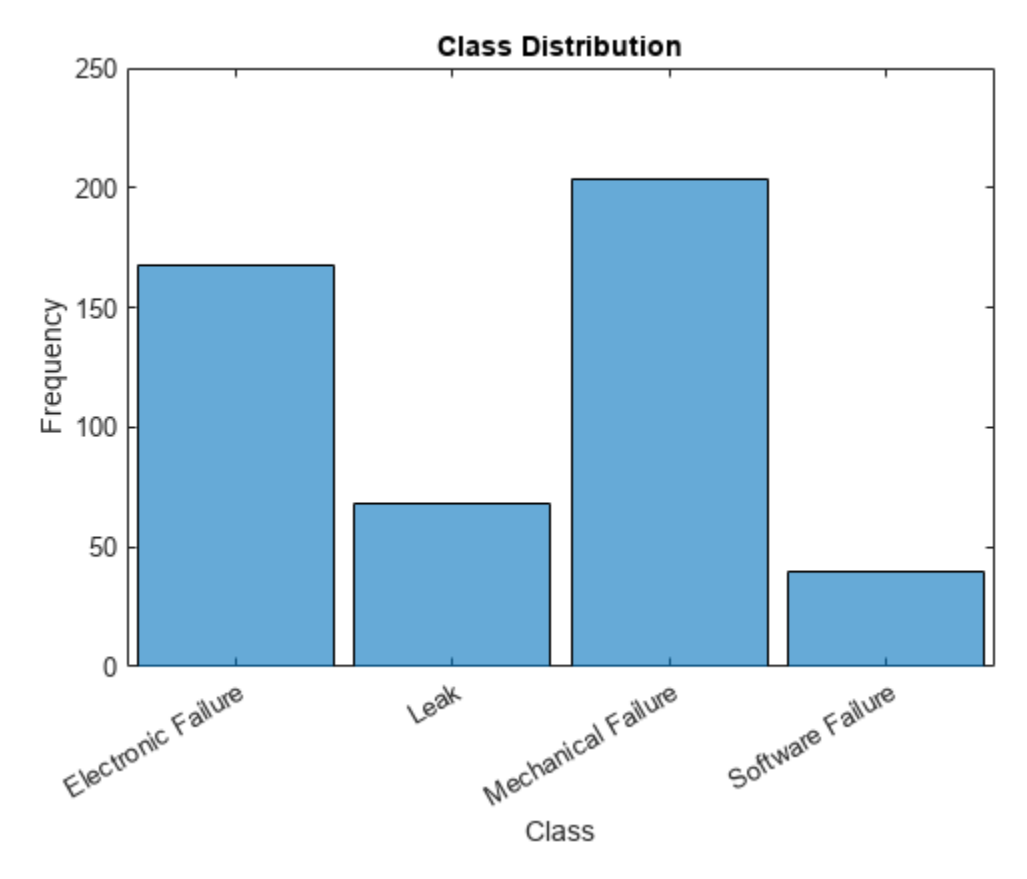

The next step is to partition it into sets for training and validation. Partition the data into a training partition and a held-out partition for validation and testing. Specify the holdout percentage to be 20%.

```
cvp = cvpartition(data.Category,Holdout=0.2);
dataTrain = data(training(cvp), :);dataValidation = data(test(cvp),:);
```
Extract the text data and labels from the partitioned tables.

```
textDataTrain = dataTrain.Description;
textDataValidation = dataValidation.Description;
TTrain = dataTrain.Category;
TValidation = dataValidation.Category;
```
To check that you have imported the data correctly, visualize the training text data using a word cloud.

```
figure
wordcloud(textDataTrain);
title("Training Data")
```
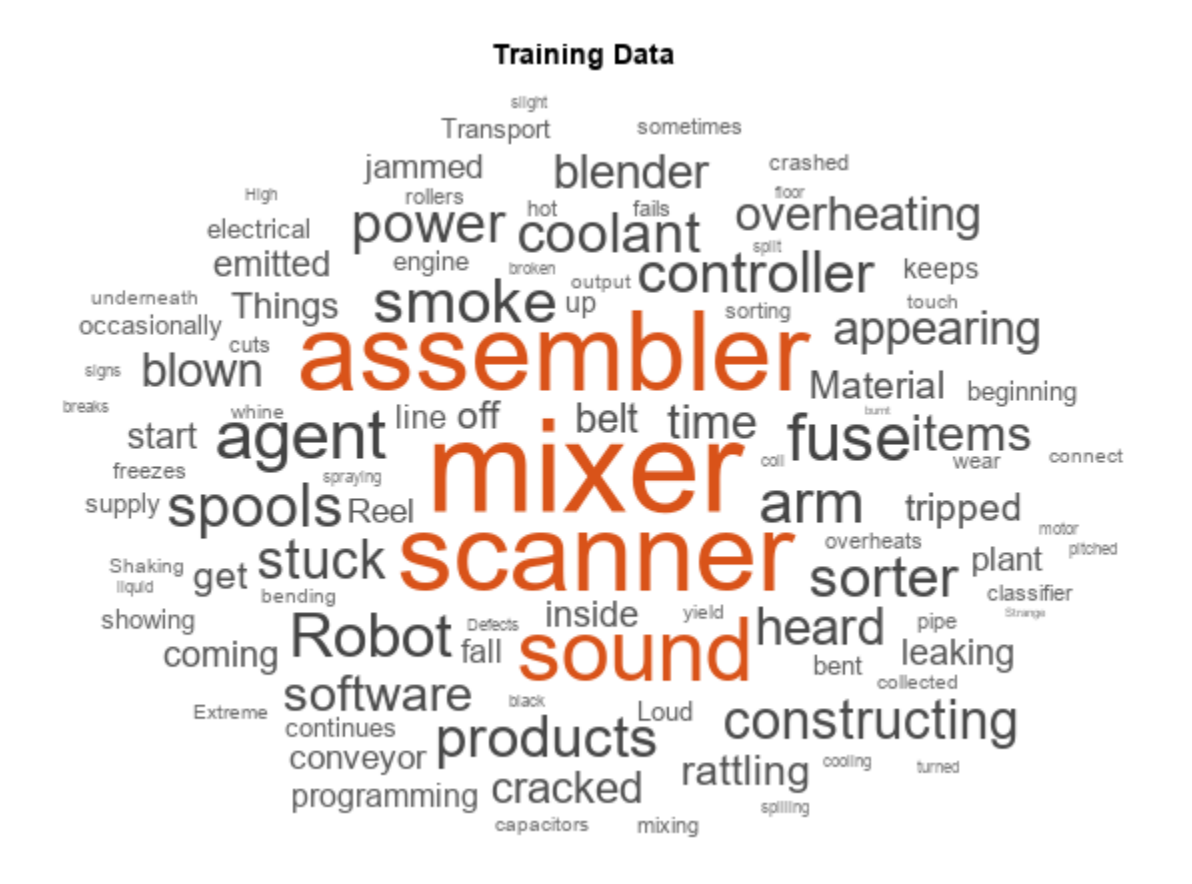

View the number of classes.

```
classes = categories(TTrain);
numClasses = numel(classes)
```
 $numClasses = 4$ 

## **Preprocess Text Data**

Create a function that tokenizes and preprocesses the text data. The function preprocessText, listed at the end of the example, performs these steps:

- **1** Tokenize the text using tokenizedDocument.
- **2** Convert the text to lowercase using lower.
- **3** Erase the punctuation using erasePunctuation.

Preprocess the training data and the validation data using the preprocessText function.

```
documentsTrain = preprocessText(textDataTrain);
documentsValidation = preprocessText(textDataValidation);
```
View the first few preprocessed training documents.

documentsTrain(1:5)

```
ans = 5×1 tokenizedDocument:
```
 9 tokens: items are occasionally getting stuck in the scanner spools 10 tokens: loud rattling and banging sounds are coming from assembler pistons 10 tokens: there are cuts to the power when starting the plant 5 tokens: fried capacitors in the assembler 4 tokens: mixer tripped the fuses

Create a single datastore that contains both the documents and the labels by creating arrayDatastore objects, then combining them using the combine function.

```
dsDocumentsTrain = arrayDatastore(documentsTrain, OutputType="cell");
dsTTrain = arrayDatastore(TTrain,OutputType="cell");
dsTrain = combine(dsDocumentsTrain,dsTTrain);
```
Create an array datastore for the validation documents.

dsDocumentsValidation = arrayDatastore(documentsValidation,OutputType="cell");

#### **Create Word Encoding**

To input the documents into a BiLSTM network, use a word encoding to convert the documents into sequences of numeric indices.

To create a word encoding, use the wordEncoding function.

```
enc = wordEncoding(documentsTrain)
enc = wordEncoding with properties:
   NumWords: 424
Vocabulary: ["items" "are" "occasionally" "getting" "stuck" "in" "the" '
```
## **Define Network**

Define the BiLSTM network architecture. To input sequence data into the network, include a sequence input layer and set the input size to 1. Next, include a word embedding layer of dimension 25 and the same number of words as the word encoding. Next, include a BiLSTM layer and set the number of hidden units to 40. To use the BiLSTM layer for a sequence-to-label classification problem, set the output mode to "last". Finally, add a fully connected layer with the same size as the number of classes, and a softmax layer.

```
inputSize = 1;embeddingDimension = 25;
numHiddenUnits = 40;numWords = enc.NumWords;
layers = [
     sequenceInputLayer(inputSize)
    wordEmbeddingLayer(embeddingDimension,numWords)
    bilstmLayer(numHiddenUnits,OutputMode="last")
     fullyConnectedLayer(numClasses)
     softmaxLayer]
layers = 
  5×1 Layer array with layers:
```
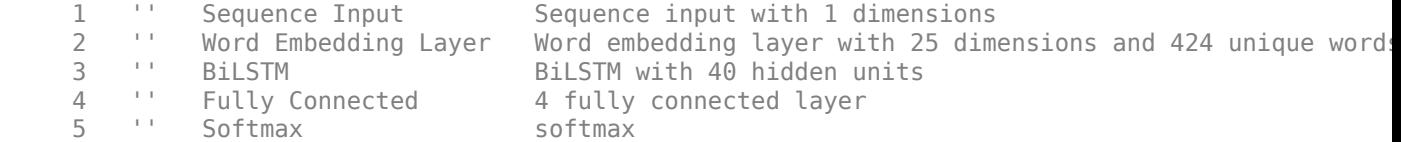

Convert the layer array to a dlnetwork object.

```
net = dlnetwork(layers)
net = dlnetwork with properties:
          Layers: [5×1 nnet.cnn.layer.Layer]
     Connections: [4×2 table]
      Learnables: [6×3 table]
           State: [2×3 table]
      InputNames: {'sequenceinput'}
     OutputNames: {'softmax'}
     Initialized: 1
   View summary with summary.
```
## **Define Model Loss Function**

Create the function modelLoss, listed at the end of the example, that takes a dlnetwork object, a mini-batch of input data with corresponding labels, and returns the loss and the gradients of the loss with respect to the learnable parameters in the network.

## **Specify Training Options**

Train for 30 epochs with a mini-batch size of 16.

```
numEpochs = 30:
miniBatchSize = 16;
```
Specify the options for Adam optimization. Specify an initial learn rate of 0.001 with a decay of 0.01, gradient decay factor 0.9, and squared gradient decay factor 0.999.

```
initialLearnRate = 0.001;
decay = 0.01;gradientDecayFactor = 0.9;squaredGradientDecayFactor = 0.999;
```
## **Train Model**

Create a minibatchqueue object that processes and manages the mini-batches of data. For each mini-batch:

- Use the custom mini-batch preprocessing function preprocessMiniBatch (defined at the end of this example) to convert documents to sequences and one-hot encode the labels. To pass the word encoding to the mini-batch, create an anonymous function that takes two inputs.
- Format the predictors with the dimension labels "BTC" (batch, time, channel). The minibatchqueue object, by default, converts the data to dlarray objects with underlying type single.

• Train on a GPU if one is available. The minibatchqueue object, by default, converts each output to gpuArray if a GPU is available. Using a GPU requires Parallel Computing Toolbox™ and a supported GPU device. For information on supported devices, see "GPU Computing Requirements" (Parallel Computing Toolbox).

```
mbq = minibatchqueue(dsTrain, ... MiniBatchSize=miniBatchSize,...
   MiniBatchFcn=@(X,T) preprocessMiniBatch(X,T,enc), ...
    MiniBatchFormat=["BTC" ""]);
```
Create a minibatchqueue object for the validation documents. For each mini-batch:

- Use the custom mini-batch preprocessing function preprocessMiniBatchPredictors (defined at the end of this example) to convert documents to sequences. This preprocessing function does not require label data. To pass the word encoding to the mini-batch, create an anonymous function that takes one input only.
- Format the predictors with the dimension labels "BTC" (batch, time, channel). The minibatchqueue object, by default, converts the data to dlarray objects with underlying type single.
- To make predictions for all observations, return any partial mini-batches.

```
mbqValidation = minibatchqueue(dsDocumentsValidation, ...
    MiniBatchSize=miniBatchSize, ...
   MiniBatchFcn=@(X) preprocessMiniBatchPredictors(X,enc), ...
   MiniBatchFormat="BTC", ...
    PartialMiniBatch="return");
```
To easily calculate the validation loss, convert the validation labels to one-hot encoded vectors and transpose the encoded labels to match the network output format.

```
TValidation = onehotencode(TValidation,2);
TValidation = TValidation';
```
Initialize the parameters for Adam.

```
trailingAvg = [];
trailingAvgSq = [];
```
Calculate the total number of iterations for the training progress monitor.

```
numObservationsTrain = numel(documentsTrain);
numIterationsPerEpoch = ceil(numObservationsTrain / miniBatchSize);
numIterations = numEpochs * numIterationsPerEpoch;
```
Initialize the TrainingProgressMonitor object. Because the timer starts when you create the monitor object, make sure that you create the object close to the training loop.

```
monitor = trainingProgressMonitor( ...
    Metrics=["TrainingLoss","ValidationLoss"], ...
     Info=["Epoch","LearnRate"], ...
    XLabel="Iteration");
```
groupSubPlot(monitor,"Loss",["TrainingLoss","ValidationLoss"])

Train the network. For each epoch, shuffle the data and loop over mini-batches of data. At the end of each iteration, display the training progress. At the end of each epoch, validate the network using the validation data.

For each mini-batch:

- Convert the documents to sequences of integers and one-hot encode the labels.
- Convert the data to dlarray objects with underlying type single and specify the dimension labels "BTC" (batch, time, channel).
- For GPU training, convert to gpuArray objects.
- Evaluate the model loss and gradients using dlfeval and the modelLoss function.
- Determine the learning rate for the time-based decay learning rate schedule.
- Update the network parameters using the adamupdate function.
- Update the training plot.
- Stop if the Stop property is true. The Stop property value of the TrainingProgressMonitor object changes to true when you click the Stop button.

```
epoch = 0;iteration = 0;
% Loop over epochs.
while epoch < numEpochs && ~monitor.Stop
    epoch = epoch + 1; % Shuffle data.
     shuffle(mbq);
     % Loop over mini-batches.
    while hasdata(mbq) && ~monitor.Stop
        iteration = iteration +1;
         % Read mini-batch of data.
        [X,T] = \text{next}(\text{mbq});
         % Evaluate the model loss and gradients using dlfeval and the
         % modelLoss function.
        [loss, gradients] = d[eval(@modelLoss, net, X, T); % Determine learning rate for time-based decay learning rate schedule.
        learnRate = initialLearnRate/(1 + decay*iteration); % Update the network parameters using the Adam optimizer.
         [net,trailingAvg,trailingAvgSq] = adamupdate(net, gradients, ...
             trailingAvg, trailingAvgSq, iteration, learnRate, ...
             gradientDecayFactor, squaredGradientDecayFactor);
         % Display the training progress.
         recordMetrics(monitor,iteration,TrainingLoss=loss);
         updateInfo(monitor,LearnRate=learnRate,Epoch=(epoch+" of "+numEpochs));
         % Validate network.
        if iteration == 1 \mid \cdot \rangle -hasdata(mbq)
            [\sim, scoresValidation] = modelPredictions(net, mbqValidation, classes);
             lossValidation = crossentropy(scoresValidation,TValidation);
             % Update plot.
             recordMetrics(monitor,iteration,ValidationLoss=lossValidation);
         end
```
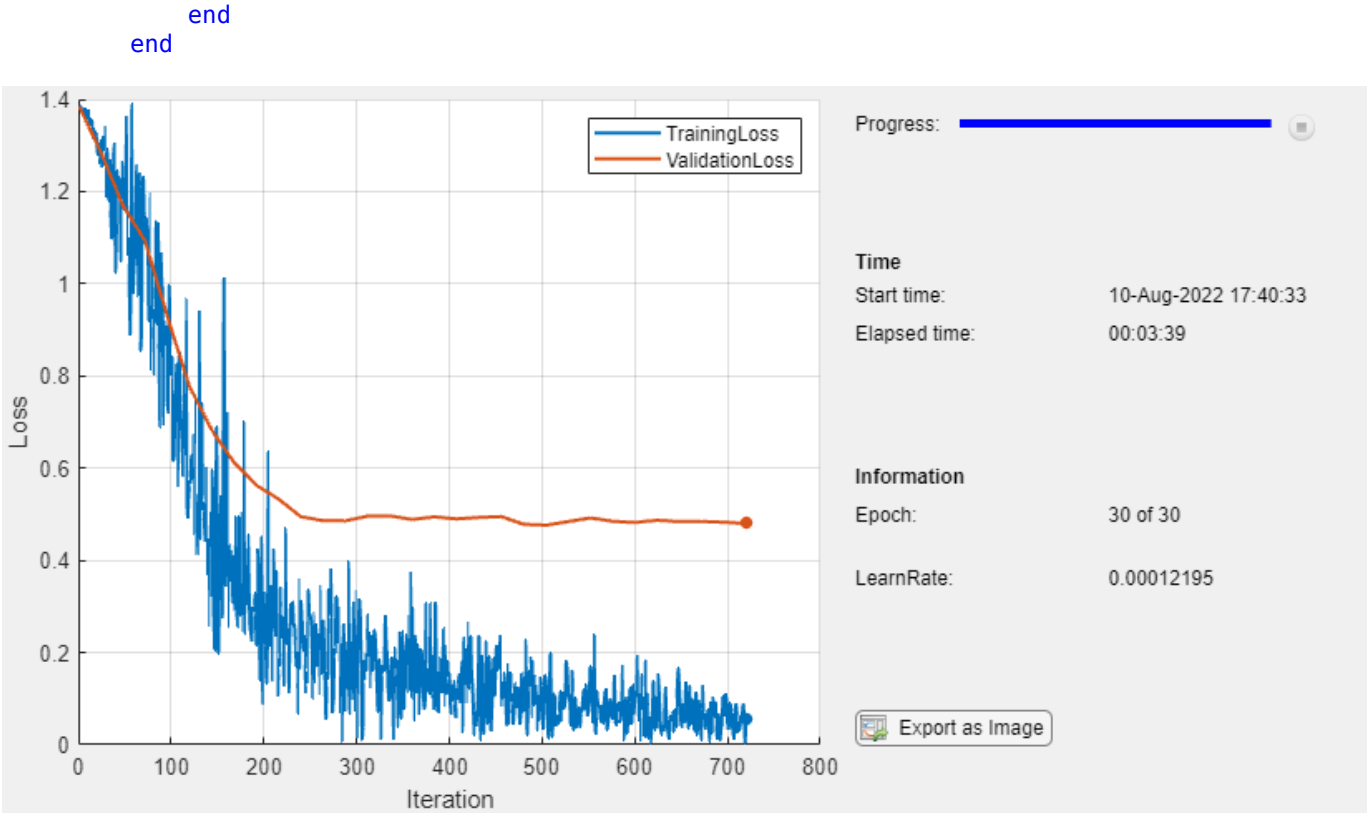

## monitor.Progress = 100\*iteration/numIterations;

## **Test Model**

Test the classification accuracy of the model by comparing the predictions on the validation set with the true labels.

Classify the validation data using modelPredictions function, listed at the end of the example.

```
YNew = modelPredictions(net,mbqValidation,classes);
```
To easily calculate the validation accuracy, convert the one-hot encoded validation labels to categorical and transpose.

TValidation = onehotdecode(TValidation,classes,1)';

Evaluate the classification accuracy.

```
accuracy = mean(YNew == TValidation)
```

```
accuracy = 0.8646
```
## **Predict Using New Data**

Classify the event type of three new reports. Create a string array containing the new reports.

```
reportsNew = [
     "Coolant is pooling underneath sorter."
     "Sorter blows fuses at start up."
     "There are some very loud rattling sounds coming from the assembler."];
```
Preprocess the text data using the preprocessing steps as the training documents.

```
documentsNew = preprocessText(reportsNew);
dsNew = arrayDatastore(documentsNew,OutputType="cell");
```
Create a minibatchqueue object that processes and manages the mini-batches of data. For each mini-batch:

- Use the custom mini-batch preprocessing function preprocessMiniBatchPredictors (defined at the end of this example) to convert documents to sequences. This preprocessing function does not require label data. To pass the word encoding to the mini-batch, create an anonymous function that takes one input only.
- Format the predictors with the dimension labels "BTC" (batch, time, channel). The minibatchqueue object, by default, converts the data to dlarray objects with underlying type single.
- To make predictions for all observations, return any partial mini-batches.

```
mbqNew = minibatchqueue(dsNew, \ldotsMiniBatchSize=miniBatchSize, ..
   MiniBatchFcn=@(X) preprocessMiniBatchPredictors(X,enc), ...
    MiniBatchFormat="BTC", ...
    PartialMiniBatch="return");
```
Classify the text data using modelPredictions function, listed at the end of the example and find the classes with the highest scores.

YNew = modelPredictions(net,mbqNew,classes)

```
YNew = 3×1 categorical
      Leak 
      Electronic Failure 
      Mechanical Failure
```
## **Supporting Functions**

## **Text Preprocessing Function**

The function preprocessText performs these steps:

- **1** Tokenize the text using tokenizedDocument.
- **2** Convert the text to lowercase using lower.
- **3** Erase the punctuation using erasePunctuation.

```
function documents = preprocessText(textData)
```

```
% Tokenize the text.
documents = tokenizedDocument(textData);
```

```
% Convert to lowercase.
documents = lower(documents);
```

```
% Erase punctuation.
documents = erasePunction(documents);
```
## **Mini-Batch Preprocessing Function**

The preprocessMiniBatch function converts a mini-batch of documents to sequences of integers and one-hot encodes label data.

```
function [X,T] = preprocessMiniBatch(dataX,dataT,enc)
```

```
% Preprocess predictors.
X = preprocessMiniBatchPredictors(dataX, enc);
% Extract labels from cell and concatenate.
T = cat(1, dataT{1:end});
% One-hot encode labels.
T = onehotencode(T,2);
% Transpose the encoded labels to match the network output.
T = T';
```
## end

#### **Mini-Batch Predictors Preprocessing Function**

The preprocessMiniBatchPredictors function converts a mini-batch of documents to sequences of integers.

```
function X = preprocessMiniBatchPredictors(dataX,enc)
```

```
% Extract documents from cell and concatenate.
documents = cat(4, dataX{1:end});
% Convert documents to sequences of integers.
X = doc2sequence(enc, documents);
X = cat(1,X\{:\});
```
#### end

## **Model Loss Function**

The modelLoss function takes a dlnetwork object net, a mini-batch of input data X with corresponding target labels T and returns the gradients of the loss with respect to the learnable parameters in net, and the loss. To compute the gradients automatically, use the dlgradient function.

```
function [loss,gradients] = modelLoss(net,X,T)
```

```
Y = forward(net, X);loss = crossentropy(Y, T);gradients = dlgradient(loss,net.Learnables);
```
## end

## **Model Predictions Function**

The modelPredictions function takes a dlnetwork object net, a mini-batch queue, and outputs the model predictions and scores by iterating over mini-batches in the queue.

function [predictions,scores] = modelPredictions(net,mbq,classes)

```
% Initialize predictions.
predictions = [];
scores = [];
% Reset mini-batch queue.
reset(mbq);
% Loop over mini-batches.
while hasdata(mbq)
     % Make predictions.
    X = \text{next}(\text{mbq});Y = predict(net, X); scores = [scores Y];
    Y = onehotdecode(Y, classes, 1)';
     predictions = [predictions; Y];
end
```

```
end
```
## **See Also**

wordEmbeddingLayer | tokenizedDocument | lstmLayer | doc2sequence | sequenceInputLayer | wordcloud | dlfeval | dlgradient | dlarray

## **Related Examples**

- ["Define Custom Training Loops, Loss Functions, and Networks" on page 19-223](#page-3510-0)
- • ["Classify Text Data Using Deep Learning" on page 4-195](#page-656-0)
- "Create Simple Text Model for Classification" (Text Analytics Toolbox)
- "Analyze Text Data Using Topic Models" (Text Analytics Toolbox)
- "Analyze Text Data Using Multiword Phrases" (Text Analytics Toolbox)
- "Train a Sentiment Classifier" (Text Analytics Toolbox)
- • ["Sequence Classification Using Deep Learning" on page 4-3](#page-464-0)
- • ["Deep Learning in MATLAB" on page 1-2](#page-39-0)

## <span id="page-701-0"></span>**Generate Text Using Autoencoders**

This example shows how to generate text data using autoencoders.

An autoencoder is a type of deep learning network that is trained to replicate its input. An autoencoder consists of two smaller networks: and encoder and a decoder. The encoder maps the input data to a feature vector in some latent space. The decoder reconstructs data using vectors in this latent space.

The training process is unsupervised. In other words, the model does not require labeled data. To generate text, you can use the decoder to reconstruct text from arbitrary input.

This example trains an autoencoder to generate text. The encoder uses a word embedding and an LSTM operation to map the input text into latent vectors. The decoder uses an LSTM operation and the same embedding to reconstruct the text from the latent vectors.

## **Load Data**

The file sonnets.txt contains all of Shakespeare's sonnets in a single text file.

Read the Shakespeare's Sonnets data from the file "sonnets.txt".

```
filename = "sonnets.txt";
textData = fileread(filename);
```
The sonnets are indented by two whitespace characters. Remove the indentations using replace and split the text into separate lines using the split function. Remove the header from the first nine elements and the short sonnet titles.

```
textData = replace(textData," ","");
textData = split(textData,newline);
textData(1:9) = [];
textData(strlength(textData)<5) = [];
```
## **Prepare Data**

Create a function that tokenizes and preprocesses the text data. The function preprocessText, listed at the end of the example, performs these steps:

- **1** Prepends and appends each input string with the specified start and stop tokens, respectively.
- **2** Tokenize the text using tokenizedDocument.

Preprocess the text data and specify the start and stop tokens "<start>" and "<stop>", respectively.

```
startToken = "<start>";
stopToken = "<stop>";
documents = preprocessText(textData,startToken,stopToken);
```
Create a word encoding object from the tokenized documents.

```
enc = wordEncoding(documents);
```
When training a deep learning model, the input data must be a numeric array containing sequences of a fixed length. Because the documents have different lengths, you must pad the shorter sequences with a padding value.

Recreate the word encoding to also include a padding token and determine the index of that token.

```
paddingToken = "<pad>";
newVocabulary = [enc.Vocabulary paddingToken];
enc = wordEncoding(newVocabulary);
paddingIdx = word2ind(enc,paddingToken)
```
 $paddingIdx = 3595$ 

#### **Initialize Model Parameters**

Initialize the parameters for the following model.

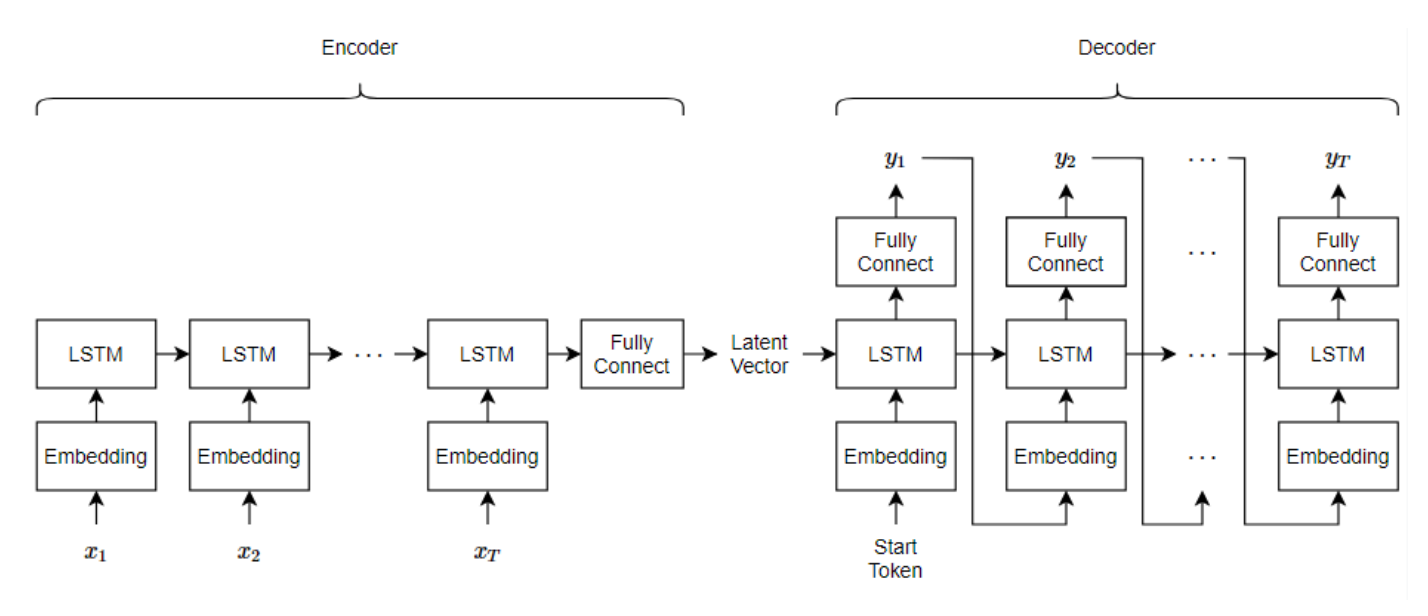

Here, *T* is the sequence length,  $x_1, ..., x_T$  is the input sequence of word indices, and  $y_1, ..., y_T$  is the reconstructed sequence.

The encoder maps sequences of word indices to a latent vector by converting the input to sequences of word vectors using an embedding, inputting the word vector sequences into an LSTM operation, and applying a fully connected operation to the last time step of the LSTM output. The decoder reconstructs the input using an LSTM initialized the encoder output. For each time step, the decoder predicts the next time step and uses the output for the next time-step predictions. Both the encoder and the decoder use the same embedding.

Specify the dimensions of the parameters.

```
embeddingDimension = 100;
numHiddenUnits = 150;
latentDimension = 75;
vocabularySize = enc.NumWords;
```
Create a struct for the parameters.

```
parameters = struct;
```
Initialize the weights of the embedding using the Gaussian using the initializeGaussian function which is attached to this example as a supporting file. Specify a mean of 0 and a standard deviation of 0.01. To learn more, see ["Gaussian Initialization" on page 19-325](#page-3612-0).

```
sz = [embeddingDimension vocabularySize];
mu = 0;sigma = 0.01;
parameters.emb.Weights = initializeGaussian(sz,mu,sigma);
```
Initialize the learnable parameters for the encoder LSTM operation:

- Initialize the input weights with the Glorot initializer using the initialize Glorot function which is attached to this example as a supporting file. To learn more, see ["Glorot Initialization" on](#page-3609-0) [page 19-322.](#page-3609-0)
- Initialize the recurrent weights with the orthogonal initializer using the initializeOrthogonal function which is attached to this example as a supporting file. To learn more, see ["Orthogonal](#page-3613-0) [Initialization" on page 19-326.](#page-3613-0)
- Initialize the bias with the unit forget gate initializer using the initializeUnitForgetGate function which is attached to this example as a supporting file. To learn more, see ["Unit Forget](#page-3614-0) [Gate Initialization" on page 19-327](#page-3614-0).

```
sz = [4*numHiddenUnits embeddingDimension];
numOut = 4*numberHiddenUnits:
numIn = embeddingDimension;
```

```
parameters.lstmEncoder.InputWeights = initializeGlorot(sz,numOut,numIn);
parameters.lstmEncoder.RecurrentWeights = initializeOrthogonal([4*numHiddenUnits numHiddenUnits]);
parameters.lstmEncoder.Bias = initializeUnitForgetGate(numHiddenUnits);
```
Initialize the learnable parameters for the encoder fully connected operation:

- Initialize the weights with the Glorot initializer.
- Initialize the bias with zeros using the initializeZeros function which is attached to this example as a supporting file. To learn more, see ["Zeros Initialization" on page 19-328](#page-3615-0).

```
sz = [latentDimension numHiddenUnits];
numOut = latentDimension;
numIn = numHiddenUnits;
parameters.fcEncoder.Weights = initializeGlorot(sz,numOut,numIn);
parameters.fcEncoder.Bias = initializeZeros([latentDimension 1]);
```
Initialize the learnable parameters for the decoder LSTM operation:

- Initialize the input weights with the Glorot initializer.
- Initialize the recurrent weights with the orthogonal initializer.
- Initialize the bias with the unit forget gate initializer.

```
sz = [4*latentDimension embeddingDimension];
numOut = 4*latentDimension;
numIn = embeddingDimension;
```

```
parameters.lstmDecoder.InputWeights = initializeGlorot(sz,numOut,numIn);
parameters.lstmDecoder.RecurrentWeights = initializeOrthogonal([4*latentDimension latentDimension
parameters.lstmDecoder.Bias = initializeZeros([4*latentDimension 1]);
```
Initialize the learnable parameters for the decoder fully connected operation:

- Initialize the weights with the Glorot initializer.
- Initialize the bias with zeros.

```
sz = [vocabularySize latentDimension];
numOut = vocabularySize;
numIn = latentDimension;
```

```
parameters.fcDecoder.Weights = initializeGlorot(sz,numOut,numIn);
parameters.fcDecoder.Bias = initializeZeros([vocabularySize 1]);
```
To learn more about weight initialization, see ["Initialize Learnable Parameters for Model Function" on](#page-3605-0) [page 19-318.](#page-3605-0)

## **Define Model Encoder Function**

Create the function modelEncoder, listed in the [Encoder Model Function on page 4-247](#page-708-0) section of the example, that computes the output of the encoder model. The modelEncoder function, takes as input sequences of word indices, the model parameters, and the sequence lengths, and returns the corresponding latent feature vector. To learn more about defining a model encoder function, see ["Define Text Encoder Model Function" on page 4-252.](#page-713-0)

## **Define Model Decoder Function**

Create the function modelDecoder, listed in the [Decoder Model Function on page 4-248](#page-709-0) section of the example, that computes the output of the decoder model. The modelDecoder function, takes as input sequences of word indices, the model parameters, and the sequence lengths, and returns the corresponding latent feature vector. To learn more about defining a model decoder function, see ["Define Text Decoder Model Function" on page 4-259.](#page-720-0)

## **Define Model Loss Function**

The modelLoss function, listed in the [Model Loss Function on page 4-249](#page-710-0) section of the example, takes as input the model learnable parameters, the input data and a vector of sequence lengths for masking, and returns the loss, and the gradients of the loss with respect to the learnable parameters. To learn more about defining a model loss function, see ["Define Model Loss Function for Custom](#page-3543-0) [Training Loop" on page 19-256](#page-3543-0).

## **Specify Training Options**

Specify the options for training.

Train for 100 epochs with a mini-batch size of 128.

```
miniBatchSize = 128;
numEpochs = 100;
```
Train with a learning rate of 0.01.

 $learnRate = 0.01;$ 

## **Train Network**

Train the network using a custom training loop.

Initialize the parameters for the Adam optimizer.

```
trailingAvg = [];
trailingAvgSq = [];
```
Initialize the training progress plot. Create an animated line that plots the loss against the corresponding iteration.

```
figure
C = colororder;
lineLossTrain = animatedline(Color=C(2,:));xlabel("Iteration")
ylabel("Loss")
ylim([0 inf])
grid on
```
Train the model. For the first epoch, shuffle the data and loop over mini-batches of data.

For each mini-batch:

- Convert the text data to sequences of word indices.
- Convert the data to dlarray.
- For GPU training, convert the data to gpuArray objects.
- Compute loss and gradients.
- Update the learnable parameters using the adamupdate function.
- Update the training progress plot.

Train on a GPU if one is available. Using a GPU requires Parallel Computing Toolbox™ and a supported GPU device. For information on supported devices, see "GPU Computing Requirements" (Parallel Computing Toolbox).

Training can take some time to run.

```
numObservations = numel(documents);
numIterationsPerEpoch = floor(numObservations / miniBatchSize);
iteration = 0;
start = tic;for epoch = 1:numEpochs % Shuffle.
     idx = randperm(numObservations);
    documents = documents(idx);for i = 1: numIterationsPerEpoch
         iteration = iteration + 1;
         % Read mini-batch.
         idx = (i-1)*miniBatchSize+1:i*miniBatchSize;
        documentsBatch = documents(int); % Convert to sequences.
        X = doc2sequence(enc, documentsBatch, ...PaddingDirection="right", ...
             PaddingValue=paddingIdx);
```

```
X = cat(1,X{:});
     % Convert to dlarray.
    X = \text{dlarray}(X, \text{``BTC''}); % If training on a GPU, then convert data to gpuArray.
     if canUseGPU
        X = qpuArray(X); end
     % Calculate sequence lengths.
    sequenceLengths = doclength(documentsBatch);
     % Evaluate model loss and gradients.
    [loss,gradients] = dlfeval(@modelLoss, parameters, X, sequenceLengths);
     % Update learnable parameters.
    [parameters, trainingAvg, trainingAvg, trainingAvg, = advantage(parameters, gradients, ...] trailingAvg,trailingAvgSq,iteration,learnRate);
     % Display the training progress.
    D = duration(0, 0, toc(start), Format="hh:mm:ss");
    loss = double_loss);addpoints(lineLossTrain, iteration, loss)
     title("Epoch: " + epoch + ", Elapsed: " + string(D))
     drawnow
 end
```
end

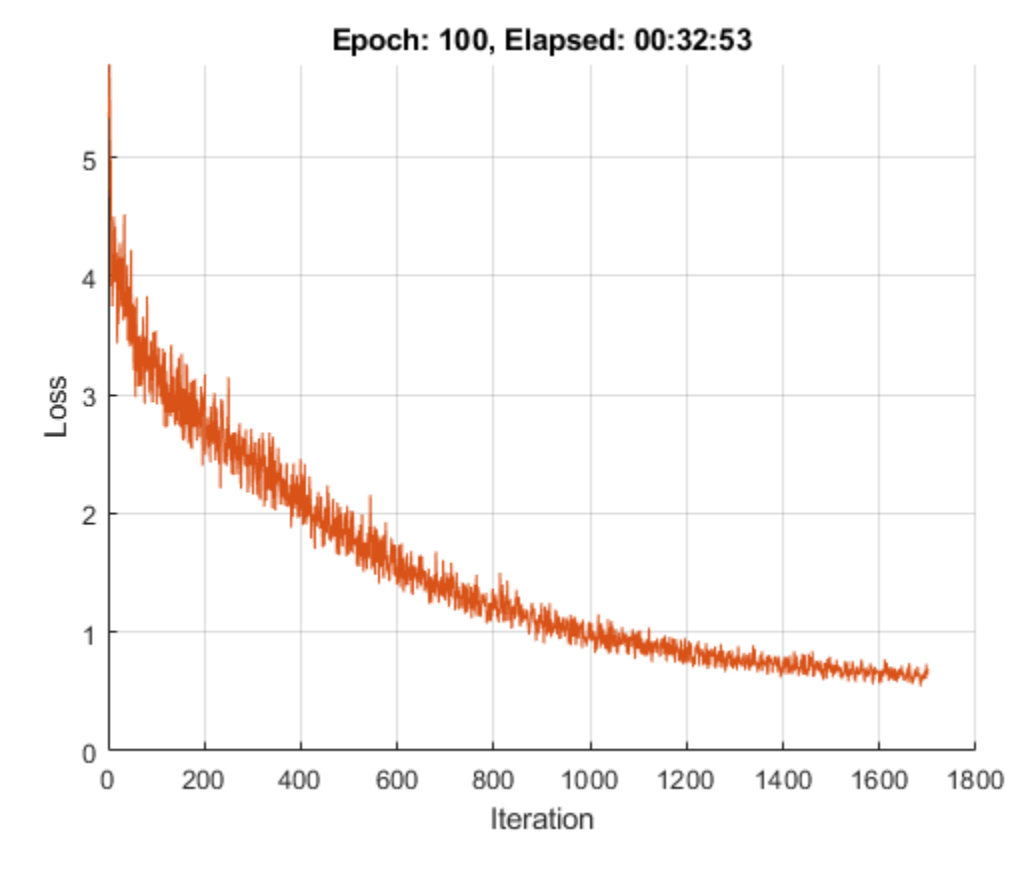

## **Generate Text**

Generate text using closed loop generation by initializing the decoder with different random states. Closed loop generation is when the model generates data one time-step at a time and uses the previous prediction as input for the next prediction.

Specify to generate 3 sequences of length 16.

numGenerations = 3; sequenceLength = 16;

Create an array of random values to initialize the decoder state.

 $Z =$  dlarray(randn(latentDimension,numGenerations)," $CB$ ");

If predicting on a GPU, then convert data to gpuArray.

```
if canUseGPU
    Z = gpuArray(Z);end
```
Make predictions using the modelPredictions function, listed at the end of the example. The modelPredictions function returns the output scores of the decoder given the model parameters, decoder initial state, maximum sequence length, word encoding, start token, and mini-batch size.

Y = modelDecoderPredictions(parameters,Z,sequenceLength,enc,startToken,miniBatchSize);

Find the word indices with the highest scores.

```
[-, idx] = max(Y, [], 1);idx = squareze(idx);
```
Convert the numeric indices to words and join them using the join function.

 $strGenerated = join(enc.Vocabulary(idx));$ 

Extract the text before the first stop token using the extractBefore function. To prevent the function from returning missing when there are no stop tokens, append a stop token to the end of each sequence.

```
strGenerated = extractBefore(strGenerated+stopToken,stopToken);
```
Remove padding tokens.

strGenerated = erase(strGenerated,paddingToken);

The generation process introduces whitespace characters between each prediction, which means that some punctuation characters appear with unnecessary spaces before and after. Reconstruct the generated text by removing the spaces before and after the appropriate punctuation characters.

Remove the spaces that appear before the specified punctuation characters.

```
punctuationCharacters = ["," "," "'" ")" ";" "?" "!"];
strGenerated = replace(strGenerated," " + punctuationCharacters,punctuationCharacters);
```
Remove the spaces that appear after the specified punctuation characters.

```
punctuationCharacters = ["(""""1;strGenerated = replace(strGenerated,punctuationCharacters + " ",punctuationCharacters);
```
Remove leading and trailing white space using the strip function and view the generated text.

```
strGenerated = strip(strGenerated)
```

```
strGenerated = 3×1 string
    "me whose fool black grounded less waning travels less pine pine sing cool thrive kindness th
     "perjur'd outward a looks black, here might."
     "birds him antique side his hours age,"
```
#### **Encoder Model Function**

The modelEncoder function, takes as input the model parameters, sequences of word indices, and the sequence lengths, and returns the corresponding latent feature vector.

Because the input data contains padded sequences of different lengths, the padding can have adverse effects on loss calculations. For the LSTM operation, instead of returning the output of the last time step of the sequence (which likely corresponds to the LSTM state after processing lots of padding values), determine the actual last time step given by the sequenceLengths input.

function  $Z = modelEncoder(parameters, X, sequenceLengths)$ 

```
% Embedding.
weights = parameters.emb.Weights;
Z = embed(X, weights);
```

```
% LSTM.
```

```
inputWeights = parameters.lstmEncoder.InputWeights;
recurrentWeights = parameters.lstmEncoder.RecurrentWeights;
bias = parameters.lstmEncoder.Bias;
numHiddenUnits = size(recurrentWeights, 2);
hiddenState = zeros(numHiddenUnits, 1, "like", X);
```

```
cellState = zeros(numHidden Units, 1, "like", X);
```
 $Z1 =$  lstm( $Z$ , hiddenState, cellState, inputWeights, recurrentWeights, bias);

```
% Output mode 'last' with masking.
minBatchSize = size(Z1,2);Z = zeros(numHiddenUnits,miniBatchSize,"like",Z1);
```

```
for n = 1: miniBatchSize
    t = sequenceLengths(n);Z(:,n) = Z1(:,n,t);
```
end

```
% Fully connect.
weights = parameters.fcEncoder.Weights;
bias = parameters.fcEncoder.Bias;
Z = fullyconnect(Z, weights, bias, DataFormat="CB");
```
end

#### **Decoder Model Function**

The modelDecoder function, takes as input the model parameters, sequences of word indices, and the network state, and returns the decoded sequences.

Because the lstm function is *stateful* (when given a time series as input, the function propagates and updates the state between each time step) and that the embed and fullyconnect functions are time-distributed by default (when given a time series as input, the functions operate on each time step independently), the modelDecoder function supports both sequence and single time-step inputs.

```
function [Y,state] = modelDecoder(parameters,X,state)
% Embedding.
weights = parameters.emb.Weights;
X = embed(X, weights);
% LSTM.
inputWeights = parameters.lstmDecoder.InputWeights;
recurrentWeights = parameters.lstmDecoder.RecurrentWeights;
bias = parameters.lstmDecoder.Bias;
hiddenState = state.HiddenState;
cellState = state.CellState;
[Y, hiddenState, cellState] = Istm(X, hiddenState, cellState, ...inputWeights, recurrentWeights, bias);
state.HiddenState = hiddenState;
state.CellState = cellState;
% Fully connect.
```

```
weights = parameters.fcDecoder.Weights;
bias = parameters.fcDecoder.Bias;
Y = fullyconnect(Y,weights,bias);
% Softmax.
Y = softmax(Y);
```
#### end

#### **Model Loss Function**

The modelLoss function takes as input the model learnable parameters, the input data X, and a vector of sequence lengths for masking, and returns the loss and the gradients of the loss with respect to the learnable parameters.

To calculate the masked loss, the model loss function uses the maskedCrossEntropy function, listed at the end of the example. To train the decoder to predict the next time-step of the sequence, specify the targets to be the input sequences shifted by one time-step.

To learn more about defining a model loss function, see ["Define Model Loss Function for Custom](#page-3543-0) [Training Loop" on page 19-256](#page-3543-0).

```
function [loss, gradients] = modelLoss(parameters, X, sequenceLengths)
```

```
% Model encoder.
Z = modelEncoder(parameters, X, sequenceLengths);% Initialize LSTM state.
state = struct;
state.HiddenState = Z;
state.CellState = zeros(size(Z), "like", Z);% Teacher forcing.
Y = modelDecoder(parameters, X, state);% Loss.
Y = Y(:,:,1:end-1);T = X(:,:,2:end);loss = mean(maskedCrossEntropy(Y,T,sequenceLengths));
% Gradients.
gradients = dIgradient(loss, parameters);% Normalize loss for plotting.
sequenceLength = size(X, 3);loss = loss / sequenceLength;
```
#### end

## **Model Predictions Function**

The modelPredictions function returns the output scores of the decoder given the model parameters, decoder initial state, maximum sequence length, word encoding, start token, and minibatch size.

function Y = modelDecoderPredictions(parameters,Z,maxLength,enc,startToken,miniBatchSize)

```
numObservations = size(Z,2);
```

```
numIterations = ceil(numObservations / miniBatchSize);
startTokenIdx = word2ind(enc,startToken);
vocabularySize = enc.NumWords;
Y = zeros(vocabularySize,numObservations,maxLength,"like",Z);
% Loop over mini-batches.
for i = 1: num Iterations
     idxMiniBatch = (i-1)*miniBatchSize+1:min(i*miniBatchSize,numObservations);
    minBatchSize = numel(idxMiniBatch); % Initialize state.
     state = struct;
    state.HiddenState = Z(:,idxMiniBatch);
    state.CellState = zeros(size(Z(:,idxMiniBatch)), "like", Z); % Initialize decoder input.
    decoderInput = dlarray(repmat(startTokenIdx, [1 miniBatchSize]), "CBT");
     % Loop over time steps.
    for t = 1: maxLength
         % Predict next time step.
         [Y(:,idxMiniBatch,t), state] = modelDecoder(parameters,decoderInput,state);
         % Closed loop generation.
        [-,idx] = max(Y(:,idxMiniBatch,t));decoderInput = dlarray(idx, "CB");
     end
end
```
end

#### **Masked Cross Entropy Loss Function**

The maskedCrossEntropy function calculates the loss between the specified input sequences and target sequences ignoring any time steps containing padding using the specified vector of sequence lengths.

```
function maskedLoss = maskedCrossEntropy(Y, T, sequenceLengths)
numClasses = size(Y, 1);minBatchSize = size(Y, 2);
sequenceLength = size(Y, 3);maskedLoss = zeros(sequenceLength,miniBatchSize,"like",Y);
for t = 1: sequence Length
   T1 = single(oneHot(T(:,:,t),numClasses)); mask = (t<=sequenceLengths)';
    maskedLoss(t,:) = mask .* crossentropy(Y(:,:,t),T1);end
maskedLoss = sum(maskedLoss, 1);end
```
## **Text Preprocessing Function**

The function preprocessText performs these steps:

- **1** Prepends and appends each input string with the specified start and stop tokens, respectively.
- **2** Tokenize the text using tokenizedDocument.

```
function documents = preprocessText(textData, startToken, stopToken)
```

```
% Add start and stop tokens.
textData = startToken + textData + stopToken;
```

```
% Tokenize the text.
documents = tokenizedDocument(textData,'CustomTokens',[startToken stopToken]);
```
end

## **One-Hot Encoding Function**

The oneHot function converts an array of numeric indices to one-hot encoded vectors.

```
function oh = oneHot(idx, outputSize)
minBatchSize = numel(idx);oh = zeros(outputSize,miniBatchSize);
for n = 1:miniBatchSize
   c = idx(n);oh(c, n) = 1;end
```
end

## **See Also**

dlfeval | dlgradient | dlarray

## **More About**

- ["Define Custom Training Loops, Loss Functions, and Networks" on page 19-223](#page-3510-0)
- ["Define Text Encoder Model Function" on page 4-252](#page-713-0)
- ["Define Text Decoder Model Function" on page 4-259](#page-720-0)

# <span id="page-713-0"></span>**Define Text Encoder Model Function**

This example shows how to define a text encoder model function.

In the context of deep learning, an encoder is the part of a deep learning network that maps the input to some latent space. You can use these vectors for various tasks. For example,

- Classification by applying a softmax operation to the encoded data and using cross entropy loss.
- Sequence-to-sequence translation by using the encoded vector as a context vector.

## **Load Data**

The file sonnets.txt contains all of Shakespeare's sonnets in a single text file.

Read the Shakespeare's Sonnets data from the file "sonnets.txt".

```
filename = "sonnets.txt";
textData = fileread(filename);
```
The sonnets are indented by two whitespace characters. Remove the indentations using replace and split the text into separate lines using the split function. Remove the header from the first nine elements and the short sonnet titles.

```
textData = replace(textData," ","");
textData = split(textData,newline);
textData(1:9) = [];
textData(strlength(textData)<5) = [];
```
## **Prepare Data**

Create a function that tokenizes and preprocesses the text data. The function preprocessText, listed at the end of the example, performs these steps:

- **1** Prepends and appends each input string with the specified start and stop tokens, respectively.
- **2** Tokenize the text using tokenizedDocument.

Preprocess the text data and specify the start and stop tokens "<start>" and "<stop>", respectively.

```
startToken = "<start>";
stopToken = "<stop>";
documents = preprocessText(textData,startToken,stopToken);
```
Create a word encoding object from the tokenized documents.

```
enc = wordEncoding(documents);
```
When training a deep learning model, the input data must be a numeric array containing sequences of a fixed length. Because the documents have different lengths, you must pad the shorter sequences with a padding value.

Recreate the word encoding to also include a padding token and determine the index of that token.

```
paddingToken = "<pad>";
newVocabulary = [enc.Vocabulary paddingToken];
```

```
enc = wordEncoding(newVocabulary);
paddingIdx = word2ind(enc,paddingToken)
```

```
paddingIdx = 3595
```
## **Initialize Model Parameters**

The goal of the encoder is to map sequences of word indices to vectors in some latent space.

Initialize the parameters for the following model.

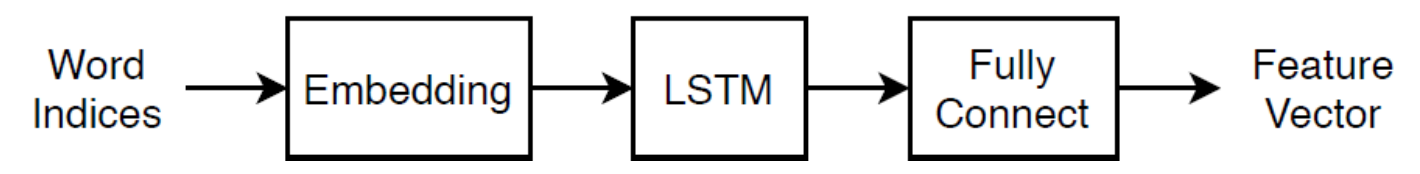

This model uses three operations:

- The embedding maps word indices in the range 1 though vocabularySize to vectors of dimension embeddingDimension, where vocabularySize is the number of words in the encoding vocabulary and embeddingDimension is the number of components learned by the embedding.
- The LSTM operation takes as input sequences of word vectors and outputs 1-by-numHiddenUnits vectors, where numHiddenUnits is the number of hidden units in the LSTM operation.
- The fully connected operation multiplies the input by a weight matrix adding bias and outputs vectors of size latentDimension, where latentDimension is the dimension of the latent space.

Specify the dimensions of the parameters.

embeddingDimension = 100;  $numHiddenUnits = 150;$ latentDimension = 50; vocabularySize = enc.NumWords;

Create a struct for the parameters.

parameters = struct;

Initialize the weights of the embedding using the Gaussian using the initializeGaussian function which is attached to this example as a supporting file. Specify a mean of 0 and a standard deviation of 0.01. To learn more, see ["Gaussian Initialization" on page 19-325](#page-3612-0).

```
mu = 0;
siama = 0.01;
parameters.emb.Weights = initializeGaussian([embeddingDimension vocabularySize],mu,sigma);
```
Initialize the learnable parameters for the encoder LSTM operation:

- Initialize the input weights with the Glorot initializer using the initializeGlorot function which is attached to this example as a supporting file. To learn more, see ["Glorot Initialization" on](#page-3609-0) [page 19-322.](#page-3609-0)
- Initialize the recurrent weights with the orthogonal initializer using the initializeOrthogonal function which is attached to this example as a supporting file. To learn more, see ["Orthogonal](#page-3613-0) [Initialization" on page 19-326.](#page-3613-0)

• Initialize the bias with the unit forget gate initializer using the initializeUnitForgetGate function which is attached to this example as a supporting file. To learn more, see ["Unit Forget](#page-3614-0) [Gate Initialization" on page 19-327](#page-3614-0).

The sizes of the learnable parameters depend on the size of the input. Because the inputs to the LSTM operation are sequences of word vectors from the embedding operation, the number of input channels is embeddingDimension.

- The input weight matrix has size 4\*numHiddenUnits-by-inputSize, where inputSize is the dimension of the input data.
- The recurrent weight matrix has size 4\*numHiddenUnits-by-numHiddenUnits.
- The bias vector has size 4\*numHiddenUnits-by-1.

```
sz = [4*numHiddenUnits embeddingDimension];
numOut = 4*numHiddenUnits;
numIn = embeddingDimension;
```

```
parameters.lstmEncoder.InputWeights = initializeGlorot(sz,numOut,numIn);
parameters.lstmEncoder.RecurrentWeights = initializeOrthogonal([4*numHiddenUnits numHiddenUnits]);
parameters.lstmEncoder.Bias = initializeUnitForgetGate(numHiddenUnits);
```
Initialize the learnable parameters for the encoder fully connected operation:

- Initialize the weights with the Glorot initializer.
- Initialize the bias with zeros using the initializeZeros function which is attached to this example as a supporting file. To learn more, see ["Zeros Initialization" on page 19-328](#page-3615-0).

The sizes of the learnable parameters depend on the size of the input. Because the inputs to the fully connected operation are the outputs of the LSTM operation, the number of input channels is numHiddenUnits. To make the fully connected operation output vectors with size latentDimension, specify an output size of latentDimension.

- The weights matrix has size outputSize-by-inputSize, where outputSize and inputSize correspond to the output and input dimensions, respectively.
- The bias vector has size outputSize-by-1.

```
sz = [latentDimension numHiddenUnits];
numOut = latentDimension;
numIn = numHiddenUnits;
```
parameters.fcEncoder.Weights = initializeGlorot(sz,numOut,numIn); parameters.fcEncoder.Bias = initializeZeros([latentDimension 1]);

## **Define Model Encoder Function**

Create the function modelEncoder, listed in the [Encoder Model Function on page 4-257](#page-718-0) section of the example, that computes the output of the encoder model. The modelEncoder function, takes as input sequences of word indices, the model parameters, and the sequence lengths, and returns the corresponding latent feature vector.

## **Prepare Mini-Batch of Data**

To train the model using a custom training loop, you must iterate over mini-batches of data and convert it into the format required for the encoder model and the model gradients functions. This section of the example illustrates the steps needed for preparing a mini-batch of data inside the custom training loop.

Prepare an example mini-batch of data. Select a mini-batch of 32 documents from documents. This represents the mini-batch of data used in an iteration of a custom training loop.

```
miniBatchSize = 32;
idx = 1:miniBatchSize;
documentsBatch = documents(int);
```
Convert the documents to sequences using the doc2sequence function and specify to right-pad the sequences with the word index corresponding to the padding token.

```
X = doc2sequence(enc, documentsBatch, ...PaddingDirection="right", ...
     PaddingValue=paddingIdx);
```
The output of the doc2sequence function is a cell array, where each element is a row vector of word indices. Because the encoder model function requires numeric input, concatenate the rows of the data using the cat function and specify to concatenate along the first dimension. The output has size miniBatchSize-by-sequenceLength, where sequenceLength is the length of the longest sequence in the mini-batch.

```
X = cat(1,X\{:\});
size(X)
ans = 1×2
     32 14
```
Convert the data to a dlarray with format "BTC" (batch, time, channel). The software automatically rearranges the output to have format "CTB" so the output has size 1-by-miniBatchSize-bysequenceLength.

```
X = \text{dlarray}(X, 'BTC');
size(X)
ans = 1×3
      1 32 14
```
For masking, calculate the unpadded sequence lengths of the input data using the doclength function with the mini-batch of documents as input.

sequenceLengths = doclength(documentsBatch);

This code snippet shows an example of preparing a mini-batch in a custom training loop.

```
iteration = 0;
% Loop over epochs.
for epoch = 1:numEpochs % Loop over mini-batches.
    for i = 1: numIterationsPerEpoch
```

```
iteration = iteration + 1;
     % Read mini-batch.
     idx = (i-1)*miniBatchSize+1:i*miniBatchSize;
    documentsBatch = documents(int); % Convert to sequences.
    X = doc2sequence(enc, documentsBatch, ...PaddingDirection="right", ...
         PaddingValue=paddingIdx);
    X = cat(1,X{:});
     % Convert to dlarray.
    X = \text{dlarray}(X, \text{``BTC''}); % Calculate sequence lengths.
    sequenceLengths = doclength(documentsBatch);
     % Evaluate model gradients.
     % ...
     % Update learnable parameters.
    \% ...
 end
```
## **Use Model Function in Model Loss Function**

end

When training a deep learning model with a custom training loop, you must calculate the loss and the gradients of the loss with respect to the learnable parameters. This calculation depends on the output of a forward pass of the model function.

To perform a forward pass of the encoder, use the modelEncoder function directly with the parameters, data, and sequence lengths as input. The output is a latentDimension-byminiBatchSize matrix.

```
Z = modelEncoder(parameters, X, sequenceLengths);size(Z)
ans = 1×2
    50 32
```
This code snippet shows an example of using a model encoder function inside the model gradients function.

```
function [loss,gradients] = modelLoss(parameters,X,sequenceLengths)
```

```
 Z = modelEncoder(parameters,X,sequenceLengths);
 % Calculate loss.
 % ...
 % Calculate gradients.
 % ...
```
**4-256**

end

<span id="page-718-0"></span>This code snippet shows an example of evaluating the model gradients in a custom training loop.

```
iteration = 0:
% Loop over epochs.
for epoch = 1:numEpochs % Loop over mini-batches.
    for i = 1: numIterationsPerEpoch
        iteration = iteration + 1;
         % Prepare mini-batch.
         % ...
         % Evaluate model gradients.
        [loss,gradients] = dlfeval(@modelLoss, parameters, X, sequenceLengths);
         % Update learnable parameters.
        [parameters,trailingAvg,trailingAvgSq] = adamupdate(parameters,gradients, ...
             trailingAvg,trailingAvgSq,iteration);
     end
```
#### end

## **Encoder Model Function**

 $Z(:,n) = Z1(:,n,t);$ 

The modelEncoder function, takes as input the model parameters, sequences of word indices, and the sequence lengths, and returns the corresponding latent feature vector.

Because the input data contains padded sequences of different lengths, the padding can have adverse effects on loss calculations. For the LSTM operation, instead of returning the output of the last time step of the sequence (which likely corresponds to the LSTM state after processing lots of padding values), determine the actual last time step given by the sequenceLengths input.

function Z = modelEncoder(parameters, X, sequenceLengths)

```
% Embedding.
weights = parameters.emb.Weights;
Z = embed(X, weights);
% LSTM.
inputWeights = parameters.lstmEncoder.InputWeights;
recurrentWeights = parameters.lstmEncoder.RecurrentWeights;
bias = parameters.lstmEncoder.Bias;
numHiddenUnits = size(recurrentWeights, 2);
hiddenState = zeros(numMiddenUnits, 1, "like", X);cellState = zeros(numHiddenUnits,1,"like",X);
Z1 = \text{Istm}(Z, \text{hiddenState}, \text{cellState}, \text{inputWeights}, \text{recurrentWeights}, \text{bias});% Output mode "last" with masking.
minBatchSize = size(Z1,2);Z = zeros(numHiddenUnits,miniBatchSize,"like",Z1);
Z = \text{dlarray}(Z, "CB");
for n = 1:miniBatchSize
    t = sequenceLengths(n);
```
end

```
% Fully connect.
weights = parameters.fcEncoder.Weights;
bias = parameters.fcEncoder.Bias;
Z = fullyconnect(Z, weights, bias);
```
end

## **Preprocessing Function**

The function preprocessText performs these steps:

- **1** Prepends and appends each input string with the specified start and stop tokens, respectively.
- **2** Tokenize the text using tokenizedDocument.

```
function documents = preprocessText(textData,startToken,stopToken)
```

```
% Add start and stop tokens.
textData = startToken + textData + stopToken;
```

```
% Tokenize the text.
documents = tokenizedDocument(textData,'CustomTokens',[startToken stopToken]);
```
end

```
See Also
```
dlfeval | dlgradient | dlarray

## **More About**

- ["Define Custom Training Loops, Loss Functions, and Networks" on page 19-223](#page-3510-0)
- • ["Generate Text Using Autoencoders" on page 4-240](#page-701-0)
- ["Define Text Decoder Model Function" on page 4-259](#page-720-0)
# **Define Text Decoder Model Function**

This example shows how to define a text decoder model function.

In the context of deep learning, a decoder is the part of a deep learning network that maps a latent vector to some sample space. You can use decode the vectors for various tasks. For example,

- Text generation by initializing a recurrent network with the encoded vector.
- Sequence-to-sequence translation by using the encoded vector as a context vector.
- Image captioning by using the encoded vector as a context vector.

#### **Load Data**

Load the encoded data from sonnetsEncoded.mat. This MAT file contains the word encoding, a mini-batch of sequences X, and the corresponding encoded data Z output by the encoder used in the example ["Define Text Encoder Model Function" on page 4-252.](#page-713-0)

s = load("sonnetsEncoded.mat");  $enc = s.enc;$  $X = S.X;$  $Z = s.Z;$ 

[latentDimension,miniBatchSize] = size(Z,1:2);

### **Initialize Model Parameters**

The goal of the decoder is to generate sequences given some initial input data and network state.

Initialize the parameters for the following model.

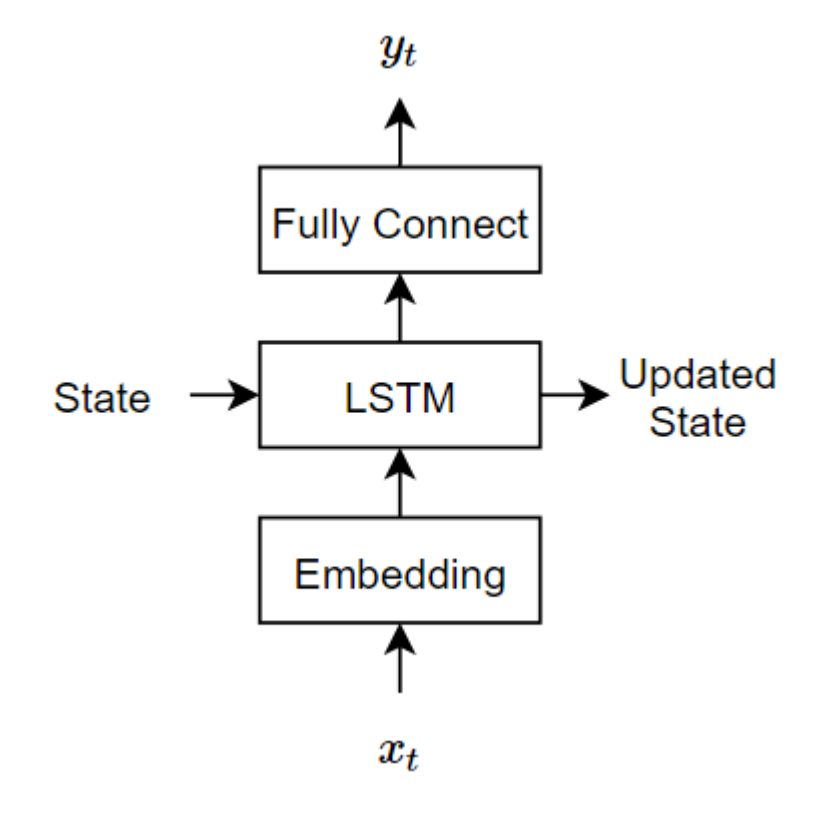

The decoder reconstructs the input using an LSTM initialized the encoder output. For each time step, the decoder predicts the next time step and uses the output for the next time-step predictions. Both the encoder and the decoder use the same embedding.

This model uses three operations:

- The embedding maps word indices in the range 1 though vocabularySize to vectors of dimension embeddingDimension, where vocabularySize is the number of words in the encoding vocabulary and embeddingDimension is the number of components learned by the embedding.
- The LSTM operation takes as input a single word vector and outputs 1-by-numHiddenUnits vector, where numHiddenUnits is the number of hidden units in the LSTM operation. The initial state of the LSTM network (the state at the first time-step) is the encoded vector, so the number of hidden units must match the latent dimension of the encoder.
- The fully connected operation multiplies the input by a weight matrix adding bias and outputs vectors of size vocabularySize.

Specify the dimensions of the parameters. The embedding sizes must match the encoder.

```
embeddingDimension = 100;
vocabularySize = enc.NumWords;
numHiddenUnits = latentDimension;
```
Create a struct for the parameters.

parameters = struct;

Initialize the weights of the embedding using the Gaussian using the initializeGaussian function which is attached to this example as a supporting file. Specify a mean of 0 and a standard deviation of 0.01. To learn more, see ["Gaussian Initialization" on page 19-325](#page-3612-0).

```
sz = [embeddingDimension vocabularySize];
mu = 0;
sigma = 0.01;
parameters.emb.Weights = initializeGaussian(sz,mu,sigma);
```
Initialize the learnable parameters for the decoder LSTM operation:

- Initialize the input weights with the Glorot initializer using the initializeGlorot function which is attached to this example as a supporting file. To learn more, see ["Glorot Initialization" on](#page-3609-0) [page 19-322.](#page-3609-0)
- Initialize the recurrent weights with the orthogonal initializer using the initializeOrthogonal function which is attached to this example as a supporting file. To learn more, see ["Orthogonal](#page-3613-0) [Initialization" on page 19-326.](#page-3613-0)
- Initialize the bias with the unit forget gate initializer using the initializeUnitForgetGate function which is attached to this example as a supporting file. To learn more, see ["Unit Forget](#page-3614-0) [Gate Initialization" on page 19-327](#page-3614-0).

The sizes of the learnable parameters depend on the size of the input. Because the inputs to the LSTM operation are sequences of word vectors from the embedding operation, the number of input channels is embeddingDimension.

- The input weight matrix has size 4\*numHiddenUnits-by-inputSize, where inputSize is the dimension of the input data.
- The recurrent weight matrix has size  $4*$ numHiddenUnits-by-numHiddenUnits.
- The bias vector has size 4\*numHiddenUnits-by-1.

```
sz = [4*numHiddenUnits embeddingDimension];
numOut = 4*numHiddenUnits;numIn = embeddingDimension;
```

```
parameters.lstmDecoder.InputWeights = initializeGlorot(sz,numOut,numIn);
parameters.lstmDecoder.RecurrentWeights = initializeOrthogonal([4*numHiddenUnits numHiddenUnits]);
parameters.lstmDecoder.Bias = initializeUnitForgetGate(numHiddenUnits);
```
Initialize the learnable parameters for the encoder fully connected operation:

- Initialize the weights with the Glorot initializer.
- Initialize the bias with zeros using the initializeZeros function which is attached to this example as a supporting file. To learn more, see ["Zeros Initialization" on page 19-328](#page-3615-0).

The sizes of the learnable parameters depend on the size of the input. Because the inputs to the fully connected operation are the outputs of the LSTM operation, the number of input channels is numHiddenUnits. To make the fully connected operation output vectors with size latentDimension, specify an output size of latentDimension.

- The weights matrix has size outputSize-by-inputSize, where outputSize and inputSize correspond to the output and input dimensions, respectively.
- The bias vector has size outputSize-by-1.

To make the fully connected operation output vectors with size vocabularySize, specify an output size of vocabularySize.

```
sz = [vocabularySize numHiddenUnits];
mu = 0;sigma = 1;
parameters.fcDecoder.Weights = initializeGaussian(sz,mu,sigma);
parameters.fcDecoder.Bias = initializeZeros([vocabularySize 1]);
```
#### **Define Model Decoder Function**

Create the function modelDecoder, listed in the [Decoder Model Function on page 4-264](#page-725-0) section of the example, that computes the output of the decoder model. The modelDecoder function, takes as input sequences of word indices, the model parameters, and the sequence lengths, and returns the corresponding latent feature vector.

#### **Use Model Function in Model Loss Function**

When training a deep learning model with a custom training loop, you must calculate the loss and gradients of the loss with respect to the learnable parameters. This calculation depends on the output of a forward pass of the model function.

There are two common approaches to generating text data with a decoder:

- **1** Closed loop For each time step, make predictions using the previous prediction as input.
- **2** Open loop For each time step, make predictions using inputs from an external source (for example, training targets).

#### **Closed Loop Generation**

Closed loop generation is when the model generates data one time-step at a time and uses the previous prediction as input for the next prediction. Unlike open loop generation, this process does not require any input between predictions and is best suited for scenarios without supervision. For example, a language translation model that generates output text in one go.

Initialize the hidden state of the LSTM network with the encoder output Z.

```
state = struct;
state.HiddenState = Z;
state.CellState = zeros(size(Z), 'like', Z);
```
For the first time step, use an array of start tokens as input for the decoder. For simplicity, extract an array of start tokens from the first time-step of the training data.

```
decoderInput = X(:,:,1);
```
Preallocate the decoder output to have size numClasses-by-miniBatchSize-by-sequenceLength with the same datatype as dlX, where sequenceLength is the desired length of the generation, for example, the length of the training targets. For this example, specify a sequence length of 16.

```
sequenceLength = 16;
Y = zeros(vocabularySize,miniBatchSize,sequenceLength,"like",X);
Y = \text{dlarray}(Y, "CBT");
```
For each time step, predict the next time step of the sequence using the modelDecoder function. After each prediction, find the indices corresponding to the maximum values of the decoder output and use these indices as the decoder input for the next time step.

```
for t = 1: sequenceLength
    [Y(:,:,t), state] = modelDecoder(parameters,decoderInput,state);
    [-, idx] = max(Y(:, :, t));decoderInput = idx;end
```
The output is a vocabularySize-by-miniBatchSize-by-sequenceLength array.

```
size(Y)
ans = 1×3
      3595 32 16
```
This code snippet shows an example of performing closed loop generation in a model gradients function.

```
function [loss,gradients] = modelLoss(parameters,X,sequenceLengths)
```

```
 % Encode input.
 Z = modelEncoder(parameters,X,sequenceLengths);
 % Initialize LSTM state.
 state = struct;
 state.HiddenState = Z;
 state.CellState = zeros(size(Z),"like",Z);
 % Initialize decoder input.
decoderInput = X(:,:,1); % Closed loop prediction.
sequenceLength = size(X, 3);Y = zeros(numClasses, miniBatchSize, sequenceLength, "like", X);for t = 1: sequenceLength
    [Y(:,:,t), state] = modelDecoder(parameters,decoderInput,state);
    [-, idx] = max(Y(:, :, t));decoderInput = idx; end
 % Calculate loss.
 % ...
 % Calculate gradients.
 % ...
```
end

#### **Open Loop Generation: Teacher Forcing**

When training with closed loop generation, predicting the most likely word for each step in the sequence can lead to suboptimal results. For example, in an image captioning workflow, if the decoder predicts the first word of a caption is "a" when given an image of an elephant, then the probability of predicting "elephant" for the next word becomes much more unlikely because of the extremely low probability of the phrase "a elephant" appearing in English text.

<span id="page-725-0"></span>To help the network converge faster, you can use *teacher forcing:* use the target values as input to the decoder instead of the previous predictions. Using teacher forcing helps the network to learn characteristics from the later time steps of the sequences without having to wait for the network to correctly generate the earlier time steps of the sequences.

To perform teacher forcing, use the modelEncoder function directly with the target sequence as input.

Initialize the hidden state of the LSTM network with the encoder output Z.

```
state = struct;
state.HiddenState = Z;
state.CellState = zeros(size(Z), "like", Z);
```
Make predictions using the target sequence as input.

```
Y = modelDecoder(parameters,X,state);
```
The output is a vocabularySize-by-miniBatchSize-by-sequenceLength array, where sequenceLength is the length of the input sequences.

```
size(Y)
ans = 1×3
      3595 32 14
```
This code snippet shows an example of performing teacher forcing in a model gradients function.

 $function [loss, gradients] = modelLoss(parameters, X, sequenceLengths)$ 

```
 % Encode input.
Z = modelEncoder(parameters, X); % Initialize LSTM state.
 state = struct;
 state.HiddenState = Z;
state.CellState = zeros(size(Z), "like", Z); % Teacher forcing.
 Y = modelDecoder(parameters,X,state);
 % Calculate loss.
 % ...
 % Calculate gradients.
 % ...
```
#### end

#### **Decoder Model Function**

The modelDecoder function, takes as input the model parameters, sequences of word indices, and the network state, and returns the decoded sequences.

Because the lstm function is *stateful* (when given a time series as input, the function propagates and updates the state between each time step) and that the embed and fullyconnect functions are

time-distributed by default (when given a time series as input, the functions operate on each time step independently), the modelDecoder function supports both sequence and single time-step inputs.

```
function [Y,state] = modelDecoder(parameters,X,state)
% Embedding.
weights = parameters .emb. Weights;X = embed(X, weights);
% LSTM.
inputWeights = parameters.lstmDecoder.InputWeights;
recurrentWeights = parameters.lstmDecoder.RecurrentWeights;
bias = parameters.lstmDecoder.Bias;
hiddenState = state.HiddenState;
cellState = state.CellState;
[Y, hiddenState, cellState] = Istm(X, hiddenState, cellState, ...inputWeights, recurrentWeights, bias);
state.HiddenState = hiddenState;
state.CellState = cellState;
% Fully connect. 
weights = parameters.fcDecoder.Weights;
bias = parameters.fcDecoder.Bias;
Y = fullyconnect(Y, weights, bias);
```
#### end

# **See Also**

dlfeval | dlgradient | dlarray

# **More About**

- ["Define Custom Training Loops, Loss Functions, and Networks" on page 19-223](#page-3510-0)
- • ["Generate Text Using Autoencoders" on page 4-240](#page-701-0)
- ["Define Text Encoder Model Function" on page 4-252](#page-713-0)

# **Sequence-to-Sequence Translation Using Attention**

This example shows how to convert decimal strings to Roman numerals using a recurrent sequenceto-sequence encoder-decoder model with attention.

Recurrent encoder-decoder models have proven successful at tasks like abstractive text summarization and neural machine translation. The model consists of an *encoder* which typically processes input data with a recurrent layer such as LSTM, and a *decoder* which maps the encoded input into the desired output, typically with a second recurrent layer. Models that incorporate *attention mechanisms* into the models allows the decoder to focus on parts of the encoded input while generating the translation.

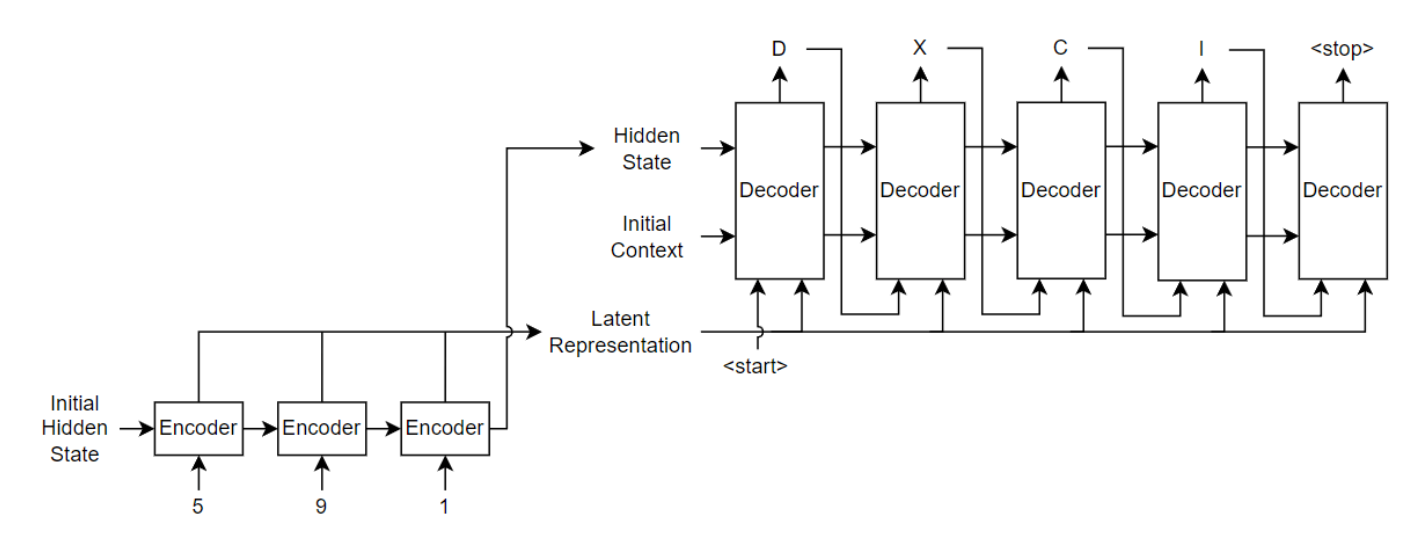

For the encoder model, this example uses a simple network consisting of an embedding followed by an LSTM operation. Embedding is a method of converting categorical tokens into numeric vectors.

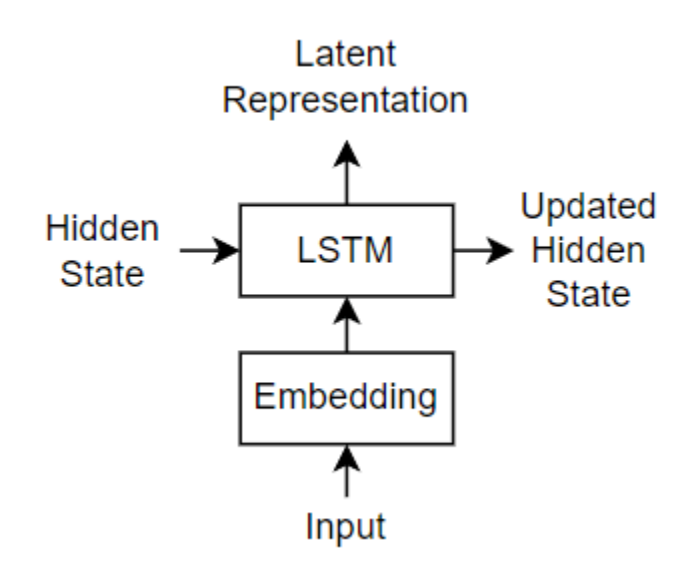

For the decoder model, this example uses a network that contains an LSTM operation and an attention mechanism. The attention mechanism allows the decoder to *attend* to specific parts of the encoder output.

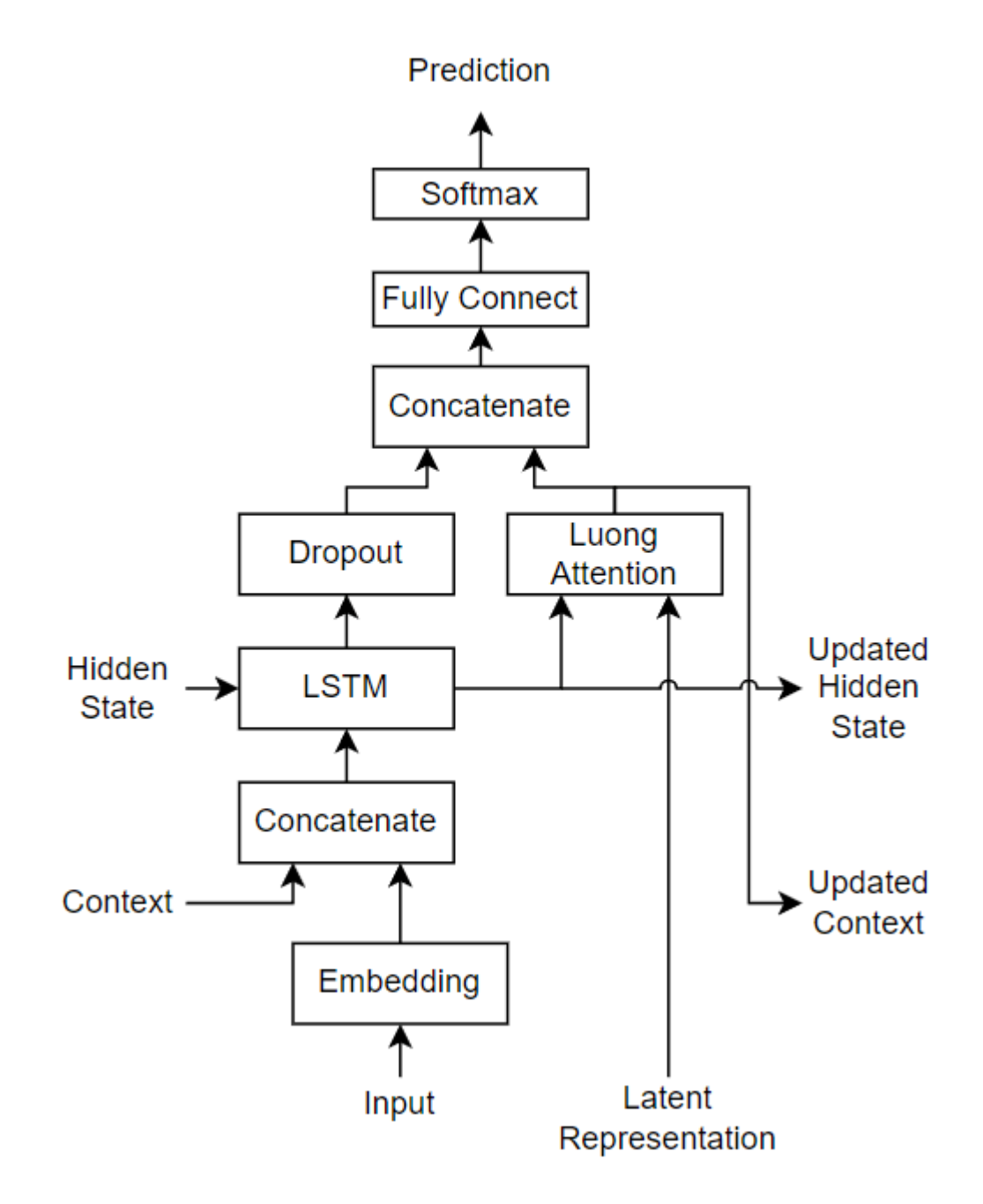

#### **Load Training Data**

Download the decimal-Roman numeral pairs from "romanNumerals.csv".

filename = fullfile("romanNumerals.csv");

```
options = detectImportOptions(filename, ...
     TextType="string", ...
     ReadVariableNames=false);
options.VariableNames = ["Source" "Target"];
options.VariableTypes = ["string" "string"];
```
data = readtable(filename,options);

Split the data into training and test partitions containing 50% of the data each.

```
idx = random(size(data, 1), 500);dataTrain = data(idx, :);dataTest = data;dataTest(idx,:) = [];
```
View some of the decimal-Roman numeral pairs.

head(dataTrain)

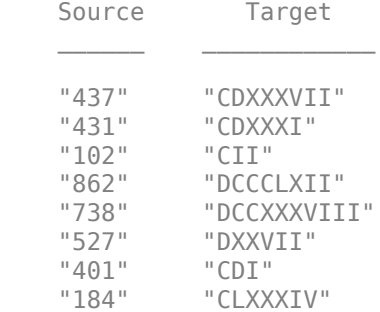

#### **Preprocess Data**

Preprocess the text data using the transformText function, listed at the end of the example. The transformText function preprocesses and tokenizes the input text for translation by splitting the text into characters and adding start and stop tokens. To translate text by splitting the text into words instead of characters, skip the first step.

```
startToken = "<start>";
stopToken = "<stop>";
strSource = dataTrain.Source;
```
documentsSource = transformText(strSource,startToken,stopToken);

Create a wordEncoding object that maps tokens to a numeric index and vice-versa using a vocabulary.

encSource = wordEncoding(documentsSource);

Using the word encoding, convert the source text data to numeric sequences.

sequencesSource = doc2sequence(encSource,documentsSource,PaddingDirection="none");

Convert the target data to sequences using the same steps.

```
strTarget = dataTrain.Target;
documentsTarget = transformText(strTarget,startToken,stopToken);
encTarget = wordEncoding(documentsTarget);
sequencesTarget = doc2sequence(encTarget,documentsTarget,PaddingDirection="none");
```
Sort the sequences by length. Training with the sequences sorted by increasing sequence length results in batches with sequences of approximately the same sequence length and ensures smaller sequence batches are used to update the model before longer sequence batches.

```
sequenceLengths = cellfun(@(sequence) size(sequence,2),sequencesSource);
[-,idx] = sort(sequenceLengths);sequencesSource = sequencesSource(idx);
sequencesTarget = sequencesTarget(idx);
```
Create arrayDatastore objects containing the source and target data and combine them using the combine function.

```
sequencesSourceDs = arrayDatastore(sequencesSource, 0utputType="same");
sequencesTargetDs = arrayDatastore(sequencesTarget, OutputType="same");
```
sequencesDs = combine(sequencesSourceDs, sequencesTargetDs);

#### **Initialize Model Parameters**

Initialize the model parameters. For both the encoder and decoder, specify an embedding dimension of 128, an LSTM layer with 100 hidden units, and dropout layers with random dropout with probability 0.05.

```
embeddingDimension = 128;
numHiddenUnits = 100;
\text{dropout} = 0.05;
```
#### **Initialize Encoder Model Parameters**

Initialize the weights of the encoding embedding using the Gaussian using the initializeGaussian function which is attached to this example as a supporting file. Specify a mean of 0 and a standard deviation of 0.01. To learn more, see ["Gaussian Initialization" on page 19-](#page-3612-0) [325](#page-3612-0).

```
invutsize = encSource.Numbords + 1:
sz = [embeddingDimension inputSize];
mu = 0;sigma = 0.01:
parameters.encoder.emb.Weights = initializeGaussian(sz,mu,sigma);
```
Initialize the learnable parameters for the encoder LSTM operation:

- Initialize the input weights with the Glorot initializer using the initializeGlorot function which is attached to this example as a supporting file. To learn more, see ["Glorot Initialization" on](#page-3609-0) [page 19-322.](#page-3609-0)
- Initialize the recurrent weights with the orthogonal initializer using the initializeOrthogonal function which is attached to this example as a supporting file. To learn more, see ["Orthogonal](#page-3613-0) [Initialization" on page 19-326.](#page-3613-0)
- Initialize the bias with the unit forget gate initializer using the initializeUnitForgetGate function which is attached to this example as a supporting file. To learn more, see ["Unit Forget](#page-3614-0) [Gate Initialization" on page 19-327](#page-3614-0).

Initialize the learnable parameters for the encoder LSTM operation.

```
sz = [4*numHiddenUnits embeddingDimension];
numOut = 4*numHiddenUnits;
```
numIn = embeddingDimension;

```
parameters.encoder.lstm.InputWeights = initializeGlorot(sz,numOut,numIn);
parameters.encoder.lstm.RecurrentWeights = initializeOrthogonal([4*numHiddenUnits numHiddenUnits]);
parameters.encoder.lstm.Bias = initializeUnitForgetGate(numHiddenUnits);
```
#### **Initialize Decoder Model Parameters**

Initialize the weights of the encoding embedding using the Gaussian using the initializeGaussian function. Specify a mean of 0 and a standard deviation of 0.01.

```
outputSize = encTarget.NumWords + 1;sz = [embeddingDimension outputSize];
mu = 0:
sigma = 0.01;
parameters.decoder.emb.Weights = initializeGaussian(sz,mu,sigma);
```
Initialize the weights of the attention mechanism using the Glorot initializer using the initializeGlorot function.

```
sz = [numHiddenUnits numHiddenUnits];
numOut = numHiddenUnits;
numIn = numHiddenUnits;
parameters.decoder.attention.Weights = initializeGlorot(sz,numOut,numIn);
```
Initialize the learnable parameters for the decoder LSTM operation:

- Initialize the input weights with the Glorot initializer using the initializeGlorot function.
- Initialize the recurrent weights with the orthogonal initializer using the initializeOrthogonal function.
- Initialize the bias with the unit forget gate initializer using the initializeUnitForgetGate function.

Initialize the learnable parameters for the decoder LSTM operation.

```
sz = [4*numHiddenUnits embeddingDimension+numHiddenUnits];
numOut = 4*numHiddenUnits;numIn = embeddingDimension + numHiddenUnits;
```

```
parameters.decoder.lstm.InputWeights = initializeGlorot(sz,numOut,numIn);
parameters.decoder.lstm.RecurrentWeights = initializeOrthogonal([4*numHiddenUnits numHiddenUnits]);
parameters.decoder.lstm.Bias = initializeUnitForgetGate(numHiddenUnits);
```
Initialize the learnable parameters for the decoder fully connected operation:

- Initialize the weights with the Glorot initializer.
- Initialize the bias with zeros using the initializeZeros function which is attached to this example as a supporting file. To learn more, see ["Zeros Initialization" on page 19-328](#page-3615-0).

```
sz = [outputSize 2*numHiddenUnits];
numOut = outputSize;
numIn = 2*numHidden Units:
```

```
parameters.decoder.fc.Weights = initializeGlorot(sz,numOut,numIn);
parameters.decoder.fc.Bias = initializeZeros([outputSize 1]);
```
### **Define Model Functions**

Create the functions modelEncoder and modelDecoder, listed at the end of the example, that compute the outputs of the encoder and decoder models, respectively.

The modelEncoder function, listed in the [Encoder Model Function on page 4-275](#page-736-0) section of the example, takes the input data, the model parameters, the optional mask that is used to determine the correct outputs for training and returns the model outputs and the LSTM hidden state.

The modelDecoder function, listed in the [Decoder Model Function on page 4-276](#page-737-0) section of the example, takes the input data, the model parameters, the context vector, the LSTM initial hidden state, the outputs of the encoder, and the dropout probability and outputs the decoder output, the updated context vector, the updated LSTM state, and the attention scores.

### **Define Model Loss Function**

Create the function modelLoss, listed in the [Model Loss Function on page 4-275](#page-736-0) section of the example, that takes the encoder and decoder model parameters, a mini-batch of input data and the padding masks corresponding to the input data, and the dropout probability and returns the loss and the gradients of the loss with respect to the learnable parameters in the models.

## **Specify Training Options**

Train with a mini-batch size of 32 for 100 epochs with a learning rate of 0.001.

```
miniBatchSize = 32;
numEpochs = 100;learnRate = 0.001;
```
Initialize the options from Adam.

gradientDecayFactor = 0.9; squaredGradientDecayFactor = 0.999;

### **Train Model**

Train the model using a custom training loop. Use minibatchqueue to process and manage minibatches of images during training. For each mini-batch:

- Use the custom mini-batch preprocessing function preprocessMiniBatch (defined at the end of this example) to find the lengths of all sequence in the mini-batch and pad the sequences to the same length as the longest sequence, for the source and target sequences, respectively.
- Permute the second and third dimensions of the padded sequences.
- Return the mini-batch variables unformatted dlarray objects with underlying data type single. All other outputs are arrays of data type single.
- Train on a GPU if one is available. Return all mini-batch variables on the GPU if one is available. Using a GPU requires Parallel Computing Toolbox™ and a supported GPU device. For information on supported devices, see GPU Support by Release.

The minibatchqueue object returns four output arguments for each mini-batch: the source sequences, the target sequences, the lengths of all source sequences in the mini-batch, and the sequence mask of the target sequences.

numMiniBatchOutputs = 4;

```
mbq = minibatchqueue(sequencesDs, numMiniBatchOutputs, ...
   MiniBatchSize=miniBatchSize,...
    MiniBatchFcn=@(x,t) preprocessMiniBatch(x,t,inputSize,outputSize));
```
Initialize the values for the adamupdate function.

```
trailingAvg = [];
trailingAvgSq = [];
```
Calculate the total number of iterations for the training progress monitor

```
numObservationsTrain = numel(sequencesSource);
numIterationsPerEpoch = ceil(numObservationsTrain / miniBatchSize);
numIterations = numEpochs * numIterationsPerEpoch;
```
Initialize the training progress monitor. Because the timer starts when you create the monitor object, make sure that you create the object close to the training loop.

```
monitor = trainingProgressMonitor( ...
   Metrics="Loss", ...
     Info="Epoch", ...
    XLabel="Iteration");
```
Train the model. For each mini-batch:

- Read a mini-batch of padded sequences.
- Compute loss and gradients.
- Update the encoder and decoder model parameters using the adamupdate function.
- Update the training progress monitor.
- Stop training when the Stop property of the training progress monitor is true. The Stop property of the training monitor changes to 1 when you click the stop button.

```
epoch = 0:
iteration = 0;
% Loop over epochs.
while epoch < numEpochs && ~monitor.Stop
   epoch = epoch + 1; reset(mbq);
     % Loop over mini-batches.
    while hasdata(mbq) && ~monitor.Stop
        iteration = iteration + 1;
         [X,T,sequenceLengthsSource,maskSequenceTarget] = next(mbq);
         % Compute loss and gradients.
        [loss,gradients] = dlfeval(@modelLoss,parameters, X, T, sequenceLengthsSource, ...
             maskSequenceTarget,dropout);
         % Update parameters using adamupdate.
        [parameters, trainingAvg, trainingAvgSq] = advantage(parameters, trainingAvg, train, String) iteration,learnRate,gradientDecayFactor,squaredGradientDecayFactor);
         % Normalize loss by sequence length.
```
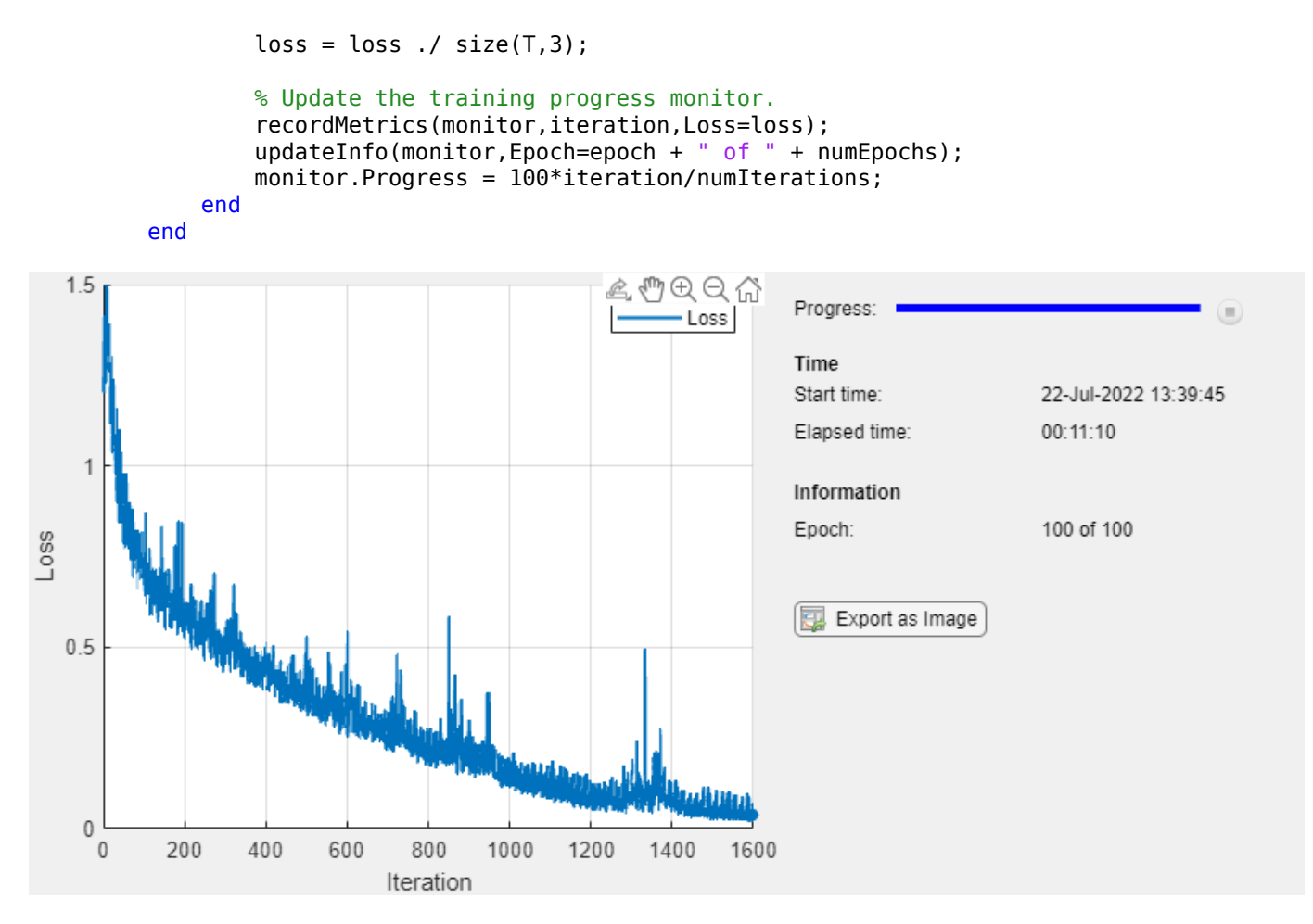

#### **Generate Translations**

To generate translations for new data using the trained model, convert the text data to numeric sequences using the same steps as when training and input the sequences into the encoder-decoder model and convert the resulting sequences back into text using the token indices.

Preprocess the text data using the same steps as when training. Use the transformText function, listed at the end of the example, to split the text into characters and add the start and stop tokens.

```
strSource = dataTest.Source;
strTarget = dataTest.Target;
```
Translate the text using the modelPredictions function.

```
maxSequenceLength = 10;
delimiter = " ";strTranslated = translateText(parameters, strSource, maxSequenceLength, miniBatchSize, ...
     encSource,encTarget,startToken,stopToken,delimiter);
```
Create a table containing the test source text, target text, and translations.

```
tbl = table;tbl.Source = strSource;
```
tbl.Target = strTarget; tbl.Translated = strTranslated;

View a random selection of the translations.

idx = randperm(size(dataTest,1),miniBatchSize); tbl(idx,:)

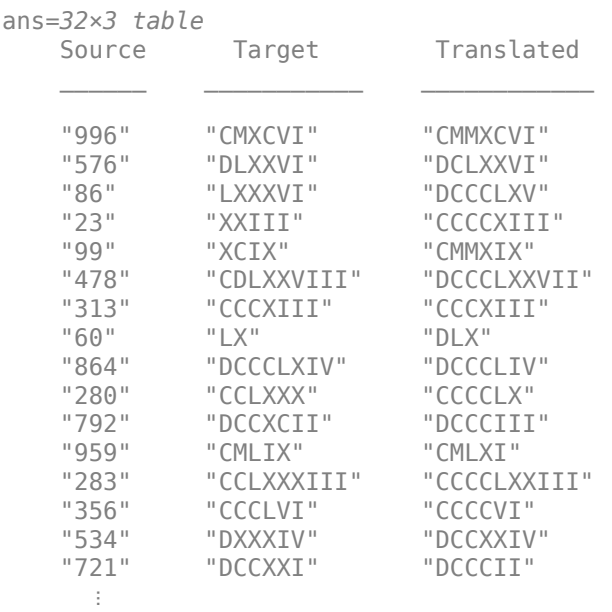

#### **Text Transformation Function**

The transformText function preprocesses and tokenizes the input text for translation by splitting the text into characters and adding start and stop tokens. To translate text by splitting the text into words instead of characters, skip the first step.

```
function documents = transformText(str, startToken, stopToken)
```

```
str = strip(replace(str,""," "));
str = startToken + str + stopToken;
documents = tokenizedDocument(str,CustomTokens=[startToken stopToken]);
```
end

#### **Mini-Batch Preprocessing Function**

The preprocessMiniBatch function, described in the Train Model section of the example, preprocesses the data for training. The function preprocesses the data using the following steps:

- **1** Determine the lengths of all source and target sequences in the mini-batch
- **2** Pad the sequences to the same length as the longest sequence in the mini-batch using the padsequences function.
- **3** Permute the last two dimensions of the sequences

```
function [X,T,sequenceLengthsSource,maskTarget] = preprocessMiniBatch(sequencesSource,sequencesTa
```

```
sequenceLengthsSource = cellfun(Q(x) size(x, 2), sequenceSource);X = padsequences(sequencesSource,2,PaddingValue=inputSize);
X = permute(X, [1 3 2]);
[T,maskTarget] = padsequences(sequencesTarget,2,PaddingValue=outputSize);
T = permute(T, [1 3 2]);maskTarget = permute(maxkTarget, [1 3 2]);
```
#### **Model Loss Function**

The modelLoss function takes the encoder and decoder model parameters, a mini-batch of input data and the padding masks corresponding to the input data, and the dropout probability and returns the loss and the gradients of the loss with respect to the learnable parameters in the models.

```
function [loss, gradients] = modelLoss(parameters, X, T, ...] sequenceLengthsSource,maskTarget,dropout)
% Forward through encoder.
[Z,hiddenState] = modelEncoder(parameters.encoder,X,sequenceLengthsSource);
% Decoder Output.
dof eacherForcing = rand < 0.5;sequenceLength = size(T, 3);Y = decoderPredictions(parameters.decoder, Z, T, hiddenState, dropout, ...doTeacherForcing, sequenceLength);
% Masked loss.
Y = Y(:,:,1:end-1);T =extractdata(gather(T(:,:,2:end)));
T = onehotencode(T,1,ClassNames=1:size(Y,1));
maskTarget = maskTarget(:,:,2:end);maskTarget = repmat(maxkTarget, [size(Y, 1), 1, 1]);
loss = crossentropy(Y, T, Mask=maskTarget, Dataformat="CBT");
% Update gradients.
gradients = dIgradient(loss, parameters);
```
#### end

#### **Encoder Model Function**

The function modelEncoder takes the input data, the model parameters, the optional mask that is used to determine the correct outputs for training and returns the model output and the LSTM hidden state.

If sequenceLengths is empty, then the function does not mask the output. Specify and empty value for sequenceLengths when using the modelEncoder function for prediction.

function [Z,hiddenState] = modelEncoder(parameters, X, sequenceLengths)

```
% Embedding.
weights = parameters.emb.Weights;
Z = embed(X, weights, DataFormat="CBT");
```

```
% ISTM.
inputWeights = parameters.lstm.InputWeights;
recurrentWeights = parameters.lstm.RecurrentWeights;
bias = parameters.lstm.Bias;
numHiddenUnits = size(recurrentWeights, 2);
initialHiddenState = dlarray(zeros([numHiddenUnits 1]));
initialCellState = dlarray(zeros([numHiddenUnits 1]));
[Z, hiddenState] = \text{Istm}(Z, initialHiddenState, initialCellState, inputWeights, ... recurrentWeights,bias,DataFormat="CBT");
% Masking for training.
if ~isempty(sequenceLengths)
    minBatchSize = size(Z, 2);for n = 1:miniBatchSize
        hiddenState(:,n) = Z(:,n,sequenceLengths(n)); end
end
```
#### **Decoder Model Function**

The function modelDecoder takes the input data, the model parameters, the context vector, the LSTM initial hidden state, the outputs of the encoder, and the dropout probability and outputs the decoder output, the updated context vector, the updated LSTM state, and the attention scores.

```
function [Y, context, hiddenState, attentionScores] = modelDecoder(parameters, X, context, ...
    hiddenState,Z,dropout)
```

```
% Embedding.
weights = parameters.emb.Weights;
X = embed(X, weights, DataFormat="CBT");
% RNN input.
sequenceLength = size(X, 3);Y = cat(1, X, repmat(context, [1 1 sequenceLength]));
% LSTM.
inputWeights = parameters.lstm.InputWeights;
recurrentWeights = parameters.lstm.RecurrentWeights;
bias = parameters.lstm.Bias;
initialCellState = dlarray(zeros(size(hiddenState)));
[Y, hiddenState] = Istm(Y, hiddenState, initialCellState, ...inputWeights,recurrentWeights,bias,DataFormat="CBT");
% Dropout.
mask = rand(size(Y), "like", Y) > dropout;Y = Y.*mask;% Attention.
weights = parameters.attention.Weights;
[context,attentionScores] = luongAttention(hiddenState,Z,weights);
```

```
% Concatenate.
Y = cat(1, Y, repmat(context, [1 1 sequenceLength]);% Fully connect.
weights = parameters.fc.Weights;
bias = parameters.fc.Bias;
Y = fullyconnect(Y,weights,bias,DataFormat="CBT");
% Softmax.
Y = softmax(Y,DataFormat="CBT");
```
#### **Luong Attention Function**

The luongAttention function returns the context vector and attention scores according to Luong "general" scoring [1]. This is equivalent to dot-product attention with queries, keys, and values specified as the hidden state, the weighted latent representation, and the latent representation, respectively.

```
function [context,attentionScores] = luongAttention(hiddenState,Z,weights)
```

```
numHeads = 1;queries = hiddenState;
keys = pagemtimes(weights, Z);values = 2;[context, attentionScores] = attention(queries, keys, values, numbers, ...Scale=1, ...
     DataFormat="CBT");
```
#### end

#### **Decoder Model Predictions Function**

The decoderModelPredictions function returns the predicted sequence Y given the input sequence, target sequence, hidden state, dropout probability, flag to enable teacher forcing, and the sequence length.

```
function Y = decoderPredictions(parameters, Z, T, hiddenState, dropout, ...
    doTeacherForcing, sequenceLength)
% Convert to dlarray.
T = dlarray(T);
% Initialize context.
minBatchSize = size(T, 2);numHiddenUnits = size(Z,1);context = zeros([numHiddenUnits miniBatchSize],"like",Z);
if doTeacherForcing
     % Forward through decoder.
     Y = modelDecoder(parameters,T,context,hiddenState,Z,dropout);
else
     % Get first time step for decoder.
    decoderInput = T(:,:,1); % Initialize output.
```

```
 numClasses = numel(parameters.fc.Bias);
   Y = zeros([numClasses miniBatchSize sequenceLength],"like",decoderInput);
     % Loop over time steps.
    for t = 1: sequence Length
         % Forward through decoder.
        [Y(:,,:,t)), context, hiddenState] = modelDecoder(parameters,decoderInput,context, ...
             hiddenState,Z,dropout);
         % Update decoder input.
        [-, decoderInput] = max(Y(:,:,t),[],1);
     end
end
```
#### **Text Translation Function**

The translateText function translates an array of text by iterating over mini-batches. The function takes as input the model parameters, the input string array, a maximum sequence length, the minibatch size, the source and target word encoding objects, the start and stop tokens, and the delimiter for assembling the output.

function strTranslated = translateText(parameters,strSource,maxSequenceLength,miniBatchSize, ...

```
encSource, encTarget, startToken, stopToken, delimiter)
% Transform text.
documentsSource = transformText(strSource,startToken,stopToken);
sequencesSource = doc2sequence(encSource,documentsSource, ...
     PaddingDirection="right", ...
     PaddingValue=encSource.NumWords + 1);
% Convert to dlarray.
X = cat(3, sequencesSource[:});
X = permute(X, [1 \ 3 \ 2]);
X = \text{dlarray}(X);
% Initialize output.
numObservations = numel(strSource);
strTranslated = strings(numObservations,1);
% Loop over mini-batches.
numIterations = ceil(numObservations / miniBatchSize);
for i = 1: numIterations
     idxMiniBatch = (i-1)*miniBatchSize+1:min(i*miniBatchSize,numObservations);
     miniBatchSize = numel(idxMiniBatch);
     % Encode using model encoder.
     sequenceLengths = [];
    [Z, hiddenState] = modelEncoder(parameters.encoder,X(:,idxMiniBatch,:),sequenceLengths);
     % Decoder predictions.
     doTeacherForcing = false;
    \text{dropout} = 0;
    decoderInput = repmat(word2ind(encTarget,startToken), [1 miniBatchSize]);
    decoderInput = dlarray(decoderInput);Y = decoderPredictions(parameters.decoder,Z,decoderInput,hiddenState,dropout, ...
         doTeacherForcing,maxSequenceLength);
```

```
[-, idxPred] = max(extractdata(Y), [], 1);
    % Keep translating flag.
    idxStop = word2ind(encTarget,stopToken);
    keepTranslating = idxPred \sim = idxStop; % Loop over time steps.
   t = 1;while t \leq maxSequenceLength && any(keepTranslating(:,:,t))
         % Update output.
         newWords = ind2word(encTarget, idxPred(:,:,t))';
         idxUpdate = idxMiniBatch(keepTranslating(:,:,t));
        strTranslated(idxUpdate) = strTranslated(idxUpdate) + delimiter + newWords(keepTranslati)t = t + 1; end
end
```
## **Bibliography**

[1] Luong, Minh-Thang, Hieu Pham, and Christopher D. Manning. "Effective approaches to attentionbased neural machine translation." *arXiv preprint arXiv:1508.04025* (2015).

# **See Also**

word2ind | tokenizedDocument | wordEncoding | dlarray | adamupdate | dlupdate | dlfeval | dlgradient | crossentropy | softmax | lstm | doc2sequence

# **More About**

- • ["Train Generative Adversarial Network \(GAN\)" on page 3-72](#page-327-0)
- • ["Multilabel Text Classification Using Deep Learning" on page 4-210](#page-671-0)
- ["Define Custom Training Loops, Loss Functions, and Networks" on page 19-223](#page-3510-0)
- • ["Make Predictions Using Model Function" on page 19-312](#page-3599-0)
- • ["Specify Training Options in Custom Training Loop" on page 19-230](#page-3517-0)
- • ["Automatic Differentiation Background" on page 19-214](#page-3501-0)

# <span id="page-741-0"></span>**Generate Text Using Deep Learning**

This example shows how to train a deep learning long short-term memory (LSTM) network to generate text.

To train a deep learning network for text generation, train a sequence-to-sequence LSTM network to predict the next character in a sequence of characters. To train the network to predict the next character, specify the input sequences shifted by one time step as the responses.

To input a sequence of characters into an LSTM network, convert each training observation to a sequence of characters represented by the vectors  $x \in \mathbb{R}^D$ , where  $D$  is the number of unique To train a deep learning network for text generation, train a sequence-to-sequence LSTM network to predict the next character in a sequence of characters. To train the network to predict the next character, specify the in predict the next character in a sequence of character, specify the input sequences shifted by c<br>To input a sequence of characters into an LSTM ne<br>sequence of characters represented by the vectors<br>characters in the vocabul

#### **Load Training Data**

Extract the text data from the text file sonnets.txt.

```
filename = "sonnets.txt";
textData = fileread(filename);
```
The sonnets are indented by two whitespace characters and are separated by two newline characters. Remove the indentations using replace and split the text into separate sonnets using split. Remove the main title from the first three elements and the sonnet titles which appear before each sonnet.

```
textData = replace(textData," ","");
textData = split(textData,[newline newline]);
textData = textData(5:2:end);
```
View the first few observations.

#### textData(1:10)

```
ans = 10×1 cell array
```
{'From fairest creatures we desire increase, That thereby beauty's rose might never die, Dut {'When forty winters shall besiege thy brow, And dig deep trenches in thy beauty's field, Th {'Look in thy glass and tell the face thou viewest<sub>e</sub>Now is the time that face should form ano {'Unthrifty loveliness, why dost thou spend-Upon thy self thy beauty's legacy?-Nature's beque {'Those hours, that with gentle work did framedThe lovely gaze where every eye doth dwell, WW {'Then let not winter's ragged hand deface, In thee thy summer, ere thou be distill'd: Make {'Lo! in the orient when the gracious light<sub>elifts</sub> up his burning head, each under eyeeDoth he {'Music to hear, why hear'st thou music sadly?<br/>>Sweets with sweets war not, joy delights in jou {'Is it for fear to wet a widow's eye, That thou consum'st thy self in single life? Ah! if t {'For shame! deny that thou bear'st love to any, who for thy self art so unprovident. wGrant,

#### **Convert Text Data to Sequences**

Convert the text data to sequences of vectors for the predictors and categorical sequences for the responses.

Create special characters to denote "start of text", "whitespace", "end of text" and "newline". Use the special characters "\x0002" (start of text), "\x00B7" ("·", middle dot), "\x2403" ("ETX", end of text), and "\x00B6" ("¶", pilcrow) respectively. To prevent ambiguity, you must choose special characters

that do not appear in the text. Because these characters do not appear in the training data, they can be used for this purpose.

```
startOfTextCharacter = compose("\x0002");
whitespaceCharacter = compose("\sqrt{x00B7}");
endOfTextCharacter = compose("x2403");
newlineCharacter = compose("x00B6");
```
For each observation, insert the start of text character at the beginning and replace the whitespace and newlines with the corresponding characters.

```
textData = startOfTextCharacter + textData;
textData = replace(textData,[" " newline],[whitespaceCharacter newlineCharacter]);
```
Create a vocabulary of the unique characters in the text.

```
uniqueCharacters = unique([textData{}{}_{3}]);
numUniqueCharacters = numel(uniqueCharacters);
```
Loop over the text data and create a sequence of vectors representing the characters of each observation and a categorical sequence of characters for the responses. To denote the end of each observation, include the end of text character.

```
numDocuments = numel(textData);
XTrain = cell(1, numDocuments);
YTrain = cell(1, numDocuments);for i = 1: numel(textData)
    characters = textData{i};search = number(charactors): % Get indices of characters.
    [-,idx] = ismember(charactors, uniqueCharacters); % Convert characters to vectors.
   X = zeros(numUniqueCharacters, sequenceLength);for j = 1: sequenceLength
        X(idx(j), j) = 1; end
    % Create vector of categorical responses with end of text character.
     charactersShifted = [cellstr(characters(2:end)')' endOfTextCharacter];
    Y = categorical(charactersShifted);
   XTrain{i} = X;YTrain{i} = Y;
```
end

View the first observation and the size of the corresponding sequence. The sequence is a *D*-by-*S* matrix, where *D* is the number of features (the number of unique characters) and *S* is the sequence length (the number of characters in the text).

```
textData{1}
```

```
ans ='From·fairest·creatures·we·desire·increase, \That·thereby·beauty's·rose·might·never·die, \But·as·t
```

```
size(XTrain{1})
```
ans = *1×2* 62 611

View the corresponding response sequence. The sequence is a 1-by-*S* categorical vector of responses.

YTrain{1}

```
ans = 1×611 categorical array
From - fairest ·
```
#### **Create and Train LSTM Network**

classificationLayer];

Define the LSTM architecture. Specify a sequence-to-sequence LSTM classification network with 200 hidden units. Set the feature dimension of the training data (the number of unique characters) as the input size, and the number of categories in the responses as the output size of the fully connected layer.

```
inputSize = size(XTrain{1}, 1);numHiddenUnits = 200;
numClasses = numel(categories([YTrain{:}]));
layers = [
     sequenceInputLayer(inputSize)
     lstmLayer(numHiddenUnits,'OutputMode','sequence')
     fullyConnectedLayer(numClasses)
     softmaxLayer
```
Specify the training options using the trainingOptions function. Specify the number of training epochs as 500 and the initial learn rate as 0.01. To prevent the gradients from exploding, set the gradient threshold to 2. Specify to shuffle the data every epoch by setting the 'Shuffle' option to 'every-epoch'. To monitor the training progress, set the 'Plots' option to 'trainingprogress'. To suppress verbose output, set 'Verbose' to false.

The mini-batch size option specifies the number of observations to process in a single iteration. Specify a mini-batch size that evenly divides the data to ensure that the function uses all observations for training. Otherwise, the function ignores observations that do not complete a mini-batch. Set the mini-batch size to 77.

```
options = trainingOptions('adam', ...
    'MaxEpochs', 500, ...
     'InitialLearnRate',0.01, ...
     'GradientThreshold',2, ...
     'MiniBatchSize',77,...
     'Shuffle','every-epoch', ...
     'Plots','training-progress', ...
     'Verbose',false);
```
Train the network.

net = trainNetwork(XTrain, YTrain, layers, options);

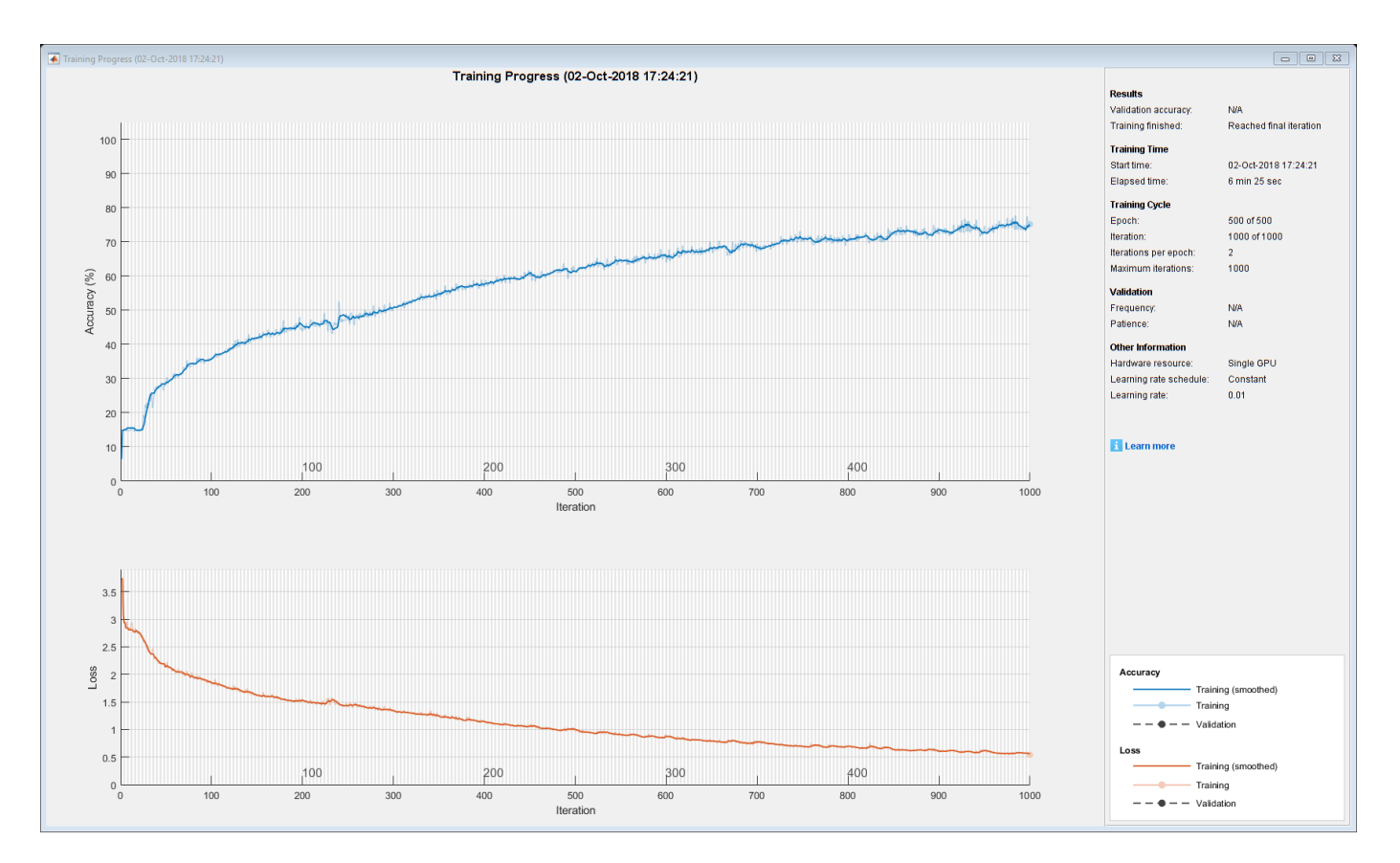

### **Generate New Text**

Use the generateText function, listed at the end of the example, to generate text using the trained network.

The generateText function generates text character by character, starting with the start of text character and reconstructs the text using the special characters. The function samples each character using the output prediction scores. The function stops predicting when the network predicts the end-of-text character or when the generated text is 500 characters long.

Generate text using the trained network.

generatedText = generateText(net,uniqueCharacters,startOfTextCharacter,newlineCharacter,whitespa

```
generatedText = 
     "Look, that your lepperites of such soous toor men,
      Where than proud on your sweetest but lever ill lie.
      One of Death a deal doth teal hearts come,
      And that which gives did mistress one learn
      Made mens of tongue that hands hear,
      And all they with me, do I fortune to brief;
      And every peinted could with this right ampontion sorend
      By genilir'd lime thau hours, and wonder sposing,
      And night by day you waster'd then new;
      For ailling thuse borrowest vein fulse were of here spent,
      Since my heart morey "
```
#### **Text Generation Function**

The generateText function generates text character by character, starting with the start of text character and reconstructs the text using the special characters. The function samples each character using the output prediction scores. The function stops predicting when the network predicts the end-of-text character or when the generated text is 500 characters long.

```
function generatedText = generateText(net,uniqueCharacters,startOfTextCharacter,newlineCharacter
```
Create the vector of the start of text character by finding its index.

```
numUniqueCharacters = numel(uniqueCharacters);
X = zeros(numUniqueCharacters, 1);
idx = strfind(uniqueCharacters,startOfTextCharacter);
X(idx) = 1;
```
Generate the text character by character using the trained LSTM network using predictAndUpdateState and datasample. Stop predicting when the network predicts the end-oftext character or when the generated text is 500 characters long. The datasample function requires Statistics and Machine Learning Toolbox™.

For large collections of data, long sequences, or large networks, predictions on the GPU are usually faster to compute than predictions on the CPU. Otherwise, predictions on the CPU are usually faster to compute. For single time step predictions, use the CPU. To use the CPU for prediction, set the 'ExecutionEnvironment' option of predictAndUpdateState to 'cpu'.

```
generatedText = "";vocabulary = string(net.Layers(end).Classes);
maxLength = 500;
while strlength(generatedText) < maxLength
     % Predict the next character scores.
    [net,characterScores] = predictAndUpdateState(net,X,'ExecutionEnvironment','cpu');
     % Sample the next character.
    newCharacter = datasample(vocabulary, 1, 'Weights', characterScores);
     % Stop predicting at the end of text.
     if newCharacter == endOfTextCharacter
         break
     end
     % Add the character to the generated text.
    generatedText = generatedText + newCharacter; % Create a new vector for the next input.
    X(:) = 0; idx = strfind(uniqueCharacters,newCharacter);
    X(idx) = 1;end
```
Reconstruct the generated text by replacing the special characters with their corresponding whitespace and newline characters.

generatedText = replace(generatedText,[newlineCharacter whitespaceCharacter],[newline " "]);

end

## **See Also**

trainNetwork | trainingOptions | lstmLayer | sequenceInputLayer

# **Related Examples**

- "Word-By-Word Text Generation Using Deep Learning" (Text Analytics Toolbox)
- "Pride and Prejudice and MATLAB" (Text Analytics Toolbox)
- • ["Time Series Forecasting Using Deep Learning" on page 4-16](#page-477-0)
- • ["Sequence Classification Using Deep Learning" on page 4-3](#page-464-0)
- • ["Sequence-to-Sequence Classification Using Deep Learning" on page 4-39](#page-500-0)
- • ["Sequence-to-Sequence Regression Using Deep Learning" on page 4-44](#page-505-0)
- • ["Sequence-to-One Regression Using Deep Learning" on page 4-53](#page-514-0)
- • ["Long Short-Term Memory Neural Networks" on page 1-97](#page-134-0)
- • ["Deep Learning in MATLAB" on page 1-2](#page-39-0)

# **Pride and Prejudice and MATLAB**

This example shows how to train a deep learning LSTM network to generate text using character embeddings.

To train a deep learning network for text generation, train a sequence-to-sequence LSTM network to predict the next character in a sequence of characters. To train the network to predict the next character, specify the responses to be the input sequences shifted by one time step.

To use character embeddings, convert each training observation to a sequence of integers, where the integers index into a vocabulary of characters. Include a word embedding layer in the network which learns an embedding of the characters and maps the integers to vectors.

### **Load Training Data**

Read the HTML code from [The Project Gutenberg EBook of Pride and Prejudice, by Jane Austen](https://www.gutenberg.org/files/1342/1342-h/1342-h.htm) and parse it using webread and htmlTree.

```
url = "https://www.gutenberg.org/files/1342/1342-h/1342-h.htm";
code = webread(url);tree = htmlTree(code);
```
Extract the paragraphs by finding the p elements. Specify to ignore paragraph elements with class "toc" using the CSS selector ':not(.toc)'.

paragraphs = findElement(tree,'p:not(.toc)');

Extract the text data from the paragraphs using extractHTMLText. and remove the empty strings.

```
textData = extractHTMLText(paragraphs);
textData(textData == "") = [];
```
Remove strings shorter than 20 characters.

```
idx = strlength(textData) < 20;
textData(idx) = [];
```
Visualize the text data in a word cloud.

```
figure
wordcloud(textData);
title("Pride and Prejudice")
```
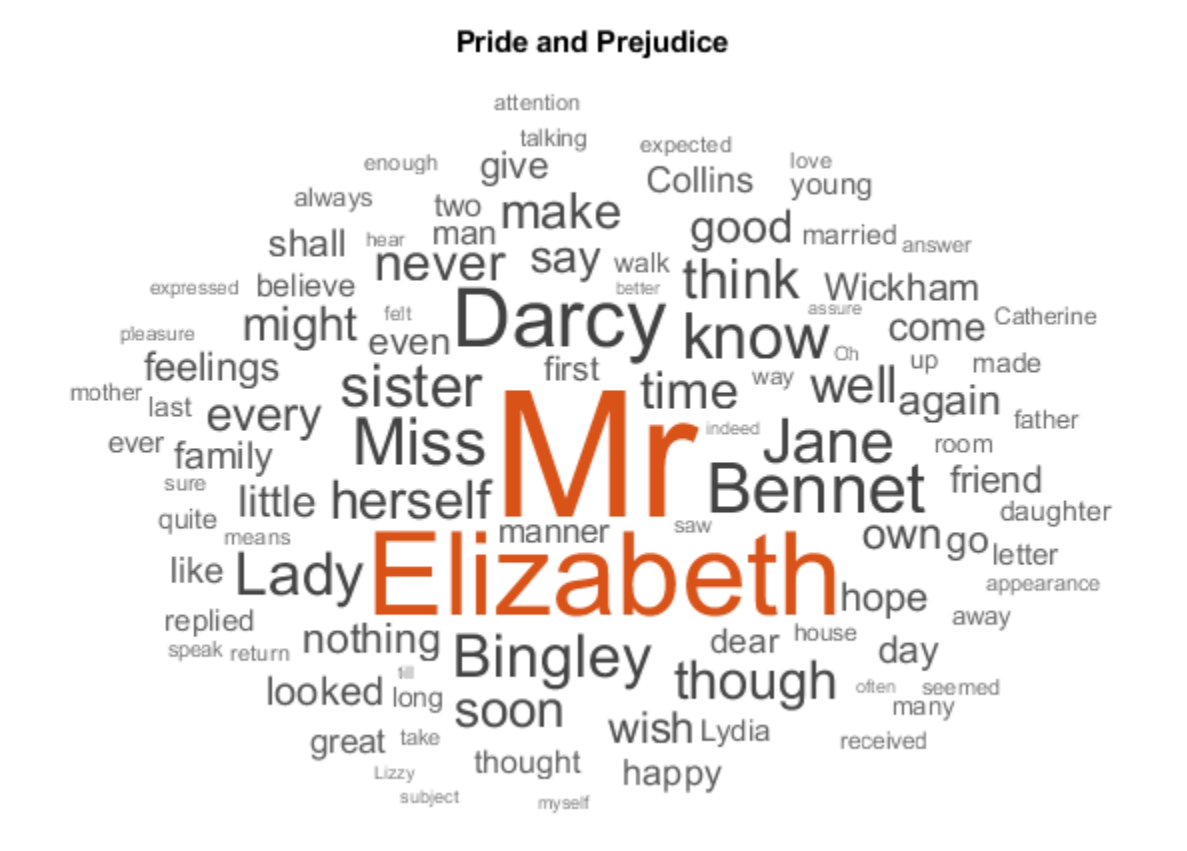

### **Convert Text Data to Sequences**

Convert the text data to sequences of character indices for the predictors and categorical sequences for the responses.

The categorical function treats newline and whitespace entries as undefined. To create categorical elements for these characters, replace them with the special characters "¶" (pilcrow, "\x00B6") and "·" (middle dot, "\x00B7") respectively. To prevent ambiguity, you must choose special characters that do not appear in the text. These characters do not appear in the training data so can be used for this purpose.

```
newlineCharacter = compose("x00B6");
whitespaceCharacter = compose("\sqrt{x00}B7");
textData = replace(textData,[newline " "],[newlineCharacter whitespaceCharacter]);
```
Loop over the text data and create a sequence of character indices representing the characters of each observation and a categorical sequence of characters for the responses. To denote the end of each observation, include the special character " $_{\text{trx}}$ " (end of text, "\x2403").

```
endOfTextCharacter = compose("\x2403");
numDocuments = numel(textData);
for i = 1: numDocuments
    characters = textData{i};X = double(charactors); % Create vector of categorical responses with end of text character.
     charactersShifted = [cellstr(characters(2:end)')' endOfTextCharacter];
```

```
 Y = categorical(charactersShifted);
   XTrain{i} = X;YTrain{i} = Y;end
```
During training, by default, the software splits the training data into mini-batches and pads the sequences so that they have the same length. Too much padding can have a negative impact on the network performance.

To prevent the training process from adding too much padding, you can sort the training data by sequence length, and choose a mini-batch size so that sequences in a mini-batch have a similar length.

Get the sequence lengths for each observation.

```
numObservations = numel(XTrain);for i=1:numObservations
    sequence = XTrain{<i>i</i>};sequenceLengths(i) = size(sequence, 2);end
```
Sort the data by sequence length.

 $[-,idx] = sort(sequenceLengths);$  $XTrain = XTrain(idx);$  $YTrain = YTrain(idx);$ 

### **Create and Train LSTM Network**

Define the LSTM architecture. Specify a sequence-to-sequence LSTM classification network with 400 hidden units. Set the input size to be the feature dimension of the training data. For sequences of character indices, the feature dimension is 1. Specify a word embedding layer with dimension 200 and specify the number of words (which correspond to characters) to be the highest character value in the input data. Set the output size of the fully connected layer to be the number of categories in the responses. To help prevent overfitting, include a dropout layer after the LSTM layer.

The word embedding layer learns an embedding of characters and maps each character to a 200 dimension vector.

```
inputSize = size(XTrain{1}, 1);numClasses = numel(categories([YTrain{:}]));
numCharacters = max([textData{:}]);
layers = [
     sequenceInputLayer(inputSize)
     wordEmbeddingLayer(200,numCharacters)
     lstmLayer(400,'OutputMode','sequence')
     dropoutLayer(0.2);
     fullyConnectedLayer(numClasses)
     softmaxLayer
     classificationLayer];
```
Specify the training options. Specify to train with a mini-batch size of 32 and initial learn rate 0.01. To prevent the gradients from exploding, set the gradient threshold to 1. To ensure the data remains sorted, set 'Shuffle' to 'never'. To monitor the training progress, set the 'Plots' option to 'training-progress'. To suppress verbose output, set 'Verbose' to false.

```
options = trainingOptions('adam', ...
     'MiniBatchSize',32,...
     'InitialLearnRate',0.01, ...
     'GradientThreshold',1, ...
 'Shuffle','never', ...
 'Plots','training-progress', ...
    'Verbose', false);
```
Train the network.

net = trainNetwork(XTrain, YTrain, layers, options);

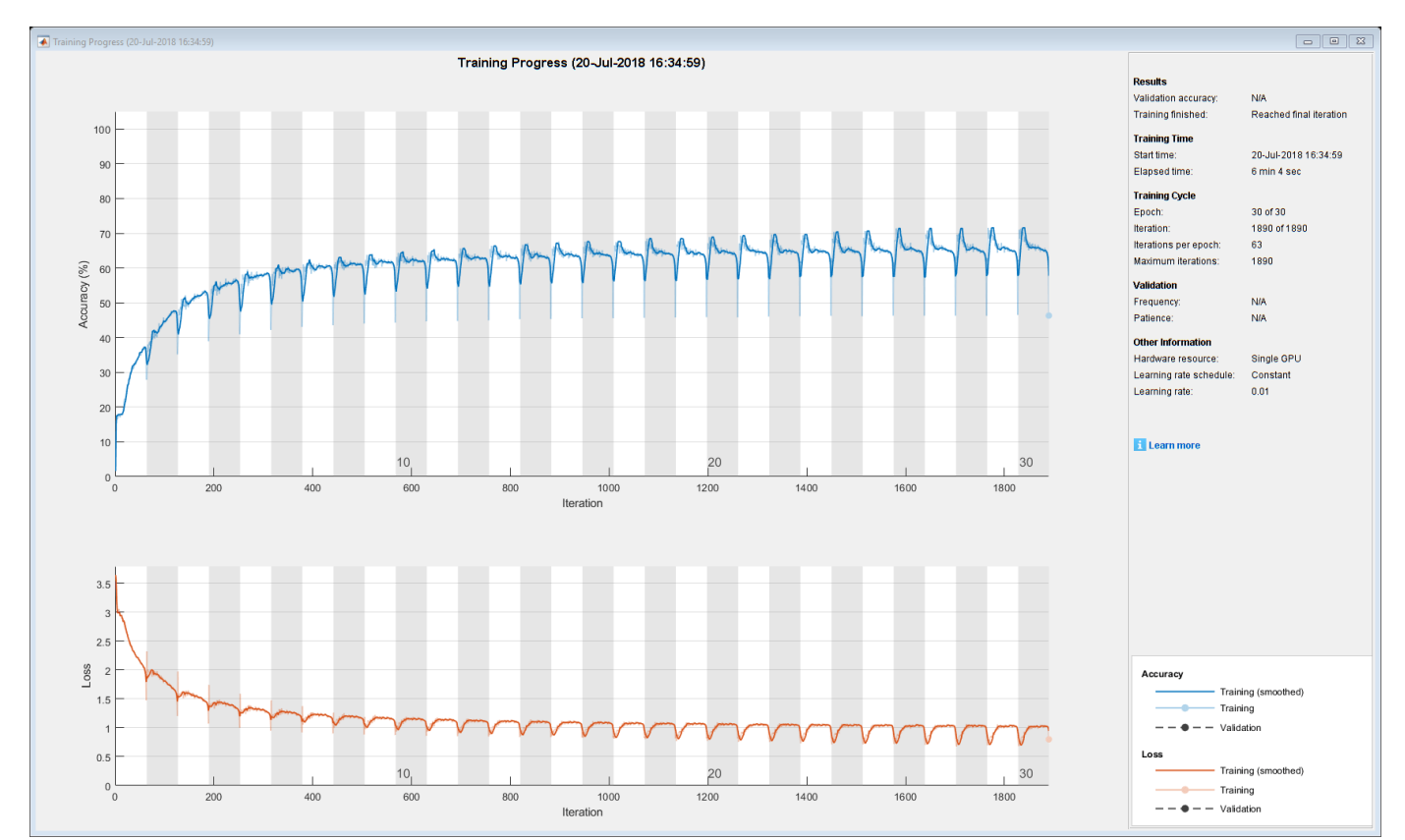

## **Generate New Text**

Generate the first character of the text by sampling a character from a probability distribution according to the first characters of the text in the training data. Generate the remaining characters by using the trained LSTM network to predict the next sequence using the current sequence of generated text. Keep generating characters one-by-one until the network predicts the "end of text" character.

Sample the first character according to the distribution of the first characters in the training data.

```
initialCharacters = extractBefore(textData,2);
firstCharacter = database(intitalCharles, 1);generatedText = firstCharacter;
```
Convert the first character to a numeric index.

```
X = double(char(firstCharacter));
```
For the remaining predictions, sample the next character according to the prediction scores of the network. The prediction scores represent the probability distribution of the next character. Sample the characters from the vocabulary of characters given by the class names of the output layer of the network. Get the vocabulary from the classification layer of the network.

```
vocabulary = string(net.Layers(end).ClassNames);
```
Make predictions character by character using predictAndUpdateState. For each prediction, input the index of the previous character. Stop predicting when the network predicts the end of text character or when the generated text is 500 characters long. For large collections of data, long sequences, or large networks, predictions on the GPU are usually faster to compute than predictions on the CPU. Otherwise, predictions on the CPU are usually faster to compute. For single time step predictions, use the CPU. To use the CPU for prediction, set the 'ExecutionEnvironment' option of predictAndUpdateState to 'cpu'.

```
maxLenath = 500:
while strlength(generatedText) < maxLength
     % Predict the next character scores.
    [net,characterScores] = predictAndUpdateState(net,X,'ExecutionEnvironment','cpu');
     % Sample the next character.
   newCharacter = datasample(vocabulary, 1, 'Weights', characterScores);
     % Stop predicting at the end of text.
     if newCharacter == endOfTextCharacter
         break
     end
    % Add the character to the generated text.
     generatedText = generatedText + newCharacter;
     % Get the numeric index of the character.
   X = double(char(newCharacter));end
```
Reconstruct the generated text by replacing the special characters with their corresponding whitespace and new line characters.

```
generatedText = replace(generatedText,[newlineCharacter whitespaceCharacter],[newline " "])
```

```
generatedText = 
""I wish Mr. Darcy, upon latter of my sort sincerely fixed in the regard to relanth. We were to
```
To generate multiple pieces of text, reset the network state between generations using resetState.

```
net = resetState(net);
```
# **See Also**

wordEmbeddingLayer | doc2sequence | tokenizedDocument | lstmLayer | trainNetwork | trainingOptions | sequenceInputLayer | wordcloud | extractHTMLText | findElement | htmlTree

# **Related Examples**

• ["Generate Text Using Deep Learning" on page 4-280](#page-741-0)

- "Word-By-Word Text Generation Using Deep Learning" (Text Analytics Toolbox)
- "Create Simple Text Model for Classification" (Text Analytics Toolbox)
- "Analyze Text Data Using Topic Models" (Text Analytics Toolbox)
- "Analyze Text Data Using Multiword Phrases" (Text Analytics Toolbox)
- "Train a Sentiment Classifier" (Text Analytics Toolbox)
- • ["Sequence Classification Using Deep Learning" on page 4-3](#page-464-0)
- • ["Deep Learning in MATLAB" on page 1-2](#page-39-0)

# **Word-By-Word Text Generation Using Deep Learning**

This example shows how to train a deep learning LSTM network to generate text word-by-word.

To train a deep learning network for word-by-word text generation, train a sequence-to-sequence LSTM network to predict the next word in a sequence of words. To train the network to predict the next word, specify the responses to be the input sequences shifted by one time step.

This example reads text from a website. It reads and parses the HTML code to extract the relevant text, then uses a custom mini-batch datastore documentGenerationDatastore to input the documents to the network as mini-batches of sequence data. The datastore converts documents to sequences of numeric word indices. The deep learning network is an LSTM network that contains a word embedding layer.

A mini-batch datastore is an implementation of a datastore with support for reading data in batches. You can use a mini-batch datastore as a source of training, validation, test, and prediction data sets for deep learning applications. Use mini-batch datastores to read out-of-memory data or to perform specific preprocessing operations when reading batches of data.

You can adapt the custom mini-batch datastore specified by documentGenerationDatastore.m to your data by customizing the functions. This file is attached to this example as a supporting file. To access this file, open the example as a live script. For an example showing how to create your own custom mini-batch datastore, see ["Develop Custom Mini-Batch Datastore" on page 20-38](#page-3871-0).

#### **Load Training Data**

Load the training data. Read the HTML code from [Alice's Adventures in Wonderland by Lewis Carroll](https://www.gutenberg.org/files/11/11-h/11-h.htm) from Project Gutenberg.

```
url = "https://www.gutenberg.org/files/11/11-h/11-h.htm";
code = webread(url);
```
#### **Parse HTML Code**

The HTML code contains the relevant text inside <p> (paragraph) elements. Extract the relevant text by parsing the HTML code using htmlTree and then finding all the elements with element name "p".

```
tree = htmlTree(code);
selector = "p";
subtrees = findElement(tree, selector);
```
Extract the text data from the HTML subtrees using extractHTMLText and view the first 10 paragraphs.

```
textData = extractHTMLText(subtrees);
textData(1:10)
```

```
ans = 10×1 string
```
"Alice was beginning to get very tired of sitting by her sister on the bank, and of having no "So she was considering in her own mind (as well as she could, for the hot day made her feel "There was nothing so very remarkable in that; nor did Alice think it so very much out of the "In another moment down went Alice after it, never once considering how in the world she was "The rabbit-hole went straight on like a tunnel for some way, and then dipped suddenly down, "Either the well was very deep, or she fell very slowly, for she had plenty of time as she w

""Well!" thought Alice to herself, "after such a fall as this, I shall think nothing of tumb' "Down, down, down. Would the fall never come to an end? "I wonder how many miles I've fallen "Presently she began again. "I wonder if I shall fall right through the earth! How funny it'<br>"Down, down, down. There was nothing else to do, so Alice soon began talking again. "Dinah'l "Down, down, down. There was nothing else to do, so Alice soon began talking again. "Dinah'l"

#### Remove the empty paragraphs and view the first 10 remaining paragraphs.

#### $textData(textData == "") = []$ ; textData(1:10)

ans = *10×1 string*

"Alice was beginning to get very tired of sitting by her sister on the bank, and of having no "So she was considering in her own mind (as well as she could, for the hot day made her feel "There was nothing so very remarkable in that; nor did Alice think it so very much out of th "In another moment down went Alice after it, never once considering how in the world she was "The rabbit-hole went straight on like a tunnel for some way, and then dipped suddenly down, "Either the well was very deep, or she fell very slowly, for she had plenty of time as she w ""Well!" thought Alice to herself, "after such a fall as this, I shall think nothing of tumb "Down, down, down. Would the fall never come to an end? "I wonder how many miles I've fallen "Presently she began again. "I wonder if I shall fall right through the earth! How funny it'<br>"Down, down, down. There was nothing else to do, so Alice soon began talking again. "Dinah'l "Down, down, down. There was nothing else to do, so Alice soon began talking again. "Dinah'l"

Visualize the text data in a word cloud.

figure wordcloud(textData); title("Alice's Adventures in Wonderland")

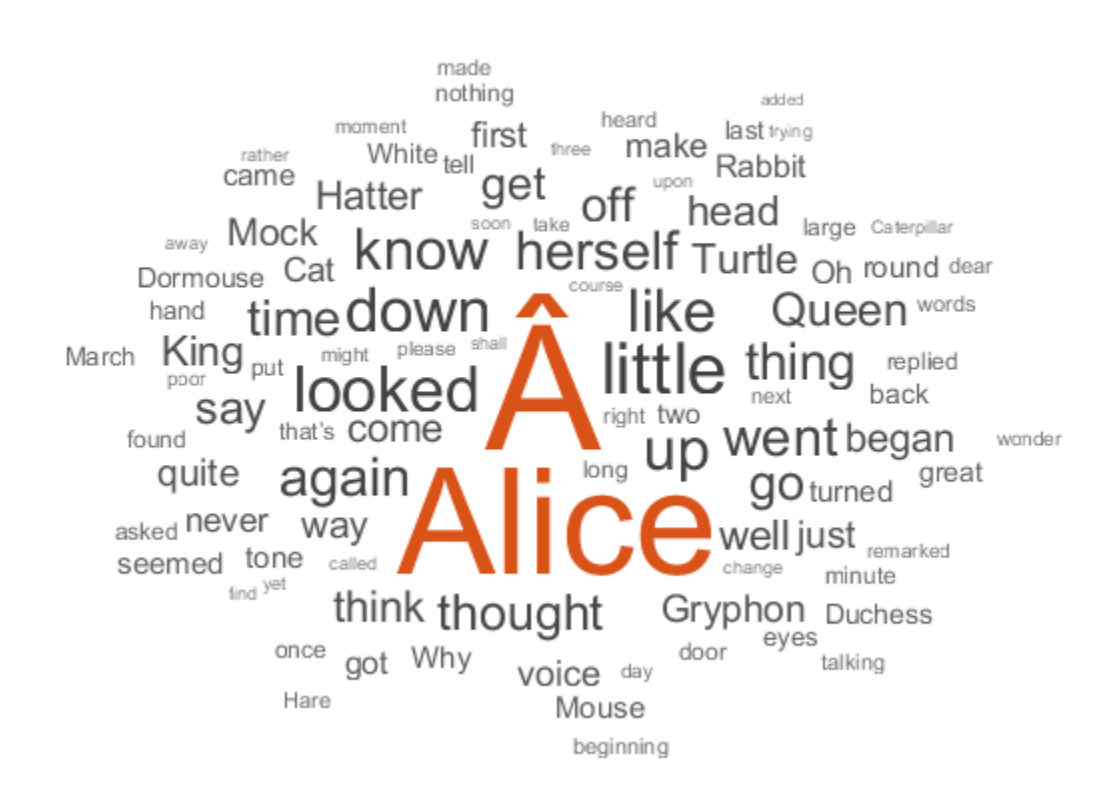

## Alice's Adventures in Wonderland

## **Prepare Data for Training**

Create a datastore that contains the data for training using documentGenerationDatastore. For the predictors, this datastore converts the documents into sequences of word indices using a word encoding. The first word index for each document corresponds to a "start of text" token. The "start of text" token is given by the string "startOfText". For the responses, the datastore returns categorical sequences of the words shifted by one.

Tokenize the text data using tokenizedDocument.

documents = tokenizedDocument(textData);

Create a document generation datastore using the tokenized documents.

ds = documentGenerationDatastore(documents);

To reduce the amount of padding added to the sequences, sort the documents in the datastore by sequence length.

 $ds = sort(ds);$ 

### **Create and Train LSTM Network**

Define the LSTM network architecture. To input sequence data into the network, include a sequence input layer and set the input size to 1. Next, include a word embedding layer of dimension 100 and the same number of words as the word encoding. Next, include an LSTM layer and specify the hidden size to be 100. Finally, add a fully connected layer with the same size as the number of classes, a
softmax layer, and a classification layer. The number of classes is the number of words in the vocabulary plus an extra class for the "end of text" class.

```
inputSize = 1;embeddingDimension = 100;
numWords = numel(ds.Encoding.Vocabulary);
numClasses = numWords + 1;lavers = \Gamma sequenceInputLayer(inputSize)
     wordEmbeddingLayer(embeddingDimension,numWords)
     lstmLayer(100)
     dropoutLayer(0.2)
     fullyConnectedLayer(numClasses)
     softmaxLayer
     classificationLayer];
```
Specify the training options. Specify the solver to be 'adam'. Train for 300 epochs with learn rate 0.01. Set the mini-batch size to 32. To keep the data sorted by sequence length, set the 'Shuffle' option to 'never'. To monitor the training progress, set the 'Plots' option to 'trainingprogress'. To suppress verbose output, set 'Verbose' to false.

```
options = trainingOptions('adam', ... 'MaxEpochs',300, ...
     'InitialLearnRate',0.01, ...
    'MiniBatchSize', 32, ...
     'Shuffle','never', ...
     'Plots','training-progress', ...
     'Verbose',false);
```
Train the network using trainNetwork.

```
net = trainNetwork(ds,layers,options);
```
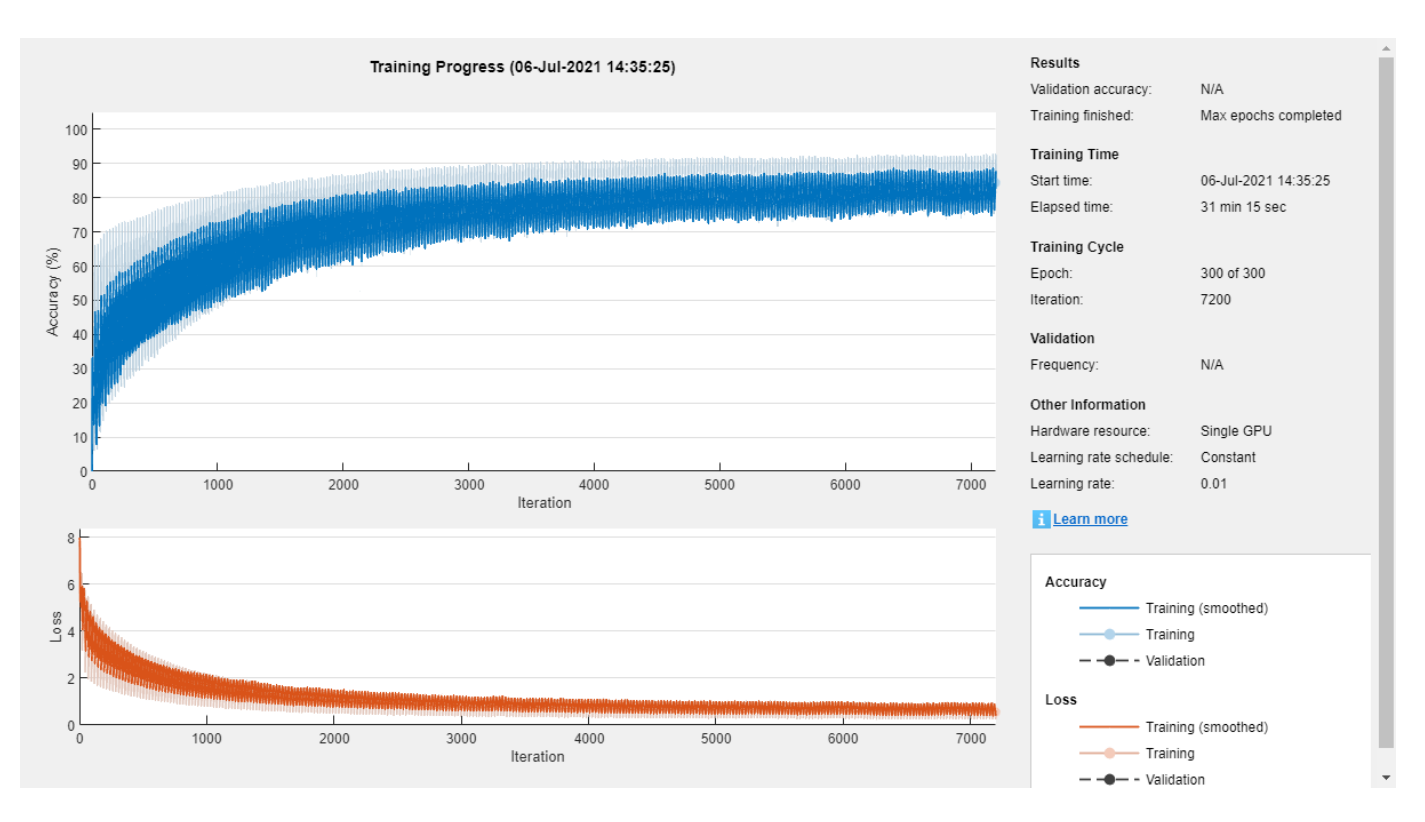

### **Generate New Text**

Generate the first word of the text by sampling a word from a probability distribution according to the first words of the text in the training data. Generate the remaining words by using the trained LSTM network to predict the next time step using the current sequence of generated text. Keep generating words one-by-one until the network predicts the "end of text" word.

To make the first prediction using the network, input the index that represents the "start of text" token. Find the index by using the word2ind function with the word encoding used by the document datastore.

```
enc = ds.Encoding;
wordIndex = word2ind(enc, "start0ffext")
```
 $wordIndex = 1$ 

For the remaining predictions, sample the next word according to the prediction scores of the network. The prediction scores represent the probability distribution of the next word. Sample the words from the vocabulary given by the class names of the output layer of the network.

```
vocabulary = string(net.Layers(end).Classes);
```
Make predictions word by word using predictAndUpdateState. For each prediction, input the index of the previous word. Stop predicting when the network predicts the end of text word or when the generated text is 500 characters long. For large collections of data, long sequences, or large networks, predictions on the GPU are usually faster to compute than predictions on the CPU. Otherwise, predictions on the CPU are usually faster to compute. For single time step predictions, use the CPU. To use the CPU for prediction, set the 'ExecutionEnvironment' option of predictAndUpdateState to 'cpu'.

```
generatedText = "";
maxLength = 500;while strlength(generatedText) < maxLength
     % Predict the next word scores.
     [net,wordScores] = predictAndUpdateState(net,wordIndex,'ExecutionEnvironment','cpu');
    % Sample the next word.
   newWord = datasample(vocabulary, 1, 'Weights', wordScores);
    % Stop predicting at the end of text.
    if newWord == "EndOfText"
         break
    end
    % Add the word to the generated text.
    qeneratedText = qeneratedText + " " + newWord;
    % Find the word index for the next input.
   wordIndex = word2ind(enc,newWord);end
```
The generation process introduces whitespace characters between each prediction, which means that some punctuation characters appear with unnecessary spaces before and after. Reconstruct the generated text by removing the spaces before and after the appropriate punctuation characters.

Remove the spaces that appear before the specified punctuation characters.

```
punctuationCharacters = ["." "," "'" ")" ":" "?" "!"];
generatedText = replace(generatedText," " + punctuationCharacters,punctuationCharacters);
```
Remove the spaces that appear after the specified punctuation characters.

```
punctuationCharacters = ["(" "'"];
generatedText = replace(generatedText,punctuationCharacters + " ",punctuationCharacters)
generatedText =
```

```
\frac{1}{n} " Just about as much right, " said the Duchess, " and that's all the least, " said the Hatter.
```
To generate multiple pieces of text, reset the network state between generations using resetState.

```
net = resetState(net);
```
## **See Also**

wordEmbeddingLayer | doc2sequence | tokenizedDocument | lstmLayer | trainNetwork | trainingOptions | sequenceInputLayer | wordcloud | extractHTMLText | findElement | htmlTree

## **Related Examples**

- • ["Generate Text Using Deep Learning" on page 4-280](#page-741-0)
- "Create Simple Text Model for Classification" (Text Analytics Toolbox)
- "Analyze Text Data Using Topic Models" (Text Analytics Toolbox)
- "Analyze Text Data Using Multiword Phrases" (Text Analytics Toolbox)
- "Train a Sentiment Classifier" (Text Analytics Toolbox)
- • ["Sequence Classification Using Deep Learning" on page 4-3](#page-464-0)
- • ["Deep Learning in MATLAB" on page 1-2](#page-39-0)

# **Image Captioning Using Attention**

This example shows how to train a deep learning model for image captioning using attention.

Most pretrained deep learning networks are configured for single-label classification. For example, given an image of a typical office desk, the network might predict the single class "keyboard" or "mouse". In contrast, an image captioning model combines convolutional and recurrent operations to produce a textual description of what is in the image, rather than a single label.

This model trained in this example uses an encoder-decoder architecture. The encoder is a pretrained Inception-v3 network used as a feature extractor. The decoder is a recurrent neural network (RNN) that takes the extracted features as input and generates a caption. The decoder incorporates an *attention mechanism* that allows the decoder to focus on parts of the encoded input while generating the caption.

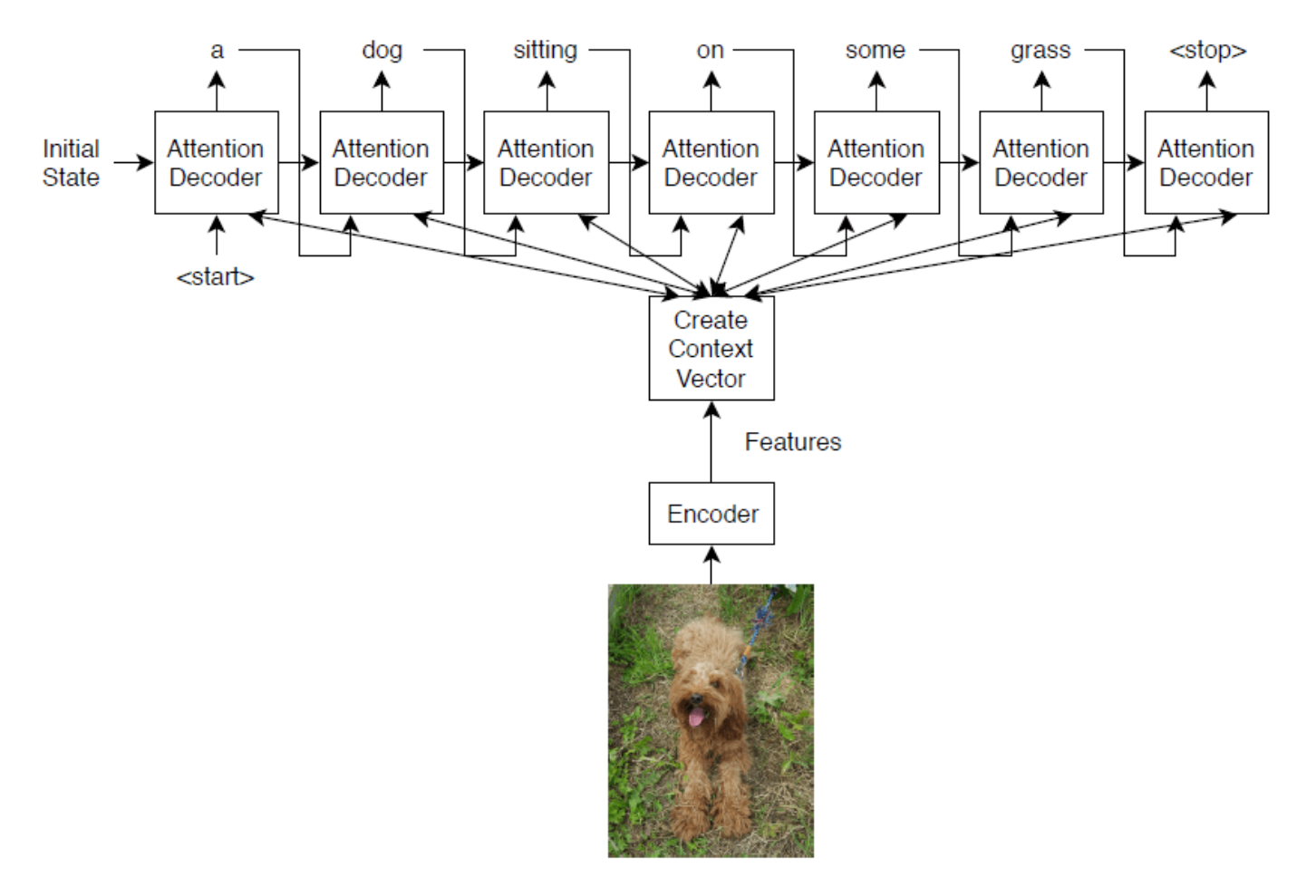

The encoder model is a pretrained Inception-v3 model that extracts features from the "mixed10" layer, followed by fully connected and ReLU operations.

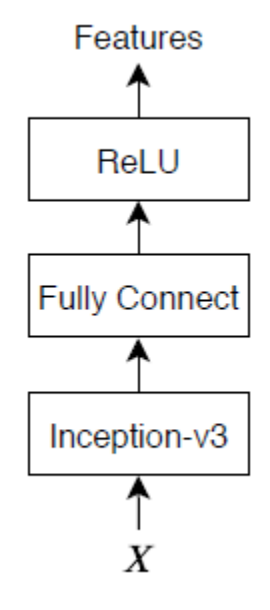

The decoder model consists of a word embedding, an attention mechanism, a gated recurrent unit (GRU), and two fully connected operations.

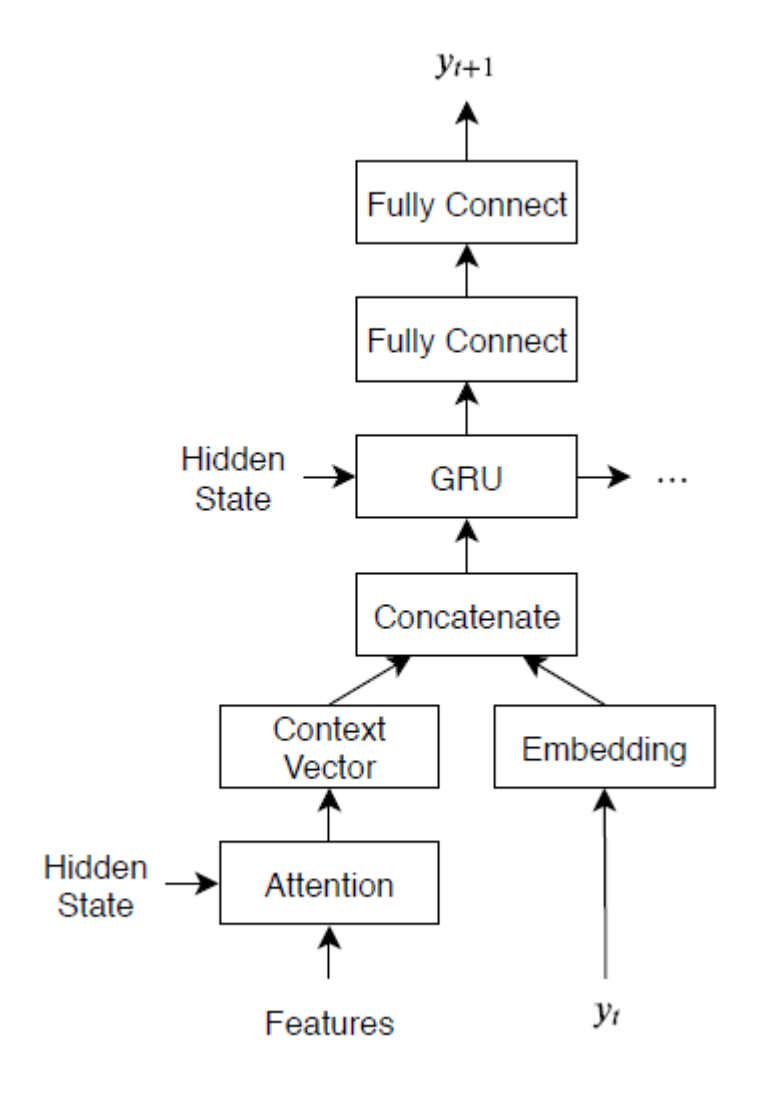

## **Load Pretrained Network**

Load a pretrained Inception-v3 network. This step requires the Deep Learning Toolbox™ Model *for Inception-v3 Network* support package. If you do not have the required support package installed, then the software provides a download link.

```
net = inceptionv3;
inputSizeNet = net.Layers(1).InputSize;
```
Convert the network to a dlnetwork object for feature extraction and remove the last four layers, leaving the "mixed10" layer as the last layer.

```
lgraph = layerGraph(net);lgraph = removeLayers(lgraph,["avg_pool" "predictions" "predictions softmax" "ClassificationLaye
```
View the input layer of the network. The Inception-v3 network uses symmetric-rescale normalization with a minimum value of 0 and a maximum value of 255.

lgraph.Layers(1)

```
ans = ImageInputLayer with properties:
                    Name: 'input_1'
               InputSize: [299 299 3]
   Hyperparameters
         DataAugmentation: 'none'
 Normalization: 'rescale-symmetric'
 NormalizationDimension: 'auto'
 Max: 255
                     Min: 0
```
Custom training does not support this normalization, so you must disable normalization in the network and perform the normalization in the custom training loop instead. Save the minimum and maximum values as doubles in variables named inputMin and inputMax, respectively, and replace the input layer with an image input layer without normalization.

```
inputMin = double(lgraph.Layers(1).Min);inputMax = double(lgraph.Layers(1).Max);layer = imageInputLayer(inputSizeNet,Normalization="none",Name="input");
lgraph = replaceLayer(lgraph,"input_1",layer);
```
Determine the output size of the network. Use the analyzeNetwork function to see the activation sizes of the last layer. To analyze the network for custom training loop workflows, set the TargetUsage option to "dlnetwork".

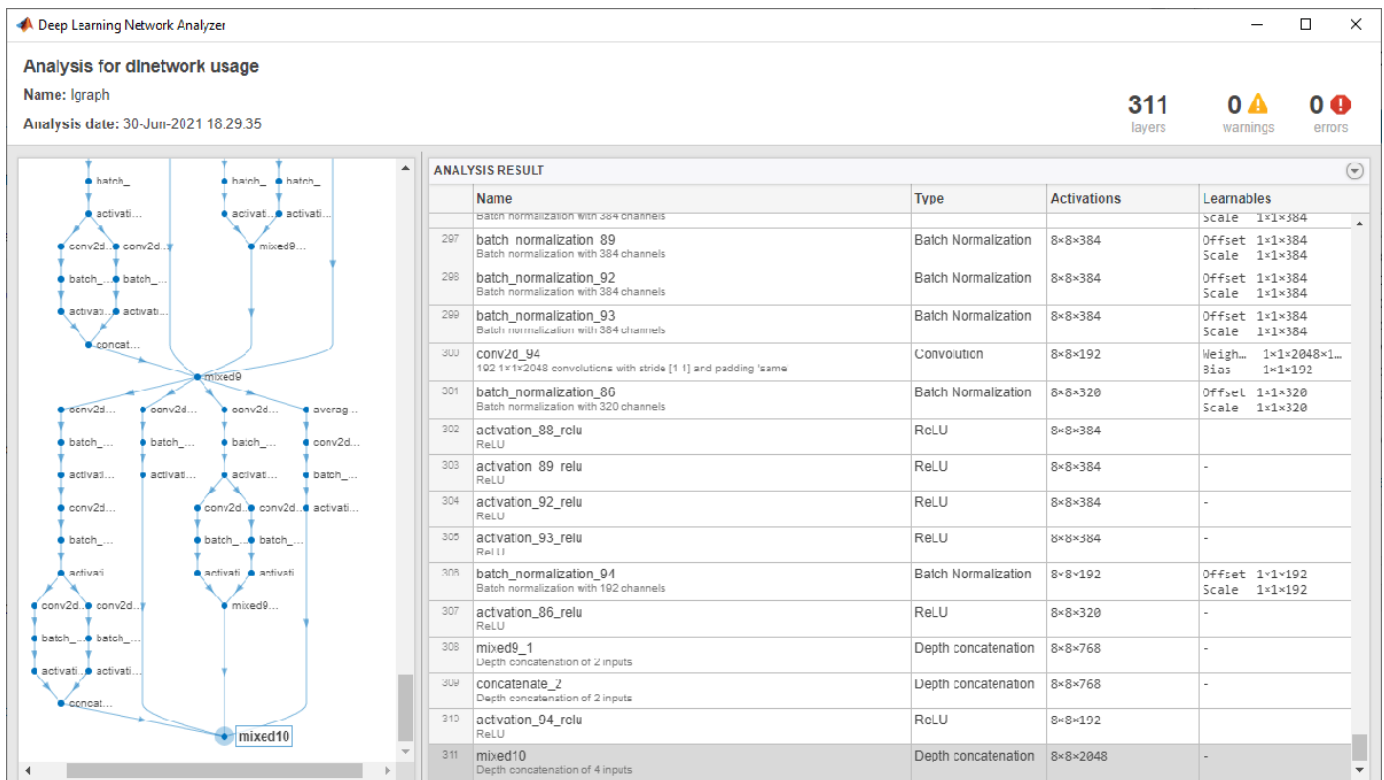

analyzeNetwork(lgraph,TargetUsage="dlnetwork")

Create a variable named outputSizeNet containing the network output size.

 $outputSizeNet = [8 8 2048];$ 

Convert the layer graph to a dlnetwork object and view the output layer. The output layer is the "mixed10" layer of the Inception-v3 network.

```
net = dlnetwork(lgraph)
```

```
dlnet = 
  dlnetwork with properties:
         Layers: [311×1 nnet.cnn.layer.Layer]
    Connections: [345×2 table]
      Learnables: [376×3 table]
           State: [188×3 table]
      InputNames: {'input'}
     OutputNames: {'mixed10'}
```
### **Import COCO Data Set**

Download images and annotations from the data sets "2014 Train images" and "2014 Train/val annotations," respectively, from [https://cocodataset.org/#download.](https://cocodataset.org/#download) Extract the images and annotations into a folder named "coco". The COCO 2014 data set was collected by [Coco Consortium](https://cocodataset.org).

Extract the captions from the file "captions train2014.json" using the jsondecode function.

```
dataFolder = fullfile(tempdir,"coco");
filename = fullfile(dataFolder,"annotations_trainval2014","annotations","captions_train2014.json
str = fileread(filename);
data = jsondecode(str)
data = struct with fields:
```

```
 info: [1×1 struct]
      images: [82783×1 struct]
    licenses: [8×1 struct]
 annotations: [414113×1 struct]
```
The annotations field of the struct contains the data required for image captioning.

#### data.annotations

```
ans=414113×1 struct array with fields:
     image_id
     id
     caption
```
The data set contains multiple captions for each image. To ensure the same images do not appear in both training and validation sets, identify the unique images in the data set using the unique function by using the IDs in the image id field of the annotations field of the data, then view the number of unique images.

numObservationsAll = numel(data.annotations)

```
numObservational = 414113
```

```
imageIDs = [data.annotations.image_id];
imageIDsUnique = unique(imageIDs);
numUniqueImages = numel(imageIDsUnique)
```

```
numUniqueImages = 82783
```
Each image has at least five captions. Create a struct annotationsAll with these fields:

- ImageID Image ID
- Filename File name of the image
- Captions String array of raw captions
- CaptionIDs Vector of indices of the corresponding captions in data.annotations

To make merging easier, sort the annotations by the image IDs.

```
[-,idx] = sort([data.annotation.inage_id]);data.annotations = data.annotations(idx);
```
Loop over the annotations and merge multiple annotations when necessary.

```
i = 0;j = 0:
imageIDPrev = 0;while i < numel(data.annotations)
    i = i + 1;imageID = data.annotation(i).image_id;caption = string(data.annotation; caption;if imageID \sim = imageIDPrev
         % Create new entry
        i = i + 1;annotationsAll(i).ImageID = imageID;annotationsAll(j).Filename = fullfile(dataFolder,"train2014","COCO_train2014_" + pad(str.
        annotationsAll(j). Captions = caption;
        annotationsAll(j). CaptionIDs = i;
    else
         % Append captions
        annotationsAll(j).Captions = [annotationsAll(j).Captions; caption];
        annotationsAll(j). CaptionIDs = [annotationsAll(j). CaptionIDs; i];
     end
     imageIDPrev = imageID;
```

```
end
```
Partition the data into training and validation sets. Hold out 5% of the observations for testing.

```
cvp = cvpartition(numel(annotationsAll),HoldOut=0.05);
idxTrain = training(cvp);idxTest = test(cvp);annotationsTrain = annotationsAll(idxTrain);
annotationsTest = annotationSAll(idxTest);
```
The struct contains three fields:

• id — Unique identifier for the caption

- caption Image caption, specified as a character vector
- image  $id$  Unique identifier of the image corresponding to the caption

To view the image and the corresponding caption, locate the image file with file name "train2014\COCO\_train2014\_XXXXXXXXXXXX.jpg", where "XXXXXXXXXXXX" corresponds to the image ID left-padded with zeros to have length 12.

```
imageID = annotationSTrain(1). ImageID;
captions = annotationSTrain(1). Captions;
filename = annotationsTrain(1).Filename;
```
To view the image, use the imread and imshow functions.

```
img = imread(filename);
figure
imshow(img)
title(captions)
```
## **Prepare Data for Training**

Prepare the captions for training and testing. Extract the text from the Captions field of the struct containing both the training and test data (annotationsAll), erase the punctuation, and convert the text to lowercase.

```
captionsAll = cat(1, annotationSAll.Captions);captionsAll = erasePunctuation(captionsAll);
captionsAll = lower(captionsAll);
```
In order to generate captions, the RNN decoder requires special start and stop tokens to indicate when to start and stop generating text, respectively. Add the custom tokens "<start>" and "<stop>" to the beginnings and ends of the captions, respectively.

```
captionsAll = "start> " + captionsAll + "stop" ;
```
Tokenize the captions using the tokenizedDocument function and specify the start and stop tokens using the CustomTokens option.

```
documentsAll = tokenizedDocument(captionsAll,CustomTokens=["<start>" "<stop>"]);
```
Create a wordEncoding object that maps words to numeric indices and back. Reduce the memory requirements by specifying a vocabulary size of 5000 corresponding to the most frequently observed words in the training data. To avoid bias, use only the documents corresponding to the training set.

enc = wordEncoding(documentsAll(idxTrain),MaxNumWords=5000,Order="frequency");

Create an augmented image datastore containing the images corresponding to the captions. Set the output size to match the input size of the convolutional network. To keep the images synchronized with the captions, specify a table of file names for the datastore by reconstructing the file names using the image ID. To return grayscale images as 3-channel RGB images, set the ColorPreprocessing option to "gray2rgb".

```
tblFilenames = table(cat(1,annotationsTrain.Filename));
augimdsTrain = augmentedImageDatastore(inputSizeNet,tblFilenames,ColorPreprocessing="gray2rgb")
```

```
augimdsTrain = augmentedImageDatastore with properties:
```

```
 NumObservations: 78644
        MiniBatchSize: 1
     DataAugmentation: 'none'
   ColorPreprocessing: 'gray2rgb'
           OutputSize: [299 299]
       OutputSizeMode: 'resize'
DispatchInBackground: 0
```
## **Initialize Model Parameters**

Initialize the model parameters. Specify 512 hidden units with a word embedding dimension of 256.

embeddingDimension = 256; numHiddenUnits = 512;

Initialize a struct containing the parameters for the encoder model.

• Initialize the weights of the fully connected operations using the Glorot initializer, specified by the initializeGlorot function, listed at the end of the example. Specify the output size to match the embedding dimension of the decoder (256) and an input size to match the number of output channels of the pretrained network. The 'mixed10' layer of the Inception-v3 network outputs data with 2048 channels.

```
numFeatures = outputSizeNet(1) * outputSizeNet(2);
inputSizeEncoder = outputSizeNet(3);
parametersEncoder = struct;
```
#### % Fully connect

```
parametersEncoder.fc.Weights = dlarray(initializeGlorot(embeddingDimension,inputSizeEncoder));
parametersEncoder.fc.Bias = dlarray(zeros([embeddingDimension 1],"single"));
```
Initialize a struct containing parameters for the decoder model.

- Initialize the word embedding weights with the size given by the embedding dimension and the vocabulary size plus one, where the extra entry corresponds to the padding value.
- Initialize the weights and biases for the Bahdanau attention mechanism with sizes corresponding to the number of hidden units of the GRU operation.
- Initialize the weights and bias of the GRU operation.
- Initialize the weights and biases of two fully connected operations.

For the model decoder parameters, initialize each of the weighs and biases with the Glorot initializer and zeros, respectively.

```
inputSizeDecoder = enc.NumWords + 1;parametersDecoder = struct;
```

```
% Word embedding
parametersDecoder.emb.Weights = dlarray(initializeGlorot(embeddingDimension,inputSizeDecoder));
```
#### % Attention

```
parametersDecoder.attention.Weights1 = dlarray(initializeGlorot(numHiddenUnits,embeddingDimension
parametersDecoder.attention.Bias1 = dlarray(zeros([numHiddenUnits 1],"single"));
parametersDecoder.attention.Weights2 = dlarray(initializeGlorot(numHiddenUnits,numHiddenUnits));
parametersDecoder.attention.Bias2 = dlarray(zeros([numHiddenUnits 1],"single"));
parametersDecoder.attention.WeightsV = dlarray(initializeGlorot(1,numHiddenUnits));
```

```
parametersDecoder.attention.BiasV = dlarray(zeros(1,1,"single"));
```
#### % GRU

```
parametersDecoder.gru.InputWeights = dlarray(initializeGlorot(3*numHiddenUnits,2*embeddingDimens)
parametersDecoder.gru.RecurrentWeights = dlarray(initializeGlorot(3*numHiddenUnits,numHiddenUnit;
parametersDecoder.gru.Bias = dlarray(zeros(3*numHiddenUnits,1,"single"));
```
#### % Fully connect

```
parametersDecoder.fc1.Weights = dlarray(initializeGlorot(numHiddenUnits,numHiddenUnits));
parametersDecoder.fc1.Bias = dlarray(zeros([numHiddenUnits 1],"single"));
```
#### % Fully connect

```
parametersDecoder.fc2.Weights = dlarray(initializeGlorot(enc.NumWords+1,numHiddenUnits));
parametersDecoder.fc2.Bias = dlarray(zeros([enc.NumWords+1 1],"single"));
```
#### **Define Model Functions**

Create the functions modelEncoder and modelDecoder, listed at the end of the example, which compute the outputs of the encoder and decoder models, respectively.

The modelEncoder function, listed in the [Encoder Model Function on page 4-317](#page-778-0) section of the example, takes as input an array of activations X from the output of the pretrained network and passes it through a fully connected operation and a ReLU operation. Because the pretrained network does not need to be traced for automatic differentiation, extracting the features outside the encoder model function is more computationally efficient.

The modelDecoder function, listed in the [Decoder Model Function on page 4-317](#page-778-0) section of the example, takes as input a single input time-step corresponding to an input word, the decoder model parameters, the features from the encoder, and the network state, and returns the predictions for the next time step, the updated network state, and the attention weights.

## **Specify Training Options**

Specify the options for training. Train for 30 epochs with a mini-batch size of 128 and display the training progress in a plot.

```
miniBatchSize = 128;
numEpochs = 30;plots = "training-progress";
```
Train on a GPU if one is available. Using a GPU requires Parallel Computing Toolbox™ and a supported GPU device. For information on supported devices, see "GPU Computing Requirements" (Parallel Computing Toolbox).

 $e$ xecutionEnvironment = "auto";

#### **Train Network**

Train the network using a custom training loop.

At the beginning of each epoch, shuffle the input data. To keep the images in the augmented image datastore and the captions synchronized, create an array of shuffled indices that indexes into both data sets.

For each mini-batch:

- Rescale the images to the size that the pretrained network expects.
- For each image, select a random caption.
- Convert the captions to sequences of word indices. Specify right-padding of the sequences with the padding value corresponding to the index of the padding token.
- Convert the data to dlarray objects. For the images, specify dimension labels "SSCB" (spatial, spatial, channel, batch).
- For GPU training, convert the data to gpuArray objects.
- Extract the image features using the pretrained network and reshape them to the size the encoder expects.
- Evaluate the model loss and gradients using the dlfeval and modelLoss functions.
- Update the encoder and decoder model parameters using the adamupdate function.
- Display the training progress in a plot.

Initialize the parameters for the Adam optimizer.

```
trailingAvgEncoder = [];
trailingAvgSqEncoder = [];
trailingAvgDecoder = [];
trailingAvgSqDecoder = [];
```
Initialize the training progress plot. Create an animated line that plots the loss against the corresponding iteration.

```
if plots == "training-progress"
     figure
    lineLossTrain = animatedline(Color = [0.85 0.325 0.098]); xlabel("Iteration")
     ylabel("Loss")
     ylim([0 inf])
     grid on
end
Train the model.
iteration = 0:
numObservationsTrain = numel(annotationsTrain);
numIterationsPerEpoch = floor(numObservationsTrain / miniBatchSize);
start = tic;% Loop over epochs.
for epoch = 1:numEpochs % Shuffle data.
     idxShuffle = randperm(numObservationsTrain);
     % Loop over mini-batches.
    for i = 1: numIterationsPerEpoch
        iteration = iteration + 1;
         % Determine mini-batch indices.
         idx = (i-1)*miniBatchSize+1:i*miniBatchSize;
         idxMiniBatch = idxShuffle(idx);
```

```
 % Read mini-batch of data.
    tbl = readByIndex(augimdsTrain,idxMiniBatch);
    X = cat(4, thl.input{::});
     annotations = annotationsTrain(idxMiniBatch);
     % For each image, select random caption.
     idx = cellfun(@(captionIDs) randsample(captionIDs,1),{annotations.CaptionIDs});
    documents = documentsAtl(idx); % Create batch of data.
    [X, T] = \text{createBatch}(X, \text{documents}, \text{net, inputMin, inputMax}, \text{enc, executionEnvironment}); % Evaluate the model loss and gradients using dlfeval and the
     % modelLoss function.
    [loss, gradientsEncoder, gradientsDecoder] = dlfeval(@modelLoss, parametersEncoder, ...
         parametersDecoder, X, T);
     % Update encoder using adamupdate.
    [parametersEncoder, trailingAvgEncoder, trailingAvgSqEncoder] = adamupdate(parametersEnco
         gradientsEncoder, trailingAvgEncoder, trailingAvgSqEncoder, iteration);
     % Update decoder using adamupdate.
    [parametersDecoder, trailingAvgDecoder, trailingAvgSqDecoder] = adamupdate(parametersDeco
         gradientsDecoder, trailingAvgDecoder, trailingAvgSqDecoder, iteration);
     % Display the training progress.
     if plots == "training-progress"
        D = duration(0, 0, toc(start), Format="thin:m:ss");
        addpoints(lineLossTrain,iteration,double(loss))
         title("Epoch: " + epoch + ", Elapsed: " + string(D))
         drawnow
     end
 end
```
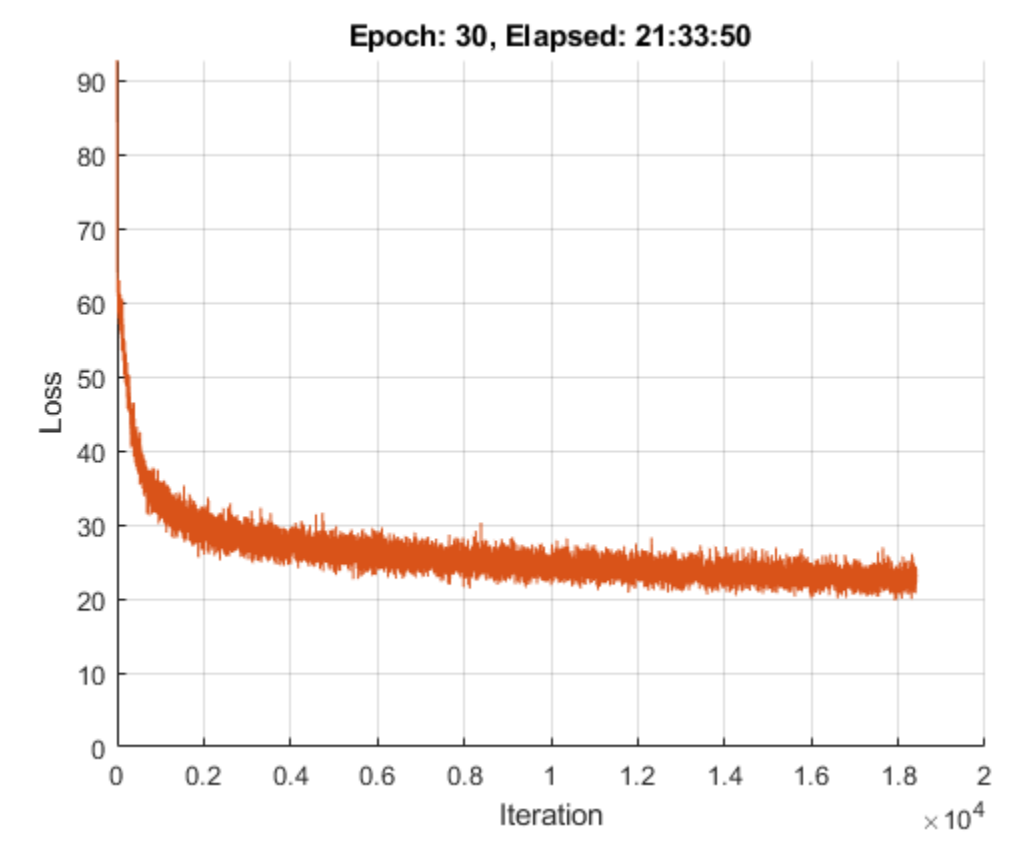

## **Predict New Captions**

The caption generation process is different from the process for training. During training, at each time step, the decoder uses the true value of the previous time step as input. This is known as "teacher forcing". When making predictions on new data, the decoder uses the previous predicted values instead of the true values.

Predicting the most likely word for each step in the sequence can lead to suboptimal results. For example, if the decoder predicts the first word of a caption is "a" when given an image of an elephant, then the probability of predicting "elephant" for the next word becomes much more unlikely because of the extremely low probability of the phrase "a elephant" appearing in English text.

To address this issue, you can use the beam search algorithm: instead of taking the most likely prediction for each step in the sequence, take the top *k* predictions (the beam index) and for each following step, keep the top *k* predicted sequences so far according to the overall score.

Generate a caption of a new image by extracting the image features, inputting them into the encoder, and then using the beamSearch function, listed in the [Beam Search Function on page 4-319](#page-780-0) section of the example.

```
img = imread("laika sitting.jpg");
X = extractImageFeatures(net,img,inputMin,inputMax,executionEnvironment);
beamIndex = 3;maxNumWords = 20;
[words,attentionScores] = beamSearch(X,beamIndex,parametersEncoder,parametersDecoder,enc,maxNumWords)
caption = join(words)
```
caption = "a dog is standing on a tile floor"

## Display the image with the caption.

figure imshow(img) title(caption)

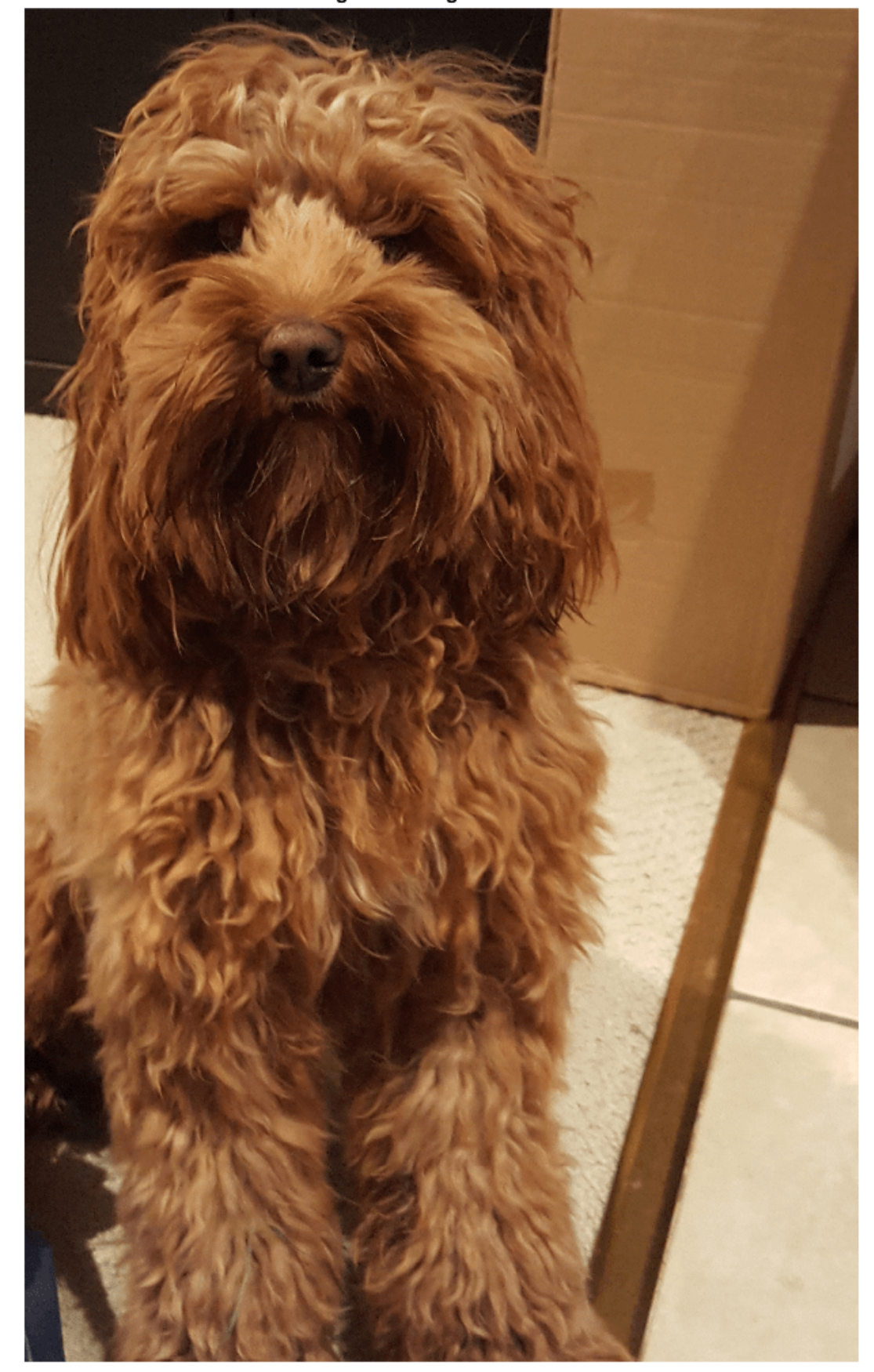

a dog is standing on a tile floor

## **Predict Captions for Data Set**

To predict captions for a collection of images, loop over mini-batches of data in the datastore and extract the features from the images using the extractImageFeatures function. Then, loop over the images in the mini-batch and generate captions using the beamSearch function.

Create an augmented image datastore and set the output size to match the input size of the convolutional network. To output grayscale images as 3-channel RGB images, set the ColorPreprocessing option to "gray2rgb".

```
tblFile namesTest = table(cat(1, annotationsTest.Filename));augimdsTest = augmentedImageDatastore(inputSizeNet,tblFilenamesTest,ColorPreprocessing="gray2rgb
```

```
augimdsTest = augmentedImageDatastore with properties:
          NumObservations: 4139
            MiniBatchSize: 1
         DataAugmentation: 'none'
       ColorPreprocessing: 'gray2rgb'
               OutputSize: [299 299]
           OutputSizeMode: 'resize'
     DispatchInBackground: 0
```
Generate captions for the test data. Predicting captions on a large data set can take some time. If you have Parallel Computing Toolbox<sup> $m$ </sup>, then you can make predictions in parallel by generating captions inside a parfor look. If you do not have Parallel Computing Toolbox. then the parfor loop runs in serial.

```
beamIndex = 2;maxNumWords = 20;numObservationsTest = numel(annotationSTest);numIterationsTest = ceil(numObservationsTest/miniBatchSize);
captionsTestPred = strings(1,numObservationsTest);
documentsTestPred = tokenizedDocument(strings(1,numObservationsTest));
for i = 1: num Iterations Test
    % Mini-batch indices.
   idxStart = (i-1)*minBatchSize+1; idxEnd = min(i*miniBatchSize,numObservationsTest);
    idx = idxStart:idxEnd;
   sz = numel(idx); % Read images.
   tbl = readByIndex(augindsTest, idx); % Extract image features.
   X = cat(4, thl.input{::});
   X =extractImageFeatures(net, X, inputMin, inputMax, executionEnvironment);
    % Generate captions.
    captionsPredMiniBatch = strings(1, sz);
```

```
 documentsPredMiniBatch = tokenizedDocument(strings(1,sz));
```

```
parfor j = 1:szwords = beamSearch(X(:,:,j),beamIndex,parametersEncoder,parametersDecoder,enc,maxNumWord
        caption captionsPredMiniBatch(j) = join(words);
        documentsPredMiniBatch(j) = tokenizedDocument(words,TokenizeMethod="none");
     end
     captionsTestPred(idx) = captionsPredMiniBatch;
     documentsTestPred(idx) = documentsPredMiniBatch;
end
```
Analyzing and transferring files to the workers ...done.

To view a test image with the corresponding caption, use the imshow function and set the title to the predicted caption.

```
idx = 1;tbl = readByIndex(augindsTest, idx);img = tb1.input{1};figure
imshow(img)
title(captionsTestPred(idx))
```
#### **Evaluate Model Accuracy**

To evaluate the accuracy of the captions using the BLEU score, calculate the BLEU score for each caption (the candidate) against the corresponding captions in the test set (the references) using the bleuEvaluationScore function. Using the bleuEvaluationScore function, you can compare a single candidate document to multiple reference documents.

The bleuEvaluationScore function, by default, scores similarity using n-grams of length one through four. As the captions are short, this behavior can lead to uninformative results as most scores are close to zero. Set the n-gram length to one through two by setting the NgramWeights option to a two-element vector with equal weights.

```
nqramWeights = [0.5 0.5];
for i = 1: numObservationsTest
    annotation = annotationationsTest(i); captionIDs = annotation.CaptionIDs;
    candidate = documentSTestPred(i); references = documentsAll(captionIDs);
```
score = bleuEvaluationScore(candidate,references,NgramWeights=ngramWeights);

```
score(i) = score;
```
## end

View the mean BLEU score.

scoreMean = mean(scores)

scoreMean =  $0.4224$ 

Visualize the scores in a histogram.

figure histogram(scores)

```
xlabel("BLEU Score")
ylabel("Frequency")
```
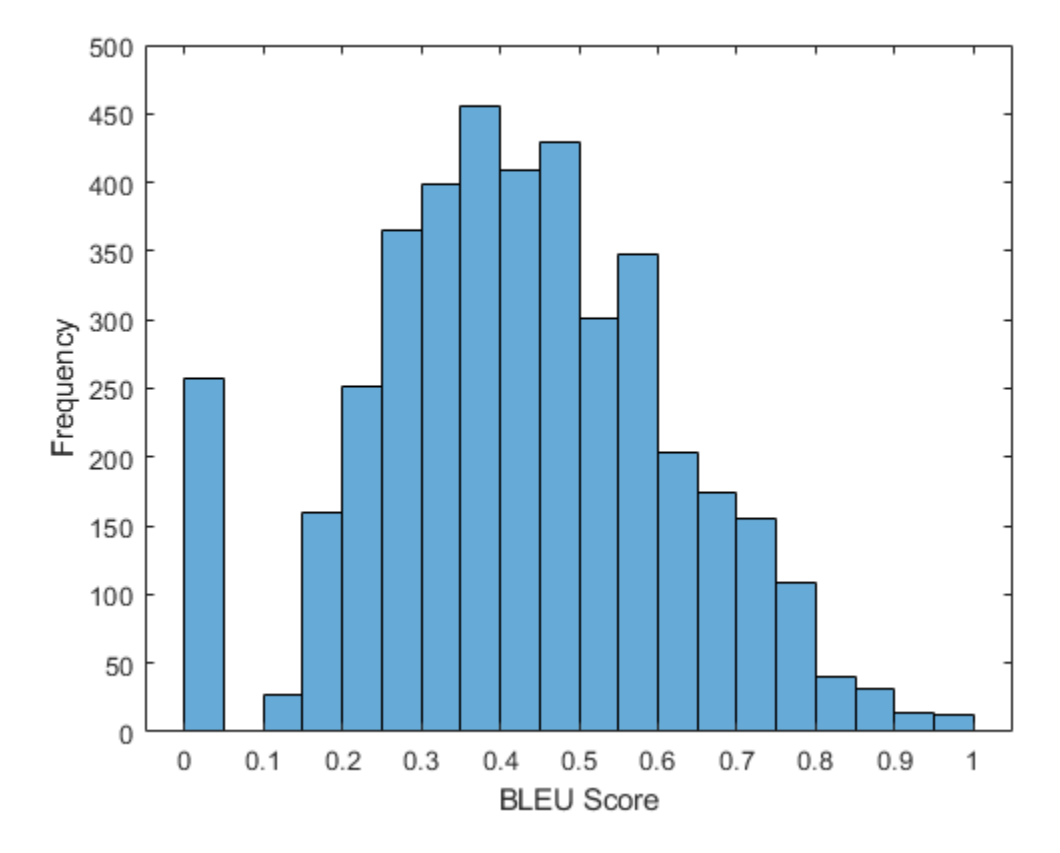

## **Attention Function**

The attention function calculates the context vector and the attention weights using Bahdanau attention.

```
function [contextVector, attentionWeights] = attention(hidden, features, weights1, ...
    bias1,weights2,bias2,weightsV,biasV)
```

```
% Model dimensions.
[embeddingDimension,numFeatures,miniBatchSize] = size(features);
numHidden Units = size(weights1,1);
```

```
% Fully connect.
Y1 = reshape(features,embeddingDimension, numFeatures*miniBatchSize);
Y1 = fullyconnect(Y1,weights1,bias1,DataFormat="CB");
Y1 = reshape(Y1,numHiddenUnits,numFeatures,miniBatchSize);
% Fully connect.
Y2 = fullyconnect(hidden,weights2,bias2,DataFormat="CB");
Y2 = reshape(Y2,numHiddenUnits,1,miniBatchSize);
% Addition, tanh.
scores = tanh(Y1 + Y2);scores = reshape(scores, numHiddenUnits, numFeatures*miniBatchSize);
```

```
% Fully connect, softmax.
attentionWeights = fullyconnect(scores,weightsV,biasV,DataFormat="CB");
attentionWeights = reshape(attentionWeights,1,numFeatures,miniBatchSize);
attentionWeights = softmax(attentionWeights,DataFormat="SCB");
% Context.
contextVector = attentionWeights .* features;
contextVector = squeeze(sum(contextVector,2));
```
#### **Embedding Function**

The embedding function maps an array of indices to a sequence of embedding vectors.

```
function Z = embedding(X, weights)
% Reshape inputs into a vector
[N, T] = size(X, 1:2);X = reshape(X, N*T, 1);
% Index into embedding matrix
Z = weights(:, X);% Reshape outputs by separating out batch and sequence dimensions
Z = reshape(Z, [], N, T);
```
end

#### **Feature Extraction Function**

The extractImageFeatures function takes as input a trained dlnetwork object, an input image, statistics for image rescaling, and the execution environment, and returns a dlarray containing the features extracted from the pretrained network.

function X = extractImageFeatures(net,X,inputMin,inputMax,executionEnvironment)

```
% Resize and rescale.
inputSize = net.Layers(1).InputSize(1:2);X = imresize(X, inputSize);
X = \text{rescale}(X, -1, 1, \text{InputMin}=\text{inputMin}, \text{InputMax}=\text{inputMax});
% Convert to dlarray.
X = \text{dlarray}(X, "SSCB");
% Convert to gpuArray.
if (executionEnvironment == "auto" && canUseGPU) || executionEnvironment == "gpu"
    X =gpuArray(X);
end
% Extract features and reshape.
X = predict(net,X);sz = size(X);numFeatures = sz(1) * sz(2);
inputSizeEncoder = sz(3);minBatchSize = sz(4);X = reshape(X,[numFeatures inputSizeEncoder miniBatchSize]);
```
## <span id="page-778-0"></span>**Batch Creation Function**

The createBatch function takes as input a mini-batch of data, tokenized captions, a pretrained network, statistics for image rescaling, a word encoding, and the execution environment, and returns a mini-batch of data corresponding to the extracted image features and captions for training.

function  $[X, T] = \text{createBatch}(X, \text{documents}, \text{net}, \text{inputMin}, \text{inputMax}, \text{enc}, \text{executionEnvironment})$ 

```
X =extractImageFeatures(net, X, inputMin, inputMax, executionEnvironment);
```

```
% Convert documents to sequences of word indices.
T = doc2sequence(enc,documents,PaddingDirection="right",PaddingValue=enc.NumWords+1);
T = cat(1,T{:});
% Convert mini-batch of data to dlarray.
T = dlarray(T);
% If training on a GPU, then convert data to gpuArray.
if (executionEnvironment == "auto" && canUseGPU) || executionEnvironment == "gpu"
    T = qpuArray(T);end
```
end

## **Encoder Model Function**

The modelEncoder function takes as input an array of activations X and passes it through a fully connected operation and a ReLU operation. For the fully connected operation, operate on the channel dimension only. To apply the fully connected operation across the channel dimension only, flatten the other channels into a single dimension and specify this dimension as the batch dimension using the DataFormat option of the fullyconnect function.

```
function Y = modelEncoder(X,parametersEncoder)
```

```
[numFeatures,inputSizeEncoder,miniBatchSize] = size(X);
```

```
% Fully connect
weights = parametersEncoder.fc.Weights;
bias = parametersEncoder.fc.Bias;
embeddingDimension = size(weights,1);
X = permute(X, [2 1 3]);X = reshape(X,inputSizeEncoder, numFeatures*miniBatchSize);
Y = fullyconnect(X, weights, bias, DataFormat="CB");
Y = reshape(Y,embeddingDimension,numFeatures,miniBatchSize);
% ReLU
Y = relu(Y);
end
```
## **Decoder Model Function**

The modelDecoder function takes as input a single time-step X, the decoder model parameters, the features from the encoder, and the network state, and returns the predictions for the next time step, the updated network state, and the attention weights.

```
function [Y, state, attentionWeights] = modelDecoder(X, parametersDecoder, features, state)hiddenState = state.gru.HiddenState;
% Attention
weights1 = parametersDecoder.attention.Weights1;
bias1 = parametersDecoder.attention.Bias1;
weights2 = parametersDecoder.attention.Weights2;
bias2 = parametersDecoder.attention.Bias2;
weightsV = parametersDecoder.attention.WeightsV;
biasV = parametersDecoder.attention.BiasV;
[contextVector, attentionWeights] = attention(hiddenState,features,weights1,bias1,weights2,bias2
% Embedding
weights = parametersDecoder.emb.Weights;
X = embedding(X, weights);
% Concatenate
Y = cat(1, contextVector, X);% GRU
inputWeights = parametersDecoder.gru.InputWeights;
recurrentWeights = parametersDecoder.gru.RecurrentWeights;
bias = parametersDecoder.gru.Bias;
[Y, hiddenState] = gru(Y, hiddenState, inputWeights, recurrentWeights, bias, DataFormat="CBT");
% Update state
state.gru.HiddenState = hiddenState;
% Fully connect
weights = parametersDecoder.fc1.Weights;
bias = parametersDecoder.fc1.Bias;
Y = fullyconnect(Y, weights, bias, DataFormat="CB");
% Fully connect
weights = parametersDecoder.fc2.Weights;
bias = parametersDecoder.fc2.Bias;
Y = fullyconnect(Y, weights, bias, DataFormat="CB");
```
## **Model Loss**

The modelLoss function takes as input the encoder and decoder parameters, the encoder features X, and the target caption T, and returns the loss, the gradients of the encoder and decoder parameters with respect to the loss, and the predictions.

```
function [loss,gradientsEncoder,gradientsDecoder,YPred] = ...
     modelLoss(parametersEncoder,parametersDecoder,X,T)
minBatchSize = size(X,3);sequenceLength = size(T, 2) - 1;
vocabSize = size(parametersDecoder.emb.Weights,2);
% Model encoder
features = modelEncoder(X,parametersEncoder);
```

```
% Initialize state
```

```
numHiddenUnits = size(parametersDecoder.attention.Weights1,1);
state = struct;
state.gru.HiddenState = dlarray(zeros([numHiddenUnits miniBatchSize],"single"));
YPred = dlarray(zeros([vocabSize miniBatchSize sequenceLength],"like",X));
loss =<u>dlarray(single(0)</u>);padToken = vocabSize;
for t = 1: sequenceLength
    decoderInput = T(:,t);YReal = T(:,t+1); [YPred(:,:,t),state] = modelDecoder(decoderInput,parametersDecoder,features,state);
    mask = YReal \sim = padToken; loss = loss + sparseCrossEntropyAndSoftmax(YPred(:,:,t),YReal,mask);
end
```

```
% Calculate gradients
```

```
[gradientsEncoder,gradientsDecoder] = dlgradient(loss, parametersEncoder,parametersDecoder);
```
## **Sparse Cross Entropy and Softmax Loss Function**

The sparseCrossEntropyAndSoftmax takes as input the predictions Y, corresponding targets T, and sequence padding mask, and applies the softmax functions and returns the cross-entropy loss.

```
function loss = sparseCrossEntropyAndSoftmax(Y, T, mask)
minBatchSize = size(Y, 2);% Softmax.
Y = softmax(Y,DataFormat="CB");
% Find rows corresponding to the target words.
idx = sub2ind(size(Y), T', 1:miniBatchSize);Y = Y(idx);% Bound away from zero.
Y = max(Y, single(1e-8));% Masked loss.
loss = log(Y) .* mask';
loss = -sum(loss, "all") ./ miniBatchSize;
```
## end

## **Beam Search Function**

The beamSearch function takes as input the image features X, a beam index, the parameters for the encoder and decoder networks, a word encoding, and a maximum sequence length, and returns the caption words for the image using the beam search algorithm.

```
function [words, attentionScores] = beamSearch(X, beamIndex, parametersEncoder, parametersDecoder, ...) enc,maxNumWords)
% Model dimensions
numFeatures = size(X, 1);numHiddenUnits = size(parametersDecoder.attention.Weights1,1);
% Extract features
features = modelEncoder(X,parametersEncoder);
% Initialize state
state = struct;
state.gru.HiddenState = dlarray(zeros([numHiddenUnits 1],"like",X));
% Initialize candidates
candidates = struct;
candidates.State = state;
candidates.Words = "<start>";
candidates. Score = 0;
candidates.AttentionScores = dlarray(zeros([numFeatures maxNumWords],"like",X));
candidates.StopFlag = false;
t = 0;% Loop over words
while t < maxNumWords
    t = t + 1; candidatesNew = [];
     % Loop over candidates
    for i = 1: numel(candidates)
         % Stop generating when stop token is predicted
         if candidates(i).StopFlag
             continue
         end
         % Candidate details
        state = candidates(i).State;words = candidates(i).Words;score = candidates(i).Score; attentionScores = candidates(i).AttentionScores;
         % Predict next token
        decoderInput = word2ind(enc, words(end));[YPred, state, attentionScores(:,t)] = modelDecoder(decoderInput, parametersDecoder, feature, YPred = softmax(YPred,DataFormat="CB");
         [scoresTop,idxTop] = maxk(extractdata(YPred),beamIndex);
        idxTop = gather(idxTop); % Loop over top predictions
        for i = 1: beamIndex
             candidate = struct;
            candidateWord = ind2word(enc,idxTop(j));candidateScore = scoresTop(j);
```

```
 if candidateWord == "<stop>"
                 candidate.StopFlag = true;
                 attentionScores(:,t+1:end) = [];
             else
                 candidate.StopFlag = false;
             end
             candidate.State = state;
            candidate.Words = [words candidateWord];
             candidate.Score = score + log(candidateScore);
             candidate.AttentionScores = attentionScores;
             candidatesNew = [candidatesNew candidate];
         end
     end
     % Get top candidates
    [-,idx] = maxk([candidatesNew.Score],beamIndex);candidates = candidateSNew(idx); % Stop predicting when all candidates have stop token
     if all([candidates.StopFlag])
         break
     end
end
% Get top candidate
words = candidates(1).Words(2:end-1);attentionScores = candidates(1).AttentionScores;
```
## **Glorot Weight Initialization Function**

The initializeGlorot function generates an array of weights according to Glorot initialization.

function weights = initializeGlorot(numOut, numIn)

```
varWeights = sqrt(6 / (numIn + numOut));
weights = varWeights * (2 * rand([numOut, numIn], "single") - 1);
```
end

## **See Also**

word2ind | tokenizedDocument | wordEncoding | dlarray | adamupdate | dlupdate | dlfeval | dlgradient | crossentropy | softmax | lstm | doc2sequence | gru

## **More About**

- • ["Train Generative Adversarial Network \(GAN\)" on page 3-72](#page-327-0)
- ["Define Custom Training Loops, Loss Functions, and Networks" on page 19-223](#page-3510-0)
- • ["Make Predictions Using Model Function" on page 19-312](#page-3599-0)
- • ["Specify Training Options in Custom Training Loop" on page 19-230](#page-3517-0)
- • ["Multilabel Text Classification Using Deep Learning" on page 4-210](#page-671-0)
- • ["Automatic Differentiation Background" on page 19-214](#page-3501-0)

# **Language Translation Using Deep Learning**

This example shows how to train a German to English language translator using a recurrent sequence-to-sequence encoder-decoder model with attention.

Recurrent encoder-decoder models have proven successful at tasks such as abstractive text summarization and neural machine translation. These models consist of an *encoder*, which typically processes input data with a recurrent layer such as an LSTM layer, and a *decoder* which maps the encoded input into the desired output, typically also with a recurrent layer. Models that incorporate *attention mechanisms* into the models allow the decoder to focus on parts of the encoded input while generating the translation one time step at a time. This example implements *Luong attention* [\[1\] on](#page-805-0) [page 4-344](#page-805-0) using the custom layer luongAttentionLayer, attached to this example as a supporting file. To access this layer, open this example as a live script.

This diagram shows the structure of a language translation model. The input text, specified as a sequence of words, is passed through the encoder, which outputs an encoded version of the input sequence and a hidden state used to initialize the decoder state. The decoder makes predictions one word at a time using previous prediction as input and also outputs update state and context values.

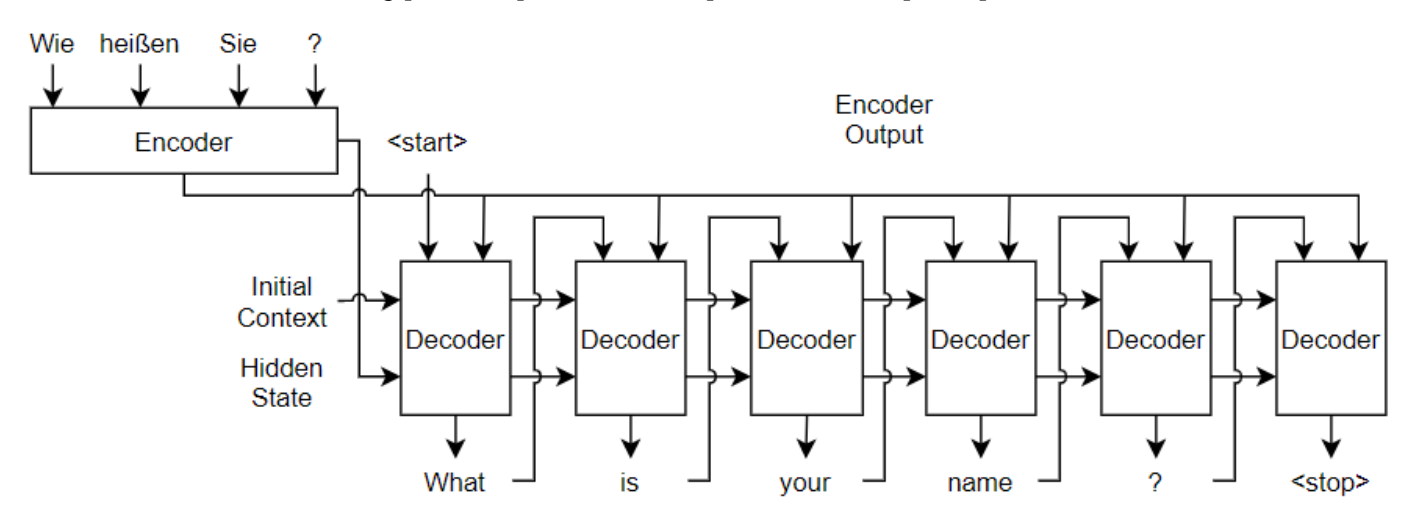

For more information and the details about the encoder and decoder networks used in this example, see the [Define Encoder and Decoder Networks on page 4-326](#page-787-0) section of the example.

Predicting the most likely word for each step in the sequence can lead to suboptimal results. Any incorrect predictions can cause even more incorrect predictions in later time steps. For example, for the target text "An eagle flew by.", if the decoder predicts the first word of a translation as "A", then the probability of predicting "eagle" for the next word becomes much more unlikely because of the low probability of the phrase "a eagle" appearing in English text. The translation generation process differs for training and prediction. This example uses different approaches to stabilize training and the predictions:

• To stabilize training, you can randomly use the target values as inputs to the decoder. In particular, you can adjust the probability used to inject the target values as training progresses. For example, you can train using the target values at a much higher rate at the start of training, then decay the probability such that towards the end of training the model uses only the previous predictions. This technique is known as *scheduled sampling* [\[2\] on page 4-344.](#page-805-0) For more information, see the [Decoder Predictions Function on page 4-340](#page-801-0) section of the example.

• To improve the predictions at translation time, for each time step, you can consider the top *K* predictions for some positive integer *K* and explore different sequences of predictions to identify the best combination. This technique is known as *beam search*. For more information, see the [Beam Search Function on page 4-336](#page-797-0) section of the example.

This example shows how to load and preprocess text data to train a German to English language translator, define the encoder and decoder networks, train the model using a custom training loop, and generate translations using beam search.

**Note:** Language translation is a computationally intensive task. Training on the full data set used in this example can take many hours to run. To make the example run quicker, you can reduce training time at the cost of accuracy of predictions with previously unseen data by discarding a portion of the training data. Removing observations can speed up training because it reduces the amount of data to process in an epoch and reduces the vocabulary size of the training data.

To shorten the time it takes to run the example, discard 70% of the data. Note that discarding large amounts of data negatively affects the accuracy of the learned model. For more accurate results, reduce the amount of discarded data. To speed up the example, increase the amount of discarded data.

 $discardProp = 0.70;$ 

## **Load Training Data**

Download and extract the English-German Tab-delimited Bilingual Sentence Pairs data set. The data comes from<https://www.manythings.org/anki/>and<https://tatoeba.org>, and is provided under the [Tatoeba Terms of Use](https://tatoeba.org/eng/terms_of_use) and the [CC-BY license.](https://creativecommons.org/licenses/by/2.0/)

```
downloadFolder = tempdir;
url = "https://www.manythings.org/anki/deu-eng.zip";
filename = fullfile(downloadFolder,"deu-eng.zip");
dataFolder = fullfile(downloadFolder,"deu-eng");
if ~exist(dataFolder,"dir")
    fprintf("Downloading English-German Tab-delimited Bilingual Sentence Pairs data set (7.6 MB)
    websave(filename,url);
     unzip(filename,dataFolder);
     fprintf("Done.\n")
end
```
Create a table that contains the sentence pairs specified as strings. Read the tab-delimited sentences pairs using readtable. Specify the German text as the source and the English text as the target.

```
filename = fullfile(dataFolder,"deu.txt");
opts = delimitedTextImportOptions(...
   Delimiter="\t", ...
    VariableNames=["Target" "Source" "License"], ...
     SelectedVariableNames=["Source" "Target"], ...
     VariableTypes=["string" "string" "string"], ...
    Encoding="UTF-8");
```
View the first few sentence pairs in the data.

```
data = readtable(filename, opts);
head(data)
```
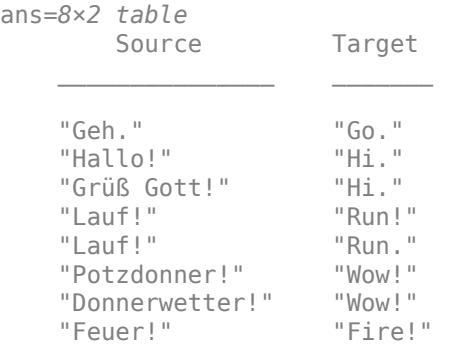

Training on the full dataset can take a long time to run. To reduce training time at the cost of accuracy, you can discard a portion of the training data. Removing observations can speed up training because it reduces the amount of data to process in an epoch as well as reducing the vocabulary size of the training data.

Discard a portion of the data according to the discardProp variable defined at the start of the example. Note that discarding large amounts of data negatively affects the accuracy of the learned model. For more accurate results, reduce the amount of discarded data by setting discardProp to a lower value.

```
idx = size(data, 1) - floor(discardProp*size(data, 1)) + 1;data(idx:end,:) = [];
```
View the number of remaining observations.

size(data,1)

 $ans = 68124$ 

Split the data into training and test partitions containing 90% and 10% of the data, respectively.

```
trainingProp = 0.9;idx = random(size(data,1), floor(trainingProp*size(data,1)));
dataTrain = data(idx, :);dataTest = data;dataTest(idx,:) = [];
```
View the first few rows of the training data.

#### head(dataTrain)

```
ans=8×2 table
```
Source Target

 "Tom erschoss Mary." "Tom shot Mary." "Ruf mich bitte an." "Kann das einer nachprüfen?" "Can someone check this?" "Das lasse ich mir nicht gefallen!" "I won't stand for it." "Ich mag Englisch nicht." "Er ist auf dem Laufenden."<br>"Sie sieht qlücklich aus." "She seems happy." "Sie sieht glücklich aus." "She seems happy." "Wo wurden sie geboren?" "Where were they born?"

<span id="page-787-0"></span>View the number of training observations.

```
numObservationsTrain = size(dataTrain, 1)
```
 $numObservationsTrain = 61311$ 

## **Preprocess Data**

Preprocess the text data using the preprocessText function, listed at the end of the example. The preprocessText function preprocesses and tokenizes the input text for translation by splitting the text into words and adding start and stop tokens.

```
documentsGerman = preprocessText(dataTrain.Source);
```
Create a wordEncoding object that maps tokens to a numeric index and vice versa using a vocabulary.

encGerman = wordEncoding(documentsGerman);

Convert the target data to sequences using the same steps.

```
documentsEnglish = preprocessText(dataTrain.Target);
encEnglish = wordEncoding(documentsEnglish);
```
View the vocabulary sizes of the source and target encodings.

numWordsGerman = encGerman.NumWords

numWordsGerman = 12117

numWordsEnglish = encEnglish.NumWords

numWordsEnglish = 7226

## **Define Encoder and Decoder Networks**

This diagram shows the structure of a language translation model. The input text, specified as a sequence of words, is passed through the encoder, which outputs an encoded version of the input sequence and a hidden state used to initialize the decoder state. The decoder makes predictions one word at a time using previous the prediction as input and also outputs updated state and context values.

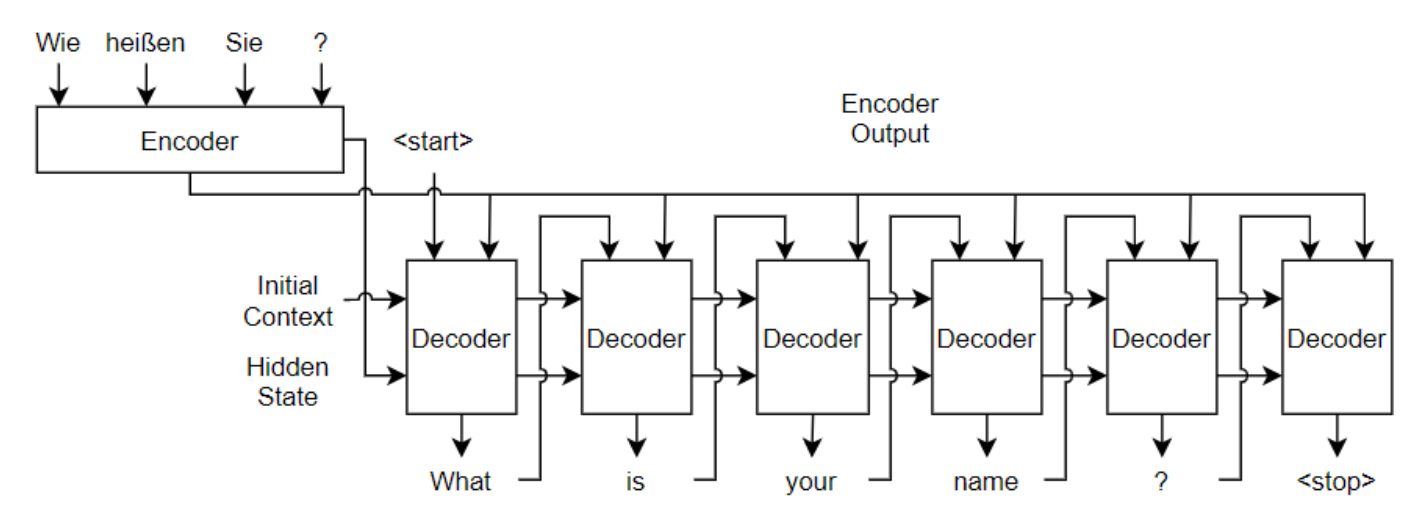

Create the encoder and decoder networks using the languageTranslationLayers function, attached to this example as a supporting file. To access this function, open the example as a live script.

For the encoder network, the languageTranslationLayers function defines a simple network consisting of an embedding layer followed by an LSTM layer. An embedding operation converts categorical tokens into numeric vectors, where the numeric vectors are learned by the network.

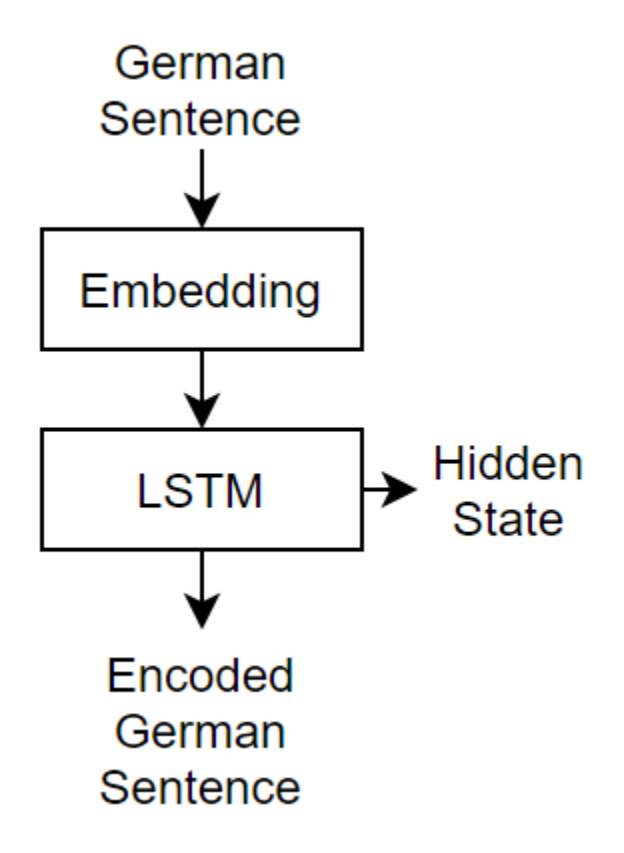

For the decoder network, the languageTranslationLayers function defines a network that passes the input data concatenated with the input context through an LSTM layer, and takes the updated hidden state and the encoder output and passes it through an attention mechanism to determine the context vector. The LSTM output and the context vector are then concatenated and passed through a fully connected and a softmax layer for classification.

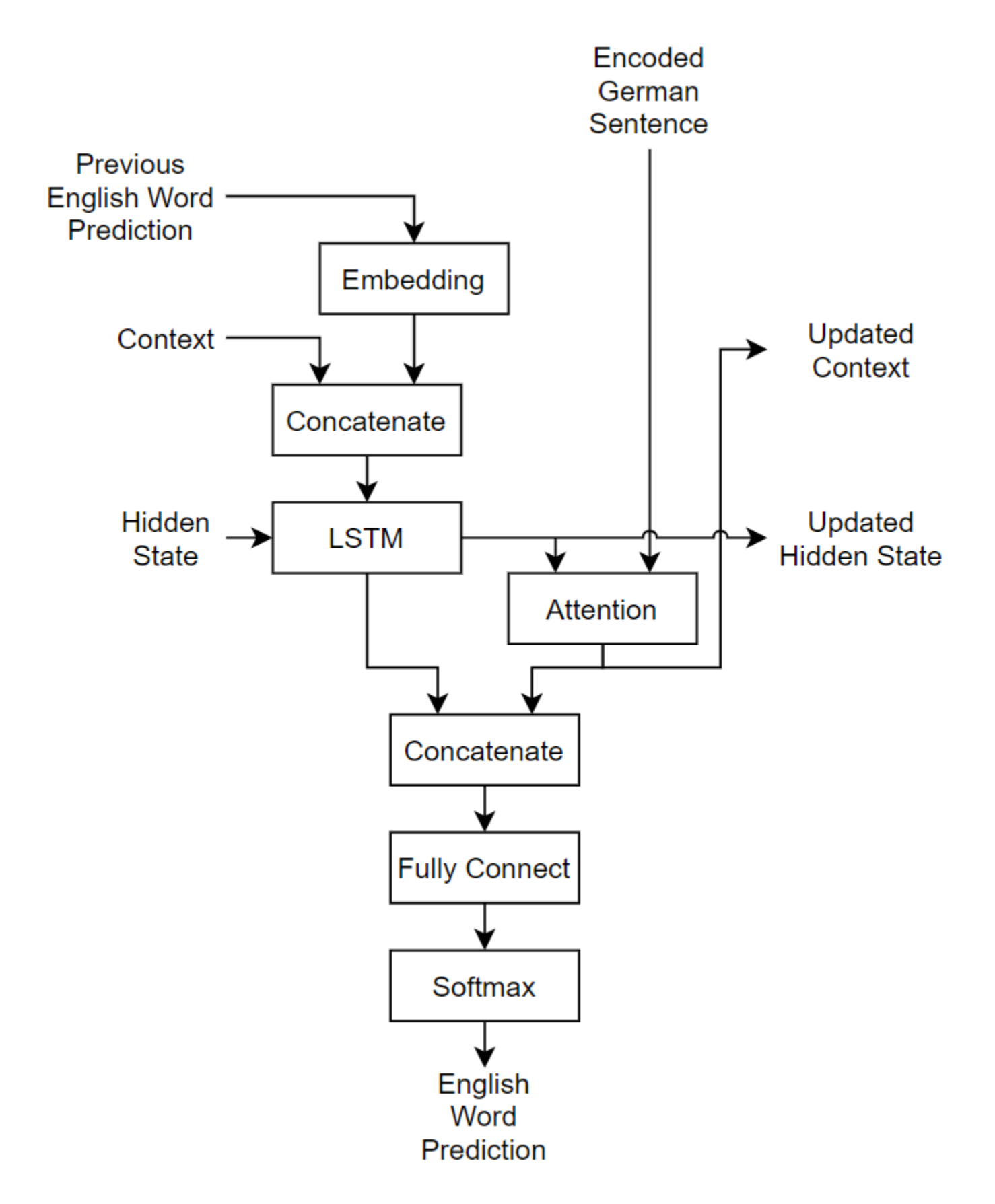

Create the encoder and decoder networks using the languageTranslationLayers function, attached to this example as a supporting file. To access this function, open the example as a live script. Specify an embedding dimension of 128, and 128 hidden units in the LSTM layers.

```
embeddingDimension = 128;
numHiddenUnits = 128;
```
[lgraphEncoder,lgraphDecoder] = languageTranslationLayers(embeddingDimension,numHiddenUnits,numWords

To train the network in a custom training loop, convert the encoder and decoder networks to dlnetwork objects.

```
netEncoder = dlnetwork(lgraphEncoder);
netDecoder = dlnetwork(lgraphDecoder);
```
The decoder has multiple outputs including the context output of the attention layer, which is also passed to another layer. Specify the network outputs using the OutputNames property of the decoder dlnetwork object.

```
netDecoder.OutputNames = ["softmax" "context" "lstm2/hidden" "lstm2/cell"];
```
#### **Define Model Loss Function**

Create the function modelLoss, listed in the [Model Loss Function on page 4-339](#page-800-0) section of the example, which takes as input the encoder and decoder model parameters, a mini-batch of input data and the padding masks corresponding to the input data, and the dropout probability and returns the loss, the gradients of the loss with respect to the learnable parameters in the models, and the model predictions.

#### **Specify Training Options**

Train with a mini-batch size of 64 for 15 epochs and a learning rate of 0.005.

```
minBatchSize = 64;
numEpochs = 15;\text{learnRate} = 0.005;
```
Initialize the options for Adam optimization.

 $gradientDecavFactor = 0.9$ ; squaredGradientDecayFactor = 0.999;

Train using gradually decaying values of *ϵ* for scheduled sampling. Start with a value of *ϵ* = 0 . 5 and linearly decay to end with a value of  $\epsilon = 0$ . For more information about scheduled sampling, see the [Decoder Predictions Function on page 4-340](#page-801-0) section of the example.

```
epsilonStart = 0.5;
epsilon = 0;
```
Train using SortaGrad [\[3\] on page 4-344,](#page-805-0) which is a strategy to improve training of ragged sequences by training for one epoch with the sequences sorted by sequence then shuffling once per epoch thereafter.

Sort the training sequences by sequence length.

```
sequenceLengths = doclength(documentsGerman);
[-,idx] = sort(sequencedengths);
```

```
documentsGerman = documentsGerman(idx);documentsEnglish = documentsing
```
## **Train Model**

Train the model using a custom training loop.

Create array datastores for the source and target data using the arrayDatastore function. Combine the datastores using the combine function.

```
adsSource = arrayDatastore(documentsGerman);
adsTarget = arrayDatastore(documentsEnglish);
cds = combine(adsSource,adsTarget);
```
Create a mini-batch queue to automatically prepare mini-batches for training.

- Preprocess the training data using the preprocessMiniBatch function, which returns a minibatch of source sequences, target sequences, the corresponding mask, and the initial start token.
- Output dlarray objects with the format "CTB" (channel, time, batch).
- Discard any partial mini-batches.

```
mbq = minibatchqueue(cds, 4, ...MiniBatchSize=miniBatchSize, ...
   MiniBatchEnc@(X, Y) preprocessMiniBatch(X,Y,encGerman,encEnglish), ...
   MiniBatchFormat=["CTB" "CTB" "CTB" "CTB"], ...
    PartialMiniBatch="discard");
```
Initialize the training progress plot.

```
figure
C = colororder;
lineLossTrain = animatedline(Color=C(2,:));
xlabel("Iteration")
ylabel("Loss")
```
ylim([0 inf]) grid on

For the encoder and decoder networks, initialize the values for Adam optimization.

```
trailingAvgEncoder = [];
trailingAvgSqEncoder = [];
trailingAvgDecder = [];
trailingAvgSqDecoder = [];
```
Create an array of *ϵ* values for scheduled sampling.

```
numIterationsPerEpoch = floor(numObservationsTrain/miniBatchSize);
numIterations = numIterationsPerEpoch * numEpochs;
epsilon = linspace(epsilonStart,epsilonEnd,numIterations);
```
Train the model. For each iteration:

- Read a mini-batch of data from the mini-batch queue.
- Compute the model loss and gradients.
- Update the encoder and decoder networks using the adamupdate function.
- Update the training progress plot and display an example translation using the ind2str function, attached to this example as a supporting file. To access this function, open this example as a live script.
- If the iteration yields the lowest training loss, then save the network.

At the end of each epoch, shuffle the mini-batch queue.

For large data sets, training can take many hours to run.

```
iteration = 0:
start = tic;lossMin = inf:reset(mbq)
% Loop over epochs.
for epoch = 1:numEpochs % Loop over mini-batches.
     while hasdata(mbq)
        iteration = iteration + 1;
         % Read mini-batch of data.
        [X,T,maskT,decoderInput] = next(mbq); % Compute loss and gradients.
        [loss,gradientsEncoder,gradientsDecoder,YPred] = dlfeval(@modelLoss,netEncoder,netDecode
         % Update network learnable parameters using adamupdate.
        [netEncoder, trailingAvgEncoder, trailingAvgSqEncoder] = adamupdate(netEncoder,gradients
             iteration,learnRate,gradientDecayFactor,squaredGradientDecayFactor);
        [netDecoder, trailingAvgDecder, trailingAvgSqDecoder] = adamupdate(netDecoder,gradientsDecoder)
            iteration,learnRate,gradientDecayFactor,squaredGradientDecayFactor);
         % Generate translation for plot.
        if iteration == 1 \mid \mid \text{mod}(iteration, 10) == 0strGerman = ind2str(X(:,1,:)), encGerman);
            strEnglish = ind2str(T(:,1,:), encEnglish, Mask = maskT);strTranslated = ind2str(YPred(:, 1, :), encEnglish); end
         % Display training progress.
        D = duration(0, 0, toc(start), Format="hh:mm:ss");
         loss = double(gather(extractdata(loss)));
        addpoints(lineLossTrain, iteration, loss)
         title( ...
            "Epoch: " + epoch + ", Elapsed: " + string(D) + newline + ...
             "Source: " + strGerman + newline + ...
             "Target: " + strEnglish + newline + ...
             "Training Translation: " + strTranslated)
         drawnow
         % Save best network.
         if loss < lossMin
             lossMin = loss;
             netBest.netEncoder = netEncoder;
```

```
 netBest.netDecoder = netDecoder;
         netBest.loss = loss;
         netBest.iteration = iteration;
        netBest.D = D; end
 end
 % Shuffle.
 shuffle(mbq);
```
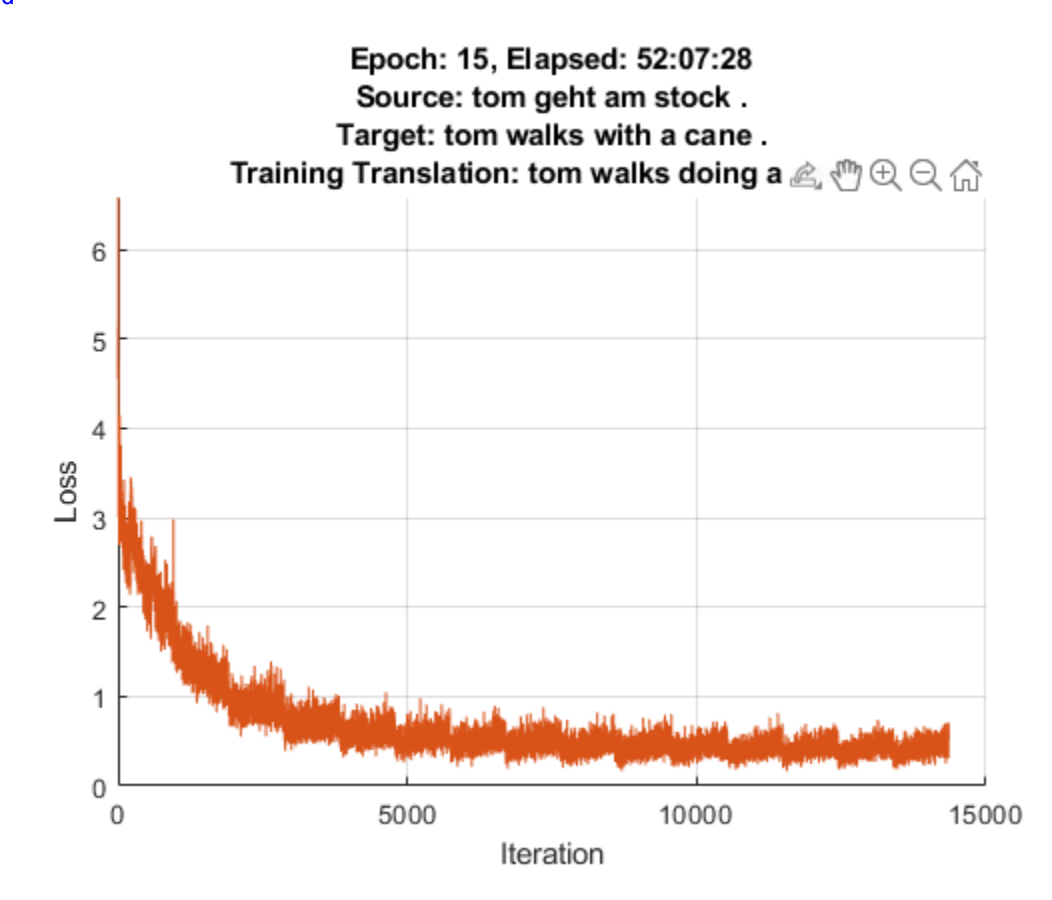

The plot shows two translations of the source text. The target is the target translation provided by the training data that the network attempts to reproduce. The training translation is the predicted translation, which uses information from the target text via the scheduled sampling mechanism.

Add the word encodings to the netBest structure and save the structure in a MAT file.

```
netBest.encGerman = encGerman;
netBest.encEnglish = encEnglish;
D = datetime("now", Format="yyyy_MM_dd HH_mm_ss");
filename = "net best " + string(D) + ".mat";
save(filename,"netBest");
```
Extract the best network from netBest.

```
netEncoder = netBest.netEncoder;
netDecoder = netBest.netDecoder;
```
## **Test Model**

To evaluate the quality of the translations, use the BiLingual Evaluation Understudy (BLEU) scoring algorithm [\[4\] on page 4-344](#page-805-0).

Translate the test data using the translateText function listed at the end of the example.

strTranslatedTest = translateText(netEncoder,netDecoder,encGerman,encEnglish,dataTest.Source);

View a random selection of the test source text, target text, and predicted translations in a table.

```
numObservationsTest = size(dataTest, 1);idx = randperm(numObservationsTest,8);
tbl = table;
tbl.Source = dataTest.Source(idx);tbl.Target = dataTest.Target(idx);tbl.Translated = strTranslatedTest(idx)
tbl=8×3 table
Source and the Target the Target Translated Translated
\mathcal{L}_\text{max} , and the state of the state of the state of the state of the state of the state of the state of the state of the state of the state of the state of the state of the state of the state of the state of the st
     "Er sieht krank aus." "He seems ill." "he looks sick ." 
    "Ich werde das Buch holen." "I'll get the book." "i'll get the book ."<br>"Ruhst du dich jemals aus?" "Do you ever rest?" "do you look out of ?
    "Ruhst du dich jemals aus?" "Do you ever rest?" "do you look out of ?"<br>"Was willst du?" "What are you after?" "What do you want wan
                                                     "What are you after?"
    "Du hast keinen Beweis." "You have no proof." "you have no proof .<br>"Macht es, wann immer ihr wollt." "Do it whenever you want." "do it you like it .
    "Macht es, wann immer ihr wollt."
     "Tom ist gerade nach Hause gekommen." "Tom has just come home." "tom just came home home . . . ."
    "Er lügt nie." The never tells a lie."
```
To evaluate the quality of the translations using the BLEU similarity score, first preprocess the text data using the same steps as for training. Specify empty start and stop tokens, as these are not used in the translation.

```
candidates = preprocessText(strTranslatedTest,StartToken="",StopToken="");
references = preprocessText(dataTest.Target,StartToken="",StopToken="");
```
The bleuEvaluationScore function, by default, evaluates the similarity scores by comparing ngrams of length one through four (multiword phrases with four or fewer words or single words). If the candidate or reference documents have fewer than four tokens, then the resulting BLEU evaluation score is zero. To ensure that bleuEvaluationScore returns nonzero scores for these short candidate documents, set the n-gram weights to a vector with fewer elements than the number of words in candidate.

Determine the length of the shortest candidate document.

```
minLength = min([doclength(candidates); doclength(references)])
```

```
minLength = 2
```
If the shortest document has fewer than four tokens, then set the n-gram weights to a vector with a length matching the shortest document with equal weights that sum to one. Otherwise, specify ngram weights of  $[0.25 \ 0.25 \ 0.25 \ 0.25]$ . Note that if minLength is 1 (and consequently the ngram weights is also 1), then the bleuEvaluationScore function can return less meaningful results as it only compares individual words (unigrams) and does not compare any n-grams (multiword phrases).

```
if minLength < 4
     ngramWeights = ones(1,minLength) / minLength;
else
     ngramWeights = [0.25 0.25 0.25 0.25];
end
```
Calculate the BLEU evaluation scores by iterating over the translations and using the bleuEvaluationScore function.

```
for i = 1: numObservationsTest
    score(i) = bleuEvaluationScore(candidates(i),references(i),NgramWeights=ngramWeights);
end
```
Visualize the BLEU evaluation scores in a histogram.

```
figure
histogram(score);
title("BLEU Evaluation Scores")
xlabel("Score")
ylabel("Frequency")
```
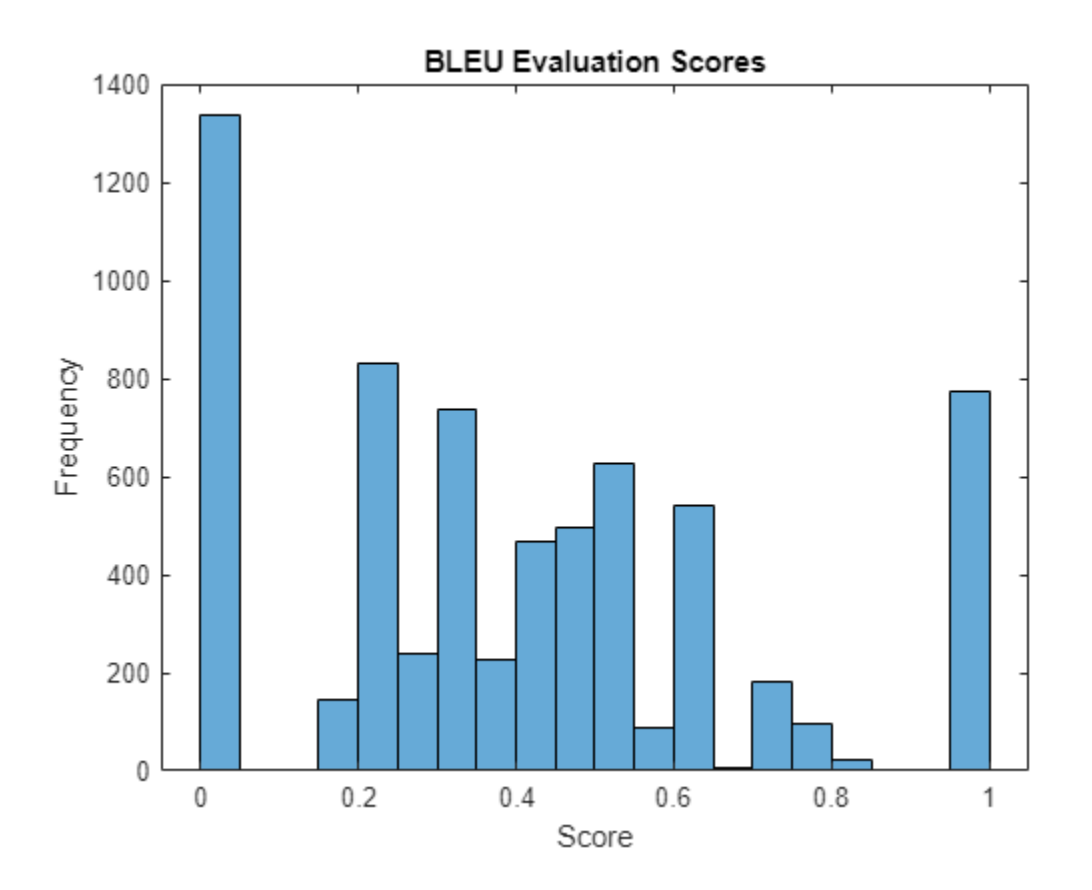

View a table of some of the best translations.

```
[~,idxSorted] = sort(score,"descend");
idx = idxSorted(1:8);tbl = table;tbl.Source = dataTest.Source(idx);
```
#### $tbl.Target = dataTest.Target(idx);$ tbl.Translated = strTranslatedTest(idx)

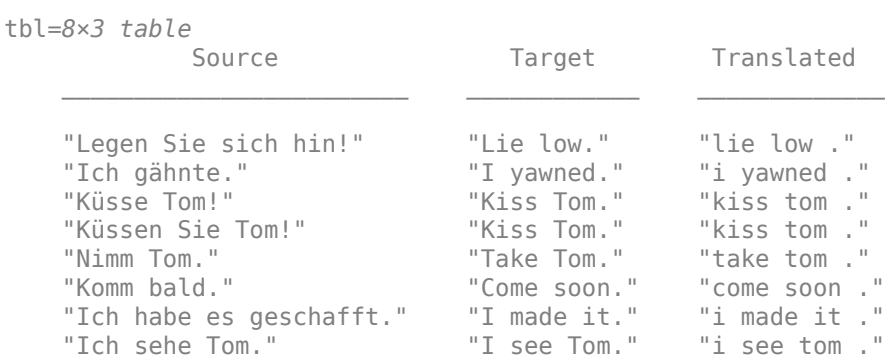

View a table of some of the worst translations.

```
idx = idxSorted(end-7:end);tbl = table;tbl.Source = dataTest.Source(idx);tbl.Target = dataTest.Target(idx);tbl. Translated = strTranslatedTest(idx)
```
tbl=*8×3 table*

Source Target Target Translated Translated Translated Translated Translated Translated Translated Translated T

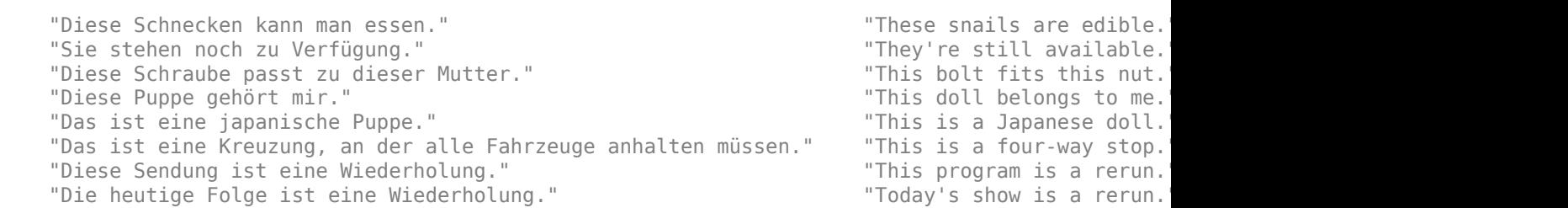

\_\_\_\_\_\_\_\_\_\_\_\_\_\_\_\_\_\_\_\_\_\_\_\_\_\_\_\_\_\_\_\_\_\_\_\_\_\_\_\_\_\_\_\_\_\_\_\_\_\_\_\_\_\_\_\_\_\_\_\_\_\_\_ \_\_\_\_\_\_\_\_\_\_\_\_\_\_\_\_\_\_\_\_\_\_\_\_\_\_ \_\_\_\_\_\_\_\_\_\_\_\_\_\_\_\_\_\_\_\_\_\_\_\_\_\_\_\_

#### **Generate Translations**

Generate translations for new data using the translateText function.

```
strGermanNew = [
     "Wie geht es Dir heute?"
     "Wie heißen Sie?"
     "Das Wetter ist heute gut."];
```
Translate the text using the translateText, function listed at the end of the example.

strTranslatedNew = translateText(netEncoder,netDecoder,encGerman,encEnglish,strGermanNew)

```
strTranslatedNew = 3×1 string
    "how do you feel today ?"
    "what's your your name ? ? ? ? ?"
    "the is is today . . today . ."
```
#### **Prediction Functions**

#### **Beam Search Function**

Beam search is technique for exploring different combinations of time-step predictions to help find the best prediction sequence. The premise of beam search is for each time-step prediction, identify the top *K* predictions for some positive integer *K* (also known as the *beam index* or the *beam width*), and maintain the top *K* predicted sequences so far at each time step. Beam search is technique for exploring different combinations of time-step predictions to help find<br>the best prediction sequence. The premise of beam search is for each time-step prediction, identify<br>the top *K* predictio

prediction, the top three sequences are maintained.

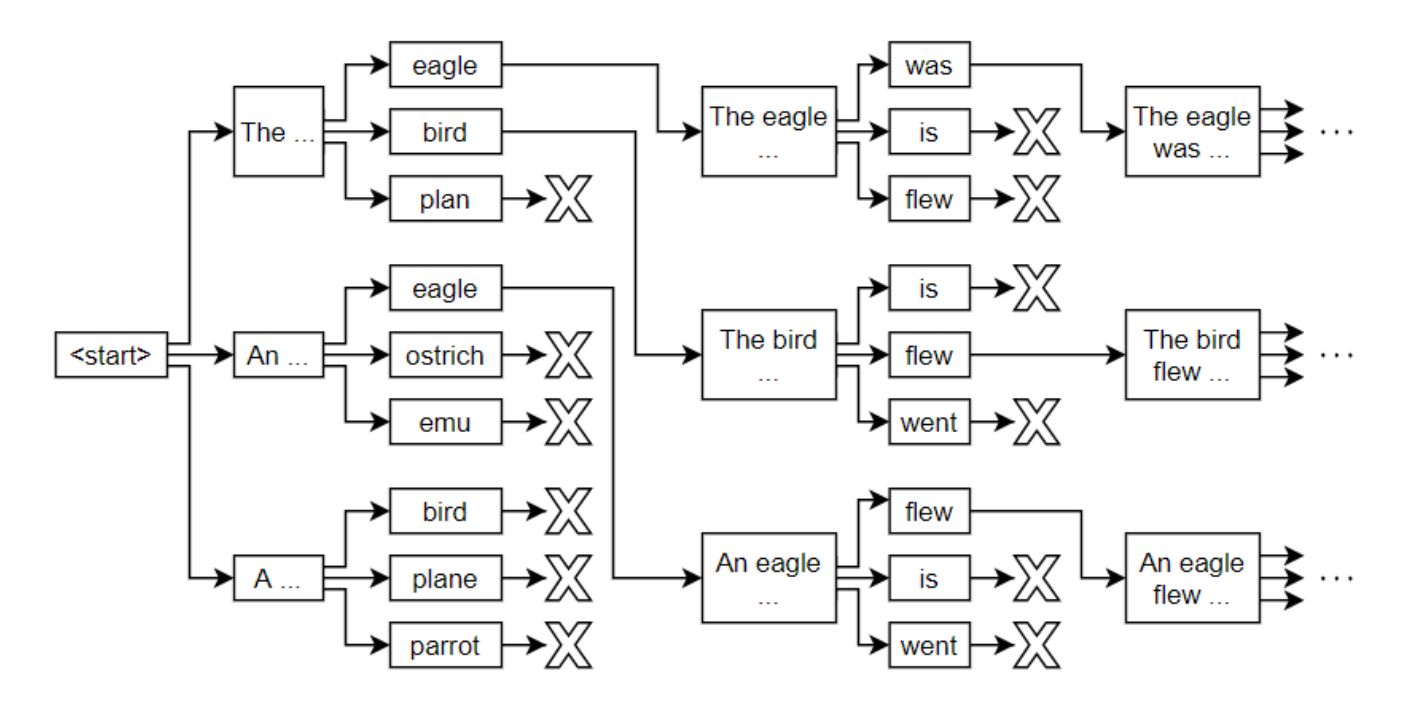

The beamSearch function takes as input the input data X, the encoder and decoder networks, and the target word encoding, and returns the predicted translated words using the beam search algorithm with a beam index of 3 and a maximum sequence length of 10. You can also specify optional arguments using name-value arguments:

- $BeanIndex Bean$  index. The default is 3.
- MaxNumWords Maximum sequence length. The default is 10.

```
function str = beamSearch(X, netEncoder, netDecoder, encEnglish, args)
```

```
% Parse input arguments.
arguments
     X
     netEncoder
     netDecoder
     encEnglish
    args.BeamIndex = 3; args.MaxNumWords = 10;
end
```

```
beamIndex = args.BeamIndex;maxNumWords = args.MaxNumWords;
startToken = "<start>";
stopToken = "<stop>";
% Encoder predictions.
[Z, hiddenState, cellState] = predict(netEncoder,X);% Initialize context.
minBatchSize = size(X, 2);
numHidden Units = size(Z, 1);context = zeros([numHiddenUnits miniBatchSize], "like", Z);
context = dlarray(context, "CB");
% Initialize candidates.
candidates = struct;
candidates.Words = startToken;
candidates.Score = 0;
candidates.StopFlag = false;
candidates.HiddenState = hiddenState;
candidates.CellState = cellState;
% Loop over words.
t = 0;while t < maxNumWords
    t = t + 1; candidatesNew = [];
     % Loop over candidates.
    for i = 1: numel(candidates)
         % Stop generating when stop token is predicted.
         if candidates(i).StopFlag
             continue
         end
         % Candidate details.
        words = candidates(i).Words;score = candidates(i).Score;hiddenState = candidates(i).HiddenState;
         cellState = candidates(i).CellState;
         % Predict next token.
        decoderInput = word2ind(encEnglish, words(end));decoderInput = diagram (decoderInput, "CBT");
        [YPred,context,hiddenState,cellState] = predict(netDecoder,decoderInput,hiddenState,cellState,context,hiddenState,context,
             Outputs=["softmax" "context" "lstm2/hidden" "lstm2/cell"]);
         % Find top predictions.
        [scoresTop,idxTop] = maxk(extractdata(YPred), beamIndex);
        idxTop = gather(idxTop); % Loop over top predictions.
        for j = 1: beamIndex
             candidate = struct;
```

```
 % Determine candidate word and score.
            candidateWord = ind2word(encEnglish, idxTop(j));candidateScore = scoresTop(j); % Set stop translating flag.
            if candidateWord == stopToken
                  candidate.StopFlag = true;
             else
                 candidate.StopFlag = false;
             end
             % Update candidate details.
             candidate.Words = [words candidateWord];
            candidate.Score = score + log(candidateScore); candidate.HiddenState = hiddenState;
             candidate.CellState = cellState;
             % Add to new candidates.
             candidatesNew = [candidatesNew candidate];
         end
     end
     % Get top candidates.
    [\sim,idx] = maxk([candidatesNew.Score], beamIndex);
    candidates = candidateSNew(idx); % Stop predicting when all candidates have stop token.
     if all([candidates.StopFlag])
         break
     end
end
% Get top candidate.
words = candidates(1).Words;% Convert to string scalar.
words(ismember(words,[startToken stopToken])) = [];
str = join(words);
```
### **Translate Text Function**

The translateText function takes as input the encoder and decoder networks, an input string, and source and target word encodings and returns the translated text.

function strTranslated = translateText(netEncoder,netDecoder,encGerman,encEnglish,strGerman,args

```
% Parse input arguments.
arguments
     netEncoder
     netDecoder
     encGerman
     encEnglish
     strGerman
    args.BeamIndex = 3;
```

```
end
```

```
beamIndex = args.BeamIndex;
% Preprocess text.
documentsGerman = preprocessText(strGerman);
X = preprocessPredictors(documentsGerman, encGerman);X = \text{dlarray}(X, "CTB");
% Loop over observations.
numObservations = numel(strGerman);
strTranslated = strings(numObservations,1); 
for n = 1: numObservations
     % Translate text.
    strTranslated(n) = beamSearch(X(:,n,:),netEncoder,netDecoder,encEnglish,BeamIndex=beamIndex)
end
```
#### **Model Functions**

#### **Model Loss Function**

The modelLoss function takes as input the encoder network, decoder network, mini-batches of predictors X, targets T, padding mask corresponding to the targets maskT, and *ϵ* value for scheduled sampling. The function returns the loss, the gradients of the loss with respect to the learnable parameters in the networks gradientsE and gradientsD, and the decoder predictions YPred encoded as sequences of one-hot vectors.

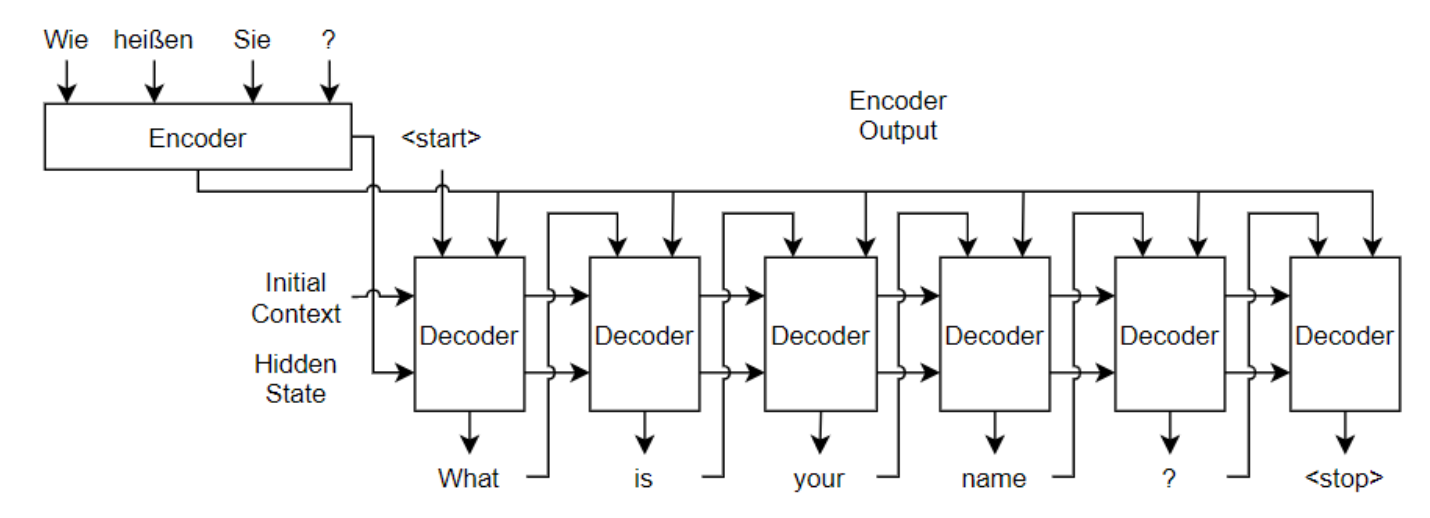

function [loss,gradientsE,gradientsD,YPred] = modelLoss(netEncoder,netDecoder,X,T,maskT,decoderI

```
% Forward through encoder.
[Z, hiddenState, cellState] = forward(netEncoder,X);
% Decoder output.
Y = decoderPredictions(netDecoder, Z, T, hiddenState, cellState, decoderInput, epsilon);
```

```
% Sparse cross-entropy loss.
loss = sparseCrossEntropy(Y,T,maskT);
```

```
% Update gradients.
[gradientsE,gradientsD] = dlgradient(loss,netEncoder.Learnables,netDecoder.Learnables);
% For plotting, return loss normalized by sequence length.
sequenceLength = size(T, 3);loss = loss ./ sequenceLength;
% For plotting example translations, return the decoder output.
YPred = onehotdecode(Y,1:size(Y,1),1,"single");
```
## **Decoder Predictions Function**

The decoderPredictions function takes as input, the decoder network, the encoder output Z, the targets T, the decoder input hidden and cell state values, and the *ϵ* value for scheduled sampling.

To stabilize training, you can randomly use the target values as inputs to the decoder. In particular, you can adjust the probability used to inject the target values as training progresses. For example, you can train using the target values at a much higher rate at the start of training, then decay the probability such that towards the end of training the model uses only the previous predictions. This technique is known as *scheduled sampling* [\[2\] on page 4-344.](#page-805-0) This diagram shows the sampling mechanism incorporated into one time step of a decoder prediction.

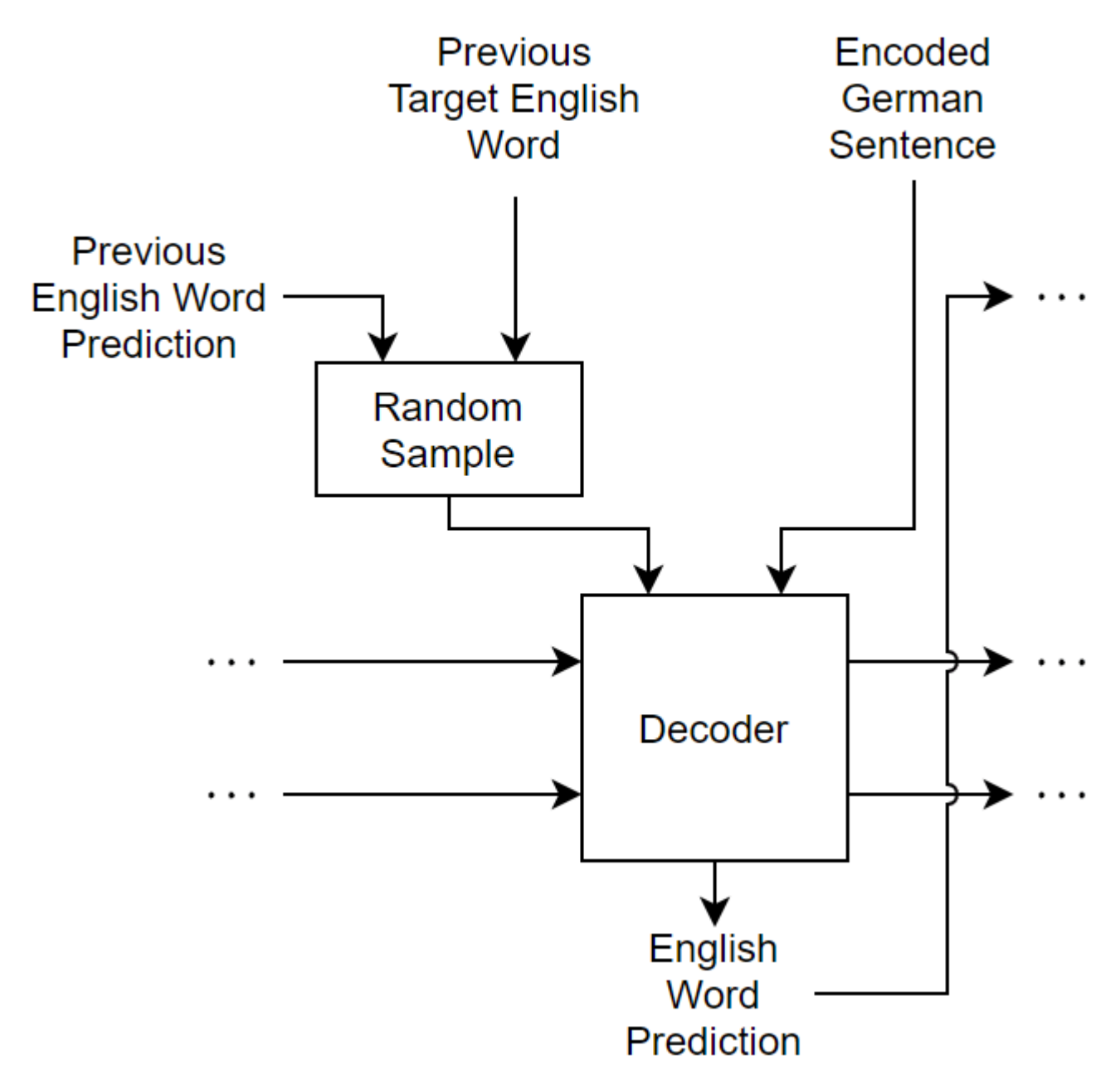

The decoder makes predictions one time step at a time. At each time step, the input is randomly selected according to the *ϵ* value for scheduled sampling. In particular, the function uses the target value as input with probability  $\epsilon$  and uses the previous prediction otherwise.

```
function Y = decoderPredictions(netDecoder, Z, T, hiddenState, cellState, decoderInput, epsilon)
```

```
% Initialize context.
numHiddenUnits = size(Z, 1);minBatchSize = size(Z, 2);context = zeros([numHiddenUnits miniBatchSize], "like", Z);
context = dlarray(constext, "CB");
```

```
% Initialize output.
idx = (netDecoder.Learnables.Layer == "fc" & netDecoder.Learnables.Parameter=="Bias");
numClasses = numel(netDecoder.Learnables.Value{idx});
sequenceLength = size(T, 3);Y = zeros([numClasses miniBatchSize sequenceLength], "like", Z);
Y = \text{dlarray}(Y, "CBT");
% Forward start token through decoder.
[Y(:,:,1), context, hiddenState, cellState] = forward(netDecoder, decoderInput, hiddenState, cellState
% Loop over remaining time steps.
for t = 2: sequence Length
     % Scheduled sampling. Randomly select previous target or previous
     % prediction.
     if rand < epsilon
         % Use target value.
        decoderInput = T(:,(:,t-1));
     else
         % Use previous prediction.
        [-, Yhat] = max(Y(:,:,t-1), [], 1);decoderInput = Yhat; end
     % Forward through decoder.
    [Y(:,:,t),context,hiddenState,cellState] = forward(netDecoder,decoderInput,hiddenState,cellS
end
```
#### **Sparse Cross-Entropy Loss**

The sparseCrossEntropy function calculates the cross-entropy loss between the predictions Y and targets T with the target mask maskT, where Y is an array of probabilities and T is encoded as a sequence of integer values.

```
function loss = sparseCrossEntropy(Y,T,maskT)
% Initialize loss.
[-, minBatchSize, sequenceLength] = size(Y);loss = zeros([miniBatchSize sequenceLength],"like",Y);
% To prevent calculating log of 0, bound away from zero.
precision = underlyingType(Y);Y(Y < eps(precision)) = eps(precision);% Loop over time steps.
for n = 1: miniBatchSize
    for t = 1: sequenceLength
        idx = T(1, n, t);loss(n, t) = -log(Y(idx, n, t)); end
end
% Apply masking.
maskT = squareze(maxkT);loss = loss .* maskT;
```

```
% Calculate sum and normalize.
loss = sum_loss, "all");
loss = loss / miniBatchSize;
```
#### **Preprocessing Functions**

#### **Text Preprocessing Function**

The preprocessText function preprocesses the input text for translation by converting the text to lowercase, adding start and stop tokens, and tokenizing.

function documents = preprocessText(str,args)

```
arguments
     str
     args.StartToken = "<start>";
     args.StopToken = "<stop>";
end
startToken = args.StartToken;
stopToken = args.StopToken;
str = lower(str);str = startToken + str + stopToken;
documents = tokenizedDocument(str,CustomTokens=[startToken stopToken]);
```
end

#### **Mini-Batch Preprocessing Function**

The preprocessMiniBatch function preprocesses tokenized documents for training. The function encodes mini-batches of documents as sequences of numeric indices and pads the sequences to have the same length.

function [XSource,XTarget,mask,decoderInput] = preprocessMiniBatch(dataSource,dataTarget,encGerman

 $documentsGerman = cat(1,dataSource\{:\})$ ; XSource = preprocessPredictors(documentsGerman,encGerman);

 $documentsfnling$  =  $cat(1,dataTarget$  {: }); sequencesTarget = doc2sequence(encEnglish,documentsEngligh,PaddingDirection="none");

[XTarget,mask] = padsequences(sequencesTarget,2,PaddingValue=1);

```
decoderInput = XTarget(:, 1, :);XTarget(:,1,:) = [];mask(:,1,:) = [];
```
#### end

#### **Predictors Preprocessing Function**

The preprocessPredictors function preprocesses source documents for training or prediction. The function encodes an array of tokenized documents as sequences of numeric indices.

function XSource = preprocessPredictors(documentsGerman,encGerman)

<span id="page-805-0"></span>sequencesSource = doc2sequence(encGerman,documentsGerman,PaddingDirection="none"); XSource = padsequences(sequencesSource,2);

### end

## **Bibliography**

- **1** Luong, Minh-Thang, Hieu Pham, and Christopher D. Manning. "Effective approaches to attentionbased neural machine translation." *arXiv preprint arXiv:1508.04025* (2015).
- **2** Bengio, Samy, Oriol Vinyals, Navdeep Jaitly, and Noam Shazeer. "Scheduled Sampling for Sequence Prediction with Recurrent Neural Networks." Preprint, submitted September 23, 2015. https://arxiv.org/abs/1506.03099.
- **3** Amodei, Dario, Sundaram Ananthanarayanan, Rishita Anubhai, Jingliang Bai, Eric Battenberg, Carl Case, Jared Casper et al. "Deep Speech 2: End-to-End Speech Recognition in English and Mandarin." In *Proceedings of Machine Learning Research* 48 (2016): 173–182.
- **4** Papineni, Kishore, Salim Roukos, Todd Ward, and Wei-Jing Zhu. "BLEU: A Method for Automatic Evaluation of Machine Translation." In *Proceedings of the 40th Annual Meeting on Association for Computational Linguistics* (2002): 311–318.

# **See Also**

dlarray | dlfeval | dlgradient | lstm | minibatchqueue

# **Related Examples**

- • ["Sequence Classification Using Deep Learning" on page 4-3](#page-464-0)
- • ["Sequence Classification Using 1-D Convolutions" on page 4-10](#page-471-0)
- • ["Time Series Forecasting Using Deep Learning" on page 4-16](#page-477-0)
- • ["List of Deep Learning Layers" on page 1-43](#page-80-0)
- ["Define Custom Training Loops, Loss Functions, and Networks" on page 19-223](#page-3510-0)
- • ["Train Network Using Custom Training Loop" on page 19-239](#page-3526-0)

# <span id="page-806-0"></span>**Predict and Update Network State in Simulink**

This example shows how to predict responses for a trained recurrent neural network in Simulink® by using the Stateful Predict block. This example uses a pretrained long short-term memory (LSTM) network.

## **Load Pretrained Network**

Load JapaneseVowelsNet, a pretrained long short-term memory (LSTM) network trained on the Japanese Vowels data set as described in [1] and [2]. This network was trained on the sequences sorted by sequence length with a mini-batch size of 27.

load JapaneseVowelsNet

View the network architecture.

```
analyzeNetwork(net);
```
#### **Load Test Data**

Load the Japanese Vowels test data. XTest is a cell array containing 370 sequences of dimension 12 of varying length. TTest is a categorical vector of labels "1","2",..."9", which correspond to the nine speakers.

Create a timetable array simin with time-stamped rows and repeated copies of X.

```
[XTest,TTest] = japaneseVowelsTestData;
X = XTest{94};numTimeSteps = size(X, 2);simi = timetable(repmat(X,1,4), 'TimeStep', seconds(0.2));
```
## **Simulink Model for Predicting Responses**

The Simulink model for predicting responses contains a Stateful Predict block to predict the scores and From Workspace block to load the input data sequence over the time steps.

To reset the state of recurrent neural network to its initial state during simulation, place the Stateful Predict block inside a Resettable Subsystem and use the Reset control signal as trigger.

```
open system('StatefulPredictExample');
```
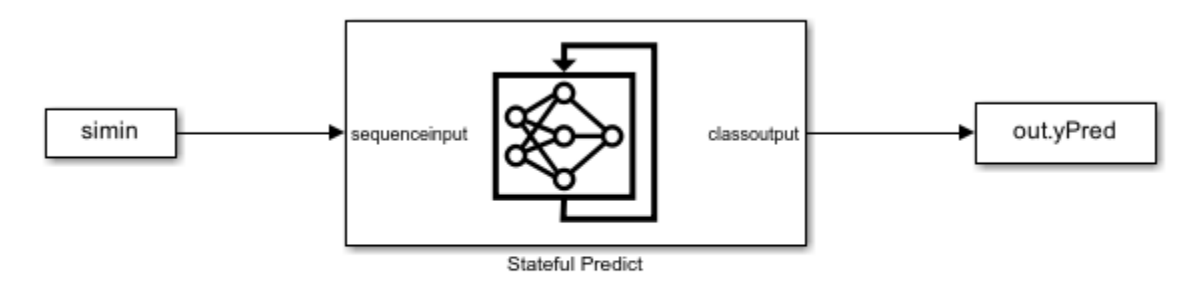

Copyright 2020-2022 The MathWorks, Inc.

### **Configure Model for Simulation**

Set the model configuration parameters for the Stateful Predict block.

```
set_param('StatefulPredictExample/Stateful Predict','NetworkFilePath','JapaneseVowelsNet.mat');
set_param('StatefulPredictExample', 'SimulationMode', 'Normal');
```
#### **Run the Simulation**

To compute responses for the JapaneseVowelsNet network, run the simulation. The prediction scores are saved in the MATLAB® workspace.

out = sim('StatefulPredictExample');

Plot the prediction scores. The plot shows how the prediction scores change between time steps.

```
scores = squeeze(out.yPred.Data(:,:,1:numTimeSteps));
```

```
classNames = string(net.Layers(end).Classes);
figure
lines = plot(scores');
xlim([1 numTimeSteps])
legend("Class " + classNames,'Location','northwest')
xlabel("Time Step")
ylabel("Score")
title("Prediction Scores Over Time Steps")
```
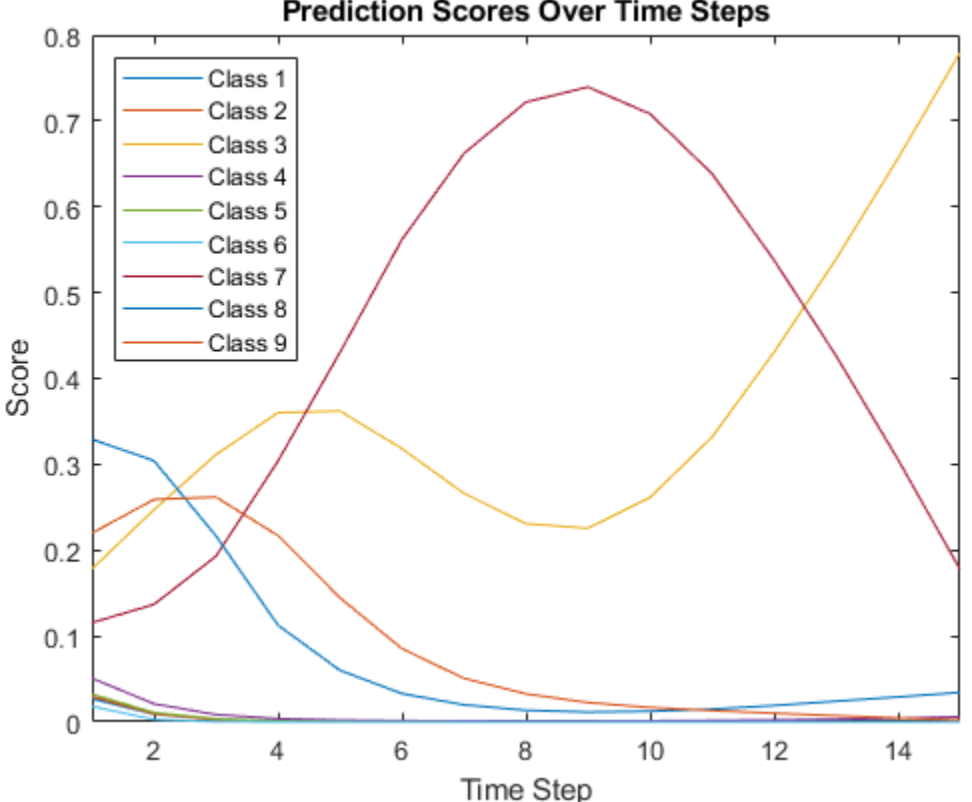

**Prediction Scores Over Time Steps** 

Highlight the prediction scores over time steps for the correct class.

```
trueLabel = TTest(94);
lines(trueLabel).LineWidth = 3;
```
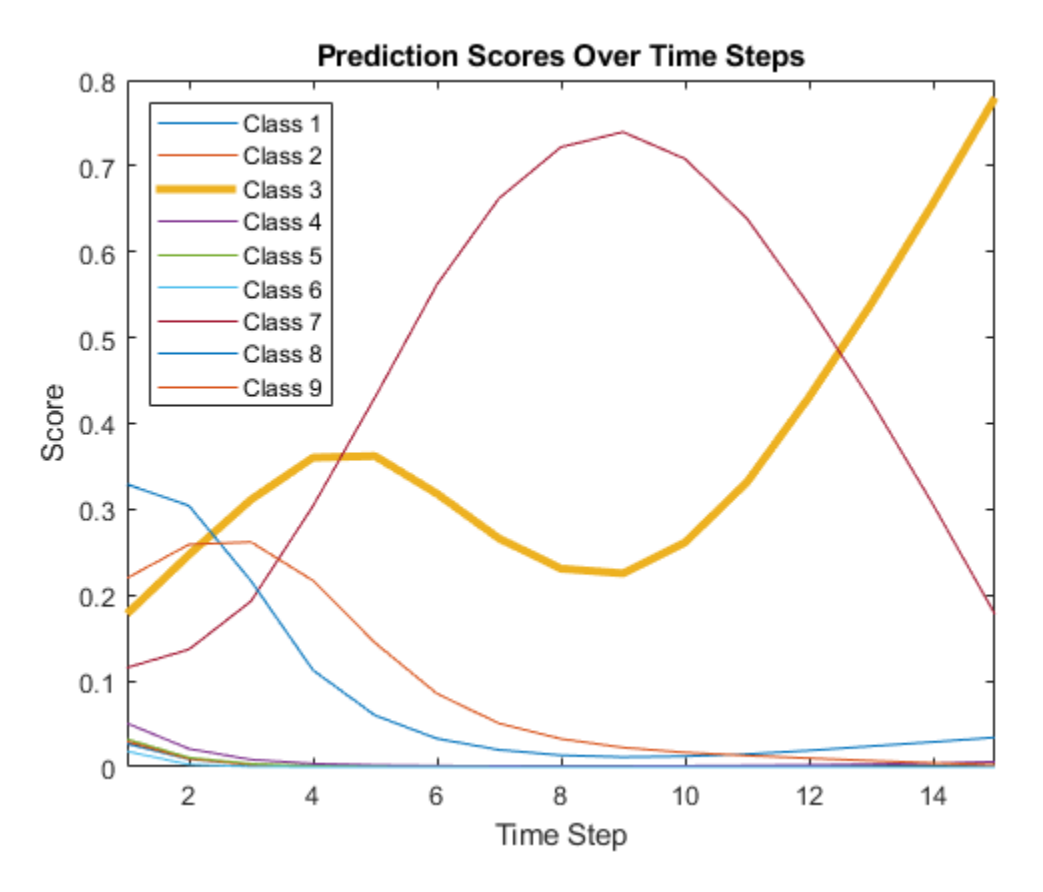

Display the final time step prediction in a bar chart.

```
figure
bar(scores(:,end))
title("Final Prediction Scores")
xlabel("Class")
ylabel("Score")
```
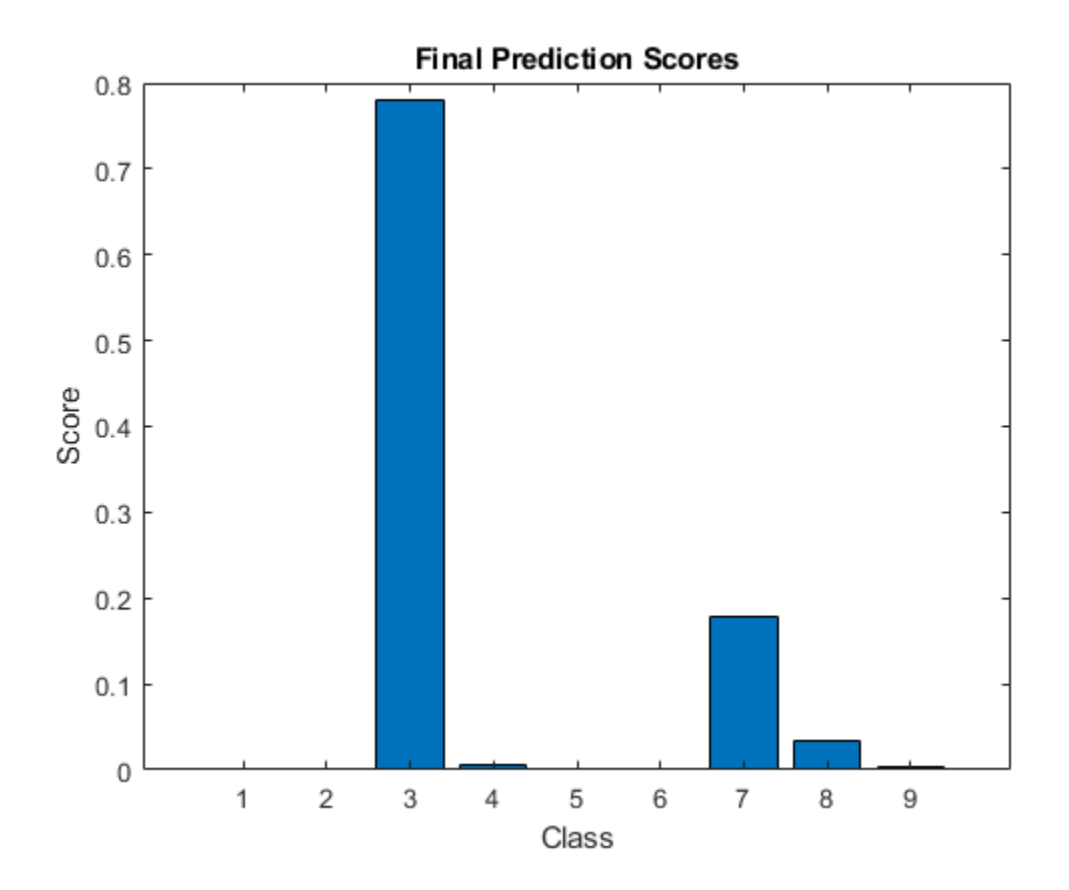

# **References**

- [1] M. Kudo, J. Toyama, and M. Shimbo. "Multidimensional Curve Classification Using Passing-Through Regions." *Pattern Recognition Letters*. Vol. 20, No. 11–13, pages 1103–1111.
- [2] *UCI Machine Learning Repository: Japanese Vowels Dataset*. https://archive.ics.uci.edu/ml/ datasets/Japanese+Vowels

# **See Also**

Stateful Predict | Stateful Classify | Predict | Image Classifier

# **Related Examples**

- • ["Physical System Modeling Using LSTM Network in Simulink" on page 4-365](#page-826-0)
- • ["Sequence-to-Sequence Classification Using Deep Learning" on page 4-39](#page-500-0)
- • ["Classify and Update Network State in Simulink" on page 4-349](#page-810-0)
- • ["Long Short-Term Memory Neural Networks" on page 1-97](#page-134-0)
- • ["Deep Learning in MATLAB" on page 1-2](#page-39-0)

# <span id="page-810-0"></span>**Classify and Update Network State in Simulink**

This example shows how to classify data for a trained recurrent neural network in Simulink® by using the Stateful Classify block. This example uses a pretrained long short-term memory (LSTM) network.

## **Load Pretrained Network**

Load JapaneseVowelsNet, a pretrained long short-term memory (LSTM) network trained on the Japanese Vowels data set as described in [1] and [2]. This network was trained on the sequences sorted by sequence length with a mini-batch size of 27.

load JapaneseVowelsNet

View the network architecture.

```
analyzeNetwork(net);
```
## **Load Test Data**

Load the Japanese Vowels test data. XTest is a cell array containing 370 sequences of dimension 12 of varying length. TTest is a categorical vector of labels "1","2",..."9", which correspond to the nine speakers.

Create a timetable array simin with time-stamped rows and repeated copies of X.

```
[XTest,TTest] = japaneseVowelsTestData;
X = XTest{94};
numTimeSteps = size(X, 2);simi = timetable(repmat(X,1,4), 'TimeStep', seconds(0.2));
```
#### **Simulink Model for Classifying Data**

The Simulink model for classifying data contains a Stateful Classify block to predict the labels and From Workspace block to load the input data sequence over the time steps.

To reset the state of recurrent neural network to its initial state during simulation, place the Stateful Classify block inside a Resettable Subsystem and use the Reset control signal as trigger.

open system('StatefulClassifyExample');

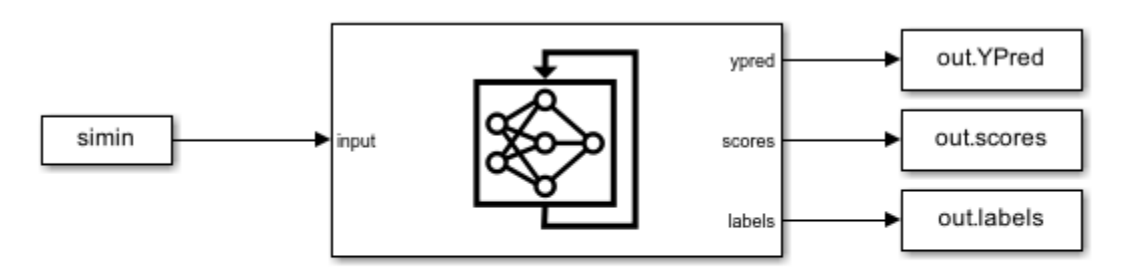

Copyright 2020-2022 The MathWorks, Inc.

#### **Configure Model for Simulation**

Set the model configuration parameters for the Stateful Classify block.

```
set_param('StatefulClassifyExample/Stateful Classify','NetworkFilePath','JapaneseVowelsNet.mat');
set_param('StatefulClassifyExample','SimulationMode','Normal');
```
#### **Run the Simulation**

To compute responses for the JapaneseVowelsNet network, run the simulation. The prediction labels are saved in the MATLAB® workspace.

```
out = sim('StatefulClassifyExample');
```
Plot the predicted labels in a stair plot. The plot shows how the predictions change between time steps.

```
labels = squeeze(out.YPred.Data(1:numTimeSteps,1));
```

```
figure
stairs(labels, '-o')
xlim([1 numTimeSteps])
xlabel("Time Step")
ylabel("Predicted Class")
title("Classification Over Time Steps")
```
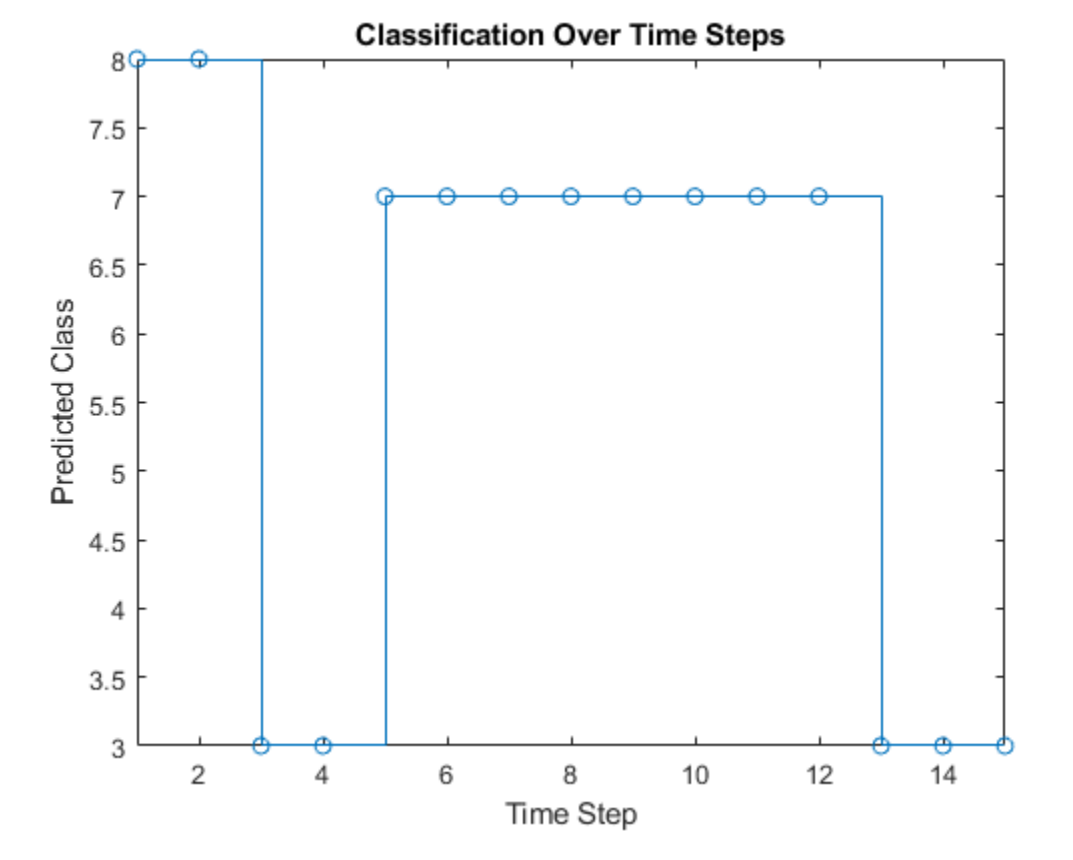

Compare the predictions with the true label. Plot a horizontal line showing the true label of the observation.

```
trueLabel = double(TTest(94));hold on
line([1 numTimeSteps],[trueLabel trueLabel], ...
 'Color','red', ...
 'LineStyle','--')
legend(["Prediction" "True Label"])
axis([1 numTimeSteps+1 0 9]);
```
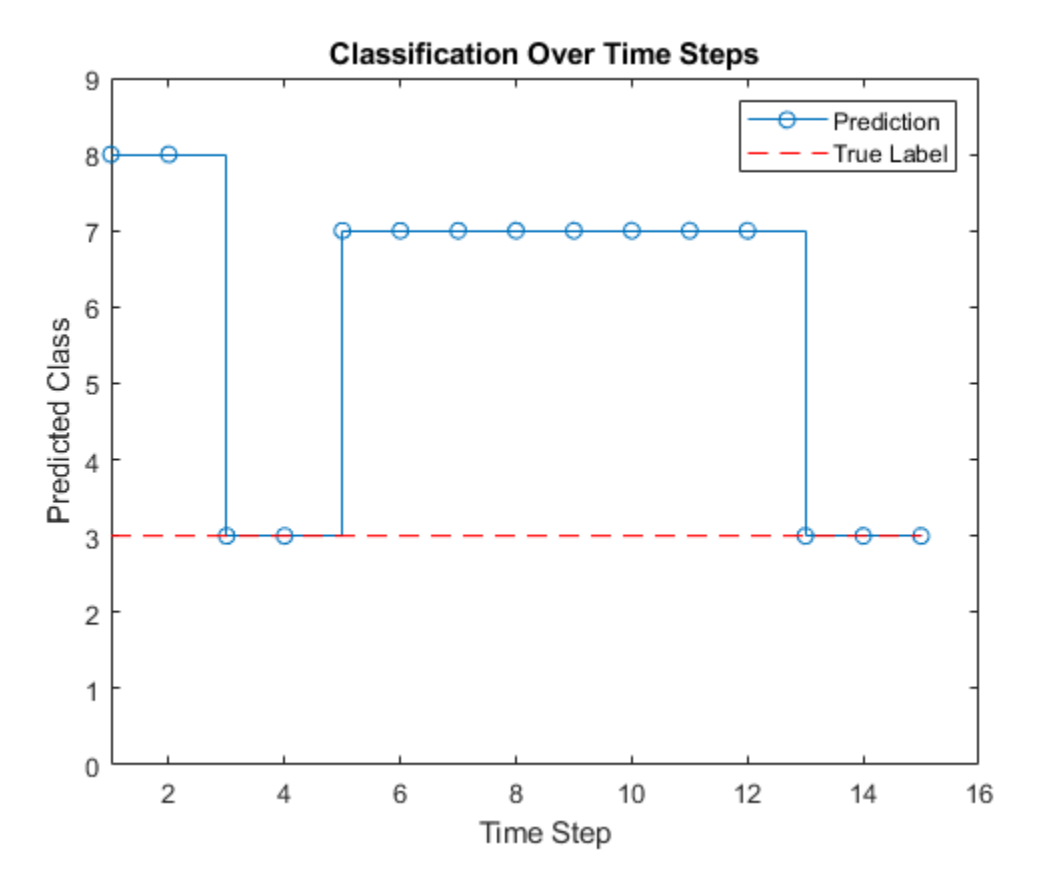

# **References**

- [1] M. Kudo, J. Toyama, and M. Shimbo. "Multidimensional Curve Classification Using Passing-Through Regions." *Pattern Recognition Letters*. Vol. 20, No. 11–13, pages 1103–1111.
- [2] *UCI Machine Learning Repository: Japanese Vowels Dataset*. https://archive.ics.uci.edu/ml/ datasets/Japanese+Vowels

# **See Also**

Stateful Predict | Stateful Classify | Predict | Image Classifier

# **Related Examples**

- • ["Physical System Modeling Using LSTM Network in Simulink" on page 4-365](#page-826-0)
- • ["Sequence-to-Sequence Classification Using Deep Learning" on page 4-39](#page-500-0)
- • ["Predict and Update Network State in Simulink" on page 4-345](#page-806-0)
- • ["Long Short-Term Memory Neural Networks" on page 1-97](#page-134-0)
- • ["Deep Learning in MATLAB" on page 1-2](#page-39-0)

# **Time Series Prediction in Simulink Using Deep Learning Network**

This example shows how to use an LSTM deep learning network inside a Simulink® model to predict the remaining useful life (RUL) of an engine. You include the network inside the Simulink model by using a Stateful Predict block, which predicts the RUL at every simulation step.

This example uses data from the *Turbofan Engine Degradation Simulation Data Set* as described in [1]. The example uses a trained LSTM network to predict the RUL of an engine (predictive maintenance), measured in cycles, given time series data representing various sensors in the engine. The data used to train the network contains simulated time series data for 100 engines. Each sequence has 17 features of varying length and corresponds to a full run to failure (RTF) instance. For more information on how to train the network, see ["Sequence-to-Sequence Regression Using](#page-505-0) [Deep Learning" on page 4-44](#page-505-0).

#### **Download Data**

Download and unzip the Turbofan Engine Degradation Simulation data set.

Each time series of the Turbofan Engine Degradation Simulation data set represents a different engine. Each engine starts with unknown degrees of initial wear and manufacturing variation. The engine is operating normally at the start of each time series, and develops a fault at some point during the series. In the training set, the fault grows in magnitude until system failure.

The data contains a ZIP-compressed text files with 26 columns of numbers, separated by spaces. Each row is a snapshot of data taken during a single operational cycle, and each column is a different variable. The columns correspond to the following:

- Column 1 Unit number
- Column 2 Time in cycles
- Columns 3–5 Operational settings
- Columns 6–26 Sensor measurements 1–21

Create a directory to store the Turbofan Engine Degradation Simulation data set.

```
dataFolder = "data";
if ~exist(dataFolder,"dir")
     mkdir(dataFolder);
end
```
Download and extract the Turbofan Engine Degradation Simulation data set.

filename = matlab.internal.examples.downloadSupportFile("nnet","data/TurbofanEngineDegradationSi unzip(filename,dataFolder)

#### **Prepare Data**

Load the data using the processTurboFanDataTrain helper function. The processTurboFanDataTrain function extracts the data from filenamePredictors and returns the cell array XTrain, which contains the training predictor data.

```
filenamePredictors = fullfile(dataFolder,"train FD001.txt");
[XTrain] = processTurboFanDataTrain(filenamePredictors);
```
#### **Remove Features with Constant Values**

Since the network was trained with features that do not remain constant for all time steps, features with constant values for all time steps need to be removed for prediction. Find the rows of data that have the same minimum and maximum values, and remove the rows.

```
m = min([XTrain{:}],[],2);
M = max([XTrain{:}], [], 2);
idxConstant = M == m;for i = 1: numel (XTrain)
     XTrain{i}(idxConstant,:) = [];
end
```
#### **Normalize Training Predictors**

Normalize the training predictors to have zero mean and unit variance. To calculate the mean and standard deviation over all observations, concatenate the sequence data horizontally.

```
mu = mean([XTrain{:\}] , 2);sig = std([XTrain{-}; 0, 2);for i = 1: numel(XTrain)
    XTrain{i} = (XTrain{i} - mu)./sig;end
```
#### **Extract data for one engine**

In the Simulink model, we calculate the RUL for one engine only. In this example, we extract the 9th element of XTrain and store it in a variable named SensorData. You can choose any other engine from the XTrain cell array. SensorData is a double array of size 17-by-201. Every row corresponds to one feature and every column corresponds to the sensor readings at a given cycle.

 $SensorData = XTrain{9}$ ;

Simulink models have an associated simulation time, which in this example needs to be related to the engine cycles. For this reason, we define a timeseries named EngineData, which stores the sensor data as a timeseries object that can be loaded in the Simulink model. As the default simulation time in Simulink is 10.0 and the engine runs through 201 cycles, the Time field of EngineData needs to be an array of size 201-by-1 with values linearly increasing from 0 to 10.

```
Time = linespace(0, 10, 201)EngineData = timeseries(SensorData',Time);
```
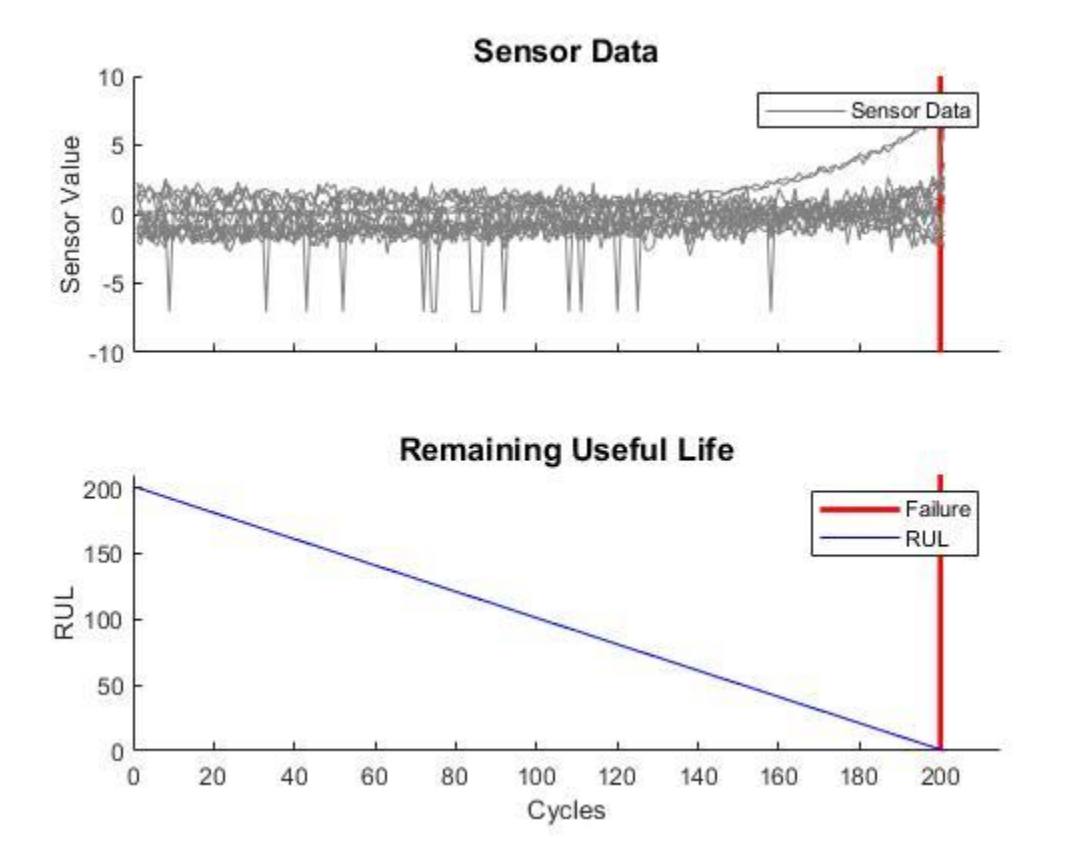

The top panel of this figure shows the sensor readings from each sensor at each cycle and the bottom panel shows the RUL of the engine in units of cycles. After 201 cycles, the engine stops operating. Note, if you select another engine from the XTrain data, then you need to adapt the Time field of EngineData accordingly, as each engine operates for a different number of cycles.

## **Simulink Model to Predict RUL**

Load the Simulink model RULPredictionLSTM.slx.

```
modelName = 'RULPredictionLSTM';
open_system(modelName);
```
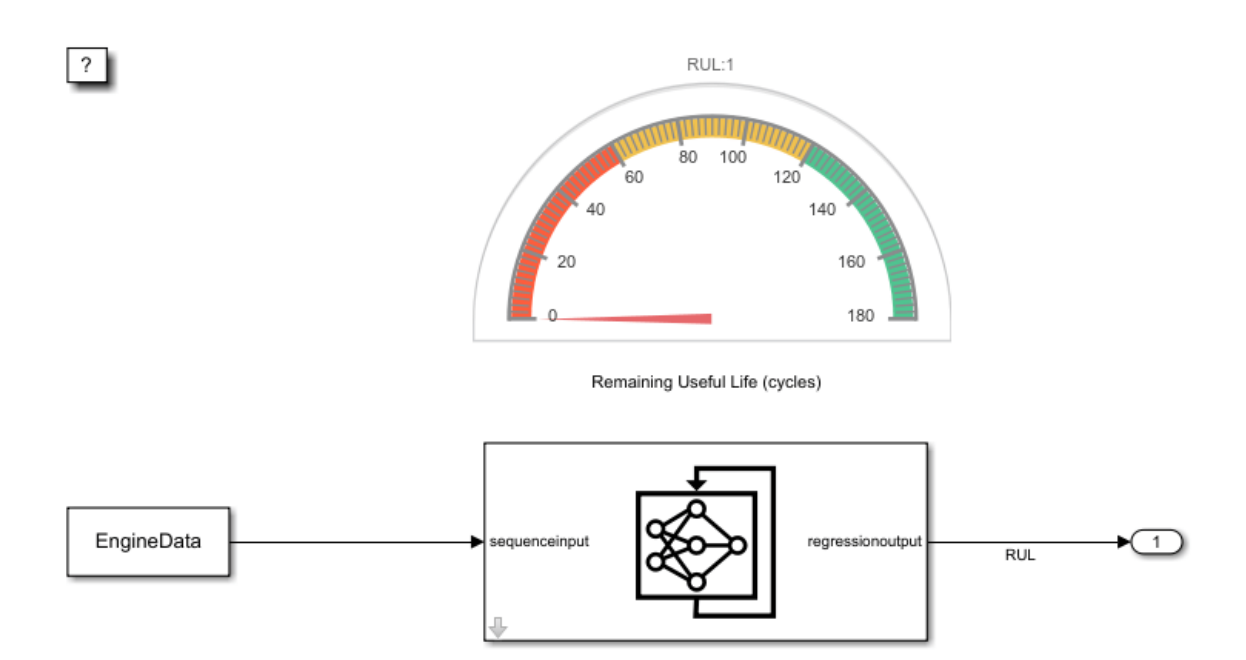

EngineData is loaded from the base workspace using a From Workspace block. In this example, the time step in EngineData is 0.05. So, we set the sample time of the From Workspace block to 0.05. Hence, at the first step the block outputs the first row of EngineData, at the second step it outputs the second row - corresponding to the second engine cycle - and so on. If another engine is chosen from XData, then the sample time of the block needs to be updated accordingly.

```
set_param([modelName,'/From Workspace'],'SampleTime','0.05');
```
The Stateful Predict block loads the pretrained LSTM network in the turbofanNet MAT-file and returns the RUL at its output port. The Stateful Predict block updates the state of the network with every prediction, improving the prediction of the current RUL.The Half Gauge block shows the value of the calculated RUL (in units of engine cycles) during the simulation.

```
RUL_sigSpec = Simulink.HMI.SignalSpecification;
RUL sigSpec.BlockPath = Simulink.BlockPath('RULPredictionLSTM/Stateful Predict');
set_param('RULPredictionLSTM/Half Gauge','Binding',RUL_sigSpec)
```
#### **Run the Simulation**

Because the simulation reads data from a MAT-file, it runs very quickly and can be difficult to follow. To slow down the simulation, set the Simulation Pacing option to 0.5.

```
set_param(modelName,'EnablePacing','on');
set_param(modelName,'PacingRate',0.5);
```
To compute the RUL, run the simulation.

sim(modelName);

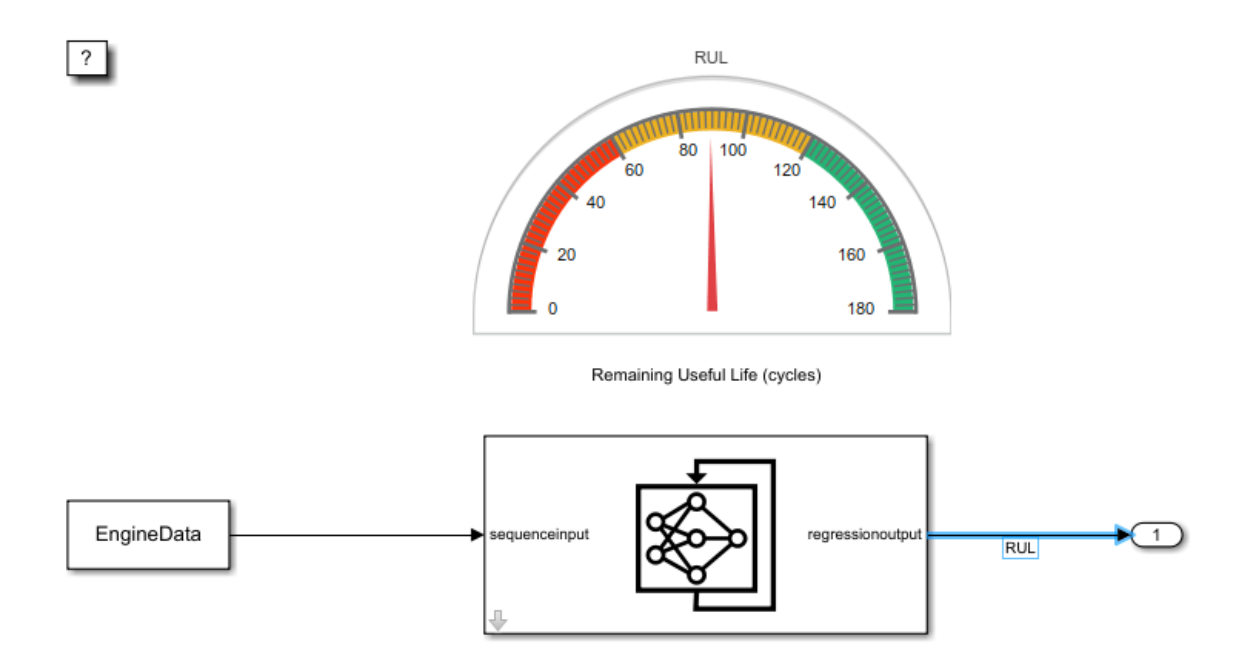

The figure shows the model while it is running. The gauge shows the estimated RUL, corresponding in this case to 90 cycles. At the end of the simulation, the RUL is returned to the Base Workspace in the form of a single array, containing the values calculated at each simulation iteration.

You could integrate this system within a bigger framework, for example in a system that continuously monitors the status of an engine, and which adopts precautionary measures if the RUL falls below a given user-defined value.

# **References**

**1** Saxena, Abhinav, Kai Goebel, Don Simon, and Neil Eklund. "Damage propagation modeling for aircraft engine run-to-failure simulation." In *Prognostics and Health Management, 2008. PHM 2008. International Conference on*, pp. 1-9. IEEE, 2008.

# **See Also**

Stateful Predict | Stateful Classify | Predict | Image Classifier

# **Related Examples**

- • ["Physical System Modeling Using LSTM Network in Simulink" on page 4-365](#page-826-0)
- • ["Sequence-to-Sequence Classification Using Deep Learning" on page 4-39](#page-500-0)
- • ["Predict and Update Network State in Simulink" on page 4-345](#page-806-0)
- • ["Long Short-Term Memory Neural Networks" on page 1-97](#page-134-0)
- • ["Deep Learning in MATLAB" on page 1-2](#page-39-0)

# <span id="page-819-0"></span>**Battery State of Charge Estimation in Simulink Using Deep Learning Network**

This example shows how to use a feedforward deep learning network inside a Simulink® model to predict the state of charge (SOC) of a battery. You include the network inside the Simulink model by using a Predict block, which predicts the SOC at every simulation step.

Battery SOC is the level of charge of an electric battery relative to its capacity measured as a percentage. SOC is critical information for the vehicle energy management system and must be accurately estimated to ensure reliable and affordable electrified vehicles. Methods based on the Kalman filter (EKF) algorithm are the traditional approaches to this problem but they usually require precise parameters and knowledge of the battery composition as well as its physical response. In contrast, using neural networks is a data-driven approach that requires minimal knowledge of the battery or its nonlinear behavior [1].

This example uses the preprocessed data set

LG\_HG2\_Prepared\_Dataset\_McMasterUniversity\_Jan\_2020 from [1]. The example uses a trained feedforward neural network to predict the SOC of a Li-ion battery, given time series data representing various features of the battery such as voltage, current, temperature, average voltage, and average current. For an example showing how to train the network, see ["Predict Battery State of](#page-539-0) [Charge Using Deep Learning" on page 4-78](#page-539-0).

## **Simulink Model to Predict SOC**

Open the Simulink model BatterySOCSimulinkEstimation.slx.

BatterySOCSimulinkEstimation\_ini; modelName = 'BatterySOCSimulinkEstimation'; open\_system(modelName);

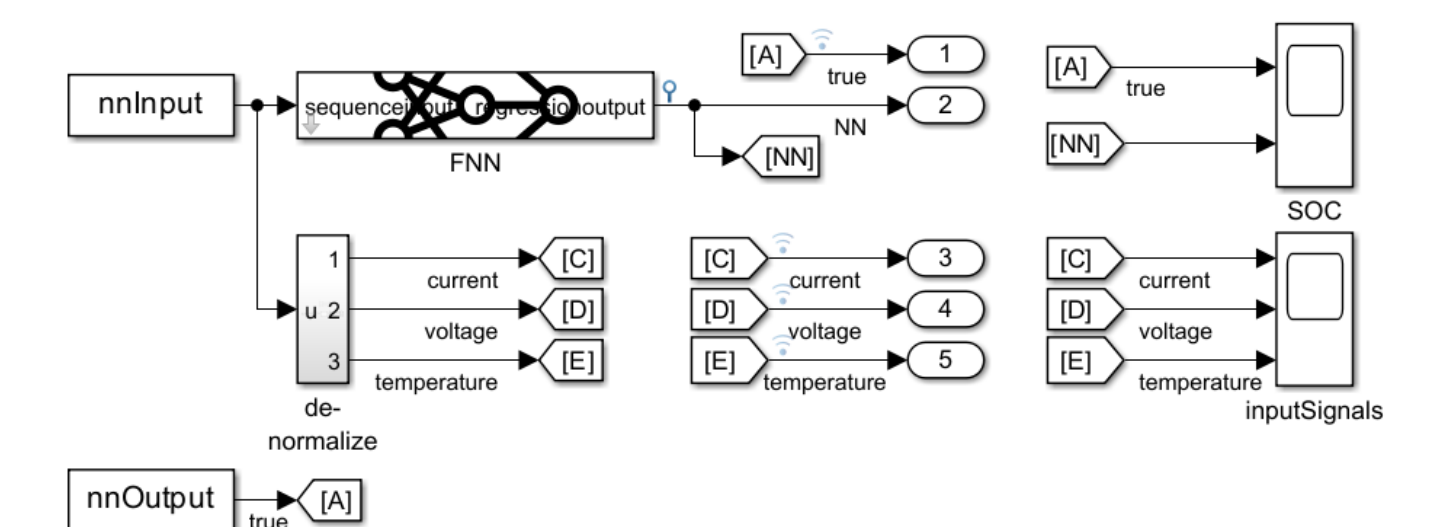

The model uses two From Workspace blocks to load the predictors for the trained network and the target SOC from the test data, a Predict block from the Deep Learning Toolbox™ library, and two Scope blocks to show the predicted output and the input signals.

The Predict block predicts responses for the data at the input by using the trained network that you specify using the block parameters. The block accepts an input signal with a dimensionality of the input layer of the neural network and outputs the prediction.

## **Run Simulation**

To predict the state of charge of the battery and verify the efficiency of the prediction, run the simulation.

```
sim('BatterySOCSimulinkEstimation');
```
You can integrate this system within a larger framework, for example, in a battery management system that continuously monitors the status of the battery and enacts precautionary measures if the battery operates outside its safe operating area.

## **Plot Input**

To plot the inputs, use the soc\_estimation\_plot\_inputs.m script.

BatterySOCSimulinkEstimation\_plot\_inputs;

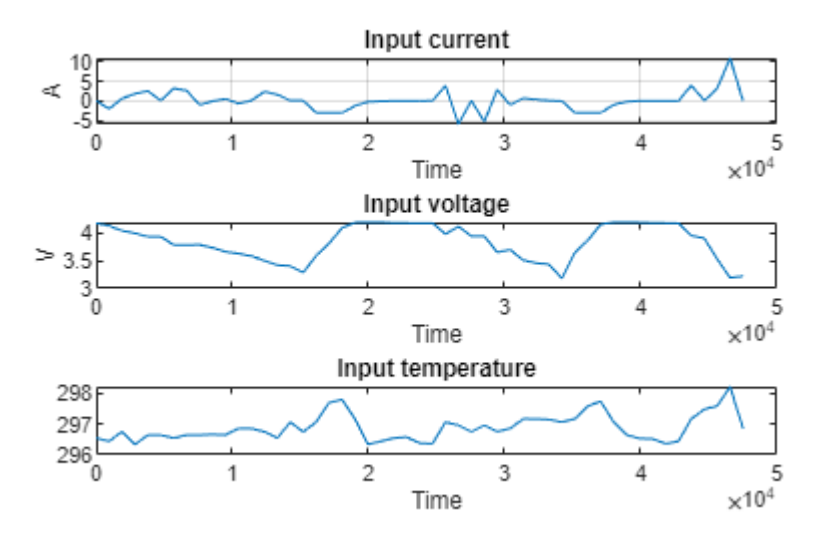

## **Plot and Analyze Output**

To analyze the performance of the network, compare the results of predictions obtained from the network with the test data.

To plot the outputs, use the soc\_estimation\_plot\_outputs.m script.

BatterySOCSimulinkEstimation\_plot\_outputs;

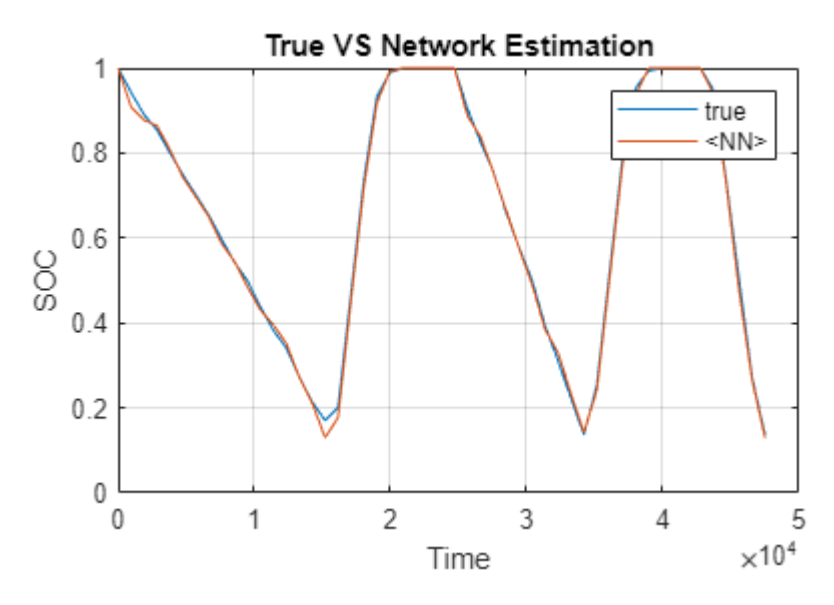

The plot shows the neural network predictions of the SOC over time. The network predictions are close to the SOC values obtained from the test data. The network predicts the state of charge with an accuracy of 3 within a temperature range between  $-10^{\circ}$  C and  $25^{\circ}$  C.

# **References**

[1] Kollmeyer, Phillip, Carlos Vidal, Mina Naguib, and Michael Skells. "LG 18650HG2 Li-Ion Battery Data and Example Deep Neural Network XEV SOC Estimator Script." Mendeley, March 5, 2020. [https://doi.org/10.17632/CP3473X7XV.3.](https://doi.org/10.17632/CP3473X7XV.3)

# **See Also**

Stateful Predict | Predict | trainingOptions | trainNetwork

# **Related Examples**

- • ["Predict Battery State of Charge Using Deep Learning" on page 4-78](#page-539-0)
- • ["Physical System Modeling Using LSTM Network in Simulink" on page 4-365](#page-826-0)
- • ["Improve Performance of Deep Learning Simulations in Simulink" on page 4-361](#page-822-0)
- • ["Predict and Update Network State in Simulink" on page 4-345](#page-806-0)
- • ["Time Series Forecasting Using Deep Learning" on page 4-16](#page-477-0)
- • ["Long Short-Term Memory Neural Networks" on page 1-97](#page-134-0)
- • ["Deep Learning in MATLAB" on page 1-2](#page-39-0)

# <span id="page-822-0"></span>**Improve Performance of Deep Learning Simulations in Simulink**

This example shows how to use code generation to improve the performance of deep learning simulations in Simulink®.

By default, Simulink models simulate deep learning blocks using interpreted execution via the MATLAB® execution engine. You can choose to instead simulate deep leaning blocks using code generation, which supports optimized implementations for common computational functions used in deep neural networks. Using code generation instead of interpreted execution speeds up deep learning simulations, often requires no modification of the neural network or the Simulink model, and does not require additional product licenses such as MATLAB Coder™.

In this example, you improve the performance of the Simulink model from the ["Battery State of](#page-819-0) [Charge Estimation in Simulink Using Deep Learning Network" on page 4-358](#page-819-0) example by enabling code generation. This example uses the preprocessed data set LG\_HG2\_Prepared\_Dataset\_McMasterUniversity\_Jan\_2020 from [\[1\] on page 4-364.](#page-825-0)

## **Open Simulink Model**

Open the Simulink model BatterySOCSimulinkEstimation.

```
BatterySOCSimulinkEstimation_ini;
model = "BatterySOCSimulinkEstimation";
open_system(model)
activeConfigObj = getActiveConfigSet(model);
```
The model uses a trained neural network net to predict the state of charge of a Li-ion battery for the input time-series data representing features of the battery such as the voltage, current, temperature, and the average voltage and current over the last 500 seconds.

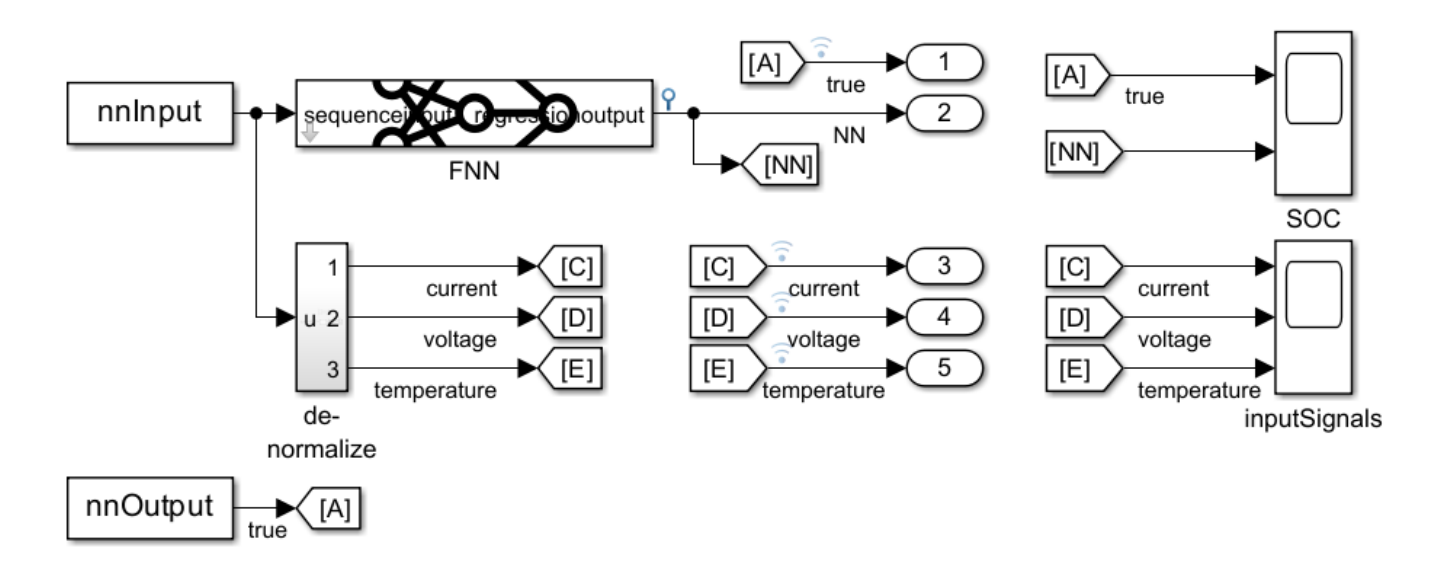

Display the layers of the trained neural network.

#### net.Layers

```
ans = 8×1 Layer array with layers:
      1 'sequenceinput' Sequence Input Sequence input with 5 dimensions<br>2 'fc_1'     Fully Connected 55 fully connected layer
      2 'fc_1' Fully Connected 55 fully connected layer<br>3 'layer' Tanh Hyperbolic tangent
           ayer' Tanh Hyperbolic tangent<br>'fc 2' Fully Connected 55 fully connected
      4 'fc_2' Fully Connected 55 fully connected layer<br>5 'leakyrelu' Leaky ReLU Leaky ReLU with scale 0.5<br>5 'fc_3' Fully Connected 1 fully connected layer
       5 'leakyrelu' Leaky ReLU Leaky ReLU with scale 0.3
       6 'fc_3' Fully Connected 1 fully connected layer
           'clippedrelu' Clipped ReLU Clipped ReLU clipped ReLU with ceiling 1<br>'regressionoutput' Regression Output mean-squared-error with res
       8 'regressionoutput' Regression Output mean-squared-error with response 'Response'
```
For an example showing how to train the network, see ["Predict Battery State of Charge Using Deep](#page-539-0) [Learning" on page 4-78.](#page-539-0)

#### **Requirements for Improving Simulation Performance Using Code Generation**

To enable execution using code generation in Simulink, perform these steps:

- **1** Install a supported compiler.
- **2** Install the add-on MATLAB Coder Interface for Deep Learning Libraries.
- **3** Ensure that all the layers in the deep neural network in your model support code generation.
- **4** Set the simulation target language to C++.

#### **Install Supported C++ Compiler**

On a Windows® operating system, a Microsoft® Visual  $C++\otimes$  compiler is required. On a Linux<sup>®</sup> operating system, a GCC C/C++ compiler is required. The MinGW® compiler is not supported for this workflow. To view a list of compilers, see [Supported and Compatible Compilers](https://www.mathworks.com/support/requirements/supported-compilers.html).

Verify that a supported C++ compiler is installed and selected.

```
myCppCompiler = mex.getCompilerConfigurations('C++','Selected');
myCppCompiler.Name
```

```
ans ='Microsoft Visual C++ 2019'
```
If you have multiple C++ compilers installed, display information for the installed compilers with the following command, then click one of the links.

#### mex -setup cpp

#### **Install MATLAB Coder Interface for Deep Learning Libraries**

MATLAB Coder Interface for Deep Learning Libraries is a free add-on for MATLAB. With this add-on you can use the Intel Math Kernel Library for Deep Neural Networks (MKL-DNN). You do not need a MATLAB Coder license for this workflow.

To find and install add-ons, go to the **Home** tab and, in the **Environment** section, click the **Add-Ons** icon. The Add-On Explorer opens and displays the list of available add-ons. Using the search bar, find the MATLAB Coder Interface for Deep Learning Libraries add-on. Open the add-on and click the **Install** icon.

Verify that the add-on has properly installed using these commands.

requiredAddOns = "MATLAB Coder Interface for Deep Learning Libraries"; matlab.addons.isAddonEnabled(requiredAddOns)

### **Verify Layers in Deep Neural Network Support Code Generation**

Check that your network supports code generation using MKL-DNN.

analyzeNetworkForCodegen(net,TargetLibrary="mkldnn")

 Supported  $\mathcal{L}_\text{max}$  and  $\mathcal{L}_\text{max}$  and  $\mathcal{L}_\text{max}$ 

mkldnn "Yes"

To view a full list of deep learning layers that support code generation in Simulink, use the following command.

supportedLayers = coder.getDeepLearningLayers

#### **Set Simulation Target Language**

The simulation target language defines the language of the generated code. By default, the simulation target language is C.

```
get_param(activeConfigObj,"SimTargetLang")
```

```
ans ='C'
```
To set the simulation target language to C++, use this command.

set\_param(activeConfigObj,"SimTargetLang","C++")

#### **Run Simulation Using Code Generation**

Run the simulation and time it using tic and toc.

```
tic
sim(model);
tCodegenInitial = toc
```

```
tCodegenInitial = 69.2416
```
When the simulation is first run using code generation, generation of the code may take several seconds. The code generation does not need to be repeated for subsequent simulations and therefore subsequent simulations will run faster. Run the simulation and time it.

```
tic
sim(model);
tCodegen = toc
```
 $t$ Codegen = 2.7368

Provided your deep learning network supports code generation, a performance improvement can be achieved without editing the neural network or the Simulink model.

When applying the techniques described in this example to your own simulation, note that the performance improvement will strongly depend on your hardware and on the specific simulation being run.

## <span id="page-825-0"></span>**References**

[1] Kollmeyer, Phillip, Carlos Vidal, Mina Naguib, and Michael Skells. "LG 18650HG2 Li-Ion Battery Data and Example Deep Neural Network XEV SOC Estimator Script." 3 (March 5, 2020). [https://](https://doi.org/10.17632/CP3473X7XV.3) [doi.org/10.17632/CP3473X7XV.3](https://doi.org/10.17632/CP3473X7XV.3).

# **See Also**

Stateful Predict | Stateful Classify | Predict | Image Classifier

# **Related Examples**

- • ["Battery State of Charge Estimation in Simulink Using Deep Learning Network" on page 4-358](#page-819-0)
- • ["Physical System Modeling Using LSTM Network in Simulink" on page 4-365](#page-826-0)
- • ["Sequence-to-Sequence Classification Using Deep Learning" on page 4-39](#page-500-0)
- • ["Predict and Update Network State in Simulink" on page 4-345](#page-806-0)
- • ["Long Short-Term Memory Neural Networks" on page 1-97](#page-134-0)

# <span id="page-826-0"></span>**Physical System Modeling Using LSTM Network in Simulink**

This example shows how to create a reduced order model (ROM) to replace a Simscape component in a Simulink® model by training a long short-term memory (LSTM) neural network.

A ROM is a surrogate for a physical model that allows you to reduce the computation required without compromising the accuracy of the original physical model. For workflows that require heavy computations, such as design exploration, you can use the ROM in place of the original physical system. While there is a variety of techniques for building a ROM, this example builds an LSTM-ROM (a type of ROM that leverages an LSTM network) and uses it in a Simulink model as part of a Deep Learning Stateful Predict block.

To train the LSTM network, the example uses the original model to generate the training data. The trained LSTM in the ROM takes the B and F signals of the load shaft and the control pressure as input and predicts the next value of the B and F signals of the load shaft. After the model is trained, the example creates an LSTM-ROM component and replaces the physical component in the Simulink model with it. This diagram shows the replacement of a physical component with an LSTM-ROM subcomponent in a Simulink model.

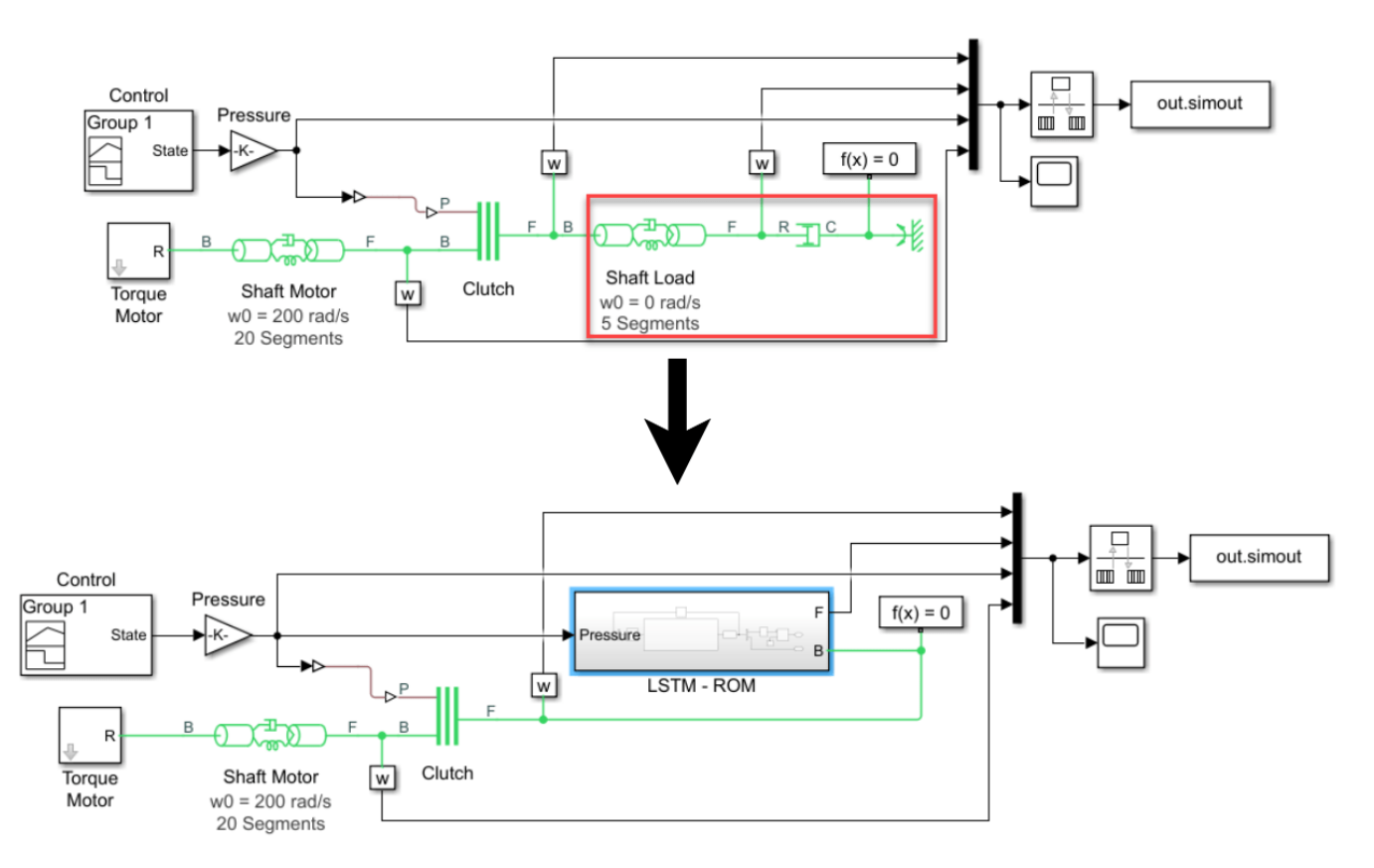

Training the LSTM network for an LSTM-ROM is a computationally intensive task and can take a long time to run. To speed up the example, the example skips training and loads a pretrained version of the network. To instead train the network, set the doTraining variable to true.

doTraining = false;

## **Generate Training Data**

Generate the training data using the Simulink model ex sdl flexible shaft, attached to this example as a supporting file. To access this model, open this example as a live script. This Simulink model simulates a flexible shaft. It has two flexible aluminum shafts modeled using a lumped parameter approach: the motor shaft, consisting of 20 segments, and the load shaft, consisting of 5 segments. Both shafts contain inertias, damping, and stiff torsional springs. At the start of the simulation, the clutch is unlocked and the driven shaft is free. The initial velocity of the motor shaft is set to 200 rad/s and the system starts at steady state. The model uses the pressure applied on the clutch as a control parameter to determine the dynamics of the model.

The Simulink model outputs four values:

- **1** Base (B) signal of the load shaft
- **2** Follower (F) signal of the load shaft
- **3** Control pressure
- **4** F signal of the motor shaft

The first three states are used to train the LSTM-ROM. The fourth state is used for evaluating the accuracy of the trained model.

This diagram shows the structure of the model.

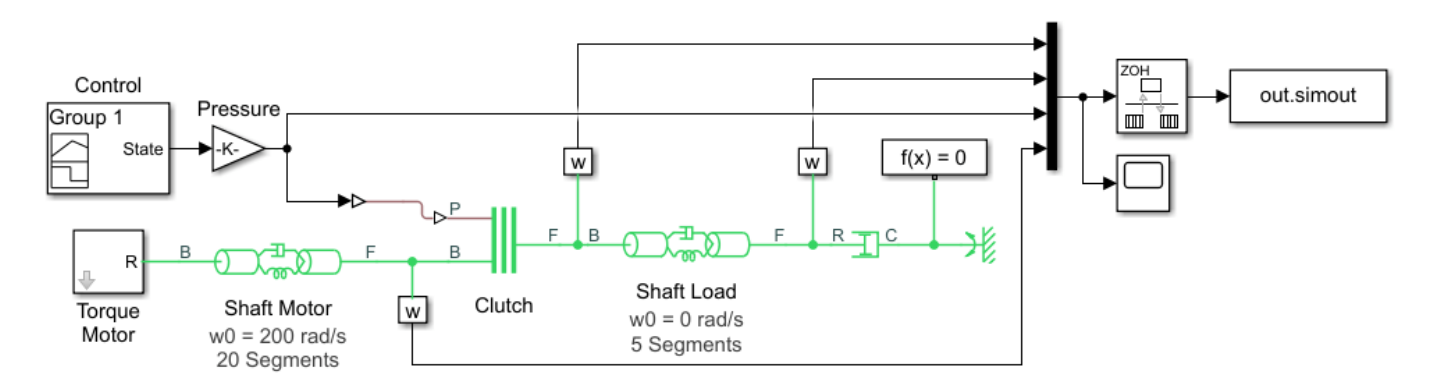

The Simulink model depends on the workspace variables stopTime and timeInterval, which specify the final time step and the interval between output time steps of the simulation, respectively. The initial time step of the simulation is 0.

Specify a stop time of 0.2 and a time interval of  $5 \times 10^{-5}$ .

```
stopTime = 0.2;
timeInterval = 5e-5;
```
The Pressure block of the model depends on the workspace variable maxPressure, which defines the value of the maximum pressure applied on the clutch. Run the model for 20 different equally spaced values of <code>maxPressure</code> between  $10^5$  and  $10^6$ . Collect the output data in the cell array <code>data</code>, where each element corresponds to a time series observation computed with the specified pressure profile.

```
numObservations = 20;
maxPressures = linspace(1e5,1e6,numObservations);
```
```
data = cell(numObservations,1);
for i = 1: numObservations
   maxPressure = maxPressures(i);simout = sim("ex_sdl_flexible_shaft");
   data[i] = simout.simout.Data';
end
```
Extract the time steps of the simulations.

```
times = simout.simout.Time;
numTimeSteps = length(times);
```
Plot the control pressures of the first five simulations.

```
figure
for i = 1:5pressure = data[i](3,:); plot(times,pressure);
     hold on
end
title("Input Pressure")
legend("Observation " + (1:5))
xlabel("Time")
ylabel("Pressure (Pa)")
hold off
```
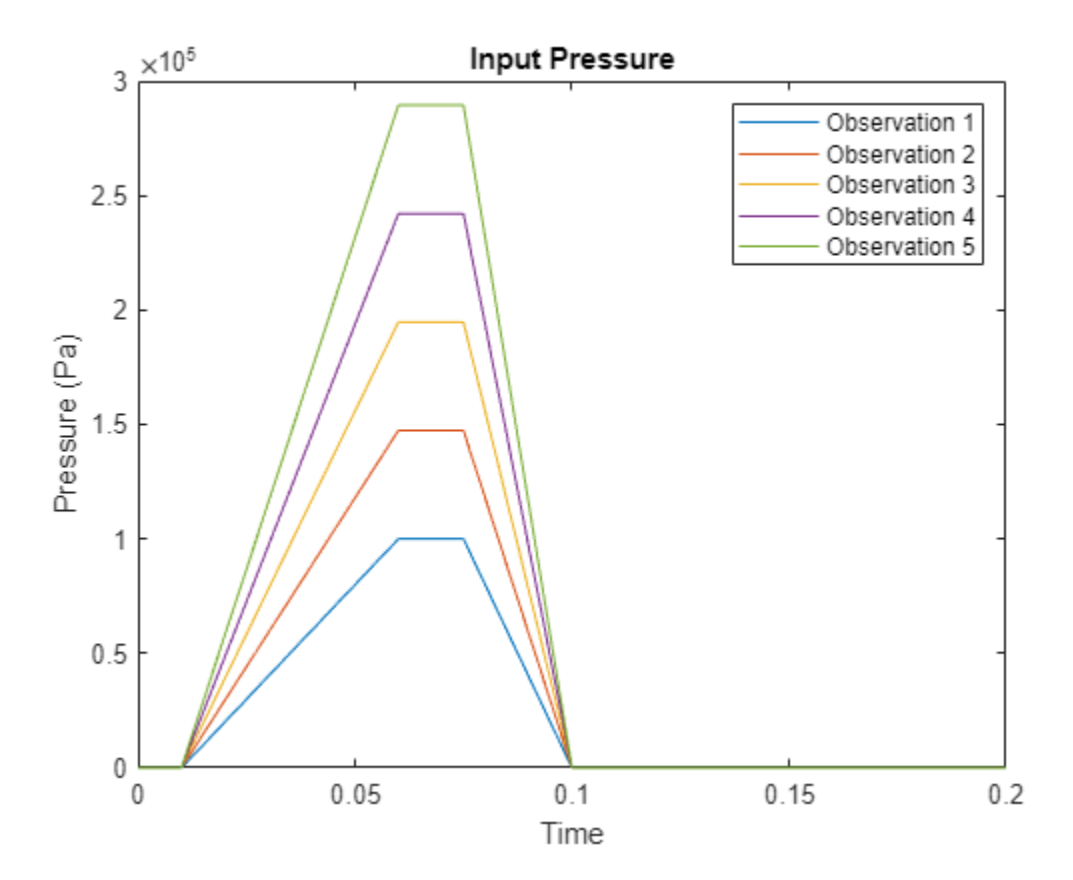

Plot the B and F signals of the load shaft and the F signal of the motor shaft of one of the simulations.

```
idx = 4:
BLoadShaft = data{idx}(1,:);FLoadShaft = data{idx}(2,:);FMotorShaff = data\{idx\}(4, :);figure
plot(times,BLoadShaft, ...
     times,FLoadShaft, ...
     times,FMotorShaft)
legend("B - Load Shaft", "F - Load Shaft", "F - Motor Shaft")
title("Model Dynamics (Maximum Pressure = " + maxPressures(idx) + " Pa)")
```
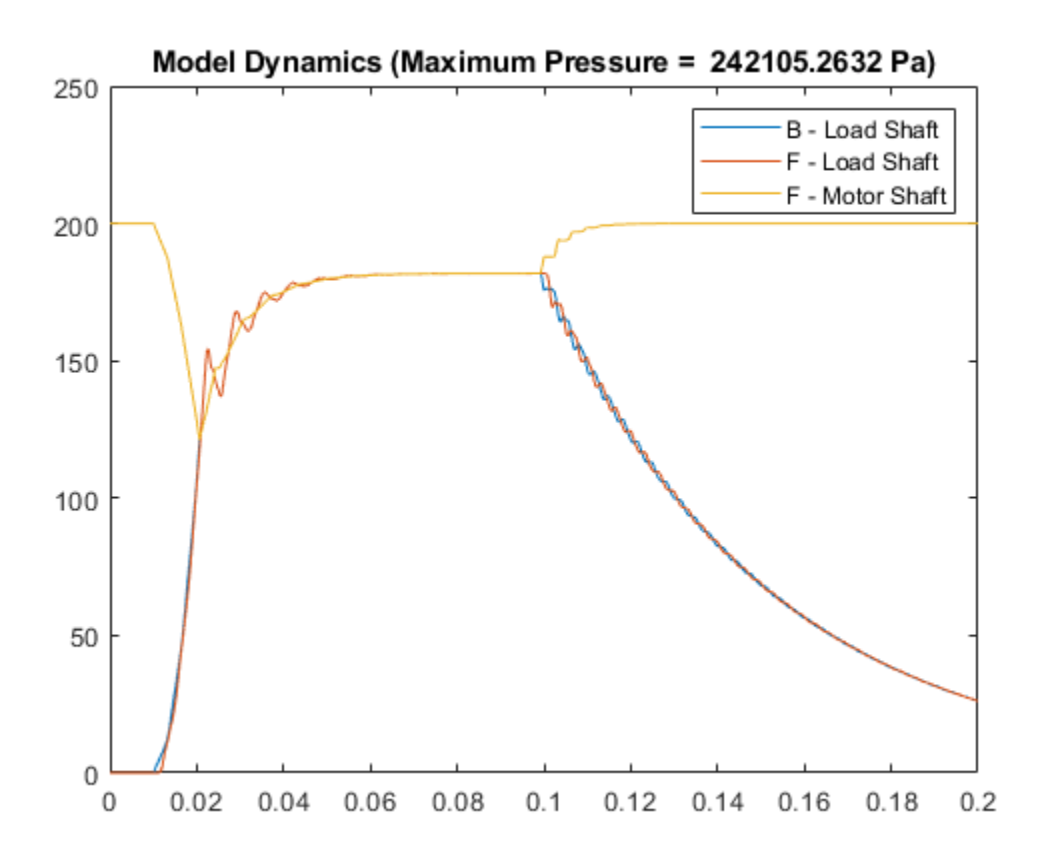

#### **Prepare Data for Training**

When you train an LSTM with very long sequences, the accumulation of the gradients computed for each time step can lead to vanishing gradients and cause the training process to converge to a suboptimal result. To prevent the gradients from vanishing, downsample the training data so that the sequences are much shorter without losing too much of the information.

To downsample the data, specify a sample time that is larger than the sample time of the training data. When you use the LSTM network in a Stateful Predict block, you must specify the same value in the **Sample Time** parameter.

Specify a sample time of  $10^{-3}$ .

```
sampleTime = 1e-3;
```
Downsample the training data by extracting time steps with a fixed interval given by the sample time divided by the time interval of the simulation.

```
intervalDownsampled = sampleTime / timeInterval;
timeStepsDownsampled = 1:intervalDownsampled:numTimeSteps;
```

```
for i = 1: numObservations
   dataDownsampled{i} = data[i];,timeStepsDownsampled);
end
```
Partition the training data evenly into training and test partitions using the trainingPartitions function, attached to this example as a supporting file. To access this file, open the example as a live script.

```
[idxTrain,idxTest] = trainingPartitions(numObservations, [0.5 0.5]);
```

```
maxPressuresTrain = maxPressures(idxTrain);
maxPressuresTest = maxPressures(idxTest);
dataTrain = dataDownsampled(idxTrain);dataTest = dataDownsampled(idxTest);
```
Extract the predictors and targets from the training data. The predictors are the B and F signals of the load shaft and the control pressure. The targets are the B and F signals of the load shaft shifted by one time step. The predictors correspond to the first three channels of dataTrain. The targets correspond to the first two channels of each element of dataTrain shifted by one time step.

```
inputStatesTrain = [1 2 3];outputStatesTrain = [1 2];
numObservationsTrain = numel(dataTrain):for i = 1: numObservationsTrain
    XTrain{i} = dataTrain{i}(inputStatesTrain,1:end-1);
    TTrain{i} = dataTrain{i}(outputStatesTrain,2:end);end
```
#### **Define Network Architecture**

Define the following LSTM network, which predicts the next B and F signal values.

- For sequence input, specify a sequence input layer with an input size matching the number of inputs. Normalize the inputs by rescaling them to have values between zero and one.
- To learn interactions between the input features, include a fully connected layer with an output size of 200 followed by a ReLU layer.
- To learn long-term dependencies in the sequence data, include two LSTM layers with 200 hidden units followed by a ReLU layer.
- To output predictions of the correct size, include a fully connected layer with a size matching the number of responses.
- To train the network for regression, include a regression layer.

```
numHiddenUnits = 200;
```

```
numFeatures = numel(inputStatesTrain);
numResponses = numel(outputStatesTrain);
```

```
layers = [
     sequenceInputLayer(numFeatures,Normalization="rescale-zero-one")
     fullyConnectedLayer(numHiddenUnits)
     reluLayer
     lstmLayer(numHiddenUnits)
     lstmLayer(numHiddenUnits)
     reluLayer
     fullyConnectedLayer(numResponses)
     regressionLayer];
```
## **Specify Training Options**

Specify the training options:

- Train a network using the Adam solver for  $3 \times 10^4$  epochs.
- To prevent the gradients from exploding, clip the gradients with a threshold of 1.
- To improve training, schedule a piecewise decreasing learning rate factor. Use an initial learning rate of 5 × 10 $^{-3}$  and decrease the rate by a factor of 0.6 every 10 $^4$  iterations.
- Display the training progress in a plot and suppress verbose output.
- Train on a GPU if one is available. The trainNetwork function, by default, trains on an available GPU. Using a GPU requires Parallel Computing Toolbox and a supported GPU device. For information on supported devices, see "GPU Computing Requirements" (Parallel Computing Toolbox).

```
options = trainingOptions("adam", ...MaxEpochs=3e4, ...
     GradientThreshold=1, ...
     InitialLearnRate=5e-3, ...
     LearnRateSchedule="piecewise", ...
   LearnRateDropPeriod=1e4, ...
   LearnRateDropFactor=0.6, ...
   Verbose=0, ...
    Plots="training-progress");
```
## **Train LSTM Network**

Train the LSTM network using the trainNetwork function. To use the LSTM network in a Simulink model, save the network in a MAT file.

Training the LSTM network for an LSTM-ROM is a computationally intensive task and can take a long time to run. To speed up the example, the example skips training and loads a pretrained version of the network. To instead train the network, set the doTraining variable to true.

```
filename = "flexibleShaftLoadNet.mat";
if doTraining
     net = trainNetwork(XTrain, TTrain, layers, options);
     save(filename,"net")
else
     load(filename);
end
```
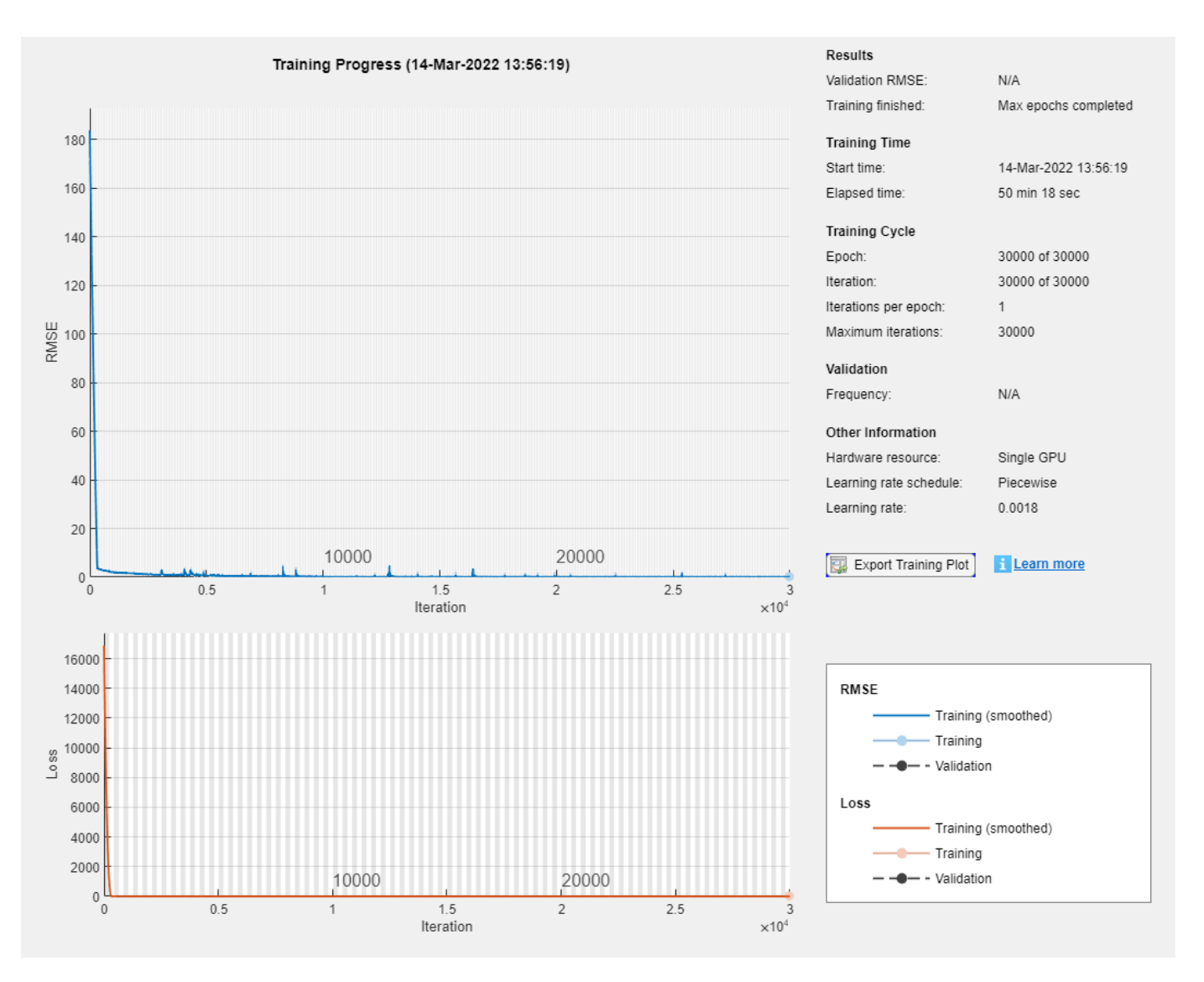

#### **Use LSTM-ROM in Simulink Model**

Create the following Simulink subcomponent, which outputs the predicted B and F signals of the load shaft using a trained LSTM network. The block uses the predictions for the next time step through a feedback loop.

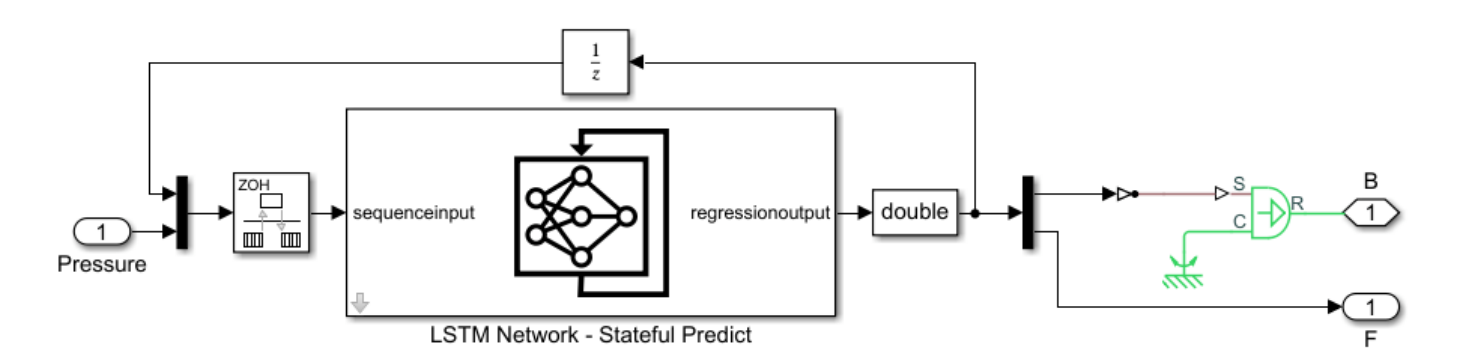

In the Stateful Predict block, set the **File path** parameter to the location of the saved trained network and specify the same sample time used for generating the training data. Use the same sample time in the Rate Transition block connected to the Stateful Predict block input and the Unit Delay block.

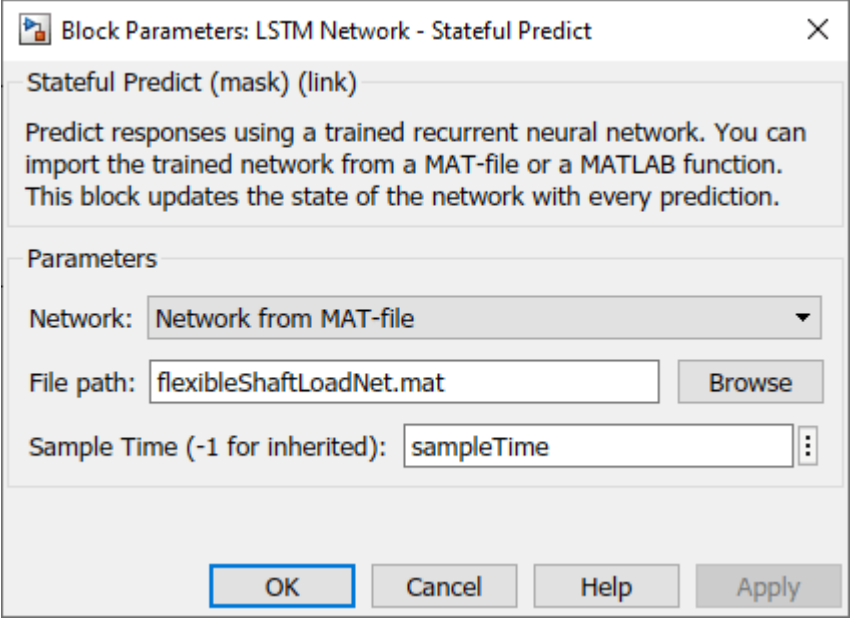

Replace the load shaft in the original Simulink model with the LSTM-ROM subcomponent. The resulting model is saved in ex\_sdl\_flexible\_shaft\_lstm. To access this file, open the example as a live script.

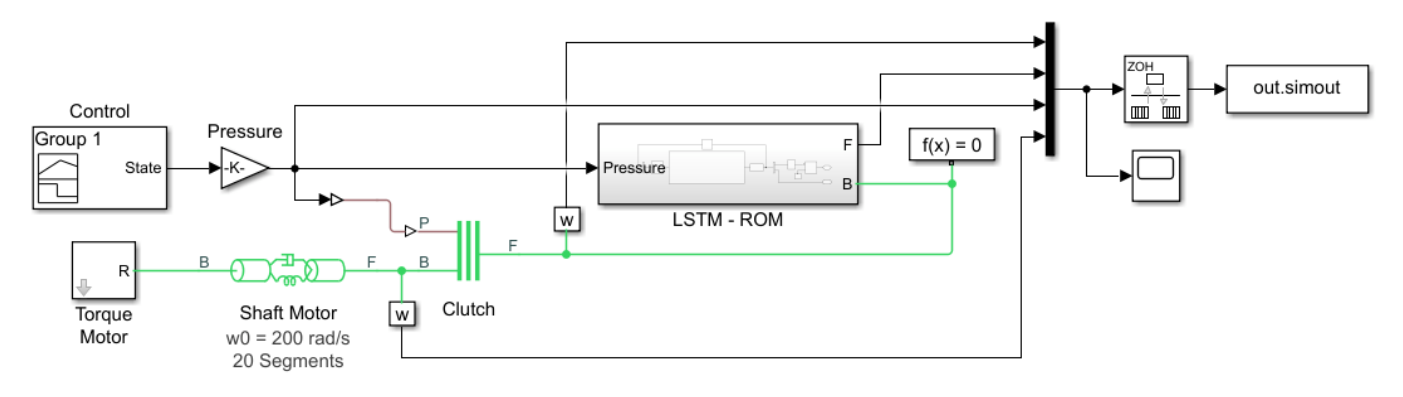

## **Test Model**

Evaluate the model accuracy using the held-out test data set.

To test the accuracy of the full model, not just the LSTM network, compare the outputs with the simulated F signals of the motor shaft generated by the original Simulink model.

Extract the targets from the test data. The test targets are simulated F signals of the motor shaft using the original model, shifted by one time step.

```
numObservationsTest = numel(dataTest);
outputStatesTest = 4;
for i = 1: numObservationsTest
    TTest{i} = dataTest{i}(outputStatesTest,2:end);
end
```
For each of the maximum pressure values of the test data set, run the simulation and save the simulated F signals of the motor shaft in the cell array YTest.

```
errs = [];
for i = 1: numObservationsTest
   maxPressure = maxPressuresTest(i); simout = sim("ex_sdl_flexible_shaft_lstm");
    YTest{i} = simout.simout.Data(1:end-1,4)end
```
Visualize the time step predictions in a scatter plot.

```
figure
scatter([TTest{:}], [YTest{:}])
xlabel("Target")
ylabel("Prediction")
m = min([TTest{:} YTest{:}]);
M = max([TTest{:} YTest{:}]);
xlim([m M])
ylim([m M])
hold on
plot([m M],[m M],"r--")
```
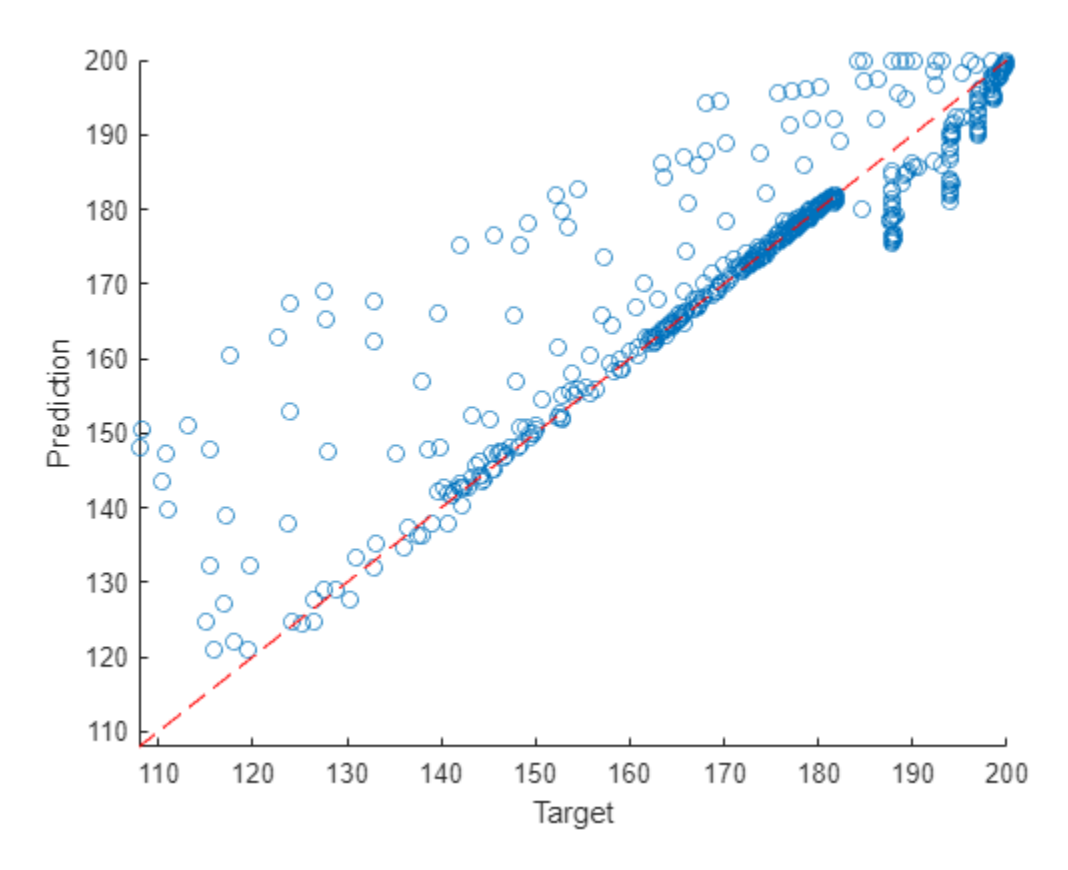

Visualize the prediction errors in a histogram.

```
figure
histogram([TTest{:}] - [YTest{:}])
xlabel("Error")
ylabel("Frequency")
```
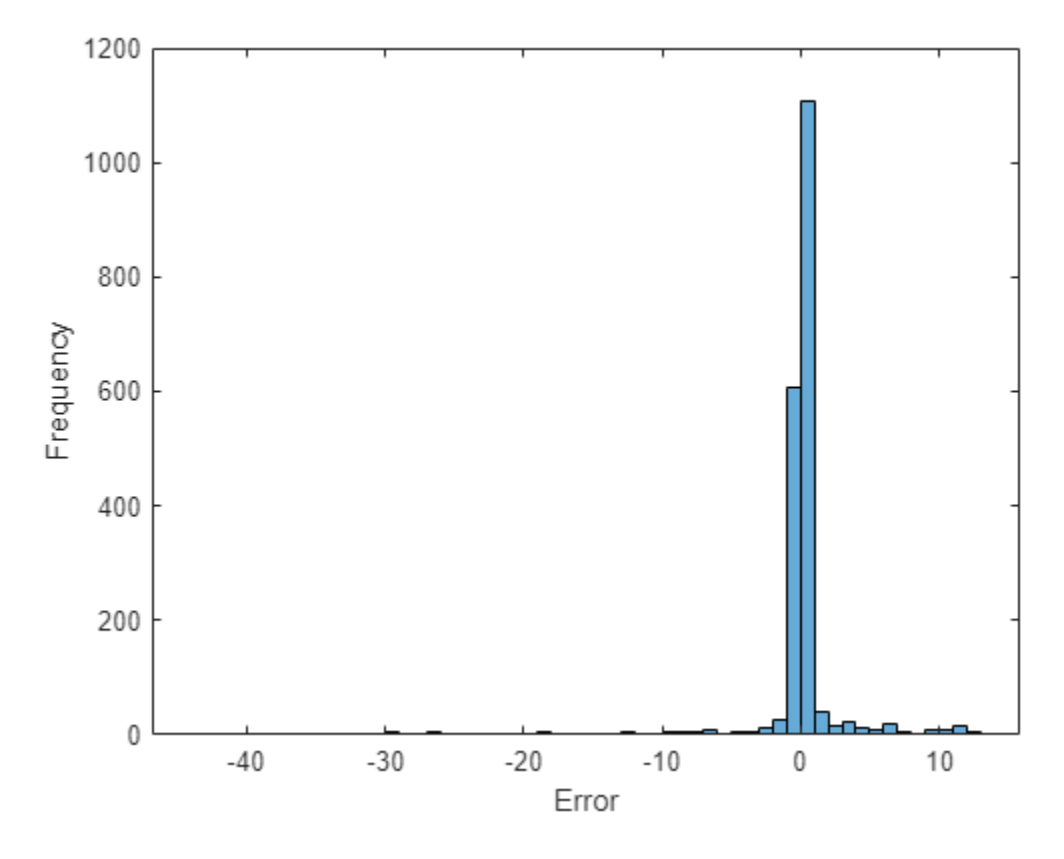

Values close to zero indicate accurate predictions.

## **Simulate Using New Data**

Run the model with a previously unseen maximum pressure value of 2 . 7  $\times$   $10^5$  Pa.

```
maxPressure = 2.7e5;
simout = sim("ex_sdl_flexible_shaft_lstm");
Y = simout.simout.Data(:,4)';
```
Visualize the predicted F signal in a plot.

```
figure
plot(simout.simout.Time, Y)
ylim([0 inf])
xlabel("Time")
ylabel("F Signal - Motor Shaft")
title("Model Predictions (Maximum pressure = " + maxPressure + " Pa)")
```
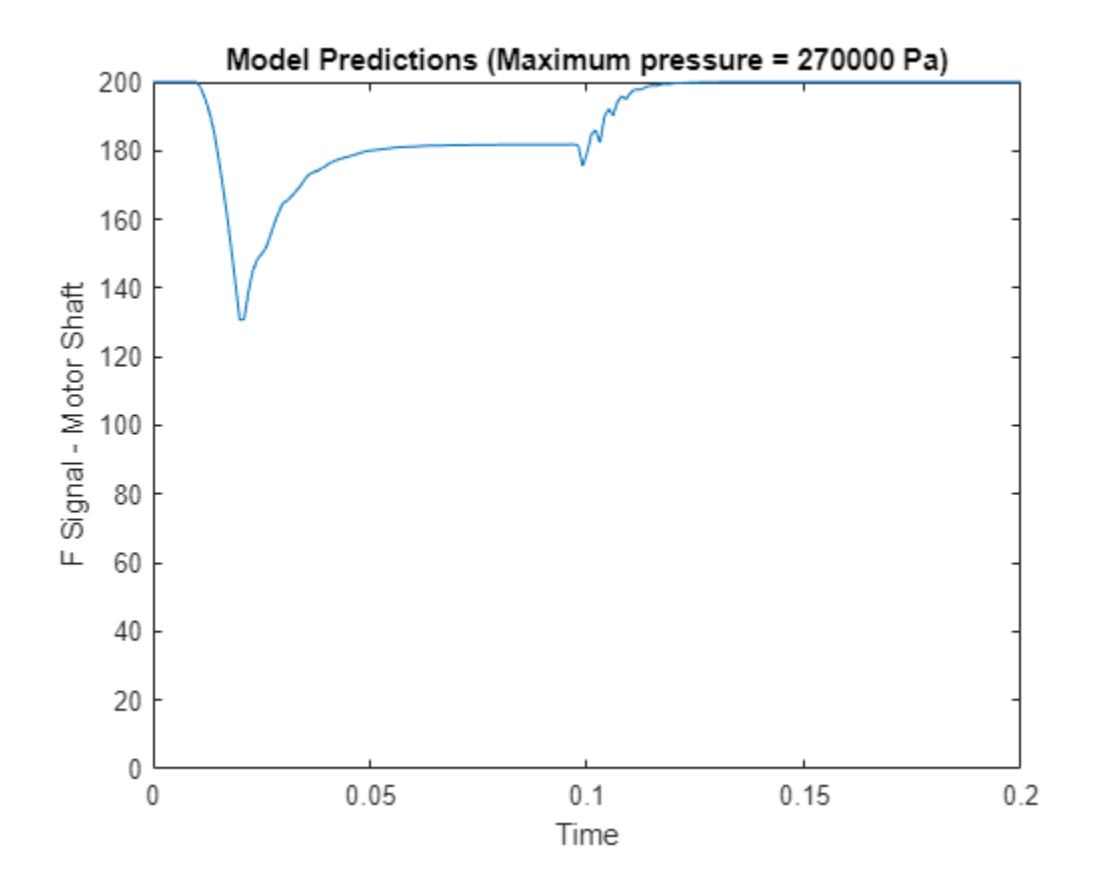

## **See Also**

Stateful Predict | Predict | lstmLayer | trainingOptions | trainNetwork

## **Related Examples**

- • ["Predict and Update Network State in Simulink" on page 4-345](#page-806-0)
- • ["Battery State of Charge Estimation in Simulink Using Deep Learning Network" on page 4-358](#page-819-0)
- • ["Time Series Forecasting Using Deep Learning" on page 4-16](#page-477-0)
- • ["Long Short-Term Memory Neural Networks" on page 1-97](#page-134-0)
- • ["Deep Learning in MATLAB" on page 1-2](#page-39-0)

# **Deep Learning Tuning and Visualization**

- • ["Explore Network Predictions Using Deep Learning Visualization Techniques" on page 5-3](#page-840-0)
- • ["Deep Dream Images Using GoogLeNet" on page 5-16](#page-853-0)
- • ["Grad-CAM Reveals the Why Behind Deep Learning Decisions" on page 5-22](#page-859-0)
- • ["Interpret Deep Learning Time-Series Classifications Using Grad-CAM" on page 5-25](#page-862-0)
- • ["Understand Network Predictions Using Occlusion" on page 5-39](#page-876-0)
- • ["Investigate Classification Decisions Using Gradient Attribution Techniques" on page 5-46](#page-883-0)
- • ["Understand Network Predictions Using LIME" on page 5-57](#page-894-0)
- • ["Investigate Spectrogram Classifications Using LIME" on page 5-64](#page-901-0)
- • ["Interpret Deep Network Predictions on Tabular Data Using LIME" on page 5-74](#page-911-0)
- • ["Explore Semantic Segmentation Network Using Grad-CAM" on page 5-81](#page-918-0)
- • ["Investigate Audio Classifications Using Deep Learning Interpretability Techniques"](#page-925-0) [on page 5-88](#page-925-0)
- • ["Generate Untargeted and Targeted Adversarial Examples for Image Classification" on page 5-102](#page-939-0)
- • ["Train Image Classification Network Robust to Adversarial Examples" on page 5-109](#page-946-0)
- • ["Generate Adversarial Examples for Semantic Segmentation" on page 5-121](#page-958-0)
- • ["Verify Robustness of Deep Learning Neural Network" on page 5-132](#page-969-0)
- • ["Out-of-Distribution Detection for Deep Neural Networks" on page 5-139](#page-976-0)
- • ["Out-of-Distribution Data Discriminator for YOLO v4 Object Detector" on page 5-154](#page-991-0)
- • ["Resume Training from Checkpoint Network" on page 5-172](#page-1009-0)
- • ["Deep Learning Using Bayesian Optimization" on page 5-177](#page-1014-0)
- • ["Train Deep Learning Networks in Parallel" on page 5-187](#page-1024-0)
- • ["Monitor Deep Learning Training Progress" on page 5-192](#page-1029-0)
- • ["Customize Output During Deep Learning Network Training" on page 5-196](#page-1033-0)
- • ["Detect Issues During Deep Neural Network Training" on page 5-200](#page-1037-0)
- • ["Detect Vanishing Gradients in Deep Neural Networks by Plotting Gradient Distributions"](#page-1046-0) [on page 5-209](#page-1046-0)
- • ["Investigate Network Predictions Using Class Activation Mapping" on page 5-220](#page-1057-0)
- • ["View Network Behavior Using tsne" on page 5-226](#page-1063-0)
- • ["Visualize Activations of a Convolutional Neural Network" on page 5-238](#page-1075-0)
- • ["Visualize Activations of LSTM Network" on page 5-249](#page-1086-0)
- • ["Visualize Features of a Convolutional Neural Network" on page 5-253](#page-1090-0)
- • ["Visualize Image Classifications Using Maximal and Minimal Activating Images" on page 5-260](#page-1097-0)
- • ["Monitor GAN Training Progress and Identify Common Failure Modes" on page 5-279](#page-1116-0)
- • ["Deep Learning Visualization Methods" on page 5-283](#page-1120-0)
- • ["ROC Curve and Performance Metrics" on page 5-290](#page-1127-0)

• ["Compare Deep Learning Models Using ROC Curves" on page 5-301](#page-1138-0)

# <span id="page-840-0"></span>**Explore Network Predictions Using Deep Learning Visualization Techniques**

This example shows how to investigate network predictions using deep learning visualization techniques.

Deep learning networks are often described as "black boxes" because why a network makes a certain decision is not always obvious. You can use an interpretability technique to translate network behavior into output that a person can interpret. This interpretable output can then answer questions about the predictions of a network. This example focuses on visualization methods, which are interpretability techniques that explain network predictions using visual representations of what a network is "looking" at.

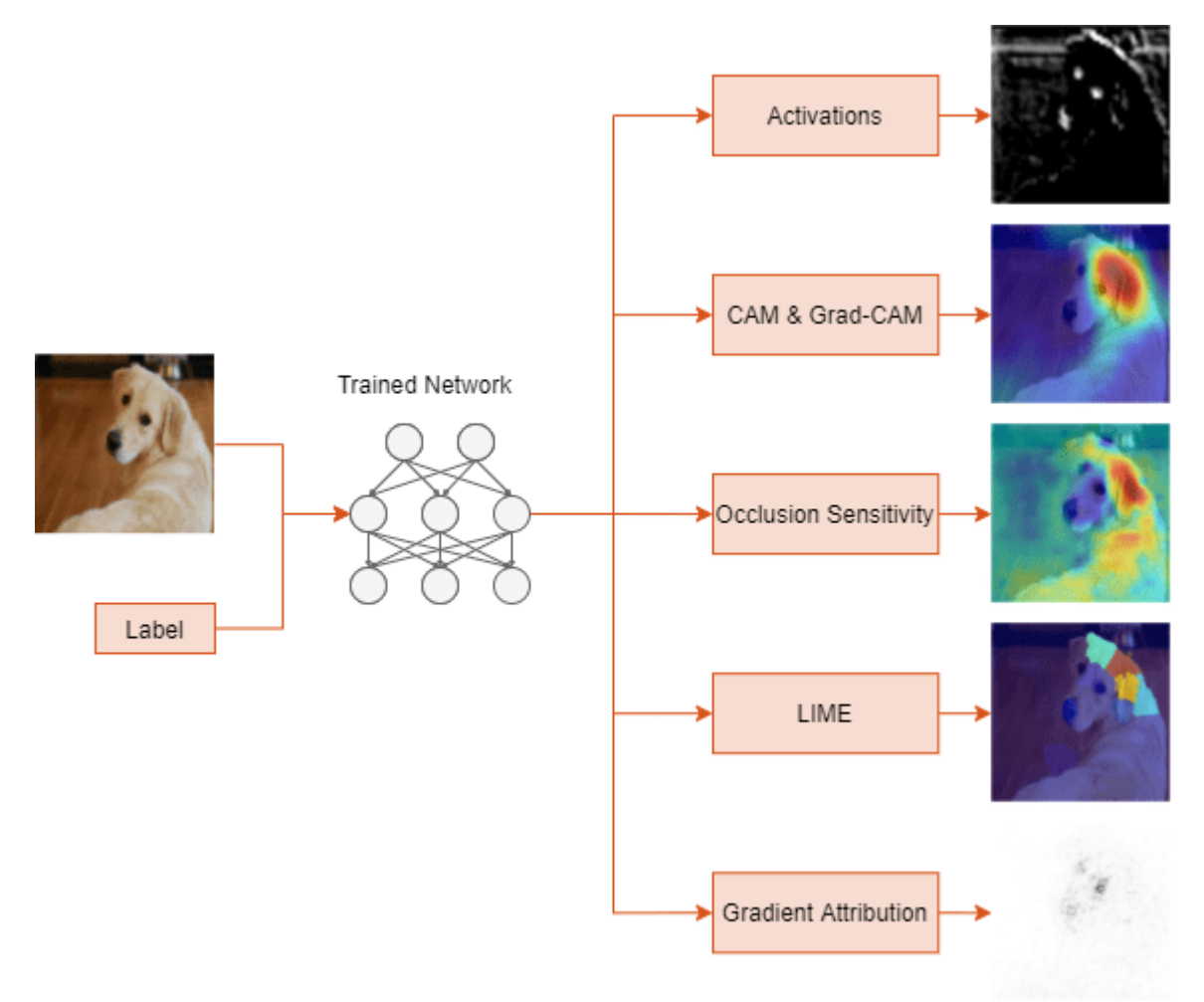

## **Load Pretrained Network**

Load a pretrained image classification network. For this example, use GoogLeNet, a pretrained network that can classify images into 1000 object categories, such as keyboard, mouse, pencil, and many animals.

net = googlenet;

Find the input size of the network and the class labels.

```
inputSize = net.Layers(1).InputSize(1:2);classes = net.Layers(end).Classes;
```
#### **Classify Image**

Load a test image containing a picture of a golden retriever.

```
img = imread("sherlock.jpg");
img = imresize(img,inputSize);
```
figure imshow(img)

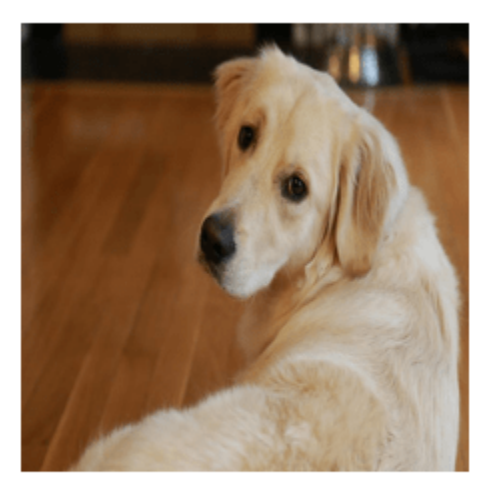

Classify the image using the pretrained network.

```
[YPred, scores] = classify(net, img);YPred
```

```
YPred = categorical
      golden retriever
```
The network correctly classifies the image as a golden retriever. Find the three classes with the highest scores.

```
[-, \text{topIdx}] = \text{maxk}(\text{scores}, 3);topScores = scores(topIdx)';
topClasses = classes(topIdx);
table(topClasses,topScores)
ans=3×2 table
         topClasses topScores
```
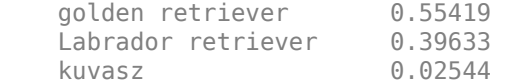

The classes with the top three scores are all dog breeds. The network outputs higher scores for the classes that share similar features with the true golden retriever class.

You can use visualization techniques to understand why the network classifies this image as a golden retriever.

## **Activation Visualization**

One of the simplest ways of understanding network behavior is to visualize the activations of each layer. Most convolutional neural networks learn to detect features such as color and edges in their first convolutional layer. In deeper convolutional layers, the network learns to detect more complicated features, such as eyes. Pass the image through the network and examine the output activations of the conv2-relu\_3x3\_reduce layer.

```
act = activations(net,img,"conv2-relu_3x3_reduce");
sz = size(act);act = reshape(act, [sz(1) sz(2) 1 sz(3)]);
```
Display the activations for the first 12 channels of the layer.

```
I = imtile(max2gray(act(:, :, :, 1:12))));
figure
imshow(I)
```
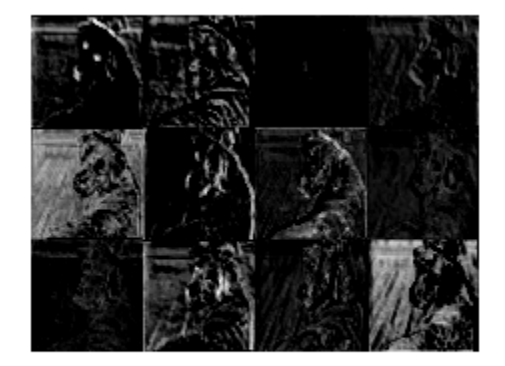

White pixels represent strong positive activations and black pixels represent strong negative activations. You can see that the network is learning low-level features, such as edges and texture. The first channel highlights the eyes and nose of the dog, possibly due to their distinctive edge and color.

Investigate a deeper layer.

```
actDeep = activations(net,img,"inception_5b-output");
sz = size(actDeep)
sz = 1×3
 7 7 1024
```
 $actDeep = reshape(actDeep, [sz(1) sz(2) 1 sz(3)]);$ 

This layer has 1024 channels. Each channel has an image. Investigating every image in detail is impractical. Instead, you can gain insight into the network behavior by considering the channel with the strongest activation.

```
[maxValue,maxValueIndex] = max(max(max(actDeep)));
actDeepMax = actDeep(:,:,:,maxValueIndex);
```

```
tiledlayout("flow")
nexttile
imshow(img)
nexttile
imshow(imresize(mat2gray(actDeepMax),inputSize))
```
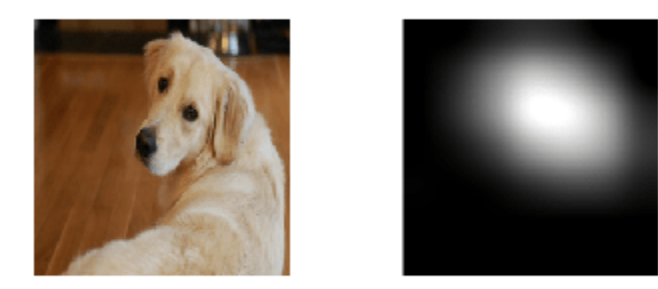

The strongest activating channel focuses on the head of the dog, indicating that this layer is picking out more complex features.

To further explore network behavior, you can use more complex visualization methods.

#### **Grad-CAM**

Explore the network predictions using gradient-weighted class activation mapping (Grad-CAM). To understand which parts of the image are most important for classification, Grad-CAM uses the gradient of the classification score with respect to the convolutional features determined by the network. The places where this gradient is large are exactly the places where the final score depends most on the data. Compute the Grad-CAM map using the gradCAM function and the predicted class.

 $gradcamMap = gradCAM(net,img,YPred);$ 

By default, the gradCAM function extracts the feature maps from the last ReLU layer with nonsingleton spatial dimensions or the last layer that gathers the outputs of ReLU layers (such as depth concatenation or addition layers). You can compute the Grad-CAM map for earlier layers in the network by specifying the feature layer. Compute the Grad-CAM map for the early convolutional layer conv2-relu\_3x3.

gradcamMapShallow = gradCAM(net,img,YPred,'FeatureLayer',"conv2-relu\_3x3");

Use the plotMaps [on page 5-13](#page-850-0) supporting function, listed at the end of this example, to compare the Grad-CAM maps.

```
figure
alpha = 0.5;cmap = "jet";
plotMaps(img,gradcamMap,gradcamMapShallow,"Deep Layer","Shallow Layer",alpha,cmap)
```
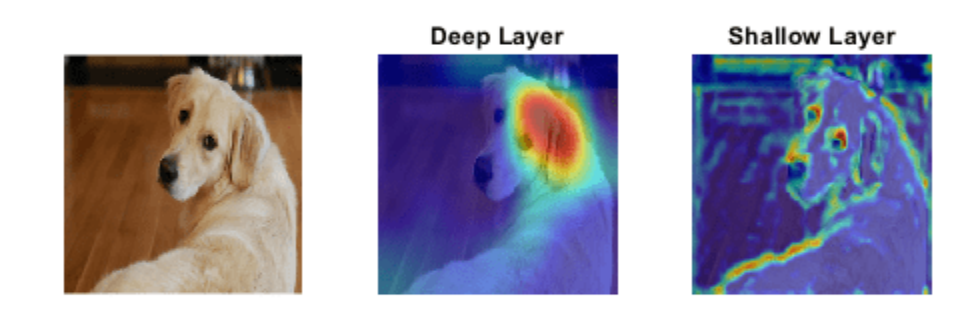

The Grad-CAM map for the layer at the end of the network highlights the head and ear of the dog, suggesting that the shape of the ear and the eye are important for classifying this dog as a golden retriever. The Grad-CAM map produced by the earlier layer highlights the edges of the dog. This is because earlier layers in a network learn simple features such as color and edges, while deep layers learn more complex features such as ears or eyes.

## **Occlusion Sensitivity**

Compute the occlusion sensitivity of the image. Occlusion sensitivity is a simple technique for measuring network sensitivity to small perturbations in the input data. This method perturbs small areas of the input by replacing it with an occluding mask, typically a gray square. The mask moves

across the image and the change in probability score for a given class is measured. You can use this method to highlight which parts of the image are most important to the classification. You can perform occlusion sensitivity using occlusionSensitivity.

Compute the occlusion sensitivity map for the golden retriever class.

occlusionMap = occlusionSensitivity(net,img,YPred);

To examine the results of occlusion with higher resolution, reduce the mask size and stride using the MaskSize and Stride options. A smaller Stride value yields a higher resolution map but can take longer to compute and use more memory. A smaller MaskSize value yields more detail but can lead to noisier results. To get the best results from occlusion sensitivity, you must carefully choose the right values for the MaskSize and Stride options.

occlusionMapDetail = occlusionSensitivity(net,img,YPred,'Stride',10,'MaskSize',15);

Use the plotMaps function to compare the different occlusion sensitivity results.

```
plotMaps(img,occlusionMap,occlusionMapDetail, ...
     "Occlusion Sensitivity","Occlusion Sensitivity \newline (High Resolution)",alpha,cmap)
```
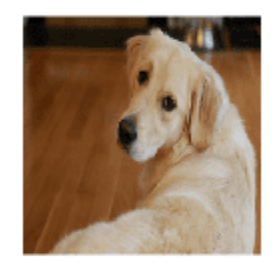

**Occlusion Sensitivity** 

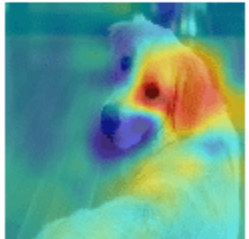

**Occlusion Sensitivity** (High Resolution)

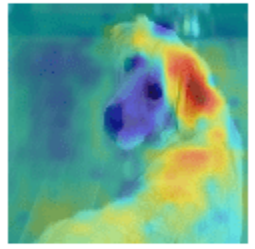

The lower resolution map shows similar results to Grad-CAM, highlighting the ear and eye of the dog. The higher resolution map shows that the ear is most important to the classification. The higher resolution map also indicates that the fur on the back of the dog is contributing to the classification decision.

## **LIME**

Next, consider the locally interpretable model-agnostic explanations (LIME) technique. LIME approximates the classification behavior of a deep neural network using a simpler, more interpretable model, such as a regression tree. Interpreting the decisions of this simpler model provides insight into the decisions of the neural network. The simple model is used to determine the importance of features of the input data, as a proxy for the importance of the features to the deep neural network. The LIME technique uses a very different underlying mechanism to occlusion sensitivity or Grad-CAM.

Use the imageLIME function to view the most important features in the classification decision of a deep network. Compute the LIME map for the top two classes: golden retriever and Labrador retriever.

```
limeMapClass1 = imageLIME(net,img,topClasses(1));
limeMapClass2 = imageLIME(net,img,topClasses(2));
titleClass1 = "LIME (' + string(topClasses(1)) + ")";
titleClass2 = "LIME (" + string(topClasses(2)) + ")";plotMaps(img,limeMapClass1,limeMapClass2,titleClass1,titleClass2,alpha,cmap)
```
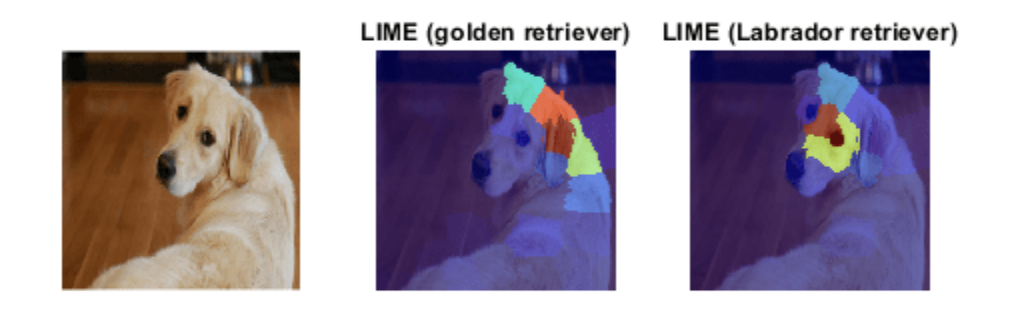

The maps show which areas of the image are important to the classification. Red areas of the map have a higher importance—an image lacking these areas would have a lower score for the specified class. For the golden retriever class, the network focuses on the dog's head and ear to make its prediction. For the Labrador retriever class, the network is more focused on the dog's nose and eyes, rather than the ear. While both maps highlight the dog's forehead, for the network, the dog's ear and neck indicate the golden retriever class, while the dog's eyes indicate the Labrador retriever class.

The LIME maps are consistent with the occlusion sensitivity and Grad-CAM maps. Comparing the results of different interpretability techniques is important for verifying the conclusions you make.

## **Gradient Attribution**

Gradient attribution methods produce pixel-resolution maps showing which pixels are most important to the network classification decision. These methods compute the gradient of the class score with respect to the input pixels. Intuitively, the map shows which pixels most affect the class score when changed. The gradient attribution methods produce maps with a higher resolution than those from Grad-CAM or occlusion sensitivity, but that tend to be much noisier, as a well-trained deep network is not strongly dependent on the exact value of specific pixels.

Use the [gradientAttribution](#page-850-0) on page 5-13 supporting function, listed at the end of this example, to compute the gradient attribution map for the golden retriever class.

```
softmaxName = 'prob';
pixelMap = gradientAttribution(net,img, YPred, softmaxName,"autodiff");
```
You can obtain a sharper gradient attribution map by modifying the backwards pass through ReLU layers so that elements of the gradient that are less than zero and elements of the input to the ReLU layer that are less than zero are both set to zero. This method is known as guided backpropagation. Compute the gradient attribution map for the network using guided backpropagation.

pixelGuidedBackpropMap = gradientAttribution(net,img,YPred,softmaxName,"guided-backprop");

Display the gradient attribution maps using a custom colormap with 255 colors that maps values of 0 to white and 1 to black. The darker pixels are those most important for classification.

```
abba = 1:
cmap = [linespace(1, 0, 255)' linspace(1, 0, 255)' linspace(1, 0, 255)'];
plotMaps(img,pixelMap,pixelGuidedBackpropMap, ...
     "Gradient Attribution","Guided Backpropagation",alpha,cmap)
```
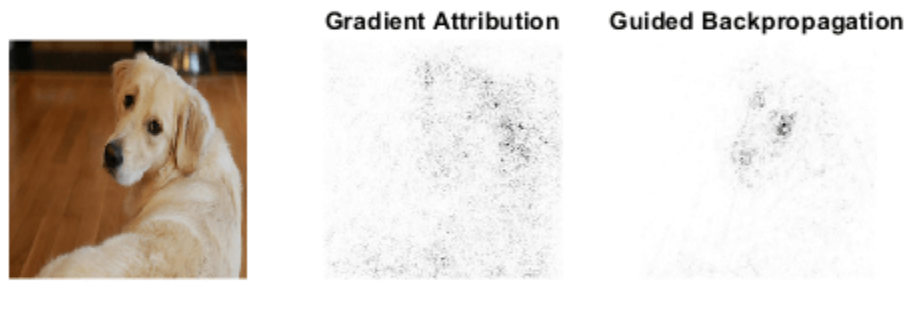

The darkest parts of the map are those centered around the dog. The map is very noisy, but it does suggest that the network is using the expected information in the image to perform classification. The pixels in the dog have much more impact on the classification score than the pixels of the background. In the guided backpropagation map, the pixels are focused on the face of the dog, specifically the eyes and nose. Interestingly, this method highlights different regions than the lower resolution visualization techniques. The result suggests that, at a pixel level, the nose and eyes of the dog are important for classifying the image as a golden retriever.

## **Deep Dream Image**

Deep dream is a feature visualization technique that creates images that strongly activate network layers. By visualizing these images, you can highlight the image features learned by a network. These images are useful for understanding and diagnosing network behavior. You can generate images by visualizing the features of the layers toward the end of the network. Unlike the previous methods, this technique is global and shows you the overall behavior of the network, not just for a specific input image.

To produce images that resemble a given class most closely, use the final fully connected layer loss3-classifier. Generate deep dream images for the top three classes the network predicts for the test image. Set 'Verbose' to false to suppress detailed information on the optimization process.

```
channels = topIdx;learnableLayer = "loss3-classifier";
dreamImage = deepDreamImage(net,learnableLayer,channels,'Verbose',false);
```
Increasing the number of pyramid levels and iterations per pyramid level can produce more detailed images at the expense of additional computation. Generate detailed deep dream images.

```
dreamImageDetailed = deepDreamImage(net, learnableLayer, channels, ...
     'Verbose',false,'NumIterations',100,'PyramidLevels',4);
```
Compare the deep dream images of the top three classes.

```
tiledlayout(2,3)
for i = 1:3nexttile
imshow(dreamImage(:,:,:,i));
title(string(topClasses(i)));
end
for i = 1:3nexttile
imshow(dreamImageDetailed(:,:,:,i));
title(string(topClasses(i)) + "\newline (High Resolution)");
end
```
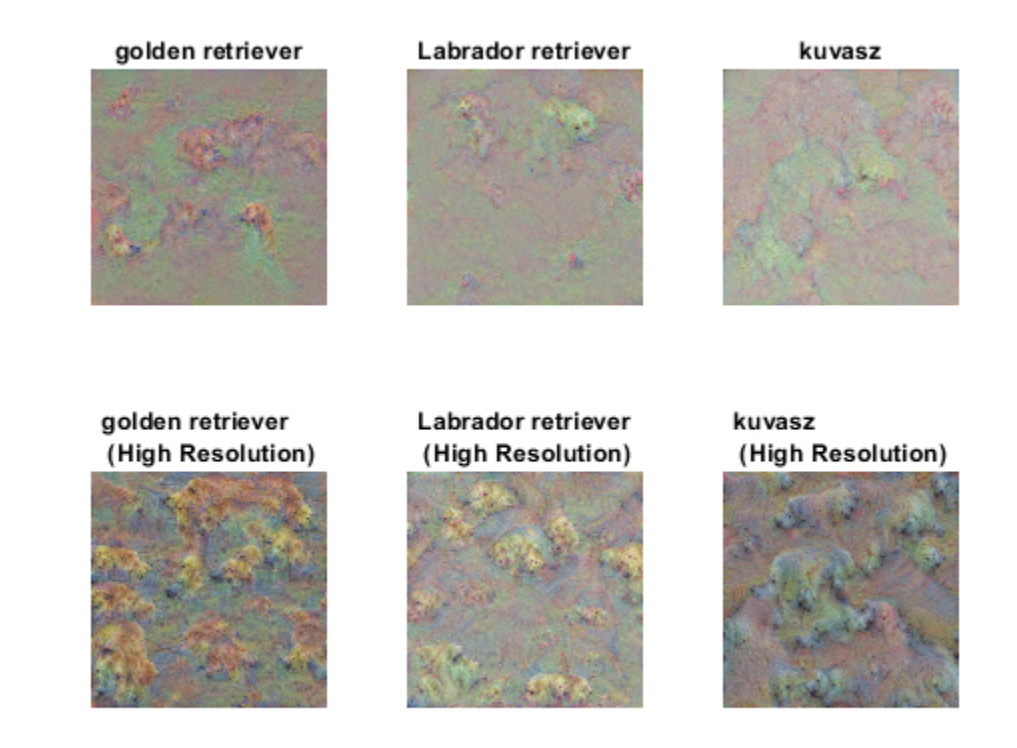

The deep dream images show how the network envisions each of the three classes. Although these images are quite abstract, you can see key features for each of the top classes. It also shows how the network distinguishes the golden and Labrador retriever classes.

To explore applying these methods interactively using an app, see the [Explore Deep Network](https://github.com/matlab-deep-learning/Explore-Deep-Network-Explainability-Using-an-App) [Explainability Using an App](https://github.com/matlab-deep-learning/Explore-Deep-Network-Explainability-Using-an-App) GitHub® repository.

## <span id="page-850-0"></span>**Supporting Functions**

#### **Replace Layers Function**

The replaceLayersOfType function replaces all layers of the specified class with instances of a new layer. The new layers have the same names as the original layers.

```
function lgraph = replaceLayersOfType(lgraph,layerType,newLayer)
```

```
% Replace layers in the layerGraph lgraph of the type specified by
% layerType with copies of the layer newLayer.
for i=1:length(lgraph.Layers)
     if isa(lgraph.Layers(i),layerType)
         % Match names between the old and new layers.
        layerName = lgraph.Layers(i).Name; newLayer.Name = layerName;
         lgraph = replaceLayer(lgraph,layerName,newLayer);
     end
end
end
```
## **Plot Maps**

Plot two maps, map1 and map2, for the input image img. Use alpha to set the transparency of the map. Specify which colormap to use using cmap.

function plotMaps(img,map1,map2,title1,title2,alpha,cmap)

```
figure
subplot(1,3,1)imshow(img)
subplot(1,3,2)
imshow(img)
hold on
imagesc(map1,'AlphaData',alpha)
colormap(cmap)
title(title1)
hold off
subplot(1,3,3)imshow(img)
hold on
```

```
imagesc(map2,'AlphaData',alpha)
colormap(cmap)
title(title2)
hold off
end
```
#### **Gradient Attribution Map**

Compute the gradient attribution map. You must specify the softmax layer. You can compute the basic map, or a higher resolution map using guided backpropagation.

function map = gradientAttribution(net,img, YPred, softmaxName, method)

```
lgraph = layerGraph(net);lgraph = removeLayers(lgraph,lgraph.Layers(end).Name);
dlnet = dlnetwork(lgraph);
% To use automatic differentiation, convert the image to a dlarray.
dlImq = dlarray(sinqle(imq), "SSC");
if method == "autodiff"
% Use dlfeval and the gradientMap function to compute the derivative. The gradientMap
% function passes the image forward through the network to obtain the class scores
% and contains a call to dlgradient to evaluate the gradients of the scores with respect
% to the image.
dydI = dlfeval(@gradientMap,dlnet,dlImg,softmaxName,YPred);
end
if method == "guided-backprop"
% Use the custom layer CustomBackpropReluLayer (attached as a supporting file) 
% with a nonstandard backward pass, and use it with automatic differentiation.
customRelu = CustomBackpropReluLayer();
% Set the BackpropMode property of each CustomBackpropReluLayer to "guided-backprop".
customRelu.BackpropMode = "guided-backprop";
% Use the supporting function replaceLayersOfType to replace all instances of reluLayer in the network with with with with n% instances of CustomBackpropReluLayer. 
lgraphGB = replaceLayersOfType(lgraph, ...
     'nnet.cnn.layer.ReLULayer',customRelu);
% Convert the layer graph containing the CustomBackpropReluLayers into a dlnetwork.
dlnetGB = dlnetwork(lgraphGB);
dydI = dlfeval(@gradientMap,dlnetGB,dlImg,softmaxName,YPred);
end
% Sum the absolute values of each pixel along the channel dimension, then rescale
% between 0 and 1.
map = sum(abs(extractdata(dydI)),3);map = rescale(map);end
```
## **Gradient Map**

Compute the gradient of a class score with respect to one or more input images.

```
function dydI = gradientMap(dlnet,dlImgs,softmaxName,classIdx)
```

```
dydI = dlarray(zeros(size(dlImgs)));
for i=1:size(dlImgs,4)
   I = dlImqs(:,:,:,i);
     scores = predict(dlnet,I,'Outputs',{softmaxName});
    classScore = scores(classIdx);
   dydI(:,:,:,i) = diagramt(classScore,I);
```
end end

## **References**

- [1] Zhou, Bolei, Aditya Khosla, Agata Lapedriza, Aude Oliva, and Antonio Torralba. "Learning Deep Features for Discriminative Localization." In *2016 Proceedings of the IEEE Conference on Computer Vision and Pattern Recognition: 2921–29. Las Vegas, NV, USA: IEEE, 2016. https:// doi.org/10.1109/CVPR.2016.319.*
- [2] Selvaraju, Ramprasaath R., Michael Cogswell, Abhishek Das, Ramakrishna Vedantam, Devi Parikh, and Dhruv Batra. "Grad-CAM: Visual Explanations from Deep Networks via Gradient-Based Localization." In *2017 Proceedings of the IEEE Conference on Computer Vision*: 618–626. Venice, Italy: IEEE, 2017. https://doi.org/10.1109/ICCV.2017.74.
- [3] Ribeiro, Marco Tulio, Sameer Singh, and Carlos Guestrin. "'Why Should I Trust You?': Explaining the Predictions of Any Classifier." In *Proceedings of the 22nd ACM SIGKDD International Conference on Knowledge Discovery and Data Mining* (2016): 1135–1144. New York, NY: Association for Computing Machinery, 2016. https://doi.org/10.1145/2939672.2939778.
- [4] Simonyan, Karen, Andrea Vedaldi, and Andrew Zisserman. "Deep Inside Convolutional Networks: Visualising Image Classification Models and Saliency Maps." Preprint, submitted April 19, 2014. https://arxiv.org/abs/1312.6034.
- [5] TensorFlow. "DeepDreaming with TensorFlow." https://github.com/tensorflow/docs/blob/master/ site/en/tutorials/generative/deepdream.ipynb.

## **See Also**

gradCAM | imageLIME | occlusionSensitivity | deepDreamImage | tsne

## **Related Examples**

- • ["Deep Learning Visualization Methods" on page 5-283](#page-1120-0)
- • ["Grad-CAM Reveals the Why Behind Deep Learning Decisions" on page 5-22](#page-859-0)
- • ["Understand Network Predictions Using LIME" on page 5-57](#page-894-0)
- • ["Understand Network Predictions Using Occlusion" on page 5-39](#page-876-0)
- • ["Detect Vanishing Gradients in Deep Neural Networks by Plotting Gradient Distributions" on](#page-1046-0) [page 5-209](#page-1046-0)

# <span id="page-853-0"></span>**Deep Dream Images Using GoogLeNet**

This example shows how to generate images using deepDreamImage with the pretrained convolutional neural network GoogLeNet.

Deep Dream is a feature visualization technique in deep learning that synthesizes images that strongly activate network layers. By visualizing these images, you can highlight the image features learned by a network. These images are useful for understanding and diagnosing network behavior.

You can generate interesting images by visualizing the features of the layers towards the end of the network.

The example uses Deep Learning Toolbox™ and Deep Learning Toolbox Model *for GoogLeNet Network* to generate the images.

## **Load Pretrained Network**

Load a pretrained GoogLeNet Network. If the Deep Learning Toolbox Model *for GoogLeNet Network* support package is not installed, then the software provides a download link.

net = googlenet;

## **Generate Image**

To produce images that resemble a given class the most closely, select the fully connected layer. First, locate the layer index of this layer by viewing the network architecture using analyzeNetwork.

analyzeNetwork(net)

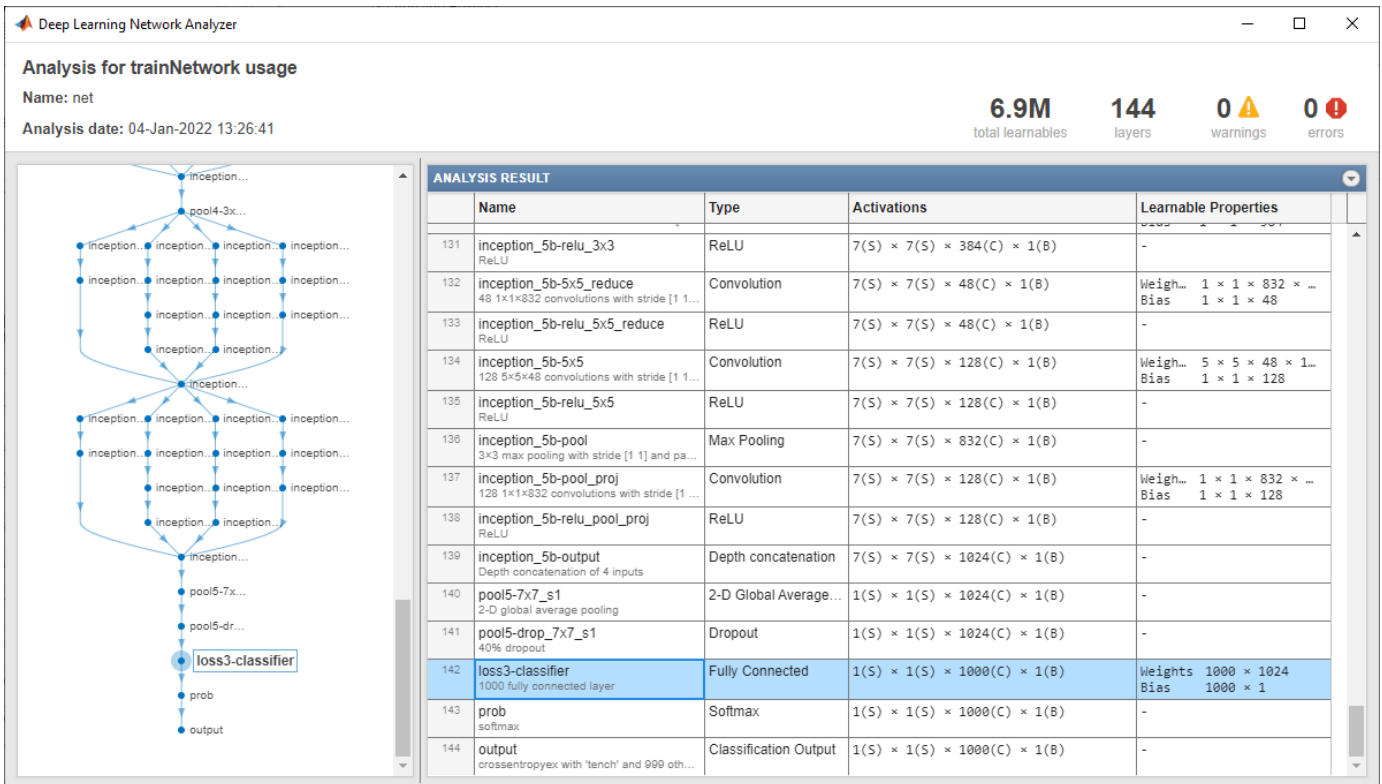

Then select the fully connected layer, in this example, 142.

```
layer = 142;layerName = net.Layers(layer).Name
```

```
layerName = 
'loss3-classifier'
```
You can generate multiple images at once by selecting multiple classes. Select the classes you want to visualize by setting channels to be the indices of those class names.

```
channels = [114 293 341 484 563 950];
```
The classes are stored in the Classes property of the output layer (the last layer). You can view the names of the selected classes by selecting the entries in channels.

```
net.Layers(end).Classes(channels)
```

```
ans = 6×1 categorical
      snail 
      tiger 
      zebra 
      castle 
      fountain 
      strawberry
```
Generate the images using deepDreamImage. This command uses a compatible GPU, if available. Otherwise it uses the CPU. Using a GPU requires Parallel Computing Toolbox™ and a supported GPU device. For information on supported devices, see "GPU Computing Requirements" (Parallel Computing Toolbox).

## I = deepDreamImage(net,layerName,channels);

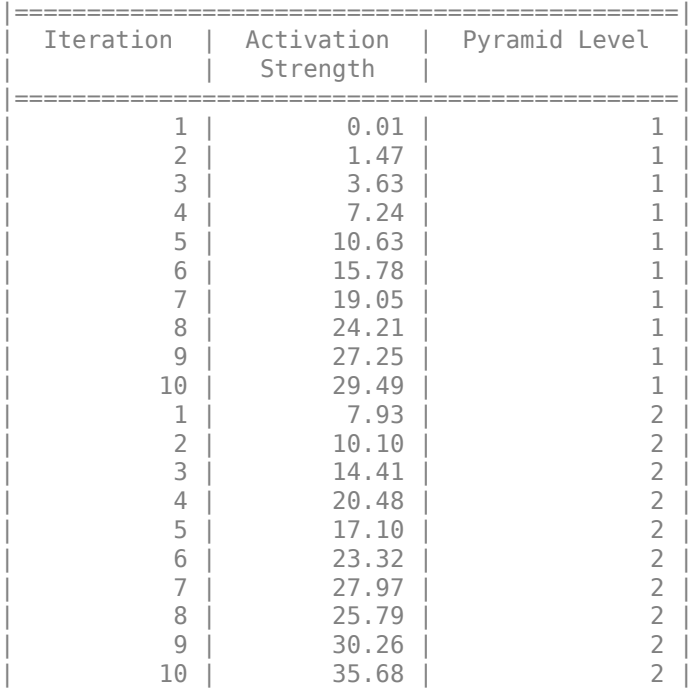

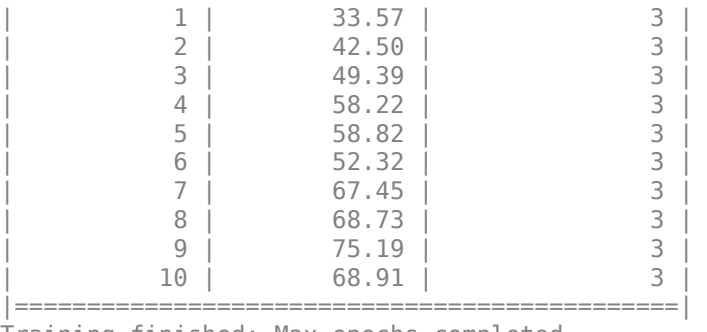

Training finished: Max epochs completed.

Display all the images together using imtile.

figure  $I = imtile(I);$ imshow(I)

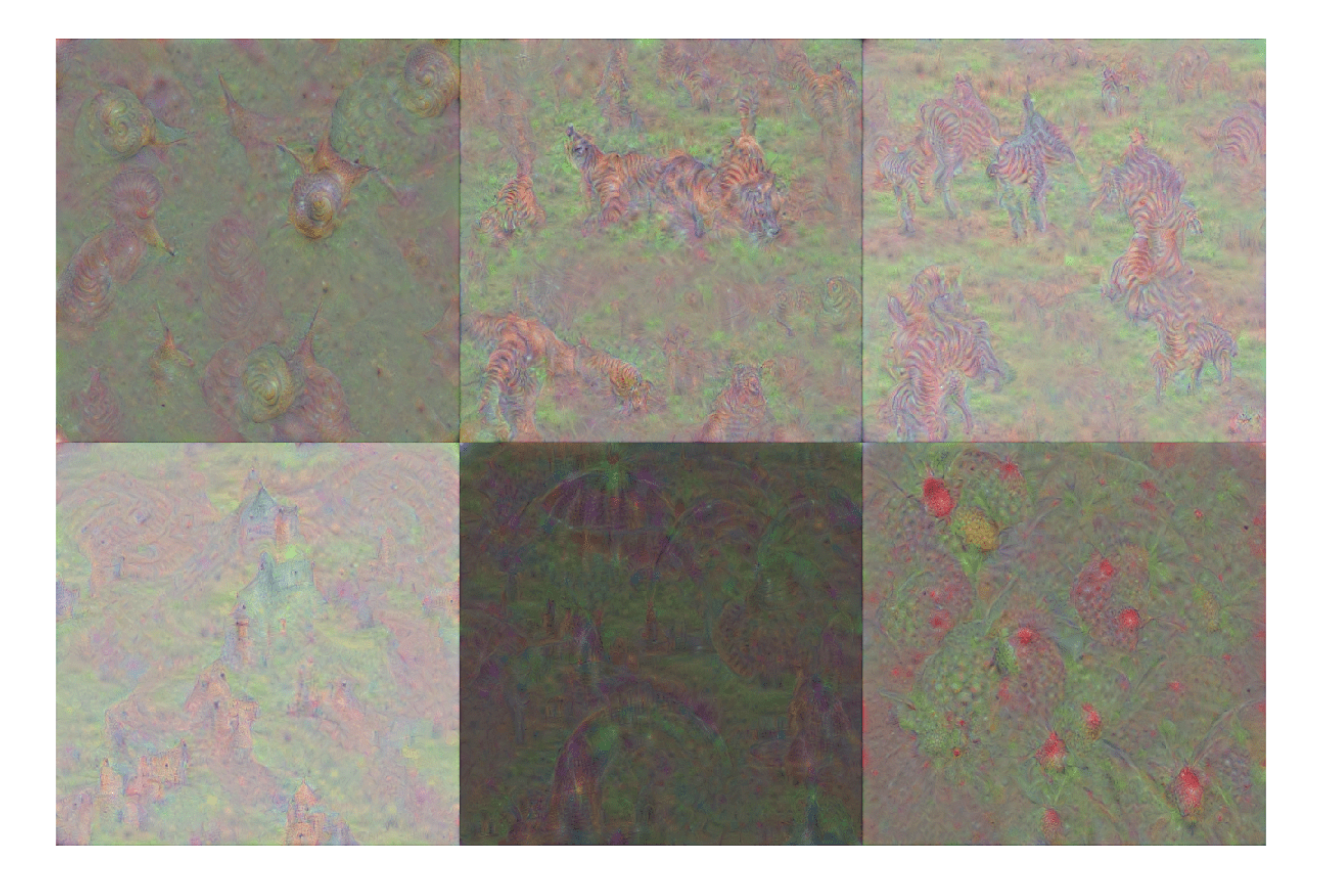

## **Generate More Detailed Images**

Increasing the number of pyramid levels and iterations per pyramid level can produce more detailed images at the expense of additional computation.

You can increase the number of iterations using the 'NumIterations' option. Set the number of iterations to 100.

iterations = 100;

Generate a detailed image that strongly activates the 'tiger' class (channel 293). Set 'Verbose' to false to suppress detailed information on the optimization process.

```
channels = 293;I = deepDreamImage(net, layerName, channels, ... 'Verbose',false, ...
    'NumIterations', iterations);
```
figure imshow(I)

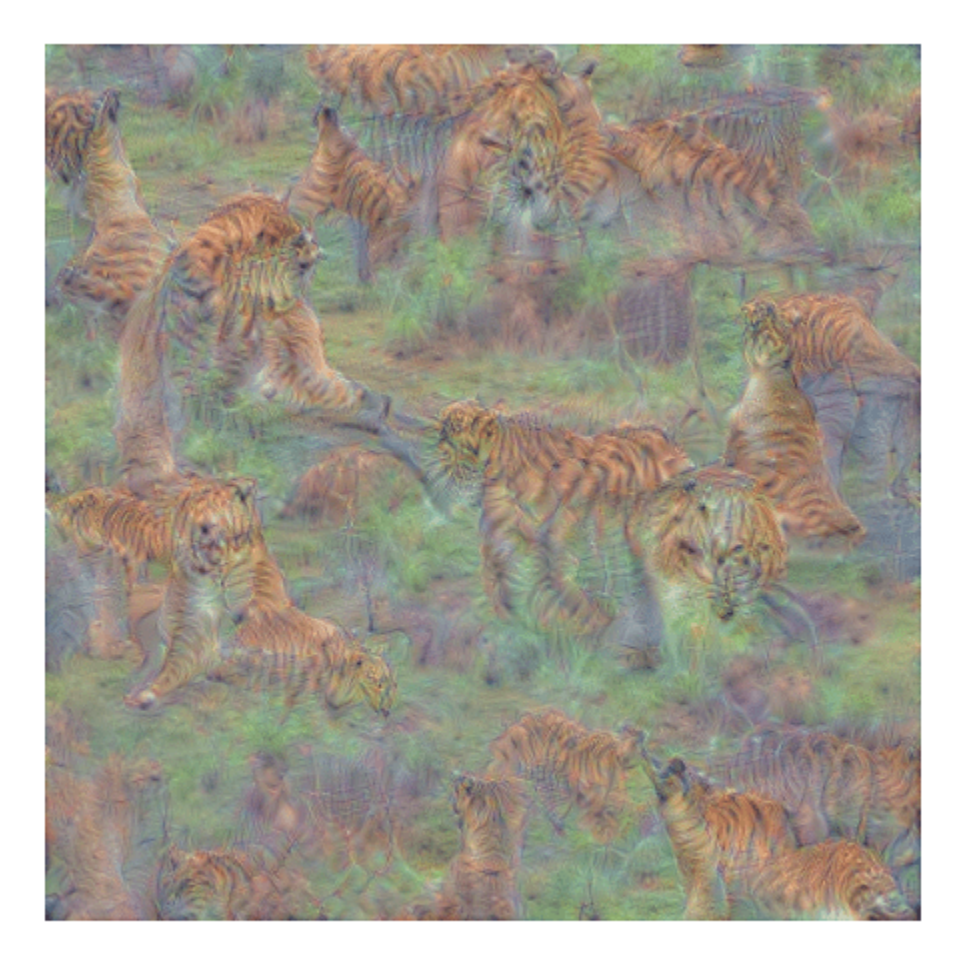

To produce larger and more detailed output images, you can increase both the number of pyramid levels and iterations per pyramid level.

Set the number of pyramid levels to 4.

levels =  $4;$ 

Generate a detailed image that strongly activates the 'castle' class (channel 484).

channels =  $484;$ 

```
I = deepDreamImage(net, layerName, channels, ...'Verbose', false, ...
 'NumIterations',iterations, ...
 'PyramidLevels',levels);
```
figure imshow(I)

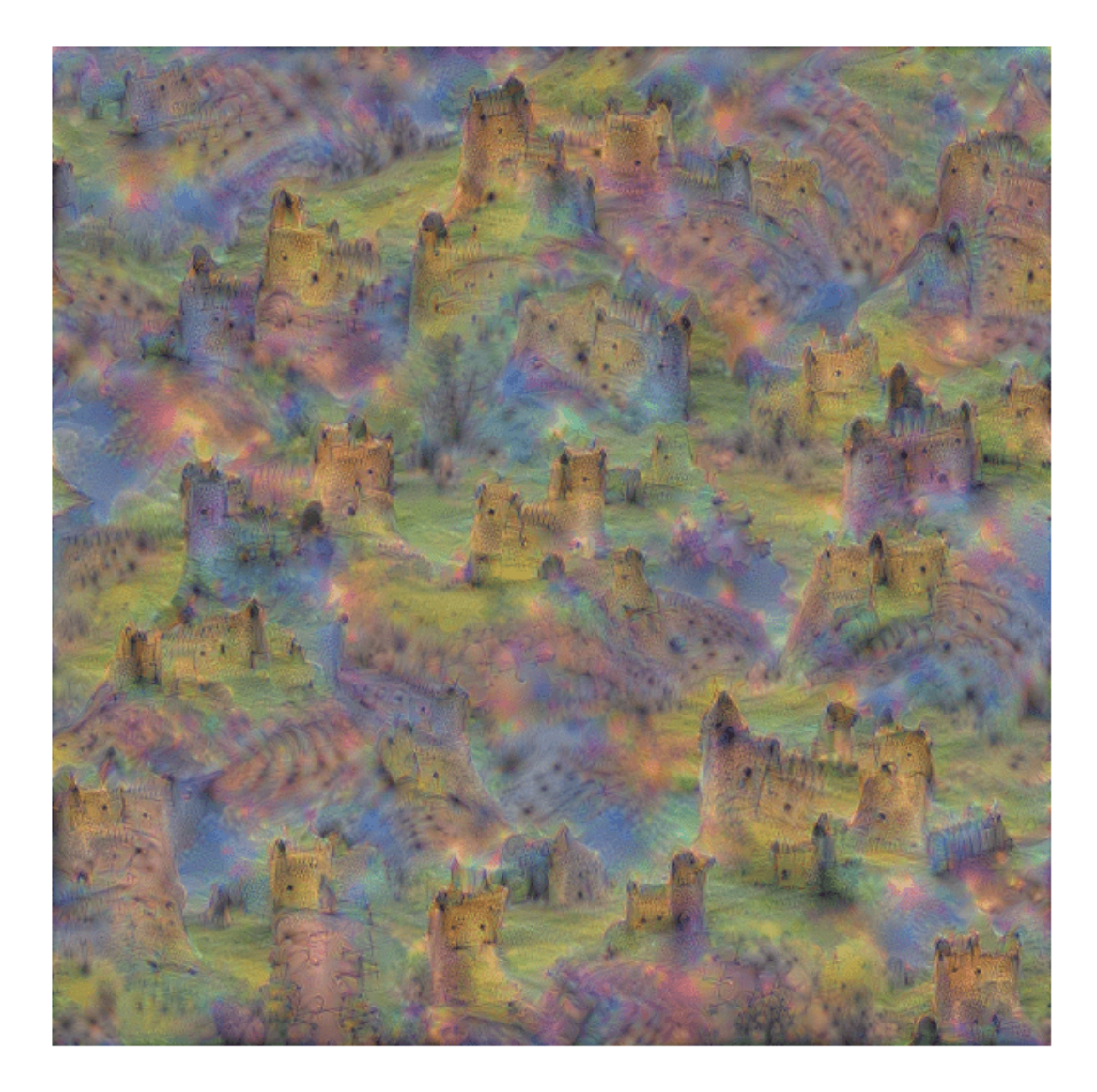

## **See Also**

googlenet | deepDreamImage | occlusionSensitivity | imageLIME | gradCAM

## **Related Examples**

- • ["Deep Learning Visualization Methods" on page 5-283](#page-1120-0)
- • ["Explore Network Predictions Using Deep Learning Visualization Techniques" on page 5-3](#page-840-0)
- • ["Pretrained Deep Neural Networks" on page 1-11](#page-48-0)
- • ["Visualize Activations of a Convolutional Neural Network" on page 5-238](#page-1075-0)
- • ["Grad-CAM Reveals the Why Behind Deep Learning Decisions" on page 5-22](#page-859-0)

# <span id="page-859-0"></span>**Grad-CAM Reveals the Why Behind Deep Learning Decisions**

This example shows how to use the gradient-weighted class activation mapping (Grad-CAM) technique to understand why a deep learning network makes its classification decisions. Grad-CAM, invented by Selvaraju and coauthors [\[1\] on page 5-24,](#page-861-0) uses the gradient of the classification score with respect to the convolutional features determined by the network in order to understand which parts of the image are most important for classification. This example uses the GoogLeNet pretrained network for images.

Grad-CAM is a generalization of the class activation mapping (CAM) technique. For activation mapping techniques on live webcam data, see ["Investigate Network Predictions Using Class](#page-1057-0) [Activation Mapping" on page 5-220](#page-1057-0). Grad-CAM can also be applied to nonclassification examples such as regression or semantic segmentation. For an example showing how to use Grad-CAM to investigate the predictions of a semantic segmentation network, see ["Explore Semantic Segmentation Network](#page-918-0) [Using Grad-CAM" on page 5-81.](#page-918-0)

## **Load Pretrained Network**

Load the GoogLeNet network.

net = googlenet;

## **Classify Image**

Read the GoogLeNet image size.

 $inputSize = net.Layers(1).InputSize(1:2);$ 

Load sherlock. jpg., an image of a golden retriever included with this example.

img = imread("sherlock.jpg");

Resize the image to the network input dimensions.

```
img = imresize(img,inputSize);
```
Classify the image and display it, along with its classification and classification score.

```
[classfn, score] = classify(net, img);imshow(img);
title(sprintf("%s (%.2f)", classfn, score(classfn)));
```
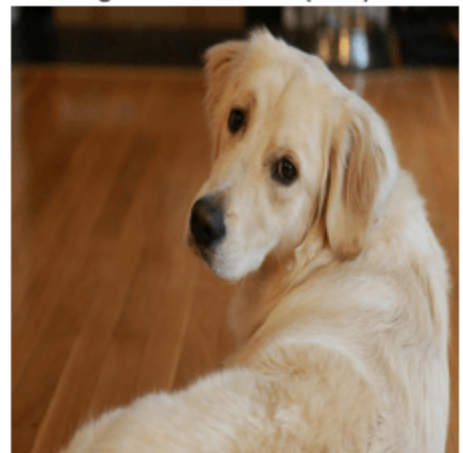

golden retriever (0.55)

GoogLeNet correctly classifies the image as a golden retriever. But why? What characteristics of the image cause the network to make this classification?

## **Grad-CAM Explains Why**

The Grad-CAM technique utilizes the gradients of the classification score with respect to the final convolutional feature map, to identify the parts of an input image that most impact the classification score. The places where this gradient is large are exactly the places where the final score depends most on the data.

The gradCAM function computes the importance map by taking the derivative of the reduction layer output for a given class with respect to a convolutional feature map. For classification tasks, the gradCAM function automatically selects suitable layers to compute the importance map for. You can also specify the layers with the 'ReductionLayer' and 'FeatureLayer' name-value arguments.

Compute the Grad-CAM map.

```
map = gradCAM(net, img, classfn);
```
Show the Grad-CAM map on top of the image by using an 'AlphaData' value of 0.5. The 'jet' colormap has deep blue as the lowest value and deep red as the highest.

```
imshow(img);
hold on;
imagesc(map,'AlphaData',0.5);
colormap jet
hold off;
title("Grad-CAM");
```
<span id="page-861-0"></span>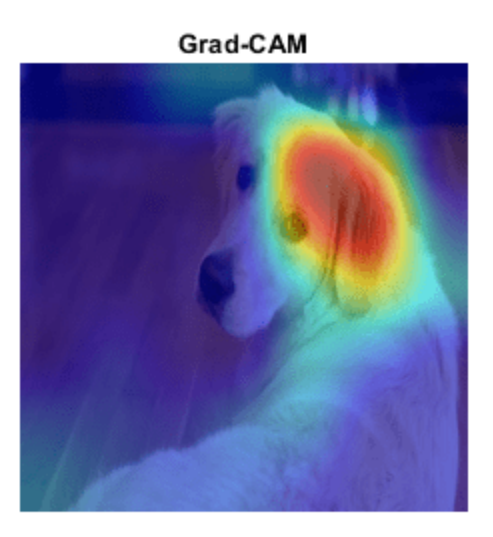

Clearly, the upper face and ear of the dog have the greatest impact on the classification.

For a different approach to investigating the reasons for deep network classifications, see occlusionSensitivity and imageLIME.

## **References**

[1] Selvaraju, R. R., M. Cogswell, A. Das, R. Vedantam, D. Parikh, and D. Batra. "*Grad-CAM: Visual Explanations from Deep Networks via Gradient-Based Localization.*" In IEEE International Conference on Computer Vision (ICCV), 2017, pp. 618–626. Available at [Grad-CAM](http://openaccess.thecvf.com/content_ICCV_2017/papers/Selvaraju_Grad-CAM_Visual_Explanations_ICCV_2017_paper.pdf) on the Computer Vision Foundation Open Access website.

## **See Also**

gradCAM | imageLIME | occlusionSensitivity | deepDreamImage

## **More About**

- • ["Interpret Deep Learning Time-Series Classifications Using Grad-CAM" on page 5-25](#page-862-0)
- • ["Explore Semantic Segmentation Network Using Grad-CAM" on page 5-81](#page-918-0)
- • ["Investigate Network Predictions Using Class Activation Mapping" on page 5-220](#page-1057-0)
- • ["Deep Learning Visualization Methods" on page 5-283](#page-1120-0)
- • ["Explore Network Predictions Using Deep Learning Visualization Techniques" on page 5-3](#page-840-0)
- • ["Understand Network Predictions Using LIME" on page 5-57](#page-894-0)

# <span id="page-862-0"></span>**Interpret Deep Learning Time-Series Classifications Using Grad-CAM**

This example shows how to use the gradient-weighted class activation mapping (Grad-CAM) technique to understand the classification decisions of a 1-D convolutional neural network trained on time-series data.

Grad-CAM [1] uses the gradient of the classification score with respect to the convolutional features determined by the network to understand which parts of the data are most important for classification. For time-series data, Grad-CAM computes the most important time steps for the classification decision of the network.

This image shows an example sequence with a Grad-CAM importance colormap. The map highlights the regions the network uses to make the classification decision.

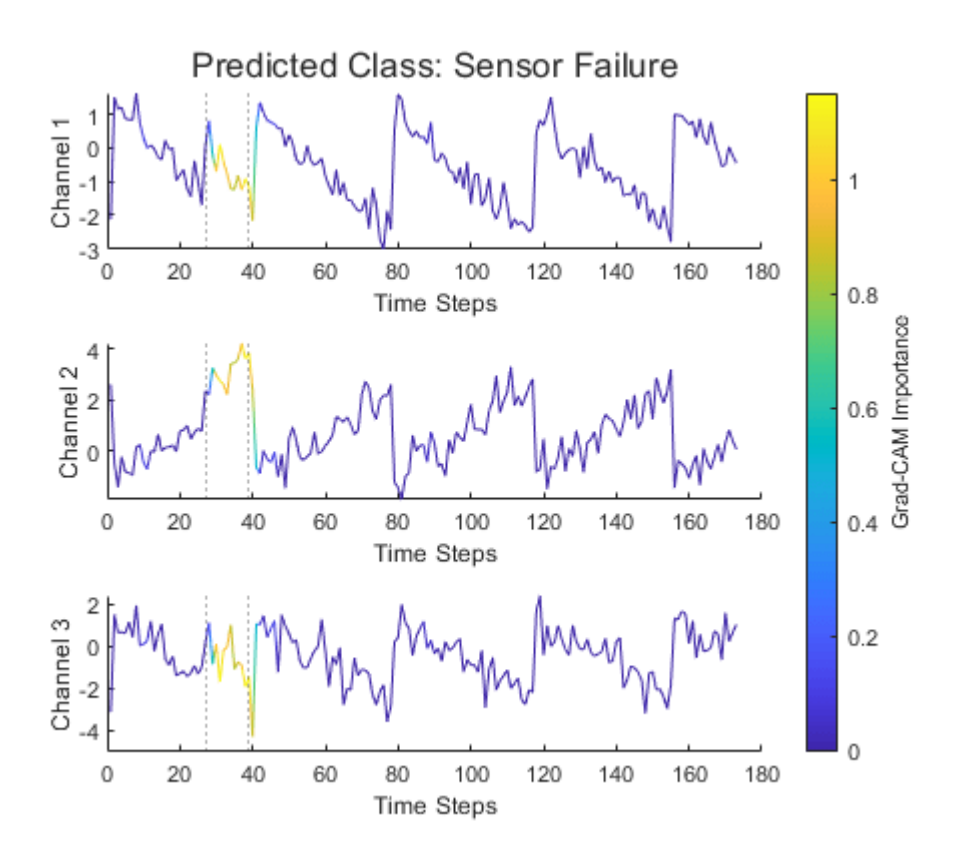

This example uses supervised learning on labeled data to classify time-series data as "Normal" or "Sensor Failure". You can also use an autoencoder network to perform time-series anomaly detection on unlabeled data. For more information, see ["Time Series Anomaly Detection Using Deep Learning"](#page-593-0) [on page 4-132](#page-593-0).

## **Load Waveform Data**

Load the Waveform data set from WaveformData.mat. This data set contains synthetically generated waveforms of varying length. Each waveform has three channels.

```
rng("default")
load WaveformData
```
 $numChannels = size(data{1}, 1);$ numObservations = numel(data);

Visualize the first few sequences in a plot.

```
figure
tiledlayout(2,2)
for i = 1:4 nexttile
     stackedplot(data{i}',DisplayLabels="Channel "+(1:numChannels));
     title("Observation "+i)
     xlabel("Time Step")
end
```
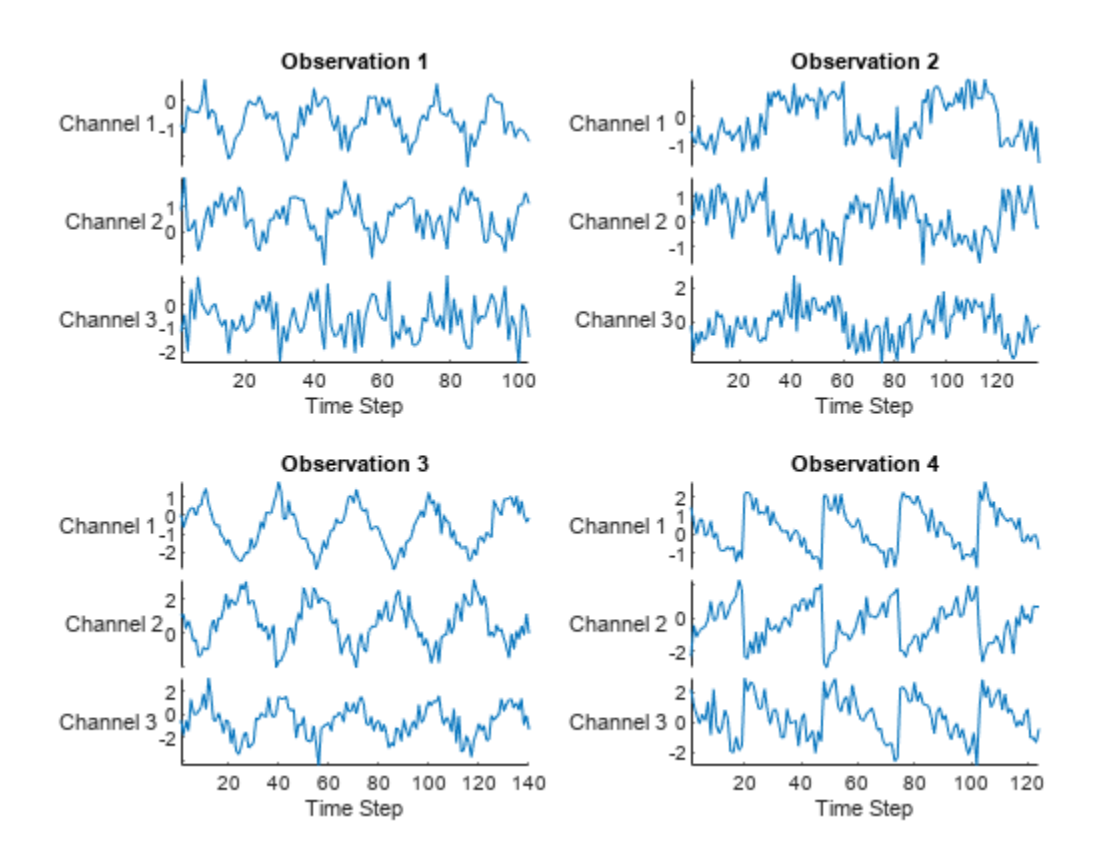

#### **Simulate Sensor Failure**

Create a new set of data by manually editing some of the sequences to simulate sensor failure.

Create a copy of the unmodified data.

 $dataUnmodified = data;$ 

Randomly select 10% of the sequences to modify.

failureFraction =  $0.1$ ;
```
numFailures = round(numObservations*failureFraction);
failureIdx = random(mumel(data),numFailures);
```
To simulate the sensor failure, introduce a small additive anomaly between 0.25 and 2 in height. Each anomaly occurs at a random place in the sequence and occurs for between four and 20 time steps.

```
anomalyHeight = [0.25 2];
anomalyPatchSize = [4 20];
anomalyHeightRange = anomalyHeight(2) - anomalyHeight(1);
Modify the sequences.
failureLocation = cell(size(data));for i = 1: num Failures
   X = data\{failureIdx(i)\}; % Generate sensor failure location.
    patchLength = randi(anomalyPatchSize, 1);patchStart = randi(length(X)-patchLength); idxPatch = patchStart:(patchStart+patchLength);
    % Generate anomaly height. 
    patchExtraheight = anomalyHeight(1) + anomalyHeight(4)X(:,idxPatch) = X(:,idxPatch) + patchExtraheight; % Save modified sequence.
   data\{failureIdx(i)\} = X; % Save failure location.
    failureLocationffailureIdx(i) = idxPatch;end
```
For the unmodified sequences, set the class label to Normal. For the modified sequences, set the class label to Sensor Failure.

```
labels = repmat("Normal", numObservations, 1);
labels(failureIdx) = "Sensor Failure";
labels = categorical(labels);
```
Visualize the class label distribution using a histogram.

```
figure
histogram(labels)
```
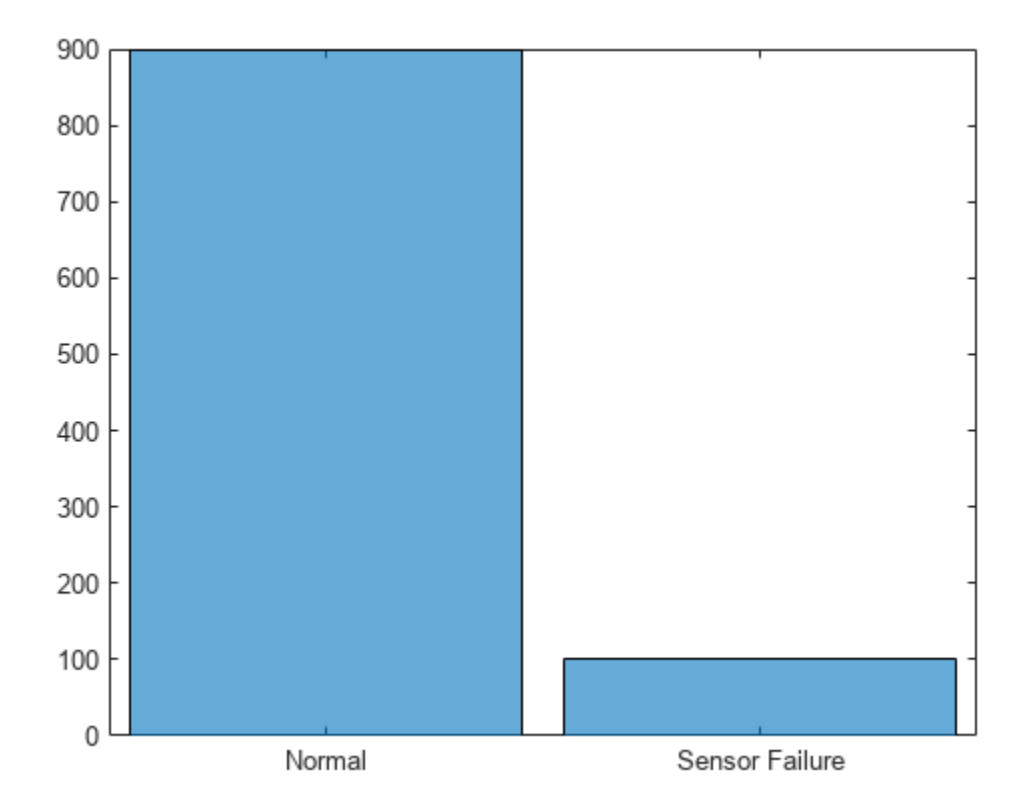

### **Visualize Sensor Failures**

Compare a selection of modified sequences with the original sequences. The dashed lines indicate the region of the sensor failure.

```
numFailuresToShow = 2;
for i=1:numFailuresToShow
    figure
    t = tiledlayout(numChannels, 1);
   idx = failureIdx(i);modifiedSignal = data\{idx\};originalSignal = dataUnmodified\{idx\};for j = 1: numChannels
        nexttile
        plot(modifiedSignal(j,:))
        hold on
         plot(originalSignal(j,:))
 ylabel("Channel "+j)
 xlabel("Time Step")
        xline(failureLocation{idx}(1),":")
         xline(failureLocation{idx}(end),":")
```

```
 hold off
    end
 title(t,"Observation "+failureIdx(i))
 legend("Modified","Original", ...
 Location="southoutside", ...
        NumColumns=2)
```
end

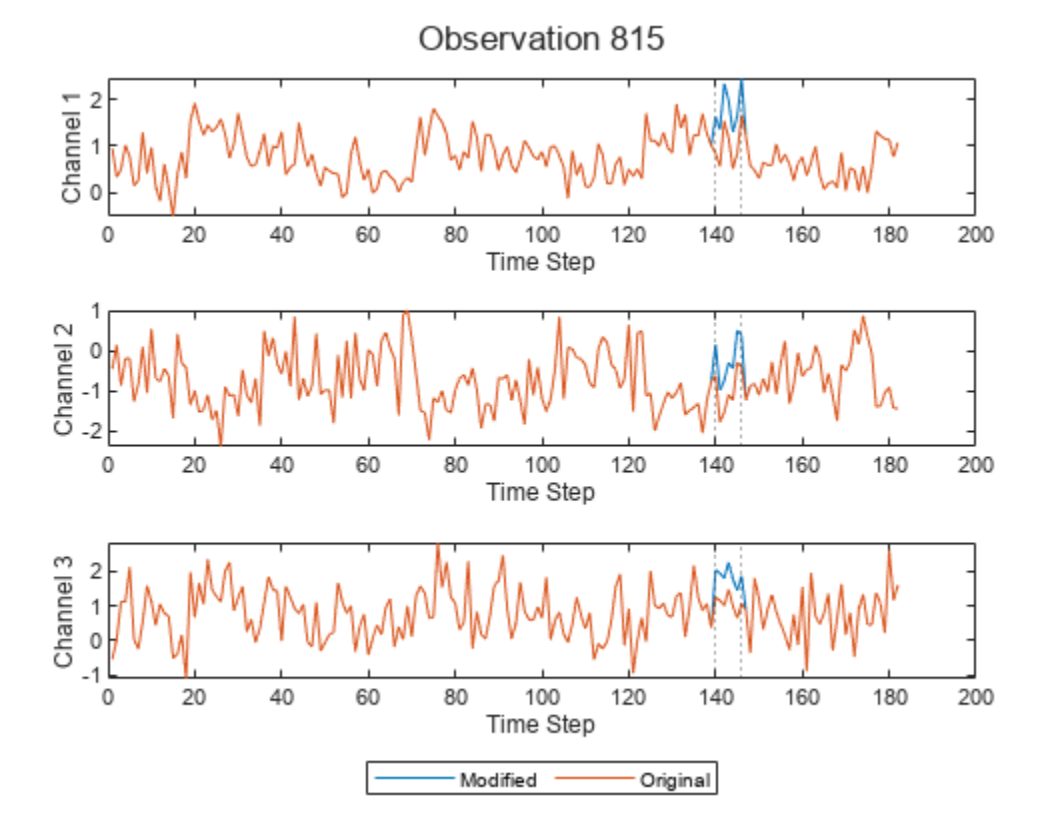

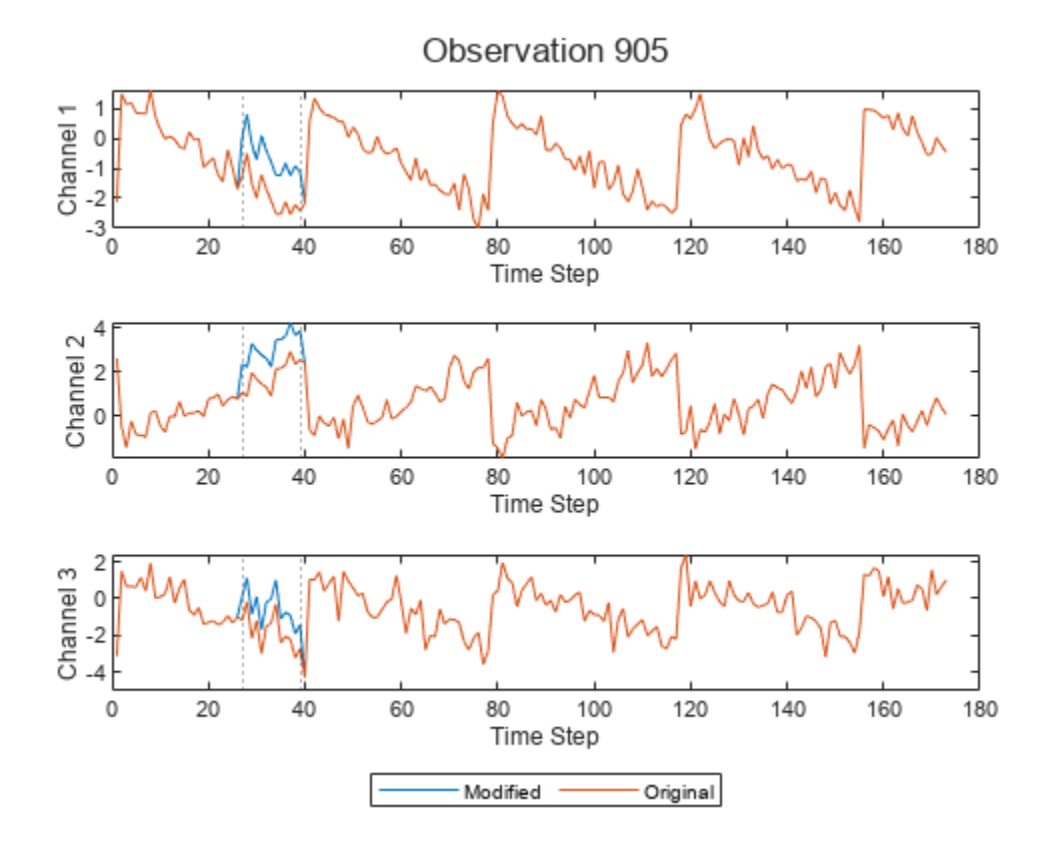

The modified and original signals match except for the anomalous patch corresponding to the sensor failure.

### **Prepare Data**

Prepare the data for training by splitting the data into training and validation sets. Use 90% of the data for training and 10% of the data for validation.

```
trainFraction = 0.9;
idxTrain = 1:floor(trainFraction*numObservations);
idxValidation = (idxTrain(end)+1):numObservations;
XTrain = data(idxTrain);TTrain = labels(idxTrain);
XValidation = data(idxValidation);
TValidation = labels(idxValidation);
failureLocationValidation = failureLocation(idxValidation);
```
#### **Define Network Architecture**

Define the 1-D convolutional neural network architecture.

- Use a sequence input layer with an input size that matches the number of channels of the input data.
- Specify two blocks of 1-D convolution, ReLU, and layer normalization layers, where the convolutional layer has a filter size of 3. Specify 32 and 64 filters for the first and second

convolutional layers, respectively. For both convolutional layers, left-pad the inputs such that the outputs have the same length (causal padding).

- To reduce the output of the convolutional layers to a single vector, use a 1-D global average pooling layer.
- To map the output to a vector of probabilities, specify a fully connected layer with an output size matching the number of classes, followed by a softmax layer and a classification layer.

```
classes = categories(TTrain);
numClasses = numel(classes);
filterSize = 3;
numFilters = 32;
layers = [ ...
     sequenceInputLayer(numChannels)
     convolution1dLayer(filterSize,numFilters,Padding="causal")
     reluLayer
     layerNormalizationLayer(OperationDimension="batch-excluded")
     convolution1dLayer(filterSize,2*numFilters,Padding="causal")
     reluLayer
     layerNormalizationLayer(OperationDimension="batch-excluded")
     globalAveragePooling1dLayer
     fullyConnectedLayer(numClasses)
     softmaxLayer
     classificationLayer];
```
## **Specify Training Options**

Train the network using adaptive momentum (ADAM). Set the maximum number of epochs to 15 and use a mini-batch size of 27. Left-pad all the sequences in a mini-batch to be the same length. Use validation data to validate the network during training. Monitor the training progress in a plot and suppress the verbose output.

```
miniBatchSize = 27;
options = trainingOptions("adam", ...MiniBatchSize=miniBatchSize, ...
   MaxEpochs=15, ...
     SequencePaddingDirection="left", ...
     ValidationData={XValidation,TValidation}, ...
     Plots="training-progress", ...
    Verbose=false);
```
#### **Train Network**

Train the convolutional network with the specified options using the trainNetwork function.

```
net = trainNetwork(XTrain, TTrain, layers, options);
```
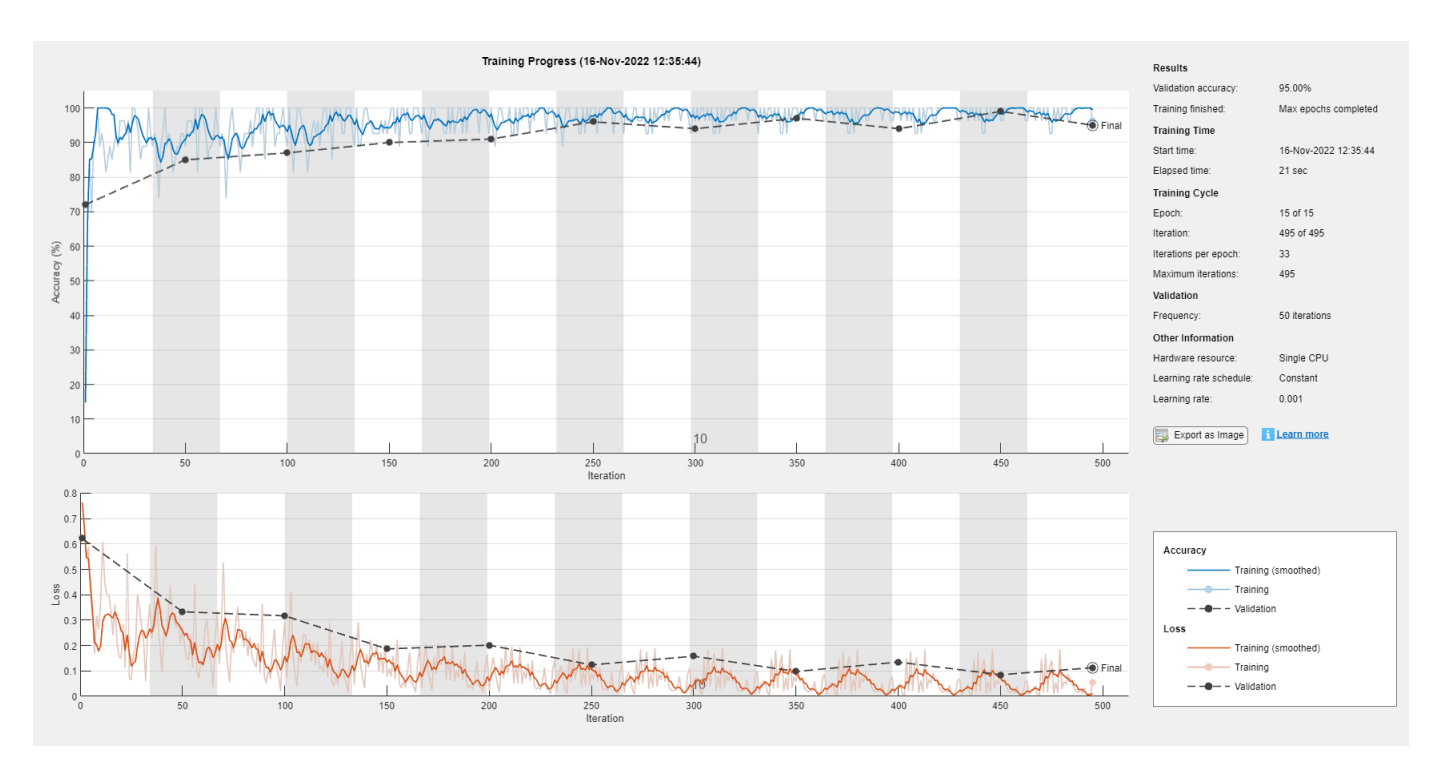

### **Test Network**

Classify the validation data using the same mini-batch size and sequence padding options used for training.

```
YValidation = classify(net, XValidation, ...
   MiniBatchSize=miniBatchSize,
    SequencePaddingDirection="left");
```
Calculate the classification accuracy of the predictions.

```
accuracy = mean(YValidation == TValidation)
```
 $accuracy = 0.9500$ 

Visualize the predictions in a confusion matrix.

```
figure
confusionchart(TValidation,YValidation)
```
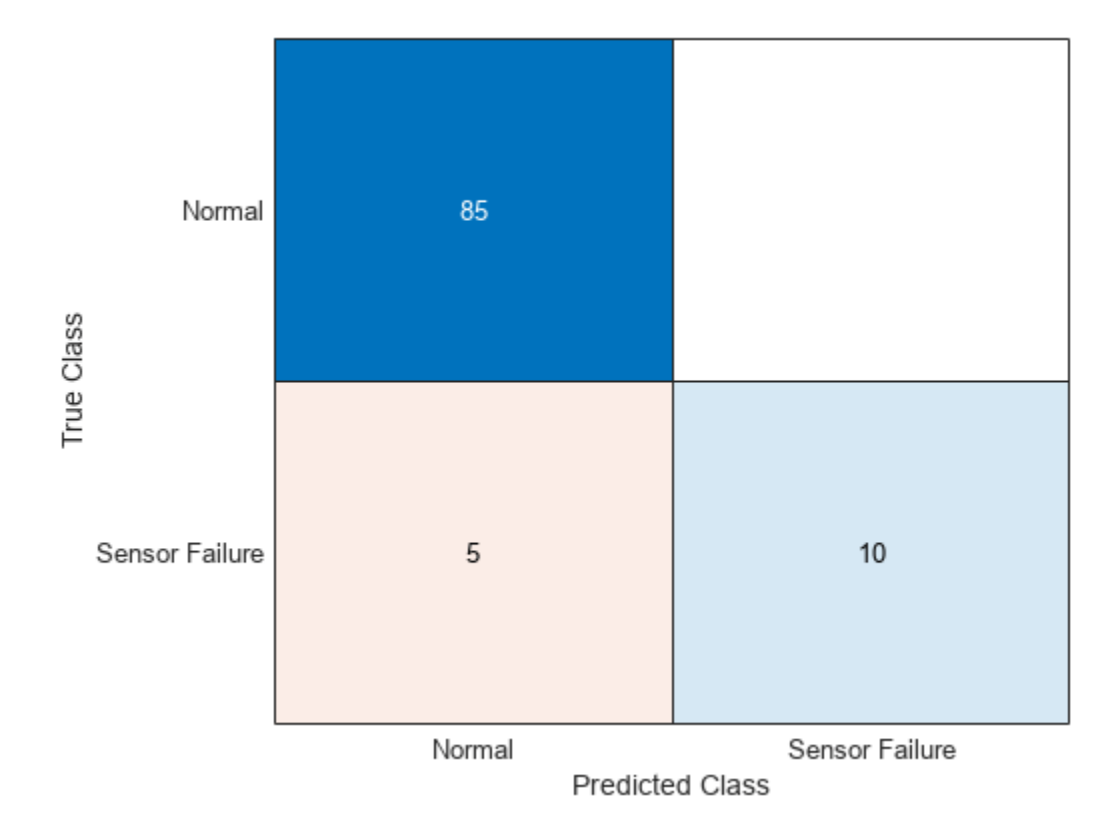

# **Use Grad-CAM to Interpret Classification Results**

Use Grad-CAM to visualize the parts of the sequence that the network uses to make the classification decisions.

Find a subset of sequences that the network correctly classifies as "Sensor Failure".

numFailuresToShow = 2;

```
isCorrect = TValidation == "Sensor Failure" & YValidation == "Sensor Failure";
idxValidationFailure = find(isCorrect,numFailuresToShow);
```
For each observation, compute and visualize the Grad-CAM map. To compute the Grad-CAM importance map, use gradCAM. Display a colormap representing the Grad-CAM importance using the plotWithColorGradient helper function, defined at the end of this example. Add dashed lines to show the true location of the sensor failure.

```
for i = 1: numFailuresToShow
     figure
     t = tiledlayout(numChannels,1);
     idx = idxValidationFailure(i);
   modifiedSignal = XValidation\{idx\}; importance = gradCAM(net,modifiedSignal,"Sensor Failure");
    for j = 1: numChannels
         nexttile
```
end

```
 plotWithColorGradient(modifiedSignal(j,:)',importance');
     ylabel("Channel "+j)
     xlabel("Time Steps")
    if ~isempty(failureLocationValidation{idx})
         xline(failureLocationValidation{idx}(1),":")
         xline(failureLocationValidation{idx}(end),":")
     end
 end
 title(t,"Grad-CAM: Validation Observation "+idx)
c = colorbar; c.Layout.Tile = "east";
 c.Label.String = "Grad-CAM Importance";
```
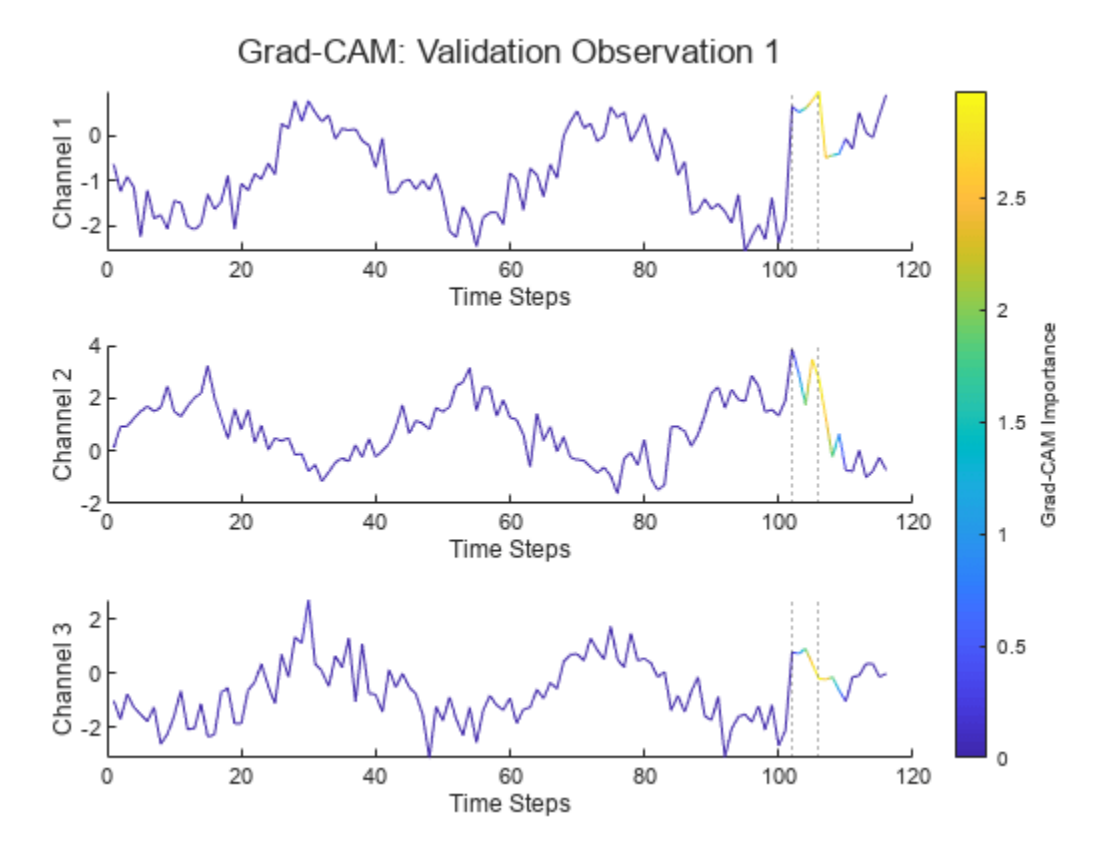

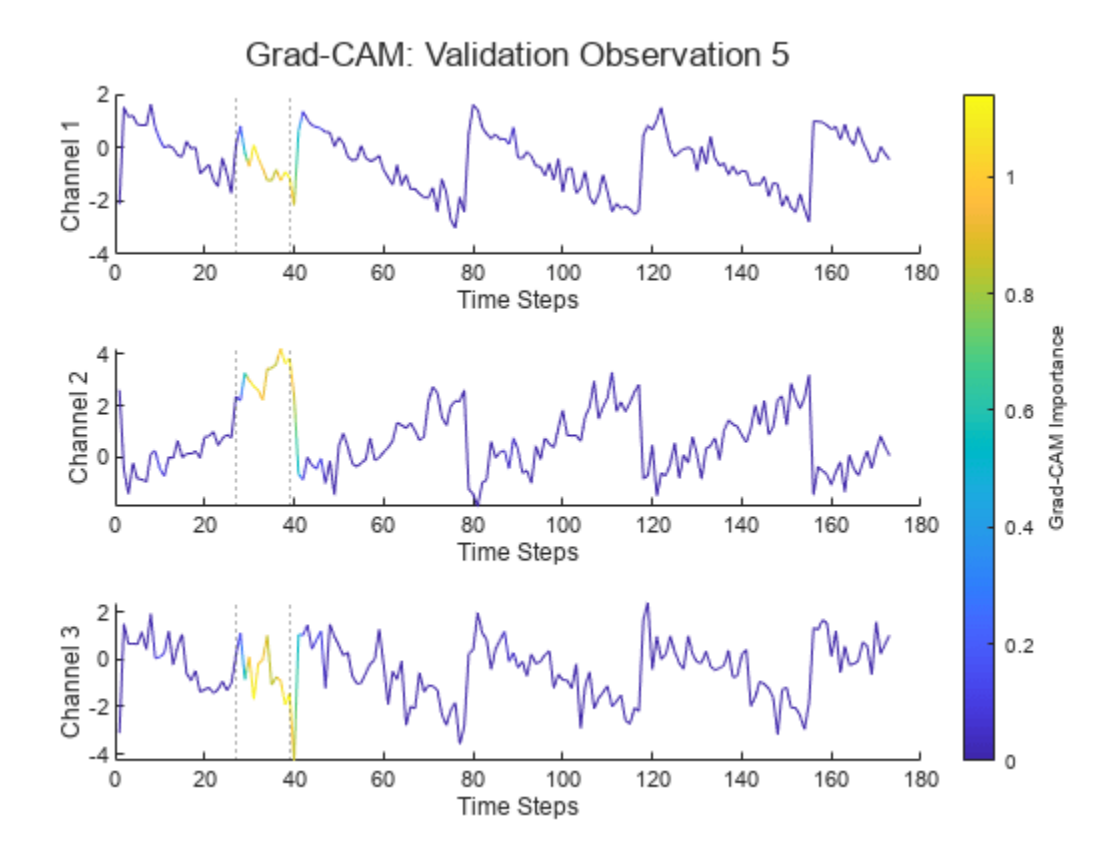

The Grad-CAM map shows that the network is correctly using the sensor failure regions of the sequence to make the classification decisions. Use of the correct regions suggests that the network is learning how to discriminate between normal and failing data. The network is using the failure to decide, rather than spurious background features.

### **Use Grad-CAM to Investigate Misclassifications**

You can also use Grad-CAM to investigate misclassified sequences.

Find a subset of sensor failure sequences that the network misclassifies as "Normal".

```
numFailuresToShow = 2;
isIncorrect = TValidation == "Sensor Failure" & YValidation == "Normal";
idxValidationFailure = find(isIncorrect,numFailuresToShow);
```
For each misclassification, compute and visualize the Grad-CAM map. For the misclassified sensor failure sequences, the Grad-CAM map shows that the network does find the failure region. However, unlike the correctly classified sequences, the network does not use the entire failure region to make the classification decision.

```
for i = 1: length(idxValidationFailure)
     figure
    t = tiledlayout(numChannels, 1);
     idx = idxValidationFailure(i);
    modifiedSignal = XValidation\{idx\}; importance = gradCAM(net,modifiedSignal,"Sensor Failure");
```
end

```
for j = 1: numChannels
     nexttile
    plotWithColorGradient(modifiedSignal(j,:)',importance');
     ylabel("Channel "+j)
     xlabel("Time Steps")
     if ~isempty(failureLocationValidation{idx})
         xline(failureLocationValidation{idx}(1),":")
         xline(failureLocationValidation{idx}(end),":")
     end
 end
 title(t,"Grad-CAM: Validation Observation "+idx)
c = colorbar;
 c.Layout.Tile = "east";
 c.Label.String = "Grad-CAM Importance";
```
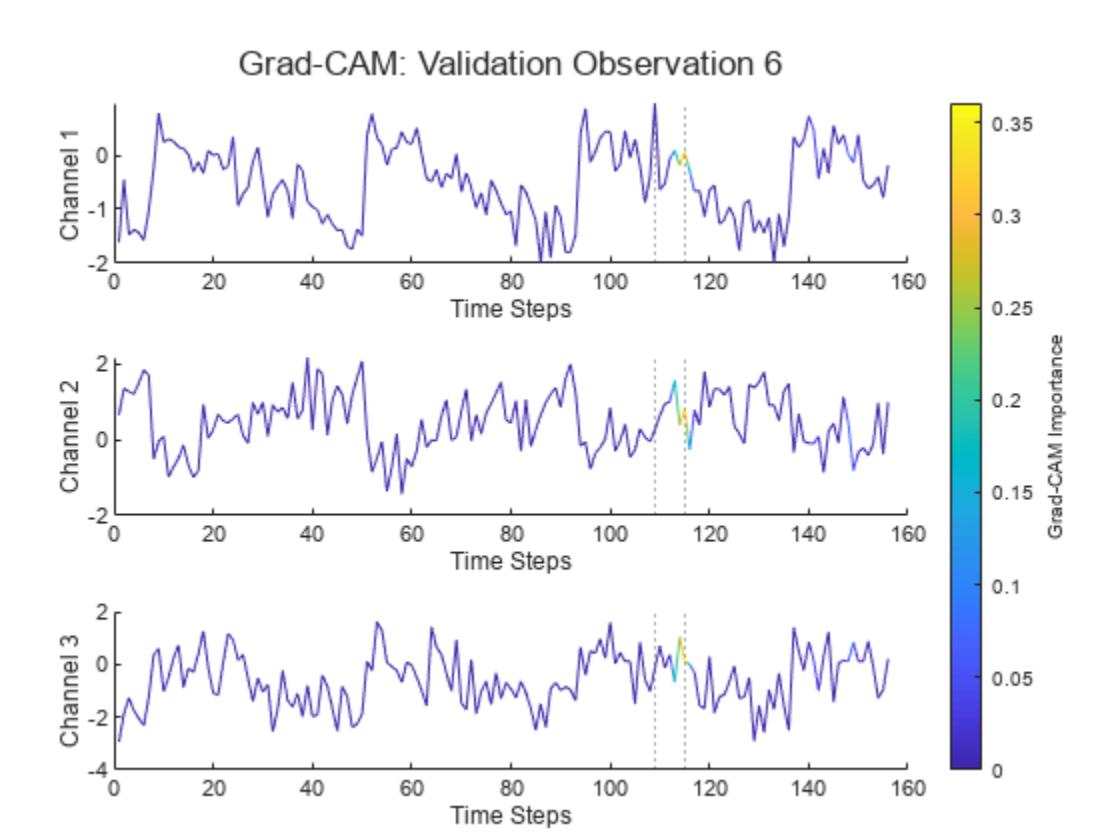

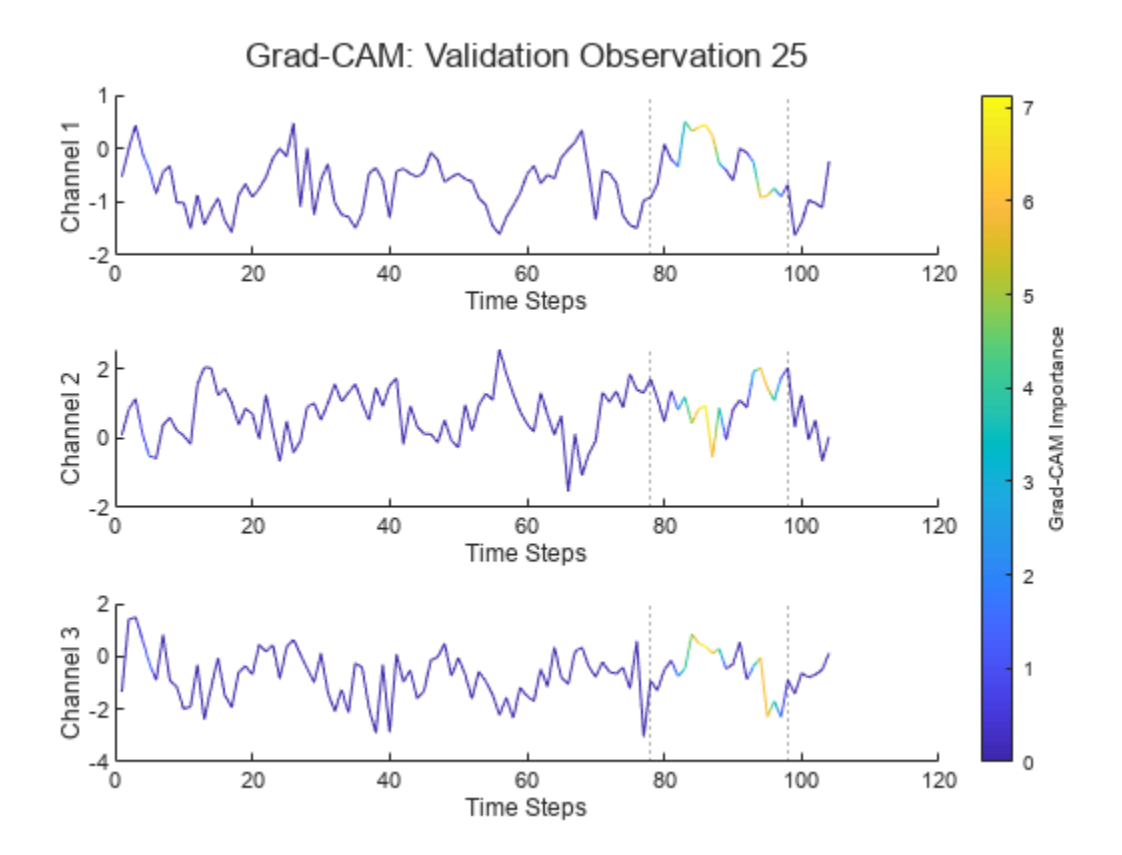

#### **Helper Function**

The plotWithColorGradient function takes as input a sequence with a single channel and an importance map with the same number of time steps as the sequence. The function uses the importance map to color segments of the sequence.

Set the last entry of y and c to NaN so that patch creates a line instead of a closed polygon.

function plotWithColorGradient(sequence,importance)

```
x = 1:size(sequence, 1) + 1;y = [sequence; NaN];
c = [importance; NaN];
patch(x,y,c,EdgeColor="interp");
end
```
[1] Selvaraju, Ramprasaath R., Michael Cogswell, Abhishek Das, Ramakrishna Vedantam, Devi Parikh, and Dhruv Batra. "Grad-CAM: Visual Explanations from Deep Networks via Gradient-Based Localization." International Journal of Computer Vision 128, no. 2 (February 2020): 336–59. https:// doi.org/10.1007/s11263-019-01228-7.

# **See Also**

gradCAM | imageLIME | occlusionSensitivity | deepDreamImage

# **More About**

- • ["Grad-CAM Reveals the Why Behind Deep Learning Decisions" on page 5-22](#page-859-0)
- • ["Explore Semantic Segmentation Network Using Grad-CAM" on page 5-81](#page-918-0)
- • ["Deep Learning Visualization Methods" on page 5-283](#page-1120-0)
- • ["Explore Network Predictions Using Deep Learning Visualization Techniques" on page 5-3](#page-840-0)
- • ["Understand Network Predictions Using LIME" on page 5-57](#page-894-0)

# <span id="page-876-0"></span>**Understand Network Predictions Using Occlusion**

This example shows how to use occlusion sensitivity maps to understand why a deep neural network makes a classification decision. Occlusion sensitivity is a simple technique for understanding which parts of an image are most important for a deep network's classification. You can measure a network's sensitivity to occlusion in different regions of the data using small perturbations of the data. Use occlusion sensitivity to gain a high-level understanding of what image features a network uses to make a particular classification, and to provide insight into the reasons why a network can misclassify an image.

Deep Learning Toolbox provides the occlusionSensitivity function to compute occlusion sensitivity maps for deep neural networks that accept image inputs. The occlusionSensitivity function perturbs small areas of the input by replacing it with an occluding mask, typically a gray square. The mask moves across the image, and the change in probability score for a given class is measured as a function of mask position. You can use this method to highlight which parts of the image are most important to the classification: when that part of the image is occluded, the probability score for the predicted class will fall sharply.

# **Load Pretrained Network and Image**

Load the pretrained network GoogLeNet, which will be used for image classification.

```
net = googlenet;
```
Extract the image input size and the output classes of the network.

```
inputSize = net.Layers(1).InputSize(1:2);classes = net.Layers(end).Classes;
```
Load the image. The image is of a dog named Laika. Resize the image to the network input size.

```
imgLaikaGrass = imread("laika grass.jpg;
imgLaikaGrass = imresize(imgLaikaGrass,inputSize);
```
Classify the image, and display the three classes with the highest classification score in the image title.

```
[YPred,scores] = classify(net,imgLaikaGrass);
[-, \text{topIdx}] = \text{maxk}(\text{scores}, 3);topScores = scores(topIdx);
topClasses = classes(topIdx);
imshow(imgLaikaGrass)
titleString = compose("%s (%.2f)",topClasses,topScores');
title(sprintf(join(titleString, "; ")));
```
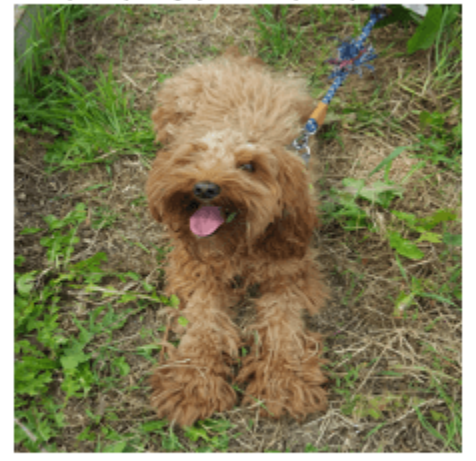

miniature poodle (0.23); toy poodle (0.17); Tibetan terrier (0.11)

Laika is a poodle-cocker spaniel cross. This breed is not a class in GoogLeNet, so the network has some difficulty classifying the image. The network is not very confident in its predictions — the predicted class miniature poodle only has a score of 23%. The class with the next highest score is also a type of poodle, which is a reasonable classification. The network also assigns a moderate probability to the Tibetan terrier class. We can use occlusion to understand which parts of the image cause the network to suggest these three classes.

### **Identify Areas of an Image the Network Uses for Classification**

You can use occlusion to find out which parts of the image are important for the classification. First, look at the predicted class of miniature poodle. What parts of the image suggest this class? Use the occlusion sensitivity function to map the change in the classification score when parts of the image are occluded.

map = occlusionSensitivity(net,imgLaikaGrass,YPred);

Display the image of Laika with the occlusion sensitivity map overlaid.

```
imshow(imgLaikaGrass,'InitialMagnification', 150)
hold on
imagesc(map,'AlphaData',0.5)
colormap jet
colorbar
title(sprintf("Occlusion sensitivity (%s)", ...
     YPred))
```
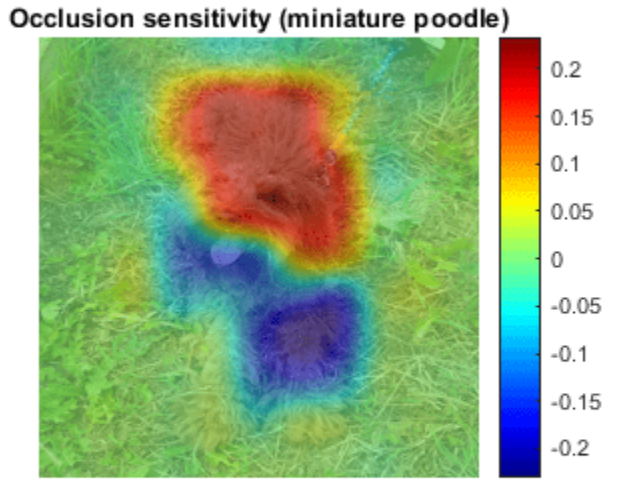

The occlusion map shows which parts of the image have a positive contribution to the score for the miniature poodle class, and which parts have a negative contribution. Red areas of the map have a higher value and are evidence for the miniature poodle class — when the red areas are obscured, the score for miniature poodle goes down. In this image, Laika's head, back, and ears provide the strongest evidence for the miniature poodle class.

Blue areas of the map with lower values are parts of the image that lead to an increase in the score for miniature poodle when occluded. Often, these areas are evidence of another class, and can confuse the network. In this case, Laika's mouth and legs have a negative contribution to the overall score for miniature poodle.

The occlusion map is strongly focused on the dog in the image, which shows that GoogLeNet is classifying the correct object in the image. If your network is not producing the results you expect, an occlusion map can help you understand why. For example, if the network is strongly focused on other parts of the image, this suggests that the network learned the wrong features.

You can get similar results using the gradient class activation mapping (Grad-CAM) technique. Grad-CAM uses the gradient of the classification score with respect to the last convolutional layer in a network in order to understand which parts of the image are most important for classification. For an example, see ["Grad-CAM Reveals the Why Behind Deep Learning Decisions" on page 5-22.](#page-859-0)

Occlusion sensitivity and Grad-CAM usually return qualitatively similar results, although they work in different ways. Typically, you can compute the Grad-CAM map faster that the occlusion map, without tuning any parameters. However, the Grad-CAM map can usually has a lower spatial resolution than an occlusion map and can miss fine details. The underlying resolution of Grad-CAM is the spatial

resolution of the last convolutional feature map; in the case of GoogleNet this is 7-by-7 pixels. To get the best results from occlusion sensitivity, you must choose the right values for the MaskSize and Stride options. This tuning provides more flexibility to examine the input features at different length scales.

### **Compare Evidence for Different Classes**

You can use occlusion to compare which parts of the image the network identifies as evidence for different classes. This can be useful in cases where the network is not confident in the classification and gives similar scores to several classes.

Compute an occlusion map for each of the top three classes. To examine the results of occlusion with higher resolution, reduce the mask size and stride using the MaskSize and Stride options. A smaller Stride leads to a higher-resolution map, but can take longer to compute and use more memory. A smaller MaskSize illustrates smaller details, but can lead to noisier results.

```
topClasses = classes(topIdx);topClassesMap = occlusionSensitivity(net, imgLaikaGrass, topClasses, ...
     "Stride", 10, ...
     "MaskSize", 15);
```
Plot the results for each of the top three classes.

```
for i=1:length(topIdx) 
     figure
     imshow(imgLaikaGrass); 
     hold on
    imagesc(topClassesMap(:,:,i), 'AlphaData', 0.5);
     colormap jet;
    classLabel = string(classes(topIdx(i)));
    title(sprintf("%s", classLabel));
end
```
miniature poodle

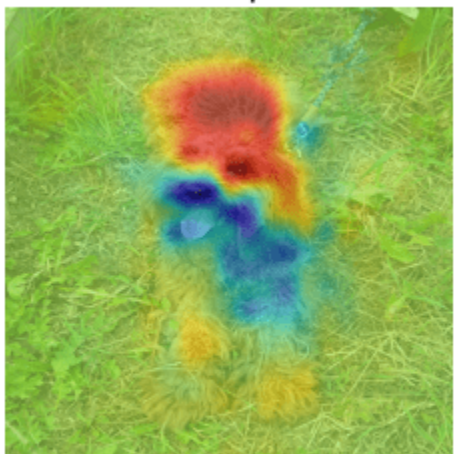

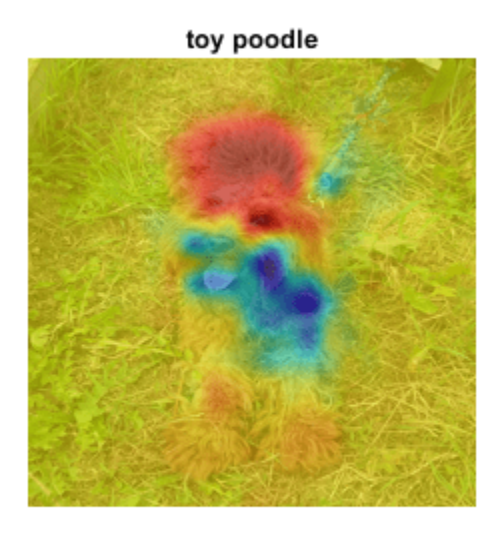

#### **Tibetan terrier**

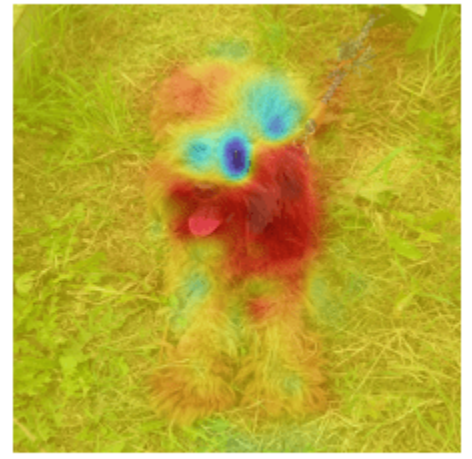

Different parts of the image have a very different impact on the class scores for different dog breeds. The dog's back has a strong influence in favor of the miniature poodle and toy poodle classes, while the mouth and ears contribute to the Tibetan terrier class.

#### **Investigate Misclassification Issues**

If your network is consistently misclassifying certain types of input data, you can use occlusion sensitivity to determine if particular features of your input data are confusing the network. From the occlusion map of Laika sitting on the grass, you could expect that images of Laika which are more focused on her face are likely to be misclassified as Tibetan terrier. You can verify that this is the case using another image of Laika.

```
imgLaikaSit = imresize(imread("laika_sitting.jpg"),inputSize);
```

```
[YPred,scores] = classify(net,imgLaikaSit);
[score,idx] = max(scores);YPred, score
```

```
YPred = categorical
      Tibetan terrier
```
score = *single* 0.5668

Compute the occlusion map of the new image.

```
map = occlusionSensitivity(net,imgLaikaSit,YPred);
```

```
imshow(imgLaikaSit); 
hold on;
imagesc(map, 'AlphaData', 0.5);
colormap jet;
```

```
title(sprintf("%s (%.2f)",...
    string(classes(idx)), score));
```
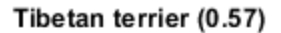

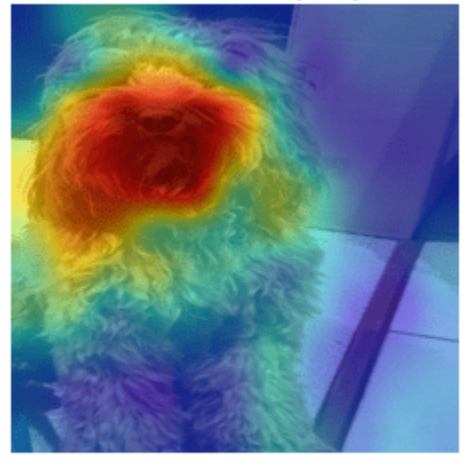

Again, the network strongly associates the dog's nose and mouth with the Tibetan terrier class. This highlights a possible failure mode of the network, since it suggests that images of Laika's face will consistently be misclassified as Tibetan terrier.

You can use the insights gained from the occlusionSensitivity function to make sure your network is focusing on the correct features of the input data. The cause of the classification problem in this example is that the available classes of GoogleNet do not include cross-breed dogs like Laika. The occlusion map demonstrates why the network is confused by these images of Laika. It is important to be sure that the network you are using is suitable for the task at hand.

In this example, the network is mistakenly identifying different parts of the object in the image as different classes. One solution to this issue is to retrain the network with more labeled data that covers a wider range of observations of the misclassified class. For example, the network here could be retrained using a large number of images of Laika taken at different angles, so that it learns to associate both the back and the front of the dog with the correct class.

# **References**

[1] Zeiler M.D., Fergus R. (2014) Visualizing and Understanding Convolutional Networks. In: Fleet D., Pajdla T., Schiele B., Tuytelaars T. (eds) Computer Vision – ECCV 2014. ECCV 2014. Lecture Notes in Computer Science, vol 8689. Springer, Cham

# **See Also**

googlenet | occlusionSensitivity

# **More About**

- • ["Deep Learning Visualization Methods" on page 5-283](#page-1120-0)
- • ["Explore Network Predictions Using Deep Learning Visualization Techniques" on page 5-3](#page-840-0)
- • ["Grad-CAM Reveals the Why Behind Deep Learning Decisions" on page 5-22](#page-859-0)
- • ["Visualize Features of a Convolutional Neural Network" on page 5-253](#page-1090-0)
- • ["Visualize Activations of a Convolutional Neural Network" on page 5-238](#page-1075-0)

# **Investigate Classification Decisions Using Gradient Attribution Techniques**

This example shows how to use gradient attribution maps to investigate which parts of an image are most important for classification decisions made by a deep neural network.

Deep neural networks can look like black box decision makers — they give excellent results on complex problems, but it can be hard to understand why a network gives a particular output. Explainability is increasingly important as deep networks are used in more applications. To consider a network explainable, it must be clear what parts of the input data the network is using to make a decision and how much this data contributes to the network output.

A range of visualization techniques are available to determine if a network is using sensible parts of the input data to make a classification decision. As well as the gradient attribution methods shown in this example, you can use techniques such as gradient-weighted class-activation mapping (Grad-CAM) and occlusion sensitivity. For examples, see

- • ["Understand Network Predictions Using Occlusion" on page 5-39](#page-876-0)
- • ["Grad-CAM Reveals the Why Behind Deep Learning Decisions" on page 5-22](#page-859-0)

The gradient attribution methods explored in this example provide pixel-resolution maps that show which pixels are most important to the network's classification. They compute the gradient of the class score with respect to the input pixels. Intuitively, the map shows which pixels most affect the class score when changed. The gradient attribution methods produce maps with higher resolution than those from Grad-CAM or occlusion sensitivity, but that tend to be much noisier, as a well-trained deep network is not strongly dependent on the exact value of specific pixels. Use the gradient attribution techniques to find the broad areas of an image that are important to the classification.

The simplest gradient attribution map is the gradient of the class score for the predicted class with respect to each pixel in the input image [1]. This shows which pixels have the largest impact on the class score, and therefore which pixels are most important to the classification. This example shows how to use gradient attribution and two extended methods: guided backpropagation [2] and integrated gradients [3]. The use of these techniques is under debate as it is not clear how much insight these extensions can provide into the model [4].

### **Load Pretrained Network and Image**

Load the pretrained GoogLeNet network.

net = googlenet;

Extract the image input size and the output classes of the network.

```
inputSize = net.Layers(1).InputSize(1:2);classes = net.Layers(end).Classes;
```
Load the image. The image is of a dog named Laika. Resize the image to the network input size.

 $img = imread("laika grass.jpg")$ ; img = imresize(img,inputSize);

Classify the image and display the predicted class and classification score.

```
[YPred, scores] = classify(net, img);[score, classIdx] = max(scores);
```

```
predClass = classes(classIdx);
```
imshow(img); title(sprintf("%s (%.2f)",string(predClass),score));

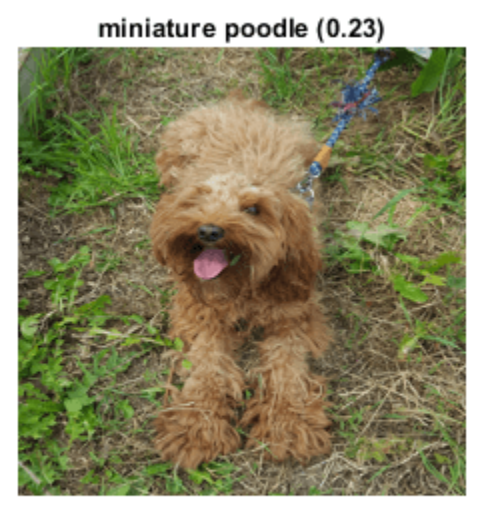

The network classifies Laika as a miniature poodle, which is a reasonable guess. She is a poodle/ cocker spaniel cross.

# **Compute Gradient Attribution Map Using Automatic Differentiation**

The gradient attribution techniques rely on finding the gradient of the prediction score with respect to the input image. The gradient attribution map is calculated using the following formula:

$$
W_{\text{xy}}^c = \frac{\partial S^c}{\partial I_{\text{xy}}}
$$

where  $W_{\text{xy}}^c$  represents the importance of the pixel at location  $(\mathsf{x},\mathsf{y})$  to the prediction of class  $c$ ,  $\mathcal{S}^c$  is the softmax score for that class, and  $I_{xy}$  is the image at pixel location  $(x, y)$  [1].

Convert the network to a dlnetwork so that you can use automatic differentiation to compute the gradients.

```
lgraph = layerGraph(net);lgraph = removeLayers(lgraph,lgraph.Layers(end).Name);
dlnet = dlnetwork(lgraph);
Specify the name of the softmax layer, 'prob'.
```

```
softmaxName = 'prob';
```
To use automatic differentiation, convert the image of Laika to a dlarray.

 $dlImq = dlarray(single(imq), 'SSC')$ ;

Use dlfeval and the gradientMap function (defined in the [Supporting Functions on page 5-54](#page-891-0)

section of this example) to compute the derivative  $\frac{\partial S^C}{\partial I}$  . The **g** r  $\frac{\delta S}{\delta I_{\rm XY}}$  . The <code>gradientMap</code> function passes the image

forward through the network to obtain the class scores and contains a call to dlgradient to evaluate the gradients of the scores with respect to the image.

dydI = dlfeval(@gradientMap,dlnet,dlImg,softmaxName,classIdx);

The attribution map dydI is a 227-by-227-by-3 array. Each element in each channel corresponds to the gradient of the class score with respect to the input image for that channel of the original RGB image.

There are a number of ways to visualize this map. Directly plotting the gradient attribution map as an RGB image can be unclear as the map is typically quite noisy. Instead, sum the absolute values of each pixel along the channel dimension, then rescale between 0 and 1. Display the gradient attribution map using a custom colormap with 255 colors that maps values of 0 to white and 1 to black.

```
map = sum(abs(extractdata(dydI)),3);map = rescale(map);
cmap = [linespace(1, 0, 255)' linspace(1, 0, 255)' linspace(1, 0, 255)'];
imshow(map, "Colormap", cmap);
title("Gradient Attribution Map (" + string(predClass) + ")");
```
#### **Gradient Attribution Map (miniature poodle)**

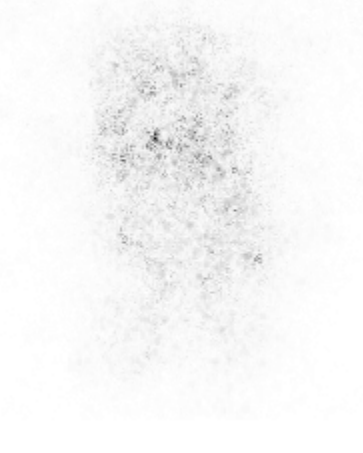

The darkest parts of the map are those centered around the dog. The map is extremely noisy, but it does suggest that the network is using the expected information in the image to perform classification. The pixels in the dog have much more impact on the classification score than the pixels of the grassy background.

### <span id="page-886-0"></span>**Sharpen the Gradient Attribution Map Using Guided Backpropagation**

You can obtain a sharper gradient attribution map by modifying the network's backwards pass through ReLU layers so that elements of the gradient that are less than zero and elements of the input to the ReLU layer that are less than zero are both set to zero. This is known as guided backpropagation [2].

The guided backpropagation backward function is:

$$
\frac{dL}{dZ} = (X > 0) * \left(\frac{dL}{dZ} > 0\right) * \frac{dL}{dZ}
$$

where *L* is the loss, *X* is the input to the ReLU layer, and *Z* is the output.

You can write a custom layer with a non-standard backward pass, and use it with automatic differentiation. A custom layer class CustomBackpropReluLayer that implements this modification is included as a supporting file in this example. When automatic differentiation backpropagates through CustomBackpropReluLayer objects, it uses the modified guided backpropagation function defined in the custom layer.

Use the supporting function replaceLayersOfType (defined in the [Supporting Functions on page 5-](#page-891-0) [54](#page-891-0) section of this example) to replace all instances of reluLayer in the network with instances of CustomBackpropReluLayer. Set the BackpropMode property of each CustomBackpropReluLayer to "guided-backprop".

```
customRelu = CustomBackpropReluLayer();
customRelu.BackpropMode = "guided-backprop";
```

```
lgraphGB = replaceLayer50fType(lgraph, ... "nnet.cnn.layer.ReLULayer",customRelu);
```
Convert the layer graph containing the CustomBackpropReluLayers into a dlnetwork.

```
dlnetGB = dlnetwork(lgraphGB);
```
Compute and plot the gradient attribution map for the network using guided backpropagation.

```
dydIGB = dlfeval(@gradientMap,dlnetGB,dlImg,softmaxName,classIdx);
```

```
mapGB = sum(abs(extractdata(dydIGB)), 3);
mapGB = rescale(mapGB);
imshow(mapGB, "Colormap", cmap);
title("Guided Backpropagation (" + string(predClass) + ")");
```
#### **Guided Backpropagation (miniature poodle)**

You can see that guided backpropagation technique more clearly highlights different parts of the dog, such as the eyes and nose.

You can also use the Zeiler-Fergus technique for backpropagation through ReLU layers [5]. For the Zeiler-Fergus technique, the backward function is given as:

 $\frac{dL}{dZ} = \left(\frac{dL}{dZ} > 0\right) * \frac{dL}{dZ}$ dZ

Set the BackpropMode property of the CustomBackpropReluLayer instances to "zeilerfergus".

```
customReluZF = CustomBackpropReluLayer();
customReluZF.BackpropMode = "zeiler-fergus";
lgraphZF = replaceLayersOfType(lgraph, ...
     "nnet.cnn.layer.ReLULayer",customReluZF);
d\text{lnetZF} = d\text{lnetwork}(\text{lgraphZF});dydIZF = dlfeval(@gradientMap,dlnetZF,dlImg,softmaxName,classIdx);
mapZF = sum(abs(extractdata(dydIZF)),3);mapZF = rescale(mapZF);imshow(mapZF,"Colormap", cmap);
title("Zeiler-Fergus (" + string(predClass) + ")");
```
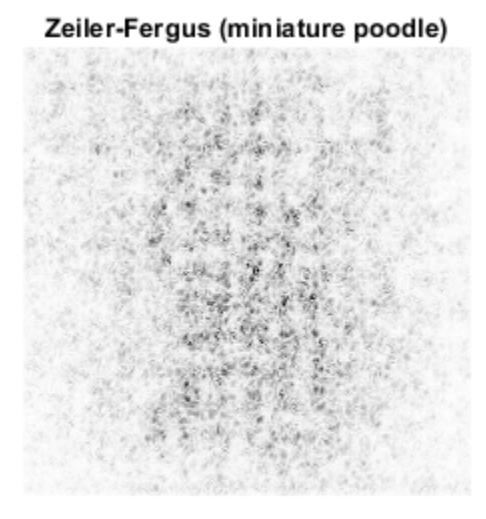

The gradient attribution maps computed using the Zeiler-Fergus backpropagation technique are much less clear than those computed using guided backpropagation.

### **Evaluate Sensitivity to Image Changes Using Integrated Gradients**

The integrated gradients approach computes integrates the gradients of class score with respect to image pixels across a set of images that are linearly interpolated between a baseline image and the original image of interest [3]. The integrated gradients technique is designed to be sensitive to the changes in the pixel value over the integration, such that if a change in a pixel value affects the class score, that pixel has a non-zero value in the map. Non-linearities in the network, such as ReLU layers, can prevent this sensitivity in simpler gradient attribution techniques.

The integrated gradients attribution map is calculated as

$$
W_{\rm xy}^c = \left(I_{\rm xy} - I_{\rm xy}^0\right) \int_{\alpha=0}^1 d\alpha \frac{\partial S^c\big(I_{\rm xy}(\alpha)\big)}{\partial I_{\rm xy}(\alpha)},
$$

where  $W_{\rm xy}^c$  is the map's value for class  $c$  at pixel location  $(x,y)$ ,  $I_{\rm xy}^0$  is a baseline image, and  $I_{\rm xy}(\alpha)$  is the image at a distance  $\alpha$  along the path between the baseline image and the input image:

$$
I_{xy}(\alpha) = I_{xy}^0 + \alpha (I_{xy} - I_{xy}^0).
$$

In this example, the integrated gradients formula is simplified by summing over a discrete index,*n*, instead of integrating over *α* :

$$
W_{\rm xy}^c = \left(I_{\rm xy} - I_{\rm xy}^0\right) \sum_{n=0}^{N} \frac{\partial S^c\left(I_{\rm xy}^n\right)}{\partial I_{\rm xy}^n},
$$

with

$$
I_{xy}^n = I_{xy}^0 + \frac{n}{N} (I_{xy} - I_{xy}^0).
$$

For image data, choose the baseline image to be a black image of zeros. Find the image that is the difference between the original image and the baseline image. In this case, differenceImg is the same as the original image as the baseline image is zero.

```
baselineImg = zeros([inputSize, 3]);
differenceImg = single(img) - baselineImg;
```
Create an array of images corresponding to discrete steps along the linear path from the baseline image to the original input image. A larger number of images will give smoother results but take longer to compute.

```
numPathImages = 25
```

```
pathImgs = zeros([inputSize 3 numPathImages-1]);
for n=0:numPathImages-1
   pathImgs(:,,:,:,n+1) = baselineImg + (n)/(numPathImages-1) * differenceImg;end
```

```
figure;
imshow(imtile(rescale(pathImgs)));
title("Images Along Integration Path");
```
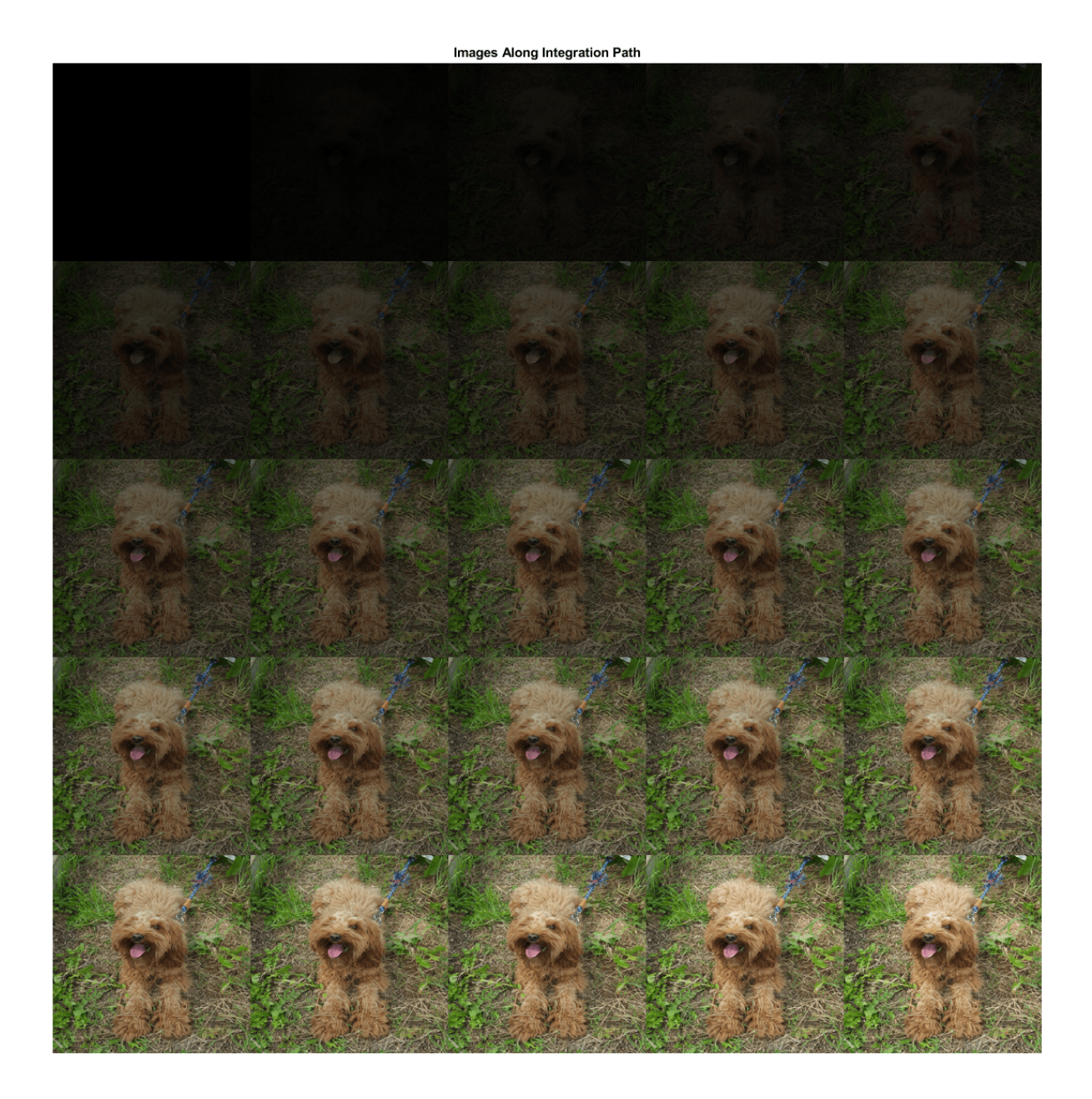

Convert the mini-batch of path images to a dlarray. Format the data with the format 'SSCB' for the two spatial, one channel and one batch dimensions. Each path image is a single observation in the mini-batch. Compute the gradient map for the resulting batch of images along the path.

dlPathImgs = dlarray(pathImgs, 'SSCB'); dydIIG = dlfeval(@gradientMap, dlnet, dlPathImgs, softmaxName, classIdx);

For each channel, sum the gradients of all observations in the mini-batch.

 $dydIIGSum = sum(dydIIG, 4);$ 

<span id="page-891-0"></span>Multiply each element of the summed gradient attribution maps with the corresponding element of differenceImg. To compute the integrated gradient attribution map, sum over each channel and rescale.

```
dydIIGSum = differenceImg .* dydIIGSum;
mapIG = sum(extractdata(abs(dydIIGSum)),3);
mapIG = rescale(mapIG);imshow(mapIG, "Colormap", cmap);
title("Integrated Gradients (" + string(predClass) + ")");
```
Integrated Gradients (miniature poodle)

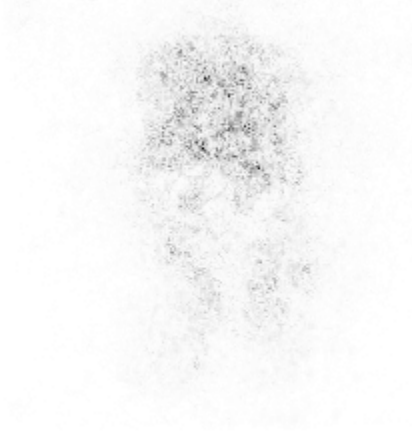

The computed map shows the network is more strongly focused on the dog's face as a means of deciding on its class.

The gradient attribution techniques demonstrated here can be used to check whether your network is focusing on the expected parts of the image when making a classification. To get good insights into the way your model is working and explain classification decisions, you can perform these techniques on a range of images and find the specific features that strongly contribute to a particular class. The unmodified gradient attributions technique is likely to be the more reliable method for explaining network decisions. While the guided backpropagation and integrated gradient techniques can produce the clearest gradient maps, it is not clear how much insight these techniques can provide into how the model works [4].

## **Supporting Functions**

### **Gradient Map Function**

The function gradientMap computes the gradients of the score with respect to an image, for a specified class. The function accepts a single image or a mini-batch of images. Within this example, the function gradientMap is introduced in the section [Compute Gradient Attribution Map Using](#page-884-0) [Automatic Differentiation on page 5-47.](#page-884-0)

```
function dydI = gradientMap(dlnet, dlImgs, softmaxName, classIdx)
% Compute the gradient of a class score with respect to one or more input
% images.
dydI = dlarray(zeros(size(dlImgs)));
for i=1:size(dlImgs,4)
    I = dlImqs(:,:,:,i);
     scores = predict(dlnet,I,'Outputs',{softmaxName});
     classScore = scores(classIdx);
    dydI(:,:,:,i) =dlgradient(classScore,I);
end
end
```
### **Replace Layers Function**

The replaceLayersOfType function replaces all layers of the specified class with instances of a new layer. The new layers are named with the same names as the original layers. Within this example, the function replaceLayersOfType is introduced in the section [Sharpen the Gradient Attribution](#page-886-0) [Map using Guided Backpropagation on page 5-49](#page-886-0).

```
function lgraph = replaceLayersOfType(lgraph, layerType, newLayer)
% Replace layers in the layerGraph lgraph of the type specified by
% layerType with copies of the layer newLayer.
for i=1:length(lgraph.Layers)
     if isa(lgraph.Layers(i), layerType)
         % Match names between old and new layer.
        layerName = lgraph.Layers(i).Name; newLayer.Name = layerName;
         lgraph = replaceLayer(lgraph, layerName, newLayer);
     end
end
end
```
#### **References**

[1] Simonyan, Karen, Andrea Vedaldi, and Andrew Zisserman. "Deep Inside Convolutional Networks: Visualising Image Classification Models and Saliency Maps." *ArXiv:1312.6034 [Cs]*, April 19, 2014. http://arxiv.org/abs/1312.6034.

[2] Springenberg, Jost Tobias, Alexey Dosovitskiy, Thomas Brox, and Martin Riedmiller. "Striving for Simplicity: The All Convolutional Net." *ArXiv:1412.6806 [Cs]*, April 13, 2015. http://arxiv.org/abs/ 1412.6806.

[3] Sundararajan, Mukund, Ankur Taly, and Qiqi Yan. "Axiomatic Attribution for Deep Networks." *Proceedings of the 34th International Conference on Machine Learning (PMLR)* 70 (2017): 3319-3328

[4] Adebayo, Julius, Justin Gilmer, Michael Muelly, Ian Goodfellow, Moritz Hardt, and Been Kim. "Sanity Checks for Saliency Maps." *ArXiv:1810.03292 [Cs, Stat]*, October 27, 2018. http:// arxiv.org/abs/1810.03292.

[5] Zeiler, Matthew D. and Rob Fergus. "Visualizing and Understanding Convolutional Networks." In *Computer Vision – ECCV 2014. Lecture Notes in Computer Science 8689*, edited by D. Fleet, T. Pajdla, B. Schiele, T. Tuytelaars. Springer, Cham, 2014.

# **See Also**

googlenet | occlusionSensitivity | dlarray | dlgradient | dlfeval | dlnetwork | gradCAM | imageLIME

# **More About**

- • ["Deep Learning Visualization Methods" on page 5-283](#page-1120-0)
- • ["Understand Network Predictions Using Occlusion" on page 5-39](#page-876-0)
- • ["Grad-CAM Reveals the Why Behind Deep Learning Decisions" on page 5-22](#page-859-0)
- • ["Understand Network Predictions Using LIME" on page 5-57](#page-894-0)
- • ["Specify Custom Layer Backward Function" on page 19-117](#page-3404-0)

# <span id="page-894-0"></span>**Understand Network Predictions Using LIME**

This example shows how to use locally interpretable model-agnostic explanations (LIME) to understand why a deep neural network makes a classification decision.

Deep neural networks are very complex and their decisions can be hard to interpret. The LIME technique approximates the classification behavior of a deep neural network using a simpler, more interpretable model, such as a regression tree. Interpreting the decisions of this simpler model provides insight into the decisions of the neural network [1]. The simple model is used to determine the importance of features of the input data, as a proxy for the importance of the features to the deep neural network.

When a particular feature is very important to a deep network's classification decision, removing that feature significantly affects the classification score. That feature is therefore important to the simple model too.

Deep Learning Toolbox provides the imageLIME function to compute maps of the feature importance determined by the LIME technique. The LIME algorithm for images works by:

- Segmenting an image into features.
- Generating many synthetic images by randomly including or excluding features. Excluded features have every pixel replaced with the value of the image average, so they no longer contain information useful for the network.
- Classifying the synthetic images with the deep network.
- Fitting a simpler regression model using the presence or absence of image features for each synthetic image as binary regression predictors for the scores of the target class. The model approximates the behavior of the complex deep neural network in the region of the observation.
- Computing the importance of features using the simple model, and converting this feature importance into a map that indicates the parts of the image that are most important to the model.

You can compare results from the LIME technique to other explainability techniques, such as occlusion sensitivity or Grad-CAM. For examples of how to use these related techniques, see the following examples.

- • ["Understand Network Predictions Using Occlusion" on page 5-39](#page-876-0)
- • ["Grad-CAM Reveals the Why Behind Deep Learning Decisions" on page 5-22](#page-859-0)

### **Load Pretrained Network and Image**

Load the pretrained network GoogLeNet.

net = googlenet;

Extract the image input size and the output classes of the network.

```
inputSize = net.Layers(1).InputSize(1:2);classes = net.Layers(end).Classes;
```
Load the image. The image is of a retriever called Sherlock. Resize the image to the network input size.

img = imread("sherlock.jpg"); img = imresize(img,inputSize);

Classify the image, and display the three classes with the highest classification score in the image title.

```
[YPred, scores] = classify(net, img);[-, \text{topIdx}] = \text{maxk}(\text{scores}, 3);topScores = scores(topIdx);topClasses = classes(topIdx);imshow(img)
titleString = compose("%s (%.2f)",topClasses,topScores');
title(sprintf(join(titleString, "; ")));
```
golden retriever (0.55); Labrador retriever (0.40); kuvasz (0.03)

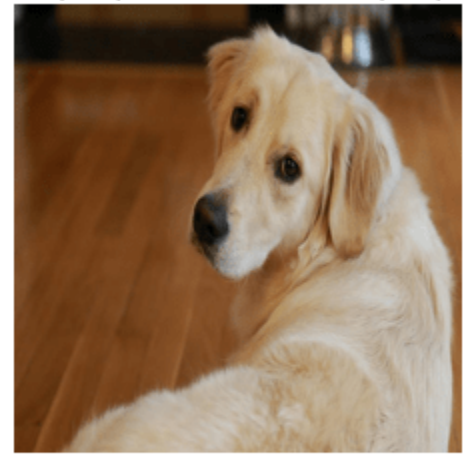

GoogLeNet classifies Sherlock as a golden retriever. Understandably, the network also assigns a high probability to the Labrador retriever class. You can use imageLIME to understand which parts of the image the network is using to make these classification decisions.

#### **Identify Areas of an Image the Network Uses for Classification**

You can use LIME to find out which parts of the image are important for a class. First, look at the predicted class of golden retriever. What parts of the image suggest this class?

By default, imageLIME identifies features in the input image by segmenting the image into superpixels. This method of segmentation requires Image Processing Toolbox; however, if you do not have Image Processing Toolbox, you can use the option "Segmentation","grid" to segment the image into square features.

Use the imageLIME function to map the importance of different superpixel features. By default, the simple model is a regression tree.

map = imageLIME(net,img,YPred);

Display the image of Sherlock with the LIME map overlaid.

figure imshow(img,'InitialMagnification',150)

```
hold on
imagesc(map,'AlphaData',0.5)
colormap jet
colorbar
title(sprintf("Image LIME (%s)", ...
     YPred))
hold off
```
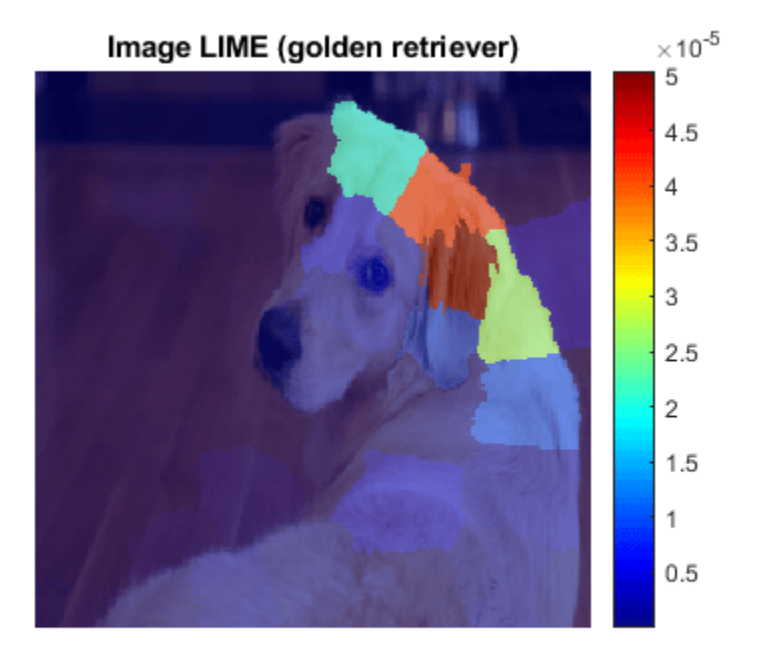

The maps shows which areas of the image are important to the classification of golden retriever. Red areas of the map have a higher importance — when these areas are removed, the score for the golden retriever class goes down. The network focuses on the dog's face and ear to make its prediction of golden retriever. This is consistent with other explainability techniques like occlusion sensitivity or Grad-CAM.

### **Compare to Results of a Different Class**

GoogLeNet predicts a score of 55% for the golden retriever class, and 40% for the Labrador retriever class. These classes are very similar. You can determine which parts of the dog are more important for both classes by comparing the LIME maps computed for each class.

Using the same settings, compute the LIME map for the Labrador retriever class.

```
secondClass = topClasses(2);map = imageLIME(net,img,secondClass);
figure;
```

```
imshow(img,'InitialMagnification',150)
hold on
imagesc(map,'AlphaData',0.5)
colormap jet
colorbar
title(sprintf("Image LIME (%s)",secondClass))
hold off
```
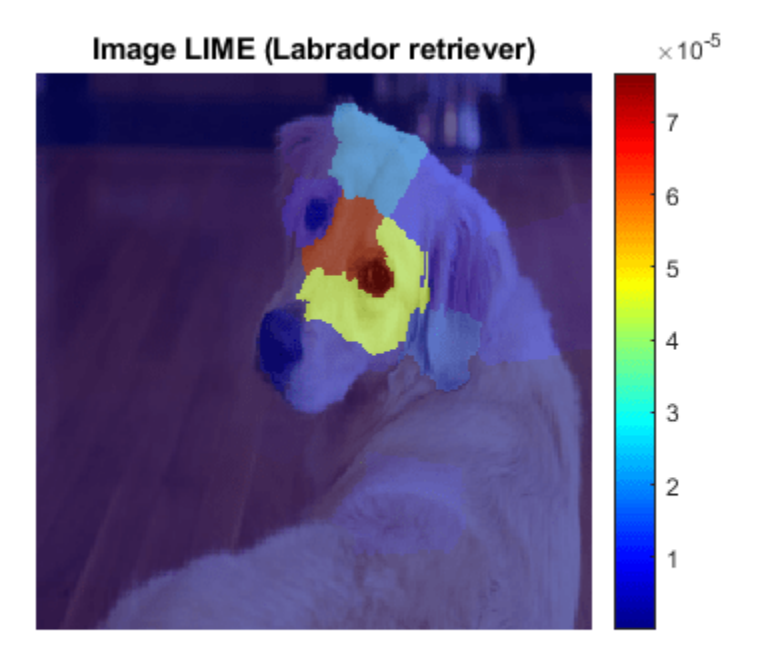

For the Labrador retriever class, the network is more focused on the dog's nose and eyes, rather than the ear. While both maps highlight the dog's forehead, the network has decided that the dog's ear and neck indicate the golden retriever class, while the dog's eye and nose indicate the Labrador retriever class.

#### **Compare LIME with Grad-CAM**

Other image interpretability techniques such as Grad-CAM upsample the resulting map to produce a smooth heatmap of the important areas of the image. You can produce similar-looking maps with imageLIME, by calculating the importance of square or rectangular features and upsampling the resulting map.

To segment the image into a grid of square features instead of irregular superpixels, use the "Segmentation","grid" name-value pair. Upsample the computed map to match the image resolution using bicubic interpolation, by setting "OutputUpsampling","bicubic".

To increase the resolution of the initially computed map, increase the number of features to 100 by specifying the "NumFeatures", 100 name-value pair. As the image is square, this produces a 10by-10 grid of features.

The LIME technique generates synthetic images based on the original observation by randomly choosing some features and replacing all the pixels in those features with the average image pixel, effectively removing that feature. Increase the number of random samples to 6000 by setting "NumSamples",6000. When you increase the number of features, increasing the number of samples usually gives better results.

By default the imageLIME function uses a regression tree as its simple model. Instead, fit a linear regression model with lasso regression by setting "Model", "linear".

```
map = imageLIME(net,img,"golden retriever", ...
 "Segmentation","grid",...
 "OutputUpsampling","bicubic",...
     "NumFeatures",100,...
     "NumSamples",6000,...
     "Model","linear");
imshow(img,'InitialMagnification', 150)
hold on
imagesc(map,'AlphaData',0.5)
colormap jet
title(sprintf("Image LIME (%s - linear model)", ...
     YPred))
hold off
```
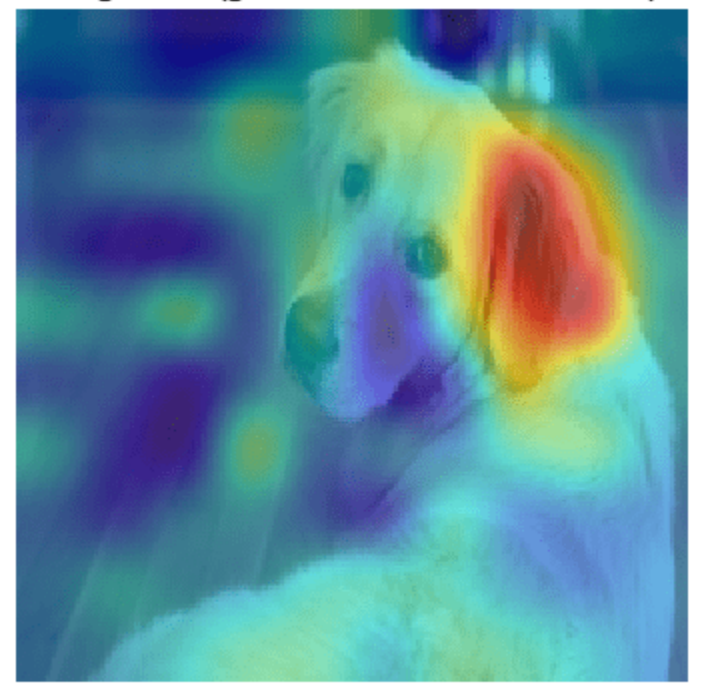

Image LIME (golden retriever - linear model)

Similar to the gradient map computed by Grad-CAM, the LIME technique also strongly identifies the dog's ear as significant to the prediction of golden retriever.

### **Display Only the Most Important Features**

LIME results are often plotted by showing only the most important few features. When you use the imageLIME function, you can also obtain a map of the features used in the computation and the calculated importance of each feature. Use these results to determine the four most important superpixel features and display only the four most important features in an image.

Compute the LIME map and obtain the feature map and the calculated importance of each feature.

[map,featureMap,featureImportance] = imageLIME(net,img,YPred);

Find the indices of the top four features.

```
numTopFeatures = 4;
[-,idx] = \text{maxk}(\text{featureImportance}, \text{numTopFeatures});
```
Next, mask out the image using the LIME map so only pixels in the most important four superpixels are visible. Display the masked image.

```
mask = ismember(featureMap, idx);maskedImq = uint8(maxk) . *img;figure
imshow(maskedImg);
```
```
title(sprintf("Image LIME (%s - top %i features)", ...
    YPred, numTopFeatures))
```
Image LIME (golden retriever - top 4 features)

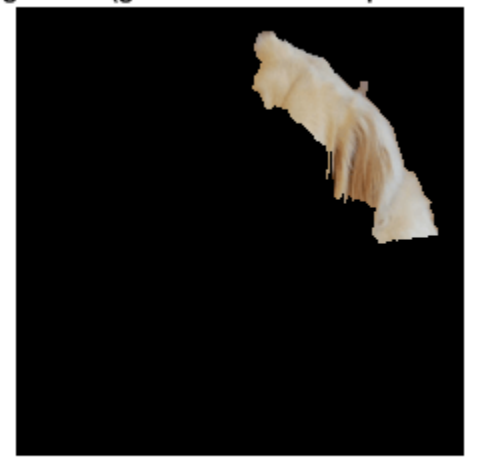

## **References**

[1] Ribeiro, Marco Tulio, Sameer Singh, and Carlos Guestrin. "'Why Should I Trust You?': Explaining the Predictions of Any Classifier." In *Proceedings of the 22nd ACM SIGKDD International Conference on Knowledge Discovery and Data Mining*, 1135–44. San Francisco California USA: ACM, 2016. https://doi.org/10.1145/2939672.2939778.

## **See Also**

DAGNetwork | googlenet | occlusionSensitivity | imageLIME | gradCAM

## **More About**

- • ["Investigate Spectrogram Classifications Using LIME" on page 5-64](#page-901-0)
- • ["Interpret Deep Network Predictions on Tabular Data Using LIME" on page 5-74](#page-911-0)
- • ["Deep Learning Visualization Methods" on page 5-283](#page-1120-0)
- • ["Understand Network Predictions Using Occlusion" on page 5-39](#page-876-0)
- • ["Grad-CAM Reveals the Why Behind Deep Learning Decisions" on page 5-22](#page-859-0)

# <span id="page-901-0"></span>**Investigate Spectrogram Classifications Using LIME**

This example shows how to use locally interpretable model-agnostic explanations (LIME) to investigate the robustness of a deep convolutional neural network trained to classify spectrograms. LIME is a technique for visualizing which parts of an observation contribute to the classification decision of a network. This example uses the imageLIME function to understand which features in the spectrogram data are most important for classification.

In this example, you create and train a neural network to classify four kinds of simulated time series data:

- Sine waves of a single frequency
- Superposition of three sine waves
- Broad Gaussian peaks in the time series
- Gaussian pulses in the time series

To make this problem more realistic, the time series include added confounding signals: a constant low-frequency background sinusoid and a large amount of high-frequency noise. Noisy time series data is a challenging sequence classification problem. You can approach the problem by first converting the time series data into a time-frequency spectrogram to reveal the underlying features in the time series data. You can then input the spectrograms to an image classification network.

### **Generate Waveforms and Spectrograms**

Generate time series data for the four classes. This example uses the helper function generateSpectrogramData to generate the time series and the corresponding spectrogram data. The helper functions used in this example are attached as supporting files.

```
numObsPerClass = 500;
```

```
classes = categorical(["SingleFrequency","ThreeFrequency","Gaussian","Pulse"]);
numClasses = length(classes);
```

```
[noisyTimeSeries,spectrograms,labels] = generateSpectrogramData(numObsPerClass,classes);
```
Compute the size of the spectrogram images and the number of observations.

```
inputSize = size(spectrograms, [1 2]);numObs = size(spectrograms, 4);
```
### **Plot Generated Data**

Plot a subset of the time series data with noise added. Because the noise has a comparable amplitude to the signal, the data appears noisy in the time domain. This feature makes classification a challenging problem.

```
figure
numPlots = 12;
for i=1:numPlots
     subplot(3,4,i)
     plot(noisyTimeSeries(i,:))
     title(labels(i))
end
```
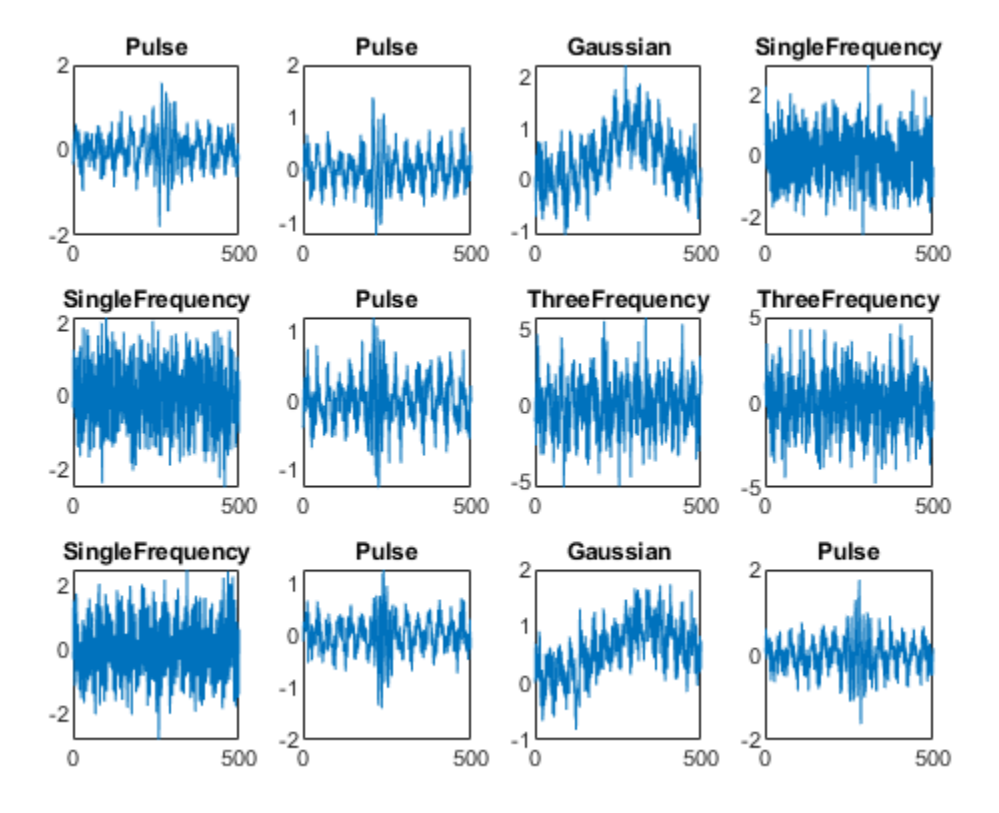

Plot the time-frequency spectrograms of the noisy data, in the same order as the time series plots. The horizontal axis is time and the vertical axis is frequency.

```
figure
for i=1:12
     subplot(3,4,i)
     imshow(spectrograms(:,:,1,i))
     hold on
     colormap parula
     title(labels(i))
     hold off
end
```
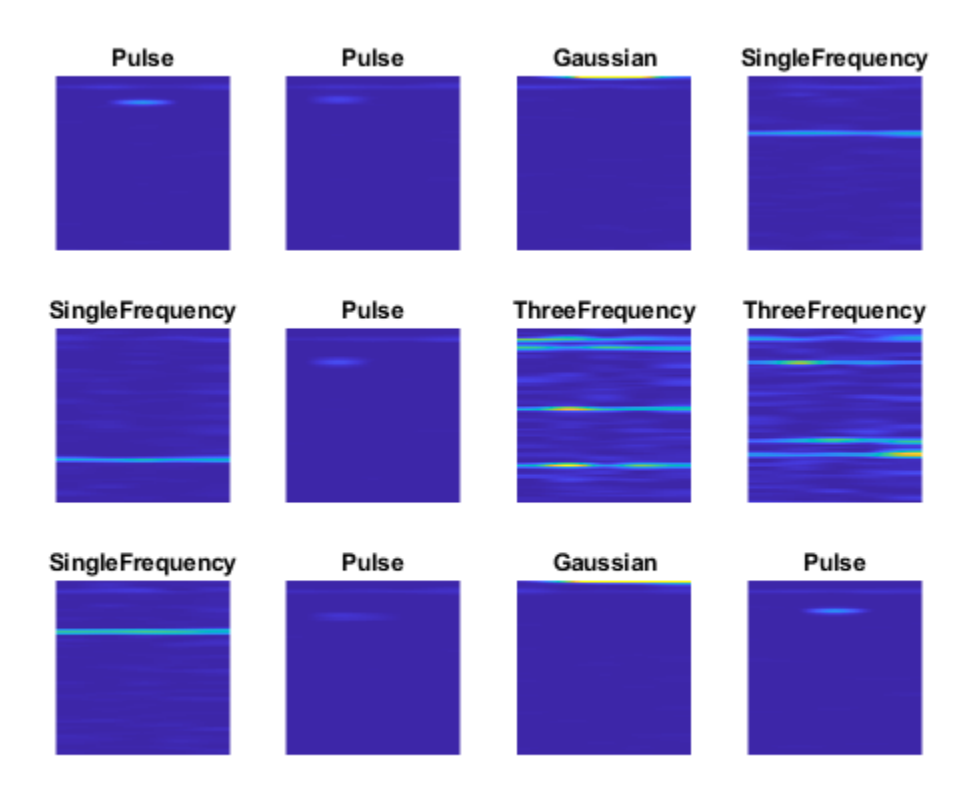

Features from each class are clearly visible, demonstrating why converting from the time domain to spectrogram images can be beneficial for this type of problem. For example, the SingleFrequency class has a single peak at the fundamental frequency, visible as a horizontal bar in the spectrogram. For the ThreeFrequency class, the three frequencies are visible.

All classes display a faint band at low frequency (near the top of the image), corresponding to the background sinusoid.

## **Split Data**

Use the splitlabels function to divide the data into training and validation data. Use 80% of the data for training and 20% for validation.

```
splitIndices = splitlabels(labels, 0.8);trainLabels = labels(splitIndices{1});
trainSpectrograms = spectrograms(:, :, :, splitIndices{1});
```

```
values = labels(splitIndices{2});
valSpectrograms = spectrograms(:,:,:,splitIndices{2});
```
## **Define Neural Network Architecture**

Create a convolutional neural network with blocks of convolution, batch normalization, and ReLU layers.

 $droputProb = 0.2;$ numFilters = 8;

```
layers = [
     imageInputLayer(inputSize)
     convolution2dLayer(3,numFilters,'Padding','same')
    batchNormalizationLayer
     reluLayer 
    maxPooling2dLayer(3,'Stride',2,'Padding','same')
     convolution2dLayer(3,2*numFilters,'Padding','same')
     batchNormalizationLayer
     convolution2dLayer(3,4*numFilters,'Padding','same')
     batchNormalizationLayer
     reluLayer 
    globalMaxPooling2dLayer
    dropoutLayer(dropoutProb)
     fullyConnectedLayer(numClasses)
     softmaxLayer
     classificationLayer];
```
## **Define Training Options**

Define options for training using the SGDM optimizer. Shuffle the data every epoch by setting the 'Shuffle' option to 'every-epoch'. Monitor the training progress by setting the 'Plots' option to 'training-progress'. To suppress verbose output, set 'Verbose' to false.

```
options = trainingOptions('sgdm', ...
 'Shuffle','every-epoch', ...
    'Plots','training-progress', ...
   'Verbose',false, ...
    'ValidationData',{valSpectrograms,valLabels});
```
### **Train Network**

Train the network to classify the spectrogram images.

net = trainNetwork(trainSpectrograms,trainLabels,layers,options);

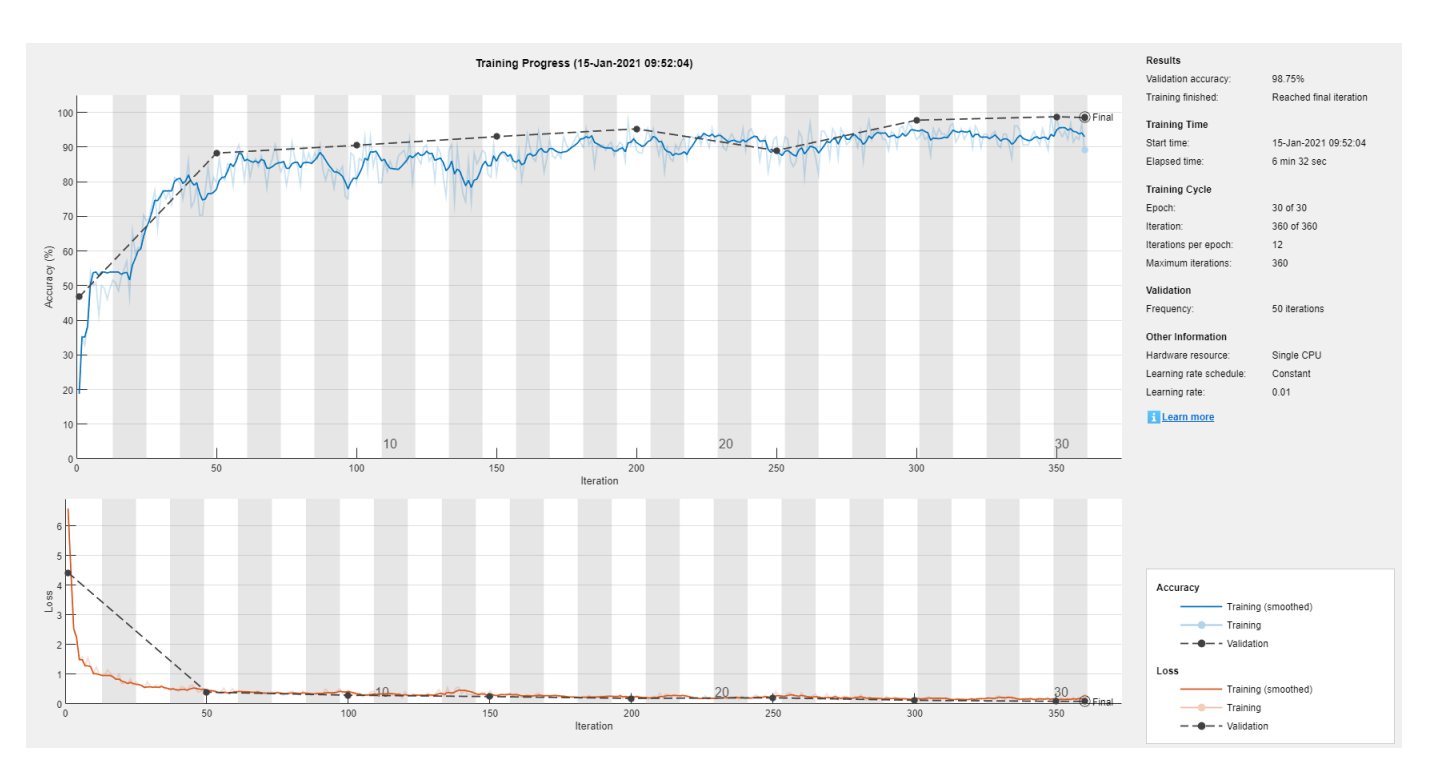

## **Accuracy**

Classify the validation observations using the trained network.

predLabels = classify(net, valSpectrograms);

Investigate the network performance by plotting a confusion matrix with confusionchart.

```
figure
confusionchart(valLabels,predLabels,'Normalization','row-normalized')
```
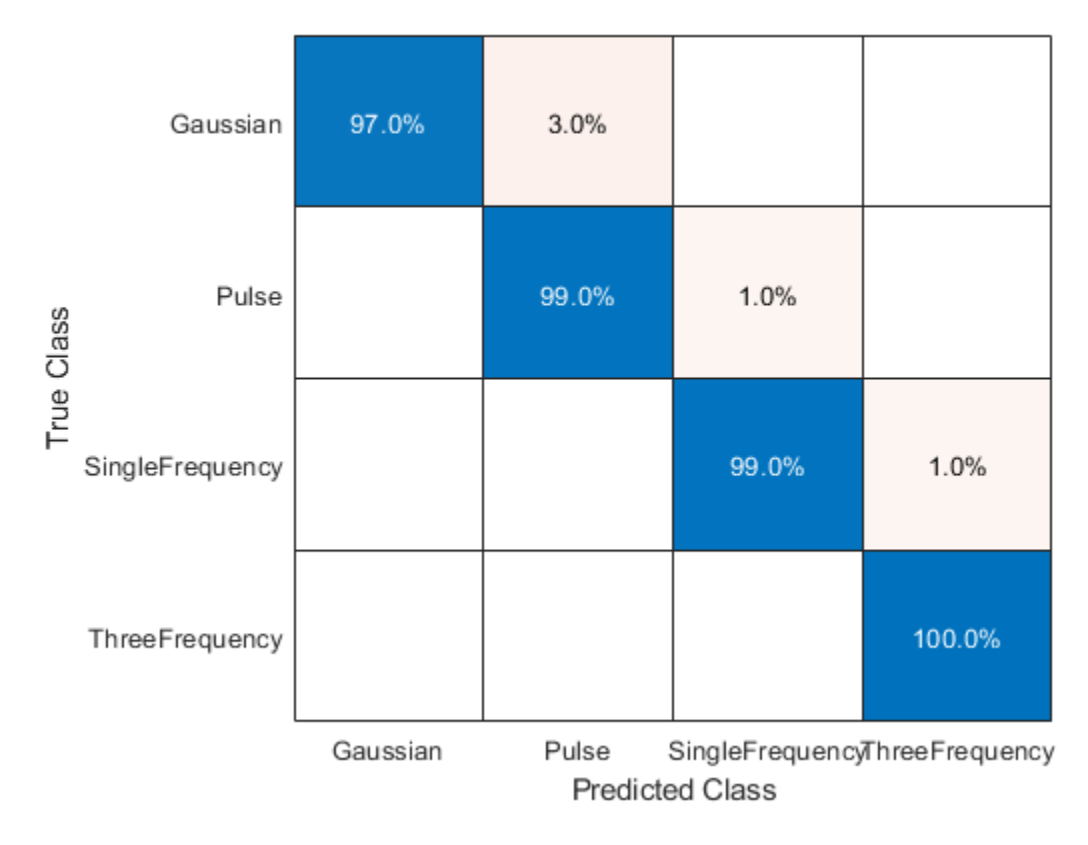

The network accurately classifies the validation spectrograms, with close to 100% accuracy for most of the classes.

## **Investigate Network Predictions**

Use the imageLIME function to understand which features in the image data are most important for classification.

The LIME technique segments an image into several features and generates synthetic observations by randomly including or excluding features. Each pixel in an excluded feature is replaced with the value of the average image pixel. The network classifies these synthetic observations, and uses the resulting scores for the predicted class, along with the presence or absence of a feature, as responses and predictors to train a regression problem with a simpler model—in this example, a regression tree. The regression tree tries to approximate the behavior of the network on a single observation. It learns which features are important and significantly impact the class score.

## **Define Custom Segmentation Map**

By default, imageLIME uses superpixel segmentation to divide the image into features. This option works well for natural images, but is less effective for spectrogram data. You can specify a custom segmentation map by setting the 'Segmentation' name-value argument to a numeric array the same size as the image, where each element is an integer corresponding to the index of the feature that pixel is in.

For the spectrogram data, the spectrogram images have much finer features in the y-dimension (frequency) than the x-dimension (time). Generate a segmentation map with 240 segments, in a 40by-6 grid, to provide higher frequency resolution. Upsample the grid to the size of the image by using the imresize function, specifying the upsampling method as 'nearest'.

```
featureIdx = 1:240;segmentationMap = reshape(featureIdx, 6, 40)';
segmentationMap = imresize(segmentationMap,inputSize,'nearest');
```
### **Compute LIME Map**

Plot the spectrogram and compute the LIME map for two observations from each class.

```
obsToShowPerClass = 2;
for j=1:obsToShowPerClass
     figure
     for i=1:length(classes)
        idx = find(values == classes(i), obsToShowPerClass); % Read the test image and label.
         testSpectrogram = valSpectrograms(:,:,:,idx(j));
        testLabel = valLabels(idx(j)); % Compute the LIME importance map.
        map = imageLIME(net, testSpectrogram, testLabel, ...
             'NumSamples',4096, ...
             'Segmentation',segmentationMap);
         % Rescale the map to the size of the image.
        mapRescale = uint8(255*rescale(map)); % Plot the spectrogram image next to the LIME map.
         subplot(2,2,i)
         imshow(imtile({testSpectrogram,mapRescale}))
         title(string(testLabel))
         colormap parula
    end
```
end

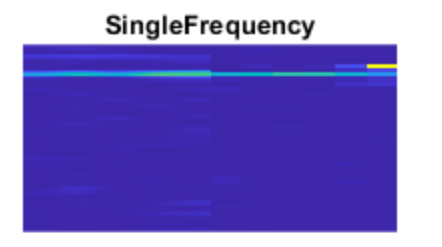

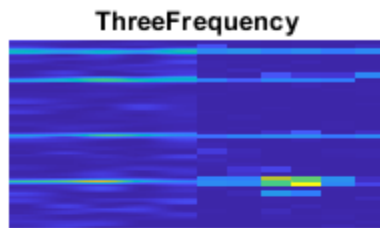

## Gaussian

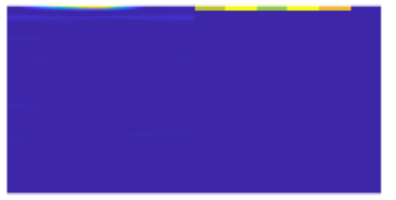

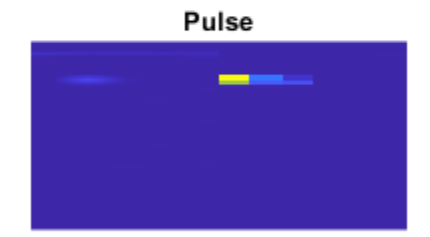

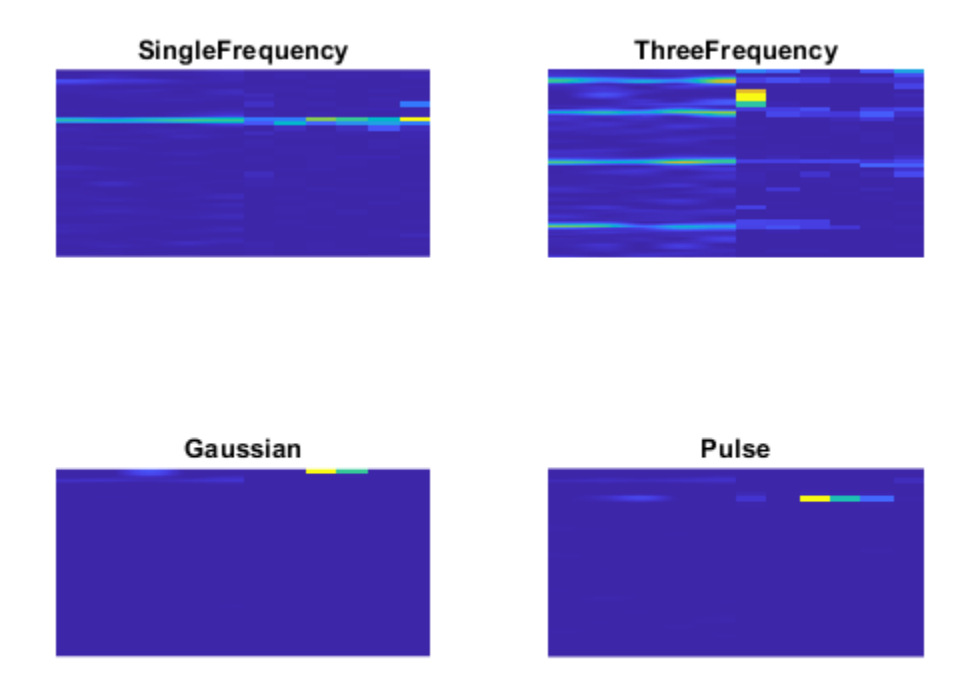

The LIME maps demonstrate that for most classes, the network is focused on the relevant features for classification. For example, for the SingleFrequency class, the network focuses on the frequency corresponding to the power spectrum of the sine wave and not on spurious background details or noise.

For the SingleFrequency class, the network uses the frequency to classify. For the Pulse and Gaussian classes, the network additionally focuses on the correct frequency part of the spectrogram. For these three classes, the network is not confused by the background frequency visible near the top of all of the spectrograms. This information is not helpful for distinguishing between these classes (as it is present in all classes), so the network ignores it. In contrast, for the ThreeFrequency class, the constant background frequency is relevant to the classification decision of the network. For this class, the network does not ignore this frequency, but treats it with similar importance to the three actual frequencies.

The imageLIME results demonstrate that the network is correctly using peaks in the time-frequency spectrograms and is not confused by the spurious background sinusoid for all classes except for the ThreeFrequency class, where the network does not distinguish between the three frequencies in the signal and the low-frequency background.

# **See Also**

imageLIME | pspectrum | trainNetwork

# **More About**

- • ["Understand Network Predictions Using LIME" on page 5-57](#page-894-0)
- • ["Investigate Audio Classifications Using Deep Learning Interpretability Techniques" on page 5-](#page-925-0) [88](#page-925-0)
- • ["Deep Learning Visualization Methods" on page 5-283](#page-1120-0)
- • ["Understand Network Predictions Using Occlusion" on page 5-39](#page-876-0)
- • ["Grad-CAM Reveals the Why Behind Deep Learning Decisions" on page 5-22](#page-859-0)

# <span id="page-911-0"></span>**Interpret Deep Network Predictions on Tabular Data Using LIME**

This example shows how to use the locally interpretable model-agnostic explanations (LIME) technique to understand the predictions of a deep neural network classifying tabular data. You can use the LIME technique to understand which predictors are most important to the classification decision of a network.

In this example, you interpret a feature data classification network using LIME. For a specified query observation, LIME generates a synthetic data set whose statistics for each feature match the real data set. This synthetic data set is passed through the deep neural network to obtain a classification, and a simple, interpretable model is fitted. This simple model can be used to understand the importance of the top few features to the classification decision of the network. In training this interpretable model, synthetic observations are weighted by their distance from the query observation, so the explanation is "local" to that observation.

This example uses lime (Statistics and Machine Learning Toolbox) and fit (Statistics and Machine Learning Toolbox) to generate a synthetic data set and fit a simple interpretable model to the synthetic data set. To understand the predictions of a trained image classification neural network, use imageLIME. For more information, see ["Understand Network Predictions Using LIME" on page 5-57.](#page-894-0)

## **Load Data**

Load the Fisher iris data set. This data contains 150 observations with four input features representing the parameters of the plant and one categorical response representing the plant species. Each observation is classified as one of the three species: setosa, versicolor, or virginica. Each observation has four measurements: sepal width, sepal length, petal width, and petal length.

```
filename = fullfile(toolboxdir('stats'),'statsdemos','fisheriris.mat');
load(filename)
```
Convert the numeric data to a table.

features = ["Sepal length","Sepal width","Petal length","Petal width"];

```
predictors = array2table(meas,"VariableNames",features);
trueLabels = array2table(categorical(species),"VariableNames","Response");
```
Create a table of training data whose final column is the response.

data = [predictors trueLabels];

Calculate the number of observations, features, and classes.

```
numObservations = size(predictors, 1);numFeatures = size(predictors,2);
numClasses = length(categorical(s(data(:,5)));
```
## **Split Data into Training, Validation, and Test Sets**

Partition the data set into training, validation, and test sets. Set aside 15% of the data for validation and 15% for testing.

Determine the number of observations for each partition. Set the random seed to make the data splitting and CPU training reproducible.

```
rng('default');
numObservationsTrain = floor(0.7*numObservations);numObservationsValidation = floor(0.15*numObservations);
```
Create an array of random indices corresponding to the observations and partition it using the partition sizes.

```
idx = randperm(numObservations);
idxTrain = idx(1:numObservationsTrain);
idxValidation = idx(numObservationsTrain + 1:numObservationsTrain + numObservationsValidation);
idxTest = idx(numObservationsTrain + numObservationsValidation + 1:end);
```
Partition the table of data into training, validation, and testing partitions using the indices.

```
dataTrain = data(idxTrain,:);dataVal = data(idxValidation,:);dataTest = data(idxTest,:);
```
### **Define Network Architecture**

Create a simple multi-layer perceptron, with a single hidden layer with five neurons and ReLU activations. The feature input layer accepts data containing numeric scalars representing features, such as the Fisher iris data set.

```
numHiddenUnits = 5;
layers = [
     featureInputLayer(numFeatures)
     fullyConnectedLayer(numHiddenUnits)
     reluLayer
     fullyConnectedLayer(numClasses)
     softmaxLayer
     classificationLayer];
```
### **Define Training Options and Train Network**

Train the network using stochastic gradient descent with momentum (SGDM). Set the maximum number of epochs to 30 and use a mini-batch size of 15, as the training data does not contain many observations.

```
opts = trainingOptions("sgdm", ... "MaxEpochs",30, ...
     "MiniBatchSize",15, ...
 "Shuffle","every-epoch", ...
 "ValidationData",dataVal, ...
     "ExecutionEnvironment","cpu");
```
Train the network.

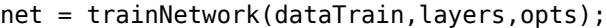

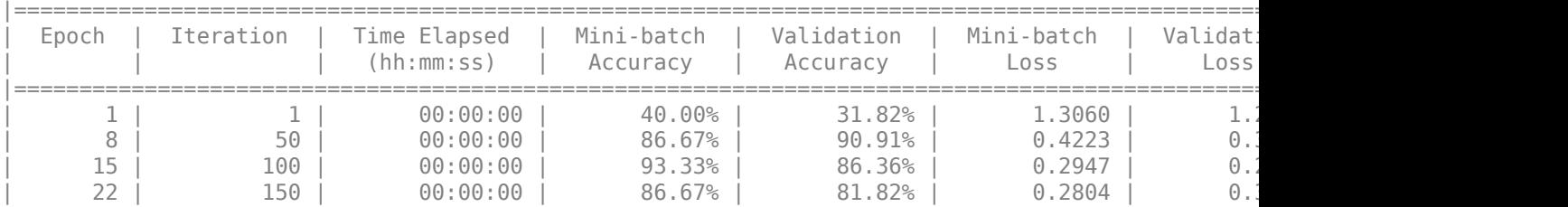

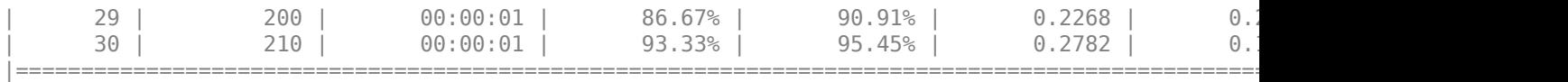

### **Assess Network Performance**

Classify observations from the test set using the trained network.

predictedLabels = net.classify(dataTest);  $trueLabels = dataTest$ ;,end};

Visualize the results using a confusion matrix.

figure confusionchart(trueLabels,predictedLabels)

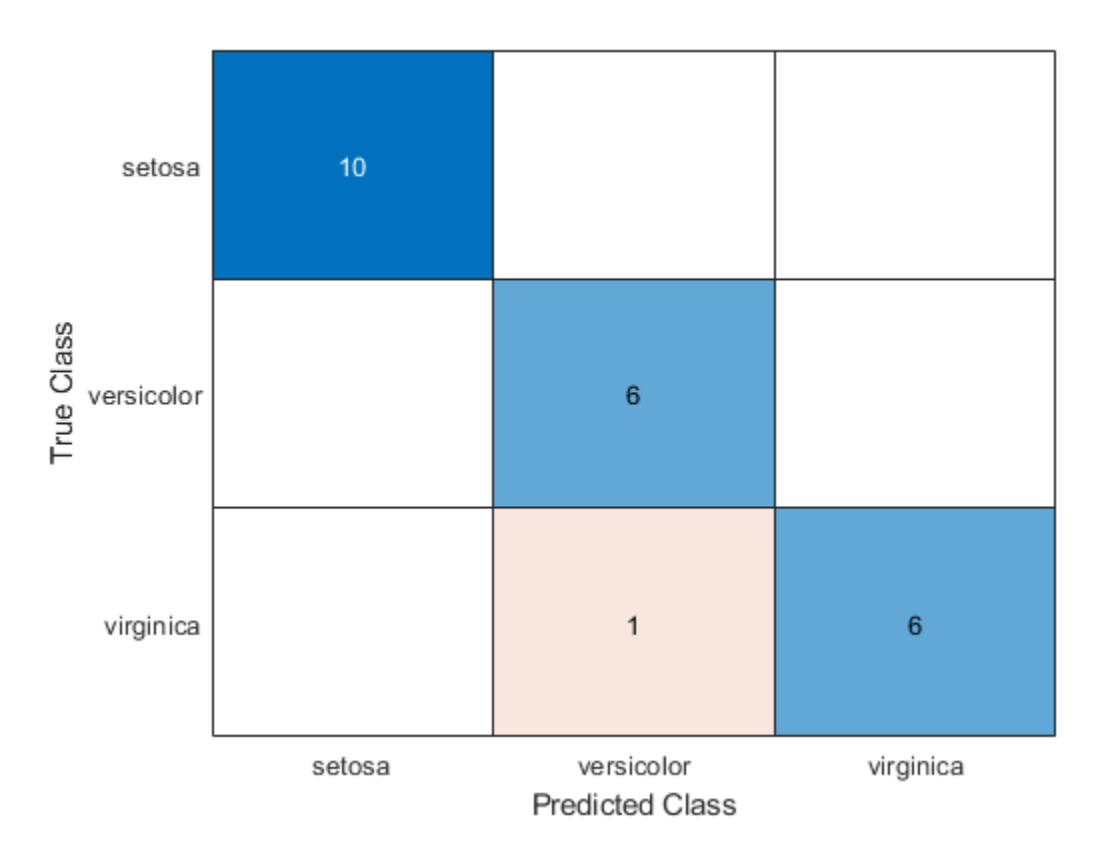

The network successfully uses the four plant features to predict the species of the test observations.

### **Understand How Different Predictors Are Important to Different Classes**

Use LIME to understand the importance of each predictor to the classification decisions of the network.

Investigate the two most important predictors for each observation.

numImportantPredictors = 2;

Use lime to create a synthetic data set whose statistics for each feature match the real data set. Create a lime object using a deep learning model blackbox and the predictor data contained in predictors. Use a low 'KernelWidth' value so lime uses weights that are focused on the samples near the query point.

```
blackbox = @(<i>x</i>) classify(net.x):explainer = lime(blackbox,predictors,'Type','classification','KernelWidth',0.1);
```
You can use the LIME explainer to understand the most important features to the deep neural network. The function estimates the importance of a feature by using a simple linear model that approximates the neural network in the vicinity of a query observation.

Find the indices of the first two observations in the test data corresponding to the setosa class.

 $trueLabelSTest = dataTest$ ;,end};

```
label = "setosa";
idxSets = find(trueLabelSTest == label, 2);
```
Use the fit function to fit a simple linear model to the first two observations from the specified class.

```
explainerObs1 = fit(explainer,dataTest(idxSetosa(1),1:4),numImportantPredictors):
explainerObs2 = fit(explainer,dataTest(idxSetosa(2),1:4),numImportantPredictors);
```
Plot the results.

```
figure
subplot(2,1,1)
plot(explainerObs1);
subplot(2,1,2)
plot(explainerObs2);
```
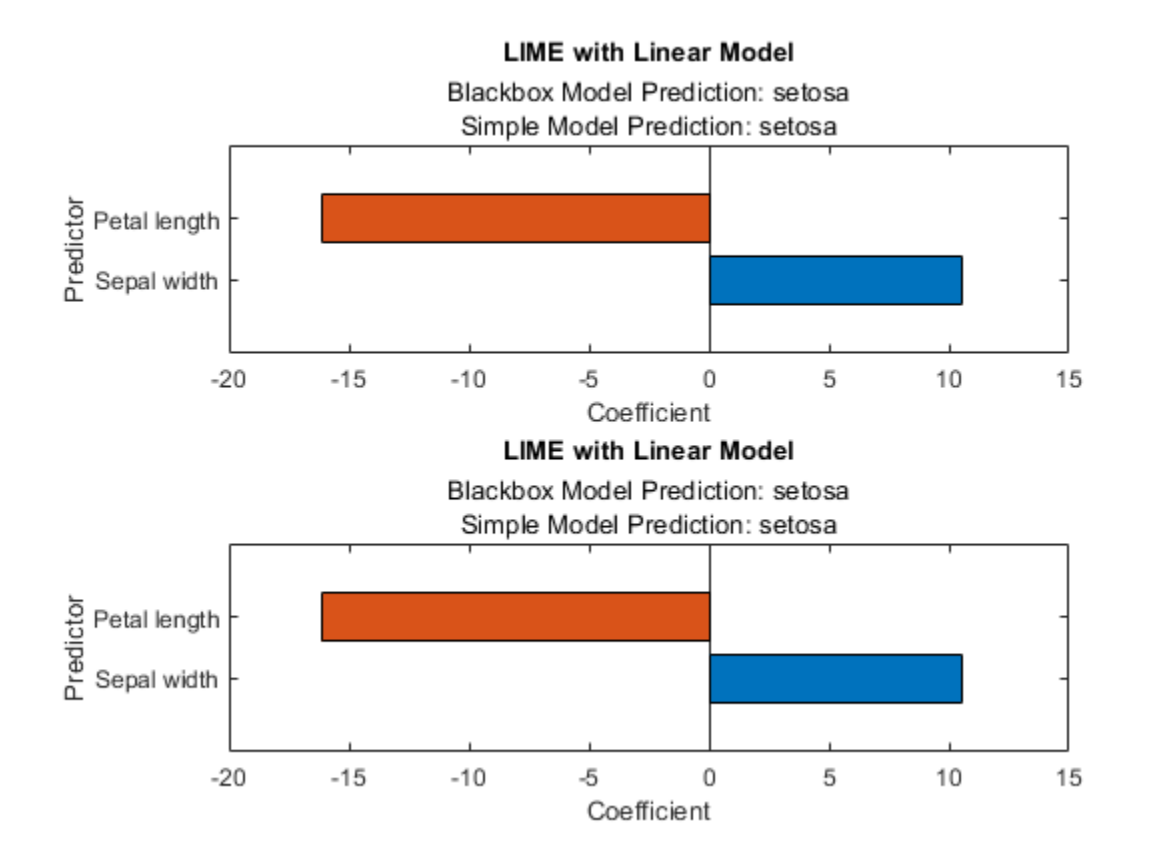

plot(explainerObs2);

For the setosa class, the most important predictors are a low petal length value and a high sepal width value.

Perform the same analysis for class versicolor.

```
label = "versicolor";
idxVersicolor = find(trueLabelsTest == label,2);
explainerObs1 = fit(explainer,dataTest(idxVersicolor(1),1:4),numImportantPredictors);
explainerObs2 = fit(explainer,dataTest(idxVersicolor(2),1:4),numImportantPredictors);
figure
subplot(2,1,1)plot(explainerObs1);
subplot(2,1,2)
```
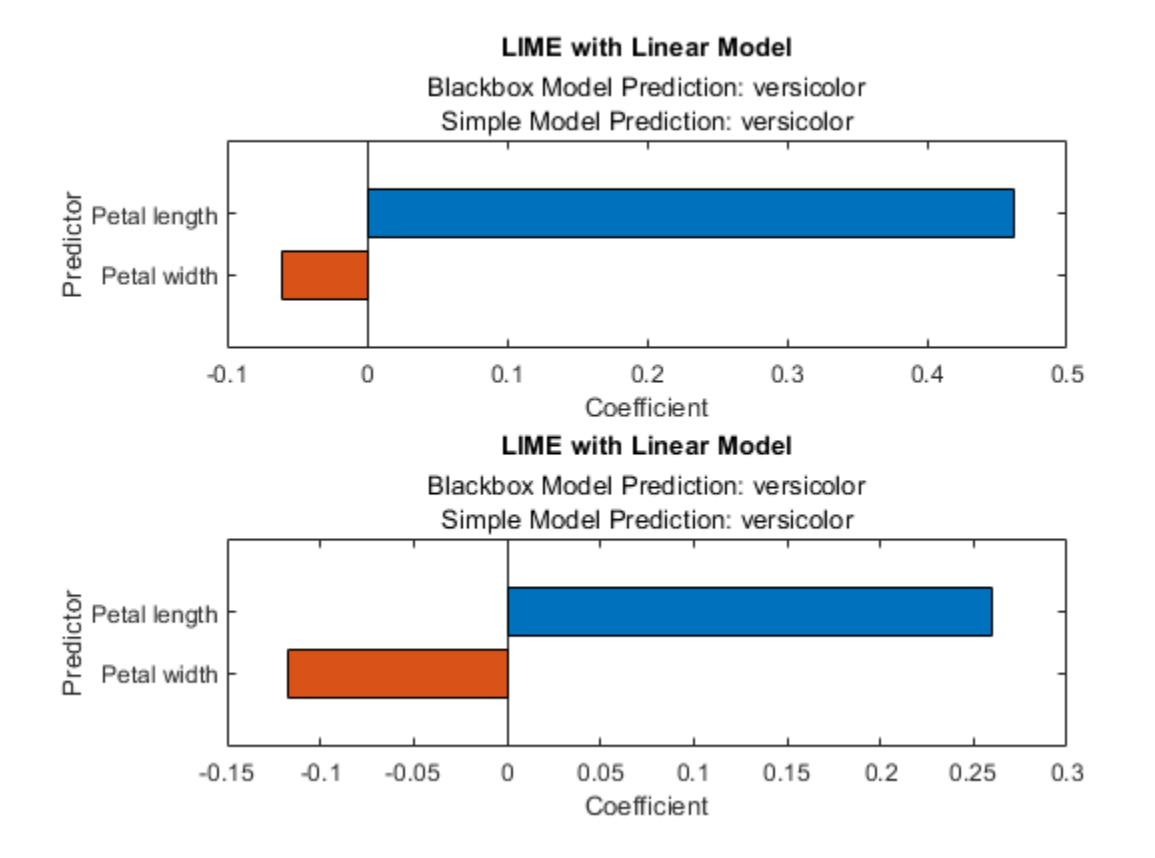

For the versicolor class, a high petal length value is important.

Finally, consider the virginica class.

```
label = "virginica";
idxVirginica = find(truelabelsTest == label,2);explainerObs1 = fit(explainer,dataTest(idxVirginica(1),1:4),numImportantPredictors);
explainerObs2 = fit(explainer,dataTest(idxVirginica(2),1:4),numImportantPredictors);
```

```
figure
```

```
subplot(2,1,1)
plot(explainerObs1);
subplot(2,1,2)
plot(explainerObs2);
```
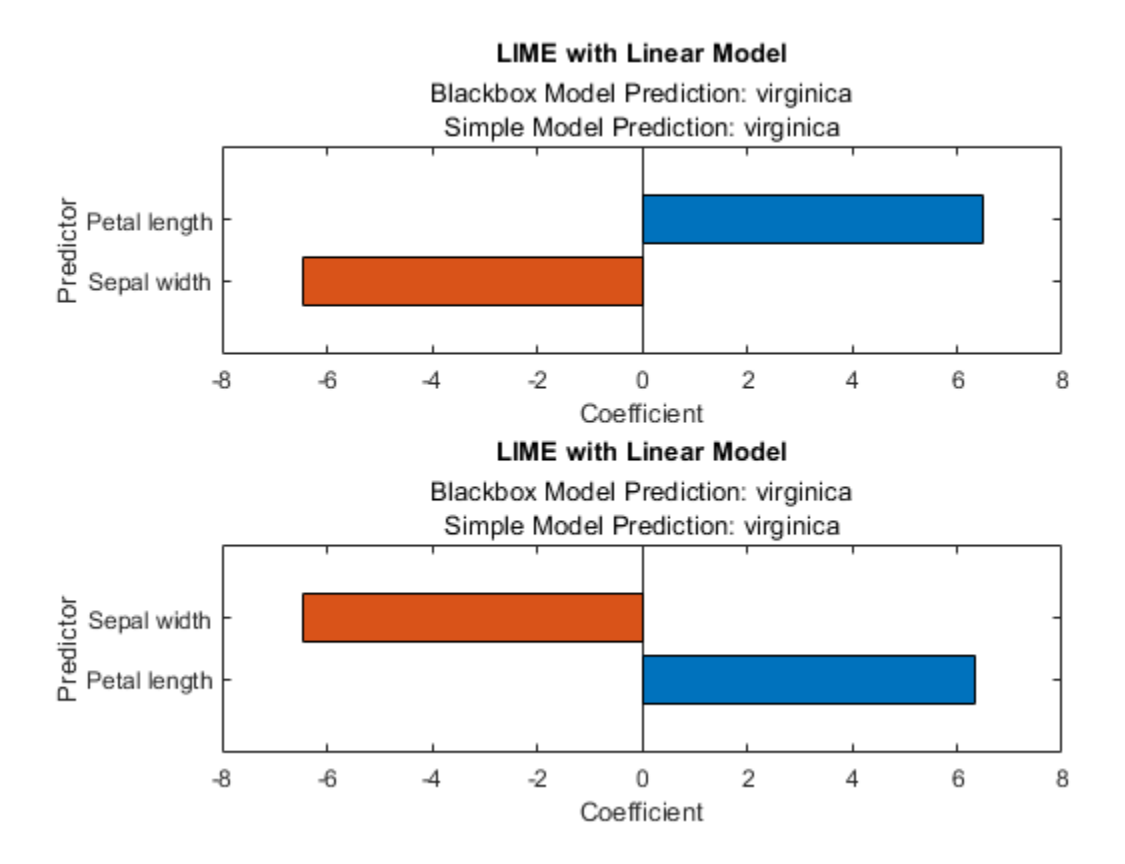

For the virginica class, a high petal length value and a low sepal width value is important.

## **Validate LIME Hypothesis**

The LIME plots suggest that a high petal length value is associated with the versicolor and virginica classes and a low petal length value is associated with the setosa class. You can investigate the results further by exploring the data.

Plot the petal length of each image in the data set.

```
setosaIdx = ismember(data{:,end},"setosa");
versicolorIdx = ismember(data{:,end},"versicolor");
virginicaIdx = ismember(data{:,end},"virginica");
figure
hold on
plot(data{setosaIdx,"Petal length"},'.')
plot(data{versicolorIdx,"Petal length"},'.')
plot(data{virginicaIdx,"Petal length"},'.')
hold off
xlabel("Observation number")
```

```
ylabel("Petal length")
legend(["setosa","versicolor","virginica"])
```
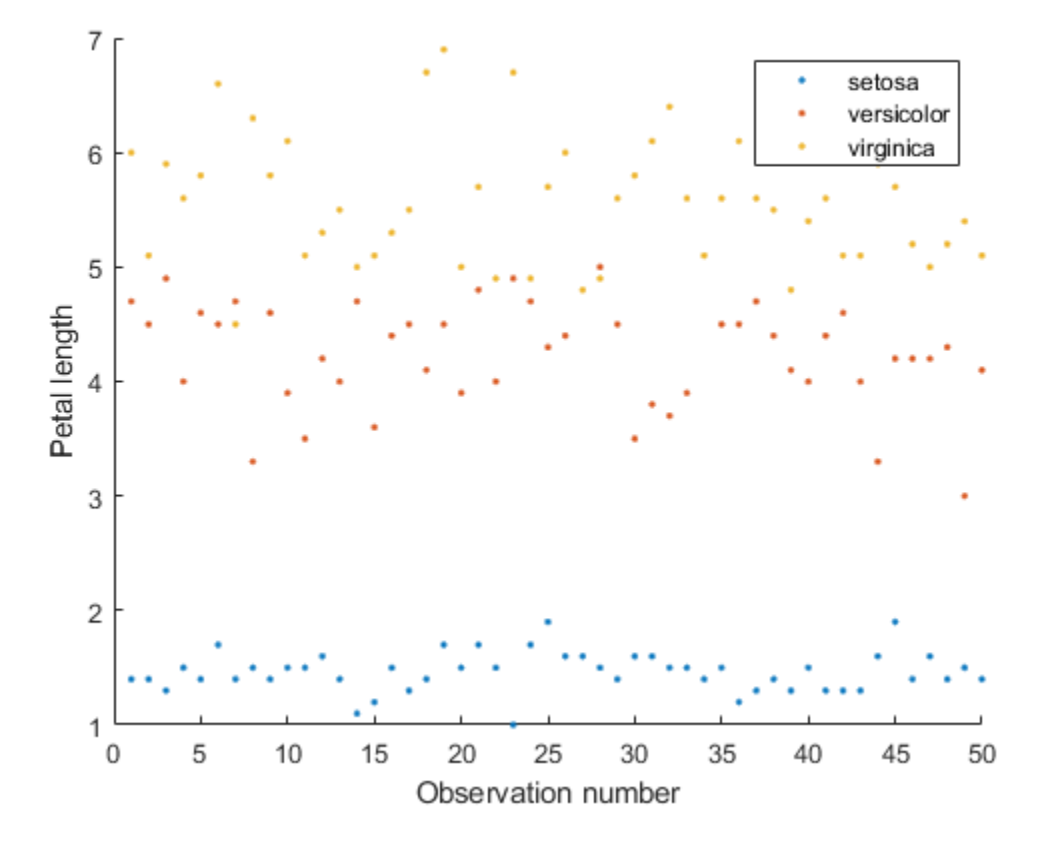

The setosa class has much lower petal length values than the other classes, matching the results produced from the lime model.

# **See Also**

fit | lime | trainNetwork | classify | featureInputLayer | imageLIME

# **More About**

- • ["Understand Network Predictions Using LIME" on page 5-57](#page-894-0)
- • ["Investigate Spectrogram Classifications Using LIME" on page 5-64](#page-901-0)
- • ["Grad-CAM Reveals the Why Behind Deep Learning Decisions" on page 5-22](#page-859-0)
- • ["Interpret Deep Learning Time-Series Classifications Using Grad-CAM" on page 5-25](#page-862-0)
- • ["Deep Learning Visualization Methods" on page 5-283](#page-1120-0)

# **Explore Semantic Segmentation Network Using Grad-CAM**

This example shows how to explore the predictions of a pretrained semantic segmentation network using Grad-CAM.

A semantic segmentation network classifies every pixel in an image, resulting in an image that is segmented by class. You can use Grad-CAM, a deep learning visualization technique, to see which regions of the image are important for the pixel classification decision.

### **Download Pretrained Network**

Download a semantic segmentation network trained on the [CamVid data set](http://mi.eng.cam.ac.uk/research/projects/VideoRec/CamVid/) [1] from the University of Cambridge. For more information on building and training a semantic segmentation network, see ["Semantic Segmentation Using Deep Learning" on page 8-138](#page-1517-0).

```
pretrainedURL = "https://www.mathworks.com/supportfiles/vision/data/deeplabv3plusResnet18CamVid.nat"
pretrainedFolder = fullfile(tempdir,"pretrainedNetwork");
pretrainedNetwork = fullfile(pretrainedFolder,"deeplabv3plusResnet18CamVid.mat");
```

```
if ~exist(pretrainedNetwork,"file")
     mkdir(pretrainedFolder);
     disp("Downloading pretrained network (58 MB)...");
    websave(pretrainedNetwork,pretrainedURL);
end
pretrainedNet = load(pretrainedNetwork);net = pretrainedNet.net;
```
### **Perform Semantic Segmentation**

Before analyzing the network predictions using Grad-CAM, use the pretrained network to segment a test image.

Load a test image and resize it to match the size required by the network.

```
img = imread('highway.png');
inputSize = net.Layers(1). InputSize(1:2);
img = imresize(img,inputSize);
```
Use the semanticseg function to predict the pixel labels of the image.

```
predLabels = semanticseg(img,net);
```
Overlay the segmentation results on the original image and display the results.

```
cmap = camvidColorMap;
segImg = labeloverlay(img, predLabels, Colormap=cmap, Transparency=0.4);
```
figure imshow(segImg,InitialMagnification=40) classes = camvidClasses(); pixelLabelColorbar(cmap,classes)

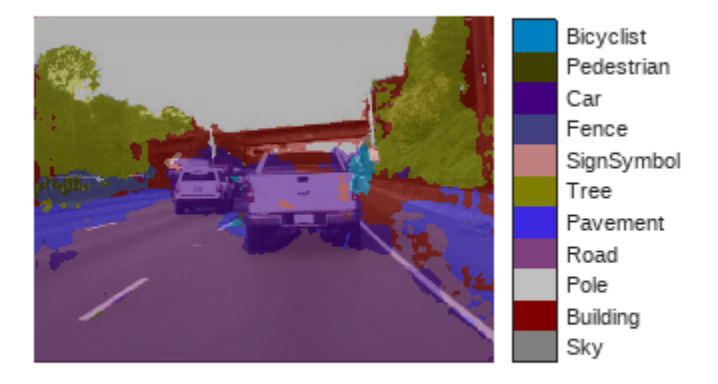

The network does misclassify some areas, for example, the road near the tires is misclassified as car. Next, you will explore the network predictions with Grad-CAM to gain insight into why the network misclassified certain regions.

## **Explore Network Predictions**

Deep networks are complex, so understanding how a network determines a particular prediction is difficult. You can use Grad-CAM to see which areas of the test image the semantic segmentation network is using to make its pixel classifications.

Grad-CAM computes the gradient of a differentiable output, such as class score, with respect to the convolutional features in a chosen layer. Grad-CAM is typically used for image classification tasks [2]; however, it can also be extended to semantic segmentation problems [3].

In semantic segmentation tasks, the softmax layer of the network outputs a score for each class for every pixel in the original image. This contrasts with standard image classification problems, where the softmax layer outputs a score for each class for the entire image. The Grad-CAM map for class *c* is

$$
M^{c} = ReLU(\sum_{k} \alpha_{C}^{k} A^{k})
$$
 where  $\alpha_{C}^{k} = 1/N \sum_{i,j} \frac{dy^{c}}{dA_{i,j}^{k}}$ 

 $N$  is the number of pixels,  $A^k$  is the feature map of interest, and  $y^c$  corresponds to a scalar class score. For a simple image classification problem, *y c* is the softmax score for the class of interest. For semantic segmentation, you can obtainy<sup>c</sup> by reducing the pixel-wise class scores for the class of interest to a scalar. For example, sum over the spatial dimensions of the softmax layer:

 $y^c = \sum$  $\sum_{(i,j) \in P} y_{i,j}^c$ , where *P* is the pixels in the output layer of a semantic segmentation network [3]. In

this example, the output layer is the softmax layer before the pixel classification layer. The map *M c* highlights areas that influence the decision for class *c*. Higher values indicate regions of the image that are important for the pixel classification decision.

To use Grad-CAM, you must select a feature layer to extract the feature map from and a reduction layer to extract the output activations from. Use analyzeNetwork to find the layers to use with Grad-CAM.

```
analyzeNetwork(net)
```
Specify a feature layer. Typically this is a ReLU layer which takes the output of a convolutional layer at the end of the network.

```
featureLayer = "dec_relu4";
```
Specify a reduction layer. The gradCAM function sums the spatial dimensions of the reduction layer, for the specified classes, to produce a scalar value. This scalar value is then differentiated with respect to each feature in the feature layer. For semantic segmentation problems, the reduction layer is usually the softmax layer.

reductionLayer = "softmax-out";

Compute the Grad-CAM map for the road and pavement classes.

```
classes = ["Road" "Car"];
gradCAMMap = gradCAM(net, img, classes, ... ReductionLayer=reductionLayer, ...
     FeatureLayer=featureLayer);
```
Compare the Grad-CAM map for the two classes to pixel labels predicted by the network.

```
figure
subplot(2,2,1)
imshow(img)
title("Test Image")
subplot(2,2,2)
imshow(segImg)
title("Semantic Segmentation")
subplot(2,2,3)
imshow(img)
hold on
imagesc(gradCAMMap(:,:,1),AlphaData=0.5)
title("Grad-CAM: " + classes(1))
colormap jet
subplot(2,2,4)
imshow(img)
hold on
imagesc(gradCAMMap(:,:,2),AlphaData=0.5)
title("Grad-CAM: " + classes(2))
colormap jet
```
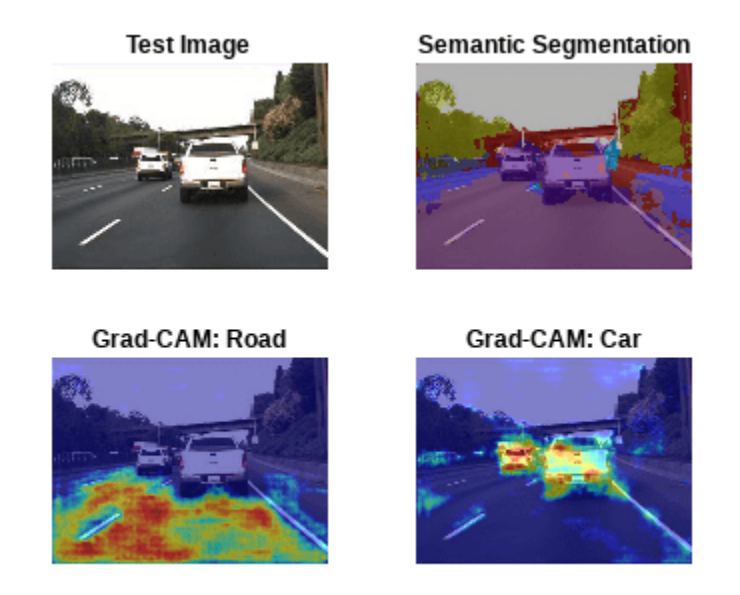

The Grad-CAM maps and semantic segmentation map show similar highlighting. The Grad-CAM map for the road class shows that the center of the scene is more important for the classification decision of the network. The network possibly misclassifies road areas near the bottom of the cars because of the poor resolution between the tire and road boundary.

## **Explore Intermediate Layers**

The Grad-CAM map resembles the semantic segmentation map when you use a layer near the end of the network for the computation. You can also use Grad-CAM to investigate intermediate layers in the trained network. Earlier layers have a small receptive field size and learn small, low-level features compared to the layers at the end of the network.

Compute the Grad-CAM map for layers that are successively deeper in the network.

```
layers = ["res5b_relu","catAspp","dec_relu1"];
numLayers = length(layers);
```
The res5b relu layer is near the middle of the network, whereas dec relu1 is near the end of the network.

Investigate the network classification decisions for the car and road classes. For each layer and class, compute the Grad-CAM map.

```
classes = ["Car" "Road"];
numClasses = length(classes);
gradCAMMaps = [];
for i = 1: numLayers
    gradCAMMaps(:,:,:,:,i) = gradCAM(net,img, classes, ... ReductionLayer=reductionLayer, ...
         FeatureLayer=layers(i));
end
```
Display the Grad-CAM maps for each layer and each class. The rows represent the map for each layer, with the layers ordered from those early in the network to those at the end of the network.

```
figure;
idx = 1;for i=1:numLayers
     for j=1:numClasses
        subplot(numLayers,numClasses,idx)
        imshow(img)
        hold on
 imagesc(gradCAMMaps(:,:,j,i),AlphaData=0.5)
title(sprintf("%s (%s)",classes(j),layers(i)), ...
             Interpreter="none")
        colormap jet
       idx = idx + 1; end
```

```
end
```
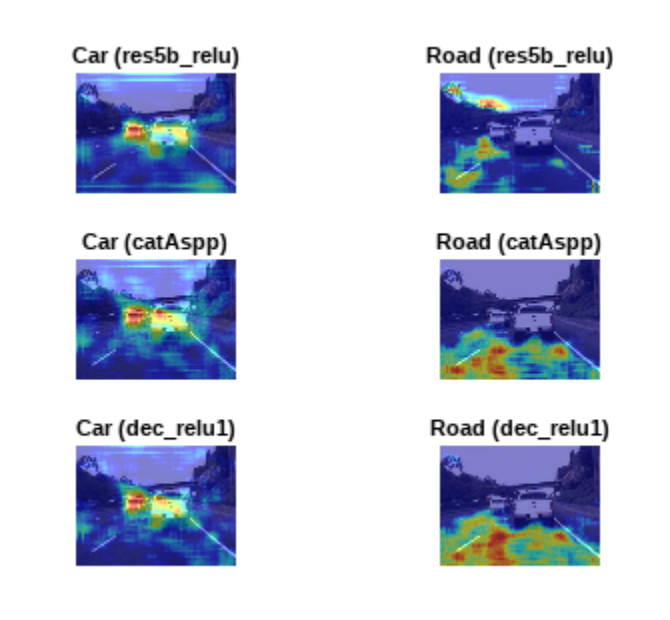

The later layers produce maps very similar to the segmentation map. However, the layers earlier in the network produce more abstract results and are typically more concerned with lower level features like edges, with less awareness of semantic classes. For example, in the maps for earlier layers, you can see that for both car and road classes, the sky is highlighted. This suggests that the earlier layers focus on areas of the image that are related to the class but do not necessarily belong to it.

## **References**

[1] Brostow, Gabriel J., Julien Fauqueur, and Roberto Cipolla. "Semantic Object Classes in Video: A High-Definition Ground Truth Database." *Pattern Recognition Letters* 30, no. 2 (January 2009): 88–97. https://doi.org/10.1016/j.patrec.2008.04.005.

[2] Selvaraju, R. R., M. Cogswell, A. Das, R. Vedantam, D. Parikh, and D. Batra. "Grad-CAM: Visual Explanations from Deep Networks via Gradient-Based Localization." In IEEE International

Conference on Computer Vision (ICCV), 2017, pp. 618–626. Available at [Grad-CAM](http://openaccess.thecvf.com/content_ICCV_2017/papers/Selvaraju_Grad-CAM_Visual_Explanations_ICCV_2017_paper.pdf) on the Computer Vision Foundation Open Access website.

[3] Vinogradova, Kira, Alexandr Dibrov, and Gene Myers. "Towards Interpretable Semantic Segmentation via Gradient-Weighted Class Activation Mapping (Student Abstract)." *Proceedings of the AAAI Conference on Artificial Intelligence* 34, no. 10 (April 3, 2020): 13943–44. [https://doi.org/](https://doi.org/10.1609/aaai.v34i10.7244) [10.1609/aaai.v34i10.7244.](https://doi.org/10.1609/aaai.v34i10.7244)

#### **Supporting Functions**

```
function \text{ classes} = \text{camvidClasses}()% Return the CamVid class names used during network training. 
%
% The CamVid data set has 32 classes. Group them into 11 classes following
% the original SegNet training methodology [1].
\sim% The 11 classes are:
% "Sky", "Building", "Pole", "Road", "Pavement", "Tree", "SignSymbol",
% "Fence", "Car", "Pedestrian", and "Bicyclist".
\approxclasses = [
     "Sky"
     "Building"
     "Pole"
     "Road"
     "Pavement"
     "Tree"
     "SignSymbol"
     "Fence"
     "Car"
     "Pedestrian"
     "Bicyclist"
     ];
end
function pixelLabelColorbar(cmap, classNames)
% Add a colorbar to the current axis. The colorbar is formatted
% to display the class names with the color.
colormap(gca,cmap)
% Add a colorbar to the current figure.
c = colorbar("peer", gca);% Use class names for tick marks.
c.TickLabels = classNames;
numClasses = size(cmap, 1);% Center tick labels.
c.Ticks = 1/(numClasses*2):1/numClasses:1;
% Remove tick marks.
c.TickLength = 0;end
function cmap = camvidColorMap
```
% Define the colormap used by the CamVid data set.  $cmap = [$  128 128 128 % Sky 128 0 0 % Building<br>192 192 192 % Pole 192 192 128 64 128 % Road 60 40 222 % Pavement 128 128 0 % Tree 192 128 128 % SignSymbol 64 64 128 % Fence 64 0 128 % Car 64 64 0 % Pedestrian<br>0 128 192 % Bicyclist % Bicyclist ]; % Normalize between [0 1]. cmap =  $c$ map  $./ 255;$ end

## **See Also**

gradCAM | semanticseg | pixelLabelDatastore

# **More About**

- "Semantic Segmentation With Deep Learning" (Computer Vision Toolbox)
- • ["Investigate Spectrogram Classifications Using LIME" on page 5-64](#page-901-0)
- • ["Grad-CAM Reveals the Why Behind Deep Learning Decisions" on page 5-22](#page-859-0)
- • ["Interpret Deep Learning Time-Series Classifications Using Grad-CAM" on page 5-25](#page-862-0)
- • ["Deep Learning Visualization Methods" on page 5-283](#page-1120-0)

# <span id="page-925-0"></span>**Investigate Audio Classifications Using Deep Learning Interpretability Techniques**

This example shows how to use interpretability techniques to investigate the predictions of a deep neural network trained to classify audio data.

Deep learning networks are often described as "black boxes" because why a network makes a certain decision is not always obvious. You can use interpretability techniques to translate network behavior into output that a person can interpret. This interpretable output can then answer questions about the predictions of a network. This example uses interpretability techniques that explain network predictions using visual representations of what a network is "looking" at. You can then use these visual representations to see which parts of the input images the network is using to make decisions.

This example uses transfer learning to retrain VGGish, a pretrained convolutional neural network, to classify a new set of audio signals.

### **Load Data**

Download and unzip the environmental sound classification data set. This data set consists of recordings labeled as one of 10 different audio sound classes (ESC-10). Download the ESC-10.zip zip file from the MathWorks website, then unzip the file.

```
rng("default")
zipFile = matlab.internal.examples.downloadSupportFile("audio","ESC-10.zip");
```

```
filepath = fileparts(zipFile);
dataFolder = fullfile(filepath,"ESC-10");
unzip(zipFile,dataFolder)
```
Create an audioDatastore object to manage the data and split it into training and validation sets. Use countEachLabel to display the distribution of sound classes and the number of unique labels.

ads = audioDatastore(dataFolder,IncludeSubfolders=true,LabelSource="foldernames"); labelTable = countEachLabel(ads)

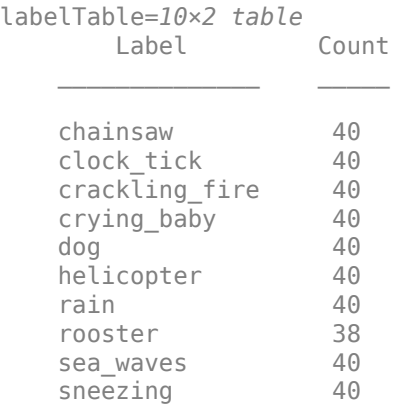

Determine the total number of classes.

```
classes = labelTable.Label;
numClasses = size(labelTable,1);
```
Use splitEachLabel to split the data set into training and validation sets. Use 80% of the data for training and 20% for validation.

```
[adsTrain,adsValidation] = splitEachLabel(ads, 0.8, 0.2);
```
The VGGish pretrained network requires preprocessing of the audio signals into log mel spectrograms. The supporting function helperAudioPreprocess, defined at the end of this example, takes as input an audioDatastore object and the overlap percentage between log mel spectrograms and returns matrices of predictors and responses suitable for input to the VGGish network. Each audio file is split into several segments to feed into the VGGish network.

```
overlapPercentage = 75;
```

```
[trainFeatures,trainLabels] = helperAudioPreprocess(adsTrain,overlapPercentage);
[validationFeatures,validationLabels,segmentsPerFile] = helperAudioPreprocess(adsValidation,over
```
#### **Visualize Data**

View a random sample of the data.

```
numImages = 9;idxSubset = randi(numel(trainLabels),1,numImages);
```

```
viewingAngle = \frac{[90 - 90]}{[90 - 90]}
```

```
figure
tiledlayout("flow",TileSpacing="compact");
for i = 1: num Images
     img = trainFeatures(:,:,:,idxSubset(i));
    label = trainLabels(idxSubset(i)); nexttile
    surf(img, EdgeColor="none")
     view(viewingAngle)
     title("Class: " + string(label),interpreter="none")
end
colormap parula
```
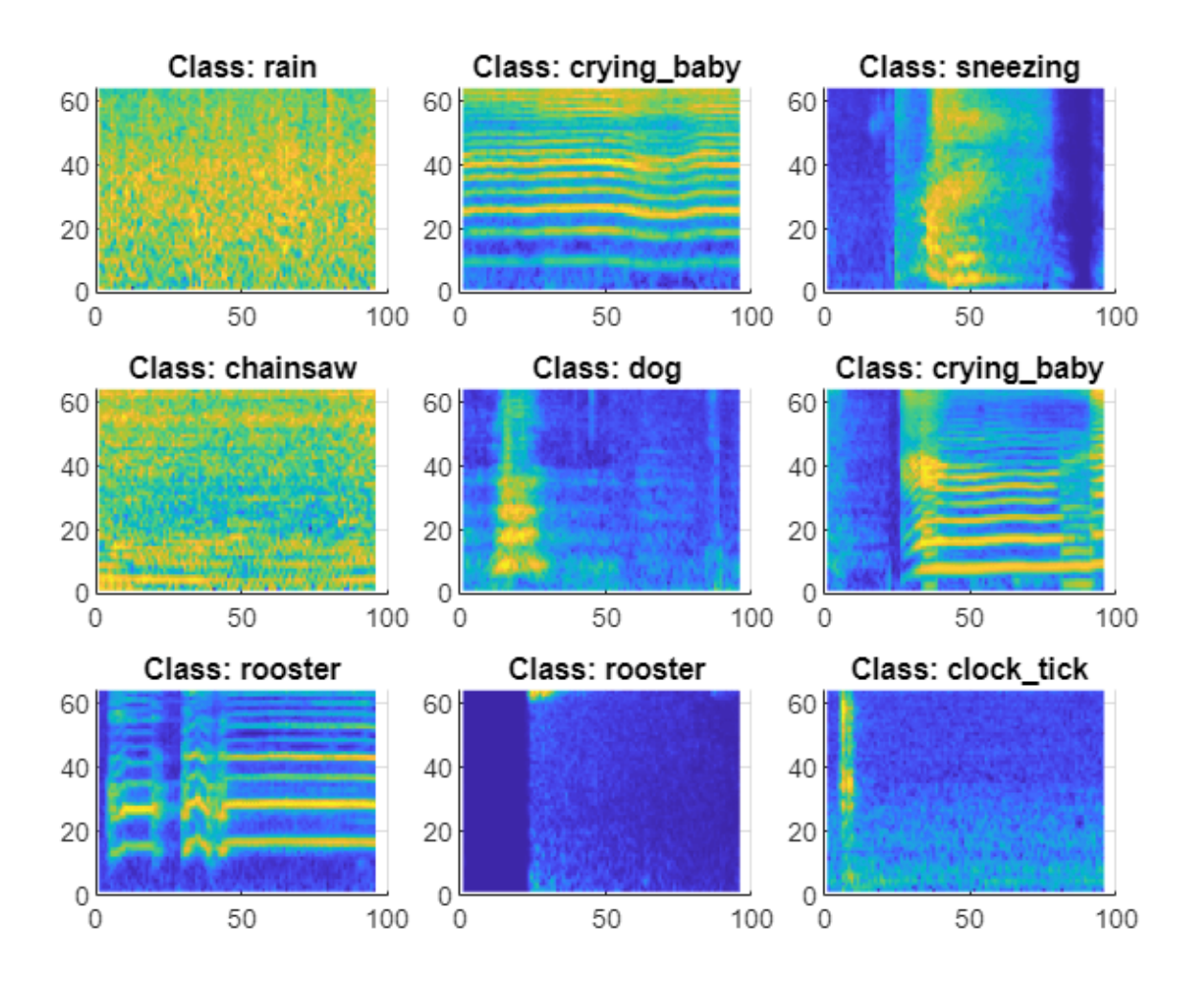

## **Build Network**

This example uses transfer learning to retrain VGGish, a pretrained convolutional neural network, to classify a new set of audio signals.

## **Download VGGish Network**

Download and unzip the Audio Toolbox™ model for VGGish.

Type vggish in the Command Window. If the Audio Toolbox model for VGGish is not installed, then the function provides a link to the location of the network weights. To download the model, click the link. Unzip the file to a location on the MATLAB path.

Load the VGGish model and convert it to a layerGraph object.

```
pretrainedNetwork = vggish;
lgraph = layerGraph(pretrainedNetwork.Layers);
```
### **Prepare Network for Transfer Learning**

Prepare the network for transfer learning by replacing the final layers with new layers suitable for the new data. You can adapt VGGish for the new data programmatically or interactively using Deep Network Designer. For an example showing how to use Deep Network Designer to perform transfer learning with an audio classification network, see ["Transfer Learning with Pretrained Audio](#page-238-0) [Networks in Deep Network Designer" on page 2-93.](#page-238-0)

Use removeLayers to remove the final regression output layer from the graph. After you remove the regression layer, the new final layer of the graph is a ReLU layer named EmbeddingBatch.

```
lgraph = removeLayers(lgraph,"regressionoutput");
lgraph.Layers(end)
3nS = ReLULayer with properties:
```
Name: 'EmbeddingBatch'

Use addLayers to add a fullyConnectedLayer, a softmaxLayer, and a classificationLayer to the layer graph.

```
lgraph = addLayers(lgraph,fullyConnectedLayer(numClasses,Name="FCFinal"));
lgraph = addLayers(lgraph,softmaxLayer(Name="softmax"));
lgraph = addLayers(lgraph,classificationLayer(Name="classOut"));
```
Use connectLayers to append the fully connected, softmax, and classification layers to the layer graph.

```
lgraph = connectLayers(lgraph,"EmbeddingBatch","FCFinal");
lgraph = connectLayers(lgraph,"FCFinal","softmax");
lgraph = connectLayers(lgraph,"softmax","classOut");
```
### **Specify Training Options**

To define the training options, use the trainingOptions function. Set the solver to "adam" and train for five epochs with a mini-batch size of 128. Specify an initial learning rate of 0.001 and drop the learning rate after two epochs by multiplying by a factor of 0.5. Monitor the network accuracy during training by specifying validation data and the validation frequency.

```
miniBatchSize = 128;
options = trainingOptions("adam", ...
   MaxEpochs=5, ...
   MiniBatchSize=miniBatchSize, ...
    InitialLearnRate = 0.001, ... LearnRateSchedule="piecewise", ...
    LearnRateDropPeriod=2, ...
    LearnRateDropFactor=0.5, ...
    ValidationData={validationFeatures,validationLabels}, ...
    ValidationFrequency=50, ...
    Shuffle="every-epoch");
```
#### **Train Network**

To train the network, use the trainNetwork function. By default, trainNetwork uses a GPU if one is available. Otherwise, it uses a CPU. Training on a GPU requires Parallel Computing Toolbox™ and a supported GPU device. For information on supported devices, see "GPU Computing Requirements" (Parallel Computing Toolbox). You can also specify the execution environment by using the ExecutionEnvironment name-value argument of trainingOptions.

Training on single GPU.

[net,netInfo] = trainNetwork(trainFeatures,trainLabels,lgraph,options);

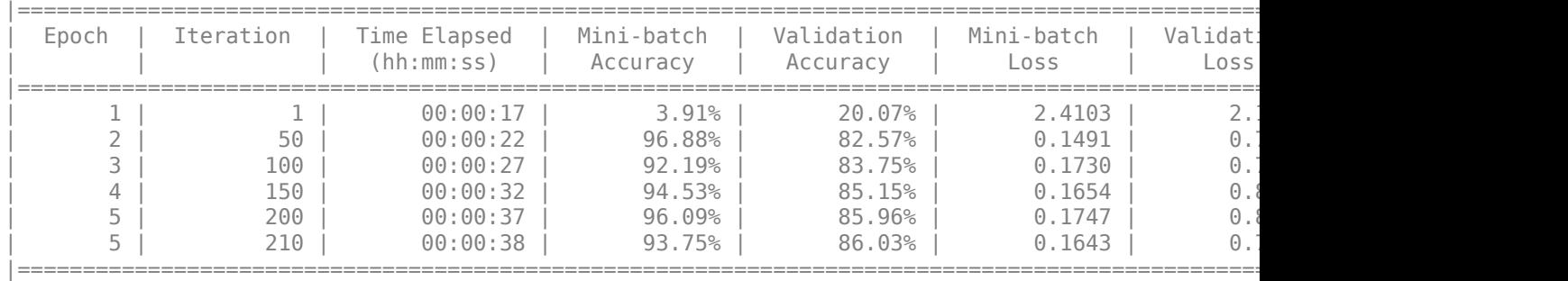

Training finished: Max epochs completed.

### **Test Network**

Classify the validation mel spectrograms using the trained network.

```
[validationPredictions,validationScores] = classify(net,validationFeatures);
```
Each audio file produces multiple mel spectrograms. Combine the predictions for each audio file in the validation set using a majority-rule decision and calculate the classification accuracy.

```
idx = 1:
validationPredictionsPerFile = categorical;
for ii = 1:numel(adsValidation.Files)
   validationPredictionsPerFile(ii,1) = mode(validationPredictions(idx:idx+seqmentsPerFile(ii)-
    idx = idx + segmentsPerFile(ii);end
```

```
accuracy = mean(validationPredictionsPerFile==adsValidation.Labels)*100
```

```
accuracy = 92.5000
```
Use confusionchart to evaluate the performance of the network on the validation set.

```
figure(Units="normalized",Position=[0.2 0.2 0.5 0.5]);
cm = confusionchart(adsValidation.Labels,validationPredictionsPerFile);
cm.Title = sprintf("Confusion Matrix for Validation Data \nAccuracy = %0.2f %%",accuracy);
cm.ColumnSummary = "column-normalized";
cm.RowSummary = "row-normalized";
```
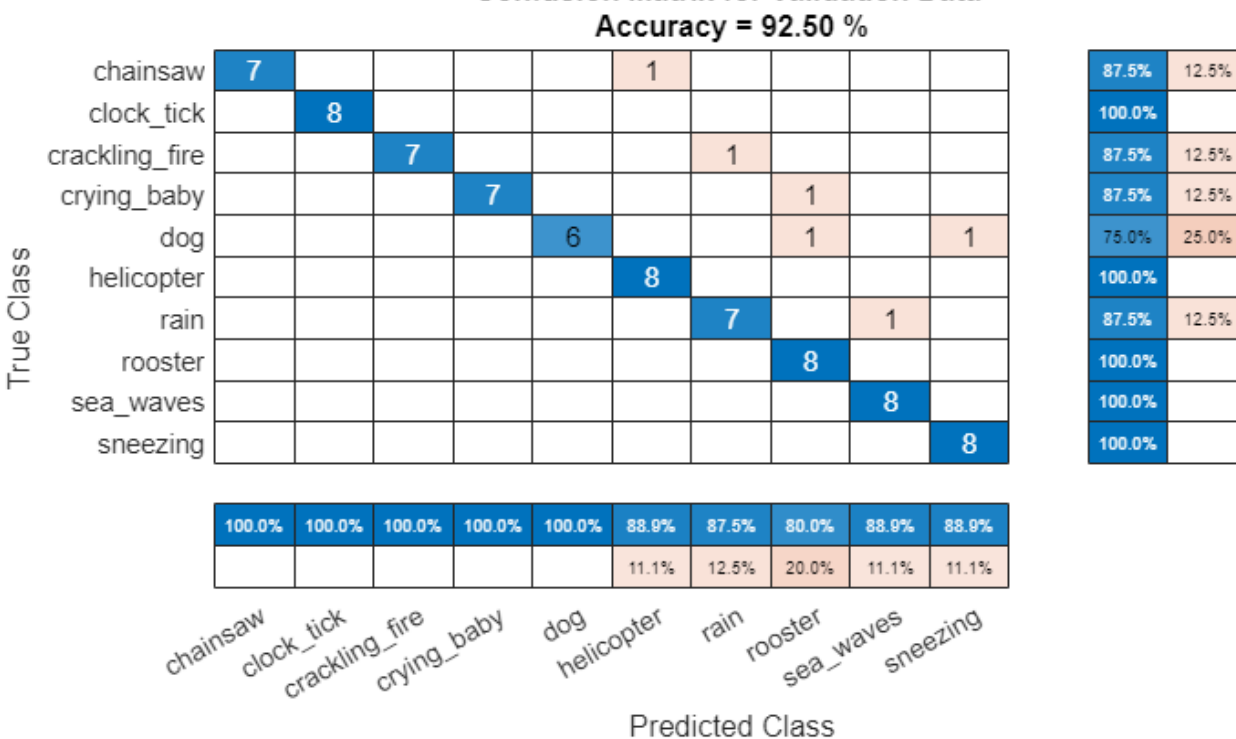

# **Confusion Matrix for Validation Data**

## **Visualize Predictions**

View a random sample of the input data with the true and predicted class labels.

```
numInaaes = <sup>9</sup>idxSubset = randi(numel(validationLabels),1,numImages);
viewingAngle = \boxed{[90 - 90]} \rightarrowfigure
t1 = tiledlayout("flow",TileSpacing="compact");
for i = 1:numImages img = validationFeatures(:,:,:,idxSubset(i));
    YPred = validationPredictions(idxSubset(i)); YTrue = validationLabels(idxSubset(i));
     nexttile
    surf(img, EdgeColor="none")
     view(viewingAngle)
     title({"True: " + string(YTrue),"Predicted: " + string(YPred)},interpreter= "none")
end
colormap parula
```
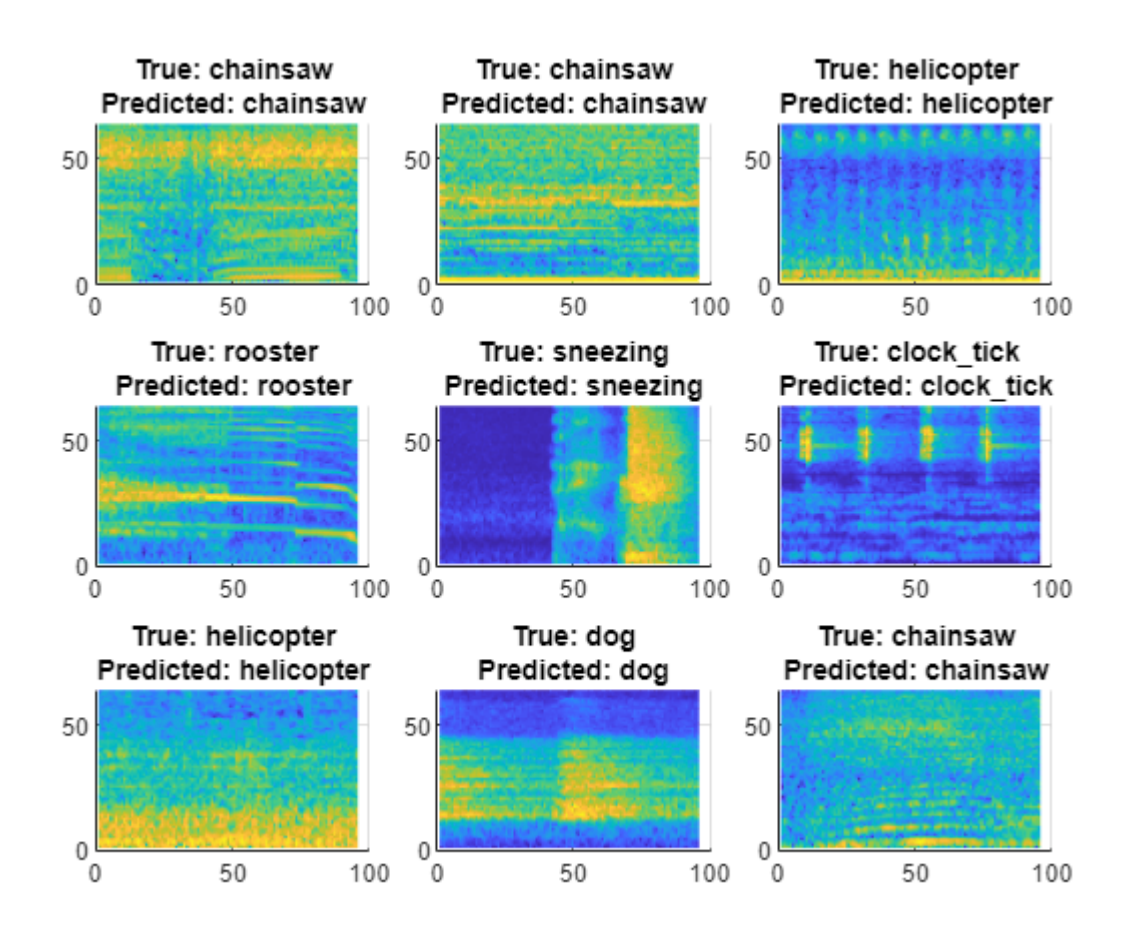

The *x*-axis represents time, the *y*-axis represents frequency, and the colormap represents decibels. For several of the classes, you can see interpretable features. For example, the spectrogram for the clock tick class shows a repeating pattern through time representing the ticking of a clock. The first spectrogram from the helicopter class has the constant, loud, low-frequency sound of the helicopter engine and a repeating high-frequency sound representing the spinning of the helicopter blades.

As the network is a convolutional neural network with image input, the network might use these features when making classification decisions. You can investigate this hypothesis using deep learning interpretability techniques.

## **Investigate Predictions**

Investigate the predictions of the validation mel spectrograms. For each input, generate the Grad-CAM (gradCAM), LIME (imageLIME), and occlusion sensitivity (occlusionSensitivity) maps for the predicted classes. These methods take an input image and a class label and produce a map indicating the regions of the image that are important to the score for the specified class. Each visualization method has a specific approach that determines the output it produces.

• Grad-CAM — Use the gradient of the classification score with respect to the convolutional features determined by the network to understand which parts of the image are most important for classification. The places where the gradient is large are the places where the final score depends most on the data.

- LIME Approximate the classification behavior of a deep learning network using a simpler, more interpretable model, such as a linear model or a regression tree. The simple model determines the importance of features of the input data as a proxy for the importance of the features to the deep learning network.
- Occlusion sensitivity Perturb small areas of the input by replacing them with an occluding mask, typically a gray square. As the mask moves across the image, the technique measures the change in probability score for a given class.

Comparing the results of different interpretability techniques is important for verifying the conclusions you make. For more information about these techniques, see ["Deep Learning](#page-1120-0) [Visualization Methods" on page 5-283.](#page-1120-0)

Using the supporting function helperPlotMaps, defined at the end of this example, plot the input log mel spectrogram and the three interpretability maps for a selection of images and their predicted classes.

```
viewingAngle = \frac{[90 - 90]}{+} \rightarrowimgIdx = [250 500 750];numImages = length(imgIdx);figure
t2 = tiledlayout(numImages,4,TileSpacing="compact");
for i = 1:numImagesimg = validationFeatures(:, :, :, imgIdx(i));YPred = validationPredictions(imgIdx(i));YTrue = validationLabels(imgIdx(i)); mapClass = YPred;
    mapGradCAM = gradCAM(net, img, mapClass, ... OutputUpsampling="nearest");
    mapLIME = imageLIME(net,ima,mapClass, ..., OutputUpsampling="nearest", ...
         Segmentation="grid");
    mapOccusion = occlusionSensitivity(net, img, mapClass, ... OutputUpsampling="nearest");
    maps = {mapGradCAM,mapLIME,mapOcclusion};
     mapNames = ["Grad-CAM","LIME","Occlusion Sensitivity"];
     helperPlotMaps(img,YPred,YTrue,maps,mapNames,viewingAngle,mapClass)
```
end

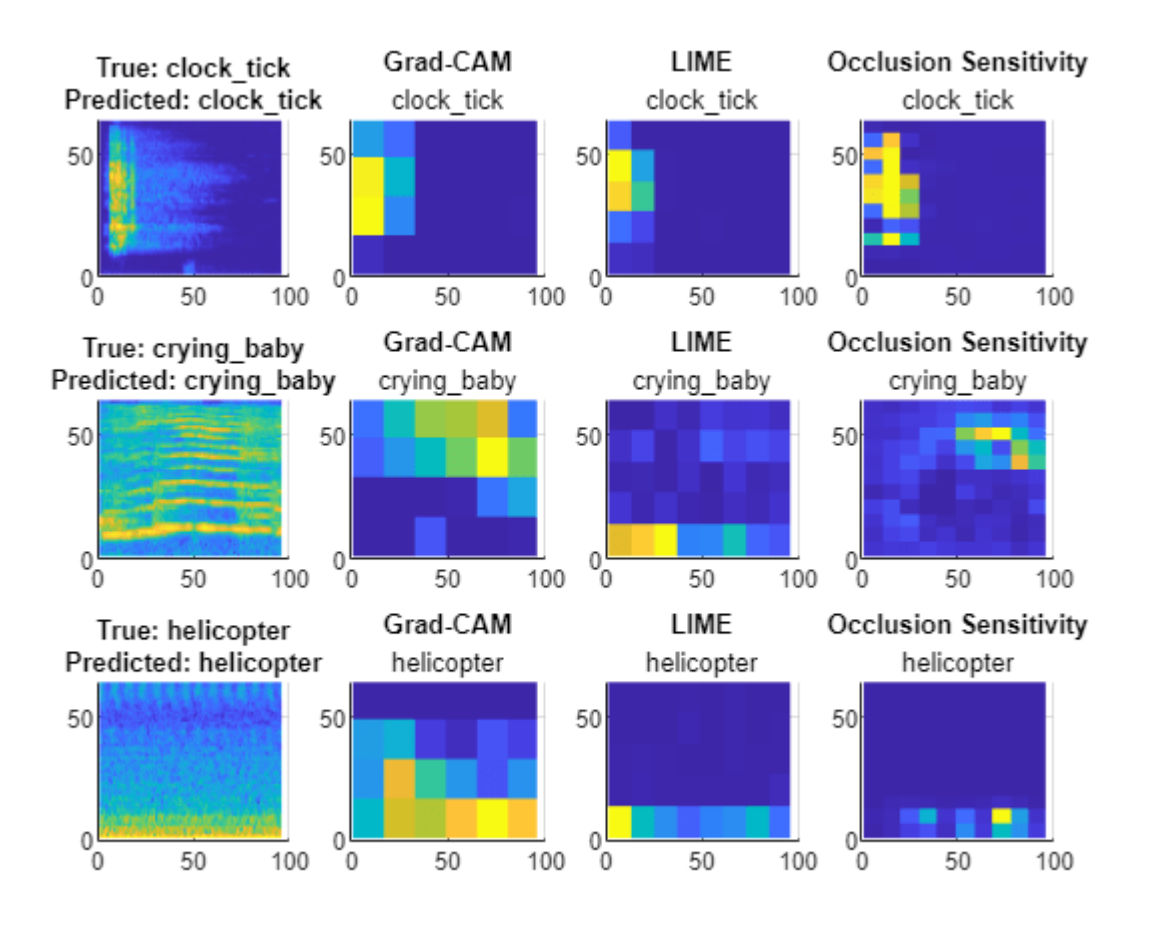

The interpretability mappings highlight regions of interest for the predicted class label of each spectrogram.

- For the clock tick class, all three methods focus on the same area of interest. The network uses the region corresponding to the ticking sound to make its prediction.
- For the helicopter class, all the three methods focus on the same region at the bottom of the spectrogram.
- For the crying\_baby class, the three methods highlight different areas of the spectrogram, possibly because this spectrogram contains many small features. Methods like Grad-CAM, which produce lower resolution maps, might have difficulty picking out meaningful features. This example highlights the limits of using interpretability methods to understand individual network predictions.

As the results of training have an element of randomness, if you run this example again, you might see different results. Additionally, to produce interpretable output for different images, you might need to adjust the map parameters for the occlusion sensitivity and LIME maps. Grad-CAM does not require parameter tuning, but it can produce lower resolution maps than the other two methods.

## **Investigate Predictions for Specific Class**

Investigate the interpretability maps for spectrograms from a particular class.

Find the spectrograms corresponding to the helicopter class.

```
\text{classToInvestigate} = \frac{\text{helicopter}}{\text{a}}idxClass = find(classes == classToInvestigate);idxSubset = validationLabels==classes(idxClass);
subsetLabels = validationLabels(idxSubset);
subsetImages = validationFeatures(:,:,:,idxSubset);
subsetPredictions = validationPredictions(idxSubset);
imgIdx = [25 50 100];
```

```
numImages = length(imgIdx);
```
Generate and plot the interpretability maps using the input spectrograms and the predicted class labels.

```
viewingAngle = \frac{[90 - 90]}{[90 - 90]}figure
t3 = tiledlayout(numImages,4,"TileSpacing","compact");
for i = 1:numImagesimg = subsetImages(:, :, :, imgIdx(i));YPred = subsetPredictions(imgIdx(i)); YTrue = subsetLabels(imgIdx(i));
     mapClass = YPred;
    mapGradCAM = gradCAM(net, img, mapClass, ... OutputUpsampling="nearest");
    mapLIME = imageLIME(net, img, mapClass, ... OutputUpsampling="nearest", ...
        Segmentation="grid");
    mapOcclusion = occlusionSensitivity(net, img, mapClass, ...
         OutputUpsampling="nearest");
    maps = {mapGradCAM,mapLIME,mapOcclusion};
     mapNames = ["Grad-CAM","LIME","Occlusion Sensitivity"];
    helperPlotMaps(img,YPred,YTrue,maps,mapNames,viewingAngle,mapClass)
```
end

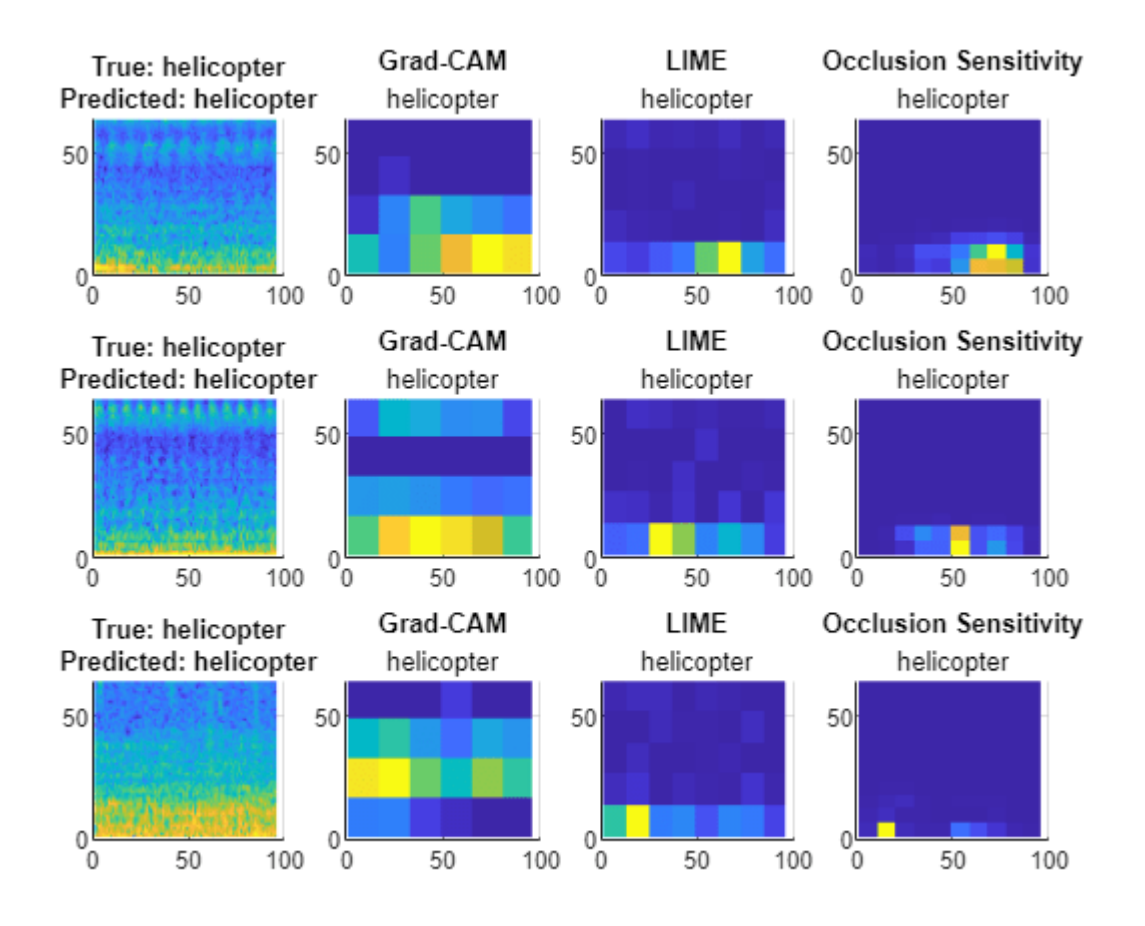

The maps for each image show that the network is focusing on the area of high intensity and low frequency. The result is surprising as you might expect the network to also be interested in the highfrequency noise that repeats through time. Spotting patterns like this is important for understanding the features a network is using to make predictions.

## **Investigate Misclassifications**

Use the interpretability maps to investigate misclassifications.

Investigate a spectrogram with the true class chainsaw but the predicted class helicopter.

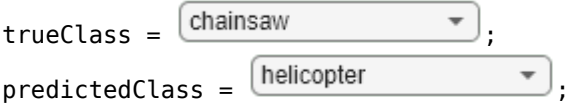

incorrectIdx = find(validationPredictions == predictedClass & validationLabels' == trueClass);

```
idxToInvestiate = incorrectIdx(1);
YPred = validationPredictions(idxToInvestigate);
YTrue = validationLabels(idxToInvestigate);
```
Generate and plot the maps for both the true class (chainsaw) and the predicted class (helicopter).
```
figure
t4 = tiledlayout(2,4,"TileSpacing","compact");
img = validationFeatures(:,:,:,idxToInvestigate);
for mapClass = [YPred, YTrue]
    mapGradCAM = gradCAM(net, img, mapClass, ... OutputUpsampling="nearest");
    mapLIME = imageLIME(net, img, mapClass, ... OutputUpsampling="nearest", ...
         Segmentation="grid");
    mapOccusion = occlusionSensitivity(net, img, mapClass, ... OutputUpsampling="nearest");
    maps = {mapGradCAM,mapLIME,mapOcclusion};
     mapNames = ["Grad-CAM","LIME","Occlusion Sensitivity"];
```
 helperPlotMaps(img,YPred,YTrue,maps,mapNames,viewingAngle,mapClass) end

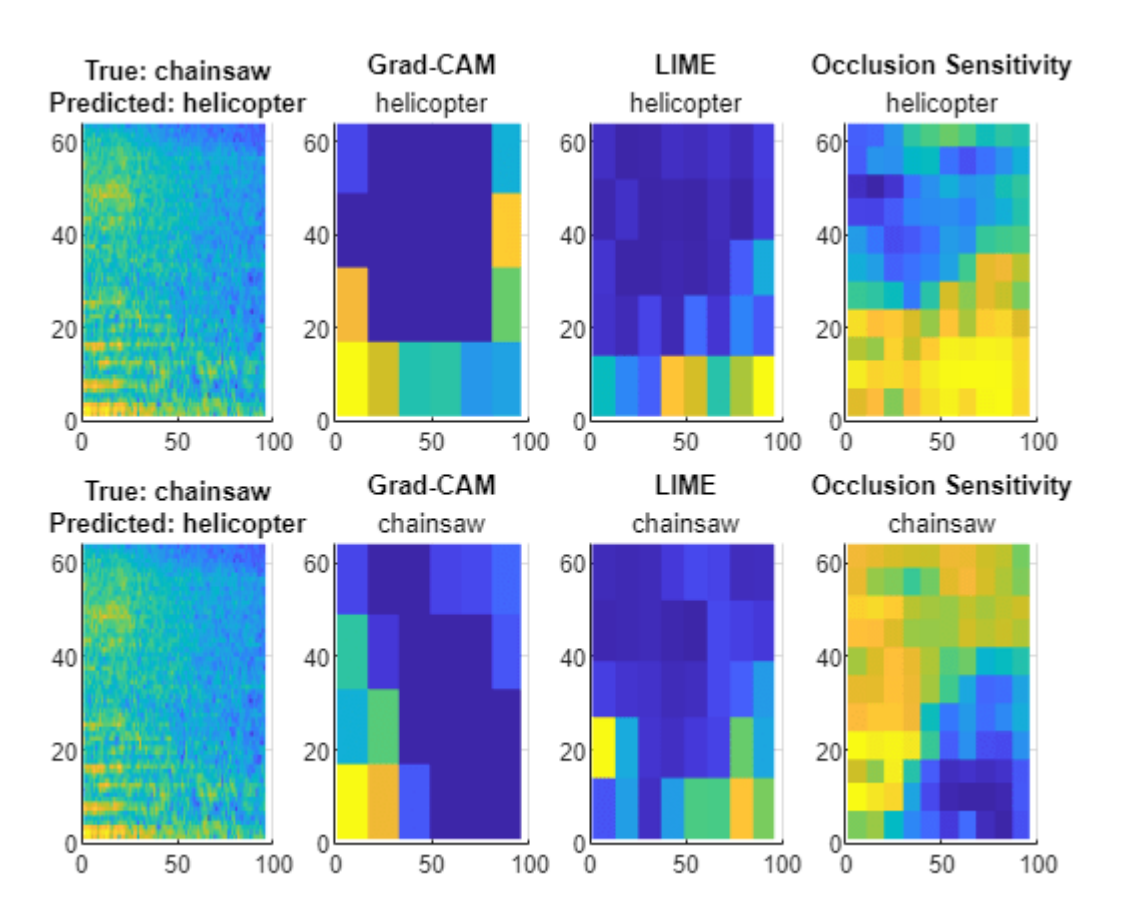

The network focuses on the area of low frequency for the helicopter class. The result matches the interpretability maps generated for the helicopter class. Visual inspection is important for investigating what parts of an input the network is using to make its classification decisions.

#### **Supporting Functions**

#### **helperPlotMaps**

The supporting function helperPlotMap generates a plot of the input image and the specified interpretability maps.

```
function helperPlotMaps(img,YPred,YTrue,maps,mapNames,viewingAngle,mapClass)
nexttile
surf(img,EdgeColor="none")
view(viewingAngle)
title({"True: "+ string(YTrue), "Predicted: " + string(YPred)}, ...
     interpreter="none")
colormap parula
numMaps = length(maps);for i = 1:numMaps
    map = maps{i};mapName = mapName (i);
     nexttile
    surf(map, EdgeColor="none")
     view(viewingAngle)
     title(mapName,mapClass,interpreter="none")
end
end
```
#### **helperAudioPreprocess**

The supporting function helperAudioPreprocess takes as input an audioDatastore object and the overlap percentage between log mel spectrograms and returns matrices of predictors and responses suitable for input to the VGGish network.

```
function [predictor,response,segmentsPerFile] = helperAudioPreprocess(ads,overlap)
numFiles = numel(ads.Files);
% Extract predictors and responses for each file
for ii = 1: num Files
    [audioIn,info] = read(ads); fs = info.SampleRate;
    features = vggishPreprocess(audioIn, fs, OverlapPercentage=overlap);
    numSpectrograms = size(features, 4);predictor{ii} = features;
    response\{ii\} = repelem(info.Label,numSpectrograms);
    segmentsPerFile(ii) = numSpectrograms;
end
```

```
% Concatenate predictors and responses into arrays
predictor = cat(4,predictor{:});
```

```
response = cat(2, response[:});
end
```
# **See Also**

```
gradCAM | imageLIME | occlusionSensitivity | trainNetwork
```
# **Related Examples**

- • ["Explore Network Predictions Using Deep Learning Visualization Techniques" on page 5-3](#page-840-0)
- • ["Deep Learning Visualization Methods" on page 5-283](#page-1120-0)
- • ["Transfer Learning with Pretrained Audio Networks" on page 15-2](#page-2545-0)
- • ["Transfer Learning with Pretrained Audio Networks in Deep Network Designer" on page 2-93](#page-238-0)

# <span id="page-939-0"></span>**Generate Untargeted and Targeted Adversarial Examples for Image Classification**

This example shows how to use the fast gradient sign method (FGSM) and the basic iterative method (BIM) to generate adversarial examples for a pretrained neural network.

Neural networks can be susceptible to a phenomenon known as *adversarial examples* [1], where very small changes to an input can cause the input to be misclassified. These changes are often imperceptible to humans.

In this example, you create two types of adversarial examples:

- Untargeted Modify an image so that it is misclassified as any incorrect class.
- Targeted Modify an image so that it is misclassified as a specific class.

#### **Load Network and Image**

Load a network that has been trained on the ImageNet [2] data set and convert it to a dlnetwork.

```
net = [square = t]
```

```
lgraph = layerGraph(net);
lgraph = removeLayers(lgraph,lgraph.Layers(end).Name);
dlnet = dlnetwork(lgraph);
```
Extract the class labels.

```
classes = categories(net.Layers(end).Classes);
```
Load an image to use to generate an adversarial example. The image is a picture of a golden retriever.

 $img = imread('sherlock.jpg')$ ; T = "golden retriever";

Resize the image to match the input size of the network.

```
inputSize = dlnet.Layers(1).InputSize;
img = imresize(imq, inputSize(1:2));figure
imshow(img)
title("Ground Truth: " + T)
```
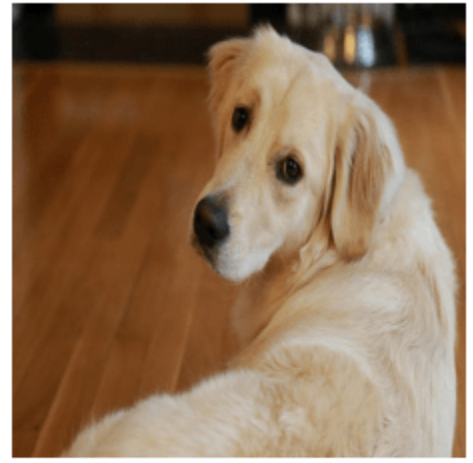

Ground Truth: golden retriever

Prepare the image by converting it to a dlarray.

 $X = \text{darray}(\text{single}(\text{img}), \text{``SSCB''});$ 

Prepare the label by one-hot encoding it.

 $T =$  onehotencode( $T, 1, 'ClassNames', classes$ );  $T =$  dlarray(single(T), " $CB$ ");

# **Untargeted Fast Gradient Sign Method**

Create an adversarial example using the untargeted FGSM [3]. This method calculates the gradient  $\nabla_X L(X, T)$  of the loss function *L*, with respect to the image *X* you want to find an adversarial example for, and the class label *T*. This gradient describes the direction to "push" the image in to increase the chance it is misclassified. You can then add or subtract a small error from each pixel to increase the likelihood the image is misclassified.

The adversarial example is calculated as follows:

 $X_{\text{adv}} = X + \epsilon \cdot \text{sign}(\nabla_X L(X, T)).$ 

Parameter *ϵ* controls the size of the push. A larger *ϵ* value increases the chance of generating a misclassified image, but makes the change in the image more visible. This method is untargeted, as the aim is to get the image misclassified, regardless of which class.

Calculate the gradient of the image with respect to the golden retriever class.

gradient = dlfeval(@untargetedGradients,dlnet,X,T);

Set epsilon to 1 and generate the adversarial example.

```
epsilon = 1;X Adv = X + epsilon*sign(gradient);
```
Predict the class of the original image and the adversarial image.

```
YPred = predict(dlnet, X);YPred = onehotdecode(squeeze(YPred),classes,1)
YPred = categorical
      golden retriever 
YPredAdv = predict(dlnet,XAdv);
YPredAdv = onehotdecode(squeeze(YPredAdv),classes,1)
YPredAdv = categorical
      Labrador retriever
```
Display the original image, the perturbation added to the image, and the adversarial image. If the epsilon value is large enough, the adversarial image has a different class label from the original image.

showAdversarialImage(X,YPred,XAdv,YPredAdv,epsilon);

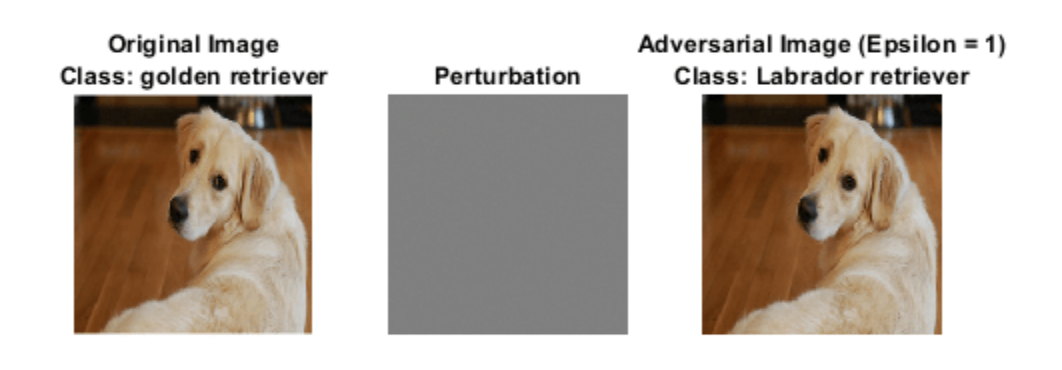

The network correctly classifies the unaltered image as a golden retriever. However, because of perturbation, the network misclassifies the adversarial image as a labrador retriever. Once added to the image, the perturbation is imperceptible, demonstrating how adversarial examples can exploit robustness issues within a network.

# **Targeted Adversarial Examples**

A simple improvement to FGSM is to perform multiple iterations. This approach is known as the basic iterative method (BIM) [4] or projected gradient descent [5]. For the BIM, the size of the perturbation is controlled by parameter *α* representing the step size in each iteration. This is as the BIM usually takes many, smaller, FGSM steps in the direction of the gradient. After each iteration, clip the perturbation to ensure the magnitude does not exceed *ϵ*. This method can yield adversarial examples with less distortion than FGSM.

When you use untargeted FGSM, the predicted label of the adversarial example can be very similar to the label of the original image. For example, a dog might be misclassified as a different kind of dog. However, you can easily modify these methods to misclassify an image as a specific class. Instead of maximizing the cross-entropy loss, you can minimize the mean squared error between the output of the network and the desired target output.

Generate a targeted adversarial example using the BIM and the great white shark target class.

```
targetClass = "great white shark";
targetClass = onehotencode(targetClass,1,'ClassNames',classes);
```
Increase the epsilon value to 5, set the step size alpha to 0.2, and perform 25 iterations. Note that you may have to adjust these settings for other networks.

```
epsilon = 5;
alpha = 0.2;
numIterations = 25;
```
Keep track of the perturbation and clip any values that exceed epsilon.

```
delta = zeros(size(X), 'like', X);for i = 1: numIterations
    gradient = dlfeval(@targetedGradients,dlnet,X+delta,targetClass);
    delta = delta - alpha * sign(gradient);
    delta (delta > epsilon) = epsilon;
    delta(delta < -epsilon) = -epsilon(delta(delta)end
```
 $X$ AdvTarget =  $X +$  delta;

Predict the class of the targeted adversarial example.

```
YPredAdvTarget = predict(dlnet,XAdvTarget);
YPredAdvTarget = onehotdecode(squeeze(YPredAdvTarget),classes,1)
YPredAdvTarget = categorical
      great white shark
```
Display the original image, the perturbation added to the image, and the targeted adversarial image.

showAdversarialImage(X,YPred,XAdvTarget,YPredAdvTarget,epsilon);

# Original Image Class: golden retriever

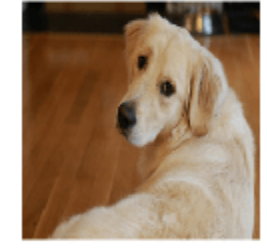

Perturbation

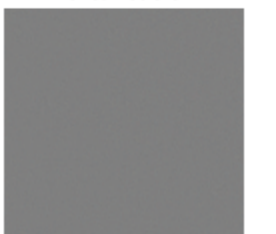

Adversarial Image (Epsilon = 5) Class: great white shark

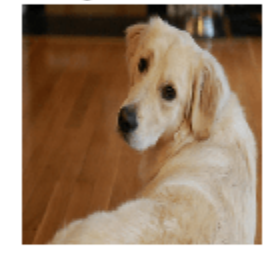

Because of imperceptible perturbation, the network classifies the adversarial image as a great white shark.

To make the network more robust against adversarial examples, you can use adversarial training. For an example showing how to train a network robust to adversarial examples, see ["Train Image](#page-946-0) [Classification Network Robust to Adversarial Examples" on page 5-109](#page-946-0).

# **Supporting Functions**

#### **Untargeted Input Gradient Function**

Calculate the gradient used to create an untargeted adversarial example. This gradient is the gradient of the cross-entropy loss.

function gradient = untargetedGradients(dlnet, X, target)

```
Y = predict(dlnet, X);Y = stripdims(squeeze(Y));
loss = crossentropy(Y,target, 'DataFormat', 'CB');
gradient = digradient(loss,X);
```
#### end

#### **Targeted Input Gradient Function**

Calculate the gradient used to create a targeted adversarial example. This gradient is the gradient of the mean squared error.

```
function gradient = targetedGradients(dlnet, X, target)
```

```
Y = predict(dlnet, X);Y = stripdims(squeeze(Y));
loss = mse(Y,target,'DataFormat','CB');
gradient = digradient(loss,X);
```
#### end

#### **Show Adversarial Image**

Show an image, the corresponding adversarial image, and the difference between the two (perturbation).

function showAdversarialImage(image,label,imageAdv,labelAdv,epsilon)

```
figure
subplot(1,3,1)
imgTrue = uint8(extractdata(image));
imshow(imgTrue)
title("Original Image" + newline + "Class: " + string(label))
subplot(1,3,2)perturbation = uint8(extractdata(imageAdv-image+127.5));
imshow(perturbation)
title("Perturbation")
subplot(1,3,3)
advImg = uint8(extractdata(imageAdv));
imshow(advImg)
title("Adversarial Image (Epsilon = " + string(epsilon) + ")" + newline + ...
     "Class: " + string(labelAdv))
end
```
#### **References**

[1] Goodfellow, Ian J., Jonathon Shlens, and Christian Szegedy. "Explaining and Harnessing Adversarial Examples." Preprint, submitted March 20, 2015. https://arxiv.org/abs/1412.6572.

[2] *ImageNet*. http://www.image-net.org.

[3] Szegedy, Christian, Wojciech Zaremba, Ilya Sutskever, Joan Bruna, Dumitru Erhan, Ian Goodfellow, and Rob Fergus. "Intriguing Properties of Neural Networks." Preprint, submitted February 19, 2014. https://arxiv.org/abs/1312.6199.

[4] Kurakin, Alexey, Ian Goodfellow, and Samy Bengio. "Adversarial Examples in the Physical World." Preprint, submitted February 10, 2017. https://arxiv.org/abs/1607.02533.

[5] Madry, Aleksander, Aleksandar Makelov, Ludwig Schmidt, Dimitris Tsipras, and Adrian Vladu. "Towards Deep Learning Models Resistant to Adversarial Attacks." Preprint, submitted September 4, 2019. https://arxiv.org/abs/1706.06083.

# **See Also**

dlnetwork | onehotdecode | onehotencode | predict | dlfeval | dlgradient | estimateNetworkOutputBounds | verifyNetworkRobustness

# **More About**

- • ["Train Image Classification Network Robust to Adversarial Examples" on page 5-109](#page-946-0)
- • ["Generate Adversarial Examples for Semantic Segmentation" on page 5-121](#page-958-0)
- • ["Grad-CAM Reveals the Why Behind Deep Learning Decisions" on page 5-22](#page-859-0)
- • ["Understand Network Predictions Using LIME" on page 5-57](#page-894-0)
- • ["Out-of-Distribution Detection for Deep Neural Networks" on page 5-139](#page-976-0)

# <span id="page-946-0"></span>**Train Image Classification Network Robust to Adversarial Examples**

This example shows how to train a neural network that is robust to adversarial examples using fast gradient sign method (FGSM) adversarial training.

Neural networks can be susceptible to a phenomenon known as *adversarial examples* [1], where very small changes to an input can cause it to be misclassified. These changes are often imperceptible to humans.

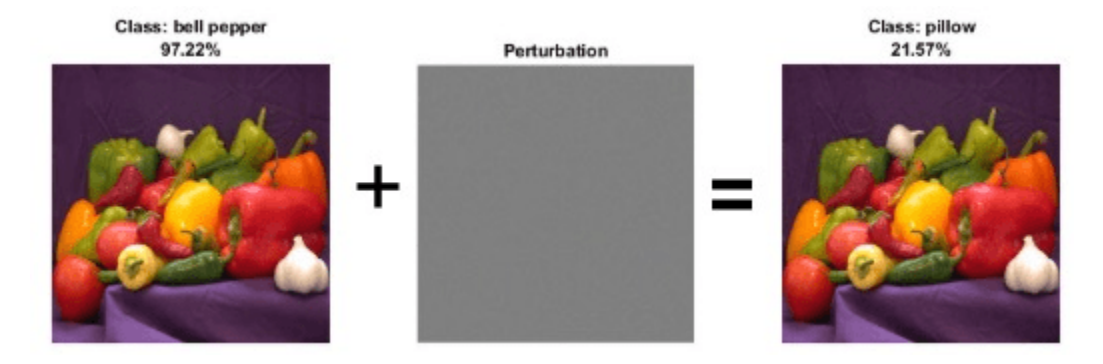

Techniques for creating adversarial examples include the FGSM [2] and the basic iterative method (BIM) [3], also known as projected gradient descent [4]. These techniques can significantly degrade the accuracy of a network.

You can use *adversarial training* [5] to train networks that are robust to adversarial examples. This example shows how to:

- **1** Train an image classification network.
- **2** Investigate network robustness by generating adversarial examples.
- **3** Train an image classification network that is robust to adversarial examples.

# **Load Training Data**

The digitTrain4DArrayData function loads images of handwritten digits and their digit labels. Create an arrayDatastore object for the images and the labels, and then use the combine function to make a single datastore containing all the training data.

```
rng default
[XTrain,TTrain] = digitTrain4DArrayData;
dsXTrain = arrayDatastore(XTrain, IterationDimension=4);
dsTTrain = arrayDatastore(TTrain);
dsTrain = combine(dsXTrain,dsTTrain);
```
Extract the class names.

```
classes = categories(TTrain);
```
# **Construct Network Architecture**

Define an image classification network.

```
layers = [
     imageInputLayer([28 28 1],Normalization="none")
     convolution2dLayer(3,32,Padding=1)
     reluLayer
     convolution2dLayer(3,64,Padding=1)
     reluLayer
     maxPooling2dLayer(2,Stride=2)
     fullyConnectedLayer(10)
     softmaxLayer];
lgraph = layerGraph(layers);
```
Create a dlnetwork object from the layer graph.

net = dlnetwork(lgraph);

# **Define Model Loss Function**

Create the function modelLoss, listed at the end of the example, that takes as input a dlnetwork object and a mini-batch of input data with corresponding labels and returns the loss and the gradients of the loss with respect to the learnable parameters in the network.

# **Train Network**

Train the network using a custom training loop.

Specify the training options. Train for 30 epochs with a mini-batch size of 100 and a learning rate of 0.01.

```
numEpochs = 30:
miniBatchSize = 100;
learnRate = 0.01:
```
Create a minibatchqueue object that processes and manages mini-batches of images during training. For each mini-batch:

- Use the custom mini-batch preprocessing function preprocessMiniBatch (defined at the end of this example) to convert the labels to one-hot encoded variables.
- Format the image data with the dimension labels "SSCB" (spatial, spatial, channel, batch).
- Train on a GPU if one is available. By default, the minibatchqueue object converts each output to a gpuArray if a GPU is available. Using a GPU requires Parallel Computing Toolbox™ and a supported GPU device. For information on supported devices, see "GPU Computing Requirements" (Parallel Computing Toolbox).

```
mba = minibatchaueue(dsTrain, \ldots)MiniBatchSize=miniBatchSize,...
    MiniBatchFcn=@preprocessMiniBatch,...
    MiniBatchFormat=["SSCB",""]);
```
Initialize the velocity parameter for the SGDM solver.

 $velocity = []$ ;

Calculate the total number of iterations for the training progress monitor.

```
numObservationsTrain = numel(TTrain);
numIterationsPerEpoch = ceil(numObservationsTrain / miniBatchSize);
numIterations = numEpochs * numIterationsPerEpoch;
```
Initialize the TrainingProgressMonitor object. Because the timer starts when you create the monitor object, make sure that you create the object close to the training loop.

```
monitor = trainingProgressMonitor(Metrics="Loss",Info="Epoch",XLabel="Iteration");
```
Train the network using a custom training loop. For each epoch, shuffle the data and loop over minibatches of data. For each mini-batch:

- Evaluate the model loss, gradients, and state using the dlfeval and modelLoss functions and update the network state.
- Update the network parameters using the sgdmupdate function.
- Display the training progress using the TrainingProgressMonitor object.

```
epoch = 0;iteration = 0;
% Loop over epochs.
while epoch < numEpochs && ~monitor.Stop
    epoch = epoch + 1; % Shuffle data.
     shuffle(mbq)
     % Loop over mini-batches.
     while hasdata(mbq) && ~monitor.Stop
         iteration = iteration +1;
         % Read mini-batch of data.
        [X,T] = \text{next}(\text{mbq}); % Evaluate the model loss, gradients, and state.
        [loss, gradients, state] = d[fewal(Q) modelLoss, net, X, T); net.State = state;
         % Update the network parameters using the SGDM optimizer.
        [net,velocity] = sqdmupdate(net,qradients,velocity,learnRate);
         % Update the training progress monitor.
         recordMetrics(monitor,iteration,Loss=loss);
         updateInfo(monitor,Epoch=epoch + " of " + numEpochs);
        monitor.Progress = 100 * iteration/numIterations;
     end
end
```
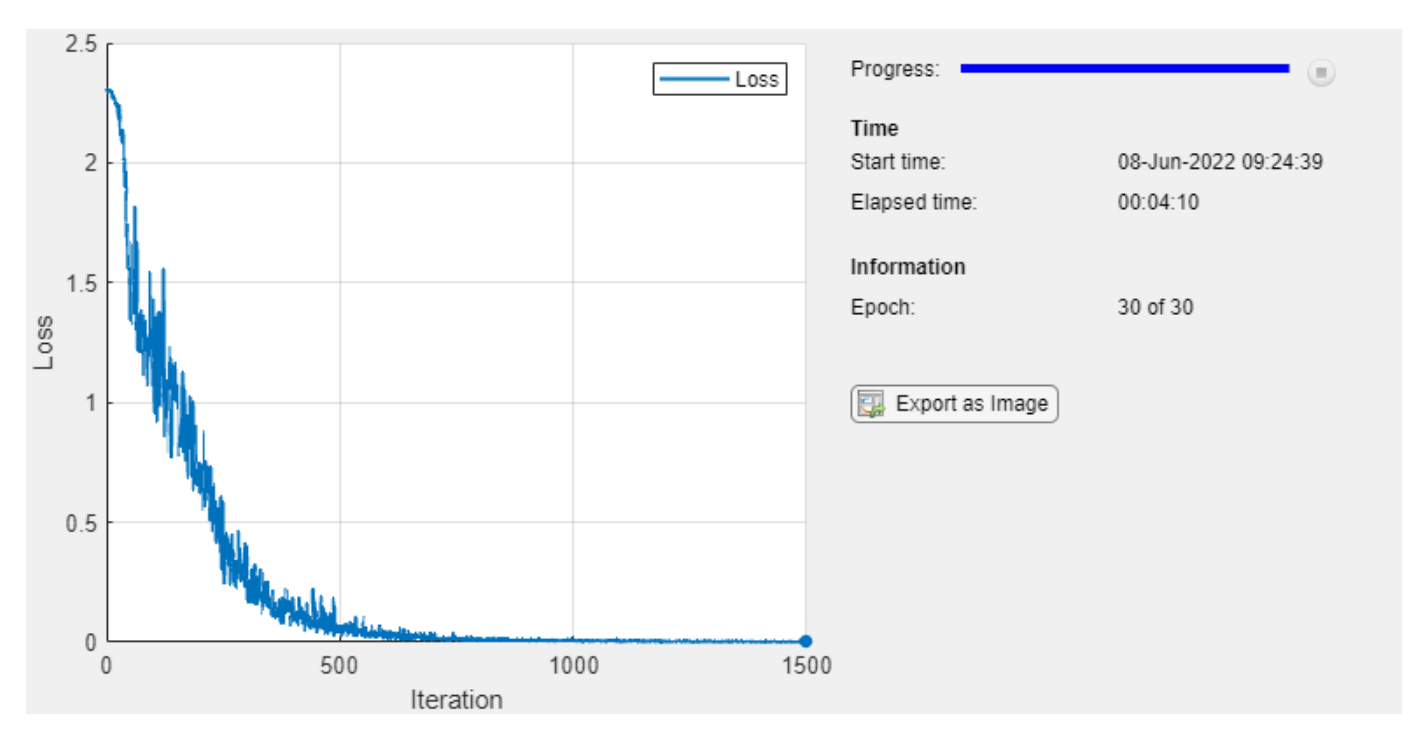

# **Test Network**

Test the classification accuracy of the network by evaluating network predictions on a test data set.

Create a minibatchqueue object containing the test data.

```
[XTest,TTest] = digitTest4DArrayData;
dsXTest = arrayDatastore(XTest,IterationDimension=4);
dsTTest = arrayDatastore(TTest);
dsTest = combine(dsXTest,dsTTest);
mbqTest = minibatchqueue(dsTest, ... MiniBatchSize=miniBatchSize, ...
    MiniBatchFcn=@preprocessMiniBatch, ...
    MiniBatchFormat="SSCB");
```
Predict the classes of the test data using the trained network and the modelPredictions function defined at the end of this example.

```
YPred = modelPredictions(net,mbqTest,classes);
acc = mean(YPred == TTest)
```
 $acc = 0.9868$ 

The network accuracy is very high.

# **Test Network with Adversarial Inputs**

Apply adversarial perturbations to the input images and see how doing so affects the network accuracy.

You can generate adversarial examples using techniques such as FGSM and BIM. FGSM is a simple technique that takes a single step in the direction of the gradient  $\nabla_X L(X, T)$  of the loss function  $L$ , with respect to the image *X* you want to find an adversarial example for, and the class label *T*. The adversarial example is calculated as

 $X_{\text{adv}} = X + \epsilon \cdot \text{sign}(\nabla_X L(X, T)).$ 

Parameter *ϵ* controls how different the adversarial examples look from the original images. In this example, the values of the pixels are between 0 and 1, so an *ϵ* value of 0.1 alters each individual pixel value by up to 10% of the range. The value of *ϵ* depends on the image scale. For example, if your image is instead between 0 and 255, you need to multiply this value by 255.

BIM is a simple improvement to FGSM which applies FGSM over multiple iterations and applies a threshold. After each iteration, the BIM clips the perturbation to ensure the magnitude does not exceed *ϵ*. This method can yield adversarial examples with less distortion than FGSM. For more information about generating adversarial examples, see ["Generate Untargeted and Targeted](#page-939-0) [Adversarial Examples for Image Classification" on page 5-102](#page-939-0).

Create adversarial examples using the BIM. Set epsilon to 0.1.

epsilon =  $0.1$ ;

For the BIM, the size of the perturbation is controlled by parameter  $\alpha$  representing the step size in each iteration. This is as the BIM usually takes many, smaller, FGSM steps in the direction of the gradient.

Define the step size alpha and the number of iterations.

 $alpha = 0.01;$  $numAdvIter = 20;$ 

Use the adversarialExamples function (defined at the end of this example) to compute adversarial examples using the BIM on the test data set. This function also returns the new predictions for the adversarial images.

```
reset(mbqTest)
[XAdv,YPredAdv] = adversarialExamples(net,mbqTest,epsilon,alpha,numAdvIter,classes);
```
Compute the accuracy of the network on the adversarial example data.

 $accAdversarial = mean(YPredAdv == TTest)$ 

 $accAdversarial =  $0.0122$$ 

Plot the results.

visualizePredictions(XAdv,YPredAdv,TTest);

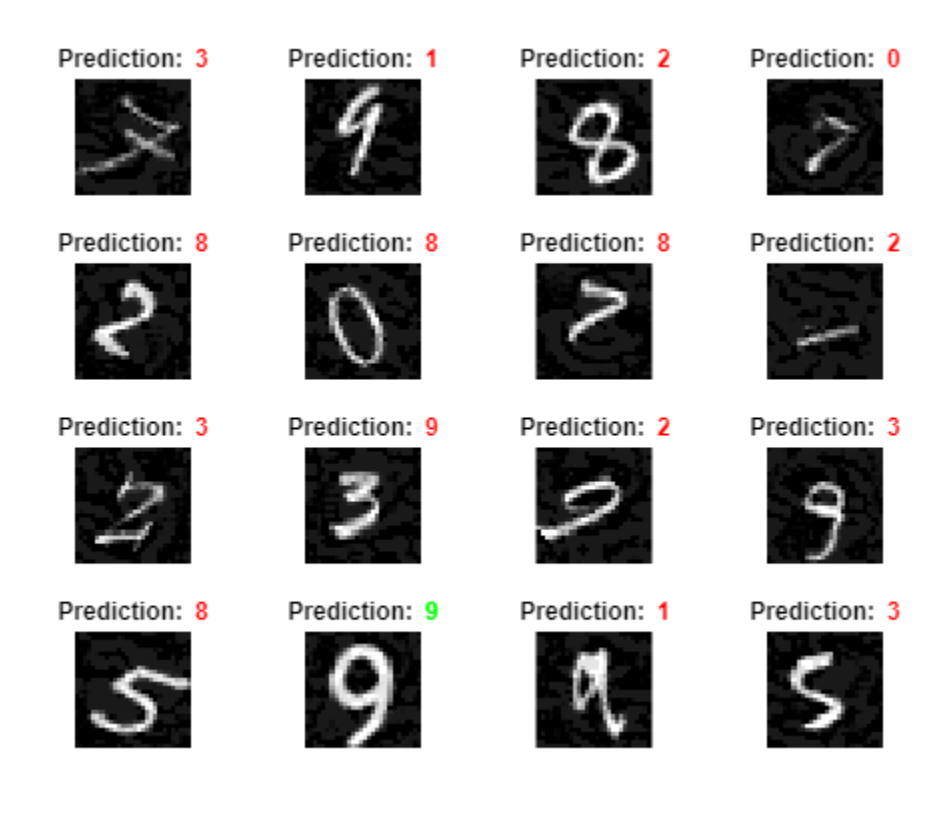

You can see that the accuracy is severely degraded by the BIM, even though the image perturbation is hardly visible.

# **Train Robust Network**

You can train a network to be robust against adversarial examples. One popular method is adversarial training. Adversarial training involves applying adversarial perturbations to the training data during the training process [4] [5].

FGSM adversarial training is a fast and effective technique for training a network to be robust to adversarial examples. The FGSM is similar to the BIM, but it takes a single larger step in the direction of the gradient to generate an adversarial image.

Adversarial training involves applying the FGSM technique to each mini-batch of training data. However, for the training to be effective, these criteria must apply:

- The FGSM training method must use a randomly initialized perturbation instead of a perturbation that is initialized to zero.
- For the network to be robust to perturbations of size *ϵ*, perform FGSM training with a value slightly larger than *ϵ*. For this example, during adversarial training, you perturb the images using step size  $\alpha = 1.25\varepsilon$ .

Train a new network with FGSM adversarial training. Start by using the same untrained network architecture as in the original network.

```
netRobust = dlnetwork(lgraph);
```
Define the adversarial training parameters. Set the number of iterations to 1, as the FGSM is equivalent to the BIM with a single iteration. Randomly initialize the perturbation and perturb the images using alpha.

```
numIter = 1;initialization = "random";
alpha = 1.25*epsilonilon;
```
Initialize the TrainingProgressMonitor object. Because the timer starts when you create the monitor object, make sure that you create the object close to the training loop.

```
monitorRobust = trainingProgressMonitor(Metrics="Loss",Info="Epoch",XLabel="Iteration");
```
Train the robust network using a custom training loop and the same training options as previously defined. This loop is the same as in the previous custom training, but with added adversarial perturbation.

```
velocity = [];
epoch = 0;iteration = 0;
% Loop over epochs.
while epoch < numEpochs && ~monitorRobust.Stop
    epoch = epoch + 1; % Shuffle data.
     shuffle(mbq)
     % Loop over mini-batches.
     while hasdata(mbq) && ~monitorRobust.Stop
        iteration = iteration + 1;
         % Read mini-batch of data.
        [X,T] = \text{next}(\text{mbq}); % Apply adversarial perturbations to the data.
        X = basicIterativeMethod(netRobust,X,T,alpha,epsilon, position, ...numIter, initialization);
         % Evaluate the model loss, gradients, and state.
         [loss,gradients,state] = dlfeval(@modelLoss,netRobust,X,T);
         net.State = state;
         % Update the network parameters using the SGDM optimizer.
        [netRobust,velocity] = sgdmupdate(netRobust,gradients,velocity,learnRate);
         % Update the training progress monitor.
         recordMetrics(monitorRobust,iteration,Loss=loss);
         updateInfo(monitorRobust,Epoch=epoch + " of " + numEpochs);
         monitorRobust.Progress = 100 * iteration/numIterations;
     end
end
```
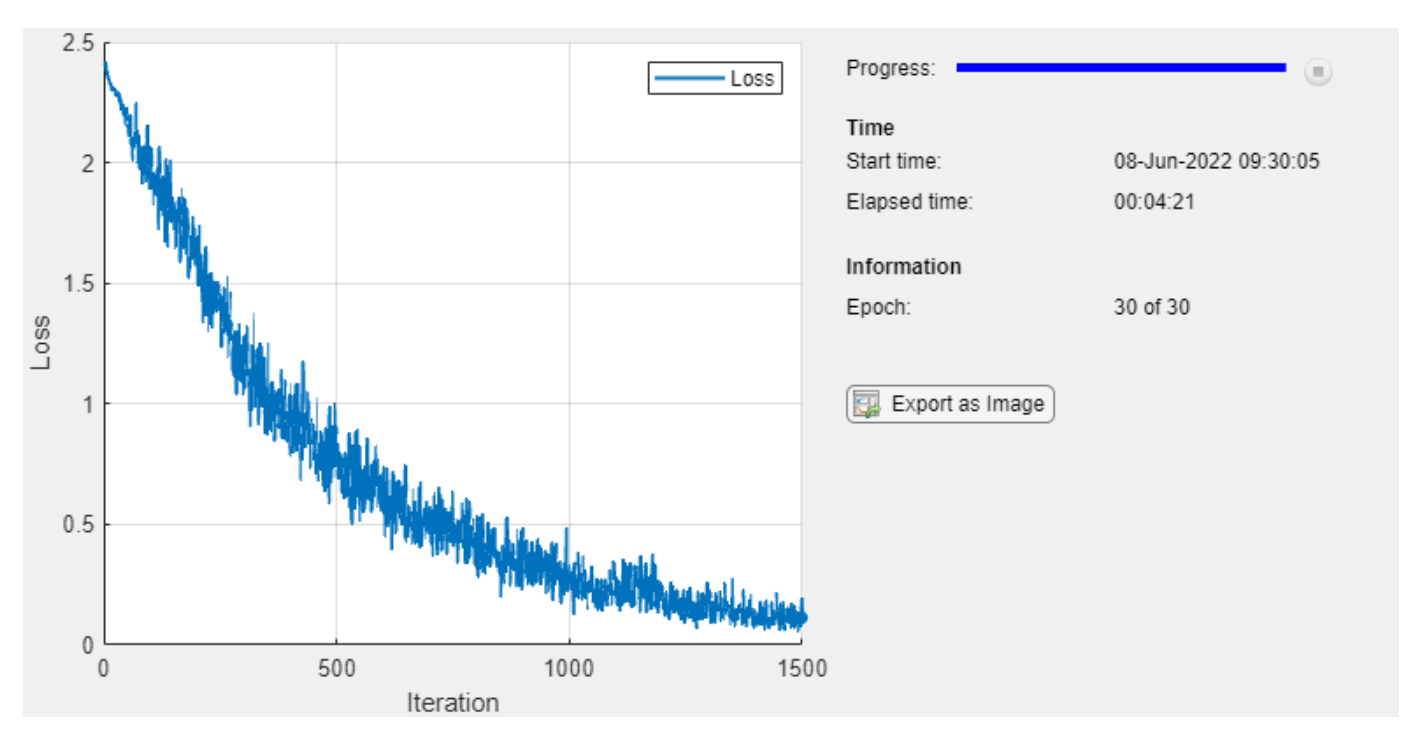

#### **Test Robust Network**

Calculate the accuracy of the robust network on the digits test data. The accuracy of the robust network can be slightly lower than the nonrobust network on the standard data.

```
reset(mbqTest)
YPred = modelPredictions(netRobust,mbqTest,classes);
accRobust = mean(YPred == TTest)
```

```
accRobust = 0.9966
```
Compute the adversarial accuracy.

```
reset(mbqTest)
[XAdv,YPredAdv] = adversarialExamples(netRobust,mbqTest,epsilon,alpha,numAdvIter,classes);
accRobustAdv = mean(YPredAdv == TTest)
```
 $accRobustAdv = 0.7538$ 

The adversarial accuracy of the robust network is much better than that of the original network.

# **Supporting Functions**

# **Model Loss Function**

The modelLoss function takes as input a dlnetwork object net and a mini-batch of input data X with corresponding labels T and returns the loss, the gradients of the loss with respect to the learnable parameters in net, and the network state. To compute the gradients automatically, use the dlgradient function.

```
function [loss,gradients,state] = modelLoss(net,X,T)
```
 $[YPred, state] = forward(net, X);$ 

```
loss = crossentropy(YPred,T);
gradients = dlgradient(loss,net.Learnables);
loss = double_loss);
```
end

#### **Input Gradients Function**

The modelGradientsInput function takes as input a dlnetwork object net and a mini-batch of input data X with corresponding labels T and returns the gradients of the loss with respect to the input data X.

```
function gradient = modelGradientsInput(net,X, T)
```

```
T = squareeze(T);
T = \text{dlarray}(T, 'CB');
[YPred] = forward(net, X);loss = crossentropy(YPred,T);
gradient = digradient(loss,X);
```
end

#### **Mini-Batch Preprocessing Function**

The preprocessMiniBatch function preprocesses a mini-batch of predictors and labels using the following steps:

- **1** Extract the image data from the incoming cell array and concatenate into a four-dimensional array.
- **2** Extract the label data from the incoming cell array and concatenate into a categorical array along the second dimension.
- **3** One-hot encode the categorical labels into numeric arrays. Encoding into the first dimension produces an encoded array that matches the shape of the network output.

 $function [X,T] = preprocessMiniBatch(XCell, TCell)$ 

```
% Concatenate.
X = \text{cat}(4, \text{XCell}\{1:\text{end}\});
X = single(X);% Extract label data from the cell and concatenate.
T = cat(2, TCell{1:end});
% One-hot encode labels.
T = onehotencode(T, 1);
```
end

# **Model Predictions Function**

The modelPredictions function takes as input a dlnetwork object net, a minibatchqueue of input data mbq, and the network classes, and computes the model predictions by iterating over all

data in the minibatchqueue object. The function uses the onehotdecode function to find the predicted class with the highest score.

```
function predictions = modelPredictions(net,mbq,classes)
predictions = [];
while hasdata(mbq)
    XTest = next(mbq); YPred = predict(net,XTest);
     YPred = onehotdecode(YPred,classes,1)';
     predictions = [predictions; YPred];
end
```
end

#### **Adversarial Examples Function**

Generate adversarial examples for a minibatchqueue object using the basic iterative method (BIM) and predict the class of the adversarial examples using the trained network net.

function [XAdv,predictions] = adversarialExamples(net,mbq,epsilon,alpha,numIter,classes)

```
XAdv = \{\};
predictions = [];
iteration = 0;
% Generate adversarial images for each mini-batch.
while hasdata(mbq)
     iteration = iteration +1;
    [X, T] = \text{next}(\text{mbq}); initialization = "zero";
     % Generate adversarial images.
     XAdvMBQ = basicIterativeMethod(net,X,T,alpha,epsilon, ...
         numIter,initialization);
     % Predict the class of the adversarial images.
     YPred = predict(net,XAdvMBQ);
     YPred = onehotdecode(YPred,classes,1)';
     XAdv{iteration} = XAdvMBQ;
     predictions = [predictions; YPred];
end
% Concatenate.
XAdv = cat(4,XAdv{:});
end
```
#### **Basic Iterative Method Function**

Generate adversarial examples using the basic iterative method (BIM). This method runs for multiple iterations with a threshold at the end of each iteration to ensure that the entries do not exceed epsilon. When numIter is set to 1, this is equivalent to using the fast gradient sign method (FGSM).

```
function XAdv = basicIterativeMethod(net,X,T,alpha,epsilon,numIter,initialization)
```

```
% Initialize the perturbation.
if initialization == "zero"
    delta = zeros(size(X), like=X);else
    delta = epsilon^*(2*rand(size(X),like=X) - 1);end
for i = 1: numIter
     % Apply adversarial perturbations to the data.
     gradient = dlfeval(@modelGradientsInput,net,X+delta,T);
    delta = delta + alpha * sign(gradient);
    delta(delta > epsilon) = epsilon; delta(delta < -epsilon) = -epsilon;
end
```

```
XAdv = X + delta:
```
end

#### **Visualize Prediction Results Function**

Visualize images along with their predicted classes. Correct predictions use green text. Incorrect predictions use red text.

```
function visualizePredictions(XTest,YPred,TTest)
```

```
figure
height = 4;
width = 4;
numImages = height*width;% Select random images from the data.
indices = randperm(size(XTest,4),numImages);
XTest = extractdata(XTest);XTest = XTest(:,:,:,indices);YPred = YPred(indices);
TTest = TTest(indices);
% Plot images with the predicted label.
for i = 1: (numImages)
     subplot(height,width,i)
     imshow(XTest(:,:,:,i))
     % If the prediction is correct, use green. If the prediction is false,
     % use red.
    if YPred(i) == TTest(i)
        color = "\color{green}";
```

```
 else
         color = "\\color{red}{red}"; end
     title("Prediction: " + color + string(YPred(i)))
end
end
```
# **References**

[1] Szegedy, Christian, Wojciech Zaremba, Ilya Sutskever, Joan Bruna, Dumitru Erhan, Ian Goodfellow, and Rob Fergus. "Intriguing Properties of Neural Networks." Preprint, submitted February 19, 2014. https://arxiv.org/abs/1312.6199.

[2] Goodfellow, Ian J., Jonathon Shlens, and Christian Szegedy. "Explaining and Harnessing Adversarial Examples." Preprint, submitted March 20, 2015. https://arxiv.org/abs/1412.6572.

[3] Kurakin, Alexey, Ian Goodfellow, and Samy Bengio. "Adversarial Examples in the Physical World." Preprint, submitted February 10, 2017. https://arxiv.org/abs/1607.02533.

[4] Madry, Aleksander, Aleksandar Makelov, Ludwig Schmidt, Dimitris Tsipras, and Adrian Vladu. "Towards Deep Learning Models Resistant to Adversarial Attacks." Preprint, submitted September 4, 2019. https://arxiv.org/abs/1706.06083.

[5] Wong, Eric, Leslie Rice, and J. Zico Kolter. "Fast Is Better than Free: Revisiting Adversarial Training." Preprint, submitted January 12, 2020. https://arxiv.org/abs/2001.03994.

# **See Also**

dlfeval | dlnetwork | dlgradient | arrayDatastore | minibatchqueue | estimateNetworkOutputBounds | verifyNetworkRobustness

# **More About**

- • ["Generate Untargeted and Targeted Adversarial Examples for Image Classification" on page 5-](#page-939-0) [102](#page-939-0)
- • ["Generate Adversarial Examples for Semantic Segmentation" on page 5-121](#page-958-0)
- • ["Verify Robustness of Deep Learning Neural Network" on page 5-132](#page-969-0)
- ["Define Deep Learning Network for Custom Training Loops" on page 19-223](#page-3510-0)
- • ["Grad-CAM Reveals the Why Behind Deep Learning Decisions" on page 5-22](#page-859-0)
- • ["Out-of-Distribution Detection for Deep Neural Networks" on page 5-139](#page-976-0)

# <span id="page-958-0"></span>**Generate Adversarial Examples for Semantic Segmentation**

This example shows how to generate adversarial examples for a semantic segmentation network using the basic iterative method (BIM).

Semantic segmentation is the process of assigning each pixel in an image a class label, for example, car, bike, person, or sky. Applications for semantic segmentation include road segmentation for autonomous driving and cancer cell segmentation for medical diagnosis.

Neural networks can be susceptible to a phenomenon known as adversarial examples [1], where very small changes to an input can cause it to be misclassified. These changes are often imperceptible to humans. This example shows how to generate an adversarial example for a semantic segmentation network.

This example generates adversarial examples using the [CamVid](http://web4.cs.ucl.ac.uk/staff/g.brostow/MotionSegRecData/) [2] data set from the University of Cambridge. The CamVid data set is a collection of images containing street-level views obtained while driving. The data set provides pixel-level labels for 32 semantic classes including car, pedestrian, and road.

# **Load Network**

Load a pretrained semantic segmentation network. This example loads a Deeplab v3+ network trained on the CamVid data set with weights initialized from a pretrained ResNet-18 network. For more information on building and training a Deeplab v3+ semantic segmentation network, see ["Semantic Segmentation Using Deep Learning" on page 8-138](#page-1517-0).

```
pretrainedURL = "https://www.mathworks.com/supportfiles/vision/data/deeplabv3plusResnet18CamVid.math
pretrainedFolder = fullfile(tempdir,"pretrainedNetwork");
pretrainedNetwork = fullfile(pretrainedFolder,"deeplabv3plusResnet18CamVid.mat"); 
if ~exist(pretrainedNetwork,"file")
     mkdir(pretrainedFolder);
     disp("Downloading pretrained network (58 MB)...");
     websave(pretrainedNetwork,pretrainedURL);
```
end

Load the network and convert it to a dlnetwork.

```
data = load(pretrainedNetwork);net = data.net;
lgraph = layerGraph(net);
lgraph = removeLayers(lgraph,lgraph.Layers(end).Name);
net = dlnetwork(lgraph);
```
# **Load Image**

Load an image and its corresponding label image. The image is a street-level view obtained from a car being driven. The label image contains the ground truth pixel labels. In this example, you create an adversarial example that causes the semantic segmentation network to misclassify the pixels in the Bicyclist class.

```
img = imread("0016E5 08145.png");
```
Use the supporting function convertCamVidLabelImage, defined at the end of this example, to convert the label image to a categorical array.

 $T =$  convertCamVidLabelImage(imread("0016E5\_08145\_L.png"));

The data set contains 32 classes. Use the supporting function camVidClassNames11, defined at the end of this example, to reduce the number of classes to 11 by grouping multiple classes from the original data set together.

```
classNames = camVidClassNames11;
```
Use the supporting function camVidColorMap11 to create a colormap for the 11 classes.

cmap = camVidColorMap11;

Display the image with an overlay showing the pixels with the ground truth label Bicyclist.

```
classOfInterest = "Bicyclist";
notThe ClassOfInterest = T \sim = classOfInterest;
```

```
TClassOfInterest = T;
TClassOfInterest(notTheClassOfInterest) = "";
```

```
overlayImage = labeloverlay(img,TClassOfInterest,ColorMap=cmap);
imshow(overlayImage)
```
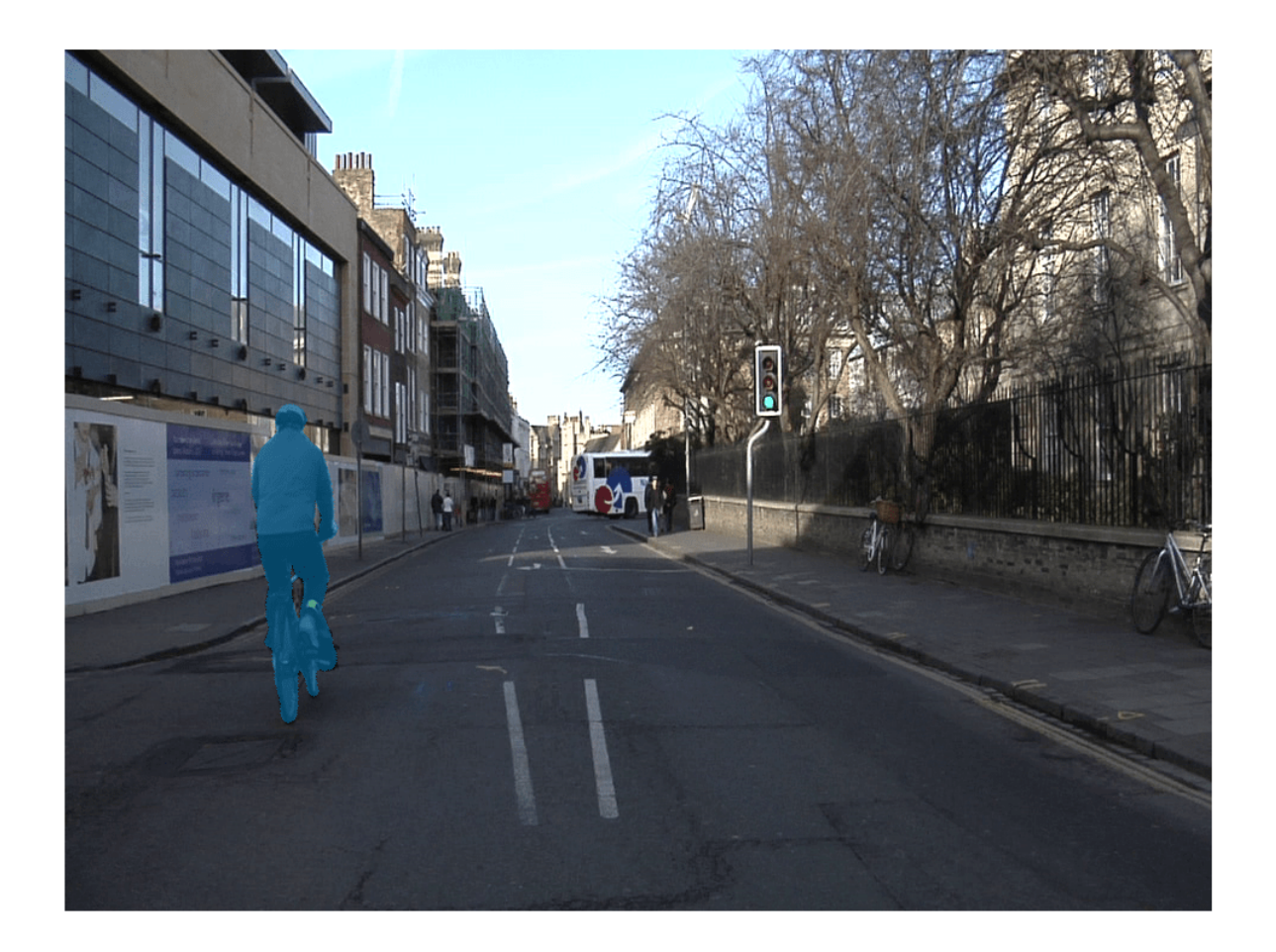

### **Create Adversarial Target Labels**

To create an adversarial example, you must specify the adversarial target label for each pixel you want the network to misclassify. In this example, the aim is to get the network to misclassify the Bicyclist pixels as another class. Therefore, you need to specify target classes for each of the Bicyclist pixels.

Using the supporting function eraseClass, defined at the end of this example, create adversarial target labels by replacing all Bicyclist pixel labels with the label of the nearest pixel that is not in the Bicyclist class [3].

TDesired = eraseClass(T,classOfInterest);

Display the adversarial target labels.

```
overlayImage = labeloverlay(img,TDesired,ColorMap=cmap);
figure
imshow(overlayImage)
pixelLabelColorbar(cmap,classNames);
```
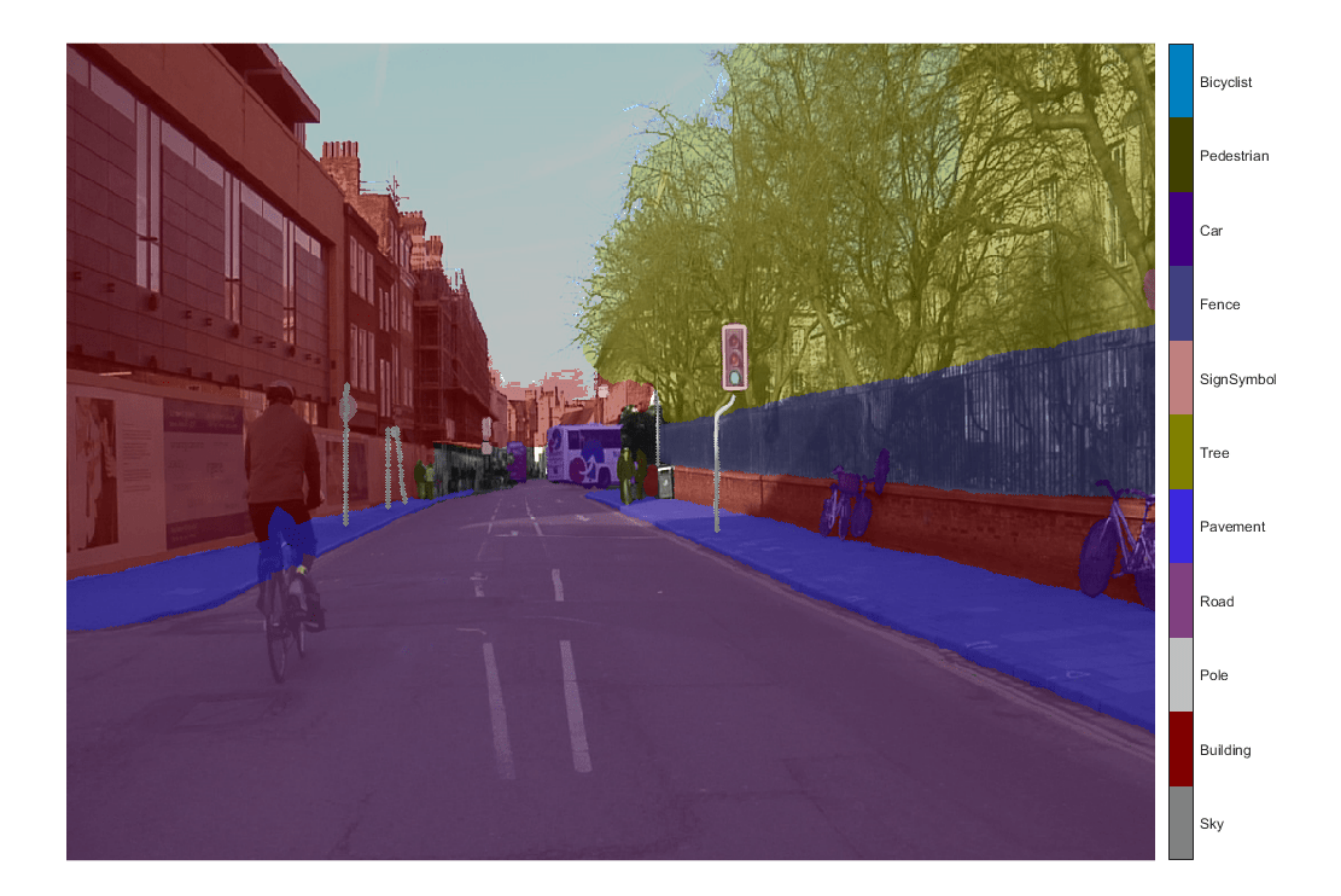

The labels of the Bicyclist pixels are now Road, Building, or Pavement.

#### **Prepare Data**

To create the adversarial example using the image and the adversarial target labels, you must first prepare the image and the labels.

Prepare the image by converting it to a dlarray.

```
X = \text{d} \text{d} \text{array}(\text{single}(\text{img}), \text{ "SSCB"}).
```
Prepare the label by one-hot encoding it. Because some of the pixels have undefined labels, replace NaN values with 0.

```
TDesired = onehotencode(TDesired, 3, "single", ClassNames=classNames);
TDesired(isnan(TDesired)) = 0;TDesired = dlarray(TDesired,"SSCB");
```
# **Create Adversarial Example**

Use the adversarial target labels to create an adversarial example using the basic iterative method (BIM) [4]. The BIM iteratively calculates the gradient  $\nabla_{\bf{X}}L(X,T)$  of the loss function *L* with respect to the image *X* you want to find an adversarial example for and the adversarial target labels *T*. The negative of this gradient describes the direction to "push" the image in to make the output closer to the desired class labels.

The adversarial example image is calculated iteratively as follows:

 $X_{\text{adv}} = X - \alpha \cdot \text{sign}(\nabla_X L(X, T)).$ 

Parameter  $\alpha$  controls the size of the push for a single iteration. After each iteration, clip the perturbation to ensure the magnitude does not exceed *ϵ*. Parameter *ϵ* defines a ceiling on how large the total change can be over all the iterations. A larger *ϵ* value increases the chance of generating a misclassified image, but makes the change in the image more visible.

Set the epsilon value to 5, set the step size alpha to 1, and perform 10 iterations.

```
epsilon = 5;alpha = 1;
numIterations = 10;
```
Keep track of the perturbation and clip any values that exceed epsilon.

```
delta = zeros(size(X), like=X);for i = 1: numIterations
     gradient = dlfeval(@targetedGradients,net,X+delta,TDesired);
    delta = delta - alpha * sign(gradient);
    delta(delta > epsilon) = epsilon; delta(delta < -epsilon) = -epsilon;
end
```
 $X$ AdvTarget =  $X +$  delta;

Display the original image, the perturbation added to the image, and the adversarial image.

showAdversarialImage(X,XAdvTarget,epsilon)

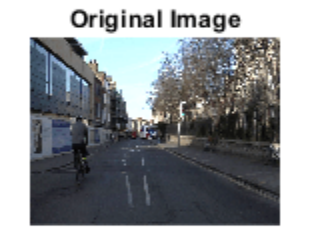

Perturbation

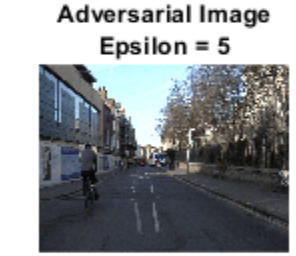

The added perturbation is imperceptible, demonstrating how adversarial examples can exploit robustness issues within a network.

#### **Predict Pixel Labels**

Predict the class labels of the original image and the adversarial image using the semantic segmentation network.

```
Y = semanticseg(extractdata(X),net);YAdv = semanticseg(extractdata(XAdvTarget), net);
```
Display an overlay of the predictions for both images.

```
overlayImage = labeloverlay(units(extractdata(X)), Y, ColorMap = cmap);overlayAdvImage = labeloverlay(uint8(extractdata(XAdvTarget)),YAdv,ColorMap=cmap);
```

```
figure
tiledlayout("flow",TileSpacing="tight")
nexttile
imshow(uint8(extractdata(X)))
title("Original Image")
nexttile
imshow(overlayImage)
pixelLabelColorbar(cmap,classNames);
title("Original Predicted Labels")
nexttile 
imshow(uint8(extractdata(XAdvTarget)))
```

```
title("Adversarial Image")
nexttile
imshow(overlayAdvImage)
pixelLabelColorbar(cmap,classNames);
title("Adversarial Predicted Labels")
```
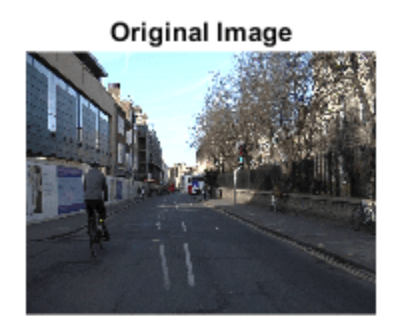

**Original Predicted Labels** 

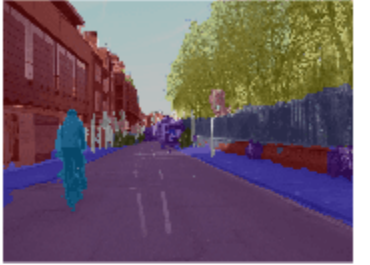

Bicyclist Pedestrian Car Fence SignSymbol Tree Pavement Road Pole Building Sky

**Adversarial Image** 

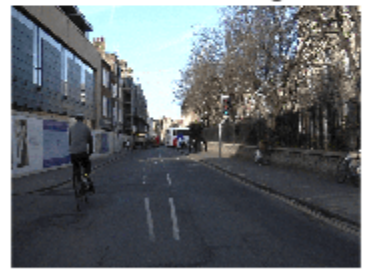

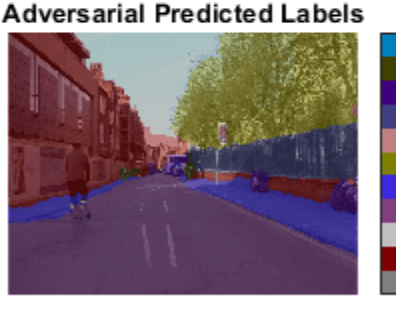

Bicyclist Pedestrian Car Fence SignSymbol Tree Pavement Road Pole Building Sky

The network correctly identifies the bicyclist in the original image. However, because of imperceptible perturbation, the network mislabels the bicyclist in the adversarial image.

# **Supporting Functions**

# **Convert CamVid Label Image to a Categorical**

The supporting function convertCamVidLabelImage takes as input a label image from the CamVid data set and converts it to a categorical array.

function labelImage = convertCamVidLabelImage(image)

```
colorMap32 = camVidColorMap32;
map32To11 = cellfun(Q(x,y)remat(x,size(y,1),1), ... num2cell((1:numel(colorMap32))'), ...
     colorMap32, ...
     UniformOutput=false);
colorMap32 = cat(1,colorMap32{\;:\;});
map32To11 = cat(1, map32To11{:});
labelImage = rgb2ind(double(image)./255,colorMap32);
```

```
labelImage = map32To11(labelImage+1);labelImage = categorical(labelImage,1:11,camVidClassNames11);
```
end

### **CamVid Color Map (32 classes)**

The supporting function camVidColorMap32 returns the color map for the 32 original classes in the CamVid data set.

function cmap = camVidColorMap32  $cmap = \{$  % Sky  $\Gamma$  128 128 128  $\mathbf{I}$  % Building  $\Gamma$ 0 128 64 % Bridge<br>28 0 0 % Building 128 0 0 % Build<br>64 192 0 % Wall  $64$  192  $0$  64 0 64 % Tunnel 192 0 128 ] % Pole  $\Gamma$  192 192 128 % Column\_Pole 0 0 64 % TrafficCone ] % Road  $\Gamma$  128 64 128 % Road 128 0 192 % LaneMkgsDriv<br>192 0 64 % LaneMkgsNonD % LaneMkgsNonDriv  $\mathbf{I}$  % Pavement  $\Gamma$  0 0 192 % Sidewalk 64 192 128 % ParkingBlock % RoadShoulder  $\mathbf{I}$  % Tree  $\Gamma$  128 128 0 % Tree 192 192 0 % VegetationMisc ] % SignSymbol  $\Gamma$  192 128 128 % SignSymbol 128 128 64 % Misc\_Text

```
 0 64 64 % TrafficLight
 ]
 % Fence
\Gamma 64 64 128 % Fence
\mathbf{I} % Car
\Gamma 64 0 128 % Car
 64 128 192 % SUVPickupTruck
                % Truck_Bus<br>% Train
192 64 128
 128 64 64 % OtherMoving
\mathbf{I} % Pedestrian
\Gamma 64 64 0 % Pedestrian
 192 128 64 % Child
 64 0 192 % CartLuggagePram
 64 128 64 % Animal
 ]
 % Bicyclist
\Gamma 0 128 192 % Bicyclist
192 0 192 % MotorcycleScooter
 ]
 % Void
\Gamma 0 0 0 % Void
 ]
 };
```
% Normalize between [0 1].  $map = cellfun( $\omega(x)x$ . /255,  $\omega$ .) This function is  $\omega$ .$ 

end

#### **CamVid Color Map (11 classes)**

The supporting function camVidColorMap11 returns the color map for the 11 umbrella classes in the CamVid data set.

function cmap = camVidColorMap11

```
cmap = [ 128 128 128 % Sky
    128 0 0 % Building
    192 192 192 % Pole
   128 64 128 % Road<br>60 40 222 % Pavement
    60 40 222
    128 128 0 % Tree
    192 128 128 % SignSymbol
```
 64 64 128 % Fence 64 0 128 % Car 64 64 0 % Pedestrian % Bicyclist ]; % Normalize between [0 1].  $cmap = cmap$  ./ 255;

end

#### **CamVid Labels (11 classes)**

The supporting function classNames returns the 11 umbrella classes of the CamVid data set.

```
function classNames = camVidClassNames11
classNames = [
     "Sky"
     "Building"
     "Pole"
     "Road"
     "Pavement"
     "Tree"
     "SignSymbol"
     "Fence"
     "Car"
     "Pedestrian"
     "Bicyclist"
     ];
```
end

#### **Pixel Label Colorbar Function**

The supporting function pixelLabelColorbar adds a colorbar to the current axis. The colorbar is formatted to display the class names with the color.

```
function pixelLabelColorbar(cmap, classNames)
% Add a colorbar to the current axis. The colorbar is formatted
% to display the class names with the color.
colormap(gca,cmap)
% Add colorbar to current figure.
c = colorbar("peer", gca);% Use class names for tick marks.
c.TickLabels = classNames;
numClasses = size(cmap, 1);% Center tick labels.
c.Ticks = 1/(numClasses*2):1/numClasses:1;
% Remove tick mark.
c.TickLength = 0;end
```
# **Erase Class Function**

The supporting function eraseClass removes class classToErase from the label image T by relabeling the pixels in class classToErase. For each pixel in class classToErase, the eraseClass function sets the pixel label to the class of the nearest pixel not in class classToErase.

```
function TDesired = eraseClass(T,classToErase)
classToEraseMask = T == classToErase;[-,idx] = \text{bwdist}(-(\text{classToEraseMask} \mid \text{isundefined}(T))));
TDesired = T;TDesired(classToEraseMask) = T(idx(classToEraseMask));
end
```
#### **Targeted Input Gradient Function**

Calculate the gradient used to create a targeted adversarial example. The gradient is the gradient of the mean squared error.

```
function gradient = targetedGradients(net,X,target)
Y = predict(net, X);loss = mse(Y, target);
gradient = digradient(loss,X);end
```
#### **Show Adversarial Image**

Show an image, the corresponding adversarial image, and the difference between the two (perturbation).

function showAdversarialImage(image,imageAdv,epsilon)

```
figure
tiledlayout(1,3,TileSpacing="compact")
nexttile
imgTrue = units(extractdata(image);
imshow(imgTrue)
title("Original Image")
nexttile
perturbation = uint8(extractdata(imageAdv-image+127.5));
imshow(perturbation)
title("Perturbation")
nexttile
advImg = uint8(extractdata(imageAdv));
imshow(advImg)
title("Adversarial Image" + newline + "Epsilon = " + string(epsilon))
end
```
#### **References**

[1] Goodfellow, Ian J., Jonathon Shlens, and Christian Szegedy. "Explaining and Harnessing Adversarial Examples." Preprint, submitted March 20, 2015. https://arxiv.org/abs/1412.6572.

[2] Brostow, Gabriel J., Julien Fauqueur, and Roberto Cipolla. "Semantic Object Classes in Video: A High-Definition Ground Truth Database." Pattern Recognition Letters 30, no. 2 (January 2009): 88–97. https://doi.org/10.1016/j.patrec.2008.04.005.

[3] Fischer, Volker, Mummadi Chaithanya Kumar, Jan Hendrik Metzen, and Thomas Brox. "Adversarial Examples for Semantic Image Segmentation." Preprint, submitted March 3, 2017. http:// arxiv.org/abs/1703.01101.

[4] Kurakin, Alexey, Ian Goodfellow, and Samy Bengio. "Adversarial Examples in the Physical World." Preprint, submitted February 10, 2017. https://arxiv.org/abs/1607.02533.

# **See Also**

dlnetwork | dlarray | semanticseg | verifyNetworkRobustness

# **Related Examples**

- • ["Generate Untargeted and Targeted Adversarial Examples for Image Classification" on page 5-](#page-939-0) [102](#page-939-0)
- • ["Train Image Classification Network Robust to Adversarial Examples" on page 5-109](#page-946-0)
- • ["Semantic Segmentation Using Deep Learning" on page 8-138](#page-1517-0)
- • ["Grad-CAM Reveals the Why Behind Deep Learning Decisions" on page 5-22](#page-859-0)
- • ["Out-of-Distribution Data Discriminator for YOLO v4 Object Detector" on page 5-154](#page-991-0)

# <span id="page-969-0"></span>**Verify Robustness of Deep Learning Neural Network**

This example shows how to verify the adversarial robustness of a deep learning neural network.

Neural networks can be susceptible to a phenomenon known as *adversarial examples* [1], where very small changes to an input can cause the network predictions to significantly change. For example, making small changes to the pixels in an image can cause the image to be misclassified. These changes are often imperceptible to humans.

A network is *adversarially robust* if the output of the network does not change significantly when the input is perturbed. For classification tasks, adversarial robustness means that the output of the fully connected layer with the highest value does not change, and therefore the predicted class does not change [2].

In this example, you compare the robustness of a normal network and a network that is trained to be robust to adversarial examples.

This example requires the Deep Learning Toolbox™ Verification Library support package. If this support package is not installed, use the **Add-On Explorer**. To open the **Add-On Explorer**, go to the MATLAB® Toolstrip and click **Add-Ons** > **Get Add-Ons**.

# **Load Pretrained Network**

Load a pretrained network. This network has been trained to classify images of digits.

load("digitsClassificationConvolutionNet.mat")

This network has a convolutional architecture with repeating sets of convolution, batch normalization and ReLU layers, followed by a global average pooling layer, and then a fully connected and softmax layer. The network is a dlnetwork object that has been trained using the first custom training loop from the ["Train Image Classification Network Robust to Adversarial Examples" on page 5-109](#page-946-0) example with a learning rate of 0.1 and the max epochs set to 30.

Show the layers of the network.

```
net.Layers
ans = 13×1 Layer array with layers:
      1 'imageinput' Image Input 28×28×1 images
     2 'conv_1' 2-D Convolution 10 3×3×1 convolutions with stride [2 2] and padding convolutions and padding padding padding example for the parameter of the padding parameter of the parameter of the parameter of the parameter 
      3 'batchnorm_1' Batch Normalization Batch normalization with 10 channels
     4 'relu_1' ReLU<br>5 'conv_2' 2-D Convolution 20 3
     5 'conv_2' 2-D Convolution 20 3x3x10 convolutions with stride [2 2] and patch normalization vith 20 channels
                           Batch Normalization 6 Batch normalization with 20 channels
     7 'relu_2' ReLU<br>8 'conv_3' 2-D Convolution 40 3
      8 'conv_3' 2-D Convolution 40 3×3×20 convolutions with stride [2 2] and padding [0 0 0 0]
      9 'batchnorm_3' Batch Normalization Batch normalization with 40 channels
    10 'relu_3' ReLU ReLU<br>11 'gap' 2-D Global Average Pooling 2-D global average pooling<br>10 fully connected layer
     11 'gap' 2-D Global Average Pooling 2-D global average pooling
     12 'fc' Fully Connected 10 fully connected layer
    13 'softmax' Softmax softmax softmax
```
You can use the verifyNetworkRobustness function to verify the adversarial robustness of the network. The function verifies the robustness with respect to the final layer. For most use cases, use the final fully connected layer for verification.

Prepare the network for verification by removing the softmax layer.

```
net = removeLayers(net,"softmax");
```
When you remove layers from a dlnetwork object, the software returns the network as an uninitialized dlnetwork object. To initialize the network, use the initialize function.

```
net = initialize(net);
```
#### **Load Test Data**

Load test images of digits with which to verify the network.

[XTest,TTest] = digitTest4DArrayData;

Verification of the whole test set can take a long time. Use a subset of the test data for verification.

```
numObservations = numel(TTest);numToVerify = 200;
```

```
idx = randi(numObservations, numToVerify, 1);X = XTest(:, :, :, idx);T = TTest(idx);
```
Convert the test images to a dlarray object with the data format "SSCB" (spatial, spatial, channel, batch), which represents image data.

 $X = \text{dlarray}(X, "SSCB")$ ;

#### **Verify Network Robustness**

To verify the adversarial robustness of a deep learning network, use the verifyNetworkRobustness function. The verifyNetworkRobustness function requires the Deep Learning Toolbox™ Verification Library support package.

To verify network robustness, the verifyNetworkRobustness function checks that, for all inputs between the specified input bounds, there does not exist an adversarial example. The absence of an adversarial example means that, for all images within the input set defined by the lower and upper input bounds, the predicted class label matches the specified label (usually the true class label).

For each set of input lower and upper bounds, the function returns one of these values:

- "verified" The network is robust to adversarial inputs between the specified bounds.
- "violated" The network is not robust to adversarial inputs between the specified bounds.
- "unproven" The function cannot prove whether the network is robust to adversarial inputs between the specified bounds.

Create lower and upper bounds for each of the test images. Verify the network robustness to an input perturbation between –0.05 and 0.05 for each pixel.

 $perturbation = 0.05;$ 

```
XLower = X - perturbation;XUpper = X + perturbation;
```
Verify the network robustness for the specified input bounds and true class labels.

```
result = verifyNetworkRobustness(net,XLower,XUpper,T);
summary(result)
```
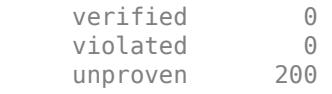

```
figure
bar(countcats(result))
xticklabels(categories(result))
ylabel("Number of Observations")
```
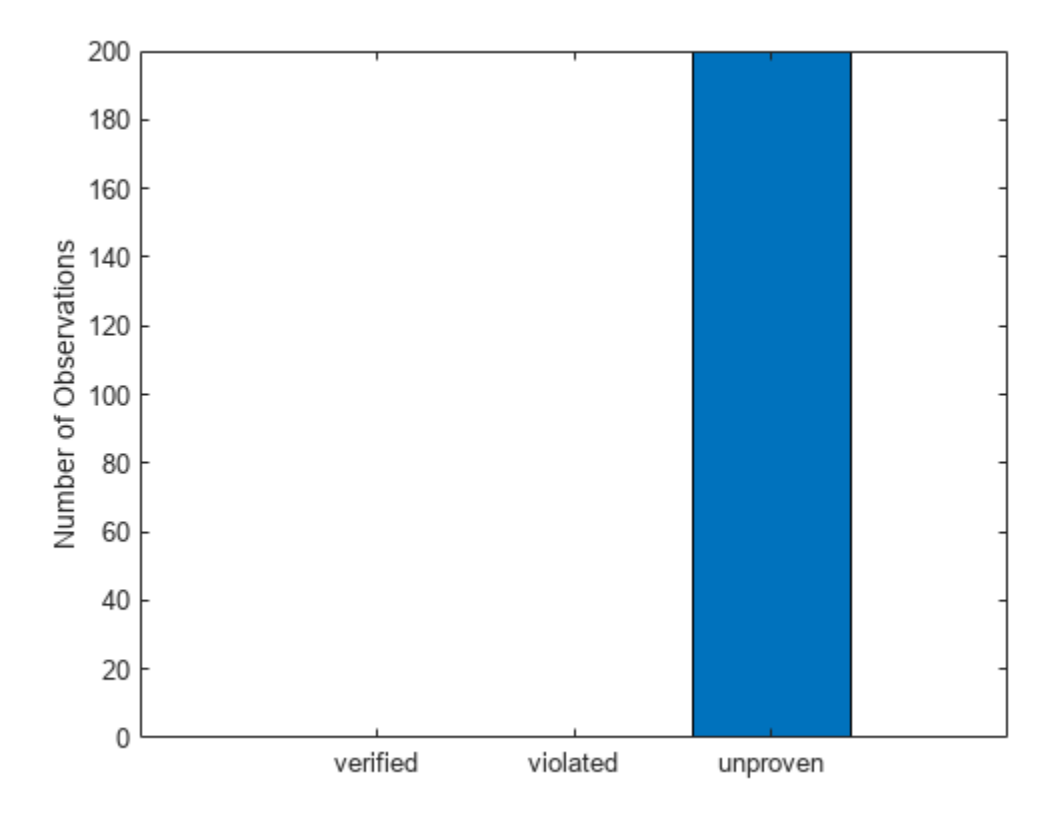

#### **Verify Adversarially Trained Network**

Adversarial training is a technique for training a network so that it is robust to adversarial examples [3]. Load a pretrained network that has been trained to be robust to adversarial examples using the methods described in ["Train Image Classification Network Robust to Adversarial Examples" on page](#page-946-0) [5-109.](#page-946-0) This network has the same layers as the normal network. The network has been trained to be robust to pixel perturbations in the range [–0.05, 0.05].

```
load("digitsRobustClassificationConvolutionNet.mat")
netRobust.Layers
```
```
ans = 13×1 Layer array with layers:
    1 'imageinput' Image Input 1 28×28×1 images
    <sup>2</sup> 'conv_1' 2-D Convolution 10 3x3x1 convolutions with stride [2 2] and padding the patch normalization is the patch normalization behavior.
                       Batch Normalization 3 3 Batch normalization with 10 channels
     4 'relu_1' ReLU ReLU
    5 'conv_2' 2-D Convolution 20 3x3x10 convolutions with stride [2 2] and patch normalization vith 20 channels
     6 'batchnorm_2' Batch Normalization Batch normalization with 20 channels
    7 'relu_2' ReLU Relu
    8 'conv_3' 2-D Convolution 40 3×3×20 convolutions with stride [2 2] and padding ' 9 'batchnorm_3' Batch Normalization Batch normalization with 40 channels
    10 'relu_3' ReLU ReLU
    11 'gap' 2-D Global Average Pooling 2-D global average pooling
   12 'fc' Fully Connected 10 fully connected 13 softmax 30 functional 13 softmax 30 functional 13 softmax
        'softmax'
```
Prepare the network for verification using the same steps as for the normal network.

```
netRobust = removeLayers(netRobust,"softmax");
netRobust = initialize(netRobust);
```
Verify the network robustness.

resultRobust = verifyNetworkRobustness(netRobust,XLower,XUpper,T); summary(resultRobust)

 verified 154 violated 0 unproven 46

Compare the results from the two networks. The robust network has a greater number of observations that correspond to a verified result in comparison to the network without adversarial training.

```
combineResults = [countcats(result),countcats(resultRobust)];
figure
bar(combineResults)
xticklabels(categories(result))
ylabel("Number of Observations")
legend(["Normal Network","Robust Network"],Location="northwest")
```
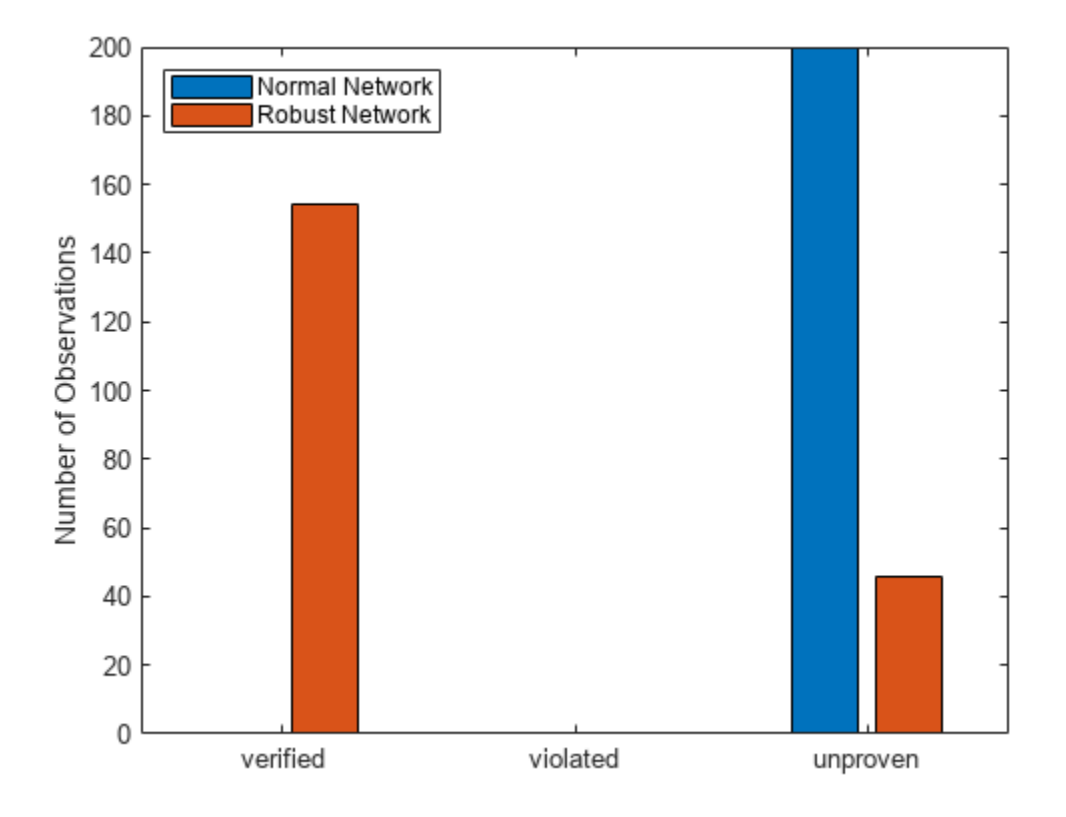

# **Compare Perturbation Values**

Compare the number of verified results as the perturbation value changes. Create lower and upper bounds for each image for a range of perturbation values. To reduce computation time, specify multiple pairs of input bounds in a single call to the verifyNetworkRobustness function.

```
numToVerify = 50;
X = X(:,:,:,1:numToVerify);T = T(1:numToVerify);perturbationRange = <math>0:0.01:0.1;</math>XLower = [];
XUpper = [];
TRange = [];
j = 1;for i = 1:numel(perturbationRange)
    idxRange = j:(j+numToVerify-1);perturbationRangeIdx(i,1) = idxRange(1);perturbationRangeIdx(i,2) = idxRange(nd);XLower(:,:,:,:,idxRange) = X - perturbationRange(i);XUpper:,:,:,idxRange) = X + perturbationRange(i);TRange(idxRange) = T;
```
 $j = j + numToVerify;$ end XLower = dlarray(XLower,"SSCB"); XUpper = dlarray(XUpper,"SSCB");

Verify the robustness of both networks for each pair of input lower and upper bounds.

```
result = verifyNetworkRobustness(net,XLower,XUpper,TRange);
resultRobust = verifyNetworkRobustness(netRobust,XLower,XUpper,TRange);
```
Find the number of verified results for each perturbation value.

```
numVerified = [];
numVerifiedRobust = [];
for i = 1: numel(perturbationRange)
    range = perturbationRangeIdx(i,:);numVertical(i) = sum(result(range(1):range(2)) == "verified");
   numVerifiedRobust(i) = sum(resultRobust(range(1):range(2)) == "verified");
```
end

Plot the results. As the perturbation increases, the number of observations returning verified decreases for both networks.

```
figure
plot(perturbationRange,numVerified,"*-")
hold on
plot(perturbationRange,numVerifiedRobust,"*-")
hold off
legend(["Normal Network","Robust Network"])
xlabel("Perturbation")
ylabel("Number of verified Results")
```
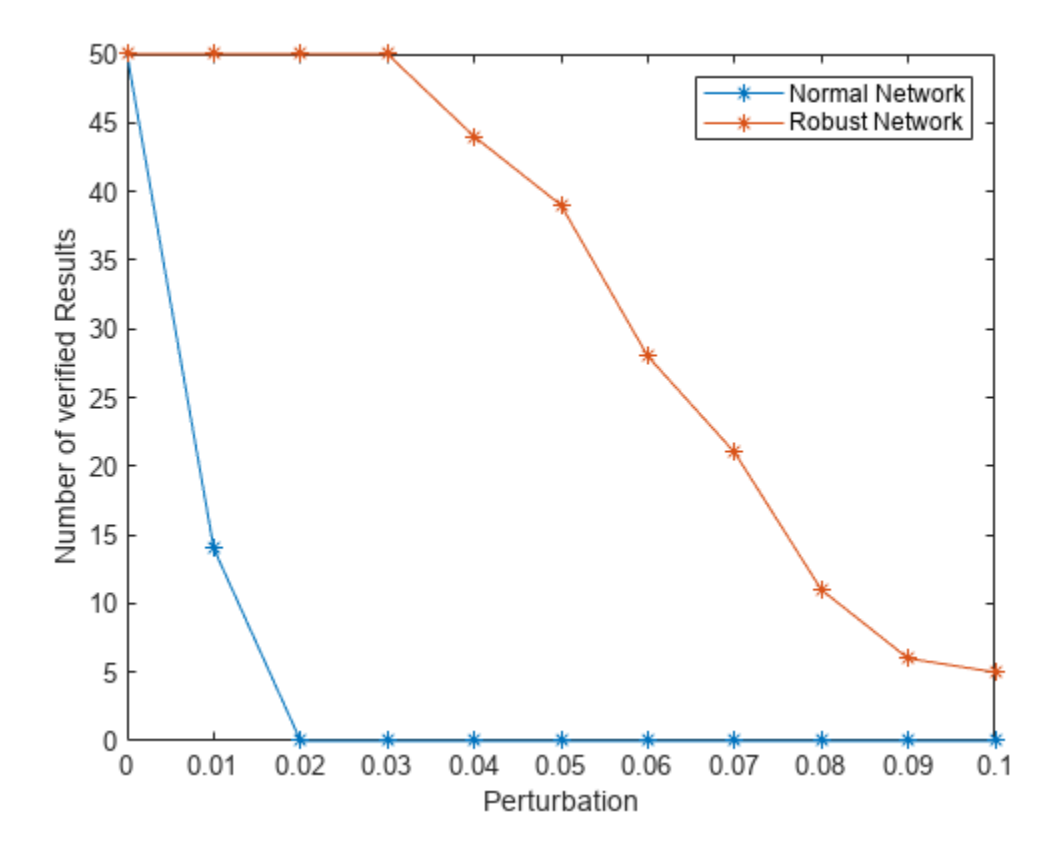

# **References**

[1] Goodfellow, Ian J., Jonathon Shlens, and Christian Szegedy. "Explaining and Harnessing Adversarial Examples." Preprint, submitted March 20, 2015. https://arxiv.org/abs/1412.6572.

[2] Singh, Gagandeep, Timon Gehr, Markus Püschel, and Martin Vechev. "An Abstract Domain for Certifying Neural Networks." *Proceedings of the ACM on Programming Languages* 3, no. POPL (January 2, 2019): 1–30. https://doi.org/10.1145/3290354.

[3] Madry, Aleksander, Aleksandar Makelov, Ludwig Schmidt, Dimitris Tsipras, and Adrian Vladu. "Towards Deep Learning Models Resistant to Adversarial Attacks." Preprint, submitted September 4, 2019. https://arxiv.org/abs/1706.06083.

# **See Also**

dlnetwork | dlarray | estimateNetworkOutputBounds | verifyNetworkRobustness

# **Related Examples**

- • ["Generate Untargeted and Targeted Adversarial Examples for Image Classification" on page 5-](#page-939-0) [102](#page-939-0)
- • ["Train Image Classification Network Robust to Adversarial Examples" on page 5-109](#page-946-0)
- • ["Generate Adversarial Examples for Semantic Segmentation" on page 5-121](#page-958-0)
- • ["Out-of-Distribution Detection for Deep Neural Networks" on page 5-139](#page-976-0)

# <span id="page-976-0"></span>**Out-of-Distribution Detection for Deep Neural Networks**

This example shows how to detect out-of-distribution (OOD) data in deep neural networks.

OOD data detection is the process of identifying inputs to a deep neural network that might yield unreliable predictions. *OOD data* refers to data that is different from the data used to train the model. For example, data collected in a different way, at a different time, under different conditions, or for a different task than the data on which the model was originally trained.

By assigning confidence scores to the predictions of a network, you can classify data as in-distribution (ID) or OOD. You can then choose how you treat OOD data. For example, you can choose to reject the prediction of a neural network if it detects OOD data.

This example requires the Deep Learning Toolbox™ Verification Library. To download and install the support package, use the Add-On Explorer. Alternatively, see [Deep Learning Toolbox Verification](https://mathworks.com/matlabcentral/fileexchange/118735-deep-learning-toolbox-verification-library) [Library.](https://mathworks.com/matlabcentral/fileexchange/118735-deep-learning-toolbox-verification-library)

# **Load Data**

This example uses MATLAB® files converted by MathWorks® from the Tennessee Eastman Process (TEP) simulation data [1]. These files are available at the MathWorks support files site. For more information, see the disclaimer: https://www.mathworks.com/supportfiles/predmaint/chemicalprocess-fault-detection-data/Disclaimer.txt.

Download the training and test files. Depending on your internet connection, the download process can take a long time.

```
faultfreetrainingFileName = matlab.internal.examples.downloadSupportFile("predmaint","chemical-p
faultfreetestingFileName = matlab.internal.examples.downloadSupportFile("predmaint","chemical-pro
faultytrainingFileName = matlab.internal.examples.downloadSupportFile("predmaint","chemical-proce
faultyttestingFileName = matlab.internal.examples.downloadSupportFile("predmaint","chemical-proce
```
Load the downloaded files into the MATLAB workspace. For more information about this data set, see ["Chemical Process Fault Detection Using Deep Learning" on page 17-2](#page-3123-0).

```
load(faultfreetrainingFileName);
load(faultfreetestingFileName);
load(faultytrainingFileName);
load(faultyttestingFileName);
```
The data set consists of four MAT files: fault-free training, fault-free testing, faulty training, and faulty testing.

- The fault-free training and testing data sets each comprise 500 simulations of fault-free data. Each fault-free simulation has 52 channels and the class label 0.
- The faulty training and testing data sets each comprise 10,000 simulations corresponding to 500 simulations for each of 20 possible faults. Simulations 1–500 correspond to class label 1, simulations 501–1000 correspond to class label 2, and so on. Each simulation has 52 channels.

The length of each simulation depends on the data set. All simulations were sampled every three minutes.

• Each simulation in the training data sets contains 500 time samples from 25 hours of simulation.

• Each simulation in the testing data sets contains 960 time samples from 48 hours of simulation.

### **Load Pretrained Network**

Load a pretrained network. This network has been trained using the training method from the ["Chemical Process Fault Detection Using Deep Learning" on page 17-2](#page-3123-0) example. Because of the randomness of training, if you train this network yourself, you will likely see different results.

load("trainedFaultDetectionNetwork.mat");

### **Preprocess Data**

Remove data entries with the fault class labels 3, 9, and 15 in the training and testing data sets. These faults are not present in the original training data set. Because the model was not trained using these faults, they are OOD inputs to the network.

Use the supporting function helperPrepareDataSets to prepare the data sets for training and testing. The function performs these steps:

- **1** Combine the fault-free data, corresponding to class label 0, with the faulty data, corresponding to class labels 1-20.
- **2** Hold-out the simulations for faults 3, 9, and 15.
- **3** Normalize the data.
- **4** Create an array of class labels.

Process the training and test data sets.

```
classesToRemove = [3 9 15];
```
[XTrain,XTrainHoldOut,TTrain,TTrainHoldOut] = helperPrepareDataSets(faultfreetraining,faultytrain  $[XTest, XTestHoldOut, TTest, TTestHoldOut] = helperPrepareDataSets(faultfreetesting, faultytesting, c)$ 

### **Visualize Data**

The XTrain and XTest data sets each contain 500 fault-free simulations followed by 8500 faulty simulations corresponding to 500 simulations for each of the 17 faults in the training set. Visualize the fault-free and faulty training data for four of the 52 channels.

numChannelsToPlot = 4;

Plot an example of fault-free data. The first 500 simulations correspond to the fault-free data.

```
figure
tiledlayout(2,1)
nexttile
plot(XTrain{1}(1:numChannelsToPlot,:)')
xlabel("Time Step");
title("Fault-Free Data (Class 0)")
legend("Channel " + string(1:numChannelsToPlot),Location="northeastoutside")
```
Plot an example of faulty data. Simulations 501–1000 correspond to data with fault 1.

```
nexttile
plot(XTrain{501}(1:numChannelsToPlot,:)')
xlabel("Time Step")
title("Faulty Data (Class 1)")
legend("Channel " + string(1:numChannelsToPlot),Location="northeastoutside")
```
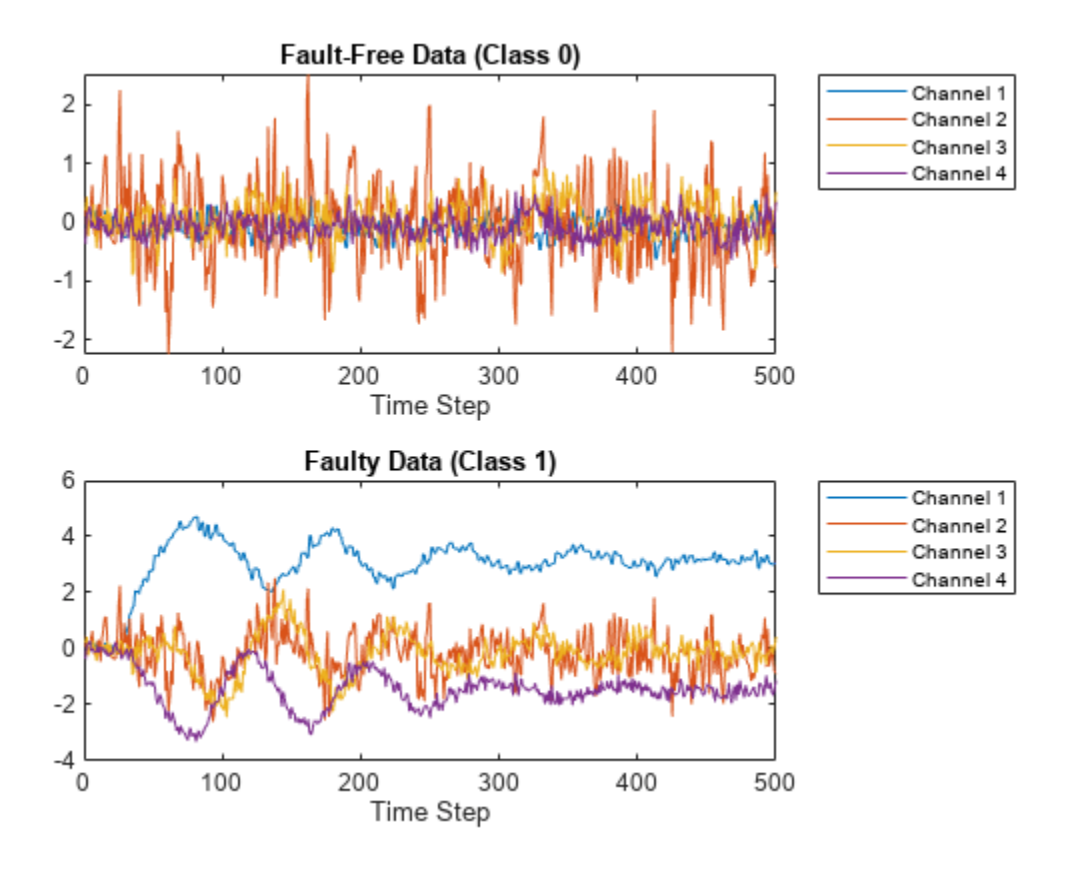

# **Test Network**

Test the trained network by classifying the fault type for each of the test observations.

 $YPred = classify(net, XTest);$ 

Calculate the accuracy.

acc = sum(YPred == TTest)/numel(YPred)

 $acc = 0.9988$ 

Plot the confusion matrix using the true class labels and the predicted labels.

figure confusionchart(TTest,YPred)

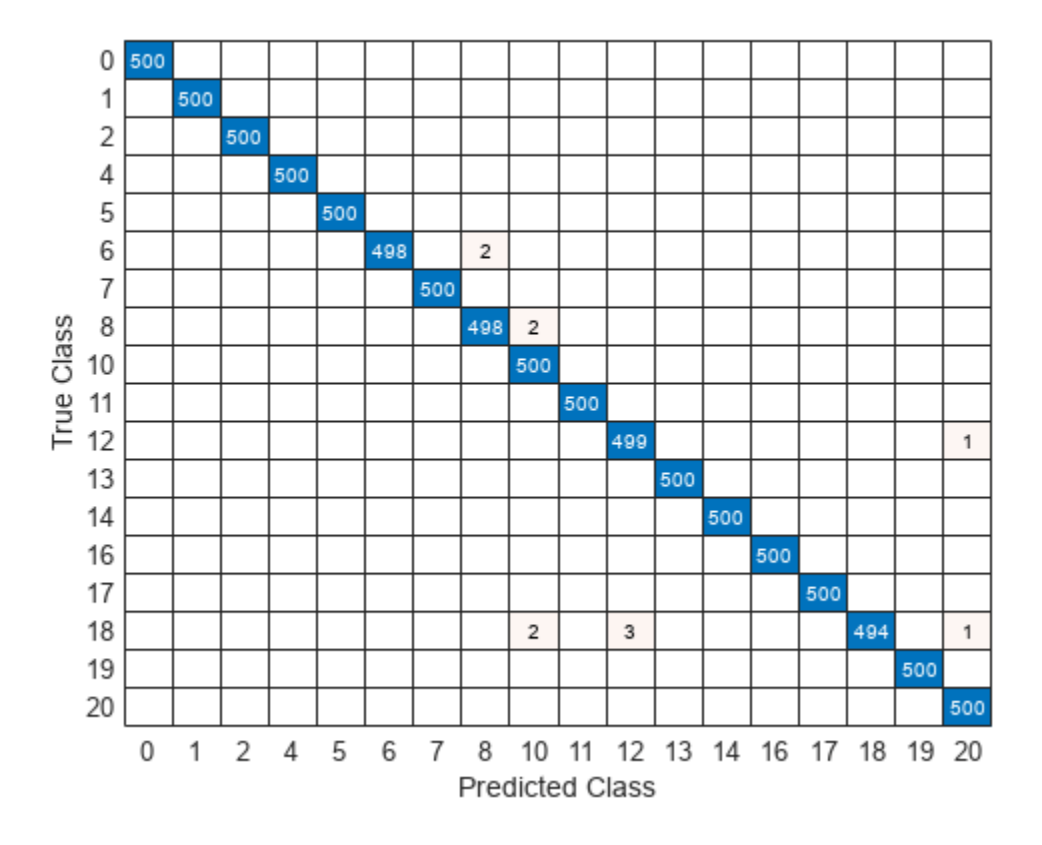

Test the trained network on the held-out data.

YPredHoldOut = classify(net,XTestHoldOut);

Plot the predicted class labels for the held-out data. The network must predict the class of the heldout data as one of the classes on which it was trained. Here, the network predicts class 0 (fault-free) for all of the held-out test observations. Because the network was not trained using these fault labels, it cannot classify the faults correctly. Therefore, the network predicts "fault-free" even though the data is faulty.

```
figure
histogram(YPredHoldOut)
xlabel("Predicted Fault")
ylabel("Frequency")
title("Predicted Fault Class for OOD Test Data")
```
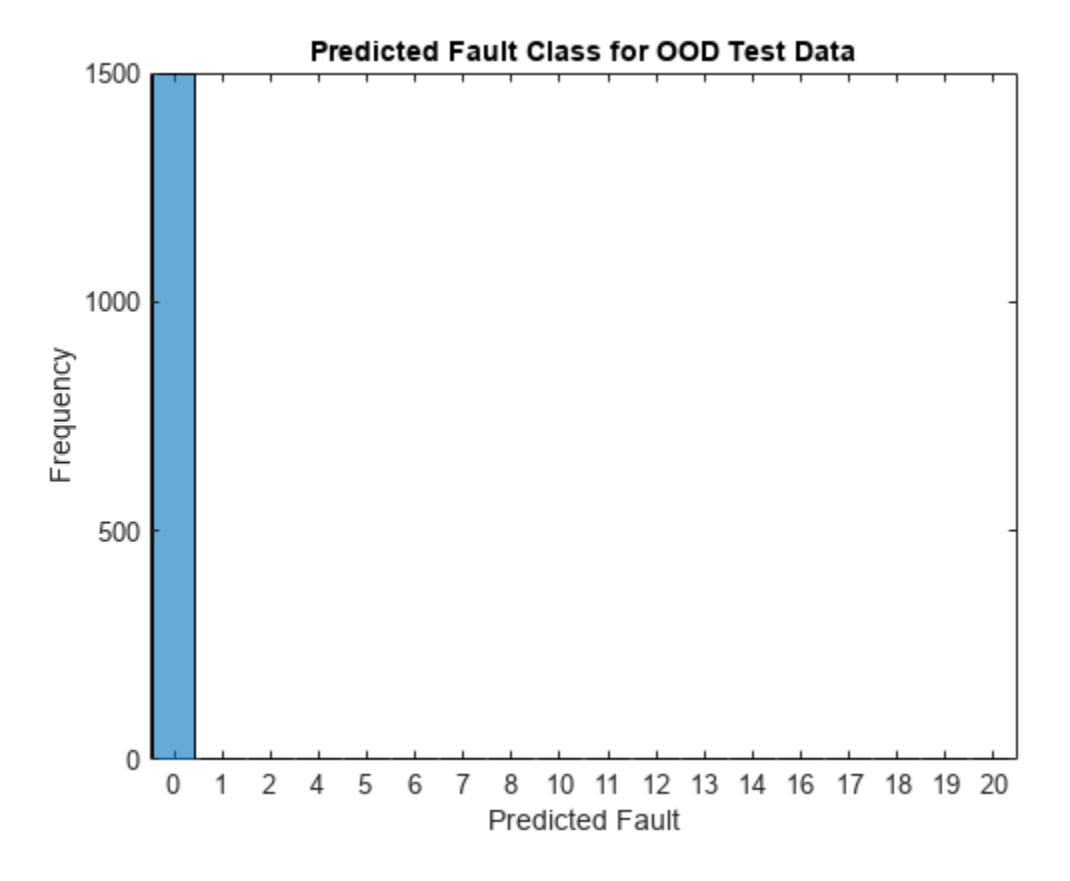

# **Analyze Softmax Scores**

The data set contains two types of data:

- In-distribution (ID) Data used to train the network. This data corresponds to faults with class labels 0, 1, 2, 4–8,10–14, and 16–20.
- Out-of-distribution (OOD) Data that is different from the training data, for example, the data corresponding to faults 3, 9, and 15. The network cannot classify this type of data reliably.

You can use OOD detection to assign a confidence score to the network predictions. A lower confidence value corresponds to data that is more likely to be OOD.

In this example, you assign confidence scores to network predictions by using the softmax probabilities to compute a distribution confidence score for each observation. ID data usually has a higher maximum softmax probability than OOD data [2]. You can then apply a threshold to the softmax probabilities to determine whether an input is ID or OOD. This technique is called the *baseline* method.

Compute the maximum softmax scores for each observation in the training data sets.

```
scoreTraining = max(predict(net, XTrain), [], 2);
scoreTrainingHoldOut = max(predict(net,XTrainHoldOut),[],2);
```
Plot histograms of the scores for the ID data (scoreTraining) and the OOD data (scoreTrainingHoldOut). To compare the distributions, set the histogram normalization to "probability". The plot shows a clear separation between the distribution confidence scores for the ID and OOD data. A threshold of around 0.99 reliably separates the scores of the ID and OOD observations.

```
figure
binWidth = 0.001;
```

```
histogram(scoreTraining,Normalization="probability",BinWidth=binWidth)
hold on
histogram(scoreTrainingHoldOut,Normalization="probability",BinWidth=binWidth)
hold off
xlim([0.95 1]);
legend("Training data (ID)", "Held-out training data (OOD)",Location="northwest")
xlabel("Distribution Confidence Scores")
ylabel("Relative Percentage")
```
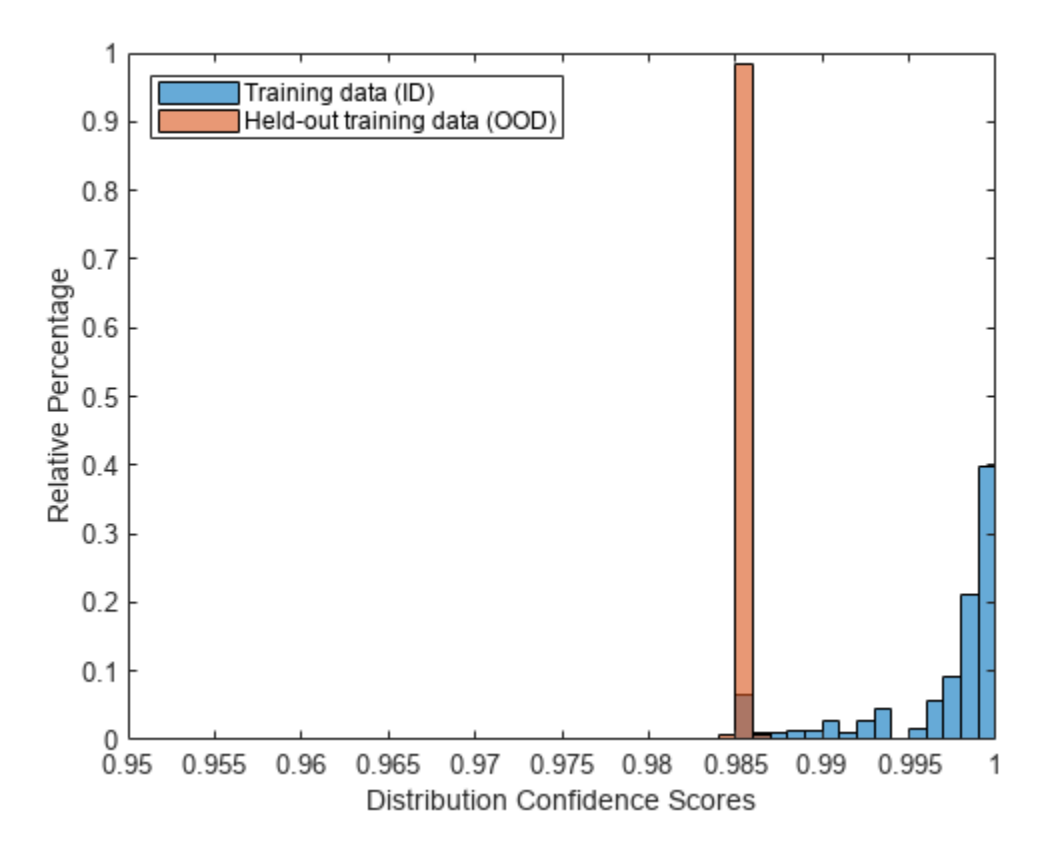

### **Out-of-Distribution Detection**

You can use the isInNetworkDistribution function to determine whether an observation is ID or OOD. The function takes as input a network, data, and a threshold. The function uses the maximum softmax scores to find the distribution confidence scores and the specified threshold to classify data as ID or OOD.

The isInNetworkDistribution function requires data as a formatted dlarray object and the network as a dlnetwork object. Convert the data to a formatted dlarray object using the convertDataToDlarray supporting function, found at the end of this example.

```
XTrain = convertDataToDlarray(XTrain);
XTrainHoldOut = convertDataToDlarray(XTrainHoldOut);
```

```
XTest = convertDataToDlarray(XTest);
XTestHoldOut = convertDataToDlarray(XTestHoldOut);
```
Convert the network to a dlnetwork object by removing the output layer and calling dlnetwork.

```
dlnet = laverGraph(net):
dlnet = removeLayers(dlnet,dlnet.OutputNames{:});
dlnet = dlnetwork(dlnet);
```
#### **Manual Threshold**

You can use the histogram of the softmax scores to manually choose a threshold that visually separates the maximum softmax scores in the training data set. This process is called OOD data discrimination.

Use the threshold to classify the test data as ID or OOD. The isInNetworkDistribution function returns a logical 1 (true) for each observation with maximum softmax above the specified threshold, corresponding to that observation being classified as ID.

```
threshold = 0.99:
tfID = isInNetworkDistribution(dlnet,XTest,Threshold=threshold);
tfOOD = isInNetworkDistribution(dlnet,XTestHoldOut,Threshold=threshold);
```
You can test the performance of the OOD data discriminator by calculating the true positive rate (TPR) and the false positive rate (FPR).

- TPR Proportion of ID observations correctly classified as ID.
- FPR Proportion of OOD observations incorrectly classified as ID.

Compute the TPR and FPR using the helperPredictionMetrics helper function. A good discriminator has a TPR close to 1 and a FPR close to 0.

[TPR,FPR] = helperPredictionMetrics(tfID,tfOOD)

```
TPR = 0.8818
```
 $FPR = 0$ 

### **Optimal Threshold**

Rather than manually selecting a threshold, you can use the threshold that best separates the softmax scores. You can find the optimal threshold by maximizing the TPR and minimizing the FPR. Create a distribution discriminator object using the networkDistributionDiscriminator function. You can use this object to find the optimal threshold.

Use the networkDistributionDiscriminator function with the network as input. Use the training data as ID data and the held-out training data as OOD data. Set the method input to "baseline" to use the maximum softmax scores as the distribution confidence scores. The discriminator determines the optimal threshold.

```
method = "baseline";
discriminatorOptimized = networkDistributionDiscriminator(dlnet,XTrain,XTrainHoldOut,method)
```

```
discriminatorOptimized = 
   BaselineDistributionDiscriminator with properties:
```
Method: "baseline"

```
 Network: [1×1 dlnetwork]
 Threshold: 0.9861
```
Use the distribution discriminator to classify the test data as ID or OOD.

```
tfIDOptimized = isInNetworkDistribution(discriminatorOptimized,XTest);
tfOODOptimized = isInNetworkDistribution(discriminatorOptimized,XTestHoldOut);
```
Compute the TPR and FPR using the optimized threshold.

[TPROptimized,FPROptimized] = helperPredictionMetrics(tfIDOptimized,tfOODOptimized)

 $TPROptimized = 0.9251$ 

 $FPROptimized = 6.6667e-04$ 

### **Threshold for Specified True Positive Goal**

You can set a target number of true positives at the expense of a greater number of false positives. Set a true positive goal of 95% and use the training data to find a threshold. Again, use the distribution discriminator to classify the test data as ID or OOD and examine the TPR and FPR for the test set.

```
discriminatorTPR = networkDistributionDiscriminator(dlnet,XTrain,XTrainHoldOut,method,TruePositi
tfIDTPR = isInNetworkDistribution(discriminatorTPR,XTest);
tfOODTPR = isInNetworkDistribution(discriminatorTPR,XTestHoldOut);
[TPROptimizedTPR,FPROptimizedTPR] = helperPredictionMetrics(tfIDTPR,tfOODTPR)
```
 $TPROptimizedTPR = 0.9464$ 

FPROptimizedTPR = 0.3040

### **Compare Discriminators**

Use the helperDistributionConfusionMatrix helper function to plot the confusion matrix resulting from the predictions using each of the three threshold choices.

```
figure
tiledlayout(2,2)
nexttile
helperDistributionConfusionMatrix(tfID,tfOOD);
title("Manual Threshold")
nexttile
helperDistributionConfusionMatrix(tfIDOptimized,tfOODOptimized);
title("Optimal Threshold (TPR & FPR)")
nexttile
helperDistributionConfusionMatrix(tfIDTPR,tfOODTPR);
title("Threshold (TPR of 0.95)")
```
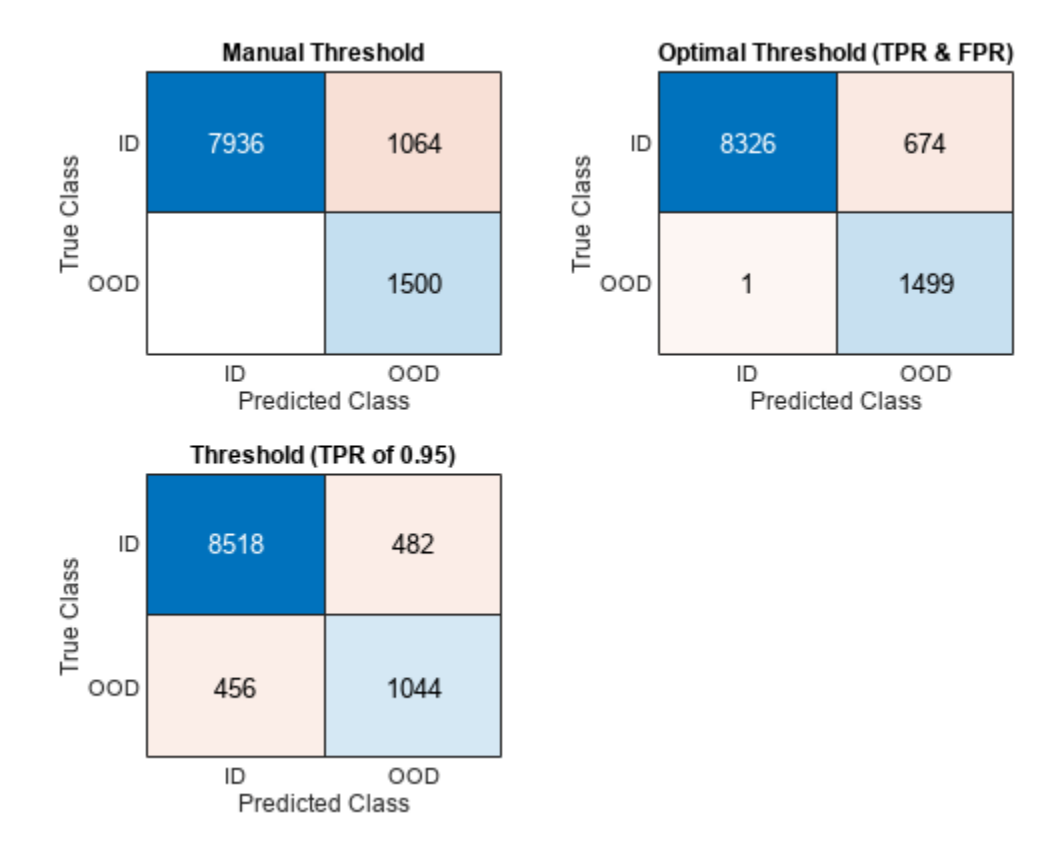

# **Plot ROC Curve**

The distribution discriminator object is a binary classifier that uses a threshold to classify network predictions as ID or OOD. Plot the receiver operating characteristic (ROC) curve for this binary classifier to see the trade-off between true positive and false positive rates. The ROC curve represents every possible threshold. Add a point to the curve highlighting each threshold value.

```
scoresID = distributionScores(discriminatorOptimized,XTest);
scoresOOD = distributionScores(discriminatorOptimized,XTestHoldOut);
numObservationsID = size(scoresID,1);numObservationsOOD = size(scoresOOD,1);
scores = [scoresID', scores00D'];
trueDataLabels = [
     repelem("In-Distribution",numObservationsID), ...
     repelem("Out-of-Distribution",numObservationsOOD)];
rocObj = rocmetrics(trueDataLabels,scores,"In-Distribution");
figure
plot(rocObj,ShowModelOperatingPoint=false)
hold on
plot(FPR,TPR,".", ...
    MarkerSize=20, ...
     DisplayName="Manual Threshold")
plot(FPROptimized,TPROptimized,".", ...
   MarkerSize=20, ...
```

```
 DisplayName="Optimal Threshold")
plot(FPROptimizedTPR,TPROptimizedTPR,".",
    MarkerSize=20, ...
     DisplayName="Threshold at TPR=0.95")
                                         ROC Curve
                 1
               0.8True Positive Rate
               0.60.40.2In-Distribution (AUC = 0.9585)
                                              Manual Threshold
                                              Optimal Threshold
                 0
                                              Threshold at TPR=0.95
                                         ٠
                      0
                               0.20.40.60.81
                                     False Positive Rate
```
# **Verify Network Predictions**

You can use the distribution discriminator object to add an extra level of verification to network predictions. For example, for every prediction that the network makes, the distribution discriminator can confirm whether to reject the result based on the input classification. If the distribution discriminator determines that the input is OOD, then you can reject the result.

Suppose that a silent, temporary failure in the system alters a single fault-free simulation such that the data contains white noise from timestep 101-200.

rng("default")

```
faultfreetestingSample = extractdata(squeeze(XTest(:,1,:)));
alteredFaultFreeSignal = faultfreetestingSample;
alteredFaultFreeSignal(:,101:200) = randn(52,100);
```
Plot the first 300 timesteps of the original fault-free signal and an altered fault-free signal for four of the 52 channels.

figure tiledlayout(2,1) nexttile

```
plot(faultfreetestingSample(1:4, 1:300)')
ylim([-3 3])
xlabel("Time Step");
title("Fault-Free Data")
legend("Channel " + string(1:4),Location="northeastoutside")
nexttile
plot(alteredFaultFreeSignal(1:4, 1:300)')
ylim([-3 3])
xlabel("Time Step")
title("Altered Fault-Free Data")
legend("Channel " + string(1:4),Location="northeastoutside")
```
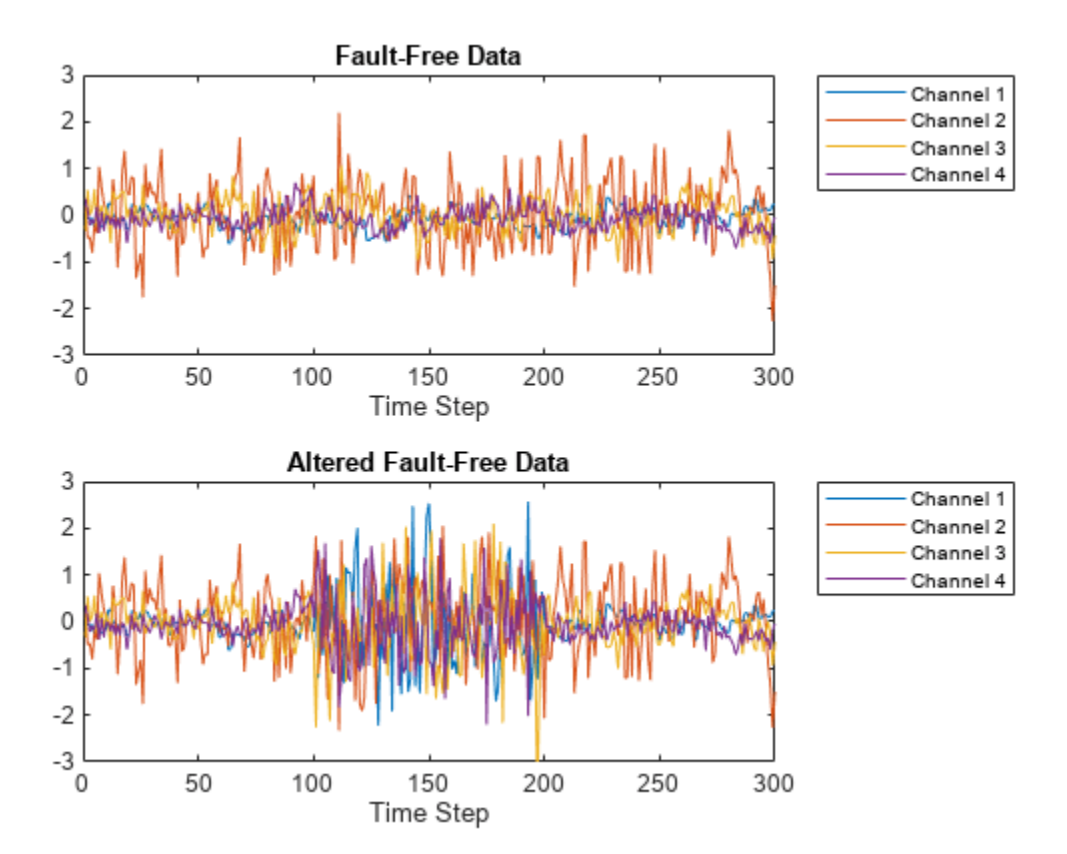

Classify the altered fault-free signal.

YPredi = classify(net,alteredFaultFreeSignal)

```
YPredi = categorical
         \left( \cdot \right)
```
The network still classifies the altered signal as class label 0, which corresponds to "fault-free". However, this altered signal is from a different distribution than the data that the network sees during training and the classification must be flagged in a safety-critical system.

Use the discriminator to determine whether the signal is ID or OOD. Use the isInNetworkDistribution function to test if the observation is ID.

```
dlbrokenFaultFreeSignal = dlarray(alteredFaultFreeSignal,'CT');
tf = isInNetworkDistribution(discriminatorOptimized,dlbrokenFaultFreeSignal)
tf = logical
   \Theta
```
Apply the same alteration to all 500 fault-free signals and analyze the number of OOD samples detected. The discriminator successfully picks up this new fault and classifies most of the altered simulations as OOD.

```
alteredFaultFree Signals = XTest(:, 1:500, :);alteredFaultFreeSignals(:,:,101:200) = randn(52,500,100);
tf = isInNetworkDistribution(discriminatorOptimized,alteredFaultFreeSignals);
figure
YPredAltered = repelem("Out-of-Distribution",length(tf));
YPredAlternate(tf == 1) = "In-Distribution",histogram(categorical(YPredAltered))
ylabel("Count")
title("Predicted Distribution Class of Altered Fault-Free Simulations")
```
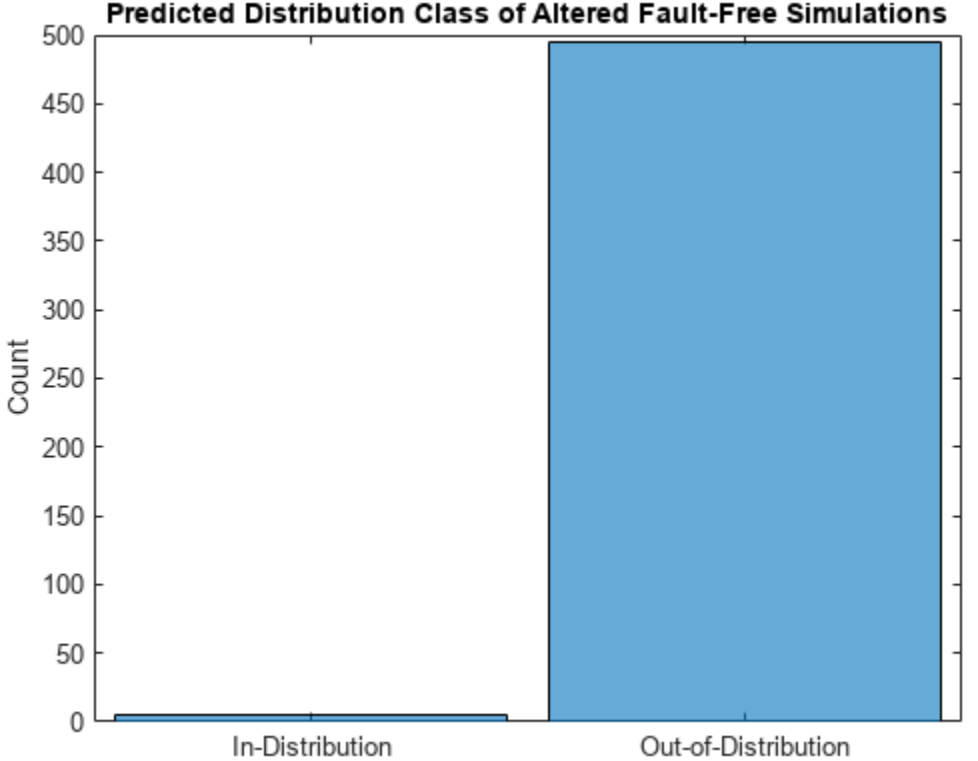

# Predicted Distribution Class of Altered Fault-Free Simulations

# **Helper Functions**

# **helperNormalizeData**

The helperNormalizeData function normalizes the data using the same statistics as the training data.

```
function processed = helperNormalizeData(data)
limit = max(data.sample);processed = helperPreprocess(data{:,:},limit);
% The network requires the input data to be normalized with respect to the training
% data. Loading the training data and computing these statistics is
% computationally expensive, so load precalculated statistics.
s = load("faultDetectionNormalizationStatistics.mat","tMean","tSigma");
processed = helperNormalize(processed,s.tMean,s.tSigma);
end
```
#### **helperPreprocess**

The helperPreprocess function uses the maximum sample number to preprocess the data. The sample number indicates the signal length, which is consistent across the data set. The function uses a for-loop to go over the data set with a signal length filter to form sets of 52 signals. Each set is an element of a cell array. Each cell array contains data from a single simulation.

```
function processed = helperPreprocess(data, limit)
```

```
H = size(data);
processed = \{\};
for ind = 1:limit:H
    x = data(int:(ind+(limit-1)),4:end);processed = [processed; x'];
end
end
```
### **helperNormalize**

The helperNormalize function uses the mean and standard deviation of the training data to normalize data.

```
function data = helperNormalize(data, m, s)
```

```
for ind = 1:size(data)data\{ind\} = (data\{ind\} - m)./s;
end
end
```
#### **helperPrepareDataSets**

The helperPrepareDataSets function prepares the data set for analysis. The function takes as input the fault-free data, the faulty data, and the faults to be removed. The function returns the faulty data with the specified classes removed, the removed data, and the associated labels for both data sets. This is the same data processing performed before training.

function[dataProcessed,dataHoldOut,labels,labelsHoldOut] = helperPrepareDataSets(faultFreeData,fa

```
index = ismember(faultyData.faultNumber,classesToRemove);
data = [faultFreeData; faultyData(~index,:)];
dataHoldOut = faultyData(int, :);
```

```
dataProcessed = helperNormalizeData(data);
dataHoldOut = helperNormalizeData(dataHoldOut);
```

```
classesToKeep = 1:20;
classesToKeep = classesToKeep(~ismember(classesToKeep,classesToRemove));
labels = categorical([zeros(500,1); repmat(classesToKeep,1,500)']);
labelsHoldOut = categorical(repmat(classesToRemove,1,500)');
end
```
### **convertDataToDlarray**

The convertDataToDlarray function converts the data to a dlarray object.

```
function dldata = convertDataToDlarray(data)
% Reshape the data.
dataSize = size(data,1);
dldata = reshape(data, 1, 1, dataSize);% Convert the cell arrays to 3-D numeric arrays.
dldata = cell2mat(dldata);
% Convert the cell arrays to a dlarray object with data format labels.
dldata = dlarray(dldata, "CTB");
end
```
### **helperDistributionConfusionMatrix**

The helperDistributionConfusionMatrix function computes the confusion matrix for ID and OOD data. The function takes as input an array of logical values for the ID data and OOD data. A value of 1 (true) corresponds to the detector predicting that the observation is ID. A value of  $\theta$ (false) corresponding to the detector predicting that the observation is OOD.

function cm = helperDistributionConfusionMatrix(tfID,tfOOD)

```
trueDataLabels = [
    repelem("ID", numel(tfID)), ...
     repelem("OOD",numel(tfOOD))];
predDatabaseISID = repelem("OOD", length(tfID));predDataLabelSID(tfID == 1) = "ID";predDataLabelsOOD = repelem("OOD", length(tfOOD));
predDataLabelsOOD(tf00D == 1) = "ID";predDataLabels = [predDataLabelsID,predDataLabelsOOD];
cm = confusionchart(trueDataLabels,predDataLabels);
```
#### end

### **helperPredictionMetrics**

The helperPredictionMetrics function computes the true positive rate and false positive rate for a binary classifier.

function [truePositiveRate,falseNegativeRate] = helperPredictionMetrics(tfID,tfOOD)

```
truePositiveRate = sum(tfID)/(sum(tfID)+sum(1-tfID));
falseNeqativeRate = sum(tf00D)/(sum(tf00D) + sum(1-tf00D));end
```
# **References**

[1] Rieth, C. A., B. D. Amsel, R. Tran., and B. Maia. "Additional Tennessee Eastman Process Simulation Data for Anomaly Detection Evaluation." Harvard Dataverse, Version 1, 2017. https:// doi.org/10.7910/DVN/6C3JR1.

[2] Hendrycks, Dan, and Kevin Gimpel. A Baseline for Detecting Misclassified and Out of Distribution Examples in Neural Networks." arXiv:1610.02136 [cs.NE], October 3, 2018, https://arxiv.org/abs/ 1610.02136.

# **See Also**

dlnetwork | dlarray | isInNetworkDistribution | networkDistributionDiscriminator | verifyNetworkRobustness | rocmetrics

# **Related Examples**

- • ["Verify Robustness of Deep Learning Neural Network" on page 5-132](#page-969-0)
- • ["Generate Untargeted and Targeted Adversarial Examples for Image Classification" on page 5-](#page-939-0) [102](#page-939-0)
- • ["Train Image Classification Network Robust to Adversarial Examples" on page 5-109](#page-946-0)
- • ["Compare Deep Learning Models Using ROC Curves" on page 5-301](#page-1138-0)
- • ["Out-of-Distribution Data Discriminator for YOLO v4 Object Detector" on page 5-154](#page-991-0)

# <span id="page-991-0"></span>**Out-of-Distribution Data Discriminator for YOLO v4 Object Detector**

This example shows how to detect out-of-distribution (OOD) data in a YOLO v4 object detector.

*OOD data detection* is the process of identifying inputs to a deep neural network that might yield unreliable predictions. *OOD data* refers to data that is different from the data used to train the model. For example, data collected in a different way, under different conditions, or for a different task than the data on which the model was originally trained.

By assigning confidence scores to the predictions of a network, you can classify data as in-distribution (ID) or OOD. You can then choose how you treat OOD data. For example, you can choose to reject the prediction of a neural network if the network detects OOD data.

This example shows how to train a model to detect vehicles in images and construct a discriminator to classify the images as ID or OOD.

**In-Distribution: true** 

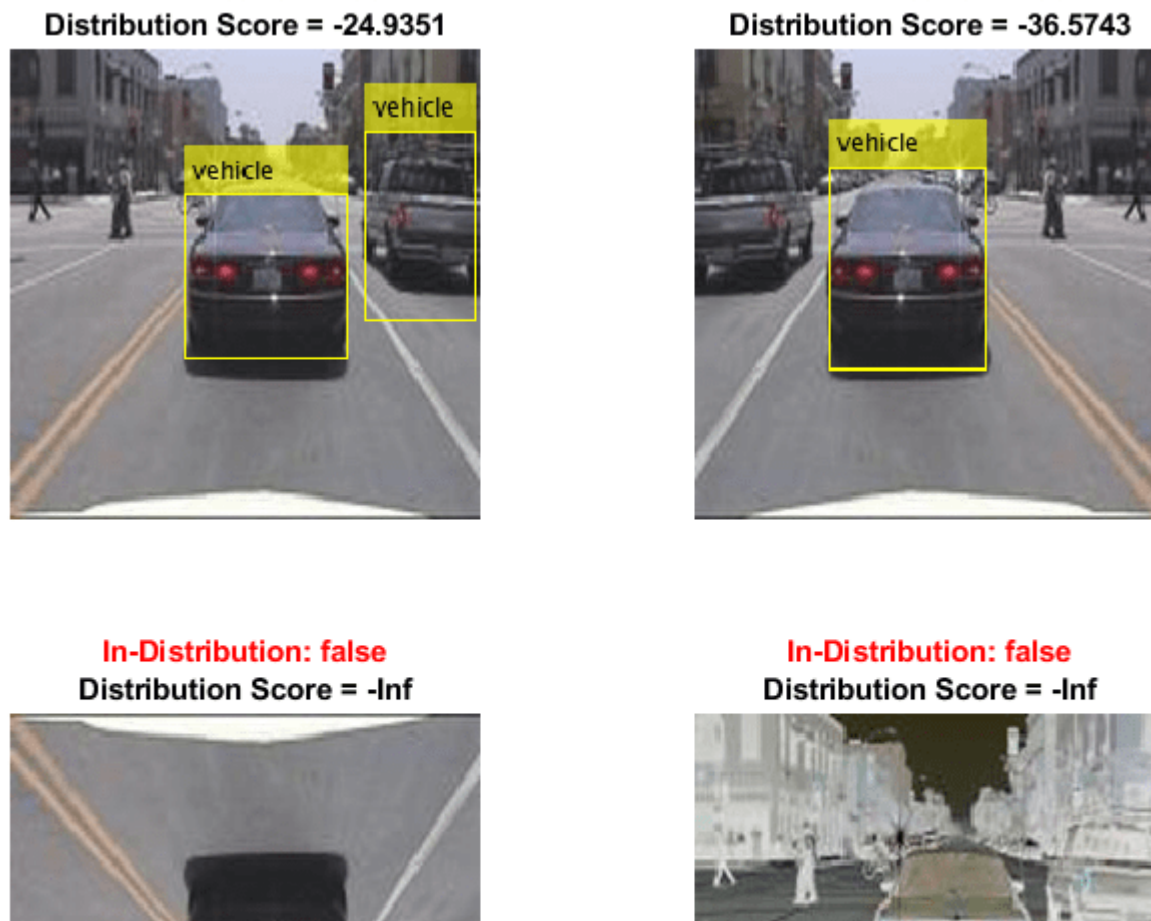

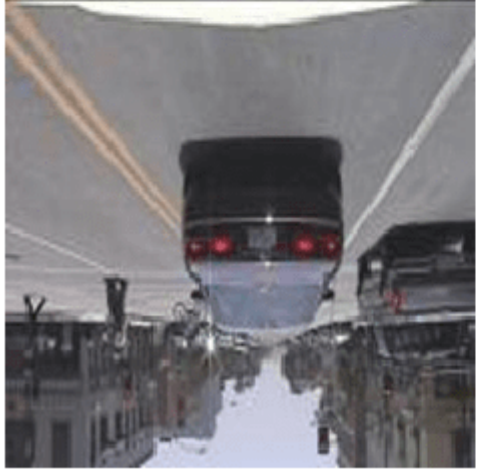

**In-Distribution: true** 

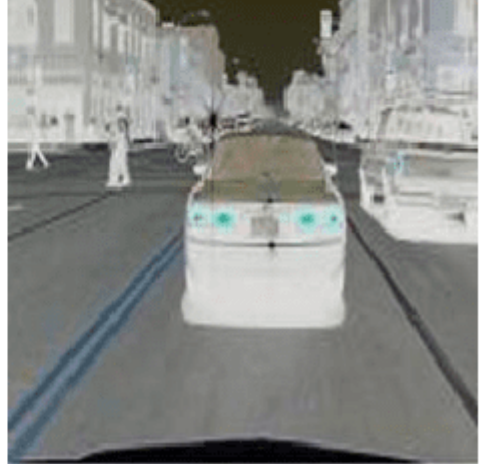

Note: This example requires the Computer Vision Toolbox<sup>™</sup> Model for YOLO v4 Object Detection and the Deep Learning Toolbox™ Verification Library support packages. You can install these add-ons from **Add-On Explorer**. For more information about installing add-ons, see "Get and Manage Add-Ons". Alternatively, see [Deep Learning Toolbox Verification Library](https://mathworks.com/matlabcentral/fileexchange/118735-deep-learning-toolbox-verification-library).

# **Prepare Training Data**

This example uses a small vehicle data set that contains 295 images. Many of these images come from the Caltech Cars 1999 and 2001 data sets, created by Pietro Perona and used with permission. Each image contains one or two labeled instances of a vehicle. A small data set is useful for exploring the YOLO v4 training procedure, but in practice, more labeled images are needed to train a robust detector.

Unzip the vehicle images and load the vehicle ground truth data.

```
unzip vehicleDatasetImages.zip
data = load('vehicleDatasetGroundTruth.mat');
vehicleDataset = data.vehicleDataset;
```
Add the full path to the local vehicle data folder.

```
vehicleDataset.imageFilename = fullfile(pwd,vehicleDataset.imageFilename);
```
Split the data set into training and validation sets. Use 60% of the data for training and 40% for validation.

```
rng("default");
shuffledIndices = randperm(height(vehicleDataset));
idx = floor(0.6 * length(shuffledIndices));trainingDataTbl = vehicleDataset(shuffledIndices(1:idx),:);
validationDataTbl = vehicleDataset(shuffledIndices(idx+1:end),:);
```
Use imageDatastore and boxLabelDatastore (Computer Vision Toolbox) to create datastores for loading the image and label data during training and validation.

```
imdsTrain = imageDatastore(trainingDataTbl.imageFilename);
bldsTrain = boxLabelDatastore(trainingDataTbl(:,"vehicle"));
```

```
imdsValidation = imageDatastore(validationDataTbl.imageFilename);
bldsValidation = boxLabelDatabaseUntastore(validationDataTbl(:, "vehicle"));
```
Combine the image and box label datastores.

```
dsTrain = combine(imdsTrain,bldsTrain);
dsValidation = combine(imdsValidation,bldsValidation);
numObservationsTrain = numel(imdsTrain.Files);
```

```
numObservationsValidation = numel(imdsValidation.Files);
```
Specify the input size to use for resizing the images and the bounding boxes. For the pretrained YOLO v4 detector, the underlying base networks require the size of the training images to be a multiple of 32.

 $inputSize = [224 224 3];$ 

### **Estimate Anchor Boxes**

Use the estimateAnchorBoxes (Computer Vision Toolbox) function to estimate anchor boxes based on the size of objects in the training data. To account for the resizing of the images prior to training, resize the training data for estimating anchor boxes. Use the transform function to preprocess the training data, then define the number of anchor boxes and estimate the anchor boxes. Resize the training data to the input size of the network by using the preprocessData helper function.

```
trainingDataForEstimation = transform(dsTrain,@(data)preprocessData(data,inputSize));
```

```
numAnchors = 6;[anchors,meanIoU] = estimateAnchorBoxes(trainingDataForEstimation,numAnchors);
area = anchors(:,1).*anchors(:,2);[-,idx] = sort(area, "descend");
```

```
5-156
```

```
anchors = anchors(idx, :);anchorBoxes = {anchors(1:3,:);anchors(4:6,:)};
```
For more information about choosing anchor boxes, see "Estimate Anchor Boxes From Training Data" (Computer Vision Toolbox) and "Anchor Boxes for Object Detection" (Computer Vision Toolbox).

# **Configure and Train YOLO v4 Network**

This example uses a YOLO v4 network pretrained on the COCO data set. In this example, you finetune the detector for detecting vehicles in an image. For more information on the fine-tuning and the vehicle data set used for the fine-tuning, see trainYOLOv4ObjectDetector (Computer Vision Toolbox).

Specify the class names and configure the pretrained YOLO v4 deep learning network for the new data set by using the yolov4ObjectDetector (Computer Vision Toolbox) function.

```
classes = "vehicle";
detector = yolov40bjectDetector("tiny-yolov4-coco", classes, anchorBoxes, InputSize=inputSize);
```
Specify the training options and retrain the pretrained YOLO v4 network on the new data set by using the trainYOLOv4ObjectDetector function.

```
options = trainingOptions("sgdm", ... InitialLearnRate=0.001, ...
   MiniBatchSize=16, ...
   MaxEpochs=50, ...
    ValidationData=dsValidation, ...
    BatchNormalizationStatistics="moving", ...
    ResetInputNormalization=false, ...
    VerboseFrequency=30);
```
To save time, set the doTraining flag to false and load a pretrained network. If you want to train the detector, set the doTraining value to true.

```
doTraining = false;if doTraining
     trainedDetector = trainYOLOv4ObjectDetector(dsTrain,detector,options);
else 
    filename = matlab.internal.examples.downloadSupportFile("nnet","data/trainedYolov4VehicleDete
     load(filename);
end
```
Examine the underlying backbone network for the YOLO v4 detector. For more information, see "Getting Started with YOLO v4" (Computer Vision Toolbox).

### net = trainedDetector.Network

```
n \ominus t = dlnetwork with properties:
          Layers: [74×1 nnet.cnn.layer.Layer]
     Connections: [80×2 table]
      Learnables: [80×3 table]
          State: [38×3 table]
      InputNames: {'input_1'}
     OutputNames: {'convOut1' 'convOut2'}
     Initialized: 1
```

```
 View summary with summary.
```
### **Detect Vehicles in Image**

Load a sample image.

```
reset(dsTrain)
imgIdx = 1;img = read(dsTrain);img = img{imgIdx};
```
Normalize and resize the image.

img = im2single(img); img = imresize(img,inputSize(1:2));

Detect vehicles and find the bounding boxes in the sample image.

```
detectionThr = 0.05;[bboxes,~,labels] = detect(trainedDetector,img,Threshold=detectorThr);
detectedImage = insertObjectAnnotation(img, "Rectangle", bboxes, labels);
```
Display the image and bounding boxes.

figure imshow(detectedImage)

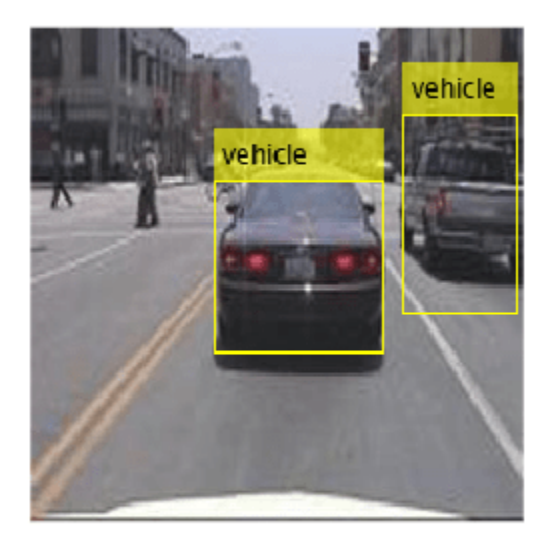

# **Test Object Detector on OOD Data**

The network can detect objects in images like those on which it was trained. Test how the network performs on data that you did not use during training.

Augment the image to generate images different to those on which the network was trained. Use three types of image augmentation to generate the images:

- Flip the image in the left-right direction.
- Flip the image in the up-down direction.
- Invert the image.

```
imgLRFlip = fliplr(imq);imgUDFlip = flipud(imq);imgInvert = 1-imq;
```
Use the fine-tuned YOLO v4 object detector to detect vehicles in the three augmented images.

[bboxesLRFlip,~,labelsLRFlip] = detect(trainedDetector,imgLRFlip,Threshold=detectorThr); detectedLRFlip = insertObjectAnnotation(imgLRFlip,"Rectangle",bboxesLRFlip,labelsLRFlip);

```
[bboxesUDFlip,~,labelsUDFlip] = detect(trainedDetector,imgUDFlip,Threshold=detectorThr);
detectedUDFlip = insertObjectAnnotation(imgUDFlip,"Rectangle",bboxesUDFlip,labelsUDFlip);
```

```
[bboxesInvert,~,labelsInvert] = detect(trainedDetector,imgInvert,Threshold=detectorThr);
detectedInvert = insertObjectAnnotation(imgInvert,"Rectangle",bboxesInvert,labelsInvert);
```
Display the results for the original image and the augmented images using the helper function plotAugmentedImages, found at the end of this example. The network is unable to detect the car in the up-down flipped and the inverted images.

```
figure
plotAugmentedImages( ...
    detectedImage,"Original", ...
    detectedLRFlip,"Left-Right Flipped", ...
 detectedUDFlip,"Up-Down Flipped", ...
 detectedInvert,"Pixel Inverted")
```
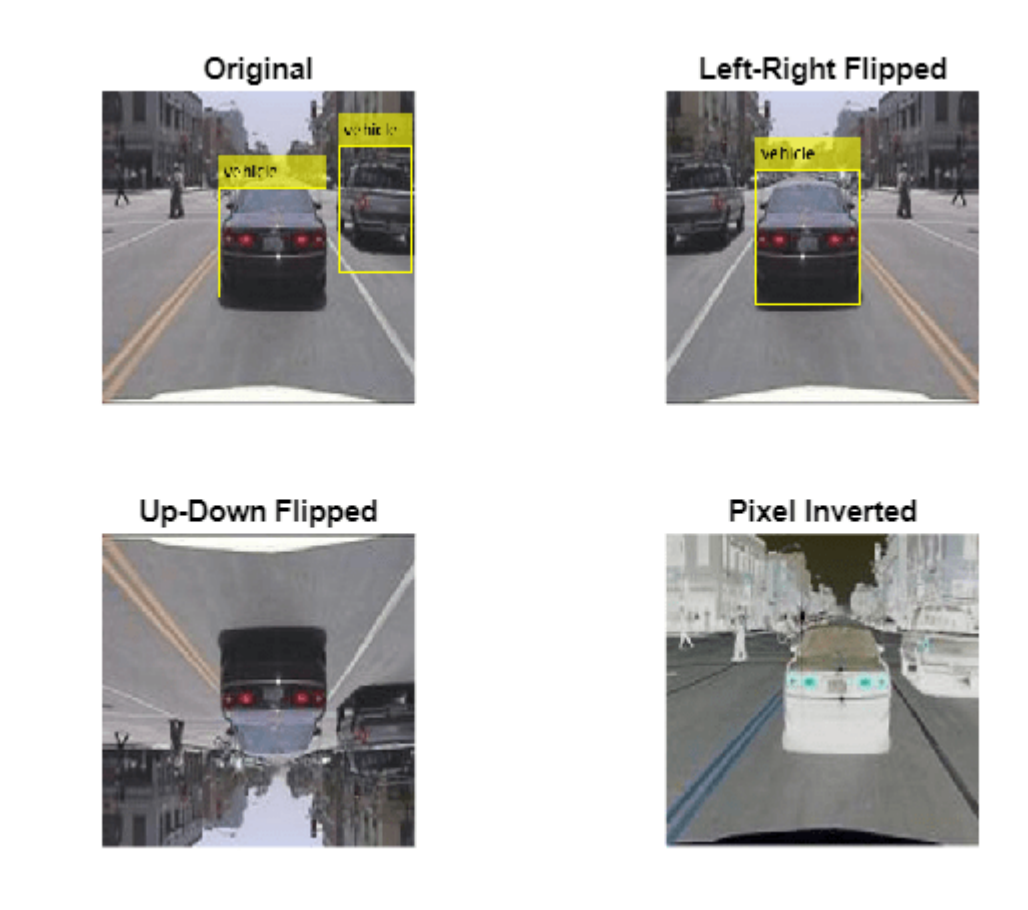

When deploying models to safety-critical environments, it is important to have a method of assigning confidence to the network predictions. It is also important to have a method of classifying the image as outside of the distribution of data that the model has been trained on.

# **Create OOD Data Discriminator**

You can assign confidence to network predictions by computing a distribution confidence score for each observation. ID data usually has a higher confidence score than OOD data [1]. You can then apply a threshold to the scores to determine whether an input is ID or OOD. The discriminator acts as an additional output of the trained network which classifies an observation as ID or OOD.

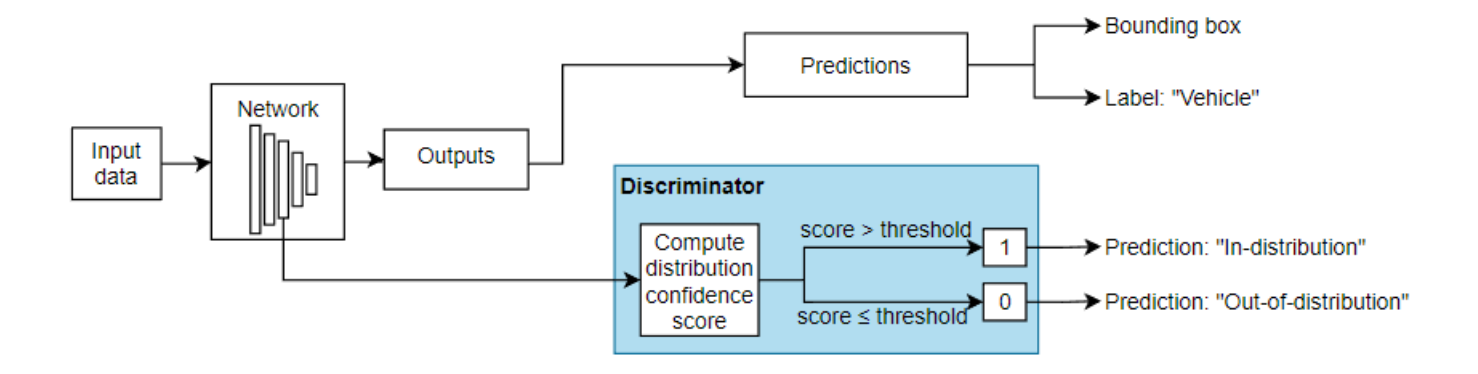

You can use the networkDistributionDiscriminator function to create a discriminator to separate data into ID and OOD. The function returns a discriminator containing a threshold for separating data into ID and OOD using their distribution scores.

To create a discriminator for a network with multiple outputs, you must have a set of ID data. The ID data must also be a dlarray object. In this example, you use the training data to create a data discriminator. Use the helper function convertToDlarray, found at the end of this example, to convert the data to a dlarray object. The helper function normalizes the data and resizes it to the input size the network expects. The function then returns a dlarray object. For more information about image preprocessing, see trainYOLOv4ObjectDetector (Computer Vision Toolbox).

XTrain = convertToDlarray(dsTrain,numObservationsTrain);

Using the networkDistributionDiscriminator function and the training data as the ID data, create a distribution discriminator object using the histogram based outlier scores (HBOS) method [2] with a true positive goal of 0.95. The function creates a discriminator object containing a threshold for separating the ID and OOD data and a method for computing confidence scores. The software chooses a threshold such that at least 95% of the distribution confidence scores for the ID data are above the threshold. By default, the function computes the distribution scores using first output layer ('convOut1'). The HBOS method calculates distribution scores by modeling the underlying features of the network using histograms. For more information, see "Distribution Confidence Scores".

```
discriminator = networkDistributionDiscriminator(net,XTrain,[],"hbos")
```

```
discription = HBOSDistributionDiscriminator with properties:
             Method: "hbos"
            Network: [1×1 dlnetwork]
         LayerNames: "convOut1"
     VarianceCutoff: 1.0000e-03
          Threshold: -42.4617
```
Find the threshold for separating ID and OOD data.

discriminatorThreshold = discriminator.Threshold

```
discriminatorThreshold = single
     -42.4617
```
### **Examine Feature Dependence**

The HBOS algorithm assumes that the features are statistically independent when constructing univariate histograms for scoring. You can test this assumption using statistical techniques. For example, if you have the Statistics and Machine Learning Toolbox™, then you can test the degree of pairwise rank correlation of the features using the corr (Statistics and Machine Learning Toolbox) function. To test for feature dependence, set the doDependenceTest flag to true.

```
doDependenceTest = true;
if doDependenceTest
```
Use the principalComponentFeatureCorrelation supporting function to compute the correlation between each pair of features and the *p*-value. You can use the *p*-value to test the hypothesis of no correlation against the alternative hypothesis of a nonzero correlation. If  $p(a,b)$  is small (less than  $0.05$ ), then the correlation rho(a,b) is significantly different from zero.

[rho,p] = principalComponentFeatureCorrelation(discriminator, XTrain);

Plot the surface of correlation coefficients.

```
 figure
 heatmap(rho,GridVisible="off",ColorLimits=[0,1],Title="Pairwise Feature Correlation")
```
Specify a significance level of 0.05. For multiple comparisons, use the Bonferroni correction to test the hypothesis that the pairwise correlations between any two principal component features is zero. If for a given pair of features, *p* is less than the significance divided by the correction, then reject the hypothesis that those features have zero correlation. Plot the surface showing pairs of principal component features that reject the hypothesis of zero correlation.

```
pvalue = 0.05:
numFeatures = size(p, 1); bonferroniCorrection = numFeatures*(numFeatures-1)/2;
rejectZeroCorrHypotheses = p < pvalue / bonferroniCorrection;
 figure
heatmap(single(rejectZeroCorrHypotheses),GridVisible="off",ColorLimits=[0,1],Title="Reject Zorrelation Hypothesis")
```
In this example, the hypothesis that no correlation exists between any two features is not rejected.

end

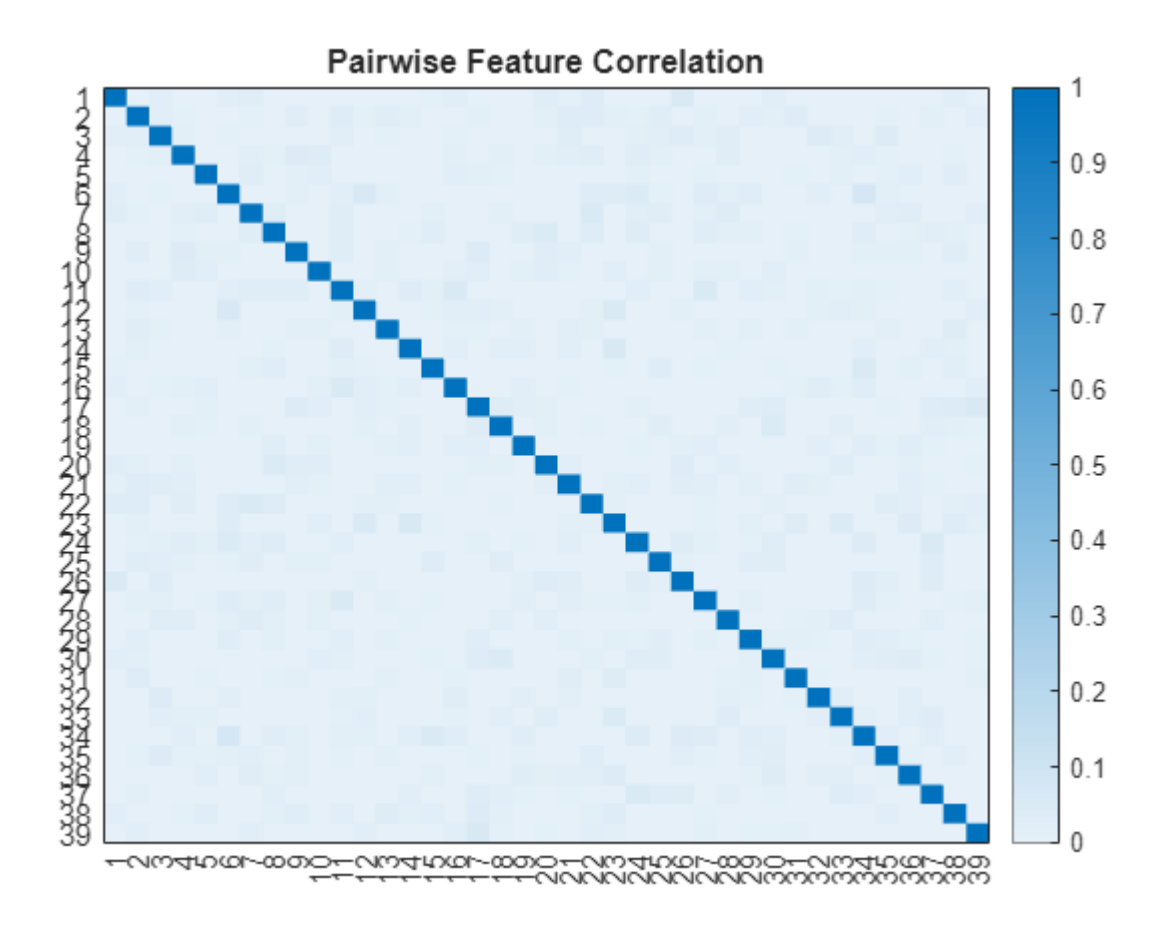

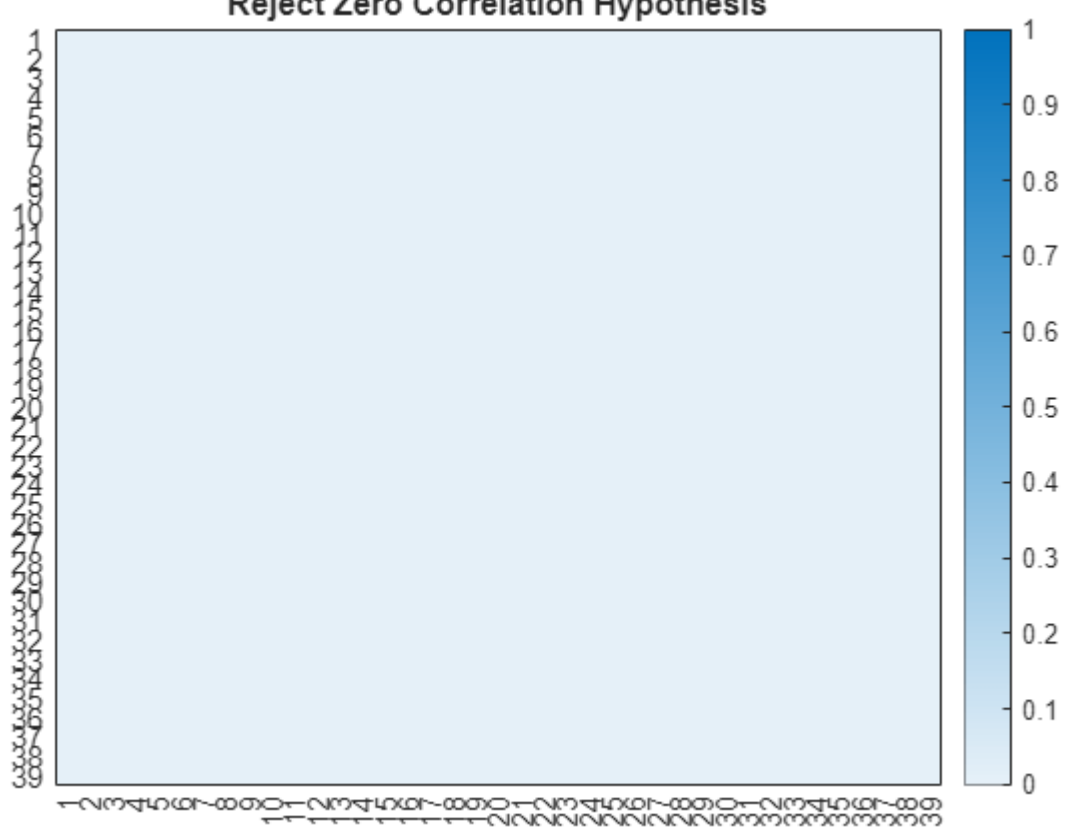

# **Reject Zero Correlation Hypothesis**

### **Test OOD Data Discriminator**

Test the performance of the discriminator on the augmented training data.

```
XTrain = convertToDlarray(dsTrain,numObservationsTrain);
```
Generate OOD data sets by augmenting each training image.

```
XTrainLRFlip = fliplr(XTrain);
XTrainUDFlip = flipud(XTrain);
XTrainInvert = 1-XTrain;
```
Find the distribution scores for each of the data sets using the discriminator.

```
scoresTrain= distributionScores(discriminator,XTrain);
scoresTrainLRFlip = distributionScores(discriminator, XTrainLRFlip);
scoresTrainUDFlip = distributionScores(discriminator, XTrainUDFlip);
scoresTrainInvert = distributionScores(discriminator, XTrainInvert);
```
Find the receiver operating characteristic (ROC) curves for the original and augmented data sets using the discriminator and the distribution scores. A well-performing discriminator achieves an AUC value close to 1, corresponding to the discriminator being able to separate the ID and OOD data.

```
trueDataLabels = [
     repelem("Training",numObservationsTrain), ...
```

```
 repelem("Augmented",numObservationsTrain)];
scoresTrainAndLRFlip = [scoresTrain',scoresTrainLRFlip'];
scoresTrainAndUDFlip = [scoresTrain',scoresTrainUDFlip'];
scoresTrainAndInvert = [scoresTrain',scoresTrainInvert'];
rocObjTrainLRFlip = rocmetrics(trueDataLabels,gather(scoresTrainAndLRFlip),"Training");
rocObjTrainUDFlip = rocmetrics(trueDataLabels,gather(scoresTrainAndUDFlip),"Training");
rocObjTrainInvert = rocmetrics(trueDataLabels,gather(scoresTrainAndInvert),"Training");
```
Plot the ROC curves. If the discriminator performs well, then the ROC curve should be close to the top-left corner (corresponding to an AUC value of 1). The ROC curves show that the discriminator can distinguish the augmented images (OOD) from the training images (ID). The discriminator has greatest difficulty distinguishing the left-right flipped images as OOD. This is because those images are closer to the distribution of the training images. To ensure the model is robust to these augmentations, retrain the model using the augmented images. For more information, see "Object Detection Using YOLO v4 Deep Learning" (Computer Vision Toolbox).

```
figure
tiledlayout(2,2)
nexttile
plot(rocObjTrainLRFlip,ShowModelOperatingPoint=false)
title("Left-Right Flipped")
nexttile
plot(rocObjTrainUDFlip,ShowModelOperatingPoint=false)
title("Up-Down Flipped")
nexttile
plot(rocObjTrainInvert,ShowModelOperatingPoint=false)
title("Pixel Inverted")
```
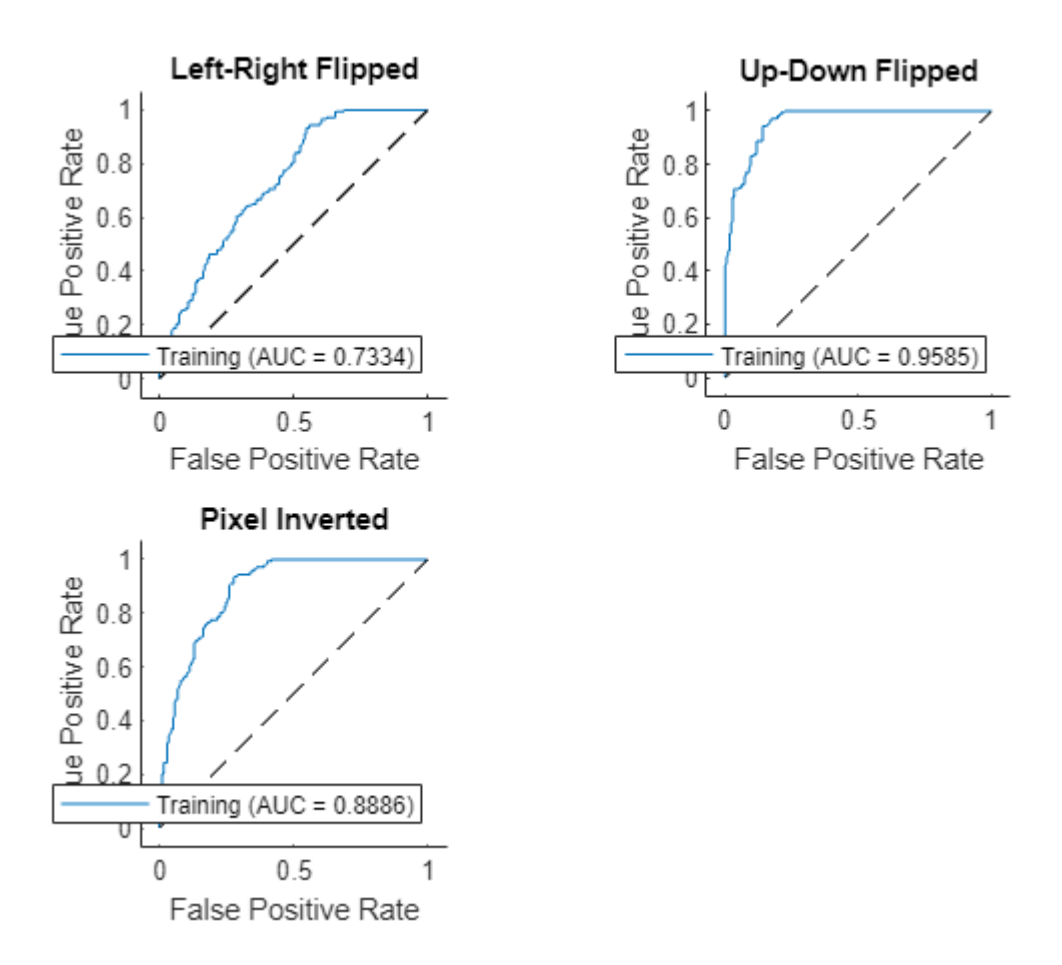

The discriminator selects a threshold that best splits the ID and OOD data. Use the isInNetworkDistribution function to see the proportion of images classified as OOD by the discriminator. The function returns  $1$  (true) if the discriminator classifies the image as ID and  $0$ (false) if the discriminator classifies the image as OOD.

Test the discriminator on the original training data.

```
tfTrain = isInNetworkDistribution(discriminator,XTrain);
propotionTrainID = sum(tfTrain)/numel(tfTrain)
```
propotionTrainID =

0.9548

For the training data, the proportion of ID observations is above the true positive goal of 0.975 specified when creating the discriminator.

Test the discriminator on the augmented training data. Find the proportion of left-right flipped images that the network classifies as ID.

```
tfTrainLRFlip = isInNetworkDistribution(discriminator,XTrainLRFlip);
propotionTrainLRFlipID = sum(tfTrainLRFlip)/numel(tfTrainLRFlip)
```
propotionTrainLRFlipID =

0.6045

Find the proportion of up-down flipped images that the network classifies as ID.

```
tfTrainUDFlip = isInNetworkDistribution(discriminator,XTrainUDFlip);
propotionTrainUDFlipID = sum(tfTrainUDFlip)/numel(tfTrainUDFlip)
```

```
propotionTrainUDFlipID =
```
0.1695

Find the proportion of inverted images that the network classifies as ID.

```
tfTrainInvert= isInNetworkDistribution(discriminator,XTrainInvert);
propotionTrainInvertID = sum(tfTrainInvert)/numel(tfTrainInvert)
```

```
propotionTrainInvertID =
```
0.3503

Visualize the results for the first image. The discriminator classifies the original training and the leftright flipped image as ID. The left-right flipped image is similar to the images that the network sees during training, so it is not surprising that the discriminator classifies this as ID. The left-right flipped image has a lower distribution confidence score reflecting the additional uncertainty. The up-down flipped and inverted images have a distribution score of -Inf. This is because those images are outside of the range of histograms that the HBOS method uses to compute the scores.

```
figure
tiledlayout(2,2)
nexttile
imshow(detectedImage)
colorTitle(tfTrain(1),scoresTrain(1))
nexttile
imshow(detectedLRFlip)
colorTitle(tfTrainLRFlip(1),scoresTrainLRFlip(1))
nexttile
imshow(detectedUDFlip)
colorTitle(tfTrainUDFlip(1),scoresTrainUDFlip(1))
nexttile
imshow(detectedInvert)
colorTitle(tfTrainInvert(1),scoresTrainInvert(1))
```
# **In-Distribution: true** Distribution Score = -24.8225

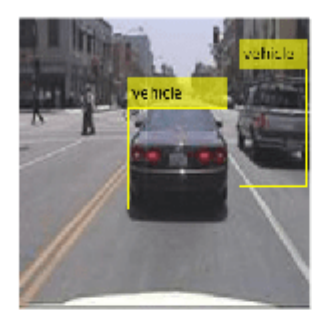

In-Distribution: false Distribution Score = - Inf

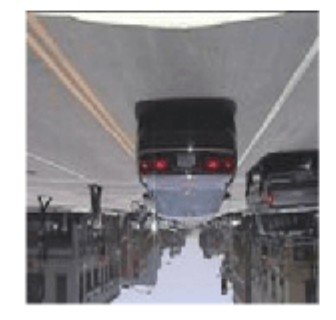

# **In-Distribution: true** Distribution Score = -36.5743

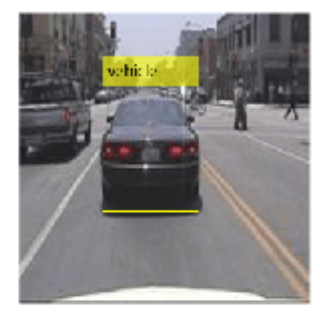

# In-Distribution: false Distribution Score = - Inf

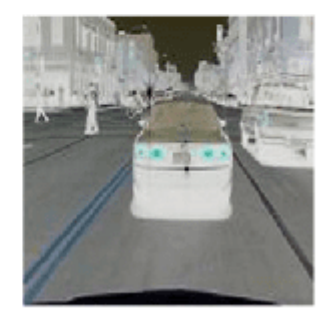

# **References**

[1] Shalev, Gal, Gabi Shalev, and Joseph Keshet. "A Baseline for Detecting Out-of-Distribution Examples in Image Captioning." In Proceedings of the 30th ACM International Conference on Multimedia, 4175–84. Lisboa Portugal: ACM, 2022. https://doi.org/10.1145/3503161.3548340.

[2] Markus Goldstein and Andreas Dengel. "Histogram-based outlier score (hbos): A fast unsupervised anomaly detection algorithm." KI-2012: poster and demo track 9 (2012).

### **Helper Functions**

### **preprocessData**

The preprocessData function takes as input data containing the image and the bounding box, and a target size, and returns the image and bounding box resized to match the target size.

```
function data = preprocessData(data, targetSize)for num = 1:size(data, 1)I = data{num, 1};imgSize = size(I);bboxes = data{num, 2};
    I = im2single(imresize(I,targetSize(1:2)));
    scale = targetSize(1:2) . / imgSize(1:2);
     bboxes = bboxresize(bboxes,scale);
```

```
data(num,1:2) = {I,bboxes};end
end
```
### **preprocessMiniBatch**

The preprocessMiniBatch function preprocesses a mini-batch of data by extracting the image data from the input cell array and concatenating the data into a numeric array.

```
function x = preprocessMiniBatch(xCell,\sim,\sim)
targetSize = [224 224 3];for num = 1:size(xCell, 1)I = xCell{num, 1};
    I = im2single(imresize(I,targetSize(1:2)));
    xCell{num,1} = I;end
% Concatenate over batch.
```
 $x = \text{cat}(4, \text{xCell} \{:\})$ ; end

### **convertToDlarray**

The convertToDlarray function takes as input a datastore and returns the data as a dlarray object.

```
function X = convertToDlarray(ds, numObservations)
```

```
minibatchsize = numObservations;
numOutputs = 1;mbq = minibatchqueue(ds, numOutputs, ... MiniBatchSize=minibatchsize,...
     MiniBatchFcn=@preprocessMiniBatch, ...
     OutputAsDlarray=ones(1,numOutputs), ...
     MiniBatchFormat="SSCB");
X = \text{next}(\text{mbq});
```
end

# **plotAugmentedImages**

Th plotAugmentedImages function takes as input four pairs of images  $(x, y, z,$  and w) and image titles (xtitle, ytitle, ztitle, and wtitle) and returns a plot.

```
function plotAugmentedImages(x,xtitle,y,ytitle,z,ztitle,w,wtitle)
tiledlayout(2,2)
nexttile
imshow(x)title(xtitle)
nexttile
imshow(y)
title(ytitle)
nexttile
imshow(z)
title(ztitle)
nexttile
```

```
imshow(w)
title(wtitle)
end
```
# **colorTitle**

The colorTitle function takes as input a logical value indicating if the image is ID, and the raw score, and returns a custom figure title.

```
function colorTitle(tf,score)
if gather(tf)
    title({"\color{green}" + "In-Distribution: " + gather(tf) + "\color{black}"; "Distribution S
else
    title({"\color{red}{{"\color{black}}}\cdot$ "In-Distribution: " + gather(tf) + "\color{black}{{"\color{black}}}\cdot$ "Distribution Soc}end
end
```
# **principalComponentFeatureCorrelation**

The principalComponentFeatureCorrelation function takes as input a discriminator object and ID data and returns a matrix of the pairwise correlation coefficient between each pair of features and the p-values.

```
function [rho,p] = principalComponentFeatureCorrelation(discriminator,X)
```

```
layerName = discriminator.LayerNames;
features = predict(discriminator.Network,X,Outputs=layerName);
% Flatten the SSC channels.
nonBatchDim = [finddim(features," S") find dim(features," C");
batchDim = finddim(features, "B");
sz = size(features);
features = reshape(extractdata(gather(features)), \ldots [prod(sz(nonBatchDims)),prod(sz(batchDim))]);
features = features';
% Compute the principal components.
[coeff,-,latent] = pca(features);rank = sum( latent/max(latent) > discriminator.VarianceCutoff);
principalComponentFeatures = features*coeff(:,1:rank);
```

```
% Compute Kendall tau rank coefficients and pvalues.
[rho,p] = corr(principalComponentFeatures,Type="Kendall");
end
```
# **See Also**

dlnetwork | dlarray | isInNetworkDistribution | networkDistributionDiscriminator | verifyNetworkRobustness | rocmetrics

# **Related Examples**

- • ["Out-of-Distribution Detection for Deep Neural Networks" on page 5-139](#page-976-0)
- • ["Verify Robustness of Deep Learning Neural Network" on page 5-132](#page-969-0)
- • ["Generate Untargeted and Targeted Adversarial Examples for Image Classification" on page 5-](#page-939-0) [102](#page-939-0)
- • ["Train Image Classification Network Robust to Adversarial Examples" on page 5-109](#page-946-0)
- • ["Compare Deep Learning Models Using ROC Curves" on page 5-301](#page-1138-0)

# **Resume Training from Checkpoint Network**

This example shows how to save checkpoint networks while training a deep learning network and resume training from a previously saved network.

### **Load Sample Data**

Load the sample data as a 4-D array. digitTrain4DArrayData loads the digit training set as 4-D array data. XTrain is a 28-by-28-by-1-by-5000 array, where 28 is the height and 28 is the width of the images. 1 is the number of channels and 5000 is the number of synthetic images of handwritten digits. YTrain is a categorical vector containing the labels for each observation.

```
[XTrain,YTrain] = digitTrain4DArrayData;
size(XTrain)
```

```
ans = 1×4
 28 28 1 5000
```
Display some of the images in XTrain.

```
figure;
perm = randperm(size(XTrain,4),20);
for i = 1:20subplot(4,5,i);imshow(XTrain(:,:,:,perm(i)));
end
```
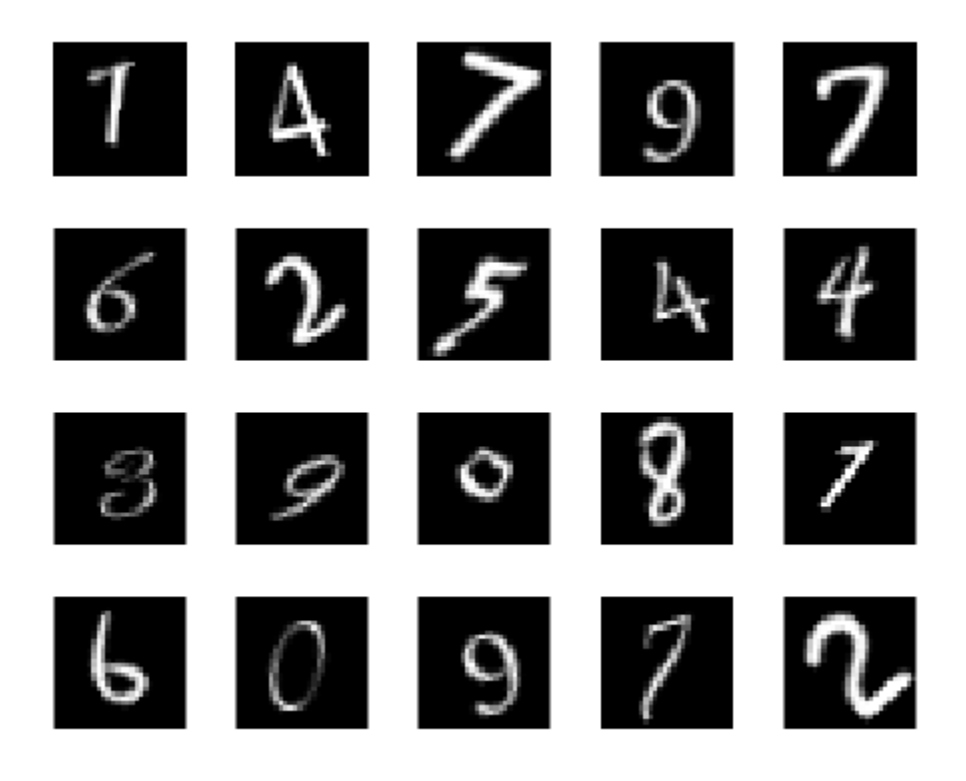

#### **Define Network Architecture**

Define the neural network architecture.

```
layers = [
     imageInputLayer([28 28 1])
     convolution2dLayer(3,8,'Padding','same')
     batchNormalizationLayer
     reluLayer 
     maxPooling2dLayer(2,'Stride',2) 
     convolution2dLayer(3,16,'Padding','same')
     batchNormalizationLayer
     reluLayer 
     maxPooling2dLayer(2,'Stride',2)
     convolution2dLayer(3,32,'Padding','same')
     batchNormalizationLayer
     reluLayer 
     averagePooling2dLayer(7) 
     fullyConnectedLayer(10)
     softmaxLayer
     classificationLayer];
```
### **Specify Training Options and Train Network**

Specify training options for stochastic gradient descent with momentum (SGDM) and specify the path for saving the checkpoint networks.

```
checkpointPath = pwd;options = trainingOptions('sgdm', ...
     'InitialLearnRate',0.1, ...
    'MaxEpochs', 20, ...
    'Verbose', false, ...
     'Plots','training-progress', ...
     'Shuffle','every-epoch', ...
     'CheckpointPath',checkpointPath);
```
Train the network. trainNetwork uses a GPU if there is one available. If there is no available GPU, then it uses CPU. trainNetwork saves one checkpoint network each epoch and automatically assigns unique names to the checkpoint files.

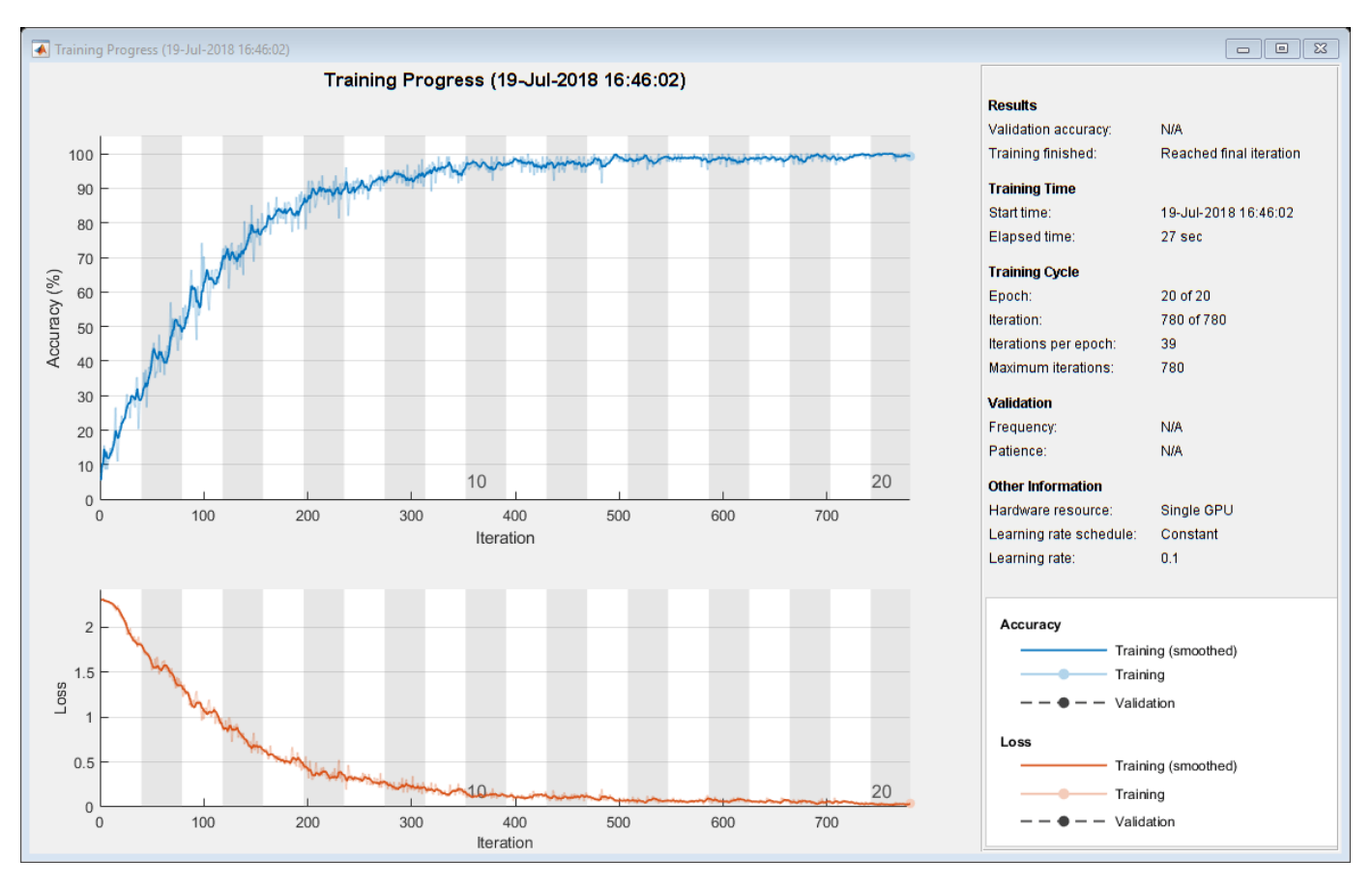

net1 = trainNetwork(XTrain, YTrain, layers, options);

## **Load Checkpoint Network and Resume Training**

Suppose that training was interrupted and did not complete. Rather than restarting the training from the beginning, you can load the last checkpoint network and resume training from that point. trainNetwork saves the checkpoint files with file names on the form net\_checkpoint\_195\_2018\_07\_13\_11\_59\_10.mat, where 195 is the iteration number,

2018\_07\_13 is the date, and 11\_59\_10 is the time trainNetwork saved the network. The checkpoint network has the variable name net.

Load the checkpoint network into the workspace.

load('net\_checkpoint\_\_195\_\_2018\_07\_13\_\_11\_59\_10.mat','net')

Specify the training options and reduce the maximum number of epochs. You can also adjust other training options, such as the initial learning rate.

```
options = trainingOptions('sgdm', ...
     'InitialLearnRate',0.1, ...
    'MaxEpochs', 15, ...
     'Verbose',false, ...
     'Plots','training-progress', ...
     'Shuffle','every-epoch', ...
     'CheckpointPath',checkpointPath);
```
Resume training using the layers of the checkpoint network you loaded with the new training options. If the checkpoint network is a DAG network, then use layerGraph(net) as the argument instead of net.Layers.

net2 = trainNetwork(XTrain, YTrain, net. Layers, options);

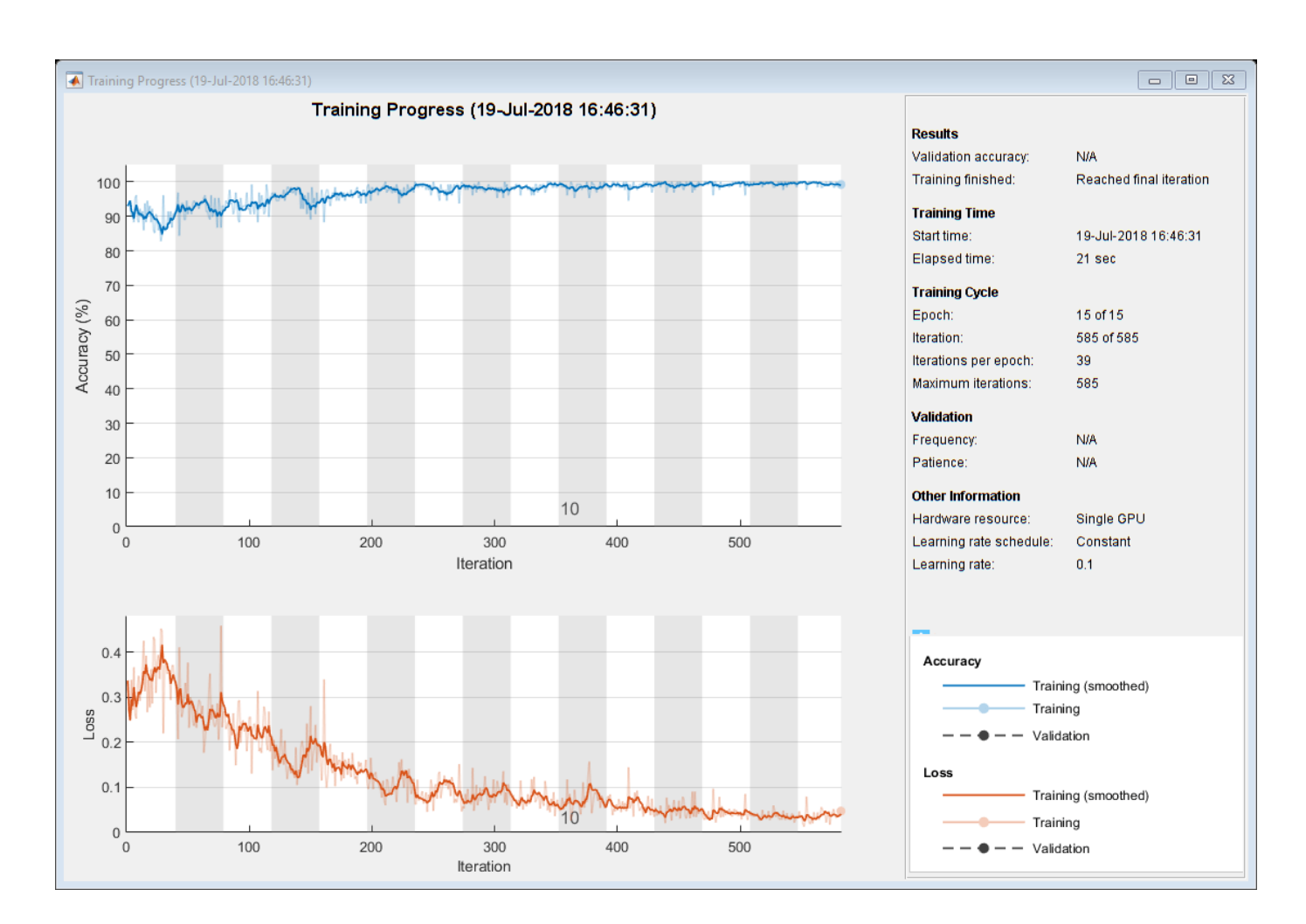

## **See Also**

trainingOptions | trainNetwork

## **Related Examples**

• ["Create Simple Deep Learning Neural Network for Classification" on page 3-43](#page-298-0)

## **More About**

- • ["Learn About Convolutional Neural Networks" on page 1-21](#page-58-0)
- • ["Specify Layers of Convolutional Neural Network" on page 1-53](#page-90-0)
- • ["Set Up Parameters and Train Convolutional Neural Network" on page 1-64](#page-101-0)

# **Deep Learning Using Bayesian Optimization**

This example shows how to apply Bayesian optimization to deep learning and find optimal network hyperparameters and training options for convolutional neural networks.

To train a deep neural network, you must specify the neural network architecture, as well as options of the training algorithm. Selecting and tuning these hyperparameters can be difficult and take time. Bayesian optimization is an algorithm well suited to optimizing hyperparameters of classification and regression models. You can use Bayesian optimization to optimize functions that are nondifferentiable, discontinuous, and time-consuming to evaluate. The algorithm internally maintains a Gaussian process model of the objective function, and uses objective function evaluations to train this model.

This example shows how to:

- Download and prepare the CIFAR-10 data set for network training. This data set is one of the most widely used data sets for testing image classification models.
- Specify variables to optimize using Bayesian optimization. These variables are options of the training algorithm, as well as parameters of the network architecture itself.
- Define the objective function, which takes the values of the optimization variables as inputs, specifies the network architecture and training options, trains and validates the network, and saves the trained network to disk. The objective function is defined at the end of this script.
- Perform Bayesian optimization by minimizing the classification error on the validation set.
- Load the best network from disk and evaluate it on the test set.

As an alternative, you can use Bayesian optimization to find optimal training options in Experiment Manager. For more information, see ["Tune Experiment Hyperparameters by Using Bayesian](#page-1198-0) [Optimization" on page 6-49.](#page-1198-0)

#### **Prepare Data**

Download the CIFAR-10 data set [1]. This data set contains 60,000 images, and each image has the size 32-by-32 and three color channels (RGB). The size of the whole data set is 175 MB. Depending on your internet connection, the download process can take some time.

```
datadir = tempdir;downloadCIFARData(datadir);
```
Load the CIFAR-10 data set as training images and labels, and test images and labels. To enable network validation, use 5000 of the test images for validation.

```
[XTrain,YTrain,XTest,YTest] = loadCIFARData(datadir);
```

```
idx = random(mumel(YTest), 5000);XValidation = XTest(:, :, :, idx);XTest(:,:,:,idx) = [];
YValidation = YTest(idx);YTest(idx) = [];
```
You can display a sample of the training images using the following code.

```
figure;
idx = random(mmel(YTrain), 20);
```

```
for i = 1: numel(idx)
    subplot(4,5,i); imshow(XTrain(:,:,:,idx(i)));
end
```
### **Choose Variables to Optimize**

Choose which variables to optimize using Bayesian optimization, and specify the ranges to search in. Also, specify whether the variables are integers and whether to search the interval in logarithmic space. Optimize the following variables:

- Network section depth. This parameter controls the depth of the network. The network has three sections, each with SectionDepth identical convolutional layers. So the total number of convolutional layers is 3\*SectionDepth. The objective function later in the script takes the number of convolutional filters in each layer proportional to  $1/sqrt(SectionDepth)$ . As a result, the number of parameters and the required amount of computation for each iteration are roughly the same for different section depths.
- Initial learning rate. The best learning rate can depend on your data as well as the network you are training.
- Stochastic gradient descent momentum. Momentum adds inertia to the parameter updates by having the current update contain a contribution proportional to the update in the previous iteration. This results in more smooth parameter updates and a reduction of the noise inherent to stochastic gradient descent.
- L2 regularization strength. Use regularization to prevent overfitting. Search the space of regularization strength to find a good value. Data augmentation and batch normalization also help regularize the network.

```
optimVars = [
    optimizableVariable('SectionDepth',[1 3],'Type','integer')
     optimizableVariable('InitialLearnRate',[1e-2 1],'Transform','log')
     optimizableVariable('Momentum',[0.8 0.98])
     optimizableVariable('L2Regularization',[1e-10 1e-2],'Transform','log')];
```
#### **Perform Bayesian Optimization**

Create the objective function for the Bayesian optimizer, using the training and validation data as inputs. The objective function trains a convolutional neural network and returns the classification error on the validation set. This function is defined at the end of this script. Because bayesopt uses the error rate on the validation set to choose the best model, it is possible that the final network overfits on the validation set. The final chosen model is then tested on the independent test set to estimate the generalization error.

ObjFcn = makeObjFcn(XTrain,YTrain,XValidation,YValidation);

Perform Bayesian optimization by minimizing the classification error on the validation set. Specify the total optimization time in seconds. To best utilize the power of Bayesian optimization, you should perform at least 30 objective function evaluations. To train networks in parallel on multiple GPUs, set the 'UseParallel' value to true. If you have a single GPU and set the 'UseParallel' value to true, then all workers share that GPU, and you obtain no training speed-up and increase the chances of the GPU running out of memory.

After each network finishes training, bayesopt prints the results to the command window. The bayesopt function then returns the file names in BayesObject.UserDataTrace. The objective function saves the trained networks to disk and returns the file names to bayesopt.

#### BayesObject = bayesopt(ObjFcn,optimVars, ... 'MaxTime',14\*60\*60, ... 'IsObjectiveDeterministic',false, ... 'UseParallel',false);

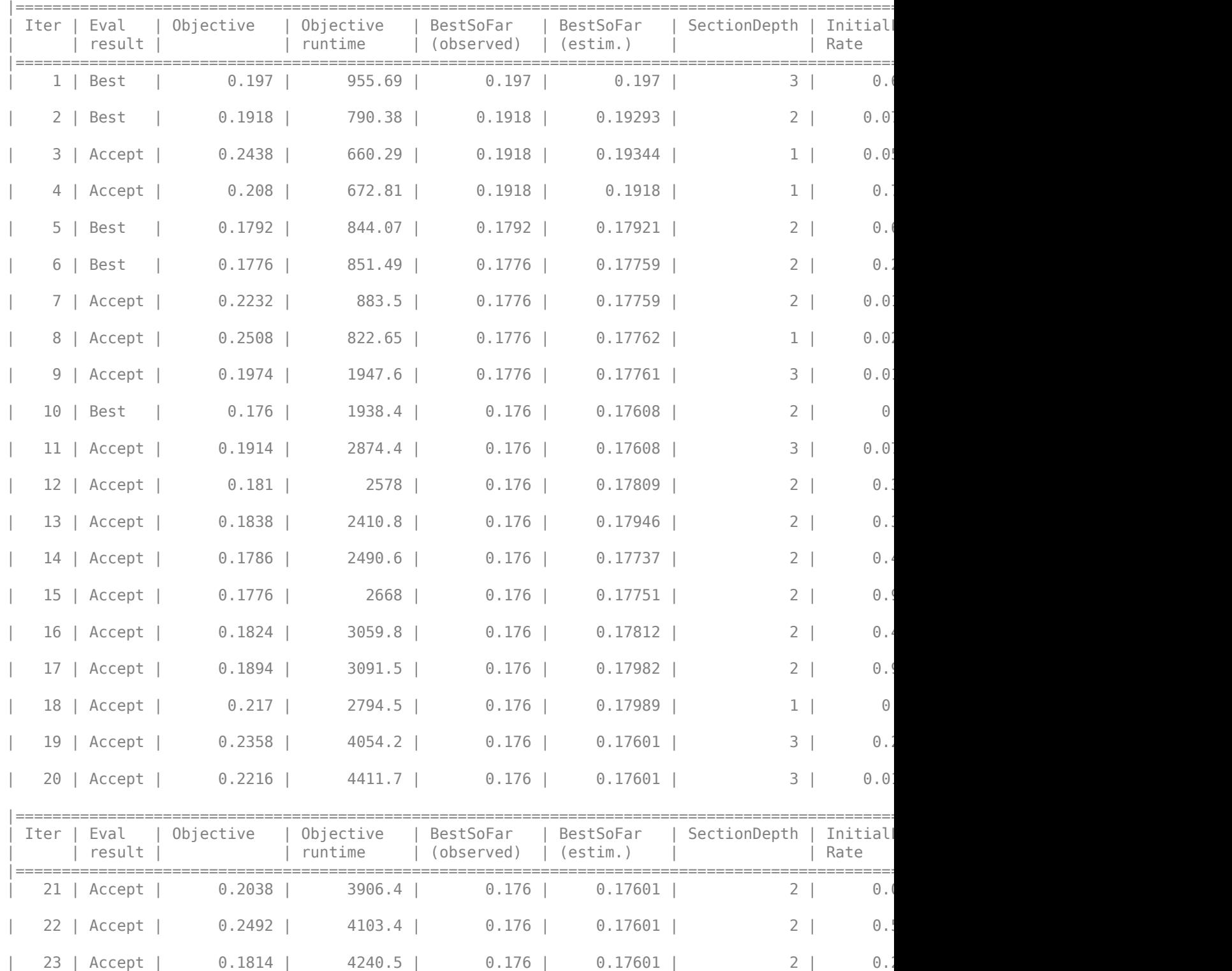

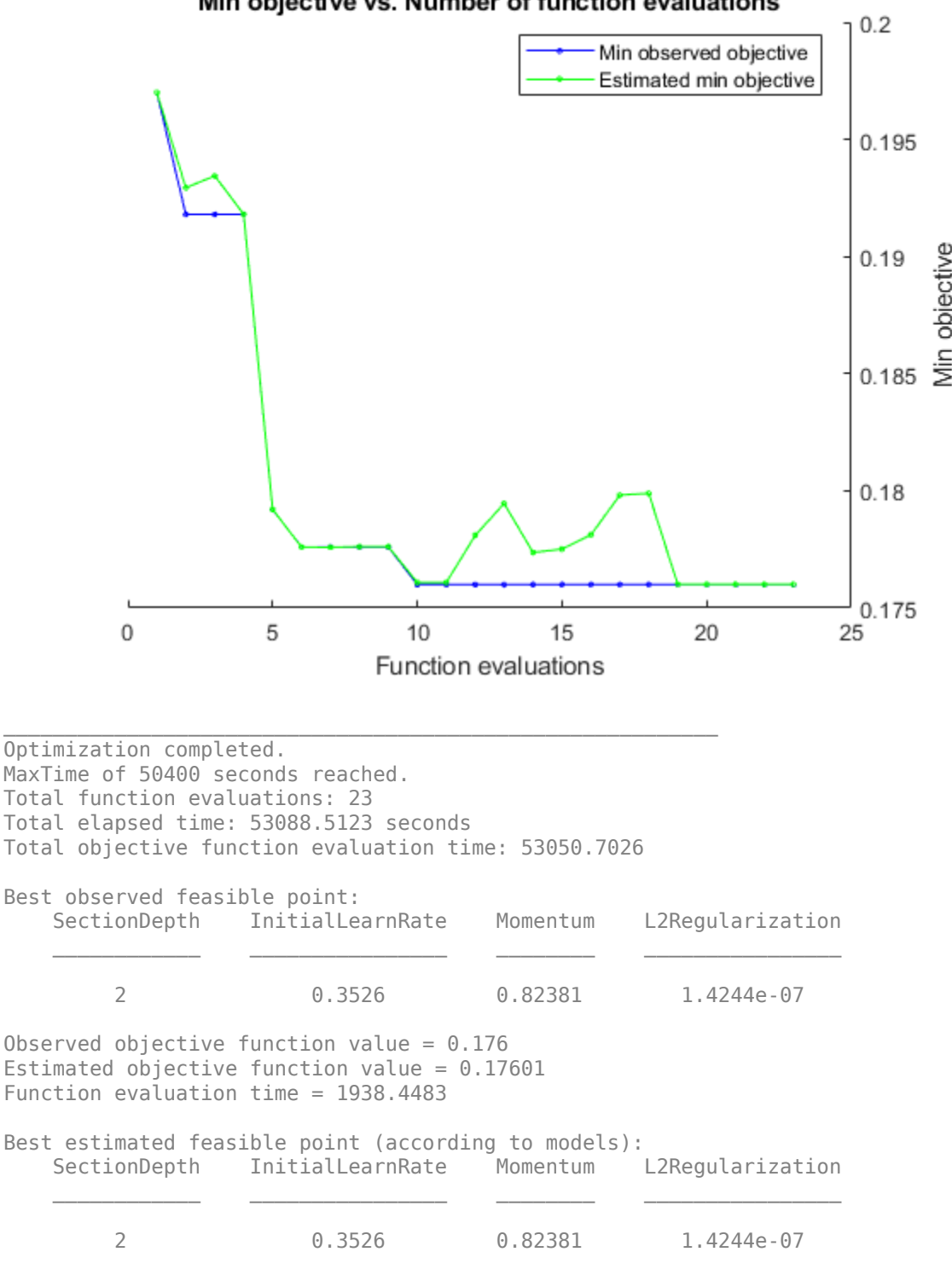

Min objective vs. Number of function evaluations

Estimated objective function value =  $0.17601$ Estimated function evaluation time =  $1898.2641$ 

#### **Evaluate Final Network**

Load the best network found in the optimization and its validation accuracy.

```
bestIdx = BayesObject.IndexOfMinimumTrace(end);
fileName = BayesObject.UserDataTrace{bestIdx};
savedStruct = load(fileName);
valError = savedStruct.valError
```

```
valError = 0.1760
```
Predict the labels of the test set and calculate the test error. Treat the classification of each image in the test set as independent events with a certain probability of success, which means that the number of incorrectly classified images follows a binomial distribution. Use this to calculate the standard error (testErrorSE) and an approximate 95% confidence interval (testError95CI) of the generalization error rate. This method is often called the *Wald method*. bayesopt determines the best network using the validation set without exposing the network to the test set. It is then possible that the test error is higher than the validation error.

```
[YPredicted, probs] = classify(savedStruct.trainedNet, XTest);
testError = 1 - mean(YPredicted == YTest)
```

```
testError = 0.1910
```

```
NTest = numel(YTest);
testErrorSE = sqrt(testError*(1-testError)/NTest);
testError95CI = [testError - 1.96*testErrorSE, testError + 1.96*testErrorSE]
testError95CI = 1×2
     0.1801 0.2019
```
Plot the confusion matrix for the test data. Display the precision and recall for each class by using column and row summaries.

```
figure('Units','normalized','Position',[0.2 0.2 0.4 0.4]);
cm = confusionchart(YTest,YPredicted);
cm.Title = 'Confusion Matrix for Test Data';
cm.ColumnSummary = 'column-normalized';
cm.RowSummary = 'row-normalized';
```
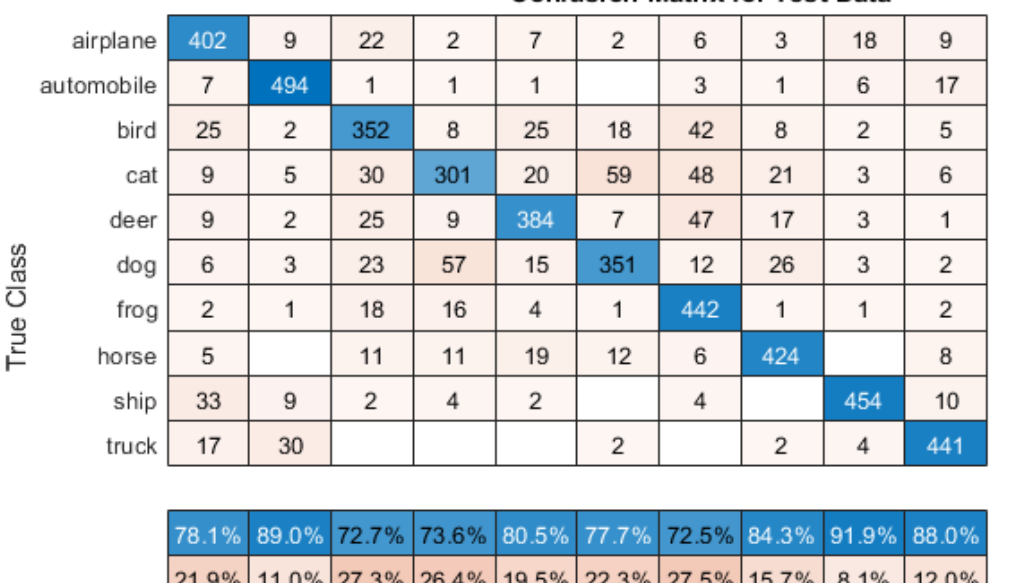

### Confusion Matrix for Test Data

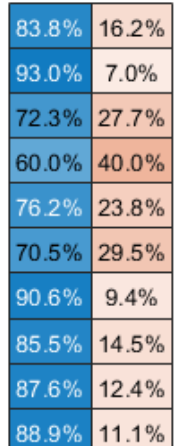

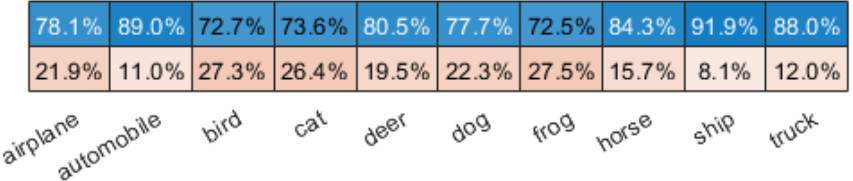

### Predicted Class

You can display some test images together with their predicted classes and the probabilities of those classes using the following code.

```
figure
idx = random(mumel(YTest), 9);for i = 1: numel(idx)
     subplot(3,3,i)
    imshow(XTest(:,:,:,idx(i)));
    prob = num2str(100*max(probs(idx(i),:)),3);predClass = char(YPredicted(idx(i)));
    label = [predClass, ', ', ', prob, '%'];
     title(label)
end
```
#### **Objective Function for Optimization**

Define the objective function for optimization. This function performs the following steps:

- **1** Takes the values of the optimization variables as inputs. bayesopt calls the objective function with the current values of the optimization variables in a table with each column name equal to the variable name. For example, the current value of the network section depth is optVars.SectionDepth.
- **2** Defines the network architecture and training options.
- **3** Trains and validates the network.
- **4** Saves the trained network, the validation error, and the training options to disk.
- **5** Returns the validation error and the file name of the saved network.

```
function ObjFcn = makeObjFcn(XTrain, YTrain, XValidation, YValidation)
ObjFcn = @valErrorFun;
     function [valError,cons,fileName] = valErrorFun(optVars)
```
Define the convolutional neural network architecture.

classificationLayer];

- Add padding to the convolutional layers so that the spatial output size is always the same as the input size.
- Each time you down-sample the spatial dimensions by a factor of two using max pooling layers, increase the number of filters by a factor of two. Doing so ensures that the amount of computation required in each convolutional layer is roughly the same.
- Choose the number of filters proportional to 1/sqrt(SectionDepth), so that networks of different depths have roughly the same number of parameters and require about the same amount of computation per iteration. To increase the number of network parameters and the overall network flexibility, increase numF. To train even deeper networks, change the range of the SectionDepth variable.
- Use convBlock(filterSize,numFilters,numConvLayers) to create a block of numConvLayers convolutional layers, each with a specified filterSize and numFilters filters, and each followed by a batch normalization layer and a ReLU layer. The convBlock function is defined at the end of this example.

```
imageSize = [32 32 3];numClasses = numel(unique(YTrain)); numF = round(16/sqrt(optVars.SectionDepth));
 layers = [
     imageInputLayer(imageSize)
     % The spatial input and output sizes of these convolutional
     % layers are 32-by-32, and the following max pooling layer
     % reduces this to 16-by-16.
     convBlock(3,numF,optVars.SectionDepth)
     maxPooling2dLayer(3,'Stride',2,'Padding','same')
     % The spatial input and output sizes of these convolutional
     % layers are 16-by-16, and the following max pooling layer
     % reduces this to 8-by-8.
     convBlock(3,2*numF,optVars.SectionDepth)
     maxPooling2dLayer(3,'Stride',2,'Padding','same')
     % The spatial input and output sizes of these convolutional
     % layers are 8-by-8. The global average pooling layer averages
     % over the 8-by-8 inputs, giving an output of size
     % 1-by-1-by-4*initialNumFilters. With a global average
     % pooling layer, the final classification output is only
     % sensitive to the total amount of each feature present in the
     % input image, but insensitive to the spatial positions of the
     % features.
     convBlock(3,4*numF,optVars.SectionDepth)
     averagePooling2dLayer(8)
     % Add the fully connected layer and the final softmax and
     % classification layers.
     fullyConnectedLayer(numClasses)
     softmaxLayer
```
Specify options for network training. Optimize the initial learning rate, SGD momentum, and L2 regularization strength.

Specify validation data and choose the 'ValidationFrequency' value such that trainNetwork validates the network once per epoch. Train for a fixed number of epochs and lower the learning rate by a factor of 10 during the last epochs. This reduces the noise of the parameter updates and lets the network parameters settle down closer to a minimum of the loss function.

```
 miniBatchSize = 256;
 validationFrequency = floor(numel(YTrain)/miniBatchSize);
 options = trainingOptions('sgdm', ...
     'InitialLearnRate',optVars.InitialLearnRate, ...
     'Momentum',optVars.Momentum, ...
    'MaxEpochs', 60, ...
     'LearnRateSchedule','piecewise', ...
     'LearnRateDropPeriod',40, ...
     'LearnRateDropFactor',0.1, ...
     'MiniBatchSize',miniBatchSize, ...
     'L2Regularization',optVars.L2Regularization, ...
     'Shuffle','every-epoch', ...
    'Verbose', false, ...
     'Plots','training-progress', ...
     'ValidationData',{XValidation,YValidation}, ...
     'ValidationFrequency',validationFrequency);
```
Use data augmentation to randomly flip the training images along the vertical axis, and randomly translate them up to four pixels horizontally and vertically. Data augmentation helps prevent the network from overfitting and memorizing the exact details of the training images.

```
pixelsange = [-4 4];imageAugmenter = imageDatabaseAugmenter( ... 'RandXReflection',true, ...
 'RandXTranslation',pixelRange, ...
           'RandYTranslation', pixelRange);
       datasource = augmentedImageDatastore(imageSize,XTrain,YTrain,'DataAugmentation',imageAug
```
Train the network and plot the training progress during training. Close all training plots after training finishes.

```
 trainedNet = trainNetwork(datasource,layers,options);
 close(findall(groot,'Tag','NNET_CNN_TRAININGPLOT_UIFIGURE'))
```
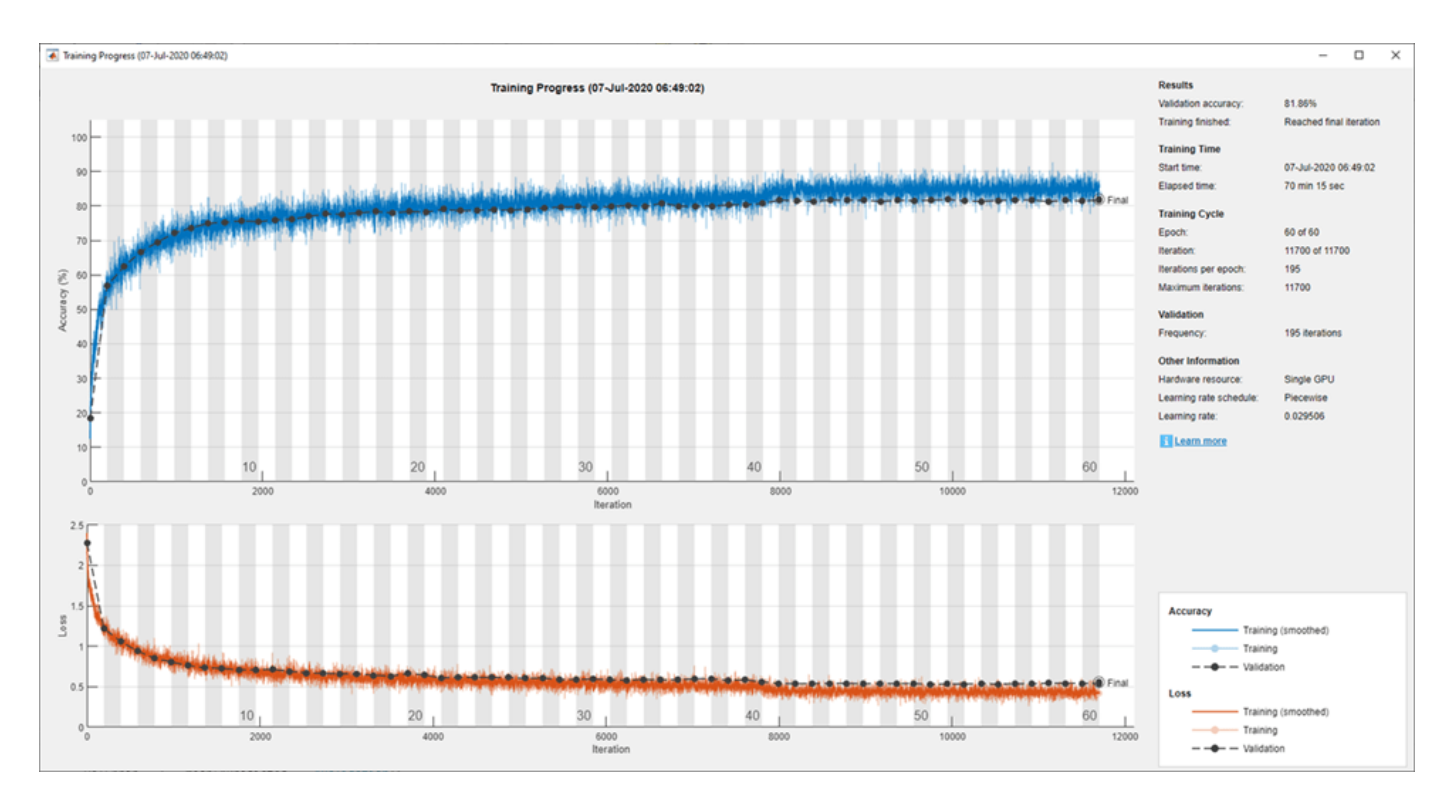

Evaluate the trained network on the validation set, calculate the predicted image labels, and calculate the error rate on the validation data.

```
 YPredicted = classify(trainedNet,XValidation);
valError = 1 - mean(YPredicted == YValidation);
```
Create a file name containing the validation error, and save the network, validation error, and training options to disk. The objective function returns fileName as an output argument, and bayesopt returns all the file names in BayesObject.UserDataTrace. The additional required output argument cons specifies constraints among the variables. There are no variable constraints.

```
fileName = num2str(valuerror) + "mat"; save(fileName,'trainedNet','valError','options')
cons = [];
```
end

end

The convBlock function creates a block of numConvLayers convolutional layers, each with a specified filterSize and numFilters filters, and each followed by a batch normalization layer and a ReLU layer.

```
function layers = convBlock(filterSize,numFilters,numConvLayers)
layers = [
     convolution2dLayer(filterSize,numFilters,'Padding','same')
     batchNormalizationLayer
     reluLayer];
```

```
layers = repmat(layers,numConvLayers,1);
end
```
# **References**

[1] Krizhevsky, Alex. "Learning multiple layers of features from tiny images." (2009). https:// www.cs.toronto.edu/~kriz/learning-features-2009-TR.pdf

## **See Also**

**Experiment Manager** | trainNetwork | trainingOptions | bayesopt

## **Related Examples**

- • ["Learn About Convolutional Neural Networks" on page 1-21](#page-58-0)
- • ["Specify Layers of Convolutional Neural Network" on page 1-53](#page-90-0)
- • ["Set Up Parameters and Train Convolutional Neural Network" on page 1-64](#page-101-0)
- • ["Pretrained Deep Neural Networks" on page 1-11](#page-48-0)
- • ["Deep Learning in MATLAB" on page 1-2](#page-39-0)
- • ["Compare Layer Weight Initializers" on page 19-195](#page-3482-0)
- • ["Specify Custom Weight Initialization Function" on page 19-189](#page-3476-0)
- • ["Tune Experiment Hyperparameters by Using Bayesian Optimization" on page 6-49](#page-1198-0)

# **Train Deep Learning Networks in Parallel**

This example shows how to run multiple deep learning experiments on your local machine. Using this example as a template, you can modify the network layers and training options to suit your specific application needs. You can use this approach with a single or multiple GPUs. If you have a single GPU, the networks train one after the other in the background. The approach in this example enables you to continue using MATLAB® while deep learning experiments are in progress.

As an alternative, you can use Experiment Manager to interactively train multiple deep networks in parallel. For more information, see ["Use Experiment Manager to Train Networks in Parallel" on page](#page-1167-0) [6-18](#page-1167-0).

#### **Prepare Data Set**

Before you can run the example, you must have access to a local copy of a deep learning data set. This example uses a data set with synthetic images of digits from 0 to 9. In the following code, change the location to point to your data set.

```
datasetLocation = fullfile(matlabroot,'toolbox','nnet', ...
     'nndemos','nndatasets','DigitDataset');
```
If you want to run the experiments with more resources, you can run this example in a cluster in the cloud.

- Upload the data set to an Amazon S3 bucket. For an example, see ["Work with Deep Learning Data](#page-1344-0) [in AWS" on page 7-59.](#page-1344-0)
- Create a cloud cluster. In MATLAB, you can create clusters in the cloud directly from the MATLAB Desktop. For more information, see "Create Cloud Cluster" (Parallel Computing Toolbox).
- Select your cloud cluster as the default, on the **Home** tab, in the **Environment** section, select **Parallel** > **Select a Default Cluster**.

#### **Load Data Set**

Load the data set by using an imageDatastore object. Split the data set into training, validation, and test sets.

```
imds = imageDatastore(datasetLocation, ...
 'IncludeSubfolders',true, ...
 'LabelSource','foldernames');
```

```
[imdsTrain,imdsValidation,imdsTest] = splitEachLabel(imds,0.8,0.1);
```
To train the network with augmented image data, create an augmentedImageDatastore. Use random translations and horizontal reflections. Data augmentation helps prevent the network from overfitting and memorizing the exact details of the training images.

```
imageSize = [28 28 1];
pixels = [-4 4];imageAugmenter = imageDatabaseArgumenter(...
    'RandXReflection', true, ...
     'RandXTranslation',pixelRange, ...
     'RandYTranslation',pixelRange);
augmentedImdsTrain = augmentedImageDatastore(imageSize,imdsTrain, ...
    'DataAugmentation', imageAugmenter);
```
### **Train Networks in Parallel**

Start a parallel pool with as many workers as GPUs. You can check the number of available GPUs by using the gpuDeviceCount (Parallel Computing Toolbox) function. MATLAB assigns a different GPU to each worker. By default, parpool uses your default cluster profile. If you have not changed the default, it is local. This example was run using a machine with 2 GPUs.

```
numGPUs = gpuDeviceCount("available");
parpool(numGPUs);
```

```
Starting parallel pool (parpool) using the 'Processes' profile ...
Connected to the parallel pool (number of workers: 2).
```
To send training progress information from the workers during training, use a parallel.pool.DataQueue (Parallel Computing Toolbox) object. To learn more about how to use data queues to obtain feedback during training, see the example ["Use parfeval to Train Multiple Deep](#page-1321-0) [Learning Networks" on page 7-36](#page-1321-0).

```
dataqueue = parallel.pool.DataQueue;
```
Define the network layers and training options. For code readability, you can define them in a separate function that returns several network architectures and training options. In this case, networkLayersAndOptions returns a cell array of network layers and an array of training options of the same length. Open this example in MATLAB and then click networkLayersAndOptions to open the supporting function networkLayersAndOptions. Paste in your own network layers and options. The file contains sample training options that show how to send information to the data queue using an output function.

```
[layersCell,options] = networkLayersAndOptions(augmentedImdsTrain,imdsValidation,dataqueue);
```
Prepare the training progress plots, and set a callback function to update these plots after each worker sends data to the queue. preparePlots and updatePlots are supporting functions for this example.

```
handles = preparePlots(numel(layersCell));
```
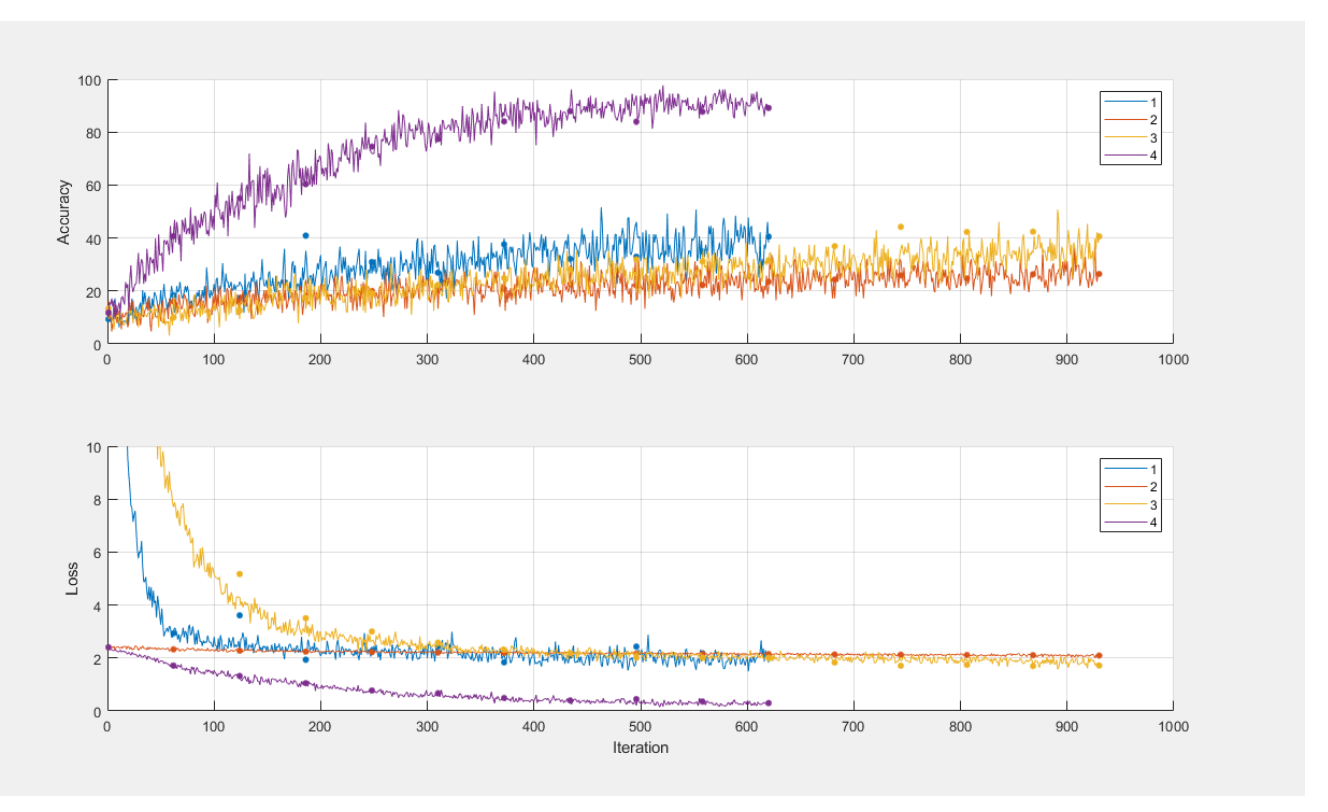

afterEach(dataqueue,@(data) updatePlots(handles,data));

To hold the computation results in parallel workers, use future objects. Preallocate an array of future objects for the result of each training.

trainingFuture(1:numel(layersCell)) = parallel.FevalFuture;

Loop through the network layers and options by using a for loop, and use parfeval (Parallel Computing Toolbox) to train the networks on a parallel worker. To request two output arguments from trainNetwork, specify 2 as the second input argument to parfeval.

```
for i=1:numel(layersCell)
     trainingFuture(i) = parfeval(@trainNetwork,2,augmentedImdsTrain,layersCell{i},options(i));
end
```
parfeval does not block MATLAB, so you can continue working while the computations take place.

To fetch results from future objects, use the fetchOutputs function. For this example, fetch the trained networks and their training information. fetchOutputs blocks MATLAB until the results are available. This step can take a few minutes.

```
[network,trainingInfo] = fetchOutputs(trainingFuture);
```
Save the results to disk using the save function. To load the results again later, use the load function. Use sprintf and datetime to name the file using the current date and time.

```
filename = sprintf('experiment-%s',datetime('now','Format','yyyyMMdd''T''HHmmss'));
save(filename,'network','trainingInfo');
```
### **Plot Results**

After the networks complete training, plot their training progress by using the information in trainingInfo.

Use subplots to distribute the different plots for each network. For this example, use the first row of subplots to plot the training accuracy against the number of epoch along with the validation accuracy.

```
figure('Units','normalized','Position',[0.1 0.1 0.6 0.6]);
title('Training Progress Plots');
```

```
for i=1:numel(layersCell)
     subplot(2,numel(layersCell),i);
     hold on; grid on;
     ylim([0 100]);
     iterationsPerEpoch = floor(augmentedImdsTrain.NumObservations/options(i).MiniBatchSize);
     epoch = (1:numel(trainingInfo(i).TrainingAccuracy))/iterationsPerEpoch;
     plot(epoch,trainingInfo(i).TrainingAccuracy);
     plot(epoch,trainingInfo(i).ValidationAccuracy,'.k','MarkerSize',10);
end
```

```
subplot(2,numel(layersCell),1), ylabel('Accuracy');
```
Then, use the second row of subplots to plot the training loss against the number of epoch along with the validation loss.

```
for i=1:numel(layersCell)
     subplot(2,numel(layersCell),numel(layersCell) + i);
     hold on; grid on;
     ylim([0 10]);
     iterationsPerEpoch = floor(augmentedImdsTrain.NumObservations/options(i).MiniBatchSize);
     epoch = (1:numel(trainingInfo(i).TrainingAccuracy))/iterationsPerEpoch;
     plot(epoch,trainingInfo(i).TrainingLoss);
     plot(epoch,trainingInfo(i).ValidationLoss,'.k','MarkerSize',10);
     xlabel('Epoch');
end
subplot(2,numel(layersCell),numel(layersCell)+1), ylabel('Loss');
```
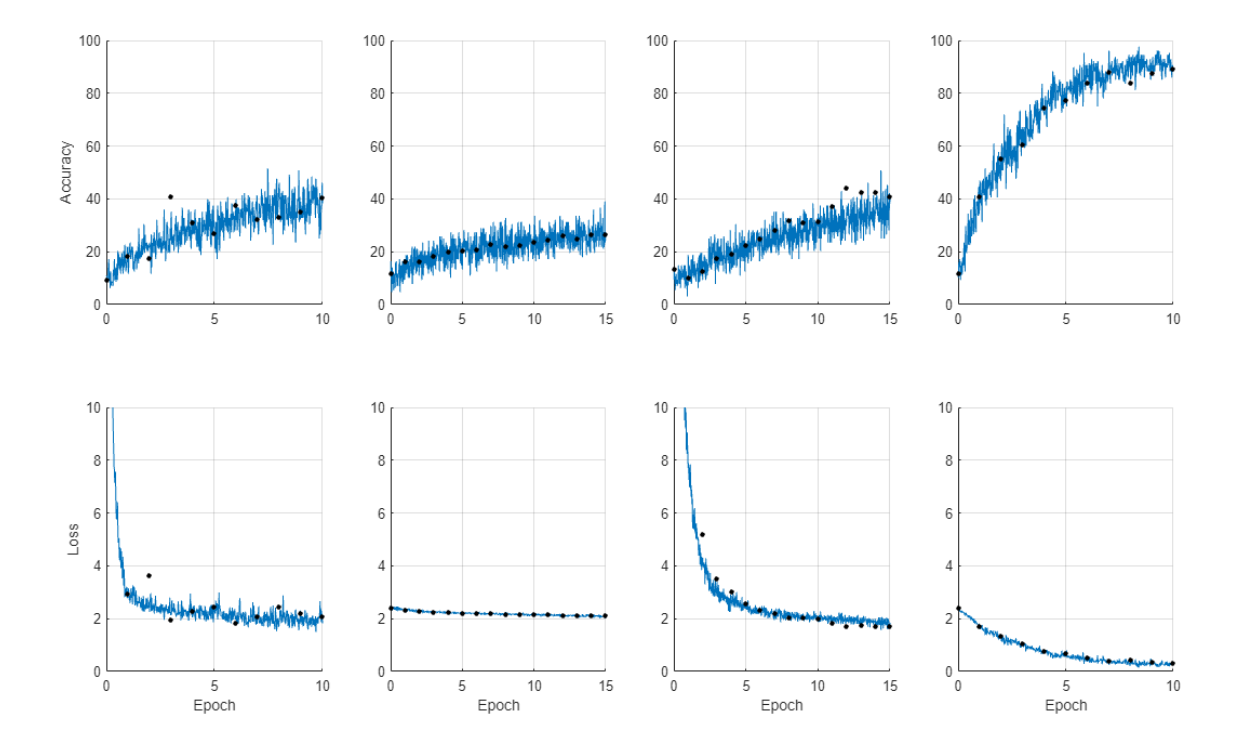

After you choose a network, you can use classify and obtain its accuracy on the test data imdsTest.

## **See Also**

**Experiment Manager** | augmentedImageDatastore | imageDatastore | parfeval | fetchOutputs | trainNetwork | trainingOptions

## **Related Examples**

- • ["Train Network Using Automatic Multi-GPU Support" on page 7-48](#page-1333-0)
- • ["Use parfeval to Train Multiple Deep Learning Networks" on page 7-36](#page-1321-0)
- • ["Use Experiment Manager to Train Networks in Parallel" on page 6-18](#page-1167-0)

## **More About**

• ["Scale Up Deep Learning in Parallel, on GPUs, and in the Cloud" on page 7-2](#page-1287-0)

# **Monitor Deep Learning Training Progress**

This example shows how to monitor the training process of deep learning networks.

When you train networks for deep learning, it is often useful to monitor the training progress. By plotting various metrics during training, you can learn how the training is progressing. For example, you can determine if and how quickly the network accuracy is improving, and whether the network is starting to overfit the training data.

This example shows how to monitor training progress for networks trained using the trainNetwork function. For networks trained using a custom training loop, use a trainingProgressMonitor object to plot metrics during training. For more information, see ["Monitor Custom Training Loop](#page-3808-0) [Progress" on page 19-521.](#page-3808-0)

When you set the Plots training option to "training-progress" in trainingOptions and start network training, trainNetwork creates a figure and displays training metrics at every iteration. Each iteration is an estimation of the gradient and an update of the network parameters. If you specify validation data in trainingOptions, then the figure shows validation metrics each time trainNetwork validates the network. The figure plots the following:

- **Training accuracy** Classification accuracy on each individual mini-batch.
- **Smoothed training accuracy** Smoothed training accuracy, obtained by applying a smoothing algorithm to the training accuracy. It is less noisy than the unsmoothed accuracy, making it easier to spot trends.
- **Validation accuracy** Classification accuracy on the entire validation set (specified using trainingOptions).
- **Training loss**, **smoothed training loss**, and **validation loss** The loss on each mini-batch, its smoothed version, and the loss on the validation set, respectively. If the final layer of your network is a classificationLayer, then the loss function is the cross entropy loss. For more information about loss functions for classification and regression problems, see ["Output Layers"](#page-98-0) [on page 1-61](#page-98-0).

For regression networks, the figure plots the root mean square error (RMSE) instead of the accuracy.

The figure marks each training **Epoch** using a shaded background. An epoch is a full pass through the entire data set.

During training, you can stop training and return the current state of the network by clicking the stop button in the top-right corner. For example, you might want to stop training when the accuracy of the network reaches a plateau and it is clear that the accuracy is no longer improving. After you click the stop button, it can take a while for the training to complete. Once training is complete, trainNetwork returns the trained network.

When training finishes, view the **Results** showing the finalized validation accuracy and the reason that training finished. If the OutputNetwork training option is "last-iteration" (default), the finalized metrics correspond to the last training iteration. If the OutputNetwork training option is "best-validation-loss", the finalized metrics correspond to the iteration with the lowest validation loss. The iteration from which the final validation metrics are calculated is labeled **Final** in the plots.

If your network contains batch normalization layers, then the final validation metrics can be different to the validation metrics evaluated during training. This is because the mean and variance statistics

used for batch normalization can be different after training completes. For example, if the BatchNormalizationStatisics training option is "population", then after training, the software finalizes the batch normalization statistics by passing through the training data once more and uses the resulting mean and variance. If the BatchNormalizationStatisics training option is "moving", then the software approximates the statistics during training using a running estimate and uses the latest values of the statistics.

On the right, view information about the training time and settings. To learn more about training options, see ["Set Up Parameters and Train Convolutional Neural Network" on page 1-64](#page-101-0).

To save the training progress plot, click **Export Training Plot** in the training window. You can save the plot as a PNG, JPEG, TIFF, or PDF file. You can also save the individual plots of loss, accuracy, and root mean squared error using the axes toolbar.

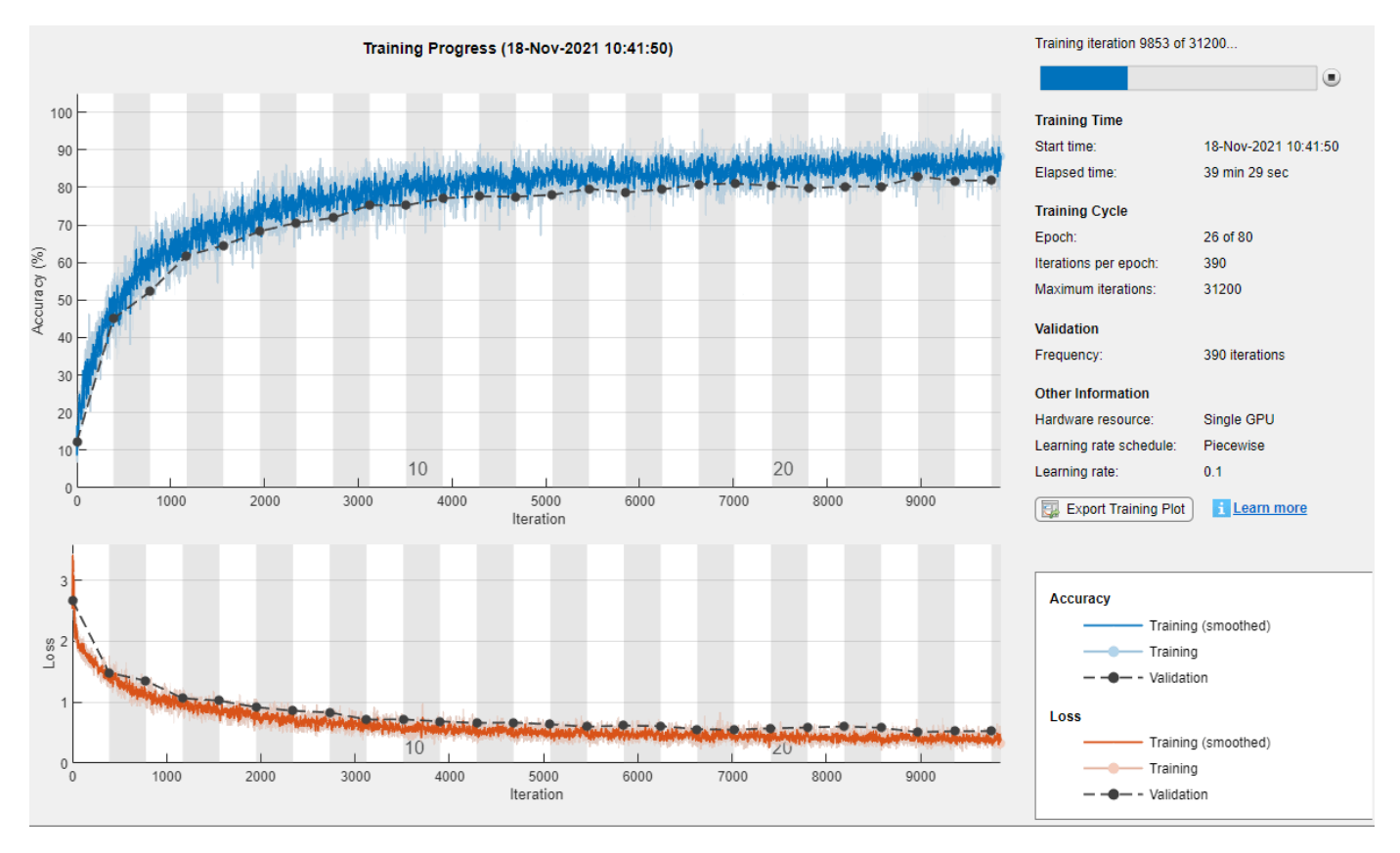

#### **Plot Training Progress During Training**

Train a network and plot the training progress during training.

Load the training data, which contains 5000 images of digits. Set aside 1000 of the images for network validation.

[XTrain,YTrain] = digitTrain4DArrayData;

```
idx = random(size(XTrain, 4), 1000);XValidation = XTrain(:,:,:,idx);XTrain(:,:,:,idx) = [];
YValidation = YTrain(idx);
YTrain(idx) = [];
```
Construct a network to classify the digit image data.

```
layers = [
     imageInputLayer([28 28 1])
     convolution2dLayer(3,8,Padding="same")
     batchNormalizationLayer
     reluLayer 
     maxPooling2dLayer(2,Stride=2)
     convolution2dLayer(3,16,Padding="same")
     batchNormalizationLayer
     reluLayer
     maxPooling2dLayer(2,Stride=2)
     convolution2dLayer(3,32,Padding="same")
     batchNormalizationLayer
     reluLayer
     fullyConnectedLayer(10)
     softmaxLayer
     classificationLayer];
```
Specify options for network training. To validate the network at regular intervals during training, specify validation data. Choose the ValidationFrequency value so that the network is validated about once per epoch. To plot training progress during training, set the Plots training option to "training-progress".

```
options = trainingOptions("sgdm", ...MaxEpochs=8, ...
     ValidationData={XValidation,YValidation}, ...
     ValidationFrequency=30, ...
     Verbose=false, ...
     Plots="training-progress");
```
Train the network.

net = trainNetwork(XTrain, YTrain, layers, options);

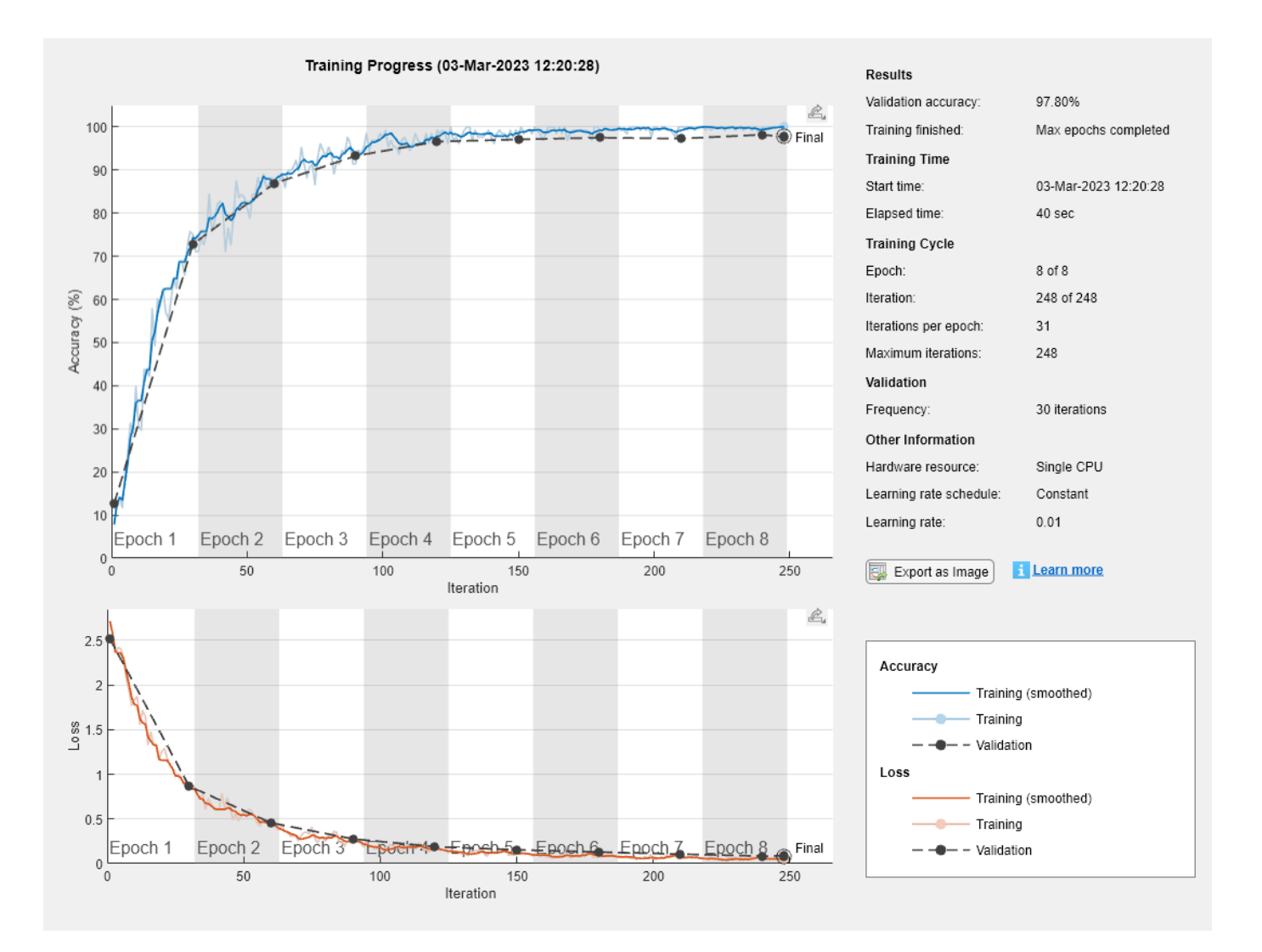

# **See Also**

trainNetwork | trainingOptions

# **Related Examples**

- • ["Monitor Custom Training Loop Progress" on page 19-521](#page-3808-0)
- • ["Learn About Convolutional Neural Networks" on page 1-21](#page-58-0)
- • ["Specify Layers of Convolutional Neural Network" on page 1-53](#page-90-0)
- • ["Set Up Parameters and Train Convolutional Neural Network" on page 1-64](#page-101-0)
- • ["Pretrained Deep Neural Networks" on page 1-11](#page-48-0)
- • ["Deep Learning in MATLAB" on page 1-2](#page-39-0)

# **Customize Output During Deep Learning Network Training**

This example shows how to define an output function that runs at each iteration during training of deep learning neural networks. If you specify output functions by using the 'OutputFcn' namevalue pair argument of trainingOptions, then trainNetwork calls these functions once before the start of training, after each training iteration, and once after training has finished. Each time the output functions are called, trainNetwork passes a structure containing information such as the current iteration number, loss, and accuracy. You can use output functions to display or plot progress information, or to stop training. To stop training early, make your output function return true. If any output function returns true, then training finishes and trainNetwork returns the latest network.

To stop training when the loss on the validation set stops decreasing, simply specify validation data and a validation patience using the 'ValidationData' and the 'ValidationPatience' namevalue pair arguments of trainingOptions, respectively. The validation patience is the number of times that the loss on the validation set can be larger than or equal to the previously smallest loss before network training stops. You can add additional stopping criteria using output functions. This example shows how to create an output function that stops training when the classification accuracy on the validation data stops improving. The output function is defined at the end of the script.

Load the training data, which contains 5000 images of digits. Set aside 1000 of the images for network validation.

[XTrain,YTrain] = digitTrain4DArrayData;

```
idx = random(size(XTrain, 4), 1000);XValidation = XTrain(:,:,:,idx);XTrain(:,:,:,idx) = [];
YValidation = YTrain(idx);
YTrain(idx) = [];
```
Construct a network to classify the digit image data.

```
layers = [
     imageInputLayer([28 28 1])
     convolution2dLayer(3,8,'Padding','same')
     batchNormalizationLayer
     reluLayer 
     maxPooling2dLayer(2,'Stride',2)
     convolution2dLayer(3,16,'Padding','same')
     batchNormalizationLayer
     reluLayer 
     maxPooling2dLayer(2,'Stride',2)
     convolution2dLayer(3,32,'Padding','same')
     batchNormalizationLayer
     reluLayer 
     fullyConnectedLayer(10)
     softmaxLayer
     classificationLayer];
```
Specify options for network training. To validate the network at regular intervals during training, specify validation data. Choose the 'ValidationFrequency' value so that the network is validated once per epoch.

To stop training when the classification accuracy on the validation set stops improving, specify stopIfAccuracyNotImproving as an output function. The second input argument of stopIfAccuracyNotImproving is the number of times that the accuracy on the validation set can be smaller than or equal to the previously highest accuracy before network training stops. Choose any large value for the maximum number of epochs to train. Training should not reach the final epoch because training stops automatically.

```
miniBatchSize = 128;
validationFrequency = floor(numel(YTrain)/miniBatchSize);
options = trainingOptions('sgdm', ... 'InitialLearnRate',0.01, ...
    'MaxEpochs', 100, ...
     'MiniBatchSize',miniBatchSize, ...
    'VerboseFrequency', validationFrequency, ...
     'ValidationData',{XValidation,YValidation}, ...
    'ValidationFrequency', validationFrequency, ...
     'Plots','training-progress', ...
     'OutputFcn',@(info)stopIfAccuracyNotImproving(info,3));
```
Train the network. Training stops when the validation accuracy stops increasing.

#### net = trainNetwork(XTrain, YTrain, layers, options);

Training on single CPU. Initializing input data normalization.

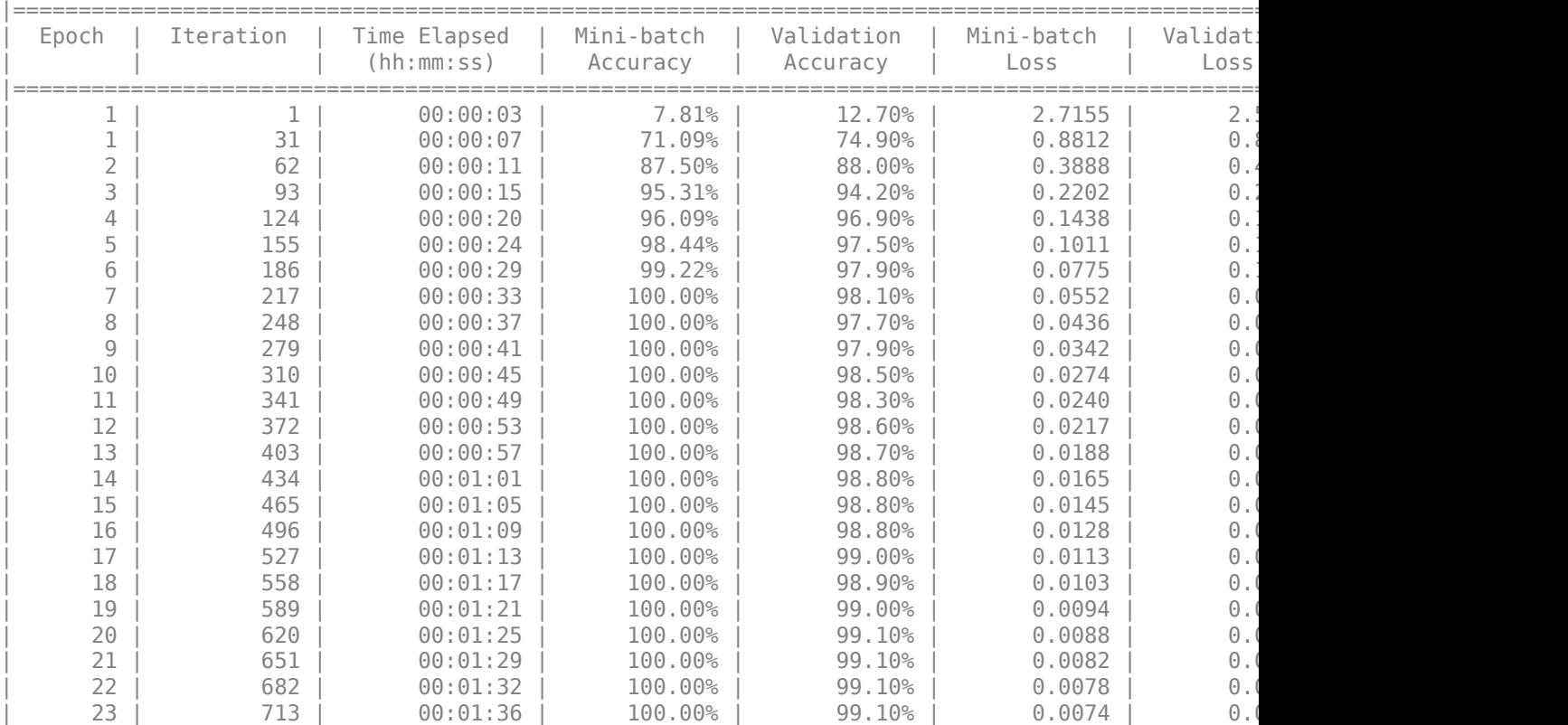

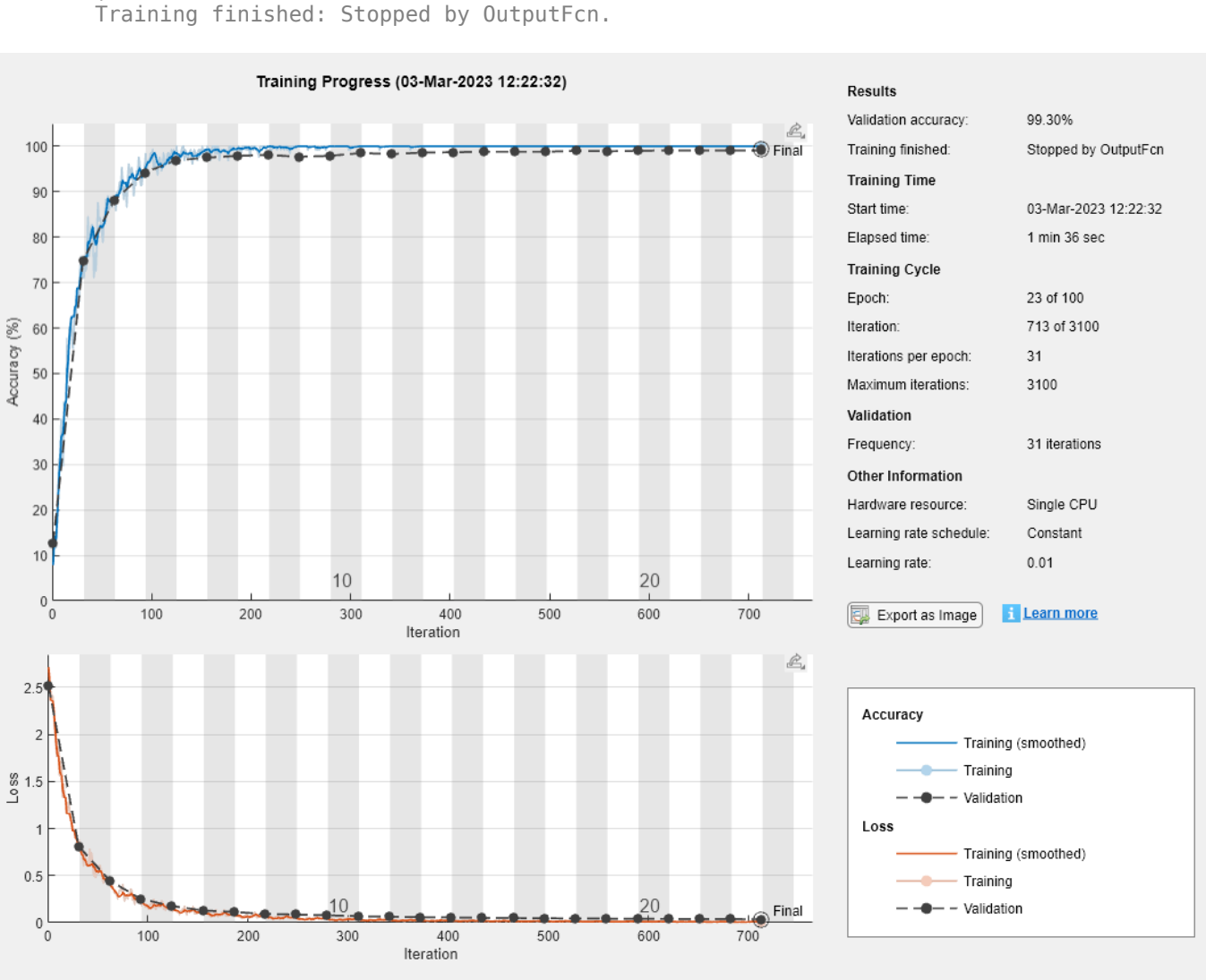

# |======================================================================================================================|

#### **Define Output Function**

Define the output function stopIfAccuracyNotImproving(info,N), which stops network training if the best classification accuracy on the validation data does not improve for N network validations in a row. This criterion is similar to the built-in stopping criterion using the validation loss, except that it applies to the classification accuracy instead of the loss.

function stop = stopIfAccuracyNotImproving(info,N)

```
stop = false;
```

```
% Keep track of the best validation accuracy and the number of validations for which
% there has not been an improvement of the accuracy.
persistent bestValAccuracy
persistent valLag
```

```
% Clear the variables when training starts.
```

```
if info.State == "start"
     bestValAccuracy = 0;
   valLag = 0;
elseif ~isempty(info.ValidationLoss)
    % Compare the current validation accuracy to the best accuracy so far,
    % and either set the best accuracy to the current accuracy, or increase
    % the number of validations for which there has not been an improvement.
     if info.ValidationAccuracy > bestValAccuracy
        value = 0:
         bestValAccuracy = info.ValidationAccuracy;
    else
        valLag = valLag + 1;
    end
    % If the validation lag is at least N, that is, the validation accuracy
    % has not improved for at least N validations, then return true and
    % stop training.
    if valLag >= Nstop = true; end
end
```
end

## **See Also**

trainNetwork | trainingOptions

## **Related Examples**

- • ["Learn About Convolutional Neural Networks" on page 1-21](#page-58-0)
- • ["Set Up Parameters and Train Convolutional Neural Network" on page 1-64](#page-101-0)
- • ["Deep Learning in MATLAB" on page 1-2](#page-39-0)
- • ["Compare Layer Weight Initializers" on page 19-195](#page-3482-0)
- • ["Specify Custom Weight Initialization Function" on page 19-189](#page-3476-0)
- • ["Detect Vanishing Gradients in Deep Neural Networks by Plotting Gradient Distributions" on](#page-1046-0) [page 5-209](#page-1046-0)

# **Detect Issues During Deep Neural Network Training**

This example shows how to automatically detect issues while training a deep neural network.

When you train networks for deep learning, it is often useful to monitor the training progress. In this example, use a trainingProgressMonitor object to check if your network is overfitting during training.

#### **Load and Preprocess Data**

Load the digits data as an image datastore using the imageDatastore function and specify the folder containing the image data.

```
dataFolder = fullfile(toolboxdir("nnet"),"nndemos","nndatasets","DigitDataset");
```

```
imds = imageDatastore(dataFolder, ...
     IncludeSubfolders=true, ....
    LabelSource="foldernames");
```
Choose 70% of the data for training and 30% for validation. To demonstrate overfitting, this example does not randomize the data split.

```
trainingProportion = 0.7;[imdsTrain, imdsValidation] = splitEachLabel(imds, trainingProportion);
```
The network used in this example requires input images of size 28-by-28-by-1. To automatically resize the training and validation images, use an augmented image datastore.

```
inputSize = [28 28 1];
```

```
augimdsTrain = augmentedImageDatabase(inputSize(1:2), imdsTrain);augimdsValidation = augmentedImageDatastore(inputSize(1:2),imdsValidation);
```
Determine the number of classes in the training data.

```
classes = categories(imdsTrain.Labels);
numClasses = numel(classes);
```
#### **Define Network**

Define the network for image classification.

- For image input, specify an image input layer with input size matching the training data.
- Do not normalize the image input, set the Normalization option of the input layer to "none".
- Specify three convolution-batchnorm-ReLU blocks.
- Pad the input to the convolution layers such that the output has the same size by setting the Padding option to "same".
- For the first convolution layer, specify 20 filters of size 5. For the remaining convolution layers, specify 20 filters of size 3.
- For classification, specify a fully connected layer with size matching the number of classes
- To map the output to probabilities, include a softmax layer.

When training a network using a custom training loop, do not include an output layer.

```
layers = [
    imageInputLayer(inputSize,Normalization="none")
     convolution2dLayer(5,20,Padding="same")
     batchNormalizationLayer
     reluLayer
     convolution2dLayer(3,20,Padding="same")
     batchNormalizationLayer
     reluLayer
     convolution2dLayer(3,20,Padding="same")
     batchNormalizationLayer
     reluLayer
     fullyConnectedLayer(numClasses)
     softmaxLayer];
```
Create a dlnetwork object from the layer array.

```
net = dlnetwork(layers);
```
#### **Define Model Loss Function**

Training a deep neural network is an optimization task. By considering a neural network as a function *f*( $X$ ;  $\Theta$ ), where  $X$  is the network input and  $\Theta$  is the set of learnable parameters, you can optimize  $\Theta$  so that it minimizes some loss value based on the training data. For example, optimize the learnable parameters *Θ* such that for a given inputs *X* with a corresponding targets *T*, they minimize the error between the predictions  $Y = f(X, \Theta)$  and *T*.

Create the function modelLoss, listed in the [Model Loss Function on page 5-205](#page-1042-0) section of the example, that takes as input the dlnetwork object, a mini-batch of input data with corresponding targets, and returns the loss, the gradients of the loss with respect to the learnable parameters, and the network state.

#### **Specify Training Options**

Train for five epochs with a mini-batch size of 128. Specify the options for SGDM optimization. Specify an initial learn rate of 0.01 and momentum 0.9. Try experimenting with different values for the number of epochs and the learn rate.

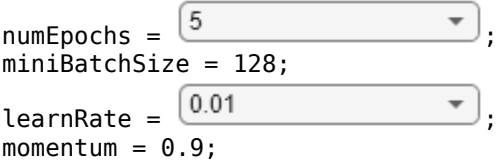

Evaluate the model on the validation data every 10 iterations.

validationFrequency = 10;

#### **Define Overfitting Check Function**

Create the function checkForOverfitting, listed in the [Overfitting Check Function on page 5-208](#page-1045-0) section of the example. This function takes metric data containing the training and validation accuracy, and determines if the network is overfitting by checking if the ratio of validation accuracy to training accuracy is less than the threshold specified.

Overfitting Ratio = Validation Accuracy Training Accuracy

If the overfitting ratio is less than the overfitting threshold, then the network is overfitting. Specify an overfitting threshold of 0.9.

overFittingThreshold =  $\boxed{0.9}$ 

### **Train Model**

Create a minibatchqueue object that processes and manages mini-batches of images during training. For each mini-batch:

- Use the custom mini-batch preprocessing function preprocessMiniBatch (defined at the end of this example) to convert the labels to one-hot encoded variables.
- Format the image data with the dimension labels "SSCB" (spatial, spatial, channel, batch). By default, the minibatchqueue object converts the data to dlarray objects with underlying type single. Do not format the class labels.
- Train on a GPU if one is available. By default, the minibatchqueue object converts each output to a gpuArray if a GPU is available. Using a GPU requires Parallel Computing Toolbox™ and a supported GPU device. For information on supported devices, see "GPU Computing Requirements" (Parallel Computing Toolbox).

```
mbq = minibatchqueue(auqimdsTrain, ...MiniBatchSize=miniBatchSize, ...
   MiniBatchFcn=@preprocessMiniBatch, ...
    MiniBatchFormat=["SSCB" ""]);
```
Initialize the velocity parameter for the SGDM solver.

 $velocity = []$ ;

Find the total number of iterations.

totalIterations = numEpochs\*ceil(augimdsTrain.NumObservations/miniBatchSize);

Initialize the TrainingProgressMonitor object. Because the timer starts when you create the monitor object, make sure that you create the object close to the training loop.

```
monitor = trainingProgressMonitor(...
    Metrics=["TrainingLoss","ValidationLoss","TrainingAccuracy","ValidationAccuracy"], ...
     Info=["Epoch","MaxEpochs"], ...
    XLabel="Iteration", ...
    Status="Training...");
```
groupSubPlot(monitor,Accuracy=["TrainingAccuracy","ValidationAccuracy"]); groupSubPlot(monitor,Loss=["TrainingLoss","ValidationLoss"]);

updateInfo(monitor,MaxEpochs=numEpochs);

Initialize the monitor with the training check information using the showCheckOnPlot function defined at the end of this example. The showCheckOnPlot function creates a struct with information that you can use to update the overfitting check during training.

trainingCheck = showCheckOnPlot(monitor,overFittingThreshold);

Train the network using a custom training loop. For each epoch, shuffle the data and loop over minibatches of data. For each mini-batch:

- Evaluate the model loss, gradients, and state using the dlfeval and modelLoss functions and update the network state.
- Update the network parameters using the sgdmupdate function.
- Display the training progress.
- Check for overfitting every validation iteration.
- Stop if the Stop property is true. The Stop property value of the Training Progress Monitor object changes to true when you click the **Stop** button in the Training Progress window.

```
iteration = 0:
epoch = 0;% Loop over epochs.
while epoch < numEpochs && ~monitor.Stop
    epoch = epoch + 1; % Shuffle data.
     shuffle(mbq);
     % Loop over mini-batches.
     while hasdata(mbq) && ~monitor.Stop
        iteration = iteration + 1;
         % Read mini-batch of data.
        [X,T] = \text{next}(\text{mbq}); % Evaluate the model loss, gradients, and state using dlfeval and the
         % modelLoss function and update the network state.
         [loss,gradients,state] = dlfeval(@modelLoss,net,X,T);
         net.State = state;
         % Compute the training accuracy.
        Y = predict(net, X);accuracyTrain = 100*mean(onehotdecode(Y, classes, 1) == onehotdecode(T, classes, 1)); % Update the network parameters using the SGDM optimizer.
        [net,velocity] = sqdmupdate(net,gradients,velocity,learnRate,momentum);
         % Display the training progress.
         recordMetrics(monitor,iteration, ...
             TrainingLoss=loss, ...
             TrainingAccuracy=accuracyTrain);
         % Calculate the validation accuracy.
        if iteration == 1 || mod(iteration, validationFrequency) == 0
            [lossVal,accuracyVal] = calculateValidationMetrics(net,augimdsValidation,miniBatchSi
             recordMetrics(monitor,iteration, ...
                 ValidationAccuracy=accuracyVal, ...
                 ValidationLoss=lossVal);
             % Check if the model is overfitting.
             trainingCheck = updateTrainingChecks(monitor,trainingCheck);
         end
         % Update the training progress bar.
         monitor.Progress = 100*iteration/totalIterations;
```
end

```
 % Update the epoch on the training progress monitor.
     updateInfo(monitor,Epoch=epoch);
end
% Set the final status on the monitor.
if monitor.Stop
    monitor.Status = "Training Stopped";
else
```

```
 monitor.Status = "Training Complete";
```
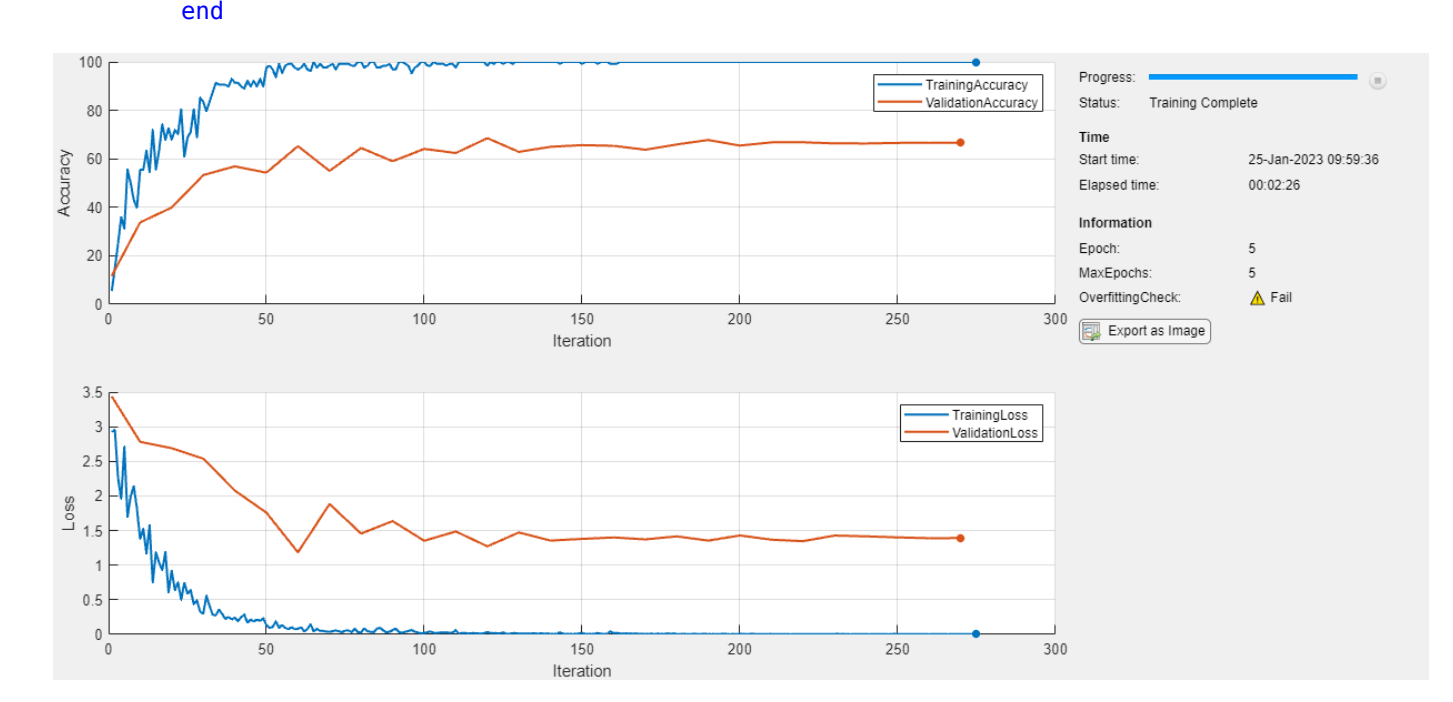

### **Check for Overfitting**

Find the last value of the overfitting check for the model.

trainingCheck.LastValue

ans  $= 0$ 

A LastValue value of 0 means that the model is overfitting. To prevent overfitting, try one or more of the following:

- Randomize the data
- Use data augmentation
- Use dropout layers
- Increase the regularization factor.

In this example, to prevent overfitting, randomize your data before training. To randomize the data, specify "randomized" when using the splitEachLabel function.

```
[imdsTrain,imdsValidation] =
splitEachLabel(imds,trainingProportion,"randomized");
```
<span id="page-1042-0"></span>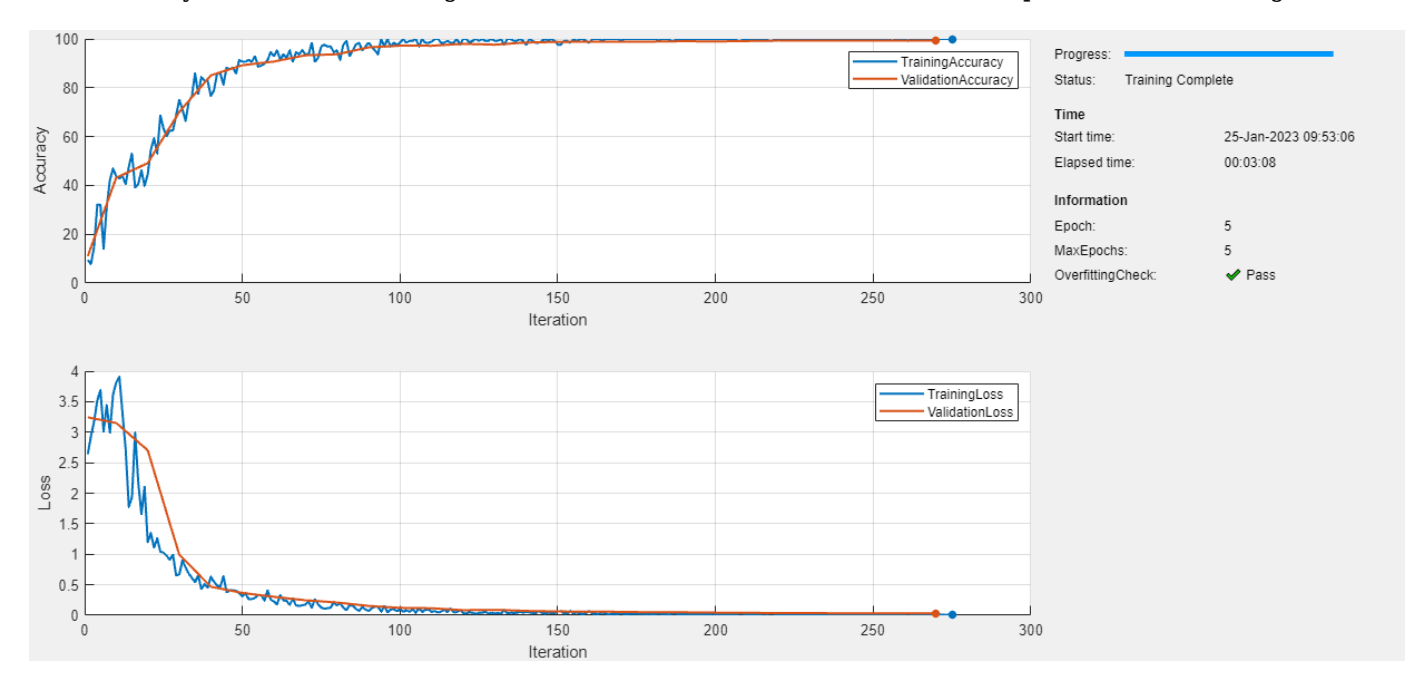

If you train the model again with the data randomized, then the model passes the overfitting check.

### **Supporting Functions**

#### **Model Loss Function**

The modelLoss function takes a dlnetwork object net, a mini-batch of input data X with corresponding targets T and returns the loss, the gradients of the loss with respect to the learnable parameters in net, and the network state. To compute the gradients automatically, use the dlgradient function.

```
function [loss, gradients, state] = modelLoss(net, X, T)% Forward data through network.
[Y, state] = forward(net, X);% Calculate cross-entropy loss.
loss = crossentropy(Y, T);
```
% Calculate gradients of loss with respect to learnable parameters. gradients = dlgradient(loss,net.Learnables);

#### end

#### **Validation Metrics Function**

The calculateValidationMetrics function takes a network, augmentedImageDatastore object containing the validation data, mini-batch size, and classes, and returns the loss and accuracy for the validation data.

function [loss,accuracy] = calculateValidationMetrics(net,augvalDatastore,miniBatchSize,classes)

```
% Pass the validation data through the network in batches.
mbq = minibatchqueue(augvalDatabase, ... MiniBatchSize=miniBatchSize, ...
```

```
MiniBatchFcn=@preprocessMiniBatch, ...
     MiniBatchFormat=["SSCB",""]);
T = [1;Y = [];
% Loop over mini-batches.
while hasdata(mbq)
    [X, \text{batchT}] = \text{next}(\text{mbq});
     % Pass the data through the network.
    batchY = predict(net, X); % Append to the output.
    Y = [Y, batchY];T = [T, batchT];end
% Calculate the cross-entropy loss.
loss = crossentropy(Y, T);% Compute the accuracy.
accuracy = 100*mean(onehottedecode(Y, classes, 1) == onehottedecode(T, classes, 1));
```
end

#### **Mini-Batch Preprocessing Function**

The preprocessMiniBatch function preprocesses a mini-batch of predictors and labels using the following steps:

- **1** Preprocess the images using the preprocessMiniBatchPredictors function.
- **2** Extract the label data from the incoming cell array and concatenate into a categorical array along the second dimension.
- **3** One-hot encode the categorical labels into numeric arrays. Encoding into the first dimension produces an encoded array that matches the shape of the network output.

function  $[X,T] =$  preprocessMiniBatch(dataX,dataT)

```
% Preprocess predictors.
X = preprocessMiniBatchPredictors(dataX);
% Extract label data from cell and concatenate.
T = cat(2, dataT{1:end});
% One-hot encode labels.
T = onehotencode(T,1);
```
#### end

#### **Mini-Batch Predictors Preprocessing Function**

The preprocessMiniBatchPredictors function preprocesses a mini-batch of predictors by extracting the image data from the input cell array and concatenating it into a numeric array. For grayscale input, concatenating over the fourth dimension adds a third dimension to each image, to use as a singleton channel dimension.
```
function X = preprocessMiniBatchPredictors(dataX)
```

```
% Concatenate.
X = cat(4, dataX{1:end});
```
end

#### **Initialize Training Check**

The showCheckOnPlot function creates a struct with information that you can use to update the overfitting check during training.

- Name Display name of the check in the training progress monitor window.
- CheckFunction Function handle to use to check for issues. For more information, see the [checkForOverfitting](#page-1045-0) on page 5-208 function.

The function adds the check to the TrainingProgressMonitor object and displays the result in the Training Progress window. You can add more checks to the struct by defining more check functions and adding them to the struct.

```
function trainingCheck = showCheckOnPlot(monitor,threshold)
```

```
trainingCheck = struct("Name","OverfittingCheck", ...
     "CheckFunction",@(x)checkForOverfitting(x,threshold));
% Create an info item on the training progress monitor for the
```

```
% training check.
monitor.Info = [monitor.Info trainingCheck.Name];
updateInfo(monitor,trainingCheck.Name,"
<sub>[J</sub> Unknown");
```
#### end

#### **Update Training Check**

The updateTrainingChecks function takes as input a TrainingProgressMonitor object and a training check. The function verifies if the check passes by calling CheckFunction and updates LastValue with the result. If the check passes, then the check value is 1 and no issue was detected. If the check fails, then the check value is 0 and an issue was detected. The function updates the training progress monitor with the latest results.

function trainingCheck = updateTrainingChecks(monitor, trainingCheck)

```
% Update the training check.
check = trainingCheck.CheckFunction(monitor.MetricData);
if check == 0 % Check failed.
     updateInfo(monitor,trainingCheck.Name,"⚠ Fail");
     trainingCheck.LastValue = 0;
elseif check == 1 % Check passed.
     updateInfo(monitor,trainingCheck.Name,"✔ Pass")
     trainingCheck.LastValue = 1;
else
     % Check unverified. Use the existing value
     % in the Info field.
end
```
#### <span id="page-1045-0"></span>**Overfitting Check Function**

This checkForOverfitting function takes metric data containing the training and validation accuracy and determines if the model is not overfitting by checking if the ratio of validation accuracy to training accuracy is greater than or equal to the threshold given.

```
function result = checkForOverfitting(metricData,threshold)
```

```
% Set the number of training points to average the check across.
n = 10;
% If there is no value for one or other of the training or validation
% accuracies, then return unknown.
trainingAccData = metricData.TrainingAccuracy;
if size(trainingAccData,1) < n
    result = -1;
else
     % Check that the ratio of the last validation accuracy
    % to the average of the last 'n' training accuracy is
    % greater than the chosen threshold.
   avgTrainAcc = mean(trainingAccData(end-n+1:end));
     validationAccData = metricData.ValidationAccuracy;
    lastValidationAccPoint = validationAccData(end,:); result = lastValidationAccPoint(2)/avgTrainAcc >= threshold;
end
```
end

## **See Also**

dlfeval | dlnetwork | minibatchqueue | trainingProgressMonitor

## **Related Examples**

- • ["Monitor Custom Training Loop Progress" on page 19-521](#page-3808-0)
- • ["Train Network Using Custom Training Loop" on page 19-239](#page-3526-0)
- • ["Detect Vanishing Gradients in Deep Neural Networks by Plotting Gradient Distributions" on](#page-1046-0) [page 5-209](#page-1046-0)
- • ["Explore Network Predictions Using Deep Learning Visualization Techniques" on page 5-3](#page-840-0)
- • ["Customize Output During Deep Learning Network Training" on page 5-196](#page-1033-0)

# <span id="page-1046-0"></span>**Detect Vanishing Gradients in Deep Neural Networks by Plotting Gradient Distributions**

This example shows how to monitor vanishing gradients while training a deep neural network.

A common problem in deep network training is *vanishing gradients*. Deep learning training algorithms aim to minimize the loss by adjusting the learnable parameters of the network during training. Gradient-based training algorithms determine the level of adjustment using the gradients of the loss function with respect to the current learnable parameters. For earlier layers, the gradient computation uses the propagated gradients from the previous layers. Therefore, when a network contains activation functions that always produce gradient values less than 1, the value of the gradients can become increasingly small as the updating algorithm moves towards the initial layers. As a result, early layers in the network can receive a gradient that is vanishingly small and, therefore, the network is unable to learn. However, if the gradient of the activation function is always greater than or equal to 1, the gradients can flow through the network, reducing the chance of vanishing gradients.

This example trains two networks with different activation functions and compares their gradient distributions.

#### **Compare Activation Functions**

To illustrate the different properties of activation functions, compare two common deep learning activation functions: ReLU and sigmoid.

 $ReLU(x) = \begin{cases} x & x \ge 0 \\ 0 & x \ge 0 \end{cases}$  $0 \times < 0$  $Sigmoid(x) = (1 + exp(-x))^{-1}$ 

Evaluate the gradients of the ReLU and sigmoid activation functions.

```
x = 1inspace(-5, 5, 1000);
reluAction = max(0, x);reluGradient = gradient(reluActivation,0.01);
```

```
sigmoidActivation = 1./(1 + \exp(-x));
sigmoidGradient = gradient(sigmoidAction, 0.01);
```
Plot the ReLU and sigmoid activation functions and their gradients.

```
figure
tiledlayout(1,2)
nexttile
plot(x,[reluActivation;reluGradient])
legend("ReLU","Gradient of ReLU")
nexttile
plot(x,[sigmoidActivation;sigmoidGradient])
legend("Sigmoid","Gradient of Sigmoid")
```
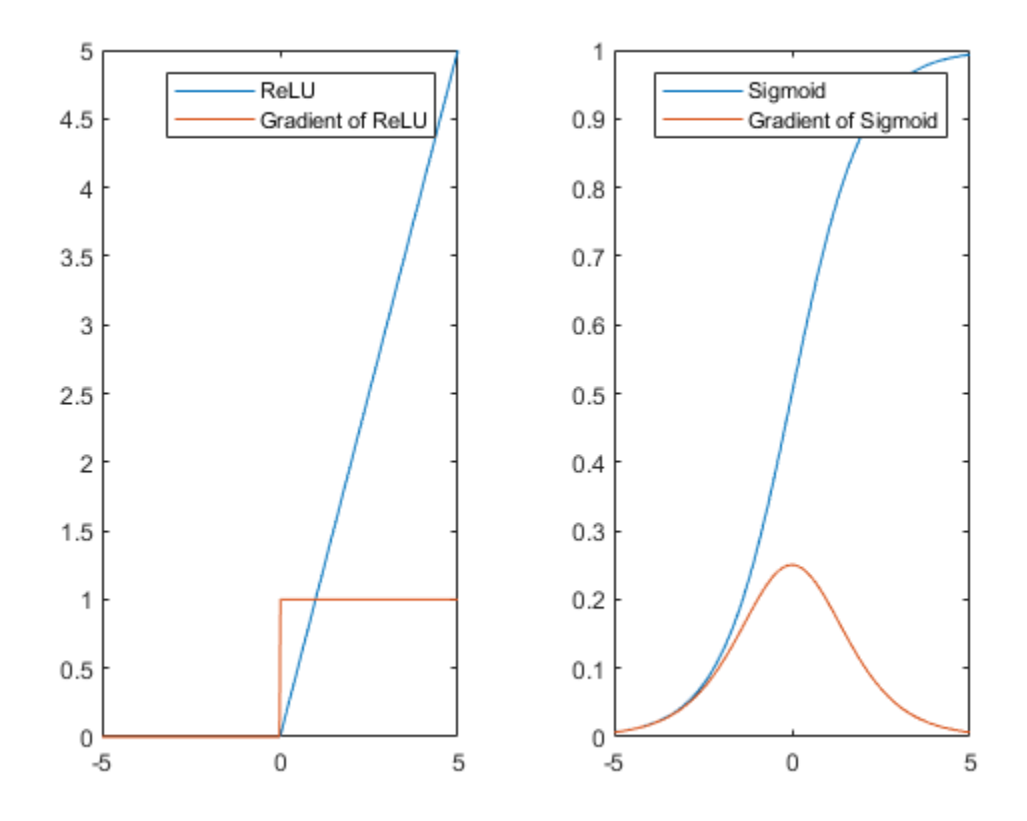

The ReLU gradient is either 0 or 1 for the entire range. Therefore, the gradient does not become increasingly small as it backpropagates through the network, reducing the chance of vanishing gradients. The sigmoid gradient curve is less than 1 for the entire range. Therefore, a network containing sigmoid activation layers can suffer from the vanishing gradient problem.

#### **Load Data**

Load sample data consisting of 5000 synthetic images of handwritten digits and their labels using digitTrain4DArrayData.

[XTrain,TTrain] = digitTrain4DArrayData;  $numObservations = length(TTrain);$ 

To automatically resize the training images, use an augmented image datastore.

```
inputSize = [28, 28, 1];augimdsTrain = augmentedImageDatastore(inputSize(1:2), XTrain, TTrain);
```
Determine the number of classes in the training data.

```
classes = categories(TTrain);
numClasses = numel(classes);
```
#### **Define Network**

To compare the effect of the activation layer, construct two networks. Each network contains either ReLU or sigmoid activation layers separating four fully connected layers. By comparing the training progress of these two networks, you can see the impact of the activation layer during training. These networks are for demonstration purposes only. For an example showing how to create and train a simple image classification network, see ["Create Simple Deep Learning Neural Network for](#page-298-0) [Classification" on page 3-43](#page-298-0).

```
activationTypes = ["ReLU","Sigmoid"];
numNetworks = length(activationTypes);
for i = 1: numNetworks
    activationType = activationType = activationTypes(i);
     switch activationType
         case "ReLU"
             activationLayer = reluLayer;
         case "Sigmoid"
             activationLayer = sigmoidLayer;
     end
    layers = [
         imageInputLayer(inputSize,Normalization="none")
         fullyConnectedLayer(10)
         activationLayer
         fullyConnectedLayer(10)
         activationLayer
         fullyConnectedLayer(10)
         activationLayer
         fullyConnectedLayer(numClasses)
         softmaxLayer];
     % Create a dlnetwork object from the layers.
    networks{i} = dlnetwork(layers);end
```
#### **Define Model Loss Function**

Create the function modelLoss, listed at the end of the example, which takes as input a dlnetwork object and a mini-batch of input data with corresponding labels and returns the loss and the gradients of the loss with respect to the learnable parameters in the network.

#### **Specify Training Options**

Train for 50 epochs with a mini-batch size of 128.

```
numEpochs = 50;miniBatchSize = 128;
```
#### **Train Models**

To compare the two networks, track the loss and average gradients for each layer in each network. Each network contains four learnable layers.

```
numIterations = numEpochs*ceil(numObservations/miniBatchSize);
numLearnableLayers = 4;
```

```
losses = zeros(numIterations,numNetworks);
meanGradients = zeros(numIterations,numNetworks,numLearnableLayers);
```
Create a minibatchqueue object that processes and manages mini-batches of images during training. For each mini-batch:

- Use the custom mini-batch preprocessing function preprocessMiniBatch, defined at the end of this example, to convert the labels to one-hot encoded variables.
- Format the image data with the dimension labels "SSCB" (spatial, spatial, channel, batch). By default, the minibatchqueue object converts the data to dlarray objects with underlying type single. Do not add a format to the class labels.
- Train on a GPU if one is available. By default, the minibatchqueue object converts each output to a gpuArray if a GPU is available. Using a GPU requires Parallel Computing Toolbox™ and a supported GPU device. For information on supported devices, see "GPU Computing Requirements" (Parallel Computing Toolbox).

```
mbq = minibatchqueue(auqimdsTrain... MiniBatchSize=miniBatchSize,...
    MiniBatchFcn=@preprocessMiniBatch,...
    MiniBatchFormat=["SSCB",""]);
```
Loop over each of the networks. For each network:

- Find the indices of the weights and the names of the layers with weights.
- Initialize the plots of the weight distributions using the supporting function [setupGradientDistributionAxes](#page-1055-0) on page 5-218, defined at the end of this example.
- Train the network using a custom training loop.

For each epoch of the custom training loop, shuffle the data and loop over mini-batches of data. For each mini-batch:

- Evaluate the model loss and gradients using the dlfeval and modelLoss functions.
- Update the network parameters using the adamupdate function.
- Save the average gradient value for each layer at each iteration.

At the end of each epoch, plot the gradient distributions of the weights for each learnable layer using the supporting function [plotGradientDistributions](#page-1056-0) on page 5-219, defined at the end of this example.

```
for activationIdx = 1: numNetworks
```

```
activationName = activationTypes(activationIdx); net = networks{activationIdx};
 % Find the indices of the weight learnables.
 weightIdx = ismember(net.Learnables.Parameter,"Weights");
 % Find the names of the layers with weights.
 weightLayerNames = join([net.Learnables.Layer(weightIdx),...
     net.Learnables.Parameter(weightIdx)]);
 % Prepare axes to display the weight distributions for each epoch
 % using the supporting function setupGradientDistributionAxes.
plotSetup = setupGradientDistributionAxes(activationName,weightLayerNames,numEpochs);
 % Initialize parameters for the Adam training algorithm.
averageGrad = [];
```

```
averageSqGrad = [];
 % Train the network using a custom training loop.
iteration = 0;
start = tic; % Reset minibatchqueue to the start of the data.
 reset(mbq);
 % Loop over epochs.
for epoch = 1: numEpochs
     % Shuffle data.
     shuffle(mbq);
     % Loop over mini-batches.
     while hasdata(mbq)
        iteration = iteration + 1;
         % Read mini-batch of data.
        [X, T] = \text{next}(\text{mbq}); % Evaluate the model loss and gradients using dlfeval and the
         % modelLoss function.
        [loss, gradients] = dIfeval(@modelLoss, net, X, T); % Update the network parameters using the Adam optimizer.
        [net,averageGrad,averageSqGrad] = adamupdate(net,gradients,averageGrad,averageSqGrad
         % Record the loss at every iteration.
         losses(iteration,activationIdx) = loss;
         % Record the average gradient of each learnable layer at each iteration.
         gradientValues = gradients.Value(weightIdx);
        for ii = 1: numLearnableLayers
            meanGradients(iteration,activationIdx,ii) = mean(gradientValues{ii},"all");
         end
     end
     % At the end of each epoch, plot the gradient distributions of the weights
     % of each learnable layer using the supporting function
     % plotGradientDistributions.
    gradientValues = gradientS.Vallow(e) plotGradientDistributions(plotSetup,gradientValues,epoch)
 end
```

```
end
```
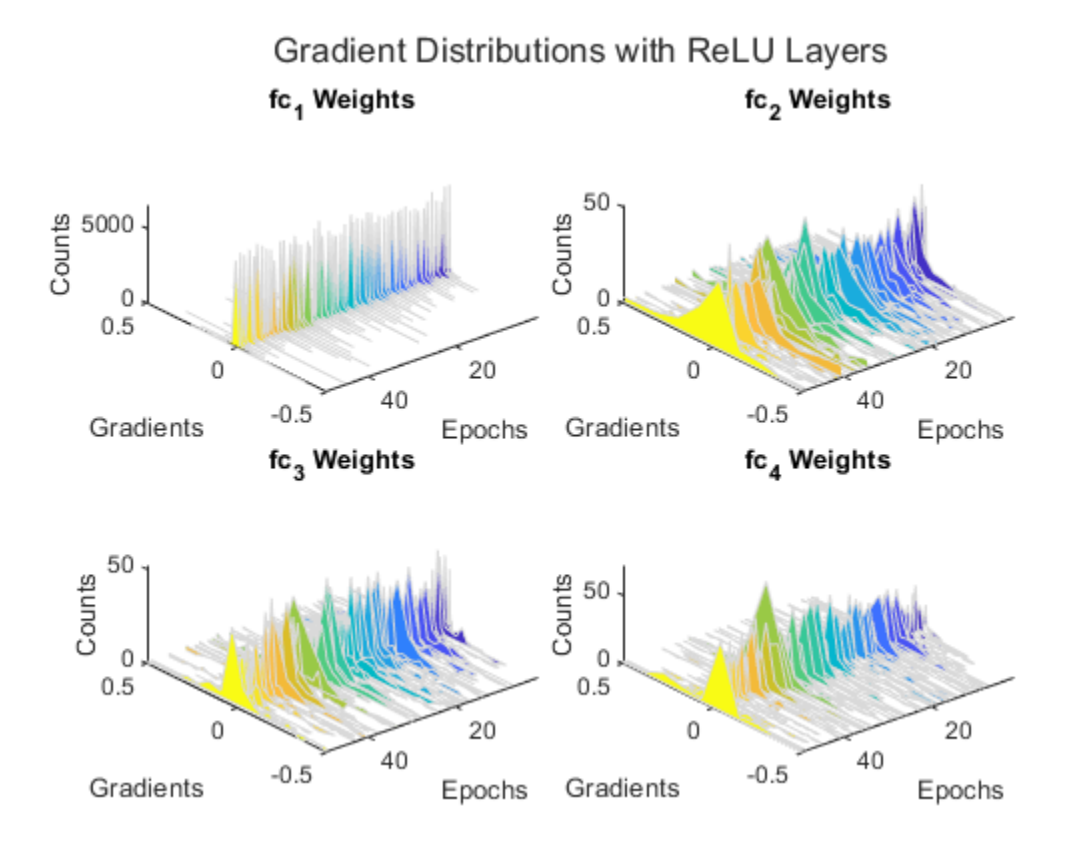

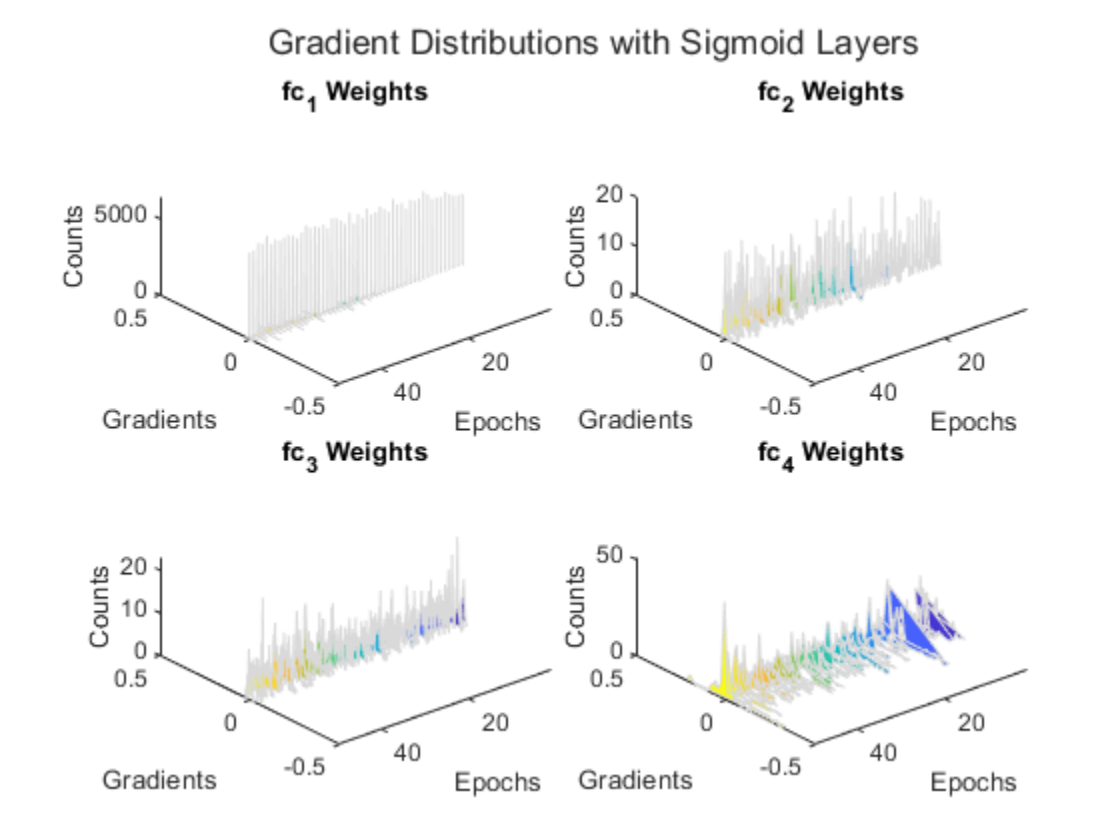

The gradient distribution plots show that the sigmoid network suffers from vanishingly small gradients. This effect becomes increasingly noticeable as the gradients flow back through the network toward the earlier layers.

#### **Compare Losses**

Compare the losses of the trained networks.

```
figure
plot(losses)
xlabel("Iteration")
ylabel("Loss")
legend(activationTypes)
```
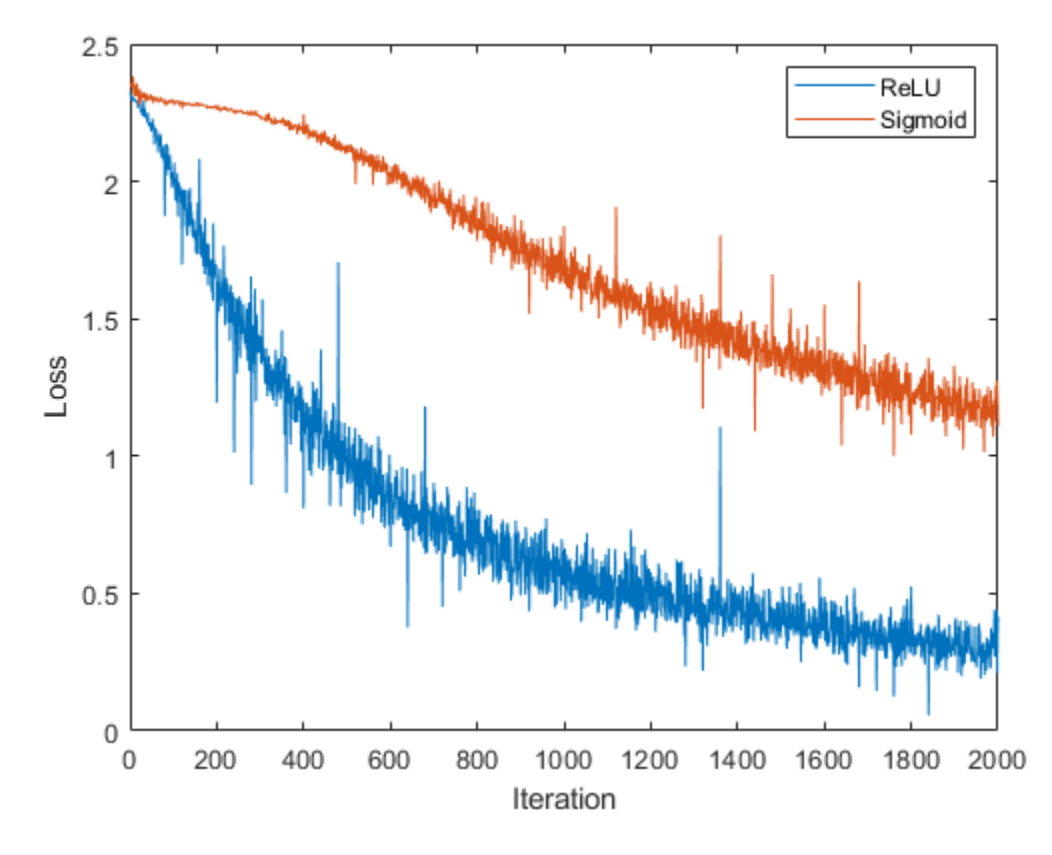

The loss for the sigmoid network decreases slower than the loss for the ReLU network. Therefore, for this model, using ReLU activation layers results in faster learning.

#### **Compare Mean Gradients**

Compare the average gradient for each layer in each training iteration.

```
figure
tiledlayout("flow")
for ii = 1: numLearnableLayers
     nexttile
    plot(meanGradients(:,:,ii))
     xlabel("Iteration")
     ylabel("Average Gradient")
     title(weightLayerNames(ii))
     legend(activationTypes)
end
```
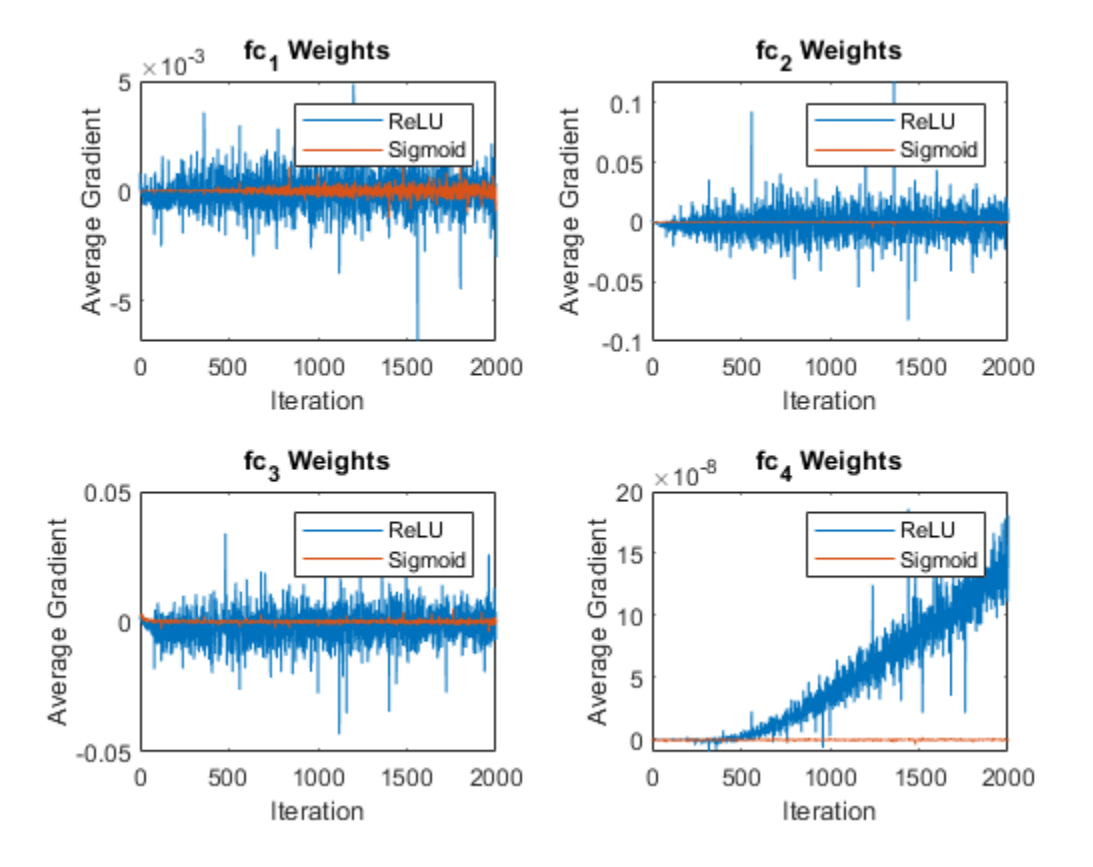

The average gradient plot is consistent with the results seen in the gradient distribution plots. For the network with sigmoid layers, the range of values for the gradients is very small and centered around 0. In comparison, the network with ReLU layers has a much wider range of gradients, reducing the chance of vanishing gradients and increasing the rate of learning.

## **Supporting Functions**

#### **Model Loss Function**

The modelLoss function takes as input the dlnetwork object net and a mini-batch of input data X with corresponding targets T containing the labels, and returns the loss and the gradients of the loss with respect to the learnable parameters.

```
function [loss, gradients] = modelLoss(net, X, T)Y = forward(net, X);loss = crossentropy(Y, T);gradients = dlgradient(loss,net.Learnables);
end
```
#### **Mini Batch Preprocessing Function**

The preprocessMiniBatch function preprocesses a mini-batch of predictors and labels using the following steps:

• Preprocess the images using the preprocessMiniBatchPredictors function.

- <span id="page-1055-0"></span>• Extract the label data from the incoming cell array and concatenate the data into a categorical array along the second dimension.
- One-hot encode the categorical labels into numeric arrays. Encoding into the first dimension produces an encoded array that matches the shape of the network output.

```
function [X,T] = preprocessMiniBatch(XCell,TCell)
% Preprocess predictors.
X = preprocessMiniBatchPredictors(XCell);
% Extract label data from cell and concatenate.
T = cat(2, TCell{1:end});
% One-hot encode labels.
T = onehotencode(T, 1);
end
```
#### **Mini-Batch Predictors Preprocessing Function**

The preprocessMiniBatchPredictors function preprocesses a mini-batch of predictors by extracting the image data from the input cell array and concatenating it into a numeric array. For grayscale input, concatenating over the fourth dimension adds a third dimension to each image to use as a singleton channel dimension.

```
function X = preprocessMiniBatchPredictors(XCell)
% Concatenate.
X = cat(4,XCell{1:end});
end
```
#### **Calculate Distribution**

The gradientDistributions function computes the histogram values and returns the bin centers and histogram counts.

```
function [centers,counts] = gradientDistributions(values)
% Get the histogram count for the values.
[counts,edges] = histories(values,30);% histcounts returns edges of the bins. To get the bin centers,
% calculate the midpoints between consecutive elements of the edges.
centers = edges(1:end-1) + diff(edges)/2;end
```
#### **Create Gradient Distribution Plot Axes**

The setupGradientDistributionAxes function creates axes suitable for plotting the gradient distribution plots in 3-D. This function returns a structure array containing a TiledChartLayout object and a colormap that act as input to the plotGradientDistributions supporting function.

```
function plotSetup = setupGradientDistributionAxes(activationName,weightLayerNames,numEpochs)
f = figure;t = tiledlayout(f,"flow",TileSpacing="tight");
t.Title.String = "Gradient Distributions with " + activationName + " Layers";
% To avoid updating the same values every epoch, set up axis 
% information before the training loop.
for i = 1 : numel(weightLayerNames)
    tiledAx = nexttile(t, i);
```

```
 % Set up the label names and titles.
    xlabel(tiledAx,"Gradients");
    ylabel(tiledAx,"Epochs");
     zlabel(tiledAx,"Counts");
    title(tiledAx,weightLayerNames(i));
    % Rotate the view.
    view(tiledAx, [-130, 50]);
     xlim(tiledAx,[-0.5,0.5]);
     ylim(tiledAx,[1,Inf]);
end
plotSetup.ColorMap = parula(numEpochs);
plotSetup.TiledLayout = t;
```

```
end
```
#### **Plot Gradient Distributions**

The plotGradientDistributions function takes as input a structure array containing a TiledChartLayout object and a colormap, and an array of values (for example, layer gradients) at a specific epoch, and plots smoothed histograms in 3-D. Use the supporting function setupGradientDistributionAxes to generate a suitable structure array input.

function plotGradientDistributions(plotSetup,gradientValues,epoch)

```
for w = 1: numel(gradientValues)
     nexttile(plotSetup.TiledLayout,w)
     color = plotSetup.ColorMap(epoch,:);
    values = extraction{t} = (gradientValues{w});
     % Get the centers and counts for the distribution.
     [centers,counts] = gradientDistributions(values);
     % Plot the gradient values on the x axis, the epochs on the y axis, and the
     % counts on the z axis. Set the edge color as white to more easily distinguish
     % between the different histograms.
     hold("on");
    fill3(centers,zeros(size(counts))+epoch,counts,color,EdgeColor="#D9D9D9");
     hold("off")
     drawnow
end
end
```
## **See Also**

dlfeval | adamupdate | dlnetwork | minibatchqueue

## **Related Examples**

- • ["Train Network Using Custom Training Loop" on page 19-239](#page-3526-0)
- • ["Detect Issues During Deep Neural Network Training" on page 5-200](#page-1037-0)
- • ["Explore Network Predictions Using Deep Learning Visualization Techniques" on page 5-3](#page-840-0)
- • ["Customize Output During Deep Learning Network Training" on page 5-196](#page-1033-0)

# <span id="page-1057-0"></span>**Investigate Network Predictions Using Class Activation Mapping**

This example shows how to use class activation mapping (CAM) to investigate and explain the predictions of a deep convolutional neural network for image classification.

Deep learning networks are often considered to be "black boxes" that offer no way of figuring out what a network has learned or which part of an input to the network was responsible for the prediction of the network. When these models fail and give incorrect predictions, they often fail spectacularly without any warning or explanation. Class activation mapping [1] is one technique that you can use to get visual explanations of the predictions of convolutional neural networks. Incorrect, seemingly unreasonable predictions can often have reasonable explanations. Using class activation mapping, you can check if a specific part of an input image "confused" the network and led it to make an incorrect prediction.

You can use class activation mapping to identify bias in the training set and increase model accuracy. If you discover that the network bases predictions on the wrong features, then you can make the network more robust by collecting better data. For example, suppose that you train a network to distinguish images of cats and dogs. The network has high accuracy on the training set, but performs poorly on real-world examples. By using class activation mapping on the training examples, you discover that the network is basing predictions not on the cats and dogs in the images, but on the backgrounds. You then realize that all your cat pictures have red backgrounds, all your dog pictures have green backgrounds, and that it is the color of the background that the network learned during training. You can then collect new data that does not have this bias.

This example class activation map shows which regions of the input image contribute the most to the predicted class mouse. Red regions contribute the most.

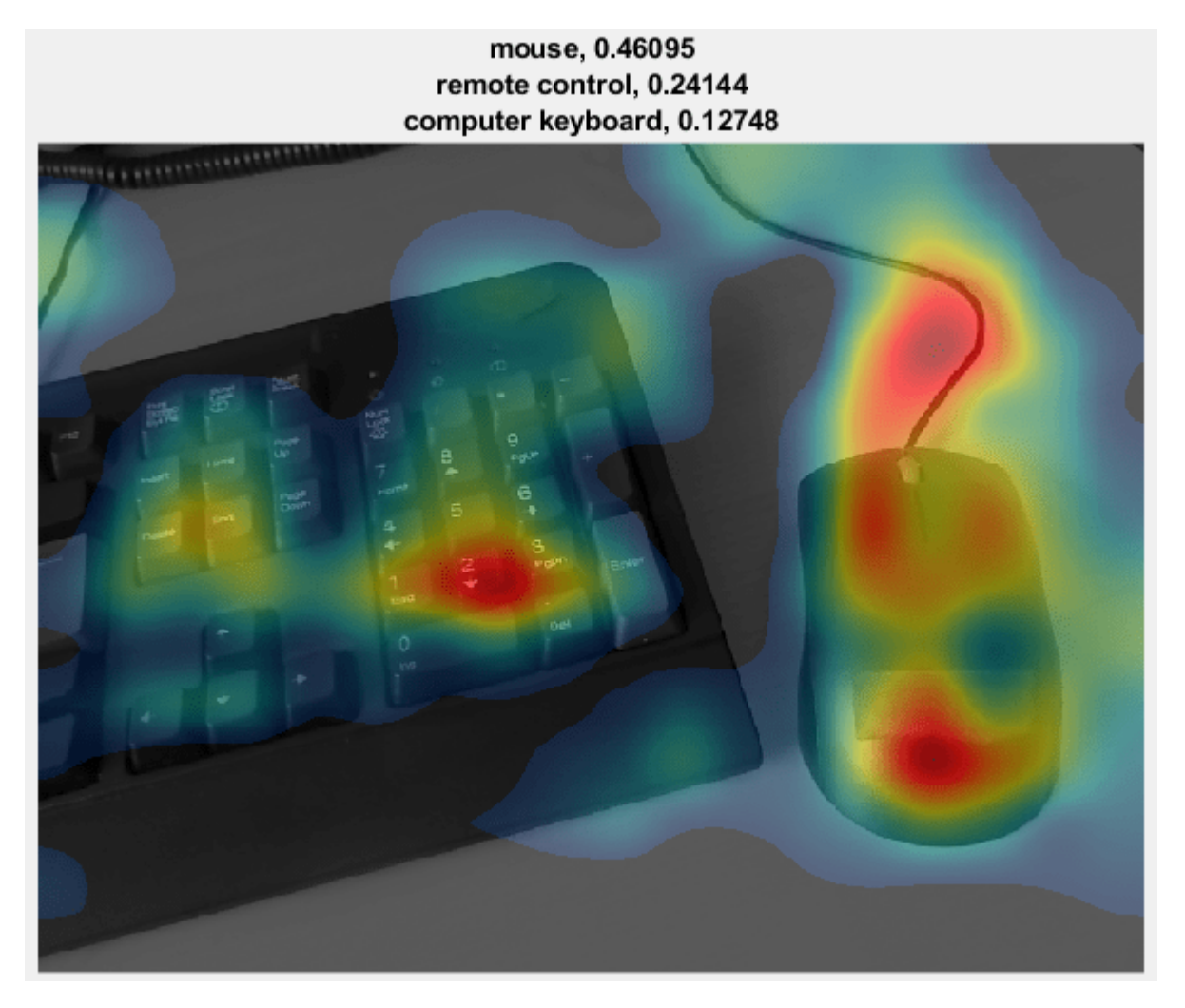

#### **Load Pretrained Network and Webcam**

Load a pretrained convolutional neural network for image classification. SqueezeNet, GoogLeNet, ResNet-18, and MobileNet-v2 are relatively fast networks. SqueezeNet is the fastest network and its class activation map has four times higher resolution than the maps of the other networks. You cannot use class activation mapping with networks that have multiple fully connected layers at the end of the network, such as AlexNet, VGG-16, and VGG-19.

```
netName = \n\begin{bmatrix}\n\text{``squarezenet''} & \rightarrow \\
\text{``squarezene''} & \rightarrow\n\end{bmatrix}net = eval(netName);
```
Create a webcam object and connect to your webcam.

camera = webcam;

Extract the image input size and the output classes of the network. The activationLayerName helper function, defined at the end of this example, returns the name of the layer to extract the activations from. This layer is the ReLU layer that follows the last convolutional layer of the network.

```
inputSize = net.Layers(1).InputSize(1:2);classes = net.Layers(end).Classes;
layerName = activationLayerName(netName);
```
#### **Display Class Activation Maps**

Create a figure and perform class activation mapping in a loop. To terminate execution of the loop, close the figure.

```
h = figure('Units','normalized','Position',[0.05 0.05 0.9 0.8],'Visible','on');
```

```
while ishandle(h)
```
Take a snapshot using the webcam. Resize the image so that the length of its shortest side (in this case, the image height) equals the image input size of the network. As you resize, preserve the aspect ratio of the image. You can also resize the image to a larger or smaller size. Making the image larger increases the resolution of the final class activation map, but can lead to less accurate overall predictions.

Compute the activations of the resized image in the ReLU layer that follows the last convolutional layer of the network.

```
 im = snapshot(camera);
 imResized = imresize(im,[inputSize(1), NaN]);
 imageActivations = activations(net,imResized,layerName);
```
The class activation map for a specific class is the activation map of the ReLU layer that follows the final convolutional layer, weighted by how much each activation contributes to the final score of that class. Those weights equal the weights of the final fully connected layer of the network for that class. SqueezeNet does not have a final fully connected layer. Instead, the output of the ReLU layer that follows the last convolutional layer is already the class activation map.

You can generate a class activation map for any output class. For example, if the network makes an incorrect classification, you can compare the class activation maps for the true and predicted classes. For this example, generate the class activation map for the predicted class with the highest score.

```
 scores = squeeze(mean(imageActivations,[1 2]));
 if netName ~= "squeezenet"
     fcWeights = net.Layers(end-2).Weights;
     fcBias = net.Layers(end-2).Bias;
     scores = fcWeights*scores + fcBias;
    [-, \text{classIds}] = \text{maxk}(\text{scores}, 3);weightVector = shiftdim(fckleights(classIds(1),:), -1); classActivationMap = sum(imageActivations.*weightVector,3);
 else
     [-, \text{classIds}] = \text{maxk}(\text{scores}, 3);classActivationMap = imageActivations(:,:,classIds(1)); end
```
Calculate the top class labels and the final normalized class scores.

```
 scores = exp(scores)/sum(exp(scores)); 
 maxScores = scores(classIds);
 labels = classes(classIds);
```
Plot the class activation map. Display the original image in the first subplot. In the second subplot, use the CAMshow helper function, defined at the end of this example, to display the class activation map on top of a darkened grayscale version of the original image. Display the top three predicted labels with their predicted scores.

```
subplot(1,2,1) imshow(im)
subplot(1,2,2) CAMshow(im,classActivationMap)
title(string(labels) + ", " + string(maxScores));
```
drawnow

end

Clear the webcam object.

clear camera

#### **Example Maps**

The network correctly identifies the object in this image as a loafer (a type of shoe). The class activation map in the image to the right shows the contribution of each region of the input image to the predicted class Loafer. Red regions contribute the most. The network bases its classification on the entire shoe, but the strongest input comes from the red areas – that is, the tip and the opening of the shoe.

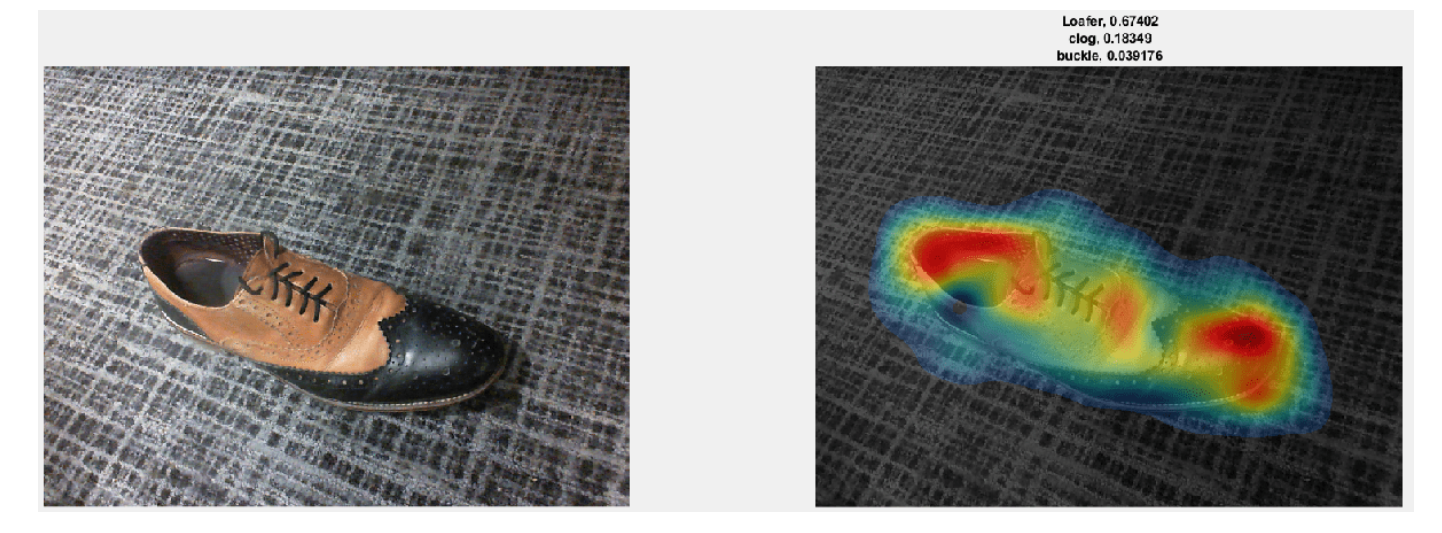

The network classifies this image as a mouse. As the class activation map shows, the prediction is based not only on the mouse in the image, but also the keyboard. Because the training set likely has many images of mice next to keyboards, the network predicts that images containing keyboards are more likely to contain mice.

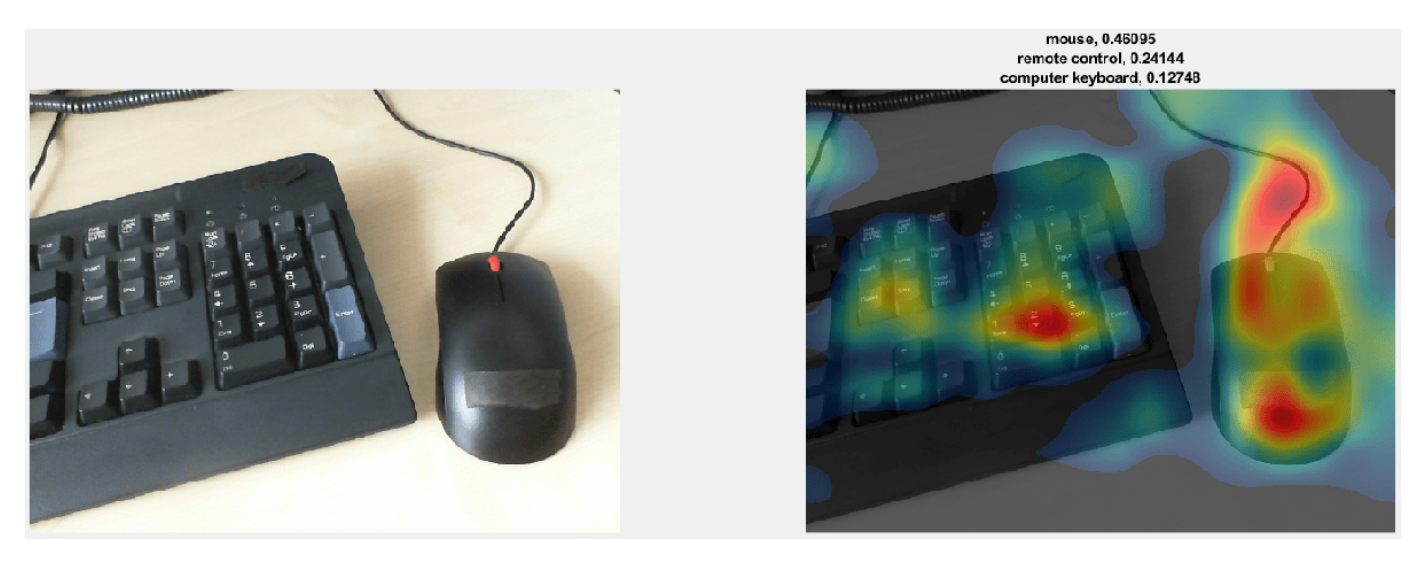

The network classifies this image of a coffee cup as a buckle. As the class activation map shows, the network misclassifies the image because the image contains too many confounding objects. The network detects and focuses on the watch wristband, not the coffee cup.

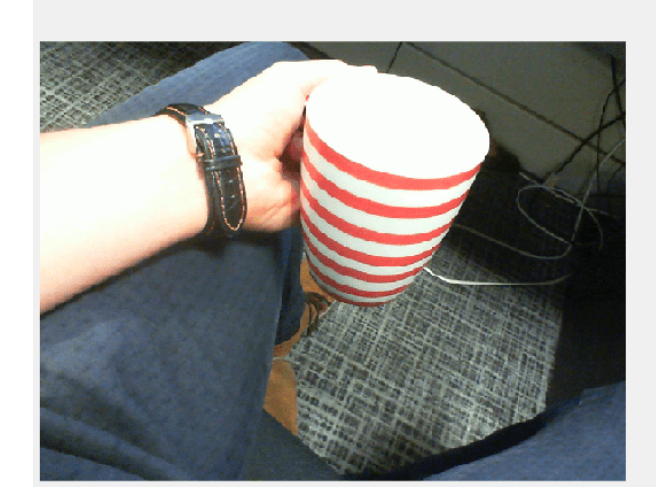

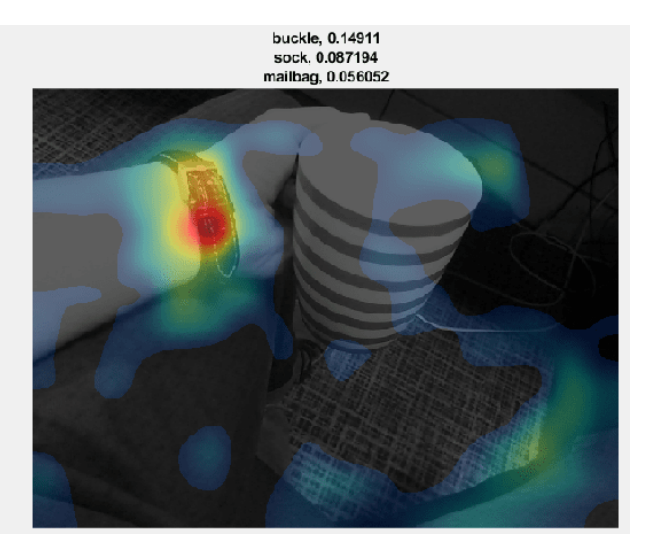

#### **Helper Functions**

CAMshow(im,CAM) overlays the class activation map CAM on a darkened, grayscale version of the image im. The function resizes the class activation map to the size of im, normalizes it, thresholds it from below, and visualizes it using a jet colormap.

```
function CAMshow(im,CAM)
imSize = size(im);CAM = imresize(CAM,imSize(1:2));
CAM = normalizeImage(CAM);
CAM(CAM < 0.2) = 0;cmap = jet(255). *linspace(0, 1, 255)';
CAM = ind2rgb(uint8(CAM*255), cmap)*255;combinedImage = double(rgb2gray(im))/2 + CAM;combinedImage = normalizeImage(combinedImage)*255;
```

```
imshow(uint8(combinedImage));
end
function N = normalizeImage(I)
minimum = min(I(:));maximum = max(I(:));N = (I-minimum)/(maximum-minimum);
end
function layerName = activationLayerName(netName)
if netName == "squeezenet"
    layerName = 'reluconv10';elseif netName == "googlenet"
    layerName = 'inception 5b-output';
elseif netName == "resnet1\overline{8}"
     layerName = 'res5b_relu';
elseif netName == "mobilenetv2"
    layerName = 'out relu';end
end
```
## **References**

[1] Zhou, Bolei, Aditya Khosla, Agata Lapedriza, Aude Oliva, and Antonio Torralba. "Learning deep features for discriminative localization." In *Proceedings of the IEEE Conference on Computer Vision and Pattern Recognition*, pp. 2921-2929. 2016.

## **See Also**

activations | squeezenet | occlusionSensitivity | gradCAM | imageLIME

## **Related Examples**

- • ["Grad-CAM Reveals the Why Behind Deep Learning Decisions" on page 5-22](#page-859-0)
- • ["Deep Learning Visualization Methods" on page 5-283](#page-1120-0)
- • ["Explore Network Predictions Using Deep Learning Visualization Techniques" on page 5-3](#page-840-0)
- • ["Understand Network Predictions Using LIME" on page 5-57](#page-894-0)
- • ["Understand Network Predictions Using Occlusion" on page 5-39](#page-876-0)

## **View Network Behavior Using tsne**

This example shows how to use the tsne function to view activations in a trained network. This view can help you understand how a network works.

The tsne (Statistics and Machine Learning Toolbox) function in Statistics and Machine Learning Toolbox<sup>™</sup> implements t-distributed stochastic neighbor embedding (t-SNE) [1]. This technique maps high-dimensional data (such as network activations in a layer) to two dimensions. The technique uses a nonlinear map that attempts to preserve distances. By using t-SNE to visualize the network activations, you can gain an understanding of how the network responds.

You can use t-SNE to visualize how deep learning networks change the representation of input data as it passes through the network layers. You can also use t-SNE to find issues with the input data and to understand which observations the network classifies incorrectly.

For example, t-SNE can reduce the multidimensional activations of a softmax layer to a 2-D representation with a similar structure. Tight clusters in the resulting t-SNE plot correspond to classes that the network usually classifies correctly. The visualization allows you to find points that appear in the wrong cluster, indicating an observation that the network classifies incorrectly. The observation might be labeled incorrectly, or the network might predict that an observation is an instance of a different class because it appears similar to other observations from that class. Note that the t-SNE reduction of the softmax activations uses only those activations, not the underlying observations.

#### **Download Data Set**

This example uses the Example Food Images data set, which contains 978 photographs of food in nine classes and is approximately 77 MB in size. Download the data set into your temporary directory by calling the downloadExampleFoodImagesData helper function; the code for this helper function appears at the [end of this example on page 5-236.](#page-1073-0)

```
dataDir = fullfile(tempdir, "ExampleFoodImageDataset");
url = "https://www.mathworks.com/supportfiles/nnet/data/ExampleFoodImageDataset.zip";
```

```
if ~exist(dataDir, "dir")
     mkdir(dataDir);
end
```
downloadExampleFoodImagesData(url,dataDir);

```
Downloading MathWorks Example Food Image dataset...
This can take several minutes to download...
Download finished...
Unzipping file...
Unzipping finished...
Done.
```
#### **Train Network to Classify Food Images**

Modify the SqueezeNet pretrained network to classify images of food from the data set. Replace the final convolutional layer, which has 1000 filters for the 1000 classes of ImageNet, with a new convolutional layer that has only nine filters. Each filter corresponds to a single type of food.

```
lgraph = layerGraph(squeezenet());
lgraph = lgraph.replaceLayer("ClassificationLayer_predictions",...
```

```
 classificationLayer("Name", "ClassificationLayer_predictions"));
newConv = convolution2dLayer([14 14], 9, "Name", "conv", "Padding", "same");
lgraph = lgraph.replaceLayer("conv10", newConv);
```
Create an imageDatastore containing paths to the image data. Split the datastore into training and validation sets, using 65% of the data for training and the rest for validation. Because the data set is fairly small, overfitting is a significant issue. To minimize overfitting, augment the training set with random flips and scaling.

```
imds = imageDatastore(dataDir, ...
     "IncludeSubfolders", true, "LabelSource", "foldernames");
aug = imageDataAugmenter("RandXReflection", true, ...
     "RandYReflection", true, ...
     "RandXScale", [0.8 1.2], ...
     "RandYScale", [0.8 1.2]);
trainingFraction = 0.65;[trainImds,valImds] = splitEachLabel(imds, trainingFraction);
augImdsTrain = augmentedImageDatastore([227 227], trainImds, ...
    DataAugmentation', aug);
augImdsVal = augmentedImageDatastore([227 227], valImds);
```
Create training options and train the network. SqueezeNet is a small network that is quick to train. You can train on a GPU or a CPU; this example trains on a CPU.

```
opts = trainingOptions("adam", ...
     "InitialLearnRate", 1e-4, ...
     "MaxEpochs", 30, ...
     "ValidationData", augImdsVal, ...
     "Verbose", false,...
     "Plots", "training-progress", ...
     "ExecutionEnvironment","cpu",...
     "MiniBatchSize",128);
rng default
net = trainNetwork(augImdsTrain, lgraph, opts);
```
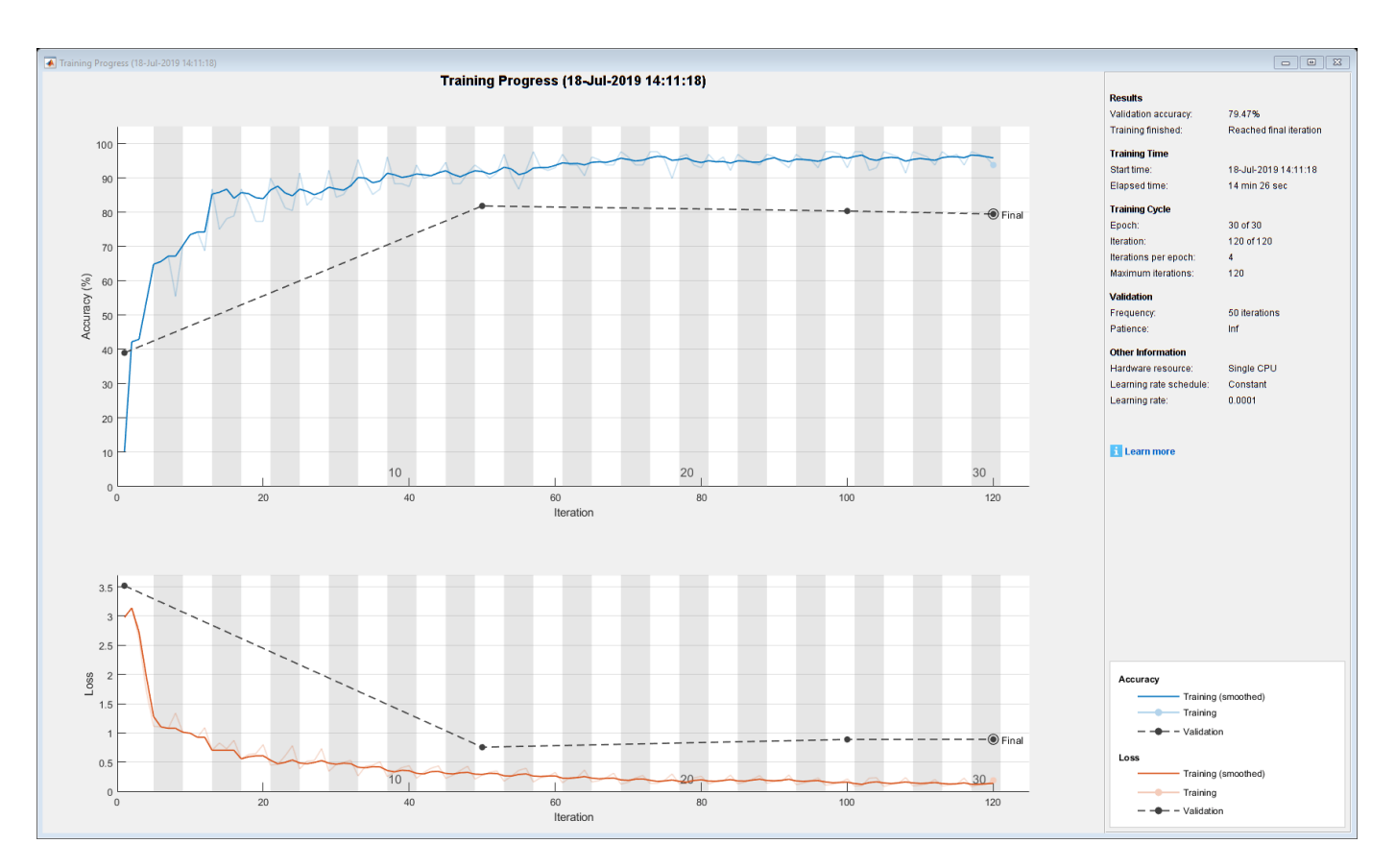

#### **Classify Validation Data**

Use the network to classify images in the validation set. To verify that the network is reasonably accurate at classifying new data, plot a confusion matrix of the true and predicted labels.

```
figure();
YPred = classify(net,augImdsVal);
confusionchart(valImds.Labels,YPred,'ColumnSummary',"column-normalized")
```
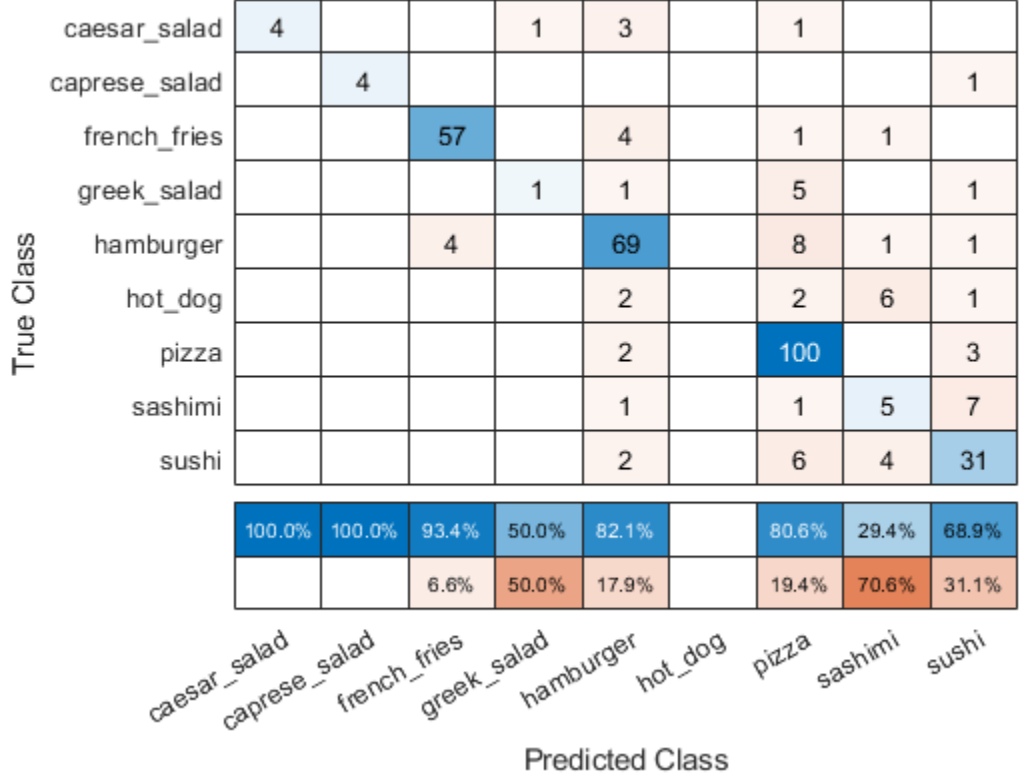

**Predicted Class** 

The network classifies several images well. The network appears to have trouble with sushi images, classifying many as sushi but some as pizza or hamburger. The network does not classify any images into the hot dog class.

#### **Compute Activations for Several Layers**

To continue to analyze the network performance, compute activations for every observation in the data set at an early max pooling layer, the final convolutional layer, and the final softmax layer. Output the activations as an NxM matrix, where N is the number of observations and M is the number of dimensions of the activation. M is the product of spatial and channel dimensions. Each row is an observation, and each column is a dimension. At the softmax layer  $M = 9$ , because the food data set has nine classes. Each row in the matrix contains nine elements, corresponding to the probabilities that an observation belongs to each of the nine classes of food.

```
early LayerName = "pool1";finalConvLayerName = "conv";
softmaxLayerName = "prob";
pool1Activityations = activations(net, \ldots) augImdsVal,earlyLayerName,"OutputAs","rows");
finalConvActivations = activations(net,...
     augImdsVal,finalConvLayerName,"OutputAs","rows");
softmaxActivations = activations(net,...
     augImdsVal,softmaxLayerName,"OutputAs","rows");
```
#### **Ambiguity of Classifications**

You can use the softmax activations to calculate the image classifications that are most likely to be incorrect. Define the *ambiguity* of a classification as the ratio of the second-largest probability to the largest probability. The ambiguity of a classification is between zero (nearly certain classification) and 1 (nearly as likely to be classified to the most likely class as the second class). An ambiguity of near 1 means the network is unsure of the class in which a particular image belongs. This uncertainty might be caused by two classes whose observations appear so similar to the network that it cannot learn the differences between them. Or, a high ambiguity can occur because a particular observation contains elements of more than one class, so the network cannot decide which classification is correct. Note that low ambiguity does not necessarily imply correct classification; even if the network has a high probability for a class, the classification can still be incorrect.

 $[R, RI] = \text{maxk}(\text{softmax} \text{Attivations}, 2, 2);$  $ambiguity = R(:,2) . / R(:,1);$ 

Find the most ambiguous images.

```
[ambiguity, ambiguityIdx] = sort(ambiguity, "descend");
```
View the most probable classes of the ambiguous images and the true classes.

```
classList = unique(value).top10Idx = ambiquityIdx(1:10);top10Ambiguity = ambiguity(1:10);mostLikely = classList(RI(ambiguityIdx, 1));secondLikely = classList(RI(ambiguityIdx, 2));table(top10Idx,top10Ambiguity,mostLikely(1:10),secondLikely(1:10),valImds.Labels(ambiquityIdx(1:
     'VariableNames',["Image #","Ambiguity","Likeliest","Second","True Class"])
```
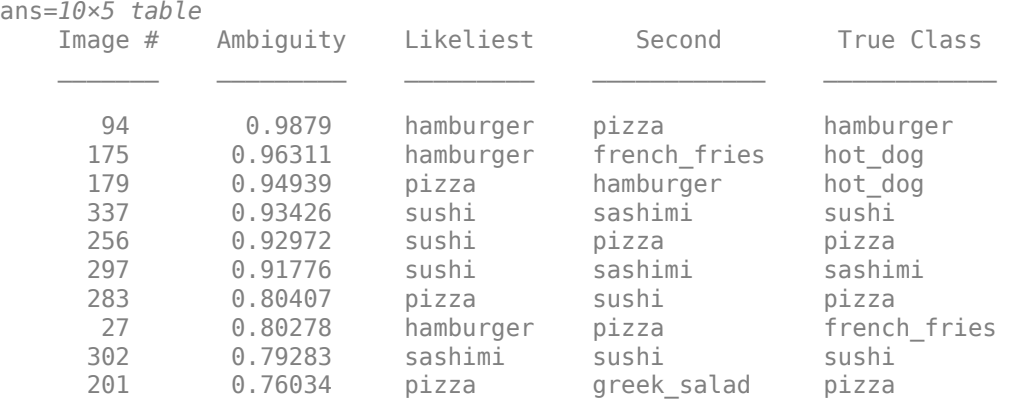

The network predicts that image 27 is most likely hamburger or pizza. However, this image is actually French fries. View the image to see why this misclassification might occur.

```
v = 27;figure();
imshow(valImds.Files{v});
title(sprintf("Observation: %i\n" + ...
    "Actual: %s. Predicted: %s", v, ...
    string(valImds.Labels(v)), string(YPred(v))), ...
     'Interpreter', 'none');
```
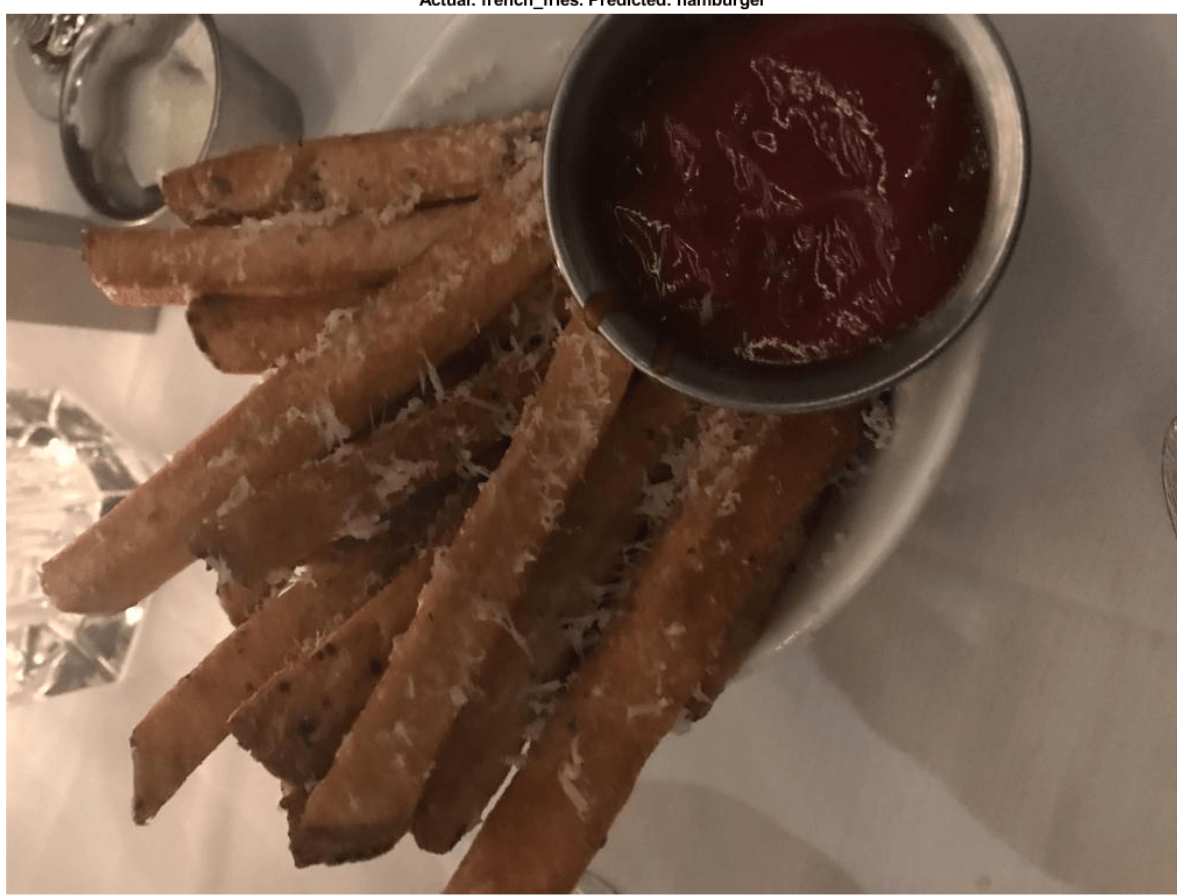

Actual: french\_fries. Predicted: hamburger

The image contains several distinct regions, some of which might confuse the network.

#### **Compute 2-D Representations of Data Using t-SNE**

Calculate a low-dimensional representation of the network data for an early max pooling layer, the final convolutional layer, and the final softmax layer. Use the tsne function to reduce the dimensionality of the activation data from M to 2. The larger the dimensionality of the activations, the longer the t-SNE computation takes. Therefore, computation for the early max pooling layer, where activations have 200,704 dimensions, takes longer than for the final softmax layer. Set the random seed for reproducibility of the t-SNE result.

```
rng default
pool1tsne = tsne(pool1Activations);
finalConvtsne = tsne(finalConvActivations);
softmaxtsne = tsne(softmaxActivations);
```
#### **Compare Network Behavior for Early and Later Layers**

The t-SNE technique tries to preserve distances so that points near each other in the highdimensional representation are also near each other in the low-dimensional representation. As shown in the confusion matrix, the network is effective at classifying into different classes. Therefore, images that are semantically similar (or of the same type), such as caesar salad and caprese salad,

are near each other in the softmax activations space. t-SNE captures this proximity in a 2-D representation that is easier to understand and plot than the nine-dimensional softmax scores.

Early layers tend to operate on low-level features such as edges and colors. Deeper layers have learned high-level features with more semantic meaning, such as the difference between a pizza and a hot dog. Therefore, activations from early layers do not show any clustering by class. Two images that are similar pixelwise (for example, they both contain a lot of green pixels) are near each other in the high-dimensional space of the activations, regardless of their semantic contents. Activations from later layers tend to cluster points from the same class together. This behavior is most pronounced at the softmax layer and is preserved in the two-dimensional t-SNE representation.

Plot the t-SNE data for the early max pooling layer, the final convolutional layer, and the final softmax layer using the gscatter function. Observe that the early max pooling activations do not exhibit any clustering between images of the same class. Activations of the final convolutional layer are clustered by class to some extent, but less so than the softmax activations. Different colors correspond to observations of different classes.

```
doLegend = 'off';
marketSize = 7;figure;
subplot(1,3,1);gscatter(poolltsne(:,1),poolltsne(:,2),valImds.Labels, ...
     [],'.',markerSize,doLegend);
title("Max pooling activations");
subplot(1,3,2);
gscatter(finalConvtsne(:,1),finalConvtsne(:,2),valImds.Labels, ...
     [],'.',markerSize,doLegend);
title("Final conv activations");
subplot(1,3,3);qscatter(softmaxtsne(:,1),softmaxtsne(:,2),valImds.Labels, ...
     [],'.',markerSize,doLegend);
title("Softmax activations");
```
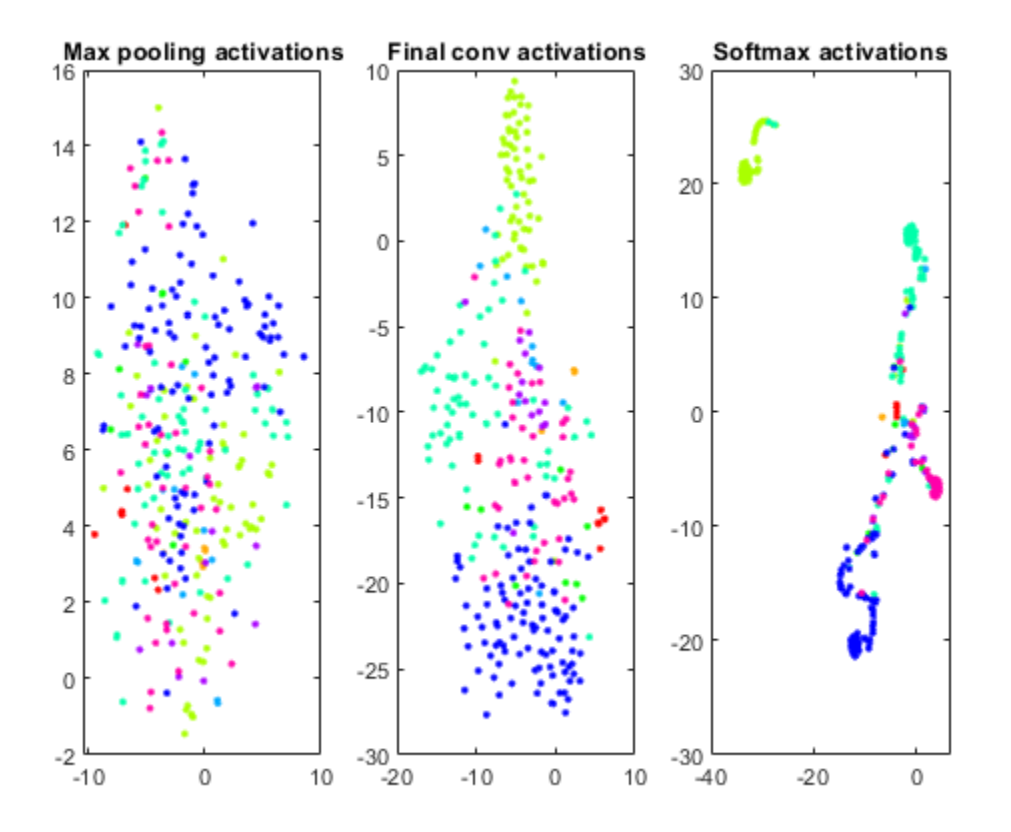

#### **Explore Observations in t-SNE Plot**

Create a larger plot of the softmax activations, including a legend labeling each class. From the t-SNE plot, you can understand more about the structure of the posterior probability distribution.

For example, the plot shows a distinct, separate cluster of French fries observations, whereas the sashimi and sushi clusters are not resolved very well. Similar to the confusion matrix, the plot suggests that the network is more accurate at predicting into the French fries class.

```
numClasses = length(classList);colors = lines(numClasses);
h = figure;
gscatter(softmaxtsne(:,1),softmaxtsne(:,2),valImds.Labels,colors);
l = legend;l.Interpreter = "none";
l.Location = "bestoutside";
```
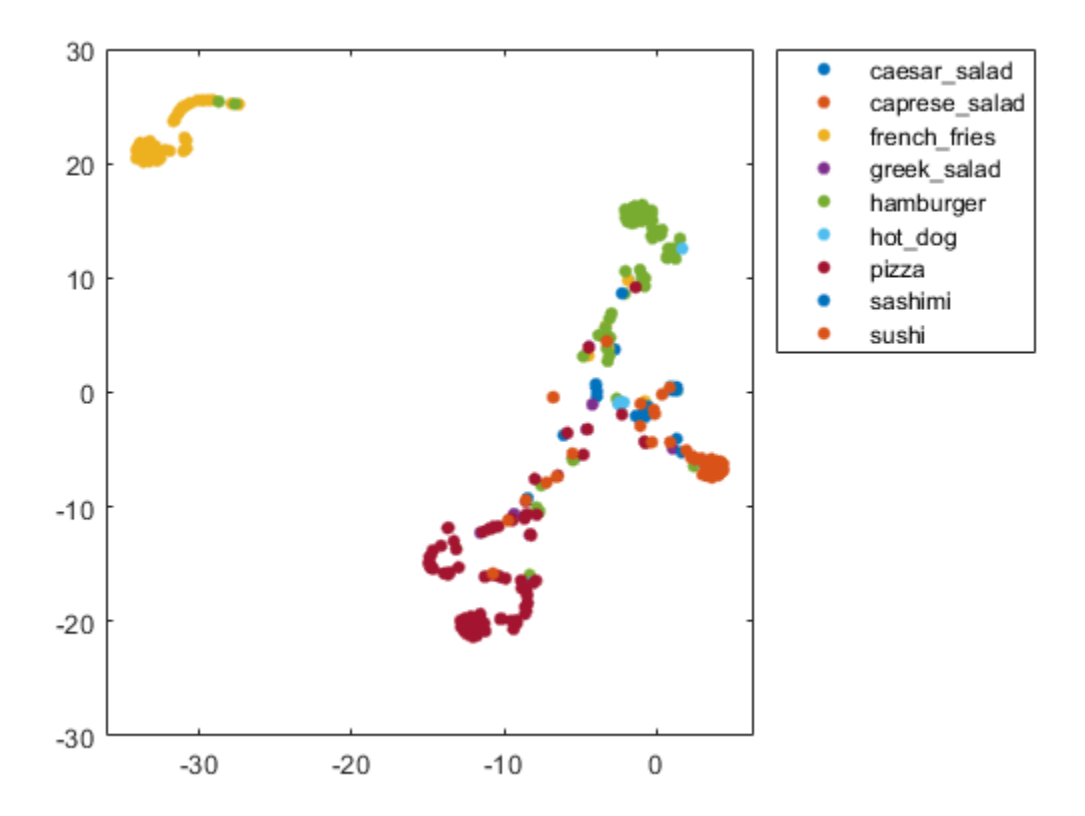

You can also use t-SNE to determine which images are misclassified by the network and why. Incorrect observations are often isolated points of the wrong color for their surrounding cluster. For example, a misclassified image of hamburger is very near the French fries region (the green dot nearest the center of the orange cluster). This dot is observation 99. Circle this observation on the t-SNE plot, and display the image with imshow.

```
obs = 99figure(h)
hold on;
hs = scatter(softmaxtsne(obs, 1), softmaxtsne(obs, 2), ...
     'black','LineWidth',1.5);
l.String{end} = 'Hamburger';
hold off;
figure();
imshow(valImds.Files{obs});
title(sprintf("Observation: %i\n" + ...
     "Actual: %s. Predicted: %s", obs, ...
    string(valImds.Labels(obs)), string(YPred(obs))), ...
     'Interpreter', 'none');
```
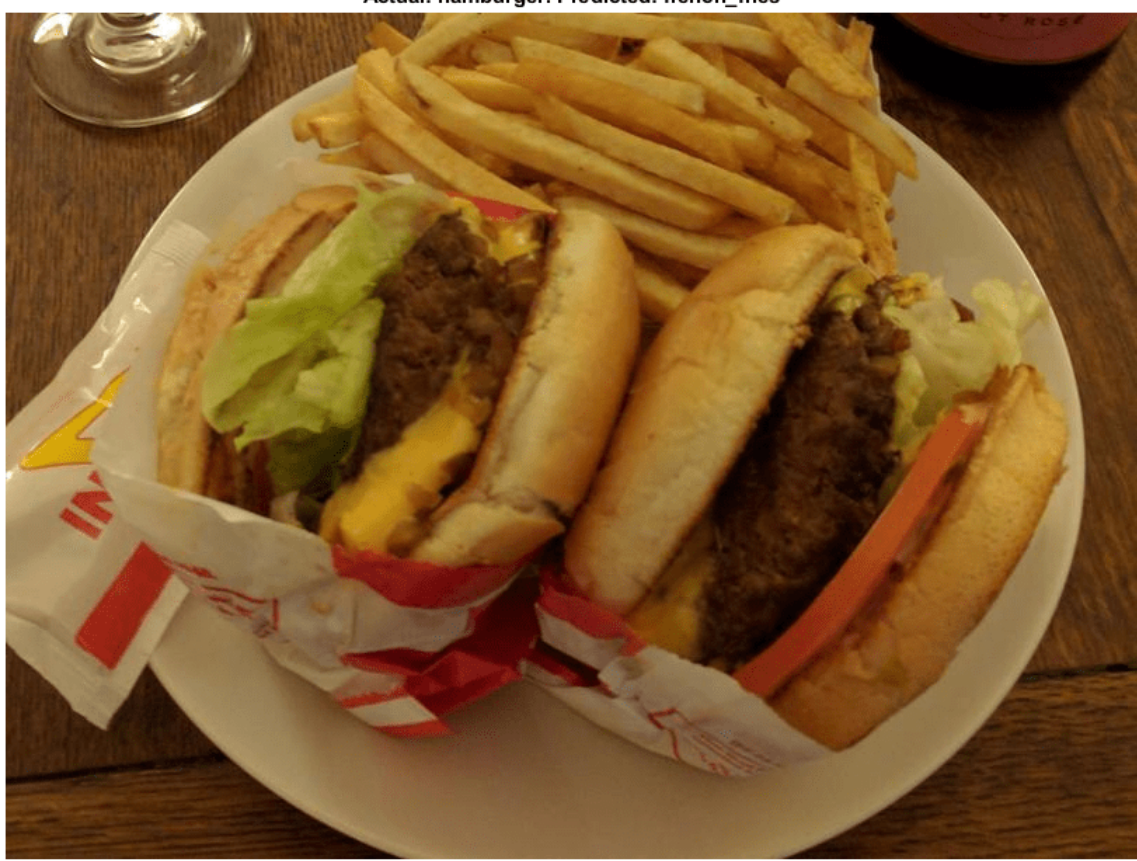

asivii, vu Actual: hamburger. Predicted: french\_fries

If an image contains multiple types of food, the network can get confused. In this case, the network classifies the image as French fries even though the food in the foreground is hamburger. The French fries visible at the edge of the image cause the confusion.

Similarly, the ambiguous image 27 (shown earlier in the example) has multiple regions. Examine the t-SNE plot highlighting the ambiguous aspect of this French fries image.

```
obs = 27figure(h)
hold on;
h = \text{scatter}(\text{softmax}(\text{obs}, 1), \text{softmax}(\text{obs}, 2), \ldots) 'k','d','LineWidth',1.5);
l.String{end} = 'French Fries';
hold off;
```
<span id="page-1073-0"></span>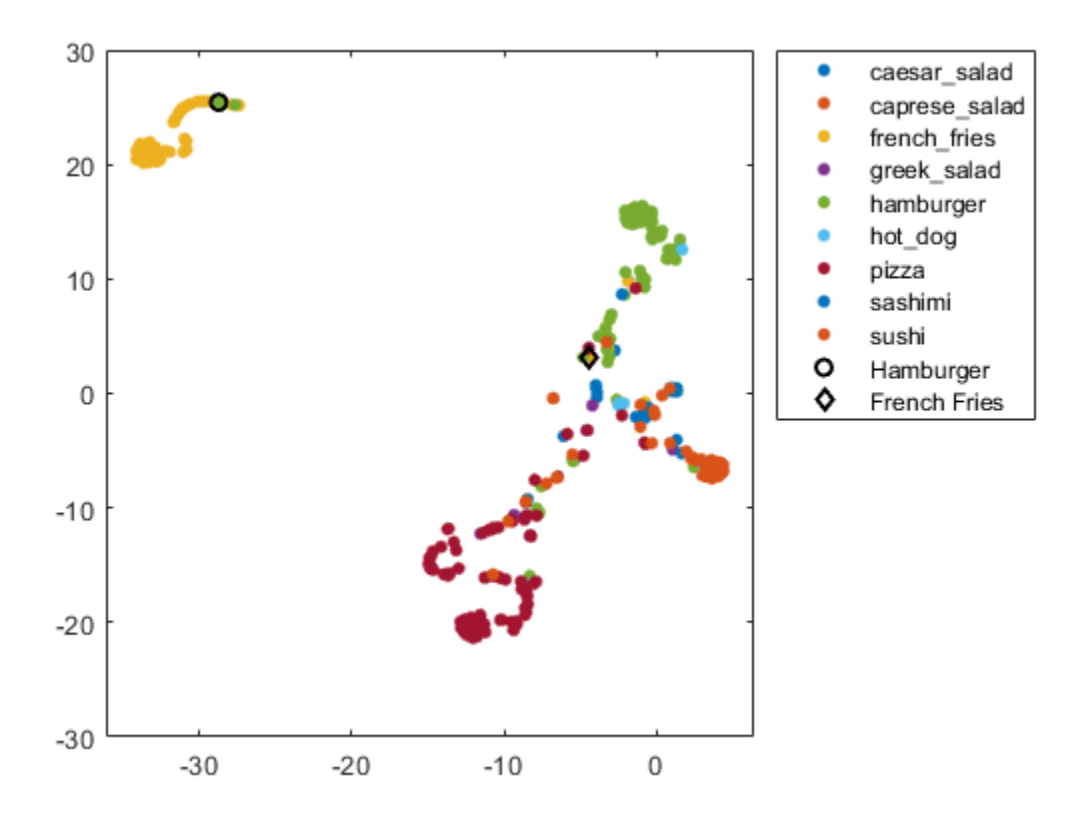

The image is not in a well-defined cluster in the plot, which indicates that the classification is likely incorrect. The image is far from the French fries cluster, and close to the hamburger cluster.

The *why* of a misclassification must be provided by other information, typically a hypothesis based on the contents of the image. You can then test the hypothesis using other data, or using tools that indicate which spatial regions of an image are important to network classification. For examples, see occlusionSensitivity and ["Grad-CAM Reveals the Why Behind Deep Learning Decisions" on](#page-859-0) [page 5-22](#page-859-0).

#### **References**

[1] van der Maaten, Laurens, and Geoffrey Hinton. "Visualizing Data using t-SNE." *Journal of Machine Learning Research 9,* 2008, pp. 2579–2605.

#### **Helper Function**

```
function downloadExampleFoodImagesData(url, dataDir)
% Download the Example Food Image data set, containing 978 images of
% different types of food split into 9 classes.
% Copyright 2019 The MathWorks, Inc.
fileName = "ExampleFoodImageDataset.zip";
fileFullPath = fullfile(dataDir, fileName);
```

```
% Download the .zip file into a temporary directory.
if ~exist(fileFullPath, "file")
     fprintf("Downloading MathWorks Example Food Image dataset...\n");
    fprintf("This can take several minutes to download...\n");
     websave(fileFullPath, url);
     fprintf("Download finished...\n");
else
    fprintf("Skipping download, file already exists...\n");
end
% Unzip the file.
\mathbf{e}% Check if the file has already been unzipped by checking for the presence
% of one of the class directories.
exampleFolderFullPath = fullFile(dataDir, "pizza");if ~exist(exampleFolderFullPath, "dir")
     fprintf("Unzipping file...\n");
     unzip(fileFullPath, dataDir);
     fprintf("Unzipping finished...\n");
else
     fprintf("Skipping unzipping, file already unzipped...\n");
end
fprintf("Done.\n");
```
end

## **See Also**

squeezenet | layerGraph | trainingOptions | trainNetwork | occlusionSensitivity | classify | activations | tsne

## **More About**

- • ["Grad-CAM Reveals the Why Behind Deep Learning Decisions" on page 5-22](#page-859-0)
- • ["Investigate Network Predictions Using Class Activation Mapping" on page 5-220](#page-1057-0)
- • ["Visualize Features of a Convolutional Neural Network" on page 5-253](#page-1090-0)
- • ["Visualize Activations of a Convolutional Neural Network" on page 5-238](#page-1075-0)
- • ["Deep Learning Visualization Methods" on page 5-283](#page-1120-0)

# <span id="page-1075-0"></span>**Visualize Activations of a Convolutional Neural Network**

This example shows how to feed an image to a convolutional neural network and display the activations of different layers of the network. Examine the activations and discover which features the network learns by comparing areas of activation with the original image. Find out that channels in earlier layers learn simple features like color and edges, while channels in the deeper layers learn complex features like eyes. Identifying features in this way can help you understand what the network has learned.

The example requires Deep Learning Toolbox™ and the Image Processing Toolbox™.

#### **Load Pretrained Network and Data**

Load a pretrained SqueezeNet network.

net = squeezenet;

Read and show an image. Save its size for future use.

 $im = imread('face.jpg');$ imshow(im)

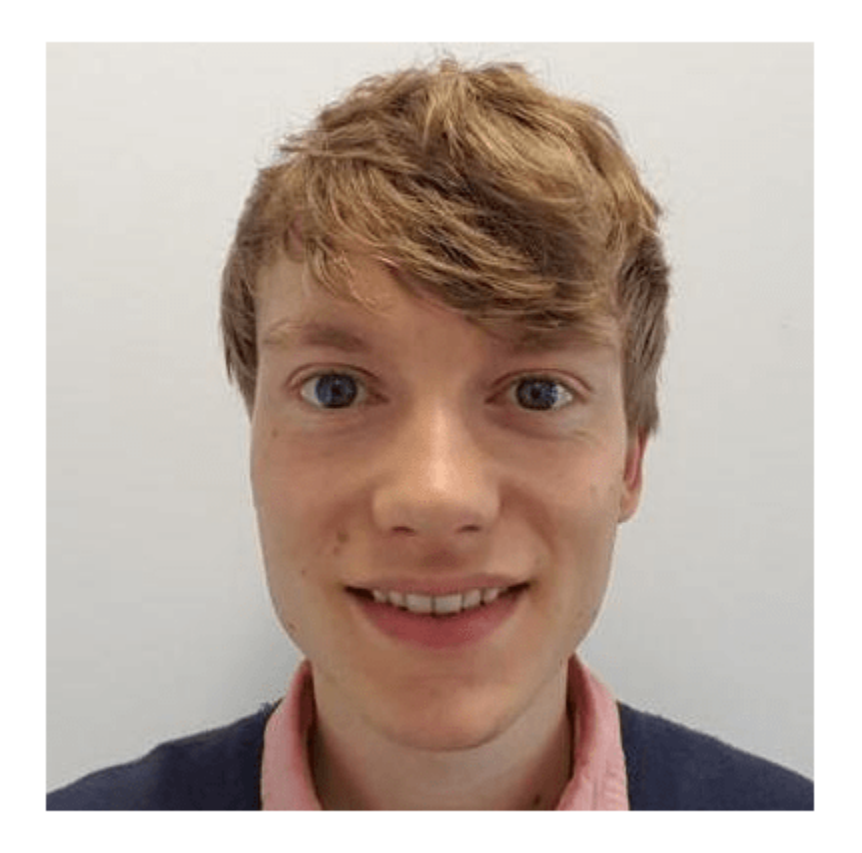

 $imgSize = size(im);$  $imgSize = imgSize(1:2);$ 

#### **View Network Architecture**

Analyze the network to see which layers you can look at. The convolutional layers perform convolutions with learnable parameters. The network learns to identify useful features, often with one feature per channel. Observe that the first convolutional layer has 64 channels.

analyzeNetwork(net)

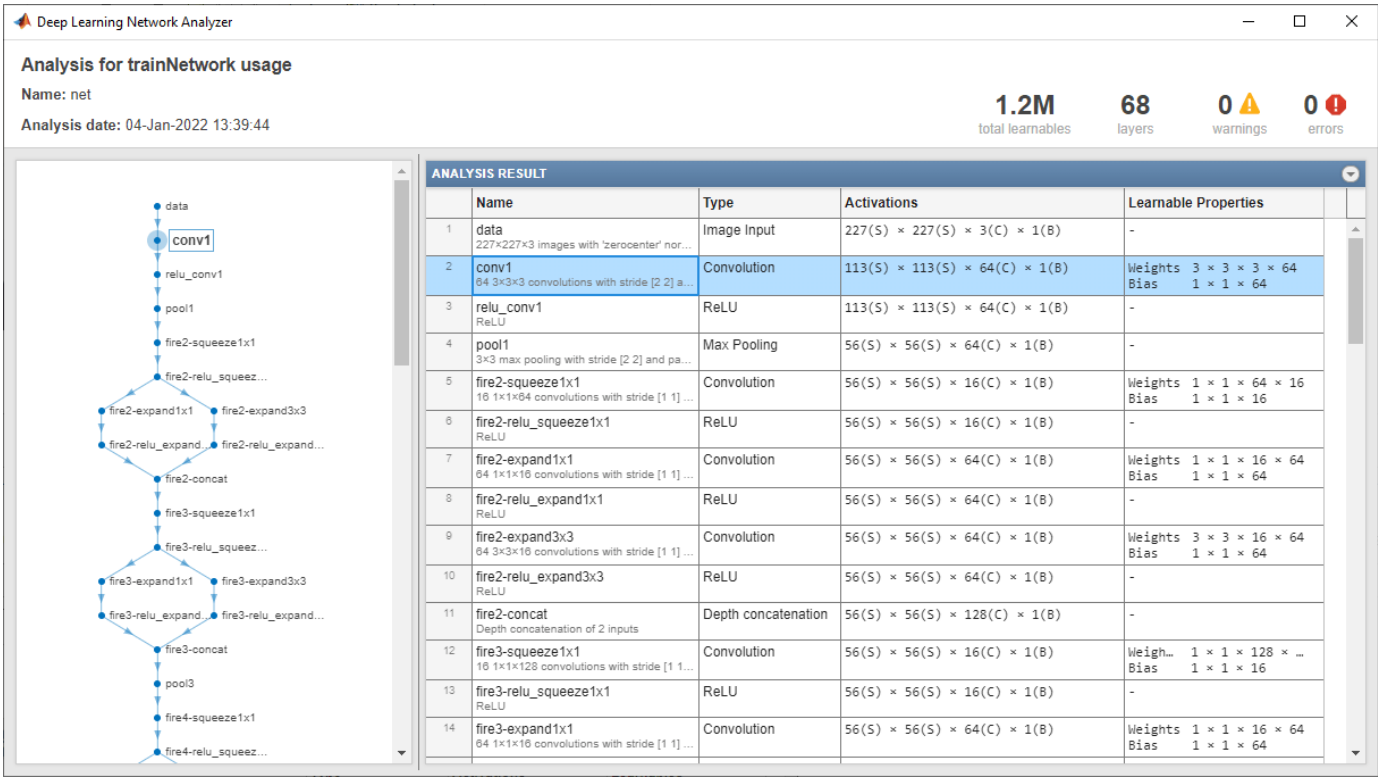

The Image Input layer specifies the input size. You can resize the image before passing it through the network, but the network also can process larger images. If you feed the network larger images, the activations also become larger. However, since the network is trained on images of size 227-by-227, it is not trained to recognize objects or features larger than that size.

#### **Show Activations of First Convolutional Layer**

Investigate features by observing which areas in the convolutional layers activate on an image and comparing with the corresponding areas in the original images. Each layer of a convolutional neural network consists of many 2-D arrays called *channels*. Pass the image through the network and examine the output activations of the conv1 layer.

```
act1 = activations(net, im, 'conv1');
```
The activations are returned as a 3-D array, with the third dimension indexing the channel on the conv1 layer. To show these activations using the imtile function, reshape the array to 4-D. The third dimension in the input to imtile represents the image color. Set the third dimension to have size 1 because the activations do not have color. The fourth dimension indexes the channel.

```
sz = size(act1);act1 = reshape(act1, [sz(1) sz(2) 1 sz(3)]);
```
Now you can show the activations. Each activation can take any value, so normalize the output using mat2gray. All activations are scaled so that the minimum activation is 0 and the maximum is 1. Display the 64 images on an 8-by-8 grid, one for each channel in the layer.

```
I = imtile(max2gray(act1), 'GridSize', [8 8]);imshow(I)
```
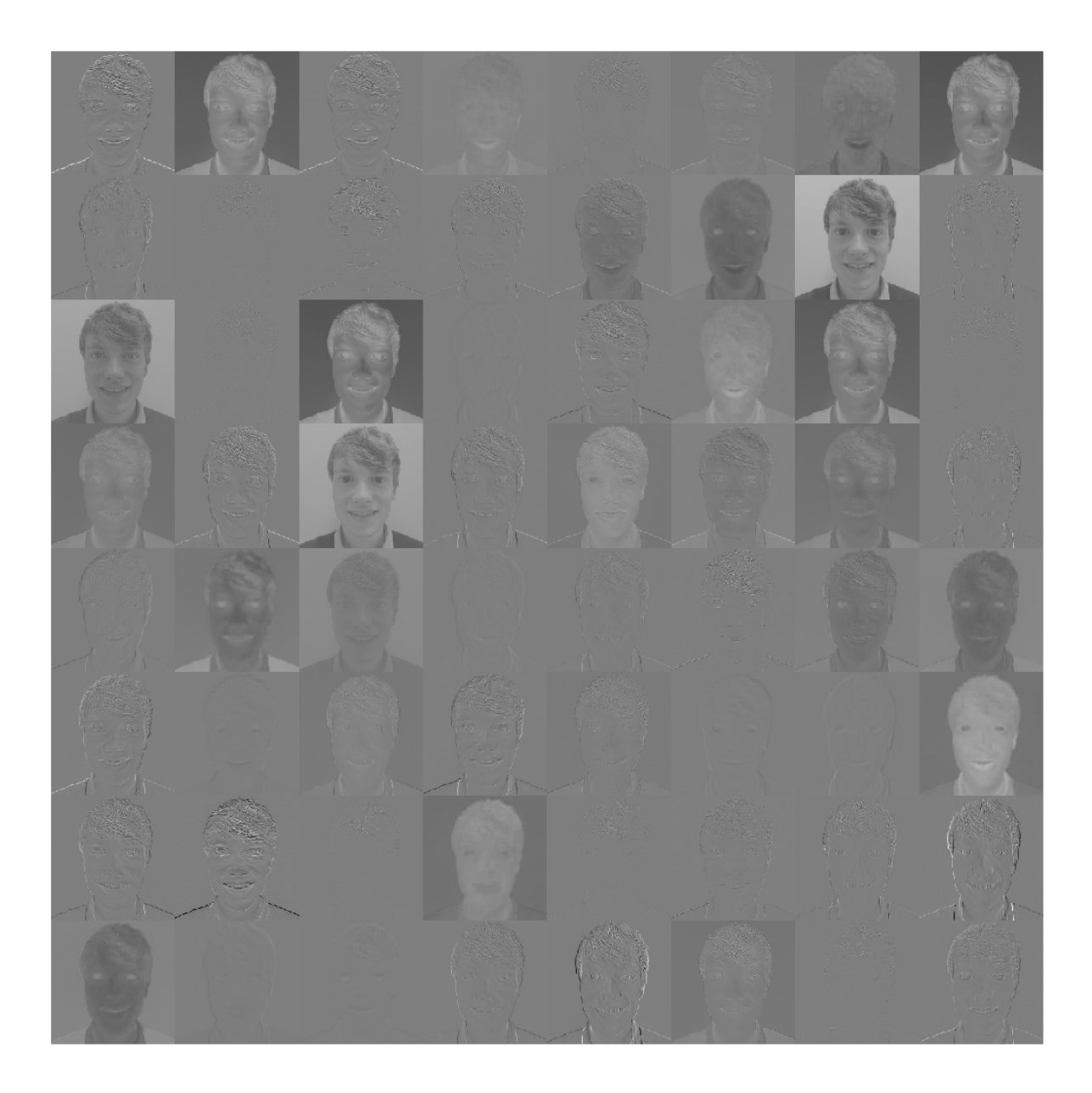

#### **Investigate the Activations in Specific Channels**

Each tile in the grid of activations is the output of a channel in the  $conv1$  layer. White pixels represent strong positive activations and black pixels represent strong negative activations. A channel that is mostly gray does not activate as strongly on the input image. The position of a pixel in the activation of a channel corresponds to the same position in the original image. A white pixel at some location in a channel indicates that the channel is strongly activated at that position.

Resize the activations in channel 22 to have the same size as the original image and display the activations.

```
act1ch22 = act1(:,:,:,22);act1ch22 = mat2gray(act1ch22);act1ch22 = imresize(act1ch22, imgSize);I = imtile(\{im, act1ch22\});
imshow(I)
```
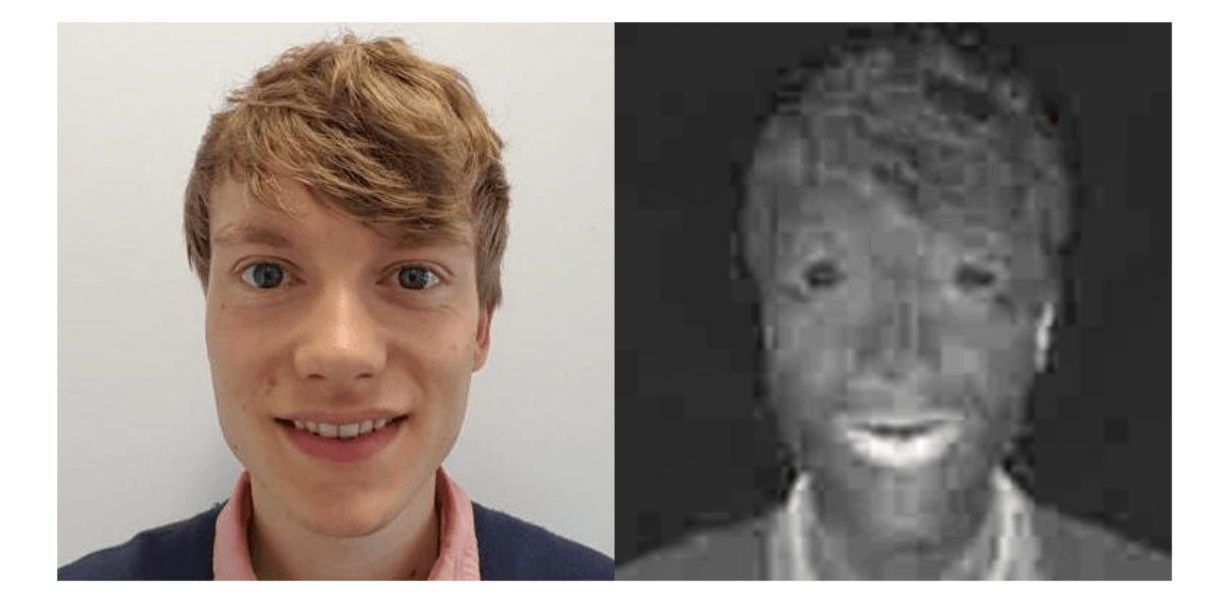

You can see that this channel activates on red pixels, because the whiter pixels in the channel correspond to red areas in the original image.

#### **Find the Strongest Activation Channel**

You also can try to find interesting channels by programmatically investigating channels with large activations. Find the channel with the largest activation using the max function, resize, and show the activations.

```
[\text{maxValue} , \text{maxValueIndex}] = \text{max}(\text{max}(\text{max}(\text{act1})));
act1chMax = act1(:,:,:,maxValueIndex);act1chMax = mat2gray(act1chMax);act1chMax = imresize(act1chMax,imgSize);
```

```
I = imtile(\{im,act1chMax\});imshow(I)
```
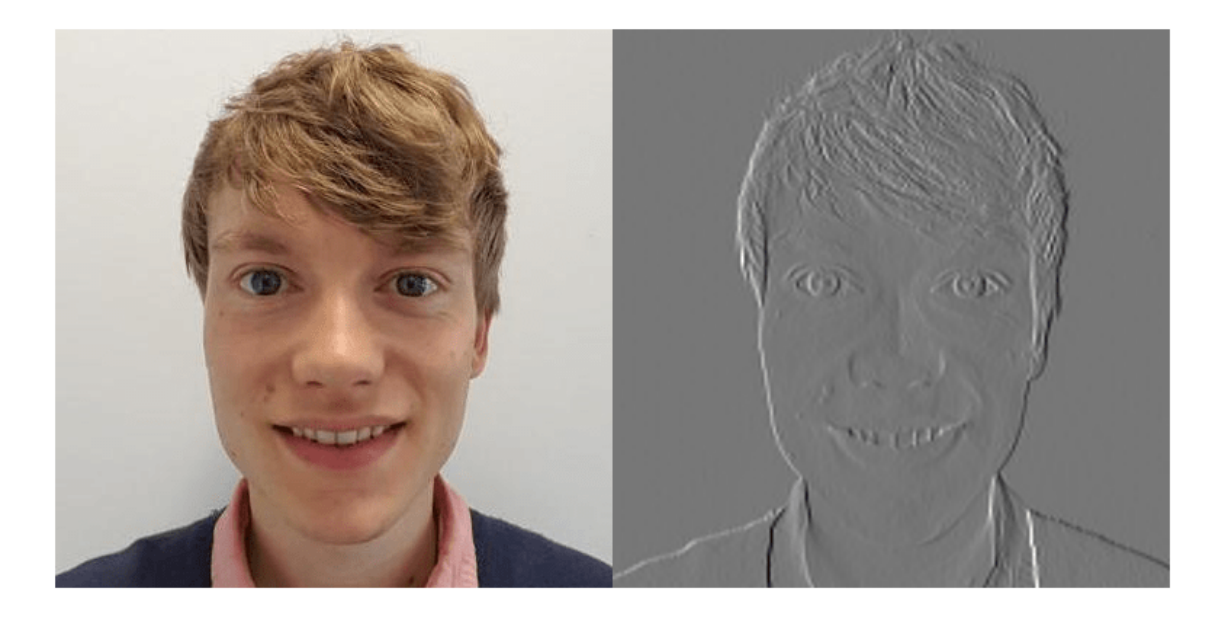

Compare to the original image and notice that this channel activates on edges. It activates positively on light left/dark right edges, and negatively on dark left/light right edges.

#### **Investigate a Deeper Layer**

Most convolutional neural networks learn to detect features like color and edges in their first convolutional layer. In deeper convolutional layers, the network learns to detect more complicated features. Later layers build up their features by combining features of earlier layers. Investigate the fire6-squeeze1x1 layer in the same way as the conv1 layer. Calculate, reshape, and show the activations in a grid.

```
act6 = activations(net, im, 'fire6-squeezelx1');sz = size(act6);act6 = reshape(act6, [sz(1) sz(2) 1 sz(3)]);I = imtile(imresize(matzgray(act6),[64 64]), 'GridSize', [6 8]);imshow(I)
```
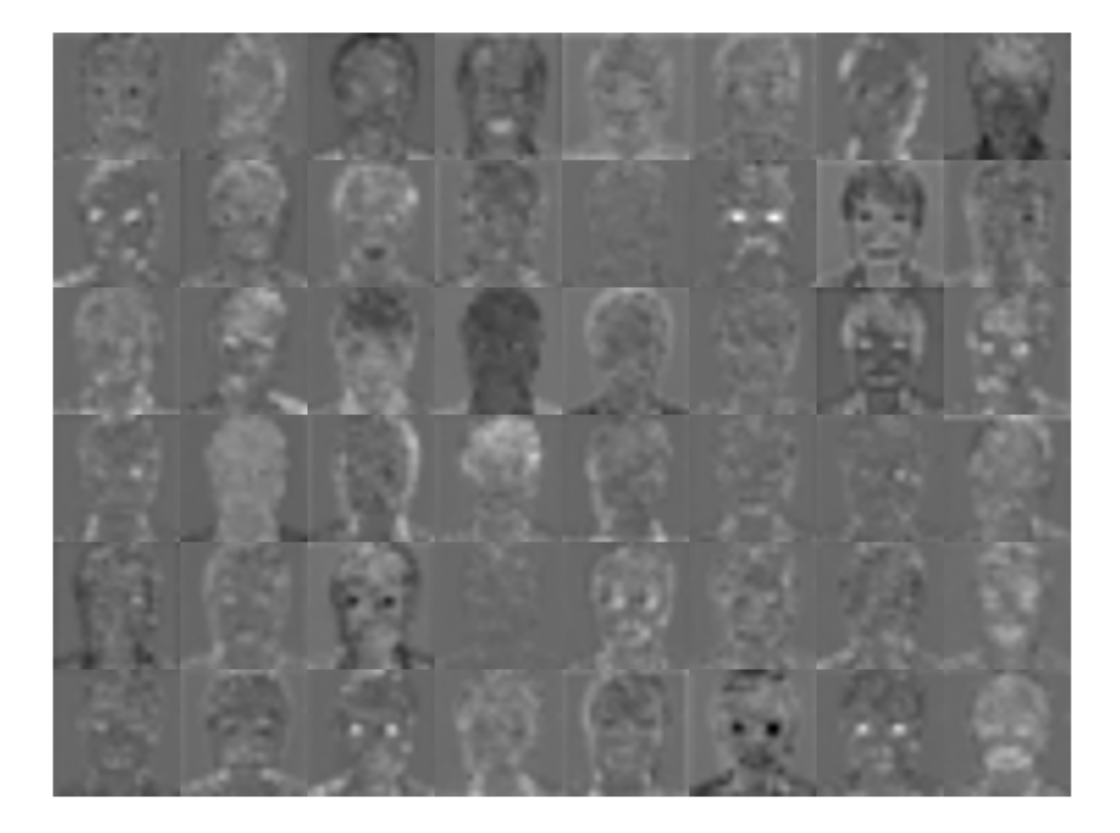

There are too many images to investigate in detail, so focus on some of the more interesting ones. Display the strongest activation in the fire6-squeeze1x1 layer.

 $[\text{maxValue6}, \text{maxValueIndex6}] = \text{max(max(ack6)});$ act6chMax = act6(:,:,:,maxValueIndex6); imshow(imresize(mat2gray(act6chMax),imgSize))

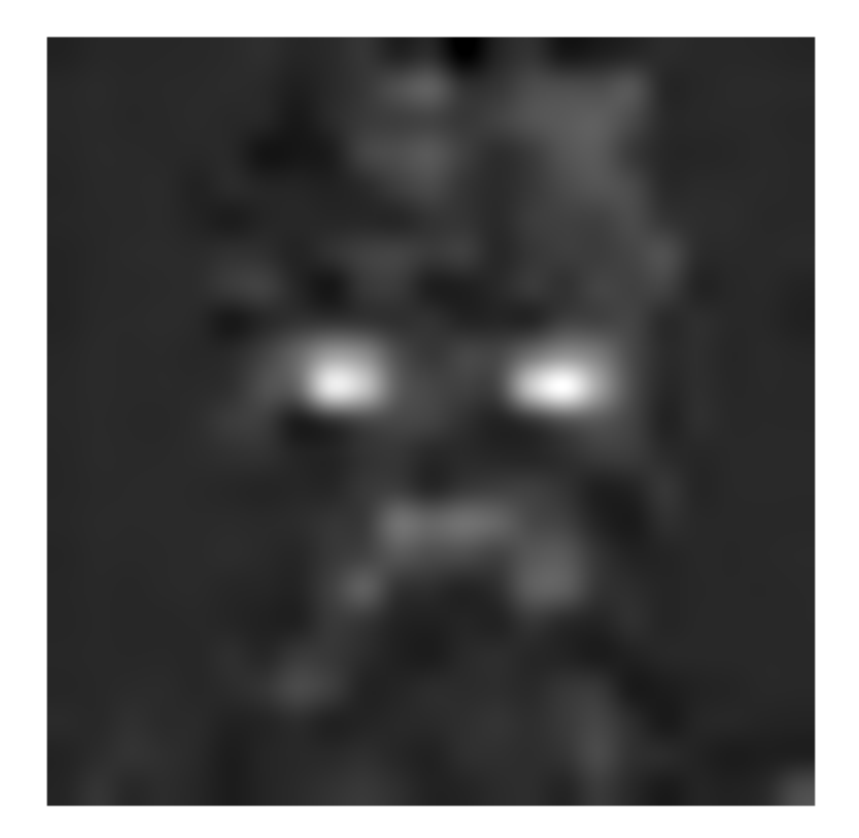

In this case, the maximum activation channel is not as interesting for detailed features as some others, and shows strong negative (dark) as well as positive (light) activation. This channel is possibly focusing on faces.

In the grid of all channels, there are channels that might be activating on eyes. Investigate channels 14 and 47 further.

```
I = imtile(imresize(max2gray(act6(:,:,:,.[14 47])), imgSize));
imshow(I)
```
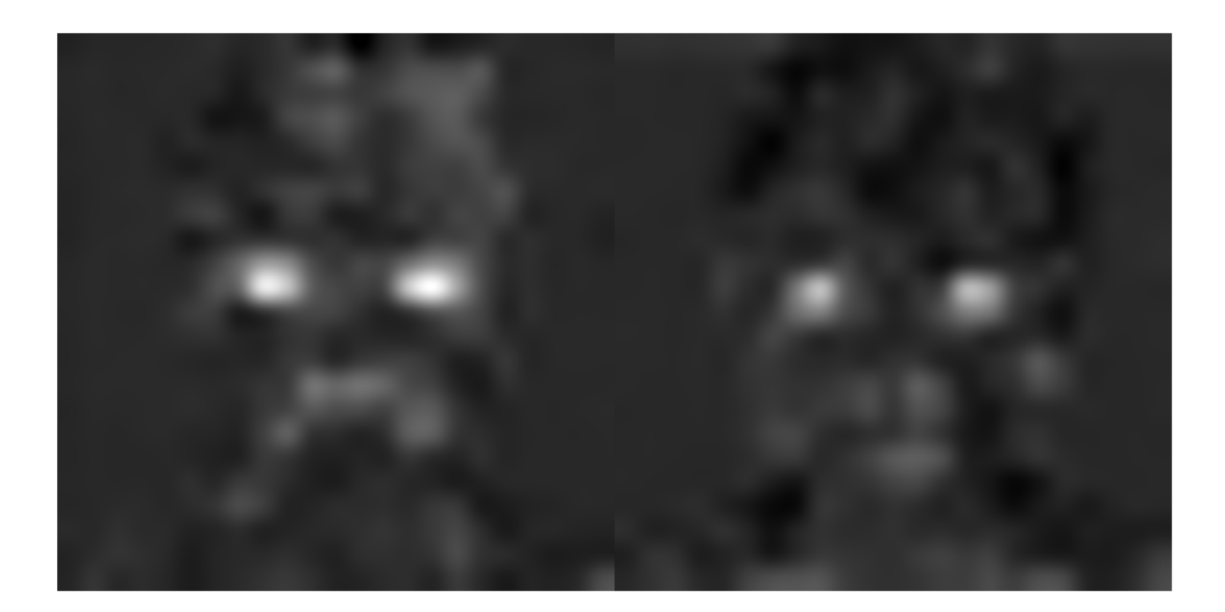

Many of the channels contain areas of activation that are both light and dark. These are positive and negative activations, respectively. However, only the positive activations are used because of the rectified linear unit (ReLU) that follows the fire6-squeeze1x1 layer. To investigate only positive activations, repeat the analysis to visualize the activations of the fire6-relu\_squeeze1x1 layer.

```
act6relu = activations(net,im, 'fire6-relu_squeeze1x1');
sz = size(act6relu);
act6relu = reshape(act6relu, [sz(1) sz(2) 1 sz(3)]);
I = imtile(imresize(matzgray(act6relu(:,:,:,.[14 47])) , imgSize));
```
imshow(I)

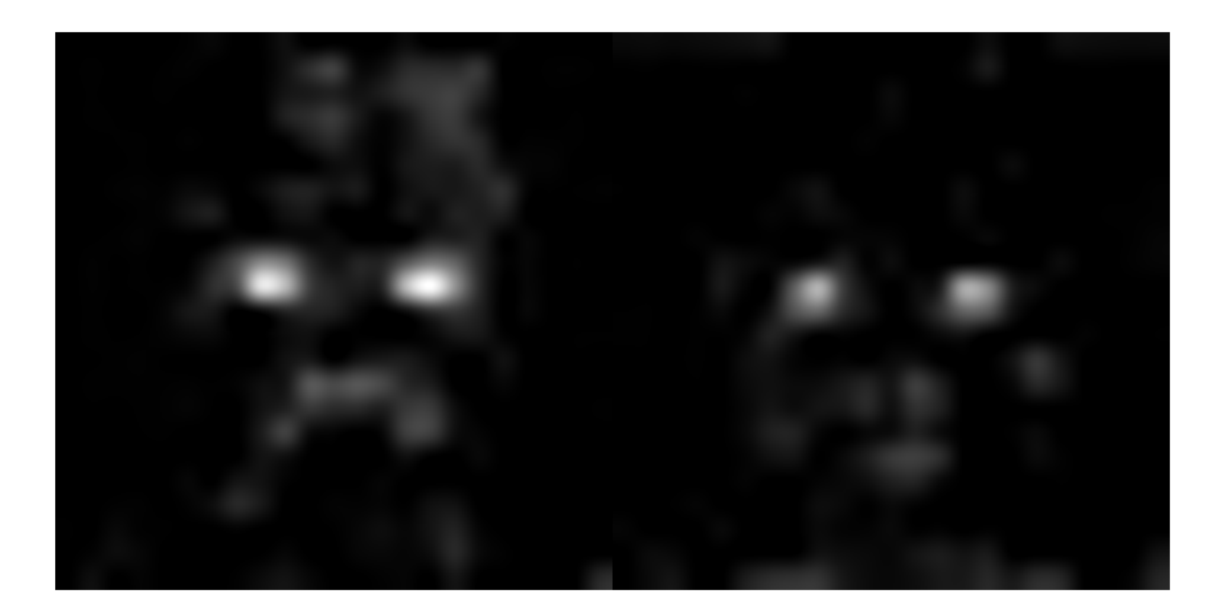

Compared to the activations of the fire6-squeeze1x1 layer, the activations of the fire6 relu\_squeeze1x1 layer clearly pinpoint areas of the image that have strong facial features.

### **Test Whether a Channel Recognizes Eyes**

Check whether channels 14 and 47 of the fire6-relu\_squeeze1x1 layer activate on eyes. Input a new image with one closed eye to the network and compare the resulting activations with the activations of the original image.

Read and show the image with one closed eye and compute the activations of the fire6 relu\_squeeze1x1 layer.

imClosed = imread('face-eye-closed.jpg'); imshow(imClosed)

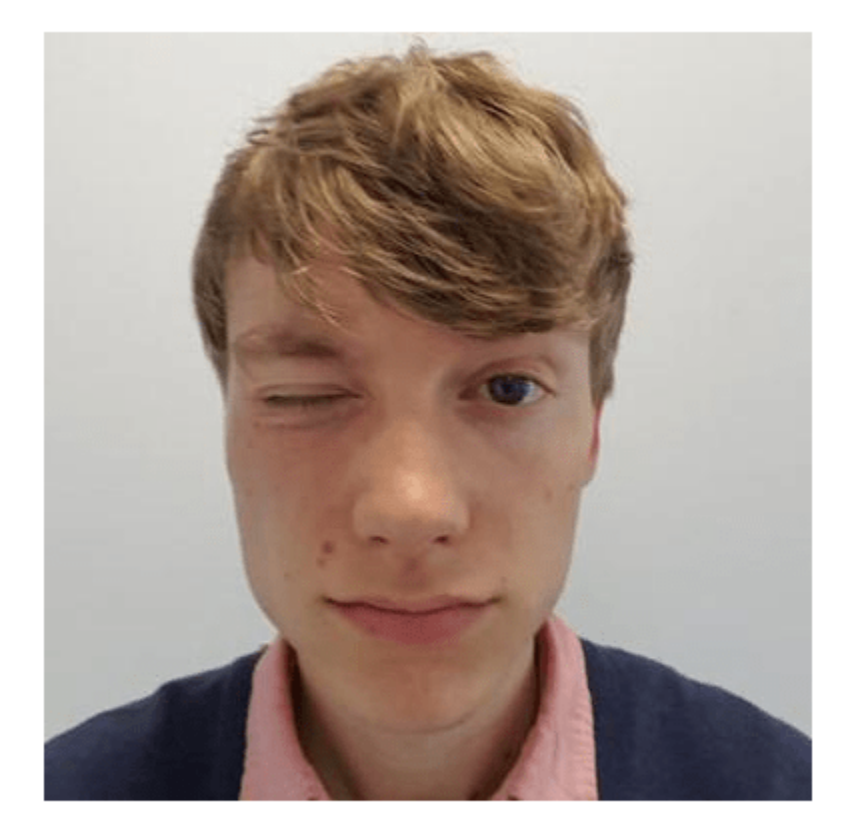

```
act6Closed = activations(net,imClosed,'fire6-relu_squeeze1x1');
sz = size(act6Closed);
act6Closed = reshape(act6Closed, [sz(1), sz(2), 1, sz(3)]);
```
Plot the images and activations in one figure.

```
channelsClosed = repmat(imresize(mat2gray(act6Closed(:,:,:,[14 47])),imgSize),[1 1 3]);
channelsOpen = repmat(imresize(mat2gray(act6relu(:,:,:,[14 47])),imgSize),[1 1 3]);
I = \text{intile}(\text{cat}(4, \text{im}, \text{channel}s0)pen*255, imClosed, channelsClosed*255));
imshow(I)
title('Input Image, Channel 14, Channel 47');
```
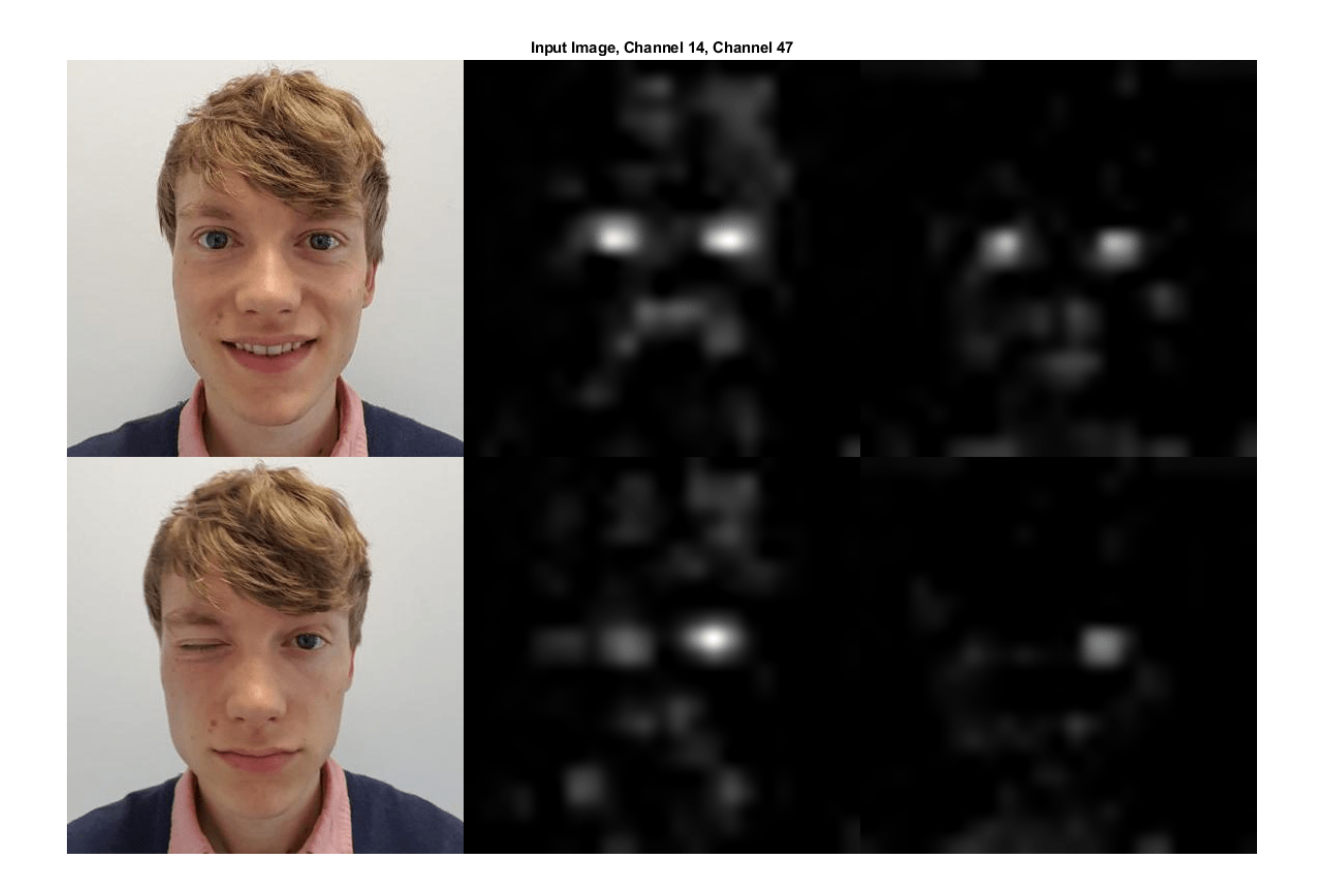

You can see from the activations that both channels 14 and 47 activate on individual eyes, and to some degree also on the area around the mouth.

The network has never been told to learn about eyes, but it has learned that eyes are a useful feature to distinguish between classes of images. Previous machine learning approaches often manually designed features specific to the problem, but these deep convolutional networks can learn useful features for themselves. For example, learning to identify eyes could help the network distinguish between a leopard and a leopard print rug.

# **See Also**

squeezenet | activations | deepDreamImage

# **Related Examples**

- • ["Deep Learning in MATLAB" on page 1-2](#page-39-0)
- • ["Pretrained Deep Neural Networks" on page 1-11](#page-48-0)
- • ["Deep Dream Images Using GoogLeNet" on page 5-16](#page-853-0)
- • ["Visualize Features of a Convolutional Neural Network" on page 5-253](#page-1090-0)
- • ["Deep Learning Visualization Methods" on page 5-283](#page-1120-0)

# **Visualize Activations of LSTM Network**

This example shows how to investigate and visualize the features learned by LSTM networks by extracting the activations.

Load pretrained network. JapaneseVowelsNet is a pretrained LSTM network trained on the Japanese Vowels dataset as described in [1] and [2]. It was trained on the sequences sorted by sequence length with a mini-batch size of 27.

load JapaneseVowelsNet

View the network architecture.

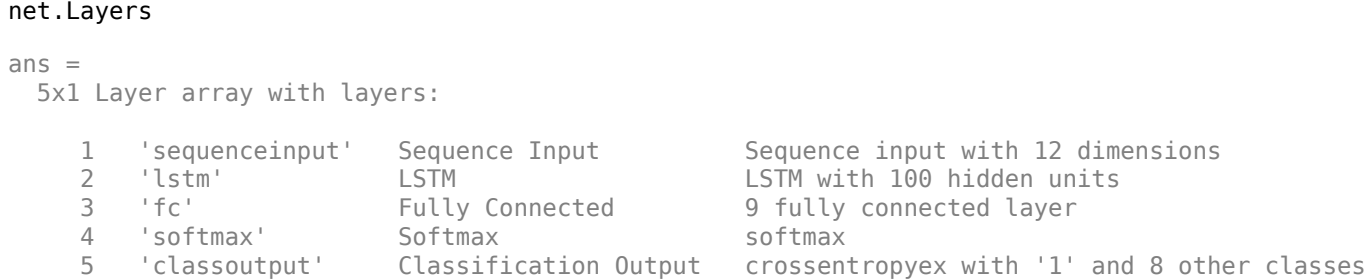

Load the test data.

[XTest,YTest] = japaneseVowelsTestData;

Visualize the first time series in a plot. Each line corresponds to a feature.

```
X = XTest{1};figure
plot(XTest{1}')
xlabel("Time Step")
title("Test Observation 1")
numFeatures = size(XTest{1},1);
legend("Feature " + string(1:numFeatures),'Location','northeastoutside')
```
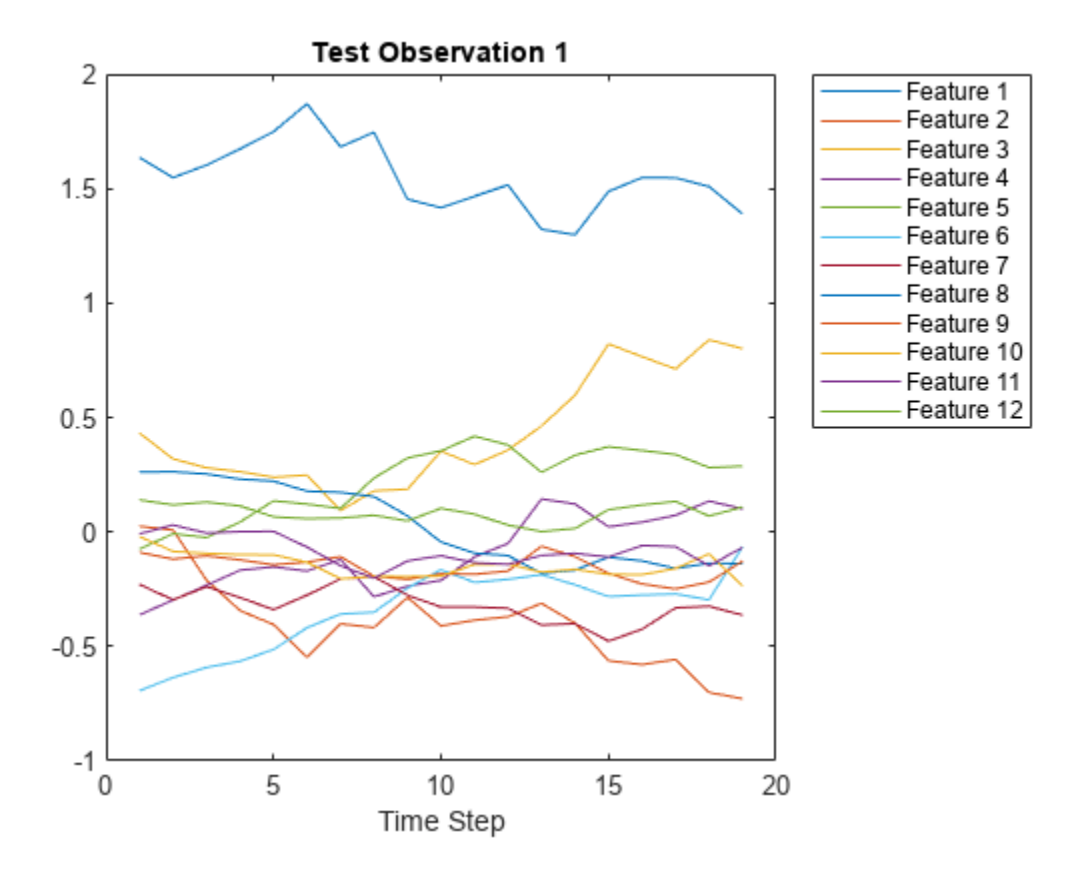

For each time step of the sequences, get the activations output by the LSTM layer (layer 2) for that time step and update the network state.

```
sequenceLength = size(X, 2);idxLayer = 2;outputSize = net.Layers(idxLayer).NumHiddenUnits;
for i = 1: sequenceLength
    features(:,i) = activations(net, X(:,i),idxLayer);[net, YPred(i)] = classifyAndUpdateState(net, X(:,i));end
```
Visualize the first 10 hidden units using a heatmap.

```
figure
heatmap(features(1:10,:));
xlabel("Time Step")
ylabel("Hidden Unit")
title("LSTM Activations")
```
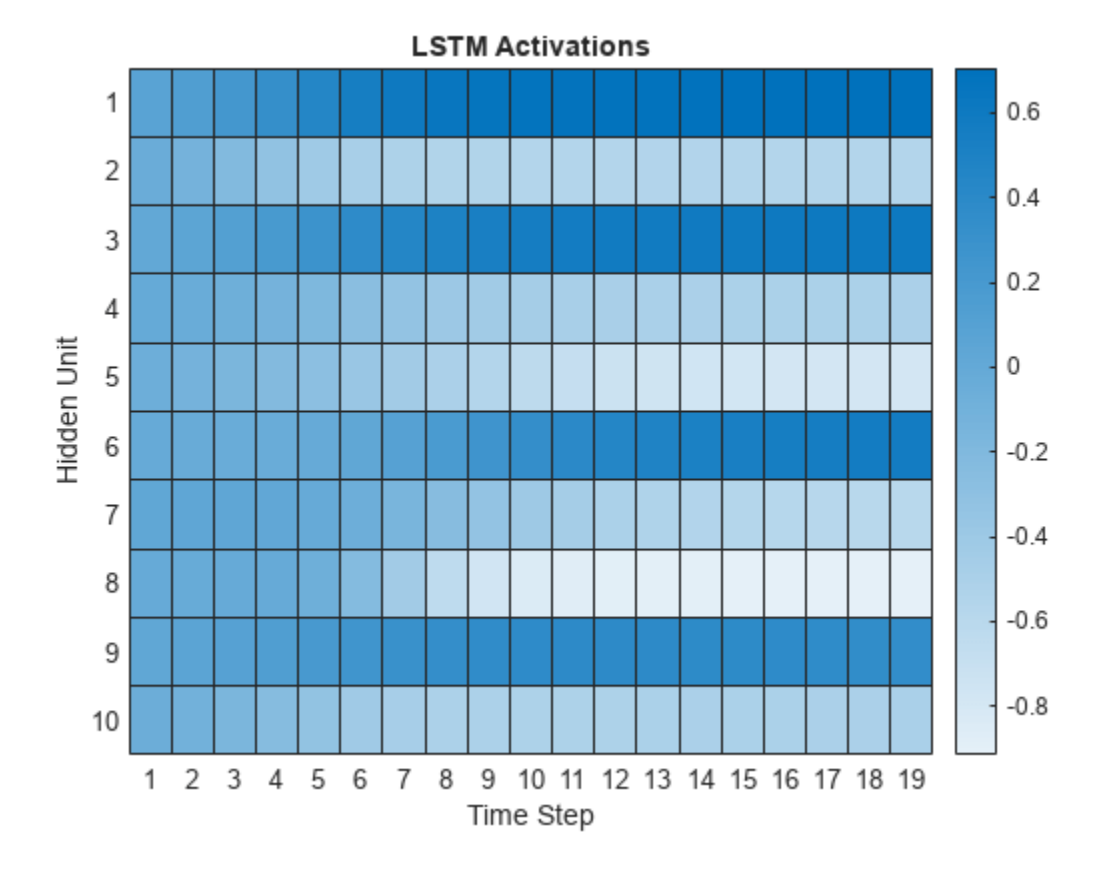

The heatmap shows how strongly each hidden unit activates and highlights how the activations change over time.

## **References**

- [1] M. Kudo, J. Toyama, and M. Shimbo. "Multidimensional Curve Classification Using Passing-Through Regions." *Pattern Recognition Letters*. Vol. 20, No. 11–13, pages 1103–1111.
- [2] *UCI Machine Learning Repository: Japanese Vowels Dataset*. https://archive.ics.uci.edu/ml/ datasets/Japanese+Vowels

## **See Also**

trainNetwork | trainingOptions | lstmLayer | bilstmLayer | sequenceInputLayer | activations

## **Related Examples**

- • ["Time Series Forecasting Using Deep Learning" on page 4-16](#page-477-0)
- • ["Sequence-to-Sequence Classification Using Deep Learning" on page 4-39](#page-500-0)
- • ["Sequence-to-Sequence Regression Using Deep Learning" on page 4-44](#page-505-0)
- • ["Sequence-to-One Regression Using Deep Learning" on page 4-53](#page-514-0)
- • ["Long Short-Term Memory Neural Networks" on page 1-97](#page-134-0)
- • ["Deep Learning in MATLAB" on page 1-2](#page-39-0)

# <span id="page-1090-0"></span>**Visualize Features of a Convolutional Neural Network**

This example shows how to visualize the features learned by convolutional neural networks.

Convolutional neural networks use *features* to classify images. The network learns these features itself during the training process. What the network learns during training is sometimes unclear. However, you can use the deepDreamImage function to visualize the features learned.

The *convolutional* layers output a 3D activation volume, where slices along the third dimension correspond to a single filter applied to the layer input. The channels output by *fully connected* layers at the end of the network correspond to high-level combinations of the features learned by earlier layers.

You can visualize what the learned features look like by using deepDreamImage to generate images that strongly activate a particular channel of the network layers.

The example requires Deep Learning Toolbox™ and Deep Learning Toolbox Model *for GoogLeNet Network* support package.

### **Load Pretrained Network**

Load a pretrained GoogLeNet network.

net = googlenet;

#### **Visualize Early Convolutional Layers**

There are multiple convolutional layers in the GoogLeNet network. The convolutional layers towards the beginning of the network have a small receptive field size and learn small, low-level features. The layers towards the end of the network have larger receptive field sizes and learn larger features.

Using analyzeNetwork, view the network architecture and locate the convolutional layers.

analyzeNetwork(net)

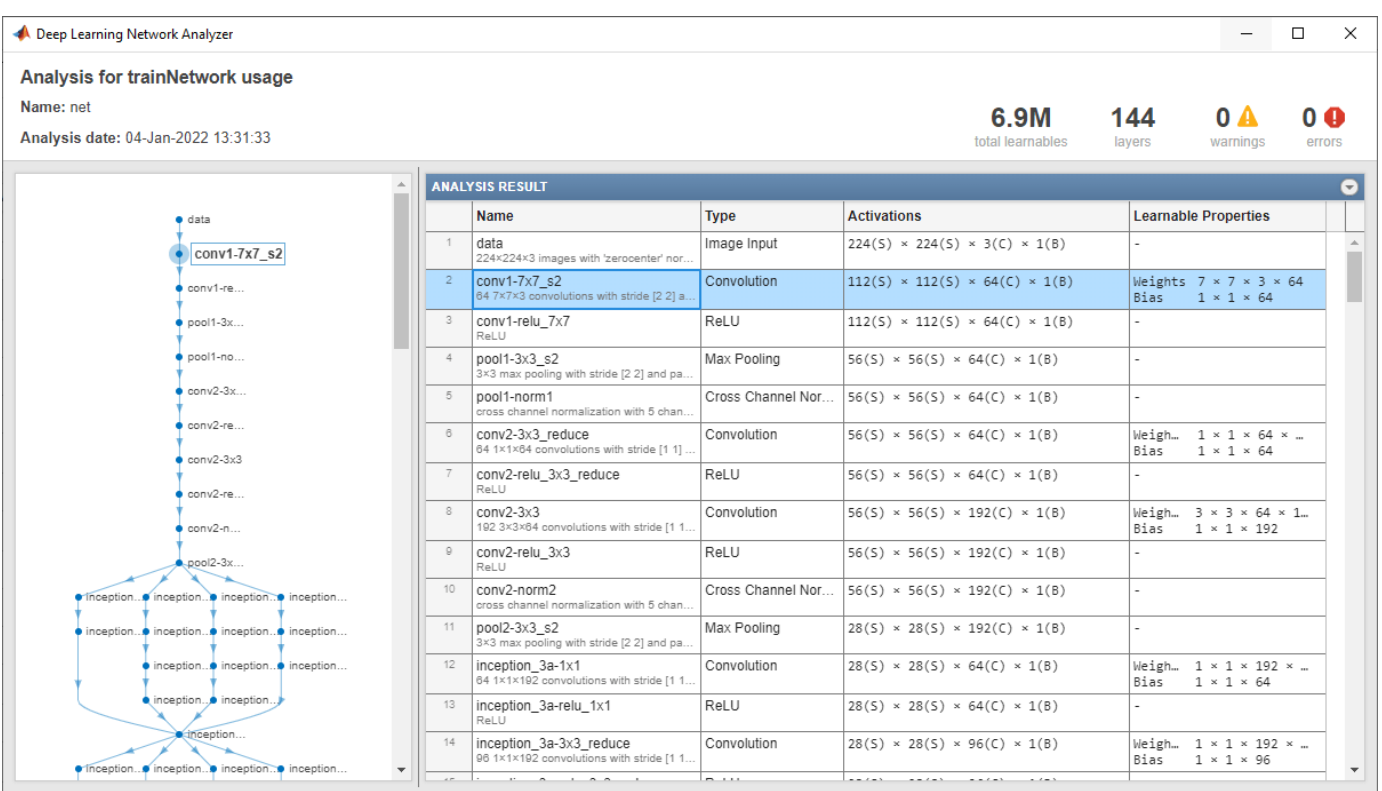

## **Features on Convolutional Layer 1**

Set layer to be the first convolutional layer. This layer is the second layer in the network and is named 'conv1-7x7\_s2'.

```
layer = 2;name = net.Layers(layer).Name
```

```
name ='conv1-7x7_s2'
```
Visualize the first 36 features learned by this layer using deepDreamImage by setting channels to be the vector of indices 1:36. Set 'PyramidLevels' to 1 so that the images are not scaled. To display the images together, you can use imtile.

deepDreamImage uses a compatible GPU, by default, if available. Otherwise it uses the CPU. Using a GPU requires Parallel Computing Toolbox™ and a supported GPU device. For information on supported devices, see "GPU Computing Requirements" (Parallel Computing Toolbox).

```
channels = 1:36;
I = deepDreamImage(net, name, channels, ... 'PyramidLevels',1);
```
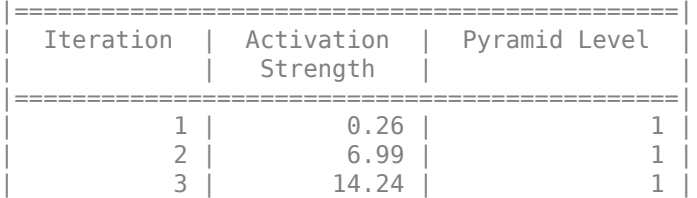

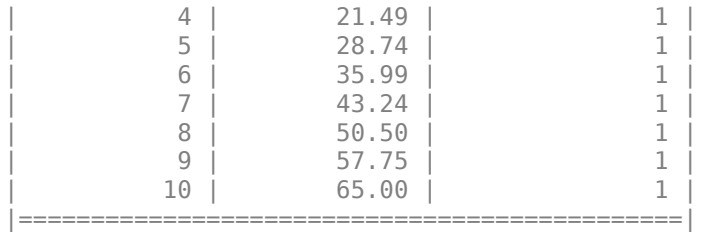

figure  $I = imtile(I, 'Thumbnailsize', [64 64]);$ imshow(I) title(['Layer ',name,' Features'],'Interpreter','none')

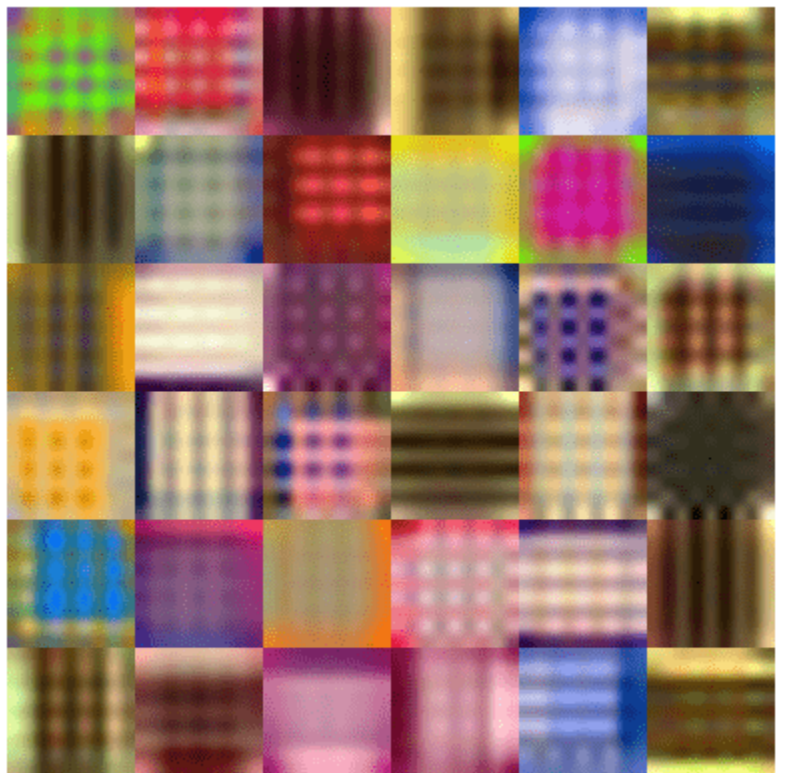

Layer conv1-7x7\_s2 Features

These images mostly contain edges and colors, which indicates that the filters at layer 'conv1-7x7\_s2' are edge detectors and color filters.

## **Features on Convolutional Layer 2**

The second convolutional layer is named 'conv2-3x3\_reduce', which corresponds to layer 6. Visualize the first 36 features learned by this layer by setting channels to be the vector of indices 1:36.

To suppress detailed output on the optimization process, set 'Verbose' to 'false' in the call to deepDreamImage.

```
layer = 6;
name = net.Layers(layer).Name
```

```
name ='conv2-3x3_reduce'
```

```
channels = 1:36;
I = deepDreamImage(net, name, channels, ... 'Verbose',false, ...
     'PyramidLevels',1);
figure
I = imtile(I, 'Thumbnailsize', [64 64]);imshow(I)
name = net.Layers(layer).Name;
title(['Layer ',name,' Features'],'Interpreter','none')
```
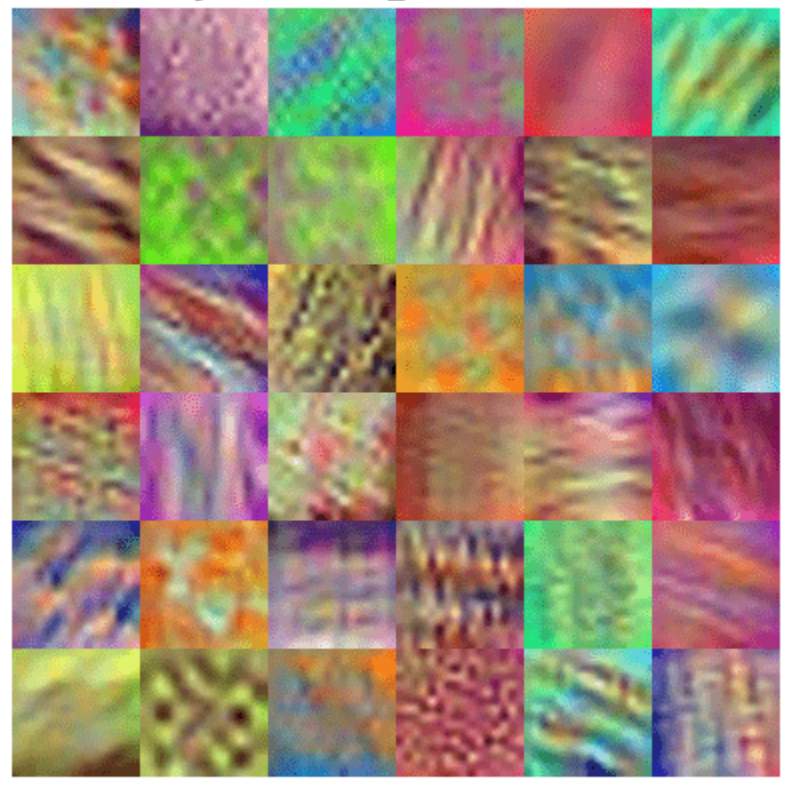

## Layer conv2-3x3\_reduce Features

Filters for this layer detect more complex patterns than the first convolutional layer.

## **Visualize Deeper Convolutional Layers**

The deeper layers learn high-level combinations of features learned by the earlier layers.

Increasing the number of pyramid levels and iterations per pyramid level can produce more detailed images at the expense of additional computation. You can increase the number of iterations using the 'NumIterations' option and increase the number of pyramid levels using the 'PyramidLevels' option.

```
layer = 97;name = net.Layers(layer).Name
name = 
'inception_4e-1x1'
channels = 1:6;
I = deepDreamImage(net, name, channels, ...'Verbose',false, ...
 "NumIterations",20, ...
 'PyramidLevels',2);
figure
I = imtile(I, 'Thumbnailsize', [250 250]);imshow(I)
name = net.Layers(layer).Name;
title(['Layer ',name,' Features'],'Interpreter','none')
```
#### Layer inception\_4e-1x1 Features

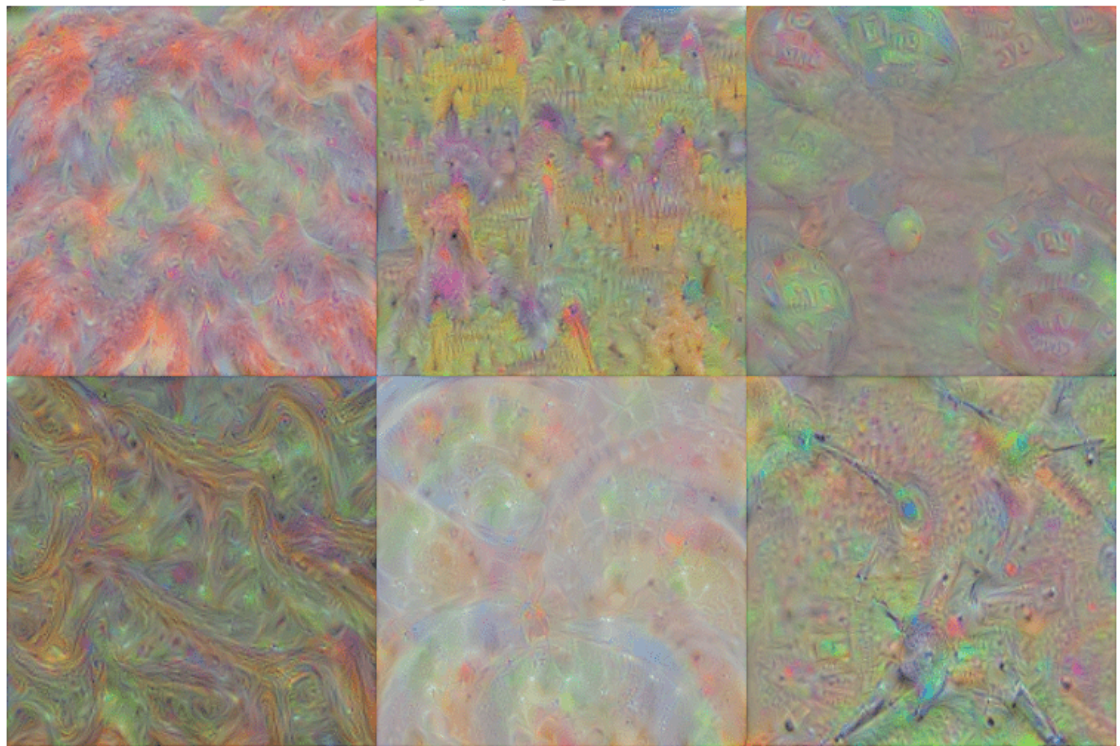

Notice that the layers which are deeper into the network yield more detailed filters which have learned complex patterns and textures.

#### **Visualize Fully Connected Layer**

To produce images that resemble each class the most closely, select the fully connected layer, and set channels to be the indices of the classes.

Select the fully connected layer (layer 142).

```
layer = 142;name = net.Layers(layer).Name
name ='loss3-classifier'
```
Select the classes you want to visualize by setting channels to be the indices of those class names.

channels = [114 293 341 484 563 950];

The classes are stored in the Classes property of the output layer (the last layer). You can view the names of the selected classes by selecting the entries in channels.

```
net.Layers(end).Classes(channels)
```

```
ans = 6×1 categorical
      snail 
      tiger 
      zebra 
      castle 
      fountain 
      strawberry
```
Generate detailed images that strongly activate these classes. Set 'NumIterations' to 100 in the call to deepDreamImage to produce more detailed images. The images generated from the fully connected layer correspond to the image classes.

```
I = deepDreamImage(net, name, channels, ...'Verbose', false, ...
    'NumIterations', 100, ...
     'PyramidLevels',2);
figure
I = imtile(I, 'Thumbnailsize', [250 250]);imshow(I)
name = net.Layers(layer).Name;
title(['Layer ',name,' Features'])
```
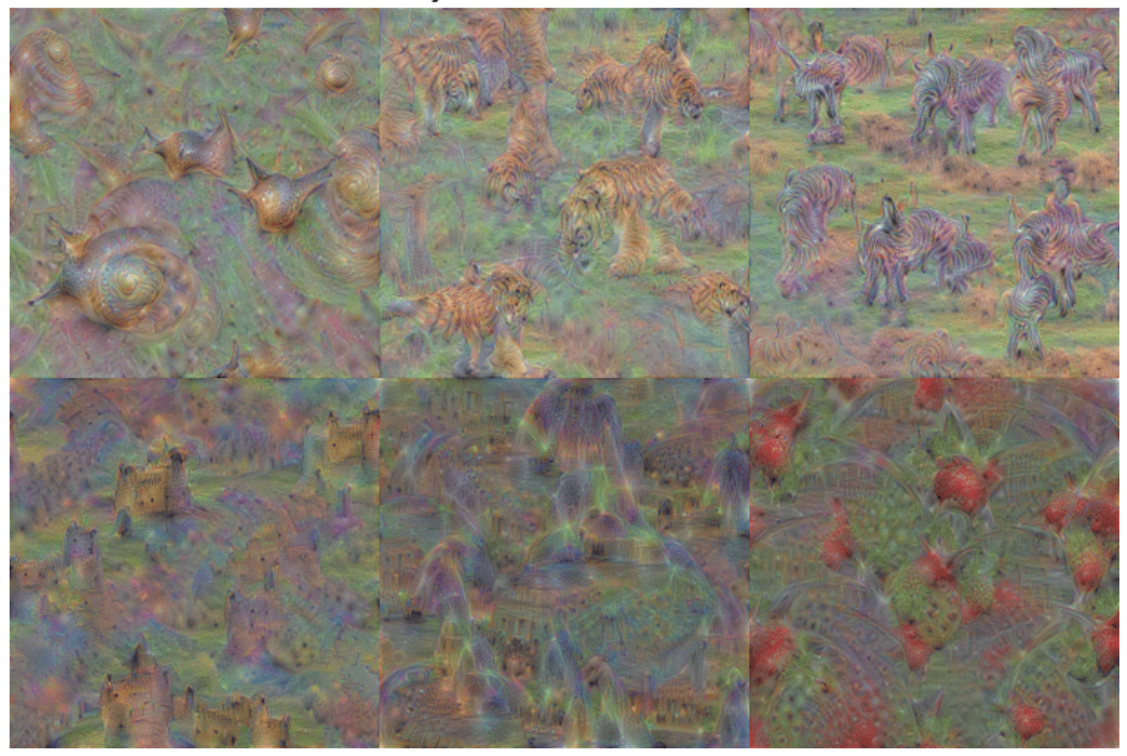

Layer loss3-classifier Features

The images generated strongly activate the selected classes. The image generated for the 'zebra' class contain distinct zebra stripes, whilst the image generated for the 'castle' class contains turrets and windows.

## **See Also**

googlenet | deepDreamImage | occlusionSensitivity | gradCAM | imageLIME

# **Related Examples**

- • ["Deep Learning in MATLAB" on page 1-2](#page-39-0)
- • ["Deep Dream Images Using GoogLeNet" on page 5-16](#page-853-0)
- • ["Deep Learning Visualization Methods" on page 5-283](#page-1120-0)
- • ["Grad-CAM Reveals the Why Behind Deep Learning Decisions" on page 5-22](#page-859-0)
- • ["Visualize Activations of a Convolutional Neural Network" on page 5-238](#page-1075-0)

# **Visualize Image Classifications Using Maximal and Minimal Activating Images**

This example shows how to use a data set to find out what activates the channels of a deep neural network. This allows you to understand how a neural network works and diagnose potential issues with a training data set.

This example covers a number of simple visualization techniques, using a GoogLeNet transfer-learned on a food data set. By looking at images that maximally or minimally activate the classifier, you can discover why a neural network gets classifications wrong.

### **Load and Preprocess the Data**

Load the images as an image datastore. This small data set contains a total of 978 observations with 9 classes of food.

Split this data into a training, validation, and test sets to prepare for transfer learning using GoogLeNet. Display a selection of images from the data set.

```
rng default
dataDir = fullfile(tempdir,"Food Dataset");
url = "https://www.mathworks.com/supportfiles/nnet/data/ExampleFoodImageDataset.zip";
```

```
if ~exist(dataDir,"dir")
     mkdir(dataDir);
end
```
downloadExampleFoodImagesData(url,dataDir);

```
Downloading MathWorks Example Food Image dataset...
This can take several minutes to download...
Download finished...
Unzipping file...
Unzipping finished...
Done.
imds = imageDatastore(dataDir, ...
     "IncludeSubfolders",true,"LabelSource","foldernames");
[imdsTrain,imdsValidation,imdsTest] = splitEachLabel(imds, 0.6, 0.2);
rnd = randperm(numel(imds.Files),9);
```

```
for i = 1: numel(rnd)
subplot(3,3,i)
imshow(imread(imds.Files{rnd(i)}))
label = imds.Labels(rnd(i));title(label,"Interpreter","none")
end
```
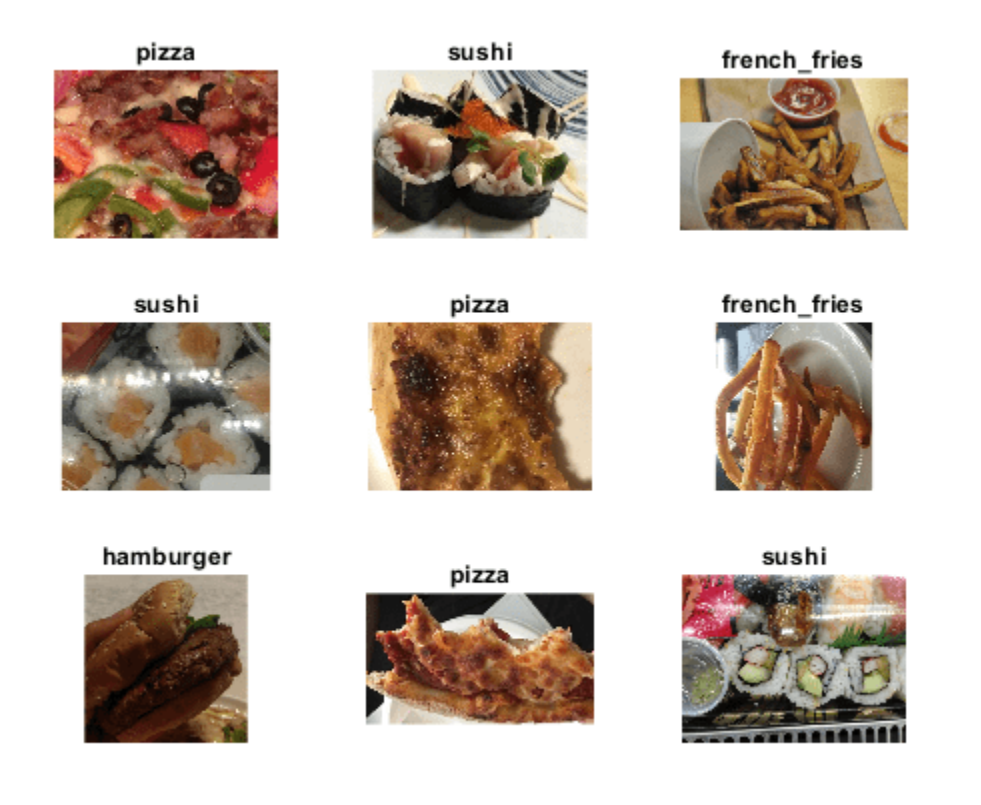

### **Train Network to Classify Food Images**

Use the pretrained GoogLeNet network and train it again to classify the 9 types of food. If you don't have the Deep Learning Toolbox™ Model *for GoogLeNet Network* support package installed, then the software provides a download link.

To try a different pretrained network, open this example in MATLAB® and select a different network, such as squeezenet, a network that is even faster than googlenet. For a list of all available networks, see ["Pretrained Deep Neural Networks" on page 1-11](#page-48-0).

net = googlenet;

The first element of the Layers property of the network is the image input layer. This layer requires input images of size 224-by-224-by-3, where 3 is the number of color channels.

inputSize = net.Layers(1).InputSize;

#### **Network Architecture**

The convolutional layers of the network extract image features that the last learnable layer and the final classification layer use to classify the input image. These two layers, 'loss3-classifier' and 'output' in GoogLeNet, contain information on how to combine the features that the network extracts into class probabilities, a loss value, and predicted labels. To train a pretrained network to classify new images, replace these two layers with new layers adapted to the new data set.

Extract the layer graph from the trained network.

```
lgraph = layerGraph(net);
```
In most networks, the last layer with learnable weights is a fully connected layer. Replace this fully connected layer with a new fully connected layer with the number of outputs equal to the number of classes in the new data set (9, in this example).

```
numClasses = numel(categories(imdsTrain.Labels));
newfclayer = fullyConnectedLayer(numClasses,...
    'Name', 'new fc',...
     'WeightLearnRateFactor',10,...
     'BiasLearnRateFactor',10);
lgraph = replaceLayer(lgraph,net.Layers(end-2).Name,newfclayer);
```
The classification layer specifies the output classes of the network. Replace the classification layer with a new one without class labels. trainNetwork automatically sets the output classes of the layer at training time.

```
newclasslayer = classificationLayer('Name','new classoutput');
lgraph = replaceLayer(lgraph,net.Layers(end).Name,newclasslayer);
```
### **Train Network**

The network requires input images of size 224-by-224-by-3, but the images in the image datastore have different sizes. Use an augmented image datastore to automatically resize the training images. Specify additional augmentation operations to perform on the training images: randomly flip the training images along the vertical axis, randomly translate them up to 30 pixels, and scale them up to 10% horizontally and vertically. Data augmentation helps prevent the network from overfitting and memorizing the exact details of the training images.

```
pixelsange = [-30, 30];
scaleRange = [0.9 1.1];imageAugmenter = imageDataAugmenter( ...RandXReflection', true, ...
     'RandXTranslation',pixelRange, ...
     'RandYTranslation',pixelRange, ...
    'RandXScale', scaleRange, ...
     'RandYScale',scaleRange);
augimdsTrain = augmentedImageDataSource(inputSize(1:2), imdsTrain, ... 'DataAugmentation',imageAugmenter);
```
To automatically resize the validation images without performing further data augmentation, use an augmented image datastore without specifying any additional preprocessing operations.

 $augimdsValidation = augmentedImageDatabase()$ inputSize(1:2),imdsValidation);

Specify the training options. Set InitialLearnRate to a small value to slow down learning in the transferred layers that are not already frozen. In the previous step, you increased the learning rate factors for the last learnable layer to speed up learning in the new final layers. This combination of learning rate settings results in fast learning in the new layers, slower learning in the middle layers, and no learning in the earlier, frozen layers.

Specify the number of epochs to train for. When performing transfer learning, you do not need to train for as many epochs. An epoch is a full training cycle on the entire training data set. Specify the mini-batch size and validation data. Compute the validation accuracy once per epoch.

```
minBatchSize = 10;
valFrequency = floor(numel(augimdsTrain.Files)/miniBatchSize);
```

```
options = trainingOptions('sgdm', ...
     'MiniBatchSize',miniBatchSize, ...
     'MaxEpochs',4, ...
     'InitialLearnRate',3e-4, ...
     'Shuffle','every-epoch', ...
     'ValidationData',augimdsValidation, ...
    'ValidationFrequency', valFrequency, ...
 'Verbose',false, ...
 'Plots','training-progress');
```
Train the network using the training data. By default, trainNetwork uses a GPU if one is available. This requires Parallel Computing Toolbox™ and a supported GPU device. For information on supported devices, see "GPU Computing Requirements" (Parallel Computing Toolbox). Otherwise, trainNetwork uses a CPU. You can also specify the execution environment by using the 'ExecutionEnvironment' name-value pair argument of trainingOptions. Because this data set is small, the training is fast. If you run this example and train the network yourself, you will get different results and misclassifications caused by the randomness involved in the training process.

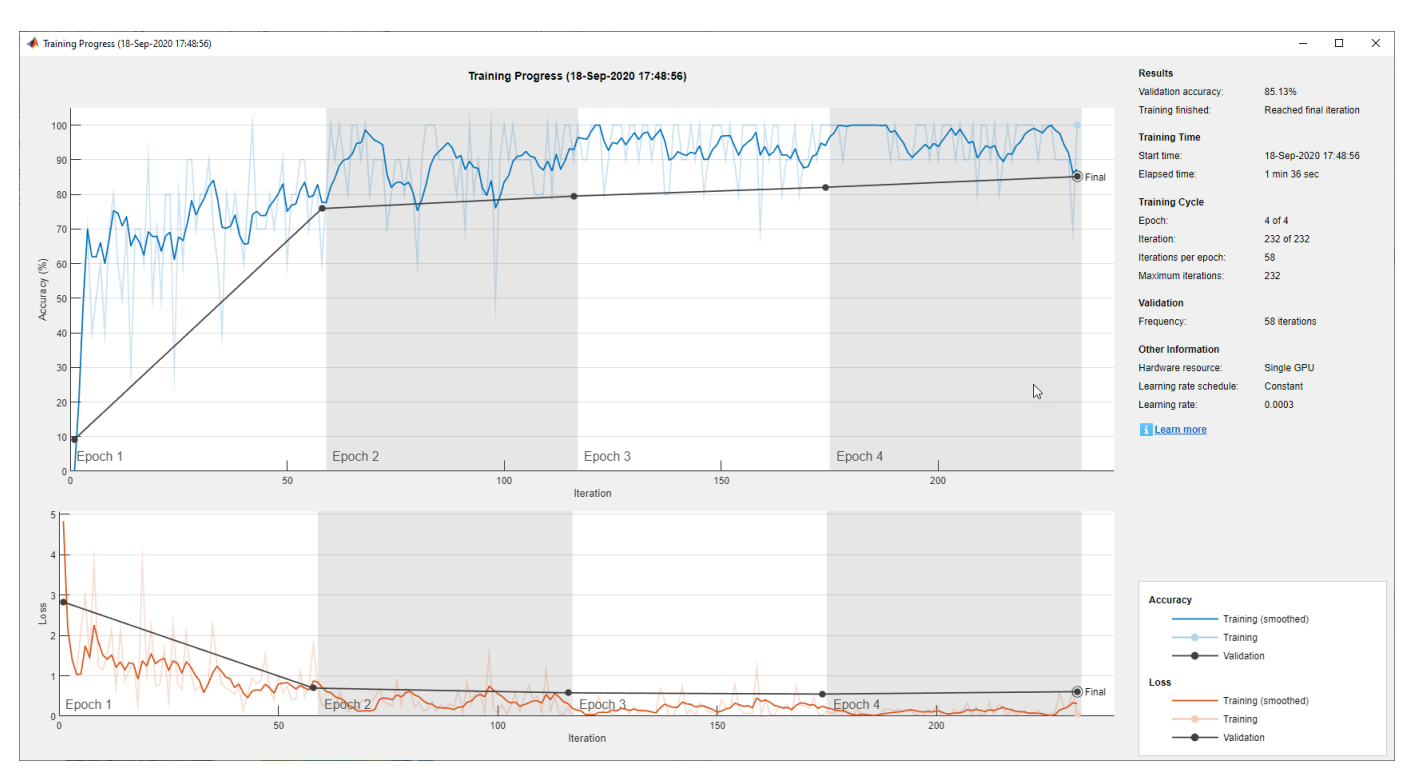

net = trainNetwork(augimdsTrain,lgraph,options);

#### **Classify Test Images**

Classify the test images using the fine-tuned network and calculate the classification accuracy.

```
augimdsTest = augmentedImageDatastore(inputSize(1:2),imdsTest);
[predictedClasses,predictedScores] = classify(net,augimdsTest);
```

```
accuracy = mean(predictedClasses == imdsTest.Labels)
```
 $accuracy = 0.8418$ 

## **Confusion Matrix for the Test Set**

Plot a confusion matrix of the test set predictions. This highlights which particular classes cause most problems for the network.

figure;

confusionchart(imdsTest.Labels,predictedClasses,'Normalization',"row-normalized");

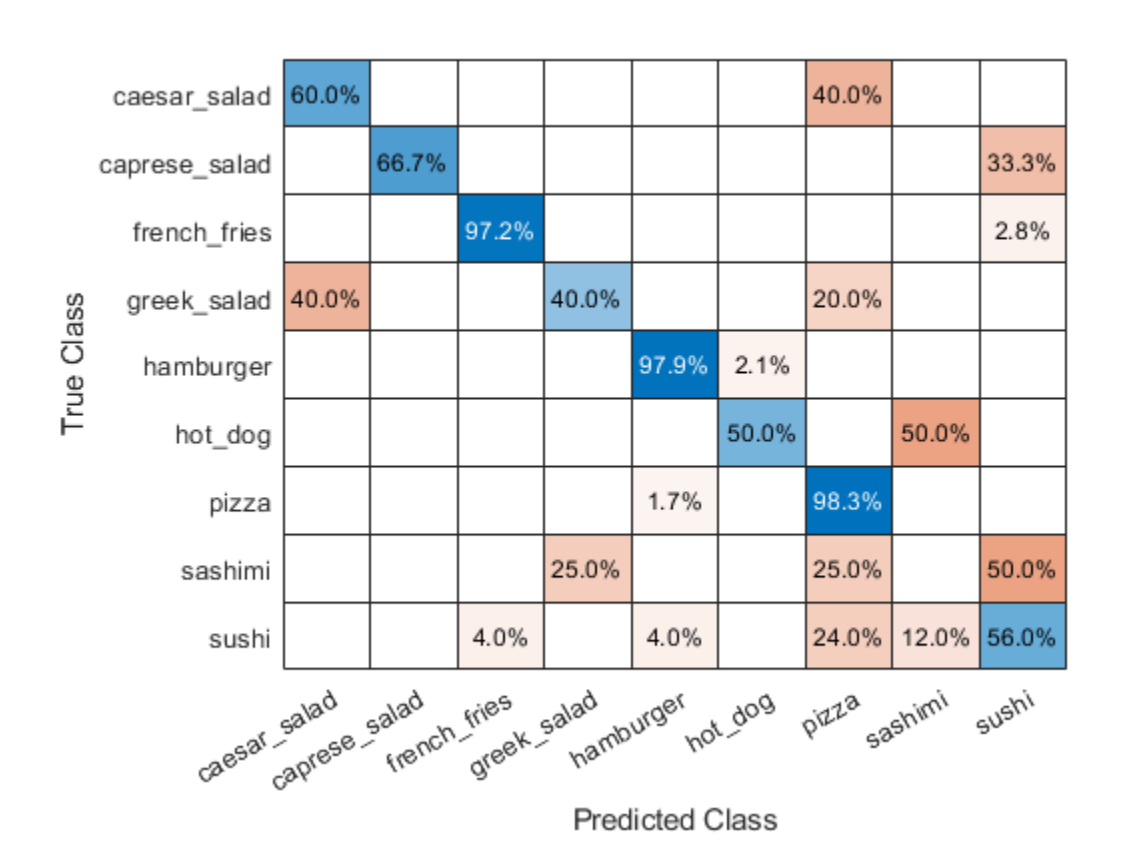

The confusion matrix shows that the network has poor performance for some classes, such as Greek salad, sashimi, hot dog, and sushi. These classes are underrepresented in the data set which may be impacting network performance. Investigate one of these classes to better understand why the network is struggling.

figure(); histogram(imdsValidation.Labels);  $ax = qca()$ ; ax.XAxis.TickLabelInterpreter = "none";

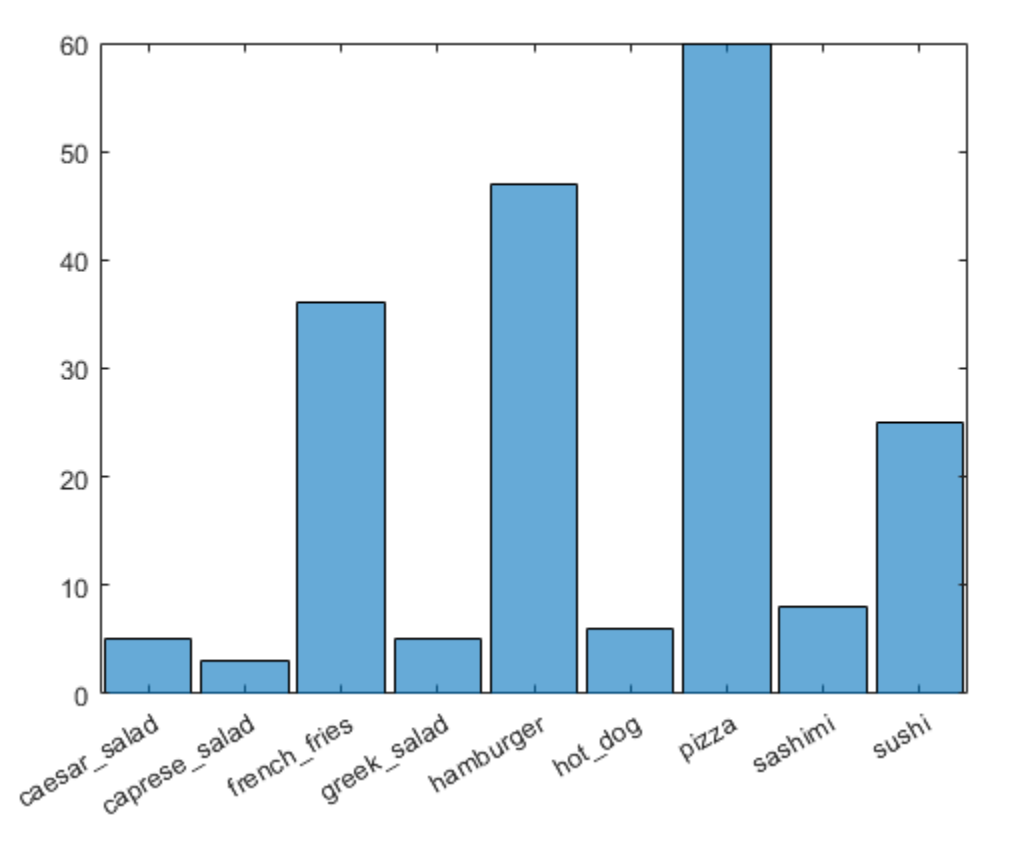

### **Investigate Classifications**

Investigate network classification for the sushi class.

### **Sushi Most Like Sushi**

First, find which images of sushi most strongly activate the network for the sushi class. This answers the question "Which images does the network think are most sushi-like?".

Plot the maximally-activating images, these are the input images that strongly activate the fullyconnected layer's "sushi" neuron. This figure shows the top 4 images, in a descending class score.

```
chosenClass = "sushi";
classIdx = find(net.Layers(end).Classes == chosenClass);numImgsToShow = 4;
[sortedScores,imgIdx] = findMaxActivatingImages(imdsTest,chosenClass,predictedScores,numImgsToSho
figure
plotImages(imdsTest,imgIdx,sortedScores,predictedClasses,numImgsToShow)
```
Predicted: sushi Score: 0.99989 Ground truth: sushi

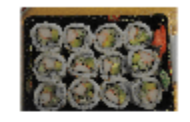

Predicted: sushi Score: 0.99955 Ground truth: sushi

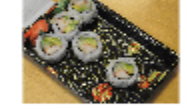

Predicted: sushi Score: 0.99975 Ground truth: sushi

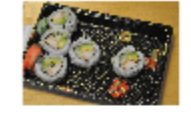

Predicted: sushi Score: 0.96923 Ground truth: sushi

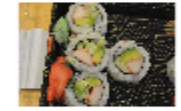

## **Visualize Cues for the Sushi Class**

Is the network looking at the right thing for sushi? The maximally-activating images of the sushi class for the network all look similar to each other - a lot of round shapes clustered closely together.

The network is doing well at classifying those kinds of sushi. However, to verify that this is true and to better understand why the network makes its decisions, use a visualization technique like Grad-CAM. For more information on using Grad-CAM, see ["Grad-CAM Reveals the Why Behind Deep](#page-859-0) [Learning Decisions" on page 5-22.](#page-859-0)

Read the first resized image from the augmented image datastore, then plot the Grad-CAM visualization using gradCAM.

```
imageNumber = 1;observation = augimdsTest.readByIndex(imgIdx(imageNumber));
img = observation.input{1};label = predictedClasses(imgIdx(imageNumber));
score = sortedScores(imageNumber);
gradcamMap = gradCAM(net,img, label);figure
alpha = 0.5;
plotGradCAM(img,gradcamMap,alpha);
sgtitle(string(label)+" (score: "+ max(score)+")")
```
## sushi (score: 0.99989)

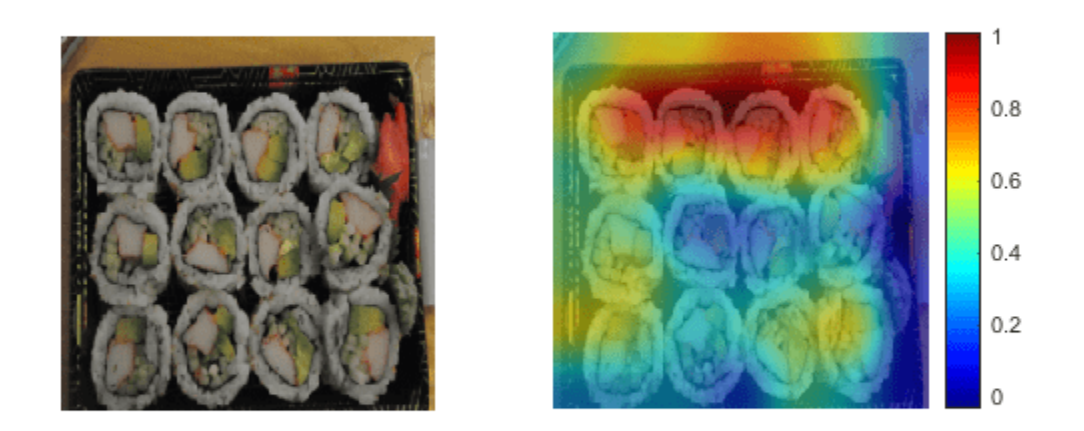

The Grad-CAM map confirms that the network is focusing on the sushi in the image. However you can also see that the network is looking at parts of the plate and the table.

The second image has a cluster of sushi on the left and a lone sushi on the right. To see what the network focuses on, read the second image and plot the Grad-CAM.

```
imageNumber = 2;
observation = augimdsTest.readByIndex(imgIdx(imageNumber));
img = observation.input{1};label = predictedClasses(imgIdx(imageNumber));
score = sortedScores(imageNumber);
gradcamMap = gradCAM(net,img, label);figure
plotGradCAM(img,gradcamMap,alpha);
sgtitle(string(label)+" (score: "+ max(score)+")")
```
## sushi (score: 0.99975)

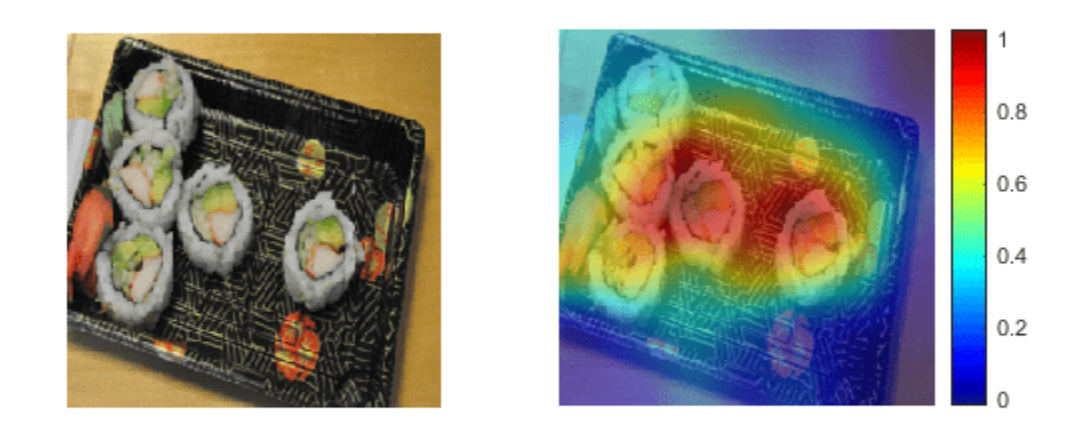

The network classifies this image as sushi because it sees a group of sushi. However, is it able to classify one sushi on its own? Test this by looking at a picture of just one sushi.

```
img = imread(strcat(tempdir,"Food Dataset/sushi/sushi_18.jpg"));
img = imresize(img,net.Layers(1).InputSize(1:2),"Method","bilinear","AntiAliasing",true);
[label,score] = classify(net,img);gradcamMap = gradCAM(net,img, label);figure
alpha = 0.5;
plotGradCAM(img,gradcamMap,alpha);
sgtitle(string(label)+" (score: "+ max(score)+")")
```
## sushi (score: 0.96343)

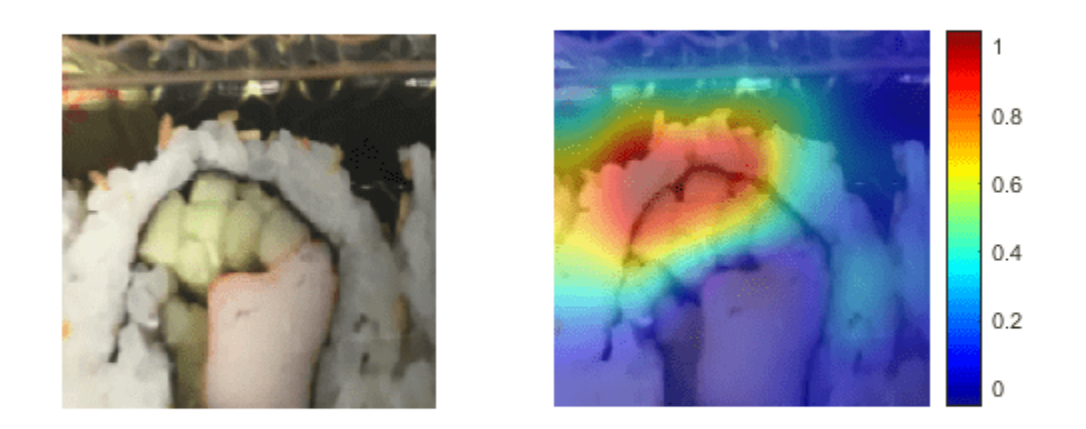

The network is able to classify this lone sushi correctly. However, the Grad-CAM shows that the network is focusing on the top of the sushi and the cluster of cucumber, rather than the whole piece together.

Run the Grad-CAM visualization technique on a lone sushi that does not contain any stacked small pieces of ingredients.

```
img = imread("crop__sushi34-copy.jpg");
img = imresize(img,net.Layers(1).InputSize(1:2),"Method","bilinear","AntiAliasing",true);
[label, score] = classify(net, img);
gradcamMap = gradCAM(net,img,label);
figure
alpha = 0.5;
plotGradCAM(img,gradcamMap,alpha);
title(string(label)+" (score: "+ max(score)+")")
```
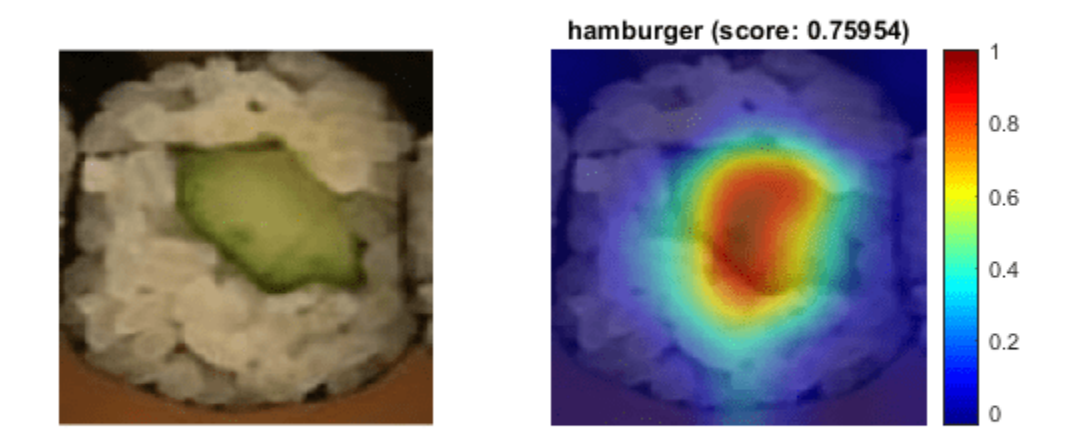

In this case, the visualization technique highlights why the network performs poorly. It incorrectly classifies the image of the sushi as a hamburger.

To solve this issue, you must feed the network with more images of lone sushi during the training process.

## **Sushi Least Like Sushi**

Now find which images of sushi activate the network for the sushi class the least. This answers the question "Which images does the network think are less sushi-like?".

This is useful because it finds the images on which the network performs badly, and it provides some insight into its decision.

```
chosenClass = "sushi";
numImgsToShow = 9;
[sortedScores,imgIdx] = findMinActivatingImages(imdsTest,chosenClass,predictedScores,numImgsToSho
figure
plotImages(imdsTest,imgIdx,sortedScores,predictedClasses,numImgsToShow)
```
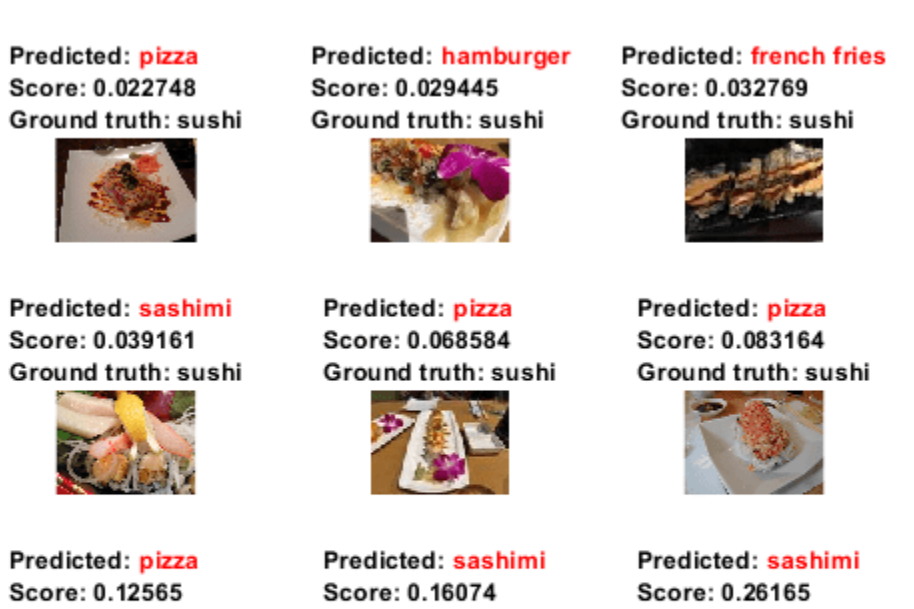

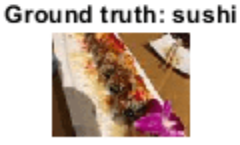

Ground truth: sushi

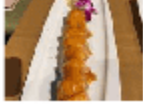

Ground truth: sushi

### **Investigate Sushi Misclassified as Sashimi**

Why is the network classifying sushi as sashimi? The network classifies 3 out of the 9 images as sashimi. Some of these images, for example images 4 and 9, actually contain sashimi, which means the network isn't actually misclassifying them. These images are mislabeled.

To see what the network is focusing on, run the Grad-CAM technique on one of these images.

```
imageNumber = 4;observation = augimdsTest.readByIndex(imgIdx(imageNumber));
img = observation.input{1};label = predictedClasses(imgIdx(imageNumber));
score = sortedScores(imageNumber);
gradcamMap = gradCAM(net, img, label);
figure
alpha = 0.5;
plotGradCAM(img,gradcamMap,alpha);
title(string(label)+" (sushi score: "+ max(score)+")")
```
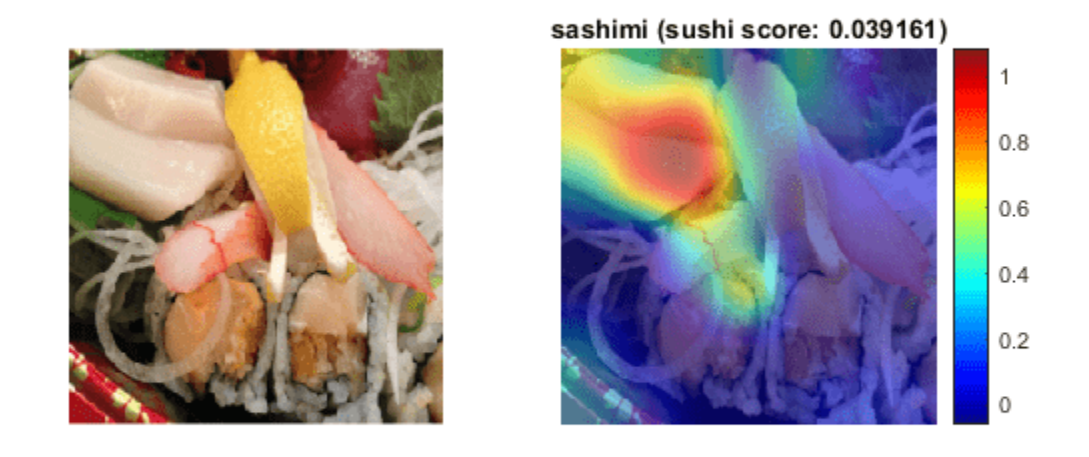

As expected, the network focuses on the sashimi instead of the sushi.

#### **Investigate Sushi Misclassified as Pizza**

Why is the network classifying sushi as pizza? The network classifies four of the images as pizza instead of sushi. Consider image 1, this image has a colorful topping which may be confusing the network.

To see which part of the image the network is looking at, run the Grad-CAM technique on one of these images.

```
imageNumber = 1;observation = augimdsTest.readByIndex(imgIdx(imageNumber));
img = observation.input{1};
label = predictedClasses(imgIdx(imageNumber));
score = sortedScores(imageNumber);
gradcamMap = gradCAM(net,img, label);figure
alpha = 0.5;
plotGradCAM(img,gradcamMap,alpha);
title(string(label)+" (sushi score: "+ max(score)+")")
```
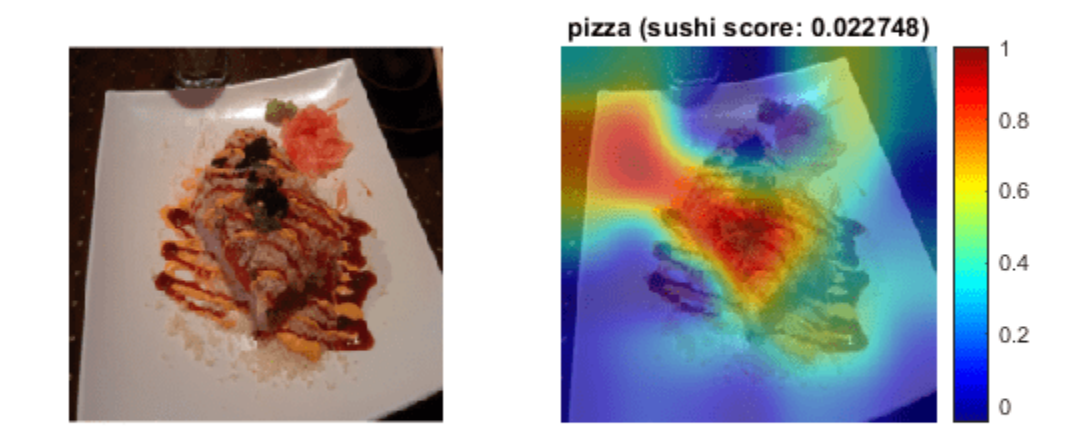

The network strongly focuses on the toppings. To help the network distinguish pizza from sushi with toppings, add more training images of sushi with toppings. The network also focuses on the plate. This may be as the network has learned to associate certain foods with certain types of plates, as also highlighted when looking at the sushi images. To improve the network's performance, train using more examples of food on different types of plates.

#### **Investigate Sushi Misclassified as a Hamburger**

Why is the network classifying sushi as a hamburger? To see what the network is focusing on, run the Grad-CAM technique on the misclassified image.

```
imageNumber = 2;observation = augimdsTest.readByIndex(imgIdx(imageNumber));
img = observation.input{1};label = predictedClasses(imgIdx(imageNumber));
score = sortedScores(imageNumber);
gradientMap = gradCAM(net, img, label);figure
alpha = 0.5;
plotGradCAM(img,gradcamMap,alpha);
title(string(label)+" (sushi score: "+ max(score)+")")
```
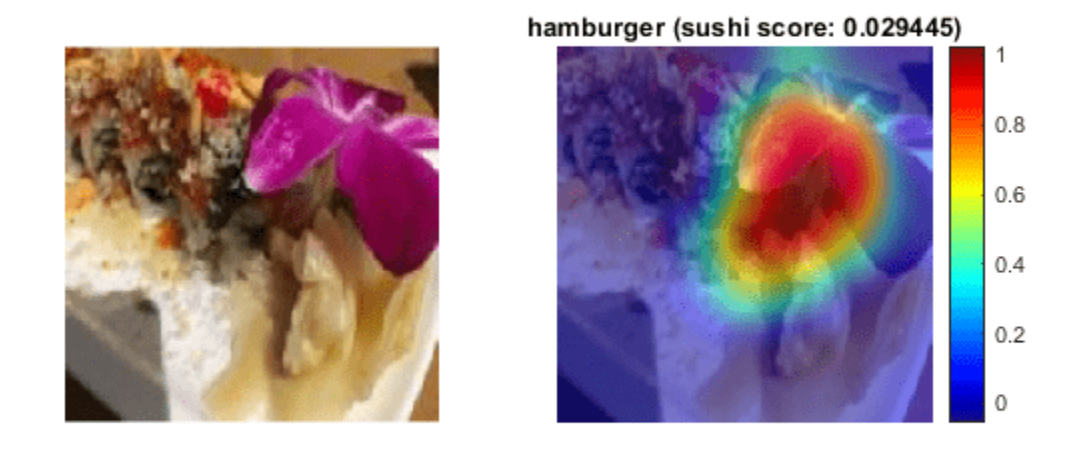

The network is focusing on the flower in the image. The colorful purple flower and brown stalk has confused the network into identifying this image as a hamburger.

#### **Investigate Sushi Misclassified as French Fries**

Why is the network classifying sushi as French fries? The network classifies the 3rd image as French fries instead of sushi. This specific sushi has a yellow topping and the network might associate this color with French fries.

Run Grad-CAM on this image.

```
imageNumber = 3;observation = augimdsTest.readByIndex(imgIdx(imageNumber));
img = observation.input{1};
label = predictedClasses(imgIdx(imageNumber));
score = sortedScores(imageNumber);
gradcamMap = gradCAM(net,img, label);figure
alpha = 0.5;
plotGradCAM(img,gradcamMap,alpha);
title(string(label)+" (sushi score: "+ max(score)+")","Interpreter","none")
```
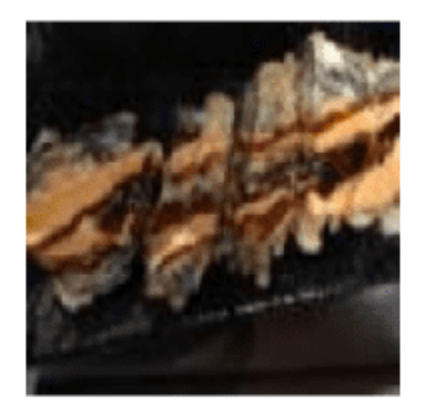

french\_fries (sushi score: 0.032769)

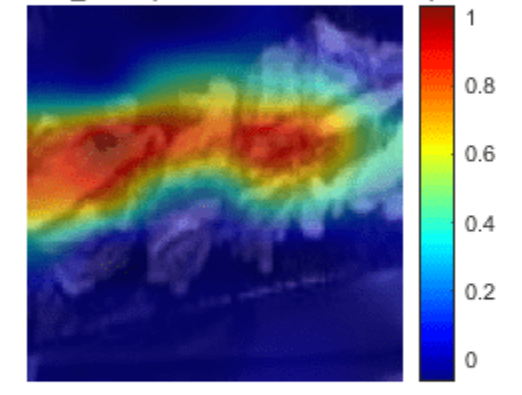

The networks focuses on the yellow sushi classifying it as French fries. As with the hamburger, the unusual color has caused the network to misclassify the sushi.

To help the network in this specific case, train it with more images of yellow foods that are not French fries.

### **Conclusions**

Investigating the datapoints that give rise to large or small class scores, and datapoints that the network classifies confidently but incorrectly, is a simple technique which can provide useful insight into how a trained network is functioning. In the case of the food data set, this example highlighted that:

- The test data contains several images with incorrect true labels, such as the "sashimi" which is actually "sushi". The data also contains incomplete labels, such as images which contain both sushi and sashimi.
- The network considers a "sushi" to be "multiple, clustered, round-shaped things". However, it must be able to distinguish a lone sushi as well.
- Any sushi or sashimi with toppings or unusual colors confuses the network. To resolve this problem, the data must have a wider variety of sushi and sashimi.
- To improve performance the network needs to see more images from the underrepresented classes.

#### **Helper Functions**

```
function downloadExampleFoodImagesData(url,dataDir)
% Download the Example Food Image data set, containing 978 images of
% different types of food split into 9 classes.
% Copyright 2019 The MathWorks, Inc.
fileName = "ExampleFoodImageDataset.zip";
fileFullPath = fullfile(dataDir,fileName);
% Download the .zip file into a temporary directory.
if ~exist(fileFullPath,"file")
     fprintf("Downloading MathWorks Example Food Image dataset...\n");
    fprintf("This can take several minutes to download...\n");
    websave(fileFullPath,url);
     fprintf("Download finished...\n");
else
    fprintf("Skipping download, file already exists...\n");
end
% Unzip the file.
%
% Check if the file has already been unzipped by checking for the presence
% of one of the class directories.
exampleFolderFullPath = fullfile(dataDir,"pizza");
if ~exist(exampleFolderFullPath,"dir")
     fprintf("Unzipping file...\n");
     unzip(fileFullPath,dataDir);
     fprintf("Unzipping finished...\n");
else
     fprintf("Skipping unzipping, file already unzipped...\n");
end
fprintf("Done.\n");
end
function [sortedScores,imgIdx] = findMaxActivatingImages(imds,className,predictedScores,numImgsTo
% Find the predicted scores of the chosen class on all the images of the chosen class
% (e.g. predicted scores for sushi on all the images of sushi)
[scoresForChosenClass,imgsOfClassIdxs] = findScoresForChosenClass(imds,className,predictedScores
% Sort the scores in descending order
[sortedScores,idx] = sort(scoresForChosenClass,'descend');
% Return the indices of only the first few
imgIdx = imgsOfClassIdxs(idx(1:numImgsToShow));
end
function [sortedScores,imgIdx] = findMinActivatingImages(imds,className,predictedScores,numImgsTo
% Find the predicted scores of the chosen class on all the images of the chosen class
% (e.g. predicted scores for sushi on all the images of sushi)
[scoresForChosenClass,imgsOfClassIdxs] = findScoresForChosenClass(imds,className,predictedScores
% Sort the scores in ascending order
[sortedScores,idx] = sort(scoresForChosenClass,'ascend');
```

```
% Return the indices of only the first few
imgIdx = imgsOfClassIdxs(idx(1:numImgsToShow));
end
function [scoresForChosenClass,imgsOfClassIdxs] = findScoresForChosenClass(imds,className,predictedScores)
% Find the index of className (e.g. "sushi" is the 9th class)
uniqueClasses = unique(imds.Labels);
chosenClassIdx = string(uniqueClasses) == className;% Find the indices in imageDatastore that are images of label "className"
% (e.g. find all images of class sushi)
imgsOfClassIdxs = find(imds.Labels == className);
% Find the predicted scores of the chosen class on all the images of the
% chosen class
% (e.g. predicted scores for sushi on all the images of sushi)
scoresForChosenClass = predictedScores(imgsOfClassIdxs,chosenClassIdx);
end
function plotImages(imds,imgIdx,sortedScores,predictedClasses,numImgsToShow)
for i=1:numImgsToShow
    score = sortedScores(i);sortedImgIdx = imgIdx(i); predClass = predictedClasses(sortedImgIdx); 
     correctClass = imds.Labels(sortedImgIdx);
    imgPath = imds.Files{sortedImgidx}; if predClass == correctClass
        color = "\color{green}";
     else
        color = "\\color{red}{red}";
     end
    predClassTitle = strrep(string(predClass), '_',' ');<br>correctClassTitle = strrep(string(correctClass), ' ',' ');
    correctClassTitle = strep(string(correctClass), ' subplot(3,ceil(numImgsToShow./3),i)
     imshow(imread(imgPath));
    title("Predicted: " + color + predClassTitle + "\newline\color{black}Score: " + num2str(score
end
end
function plotGradCAM(img,gradcamMap,alpha)
subplot(1,2,1)imshow(img);
h = subplot(1, 2, 2);imshow(img)
hold on;
imagesc(gradcamMap,'AlphaData',alpha);
originalSize2 = get(h,'Position');
```

```
colormap jet
colorbar
set(h,'Position',originalSize2);
hold off;
end
```
# **See Also**

```
googlenet | imageDatastore | augmentedImageDatastore | confusionchart | dlnetwork |
classify | occlusionSensitivity | gradCAM | imageLIME
```
# **Related Examples**

- • ["Deep Learning Visualization Methods" on page 5-283](#page-1120-0)
- • ["Visualize Activations of a Convolutional Neural Network" on page 5-238](#page-1075-0)
- • ["Grad-CAM Reveals the Why Behind Deep Learning Decisions" on page 5-22](#page-859-0)
- • ["Understand Network Predictions Using LIME" on page 5-57](#page-894-0)
- • ["Deep Learning Visualization Methods" on page 5-283](#page-1120-0)

# **More About**

- • ["Deep Learning in MATLAB" on page 1-2](#page-39-0)
- • ["Pretrained Deep Neural Networks" on page 1-11](#page-48-0)
# **Monitor GAN Training Progress and Identify Common Failure Modes**

Training GANs can be a challenging task. This is because the generator and the discriminator networks compete against each other during the training. In fact, if one network learns too quickly, then the other network may fail to learn. This can often result in the network not being able to converge. To diagnose issues and monitor on a scale from 0 to 1 how well the generator and discriminator achieve their respective goals you can plot their scores. For an example showing how to train a GAN and plot the generator and discriminator scores, see ["Train Generative Adversarial](#page-327-0) [Network \(GAN\)" on page 3-72.](#page-327-0)

The discriminator learns to classify input images as "real" or "generated". The output of the discriminator corresponds to a probability  $\widehat{Y}$  that the input images belong to the class "real".

The generator score is the mean of the probabilities corresponding to the discriminator output for the generated images:

 $scoreGenerator = mean(\hat{Y}_{Conerated})$ ,

where  $\widehat{Y}_{\text{Generaled}}$  contains the probabilities for the generated images.

Given that  $1 - \widehat{Y}$  is the probability of an image belonging to the class "generated", the discriminator score is the mean of the probabilities of the input images belonging to the correct class:

 $\text{scoreDiscriminator} = \frac{1}{2} \text{mean}(\widehat{Y}_{\text{Real}}) + \frac{1}{2} \text{mean}(1 - \widehat{Y}_{\text{General}},)$ 

where  $\widehat{Y}_{\text{Real}}$  contains the discriminator output probabilities for the real images and the numbers of real and generated images passed to the discriminator are equal.

In the ideal case, both scores would be 0.5. This is because the discriminator cannot tell the difference between real and fake images. However, in practice this scenario is not the only case in which you can achieve a successful GAN.

To monitor the training progress you can visually inspect the images over time and check if they are improving. If the images are not improving, then you can use the score plot to help you diagnose some problems. In some cases, the score plot can tell you there is no point continuing training, and you should stop, because a failure mode has occurred that training cannot recover from. The following sections tell you what to look for in the score plot and in the generated images to diagnose some common failure modes (convergence failure and mode collapse), and suggests possible actions you can take to improve the training.

## **Convergence Failure**

Convergence failure happens when the generator and discriminator do not reach a balance during training.

#### **Discriminator Dominates**

This scenario happens when the generator score reaches zero or near zero and the discriminator score reaches one or near one.

This plot shows an example of the discriminator overpowering the generator. Notice that the generator score approaches zero and does not recover. In this case, the discriminator classifies most of the images correctly. In turn, the generator cannot produce any images that fool the discriminator and thus fails to learn.

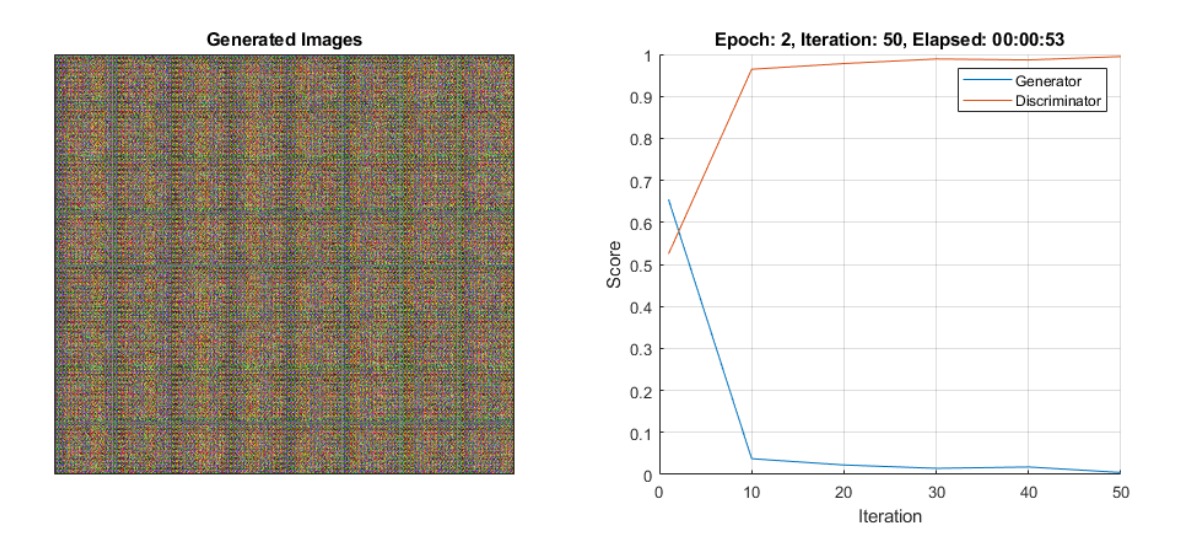

If the score does not recover from these values for many iterations, then it is better to stop the training. If this happens, then try balancing the performance of generator and the discriminator by:

- Impairing the discriminator by randomly giving false labels to real images (one-sided label flipping)
- Impairing the discriminator by adding dropout layers
- Improving the generator's ability to create more features by increasing the number of filters in its convolution layers
- Impairing the discriminator by reducing its number of filters

For an example showing how to flip the labels of the real images, see ["Train Generative Adversarial](#page-327-0) [Network \(GAN\)" on page 3-72.](#page-327-0)

#### **Generator Dominates**

This scenario happens when the generator score reaches one or near one.

This plot shows an example of the generator overpowering the discriminator. Notice that the generator score goes to one for a many iterations. In this case, the generator learns how to fool the discriminator almost always. When this happens very early in the training process, the generator is likely to learn a very simple feature representation which fools the discriminator easily. This means that the generated images can be very poor, despite having high scores. Note that in this example, the score of the discriminator does not go very close to zero because it is still able to classify correctly some real images.

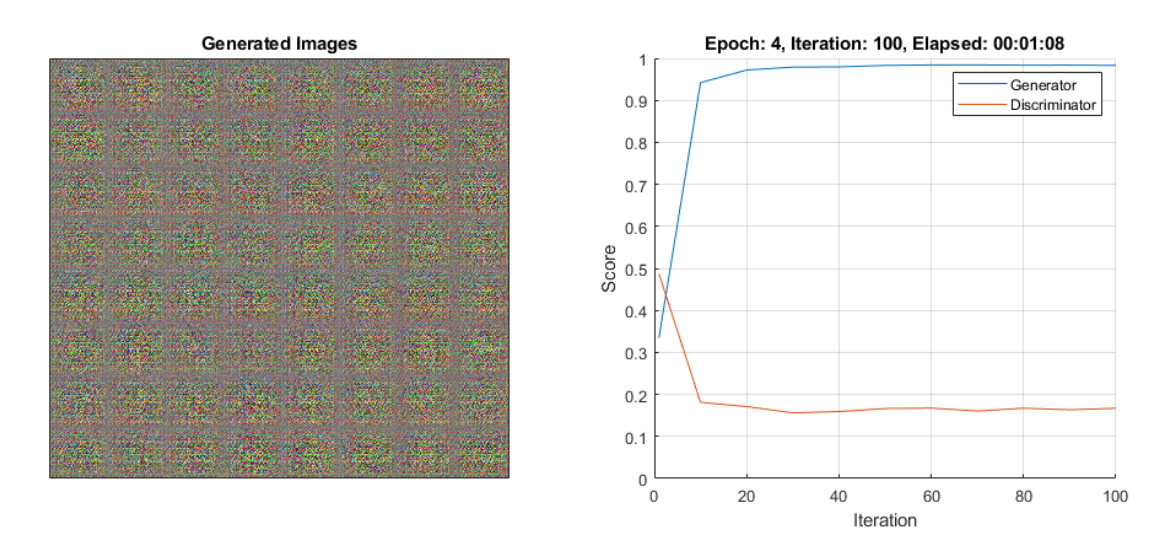

If the score does not recover from these values for many iterations, then it is better to stop the training. If this happens, then try balancing the performance of generator and the discriminator by:

- Improving the discriminator's ability to learn more features by increasing the number of filters
- Impairing the generator by adding dropout layers
- Impairing the generator by reducing its number of filters

## **Mode Collapse**

Mode collapse is when the GAN produces a small variety of images with many duplicates (modes). This happens when the generator is unable to learn a rich feature representation because it learns to associate similar outputs to multiple different inputs. To check for mode collapse, inspect the generated images. If there is little diversity in the output and some of them are almost identical, then there is likely mode collapse.

This plot shows an example of mode collapse. Notice that the generated images plot contains a lot of almost identical images, even though the inputs to the generator were different and random.

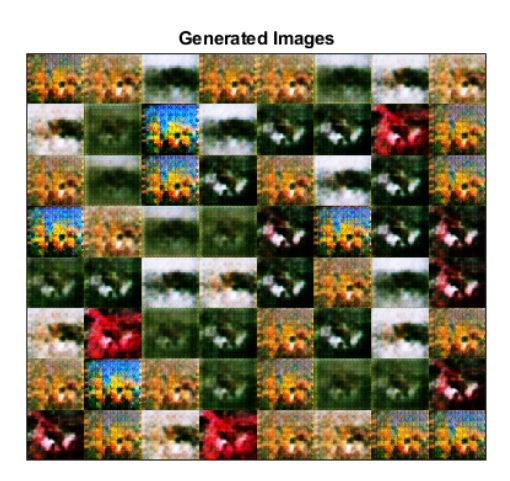

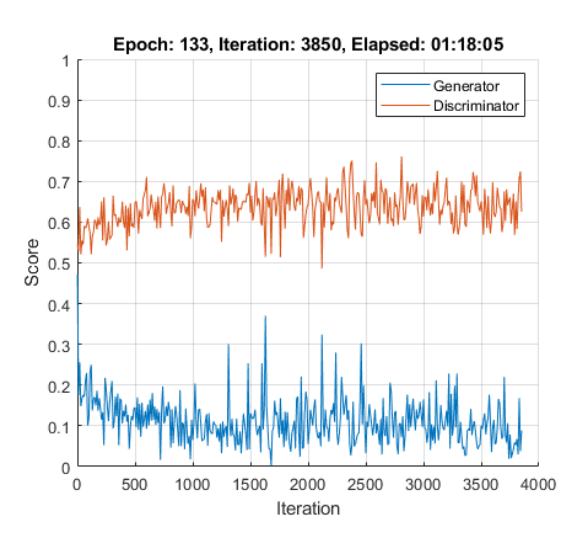

If you observe this happening, then try to increase the ability of the generator to create more diverse outputs by:

- Increasing the dimensions of the input data to the generator
- Increasing the number of filters of the generator to allow it to generate a wider variety of features
- Impairing the discriminator by randomly giving false labels to real images (one-sided label flipping)

For an example showing how to flip the labels of the real images, see ["Train Generative Adversarial](#page-327-0) [Network \(GAN\)" on page 3-72.](#page-327-0)

## **See Also**

dlnetwork | forward | predict | dlarray | dlgradient | dlfeval | adamupdate

## **More About**

- • ["Train Generative Adversarial Network \(GAN\)" on page 3-72](#page-327-0)
- • ["Train Conditional Generative Adversarial Network \(CGAN\)" on page 3-86](#page-341-0)
- ["Define Custom Training Loops, Loss Functions, and Networks" on page 19-223](#page-3510-0)
- • ["Train Network Using Custom Training Loop" on page 19-239](#page-3526-0)
- • ["Specify Training Options in Custom Training Loop" on page 19-230](#page-3517-0)
- • ["List of Deep Learning Layers" on page 1-43](#page-80-0)
- • ["Deep Learning Tips and Tricks" on page 1-87](#page-124-0)
- • ["Automatic Differentiation Background" on page 19-214](#page-3501-0)

# **Deep Learning Visualization Methods**

Deep learning networks are often described as "black boxes" because the reason that a network makes a certain decision is not always obvious. Increasingly, deep learning networks are being used in domains from medical treatment to loan applications, so understanding why a network makes a particular decision is crucial.

You can use interpretability techniques to translate network behavior into output that a person can interpret. This interpretable output can then answer questions about the predictions of a network. Interpretability techniques have many applications, for example, verification, debugging, learning, assessing bias, and model selection.

You can apply interpretability techniques after network training, or build them into the network. The advantage of post-training methods is that you do not have to spend time constructing an interpretable deep learning network. This topic focuses on post-training methods that use test images to explain the predictions of a network trained on image data.

Visualization methods are a type of interpretability technique that explain network predictions using visual representations of what a network is looking at. There are many techniques for visualizing network behavior, such as heat maps, saliency maps, feature importance maps, and low-dimensional projections.

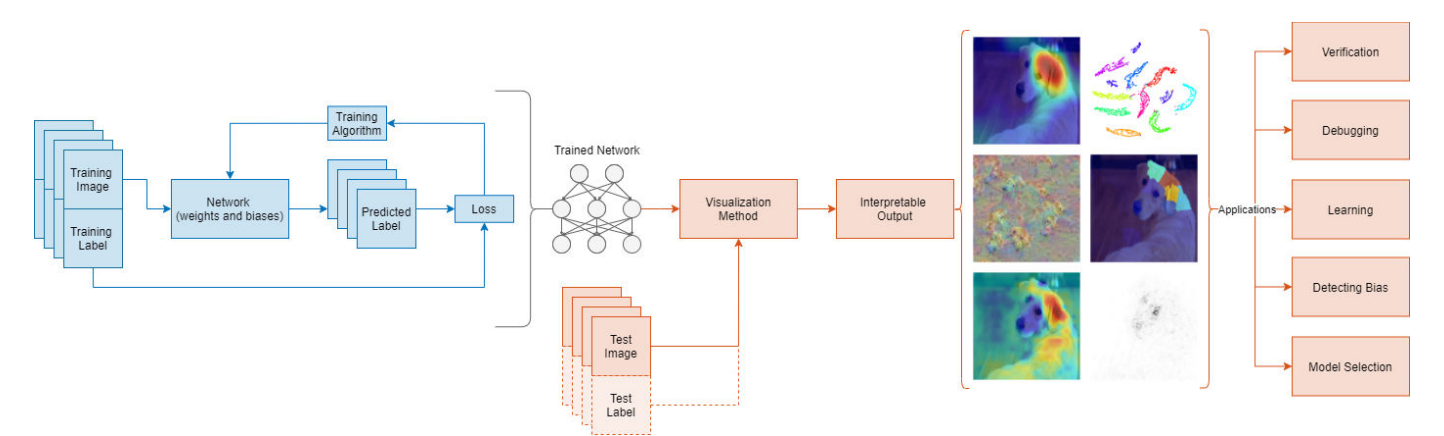

## **Visualization Methods**

Interpretability techniques have varying characteristics; which method you use will depend on the interpretation you want and the network you have trained. Methods can be *local* and only investigate network behavior for a specific input or *global* and investigate network behavior across an entire data set.

Each visualization method has a specific approach that determines the output it produces. A common distinction between methods is if they are gradient or perturbation based. *Gradient-based* methods backpropagate the signal from the output back towards the input. *Perturbation-based* methods perturb the input to the network and consider the effect of the perturbation on prediction. Another approach to interpretability technique involves mapping or approximating the complex network model to a more interpretable space. For example, some methods approximate the network predictions using a simpler, more interpretable model. Other methods use dimension reduction techniques to reduce high-dimensional activations down to interpretable 2-D or 3-D space.

The following table compares visualization interpretability techniques for deep learning models for image classification. For an example showing how to use visualization methods to investigate the predictions of an image classification network, see ["Explore Network Predictions Using Deep](#page-840-0) [Learning Visualization Techniques" on page 5-3](#page-840-0).

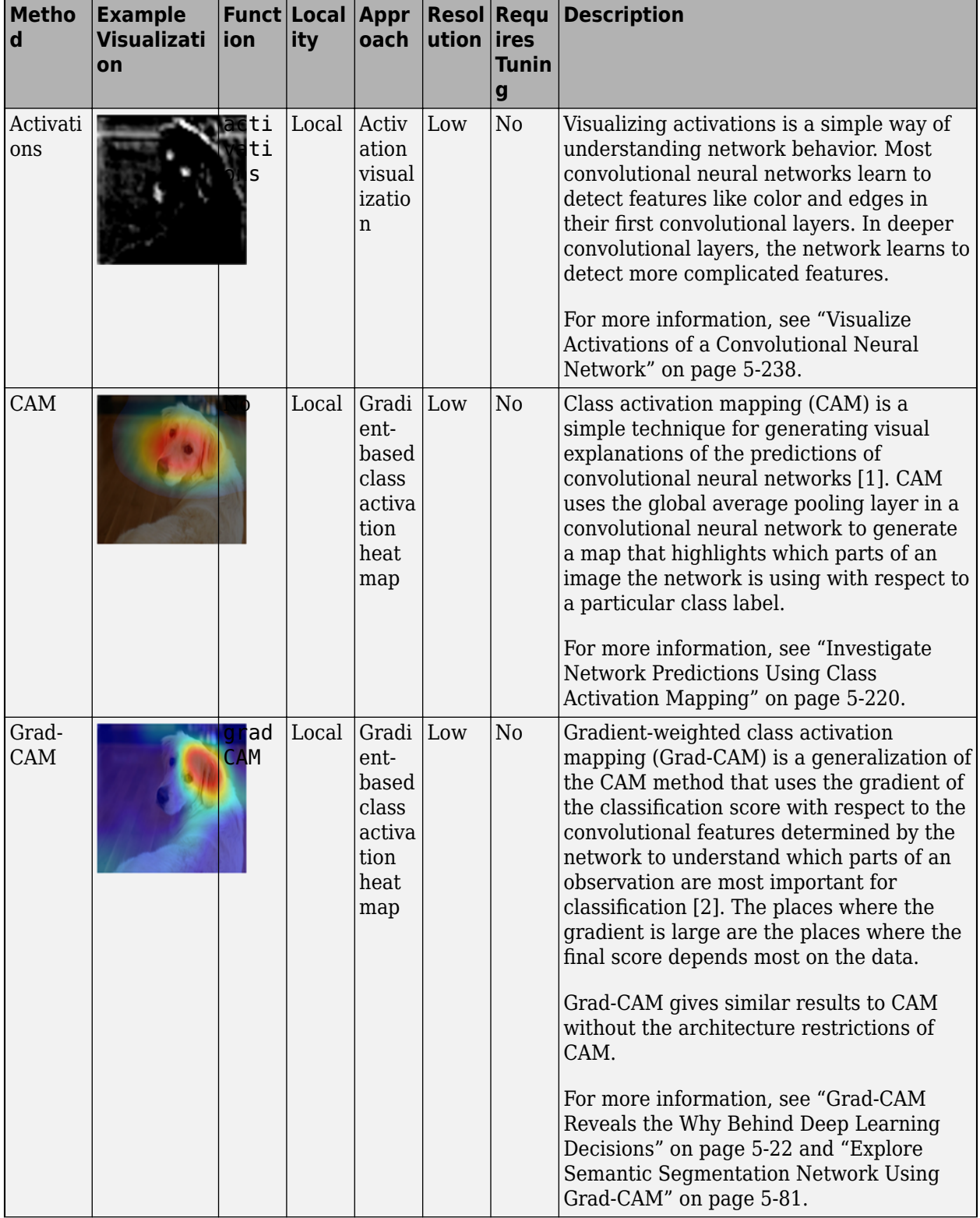

### **Deep Learning Visualization Methods for Image Classification**

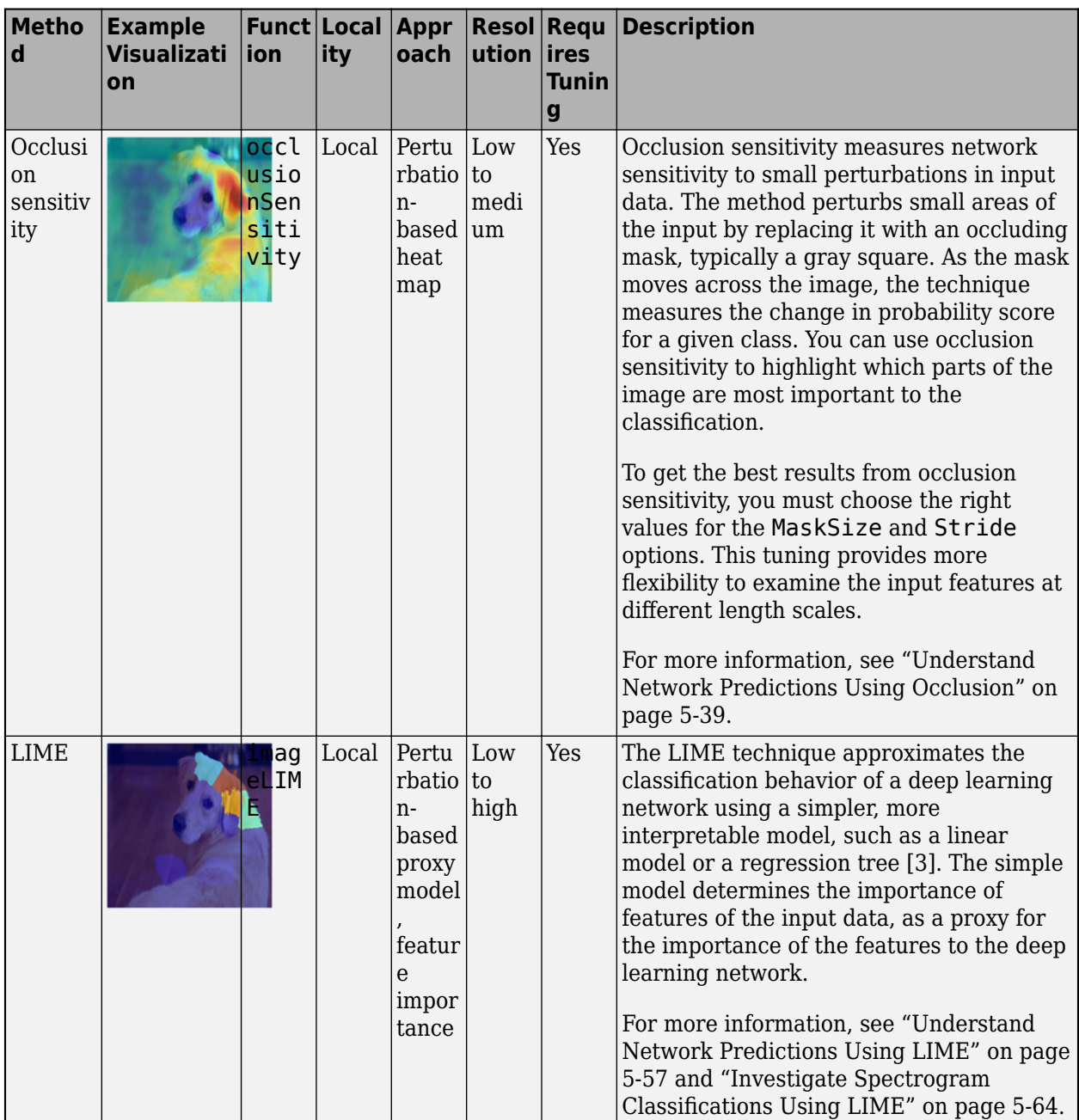

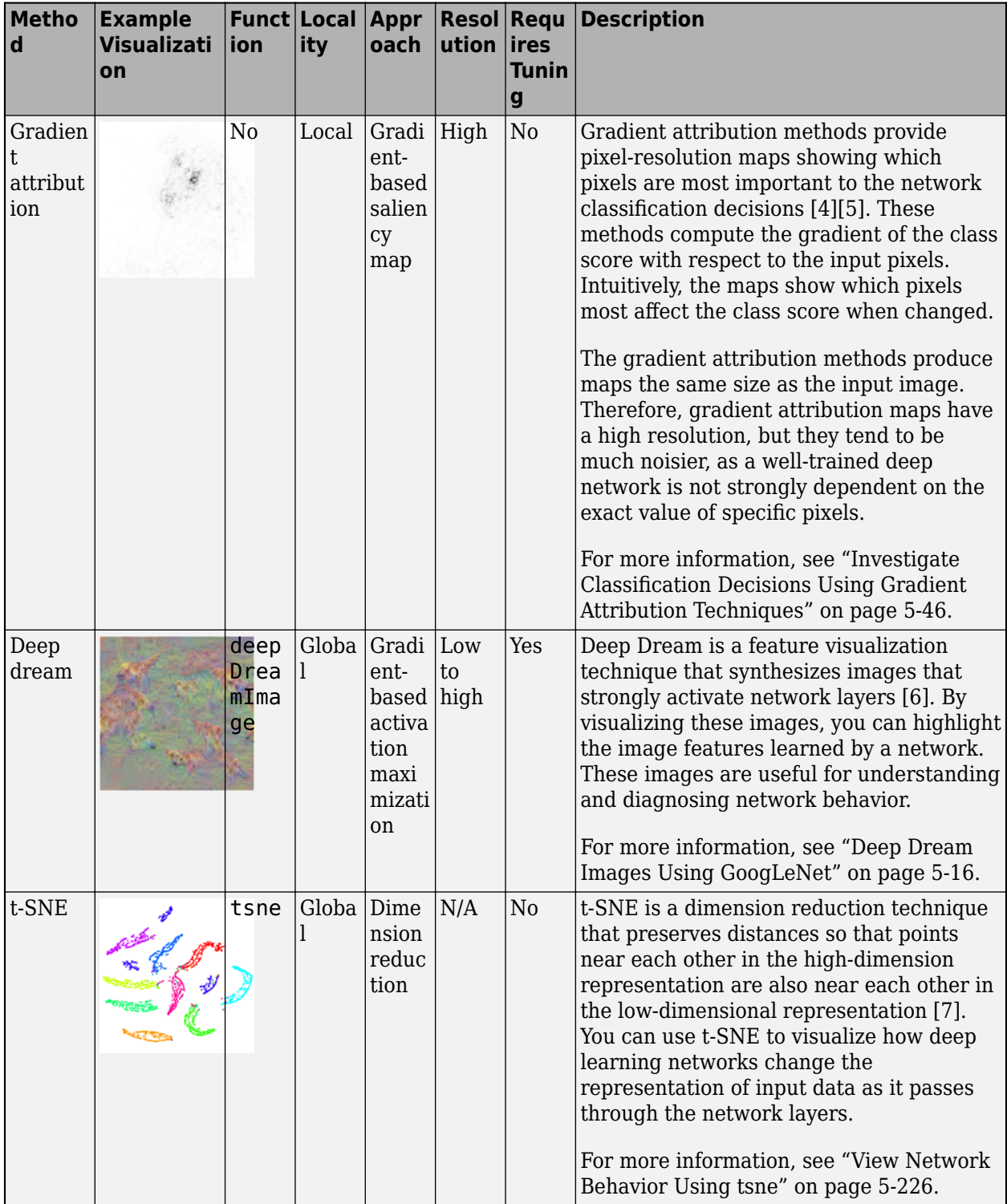

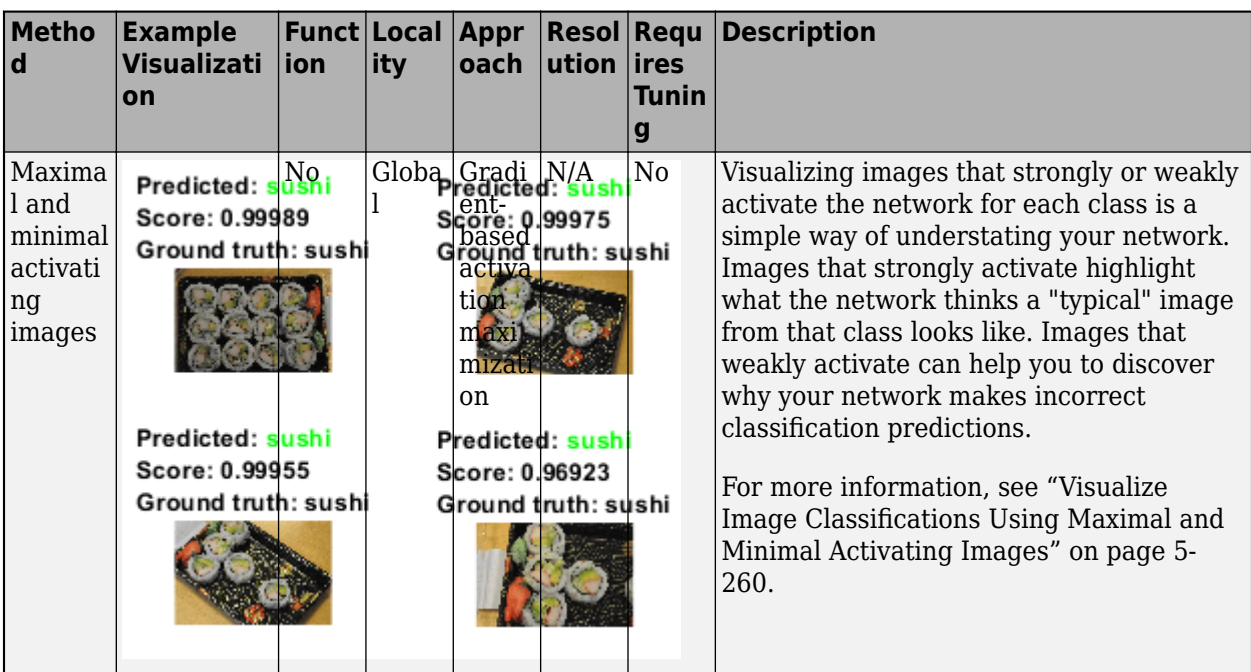

To explore applying these methods interactively using an app, see the [Explore Deep Network](https://github.com/matlab-deep-learning/Explore-Deep-Network-Explainability-Using-an-App) [Explainability Using an App](https://github.com/matlab-deep-learning/Explore-Deep-Network-Explainability-Using-an-App) GitHub repository.

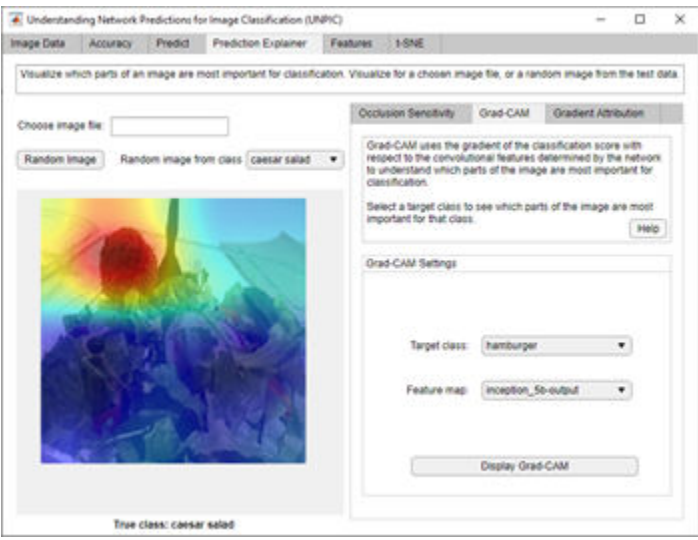

## **Interpretability Methods for Nonimage Data**

Many interpretability focus on interpreting image classification or regression networks. Interpreting nonimage data is often more challenging due to the nonvisual nature of the data. You can use Grad-CAM to visualize the classification decisions of a 1-D convolutional network trained on time series data. For more information, see ["Interpret Deep Learning Time-Series Classifications Using Grad-](#page-862-0)[CAM" on page 5-25](#page-862-0). To explore the activations of an LSTM network, use the activations and tsne functions. For an example showing how to explore the predictions of an LSTM network, see ["Visualize](#page-1086-0) [Activations of LSTM Network" on page 5-249.](#page-1086-0) To explore the behavior of a network trained on tabular features, use the lime and shapley functions. For an example showing how to interpret a feature

<span id="page-1126-0"></span>input network, see ["Interpret Deep Network Predictions on Tabular Data Using LIME" on page 5-74](#page-911-0). For more information about interpreting machine learning models, see "Interpret Machine Learning Models" (Statistics and Machine Learning Toolbox).

## **References**

- [1] Zhou, Bolei, Aditya Khosla, Agata Lapedriza, Aude Oliva, and Antonio Torralba. "Learning Deep Features for Discriminative Localization." In *2016 Proceedings of the IEEE Conference on Computer Vision and Pattern Recognition* : 2921–2929. Las Vegas: IEEE, 2016.
- [2] Selvaraju, Ramprasaath R., Michael Cogswell, Abhishek Das, Ramakrishna Vedantam, Devi Parikh, and Dhruv Batra. "Grad-CAM: Visual Explanations from Deep Networks via Gradient-Based Localization." In *2017 Proceedings of the IEEE Conference on Computer Vision*: 618–626. Venice, Italy: IEEE, 2017. https://doi.org/10.1109/ICCV.2017.74.
- [3] Ribeiro, Marco Tulio, Sameer Singh, and Carlos Guestrin. "'Why Should I Trust You?': Explaining the Predictions of Any Classifier." In *Proceedings of the 22nd ACM SIGKDD International Conference on Knowledge Discovery and Data Mining* (2016): 1135–1144. New York, NY: Association for Computing Machinery, 2016. https://doi.org/10.1145/2939672.2939778.
- [4] Simonyan, Karen, Andrea Vedaldi, and Andrew Zisserman. "Deep Inside Convolutional Networks: Visualising Image Classification Models and Saliency Maps." Preprint, submitted April 19, 2014. https://arxiv.org/abs/1312.6034.
- [5] Tomsett, Richard, Dan Harborne, Supriyo Chakraborty, Prudhvi Gurram, and Alun Preece. "Sanity Checks for Saliency Metrics." *Proceedings of the AAAI Conference on Artificial Intelligence*, 34, no. 04, (April 2020): 6021–29, https://doi.org/10.1609/aaai.v34i04.6064.
- [6] TensorFlow. "DeepDreaming with TensorFlow." https://github.com/tensorflow/docs/blob/master/ site/en/tutorials/generative/deepdream.ipynb.
- [7] van der Maaten, Laurens, and Geoffrey Hinton. "Visualizing Data Using t-SNE." *Journal of Machine Learning Research,* 9 (2008): 2579–2605.

## **See Also**

gradCAM | imageLIME | occlusionSensitivity | deepDreamImage | tsne | activations

## **Related Examples**

- • ["Explore Network Predictions Using Deep Learning Visualization Techniques" on page 5-3](#page-840-0)
- • ["Grad-CAM Reveals the Why Behind Deep Learning Decisions" on page 5-22](#page-859-0)
- • ["Understand Network Predictions Using LIME" on page 5-57](#page-894-0)
- • ["Understand Network Predictions Using Occlusion" on page 5-39](#page-876-0)
- • ["View Network Behavior Using tsne" on page 5-226](#page-1063-0)
- "Interpret Machine Learning Models" (Statistics and Machine Learning Toolbox)

## **External Websites**

•<https://github.com/matlab-deep-learning/Explore-Deep-Network-Explainability-Using-an-App>

## <span id="page-1127-0"></span>**ROC Curve and Performance Metrics**

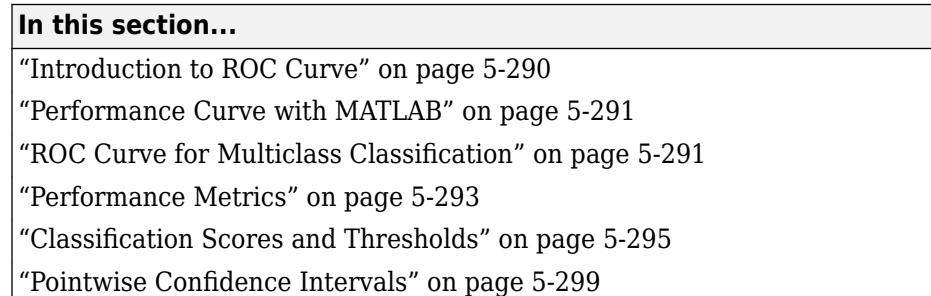

This topic describes the performance metrics for classification, including the receiver operating characteristic (ROC) curve and the area under a ROC curve (AUC), and introduces the rocmetrics object, which you can use to compute performance metrics for binary and multiclass classification problems.

## **Introduction to ROC Curve**

After training a classification model, you can examine the performance of the algorithm on a specific test data set. A common approach is to compute a gross measure of performance, such as quadratic loss or accuracy, averaged over the entire test data set. You can inspect the classifier performance more closely by plotting a ROC curve and computing performance metrics. For example, you can find the threshold that maximizes the classification accuracy, or assess how the classifier performs in the regions of high sensitivity and high specificity.

#### **Receiver Operating Characteristic (ROC) Curve**

A ROC curve shows the true positive rate (TPR, or sensitivity) versus the false positive rate (FPR, or 1-specificity) for different thresholds of classification scores.

Each point on a ROC curve corresponds to a pair of TPR and FPR values for a specific threshold value. You can find different pairs of TPR and FPR values by varying the threshold value, and then create a ROC curve using the pairs.

For a multiclass classification problem, you can use the [one-versus-all on page 5-291](#page-1128-0) coding design and find a ROC curve for each class. The one-versus-all coding design treats a multiclass classification problem as a set of binary classification problems, and assumes one class as positive and the rest as negative in each binary problem.

A binary classifier typically classifies an observation into a class that yields a larger score, which corresponds to a positive [adjusted score on page 5-296](#page-1133-0) for a one-versus-all binary classification problem. That is, a classifier typically uses 0 as a threshold and determines whether an observation is positive or negative. For example, if an adjusted score for an observation is 0.2, then the classifier with a threshold value of 0 assigns the observation to the positive class. You can find a pair of TPR and FPR values by applying the threshold value to all observations, and use the pair as a single point on a ROC curve. Now, assume you use a new threshold value of 0.25. Then, the classifier with a threshold value of 0.25 assigns the observation with an adjusted score of 0.2 to the negative class. By applying the new threshold to all observations, you can find a new pair of TPR and FPR values and have a new point on the a ROC curve. By repeating this process for various threshold values, you find pairs of TPR and FPR values and create a ROC curve using the pairs.

#### <span id="page-1128-0"></span>**Area Under ROC Curve (AUC)**

The area under a ROC curve (AUC) corresponds to the integral of a ROC curve (TPR values) with respect to FPR from FPR  $= 0$  to FPR  $= 1$ .

The AUC provides an aggregate performance measure across all possible thresholds. The AUC values are in the range 0 to 1, and larger AUC values indicate better classifier performance.

- A perfect classifier always correctly assigns positive class observations to the positive class and has a true positive rate of 1 for any threshold values. Therefore, the line passing through [0,0], [0,1], and [1,1] represents the perfect classifier, and the AUC value is 1.
- A random classifier returns random score values and has the same values for the false positive rate and true positive rate for any threshold values. Therefore, the ROC curve for the random classifier lies on the diagonal line, and the AUC value is 0.5.

## **Performance Curve with MATLAB**

You can compute a ROC curve and other performance curves by creating a rocmetrics object. The rocmetrics object supports both binary and multiclass classification problems and provides the following object functions:

- plot Plot ROC or other classifier performance curves. plot returns a ROCCurve graphics object for each curve. You can modify the properties of the objects to control the appearance of each curve. For details, see ROCCurve Properties.
- average Compute performance metrics for an average ROC curve for multiclass problems.
- addMetrics Compute additional classification performance metrics.

You can also compute the confidence intervals of performance curves by providing cross-validated inputs or by bootstrapping the input data. Using confidence intervals requires Statistics and Machine Learning Toolbox.

After training a classifier, use a performance curve to evaluate the classifier performance on test data. Various measures such as mean squared error, classification error, or exponential loss can summarize the predictive power of a classifier in a single number. However, a performance curve offers more information because it lets you explore the classifier performance across a range of thresholds on the classification scores.

## **ROC Curve for Multiclass Classification**

For a multiclass classifier, the rocmetrics function computes the performance metrics of a oneversus-all ROC curve for each class, and the average function computes the metrics for an average of the ROC curves. You can use the plot function to plot a ROC curve for each class and the average ROC curve.

#### **One-Versus-All (OVA) Coding Design**

The one-versus-all (OVA) coding design reduces a multiclass classification problem to a set of binary classification problems. In this coding design, each binary classification treats one class as positive and the rest of the classes as negative. rocmetrics uses the OVA coding design for multiclass classification and evaluates the performance on each class by using the binary classification that the class is positive.

<span id="page-1129-0"></span>For example, the OVA coding design for three classes formulates three binary classifications:

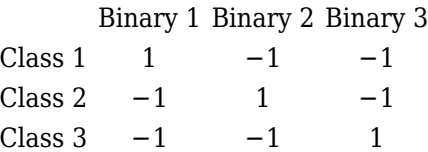

Each row corresponds to a class, and each column corresponds to a binary classification problem. The first binary classification assumes that class 1 is a positive class and the rest of the classes are negative. rocmetrics evaluates the performance on the first class by using the first binary classification problem.

rocmetrics applies the OVA coding design to a binary classification problem as well if you specify classification scores as a two-column matrix. rocmetrics formulates two one-versus-all binary classification problems each of which treats one class as a positive class and the other class as a negative class, and rocmetrics finds two ROC curves. You can use one of them to evaluate the binary classification problem.

#### **Average of Performance Metrics**

You can compute metrics for an average ROC curve by using the average function. Alternatively, you can use the plot function to compute the metrics and plot the average ROC curve. For examples, see "Find Average ROC Curve" (example for average).

average and plot support three algorithms for computing the average false positive rate (FPR) and average true positive rate (TPR) to find the average ROC curve:

- Micro-averaging The software combines all [one-versus-all on page 5-291](#page-1128-0) binary classification problems into one binary classification problem and computes the average performance metrics as follows:
	- **1** Convert the values in the Labels property of a rocmetrics object to logical values where logical 1 (true) indicates a positive class for each binary problem.
	- **2** Stack the converted vectors of labels, one vector from each binary problem, into a single vector.
	- **3** Convert the matrix that contains the [adjusted values on page 5-296](#page-1133-0) of the classification scores (the Scores property) into a vector by stacking the columns of the matrix.
	- **4** Compute the components of the [confusion matrix on page 5-294](#page-1131-0) for the combined binary problem for each threshold (each distinct value of adjusted scores). A confusion matrix contains the number of instances for true positive (TP), false negative (FN), false positive (FP), and true negative (TN).
	- **5** Compute the average FPR and TPR based on the components of the confusion matrix.
- Macro-averaging The software computes the average values for FPR and TPR by averaging the values of all one-versus-all binary classification problems.

The software uses three metrics—threshold, FPR, and TPR—to compute the average values as follows:

**1** Determine a fixed metric. If you specify FixedMetric of rocmetrics as "FalsePositiveRate" or "TruePositiveRate", then the function holds the specified metric fixed. Otherwise, the function holds the threshold values fixed.

- <span id="page-1130-0"></span>**2** Find all distinct values in the Metrics property for the fixed metric.
- **3** Find the corresponding values for the other two metrics for each binary problem.
- **4** Average the FPR and TPR values of all binary problems.
- Weighted macro-averaging The software computes the weighted average values for FPR and TPR using the macro-averaging algorithm and using the prior class probabilities (the Prior property) as weights.

## **Performance Metrics**

The rocmetrics object supports these built-in performance metrics:

- Number of true positives (TP)
- Number of false negatives (FN)
- Number of false positives (FP)
- Number of true negatives (TN)
- Sum of TP and FP
- Rate of positive predictions (RPP)
- Rate of negative predictions (RNP)
- Accuracy
- True positive rate (TPR), recall, or sensitivity
- False negative rate (FNR), or miss rate
- False positive rate (FPR), fallout, or 1-specificity
- True negative rate (TNR), or specificity
- Positive predictive value (PPV), or precision
- Negative predictive value (NPR)
- Expected cost

rocmetrics also supports a custom metric specified as a function handle. For details, see the AdditionalMetrics name-value argument of the rocmetrics function.

rocmetrics computes performance metric values for various thresholds for each [one-versus-all on](#page-1128-0) [page 5-291](#page-1128-0) binary classification problem using a confusion matrix, scale vector, and misclassification cost matrix. Each performance metric is a function of a confusion matrix and scale vector. The expected cost is also a function of the misclassification cost matrix, as is a custom metric.

- Confusion matrix  $-A$  confusion matrix contains the number of instances for true positive (TP), false negative (FN), false positive (FP), and true negative (TN). rocmetrics computes confusion matrices for various threshold values for each binary problem.
- Scale vector A scale vector is defined by the prior class probabilities and the number of classes in true labels. rocmetrics finds the probabilities and number of classes for each binary problem from the prior class probabilities specified by the Prior name-value argument and the true labels specified by the Labels input argument.
- Misclassification cost matrix rocmetrics converts the misclassification cost matrix specified by the Cost name-value argument to the values for each binary problem.

<span id="page-1131-0"></span>By default, rocmetrics uses all distinct [adjusted score on page 5-296](#page-1133-0) values as threshold values for each binary problem. For more details on threshold values, see ["Thresholds, Fixed Metric, and Fixed](#page-1134-0) [Metric Values" on page 5-297](#page-1134-0).

#### **Confusion Matrix**

A confusion matrix is defined as

*TP FN FP TN* ,

where

- P stands for "positive".
- N stands for "negative".
- T stands for "true".
- F stands for "false".

For example, the first row of the confusion matrix defines how the classifier identifies instances of the positive class: TP is the count of correctly identified positive instances, and FN is the count of positive instances misidentified as negative.

rocmetrics computes confusion matrices for various threshold values for each one-versus-all binary classification. The one-versus-all binary classification model classifies an observation into a positive class if the score for the observation is greater than or equal to the threshold value.

#### **Prior Class Probabilities**

By default, rocmetrics uses empirical probabilities, which are class frequencies in the true labels.

rocmetrics normalizes the 1-by-*K* prior probability vector *π* to a 1-by-2 vector for each one-versusall binary classification, where *K* is the number of classes.

The prior probabilities for the *k*th binary classification in which the positive class is the *k*th class is *πk*, 1 − *πk*], where *πk* is the prior probability for class *k* in the multiclass problem.

#### **Scale Vector**

rocmetrics defines a scale vector  $s_k$  of size 2-by-1 for each one-versus-all binary classification problem:

$$
s_k = \frac{1}{\pi_k N + (1 - \pi_k)P} \left[ \frac{\pi_k N}{(1 - \pi_k)P} \right],
$$

where *P* and *N* represent the total instances of positive class and negative class, respectively. That is, *P* is the sum of TP and FN, and *N* is the sum of FP and TN.  $s_k(1)$  (first element of  $s_k$ ) and  $s_k(2)$  (second element of *s<sup>k</sup>* ) are the scales for the positive class (*k*th class) and negative class (the rest), respectively.

rocmetrics applies the scale values as multiplicative factors to the counts from the corresponding class. That is, the function multiplies counts from the positive class by  $s_k(1)$  and counts from the negative class by *s<sup>k</sup>* (2). For example, to compute the positive predictive value (PPV = TP/(TP+FP)) for the *k*th binary problem, rocmetrics scales PPV as follows:

<span id="page-1132-0"></span>
$$
PPV = \frac{s_k(1) \cdot TP}{s_k(1) \cdot TP + s_k(2) \cdot FP}.
$$

#### **Misclassification Cost Matrix**

By default, rocmetrics uses a *K*-by-*K* cost matrix *C*, where  $C(i,j) = 1$  if  $i \sim = j$ , and  $C(i,j) = 0$  if  $i = j$ .  $C(i,j)$  is the cost of classifying a point into class *j* if its true class is *i* (that is, the rows correspond to the true class and the columns correspond to the predicted class).

rocmetrics normalizes the *K*-by-*K* cost matrix *C* to a 2-by-2 matrix for each one-versus-all binary classification:

$$
C_k = \begin{bmatrix} 0 & \text{cost}_k(N|P) \\ \text{cost}_k(P|N) & 0 \end{bmatrix}.
$$

 $C_k$  is the cost matrix for the  $k$ th binary classification in which the positive class is the  $k$ th class, where  $cost_k(N|P)$  is the cost of misclassifying a positive class as a negative class, and  $cost_k(P|N)$  is the cost of misclassifying a negative class as a positive class.

For class *k*, let *π<sup>k</sup> <sup>+</sup>* and *π<sup>k</sup> -* be *K*-by-1 vectors with the following values:

$$
\pi_{ki}^{+} = \begin{cases} \n\pi_i & \text{if } k = i, \\ \n0 & \text{otherwise.} \n\end{cases} \quad \pi_{ki}^{-} = \begin{cases} \n0 & \text{if } k = i, \\ \n\pi_i & \text{otherwise.} \n\end{cases}
$$

*π*<sub>*ki</sub>*<sup>+</sup> and *π<sub><i>ki</sub>*<sup>-</sup> are the *i*th elements of  $π_k^+$  and  $π_k^-$ , respectively.</sub></sub>

The cost of classifying a positive-class (class *k*) observation into the negative class (the rest) is

 $\text{cost}_k(N|P) = (n_k^+)^\prime C n_k^-$ .

Similarly, the cost of classifying a negative-class observation into the positive class is

 $\text{cost}_k(P|N) = (\overline{n_k})' C \overline{n_k^+}$ .

#### **Classification Scores and Thresholds**

The rocmetrics function determines threshold values from the input classification scores or the FixedMetricValues name-value argument.

#### **Classification Score Input for rocmetrics**

rocmetrics accepts classification scores (Scores) in a matrix of size *n*-by-*K* or a vector of length *n*, where *n* is the number of observations and *K* is the number classes. For cross-validated data, Scores can be a cell array of vectors or a cell array of matrices.

• Matrix of size *n*-by-*K* — Specify Scores using the second output argument of the classify function for a classification model. Each row of the output contains classification scores for an observation for all classes. The order of the classes matches the order of the classes in your network. For example, if your classification network net has a classificationLayer output layer, you can access the class names using net. Layers (end). Classes. You can specify Scores as a matrix for both binary classification and multiclass classification problems.

If you use a matrix format, rocmetrics adjusts the classification scores for each class relative to the scores for the rest of the classes. Specifically, the adjusted score for a class given an

<span id="page-1133-0"></span>observation is the difference between the score for the class and the maximum value of the scores for the rest of the classes. For more details, see "Adjusted Scores for Multiclass Classification Problem" on page 5-296.

• Vector of length *n* — Specify Scores using a vector when you have classification scores for one class only. A vector input is also suitable when you want to use a different type of adjusted scores for a multiclass problem. As an example, consider a problem with three classes, A, B, and C. If you want to compute a performance curve for separating classes A and B, with C ignored, you need to address the ambiguity in selecting A over B. You can use the score ratio  $s(A)/s(B)$  or score difference  $s(A)$ – $s(B)$  and pass the vector to rocmetrics; this approach can depend on the nature of the scores and their normalization.

You can use rocmetrics with any classifier or any function that returns a numeric score for an instance of input data.

- A high score returned by a classifier for a given instance and class signifies that the instance is likely from the respective class.
- A low score signifies that the instance is not likely from the respective class.

rocmetrics does not impose any requirements on the input score range. Because of this lack of normalization, you can use rocmetrics to process scores returned by any classification, regression, or fit functions. rocmetrics does not make any assumptions about the nature of input scores.

rocmetrics is intended for use with classifiers that return scores, not those that return only predicted classes. Consider a classifier that returns only classification labels, 0 or 1, for data with two classes. In this case, the performance curve reduces to a single point because the software can split classified instances into positive and negative categories in one way only.

#### **Adjusted Scores for Multiclass Classification Problem**

For each class, rocmetrics adjusts the classification scores (input argument Scores of rocmetrics) relative to the scores for the rest of the classes if you specify Scores as a matrix. Specifically, the adjusted score for a class given an observation is the difference between the score for the class and the maximum value of the scores for the rest of the classes.

For example, if you have [ $s_1$ , $s_2$ , $s_3$ ] in a row of <code>Scores</code> for a classification problem with three classes, the adjusted score values are [ $s_1$ -max( $s_2$ , $s_3$ ), $s_2$ -max( $s_1$ , $s_3$ ), $s_3$ -max( $s_1$ , $s_2$ )].

rocmetrics computes the performance metrics using the adjusted score values for each class.

For a binary classification problem, you can specify Scores as a two-column matrix or a column vector. Using a two-column matrix is a simpler option because the predict function of a classification object returns classification scores as a matrix, which you can pass to rocmetrics. If you pass scores in a two-column matrix, rocmetrics adjusts scores in the same way that it adjusts scores for multiclass classification, and it computes performance metrics for both classes. You can use the metric values for one of the two classes to evaluate the binary classification problem. The metric values for a class returned by rocmetrics when you pass a two-column matrix are equivalent to the metric values returned by rocmetrics when you specify classification scores for the class as a column vector.

#### **Model Operating Point**

The model operating point represents the FPR and TPR corresponding to the typical threshold value.

<span id="page-1134-0"></span>The typical threshold value depends on the input format of the Scores argument (classification scores) specified when you create a rocmetrics object:

- If you specify Scores as a matrix, rocmetrics assumes that the values in Scores are the scores for a multiclass classification problem and uses [adjusted score on page 5-296](#page-1133-0) values. A multiclass classification model classifies an observation into a class that yields the largest score, which corresponds to a nonnegative score in the adjusted scores. Therefore, the threshold value is 0.
- If you specify Scores as a column vector, rocmetrics assumes that the values in Scores are posterior probabilities of the class specified in ClassNames. A binary classification model classifies an observation into a class that yields a higher posterior probability, that is, a posterior probability greater than 0.5. Therefore, the threshold value is 0.5.

For a binary classification problem, you can specify Scores as a two-column matrix or a column vector. However, if the classification scores are not posterior probabilities, you must specify Scores as a matrix. A binary classifier classifies an observation into a class that yields a larger score, which is equivalent to a class that yields a nonnegative adjusted score. Therefore, if you specify Scores as a matrix for a binary classifier, rocmetrics can find a correct model operating point using the same scheme that it applies to a multiclass classifier. If you specify classification scores that are not posterior probabilities as a vector, rocmetrics cannot identify a correct model operating point because it always uses 0.5 as a threshold for the model operating point.

The plot function displays a filled circle marker at the model operating point for each ROC curve (see ShowModelOperatingPoint). The function chooses a point corresponding to the typical threshold value. If the curve does not have a data point for the typical threshold value, the function finds a point that has the smallest threshold value greater than the typical threshold. The point on the curve indicates identical performance to the performance of the typical threshold value.

#### **Thresholds, Fixed Metric, and Fixed Metric Values**

rocmetrics finds the ROC curves and other metric values that correspond to the fixed values (FixedMetricValues name-value argument) of the fixed metric (FixedMetric name-value argument), and stores the values in the Metrics property as a table.

The default FixedMetric value is "Thresholds", and the default FixedMetricValues value is "all". For each class, rocmetrics uses all distinct [adjusted score on page 5-296](#page-1133-0) values as threshold values, computes the components of the [confusion matrix on page 5-294](#page-1131-0) for each threshold value, and then computes performance metrics using the confusion matrix components.

If you use the default FixedMetricValues value ("all"), specifying a nondefault FixedMetric value does not change the software behavior unless you specify to compute confidence intervals. If rocmetrics computes confidence intervals, then it holds FixedMetric fixed at FixedMetricValues and computes confidence intervals for other metrics. For more details, see ["Pointwise Confidence Intervals" on page 5-299.](#page-1136-0)

If you specify a nondefault value for FixedMetricValues, rocmetrics finds the threshold values corresponding to the specified fixed metric values (FixedMetricValues for FixedMetric) and computes other performance metric values using the threshold values.

- If you set the UseNearestNeighbor name-value argument to false, then rocmetrics uses the exact threshold values corresponding to the specified fixed metric values.
- If you set UseNearestNeighbor to true, then among the adjusted scores, rocmetrics finds a value that is the nearest to the threshold value corresponding to each specified fixed metric value.

The Metrics property includes an additional threshold value that replicates the largest threshold value for each class so that a ROC curve starts from the origin  $(0,0)$ . The additional threshold value represents the reject-all threshold, for which  $TP = FP = 0$  (no positive instances, that is, zero true positive instances and zero false positive instances).

Another special threshold in Metrics is the accept-all threshold, which is the smallest threshold value for which  $TN = FN = 0$  (no negative instances, that is, zero true negative instances and zero false negative instances).

Note that the positive predictive value (PPV =  $TP/(TP+FP)$ ) is NaN for the reject-all threshold, and the negative predictive value (NPV =  $TN/(TN+FN)$ ) is NaN for the accept-all threshold.

#### **NaN Score Values**

rocmetrics processes NaN values in the classification score input (Scores) in one of two ways:

- If you specify NaNFlag="omitnan" (default), then rocmetrics discards rows with NaN scores.
- If you specify NaNFlag="includenan", then rocmetrics adds the instances of NaN scores to false classification counts in the respective class for each one-versus-all binary classification. That is, for any threshold, the software counts instances with NaN scores from the positive class as false negative (FN), and counts instances with NaN scores from the negative class as false positive (FP). The software computes the metrics corresponding to a threshold of 1 by setting the number of true positive (TP) instances to zero and setting the number of true negative (TN) instances to the total count minus the NaN count in the negative class.

Consider an example with two rows in the positive class and two rows in the negative class, each pair having a NaN score:

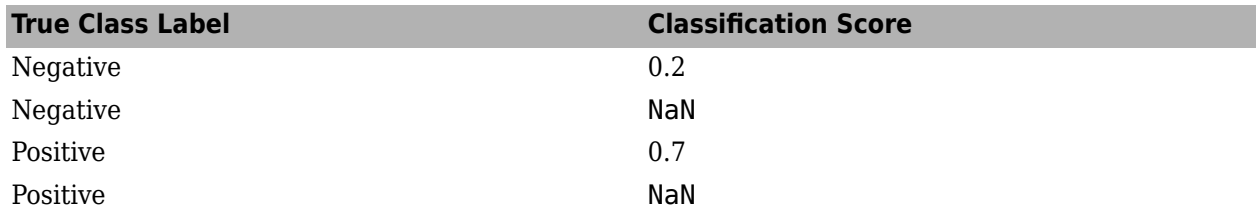

If you discard rows with NaN scores (NaNFlag="omitnan"), then as the score threshold varies, rocmetrics computes performance metrics as shown in the following table. For example, a threshold of 0.5 corresponds to the middle row where rocmetrics classifies rows 1 and 3 correctly and omits rows 2 and 4.

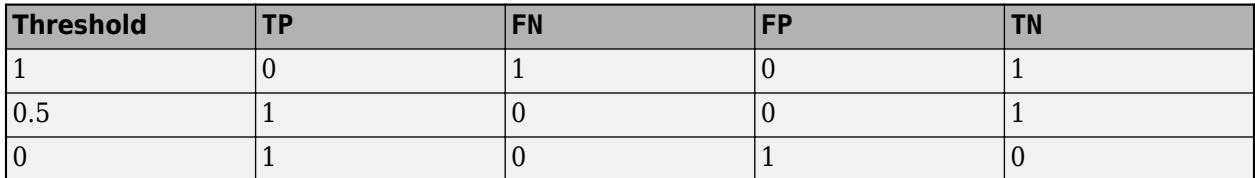

If you add rows with NaN scores to the false category in their respective classes

(NaNFlag="includenan"), rocmetrics computes performance metrics as shown in the following table. For example, a threshold of 0.5 corresponds to the middle row where rocmetrics counts rows 2 and 4 as incorrectly classified. Notice that only the FN and FP columns differ between these two tables.

<span id="page-1136-0"></span>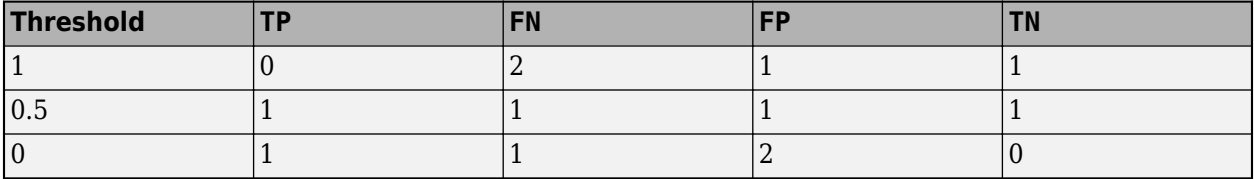

## **Pointwise Confidence Intervals**

rocmetrics computes pointwise confidence intervals for the performance metrics, including the AUC values and score thresholds, by using either bootstrap samples or cross-validated data. The object stores the values in the Metrics and AUC properties.

#### **Note**

Using confidence intervals requires Statistics and Machine Learning Toolbox.

- Bootstrap To compute confidence intervals using bootstrapping, set the NumBootstraps namevalue argument to a positive integer. rocmetrics generates NumBootstraps bootstrap samples. The function creates each bootstrap sample by randomly selecting n out of the n rows of input data with replacement. For an example, see "Compute Confidence Intervals Using Bootstrapping".
- Cross-validation To compute confidence intervals using cross-validation, specify cross-validated data for true class labels (Labels), classification scores (Scores), and observation weights (Weights) using cell arrays. rocmetrics treats elements in the cell arrays as cross-validation folds.

You cannot specify both options. If you specify a custom metric in AdditionalMetrics, you must use bootstrap to compute confidence intervals. rocmetrics does not support cross-validation for a custom metric.

rocmetrics holds FixedMetric (threshold, FPR, TPR, or a metric specified in AdditionalMetrics) fixed at FixedMetricValues and computes the confidence intervals on AUC and other metrics for the points corresponding to the values in FixedMetricValues.

- Threshold averaging (TA) (when FixedMetric is "Thresholds" (default)) rocmetrics estimates confidence intervals for performance metrics at fixed threshold values. The function takes samples at the fixed thresholds and averages the corresponding metric values.
- Vertical averaging (VA) (when FixedMetric is a performance metric) rocmetrics estimates confidence intervals for thresholds and other performance metrics at the fixed metric values. The function takes samples at the fixed metric values and averages the corresponding threshold and metric values.

The function estimates confidence intervals for the AUC value only when FixedMetric is "Thresholds", "FalsePositiveRate", or "TruePositiveRate".

## **References**

[1] Fawcett, T. "ROC Graphs: Notes and Practical Considerations for Researchers", *Machine Learning* 31, no. 1 (2004): 1–38.

- [2] Zweig, M., and G. Campbell. "Receiver-Operating Characteristic (ROC) Plots: A Fundamental Evaluation Tool in Clinical Medicine." *Clinical Chemistry* 39, no. 4 (1993): 561–577 .
- [3] Davis, J., and M. Goadrich. "The Relationship Between Precision-Recall and ROC Curves." *Proceedings of ICML '06*, 2006, pp. 233–240.
- [4] Moskowitz, C. S., and M. S. Pepe. "Quantifying and Comparing the Predictive Accuracy of Continuous Prognostic Factors for Binary Outcomes." *Biostatistics* 5, no. 1 (2004): 113–27.
- [5] Huang, Y., M. S. Pepe, and Z. Feng. "Evaluating the Predictiveness of a Continuous Marker." *U. Washington Biostatistics Paper Series*, 2006, 250–61.
- [6] Briggs, W. M., and R. Zaretzki. "The Skill Plot: A Graphical Technique for Evaluating Continuous Diagnostic Tests." *Biometrics* 64, no. 1 (2008): 250–256.
- [7] Bettinger, R. "Cost-Sensitive Classifier Selection Using the ROC Convex Hull Method." *SAS Institute*, 2003.

## **See Also**

rocmetrics | addMetrics | average | plot | ROCCurve Properties

## **Related Examples**

• ["Compare Deep Learning Models Using ROC Curves" on page 5-301](#page-1138-0)

# <span id="page-1138-0"></span>**Compare Deep Learning Models Using ROC Curves**

This example shows how to use receiver operating characteristic (ROC) curves to compare the performance of deep learning models.

A ROC curve shows the true positive rate (TPR), or sensitivity, versus the false positive rate (FPR), or 1-specificity, for different thresholds of classification scores. The area under a ROC curve (AUC) corresponds to the integral of the curve (TPR values) with respect to FPR values from zero to one. The AUC provides an aggregate performance measure across all possible thresholds. The AUC values are in the range [0, 1], and larger AUC values indicate better classifier performance.

- A perfect classifier always correctly assigns positive class observations to the positive class and has a TPR of 1 for all threshold values.
- A random classifier returns random score values and has the same values for the FPR and TPR for all threshold values.

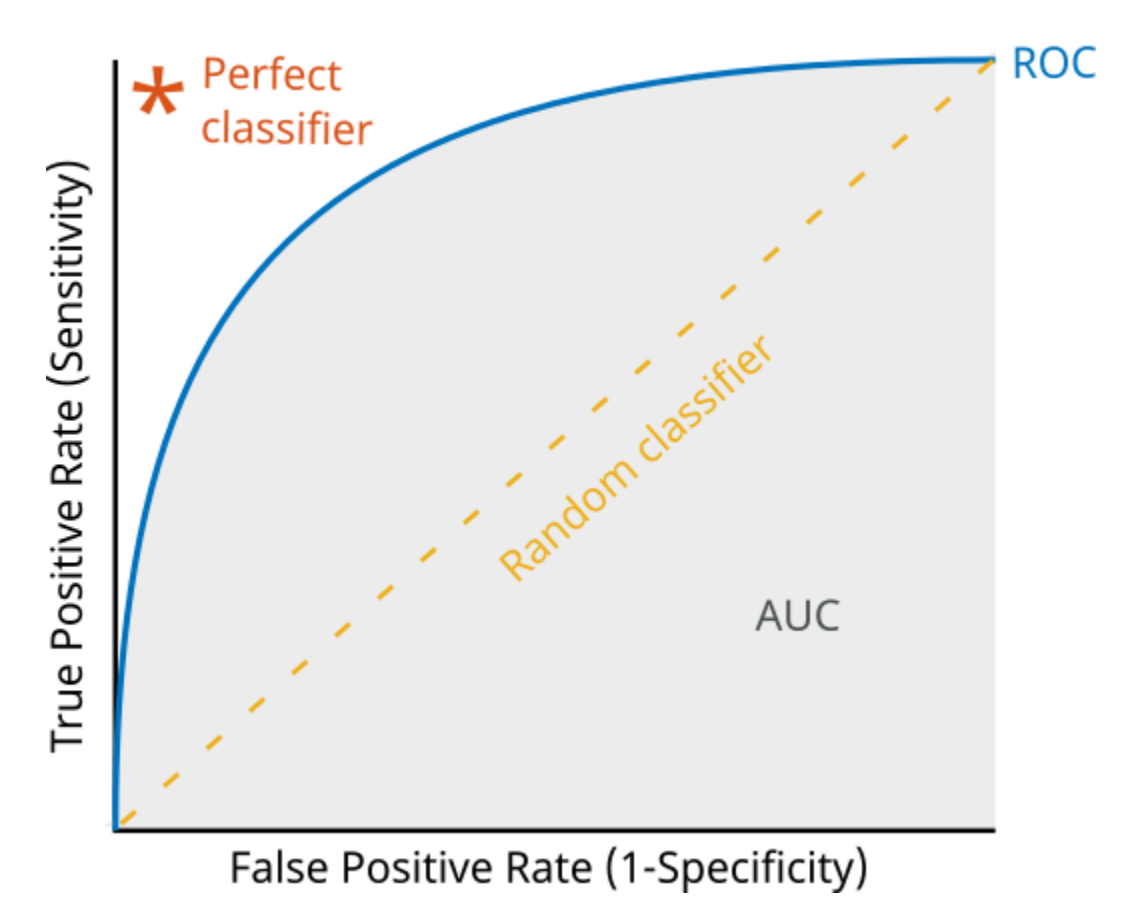

For a multiclass classification problem, the rocmetrics function formulates a set of one-versus-all binary classification problems with one binary problem for each class and finds a ROC curve for each class using the corresponding binary problem. Each binary problem assumes one class as positive and the rest as negative.

This example shows how to use ROC curves and AUC values to compare two methods of training a deep neural network for image classification.

- Train a small network from scratch.
- Adapt a pretrained GoogLeNet network for new data using transfer learning.

#### **Load Data**

Download and extract the Flowers [1] data set. The Flowers data set contains 3670 images of flowers belonging to five classes (daisy, dandelion, roses, sunflowers, and tulips).

```
url = "http://download.tensorflow.org/example_images/flower_photos.tgz";
downloadFolder = tempdir;
filename = fullfile(downloadFolder,"flower dataset.tgz");
dataFolder = fullfile(downloadFolder,"flower photos");
if ~exist(dataFolder,"dir")
     fprintf("Downloading Flowers data set (218 MB)... ")
    websave(filename,url);
     untar(filename,downloadFolder)
     fprintf("Done.\n")
end
Downloading Flowers data set (218 MB)... 
Done.
```
 $numClasses = 5;$ 

Create an image datastore containing the photos of the flowers.

imds = imageDatastore(dataFolder,IncludeSubfolders=true,LabelSource="foldernames");

Partition the data into training, validation, and test sets. Set aside 20% of the data for validation and 20% of the data for testing using the splitEachLabel function.

[imdsTrain,imdsValidation,imdsTest] = splitEachLabel(imds,0.6,0.2,0.2,"randomize");

#### **Prepare Networks**

Create two image classification models. For the first model, build and train a deep neural network from scratch. For the second model, adapt a pretrained GoogLeNet network for new data using transfer learning. This example requires the Deep Learning Toolbox™ Model *for GoogLeNet Network* support package. If this support package is not installed, then the googlenet function provides a download link. The GoogLeNet network requires images of size 224-by-224-by-3 pixels.

inputSize = [224 224 3];

#### **Create New Network**

Create a small network from scratch. Set the input size to match the input size of the GoogLeNet pretrained network. To reduce overfitting, include a dropout layer.

```
numFilters = 16;
filterSize = 3;poolsize = 2;layers = [
     imageInputLayer(inputSize)
```

```
 convolution2dLayer(filterSize,numFilters,Padding="same")
 batchNormalizationLayer
 reluLayer
 maxPooling2dLayer(filterSize,Stride=2)
 convolution2dLayer(filterSize,2*numFilters,Padding="same")
 batchNormalizationLayer
 reluLayer
 maxPooling2dLayer(poolSize,Stride=2)
 convolution2dLayer(filterSize,4*numFilters,Padding="same")
 batchNormalizationLayer
 reluLayer
 maxPooling2dLayer(poolSize,Stride=2)
 dropoutLayer(0.8)
 fullyConnectedLayer(numClasses)
 softmaxLayer
 classificationLayer];
```
lgraphSmallNet = layerGraph(layers);

#### **Prepare GoogLeNet Network**

Adapt a pretrained GoogLeNet network for the new data.

Load GoogLeNet.

```
lgraphGoogLeNet = layerGraph(googlenet);
```
To use a pretrained network for transfer learning, you must adapt the network to match your new data set.

- Replace the last learnable layer with a new layer that is adapted to the new data. For GoogLeNet, this layer is the final fully connected layer, loss3-classifier. Set the output size in the new layer to match the number of classes in the new data. Increase the learning in the new layer by increasing the weight and bias learn rate factors. This increase ensures that learning is faster in the new layer than in the transferred layers.
- Replace the output layer, output, with a new output layer that is adapted to the new data.

```
newLearnableLayer = fullyConnectedLayer(numClasses, ...
   WeightLearnRateFactor=10, ...
     BiasLearnRateFactor=10);
lgraphGoogLeNet = replaceLayer(lgraphGoogLeNet,"loss3-classifier",newLearnableLayer);
```

```
newOutputLayer = classificationLayer("Name","ClassificationLayer predictions");
lgraphGoogLeNet = replaceLayer(lgraphGoogLeNet,"output",newOutputLayer);
```
#### **Compare Networks**

Compare the size of the networks using analyzeNetwork.

```
analyzeNetwork(lgraphGoogLeNet)
analyzeNetwork(lgraphSmallNet)
```
The small network has 17 layers and nearly 300,000 learnable parameters. The larger GoogleNet network has 144 layers and nearly 6 million learnable parameters. Although the pretrained network is larger, you do not need to train it for as long when you perform transfer learning. This reduction in training time is because the network has already learned features that you can use as a starting point for your new data.

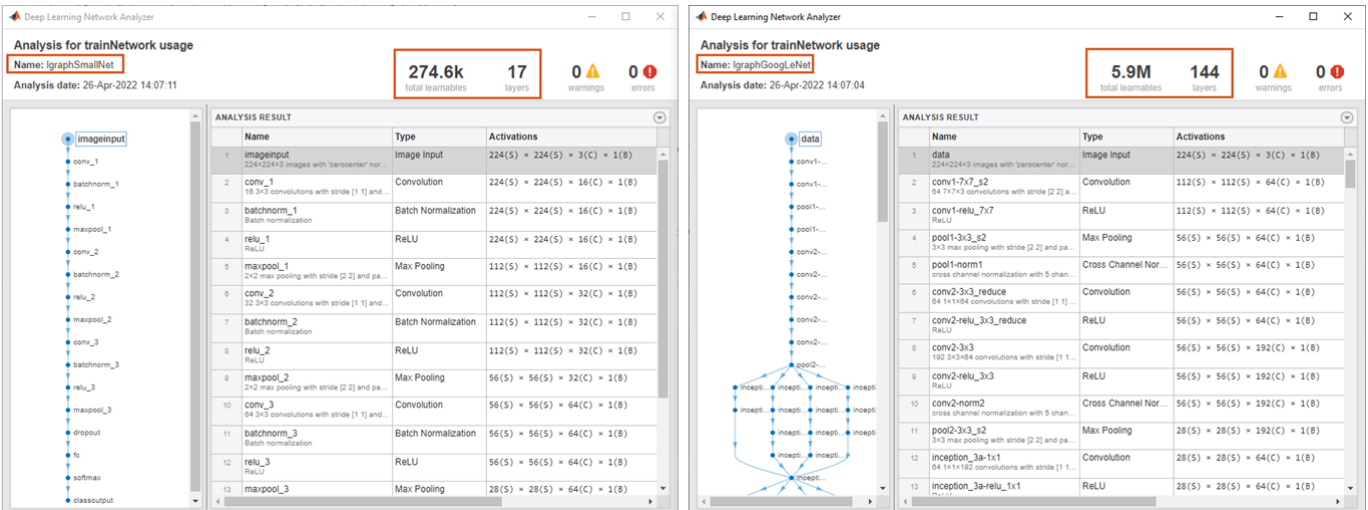

#### **Prepare Data**

The networks require input images of size 224-by-224-by-3. To automatically resize the training images, use an augmented image datastore. Specify additional augmentation operations to perform on the training images: randomly flip the training images along the vertical axis and randomly scale them up to 50% horizontally and vertically. Data augmentation helps prevent the network from overfitting and memorizing the exact details of the training images.

```
augmenter = imageDataAugmenter(RandXReflection=true,RandScale=[0.5 1.5]);
augimdsTrain = augmentedImageDatastore(inputSize,imdsTrain,DataAugmentation=augmenter);
```
To automatically resize the validation images without performing further data augmentation, use an augmented image datastore without specifying any additional preprocessing operations.

```
augimdsValidation = augmentedImageDatastore(inputSize,imdsValidation);
```
#### **Training Options**

Train the small network for 150 epochs with an initial learning rate of 0.002.

```
optsSmallNet = trainingOptions("sgdm", ...
   MaxEpochs=150, ...
     InitialLearnRate=0.002, ...
    ValidationData=augimdsValidation, ...
   ValidationFrequency=150, ...
     Verbose=false, ...
    Plots="training-progress");
```
You do not need to train the pretrained network for as many epochs, so set the maximum number of epochs to 15. Previously, you increased the learning rate in the new learnable layer. To slow the learning in the earlier layers of the pretrained network, choose a small initial learning rate of 0.0001.

```
optsGoogLeNet = optsSmallNet;
optsGoogLeNet.MaxEpochs = 15;
optsGoogLeNet.InitialLearnRate = 0.0001;
```
#### **Train Networks**

Train the networks using trainNetwork. Despite being larger, the adapted GoogLeNet network converges quicker than the small network.

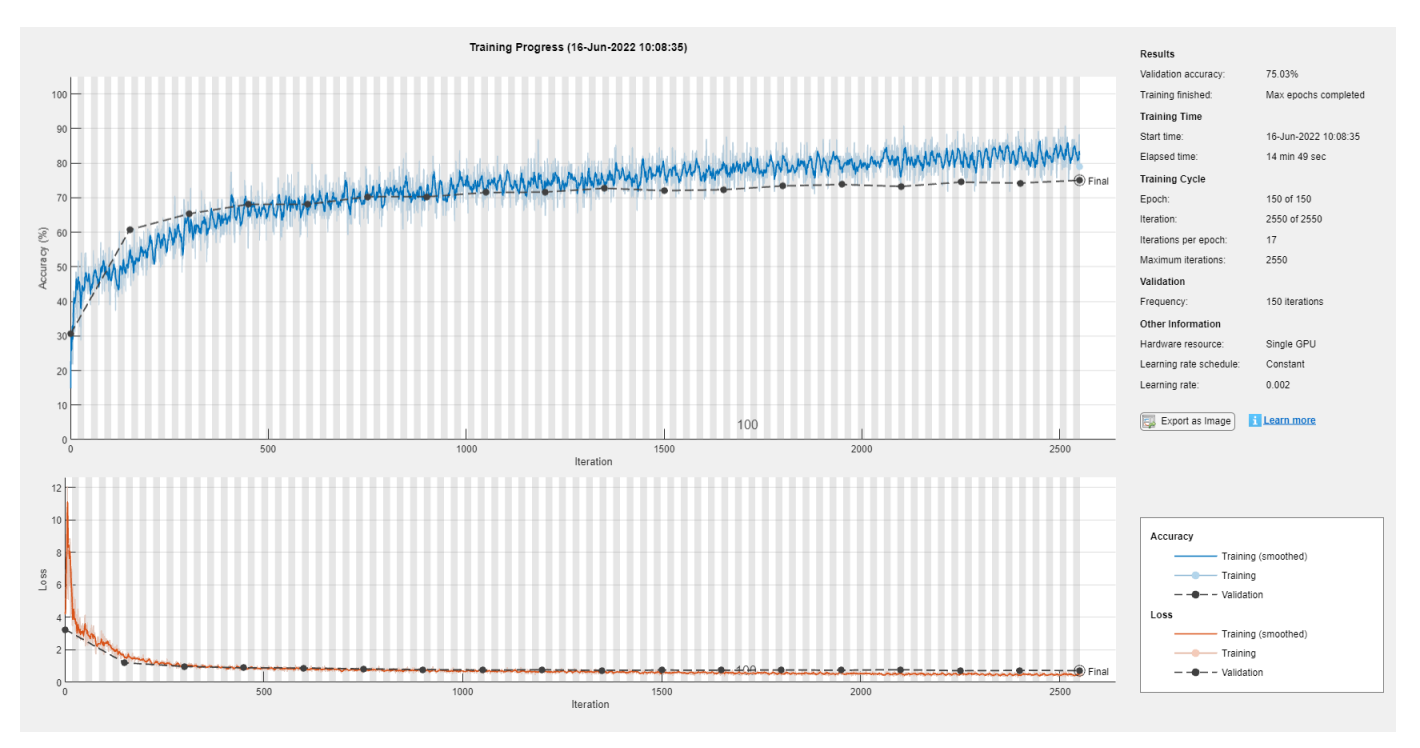

netSmallNet = trainNetwork(augimdsTrain,lgraphSmallNet,optsSmallNet);

netGoogLeNet = trainNetwork(augimdsTrain,lgraphGoogLeNet,optsGoogLeNet);

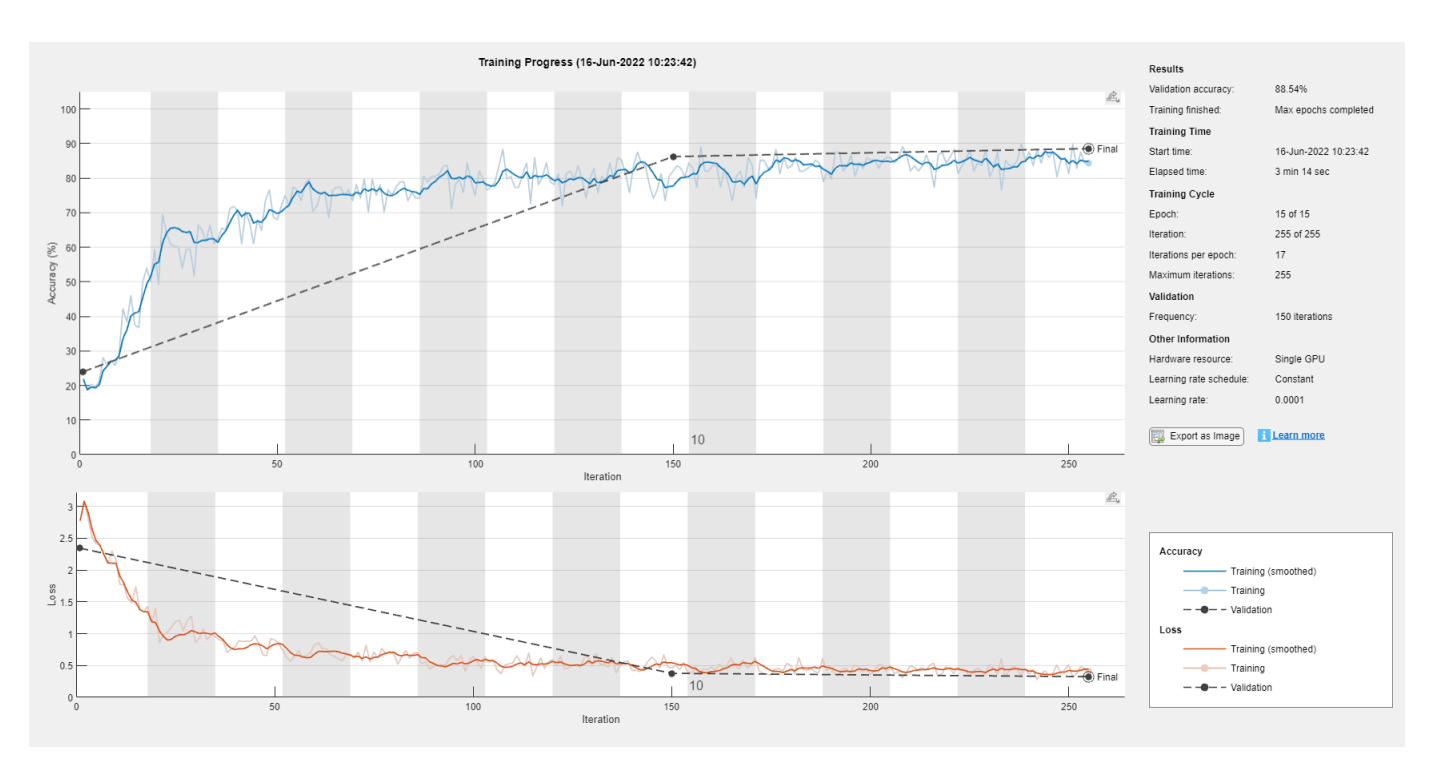

#### **Compare Network Accuracy**

Test the classification accuracy of the two networks by comparing the predictions on the test set with the true labels.

Prepare the test data.

```
augimdsTest = augmentedImageDatastore(inputSize,imdsTest);
```
Classify the test images using the two networks.

```
[YTestSmallNet,scoresSmallNet] = classify(netSmallNet,augimdsTest);
[YTestGoogLeNet,scoresGoogLeNet] = classify(netGoogLeNet,augimdsTest);
```
Compare the accuracy of the two networks.

```
TTest = imdsTest.Labels;
accSmallNet = sum(TTest == YTestSmallNet)/numel(TTest)
accSmallNet = 0.7361accGoogLeNet = sum(TTest == YTestGoogLeNet)/numel(TTest)
accGoodLeNet = 0.9034
```
Plot confusion charts for each mode. For each class, the GoogLeNet network performs better than the smaller network. Both networks have the greatest difficulty in classifying images from the daisy and rose classes.

```
figure 
tiledlayout(1,2)
nexttile
confusionchart(TTest,YTestSmallNet)
```

```
title("SmallNet")
nexttile
confusionchart(TTest,YTestGoogLeNet)
title("GoogLeNet")
```
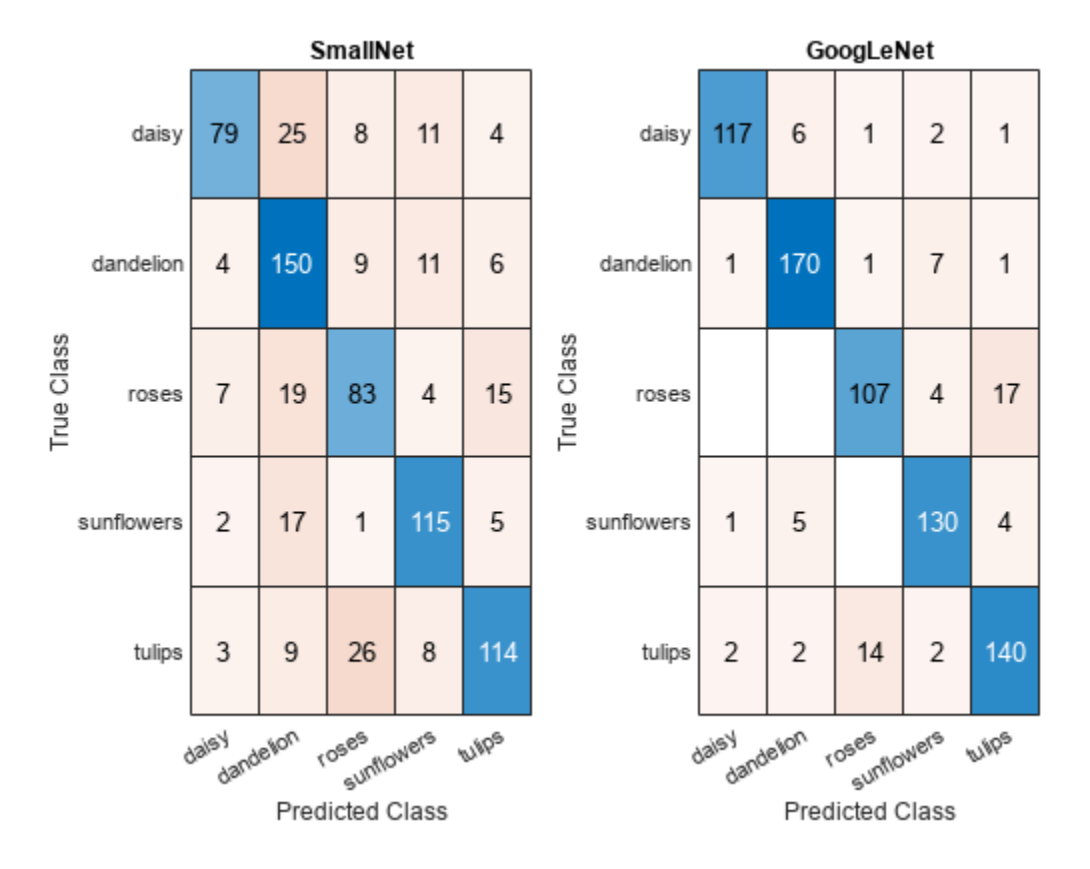

#### **Compare ROC Curves**

You can use ROC curves to compare the performance of the two networks.

Create rocmetrics objects using the true labels in TTest and the classification scores from each of the trained networks. Specify the column order of the classification scores by extracting the class names from the output layers of each network.

```
classNames = netSmallNet.Layers(end).Classes;
rocSmallNet = rocmetrics(TTest,scoresSmallNet,classNames);
rocGoogLeNet = rocmetrics(TTest,scoresGoogLeNet,classNames);
```
rocSmallNet and rocGoogLeNet are rocmetrics objects that store the AUC values and performance metrics for each class in the AUC and Metrics properties. Plot the ROC curves for each class. You can click on any part of the ROC curve to see the threshold corresponding to the TPR and FPR values that you select.

The diagonal line indicates the performances of a random classifier. The smaller network performs the best for the sunflower and dandelion classes. However, across all five classes, the larger network performs better than the smaller network.

```
figure
tiledlayout(1,2,TileSpacing="compact")
```

```
nexttile
plot(rocSmallNet,ShowModelOperatingPoint=false)
legend(classNames)
title("ROC Curve: SmallNet")
nexttile
plot(rocGoogLeNet,ShowModelOperatingPoint=false)
legend(classNames)
title("ROC Curve: GoogLeNet")
```
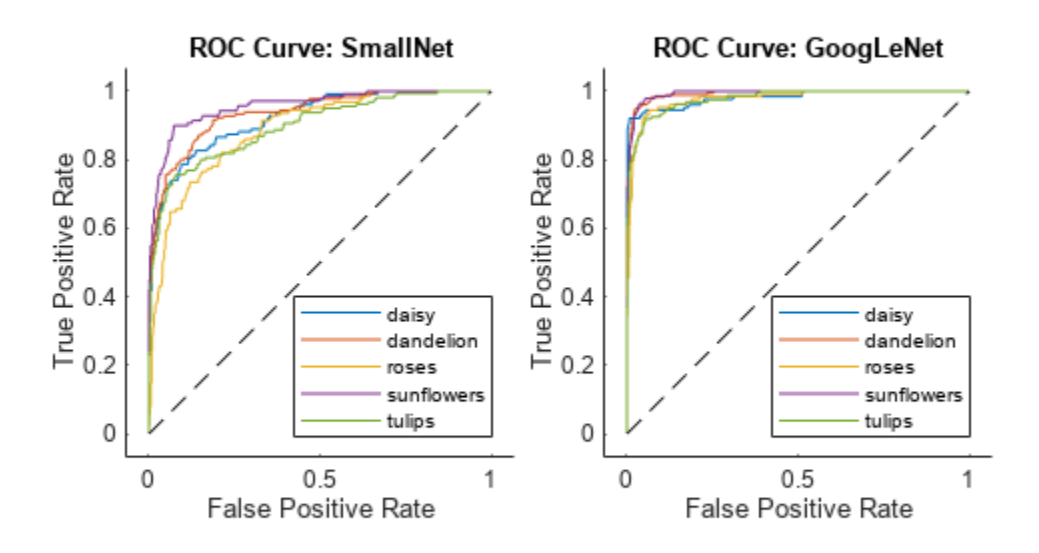

#### **Compare AUC Values**

You can access the AUC value for each class using the rocmetrics object.

```
aucSmallNet = rocSmallNet.AUC;
aucGoogLeNet = rocGoogLeNet.AUC;
```
Compare the AUC values for each class. The AUC values provide an aggregate performance measure across all possible thresholds. The AUC values are in the range [0, 1], and larger AUC values indicate better classifier performance. For each class, the GoogLeNet network produces AUC values close to 1.

```
figure
bar([aucSmallNet; aucGoogLeNet]')
xticklabels(classNames)
legend(["SmallNet","GoogLeNet"],Location="southeast")
title("AUC")
```
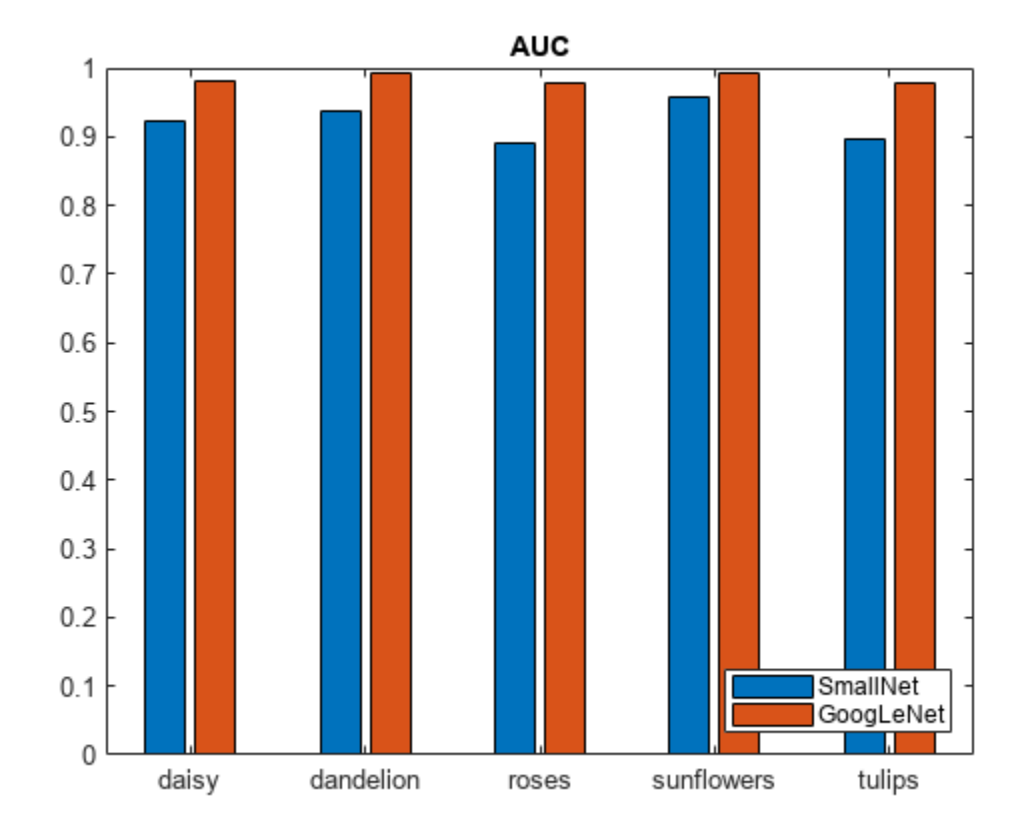

#### **Investigate Specific Class**

Investigate the ROC curves for the sunflowers class. By default, the plot function displays the class names and the AUC values in the legend. To include the model names in the legend instead of the class names, modify the DisplayName property of the ROCCurve object that the plot function returns. The model operating point represents the FPR and TPR corresponding to the typical threshold value. For the sunflower class, both models are performing well.

```
classToInvestigate = "sunflowers";
```

```
figure
c = \text{cell}(2,1);g = \text{cell}(2,1);
[c{1},g{1}] = plot(rocSmallNet, ClassNames=classToInvestigate);hold on
[c{2},g{2}] = plot(rocGoogLeNet,ClassNames=classToInvestigate);
modelNames = ["SmallNet","GoogLeNet"];
for i = 1:2c{i}.DisplayName = replace(c{i}).DisplayName, ...
         classToInvestigate,modelNames(i));
     g{i}(1).DisplayName = join([modelNames(i),"Model Operating Point"]);
end
title("ROC Curve","Class: " + classToInvestigate)
hold off
```
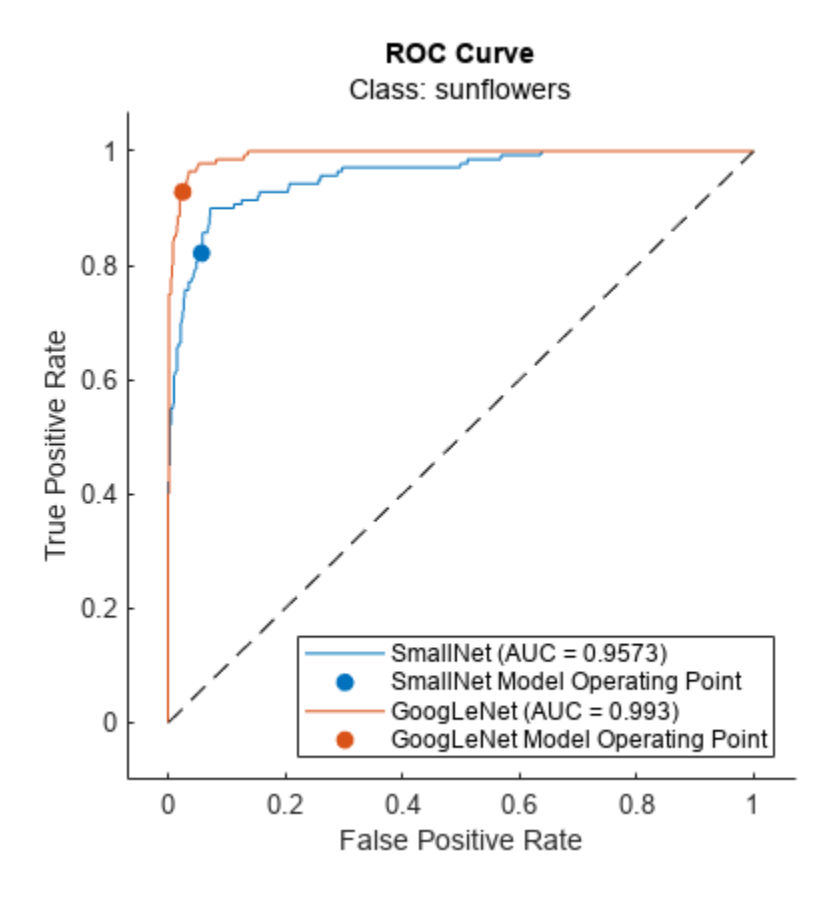

#### **Compare Average ROC Curves**

Find the average ROC curves. Specify AverageROCType as "macro" to compute metrics for the average ROC curve using the macro-averaging method. Macro-averaging finds the average values of the FPR and TPR by averaging the values of the one-versus-all binary classification problems for each class. To learn more, see ["Average of Performance Metrics" on page 5-292](#page-1129-0).

```
figure
averageType = "macro";plot(rocSmallNet,AverageROCType=averageType,ClassNames=[])
hold on
plot(rocGoogLeNet,AverageROCType=averageType,ClassNames=[])
legend(["SmallNet (" + averageType + "-average)", ...
     "GoogLeNet (" + averageType + "-average)"])
hold off
```
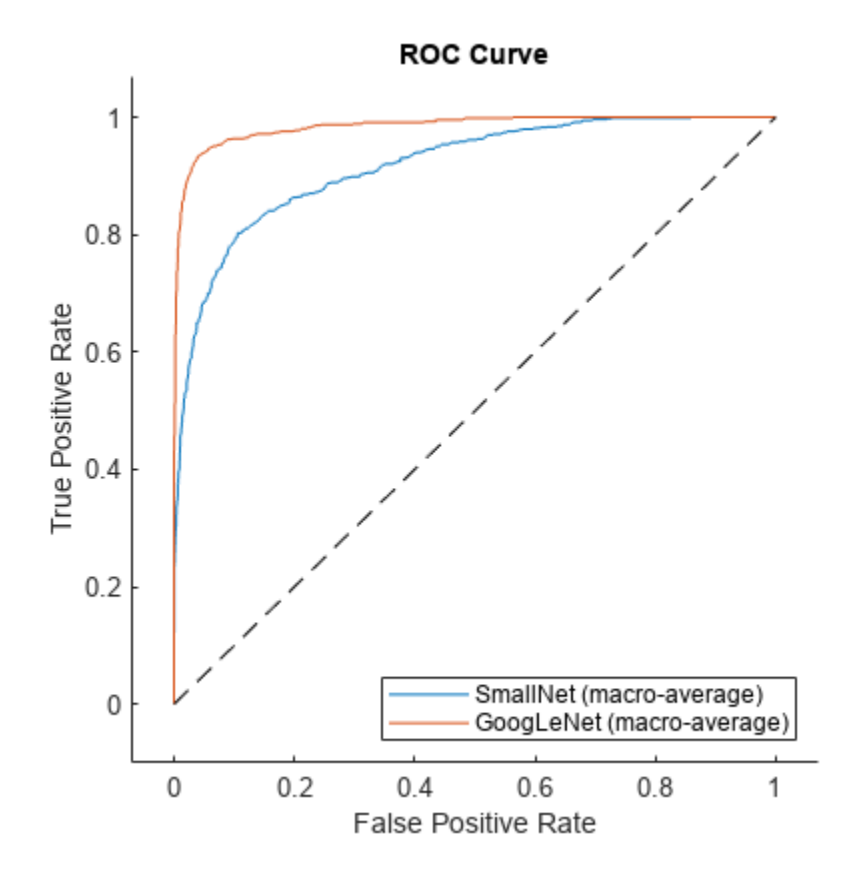

#### **References**

[1] The TensorFlow Team. *Flowers.* http://download.tensorflow.org/example images/flower photos.tgz

## **See Also**

rocmetrics | trainNetwork | confusionchart

## **Related Examples**

- • ["ROC Curve and Performance Metrics" on page 5-290](#page-1127-0)
- • ["Deep Learning in MATLAB" on page 1-2](#page-39-0)
- • ["List of Deep Learning Layers" on page 1-43](#page-80-0)
- • ["Deep Learning Tips and Tricks" on page 1-87](#page-124-0)

# **Manage Deep Learning Experiments**

- • ["Create a Deep Learning Experiment for Classification" on page 6-2](#page-1151-0)
- • ["Create a Deep Learning Experiment for Regression" on page 6-10](#page-1159-0)
- • ["Use Experiment Manager to Train Networks in Parallel" on page 6-18](#page-1167-0)
- $\bullet$  "Offload Experiments as Batch Jobs to Cluster" on page 6-21
- • ["Evaluate Deep Learning Experiments by Using Metric Functions" on page 6-25](#page-1174-0)
- • ["Try Multiple Pretrained Networks for Transfer Learning" on page 6-33](#page-1182-0)
- • ["Experiment with Weight Initializers for Transfer Learning" on page 6-41](#page-1190-0)
- • ["Tune Experiment Hyperparameters by Using Bayesian Optimization" on page 6-49](#page-1198-0)
- • ["Choose Training Configurations for LSTM Using Bayesian Optimization" on page 6-60](#page-1209-0)
- • ["Run a Custom Training Experiment for Image Comparison" on page 6-73](#page-1222-0)
- • ["Use Experiment Manager to Train Generative Adversarial Networks \(GANs\)" on page 6-89](#page-1238-0)
- • ["Use Bayesian Optimization in Custom Training Experiments" on page 6-104](#page-1253-0)
- • ["Custom Training with Multiple GPUs in Experiment Manager" on page 6-117](#page-1266-0)
- • ["Keyboard Shortcuts for Experiment Manager" on page 6-130](#page-1279-0)
- • ["Debug Code Before and After Running Experiments" on page 6-132](#page-1281-0)

# <span id="page-1151-0"></span>**Create a Deep Learning Experiment for Classification**

This example shows how to train a deep learning network for classification by using **Experiment Manager**. In this example, you train two networks to classify images of MathWorks merchandise into five classes. Each network is trained using three algorithms. In each case, a confusion matrix compares the true classes for a set of validation images with the classes predicted by the trained network. For more information on training a network for image classification, see ["Train Deep](#page-261-0) [Learning Network to Classify New Images" on page 3-6.](#page-261-0)

This experiment requires the Deep Learning Toolbox™ Model *for GoogLeNet Network* support package. Before you run the experiment, install this support package by calling the googlenet function and clicking the download link.

#### **Open Experiment**

First, open the example. Experiment Manager loads a project with a preconfigured experiment that you can inspect and run. To open the experiment, in the **Experiment Browser** pane, double-click ClassificationExperiment.
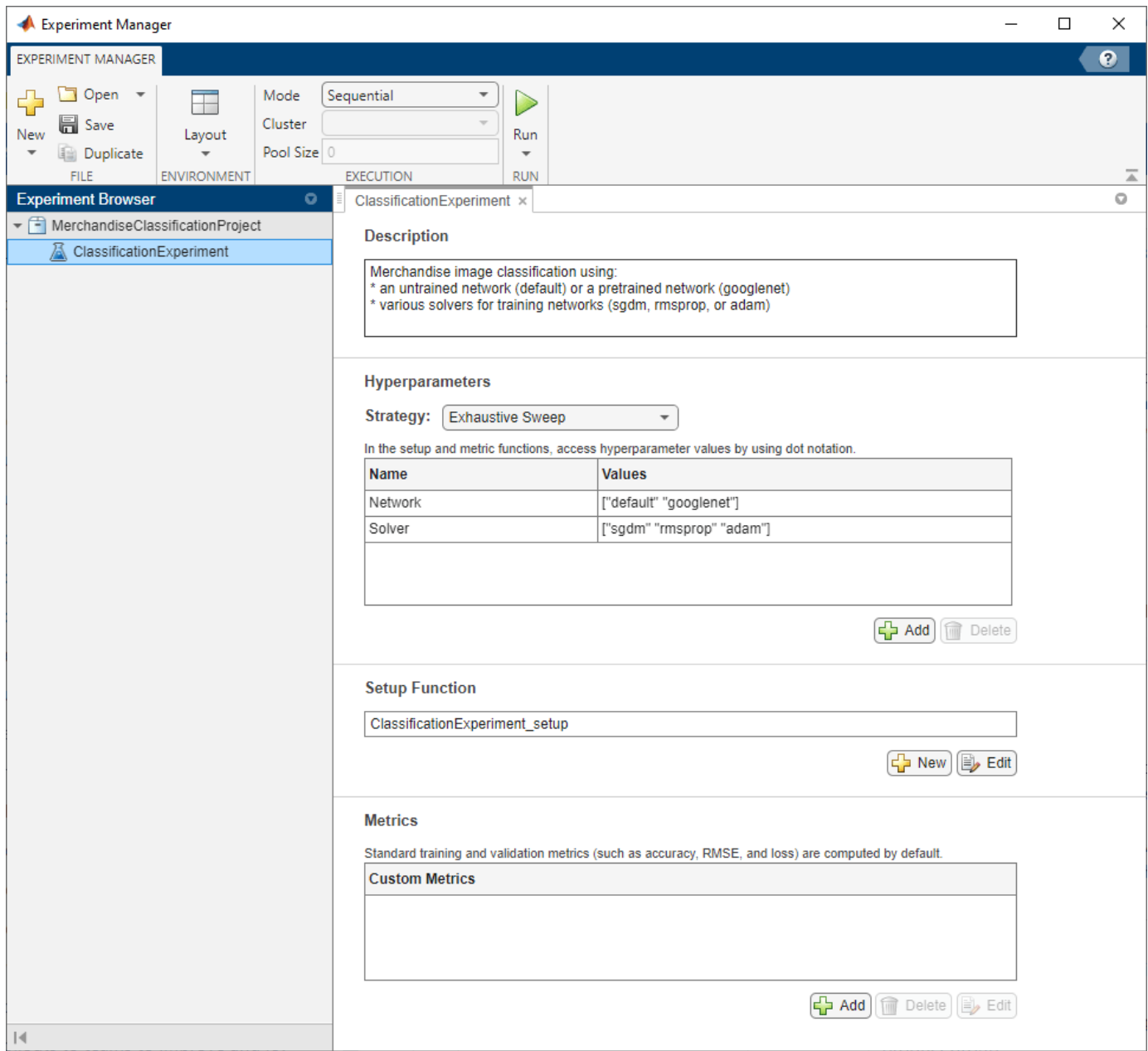

Built-in training experiments consist of a description, a table of hyperparameters, a setup function, and a collection of metric functions to evaluate the results of the experiment. For more information, see "Configure Built-In Training Experiment".

The **Description** field contains a textual description of the experiment. For this example, the description is:

Merchandise image classification using:

- \* an untrained network (default) or a pretrained network (googlenet)
- \* various solvers for training networks (sgdm, rmsprop, or adam)

The **Hyperparameters** section specifies the strategy and hyperparameter values to use for the experiment. When you run the experiment, Experiment Manager trains the network using every

combination of hyperparameter values specified in the hyperparameter table. This example uses two hyperparameters:

- Network specifies the network to train. The options include "default" (the default network provided by the experiment template for image classification) and "googlenet" (a pretrained GoogLeNet network with modified layers for transfer learning).
- Solver indicates the algorithm used to train the network. The options include "sgdm" (stochastic gradient descent with momentum), "rmsprop" (root mean square propagation), and "adam" (adaptive moment estimation). For more information about these algorithms, see "Stochastic Gradient Descent".

The **Setup Function** section specifies a function that configures the training data, network architecture, and training options for the experiment. To open this function in MATLAB® Editor, click **Edit**. The code for the function also appears in Setup Function. The input to the setup function is a structure with fields from the hyperparameter table. The function returns three outputs that you use to train a network for image classification problems. In this example, the setup function has these sections:

• **Load Training Data** defines image datastores containing the training and validation data. This example loads images from the file MerchData.zip. This small data set contains 75 images of MathWorks merchandise, belonging to five different classes. The images are of size 227-by-227 by-3. For more information on this data set, see ["Image Data Sets" on page 20-116.](#page-3949-0)

```
filename = "MerchData.zip";
dataFolder = fullfile(tempdir,"MerchData");
if ~exist(dataFolder,"dir")
    unzip(filename, tempdir);
end
imdsTrain = imageDatastore(dataFolder, ...
     IncludeSubfolders=true, ....
     LabelSource="foldernames");
numTraininafiles = 0.7:
[imdsTrain,imdsValidation] = splitEachLabel(imdsTrain,numTrainingFiles);
```
• **Define Network Architecture** defines the architecture for a convolutional neural network for deep learning classification. In this example, the choice of network to train depends on the value of the hyperparameter Network.

```
switch params.Network
     case "default"
         inputSize = [227 227 3];
        numClasses = 5;layers = [
             imageInputLayer(inputSize)
             convolution2dLayer(5,20)
             batchNormalizationLayer
             reluLayer
             fullyConnectedLayer(numClasses)
             softmaxLayer
             classificationLayer];
```

```
 case "googlenet"
    inputSize = [224 224 3];
    numClasses = 5;
   imdsTrain = augmentedImageDatabase(inputSize(1:2), imdsTrain);imdsValidation = augmentedImageDatabase(inputSize(1:2), ... imdsValidation);
    net = googlenet;
   layers = layerGraph(net);newLearnableLayer = fullyConnectedLayer(numClasses, ...
        Name="new fc", ...
        WeightLearnRateFactor=10, ...
         BiasLearnRateFactor=10);
    layers = replaceLayer(layers,"loss3-classifier",newLearnableLayer);
   newClassLayer = classificationLayer(Name="new classoutput");
    layers = replaceLayer(layers,"output",newClassLayer);
 otherwise
    error("Undefined network selection.");
```

```
end
```
• **Specify Training Options** defines a trainingOptions object for the experiment. The example trains the network for 8 epochs using the algorithm specified by the Solver entry in the hyperparameter table.

```
options = trainingOptions(params.Solver, ...
   MiniBatchSize=10, ...
   MaxEpochs=8, ...
     InitialLearnRate=1e-4, ...
     Shuffle="every-epoch", ...
     ValidationData=imdsValidation, ...
    ValidationFrequency=5, ...
    Verbose=false);
```
The **Metrics** section specifies optional functions that evaluate the results of the experiment. This example does not include any custom metric functions.

### **Run Experiment**

When you run the experiment, Experiment Manager trains the network defined by the setup function six times. Each trial uses a different combination of hyperparameter values. By default, Experiment Manager runs one trial at a time. If you have Parallel Computing Toolbox™, you can run multiple trials at the same time or offload your experiment as a batch job in a cluster:

- To run one trial of the experiment at a time, on the **Experiment Manager** toolstrip, under **Mode**, select Sequential and click **Run**.
- To run multiple trials at the same time, under **Mode**, select Simultaneous and click **Run**. If there is no current parallel pool, Experiment Manager starts one using the default cluster profile. Experiment Manager then runs as many simultaneous trials as there are workers in your parallel pool. For best results, before you run your experiment, start a parallel pool with as many workers

as GPUs. For more information, see ["Use Experiment Manager to Train Networks in Parallel" on](#page-1167-0) [page 6-18](#page-1167-0) and "GPU Computing Requirements" (Parallel Computing Toolbox).

• To offload the experiment as a batch job, under **Mode**, select Batch Sequential or Batch Simultaneous, specify your **Cluster** and **Pool Size**, and click **Run**. For more information, see "Offload Experiments as Batch Jobs to Cluster" on page 6-21.

A table of results displays the accuracy and loss for each trial.

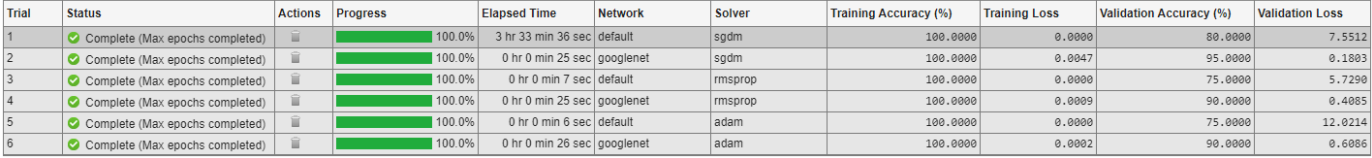

To display the training plot and track the progress of each trial while the experiment is running, under **Review Results**, click **Training Plot**.

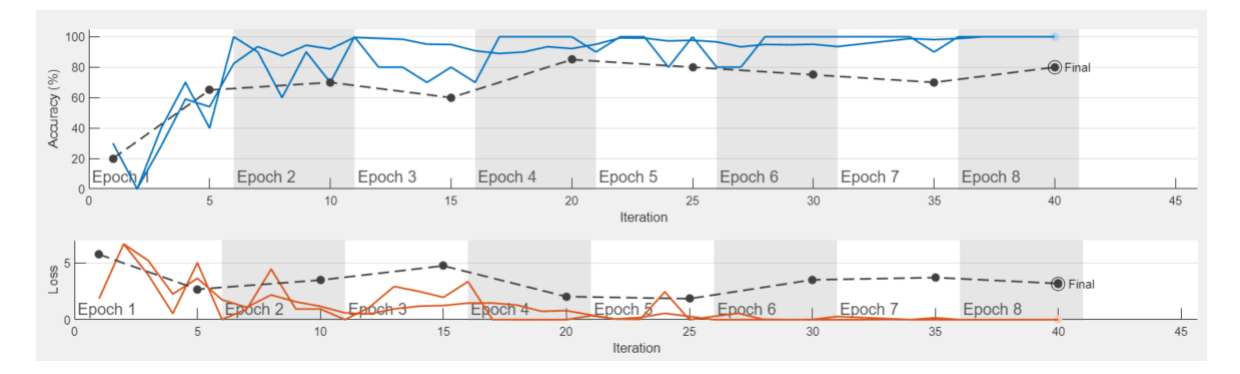

### **Evaluate Results**

To find the best result for your experiment, sort the table of results by validation accuracy.

- **1** Point to the **Validation Accuracy** column.
- **2** Click the triangle icon.
- **3** Select **Sort in Descending Order**.

The trial with the highest validation accuracy appears at the top of the results table.

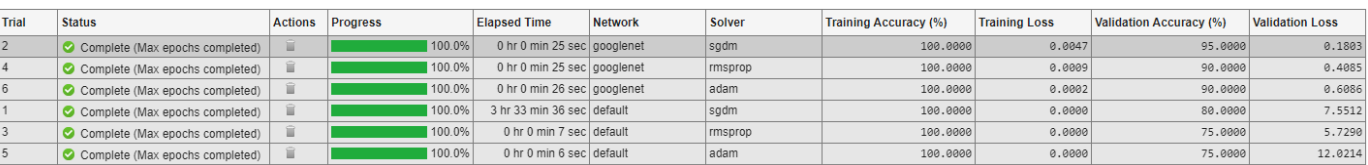

To display the confusion matrix for this trial, select the top row in the results table and, under **Review Results**, click **Validation Data**.

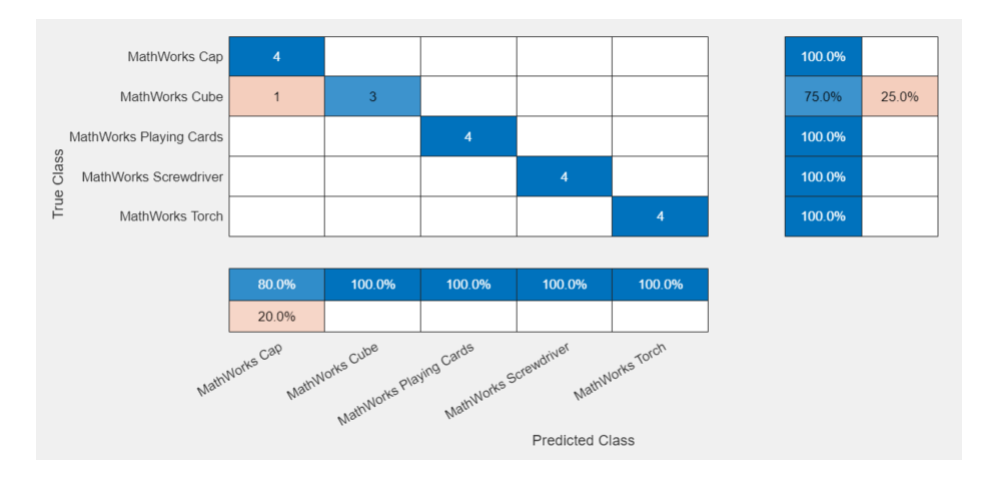

To record observations about the results of your experiment, add an annotation.

- **1** In the results table, right-click the **Validation Accuracy** cell of the best trial.
- **2** Select **Add Annotation**.
- **3** In the **Annotations** pane, enter your observations in the text box.

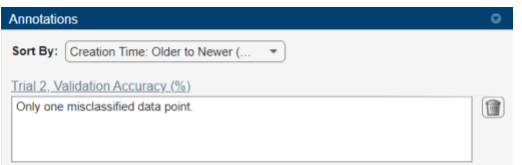

For more information, see "Sort, Filter, and Annotate Experiment Results".

### **Close Experiment**

In the **Experiment Browser** pane, right-click the name of the project and select **Close Project**. Experiment Manager closes all of the experiments and results contained in the project.

### **Setup Function**

This function configures the training data, network architecture, and training options for the experiment. The input to this function is a structure with fields from the hyperparameter table. The function returns three outputs that you use to train a network for image classification problems.

function [imdsTrain,layers,options] = ClassificationExperiment\_setup(params)

### **Load Training Data**

```
filename = "MerchData.zip";
dataFolder = fullfile(tempdir,"MerchData");
if ~exist(dataFolder,"dir")
    unzip(filename, tempdir);
end
indsTrain = imageDatabase()dataFolder, ...
     IncludeSubfolders=true, ....
     LabelSource="foldernames");
```

```
numTrainingFiles = 0.7;
[imdsTrain,imdsValidation] = splitEachLabel(imdsTrain,numTrainingFiles);
```
### **Define Network Architecture**

```
switch params.Network
     case "default"
         inputSize = [227 227 3];
         numClasses = 5;
         layers = [
             imageInputLayer(inputSize)
             convolution2dLayer(5,20)
             batchNormalizationLayer
             reluLayer
             fullyConnectedLayer(numClasses)
             softmaxLayer
             classificationLayer];
     case "googlenet"
         inputSize = [224 224 3];
         numClasses = 5;
        imdsTrain = augmentedImageDatastore(inputSize(1:2),imdsTrain);
        imdsValidation = augmentedImageDatastore(inputSize(1:2), ...
             imdsValidation);
         net = googlenet;
        layers = layerGraph(net); newLearnableLayer = fullyConnectedLayer(numClasses, ...
            Name="new_fc", ...
            WeightLearnRateFactor=10, ...
             BiasLearnRateFactor=10);
         layers = replaceLayer(layers,"loss3-classifier",newLearnableLayer);
         newClassLayer = classificationLayer(Name="new_classoutput");
         layers = replaceLayer(layers,"output",newClassLayer);
     otherwise
         error("Undefined network selection.");
```
#### end

### **Specify Training Options**

```
options = trainingOptions(params.Solver, ...
   MiniBatchSize=10, ...
   MaxEpochs=8, ...
     InitialLearnRate=1e-4, ...
     Shuffle="every-epoch", ...
    ValidationData=imdsValidation, ...
    ValidationFrequency=5, ...
```
Verbose=false);

end

### **See Also**

**Apps Experiment Manager**

**Functions** googlenet | trainNetwork | trainingOptions

## **More About**

- "Get Started with Transfer Learning"
- • ["Train Deep Learning Network to Classify New Images" on page 3-6](#page-261-0)
- • ["Evaluate Deep Learning Experiments by Using Metric Functions" on page 6-25](#page-1174-0)
- • ["Tune Experiment Hyperparameters by Using Bayesian Optimization" on page 6-49](#page-1198-0)
- • ["Use Experiment Manager to Train Networks in Parallel" on page 6-18](#page-1167-0)
- "Offload Experiments as Batch Jobs to Cluster" on page 6-21

# <span id="page-1159-0"></span>**Create a Deep Learning Experiment for Regression**

This example shows how to train a deep learning network for regression by using **Experiment Manager**. In this example, you use a regression model to predict the angles of rotation of handwritten digits. A custom metric function determines the fraction of angle predictions within an acceptable error margin from the true angles. For more information on using a regression model, see ["Train Convolutional Neural Network for Regression" on page 3-49](#page-304-0).

### **Open Experiment**

First, open the example. Experiment Manager loads a project with a preconfigured experiment that you can inspect and run. To open the experiment, in the **Experiment Browser** pane, double-click RegressionExperiment.

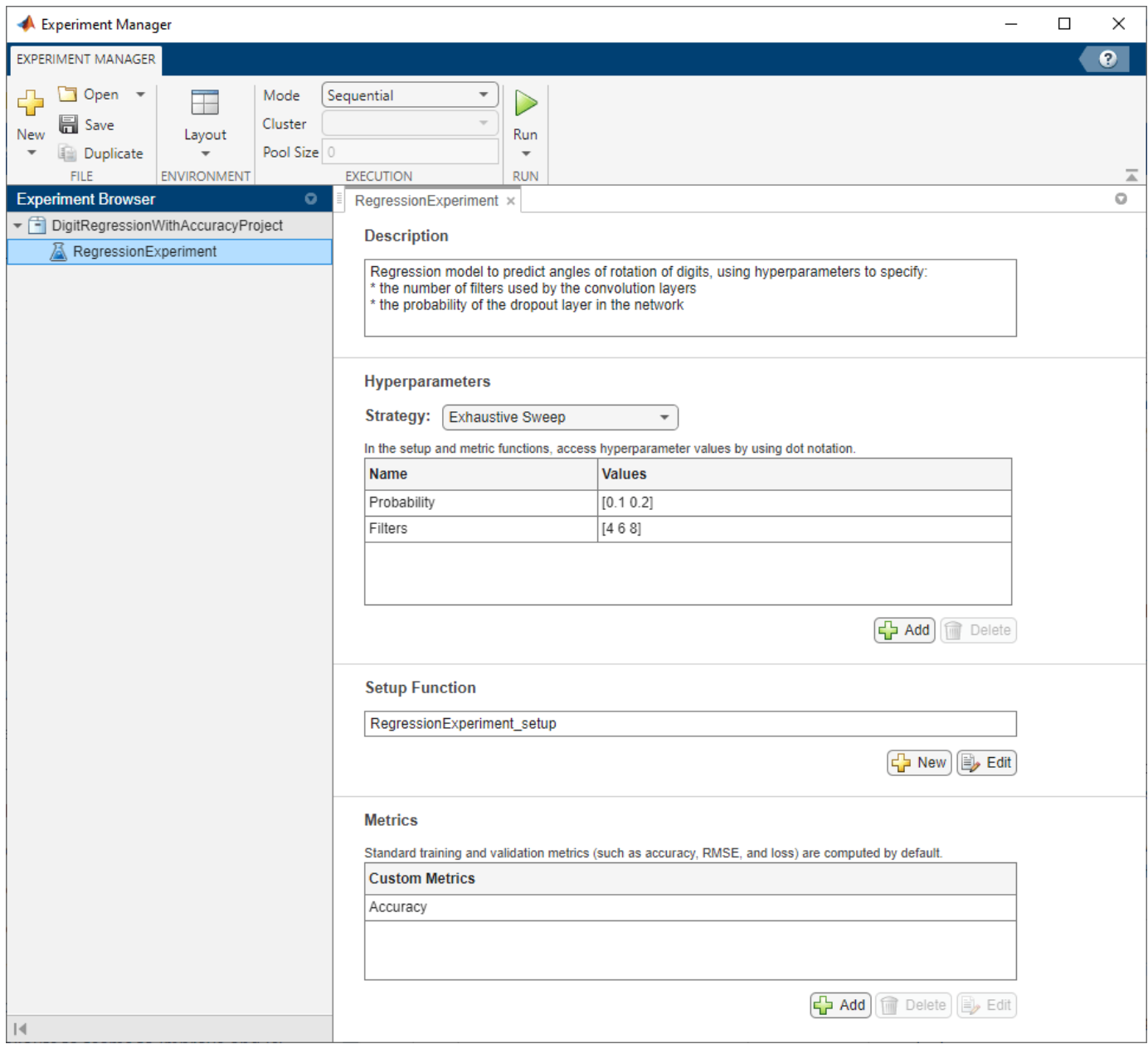

Built-in training experiments consist of a description, a table of hyperparameters, a setup function, and a collection of metric functions to evaluate the results of the experiment. For more information, see "Configure Built-In Training Experiment".

The **Description** field contains a textual description of the experiment. For this example, the description is:

Regression model to predict angles of rotation of digits, using hyperparameters to specify: \* the number of filters used by the convolution layers

\* the probability of the dropout layer in the network

The **Hyperparameters** section specifies the strategy and hyperparameter values to use for the experiment. When you run the experiment, Experiment Manager trains the network using every combination of hyperparameter values specified in the hyperparameter table. This example uses two hyperparameters:

- Probability sets the probability of the dropout layer in the neural network. By default, the values for this hyperparameter are specified as  $[0.1 0.2]$ .
- Filters indicates the number of filters used by the first convolution layer in the neural network. In the subsequent convolution layers, the number of filters is a multiple of this value. By default, the values of this hyperparameter are specified as [4 6 8].

The **Setup Function** section specifies a function that configures the training data, network architecture, and training options for the experiment. To open this function in MATLAB® Editor, click **Edit**. The code for the function also appears in Setup Function. The input to the setup function is a structure with fields from the hyperparameter table. The function returns four outputs that you use to train a network for image regression problems. In this example, the setup function has these sections:

• **Load Training Data** defines the training and validation data for the experiment as 4-D arrays. The training and validation data sets each contain 5000 images of digits from 0 to 9. The regression values correspond to the angles of rotation of the digits.

[XTrain,~,YTrain] = digitTrain4DArrayData; [XValidation,~,YValidation] = digitTest4DArrayData;

• **Define Network Architecture** defines the architecture for a convolutional neural network for regression.

```
inputSize = [28 28 1];numFilters = params.Filters;
lavers = [
     imageInputLayer(inputSize)
     convolution2dLayer(3,numFilters,Padding="same")
     batchNormalizationLayer
     reluLayer
     averagePooling2dLayer(2,Stride=2)
     convolution2dLayer(3,2*numFilters,Padding="same")
     batchNormalizationLayer
     reluLayer
     averagePooling2dLayer(2,Stride=2)
     convolution2dLayer(3,4*numFilters,Padding="same")
     batchNormalizationLayer
     reluLayer
     convolution2dLayer(3,4*numFilters,Padding="same")
     batchNormalizationLayer
     reluLayer
     dropoutLayer(params.Probability)
     fullyConnectedLayer(1)
```
regressionLayer];

• **Specify Training Options** defines a trainingOptions object for the experiment. The example trains the network for 30 epochs. The learning rate is initially 0.001 and drops by a factor of 0.1 after 20 epochs. The software trains the network on the training data and calculates the root mean squared error (RMSE) and loss on the validation data at regular intervals during training. The validation data is not used to update the network weights.

```
miniBatchSize = 128;
validationFrequency = floor(numel(YTrain)/miniBatchSize);
options = trainingOptions("sgdm", ... MiniBatchSize=miniBatchSize, ...
   MaxEpochs=30, ...
     InitialLearnRate=1e-3, ...
     LearnRateSchedule="piecewise", ...
    LearnRateDropFactor=0.1, ...
   LearnRateDropPeriod=20, ...
     Shuffle="every-epoch", ...
    ValidationData={XValidation,YValidation}, ...
    ValidationFrequency=validationFrequency, ...
    Verbose=false);
```
The **Metrics** section specifies optional functions that evaluate the results of the experiment. Experiment Manager evaluates these functions each time it finishes training the network. This example includes a metric function Accuracy that determines the percentage of angle predictions within an acceptable error margin from the true angles. By default, the function uses a threshold of 10 degrees. To open this function in MATLAB Editor, select the name of the metric function and click **Edit**. The code for the function also appears in Compute Accuracy of Regression Model.

### **Run Experiment**

When you run the experiment, Experiment Manager trains the network defined by the setup function six times. Each trial uses a different combination of hyperparameter values. By default, Experiment Manager runs one trial at a time. If you have Parallel Computing Toolbox™, you can run multiple trials at the same time or offload your experiment as a batch job in a cluster:

- To run one trial of the experiment at a time, on the **Experiment Manager** toolstrip, under **Mode**, select Sequential and click **Run**.
- To run multiple trials at the same time, under **Mode**, select Simultaneous and click **Run**. If there is no current parallel pool, Experiment Manager starts one using the default cluster profile. Experiment Manager then runs as many simultaneous trials as there are workers in your parallel pool. For best results, before you run your experiment, start a parallel pool with as many workers as GPUs. For more information, see ["Use Experiment Manager to Train Networks in Parallel" on](#page-1167-0) [page 6-18](#page-1167-0) and "GPU Computing Requirements" (Parallel Computing Toolbox).
- To offload the experiment as a batch job, under Mode, select Batch Sequential or Batch Simultaneous, specify your **Cluster** and **Pool Size**, and click **Run**. For more information, see "Offload Experiments as Batch Jobs to Cluster" on page 6-21.

A table of results displays the RMSE and loss for each trial. The table also displays the accuracy of the trial, as determined by the custom metric function Accuracy.

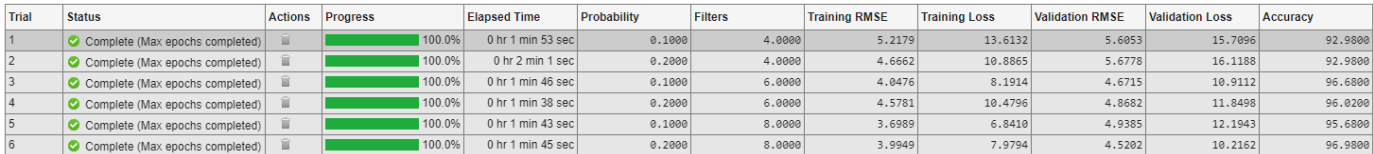

To display the training plot and track the progress of each trial while the experiment is running, under **Review Results**, click **Training Plot**.

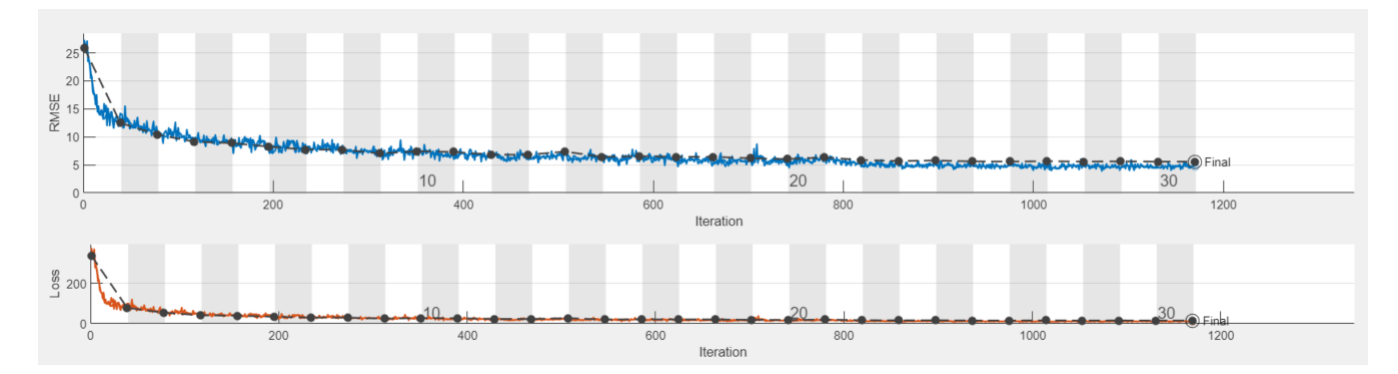

### **Evaluate Results**

To find the best result for your experiment, sort the table of results by accuracy.

- **1** Point to the **Accuracy** column.
- **2** Click the triangle icon.
- **3** Select **Sort in Descending Order**.

The trial with the highest accuracy appears at the top of the results table.

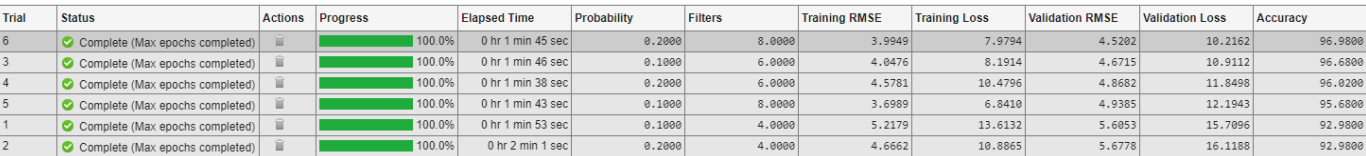

To test the performance of an individual trial, export the trained network and display a box plot of the residuals for each digit class.

- **1** Select the trial with the highest accuracy.
- **2** On the **Experiment Manager** toolstrip, click **Export** > **Trained Network**.
- **3** In the dialog window, enter the name of a workspace variable for the exported network. The default name is trainedNetwork.
- **4** Use the exported network as the input to the function plotResiduals. For instance, in the MATLAB Command Window, enter:

plotResiduals(trainedNetwork)

To view the code for this function, see Display Box Plot of Residuals for Each Digit. The function creates a residual box plot for each digit. The digit classes with highest accuracy have a mean close to zero and little variance.

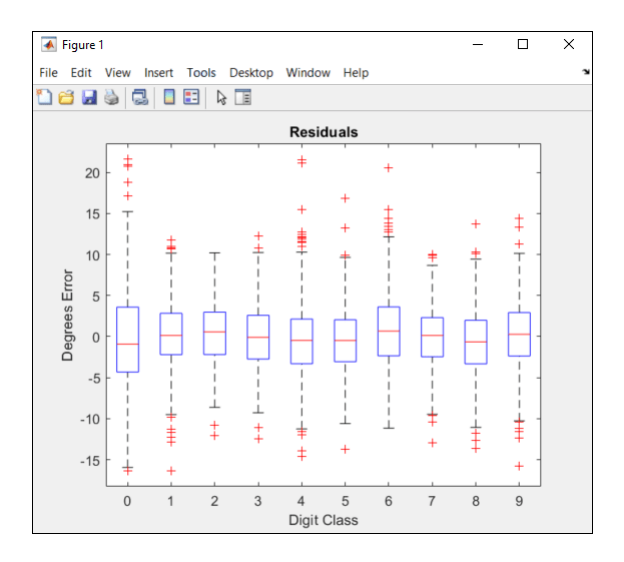

To record observations about the results of your experiment, add an annotation.

- **1** In the results table, right-click the **Accuracy** cell of the best trial.
- **2** Select **Add Annotation**.
- **3** In the **Annotations** pane, enter your observations in the text box.

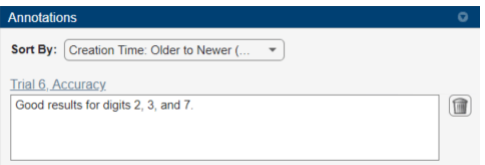

For more information, see "Sort, Filter, and Annotate Experiment Results".

### **Close Experiment**

In the **Experiment Browser** pane, right-click the name of the project and select **Close Project**. Experiment Manager closes all of the experiments and results contained in the project.

### **Setup Function**

This function configures the training data, network architecture, and training options for the experiment. The input to this function is a structure with fields from the hyperparameter table. The function returns four outputs that you use to train a network for image regression problems.

function [XTrain,YTrain,layers,options] = RegressionExperiment\_setup(params)

### **Load Training Data**

[XTrain,~,YTrain] = digitTrain4DArrayData; [XValidation,~,YValidation] = digitTest4DArrayData;

### **Define Network Architecture**

 $inputSize = [28 28 1];$ 

```
numFilters = params.Filters;
layers = [
     imageInputLayer(inputSize)
     convolution2dLayer(3,numFilters,Padding="same")
     batchNormalizationLayer
     reluLayer
     averagePooling2dLayer(2,Stride=2)
     convolution2dLayer(3,2*numFilters,Padding="same")
     batchNormalizationLayer
     reluLayer
     averagePooling2dLayer(2,Stride=2)
     convolution2dLayer(3,4*numFilters,Padding="same")
     batchNormalizationLayer
     reluLayer
     convolution2dLayer(3,4*numFilters,Padding="same")
     batchNormalizationLayer
     reluLayer
     dropoutLayer(params.Probability)
     fullyConnectedLayer(1)
     regressionLayer];
```
### **Specify Training Options**

```
miniBatchSize = 128;
validationFrequency = floor(numel(YTrain)/miniBatchSize);
options = trainingOptions("sgdm", ...MiniBatchSize=miniBatchSize, ...
   MaxEpochs=30, ...
     InitialLearnRate=1e-3, ...
   LearnRateSchedule="piecewise", ...
   LearnRateDropFactor=0.1, ...
   LearnRateDropPeriod=20, ...
    Shuffle="every-epoch", ...
    ValidationData={XValidation,YValidation}, ...
    ValidationFrequency=validationFrequency, ...
    Verbose=false);
```
### end

### **Compute Accuracy of Regression Model**

This metric function calculates the number of predictions within an acceptable error margin from the true angles.

function metricOutput = Accuracy(trialInfo)

```
[XValidation,~,YValidation] = digitTest4DArrayData;
YPredicted = predict(trialInfo.trainedNetwork,XValidation);
predictionError = YValidation - YPredicted;
thr = 10;
numCorrect = sum(abs(predictionError) < thr);
numValidationImages = numel(YValidation);
metricOutput = 100*numCorrect/numValidationImages;
end
```
### **Display Box Plot of Residuals for Each Digit**

This function creates a residual box plot for each digit.

```
function plotResiduals(net)
[XValidation,~,YValidation] = digitTest4DArrayData;
YPredicted = predict(net,XValidation);
predictionError = YValidation - YPredicted;
residualMatrix = reshape(predictionError, 500, 10);figure
boxplot(residualMatrix,...
     "Labels",["0","1","2","3","4","5","6","7","8","9"])
xlabel("Digit Class")
ylabel("Degrees Error")
title("Residuals")
```
end

# **See Also**

**Apps Experiment Manager**

**Functions** trainNetwork | trainingOptions

### **More About**

- • ["Train Convolutional Neural Network for Regression" on page 3-49](#page-304-0)
- • ["Evaluate Deep Learning Experiments by Using Metric Functions" on page 6-25](#page-1174-0)
- • ["Tune Experiment Hyperparameters by Using Bayesian Optimization" on page 6-49](#page-1198-0)
- • ["Use Experiment Manager to Train Networks in Parallel" on page 6-18](#page-1167-0)
- "Offload Experiments as Batch Jobs to Cluster" on page 6-21

# <span id="page-1167-0"></span>**Use Experiment Manager to Train Networks in Parallel**

By default, **Experiment Manager** runs one trial of your experiment at a time on a single CPU. If you have Parallel Computing Toolbox, you can configure your experiment to run multiple trials at the same time or to run a single trial at a time on multiple GPUs, on a cluster, or in the cloud.

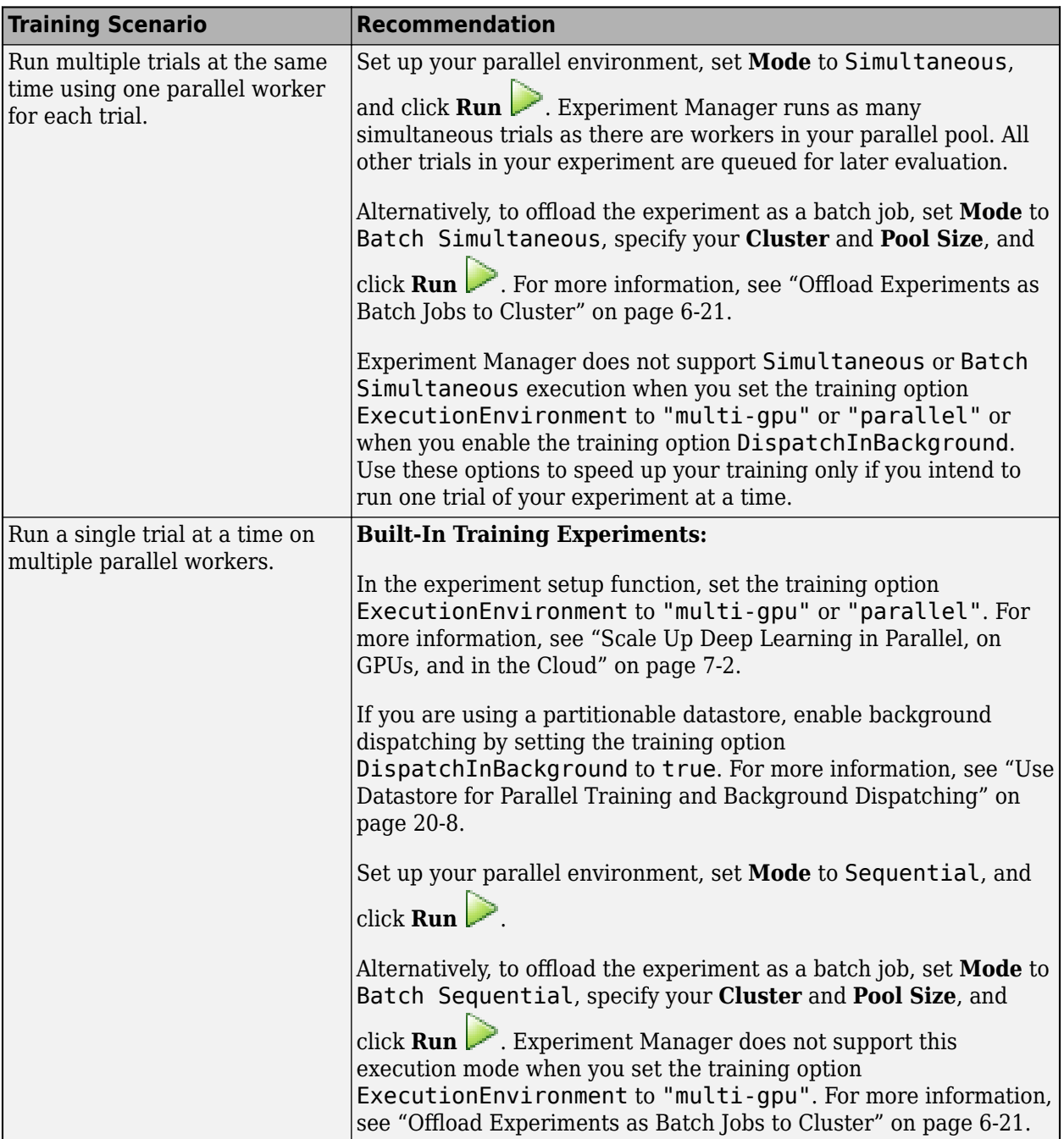

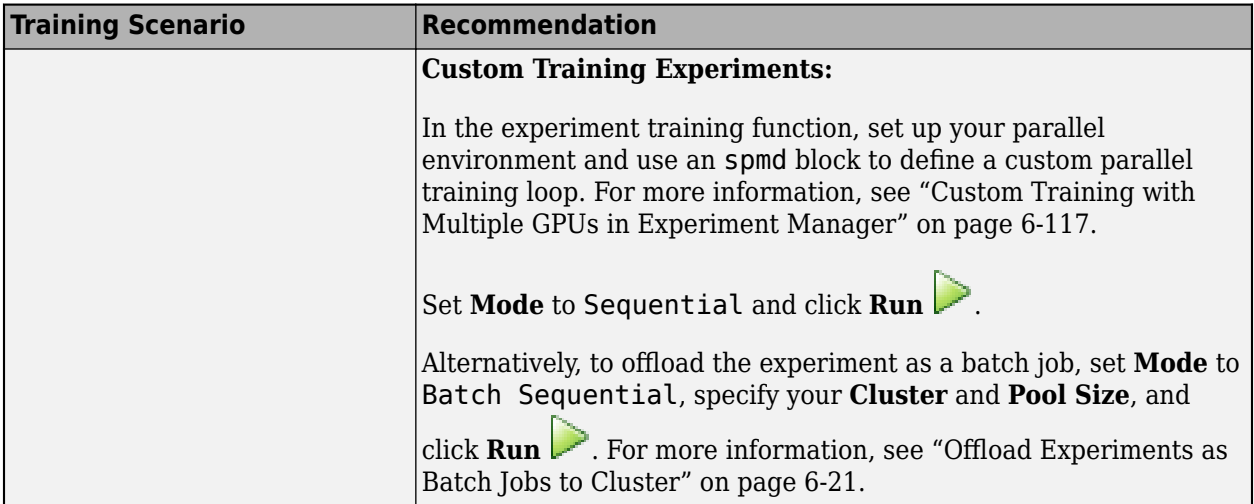

In built-in training experiments, the results table displays whether each trial runs on a single CPU, a single GPU, multiple CPUs, or multiple GPUs. To show this information, click the Show or hide

columns button **ED** located above the results table and select **Execution Environment**.

**Tip**

- Load training and validation data from a location that is accessible to all your workers. For example, store your data outside the project and access the data by using an absolute path. Alternatively, create a datastore object that can access the data on another machine by setting up the AlternateFileSystemRoots property of the datastore. For more information, see "Set Up Datastore for Processing on Different Machines or Clusters".
- To run an experiment in parallel using MATLAB Online™, you must have access to a Cloud Center cluster. For more information, see "Use Parallel Computing Toolbox with Cloud Center Cluster in MATLAB Online" (Parallel Computing Toolbox).

# **Set Up Parallel Environment**

### **Train on Multiple GPUs**

If you have multiple GPUs, parallel execution typically increases the speed of your experiment. Using a GPU for deep learning requires Parallel Computing Toolbox and a supported GPU device. For more information, see "GPU Computing Requirements" (Parallel Computing Toolbox).

- For built-in training experiments, GPU support is automatic. By default, these experiments use a GPU if one is available.
- For custom training experiments, computations occur on a CPU by default. To train on a GPU, convert your data to gpuArray objects. To determine whether a usable GPU is available, call the canUseGPU function.

For best results, before you run your experiment, create a parallel pool with as many workers as GPUs. You can check the number of available GPUs by using the gpuDeviceCount function.

```
numGPUs = gpuDeviceCount("available");
parpool(numGPUs)
```
**Note** If you create a parallel pool on a single GPU, all workers share that GPU, so you do not get the training speed-up and you increase the chances of the GPU running out of memory.

### **Train on Cluster or in Cloud**

If your experiments take a long time to run on your local machine, you can accelerate training by using a computer cluster on your onsite network or by renting high-performance GPUs in the cloud. After you complete the initial setup, you can run your experiments with minimal changes to your code. Working on a cluster or in the cloud requires MATLAB Parallel Server™. For more information, see ["Deep Learning in the Cloud" on page 7-10.](#page-1295-0)

# **See Also**

**Apps Experiment Manager**

### **Functions**

trainingOptions | canUseGPU | gpuDeviceCount | parpool | spmd

### **Objects**

gpuArray

## **Related Examples**

- • ["Scale Up Deep Learning in Parallel, on GPUs, and in the Cloud" on page 7-2](#page-1287-0)
- • ["Custom Training with Multiple GPUs in Experiment Manager" on page 6-117](#page-1266-0)
- "Offload Experiments as Batch Jobs to Cluster" on page 6-21
- "Use Parallel Computing Toolbox with Cloud Center Cluster in MATLAB Online" (Parallel Computing Toolbox)

# <span id="page-1170-0"></span>**Offload Experiments as Batch Jobs to Cluster**

By default, **Experiment Manager** runs your experiments interactively. While an experiment is running, you can monitor the progress of each trial in a table of results and in a training plot. However, running an experiment interactively limits your access to MATLAB functionality. For example, during training, you cannot close the project that contains the experiment or run other experiments.

If you have Parallel Computing Toolbox and MATLAB Parallel Server, you can send your experiment as a batch job to a remote cluster. While the experiment is running in the cluster, you can:

- Run another experiment interactively or start another batch job using the same experiment, using a different experiment in the same project, or using an experiment in a different project.
- Close the Experiment Manager app and continue using MATLAB.
- Close your MATLAB session.

If you have only Parallel Computing Toolbox, you can use a local cluster profile to develop and test your experiments on your client machine instead of running them on a network cluster. If you close your MATLAB session, any batch jobs that are using the local cluster profile also stop immediately.

# **Create Batch Job on Cluster**

To start a batch job for your experiment:

**1** Configure your experiment, as described in "Configure Built-In Training Experiment" or "Configure Custom Training Experiment".

**Tip** Load training and validation data from a location that is accessible to all your workers. For example, store your data outside the project and access the data by using an absolute path. Alternatively, create a datastore object that can access the data on another machine by setting up the AlternateFileSystemRoots property of the datastore. For more information, see "Set Up Datastore for Processing on Different Machines or Clusters".

- **2** In the **Experiment Manager** toolstrip, under **Execution**, specify an execution **Mode**:
	- To run one trial of the experiment at a time, select Batch Sequential. Experiment Manager does not support this execution mode when you set the training option ExecutionEnvironment to "multi-gpu".
	- To run multiple trials at the same time, select Batch Simultaneous. Experiment Manager does not support this execution mode when you set the training option ExecutionEnvironment to "multi-gpu" or "parallel" or when you enable the training option DispatchInBackground.
- **3** Use the **Cluster** list to select a cluster profile to use for your batch job. To create and manage cluster profiles, open the Cluster Profile Manager. For more information, see "Discover Clusters and Use Cluster Profiles" (Parallel Computing Toolbox).
- **4** In the **Pool Size** field, enter the number of workers for your batch job.
	- In Batch Sequential mode, use this field to configure the number of parallel workers that collaborate on each trial of the experiment. If you set the pool size to 0, the experiment runs on a single worker.

**5**

• In Batch Simultaneous mode, use this field to specify the number of trials that the cluster runs at the same time.

Because Experiment Manager uses an additional worker to run the batch job, the cluster must have at least one more worker available than the number you specify in the **Pool Size** field. For example, if you specify a pool size of 2, the cluster must have at least three workers available (two workers for the experiment and an additional worker to run the batch job). For more information, see "Run a Batch Job with a Parallel Pool" (Parallel Computing Toolbox).

Click **Run**  $\triangleright$ . Experiment Manager uses the batch function to run the experiment in the specified cluster.

While the batch job runs your experiment, you can close Experiment Manager and recover the results later. To monitor batch jobs, use the Job Monitor, as described in ["Send Deep Learning Batch Job to](#page-1328-0) [Cluster" on page 7-43](#page-1328-0).

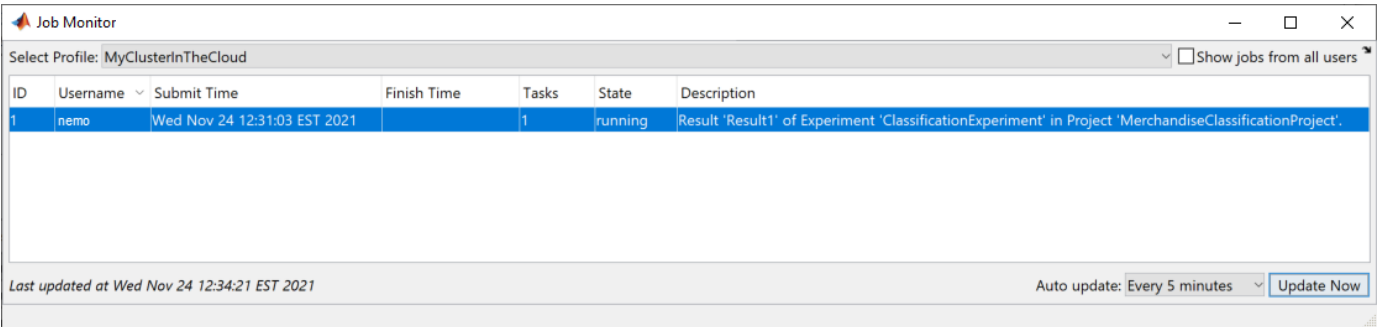

**Note** Using the Job Monitor to cancel or delete jobs that you create with Experiment Manager can lead to unexpected behavior. Instead, cancel and delete these batch jobs by using Experiment Manager.

# **Track Progress of Batch Job**

When you start a batch job for an experiment, a table of results displays training and validation metrics (such as RMSE and loss) for each trial. Experiment Manager does not continually communicate with the cluster to update the values in this table. Instead, to retrieve the latest metric values and the training plot for an experiment running on a cluster, click the **Refresh** button above the results table.

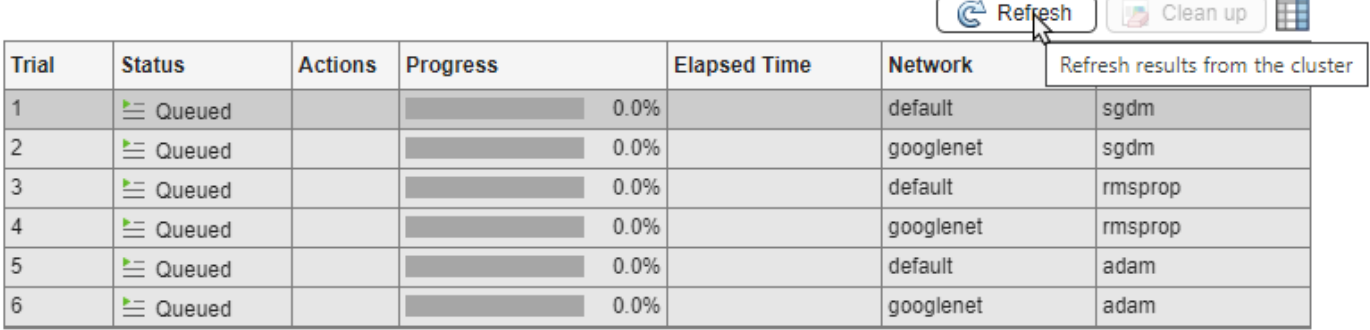

# **Interrupt Training in Batch Job**

To cancel a batch job running an experiment, in the **Experiment Manager** toolstrip, click **Cancel**

 $\leftrightarrow$ . Experiment Manager marks any running and queued trials as Canceled and discards their results.

Batch execution does not support stopping, canceling, or restarting individual trials of an experiment.

# **Retrieve Results and Clean Up Data**

To download the training results for a completed trial, in the **Actions** column of the results table,

click the Download button  $\overline{\mathcal{L}}$  for the trial. Experiment Manager saves the training results that you download from the cluster, so you can access them after you close your MATLAB session.

- For built-in training experiments, Experiment Manager downloads the trained network and training information from the cluster.
- For custom training experiments, Experiment Manager downloads the training output from the cluster.

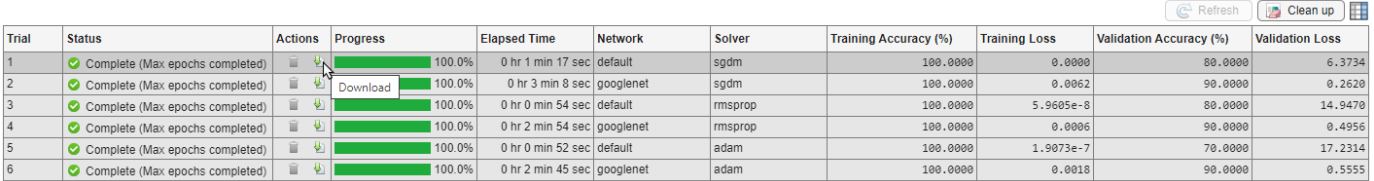

After you download the training results from the cluster, you can export these results to the workspace and perform additional computations to evaluate the quality of the training.

- For built-in training experiments, select **Export** > **Trained Network** or **Export** > **Training Information**.
- For custom training experiments, select **Export** > **Training Output**.

Once you retrieve all the required results and do not need the job anymore, delete it from the cluster to avoid consuming resources unnecessarily. To delete the batch job and permanently discard the training results, training plots, and confusion matrices for any trials you have not downloaded from the cluster, click the **Clean up** button above the results table.

# **See Also**

**Apps Experiment Manager** | **Job Monitor**

**Functions** batch

## **Related Examples**

• "Run Batch Parallel Jobs" (Parallel Computing Toolbox)

- "Discover Clusters and Use Cluster Profiles" (Parallel Computing Toolbox)
- • ["Send Deep Learning Batch Job to Cluster" on page 7-43](#page-1328-0)
- • ["Use Experiment Manager to Train Networks in Parallel" on page 6-18](#page-1167-0)
- "Use Parallel Computing Toolbox with Cloud Center Cluster in MATLAB Online" (Parallel Computing Toolbox)

# <span id="page-1174-0"></span>**Evaluate Deep Learning Experiments by Using Metric Functions**

This example shows how to use metric functions to evaluate the results of an experiment. By default, when you run a built-in training experiment, **Experiment Manager** computes the loss, accuracy (for classification experiments), and root mean squared error (for regression experiments) for each trial in your experiment. To compute other measures, create your own metric function. For example, you can define metric functions to:

- Test the prediction performance of a trained network.
- Evaluate the training progress by computing the slope of the validation loss over the final epoch.
- Display the size of the network used in an experiment that uses different network architectures for each trial.

When each trial finishes training, Experiment Manager evaluates the metric functions and displays their values in the results table.

In this example, you train a network to classify images of handwritten digits. Two metric functions determine how well the trained network identifies the images of the numerals one and seven. For more information on using Experiment Manager to train a network for image classification, see "Image Classification by Sweeping Hyperparameters".

### **Define Metric Functions**

Add a metric function to a built-in training experiment.

- **1** In the **Experiment** pane, under **Metrics**, click **Add**.
- **2** In the **Add metric** dialog box, enter a name for the metric function and click **OK**. If you enter the name of a function that already exists in the project, Experiment Manager adds it to the experiment. Otherwise, Experiment Manager creates a function defined by a default template.
- **3** Select the name of the metric function and click **Edit**. The metric function opens in MATLAB® Editor.

The input to a metric function is a structure with three fields:

- trainedNetwork is the SeriesNetwork object or DAGNetwork object returned by the trainNetwork function. For more information, see "net".
- trainingInfo is a structure containing the training information returned by the trainNetwork function. For more information, see "info".
- parameters is a structure with fields from the hyperparameter table.

The output of a custom metric function must be a scalar number, a logical value, or a string.

### **Open Experiment**

First, open the example. Experiment Manager loads a project with a preconfigured experiment that you can inspect and run. To open the experiment, in the **Experiment Browser** pane, double-click ClassificationExperiment.

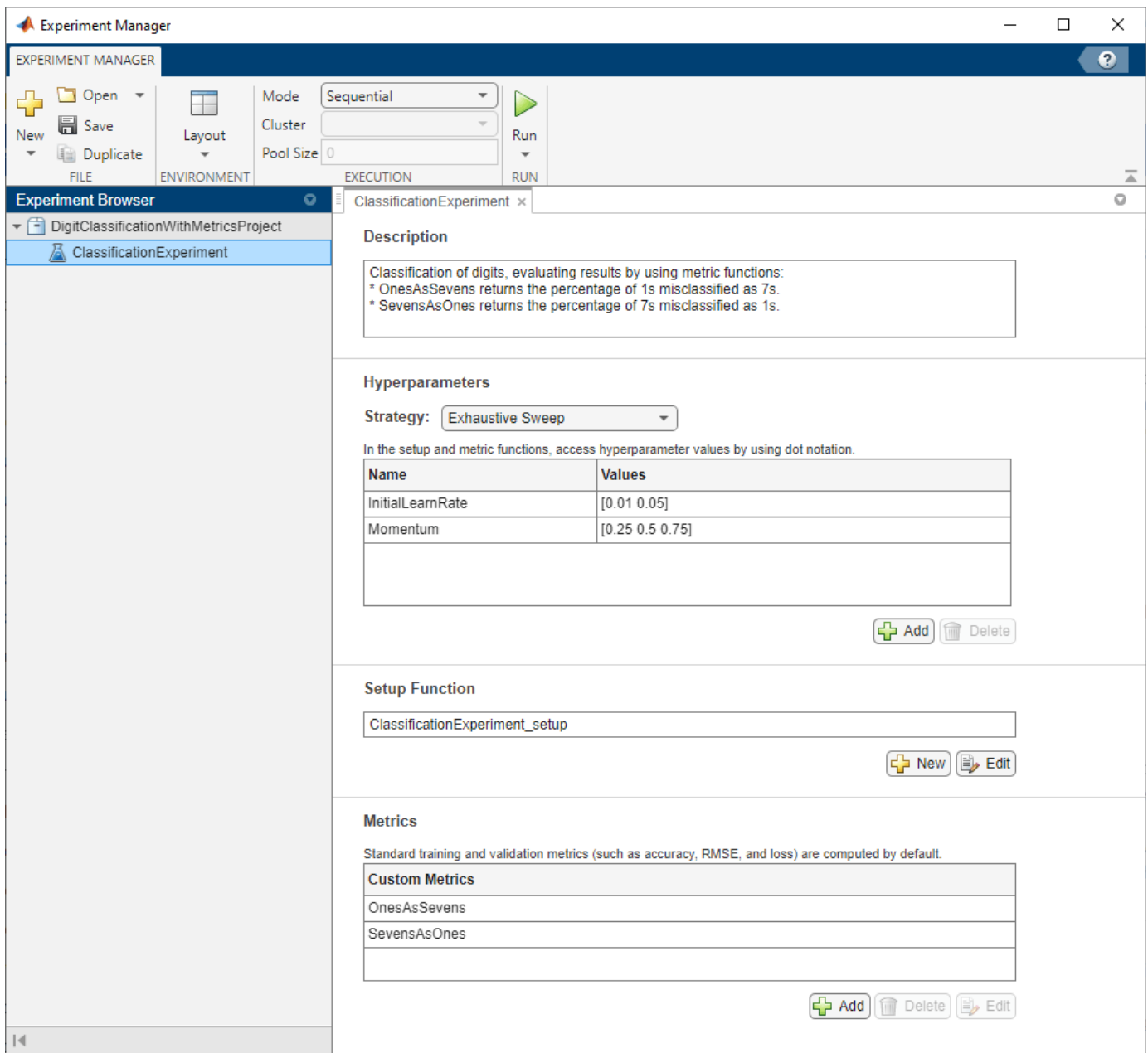

Built-in training experiments consist of a description, a table of hyperparameters, a setup function, and a collection of metric functions to evaluate the results of the experiment. For more information, see "Configure Built-In Training Experiment".

The **Description** field contains a textual description of the experiment. For this example, the description is:

Classification of digits, evaluating results by using metric functions:

- \* OnesAsSevens returns the percentage of 1s misclassified as 7s.
- \* SevensAsOnes returns the percentage of 7s misclassified as 1s.

The **Hyperparameters** section specifies the strategy and hyperparameter values to use for the experiment. When you run the experiment, Experiment Manager trains the network using every combination of hyperparameter values specified in the hyperparameter table. This example uses the hyperparameters InitialLearnRate and Momentum.

The **Setup Function** section specifies a function that configures the training data, network architecture, and training options for the experiment. To open this function in MATLAB® Editor, click **Edit**. The code for the function also appears in Setup Function. The input to the setup function is a structure with fields from the hyperparameter table. The function returns three outputs that you use to train a network for image classification problems. In this example, the setup function has these sections:

• **Load Training Data** defines image datastores containing the training and validation data. This example loads images from the Digits data set. For more information on this data set, see ["Image](#page-3949-0) [Data Sets" on page 20-116](#page-3949-0).

```
digitDatasetsPath = fullfile(toolboxdir("nnet"), ... "nndemos","nndatasets","DigitDataset");
imdsTrain = imageDatastore(digitDatasetPath, ...
     IncludeSubfolders=true, ...
     LabelSource="foldernames");
```
numTrainingFiles = 750; [imdsTrain,imdsValidation] = splitEachLabel(imdsTrain,numTrainingFiles);

• **Define Network Architecture** defines the architecture for a convolutional neural network for deep learning classification. This example uses the default classification network provided by the setup function template.

```
inputSize = [28 28 1];numClasses = 10;
layers = [
     imageInputLayer(inputSize)
     convolution2dLayer(5,20)
     batchNormalizationLayer
     reluLayer
     fullyConnectedLayer(numClasses)
     softmaxLayer
     classificationLayer];
```
• **Specify Training Options** defines a trainingOptions object for the experiment. The example loads the values for the training options InitialLearnRate and Momentum from the hyperparameter table.

```
options = trainingOptions("sgdm", ...MaxEpochs=5, ...
    ValidationData=imdsValidation, ...
   ValidationFrequency=30, ...
     InitialLearnRate=params.InitialLearnRate, ...
    Momentum=params.Momentum, ...
    Verbose=false);
```
The **Metrics** section specifies optional functions that evaluate the results of the experiment. Experiment Manager evaluates these functions each time it finishes training the network. This example includes two metric functions:

- OnesAsSevens returns the percentage of images of the numeral one that the trained network misclassifies as sevens.
- SevensAsOnes returns the percentage of images of the numeral seven that the trained network misclassifies as ones.

Each of these functions uses the trained network to classify the entire Digits data set. Then, the functions determine the number of images for which the actual label and the predicted label disagree. For example, the function OnesAsSevens computes the number of images with an actual label of "1" and a predicted label of "7". Similarly, the function SevensAsOnes computes the number of images with an actual label of "7" and a predicted label of "1". To open these functions in MATLAB Editor, select the name of a metric function and click **Edit**. The code for these functions also appears in Find Ones Misclassified as Sevens and Find Sevens Misclassified as Ones.

### **Run Experiment**

When you run the experiment, Experiment Manager trains the network defined by the setup function six times. Each trial uses a different combination of hyperparameter values. By default, Experiment Manager runs one trial at a time. If you have Parallel Computing Toolbox™, you can run multiple trials at the same time or offload your experiment as a batch job in a cluster:

- To run one trial of the experiment at a time, on the **Experiment Manager** toolstrip, under **Mode**, select Sequential and click **Run**.
- To run multiple trials at the same time, under **Mode**, select Simultaneous and click **Run**. If there is no current parallel pool, Experiment Manager starts one using the default cluster profile. Experiment Manager then runs as many simultaneous trials as there are workers in your parallel pool. For best results, before you run your experiment, start a parallel pool with as many workers as GPUs. For more information, see ["Use Experiment Manager to Train Networks in Parallel" on](#page-1167-0) [page 6-18](#page-1167-0) and "GPU Computing Requirements" (Parallel Computing Toolbox).
- To offload the experiment as a batch job, under Mode, select Batch Sequential or Batch Simultaneous, specify your **Cluster** and **Pool Size**, and click **Run**. For more information, see "Offload Experiments as Batch Jobs to Cluster" on page 6-21.

A table of results displays the metric function values for each trial.

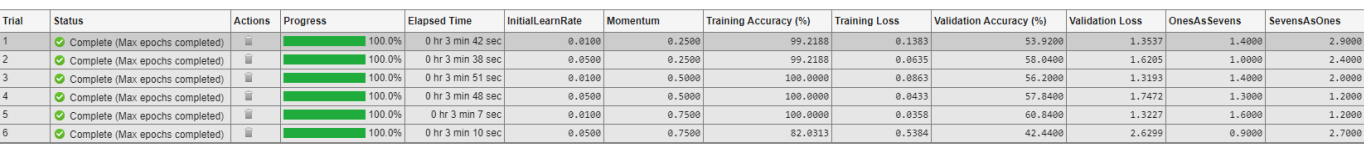

### **Evaluate Results**

To find the best result for your experiment, sort the table of results. For example, find the trial with the smallest number of misclassified ones.

- **1** Point to the **OnesAsSevens** column.
- **2** Click the triangle icon.
- **3** Select **Sort in Ascending Order**.

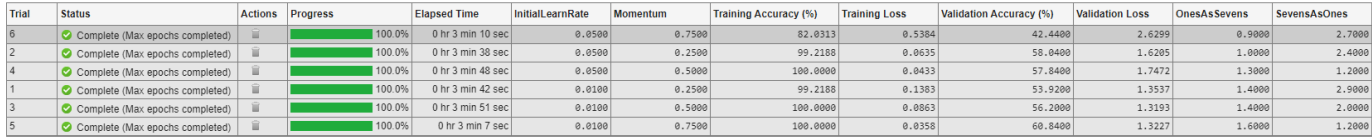

Similarly, find the trial with the smallest number of misclassified sevens by opening the drop-down menu for the **SevensAsOnes** column and selecting **Sort in Ascending Order**.

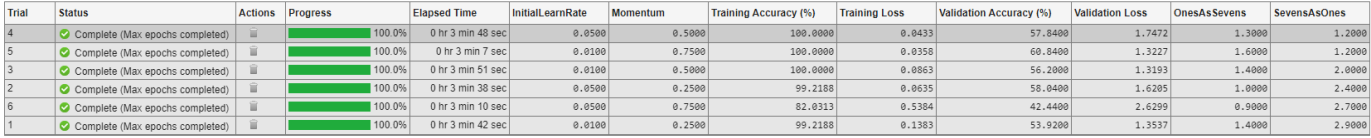

If no single trial minimizes both values, opt for a trial that ranks well for both metrics. For example, you can export the results table to the MATLAB workspace as a table array and compute the average of the two metric values for each trial.

- **1** On the **Experiment Manager** toolstrip, click **Export** > **Results Table**.
- **2** In the dialog window, enter the name of a workspace variable for the exported table. The default name is resultsTable.
- **3** Use the exported network as the input to the function averageMetrics. For instance, in the MATLAB Command Window, enter:

```
averageMetrics(resultsTable);
```
To view the code for this function, see Compute Average Metric Values. The function displays a summary of the metric information for the trial with the lowest average metric value.

```
******************************************
```

```
Best trial: 4
Ones misclassified as sevens: 1.3000% (Ranking: 3)
Sevens misclassified as ones: 1.2000% (Ranking: 1)
Average of metric values: 1.2500%
******************************************
```
To record observations about the results of your experiment, add an annotation.

- **1** In the results table, right-click the **OnesAsSevens** cell of the best trial.
- **2** Select **Add Annotation**.
- **3** In the **Annotations** pane, enter your observations in the text box.
- **4** Repeat the previous steps for the **SevensAsOnes** cell.

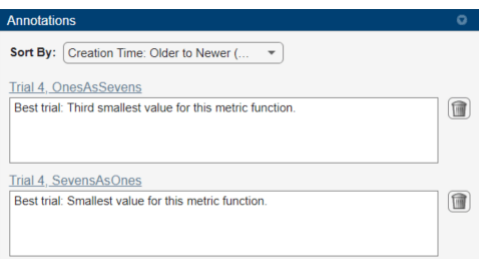

For more information, see "Sort, Filter, and Annotate Experiment Results".

#### **Close Experiment**

In the **Experiment Browser** pane, right-click the name of the project and select **Close Project**. Experiment Manager closes all of the experiments and results contained in the project.

### **Setup Function**

This function configures the training data, network architecture, and training options for the experiment. The input to this function is a structure with fields from the hyperparameter table. The function returns three outputs that you use to train a network for image classification problems.

```
function [imdsTrain,layers,options] = ClassificationExperiment_setup(params)
```
#### **Load Training Data**

```
digitDatasetsPath = fullfile(toolboxdir("nnet"), ... "nndemos","nndatasets","DigitDataset");
imdsTrain = imageDatastore(digitDatasetPath, ...
    IncludeSubfolders=true, ...
    LabelSource="foldernames");
numTrainingFiles = 750;
[imdsTrain,imdsValidation] = splitEachLabel(imdsTrain,numTrainingFiles);
```
### **Define Network Architecture**

```
inputSize = [28 28 1];numClasses = 10;layers = \lceil imageInputLayer(inputSize)
     convolution2dLayer(5,20)
     batchNormalizationLayer
     reluLayer
     fullyConnectedLayer(numClasses)
     softmaxLayer
     classificationLayer];
```
#### **Specify Training Options**

```
options = trainingOptions("sgdm", ...MaxEpochs=5, ...
     ValidationData=imdsValidation, ...
    ValidationFrequency=30, ...
     InitialLearnRate=params.InitialLearnRate, ...
   Momentum=params.Momentum, ...
    Verbose=false);
```
### **Find Ones Misclassified as Sevens**

This function determines the number of ones that are misclassified as sevens.

```
function metricOutput = OnesAsSevens(trialInfo)
actualValue = "1";
predValue = "7";net = trialInfo.trainedNetwork;
digitDatasetPath = fullfile(toolboxdir("nnet"), \dots "nndemos","nndatasets","DigitDataset");
imds = imageDatastore(digitDatasetPath, ...
     IncludeSubfolders=true, ...
     LabelSource="foldernames");
YActual = imds.Labels;YPred = classify(net,inds);K = sum(YActual == actualValue & YPred == predValue);N = sum(YActual == actualValue);
metricOutput = 100*K/N;end
```
### **Find Sevens Misclassified as Ones**

This function determines the number of sevens that are misclassified as ones.

```
function metricOutput = SevensAsOnes(trialInfo)
actualValue = "7";predValue = "1";
net = trialInfo.trainedNetwork;
digitDatasetPath = fullfile(toolboxdir("nnet"), \dots "nndemos","nndatasets","DigitDataset");
imds = imageDatastore(digitDatasetPath, ...
    IncludeSubfolders=true, ...
    LabelSource="foldernames");
YActual = imds.Labels;YPred = classify(net, imds);K = sum(YActual == actualValue & YPred == predValue);N = sum(YActual == actualValue);
metricOutput = 100*K/N;end
```
### **Compute Average Metric Values**

This function extracts metric values from the results table. The function then appends average metric values and rankings for each metric to the results table, and displays a summary of the metric information for the best trial.

```
function results = averageMetrics(results)
Metric1 = results.Metrics.OnesAsSevens;
Metric2 = results.Metrics.SevensAsOnes;
MetricAverage = (Metric1+Metric2)/2;
results = [results table(MetricAverage,Metric1,Metric2)];
N = height(results);results = sortrows(results,"Metric1");
OnesAsSevensRanking = <math>(1:N)'</math>;results = [results table(OnesAsSevensRanking)];
results = sortrows(results,"Metric2");
SevensAsOnesRanking = (1:N) ;
results = [results table(SevensAsOnesRanking)];
results = sortrows(results,"MetricAverage");
results = removevars(results,["Metric1","Metric2"]);
fprintf("\n******************************************\n\n");
fprintf("Best trial: %d\n",results.Trial(1));
fprintf("Ones misclassified as sevens: %.4f%% (Ranking: %d)\n", ...
     results.Metrics.OnesAsSevens(1),results.OnesAsSevensRanking(1));
fprintf("Sevens misclassified as ones: %.4f%% (Ranking: %d)\n", ...
     results.Metrics.SevensAsOnes(1),results.SevensAsOnesRanking(1));
fprintf("Average of metric values: %.4f%%\n", ...
     results.MetricAverage(1));
fprintf("\n******************************************\n\n");
end
```
### **See Also**

**Apps Experiment Manager**

**Functions** trainNetwork | trainingOptions | table

### **More About**

- • ["Create a Deep Learning Experiment for Classification" on page 6-2](#page-1151-0)
- • ["Create a Deep Learning Experiment for Regression" on page 6-10](#page-1159-0)
- • ["Tune Experiment Hyperparameters by Using Bayesian Optimization" on page 6-49](#page-1198-0)
- • ["Use Experiment Manager to Train Networks in Parallel" on page 6-18](#page-1167-0)
- "Offload Experiments as Batch Jobs to Cluster" on page 6-21

# **Try Multiple Pretrained Networks for Transfer Learning**

This example shows how to configure an experiment that replaces layers of different pretrained networks for transfer learning. Transfer learning is commonly used in deep learning applications. You can take a pretrained network and use it as a starting point to learn a new task. Fine-tuning a network with transfer learning is usually much faster and easier than training a network with randomly initialized weights from scratch. You can quickly transfer learned features to a new task using a smaller number of training images.

There are many pretrained networks available in Deep Learning Toolbox™. These pretrained networks have different characteristics that matter when choosing a network to apply to your problem. The most important characteristics are network accuracy, speed, and size. Choosing a network is generally a tradeoff between these characteristics. To compare the performance of different pretrained networks for your task, edit this experiment and specify which pretrained networks to use.

This experiment requires the Deep Learning Toolbox Model *for GoogLeNet Network* support package and the Deep Learning Toolbox Model *for ResNet-18 Network* support package. Before you run the experiment, install these support packages by calling the googlenet and resnet18 functions and clicking the download links. For more information on other pretrained networks that you can download from the Add-On Explorer, see ["Pretrained Deep Neural Networks" on page 1-11](#page-48-0).

### **Open Experiment**

First, open the example. **Experiment Manager** loads a project with a preconfigured experiment that you can inspect and run. To open the experiment, in the **Experiment Browser** pane, double-click TransferLearningExperiment.

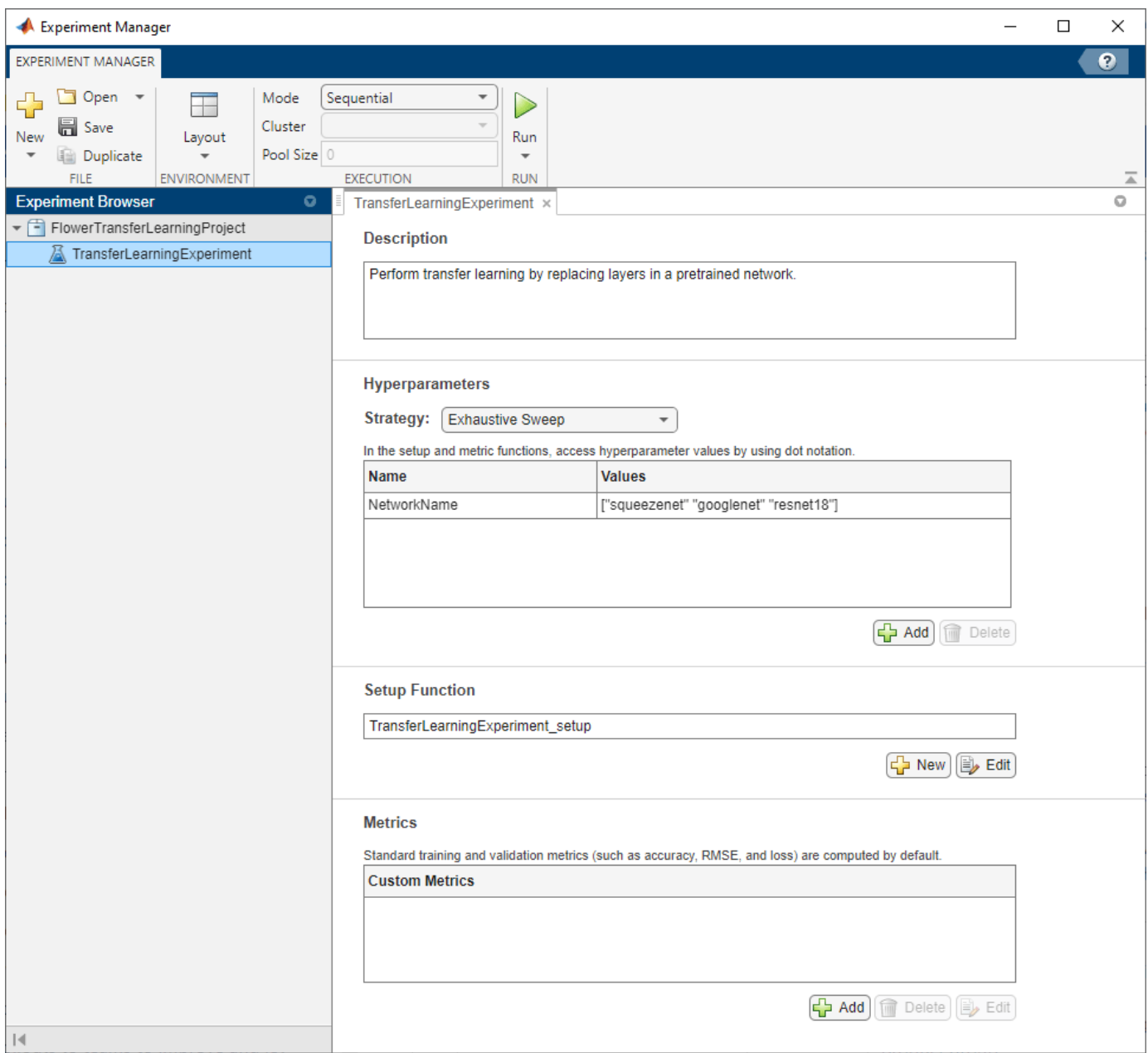

Built-in training experiments consist of a description, a table of hyperparameters, a setup function, and a collection of metric functions to evaluate the results of the experiment. For more information, see "Configure Built-In Training Experiment".

The **Description** field contains a textual description of the experiment. For this example, the description is:

Perform transfer learning by replacing layers in a pretrained network.

The **Hyperparameters** section specifies the strategy and hyperparameter values to use for the experiment. When you run the experiment, Experiment Manager trains the network using every combination of hyperparameter values specified in the hyperparameter table. In this example, the hyperparameter NetworkName specifies the network to train and the value of the training option miniBatchSize.

The **Setup Function** section specifies a function that configures the training data, network architecture, and training options for the experiment. To open this function in MATLAB® Editor, click **Edit**. The code for the function also appears in Setup Function. The input to the setup function is a structure with fields from the hyperparameter table. The function returns three outputs that you use to train a network for image classification problems. In this example, the setup function:

• Loads a pretrained network corresponding to the hyperparameter NetworkName.

networkName = params.NetworkName;

```
switch networkName
     case "squeezenet"
         net = squeezenet;
         miniBatchSize = 128;
     case "googlenet"
         net = googlenet;
         miniBatchSize = 128;
     case "resnet18"
        net = resnet18:
         miniBatchSize = 128;
     case "mobilenetv2"
         net = mobilenetv2;
         miniBatchSize = 128;
     case "resnet50"
        net = resnet50; miniBatchSize = 128;
     case "resnet101"
         net = resnet101;
        minBatchSize = 64; case "inceptionv3"
         net = inceptionv3;
         miniBatchSize = 64;
     case "inceptionresnetv2"
         net = inceptionresnetv2;
        minBatchSize = 64; otherwise
         error("Undefined network selection.");
end
```
• Downloads and extracts the Flowers data set, which is about 218 MB. For more information on this data set, see ["Image Data Sets" on page 20-116](#page-3949-0).

```
url = "http://download.tensorflow.org/example_images/flower_photos.tgz";
downloadFolder = tempdir;
filename = fullfile(downloadFolder,"flower_dataset.tgz");
imageFolder = fullfile(downloadFolder,"flower_photos");
if ~exist(imageFolder,"dir")
     disp("Downloading Flower Dataset (218 MB)...")
    websave(filename,url);
     untar(filename,downloadFolder)
end
```

```
imds = imageDatastore(imageFolder, ...
    IncludeSubfolders=true, ...
    LabelSource="foldernames");
[imdsTrain,imdsValidation] = splitEachLabel(imds,0.9);
inputSize = net.Layers(1).InputSize;augimdsTrain = augmentedImageDatastore(inputSize,imdsTrain);
augimdsValidation = augmentedImageDatastore(inputSize,imdsValidation);
```
• Replaces the learnable layers of the pretrained network to perform transfer learning. The helper function findLayersToReplace determines the layers in the network architecture that can be modified for transfer learning. To view the code for this function, see Find Layers to Replace. For more information on the available pretrained networks, see ["Pretrained Deep Neural Networks"](#page-48-0) [on page 1-11](#page-48-0).

```
lgraph = layerGraph(net);
[learnableLayer,classLayer] = findLayersToReplace(lgraph);
numClasses = numel(categories(imdsTrain.Labels));
if isa(learnableLayer,"nnet.cnn.layer.FullyConnectedLayer")
    newLearnableLayer = fullyConnectedLayer(numClasses, ...
        Name="new_fc", ...
        WeightLearnRateFactor=10, ...
         BiasLearnRateFactor=10);
elseif isa(learnableLayer,"nnet.cnn.layer.Convolution2DLayer")
    newLearnableLayer = convolution2dLayer(1,numClasses, ...
        Name="new conv", ...
        WeightLearnRateFactor=10, ...
         BiasLearnRateFactor=10);
end
lgraph = replaceLayer(lgraph,learnableLayer.Name,newLearnableLayer);
```

```
newClassLayer = classificationLayer(Name="new_classoutput");
lgraph = replaceLayer(lgraph,classLayer.Name,newClassLayer);
```
• Defines a training Options object for the experiment. The example trains the network for 10 epochs, using an initial learning rate of 0.0003 and validating the network every 5 epochs.

```
validationFrequencyEpochs = 5;
numObservations = augimdsTrain.NumObservations;
numIterationsPerEpoch = floor(numObservations/miniBatchSize);
validationFrequency = validationFrequencyEpochs * numIterationsPerEpoch;
options = trainingOptions("sgdm", ...MaxEpochs=10, ...
   MiniBatchSize=miniBatchSize, ...
    InitialLearnRate=3e-4, ...
    Shuffle="every-epoch", ...
    ValidationData=augimdsValidation, ...
    ValidationFrequency=validationFrequency, ...
```
Verbose=false);

The **Metrics** section specifies optional functions that evaluate the results of the experiment. This example does not include any custom metric functions.

### **Run Experiment**

When you run the experiment, Experiment Manager trains the network defined by the setup function six times. Each trial uses a different combination of hyperparameter values. By default, Experiment Manager runs one trial at a time. If you have Parallel Computing Toolbox™, you can run multiple trials at the same time or offload your experiment as a batch job in a cluster:

- To run one trial of the experiment at a time, on the **Experiment Manager** toolstrip, under **Mode**, select Sequential and click **Run**.
- To run multiple trials at the same time, under **Mode**, select Simultaneous and click **Run**. If there is no current parallel pool, Experiment Manager starts one using the default cluster profile. Experiment Manager then runs as many simultaneous trials as there are workers in your parallel pool. For best results, before you run your experiment, start a parallel pool with as many workers as GPUs. For more information, see ["Use Experiment Manager to Train Networks in Parallel" on](#page-1167-0) [page 6-18](#page-1167-0) and "GPU Computing Requirements" (Parallel Computing Toolbox).
- To offload the experiment as a batch job, under **Mode**, select Batch Sequential or Batch Simultaneous, specify your **Cluster** and **Pool Size**, and click **Run**. For more information, see "Offload Experiments as Batch Jobs to Cluster" on page 6-21.

A table of results displays the accuracy and loss for each trial.

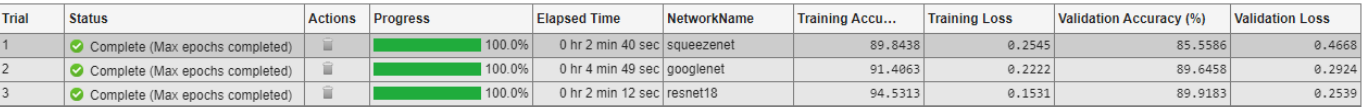

When the experiment finishes, you can sort the results table by column, filter trials by using the **Filters** pane, or record observations by adding annotations. For more information, see "Sort, Filter, and Annotate Experiment Results".

To test the performance of an individual trial, export the trained network or the training information for the trial. On the **Experiment Manager** toolstrip, select **Export** > **Trained Network** or **Export** > **Training Information**, respectively. For more information, see "net" and "info". To save the contents of the results table as a table array in the MATLAB workspace, select **Export** > **Results Table**.

### **Close Experiment**

In the **Experiment Browser** pane, right-click the name of the project and select **Close Project**. Experiment Manager closes all of the experiments and results contained in the project.

### **Setup Function**

This function configures the training data, network architecture, and training options for the experiment. The input to this function is a structure with fields from the hyperparameter table. The function returns three outputs that you use to train a network for image classification problems.

function [augimdsTrain,lgraph,options] = TransferLearningExperiment\_setup(params)

### **Load Pretrained Network**

```
networkName = params.NetworkName;
switch networkName
     case "squeezenet"
         net = squeezenet;
         miniBatchSize = 128;
     case "googlenet"
         net = googlenet;
         miniBatchSize = 128;
     case "resnet18"
        net = resnet18; miniBatchSize = 128;
     case "mobilenetv2"
         net = mobilenetv2;
         miniBatchSize = 128;
     case "resnet50"
        net = resnet50; miniBatchSize = 128;
     case "resnet101"
         net = resnet101;
        minBatchSize = 64; case "inceptionv3"
         net = inceptionv3;
         miniBatchSize = 64;
     case "inceptionresnetv2"
         net = inceptionresnetv2;
        minBatchSize = 64; otherwise
         error("Undefined network selection.");
end
```
### **Load Training Data**

```
url = "http://download.tensorflow.org/example_images/flower_photos.tgz";
downloadFolder = tempdir;
filename = fullfile(downloadFolder,"flower dataset.tgz");
imageFolder = fullfile(downloadFolder,"flower_photos");
if ~exist(imageFolder,"dir")
     disp("Downloading Flower Dataset (218 MB)...")
    websave(filename,url);
     untar(filename,downloadFolder)
end
imds = imageDatastore(imageFolder, ...
     IncludeSubfolders=true, ...
    LabelSource="foldernames");
[imdsTrain,imdsValidation] = splitEachLabel(imds,0.9);
inputSize = net.Layers(1).InputSize;
augimdsTrain = augmentedImageDatastore(inputSize,imdsTrain);
augimdsValidation = augmentedImageDatastore(inputSize,imdsValidation);
```
### **Define Network Architecture**
```
lgraph = layerGraph(net);
[learnableLayer,classLayer] = findLayersToReplace(lgraph);
numClasses = numel(categories(imdsTrain.Labels));
if isa(learnableLayer,"nnet.cnn.layer.FullyConnectedLayer")
     newLearnableLayer = fullyConnectedLayer(numClasses, ...
         Name="new_fc", ...
        WeightLearnRateFactor=10, ...
         BiasLearnRateFactor=10);
elseif isa(learnableLayer,"nnet.cnn.layer.Convolution2DLayer")
     newLearnableLayer = convolution2dLayer(1,numClasses, ...
        Name="new_conv", ...
        WeightLearnRateFactor=10, ...
         BiasLearnRateFactor=10);
end
lgraph = replaceLayer(lgraph,learnableLayer.Name,newLearnableLayer);
```

```
newClassLayer = classificationLayer(Name="new_classoutput");
lgraph = replaceLayer(lgraph,classLayer.Name,newClassLayer);
```
# **Specify Training Options**

```
validationFrequencyEpochs = 5;
numObservations = augimdsTrain.NumObservations;
numIterationsPerEpoch = floor(numObservations/miniBatchSize);
validationFrequency = validationFrequencyEpochs * numIterationsPerEpoch;
options = trainingOptions("sgdm", ...MaxEpochs=10, ...
   MiniBatchSize=miniBatchSize, ...
     InitialLearnRate=3e-4, ...
    Shuffle="every-epoch", ...
    ValidationData=augimdsValidation, ...
    ValidationFrequency=validationFrequency, ...
    Verbose=false);
```
#### end

#### **Find Layers to Replace**

This function finds the single classification layer and the preceding learnable (fully connected or convolutional) layer of the layer graph lgraph.

```
function [learnableLayer,classLayer] = findLayersToReplace(lgraph)
if ~isa(lgraph,"nnet.cnn.LayerGraph")
     error("Argument must be a LayerGraph object.")
end
src = string(lgraph.Connections.Source);
dst = string(lgraph.Connections.Destination);
```

```
layerNames = string({lgraph.Layers.Name}');
isClassificationLayer = arrayfun(\mathcal{C}(1) \dots (isa(l,"nnet.cnn.layer.ClassificationOutputLayer")|isa(l,"nnet.layer.ClassificationLayer")), ...
     lgraph.Layers);
if sum(isClassificationLayer) \sim= 1 error("Layer graph must have a single classification layer.")
end
classLayer = lgraph.Layers(isClassificationLayer);
currentLayerIdx = find(isClassificationLayer);
while true
    if numel(currentLayerIdx) \sim= 1error("Layer graph must have a single learnable layer preceding the classification layer
     end
     currentLayerType = class(lgraph.Layers(currentLayerIdx));
     isLearnableLayer = ismember(currentLayerType, ...
         ["nnet.cnn.layer.FullyConnectedLayer","nnet.cnn.layer.Convolution2DLayer"]);
     if isLearnableLayer
         learnableLayer = lgraph.Layers(currentLayerIdx);
         return
     end
    currentDstIdx = find(layerNames(currentLayerIdx) == dst); currentLayerIdx = find(src(currentDstIdx) == layerNames);
end
end
```
# **See Also**

```
Apps
Experiment Manager
```
# **Functions**

googlenet | resnet18 | squeezenet | trainNetwork | trainingOptions | table

# **More About**

- • ["Pretrained Deep Neural Networks" on page 1-11](#page-48-0)
- • ["Create a Deep Learning Experiment for Classification" on page 6-2](#page-1151-0)
- • ["Experiment with Weight Initializers for Transfer Learning" on page 6-41](#page-1190-0)
- • ["Use Experiment Manager to Train Networks in Parallel" on page 6-18](#page-1167-0)
- "Offload Experiments as Batch Jobs to Cluster" on page 6-21

# <span id="page-1190-0"></span>**Experiment with Weight Initializers for Transfer Learning**

This example shows how to configure an experiment that initializes the weights of convolution and fully connected layers using different weight initializers for training. To compare the performance of different weight initializers for your task, create an experiment using this example as a guide.

When training a deep learning network, the initialization of layer weights and biases can have a big impact on how well the network trains. The choice of initializer has a bigger impact on networks without batch normalization layers. For more information on weight initializers, see ["Compare Layer](#page-3482-0) [Weight Initializers" on page 19-195.](#page-3482-0)

# **Open Experiment**

First, open the example. **Experiment Manager** loads a project with a preconfigured experiment that you can inspect and run. To open the experiment, in the **Experiment Browser** pane, double-click WeightInitializerExperiment.

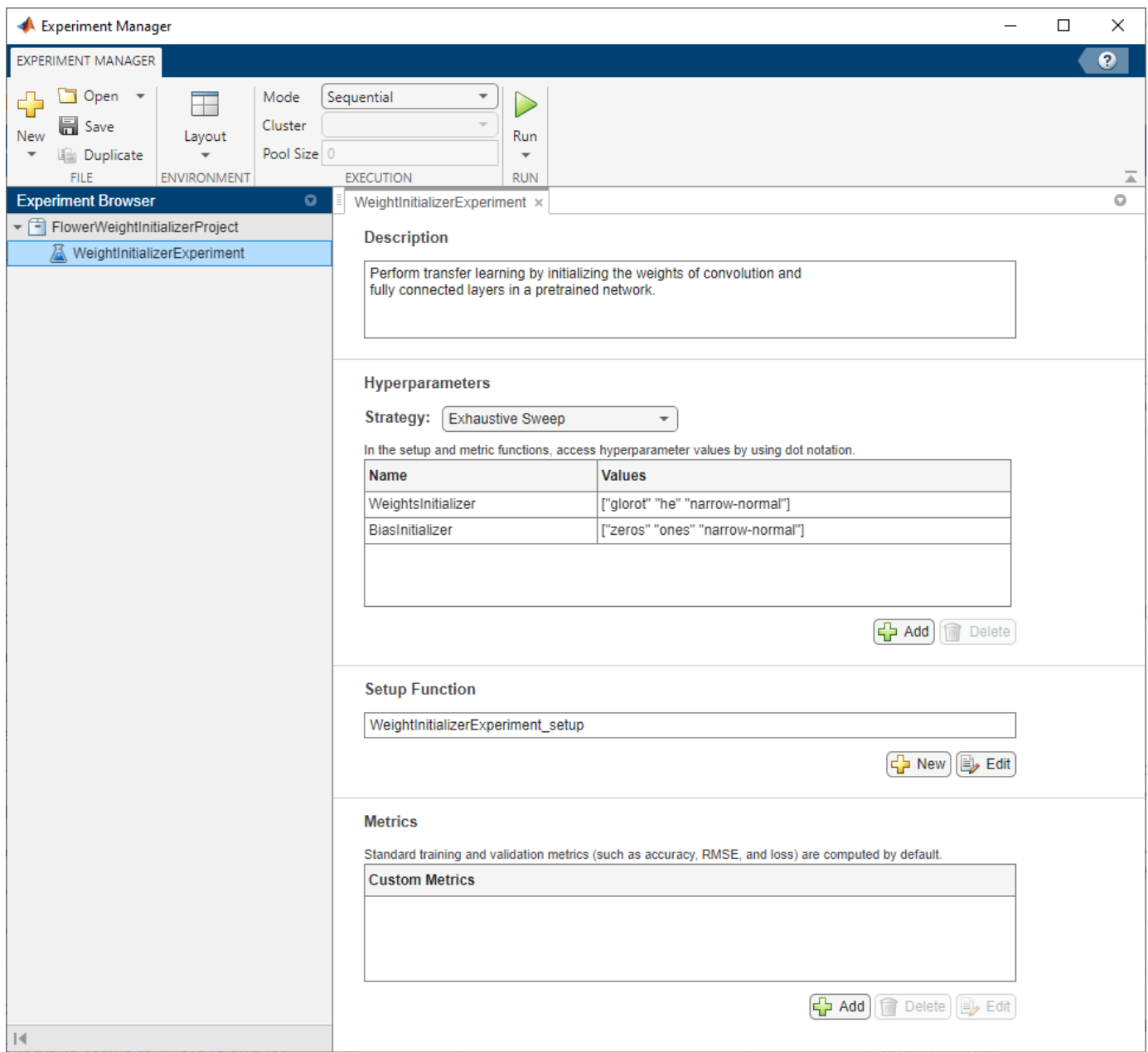

Built-in training experiments consist of a description, a table of hyperparameters, a setup function, and a collection of metric functions to evaluate the results of the experiment. For more information, see "Configure Built-In Training Experiment".

The **Description** field contains a textual description of the experiment. For this example, the description is:

Perform transfer learning by initializing the weights of convolution and fully connected layers in a pretrained network.

The **Hyperparameters** section specifies the strategy and hyperparameter values to use for the experiment. When you run the experiment, Experiment Manager trains the network using every combination of hyperparameter values specified in the hyperparameter table. This example uses the hyperparameters WeightsInitializer and BiasInitializer to specify the weight and bias initializers for the convolution and fully connected layers in a pretrained network. For more information about these initializers, see "WeightsInitializer" and "BiasInitializer".

The **Setup Function** section specifies a function that configures the training data, network architecture, and training options for the experiment. To open this function in MATLAB® Editor, click **Edit**. The code for the function also appears in Setup Function. The input to the setup function is a structure with fields from the hyperparameter table. The function returns three outputs that you use to train a network for image classification problems. In this example, the setup function:

• Loads a pretrained GoogLeNet network.

```
lgraph = googlenet(Weights="none");
```
• Downloads and extracts the Flowers data set, which is about 218 MB. For more information on this data set, see ["Image Data Sets" on page 20-116](#page-3949-0).

```
url = "http://download.tensorflow.org/example_images/flower_photos.tgz";
downloadFolder = tempdir;
filename = fullfile(downloadFolder,"flower_dataset.tgz");
imageFolder = fullfile(downloadFolder,"flower_photos");
if ~exist(imageFolder,"dir")
     disp("Downloading Flower Dataset (218 MB)...")
     websave(filename,url);
     untar(filename,downloadFolder)
end
imds = imageDatastore(imageFolder, ...
     IncludeSubfolders=true, ...
    LabelSource="foldernames");
[imdsTrain,imdsValidation] = splitEachLabel(imds, 0.9);
inputSize = lgraph.Layers(1).InputSize;
augimdsTrain = augmentedImageDatastore(inputSize,imdsTrain);
augimdsValidation = augmentedImageDatastore(inputSize,imdsValidation);
```
• Initializes the input weight in the convolution and fully connected layers by using the initializers specified in the hyperparameter table. The helper function findLayersToReplace determines the layers in the network architecture that can be modified for transfer learning. To view the code for this function, see Find Layers to Replace.

```
numClasses = numel(categories(imdsTrain.Labels));
weightsInitializer = params.WeightsInitializer;
biasInitializer = params.BiasInitializer;
learnableLayer = findLayersToReplace(lgraph);
newLearnableLayer = fullyConnectedLayer(numClasses,Name="new fc");
lgraph = replaceLayer(lgraph,learnableLayer.Name,newLearnableLayer);
```

```
for i = 1: numel(lgraph. Layers)
```

```
layer = lgraph.Layers(i); if class(layer) == "nnet.cnn.layer.Convolution2DLayer" || ...
             class(layer) == "nnet.cnn.layer.FullyConnectedLayer"
         layerName = layer.Name;
         newLayer = layer;
         newLayer.WeightsInitializer = weightsInitializer;
         newLayer.BiasInitializer = biasInitializer;
         lgraph = replaceLayer(lgraph,layerName,newLayer);
    end
end
```
• Defines a trainingOptions object for the experiment. The example trains the network for 10 epochs, using a mini-batch size of 128 and validating the network every 5 epochs.

```
miniBatchSize = 128;
validationFrequencyEpochs = 5;
numObservations = augimdsTrain.NumObservations;
numIterationsPerEpoch = floor(numObservations/miniBatchSize);
validationFrequency = validationFrequencyEpochs * numIterationsPerEpoch;
options = trainingOptions("sgdm", ...
   MaxEpochs=10, ...
   MiniBatchSize=miniBatchSize, ...
    Shuffle="every-epoch", ...
    ValidationData=augimdsValidation, ...
    ValidationFrequency=validationFrequency, ...
    Verbose=false);
```
The **Metrics** section specifies optional functions that evaluate the results of the experiment. This example does not include any custom metric functions.

## **Run Experiment**

When you run the experiment, Experiment Manager trains the network defined by the setup function multiple times. Each trial uses a different combination of hyperparameter values. By default, Experiment Manager runs one trial at a time. If you have Parallel Computing Toolbox™, you can run multiple trials at the same time or offload your experiment as a batch job in a cluster:

- To run one trial of the experiment at a time, on the **Experiment Manager** toolstrip, under **Mode**, select Sequential and click **Run**.
- To run multiple trials at the same time, under **Mode**, select Simultaneous and click **Run**. If there is no current parallel pool, Experiment Manager starts one using the default cluster profile. Experiment Manager then runs as many simultaneous trials as there are workers in your parallel pool. For best results, before you run your experiment, start a parallel pool with as many workers as GPUs. For more information, see ["Use Experiment Manager to Train Networks in Parallel" on](#page-1167-0) [page 6-18](#page-1167-0) and "GPU Computing Requirements" (Parallel Computing Toolbox).
- To offload the experiment as a batch job, under **Mode**, select Batch Sequential or Batch Simultaneous, specify your **Cluster** and **Pool Size**, and click **Run**. For more information, see "Offload Experiments as Batch Jobs to Cluster" on page 6-21.

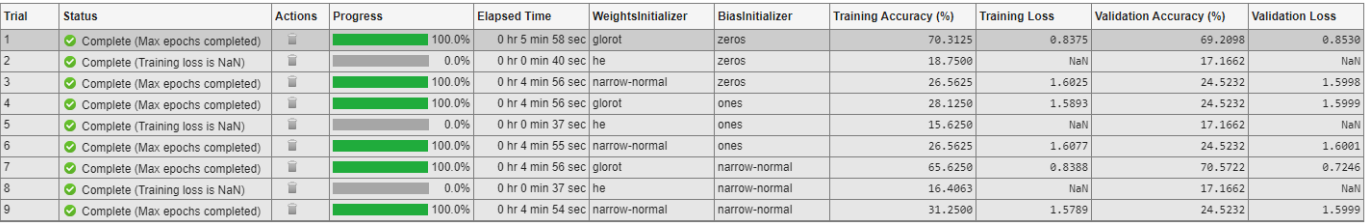

#### A table of results displays the accuracy and loss for each trial.

Note that, for the trials that use the He weight initializer, Experiment Manager interrupts the training because the training and validation loss become undefined after a few iterations. Continuing the training for those trials does not produce any useful results. In the results table, the **Status** column indicates the reason for stopping these trials (Training loss is NaN).

When the experiment finishes, you can sort the results table by column, filter trials by using the **Filters** pane, or record observations by adding annotations. For more information, see "Sort, Filter, and Annotate Experiment Results".

To test the performance of an individual trial, export the trained network or the training information for the trial. On the **Experiment Manager** toolstrip, select **Export** > **Trained Network** or **Export** > **Training Information**, respectively. For more information, see "net" and "info". To save the contents of the results table as a table array in the MATLAB workspace, select **Export** > **Results Table**.

## **Close Experiment**

In the **Experiment Browser** pane, right-click the name of the project and select **Close Project**. Experiment Manager closes all of the experiments and results contained in the project.

## **Setup Function**

This function configures the training data, network architecture, and training options for the experiment. The input to this function is a structure with fields from the hyperparameter table. The function returns three outputs that you use to train a network for image classification problems.

function [augimdsTrain,lgraph,options] = WeightInitializerExperiment\_setup(params)

#### **Load Pretrained Network**

lgraph = googlenet(Weights="none");

## **Load Training Data**

```
url = "http://download.tensorflow.org/example_images/flower_photos.tgz";
downloadFolder = tempdir;
filename = fullfile(downloadFolder,"flower_dataset.tgz");
imageFolder = fullfile(downloadFolder,"flower photos");
if ~exist(imageFolder,"dir")
     disp("Downloading Flower Dataset (218 MB)...")
     websave(filename,url);
     untar(filename,downloadFolder)
end
```

```
imds = imageDatastore(imageFolder, ...
     IncludeSubfolders=true, ...
    LabelSource="foldernames");
[imdsTrain,imdsValidation] = splitEachLabel(imds,0.9);
inputSize = lgraph.Layers(1).InputSize;augimdsTrain = augmentedImageDatastore(inputSize,imdsTrain);
augimdsValidation = augmentedImageDatastore(inputSize,imdsValidation);
```
#### **Define Network Architecture**

```
numClasses = numel(categories(imdsTrain.Labels));
weightsInitializer = params.WeightsInitializer;
biasInitializer = params.BiasInitializer;
learnableLayer = findLayersToReplace(lgraph);
newLearnableLayer = fullyConnectedLayer(numClasses,Name="new_fc");
lgraph = replaceLayer(lgraph,learnableLayer.Name,newLearnableLayer);
for i = 1: numel (lgraph. Layers)
    layer = lgraph.Layers(i); if class(layer) == "nnet.cnn.layer.Convolution2DLayer" || ...
             class(layer) == "nnet.cnn.layer.FullyConnectedLayer"
         layerName = layer.Name;
         newLayer = layer;
         newLayer.WeightsInitializer = weightsInitializer;
         newLayer.BiasInitializer = biasInitializer;
         lgraph = replaceLayer(lgraph,layerName,newLayer);
     end
end
```
#### **Specify Training Options**

```
miniBatchSize = 128;
validationFrequencyEpochs = 5;
numObservations = augimdsTrain.NumObservations;
numIterationsPerEpoch = floor(numObservations/miniBatchSize);
validationFrequency = validationFrequencyEpochs * numIterationsPerEpoch;
options = trainingOptions("sgdm", ...MaxEpochs=10, ...
   MiniBatchSize=miniBatchSize, ...
    Shuffle="every-epoch", ...
    ValidationData=augimdsValidation, ...
    ValidationFrequency=validationFrequency, ...
    Verbose=false);
```
## **Find Layers to Replace**

This function finds the single classification layer and the preceding learnable (fully connected or convolutional) layer of the layer graph lgraph.

```
function [learnableLayer,classLayer] = findLayersToReplace(lgraph)
if ~isa(lgraph,"nnet.cnn.LayerGraph")
     error("Argument must be a LayerGraph object.")
end
src = string(lgraph.Connections.Source);
dst = string(lgraph.Connections.Destination);
layerNames = string({lgraph.Layers.Name}');
isClassificationLayer = arrayfun(\mathcal{C}(1) \dots (isa(l,"nnet.cnn.layer.ClassificationOutputLayer")|isa(l,"nnet.layer.ClassificationLayer")), ...
     lgraph.Layers);
if sum(isClassificationLayer) \sim=1 error("Layer graph must have a single classification layer.")
end
classLayer = lgraph.Layers(isClassificationLayer);
currentLayerIdx = find(isClassificationLayer);
while true
    if numel(currentLayerIdx) \sim= 1error("Layer graph must have a single learnable layer preceding the classification layer
     end
     currentLayerType = class(lgraph.Layers(currentLayerIdx));
     isLearnableLayer = ismember(currentLayerType, ...
         ["nnet.cnn.layer.FullyConnectedLayer","nnet.cnn.layer.Convolution2DLayer"]);
     if isLearnableLayer
         learnableLayer = lgraph.Layers(currentLayerIdx);
         return
     end
     currentDstIdx = find(layerNames(currentLayerIdx) == dst);
     currentLayerIdx = find(src(currentDstIdx) == layerNames);
end
end
```
# **See Also**

**Apps Experiment Manager**

#### **Functions**

convolution2dLayer | fullyConnectedLayer | trainNetwork | trainingOptions | table

# **More About**

- • ["Compare Layer Weight Initializers" on page 19-195](#page-3482-0)
- • ["Create a Deep Learning Experiment for Classification" on page 6-2](#page-1151-0)
- • ["Try Multiple Pretrained Networks for Transfer Learning" on page 6-33](#page-1182-0)
- • ["Use Experiment Manager to Train Networks in Parallel" on page 6-18](#page-1167-0)
- "Offload Experiments as Batch Jobs to Cluster" on page 6-21

# <span id="page-1198-0"></span>**Tune Experiment Hyperparameters by Using Bayesian Optimization**

This example shows how to use Bayesian optimization in **Experiment Manager** to find optimal network hyperparameters and training options for convolutional neural networks. Bayesian optimization provides an alternative strategy to sweeping hyperparameters in an experiment. You specify a range of values for each hyperparameter and select a metric to optimize, and Experiment Manager searches for a combination of hyperparameters that optimizes your selected metric. Bayesian optimization requires Statistics and Machine Learning Toolbox™.

In this example, you train a network to classify images from the CIFAR-10 data set. The experiment uses Bayesian optimization to find the combination of hyperparameters that minimizes a custom metric function. The hyperparameters include options of the training algorithm, as well as parameters of the network architecture itself. The custom metric function determines the classification error on a randomly chosen test set. For more information on defining custom metrics in Experiment Manager, see ["Evaluate Deep Learning Experiments by Using Metric Functions" on page](#page-1174-0) [6-25](#page-1174-0).

Alternatively, you can find optimal hyperparameter values programmatically by calling the bayesopt function. For more information, see ["Deep Learning Using Bayesian Optimization" on page 5-177](#page-1014-0).

# **Open Experiment**

First, open the example. Experiment Manager loads a project with a preconfigured experiment that you can inspect and run. To open the experiment, in the **Experiment Browser** pane, double-click BayesOptExperiment.

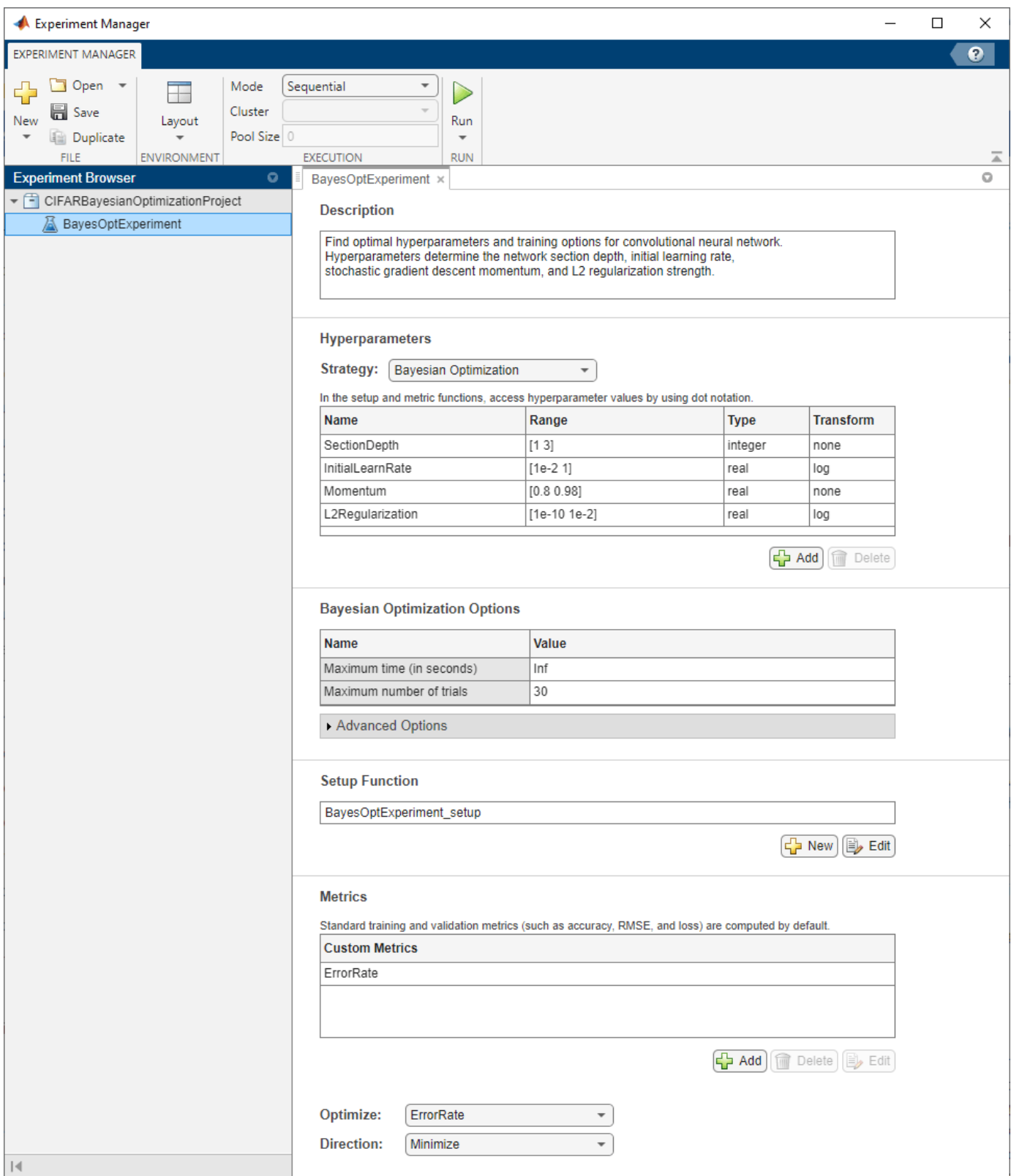

Built-in training experiments consist of a description, a table of hyperparameters, a setup function, and a collection of metric functions to evaluate the results of the experiment. Experiments that use Bayesian optimization include additional options to limit the duration of the experiment. For more information, see "Configure Built-In Training Experiment".

The **Description** field contains a textual description of the experiment. For this example, the description is:

Find optimal hyperparameters and training options for convolutional neural network. Hyperparamters determine the network section depth, initial learning rate, stochastic gradient descent momentum, and L2 regularization strength.

The **Hyperparameters** section specifies the strategy and hyperparameter options to use for the experiment. For each hyperparameter, you can specify these options:

- **Range** Enter a two-element vector that gives the lower bound and upper bound of a real- or integer-valued hyperparameter, or a string array or cell array that lists the possible values of a categorical hyperparameter.
- **Type** Select real for a real-valued hyperparameter, integer for an integer-valued hyperparameter, or categorical for a categorical hyperparameter.
- **Transform** Select none to use no transform or log to use a logarithmic transform. When you select log, the hyperparameter values must be positive. With this setting, the Bayesian optimization algorithm models the hyperparameter on a logarithmic scale.

When you run the experiment, Experiment Manager searches for the best combination of hyperparameters. Each trial in the experiment uses a new combination of hyperparameter values based on the results of the previous trials. This example uses these hyperparameters:

- SectionDepth This parameter controls the depth of the network. The total number of layers in the network is 9\*SectionDepth+7. In the experiment setup function, the number of convolutional filters in each layer is proportional to 1/sqrt(SectionDepth), so the number of parameters and the required amount of computation for each iteration are roughly the same for different section depths.
- InitialLearnRate If the learning rate is too low, then training takes a long time. If the learning rate is too high, then training can reach a suboptimal result or diverge. The best learning rate can depend on your data as well as the network you are training.
- Momentum Stochastic gradient descent momentum adds inertia to the parameter updates by having the current update contain a contribution proportional to the update in the previous iteration. The inertial effect results in smoother parameter updates and a reduction of the noise inherent to stochastic gradient descent.
- L2Regularization Use L2 regularization to prevent overfitting. Search the space of regularization strength to find a good value. Data augmentation and batch normalization also help regularize the network.

Under **Bayesian Optimization Options**, you can specify the duration of the experiment by entering the maximum time (in seconds) and the maximum number of trials to run. To best use the power of Bayesian optimization, perform at least 30 objective function evaluations.

The **Setup Function** section specifies a function that configures the training data, network architecture, and training options for the experiment. To open this function in MATLAB® Editor, click **Edit**. The code for the function also appears in Setup Function. The input to the setup function is a structure with fields from the hyperparameter table. The function returns three outputs that you use

to train a network for image classification problems. In this example, the setup function has these sections:

• **Load Training Data** downloads and extracts images and labels from the CIFAR-10 data set. The data set is about 175 MB. Depending on your internet connection, the download process can take some time. For the training data, this example creates an augmentedImageDatastore by applying random translations and horizontal reflections. Data augmentation helps prevent the network from overfitting and memorizing the exact details of the training images. To enable network validation, the example uses 5000 images with no augmentation. For more information on this data set, see ["Image Data Sets" on page 20-116](#page-3949-0).

```
datadir = tempdir;downloadCIFARData(datadir);
[XTrain,YTrain,XTest,YTest] = loadCIFARData(datadir);
idx = random(mumel(YTest), 5000);XValidation = XTest(:,:,:,idx);YValidation = YTest(idx);
imageSize = [32 32 3];
pixels = [-4 4];imageAugmenter = imageDataAugmenter( ... RandXReflection=true, ...
    RandXTranslation=pixelRange, ...
     RandYTranslation=pixelRange);
augimdsTrain = augmentedImageDatabase(imageSize, XTrain, YTrain, ... DataAugmentation=imageAugmenter);
```
• **Define Network Architecture** defines the architecture for a convolutional neural network for deep learning classification. In this example, the network to train has three blocks produced by the helper function convBlock. To view the code for this function, see Create Block of Convolutional Layers. Each block contains SectionDepth identical convolutional layers. Each convolutional layer is followed by a batch normalization layer and a ReLU layer. The convolutional layers have added padding so that their spatial output size is always the same as the input size. Between the blocks, max pooling layers downsample the spatial dimensions by a factor of two. To ensure that the amount of computation required in each convolutional layer is roughly the same, the number of filters increases by a factor of two from one section to the next. The number of filters in each convolutional layer is proportional to 1/sqrt(SectionDepth), so that networks of different depths have roughly the same number of parameters and require about the same amount of computation per iteration.

```
numClasses = numel(unique(YTrain));
numF = round(16/sqrt(params.SectionDepth));
layers = [
     imageInputLayer(imageSize)
     convBlock(3,numF,params.SectionDepth)
    maxPooling2dLayer(3,Stride=2,Padding="same")
     convBlock(3,2*numF,params.SectionDepth)
    maxPooling2dLayer(3,Stride=2,Padding="same")
     convBlock(3,4*numF,params.SectionDepth)
```
 averagePooling2dLayer(8) fullyConnectedLayer(numClasses) softmaxLayer classificationLayer];

• **Specify Training Options** defines a trainingOptions object for the experiment using the values for the training options InitialLearnRate, Momentum, and L2Regularization generated by the Bayesian optimization algorithm. The example trains the network for a fixed number of epochs, validating once per epoch and lowering the learning rate by a factor of 10 during the last epochs to reduce the noise of the parameter updates and allow the network parameters to settle down closer to a minimum of the loss function.

```
miniBatchSize = 256;
validationFrequency = floor(numel(YTrain)/miniBatchSize);
options = trainingOptions("sgdm", ...
     InitialLearnRate=params.InitialLearnRate, ...
   Momentum=params.Momentum, ...
   MaxEpochs=60, ...
     LearnRateSchedule="piecewise", ...
    LearnRateDropPeriod=40, ...
   LearnRateDropFactor=0.1, ...
   MiniBatchSize=miniBatchSize, ...
    L2Regularization=params.L2Regularization, ...
    Shuffle="every-epoch", ...
    Verbose=false, ...
    ValidationData={XValidation,YValidation}, ...
    ValidationFrequency=validationFrequency);
```
The **Metrics** section specifies optional functions that evaluate the results of the experiment. Experiment Manager evaluates these functions each time it finishes training the network. This example includes the custom metric function ErrorRate. This function selects 5000 test images and labels at random, evaluates the trained network on these images, and calculates the proportion of images that the network misclassifies. To open this function in MATLAB Editor, select the name of the metric function and click **Edit**. The code for the function also appears in Compute Error Rate.

The **Optimize** and **Direction** fields indicate the metric that the Bayesian optimization algorithm uses as an objective function. For this experiment, Experiment Manager seeks to minimize the value of the ErrorRate metric.

# **Run Experiment**

When you run the experiment, Experiment Manager searches for the best combination of hyperparameters with respect to the chosen metric. Each trial in the experiment uses a new combination of hyperparameter values based on the results of the previous trials.

Training can take some time. To limit the duration of the experiment, you can modify the **Bayesian Optimization Options** by reducing the maximum running time or the maximum number of trials. However, note that running fewer than 30 trials can prevent the Bayesian optimization algorithm from converging to an optimal set of hyperparameters.

By default, Experiment Manager runs one trial at a time. If you have Parallel Computing Toolbox™, you can run multiple trials at the same time or offload your experiment as a batch job in a cluster:

- To run one trial of the experiment at a time, on the **Experiment Manager** toolstrip, under **Mode**, select Sequential and click **Run**.
- To run multiple trials at the same time, under **Mode**, select Simultaneous and click **Run**. If there is no current parallel pool, Experiment Manager starts one using the default cluster profile. Experiment Manager then runs as many simultaneous trials as there are workers in your parallel pool. For best results, before you run your experiment, start a parallel pool with as many workers as GPUs. For more information, see ["Use Experiment Manager to Train Networks in Parallel" on](#page-1167-0) [page 6-18](#page-1167-0) and "GPU Computing Requirements" (Parallel Computing Toolbox).
- To offload the experiment as a batch job, under **Mode**, select Batch Sequential or Batch Simultaneous, specify your **Cluster** and **Pool Size**, and click **Run**. For more information, see "Offload Experiments as Batch Jobs to Cluster" on page 6-21.

A table of results displays the metric function values for each trial. Experiment Manager highlights the trial with the optimal value for the selected metric. For example, in this experiment, the fifth trial produces the smallest error rate.

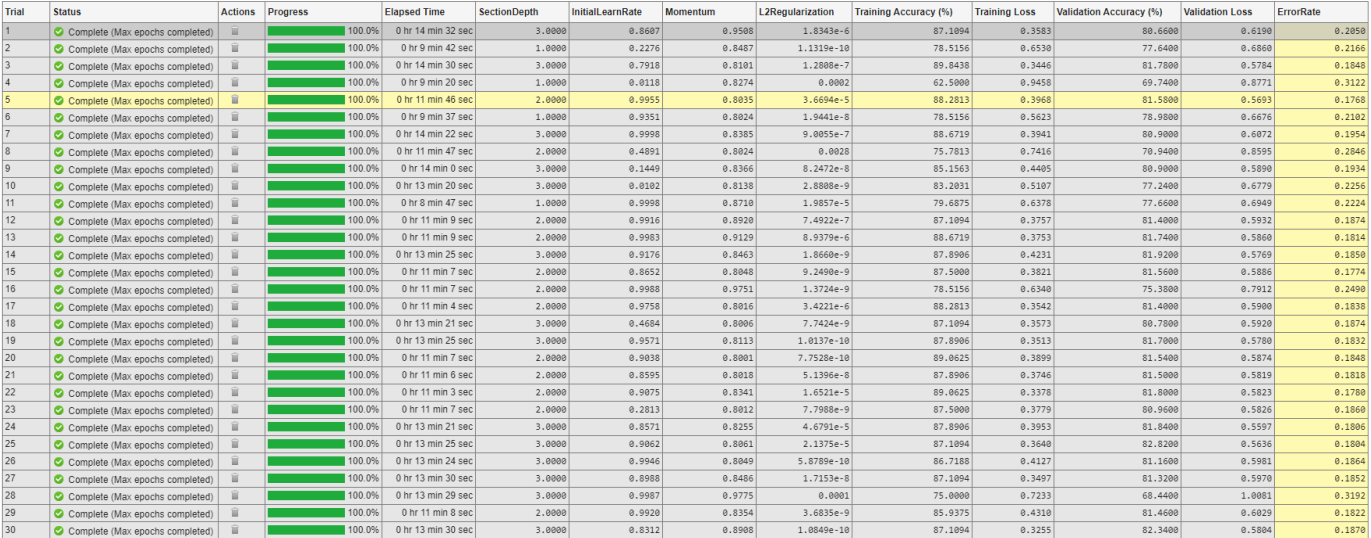

To determine the trial that optimizes the selected metric, Experiment Manager uses the best point criterion "min-observed". For more information, see "Bayesian Optimization Algorithm" (Statistics and Machine Learning Toolbox) and bestPoint (Statistics and Machine Learning Toolbox).

## **Evaluate Results**

To display the confusion matrix for the best trial in your experiment, select the row in the results table with the lowest error rate. Then, under **Review Results**, click **Validation Data**.

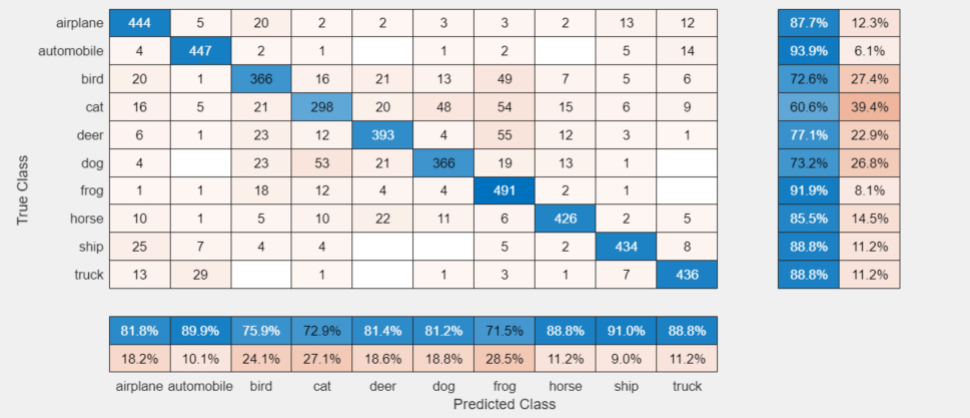

To perform additional computations, export the trained network to the workspace.

- **1** On the **Experiment Manager** toolstrip, click **Export** > **Trained Network**.
- **2** In the dialog window, enter the name of a workspace variable for the exported network. The default name is trainedNetwork.
- **3** Use the exported network as the input to the helper function testSummary. For instance, in the MATLAB Command Window, enter:

testSummary(trainedNetwork)

To view the code for this function, see Summarize Test Statistics. This function evaluates the network in several ways:

- It predicts the labels of the entire test set and calculates the test error. Because Experiment Manager determines the best network without exposing the network to the entire test set, the test error can be higher than the value of the custom metric ErrorRate.
- It calculates the standard error (testErrorSE) and an approximate 95% confidence interval (testError95CI) of the generalization error rate by treating the classification of each image in the test set as an independent event with a certain probability of success. Using this assumption, the number of incorrectly classified images follows a binomial distribution. This method is often called the *Wald method*.
- It displays some test images together with their predicted classes and the probabilities of those classes.

The function displays a summary of these statistics in the MATLAB Command Window.

```
******************************************
Test error rate: 0.1829
Standard error: 0.0039
95% confidence interval: [0.1753, 0.1905]
```
\*\*\*\*\*\*\*\*\*\*\*\*\*\*\*\*\*\*\*\*\*\*\*\*\*\*\*\*\*\*\*\*\*\*\*\*\*\*\*\*\*\*

To record observations about the results of your experiment, add an annotation.

- **1** In the results table, right-click the **ErrorRate** cell of the best trial.
- **2** Select **Add Annotation**.

**3** In the **Annotations** pane, enter your observations in the text box.

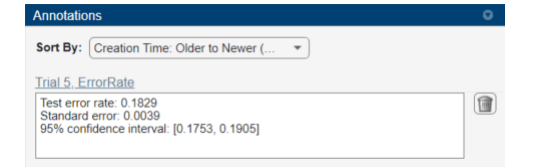

For more information, see "Sort, Filter, and Annotate Experiment Results".

#### **Close Experiment**

In the **Experiment Browser** pane, right-click the name of the project and select **Close Project**. Experiment Manager closes all of the experiments and results contained in the project.

#### **Setup Function**

This function configures the training data, network architecture, and training options for the experiment. The input to this function is a structure with fields from the hyperparameter table. The function returns three outputs that you use to train a network for image classification problems.

function [augimdsTrain,layers,options] = BayesOptExperiment\_setup(params)

#### **Load Training Data**

```
datadir = templatedownloadCIFARData(datadir);
[XTrain, YTrain, XTest, YTest] = loadCIFARData(datadir);
idx = random(mumel(YTest), 5000);XValidation = XTest(:,:,:,idx);YValidation = YTest(idx);imageSize = [32 32 3];pixels = [-4 4];imageAugmenter = imageDatabaseArgumenter(...
     RandXReflection=true, ...
    RandXTranslation=pixelRange, ...
    RandYTranslation=pixelRange);
augimdsTrain = augmentedImageDatabase(imageSize, XTrain, YTrain, ...DataAugmentation=imageAugmenter);
```
# **Define Network Architecture**

```
numClasses = numel(unique(YTrain));
numF = round(16/sqrt(params.SectionDepth));
layers = [
     imageInputLayer(imageSize)
     convBlock(3,numF,params.SectionDepth)
     maxPooling2dLayer(3,Stride=2,Padding="same")
     convBlock(3,2*numF,params.SectionDepth)
    maxPooling2dLayer(3,Stride=2,Padding="same")
```

```
 convBlock(3,4*numF,params.SectionDepth)
 averagePooling2dLayer(8)
 fullyConnectedLayer(numClasses)
 softmaxLayer
 classificationLayer];
```
# **Specify Training Options**

```
miniBatchSize = 256;
validationFrequency = floor(numel(YTrain)/miniBatchSize);
options = trainingOptions("sgdm", ...
     InitialLearnRate=params.InitialLearnRate, ...
    Momentum=params.Momentum, ...
    MaxEpochs=60, ...
     LearnRateSchedule="piecewise", ...
    LearnRateDropPeriod=40, ...
    LearnRateDropFactor=0.1, ...
    MiniBatchSize=miniBatchSize, ...
     L2Regularization=params.L2Regularization, ...
     Shuffle="every-epoch", ...
     Verbose=false, ...
     ValidationData={XValidation,YValidation}, ...
     ValidationFrequency=validationFrequency);
```
#### end

## **Create Block of Convolutional Layers**

This function creates a block of numConvLayers convolutional layers, each with a specified filterSize and numFilters filters, and each followed by a batch normalization layer and a ReLU layer.

```
function layers = convBlock(filterSize,numFilters,numConvLayers)
layers = \lceil convolution2dLayer(filterSize,numFilters,Padding="same")
     batchNormalizationLayer
     reluLayer];
layers = remat(layers, numConvLayers, 1);end
```
## **Compute Error Rate**

This metric function takes as input a structure that contains the fields trainedNetwork, trainingInfo, and parameters.

- trainedNetwork is the SeriesNetwork object or DAGNetwork object returned by the trainNetwork function.
- trainingInfo is a structure containing the training information returned by the trainNetwork function.
- parameters is a structure with fields from the hyperparameter table.

The function selects 5000 test images and labels, evaluates the trained network on the test set, calculates the predicted image labels, and calculates the error rate on the test data.

```
function metricOutput = ErrorRate(trainInfo)datadir = tempdir;[-, -, XTest, YTest] = loadCIFARData(datadir);
idx = random(mmel(YTest), 5000);XTest = XTest(:,:,:,idx);YTest = YTest(idx);YPredicted = classify(trialInfo.trainedNetwork,XTest);
metricOutput = 1 - mean(YPredicted == YTest);end
```
## **Summarize Test Statistics**

This function computes the test error, standard error, and an approximate 95% confidence interval and displays a summary of these statistics in the MATLAB Command Window. The function also some test images together with their predicted classes and the probabilities of those classes.

```
function testSummary(net)
datadir = tempdir;[-, -, XTest, YTest] = loadCIFARData(datadir);
[YPredicted,probs] = classify(net,XTest);
testError = 1 - mean(YPredicted == YTest);NTest = numel(YTest);
testErrorSE = sqrt(testError*(1-testError)/NTest);
testError95CI = [testError - 1.96*testErrorSE, testError + 1.96*testErrorSE];
fprint(f("\\n*************************************************************\\n\\n");
fprintf("Test error rate: %.4f\n",testError);
fprintf("Standard error: %.4f\n",testErrorSE);
fprintf("95%% confidence interval: [%.4f, %.4f]\n",testError95CI(1),testError95CI(2));
fprintf("\n******************************************\n\n");
figure
idx = random(mumel(YTest), 9);for i = 1: numel(idx)
     subplot(3,3,i)
    imshow(XTest(:,:,:,idx(i)));
    prob = num2str(100*max(probs(idx(i),:)),3);predClass = string(YPredicted(idx(i)));
    label = predClass+ " : "+prob+ "\\ title(label)
end
```
end

# **See Also**

**Apps Experiment Manager**

# **Functions**

trainNetwork | trainingOptions | bayesopt | bestPoint | optimizableVariable

# **More About**

- • ["Deep Learning Using Bayesian Optimization" on page 5-177](#page-1014-0)
- • ["Evaluate Deep Learning Experiments by Using Metric Functions" on page 6-25](#page-1174-0)
- • ["Use Bayesian Optimization in Custom Training Experiments" on page 6-104](#page-1253-0)
- • ["Use Experiment Manager to Train Networks in Parallel" on page 6-18](#page-1167-0)
- "Offload Experiments as Batch Jobs to Cluster" on page 6-21
- "Bayesian Optimization Algorithm" (Statistics and Machine Learning Toolbox)

# **Choose Training Configurations for LSTM Using Bayesian Optimization**

This example shows how to create a deep learning experiment to find optimal network hyperparameters and training options for long short-term memory (LSTM) networks using Bayesian optimization. In this example, you use **Experiment Manager** to train LSTM networks that predict the remaining useful life (RUL) of engines. The experiment uses the Turbofan Engine Degradation Simulation data set. For more information on processing this data set for sequence-to-sequence regression, see ["Sequence-to-Sequence Regression Using Deep Learning" on page 4-44](#page-505-0).

Bayesian optimization provides an alternative strategy to sweeping hyperparameters in an experiment. You specify a range of values for each hyperparameter and select a metric to optimize, and Experiment Manager searches for a combination of hyperparameters that optimizes your selected metric. Bayesian optimization requires Statistics and Machine Learning Toolbox™. For more information, see ["Tune Experiment Hyperparameters by Using Bayesian Optimization" on page 6-49.](#page-1198-0)

RUL captures how many operational cycles an engine can make before failure. To focus on the sequence data from when the engines are close to failing, preprocess the data by clipping the responses at a specified threshold. This preprocessing operation allows the network to focus on predictor data behaviors close to failing by treating instances with higher RUL values as equal. For example, this figure shows the first response observation and the corresponding clipped response with a threshold of 150.

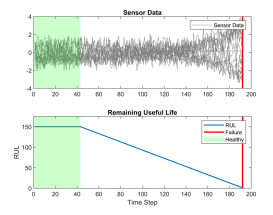

When you train a deep learning network, how you preprocess data, the number of layers and hidden units, and the initial learning rate in the network can affect the training behavior and performance of the network. Choosing the depth of an LSTM network involves balancing speed and accuracy. For example, deeper networks can be more accurate but take longer to train and converge [2].

By default, when you run a built-in training experiment for regression, Experiment Manager computes the loss and root mean squared error (RMSE) for each trial in your experiment. This example compares the performance of the network in each trial by using a custom metric that is specific to the problem data set. For more information on using custom metric functions, see ["Evaluate Deep Learning Experiments by Using Metric Functions" on page 6-25.](#page-1174-0)

# **Open Experiment**

First, open the example. Experiment Manager loads a project with a preconfigured experiment. To open the experiment, in the **Experiment Browser**, double-click SequenceRegressionExperiment.

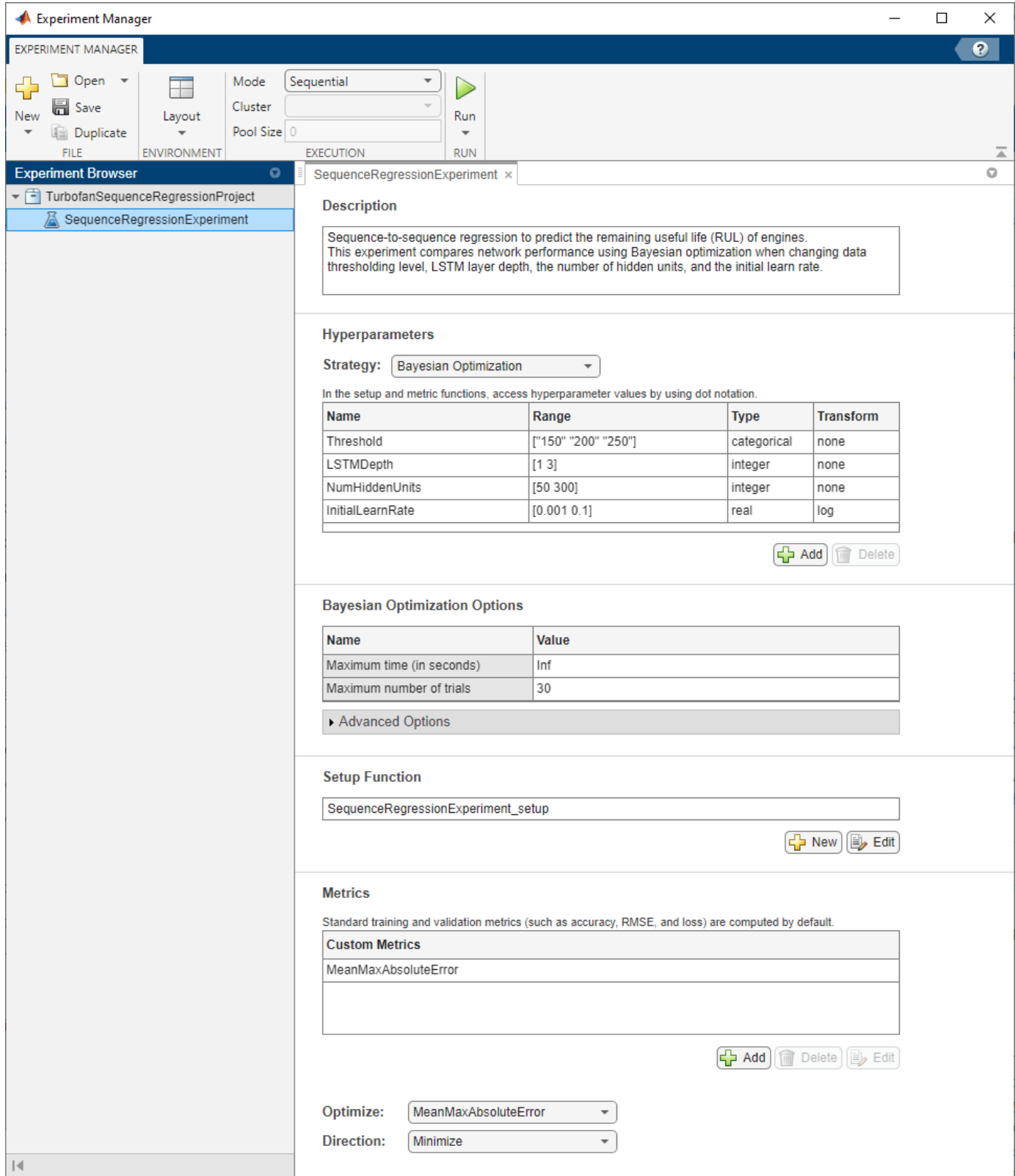

Built-in training experiments consist of a description, a table of hyperparameters, a setup function, and a collection of metric functions to evaluate the results of the experiment. Experiments that use Bayesian optimization include additional options to limit the duration of the experiment. For more information, see "Configure Built-In Training Experiment".

The **Description** field contains a textual description of the experiment. For this example, the description is:

Sequence-to-sequence regression to predict the remaining useful life (RUL) of engines. This experiment compares network performance using Bayesian optimization when changing data thresholding level, LSTM layer depth, the number of hidden units, and the initial learn rate.

The **Hyperparameters** section specifies the strategy and hyperparameter options to use for the experiment. For each hyperparameter, you can specify these options:

- **Range** Enter a two-element vector that gives the lower bound and upper bound of a real- or integer-valued hyperparameter, or a string array or cell array that lists the possible values of a categorical hyperparameter.
- **Type** Select real for a real-valued hyperparameter, integer for an integer-valued hyperparameter, or categorical for a categorical hyperparameter.
- **Transform** Select none to use no transform or log to use a logarithmic transform. When you select log, the hyperparameter values must be positive. With this setting, the Bayesian optimization algorithm models the hyperparameter on a logarithmic scale.

When you run the experiment, Experiment Manager searches for the best combination of hyperparameters. Each trial uses a new combination of the hyperparameter values based on the results of the previous trials. This example uses these hyperparameters:

- Threshold sets all response data above the threshold value to be equal to the threshold value. To prevent uniform response data, use threshold values greater or equal to 150. To limit the set of allowable values to 150, 200 and 250, the experiment models Threshold as a categorical hyperparameter.
- LSTMDepth indicates the number of LSTM layers used in the network. Specify this hyperparameter as an integer between 1 and 3.
- NumHiddenUnits determines the number of hidden units, or the amount of information stored at each time step, used in the network. Increasing the number of hidden units can result in overfitting the data and in a longer training time. Decreasing the number of hidden units can result in underfitting the data. Specify this hyperparameter as an integer between 50 and 300.
- InitialLearnRate specifies the initial learning rate used for training. If the learning rate is too low, then training takes a long time. If the learning rate is too high, then training can reach a suboptimal result or diverge. The best learning rate depends on your data as well as the network you are training. The experiment models this hyperparameter on a logarithmic scale because the range of values (0.001 to 0.1) spans several orders of magnitude.

Under **Bayesian Optimization Options**, you can specify the duration of the experiment by entering the maximum time (in seconds) and the maximum number of trials to run. To best use the power of Bayesian optimization, perform at least 30 objective function evaluations.

The **Setup Function** section specifies a function that configures the training data, network architecture, and training options for the experiment. To open this function in MATLAB® Editor, click **Edit**. The code for the function also appears in Setup Function. The input to the setup function is a structure with fields from the hyperparameter table. The function returns four outputs that you use to train a network for image regression problems. In this example, the setup function has these sections:

• **Load and Preprocess Data** downloads and extracts the Turbofan Engine Degradation Simulation Data Set from <https://ti.arc.nasa.gov/tech/dash/groups/pcoe/prognostic-data-repository/>[3]. This section of the setup function also filters out constant valued features, normalizes the predictor data to have zero mean and unit variance, clips the response data by using the numerical value of the hyperparameter Threshold, and randomly selects training examples to use for validation.

```
dataFolder = fullfile(tempdir,"turbofan");
if ~exist(dataFolder,"dir")
    mkdir(dataFolder);
     filename = matlab.internal.examples.downloadSupportFile("nnet", ...
         "data/TurbofanEngineDegradationSimulationData.zip");
     unzip(filename,dataFolder);
end
filenameTrainPredictors = fullfile(dataFolder,"train FD001.txt");
[XTrain, YTrain] = processTurboFanDataTrain(filenameTrainPredictors);
XTrain = helperFilter(XTrain);
XTrain = helperNormalize(XTrain);
thr = str2double(params.Threshold);for i = 1: numel (YTrain)
    YTrain{i}(YTrain{i} > thr) = thr;end
for i=1:numel(XTrain)
    sequence = XTrain{ij};sequenceLengths(i) = size(sequence, 2);end
[-,idx] = sort(sequenceLengths, "descend");
XTrain = XTrain(idx);
YTrain = YTrain(idx);idx = random(mmel(XTrain),10);XValidation = XTrain(idx);XTrain(idx) = [];
YValidation = YTrain(idx);YTrain(idx) = [];
```
• **Define Network Architecture** defines the architecture for an LSTM network for sequence-tosequence regression. The network consists of LSTM layers followed by a fully connected layer of size 100 and a dropout layer with a dropout probability of 0.5. The hyperparameters LSTMDepth and NumHiddenUnits specify the number of LSTM layers and the number of hidden units for each layer.

```
numResponses = size(YTrain{1}, 1);featureDimension = size(XTrain{1}, 1);LSTMDepth = params.LSTMDepth;
numHiddenUnits = params.NumHiddenUnits;
```

```
layers = sequenceInputLayer(featureDimension);
for i = 1: LSTMDepth
     layers = [layers;lstmLayer(numHiddenUnits,OutputMode="sequence")];
end
layers = [layers
     fullyConnectedLayer(100)
     reluLayer()
     dropoutLayer(0.5)
     fullyConnectedLayer(numResponses)
     regressionLayer];
```
• **Specify Training Options** defines the training options for the experiment. Because deeper networks take longer to converge, the number of epochs is set to 300 to ensure all network depths converge. This example validates the network every 30 iterations. The initial learning rate equals the InitialLearnRate value from the hyperparameter table and drops by a factor of 0.2 every 15 epochs. With the training option ExecutionEnvironment set to "auto", the experiment runs on a GPU if one is available. Otherwise, Experiment Manager uses the CPU. Because this example compares network depths and trains for many epochs, using a GPU speeds up training time considerably. Using a GPU requires Parallel Computing Toolbox™ and a supported GPU device. For more information, see "GPU Computing Requirements" (Parallel Computing Toolbox).

```
maxEpochs = 300;miniBatchSize = 20;
options = trainingOptions("adam", ...
    ExecutionEnvironment="auto", ...
   MaxEpochs=maxEpochs, ...
    MiniBatchSize=miniBatchSize, ...
    ValidationData={XValidation,YValidation}, ...
    ValidationFrequency=30, ...
     InitialLearnRate=params.InitialLearnRate, ...
    LearnRateDropFactor=0.2, ...
    LearnRateDropPeriod=15, ...
    GradientThreshold=1, ...
    Shuffle="never", ...
    Verbose=false);
```
The **Metrics** section specifies optional functions that evaluate the results of the experiment. Experiment Manager evaluates these functions each time it finishes training the network. This example includes a metric function MeanMaxAbsoluteError that identifies networks that underpredict or overpredict the RUL. If the prediction underestimates the RUL, engine maintenance might be scheduled before it is necessary. If the prediction overestimates the RUL, the engine might fail while in operation, resulting in high costs or safety concerns. To help mitigate these scenarios, the MeanMaxAbsoluteError metric calculates the maximum absolute error, averaged across the entire training set. This metric calls the predict function to make a sequence of RUL predictions from the training set. Then, after calculating the maximum absolute error between each training response and predicted response sequence, the metric function computes the mean of all maximum absolute errors and identifies the maximum deviations between the actual and predicted responses. To open this function in MATLAB Editor, select the name of the metric function and click **Edit**. The code for the function also appears in Compute Mean of Maximum Absolute Errors.

# **Run Experiment**

When you run the experiment, Experiment Manager searches for the best combination of hyperparameters with respect to the chosen metric. Each trial in the experiment uses a new combination of hyperparameter values based on the results of the previous trials.

Training can take some time. To limit the duration of the experiment, you can modify the **Bayesian Optimization Options** by reducing the maximum running time or the maximum number of trials. However, note that running fewer than 30 trials can prevent the Bayesian optimization algorithm from converging to an optimal set of hyperparameters.

By default, Experiment Manager runs one trial at a time. If you have Parallel Computing Toolbox™, you can run multiple trials at the same time or offload your experiment as a batch job in a cluster:

- To run one trial of the experiment at a time, on the **Experiment Manager** toolstrip, under **Mode**, select Sequential and click **Run**.
- To run multiple trials at the same time, under **Mode**, select Simultaneous and click **Run**. If there is no current parallel pool, Experiment Manager starts one using the default cluster profile. Experiment Manager then runs as many simultaneous trials as there are workers in your parallel pool. For best results, before you run your experiment, start a parallel pool with as many workers as GPUs. For more information, see ["Use Experiment Manager to Train Networks in Parallel" on](#page-1167-0) [page 6-18](#page-1167-0) and "GPU Computing Requirements" (Parallel Computing Toolbox).
- To offload the experiment as a batch job, under Mode, select Batch Sequential or Batch Simultaneous, specify your **Cluster** and **Pool Size**, and click **Run**. For more information, see "Offload Experiments as Batch Jobs to Cluster" on page 6-21.

A table of results displays the metric function values for each trial. Experiment Manager highlights the trial with the optimal value for the selected metric. For example, in this experiment, the 23rd trial produces the smallest maximum absolute error.

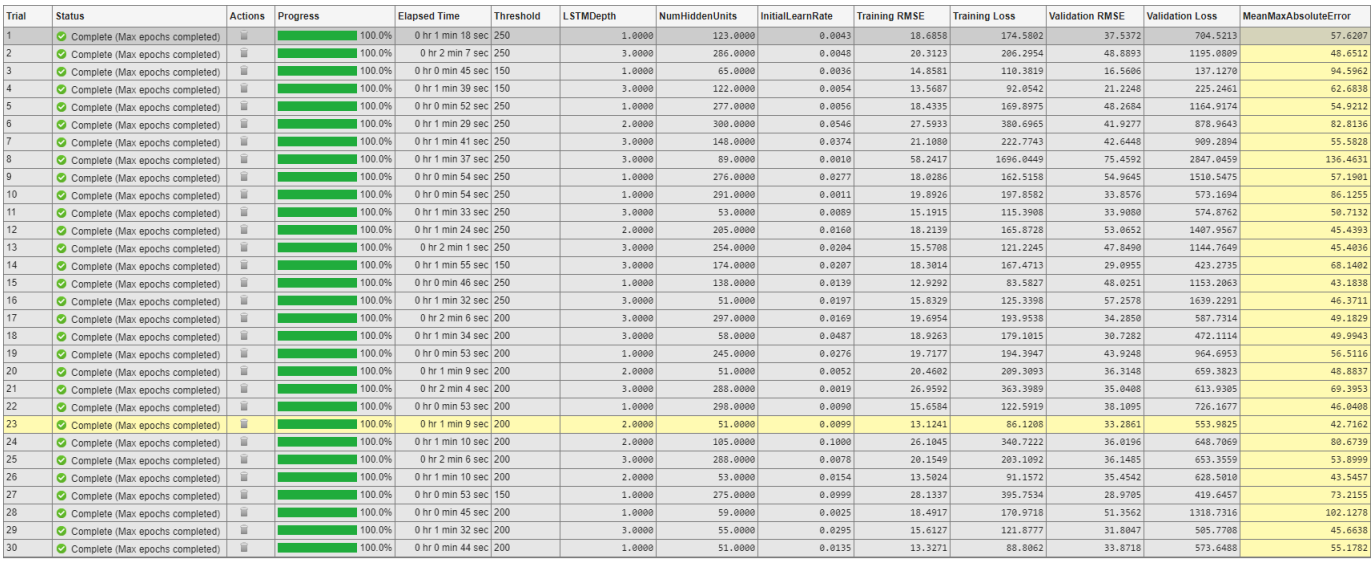

To display the training plot and track the progress of each trial while the experiment is running, under **Review Results**, click **Training Plot**. The elapsed time for a trial to complete training increases with network depth.

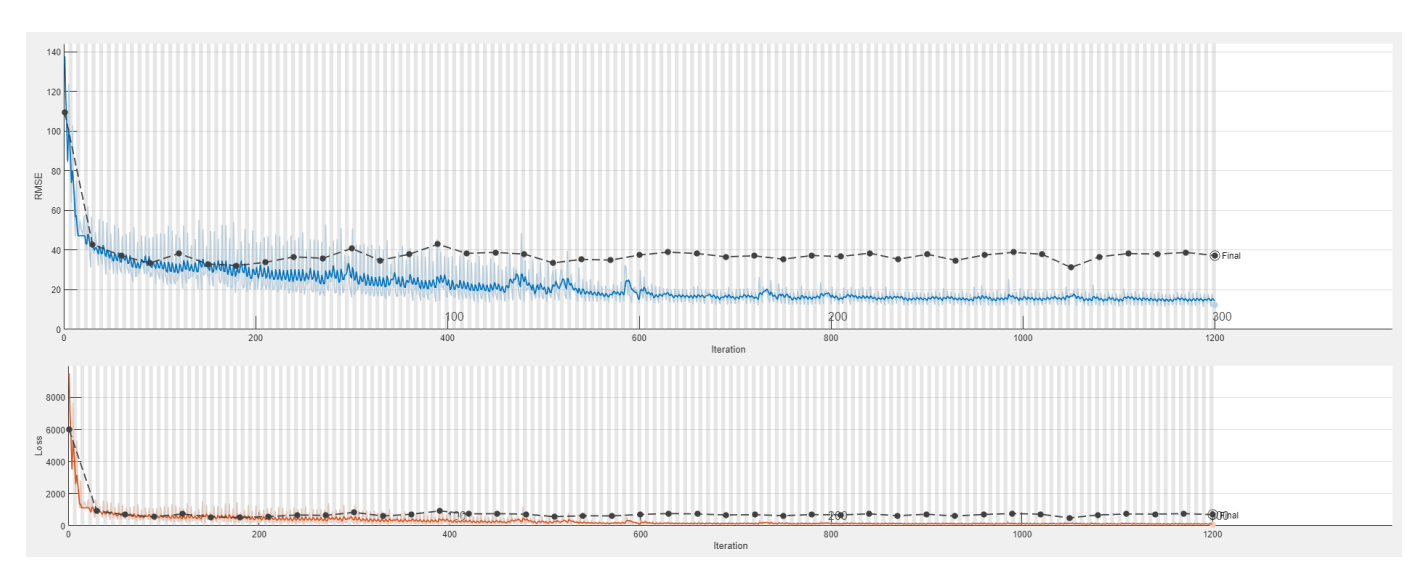

# **Evaluate Results**

In the table of results, the **MeanMaxAbsoluteError** value quantifies how much the network underpredicts or overpredicts the RUL. The **Validation RMSE** value quantifies how well the network generalizes to unseen data. To find the best result for your experiment, sort the table of results and select the trial that has the lowest **MeanMaxAbsoluteError** and **Validation RMSE** values.

- **1** Point to the **MeanMaxAbsoluteError** column.
- **2** Click the triangle icon.
- **3** Select **Sort in Ascending Order**.

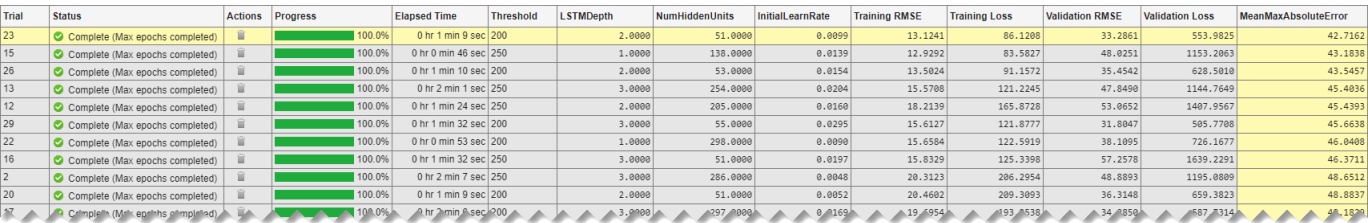

Similarly, find the trial with the smallest validation RMSE by opening the drop-down menu for the **Validation RMSE** column and selecting **Sort in Ascending Order**.

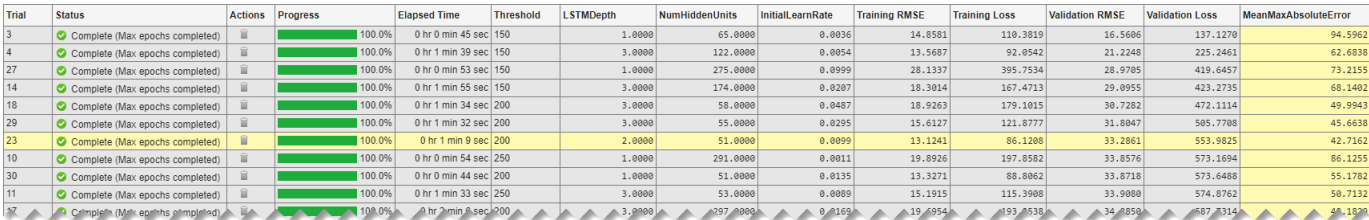

If no single trial minimizes both values, opt for a trial that ranks well for both metrics. For instance, in these results, trial 23 has the smallest mean maximum absolute error and the seventh smallest validation RMSE. Among the trials with a lower validation RMSE, only trial 29 has a comparable mean maximum absolute error. Which of these trials is preferable depends on whether you favor a lower mean maximum absolute error or a lower validation RMSE.

To record observations about the results of your experiment, add an annotation.

- **1** In the results table, right-click the **MeanMaxAbsoluteError** cell of the best trial.
- **2** Select **Add Annotation**.
- **3** In the **Annotations** pane, enter your observations in the text box.
- **4** Repeat the previous steps for the **Validation RMSE** cell.

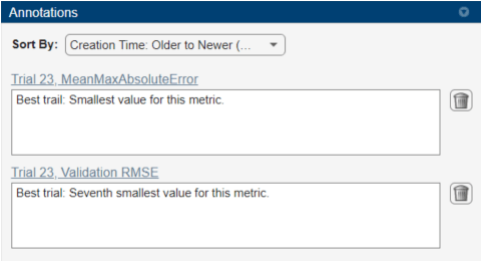

To test the best trial in your experiment, export the trained networks and display the predicted response sequence for several randomly chosen test sequences.

- **1** Select the best trial in your experiment.
- **2** On the **Experiment Manager** toolstrip, click **Export** > **Trained Network**.
- **3** In the dialog window, enter the name of a workspace variable for the exported network. The default name is trainedNetwork.
- **4** Use the exported network and the Threshold value of the network as inputs to the helper function plotSequences. To view the code for this function, see Plot Predictive Maintenance Sequences. For instance, in the MATLAB Command Window, enter:

plotSequences(trainedNetwork,200)

The function plots the true and predicted response sequences of unseen test data.

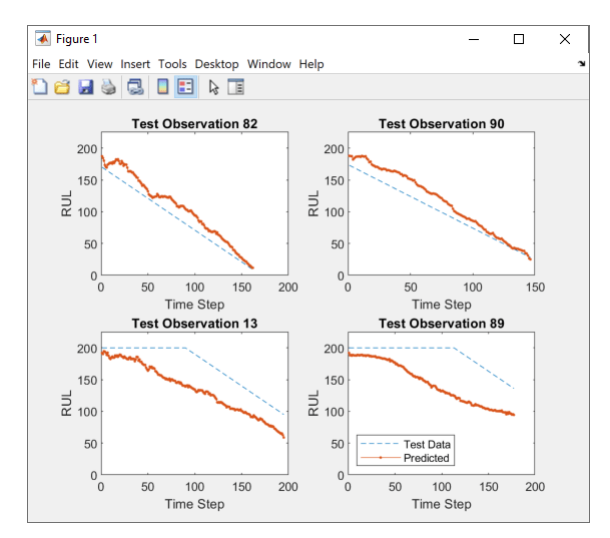

## **Close Experiment**

In the **Experiment Browser**, right-click the name of the project and select **Close Project**. Experiment Manager closes all of the experiments and results contained in the project.

#### **Setup Function**

This function configures the training data, network architecture, and training options for the experiment. The input to this function is a structure with fields from the hyperparameter table. The function returns four outputs that you use to train a network for image regression problems.

function [XTrain,YTrain,layers,options] = SequenceRegressionExperiment\_setup(params)

#### **Load and Preprocess Data**

```
dataFolder = fullfile(tempdir,"turbofan");
if ~exist(dataFolder,"dir")
    mkdir(dataFolder);
     filename = matlab.internal.examples.downloadSupportFile("nnet", ...
         "data/TurbofanEngineDegradationSimulationData.zip");
     unzip(filename,dataFolder);
end
filenameTrainPredictors = fullfile(dataFolder,"train FD001.txt");
[XTrain,YTrain] = processTurboFanDataTrain(filenameTrainPredictors);
XTrain = helperFilter(XTrain);
XTrain = helperNormalize(XTrain);
thr = str2double(params.Threshold);
for i = 1: numel (YTrain)
    YTrain{i}(YTrain{i} > thr) = thr;end
for i=1:numel(XTrain)
    sequence = XTrain(i);sequenceLengths(i) = size(sequence, 2);end
[-,idx] = sort(sequenceLengths, "descend");
XTrain = XTrain(idx);
YTrain = YTrain(idx);idx = random(mumel(XTrain), 10);XValidation = XTrain(idx);XTrain(idx) = [];
YValidation = YTrain(idx);YTrain(idx) = []
```
#### **Define Network Architecture**

```
numResponse = size(YTrain{1}, 1);featureDimension = size(XTrain{1}, 1);LSTMDepth = params.LSTMDepth;
numHiddenUnits = params.NumHiddenUnits;
```
layers = sequenceInputLayer(featureDimension);

for  $i = 1:$  LSTMDepth

```
 layers = [layers;lstmLayer(numHiddenUnits,OutputMode="sequence")];
end
layers = [layers
     fullyConnectedLayer(100)
     reluLayer()
     dropoutLayer(0.5)
     fullyConnectedLayer(numResponses)
     regressionLayer];
```
# **Specify Training Options**

```
maxEpochs = 300;miniBatchSize = 20;
options = trainingOptions("adam", ...
    ExecutionEnvironment="auto", ...
    MaxEpochs=maxEpochs, ...
    MiniBatchSize=miniBatchSize, ...
     ValidationData={XValidation,YValidation}, ...
     ValidationFrequency=30, ...
     InitialLearnRate=params.InitialLearnRate, ...
    LearnRateDropFactor=0.2, ...
    LearnRateDropPeriod=15, ...
    GradientThreshold=1, ...
     Shuffle="never", ...
     Verbose=false);
```
#### end

#### **Filter and Normalize Predictive Maintenance Data**

The helper function helperFilter filters the data by removing features with constant values. Features that remain constant for all time steps can negatively impact the training.

function [XTrain,XTest] = helperFilter(XTrain,XTest)

```
m = min([XTrain{:}], [], 2);
M = max([XTrain{:}], [], 2);
idxConstant = M == m;for i = 1: numel(XTrain)
    XTrain{i}(idxConstant,:) = [];
     if nargin>1
        XTest{i}(idxConstant,:) = [];
     end
end
end
```
The helper function helperNormalize normalizes the training and test predictors to have zero mean and unit variance.

```
function [XTrain,XTest] = helperNormalize(XTrain,XTest)
```

```
mu = mean([XTrain{:}], 2);
sig = std([XTrain{-}; 0, 2);for i = 1: numel(XTrain)
    XTrain\{i\} = (XTrain\{i\} - mu)./ sig;
     if nargin>1
        XTest{i} = (XTest{i} - mu)./ sig;
     end
end
end
```
#### **Compute Mean of Maximum Absolute Errors**

This metric function calculates the maximum absolute error of the trained network, averaged over the training set.

```
function metricOutput = MeanMaxAbsoluteError(trialInfo)
```

```
net = trialInfo.trainedNetwork;
thr = str2double(trialInfo.parameters.Threshold);
filenamePredictors = fullfile(tempdir,"turbofan","train FD001.txt");
[XTrain, YTrain] = processTurboFanDataTrain(filenamePredictors);
XTrain = helperFilter(XTrain);
XTrain = helperNormalize(XTrain);
for i = 1: numel (YTrain)
   YTrain{i}(YTrain{i} > thr) = thr;end
YPred = predict(net,XTrain,MiniBatchSize=1);
maxAbsErrors = zeros(1, numel(YTrain));for i=1:numel(YTrain)
    absError = abs(YTrain{i} - YPred{i});
    maxAbsErrors(i) = max(absError);end
metricOutput = mean(maxAbsErrors);end
```
#### **Plot Predictive Maintenance Sequences**

This function plots the true and predicted response sequences to allow you to evaluate the performance of your trained network. This function uses the helper functions helperFilter and helperNormalize. To view the code for these functions, see Filter and Normalize Predictive Maintenance Data.

```
function plotSequences(net, threshold)
```

```
filenameTrainPredictors = fullfile(tempdir,"turbofan","train_FD001.txt");
filenameTestPredictors = fullfile(tempdir,"turbofan","test_FD001.txt");
filenameTestResponses = fullfile(tempdir,"turbofan","RUL_FD001.txt");
```

```
[XTrain, YTrain] = processTurboFanDataTrain(filenameTrainPredictors);
[XTest,YTest] = processTurboFanDataTest(filenameTestPredictors,filenameTestResponses);
[XTrain,XTest] = helperFilter(XTrain,XTest);
[~,XTest] = helperNormalize(XTrain,XTest);
for i = 1: numel (YTrain)
  YTrain{i}(YTrain{i} > threshold) = threshold;YTest{i}(YTest{i} > threshold) = threshold;end
YPred = predict(net,XTest,MiniBatchSize=1);
idx = random(100, 4);figure
for i = 1: numel(idx)
     subplot(2,2,i)
     plot(YTest{idx(i)},"--")
     hold on
     plot(YPred{idx(i)},".-")
     hold off
     ylim([0 threshold+25])
     title("Test Observation " + idx(i))
     xlabel("Time Step")
     ylabel("RUL")
end
legend(["Test Data" "Predicted"],Location="southwest")
end
```
# **References**

- [1] Saxena, Abhinav, Kai Goebel, Don Simon, and Neil Eklund. "Damage Propagation Modeling for Aircraft Engine Run-to-Failure Simulation." *2008 International Conference on Prognostics and Health Management* (2008): 1–9.
- [2] Jozefowicz, Rafal, Wojciech Zaremba, and Ilya Sutskever. "An Empirical Exploration of Recurrent Network Architectures." *Proceedings of the 32nd International Conference on Machine Learning* (2015): 2342–2350.

# **See Also**

**Apps Experiment Manager**

**Functions** predict | trainNetwork | trainingOptions

# **More About**

- • ["Long Short-Term Memory Neural Networks" on page 1-97](#page-134-0)
- • ["Sequence-to-Sequence Regression Using Deep Learning" on page 4-44](#page-505-0)
- • ["Sequence-to-One Regression Using Deep Learning" on page 4-53](#page-514-0)
- • ["Tune Experiment Hyperparameters by Using Bayesian Optimization" on page 6-49](#page-1198-0)
- • ["Evaluate Deep Learning Experiments by Using Metric Functions" on page 6-25](#page-1174-0)
- • ["Use Experiment Manager to Train Networks in Parallel" on page 6-18](#page-1167-0)
- "Offload Experiments as Batch Jobs to Cluster" on page  $6-21$

# **Run a Custom Training Experiment for Image Comparison**

This example shows how to create a custom training experiment to train a Siamese network that identifies similar images of handwritten characters. For a custom training experiment, you explicitly define the training procedure used by **Experiment Manager**. In this example, you implement a custom training loop to train a Siamese network, a type of deep learning network that uses two or more identical subnetworks that have the same architecture and share the same parameters and weights. Some common applications for Siamese networks include facial recognition, signature verification, and paraphrase identification.

This diagram illustrates the Siamese network architecture in this example.

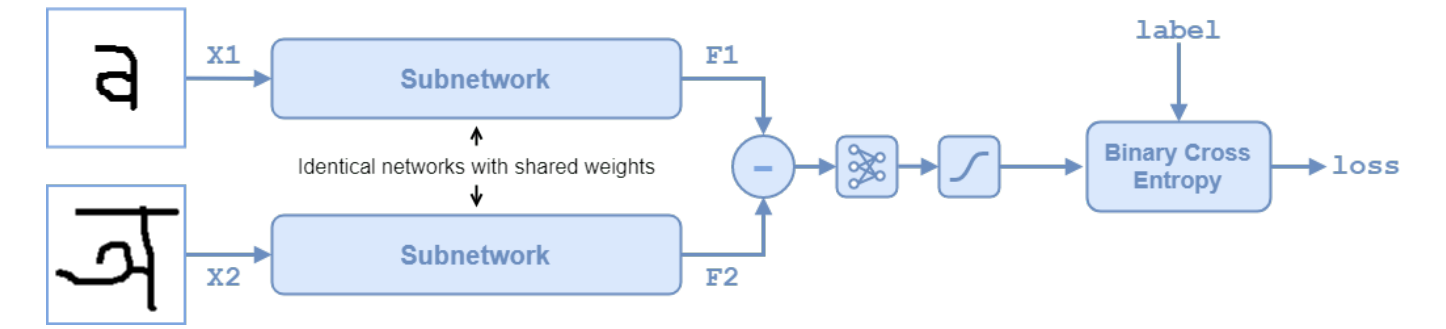

To compare two images, you pass each image through one of two identical subnetworks that share weights. The subnetworks convert each 105-by-105-by-1 image to a 4096-dimensional feature vector. Images of the same class have similar 4096-dimensional representations. The output feature vectors from each subnetwork are combined through subtraction and the result is passed through a fullyconnect operation with a single output. A sigmoid operation converts this value to a probability indicating that the images are similar (when the probability is close to 1) or dissimilar (when the probability is close to 0). The binary cross-entropy loss between the network prediction and the true label updates the network during training. For more information, see ["Train a Siamese](#page-381-0) [Network to Compare Images" on page 3-126](#page-381-0).

## **Open Experiment**

First, open the example. Experiment Manager loads a project with a preconfigured experiment that you can inspect and run. To open the experiment, in the **Experiment Browser** pane, double-click ImageComparisonExperiment.

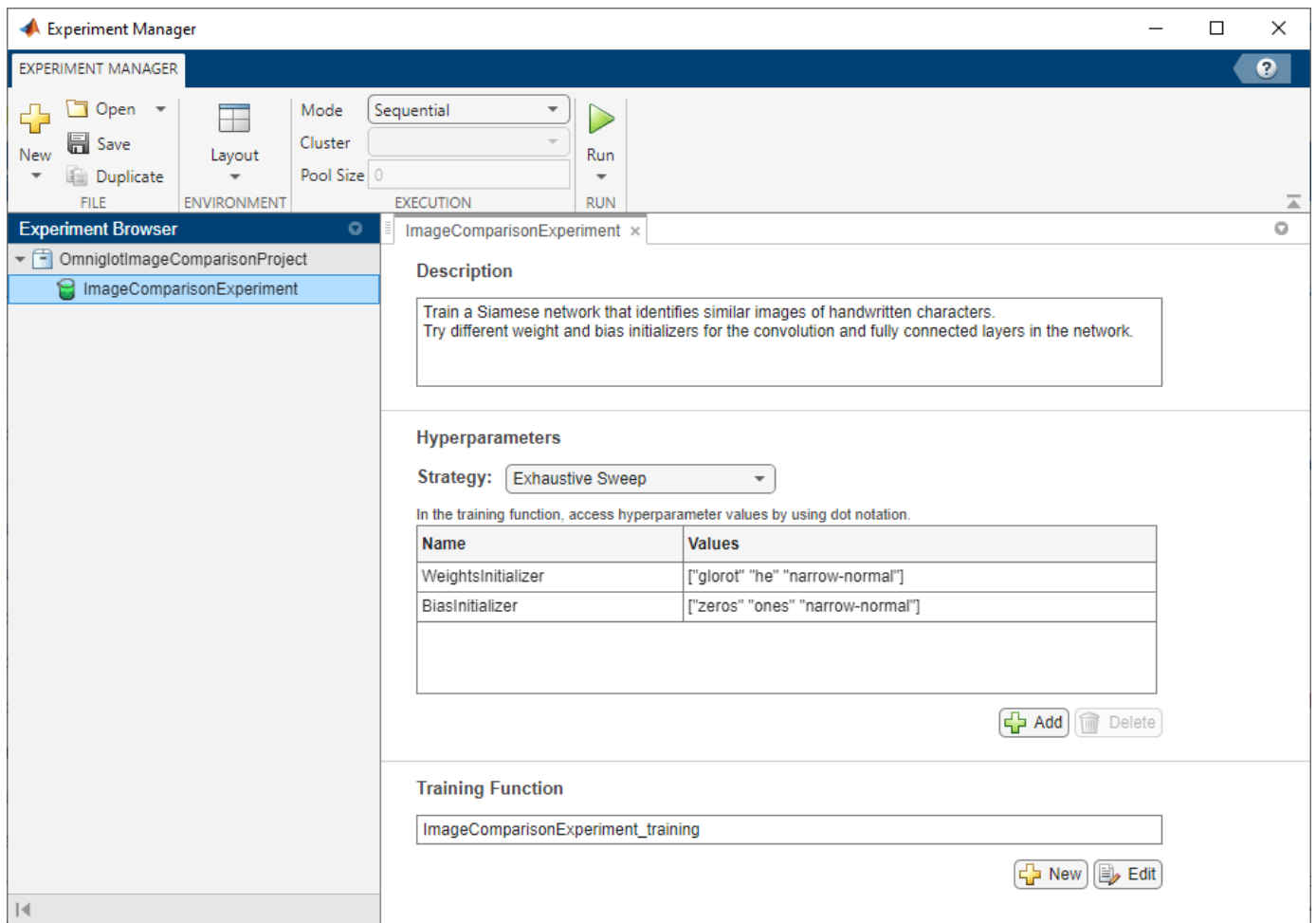

Custom training experiments consist of a description, a table of hyperparameters, and a training function. For more information, see "Configure Custom Training Experiment".

The **Description** field contains a textual description of the experiment. For this example, the description is:

Train a Siamese network to identify similar and dissimilar images of handwritten characters. Try different weight and bias initializers for the convolution and fully connected layers in the

The **Hyperparameters** section specifies the strategy and hyperparameter values to use for the experiment. When you run the experiment, Experiment Manager trains the network using every combination of hyperparameter values specified in the hyperparameter table. This example uses the hyperparameters WeightsInitializer and BiasInitializer to specify the weight and bias initializers, respectively, for the convolution and fully connected layers in each subnetwork. For more information about these initializers, see "WeightsInitializer" and "BiasInitializer".

The **Training Function** section specifies a function that defines the training data, network architecture, training options, and training procedure used by the experiment. To open this function in MATLAB® Editor, click **Edit**. The code for the function also appears in Training Function. The input to the training function is a structure with fields from the hyperparameter table and an experiments.Monitor object that you can use to track the progress of the training, record values of the metrics used by the training, and produce training plots. The function returns a structure that
contains the trained network, the weights for the final fullyconnect operation for the network, and the execution environment used for training. Experiment Manager saves this output so you can export it to the MATLAB workspace when the training is complete. The training function has these sections:

• **Initialize Output** sets the initial value of the network and fullyconnect weights to empty arrays to indicate that the training has not started. The experiment sets the execution environment to "auto", so it trains and validates the network on a GPU if one is available. Using a GPU requires Parallel Computing Toolbox™ and a supported GPU device. For more information, see "GPU Computing Requirements" (Parallel Computing Toolbox).

```
output.network = [];
output.weights = [];
output.executionEnvironment = "auto";
```
• **Load and Preprocess Training and Test Data** defines the training and test data for the experiment as imageDatastore objects. The experiment uses the Omniglot data set, which consists of character sets for 50 alphabets, divided into 30 sets for training and 20 sets for testing. For more information on this data set, see ["Image Data Sets" on page 20-116](#page-3949-0).

```
monitor.Status = "Loading Training Data";
url = "https://github.com/brendenlake/omniglot/raw/master/python/images_background.zip";
downloadFolder = tempdir;
filename = fullfile(downloadFolder, "images background.zip");
dataFolderTrain = fullfile(downloadFolder,"images background");
if ~exist(dataFolderTrain,"dir")
    websave(filename,url);
     unzip(filename,downloadFolder);
end
imdsTrain = imageDatastore(dataFolderTrain, ...
     IncludeSubfolders=true, ...
    LabelSource="none");
files = imdsTrain.Files;
parts = split (files, filesep);labels = join(parts(:,(end-2):(end-1)), "");imdsTrain.Labels = categorical(labels);
monitor.Status = "Loading Test Data";
url = "https://github.com/brendenlake/omniglot/raw/master/python/images_evaluation.zip";
filename = fullfile(downloadFolder, "images evaluation.zip");
dataFolderTest = fullfile(downloadFolder,"images_evaluation");
if ~exist(dataFolderTest,"dir")
     websave(filename,url);
     unzip(filename,downloadFolder);
end
imdsTest = imageDatastore(dataFolderTest, ...
     IncludeSubfolders=true, ...
```

```
 LabelSource="none");
```
files = imdsTest.Files;  $parts = split(files, filesep);$  $labels = join(parts(:,(end-2):(end-1)), " ");$ imdsTest.Labels = categorical(labels);

• **Define Network Architecture** defines the architecture for two identical subnetworks that accept 105-by-105-by-1 images and output a feature vector. The convolution and fully connected layers use the weights and bias initializers specified in the hyperparameter table. To train the network with a custom training loop and enable automatic differentiation, the training function converts the layer graph to a dlnetwork object. The weights for the final fullyconnect operation are initialized by sampling a random selection from a narrow normal distribution with standard deviation of 0.01.

```
monitor.Status = "Creating Network";
layers = [
     imageInputLayer([105 105 1],Normalization="none")
     convolution2dLayer(10,64, ...
         WeightsInitializer=params.WeightsInitializer, ...
         BiasInitializer=params.BiasInitializer)
     reluLayer()
     maxPooling2dLayer(2,Stride=2)
     convolution2dLayer(7,128, ...
         WeightsInitializer=params.WeightsInitializer, ...
         BiasInitializer=params.BiasInitializer)
     reluLayer()
     maxPooling2dLayer(2,Stride=2)
     convolution2dLayer(4,128, ...
         WeightsInitializer=params.WeightsInitializer, ...
         BiasInitializer=params.BiasInitializer)
     reluLayer()
     maxPooling2dLayer(2,Stride=2)
     convolution2dLayer(5,256, ...
         WeightsInitializer=params.WeightsInitializer, ...
         BiasInitializer=params.BiasInitializer)
     reluLayer()
     fullyConnectedLayer(4096, ...
         WeightsInitializer=params.WeightsInitializer, ...
         BiasInitializer=params.BiasInitializer)];
lgraph = layerGraph(layers);
net = dlnetwork(lgraph);
fcWeights = dlarray(0.01*randn(1,4096));
fcBias = dIarray(0.01*randn(1,1));fcParams = struct...
     "FcWeights",fcWeights,...
     "FcBias",fcBias);
output.network = net;
output.weights = fcParams;
```
• **Specify Training Options** defines the training options used by the experiment. In this example, Experiment Manager trains the network with a mini-batch size of 180 for 1000 iterations, computing the accuracy of the network every 100 iterations. Training can take some time to run. For better results, consider increasing the training to 10,000 iterations.

```
numIterations = 1000;
miniBatchSize = 180;
validationFrequency = 100;
initialLearnRate = 6e-5;
gradientDecayFactor = 0.9;squareGradientDecayFactor = 0.99;trailingAvgSubnet = [];
trailingAvgSqSubnet = [];
trailingAvgParams = [];
trailingAvgSqParams = [];
```
• **Train Model** defines the custom training loop used by the experiment. For each iteration, the custom training loop extracts a batch of image pairs and labels, converts the data to dlarray objects with underlying type single, and specifies the dimension labels "SSCB" (spatial, spatial, channel, batch) for the image data and "CB" (channel, batch) for the labels. If you train on a GPU, the data is converted to gpuArray (Parallel Computing Toolbox) objects. Then, the training function evaluates the model loss and updates the network parameters. To validate, the training function creates a set of five random mini-batches of test pairs, evaluates the network predictions, and calculates the average accuracy over the mini-batches. After each iteration of the custom training loop, the training function saves the trained network and the weights for the fullyconnect operation, records the training loss, and updates the training progress.

```
monitor.Metrics = ["TrainingLoss" "ValidationAccuracy"];
monitor.XLabel = "Iteration";
monitor.Status = "Training";
for iteration = 1: numIterations
     [X1,X2,pairLabels] = getSiameseBatch(imdsTrain,miniBatchSize);
    X1 = \text{dlarray}(\text{single}(X1), \text{``SSCB''});
    X2 = \text{dlarray}(\text{single}(X2), \text{``SSCB''}); if (output.executionEnvironment == "auto" && canUseGPU) || ...
             output.executionEnvironment == "qpu"
        X1 = qpuArray(X1);X2 = qpuArray(X2); end
    [loss,gradientsSubnet,gradientsParams] = dlfeval(@modelLoss, ...
         net,fcParams,X1,X2,pairLabels);
     lossValue = double(gather(extractdata(loss)));
    [net,trailingAvgSubnet,trailingAvgSqSubnet] = ...
        adamupdate(net,gradientsSubnet, ...
         trailingAvgSubnet,trailingAvgSqSubnet, ...
        iteration, initialLearnRate, gradientDecayFactor, squaredGradientDecayFactor);
    [fcParams,trailingAvgParams,trailingAvgSqParams] = ...
        adamupdate(fcParams,gradientsParams, ...
```

```
 trailingAvgParams,trailingAvgSqParams, ...
    iteration,initialLearnRate,gradientDecayFactor,squaredGradientDecayFactor);
if \simrem(iteration,validationFrequency) || iteration == 1 || iteration == numIterations
    monitor.Status = "Validating";
    accuracy = zeros(1, 5);
     accuracyBatchSize = 150;
    for i = 1:5 [XAcc1,XAcc2,pairLabelsAcc] = getSiameseBatch(imdsTest,accuracyBatchSize);
        XAcc1 = \text{dlarray}(\text{single}(XAcc1), \text{``SSCB''}); XAcc2 = dlarray(single(XAcc2),"SSCB");
         if (output.executionEnvironment == "auto" && canUseGPU) || ...
                  output.executionEnvironment == "gpu"
            XAcc1 = gpuArray(XAcc1);XAcc2 = qpuArray(XAcc2); end
         Y = predictSiamese(net,fcParams,XAcc1,XAcc2);
        Y = round(Y);
        accuracy(i) = sum(Y == pairLabelSAcc)/accuracyBatchSize; end
     recordMetrics(monitor,iteration, ...
         ValidationAccuracy=mean(accuracy)*100);
    monitor.Status = "Training";
 end
 output.network = net;
 output.weights = fcParams;
 recordMetrics(monitor,iteration, ...
     TrainingLoss=lossValue);
 monitor.Progress = (iteration/numIterations)*100;
 if monitor.Stop
     return;
 end
```
- end
- **Display Pairs of Test Images** creates a small batch of image pairs that you can use to visually check that the network correctly identifies similar and dissimilar pairs. When the training is complete, the **Review Results** gallery in the toolstrip displays a button for the figure. The Name property of the figure specifies the name of the button. You can click the button to display the figure in the **Visualizations** pane.

```
testBatchSize = 10;
[XTest1,XTest2,pairLabelsTest] = getSiameseBatch(imdsTest,testBatchSize);
XTest1 = \text{d}larrav(\text{single}(XTest1), "SSCB");
XTest2 = dlarray(single(XTest2),"SSCB");
```

```
if (output.executionEnvironment == "auto" &\& canUseGPU) || \ldots output.executionEnvironment == "gpu"
   XTest1 = gpuArray(XTest1);XTest2 = gpuArray(XTest2);end
YScore = predictSiamese(net,fcParams,XTest1,XTest2);
YScore = gather(extractdata(YScore));
YPred = round(YScore); 
XTest1 = extractdata(XTest1);XTest2 = extractdata(XTest2);
figure(Name="Test Images");
title(tiledlayout(2,5), ...
     "Comparison of Test Images")
for i = 1: numel(pairLabelsTest)
    if pairLabelsTest(i) == YPred(i) titleStr = "Correct";
        titleColor = "#77AC30"; % dark green
     else
         titleStr = "Incorrect";
         titleColor = "#FF0000"; % red
     end
    if YPred(i) == 1
         predStr = "Predicted: Similar";
     else
         predStr = "Predicted: Dissimilar" ;
     end
     scoreStr = "Score: " + YScore(i);
     nexttile 
     imshow([XTest1(:,:,:,i) XTest2(:,:,:,i)]);
     imageTitle = title(titleStr,[predStr,scoreStr]);
     imageTitle.Color = titleColor;
     xticks([])
     yticks([])
end
```
#### **Run Experiment**

When you run the experiment, Experiment Manager trains the network defined by the training function multiple times. Each trial uses a different combination of hyperparameter values. By default, Experiment Manager runs one trial at a time. If you have Parallel Computing Toolbox, you can run multiple trials at the same time or offload your experiment as a batch job in a cluster:

- To run one trial of the experiment at a time, on the **Experiment Manager** toolstrip, under **Mode**, select Sequential and click **Run**.
- To run multiple trials at the same time, under **Mode**, select Simultaneous and click **Run**. If there is no current parallel pool, Experiment Manager starts one using the default cluster profile. Experiment Manager then runs as many simultaneous trials as there are workers in your parallel pool. For best results, before you run your experiment, start a parallel pool with as many workers

**Actions** 

ī

 $\widehat{\blacksquare}$ 

 $\widehat{\mathbb{H}}$ 

宣

**Progress** 

Trial

 $\overline{1}$ 

 $\sqrt{2}$ 

 $\overline{3}$ 

 $\frac{4}{5}$   $\frac{5}{6}$   $\frac{7}{9}$   $\frac{8}{9}$ 

**Status** 

Complete

Complete

Complete

Complete

as GPUs. For more information, see ["Use Experiment Manager to Train Networks in Parallel" on](#page-1167-0) [page 6-18](#page-1167-0) and "GPU Computing Requirements" (Parallel Computing Toolbox).

• To offload the experiment as a batch job, under Mode, select Batch Sequential or Batch Simultaneous, specify your **Cluster** and **Pool Size**, and click **Run**. For more information, see "Offload Experiments as Batch Jobs to Cluster" on page 6-21.

WeightsInitializer

**BiasInitializer** 

zeros

zeros

zeros

ones

**TrainingLoss** 

0.2837

0.1693

 $0.2767$ 

 $0.2873$ 

**ValidationAccuracv** 

84.1333

87.4667

81.3333

82.4000

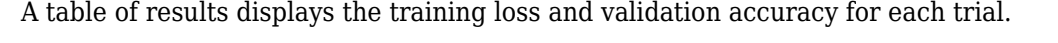

0 hr 12 min 34 sec glorot

0 hr 11 min 14 sec glorot

0 hr 11 min 12 sec narrow-normal

0 hr 11 min 40 sec he

**Elapsed Time** 

100.0%

100.0%

100.0%

100.0%

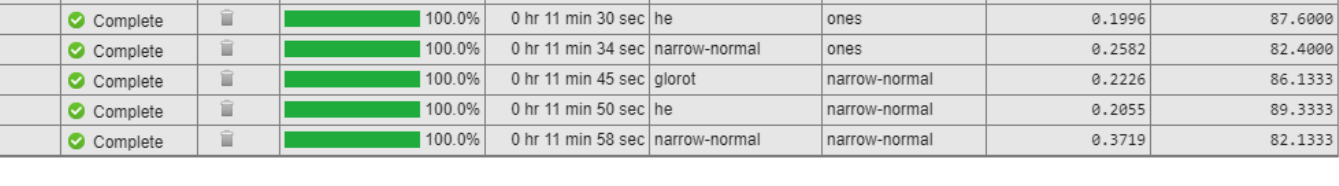

To display the training plot and track the progress of each trial while the experiment is running, under **Review Results**, click **Training Plot**.

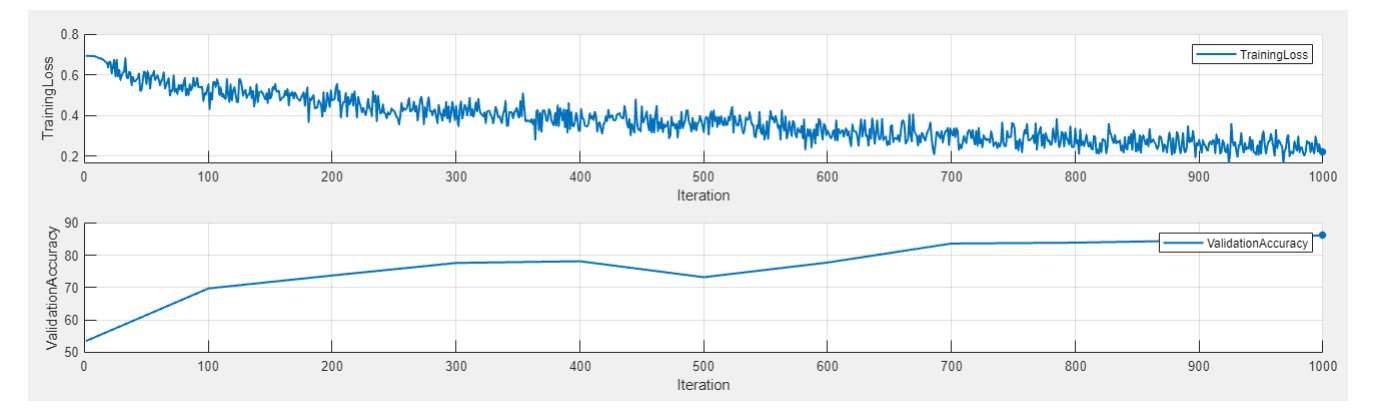

#### **Evaluate Results**

To find the best result for your experiment, sort the table of results by validation accuracy.

- **1** Point to the **ValidationAccuracy** column.
- **2** Click the triangle icon.
- **3** Select **Sort in Descending Order**.

The trial with the highest validation accuracy appears at the top of the results table.

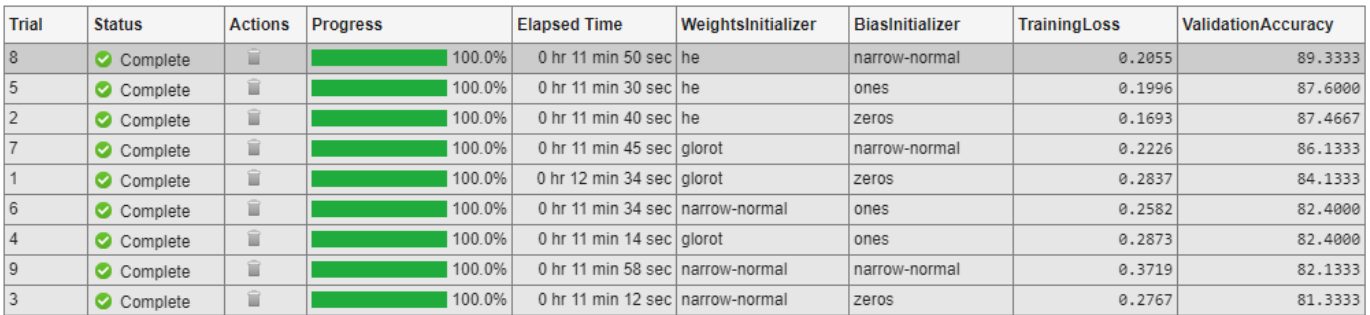

To visually check that the network correctly identifies similar and dissimilar pairs, select the top row in the results table and, under **Review Results**, click **Test Images**. Experiment Manager displays ten randomly selected pairs of test images with the prediction from the trained network, the probability score, and a label indicating whether the prediction is correct or incorrect.

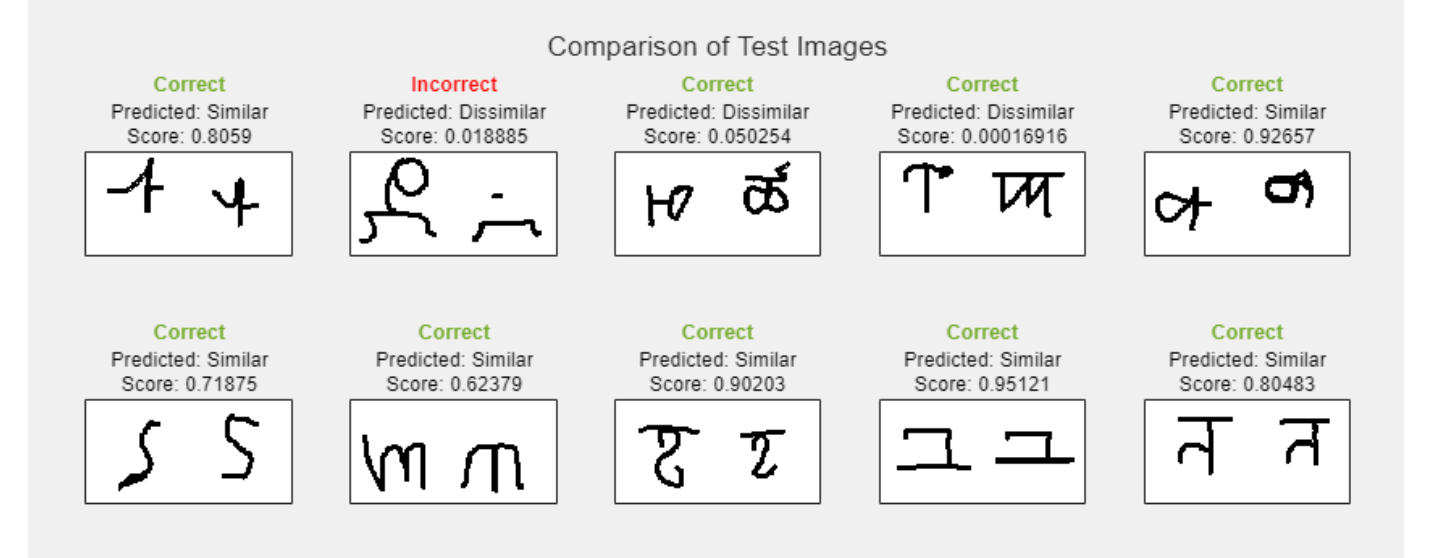

To perform additional computations, export the training output to the workspace as a structure. The trainedNet field of this structure contains the trained network.

- **1** On the **Experiment Manager** toolstrip, click **Export** > **Training Output**.
- **2** In the dialog window, enter the name of a workspace variable for the exported training output. The default name is trainingOutput.

To record observations about the results of your experiment, add an annotation.

- **1** In the results table, right-click the **ValidationAccuracy** cell of the best trial.
- **2** Select **Add Annotation**.
- **3** In the **Annotations** pane, enter your observations in the text box.

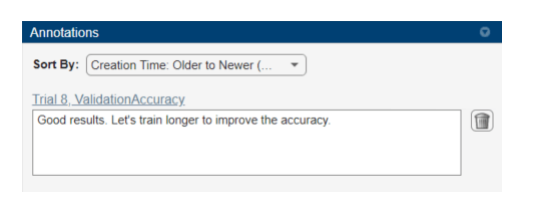

For more information, see "Sort, Filter, and Annotate Experiment Results".

#### **Close Experiment**

In the **Experiment Browser** pane, right-click the name of the project and select **Close Project**. Experiment Manager closes all of the experiments and results contained in the project.

#### **Training Function**

This function specifies the training data, network architecture, training options, and training procedure used by the experiment. The input to this function is a structure with fields from the hyperparameter table and an experiments.Monitor object that you can use to track the progress of the training, record values of the metrics used by the training, and produce training plots. The training function returns a structure that contains the trained network, the weights for the final fullyconnect operation for the network, and the execution environment used for training. Experiment Manager saves this output so you can export it to the MATLAB workspace when the training is complete.

function output = ImageComparisonExperiment training(params,monitor)

#### **Initialize Output**

```
output.network = [];
output.weights = [];
output.executionEnvironment = "auto";
```
#### **Load and Preprocess Training and Test Data**

```
monitor.Status = "Loading Training Data";
url = "https://github.com/brendenlake/omniglot/raw/master/python/images_background.zip";
downloadFolder = tempdir;
filename = fullfile(downloadFolder,"images background.zip");
dataFolderTrain = fullfile(downloadFolder,"images background");
if ~exist(dataFolderTrain,"dir")
    websave(filename,url);
     unzip(filename,downloadFolder);
end
imdsTrain = imageDatastore(dataFolderTrain, ...
     IncludeSubfolders=true, ...
     LabelSource="none");
files = imdsTrain.Files;
parts = split(files,filesep);
labels = join(parts(:,(end-2):(end-1)), " " );
```

```
imdsTrain.Labels = categorical(labels);
monitor.Status = "Loading Test Data";
url = "https://github.com/brendenlake/omniglot/raw/master/python/images_evaluation.zip";
filename = fullfile(downloadFolder, "images evaluation.zip");dataFolderTest = fullfile(downloadFolder, "images evaluation");
if ~exist(dataFolderTest,"dir")
     websave(filename,url);
     unzip(filename,downloadFolder);
end
imdsTest = imageDatastore(dataFolderTest, ...
     IncludeSubfolders=true, ...
     LabelSource="none");
files = imdsTest.Files;
parts = split (files, filesep);labels = join(parts(:,(end-2):(end-1)), "");imdsTest.Labels = categorical(labels);
```
#### **Define Network Architecture**

```
monitor.Status = "Creating Network";
layers = \lceil imageInputLayer([105 105 1],Normalization="none")
     convolution2dLayer(10,64, ...
        WeightsInitializer=params.WeightsInitializer, ...
         BiasInitializer=params.BiasInitializer)
     reluLayer()
     maxPooling2dLayer(2,Stride=2)
     convolution2dLayer(7,128, ...
        WeightsInitializer=params.WeightsInitializer, ...
         BiasInitializer=params.BiasInitializer)
     reluLayer()
     maxPooling2dLayer(2,Stride=2)
     convolution2dLayer(4,128, ...
         WeightsInitializer=params.WeightsInitializer, ...
         BiasInitializer=params.BiasInitializer)
     reluLayer()
     maxPooling2dLayer(2,Stride=2)
     convolution2dLayer(5,256, ...
        WeightsInitializer=params.WeightsInitializer, ...
         BiasInitializer=params.BiasInitializer)
     reluLayer()
     fullyConnectedLayer(4096, ...
         WeightsInitializer=params.WeightsInitializer, ...
         BiasInitializer=params.BiasInitializer)];
lgraph = layerGraph(layers);net = dlnetwork(lgraph);
fcWeights = dlarray(0.01*randn(1,4096));
fcBias = dLarray(0.01*randn(1,1));
```

```
fcParams = struct(...
     "FcWeights",fcWeights,...
     "FcBias",fcBias);
output.network = net;
output.weights = fcParams;
```
#### **Specify Training Options**

```
numIterations = 1000;
miniBatchSize = 180;
validationFrequency = 100;
initialLearnRate = 6e-5;
gradientDecayFactor = 0.9;
squaredGradientDecayFactor = 0.99;
trailingAvgSubnet = [];
trailingAvgSqSubnet = [];
trailingAvgParams = [];
trailingAvgSqParams = [];
```
#### **Train Model**

```
monitor.Metrics = ["TrainingLoss" "ValidationAccuracy"];
monitor.XLabel = "Iteration";
monitor.Status = "Training";
for iteration = 1: numIterations
     [X1,X2,pairLabels] = getSiameseBatch(imdsTrain,miniBatchSize);
    X1 = \text{dlarray}(\text{single}(X1), \text{``SSCB''});X2 = \text{darray}(\text{single}(X2), \text{``SSCB''});if (output.executionEnvironment == "auto" \& canUseGPU) || ...
            output.executionEnvironment == "qpu"
        X1 =gpuArray(X1);
        X2 = qpuArray(X2); end
     [loss,gradientsSubnet,gradientsParams] = dlfeval(@modelLoss, ...
         net,fcParams,X1,X2,pairLabels);
     lossValue = double(gather(extractdata(loss)));
    [net,trailingAvgSubnet,trailingAvgSqSubnet] = ...
         adamupdate(net,gradientsSubnet, ...
         trailingAvgSubnet,trailingAvgSqSubnet, ...
        iteration,initialLearnRate,gradientDecayFactor,squaredGradientDecayFactor);
     [fcParams,trailingAvgParams,trailingAvgSqParams] = ...
        adamupdate(fcParams,gradientsParams, ...
         trailingAvgParams,trailingAvgSqParams, ...
        iteration,initialLearnRate,gradientDecayFactor,squaredGradientDecayFactor);
     if ~rem(iteration,validationFrequency) || iteration == 1 || iteration == numIterations
         monitor.Status = "Validating";
```

```
accuracy = zeros(1, 5); accuracyBatchSize = 150;
        for i = 1:5 [XAcc1,XAcc2,pairLabelsAcc] = getSiameseBatch(imdsTest,accuracyBatchSize);
             XAcc1 = dlarray(single(XAcc1),"SSCB");
            XAcc2 = \text{dlarray}(\text{single}(XAcc2), "SSCB");
            if (output.executionEnvironment == "auto" &c canUseGPU) || \ldots output.executionEnvironment == "gpu"
                XAcc1 = gpuArray(XAcc1);XAcc2 = gpuArray(XAcc2); end
             Y = predictSiamese(net,fcParams,XAcc1,XAcc2);
            Y = round(Y);
            accuracy(i) = sum(Y == pairLabelSAcc)/accuracyBatchSize; end
         recordMetrics(monitor,iteration, ...
             ValidationAccuracy=mean(accuracy)*100);
        monitor.Status = "Training";
     end
     output.network = net;
     output.weights = fcParams;
     recordMetrics(monitor,iteration, ...
         TrainingLoss=lossValue);
    monitor.Progress = (iteration/numIterations)*100;
     if monitor.Stop
         return;
     end
Display Pairs of Test Images
testBatchSize = 10;
[XTest1,XTest2,pairLabelsTest] = getSiameseBatch(imdsTest,testBatchSize);
```

```
XTest1 = \text{dlarray}(\text{single}(XTest1), \text{``SSCB''});XTest2 = \text{dlarray}(\text{single}(XTest2), \text{``SSCB''});if (output.executionEnvironment == "auto" & canUseGPU) || \ldots output.executionEnvironment == "gpu"
   XTest1 = gpuArray(XTest1); XTest2 = gpuArray(XTest2);
end
YScore = predictSiamese(net, fcParams, XTest1, XTest2);
YScore = gather(extractdata(YScore));
```

```
YPred = round(YScore);
```
end

```
XTest1 = extractdata(XTest1);
XTest2 = extractdata(XTest2);
figure(Name="Test Images");
title(tiledlayout(2,5), ...
     "Comparison of Test Images")
for i = 1: numel(pairLabelsTest)
    if pairLabelsTest(i) == YPred(i) titleStr = "Correct";
         titleColor = "#77AC30"; % dark green
     else
         titleStr = "Incorrect";
         titleColor = "#FF0000"; % red
     end
    if YPred(i) == 1 predStr = "Predicted: Similar";
     else
         predStr = "Predicted: Dissimilar" ;
     end
     scoreStr = "Score: " + YScore(i);
     nexttile 
     imshow([XTest1(:,:,:,i) XTest2(:,:,:,i)]);
     imageTitle = title(titleStr,[predStr,scoreStr]);
     imageTitle.Color = titleColor;
     xticks([])
     yticks([])
end
```
#### end

#### **Helper Functions**

The modelLoss function takes as input the Siamese dlnetwork object net, a pair of mini-batch input data X1 and X2, and the label indicating whether they are similar or dissimilar. The function returns the loss with respect to the learnable parameters in the network and the binary cross-entropy loss between the prediction and the ground truth.

```
function [loss,gradientsSubnet,gradientsParams] = modelLoss(net,fcParams,X1,X2,pairLabels)
    Y = forwardSiamese(net, fcParams, X1, X2);
     loss = binarycrossentropy(Y,pairLabels);
     [gradientsSubnet,gradientsParams] = dlgradient(loss,net.Learnables,fcParams);
end
```
The binarycrossentropy function returns the binary cross-entropy loss value for a prediction from the network.

```
function loss = binarycrossentropy(Y, pairLabels)precision = underlyingType(Y);Y(Y < eps(precision)) = eps(precision);Y(Y > 1 - \epsilon p s(precision)) = 1 - \epsilon p s(precision);
```

```
loss = -pairLabels.*log(Y) - (1 - pairLabels).*log(1 - Y); loss = sum(loss)/numel(pairLabels);
 end
```
The forwardSiamese function defines how the subnetworks and the fullyconnect and sigmoid operations combine to form the complete Siamese network. The function accepts the network structure and two training images and returns a prediction of the probability of the pair being similar (closer to 1) or dissimilar (closer to 0).

```
function Y = forwardSiamese(net.fcParams.X1.X2)F1 = forward(net, X1);F1 = sigmoid(F1);F2 = forward(net, X2);
    F2 = sigmoid(F2);
    Y = abs(F1 - F2):
     Y = fullyconnect(Y,fcParams.FcWeights,fcParams.FcBias);
    Y = sigmoid(Y):
 end
```
The getSiameseBatch function returns a randomly selected batch of paired images. On average, this function produces a balanced set of similar and dissimilar pairs.

```
function [X1,X2,pairLabels] = getSiameseBatch(imds,miniBatchSize)
     pairLabels = zeros(1,miniBatchSize);
    imgSize = size(readiumage(int, 1)); X1 = zeros([imgSize 1 miniBatchSize]);
    X2 = zeros([imgSize 1 miniBatchSize]);
    for i = 1:miniBatchSize
        choice = rand(1);
        if choice < 0.5 [pairIdx1,pairIdx2,pairLabels(i)] = getSimilarPair(imds.Labels);
         else
             [pairIdx1,pairIdx2,pairLabels(i)] = getDissimilarPair(imds.Labels);
         end
        X1(:,:,:,i) = imds.readimage(pairIdx1);X2(:,:,:,i) = imds.readimage(pairIdx2); end
```
end

The getSimilarPair function returns a random pair of indices for images that are in the same class and the similar pair label of 1.

```
function [pairIdx1,pairIdx2,label] = getSimilarPair(classLabel)
    classes = unique(classLabel);classChoice = randifnumell (classes));
     idxs = find(classLabel==classes(classChoice));
     pairIdxChoice = randperm(numel(idxs),2);
    pairIdx1 = idxs(pairIdxChoice(1));pairIdx2 = idxs(pairIdxChoice(2));label = 1:
```
end

The getDissimilarPair function returns a random pair of indices for images that are in different classes and the dissimilar pair label of 0.

```
function [pairIdx1,pairIdx2,label] = getDissimilarPair(classLabel)
     classes = unique(classLabel);
```

```
 classesChoice = randperm(numel(classes),2);
 idxs1 = find(classLabel==classes(classesChoice(1)));
 idxs2 = find(classLabel==classes(classesChoice(2)));
pairIdx1Choice = randi(numel(idxs1));pairIdx2Choice = randi(numel(idxs2));pairIdx1 = idxs1(pairIdx1Choice); pairIdx2 = idxs2(pairIdx2Choice);
label = 0:
```
end

The predictSiamese function uses the trained network to make predictions about the similarity of two images.

```
function Y = predictSiamese(net,fcParams,X1,X2)F1 = predict(net, X1);F1 = sigmoid(F1);F2 = predict(net,X2);F2 = sigmoid(F2);
    Y = abs(F1 - F2); Y = fullyconnect(Y,fcParams.FcWeights,fcParams.FcBias);
    Y = sigmoid(Y); end
```
**See Also**

**Apps Experiment Manager**

**Functions** convolution2dLayer | fullyConnectedLayer

**Objects** experiments.Monitor | dlnetwork | gpuArray

### **Related Examples**

- • ["Train a Siamese Network to Compare Images" on page 3-126](#page-381-0)
- • ["Train Network Using Custom Training Loop" on page 19-239](#page-3526-0)
- • ["Compare Layer Weight Initializers" on page 19-195](#page-3482-0)
- • ["Use Experiment Manager to Train Networks in Parallel" on page 6-18](#page-1167-0)
- "Offload Experiments as Batch Jobs to Cluster" on page 6-21

# **Use Experiment Manager to Train Generative Adversarial Networks (GANs)**

This example shows how to create a custom training experiment to train a generative adversarial network (GAN) that generates images of flowers. For a custom training experiment, you explicitly define the training procedure used by **Experiment Manager**. In this example, you implement a custom training loop to train a GAN, a type of deep learning network that can generate data with similar characteristics as the input real data. A GAN consists of two networks that train together:

- Generator Given a vector of random values (latent inputs) as input, this network generates data with the same structure as the training data.
- Discriminator Given batches of data containing observations from both the training data, and generated data from the generator, this network attempts to classify the observations as "real" or "generated."

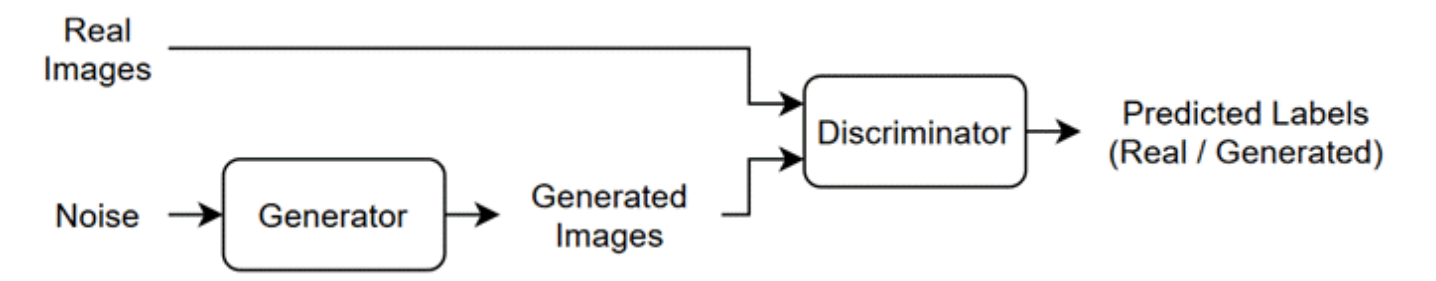

To train a GAN, train both networks simultaneously to maximize the performance of both networks:

- Train the generator to generate data that "fools" the discriminator. To optimize the performance of the generator, maximize the loss of the discriminator when given generated data. In other words, the objective of the generator is to generate data that the discriminator classifies as "real."
- Train the discriminator to distinguish between real and generated data. To optimize the performance of the discriminator, minimize the loss of the discriminator when given batches of both real and generated data. In other words, the objective of the discriminator is to not be "fooled" by the generator.

Ideally, these strategies result in a generator that generates convincingly realistic data and a discriminator that has learned strong feature representations that are characteristic of the training data. For more information, see ["Train Generative Adversarial Network \(GAN\)" on page 3-72.](#page-327-0)

#### **Open Experiment**

First, open the example. Experiment Manager loads a project with a preconfigured experiment that you can inspect and run. To open the experiment, in the **Experiment Browser** pane, double-click ImageGenerationExperiment.

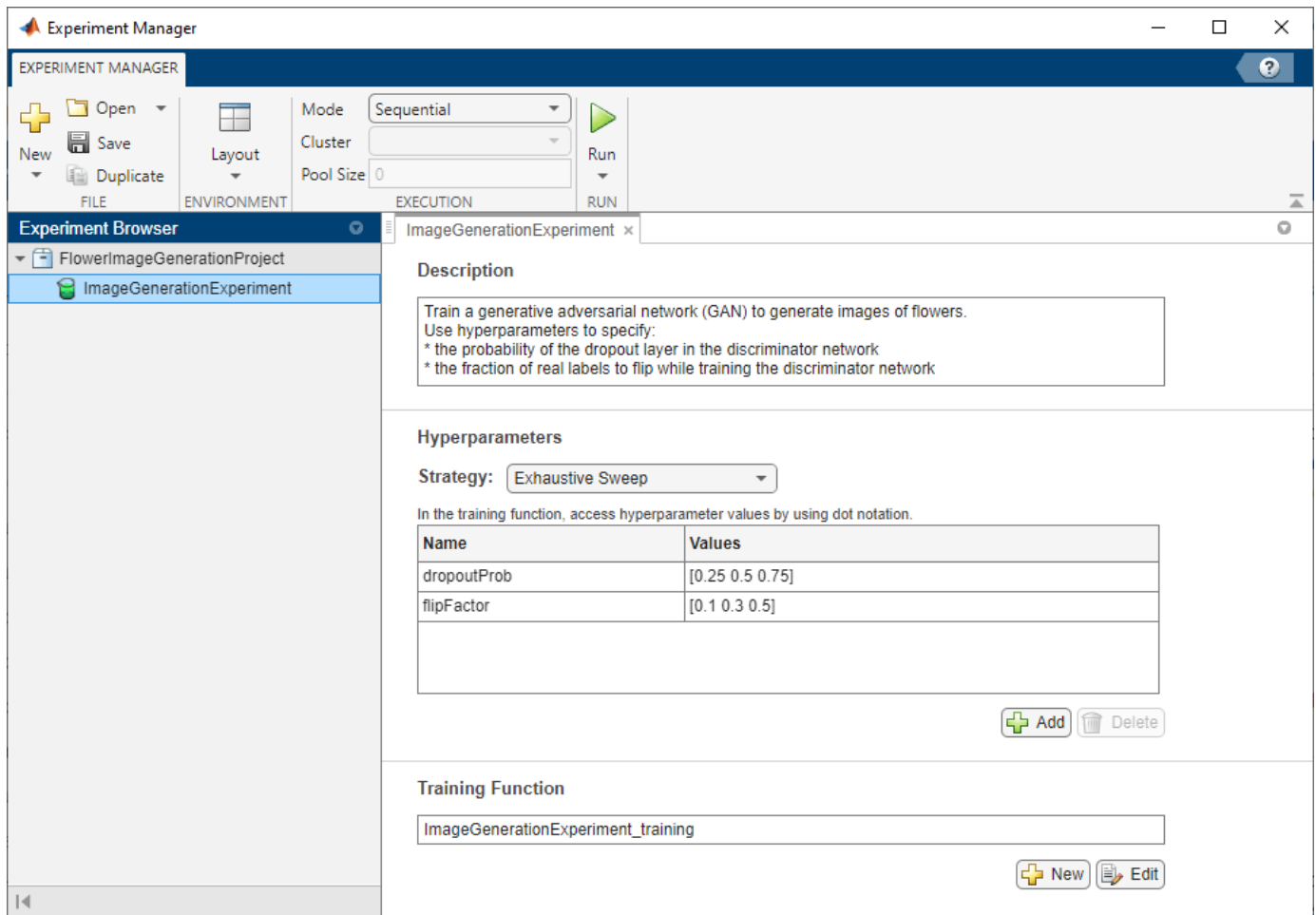

Custom training experiments consist of a description, a table of hyperparameters, and a training function. For more information, see "Configure Custom Training Experiment".

The **Description** field contains a textual description of the experiment. For this example, the description is:

Train a generative adversarial network (GAN) to generate images of flowers. Use hyperparameters to specify:

- \* the probability of the dropout layer in the discriminator network
- \* the fraction of real labels to flip while training the discriminator network

The **Hyperparameters** section specifies the strategy and hyperparameter values to use for the experiment. When you run the experiment, Experiment Manager trains the network using every combination of hyperparameter values specified in the hyperparameter table. This example uses two hyperparameters:

- dropoutProb sets the probability of the dropout layer in the discriminator network. By default, the values for this hyperparameter are specified as [0.25 0.5 0.75].
- flipFactor sets the fraction of real labels to flip when you train the discriminator network. The experiment uses this hyperparameter to add noise to the real data and better balance the learning of the discriminator and the generator. Otherwise, if the discriminator learns to discriminate

between real and generated images too quickly, then the generator can fail to train. The values for this hyperparameter are specified as [0.1 0.3 0.5].

The **Training Function** section specifies a function that defines the training data, network architecture, training options, and training procedure used by the experiment. To open this function in MATLAB® Editor, click **Edit**. The code for the function also appears in Training Function. The input to the training function is a structure with fields from the hyperparameter table and an experiments.Monitor object that you can use to track the progress of the training, record values of the metrics used by the training, and produce training plots. The function returns a structure that contains the trained generator network, the trained discriminator network, and the execution environment used for training. Experiment Manager saves this output so you can export it to the MATLAB workspace when the training is complete. The training function has these sections:

• **Initialize Output** sets the initial value of the networks to empty arrays to indicate that the training has not started. The experiment sets the execution environment to "auto", so it trains the networks on a GPU if one is available. Using a GPU requires Parallel Computing Toolbox™ and a supported GPU device. For more information, see "GPU Computing Requirements" (Parallel Computing Toolbox).

```
output.generator = [];
output.discriminator = [];
output.executionEnvironment = "auto";
```
• **Load Training Data** defines the training data for the experiment as an imageDatastore object. The experiment uses the Flowers data set, which contains 3670 images of flowers and is about 218 MB. For more information on this data set, see ["Image Data Sets" on page 20-116.](#page-3949-0)

```
monitor.Status = "Loading Data";
url = "http://download.tensorflow.org/example_images/flower_photos.tgz";
downloadFolder = tempdir;
filename = fullfile(downloadFolder,"flower dataset.tgz");
imageFolder = fullfile(downloadFolder,"flower photos");
if ~exist(imageFolder,"dir")
     websave(filename,url);
     untar(filename,downloadFolder)
end
datasetFolder = fullfile(imageFolder);imdsTrain = imageDatastore(datasetFolder, ...
     IncludeSubfolders=true);
augmenter = imageDataAugmenter(RandXReflection=true);
augimdsTrain = augmentedImageDatabase([64 64], imdsTrain, ... DataAugmentation=augmenter);
```
• **Define Generator Network** defines the architecture for the generator network as a layer graph that generates images from 1-by-1-by-100 arrays of random values. To train the network with a custom training loop and enable automatic differentiation, the training function converts the layer graph to a dlnetwork object. The generator network has this architecture:

batchNormalizationLayer

lgraphGenerator = layerGraph(layersGenerator);

reluLayer

tanhLayer];

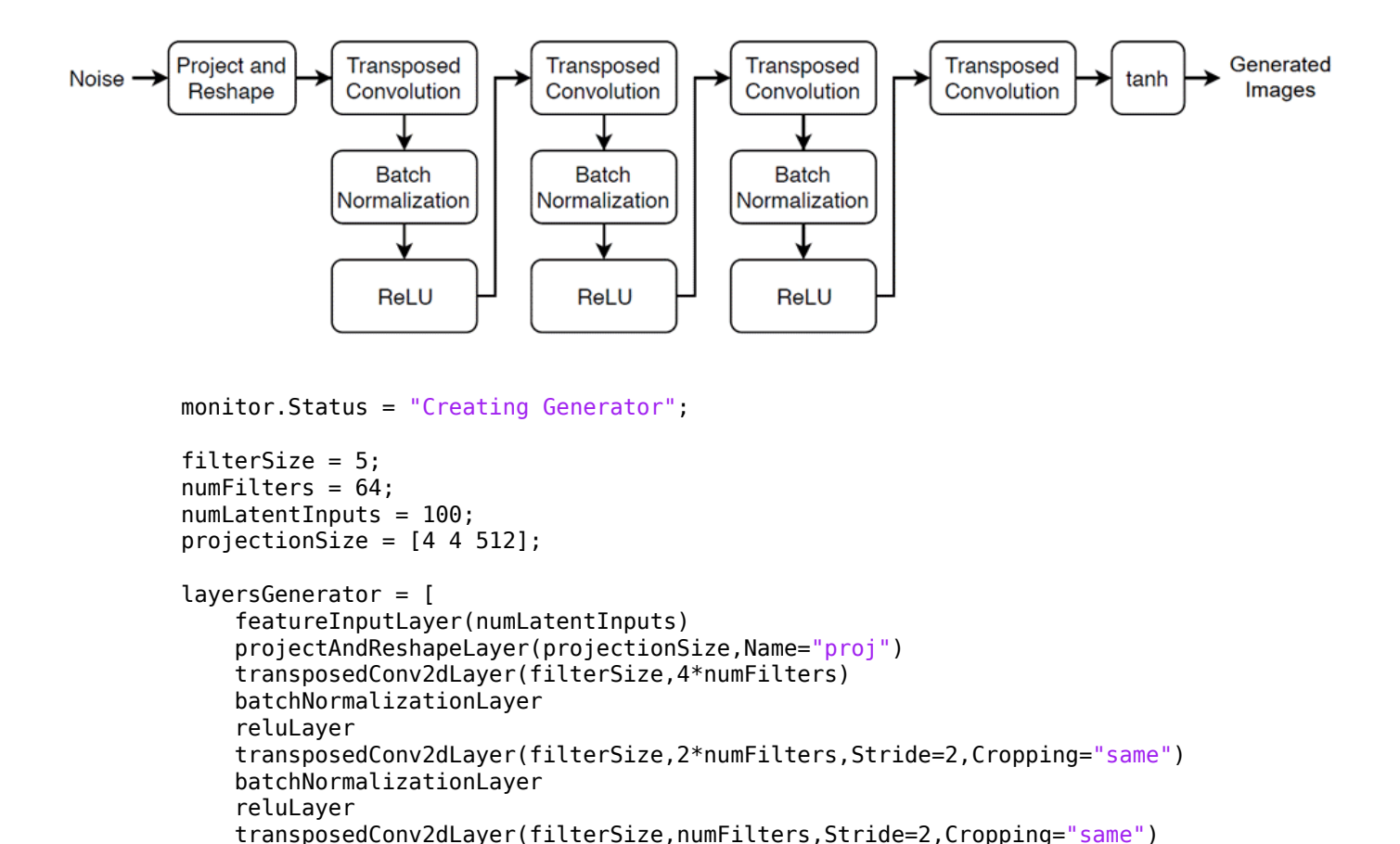

```
output.generator = dlnetwork(lgraphGenerator);
• Define Discriminator Network defines the architecture for the discriminator network as a layer
   graph that classifies real and generated 64-by-64-by-3 images. The dropout layer uses the dropout
   probability defined in the hyperparameter table. To train the network with a custom training loop
   and enable automatic differentiation, the training function converts the layer graph to a
   dlnetwork object. The discriminator network has this architecture:
```
transposedConv2dLayer(filterSize,3,Stride=2,Cropping="same")

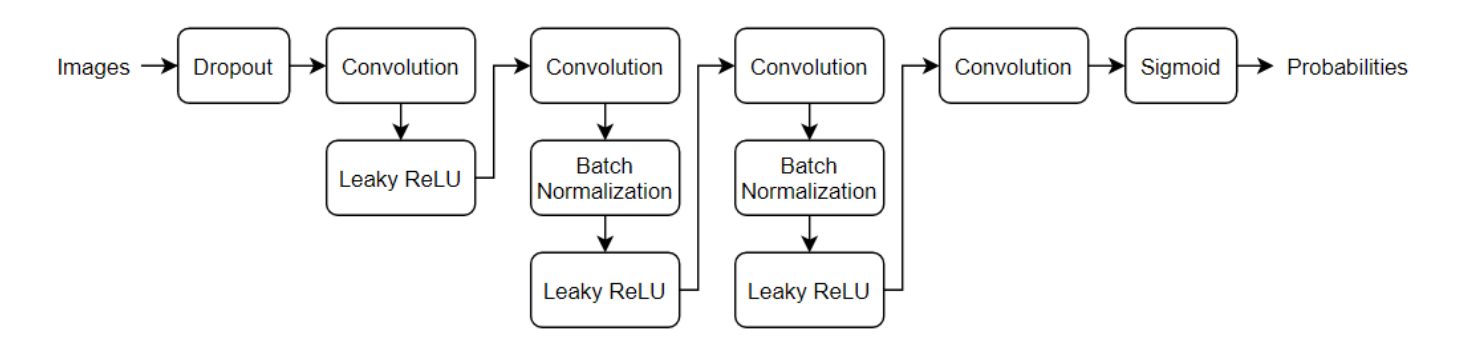

```
monitor.Status = "Creating Discriminator";
filterSize = 5;
numFilters = 64;inputSize = [64 64 3];dropoutProb = params.dropoutProb;
scale = 0.2;
layersDiscriminator = [
     imageInputLayer(inputSize,Normalization="none")
     dropoutLayer(dropoutProb)
     convolution2dLayer(filterSize,numFilters,Stride=2,Padding="same")
     leakyReluLayer(scale)
     convolution2dLayer(filterSize,2*numFilters,Stride=2,Padding="same")
     batchNormalizationLayer
     leakyReluLayer(scale)
     convolution2dLayer(filterSize,4*numFilters,Stride=2,Padding="same")
     batchNormalizationLayer
     leakyReluLayer(scale)
     convolution2dLayer(filterSize,8*numFilters,Stride=2,Padding="same")
     batchNormalizationLayer
     leakyReluLayer(scale)
     convolution2dLayer(4,1)
     sigmoidLayer];
lgraphDiscriminator = layerGraph(layersDiscriminator);
```
output.discriminator = dlnetwork(lgraphDiscriminator);

• **Specify Training Options** defines the training options used by the experiment. In this example, Experiment Manager trains the networks with a mini-batch size of 128 for 50 epochs using an initial learning rate of 0.0002, a gradient decay factor of 0.5, and a squared gradient decay factor of 0.999.

```
numEpochs = 50;
miniBatchSize = 128;
learnRate = 0.0002;gradientDecayFactor = 0.5;squaredGradientDecayFactor = 0.999;
trailingAvgG = [];
trailingAvgSqG = [];
trailingAvgD = [];
trailingAvgSqD = [];
flipFactor = params.flipFactor;
```
• **Train Model** defines the custom training loop used by the experiment. The custom training loop uses minibatchqueue to process and manage the mini-batches of images. For each mini-batch, the minibatchqueue object rescales the images in the range [-1,1], discards any partial minibatches with fewer than 128 observations, and formats the image data with the dimension labels "SSCB" (spatial, spatial, channel, batch). By default, the minibatchqueue object converts the data to dlarray objects with underlying type single. For each epoch, the custom training loop shuffles the datastore and loops over mini-batches of data. If you train on a GPU, the data is converted to gpuArray (Parallel Computing Toolbox) objects. Then, the training function evaluates the model gradients and updates the discriminator and generator network parameters. After each iteration of the custom training loop, the training function saves the trained networks and updates the training progress.

```
monitor.Metrics = ["scoreGenerator","scoreDiscriminator","scoreCombined"];
monitor.XLabel = "Iteration";
groupSubPlot(monitor,"Combined Score","scoreCombined");
groupSubPlot(monitor,"Generator and Discriminator Scores", ...
 ["scoreGenerator","scoreDiscriminator"]);
monitor.Status = "Training";
augimdsTrain.MiniBatchSize = miniBatchSize;
mbq = minibatchqueue(augimdsTrain, \ldots)MiniBatchSize=miniBatchSize,...
     PartialMiniBatch="discard",...
    MiniBatchFcn=@preprocessMiniBatch,...
     MiniBatchFormat="SSCB",...
     OutputEnvironment=output.executionEnvironment);
iteration = 0;
for epoch = 1:numEpochs shuffle(mbq);
     while hasdata(mbq)
        iteration = iteration + 1;
        X = \text{next}(\text{mbq}); Z = randn(numLatentInputs,miniBatchSize,"single");
        Z = \text{dlarg}(Z, \text{``CB''});
        if (output.executionEnvironment == "auto" &c canUseGPU) ||... output.executionEnvironment == "gpu"
             Z = gpuArray(Z); end
        [-, \sim, \text{qradientsG}, \text{qradientsD}, \text{stateG}, \text{scoreG}, \text{scoreD}] = ... dlfeval(@modelLoss,output.generator,output.discriminator,X,Z,flipFactor);
         output.generator.State = stateG;
        [output.discriminator, trail in AvqD, trail in a AvqSqD] = adamupdate( ... output.discriminator,gradientsD, ...
              trailingAvgD,trailingAvgSqD,iteration, ...
              learnRate,gradientDecayFactor,squaredGradientDecayFactor);
        [output.generator,trailingAvgG,trailingAvgSqG] = adamupdate( ...
              output.generator,gradientsG, ...
              trailingAvgG,trailingAvgSqG,iteration, ...
              learnRate,gradientDecayFactor,squaredGradientDecayFactor);
         scoreG = double(gather(extractdata(scoreG)));
         scoreD = double(gather(extractdata(scoreD)));
        scoreCombinedValue = 1-2*max(abs(scoreD-0.5), abs(scoreG-0.5)); recordMetrics(monitor,iteration, ...
             scoreGenerator=scoreG, ...
             scoreDiscriminator=scoreD,
              scoreCombined=scoreCombinedValue);
         if monitor.Stop || isnan(scoreG) || isnan(scoreD)
```

```
 return;
         end
     end
    monitor.Progress = (epoch/numEpochs)*100;end
```
• **Generate Test Images** creates a batch of 25 random vectors to input to the generator network and displays the resulting images in a figure. When the training is complete, the **Review Results** gallery in the toolstrip displays a button for the figure. The Name property of the figure specifies the name of the button. You can click the button to display the figure in the **Visualizations** pane. Use this figure to check that the generator produces a variety of images without many duplicates. If the images have little diversity and some of them are almost identical, then your generator is likely affected by mode collapse.

```
numLatentInputs = 100;
numTestImages = 25;
ZTest = random(numLatentInputStream, numTestImages, "single");
ZTest = \text{d}larray(ZTest, "CB");
if (output.executionEnvironment == "auto" &c canUseGPU) ||... output.executionEnvironment == "gpu"
    ZTest = gpuArray(ZTest);end
XGenTest = predict(output.generator,ZTest);
figure(Name="Test Images")
I = imtile(extractdata(XGenTest));
I = rescale(I);image(I)
xticks([])
yticks([])
title("Generated Test Images")
```
#### **Run Experiment**

When you run the experiment, Experiment Manager trains the network defined by the training function multiple times. Each trial uses a different combination of hyperparameter values. By default, Experiment Manager runs one trial at a time. If you have Parallel Computing Toolbox, you can run multiple trials at the same time or offload your experiment as a batch job in a cluster:

- To run one trial of the experiment at a time, on the **Experiment Manager** toolstrip, under **Mode**, select Sequential and click **Run**.
- To run multiple trials at the same time, under **Mode**, select Simultaneous and click **Run**. If there is no current parallel pool, Experiment Manager starts one using the default cluster profile. Experiment Manager then runs as many simultaneous trials as there are workers in your parallel pool. For best results, before you run your experiment, start a parallel pool with as many workers as GPUs. For more information, see ["Use Experiment Manager to Train Networks in Parallel" on](#page-1167-0) [page 6-18](#page-1167-0) and "GPU Computing Requirements" (Parallel Computing Toolbox).
- To offload the experiment as a batch job, under **Mode**, select Batch Sequential or Batch Simultaneous, specify your **Cluster** and **Pool Size**, and click **Run**. For more information, see "Offload Experiments as Batch Jobs to Cluster" on page 6-21.

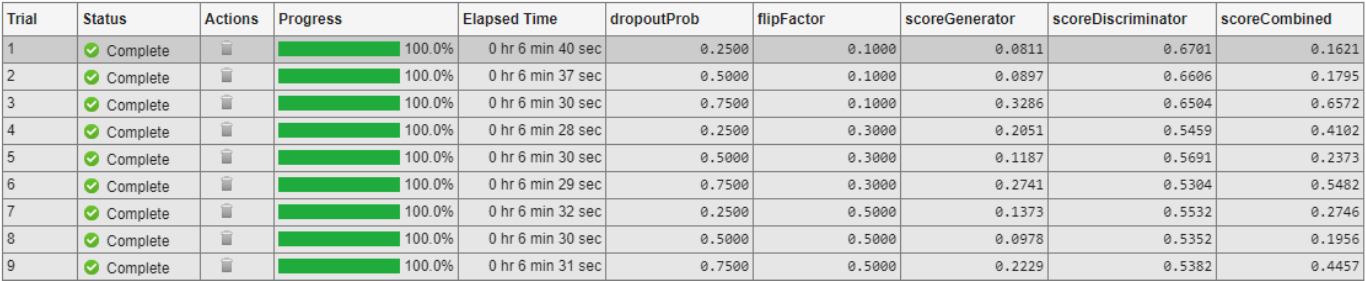

#### A table of results displays the training loss and validation accuracy for each trial.

To display the training plot and track the progress of each trial while the experiment is running, under **Review Results**, click **Training Plot**.

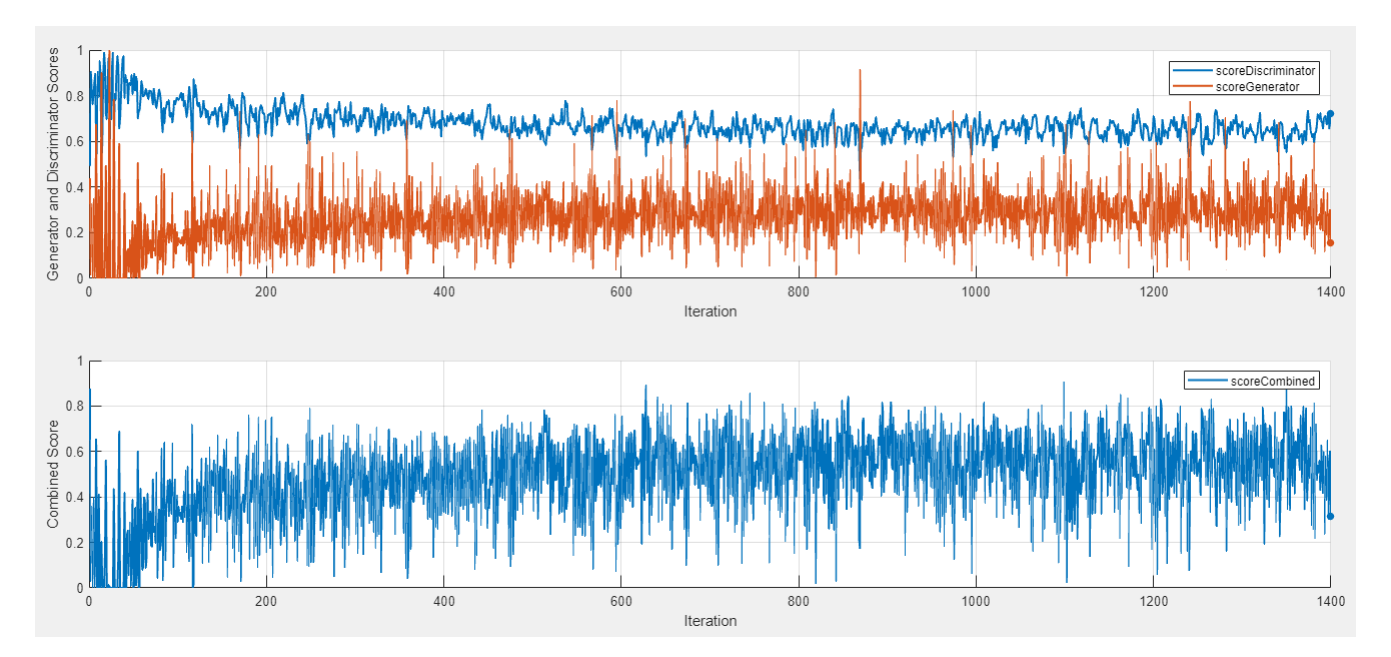

#### **Evaluate Results**

Training GANs can be a challenging task because the generator and the discriminator networks compete against each other during the training. If one network learns too quickly, then the other network can fail to learn. To help you diagnose issues and monitor how well the generator and discriminator networks achieve their respective goals, this experiment displays a pair of scores in the training plot. The generator score scoreGenerator measures the likelihood that the discriminator can correctly distinguish generated images. The discriminator score scoreDiscriminator measures the likelihood that the discriminator can correctly distinguish all input images, assuming that the numbers of real and generated images passed to the discriminator are equal. In the ideal case, both scores are 0.5. Scores that are too close to zero or one can indicate that one network dominates the other. For more information, see ["Monitor GAN Training Progress and Identify](#page-1116-0) [Common Failure Modes" on page 5-279](#page-1116-0).

To help you decide which trial produces the best results, this experiment combines the generator score and discriminator scores into a single numeric value, scoreCombined. This metric uses the *L*- ∞ norm to determine how close the two networks are to the ideal scenario. The metric returns a value of one if both network scores equal 0.5, and zero if one of the network scores equals zero or one. To sort the table of results using the combined score:

- **1** Point to the **scoreCombined** column.
- **2** Click the triangle icon.
- **3** Select **Sort in Descending Order**.

The trial with the highest combined score appears at the top of the results table.

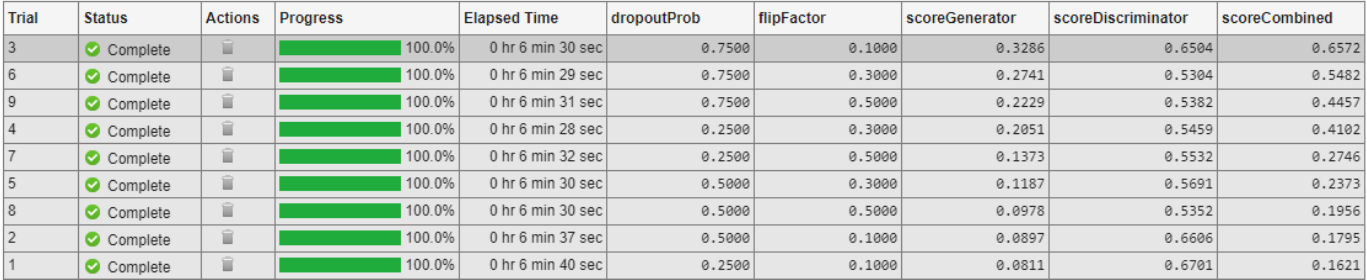

Using the combined score to sort your results might not identify the best trial in all cases. To evaluate the quality of the GAN, inspect the images produced by the trained generator. First, select a row in the results table. Then, on the Experiment Manager toolstrip, under **Review Results**, click **Test Images**. Experiment Manager displays the images generated from a batch of 25 random vectors.

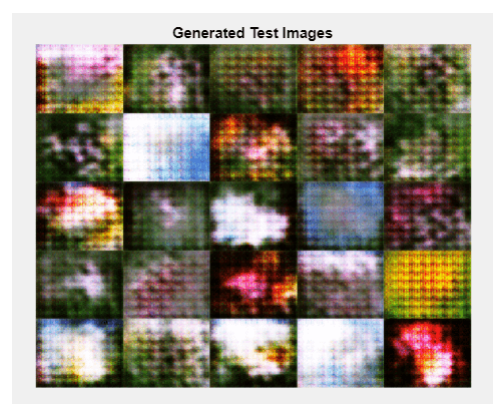

For best results, repeat this process for each trial with a high combined score to visually check that the generator produces a variety of images without many duplicates. If the images have little diversity and some of them are almost identical, then your generator is likely affected by mode collapse. For more information, see ["Mode Collapse" on page 5-281.](#page-1118-0)

To record observations about the results of your experiment, add an annotation.

- **1** In the results table, right-click the **scoreCombined** cell for the best trial.
- **2** Select **Add Annotation**.
- **3** In the **Annotations** pane, enter your observations in the text box.

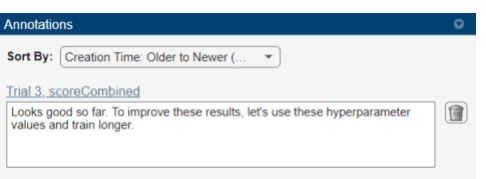

For more information, see "Sort, Filter, and Annotate Experiment Results".

#### **Rerun Experiment**

After you identify the combination of hyperparameters that generates the best images, run the experiment a second time to train the network for a longer period of time.

- **1** Return to the experiment definition pane.
- **2** In the hyperparameter table, enter the hyperparameter values from your best trial. For example, to use the values from trial 3, change the value of dropoutProb to 0.75 and flipFactor to 0.1.
- **3** Open the training function and specify a longer training time. Under **Specify Training Options**, change the value of numEpochs to 500.
- **4** Run the experiment using the new hyperparameter values and training function. Experiment Manager runs a single trial. Training takes about 10 times longer than the previous trials.
- **5** When the experiment finishes, test the new generator network by inspecting the generated test images. As before, visually check that the generator produces a variety of images without many duplicates.

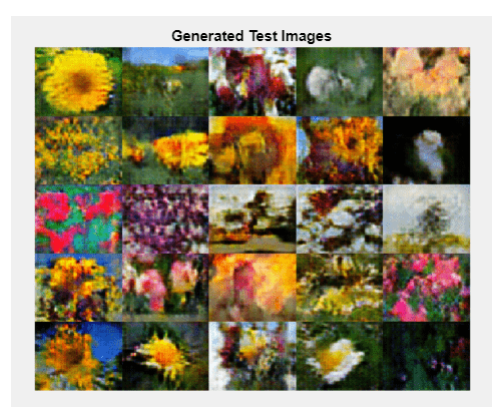

#### **Close Experiment**

In the **Experiment Browser** pane, right-click the name of the project and select **Close Project**. Experiment Manager closes all of the experiments and results contained in the project.

#### **Training Function**

This function specifies the training data, network architecture, training options, and training procedure used by the experiment. The input to this function is a structure with fields from the hyperparameter table and an experiments.Monitor object that you can use to track the progress of the training, record values of the metrics used by the training, and produce training plots. The training function returns a structure that contains the trained generator network, the trained discriminator network, and the execution environment used for training. Experiment Manager saves this output so you can export it to the MATLAB workspace when the training is complete.

function output = ImageGenerationExperiment training(params,monitor)

#### **Initialize Output**

```
output.qenerator = [];
output.discriminator = [];
output.executionEnvironment = "auto";
```
#### **Load Training Data**

```
monitor.Status = "Loading Data";
url = "http://download.tensorflow.org/example_images/flower_photos.tgz";
downloadFolder = tempdir;
filename = fullfile(downloadFolder,"flower dataset.tgz");
imageFolder = fullfile(downloadFolder,"flower_photos");
if ~exist(imageFolder,"dir")
    websave(filename,url);
     untar(filename,downloadFolder)
end
datasetFolder = fullfile(imageFolder);
imdsTrain = imageDatastore(datasetFolder, ...
    IncludeSubfolders=true);
augmenter = imageDataAugmenter(RandXReflection=true);
augimdsTrain = augmentedImageDatabase([64 64], imdsTrain, ... DataAugmentation=augmenter);
```
#### **Define Generator Network**

```
monitor.Status = "Creating Generator";
filterSize = 5;numFilters = 64:
numLatentInputStream = 100;
projectionSize = [4 4 512];
layersGenerator = [
     featureInputLayer(numLatentInputs)
     projectAndReshapeLayer(projectionSize,Name="proj")
     transposedConv2dLayer(filterSize,4*numFilters)
     batchNormalizationLayer
     reluLayer
     transposedConv2dLayer(filterSize,2*numFilters,Stride=2,Cropping="same")
     batchNormalizationLayer
     reluLayer
     transposedConv2dLayer(filterSize,numFilters,Stride=2,Cropping="same")
     batchNormalizationLayer
     reluLayer
     transposedConv2dLayer(filterSize,3,Stride=2,Cropping="same")
     tanhLayer];
```

```
lgraphGenerator = layerGraph(layersGenerator);
output.generator = dlnetwork(lgraphGenerator);
```
#### **Define Discriminator Network**

```
monitor.Status = "Creating Discriminator";
filterSize = 5;
numFilters = 64;inputSize = [64 64 3];dropoutProb = params.dropoutProb;
scale = 0.2;
layersDiscriminator = [
     imageInputLayer(inputSize,Normalization="none")
     dropoutLayer(dropoutProb)
     convolution2dLayer(filterSize,numFilters,Stride=2,Padding="same")
     leakyReluLayer(scale)
     convolution2dLayer(filterSize,2*numFilters,Stride=2,Padding="same")
     batchNormalizationLayer
     leakyReluLayer(scale)
     convolution2dLayer(filterSize,4*numFilters,Stride=2,Padding="same")
     batchNormalizationLayer
     leakyReluLayer(scale)
     convolution2dLayer(filterSize,8*numFilters,Stride=2,Padding="same")
     batchNormalizationLayer
     leakyReluLayer(scale)
     convolution2dLayer(4,1)
     sigmoidLayer];
```

```
lgraphDiscriminator = layerGraph(layersDiscriminator);
output.discriminator = dlnetwork(lgraphDiscriminator);
```
#### **Specify Training Options**

```
numEpochs = 50;miniBatchSize = 128;
learnRate = 0.0002;
gradientDecayFactor = 0.5;squaredGradientDecayFactor = 0.999;
trailingAvgG = [];
trailingAvgSqG = [];
trailingAvgD = [];
trailingAvgSqD = [];
flipFactor = params.flipFactor;
```
#### **Train Model**

```
monitor.Metrics = ["scoreGenerator","scoreDiscriminator","scoreCombined"];
monitor.XLabel = "Iteration";
groupSubPlot(monitor,"Combined Score","scoreCombined");
```

```
groupSubPlot(monitor,"Generator and Discriminator Scores", ...
     ["scoreGenerator","scoreDiscriminator"]);
monitor.Status = "Training";
augimdsTrain.MiniBatchSize = miniBatchSize;
mbq = minibatchqueue(augimdsTrain, \ldots) MiniBatchSize=miniBatchSize,...
     PartialMiniBatch="discard",...
     MiniBatchFcn=@preprocessMiniBatch,...
     MiniBatchFormat="SSCB",...
     OutputEnvironment=output.executionEnvironment);
iteration = 0:
for epoch = 1: numEpochs
     shuffle(mbq);
     while hasdata(mbq)
        iteration = iteration + 1;
        X = \text{next}(\text{mbq});
        Z = \text{randn}(\text{numLatentinguts,} \text{minibatchSize,} \text{"single");}Z = \text{dlarg}(Z, \text{``CB''});
        if (output.executionEnvironment == "auto" &\& canUseGPU) || \ldots output.executionEnvironment == "gpu"
             Z = gpuArray(Z); end
        [-,-,9] radientsG, gradientsD, stateG, scoreG, scoreD] = ...
              dlfeval(@modelLoss,output.generator,output.discriminator,X,Z,flipFactor);
         output.generator.State = stateG;
         [output.discriminator,trailingAvgD,trailingAvgSqD] = adamupdate( ...
              output.discriminator,gradientsD, ...
              trailingAvgD,trailingAvgSqD,iteration, ...
              learnRate,gradientDecayFactor,squaredGradientDecayFactor);
          [output.generator,trailingAvgG,trailingAvgSqG] = adamupdate( ...
             output.generator,gradientsG, ...
              trailingAvgG,trailingAvgSqG,iteration, ...
              learnRate,gradientDecayFactor,squaredGradientDecayFactor);
         scoreG = double(gather(extractdata(scoreG)));
        scoreD = double(aather(extractdata(scoreD)));
        scoreCombinedValue = 1-2*max(abs(scoreD-0.5)), abs(scoreG-0.5));
        recordMetrics(monitor, iteration, ...
              scoreGenerator=scoreG, ...
             scoreDiscriminator=scoreD, ...
              scoreCombined=scoreCombinedValue);
         if monitor.Stop || isnan(scoreG) || isnan(scoreD)
              return;
         end
     end
     monitor.Progress = (epoch/numEpochs)*100;
end
```
#### **Generate Test Images**

```
numLatentInputStream = 100;
numTestImages = 25;
ZTest = randn(numLatentInputs,numTestImages,"single");
ZTest = \text{dlarray}(ZTest, "CB");
if (output.executionEnvironment == "auto" && canUseGPU) || ...
        output.executionEnvironment == "qpu"
    ZTest = gpuArray(ZTest);end
XGenTest = predict(output.generator,ZTest);
figure(Name="Test Images")
I = imtile(extractdata(XGenTest));I = rescale(I);image(I)
xticks([])
yticks([])
title("Generated Test Images")
```
#### end

#### **Helper Functions**

The modelLoss function takes as input the generator and discriminator dlnetwork objects (netG and netD), a mini-batch of input data (X), an array of random values (Z), and the percentage of real labels to flip (flipProb), and returns the loss values, the gradients of the loss values with respect to the learnable parameters in the networks, the generator state, and the scores of the two networks.

```
function [lossG,lossD,gradientsG,gradientsD,stateG,scoreG,scoreD] = ...
    modelLoss(netG,netD,X,Z,flipProb)
   YReal = forward(netD, X);[XGenerated, stateG] = forward(netG, Z); YGenerated = forward(netD,XGenerated);
    scoreD = (mean(YReal) + mean(1-YGeneral)) / 2; scoreG = mean(YGenerated);
    numObservations = size(YReal,4);
   idx = rand(1, numObservations) < flipProb;YReal(:,:,:,idx) = 1 - YReal(:,:,:,idx); [lossG, lossD] = GANLoss(YReal,YGenerated);
     gradientsG = dlgradient(lossG,netG.Learnables,RetainData=true);
     gradientsD = dlgradient(lossD,netD.Learnables);
end
```
The GANLoss function returns the loss for the discriminator and generator networks.

```
function [lossG,lossD] = GANLoss(YReal,YGenerated)
     lossD = -mean(log(YReal))-mean(log(1-YGenerated));
     lossG = -mean(log(YGenerated));
end
```
The preprocessMiniBatch function preprocesses the data by extracting the image data from the incoming cell array, concatenating the images into a numeric array, and rescaling the images to be in the range  $[-1,1]$ .

```
function X = preprocessMiniBatch(data)
    X = cat(4, data{:});
    X = rescale(X, -1, 1, InputMin=0, InputMax=255);
end
```
## **See Also**

**Apps Experiment Manager**

### **Objects**

dlarray | dlnetwork | experiments.Monitor | gpuArray | minibatchqueue

### **Related Examples**

- • ["Train Generative Adversarial Network \(GAN\)" on page 3-72](#page-327-0)
- • ["Train Network Using Custom Training Loop" on page 19-239](#page-3526-0)
- • ["Monitor GAN Training Progress and Identify Common Failure Modes" on page 5-279](#page-1116-0)
- • ["Use Experiment Manager to Train Networks in Parallel" on page 6-18](#page-1167-0)
- "Offload Experiments as Batch Jobs to Cluster" on page 6-21

# **Use Bayesian Optimization in Custom Training Experiments**

This example shows how to use Bayesian optimization to find optimal hyperparameter values for custom training experiments in **Experiment Manager**. Instead of sweeping hyperparameters, you specify a range of values for each hyperparameter and select a metric to optimize. Experiment Manager searches for a combination of hyperparameters that optimizes that metric.

In this example, you train a network to classify images of handwritten digits using a custom learning rate schedule. The experiment uses Bayesian optimization to find the type of schedule and the combination of hyperparameters that maximizes the validation accuracy. For more information on using a custom learning rate schedule, see ["Train Network Using Custom Training Loop" on page 19-](#page-3526-0) [239](#page-3526-0) and ["Piecewise Learn Rate Schedule" on page 19-231](#page-3518-0).

Alternatively, you can find optimal hyperparameter values programmatically by calling the bayesopt function. For more information, see ["Deep Learning Using Bayesian Optimization" on page 5-177](#page-1014-0).

#### **Open Experiment**

First, open the example. Experiment Manager loads a project with a preconfigured experiment that you can inspect and run. To open the experiment, in the **Experiment Browser** pane, double-click BayesOptExperiment.

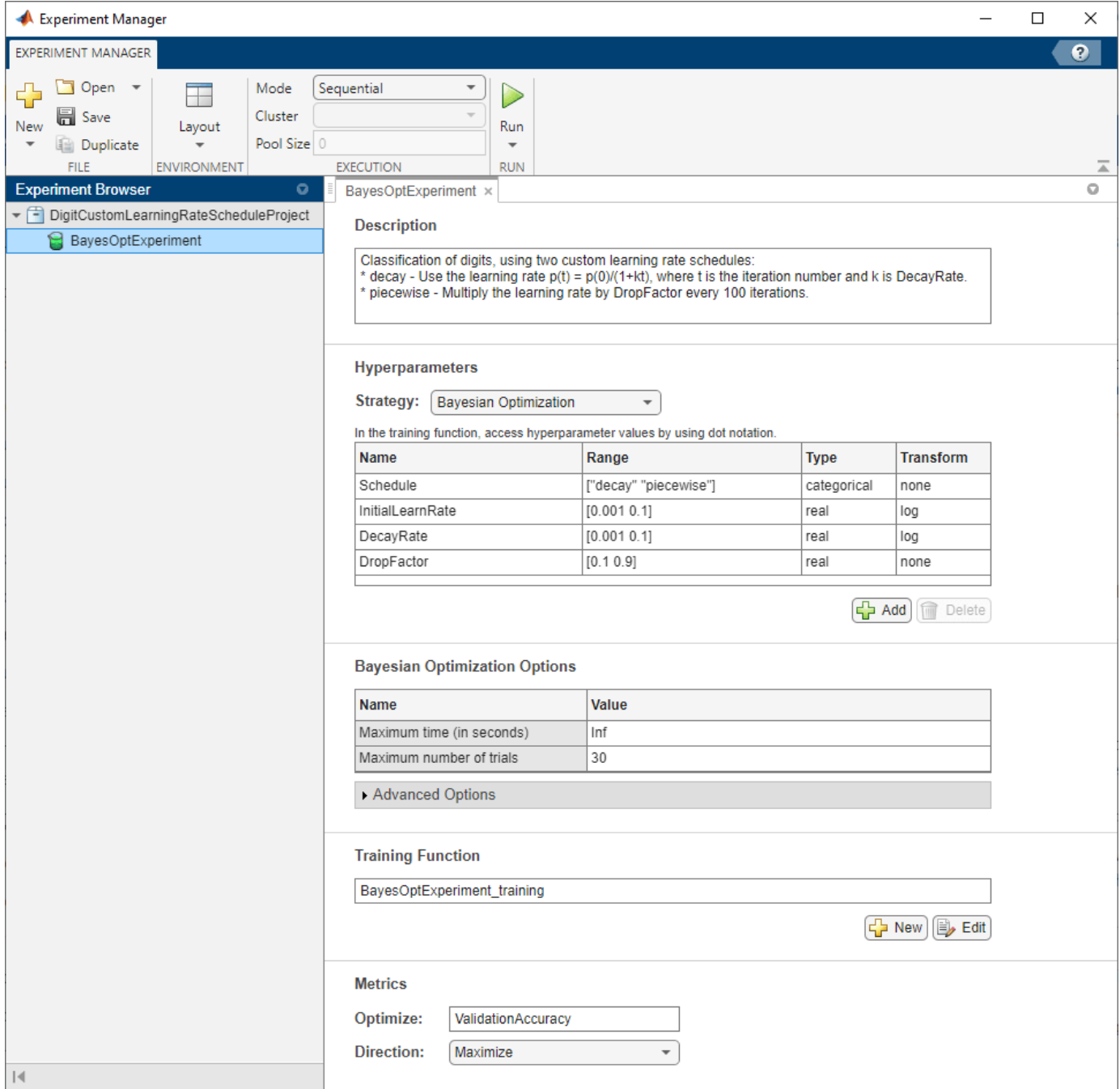

Custom training experiments consist of a description, a table of hyperparameters, and a training function. Experiments that use Bayesian optimization include additional options to limit the duration of the experiment. For more information, see "Configure Custom Training Experiment".

The **Description** field contains a textual description of the experiment. For this example, the description is:

Classification of digits, using two custom learning rate schedules:

- \* decay Use the learning rate  $p(t) = p(\theta)/(1+kt)$ , where t is the iteration number and k is Deca
- \* piecewise Multiply the learning rate by DropFactor every 100 iterations.

The **Hyperparameters** section specifies the strategy and hyperparameter options to use for the experiment. For each hyperparameter, you can specify these options:

- **Range** Enter a two-element vector that gives the lower bound and upper bound of a real- or integer-valued hyperparameter, or a string array or cell array that lists the possible values of a categorical hyperparameter.
- **Type** Select real for a real-valued hyperparameter, integer for an integer-valued hyperparameter, or categorical for a categorical hyperparameter.
- **Transform** Select none to use no transform or log to use a logarithmic transform. When you select log, the hyperparameter values must be positive. With this setting, the Bayesian optimization algorithm models the hyperparameter on a logarithmic scale.

When you run the experiment, Experiment Manager searches for the best combination of hyperparameters. Each trial in the experiment uses a new combination of hyperparameter values based on the results of the previous trials. This example uses the hyperparameters Schedule, InitialLearnRate, DecayRate, and DropFactor to specify the custom learning rate schedule used for training. The options for Schedule are:

- decay — For each iteration, use the time-based learning rate  $\rho_t = \frac{\rho_0}{1+k t}$ , where t is the iteration number,  $\rho_0$  is the initial learning rate specified by InitialLearnRate, and k is the decay rate specified by DecayRate. This option ignores the value of the hyperparameter DropFactor.
- piecewise Start with the initial learning rate specified by InitialLearnRate and periodically drop the learning rate by multiplying by the drop factor specified by DropFactor. In this example, the learning rate drops every 100 iterations. This option ignores the value of the hyperparameter DecayRate.

The experiment models InitialLearnRate and DecayRate on a logarithmic scale because the range of values for these hyperparameters spans several orders of magnitude, from 0.001 to 0.1. In contrast, the values for DropFactor range from 0.1 to 0.9, so the experiment models DropFactor on a linear scale.

Under **Bayesian Optimization Options**, you can specify the duration of the experiment by entering the maximum time in seconds and the maximum number of trials to run. To best use the power of Bayesian optimization, perform at least 30 objective function evaluations.

The **Training Function** section specifies a function that defines the training data, network architecture, training options, and training procedure used by the experiment. To open this function in MATLAB® Editor, click **Edit**. The code for the function also appears in Training Function. The input to the training function is a structure with fields from the hyperparameter table and an experiments.Monitor object that you can use to track the progress of the training, record values of the metrics used by the training, and produce training plots. The function returns a structure that contains the trained network, the training loss, the validation accuracy, and the execution environment used for training. Experiment Manager saves this output so you can export it to the MATLAB workspace when the training is complete. The training function has these sections:

• **Initialize Output** sets the initial value of the network, loss, and accuracy to empty arrays to indicate that the training has not started. The experiment sets the execution environment to "auto", so it trains the network on a GPU if one is available. Using a GPU requires Parallel Computing Toolbox™ and a supported GPU device. For more information, see "GPU Computing Requirements" (Parallel Computing Toolbox).

 $output.trainedNet = []$ ;

```
output.trainingInfo.loss = [];
output.trainingInfo.accuracy = [];
output.executionEnvironment = "auto";
```
• **Load Training Data** defines the training and validation data for the experiment as augmented image datastores using the Digits data set. For each image in the training set, the experiment applies a random translation of up to 5 pixels on the horizontal and vertical axes. For more information on this data set, see ["Image Data Sets" on page 20-116.](#page-3949-0)

```
dataFolder = fullfile(toolboxdir("nnet"), ... "nndemos","nndatasets","DigitDataset");
imds = imageDatastore(dataFolder, ...
     IncludeSubfolders=true, ...
     LabelSource="foldernames");
[imdsTrain,imdsValidation] = splitEachLabel(imds,0.9,"randomize");
invutsize = [28 28 1]:pixelsange = [-5, 5];
imageAug = image image augmenter = image Data Augmenter (\ldotsRandom = pixelRange, ... RandYTranslation = pixelRange);
augimdsTrain = augmentedImageDatabase(inputSize(1:2), imdsTrain, ...DataAugmentation = imageAugmenter);augimdsValidation = augmentedImageDatabase(inputSize(1:2), imdsValidation);classes = categories(imdsTrain.Labels);
numClasses = numel(classes);
```
• **Define Network Architecture** defines the architecture for the image classification network. To train the network with a custom training loop and enable automatic differentiation, the training function converts the layer graph to a dlnetwork object.

```
layers = \lceil imageInputLayer(inputSize,Normalization="none")
     convolution2dLayer(5,20)
     batchNormalizationLayer()
     reluLayer()
     convolution2dLayer(3,20,Padding="same")
     batchNormalizationLayer()
     reluLayer()
     convolution2dLayer(3,20,Padding="same")
     batchNormalizationLayer()
     reluLayer()
     fullyConnectedLayer(numClasses)
     softmaxLayer()];
lgraph = layerGraph(layers);
net = dlnetwork(lgraph);
```
• **Specify Training Options** defines the training options used by the experiment. In this example, Experiment Manager trains the networks with a mini-batch size of 128 for 10 epochs using the custom learning rate schedule defined by the hyperparameters.

 $numEpochs = 10;$ miniBatchSize = 128;

```
momentum = 0.9;
learnRateSchedule = params.Schedule;
initialLearnRate = params.InitialLearnRate;
learnRateDecay = params.DecayRate;
learnRateDropFactor = params.DropFactor;
learnRateDropPeriod = 100;
learnRate = initialLearnRate;
```
• **Train Model** defines the custom training loop used by the experiment. The custom training loop uses minibatchqueue to process and manage the mini-batches of images. For each mini-batch, the minibatchqueue object converts the labels to one-hot encoded variables and formats the image data with the dimension labels "SSCB" (spatial, spatial, channel, batch). By default, the minibatchqueue object converts the data to dlarray objects with underlying type single. If you train on a GPU, the data is converted to gpuArray (Parallel Computing Toolbox) objects. For each epoch, the custom training loop shuffles the datastore, loops over mini-batches of data, and evaluates the model loss, gradients, and state. Then, the training function determines the learning rate for the selected schedule and updates the network parameters. After each iteration of the custom training loop, the training function computes the validation accuracy, saves the trained network, and updates the training progress.

```
monitor.Metrics = ["LearnRate" "TrainingLoss" "ValidationAccuracy"];
monitor.XLabel = "Iteration";
mbq = minibatchqueue(augimdsTrain, ...
     MiniBatchSize=miniBatchSize,...
    MiniBatchFcn=@preprocessMiniBatch,...
     MiniBatchFormat=["SSCB",""],...
     OutputEnvironment=output.executionEnvironment);
iteration = 0:
velocity = [];
recordMetrics(monitor,iteration,ValidationAccuracy=0);
for epoch = 1: numEpochs
     shuffle(mbq);
     while hasdata(mbq)
        iteration = iteration + 1;
        [X, Y] = \text{next}(\text{mbq});
         [loss,gradients,state] = dlfeval(@modelLoss,net,X,Y);
         loss = double(gather(extractdata(loss)));
         net.State = state;
         switch learnRateSchedule
              case "decay"
                  learnRate = initialLearnRate/(1 + learnRateDecay*iteration);
              case "piecewise"
                 if mod(iteration, learnRateDropPeriod) == 0
                      learnRate = learnRate*learnRateDropFactor;
                  end
         end
```

```
recordMetrics(monitor, iteration, ...
             LearnRate=learnRate, ...
             TrainingLoss=loss);
         output.trainingInfo.loss = [output.trainingInfo.loss; iteration loss];
        [net,velocity] = sgdmupdate(net,gradients,velocity,learnRate,momentum);
         if monitor.Stop
             return;
         end
     end
    numOutouts = 1:
    mbqTest = minibatchqueue(augimdsValidation.numOutputs, \dots MiniBatchSize=miniBatchSize, ...
        MiniBatchFcn=@preprocessMiniBatchPredictors, ...
         MiniBatchFormat="SSCB");
     predictedLabels = modelPredictions(net,mbqTest,classes);
     trueLabels = imdsValidation.Labels;
    accuracy = mean(predictedLabels == trueLabels)*100.0;output.trainedNet = net; monitor.Progress = (epoch*100.0)/numEpochs;
     recordMetrics(monitor,iteration, ...
         ValidationAccuracy=accuracy);
     output.trainingInfo.accuracy = [output.trainingInfo.accuracy; iteration accuracy];
end
```
• **Plot Confusion Matrix** calls the confusionchart function to create the confusion matrix for the validation data. When the training is complete, the **Review Results** gallery in the toolstrip displays a button for the confusion matrix. The Name property of the figure specifies the name of the button. You can click the button to display the confusion matrix in the **Visualizations** pane.

```
figure(Name="Confusion Matrix")
confusionchart(trueLabels,predictedLabels, ...
     ColumnSummary="column-normalized", ...
     RowSummary="row-normalized", ...
     Title="Confusion Matrix for Validation Data");
```
In the **Metrics** section, the **Optimize** and **Direction** fields indicate the metric that the Bayesian optimization algorithm uses as an objective function. For this experiment, Experiment Manager seeks to maximize the value of the validation accuracy.

#### **Run Experiment**

When you run the experiment, Experiment Manager trains the network defined by the training function multiple times. Each trial uses a different combination of hyperparameter values.

Training can take some time. To limit the duration of the experiment, you can modify the **Bayesian Optimization Options** by reducing the maximum running time or the maximum number of trials. However, running fewer than 30 trials can prevent the Bayesian optimization algorithm from converging to an optimal set of hyperparameters.

By default, Experiment Manager runs one trial at a time. If you have Parallel Computing Toolbox, you can run multiple trials at the same time or offload your experiment as a batch job in a cluster:

- To run one trial of the experiment at a time, on the **Experiment Manager** toolstrip, under **Mode**, select Sequential and click **Run**.
- To run multiple trials at the same time, under **Mode**, select Simultaneous and click **Run**. If there is no current parallel pool, Experiment Manager starts one using the default cluster profile. Experiment Manager then runs as many simultaneous trials as there are workers in your parallel pool. For best results, before you run your experiment, start a parallel pool with as many workers as GPUs. For more information, see ["Use Experiment Manager to Train Networks in Parallel" on](#page-1167-0) [page 6-18](#page-1167-0) and "GPU Computing Requirements" (Parallel Computing Toolbox).
- To offload the experiment as a batch job, under **Mode**, select Batch Sequential or Batch Simultaneous, specify your **Cluster** and **Pool Size**, and click **Run**. For more information, see "Offload Experiments as Batch Jobs to Cluster" on page 6-21.

A table of results displays the training loss and validation accuracy for each trial. Experiment Manager highlights the trial with the optimal value for the selected metric. For example, in this experiment, the 23rd trial produces the greatest validation accuracy.

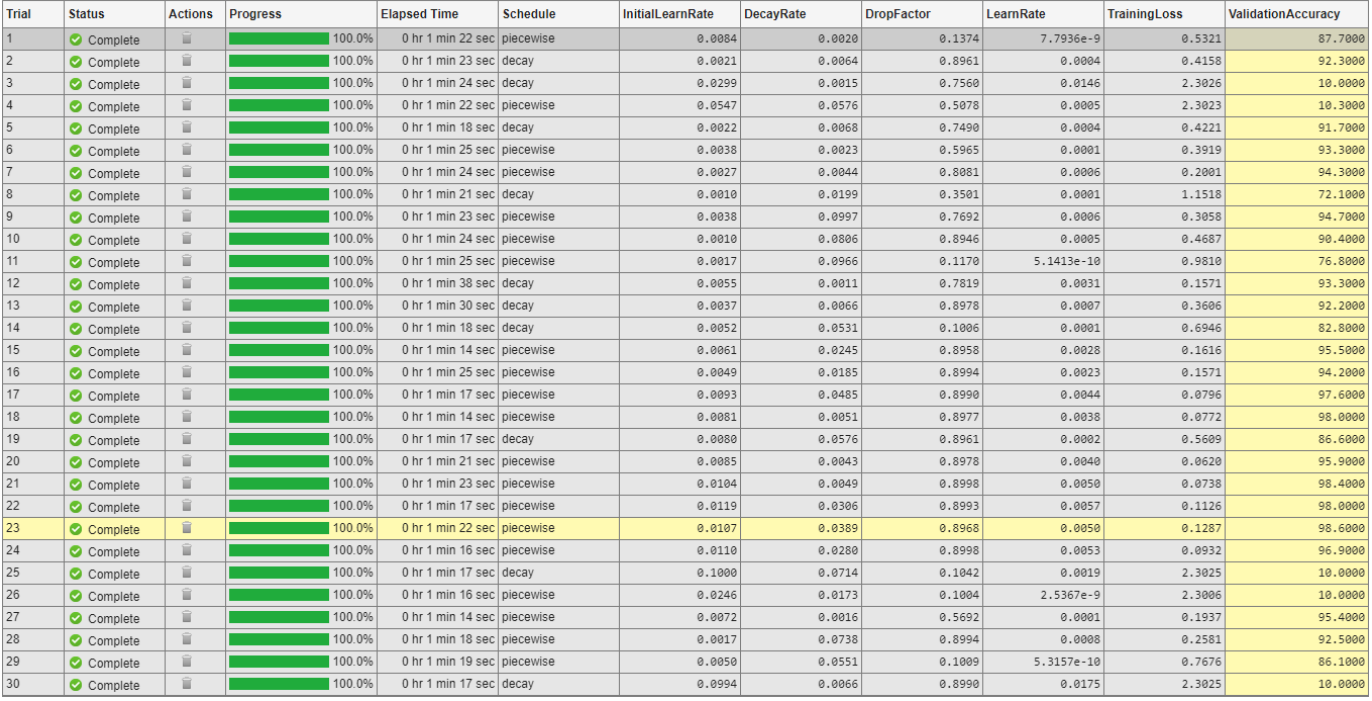

To display the training plot and track the progress of each trial while the experiment is running, under **Review Results**, click **Training Plot**. The training plot shows the learning rate, training loss, and validation accuracy for each trial. For example, this training plot is for a trial that uses a piecewise learning rate schedule.
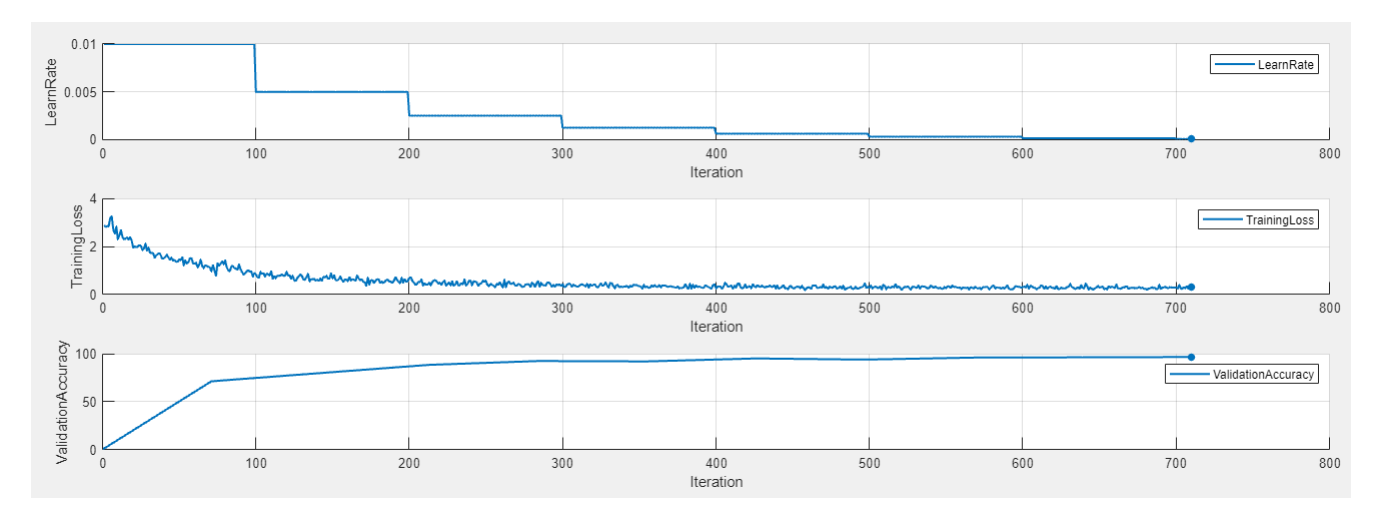

In contrast, this training plot is for a trial that uses a time-based decay learning rate schedule.

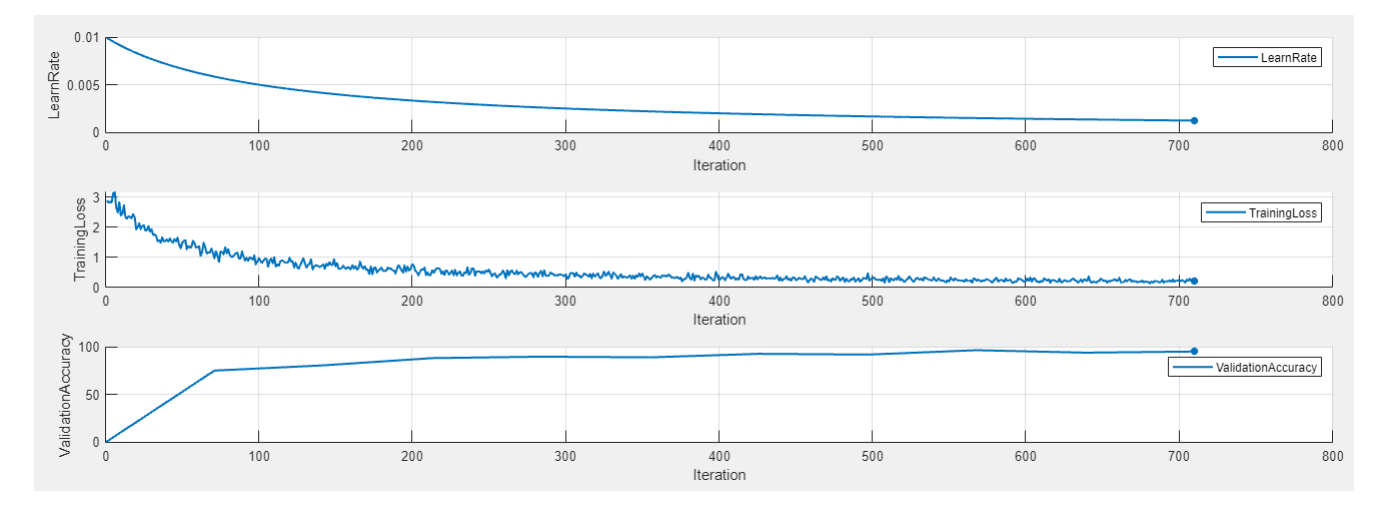

### **Evaluate Results**

To display the confusion matrix for the best trial in your experiment, select the row in the results table with the highest validation accuracy. Then, under **Review Results**, click **Confusion Matrix**

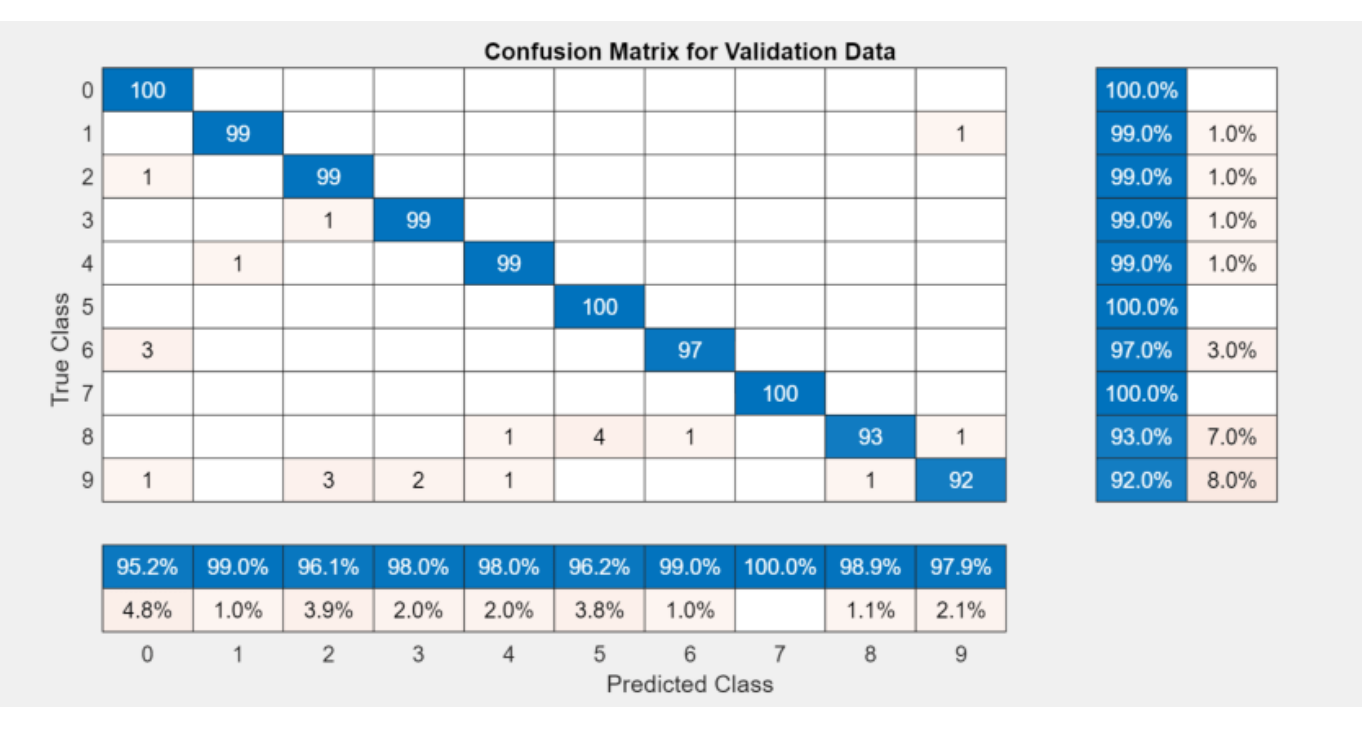

To perform additional computations, export the training output to the workspace as a structure. The trainedNet field of this structure contains the trained network.

- **1** On the Experiment Manager toolstrip, click **Export** > **Training Output**.
- **2** In the dialog window, enter the name of a workspace variable for the exported training output. The default name is trainingOutput.

To record observations about the results of your experiment, add an annotation.

- **1** In the results table, right-click the **ValidationAccuracy** cell for the best trial.
- **2** Select **Add Annotation**.
- **3** In the **Annotations** pane, enter your observations in the text box.

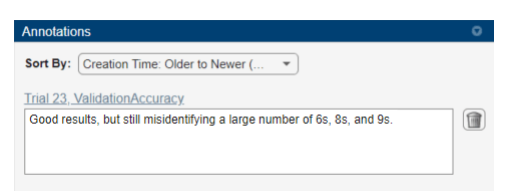

For more information, see "Sort, Filter, and Annotate Experiment Results".

### **Close Experiment**

In the **Experiment Browser** pane, right-click the name of the project and select **Close Project**. Experiment Manager closes all of the experiments and results contained in the project.

### **Training Function**

This function specifies the training data, network architecture, training options, and training procedure used by the experiment. The input to this function is a structure with fields from the hyperparameter table and an experiments.Monitor object that you can use to track the progress of the training, record values of the metrics used by the training, and produce training plots. The function returns a structure that contains the trained network, the training loss, the validation accuracy, and the execution environment used for training. Experiment Manager saves this output so you can export it to the MATLAB workspace when the training is complete.

function output = BayesOptExperiment training(params,monitor)

### **Initialize Output**

```
output.trainedNet = [];
output.trainingInfo.loss = [];
output.trainingInfo.accuracy = [];
output.executionEnvironment = "auto";
```
### **Load Training Data**

```
dataFolder = fullfile(toolboxdir("nnet"), ... "nndemos","nndatasets","DigitDataset");
imds = imageDatastore(dataFolder, ...
     IncludeSubfolders=true, ...
     LabelSource="foldernames");
[imdsTrain,imdsValidation] = splitEachLabel(imds,0.9,"randomize");
inputSize = [28 28 1];pixels = [-5 5];imageAugmenter = imageDataAugmenter( ...RandXTranslation = pixelRange, ... RandYTranslation = pixelRange);
augimdsTrain = augmentedImageDatabase(inputSize(1:2), imdsTrain, ...DataAugmentation = imageAugmenter);augimdsValidation = augmentedImageDatabase(inputSize(1:2), imdsValidation);classes = categories(imdsTrain.Labels);
numClasses = numel(classes):
```
### **Define Network Architecture**

```
layers = [
     imageInputLayer(inputSize,Normalization="none")
     convolution2dLayer(5,20)
     batchNormalizationLayer()
     reluLayer()
     convolution2dLayer(3,20,Padding="same")
     batchNormalizationLayer()
     reluLayer()
     convolution2dLayer(3,20,Padding="same")
     batchNormalizationLayer()
     reluLayer()
     fullyConnectedLayer(numClasses)
     softmaxLayer()];
lgraph = layerGraph(layers);
net = dlnetwork(lgraph);
```
#### **Specify Training Options**

```
numEpochs = 10;miniBatchSize = 128;
momentum = 0.9:
learnRateSchedule = params.Schedule;
initialLearnRate = params.InitialLearnRate;
learnRateDecay = params.DecayRate;
learnRateDropFactor = params.DropFactor;
learnRateDropPeriod = 100;
learnRate = initialLearnRate;
Train Model
monitor.Metrics = ["LearnRate" "TrainingLoss" "ValidationAccuracy"];
monitor.XLabel = "Iteration";
mbq = minibatchqueue(augimdsTrain, \ldots) MiniBatchSize=miniBatchSize,...
    MiniBatchFcn=@preprocessMiniBatch,...
    MiniBatchFormat=["SSCB", ""], ...
     OutputEnvironment=output.executionEnvironment);
iteration = 0;
velocity = [];
recordMetrics(monitor,iteration,ValidationAccuracy=0);
for epoch = 1:numEpochs shuffle(mbq);
    while hasdata(mbq)
        iteration = iteration +1;
        [X, Y] = \text{next}(\text{mbq}); [loss,gradients,state] = dlfeval(@modelLoss,net,X,Y);
         loss = double(gather(extractdata(loss)));
         net.State = state;
         switch learnRateSchedule
             case "decay"
                learnRate = initialLearnRate/(1 + learnRateDecay*iteration); case "piecewise"
                if mod(iteration, learnRateDropPeriod) == \theta learnRate = learnRate*learnRateDropFactor;
                 end
         end
         recordMetrics(monitor,iteration, ...
             LearnRate=learnRate, ...
             TrainingLoss=loss);
         output.trainingInfo.loss = [output.trainingInfo.loss; iteration loss];
        [net,velocity] = sgdmupdate(net,gradients,velocity,learnRate,momentum);
         if monitor.Stop
```

```
 return;
         end
     end
    numOutputs = 1;mbqTest = minibatchqueue(augimdsValidation,numOutputs, ...
         MiniBatchSize=miniBatchSize, ...
         MiniBatchFcn=@preprocessMiniBatchPredictors, ...
         MiniBatchFormat="SSCB");
     predictedLabels = modelPredictions(net,mbqTest,classes);
     trueLabels = imdsValidation.Labels;
    accuracy = mean(predictedLabels == trueLabels)*100.0; output.trainedNet = net;
     monitor.Progress = (epoch*100.0)/numEpochs;
     recordMetrics(monitor,iteration, ...
         ValidationAccuracy=accuracy);
     output.trainingInfo.accuracy = [output.trainingInfo.accuracy; iteration accuracy];
end
```
### **Plot Confusion Matrix**

```
figure(Name="Confusion Matrix")
confusionchart(trueLabels,predictedLabels, ...
     ColumnSummary="column-normalized", ...
     RowSummary="row-normalized", ...
     Title="Confusion Matrix for Validation Data");
```
#### end

#### **Helper Functions**

The modelLoss function takes a dlnetwork object net and a mini-batch of input data X with corresponding labels Y. The function returns the gradients of the loss with respect to the learnable parameters in net, the network state, and the loss. To compute the gradients automatically, the function calls the dlgradient function.

```
function [loss, gradients, state] = modelLoss(net, X, Y)[YPred, state] = forward(net, X);loss = crossentropy(YPred,Y);
gradients = dlgradient(loss,net.Learnables);
end
```
The modelPredictions function takes a dlnetwork object net, a minibatchqueue object mbq, and the network classes. The function computes the model predictions by iterating over the data in the minibatchqueue object. The function uses the onehotdecode function to find the predicted class with the highest score.

```
function predictions = modelPredictions(net,mbq,classes)
predictions = [];
while hasdata(mbq)
   XTest = next(mbq); YPred = predict(net,XTest);
    YPred = onehotdecode(YPred,classes,1)';
     predictions = [predictions; YPred];
```
#### end end

The preprocessMiniBatch function preprocesses a mini-batch of predictors and labels using these steps:

- **1** Preprocess the images using the preprocessMiniBatchPredictors function.
- **2** Extract the label data from the incoming cell array and concatenate the data into a categorical array along the second dimension.
- **3** One-hot encode the categorical labels into numeric arrays. Encoding into the first dimension produces an encoded array that matches the shape of the network output.

```
function [X,Y] = preprocessMiniBatch(XCell,YCell)X = preprocessMiniBatchPredictors(XCell);
Y = cat(2,YCell{1:end});
Y = onehotencode(Y, 1);
end
```
The preprocessMiniBatchPredictors function preprocesses a mini-batch of predictors by extracting the image data from the input cell array and concatenating the data into a numeric array.

```
function X = preprocessMiniBatchPredictors(XCell)
X = cat(4,XCell{1:end});
end
```
### **See Also**

**Apps Experiment Manager**

### **Objects**

experiments.Monitor | dlnetwork | gpuArray

**Functions** confusionchart

### **More About**

- • ["Deep Learning Using Bayesian Optimization" on page 5-177](#page-1014-0)
- • ["Train Network Using Custom Training Loop" on page 19-239](#page-3526-0)
- • ["Specify Training Options in Custom Training Loop" on page 19-230](#page-3517-0)
- • ["Tune Experiment Hyperparameters by Using Bayesian Optimization" on page 6-49](#page-1198-0)
- • ["Use Experiment Manager to Train Networks in Parallel" on page 6-18](#page-1167-0)
- "Offload Experiments as Batch Jobs to Cluster" on page 6-21
- "Bayesian Optimization Algorithm" (Statistics and Machine Learning Toolbox)

# **Custom Training with Multiple GPUs in Experiment Manager**

This example shows how to configure multiple parallel workers to collaborate on each trial of a custom training experiment. In this example, parallel workers train on portions of the overall minibatch in each trial of an image classification experiment. During training, a DataQueue object sends training progress information back to **Experiment Manager**. If you have a supported GPU, then training happens on the GPU. For more information, see "GPU Computing Requirements" (Parallel Computing Toolbox).

As an alternative, you can set up a parallel custom training loop that runs a single trial of this experiment programmatically. For more information, see ["Train Network in Parallel with Custom](#page-1349-0) [Training Loop" on page 7-64.](#page-1349-0)

#### **Open Experiment**

First, open the example. Experiment Manager loads a project with a preconfigured experiment that you can inspect and run. To open the experiment, in the **Experiment Browser** pane, double-click ParallelCustomLoopExperiment.

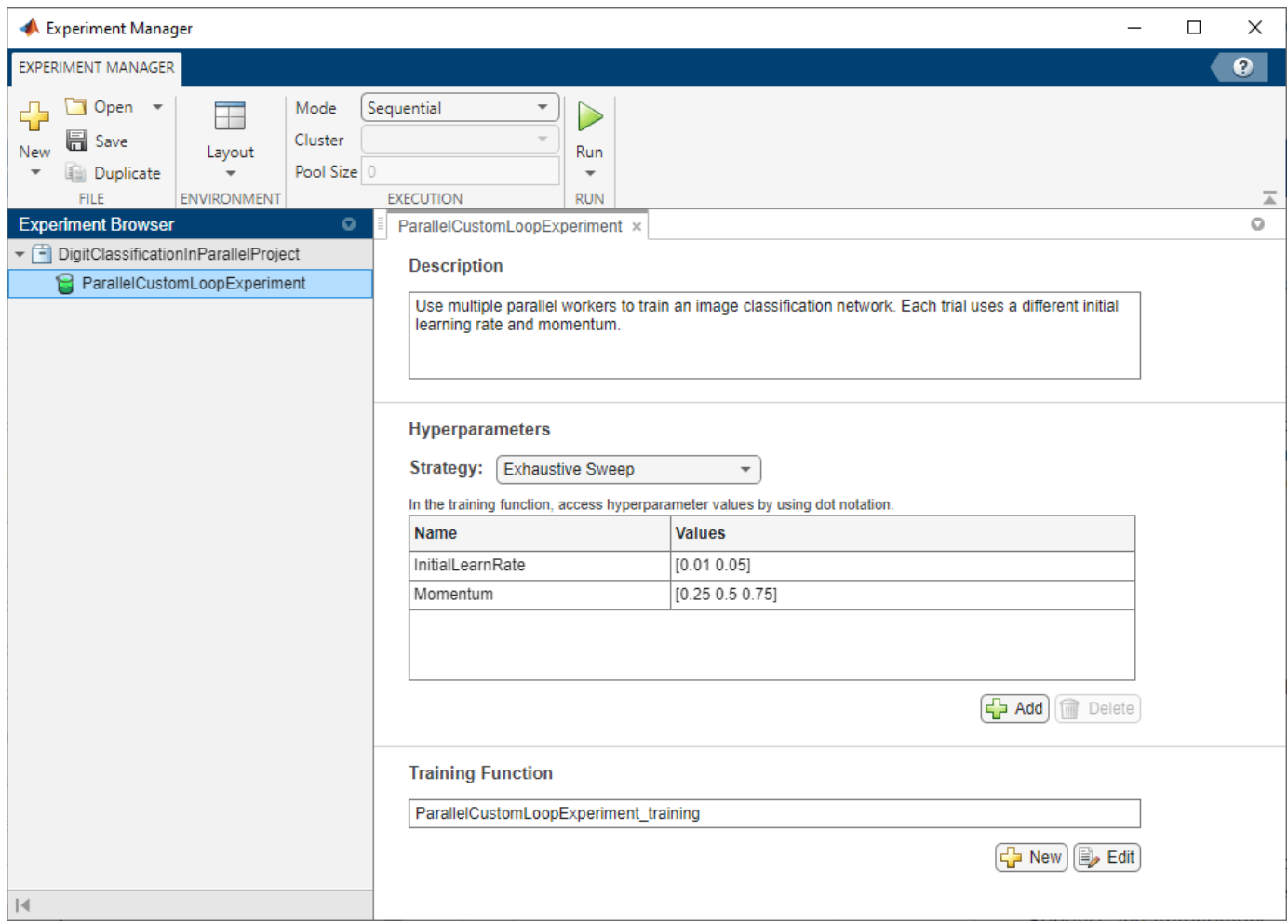

Custom training experiments consist of a description, a table of hyperparameters, and a training function. For more information, see "Configure Custom Training Experiment".

The **Description** field contains a textual description of the experiment. For this example, the description is:

Use multiple parallel workers to train an image classification network. Each trial uses a different initial learning rate and momentum.

The **Hyperparameters** section specifies the strategy and hyperparameter values to use for the experiment. When you run the experiment, Experiment Manager trains the network using every combination of hyperparameter values specified in the hyperparameter table. This example uses two hyperparameters:

- InitialLearnRate sets the initial learning rate used for training. If the learning rate is too low, then training takes a long time. If the learning rate is too high, then training can reach a suboptimal result or diverge. The best learning rate depends on your data as well as the network you are training.
- Momentum specifies the contribution of the gradient step from the previous iteration to the current iteration of stochastic gradient descent with momentum.

The **Training Function** section specifies a function that defines the training data, network architecture, training options, and training procedure used by the experiment. To open this function in MATLAB® Editor, click **Edit**. The code for the function also appears in Training Function. The input to the training function is a structure with fields from the hyperparameter table and an experiments.Monitor object that you can use to track the progress of the training, record values of the metrics used by the training, and produce training plots. The function returns a structure that contains the trained network, the training loss, and the validation accuracy. Experiment Manager saves this output so you can export it to the MATLAB workspace when the training is complete. The training function has these sections:

• **Initialize Output** sets the initial value of the network, training loss, and validation accuracy to empty arrays to indicate that the training has not started.

```
output.network = [];
output.loss = [];
output.accuracy = [];
```
• **Load Training and Test Data** defines the training and test data for the experiment as imageDatastore objects. The experiment uses the Digits data set, which consists of 5000 28 by-28 pixel grayscale images of digits from 0 to 9, categorized by the digit they represent. For more information on this data set, see ["Image Data Sets" on page 20-116](#page-3949-0).

```
monitor.Status = "Loading Data";
dataFolder = fullfile(toolboxdir("nnet"), ...
     "nndemos","nndatasets","DigitDataset");
imds = imageDatastore(dataFolder, ...
     IncludeSubfolders=true, ...
     LabelSource="foldernames");
[imdsTrain,imdsTest] = splitEachLabel(imds,0.9,"randomized");
```

```
classes = categories(imdsTrain.Labels);
numClasses = numel(classes);
XTest = readall(imdsTest);XTest = cat(4,XTest{:});
XTest = single(XTest) ./ 255;
trueLabels = imdsTest.Labels;
```
• **Define Network Architecture** defines the architecture for the image classification network. This network architecture includes batch normalization layers that track the mean and variance statistics of the data set. When training in parallel, to ensure the network state reflects the whole mini-batch, combine the statistics from all of the workers at the end of each iteration step. Otherwise, the network state can diverge across the workers. If you are training stateful recurrent neural networks (RNNs), for example, using sequence data that has been split into smaller sequences to train networks containing LSTM or GRU layers, you must also manage the state between the workers. To train the network with a custom training loop and enable automatic differentiation, the training function converts the layer graph to a dlnetwork object.

```
monitor.Status = "Creating Network";
layers = [
     imageInputLayer([28 28 1],Normalization="none")
     convolution2dLayer(5,20)
     batchNormalizationLayer
     reluLayer
     convolution2dLayer(3,20,Padding=1)
     batchNormalizationLayer
     reluLayer
     convolution2dLayer(3,20,Padding=1)
     batchNormalizationLayer
     reluLayer
     fullyConnectedLayer(numClasses)];
```

```
lgraph = layerGraph(layers);
```
• **Set Up Parallel Environment** determines if GPUs are available for MATLAB to use. If there are GPUs available, then train on the GPUs. If no parallel pool exists, create one with as many workers as GPUs. If there are no GPUs available, then train on the CPUs. If no parallel pool exists, create one with the default number of workers.

```
monitor. Status = "Starting Parallel Pool";
pool = gcp("nocreate");
if canUseGPU
    executionEnvironment = "gpu";
     if isempty(pool)
        numberOfGPUs = qpuDeviceCount("available");
         pool = parpool(numberOfGPUs);
     end
else
    executionEnvironment = "cpu";
     if isempty(pool)
```

```
 pool = parpool;
     end
end
```
N = pool.NumWorkers;

• **Specify Training Options** defines the training options used by the experiment. In this example, Experiment Manager trains the network with a mini-batch size of 128 for 20 epochs using the initial learning rate and momentum defined in the hyperparameter table. If you are training on a GPU, the mini-batch size scales up linearly with the number of GPUs to keep the workload on each GPU constant. For more information, see ["Deep Learning with MATLAB on Multiple GPUs" on](#page-1299-0) [page 7-14](#page-1299-0).

```
numEpochs = 20;miniBatchSize = 128;
velocity = [];
initialLearnRate = params.InitialLearnRate;
momentum = params. Momentum;
decay = 0.01;if executionEnvironment == "gpu"
     miniBatchSize = miniBatchSize .* N;
end
workerMiniBatchSize = floor(miniBatchSize ./ repmat(N,1,N));
remainder = miniBatchSize - sum(workerMiniBatchSize);
workerMiniBatchSize = workerMiniBatchSize + [ones(1,remainder) zeros(1,N-remainder)];
```
• **Train Model** defines the parallel custom training loop used by the experiment. To execute the code simultaneously on all the workers, the training function uses an spmd block that cannot contain break, continue, or return statements. As a result, you cannot interrupt a trial of the experiment while training is in progress. If you press **Stop**, Experiment Manager runs the current trial to completion before stopping the experiment. For more information on the parallel custom training loop, see Appendix 1 at the end of this example.

```
monitor.Metrics = ["TrainingLoss" "ValidationAccuracy"];
monitor.XLabel = "Iteration";
monitor.Status = "Training";
Q = parallel.pool.DataQueue;
updateFcn = \mathfrak{g}(x) updateTrainingProgress(x,monitor);
afterEach(Q,updateFcn);
spmd
    workerImds = partition(imdsTrain,N,spmdIndex); workerImds.ReadSize = workerMiniBatchSize(spmdIndex);
     workerVelocity = velocity;
    iteration = 0:
    lossArray = [];
     accuracyArray = [];
```

```
for epoch = 1: numEpochs
         reset(workerImds);
         workerImds = shuffle(workerImds);
         if ~monitor.Stop
             while spmdReduce(@and,hasdata(workerImds))
                iteration = iteration + 1;
                [workerXBatch,workerTBatch] = read(workerImds);
                workerXBatch = cat(4, workerXBatch : ));
                 workerNumObservations = numel(workerTBatch.Label);
                 workerXBatch = single(workerXBatch) ./ 255;
                 workerY = zeros(numClasses,workerNumObservations,"single");
                for c = 1: numClasses
                    workerY(c,workerTBatch.Label=-classes(c)) = 1; end
                 workerX = dlarray(workerXBatch,"SSCB");
                if executionEnvironment == "gpu"
                    workerX = gpuArray(worderX); end
                 [workerLoss,workerGradients,workerState] = dlfeval(@modelLoss,net,workerX,workerY);
                 workerNormalizationFactor = workerMiniBatchSize(spmdIndex)./miniBatchSize;
                 loss = spmdPlus(workerNormalizationFactor*extractdata(workerLoss));
                 net.State = aggregateState(workerState,workerNormalizationFactor);
                workerGradients.Value = dlupdate(@aggregateGradients,workerGradients.Value,{worker
                learnRate = initialLearnRate/(1 + decay*iteration);[net.Learnables, workerVelocity] = sgdmupdate(net.Learnables, workers, workers) end 
            if spmdIndex == 1 YPredScores = predict(net,dlarray(XTest,"SSCB"));
                [-,idx] = max(YPredScores, [], 1);Ypred = classes(idx); accuracy = mean(Ypred==trueLabels);
                 lossArray = [lossArray; iteration, loss];
                 accuracyArray = [accuracyArray; iteration, accuracy];
                 data = [numEpochs epoch iteration loss accuracy];
                 send(Q,gather(data)); 
             end 
         end
    end
end
output.network = net{1};output.loss = lossArray{1};output.accuracy = accuracyArray\{1\};
```

```
predictedLabels = categorical(Ypred{1});
```
delete(gcp("nocreate"));

• **Plot Confusion Matrix** calls the confusionchart function to create the confusion matrix for the validation data. When the training is complete, the **Review Results** gallery in the toolstrip displays a button for the confusion matrix. The Name property of the figure specifies the name of the button. You can click the button to display the confusion matrix in the **Visualizations** pane.

```
figure(Name="Confusion Matrix")
confusionchart(trueLabels,predictedLabels, ...
     ColumnSummary="column-normalized", ...
     RowSummary="row-normalized", ...
     Title="Confusion Matrix for Validation Data");
```
### **Run Experiment**

When you run the experiment, Experiment Manager trains the network defined by the training function multiple times. Each trial uses a different combination of hyperparameter values.

Because this experiment uses the parallel pool for this MATLAB session, you cannot train multiple trials at the same time. On the **Experiment Manager** toolstrip, under **Mode**, select Sequential and click **Run**. Alternatively, to offload the experiment as a batch job, set **Mode** to Batch Sequential, specify your **Cluster** and **Pool Size**, and click **Run**. For more information, see "Offload [Experiments as Batch Jobs to Cluster" on page 6-21](#page-1170-0).

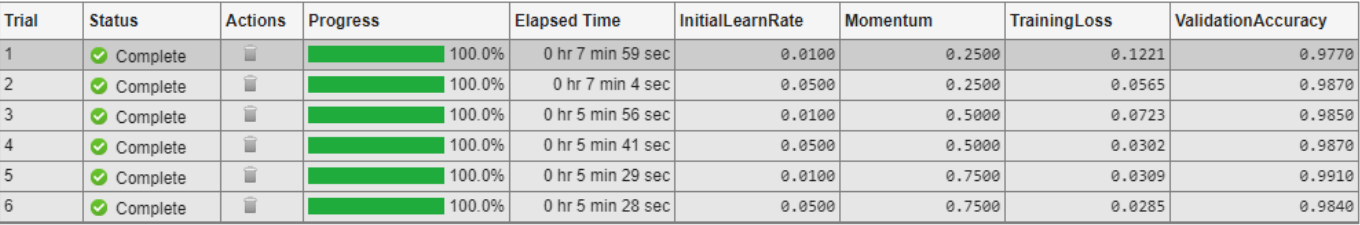

A table of results displays the training loss and validation accuracy for each trial.

To display the training plot and track the progress of each trial while the experiment is running, under **Review Results**, click **Training Plot**.

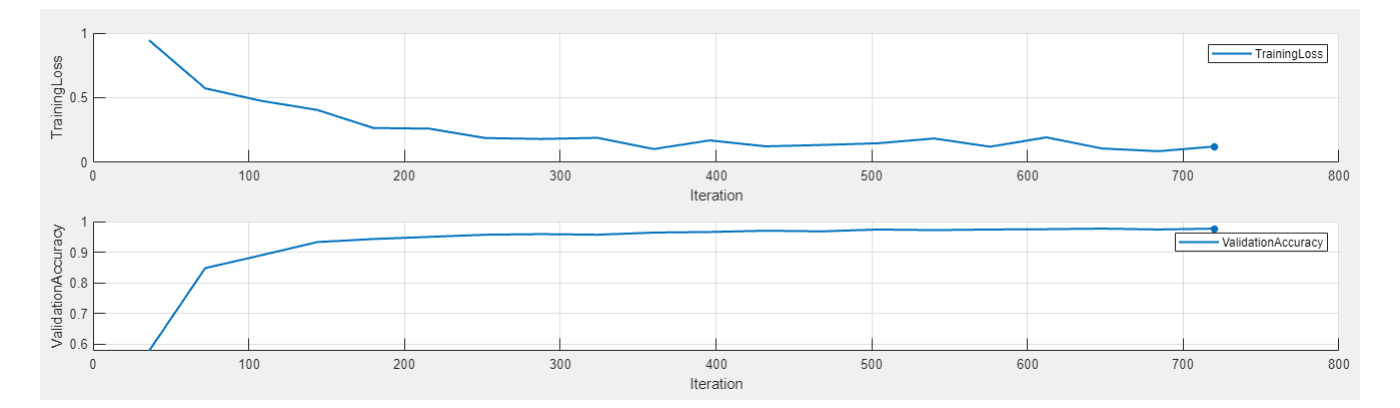

Note that the training function for this experiment uses an spmd statement, which cannot contain break, continue, or return statements. As a result, you cannot interrupt a trial of the experiment while training is in progress. If you click **Stop**, Experiment Manager runs the current trial to completion before stopping the experiment.

### **Evaluate Results**

To find the best result for your experiment, sort the table of results by validation accuracy.

- **1** Point to the **ValidationAccuracy** column.
- **2** Click the triangle icon.
- **3** Select **Sort in Descending Order**.

The trial with the highest validation accuracy appears at the top of the results table.

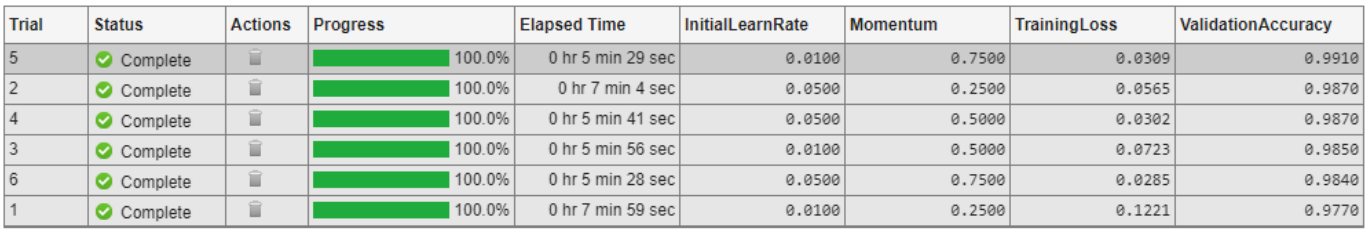

To display the confusion matrix for this trial, select the top row in the results table and, under **Review Results**, click **Confusion Matrix**.

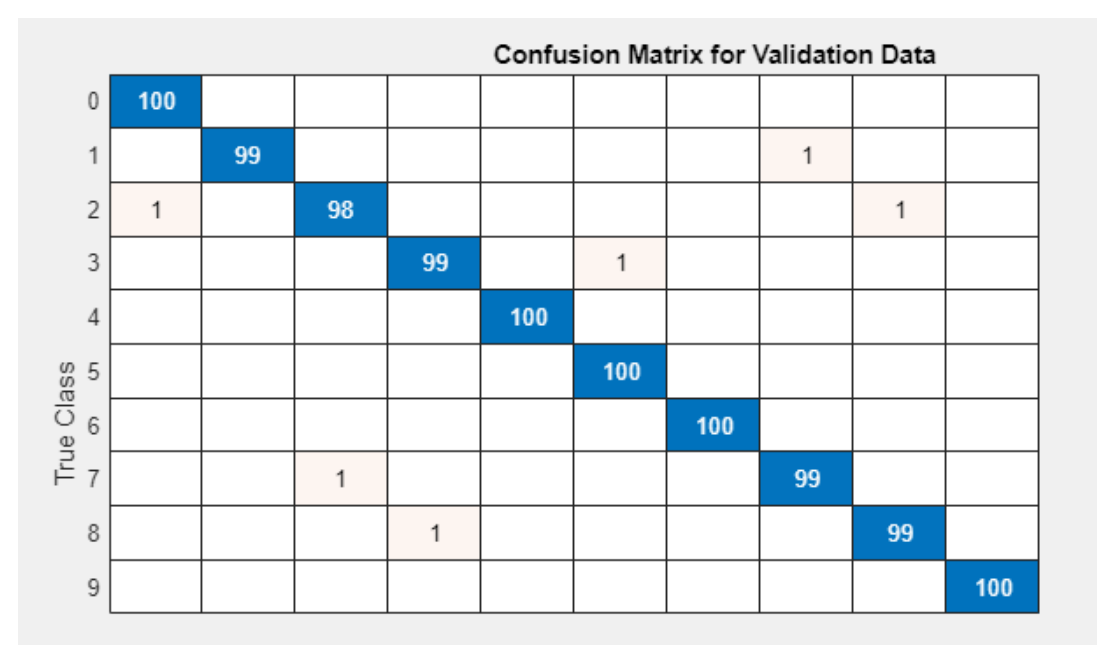

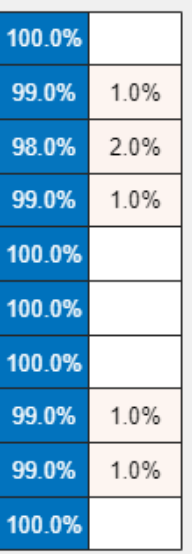

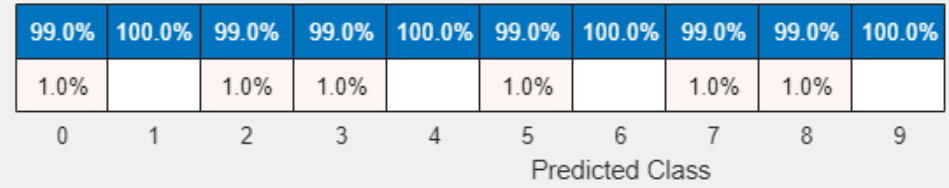

To perform additional computations, export the training output to the workspace as a structure. The trainedNet field of this structure contains the trained network.

- **1** On the **Experiment Manager** toolstrip, click **Export** > **Training Output**.
- **2** In the dialog window, enter the name of a workspace variable for the exported training output. The default name is trainingOutput.

To record observations about the results of your experiment, add an annotation.

- **1** In the results table, right-click the **ValidationAccuracy** cell of the best trial.
- **2** Select **Add Annotation**.
- **3** In the **Annotations** pane, enter your observations in the text box.

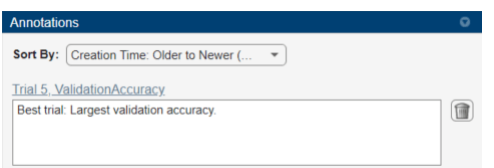

For more information, see "Sort, Filter, and Annotate Experiment Results".

### **Close Experiment**

In the **Experiment Browser** pane, right-click the name of the project and select **Close Project**. Experiment Manager closes all of the experiments and results contained in the project.

### **Training Function**

This function configures the training data, network architecture, and training options for the experiment. To execute the code simultaneously on all the workers, the function uses an spmd block. Within the spmd block, spmdIndex gives the index of the worker currently executing the code. Before training, the function partitions the datastore for each worker by using the partition function, and sets ReadSize to the mini-batch size of the worker. For each epoch, the function resets and shuffles the datastore. For each iteration in the epoch, the function:

- Reads a mini-batch from the datastore and process the data for training.
- Computes the loss and the gradients of the network on each worker by calling dlfeval on the modelLoss function.
- Obtains the overall loss using cross-entropy and aggregates the losses on all workers using the sum of all losses.
- Aggregates and updates the gradients of all workers using the dlupdate function with the aggregateGradients function.
- Aggregates the state of the network on all workers using the aggregateState function.
- Updates the network learnable parameters with the sgdmupdate function.

At the end of each epoch, the function uses only worker to send the training progress information back to the client.

function output = ParallelCustomLoopExperiment training(params,monitor)

#### **Initialize Output**

output.network = [];  $output.loss = []$ ; output.accuracy = [];

### **Load Training and Test Data**

```
monitor.Status = "Loading Data";
dataFolder = fullfile(toolboxdir("nnet"), ...
     "nndemos","nndatasets","DigitDataset");
imds = imageDatastore(dataFolder, ...
     IncludeSubfolders=true, ...
    LabelSource="foldernames");
[imdsTrain,imdsTest] = splitEachLabel(imds, 0.9, "randomized");
classes = categories(imdsTrain.Labels);
numClasses = numel(classes);
XTest = readall(imdsTest);XTest = cat(4,XTest:=});
XTest = single(XTest) ./ 255;
trueLabels = imdsTest.Labels;
```
#### **Define Network Architecture**

```
monitor.Status = "Creating Network";
layers = \lceilimageInputLayer([28 28 1], Normalization="none")
     convolution2dLayer(5,20)
     batchNormalizationLayer
     reluLayer
     convolution2dLayer(3,20,Padding=1)
     batchNormalizationLayer
     reluLayer
     convolution2dLayer(3,20,Padding=1)
     batchNormalizationLayer
     reluLayer
     fullyConnectedLayer(numClasses)];
```

```
lgraph = layerGraph(layers);
```
### **Set Up Parallel Environment**

```
monitor.Status = "Starting Parallel Pool";
pool = gcp("nocreate");
if canUseGPU
    executionEnvironment = "gpu";
```

```
 if isempty(pool)
         numberOfGPUs = gpuDeviceCount("available");
         pool = parpool(numberOfGPUs);
     end
else
    executionEnvironment = "cpu";
     if isempty(pool)
        pool = parpool; end
end
```
### N = pool.NumWorkers;

### **Specify Training Options**

```
numEpochs = 20;miniBatchSize = 128;
velocity = [];
initialLearnRate = params.InitialLearnRate;
momentum = params.Momentum;
decay = 0.01;if executionEnvironment == "gpu"
    miniBatchSize = miniBatchSize .* N;
end
workerMiniBatchSize = floor(minBatchSize ./remat(N,1,N));remainder = miniBatchSize - sum(workerMiniBatchSize);
workerMiniBatchSize = workerMiniBatchSize + [ones(1,remainder) zeros(1,N-remainder)];
```
### **Train Model**

```
monitor.Metrics = ["TrainingLoss" "ValidationAccuracy"];
monitor.XLabel = "Iteration";
monitor.Status = "Training";
Q = parallel.pool.DataQueue;
updateFcn = @(x) updateTrainingProgress(x,monitor);
afterEach(Q,updateFcn);
spmd
   workerImds = partition(imdsTrain,N,spmdIndex);workerImds.ReadSize = workerMiniBatchSize(spmdIndex); workerVelocity = velocity;
    iteration = 0;
    lossArray = [];
     accuracyArray = [];
    for epoch = 1: numEpochs reset(workerImds);
         workerImds = shuffle(workerImds);
```

```
 if ~monitor.Stop
             while spmdReduce(@and,hasdata(workerImds))
                iteration = iteration + 1;
                 [workerXBatch,workerTBatch] = read(workerImds);
                workerXBatch = cat(4,workerXBatch:});
                 workerNumObservations = numel(workerTBatch.Label);
                 workerXBatch = single(workerXBatch) ./ 255;
                 workerY = zeros(numClasses,workerNumObservations,"single");
                for c = 1: numClasses
                    workerY(c,workerTBatch.Label=-classes(c)) = 1; end
                 workerX = dlarray(workerXBatch,"SSCB");
                if executionEnvironment == "gpu"
                    workerX = gpuArray(worderX); end
                 [workerLoss,workerGradients,workerState] = dlfeval(@modelLoss,net,workerX,workerY);
                 workerNormalizationFactor = workerMiniBatchSize(spmdIndex)./miniBatchSize;
                 loss = spmdPlus(workerNormalizationFactor*extractdata(workerLoss));
                 net.State = aggregateState(workerState,workerNormalizationFactor);
                workerGradients.Value = dlupdate(@aggregateGradients,workerGradients.Value,{worker
                learnRate = initialLearnRate/(1 + decay*iteration);[net.Learnables,workerVelocity] = sgdmupdate(net.Learnables,workerGradients,worker
             end 
            if spmdIndex == 1 YPredScores = predict(net,dlarray(XTest,"SSCB"));
                [-,idx] = max(YPredScores, [], 1);Ypred = classes(idx);accuracy = mean(Ypred == trueLabels);
                 lossArray = [lossArray; iteration, loss];
                 accuracyArray = [accuracyArray; iteration, accuracy];
                 data = [numEpochs epoch iteration loss accuracy];
                 send(Q,gather(data)); 
             end 
         end
     end
end
output.network = net{1};output.loss = lossArray{1};output.accuracy = accuracyArray\{1\};
predictedLabels = categorical(Ypred{1});delete(gcp("nocreate"));
```
### **Plot Confusion Matrix**

```
figure(Name="Confusion Matrix")
confusionchart(trueLabels,predictedLabels, ...
     ColumnSummary="column-normalized", ...
     RowSummary="row-normalized", ...
    Title="Confusion Matrix for Validation Data");
```
#### end

#### **Helper Functions**

The modelLoss function takes a dlnetwork object net and a mini-batch of input data X with corresponding labels Y. The function returns the gradients of the loss with respect to the learnable parameters in net, the network state, and the loss. To compute the gradients automatically, the function calls the dlgradient function.

```
function [loss, gradients, state] = modelLoss(net, X, Y)[YPred, state] = forward(net, X);YPred = softmax(YPred);
loss = crossentropy(YPred,Y);
gradients = dlgradient(loss,net.Learnables);
end
```
The updateTrainingProgress function updates the training progress information that comes from the workers. In this example, the DataQueue object calls this function every time a worker sends data.

```
function updateTrainingProgress(data,monitor)
monitor.Progress = (data(2)/data(1))*100;recordMetrics(monitor,data(4), ...
     TrainingLoss=data(3));
end
```
The aggregateGradients function aggregates the gradients on all workers by adding them together. spmdplus adds together and replicates all the gradients on the workers. Before adding the gradients, this function normalizes them by multiplying by a factor that represents the proportion of the overall mini-batch that the worker is working on.

```
function gradients = aggregateGradients(gradients,factor)
gradients = spmdPlus(factor*gradients);
end
```
The aggregateState function aggregates the network state on all workers. The network state contains the trained batch normalization statistics of the data set. Because each worker only sees a portion of the mini-batch, this function aggregates the network state so that the statistics are representative of the statistics across all the data. For each mini-batch, this function calculates the combined mean as a weighted average of the mean across the workers for each iteration. This function computes the combined variance according to the formula

$$
s_c^2 = \frac{1}{M} \sum_{j=1}^{N} m_j [s_j^2 + (\bar{x_j} - \bar{x_c})^2],
$$

where N is the total number of workers, M is the total number of observations in a mini-batch,  $m_j$  is

the number of observations processed on the *j* th worker,  $\bar{x}_j$  and  $s_j^2$  are the mean and variance statistics calculated on that worker, and  $\bar{x}_c$  is the combined mean across all workers.

```
function state = aggregateState(state,factor)
numrows = size(state, 1);for j = 1:numrowsisBatchNormalizationState = state.Parameter(j) == "TriangleMean". && state.Parameter(j+1) =="TrainedVariance"...
        & state.Layer(j) == state.Layer(j+1);
     if isBatchNormalizationState
        meanVal = state.Value{j};varVal = state.Value{j+1}; combinedMean = spmdPlus(factor*meanVal);
         combinedVarTerm = factor.*(varVal + (meanVal - combinedMean).^2);
        state.Value(j) = {combinedMean};state.Value(j+1) = {spmdPlus(combinedVarTerm)};
    end
end
end
```
### **See Also**

```
Apps
Experiment Manager
```
**Objects** experiments.Monitor | dlnetwork

### **Functions**

confusionchart

### **More About**

- • ["Train Network in Parallel with Custom Training Loop" on page 7-64](#page-1349-0)
- • ["Scale Up Deep Learning in Parallel, on GPUs, and in the Cloud" on page 7-2](#page-1287-0)
- • ["Deep Learning with MATLAB on Multiple GPUs" on page 7-14](#page-1299-0)
- • ["Use Experiment Manager to Train Networks in Parallel" on page 6-18](#page-1167-0)
- "Offload Experiments as Batch Jobs to Cluster" on page 6-21
- "Use Parallel Computing Toolbox with Cloud Center Cluster in MATLAB Online" (Parallel Computing Toolbox)

# **Keyboard Shortcuts for Experiment Manager**

Use these keyboard shortcuts when working with Experiment Manager.

## **Shortcuts for General Navigation**

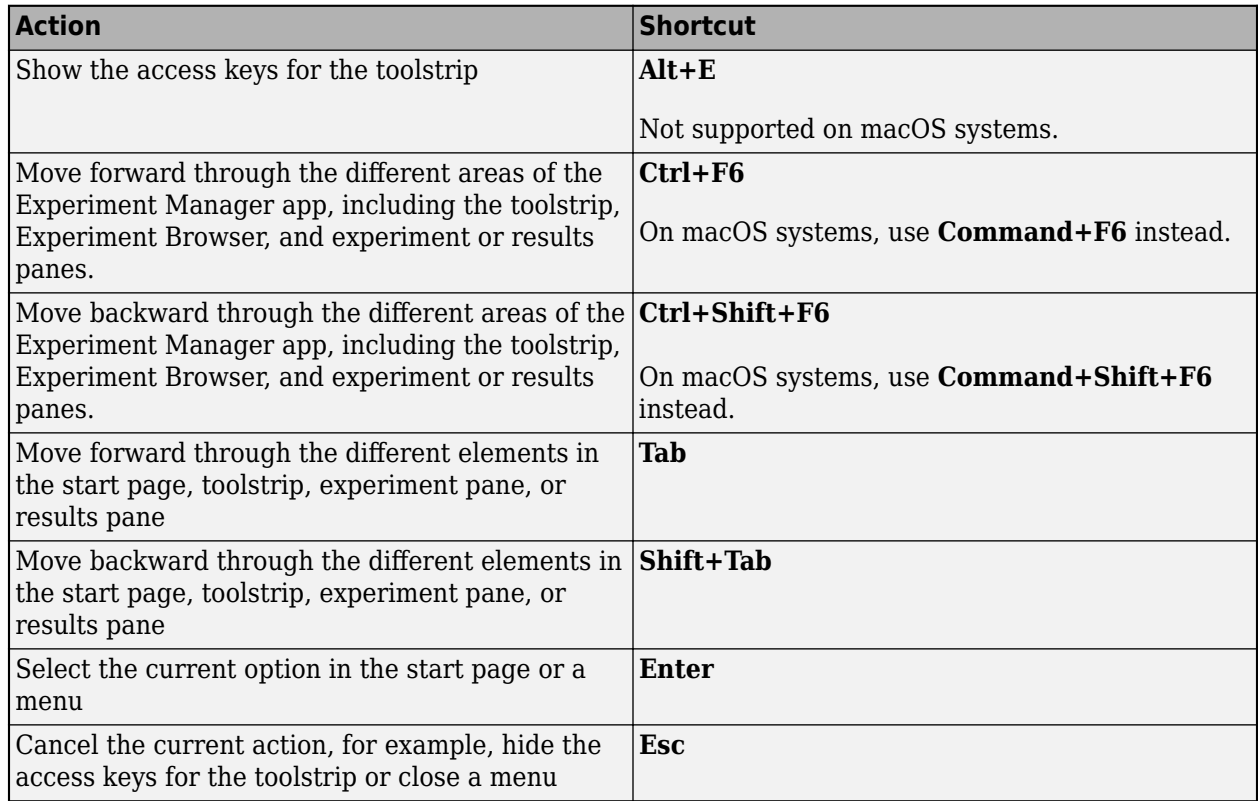

### **Shortcuts for Experiment Browser**

Use **Ctrl+F6** or **Ctrl+Shift+F6** to navigate to the Experiment Browser. Then press **Tab** to bring into focus the project, experiment, or result that is currently selected.

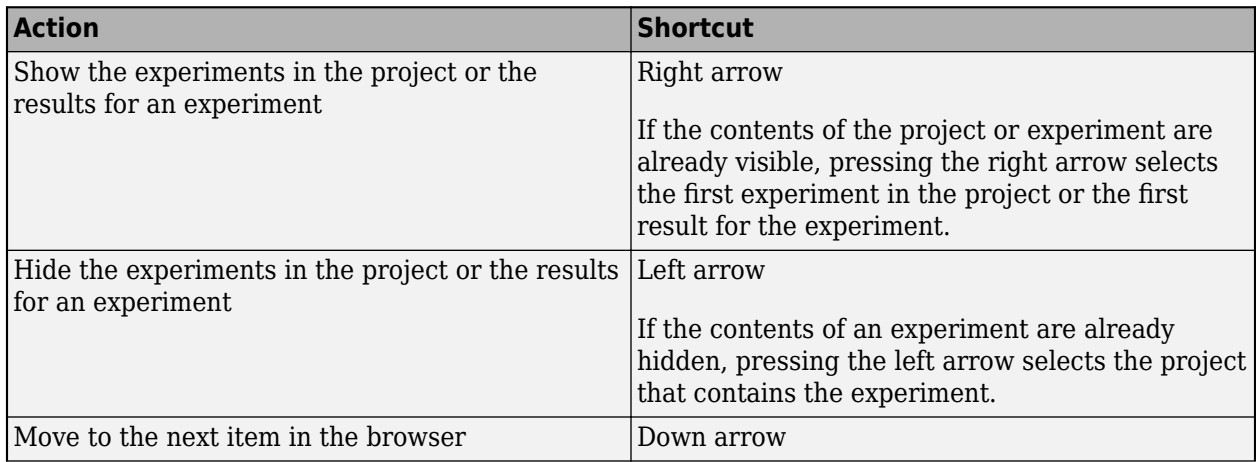

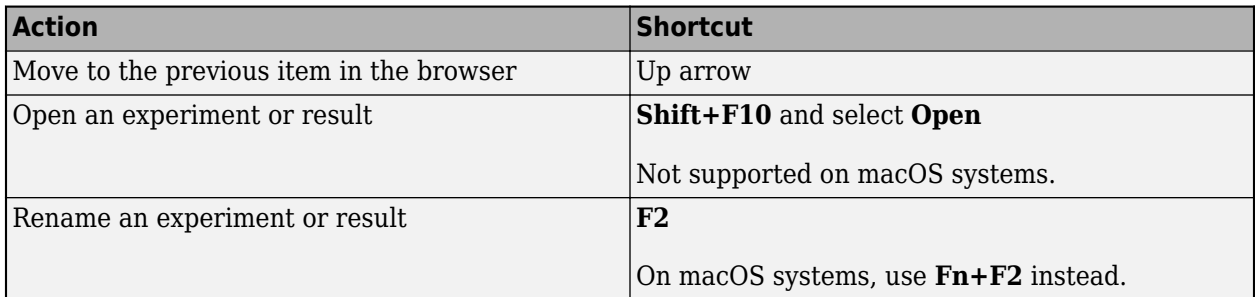

# **Shortcuts for Results Table**

Use **Ctrl+F6** or **Ctrl+Shift+F6** to navigate to the results pane. Then press **Tab** to navigate down to the results table.

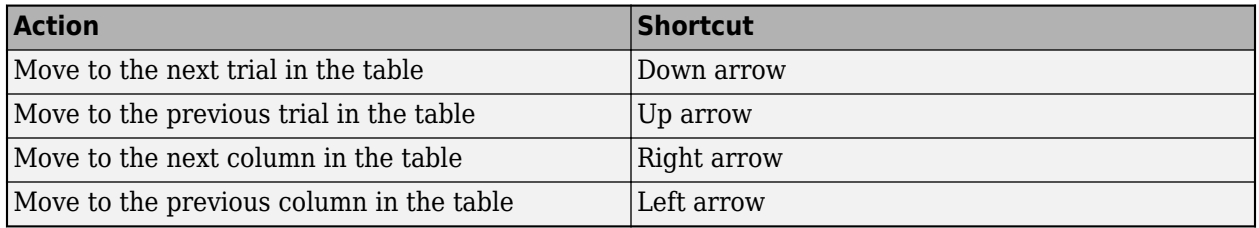

# **See Also**

**Apps Experiment Manager**

### **More About**

- • ["Create a Deep Learning Experiment for Classification" on page 6-2](#page-1151-0)
- • ["Create a Deep Learning Experiment for Regression" on page 6-10](#page-1159-0)
- • ["Try Multiple Pretrained Networks for Transfer Learning" on page 6-33](#page-1182-0)
- • ["Run a Custom Training Experiment for Image Comparison" on page 6-73](#page-1222-0)
- • ["Use Experiment Manager to Train Generative Adversarial Networks \(GANs\)" on page 6-89](#page-1238-0)

# **Debug Code Before and After Running Experiments**

In **Experiment Manager**, you use functions to configure the training data, network architecture, and training options for the experiment, specify the training procedure used by the experiment, and evaluate the results of the experiment. You can diagnose problems in your code before or after you run the experiment. After you debug the setup function for a built-in training experiment, you can also call the built-in training function trainNetwork and debug your metric functions.

# **Debug Setup and Training Functions**

To debug your code before you run the experiment:

- **1** Open the experiment.
- **2**
- In the **Experiment Manager** toolstrip, select **Run** > **Debug** .
- **3** In dialog box, specify the hyperparameter values for your experiment.
- **4** Click **Start**.

To debug your code after you run the experiment:

- **1** Open the results for the experiment.
- **2** In the results table, select a trial to debug. To ensure reproducibility, Experiment Manager reuses the hyperparameter values and the random seed saved for this trial.
- **3** Right-click the trial and select **Debug** .

Experiment Manager opens the setup or training function in MATLAB Editor, places a breakpoint in first line of code, and runs the function.

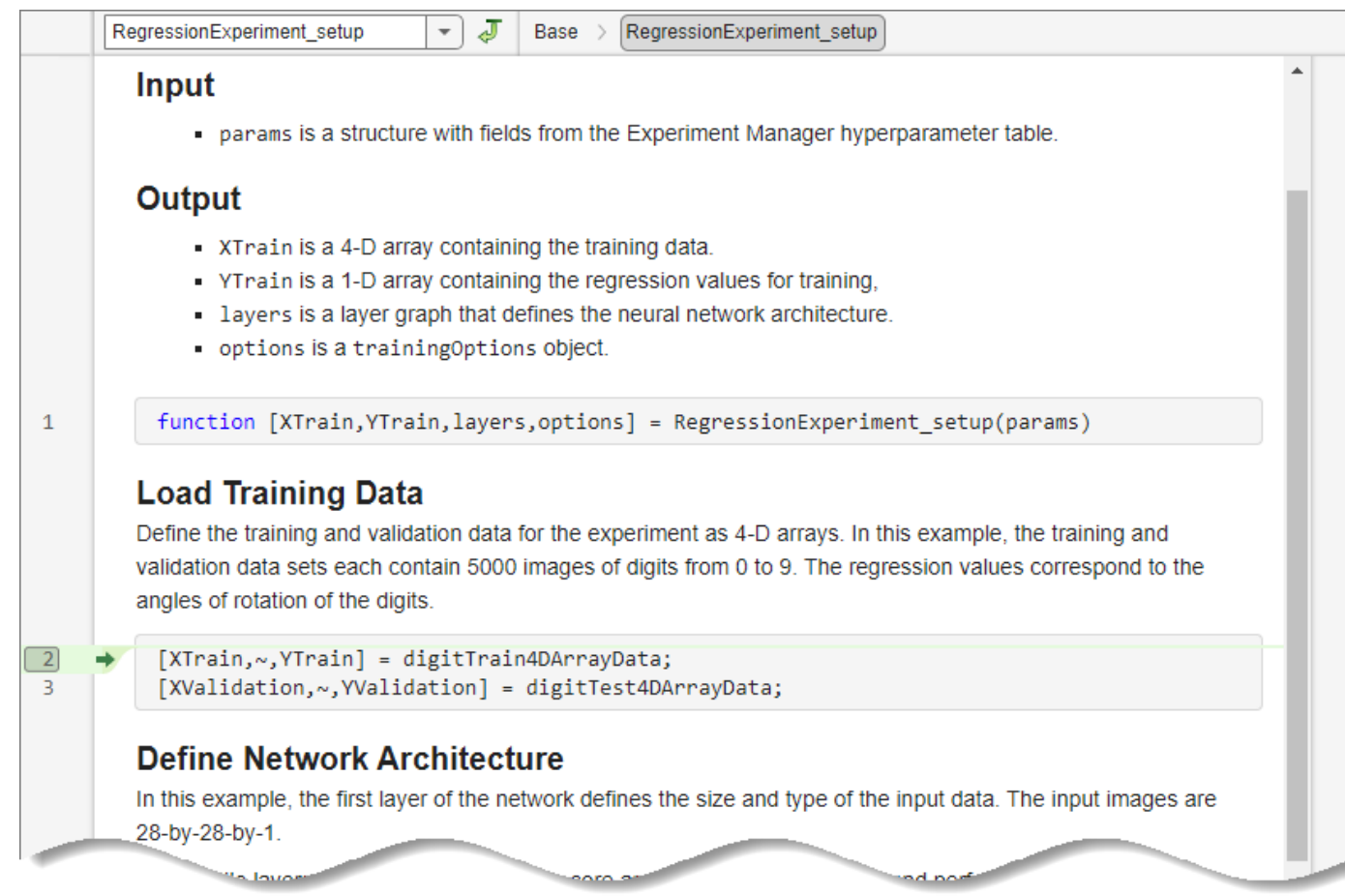

MATLAB pauses at each line of code indicated by a breakpoint. When the function execution stops at a breakpoint, you can add other breakpoints to your function, view the values of your variables, step through the code line by line, or continue to the next breakpoint. For more information, see "Debug MATLAB Code Files".

For custom training experiments, a Training Progress window plots the metric values for your experiment, as described in ["Monitor Custom Training Loop Progress" on page 19-521](#page-3808-0).

**Tip** To examine the values stored in the MetricData and InfoData properties of the trainingProgressMonitor object associated with the Training Progress window, pause the execution before you reach the end of your training function. When the function runs to completion, Experiment Manager closes the Training Progress window and deletes the trainingProgressMonitor object.

After the function runs to completion, you can verify your results by examining the hyperparameters and output values stored in these workspace variables:

- *functionName* params A structure with fields from the Experiment Manager hyperparameter table
- *functionName* output A cell array that contains the output values returned by the setup or training function

### **Debug Metric Functions**

After you debug the setup function for a built-in training experiment, you can inspect the training data and training options in the MATLAB Workspace browser or visualize the network layers in the **Deep Network Designer** app. You can also call the built-in training function trainNetwork and step through your metric functions:

**1** In the MATLAB Command Window, call trainNetwork using the output of your setup function. For example, if your setup function is called RegressionExperiment setup, enter:

[tNet,tInfo] = trainNetwork(RegressionExperiment setup output{:});

**2** Create a structure called trialInfo that contains the fields trainedNetwork, trainingInfo, and parameters. For values, use the outputs of the trainNetwork function and the hyperparameters used for training. For example, if your setup function is called RegressionExperiment\_setup, enter:

```
trialInfo = struct(trainedNetwork=tNet, ...
     trainingInfo=tInfo, ...
     parameters=RegressionExperiment_setup_params);
```
- **3** In Experiment Manager, in the experiment pane, under **Metrics**, select the name of a metric function and click **Edit**. The metric function opens in MATLAB Editor.
- **4** In the metric function, set breakpoints as described in "Set Breakpoints".

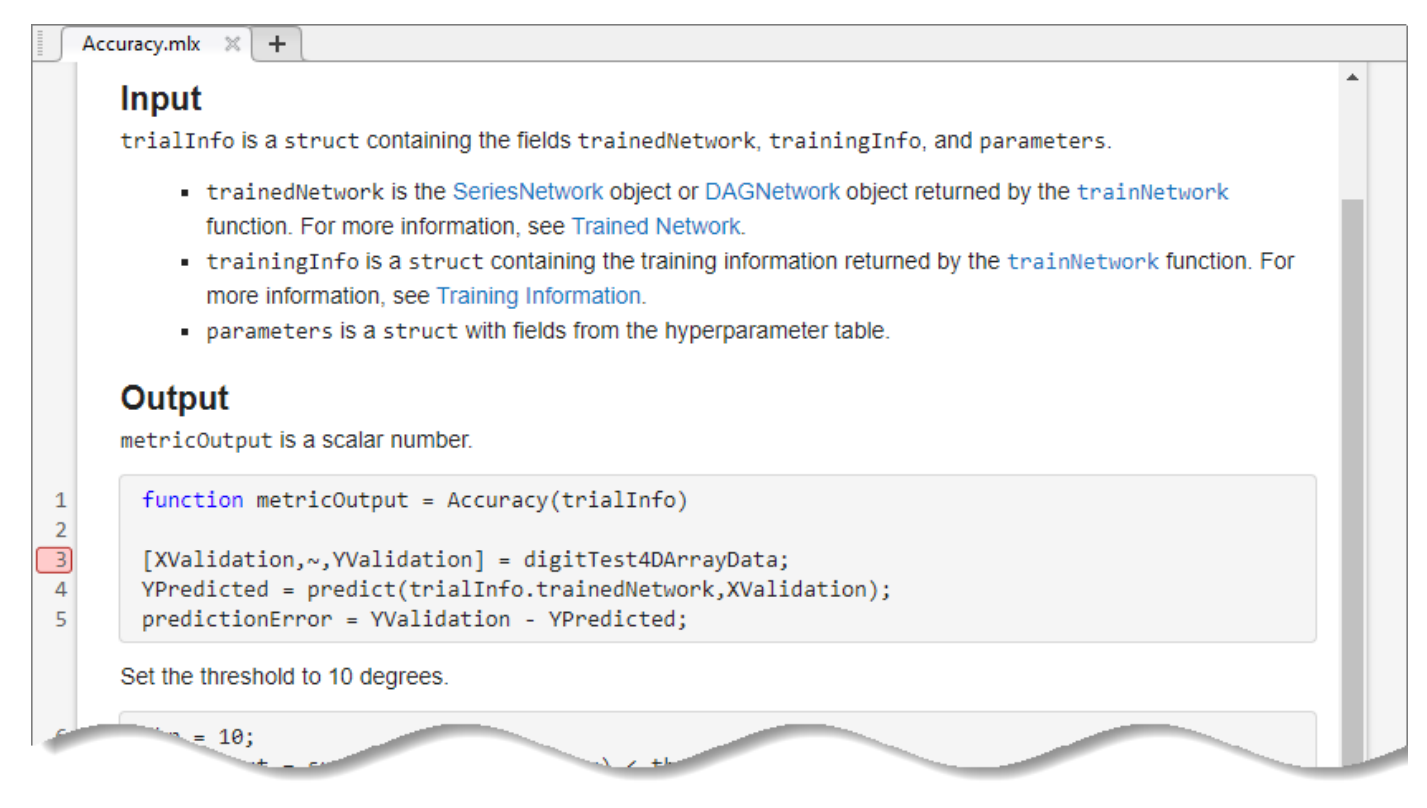

**5** In the MATLAB Command Window, call the metric function using the trialInfo structure as the input to the function. For example, if your metric function is called Accuracy, enter:

```
metricOutput = Accuracy(trialInfo)
```
MATLAB pauses at each line of code indicated by a breakpoint. When the function execution stops at the breakpoint, you can view the values of your variables, step through the code line by line, or continue to the next breakpoint. After the function runs to completion, examine the output value. The output must be a scalar number, a logical value, or a string.

# **See Also**

**Apps Experiment Manager** | **Deep Network Designer**

**Functions** trainNetwork

**Objects** trainingProgressMonitor

# **More About**

- "Set Breakpoints"
- "Debug MATLAB Code Files"
- • ["Monitor Custom Training Loop Progress" on page 19-521](#page-3808-0)
- • ["Create a Deep Learning Experiment for Regression" on page 6-10](#page-1159-0)

- • ["Scale Up Deep Learning in Parallel, on GPUs, and in the Cloud" on page 7-2](#page-1287-0)
- • ["Deep Learning in the Cloud" on page 7-10](#page-1295-0)
- • ["Work with Deep Learning Data in the Cloud" on page 7-13](#page-1298-0)
- • ["Deep Learning with MATLAB on Multiple GPUs" on page 7-14](#page-1299-0)
- • ["Deep Learning with Big Data" on page 7-18](#page-1303-0)
- • ["Run Custom Training Loops on a GPU and in Parallel" on page 7-21](#page-1306-0)
- • ["Cloud AI Workflow Using the Deep Learning Container" on page 7-30](#page-1315-0)
- • ["Train Network in the Cloud Using Automatic Parallel Support" on page 7-31](#page-1316-0)
- • ["Use parfeval to Train Multiple Deep Learning Networks" on page 7-36](#page-1321-0)
- • ["Send Deep Learning Batch Job to Cluster" on page 7-43](#page-1328-0)
- • ["Train Network Using Automatic Multi-GPU Support" on page 7-48](#page-1333-0)
- • ["Use parfor to Train Multiple Deep Learning Networks" on page 7-52](#page-1337-0)
- • ["Work with Deep Learning Data in AWS" on page 7-59](#page-1344-0)
- • ["Work with Deep Learning Data in Azure Blob Storage" on page 7-61](#page-1346-0)
- • ["Train Network in Parallel with Custom Training Loop" on page 7-64](#page-1349-0)
- • ["Train Network Using Federated Learning" on page 7-73](#page-1358-0)
- • ["Train Network on Amazon Web Services Using MATLAB Deep Learning Container" on page 7-82](#page-1367-0)
- • ["Use Amazon S3 Buckets with MATLAB Deep Learning Container" on page 7-86](#page-1371-0)
- • ["Use Experiment Manager in the Cloud with MATLAB Deep Learning Container" on page 7-89](#page-1374-0)

# <span id="page-1287-0"></span>**Scale Up Deep Learning in Parallel, on GPUs, and in the Cloud**

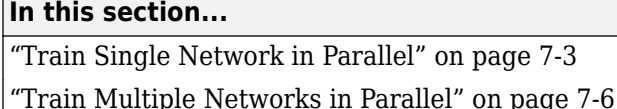

["Batch Deep Learning" on page 7-7](#page-1292-0)

["Manage Cluster Profiles and Automatic Pool Creation" on page 7-8](#page-1293-0)

["Deep Learning Precision" on page 7-8](#page-1293-0)

["Reproducibility" on page 7-9](#page-1294-0)

Training deep networks is computationally intensive and can take many hours of computing time; however, neural networks are inherently parallel algorithms. You can take advantage of this parallelism by running in parallel using high-performance GPUs and computer clusters.

It is recommended to train using a GPU or multiple GPUs. Only use single CPU or multiple CPUs if you do not have a GPU. CPUs are normally much slower that GPUs for both training and inference. Running on a single GPU typically offers much better performance than running on multiple CPU cores.

If you do not have a suitable GPU, you can rent high-performance GPUs and clusters in the cloud. For more information on how to access MATLAB in the cloud for deep learning, see ["Deep Learning in the](#page-1295-0) [Cloud" on page 7-10.](#page-1295-0)

Using a GPU or parallel options requires Parallel Computing Toolbox. Using a GPU also requires a supported GPU device. For information on supported devices, see "GPU Computing Requirements" (Parallel Computing Toolbox). Using a remote cluster also requires MATLAB Parallel Server.

**Tip** For trainNetwork workflows, GPU support is automatic. By default, the trainNetwork function uses a GPU if one is available. If you have access to a machine with multiple GPUs, specify the ExecutionEnvironment training option as "multi-gpu".

To run custom training workflows, including dlnetwork workflows, on the GPU, use minibatchqueue to automatically convert data to gpuArray objects.

You can use parallel resources to scale up deep learning for a single network. You can also train multiple networks simultaneously. The following sections show the available options for deep learning in parallel in MATLAB:

- • ["Train Single Network in Parallel" on page 7-3](#page-1288-0)
	- • ["Use Local Resources to Train Single Network in Parallel" on page 7-3](#page-1288-0)
	- • ["Use Remote Cluster Resources to Train Single Network in Parallel" on page 7-4](#page-1289-0)
	- • ["Use Deep Network Designer and Experiment Manager to Train Single Network in Parallel" on](#page-1290-0) [page 7-5](#page-1290-0)
- • ["Train Multiple Networks in Parallel" on page 7-6](#page-1291-0)
	- • ["Use Local or Remote Cluster Resources to Train Multiple Network in Parallel" on page 7-6](#page-1291-0)
- <span id="page-1288-0"></span>• ["Use Experiment Manager to Train Multiple Networks in Parallel" on page 7-7](#page-1292-0)
- • ["Batch Deep Learning" on page 7-7](#page-1292-0)

**Note** If you run MATLAB on a single remote machine for example, a cloud machine that you connect to via ssh or remote desktop protocol, then follow the steps for local resources. For more information on connecting to cloud resources, see ["Deep Learning in the Cloud" on page 7-10](#page-1295-0).

### **Train Single Network in Parallel**

### **Use Local Resources to Train Single Network in Parallel**

The following table shows you the available options for training and inference with single network on your local workstation.

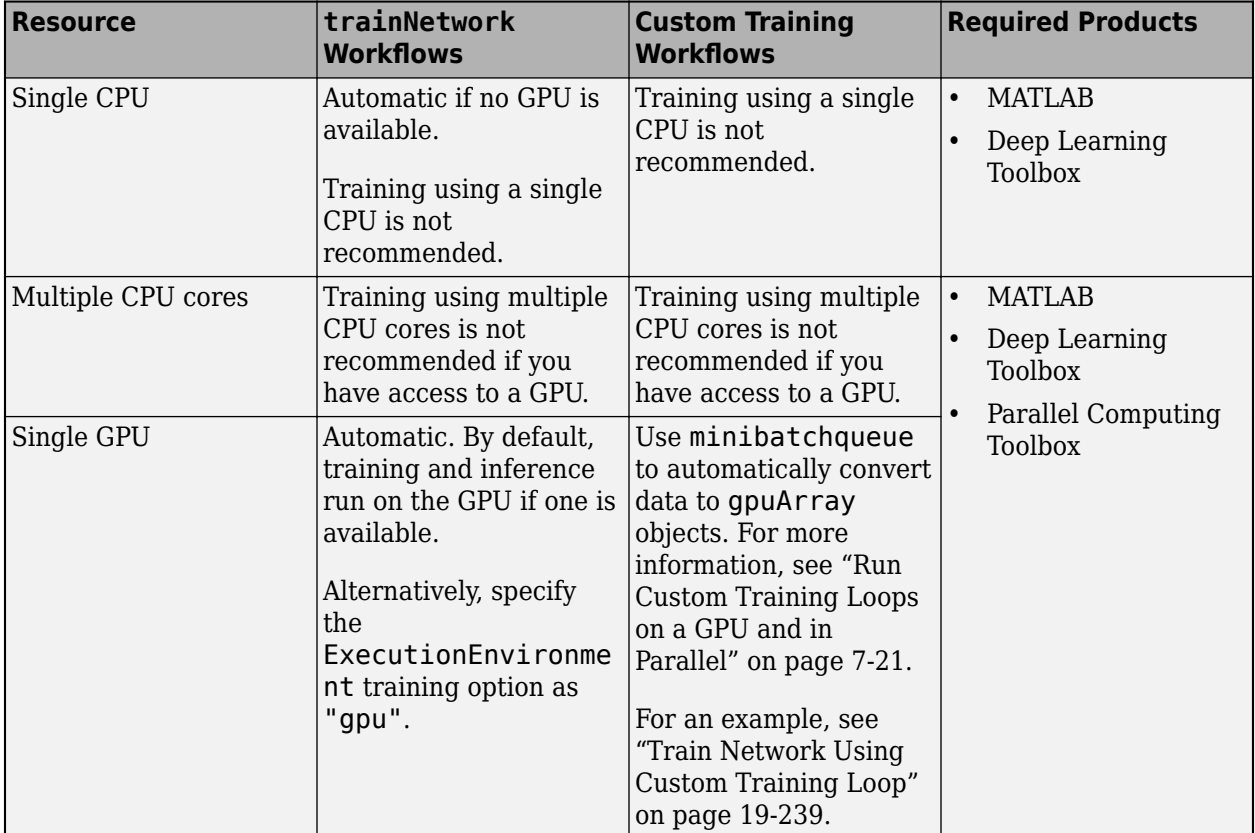

<span id="page-1289-0"></span>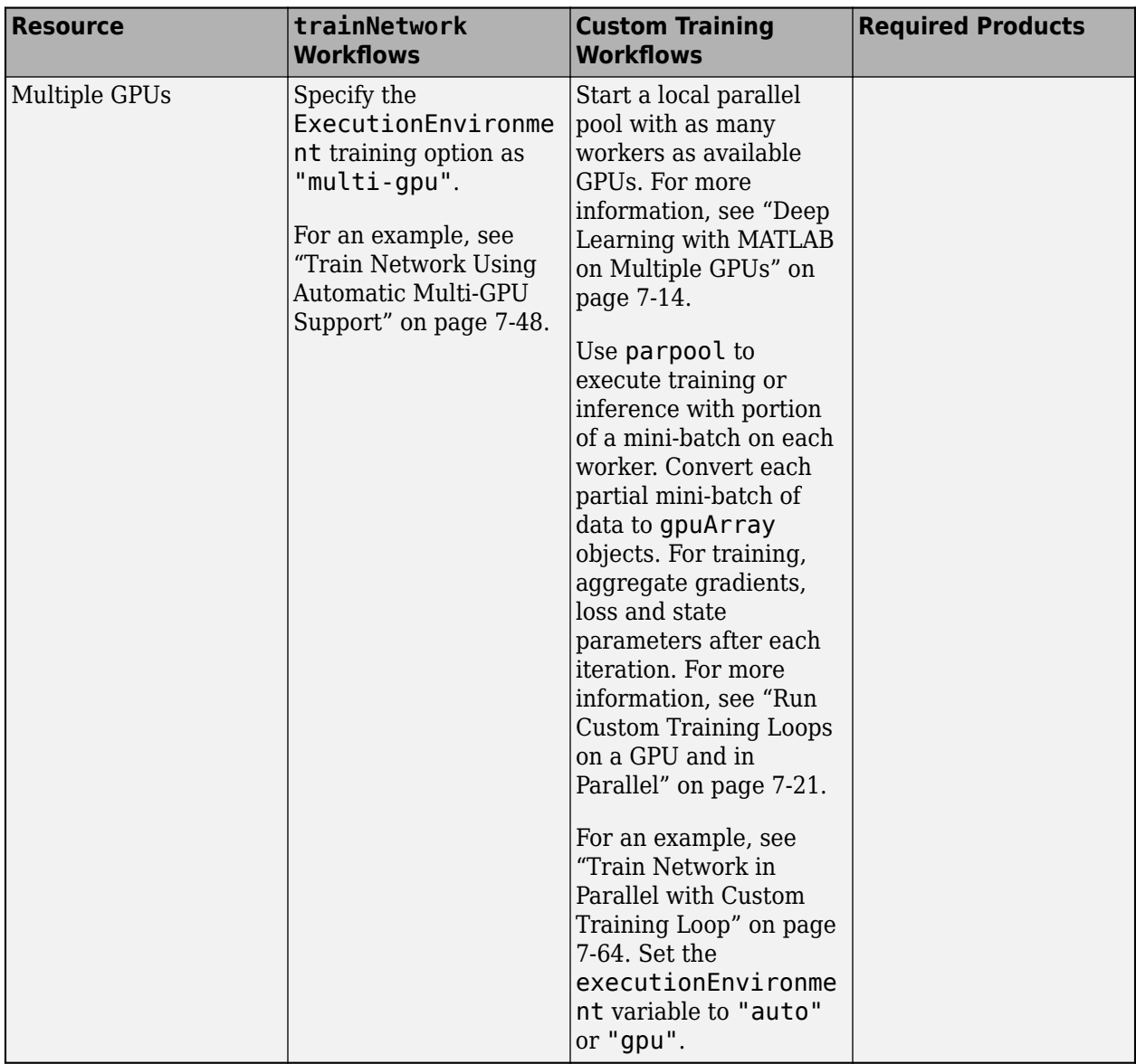

### **Use Remote Cluster Resources to Train Single Network in Parallel**

The following table shows you the available options for training and inference with single network on a remote cluster.

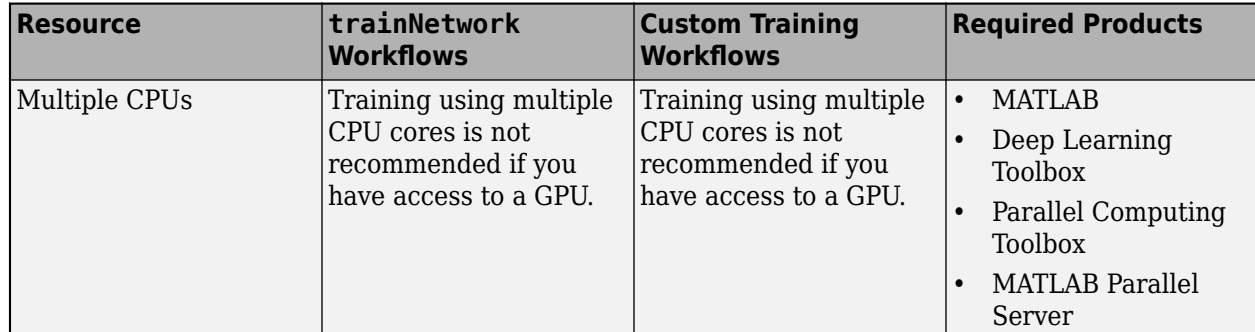

<span id="page-1290-0"></span>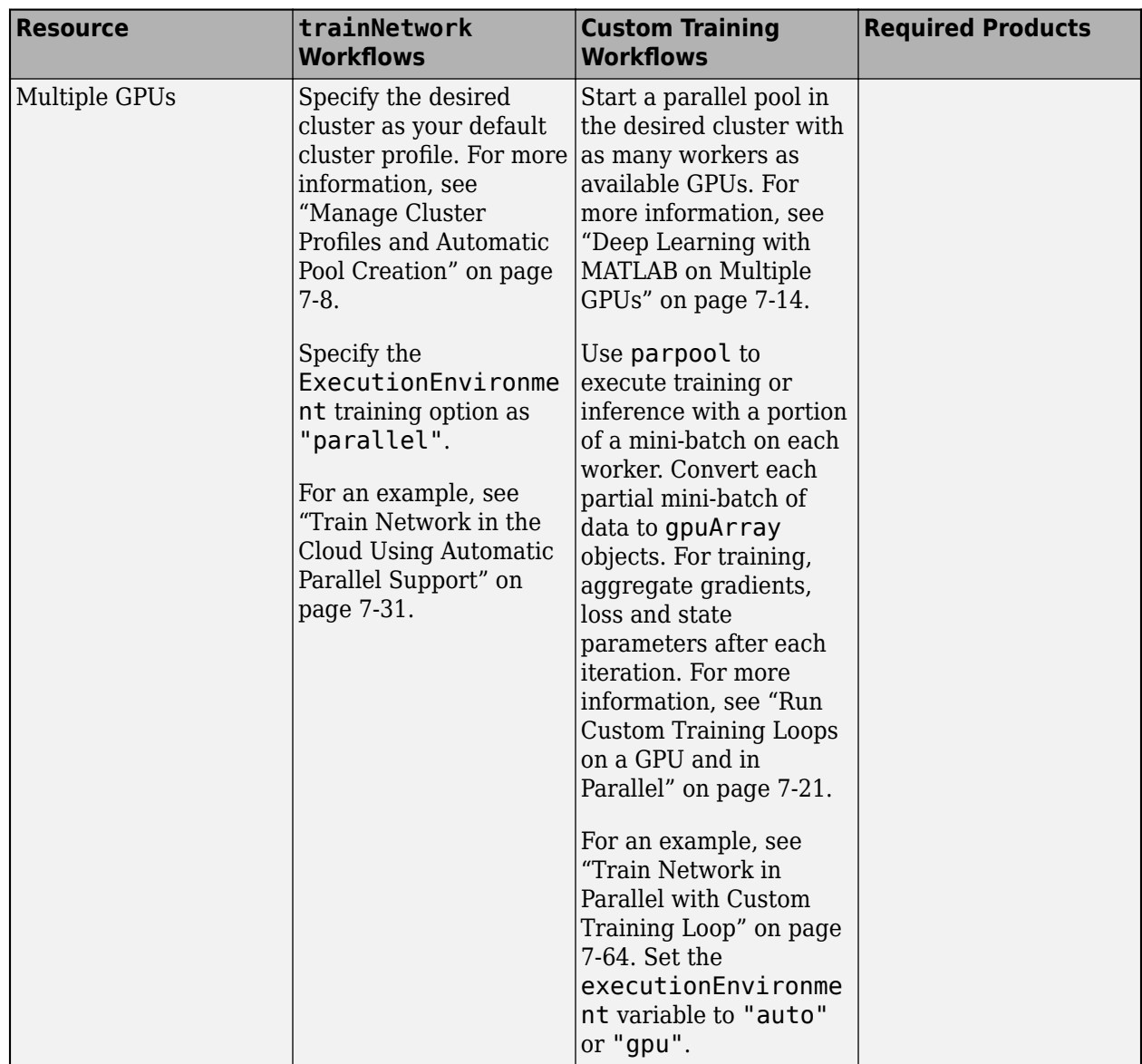

#### **Use Deep Network Designer and Experiment Manager to Train Single Network in Parallel**

You can train a single network in parallel using Deep Network Designer. You can train using local resources or a remote cluster.

- To train locally using multiple GPUs, set the ExectionEnvironment option to multi-gpu in the Training Options dialog.
- To train using a remote cluster, set the ExectionEnvironment option to parallel in the Training Options dialog. If there is no current parallel pool, the software starts one using the default cluster profile. If the pool has access to GPUs, then only workers with a unique GPU perform training computation. If the pool does not have GPUs, then training takes place on all available CPU workers instead.

You can use Experiment Manager to run a single trial using multiple parallel workers. For more information, see ["Use Experiment Manager to Train Networks in Parallel" on page 6-18](#page-1167-0).

# <span id="page-1291-0"></span>**Train Multiple Networks in Parallel**

### **Use Local or Remote Cluster Resources to Train Multiple Network in Parallel**

To train multiple networks in parallel, train each network on a different parallel worker. You can modify the network or training parameters on each worker to perform parameter sweeps in parallel.

Use parfor or parfeval to train a single network on each worker. To run in the background without blocking your local MATLAB, use parfeval. You can plot results using the OutputFcn training option.

You can run locally or using a remote cluster. Using a remote cluster requires MATLAB Parallel Server.

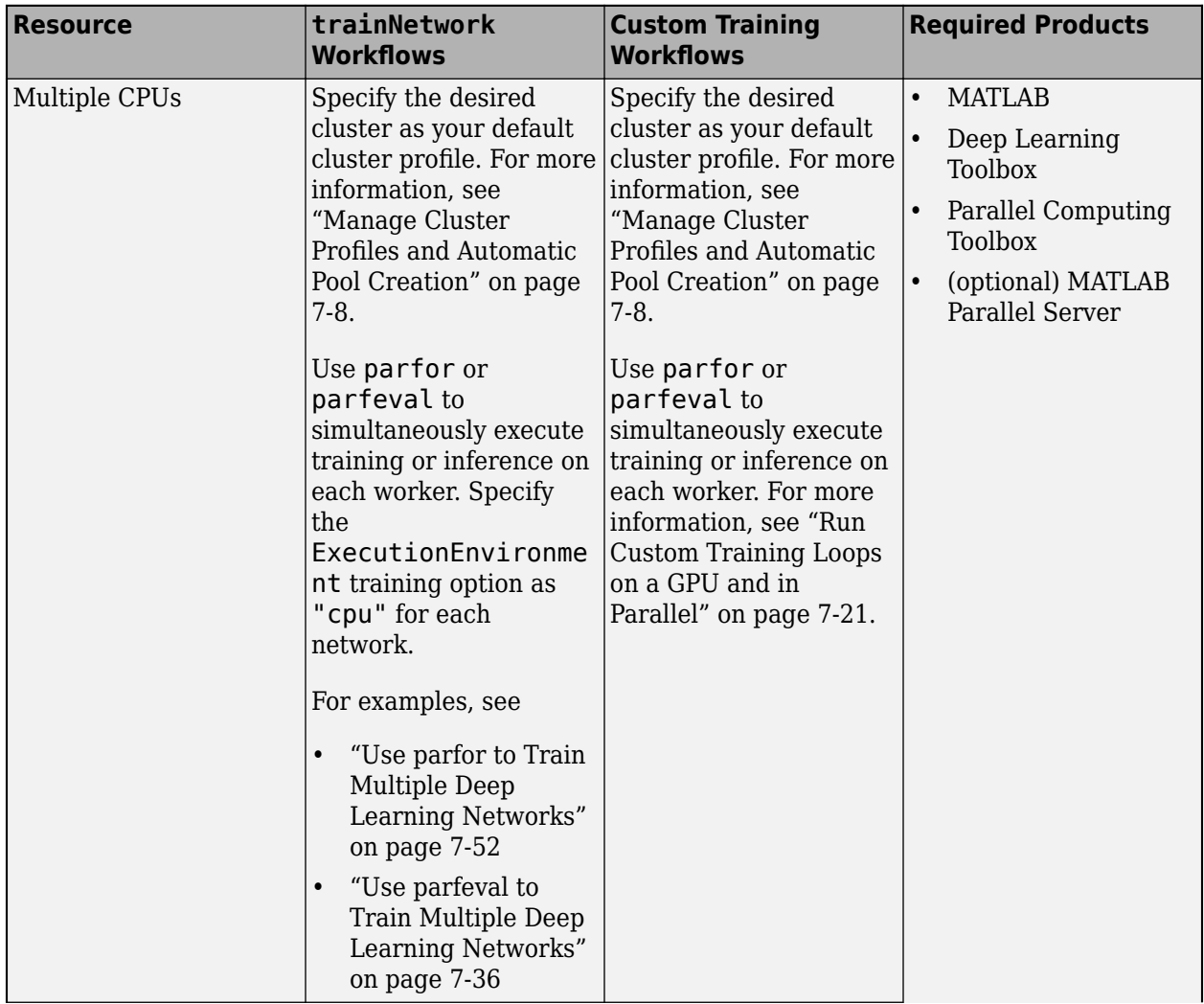

<span id="page-1292-0"></span>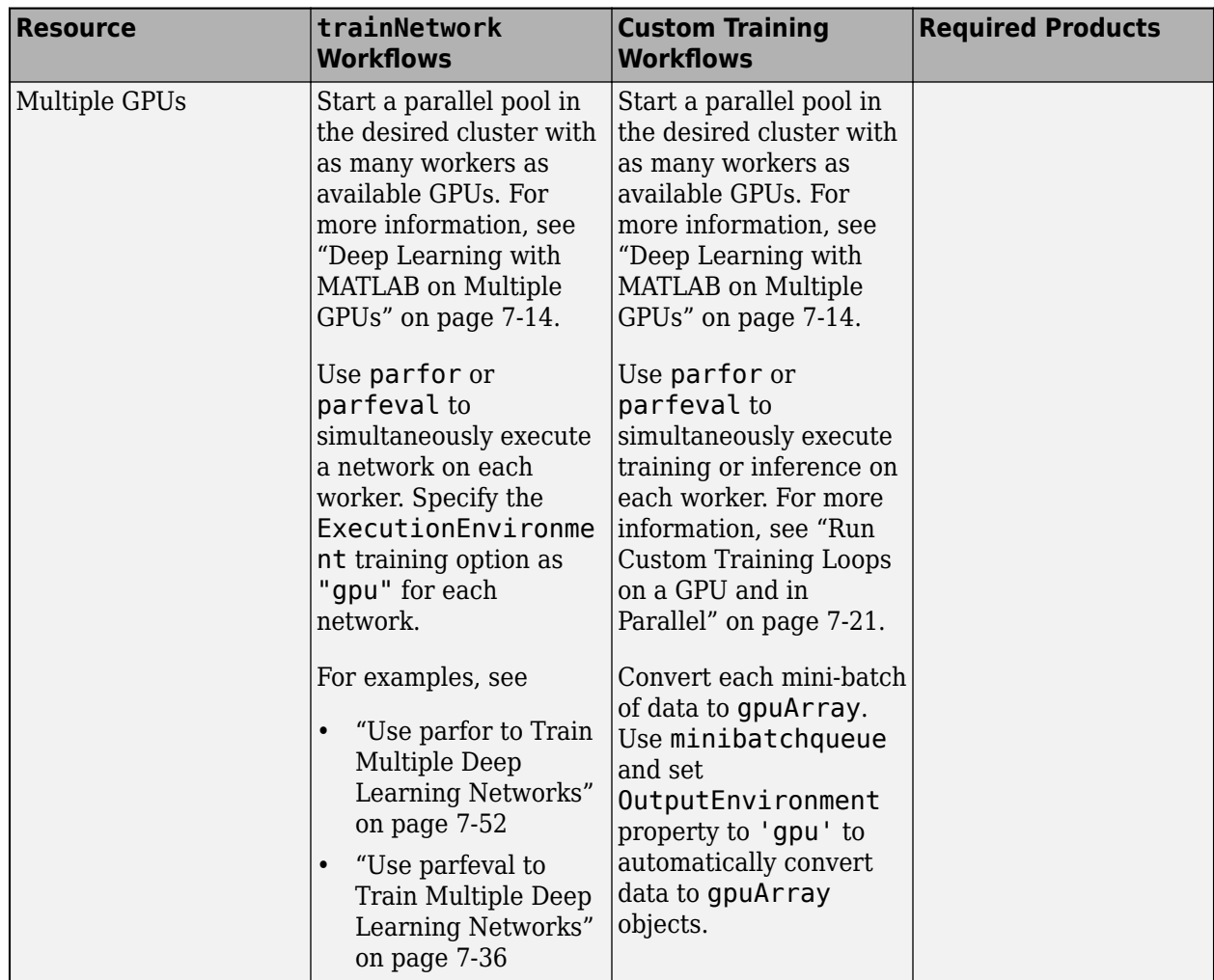

### **Use Experiment Manager to Train Multiple Networks in Parallel**

You can use Experiment Manager to run trials on multiple parallel workers simultaneously. Set up your parallel environment and enable the **Use Parallel** option before running your experiment. Experiment Manager runs as many simultaneous trials as there are workers in your parallel pool. For more information, see ["Use Experiment Manager to Train Networks in Parallel" on page 6-18.](#page-1167-0)

# **Batch Deep Learning**

You can offload deep learning computations to run in the background using the batch function. This means that you can continue using MATLAB while your computation runs in the background, or you can close your client MATLAB and fetch results later.

You can run batch jobs in a local or remote cluster. To offload your deep learning computations, use batch to submit a script or function that runs in the cluster. You can perform any kind of deep learning computation as a batch job, including parallel computations. For an example, see ["Send](#page-1328-0) [Deep Learning Batch Job to Cluster" on page 7-43](#page-1328-0).

When you submit a batch job as a script, by default, workspace variables are copied from the client to the workers. To avoid copying workspace variables to the workers, submit batch jobs as functions.

<span id="page-1293-0"></span>To run in parallel, use a script or function that contains the same code that you would use to run in parallel locally or in a cluster. For example, your script or function can run trainNetwork with the ExecutionEnvironment training option set to "parallel", or run a custom training loop in parallel. Use batch to submit the script or function to the cluster and use the Pool option to specify the number of workers you want to use. For more information on running parallel computations with batch, see "Run Batch Parallel Jobs" (Parallel Computing Toolbox).

To run deep learning computation on multiple networks, it is recommended to submit a single batch job for each network. Doing so avoids the overhead required to start a parallel pool in the cluster and allows you to use the job monitor to observe the progress of each network computation individually.

You can submit multiple batch jobs. If the submitted jobs require more workers than are currently available in the cluster, then later jobs are queued until earlier jobs have finished. Queued jobs start when enough workers are available to run the job.

The default search paths of the workers might not be the same as that of your client MATLAB. To ensure that workers in the cluster have access to the needed files, such as code files, data files, or model files, specify paths to add to workers using the AdditionalPaths option.

To retrieve results after the job is finished, use the fetchOutputs function. fetchOutputs retrieves all variables in the batch worker workspace. When you submit batch jobs as a script, by default, workspace variables are copied from the client to workers. To avoid recursion of workspace variables, submit batch jobs as functions instead of as scripts.

You can use the diary to capture command line output while running batch jobs. This can be useful when executing the trainNetwork function with the Verbose option set to true.

# **Manage Cluster Profiles and Automatic Pool Creation**

Parallel Computing Toolbox comes pre-configured with the cluster profile Processes for running parallel code on your local desktop machine. By default, MATLAB starts all parallel pools using the Processes cluster profile. If you want to run code on a remote cluster, you must start a parallel pool using the remote cluster profile. You can manage cluster profiles using the Cluster Profile Manager. For more information about managing cluster profiles, see "Discover Clusters and Use Cluster Profiles" (Parallel Computing Toolbox).

Some functions, including trainNetwork, predict, classify, parfor, and parfeval can automatically start a parallel pool. To take advantage of automatic parallel pool creation, set your desired cluster as the default cluster profile in the Cluster Profile Manager. Alternatively, you can create the pool manually and specify the desired cluster resource when you create the pool.

If you want to use multiple GPUs in a remote cluster to train multiple networks in parallel or for custom training loops, best practice is to manually start a parallel pool in the desired cluster with as many workers as available GPUs. For more information, see ["Deep Learning with MATLAB on](#page-1299-0) [Multiple GPUs" on page 7-14](#page-1299-0).

# **Deep Learning Precision**

For best performance, it is recommended to use a GPU for all deep learning workflows. Because single-precision and double-precision performance of GPUs can differ substantially, it is important to know in which precision computations are performed. Typically, GPUs offer much better performance for calculations in single precision.

<span id="page-1294-0"></span>If you only use a GPU for deep learning, then single-precision performance is one of the most important characteristics of a GPU. If you also use a GPU for other computations using Parallel Computing Toolbox, then high double-precision performance is important. This is because many functions in MATLAB use double-precision arithmetic by default. For more information, see "Perform Calculations in Single Precision" (Parallel Computing Toolbox)

When you train a neural network using the trainNetwork function, or when you use prediction or validation functions with DAGNetwork and SeriesNetwork objects, the software performs these computations using single-precision, floating-point arithmetic. Functions for training, prediction, and validation include trainNetwork, predict, classify, and activations. The software uses single-precision arithmetic when you train neural networks using both CPUs and GPUs.

For custom training workflows, it is recommended to convert data to single precision for training and inference. If you use minibatchqueue to manage mini-batches, your data is converted to single precision by default.

# **Reproducibility**

To provide the best performance, deep learning using a GPU in MATLAB is not guaranteed to be deterministic. Depending on your network architecture, under some conditions you might get different results when using a GPU to train two identical networks or make two predictions using the same network and data.

### **See Also**

trainingOptions | minibatchqueue | trainNetwork | **Deep Network Designer** | **Experiment Manager**

# **More About**

- • ["Deep Learning with MATLAB on Multiple GPUs" on page 7-14](#page-1299-0)
- • ["Deep Learning with Big Data" on page 7-18](#page-1303-0)
- • ["Deep Learning in the Cloud" on page 7-10](#page-1295-0)
- • ["Train Deep Learning Networks in Parallel" on page 5-187](#page-1024-0)
- • ["Send Deep Learning Batch Job to Cluster" on page 7-43](#page-1328-0)
- • ["Use parfeval to Train Multiple Deep Learning Networks" on page 7-36](#page-1321-0)
- • ["Use parfor to Train Multiple Deep Learning Networks" on page 7-52](#page-1337-0)
- • ["Work with Deep Learning Data in AWS" on page 7-59](#page-1344-0)
- • ["Work with Deep Learning Data in Azure Blob Storage" on page 7-61](#page-1346-0)
- • ["Run Custom Training Loops on a GPU and in Parallel" on page 7-21](#page-1306-0)
- • ["Use Experiment Manager to Train Networks in Parallel" on page 6-18](#page-1167-0)

# <span id="page-1295-0"></span>**Deep Learning in the Cloud**

If you do not have a suitable GPU available for training your deep neural networks, you can speed up your deep learning applications with one or more high-performance GPUs in the cloud. Working in the cloud requires some initial setup, but using cloud resources can significantly reduce training time or allow you to train more networks in the same amount of time.

You can accelerate training using one or more GPUs on a single machine or using a cluster of machines with GPUs. You can train a single network using multiple GPUs, or train multiple networks at once.

After you set up MATLAB or MATLAB Parallel Server in your chosen cloud platform, you can perform deep learning with minimal changes to the code you run on your local machine. For more information about adapting your deep learning code for different parallel environments, see ["Scale Up Deep](#page-1287-0) [Learning in Parallel, on GPUs, and in the Cloud" on page 7-2.](#page-1287-0)

**Note** If you run MATLAB on a single machine in the cloud and you connect via ssh or remote desktop protocol (RDP), then network execution and training uses the same code as if you were running on your local machine.

Using a GPU or parallel options requires Parallel Computing Toolbox. Using a GPU also requires a supported GPU device. For information on supported devices, see "GPU Computing Requirements" (Parallel Computing Toolbox). Using a remote cluster also requires MATLAB Parallel Server.

# **Access MATLAB in the Cloud**

MathWorks® provides several ways of accessing MATLAB in public clouds such as Amazon® Web Services (AWS®) and Azure® that are configurable depending on your needs. To utilize public cloud offerings, you must have an account with your chosen cloud platform.

These cloud offerings make it easy for you to run MATLAB in the cloud by using pre-configured machine templates. You do not have to install MATLAB yourself.

The following tables shows some of the options for accessing MATLAB in the cloud.
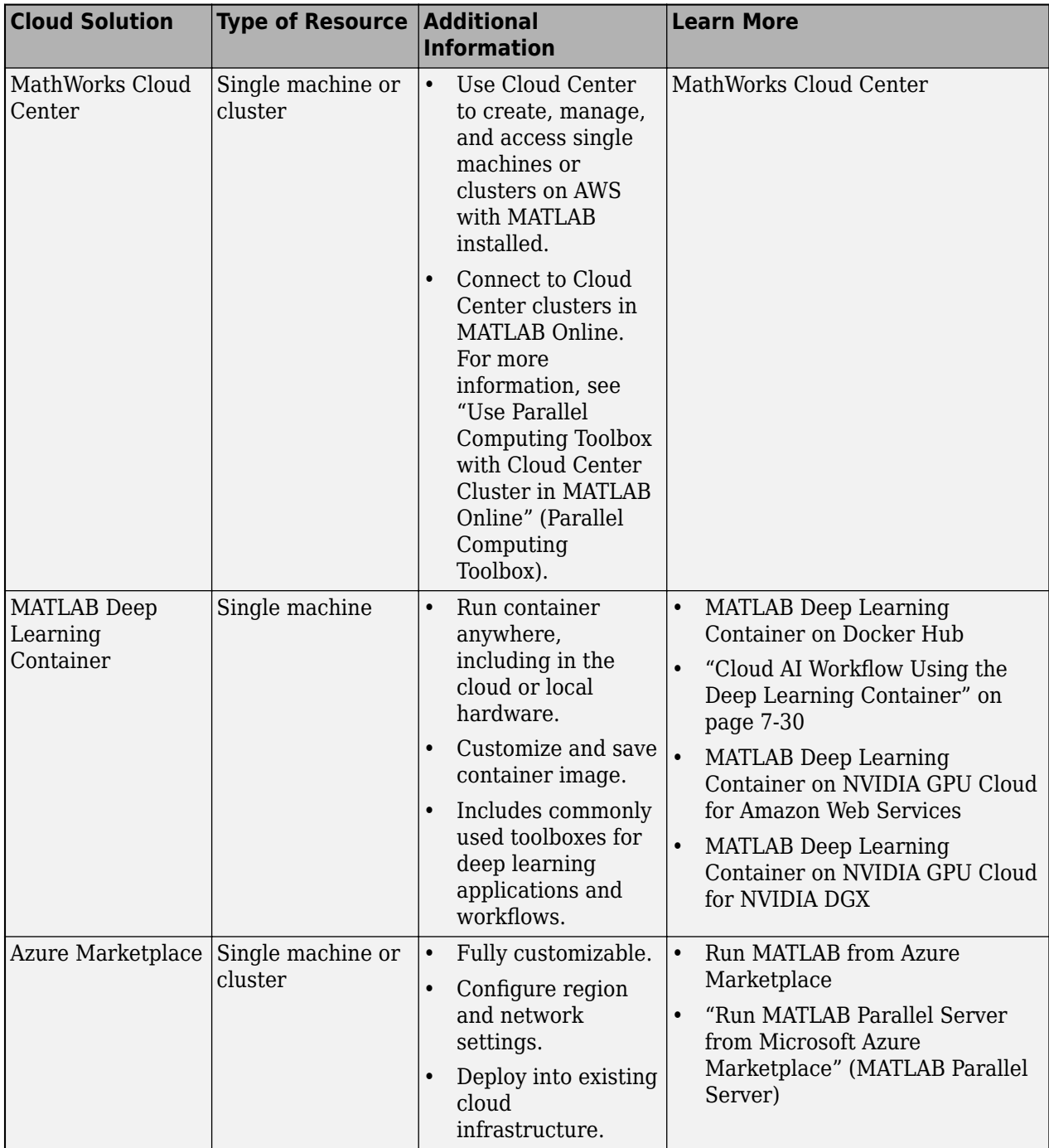

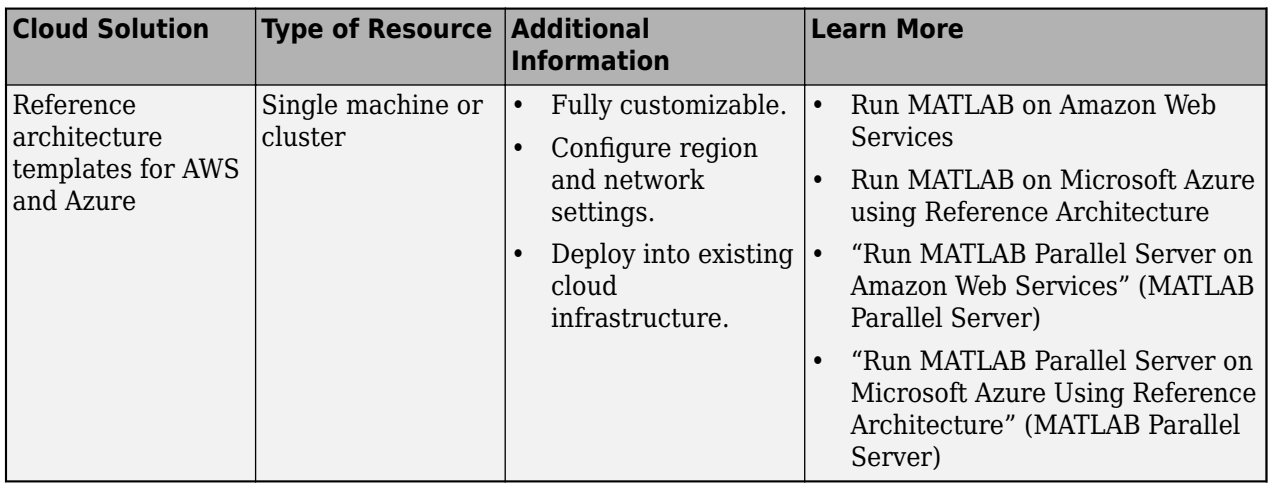

## **Work with Big Data in the Cloud**

Storing data in the cloud can make it easier for you to access for cloud applications without needing to upload or download large amounts of data each time you create cloud resources. Both AWS and Azure offer data storage services, such as AWS S3 and Azure Blob Storage, respectively.

To avoid the time and cost associated with transferring large quantities of data, it is recommended that you set up cloud resources for your deep learning applications using the same cloud provider and region that you use to store your data in the cloud.

To access data stored in the cloud from MATLAB, you must configure your machine with your access credentials. You can configure access from inside MATLAB using environment variables. For more information on how to set environment variables to access cloud data from your client MATLAB, see "Work with Remote Data". For more information on how to set environment variables on parallel workers in a remote cluster, see "Set Environment Variables on Workers" (Parallel Computing Toolbox).

For examples showing how to upload data to the cloud and how to access that data from MATLAB, see ["Work with Deep Learning Data in AWS" on page 7-59](#page-1344-0) and ["Work with Deep Learning Data in](#page-1346-0) [Azure Blob Storage" on page 7-61.](#page-1346-0)

### **See Also**

### **More About**

- • ["Scale Up Deep Learning in Parallel, on GPUs, and in the Cloud" on page 7-2](#page-1287-0)
- • ["Deep Learning with MATLAB on Multiple GPUs" on page 7-14](#page-1299-0)
- • ["Train Deep Learning Networks in Parallel" on page 5-187](#page-1024-0)
- • ["Send Deep Learning Batch Job to Cluster" on page 7-43](#page-1328-0)
- • ["Work with Deep Learning Data in AWS" on page 7-59](#page-1344-0)
- • ["Work with Deep Learning Data in Azure Blob Storage" on page 7-61](#page-1346-0)

# **Work with Deep Learning Data in the Cloud**

Storing data in the cloud can make it easier for you to access for cloud applications without needing to upload or download large amounts of data each time you create cloud resources. Both AWS and Azure offer data storage services, such as AWS S3 and Azure Blob Storage, respectively.

These examples show how to upload and download deep learning data sets to and from cloud storage.

- • ["Work with Deep Learning Data in AWS" on page 7-59](#page-1344-0)
- • ["Work with Deep Learning Data in Azure Blob Storage" on page 7-61](#page-1346-0)

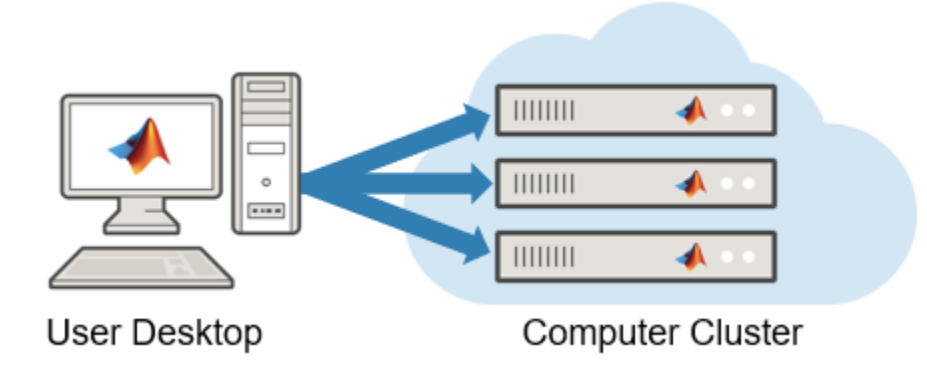

### **See Also**

### **Related Examples**

- • ["Deep Learning in the Cloud" on page 7-10](#page-1295-0)
- • ["Train Network on Amazon Web Services Using MATLAB Deep Learning Container" on page 7-](#page-1367-0) [82](#page-1367-0)
- • ["Use Amazon S3 Buckets with MATLAB Deep Learning Container" on page 7-86](#page-1371-0)
- • ["Use Experiment Manager in the Cloud with MATLAB Deep Learning Container" on page 7-89](#page-1374-0)

# <span id="page-1299-0"></span>**Deep Learning with MATLAB on Multiple GPUs**

MATLAB supports training a single deep neural network using multiple GPUs in parallel. By using parallel workers with GPUs, you can train with multiple GPUs on your local machine, on a cluster, or on the cloud. Using multiple GPUs can speed up training significantly. To decide if you expect multi-GPU training to deliver a performance gain, consider the following factors:

- How long is the iteration on each GPU? If each GPU iteration is short, then the added overhead of communication between GPUs can dominate. Try increasing the computation per iteration by using a larger batch size.
- Are all the GPUs on a single machine? Communication between GPUs on different machines introduces a significant communication delay. You can mitigate this if you have suitable hardware. For more information, see ["Advanced Support for Fast Multi-Node GPU Communication" on page](#page-1302-0) [7-17](#page-1302-0).

**Tip** To train a single network using multiple GPUs on your local machine, you can simply specify the ExecutionEnvironment option as "multi-gpu" without changing the rest of your code. trainNetwork automatically uses your available GPUs for training computations.

When you train on a remote cluster, specify the ExecutionEnvironment option as "parallel". If the cluster has access to one or more GPUs, then trainNetwork only uses the GPUs for training. Workers without a unique GPU are never used for training computation.

If you want to use more resources, you can scale up deep learning training to clusters or the cloud. To learn more about parallel options, see ["Scale Up Deep Learning in Parallel, on GPUs, and in the](#page-1287-0) [Cloud" on page 7-2.](#page-1287-0) To try an example, see ["Train Network in the Cloud Using Automatic Parallel](#page-1316-0) [Support" on page 7-31.](#page-1316-0)

Using a GPU or parallel options requires Parallel Computing Toolbox. Using a GPU also requires a supported GPU device. For information on supported devices, see "GPU Computing Requirements" (Parallel Computing Toolbox). Using a remote cluster also requires MATLAB Parallel Server.

### **Use Multiple GPUs in Local Machine**

**Note** If you run MATLAB on a single machine in the cloud that you connect to via ssh or remote desktop protocol (RDP), then network execution and training uses the same code as if you were running on your local machine.

If you have access to a machine with multiple GPUs, you can simply specify the ExecutionEnvironment option as "multi-gpu":

- For training using trainNetwork, use the trainingOptions function to set the ExecutionEnvironment name-value option to "multi-gpu".
- For inference using classify and predict, set the ExecutionEnvironment name-value option to "multi-gpu".

The "multi-gpu" option allows you to use multiple GPUs in a local parallel pool. If there is no current parallel pool, trainNetwork, predict, and classify automatically start a local parallel <span id="page-1300-0"></span>pool using your default cluster profile settings. The pool has as many workers as the number of available GPUs.

For information on how to perform custom training using multiple GPUs in your local machine, see ["Run Custom Training Loops on a GPU and in Parallel" on page 7-21.](#page-1306-0)

### **Use Multiple GPUs in Cluster**

For training and inference with multiple GPUs in a remote cluster, use the "parallel" option:

- For training using trainNetwork, use the trainingOptions function to set the ExecutionEnvironment name-value option to "parallel".
- For inference using classify and predict, set the ExecutionEnvironment name-value option to "parallel".

If there is no current parallel pool, trainNetwork, predict, and classify automatically start a parallel pool using your default cluster profile settings. If the pool has access to GPUs, then only workers with a unique GPU perform training computation. If the pool does not have GPUs, then training takes place on all available CPU workers instead.

For information on how to perform custom training using multiple GPUs in a remote cluster, see ["Run](#page-1306-0) [Custom Training Loops on a GPU and in Parallel" on page 7-21.](#page-1306-0)

### **Optimize Mini-Batch Size and Learning Rate**

Convolutional neural networks are typically trained iteratively using mini-batches of images. This is because the whole dataset is usually too large to fit into GPU memory. For optimum performance, you can experiment with the mini-batch size by changing the MiniBatchSize name-value option using the trainingOptions function.

The optimal mini-batch size depends on your exact network, dataset, and GPU hardware. When training with multiple GPUs, each image batch is distributed between the GPUs. This effectively increases the total GPU memory available, allowing larger batch sizes. A recommended practice is to scale up the mini-batch size linearly with the number of GPUs, in order to keep the workload on each GPU constant. For example, if you are training on a single GPU using a mini-batch size of 64, and you want to scale up to training with four GPUs of the same type, you can increase the mini-batch size to 256 so that each GPU processes 64 observations per iteration.

Because increasing the mini-batch size improves the significance of each iteration, you can increase the learning rate. A good general guideline is to increase the learning rate proportionally to the increase in mini-batch size. Depending on your application, a larger mini-batch size and learning rate can speed up training without a decrease in accuracy, up to some limit.

### **Select Particular GPUs to Use for Training**

If you do not want to use all of your GPUs, you can select the GPUs that you want to use for training and inference directly. Doing so can be useful to avoid training on a poor-performance GPU, for example, your display GPU.

If your GPUs are in your local machine, you can use the gpuDeviceTable and gpuDeviceCount functions to examine your GPU resources and determine the index of the GPUs you want to use.

For single GPU training with the "auto" or "gpu" options, by default, MATLAB uses the GPU device with index 1. You can use a different GPU by selecting the device before you start training. Use gpuDevice to select the desired GPU using its index:

```
gpuDevice(index)
```
trainNetwork, predict, and classify automatically use the selected GPU when you set the ExecutionEnvironment option to "auto" or "gpu".

For multiple GPU training with the "multi-gpu" option, by default, MATLAB uses all available GPUs in your local machine. If you want to exclude GPUs, you can start the parallel pool in advance and select the devices manually.

For example, suppose you have three GPUs but you only want to use the devices with indices 1 and 3. You can use the following code to start a parallel pool with two workers and select one GPU on each worker.

```
useGPUs = [1 3];parpool("Processes", numel(useGPUs));
spmd
     gpuDevice(useGPUs(spmdIndex)); 
end
```
trainNetwork, predict, and classify automatically use the current parallel pool when you set the ExecutionEnvironment option to "multi-gpu" (or "parallel" for the same result).

Another option is to select workers using the WorkerLoad name-value argument in trainingOptions. For example:

```
parpool("Processes", 5);
opts = trainingOptions('sgdm', 'WorkerLoad', [1 1 1 0 1], ...)
```
In this case, the fourth worker is part of the pool but idle, which is not an ideal use of the parallel resources. It is more efficient to select GPUs for training manually using gpuDevice.

### **Train Multiple Networks on Multiple GPUs**

If you want to train multiple models in parallel with one GPU each, start a parallel pool with one worker per available GPU, and train each network on a different worker. Use parfor or parfeval to simultaneously execute a network on each worker. Use the trainingOptions function to set the ExecutionEnvironment name-value option to "gpu" on each worker.

For example, use code of the following form to train multiple networks in parallel on all available GPUs:

```
options = trainingOptions("sgdm","ExecutionEnvironment","gpu");
parfor i=1:gpuDeviceCount("available")
     trainNetwork(…,options); 
end
```
To run in the background without blocking your local MATLAB, use parfeval. For examples showing how to train multiple networks using parfor and parfeval, see

• ["Use parfor to Train Multiple Deep Learning Networks" on page 7-52](#page-1337-0)

<span id="page-1302-0"></span>• ["Use parfeval to Train Multiple Deep Learning Networks" on page 7-36](#page-1321-0)

### **Advanced Support for Fast Multi-Node GPU Communication**

Some multi-GPU features in MATLAB, including trainNetwork, are optimized for direct communication via fast interconnects for improved performance.

If you have appropriate hardware connections, then data transfer between multiple GPUs uses fast peer-to-peer communication, including NVLink, if available.

If you are using a Linux compute cluster with fast interconnects between machines such as Infiniband, or fast interconnects between GPUs on different machines, such as GPUDirect RDMA, you might be able to take advantage of fast multi-node support in MATLAB. Enable this support on all the workers in your pool by setting the environment variable PARALLEL\_SERVER\_FAST\_MULTINODE\_GPU\_COMMUNICATION to 1. Set this environment variable in the Cluster Profile Manager.

This feature is part of the NVIDIA NCCL library for GPU communication. To configure it, you must set additional environment variables to define the network interface protocol, especially NCCL\_SOCKET\_IFNAME. For more information, see the [NCCL documentation](https://docs.nvidia.com/deeplearning/nccl/user-guide/docs/index.html) and in particular the section on [NCCL Environment Variables](https://docs.nvidia.com/deeplearning/nccl/user-guide/docs/env.html).

### **See Also**

trainNetwork | trainingOptions | gpuDevice | spmd | imageDatastore

### **Related Examples**

- • ["Train Deep Learning Networks in Parallel" on page 5-187](#page-1024-0)
- • ["Work with Deep Learning Data in AWS" on page 7-59](#page-1344-0)
- • ["Work with Deep Learning Data in Azure Blob Storage" on page 7-61](#page-1346-0)
- • ["Use parfor to Train Multiple Deep Learning Networks" on page 7-52](#page-1337-0)
- • ["Scale Up Deep Learning in Parallel, on GPUs, and in the Cloud" on page 7-2](#page-1287-0)
- • ["Run Custom Training Loops on a GPU and in Parallel" on page 7-21](#page-1306-0)

# **Deep Learning with Big Data**

Typically, training deep neural networks requires large amounts of data that often do not fit in memory. You do not need multiple computers to solve problems using data sets too large to fit in memory. Instead, you can divide your training data into mini-batches that contain a portion of the data set. By iterating over the mini-batches, networks can learn from large data sets without needing to load all data into memory at once.

If your data is too large to fit in memory, use a datastore to work with mini-batches of data for training and inference. MATLAB provides many different types of datastore tailored for different applications. For more information about datastores for different applications, see ["Datastores for](#page-3835-0) [Deep Learning" on page 20-2](#page-3835-0).

augmentedImageDatastore is specifically designed to preprocess and augment batches of image data for machine learning and computer vision applications. For an example showing how to use augmentedImageDatastore to manage image data during training, see "Train Network with Augmented Images".

### **Work with Big Data in Parallel**

If you want to use large amounts of data to train a network, it can be helpful to train in parallel. Doing so can reduce the time it takes to train a network, because you can train using multiple minibatches at the same time.

It is recommended to train using a GPU or multiple GPUs. Only use single CPU or multiple CPUs if you do not have a GPU. CPUs are normally much slower that GPUs for both training and inference. Running on a single GPU typically offers much better performance than running on multiple CPU cores.

For more information about training in parallel, see ["Scale Up Deep Learning in Parallel, on GPUs,](#page-1287-0) [and in the Cloud" on page 7-2.](#page-1287-0)

### **Preprocess Data in Background**

When you train in parallel, you can fetch and preprocess your data in the background. This can be particularly useful if you want to preprocess your mini-batches during training, such as when using the transform function to apply a mini-batch preprocessing function to your datastore.

When you train a network using the trainNetwork function, you can fetch and preprocess data in the background by enabling background dispatch:

- Set the DispatchInBackground property of the datastore to true.
- Set the DispatchInBackground training option to true using the trainingOptions function.

During training, some workers are used for preprocessing data instead of network training computations. You can fine-tune the training computation and data dispatch loads between workers by specifying the WorkerLoad training option using the trainingOptions function. For advanced options, you can try modifying the number of workers of the parallel pool.

You can use a built-in mini-batch datastore, such as augmentedImageDatastore, denoisingImageDatastore, or pixelLabelImageDatastore. You can also use a custom minibatch datastore with background dispatch enabled. For more information on creating custom minibatch datastores, see ["Develop Custom Mini-Batch Datastore" on page 20-38.](#page-3871-0)

For more information about datastore requirement for background dispatching, see ["Use Datastore](#page-3841-0) [for Parallel Training and Background Dispatching" on page 20-8](#page-3841-0).

### **Work with Big Data in the Cloud**

Storing data in the cloud can make it easier for you to access for cloud applications without needing to upload or download large amounts of data each time you create cloud resources. Both AWS and Azure offer data storage services, such as AWS S3 and Azure Blob Storage, respectively.

To avoid the time and cost associated with transferring large quantities of data, it is recommended that you set up cloud resources for your deep learning applications using the same cloud provider and region that you use to store your data in the cloud.

To access data stored in the cloud from MATLAB, you must configure your machine with your access credentials. You can configure access from inside MATLAB using environment variables. For more information on how to set environment variables to access cloud data from your client MATLAB, see "Work with Remote Data". For more information on how to set environment variables on parallel workers in a remote cluster, see "Set Environment Variables on Workers" (Parallel Computing Toolbox).

For examples showing how to upload data to the cloud and how to access that data from MATLAB, see ["Work with Deep Learning Data in AWS" on page 7-59](#page-1344-0) and ["Work with Deep Learning Data in](#page-1346-0) [Azure Blob Storage" on page 7-61.](#page-1346-0)

For more information about deep learning in the cloud, see ["Deep Learning in the Cloud" on page 7-](#page-1295-0) [10](#page-1295-0).

### **Preprocess Data for Custom Training Loops**

When you train a network using a custom training loop, you can process your data in the background by using minibatchqueue and enabling background dispatch. A minibatchqueue object iterates over a datastore to prepare mini-batches for custom training loops. Enable background dispatch when your mini-batches require heavy preprocessing.

To enable background dispatch, you must:

- Set the DispatchInBackground property of the datastore to true.
- Set the DispatchInBackground property of the minibatchqueue to true.

When you use this option, MATLAB opens a local parallel pool to use for preprocessing your data. Data preprocessing for custom training loops is supported when training using local resources only. For example, use this option when training using a single GPU in your local machine.

For more information about datastore requirements for background dispatching, see ["Use Datastore](#page-3841-0) [for Parallel Training and Background Dispatching" on page 20-8](#page-3841-0).

#### **See Also**

trainingOptions | minibatchqueue | trainNetwork

## **More About**

- • ["Datastores for Deep Learning" on page 20-2](#page-3835-0)
- • ["Data Sets for Deep Learning" on page 20-116](#page-3949-0)
- • ["Scale Up Deep Learning in Parallel, on GPUs, and in the Cloud" on page 7-2](#page-1287-0)
- • ["Deep Learning in the Cloud" on page 7-10](#page-1295-0)
- • ["Deep Learning with MATLAB on Multiple GPUs" on page 7-14](#page-1299-0)
- • ["Train Deep Learning Networks in Parallel" on page 5-187](#page-1024-0)
- • ["Work with Deep Learning Data in AWS" on page 7-59](#page-1344-0)
- • ["Work with Deep Learning Data in Azure Blob Storage" on page 7-61](#page-1346-0)

## <span id="page-1306-0"></span>**Run Custom Training Loops on a GPU and in Parallel**

You can speed up your custom training loops by running them on a GPU, in parallel using multiple GPUs, or on a cluster.

It is recommended to train using a GPU or multiple GPUs. Only use single CPU or multiple CPUs if you do not have a GPU. CPUs are normally much slower that GPUs for both training and inference. Running on a single GPU typically offers much better performance than running on multiple CPU cores.

**Note** This topic shows how to perform custom training on GPUs, in parallel, and on the cloud. To learn about parallel and GPU workflows using the simpler trainNetwork function, see these topics:

- • ["Scale Up Deep Learning in Parallel, on GPUs, and in the Cloud" on page 7-2](#page-1287-0)
- • ["Deep Learning with MATLAB on Multiple GPUs" on page 7-14](#page-1299-0)

Using a GPU or parallel options requires Parallel Computing Toolbox. Using a GPU also requires a supported GPU device. For information on supported devices, see "GPU Computing Requirements" (Parallel Computing Toolbox). Using a remote cluster also requires MATLAB Parallel Server.

### **Train Network on GPU**

By default, custom training loops run on the CPU. You can perform automatic differentiation using dlgradient and dlfeval on the GPU when your data is on the GPU. To run a custom training loop on a GPU, convert your data to a gpuArray object during training.

You can use minibatchqueue to manage your data during training. minibatchqueue automatically prepares data for training, including custom preprocessing and converting data to dlarray and gpuArray objects. By default, minibatchqueue returns all mini-batch variables on the GPU if one is available. You can choose which variables to return on the GPU using the OutputEnvironment property.

For an example that shows how to use minibatchqueue to train on the GPU, see ["Train Network](#page-3526-0) [Using Custom Training Loop" on page 19-239.](#page-3526-0)

Alternatively, you can manually convert your data to a gpuArray object within the training loop.

To easily specify the execution environment, create the variable executionEnvironment that contains either "cpu", "gpu", or "auto".

```
executionEnvironment = "auto"
```
During training, after reading a mini-batch, check the execution environment option and convert the data to a gpuArray if necessary. The canUseGPU function checks for useable GPUs.

```
if (executionEnvironment == "auto" && canUseGPU) || executionEnvironment == "gpu"
   X = gpuArray(X);end
```
### <span id="page-1307-0"></span>**Train Single Network in Parallel**

When you train in parallel, each worker trains the network simultaneously using a portion of a minibatch. This behaviour means that you must combine the gradients, loss, and state parameters after each iteration according to the proportion of the mini-batch processed by each worker.

You can train in parallel on your local machine or on a remote cluster, for example, in the cloud. Start a parallel pool using the desired resources and partition your data between the workers. During training, combine the gradients, loss, and state after each iteration so that the learnable parameters on each worker update in synchronization. For an example that shows how to perform custom training in parallel, see ["Train Network in Parallel with Custom Training Loop" on page 7-64](#page-1349-0)

#### **Set Up Parallel Environment**

It is recommended to train using a GPU or multiple GPUs. Only use single CPU or multiple CPUs if you do not have a GPU. CPUs are normally much slower that GPUs for both training and inference. Running on a single GPU typically offers much better performance than running on multiple CPU cores.

Set up the parallel environment before training. Start a parallel pool using the desired resources. To train using multiple GPUs, start a parallel pool with as many workers as available GPUs. MATLAB assigns a different GPU to each worker.

If you are using your local machine, use canUseGPU or gpuDeviceCount to determine whether you have GPUs available. For example, check the availability of your GPUs and start a parallel pool with as many workers as available GPUs.

```
if canUseGPU
    executionEnvironment = "qpu";
     numberOfGPUs = gpuDeviceCount("available");
     pool = parpool(numberOfGPUs);
else
    executionEnvironment = "cpu";
     pool = parpool;
end
```
If you are running code using a remote cluster, for example, a cluster in the cloud, start a parallel pool with as many workers as the number of GPUs per machine multiplied by the number of machines.

For more information on selecting specific GPUs, see ["Select Particular GPUs to Use for Training" on](#page-1300-0) [page 7-15](#page-1300-0).

#### **Specify Mini-Batch Size and Partition Data**

Specify the mini-batch size to use during training. For GPU training, scale up the mini-batch size linearly with the number of GPUs to keep the workload on each GPU constant. For example, if you are training on a single GPU using a mini-batch size of 64 and you want to scale up to training with four GPUs of the same type, increase the mini-batch size to 256 so that each GPU processes 64 observations per iteration.

Scale up the mini-batch size by the number of workers, where N is the number of workers in your parallel pool.

```
if executionEnvironment == "gpu"
     miniBatchSize = miniBatchSize.*N
end
```
To use a mini-batch size that is not exactly divisible by the number of workers in your parallel pool, distribute the remainder across the workers.

```
workerMiniBatchSize = floor(miniBatchSize./repmat(N,1,N));
remainder = miniBatchSize - sum(workerMiniBatchSize);
workerMiniBatchSize = workerMiniBatchSize + [ones(1,remainder) zeros(1,N-remainder)]
```
At the start of training, shuffle the data. Partition the data so that each worker has access to a portion of the mini-batch. To partition a datastore, use the partition function.

Use minibatchqueue to manage the data on each worker during training. A minibatchqueue object automatically prepares data for training, including custom preprocessing and converting data to dlarray and gpuArray objects. Create a minibatchqueue object on each worker using the partitioned datastore. Set the MiniBatchSize property to the mini-batch sizes calculated for each worker.

At the start of each training iteration, use the spmdReduce function to check that all worker minibatchqueue objects can return data. If any worker runs out of data, training stops. If the overall mini-batch size is not exactly divisible by the number of workers and you do not discard partial mini-batches, some workers might run out of data before others.

Write your training code inside an spmd block so that the training loop executes on each worker.

```
% Shuffle the datastore.
augindsTrain = shuffle(augindsTrain);spmd
     % Partition the datastore.
   workerImds = partition(augimdsTrain,N,spmdIndex); % Create a minibatchqueue object using the partitioned datastore on each worker.
   workerMbq = minibatchqueue(worderImds, ...MiniBatchSize = workerMiniBatchSize(spmdIndex),... MiniBatchFcn = @preprocessMiniBatch);
     ...
    for epoch = 1: numEpochs
         % Reset and shuffle the mini-batch queue on each worker.
         shuffle(workerMbq);
         % Loop over the mini-batches.
         while spmdReduce(@and,hasdata(workerMbq))
             % Custom training loop
             ...
         end
 ...
    end
end
```
#### **Aggregate Gradients**

To ensure that the network on each worker learns from all the data and not just the data on that worker, aggregate the gradients and use the aggregated gradients to update the network on each worker.

For example, suppose you are training the network net using the model loss function modelLoss. Your training loop contains the code for evaluating the loss, gradients, and statistics on each worker, where workerX and workerT are the predictor and target response on each worker, respectively.

[workerLoss,workerGradients,workerState] = dlfeval(@modelLoss,net,workerX,workerT);

To aggregate the gradients, use a weighted sum. Define a helper function to sum the gradients.

```
function gradients = aggregateGradients(gradients,factor)
    gradients = extractdata(gradients); gradients = spmdPlus(factor*gradients);
end
```
Inside the training loop, use dlupdate to apply the function to the gradients of each learnable parameter.

workerGradients.Value = dlupdate(@aggregateGradients,workerGradients.Value,{workerNormalizationFa

#### **Aggregate Loss and Accuracy**

To find the network loss and accuracy, for example, to plot them during training to monitor training progress, aggregate the values of the loss and accuracy on all of the workers. Typically, the aggregated value is the sum of the value on each worker weighted by the proportion of the minibatch that each worker uses. To aggregate the losses and accuracy each iteration, calculate the weight factor for each worker and use spmdPlus to sum the values on each worker.

```
workerNormalizationFactor = workerMiniBatchSize(spmdIndex)./miniBatchSize;
loss = spmdPlus(workerNormalizationFactor*extractdata(dlworkerLoss));
accuracy = spmdPlus(workerNormalizationFactor*extractdata(dlworkerAccuracy));
```
#### **Aggregate Statistics**

If your network contains layers that track the statistics of your training data, such as batch normalization layers, then you must aggregate the statistics across all workers after each training iteration. Aggregating the statistics ensures that the network learns statistics that are representative of the entire training set.

You can identify the layers that contain statistics before training. For example, find the relevant layers using a dlnetwork object with batch normalization layers.

```
batchNormLayers = arrayfun(@(l)isa(l,'nnet.cnn.layer.BatchNormalizationLayer'),net.Layers);
batchNormLayersNames = string({net.Layers(batchNormLayers).Name});
state = net.State;
isBatchNormalizationStateMean = ismember(state.Layer, batchNormLayerS) & state. Parameter ==
isBatchNormalizationStateVariance = ismember(state.Layer,batchNormLayersNames) & state.Parameter
```
Define a helper function to aggregate the statistics. Batch normalization layers track the mean and variance of the input data. You can aggregate the mean on all the workers using a weighted average. To calculate the aggregated variance  $s_c^2$ , use this equation.

$$
s_c^2 = \frac{1}{M} \sum_{j=1}^{N} m_j (s_j^2 + (\bar{x}_j - \bar{x}_c)^2).
$$

where  $N$  is the total number of workers,  $M$  is the total number of observations in a mini-batch,  $m_j$  is the number of observations processed on the  $j$ th worker,  $\bar{\chi}_j$  and  $s_j^2$  are the mean and variance statistics calculated on that worker, respectively, and  $\bar{x}_c$  is the aggregated mean across all workers.

```
function state = aggregateState(state, factor, ...
     isBatchNormalizationStateMean,isBatchNormalizationStateVariance)
     stateMeans = state.Value(isBatchNormalizationStateMean);
     stateVariances = state.Value(isBatchNormalizationStateVariance);
    for j = 1: numel(stateMeans)
        meanVal = stateMeans{j};varVal = stateVariances{j};
         % Calculate combined mean.
         combinedMean = spmdPlus(factor*meanVal);
         % Calculate combined variance terms to sum.
        varTerm = factor.*(varVal + (meanVal - combinedMean).2);
         % Update state.
        stateMeans{j} = combinedMean;stateVariances{j} = spmdPlus(varTerm); end
     state.Value(isBatchNormalizationStateMean) = stateMeans;
     state.Value(isBatchNormalizationStateVariance) = stateVariances;
end
```
Inside the training loop, use the helper function to update the state of the batch normalization layers with the combined mean and variance.

```
net.State = aggregateState(workerState,workerNormalizationFactor,...
                 isBatchNormalizationStateMean,isBatchNormalizationStateVariance);
```
#### **Plot Results During Training**

To plot results during training, send data from the workers to the client using a DataQueue object.

To plot training progress, set plots to "training-progress". Otherwise, set plots to "none".

plots = "training-progress";

Before training perform these steps:

- Initialize the TrainingProgressMonitor object to track and plot the loss for the network. Because the timer starts when you create the monitor, create the object immediately before the training loop.
- Initialize a DataQueue object on the workers for sending a flag to stop training when you click the **Stop** button.
- Initialize a DataQueue object on the client for receiving data from the workers during training.

• Use afterEach to call the displayTrainingProgress function each time a worker sends data to the client.

To plot training progress, create an animatedline object instead of initializing a TrainingProgressMonitor object and use the addpoints function inside the displayTrainingProgress function to update the animatedline.

```
if plots == "training-progress"
    % Initialize the training progress monitor.
   monitor = trainingProgramSMonitor(...
       Metrics="TrainingLoss", ...
         Info=["Epoch","Workers"], ...
         XLabel="Iteration");
    % Initialize a DataQueue object on the workers.
     spmd
         stopTrainingEventQueue = parallel.pool.DataQueue;
    end
    stopTrainingQueue = stopTrainingEvenQueue % Initialize a DataQueue object on the client.
    dataQueue = parallel.pool.DataQueue;
    % Call displayTrainingProgress each time a worker sends data to the client.
   displayFcn = @(x) displayTrainingProgress(x,numEpochs,numWorkers,monitor,stopTrainingQueue);
    afterEach(dataQueue,displayFcn)
```
end

The displayTrainingProgress helper function updates the Training Progress window and checks whether the **Stop** button has been clicked. If you click the **Stop** button the DataQueue object instructs the workers to stop training.

function displayTrainingProgress(data,numEpochs,numWorkers,monitor,stopTrainingQueue)

```
% Extract epoch, iteration, and loss data.
epoch = data(1);
iteration = data(2):
loss = data(3);% Update the training progress monitor.
recordMetrics(monitor,iteration,TrainingLoss=loss);
updateInfo(monitor,Epoch=epoch + " of " + numEpochs,Workers=numWorkers);
monitor.Progress = 100*epoch/numEpochs;
% Send a flag to the workers if the Stop button has been clicked.
if monitor.Stop
    send(stopTrainingQueue,true);
end
```
end

Inside the training loop, at the end of each iteration or epoch, check whether the **Stop** button has been clicked and use the DataQueue object to send the training data from the workers to the client. At the end of each iteration, the aggregated loss is the same on each worker, so you can send data from a single worker.

```
spmd
    epoch = 0;iteration = 0;
     stopRequest = false;
     % Prepare input data and mini-batches.
     ...
     % Loop over epochs.
     while epoch < numEpochs && ~stopRequest
        epoch = epoch + 1; % Reset and shuffle the mini-batch queue on each worker.
         ...
         % Loop over mini-batches.
         while spmdReduce(@and,hasdata(workerMbq)) && ~stopRequest
            iteration = iteration + 1;
             % Custom training loop.
             ...
             if plots == "training-progress"
                 % Check whether the the Stop button has been clicked.
                 stopRequest = spmdPlus(stopTrainingEventQueue.QueueLength);
                 % Send training progress information to the client.
                if spmdIndex == 1 data = [epoch iteration loss];
                    send(dataQueue,gather(data));
                 end
             end
         end
     end
end
```
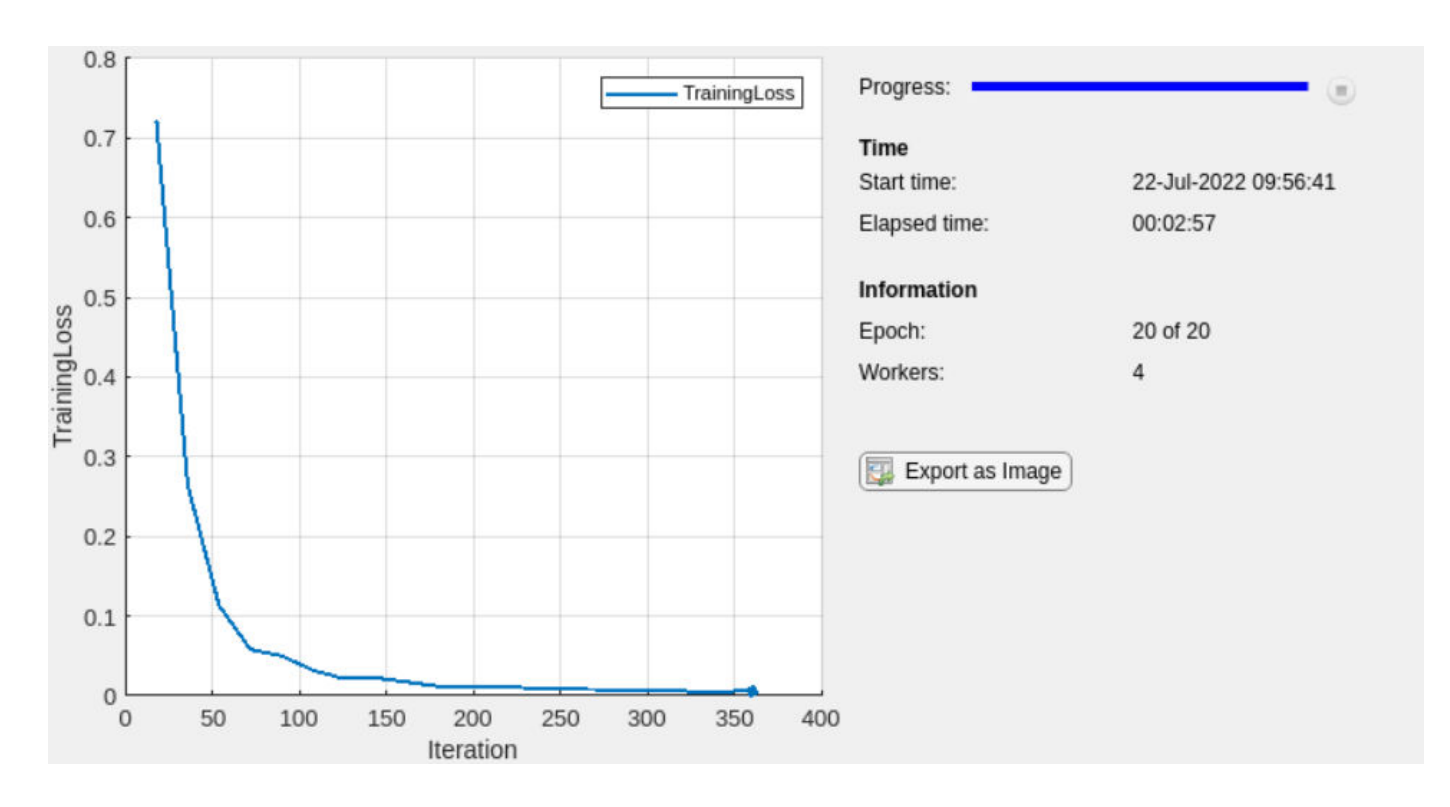

### **Train Multiple Networks in Parallel**

To train multiple networks in parallel, start a parallel pool and use parfor to train a single network on each worker.

You can run the training locally or on a remote cluster. Using a remote cluster requires a MATLAB Parallel Server license. For more information about managing cluster resources, see "Discover Clusters and Use Cluster Profiles" (Parallel Computing Toolbox). If you have multiple GPUs and want to exclude some from training, you can choose to train on only some GPUs. For more information on selecting specific GPUs, see ["Select Particular GPUs to Use for Training" on page 7-15](#page-1300-0).

You can modify the network or training parameters on each worker to perform parameter sweeps in parallel. For example, if networks is an array of dlnetwork objects, you can use this code to train multiple different networks using the same data. After the parfor-loop finishes, trainedNetworks contains the resulting networks trained by the workers.

parpool;

```
partor idx = 1:numNetworksiteration = 0;
   velocity = [];
    % Allocate one network per worker.
   net = networks(idx) % Loop over epochs.
    for epoch = 1: numEpochs % Shuffle data.
         shuffle(mbq);
```

```
 % Loop over mini-batches.
         while hasdata(mbq)
              iteration = iteration + 1;
              % Custom training loop.
              ...
         end 
     end
     % Send the trained networks back to the client.
     trainedNetworks{idx} = net;
end
```
### **Use Experiment Manager to Train in Parallel**

You can use Experiment Manager to run your custom training loops in parallel. You can run multiple trials simultaneously or run a single trial at a time using parallel resources.

To run multiple trials at the same time using one parallel worker for each trial, set up your custom training experiment and set **Mode** to Simultaneous before running your experiment.

To run a single trial at a time using multiple parallel workers, define your parallel environment in your experiment training function, use an spmd block to train the network in parallel, and set **Mode** to Sequential. For more information on training a single network in parallel with a custom training loop, see ["Train Single Network in Parallel" on page 7-22](#page-1307-0) and ["Custom Training with Multiple GPUs](#page-1266-0) [in Experiment Manager" on page 6-117](#page-1266-0).

To display the training plot and track the progress of each trial while the experiment is running, under **Review Results**, click **Training Plot**.

For more information about training in parallel using Experiment Manager, see ["Use Experiment](#page-1167-0) [Manager to Train Networks in Parallel" on page 6-18](#page-1167-0).

### **See Also**

spmd | parfor | TrainingProgressMonitor | gpuArray | dlarray | dlnetwork

### **Related Examples**

- • ["Scale Up Deep Learning in Parallel, on GPUs, and in the Cloud" on page 7-2](#page-1287-0)
- • ["Specify Training Options in Custom Training Loop" on page 19-230](#page-3517-0)
- • ["Train Network in Parallel with Custom Training Loop" on page 7-64](#page-1349-0)
- ["Define Model Loss Function for Custom Training Loop" on page 19-256](#page-3543-0)

# <span id="page-1315-0"></span>**Cloud AI Workflow Using the Deep Learning Container**

This example workflow demonstrates a method of training a deep neural network in the cloud using the MATLAB Deep Learning Container, uploading and accessing neural networks and training data in the cloud, and optimizing a neural network in the cloud:

- **1** ["Train Network on Amazon Web Services Using MATLAB Deep Learning Container" on page 7-](#page-1367-0) [82](#page-1367-0)
- **2** ["Use Amazon S3 Buckets with MATLAB Deep Learning Container" on page 7-86](#page-1371-0)
- **3** ["Use Experiment Manager in the Cloud with MATLAB Deep Learning Container" on page 7-89](#page-1374-0)

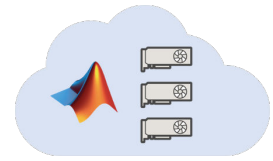

### **See Also**

### **Related Examples**

- • ["Deep Learning in the Cloud" on page 7-10](#page-1295-0)
- • ["Work with Deep Learning Data in AWS" on page 7-59](#page-1344-0)
- • ["Work with Deep Learning Data in Azure Blob Storage" on page 7-61](#page-1346-0)

## <span id="page-1316-0"></span>**Train Network in the Cloud Using Automatic Parallel Support**

This example shows how to train a convolutional neural network using MATLAB automatic support for parallel training. Deep learning training often takes hours or days. With parallel computing, you can speed up training using multiple graphical processing units (GPUs) locally or in a cluster in the cloud. If you have access to a machine with multiple GPUs, then you can complete this example on a local copy of the data. If you want to use more resources, then you can scale up deep learning training to the cloud. To learn more about your options for parallel training, see ["Scale Up Deep](#page-1287-0) [Learning in Parallel, on GPUs, and in the Cloud" on page 7-2.](#page-1287-0) This example guides you through the steps to train a deep learning network on a cluster in the cloud using MATLAB automatic parallel support.

#### **Requirements**

Before you can run the example, you need to configure a cluster and upload data to the cloud. In MATLAB, you can create clusters in the cloud directly from the MATLAB Desktop. On the **Home** tab, in the **Environment** area, select **Parallel** > **Create and Manage Clusters**. In the Cluster Profile Manager, click **Create Cloud Cluster**. Alternatively, you can use MathWorks Cloud Center to create and access compute clusters. For more information, see [Getting Started with Cloud Center](https://www.mathworks.com/help/cloudcenter/ug/getting-started-with-cloud-center.html). After that, upload your data to an Amazon S3 bucket and access it directly from MATLAB. This example uses a copy of the CIFAR-10 data set that is already stored in Amazon S3. For instructions, see ["Work](#page-1344-0) [with Deep Learning Data in AWS" on page 7-59.](#page-1344-0)

#### **Set Up Cluster**

Select your cloud cluster and start a parallel pool, set the number of workers to the number of GPUs in your cluster. If you specify more workers than GPUs, then the remaining workers are idle.

```
numberOfGPUs = 4;
cluster = parcluster("MyClusterInTheCloud");
pool = parpool(cluster,numberOfGPUs);
Starting parallel pool (parpool) using the 'MyClusterInTheCloud' profile ...
```
If you do not specify a cluster, the default cluster profile is used. Check the default cluster profile on the MATLAB **Home** tab, in the **Environment** area, select **Parallel** > **Create and Manage Cluster**.

#### **Load Data Set from the Cloud**

Connected to parallel pool with 4 workers.

Load the training and test data sets from the cloud using imageDatastore. In this example, you use a copy of the CIFAR-10 data set stored in Amazon S3. To ensure that the workers have access to the datastore in the cloud, make sure that the environment variables for the AWS credentials are set correctly. See ["Work with Deep Learning Data in AWS" on page 7-59](#page-1344-0).

```
imdsTrain = imageDatastore("s3://cifar10cloud/cifar10/train", ...
     IncludeSubfolders=true, ...
    LabelSource="foldernames");
imdsTest = imageDatastore("s3://cifar10cloud/cifar10/test", ...
     IncludeSubfolders=true, ...
     LabelSource="foldernames");
```
Train the network with augmented image data by creating an augmentedImageDatastore object. Use random translations and horizontal reflections. Data augmentation helps prevent the network from overfitting and memorizing the exact details of the training images.

```
imageSize = [32 32 3];pixelsange = [-4 4];imageAugmenter = imageDataAugmenter( ...
     RandXReflection=true, ...
     RandXTranslation=pixelRange, ...
     RandYTranslation=pixelRange);
augmentedImdsTrain = augmentedImagedDatastore(imageSize, imdsTrain, ...DataAugmentation=imageAugmenter, ...
     OutputSizeMode="randcrop");
```
#### **Define Network Architecture and Training Options**

Define a network architecture for the CIFAR-10 data set. To simplify the code, use convolutional blocks that convolve the input. The supporting function convolutionalBlock is provided at the end of this example and creates repeating blocks of layers, each containing a convolution layer, a batch normalization layer, and a ReLU layer. The pooling layers downsample the spatial dimensions.

```
blockDepth = 4;
netWidth = 32;layers = [
     imageInputLayer(imageSize) 
     convolutionalBlock(netWidth,blockDepth)
     maxPooling2dLayer(2,Stride=2)
     convolutionalBlock(2*netWidth,blockDepth)
     maxPooling2dLayer(2,Stride=2) 
     convolutionalBlock(4*netWidth,blockDepth)
     averagePooling2dLayer(8) 
     fullyConnectedLayer(10)
     softmaxLayer
     classificationLayer
];
```
When you use multiple GPUs, you increase the available computational resources. Scale up the minibatch size with the number of GPUs to keep the workload on each GPU constant and scale the learning rate according to the mini-batch size.

```
miniBatchSize = 256 * numberOfGPUs;
initialLearnRate = 1e-1 * minBatchSize/256;
```
Specify the training options:

- Train a network using the SGDM solver for 50 epochs.
- Train the network in parallel using the current cluster by setting the execution environment to parallel.
- Use a learning rate schedule to drop the learning rate as the training progresses.
- Use L2 regularization to prevent overfitting.
- Set the mini-batch size and shuffle the data every epoch.
- Validate the network using the validation data.
- Turn on the training progress plot to obtain visual feedback during training.
- Disable the verbose output.

```
options = trainingOptions("sgdm", ...
    MaxEpochs=50, ...
     ExecutionEnvironment="parallel", ...
     InitialLearnRate=initialLearnRate, ...
     LearnRateSchedule="piecewise", ...
    LearnRateDropFactor=0.1, ...
    LearnRateDropPeriod=45, ...
    L2Regularization=1e-10, ...
    MiniBatchSize=miniBatchSize, ...
     Shuffle="every-epoch", ...
     ValidationData=imdsTest, ...
    ValidationFrequency=floor(numel(imdsTrain.Files)/miniBatchSize), ...
     Plots="training-progress", ...
     Verbose=false);
```
#### **Train Network and Use for Classification**

Train the network in the cluster. During training, the plot displays the progress.

net = trainNetwork(augmentedImdsTrain, layers, options);

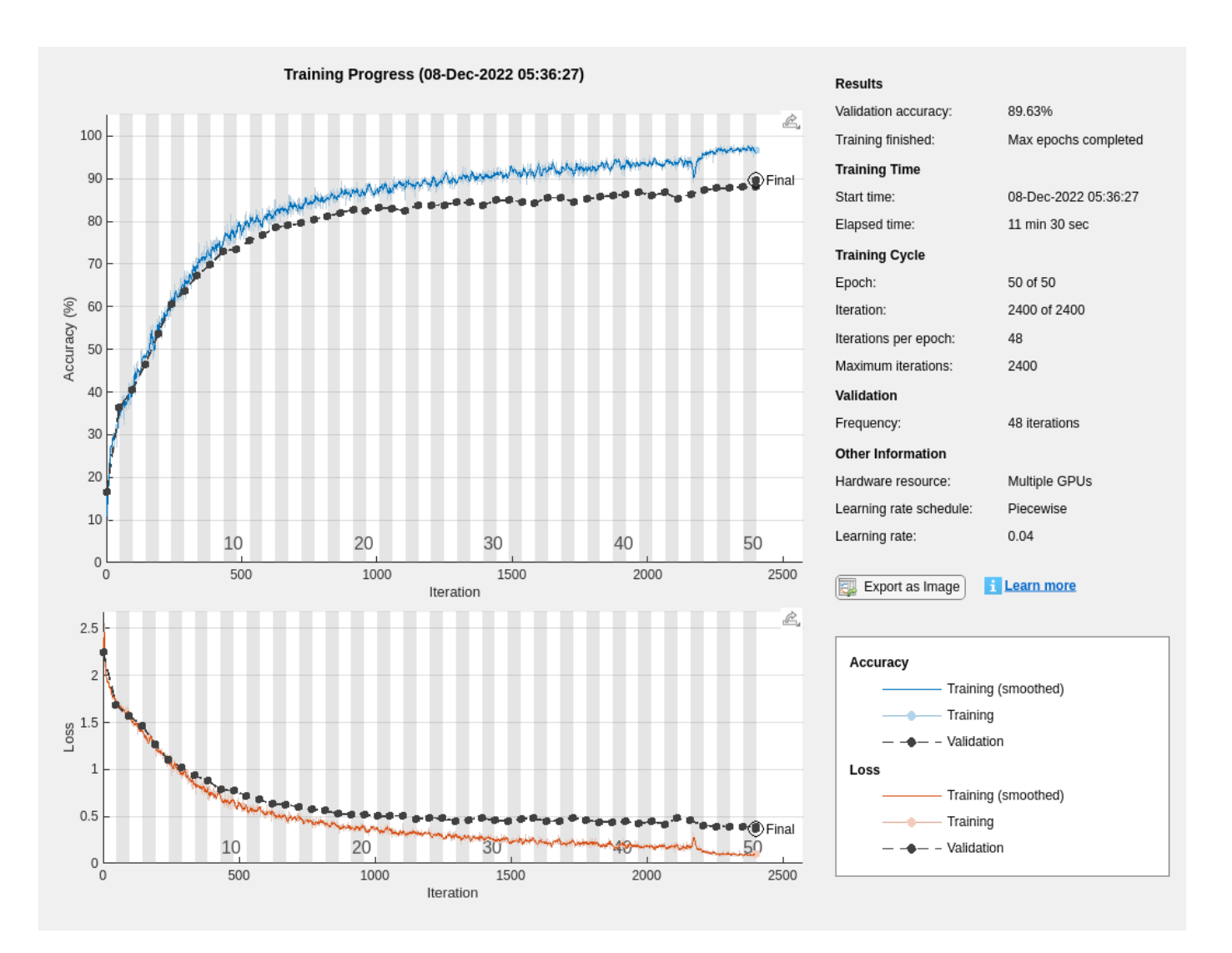

Use the trained network to classify the test images on your local machine, then compare the predicted labels to the actual labels.

 $YPredicted = classify(net,imdsTest);$ accuracy = sum(YPredicted == imdsTest.Labels)/numel(imdsTest.Labels)

 $accuracy = 0.8968$ 

Close the parallel pool if you do not intend to use it again.

delete(pool)

#### **Supporting Functions**

#### **Convolutional Block Function**

The convolutionalBlock function creates numConvBlocks convolutional blocks, each containing a 2-D convolutional layer, a batch normmalization layer, and a ReLU layer. Each 2-D convolutional layer has numFilters 3-by-3 filters.

```
function layers = convolutionalBlock(numFilters,numConvBlocks)
    layers = [
         convolution2dLayer(3,numFilters,Padding="same")
         batchNormalizationLayer
         reluLayer
     ];
     layers = repmat(layers,numConvBlocks,1);
end
```
### **See Also**

```
trainNetwork | trainingOptions | imageDatastore
```
### **Related Examples**

- • ["Work with Deep Learning Data in AWS" on page 7-59](#page-1344-0)
- • ["Work with Deep Learning Data in Azure Blob Storage" on page 7-61](#page-1346-0)
- • ["Use parfor to Train Multiple Deep Learning Networks" on page 7-52](#page-1337-0)

# <span id="page-1321-0"></span>**Use parfeval to Train Multiple Deep Learning Networks**

This example shows how to use parfeval to perform a parameter sweep on the depth of the network architecture for a deep learning network and retrieve data during training.

Deep learning training often takes hours or days, and searching for good architectures can be difficult. With parallel computing, you can speed up and automate your search for good models. If you have access to a machine with multiple graphical processing units (GPUs), you can complete this example on a local copy of the data set with a local parallel pool. If you want to use more resources, you can scale up deep learning training to the cloud. This example shows how to use parfeval to perform a parameter sweep on the depth of a network architecture in a cluster in the cloud. Using parfeval allows you to train in the background without blocking MATLAB, and provides options to stop early if results are satisfactory. You can modify the script to do a parameter sweep on any other parameter. Also, this example shows how to obtain feedback from the workers during computation by using DataQueue.

#### **Requirements**

Before you can run this example, you need to configure a cluster and upload your data to the Cloud. In MATLAB, you can create clusters in the cloud directly from the MATLAB Desktop. On the **Home** tab, in the **Parallel** menu, select **Create and Manage Clusters**. In the Cluster Profile Manager, click **Create Cloud Cluster**. Alternatively, you can use MathWorks Cloud Center to create and access compute clusters. For more information, see [Getting Started with Cloud Center.](https://www.mathworks.com/help/cloudcenter/getting-started-with-cloud-center.html) For this example, ensure that your cluster is set as default on the MATLAB **Home** tab, in **Parallel** > **Select a Default Cluster**. After that, upload your data to an Amazon S3 bucket and use it directly from MATLAB. This example uses a copy of the CIFAR-10 data set that is already stored in Amazon S3. For instructions, see ["Work with Deep Learning Data in AWS" on page 7-59](#page-1344-0).

#### **Load Data Set from the Cloud**

Load the training and test data sets from the cloud using imageDatastore. Split the training data set into training and validation sets, and keep the test data set to test the best network from the parameter sweep. In this example, you use a copy of the CIFAR-10 data set stored in Amazon S3. To ensure that the workers have access to the datastore in the cloud, make sure that the environment variables for the AWS credentials are set correctly. See ["Work with Deep Learning Data in AWS" on](#page-1344-0) [page 7-59](#page-1344-0).

```
\text{imds} = \text{imageDataSource('s3://cifar10cloud/cifar10/train/}, \ldots 'IncludeSubfolders',true, ...
     'LabelSource','foldernames');
imdsTest = imageDatastore('s3://cifar10cloud/cifar10/test', ...
     'IncludeSubfolders',true, ...
     'LabelSource','foldernames');
```
[imdsTrain,imdsValidation] = splitEachLabel(imds,0.9);

Train the network with augmented image data by creating an augmentedImageDatastore object. Use random translations and horizontal reflections. Data augmentation helps prevent the network from overfitting and memorizing the exact details of the training images.

```
imageSize = [32 32 3];pixelsange = [-4 4];imageAugmenter = imageDatabaseAdapter( ...
```

```
'RandXReflection', true, ...
     'RandXTranslation',pixelRange, ...
     'RandYTranslation',pixelRange);
augmentedImdsTrain = augmentedImageDatastore(imageSize, imdsTrain, ...'DataAugmentation', imageAugmenter, ...
     'OutputSizeMode','randcrop');
```
#### **Train Several Networks Simultaneously**

Define the training options. Set the mini-batch size and scale the initial learning rate linearly according to the mini-batch size. Set the validation frequency so that trainNetwork validates the network once per epoch.

```
miniBatchSize = 128;
initialLearnRate = 1e-1 * minBatchSize/256;validationFrequency = floor(numel(imdsTrain.Labels)/miniBatchSize);
options = trainingOptions('sgdm', ...
    MiniBatchSize', miniBatchSize, ... % Set the mini-batch size
     'Verbose',false, ... % Do not send command line output.
    'InitialLearnRate', initialLearnRate, ... % Set the scaled learning rate.
     'L2Regularization',1e-10, ...
    'MaxEpochs', 30, ...
     'Shuffle','every-epoch', ...
     'ValidationData',imdsValidation, ...
     'ValidationFrequency', validationFrequency);
```
Specify the depths for the network architecture on which to do a parameter sweep. Perform a parallel parameter sweep training several networks simultaneously using parfeval. Use a loop to iterate through the different network architectures in the sweep. Create the helper function createNetworkArchitecture at the end of the script, which takes an input argument to control the depth of the network and creates an architecture for CIFAR-10. Use parfeval to offload the computations performed by trainNetwork to a worker in the cluster. parfeval returns a future variable to hold the trained networks and training information when computations are done.

```
netDepths = 1:4:for idx = 1:numel(netDepths)networksFuture(idx) = parfewal(@trainNetwork.2, ...augmentedImdsTrain,createNetworkArchitecture(netDepths(idx)),options);
end
Starting parallel pool (parpool) using the 'MyCluster' profile ...
Connected to the parallel pool (number of workers: 4).
```
parfeval does not block MATLAB, which means you can continue executing commands. In this case, obtain the trained networks and their training information by using fetchOutputs on networksFuture. The fetchOutputs function waits until the future variables finish.

[trainedNetworks,trainingInfo] = fetchOutputs(networksFuture);

Obtain the final validation accuracies of the networks by accessing the trainingInfo structure.

accuracies = [trainingInfo.FinalValidationAccuracy]

accuracies = *1×4* 72.5600 77.2600 79.4000 78.6800 Select the best network in terms of accuracy. Test its performance against the test data set.

```
[-, I] = max(accuracies);bestNetwork = trainedNetwork(S(I(1));YPredicted = classify(bestNetwork,imdsTest);
accuracy = sum(YPredicted == imdsTest.Labels)/numel(imdsTest.Labels)
```

```
accuracy = 0.7840
```
Calculate the confusion matrix for the test data.

```
figure('Units','normalized','Position',[0.2 0.2 0.4 0.4]);
confusionchart(imdsTest.Labels,YPredicted,'RowSummary','row-normalized','ColumnSummary','column-
```
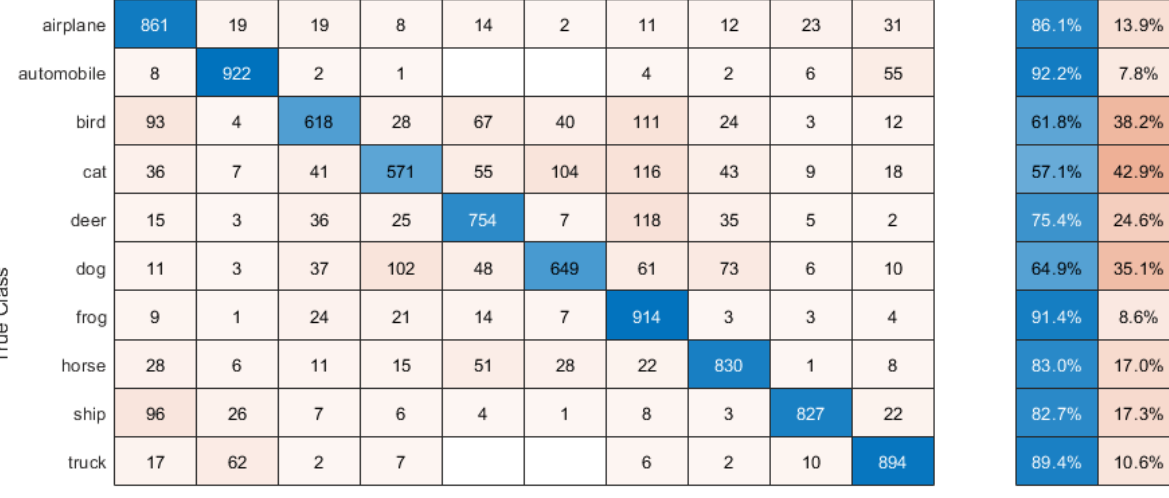

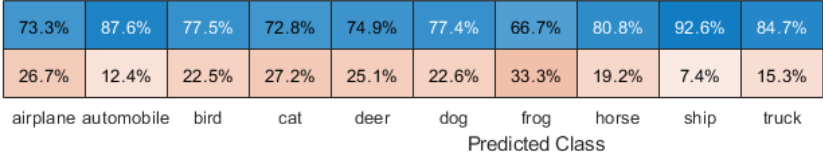

#### **Send Feedback Data During Training**

Prepare and initialize plots that show the training progress in each of the workers. Use animatedLine for a convenient way to show changing data.

```
f = figure;f.Visible = true;
for i=1:4 subplot(2,2,i)
     xlabel('Iteration');
     ylabel('Training accuracy');
    lines(i) = animated line;end
```
Ö

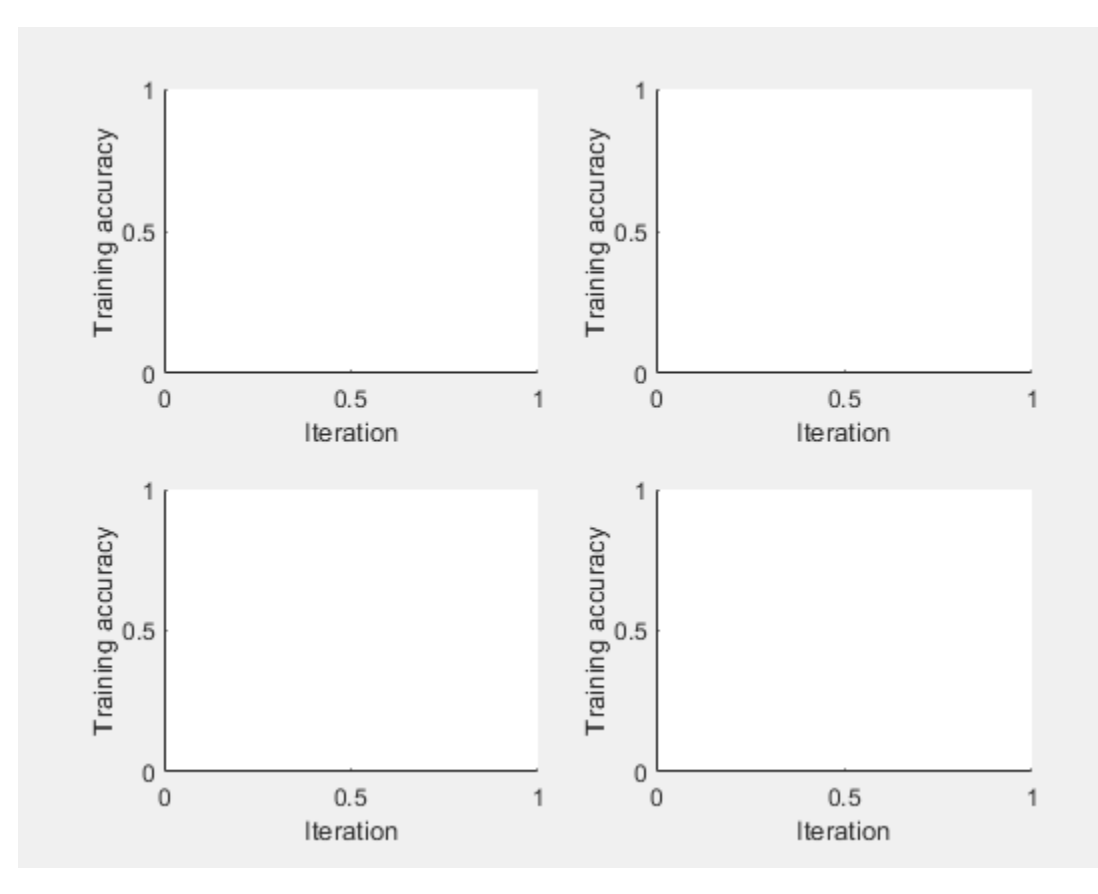

Send the training progress data from the workers to the client by using DataQueue, and then plot the data. Update the plots each time the workers send training progress feedback by using afterEach. The parameter opts contains information about the worker, training iteration, and training accuracy.

```
D = parallel.pool.DataQueue;
afterEach(D, @(opts) updatePlot(lines, opts{:}));
```
Specify the depths for the network architecture on which to do a parameter sweep, and perform the parallel parameter sweep using parfeval. Allow the workers to access any helper function in this script, by adding the script to the current pool as an attached file. Define an output function in the training options to send the training progress from the workers to the client. The training options depend on the index of the worker and must be included inside the for loop.

```
netDepths = 1:4;addAttachedFiles(gcp,mfilename);
for idx = 1: numel(netDepths)
     miniBatchSize = 128;
    initialLearnRate = 1e-1 * miniBatchSize/256; % Scale the learning rate according to the mini-
     validationFrequency = floor(numel(imdsTrain.Labels)/miniBatchSize);
    options = trainingOptions('sgdm', ...'OutputFcn',@(state) sendTrainingProgress(D,idx,state), ... % Set an output function to send intermediate result
        'MiniBatchSize', miniBatchSize, ... % Set the corresponding MiniBatchSize in the sweep.
         'Verbose',false, ... % Do not send command line output.
         'InitialLearnRate',initialLearnRate, ... % Set the scaled learning rate.
```

```
 'L2Regularization',1e-10, ...
    'MaxEpochs',30, ...
     'Shuffle','every-epoch', ...
     'ValidationData',imdsValidation, ...
     'ValidationFrequency', validationFrequency);
networksFuture(idx) = parfeval(QtrainNetwork, 2, ...augmentedImdsTrain,createNetworkArchitecture(netDepths(idx)),options);
```
#### end

parfeval invokes trainNetwork on a worker in the cluster. Computations happen on the background, so you can continue working in MATLAB. If you want to stop a parfeval computation, you can call cancel on its corresponding future variable. For example, if you observe that a network is underperforming, you can cancel its future. When you do so, the next queued future variable starts its computations.

In this case, fetch the trained networks and their training information by invoking fetchOutputs on the future variables.

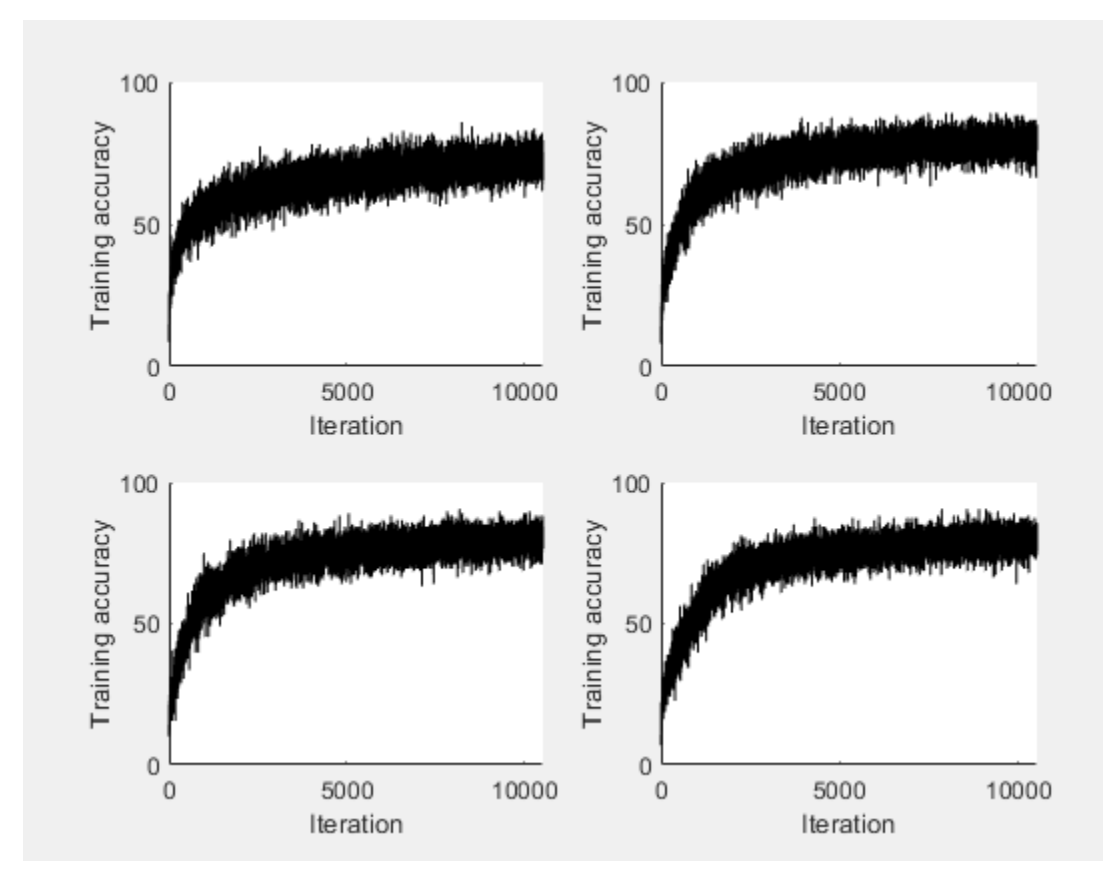

[trainedNetworks,trainingInfo] = fetchOutputs(networksFuture);

Obtain the final validation accuracy for each network.

accuracies = [trainingInfo.FinalValidationAccuracy]

accuracies = *1×4*

72.9200 77.4800 76.9200 77.0400

#### **Helper Functions**

Define a network architecture for the CIFAR-10 data set with a function, and use an input argument to adjust the depth of the network. To simplify the code, use convolutional blocks that convolve the input. The pooling layers downsample the spatial dimensions.

```
function layers = createNetworkArchitecture(netDepth)
imageSize = [32 32 3];netWidth = round(16/sqrt(netDepth)); % netWidth controls the number of filters in a convolutional
layers = [
     imageInputLayer(imageSize)
     convolutionalBlock(netWidth,netDepth)
     maxPooling2dLayer(2,'Stride',2)
     convolutionalBlock(2*netWidth,netDepth)
     maxPooling2dLayer(2,'Stride',2)
     convolutionalBlock(4*netWidth,netDepth)
     averagePooling2dLayer(8)
     fullyConnectedLayer(10)
     softmaxLayer
     classificationLayer
     ];
end
```
Define a function to create a convolutional block in the network architecture.

```
function layers = convolutionalBlock(numFilters,numConvLayers)
layers = \lceil convolution2dLayer(3,numFilters,'Padding','same')
     batchNormalizationLayer
     reluLayer
     ];
layers = repmat(layers, numConvLayers, 1);end
```
Define a function to send the training progress to the client through DataQueue.

```
function sendTrainingProgress(D,idx,info)
if info.State == "iteration"
    send(D,{idx,info.Iteration,info.TrainingAccuracy});
end
end
```
Define an update function to update the plots when a worker sends an intermediate result.

```
function updatePlot(lines,idx,iter,acc)
addpoints(lines(idx), iter, acc);
drawnow limitrate nocallbacks
end
```
#### **See Also**

```
parfeval | afterEach | trainNetwork | trainingOptions | imageDatastore
```
## **Related Examples**

- • ["Train Network in the Cloud Using Automatic Parallel Support" on page 7-31](#page-1316-0)
- • ["Use parfor to Train Multiple Deep Learning Networks" on page 7-52](#page-1337-0)
- • ["Work with Deep Learning Data in AWS" on page 7-59](#page-1344-0)
- • ["Work with Deep Learning Data in Azure Blob Storage" on page 7-61](#page-1346-0)

# <span id="page-1328-0"></span>**Send Deep Learning Batch Job to Cluster**

This example shows how to send deep learning training batch jobs to a cluster so that you can continue working or close MATLAB® during training.

Training deep neural networks often takes hours or days. To use time efficiently, you can train neural networks as batch jobs and fetch the results from the cluster when they are ready. You can continue working in MATLAB while computations take place or close MATLAB and obtain the results later using the Job Monitor. You can optionally monitor the jobs during training and, after the job is complete, you can fetch the trained networks and compare their accuracies.

#### **Requirements**

Before you can run this example, you need to configure a cluster and upload your data to the Cloud. In MATLAB, you can create clusters in the cloud directly from the MATLAB Desktop. On the **Home** tab, in the **Parallel** menu, select **Create and Manage Clusters**. In the Cluster Profile Manager, click **Create Cloud Cluster**. Alternatively, you can use MathWorks Cloud Center to create and access compute clusters. For more information, see [Getting Started with Cloud Center.](https://www.mathworks.com/help/cloudcenter/getting-started-with-cloud-center.html) For this example, ensure that your desired cloud cluster is set as the default parallel environment on the MATLAB **Home** tab, in **Parallel** > **Select Parallel Environment**. After that, upload your data to an Amazon S3 bucket and use it directly from MATLAB. This example uses a copy of the CIFAR-10 data set that is already stored in Amazon S3. For instructions, see ["Work with Deep Learning Data in AWS" on page](#page-1344-0) [7-59](#page-1344-0).

#### **Submit Batch Job**

You can send a function or a script as a batch job to the cluster by using the batch (Parallel Computing Toolbox) function. By default, the cluster allocates one worker to execute the contents of the job. If the code in the job will benefit from extra workers, for example, it includes automatic parallel support or a parfor-loop, you can specify more workers by using the Pool name-value argument of the batch function.

When you submit a batch job as a script, by default, workspace variables are copied from the client to the workers. To avoid copying workspace variables to the workers, submit batch jobs as functions.

The trainNetworkFcn is provided as a supporting file with this example. The function trains a single network using a given mini-batch size and returns the trained network and its accuracy. To perform a parameter sweep across mini-batch sizes, send the function as a batch job to the cluster four times, specifying a different mini-batch sizes for each job. When sending a function as a batch job, specify the number of outputs of the function and the input arguments.

```
c = parcluster:
minBatchSize = [64 128 256 512];numBatchJobs = numel(miniBatchSize);
for idx=1:numBatchJobs
    job(idx) = batch(c,"trainNetworkFcn",2,{idx,miniBatchSize(idx)});
end
```
Training each network in an individual batch job instead of using a single batch job that trains all of the networks in parallel avoids the overhead required to start a parallel pool in the cluster and allows you to use the job monitor to observe the progress of each network computation individually.

You can submit additional jobs to the cluster. If the cluster is not available because it is running other jobs, any new job you submit remains queued until the cluster becomes available.

#### **Monitor Training Progress**

You can see the current status of your job in the cluster by checking the Job Monitor. In the **Environment** section on the **Home** tab, select **Parallel** > **Monitor Jobs** to open the Job Monitor.

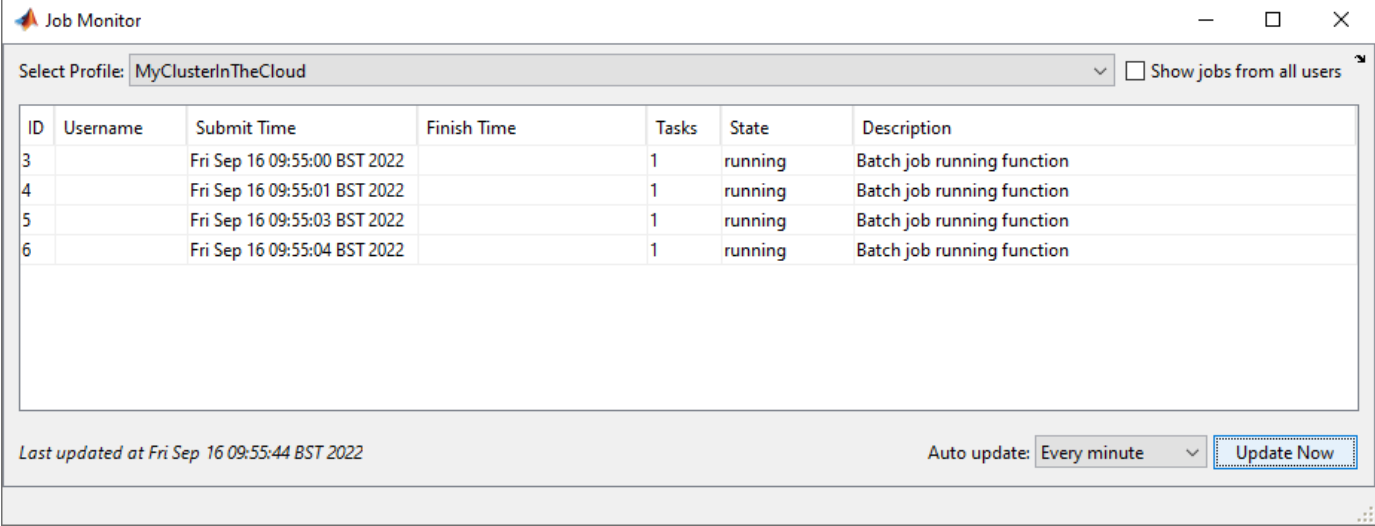

You can optionally monitor the progress of training in detail by sending data from the workers running the batch jobs to the MATLAB client. In the trainNetworkFcn, the output function sendTrainingProgress is called after each iteration to add the current iteration and training accuracy to a ValueStore (Parallel Computing Toolbox). A ValueStore stores data owned by a specific job and each data entry consists of a value and a corresponding key.

```
function sendTrainingProgress(info)
```

```
 if info.State == "iteration"
     % Get the ValueStore object of the current job.
     store = getCurrentValueStore;
     % Store the training results in the job ValueStore object with a unique
     % key.
    key = idx:
    store(key) = struct(iteration=info.Iteration,accuracy=info.TrainingAccuracy);
 end
```
end

Create figure for displaying the training accuracy of the networks and, for each job submitted:

- Create a subplot to display the accuracy of the network being trained.
- Get the ValueStore object of the job.
- Specify a callback function to execute each time the job adds an entry to the ValueStore. The callback function updatePlot is provided at the end of this example and plots the current training accuracy of a network.

figure for i=1:numBatchJobs

```
 subplot(2,2,i)
    xlabel("Iteration");
    ylabel("Accuracy (%)");
     ylim([0 100])
    lines(i) = animated line;store{i} = job(i).ValueStore;
    store{i}.KeyUpdatedFcn = @(store,key) updatePlot(lines(i),store(key).iteration,store(key).ac
end
```
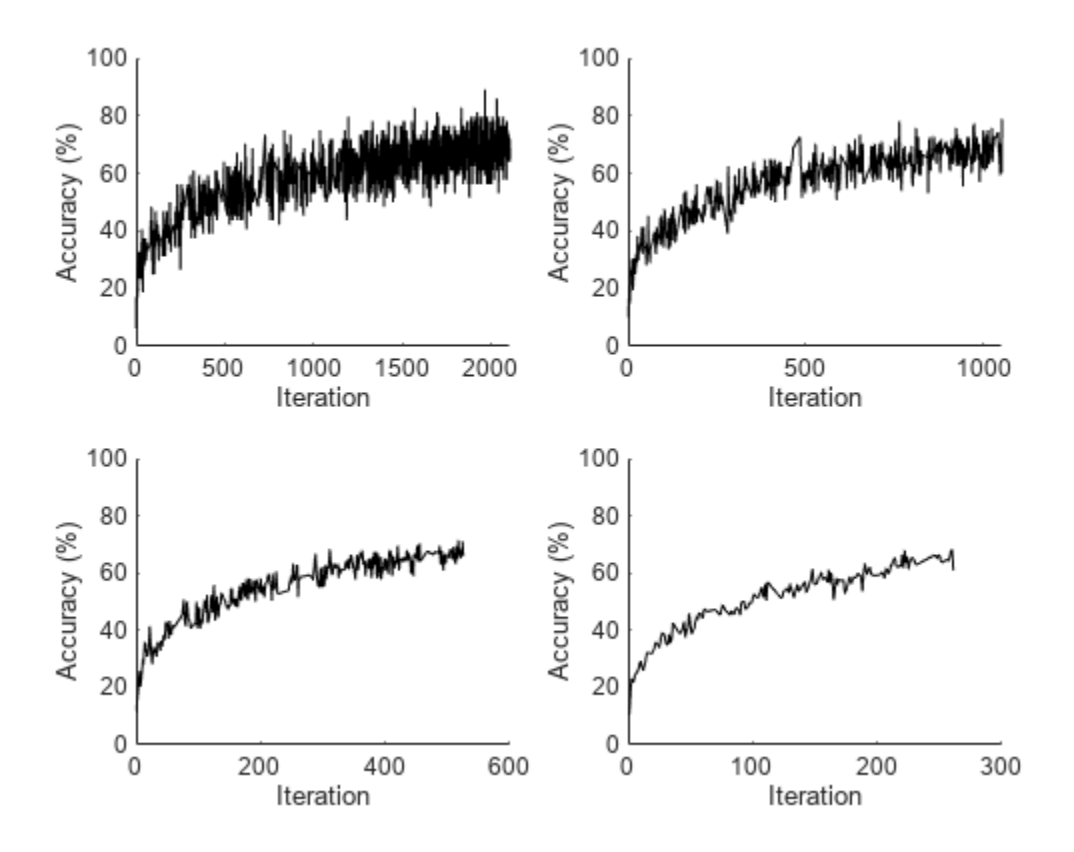

#### **Fetch Results Programmatically**

After submitting jobs to the cluster, you can continue working in MATLAB while computations take place. If the rest of your code depends on completion of a job, block MATLAB by using the wait command. In this case, wait for the job to finish.

wait(job(1))

After the job finishes, fetch the results by using the fetchOutputs function. In this case, fetch the trained networks and their accuracies.

```
for idx=1:numBatchJobs
     results{idx}=fetchOutputs(job(idx));
end
results{:}
```

```
ans=1×2 cell array
    {1×1 SeriesNetwork} {[0.6644]}
ans=1×2 cell array
    {1×1 SeriesNetwork} {[0.6824]}
ans=1×2 cell array
    {1×1 SeriesNetwork} {[0.6482]}
ans=1×2 cell array
    {1×1 SeriesNetwork} {[0.6398]}
```
If you close MATLAB, you can still recover the jobs in the cluster to fetch the results either while the computation is taking place or after the computation is complete. Before closing MATLAB, make a note of the job ID and then retrieve the job later by using the findJob function.

To retrieve a job, first create a cluster object for your cluster by using the parcluster function. Then, provide the job ID to findJob. In this case, the job ID is 3.

```
c = parcluster("MyClusterInTheCloud");
job = findJob(c, ID=3);
```
Delete a job when you no longer need it. The job is removed from the Job Monitor.

delete(job(1));

To delete all jobs submitted to a particular cluster, pass all jobs associated with the cluster to the delete function.

delete(c.Jobs);

#### **Use Job Monitor to Fetch Results**

When you submit batch jobs, all the computations happen in the cluster and you can safely close MATLAB. You can check the status of your jobs by using the Job Monitor in another MATLAB session.

When a job is done, you can retrieve the results from the Job Monitor. In the **Environment** section on the **Home** tab, select **Parallel** > **Monitor Jobs** to open the Job Monitor. Then right-click a job to display the context menu. From this menu, you can:

- Load the job into the workspace by clicking **Show Details**
- Fetch the trained networks and their accuracies by clicking **Fetch Outputs**
- Delete the job when you are done by clicking **Delete**
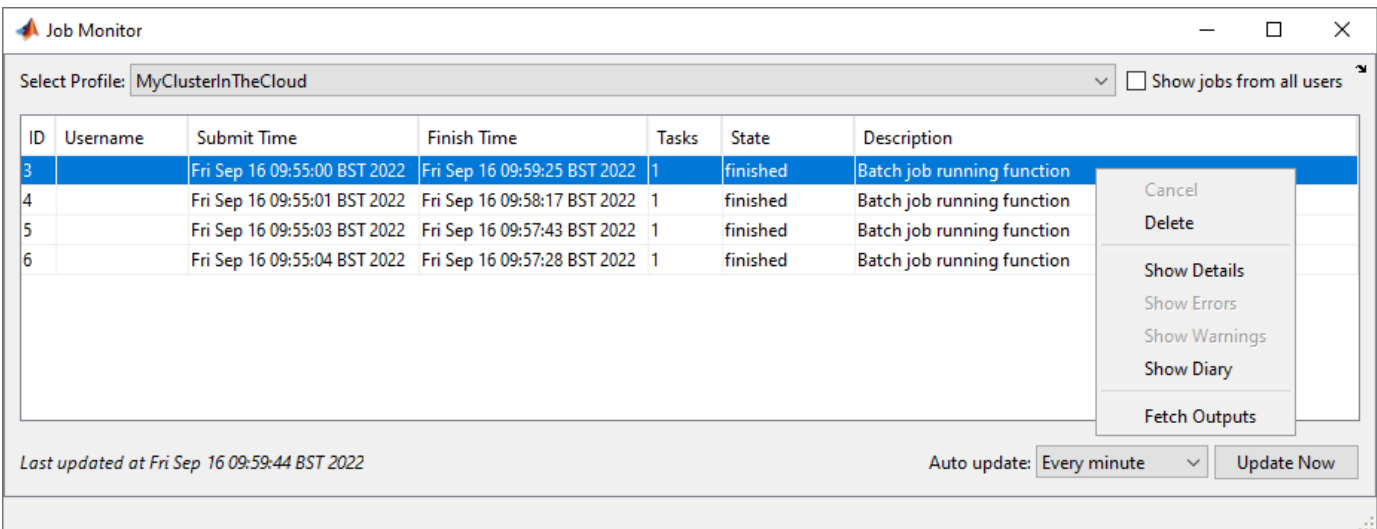

# **Supporting Functions**

The updatePlot function adds a point to one of the subplots indicating the current training accuracy of a network. The function receives an animated line object, and the current iteration and accuracy of a network.

```
function updatePlot(line, iteration, accuracy)
```

```
addpoints(line,iteration,accuracy);
drawnow limitrate nocallbacks
```
end

# **See Also**

batch | ValueStore

# **Related Examples**

- • ["Use parfor to Train Multiple Deep Learning Networks" on page 7-52](#page-1337-0)
- • ["Work with Deep Learning Data in AWS" on page 7-59](#page-1344-0)
- • ["Work with Deep Learning Data in Azure Blob Storage" on page 7-61](#page-1346-0)
- "Offload Experiments as Batch Jobs to Cluster" on page 6-21

# **More About**

• "Batch Processing" (Parallel Computing Toolbox)

# **Train Network Using Automatic Multi-GPU Support**

This example shows how to use multiple GPUs on your local machine for deep learning training using automatic parallel support.

Training deep learning networks often takes hours or days. With parallel computing, you can speed up training using multiple GPUs. To learn more about options for parallel training, see ["Scale Up](#page-1287-0) [Deep Learning in Parallel, on GPUs, and in the Cloud" on page 7-2](#page-1287-0).

### **Requirements**

Before you can run this example, you must download the CIFAR-10 data set to your local machine. To download the CIFAR-10 data set, use the downloadCIFARToFolders function, attached to this example as a supporting file. To access this file, open the example as a live script. The following code downloads the data set to your current directory. If you already have a local copy of CIFAR-10, then you can skip this section.

```
directory = pwd;[locationCifar10Train,locationCifar10Test] = downloadCIFARToFolders(directory);
```
Downloading CIFAR-10 data set...done. Copying CIFAR-10 to folders...done.

# **Load Data Set**

Load the training and test data sets by using an imageDatastore object. In the following code, ensure that the location of the datastores points to CIFAR-10 in your local machine.

```
imdsTrain = imageDatastore(locationCifar10Train, ...
 IncludeSubfolders=true, ...
 LabelSource="foldernames");
imdsTest = imageDatastore(locationCifar10Test, ...
  IncludeSubfolders=true, ...
 LabelSource="foldernames");
```
To train the network with augmented image data, create an augmentedImageDatastore object. Use random translations and horizontal reflections. Data augmentation helps prevent the network from overfitting and memorizing the exact details of the training images.

```
imageSize = [32 32 3];pixelsange = [-4 4];imageAugmenter = imageDataAugmenter( ... RandXReflection=true, ...
     RandXTranslation=pixelRange, ...
     RandYTranslation=pixelRange);
augmentedImdsTrain = augmentedImageDatastore(imageSize, imdsTrain, ... DataAugmentation=imageAugmenter);
```
# **Define Network Architecture and Training Options**

Define a network architecture for the CIFAR-10 data set. To simplify the code, use convolutional blocks that convolve the input. The pooling layers downsample the spatial dimensions.

```
blockDepth = 4; % blockDepth controls the depth of a convolutional block.
netWidth = 32; % netWidth controls the number of filters in a convolutional block.
```

```
layers = [
     imageInputLayer(imageSize) 
     convolutionalBlock(netWidth,blockDepth)
    maxPooling2dLayer(2,Stride=2)
     convolutionalBlock(2*netWidth,blockDepth)
    maxPooling2dLayer(2,Stride=2) 
     convolutionalBlock(4*netWidth,blockDepth)
     averagePooling2dLayer(8) 
     fullyConnectedLayer(10)
     softmaxLayer
     classificationLayer
```

```
];
```
Define the training options. Train the network in parallel with multiple GPUs by setting the execution environment to multi-gpu. When you use multiple GPUs, you increase the available computational resources. Scale up the mini-batch size with the number of GPUs to keep the workload on each GPU constant. In this example, the number of GPUs is four. Scale the learning rate according to the minibatch size. Use a learning rate schedule to drop the learning rate as the training progresses. Turn on the training progress plot to obtain visual feedback during training.

```
numGPUs = gpuDeviceCount("available")
numGPIs = 4miniBatchSize = 256*numGPUs;
initialLearnRate = 1e-1*miniBatchSize/256;
options = trainingOptions("sgdm", ...
     ExecutionEnvironment="multi-gpu", ... % Turn on automatic multi-gpu support.
     InitialLearnRate=initialLearnRate, ... % Set the initial learning rate.
    MiniBatchSize=miniBatchSize, ... % Set the MiniBatchSize.
    Verbose=false, ... % Do not send command line output.
    Plots="training-progress", ... % Turn on the training progress plot.
    L2Regularization=1e-10, ...
   MaxEpochs=60, ...
    Shuffle="every-epoch", ...
    ValidationData=imdsTest, ...
    ValidationFrequency=floor(numel(imdsTrain.Files)/miniBatchSize), ...
   LearnRateSchedule="piecewise", ...
   LearnRateDropFactor=0.1, ...
    LearnRateDropPeriod=50);
```
### **Train Network and Use for Classification**

Train the network. During training, the plot displays the progress.

```
net = trainNetwork(augmentedImdsTrain,layers,options)
```

```
Starting parallel pool (parpool) using the 'Processes' profile ...
Connected to the parallel pool (number of workers: 4).
```
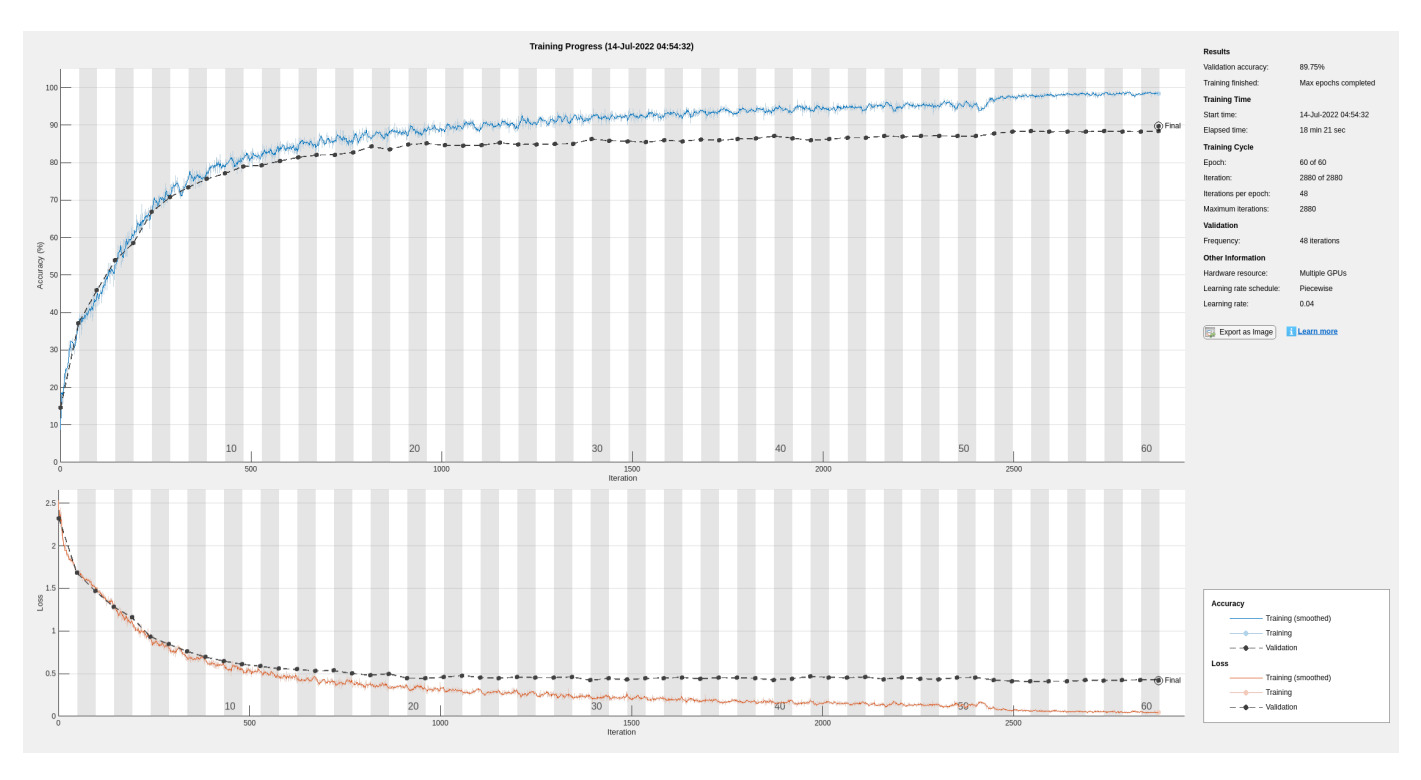

net = SeriesNetwork with properties:

```
 Layers: [43×1 nnet.cnn.layer.Layer]
  InputNames: {'imageinput'}
 OutputNames: {'classoutput'}
```
Determine the accuracy of the network by using the trained network to classify the test images on your local machine. Then compare the predicted labels to the actual labels.

```
YPredicted = classify(net,imdsTest);
accuracy = sum(YPredicted == imdsTest.Labels)/numel(imdsTest.Labels)
```
 $accuracy = 0.8972$ 

Automatic multi-GPU support can speed up network training by taking advantage of several GPUs. The following plot shows the speedup in the overall training time with the number of GPUs on a Linux machine with four NVIDIA© TITAN Xp GPUs.

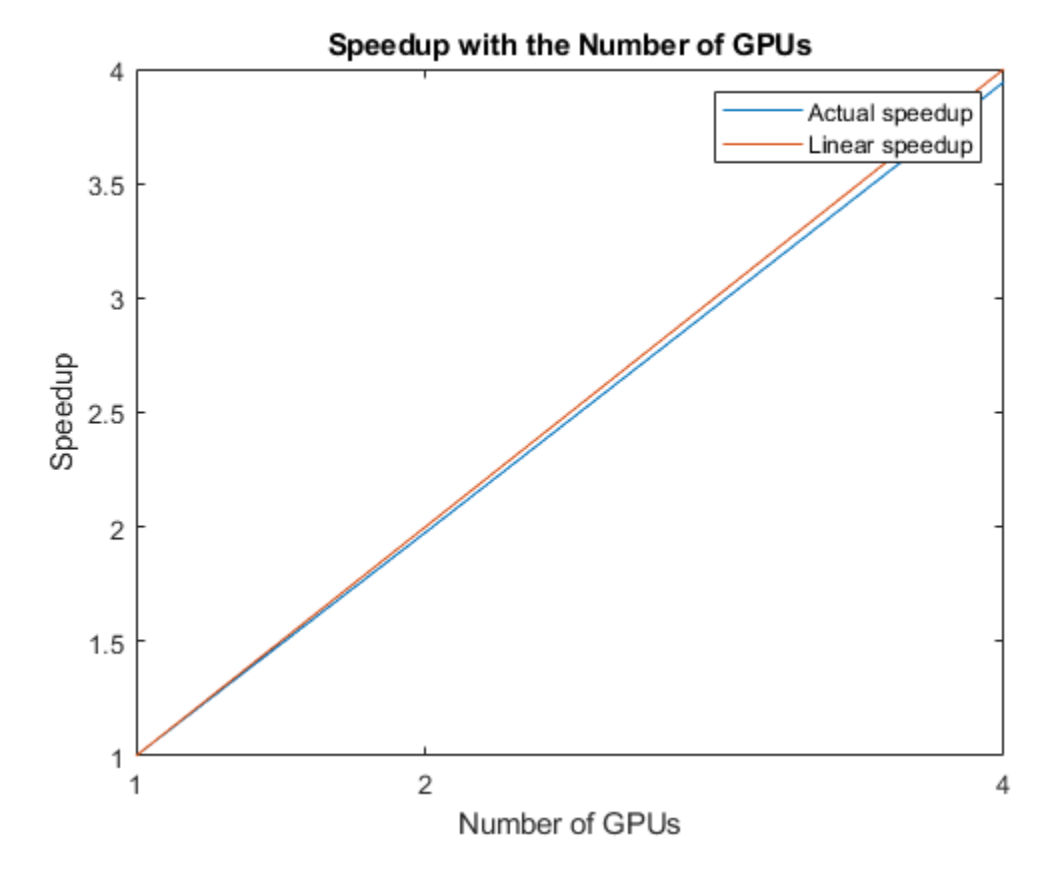

# **Define Helper Function**

Define a function to create a convolutional block in the network architecture.

```
function layers = convolutionalBlock(numFilters,numConvLayers)
     layers = [
         convolution2dLayer(3,numFilters,Padding="same")
         batchNormalizationLayer
         reluLayer];
     layers = repmat(layers,numConvLayers,1);
end
```
# **See Also**

trainNetwork | trainingOptions | imageDatastore

# **Related Examples**

- • ["Train Network in the Cloud Using Automatic Parallel Support" on page 7-31](#page-1316-0)
- • ["Scale Up Deep Learning in Parallel, on GPUs, and in the Cloud" on page 7-2](#page-1287-0)

# <span id="page-1337-0"></span>**Use parfor to Train Multiple Deep Learning Networks**

This example shows how to use a parfor loop to perform a parameter sweep on a training option.

Deep learning training often takes hours or days, and searching for good training options can be difficult. With parallel computing, you can speed up and automate your search for good models. If you have access to a machine with multiple graphical processing units (GPUs), you can complete this example on a local copy of the data set with a local parpool. If you want to use more resources, you can scale up deep learning training to the cloud. This example shows how to use a parfor loop to perform a parameter sweep on the training option MiniBatchSize in a cluster in the cloud. You can modify the script to do a parameter sweep on any other training option. Also, this example shows how to obtain feedback from the workers during computation using DataQueue. You can also send the script as a batch job to the cluster, so you can continue working or close MATLAB and fetch the results later. For more information, see ["Send Deep Learning Batch Job to Cluster" on page 7-43.](#page-1328-0)

# **Requirements**

Before you can run this example, you need to configure a cluster and upload your data to the cloud. In MATLAB, you can create clusters in the cloud directly from the MATLAB Desktop. On the **Home** tab, in the **Parallel** menu, select **Create and Manage Clusters**. In the Cluster Profile Manager, click **Create Cloud Cluster**. Alternatively, you can use MathWorks Cloud Center to create and access compute clusters. For more information, see [Getting Started with Cloud Center.](https://www.mathworks.com/help/cloudcenter/getting-started-with-cloud-center.html) For this example, ensure that your cluster is set as default on the MATLAB **Home** tab, in **Parallel** > **Select a Default Cluster**. After that, upload your data to an Amazon S3 bucket and use it directly from MATLAB. This example uses a copy of the CIFAR-10 data set that is already stored in Amazon S3. For instructions, see ["Work with Deep Learning Data in AWS" on page 7-59](#page-1344-0).

# **Load the Data Set from the Cloud**

Load the training and test data sets from the cloud using imageDatastore. Split the training data set into training and validation sets, and keep the test data set to test the best network from the parameter sweep. In this example you use a copy of the CIFAR-10 data set stored in Amazon S3. To ensure that the workers have access to the datastore in the cloud, make sure that the environment variables for the AWS credentials are set correctly. See ["Work with Deep Learning Data in AWS" on](#page-1344-0) [page 7-59](#page-1344-0).

```
imds = imageDatastore('s3://cifar10cloud/cifar10/train', ...
     'IncludeSubfolders',true, ...
     'LabelSource','foldernames');
imdsTest = imageDatastore('s3://cifar10cloud/cifar10/test', ...
    'IncludeSubfolders', true, ...
     'LabelSource','foldernames');
```
[imdsTrain,imdsValidation] = splitEachLabel(imds,0.9);

Train the network with augmented image data, by creating an augmentedImageDatastore object. Use random translations and horizontal reflections. Data augmentation helps prevent the network from overfitting and memorizing the exact details of the training images.

```
imageSize = [32 32 3];pixelsange = [-4 4];imageAugmenter = imageDataAugmenter( ... 'RandXReflection',true, ...
```

```
 'RandXTranslation',pixelRange, ...
     'RandYTranslation',pixelRange);
augmentedImdsTrain = augmentedImageDatastore(imageSize,imdsTrain, ...
    'DataAugmentation', imageAugmenter, ...
     'OutputSizeMode','randcrop');
```
### **Define Network Architecture**

Define a network architecture for the CIFAR-10 data set. To simplify the code, use convolutional blocks that convolve the input. The pooling layers downsample the spatial dimensions.

```
imageSize = [32 32 3];netDepth = 2; % netDepth controls the depth of a convolutional block
netWidth = 16; % netWidth controls the number of filters in a convolutional block
layers = [
     imageInputLayer(imageSize)
     convolutionalBlock(netWidth,netDepth)
     maxPooling2dLayer(2,'Stride',2)
     convolutionalBlock(2*netWidth,netDepth)
     maxPooling2dLayer(2,'Stride',2)
     convolutionalBlock(4*netWidth,netDepth)
     averagePooling2dLayer(8)
     fullyConnectedLayer(10)
     softmaxLayer
     classificationLayer
     ];
```
### **Train Several Networks Simultaneously**

Specify the mini-batch sizes on which to do a parameter sweep. Allocate variables for the resulting networks and accuracy.

```
minBatchSizes = [64 128 256 512];numMiniBatchSizes = numel(miniBatchSizes);
trainedNetworks = cell(numMiniBatchSizes,1);
accuracies = zeros(numMiniBatchSizes,1);
```
Perform a parallel parameter sweep training several networks inside a parfor loop and varying the mini-batch size. The workers in the cluster train the networks simultaneously and send the trained networks and accuracies back when the training is complete. If you want to check that the training is working, set Verbose to true in the training options. Note that the workers compute independently, so the command line output is not in the same sequential order as the iterations.

```
parfor idx = 1:numMiniBatchSizes
```

```
minBatchSize = minBatchSize(Sizes(idx));initialLearnRate = 1e-1 * miniBatchSize/256; % Scale the learning rate according to the mini-
 % Define the training options. Set the mini-batch size.
options = trainingOptions('sgdm', ...MiniBatchSize', miniBatchSize, ... % Set the corresponding MiniBatchSize in the sweep.
     'Verbose',false, ... % Do not send command line output.
    'InitialLearnRate', initialLearnRate, ... % Set the scaled learning rate.
     'L2Regularization',1e-10, ...
     'MaxEpochs',30, ...
```

```
 'Shuffle','every-epoch', ...
         'ValidationData',imdsValidation, ...
         'LearnRateSchedule','piecewise', ...
         'LearnRateDropFactor',0.1, ...
         'LearnRateDropPeriod',25);
    % Train the network in a worker in the cluster.
   net = trainNetwork(augmentedImdsTrain, layers, options);
    % To obtain the accuracy of this network, use the trained network to
    % classify the validation images on the worker and compare the predicted labels to the
     % actual labels.
   YPredicted = classify(net,imdsValidation); accuracies(idx) = sum(YPredicted == imdsValidation.Labels)/numel(imdsValidation.Labels);
     % Send the trained network back to the client.
     trainedNetworks{idx} = net;
end
Starting parallel pool (parpool) using the 'MyClusterInTheCloud' profile ...
```
Connected to the parallel pool (number of workers: 4).

After parfor finishes, trainedNetworks contains the resulting networks trained by the workers. Display the trained networks and their accuracies.

### trainedNetworks

```
trainedNetworks = 4×1 cell array
     {1×1 SeriesNetwork}
     {1×1 SeriesNetwork}
     {1×1 SeriesNetwork}
     {1×1 SeriesNetwork}
```
#### accuracies

```
accuracies = 4×1
```
 0.8188 0.8232 0.8162 0.8050

Select the best network in terms of accuracy. Test its performance against the test data set.

```
[-, I] = max(accuracy);
bestNetwork = trainedNetworkS{I(1)};
YPredicted = classify(bestNetwork,imdsTest);
accuracy = sum(YPredicted == imdsTest.Labels)/numel(imdsTest.Labels)
```
 $accuracy = 0.8173$ 

### **Send Feedback Data During Training**

Prepare and initialize plots that show the training progress in each of the workers. Use animatedLine for a convenient way to show changing data.

 $f = figure;$ f.Visible = true;

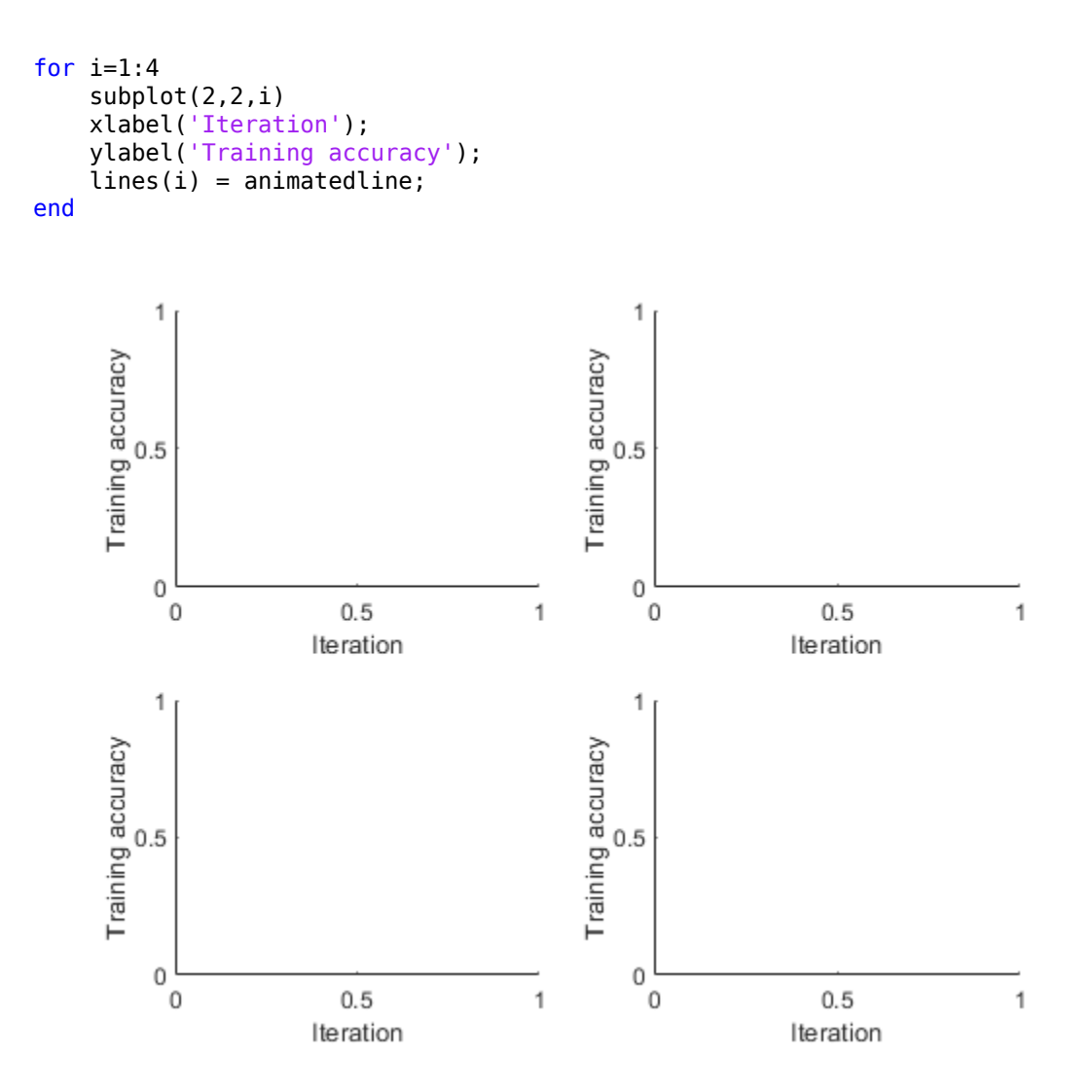

Send the training progress data from the workers to the client by using DataQueue, and then plot the data. Update the plots each time the workers send training progress feedback by using afterEach. The parameter opts contains information about the worker, training iteration, and training accuracy.

D = parallel.pool.DataQueue; afterEach(D, @(opts) updatePlot(lines, opts{:}));

Perform a parallel parameter sweep training several networks inside a parfor loop with different minibatch sizes. Note the use of OutputFcn in the training options to send the training progress to the client each iteration. This figure shows the training progress of four different workers during an execution of the following code.

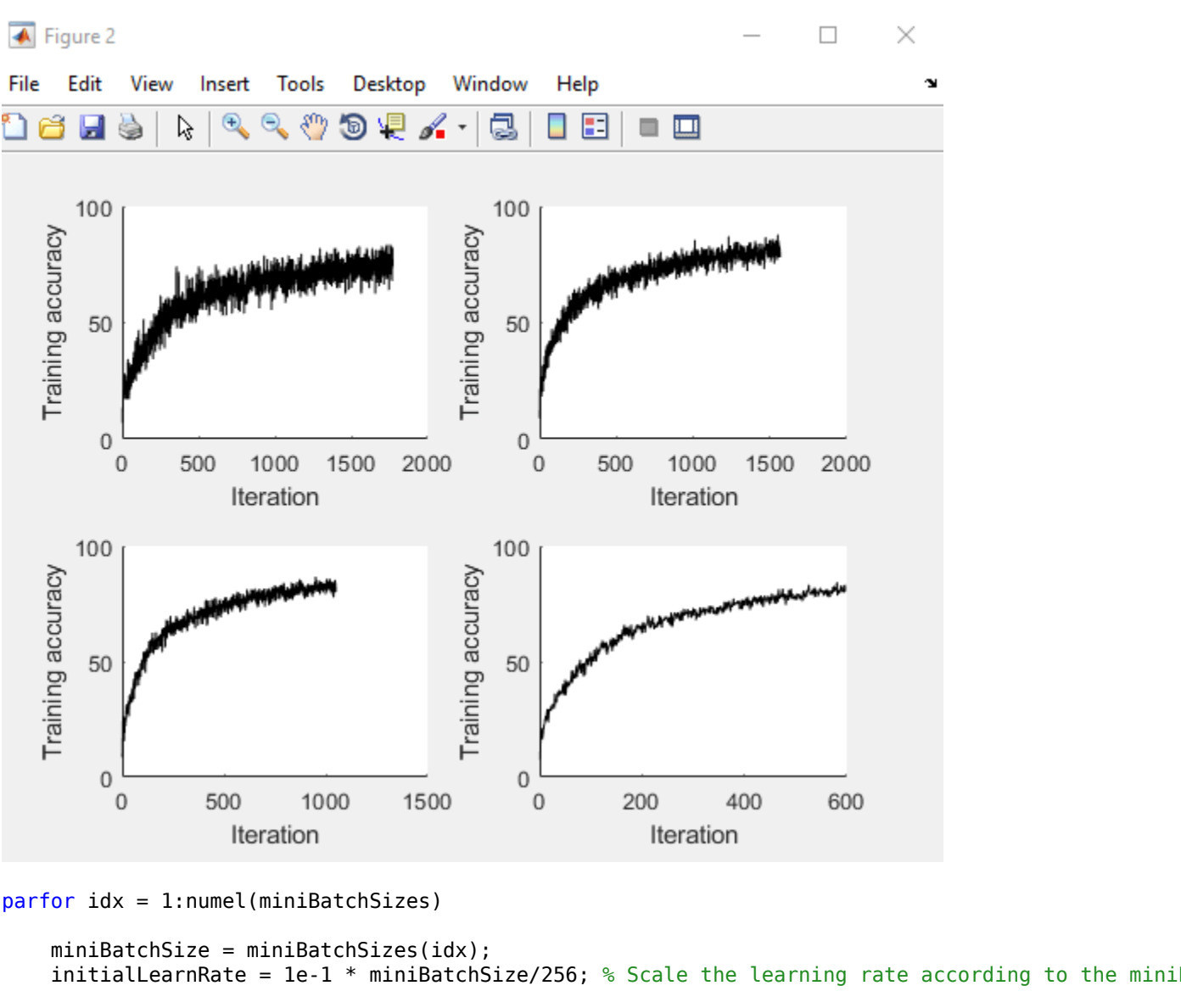

```
 % Define the training options. Set an output function to send data back
    % to the client each iteration.
   options = trainingOptions('sgdm', ...'MiniBatchSize', miniBatchSize, ... % Set the corresponding MiniBatchSize in the sweep.
        'Verbose',false, ... % Do not send command line output.
       'InitialLearnRate', initialLearnRate, ... % Set the scaled learning rate.
       'OutputFcn',@(state) sendTrainingProgress(D,idx,state), ... % Set an output function to :
        'L2Regularization',1e-10, ...
 'MaxEpochs',30, ...
 'Shuffle','every-epoch', ...
        'ValidationData',imdsValidation, ...
 'LearnRateSchedule','piecewise', ...
 'LearnRateDropFactor',0.1, ...
        'LearnRateDropPeriod',25);
```
 % Train the network in a worker in the cluster. The workers send % training progress information during training to the client.

```
net = trainNetwork(augmentedImdsTrain, layers, options);
```

```
 % To obtain the accuracy of this network, use the trained network to
 % classify the validation images on the worker and compare the predicted labels to the
 % actual labels.
 YPredicted = classify(net,imdsValidation);
 accuracies(idx) = sum(YPredicted == imdsValidation.Labels)/numel(imdsValidation.Labels);
 % Send the trained network back to the client.
triangleMethodNetworks\{idx\} = net;
```
Analyzing and transferring files to the workers ...done.

After parfor finishes, trainedNetworks contains the resulting networks trained by the workers. Display the trained networks and their accuracies.

#### trainedNetworks

end

```
trainedNetworks = 4×1 cell array
    {1×1 SeriesNetwork}
     {1×1 SeriesNetwork}
     {1×1 SeriesNetwork}
     {1×1 SeriesNetwork}
```
#### accuracies

accuracies = *4×1*

 0.8214 0.8172 0.8132 0.8084

Select the best network in terms of accuracy. Test its performance against the test data set.

```
[-, I] = max(accuracies);bestNetwork = trainedNetworkS{I(1)};
YPredicted = classify(bestNetwork,imdsTest);
accuracy = sum(YPredicted == imdsTest.Labels)/numel(imdsTest.Labels)
```
## $accuracy = 0.8187$

#### **Helper Functions**

Define a function to create a convolutional block in the network architecture.

```
function layers = convolutionalBlock(numFilters,numConvLayers)
layers = [
     convolution2dLayer(3,numFilters,'Padding','same')
     batchNormalizationLayer
     reluLayer
     ];
layers = repmat(layers,numConvLayers,1);
end
```
Define a function to send the training progress to the client through DataQueue.

```
function sendTrainingProgress(D,idx,info)
if info.State == "iteration"
    send(D,{idx,info.Iteration,info.TrainingAccuracy});
end
end
```
Define an update function to update the plots when a worker sends an intermediate result.

```
function updatePlot(lines,idx,iter,acc)
addpoints(lines(idx),iter,acc);
drawnow limitrate nocallbacks
end
```
# **See Also**

trainNetwork | parallel.pool.DataQueue | imageDatastore

# **Related Examples**

- • ["Work with Deep Learning Data in AWS" on page 7-59](#page-1344-0)
- • ["Work with Deep Learning Data in Azure Blob Storage" on page 7-61](#page-1346-0)
- • ["Send Deep Learning Batch Job to Cluster" on page 7-43](#page-1328-0)

# **More About**

• "Parallel for-Loops (parfor)" (Parallel Computing Toolbox)

# <span id="page-1344-0"></span>**Work with Deep Learning Data in AWS**

This example shows how to upload data to an Amazon S3 bucket.

Before you can perform deep learning training in the cloud, you need to upload your data to the cloud. The example shows how to download the CIFAR-10 data set to your computer, and then upload the data to an Amazon S3 bucket for later use in MATLAB. The CIFAR-10 data set is a labeled image data set commonly used for benchmarking image classification algorithms. Before running this example, you need access to an Amazon Web Services (AWS) account. After you upload the data set to Amazon S3, you can try any of the examples in "Parallel and Cloud".

## **Download CIFAR-10 to Local Machine**

Specify a local directory in which to download the data set. The following code creates a folder in your current directory containing all the images in the data set.

```
directory = pwd:[trainDirectory,testDirectory] = downloadCIFARToFolders(directory);
```
Downloading CIFAR-10 data set...done. Copying CIFAR-10 to folders...done.

## **Upload Local Data Set to Amazon S3 Bucket**

To work with data in the cloud, you can upload to Amazon S3 and then use datastores to access the data in S3 from the workers in your cluster. The following steps describe how to upload the CIFAR-10 data set from your local machine to an Amazon S3 bucket.

1. For efficient file transfers to and from Amazon S3, download and install the AWS Command Line Interface tool from https://aws.amazon.com/cli/.

2. Specify your AWS Access Key ID, Secret Access Key, and Region of the bucket as system environment variables. Contact your AWS account administrator to obtain your keys.

For example, on Linux, macOS, or Unix, specify these variables:

```
export AWS_ACCESS_KEY_ID="YOUR_AWS_ACCESS_KEY_ID"
export AWS_SECRET_ACCESS_KEY="YOUR_AWS_SECRET_ACCESS_KEY"
export AWS_DEFAULT_REGION="us-east-1"
```
On Windows, specify these variables:

set AWS\_ACCESS\_KEY\_ID="YOUR\_AWS\_ACCESS\_KEY\_ID" set AWS\_SECRET\_ACCESS\_KEY="YOUR\_AWS\_SECRET\_ACCESS\_KEY" set AWS\_DEFAULT\_REGION="us-east-1"

To specify these environment variables permanently, set them in your user or system environment.

3. Create a bucket for your data by using either the AWS S3 web page or a command such as the following:

aws s3 mb s3://mynewbucket

4. Upload your data using a command such as the following:

aws s3 cp mylocaldatapath s3://mynewbucket --recursive

For example:

aws s3 cp path/to/CIFAR10/in/the/local/machine s3://MyExampleCloudData/cifar10/ --recursive

5. Copy your AWS credentials to your cluster workers by completing these steps in MATLAB:

a. In the **Environment** section on the **Home** tab, select **Parallel** > **Create and Manage Clusters**.

b. In the **Cluster Profile** pane of the Cluster Profile Manager, select your cloud cluster profile.

c. In the **Properties** tab, select the **EnvironmentVariables** property, scrolling as necessary to find the property.

d. At the bottom right of the window, click **Edit**.

e. Click in the box to the right of **EnvironmentVariables**, and then type these three variables, each on its own line: AWS\_ACCESS\_KEY\_ID, AWS\_SECRET\_ACCESS\_KEY, and AWS\_DEFAULT\_REGION.

f. At the bottom right of the window, click **Done**.

For information on how to create a cloud cluster, see "Create Cloud Cluster" (Parallel Computing Toolbox).

# **Use Data Set in MATLAB**

After you store your data in Amazon S3, you can use datastores to access the data from your cluster workers. Simply create a datastore pointing to the URL of the S3 bucket. The following sample code shows how to use an imageDatastore to access an S3 bucket. Replace 's3:// MyExampleCloudData/cifar10/train' with the URL of your S3 bucket.

```
imds = imageDatastore('s3://MyExampleCloudData/cifar10/train', ...
 'IncludeSubfolders', true,
 'LabelSource','foldernames');
```
With the CIFAR-10 data set now stored in Amazon S3, you can try any of the examples in "Parallel and Cloud" that show how to use CIFAR-10 in different use cases.

# **See Also**

imageDatastore

# **Related Examples**

- • ["Deep Learning in the Cloud" on page 7-10](#page-1295-0)
- • ["Work with Deep Learning Data in Azure Blob Storage" on page 7-61](#page-1346-0)
- • ["Use parfor to Train Multiple Deep Learning Networks" on page 7-52](#page-1337-0)

# <span id="page-1346-0"></span>**Work with Deep Learning Data in Azure Blob Storage**

This example shows how to set up, write to, and read from Azure® Blob Storage.

Before you can train your deep neural network in the cloud, you need to upload your data to the cloud. This example shows how to set up a cloud storage resource, upload a data set of labeled images to the cloud, and read that data from the cloud into MATLAB®. The example uses the CIFAR-10 data set, which is a labeled image data set commonly used for benchmarking image classification networks.

# **Download Data Set to Local Machine**

Specify a local directory in which to download the data set. The following code creates a folder in your current directory containing all the images in the data set.

```
directory = pwd;[trainDirectory,testDirectory] = downloadCIFARToFolders(directory);
```
Downloading CIFAR-10 data set...done. Copying CIFAR-10 to folders...done.

# **Upload Local Data Set to Azure Blob Storage**

To work with data in the cloud, you can upload it to Azure Blob Storage and then access the data from your local MATLAB session or from workers in your cluster. The following steps describe how to set up cloud storage and upload the CIFAR-10 data set from your local machine to an Azure Blob Container.

1. Sign up for a Microsoft® Azure account. See [Microsoft Azure](https://azure.microsoft.com/en-us/).

2. For efficient file transfers to and from Azure Blob Storage, download and install the Azure Command Line Interface tool from [How to install the Azure CLI](https://docs.microsoft.com/en-us/cli/azure/install-azure-cli).

3. Login to Azure at a Windows® Command Prompt (CMD) or Linux® terminal.

az login

4. Create a resource group, specifying the name of the resource group and the geographic location.

az group create --location <your storage location> --name <your resource group name>

A resource group is a container that holds resources for an Azure solution. To see a list of locations, use the command az account list-locations.

5. Create a storage account in your resource group, specifying the name of the storage account.

az storage account create --name <your storage account name> --resource-group <your resource grou

An Azure storage account contains all of your Azure storage data objects, including blobs, file shares, queues, tables, and disks.

6. Create a storage container in your storage account, specifying the name of the storage container.

az storage container create --name <your storage container name> --account-name <your storage ac

7. Upload the CIFAR-10 data to the container, specifying the source directory. Use the --recursive flag to upload files within subdirectories of the source directory.

az storage fs directory upload --file-system <your storage container name> --account-name <your

#### **Access Data Set in MATLAB**

By default, MATLAB does not have permission to access data stored in your Azure Blob Storage. You can grant MATLAB access to the data by generating a shared access signature (SAS) token and providing it to MATLAB.

At a Windows® Command Prompt (CMD) or Linux® terminal, generate an SAS token. You can vary the permissions that the token provides and the expiry date of the token using the --permissions and --expiry parameters.

az storage container generate-sas --account-name <your storage account name> --name <your stora

In MATLAB, set the environment variable MW\_WASB\_SAS\_TOKEN as the generated SAS token.

```
SASToken = "<your generated SAS Token>";
setenv("MW_WASB_SAS_TOKEN",SASToken);
```
Changes to environment variables do not persist between MATLAB sessions. To specify an environment variable permanently, set them in your user or system environment. When you offload to workers in a cluster, the client MATLAB session and the workers have different environment variables. For information on how to copy environment variables from the client to the workers so that the workers can access cloud storage, see "Set Environment Variables on Workers" (Parallel Computing Toolbox).

You can read or write data from cloud storage using MATLAB functions and objects, such as file I/O functions and some datastore objects. When you specify the location of the data, you must specify the full path to the files or folders using a uniform resource locator (URL) of the form wasbs:// container@account/path\_to\_file/file.ext.

```
URL = "wasbs://<your storage container name>@<your storage account name>.blob.core.windows.net/c
```
Create a datastore pointing to the URL of the container and show the number of images in each category.

```
ds = datastore(URL, ... Type="image", ...
     IncludeSubfolders=true, ...
     LabelSourc="foldernames");
```
#### countEachLabel(ds)

```
ans=10×2 table
     Label Count
   airplane 5000 
   automobile 5000 
   bird 5000 
   cat 5000 
   deer 5000 
   dog 5000 
   frog 5000
```
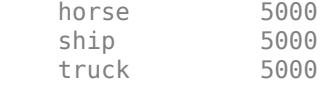

With the CIFAR-10 data set now stored in Azure Blob Storage, you can try any of the examples in "Parallel and Cloud" that show how to use the data set in different situations. Note that training a network is always faster if you have locally hosted training data.

# **See Also**

setenv | datastore

# **Related Examples**

- • ["Deep Learning in the Cloud" on page 7-10](#page-1295-0)
- • ["Work with Deep Learning Data in AWS" on page 7-59](#page-1344-0)
- • ["Use parfor to Train Multiple Deep Learning Networks" on page 7-52](#page-1337-0)

# <span id="page-1349-0"></span>**Train Network in Parallel with Custom Training Loop**

This example shows how to set up a custom training loop to train a network in parallel. In this example, parallel workers train on portions of the overall mini-batch. If you have a GPU, then training happens on the GPU. During training, a DataQueue object sends training progress information back to the MATLAB client.

# **Load Data Set**

Load the digit data set and create an image datastore for the data set. Split the datastore into training and test datastores in a randomized way. Create an augmentedImageDatastore containing the training data and the shuffle the data with the shuffle function.

```
digitDatasetPath = fullfile(toolboxdir("nnet"),"nndemos", ...
     "nndatasets","DigitDataset");
imds = imageDatastore(digitDatasetPath, ...
     IncludeSubfolders=true, ...
     LabelSource="foldernames");
```
[imdsTrain,imdsTest] = splitEachLabel(imds,0.9,"randomized");

```
inputSize = [28 28 1];augimdsTrain = augmentedImageDatastore(inputSize(1:2),imdsTrain);
augindsTrain = shuffle(augindsTrain);
```
Determine the different classes in the training set.

```
classes = categories(imdsTrain.Labels);
numClasses = numel(classes);
```
# **Define Network**

Define your network architecture. This network architecture includes batch normalization layers, which track the mean and variance statistics of the data set. When training in parallel, combine the statistics from all of the workers at the end of each iteration step, to ensure the network state reflects the whole mini-batch. Otherwise, the network state can diverge across the workers. If you are training stateful recurrent neural networks (RNNs), for example, using sequence data that has been split into smaller sequences to train networks containing LSTM or GRU layers, you must also manage the state between the workers.

```
layers = [
     imageInputLayer(inputSize,Normalization="none")
     convolution2dLayer(5,20)
     batchNormalizationLayer
     reluLayer
     convolution2dLayer(3,20,Padding=1)
     batchNormalizationLayer
     reluLayer
     convolution2dLayer(3,20,Padding=1)
     batchNormalizationLayer
     reluLayer
     fullyConnectedLayer(numClasses)
     softmaxLayer];
```
Create a dlnetwork object from the layer array. dlnetwork objects allow for training with custom loops.

#### net = dlnetwork(layers)

```
net = dlnetwork with properties:
          Layers: [12×1 nnet.cnn.layer.Layer]
     Connections: [11×2 table]
     Learnables: [14×3 table]
           State: [6×3 table]
     InputNames: {'imageinput'}
     OutputNames: {'softmax'}
     Initialized: 1
  View summary with summary.
```
#### **Set Up Parallel Environment**

Determine if GPUs are available for MATLAB to use with the canUseGPU function.

- If there are GPUs available, then train on the GPUs. Create a parallel pool with as many workers as GPUs.
- If there are no GPUs available, then train on the CPUs. Create a parallel pool with the default number of workers.

```
if canUseGPU
    executionEnvironment = "qpu";
     numberOfGPUs = gpuDeviceCount("available");
     pool = parpool(numberOfGPUs);
else
    executionEnvironment = "cpu";
     pool = parpool;
end
Starting parallel pool (parpool) using the 'Processes' profile ...
Connected to parallel pool with 4 workers.
```
Get the number of workers in the parallel pool. Later in this example, you divide the workload according to this number.

numWorkers = pool.NumWorkers;

#### **Train Model**

Specify the training options.

numEpochs = 20; miniBatchSize = 128;  $velocity = []$ ;

For GPU training, a recommended practice is to scale up the mini-batch size linearly with the number of GPUs, in order to keep the workload on each GPU constant. For more related advice, see ["Deep](#page-1299-0) [Learning with MATLAB on Multiple GPUs" on page 7-14](#page-1299-0).

```
if executionEnvironment == "gpu"
      miniBatchSize = miniBatchSize .* numWorkers
end
```

```
miniBatchSize = 512
```
Calculate the mini-batch size for each worker by dividing the overall mini-batch size evenly among the workers. Distribute the remainder across the first workers.

```
workerMiniBatchSize = floor(miniBatchSize ./ repmat(numWorkers,1,numWorkers));
remainder = miniBatchSize - sum(workerMiniBatchSize);
workerMiniBatchSize = workerMiniBatchSize + [ones(1,remainder) zeros(1,numWorkers-remainder)]
workerMiniBatchSize = 1×4
    128 128 128 128
```
This network contains batch normalization layers that keep track of the mean and variance of the data the network is trained on. Since each worker processes a portion of each mini-batch during each iteration, the mean and variance must be aggregated across all the workers. Find the indices of the mean and variance state parameters of the batch normalization layers in the network state property.

```
batchNormLayers = arrayfun(@(l)isa(l,"nnet.cnn.layer.BatchNormalizationLayer"),net.Layers);
batchNormLayerS = string({net.Layers)(batchNormLayers).Name};
state = net.State;
isBatchNormalizationStateMean = ismember(state.Layer,batchNormLayersNames) & state.Parameter ==
isBatchNormalizationStateVariance = ismember(state.Layer,batchNormLayersNames) & state.Parameter
```
Initialize the TrainingProgressMonitor object. Because the timer starts when you create the monitor object, make sure that you create the object close to the training loop.

```
monitor = trainingProgressMonitor(\ldotsMetrics="TrainingLoss", ...
     Info=["Epoch" "Workers"], ...
    XLabel="Iteration");
```
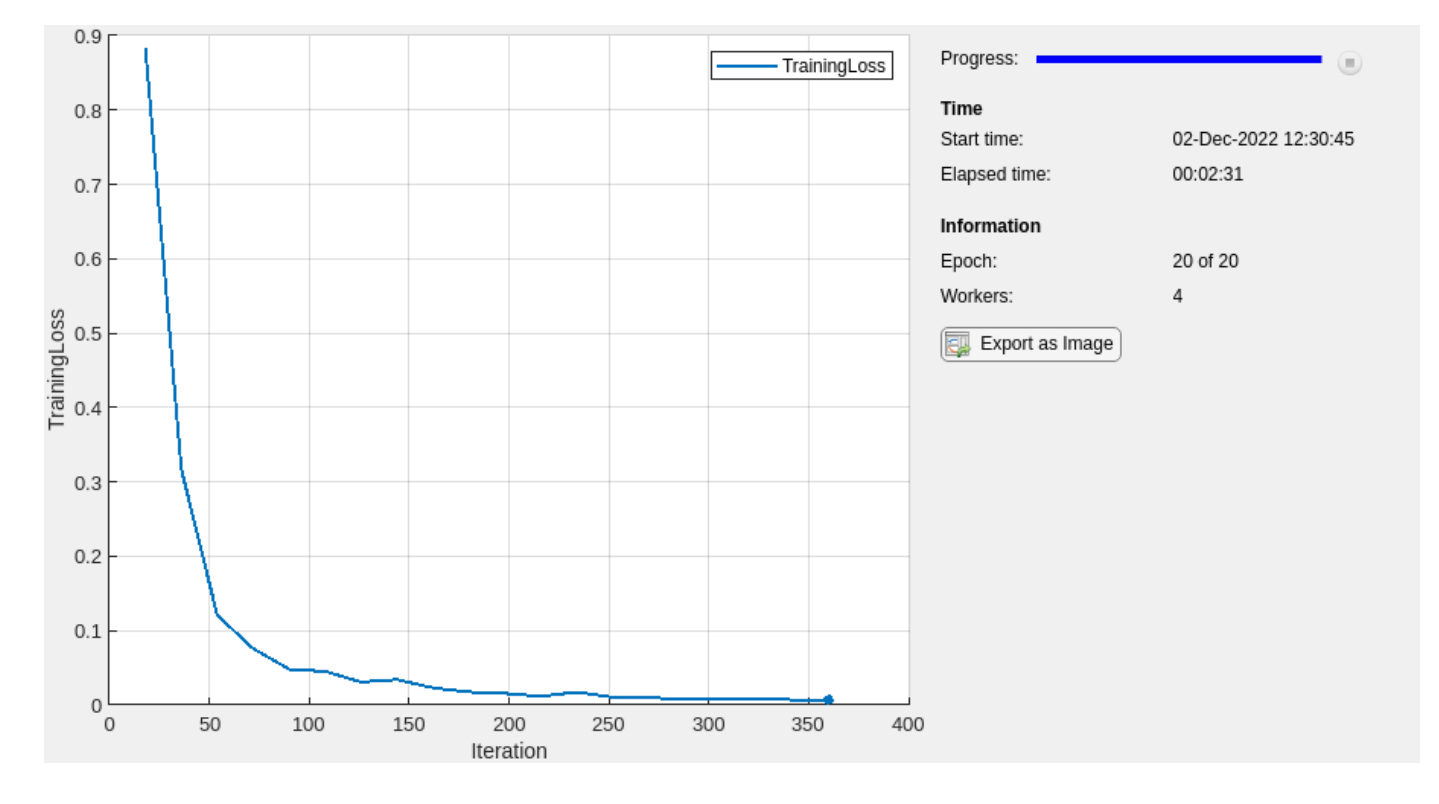

Create a Dataqueue object on the workers to send a flag to stop training when the **Stop** button is clicked.

spmd stopTrainingEventQueue = parallel.pool.DataQueue; end  $stopTrainingQueue = stopTrainingEvenQueue$ 

To send data back from the workers during training, create a DataQueue object. Use afterEach to set up a function, displayTrainingProgress, to call each time a worker sends data. displayTrainingProgress is a supporting function, defined at the end of this example, that displays updates the TrainingProgressMonitor object to show the training progress information that comes from the workers and sends a flag to the workers if the **Stop** button has been clicked.

```
dataQueue = parallel.pool.DataQueue;
displayFcn = @(x) displayTrainingProgress(x,numEpochs,numWorkers,monitor,stopTrainingQueue);
afterEach(dataQueue,displayFcn)
```
Train the model using a custom parallel training loop, as detailed in the following steps. To execute the code simultaneously on all the workers, use an spmd block. Within the spmd block, spmdIndex gives the index of the worker currently executing the code.

Before training, partition the datastore for each worker by using the partition function. Use the partitioned datastore to create a minibatchqueue on each worker. For each mini-batch:

- Use the custom mini-batch preprocessing function preprocessMiniBatch (defined at the end of this example) to normalize the data, convert the target classes to one-hot encoded variables, and determine the number of observations in the mini-batch.
- Format the image data with the dimension labels "SSCB" (spatial, spatial, channel, batch). By default, the minibatchqueue object converts the data to dlarray objects with underlying type single. Do not add a format to the target classes or the number of observations.
- Train on a GPU if one is available. By default, the minibatchqueue object converts each output to a gpuArray if a GPU is available. Using a GPU requires Parallel Computing Toolbox™ and a supported GPU device. For information on supported devices, see "GPU Computing Requirements" (Parallel Computing Toolbox) (Parallel Computing Toolbox).

For each epoch, shuffle the datastore with the shuffle function. For each iteration in the epoch:

- Ensure that all workers have data available before beginning processing it in parallel, by performing a global and operation using spmdreduce on the result of the hasdata function.
- Read a mini-batch from the minibatchqueue by using the next function.
- Compute the loss and the gradients of the network on each worker by calling dlfeval on the modelLoss function. The dlfeval function evaluates the helper function modelLoss with automatic differentiation enabled, so modelLoss can compute the gradients with respect to the loss in an automatic way. modelLoss is defined at the end of the example and returns the loss and gradients given a network, mini-batch of data, and targets.
- To obtain the overall loss, aggregate the losses on all workers. This example uses cross entropy for the loss function, and the aggregated loss is the sum of all losses. Before aggregating, normalize each loss by multiplying by the proportion of the overall mini-batch that the worker is working on. Use spmdPlus to add all losses together and replicate the results across workers.
- To aggregate and update the gradients of all workers, use the dlupdate function with the aggregateGradients function. aggregateGradients is a supporting function defined at the end of this example. This function uses spmdPlus to add together and replicate gradients across

workers, following normalization according to the proportion of the overall mini-batch that each worker is working on.

- Aggregate the state of the network on all workers using the aggregateState function. aggregateState is a supporting function defined at the end of this example. The batch normalization layers in the network track the mean and variance of the data. Since the complete mini-batch is spread across multiple workers, aggregate the network state after each iteration to compute the mean and variance of the whole minibatch.
- After computing the final gradients, update the network learnable parameters with the sgdmupdate function.

After each epoch, check whether the **Stop** button has been clicked and send training progress information back to the client using the send function with the Dataqueue object. You only need to use one worker to send back data because all of the workers have the same loss information. To ensure that data is on the CPU and a client machine without a GPU can access it, use gather on the dlarray before sending it to the client. As communication between the workers occurs after each epoch, click **Stop** to stop training at the end of the current epoch. If you want the **Stop** button to stop training at the end of each iteration, you can check whether the **Stop** button has been clicked and send training progress information back to the client each iteration at the cost of increased communcation overhead.

```
spmd
```

```
 % Partition the datastore.
 workerImds = partition(augimdsTrain,numWorkers,spmdIndex);
 % Create minibatchqueue using partitioned datastore on each worker.
workerMbq = minibatchqueue(worderImds,3,... MiniBatchSize=workerMiniBatchSize(spmdIndex),...
     MiniBatchFcn=@preprocessMiniBatch,...
     MiniBatchFormat=["SSCB" "" ""]);
 workerVelocity = velocity;
epoch = 0;iteration = 0;
 stopRequest = false;
 while epoch < numEpochs && ~stopRequest
    epoch = epoch + 1; shuffle(workerMbq);
     % Loop over mini-batches.
     while spmdReduce(@and,hasdata(workerMbq)) && ~stopRequest
        iteration = iteration +1;
         % Read a mini-batch of data.
         [workerX,workerT,workerNumObservations] = next(workerMbq);
         % Evaluate the model loss and gradients on the worker.
         [workerLoss,workerGradients,workerState] = dlfeval(@modelLoss,net,workerX,workerT);
         % Aggregate the losses on all workers.
         workerNormalizationFactor = workerMiniBatchSize(spmdIndex)./miniBatchSize;
         loss = spmdPlus(workerNormalizationFactor*extractdata(workerLoss));
         % Aggregate the network state on all workers.
         net.State = aggregateState(workerState,workerNormalizationFactor,...
             isBatchNormalizationStateMean,isBatchNormalizationStateVariance);
```

```
 % Aggregate the gradients on all workers.
        workerGradients.Value = dlupdate(@aggregateGradients,workerGradients.Value,{workerNo
         % Update the network parameters using the SGDM optimizer.
        [net,workerVelocity] = sqdmupdate(net,workerGradients,workerVelocity);
     end
     % Stop training if the Stop button has been clicked.
     stopRequest = spmdPlus(stopTrainingEventQueue.QueueLength);
     % Send training progress information to the client.
    if spmdIndex == 1data = [epoch loss iteration];send(dataQueue,gather(data));
    end
 end
```
end

## **Test Model**

After you train the network, you can test its accuracy.

Load the test images into memory by using readall on the test datastore, concatenate them, and normalize them.

```
XTest = readall(imdsTest);XTest = cat(4,XTest{:});
XTest = single(XTest) ./ 255;
TTest = imdsTest.Labels;
```
After the training is complete, all workers have the same complete trained network. Retrieve any of them.

```
netFinal = net{1};
```
To classify images using a dlnetwork object, use the predict function on a dlarray.

```
YTest = predict(netFinal,dlarray(XTest,"SSCB"));
```
From the predicted scores, find the class with the highest score with the max function. Before you do that, extract the data from the dlarray with the extractdata function.

```
[-,idx] = max(extractdata(YTest), [],1);
YTest = classes(idx);
```
To obtain the classification accuracy of the model, compare the predictions on the test set against the true classes.

```
accuracy = mean(YTest==TTest)
```
 $accuracy = 0.9070$ 

### **Mini Batch Preprocessing Function**

The preprocessMiniBatch function preprocesses a mini-batch of predictors and target classes using the following steps:

- **1** Determine the number of observations in the mini-batch
- **2** Preprocess the images using the preprocessMiniBatchPredictors function.
- **3** Extract the target class data from the incoming cell array and concatenate into a categorical array along the second dimension.
- **4** One-hot encode the categorical labels into numeric arrays. Encoding into the first dimension produces an encoded array that matches the shape of the network output.

```
function [X,Y,numObs] = preprocessMiniBatch(XCell,YCell)
```
numObs = numel(YCell);

```
% Preprocess predictors.
X = preprocessMiniBatchPredictors(XCell);
```

```
% Extract class data from cell and concatenate.
Y = cat(2, YCell{1:end});
% One-hot encode classes.
```

```
Y = onehotencode(Y, 1);
```
end

#### **Mini-Batch Predictors Preprocessing Function**

The preprocessMiniBatchPredictors function preprocesses a mini-batch of predictors by extracting the image data from the input cell array and concatenate into a numeric array. For grayscale input, concatenating over the fourth dimension adds a third dimension to each image, to use as a singleton channel dimension. The data are then normalized.

```
function X = preprocessMiniBatchPredictors(XCell)
```

```
% Concatenate.
X = cat(4,XCell{1:end});
% Normalize.
X = X ./ 255;
```
end

# **Model Loss Function**

Define a function, modelLoss, to compute the gradients of the loss with respect to the learnable parameters of the network. This function computes the network outputs for a mini-batch X with forward and calculates the loss, given the targets T, using cross entropy. When you call this function with dlfeval, automatic differentiation is enabled, and dlgradient can compute the gradients of the loss with respect to the learnables automatically.

```
function [loss, gradients, state] = modelLoss(net, X, T)[Y, state] = forward(net, X);loss = crossentropy(Y, T);gradients = dlgradient(loss,net.Learnables);
```
end

## **Display Training Progress Function**

Define a function to display training progress information that comes from the workers and checks whether the **Stop** button has been clicked. If the **Stop** button has been clicked, a flag is sent to the workers to indicate that training should stop. The DataQueue in this example calls this function every time a worker sends data.

function displayTrainingProgress(data,numEpochs,numWorkers,monitor,stopTrainingQueue)

```
epoch = data(1);loss = data(2);
iteration = data(3);recordMetrics(monitor,iteration,TrainingLoss=loss);
updateInfo(monitor,Epoch=epoch + " of " + numEpochs, Workers= numWorkers);
monitor.Progress = 100 * epoch/numEpochs;
if monitor.Stop
    send(stopTrainingQueue,true);
end
```
end

## **Aggregate Gradients Function**

Define a function that aggregates the gradients on all workers by adding them together. spmdPlus adds together and replicates all the gradients on the workers. Before adding them together, normalize them by multiplying them by a factor that represents the proportion of the overall minibatch that the worker is working on. To retrieve the contents of a dlarray, use extractdata.

function gradients = aggregateGradients(gradients,factor)

```
gradients = extractdata(gradients);gradients = spmdPlus(factor*gradients);
```
#### end

### **Aggregate State Function**

Define a function that aggregates the network state on all workers. The network state contains the trained batch normalization statistics of the data set. Since each worker only sees a portion of the mini-batch, aggregate the network state so that the statistics are representative of the statistics across all the data. For each mini-batch, the combined mean is calculated as a weighted average of the mean across the workers for each iteration. The combined variance is calculated according to the following formula:

$$
s_c^2 = \frac{1}{M} \sum_{j=1}^{N} m_j \Big[ s_j^2 + (\bar{x}_j - \bar{x}_c)^2 \Big]
$$

where *N*is the total number of workers, *M*is the total number of observations in a mini-batch, *m<sup>j</sup>* is the number of observations processed on the *j*th worker,  $\bar{\mathsf{x}}_j$  and  $s_j^2$  are the mean and variance statistics calculated on that worker, and  $\bar{x}_c$  is the combined mean across all workers.

```
function state = aggregateState(state, factor,...
     isBatchNormalizationStateMean,isBatchNormalizationStateVariance)
```

```
stateMeans = state.Value(isBatchNormalizationStateMean);
stateVariances = state.Value(isBatchNormalizationStateVariance);
for j = 1: numel(stateMeans)
   meanVal = stateMeans{j};
   varVal = stateVariances{j}; % Calculate combined mean.
    combinedMean = spmdPlus(factor*meanVal);
    % Calculate combined variance terms to sum.
   varTerm = factor.*(varVal + (meanVal - combinedMean).2);
    % Update state.
     stateMeans{j} = combinedMean;
    stateVariances{j} = spmdPlus(varTerm);end
state.Value(isBatchNormalizationStateMean) = stateMeans;
state.Value(isBatchNormalizationStateVariance) = stateVariances;
```
# end

# **See Also**

dlarray | dlnetwork | sgdmupdate | dlupdate | dlfeval | dlgradient | crossentropy | softmax | forward | predict

# **More About**

- • ["Train Generative Adversarial Network \(GAN\)" on page 3-72](#page-327-0)
- • ["Train Network Using Federated Learning" on page 7-73](#page-1358-0)
- ["Define Custom Training Loops, Loss Functions, and Networks" on page 19-223](#page-3510-0)
- • ["Make Predictions Using Model Function" on page 19-312](#page-3599-0)
- • ["Specify Training Options in Custom Training Loop" on page 19-230](#page-3517-0)
- • ["Automatic Differentiation Background" on page 19-214](#page-3501-0)

# <span id="page-1358-0"></span>**Train Network Using Federated Learning**

This example shows how to train a network using federated learning. Federated learning is a technique that enables you to train a network in a distributed, decentralized way [1].

Federated learning allows you to train a model using data from different sources without moving the data to a central location, even if the individual data sources do not match the overall distribution of the data set. This is known as non-independent and identically distributed (non-IID) data. Federated learning can be especially useful when the training data is large, or when there are privacy concerns about transferring the training data.

Instead of distributing data, the federated learning technique trains multiple models, each in the same location as a data source. You can create a global model that has learned from all the data sources by periodically collecting and combining the learnable parameters of the locally trained models. In this way, you can train a global model without centrally processing any training data.

This example uses federated learning to train a classification model in parallel using a highly non-IID dataset. The model is trained using the digits data set, which consists of 10000 handwritten images of the numbers 0 to 9. The example runs in parallel using 10 workers, each processing images of a single digit. By averaging the learnable parameters of the networks after each round of training, the models on each worker improve performance across all classes, without ever processing data of the other classes.

While data privacy is one of the applications of federated learning, this example does not deal with the details of maintaining data privacy and security. This example demonstrates the basic federated learning algorithm.

# **Set Up Parallel Environment**

Create a parallel pool with the same number of workers as classes in the data set. For this example, use a process-based, local parallel pool with 10 workers.

```
cluster = parcluster("Processes");
cluster.NumWorkers = 10;
pool = parpool(cluster);Starting parallel pool (parpool) using the 'Processes' profile ...
Connected to parallel pool with 10 workers.
```

```
numWorkers = pool.NumWorkers;
```
# **Load Data Set**

All data used in this example is initially stored in a centralized location. To make this data highly non-IID, you need to distribute the data among the workers according to class. To create validation and test data sets, transfer a portion of data from the workers to the client. After the data is correctly set up, with training data of individual classes on the workers and test and validation data of all classes on the client, there is no further transfer of data during training.

Specify the folder containing the image data.

```
digitDatasetPath = fullfile(matlabroot,"toolbox","nnet","nndemos", ...
     "nndatasets","DigitDataset");
```
Distribute the data among the workers. Each worker receives images of only one digit, such that worker 1 receives all the images of the number 0, worker 2 receives images of the number 1, etc.

Images of each digit are stored in a separate folder with the name of that digit. On each worker, use the fullfile function to specify the path to a specific class folder. Then, create an imageDatastore that contains all images of that digit. Next, use the splitEachLabel function to randomly separate 30% of the data for use in validation and testing. Finally, create an augmentedImageDatastore containing the training data.

```
inputSize = [28 28 1];spmd 
   digitDatasetPath = fullfile(digitDatasetPath,num2str(spmdIndex - 1));
     imds = imageDatastore(digitDatasetPath, ...
         IncludeSubfolders=true, ...
         LabelSource="foldernames");
    [imdsTrain,imdsTestVal] = splitEachLabel(imds, 0.7, "randomized");
    augimdsTrain = augmentedImageDatastore(inputSize(1:2),imdsTrain);
end
```
To test the performance of the combined global model during and after training, create test and validation datasets containing images from all classes. Combine the test and validation data from each worker into a single datastore. Then, split this datastore into two datastores that each contain 15% of the overall data - one for validating the network during training and the other for testing the network after training.

```
fileList = [];
labelList = [];
for i = 1: numWorkers
    tmp = imdsTestVal{i};fileList = cat(1, fileList,tmp.file);labelList = cat(1, labelList,tmp.Labels);end
imdsGlobalTestVal = imageDatastore(fileList);
imdsGlobalTestVal.Labels = labelList;
```
[imdsGlobalTest,imdsGlobalVal] = splitEachLabel(imdsGlobalTestVal,0.5,"randomized");

```
augimdsGlobalTest = augmentedImageDatabase(CinputSize(1:2), imdsGlobalTest);augimdsGlobalVal = augmentedImageDatastore(inputSize(1:2),imdsGlobalVal);
```
The data is now arranged such that each worker has data from a single class to train on, and the client holds validation and test data from all classes.

### **Define Network**

Determine the number of classes in the data set.

```
classes = categories(imdsGlobalTest.Labels);
numClasses = numel(classes):
```
Define the network architecture.

```
layers = \lceil imageInputLayer(inputSize,Normalization="none")
```

```
 convolution2dLayer(5,32)
 reluLayer
 maxPooling2dLayer(2)
 convolution2dLayer(5,64)
 reluLayer
 maxPooling2dLayer(2)
 fullyConnectedLayer(numClasses)
 softmaxLayer];
```
Create a dlnetwork object from the layers.

```
net = dlnetwork(layers)
net = 
   dlnetwork with properties:
          Layers: [9×1 nnet.cnn.layer.Layer]
     Connections: [8×2 table]
      Learnables: [6×3 table]
           State: [0×3 table]
      InputNames: {'imageinput'}
     OutputNames: {'softmax'}
     Initialized: 1
   View summary with summary.
```
## **Define Model Loss Function**

Create the function modelLoss, listed in the [Model Loss Function on page 7-79](#page-1364-0) section of this example, that takes a dlnetwork object and a mini-batch of input data with corresponding labels and returns the loss and the gradients of the loss with respect to the learnable parameters in the network.

# **Define Federated Averaging Function**

Create the function federatedAveraging, listed in the [Federated Averaging Function on page 7-](#page-1365-0) [80](#page-1365-0) section of this example, that takes the learnable parameters of the networks on each worker and the normalization factor for each worker, and returns the averaged learnable parameters across all the networks. Use the average learnable parameters to update the global network and the network on each worker.

### **Define Compute Accuracy Function**

Create the function computeAccuracy, listed in the [Compute Accuracy Function on page 7-79](#page-1364-0) section of this example, that takes a dlnetwork object, a data set inside a minibatchqueue object, and the list of classes, and returns the accuracy of the predictions across all observations in the data set.

# **Specify Training Options**

During training, the workers periodically communicate their network learnable parameters to the client, so that the client can update the global model. The training is divided into rounds. At the end of each round of training, the learnable parameters are averaged and the global model is updated. The worker models are then replaced with the new global model, and training continues on the workers.

Train for 300 rounds, with 5 epochs per round. Training for a small number of epochs per round ensures that the networks on the workers do not diverge too far before they are averaged.

numRounds = 300; numEpochsperRound = 5; miniBatchSize = 100;

Specify the options for SGDM optimization. Specify an initial learn rate of 0.001 and momentum 0.

 $learnRate = 0.001;$ momentum  $= 0$ :

# **Train Model**

Create a function handle to the custom mini-batch preprocessing function preprocessMiniBatch (defined in the [Mini-Batch Preprocessing Function on page 7-80](#page-1365-0) section of this example).

On each worker, find the total number of training observations processed locally on that worker. Use this number to normalize the learnable parameters on each worker when you find the average learnable parameters after each communication round. This helps to balance the average if there is a difference between the amount of data on each worker.

On each worker, create a minibatchqueue object that processes and manages mini-batches of images during training. For each mini-batch:

- Preprocess the data using the custom mini-batch preprocessing function preprocessMiniBatch to convert the labels to one-hot encoded variables.
- Format the image data with the dimension labels 'SSCB' (spatial, spatial, channel, batch). By default, the minibatchqueue object converts the data to dlarray objects with underlying type single. Do not add a format to the class labels.
- Train on a GPU if one is available. By default, the minibatchqueue object converts each output to a gpuArray if a GPU is available. Using a GPU requires Parallel Computing Toolbox™ and a supported GPU device. For information on supported devices, see "GPU Computing Requirements" (Parallel Computing Toolbox).

 $preProcess = @(x,y)preprocessMiniBatch(x,y,classes);$ 

```
spmd
    sizeOfLocalDataset = augimdsTrain.NumObservations;
   mbq = minibatchqueue(augindsTrain, \ldots) MiniBatchSize=miniBatchSize, ...
        MiniBatchFcn=preProcess, ...
         MiniBatchFormat=["SSCB",""]);
```
end

Create a minibatchqueue object that manages the validation data to use during training. Use the same settings as the minibatchqueue on each worker.

```
mbqGlobalVal = minibatchqueue(augimdsGlobalVal, ...
   MiniBatchSize=miniBatchSize, ...
   MiniBatchFcn=preProcess, ...
    MiniBatchFormat=["SSCB",""]);
```
Initialize the trainingProgressMonitor object. Because the timer starts when you create the monitor, make sure that you create the object close to the training loop.

```
monitor = trainingProgressMonitor(\ldots Metrics="GlobalAccuracy", ...
     Info="CommunicationRound", ...
     XLabel="Communication Round");
```
Initialize the velocity parameter for the SGDM solver.

```
velocity = [];
```
Initialize the global model. To start, the global model has the same initial parameters as the untrained network on each worker.

 $a$ lobalModel = net:

Train the model using a custom training loop. For each communication round,

- Update the networks on the workers with the latest global network.
- Train the networks on the workers for five epochs.
- Find the average parameters of all the networks using the federatedAveraging function.
- Replace the global network parameters with the average value.
- Calculate the accuracy of the updated global network using the validation data.
- Update the global accuracy in the training progress monitor.
- Stop if the Stop property is true. The Stop property value of the TrainingProgressMonitor object changes to true when you click the **Stop** button.

For each epoch, shuffle the data and loop over mini-batches of data. For each mini-batch:

- Evaluate the model loss and gradients using the dlfeval and modelLoss functions.
- Update the local network parameters using the sgdmupdate function.

```
round = 0:
while round < numRounds && ~monitor.Stop
    round = round + 1;
     spmd
         % Send global updated parameters to each worker.
         net.Learnables.Value = globalModel.Learnables.Value;
         % Loop over epochs.
         for epoch = 1:numEpochsperRound
             % Shuffle data.
             shuffle(mbq);
             % Loop over mini-batches.
            while hasdata(mbq)
                 % Read mini-batch of data.
                 [X, T] = \text{next}(\text{mbq}); % Evaluate the model loss and gradients using dlfeval and the
                 % modelLoss function.
                  [loss,gradients] = dlfeval(@modelLoss,net,X,T);
                 % Update the network parameters using the SGDM optimizer.
```

```
[net,velocity] = sgdmupdate(net,gradients,velocity,learnRate,momentum);
         end
     end
     % Collect updated learnable parameters on each worker.
     workerLearnables = net.Learnables.Value;
 end
 % Find normalization factors for each worker based on ratio of data
 % processed on that worker.
 sizeOfAllDatasets = sum([sizeOfLocalDataset{:}]);
 normalizationFactor = [sizeOfLocalDataset{:}]/sizeOfAllDatasets;
 % Update the global model with new learnable parameters, normalized and
 % averaged across all workers.
 globalModel.Learnables.Value = federatedAveraging(workerLearnables,normalizationFactor);
 % Calculate the accuracy of the global model.
accuracy = computeAccuracy(globalModel,mbqGlobalVal,classes);
 % Update the training progress monitor.
recordMetrics(monitor,round,GlobalAccuracy=accuracy);
 updateInfo(monitor,CommunicationRound=round + " of " + numRounds);
 monitor.Progress = 100*round/numRounds;
```
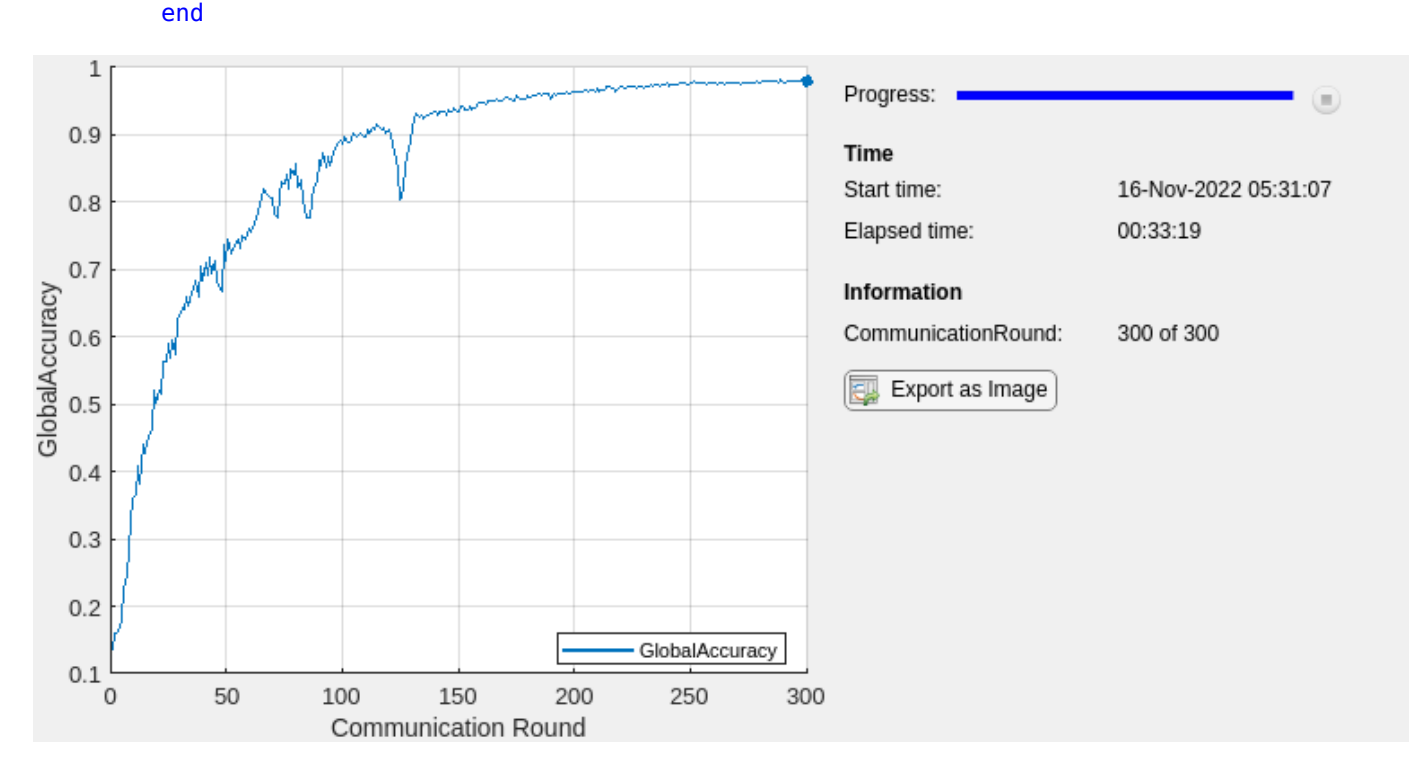

After the final round of training, update the network on each worker with the final average learnable parameters. This is important if you want to continue to use or train the network on the workers.

```
spmd
     net.Learnables.Value = globalModel.Learnables.Value;
end
```
## **Test Model**

Test the classification accuracy of the model by comparing the predictions on the test set with the true labels.

Create a minibatchqueue object that manages the test data. Use the same settings as the minibatchqueue objects used during training and validation.

```
mbaGlobalTest = minibatchaueue(auqindsGlobalTest, ... MiniBatchSize=miniBatchSize, ...
   MiniBatchFcn=preProcess, ...
    MiniBatchFormat="SSCB");
```
Use the computeAccuracy function to compute the predicted classes and calculate the accuracy of the predictions across all the test data.

accuracy = computeAccuracy(globalModel,mbqGlobalTest,classes)

```
accuracy = single
     0.9827
```
After you are done with your computations, you can delete your parallel pool. The gcp function returns the current parallel pool object so you can delete the pool.

```
delete(gcp("nocreate"));
```
### **Model Loss Function**

The modelLoss function takes a dlnetwork object net, a mini-batch of input data X with corresponding labels T and returns the loss and the gradients of the loss with respect to the learnable parameters in net. To compute the gradients automatically, use the dlgradient function. To compute predictions of the network during training, use the forward function.

```
function [loss, gradients] = modelLoss(net, X, T)
```

```
YPred = forward(net, X); loss = crossentropy(YPred,T);
 gradients = dlgradient(loss,net.Learnables);
```
#### end

### **Compute Accuracy Function**

The computeAccuracy function takes a dlnetwork object net, a minibatchqueue object mbq, and the list of classes, and returns the accuracy of all the predictions on the data set provided. To compute predictions of the network during validation or after training is finished, use the predict function.

function  $accuracy = computeAccuracy(net, mbq, classes)$ 

```
 correctPredictions = [];
 shuffle(mbq);
```

```
 while hasdata(mbq)
    [XTest,TTest] = next(mbq); TTest = onehotdecode(TTest,classes,1)';
     YPred = predict(net,XTest);
     YPred = onehotdecode(YPred,classes,1)';
     correctPredictions = [correctPredictions; YPred == TTest];
 end
 predSum = sum(correctPredictions);
 accuracy = single(predSum./size(correctPredictions,1));
```
#### end

### **Mini-Batch Preprocessing Function**

The preprocessMiniBatch function preprocesses the data using the following steps:

- **1** Extract the image data from the incoming cell array and concatenate into a numeric array. Concatenating the image data over the fourth dimension adds a third dimension to each image, to be used as a singleton channel dimension.
- **2** Extract the label data from the incoming cell arrays and concatenate into a categorical array along the second dimension.
- **3** One-hot encode the categorical labels into numeric arrays. Encoding into the first dimension produces an encoded array that matches the shape of the network output.

function  $[X, Y] = preprocessMiniBatch(XCell, YCell, classes)$ 

```
 % Concatenate.
X = cat(4,XCell{1:end});
 % Extract label data from cell and concatenate.
Y = cat(2, YCell{1:end});
 % One-hot encode labels.
 Y = onehotencode(Y,1,ClassNames=classes);
```
#### end

#### **Federated Averaging Function**

The federatedAveraging function takes the learnable parameters of the networks on each worker and the normalization factor for each worker, and returns the averaged learnable parameters across all the networks. Use the average learnable parameters to update the global network and the network on each worker.

function learnables = federatedAveraging(workerLearnables,normalizationFactor)

```
 numWorkers = size(normalizationFactor,2);
 % Initialize container for averaged learnables with same size as existing
 % learnables. Use learnables of first worker network as an example.
exampleLearningles = workerLearningles{1}; learnables = cell(height(exampleLearnables),1);
```

```
for i = 1: height (learnables)
     learnables{i} = zeros(size(exampleLearnables{i}),"like",(exampleLearnables{i}));
 end
 % Add the normalized learnable parameters of all workers to
 % calculate average values.
for i = 1: numWorkers
    tmp = workerLearnables{i};for values = 1: numel(learnables)
         learnables{values} = learnables{values} + normalizationFactor(i).*tmp{values};
     end
 end
```
end

## **References**

[\[1\] McMahan, H. Brendan, Eider Moore, Daniel Ramage, Seth Hampson, and Blaise Agüera y Arcas.](https://arxiv.org/abs/1602.05629) ["Communication-Efficient Learning of Deep Networks from Decentralized Data." Preprint, submitted.](https://arxiv.org/abs/1602.05629) [February, 2017. https://arxiv.org/abs/1602.05629.](https://arxiv.org/abs/1602.05629)

# **See Also**

dlarray | dlnetwork | sgdmupdate | dlupdate | dlfeval | dlgradient | minibatchqueue

# **More About**

- • ["Train Network in Parallel with Custom Training Loop" on page 7-64](#page-1349-0)
- ["Define Custom Training Loops, Loss Functions, and Networks" on page 19-223](#page-3510-0)

# **Train Network on Amazon Web Services Using MATLAB Deep Learning Container**

This example shows how to train a deep learning network in the cloud using MATLAB® on an Amazon EC2® instance.

This workflow helps you speed up your deep learning applications by training neural networks in the MATLAB Deep Learning Container on the cloud. Using MATLAB in the cloud allows you to choose machines where you can take full advantage of high-performance NVIDIA® GPUs. You can access the MATLAB Deep Learning Container remotely using a web browser or a VNC connection. Then you can run MATLAB desktop in the cloud on an Amazon EC2 GPU-enabled instance to benefit from the computing resources available.

To start training a deep learning model on AWS® using the MATLAB Deep Learning Container, you must:

- Check the [requirements](https://www.mathworks.com/help/cloudcenter/ug/matlab-deep-learning-container-on-dgx.html#mw_4ae65a85-bb0b-4447-9658-125f11e8ca1a) to use the MATLAB Deep Learning Container.
- Prepare your AWS account.
- Launch the Docker host instance.
- Pull and run the container.
- Run MATLAB in the container.
- Test the container using the deep learning [example](https://www.mathworks.com/help/deeplearning/ug/create-simple-deep-learning-network-for-classification.html), "MNISTExample.mlx", included in the default folder of the container.

For step-by-step instructions for this workflow, see [MATLAB Deep Learning Container on NVIDIA](https://www.mathworks.com/help/cloudcenter/ug/matlab-deep-learning-container-on-aws.html) [GPU Cloud for Amazon Web Services](https://www.mathworks.com/help/cloudcenter/ug/matlab-deep-learning-container-on-aws.html).

To learn more and see screenshots of the same workflow, see the blog post [https://](https://blogs.mathworks.com/deep-learning/2021/05/03/ai-with-matlab-ngc/) [blogs.mathworks.com/deep-learning/2021/05/03/ai-with-matlab-ngc/.](https://blogs.mathworks.com/deep-learning/2021/05/03/ai-with-matlab-ngc/)

# **Semantic Segmentation in the Cloud**

To demonstrate the compute capability available in the cloud, results are shown for a semantic segmentation network trained using the MATLAB Deep Learning Container cloud workflow. On AWS, the training was verified on a p3.2xlarge EC2 GPU enabled instance on an NVIDIA Tesla® V100 SMX2 with 16 GB of GPU memory. Training took around 70 minutes to meet the validation criterion, as shown in the training progress plot. To learn more about the semantic segmentation network example, see [Semantic Segmentation Using Deep Learning](https://www.mathworks.com/help/vision/ug/semantic-segmentation-using-deep-learning.html).

Note that to train the semantic segmentation network using the Live Script example, change doTraining to true.
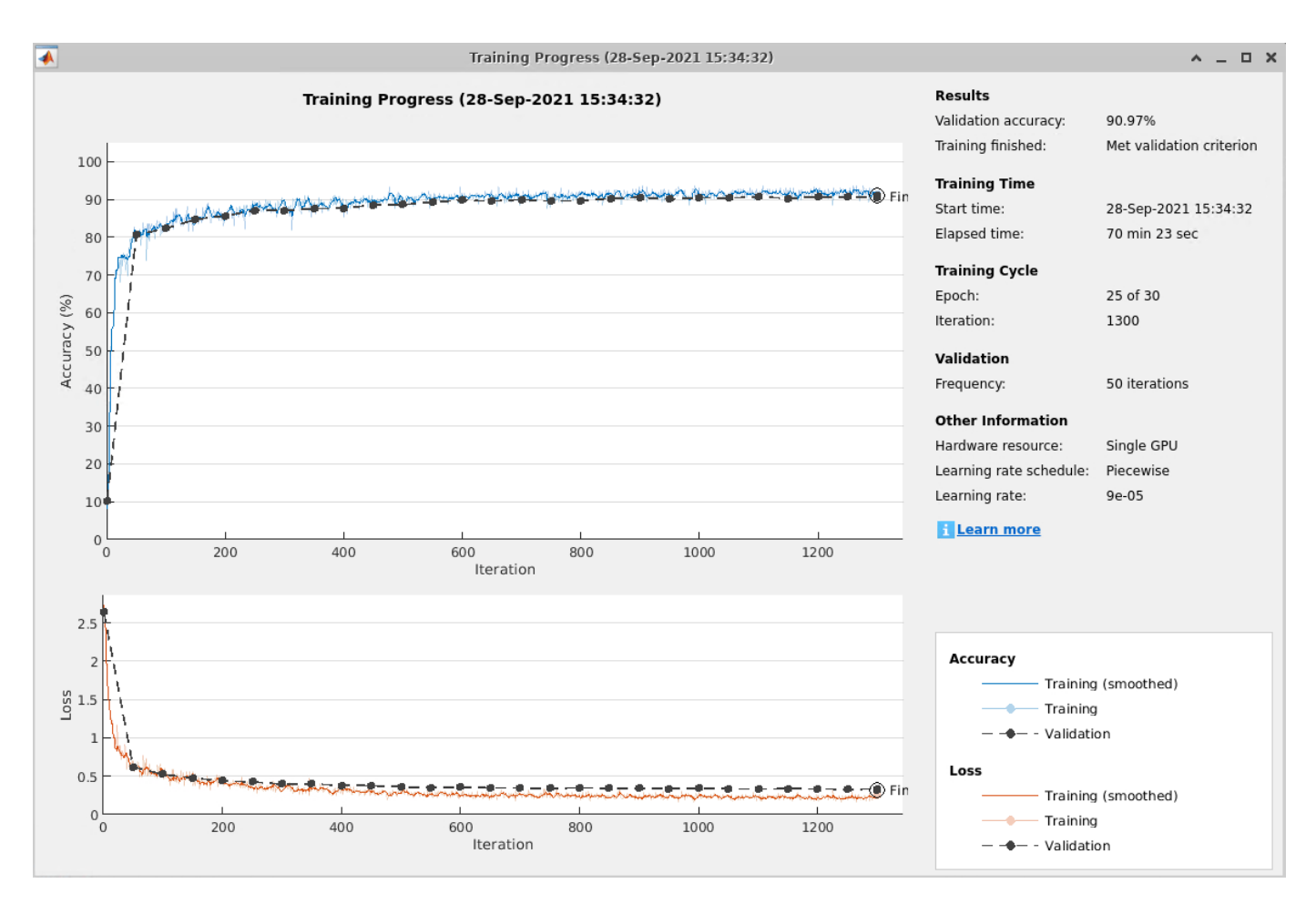

#### **Semantic Segmentation in the Cloud with Multiple GPUs**

Train the network on a machine with multiple GPUs to improve performance.

When you train with multiple GPUs, each image batch is distributed between the GPUs. Distribution between GPUs effectively increases the total GPU memory available, allowing larger batch sizes. A recommended practice is to scale up the mini-batch size linearly with the number of GPUs to keep the workload on each GPU constant. Because increasing the mini-batch size improves the significance of each iteration, also increase the initial learning rate by an equivalent factor.

For example, to run this training on a machine with 4 GPUs:

- **1** In the semantic segmentation example, set ExecutionEnvironment to multi-gpu in the training options.
- **2** Increase the mini-batch size by 4 to match the number of GPUs.
- **3** Increase the initial learning rate by 4 to match the number of GPUs.

The following training progress plot shows the improvement in performance when you use multiple GPUs. The results show the semantic segmentation network trained on 4 NVIDIA Titan Xp GPUs with 12 GB of GPU memory. The example used the multi-gpu training option with the mini-batch size and initial learning rate scaled by a factor of 4. This network trained for 20 epochs in around 20 minutes.

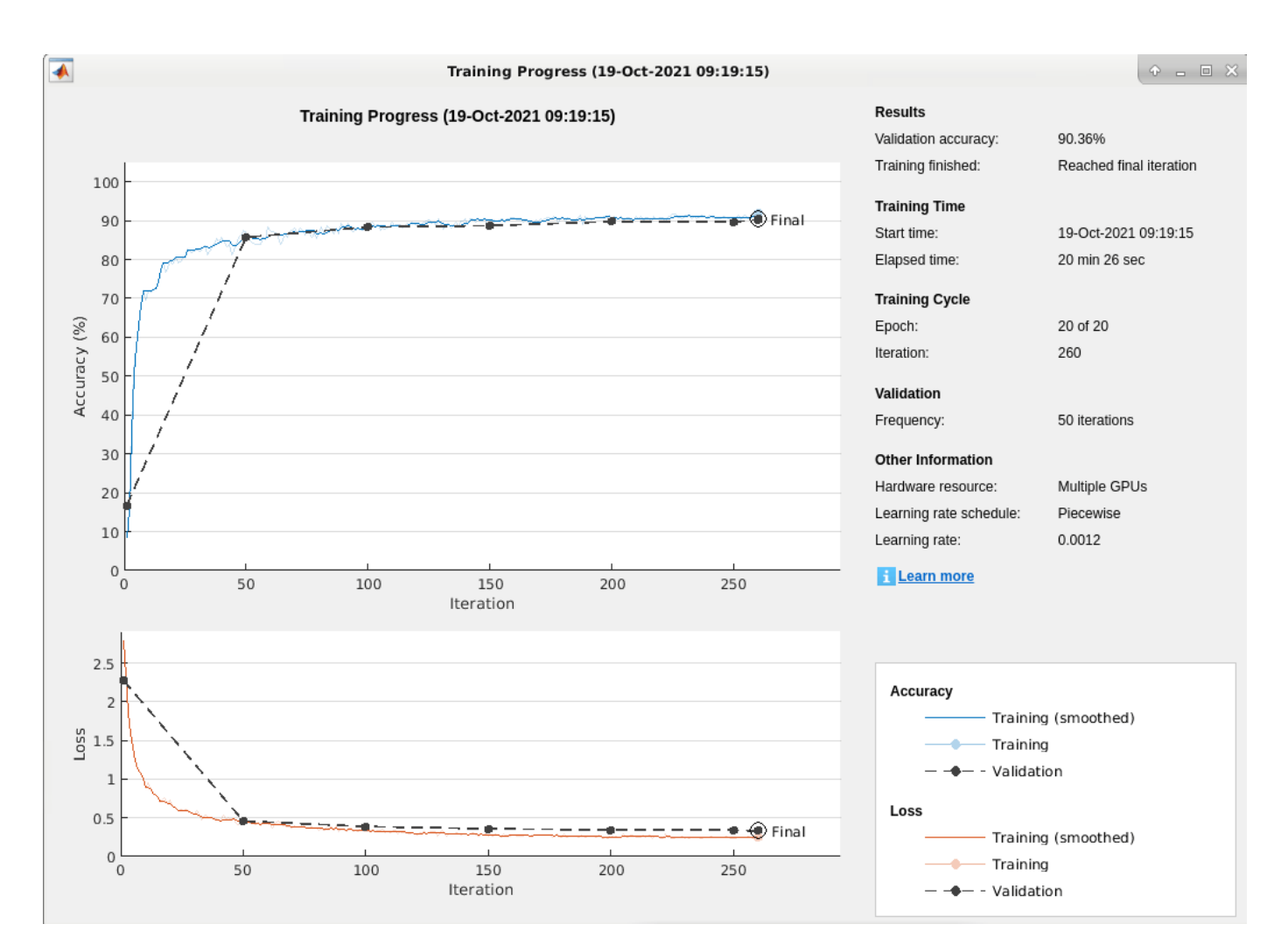

As shown in the following plot, using 4 GPUs and adjusting the training options as described above results in a network that has the same validation accuracy but trains 3.5x faster.

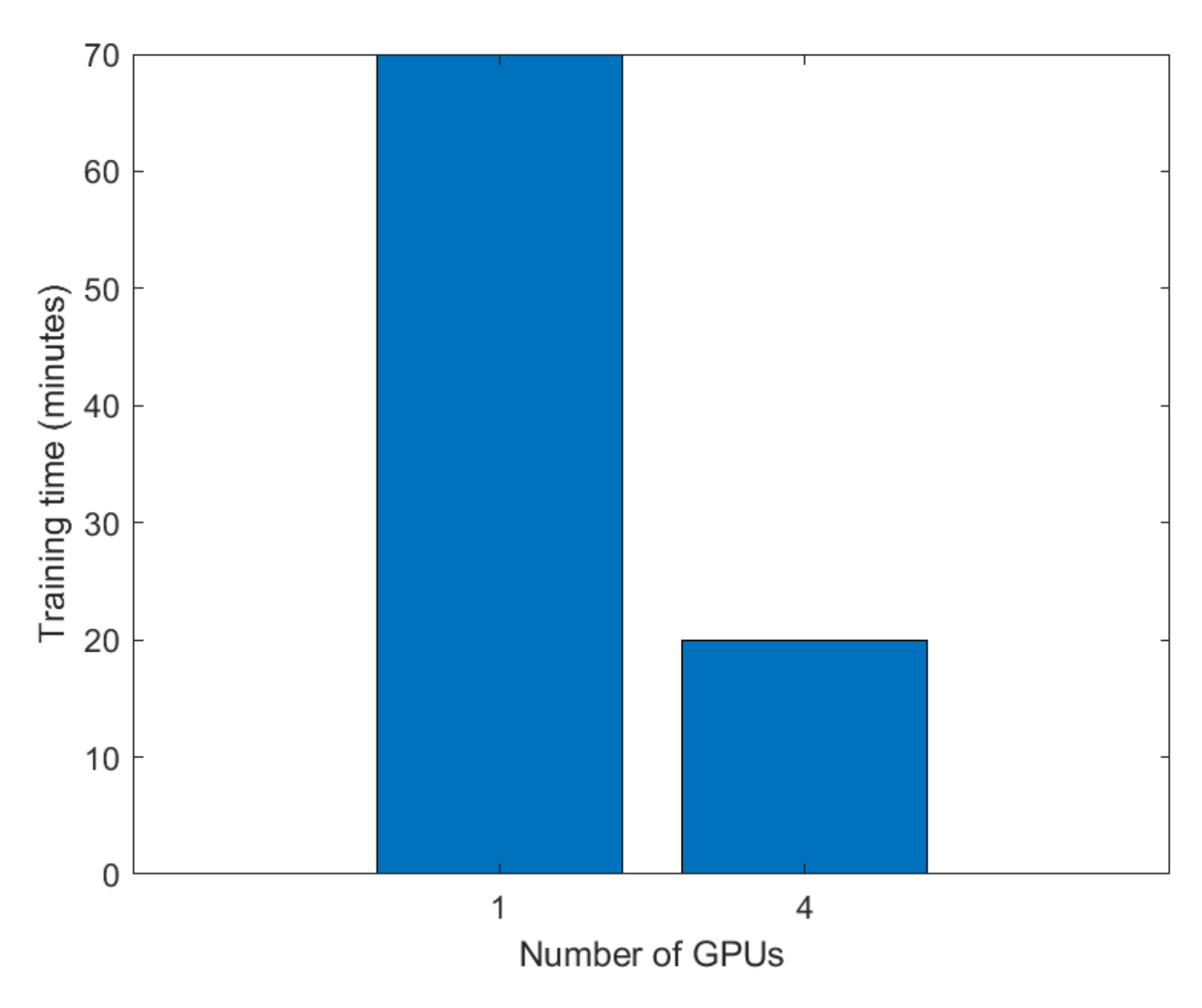

### **See Also**

### **More About**

- • [MATLAB Deep Learning Container on NVIDIA GPU Cloud for NVIDIA DGX](https://www.mathworks.com/help/cloudcenter/ug/matlab-deep-learning-container-on-dgx.html)
- • ["Deep Learning with MATLAB on Multiple GPUs" on page 7-14](#page-1299-0)

### <span id="page-1371-0"></span>**Use Amazon S3 Buckets with MATLAB Deep Learning Container**

This example shows how to train your deep learning model with training data stored in an Amazon S3<sup>™</sup> Bucket and save the trained model to the cloud.

You can scale up an existing deep learning workflow by moving data and training to the cloud, where you can rent high performance GPUs and store large data files. One way to do this is to use S3 buckets. You can read and write directly to S3 buckets from MATLAB®. You can use this workflow to access data in an S3 bucket from a MATLAB Deep Learning Container, and to get variables in and out of the container. For example:

- If you have data locally, you can use the workflow on this page to upload that data to an S3 bucket and access it from your MATLAB Deep Learning Container to train in the cloud, where you can rent high performance GPUs.
- After training in the cloud in the container, you can save variables to the S3 bucket and access them from anywhere after you stop running the container.

#### **Create Amazon S3 Bucket**

To upload a model from your local installation of MATLAB to the MATLAB session running in the MATLAB Deep Learning Container on the Amazon EC2 GPU enabled instance, you can use an S3 bucket. You can use the save function to save a model (and other workspace variables) as MAT files from your local installation of MATLAB to an S3 bucket. You can then use the load function to load the model into the deep learning container. Similarly, you can save a trained model from the deep learning container to an S3 bucket and load it into your local MATLAB session.

To get started using S3 buckets with MATLAB:

- **1** Download and install the AWS® Command Line Interface tool on your local machine.
- **2** Create AWS access keys on your local machine and set keys as environment variables.
- **3** Create an S3 bucket for your data.

For detailed step-by-step instructions, including how to create AWS access keys, export the keys, and set up S3 buckets, see [Transfer Data To Amazon S3 Buckets and Access Data Using MATLAB](https://www.mathworks.com/help/cloudcenter/ug/transfer-data-to-amazon-s3-buckets.html) [Datastore.](https://www.mathworks.com/help/cloudcenter/ug/transfer-data-to-amazon-s3-buckets.html)

#### **Save and Load MATLAB Workspace Variables with Amazon S3**

From your local installation of MATLAB, you can save an untrained neural network, untrainedNetwork, for example, directly from your workspace to your S3 bucket, mynewbucket. You must set your AWS access key ID and Secret Access Key (as well as your Session Token if you are using an AWS temporary token) as environment variables in your local MATLAB installation.

```
setenv('AWS ACCESS KEY ID','YOUR AWS ACCESS KEY ID');
setenv('AWS_SECRET_ACCESS_KEY','YOUR_AWS_SECRET_ACCESS_KEY');
setenv('AWS_SESSION_TOKEN','YOUR_AWS_SESSION_TOKEN'); % optional
setenv('AWS_DEFAULT_REGION','YOUR_AWS_DEFAULT_REGION'); % optional
```
save('s3://mynewbucket/untrainedNetwork.mat','untrainedNetwork','-v7.3');

Load this untrained model from the S3 bucket into the MATLAB session running in the deep learning container on AWS. Again, you must set your AWS Access Key ID, Secret Access Key (and Session

Token if you are using an AWS temporary token) as environment variables in your container MATLAB session.

```
setenv('AWS_ACCESS_KEY_ID','YOUR_AWS_ACCESS_KEY_ID'); 
setenv('AWS_SECRET_ACCESS_KEY','YOUR_AWS_SECRET_ACCESS_KEY');
setenv('AWS_SESSION_TOKEN','YOUR_AWS_SESSION_TOKEN'); % optional
setenv('AWS_DEFAULT_REGION','YOUR_AWS_DEFAULT_REGION'); % optional
```

```
load('s3://mynewbucket/untrainedNetwork.mat')
```
Note that saving and loading MAT files to and from remote file systems using the save and load functions are supported from MATLAB releases R2021a and later, provided the MAT files are version 7.3. Ensure you are running MATLAB release R2021a or later on both your local machine and in the deep learning container.

Save your training, testing, and validation data from your local MATLAB workspace to an S3 Bucket and load it into into the MATLAB Deep Learning Container by following the same steps as above. You can then train your model, save the trained network into the S3 Bucket and load the trained network back into your local MATLAB installation.

#### **Save and Access Training Data with Amazon S3**

You can train your network using data hosted in an S3 bucket on both your local installation of MATLAB or your MATLAB session running in the deep learning container. This method is useful if you already have data in S3 or if you have very large datasets that you cannot download to your local machine or into the container.

For an example of how to upload the CIFAR-10 data set from your local machine to an S3 bucket, see ["Work with Deep Learning Data in AWS" on page 7-59](#page-1344-0).

After you store your data in Amazon S3, you can use datastores to access the data from your MATLAB session either on your local machine or from the deep learning container (ensure your appropriate AWS access keys have been exported as environment variables). Simply create a datastore pointing to the URL of the S3 bucket. The following sample code shows how to use an imageDatastore to access an S3 bucket. Replace 's3://MyExampleCloudData/cifar10/train' with the URL of your S3 bucket.

```
setenv('AWS_ACCESS_KEY_ID','YOUR_AWS_ACCESS_KEY_ID'); 
setenv('AWS_SECRET_ACCESS_KEY','YOUR_AWS_SECRET_ACCESS_KEY');
setenv('AWS_SESSION_TOKEN','YOUR_AWS_SESSION_TOKEN'); % optional
setenv('AWS_DEFAULT_REGION','YOUR_AWS_DEFAULT_REGION'); % optional
imds = imageDatastore('s3://MyExampleCloudData/cifar10/train', ...
     'IncludeSubfolders',true, ...
```
'LabelSource','foldernames');

You can now use the CIFAR-10 data set stored in Amazon S3. For an example using the CIFAR-10 data set, see ["Train Residual Network for Image Classification" on page 3-13](#page-268-0).

Note that training is always faster if you have locally hosted training data. Remote data use has overheads especially if the data has many small files like the digits classification example. For example, training time depends on network speed and the proximity of the S3 bucket to the machine

running the MATLAB container. Larger data files make efficient use of bandwidth in EC2 (greater than 200 kb per file). If you have sufficient memory, copy the data locally for best training speed.

### **See Also**

### **More About**

• "Work with Remote Data"

### **Use Experiment Manager in the Cloud with MATLAB Deep Learning Container**

This example shows how to fine-tune your deep learning network by using Experiment Manager in the cloud. Make use of multiple NVIDIA® high-performance GPUs on an AWS® EC2 instance to run multiple experiments in parallel. Tune the hyperparameters of your network and try different network architectures. You can sweep through a range of hyperparameters automatically and save the results for each variation. Compare the results of your experiments to find the best network.

#### **Classification of CIFAR-10 Image Data with Experiment Manager in the Cloud**

To get started with Experiment Manager for a classification network example, first download the CIFAR-10 training data to the MATLAB® Deep Learning Container. A simple way to do so is to use the downloadCIFARToFolders function, attached to this example as a supporting file. To access this file, open the example as a live script. The following code downloads the data set to your current directory.

```
directory = pwd;[locationCifar10Train,locationCifar10Test] = downloadCIFARToFolders(directory);
```
Downloading CIFAR-10 data set...done. Copying CIFAR-10 to folders...done.

Next, open Experiment Manager by running experimentManager in the MATLAB command window or by opening the Experiment Manager App from the Apps tab.

experimentManager

Open an example as a starting point to edit. In the start page of Experiment Manager, select the "Create a Deep Learning Experiment for Classification" example.

#### **Hyperparameters**

In the hyperparameters section, delete the existing two parameters and add two new parameters. Name the first Momentum with values [0.01,0.1] and the second InitialLearningRate with values [1e-3,4e-3].

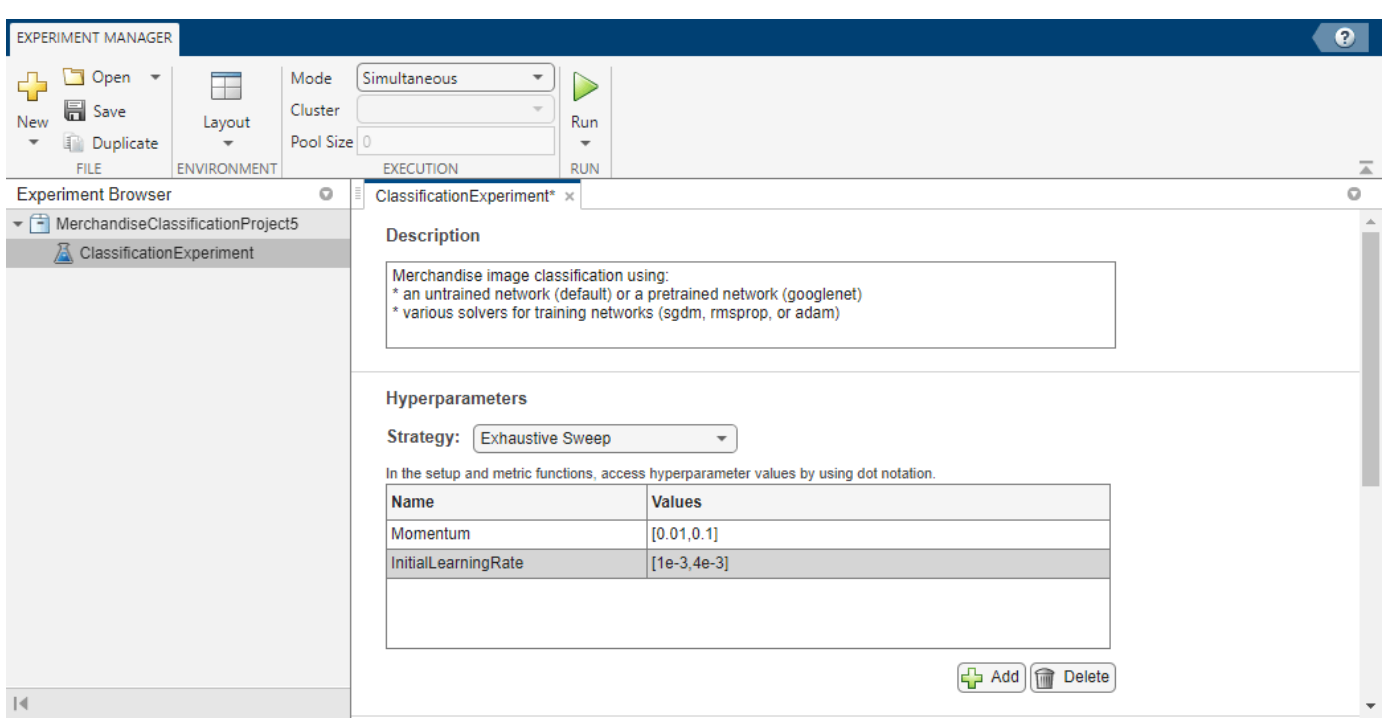

#### **Setup Function**

Click **Edit** on the setup function ClassificationExperiment\_setup and delete the contents. Copy the setup function ClassificationExperiment setup and the supporting function convolutionalBlock provided at the end of this example and paste them into the ClassificationExperiment setup.m function. As a final step to set up this function, you need to set the path to the training and test data. Check the workspace variables locationCifar10Train and locationCifar10Test created when you downloaded the data, and replace the paths in the ClassificationExperiment setup function with the values of these variables.

 $locationCifar10Train = "/path/to/train/data", % replace with the path to the CIFAR-10 training d$ locationCifar10Test = "/path/to/test/data"; % replace with the path to the CIFAR-10 test data, so

The function written in ClassificationExperimentSetupExample.m is an adaptation of the [Train Network Using Automatic Multi-GPU Support](https://www.mathworks.com/help/deeplearning/ug/train-network-using-automatic-multi-gpu-support.html) example. The setup of the deep learning network is copied. The training options are modified to:

- Set ExecutionEnvironment to "gpu".
- Replace InitialLearnRate with params.InitialLearningRate, which will take the values as specified in the hyperparameters section of Experiment Manager.
- Add a Momentum training option set to params. Momentum, also specified in the hyperparameters table.

#### **Run in Parallel**

You are now ready to run the experiments. Determine the number of available GPUs and start a parallel pool with a number of workers equal to the number of available GPUs by running:

```
Ngpus = gpuDeviceCount("available");
p = parpool(Ngpus);
```
In Experiment Manager, if you are running the R2022a release or later of the MATLAB Deep Learning Container, set mode to **Simultaneous** and then **Run** to run experiments in parallel on 1 GPU each (you cannot select the multi-gpu training option when running trials in parallel). If you are running the R2021a release of the MATLAB Deep Learning Container, select **Use Parallel** and then **Run**. You can see your experiments running concurrently in the Experiment Manager results tab. This example was ran on 4 NVIDIA™ Titan Xp GPUs, therefore 4 trials run concurrently.

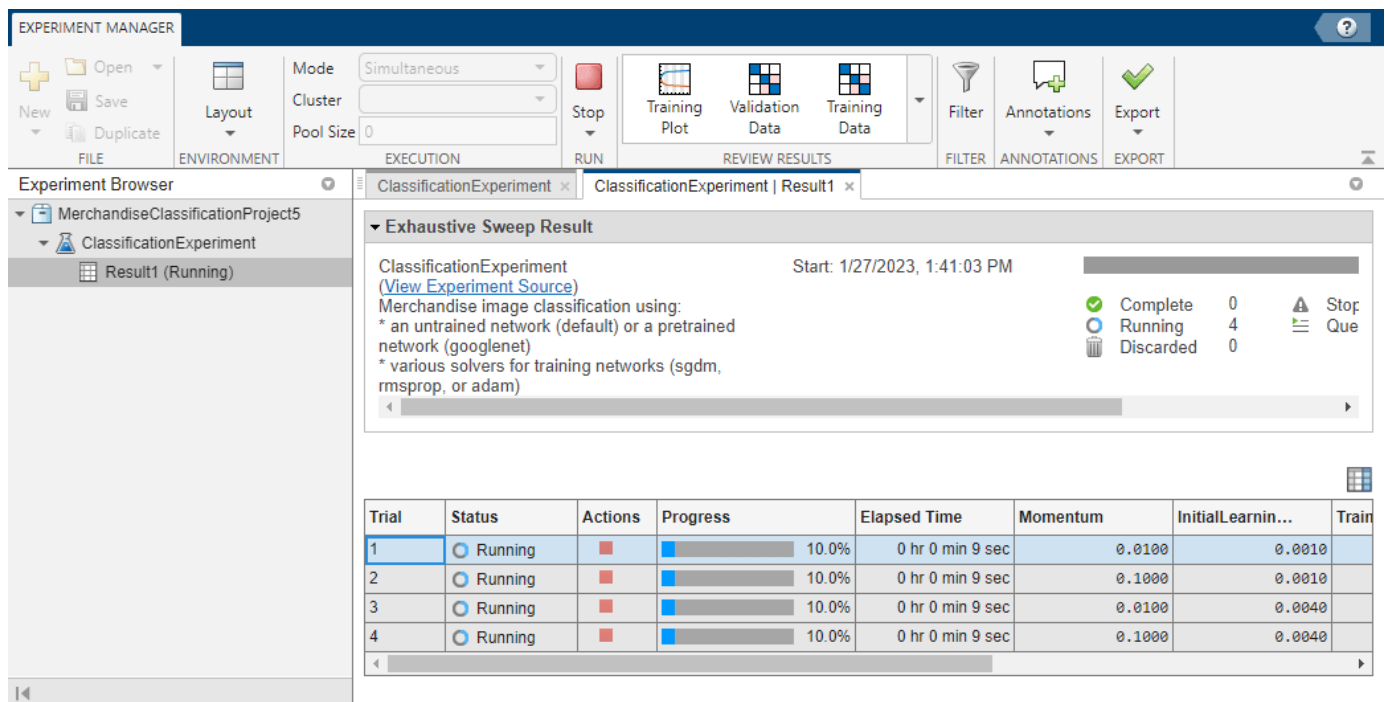

#### **Export Trial and Save to Cloud**

Once the trials complete, compare the results to choose your preferred network. You can view the training plot and confusion matrix for each trial to help with your comparisons.

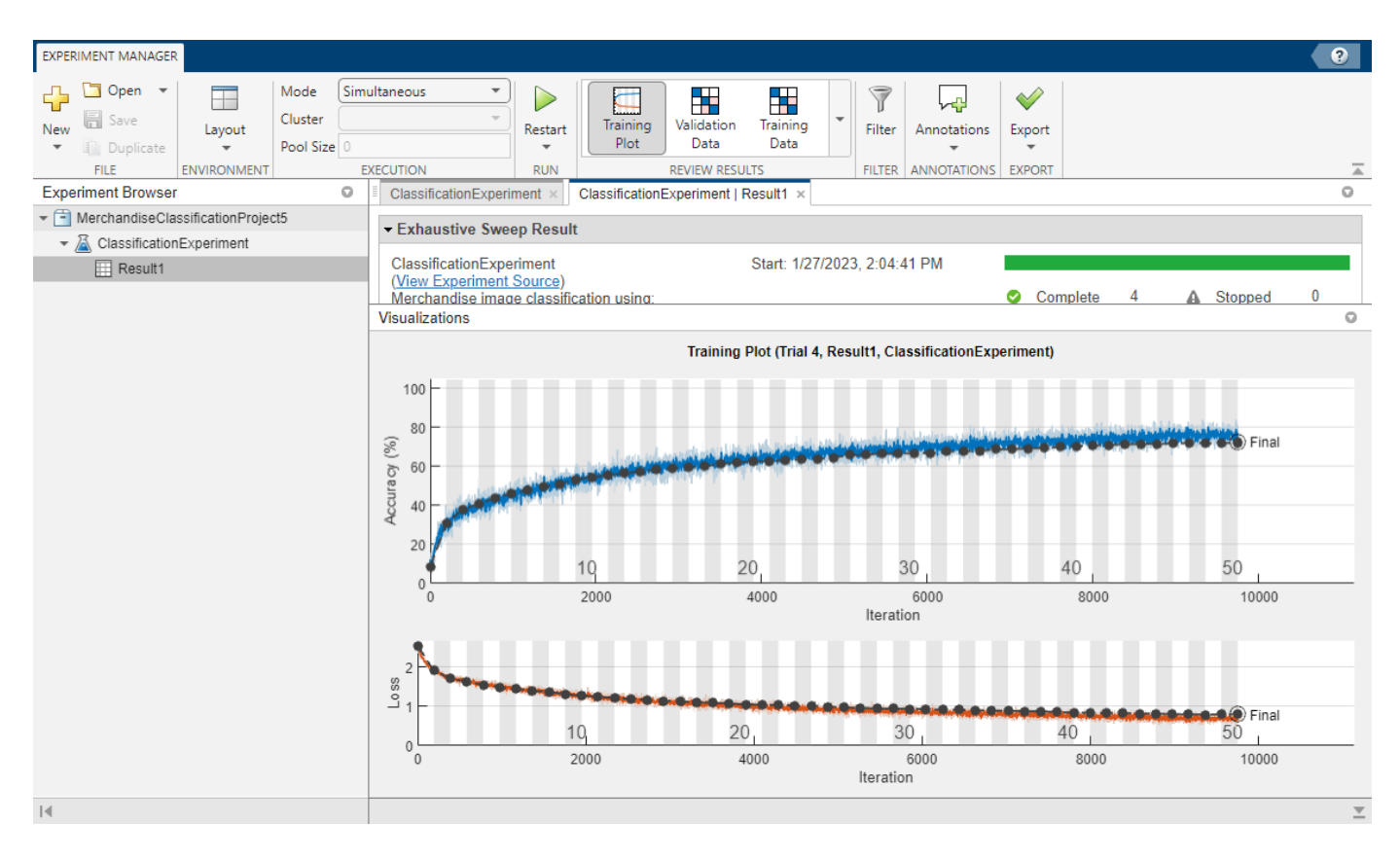

After you have selected your preferred trained network, export it to the MATLAB workspace by clicking **Export**. Doing so creates the (default) variable trainedNetwork in the MATLAB workspace. Following the procedure to create an S3 bucket and AWS access keys (if you have not done so already) in ["Use Amazon S3 Buckets with MATLAB Deep Learning Container" on page 7-86,](#page-1371-0) save the trainedNetwork directly to Amazon S3™.

```
setenv("AWS_ACCESS_KEY_ID","YOUR_AWS_ACCESS_KEY_ID");
setenv("AWS_SECRET_ACCESS_KEY","YOUR_AWS_SECRET_ACCESS_KEY");
setenv("AWS_SESSION_TOKEN","YOUR_AWS_SESSION_TOKEN"); % optional
setenv("AWS_DEFAULT_REGION","YOUR_AWS_DEFAULT_REGION"); % optional
save("s3://mynewbucket/trainedNetwork.mat","trainedNetwork","-v7.3");
```
For example, load this trained network to the local MATLAB session on your desktop. Note that saving and loading MAT files to and from remote filesystems using the save and load functions is supported in MATLAB releases R2021a and later, provided the MAT files are version 7.3. Ensure you are running MATLAB release R2021a or later on both your local machine and in the MATLAB Deep Learning Container.

```
setenv("AWS_ACCESS_KEY_ID","YOUR_AWS_ACCESS_KEY_ID"); 
setenv("AWS_SECRET_ACCESS_KEY", "YOUR_AWS_SECRET_ACCESS_KEY");
setenv("AWS_SESSION_TOKEN","YOUR_AWS_SESSION_TOKEN"); % optional
setenv("AWS_DEFAULT_REGION", "YOUR_AWS_DEFAULT_REGION"); % optional
load("s3://mynewbucket/trainedNetwork.mat")
```
#### **Appendix - Setup Function for CIFAR-10 Classification Network**

function [augmentedImdsTrain,layers,options] = ClassificationExperiment\_setup(params)

```
locationCifar10Train = "/path/to/train/data"; % Replace with the path to the CIFAR-10 training data,
locationCifar10Test = "/path/to/test/data"; % Replace with the path to the CIFAR-10 test data, so
imdsTrain = imageDatastore(locationCifar10Train, ...
     IncludeSubfolders=true, ...
     LabelSource="foldernames");
imdsTest = imageDatastore(locationCifar10Test, ...
     IncludeSubfolders=true, ...
     LabelSource="foldernames");
imageSize = [32 32 3];pixelsange = [-4 4];imageAugmenter = imageDatabaseArgumenter(...
     RandXReflection=true, ...
     RandXTranslation=pixelRange, ...
     RandYTranslation=pixelRange);
augmentedImdsTrain = augmentedImagedDatastore(imageSize, imdsTrain, ...DataAugmentation=imageAugmenter, ...
     OutputSizeMode="randcrop");
blockDepth = 4; % blockDepth controls the depth of a convolutional block
netWidth = 32; % netWidth controls the number of filters in a convolutional block
layers = [
     imageInputLayer(imageSize) 
     convolutionalBlock(netWidth,blockDepth)
     maxPooling2dLayer(2,Stride=2)
     convolutionalBlock(2*netWidth,blockDepth)
     maxPooling2dLayer(2,Stride=2) 
     convolutionalBlock(4*netWidth,blockDepth)
     averagePooling2dLayer(8) 
     fullyConnectedLayer(10)
     softmaxLayer
     classificationLayer
     ];
miniBatchSize = 256;
options = trainingOptions("sgdm", ...ExecutionEnvironment="gpu", ...
     InitialLearnRate=params.InitialLearningRate, ... % hyperparameter 'InitialLearningRate'
     Momentum=params.Momentum, ... % hyperparameter 'Momentum'
     MiniBatchSize=miniBatchSize, ...
     Verbose=false, ...
     Plots="training-progress", ...
    L2Regularization=1e-10, ...
    MaxEpochs=50, ...
     Shuffle="every-epoch", ...
     ValidationData=imdsTest, ...
     ValidationFrequency=floor(numel(imdsTrain.Files)/miniBatchSize), ...
     LearnRateSchedule="piecewise", ...
    LearnRateDropFactor=0.1, ...
     LearnRateDropPeriod=45);
```

```
function layers = convolutionalBlock(numFilters,numConvLayers)
layers = [
     convolution2dLayer(3,numFilters,Padding="same")
     batchNormalizationLayer
     reluLayer];
layers = repmat(layers, numConvLayers, 1);end
```
### **See Also**

end

### **More About**

- Experiment Manager
- • ["Create a Deep Learning Experiment for Classification" on page 6-2](#page-1151-0)
- "Discover Clusters and Use Cluster Profiles" (Parallel Computing Toolbox)

# **Computer Vision Examples**

### **Gesture Recognition using Videos and Deep Learning**

This example first shows how to perform gesture recognition using a pretrained SlowFast [\[1\] on page](#page-1401-0) [8-22](#page-1401-0) video classifier and then shows how to use transfer learning to train a classifier on a custom gesture recognition data set.

#### **Overview**

Vision-based human gesture recognition involves predicting a gesture, such as waving hello, sign language gestures, or clapping, using a set of video frames. One of the appealing features of gesture recognition is that they make it possible for humans to communicate with computers and devices without the need for an external input equipment such as a mouse or a remote control. Gesture recognition from videos has many applications, such as control of consumer electronics and mechanical systems, robot learning, and computer games. For example, online prediction of multiple actions for incoming videos from multiple cameras can be important for robot learning. Compared to image classification, human gesture recognition using videos is challenging to model because of the inaccurate ground truth data for video data sets, the variety of gestures that actors in a video can perform, the heavily class imbalanced data sets, and the large amount of data required to train a robust classifier from scratch. Deep learning techniques, such as SlowFast two pathway convolutional networks [\[1\] on page 8-22,](#page-1401-0) have shown improved performance on smaller data sets using transfer learning with networks pretrained on large video activity recognition data sets.

Note: This example requires the Computer Vision Toolbox<sup>™</sup> Model for SlowFast Video Classification. You can install the Computer Vision Toolbox Model for SlowFast Video Classification from Add-On Explorer. For more information about installing add-ons, see "Get and Manage Add-Ons".

#### **Perform Gesture Recognition Using a Pretrained Video Classifier**

Download the pretrained SlowFast video classifier along with a video file on which to perform gesture recognition. The size of the downloaded zip file is around 245 MB.

```
downloadFolder = fullfile(tempdir, "qestimate");if ~isfolder(downloadFolder)
     mkdir(downloadFolder);
end
zipFile = "slowFastPretrained_fourClasses.zip";
if ~isfile(fullfile(downloadFolder,zipFile))
     disp('Downloading the pretrained network...');
     downloadURL = "https://ssd.mathworks.com/supportfiles/vision/data/" + zipFile; 
     zipFile = fullfile(downloadFolder,zipFile);
     websave(zipFile,downloadURL);
     unzip(zipFile,downloadFolder);
     disp("Downloaded.")
end
Downloading the pretrained network...
```
Downloaded.

Load the pretrained SlowFast video classifier.

```
pretrainedDataFile = fullfile(downloadFolder,"slowFastPretrained_fourClasses.mat");
pretrained = load(pretrainedDataFile);
slowFastClassifier = pretrained.data.slowFast;
```
Display the class label names of the pretrained video classifier.

```
classes = slowFastClassifier.Classes
```

```
classes = 4×1 categorical
      clapping 
      noAction 
      somethingElse 
      wavingHello
```
Read and display the video waving-hello.avi using VideoReader and vision.VideoPlayer.

```
videoFilename = fullfile(downloadFolder,"waving-hello.avi");
```

```
videoReader = VideoReader(videoFilename);
videoPlayer = vision.VideoPlayer;
videoPlayer.Name = "waving-hello";
while hasFrame(videoReader)
    frame = readFrame(videoReader);
   step(videoPlayer,frame);
end
release(videoPlayer);
```
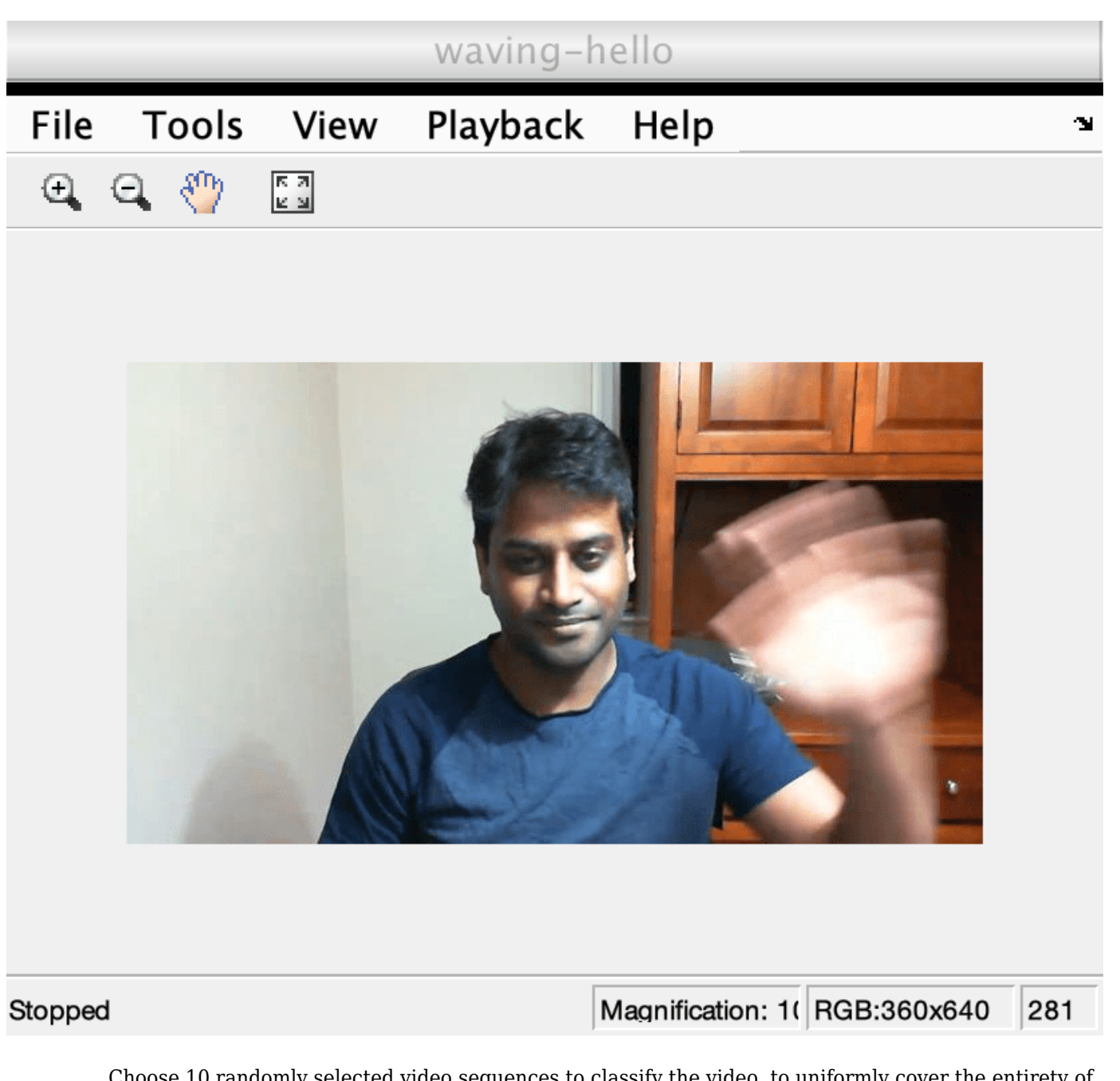

Choose 10 randomly selected video sequences to classify the video, to uniformly cover the entirety of the file to find the action class that is predominant in the video.

numSequences = 10;

Classify the video file using the classifyVideoFile function.

[gestureLabel,score] = classifyVideoFile(slowFastClassifier,videoFilename,NumSequences=numSequen

```
gestureLabel = categorical
      wavingHello
```
score = *single* 0.4753

The classification can also be applied to a streaming video. To learn how to classify a streaming webcam video, see "Classify Streaming Webcam Video Using SlowFast Video Classifier" (Computer Vision Toolbox).

#### **Train a Video Classifier for Gesture Recognition**

This section of the example shows how the video classifier shown above is trained using transfer learning. Set the doTraining variable to false to use the pretrained video classifier without having to wait for training to complete. Alternatively, if you want to train the video classifier, set the doTraining variable to true.

 $d$ o $T$ raining = false;

#### **Download Ground Truth Training Data**

This example trains a SlowFast video classification network using downloadable gesture data set that contains four gestures: "clapping","wavingHello","somethingElse", and "noAction". The data set contains videos that are labeled using a Video Labeler and the corresponding ground truth data.

Create directories to store the ground truth training data.

```
groundTruthFolder = fullfile(downloadFolder,"groundTruthFolder");
if ~isfolder(groundTruthFolder)
    mkdir(groundTruthFolder);
end
```
Download the data set and extract the zip archive into the downloadFolder.

```
zipFile = 'videoClipsAndSceneLabels.zip';
if ~isfile(fullfile(groundTruthFolder,zipFile))
     disp('Downloading the ground truth training data...');
     downloadURL = "https://ssd.mathworks.com/supportfiles/vision/data/" + zipFile;
    zipFile = fullfile(groundTruthFolder,zipFile); websave(zipFile,downloadURL);
     unzip(zipFile,groundTruthFolder);
```
end

#### **Extract Training Video Sequences**

To train a video classifier, you need a collection of videos and its corresponding collection of scene labels. Use the helper function extractVideoScenes, defined at the end of this example, to extract labeled video scenes from the ground truth data and write them to disk as separate video files. To learn more about extracting training data from videos, see "Extract Training Data for Video Classification" (Computer Vision Toolbox).

```
groundTruthFolder = fullfile(downloadFolder,"groundTruthFolder");
trainingFolder = fullfile(downloadFolder,"videoScenes");
```
extractVideoScenes(groundTruthFolder,trainingFolder,classes);

A total of 40 video scenes are extracted from the downloaded ground truth data.

#### **Load data set**

This example uses a datastore to read the videos scenes and labels extracted from the ground truth data.

Specify the number of video frames the datastore should be configured to output for each time data is read from the datastore.

 $numF$ rames = 16;

A value of 16 is used here to balance memory usage and classification time. Common values to consider are 8, 16, 32, 64, or 128. Using more frames helps capture additional temporal information, but requires more memory. Empirical analysis is required to determine the optimal number of frames.

Next, specify the height and width of the frames the datastore should be configured to output. The datastore automatically resizes the raw video frames to the specified size to enable batch processing of multiple video sequences.

 $frameSize = [112, 112];$ 

A value of [112 112] is used to capture longer temporal relationships in the video scene which help classify gestures with long time durations. Common values for the size are [112 112], [224 224], or [256 256]. Smaller sizes enable the use of more video frames at the cost of memory usage, processing time, and spatial resolution. As with the number of frames, empirical analysis is required to determine the optimal values.

Specify the number of channels as 3, as the videos are RGB.

 $numChannels = 3$ :

Use the helper function, createFileDatastore, to configure a FileDatastore for loading the data. The helper function is listed at the end of this example.

```
isDataForTraining = true;
dsTrain = createFileDatastore(trainingFolder,numFrames,numChannels,classes,isDataForTraining);
```
#### **Configure SlowFast Video Classifier for Transfer Learning**

Create a SlowFast video classifier for transfer learning by using the slowFastVideoClassifier function. The slowFastVideoClassifier function creates a SlowFast video classifier object that is pretrained on the Kinetics-400 data set [[2 on page 8-22\]](#page-1401-0).

Specify ResNet-50 as the base network convolution neural network 3D architecture for the SlowFast classifier.

baseNetwork = "resnet50-3d";

Specify the input size for the SlowFast video classifier.

inputSize = [frameSize,numChannels,numFrames];

Create a SlowFast video classifier by specifying the classes for the gesture data set and the network input size.

```
slowFast = slowFastVideoClassifier(baseNetwork,string(classes),InputSize=inputSize);
```
Specify a model name for the video classifier.

slowFast.ModelName = "Gesture Recognizer Using Deep Learning";

#### **Augment and Preprocess Training Data**

Data augmentation provides a way to use limited data sets for training. Augmentation on video data must be the same for a collection of frames based on the network input size. Minor changes, such as translation, cropping, or transforming an image, provide, new, distinct, and unique images that you can use to train a robust video classifier. Datastores are a convenient way to read and augment collections of data. Augment the training video data by using the augmentVideo supporting function, defined at the end of this example.

dsTrain = transform(dsTrain,@augmentVideo);

Preprocess the training video data to resize to the SlowFast video classifier input size, by using the preprocessVideoClips, defined at the end of this example. Specify the InputNormalizationStatistics property of the video classifier and input size to the preprocessing function as field values in a struct, preprocessInfo. The InputNormalizationStatistics property is used to rescale the video frames between 0 and 1, and then normalize the rescaled data using mean and standard deviation. The input size is used to resize the video frames using imresize based on the SizingOption value in the info struct. Alternatively, you could use "randomcrop" or "centercrop" as values for SizingOption to random crop or center crop the input data to the input size of the video classifier.

```
preprocessInfo.Statistics = slowFast.InputNormalizationStatistics;
preprocessInfo.IDputSize = inputSize;preprocessInfo.SizingOption = "resize";
```
dsTrain = transform(dsTrain,@(data)preprocessVideoClips(data,preprocessInfo));

#### **Define Model Gradients Function**

The modelGradients function, listed at the end of this example, takes as input the SlowFast video classifier slowFast, a mini-batch of input data dlRGB, and a mini-batch of ground truth label data dlY. The function returns the training loss value, the gradients of the loss with respect to the learnable parameters of the classifier, and the mini-batch accuracy of the classifier.

The loss is calculated by computing the cross-entropy loss of the predictions from video classifier. The output predictions of the network are probabilities between 0 and 1 for each of the classes.

*predictions* = *forward*(*slowFast*, *dlRGB*);

*loss* = *crossentropy*(*predictions*)

The accuracy of the classifier is calculated by comparing the classifier predictions to the ground truth label of the inputs, dlY.

#### **Specify Training Options**

Train with a mini-batch size of 5 for 600 iterations. Specify the iteration after which to save the model with the best mini-batch loss by using the SaveBestAfterIteration parameter.

Specify the cosine-annealing learning rate schedule [\[3 on page 8-22](#page-1401-0)] parameters:

- A minimum learning rate of 1e-4.
- A maximum learning rate of 1e-3.

• Cosine number of iterations of 200, 300, and 400, after which the learning rate schedule cycle restarts. The option CosineNumIterations defines the width of each cosine cycle.

Specify the parameters for SGDM optimization. Initialize the SGDM optimization parameters at the beginning of the training:

- A momentum of 0.9.
- An initial velocity parameter initialized as [].
- An L2 regularization factor of 0.0005.

Specify to dispatch the data in the background using a parallel pool. If DispatchInBackground is set to true, open a parallel pool with the specified number of parallel workers, and create a DispatchInBackgroundDatastore, provided as part of this example, that dispatches the data in the background to speed up training using asynchronous data loading and preprocessing. By default, this example uses a GPU if one is available. Otherwise, it uses a CPU. Using a GPU requires Parallel Computing Toolbox™ and a CUDA® enabled NVIDIA® GPU. For information about the supported compute capabilities, see "GPU Computing Requirements" (Parallel Computing Toolbox).

```
params.Classes = classes;
params.MiniBatchSize = 5;
params.NumIterations = 600;
params.CosineNumIterations = [100 200 300];
params.SaveBestAfterIteration = 400;
params.MinLearningRate = 1e-4;
params.MaxLearningRate = <math>1e-3</math>;params. Momentum = 0.9;
params. Velocity = [];
params.L2Regularization = 0.0005;
params.ProgressPlot = false;
params.Verbose = true;
params.DispatchInBackground = true;
params.NumWorkers = 12;
```
#### **Train Video Classifier**

Train the SlowFast video classifier using the video data.

For each epoch:

- Shuffle the data before looping over mini-batches of data.
- Use minibatchqueue to loop over the mini-batches. The supporting function createMiniBatchQueue, listed at the end of this example, uses the given training datastore to create a minibatchqueue.
- Display the loss and accuracy results for each epoch using the supporting function displayVerboseOutputEveryEpoch, listed at the end of this example.

For each mini-batch:

- Convert the video data and the labels to dlarray objects with the underlying type single.
- To enable processing the time dimension of the the video data using the SlowFast video classifier specify the temporal sequence dimension, "T". Specify the dimension labels "SSCTB" (spatial, spatial, channel, temporal, batch) for the video data, and "CB" for the label data.

The minibatchqueue object uses the supporting function batchVideo, listed at the end of this example, to batch the RGB video data.

```
params.ModelFilename = "slowFastPretrained_fourClasses.mat";
if doTraining
    epoch = 1;bestLoss = realmax;accTrain = [];
   lossTrain = [];
    iteration = 1;
    start = tic:
     trainTime = start;
     shuffled = shuffleTrainDs(dsTrain);
    % Number of outputs is two: One for RGB frames, and one for ground truth labels.
    numOutouts = 2:
   mbq = createMiniBatchQueue(shuffled, numOutputs, params);
    % Use the initializeTrainingProgressPlot and initializeVerboseOutput
    % supporting functions, listed at the end of the example, to initialize
    % the training progress plot and verbose output to display the training
     % loss, training accuracy, and validation accuracy.
    plotters = initializeTrainingProgressPlot(params);
     initializeVerboseOutput(params);
   while iteration <= params.NumIterations
         % Iterate through the data set.
        [dlX1, dlY] = next(mbq); % Evaluate the model gradients and loss using dlfeval.
        [gradients, loss, acc, state] = ... dlfeval(@modelGradients,slowFast,dlX1,dlY);
         % Accumulate the loss and accuracies.
         lossTrain = [lossTrain, loss];
        accTrain = [accTrain, acc]; % Update the network state.
         slowFast.State = state;
         % Update the gradients and parameters for the video classifier
         % using the SGDM optimizer.
        [slowFast,params.Velocity, learnRate] = ...updateLearnables(slowFast,gradients,params,params.Velocity,iteration);
        if ~hasdata(mbq) || iteration == params.NumIterations
             % Current epoch is complete. Do validation and update progress.
            trainTime = toc(trainTime);accTrain = mean(accTrain); lossTrain = mean(lossTrain);
             % Update the training progress.
            displayVerboseOutputEveryEpoch(params,start,learnRate,epoch,iteration,...
                 accTrain,lossTrain,trainTime);
            updateProgressPlot(params,plotters,epoch,iteration,start,lossTrain,accTrain);
             % Save the trained video classifier and the parameters, that gave 
             % the best training loss so far. Use the saveData supporting function,
```

```
 % listed at the end of this example.
             bestLoss = saveData(slowFast,bestLoss,iteration,lossTrain,params);
         end
        if ~hasdata(mbq) && iteration < params.NumIterations
             % Current epoch is complete. Initialize the training loss, accuracy
             % values, and minibatchqueue for the next epoch.
            accTrain = [];
            lossTrain = [];
            epoch = epoch + 1;
             trainTime = tic;
             shuffled = shuffleTrainDs(dsTrain);
            mbq = createMiniBatchQueue(shuffled, numOutputs, params);
         end
        iteration = iteration + 1;
     end
     % Display a message when training is complete.
     endVerboseOutput(params);
     disp("Model saved to: " + params.ModelFilename);
end
```
#### **Evaluate the Trained Video Classifier**

To evaluate the accuracy of the trained SlowFast video classifier, set the isDataForTraining variable to false and create a fileDatastore. Note that data augmentation is not applied to the evaluation data. Ideally, test and evaluation data should be representative of the original data and is left unmodified for unbiased evaluation.

```
isDataForTraining = false;
dsEval = createFileDatastore(trainingFolder,numFrames,numChannels,classes,isDataForTraining);
dsEval = transform(dsEval,@(data)preprocessVideoClips(data,preprocessInfo));
```
Load the best model saved during training or use the pretrained model.

```
if doTraining
     transferLearned = load(params.ModelFilename);
     slowFastClassifier = transferLearned.data.slowFast;
end
```
Create a minibatchqueue object to load batches of the test data.

```
numOutputs = 2;mbq = createMiniBatchQueue(dsEval,numOutputs,params);
```
For each batch of evaluation data, make predictions using the SlowFast video classifier, and compute the prediction accuracy using a confusion matrix.

```
numClasses = numel(params.Classes);
cmat = sparse(numClasses,numClasses);
while hasdata(mbq)
    [dlVideo, dlY] = next(mbq); % Computer the predictions of the trained SlowFast
```

```
 % video classifier.
     dlYPred = predict(slowFastClassifier,dlVideo);
     dlYPred = squeezeIfNeeded(dlYPred,dlY);
     % Aggregate the confusion matrix by using the maximum
     % values of the prediction scores and the ground truth labels.
    [-, YTest] = max(d1Y, [], 1);[-, YPred] = max(dlyPred, [], 1); cmat = aggregateConfusionMetric(cmat,YTest,YPred);
end
```
Compute the average clip classification accuracy for the trained SlowFast video classifier.

```
evalClipAccuracy = sum(diag(cmat))./sum(cmat,"all")
```

```
evalClipAccuracy = 0.9847
```
Display the confusion matrix.

```
figure
chart = confusionchart(cmat, classes);
```
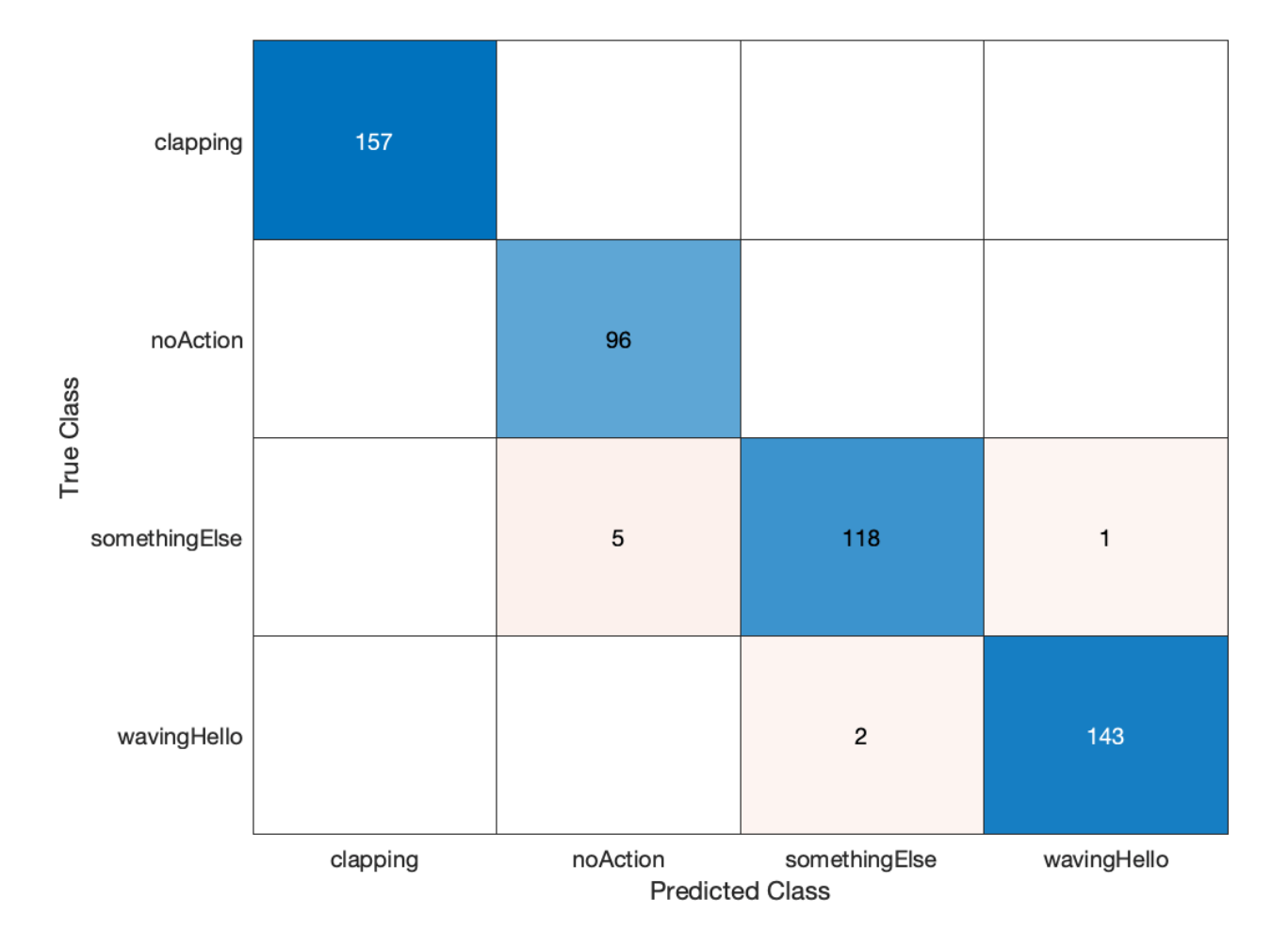

The SlowFast video classifier that is pretrained on the Kinetics-400 data set [[2 on page 8-22\]](#page-1401-0), provides strong performance for human gesture recognition on transfer learning. The above training was run on 24GB Titan-X GPU for about 60 minutes. When training from scratch on a small gesture recognition video data set, the training time and convergence takes much longer than the pretrained video classifier. Transer learning using the Kinetics-400 pretrained SlowFast video classifier also avoids overfitting the classifier when ran for larger number of epochs on such a small gesture recognition video data set. To learn more about video recognition using deep learning, see "Getting Started with Video Classification Using Deep Learning" (Computer Vision Toolbox).

#### **Supporting Functions**

#### **createFileDatastore**

The createFileDatastore function creates a FileDatastore object using the given folder name. The FileDatastore object reads the data in 'partialfile' mode, so every read can return partially read frames from videos. This feature helps with reading large video files, if all of the frames do not fit in memory.

```
function datastore = createFileDatastore(trainingFolder,numFrames,numChannels,classes,isDataForT
    readFcn = @(f, u) readVideo(f,u,numFrames,numChannels,classes,isDataForTraining);
    datastore = fileDataSource(trainingFolder, ... 'IncludeSubfolders',true,...
         'FileExtensions','.avi',...
        'ReadFcn', readFcn, ..
         'ReadMode','partialfile');
```
end

#### **shuffleTrainDs**

The shuffleTrainDs function shuffles the files present in the training datastore, dsTrain.

```
function shuffled = shuffleTrainDs(dsTrain)
shuffled = copy(dsTrain);transformed = isa(shuffled, 'matlab.io.datastore.TransformedDatastore');
if transformed
     files = shuffled.UnderlyingDatastores{1}.Files;
else
     files = shuffled.Files;
end
n = numel(files);
shuffledIndices = random(n);if transformed
    shuffled.UnderlyingDatastores{1}.Files = files(shuffledIndices);
else
     shuffled.Files = files(shuffledIndices);
end
reset(shuffled);
```
end

#### **readVideo**

The readVideo function reads video frames, and the corresponding label values for a given video file. During training, the read function reads the specific number of frames as per the network input size, with a randomly chosen starting frame. During testing, all the frames are sequentially read. The video frames are resized to the required classifier network input size for training, and for testing and validation.

```
function [data,userdata,done] = readVideo(filename,userdata,numFrames,numChannels,classes,isData
     if isempty(userdata)
        userdata.reader = VideoReader(filename);userdata.batchesRead = 0;
        userdata.label = qetLabel(filename,classes);
         totalFrames = floor(userdata.reader.Duration * userdata.reader.FrameRate);
         totalFrames = min(totalFrames, userdata.reader.NumFrames);
         userdata.totalFrames = totalFrames;
        userdata.datatype = class(read(userdata.reader,1)); end
    reader = userdata.reader;
    totalFrames = userdata.totalFrames;
    label = userdata.label;
    batchesRead = userdata.batchesRead;
    if isDataForTraining
         video = readForTraining(reader,numFrames,totalFrames);
    else
        video = readForEvaluation(reader,userdata.datatype,numChannels,numFrames,totalFrames);
    end 
   data = {video, label};batchesRead = batchesRead + 1; userdata.batchesRead = batchesRead;
     if numFrames > totalFrames
        numBatches = 1:
    else
         numBatches = floor(totalFrames/numFrames);
    end
    % Set the done flag to true, if the reader has read all the frames or
    % if it is training.
     done = batchesRead == numBatches || isDataForTraining;
```
### end

#### **readForTraining**

The readForTraining function reads the video frames for training the video classifier. The function reads the specific number of frames as per the network input size, with a randomly chosen starting frame. If there are not enough frames left over, the video sequence is repeated to pad the required number of frames.

```
function video = readForTraining(reader, numFrames, totalFrames)
     if numFrames >= totalFrames
        startIdx = 1; endIdx = totalFrames;
    else
        startIdx = random(totalFrame - numFrame + 1);startIdx = startIdx(1);endIdx = startIdx + numFrames - 1;
    end
```

```
 video = read(reader,[startIdx,endIdx]);
     if numFrames > totalFrames
         % Add more frames to fill in the network input size.
        additional = ceil(numFrames/totalFrames);video = remat(video, 1, 1, 1, additional);video = video(:,:,:,1:numFrames); end
end
```
#### **readForEvaluation**

The readForEvaluation function reads the video frames for evaluating the trained video classifier. The function reads the specific number of frames sequentially as per the network input size. If there are not enough frames left over, the video sequence is repeated to pad the required number of frames.

```
function video = readForEvaluation(reader,datatype,numChannels,numFrames,totalFrames)
   H = reader. Height;
    W = reader.Width;
     toRead = min([numFrames,totalFrames]);
     video = zeros([H,W,numChannels,toRead],datatype);
    frameIndex = 0; while hasFrame(reader) && frameIndex < numFrames
         frame = readFrame(reader);
        frameIndex = frameIndex + 1;video(:,:,:,fnameIndex) = frame; end
     if frameIndex < numFrames
        video = video(:,:,:,1:fnameIndex); additional = ceil(numFrames/frameIndex);
        video = remat(video, 1, 1, 1, additional);video = video(:,:,:,1:numFrames); end
end
```
#### **getLabel**

The getLabel function obtains the label name from the full path of a filename. The label for a file is the folder in which it exists. For example, for a file path such as "/path/to/data set/clapping/ video 0001.avi", the label name is "clapping".

```
function label = getLabel(filename,classes)
    folder = fileparts(String(filename));[-, label] = fileparts(folder); label = categorical(string(label),string(classes));
end
```
#### **augmentVideo**

The augmentVideo function augments the video frames for training the video classifier. The function augments a video sequence with the same augmentation technique provided by the augmentTransform function.

```
function data = augmentVideo(data)numClips = size(data, 1);for ii = 1: numClips
        video = data{ii, 1};
```

```
 % HxWxC
        sz = size(video, [1, 2, 3]);
         % One augment fcn per clip
        augmentFcn = augmentTransform(sz);data{ii,1} = augmentFcn(video); end
end
```
#### **augmentTransform**

The augmentTransform function creates an augmentation method with random left-right flipping and scaling factors.

```
function augmentFcn = augmentTransform(sz)
% Randomly flip and scale the image.
tform = randomAffine2d('XReflection',true,'Scale',[1 1.1]);
rout = affineOutputView(sz,tform,'BoundsStyle','CenterOutput');
augmentFcn = <math>\theta</math>(data) augmentData(data, tform, rout);function data = augmentData(data, tform, rout)data = imwarp(data, tform, 'OutputView', rout); end
end
```
#### **preprocessVideoClips**

The preprocessVideoClips function preprocesses the training video data to resize to the SlowFast video classifier input size. It takes the InputNormalizationStatistics and the InputSize properties of the video classifier in a struct, info. The InputNormalizationStatistics property is used to rescale the video frames between 0 and 1, and then normalize the rescaled data using mean and standard deviation. The input size is used to resize the video frames using imresize based on the SizingOption value in the info struct. Alternatively, you could use "randomcrop" or "centercrop" as values for SizingOption to random crop or center crop the input data to the input size of the video classifier.

```
function data = preprocessVideoClips(data, info)
    inputSize = info :InputSize(1:2); sizingOption = info.SizingOption;
     switch sizingOption
          case "resize"
             sizingFcn = <math>\mathcal{A}(x)</math> imresize(x, inputSize); case "randomcrop"
             sizingFcn = <math>\theta(x)</math> cropVideo(x, <math>\theta</math> randomGroupWindow2d, inputSize); case "centercrop"
              sizingFcn = @(x)cropVideo(x,@centerCropWindow2d,inputSize);
     end
    numClips = size(data, 1); minValue = info.Statistics.Min;
     maxValue = info.Statistics.Max;
     meanValue = info.Statistics.Mean;
     stdValue = info.Statistics.StandardDeviation;
    minValue = reshape(minValue, 1, 1, 3);maxValue = reshape(maxValue, 1, 1, 3);meanValue = reshape(meanValue, 1, 1, 3);
```

```
stdValue = reshape(stdValue, 1, 1, 3);for ii = 1: numClips
        video = data{ii, 1}; resized = sizingFcn(video);
         % Cast the input to single.
         resized = single(resized);
         % Rescale the input between 0 and 1.
         resized = rescale(resized,0,1,InputMin=minValue,InputMax=maxValue);
         % Normalize using mean and standard deviation.
         resized = resized - meanValue;
         resized = resized./stdValue;
        data{ii,1} = resized;
     end
    function outData = cropVideo(data, cropFcn, inputSize)
        imsz = size(data, [1,2]);
        cropWindow = cropFcn(imsz, inputSize);numBatches = size(data, 4); sz = [inputSize, size(data,3),numBatches];
        outData = zeros(sz, 'like', data);for b = 1: numBatches
            outData(:,,:,:b) = improp(data(:,,:,:b), cropWindow); end
     end
end
```
#### **createMiniBatchQueue**

The createMiniBatchQueue function creates a minibatchqueue object that provides miniBatchSize amount of data from the given datastore. It also creates a DispatchInBackgroundDatastore if a parallel pool is open.

```
function mbq = createMiniBatchQueue(datastore, numOutputs, params)
if params.DispatchInBackground && isempty(gcp('nocreate'))
    % Start a parallel pool, if DispatchInBackground is true, to dispatch
    % data in the background using the parallel pool.
    c = parcluster('local');
     c.NumWorkers = params.NumWorkers;
     parpool('local',params.NumWorkers);
end
p = gcp('noccrate');if \simisempty(p)
     datastore = DispatchInBackgroundDatastore(datastore, p.NumWorkers);
end
inputFormat(1:numOutputs-1) = "SSCTB";outputFormat = "CB";mbq = minibatchqueue(datastore, numOutputs, ...
 "MiniBatchSize", params.MiniBatchSize, ...
 "MiniBatchFcn", @batchVideo, ...
     "MiniBatchFormat", [inputFormat,outputFormat]);
end
```
#### **batchVideo**

The batchVideo function batches the video, and the label data from cell arrays. It uses onehotencode function to encode ground truth categorical labels into one-hot arrays. The one-hot encoded array contains a 1 in the position corresponding to the class of the label, and 0 in every other position.

```
function [video, labels] = batchVideo(video, labels)% Batch dimension: 5
video = cat(5, video\{:\});
% Batch dimension: 2
labels = cat(2, labels\{:\});
% Feature dimension: 1
labels = onehotencode(labels,1);end
```
#### **modelGradients**

The modelGradients function takes as input a mini-batch of RGB data dlRGB, and the corresponding target dlY, and returns the corresponding loss, the gradients of the loss with respect to the learnable parameters, and the training accuracy. To compute the gradients, evaluate the modelGradients function using the dlfeval function in the training loop.

```
function [gradientsRGB,loss,acc,stateRGB] = modelGradients(slowFast,dlRGB,dlY)
[dlYPredRGB,stateRGB] = forward(slowFast,dlRGB);
dlYPred = squeezeIfNeeded(dlYPredRGB,dlY);
```

```
loss = crossentropy(dlYPred,dlY);
```
gradientsRGB = dlgradient(loss,slowFast.Learnables);

```
% Calculate the accuracy of the predictions.
[-, YTest] = max(dlY, [], 1);[-, YPred] = max(dlYPred, [], 1);acc = gather(extractdata(sum(YTest == YPred)./numel(YTest)));
end
```
#### **squeezeIfNeeded**

The squeezeIfNeeded function takes as the predicted scores, dlYPred and corresponding target Y, and returns the predicted scores dlYPred, after squeezing the singleton dimensions, if there are any.

```
function dlYPred = squeezeIfNeeded(dlYPred,Y)
if ~isequal(size(Y),size(dlYPred))
     dlYPred = squeeze(dlYPred);
     dlYPred = dlarray(dlYPred,dims(Y));
end
end
```
#### **updateLearnables**

The updateLearnables function updates the learnable parameters of the SlowFast video classifier with gradients and other parameters using SGDM optimization function sgdmupdate.

```
function [slowFast,velocity,learnRate] = updateLearnables(slowFast,gradients,params,velocity,ite
     % Determine the learning rate using the cosine-annealing learning rate schedule.
```

```
 learnRate = cosineAnnealingLearnRate(iteration, params);
    % Apply L2 regularization to the weights.
    learnables = slowFast.Learnables;
    idx = lenTables.Parameter == "Weights";
   gradients(idx,:) = dlupdate(@(g,w) g + params.L2Regularization*w,gradients(idx,:),learnables
     % Update the network parameters using the SGDM optimizer.
     [slowFast, velocity] = sgdmupdate(slowFast,gradients,velocity,learnRate,params.Momentum);
end
```
#### **cosineAnnealingLearnRate**

The cosineAnnealingLearnRate function computes the learning rate based on the current iteration number, minimum learning rate, maximum learning rate, and number of iterations for annealing [\[3 on page 8-22](#page-1401-0)].

```
function \text{lr} = \text{cosineAnnealingLearnRate}(\text{iteration}, \text{params})if iteration == params.NumIterations
         lr = params.MinLearningRate;
         return;
     end
     cosineNumIter = [0, params.CosineNumIterations];
     csum = cumsum(cosineNumIter);
    block = find(csum >= iteration, 1, 'first');
    cosineIter = iteration - cosum(block - 1); annealingIteration = mod(cosineIter,cosineNumIter(block));
    cosineIteration = cosineNumber(block); minR = params.MinLearningRate;
     maxR = params.MaxLearningRate;
    cosMult = 1 + \cos(\pi) * annealingIteration / cosineIteration);
    lr = minR + ((maxR - minR) * cosMult / 2);end
```
#### **aggregateConfusionMetric**

The aggregateConfusionMetric function incrementally fills a confusion matrix based on the predicted results YPred and the expected results YTest.

```
function cmat = aggregateConfusionMetric(cmat,YTest,YPred)
YTest = gather(extractdata(YTest));
YPred = gather(extractdata(YPred));
[m,n] = size(cmat);cmat = cmat + full(sparse(YTest,YPred,1,m,n));
end
```
#### **saveData**

The saveData function saves the given SlowFast video classifier, loss, and other training parameters to a MAT-file.

```
function bestLoss = saveData(slowFast,bestLoss,iteration,lossTrain,params)
if iteration >= params.SaveBestAfterIteration
     trainingLoss = extractdata(gather(lossTrain));
     if trainingLoss < bestLoss
         bestLoss = trainingLoss;
         slowFast = gatherFromGPUToSave(slowFast);
         data.BestLoss = bestLoss;
```

```
 data.slowFast = slowFast;
         data.Params = params;
        save(params.ModelFilename,'data');
     end
end
end
```
#### **gatherFromGPUToSave**

The gatherFromGPUToSave function gathers data from the GPU in order to save the model to disk.

```
function slowfast = gatherFromGPUToSave(slowfast)
if ~canUseGPU
     return;
end
slowfast.Learnables = gatherValues(slowfast.Learnables);
slowfast.State = gatherValues(slowfast.State);
    function tbl = gatherValues(tbl)for ii = 1: height(tbl)
            tbl.Value\{ii\} = gather(tbl.Value\{ii\}); end
     end
end
```
#### **extractVideoScenes**

The extractVideoScenes function extracts training video data from a collection of videos and its corresponding collection of scene labels, by using the functions sceneTimeRanges and writeVideoScenes.

```
function extractVideoScenes(groundTruthFolder,trainingFolder,classes)
% If the video scenes are already extracted, no need to download
% the data set and extract video scenes.
if isfolder(trainingFolder)
     classFolders = fullfile(trainingFolder,string(classes));
     allClassFoldersFound = true;
    for ii = 1: numel(classFolders)
         if ~isfolder(classFolders(ii))
             allClassFoldersFound = false;
             break;
         end
     end
     if allClassFoldersFound
         return;
     end
end
if ~isfolder(groundTruthFolder)
     mkdir(groundTruthFolder);
end
downloadURL = "https://ssd.mathworks.com/supportfiles/vision/data/videoClipsAndSceneLabels.zip";
filename = fullfile(groundTruthFolder,"videoClipsAndSceneLabels.zip");
if ~exist(filename,'file')
    disp("Downloading the video clips and the corresponding scene labels to " + groundTruthFolde
     websave(filename,downloadURL); 
end
% Unzip the contents to the download folder.
unzip(filename,groundTruthFolder);
```

```
labelDataFiles = dir(fullet(groundTruthFolder, **labelData.math);
labelDataFiles = fullfile(groundTruthFolder,{labelDataFiles.name}');
numGtruth = numel(labeledDataFiles);% Load the label data information and create ground truth objects.
qTruth = qroundTruth.empty(numGtruth, 0);for ii = 1:numGtruth ld = load(labelDataFiles{ii});
     videoFilename = fullfile(groundTruthFolder,ld.videoFilename);
     gds = groundTruthDataSource(videoFilename);
     gTruth(ii) = groundTruth(gds,ld.labelDefs,ld.labelData);
end
% Gather all the scene time ranges and the corresponding scene labels 
% using the sceneTimeRanges function.
[timeRanges, sceneLabels] = sceneTimeRanges(gTruth);
% Specify the subfolder names for each duration as the scene label names. 
foldernames = sceneLabels;
% Delete the folder if it already exists.
if isfolder(trainingFolder)
     rmdir(trainingFolder,'s');
end
% Video files are written to the folders specified by the folderNames input.
writeVideoScenes(gTruth,timeRanges,trainingFolder,foldernames);
end
```
#### **initializeTrainingProgressPlot**

The initializeTrainingProgressPlot function configures two plots for displaying the training loss, and the training accuracy.

```
function plotters = initializeTrainingProgressPlot(params)
if params.ProgressPlot
     % Plot the loss, training accuracy, and validation accuracy.
     figure
     % Loss plot
    subplot(2,1,1) plotters.LossPlotter = animatedline;
     xlabel("Iteration")
     ylabel("Loss")
     % Accuracy plot
     subplot(2,1,2)
     plotters.TrainAccPlotter = animatedline('Color','b');
     legend('Training Accuracy','Location','northwest');
     xlabel("Iteration")
     ylabel("Accuracy")
else
     plotters = [];
end
end
```
#### **updateProgressPlot**

The updateProgressPlot function updates the progress plot with loss and accuracy information during training.

```
function updateProgressPlot(params,plotters,epoch,iteration,start,lossTrain,accuracyTrain)
if params.ProgressPlot
```

```
 % Update the training progress.
   D = duration(0, 0, toc(start), "Format", "hh:mm:ss");
    title(plotters.LossPlotter.Parent,"Epoch: " + epoch + ", Elapsed: " + string(D));
    addpoints(plotters.LossPlotter,iteration,double(gather(extractdata(lossTrain))));
    addpoints(plotters.TrainAccPlotter,iteration,accuracyTrain);
     drawnow
end
end
```
#### **initializeVerboseOutput**

The initializeVerboseOutput function displays the column headings for the table of training values, which shows the epoch, mini-batch accuracy, and other training values.

```
function initializeVerboseOutput(params)
```

```
if params.Verbose
    disp(" ")
    if canUseGPU
        disp("Training on GPU.")
    else
        disp("Training on CPU.")
    end
   p = gcp('nocreate');if \simisempty(p)
        disp("Training on parallel cluster '" + p.Cluster.Profile + "'. ")
    end
    disp("NumIterations:" + string(params.NumIterations));
   disp("MiniBatchSize:" + string(params.MiniBatchSize));
    disp("Classes:" + join(string(params.Classes),","));
 disp("|===========================================================================================|")
   disp("| Epoch | Iteration | Time Elapsed | Mini-Batch | Mini-Batch | Base Learning | Train
 disp("| | | (hh:mm:ss) | Accuracy | Loss | Rate | (hh:mm:ss) |")
 disp("|===========================================================================================|")
end
```
#### end

#### **displayVerboseOutputEveryEpoch**

The displayVerboseOutputEveryEpoch function displays the verbose output of the training values, such as the epoch, mini-batch accuracy, and mini-batch loss.

```
function displayVerboseOutputEveryEpoch(params, start, learnRate, epoch, iteration, ...
                 accTrain,lossTrain,trainTime)
     if params.Verbose
        D = duration(0, 0, toc(start), 'Format', 'hh:mm:ss');
         trainTime = duration(0,0,trainTime,'Format','hh:mm:ss');
         lossTrain = gather(extractdata(lossTrain));
        lossTrain = compose('%, 4f', lossTrain);
         accTrain = composePadAccuracy(accTrain);
         learnRate = compose('%.13f',learnRate);
        disp("| " + ...pad(string(epoch), 5, 'both') + " | " + ...pad(String(teration), 9, 'both') + " | " + ...
```

```
pad(String(D), 12, 'both') + " | " + pad(string(accTrain),10,'both') + " | " + ...
 pad(string(lossTrain),10,'both') + " | " + ...
           pad(String(learnRate), 13, 'both') + " | " + ...pad(String(trainTime), 10, 'both') + " |") end
    function acc = composePadAccuracy(acc)
       acc = \text{composite}('%, 2f', acc*100) + "%";acc = pad(string(acc), 6, 'left');
    end
```
#### end

#### **endVerboseOutput**

The endVerboseOutput function displays the end of verbose output during training.

```
function endVerboseOutput(params)
if params.Verbose
    disp("|= == ==end
end
```
#### **References**

[1] Christoph Feichtenhofer, Haoqi Fan, Jitendra Malik, and Kaiming He. "SlowFast Networks for Video Recognition." *Proceedings of the IEEE Conference on Computer Vision and Pattern Recognition* (CVPR), 2019.

[2] Will Kay, Joao Carreira, Karen Simonyan, Brian Zhang, Chloe Hillier, Sudheendra Vijayanarasimhan, Fabio Viola, Tim Green, Trevor Back, Paul Natsev, Mustafa Suleyman, Andrew Zisserman. "The Kinetics Human Action Video data set." *arXiv preprint arXiv:1705.06950*, 2017.

[3] Loshchilov, Ilya, and Frank Hutter. "SGDR: Stochastic Gradient Descent with Warm Restarts." *International Conferencee on Learning Representations 2017*. Toulon, France: ICLR, 2017.

## **Code Generation for Object Detection by Using Single Shot Multibox Detector**

This example shows how to generate CUDA® code for an SSD network (ssdObjectDetector object) and take advantage of the NVIDIA® cuDNN and TensorRT libraries. An SSD network is based on a feed-forward convolutional neural network that detect multiple objects within the image in a single shot. SSD network can be thought of as having two sub-networks. A feature extraction network, followed by a detection network.

This example generates code for the network trained in the *Object Detection Using SSD Deep Learning* example from Computer Vision Toolbox™. For more information, see "Object Detection Using SSD Deep Learning" (Computer Vision Toolbox). The *Object Detection Using SSD Deep Learning* example uses ResNet-50 for feature extraction. The detection sub-network is a small CNN compared to the feature extraction network and is composed of a few convolutional layers and layers specific to SSD.

#### **Third-Party Prerequisites**

#### **Required**

This example generates CUDA MEX and has the following third-party requirements.

• CUDA enabled NVIDIA GPU and compatible driver.

#### **Optional**

For non-MEX builds such as static, dynamic libraries or executables, this example has the following additional requirements.

- NVIDIA toolkit.
- NVIDIA cuDNN library.
- Environment variables for the compilers and libraries. For more information, see "Third-Party Hardware" (GPU Coder) and "Setting Up the Prerequisite Products" (GPU Coder).

#### **Verify GPU Environment**

Use the coder.checkGpuInstall (GPU Coder) function to verify that the compilers and libraries necessary for running this example are set up correctly.

```
envCfa = coder.apuEnvConfia('host');
envCfg.DeepLibTarget = 'cudnn';
envCfg.DeepCodegen = 1;
envCfg.Quiet = 1;coder.checkGpuInstall(envCfg);
```
#### **Get Pretrained DAG Network**

This example uses the ssdResNet50VehicleExample\_20a MAT-file containing the pretrained SSD network. This file is approximately 44 MB size. Download the file from the MathWorks website.

ssdNetFile = matlab.internal.examples.downloadSupportFile('vision/data','ssdResNet50VehicleExamp'

The DAG network contains 180 layers including convolution, ReLU, and batch normalization layers, anchor box, SSD merge, focal loss, and other layers. To display an interactive visualization of the deep learning network architecture, use the analyzeNetwork function.

```
load(ssdNetFile);
analyzeNetwork(detector.Network);
```
#### **The ssdObj\_detect Entry-Point Function**

The ssdObj detect.m entry-point function takes an image input and runs the detector on the image using the deep learning network saved in the ssdResNet50VehicleExample 20a.mat file. The function loads the network object from the ssdResNet50VehicleExample 20a.mat file into a persistent variable *ssdObj* and reuses the persistent object on subsequent detection calls.

```
type('ssdObj_detect.m')
```

```
function outImg = ssdObj_detect(in,matFile)
% Copyright 2019-2022 The MathWorks, Inc.
persistent ssdObj;
if isempty(ssdObj)
     ssdObj = coder.loadDeepLearningNetwork(matFile);
end
% Pass in input
[bboxes, ~, labels] = detect(ssdObj, in, 'Threshold', 0.5);% Convert categorical labels to cell array of charactor vectors for 
% execution
labels = cellstr(labels);
% Annotate detections in the image.
if ~isempty(labels)
     outImg = insertObjectAnnotation(in,'rectangle',bboxes,labels);
else
    outImg = in;end
```
#### **Run MEX Code Generation**

To generate CUDA code for the ssdObj detect.m entry-point function, create a GPU code configuration object for a MEX target and set the target language to C++. Use the coder.DeepLearningConfig (GPU Coder) function to create a CuDNN deep learning configuration object and assign it to the DeepLearningConfig property of the GPU code configuration object. Run the codegen command specifying an input size of 300-by-300-by-3. This value corresponds to the input layer size of SSD Network.

```
cfq = coder.gpuConfig('mex');cfg.TargetLang = 'C++';cfg.DeepLearningConfig = coder.DeepLearningConfig('cudnn');
inputArgs = {ones(300,300,3, 'uint8')}, coder.Gonstant(ssdNetFile);
codegen -config cfg ssdObj detect -args inputArgs -report
```
Code generation successful: View report
# **Run Generated MEX**

To test the generated MEX, the example uses a small vehicle data set that contains 295 images. Many of these images come from the Caltech Cars 1999 and 2001 data sets, available at the Caltech Research Data Respository [website,](https://data.caltech.edu/) created by Pietro Perona and used with permission.

Load the vehicle data set and randomly select 10 images to test the generated code.

```
unzip vehicleDatasetImages.zip
imageNames = dir(fullfile(pwd,'vehicleImages','*.jpg'));
imageNames = {imageNames.name}';
rnq(0);
imageIndices = randi(length(imageNames), 1, 10);
```
Read the video input frame-by-frame and detect the vehicles in the video using the detector.

```
for idx = 1:10 testImage = imread(fullfile(pwd,'vehicleImages',imageNames{imageIndices(idx)}));
     resizedImage = imresize(testImage,[300,300]);
    detectorOutput = ssdObj detect mex(resizedImage,ssdNetFile);
     imshow(detectorOutput);
     pause(0.5)
end
```
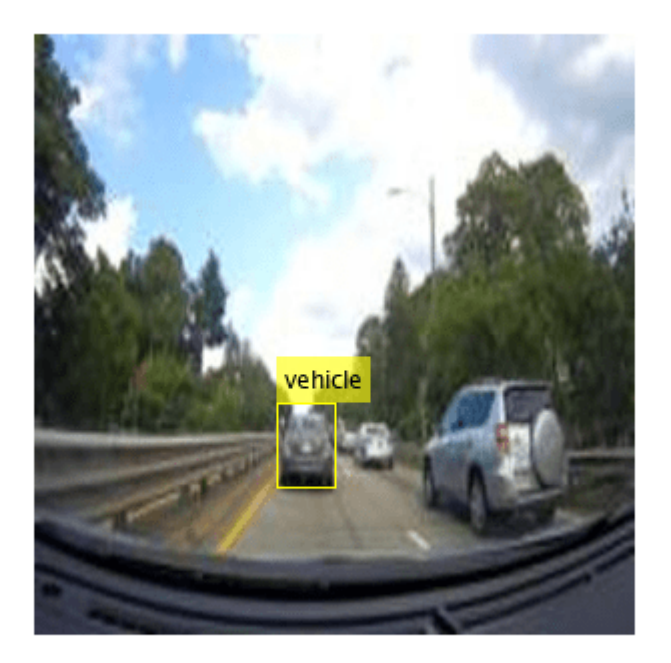

#### **References**

[1] Liu, Wei, Dragomir Anguelov, Dumitru Erhan, Christian Szegedy, Scott Reed, Cheng Yang Fu, and Alexander C. Berg. "SSD: Single shot multibox detector." In 14th European Conference on Computer Vision, ECCV 2016. Springer Verlag, 2016.

# **Point Cloud Classification Using PointNet Deep Learning**

This example shows how to train a PointNet network for point cloud classification.

Point cloud data is acquired by a variety of sensors, such as lidar, radar, and depth cameras. These sensors capture 3-D position information about objects in a scene, which is useful for many applications in autonomous driving and augmented reality. For example, discriminating vehicles from pedestrians is critical for planning the path of an autonomous vehicle. However, training robust classifiers with point cloud data is challenging because of the sparsity of data per object, object occlusions, and sensor noise. Deep learning techniques have been shown to address many of these challenges by learning robust feature representations directly from point cloud data. One of the seminal deep learning techniques for point cloud classification is PointNet [\[1 on page 8-47](#page-1426-0)].

This example trains a PointNet classifier on the Sydney Urban Objects data set created by the University of Sydney [\[2 on page 8-47](#page-1426-0)]. This data set provides a collection of point cloud data acquired from an urban environment using a lidar sensor. The data set has 100 labeled objects from 14 different categories, such as car, pedestrian, and bus.

#### **Load data set**

Download and extract the Sydney Urban Objects data set to a temporary directory.

```
downloadDirectory = tempdir;
datapath = downloadSydneyUrbanObjects(downloadDirectory);
```
Load the downloaded training and validation data set using the loadSydneyUrbanObjectsData helper function listed at the end of this example. Use the first three data folds for training and the fourth for validation.

```
foldsTrain = 1:3;foldsVal = 4;
dsTrain = loadSydneyUrbanObjectsData(datapath,foldsTrain);
dsVal = loadSydneyUrbanObjectsData(datapath,foldsVal);
```
Read one of the training samples and visualize it using pcshow.

```
data = read(dsTrain);ptCloud = data{1,1};label = data{1,2};figure
pcshow(ptCloud.Location,[0 1 0],"MarkerSize",40,"VerticalAxisDir","down")
xlabel("X")
ylabel("Y")
zlabel("Z")
title(label)
```
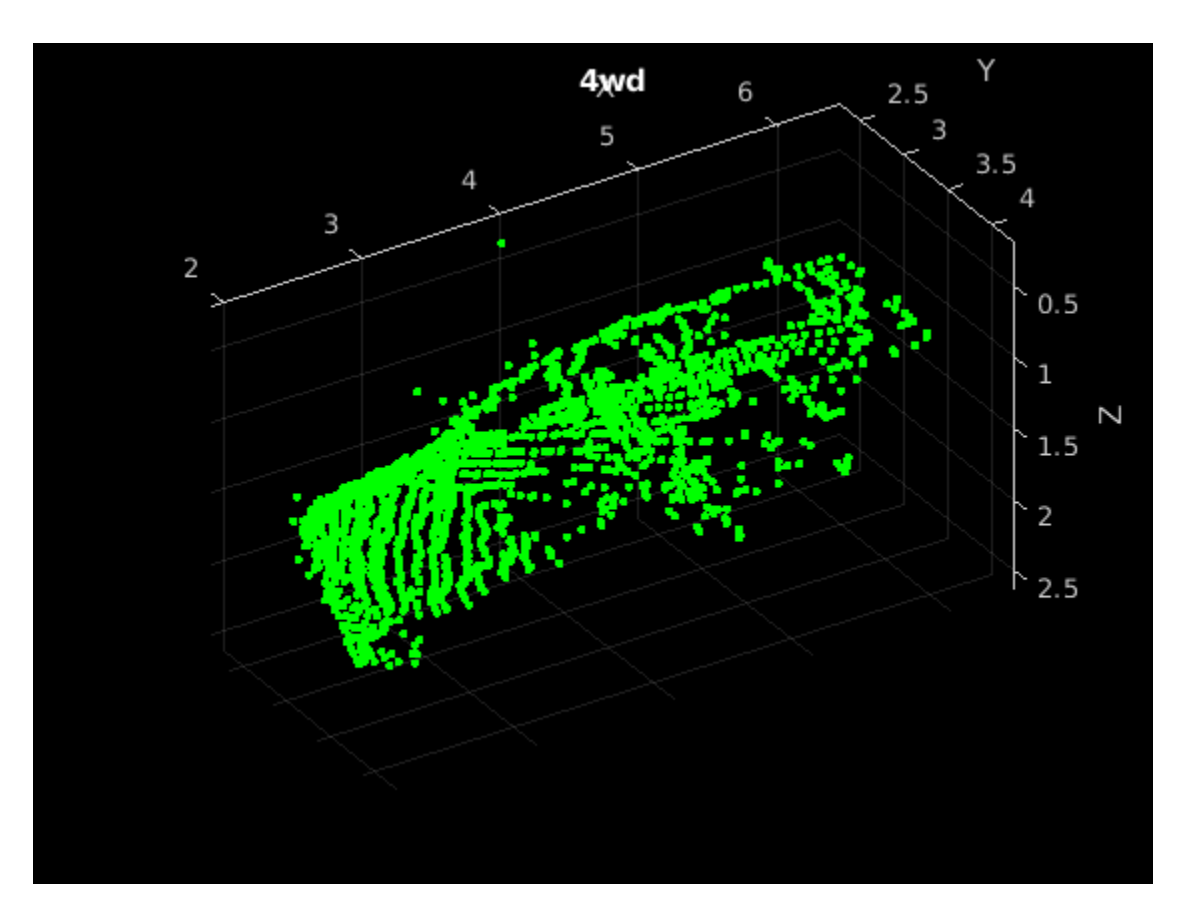

Read the labels and count the number of points assigned to each label to better understand the distribution of labels within the data set.

```
dsLabelCounts = transform(dsTrain,@(data){data{2} data{1}.Count});
labelCounts = readall(dsLabelCounts);
labels = vertex(labelCounts{:,1});
counts = vertcat(labelCounts{:,2});
```
Next, use a histogram to visualize the class distribution.

figure histogram(labels)

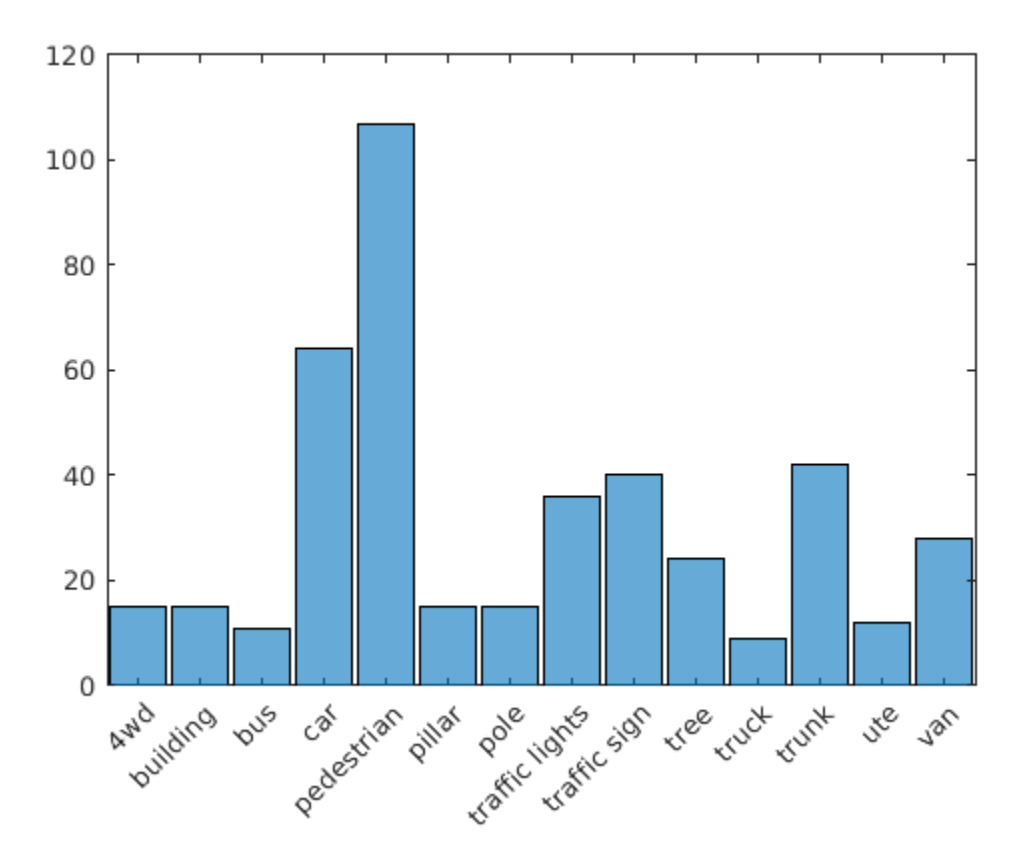

The label histogram shows that the data set is imbalanced and biased towards cars and pedestrians, which can prevent the training of a robust classifier. You can address class imbalance by oversampling the infrequent classes. For the Sydney Urban Objects data set, duplicating files corresponding to the infrequent classes is a simple method to address the class imbalance.

Group the files by label, count the number of observations per class, and use the randReplicateFiles helper function, listed at the end of this example, to randomly oversample the files to the desired number of observations per class.

```
rng(0)[G, classes] = find groups(labels);numObservations = splitapply(ûnumel, labels, G);desiredNumObservationsPerClass = max(numObservations);
files = splitapply(@(x){randReplicateFiles(x,desiredNumObservationsPerClass)},dsTrain.Files,G);
files = vertex(files; ));
dsTrain.Files = files;
```
#### **Data Augmentation**

Duplicating the files to address class imbalance increases the likelihood of overfitting the network because much of the training data is identical. To offset this effect, apply data augmentation to the training data using the transform and augmentPointCloud helper function, which randomly rotates the point cloud, randomly removes points, and randomly jitters points with Gaussian noise.

```
dsTrain = transform(dsTrain,@augmentPointCloud);
```
Preview one of the augmented training samples.

```
data = preview(dsTrain);
ptCloud = data{1,1};label = data{1,2};figure
pcshow(ptCloud.Location,[0 1 0],"MarkerSize",40,"VerticalAxisDir","down")
xlabel("X")
ylabel("Y")
zlabel("Z")
title(label)
```
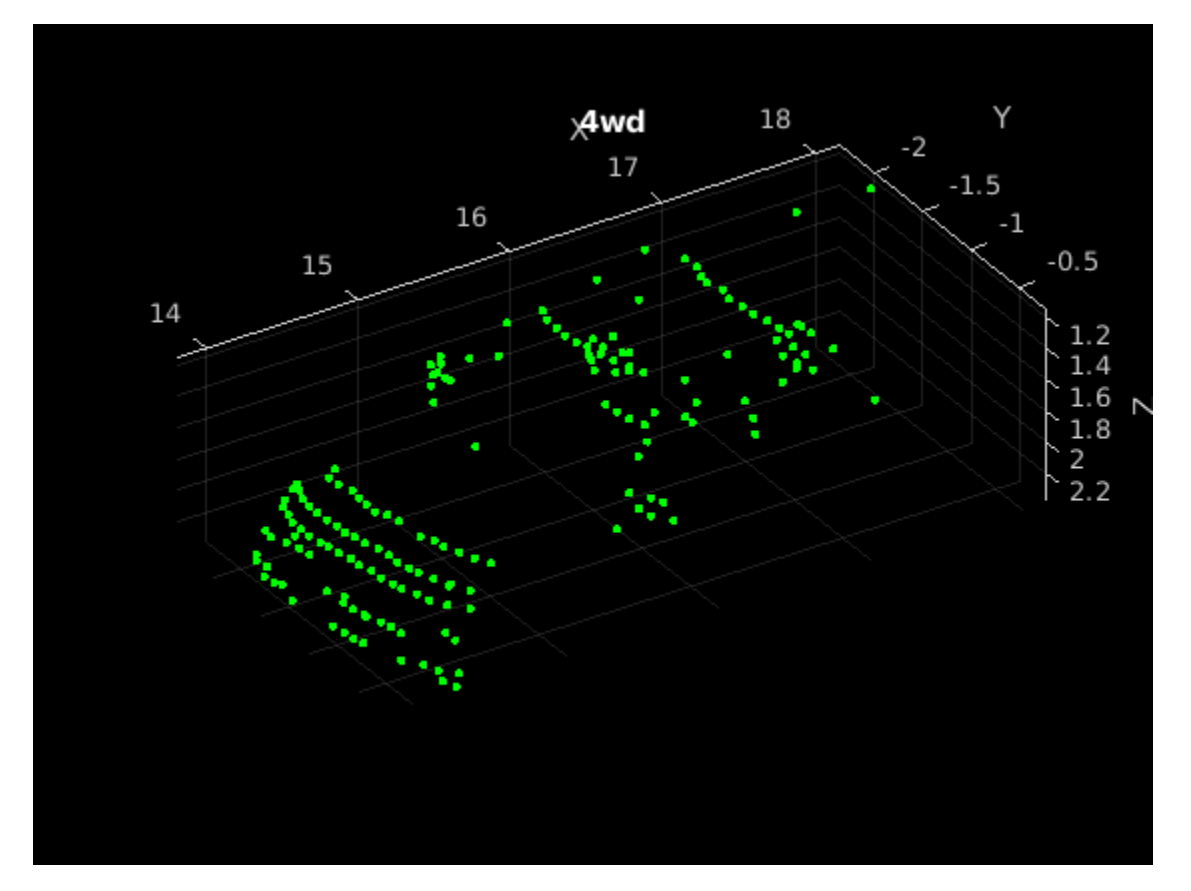

Note that because the data for measuring the performance of the trained network must be representative of the original data set, data augmentation is not applied to validation or test data.

# **Data Preprocessing**

Two preprocessing steps are required to prepare the point cloud data for training and prediction.

First, to enable batch processing during training, select a fixed number of points from each point cloud. The optimal number of points depends on the data set and the number of points required to accurately capture the shape of the object. To help select the appropriate number of points, compute the minimum, maximum, and mean number of points per class.

```
minPointCount = splitapply(Omin, counts, G);maxPointCount = splitapply(@max, counts, G);meanPointCount = splitapply(Q(x) round(mean(x)), counts, G);
```
stats = table(classes, numObservations, minPointCount, maxPointCount, meanPointCount)

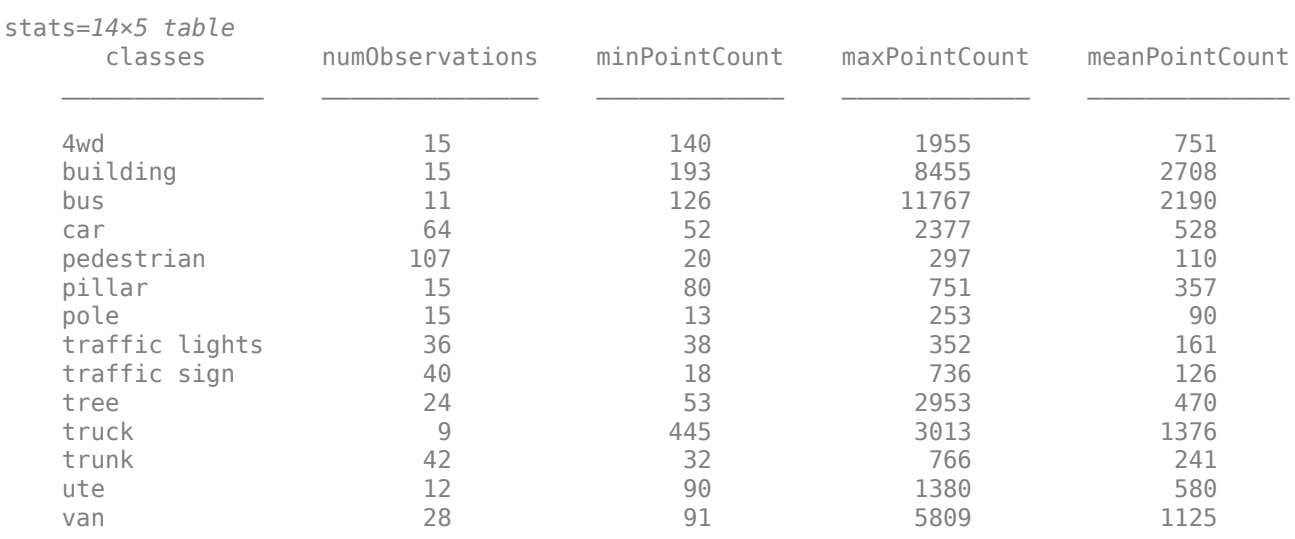

Because of the large amount of intra-class and inter-class variability in the number of points per class, choosing a value that fits all classes is difficult. One heuristic is to choose enough points to adequately capture the shape of the objects while not increasing the computational cost by processing too many points. A value of 1024 provides a good tradeoff between these two facets. You can also select the optimal number of points based on empirical analysis. However, that is beyond the scope of this example. Use the transform function to select 1024 points in the training and validation sets.

```
numPoints = 1024;dsTrain = transform(dsTrain,@(data)selectPoints(data,numPoints));
dsVal = transform(dsVal,@(data)selectPoints(data,numPoints));
```
The last preprocessing step is to normalize the point cloud data between 0 and 1 to account for large differences in the range of data values. For example, objects closer to the lidar sensor have smaller values compared to objects that are further away. These differences can hinder the convergence of the network during training. Use transform to normalize the point cloud data in the training and validation sets.

```
dsTrain = transform(dsTrain,@preprocessPointCloud);
dsVal = transform(dsVal,@preprocessPointCloud);
```
Preview the augmented and preprocessed training data.

```
data = preview(dsTrain);
figure
pcshow(data{1,1},[0 1 0],"MarkerSize",40,"VerticalAxisDir","down");
xlabel("X")
ylabel("Y")
zlabel("Z")
title(data{1,2})
```
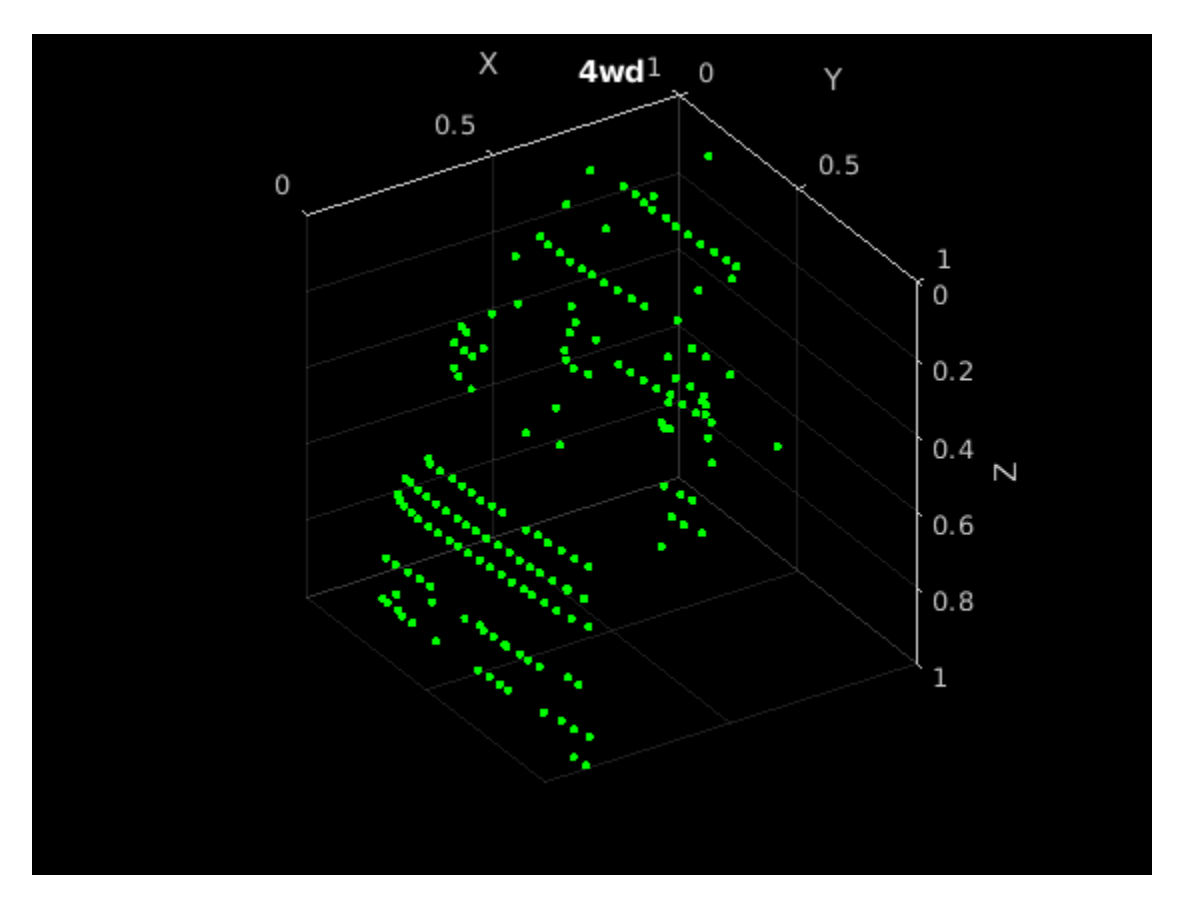

# **Define PointNet Model**

The PointNet classification model consists of two components. The first component is a point cloud encoder that learns to encode sparse point cloud data into a dense feature vector. The second component is a classifier that predicts the categorical class of each encoded point cloud.

The PointNet encoder model is further composed of four models followed by a max operation.

- **1** Input transform model
- **2** Shared MLP model
- **3** Feature transform model
- **4** Shared MLP model

The shared MLP model is implemented using a series of convolution, batch normalization, and ReLU operations. The convolution operation is configured such that the weights are shared across the input point cloud. The transform model is composed of a shared MLP and a learnable transform matrix that is applied to each point cloud. The shared MLP and the max operation make the PointNet encoder invariant to the order in which the points are processed, while the transform model provides invariance to orientation changes.

# **Define PointNet Encoder Model Parameters**

The shared MLP and transform models are parameterized by the number of input channels and the hidden channel sizes. The values chosen in this example are selected by tuning these hyperparameters on the Sydney Urban Objects data set. Note that if you want to apply PointNet to a different data set, you must perform additional hyperparameter tuning.

Set the input transform model input channel size to three and the hidden channel sizes to 64, 128, and 256 and use the initializeTransform helper function, listed at the end of this example, to initialize the model parameters.

```
inputChannelSize = 3;
hiddenChannelSize1 = [64, 128];hiddenChannelSize2 = 256;
[parameters.InputTransform, state.InputTransform] = initializeTransform(inputChannelSize,hiddenCl
```
Set the first shared MLP model input channel size to three and the hidden channel size to 64 and use the initializeSharedMLP helper function, listed at the end of this example, to initialize the model parameters.

```
inputChannelSize = 3;
hiddenChannelSize = [64 64];
[parameters.SharedMLP1,state.SharedMLP1] = initializeSharedMLP(inputChannelSize,hiddenChannelSize
```
Set the feature transformation model input channel size to 64 and hidden channel sizes to 64, 128, and 256 and use the initializeTransform helper function, listed at the end of this example, to initialize the model parameters.

```
inputChannelSize = 64;hiddenChannelSize1 = [64, 128];
hiddenChannelSize2 = 256;
[parameters.FeatureTransform, state.FeatureTransform] = initializeTransform(inputChannelSize,hiddenChannelSize,hidden
```
Set the second shared MLP model input channel size to 64 and the hidden channel size to 64 and use the initializeSharedMLP function, listed at the end of this example, to initialize the model parameters.

```
invutChannelSize = 64:
hiddenChannelSize = 64;
[parameters.SharedMLP2,state.SharedMLP2] = initializeSharedMLP(inputChannelSize,hiddenChannelSize
```
#### **Define PointNet Classifier Model Parameters**

The PointNet classifier model consists of a shared MLP, a fully connected operation, and a softmax activation. Set the classifier model input size to 64 and the hidden channel size to 512 and 256 and use the initalizeClassifier helper function, listed at the end of this example, to initialize the model parameters.

```
inputChannelSize = 64;hiddenChannelSize = [512, 256];
numClasses = numel(classes);
[parameters.ClassificationMLP, state.ClassificationMLP] = initializeClassificationMLP(inputChannelSize,numClasses);
```
#### **Define PointNet Function**

Create the function pointnetClassifier, listed in the Model Function section at the end of the example, to compute the outputs of the PointNet model. The function model takes as input the point cloud data, the learnable model parameters, the model state, and a flag that specifies whether the model returns outputs for training or prediction. The network returns the predictions for classifying the input point cloud.

#### **Define Model Gradients Function**

Create the function modelGradients, listed in the Model Gradients Function section of the example, that takes as input the model parameters, the model state, and a mini-batch of input data, and

returns the gradients of the loss with respect to the learnable parameters in the models and the corresponding loss.

#### **Specify Training Options**

Train for 10 epochs and load data in batches of 128. Set the initial learning rate to 0.002 and the L2 regularization factor to 0.01.

```
numEpochs = 10;learnRate = 0.002;miniBatchSize = 128;
l2Regularization = 0.01;
learnRateDropPeriod = 15;
learnRateDropFactor = 0.5;
```
Initialize the options for Adam optimization.

 $gradientDecayFactor = 0.9;$  $squareGradientDecayFactor = 0.999;$ 

#### **Train PointNet**

Train the model using a custom training loop.

Shuffle the data at the beginning of training.

For each iteration:

- Read a batch of data.
- Evaluate the model gradients.
- Apply L2 weight regularization.
- Use adamupdate to update the model parameters.
- Update the training progress plot.

At the end of each epoch, evaluate the model against the validation data set and collect confusion metrics to measure classification accuracy as training progresses.

After completing learnRateDropPeriod epochs, reduce the learning rate by a factor of learnRateDropFactor.

Initialize the moving average of the parameter gradients and the element-wise squares of the gradients used by the Adam optimizer.

```
avgGradients = [];
avgSquaredGradients = [];
```
Train the model if doTraining is true. Otherwise, load a pretrained network.

Note that training was verified on an NVIDIA Titan X with 12 GB of GPU memory. If your GPU has less memory, you may run out of memory during training. If this happens, lower the miniBatchSize. Training this network takes about 5 minutes. Depending on your GPU hardware, it can take longer.

```
doTraining = false;
```
if doTraining

```
 % Create a minibatchqueue to batch data from training and validation
 % datastores. Use the batchData function, listed at the end of the
 % example, to batch the point cloud data and one-hot encode the label 
 % data.
 numOutputsFromDSRead = 2;
mbqTrain = minibatchqueue(dsTrain,numOutputsFromDSRead,...
     "MiniBatchSize", miniBatchSize,...
     "MiniBatchFcn",@batchData,...
     "MiniBatchFormat",["SCSB" "BC"]);
mbqVal = minibatchqueue(dsVal,numOutputsFromDSRead, ... "MiniBatchSize", miniBatchSize,...
     "MiniBatchFcn",@batchData,...
     "MiniBatchFormat",["SCSB" "BC"]);
 % Use the configureTrainingProgressPlot function, listed at the end of the
 % example, to initialize the training progress plot to display the training
 % loss, training accuracy, and validation accuracy.
 [lossPlotter, trainAccPlotter,valAccPlotter] = initializeTrainingProgressPlot;
 numClasses = numel(classes);
iteration = 0;
start = tic;for epoch = 1:numEpochs % Shuffle data every epoch.
     shuffle(mbqTrain);
     % Iterate through data set.
     while hasdata(mbqTrain)
        iteration = iteration + 1;
         % Read next batch of training data.
        [XTrain, YTrain] = next(mbqTrain); % Evaluate the model gradients and loss using dlfeval and the
         % modelGradients function.
        [gradients, loss, state, acc] = dlfeval(@modelGradients, XTrain, YTrain, parameters, state)
         % L2 regularization.
        gradients = dlupdate(\Theta(q,p) q + l2Reqularization*p, gradients, parameters);
         % Update the network parameters using the Adam optimizer.
        [parameters, avgGradients, avgGquaredGradients] = adamupdate(parameters, gradients). avgGradients, avgSquaredGradients, iteration,...
             learnRate,gradientDecayFactor, squaredGradientDecayFactor);
         % Update the training progress.
        D = duration(0, 0, loc(start), "Format", "hh:mm:ss");
         title(lossPlotter.Parent,"Epoch: " + epoch + ", Elapsed: " + string(D))
        addpoints(lossPlotter,iteration,double(gather(extractdata(loss))))
        addpoints(trainAccPlotter,iteration,acc);
         drawnow
     end
     % Evaluate the model on validation data.
    cmat = sparse(numClasses,numClasses);
     while hasdata(mbqVal)
```

```
 % Read next batch of validation data.
            [XVal, YVal] = next(mbqVal); % Compute label predictions.
             isTraining = false;
            YPred = pointnetClassifier(XVal,parameters,state,isTraining);
             % Choose prediction with highest score as the class label for
             % XTest.
            [-, YValLabel] = max(YVal, []1);[-, YPredLabel] = max(YPred, [], 1); % Collect confusion metrics.
             cmat = aggreateConfusionMetric(cmat,YValLabel,YPredLabel);
         end
         % Update training progress plot with average classification accuracy.
        acc = sum(diag(cmat))./sum(cmat,"all");
        addpoints(valAccPlotter,iteration,acc);
         % Upate the learning rate.
        if mod(epoch, learnRateDropPeriod) == 0 learnRate = learnRate * learnRateDropFactor;
         end
         % Reset training and validation data queues.
         reset(mbqTrain);
         reset(mbqVal);
     end
else
     % Download pretrained model parameters, model state, and validation
    % results.
   pretrainedURL = 'https://ssd.mathworks.com/supportfiles/vision/data/pointnetSydneyUrbanObject
   pretrainedResults = downloadPretrainedPointNet(pretrainedURL);
     parameters = pretrainedResults.parameters;
     state = pretrainedResults.state;
     cmat = pretrainedResults.cmat;
    % Move model parameters to the GPU if possible and convert to a dlarray.
   parameters = prepareForPrediction(parameters,\mathcal{O}(x)dlarray(toDevice(x,canUseGPU)));
    % Move model state to the GPU if possible.
     state = prepareForPrediction(state,@(x)toDevice(x,canUseGPU));
end
```
Display the validation confusion matrix.

```
figure
chart = confusionchart(cmat, classes);
```
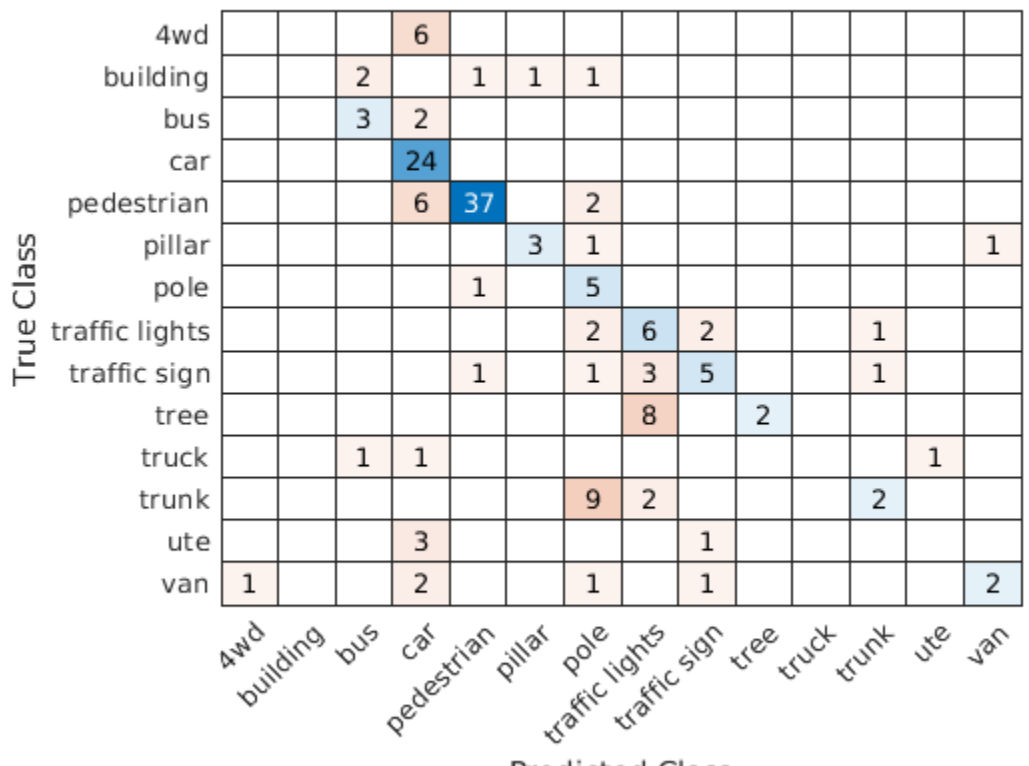

**Predicted Class** 

Compute the mean training and validation accuracy.

```
acc = sum(diag(cmat))./sum(cmat,"all")
```
 $acc = 0.5742$ 

Due to the limited number of training samples in the Sydney Urban Objects data set, increasing the validation accuracy beyond 60% is challenging. The model easily overfits the training data in the absence of the augmentation defined in the augmentPointCloudData helper function. To improve the robustness of the PointNet classifier, additional training is required.

# **Classify Point Cloud Data Using PointNet**

Load point cloud data with pcread, preprocess the point cloud using the same function used during training, and convert the result to a dlarray.

```
ptCloud = pcread("car.pcd");
X = preprocessPointCloud(ptCloud);
dX = d\text{larray}(X{1}, "SCSB");
```
Predict point cloud labels with the pointnetClassifier model function.

```
YPred = pointnetClassifier(dlX,parameters,state,false);
[-, \text{classIdx}] = \text{max}(YPred, [], 1);
```
Display the point cloud and the predicted label with the highest score.

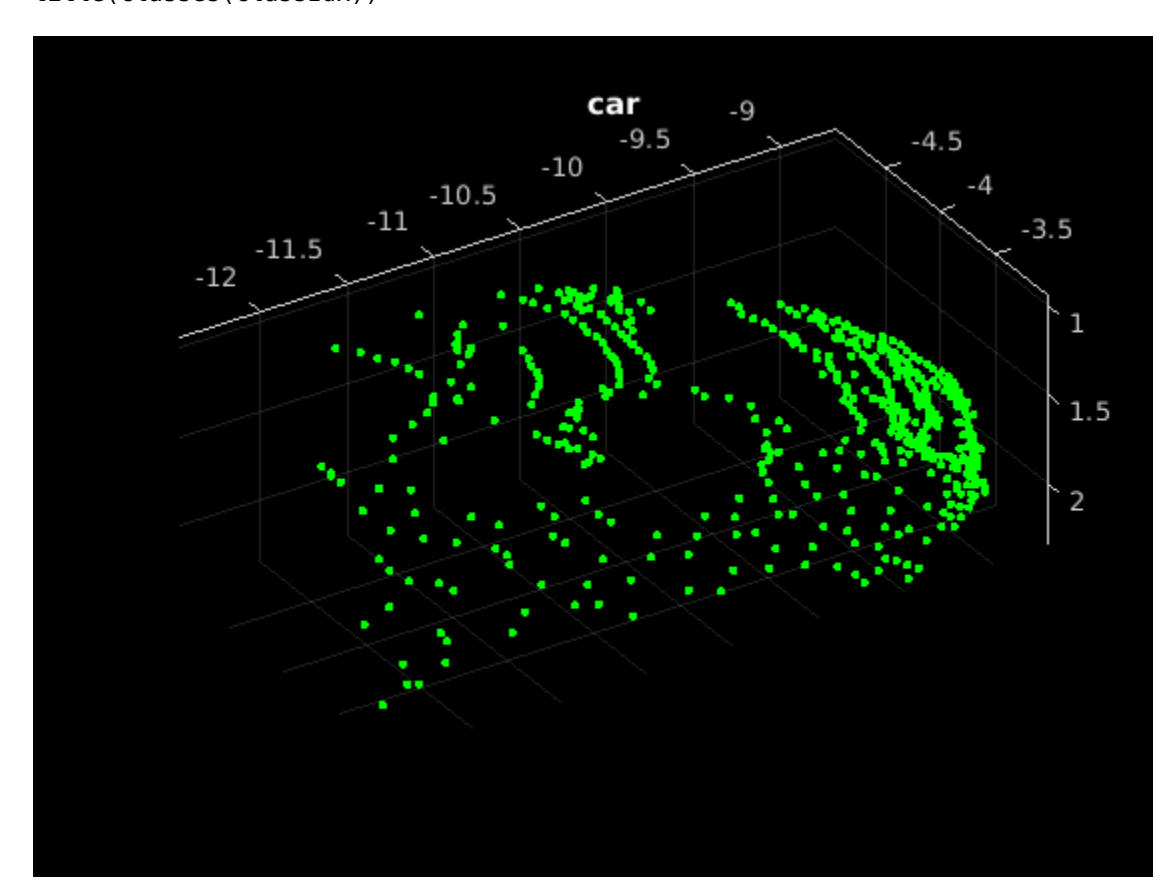

```
figure
pcshow(ptCloud.Location,[0 1 0],"MarkerSize",40,"VerticalAxisDir","down")
title(classes(classIdx))
```
#### **Model Gradients Function**

The modelGradients function takes as input a mini-batch of data  $dX$ , the corresponding target  $dY$ , and the learnable parameters, and returns the gradients of the loss with respect to the learnable parameters and the corresponding loss. The loss includes a regularization term designed to ensure the feature transformation matrix predicted by the PointNet encoder is approximately orthogonal. To compute the gradients, evaluate the modelGradients function using the dlfeval function in the training loop.

```
function [gradients, loss, state, acc] = modelGradients(X,Y,parameters,state)
% Execute the model function.
isTraining = true;
[YPred, state, dIT] = pointnetClassifier(X, parameters, state, is Training);% Add regularization term to ensure feature transform matrix is
% approximately orthogonal.
K = size(dIT, 1);B = size(dUT, 4);I = repelem(eye(K), 1, 1, 1, B);
dI = dIarray(I, "SSCB");
treg = mse(dLI, pagemtimes(dIT, permute(dIT, [2 1 3 4]));
factor = 0.001;
```

```
% Compute the loss.
loss = crossentropy(YPred,Y) + factor*treg;
% Compute the parameter gradients with respect to the loss. 
gradients = digradient(loss, parameters);% Compute training accuracy metric.
[-, YTest] = max(Y, [1, 1);[-, YPred] = max(YPred, [1, 1);acc = gather(extractdata(sum(YTest == YPred)./numel(YTest)));
```
end

#### **PointNet Classifier Function**

The pointnetClassifier function takes as input the point cloud data dlX, the learnable model parameters, the model state, and the flag isTraining, which specifies whether the model returns outputs for training or prediction. Then, the function invokes the PointNet encoder and a multilayer perceptron to extract classification features. During training, dropout is applied after each perceptron operation. After the last perceptron, a fullyconnect operation maps the classification features to the number of classes and a softmax activation is used to normalize the output into a probability distribution of labels. The probability distribution, the updated model state, and the feature transformation matrix predicted by the PointNet encoder are returned as outputs.

```
function [dlY,state,dlT] = pointnetClassifier(dlX,parameters,state,isTraining)
% Invoke the PointNet encoder.
[dlY,state,dlT] = pointnetEncoder(dlX,parameters,state,isTraining);
% Invoke the classifier.
p = parameters.ClassificationMLP.Perceptron;
s = state.ClassificationMLP.Perceptron;
for k = 1: numel(p)
    [dY, s(k)] = perceptron(dY, p(k), s(k), isTraining); % If training, apply inverted dropout with a probability of 0.3.
     if isTraining
        probability = 0.3:
        dropoutScaleFactor = 1 - probability; dropoutMask = ( rand(size(dlY), "like", dlY) > probability ) / dropoutScaleFactor;
         dlY = dlY.*dropoutMask;
    end
end
state.ClassificationMLP.Perceptron = s;
% Apply final fully connected and softmax operations.
weights = parameters.ClassificationMLP.FC.Weights;
bias = parameters.ClassificationMLP.FC.Bias;
dlY = fullyconnect(dlY,weights,bias);
dY = softmax(dUY);end
```
### **PointNet Encoder Function**

The pointnetEncoder function processes the input dlX using an input transform, a shared MLP, a feature transform, a second shared MLP, and a max operation, and returns the result of the max operation.

```
function [dY, state, T] = pointnetEncoder(dX, parameter, state, isTraining)% Input transform.
[dlY,state.InputTransform] = dataTransform(dlX,parameters.InputTransform,state.InputTransform,isTraining)
```

```
% Shared MLP.
[dlY,state.SharedMLP1.Perceptron] = sharedMLP(dlY,parameters.SharedMLP1.Perceptron,state.SharedM
```

```
% Feature transform.
```

```
[dlY,state.FeatureTransform,T] = dataTransform(dlY,parameters.FeatureTransform,state.FeatureTrang
```

```
% Shared MLP.
[dlY,state.SharedMLP2.Perceptron] = sharedMLP(dlY,parameters.SharedMLP2.Perceptron,state.SharedM
```

```
% Max operation.
dY = max(dY, [], 1);end
```
#### **Shared Multilayer Perceptron Function**

The shared multilayer perceptron function processes the input dlX using a series of perceptron operations and returns the result of the last perceptron.

```
function [dlY,state] = sharedMLP(dlX,parameters,state,isTraining)
dY = dX;for k = 1: numel(parameters)
    [dY, state(k)] = perceptron(dY, parameters(k), state(k), is Training);end
end
```
#### **Perceptron Function**

The perceptron function processes the input dlX using a convolution, a batch normalization, and a relu operation and returns the output of the ReLU operation.

```
function [dY, state] = perceptron(dX, parameter, state, isTraining)% Convolution.
W = parameters.Conv.Weights;
B = parameters.Conv.Bias;
dY = d{\text{lconv}}(dX,W,B);
% Batch normalization. Update batch normalization state when training.
offset = parameters.BatchNorm.Offset;
scale = parameters.BatchNorm.Scale;
trainedMean = state.BatchNorm.TrainedMean;
trainedVariance = state.BatchNorm.TrainedVariance;
if isTraining
    [dlY,trainedMean,trainedVariance] = batchnorm(dlY,offset,scale,trainedMean,trainedVariance);
     % Update state.
     state.BatchNorm.TrainedMean = trainedMean;
     state.BatchNorm.TrainedVariance = trainedVariance;
```

```
dlY = batchnorm(dlY, offset, scale, trainedMean, trainedVariance);
end
% ReLU.
dY = relu(dTY);
end
```
# **Data Transform Function**

The dataTransform function processes the input dlX using a shared MLP, a max operation, and another shared MLP to predict a transformation matrix T. The transformation matrix is applied to the input dlX using a batched matrix multiply operation. The function returns the result of the batched matrix multiply and the transformation matrix.

```
function [dlY,state,T] = dataTransform(dlX,parameters,state,isTraining)
% Shared MLP.
[dlY,state.Block1.Perceptron] = sharedMLP(dlX,parameters.Block1.Perceptron,state.Block1.Perceptron
% Max operation.
dY = max(dY, [], 1);% Shared MLP.
[dlY,state.Block2.Perceptron] = sharedMLP(dlY,parameters.Block2.Perceptron,state.Block2.Perceptron
% Transform net (T-Net). Apply last fully connected operation as W*X to
% predict tranformation matrix T.
dY = squareze(dY); % N-by-BT = parameters. Transform * stripdims(dlY); % K<sup>2</sup>-by-B
% Reshape T into a square matrix.
K = sqrt(size(T, 1));T = reshape(T,K,K,1,[]); \frac{1}{6} [K K 1 B]
T = T + eye(K);% Apply to input dlX using batch matrix multiply. 
[C, B] = size(dX, [3 4]); % [M 1 K B]dX = reshape(dX, [], C, 1, B); % [M K 1 B]Y = pagemtimes(dlX,T);
dY = d\text{larray}(Y, "SCSB");
end
```
#### **Model Parameter Initialization Functions**

#### **initializeTransform Function**

The initializeTransform function takes as input the channel size and the number of hidden channels for the two shared MLPs, and returns the initialized parameters in a struct. The parameters are initialized using He weight initialization [[3 on page 8-47\]](#page-1426-0).

```
function [params,state] = initializeTransform(inputChannelSize,block1,block2)
[params.Block1,state.Block1] = initializeSharedMLP(inputChannelSize,block1);
[params.Block2,state.Block2] = initializeSharedMLP(block1(end),block2);
% Parameters for the transform matrix.
params.Transform = dlarray(zeros(inputChannelSize^2,block2(end)));
end
```
# **initializeSharedMLP Function**

The initializeSharedMLP function takes as input the channel size and the hidden channel size, and returns the initialized parameters in a struct. The parameters are initialized using He weight initialization.

```
function [params,state] = initializeSharedMLP(inputChannelSize,hiddenChannelSize)
weights = initializeWeightsHe([1 1 inputChannelSize hiddenChannelSize(1)]);
bias = zeros(hiddenChannelSize(1), 1, "single");
p.Conv.Weights = dlarray(weights);p.Conv.Bias = dlarray(bias);p.BatchNorm.Offset = dlarray(zeros(hiddenChannelSize(1), 1, "single"));p.BatchNorm.Scale = dlarray(ones(hiddenChannelSize(1), 1, "single"));s.BatchNorm.TrainedMean = zeros(hiddenChannelSize(1),1,"single");
s.BatchNorm.TrainedVariance = ones(hiddenChannelSize(1),1,"single");
params.Perceptron(1) = p;
state.Perceptron(1) = s;
for k = 2: numel(hiddenChannelSize)
   weights = initializeWeightsHe([1 1 hiddenChannelSize(k-1) hiddenChannelSize(k)]);
    bias = zeros(hiddenChannelSize(k),1,"single");
    p.Conv.Weights = dlarray(weights);p.Conv.Bias = dlarray(bias);p.BatchNorm.Offset = dlarray(zeros(hiddenChannelSize(k), 1, "single")); p.BatchNorm.Scale = dlarray(ones(hiddenChannelSize(k),1,"single"));
     s.BatchNorm.TrainedMean = zeros(hiddenChannelSize(k),1,"single");
     s.BatchNorm.TrainedVariance = ones(hiddenChannelSize(k),1,"single");
    params.Perceptron(k) = p;state. Perceptron(k) = s;
end
```

```
end
```
# **initializeClassificationMLP Function**

The initializeClassificationMLP function takes as input the channel size, the hidden channel size, and the number of classes and returns the initialized parameters in a struct. The shared MLP is initialized using He weight initialization and the final fully connected operation is initialized using random Gaussian values.

```
function [params,state] = initializeClassificationMLP(inputChannelSize,hiddenChannelSize,numClas
[params,state] = initializeSharedMLP(inputChannelSize,hiddenChannelSize);
```

```
weights = initializeWeightsGaussian([numClasses hiddenChannelSize(end)]);
bias = zeros(numClasses,1,"single");
params.FC. Weights = dlarray(weights);params.FC.Bias = dlarray(bias);
end
```
# **initializeWeightsHe Function**

The initializeWeightsHe function initializes parameters using He initialization.

```
function x = initializeWeightsHe(sz)fanIn = prod(sz(1:3));
stddev = sqrt(2/fanIn);
x = stddev .* randn(sz);
end
```
# **initializeWeightsGaussian Function**

The initializeWeightsGaussian function initializes parameters using Gaussian initialization with a standard deviation of 0.01.

```
function x = initializeWeights Gaussian(sz)x = \text{randn}(sz, "single") * 0.01;end
```
# **Data Preprocessing Functions**

#### **preprocessPointCloudData Function**

The preprocessPointCloudData function extracts the X, Y, Z point data from the input data and normalizes the data between 0 and 1. The function returns the normalized X, Y, Z data.

```
function data = preprocessPointCloud(data)
```

```
if ~iscell(data)
    data = \{data\};end
numObservations = size(data, 1);for i = 1: numObservations
     % Scale points between 0 and 1.
    xlim = data{i,1}.XLimits;
    ylim = data{i, 1}.YLimits;zlim = data\{i, 1\}. ZLimits;
    xyzMin = [xlim(1) ylim(1) zlim(1)];xyzDiff = [diff(xlim) diff(ylim) diff(zlim)];
    data[i,1] = (data[i,1). Location - xyzMin) ./ xyzDiff;
end
end
```
#### **selectPoints Function**

The selectPoints function samples the desired number of points. When the point cloud contains more than the desired number of points, the function uses pcdownsample to randomly select points. Otherwise, the function replicates data to produce the desired number of points.

```
function data = selectPoints(data,numPoints) 
% Select the desired number of points by downsampling or replicating
% point cloud data.
numObservations = size(data, 1);for i = 1: numObservations
    ptCloud = data{i, 1};if ptCloud.Count > numPoints
         percentage = numPoints/ptCloud.Count;
        data{i,1} = pcdownsample(ptCloud, "random", percentage); else
```

```
 replicationFactor = ceil(numPoints/ptCloud.Count);
         ind = repmat(1:ptCloud.Count,1,replicationFactor);
        data[i,1] = select(ptCloud,ind(1:numPoints)); end
end
end
```
# **Data Augmentation Functions**

The augmentPointCloudData function randomly rotates a point cloud about the z-axis, randomly drops 30% of the points, and randomly jitters the point location with Gaussian noise.

```
function data = augmentPointCloud(data)
numObservations = size(data,1);
for i = 1: numObservations
    ptCloud = data{i, 1}; % Rotate the point cloud about "up axis", which is Z for this data set.
     tform = randomAffine3d(...
         "XReflection", true,...
         "YReflection", true,...
         "Rotation",@randomRotationAboutZ);
     ptCloud = pctransform(ptCloud,tform);
     % Randomly drop out 30% of the points.
    if rand > 0.5 ptCloud = pcdownsample(ptCloud,'random',0.3);
     end
    if rand > 0.5 % Jitter the point locations with Gaussian noise with a mean of 0 and 
         % a standard deviation of 0.02 by creating a random displacement field.
        D = 0.02 * \text{randn}(\text{size}(\text{ptCloud}.\text{Location})); ptCloud = pctransform(ptCloud,D); 
     end
    data\{i,1\} = ptCloud;
end
end
function [rotationAxis,theta] = randomRotationAboutZ()rotationAxis = [0 0 1];
theta = 360*rand;
end
```
#### **Supporting Functions**

#### **aggregateConfusionMetric Function**

The aggregateConfusionMetric function incrementally fills a confusion matrix based on the predicted results YPred and the expected results YTest.

```
function cmat = aggreateConfusionMetric(cmat,YTest,YPred)
YTest = gather(extractdata(YTest));
YPred = gather(extractdata(YPred));
```

```
[m,n] = size(cmat);cmat = cmat + full(sparse(YTest,YPred,1,m,n));
end
```
# **initializeTrainingProgressPlot Function**

The initializeTrainingProgressPlot function configures two plots for displaying the training loss, training accuracy, and validation accuracy.

```
function [plotter,trainAccPlotter,valAccPlotter] = initializeTrainingProgressPlot()
% Plot the loss, training accuracy, and validation accuracy.
figure
% Loss plot
subplot(2,1,1)
plotter = animatedline;
xlabel("Iteration")
ylabel("Loss")
% Accuracy plot
subplot(2,1,2)trainAccPlotter = animatedline('Color','b');
valAccPlotter = animatedline('Color','g');
legend('Training Accuracy','Validation Accuracy','Location','northwest');
xlabel("Iteration")
ylabel("Accuracy")
```

```
replicateFiles Function
```
end

The replicateFiles function randomly oversamples a set of files and returns a set of files with numDesired elements.

```
function files = randReplicateFiles(files,numDesired)
n = numel(files);
ind = randi(n, numDesigned, 1);files = files(int);
end
```
# **downloadSydneyUrbanObjects Function**

The downloadSydneyUrbanObjects function downloads the data set and saves it to a temporary directory.

function datapath = downloadSydneyUrbanObjects(dataLoc)

```
if nargin == 0dataLoc = pwd;end
dataLoc = string(dataLoc);url = "http://www.acfr.usyd.edu.au/papers/data/";
name = "sydney-urban-objects-dataset.tar.gz";
datapath = fullfile(dataLoc,'sydney-urban-objects-dataset');
if ~exist(datapath,'dir')
     disp('Downloading Sydney Urban Objects data set...');
```

```
 untar(url+name,dataLoc);
```
end

end

# **loadSydneyUrbanObjectsData Function**

The loadSydneyUrbanObjectsData function creates a datastore for loading point cloud and label data from the Sydney Urban Objects data set.

function ds = loadSydneyUrbanObjectsData(datapath, folds)

```
if nargin == 0 return;
end
if nargin < 2
    folds = 1:4;
end
datapath = string(datapath);path = fullfile(datapath,'objects',filesep);
% Add folds to datastore.
foldNames{1} = importdata(fullfile(datapath,'folds','fold0.txt'));
foldNames{2} = importdata(fullfile(datapath,'folds','fold1.txt'));
foldNames{3} = importdata(fullfile(datapath,'folds','fold2.txt'));
foldNames{4} = importdata(fullfile(datapath,'folds','fold3.txt'));
names = foldNames(folds);
names = vertex(t, \ldots);
fullFilenames = append(path, names);ds = fileDatastore(fullFilenames,'ReadFcn',@extractTrainingData,'FileExtensions','.bin');
end
```
#### **batchData Function**

The batchData function collates data into batches and moves data to the GPU for processing.

```
function [X,Y] = batchData(ptCloud, labels)X = cat(4,ptCloud{:});
labels = cat(1, labels{:});
Y = onehotencode(labels, 2);
end
```
# **extractTrainingData Function**

The extractTrainingData function extracts point cloud and label data from the Sydney Urban Objects data set.

```
function dataOut = extractTrainingData(fname)
[pointData, intensity] = readbin(fname);[-, name] = fileparts(fname);name = string(name);name = extractBefore(name,'.');
name = replace(name, ' ' ', ' ');
```

```
labelNames = ["4wd","building","bus","car","pedestrian","pillar",...
 "pole","traffic lights","traffic sign","tree","truck","trunk","ute","van"];
label = categorical(name,labelNames);
dataOut = {pointCloud(pointData, 'Intensity', intensity), label};
end
```
## **readbin Function**

The readbin function reads the point cloud data from Sydney Urban Object binary files.

```
function [pointData,intensity] = readbin(fname)
% readbin Read point and intensity data from Sydney Urban Object binary
% files.
% names = ['t', 'intensity', 'id', ...\% \{x', 'y', 'z', \ldots\}% 'azimuth','range','pid']
\sim% formats = ['int64', 'uint8', 'uint8', ...]% 'float32', 'float32', 'float32',...
% 'float32', 'float32', 'int32']
fid = fopen(fname, 'r);
c = onCleanup(\mathcal{Q}) fclose(fid));
fseek(fid,10,-1); % Move to the first X point location 10 bytes from beginning
X = \text{freq}(\text{fid.inf.'single'.30}):fseek(fid,14,-1);
Y = \text{freq}(fid, inf, 'single', 30);fseek(fid,18,-1);
Z = \text{freq}(\text{fid}, \text{inf}, \text{'single'}, 30);
fseek(fid,8,-1);
intensity = freqd(fid, inf, 'uint8', 33);pointData = [X, Y, Z];end
```
#### **downloadPretrainedPointNet Function**

The downloadPretrainedPointNet function downloads a pretrained pointnet model.

```
function data = downloadPretrainedPointNet(pretrainedURL)
% Download and load a pretrained pointnet model.
if ~exist('pointnetSydneyUrbanObjects.mat', 'file')
     if ~exist('pointnetSydneyUrbanObjects.zip', 'file')
         disp('Downloading pretrained detector (5 MB)...');
         websave('pointnetSydneyUrbanObjects.zip', pretrainedURL);
     end
     unzip('pointnetSydneyUrbanObjects.zip');
end
data = load("pointnetSydneyUrbanObjects.mat");
end
```
# <span id="page-1426-0"></span>**prepareForPrediction Function**

The prepareForPrediction function is used to apply a user-defined function to nested structure data. It is a used to move model parameter and state data to the GPU.

```
function p = prepareForPrediction(p, fcn)for i = 1: numel(p)
    p(i) = structfun(Q(x)invoke(fcn,x),p(i),'UniformOutput', 0);end
    function data = invoke(fcn,data)
         if isstruct(data)
             data = prepareForPrediction(data, fcn); else
             data = fcn(data); end
     end
end
% Move data to the GPU.
function x = \text{toDevice}(x, \text{useGPU})if useGPU
    x = qpuArray(x);
end
end
```
#### **References**

[1] Charles, R. Qi, Hao Su, Mo Kaichun, and Leonidas J. Guibas. "PointNet: Deep Learning on Point Sets for 3D Classification and Segmentation." In *2017 IEEE Conference on Computer Vision and Pattern Recognition (CVPR)*, 77–85. Honolulu, HI: IEEE, 2017. https://doi.org/10.1109/CVPR.2017.16.

[2] de Deuge, Mark, Alastair Quadras, Calvin Hung, and Bertrand Douillard. "Unsupervised Feature Learning for Classification of Outdoor 3D Scans." In *Australasian Conference on Robotics and Automation 2013 (ACRA 13)*. Sydney, Australia: ACRA, 2013.

[3] He, Kaiming, Xiangyu Zhang, Shaoqing Ren, and Jian Sun. "Delving Deep into Rectifiers: Surpassing Human-Level Performance on ImageNet Classification." In *2015 IEEE International Conference on Computer Vision (ICCV)*, 1026–34. Santiago, Chile: IEEE, 2015. https://doi.org/ 10.1109/ICCV.2015.123.

# **See Also**

# **More About**

- "Getting Started with Point Clouds Using Deep Learning" (Computer Vision Toolbox)
- ["Define Custom Training Loops, Loss Functions, and Networks" on page 19-223](#page-3510-0)
- • ["Specify Training Options in Custom Training Loop" on page 19-230](#page-3517-0)
- • ["Train Network Using Custom Training Loop" on page 19-239](#page-3526-0)
- • ["List of Deep Learning Layers" on page 1-43](#page-80-0)
- • ["Deep Learning Tips and Tricks" on page 1-87](#page-124-0)
- • ["Automatic Differentiation Background" on page 19-214](#page-3501-0)

# **Activity Recognition from Video and Optical Flow Data Using Deep Learning**

This example first shows how to perform activity recognition using a pretrained Inflated 3-D (I3D) two-stream convolutional neural network based video classifier and then shows how to use transfer learning to train such a video classifier using RGB and optical flow data from videos [\[1\] on page 8-](#page-1454-0) [75](#page-1454-0).

# **Overview**

Vision-based activity recognition involves predicting the action of an object, such as walking, swimming, or sitting, using a set of video frames. Activity recognition from video has many applications, such as human-computer interaction, robot learning, anomaly detection, surveillance, and object detection. For example, online prediction of multiple actions for incoming videos from multiple cameras can be important for robot learning. Compared to image classification, action recognition using videos is challenging to model because of the inaccurate ground truth data for video data sets, the variety of gestures that actors in a video can perform, the heavily class imbalanced datasets, and the large amount of data required to train a robust classifier from scratch. Deep learning techniques, such as I3D two-stream convolutional networks [\[1\] on page 8-75,](#page-1454-0) R(2+1)D [\[4 on page 8-76](#page-1455-0)], and SlowFast [[5 on page 8-76\]](#page-1455-0) have shown improved performance on smaller datasets using transfer learning with networks pretrained on large video activity recognition datasets, such as Kinetics-400 [\[6 on page 8-76](#page-1455-0)].

**Note:** This example requires the Computer Vision Toolbox™ Model for Inflated-3D Video Classification. You can install the Computer Vision Toolbox Model for Inflated-3D Video Classification from Add-On Explorer. For more information about installing add-ons, see "Get and Manage Add-Ons".

# **Perform Activity Recognition Using a Pretrained Inflated-3D Video Classifier**

Download the pretrained Inflated-3D video classifier along with a video file on which to perform activity recognition. The size of the downloaded zip file is around 89 MB.

```
downloadFolder = fullfile(tempdir,"hmdb51","pretrained","I3D");
if ~isfolder(downloadFolder)
     mkdir(downloadFolder);
end
filename = "activityRecognition-I3D-HMDB51-21b.zip";
zipFile = fullfile(downloadFolder, filename);
if ~isfile(zipFile)
     disp('Downloading the pretrained network...');
     downloadURL = "https://ssd.mathworks.com/supportfiles/vision/data/" + filename;
     websave(zipFile,downloadURL);
     unzip(zipFile,downloadFolder);
end
```
Load the pretrained Inflated-3D video classifier.

```
pretrainedDataFile = fullfile(downloadFolder,"inflated3d-FiveClasses-hmdb51.mat");
pretrained = load(pretrainedDataFile);
inflated3dPretrained = pretrained.data.inflated3d;
```
Display the class label names of the pretrained video classifier.

```
classes = inflated3dPretrained.Classes
```

```
classes = 5×1 categorical
      kiss 
      laugh 
       pick 
       pour 
       pushup
```
Read and display the video pour.avi using VideoReader and vision. VideoPlayer.

```
videoFilename = fullfile(downloadFolder, "pour.avi");
videoReader = VideoReader(videoFilename);
videoPlayer = vision.VideoPlayer;
videoPlayer.Name = "pour";
while hasFrame(videoReader)
    frame = readFrame(videoReader);
    % Resize the frame for display.
   frame = imresize(from, 1.5); step(videoPlayer,frame);
end
release(videoPlayer);
```
Choose 10 randomly selected video sequences to classify the video, to uniformly cover the entirety of the file to find the action class that is predominant in the video.

```
numSequences = 10;
```
Classify the video file using the classifyVideoFile function.

```
[actionLabel,score] = classifyVideoFile(inflated3dPretrained, videoFilename, "NumSequences", num
```
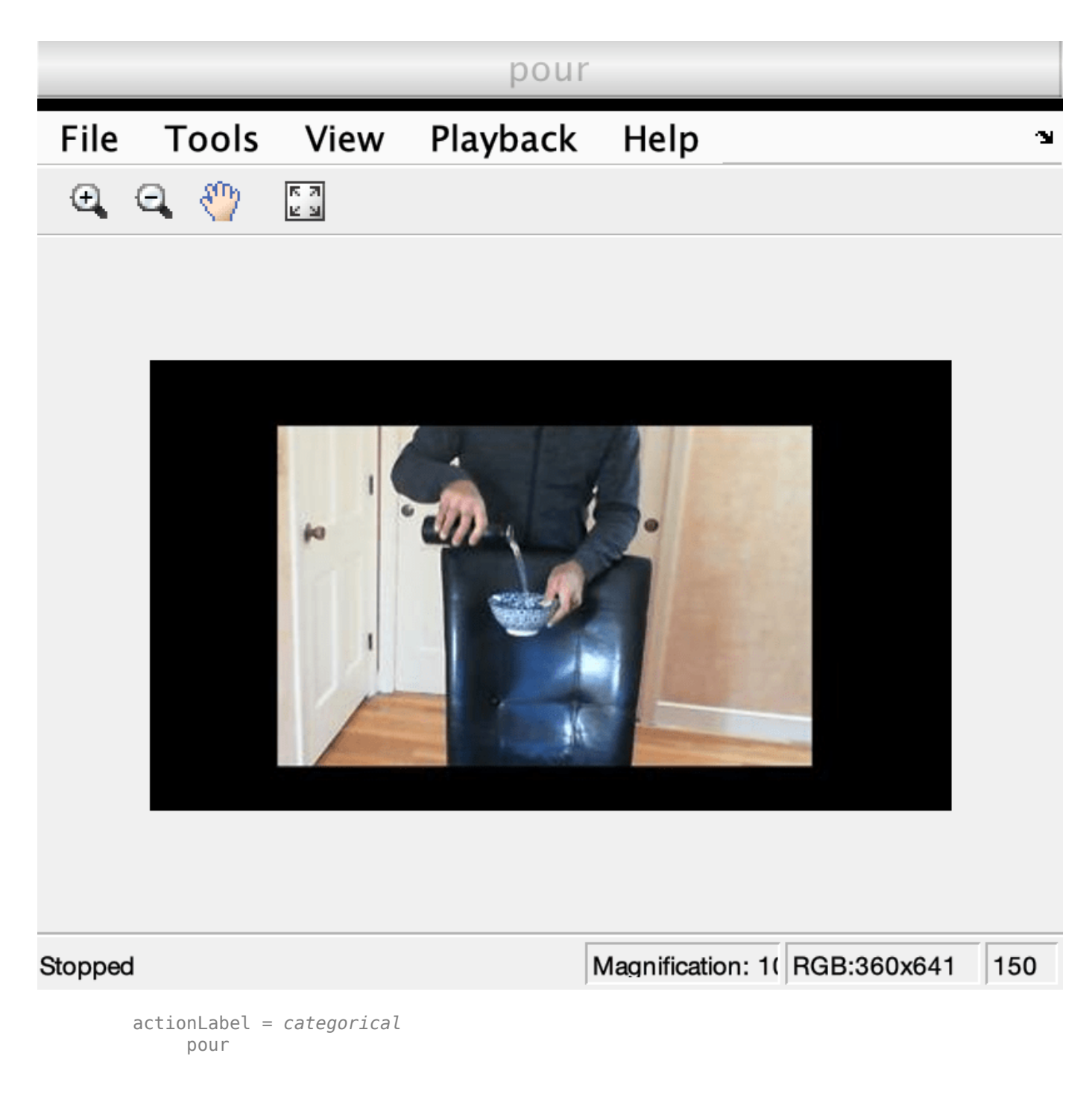

score = *single* 0.4482

# **Train a Video Classifier for Gesture Recognition**

This section of the example shows how the video classifier shown above is trained using transfer learning. Set the doTraining variable to false to use the pretrained video classifier without having to wait for training to complete. Alternatively, if you want to train the video classifier, set the doTraining variable to true.

doTraining = false;

## **Download Training and Validation Data**

This example trains an Inflated-3D (I3D) Video Classifier using the [HMDB51](https://serre-lab.clps.brown.edu/resource/hmdb-a-large-human-motion-database/) data set. Use the downloadHMDB51 supporting function, listed at the end of this example, to download the HMDB51 data set to a folder named hmdb51.

 $downloadFolder = fullfile(tempdir, "hmdb51")$ ; downloadHMDB51(downloadFolder);

After the download is complete, extract the RAR file hmdb51\_org.rar to the hmdb51 folder. Next, use the checkForHMDB51Folder supporting function, listed at the end of this example, to confirm that the downloaded and extracted files are in place.

```
allClasses = checkForHMDB51Folder(downloadFolder);
```
The data set contains about 2 GB of video data for 7000 clips over 51 classes, such as *drink*, *run*, and *shake hands*. Each video frame has a height of 240 pixels and a minimum width of 176 pixels. The number of frames ranges from 18 to approximately 1000.

To reduce training time, this example trains an activity recognition network to classify 5 action classes instead of all 51 classes in the data set. Set useAllData to true to train with all 51 classes.

```
useAllData = false;
if useAllData
     classes = allClasses;
end
dataFolder = fullfile(downloadFolder, "hmdb51_org");
```
Split the data set into a training set for training the classifier, and a test set for evaluating the classifier. Use 80% of the data for the training set and the rest for the test set. Use folders2labels and splitlabels to create label information from folders and split the data based on each label into training and test data sets by randomly selecting a proportion of files from each label.

```
[labels,files] = folders2labels(fullfile(dataFolder,string(classes)),...
     "IncludeSubfolders",true,...
     "FileExtensions",'.avi');
indices = splitlabels(labels,0.8,'randomized');
trainFilenames = files(intdisc(1));
testFilenames = files(indices{2});
```
To normalize the input data for the network, the minimum and maximum values for the data set are provided in the MAT file inputStatistics.mat, attached to this example. To find the minimum and maximum values for a different data set, use the inputStatistics supporting function, listed at the end of this example.

```
inputStatsFilename = 'inputStatistics.mat';
if ~exist(inputStatsFilename, 'file')
     disp("Reading all the training data for input statistics...")
     inputStats = inputStatistics(dataFolder);
```

```
else
     d = load(inputStatsFilename);
     inputStats = d.inputStats; 
end
```
#### **Load Dataset**

This example uses a datastore to read the videos scenes, the corresponding optical flow data, and the corresponding labels from the video files.

Specify the number of video frames the datastore should be configured to output for each time data is read from the datastore.

 $numF$ rames = 64:

A value of 64 is used here to balance memory usage and classification time. Common values to consider are 16, 32, 64, or 128. Using more frames helps capture additional temporal information, but requires more memory. You might need to lower this value depending on your system resources. Empirical analysis is required to determine the optimal number of frames.

Next, specify the height and width of the frames the datastore should be configured to output. The datastore automatically resizes the raw video frames to the specified size to enable batch processing of multiple video sequences.

 $frameSize = [112, 112];$ 

A value of [112 112] is used to capture longer temporal relationships in the video scene which help classify activities with long time durations. Common values for the size are [112 112], [224 224], or [256 256]. Smaller sizes enable the use of more video frames at the cost of memory usage, processing time, and spatial resolution. The minimum height and width of the video frames in the HMDB51 data set are 240 and 176, respectively. If you want to specify a frame size for the datastore to read that is larger than the minimum values, such as [256, 256], first resize the frames using imresize. As with the number of frames, empirical analysis is required to determine the optimal values.

Specify the number of channels as 3 for the RGB video subnetwork, and 2 for the optical flow subnetwork of the I3D video classifier. The two channels for optical flow data are the *x* and *y* components of velocity,  $V_\chi$  and  $V_\chi$ , respectively.

```
rgbChannels = 3;
flowChannels = 2;
```
Use the helper function, createFileDatastore, to configure two FileDatastore objects for loading the data, one for training and another for validation. The helper function is listed at the end of this example. Each datastore reads a video file to provide RGB data and the corresponding label information.

```
isDataForTraining = true;
dsTrain = createFileDatastore(trainFilenames,numFrames,rgbChannels,classes,isDataForTraining);
```

```
isDataForTraining = false;
dsVal = createFileDatastore(testFilenames,numFrames,rgbChannels,classes,isDataForTraining);
```
#### **Define Network Architecture**

#### **I3D network**

Using a 3-D CNN is a natural approach to extracting spatio-temporal features from videos. You can create an I3D network from a pretrained 2-D image classification network such as Inception v1 or

ResNet-50 by expanding 2-D filters and pooling kernels into 3-D. This procedure reuses the weights learned from the image classification task to bootstrap the video recognition task.

The following figure is a sample showing how to inflate a 2-D convolution layer to a 3-D convolution layer. The inflation involves expanding the filter size, weights, and bias by adding a third dimension (the temporal dimension).

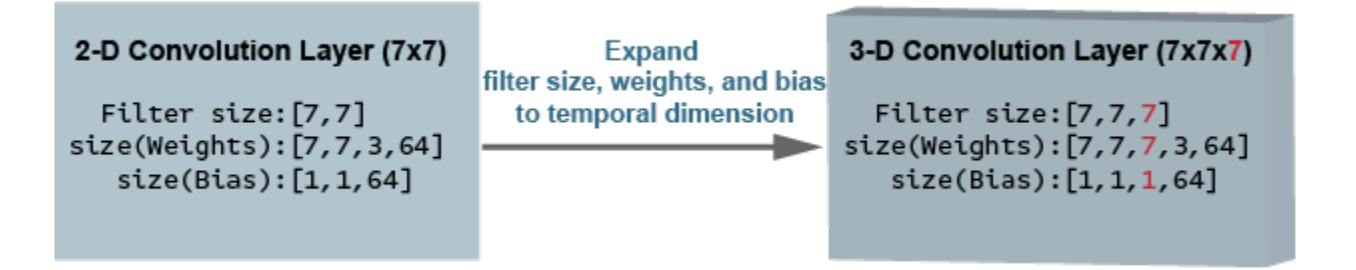

#### **Two-Stream I3D Network**

Video data can be considered to have two parts: a spatial component and a temporal component.

- The spatial component comprises information about the shape, texture, and color of objects in video. RGB data contains this information.
- The temporal component comprises information about the motion of objects across the frames and depicts important movements between the camera and the objects in a scene. Computing optical flow is a common technique for extracting temporal information from video.

A two-stream CNN incorporates a spatial subnetwork and a temporal subnetwork [\[2\] on page 8-75.](#page-1454-0) A convolutional neural network trained on dense optical flow and a video data stream can achieve better performance with limited training data than with raw stacked RGB frames. The following illustration shows a typical two-stream I3D network.

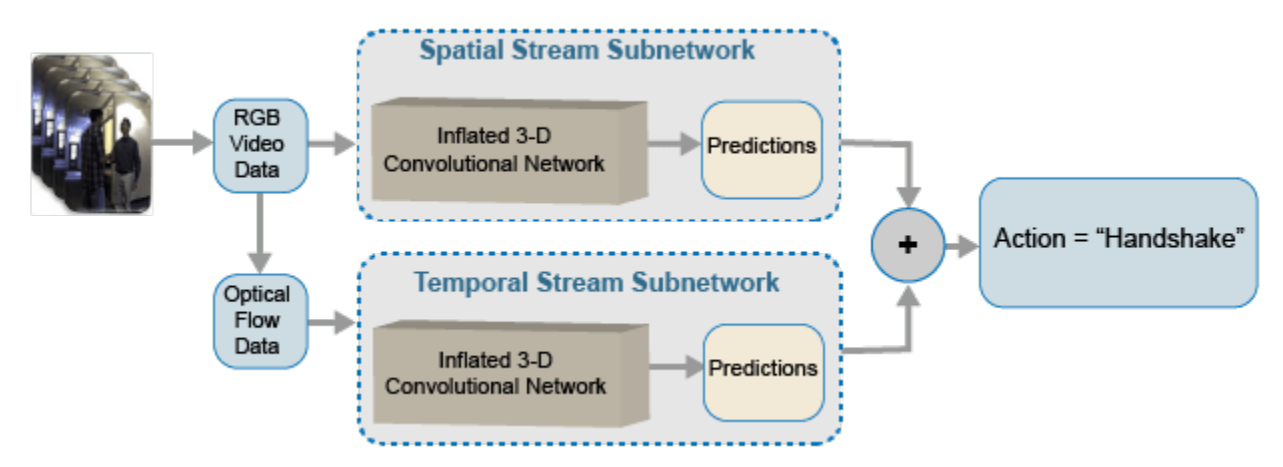

# **Configure Inflated-3D (I3D) Video Classifier for Transfer Learning**

In this example, you create an I3D video classifier based on the GoogLeNet architecture, a 3D Convolution Neural Network Video Classifier pretrained on the Kinetics-400 dataset.

Specify GoogLeNet as the backbone convolution neural network architecture for the I3D video classifier that contains two subnetworks, one for video data and another for optical flow data.

```
baseNetwork = "googlenet-video-flow";
```
Specify the input size for the Inflated-3D Video Classifier.

```
inputSize = [frameSize, rgbChannels, numFrames];
```
Obtain the minimum and maximum values for the RGB and optical flow data from the inputStats structure loaded from the inputStatistics.mat file. These values are needed to normalize the input data.

```
oflowMin = squeeze(inputStats.oflowMin)';
oflowMax = squeeze(inputStats.oflowMax)';
rgbMin = squeeze(inputStats.rgbMin)';
rgbMax = squeeze(inputStats.rgbMax)';
stats.Video.Min = rgbMin;
stats.Video.Max = rgbMax;
stats.Video.Mean = [];
stats.Video.StandardDeviation = [];
stats.OpticalFlow.Min = oflowMin(1:flowChannels):
stats.OpticalFlow.Max = oflowMax(1:flowChannels);
stats.OpticalFlow.Mean = [];
stats.OpticalFlow.StandardDeviation = [];
```
Create the I3D Video Classifier by using the inflated3dVideoClassifier function.

```
i3d = inflated3dVideoClassifier(baseNetwork,string(classes),...
     "InputSize",inputSize,...
     "InputNormalizationStatistics",stats);
```
Specify a model name for the video classifier.

i3d.ModelName = "Inflated-3D Activity Recognizer Using Video and Optical Flow";

#### **Augment and Preprocess Training Data**

Data augmentation provides a way to use limited data sets for training. Augmentation on video data must be the same for a collection of frames, i.e. a video sequence, based on the network input size. Minor changes, such as translation, cropping, or transforming an image, provide, new, distinct, and unique images that you can use to train a robust video classifier. Datastores are a convenient way to read and augment collections of data. Augment the training video data by using the augmentVideo supporting function, defined at the end of this example.

```
dsTrain = transform(dsTrain, @augmentVideo);
```
Preprocess the training video data to resize to the Inflated-3D Video Classifier input size, by using the preprocessVideoClips, defined at the end of this example. Specify the

InputNormalizationStatistics property of the video classifier and input size to the preprocessing function as field values in a struct, preprocessInfo. The

InputNormalizationStatistics property is used to rescale the video frames and optical flow data between -1 and 1. The input size is used to resize the video frames using imresize based on the SizingOption value in the info struct. Alternatively, you could use "randomcrop" or

"centercrop" to random crop or center crop the input data to the input size of the video classifier. Note that data augmentation is not applied to the test and validation data. Ideally, test and validation data should be representative of the original data and is left unmodified for unbiased evaluation.

```
preprocessInfo.Statistics = i3d.InputNormalizationStatistics;
preprocessInfo.InputSize = inputSize;
preprocessInfo.SizingOption = "resize";
dsTrain = transform(dsTrain, @(data)preprocessVideoClips(data, preprocessInfo));
dsVal = transform(dsVal, @(data)preprocessVideoClips(data, preprocessInfo));
```
# **Define Model Gradients Function**

Create the supporting function modelGradients, listed at the end of this example. The modelGradients function takes as input the I3D video classifier i3d, a mini-batch of input data dlRGB and dlFlow, and a mini-batch of ground truth label data dlY. The function returns the training loss value, the gradients of the loss with respect to the learnable parameters of the classifier, and the mini-batch accuracy of the classifier.

The loss is calculated by computing the average of the cross-entropy losses of the predictions from each of the subnetworks. The output predictions of the network are probabilities between 0 and 1 for each of the classes.

*rgbLoss* = *crossentropy*(*rgbPrediction*) *flowLoss* = *crossentropy*(*flowPrediction*) *loss* = *mean*([*rgbLoss*, *flowLoss*])

The accuracy of each of the classifier is calculated by taking the average of the RGB and optical flow predictions, and comparing it to the ground truth label of the inputs.

# **Specify Training Options**

Train with a mini-batch size of 20 for 600 iterations. Specify the iteration after which to save the video classifier with the best validation accuracy by using the SaveBestAfterIteration parameter.

Specify the cosine-annealing learning rate schedule [\[3 on page 8-76](#page-1455-0)] parameters:

- A minimum learning rate of 1e-4.
- A maximum learning rate of 1e-3.
- Cosine number of iterations of 100, 200, and 300, after which the learning rate schedule cycle restarts. The option CosineNumIterations defines the width of each cosine cycle.

Specify the parameters for SGDM optimization. Initialize the SGDM optimization parameters at the beginning of the training:

- A momentum of 0.9.
- An initial velocity parameter initialized as [].
- An L2 regularization factor of 0.0005.

Specify to dispatch the data in the background using a parallel pool. If DispatchInBackground is set to true, open a parallel pool with the specified number of parallel workers, and create a DispatchInBackgroundDatastore, provided as part of this example, that dispatches the data in the background to speed up training using asynchronous data loading and preprocessing. By default, this example uses a GPU if one is available. Otherwise, it uses a CPU. Using a GPU requires Parallel Computing Toolbox™ and a CUDA® enabled NVIDIA® GPU. For information about the supported compute capabilities, see "GPU Computing Requirements" (Parallel Computing Toolbox).

```
params.Classes = classes;
params.MiniBatchSize = 20;
params.NumIterations = 600;
params.SaveBestAfterIteration = 400;
params.CosineNumIterations = [100, 200, 300];
params.MinLearningRate = 1e-4;
params.MaxLearningRate = 1e-3;
params. Momentum = 0.9;
params.VelocityRGB = [];
params.VelocityFlow = [];
params.L2Requiredization = <math>0.0005;</math>params.ProgressPlot = true;
params.Verbose = true;
params.ValidationData = dsVal;
params.DispatchInBackground = false;
params.NumWorkers = 4;
```
# **Train I3D Video Classifier**

Train the I3D video classifier using the RGB video data and optical flow data.

For each epoch:

- Shuffle the data before looping over mini-batches of data.
- Use minibatchqueue to loop over the mini-batches. The supporting function createMiniBatchQueue, listed at the end of this example, uses the given training datastore to create a minibatchqueue.
- Use the validation data dsVal to validate the networks.
- Display the loss and accuracy results for each epoch using the supporting function displayVerboseOutputEveryEpoch, listed at the end of this example.

For each mini-batch:

- Convert the video data or optical flow data and the labels to dlarray objects with the underlying type single.
- To enable processing the time dimension of the the video data using the I3D Video Classifier specify the temporal sequence dimension, "T". Specify the dimension labels "SSCTB" (spatial, spatial, channel, temporal, batch) for the video data, and "CB" for the label data.

The minibatchqueue object uses the supporting function batchVideoAndFlow, listed at the end of this example, to batch the RGB video and optical flow data.

```
params.ModelFilename = "inflated3d-FiveClasses-hmdb51.mat";
if doTraining<br>epoch = 1;
    epoch
    bestLoss = realmax;
   accTrain = [];
    accTrainRGB = [];
    accTrainFlow = [];
    lossTrain = [];
     iteration = 1;
    start = tic; trainTime = start;
```

```
 shuffled = shuffleTrainDs(dsTrain);
 % Number of outputs is three: One for RGB frames, one for optical flow
 % data, and one for ground truth labels.
numOutputs = 3;mbq = createMiniBatchQueue(shuffled, numOutputs, params);
 % Use the initializeTrainingProgressPlot and initializeVerboseOutput
 % supporting functions, listed at the end of the example, to initialize
 % the training progress plot and verbose output to display the training
 % loss, training accuracy, and validation accuracy.
 plotters = initializeTrainingProgressPlot(params);
 initializeVerboseOutput(params);
 while iteration <= params.NumIterations
     % Iterate through the data set.
    [dlVideo, dlFlow, dlY] = next(mbq); % Evaluate the model gradients and loss using dlfeval.
     [gradRGB,gradFlow,loss,acc,accRGB,accFlow,stateRGB,stateFlow] = ...
         dlfeval(@modelGradients,i3d,dlVideo,dlFlow,dlY);
     % Accumulate the loss and accuracies.
     lossTrain = [lossTrain, loss];
    accTrain = [accTrain, acc]; accTrainRGB = [accTrainRGB, accRGB];
     accTrainFlow = [accTrainFlow, accFlow];
     % Update the network state.
    i3d.VideoState = stateRGB;
     i3d.OpticalFlowState = stateFlow;
     % Update the gradients and parameters for the RGB and optical flow
     % subnetworks using the SGDM optimizer.
    [i3d.VideoLearnables, params.VelocityRGB] = ...
        updateLearnables(i3d.VideoLearnables,gradRGB,params,params.VelocityRGB,iteration);
    [i3d.OpticalFlowLearnables,params.VelocityFlow,learnRate] = ...
        updateLearnables(i3d.OpticalFlowLearnables,gradFlow,params,params.VelocityFlow,iteration);
    if \simhasdata(mbq) || iteration == params.NumIterations
         % Current epoch is complete. Do validation and update progress.
        trainTime = toc(trainTime);[validationTime,cmat,lossValidation,accValidation,accValidationRGB,accValidationFlow
             doValidation(params, i3d);
        accTrain = mean(accTrain);accTrainRGB = mean(accTrainRGB); accTrainFlow = mean(accTrainFlow);
        lossTrain = mean(lossTrain); % Update the training progress.
        displayVerboseOutputEveryEpoch(params,start,learnRate,epoch,iteration,...
             accTrain,accTrainRGB,accTrainFlow,...
             accValidation,accValidationRGB,accValidationFlow,...
             lossTrain,lossValidation,trainTime,validationTime);
        updateProgressPlot(params,plotters,epoch,iteration,start,lossTrain,accTrain,accValidation);
```

```
 % Save the trained video classifier and the parameters, that gave 
         % the best validation loss so far. Use the saveData supporting function,
         % listed at the end of this example.
        bestLoss = saveData(i3d,bestLoss,iteration,cmat,lossTrain,lossValidation,...
             accTrain,accValidation,params);
     end
    if \simhasdata(mbq) && iteration < params.NumIterations
         % Current epoch is complete. Initialize the training loss, accuracy
         % values, and minibatchqueue for the next epoch.
        accTrain = [];
        accTrainRGB = []:
        accTrainFlow = []:
        lossTrain = []:
        trainTime = tic;epoch = epoch + 1;shuffled = shuffleTrainDs(dsTrain);numOutputs = 3;mbq = createMiniBatchQueue(shuffled, numOutputs, params);
     end
    iteration = iteration + 1;
 end
 % Display a message when training is complete.
 endVerboseOutput(params);
 disp("Model saved to: " + params.ModelFilename);
```
# **Evaluate Trained Network**

end

Use the test data set to evaluate the accuracy of the trained video classifier.

Load the best model saved during training or use the pretrained model.

```
if doTraining
     transferLearned = load(params.ModelFilename);
     inflated3dPretrained = transferLearned.data.inflated3d;
end
```
Create a minibatchqueue object to load batches of the test data.

```
numOutputs = 3;mbq = createMiniBatchQueue(params.ValidationData, numOutputs, params);
```
For each batch of test data, make predictions using the RGB and optical flow networks, take the average of the predictions, and compute the prediction accuracy using a confusion matrix.

```
numClasses = numel(classes);
cmat = sparse(numClasses,numClasses);
while hasdata(mbq)
    [dlRGB, dlFlow, dlY] = next(mbq); % Pass the video input as RGB and optical flow data through the
```

```
 % two-stream I3D Video Classifier to get the separate predictions.
[dlYPredRGB,dlYPredFlow] = predict(inflated3dPretrained,dlRGB,dlFlow);
 % Fuse the predictions by calculating the average of the predictions.
 dlYPred = (dlYPredRGB + dlYPredFlow)/2;
 % Calculate the accuracy of the predictions.
[-, YTest] = max(dlY, [], 1);[-, YPred] = max(dlYPred, [], 1); cmat = aggregateConfusionMetric(cmat,YTest,YPred);
```
end

Compute the average classification accuracy for the trained networks.

 $accuracyEval = sum(diag(cmat))$ ./sum(cmat,"all")

 $accuracyEval = 0.8850$ 

Display the confusion matrix.

figure chart = confusionchart(cmat, classes);
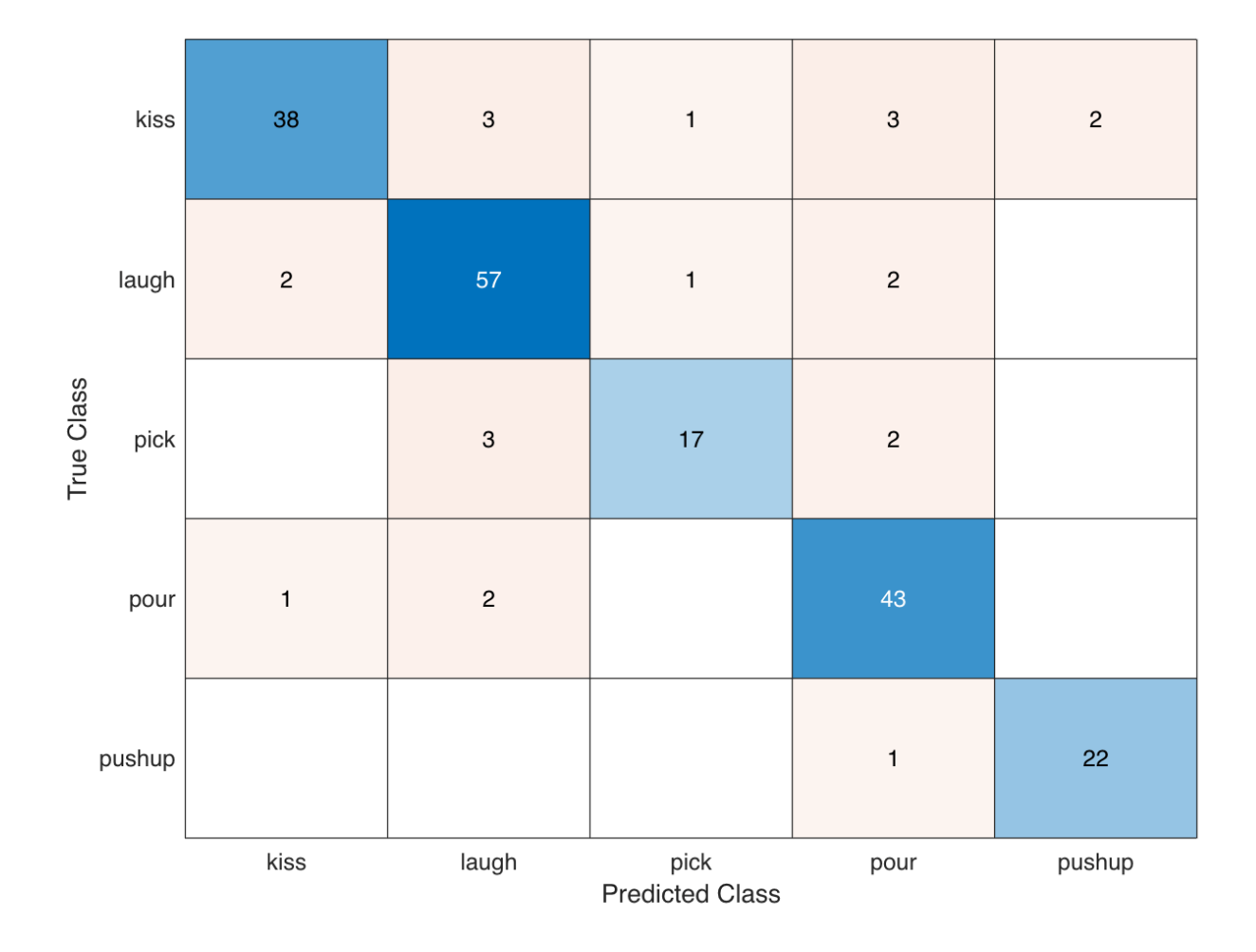

The Inflated-3D video classifier that is pretrained on the Kinetics-400 dataset, provides better performance for human activity recognition on transfer learning. The above training was run on 24GB Titan-X GPU for about 100 minutes. When training from scratch on a small activity recognition video dataset, the training time and convergence takes much longer than the pretrained video classifier. Transer learning using the Kinetics-400 pretrained Inflated-3D video classifier also avoids overfitting the classifier when ran for larger number of epochs. However, the SlowFast Video Classifier and R(2+1)D Video Classifier that are pretrained on the Kinetics-400 dataset provide better performance and faster convergence during training compared to the Inflated-3D Video Classifier. To learn more about video recognition using deep learning, see "Getting Started with Video Classification Using Deep Learning" (Computer Vision Toolbox).

# **Supporting Functions**

# **inputStatistics**

The inputStatistics function takes as input the name of the folder containing the HMDB51 data, and calculates the minimum and maximum values for the RGB data and the optical flow data. The minimum and maximum values are used as normalization inputs to the input layer of the networks. This function also obtains the number of frames in each of the video files to use later during training

and testing the network. In order to find the minimum and maximum values for a different data set, use this function with a folder name containing the data set.

```
function inputStats = inputStatistics(dataFolder)
     ds = createDatastore(dataFolder);
    ds.ReadFcn = @getMinMax;
     tic;
    tt = tall(ds); varnames = {'rgbMax','rgbMin','oflowMax','oflowMin'};
     stats = gather(groupsummary(tt,[],{'max','min'}, varnames));
     inputStats.Filename = gather(tt.Filename);
     inputStats.NumFrames = gather(tt.NumFrames);
     inputStats.rgbMax = stats.max_rgbMax;
    inputStats.rqbMin = stats.minrqbMin; inputStats.oflowMax = stats.max_oflowMax;
     inputStats.oflowMin = stats.min_oflowMin;
     save('inputStatistics.mat','inputStats');
     toc;
end
function data = getMinMax(filename)
     reader = VideoReader(filename);
     opticFlow = opticalFlowFarneback;
    data = [];
    while hasFrame(reader)
        frame = readFrame(reader); [rgb,oflow] = findMinMax(frame,opticFlow);
         data = assignMinMax(data, rgb, oflow);
     end
     totalFrames = floor(reader.Duration * reader.FrameRate);
     totalFrames = min(totalFrames, reader.NumFrames);
     [labelName, filename] = getLabelFilename(filename);
     data.Filename = fullfile(labelName, filename);
     data.NumFrames = totalFrames;
     data = struct2table(data,'AsArray',true);
end
function [labelName, filename] = getLabelFilename(filename) 
    fileNameSplit = split(filename, '}/');
    labelName = fileNameSplit{end-1}; filename = fileNameSplit{end};
end
function data = assignMinMax(data, rgb, oflow)
     if isempty(data)
        data.rgbMax = rgb.Max;data.rgbMin = rgb.Min; data.oflowMax = oflow.Max;
         data.oflowMin = oflow.Min;
         return;
     end
    data.rgbMax = max(data.rgbMax, rgb.Max);data.rgbMin = min(data.rgbMin, rgb.Min);
```

```
data.oflowMax = max(data.oflowMax, oflow.max); data.oflowMin = min(data.oflowMin, oflow.Min);
end
function [rgbMinMax,oflowMinMax] = findMinMax(rgb, opticFlow)
    rgbMinMax.max = max(rgb, [], [1, 2]);
    rgbMinMax.Min = min(rgb, [], [1,2]);
    qray = rqb2qray(rqb);
     flow = estimateFlow(opticFlow,gray);
    oflow = cat(3, flow.Vx, flow.Vy, flow.Magnitude);oflowMinMax.max = max(oflow, [], [1,2]);
    of lowMinMax.Min = min(oflow, [1, [1,2]);
end
function ds = createDatastore(folder) 
     ds = fileDatastore(folder,...
         'IncludeSubfolders', true,...
         'FileExtensions', '.avi',...
         'UniformRead', true,...
         'ReadFcn', @getMinMax);
     disp("NumFiles: " + numel(ds.Files));
end
```
## **createFileDatastore**

The createFileDatastore function creates a FileDatastore object using the given file names. The FileDatastore object reads the data in 'partialfile' mode, so every read can return partially read frames from videos. This feature helps with reading large video files, if all of the frames do not fit in memory.

```
function datastore = createFileDatastore(trainingFolder,numFrames,numChannels,classes,isDataForT
    readFcn = @(f, u) readVideo(f,u,numFrames,numChannels,classes,isDataForTraining);
     datastore = fileDatastore(trainingFolder,...
         'IncludeSubfolders',true,...
         'FileExtensions','.avi',...
        'ReadFcn', readFcn, ...
         'ReadMode','partialfile');
```
end

# **shuffleTrainDs**

The shuffleTrainDs function shuffles the files present in the training datastore dsTrain.

```
function shuffled = shuffleTrainDs(dsTrain)
shuffled = copy(dsTrain);transformed = isa(shuffled, 'matlab.io.datastore.TransformedDatastore');
if transformed
     files = shuffled.UnderlyingDatastores{1}.Files;
else
     files = shuffled.Files;
end
n = numel(files);
shuffledIndices = random(n);if transformed
    shuffled.UnderlyingDatastores{1}.Files = files(shuffledIndices);
else
```

```
shuffled. Files = files(shuffledIndices);end
reset(shuffled);
end
```
# **readVideo**

The readVideo function reads video frames, and the corresponding label values for a given video file. During training, the read function reads the specific number of frames as per the network input size, with a randomly chosen starting frame. During testing, all the frames are sequentially read. The video frames are resized to the required classifier network input size for training, and for testing and validation.

```
function [data,userdata,done] = readVideo(filename,userdata,numFrames,numChannels,classes,isData
     if isempty(userdata)
        userdata.reader = VideoReader(filename);userdata.batchesRead = 0;
        userdata.label = getLabel(filename,classes);
         totalFrames = floor(userdata.reader.Duration * userdata.reader.FrameRate);
         totalFrames = min(totalFrames, userdata.reader.NumFrames);
         userdata.totalFrames = totalFrames;
        userdata.datatype = class(read(userdata.reader, 1));
    end
    reader = userdata.reader;
    totalFrames = userdata.totalFrames;
    label = userdata.label;
    batchesRead = userdata.batchesRead;
    if isDataForTraining
         video = readForTraining(reader, numFrames, totalFrames);
    else
        video = readForValidation(reader, userdata.datatype, numChannels, numFrames, totalFrames
    end 
   data = {video, label};batchesRead = batchesRead + 1;
    userdata.batchesRead = batchesRead;
     if numFrames > totalFrames
        numBatches = 1; else
         numBatches = floor(totalFrames/numFrames);
    end
     % Set the done flag to true, if the reader has read all the frames or
    % if it is training.
     done = batchesRead == numBatches || isDataForTraining;
end
```
#### **readForTraining**

The readForTraining function reads the video frames for training the video classifier. The function reads the specific number of frames as per the network input size, with a randomly chosen starting

frame. If there are not enough frames left over, the video sequence is repeated to pad the required number of frames.

```
function video = readForTraining(reader, numFrames, totalFrames)
     if numFrames >= totalFrames
        startIdx = 1; endIdx = totalFrames;
    else
        startIdx = random(totalFrame - numFrame + 1);startIdx = startIdx(1);endIdx = startIdx + numFrames - 1;
    end
   video = read(reader, [startIdx,endIdx]);
    if numFrames > totalFrames
         % Add more frames to fill in the network input size.
         additional = ceil(numFrames/totalFrames);
        video = remat(video, 1, 1, 1, additional);video = video(:,:,:,1:numFrames); end
end
```
#### **readForValidation**

The readForValidation function reads the video frames for evaluating the trained video classifier. The function reads the specific number of frames sequentially as per the network input size. If there are not enough frames left over, the video sequence is repeated to pad the required number of frames.

```
function video = readForValidation(reader, datatype, numChannels, numFrames, totalFrames)
    H = reader.Height;
   W = reader. Width;
    toRead = min([numFrames,totalFrames]);
     video = zeros([H,W,numChannels,toRead], datatype);
    frameIndex = 0; while hasFrame(reader) && frameIndex < numFrames
         frame = readFrame(reader);
        frameIndex = frameIndex + 1;
        video(:,:,:,fnameIndex) = frame; end
     if frameIndex < numFrames
        video = video(:,,:,!.1:frameIndex);additional = ceil(numFrames/framenIndex);video = remat(video, 1, 1, 1, additional);video = video(:,:,:,1:numFrames); end
end
```
#### **getLabel**

The getLabel function obtains the label name from the full path of a filename. The label for a file is the folder in which it exists. For example, for a file path such as "/path/to/dataset/clapping/ video\_0001.avi", the label name is "clapping".

```
function label = getLabel(filename, classes)
     folder = fileparts(string(filename));
    [-, label] = fileparts(folder);
```

```
 label = categorical(string(label), string(classes));
end
```
#### **augmentVideo**

The augmentVideo function uses the augment transform function provided by the augmentTransform supporting function to apply the same augmentation across a video sequence.

```
function data = augmentVideo(data)
    numSequences = size(data, 1);for ii = 1: num Sequences
        video = data{ii, 1}; % HxWxC
        sz = size(video, [1, 2, 3]);
         % One augmentation per sequence
        augmentFcn = augmentTransform(sz);data{ii,1} = augmentFcn(video); end
```
end

#### **augmentTransform**

The augmentTransform function creates an augmentation method with random left-right flipping and scaling factors.

```
function augmentFcn = augmentTransform(sz)% Randomly flip and scale the image.
tform = randomAffine2d('XReflection',true,'Scale',[1 1.1]);
rout = affineOutputView(sz,tform,'BoundsStyle','CenterOutput');
augmentFcn = <math>\mathcal{Q}(data)</math> augmentData(data(data, tform, root);function data = augmentData(data, tform, rout)data = imwarp(data,tform,'OutputView',rout);
     end
end
```
#### **preprocessVideoClips**

The preprocessVideoClips function preprocesses the training video data to resize to the Inflated-3D Video Classifier input size. It takes the InputNormalizationStatistics and the InputSize properties of the video classifier in a struct, info. The

InputNormalizationStatistics property is used to rescale the video frames and optical flow data between -1 and 1. The input size is used to resize the video frames using imresize based on the SizingOption value in the info struct. Alternatively, you could use "randomcrop" or "centercrop" as values for SizingOption to random crop or center crop the input data to the input size of the video classifier.

```
function preprocessed = preprocessVideoClips(data, info)
inputSize = info.IDU5ize(1:2);sizingOption = info.SizingOption;
switch sizingOption
     case "resize"
        sizingFcn = <math>\mathcal{C}(x)</math> imresize(x, inputSize); case "randomcrop"
        sizingFcn = Q(x)cropVideo(x,@randomCropWindow2d,inputSize);
     case "centercrop"
        sizingFcn = @(x)cropVideo(x,@centerCropWindow2d,inputSize);
```

```
end
numClips = size(data, 1);rgbMin = info.Statistics.Video.Min;
rgbMax = info.Statistics.Video.Max;
oflowMin = info.Statistics.OpticalFlow.Min;
oflowMax = info.Statistics.OpticalFlow.Max;
numChannels = length(rgbMin);rgbMin = reshape(rgbMin, 1, 1, numChannels);
rgbMax = reshape(rgbMax, 1, 1, numChannels);
numChannels = lenath(oflowMin):oflowMin = reshape(oflowMin, 1, 1, numChannels);
oflowMax = reshape(oflowMax, 1, 1, numChannels);
preprocessed = cell(numClips, 3);for ii = 1: numClips
   video = data{ii,1}; resized = sizingFcn(video);
     oflow = computeFlow(resized,inputSize);
     % Cast the input to single.
     resized = single(resized);
    oflow = single(oflow);
     % Rescale the input between -1 and 1.
     resized = rescale(resized,-1,1,"InputMin",rgbMin,"InputMax",rgbMax);
    oflow = rescale(oflow,-1,1,"InputMin",oflowMin,"InputMax",oflowMax);
    preprocessed{ii,1} = residue;preprocessed{ii,2} = oflow;preprocessed{ii,3} = data{ii,2};end 
end
function outData = cropVideo(data, cropFcn, inputSize)
imsz = size(data, [1,2]);
cropWindow = cropFcn(imsz, inputSize);
numFrames = size(data,4);
sz = [inputSize, size(data,3), numFrames];
outData = zeros(sz, 'like', data);
for f = 1: num Frames
    outData(:,:,:,f) = imcrop(data(:,:,:,f), cropWindow);end
end
```
#### **computeFlow**

The computeFlow function takes as input a video sequence, videoFrames, and computes the the corresponding optical flow data opticalFlowData using opticalFlowFarneback. The optical flow data contains two channels, which correspond to the *x*- and *y*- components of velocity.

```
function opticalFlowData = computeFlow(videoFrames, inputSize)
opticalFlow = opticalFlowFarneback;
numFrames = size(videoFrames, 4);
sz = [inputSize, 2, numFrames];
opticalFlowData = zeros(sz, 'like', video Frames);
```

```
for f = 1: num Frames
    gray = ryb2gray(videoFrames(:, :, :, f)); flow = estimateFlow(opticalFlow,gray);
    opticalFlowData(:,:,:,f) = cat(3,flow.Vx,flow.Vy);end
end
```
## **createMiniBatchQueue**

The createMiniBatchQueue function creates a minibatchqueue object that provides miniBatchSize amount of data from the given datastore. It also creates a DispatchInBackgroundDatastore if a parallel pool is open.

```
function mbq = createMiniBatchQueue(datastore, numOutputs, params)
if params.DispatchInBackground && isempty(gcp('nocreate'))
     % Start a parallel pool, if DispatchInBackground is true, to dispatch
     % data in the background using the parallel pool.
    c = parcluster('local'); c.NumWorkers = params.NumWorkers;
     parpool('local',params.NumWorkers);
end
p = gcp('nocreate');if \simisempty(p)
    datastore = DispatchInBackgroundDatastore(datastore, p.NumWorkers);
end
inputFormat(1:numOutputs-1) = "SSCTB";outputFormat = "CB":
mbq = minibatchqueue(datastore, numOutputs, ... "MiniBatchSize", params.MiniBatchSize, ...
     "MiniBatchFcn", @batchVideoAndFlow, ...
     "MiniBatchFormat", [inputFormat,outputFormat]);
end
```
#### **batchVideoAndFlow**

The batchVideoAndFlow function batches the video, optical flow, and label data from cell arrays. It uses onehotencode function to encode ground truth categorical labels into one-hot arrays. The onehot encoded array contains a 1 in the position corresponding to the class of the label, and 0 in every other position.

```
function [video,flow,labels] = batchVideoAndFlow(video, flow, labels)
% Batch dimension: 5
video = cat(5, video\{:\});
flow = cat(5, flow(:));
% Batch dimension: 2
labels = cat(2, labels\{:\});
% Feature dimension: 1
labels = onehotencode(labels,1);
end
```
#### **modelGradients**

The modelGradients function takes as input a mini-batch of RGB data dlRGB, the corresponding optical flow data dlFlow, and the corresponding target dlY, and returns the corresponding loss, the gradients of the loss with respect to the learnable parameters, and the training accuracy. To compute

the gradients, evaluate the modelGradients function using the dlfeval function in the training loop.

function [gradientsRGB,gradientsFlow,loss,acc,accRGB,accFlow,stateRGB,stateFlow] = modelGradients

```
% Pass video input as RGB and optical flow data through the two-stream
% network.
[dlYPredRGB,dlYPredFlow,stateRGB,stateFlow] = forward(i3d,dlRGB,dlFlow);
% Calculate fused loss, gradients, and accuracy for the two-stream
% predictions.
rgbLoss = crossentropy(dlYPredRGB,Y);
flowLoss = crossentropy(dlYPredFlow,Y);
% Fuse the losses.
loss = mean([rgbLoss, flowLoss]);
gradientsRGB = dlgradient(rgbLoss,i3d.VideoLearnables);
gradientsFlow = dlgradient(flowLoss,i3d.OpticalFlowLearnables);
% Fuse the predictions by calculating the average of the predictions.
dlYPred = (dlYPredRGB + dlYPredFlow)/2;
% Calculate the accuracy of the predictions.
[-, YTest] = max(Y, [], 1);[-, YPred] = max(dlYPred, [], 1);acc = gather(extractdata(sum(YTest == YPred)./numel(YTest)));
% Calculate the accuracy of the RGB and flow predictions.
[-, YTest] = max(Y, [], 1);[-, YPredRGB] = max(dlyPredRGB, [], 1);[-, YPredFlow] = max(dlYPredFlow, [], 1);accRGB = gather(extractdata(sum(YTest == YPredRGB)./numel(YTest)));
accFlow = gather(extractdata(sum(YTest == YPredFlow)./numel(YTest)));
```
#### **updateLearnables**

end

The updateLearnables function updates the provided learnables with gradients and other parameters using SGDM optimization function sgdmupdate.

```
function [learnables,velocity,learnRate] = updateLearnables(learnables, gradients, params, velocity
     % Determine the learning rate using the cosine-annealing learning rate schedule.
     learnRate = cosineAnnealingLearnRate(iteration, params);
     % Apply L2 regularization to the weights.
    idx = lenTables.Parameter == "Weights";
    gradients(idx,:) = dlupdate(\mathcal{C}(g,w) - g + parameters.L2Regularization * w, gradients(idx,:), learnabl (idx,..) % Update the network parameters using the SGDM optimizer.
    [learnables, velocity] = sgdmupdate(learnables, gradients, velocity, learnRate, params.Momentum)
end
```
# **cosineAnnealingLearnRate**

The cosineAnnealingLearnRate function computes the learning rate based on the current iteration number, minimum learning rate, maximum learning rate, and number of iterations for annealing [\[3 on page 8-76](#page-1455-0)].

```
function lr = cosineAnnealingLearnRate(iteration, params)
    if iteration == params.NumIterations
         lr = params.MinLearningRate;
         return;
    end
    cosineNumIter = [0, params.CosineNumIterations];
     csum = cumsum(cosineNumIter);
   block = find(csum >= iteration, 1, 'first');
   cosineIter = iteration - cosum(block - 1); annealingIteration = mod(cosineIter, cosineNumIter(block));
   cosineIteration = cosineNumber(block); minR = params.MinLearningRate;
   maxR = params.MaxLearningRate;cosMult = 1 + \cos(\pi) * annealingIteration / cosineIteration);
    lr = minR + ((maxR - minR) * cosMult / 2);end
```
#### **aggregateConfusionMetric**

The aggregateConfusionMetric function incrementally fills a confusion matrix based on the predicted results YPred and the expected results YTest.

```
function cmat = aggregateConfusionMetric(cmat,YTest,YPred)
YTest = gather(extractdata(YTest));
YPred = gather(extractdata(YPred));
[m,n] = size(cmat);cmat = cmat + full(sparse(YTest,YPred,1,m,n));
end
```
#### **doValidation**

The doValidation function validates the video classifier using the validation data.

function [validationTime, cmat, lossValidation, accValidation, accValidationRGB, accValidationFlo

```
validationTime = tic;
```

```
numOutputs = 3;mbq = createMiniBatchQueue(params.ValidationData, numOutputs, params);
lossValidation = [];
numClasses = numel(params.Classes);
cmat = sparse(numClasses,numClasses);
cmatRGB = sparse(numClasses,numClasses);
cmatFlow = sparse(numClasses,numClasses);
while hasdata(mbq)
    [dlX1, dlX2, dlY] = next(mbq); [loss,YTest,YPred,YPredRGB,YPredFlow] = predictValidation(i3d,dlX1,dlX2,dlY);
     lossValidation = [lossValidation,loss];
```

```
 cmat = aggregateConfusionMetric(cmat,YTest,YPred);
     cmatRGB = aggregateConfusionMetric(cmatRGB,YTest,YPredRGB);
     cmatFlow = aggregateConfusionMetric(cmatFlow,YTest,YPredFlow);
end
lossValidation = mean(lossValidation);
accValidation = sum(diag(cmat))./sum(cmat, "all");
accValidationRGB = sum(diag(cmatRGB))./sum(cmatRGB,"all");
accValidationFlow = sum(diag(cmatFlow))./sum(cmatFlow,"all");
validationTime = toc(valueationTime);end
```
# **predictValidation**

The predictValidation function calculates the loss and prediction values using the provided video classifier for RGB and optical flow data.

function [loss,YTest,YPred,YPredRGB,YPredFlow] = predictValidation(i3d,dlRGB,dlFlow,Y)

```
% Pass the video input through the two-stream Inflated-3D video classifier.
[dlYPredRGB,dlYPredFlow] = predict(i3d,dlRGB,dlFlow);
```

```
% Calculate the cross-entropy separately for the two-stream outputs.
rgbLoss = crossentropy(dlYPredRGB,Y);
flowLoss = crossentropy(dlYPredFlow,Y);
% Fuse the losses.
```

```
loss = mean([rqbLoss,flowLoss]);
```
% Fuse the predictions by calculating the average of the predictions.  $d$ lYPred =  $(d$ lYPredRGB +  $d$ lYPredFlow)/2;

```
% Calculate the accuracy of the predictions.
[-, YTest] = max(Y, [], 1);[-, YPred] = max(dlYPred, [], 1);
```

```
[-, YPredRGB] = max(dlyPredRGB, [], 1);[-, YPredFlow] = max(dlyPredFlow, [], 1);
```
#### end

#### **saveData**

The saveData function saves the given Inflated-3d Video Classifier, accuracy, loss, and other training parameters to a MAT-file.

```
function bestLoss = saveData(inflated3d,bestLoss,iteration,cmat,lossTrain,lossValidation,...
                accTrain,accValidation,params)
if iteration >= params.SaveBestAfterIteration
     lossValidtion = extractdata(gather(lossValidation));
     if lossValidtion < bestLoss
 params = rmfield(params, 'VelocityRGB');
 params = rmfield(params, 'VelocityFlow');
        bestLoss = lossValidtion;
        inflated3d = gatherFromGPUToSave(inflated3d);
        data.BestLoss = bestLoss;
        data.TrainingLoss = extractdata(gather(lossTrain));
        data.TrainingAccuracy = accTrain;
```
end end

```
 data.ValidationAccuracy = accValidation;
    data.ValidationConfmat= cmat;
    data.inflated3d = inflated3d; data.Params = params;
    save(params.ModelFilename, 'data');
 end
```
# **gatherFromGPUToSave**

The gatherFromGPUToSave function gathers data from the GPU in order to save the video classifier to disk.

```
function classifier = gatherFromGPUToSave(classifier)
if ~canUseGPU
     return;
end
p = string(properties(classifier));
p = p(endsWith(p, ["Learnables","State"]));
for jj = 1:numel(p)
    prop = p(jj); classifier.(prop) = gatherValues(classifier.(prop));
end
    function tbl = qatherValues(tbl)for ii = 1:height(tbl)
             tbl.Value{ii} = gather(tbl.Value{ii});
         end
     end
end
```
#### **checkForHMDB51Folder**

The checkForHMDB51Folder function checks for the downloaded data in the download folder.

```
function classes = checkForHMDB51Folder(dataLoc)
hmdbFolder = fullfile(dataLoc, "hmdb51_org");
if ~isfolder(hmdbFolder)
    error("Download 'hmdb51 org.rar' file using the supporting function 'downloadHMDB51' before
end
classes = ["brush_hair","cartwheel","catch","chew","clap","climb","climb_stairs",...
 "dive","draw_sword","dribble","drink","eat","fall_floor","fencing",...
 "flic_flac","golf","handstand","hit","hug","jump","kick","kick_ball",...
 "kiss","laugh","pick","pour","pullup","punch","push","pushup","ride_bike",...
 "ride_horse","run","shake_hands","shoot_ball","shoot_bow","shoot_gun",...
     "sit","situp","smile","smoke","somersault","stand","swing_baseball","sword",...
     "sword_exercise","talk","throw","turn","walk","wave"];
expectFolders = fullfile(hmdbFolder, classes);
if ~all(arrayfun(@(x)exist(x,'dir'),expectFolders))
   error("Download hmdb51_org.rar using the supporting function 'downloadHMDB51' before running
end
```

```
end
```
#### **downloadHMDB51**

The downloadHMDB51 function downloads the data set and saves it to a directory.

```
function downloadHMDB51(dataLoc)
if nargin == 0dataLoc = pwd;end
dataLoc = string(dataLoc);if ~isfolder(dataLoc)
     mkdir(dataLoc);
end
dataUrl = "http://serre-lab.clps.brown.edu/wp-content/uploads/2013/10/hmdb51_org.rar";
options = weboptions('Timeout', Inf);
rarFileName = fullfile(dataLoc, 'hmdb51_org.rar');
% Download the RAR file and save it to the download folder.
if ~isfile(rarFileName)
    disp("Downloading hmdb51 org.rar (2 GB) to the folder:")
     disp(dataLoc)
     disp("This download can take a few minutes...") 
    websave(rarFileName, dataUrl, options); 
     disp("Download complete.")
     disp("Extract the hmdb51_org.rar file contents to the folder: ") 
     disp(dataLoc)
end
end
```
## **initializeTrainingProgressPlot**

The initializeTrainingProgressPlot function configures two plots for displaying the training loss, training accuracy, and validation accuracy.

```
function plotters = initializeTrainingProgressPlot(params)
if params.ProgressPlot
     % Plot the loss, training accuracy, and validation accuracy.
    figure
     % Loss plot
    subplot(2,1,1) plotters.LossPlotter = animatedline;
     xlabel("Iteration")
     ylabel("Loss")
     % Accuracy plot
    subplot(2,1,2) plotters.TrainAccPlotter = animatedline('Color','b');
    plotters.ValAccPlotter = animatedline('Color','g');
     legend('Training Accuracy','Validation Accuracy','Location','northwest');
     xlabel("Iteration")
     ylabel("Accuracy")
else
     plotters = [];
end
end
```
# **updateProgressPlot**

The updateProgressPlot function updates the progress plot with loss and accuracy information during training.

```
function updateProgressPlot(params,plotters,epoch,iteration,start,lossTrain,accuracyTrain,accura
if params.ProgressPlot
```

```
 % Update the training progress.
    D = duration(0, 0, toc(start), "Format", "hh:mm:ss");
     title(plotters.LossPlotter.Parent,"Epoch: " + epoch + ", Elapsed: " + string(D));
     addpoints(plotters.LossPlotter,iteration,double(gather(extractdata(lossTrain))));
     addpoints(plotters.TrainAccPlotter,iteration,accuracyTrain);
     addpoints(plotters.ValAccPlotter,iteration,accuracyValidation);
     drawnow
end
```
end

end

#### **initializeVerboseOutput**

The initializeVerboseOutput function displays the column headings for the table of training values, which shows the epoch, mini-batch accuracy, and other training values.

```
function initializeVerboseOutput(params)
if params.Verbose
   disp(" "") if canUseGPU
       disp("Training on GPU.")
    else
       disp("Training on CPU.")
    end
   p = gcp('nocreate'); if ~isempty(p)
       disp("Training on parallel cluster '" + p.Cluster.Profile + "'. ")
    end
    disp("NumIterations:" + string(params.NumIterations));
   disp("MiniBatchSize:" + string(params.MiniBatchSize));
    disp("Classes:" + join(string(params.Classes), ",")); 
 disp("|=======================================================================================================================================================================|")
disp("| Epoch | Iteration | Time Elapsed | Mini-Batch Accuracy | | Validation Accura\,disp("|  | | (hh:mm:ss) | (Avg:RGB:Flow) | (Avg:RGB:Flow)
 disp("|=======================================================================================================================================================================|")
end
```
# **displayVerboseOutputEveryEpoch**

The displayVerboseOutputEveryEpoch function displays the verbose output of the training values, such as the epoch, mini-batch accuracy, validation accuracy, and mini-batch loss.

```
function displayVerboseOutputEveryEpoch(params, start, learnRate, epoch, iteration, ...
    accTrain,accTrainRGB,accTrainFlow,accValidation,accValidationRGB,accValidationFlow,lossTrain
if params.Verbose
    D = duration(0, 0, toc(start), 'Format', 'hh:mm:ss');
     trainTime = duration(0,0,trainTime,'Format','hh:mm:ss');
     validationTime = duration(0,0,validationTime,'Format','hh:mm:ss');
     lossValidation = gather(extractdata(lossValidation));
```

```
 lossValidation = compose('%.4f',lossValidation);
    accValidation = composePadAccuracy(accValidation);
    accValidationRGB = composePadAccuracy(accValidationRGB);
   accValidationFlow = composePadAccuracy(accValidationFlow);
    accVal = join([accValidation,accValidationRGB,accValidationFlow], " : ");
    lossTrain = gather(extractdata(lossTrain));
    lossTrain = compose('%.4f',lossTrain);
    accTrain = composePadAccuracy(accTrain);
    accTrainRGB = composePadAccuracy(accTrainRGB);
    accTrainFlow = composePadAccuracy(accTrainFlow);
   accTrain = join([accTrain, accTrainRGB, accTrainFlow], " : "); learnRate = compose('%.13f',learnRate);
   disp("| " + ...pad(String(epoch), 5, 'both') + " | " + ...pad(String(teration), 9, 'both') + " | " + ...pad(string(D),12,'both') + " | " + ...
 pad(string(accTrain),26,'both') + " | " + ...
        pad(string(accVal),26, 'both') + " | " + ...pad(String(logsString)),10,'both') + " | " + .
        pad(String (lossValidation), 10, 'both') + " | " + ...pad(string(learnRate), 13, 'both') + " | " + ...pad(string(trainTime),10,'both') + "  pad(string(validationTime),15,'both') + " |")
end
     function acc = composePadAccuracy(acc)
        acc = \text{compose}('%, 2f', acc*100) + "%";acc = pad(string(acc), 6, 'left');
    end
```
# end

#### **endVerboseOutput**

The endVerboseOutput function displays the end of verbose output during training.

```
function endVerboseOutput(params)
if params.Verbose<br>disp("|=======
 disp("|=======================================================================================================================================================================|") 
end
end
```
#### **References**

[1] Carreira, Joao, and Andrew Zisserman. "Quo Vadis, Action Recognition? A New Model and the Kinetics Dataset." *Proceedings of the IEEE Conference on Computer Vision and Pattern Recognition* (CVPR): 6299??6308. Honolulu, HI: IEEE, 2017.

<span id="page-1455-0"></span>[2] Simonyan, Karen, and Andrew Zisserman. "Two-Stream Convolutional Networks for Action Recognition in Videos." *Advances in Neural Information Processing Systems* 27, Long Beach, CA: NIPS, 2017.

[3] Loshchilov, Ilya, and Frank Hutter. "SGDR: Stochastic Gradient Descent with Warm Restarts." *International Conferencee on Learning Representations 2017*. Toulon, France: ICLR, 2017.

[4] Du Tran, Heng Wang, Lorenzo Torresani, Jamie Ray, Yann LeCun, Manohar Paluri. "A Closer Look at Spatiotemporal Convolutions for Action Recognition". Proceedings of the IEEE Conference on Computer Vision and Pattern Recognition (CVPR), 2018, pp. 6450-6459.

[5] Christoph Feichtenhofer, Haoqi Fan, Jitendra Malik, and Kaiming He. "SlowFast Networks for Video Recognition." *Proceedings of the IEEE Conference on Computer Vision and Pattern Recognition* (CVPR), 2019.

[6] Will Kay, Joao Carreira, Karen Simonyan, Brian Zhang, Chloe Hillier, Sudheendra Vijayanarasimhan, Fabio Viola, Tim Green, Trevor Back, Paul Natsev, Mustafa Suleyman, Andrew Zisserman. "The Kinetics Human Action Video Dataset." *arXiv preprint arXiv:1705.06950*, 2017.

# **Import Pretrained ONNX YOLO v2 Object Detector**

This example shows how to import a pretrained ONNX™ (Open Neural Network Exchange) you only look once (YOLO) v2 [\[1\] on page 8-82](#page-1461-0) object detection network and use it to detect objects. After you import the network, you can deploy it to embedded platforms using GPU Coder™ or retrain it on custom data using transfer learning with trainYOLOv2ObjectDetector.

# **Download ONNX YOLO v2 Network**

Download files related to the pretrained Tiny YOLO v2 network.

```
pretrainedURL = 'https://ssd.mathworks.com/supportfiles/vision/deeplearning/models/yolov2/tiny_yo
pretrainedNetTar = 'yolov2Tiny.tar';
if ~exist(pretrainedNetTar,'file')
    disp('Downloading pretrained network (58 MB)...');
    websave(pretrainedNetTar,pretrainedURL);
end
```
# **Extract YOLO v2 Network**

Untar the downloaded file to extract the Tiny YOLO v2 network. Load the 'Model.onnx' model from tiny\_yolov2 folder, which is an ONNX YOLO v2 network pretrained on the PASCAL VOC data set [\[2\] on page 8-82.](#page-1461-0) The network can detect objects from 20 different classes [\[3\] on page 8-83](#page-1462-0).

```
onnxfiles = untar(pretrainedNetTar);
pretrainedNet = fullfile('tiny_yolov2','Model.onnx');
```
# **Import ONNX YOLO v2 Layers**

Use the importONNXLayers function to import the downloaded network.

```
lgraph = importONNXLayers(pretrainedNet,'ImportWeights',true);
```
importONNXLayers adds regression layer at the end by default. Remove the last regression layer added by importONNXLayers as yolov2ObjectDetector expects YOLO v2 detection network to end with yolov2OutputLayer. For more information on YOLO v2 detection network, see "Getting Started with YOLO v2" (Computer Vision Toolbox).

lgraph = removeLayers(lgraph,'RegressionLayer\_grid');

The [Add YOLO v2 Transform and Output Layers on page 8-80](#page-1459-0) section shows how to add YOLO v2 output layer along with YOLO v2 Transform layer to the imported layers.

The network in this example contains no unsupported layers. Note that if the network you want to import has unsupported layers, the function imports them as placeholder layers. Before you can use your imported network, you must replace these layers. For more information on replacing placeholder layers, see findPlaceholderLayers.

# **Define YOLO v2 Anchor Boxes**

YOLO v2 uses predefined anchor boxes to predict object location. The anchor boxes used in the imported network are defined in the Tiny YOLO v2 network configuration file [\[4\] on page 8-83.](#page-1462-0) The ONNX anchors are defined with respect to the output size of the final convolution layer, which is 13 by-13. To use the anchors with yolov2ObjectDetector, resize the anchor boxes to the network

input size, which is 416-by-416. The anchor boxes for yolov2ObjectDetector must be specified in the form [height, width].

onnxAnchors = [1.08,1.19; 3.42,4.41; 6.63,11.38; 9.42,5.11; 16.62,10.52];

```
inputSize = lgraph.Layers(1,1). InputSize(1:2);
lastActivationsize = [13, 13];upScaleFactor = inputSize./lastActivationSize;
anchorBoxesTmp = upScaleFactor.* onnxAnchors;
anchorBoxes = [anchorBoxesTmp(:,2),anchorBoxesTmp(:,1)];
```
# **Reorder Detection Layer Weights**

For efficient processing, you must reorder the weights and biases of the last convolution layer in the imported network to obtain the activations in the arrangement that yolov2ObjectDetector requires. yolov2ObjectDetector expects the 125 channels of the feature map of the last convolution layer in the following arrangement:

- Channels 1 to 5 IoU values for five anchors
- Channels 6 to 10 X values for five anchors
- Channels 11 to 15 Y values for five anchors
- Channels 16 to 20 Width values for five anchors
- Channels 21 to 25 Height values for five anchors
- Channels 26 to 30 Class 1 probability values for five anchors
- Channels 31 to 35 Class 2 probability values for five anchors
- Channels 121 to 125 Class 20 probability values for five anchors

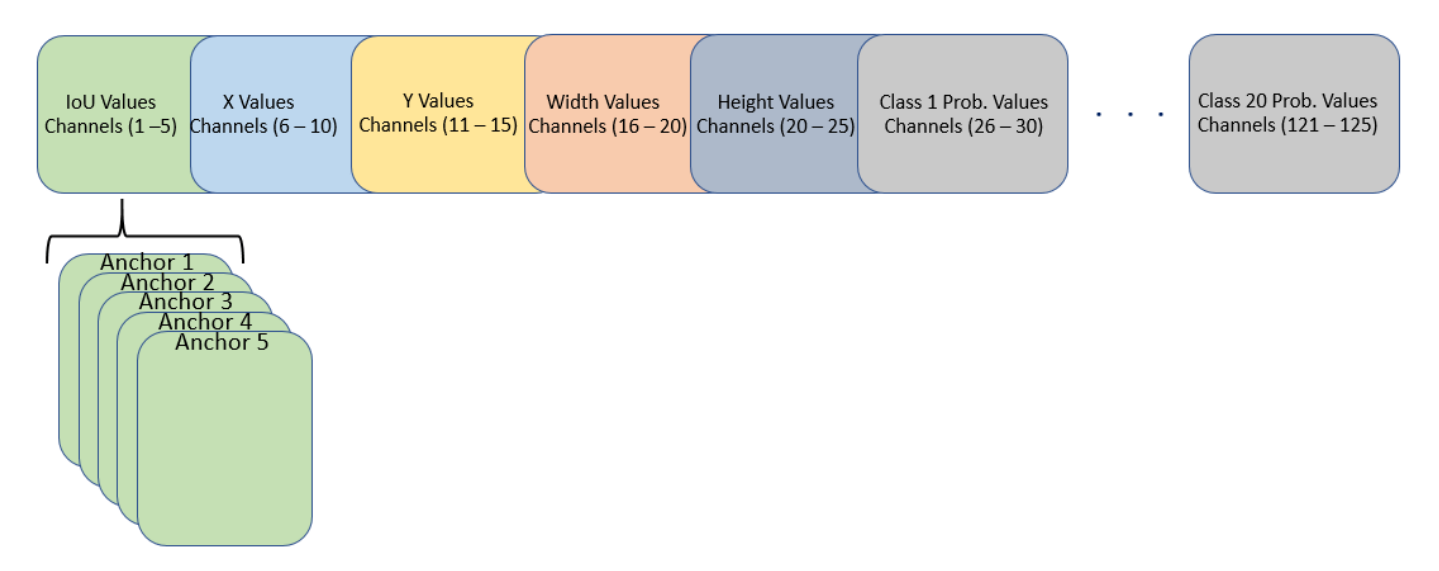

However, in the last convolution layer, which is of size 13-by-13, the activations are arranged differently. Each of the 25 channels in the feature map corresponds to:

- Channel 1 X values
- Channel 2 Y values
- Channel 3 Width values
- Channel 4 Height values
- Channel 5 IoU values
- Channel 6 Class 1 probability values
- Channel 7 Class 2 probability values
- Channel 25 Class 20 probability values

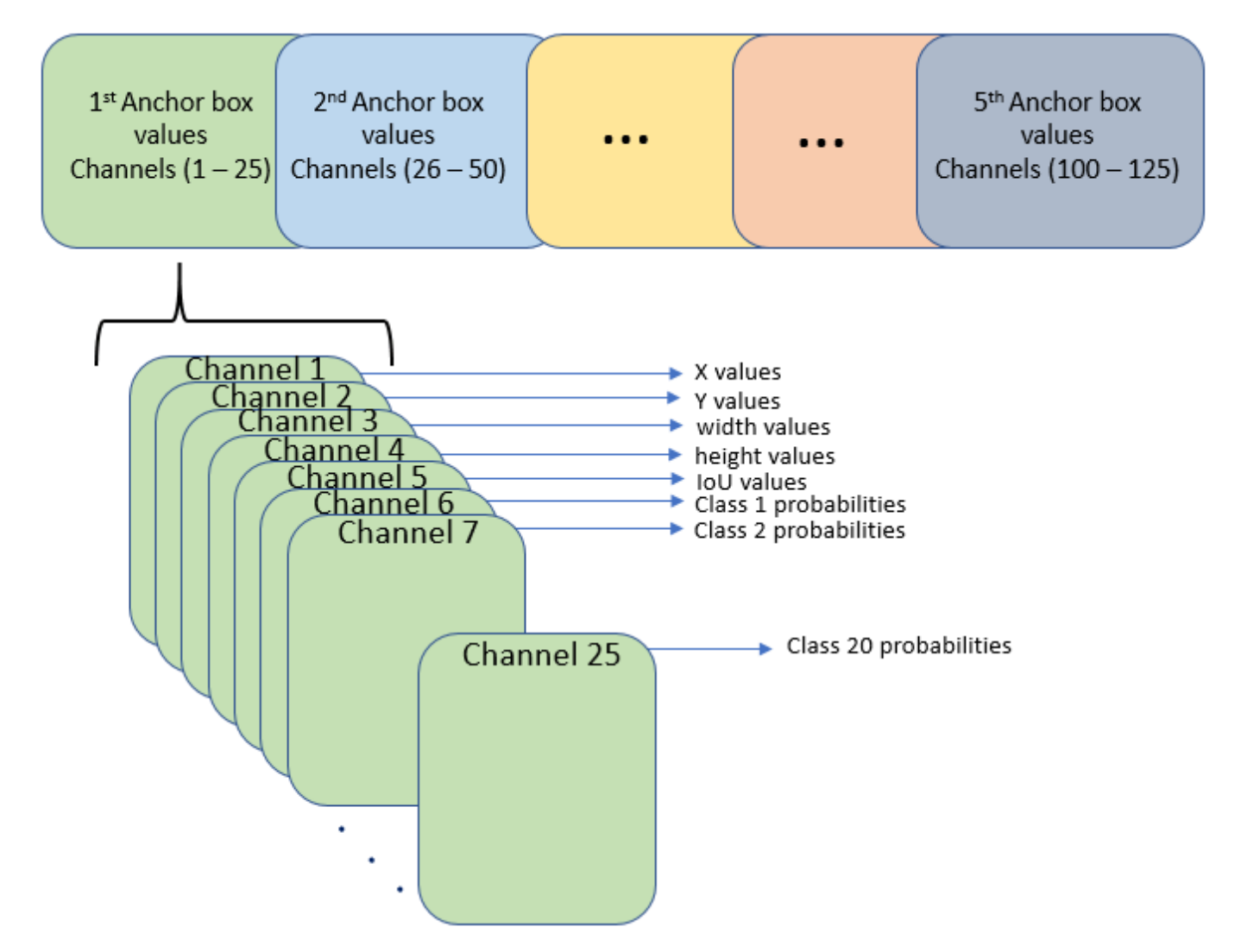

Use the supporting function rearrangeONNXWeights, listed at the end of this example, to reorder the weights and biases of the last convolution layer in the imported network and obtain the activations in the format required by yolov2ObjectDetector.

```
weights = lgraph.Layers(end,1).Weights;bias = lgraph.Layers(end,1).Bias;
layerName = lgraph.Layers(end,1).Name;
numAnchorBoxes = size(onnxAnchors,1);
[modWeights,modBias] = rearrangeONNXWeights(weights,bias,numAnchorBoxes);
```
<span id="page-1459-0"></span>Replace the weights and biases of the last convolution layer in the imported network with the new convolution layer using the reordered weights and biases.

```
filterSize = size(modWeights, [1 2]);numFilters = size(modWeights,4);
modConvolution8 = convolution2dLayer(filterSize,numFilters,...
    Name',layerName,'Bias',modBias,'Weights',modWeights);
lgraph = replaceLayer(lgraph,'convolution8',modConvolution8);
```
#### **Add YOLO v2 Transform and Output Layers**

A YOLO v2 detection network requires the YOLO v2 transform and YOLO v2 output layers. Create both of these layers, stack them in series, and attach the YOLO v2 transform layer to the last convolution layer.

```
classNames = tinyYOLOv2Classes;
layer5ToAdd = [ yolov2TransformLayer(numAnchorBoxes,'Name','yolov2Transform');
     yolov2OutputLayer(anchorBoxes,'Classes',classNames,'Name','yolov2Output');
     ];
lgraph = addLayers(lgraph, layersToAdd);
lgraph = connectLayers(lgraph,layerName,'yolov2Transform');
```
The ElementwiseAffineLayer in the imported network duplicates the preprocessing step performed by yolov2ObjectDetector. Hence, remove the ElementwiseAffineLayer from the imported network.

```
voloScaleLaverIdx = find(...
     arrayfun( @(x)isa(x,'nnet.onnx.layer.ElementwiseAffineLayer'), ...
     lgraph.Layers));
if ~isempty(yoloScaleLayerIdx)
    for i = 1:size(yoloScaleLayerIdx, 1)
        layerNames \{i\} = lgraph.Layers(yoloScaleLayerIdx(i,1),1).Name;
     end
     lgraph = removeLayers(lgraph,layerNames);
     lgraph = connectLayers(lgraph,'image','convolution');
end
```
#### **Create YOLO v2 Object Detector**

Assemble the layer graph using the assembleNetwork function and create a YOLO v2 object detector using the yolov2ObjectDetector function.

#### net = assembleNetwork(lgraph)

```
net = 
  DAGNetwork with properties:
          Layers: [34×1 nnet.cnn.layer.Layer]
     Connections: [33×2 table]
      InputNames: {'image'}
     OutputNames: {'yolov2Output'}
```
yolov2Detector = yolov2ObjectDetector(net)

yolov2Detector = yolov2ObjectDetector with properties: ModelName: 'importedNetwork' Network: [1×1 DAGNetwork] TrainingImageSize: [416 416] AnchorBoxes: [5×2 double]<br>ClassNames: [aeroplane ClassNames: [aeroplane bicycle bird boat bottle bus car cat cl

## **Detect Objects Using Imported YOLO v2 Detector**

Use the imported detector to detect objects in a test image. Display the results.

```
I = imread('highway.png');
% Convert image to BGR format.
Ibgr = cat(3, I(:,:,3), I(:,:,2), I(:,:,1));[bboxes, scores, labels] = detect(yolov2Detector, Ibgr);
detectedImg = insertObjectAnnotation(I, 'rectangle', bboxes, scores);figure
imshow(detectedImg);
```
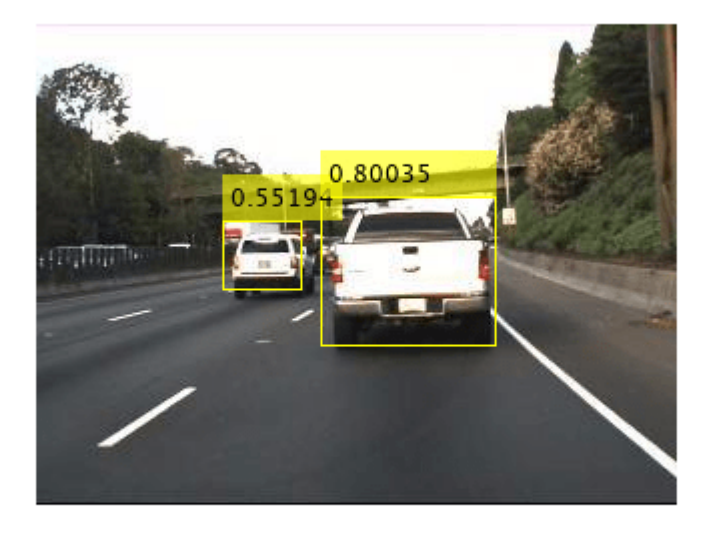

#### **Supporting Functions**

function [modWeights,modBias] = rearrangeONNXWeights(weights,bias,numAnchorBoxes) %rearrangeONNXWeights rearranges the weights and biases of an imported YOLO %v2 network as required by yolov2ObjectDetector. numAnchorBoxes is a scalar %value containing the number of anchors that are used to reorder the weights and %biases. This function performs the following operations:

% \* Extract the weights and biases related to IoU, boxes, and classes.

% \* Reorder the extracted weights and biases as expected by yolov2ObjectDetector.

% \* Combine and reshape them back to the original dimensions.

 $weightsSize = size(weights);$ 

```
biasSize = size(bias):
sizeOfPredictions = biasSize(3)/numAnchorBoxes;
% Reshape the weights with regard to the size of the predictions and anchors.
reshapedWeights = reshape(weights,prod(weightsSize(1:3)),sizeOfPredictions,numAnchorBoxes);
% Extract the weights related to IoU, boxes, and classes.
weightsIou = reshapedWeights(:,5,:);weightsBoxes = reshapedWeights(:, 1:4, :);weightsClasses = reshapedWeights(:,6:end,:);% Combine the weights of the extracted parameters as required by
% yolov2ObjectDetector.
reorderedWeights = cat(2,weightsIou,weightsBoxes,weightsClasses);
permutedWeights = permute(reorderedWeights,[1 3 2]);
% Reshape the new weights to the original size.
modWeights = reshape(permutedWeights,weightsSize);
% Reshape the biases with regared to the size of the predictions and anchors.
reshapedBias = reshape(bias,sizeOfPredictions,numAnchorBoxes);
% Extract the biases related to IoU, boxes, and classes.
biasIou = reshapedBias(5,:);biasBoxes = reshapedBias(1:4,:);biasClasses = reshapedBias(6:end,:);
% Combine the biases of the extracted parameters as required by yolov2ObjectDetector.
reorderedBias = cat(1,biasIou,biasBoxes,biasClasses);
permutedBias = permute(reorderedBias, [2 1]);% Reshape the new biases to the original size.
modBias = reshape(permutedBias,biasSize);
end
function classes = tinyYOLOv2Classes()
% Return the class names corresponding to the pretrained ONNX tiny YOLO v2
% network.
\approx% The tiny YOLO v2 network is pretrained on the Pascal VOC data set,
% which contains images from 20 different classes.
classes = \lceil ... \rceil " aeroplane", "bicycle", "bird", "boat", "bottle", "bus", "car",...
 "cat", "chair", "cow", "diningtable", "dog", "horse", "motorbike",...
     "person", "pottedplant", "sheep", "sofa", "train", "tvmonitor"];
end
```
## **References**

[1] Redmon, Joseph, and Ali Farhadi. "YOLO9000: Better, Faster, Stronger." *In 2017 IEEE Conference on Computer Vision and Pattern Recognition (CVPR)*, 6517-25. Honolulu, HI: IEEE, 2017. [https://](https://doi.org/10.1109/CVPR.2017.690) [doi.org/10.1109/CVPR.2017.690.](https://doi.org/10.1109/CVPR.2017.690)

<span id="page-1462-0"></span>[2] "Tiny YOLO v2 Model License." <https://github.com/onnx/onnx/blob/master/LICENSE>.

[3] Everingham, Mark, Luc Van Gool, Christopher K. I. Williams, John Winn, and Andrew Zisserman. "The Pascal Visual Object Classes (VOC) Challenge." *International Journal of Computer Vision* 88, no. 2 (June 2010): 303-38.<https://doi.org/10.1007/s11263-009-0275-4>.

[4] "yolov2-tiny-voc.cfg"<https://github.com/pjreddie/darknet/blob/master/cfg/yolov2-tiny-voc.cfg>.

# **See Also**

# **Functions**

```
importONNXNetwork | assembleNetwork | convolution2dLayer | replaceLayer |
removeLayers | connectLayers | findPlaceholderLayers | detect |
trainYOLOv2ObjectDetector | addLayers
```
## **Objects**

yolov2ObjectDetector

# **More About**

• ["Pretrained Deep Neural Networks" on page 1-11](#page-48-0)

# **Export YOLO v2 Object Detector to ONNX**

This example shows how to export a YOLO v2 object detection network to  $ONNX^m$  (Open Neural Network Exchange) model format. After exporting the YOLO v2 network, you can import the network into other deep learning frameworks for inference. This example also presents the workflow that you can follow to perform inference using the imported ONNX model.

# **Export YOLO v2 Network**

Export the detection network to ONNX and gather the metadata required to generate object detection results.

First, load a pretrained YOLO v2 object detector into the workspace.

```
input = load('yolov2VehicleDetector.mat');
net = input.detector.Network;
```
Next, obtain the YOLO v2 detector metadata to use for inference. The detector metadata includes the network input image size, anchor boxes, and activation size of last convolution layer.

Read the network input image size from the input YOLO v2 network.

inputImageSize = net.Layers(1,1).InputSize;

Read the anchor boxes used for training from the input detector.

```
anchorBoxes = input.detector.AnchorBoxes;
```
Get the activation size of the last convolution layer in the input network by using the analyzeNetwork function.

```
analyzeNetwork(net);
```
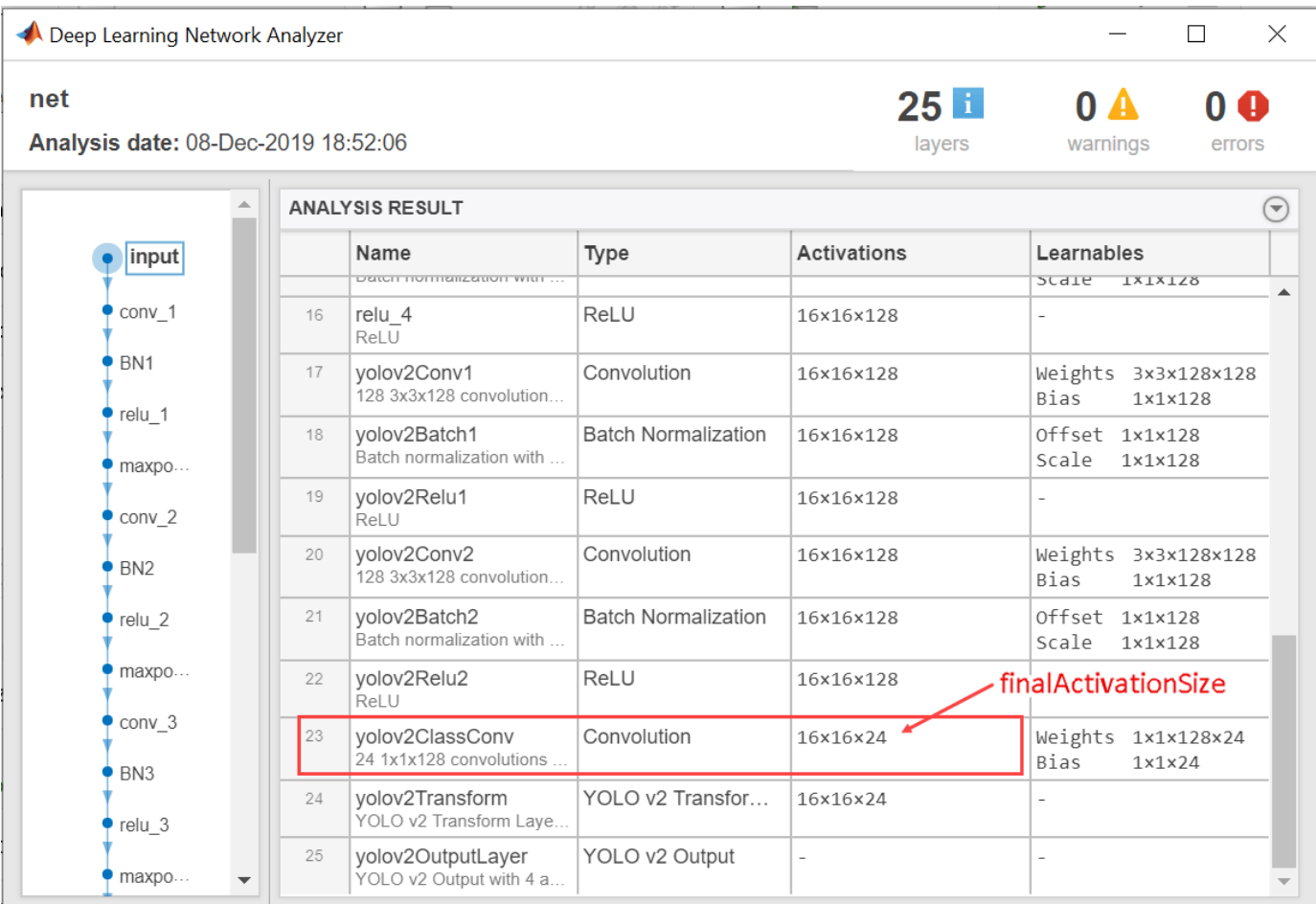

finalActivationSize = [16 16 24];

#### **Export to ONNX Model Format**

Export the YOLO v2 object detection network as an ONNX format file by using the exportONNXNetwork function. Specify the file name as yolov2.onnx. The function saves the exported ONNX file to the current working folder.

```
filename = 'yolov2.onnx';
exportONNXNetwork(net,filename);
```
The exportONNXNetwork function maps the yolov2TransformLayer (Computer Vision Toolbox) and yolov2OutputLayer (Computer Vision Toolbox) in the input YOLO v2 network to the basic ONNX operator and identity operator, respectively. After you export the network, you can import the yolov2.onnx file into any deep learning framework that supports ONNX import.

Using the exportONNXNetwork, requires Deep Learning Toolbox™ and the Deep Learning Toolbox Converter for ONNX Model Format support package. If this support package is not installed, then the function provides a download link.

#### **Object Detection Using Exported YOLO v2 Network**

When exporting is complete, you can import the ONNX model into any deep learning framework and use the following workflow to perform object detection. Along with the ONNX network, this workflow

also requires the YOLO v2 detector metadata inputImageSize, anchorBoxes, and finalActivationSize obtained from the MATLAB workspace. The following code is a MATLAB implementation of the workflow that you must translate into the equivalent code for the framework of your choice.

# **Preprocess Input Image**

Preprocess the image to use for inference. The image must be an RGB image and must be resized to the network input image size, and its pixel values must lie in the interval [0 1].

```
I = imread('highway.png');
resizedI = imresize(I, inputImageSize(1:2));rescaledI = rescale(resizedI);
```
# **Pass Input and Run ONNX Model**

Run the ONNX model in the deep learning framework of your choice with the preprocessed image as input to the imported ONNX model.

# **Extract Predictions from Output of ONNX Model**

The model predicts the following:

- Intersection over union (IoU) with ground truth boxes
- x, y, w, and h bounding box parameters for each anchor box
- Class probabilities for each anchor box

The output of the ONNX model is a feature map that contains the predictions and is of size predictionsPerAnchor-by-numAnchors-by-numGrids.

- numAnchors is the number of anchor boxes.
- numGrids is the number of grids calculated as the product of the height and width of the last convolution layer.
- predictionsPerAnchor is the output predictions in the form  $[IoU; x; y; w; h; class$ probabilities].

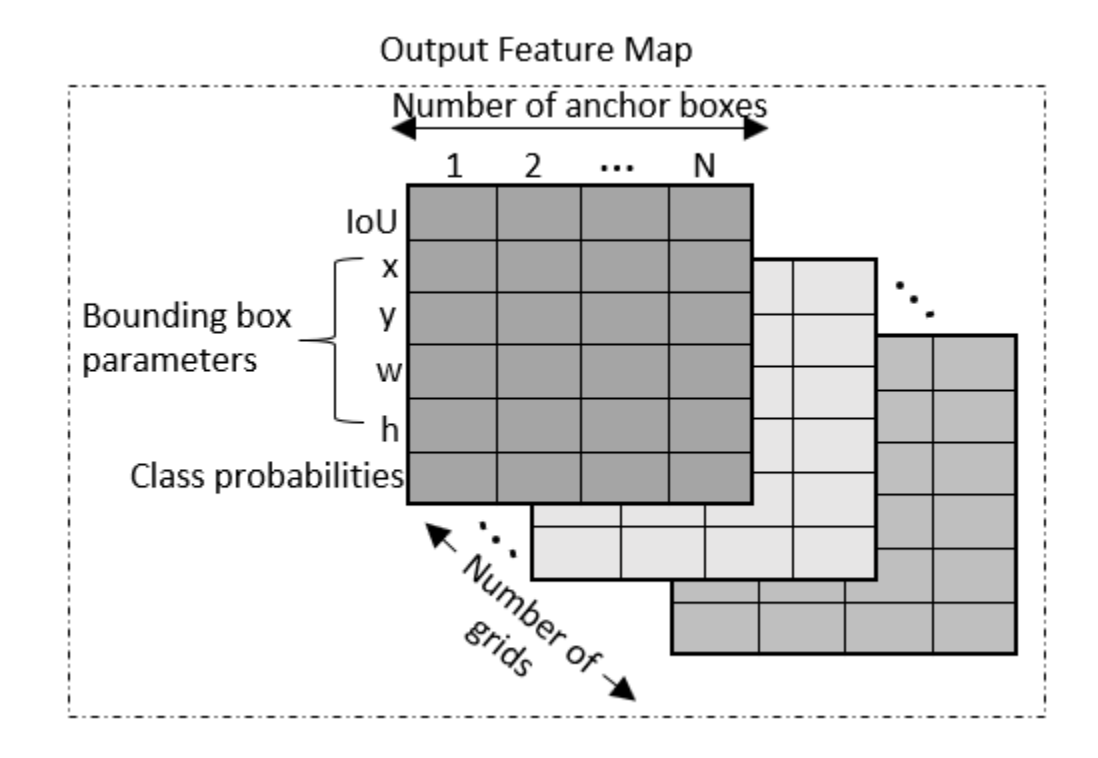

- The first row in the feature map contains IoU predictions for each anchor box.
- The second and third rows in the feature map contain predictions for the centroid coordinates (x,y) of each anchor box.
- The fourth and fifth rows in the feature map contain the predictions for the width and height of each anchor box.
- The sixth row in the feature map contains the predictions for class probabilities of each anchor box.

# **Compute Final Detections**

To compute final detections for the preprocessed test image, you must:

- Rescale the bounding box parameters with respect to the size of the input layer of the network.
- Compute object confidence scores from the predictions.
- Obtain predictions with high object confidence scores.
- Perform nonmaximum suppression.

As an implementation guide, use the code for [yolov2PostProcess](#page-1467-0) on page 8-88 function in [Postprocessing Functions on page 8-88](#page-1467-0).

```
[bboxes,scores,labels] = yolov2PostProcess(featureMap,inputImageSize,finalActivationsSize,anchor
```
#### **Display Detection Results**

Idisp = insertObjectAnnotation(resizedI, 'rectangle', bboxes, scores); figure imshow(Idisp)

#### <span id="page-1467-0"></span>**References**

[1] Redmon, Joseph, and Ali Farhadi. "YOLO9000: Better, Faster, Stronger." In 2017 *IEEE Conference on Computer Vision and Pattern Recognition (CVPR)*, 6517–25. Honolulu, HI: IEEE, 2017. https:// doi.org/10.1109/CVPR.2017.690.

#### **Postprocessing Functions**

```
function [bboxes, scores, labels] = yolov2PostProcess(featureMap, inputImageSize, finalActivationsS.
% Extract prediction values from the feature map.
iouPred = featureMap(1, :, :):xyPred = featureMap(2:3, : , :);whPred = featureMap(4:5,:,:);
probPred = featureMap(6, :, :);% Rescale the bounding box parameters.
bBoxes = rescaleBbox(xyPred,whPred,anchorBoxes,finalActivationsSize,inputImageSize);
% Rearrange the feature map as a two-dimensional matrix for efficient processing.
predVal = [bBoxes;iouPred;probPred];
predVal = reshape(predVal,size(predVal,1),[]);
% Compute object confidence scores from the rearranged prediction values.
[confScore,idx] = computeObjectScore(predVal);
% Obtain predictions with high object confidence scores.
[bboxPred,scorePred,classPred] = selectMaximumPredictions(confScore,idx,predVal);
% To get the final detections, perform nonmaximum suppression with an overlap threshold of 0.5.
[bboxes,scores,labels] = selectStrongestBboxMulticlass(bboxPred', scorePred', classPred','RatioTy
end
function bBoxes = rescaleBbox(xyPred,whPred,anchorBoxes,finalActivationsSize,inputImageSize)
% To rescale the bounding box parameters, compute the scaling factor by using the network parameters
scaleY = inputImageSize(1)/finalActivationsSize(1); 
scaleX = inputImageSize(2)/finalActivationsSize(2);
scaleFactor = [scaleY scaleX];
bBoxes = zeros(size(xyPred,1)+size(whPred,1),size(anchors,1),size(xyPred,3),'like',xyPred);
for rowIdx=0:finalActivationsSize(1,1)-1
     for colIdx=0:finalActivationsSize(1,2)-1
        ind = rowIdx * final ActivationsSize(1,2) + colIdx + 1;for anchorIdx = 1 : size(anchorBoxes, 1)
             % Compute the center with respect to image.
            cx = (xyPred(1,anchorIdx,ind)+colIdx)* scaleFactor(1,2);cy = (xyPred(2,anchorIdx,ind) + rowIdx)* scaleFactor(1,1);
```

```
 % Compute the width and height with respect to the image.
 bw = whPred(1,anchorIdx,ind)* anchorBoxes(anchorIdx,1);
 bh = whPred(2,anchorIdx,ind)* anchorBoxes(anchorIdx,2);
```

```
bBoxes(1,anchorIdx,ind) = (cx-bw/2);
```

```
bBoxes(2,anchorIdx,ind) = (cy-bh/2);
            bBoxes(3,anchorIdx,ind) = bw;
            bBoxes(4,anchorIdx,ind) = bh;
         end
     end
end
end
function [confScore,idx] = computeObjectScore(predVal)
iouPred = predVal(5, :);probPred = predVal(6:end,:);[imax, idx] = max(probPred, [], 1);confScore = iouPred.*imax;end
function [bboxPred,scorePred,classPred] = selectMaximumPredictions(confScore,idx,predVal)
% Specify the threshold for confidence scores.
confScoreId = confScore >= 0.5;% Obtain the confidence scores greater than or equal to 0.5.
scorePred = confScore(:,confScoreId);
% Obtain the class IDs for predictions with confidence scores greater than
% or equal to 0.5.
classPred = idx(:,confScoreId);% Obtain the bounding box parameters for predictions with confidence scores
% greater than or equal to 0.5.
bboxesXYWH = predVal(1:4,:);bboxPred = bboxesXYWH(:,confScoreId);
end
```
# **See Also**

# **Functions**

exportONNXNetwork | analyzeNetwork

# **More About**

• ["Interoperability Between Deep Learning Toolbox, TensorFlow, PyTorch, and ONNX" on page 19-](#page-3751-0) [464](#page-3751-0)

# **Object Detection Using SSD Deep Learning**

This example shows how to train a Single Shot Detector (SSD).

#### **Overview**

Deep learning is a powerful machine learning technique that automatically learns image features required for detection tasks. There are several techniques for object detection using deep learning such as Faster R-CNN, You Only Look Once (YOLO v2), and SSD. This example trains an SSD vehicle detector using the trainSSDObjectDetector function. For more information, see "Object Detection" (Computer Vision Toolbox).

#### **Download Pretrained Detector**

Download a pretrained detector to avoid having to wait for training to complete. If you want to train the detector, set the doTraining variable to true.

```
doTraining = false;
if ~doTraining && ~exist('ssdResNet50VehicleExample_22b.mat','file')
    disp('Downloading pretrained detector (44 MB)...');
   pretrainedURL = 'https://www.mathworks.com/supportfiles/vision/data/ssdResNet50VehicleExample
   websave('ssdResNet50VehicleExample_22b.mat',pretrainedURL);
end
```
#### **Load Dataset**

This example uses a small vehicle data set that contains 295 images. Many of these images come from the Caltech Cars 1999 and 2001 data sets, created by Pietro Perona and used with permission. Each image contains one or two labeled instances of a vehicle. A small data set is useful for exploring the SSD training procedure, but in practice, more labeled images are needed to train a robust detector.

```
unzip vehicleDatasetImages.zip
data = load('vehicleDatasetGroundTruth.mat');
vehicleDataset = data.vehicleDataset;
```
The training data is stored in a table. The first column contains the path to the image files. The remaining columns contain the ROI labels for vehicles. Display the first few rows of the data.

vehicleDataset(1:4,:)

```
ans=4×2 table
                              imageFilename vehicle 
\mathcal{L}_\text{max} = \mathcal{L}_\text{max} = \mathcal{ {'vehicleImages/image_00001.jpg'} {[220 136 35 28]}
         {'vehicleImages/image_00002.jpg'} {[175 126 61 45]}
         {'vehicleImages/image_00003.jpg'} {[108 120 45 33]}
         {'vehicleImages/image_00004.jpg'} {[124 112 38 36]}
```
Split the data set into a training set for training the detector and a test set for evaluating the detector. Select 60% of the data for training. Use the rest for evaluation.

```
rng(0);
shuffledIndices = randperm(height(vehicleDataset));
```

```
idx = floor(0.6 * length(shuffledIndices) );
trainingData = vehicleDataset(shuffledIndices(1:idx),:);
testData = vehicleDataset(shuffledIndices(idx+1:end),:);
```
Use imageDatastore and boxLabelDatastore to load the image and label data during training and evaluation.

```
imdsTrain = imageDatastore(trainingData{:,'imageFilename'});
bldsTrain = boxLabelDatastore(trainingData(:,'vehicle'));
```

```
imdsTest = imageDatastore(testData{:,'imageFilename'});
bldsTest = boxLabelDatastore(testData(:,'vehicle'));
```
Combine image and box label datastores.

trainingData = combine(imdsTrain,bldsTrain); testData = combine(imdsTest, bldsTest);

Display one of the training images and box labels.

```
data = read(trainingData);
I = data{1};bbox = data{2};
annotatedImage = insertShape(I, 'rectangle', bbox);annotatedImage = imresize(annotatedImage, 2);figure
imshow(annotatedImage)
```
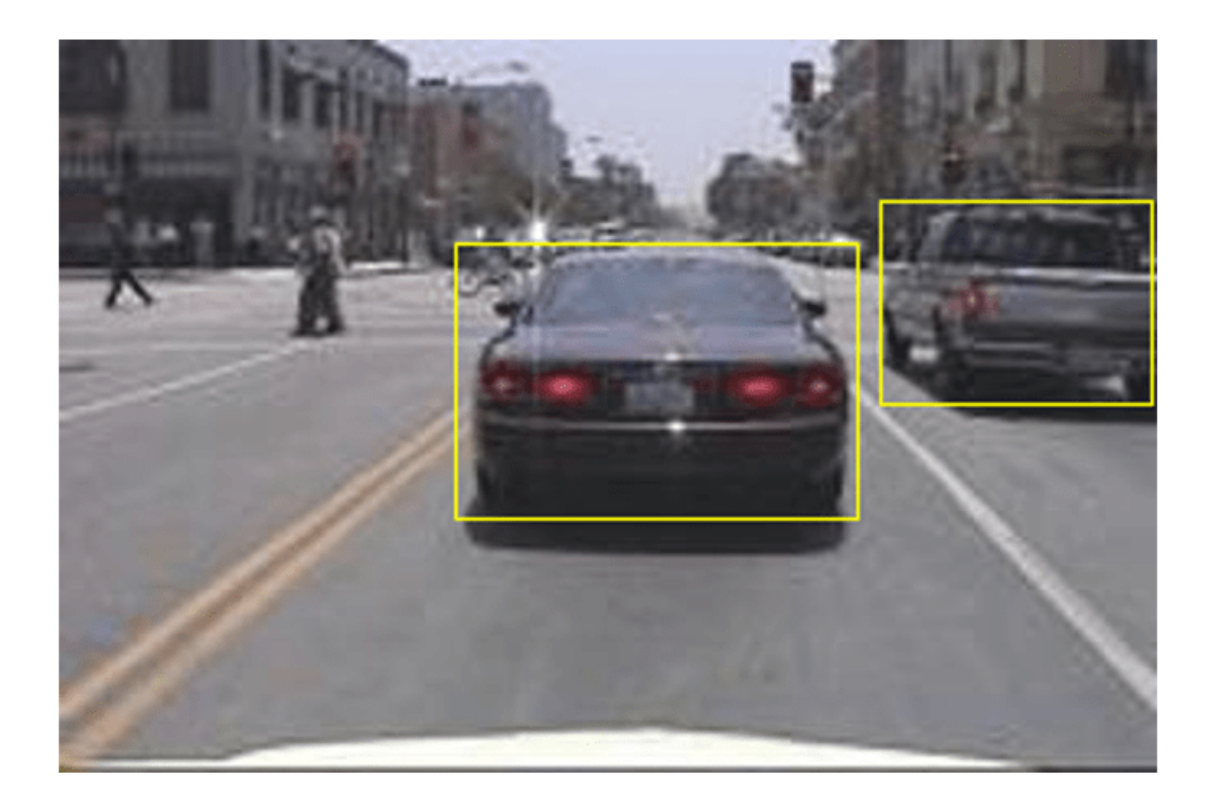

#### **Create a SSD Object Detection Network**

Use the ssdObjectDetector function to automatically create a SSD object detector. ssdObjectDetector requires you to specify several inputs that parameterize the SSD Object detector, including the base network also known as feature extraction network, input size, class names, anchor boxes and detection network sources. Use the specific layers from input base network to specify the detection network source. Detection network will be automatically connected to input base network by ssdObjectDetector function.

The feature extraction network is typically a pretrained CNN (see ["Pretrained Deep Neural](#page-48-0) [Networks" on page 1-11](#page-48-0) for more details). This example uses ResNet-50 for feature extraction. Other pretrained networks such as MobileNet v2 or ResNet-18 can also be used depending on application requirements. The detection sub-network is a small CNN compared to the feature extraction network and is composed of a few convolutional layers and layers specific to SSD.

```
net = resnet50();
lgraph = layerGraph(net);
```
When choosing the network input size, consider the size of the training images, and the computational cost incurred by processing data at the selected size. When feasible, choose a network input size that is close to the size of the training image. However, to reduce the computational cost of running this example, the network input size is chosen to be [300 300 3]. During training, trainSSDObjectDetector automatically resizes the training images to the network input size.

inputSize = [300 300 3];

Define object classes to detect.

classNames = {'vehicle'};

To use the pretrained ResNet-50 network as a backbone network, you must do these steps.

Step 1: Remove the layers in pretrained ResNet-50 network present after the "activation\_40\_relu" layer. This also removes the classification and the fully connected layers.

Step 2: Add seven convolutional layers after the "activation\_40\_relu" layer to make the backbone network more robust.

```
% Find layer index of 'activation_40_relu'
idx = find(ismember({\{lgraph.Layers.Name}\,," activation 40 relu'));
% Remove all layers after 'activation_40_relu' layer
removedLayers = {lgraph.Layers(idx+1:end).Name};
ssdLayerGraph = removeLayers(lgraph,removedLayers);
weightsInitializerValue = 'glorot';
biasInitializerValue = 'zeros';
% Append Extra layers on top of a base network.
extraLayers = [];
% Add conv6 1 and corresponding reLU
filterSize = 1;numFilters = 256;
numChannels = 1024;
conv6_1 = convolution2dLayer (filterSize, numFilterS, NumChannels = numChannels, ...Name = 'conv6_1', \ldots
```

```
WeightsInitializer = weightsInitializerValue, \dots BiasInitializer = biasInitializerValue);
relu6_1 = reluLayer(Name = 'relu6_1');
extraLayers = [extralayerS; conv6]: relu6 1];
% Add conv6_2 and corresponding reLU
filterSize = 3;numFilters = 512;
numChannels = 256;
conv62 = convolution2dLayer(filterSize, numFilters, NumChannels = numChannels, ...
    Padding = iSamePadding(filterSize), \ldotsStride = [2, 2], ...Name = 'conv6_2', \ldotsWeightsInitializer = weightsInitializerValue, \dots BiasInitializer = biasInitializerValue);
relu6 2 = reluLayer(Name = 'relu6 2');
extraLayers = [extraLayers; conv6_2; relu6_2];
% Add conv7_1 and corresponding reLU
filterSize = 1;numFilters = 128;
numChannels = 512;
conv7_1 = convolution2dLayer(filterSize, numFilters, NumChannels = numChannels, ...
   Name = 'conv7_1', \ldotsWeightSInitializer = weightSInitializerValue, ... BiasInitializer = biasInitializerValue);
relu7_1 = reluLayer(Name = 'relu7_1');extraLayers = [extralayers; conv7_1; relu7_1];% Add conv7_2 and corresponding reLU
filterSize = 3;numFilters = 256;
numChannels = 128;
conv72 = convolution2dLayer(filterSize, numFilters, NumChannels = numChannels, ...
   Padding = iSamePadding(filterSize), \ldotsStride = [2, 2], ...Name = 'conv7_2', \ldotsWeightsInitializer = weightsInitializerValue, \dots BiasInitializer = biasInitializerValue);
relu7 2 = reluLayer(Name = 'relu7 2');
extraLayers = [extraLayers; conv7_2; relu7_2];
% Add conv8_1 and corresponding reLU
filterSize = 1;numFilters = 128;
numChannels = 256;
conv8_1 = convolution2dLayer(filterSize, numFilters, NumChannels = numChannels, ...
   Name = 'conv8_1', \ldotsWeightSInitializer = weightSInitializerValue, ... BiasInitializer = biasInitializerValue);
relu81 = reluLayer(Name = 'relu81');
extraLayers = [extraLayers; conv8_1; relu8_1];
% Add conv8_2 and corresponding reLU
filterSize = 3:
numFilters = 256;
numChannels = 128;
conv8_2 = convolution2dLayer(filterSize, numFilters, NumChannels = numChannels, ...
```

```
Name = 'conv82', ...WeightSInitializer = weightSInitializerValue, ... BiasInitializer = biasInitializerValue);
relu8 2 = reluLayer(Name ='relu8 2');
extraLayers = [extraLayers; conv8_2; relu8_2];
% Add conv9_1 and corresponding reLU
filterSize = 1;numFilters = 128;
numChannels = 256;
conv91 = convolution2dLayer(filterSize, numFilters, NumChannels = numChannels, ...
    Padding = iSamePadding(filterSize), ...
   Name = 'conv9_1', \ldotsWeightSinitializer = weightsInitializerValue....
    BiasInitializer = biasInitializerValue);
relu9_1 = reluLayer('Name', 'relu9_1');extraLayers = [extralayers; conv9 1; relu9 1];if ~isempty(extraLayers)
     lastLayerName = ssdLayerGraph.Layers(end).Name;
     ssdLayerGraph = addLayers(ssdLayerGraph, extraLayers);
     ssdLayerGraph = connectLayers(ssdLayerGraph, lastLayerName, extraLayers(1).Name);
end
```
Specify the layers name from the network to which detection network source will be added.

```
detNetworkSource = ["activation_22_relu", "activation_40_relu", "relu6_2", "relu7_2", "relu8_2"];
```
Specify the anchor Boxes. Anchor boxes (M-by-1 cell array) count (M) must be same as detection network source count.

```
anchorBoxes = \{ [ 60, 30; 30, 60; 60, 21; 42, 30] \}[111,60;60,111;111,35;64,60;111,42;78,60];... [162,111;111,162;162,64;94,111;162,78;115,111];...
                 [213,162;162,213;213,94;123,162;213,115;151,162];...
                 [264,213;213,264;264,151;187,213]};
```
Create the SSD object detector object.

detector = ssdObjectDetector(ssdLayerGraph,classNames,anchorBoxes,DetectionNetworkSource=detNetw

#### **Data Augmentation**

Data augmentation is used to improve network accuracy by randomly transforming the original data during training. By using data augmentation, you can add more variety to the training data without actually having to increase the number of labeled training samples. Use transform to augment the training data by

- Randomly flipping the image and associated box labels horizontally.
- Randomly scale the image, associated box labels.
- Jitter image color.

Note that data augmentation is not applied to the test data. Ideally, test data should be representative of the original data and is left unmodified for unbiased evaluation.

```
augmentedTrainingData = transform(trainingData,@augmentData);
```
Visualize augmented training data by reading the same image multiple times.

```
augmentedData = cell(4,1);for k = 1:4 data = read(augmentedTrainingData);
    augmentedData{k} = insertShape(data{1}, rectangle = data{2});
     reset(augmentedTrainingData);
end
```
figure

montage(augmentedData,BorderSize = 10)

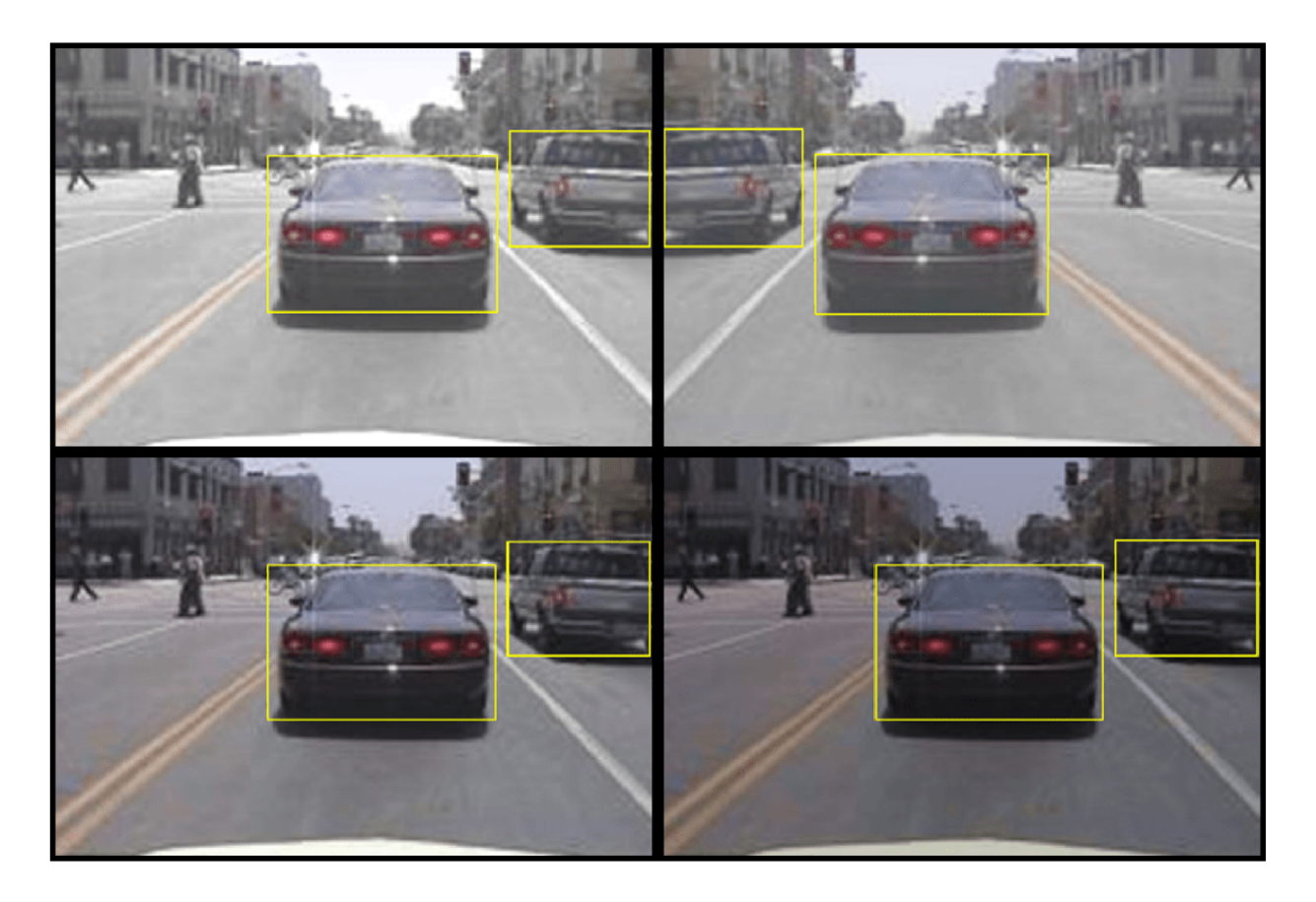

# **Preprocess Training Data**

Preprocess the augmented training data to prepare for training.

```
preprocessedTrainingData = transform(augmentedTrainingData,@(data)preprocessData(data,inputSize));
```
Read the preprocessed training data.

data = read(preprocessedTrainingData);

Display the image and bounding boxes.

```
I = data{1};bbox = data{2};
annotatedImage = insertShape(I, 'rectangle', bbox);annotatedImage = imresize(annotatedImage,2);
```
figure imshow(annotatedImage)

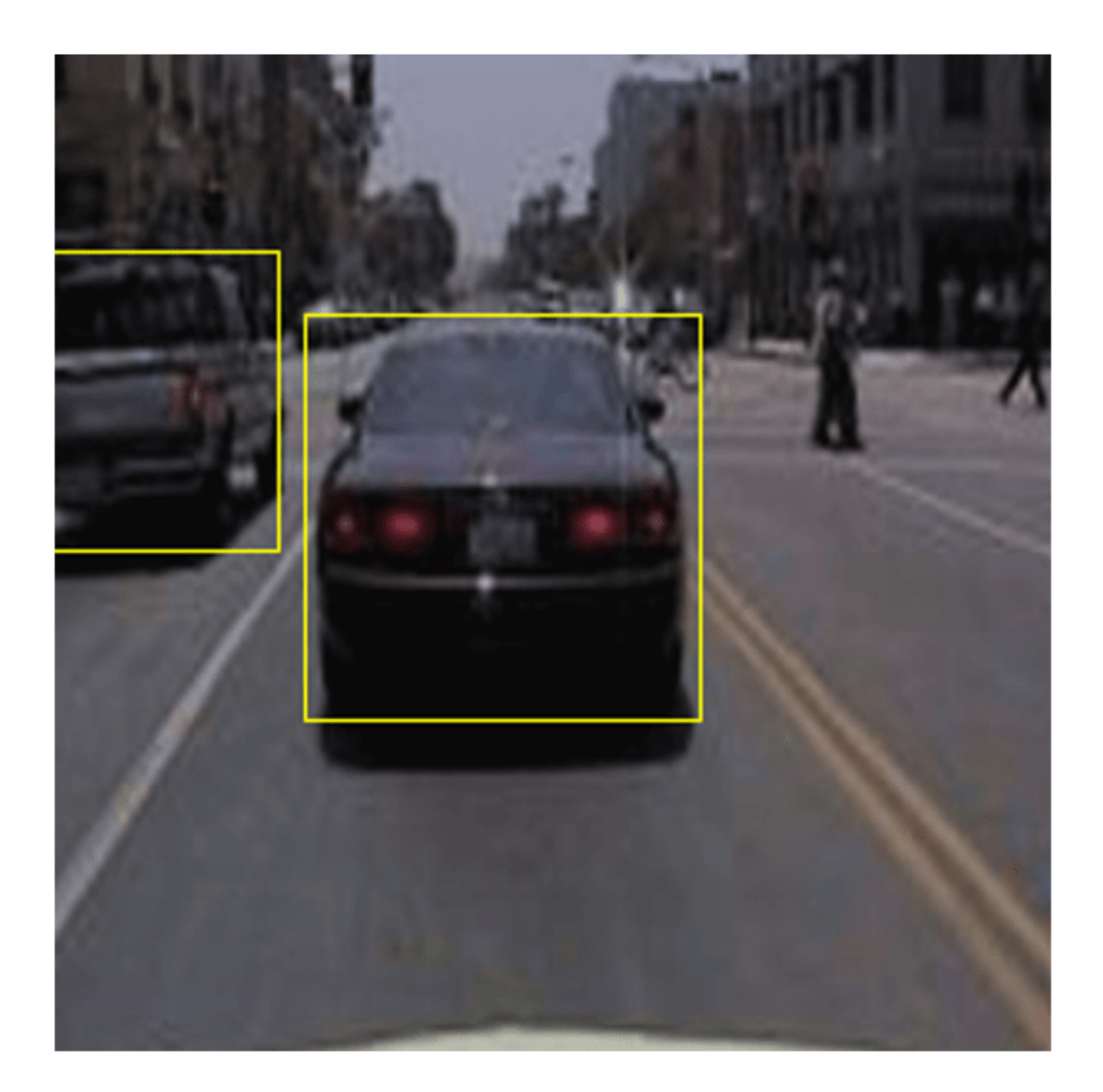

# **Train SSD Object Detector**

Use trainingOptions to specify network training options. Set 'CheckpointPath' to a temporary location. This enables the saving of partially trained detectors during the training process. If training is interrupted, such as by a power outage or system failure, you can resume training from the saved checkpoint.

```
options = trainingOptions('sgdm', ...
        MiniBatchSize = 16, ... InitialLearnRate = 1e-3, ...
         LearnRateSchedule = 'piecewise', ...
```
```
LearnRateDropPeriod = 30, ...LearnRateDropFactor = 0.8, ...
MaxEpochs = 20, ...VerboseFrequency = 50, ...CheckpointPath = tempdir, ... Shuffle = 'every-epoch');
```
Use trainSSDObjectDetector (Computer Vision Toolbox) function to train SSD object detector if doTraining to true. Otherwise, load a pretrained network.

```
if doTraining
     % Train the SSD detector.
    [detector, info] = trainSSDObjectDetector(preprocessedTrainingData,detector,options);
else
     % Load pretrained detector for the example.
     pretrained = load('ssdResNet50VehicleExample_22b.mat');
     detector = pretrained.detector;
end
```
This example is verified on an NVIDIA $<sup>m</sup>$  Titan X GPU with 12 GB of memory. If your GPU has less</sup> memory, you may run out of memory. If this happens, lower the 'MiniBatchSize' using the trainingOptions function. Training this network took approximately 2 hours using this setup. Training time varies depending on the hardware you use.

As a quick test, run the detector on one test image.

```
data = read(testData);I = data{1,1};I = imresize(I, inputSize(1:2));[bboxes, scores] = detect(detector, I);
```
Display the results.

```
I = insertObjectAnnotation(I,'rectangle',bboxes,scores);
figure
imshow(I)
```
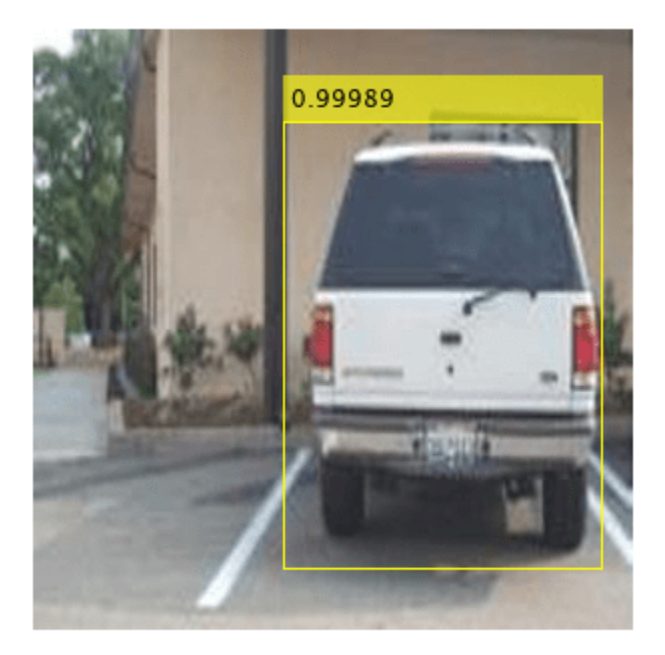

## **Evaluate Detector Using Test Set**

Evaluate the trained object detector on a large set of images to measure the performance. Computer Vision Toolbox™ provides object detector evaluation functions to measure common metrics such as average precision (evaluateDetectionPrecision) and log-average miss rates (evaluateDetectionMissRate). For this example, use the average precision metric to evaluate performance. The average precision provides a single number that incorporates the ability of the detector to make correct classifications (precision) and the ability of the detector to find all relevant objects (recall).

Apply the same preprocessing transform to the test data as for the training data. Note that data augmentation is not applied to the test data. Test data should be representative of the original data and be left unmodified for unbiased evaluation.

preprocessedTestData = transform(testData,@(data)preprocessData(data,inputSize));

Run the detector on all the test images.

```
detectionResults = detect(detector, preprocessedTestData, MiniBatchSize = 32);
```
Evaluate the object detector using average precision metric.

```
[ap,recall,precision] = evaluateDetectionPrecision(detectionResults, preprocessedTestData);
```
The precision/recall (PR) curve highlights how precise a detector is at varying levels of recall. Ideally, the precision would be 1 at all recall levels. The use of more data can help improve the average precision, but might require more training time Plot the PR curve.

figure plot(recall,precision)

```
xlabel('Recall')
ylabel('Precision')
grid on
title(sprintf('Average Precision = %.2f',ap))
```
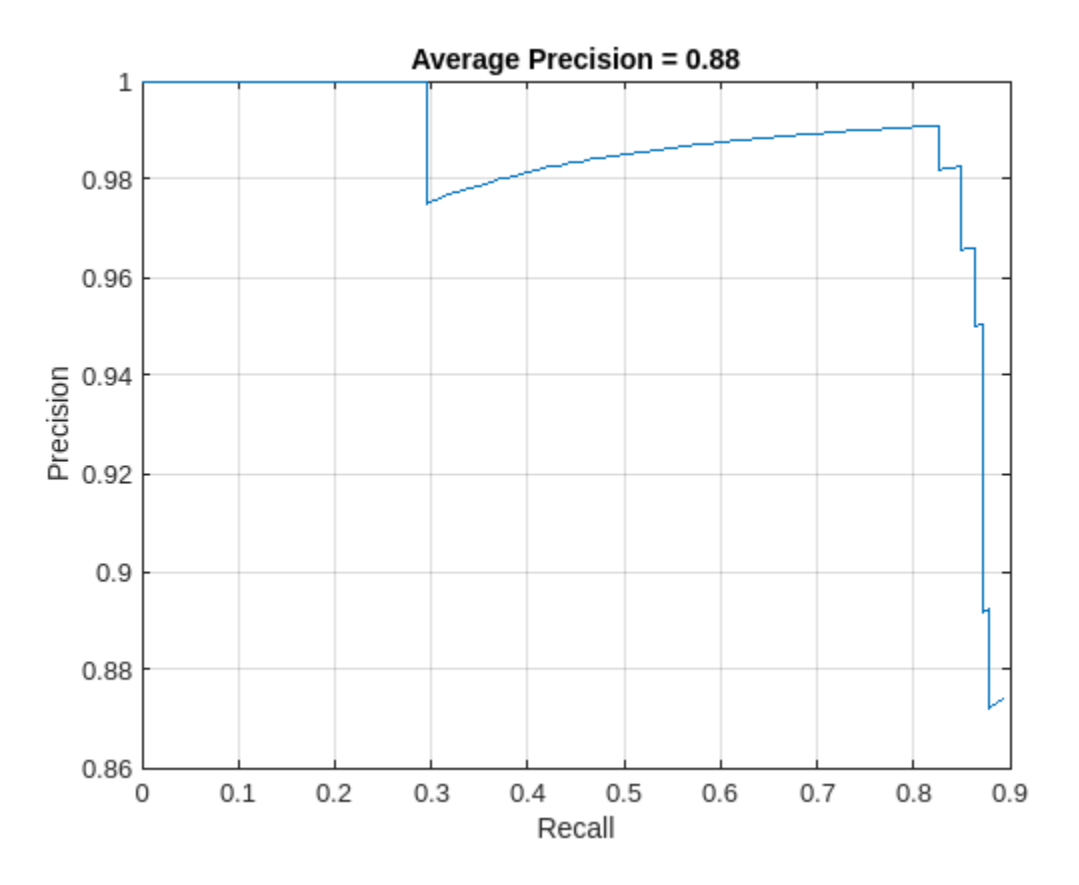

#### **Code Generation**

Once the detector is trained and evaluated, you can generate code for the ssdObjectDetector using GPU Coder™. For more details, see "Code Generation for Object Detection by Using Single Shot Multibox Detector" (Computer Vision Toolbox) example.

#### **Supporting Functions**

```
function B = \text{augmentData}(A)% Apply random horizontal flipping, and random X/Y scaling. Boxes that get
% scaled outside the bounds are clipped if the overlap is above 0.25. Also,
% jitter image color.
B = cell(size(A));I = A{1};sz = size(I);if numel(sz) == 3 \& S sz(3) == 3I = jitterColorHSV(I, ...
        Contrast = 0.2, \ldotsHue = 0, \ldotsSaturation = 0.1, \ldotsBrightness = 0.2);
end
% Randomly flip and scale image.
```

```
tform = randomAffine2d(XReflection = true, Scale = [1 1.1]);rout = affineOutputView(sz,tform, BoundsStyle = 'CenterOutput'); 
B{1} = imwarp(I,tform, OutputView = rout);
% Sanitize boxes, if needed. This helper function is attached as a
% supporting file. Open the example in MATLAB to access this function.
A{2} = helperSanitizeBoxes(A{2});
% Apply same transform to boxes.
[B{2}, indices] = bboxwarp(A{2}, tform, rout, OverlapThreshold = 0.25);
B{3} = A{3}(indices);
% Return original data only when all boxes are removed by warping.
if isempty(indices)
   B = A;end
end
function data = preprocessData(data, targetSize)
% Resize image and bounding boxes to the targetSize.
sz = size(data{1}, [1 2]);scale = targetSize(1:2)./sz;data{1} = imresize(data{1}, targetSize(1:2));% Sanitize boxes, if needed. This helper function is attached as a
% supporting file. Open the example in MATLAB to access this function.
data{2} = helperSanitizeBoxes(data{2});
% Resize boxes.
data{2} = bboxresize(data{2}, scale);end
function p = iSamePadding(FilterSize)
    p = floor(FilterSize / 2);end
```
#### **References**

[1] Liu, Wei, Dragomir Anguelov, Dumitru Erhan, Christian Szegedy, Scott Reed, Cheng Yang Fu, and Alexander C. Berg. "SSD: Single shot multibox detector." In 14th European Conference on Computer Vision, ECCV 2016. Springer Verlag, 2016.

## **See Also**

**Apps Deep Network Designer**

#### **Functions**

```
trainSSDObjectDetector | analyzeNetwork | combine | transform |
evaluateDetectionPrecision | ssdLayers | trainingOptions | detect | read
```
#### **Objects**

ssdObjectDetector | boxLabelDatastore | imageDatastore

## **More About**

- "Code Generation for Object Detection by Using Single Shot Multibox Detector" (Computer Vision Toolbox)
- "Create SSD Object Detection Network" (Computer Vision Toolbox)

• "Getting Started with SSD Multibox Detection" (Computer Vision Toolbox)

# **Object Detection Using YOLO v3 Deep Learning**

This example shows how to train a [YOLO v3 on page 8-115](#page-1494-0) object detector.

Deep learning is a powerful machine learning technique that you can use to train robust object detectors. Several techniques for object detection exist, including Faster R-CNN, you only look once (YOLO) v2, and single shot detector (SSD). This example shows how to train a YOLO v3 object detector. YOLO v3 improves upon YOLO v2 by adding detection at multiple scales to help detect smaller objects. The loss function used for training is separated into mean squared error for bounding box regression and binary cross-entropy for object classification to help improve detection accuracy.

Note: This example requires the Computer Vision Toolbox<sup>™</sup> Model for YOLO v3 Object Detection. You can install the Computer Vision Toolbox Model for YOLO v3 Object Detection from Add-On Explorer. For more information about installing add-ons, see "Get and Manage Add-Ons".

#### **Download Pretrained Network**

Download a pretrained network by using the helper function downloadPretrainedYOLOv3Detector to avoid having to wait for training to complete. If you want to train the network with a new set of data, set the doTraining variable to true.

```
doTraining = false;
if ~doTraining
     preTrainedDetector = downloadPretrainedYOLOv3Detector(); 
end
```
#### **Load Data**

This example uses a small labeled data set that contains 295 images. Many of these images come from the Caltech Cars 1999 and 2001 data sets, created by Pietro Perona and used with permission. Each image contains one or two labeled instances of a vehicle. A small data set is useful for exploring the YOLO v3 training procedure, but in practice, more labeled images are needed to train a robust network.

Unzip the vehicle images and load the vehicle ground truth data.

```
unzip vehicleDatasetImages.zip
data = load('vehicleDatasetGroundTruth.mat');
vehicleDataset = data.vehicleDataset;
```

```
% Add the full path to the local vehicle data folder.
vehicleDataset.imageFilename = fullfile(pwd, vehicleDataset.imageFilename);
```
**Note:** In case of multiple classes, the data can also be organized as three columns where the first column contains the image file names with paths, the second column contains the bounding boxes and the third column must be a cell vector that contains the label names corresponding to each bounding box. For more information on how to arrange the bounding boxes and labels, see boxLabelDatastore (Computer Vision Toolbox).

All the bounding boxes must be in the form  $\left[x \ y \ width \ height\right]$ . This vector specifies the upper left corner and the size of the bounding box in pixels.

Split the data set into a training set for training the network, and a test set for evaluating the network. Use 60% of the data for training set and the rest for the test set.

```
rng(0);shuffledIndices = randperm(height(vehicleDataset));
idx = floor(0.6 * length(shuffledIndices));trainingDataTbl = vehicleDataset(shuffledIndices(1:idx), :);
testDataTbl = vehicleDataset(shuffledIndices(idx+1:end), :);
```
Create an image datastore for loading the images.

```
imdsTrain = imageDatastore(trainingDataTbl.imageFilename);
imdsTest = imageDatastore(testDataTbl.imageFilename);
```
Create a datastore for the ground truth bounding boxes.

```
bldsTrain = boxLabelDatastore(trainingDataTbl(:, 2:end));
bldsTest = boxLabelDatastore(testDataTbl(:, 2:end));
```
Combine the image and box label datastores.

```
trainingData = combine(imdsTrain, bldsTrain);
testData = combine(imdsTest, bldsTest);
```
Use validateInputData to detect invalid images, bounding boxes or labels i.e.,

- Samples with invalid image format or containing NaNs
- Bounding boxes containing zeros/NaNs/Infs/empty
- Missing/non-categorical labels.

The values of the bounding boxes should be finite, positive, non-fractional, non-NaN and should be within the image boundary with a positive height and width. Any invalid samples must either be discarded or fixed for proper training.

```
validateInputData(trainingData);
validateInputData(testData);
```
#### **Data Augmentation**

Data augmentation is used to improve network accuracy by randomly transforming the original data during training. By using data augmentation, you can add more variety to the training data without actually having to increase the number of labeled training samples.

Use transform function to apply custom data augmentations to the training data. The augmentData helper function, listed at the end of the example, applies the following augmentations to the input data.

- Color jitter augmentation in HSV space
- Random horizontal flip
- Random scaling by 10 percent

augmentedTrainingData = transform(trainingData, @augmentData);

Read the same image four times and display the augmented training data.

```
% Visualize the augmented images.
augmentedData = ceil(4,1);
for k = 1:4 data = read(augmentedTrainingData);
```

```
augmentedData{k} = insertShape(data{1,1}, 'Rectangle', data{1,2}); reset(augmentedTrainingData);
end
figure
montage(augmentedData, 'BorderSize', 10)
```
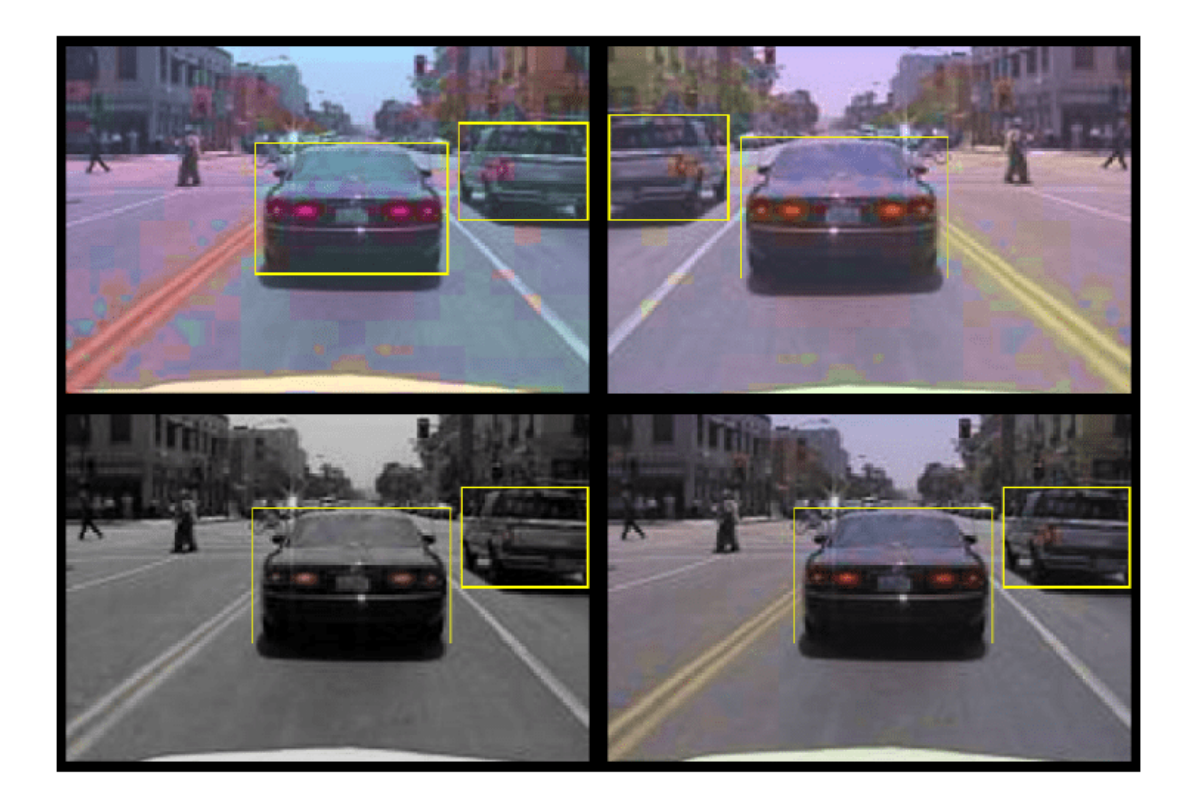

## **Define YOLO v3 Object Detector**

The YOLO v3 detector in this example is based on SqueezeNet, and uses the feature extraction network in SqueezeNet with the addition of two detection heads at the end. The second detection head is twice the size of the first detection head, so it is better able to detect small objects. Note that you can specify any number of detection heads of different sizes based on the size of the objects that you want to detect. The YOLO v3 detector uses anchor boxes estimated using training data to have better initial priors corresponding to the type of data set and to help the detector learn to predict the boxes accurately. For information about anchor boxes, see "Anchor Boxes for Object Detection" (Computer Vision Toolbox).

The YOLO v3 network present in the YOLO v3 detector is illustrated in the following diagram.

You can use Deep Network Designer to create the network shown in the diagram.

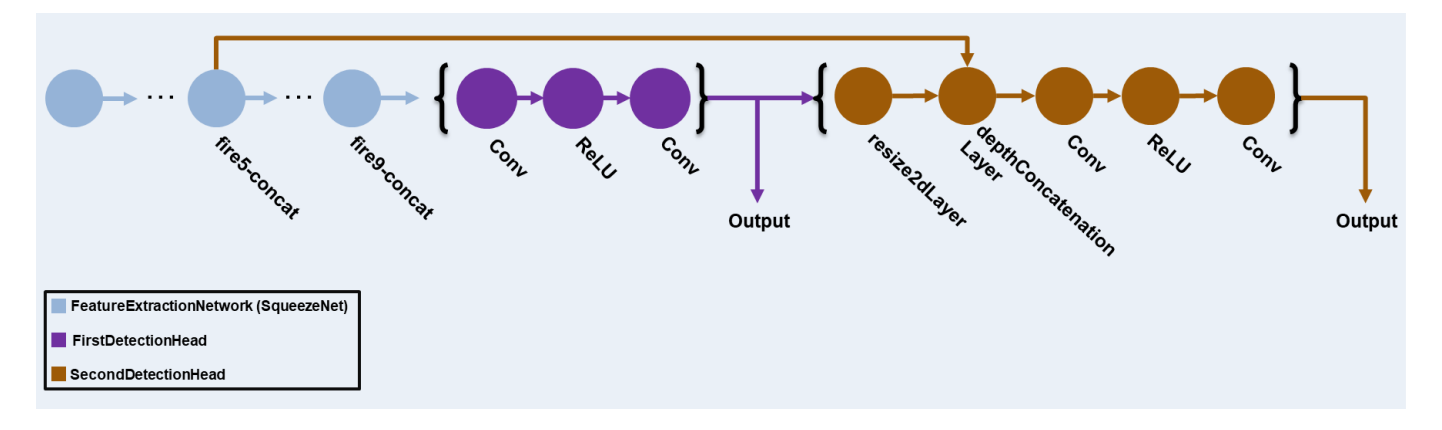

Specify the network input size. When choosing the network input size, consider the minimum size required to run the network itself, the size of the training images, and the computational cost incurred by processing data at the selected size. When feasible, choose a network input size that is close to the size of the training image and larger than the input size required for the network. To reduce the computational cost of running the example, specify a network input size of [227 227 3].

 $networkInputSize = [227 227 3];$ 

First, use transform to preprocess the training data for computing the anchor boxes, as the training images used in this example are bigger than 227-by-227 and vary in size. Specify the number of anchors as 6 to achieve a good tradeoff between number of anchors and mean IoU. Use the estimateAnchorBoxes function to estimate the anchor boxes. For details on estimating anchor boxes, see "Estimate Anchor Boxes From Training Data" (Computer Vision Toolbox). In case of using a pretrained YOLOv3 object detector, the anchor boxes calculated on that particular training dataset need to be specified. Note that the estimation process is not deterministic. To prevent the estimated anchor boxes from changing while tuning other hyperparameters, set the random seed prior to estimation using rng.

```
rng(0)trainingDataForEstimation = transform(trainingData, @(data)preprocessData(data, networkInputSize));
numAnchors = 6;[anchors, meanIoU] = estimateAnchorBoxes(trainingDataForEstimation, numAnchors)
anchors = 6×2
    41 34
    163 130
    98 93
    144 125
    33 24
    69 66
meanI_0U = 0.8507
```
Specify anchorBoxes to use in both the detection heads. anchorBoxes is a cell array of [Mx1], where M denotes the number of detection heads. Each detection head consists of a [Nx2] matrix of anchors, where N is the number of anchors to use. Select anchorBoxes for each detection head based on the feature map size. Use larger anchors at lower scale and smaller anchors at higher scale. To do so, sort the anchors with the larger anchor boxes first and assign the first three to the first detection head and the next three to the second detection head.

```
area = anchors(:, 1).*anchors(:, 2);[-, idx] = sort(area, 'descend');
anchors = anchors(idx, :);anchorBoxes = {anchors(1:3,:)}anchors(4:6,:) };
```
Load the SqueezeNet network pretrained on Imagenet data set and then specify the class names. You can also choose to load a different pretrained network trained on COCO data set such as tinyyolov3-coco or darknet53-coco or Imagenet data set such as MobileNet-v2 or ResNet-18. YOLO v3 performs better and trains faster when you use a pretrained network.

```
baseNetwork = squeezenet;
classNames = trainingDataTbl.Properties.VariableNames(2:end);
```
Next, create the yolov3ObjectDetector object by adding the detection network source. Choosing the optimal detection network source requires trial and error, and you can use analyzeNetwork to find the names of potential detection network source within a network. For this example, use the fire9-concat and fire5-concat layers as DetectionNetworkSource.

yolov3Detector = yolov30bjectDetector(baseNetwork, classNames, anchorBoxes, 'DetectionNetworkSou

Alternatively, instead of the network created above using SqueezeNet, other pretrained YOLOv3 architectures trained using larger datasets like MS-COCO can be used to transfer learn the detector on custom object detection task. Transfer learning can be realized by changing the classNames and anchorBoxes.

## **Preprocess Training Data**

Preprocess the augmented training data to prepare for training. The preprocess (Computer Vision Toolbox) method in yolov3ObjectDetector (Computer Vision Toolbox), applies the following preprocessing operations to the input data.

- Resize the images to the network input size by maintaining the aspect ratio.
- Scale the image pixels in the range  $[0 1]$ .

```
preprocessedTrainingData = transform(augmentedTrainingData, @(data)preprocess(yolov3Detector, data)
```
Read the preprocessed training data.

data = read(preprocessedTrainingData);

Display the image with the bounding boxes.

```
I = data{1,1};bbox = data{1,2};
annotatedImage = insertShape(I, 'Rectangle', bbox);annotatedImage = imresize(annotatedImage,2);
figure
imshow(annotatedImage)
```
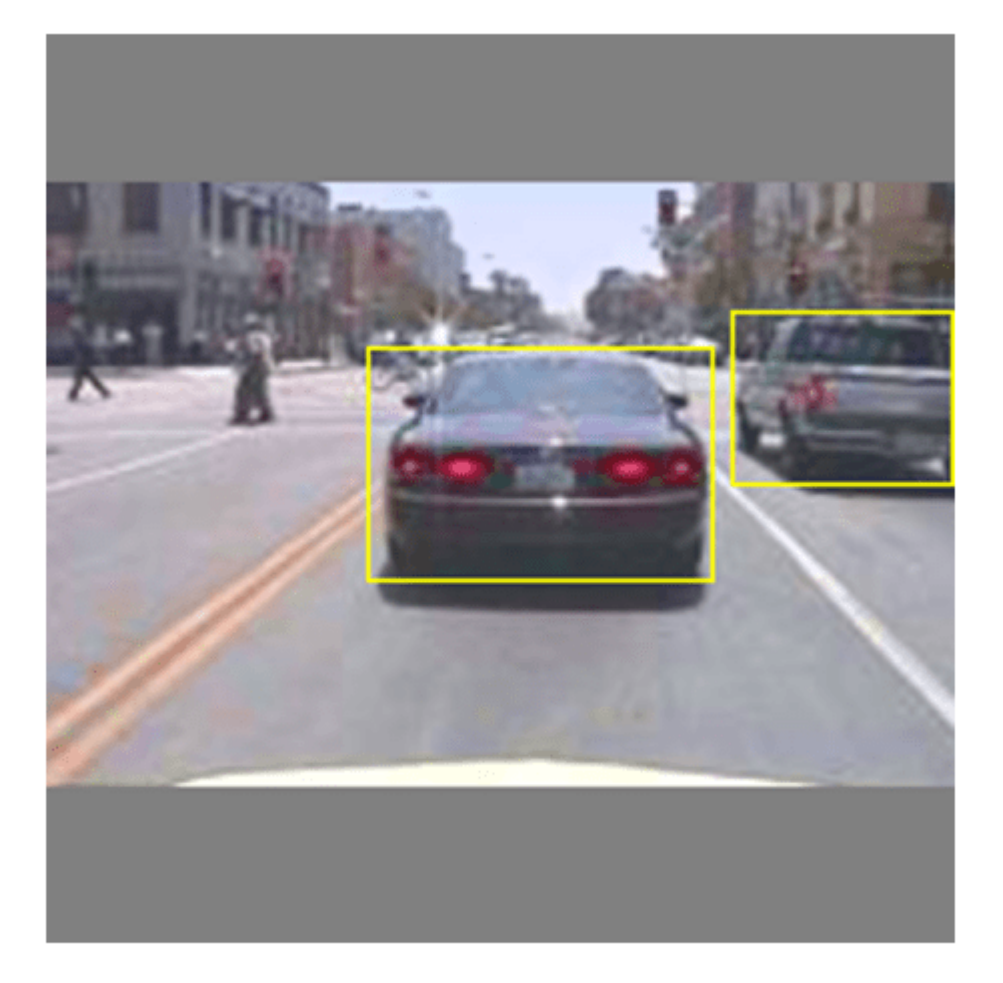

Reset the datastore.

## reset(preprocessedTrainingData);

## **Specify Training Options**

Specify these training options.

- Set the number of epochs to be 80.
- Set the mini batch size as 8. Stable training can be possible with higher learning rates when higher mini batch size is used. Although, this should be set depending on the available memory.
- Set the learning rate to 0.001.
- Set the warmup period as 1000 iterations. This parameter denotes the number of iterations to increase the learning rate exponentially based on the formula learningRate  $\times \left ( \frac{\text{iteration}}{\text{warmupPeriod}} \right )$ 4 . It helps in stabilizing the gradients at higher learning rates.
- Set the L2 regularization factor to 0.0005.
- Specify the penalty threshold as 0.5. Detections that overlap less than 0.5 with the ground truth are penalized.
- Initialize the velocity of gradient as []. This is used by SGDM to store the velocity of gradients.

```
numEpochs = 80:
miniBatchSize = 8;
learningRate = 0.001;warmupPeriod = 1000;l2Regularization = 0.0005;
penaltyThreshold = 0.5;velocity = [];
```
## **Train Model**

Train on a GPU, if one is available. Using a GPU requires Parallel Computing Toolbox™ and a CUDA® enabled NVIDIA® GPU. For information about the supported compute capabilities, see "GPU Computing Requirements" (Parallel Computing Toolbox).

Use the minibatchqueue function to split the preprocessed training data into batches with the supporting function createBatchData which returns the batched images and bounding boxes combined with the respective class IDs. For faster extraction of the batch data for training, dispatchInBackground should be set to "true" which ensures the usage of parallel pool.

minibatchqueue automatically detects the availability of a GPU. If you do not have a GPU, or do not want to use one for training, set the OutputEnvironment parameter to "cpu".

```
if canUseParallelPool
   dispatchInBackground = true;
else
    dispatchInBackground = false;
end
mbqTrain = minibatchqueue(preprocessedTrainingData, 2,...
         "MiniBatchSize", miniBatchSize,...
        "MiniBatchFcn", @(images, boxes, labels) createBatchData(images, boxes, labels, className
         "MiniBatchFormat", ["SSCB", ""],...
         "DispatchInBackground", dispatchInBackground,...
         "OutputCast", ["", "double"]);
```
Create the training progress plotter using supporting function configureTrainingProgressPlotter to see the plot while training the detector object with a custom training loop.

Finally, specify the custom training loop. For each iteration:

- Read data from the minibatchqueue. If it doesn't have any more data, reset the minibatchqueue and shuffle.
- Evaluate the model gradients using dlfeval and the modelGradients function. The function modelGradients, listed as a supporting function, returns the gradients of the loss with respect to the learnable parameters in net, the corresponding mini-batch loss, and the state of the current batch.
- Apply a weight decay factor to the gradients to regularization for more robust training.
- Determine the learning rate based on the iterations using the piecewiseLearningRateWithWarmup supporting function.
- Update the detector parameters using the sgdmupdate function.
- Update the state parameters of detector with the moving average.
- Display the learning rate, total loss, and the individual losses (box loss, object loss and class loss) for every iteration. These can be used to interpret how the respective losses are changing in each iteration. For example, a sudden spike in the box loss after few iterations implies that there are Inf or NaNs in the predictions.
- Update the training progress plot.

The training can also be terminated if the loss has saturated for few epochs.

```
if doTraining
```

```
 % Create subplots for the learning rate and mini-batch loss.
     fig = figure;
     [lossPlotter, learningRatePlotter] = configureTrainingProgressPlotter(fig);
    iteration = 0;
     % Custom training loop.
    for epoch = 1: numEpochs
         reset(mbqTrain);
         shuffle(mbqTrain);
         while(hasdata(mbqTrain))
            iteration = iteration + 1;
            [XTrain, YTrain] = next(mbqTrain); % Evaluate the model gradients and loss using dlfeval and the
             % modelGradients function.
            [gradients, state, lossInfo] = dlfeval(@modelGradients, yolov3Detector, XTrain, YTra
             % Apply L2 regularization.
            gradients = dlupdate(@(g,w) g + l2Regularization*w, gradients, yolov3Detector.Learnal
             % Determine the current learning rate value.
            currentLR = piecewiseLearningRateWithWarmup(iteration, epoch, learningRate, warmupPe
             % Update the detector learnable parameters using the SGDM optimizer.
            [yolov3Detector.Learnables, velocity] = sgdmupdate(yolov3Detector.Learnables, gradient
             % Update the state parameters of dlnetwork.
             yolov3Detector.State = state;
             % Display progress.
             displayLossInfo(epoch, iteration, currentLR, lossInfo); 
             % Update training plot with new points.
            updatePlots(lossPlotter, learningRatePlotter, iteration, currentLR, lossInfo.totalLo
         end 
     end
else
     yolov3Detector = preTrainedDetector;
end
```
## **Evaluate Model**

Computer Vision Toolbox™ provides object detector evaluation functions to measure common metrics such as average precision (evaluateDetectionPrecision) and log-average miss rates (evaluateDetectionMissRate). In this example, the average precision metric is used. The average precision provides a single number that incorporates the ability of the detector to make correct classifications (precision) and the ability of the detector to find all relevant objects (recall).

results = detect(yolov3Detector,testData,'MiniBatchSize',8);

```
% Evaluate the object detector using Average Precision metric.
[ap,recall,precision] = evaluateDetectionPrecision(results,testData);
```
The precision-recall (PR) curve shows how precise a detector is at varying levels of recall. Ideally, the precision is 1 at all recall levels.

```
% Plot precision-recall curve.
figure
plot(recall,precision)
xlabel('Recall')
ylabel('Precision')
grid on
title(sprintf('Average Precision = %.2f', ap))
```
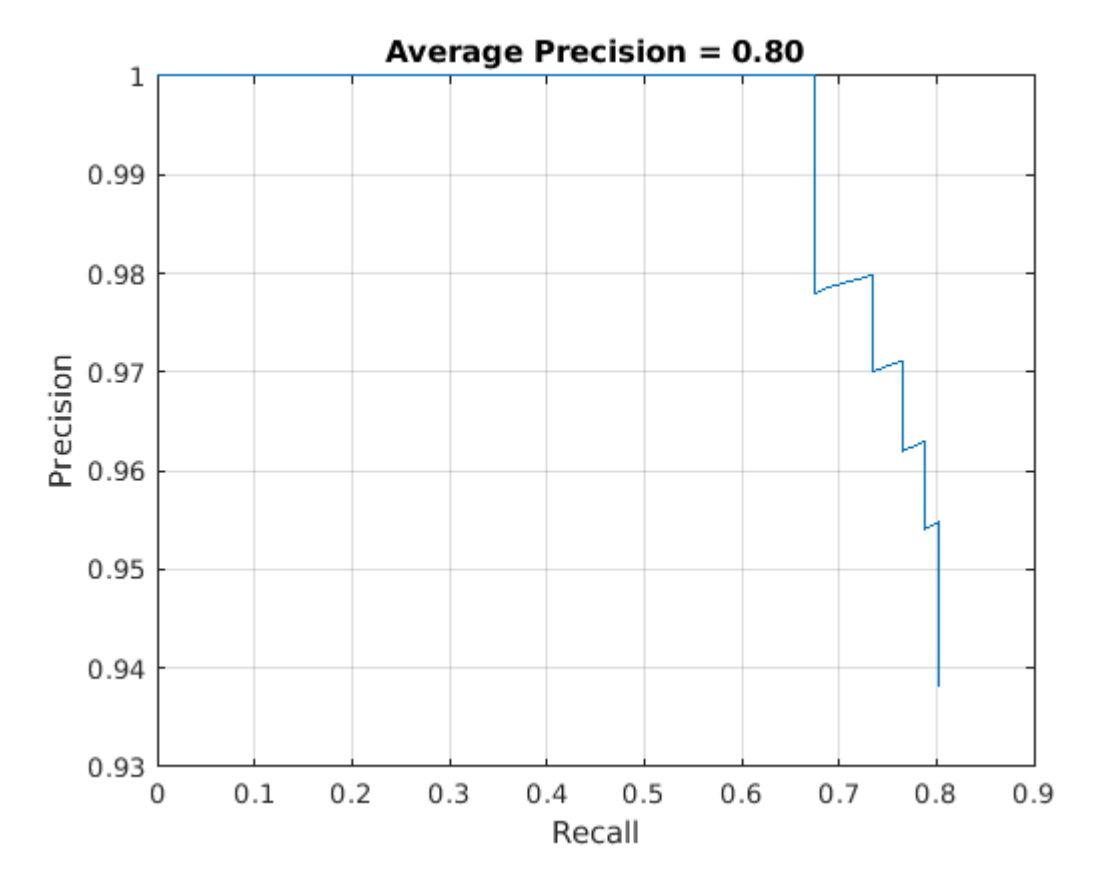

## **Detect Objects Using YOLO v3**

Use the detector for object detection.

```
% Read the datastore.
data = read(testData);% Get the image.
I = data{1};[bboxes, scores, labels] = detect(yolov3Detector, I);% Display the detections on image.
```

```
I = insertObjectAnnotation(I, 'rectangle', bboxes, scores);
```
figure imshow(I)

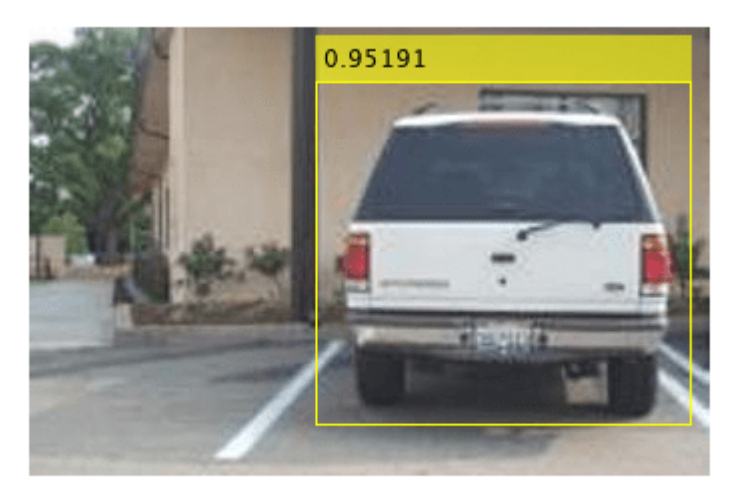

## **Supporting Functions**

## **Model Gradients Function**

The function modelGradients takes the yolov3ObjectDetector object, a mini-batch of input data XTrain with corresponding ground truth boxes YTrain, the specified penalty threshold as input arguments and returns the gradients of the loss with respect to the learnable parameters in yolov3ObjectDetector, the corresponding mini-batch loss information, and the state of the current batch.

The model gradients function computes the total loss and gradients by performing these operations.

- Generate predictions from the input batch of images using the forward method.
- Collect predictions on the CPU for postprocessing.
- Convert the predictions from the YOLO v3 grid cell coordinates to bounding box coordinates to allow easy comparison with the ground truth data by using the anchorBoxGenerator method of yolov3ObjectDetector.
- Generate targets for loss computation by using the converted predictions and ground truth data. These targets are generated for bounding box positions (x, y, width, height), object confidence, and class probabilities. See the supporting function generateTargets.
- Calculates the mean squared error of the predicted bounding box coordinates with target boxes. See the supporting function bboxOffsetLoss.
- Determines the binary cross-entropy of the predicted object confidence score with target object confidence score. See the supporting function objectnessLoss.
- Determines the binary cross-entropy of the predicted class of object with the target. See the supporting function classConfidenceLoss.
- Computes the total loss as the sum of all losses.
- Computes the gradients of learnables with respect to the total loss.

```
function [gradients, state, info] = modelGradients(detector, XTrain, YTrain, penaltyThreshold)
inputImageSize = size(XTrain, 1:2);
```

```
% Gather the ground truths in the CPU for post processing
YTrain = gather(extractdata(YTrain));
```

```
% Extract the predictions from the detector.
[gatheredPredictions, YPredCell, state] = forward(detector, XTrain);
```

```
% Generate target for predictions from the ground truth data.
[boxTarget, objectnessTarget, classTarget, objectMaskTarget, boxErrorScale] = generateTargets(gatheredictions,
     YTrain, inputImageSize, detector.AnchorBoxes, penaltyThreshold);
```

```
% Compute the loss.
```

```
boxLoss = bboxOffsetLoss(YPredCell(:,[2 3 7 8]),boxTarget,objectMaskTarget,boxErrorScale);
objLoss = objectnessLoss(YPredCell(:,1),objectnessTarget,objectMaskTarget);
clsLoss = classConfidenceLoss(YPredCell(:,6),classTarget,objectMaskTarget);
totalLoss = boxLoss + objLoss + clsLoss;
```

```
info.boxLoss = boxLoss;
info.objLoss = objLoss;
info.clsLoss = clsLoss;
info.totalLoss = totalLoss;
```

```
% Compute gradients of learnables with regard to loss.
gradients = dlgradient(totalLoss, detector.Learnables);
end
```

```
function boxLoss = bboxOffsetLoss(boxPredCell, boxDeltaTarget, boxMaskTarget, boxErrorScaleTarget
% Mean squared error for bounding box position.
lossX = sum(cellfun(@(a,b,c,d) mse(a.*c.*d,b.*c.*d),boxPredCell(:,1),boxDeltaTarget(:,1),boxMask
lossY = sum(cellfun(@(a,b,c,d) mse(a.*c.*d,b.*c.*d),boxPredCell(:,2),boxDeltaTarget(:,2),boxMask
lossW = sum(cellfun(@(a,b,c,d) mse(a.*c.*d,b.*c.*d),boxPredCell(:,3),boxDeltaTarget(:,3),boxMask
lossH = sum(cellfun(@(a,b,c,d) mse(a.*c.*d,b.*c.*d),boxPredCell(:,4),boxDeltaTarget(:,4),boxMask
boxLoss = lossX+lossY+lossW+lossH;
end
```

```
function objLoss = objectnessLoss(objectnessPredCell, objectnessDeltaTarget, boxMaskTarget)
% Binary cross-entropy loss for objectness score.
objLoss = sum(cellfun(@(a,b,c) crossentropy(a.*c,b.*c,'TargetCategories','independent'),objectne
end
```

```
function clsLoss = classConfidenceLoss(classPredCell, classTarget, boxMaskTarget)
```

```
% Binary cross-entropy loss for class confidence score.
clsLoss = sum(cellfun(@(a,b,c) crossentropy(a.*c,b.*c,'TargetCategories','independent'),classPre
end
```
#### **Augmentation and Data Processing Functions**

```
function data = augmentData(A)% Apply random horizontal flipping, and random X/Y scaling. Boxes that get
% scaled outside the bounds are clipped if the overlap is above 0.25. Also,
% jitter image color.
data = cell(size(A)):
for ii = 1:size(A,1)I = A{ii, 1};bboxes = A{ii,2};labels = A{ii,3};
    sz = size(I);if numel(sz) == 3 \& 5 \& 5 \times (3) == 3 \& 5 \& 5 \& 7 \& 3I = jitterColorHSV(I,...
              'Contrast',0.0,...
              'Hue',0.1,...
              'Saturation',0.2,...
              'Brightness',0.2);
     end
     % Randomly flip image.
     tform = randomAffine2d('XReflection',true,'Scale',[1 1.1]);
     rout = affineOutputView(sz,tform,'BoundsStyle','centerOutput');
    I = imwarp(I, tform, 'OutputView', rout); % Apply same transform to boxes.
     [bboxes,indices] = bboxwarp(bboxes,tform,rout,'OverlapThreshold',0.25);
    bboxes = round(bboxes);
    labels = labels(int);
     % Return original data only when all boxes are removed by warping.
     if isempty(indices)
        data(i, :) = A(i, :); else
        data(i, :) = \{I, \text{ bboxes}, \text{ labels}\}; end
end
end
function data = preprocessData(data, targetSize)
% Resize the images and scale the pixels to between 0 and 1. Also scale the
% corresponding bounding boxes.
for ii = 1:size(data, 1)I = data{ii,1};imgSize = size(I); % Convert an input image with single channel to 3 channels.
     if numel(imgSize) < 3 
        I = repmat(I,1,1,3);
     end
```

```
bboxes = data{ii,2};
     I = im2single(imresize(I,targetSize(1:2)));
    scale = targetSize(1:2) . / imgSize(1:2);
     bboxes = bboxresize(bboxes,scale);
    data(ii, 1:2) = {I, bboxes};
end
end
function [XTrain, YTrain] = createBatchData(data, groundTruthBoxes, groundTruthClasses, className
% Returns images combined along the batch dimension in XTrain and
% normalized bounding boxes concatenated with classIDs in YTrain
% Concatenate images along the batch dimension.
XTrain = cat(4, data{:, 1});
% Get class IDs from the class names.
classNames = repmat({categorical(classNames')}, size(groundTruthClasses));
[\sim, \text{ classIndices}] = \text{cellfun}(\text{@}(a, b) \text{ is member}(a, b)), groundTruthClasses, classNames, 'UniformOutput'
% Append the label indexes and training image size to scaled bounding boxes
% and create a single cell array of responses.
combinedResponses = cellfun(@(bbox, classid)[bbox, classid], groundTruthBoxes, classIndices, 'Un
len = max( cellfun(@(x)size(x,1), combinedResponses ) );
paddedBBoxes = cellfun( @(v) padarray(v,[len-size(v,1),0],0,'post'), combinedResponses, 'Uniform
YTrain = cat(4, paddedBboxes{:, 1});
end
```
#### **Learning Rate Schedule Function**

```
function currentLR = piecewiseLearningRateWithWarmup(iteration, epoch, learningRate, warmupPerio
% The piecewiseLearningRateWithWarmup function computes the current
% learning rate based on the iteration number.
persistent warmUpEpoch;
if iteration <= warmupPeriod
     % Increase the learning rate for number of iterations in warmup period.
    currentLR = learningRate * ((iteration/warmupPeriod)^4);
   warmUpEpoch = epoch;elseif iteration >= warmupPeriod && epoch < warmUpEpoch+floor(0.6*(numEpochs-warmUpEpoch))
    % After warm up period, keep the learning rate constant if the remaining number of epochs is
     currentLR = learningRate;
elseif epoch >= warmUpEpoch + floor(0.6*(numEpochs-warmUpEpoch)) && epoch < warmUpEpoch+floor(0.'
     % If the remaining number of epochs is more than 60 percent but less
     % than 90 percent multiply the learning rate by 0.1.
    currentLR = learningRate*0.1;else
     % If remaining epochs are more than 90 percent multiply the learning
    % rate by 0.01.
    currentLR = learningRate*0.01;end
end
```
#### <span id="page-1494-0"></span>**Utility Functions**

```
function [lossPlotter, learningRatePlotter] = configureTrainingProgressPlotter(f)
% Create the subplots to display the loss and learning rate.
figure(f);
clf
subplot(2,1,1);ylabel('Learning Rate');
xlabel('Iteration');
learningRatePlotter = animatedline;
subplot(2,1,2);ylabel('Total Loss');
xlabel('Iteration');
lossPlotter = animatedline;
end
function displayLossInfo(epoch, iteration, currentLR, lossInfo)
% Display loss information for each iteration.
disp("Epoch : " + epoch + " | Iteration : " + iteration : " + iteration + " | Learning Rate : " + currentLR + ...| Total Loss : " + double(gather(extractdata(lossInfo.totalLoss))) + ...
     \int Box Loss : " + double(gather(extractdata(lossInfo.boxLoss))) + ...
   " \vert Object Loss : " + double(gather(extractdata(lossInfo.objLoss))) + ...
    " | Class Loss : " + double(gather(extractdata(lossInfo.clsLoss))));
end
function updatePlots(lossPlotter, learningRatePlotter, iteration, currentLR, totalLoss)
% Update loss and learning rate plots.
addpoints(lossPlotter, iteration, double(extractdata(gather(totalLoss))));
addpoints(learningRatePlotter, iteration, currentLR);
drawnow
end
function detector = downloadPretrainedYOLOv3Detector()
% Download a pretrained yolov3 detector.
if ~exist('yolov3SqueezeNetVehicleExample_21aSPKG.mat', 'file')
     if ~exist('yolov3SqueezeNetVehicleExample_21aSPKG.zip', 'file')
         disp('Downloading pretrained detector...');
        pretrainedURL = 'https://ssd.mathworks.com/supportfiles/vision/data/yolov3SqueezeNetVehi
        websave('yolov3SqueezeNetVehicleExample_21aSPKG.zip', pretrainedURL);
     end
    unzip('yolov3SqueezeNetVehicleExample_21aSPKG.zip');
end
pretrained = load("yolov3SqueezeNetVehicleExample 21aSPKG.mat");
detector = pretrained.detector;
end
```
### **References**

[1] Redmon, Joseph, and Ali Farhadi. "YOLOv3: An Incremental Improvement." Preprint, submitted April 8, 2018. https://arxiv.org/abs/1804.02767.

## **See Also**

**Apps Deep Network Designer**

## **Functions**

estimateAnchorBoxes | analyzeNetwork | combine | transform | dlfeval | read | evaluateDetectionPrecision | sgdmupdate | dlupdate

## **Objects**

boxLabelDatastore | imageDatastore | dlnetwork | dlarray

## **More About**

- "Anchor Boxes for Object Detection" (Computer Vision Toolbox)
- "Estimate Anchor Boxes From Training Data" (Computer Vision Toolbox)
- • ["Transfer Learning with Deep Network Designer" on page 2-2](#page-147-0)
- "Getting Started with Object Detection Using Deep Learning" (Computer Vision Toolbox)

# **Object Detection Using YOLO v4 Deep Learning**

This example shows how to detect objects in images using you only look once version 4 (YOLO v4) deep learning network. In this example, you will

- Configure a dataset for training, validation, and testing of YOLO v4 object detection network. You will also perform data augmentation on the training dataset to improve the network efficiency.
- Compute anchor boxes from the training data to use for training the YOLO v4 object detection network.
- Create a YOLO v4 object detector by using the yolov40bjectDetector function and train the detector using trainYOLOv4ObjectDetector function.

This example also provides a pretrained YOLO v4 object detector to use for detecting vehicles in an image. The pretrained network uses CSPDarkNet-53 as the backbone network and is trained on a vehicle dataset. For information about YOLO v4 object detection network, see "Getting Started with YOLO v4" (Computer Vision Toolbox).

## **Load Dataset**

This example uses a small vehicle dataset that contains 295 images. Many of these images come from the Caltech Cars 1999 and 2001 datasets, available at the Caltech Computational Vision website created by Pietro Perona and used with permission. Each image contain one or two labeled instances of a vehicle. A small dataset is useful for exploring the YOLO v4 training procedure, but in practice, more labeled images are needed to train a robust detector.

Unzip the vehicle images and load the vehicle ground truth data.

```
unzip vehicleDatasetImages.zip
data = load("vehicleDatasetGroundTruth.mat");
vehicleDataset = data.vehicleDataset;
```
The vehicle data is stored in a two-column table. The first column contain the image file paths and the second column contain the bounding boxes.

```
% Display first few rows of the data set.
vehicleDataset(1:4,:)
```
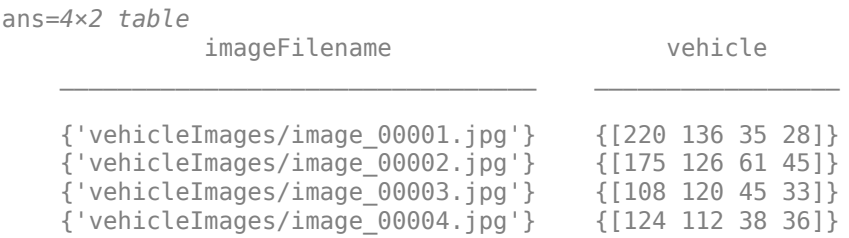

```
% Add the fullpath to the local vehicle data folder.
vehicleDataset.imageFilename = fullfile(pwd,vehicleDataset.imageFilename);
```
Split the dataset into training, validation, and test sets. Select 60% of the data for training, 10% for validation, and the rest for testing the trained detector.

```
rng("default");
shuffledIndices = randperm(height(vehicleDataset));
```

```
idx = floor(0.6 * length(shuffledIndices) );
trainingIdx = 1:idx;trainingDataTbl = vehicleDataset(shuffledIndices(trainingIdx),:);
validationIdx = idx + 1 : idx + 1 + floor(0.1 * length(shuffledIndices) );
validationDataTbl = vehicleDatabase(tshiftedIndices(validationIdx));
```

```
testIdx = validationIdx(end)+1 : length(shuffledIndices);
testDataTbl = vehicleDataset(shuffledIndices(testIdx),:);
```
Use imageDatastore and boxLabelDatastore to create datastores for loading the image and label data during training and evaluation.

```
imdsTrain = imageDatastore(trainingDataTbl{:,"imageFilename"});
bldsTrain = boxLabelDatastore(trainingDataTbl(:,"vehicle"));
```

```
imdsValidation = imageDatastore(validationDataTbl{:,"imageFilename"});
bldsValidation = boxLabelDatastore(validationDataTbl(:,"vehicle"));
```

```
imdsTest = imageDatastore(testDataTbl{:,"imageFilename"});
bldsTest = boxLabelDatastore(testDataTbl(:,"vehicle"));
```
Combine image and box label datastores.

```
trainingData = combine(imdsTrain,bldsTrain);
validationData = combine(imdsValidation,bldsValidation);
testData = combine(imdsTest,bldsTest);
```
Use validateInputData to detect invalid images, bounding boxes or labels i.e.,

- Samples with invalid image format or containing NaNs
- Bounding boxes containing zeros/NaNs/Infs/empty
- Missing/non-categorical labels.

The values of the bounding boxes must be finite positive integers and must not be NaN. The height and the width of the bounding box values must be positive and lie within the image boundary.

```
validateInputData(trainingData);
validateInputData(validationData);
validateInputData(testData);
```
Display one of the training images and box labels.

```
data = read(trainingData);
I = data{1};bbox = data{2}:
annotatedImage = insertShape(I, "Rectangle", bbox);annotatedImage = imresize(annotatedImage, 2);figure
imshow(annotatedImage)
```
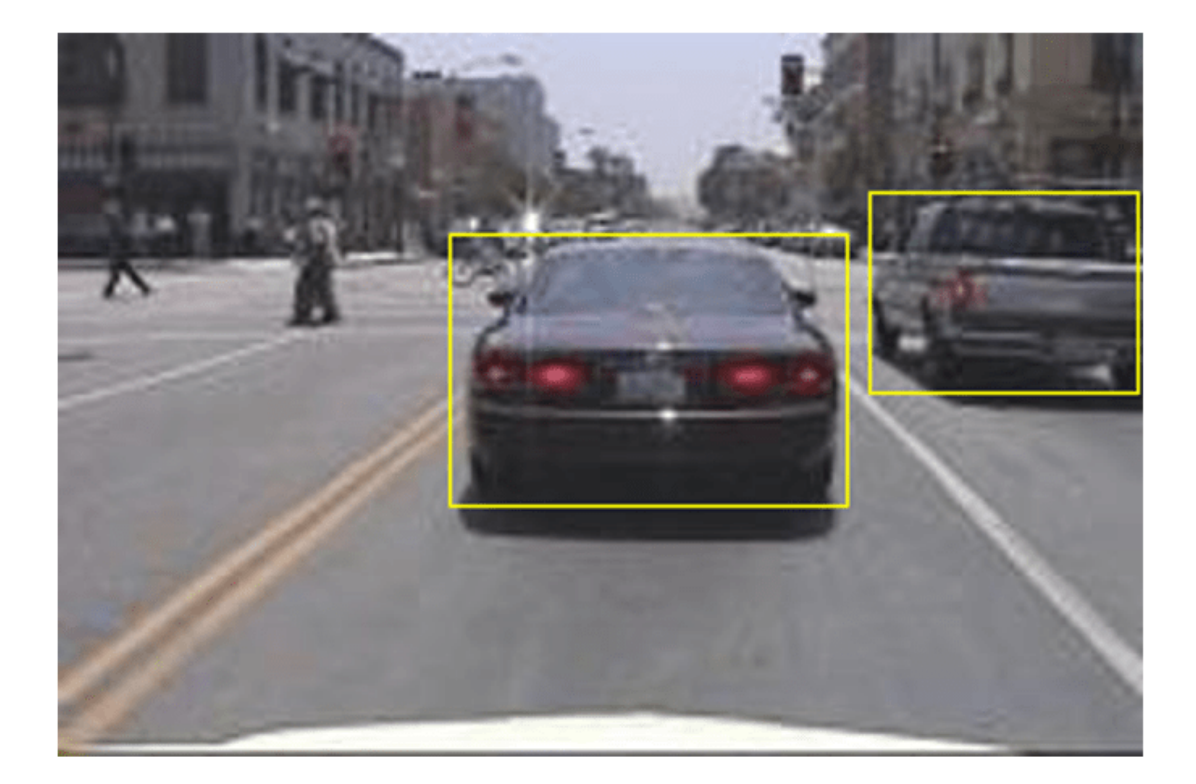

reset(trainingData);

## **Create a YOLO v4 Object Detector Network**

Specify the network input size to be used for training.

inputSize = [608 608 3];

Specify the name of the object class to detect.

```
className = "vehicle";
```
Use the estimateAnchorBoxes (Computer Vision Toolbox) function to estimate anchor boxes based on the size of objects in the training data. To account for the resizing of the images prior to training, resize the training data for estimating anchor boxes. Use transform to preprocess the training data, then define the number of anchor boxes and estimate the anchor boxes. Resize the training data to the input size of the network by using the preprocessData helper function.

```
rng("default")
trainingDataForEstimation = transform(trainingData,@(data)preprocessData(data,inputSize));
numAnchors = 9;
[anchors,meanIoU] = estimateAnchorBoxes(trainingDataForEstimation,numAnchors);
area = anchors(:, 1).*anchors(:, 2);[-,idx] = sort(area, "descend");
```

```
anchors = anchors(idx, :);anchorBoxes = {anchors(1:3,:)}anchors(4:6,:)anchors(7:9,:) };
```
For more information on choosing anchor boxes, see "Estimate Anchor Boxes From Training Data" (Computer Vision Toolbox) (Computer Vision Toolbox™) and "Anchor Boxes for Object Detection" (Computer Vision Toolbox).

Create the YOLO v4 object detector by using the yolov4ObjectDetector function. specify the name of the pretrained YOLO v4 detection network trained on COCO dataset. Specify the class name and the estimated anchor boxes.

```
detector = yolov40bjectDetector("csp-darknet53-coco",className,anchorBoxes,InputSize=inputSize);
```
## **Perform Data Augmentation**

Perform data augmentation to improve training accuracy. Use the transform function to apply custom data augmentations to the training data. The augmentData helper function applies the following augmentations to the input data:

- Color jitter augmentation in HSV space
- Random horizontal flip
- Random scaling by 10 percent

Note that data augmentation is not applied to the test and validation data. Ideally, test and validation data should be representative of the original data and is left unmodified for unbiased evaluation.

augmentedTrainingData = transform(trainingData,@augmentData);

Read and display samples of augmented training data.

```
augmentedData = cell(4,1);for k = 1:4 data = read(augmentedTrainingData);
    augmentedData{k} = insertShape(data{1}, "rectangle", data{2});
     reset(augmentedTrainingData);
end
figure
montage(augmentedData,BorderSize=10)
```
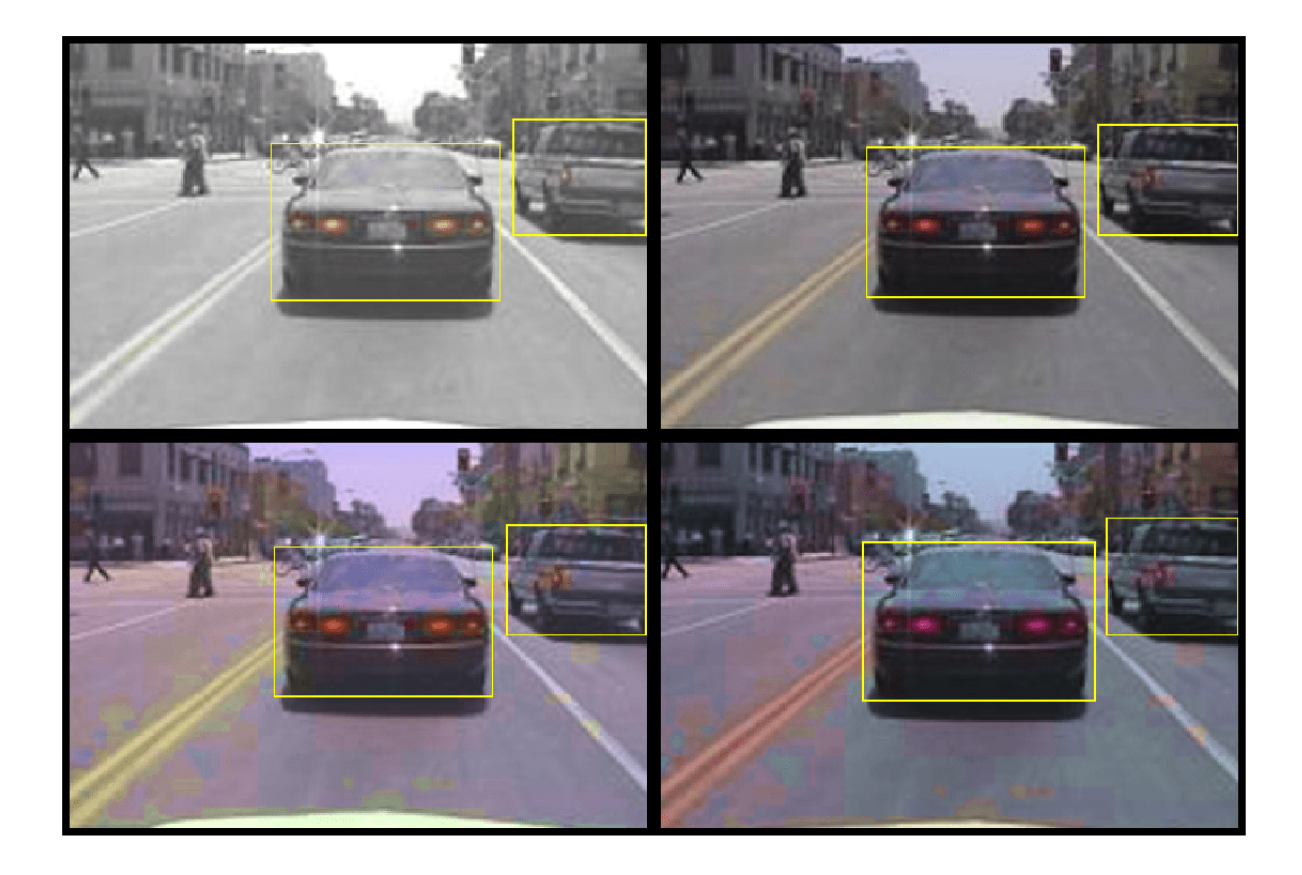

## **Specify Training Options**

Use trainingOptions to specify network training options. Train the object detector using the Adam solver for 70 epochs with a constant learning rate 0.001. "ResetInputNormalization" should be set to false and "BatchNormalizationStatistics" should be set to "moving". Set "ValidationData" to the validation data and "ValidationFrequency" to 1000. To validate the data more often, you can reduce the "ValidationFrequency" which also increases the training time. Use "ExecutionEnvironment" to determine what hardware resources will be used to train the network. Default value for this is "auto" which selects a GPU if it is available, otherwise selects the CPU. Set "CheckpointPath" to a temporary location. This enables the saving of partially trained detectors during the training process. If training is interrupted, such as by a power outage or system failure, you can resume training from the saved checkpoint.

```
options = trainingOptions("adam",...
     GradientDecayFactor=0.9,...
     SquaredGradientDecayFactor=0.999,...
     InitialLearnRate=0.001,...
     LearnRateSchedule="none",...
     MiniBatchSize=4,...
     L2Regularization=0.0005,...
    MaxEpochs=70,...
     BatchNormalizationStatistics="moving",...
    DispatchInBackground=true,...
     ResetInputNormalization=false,...
     Shuffle="every-epoch",...
```
 VerboseFrequency=20,... ValidationFrequency=1000,... CheckpointPath=tempdir,... ValidationData=validationData);

## **Train YOLO v4 Object Detector**

Use the trainYOLOv4ObjectDetector function to train YOLO v4 object detector. This example is run on an NVIDIA™ Titan RTX GPU with 24 GB of memory. Training this network took approximately 6 hours using this setup. The training time will vary depending on the hardware you use. Instead of training the network, you can also use a pretrained YOLO v4 object detector in the Computer Vision Toolbox  $^{\text{TM}}$ .

Download the pretrained detector by using the downloadPretrainedYOLOv4Detector helper function. Set the doTraining value to false. If you want to train the detector on the augmented training data, set the doTraining value to true.

```
doTraining = false;if doTraining 
     % Train the YOLO v4 detector.
    [detector,info] = trainYOLOv4ObjectDetector(augmentedTrainingData,detector,options);
else
     % Load pretrained detector for the example.
     detector = downloadPretrainedYOLOv4Detector();
end
```
Run the detector on a test image.

```
I = imread('highway.png');
[bboxes, scores, labels] = detect(detector, I);
```
Display the results.

```
I = insertObjectAnnotation(I,"rectangle",bboxes,scores);
figure
imshow(I)
```
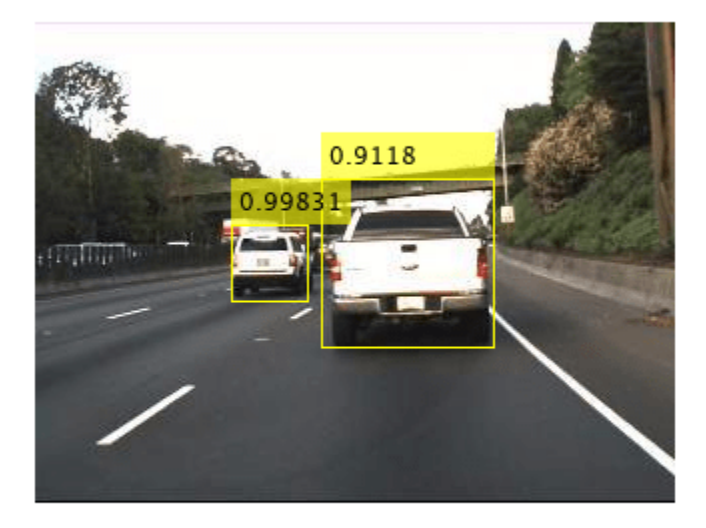

## **Evaluate Detector Using Test Set**

Evaluate the trained object detector on a large set of images to measure the performance. Computer Vision Toolbox™ provides object detector evaluation functions to measure common metrics such as average precision (evaluateDetectionPrecision) and log-average miss rates (evaluateDetectionMissRate). For this example, use the average precision metric to evaluate performance. The average precision provides a single number that incorporates the ability of the detector to make correct classifications (precision) and the ability of the detector to find all relevant objects (recall).

Run the detector on all the test images.

```
detectionResults = detect(detector,testData);
```
Evaluate the object detector using average precision metric.

[ap,recall,precision] = evaluateDetectionPrecision(detectionResults,testData);

The precision/recall (PR) curve highlights how precise a detector is at varying levels of recall. The ideal precision is 1 at all recall levels. The use of more data can help improve the average precision but might require more training time. Plot the PR curve.

```
figure
plot(recall,precision)
xlabel("Recall")
ylabel("Precision")
grid on
title(sprintf("Average Precision = %.2f",ap))
```
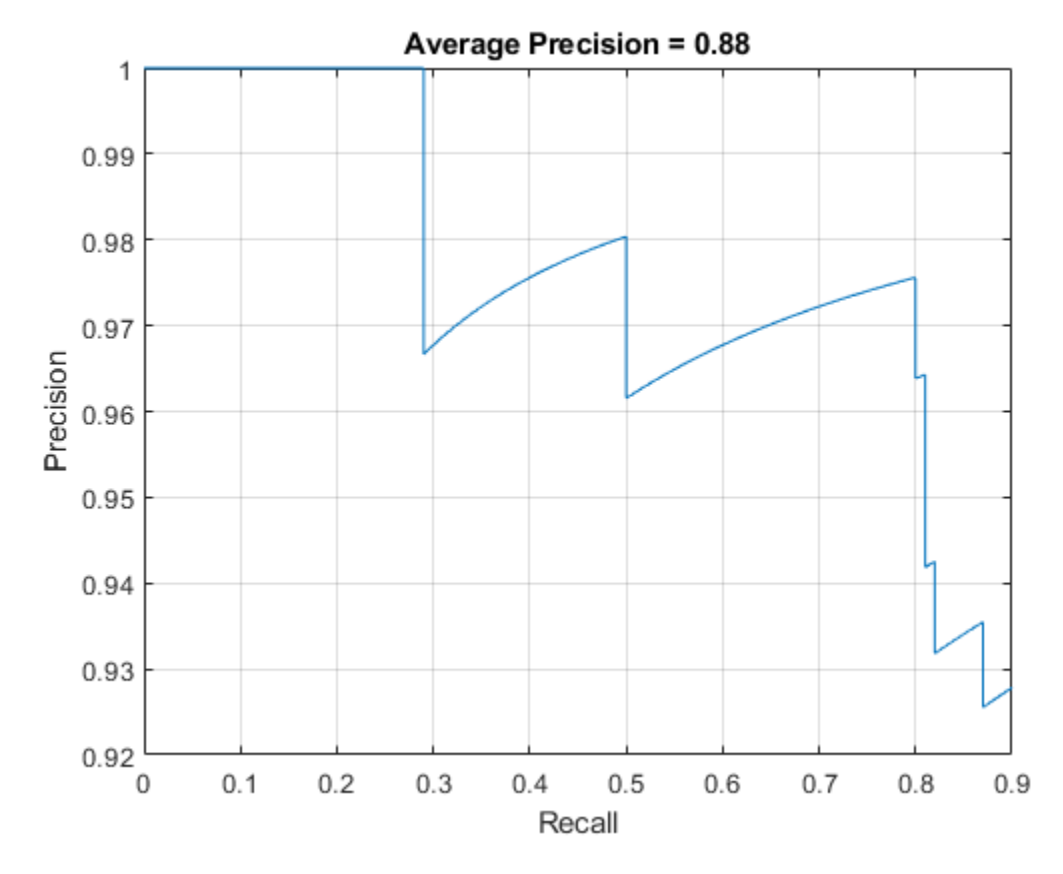

## **Supporting Functions**

Helper function for performing data augmentation.

```
function data = augmentData(A)% Apply random horizontal flipping, and random X/Y scaling. Boxes that get
% scaled outside the bounds are clipped if the overlap is above 0.25. Also,
% jitter image color.
data = cell(size(A));for ii = 1:size(A,1)I = A{ii,1};bboxes = A{ii,2};labels = A{ii,3};sz = size(I);if numel(sz) == 3 \& 5 \& 5 \times (3) == 3 \& 5 \& 5 \& 7 \& 3I = jitterColorHSV(I, ...
             control = 0.0, \ldotsHue=0.1, \ldotsSaturation=0.2,...
              Brightness=0.2);
     end
     % Randomly flip image.
     tform = randomAffine2d(XReflection=true,Scale=[1 1.1]);
     rout = affineOutputView(sz,tform,BoundsStyle="centerOutput");
    I = imwarp(I, tform, OutputView=rout);
```

```
 % Apply same transform to boxes.
    [bboxes,indices] = bboxwarp(bboxes,tform,rout,OverlapThreshold=0.25);
    labels = labels(int);
    % Return original data only when all boxes are removed by warping.
    if isempty(indices)
        data(i, :) = A(i, :); else
        data(ii,:) = {I, bboxes, labels}; end
end
end
function data = preprocessData(data, targetSize)
% Resize the images and scale the pixels to between 0 and 1. Also scale the
% corresponding bounding boxes.
for ii = 1:size(data, 1)I = data{ii,1};imgSize = size(I);bboxes = data{ii,2}; I = im2single(imresize(I,targetSize(1:2)));
    scale = targetSize(1:2) . / imgSize(1:2);
    bboxes = bboxresize(bboxes,scale);
    data(i,1:2) = \{I,bboxes\};end
end
```
Helper function for downloading the pretrained YOLO v4 object detector.

```
function detector = downloadPretrainedYOLOv4Detector()
% Download a pretrained yolov4 detector.
if ~exist("yolov4CSPDarknet53VehicleExample_22a.mat", "file")
     if ~exist("yolov4CSPDarknet53VehicleExample_22a.zip", "file")
         disp("Downloading pretrained detector...");
        pretrainedURL = "https://ssd.mathworks.com/supportfiles/vision/data/yolov4CSPDarknet53Ve
         websave("yolov4CSPDarknet53VehicleExample_22a.zip", pretrainedURL);
     end
    unzip("yolov4CSPDarknet53VehicleExample 22a.zip");
end
pretrained = load("yolov4CSPDarknet53VehicleExample_22a.mat");
detector = pretrained.detector;
end
```
## **See Also**

**Apps Deep Network Designer**

## **Functions**

```
trainYOLOv4ObjectDetector | estimateAnchorBoxes | analyzeNetwork | combine |
transform | dlfeval | read | evaluateDetectionPrecision | sgdmupdate | dlupdate
```
## **Objects**

yolov4ObjectDetector | boxLabelDatastore | imageDatastore | dlnetwork | dlarray

## **More About**

- "Anchor Boxes for Object Detection" (Computer Vision Toolbox)
- "Estimate Anchor Boxes From Training Data" (Computer Vision Toolbox)
- • ["Transfer Learning with Deep Network Designer" on page 2-2](#page-147-0)
- "Getting Started with Object Detection Using Deep Learning" (Computer Vision Toolbox)

# **Object Detection Using YOLO v2 Deep Learning**

This example shows how to train a you only look once (YOLO) v2 object detector.

Deep learning is a powerful machine learning technique that you can use to train robust object detectors. Several techniques for object detection exist, including Faster R-CNN and you only look once (YOLO) v2. This example trains a YOLO v2 vehicle detector using the trainYOLOv2ObjectDetector function. For more information, see "Getting Started with YOLO v2" (Computer Vision Toolbox).

## **Download Pretrained Detector**

Download a pretrained detector to avoid having to wait for training to complete. If you want to train the detector, set the doTraining variable to true.

```
doTraining = false;
if ~doTraining && ~exist('yolov2ResNet50VehicleExample_19b.mat','file') 
    disp('Downloading pretrained detector (98 \text{ MB})...');
    pretrainedURL = 'https://www.mathworks.com/supportfiles/vision/data/yolov2ResNet50VehicleExam
    websave('yolov2ResNet50VehicleExample_19b.mat',pretrainedURL);
```
## end

### **Load Dataset**

This example uses a small vehicle dataset that contains 295 images. Many of these images come from the Caltech Cars 1999 and 2001 data sets, created by Pietro Perona and used with permission. Each image contains one or two labeled instances of a vehicle. A small dataset is useful for exploring the YOLO v2 training procedure, but in practice, more labeled images are needed to train a robust detector. Unzip the vehicle images and load the vehicle ground truth data.

```
unzip vehicleDatasetImages.zip
data = load('vehicleDatasetGroundTruth.mat');
vehicleDataset = data.vehicleDataset;
```
The vehicle data is stored in a two-column table, where the first column contains the image file paths and the second column contains the vehicle bounding boxes.

```
% Display first few rows of the data set.
vehicleDataset(1:4,:)
```

```
ans=4×2 table
              imageFilename vehicle 
    {'vehicleImages/image_00001.jpg'} {1×4 double}
    {'vehicleImages/image_00002.jpg'} {1×4 double}
    {'vehicleImages/image_00003.jpg'} {1×4 double}
    {'vehicleImages/image_00004.jpg'} {1×4 double}
```

```
% Add the fullpath to the local vehicle data folder.
vehicleDataset.imageFilename = fullfile(pwd,vehicleDataset.imageFilename);
```
Split the dataset into training, validation, and test sets. Select 60% of the data for training, 10% for validation, and the rest for testing the trained detector.

```
rng(0);shuffledIndices = randperm(height(vehicleDataset));
idx = floor(0.6 * length(shuffledIndices) );
trainingIdx = 1:idx;trainingDataTbl = vehicleDataset(shuffledIndices(trainingIdx),:);
validationIdx = idx+1 : idx + 1 + floor(0.1 * length(shuffledIndices));
validationDataTbl = vehicleDatabase(fshuffledIndices(validationIdx),:
```

```
testIdx = validationIdx(end)+1 : length(shuffledIndices);
testDataTbl = vehicleDataset(shuffledIndices(testIdx),:);
```
Use imageDatastore and boxLabelDatastore to create datastores for loading the image and label data during training and evaluation.

```
imdsTrain = imageDatastore(trainingDataTbl{:,'imageFilename'});
bldsTrain = boxLabelDatastore(trainingDataTbl(:,'vehicle'));
imdsValidation = imageDatastore(validationDataTbl{:,'imageFilename'});
bldsValidation = boxLabelDatastore(validationDataTbl(:,'vehicle'));
imdsTest = imageDatastore(testDataTbl{:,'imageFilename'});
bldsTest = boxLabelDatastore(testDataTbl(:,'vehicle'));
```
Combine image and box label datastores.

```
trainingData = combine(imdsTrain,bldsTrain);
validationData = combine(imdsValidation,bldsValidation);
testData = combine(imdsTest,bldsTest);
```
Display one of the training images and box labels.

```
data = read(trainingData);
I = data{1};bbox = data{2};
annotatedImage = insertShape(I, 'rectangle', bbox);annotatedImage = imresize(annotatedImage,2);
figure
imshow(annotatedImage)
```
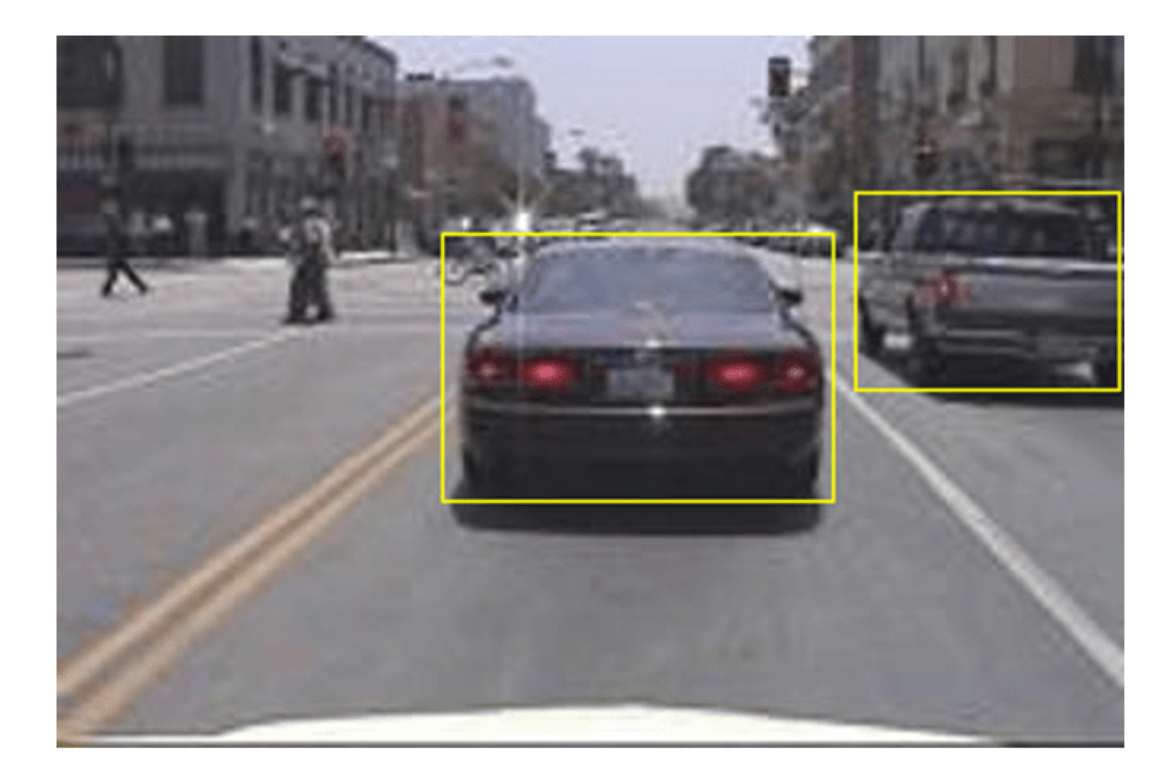

## **Create a YOLO v2 Object Detection Network**

A YOLO v2 object detection network is composed of two subnetworks. A feature extraction network followed by a detection network. The feature extraction network is typically a pretrained CNN (for details, see ["Pretrained Deep Neural Networks" on page 1-11](#page-48-0)). This example uses ResNet-50 for feature extraction. You can also use other pretrained networks such as MobileNet v2 or ResNet-18 can also be used depending on application requirements. The detection sub-network is a small CNN compared to the feature extraction network and is composed of a few convolutional layers and layers specific for YOLO v2.

Use the yolov2Layers (Computer Vision Toolbox) function to create a YOLO v2 object detection network automatically given a pretrained ResNet-50 feature extraction network. yolov2Layers requires you to specify several inputs that parameterize a YOLO v2 network:

- Network input size
- Anchor boxes
- Feature extraction network

First, specify the network input size and the number of classes. When choosing the network input size, consider the minimum size required by the network itself, the size of the training images, and the computational cost incurred by processing data at the selected size. When feasible, choose a network input size that is close to the size of the training image and larger than the input size required for the network. To reduce the computational cost of running the example, specify a network input size of [224 224 3], which is the minimum size required to run the network.

inputSize = [224 224 3];

Define the number of object classes to detect.

```
numClasses = width(vehicleDataset)-1;
```
Note that the training images used in this example are bigger than 224-by-224 and vary in size, so you must resize the images in a preprocessing step prior to training.

Next, use estimateAnchorBoxes (Computer Vision Toolbox) to estimate anchor boxes based on the size of objects in the training data. To account for the resizing of the images prior to training, resize the training data for estimating anchor boxes. Use transform to preprocess the training data, then define the number of anchor boxes and estimate the anchor boxes. Resize the training data to the input image size of the network using the supporting function preprocessData.

```
trainingDataForEstimation = transform(trainingData,@(data)preprocessData(data,inputSize));
numAnchors = 7:
```

```
[anchorBoxes, meanIoU] = estimateAnchorBoxes(trainingDataForEstimation, numAnchors)
```

```
anchorBoxes = 7×2
```
 $meanI_0U = 0.8472$ 

For more information on choosing anchor boxes, see "Estimate Anchor Boxes From Training Data" (Computer Vision Toolbox) (Computer Vision Toolbox™) and "Anchor Boxes for Object Detection" (Computer Vision Toolbox).

Now, use resnet50 to load a pretrained ResNet-50 model.

featureExtractionNetwork = resnet50;

Select 'activation 40 relu' as the feature extraction layer to replace the layers after 'activation 40 relu' with the detection subnetwork. This feature extraction layer outputs feature maps that are downsampled by a factor of 16. This amount of downsampling is a good tradeoff between spatial resolution and the strength of the extracted features, as features extracted further down the network encode stronger image features at the cost of spatial resolution. Choosing the optimal feature extraction layer requires empirical analysis.

featureLayer = 'activation\_40\_relu';

Create the YOLO v2 object detection network.

lgraph = yolov2Layers(inputSize,numClasses,anchorBoxes,featureExtractionNetwork,featureLayer);

You can visualize the network using analyzeNetwork or Deep Network Designer from Deep Learning Toolbox™.

If more control is required over the YOLO v2 network architecture, use Deep Network Designer to design the YOLO v2 detection network manually. For more information, see "Design a YOLO v2 Detection Network" (Computer Vision Toolbox).

#### **Data Augmentation**

Data augmentation is used to improve network accuracy by randomly transforming the original data during training. By using data augmentation you can add more variety to the training data without actually having to increase the number of labeled training samples.

Use transform to augment the training data by randomly flipping the image and associated box labels horizontally. Note that data augmentation is not applied to the test and validation data. Ideally, test and validation data should be representative of the original data and is left unmodified for unbiased evaluation.

augmentedTrainingData = transform(trainingData,@augmentData);

Read the same image multiple times and display the augmented training data.

```
% Visualize the augmented images.
augmentedData = cell(4,1);for k = 1:4 data = read(augmentedTrainingData);
   augmentedData{k} = insertShape(data{1}, 'rectangle', data{2});
     reset(augmentedTrainingData);
end
figure
montage(augmentedData,'BorderSize',10)
```
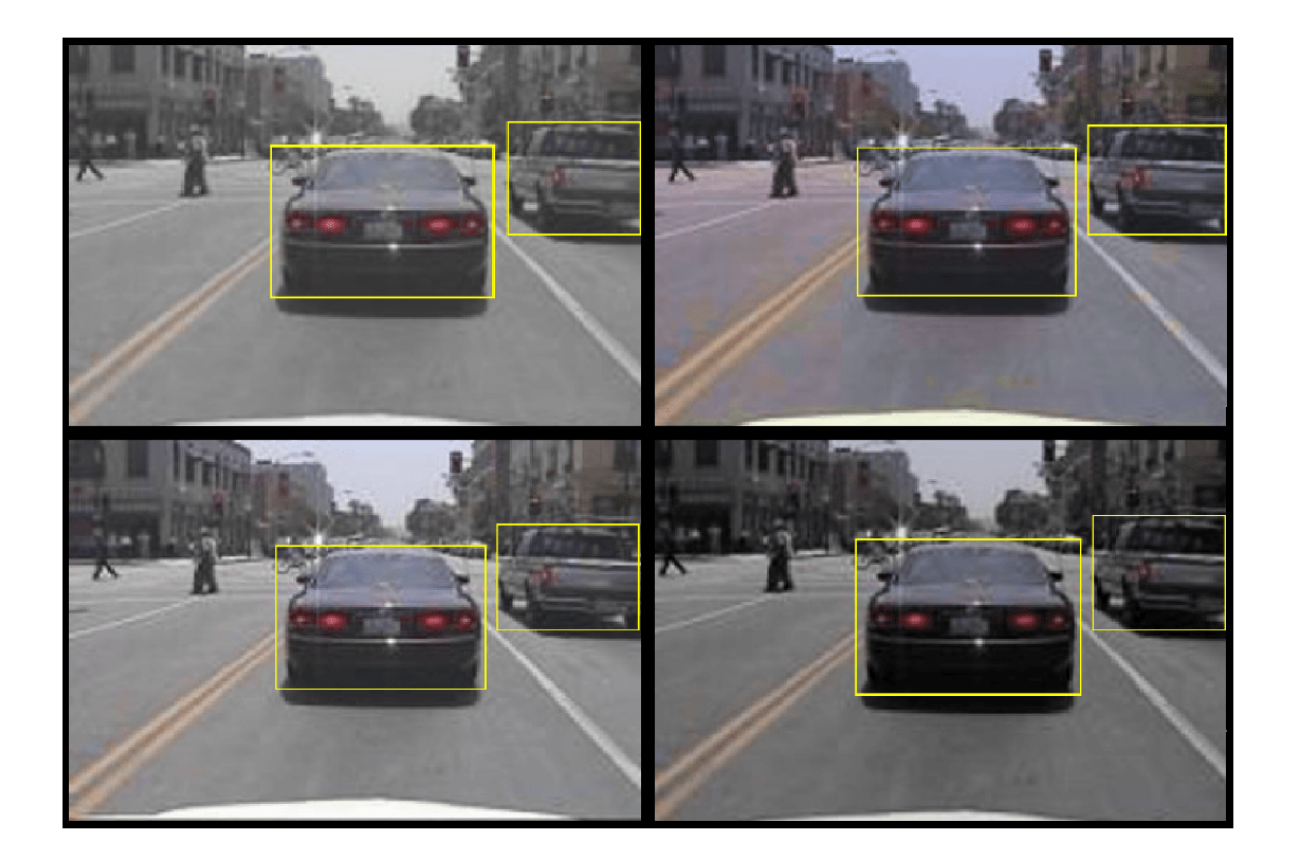

## **Preprocess Training Data**

Preprocess the augmented training data, and the validation data to prepare for training.

preprocessedTrainingData = transform(augmentedTrainingData,@(data)preprocessData(data,inputSize)); preprocessedValidationData = transform(validationData,@(data)preprocessData(data,inputSize));

Read the preprocessed training data.

data = read(preprocessedTrainingData);

Display the image and bounding boxes.

```
I = data{1};bbox = data{2};
annotatedImage = insertShape(I, 'rectangle', bbox);annotatedImage = imresize(annotatedImage,2);
figure
imshow(annotatedImage)
```
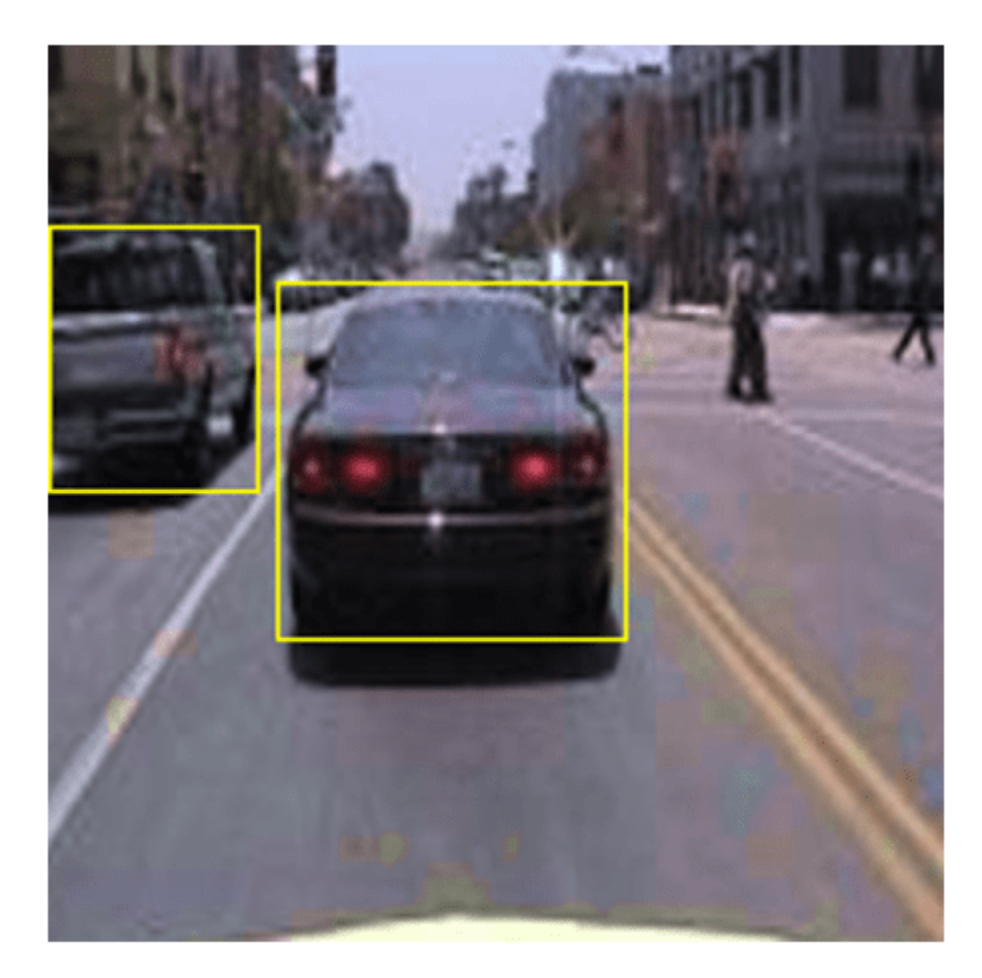

### **Train YOLO v2 Object Detector**

Use trainingOptions to specify network training options. Set 'ValidationData' to the preprocessed validation data. Set 'CheckpointPath' to a temporary location. This enables the saving of partially trained detectors during the training process. If training is interrupted, such as by a power outage or system failure, you can resume training from the saved checkpoint.

```
options = trainingOptions('sgdm', ...
       'MiniBatchSize', 16, ....
        'InitialLearnRate',1e-3, ...
 'MaxEpochs',20, ...
 'CheckpointPath',tempdir, ...
 'ValidationData',preprocessedValidationData);
```
Use trainYOLOv2ObjectDetector (Computer Vision Toolbox) function to train YOLO v2 object detector if doTraining is true. Otherwise, load the pretrained network.

if doTraining % Train the YOLO v2 detector.

```
[detector,info] = trainYOLOv2ObjectDetector(preprocessedTrainingData,lgraph,options);
else
     % Load pretrained detector for the example.
    pretrained = load('yolov2ResNet50VehicleExample_19b.mat');
     detector = pretrained.detector;
end
```
This example was verified on an NVIDIA™ Titan X GPU with 12 GB of memory. If your GPU has less memory, you may run out of memory. If this happens, lower the 'MiniBatchSize' using the trainingOptions function. Training this network took approximately 7 minutes using this setup. Training time varies depending on the hardware you use.

As a quick test, run the detector on a test image. Make sure you resize the image to the same size as the training images.

```
I = imread('highway.png');
I = imresize(I, inputSize(1:2));[bboxes, scores] = detect(detector, I);
```
Display the results.

```
I = insertObjectAnnotation(I, 'rectangle', bboxes, scores);
figure
imshow(I)
```
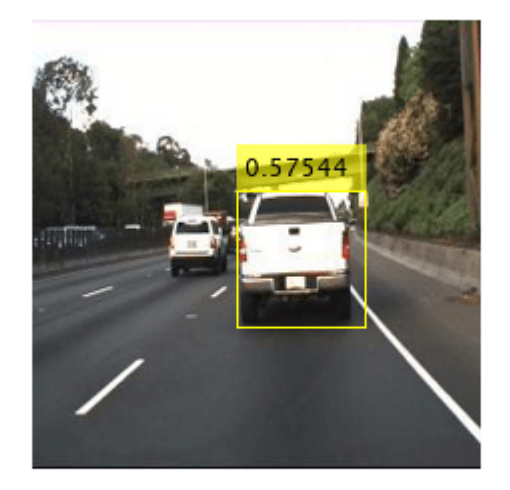

#### **Evaluate Detector Using Test Set**

Evaluate the trained object detector on a large set of images to measure the performance. Computer Vision Toolbox™ provides object detector evaluation functions to measure common metrics such as average precision (evaluateDetectionPrecision) and log-average miss rates (evaluateDetectionMissRate). For this example, use the average precision metric to evaluate performance. The average precision provides a single number that incorporates the ability of the detector to make correct classifications (precision) and the ability of the detector to find all relevant objects (recall).

Apply the same preprocessing transform to the test data as for the training data. Note that data augmentation is not applied to the test data. Test data should be representative of the original data and be left unmodified for unbiased evaluation.

preprocessedTestData = transform(testData,@(data)preprocessData(data,inputSize));

Run the detector on all the test images.

detectionResults = detect(detector, preprocessedTestData);

Evaluate the object detector using average precision metric.

```
[ap,recall,precision] = evaluateDetectionPrecision(detectionResults, preprocessedTestData);
```
The precision/recall (PR) curve highlights how precise a detector is at varying levels of recall. The ideal precision is 1 at all recall levels. The use of more data can help improve the average precision but might require more training time. Plot the PR curve.

```
figure
plot(recall,precision)
xlabel('Recall')
ylabel('Precision')
grid on
title(sprintf('Average Precision = %.2f',ap))
```
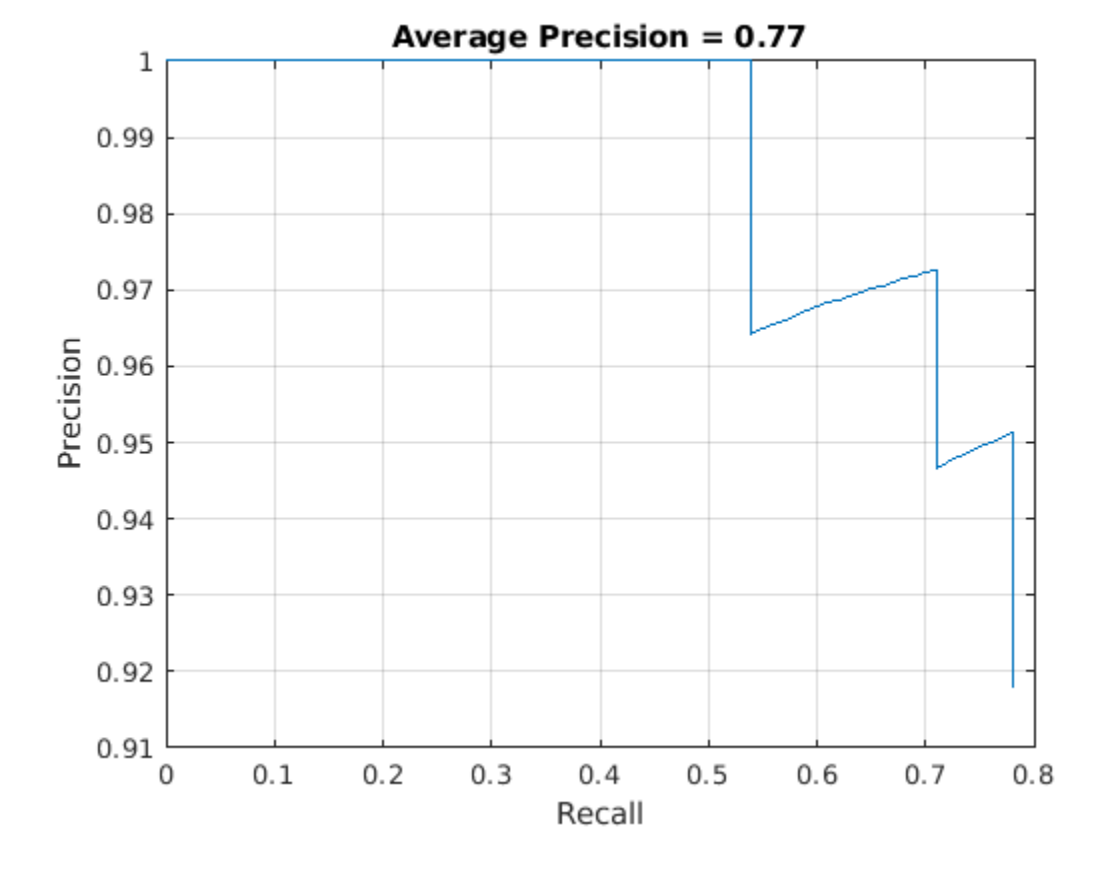

**8-135**

#### **Code Generation**

Once the detector is trained and evaluated, you can generate code for the yolov2ObjectDetector using GPU Coder™. See "Code Generation for Object Detection by Using YOLO v2" (GPU Coder) example for more details.

#### **Supporting Functions**

```
function B = \text{augmentData}(A)% Apply random horizontal flipping, and random X/Y scaling. Boxes that get
% scaled outside the bounds are clipped if the overlap is above 0.25. Also,
% jitter image color.
B = \text{cell}(\text{size}(A));
I = A{1};sz = size(I);if numel(sz) == 3 \& 5 \& 5 \& 1 == 3 \& 5 \& 5 \& 1I = jitterColorHSV(I,...
          'Contrast',0.2,...
         'Hue',0,...
         'Saturation',0.1,...
         'Brightness',0.2);
end
% Randomly flip and scale image.
tform = randomAffine2d('XReflection',true,'Scale',[1 1.1]);
rout = affineOutputView(sz,tform,'BoundsStyle','CenterOutput');
B{1} = imwarp(I,tform, 'OutputView', rout);
% Sanitize boxes, if needed. This helper function is attached as a
% supporting file. Open the example in MATLAB to access this function.
A{2} = helperSanitizeBoxes(A{2});
% Apply same transform to boxes.
[B{2}, indices] = bboxwarp(A{2}, tform, rout, 'OverlapThreshold', 0.25);
B{3} = A{3} (indices);
% Return original data only when all boxes are removed by warping.
if isempty(indices)
    B = A;
end
end
function data = preprocessData(data,targetSize)
% Resize image and bounding boxes to the targetSize.
sz = size(data{1}, [1 2]);scale = targetSize(1:2)./sz;
data{1} = imresize(data{1}, targetSize(1:2));% Sanitize boxes, if needed. This helper function is attached as a
% supporting file. Open the example in MATLAB to access this function.
data{2} = helperSanitizeBoxes(data{2});
% Resize boxes to new image size.
data{2} = bboxresize(data{2}, scale);end
```
#### **References**

[1] Redmon, Joseph, and Ali Farhadi. "YOLO9000: Better, Faster, Stronger." In *2017 IEEE Conference on Computer Vision and Pattern Recognition (CVPR)*, 6517–25. Honolulu, HI: IEEE, 2017. https:// doi.org/10.1109/CVPR.2017.690.

# <span id="page-1517-0"></span>**Semantic Segmentation Using Deep Learning**

This example shows how to segment an image using a semantic segmentation network.

A semantic segmentation network classifies every pixel in an image, resulting in an image that is segmented by class. Applications for semantic segmentation include road segmentation for autonomous driving and cancer cell segmentation for medical diagnosis. To learn more, see "Getting Started with Semantic Segmentation Using Deep Learning" (Computer Vision Toolbox).

This example first shows you how to segment an image using a pretrained Deeplab v3+ [1] network, which is one type of convolutional neural network (CNN) designed for semantic image segmentation. Other types of networks for semantic segmentation include fully convolutional networks (FCN), SegNet, and U-Net. Then, you can optionally download a dataset to train Deeplab v3 network using transfer learning. The training procedure shown here can be applied to other types of semantic segmentation networks.

To illustrate the training procedure, this example uses the [CamVid dataset](http://web4.cs.ucl.ac.uk/staff/g.brostow/MotionSegRecData/) [2] from the University of Cambridge. This dataset is a collection of images containing street-level views obtained while driving. The dataset provides pixel-level labels for 32 semantic classes including car, pedestrian, and road.

A CUDA-capable NVIDIA™ GPU is highly recommended for running this example. Use of a GPU requires Parallel Computing Toolbox™. For information about the supported compute capabilities, see "GPU Computing Requirements" (Parallel Computing Toolbox).

#### **Download Pretrained Semantic Segmentation Network**

Download a pretrained version of DeepLab v3+ trained on the CamVid dataset.

```
pretrainedURL = 'https://ssd.mathworks.com/supportfiles/vision/data/deeplabv3plusResnet18CamVid.
pretrainedFolder = fullfile(tempdir,'pretrainedNetwork');
pretrainedNetworkZip = fullfile(pretrainedFolder, 'deeplabv3plusResnet18CamVid.zip');
if ~exist(pretrainedNetworkZip,'file')
    mkdir(pretrainedFolder);
     disp('Downloading pretrained network (58 MB)...');
    websave(pretrainedNetworkZip,pretrainedURL);
end
unzip(pretrainedNetworkZip, pretrainedFolder)
```
Load the pretrained network.

```
pretrainedNetwork = fullfile(pretrainedFolder,'deeplabv3plusResnet18CamVid.mat'); 
data = load(pretrainedNetwork);
net = data.net;
```
List the classes this network is trained to classify.

```
classes = string(net.Layers(end).Classes)
```

```
classes = 11×1 string
     "Sky"
     "Building"
     "Pole"
     "Road"
     "Pavement"
     "Tree"
```
 "SignSymbol" "Fence" "Car" "Pedestrian" "Bicyclist"

#### **Perform Semantic Image Segmentation**

Read an image that contains classes the network is trained to classify.

 $I = imread('highway.png')$ ;

Resize the image to the input size of the network.

inputSize = net.Layers(1).InputSize;  $I = imresize(I, inputSize(1:2));$ 

Perform semantic segmentation using the semanticseg function and the pretrained network.

 $C = semanticseg(I,net);$ 

Overlay the segmentation results on top of the image with labeloverlay. Set the overlay color map to the color map values defined by the CamVid dataset [2].

```
cmap = camvidColorMap;
B = labeloverlay(I,C,'Colormap', cmap, 'Transparency', 0.4);
figure
imshow(B)
pixelLabelColorbar(cmap, classes);
```
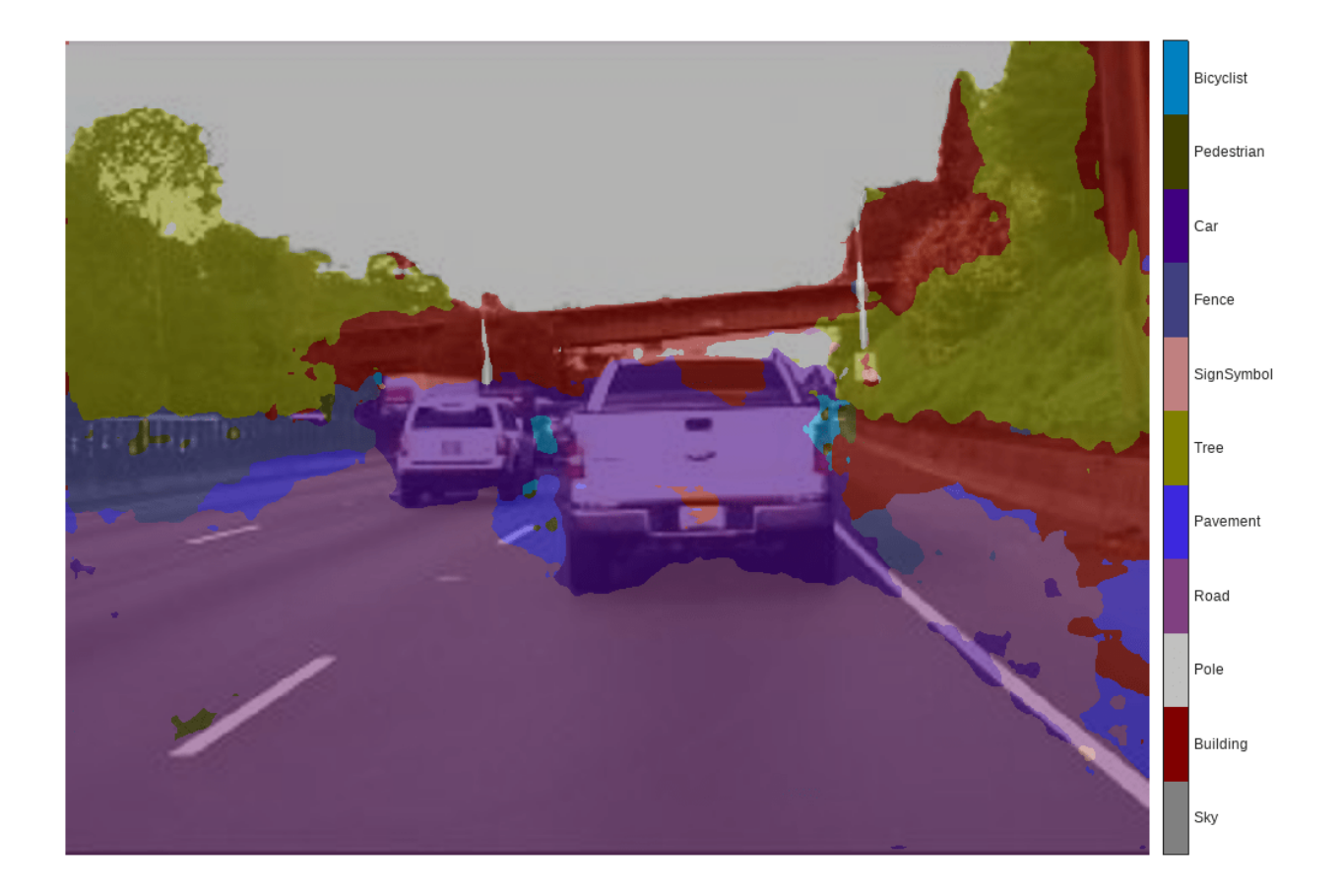

Although the network is pretrained on images of city driving, it produces a reasonable result on a highway driving scene. To improve the segmentation results, the network should be retrained with additional images that contain highway driving scenes. The remainder of this example shows you how to train a semantic segmentation network using transfer learning.

#### **Train a Semantic Segmentation Network**

This example trains a Deeplab v3+ network with weights initialized from a pre-trained Resnet-18 network. ResNet-18 is an efficient network that is well suited for applications with limited processing resources. Other pretrained networks such as MobileNet v2 or ResNet-50 can also be used depending on application requirements. For more details, see ["Pretrained Deep Neural Networks" on page 1-11.](#page-48-0)

To get a pretrained Resnet-18, install resnet18. After installation is complete, run the following code to verify that the installation is correct.

resnet18();

#### **Download CamVid Dataset**

Download the CamVid dataset from the following URLs.

imageURL = 'http://web4.cs.ucl.ac.uk/staff/g.brostow/MotionSegRecData/files/701\_StillsRaw\_full.zip'; labelURL = 'http://web4.cs.ucl.ac.uk/staff/g.brostow/MotionSegRecData/data/LabeledApproved\_full.

```
outputFolder = fullfile(tempdir,'CamVid'); 
labelsZip = fullfile(outputFolder,'labels.zip');
imagesZip = fullfile(outputFolder,'images.zip');
if ~exist(labelsZip, 'file') || ~exist(imagesZip,'file') 
    mkdir(outputFolder)
    disp('Downloading 16 MB CamVid dataset labels...'); 
    websave(labelsZip, labelURL);
    unzip(labelsZip, fullfile(outputFolder, 'labels'));
    disp('Downloading 557 MB CamVid dataset images...'); 
    websave(imagesZip, imageURL); 
     unzip(imagesZip, fullfile(outputFolder,'images')); 
end
```
Note: Download time of the data depends on your Internet connection. The commands used above block MATLAB until the download is complete. Alternatively, you can use your web browser to first download the dataset to your local disk. To use the file you downloaded from the web, change the outputFolder variable above to the location of the downloaded file.

#### **Load CamVid Images**

Use imageDatastore to load CamVid images. The imageDatastore enables you to efficiently load a large collection of images on disk.

```
imgDir = fullfile(outputFolder, 'images', '701 StillsRaw full');
imds = imageDatastore(imgDir);
```
Display one of the images.

```
I = readimage(int, 559);I = histed(I);imshow(I)
```
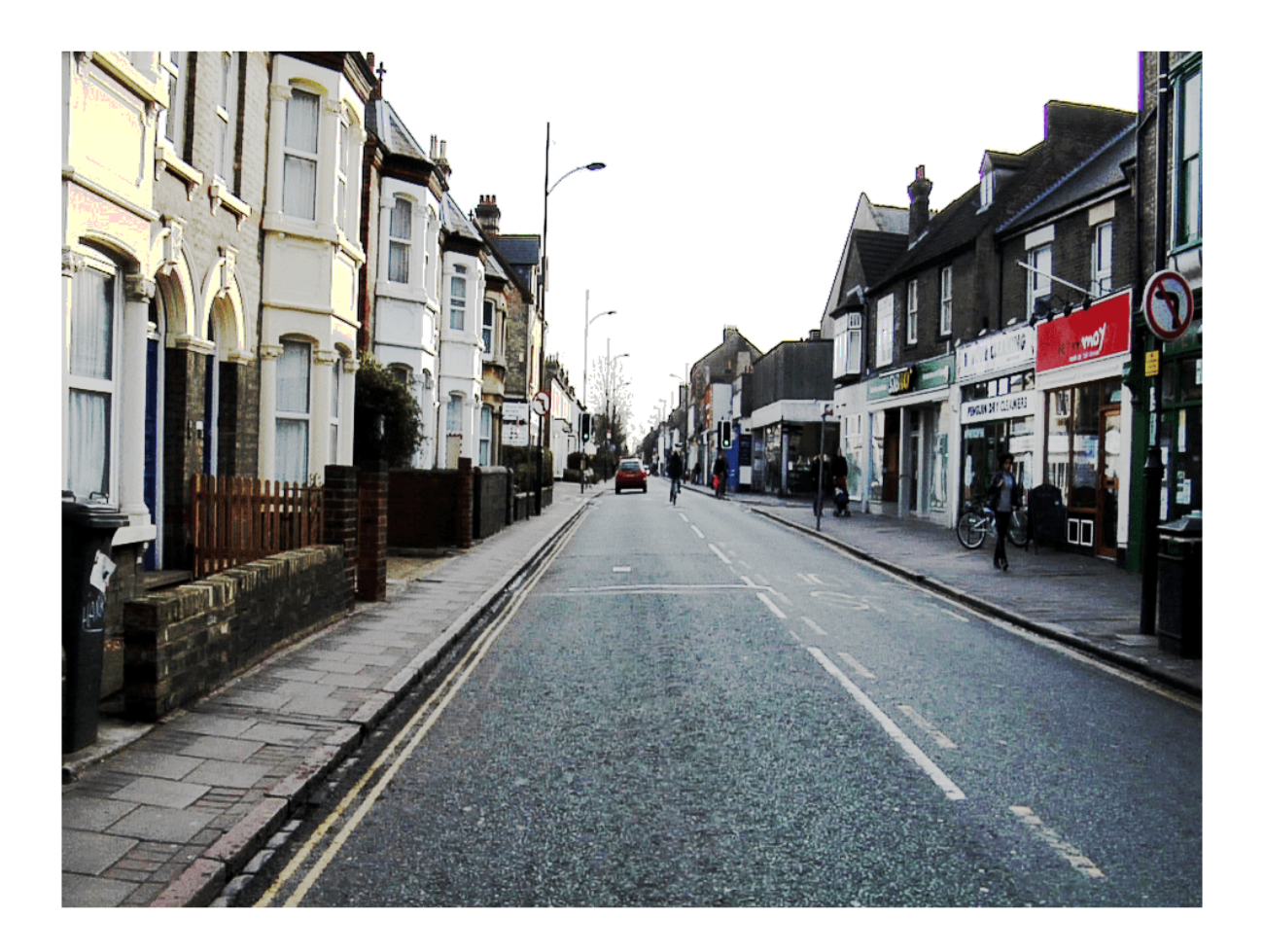

### **Load CamVid Pixel-Labeled Images**

Use pixelLabelDatastore (Computer Vision Toolbox) to load CamVid pixel label image data. A pixelLabelDatastore encapsulates the pixel label data and the label ID to a class name mapping.

To make training easier, group the 32 original classes in CamVid to 11 classes.

```
classes = [
      "Sky"
      "Building"
     "Pole"
     "Road"
      "Pavement"
     "Tree"
      "SignSymbol"
     "Fence"
      "Car"
      "Pedestrian"
      "Bicyclist"
     ];
```
To reduce 32 classes into 11, multiple classes from the original dataset are grouped together. For example, "Car" is a combination of "Car", "SUVPickupTruck", "Truck\_Bus", "Train", and

"OtherMoving". Return the grouped label IDs by using the supporting function camvidPixelLabelIDs, which is listed at the end of this example.

labelIDs = camvidPixelLabelIDs();

Use the classes and label IDs to create the pixelLabelDatastore.

```
labelDir = fullfile(outputFolder,'labels');
pxds = pixelLabelDatastore(labelDir,classes,labelIDs);
```
Read and display one of the pixel-labeled images by overlaying it on top of an image.

```
C = readimage(pxds,559);
cmap = camvidColorMap;
B = labeloverlay(I,C,'ColorMap',cmap);
imshow(B)
pixelLabelColorbar(cmap,classes);
```
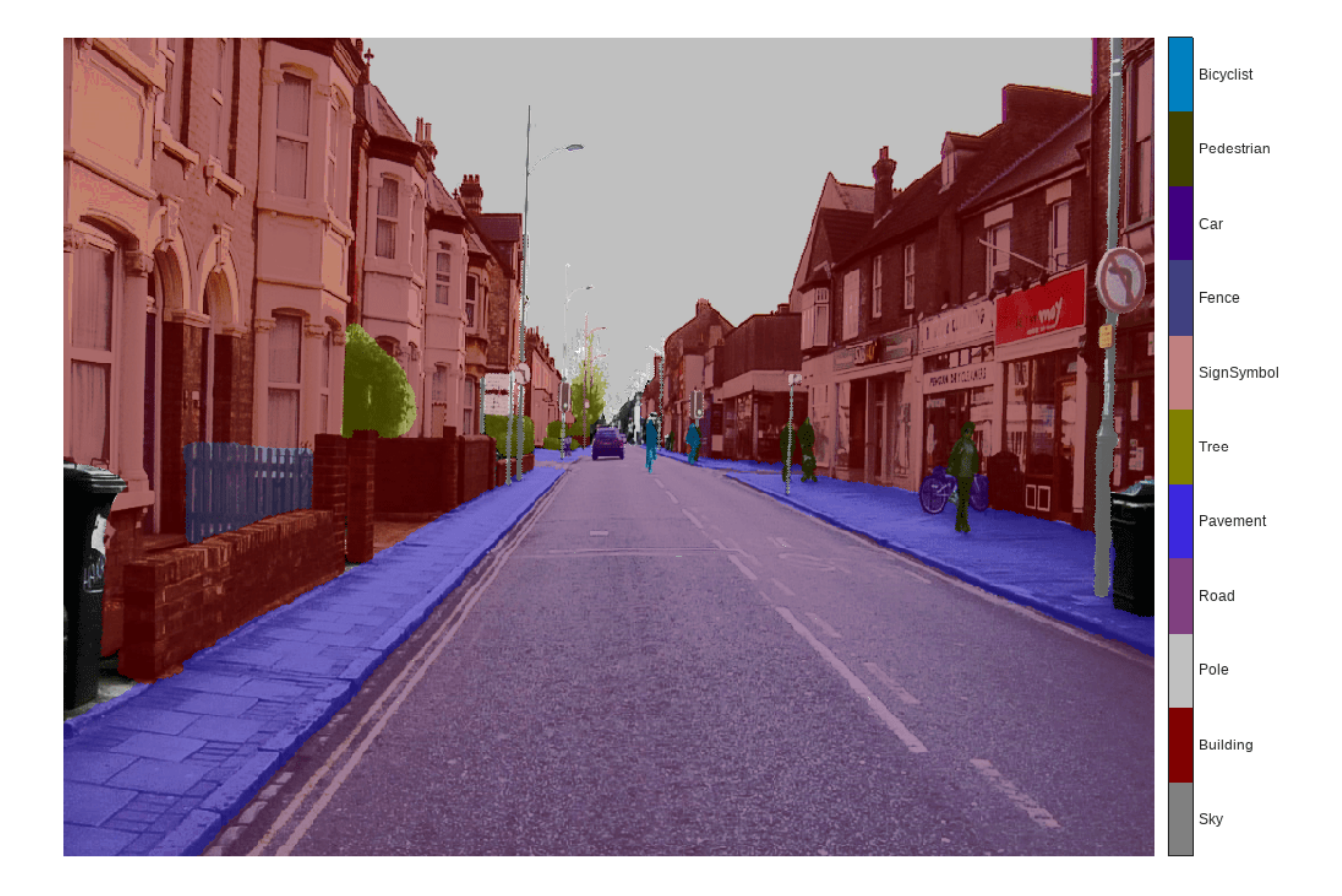

Areas with no color overlay do not have pixel labels and are not used during training.

#### **Analyze Dataset Statistics**

To see the distribution of class labels in the CamVid dataset, use countEachLabel (Computer Vision Toolbox). This function counts the number of pixels by class label.

#### tbl = countEachLabel(pxds)

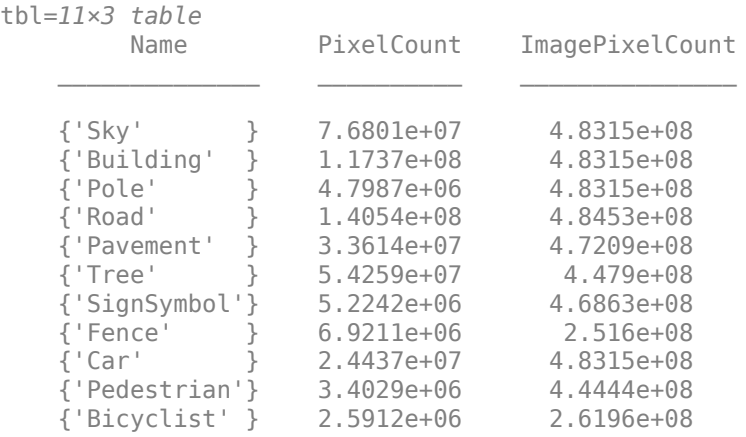

Visualize the pixel counts by class.

frequency = tbl.PixelCount/sum(tbl.PixelCount);

```
bar(1:numel(classes),frequency)
xticks(1:numel(classes)) 
xticklabels(tbl.Name)
xtickangle(45)
ylabel('Frequency')
```
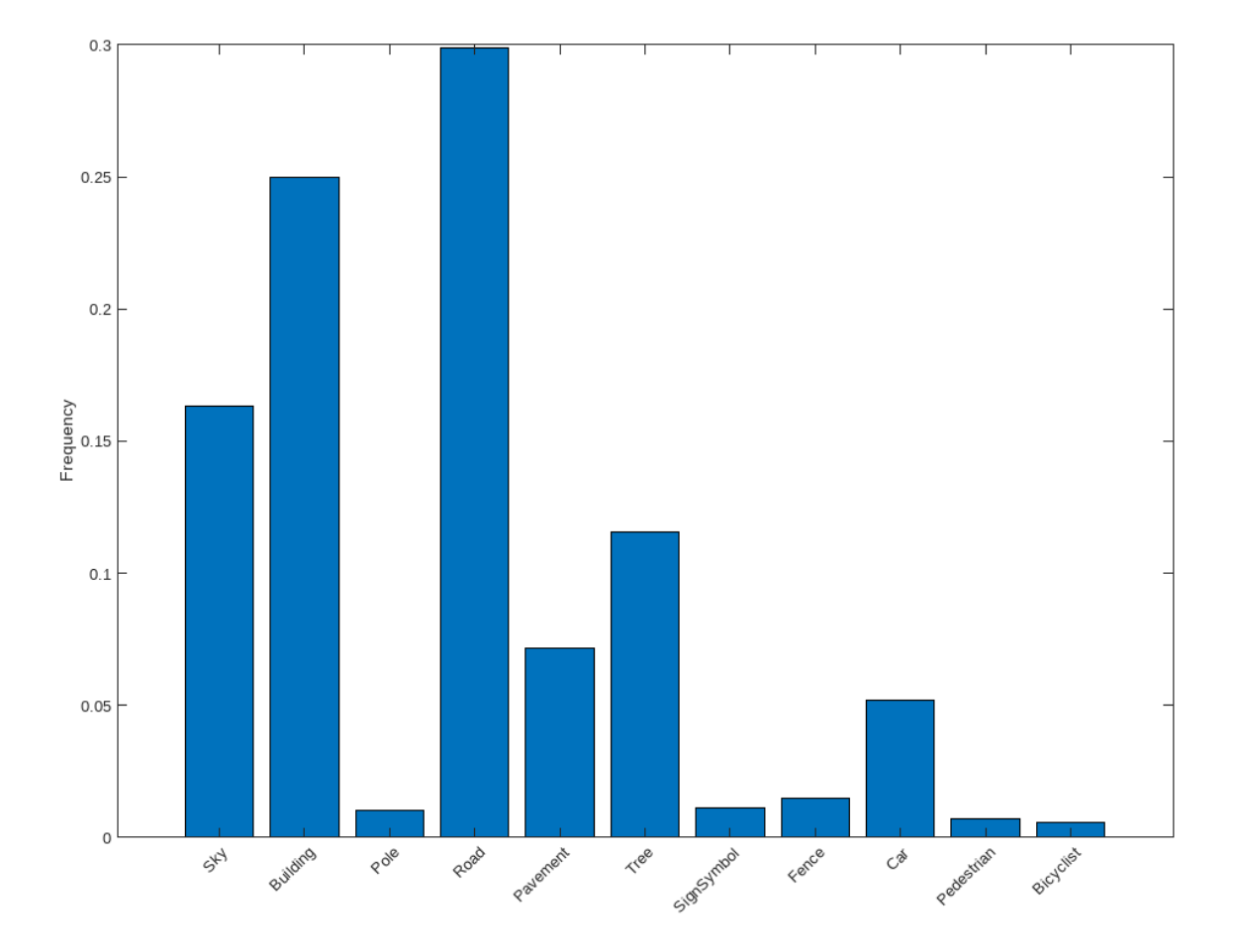

Ideally, all classes would have an equal number of observations. However, the classes in CamVid are imbalanced, which is a common issue in automotive data-sets of street scenes. Such scenes have more sky, building, and road pixels than pedestrian and bicyclist pixels because sky, buildings and roads cover more area in the image. If not handled correctly, this imbalance can be detrimental to the learning process because the learning is biased in favor of the dominant classes. Later on in this example, you will use class weighting to handle this issue.

The images in the CamVid data set are 720 by 960 in size. Image size is chosen such that a large enough batch of images can fit in memory during training on an NVIDIA™ Titan X with 12 GB of memory. You may need to resize the images to smaller sizes if your GPU does not have sufficient memory or reduce the training batch size.

#### **Prepare Training, Validation, and Test Sets**

Deeplab v3+ is trained using 60% of the images from the dataset. The rest of the images are split evenly in 20% and 20% for validation and testing respectively. The following code randomly splits the image and pixel label data into a training, validation and test set.

[imdsTrain, imdsVal, imdsTest, pxdsTrain, pxdsVal, pxdsTest] = partitionCamVidData(imds,pxds);

The 60/20/20 split results in the following number of training, validation and test images:

```
numTrainingImages = numel(imdsTrain.Files)
```

```
numTrainingImages = 421
```
numValImages = numel(imdsVal.Files)

 $numValImages = 140$ 

numTestingImages = numel(imdsTest.Files)

numTestingImages = 140

#### **Create the Network**

Use the deeplabv3plusLayers function to create a DeepLab v3+ network based on ResNet-18. Choosing the best network for your application requires empirical analysis and is another level of hyperparameter tuning. For example, you can experiment with different base networks such as ResNet-50 or MobileNet v2, or you can try other semantic segmentation network architectures such as SegNet, fully convolutional networks (FCN), or U-Net.

```
% Specify the network image size. This is typically the same as the traing image sizes.
imageSize = [720 960 3];
```

```
% Specify the number of classes.
numClasses = numel(classes);
```
% Create DeepLab v3+. lgraph = deeplabv3plusLayers(imageSize, numClasses, "resnet18");

#### **Balance Classes Using Class Weighting**

As shown earlier, the classes in CamVid are not balanced. To improve training, you can use class weighting to balance the classes. Use the pixel label counts computed earlier with countEachLabel (Computer Vision Toolbox) and calculate the median frequency class weights.

```
imageFreq = tbl.PixelCount ./ tbl.ImagePixelCount;
classWeights = median(imageFreq) ./ imageFreq
```
classWeights = *11×1*

 0.3182 0.2082 5.0924 0.1744 0.7103 0.4175 4.5371 1.8386 1.0000 6.6059 ⋮

Specify the class weights using a pixelClassificationLayer (Computer Vision Toolbox).

```
pxLayer = pixelClassificationLayer('Name','labels','Classes',tbl.Name,'ClassWeights',classWeights
lgraph = replaceLayer(lgraph,"classification",pxLayer);
```
#### **Select Training Options**

The optimization algorithm used for training is stochastic gradient descent with momentum (SGDM). Use trainingOptions to specify the hyper-parameters used for SGDM.

```
% Define validation data.
dsVal = combine(imdsVal,pxdsVal);
% Define training options. 
options = trainingOptions('sgdm', ...
     'LearnRateSchedule','piecewise',...
     'LearnRateDropPeriod',10,...
     'LearnRateDropFactor',0.3,...
     'Momentum',0.9, ...
     'InitialLearnRate',1e-3, ...
     'L2Regularization',0.005, ...
     'ValidationData',dsVal,...
     'MaxEpochs',30, ... 
     'MiniBatchSize',8, ...
     'Shuffle','every-epoch', ...
     'CheckpointPath', tempdir, ...
     'VerboseFrequency',2,...
     'Plots','training-progress',...
     'ValidationPatience', 4);
```
The learning rate uses a piecewise schedule. The learning rate is reduced by a factor of 0.3 every 10 epochs. This allows the network to learn quickly with a higher initial learning rate, while being able to find a solution close to the local optimum once the learning rate drops.

The network is tested against the validation data every epoch by setting the 'ValidationData' parameter. The 'ValidationPatience' is set to 4 to stop training early when the validation accuracy converges. This prevents the network from overfitting on the training dataset.

A mini-batch size of 8 is used to reduce memory usage while training. You can increase or decrease this value based on the amount of GPU memory you have on your system.

In addition, 'CheckpointPath' is set to a temporary location. This name-value pair enables the saving of network checkpoints at the end of every training epoch. If training is interrupted due to a system failure or power outage, you can resume training from the saved checkpoint. Make sure that the location specified by 'CheckpointPath' has enough space to store the network checkpoints. For example, saving 100 Deeplab  $v3+$  checkpoints requires  $\sim$  6 GB of disk space because each checkpoint is 61 MB.

#### **Data Augmentation**

Data augmentation is used to improve network accuracy by randomly transforming the original data during training. By using data augmentation, you can add more variety to the training data without increasing the number of labeled training samples. To apply the same random transformation to both image and pixel label data use datastore combine and transform. First, combine imdsTrain and pxdsTrain.

```
dsTrain = combine(imdsTrain, pxdsTrain);
```
Next, use datastore transform to apply the desired data augmentation defined in the supporting function augmentImageAndLabel. Here, random left/right reflection and random X/Y translation of +/- 10 pixels is used for data augmentation.

```
xTrans = [-10 10];yTrans = [-10 10];
dsTrain = transform(dsTrain, @(data)augmentImageAndLabel(data,xTrans,yTrans));
```
Note that data augmentation is not applied to the test and validation data. Ideally, test and validation data should be representative of the original data and is left unmodified for unbiased evaluation.

## **Start Training**

Start training using trainNetwork if the doTraining flag is true. Otherwise, load a pretrained network.

Note: The training was verified on an NVIDIA™ Titan X with 12 GB of GPU memory. If your GPU has less memory, you may run out of memory during training. If this happens, try setting 'MiniBatchSize' to 1 in trainingOptions, or reducing the network input and resizing the training data. Training this network takes about 70 minutes. Depending on your GPU hardware, it may take longer.

```
doTraining = false;
if doTraining 
    [net, info] = trainNetwork(dsTrain, lgraph, options);end
```
#### **Test Network on One Image**

As a quick sanity check, run the trained network on one test image.

```
I = readimage(intSTest, 35);
C = semanticseg(I, net);
```
Display the results.

```
B = labeloverlay(I,C, 'Colormap', cmap, 'Transparency', 0.4);
imshow(B)
pixelLabelColorbar(cmap, classes);
```
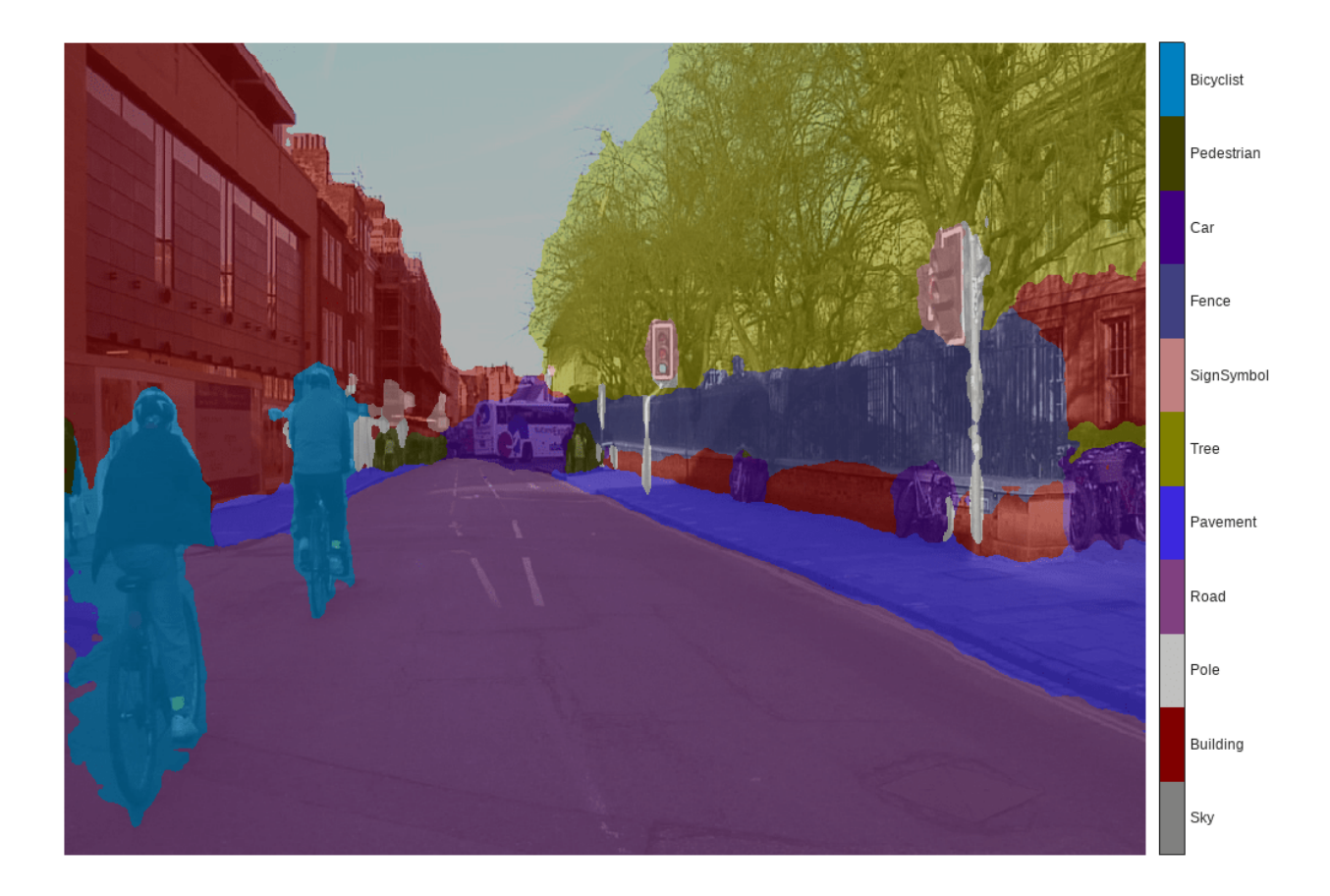

Compare the results in C with the expected ground truth stored in pxdsTest. The green and magenta regions highlight areas where the segmentation results differ from the expected ground truth.

```
expectedResult = readimage(pxdsTest,35);
actual = unit8(C);expected = uint8(expectedResult);
imshowpair(actual, expected)
```
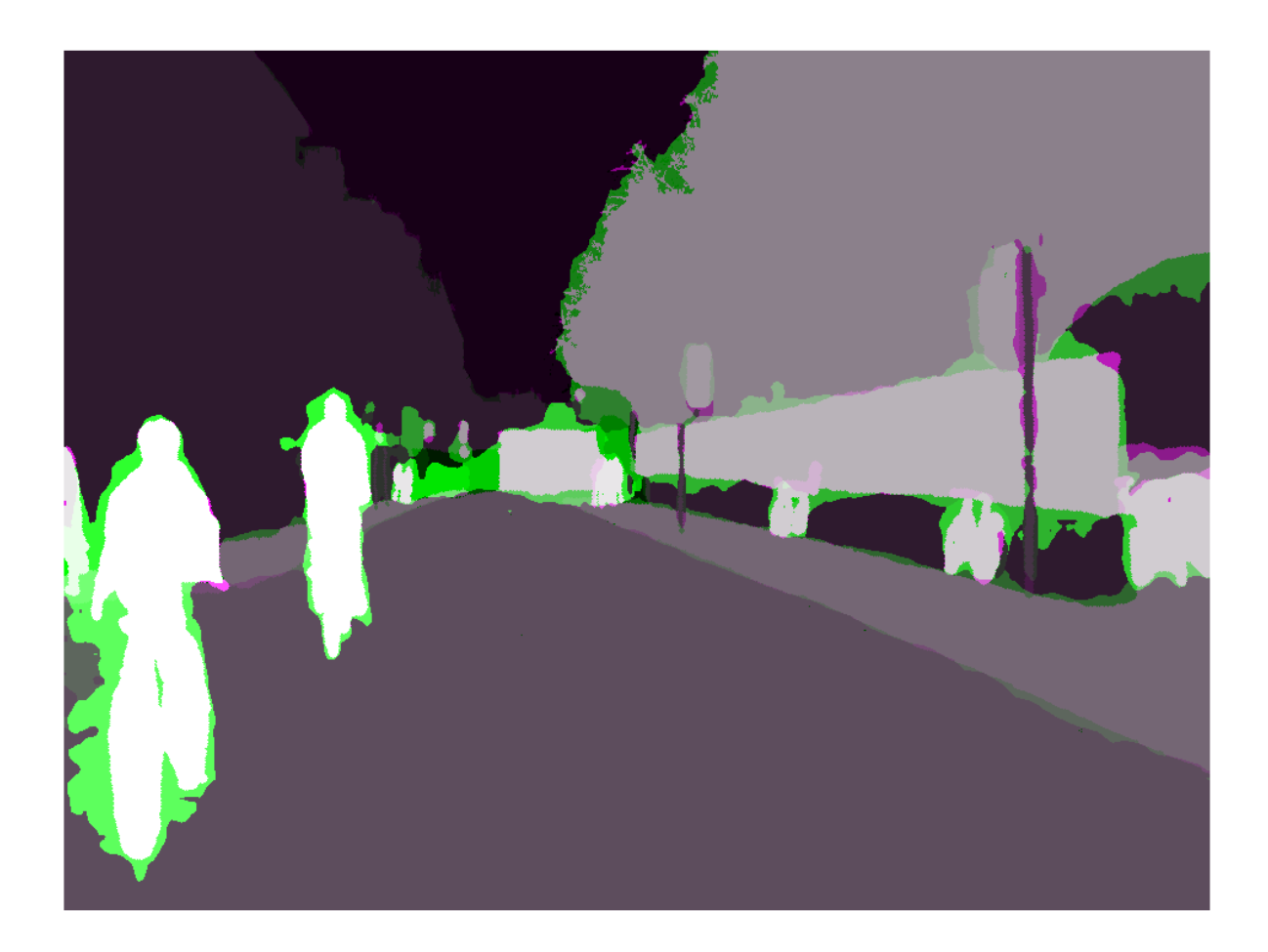

Visually, the semantic segmentation results overlap well for classes such as road, sky, and building. However, smaller objects like pedestrians and cars are not as accurate. The amount of overlap per class can be measured using the intersection-over-union (IoU) metric, also known as the Jaccard index. Use the jaccard (Image Processing Toolbox) function to measure IoU.

#### iou = jaccard(C,expectedResult); table(classes,iou)

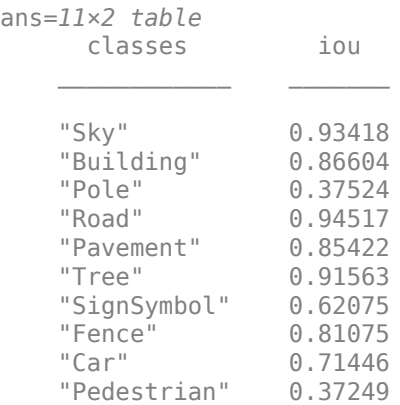

"Bicyclist" 0.69775

The IoU metric confirms the visual results. Road, sky, and building classes have high IoU scores, while classes such as pedestrian and car have low scores. Other common segmentation metrics include the dice (Image Processing Toolbox) and the bfscore (Image Processing Toolbox) contour matching score.

#### **Evaluate Trained Network**

To measure accuracy for multiple test images, runsemanticseg (Computer Vision Toolbox) on the entire test set. A mini-batch size of 4 is used to reduce memory usage while segmenting images. You can increase or decrease this value based on the amount of GPU memory you have on your system.

```
pxdsResults = semanticseg(imdsTest,net, ... 'MiniBatchSize',4, ...
 'WriteLocation',tempdir, ...
     'Verbose',false);
```
semanticseg returns the results for the test set as a pixelLabelDatastore object. The actual pixel label data for each test image in imdsTest is written to disk in the location specified by the 'WriteLocation' parameter. Use evaluateSemanticSegmentation (Computer Vision Toolbox) to measure semantic segmentation metrics on the test set results.

```
metrics = evaluateSemanticSegmentation(pxdsResults,pxdsTest,'Verbose',false);
```
evaluateSemanticSegmentation returns various metrics for the entire dataset, for individual classes, and for each test image. To see the dataset level metrics, inspect metrics.DataSetMetrics .

#### metrics.DataSetMetrics

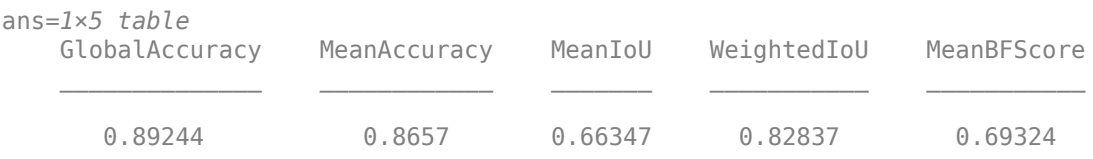

The dataset metrics provide a high-level overview of the network performance. To see the impact each class has on the overall performance, inspect the per-class metrics using metrics.ClassMetrics.

#### metrics.ClassMetrics

ans=*11×3 table* Accuracy IoU MeanBFScore Sky 0.94272 0.90979 0.90853 Building 0.81488 0.79161 0.63963 Pole 0.75997 0.24632 0.58505 Road 0.93955 0.92638 0.80615 Pavement 0.90048 0.73874 0.74538 Tree 0.88173 0.7746 0.72892 SignSymbol 0.76491 0.42338 0.53707 Fence 0.83661 0.57442 0.5567 Car 0.92588 0.79441 0.74331

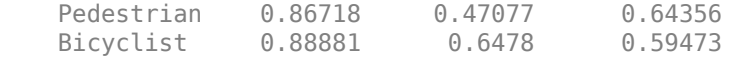

Although the overall dataset performance is quite high, the class metrics show that underrepresented classes such as Pedestrian, Bicyclist, and Car are not segmented as well as classes such as Road, Sky, and Building. Additional data that includes more samples of the underrepresented classes might help improve the results.

#### **Supporting Functions**

```
function labelIDs = camvidPixelLabelIDs()
% Return the label IDs corresponding to each class.
%
% The CamVid dataset has 32 classes. Group them into 11 classes following
% the original SegNet training methodology [1].
\frac{6}{\sqrt{2}}% The 11 classes are:
% "Sky" "Building", "Pole", "Road", "Pavement", "Tree", "SignSymbol",
% "Fence", "Car", "Pedestrian", and "Bicyclist".
\frac{1}{6}% CamVid pixel label IDs are provided as RGB color values. Group them into
% 11 classes and return them as a cell array of M-by-3 matrices. The
% original CamVid class names are listed alongside each RGB value. Note
% that the Other/Void class are excluded below.
labelIDs = \{ \ldots \} % "Sky"
    \Gamma 128 128 128; ... % "Sky"
    \mathbf{I} % "Building" 
    \Gamma 000 128 064; ... % "Bridge"
     128 000 000; ... % "Building"
     064 192 000; ... % "Wall"
     064 000 064; ... % "Tunnel"
     192 000 128; ... % "Archway"
     ]
     % "Pole"
    \lceil 192 192 128; ... % "Column_Pole"
     000 000 064; ... % "TrafficCone"
    \mathbf{I} % Road
    \Gamma 128 064 128; ... % "Road"
     128 000 192; ... % "LaneMkgsDriv"
     192 000 064; ... % "LaneMkgsNonDriv"
     ]
     % "Pavement"
    \Gamma 000 000 192; ... % "Sidewalk" 
     064 192 128; ... % "ParkingBlock"
```

```
 128 128 192; ... % "RoadShoulder"
    \mathbf{I} % "Tree"
    \Gamma 128 128 000; ... % "Tree"
     192 192 000; ... % "VegetationMisc"
    \mathbf{I} % "SignSymbol"
    \Gamma 192 128 128; ... % "SignSymbol"
     128 128 064; ... % "Misc_Text"
     000 064 064; ... % "TrafficLight"
    \mathbf{I} % "Fence"
    \Gamma064 064 128; ... % "Fence"
     ]
     % "Car"
    \Gamma064 000 128; ... % "Car"
     064 128 192; ... % "SUVPickupTruck"
     192 128 192; ... % "Truck_Bus"
 192 064 128; ... % "Train"
 128 064 064; ... % "OtherMoving"
    \mathbf{1} % "Pedestrian"
    \Gamma 064 064 000; ... % "Pedestrian"
     192 128 064; ... % "Child"
     064 000 192; ... % "CartLuggagePram"
     064 128 064; ... % "Animal"
    \mathbf{I} % "Bicyclist"
    \Gamma 000 128 192; ... % "Bicyclist"
     192 000 192; ... % "MotorcycleScooter"
    \mathbf{1} };
end
function pixelLabelColorbar(cmap, classNames)
% Add a colorbar to the current axis. The colorbar is formatted
% to display the class names with the color.
colormap(gca,cmap)
% Add colorbar to current figure.
c = colorbar('peer', gca);
% Use class names for tick marks.
```

```
c.TickLabels = classNames;
numClasses = size(cmap, 1);% Center tick labels.
c.Ticks = 1/(numClasses*2):1/numClasses:1;
% Remove tick mark.
c.TickLength = 0;end
function cmap = camvidColorMap()
% Define the colormap used by CamVid dataset.
cmap = 1 128 128 128 % Sky
     128 0 0 % Building
     192 192 192 % Pole
     128 64 128 % Road
     60 40 222 % Pavement
     128 128 0 % Tree
     192 128 128 % SignSymbol
    64 64 128 % Fence
   64 0 128 % Car<br>64 64 0 % Pede
                 % Pedestrian
    0 128 192 % Bicyclist
     ];
% Normalize between [0 1].
cmap = cmap / 255;end
function [imdsTrain, imdsVal, imdsTest, pxdsTrain, pxdsVal, pxdsTest] = partitionCamVidData(imds
% Partition CamVid data by randomly selecting 60% of the data for training. The
% rest is used for testing.
% Set initial random state for example reproducibility.
rng(\theta);
numFiles = numel(imds.Files);
shuffledIndices = randperm(numFiles);
% Use 60% of the images for training.
numTrain = round(0.60 * numFiles);
trainingIdx = shuffledIndices(1:numTrain);% Use 20% of the images for validation
numVal = round(0.20 * numFiles);valIdx = shuffledIndices(numTrain+1:numTrain+numVal);
% Use the rest for testing.
testIdx = shuffledIndices(numTrain+numVal+1:end);
% Create image datastores for training and test.
trainingImages = imds.Files(trainingIdx);valImages = imds.Files(valIdx);
testImages = imds.Files(testIdx);
imdsTrain = imageDatastore(trainingImages);
imdsVal = imageDatastore(valImages);
```

```
imdsTest = imageDatastore(testImages);
% Extract class and label IDs info.
classes = pxds.ClassNames;
labelIDs = camvidPixelLabelIDs();
% Create pixel label datastores for training and test.
trainingLabels = pxds.Files(trainingIdx);
valLabels = pxds.Files(valIdx);
testLabels = pxds.Files(testIdx):pxdsTrain = pixelLabelDatastore(trainingLabels, classes, labelIDs);
pxdsVal = pixelLabelDatastore(valLabels, classes, labelIDs);
pxdsTest = pixelLabelDatastore(testLabels, classes, labelIDs);
end
function data = augmentImageAndLabel(data, xTrans, yTrans)
% Augment images and pixel label images using random reflection and
% translation.
for i = 1: size(data, 1)
    tform = randomAffine2d(...
         'XReflection',true,...
         'XTranslation', xTrans, ...
         'YTranslation', yTrans);
    % Center the view at the center of image in the output space while
    % allowing translation to move the output image out of view.
     rout = affineOutputView(size(data{i,1}), tform, 'BoundsStyle', 'centerOutput');
    % Warp the image and pixel labels using the same transform.
 data{i,1} = imwarp(data{i,1}, tform, 'OutputView', rout);
 data{i,2} = imwarp(data{i,2}, tform, 'OutputView', rout);
end
end
```
#### **References**

[1] Chen, Liang-Chieh et al. "Encoder-Decoder with Atrous Separable Convolution for Semantic Image Segmentation." ECCV (2018).

[2] Brostow, G. J., J. Fauqueur, and R. Cipolla. "Semantic object classes in video: A high-definition ground truth database." *Pattern Recognition Letters*. Vol. 30, Issue 2, 2009, pp 88-97.

## **See Also**

pixelLabelDatastore | pixelLabelImageDatastore | semanticseg | labeloverlay | countEachLabel | segnetLayers | pixelClassificationLayer | trainingOptions | imageDataAugmenter | trainNetwork | evaluateSemanticSegmentation

## **More About**

- • ["Semantic Segmentation of Multispectral Images Using Deep Learning" on page 8-167](#page-1546-0)
- • ["Semantic Segmentation Using Dilated Convolutions" on page 8-157](#page-1536-0)
- "Getting Started with Semantic Segmentation Using Deep Learning" (Computer Vision Toolbox)
- "Label Pixels for Semantic Segmentation" (Computer Vision Toolbox)
- • ["Pretrained Deep Neural Networks" on page 1-11](#page-48-0)

# <span id="page-1536-0"></span>**Semantic Segmentation Using Dilated Convolutions**

Train a semantic segmentation network using dilated convolutions.

A semantic segmentation network classifies every pixel in an image, resulting in an image that is segmented by class. Applications for semantic segmentation include road segmentation for autonomous driving and cancer cell segmentation for medical diagnosis. To learn more, see "Getting Started with Semantic Segmentation Using Deep Learning" (Computer Vision Toolbox).

Semantic segmentation networks like DeepLab [1] make extensive use of dilated convolutions (also known as atrous convolutions) because they can increase the receptive field of the layer (the area of the input which the layers can see) without increasing the number of parameters or computations.

#### **Load Training Data**

The example uses a simple dataset of 32-by-32 triangle images for illustration purposes. The dataset includes accompanying pixel label ground truth data. Load the training data using an imageDatastore and a pixelLabelDatastore.

```
dataFolder = fullfile(toolboxdir('vision'),'visiondata','triangleImages');
imageFolderTrain = fullfile(dataFolder,'trainingImages');
labelFolderTrain = fullfile(dataFolder,'trainingLabels');
```
Create an imageDatastore for the images.

imdsTrain = imageDatastore(imageFolderTrain);

Create a pixelLabelDatastore for the ground truth pixel labels.

```
classNames = ["triangle" "background"];
labels = [255 0];pxdsTrain = pixelLabelDatastore(labelFolderTrain,classNames,labels)
pxdsTrain = 
   PixelLabelDatastore with properties:
                        Files: {200x1 cell}
                   ClassNames: {2x1 cell}
                     ReadSize: 1
                      ReadFcn: @readDatastoreImage
     AlternateFileSystemRoots: {}
```
#### **Create Semantic Segmentation Network**

This example uses a simple semantic segmentation network based on dilated convolutions.

Create a data source for training data and get the pixel counts for each label.

```
ds = combine(imdsTrain,pxdsTrain);
tbl = countEachLabel(pxdsTrain)
tbl=2×3 table
         Name PixelCount ImagePixelCount
```
 {'triangle' } 10326 2.048e+05 {'background'} 1.9447e+05 2.048e+05

The majority of pixel labels are for background. This class imbalance biases the learning process in favor of the dominant class. To fix this, use class weighting to balance the classes. You can use several methods to compute class weights. One common method is inverse frequency weighting where the class weights are the inverse of the class frequencies. This method increases the weight given to under represented classes. Calculate the class weights using inverse frequency weighting.

```
numberPixels = sum(tbl.PixelCount);
frequency = tbl.PixelCount / numberPixels;
classWeights = 1 ./ frequency;
```
Create a network for pixel classification by using an image input layer with an input size corresponding to the size of the input images. Next, specify three blocks of convolution, batch normalization, and ReLU layers. For each convolutional layer, specify 32 3-by-3 filters with increasing dilation factors and pad the inputs so they are the same size as the outputs by setting the 'Padding' option to 'same'. To classify the pixels, include a convolutional layer with *K* 1-by-1 convolutions, where *K* is the number of classes, followed by a softmax layer and a pixelClassificationLayer with the inverse class weights.

```
inputSize = [32 32 1];filterSize = 3;numFilters = 32;
numClasses = numel(classNames);
layers = [
     imageInputLayer(inputSize)
     convolution2dLayer(filterSize,numFilters,'DilationFactor',1,'Padding','same')
     batchNormalizationLayer
     reluLayer
     convolution2dLayer(filterSize,numFilters,'DilationFactor',2,'Padding','same')
     batchNormalizationLayer
     reluLayer
     convolution2dLayer(filterSize,numFilters,'DilationFactor',4,'Padding','same')
     batchNormalizationLayer
     reluLayer
     convolution2dLayer(1,numClasses)
     softmaxLayer
     pixelClassificationLayer('Classes',classNames,'ClassWeights',classWeights)];
```
#### **Train Network**

Specify the training options.

```
options = trainingOptions('sgdm', ...'MaxEpochs', 100, ...
    'MiniBatchSize', 64, ...
     'InitialLearnRate', 1e-3);
```
Train the network using trainNetwork.

```
net = trainNetwork(ds,layers,options);
```
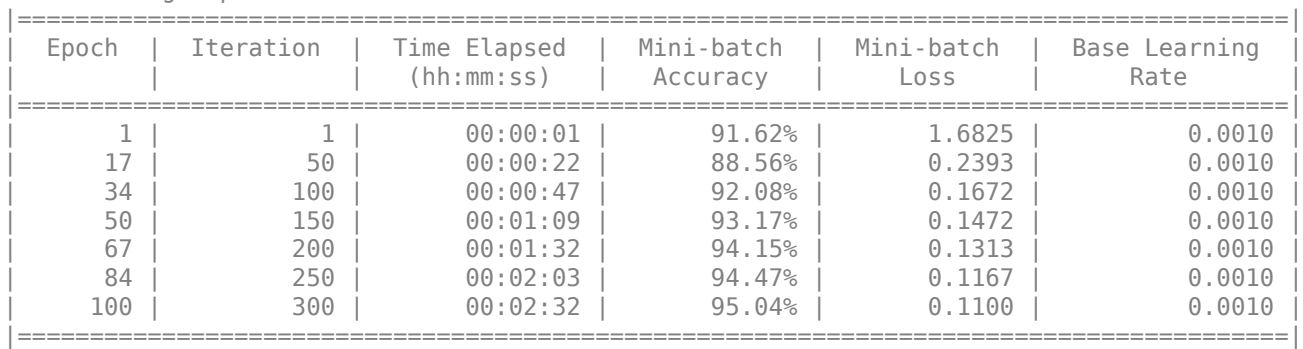

Training on single CPU. Initializing input data normalization.

Training finished: Max epochs completed.

#### **Test Network**

Load the test data. Create an imageDatastore for the images. Create a pixelLabelDatastore for the ground truth pixel labels.

```
imageFolderTest = fullfile(dataFolder,'testImages');
imdsTest = imageDatastore(imageFolderTest);
labelFolderTest = fullfile(dataFolder,'testLabels');
pxdsTest = pixelLabelDatastore(labelFolderTest,classNames,labels);
```
Make predictions using the test data and trained network.

```
pxdsPred = semanticseg(imdsTest,net,'MiniBatchSize',32,'WriteLocation',tempdir);
```

```
Running semantic segmentation network
         -------------------------------------
* Processed 100 images.
```
Evaluate the prediction accuracy using evaluateSemanticSegmentation.

metrics = evaluateSemanticSegmentation(pxdsPred,pxdsTest);

```
Evaluating semantic segmentation results
----------------------------------------
* Selected metrics: global accuracy, class accuracy, IoU, weighted IoU, BF score.
* Processed 100 images.
* Finalizing... Done.
* Data set metrics:
     GlobalAccuracy MeanAccuracy MeanIoU WeightedIoU MeanBFScore
\mathcal{L}_\text{max} , and the contribution of the contribution of \mathcal{L}_\text{max} , and the contribution of \mathcal{L}_\text{max} 0.95237 0.97352 0.72081 0.92889 0.46416
```
For more information on evaluating semantic segmentation networks, see evaluateSemanticSegmentation (Computer Vision Toolbox).

#### **Segment New Image**

Read and display the test image triangleTest.jpg.

```
imgTest = imread('triangleTest.jpg');
figure
imshow(imgTest)
```
Segment the test image using semanticseg and display the results using labeloverlay.

C = semanticseg(imgTest,net);  $B =$  labeloverlay(imgTest,C); figure imshow(B)

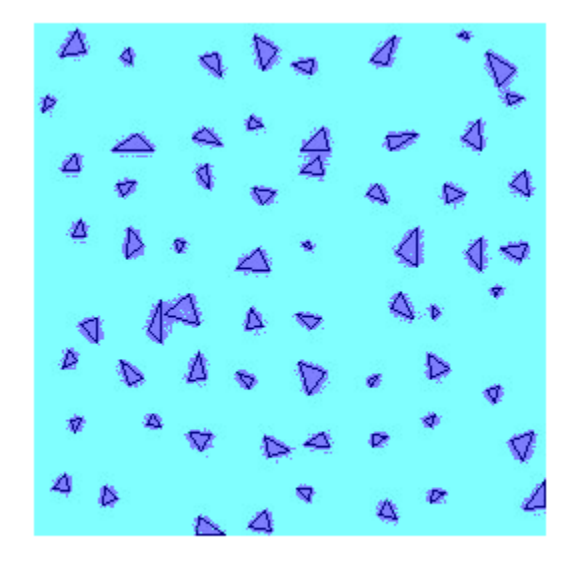

# **See Also**

pixelLabelDatastore | pixelLabelImageDatastore | semanticseg | labeloverlay | countEachLabel | pixelClassificationLayer | trainingOptions | trainNetwork | evaluateSemanticSegmentation | convolution2dLayer

# **More About**

- • ["Semantic Segmentation Using Deep Learning" on page 8-138](#page-1517-0)
- • ["Semantic Segmentation of Multispectral Images Using Deep Learning" on page 8-167](#page-1546-0)
- "Getting Started with Semantic Segmentation Using Deep Learning" (Computer Vision Toolbox)
- "Label Pixels for Semantic Segmentation" (Computer Vision Toolbox)
- • ["Pretrained Deep Neural Networks" on page 1-11](#page-48-0)

# **Train Simple Semantic Segmentation Network in Deep Network Designer**

This example shows how to create and train a simple semantic segmentation network using Deep Network Designer.

Semantic segmentation describes the process of associating each pixel of an image with a class label (such as *flower*, *person*, *road*, *sky*, *ocean*, or *car*). Applications for semantic segmentation include road segmentation for autonomous driving and cancer cell segmentation for medical diagnosis. To learn more, see "Getting Started with Semantic Segmentation Using Deep Learning" (Computer Vision Toolbox).

#### **Preprocess Training Data**

To train a semantic segmentation network, you need a collection of images and its corresponding collection of pixel-labeled images. A pixel-labeled image is an image where every pixel value represents the categorical label of that pixel. This example uses a simple data set of 32-by-32 images of triangles for illustration purposes. You can interactively label pixels and export the label data for computer vision applications using Image Labeler (Computer Vision Toolbox). For more information on creating training data for semantic segmentation applications, see "Label Pixels for Semantic Segmentation" (Computer Vision Toolbox).

Load the training data.

```
dataFolder = fullfile(toolboxdir('vision'), ...'visiondata','triangleImages');
imageDir = fullfile(dataFolder,'trainingImages');
```
labelDir = fullfile(dataFolder,'trainingLabels');

Create an ImageDatastore containing the images.

```
imds = imageDatastore(imageDir);
```
Create a PixelLabelDatastore containing the ground truth pixel labels. This data set has two classes: "triangle" and "background".

```
classNames = ["triangle","background"];
labelIDs = <math>[255 \ 0];</math>
```
pxds = pixelLabelDatastore(labelDir,classNames,labelIDs);

Combine the image datastore and the pixel label datastore into a CombinedDatastore object using the combine function. A combined datastore maintains parity between the pair of images in the underlying datastores.

```
cds = combine(imds,pxds);
```
#### **Build Network**

Open Deep Network Designer.

deepNetworkDesigner

In Deep Network Designer, you can build, edit, and train deep learning networks. Pause on **Blank Network** and click **New**.

Create a semantic segmentation network by dragging layers from the **Layer Library** to the **Designer** pane.

Connect the layers in this order:

- **1** imageInputLayer with InputSize set to 32,32,1
- **2** convolution2dLayer with FilterSize set to 3,3, NumFilters set to 64, and Padding set to 1,1,1,1
- **3** reluLayer
- **4** maxPooling2dLayer with PoolSize set to 2,2, Stride set to 2,2, and Padding set to 0,0,0,0
- **5** convolution2dLayer with FilterSize set to 3,3, NumFilters set to 64, and Padding set to 1,1,1,1
- **6** reluLayer
- **7** transposedConv2dLayer with FilterSize set to 4,4, NumFilters set to 64, Stride set to 2,2, and Cropping set to 1,1,1,1
- **8** convolution2dLayer with FilterSize set to 1,1, NumFilters set to 2, and Padding set to 0,0,0,0
- **9** softmaxLayer
- **10** pixelClassificationLayer

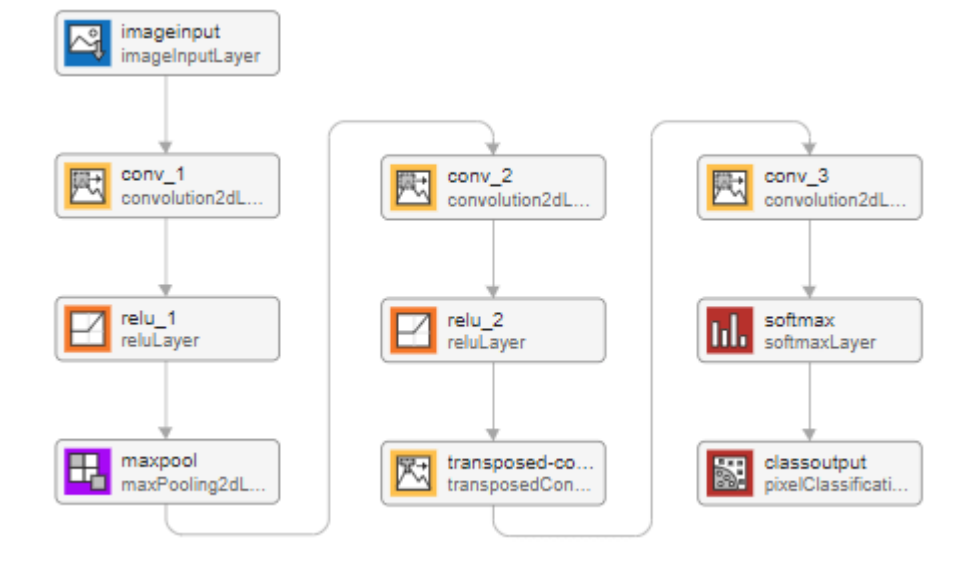

You can also create this network at the command line and then import the network into Deep Network Designer using deepNetworkDesigner(layers).

```
layers = [
     imageInputLayer([32 32 1])
     convolution2dLayer([3,3],64,'Padding',[1,1,1,1])
     reluLayer
     maxPooling2dLayer([2,2],'Stride',[2,2])
```

```
 convolution2dLayer([3,3],64,'Padding',[1,1,1,1])
 reluLayer
 transposedConv2dLayer([4,4],64,'Stride',[2,2],'Cropping',[1,1,1,1])
 convolution2dLayer([1,1],2)
 softmaxLayer
 pixelClassificationLayer
 ];
```
This network is a simple semantic segmentation network based on a downsampling and upsampling design. For more information on constructing a semantic segmentation network, see "Create a Semantic Segmentation Network" (Computer Vision Toolbox).

### **Import Data**

To import the training datastore, on the **Data** tab, select **Import Data** > **Import Custom Data**. Select the CombinedDatastore object cds as the training data. For the validation data, select None. Import the training data by clicking **Import**.

Deep Network Designer displays a preview of the imported semantic segmentation data. The preview displays the training images and the ground truth pixel labels. The network requires input images (left) and returns a classification for each pixel as either triangle or background (right).

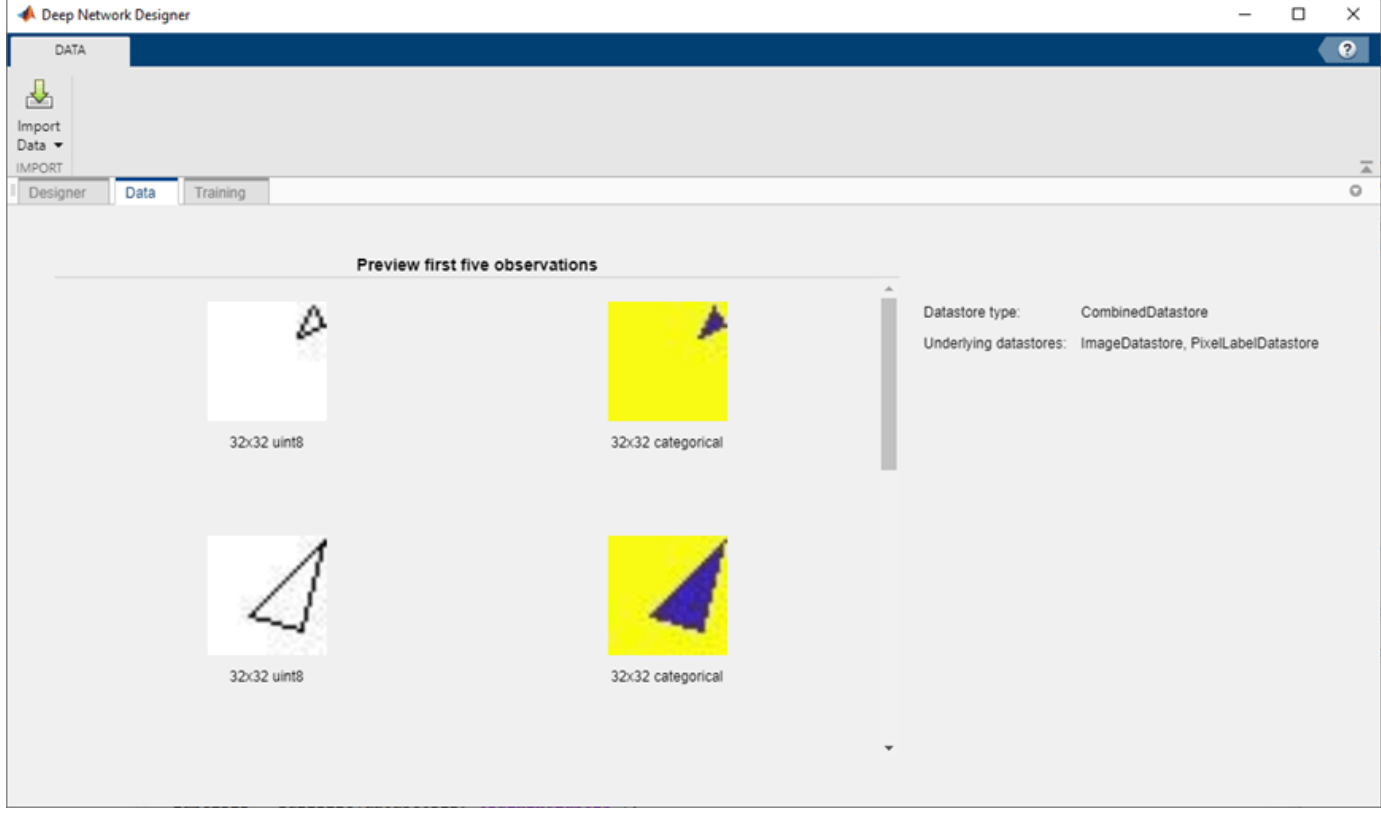

#### **Train Network**

Set the training options and train the network.

On the **Training** tab, click **Training Options**. Set **InitialLearnRate** to 0.001, **MiniBatchSize** to 64, and **MaxEpochs** to 100. Set the training options by clicking **OK**.

| Training Options     |      |       |  |
|----------------------|------|-------|--|
| - Frequently Used    |      |       |  |
| Solver               | sgdm |       |  |
| InitialLearnRate     |      | 0.001 |  |
| <b>MiniBatchSize</b> |      | 64    |  |
| <b>MaxEpochs</b>     |      | 100   |  |
| ValidationFrequency  |      | 50    |  |

Train the network by clicking **Train**.

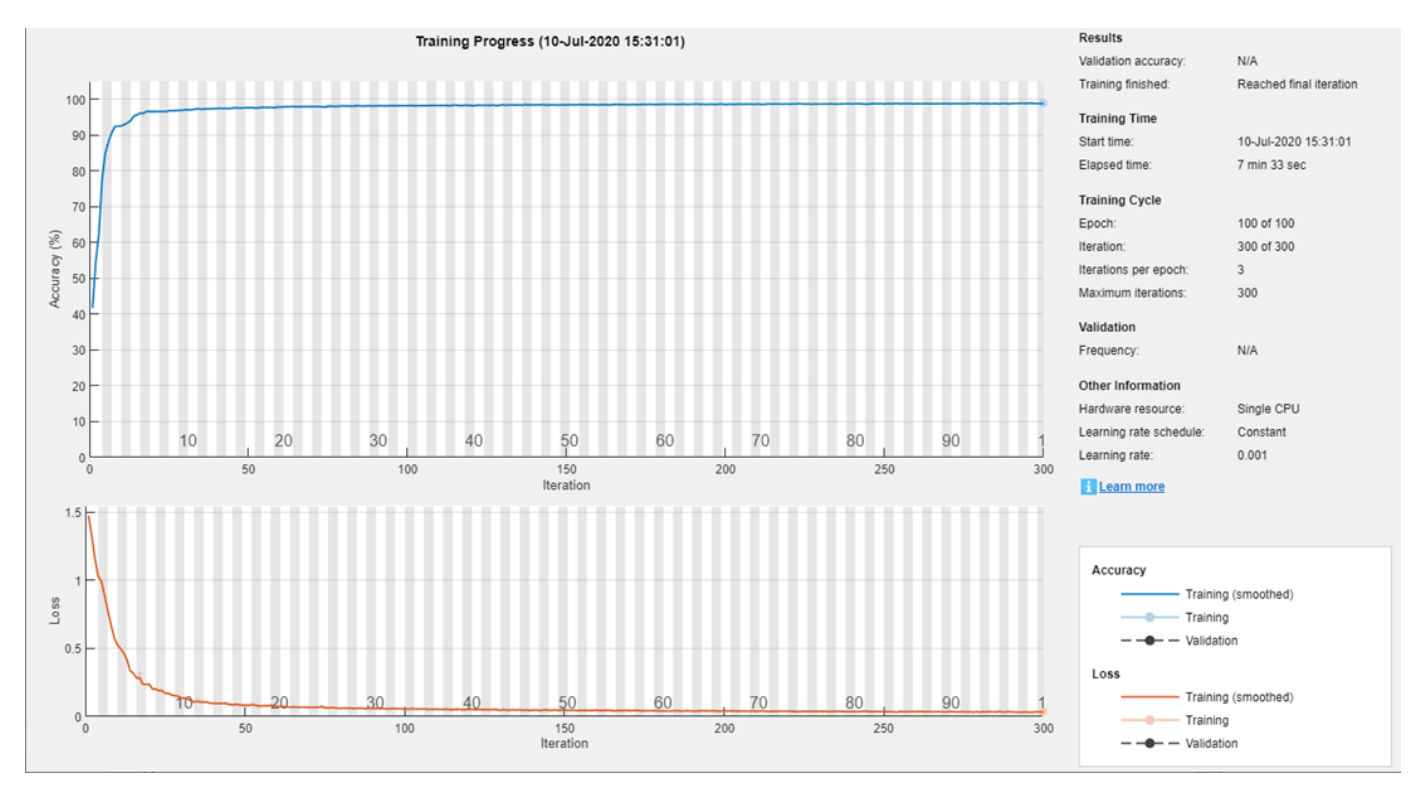

Once training is complete, click **Export** to export the trained network to the workspace. The trained network is stored in the variable trainedNetwork\_1.

#### **Test Network**

Make predictions using test data and the trained network.

Segment the test image using semanticseg. Display the labels over the image by using the labeloverlay function.

```
imgTest = imread('triangleTest.jpg');
testSeg = semanticseg(imgTest,trainedNetwork_1);
testImageSeg = labeloverlay(imgTest, testSeg);
```
Display the results.

```
figure
imshow(testImageSeg)
```
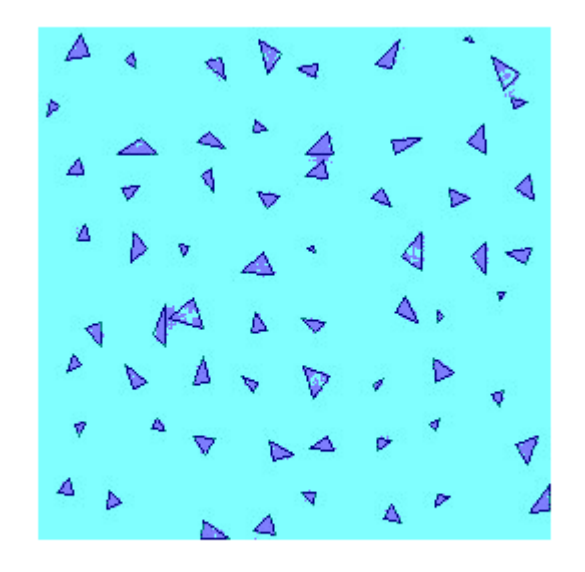

The network successfully labels the triangles in the test image.

The semantic segmentation network trained in this example is very simple. To construct more complex semantic segmentation networks, you can use the Computer Vision Toolbox functions segnetLayers (Computer Vision Toolbox), deeplabv3plusLayers (Computer Vision Toolbox), and unetLayers (Computer Vision Toolbox). For an example showing how to use the deeplabv3plusLayers function to create a DeepLab v3+ network, see "Semantic Segmentation With Deep Learning" (Computer Vision Toolbox).

# **See Also**

**Deep Network Designer** | **Image Labeler** | pixelLabelDatastore | semanticseg | labeloverlay | pixelClassificationLayer | trainingOptions | deeplabv3plusLayers | segnetLayers | unetLayers

# **More About**

- • ["Semantic Segmentation Using Deep Learning" on page 8-138](#page-1517-0)
- "Getting Started with Semantic Segmentation Using Deep Learning" (Computer Vision Toolbox)
- "Label Pixels for Semantic Segmentation" (Computer Vision Toolbox)
- • ["Pretrained Deep Neural Networks" on page 1-11](#page-48-0)
- "Get Started with Deep Network Designer"

# <span id="page-1546-0"></span>**Semantic Segmentation of Multispectral Images Using Deep Learning**

This example shows how to perform semantic segmentation of a multispectral image with seven channels using U-Net.

Semantic segmentation involves labeling each pixel in an image with a class. One application of semantic segmentation is tracking deforestation, which is the change in forest cover over time. Environmental agencies track deforestation to assess and quantify the environmental and ecological health of a region.

Deep learning based semantic segmentation can yield a precise measurement of vegetation cover from high-resolution aerial photographs. One challenge is differentiating classes with similar visual characteristics, such as trying to classify a green pixel as grass, shrubbery, or tree. To increase classification accuracy, some data sets contain multispectral images that provide additional information about each pixel. For example, the Hamlin Beach State Park data set supplements the color images with three near-infrared channels that provide a clearer separation of the classes.

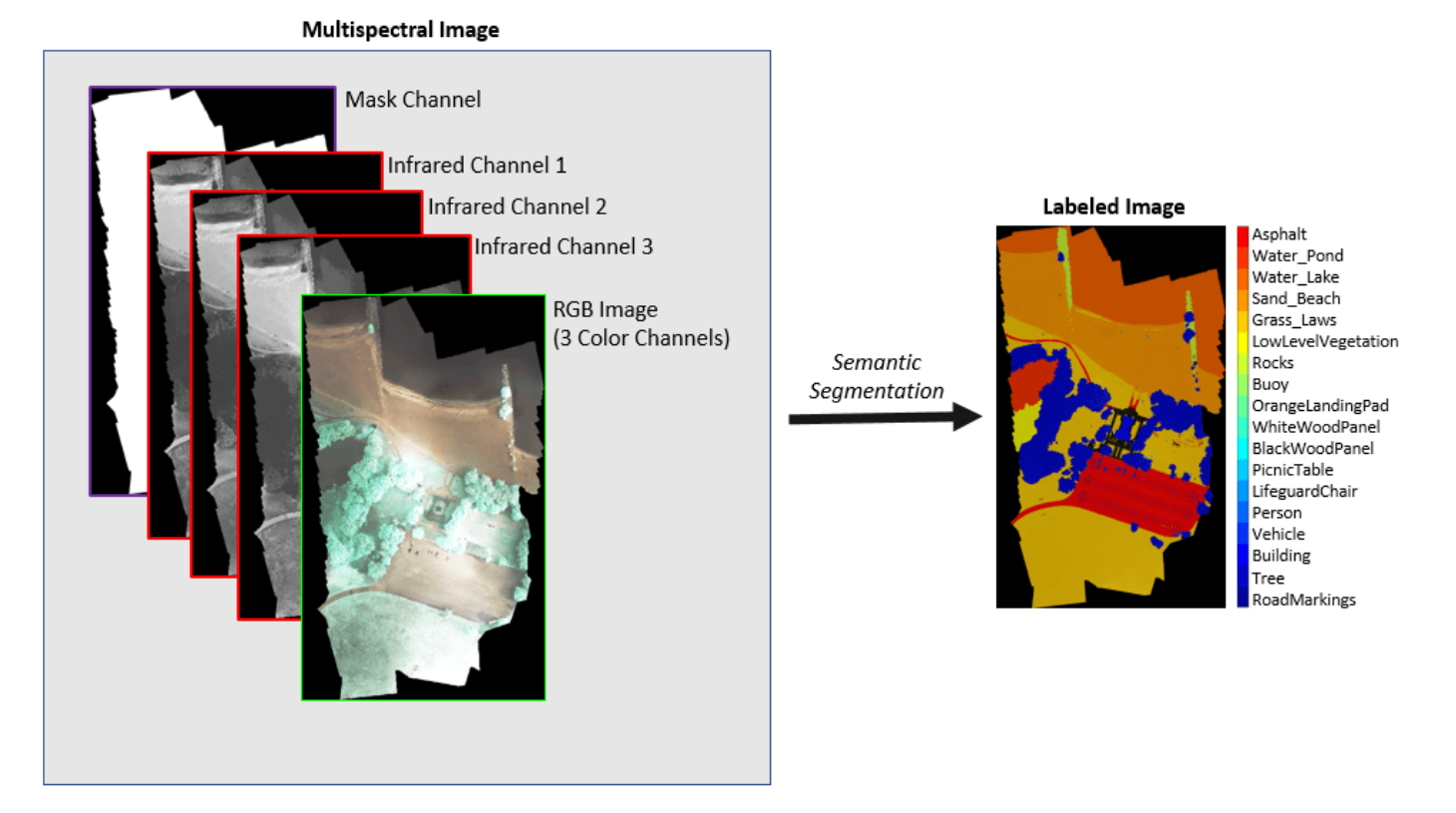

This example first shows you how to perform semantic segmentation using a pretrained U-Net and then use the segmentation results to calculate the extent of vegetation cover. Then, you can optionally train a U-Net network on the Hamlin Beach State Parck data set using a patch-based training methodology.

#### **Download Dataset**

This example uses a high-resolution multispectral data set to train the network [[1 on page 8-184](#page-1563-0)]. The image set was captured using a drone over the Hamlin Beach State Park, NY. The data contains labeled training, validation, and test sets, with 18 object class labels. The size of the data file is 3.0 GB.

Download the MAT-file version of the data set using the downloadHamlinBeachMSIData helper function. This function is attached to the example as a supporting file. Specify dataDir as the desired location of the data.

```
dataDir = fullfile(tempdir,"rit18_data");
downloadHamlinBeachMSIData(dataDir);
```
Load the dataset.

```
load(fullfile(dataDir,"rit18 data.mat"));
whos train data val data test data
```
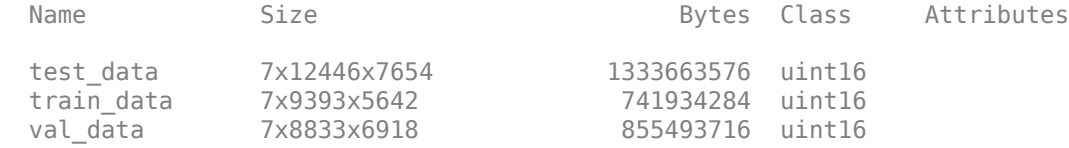

The multispectral image data is arranged as *numChannels*-by-*width*-by-*height* arrays. However, in MATLAB®, multichannel images are arranged as *width*-by-*height*-by-*numChannels* arrays. To reshape the data so that the channels are in the third dimension, use the switchChannelsToThirdPlane helper function. This function is attached to the example as a supporting file.

```
train data = switchChannelsToThirdPlane(train data):
val data = switchChannelsToThirdPlane(val data);
test_data = switchChannelsToThirdPlane(test_data);
```
Confirm that the data has the correct structure.

#### whos train data val data test data

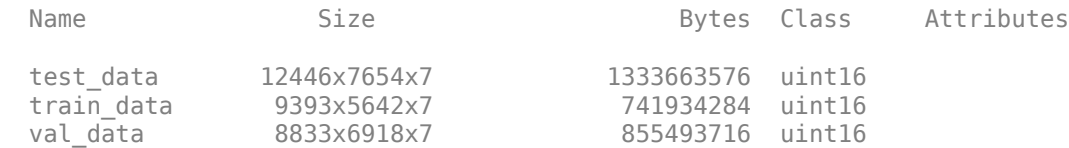

Save the training data as a MAT file and the training labels as a PNG file. This facilitates loading the training data using an imageDatastore and a pixelLabelDatastore during training.

```
save("train data.mat", "train data");
imwrite(train labels, "train \bar{lab}els.png");
```
#### **Visualize Multispectral Data**

In this dataset, the RGB color channels are the 3rd, 2nd, and 1st image channels. Display the color component of the training, validation, and test images as a montage. To make the images appear brighter on the screen, equalize their histograms by using the histeq (Image Processing Toolbox) function.

figure montage(...
```
{histed(train_data(:, :, [3 2 1])), ...
   histeq(value\_data(:, :, [3 2 1])), ...
   histeq(test_data(:,:,[3 2 1]))}, ...
     BorderSize=10,BackgroundColor="white")
title("RGB Component of Training, Validation, and Test Image (Left to Right)")
```
RGB Component of Training, Validation, and Test Image (Left to Right)

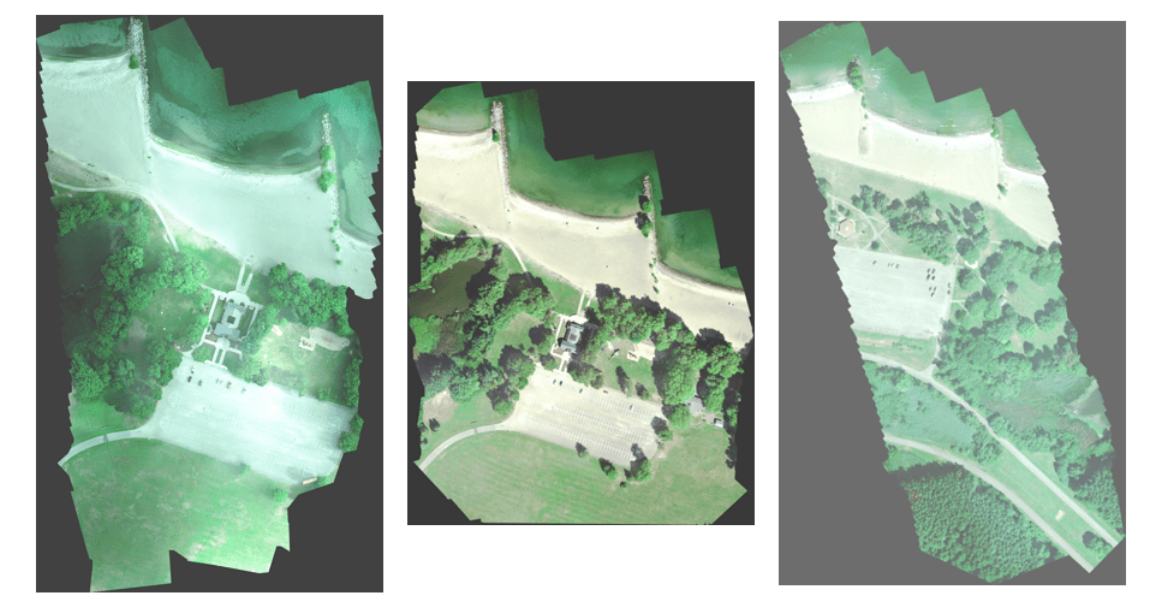

Display the last three histogram-equalized channels of the training data as a montage. These channels correspond to the near-infrared bands and highlight different components of the image based on their heat signatures. For example, the trees near the center of the second channel image show more detail than the trees in the other two channels.

```
figure
montage(...
    {\hbox{firsteq}}(\hbox{train_data}(:,:,4)),histeq(train_data(:,:,5)),histeq(train_data(:,:,6))}, ...
     BorderSize=10,BackgroundColor="white")
title("Training Image IR Channels 1, 2, and 3 (Left to Right)")
```
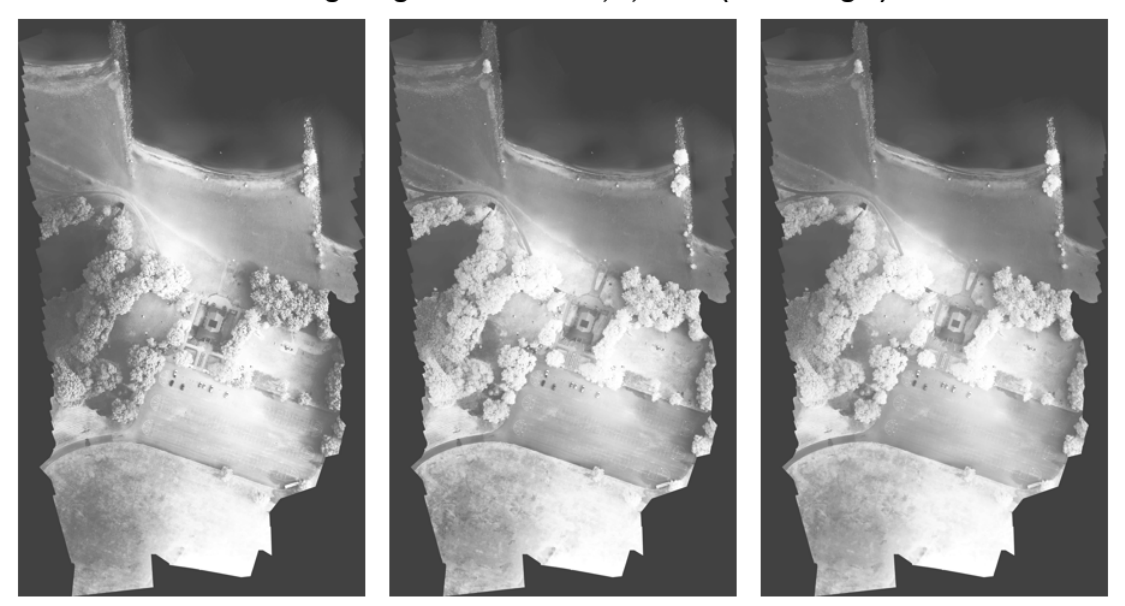

Training Image IR Channels 1, 2, and 3 (Left to Right)

Channel 7 is a mask that indicates the valid segmentation region. Display the mask for the training, validation, and test images.

```
figure
montage(...
 {train_data(:,:,7),val_data(:,:,7),test_data(:,:,7)}, ...
 BorderSize=10,BackgroundColor="white")
title("Mask of Training, Validation, and Test Image (Left to Right)")
```
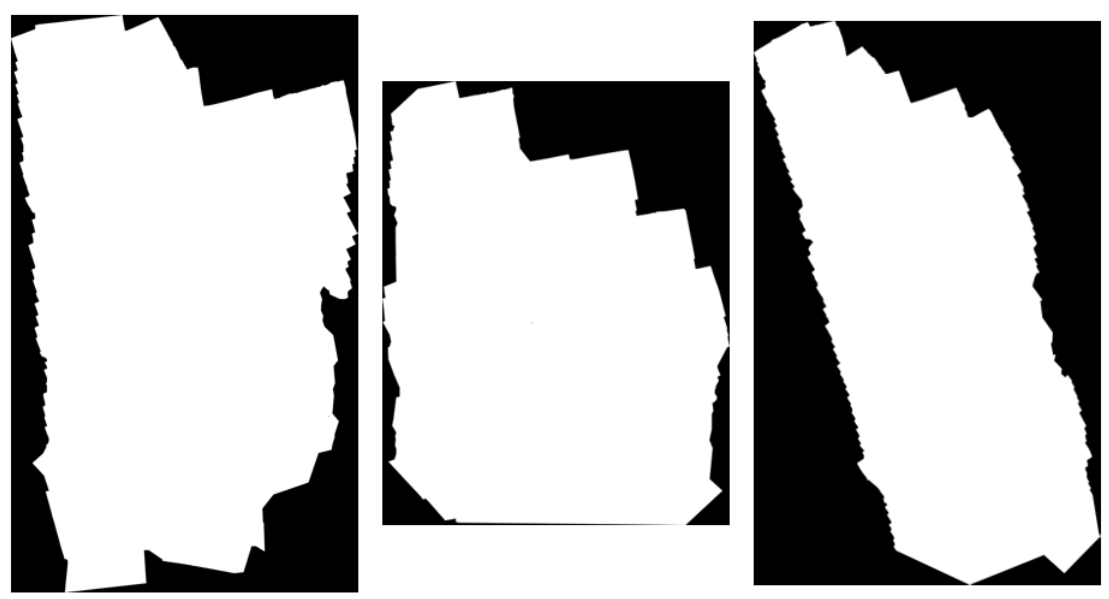

Mask of Training, Validation, and Test Image (Left to Right)

#### **Visualize Ground Truth Labels**

The labeled images contain the ground truth data for the segmentation, with each pixel assigned to one of the 18 classes. Get a list of the classes with their corresponding IDs.

#### disp(classes)

0. Other Class/Image Border 1. Road Markings 2. Tree 3. Building 4. Vehicle (Car, Truck, or Bus) 5. Person 6. Lifeguard Chair 7. Picnic Table 8. Black Wood Panel 9. White Wood Panel 10. Orange Landing Pad 11. Water Buoy 12. Rocks 13. Other Vegetation 14. Grass 15. Sand 16. Water (Lake) 17. Water (Pond) 18. Asphalt (Parking Lot/Walkway)

#### Create a vector of class names.

```
classNames = [ "RoadMarkings","Tree","Building","Vehicle","Person", ...
 "LifeguardChair","PicnicTable","BlackWoodPanel",...
```

```
 "WhiteWoodPanel","OrangeLandingPad","Buoy","Rocks",...
 "LowLevelVegetation","Grass_Lawn","Sand_Beach",...
             "Water_Lake","Water_Pond","Asphalt"];
```
Overlay the labels on the histogram-equalized RGB training image. Add a color bar to the image.

```
cmap = jet(numel(classNames));
B = labeloverlay(histeq(train_data(:,:,4:6)),train_labels,Transparency=0.8,Colormap=cmap);
```

```
figure
imshow(B)
title("Training Labels")
N = numel(classNames);
ticks = 1/(N^*2):1/N:1;colorbar(TickLabels=cellstr(classNames),Ticks=ticks,TickLength=0,TickLabelInterpreter="none");
colormap(cmap)
```
# **Training Labels**

Asphalt Water\_Pond Water\_Lake Sand\_Beach Grass\_Lawn LowLevelVegeta Rocks Buoy OrangeLandingF WhiteWoodPane **BlackWoodPane** PicnicTable LifeguardChair Person Vehicle **Building Tree** RoadMarkings

#### **Perform Semantic Segmentation**

Download a pretrained U-Net network.

```
trainedUnet_url = "https://www.mathworks.com/supportfiles/vision/data/multispectralUnet.mat";
downloadTrainedNetwork(trainedUnet url,dataDir);
load(fullfile(dataDir,"multispectralUnet.mat"));
```
To perform the semantic segmentation on the trained network, use the segmentMultispectralImage helper function with the validation data. This function is attached to the example as a supporting file. The segmentMultispectralImage function performs segmentation on image patches using the semanticseg (Computer Vision Toolbox) function. Processing patches is required because the size of the image prevents processing the entire image at once.

```
predictPatchSize = [1024 1024];segmentedImage = segmentMultispectralImage(val data,net,predictPatchSize);
```
To extract only the valid portion of the segmentation, multiply the segmented image by the mask channel of the validation data.

```
segmentedImage = uint8(val_data(:,:,7) ~= 0) .* segmentedImage;
```
figure imshow(segmentedImage,[]) title("Segmented Image")

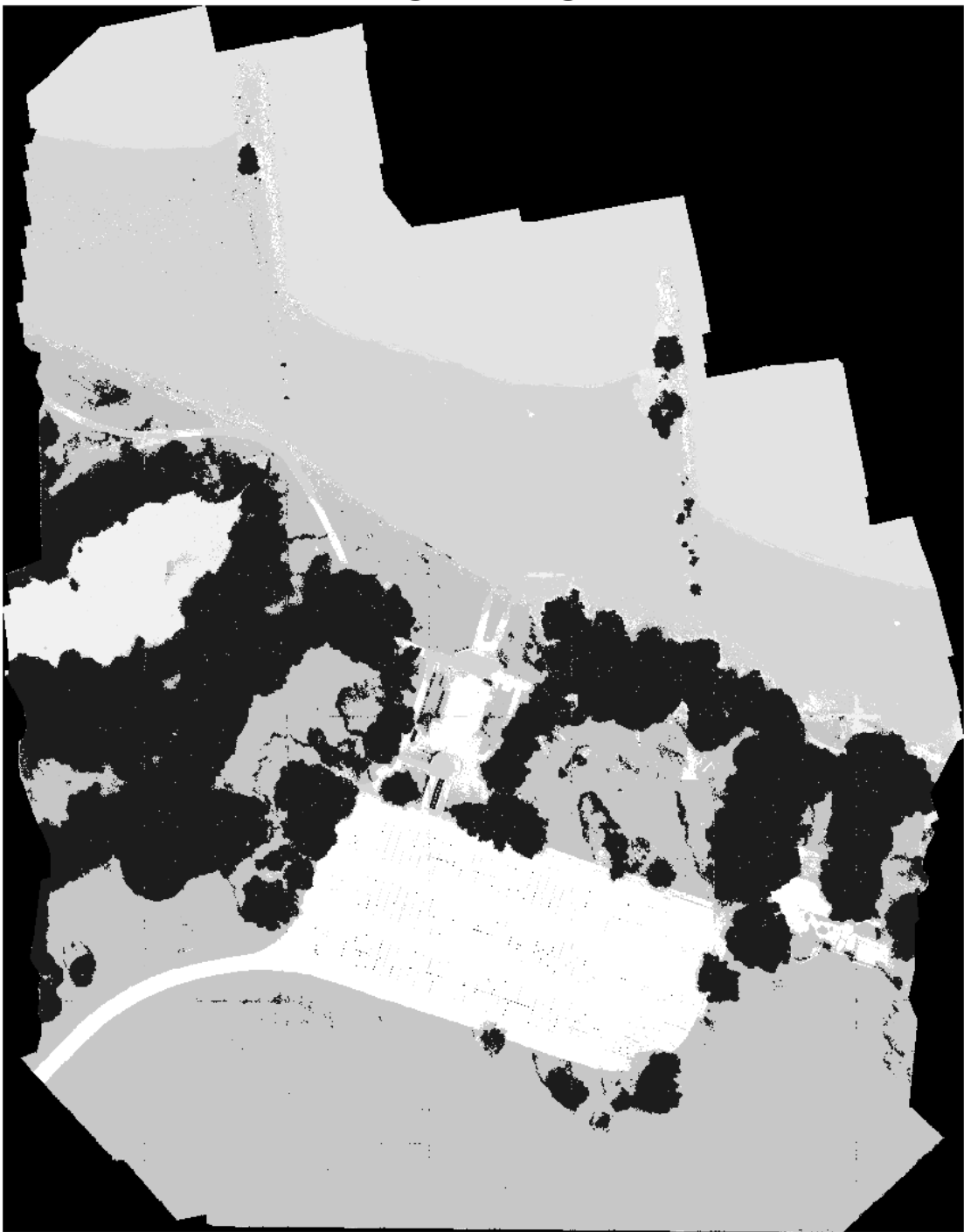

**Segmented Image** 

The output of semantic segmentation is noisy. Perform post image processing to remove noise and stray pixels. Use the medfilt2 (Image Processing Toolbox) function to remove salt-and-pepper noise from the segmentation. Visualize the segmented image with the noise removed.

```
segmentedImage = medfilt2(segmentedImage,[7,7]);
imshow(segmentedImage,[]);
title("Segmented Image with Noise Removed")
```
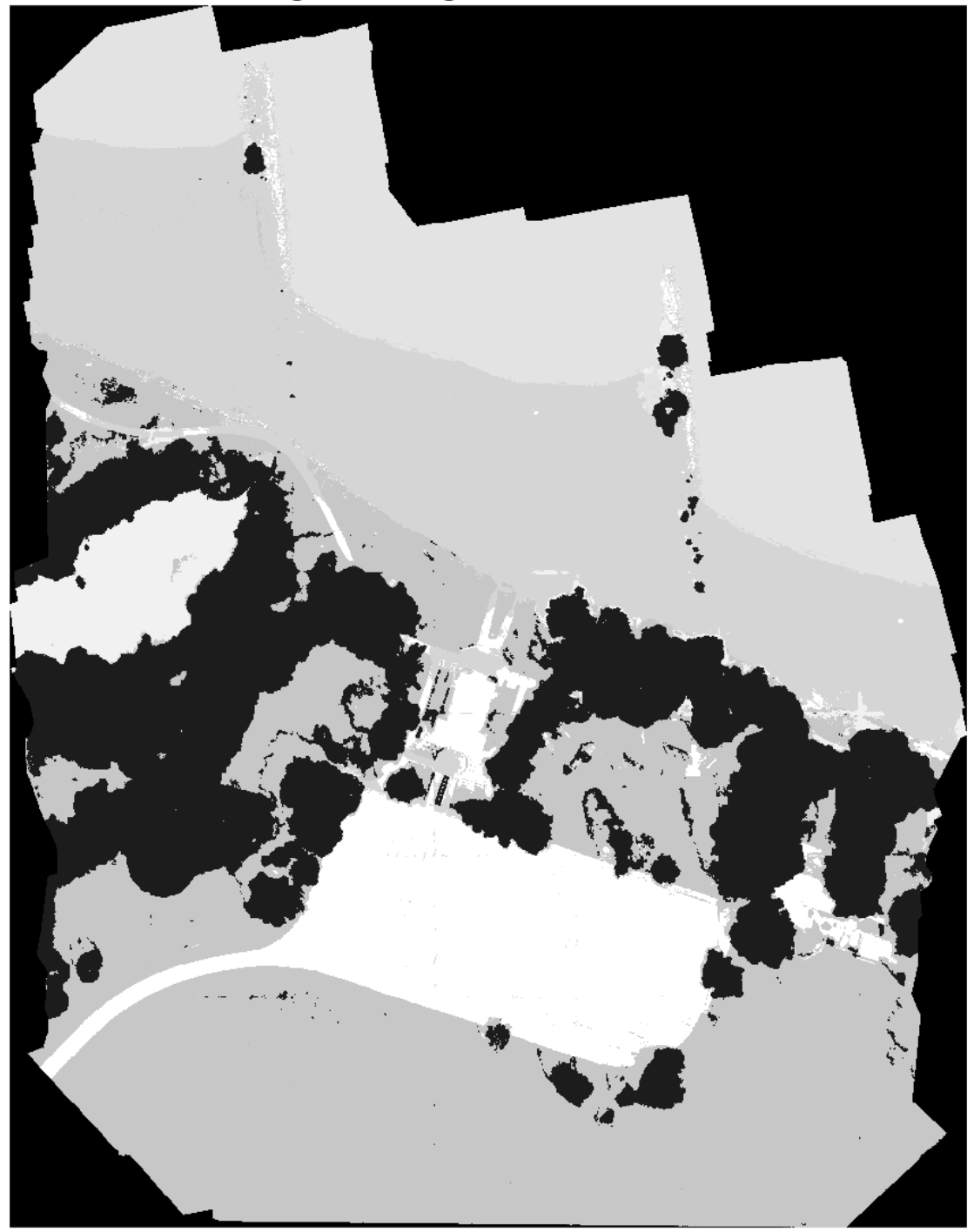

**Segmented Image with Noise Removed** 

Overlay the segmented image on the histogram-equalized RGB validation image.

B = labeloverlay(histeq(val\_data(:,:,[3 2 1])),segmentedImage,Transparency=0.8,Colormap=cmap);

```
figure
imshow(B)
title("Labeled Segmented Image")
colorbar(TickLabels=cellstr(classNames),Ticks=ticks,TickLength=0,TickLabelInterpreter="none");
colormap(cmap)
```
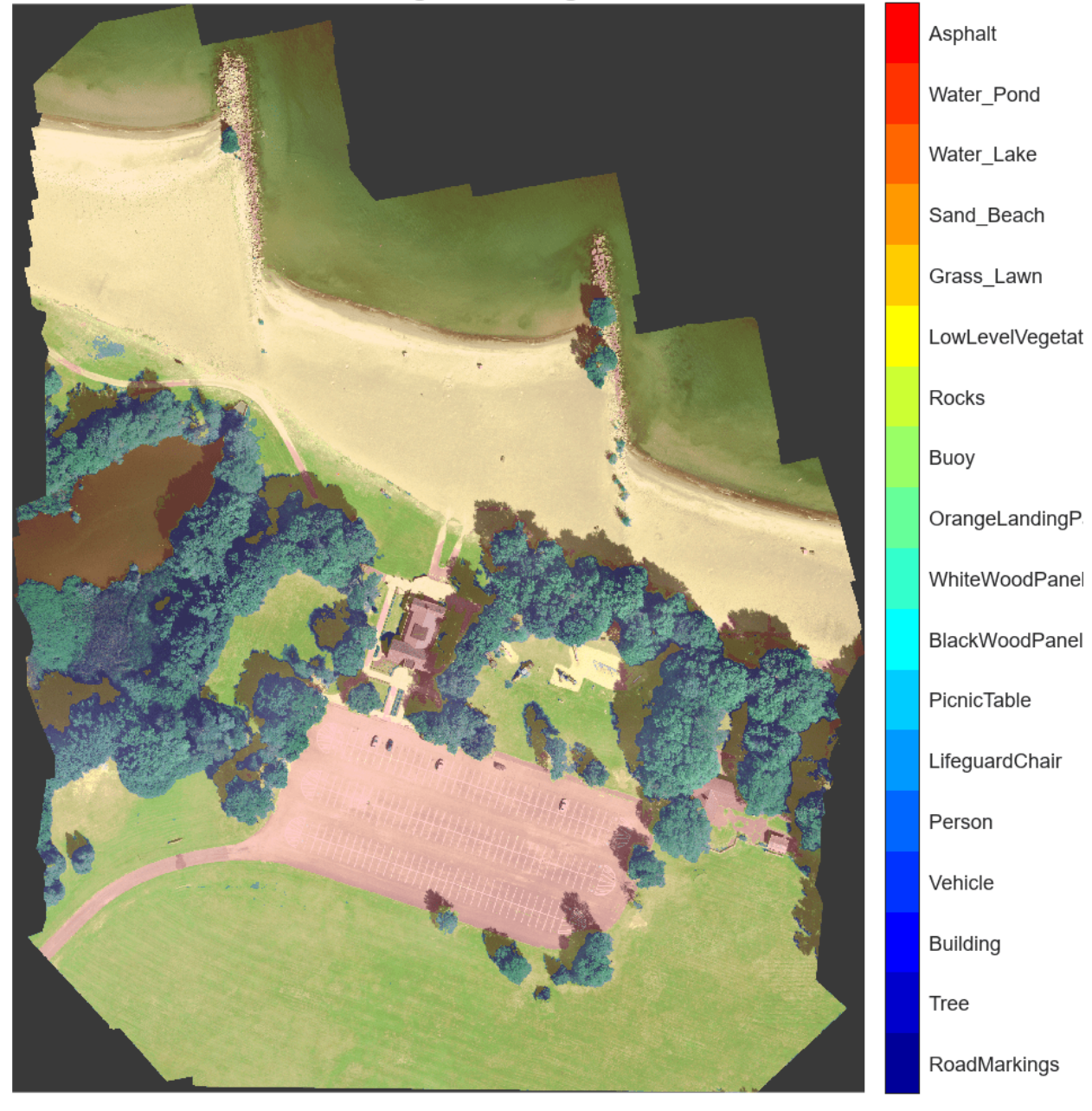

**Labeled Segmented Image** 

#### **Calculate Extent of Vegetation Cover**

The semantic segmentation results can be used to answer pertinent ecological questions. For example, what percentage of land area is covered by vegetation? To answer this question, find the number of pixels labeled vegetation. The label IDs 2 ("Trees"), 13 ("LowLevelVegetation"), and 14 ("Grass\_Lawn") are the vegetation classes. Also find the total number of valid pixels by summing the pixels in the ROI of the mask image.

```
vegetationClassIds = unit8([2, 13, 14]);vegetationPixels = ismember(segmentedImage(:),vegetationClassIds);
validPixels = (segmentedImage~=0);numVegetationPixels = sum(vegetationPixels(:));
```

```
numValidPixels = sum(valueidPixels(:));
```
Calculate the percentage of vegetation cover by dividing the number of vegetation pixels by the number of valid pixels.

```
percentVegetationCover = (numVegetationPixels/numValidPixels)*100;
fprintf("The percentage of vegetation cover is %3.2f%%.", percentVegetationCover);
```
The percentage of vegetation cover is 51.72%.

The rest of the example shows you how to train U-Net on the Hamlin Beach dataset.

#### **Create Random Patch Extraction Datastore for Training**

Use a random patch extraction datastore to feed the training data to the network. This datastore extracts multiple corresponding random patches from an image datastore and pixel label datastore that contain ground truth images and pixel label data. Patching is a common technique to prevent running out of memory for large images and to effectively increase the amount of available training data.

Begin by loading the training images from "train\_data.mat" in an imageDatastore. Because the MAT file format is a nonstandard image format, you must use a MAT file reader to enable reading the image data. You can use the helper MAT file reader, matRead6Channels, that extracts the first six channels from the training data and omits the last channel containing the mask. This function is attached to the example as a supporting file.

```
imds = imageDatastore("train_data.mat",FileExtensions=".mat",ReadFcn=@matRead6Channels);
```
Create a pixelLabelDatastore (Computer Vision Toolbox) to store the label patches containing the 18 labeled regions.

```
pixels = 1:18;pxds = pixelLabelDatastore("train_labels.png",classNames,pixelLabelIds);
```
Create a randomPatchExtractionDatastore (Image Processing Toolbox) from the image datastore and the pixel label datastore. Each mini-batch contains 16 patches of size 256-by-256 pixels. One thousand mini-batches are extracted at each iteration of the epoch.

```
dsTrain = randomPatchExtractionDatastore(imds,pxds,[256,256],PatchesPerImage=16000);
```
The random patch extraction datastore dsTrain provides mini-batches of data to the network at each iteration of the epoch. Preview the datastore to explore the data.

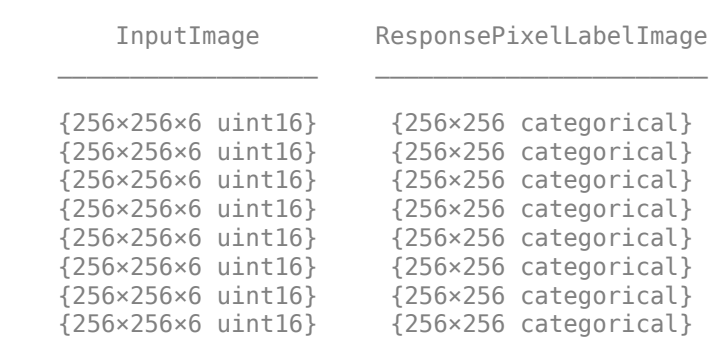

#### inputBatch = preview(dsTrain); disp(inputBatch)

#### **Create U-Net Network Layers**

This example uses a variation of the U-Net network. In U-Net, the initial series of convolutional layers are interspersed with max pooling layers, successively decreasing the resolution of the input image. These layers are followed by a series of convolutional layers interspersed with upsampling operators, successively increasing the resolution of the input image [\[2 on page 8-184\]](#page-1563-0). The name U-Net comes from the fact that the network can be drawn with a symmetric shape like the letter U.

This example modifies the U-Net to use zero-padding in the convolutions, so that the input and the output to the convolutions have the same size. Use the helper function, createUnet, to create a U-Net with a few preselected hyperparameters. This function is attached to the example as a supporting file.

#### $inputTileSize =  $[256, 256, 6]$ ;$ lgraph = createUnet(inputTileSize); disp(lgraph.Layers)

58×1 Layer array with layers:

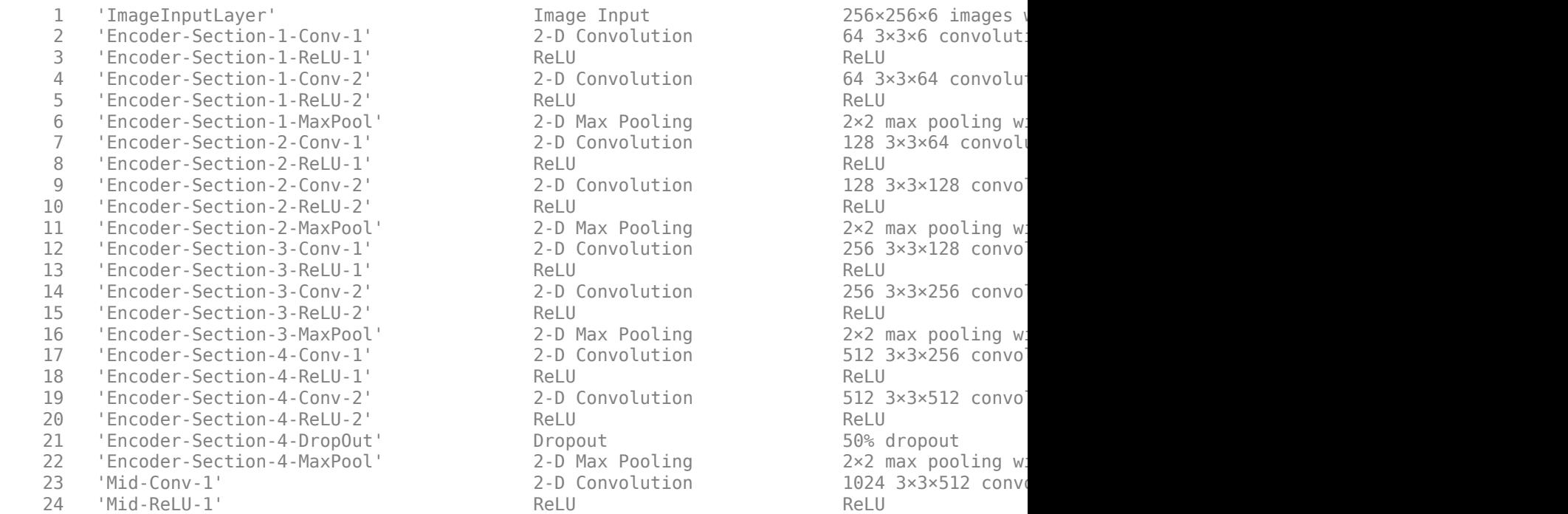

Image Input 256×256×6 images with  $256\times256\times6$  images Dropout<br>2-D Max Pooling<br>2x2 max pool

2 -D Convolution 64 3×3×6 convolution 2-D Convolution 64 3×3×64 convolution 2 -D Max Pooling 2×2 max pooling with stride in the 2×2 max pooling with stride in the 2 2-D Convolution 128 3×3×64 convolution 11 11 2x2 max pooling 2x2 max pooling with stride  $2 \times 2$  max pooling with stride  $(2 \times 2)$  and  $(2 \times 2)$  and  $(2 \times 2)$  and  $(2 \times 2)$  and  $(2 \times 2)$  and  $(2 \times 2)$  and  $(2 \times 2)$  and  $(2 \times 2)$  and  $(2 \times 2)$  and  $(2 \times 2)$  and 2-D Convolution 256 3×3×128 convolution 2-D Convolution 256 3×3×256 convolution 2-D Max Pooling 2×2 max pooling with stride  $2\times 2$  max pooling with stride  $2\times 2$ 2-D Convolution 512 3×3×256 convolution 2-D Convolution 512 3×3×512 convolution  $2\times2$  max pooling with 2-D Convolution 1024 3×3×512 convolution

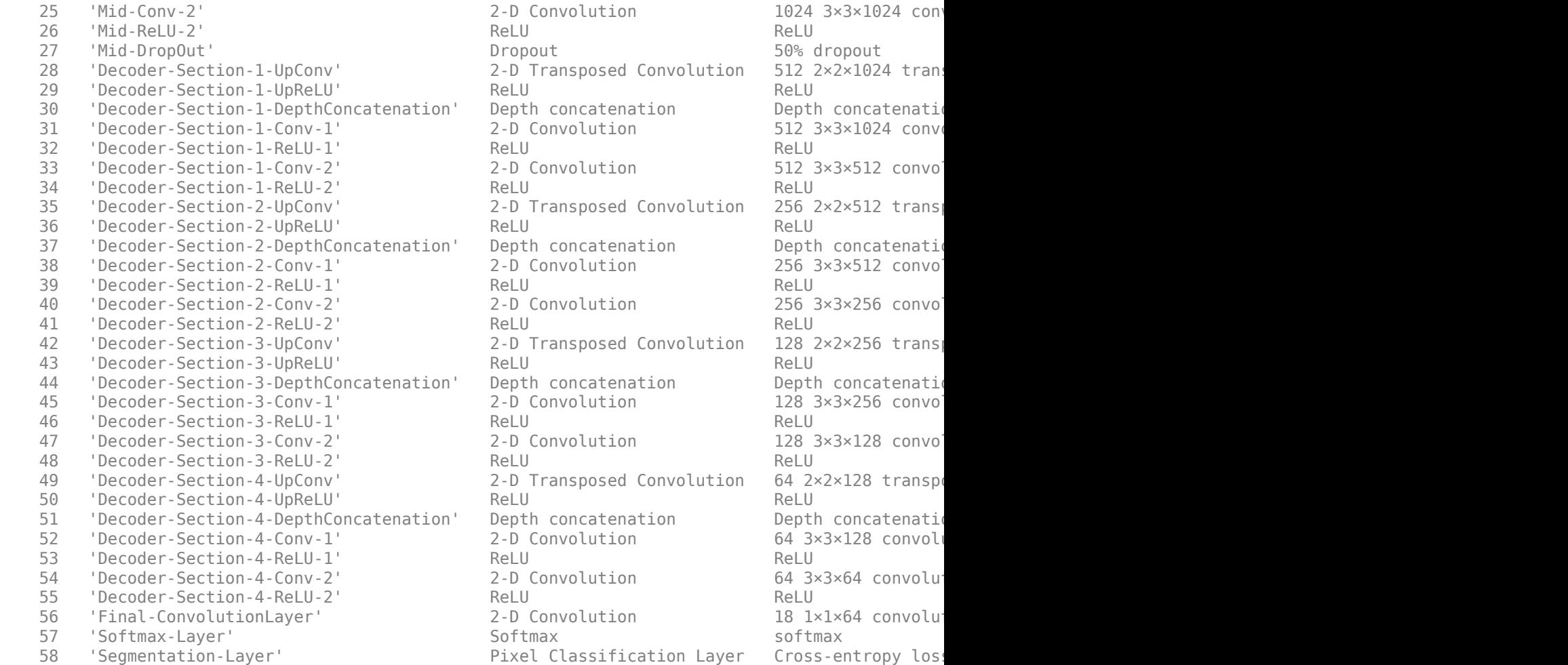

### **Select Training Options**

Train the network using stochastic gradient descent with momentum (SGDM) optimization. Specify the hyperparameter settings for SGDM by using the trainingOptions function.

Training a deep network is time-consuming. Accelerate the training by specifying a high learning rate. However, this can cause the gradients of the network to explode or grow uncontrollably, preventing the network from training successfully. To keep the gradients in a meaningful range, enable gradient clipping by specifying "GradientThreshold" as 0.05, and specify "GradientThresholdMethod" to use the L2-norm of the gradients.

```
initialLearningRate = 0.05;maxEpochs = 150;minibatchSize = 16;l2reg = 0.0001;options = trainingOptions("sgdm",...
     InitialLearnRate=initialLearningRate, ...
   Momentum=0.9,...
    L2Regularization=l2reg,...
   MaxEpochs=maxEpochs, ...
    MiniBatchSize=minibatchSize,...
    LearnRateSchedule="piecewise",...
```

```
 Shuffle="every-epoch",...
 GradientThresholdMethod="l2norm",...
GradientThreshold=0.05, ...
Plots="training-progress", ...
 VerboseFrequency=20);
```
#### **Train the Network or Download Pretrained Network**

To train the network, set the doTraining variable in the following code to true. Train the model by using the trainNetwork function.

Train on a GPU if one is available. Using a GPU requires Parallel Computing Toolbox™ and a CUDA® enabled NVIDIA® GPU. For more information, see "GPU Computing Requirements" (Parallel Computing Toolbox). Training takes about 20 hours on an NVIDIA Titan X.

```
doTraining = false;
if doTraining
   net = trainNetwork(dsTrain, lgraph, options);
   modelDateTime = string(datetime("now",Format="yyyy-MM-dd-HH-mm-ss"));
     save(fullfile(dataDir,"multispectralUnet-"+modelDateTime+".mat"),"net");
end
```
#### **Evaluate Segmentation Accuracy**

Segment the validation data.

segmentedImage = segmentMultispectralImage(val\_data,net,predictPatchSize);

Save the segmented image and ground truth labels as PNG files. The example uses these files to calculate accuracy metrics.

```
imwrite(segmentedImage,"results.png");
imwrite(val_labels,"gtruth.png");
```
Load the segmentation results and ground truth using pixelLabelDatastore (Computer Vision Toolbox).

```
pxdsResults = pixelLabelDatastore("results.png",classNames,pixelLabelIds);
pxdsTruth = pixelLabelDatastore("gtruth.png",classNames,pixelLabelIds);
```
Measure the global accuracy of the semantic segmentation by using the evaluateSemanticSegmentation (Computer Vision Toolbox) function.

ssm = evaluateSemanticSegmentation(pxdsResults,pxdsTruth,Metrics="global-accuracy");

```
Evaluating semantic segmentation results
----------------------------------------
* Selected metrics: global accuracy.
* Processed 1 images.
* Finalizing... Done.
* Data set metrics:
    GlobalAccuracy
        0.90411
```
The global accuracy score indicates that just over 90% of the pixels are classified correctly.

#### <span id="page-1563-0"></span>**References**

[1] Kemker, R., C. Salvaggio, and C. Kanan. "High-Resolution Multispectral Dataset for Semantic Segmentation." CoRR, abs/1703.01918. 2017.

[2] Ronneberger, O., P. Fischer, and T. Brox. "U-Net: Convolutional Networks for Biomedical Image Segmentation." CoRR, abs/1505.04597. 2015.

[3] Kemker, Ronald, Carl Salvaggio, and Christopher Kanan. "Algorithms for Semantic Segmentation of Multispectral Remote Sensing Imagery Using Deep Learning." ISPRS Journal of Photogrammetry and Remote Sensing, Deep Learning RS Data, 145 (November 1, 2018): 60-77. https://doi.org/ 10.1016/j.isprsjprs.2018.04.014.

### **See Also**

trainingOptions | trainNetwork | randomPatchExtractionDatastore | pixelLabelDatastore | semanticseg | evaluateSemanticSegmentation | imageDatastore | histeq | unetLayers

## **More About**

- "Getting Started with Semantic Segmentation Using Deep Learning" (Computer Vision Toolbox)
- • ["Semantic Segmentation Using Deep Learning" on page 8-138](#page-1517-0)
- • ["Semantic Segmentation Using Dilated Convolutions" on page 8-157](#page-1536-0)
- • ["Datastores for Deep Learning" on page 20-2](#page-3835-0)

# **External Websites**

•<https://github.com/rmkemker/RIT-18>

# <span id="page-1564-0"></span>**3-D Brain Tumor Segmentation Using Deep Learning**

This example shows how to perform semantic segmentation of brain tumors from 3-D medical images.

Semantic segmentation involves labeling each pixel in an image or voxel of a 3-D volume with a class. This example illustrates the use of a 3-D U-Net deep learning network to perform binary semantic segmentation of brain tumors in magnetic resonance imaging (MRI) scans. U-Net is a fast, efficient and simple network that has become popular in the semantic segmentation domain [\[1 on page 8-193](#page-1572-0)].

One challenge of medical image segmentation is the amount of memory needed to store and process 3-D volumes. Training a network and performing segmentation on the full input volume is impractical due to GPU resource constraints. This example solves the problem by dividing the image into smaller patches, or blocks, for training and segmentation.

A second challenge of medical image segmentation is class imbalance in the data that hampers training when using conventional cross entropy loss. This example solves the problem by using a weighted multiclass Dice loss function [[4 on page 8-194](#page-1573-0)]. Weighting the classes helps to counter the influence of larger regions on the Dice score, making it easier for the network to learn how to segment smaller regions.

This example shows how to perform brain tumor segmentation using a pretrained 3-D U-Net architecture, and how to evaluate the network performance using a set of test images. You can optionally train a 3-D U-Net on the BraTS data set [[2 on page 8-193](#page-1572-0)].

#### **Perform Brain Tumor Segmentation Using Pretrained 3-D U-Net**

#### **Download Pretrained 3-D U-Net**

Download a pretrained 3-D U-Net into a variable called net.

```
dataDir = fullfile(tempdir,"BraTS");
if ~exist(dataDir,'dir')
    mkdir(dataDir);
end
trained3DUnetURL = "https://www.mathworks.com/supportfiles/"+ ...
     "vision/data/brainTumor3DUNetValid.mat";
downloadTrainedNetwork(trained3DUnetURL,dataDir);
load(dataDir+filesep+"brainTumor3DUNetValid.mat");
```
#### **Download BraTS Sample Data**

Download five sample test volumes and their corresponding labels from the BraTS data set using the downloadBraTSSampleTestData helper function [[3 on page 8-194](#page-1573-0)]. The helper function is attached to the example as a supporting file. The sample data enables you to perform segmentation on test data without downloading the full data set.

downloadBraTSSampleTestData(dataDir);

Load one of the volume samples along with its pixel label ground truth.

```
testDir = dataDir+filesep+"sampleBraTSTestSetValid";
data = load(fullfile(testDir,"imagesTest","BraTS446.mat"));
labels = load(fullfile(testDir,"labelsTest","BraTS446.mat"));
volTest = data.cropVol;
volTestLabels = labels.cropLabel;
```
#### **Perform Semantic Segmentation**

The example uses an overlap-tile strategy to process the large volume. The overlap-tile strategy selects overlapping blocks, predicts the labels for each block by using the semanticseg (Computer Vision Toolbox) function, and then recombines the blocks into a complete segmented test volume. The strategy enables efficient processing on the GPU, which has limited memory resources. The strategy also reduces border artifacts by using the valid part of the convolution in the neural network [\[5 on](#page-1573-0) [page 8-194\]](#page-1573-0).

Implement the overlap-tile strategy by storing the volume data as a blockedImage (Image Processing Toolbox) object and processing blocks using the apply (Image Processing Toolbox) function.

Create a blockedImage object for the sample volume downloaded in the previous section.

```
bim = blockedImage(volTest);
```
The apply function executes a custom function for each block within the blockedImage. Define semanticsegBlock as the function to execute for each block.

```
semanticsegBlock = @(bstruct)semanticseg(bstruct.Data,net);
```
Specify the block size as the network output size. To create overlapping blocks, specify a nonzero border size. This example uses a border size such that the block plus the border match the network input size.

```
networkInputSize = net.Layers(1).InputSize;
networkOutputSize = net.Layers(end).OutputSize;
blockSize = [networkOutputSize(1:3) networkInputSize(end)];
borderSize = (networkInputSize(1:3) - blockSize(1:3))/2;
```
Perform semantic segmentation using blockedImage apply with partial block padding set to true. The default padding method, "replicate", is appropriate because the volume data contains multiple modalities. The batch size is specified as 1 to prevent out-of-memory errors on GPUs with constrained memory resources. However, if your GPU has sufficient memory, then you can increase the processessing speed by increasing the block size.

```
batchSize = 1;results = apply(bim, ...semanticsegBlock, ...
     BlockSize=blockSize, ...
     BorderSize=borderSize,...
     PadPartialBlocks=true, ...
     BatchSize=batchSize);
predictedLabels = results.Source;
```
Display a montage showing the center slice of the ground truth and predicted labels along the depth direction.

```
zID = size(volTest, 3)/2;zSliceGT = labeloverlay(volTest(:,:,zID),volTestLabels(:,,:,zID));zSlicePred = labeloverlay(volTest(:,:,zID),predictedLabels(:,:,zID));
figure
montage({zSliceGT,zSlicePred},Size=[1 2],BorderSize=5) 
title("Labeled Ground Truth (Left) vs. Network Prediction (Right)")
```
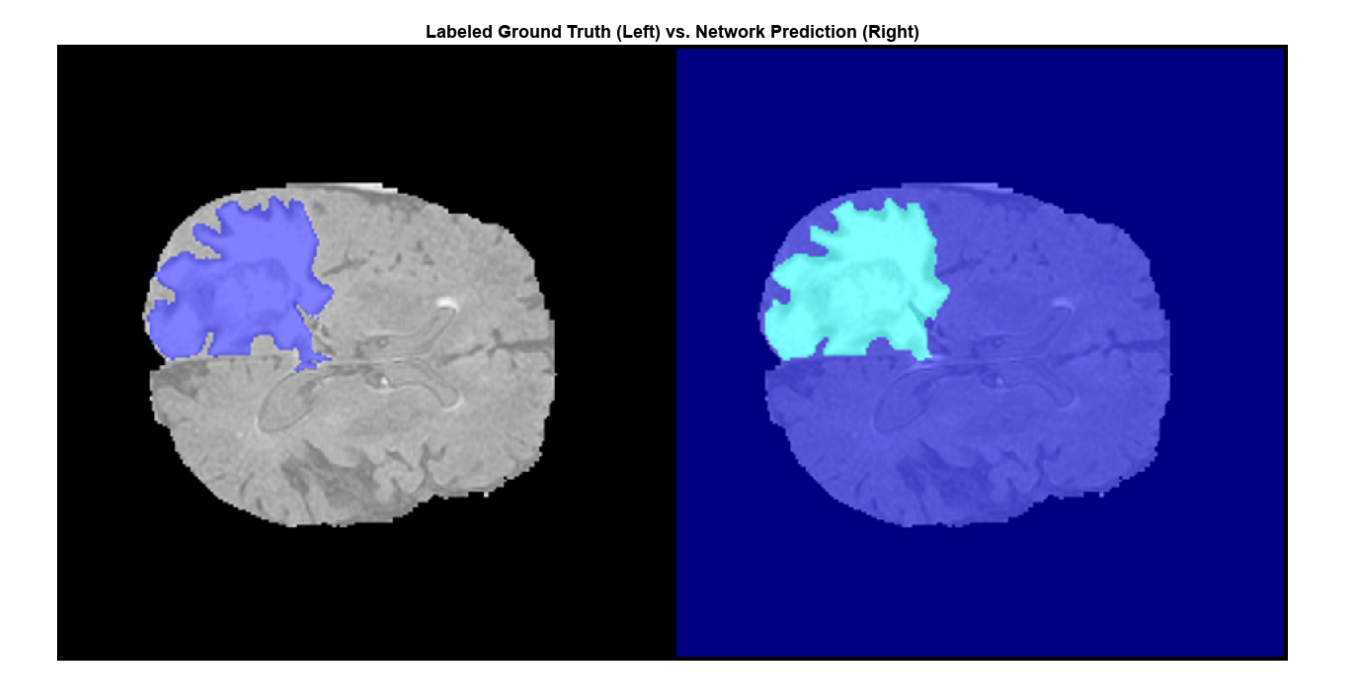

The following image shows the result of displaying slices sequentially across the one of the volumes. The labeled ground truth is on the left and the network prediction is on the right.

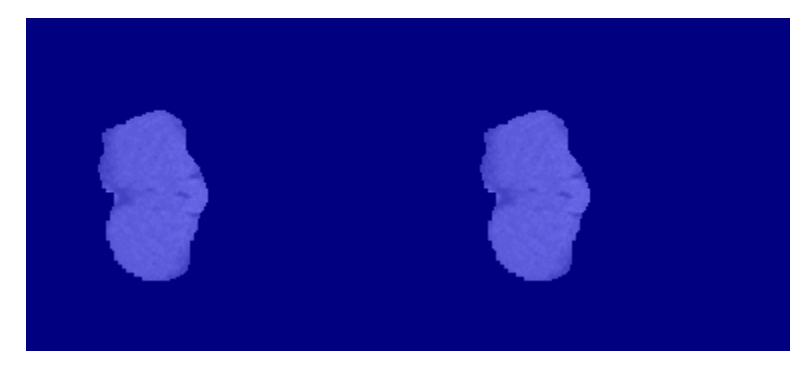

#### **Train 3-D U-Net**

This part of the example shows how to train a 3-D U-Net. If you do not want to download the training data set or train the network, then you can skip to the [Evaluate Network Performance on page 8-191](#page-1570-0) section of this example.

#### **Download BraTS Data Set**

This example uses the BraTS data set [\[2 on page 8-193\]](#page-1572-0). The BraTS data set contains MRI scans of brain tumors, namely gliomas, which are the most common primary brain malignancies. The size of the data file is  $\sim$  7 GB.

To download the BraTS data, go to the [Medical Segmentation Decathlon](http://medicaldecathlon.com/) website and click the "Download Data" link. Download the "Task01\_BrainTumour.tar" file [[3 on page 8-194](#page-1573-0)]. Unzip the TAR file into the directory specified by the imageDir variable. When unzipped successfully, imageDir

<span id="page-1567-0"></span>will contain a directory named Task01\_BrainTumour that has three subdirectories: imagesTr, imagesTs, and labelsTr.

The data set contains 750 4-D volumes, each representing a stack of 3-D images. Each 4-D volume has size 240-by-240-by-155-by-4, where the first three dimensions correspond to height, width, and depth of a 3-D volumetric image. The fourth dimension corresponds to different scan modalities. The data set is divided into 484 training volumes with voxel labels and 266 test volumes. The test volumes do not have labels so this example does not use the test data. Instead, the example splits the 484 training volumes into three independent sets that are used for training, validation, and testing.

#### **Preprocess Training and Validation Data**

To train the 3-D U-Net network more efficiently, preprocess the MRI data using the helper function preprocessBraTSDataset. This function is attached to the example as a supporting file. The helper function performs these operations:

- Crop the data to a region containing primarily the brain and tumor. Cropping the data reduces the size of data while retaining the most critical part of each MRI volume and its corresponding labels.
- Normalize each modality of each volume independently by subtracting the mean and dividing by the standard deviation of the cropped brain region.
- Split the 484 training volumes into 400 training, 29 validation, and 55 test sets.

Preprocessing the data can take about 30 minutes to complete.

```
sourceDataLoc = dataDir+filesep+"Task01 BrainTumour";
preprocessDataLoc = dataDir+filesep+"preprocessedDataset";
preprocessBraTSDataset(preprocessDataLoc,sourceDataLoc);
```
#### **Create Random Patch Extraction Datastore for Training and Validation**

Create an imageDatastore to store the 3-D image data. Because the MAT file format is a nonstandard image format, you must use a MAT file reader to enable reading the image data. You can use the helper MAT file reader, matRead. This function is attached to the example as a supporting file.

```
volLoc = fullfile(preprocessDataLoc,"imagesTr");
volds = imageDatastore(volLoc,FileExtensions=".mat",ReadFcn=@matRead);
```
Create a pixelLabelDatastore (Computer Vision Toolbox) to store the labels.

```
lblLoc = fullfile(preprocessDataLoc,"labelsTr");
classNames = ["background","tumor"];
pixelLabelID = [0 1];pxds = pixelLabelDatastore(lblLoc,classNames,pixelLabelID, ...
     FileExtensions=".mat",ReadFcn=@matRead);
```
Create a randomPatchExtractionDatastore (Image Processing Toolbox) that extracts random patches from ground truth images and corresponding pixel label data. Specify a patch size of 132 by-132-by-132 voxels. Specify "PatchesPerImage" to extract 16 randomly positioned patches from each pair of volumes and labels during training. Specify a mini-batch size of 8.

```
patchSize = [132 132 132];
patchPerImage = 16;
minBatchSize = 8;patchds = randomPatchExtractionDatastore(volds,pxds,patchSize, ...
```

```
 PatchesPerImage=patchPerImage);
patchds.MiniBatchSize = miniBatchSize;
```
Create a randomPatchExtractionDatastore that extracts patches from the validation image and pixel label data. You can use validation data to evaluate whether the network is continuously learning, underfitting, or overfitting as time progresses.

```
volLocVal = fullfile(preprocessDataLoc,"imagesVal");
voldsVal = imageDatastore(volLocVal, FileExtensions=".mat", ...
    ReadFcn=@matRead);
lblLocVal = fullfile(preprocessDataLoc,"labelsVal");
pxdsVal = pixelLabelDatastore(lblLocVal,classNames,pixelLabelID, ...
     FileExtensions=".mat",ReadFcn=@matRead);
dsVal = randomPatchExtractionDatastore(voldsVal,pxdsVal,patchSize, ...
     PatchesPerImage=patchPerImage);
dsVal.MiniBatchSize = miniBatchSize;
```
#### **Set Up 3-D U-Net Layers**

This example uses the 3-D U-Net network [[1 on page 8-193\]](#page-1572-0). In U-Net, the initial series of convolutional layers are interspersed with max pooling layers, successively decreasing the resolution of the input image. These layers are followed by a series of convolutional layers interspersed with upsampling operators, successively increasing the resolution of the input image. A batch normalization layer is introduced before each ReLU layer. The name U-Net comes from the fact that the network can be drawn with a symmetric shape like the letter U.

Create a default 3-D U-Net network by using the unetLayers (Computer Vision Toolbox) function. Specify two class segmentation. Also specify valid convolution padding to avoid border artifacts when using the overlap-tile strategy for prediction of the test volumes.

```
numChannels = 4:
inputPatchSize = [patchSize numChannels];
numClasses = 2;
[lgraph, outPatchSize] = unet3dLayers(inputPatchSize, ...numClasses,ConvolutionPadding="valid");
```
Augment the training and validation data by using the transform function with custom preprocessing operations specified by the helper function augmentAndCrop3dPatch. This function is attached to the example as a supporting file. The augmentAndCrop3dPatch function performs these operations:

- **1** Randomly rotate and reflect training data to make the training more robust. The function does not rotate or reflect validation data.
- **2** Crop response patches to the output size of the network, 44-by-44-by-44 voxels.

```
dsTrain = transform(pathds, ... @(patchIn)augmentAndCrop3dPatch(patchIn,outPatchSize,"Training"));
dsVal = transform(dsVal, ...
    @(patchIn)augmentAndCrop3dPatch(patchIn,outPatchSize,"Validation"));
```
To better segment smaller tumor regions and reduce the influence of larger background regions, this example uses a dicePixelClassificationLayer (Computer Vision Toolbox). Replace the pixel classification layer with the Dice pixel classification layer.

```
outputLayer = dicePixelClassificationLayer(Name="Output");
lgraph = replaceLayer(lgraph,"Segmentation-Layer",outputLayer);
```
The data has already been normalized in the [Preprocess Training and Validation Data on page 8-188](#page-1567-0) section of this example. Data normalization in the image3dInputLayer is unnecessary, so replace the input layer with an input layer that does not have data normalization.

```
inputLayer = image3dInputLayer(inputPatchSize, ...
     Normalization="none",Name="ImageInputLayer");
lgraph = replaceLayer(lgraph,"ImageInputLayer",inputLayer);
```
Alternatively, you can modify the 3-D U-Net network by using the **Deep Network Designer** app.

deepNetworkDesigner(lgraph)

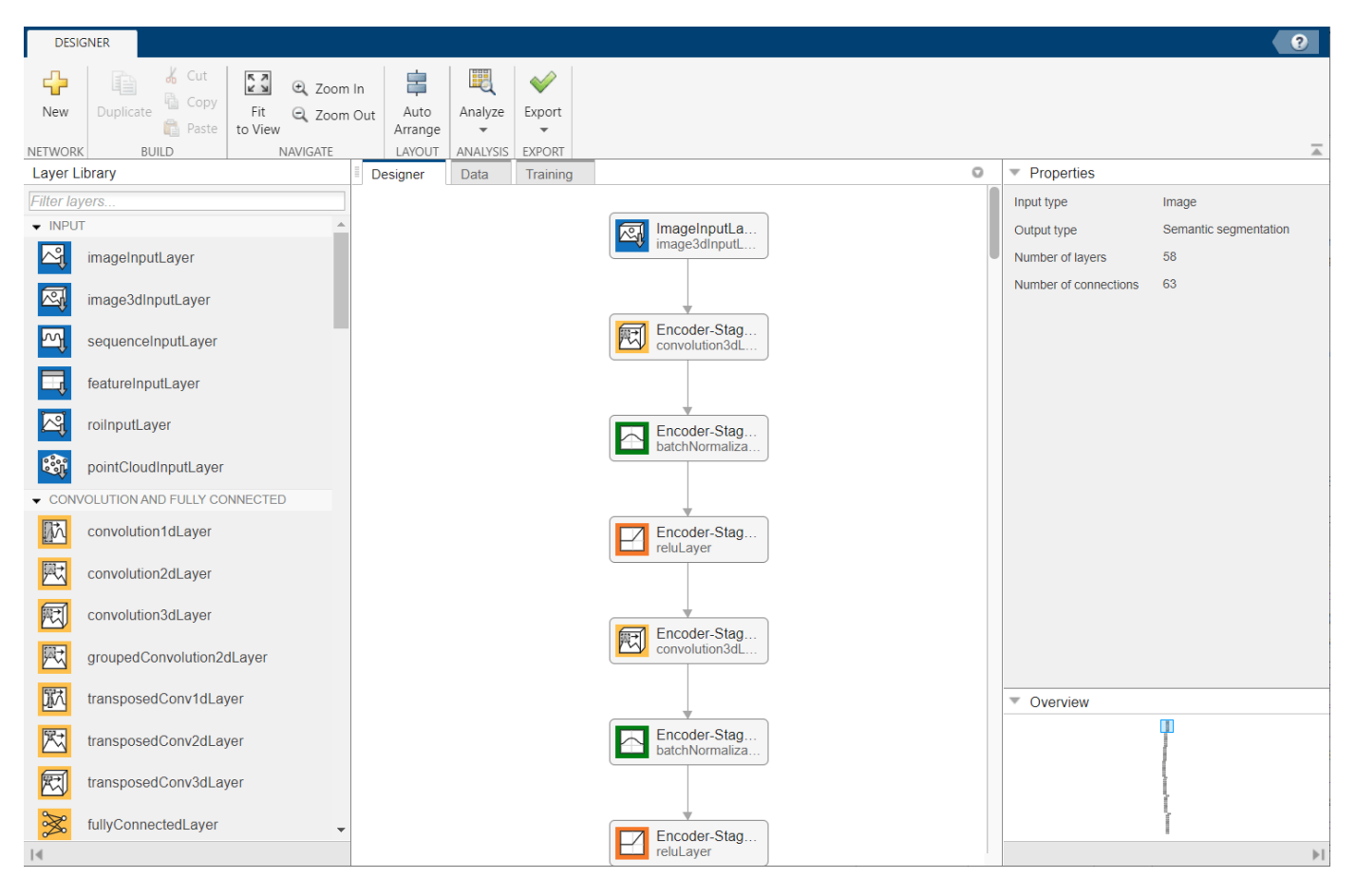

#### **Specify Training Options**

Train the network using the adam optimization solver. Specify the hyperparameter settings using the trainingOptions function. The initial learning rate is set to 5e-4 and gradually decreases over the span of training. You can experiment with the MiniBatchSize property based on your GPU memory. To maximize GPU memory utilization, favor large input patches over a large batch size. Note that batch normalization layers are less effective for smaller values of MiniBatchSize. Tune the initial learning rate based on the MiniBatchSize.

```
options = trainingOptions("adam", ...
   MaxEpochs=50, ...
```
<span id="page-1570-0"></span> InitialLearnRate=5e-4, ... LearnRateSchedule="piecewise", ... LearnRateDropPeriod=5, ... LearnRateDropFactor=0.95, ... ValidationData=dsVal, ... ValidationFrequency=400, ... Plots="training-progress", ... Verbose=false, ... MiniBatchSize=miniBatchSize);

#### **Train Network**

By default, the example uses the downloaded pretrained 3-D U-Net network. The pretrained network enables you to perform semantic segmentation and evaluate the segmentation results without waiting for training to complete.

To train the network, set the doTraining variable in the following code to true. Train the network using the trainNetwork function.

Train on a GPU if one is available. Using a GPU requires Parallel Computing Toolbox™ and a CUDA® enabled NVIDIA® GPU. For more information, see "GPU Computing Requirements" (Parallel Computing Toolbox). Training takes about 30 hours on a multi-GPU system with 4 NVIDIA™ Titan Xp GPUs and can take even longer depending on your GPU hardware.

```
doTraining = \frac{false}{}if doTraining
    [net,info] = trainNetwork(dsTrain, lgraph, options);
    modelDateTime = string(datetime("now",Format="yyyy-MM-dd-HH-mm-ss"));
     save("trained3DUNet-"+modelDateTime+".mat","net");
end
```
#### **Evaluate Network Performance**

Select the source of test data that contains ground truth volumes and labels for testing. If you keep the useFullTestSet variable in the following code as false, then the example uses five sample volumes for testing. If you set the useFullTestSet variable to true, then the example uses 55 test images selected from the full data set.

```
useFullTestSet = \frac{\text{false}}{\text{false}}if useFullTestSet
     volLocTest = fullfile(preprocessDataLoc,"imagesTest");
     lblLocTest = fullfile(preprocessDataLoc,"labelsTest");
else
     volLocTest = fullfile(testDir,"imagesTest");
     lblLocTest = fullfile(testDir,"labelsTest");
end
```
The voldsTest variable stores the ground truth test images. The pxdsTest variable stores the ground truth labels.

```
voldsTest = imageDatastore(volLocTest,FileExtensions=".mat", ...
    ReadFcn=@matRead);
pxdsTest = pixelLabelDatastore(lblLocTest,classNames,pixelLabelID, ...
     FileExtensions=".mat",ReadFcn=@matRead);
```
For each test volume, process each block using the apply (Image Processing Toolbox) function. The apply function performs the operations specified by the helper function calculateBlockMetrics, which is defined at the end of this example. The calculateBlockMetrics function performs semantic segmentation of each block and calculates the confusion matrix between the predicted and ground truth labels.

```
imageIdx = 1;datasetConfMat = table;
while hasdata(voldsTest)
     % Read volume and label data
    vol = read(voldsTest);
     volLabels = read(pxdsTest);
     % Create blockedImage for volume and label data
     testVolume = blockedImage(vol);
     testLabels = blockedImage(volLabels{1});
     % Calculate block metrics
     blockConfMatOneImage = apply(testVolume, ...
         @(block,labeledBlock) ...
             calculateBlockMetrics(block,labeledBlock,net), ...
        ExtraImages=testLabels, ...
         PadPartialBlocks=true, ...
         BlockSize=blockSize, ...
         BorderSize=borderSize, ...
         UseParallel=false);
    % Read all the block results of an image and update the image number
    blockConfMatOneImageDS = blockedImageDatastore(blockConfMatOneImage);
     blockConfMat = readall(blockConfMatOneImageDS);
    blockConfMat = struct2table([blockConfMat]): blockConfMat.ImageNumber = imageIdx.*ones(height(blockConfMat),1);
     datasetConfMat = [datasetConfMat;blockConfMat];
    imageIdx = imageIdx + 1;end
```
Evaluate the data set metrics and block metrics for the segmentation using the evaluateSemanticSegmentation (Computer Vision Toolbox) function.

```
[metrics,blockMetrics] = evaluateSemanticSegmentation( ...
   datasetConfMat,classNames,Metrics="all");
```
Evaluating semantic segmentation results

```
----------------------------------------
* Selected metrics: global accuracy, class accuracy, IoU, weighted IoU.
* Processed 5 images.
* Finalizing... Done.
* Data set metrics:
    GlobalAccuracy MeanAccuracy MeanIoU WeightedIoU
       0.99902 0.97955 0.95978 0.99808
```
Display the Jaccard score calculated for each image.

```
metrics.ImageMetrics.MeanIoU
```
<span id="page-1572-0"></span>ans = *5×1*

 0.9613 0.9570 0.9551 0.9656 0.9594

#### **Supporting Function**

The calculateBlockMetrics helper function performs semantic segmentation of a block and calculates the confusion matrix between the predicted and ground truth labels. The function returns a structure with fields containing the confusion matrix and metadata about the block. You can use the structure with the evaluateSemanticSegmentation function to calculate metrics and aggregate block-based results.

function blockMetrics = calculateBlockMetrics(bstruct,gtBlockLabels,net)

```
% Segment block
predBlockLabels = semanticseg(bstruct.Data,net);
% Trim away border region from gtBlockLabels 
blockStart = bstruct.BorderSize + 1;
blockEnd = blockStart + bstruct.BlockSize - 1;
gtBlockLabels = gtBlockLabels( ...
    blockStart(1):blockEnd(1), ...
     blockStart(2):blockEnd(2), ...
    blockStart(3):blockEnd(3));
% Evaluate segmentation results against ground truth
confusionMat = segmentationConfusionMatrix(predBlockLabels,gtBlockLabels);
% blockMetrics is a struct with confusion matrices, image number,
% and block information. 
blockMetrics.ConfusionMatrix = confusionMat;
blockMetrics.ImageNumber = bstruct.ImageNumber;
blockInfo.Start = bstruct.Start;
blockInfo.End = bstruct.End;
blockMetrics.BlockInfo = blockInfo;
```
#### end

#### **References**

[1] Çiçek, Ö., A. Abdulkadir, S. S. Lienkamp, T. Brox, and O. Ronneberger. "3D U-Net: Learning Dense Volumetric Segmentation from Sparse Annotation." In *Proceedings of the International Conference on Medical Image Computing and Computer-Assisted Intervention - MICCAI 2016*. Athens, Greece, Oct. 2016, pp. 424-432.

[2] Isensee, F., P. Kickingereder, W. Wick, M. Bendszus, and K. H. Maier-Hein. "Brain Tumor Segmentation and Radiomics Survival Prediction: Contribution to the BRATS 2017 Challenge." In *Proceedings of BrainLes: International MICCAI Brainlesion Workshop*. Quebec City, Canada, Sept. 2017, pp. 287-297.

<span id="page-1573-0"></span>[3] "Brain Tumours". *Medical Segmentation Decathlon.* http://medicaldecathlon.com/

The BraTS dataset is provided by Medical Segmentation Decathlon under the [CC-BY-SA 4.0 license.](https://creativecommons.org/licenses/by-sa/4.0/) All warranties and representations are disclaimed; see the license for details. MathWorks® has modified the data set linked in the [Download BraTS Sample Data on page 8-185](#page-1564-0) section of this example. The modified sample data set has been cropped to a region containing primarily the brain and tumor and each channel has been normalized independently by subtracting the mean and dividing by the standard deviation of the cropped brain region.

[4] Sudre, C. H., W. Li, T. Vercauteren, S. Ourselin, and M. J. Cardoso. "Generalised Dice Overlap as a Deep Learning Loss Function for Highly Unbalanced Segmentations." *Deep Learning in Medical Image Analysis and Multimodal Learning for Clinical Decision Support: Third International Workshop*. Quebec City, Canada, Sept. 2017, pp. 240-248.

[5] Ronneberger, O., P. Fischer, and T. Brox. "U-Net:Convolutional Networks for Biomedical Image Segmentation." In *Proceedings of the International Conference on Medical Image Computing and Computer-Assisted Intervention - MICCAI 2015*. Munich, Germany, Oct. 2015, pp. 234-241. Available at arXiv:1505.04597.

# **See Also**

randomPatchExtractionDatastore | trainNetwork | trainingOptions | transform | pixelLabelDatastore | imageDatastore | semanticseg | dicePixelClassificationLayer

# **More About**

- • ["Preprocess Volumes for Deep Learning" on page 20-20](#page-3853-0)
- • ["Datastores for Deep Learning" on page 20-2](#page-3835-0)
- • ["List of Deep Learning Layers" on page 1-43](#page-80-0)

# **Define Custom Pixel Classification Layer with Tversky Loss**

This example shows how to define and create a custom pixel classification layer that uses Tversky loss.

This layer can be used to train semantic segmentation networks. To learn more about creating custom deep learning layers, see ["Define Custom Deep Learning Layers" on page 19-9](#page-3296-0).

#### **Tversky Loss**

The Tversky loss is based on the Tversky index for measuring overlap between two segmented images [[1 on page 8-201](#page-1580-0)]. The Tversky index TI*<sup>c</sup>* between one image *Y* and the corresponding ground truth *T* is given by

$$
TI_{C} = \frac{\sum_{m=1}^{M} Y_{cm}T_{cm}}{\sum_{m=1}^{M} Y_{cm}T_{cm} + \alpha \sum_{m=1}^{M} Y_{cm}T_{cm} + \beta \sum_{m=1}^{M} Y_{cm}T_{cm}}
$$

- *c* corresponds to the class and  $\bar{c}$  corresponds to not being in class  $c$ .
- *M* is the number of elements along the first two dimensions of *Y*.
- *α* and *β* are weighting factors that control the contribution that false positives and false negatives for each class make to the loss.

The loss *L* over the number of classes *C* is given by

$$
L = \sum_{c=1}^{C} 1 - TI_c
$$

#### **Classification Layer Template**

Copy the classification layer template into a new file in MATLAB®. This template outlines the structure of a classification layer and includes the functions that define the layer behavior. The rest of the example shows how to complete the tverskyPixelClassificationLayer.

classdef tverskyPixelClassificationLayer < nnet.layer.ClassificationLayer

```
 properties
    % Optional properties
 end
 methods
      function loss = forwardLoss(layer, Y, T)
           % Layer forward loss function goes here
      end
  end
```
#### end

#### **Declare Layer Properties**

By default, custom output layers have the following properties:

- Name Layer name, specified as a character vector or a string scalar. To include this layer in a layer graph, you must specify a nonempty unique layer name. If you train a series network with this layer and Name is set to '', then the software automatically assigns a name at training time.
- Description One-line description of the layer, specified as a character vector or a string scalar. This description appears when the layer is displayed in a Layer array. If you do not specify a layer description, then the software displays the layer class name.
- Type Type of the layer, specified as a character vector or a string scalar. The value of Type appears when the layer is displayed in a Layer array. If you do not specify a layer type, then the software displays 'Classification layer' or 'Regression layer'.

Custom classification layers also have the following property:

• Classes – Classes of the output layer, specified as a categorical vector, string array, cell array of character vectors, or 'auto'. If Classes is 'auto', then the software automatically sets the classes at training time. If you specify a string array or cell array of character vectors str, then the software sets the classes of the output layer to categorical(str,str). The default value is 'auto'.

If the layer has no other properties, then you can omit the properties section.

The Tversky loss requires a small constant value to prevent division by zero. Specify the property, Epsilon, to hold this value. It also requires two variable properties Alpha and Beta that control the weighting of false positives and false negatives, respectively.

```
classdef tverskyPixelClassificationLayer < nnet.layer.ClassificationLayer
```

```
 properties(Constant)
    % Small constant to prevent division by zero. 
   Epsilon = 1e-8;
 end
 properties
    % Default weighting coefficients for false positives and false negatives 
  Alpha = 0.5;
   Beta = 0.5;
 end
```
#### ... end

#### **Create Constructor Function**

Create the function that constructs the layer and initializes the layer properties. Specify any variables required to create the layer as inputs to the constructor function.

Specify an optional input argument name to assign to the Name property at creation.

```
function layer = tverskyPixelClassificationLayer(name, alpha, beta)
     % layer = tverskyPixelClassificationLayer(name) creates a Tversky
     % pixel classification layer with the specified name.
     % Set layer name 
     layer.Name = name;
     % Set layer properties
     layer.Alpha = alpha;
```

```
layer.Beta = beta; % Set layer description
     layer.Description = 'Tversky loss';
end
```
#### **Create Forward Loss Function**

Create a function named forwardLoss that returns the weighted cross entropy loss between the predictions made by the network and the training targets. The syntax for  $forwardLoss =$ forwardLoss(layer,Y,T), where Y is the output of the previous layer and T represents the training targets.

For semantic segmentation problems, the dimensions of T match the dimension of Y, where Y is a 4-D array of size H-by-W-by-K-by-N, where K is the number of classes, and N is the mini-batch size.

The size of Y depends on the output of the previous layer. To ensure that Y is the same size as T, you must include a layer that outputs the correct size before the output layer. For example, to ensure that Y is a 4-D array of prediction scores for K classes, you can include a fully connected layer of size K or a convolutional layer with K filters followed by a softmax layer before the output layer.

```
function loss = forwardLoss(layer, Y, T)
 % loss = forwardLoss(layer, Y, T) returns the Tversky loss between
    % the predictions Y and the training targets T.
   Pcnot = 1-Y;
   Gcnot = 1-T;TP = sum(sum(Y.*T,1),2);FP = sum(sum(Y.*Gcnot,1),2);FN = sum(sum(Pcnot.*T,1),2); numer = TP + layer.Epsilon;
    denom = TP + layer.Alpha*FP + layer.Beta*FN + layer.Epsilon;
    % Compute Tversky index
   lossTIC = 1 - numer./denom;lossTI = sum(lossTIC, 3); % Return average Tversky index loss
   N = size(Y, 4);
   loss = sum(logsTI)/N;
```
#### end

#### **Backward Loss Function**

As the forwardLoss function fully supports automatic differentiation, there is no need to create a function for the backward loss.

For a list of functions that support automatic differentiation, see ["List of Functions with dlarray](#page-3791-0) [Support" on page 19-504](#page-3791-0).

#### **Completed Layer**

The completed layer is provided in tverskyPixelClassificationLayer.m, which is attached to the example as a supporting file.

```
classdef tverskyPixelClassificationLayer < nnet.layer.ClassificationLayer
     % This layer implements the Tversky loss function for training
    % semantic segmentation networks.
    % References
    % Salehi, Seyed Sadegh Mohseni, Deniz Erdogmus, and Ali Gholipour.
    % "Tversky loss function for image segmentation using 3D fully
    % convolutional deep networks." International Workshop on Machine
    % Learning in Medical Imaging. Springer, Cham, 2017.
    % ----------
    properties(Constant)
         % Small constant to prevent division by zero.
        Epsilon = 1e-8;
     end
    properties
         % Default weighting coefficients for False Positives and False
         % Negatives
        Alpha = 0.5;
        Beta = 0.5; end
    methods
         function layer = tverskyPixelClassificationLayer(name, alpha, beta)
             % layer = tverskyPixelClassificationLayer(name, alpha, beta) creates a Tversky
             % pixel classification layer with the specified name and properties alpha and beta.
             % Set layer name. 
             layer.Name = name;
            layer.Alpha = alpha; layer.Beta = beta;
             % Set layer description.
            layer.Description = 'Tversky loss';
         end
         function loss = forwardLoss(layer, Y, T)
             % loss = forwardLoss(layer, Y, T) returns the Tversky loss between
             % the predictions Y and the training targets T. 
            Pcnot = 1-Y;
            Gcnot = 1-T;TP = sum(sum(Y.*T,1),2);FP = sum(sum(Y.*Gcnot,1),2);FN = sum(sum(Pcnot. *T, 1), 2); numer = TP + layer.Epsilon;
             denom = TP + layer.Alpha*FP + layer.Beta*FN + layer.Epsilon;
             % Compute tversky index
            lossTIC = 1 - numer./denom;lossTI = sum(lossTIC,3);
```

```
 % Return average tversky index loss.
             N = size(Y, 4);
             loss = sum(lossTI)/N; end 
     end
end
```
#### **GPU Compatibility**

The MATLAB functions used in forwardLoss in tverskyPixelClassificationLayer all support gpuArray inputs, so the layer is GPU compatible.

#### **Check Output Layer Validity**

Create an instance of the layer.

layer = tverskyPixelClassificationLayer('tversky',0.7,0.3);

Check the validity of the layer by using checkLayer. Specify the valid input size to be the size of a single observation of typical input to the layer. The layer expects a H-by-W-by-K-by-N array inputs, where K is the number of classes, and N is the number of observations in the mini-batch.

```
numClasses = 2:
validInputSize = [4 4 numClasses];checkLayer(layer,validInputSize, 'ObservationDimension',4)
Skipping GPU tests. No compatible GPU device found.
Skipping code generation compatibility tests. To check validity of the layer for code generation
Running nnet.checklayer.TestOutputLayerWithoutBackward
........
Done nnet.checklayer.TestOutputLayerWithoutBackward
\mathcal{L}=\mathcal{L}
```

```
Test Summary:
      8 Passed, 0 Failed, 0 Incomplete, 2 Skipped.
      Time elapsed: 0.55747 seconds.
```
The test summary reports the number of passed, failed, incomplete, and skipped tests.

#### **Use Custom Layer in Semantic Segmentation Network**

Create a semantic segmentation network that uses the tverskyPixelClassificationLayer.

```
layers = [
     imageInputLayer([32 32 1])
     convolution2dLayer(3,64,'Padding',1)
     batchNormalizationLayer
     reluLayer
     maxPooling2dLayer(2,'Stride',2)
     convolution2dLayer(3,64,'Padding',1)
     reluLayer
     transposedConv2dLayer(4,64,'Stride',2,'Cropping',1)
     convolution2dLayer(1,2)
```

```
 softmaxLayer
 tverskyPixelClassificationLayer('tversky',0.3,0.7)];
```
Load training data for semantic segmentation using imageDatastore and pixelLabelDatastore.

```
dataSetDir = fullfile(toolboxdir('vision'),'visiondata','triangleImages');
imageDir = fullfile(dataSetDir,'trainingImages');
labelDir = fullfile(dataSetDir,'trainingLabels');
imds = imageDatastore(imageDir);
classNames = ["triangle" "background"];
```
 $labelIDs = [255 0];$ pxds = pixelLabelDatastore(labelDir, classNames, labelIDs);

Associate the image and pixel label data by using datastore combine.

ds = combine(imds,pxds);

Set the training options and train the network.

```
options = trainingOptions('adam', ...
     'InitialLearnRate',1e-3, ...
    'MaxEpochs', 100, ...
     'LearnRateDropFactor',5e-1, ...
     'LearnRateDropPeriod',20, ...
     'LearnRateSchedule','piecewise', ...
     'MiniBatchSize',50);
```
net = trainNetwork(ds,layers,options);

```
Training on single CPU.
Initializing input data normalization.
```
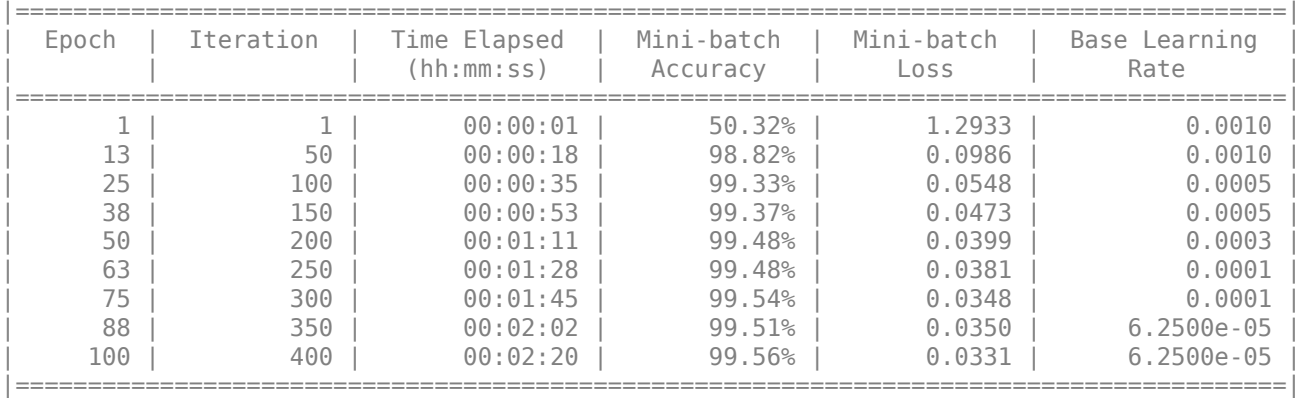

Training finished: Max epochs completed.

Evaluate the trained network by segmenting a test image and displaying the segmentation result.

```
I = imread('triangleTest.jpg');[C, scores] = semanticseg(I, net);
```

```
B = labeloverlay(I,C);
montage({I,B})
```
<span id="page-1580-0"></span>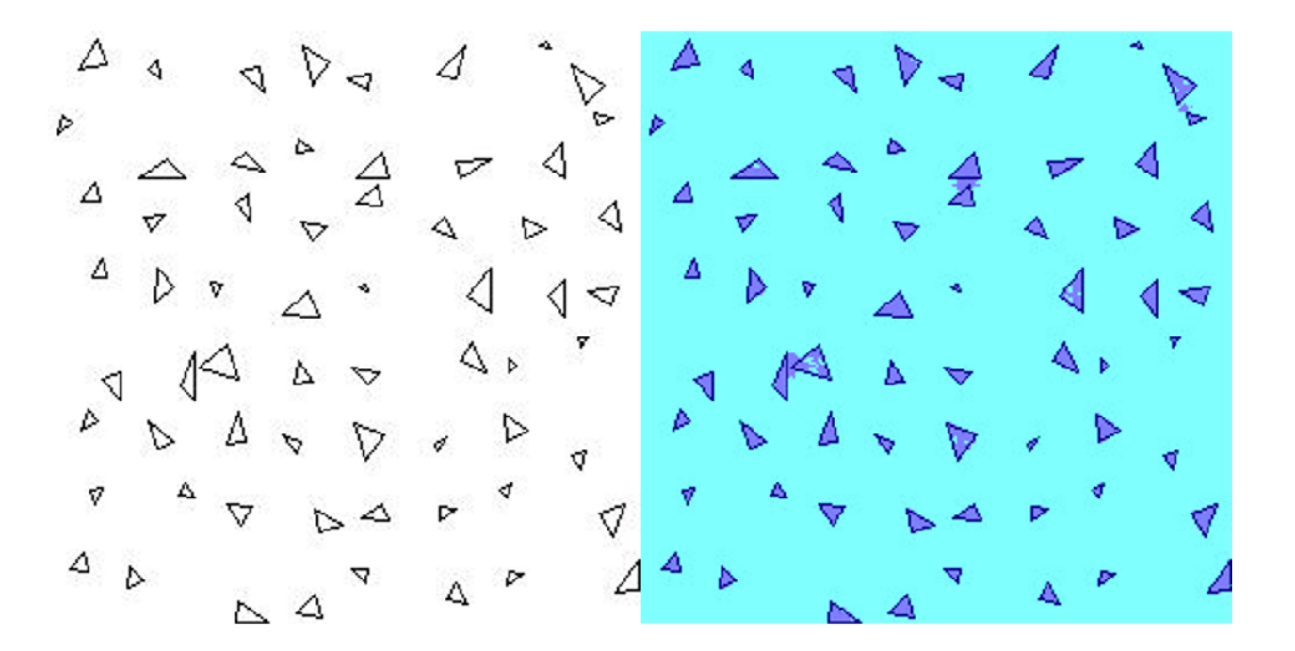

### **References**

[1] Salehi, Seyed Sadegh Mohseni, Deniz Erdogmus, and Ali Gholipour. "Tversky loss function for image segmentation using 3D fully convolutional deep networks." *International Workshop on Machine Learning in Medical Imaging*. Springer, Cham, 2017.

### **See Also**

checkLayer | trainingOptions | trainNetwork | pixelLabelDatastore | semanticseg

### **More About**

- ["Define Custom Deep Learning Layers" on page 19-9](#page-3296-0)
- "Getting Started with Semantic Segmentation Using Deep Learning" (Computer Vision Toolbox)
- • ["Semantic Segmentation Using Deep Learning" on page 8-138](#page-1517-0)

# **Train Object Detector Using R-CNN Deep Learning**

This example shows how to train an object detector using deep learning and R-CNN (Regions with Convolutional Neural Networks).

#### **Overview**

This example shows how to train an R-CNN object detector for detecting stop signs. R-CNN is an object detection framework, which uses a convolutional neural network (CNN) to classify image regions within an image [1]. Instead of classifying every region using a sliding window, the R-CNN detector only processes those regions that are likely to contain an object. This greatly reduces the computational cost incurred when running a CNN.

To illustrate how to train an R-CNN stop sign detector, this example follows the transfer learning workflow that is commonly used in deep learning applications. In transfer learning, a network trained on a large collection of images, such as ImageNet [2], is used as the starting point to solve a new classification or detection task. The advantage of using this approach is that the pretrained network has already learned a rich set of image features that are applicable to a wide range of images. This learning is transferable to the new task by fine-tuning the network. A network is fine-tuned by making small adjustments to the weights such that the feature representations learned for the original task are slightly adjusted to support the new task.

The advantage of transfer learning is that the number of images required for training and the training time are reduced. To illustrate these advantages, this example trains a stop sign detector using the transfer learning workflow. First a CNN is pretrained using the CIFAR-10 data set, which has 50,000 training images. Then this pretrained CNN is fine-tuned for stop sign detection using just 41 training images. Without pretraining the CNN, training the stop sign detector would require many more images.

Note: This example requires Computer Vision Toolbox™, Image Processing Toolbox™, Deep Learning Toolbox™, and Statistics and Machine Learning Toolbox™.

Using a CUDA-capable NVIDIA™ GPU is highly recommended for running this example. Use of a GPU requires the Parallel Computing Toolbox™. For information about the supported compute capabilities, see "GPU Computing Requirements" (Parallel Computing Toolbox).

#### **Download CIFAR-10 Image Data**

Download the CIFAR-10 data set [3]. This dataset contains 50,000 training images that will be used to train a CNN.

Download CIFAR-10 data to a temporary directory

 $cifar10Data = tempdir;$ 

url = 'https://www.cs.toronto.edu/~kriz/cifar-10-matlab.tar.gz';

helperCIFAR10Data.download(url,cifar10Data);

Load the CIFAR-10 training and test data.

[trainingImages,trainingLabels,testImages,testLabels] = helperCIFAR10Data.load(cifar10Data);

Each image is a 32x32 RGB image and there are 50,000 training samples.

#### size(trainingImages)

ans = *1×4*

32 32 3 50000

CIFAR-10 has 10 image categories. List the image categories:

```
numImageCategories = 10;
categories(trainingLabels)
```

```
ans = 10×1 cell
                 {'airplane' }
                 {'automobile'}
                 {'bird' }
                 {'cat' }
                 {'deer' }
                  {'dog' }
                  {'frog' }
                 {\n \begin{array}{ccc}\n {\n \begin{array}{ccc}\n {\n \begin{array}{ccc}\n {\n \end{array}}}, & {\n \begin{array}{ccc}\n {\n \end{array}}}, & {\n \begin{array}{ccc}\n {\n \end{array}}}, & {\n \begin{array}{ccc}\n {\n \end{array}}}, & {\n \begin{array}{ccc}\n {\n \end{array}}}, & {\n \begin{array}{ccc}\n {\n \end{array}}}, & {\n \begin{array}{ccc}\n {\n \end{array}}}, & {\n \begin{array}{ccc}\n {\n \end{array}}}, & {\n \begin{array}{ccc}\n {\n \end{array}}}, & {\n \begin{array}{ccc}\n {\n \end{array}}}, & {\n \begin{array}{ccc}\n {'ship' }
                  {'truck' }
```
You can display a few of the training images using the following code.

```
figure
thumbnails = trainingImages(:,:,:,1:100);
montage(thumbnails)
```
#### **Create A Convolutional Neural Network (CNN)**

A CNN is composed of a series of layers, where each layer defines a specific computation. The Deep Learning Toolbox™ provides functionality to easily design a CNN layer-by-layer. In this example, the following layers are used to create a CNN:

- imageInputLayer Image input layer
- convolution2dLayer 2D convolution layer for Convolutional Neural Networks
- reluLayer Rectified linear unit (ReLU) layer
- maxPooling2dLayer Max pooling layer
- fullyConnectedLayer Fully connected layer
- softmaxLayer Softmax layer
- classificationLayer Classification output layer for a neural network

The network defined here is similar to the one described in [4] and starts with an imageInputLayer. The input layer defines the type and size of data the CNN can process. In this example, the CNN is used to process CIFAR-10 images, which are 32x32 RGB images:

```
% Create the image input layer for 32x32x3 CIFAR-10 images.
[height, width, numChannels, ~-] = size(trainingImage);imageSize = [height width numChannels];
```

```
inputLayer = imageInputLayer(imageSize)
```

```
inputLayer = ImageInputLayer with properties:
```

```
 Name: ''
                InputSize: [32 32 3]
 Hyperparameters
        DataAugmentation: 'none'
           Normalization: 'zerocenter'
 NormalizationDimension: 'auto'
                    Mean: []
```
Next, define the middle layers of the network. The middle layers are made up of repeated blocks of convolutional, ReLU (rectified linear units), and pooling layers. These 3 layers form the core building blocks of convolutional neural networks. The convolutional layers define sets of filter weights, which are updated during network training. The ReLU layer adds non-linearity to the network, which allow the network to approximate non-linear functions that map image pixels to the semantic content of the image. The pooling layers downsample data as it flows through the network. In a network with lots of layers, pooling layers should be used sparingly to avoid downsampling the data too early in the network.

```
% Convolutional layer parameters
filterSize = [5 5];
numFilters = 32;
middleLayers = [
% The first convolutional layer has a bank of 32 5x5x3 filters. A
% symmetric padding of 2 pixels is added to ensure that image borders
% are included in the processing. This is important to avoid
% information at the borders being washed away too early in the
% network.
convolution2dLayer(filterSize,numFilters,'Padding',2)
% Note that the third dimension of the filter can be omitted because it
% is automatically deduced based on the connectivity of the network. In
% this case because this layer follows the image layer, the third
% dimension must be 3 to match the number of channels in the input
% image.
% Next add the ReLU layer:
reluLayer()
% Follow it with a max pooling layer that has a 3x3 spatial pooling area
% and a stride of 2 pixels. This down-samples the data dimensions from
% 32x32 to 15x15.
maxPooling2dLayer(3,'Stride',2)
% Repeat the 3 core layers to complete the middle of the network.
convolution2dLayer(filterSize,numFilters,'Padding',2)
reluLayer()
maxPooling2dLayer(3, 'Stride',2)
convolution2dLayer(filterSize,2 * numFilters,'Padding',2)
reluLayer()
maxPooling2dLayer(3,'Stride',2)
]
middleLayers = 
  9x1 Layer array with layers:
```
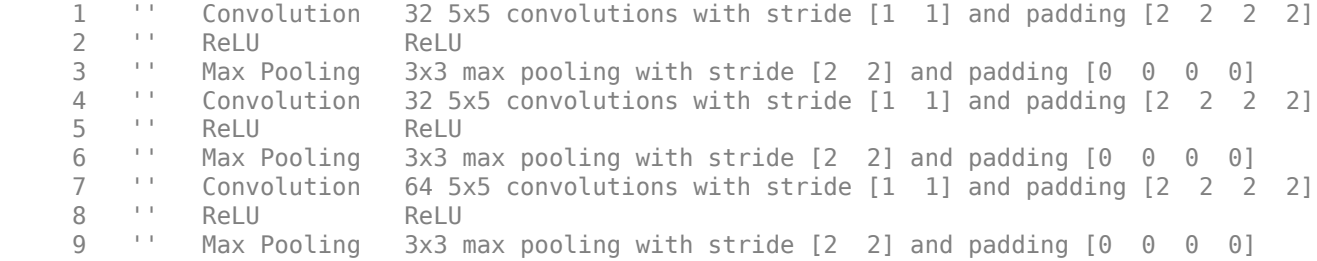

A deeper network may be created by repeating these 3 basic layers. However, the number of pooling layers should be reduced to avoid downsampling the data prematurely. Downsampling early in the network discards image information that is useful for learning.

The final layers of a CNN are typically composed of fully connected layers and a softmax loss layer.

```
finalLayers = [
% Add a fully connected layer with 64 output neurons. The output size of
% this layer will be an array with a length of 64.
fullyConnectedLayer(64)
% Add an ReLU non-linearity.
reluLayer
% Add the last fully connected layer. At this point, the network must
% produce 10 signals that can be used to measure whether the input image
% belongs to one category or another. This measurement is made using the
% subsequent loss layers.
fullyConnectedLayer(numImageCategories)
% Add the softmax loss layer and classification layer. The final layers use
% the output of the fully connected layer to compute the categorical
% probability distribution over the image classes. During the training
% process, all the network weights are tuned to minimize the loss over this
% categorical distribution.
softmaxLayer
classificationLayer
]
finalLayers = 
   5x1 Layer array with layers:
     1 '' Fully Connected 64 fully connected layer
    2 '' ReLU ReLU<br>3 '' Fully-Connected 10-fi
         3 '' Fully Connected 10 fully connected layer
     4 '' Softmax softmax
     5 '' Classification Output crossentropyex
```
Combine the input, middle, and final layers.

```
layers = [
     inputLayer
     middleLayers
     finalLayers
     ]
```
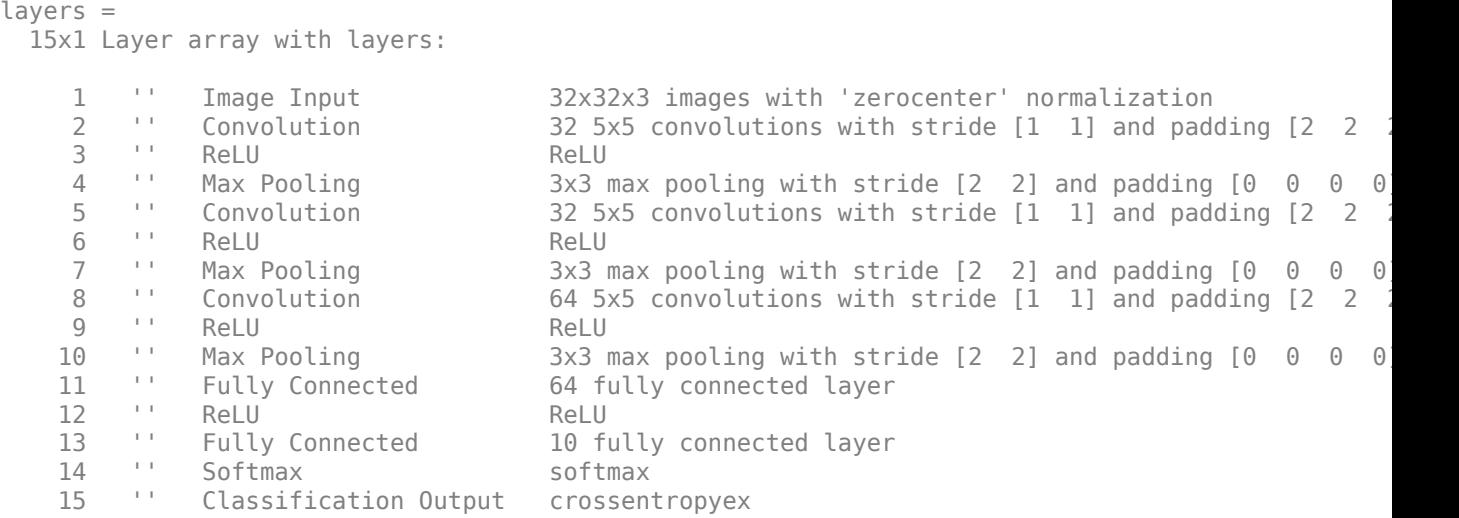

Initialize the first convolutional layer weights using normally distributed random numbers with standard deviation of 0.0001. This helps improve the convergence of training.

layers(2).Weights =  $0.0001 *$  randn([filterSize numChannels numFilters]);

#### **Train CNN Using CIFAR-10 Data**

Now that the network architecture is defined, it can be trained using the CIFAR-10 training data. First, set up the network training algorithm using the trainingOptions function. The network training algorithm uses Stochastic Gradient Descent with Momentum (SGDM) with an initial learning rate of 0.001. During training, the initial learning rate is reduced every 8 epochs (1 epoch is defined as one complete pass through the entire training data set). The training algorithm is run for 40 epochs.

Note that the training algorithm uses a mini-batch size of 128 images. If using a GPU for training, this size may need to be lowered due to memory constraints on the GPU.

```
% Set the network training options
opts = trainingOptions('sgdm', ...
     'Momentum', 0.9, ...
     'InitialLearnRate', 0.001, ...
 'LearnRateSchedule', 'piecewise', ...
 'LearnRateDropFactor', 0.1, ...
 'LearnRateDropPeriod', 8, ...
    'L2Regularization', 0.004, ...
    'MaxEpochs', 40, ...
    'MiniBatchSize', 128, ...
     'Verbose', true);
```
Train the network using the trainNetwork function. This is a computationally intensive process that takes 20-30 minutes to complete. To save time while running this example, a pretrained network is loaded from disk. If you wish to train the network yourself, set the doTraining variable shown below to true.

Note that a CUDA-capable NVIDIA<sup>™</sup> GPU is highly recommended for training.

```
% A trained network is loaded from disk to save time when running the
% example. Set this flag to true to train the network.
```

```
doTraining = false;
if doTraining 
     % Train a network.
     cifar10Net = trainNetwork(trainingImages, trainingLabels, layers, opts);
else
     % Load pre-trained detector for the example.
     load('rcnnStopSigns.mat','cifar10Net') 
end
```
## **Validate CIFAR-10 Network Training**

After the network is trained, it should be validated to ensure that training was successful. First, a quick visualization of the first convolutional layer's filter weights can help identify any immediate issues with training.

```
% Extract the first convolutional layer weights
w = cifar10Net.Layers(2).Weights;
% rescale the weights to the range [0, 1] for better visualization
w = rescale(w);
figure
montage(w)
```
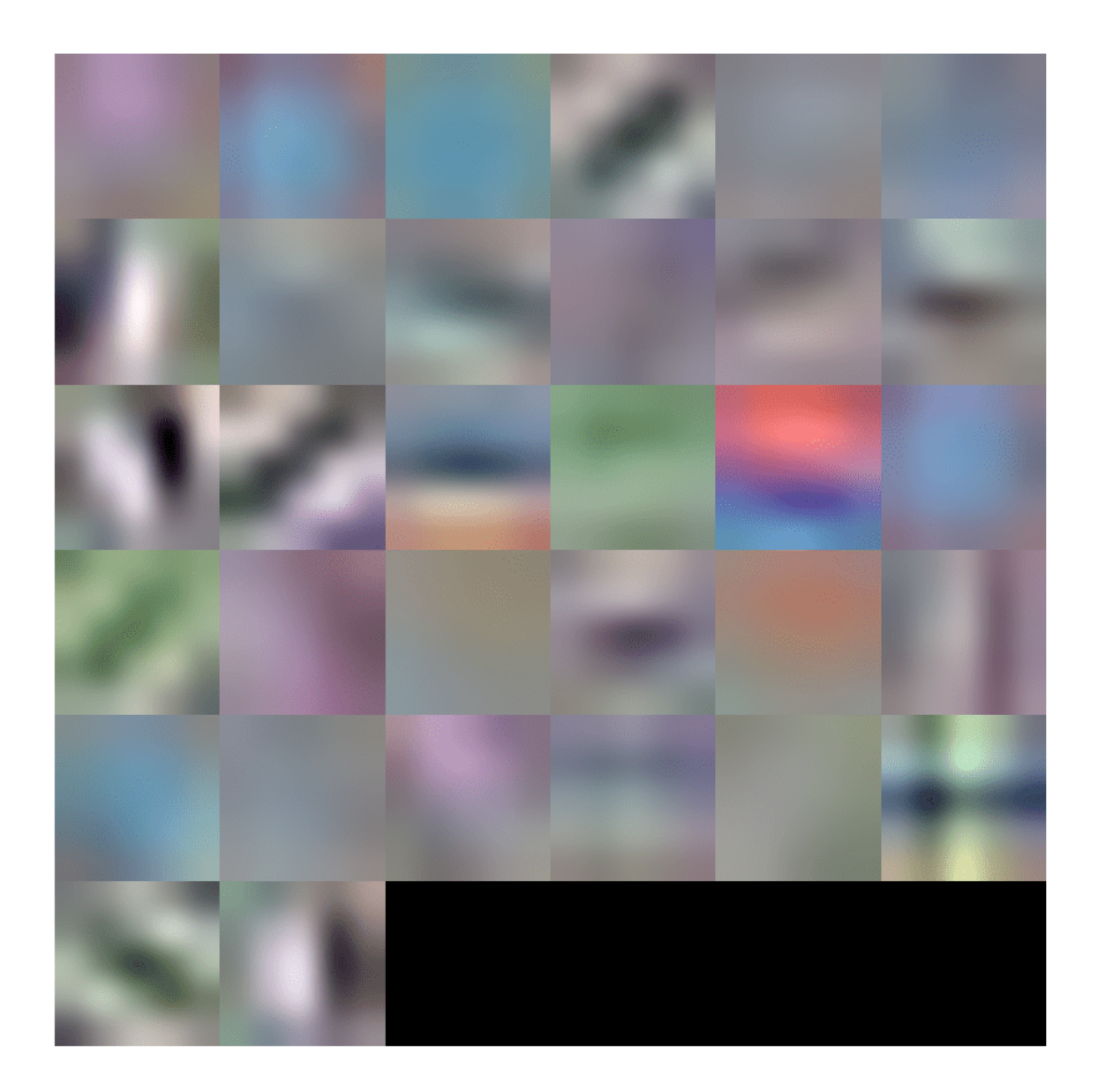

The first layer weights should have some well defined structure. If the weights still look random, then that is an indication that the network may require additional training. In this case, as shown above, the first layer filters have learned edge-like features from the CIFAR-10 training data.

To completely validate the training results, use the CIFAR-10 test data to measure the classification accuracy of the network. A low accuracy score indicates additional training or additional training data is required. The goal of this example is not necessarily to achieve 100% accuracy on the test set, but to sufficiently train a network for use in training an object detector.

```
% Run the network on the test set.
YTest = classify(cifar10Net, testImages);
```
% Calculate the accuracy. accuracy = sum(YTest == testLabels)/numel(testLabels)

 $accuracy = 0.7456$ 

Further training will improve the accuracy, but that is not necessary for the purpose of training the R-CNN object detector.

#### **Load Training Data**

Now that the network is working well for the CIFAR-10 classification task, the transfer learning approach can be used to fine-tune the network for stop sign detection.

Start by loading the ground truth data for stop signs.

```
% Load the ground truth data
data = load('stopSignsAndCars.mat', 'stopSignsAndCars');
stopSignsAndCars = data.stopSignsAndCars;
% Update the path to the image files to match the local file system
visiondata = fullfile(toolboxdir('vision'),'visiondata');
stopSignsAndCars.imageFilename = fullfile(visiondata, stopSignsAndCars.imageFilename);
```

```
% Display a summary of the ground truth data
summary(stopSignsAndCars)
```

```
Variables:
     imageFilename: 41×1 cell array of character vectors
     stopSign: 41×1 cell
     carRear: 41×1 cell
     carFront: 41×1 cell
```
The training data is contained within a table that contains the image filename and ROI labels for stop signs, car fronts, and rears. Each ROI label is a bounding box around objects of interest within an image. For training the stop sign detector, only the stop sign ROI labels are needed. The ROI labels for car front and rear must be removed:

```
% Only keep the image file names and the stop sign ROI labels
stopSigns = stopSignsAndCars(:, {'imageFilename','stopSign'});
```

```
% Display one training image and the ground truth bounding boxes
I = imread(stopSigns.inageFilename{1});
I = insertObjectAnnotation(I,'Rectangle',stopSigns.stopSign{1},'stop sign','LineWidth',8);
figure
```
imshow(I)

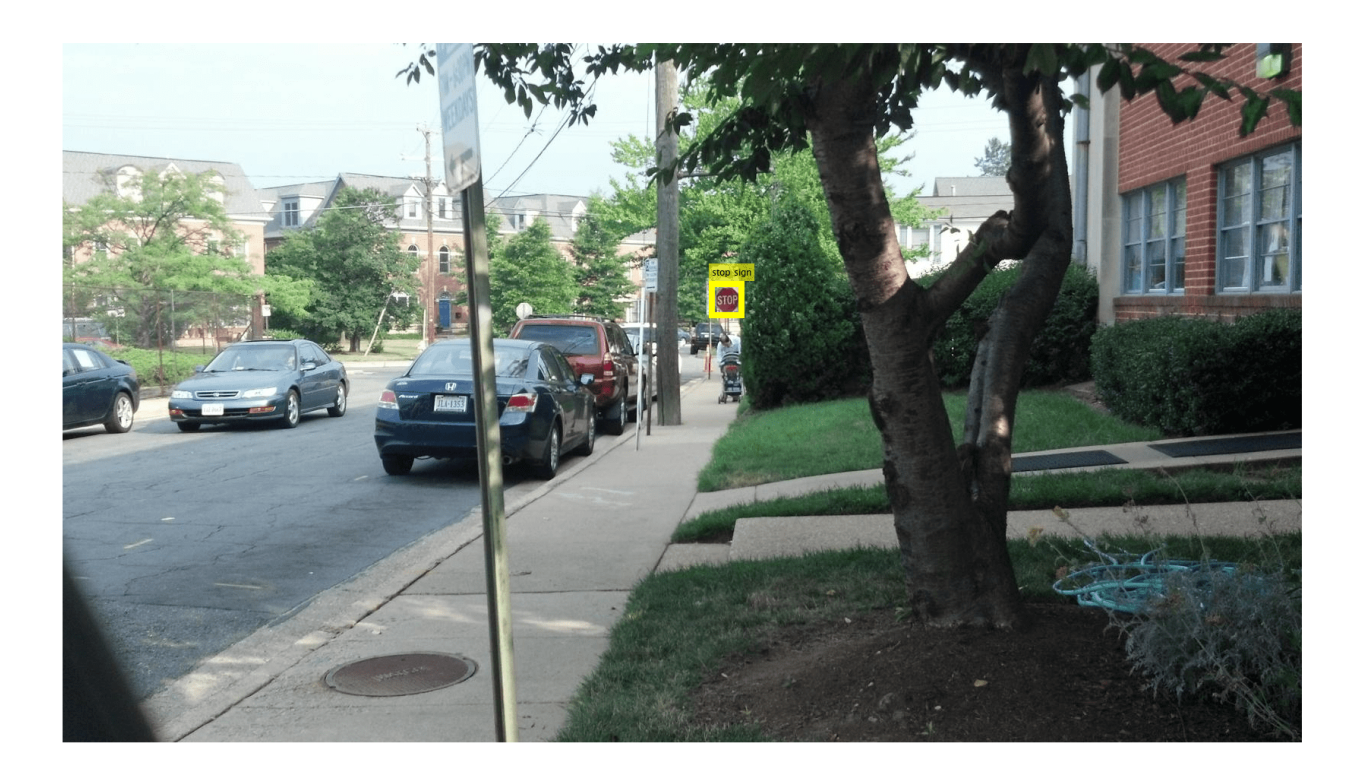

Note that there are only 41 training images within this data set. Training an R-CNN object detector from scratch using only 41 images is not practical and would not produce a reliable stop sign detector. Because the stop sign detector is trained by fine-tuning a network that has been pre-trained on a larger dataset (CIFAR-10 has 50,000 training images), using a much smaller dataset is feasible.

# **Train R-CNN Stop Sign Detector**

Finally, train the R-CNN object detector using trainRCNNObjectDetector (Computer Vision Toolbox). The input to this function is the ground truth table which contains labeled stop sign images, the pre-trained CIFAR-10 network, and the training options. The training function automatically modifies the original CIFAR-10 network, which classified images into 10 categories, into a network that can classify images into 2 classes: stop signs and a generic background class.

During training, the input network weights are fine-tuned using image patches extracted from the ground truth data. The 'PositiveOverlapRange' and 'NegativeOverlapRange' parameters control which image patches are used for training. Positive training samples are those that overlap with the ground truth boxes by 0.5 to 1.0, as measured by the bounding box intersection over union metric. Negative training samples are those that overlap by 0 to 0.3. The best values for these parameters should be chosen by testing the trained detector on a validation set.

For R-CNN training, **the use of a parallel pool of MATLAB workers is highly recommended to reduce training time**. trainRCNNObjectDetector automatically creates and uses a parallel pool based on your "Computer Vision Toolbox Preferences" (Computer Vision Toolbox). Ensure that the use of the parallel pool is enabled prior to training.

To save time while running this example, a pretrained network is loaded from disk. If you wish to train the network yourself, set the doTraining variable shown below to true.

Note that a CUDA-capable NVIDIA<sup>™</sup> GPU is highly recommended for training.

```
% A trained detector is loaded from disk to save time when running the
% example. Set this flag to true to train the detector.
doTraining = false;
if doTraining
     % Set training options
    options = training Options ('sgdm', ...'MiniBatchSize', 128, ...
         'InitialLearnRate', 1e-3, ...
         'LearnRateSchedule', 'piecewise', ...
 'LearnRateDropFactor', 0.1, ...
 'LearnRateDropPeriod', 100, ...
        'MaxEpochs', 100, ...
         'Verbose', true);
    % Train an R-CNN object detector. This will take several minutes. 
     rcnn = trainRCNNObjectDetector(stopSigns, cifar10Net, options, ...
     'NegativeOverlapRange', [0 0.3], 'PositiveOverlapRange',[0.5 1])
else
     % Load pre-trained network for the example.
     load('rcnnStopSigns.mat','rcnn') 
end
```
#### **Test R-CNN Stop Sign Detector**

The R-CNN object detector can now be used to detect stop signs in images. Try it out on a test image:

```
% Read test image
testImage = imread('stopSignTest.jpg');
% Detect stop signs
[bboxes,score,label] = detect(rcnn,testImage,'MiniBatchSize',128)
bboxes = 1 \times 4 419 147 31 20
score = single
     0.9955
label = categorical categorical
      stopSign
```
The R-CNN object detect (Computer Vision Toolbox) method returns the object bounding boxes, a detection score, and a class label for each detection. The labels are useful when detecting multiple objects, e.g. stop, yield, or speed limit signs. The scores, which range between 0 and 1, indicate the confidence in the detection and can be used to ignore low scoring detections.

```
% Display the detection results
[score, idx] = max(score);bbox = bboxes(idx, :);
annotation = sprintf('%s: (Confidence = %f)', label(idx), score);
outputImage = insertObjectAnnotation(testImage, 'rectangle', bbox, annotation);
```
figure imshow(outputImage)

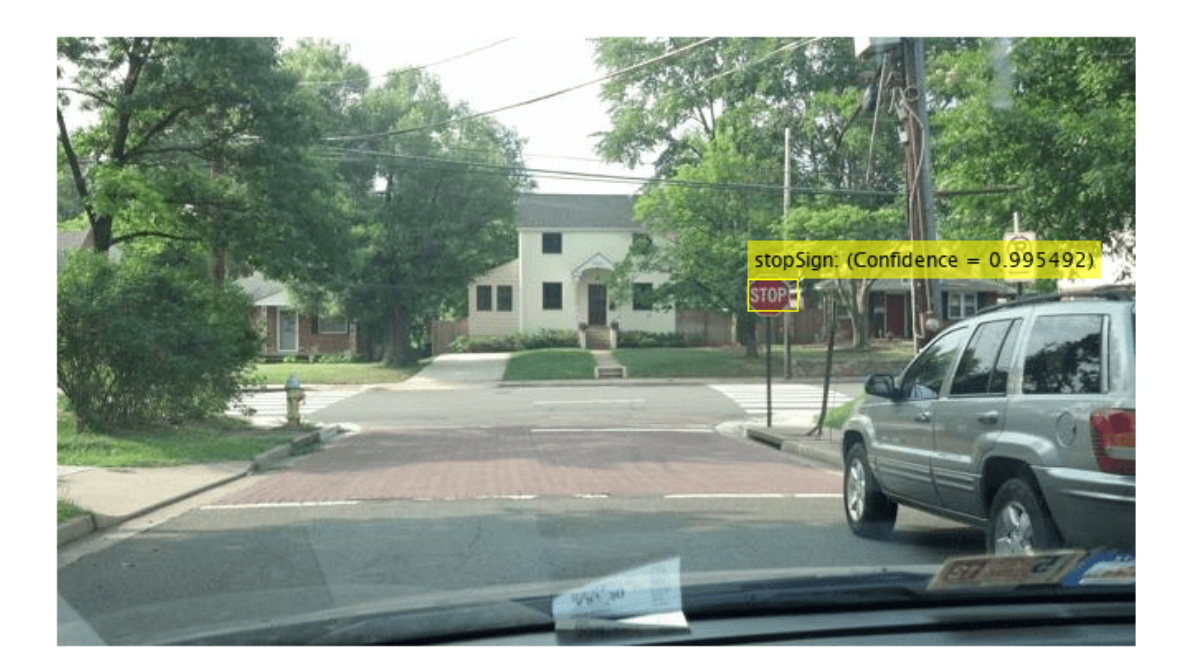

# **Debugging Tips**

The network used within the R-CNN detector can also be used to process the entire test image. By directly processing the entire image, which is larger than the network's input size, a 2-D heat-map of classification scores can be generated. This is a useful debugging tool because it helps identify items in the image that are confusing the network, and may help provide insight into improving training.

```
% The trained network is stored within the R-CNN detector
rcnn.Network
```
ans  $=$  SeriesNetwork with properties: Layers: [15×1 nnet.cnn.layer.Layer]

Extract the activations from the softmax layer, which is the 14th layer in the network. These are the classification scores produced by the network as it scans the image.

featureMap = activations(rcnn.Network, testImage, 14);

```
% The softmax activations are stored in a 3-D array.
size(featureMap)
```
ans = *1×3* 43 78 2 The 3rd dimension in featureMap corresponds to the object classes.

#### rcnn.ClassNames

```
ans = 2×1 cell
     {'stopSign' }
     {'Background'}
```
The stop sign feature map is stored in the first channel.

```
stopSignMap = featureMap(:, : , 1);
```
The size of the activations output is smaller than the input image due to the downsampling operations in the network. To generate a nicer visualization, resize stopSignMap to the size of the input image. This is a very crude approximation that maps activations to image pixels and should only be used for illustrative purposes.

```
% Resize stopSignMap for visualization
[height, width, \sim] = size(testImage);
stopSignMap = imresize(stopSignMap, [height, width]);
```

```
% Visualize the feature map superimposed on the test image. 
featureMapOnImage = imfuse(testImage, stopSignMap);
```

```
figure
imshow(featureMapOnImage)
```
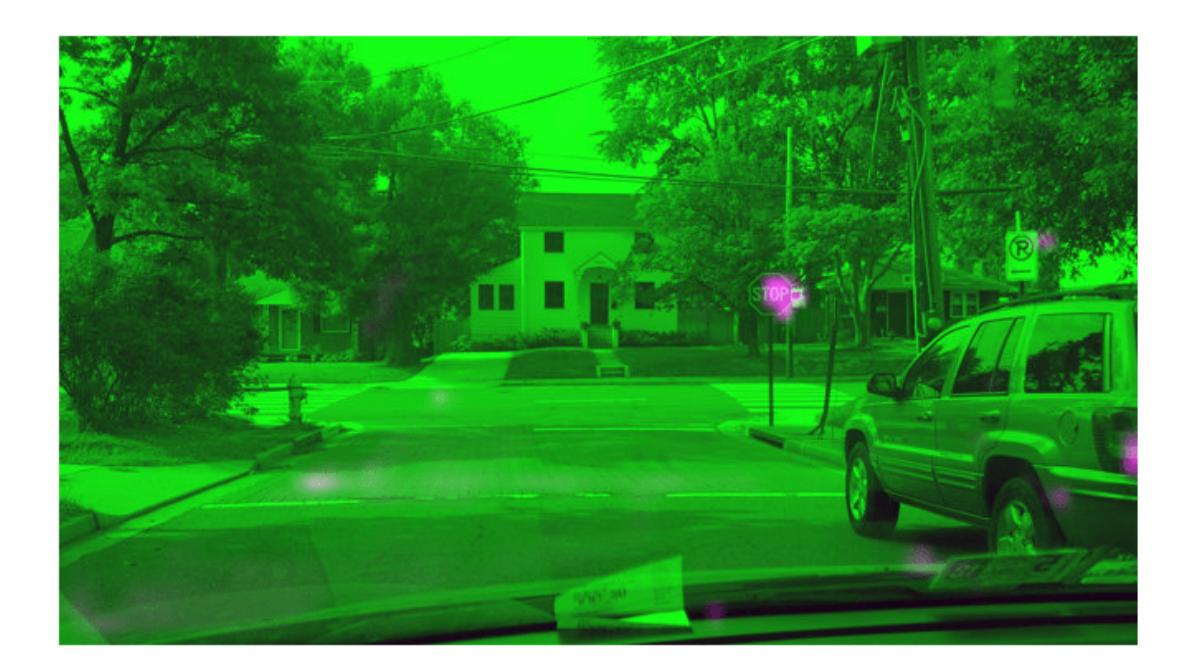

The stop sign in the test image corresponds nicely with the largest peak in the network activations. This helps verify that the CNN used within the R-CNN detector has effectively learned to identify stop signs. Had there been other peaks, this may indicate that the training requires additional negative data to help prevent false positives. If that's the case, then you can increase 'MaxEpochs' in the trainingOptions and re-train.

# **Summary**

This example showed how to train an R-CNN stop sign object detector using a network trained with CIFAR-10 data. Similar steps may be followed to train other object detectors using deep learning.

# **See Also**

rcnnObjectDetector | trainingOptions | trainNetwork | trainRCNNObjectDetector | fastRCNNObjectDetector | fasterRCNNObjectDetector | trainFastRCNNObjectDetector | trainFasterRCNNObjectDetector | classify | detect | activations

# **More About**

- • ["Object Detection Using Faster R-CNN Deep Learning" on page 8-215](#page-1594-0)
- "Getting Started with Object Detection Using Deep Learning" (Computer Vision Toolbox)

# <span id="page-1594-0"></span>**Object Detection Using Faster R-CNN Deep Learning**

This example shows how to train a Faster R-CNN (regions with convolutional neural networks) object detector.

Deep learning is a powerful machine learning technique that you can use to train robust object detectors. Several deep learning techniques for object detection exist, including Faster R-CNN and you only look once (YOLO) v2. This example trains a Faster R-CNN vehicle detector using the trainFasterRCNNObjectDetector function. For more information, see "Object Detection" (Computer Vision Toolbox).

# **Download Pretrained Detector**

Download a pretrained detector to avoid having to wait for training to complete. If you want to train the detector, set the doTraining variable to true.

```
doTraining = false;if ~doTraining && ~exist('fasterRCNNResNet50EndToEndVehicleExample.mat','file')
    disp('Downloading pretrained detector (118 MB)...');
   pretrainedURL = 'https://www.mathworks.com/supportfiles/vision/data/fasterRCNNResNet50EndToEn
    websave('fasterRCNNResNet50EndToEndVehicleExample.mat',pretrainedURL);
end
```
# **Load Data Set**

This example uses a small labeled dataset that contains 295 images. Many of these images come from the Caltech Cars 1999 and 2001 data sets, created by Pietro Perona and used with permission. Each image contains one or two labeled instances of a vehicle. A small dataset is useful for exploring the Faster R-CNN training procedure, but in practice, more labeled images are needed to train a robust detector. Unzip the vehicle images and load the vehicle ground truth data.

```
unzip vehicleDatasetImages.zip
data = load('vehicleDatasetGroundTruth.mat');
vehicleDataset = data.vehicleDataset;
```
The vehicle data is stored in a two-column table, where the first column contains the image file paths and the second column contains the vehicle bounding boxes.

Split the dataset into training, validation, and test sets. Select 60% of the data for training, 10% for validation, and the rest for testing the trained detector.

```
rng(0)
shuffledIndices = randperm(height(vehicleDataset));
idx = floor(0.6 * height(vehicle Dataset));trainingIdx = 1:idx;trainingDataTbl = vehicleDataset(shuffledIndices(trainingIdx),:);
validationIdx = idx + 1 : idx + 1 + floor(0.1 * length(shuffledIndices) );
validationDataTbl = vehicleDatasets(shuffledIndices(validationIdx),:testIdx = validationIdx(end)+1 : length(shuffledIndices);
testDataTbl = vehicleDataset(shuffledIndices(testIdx),:);
```
Use imageDatastore and boxLabelDatastore to create datastores for loading the image and label data during training and evaluation.

```
imdsTrain = imageDatastore(trainingDataTbl{:,'imageFilename'});
bldsTrain = boxLabelDatastore(trainingDataTbl(:,'vehicle'));
imdsValidation = imageDatastore(validationDataTbl{:,'imageFilename'});
bldsValidation = boxLabelDatastore(validationDataTbl(:,'vehicle'));
imdsTest = imageDatastore(testDataTbl{:,'imageFilename'});
```
Combine image and box label datastores.

```
trainingData = combine(imdsTrain,bldsTrain);
validationData = combine(imdsValidation,bldsValidation);
testData = combine(imdsTest,bldsTest);
```
bldsTest = boxLabelDatastore(testDataTbl(:,'vehicle'));

Display one of the training images and box labels.

```
data = read(trainingData);
I = data{1};bbox = data{2};
annotatedImage = insertShape(I, 'rectangle',bbox);
annotatedImage = imresize(annotatedImage, 2);figure
imshow(annotatedImage)
```
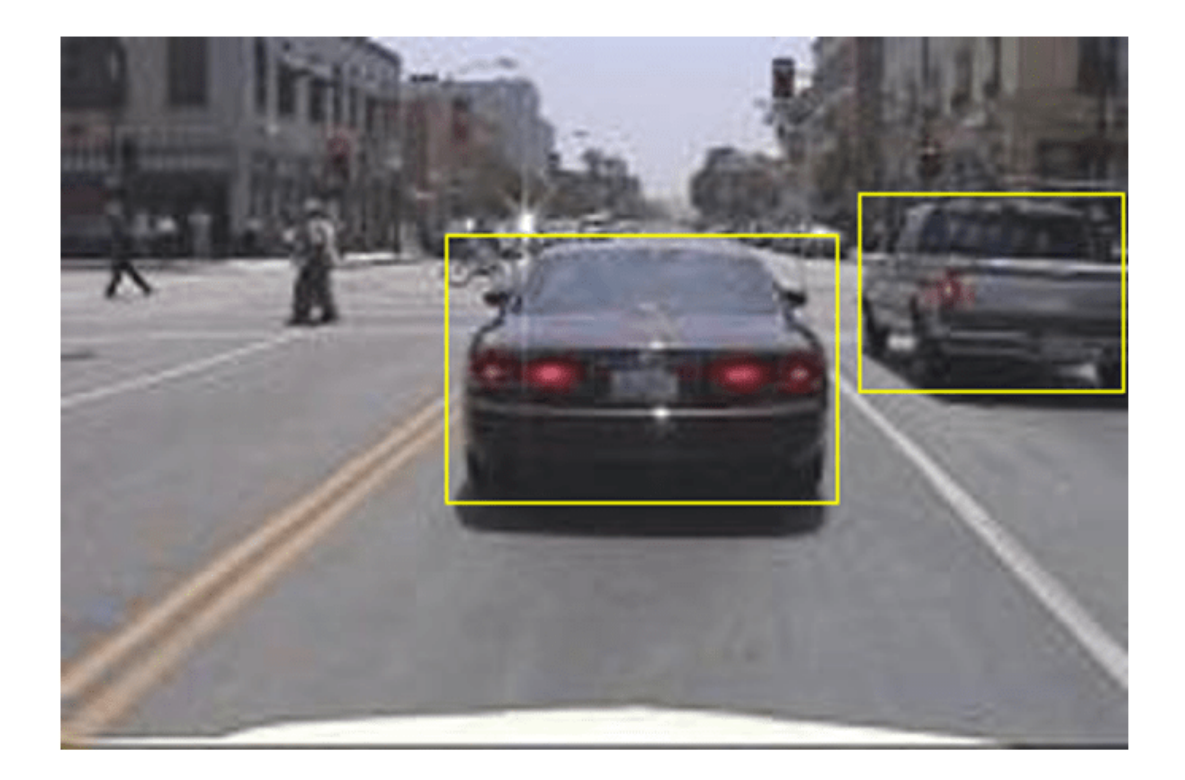

# **Create Faster R-CNN Detection Network**

A Faster R-CNN object detection network is composed of a feature extraction network followed by two subnetworks. The feature extraction network is typically a pretrained CNN, such as ResNet-50 or Inception v3. The first subnetwork following the feature extraction network is a region proposal network (RPN) trained to generate object proposals - areas in the image where objects are likely to exist. The second subnetwork is trained to predict the actual class of each object proposal.

The feature extraction network is typically a pretrained CNN (for details, see ["Pretrained Deep](#page-48-0) [Neural Networks" on page 1-11](#page-48-0)). This example uses ResNet-50 for feature extraction. You can also use other pretrained networks such as MobileNet v2 or ResNet-18, depending on your application requirements.

Use fasterRCNNLayers to create a Faster R-CNN network automatically given a pretrained feature extraction network. fasterRCNNLayers requires you to specify several inputs that parameterize a Faster R-CNN network:

- Network input size
- Anchor boxes
- Feature extraction network

First, specify the network input size. When choosing the network input size, consider the minimum size required to run the network itself, the size of the training images, and the computational cost incurred by processing data at the selected size. When feasible, choose a network input size that is close to the size of the training image and larger than the input size required for the network. To reduce the computational cost of running the example, specify a network input size of [224 224 3], which is the minimum size required to run the network.

inputSize = [224 224 3];

Note that the training images used in this example are bigger than 224-by-224 and vary in size, so you must resize the images in a preprocessing step prior to training.

Next, use estimateAnchorBoxes to estimate anchor boxes based on the size of objects in the training data. To account for the resizing of the images prior to training, resize the training data for estimating anchor boxes. Use transform to preprocess the training data, then define the number of anchor boxes and estimate the anchor boxes.

```
preprocessedTrainingData = transform(trainingData, @(data)preprocessData(data,inputSize));
numAnchors = 3;
```

```
anchorBoxes = estimateAnchorBoxes(preprocessedTrainingData,numAnchors)
```
anchorBoxes = *3×2*

 29 17 46 39<br>136 116 136

For more information on choosing anchor boxes, see "Estimate Anchor Boxes From Training Data" (Computer Vision Toolbox) (Computer Vision Toolbox™) and "Anchor Boxes for Object Detection" (Computer Vision Toolbox).

Now, use resnet50 to load a pretrained ResNet-50 model.

```
featureExtractionNetwork = resnet50;
```
Select 'activation 40 relu' as the feature extraction layer. This feature extraction layer outputs feature maps that are downsampled by a factor of 16. This amount of downsampling is a good tradeoff between spatial resolution and the strength of the extracted features, as features extracted further down the network encode stronger image features at the cost of spatial resolution. Choosing the optimal feature extraction layer requires empirical analysis. You can use analyzeNetwork to find the names of other potential feature extraction layers within a network.

```
featureLayer = 'activation_40_relu';
```
Define the number of classes to detect.

numClasses = width(vehicleDataset)-1;

Create the Faster R-CNN object detection network.

lgraph = fasterRCNNLayers(inputSize,numClasses,anchorBoxes,featureExtractionNetwork,featureLayer

You can visualize the network using analyzeNetwork or Deep Network Designer from Deep Learning Toolbox™.

If more control is required over the Faster R-CNN network architecture, use Deep Network Designer to design the Faster R-CNN detection network manually. For more information, see "Getting Started with R-CNN, Fast R-CNN, and Faster R-CNN" (Computer Vision Toolbox).

### **Data Augmentation**

Data augmentation is used to improve network accuracy by randomly transforming the original data during training. By using data augmentation, you can add more variety to the training data without actually having to increase the number of labeled training samples.

Use transform to augment the training data by randomly flipping the image and associated box labels horizontally. Note that data augmentation is not applied to test and validation data. Ideally, test and validation data are representative of the original data and are left unmodified for unbiased evaluation.

```
augmentedTrainingData = transform(trainingData,@augmentData);
```
Read the same image multiple times and display the augmented training data.

```
augmentedData = cell(4,1);for k = 1:4 data = read(augmentedTrainingData);
    augmentedData{k} = insertShape(data{1}, 'rectangle', data{2});
     reset(augmentedTrainingData);
end
figure
montage(augmentedData,'BorderSize',10)
```
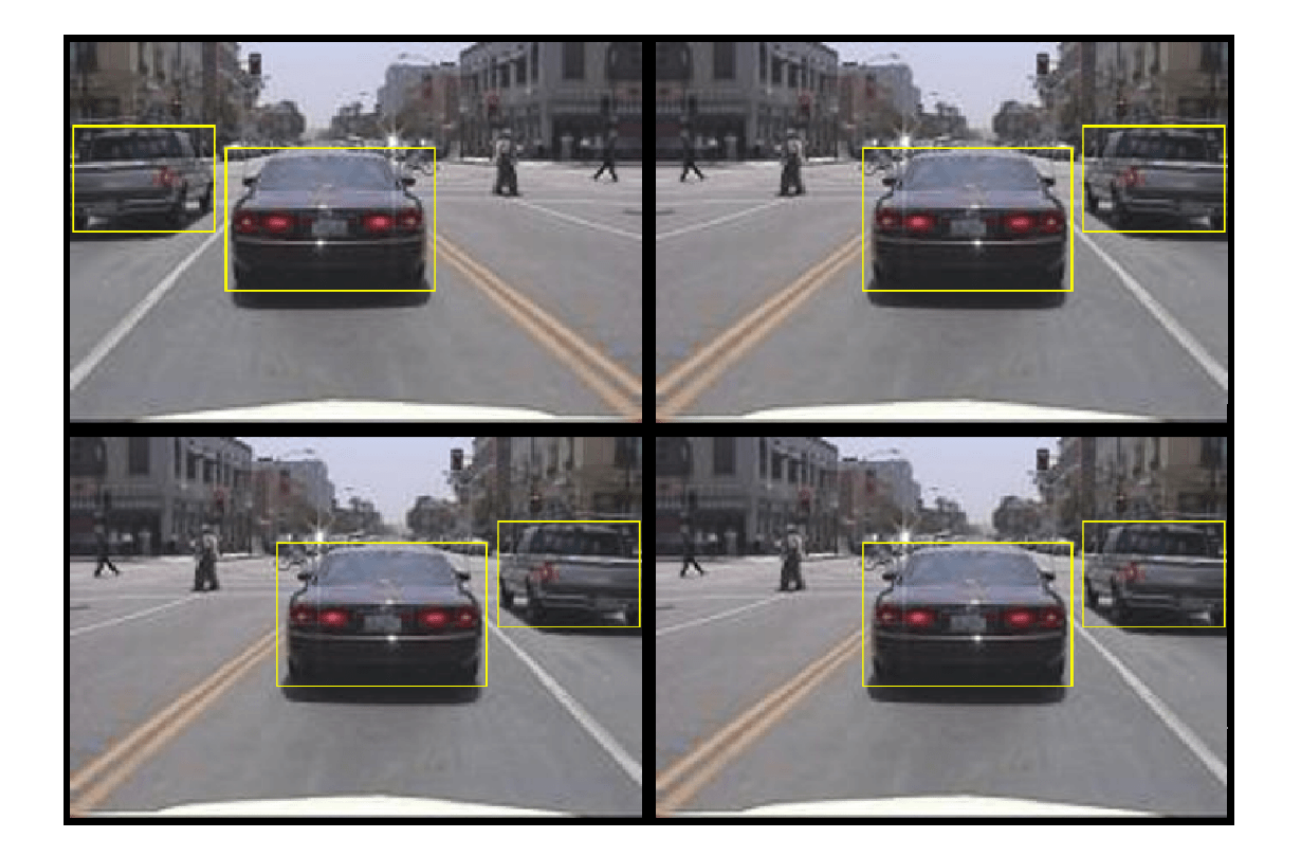

# **Preprocess Training Data**

Preprocess the augmented training data, and the validation data to prepare for training.

trainingData = transform(augmentedTrainingData,@(data)preprocessData(data,inputSize)); validationData = transform(validationData,@(data)preprocessData(data,inputSize));

Read the preprocessed data.

```
data = read(trainingData);
```
Display the image and box bounding boxes.

```
I = data{1};bbox = data{2};
annotatedImage = insertShape(I, 'rectangle', bbox);annotatedImage = imresize(annotatedImage,2);
figure
imshow(annotatedImage)
```
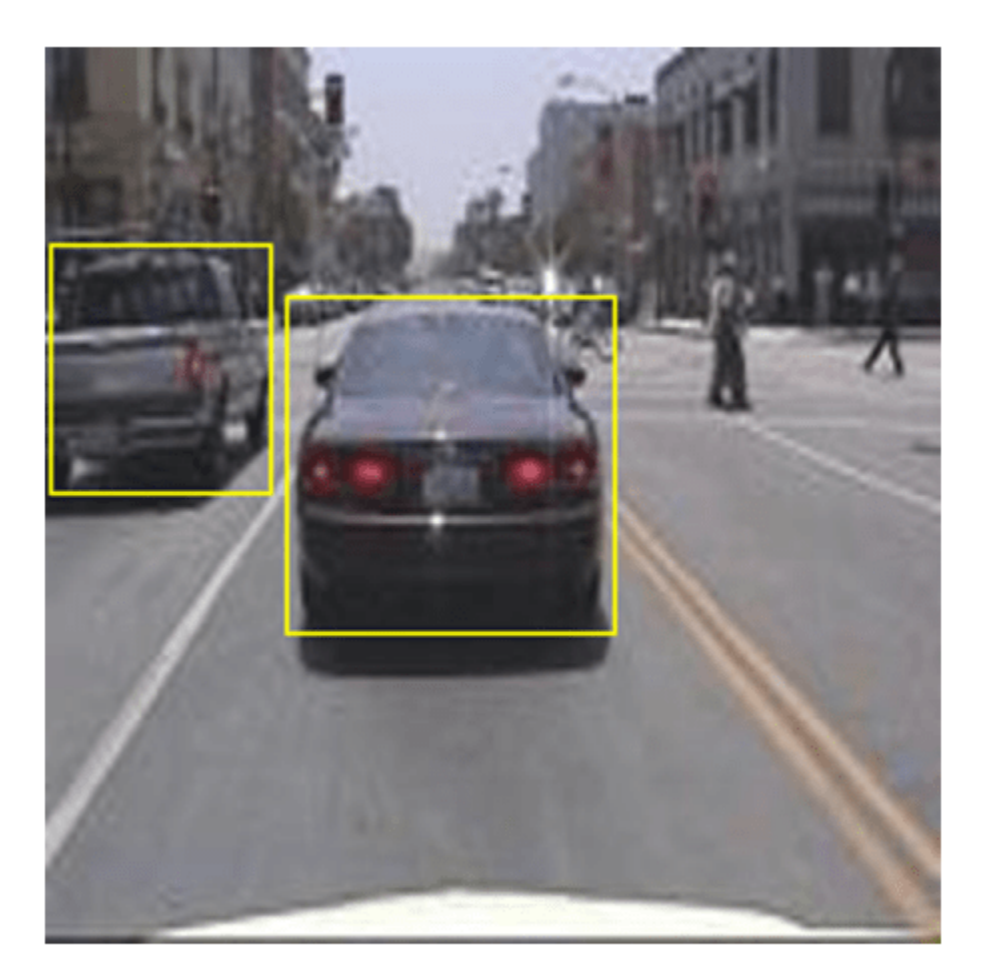

### **Train Faster R-CNN**

Use trainingOptions to specify network training options. Set 'ValidationData' to the preprocessed validation data. Set 'CheckpointPath' to a temporary location. This enables the saving of partially trained detectors during the training process. If training is interrupted, such as by a power outage or system failure, you can resume training from the saved checkpoint.

```
options = trainingOptions('sgdm',...
 'MaxEpochs',10,...
 'MiniBatchSize',2,...
     'InitialLearnRate',1e-3,...
 'CheckpointPath',tempdir,...
 'ValidationData',validationData);
```
Use trainFasterRCNNObjectDetector to train Faster R-CNN object detector if doTraining is true. Otherwise, load the pretrained network.

```
if doTraining
     % Train the Faster R-CNN detector.
```

```
 % * Adjust NegativeOverlapRange and PositiveOverlapRange to ensure
    % that training samples tightly overlap with ground truth.
    [detector, info] = trainFasterRCNNObjectDetector(trainingData,lgraph,options, ...
         'NegativeOverlapRange',[0 0.3], ...
         'PositiveOverlapRange',[0.6 1]);
else
     % Load pretrained detector for the example.
    pretrained = load('fasterRCNNResNet50EndToEndVehicleExample.mat');
    detector = pretrained.detector;
end
```
This example was verified on an Nvidia(TM) Titan X GPU with 12 GB of memory. Training the network took approximately 20 minutes. The training time varies depending on the hardware you use.

As a quick check, run the detector on one test image. Make sure you resize the image to the same size as the training images.

```
I = imread(testDataTbl.inageFilename{3});
I = imresize(I, inputSize(1:2));[bboxes, scores] = detect(detector, I);
```
Display the results.

```
I = insertObjectAnnotation(I,'rectangle',bboxes,scores);
figure
imshow(I)
```
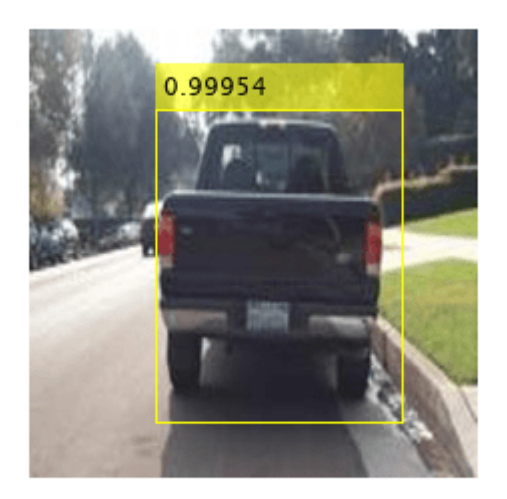

### **Evaluate Detector Using Test Set**

Evaluate the trained object detector on a large set of images to measure the performance. Computer Vision Toolbox™ provides object detector evaluation functions to measure common metrics such as average precision (evaluateDetectionPrecision) and log-average miss rates (evaluateDetectionMissRate). For this example, use the average precision metric to evaluate performance. The average precision provides a single number that incorporates the ability of the

detector to make correct classifications (precision) and the ability of the detector to find all relevant objects (recall).

Apply the same preprocessing transform to the test data as for the training data.

```
testData = transform(testData,@(data)preprocessData(data,inputSize));
```
Run the detector on all the test images.

```
detectionResults = detect(detector, testData, 'MinibatchSize', 4);
```
Evaluate the object detector using the average precision metric.

```
[ap, recall, precision] = evaluateDetectionPrecision(detectionResults, testData);
```
The precision/recall (PR) curve highlights how precise a detector is at varying levels of recall. The ideal precision is 1 at all recall levels. The use of more data can help improve the average precision but might require more training time. Plot the PR curve.

```
figure
plot(recall,precision)
xlabel('Recall')
ylabel('Precision')
grid on
title(sprintf('Average Precision = %.2f', ap))
```
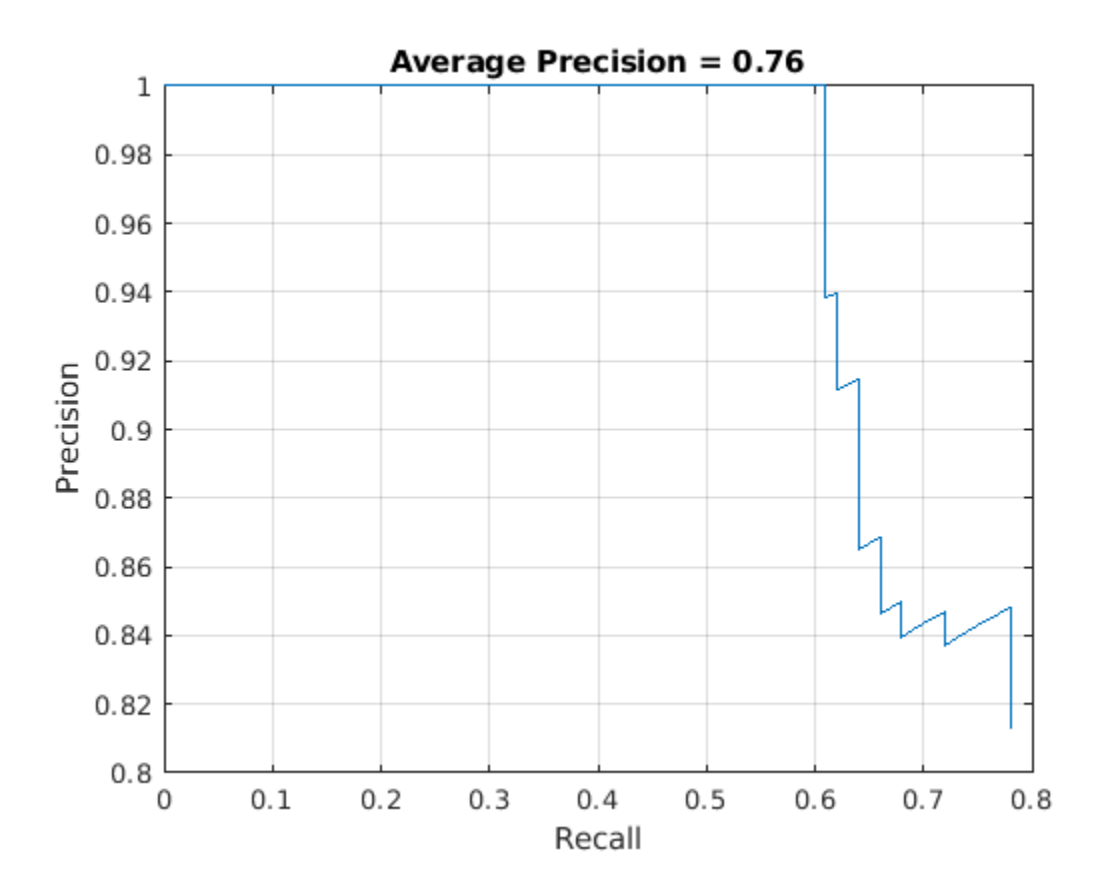

# **Supporting Functions**

```
function data = augmentData(data)% Randomly flip images and bounding boxes horizontally.
tform = randomAffine2d('XReflection',true);
sz = size(data{1}):
rout = affineOutputView(sz, tform);
data{1} = imwarp(data{1}, tform, 'OutputView', row;% Sanitize boxes, if needed. This helper function is attached as a
% supporting file. Open the example in MATLAB to open this function.
data{2} = helperSanitizeBoxes(data{2});
% Warp boxes.
data{2} = bboxwarp(data{2}, tform, rout);end
function data = preprocessData(data, targetSize)% Resize image and bounding boxes to targetSize.
sz = size(data{1}, [1 2]);scale = targetSize(1:2)./sz;data{1} = imresize(data{1}, targetSize(1:2));% Sanitize boxes, if needed. This helper function is attached as a
% supporting file. Open the example in MATLAB to open this function.
data{2} = helperSanitizeBoxes(data{2});
% Resize boxes.
data{2} = bboxresize(data{2}, scale);end
```
# **References**

[1] Ren, S., K. He, R. Gershick, and J. Sun. "Faster R-CNN: Towards Real-Time Object Detection with Region Proposal Networks." *IEEE Transactions of Pattern Analysis and Machine Intelligence*. Vol. 39, Issue 6, June 2017, pp. 1137-1149.

[2] Girshick, R., J. Donahue, T. Darrell, and J. Malik. "Rich Feature Hierarchies for Accurate Object Detection and Semantic Segmentation." *Proceedings of the 2014 IEEE Conference on Computer Vision and Pattern Recognition*. Columbus, OH, June 2014, pp. 580-587.

[3] Girshick, R. "Fast R-CNN." *Proceedings of the 2015 IEEE International Conference on Computer Vision*. Santiago, Chile, Dec. 2015, pp. 1440-1448.

[4] Zitnick, C. L., and P. Dollar. "Edge Boxes: Locating Object Proposals from Edges." *European Conference on Computer Vision*. Zurich, Switzerland, Sept. 2014, pp. 391-405.

[5] Uijlings, J. R. R., K. E. A. van de Sande, T. Gevers, and A. W. M. Smeulders. "Selective Search for Object Recognition." *International Journal of Computer Vision*. Vol. 104, Number 2, Sept. 2013, pp. 154-171.

# **See Also**

rcnnObjectDetector | trainingOptions | trainNetwork | trainRCNNObjectDetector | fastRCNNObjectDetector | fasterRCNNObjectDetector | trainFastRCNNObjectDetector | trainFasterRCNNObjectDetector | detect | insertObjectAnnotation | evaluateDetectionMissRate | evaluateDetectionPrecision

# **More About**

• "Getting Started with Object Detection Using Deep Learning" (Computer Vision Toolbox)

# <span id="page-1604-0"></span>**Perform Instance Segmentation Using Mask R-CNN**

This example shows how to segment individual instances of people and cars using a multiclass mask region-based convolutional neural network (R-CNN).

Instance segmentation is a computer vision technique in which you detect and localize objects while simultaneously generating a segmentation map for each of the detected instances.

This example first shows how to perform instance segmentation using a pretrained Mask R-CNN that detects two classes. Then, you can optionally download a data set and train a multiclass Mask R-CNN using transfer learning.

## **Perform Instance Segmentation Using Pretrained Mask R-CNN**

Specify dataFolder as the desired location of the pretrained network and data.

```
dataFolder = fullfile(tempdir,"coco");
```
Download the pretrained Mask R-CNN. The network is stored as a maskrcnn (Computer Vision Toolbox) object.

```
trainedMaskRCNN_url = "https://www.mathworks.com/supportfiles/vision/data/maskrcnn_object_person
downloadTrainedMaskRCNN(trainedMaskRCNN_url,dataFolder);
load(fullfile(dataFolder,"maskrcnn_object_person_car_v2.mat"));
```
Read a test image that contains objects of the target classes.

```
imTest = imread("visionteam.jpg");
```
Segment the objects and their masks using the segmentObjects (Computer Vision Toolbox) function. The segmentObjects function performs these preprocessing steps on the input image before performing prediction.

- **1** Zero center the images using the COCO data set mean.
- **2** Resize the image to the input size of the network, while maintaining the aspect ratio (letter boxing).

[masks,labels,scores,boxes] = segmentObjects(net,imTest,Threshold=0.98);

Visualize the predictions by overlaying the detected masks on the image using the insertObjectMask (Computer Vision Toolbox) function.

overlayedImage = insertObjectMask(imTest,masks); imshow(overlayedImage)

Show the bounding boxes and labels on the objects.

```
showShape("rectangle",gather(boxes),Label=labels,LineColor="r")
```
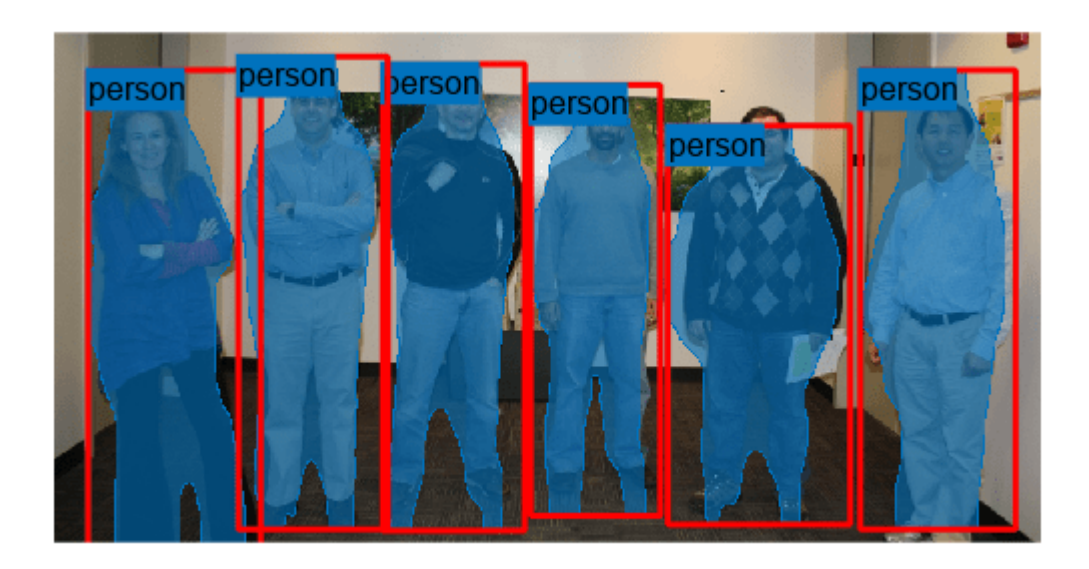

# **Download Training Data**

Create directories to store the COCO training images and annotation data.

```
imageFolder = fullfile(dataFolder,"images");
captionsFolder = fullfile(dataFolder,"annotations");
if ~exist(imageFolder,"dir")
    mkdir(imageFolder)
     mkdir(captionsFolder)
```
#### end

The COCO 2014 training images data set [\[2\] on page 8-229](#page-1608-0) consists of 82,783 images. The annotations data contains at least five captions corresponding to each image. Download the COCO 2014 training images and captions from <https://cocodataset.org/#download>by clicking the "2014 Train images" and "2014 Train/Val annotations" links, respectively. Extract the image files into the folder specified by imageFolder. Extract the annotation files into the folder specified by captionsFolder.

```
annotationFile = fullfile(captionsFolder, "instances train2014.json");str = fileread(annotationFile);
```
# **Read and Preprocess Training Data**

To train a Mask R-CNN, you need this data.

- RGB images that serve as input to the network, specified as *H*-by-*W*-by-3 numeric arrays.
- Bounding boxes for objects in the RGB images, specified as *NumObjects*-by-4 matrices, with rows in the format  $[x \vee w \cdot h]$ .
- Instance labels, specified as *NumObjects*-by-1 string vectors.
- Instance masks. Each mask is the segmentation of one instance in the image. The COCO data set specifies object instances using polygon coordinates formatted as *NumObjects*-by-2 cell arrays. Each row of the array contains the  $(x,y)$  coordinates of a polygon along the boundary of one instance in the image. However, the Mask R-CNN in this example requires binary masks specified as logical arrays of size *H*-by-*W*-by-*NumObjects*.

### **Initialize Training Data Parameters**

```
trainClassNames = ["person","car"];
numClasses = length(trainClassNames);
imageSizeTrain = [800 800 3];
```
### **Format COCO Annotation Data as MAT Files**

The COCO API for MATLAB enables you to access the annotation data. Download the COCO API for MATLAB from <https://github.com/cocodataset/cocoapi>by clicking the "Code" button and selecting "Download ZIP." Extract the cocoapi-master directory and its contents to the folder specified by dataFolder. If needed for your operating system, compile the gason parser by following the instructions in the gason.m file within the MatlabAPI subdirectory.

Specify the directory location for the COCO API for MATLAB and add the directory to the path.

```
cocoAPIDir = fullfile(dataFolder,"cocoapi-master","MatlabAPI");
addpath(cocoAPIDir);
```
Specify the folder in which to store the MAT files.

```
unpackAnnotationDir = fullfile(dataFolder,"annotations unpacked","matFiles");
if ~exist(unpackAnnotationDir,'dir')
     mkdir(unpackAnnotationDir)
end
```
Extract the COCO annotations to MAT files using the unpackAnnotations helper function, which is attached to this example as a supporting file. Each MAT file corresponds to a single training image and contains the file name, bounding boxes, instance labels, and instance masks for each training image. The function converts object instances specified as polygon coordinates to binary masks using the poly2mask (Image Processing Toolbox) function.

unpackAnnotations(trainClassNames,annotationFile,imageFolder,unpackAnnotationDir);

### **Create Datastore**

The Mask R-CNN expects input data as a 1-by-4 cell array containing the RGB training image, bounding boxes, instance labels, and instance masks.

Create a file datastore with a custom read function, cocoAnnotationMATReader, that reads the content of the unpacked annotation MAT files, converts grayscale training images to RGB, and returns the data as a 1-by-4 cell array in the required format. The custom read function is attached to this example as a supporting file.

```
ds = fileDatastore(unpackAnnotationDir, ...
   ReadFcn=@(x)cocoAnnotationMATReader(x,imageFolder));
```
Preview the data returned by the transformed datastore.

```
data = preview(ds)
```

```
data=1×4 cell array
    {428×640×3 uint8} {16×4 double} {16×1 categorical} {428×640×16 logical}
```
#### **Create Mask R-CNN Network Layers**

The Mask R-CNN builds upon a Faster R-CNN with a ResNet-50 base network. To transfer learn on the pretrained Mask R-CNN network, use the maskrcnn object to load the pretrained network and customize the network for the new set of classes and input size. By default, the maskrcnn object uses the same anchor boxes as used for training with COCO data set.

```
net = maskrcnn("resnet50-coco",trainClassNames,InputSize=imageSizeTrain)
```

```
net = 
  maskrcnn with properties:
       ModelName: 'maskrcnn'
      ClassNames: {'person' 'car'}
       InputSize: [800 800 3]
     AnchorBoxes: [15×2 double]
```
If you want to use custom anchor boxes specific to the training data set, you can estimate the anchor boxes using the estimateAnchorBoxes (Computer Vision Toolbox) function. Then, specify the anchor boxes using the AnchorBoxes name-value argument when you create the maskrcnn object.

### **Train Network**

Specify the options for SGDM optimization and train the network for 10 epochs.

Specify the ExecutionEnvironment name-value argument as "gpu" to train on a GPU. It is recommended to train on a GPU with at least 12 GB of available memory. Using a GPU requires Parallel Computing Toolbox<sup>™</sup> and a CUDA® enabled NVIDIA® GPU. For more information, see "GPU Computing Requirements" (Parallel Computing Toolbox).

```
options = training Options ("sgdm", \ldots InitialLearnRate=0.001, ...
     LearnRateSchedule="piecewise", ...
    LearnRateDropPeriod=1, ...
    LearnRateDropFactor=0.95, ...
     Plot="none", ...
    Momentum=0.9, ...
    MaxEpochs=10, ...
    MiniBatchSize=2, ...
     BatchNormalizationStatistics="moving", ...
     ResetInputNormalization=false, ...
     ExecutionEnvironment="gpu", ...
     VerboseFrequency=50);
```
To train the Mask R-CNN network, set the doTraining variable in the following code to true. Train the network using the trainMaskRCNN (Computer Vision Toolbox) function. Because the training data set is similar to the data that the pretrained network is trained on, you can freeze the weights of the feature extraction backbone using the FreezeSubNetwork name-value argument.

```
doTraining = true;
if doTraining
    [net,info] = trainMaskRCNN(ds,net,options,FreezeSubNetwork="backbone");
    modelDateTime = string(datetime("now",Format="yyyy-MM-dd-HH-mm-ss"));
     save("trainedMaskRCNN-"+modelDateTime+".mat","net");
end
```
Using the trained network, you can perform instance segmentation on test images, such as demonstrated in the section [Perform Instance Segmentation Using Pretrained Mask R-CNN on page](#page-1604-0) [8-225.](#page-1604-0)

# <span id="page-1608-0"></span>**References**

[1] He, Kaiming, Georgia Gkioxari, Piotr Dollár, and Ross Girshick. "Mask R-CNN." Preprint, submitted January 24, 2018. <https://arxiv.org/abs/1703.06870>.

[2] Lin, Tsung-Yi, Michael Maire, Serge Belongie, Lubomir Bourdev, Ross Girshick, James Hays, Pietro Perona, Deva Ramanan, C. Lawrence Zitnick, and Piotr Dollár. "Microsoft COCO: Common Objects in Context," May 1, 2014. <https://arxiv.org/abs/1405.0312v3>.

# **See Also**

maskrcnn | trainMaskRCNN | segmentObjects | transform | insertObjectMask

# **More About**

- "Getting Started with Mask R-CNN for Instance Segmentation" (Computer Vision Toolbox)
- • ["Datastores for Deep Learning" on page 20-2](#page-3835-0)

# **External Websites**

• [Multiclass Instance Segmentation using Mask R-CNN](https://github.com/matlab-deep-learning/mask-rcnn)

# **Estimate Body Pose Using Deep Learning**

This example shows how to estimate the body pose of one or more people using the OpenPose algorithm and a pretrained network.

The goal of body pose estimation is to identify the location of people in an image and the orientation of their body parts. When multiple people are present in a scene, pose estimation can be more difficult because of occlusion, body contact, and proximity of similar body parts.

There are two strategies to estimating body pose. A top-down strategy first identifies individual people using object detection and then estimates the pose of each person. A bottom-up strategy first identifies body parts in an image, such as noses and left elbows, and then assembles individuals based on likely pairings of body parts. The bottom-up strategy is more robust to occlusion and body contact, but the strategy is more difficult to implement. OpenPose is a multi-person human pose estimation algorithm that uses a bottom-up strategy [[1 on page 8-237](#page-1616-0)].

To identify body parts in an image, OpenPose uses a pretrained neural network that predicts heatmaps and part affinity fields (PAFs) for body parts in an input image [\[2 on page 8-237\]](#page-1616-0). Each heatmap shows the probability that a particular type of body part is located at each pixel in the image. The PAFs are vector fields that indicate whether two body parts are connected. For each defined type of body part pairing, such as neck to left shoulder, there are two PAFs that show the xand y-component of the vector field between instances of the body parts.

To assemble body parts into individual people, the OpenPose algorithm performs a series of postprocessing operations. The first operation identifies and localized body parts using the heatmaps returned by the network. Subsequent operations identify actual connections between body parts, resulting in the individual poses. For more details about the algorithm, see [Identify Poses from](#page-1614-0) [Heatmaps and PAFs on page 8-235](#page-1614-0).

### **Import the Network**

Import a pretrained network from an ONNX file.

```
dataDir = fullfile(tempdir,'OpenPose');
trainedOpenPoseNet url = 'https://ssd.mathworks.com/supportfiles/vision/data/human-pose-estimation.
downloadTrainedOpenPoseNet(trainedOpenPoseNet_url,dataDir)
```
Pretrained OpenPose network already exists.

unzip(fullfile(dataDir, 'human-pose-estimation.zip'),dataDir);

Download and install the Deep Learning Toolbox™ Converter for ONNX Model Format support package.

If Deep Learning Toolbox Converter™ for ONNX Model Format is not installed, then the function provides a link to the required support package in the Add-On Explorer. To install the support package, click the link, and then click Install. If the support package is installed, then the importONNXLayers function returns a LayerGraph object.

```
modelfile = fullfile(dataDir,'human-pose-estimation.onnx');
layers = importONNXLayers(modelfile,"ImportWeights",true);
```
Remove the unused output layers.

```
layers = removeLayers(layers,layers.OutputNames);
net = dlnetwork(layers);
```
# **Predict Heatmaps and PAFs of Test Image**

Read and display a test image.

im = imread("visionteam.jpg"); imshow(im)

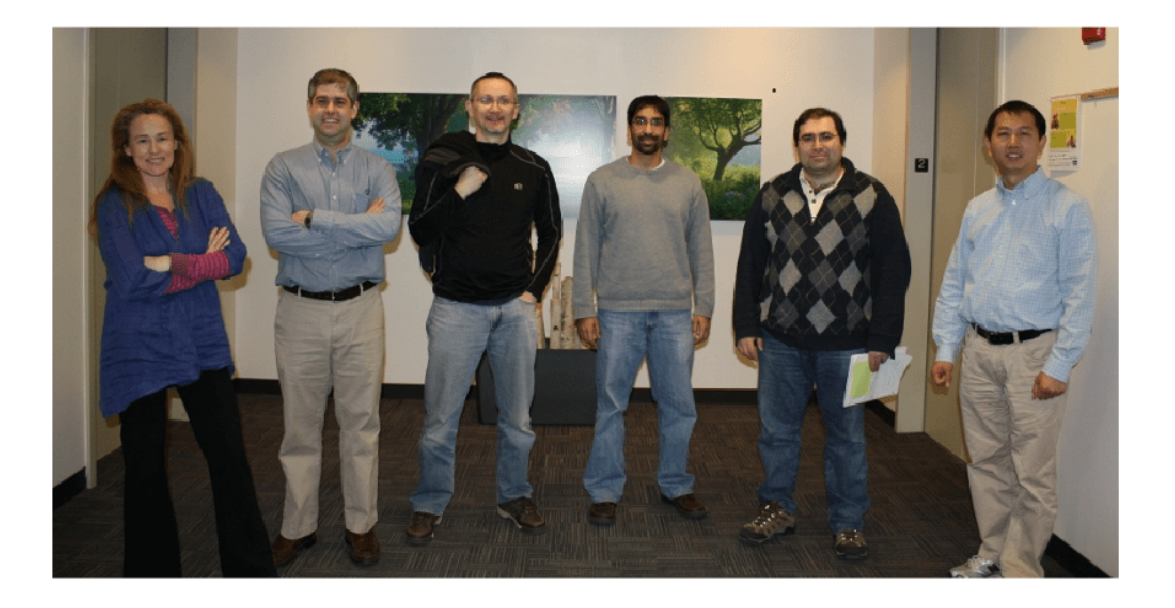

The network expects image data of data type single in the range [-0.5, 0.5]. Shift and rescale the data to this range.

 $netInput = im2single(im)-0.5;$ 

The network expects the color channels in the order blue, green, red. Switch the order of the image color channels.

 $netInput = netInput(:, :, [3 2 1]);$ 

Store the image data as a dlarray.

```
netInput = dlarray(netInput,"SSC");
```
Predict the heatmaps and part affinity fields (PAFs) , which are output from the 2-D output convolutional layers.

```
[heatmaps, paths] = predict(net, netInput);
```
Get the numeric heatmap data stored in the dlarray. The data has 19 channels. Each channel corresponds to a heatmap for a unique body part, with one additional heatmap for the background.

 $heatmaps = extractdata(head,$ 

Display the heatmaps in a montage, rescaling the data to the range [0, 1] expected of images of data type single. The scene has six people, and there are six bright spots in each heatmap.

```
montage(rescale(heatmaps),"BackgroundColor","b","BorderSize",3)
```
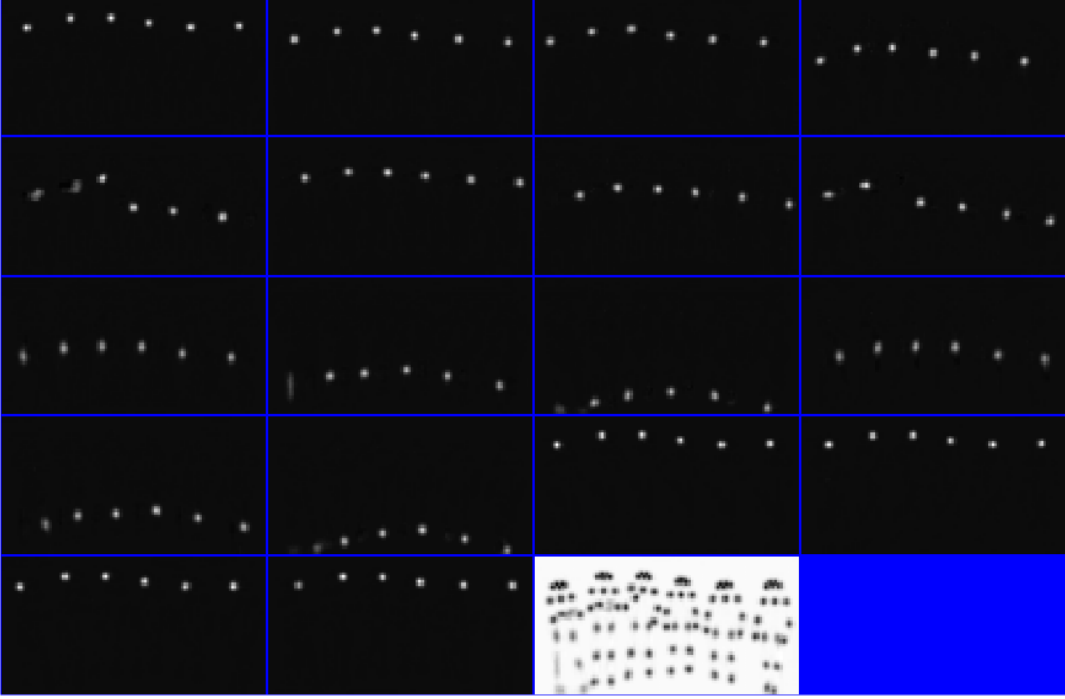

To visualize the correspondence of bright spots with the bodies, display the first heatmap in falsecolor over the test image.

```
idx = 1;hmap = heatmaps(:,:,idx);
```
hmap = imresize(hmap,size(im,[1 2])); imshowpair(hmap,im);

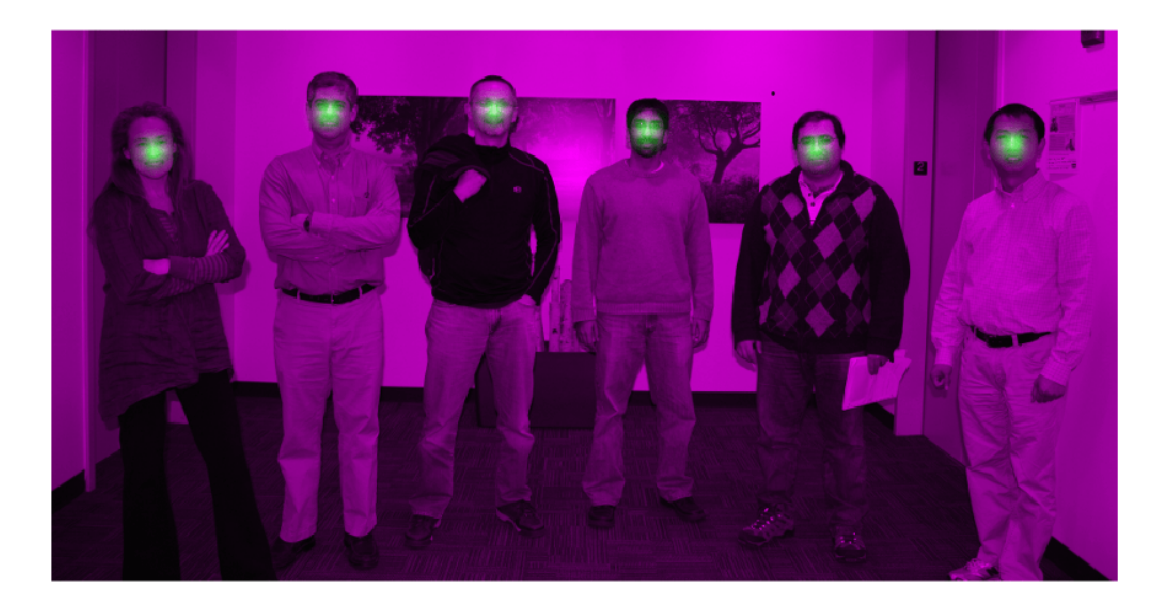

The OpenPose algorithm does not use the background heatmap to determine the location of body parts. Remove the background heatmap.

 $heatmaps = heatmaps(:,:,1:end-1);$ 

Get the numeric PAF data stored in the dlarray. The data has 38 channels. There are two channels for each type of body part pairing, which represent the x- and y-component of the vector field.

pafs = extractdata(pafs);

Display the PAFs in a montage, rescaling the data to the range [0, 1] expected of images of data type single. The two columns show the x- and y-components of the vector field, respectively. The body part pairings are in the order determined by the params. PAF INDEX value.

• Pairs of body parts with a mostly vertical connection have large magnitudes for the y-component pairings and negligible values for the x-component pairings. One example is the right hip to right knee connection, which appears in the second row. Note that the PAFs depend on the actual poses in the image. An image with a body in a different orientation, such as lying down, will not necessarily have a large y-component magnitude for the right hip to right knee connection.

- Pairs of body parts with a mostly horizontal connection have large magnitudes for the xcomponent pairings and negligible values for the y-component pairings. One example is the neck to left shoulder connection, which appears in the seventh row.
- Pairs of body part at an angle have values for both x- and y-components of the vector field. One example is the neck to left hip, which appears in the first row.

montage(rescale(pafs),"Size",[19 2],"BackgroundColor","b","BorderSize",3)

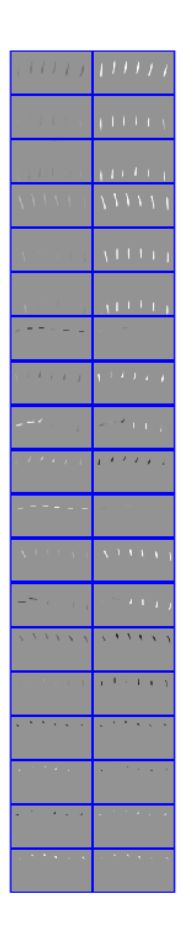

To visualize the correspondence of the PAFs with the bodies, display the x- and y-component of the first type of body part pair in falsecolor over the test image.

```
idx = 1;impair = horzcat(im, im);pafpair = horzcat(pafs(:, :, 2*idx-1), pafs(:, :, 2*idx));pafpair = imresize(pafpair,size(impair,[1 2]));
imshowpair(pafpair,impair);
```
<span id="page-1614-0"></span>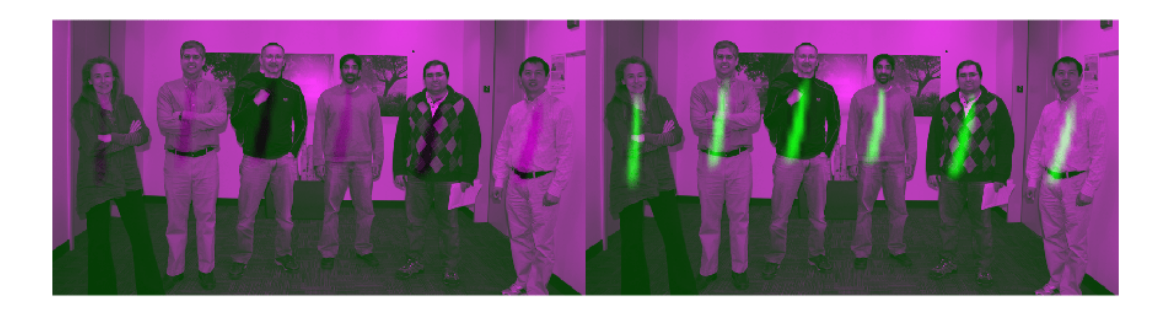

### **Identify Poses from Heatmaps and PAFs**

The post-processing part of the algorithm identifies the individual poses of the people in the image using the heatmaps and PAFs returned by the neural network.

Get parameters of the OpenPose algorithm using the getBodyPoseParameters helper function. The function is attached to the example as a supporting file. The function returns a struct with parameters such as the number of body parts and connections between body part types to consider. The parameters also include thresholds that you can adjust to improve the performance of the algorithm.

### params = getBodyPoseParameters;

Identify individual people and their poses by using the getBodyPoses helper function. This function is attached to the example as a supporting file. The helper function performs all post-processing steps for pose estimation:

**1** Detect the precise body part locations from the heatmaps using nonmaximum suppression.

- **2** For each type of body part pairing, generate all possible pairs between detected body parts. For instance, generate all possible pairs between the six necks and the six left shoulders. The result is a bipartite graph.
- **3** Score the pairs by computing the line integral of the straight line connecting the two detected body parts through the PAF vector field. A large score indicates a strong connection between detected body parts.
- **4** Sort the possible pairs by their scores and find the valid pairs. Valid body part pairs are pairs that connect two body parts that belong to the same person. Typically, pairs with the largest score are considered first because they are most likely to be a valid pair. However, the algorithm compensates for occlusion and proximity using additional constraints. For example, the same person cannot have duplicate pairs of body parts, and one body part cannot belong to two different people.
- **5** Knowing which body parts are connected, assemble the body parts into separate poses for each individual person.

The helper function returns a 3-D matrix. The first dimension represents the number of identified people in the image. The second dimension represents the number of body part types. The third dimension indicates the x- and y-coordinates for each body part of each person. If a body part is not detected in the image, then the coordinates for that part are [NaN NaN].

poses = getBodyPoses(heatmaps,pafs,params);

Display the body poses using the renderBodyPoses helper function. This function is attached to the example as a supporting file.

renderBodyPoses(im,poses,size(heatmaps,1),size(heatmaps,2),params);

<span id="page-1616-0"></span>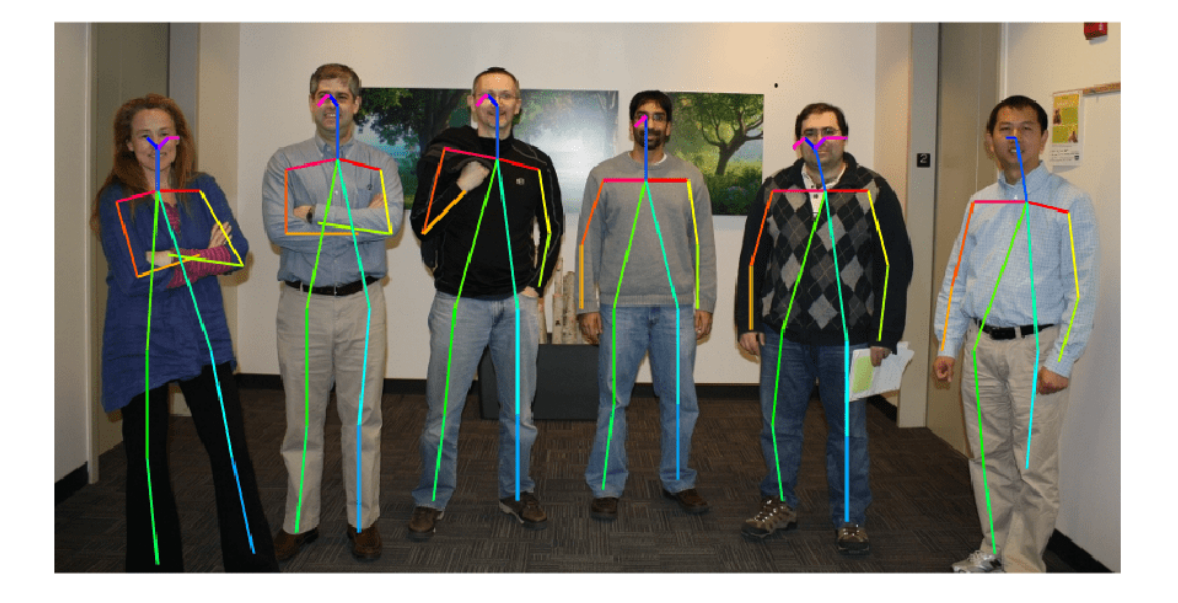

## **References**

[1] Cao, Zhe, Gines Hidalgo, Tomas Simon, Shih-En Wei, and Yaser Sheikh. "OpenPose: Realtime Multi-Person 2D Pose Estimation Using Part Affinity Fields." *ArXiv:1812.08008 [Cs]*, May 30, 2019. <https://arxiv.org/abs/1812.08008>.

[2] Osokin, Daniil. "Real-Time 2D Multi-Person Pose Estimation on CPU: Lightweight OpenPose." *ArXiv:1811.12004 [Cs]*, November 29, 2018. <https://arxiv.org/abs/1811.12004>.

# **See Also**

importONNXLayers | dlnetwork | predict

# **Generate Image from Segmentation Map Using Deep Learning**

This example shows how to generate a synthetic image of a scene from a semantic segmentation map using a pix2pixHD conditional generative adversarial network (CGAN).

Pix2pixHD [[1 on page 8-251](#page-1630-0)] consists of two networks that are trained simultaneously to maximize the performance of both.

- **1** The generator is an encoder-decoder style neural network that generates a scene image from a semantic segmentation map. A CGAN network trains the generator to generate a scene image that the discriminator misclassifies as real.
- **2** The discriminator is a fully convolutional neural network that compares a generated scene image and the corresponding real image and attempts to classify them as fake and real, respectively. A CGAN network trains the discriminator to correctly distinguish between generated and real image.

The generator and discriminator networks compete against each other during training. The training converges when neither network can improve further.

### **Download CamVid Data Set**

This example uses the [CamVid data set](http://web4.cs.ucl.ac.uk/staff/g.brostow/MotionSegRecData/) [\[2 on page 8-251](#page-1630-0)] from the University of Cambridge for training. This data set is a collection of 701 images containing street-level views obtained while driving. The data set provides pixel labels for 32 semantic classes including car, pedestrian, and road.

Download the CamVid data set from these URLs. The download time depends on your internet connection.

```
imageURL = "http://web4.cs.ucl.ac.uk/staff/g.brostow/MotionSegRecData/files/701 StillsRaw full.z
labelURL = "http://web4.cs.ucl.ac.uk/staff/g.brostow/MotionSegRecData/data/LabeledApproved_full.
```

```
dataDir = fullfile(tempdir, "CamVid");
downloadCamVidData(dataDir,imageURL,labelURL);
imgDir = fullfile(dataDir,"images","701_StillsRaw_full");
labelDir = fullfile(dataDir,"labels");
```
### **Preprocess Training Data**

Create an imageDatastore to store the images in the CamVid data set.

```
imds = imageDatastore(imgDir);
imageSize = [576 768];
```
Define the class names and pixel label IDs of the 32 classes in the CamVid data set using the helper function defineCamVid32ClassesAndPixelLabelIDs. Get a standard colormap for the CamVid data set using the helper function camvid32ColorMap. The helper functions are attached to the example as supporting files.

```
numClasses = 32;
[classes,labelIDs] = defineCamVid32ClassesAndPixelLabelIDs;
cmap = camvid32ColorMap;
```
Create a pixelLabelDatastore (Computer Vision Toolbox) to store the pixel label images.

```
pxds = pixelLabelDatastore(labelDir,classes,labelIDs);
```
Preview a pixel label image and the corresponding ground truth scene image. Convert the labels from categorical labels to RGB colors by using the label2rgb (Image Processing Toolbox) function, then display the pixel label image and ground truth image in a montage.

```
montage({px,im})
```
Partition the data into training and test sets using the helper function partitionCamVidForPix2PixHD. This function is attached to the example as a supporting file. The helper function splits the data into 648 training files and 32 test files.

[imdsTrain,imdsTest,pxdsTrain,pxdsTest] = partitionCamVidForPix2PixHD(imds,pxds,classes,labelIDs)

Use the combine function to combine the pixel label images and ground truth scene images into a single datastore.

dsTrain = combine(pxdsTrain,imdsTrain);

 $im = \text{preview}(\text{imds});$  $px =$  preview( $pxds$ );  $px = label2rgb(px, cmap);$ 

Augment the training data by using the transform function with custom preprocessing operations specified by the helper function preprocessCamVidForPix2PixHD. This helper function is attached to the example as a supporting file.

The preprocessCamVidForPix2PixHD function performs these operations:

- **1** Scale the ground truth data to the range [-1, 1]. This range matches the range of the final tanhLayer in the generator network.
- **2** Resize the image and labels to the output size of the network, 576-by-768 pixels, using bicubic and nearest neighbor downsampling, respectively.
- **3** Convert the single channel segmentation map to a 32-channel one-hot encoded segmentation map using the onehotencode function.
- **4** Randomly flip image and pixel label pairs in the horizontal direction.

dsTrain = transform(dsTrain,@(x) preprocessCamVidForPix2PixHD(x,imageSize));

Preview the channels of a one-hot encoded segmentation map in a montage. Each channel represents a one-hot map corresponding to pixels of a unique class.

```
map = preview(dsTrain);montage(map{1},"Size",[4 8],"Bordersize",5,"BackgroundColor","b")
```
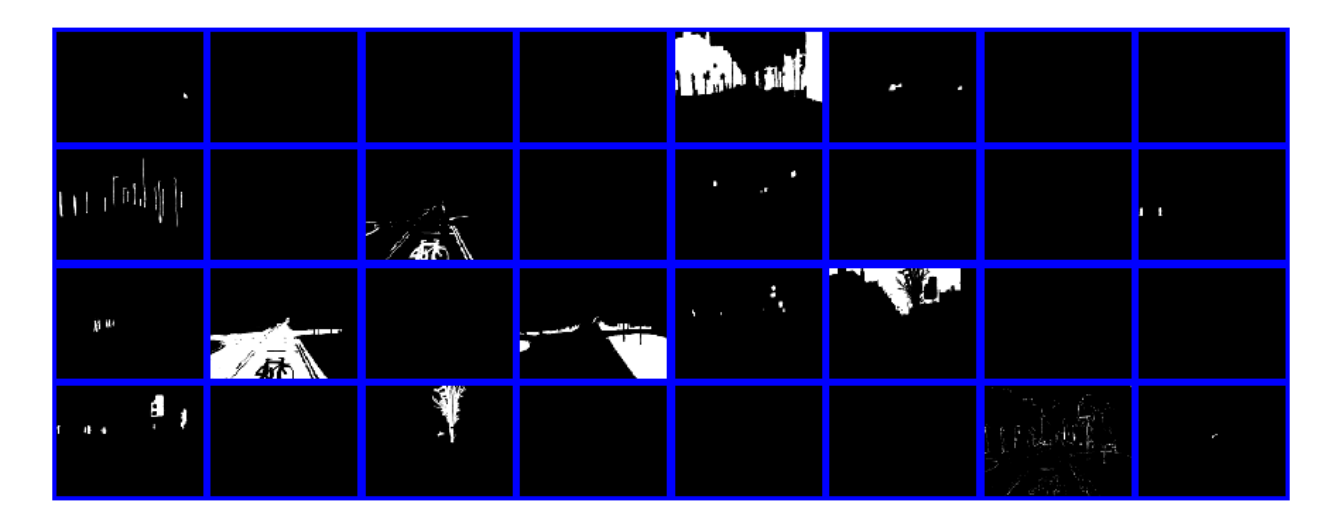

## **Create Generator Network**

Define a pix2pixHD generator network that generates a scene image from a depth-wise one-hot encoded segmentation map. This input has same height and width as the original segmentation map and the same number of channels as classes.

```
generatorInputSize = [imageSize numClasses];
```
Create the pix2pixHD generator network using the pix2pixHDGlobalGenerator (Image Processing Toolbox) function.

dlnetGenerator = pix2pixHDGlobalGenerator(generatorInputSize);

Display the network architecture.

analyzeNetwork(dlnetGenerator)

Note that this example shows the use of pix2pixHD global generator for generating images of size 576-by-768 pixels. To create local enhancer networks that generate images at higher resolution such as 1152-by-1536 pixels or even higher, you can use the addPix2PixHDLocalEnhancer (Image Processing Toolbox) function. The local enhancer networks help generate fine level details at very high resolutions.

### **Create Discriminator Network**

Define the patch GAN discriminator networks that classifies an input image as either real (1) or fake (0). This example uses two discriminator networks at different input scales, also known as multiscale discriminators. The first scale is the same size as the image size, and the second scale is half the size of image size.
The input to the discriminator is the depth-wise concatenation of the one-hot encoded segmentation maps and the scene image to be classified. Specify the number of channels input to the discriminator as the total number of labeled classes and image color channels.

```
numImageChannels = 3;
numChannelsDiscriminator = numClasses + numImageChannels;
```
Specify the input size of the first discriminator. Create the patch GAN discriminator with instance normalization using the patchGANDiscriminator (Image Processing Toolbox) function.

```
discriminatorInputSizeScale1 = [imageSize numChannelsDiscriminator];
dlnetDiscriminatorScale1 = patchGANDiscriminator(discriminatorInputSizeScale1,NormalizationLayer=
```
Specify the input size of the second discriminator as half the image size, then create the second patch GAN discriminator.

```
discriminatorInputSizeScale2 = [floor(imageSize)./2 numChannelsDiscriminator];
dlnetDiscriminatorScale2 = patchGANDiscriminator(discriminatorInputSizeScale2,NormalizationLayer=
```
Visualize the networks.

```
analyzeNetwork(dlnetDiscriminatorScale1);
analyzeNetwork(dlnetDiscriminatorScale2);
```
### **Define Model Gradients and Loss Functions**

The helper function modelGradients calculates the gradients and adversarial loss for the generator and discriminator. The function also calculates the feature matching loss and VGG loss for the generator. This function is defined in [Supporting Functions on page 8-248](#page-1627-0) section of this example.

### **Generator Loss**

The objective of the generator is to generate images that the discriminator classifies as real (1)*.* The generator loss consists of three losses.

• The adversarial loss is computed as the squared difference between a vector of ones and the discriminator predictions on the generated image. *Ygenerated* are discriminator predictions on the image generated by the generator. This loss is implemented using part of the pix2pixhdAdversarialLoss helper function defined in the [Supporting Functions on page 8-](#page-1627-0) [248](#page-1627-0) section of this example.

*lossAdversarialGenerator* = (1 − *Ygenerated*) 2

 $\bullet$  The feature matching loss penalises the  $L^1$  distance between the real and generated feature maps obtained as predictions from the discriminator network. *T* is total number of discriminator feature layers. *Yreal* and *Ygenerated* are the ground truth images and generated images, respectively. This loss is implemented using the pix2pixhdFeatureMatchingLoss helper function defined in the [Supporting Functions on page 8-248](#page-1627-0) section of this example

$$
lossFeatureMatching = \sum_{i=1}^{T} | |Y_{real} - \widehat{Y}_{generated}||_1
$$

 $\bullet$  The perceptual loss penalises the  $L^1$  distance between real and generated feature maps obtained as predictions from a feature extraction network. *T* is total number of feature layers.  $Y_{VaRed}$  and *Y*<sub>VaaGenerated</sub> are network predictions for ground truth images and generated images, respectively. This loss is implemented using the pix2pixhdVggLoss helper function defined in the [Supporting](#page-1627-0) [Functions on page 8-248](#page-1627-0) section of this example. The feature extraction network is created in Load Feature Extraction Network on page 8-242.

$$
lossVgg = \sum_{i=1}^{T} ||Y_{VggReal} - \hat{Y}_{VggGenerated}||_1
$$

The overall generator loss is a weighted sum of all three losses.  $\lambda_1$ ,  $\lambda_2$ , and  $\lambda_3$  are the weight factors for adversarial loss, feature matching loss, and perceptual loss, respectively.

*lossGenerator* = *λ*<sup>1</sup> \* *lossAdversarialGenerator* + *λ*<sup>2</sup> \* *lossFeatureMatching* + *λ*<sup>3</sup> \* *lossPerceptual*

Note that the adversarial loss and feature matching loss for the generator are computed for two different scales.

### **Discriminator Loss**

The objective of the discriminator is to correctly distinguish between ground truth images and generated images. The discriminator loss is a sum of two components:

- The squared difference between a vector of ones and the predictions of the discriminator on real images
- The squared difference between a vector of zeros and the predictions of the discriminator on generated images

$$
lossDiscriminator = (1 - Y_{real})^2 + (0 - \widehat{Y}_{generated})^2
$$

The discriminator loss is implemented using part of the pix2pixhdAdversarialLoss helper function defined in the [Supporting Functions on page 8-248](#page-1627-0) section of this example. Note that adversarial loss for the discriminator is computed for two different discriminator scales.

### **Load Feature Extraction Network**

This example modifies a pretrained VGG-19 deep neural network to extract the features of the real and generated images at various layers. These multilayer features are used to compute the perceptual loss of the generator.

To get a pretrained VGG-19 network, install vgg19. If you do not have the required support packages installed, then the software provides a download link.

 $netVGG = vgg19;$ 

Visualize the network architecture using the Deep Network Designer app.

```
deepNetworkDesigner(netVGG)
```
To make the VGG-19 network suitable for feature extraction, keep the layers up to "pool5" and remove all of the fully connected layers from the network. The resulting network is a fully convolutional network.

```
netVGG = layerGraph(netVGG.Layers(1:38));
```
Create a new image input layer with no normalization. Replace the original image input layer with the new layer.

```
inp = imageInputLayer([imageSize 3],Normalization="None",Name="Input");
netVGG = replaceLayer(netVGG,"input",inp);
netVGG = dlnetwork(netVGG);
```
### **Specify Training Options**

Specify the options for Adam optimization. Train for 60 epochs. Specify identical options for the generator and discriminator networks.

- Specify an equal learning rate of 0.0002.
- Initialize the trailing average gradient and trailing average gradient-square decay rates with [].
- Use a gradient decay factor of 0.5 and a squared gradient decay factor of 0.999.
- Use a mini-batch size of 1 for training.

```
numEpochs = 60;learningRate = 0.0002;trailingAvgGenerator = [];
trailingAvgSqGenerator = [];
trailingAvgDiscriminatorScale1 = [];
trailingAvgSqDiscriminatorScale1 = [];
trailingAvgDiscriminatorScale2 = [];
trailingAvgSqDiscriminatorScale2 = [];
gradientDecayFactor = 0.5;squaredGradientDecayFactor = 0.999;
miniBatchSize = 1;
```
Create a minibatchqueue object that manages the mini-batching of observations in a custom training loop. The minibatchqueue object also casts data to a dlarray object that enables auto differentiation in deep learning applications.

Specify the mini-batch data extraction format as SSCB (spatial, spatial, channel, batch). Set the DispatchInBackground name-value pair argument as the boolean returned by canUseGPU. If a supported GPU is available for computation, then the minibatchqueue object preprocesses minibatches in the background in a parallel pool during training.

```
mbqTrain = minibatchqueue(dsTrain,MiniBatchSiz=miniBatchSize, ...
   MiniBatchFormat="SSCB",DispatchInBackground=canUseGPU);
```
#### **Train the Network**

By default, the example downloads a pretrained version of the pix2pixHD generator network for the CamVid data set by using the helper function downloadTrainedPix2PixHDNet. The helper function is attached to the example as a supporting file. The pretrained network enables you to run the entire example without waiting for training to complete.

To train the network, set the doTraining variable in the following code to true. Train the model in a custom training loop. For each iteration:

- Read the data for current mini-batch using the next function.
- Evaluate the model gradients using the dlfeval function and the modelGradients helper function.
- Update the network parameters using the adamupdate function.
- Update the training progress plot for every iteration and display various computed losses.

Train on a GPU if one is available. Using a GPU requires Parallel Computing Toolbox™ and a CUDA® enabled NVIDIA® GPU. For more information, see "GPU Computing Requirements" (Parallel Computing Toolbox).

Training takes about 22 hours on an NVIDIA™ Titan RTX and can take even longer depending on your GPU hardware. If your GPU device has less memory, try reducing the size of the input images by specifying the imageSize variable as [480 640] in the [Preprocess Training Data on page 8-238](#page-1617-0) section of the example.

```
doTraining = false;if doTraining
    fig = figure; lossPlotter = configureTrainingProgressPlotter(fig);
    iteration = 0;
     % Loop over epochs
    for epoch = 1:numEpochs % Reset and shuffle the data
         reset(mbqTrain);
         shuffle(mbqTrain);
         % Loop over each image
         while hasdata(mbqTrain)
            iteration = iteration + 1;
             % Read data from current mini-batch
            [dlInputSeqMap,dlRealImage] = next(mbqTrain);
             % Evaluate the model gradients and the generator state using
             % dlfeval and the GANLoss function listed at the end of the
             % example
            [gradParametersG, gradParametersDScale1, gradParametersDScale2, lossGGAN, lossGFM, lossGVGG, lossD] = d@modelGradients,dlInputSeqMap,dlRealImage,dlnetGenerator,dlnetDiscriminatorScale
             % Update the generator parameters
             [dlnetGenerator,trailingAvgGenerator,trailingAvgSqGenerator] = adamupdate( ...
                 dlnetGenerator,gradParamsG, ...
                 trailingAvgGenerator,trailingAvgSqGenerator,iteration, ...
                 learningRate,gradientDecayFactor,squaredGradientDecayFactor);
             % Update the discriminator scale1 parameters
            [dlnetDiscriminatorScale1,trailingAvgDiscriminatorScale1,trailingAvgSqDiscriminatorS
                 dlnetDiscriminatorScale1,gradParamsDScale1, ...
                 trailingAvgDiscriminatorScale1,trailingAvgSqDiscriminatorScale1,iteration, ...
                 learningRate,gradientDecayFactor,squaredGradientDecayFactor);
             % Update the discriminator scale2 parameters
            [dlnetDiscriminatorScale2,trailingAvgDiscriminatorScale2,trailingAvgSqDiscriminatorS
                dlnetDiscriminatorScale2,gradParamsDScale2, ...
                 trailingAvgDiscriminatorScale2,trailingAvgSqDiscriminatorScale2,iteration, ...
                 learningRate,gradientDecayFactor,squaredGradientDecayFactor);
```

```
 % Plot and display various losses
            lossPlotter = updateTrainingProgressPlotter(lossPlotter, iteration, ...
                epoch,numEpochs,lossD,lossGGAN,lossGFM,lossGVGG);
         end
    end
     save("trainedPix2PixHDNet.mat","dlnetGenerator");
else 
    trainedPix2PixHDNet url = "https://ssd.mathworks.com/supportfiles/vision/data/trainedPix2Pix
    netDir = fullfile(temodir."CamVid");
    downloadTrainedPix2PixHDNet(trainedPix2PixHDNet url,netDir);
     load(fullfile(netDir,"trainedPix2PixHDv2.mat"));
end
```
#### **Evaluate Generated Images from Test Data**

The performance of this trained Pix2PixHD network is limited because the number of CamVid training images is relatively small. Additionally, some images belong to an image sequence and therefore are correlated with other images in the training set. To improve the effectiveness of the Pix2PixHD network, train the network using a different data set that has a larger number of training images without correlation.

Because of the limitations, this Pix2PixHD network generates more realistic images for some test images than for others. To demonstrate the difference in results, compare the generated images for the first and third test image. The camera angle of the first test image has an uncommon vantage point that faces more perpendicular to the road than the typical training image. In contrast, the camera angle of the third test image has a typical vantage point that faces along the road and shows two lanes with lane markers. The network has significantly better performance generating a realistic image for the third test image than for the first test image.

Get the first ground truth scene image from the test data. Resize the image using bicubic interpolation.

```
idxToTest = 1:
gtImage = readimage(imdsTest,idxToTest);
gtImage = imresize(gtImage,imageSize,"bicubic");
```
Get the corresponding pixel label image from the test data. Resize the pixel label image using nearest neighbor interpolation.

```
segMap = readimage(pxdsTest,idxToTest);
segMap = imresize(segMap,imageSize,"nearest");
```
Convert the pixel label image to a multichannel one-hot segmentation map by using the onehotencode function.

```
segMapOneHot = onehotencode(segMap, 3, "single");
```
Create dlarray objects that inputs data to the generator. If a supported GPU is available for computation, then perform inference on a GPU by converting the data to a gpuArray object.

```
dlSegMap = dlarray(segMapOneHot,"SSCB"); 
if canUseGPU
     dlSegMap = gpuArray(dlSegMap);
end
```
Generate a scene image from the generator and one-hot segmentation map using the predict function.

```
dlGeneratedImage = predict(dlnetGenerator,dlSegMap);
generatedImage = extractdata(gather(dlGeneratedImage));
```
The final layer of the generator network produces activations in the range [-1, 1]. For display, rescale the activations to the range [0, 1].

generatedImage = rescale(generatedImage);

For display, convert the labels from categorical labels to RGB colors by using the label2rgb (Image Processing Toolbox) function.

coloredSegMap = label2rgb(segMap,cmap);

Display the RGB pixel label image, generated scene image, and ground truth scene image in a montage.

figure montage({coloredSegMap generatedImage gtImage},Size=[1 3]) title("Test Pixel Label Image " + idxToTest + " with Generated and Ground Truth Scene Images")

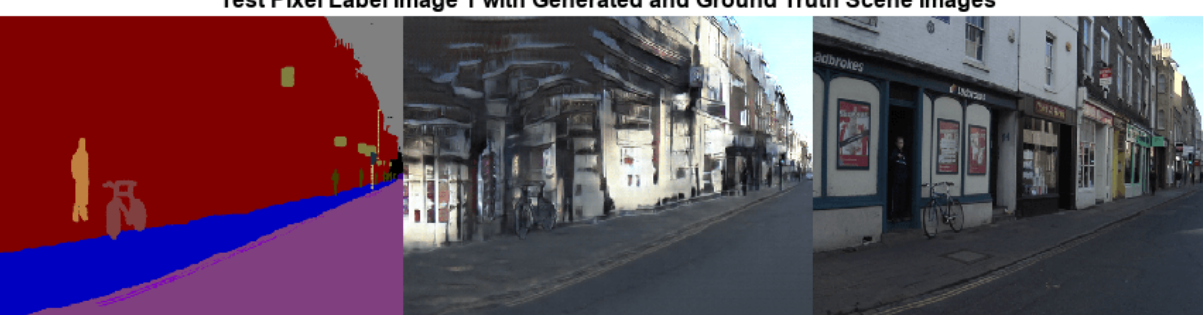

Test Pixel Label Image 1 with Generated and Ground Truth Scene Images

Get the third ground truth scene image from the test data. Resize the image using bicubic interpolation.

```
idxToTest = 3;gtImage = readimage(imdsTest,idxToTest);
gtImage = imresize(gtImage,imageSize,"bicubic");
```
To get the third pixel label image from the test data and to generate the corresponding scene image, you can use the helper function evaluatePix2PixHD. This helper function is attached to the example as a supporting file.

The evaluatePix2PixHD function performs the same operations as the evaluation of the first test image:

- Get a pixel label image from the test data. Resize the pixel label image using nearest neighbor interpolation.
- Convert the pixel label image to a multichannel one-hot segmentation map using the onehotencode function.
- Create a dlarray object to input data to the generator. For GPU inference, convert the data to a gpuArray object.
- Generate a scene image from the generator and one-hot segmentation map using the predict function.
- Rescale the activations to the range [0, 1].

[generatedImage,segMap] = evaluatePix2PixHD(pxdsTest,idxToTest,imageSize,dlnetGenerator);

For display, convert the labels from categorical labels to RGB colors by using the label2rgb (Image Processing Toolbox) function.

```
coloredSeqMap = label2rgb(seqMap, cmap);
```
Display the RGB pixel label image, generated scene image, and ground truth scene image in a montage.

```
figure
montage({coloredSegMap generatedImage gtImage},Size=[1 3])
title("Test Pixel Label Image " + idxToTest + " with Generated and Ground Truth Scene Images")
```
Test Pixel Label Image 3 with Generated and Ground Truth Scene Images

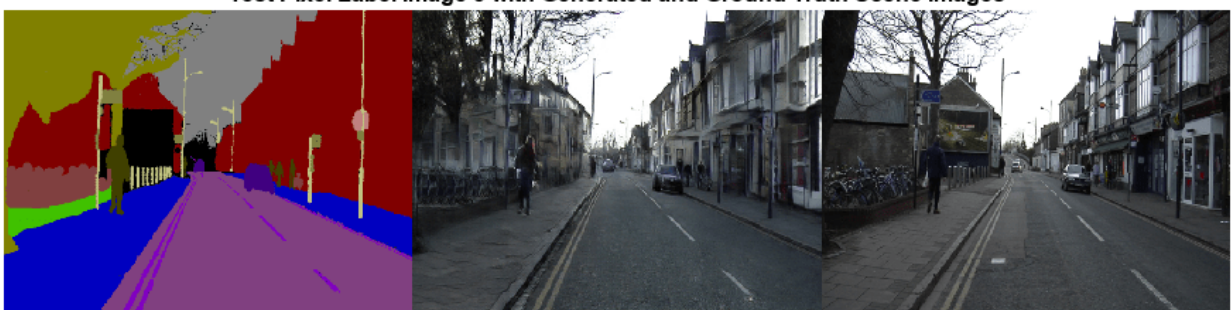

### **Evaluate Generated Images from Custom Pixel Label Images**

To evaluate how well the network generalizes to pixel label images outside the CamVid data set, generate scene images from custom pixel label images. This example uses pixel label images that were created using the Image Labeler (Computer Vision Toolbox) app. The pixel label images are attached to the example as supporting files. No ground truth images are available.

Create a pixel label datastore that reads and processes the pixel label images in the current example directory.

cpxds = pixelLabelDatastore(pwd,classes,labelIDs);

For each pixel label image in the datastore, generate a scene image using the helper function evaluatePix2PixHD.

```
for idx = 1: length(cpxds. Files)
     % Get the pixel label image and generated scene image
    [generatedImage,segMap] = evaluatePix2PixHD(cpxds,idx,imageSize,dlnetGenerator);
     % For display, convert the labels from categorical labels to RGB colors
     coloredSegMap = label2rgb(segMap);
```

```
 % Display the pixel label image and generated scene image in a montage
 figure
 montage({coloredSegMap generatedImage})
 title("Custom Pixel Label Image " + num2str(idx) + " and Generated Scene Image")
```
end

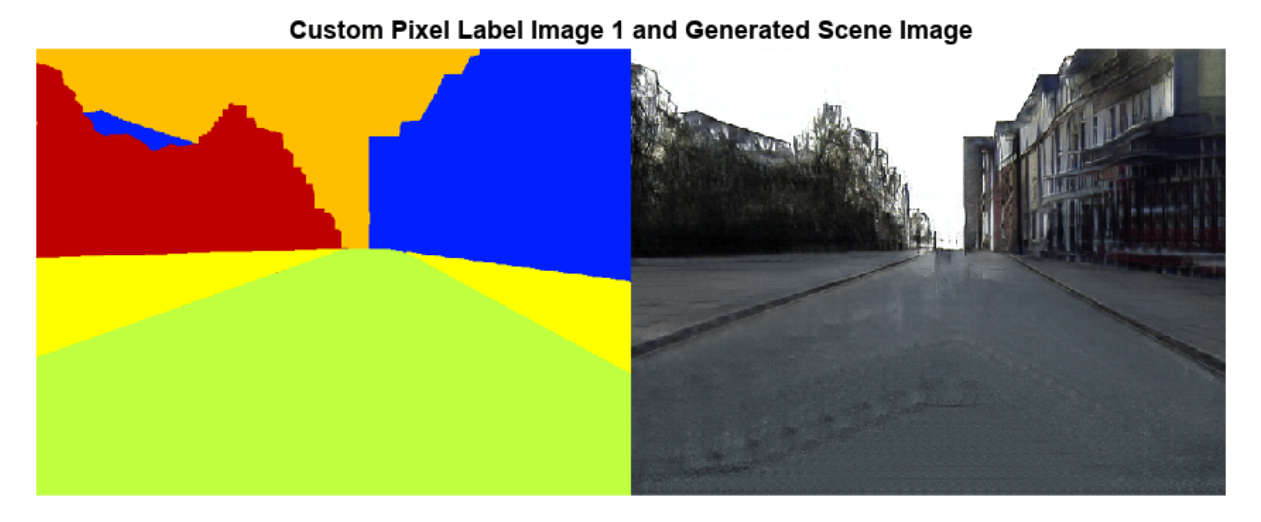

### Custom Pixel Label Image 2 and Generated Scene Image

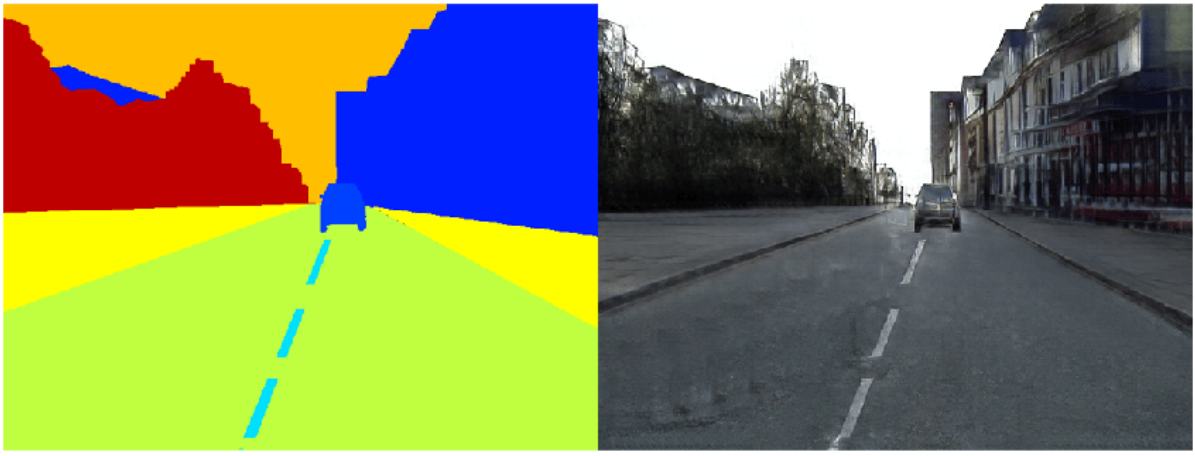

### **Supporting Functions**

### **Model Gradients Function**

The modelGradients helper function calculates the gradients and adversarial loss for the generator and discriminator. The function also calculates the feature matching loss and VGG loss for the generator.

```
function [gradParamsG,gradParamsDScale1,gradParamsDScale2,lossGGAN,lossGFM,lossGVGG,lossD] = mode
```

```
 % Compute the image generated by the generator given the input semantic
 % map.
 generatedImage = forward(generator,inputSegMap);
 % Define the loss weights
 lambdaDiscriminator = 1;
 lambdaGenerator = 1;
 lambdaFeatureMatching = 5;
lambdaVGG = 5:
 % Concatenate the image to be classified and the semantic map
inpDiscriminatorReal = cat(3, inputSeqMap, realImage);inpDiscriminatorGenerated = cat(3, inputSegMap, generatedImage);
 % Compute the adversarial loss for the discriminator and the generator
 % for first scale.
[DLossScale1,GLossScale1,realPredScale1D,fakePredScale1G] = pix2pixHDAdverserialLoss(inpDisc
 % Scale the generated image, the real image, and the input semantic map to
 % half size
 resizedRealImage = dlresize(realImage,Scale=0.5,Method="linear");
resizedGeneratedImage = dlresize(generatedImage, Scale=0.5, Method="linear");
 resizedinputSegMap = dlresize(inputSegMap,Scale=0.5,Method="nearest");
 % Concatenate the image to be classified and the semantic map
 inpDiscriminatorReal = cat(3,resizedinputSegMap,resizedRealImage);
inpDiscriminatorGenerated = cat(3,resizedinputSegMap,resizedGeneratedImage);
 % Compute the adversarial loss for the discriminator and the generator
 % for second scale.
[DLossScale2,GLossScale2,realPredScale2D,fakePredScale2G] = pix2pixHDAdverserialLoss(inpDisc) % Compute the feature matching loss for first scale.
FMLossScale1 = pix2pixHDFeatureMatchingLoss(realPredScale1D,fakePredScale1G);
 FMLossScale1 = FMLossScale1 * lambdaFeatureMatching;
 % Compute the feature matching loss for second scale.
 FMLossScale2 = pix2pixHDFeatureMatchingLoss(realPredScale2D,fakePredScale2G);
 FMLossScale2 = FMLossScale2 * lambdaFeatureMatching;
 % Compute the VGG loss
 VGGLoss = pix2pixHDVGGLoss(realImage,generatedImage,netVGG);
 VGGLoss = VGGLoss * lambdaVGG;
 % Compute the combined generator loss
 lossGCombined = GLossScale1 + GLossScale2 + FMLossScale1 + FMLossScale2 + VGGLoss;
 lossGCombined = lossGCombined * lambdaGenerator;
 % Compute gradients for the generator
 gradParamsG = dlgradient(lossGCombined,generator.Learnables,RetainData=true);
 % Compute the combined discriminator loss
 lossDCombined = (DLossScale1 + DLossScale2)/2 * lambdaDiscriminator;
 % Compute gradients for the discriminator scale1
 gradParamsDScale1 = dlgradient(lossDCombined,discriminatorScale1.Learnables,RetainData=true);
```

```
 % Compute gradients for the discriminator scale2
    gradParamsDScale2 = dlgradient(lossDCombined,discriminatorScale2.Learnables);
    % Log the values for displaying later
    lossD = gather(extractdata(lossDCombined));
     lossGGAN = gather(extractdata(GLossScale1 + GLossScale2));
     lossGFM = gather(extractdata(FMLossScale1 + FMLossScale2));
     lossGVGG = gather(extractdata(VGGLoss));
end
```
### **Adversarial Loss Function**

The helper function pix2pixHDAdverserialLoss computes the adversarial loss gradients for the generator and the discriminator. The function also returns feature maps of the real image and synthetic images.

function [DLoss,GLoss,realPredFtrsD,genPredFtrsD] = pix2pixHDAdverserialLoss(inpReal,inpGenerated

```
 % Discriminator layer names containing feature maps
 featureNames = {"act_top","act_mid_1","act_mid_2","act_tail","conv2d_final"};
 % Get the feature maps for the real image from the discriminator 
realPredFtrsD = cell(size(featureNames)); [realPredFtrsD{:}] = forward(discriminator,inpReal,Outputs=featureNames);
 % Get the feature maps for the generated image from the discriminator 
 genPredFtrsD = cell(size(featureNames));
 [genPredFtrsD{:}] = forward(discriminator,inpGenerated,Outputs=featureNames);
 % Get the feature map from the final layer to compute the loss
realPredD = realPredFtrSD{end}; genPredD = genPredFtrsD{end};
 % Compute the discriminator loss
DLoss = (1 - realPredD) \cdot 2 + (genPredD) \cdot 2;DLoss = mean(DLoss, "all");
 % Compute the generator loss
GLoss = (1 - qenPredD).2;GLoss = mean(GLoss, "all");
```
#### **Feature Matching Loss Function**

end

The helper function pix2pixHDFeatureMatchingLoss computes the feature matching loss between a real image and a synthetic image generated by the generator.

 $function$   $features$  =  $pix2$   $pix2$   $plus$   $The$   $data$   $the$   $size$   $(real$   $PredF$   $t$   $rs$   $)$ 

```
 % Number of features
 numFtrsMaps = numel(realPredFtrs);
 % Initialize the feature matching loss
featureMatchingLoss = 0;for i = 1:numFtrsMaps
     % Get the feature maps of the real image
```

```
a =extractdata(realPredFtrs{i});
         % Get the feature maps of the synthetic image
        b = genPredFtrs{i}; % Compute the feature matching loss
         featureMatchingLoss = featureMatchingLoss + mean(abs(a - b),"all");
     end
end
```
### **Perceptual VGG Loss Function**

The helper function pix2pixHDVGGLoss computes the perceptual VGG loss between a real image and a synthetic image generated by the generator.

 $function \text{vggLoss} = \text{pix2pixHDVGGLoss} (realImage, generatedImage, netVGG)$ 

```
 featureWeights = [1.0/32 1.0/16 1.0/8 1.0/4 1.0];
    % Initialize the VGG loss
   vggLoss = 0; % Specify the names of the layers with desired feature maps
   featureNames = ['relu1 1", "relu2 1", "relu3 1", "relu4 1", "relu5 1"]; % Extract the feature maps for the real image
   activeReal = cell(size(featureNames));
    [activReal{}':] = forward(netVGG, realImage, Outputs=featureNames); % Extract the feature maps for the synthetic image
   activeGenerated = cell(size(featureNames));
     [activGenerated{:}] = forward(netVGG,generatedImage,Outputs=featureNames);
    % Compute the VGG loss
    for i = 1: numel(featureNames)
        vqqloss = vqqloss + featureWeights (i)*mean(abs(activReal{i} - activeGeneral{i}), end
end
```
### **References**

[1] Wang, Ting-Chun, Ming-Yu Liu, Jun-Yan Zhu, Andrew Tao, Jan Kautz, and Bryan Catanzaro. "High-Resolution Image Synthesis and Semantic Manipulation with Conditional GANs." In *2018 IEEE/CVF Conference on Computer Vision and Pattern Recognition*, 8798–8807, 2018. https://doi.org/10.1109/ CVPR.2018.00917.

[2] Brostow, Gabriel J., Julien Fauqueur, and Roberto Cipolla. "Semantic Object Classes in Video: A High-Definition Ground Truth Database." *Pattern Recognition Letters*. Vol. 30, Issue 2, 2009, pp 88-97.

### **See Also**

vgg19 | imageDatastore | pixelLabelDatastore | trainNetwork | transform | combine | minibatchqueue | adamupdate | predict | dlfeval

### **More About**

• ["Preprocess Images for Deep Learning" on page 20-16](#page-3849-0)

- • ["Datastores for Deep Learning" on page 20-2](#page-3835-0)
- • ["List of Deep Learning Layers" on page 1-43](#page-80-0)
- ["Define Custom Training Loops, Loss Functions, and Networks" on page 19-223](#page-3510-0)
- • ["Train Generative Adversarial Network \(GAN\)" on page 3-72](#page-327-0)
- "Getting Started with Semantic Segmentation Using Deep Learning" (Computer Vision Toolbox)

# **Classify Defects on Wafer Maps Using Deep Learning**

This example shows how to classify eight types of manufacturing defects on wafer maps using a simple convolutional neural network (CNN).

Wafers are thin disks of semiconducting material, typically silicon, that serve as the foundation for integrated circuits. Each wafer yields several individual circuits (ICs), separated into dies. Automated inspection machines test the performance of ICs on the wafer. The machines produce images, called wafer maps, that indicate which dies perform correctly (pass) and which dies do not meet performance standards (fail).

The spatial pattern of the passing and failing dies on a wafer map can indicate specific issues in the manufacturing process. Deep learning approaches can efficiently classify the defect pattern on a large number of wafers. Therefore, by using deep learning, you can quickly identify manufacturing issues, enabling prompt repair of the manufacturing process and reducing waste.

This example shows how to train a classification network that detects and classifies eight types of manufacturing defect patterns. The example also shows how to evaluate the performance of the network.

### **Download WM-811K Wafer Defect Map Data**

This example uses the WM-811K Wafer Defect Map data set [[1 on page 8-267](#page-1646-0)] [\[2 on page 8-267\]](#page-1646-0). The data set consists of 811,457 wafer maps images, including 172,950 labeled images. Each image has only three pixel values. The value  $\theta$  indicates the background, the value 1 represents correctly behaving dies, and the value 2 represents defective dies. The labeled images have one of nine labels based on the spatial pattern of the defective dies. The size of the data set is 3.5 GB.

Set dataDir as the desired location of the data set. Download the data set using the downloadWaferMapData helper function. This function is attached to the example as a supporting file.

```
dataDir = fullfile(tempdir,"WaferDefects");
downloadWaferMapData(dataDir)
```
### **Preprocess and Augment Data**

The data is stored in a MAT file as an array of structures. Load the data set into the workspace.

```
dataMatFile = fullfile(dataDir,"MIR-WM811K","MATLAB","WM811K.mat");
waferData = load(dataMatFile);
waferData = waferData.data;
```
Explore the data by displaying the first element of the structure. The waferMap field contains the image data. The failureType field contains the label of the defect.

```
disp(waferData(1))
```

```
 waferMap: [45×48 uint8]
        dieSize: 1683
        lotName: 'lot1'
     waferIndex: 1
 trainTestLabel: 'Training'
    failureType: 'none'
```
### **Reformat Data**

This example uses only labeled images. Remove the unlabeled images from the structure.

```
unlabeledImages = zeros(size(waferData),"logical");
for idx = 1:size(unlabeledImages, 1) unlabeledImages(idx) = isempty(waferData(idx).trainTestLabel);
end
waferData(unlabeledImages) = [];
```
The dieSize, lotName, and waferIndex fields are not relevant to the classification of the images. The example partitions data into training, validation, and test sets using a different convention than specified by trainTestLabel field. Remove these fields from the structure using the rmfield function.

```
fieldsToRemove = ["dieSize","lotName","waferIndex","trainTestLabel"];
waferData = rmfield(waferData,fieldsToRemove);
```
Specify the image classes.

```
defectClasses = ["Center","Donut","Edge-Loc","Edge-Ring","Loc","Near-full","Random","Scratch","no
numClasses = numel(defectClasses);
```
To apply additional preprocessing operations on the data, such as resizing the image to match the network input size or applying random train the network for classification, you can use an augmented image datastore. You cannot create an augmented image datastore from data in a structure, but you can create the datastore from data in a table. Convert the data into a table with two variables:

- WaferImage Wafer defect map images
- FailureType Categorical label for each image

```
waferData = struct2table(waferData);
waferData.Properties.VariableNames = ["WaferImage","FailureType"];
waferData.FailureType = categorical(waferData.FailureType,defectClasses);
```
Display a sample image from each input image class using the displaySampleWaferMaps helper function. This function is attached to the example as a supporting file.

```
displaySampleWaferMaps(waferData)
```
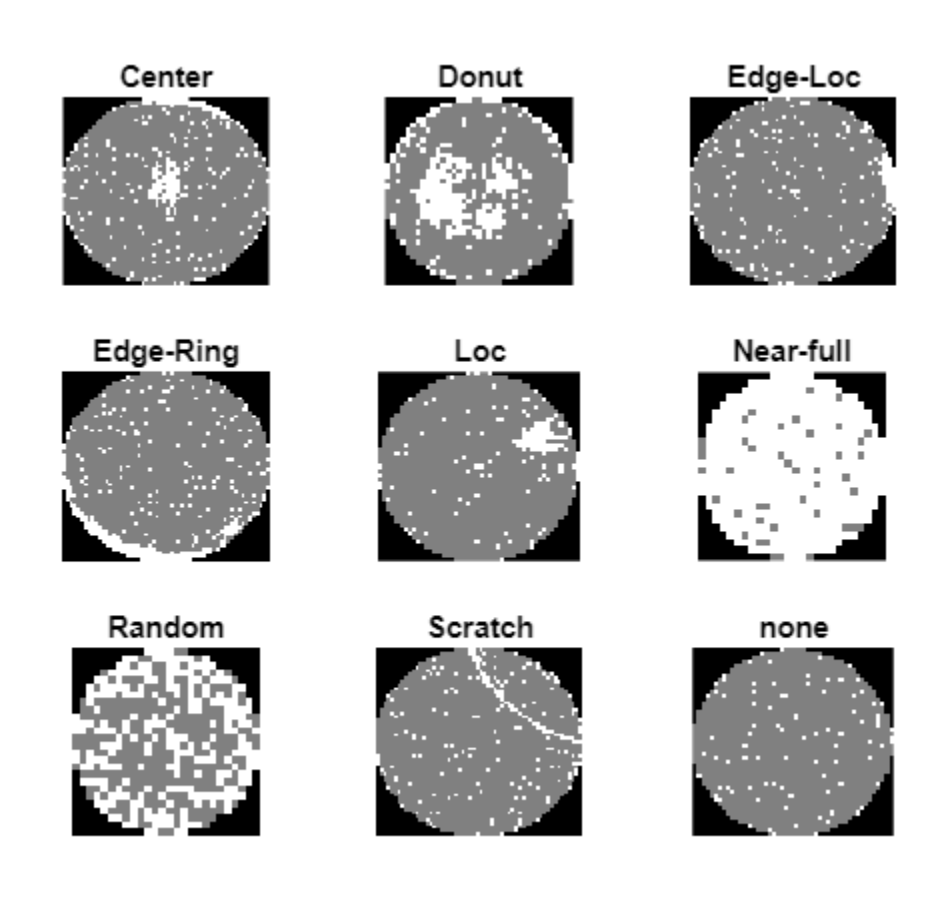

### **Balance Data By Oversampling**

Display the number of images of each class. The data set is heavily unbalanced, with significantly fewer images of each defect class than the number of images without defects.

### summary(waferData.FailureType)

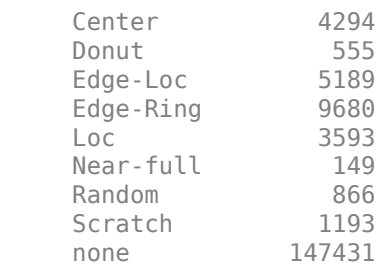

To improve the class balancing, oversample the defect classes using the oversampleWaferDefectClasses helper function. This function is attached to the example as a supporting file. The helper function appends the data set with five modified copies of each defect image. Each copy has one of these modifications: horizontal reflection, vertical reflection, or rotation by a multiple of 90 degrees.

waferData = oversampleWaferDefectClasses(waferData);

Display the number of images of each class after class balancing.

```
summary(waferData.FailureType)
```
 Center 25764 Donut 3330 Edge-Loc 31134 Edge-Ring 58080 Loc 21558 Near-full 894 Random 5196 Scratch 7158 none 147431

### **Partition Data into Training, Validation, and Test Sets**

Split the oversampled data set into training, validation, and test sets using the splitlabels (Computer Vision Toolbox) function. Approximately 90% of the data is used for training, 5% is used for validation, and 5% is used for testing.

```
labelIdx = splitlabels(waferData,[0.9 0.05 0.05],"randomized",TableVariable="FailureType");
trainingData = waferData(labelIdx\{1\},:);
validationData = waferData(labelIdx\{2\},:);
testingData = waterData(labelIdx{3}, :);
```
### **Augment Training Data**

Specify a set of random augmentations to apply to the training data using an imageDataAugmenter object. Adding random augmentations to the training images can avoid the network from overfitting to the training data.

```
aug = imageDataAugmenter(FillValue=0,RandXReflection=true,RandYReflection=true,RandRotation=[0 360]);
```
Specify the input size for the network. Create an augmentedImageDatastore that reads the training data, resizes the data to the network input size, and applies random augmentations.

```
inputSize = [48 48];dsTrain = augmentedImageDatastore(inputSize,trainingData,"FailureType",DataAugmentation=aug);
```
Create datastores that read validation and test data and resize the data to the network input size. You do not need to apply random augmentations to validation or test data.

```
dsVal = augmentedImageDatastore(inputSize,validationData,"FailureType");
dsVal.MiniBatchSize = 64;
dsTest = augmentedImageDatastore(inputSize,testingData,"FailureType");
```
### **Create Network**

Define the convolutional neural network architecture. The range of the image input layer reflects the fact that the wafer maps have only three levels.

```
layers = [
    imageInputLayer([inputSize 1], ...
         Normalization="rescale-zero-one",Min=0,Max=2);
     convolution2dLayer(3,8,Padding="same")
     batchNormalizationLayer
     reluLayer
```

```
 maxPooling2dLayer(2,Stride=2)
```

```
 convolution2dLayer(3,16,Padding="same") 
 batchNormalizationLayer
 reluLayer
```

```
 maxPooling2dLayer(2,Stride=2)
```

```
 convolution2dLayer(3,32,Padding="same") 
 batchNormalizationLayer
 reluLayer
```

```
 maxPooling2dLayer(2,Stride=2)
```

```
 convolution2dLayer(3,64,Padding="same") 
 batchNormalizationLayer
 reluLayer
```
dropoutLayer

```
 fullyConnectedLayer(numClasses)
 softmaxLayer
 classificationLayer];
```
### **Specify Training Options**

Specify the training options for Adam optimization. Train the network for 30 epochs.

```
options = trainingOptions("adam", ...
    ResetInputNormalization=true, ...
   MaxEpochs=30, ...
     InitialLearnRate=0.001, ...
   L2Regularization=0.001, ...
   MiniBatchSize=64, ...
    Shuffle="every-epoch", ...
    Verbose=false, ...
    Plots="training-progress", ...
     ValidationData=dsVal, ...
     ValidationFrequency=20);
```
### **Train Network or Download Pretrained Network**

By default, the example loads a pretrained wafer defect classification network. The pretrained network enables you to run the entire example without waiting for training to complete.

To train the network, set the doTraining variable in the following code to true. Train the model using the trainNetwork function.

Train on a GPU if one is available. Using a GPU requires Parallel Computing Toolbox™ and a CUDA® enabled NVIDIA® GPU. For more information, see "GPU Computing Requirements" (Parallel Computing Toolbox).

```
do\text{Training} = \frac{\text{false}}{\text{false}}if doTraining
     trainedNet = trainNetwork(dsTrain,layers,options);
     modelDateTime = string(datetime("now",Format="yyyy-MM-dd-HH-mm-ss"));
```

```
save(fullfile(dataDir,"trained-WM811K-"+modelDateTime+".mat"),"trainedNet");
```

```
else
```

```
 downloadTrainedWaferNet(dataDir);
     trainedNet = load(fullfile(dataDir,"CNN-WM811K.mat"));
     trainedNet = trainedNet.preTrainedNetwork;
end
```
### **Quantify Network Performance on Test Data**

Classify each of test image using the classify function.

```
defectPredicted = classify(trainedNet, dsfest);
```
Calculate the performance of the network compared to the ground truth classifications as a confusion matrix using the confusionmat function. Visualize the confusion matrix using the confusionchart function. The values across the diagonal of this matrix indicate correct classifications. The confusion matrix for a perfect classifier has values only on the diagonal.

```
defectTruth = testingData.FailureType;
```

```
cmTest = confusionmat(defectTruth,defectPredicted);
figure
confusionchart(cmTest,categories(defectTruth),Normalization="row-normalized", ...
    Title="Test Data Confusion Matrix");
```

|                                                                   | Center    | 91.7% | 0.6%  | 0.3%  | 0.3%  | 1.1%  |       | 0.9%  |       | 5.1%  |
|-------------------------------------------------------------------|-----------|-------|-------|-------|-------|-------|-------|-------|-------|-------|
| Class<br>True                                                     | Donut     |       | 81.9% |       | 0.6%  | 13.9% |       | 1.8%  | 0.6%  | 1.2%  |
|                                                                   | Edge-Loc  | 0.3%  |       | 79.0% | 12.0% | 1.3%  |       | 1.5%  | 0.2%  | 5.7%  |
|                                                                   | Edge-Ring | 0.0%  |       | 0.4%  | 98.6% |       |       | 0.0%  |       | 0.9%  |
|                                                                   | Loc       | 2.8%  | 0.5%  | 10.5% | 0.3%  | 66.4% |       | 1.3%  | 1.6%  | 16.7% |
|                                                                   | Near-full | 2.2%  |       |       |       |       | 75.6% | 22.2% |       |       |
|                                                                   | Random    |       |       | 0.4%  |       | 2.7%  |       | 96.9% |       |       |
|                                                                   | Scratch   | 0.8%  | 0.3%  | 3.4%  | 2.0%  | 8.1%  |       | 0.8%  | 46.1% | 38.5% |
|                                                                   | none      | 0.2%  |       | 1.3%  | 1.3%  | 0.1%  |       | 0.1%  | 0.1%  | 97.0% |
| Loc Near-full Random Scratch<br>Donut Edge-Ring<br>none<br>Center |           |       |       |       |       |       |       |       |       |       |

Test Data Confusion Matrix

**Predicted Class** 

### **Precision, Recall, and F1 Scores**

This example evaluates the network performance using several metrics: precision, recall, and F1 scores. These metrics are defined for a binary classification. To overcome the limitation for this multiclass problem, you can consider the prediction as a set of binary classifications, one for each class.

Precision is the proportion of images that are correctly predicted to belong to a class. Given the count of true positive (TP) and false positive (FP) classifications, you can calculate precision as:

$$
precision = \frac{TP}{(TP + FP)}
$$

Recall is the proportion of images belonging to a specific class that were predicted to belong the class. Given the count of TP and false negative (FN) classifications, you can calculate recall as:

$$
\text{recall} = \frac{\text{TP}}{(\text{TP} + \text{FN})}
$$

F1 scores are the harmonic mean of the precision and recall values:

$$
F1 = \frac{2 * precision * recall}{(precision + recall)}
$$

For each class, calculate the precision, recall, and F1 score using the counts of TP, FP, and FN results available in the confusion matrix.

```
prTable = table(Size=[numClasses 3],VariableTypes=["cell","cell","double"], ...
    VariableNames=["Recall","Precision","F1"],RowNames=defectClasses);
```

```
for idx = 1:numClassesnumTP = cmTest(idx,idx);numFP = sum(mTest(:,idx)) - numTP;numFN = sum(cmTest(idx, :), 2) - numTP;precision = numTP / (numTP + numFP);recall = numTP / (numTP + numFN); defectClass = defectClasses(idx);
    prTable.Recall{defectClass} = recall;
    prTable.Precision{defectClass} = precision;
     prTable.F1(defectClass) = 2*precision*recall/(precision + recall);
end
```
Display the metrics for each class. Scores closer to 1 indicate better network performance.

### prTable

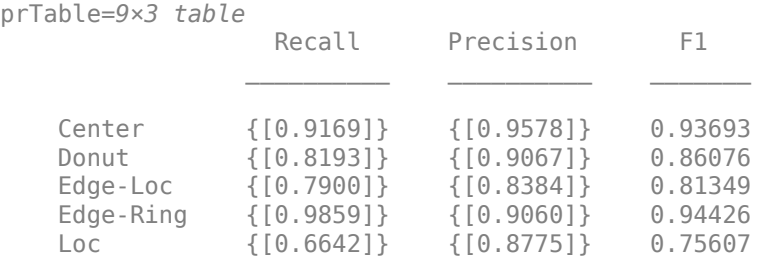

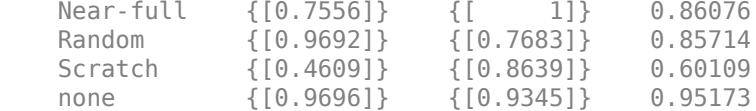

### **Precision-Recall Curves and Area-Under-Curve (AUC)**

In addition to returning a classification of each test image, the network can also predict the probability that a test image is each of the defect classes. In this case, precision-recall curves provide an alternative way to evaluate the network performance.

To calculate precision-recall curves, start by performing a binary classification for each defect class by comparing the probability against an arbitrary threshold. When the probability exceeds the threshold, you can assign the image to the target class. The choice of threshold impacts the number of TP, FP, and FN results and the precision and recall scores. To evaluate the network performance, you must consider the performance at a range of thresholds. Precision-recall curves plot the tradeoff between precision and recall values as you adjust the threshold for the binary classification. The AUC metric summarizes the precision-recall curve for a class as a single number in the range [0, 1], where 1 indicates a perfect classification regardless of threshold.

Calculate the probability that each test image belongs to each of the defect classes using the predict function.

defectProbabilities = predict(trainedNet,dsTest);

Use the rocmetrics function to calculate the precision, recall, and AUC for each class over a range of thresholds. Plot the precision-recall curves.

```
\text{roc} = rocmetrics(defectTruth,defectProbabilities,defectClasses,AdditionalMetrics="prec");
figure
plot(roc,XAxisMetric="reca",YAxisMetric="prec");
xlabel("Recall")
ylabel("Precision")
grid on
title("Precision-Recall Curves for All Classes")
```
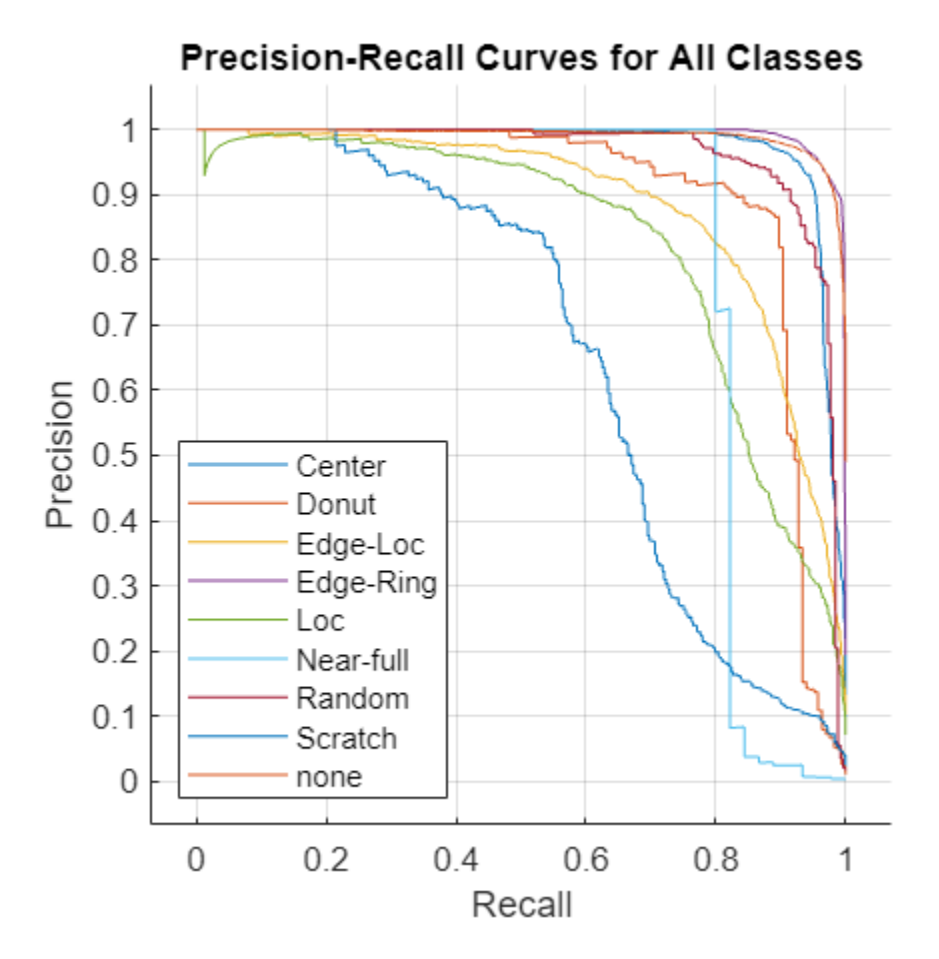

The precision-recall curve for an ideal classifier passes through the point (1, 1). The classes that have precision-recall curves that tend towards (1, 1), such as Edge-Ring and Center, are the classes for which the network has the best performance. The network has the worst performance for the Scratch class.

Compute and display the AUC values of the precision/recall curves for each class.

```
prAUC = zeros(numClasses, 1);
for idx = 1:numClasses defectClass = defectClasses(idx);
     currClassIdx = strcmpi(roc.Metrics.ClassName, defectClass);
     reca = roc.Metrics.TruePositiveRate(currClassIdx);
     prec = roc.Metrics.PositivePredictiveValue(currClassIdx);
    prAUC(idx) = trapz(reca(2:end),prec(2:end)); % prec(1) is always <math>NaN</math>end
prTable.AUC = prAUC;
prTable
prTable=9×4 table
                      Recall Precision F1 AUC
\mathcal{L}_\text{max} , we can assume that the contract of the contract of the contract of the contract of the contract of the contract of the contract of the contract of the contract of the contract of the contract of the contra
     Center {[0.9169]} {[0.9578]} 0.93693 0.97314
     Donut {[0.8193]} {[0.9067]} 0.86076 0.89514
     Edge-Loc {[0.7900]} {[0.8384]} 0.81349 0.88453
```
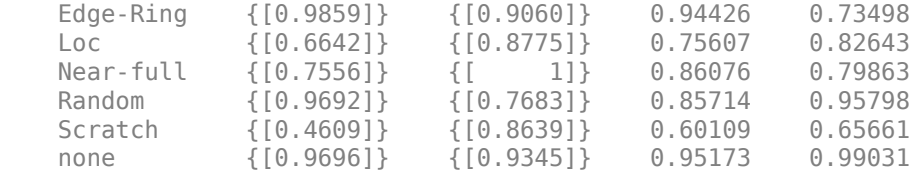

### **Visualize Network Decisions Using GradCAM**

Gradient-weighted class activation mapping (Grad-CAM) produces a visual explanation of decisions made by the network. You can use the gradCAM function to identify parts of the image that most influenced the network prediction.

### **Donut Defect Class**

The Donut defect is characterized by an image having defective pixels clustered in a concentric circle around the center of the die. Most images of the Donut defect class do not have defective pixels around the edge of the die.

These two images both show data with the Donut defect. The network correctly classified the image on the left as a Donut defect. The network misclassified the image on the right as an Edge-Ring defect. The images have a color overlay that corresponds to the output of the gradCAM function. The regions of the image that most influenced the network classification appear with bright colors on the overlay. For the image classified as an Edge-Ring defect, the defects at the boundary at the die were treated as important. A possible reason for this could be there are far more Edge-Ring images in the training set as compared to Donut images.

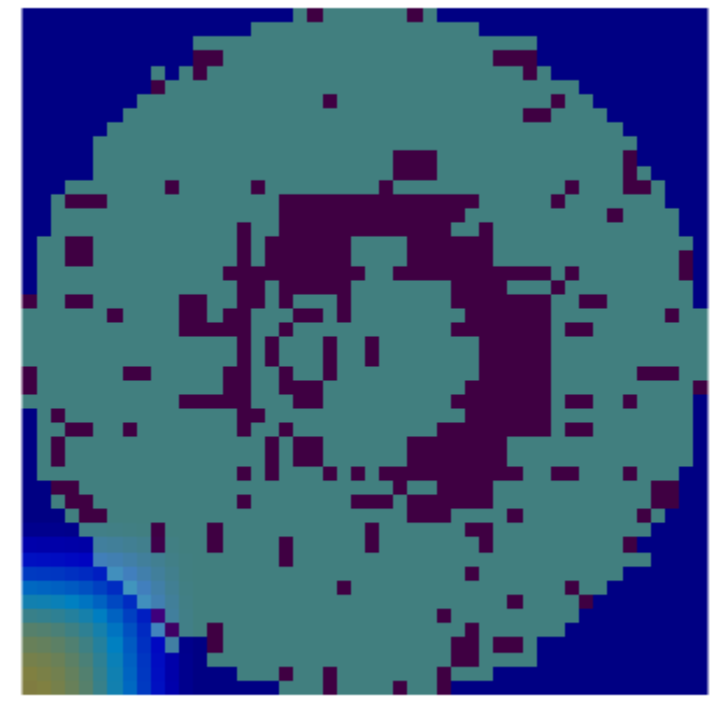

### GradCAM: "Donut" Defect: Correct classification

GradCAM: "Donut" Defect: Incorrect Classification as "Edge-Ring"

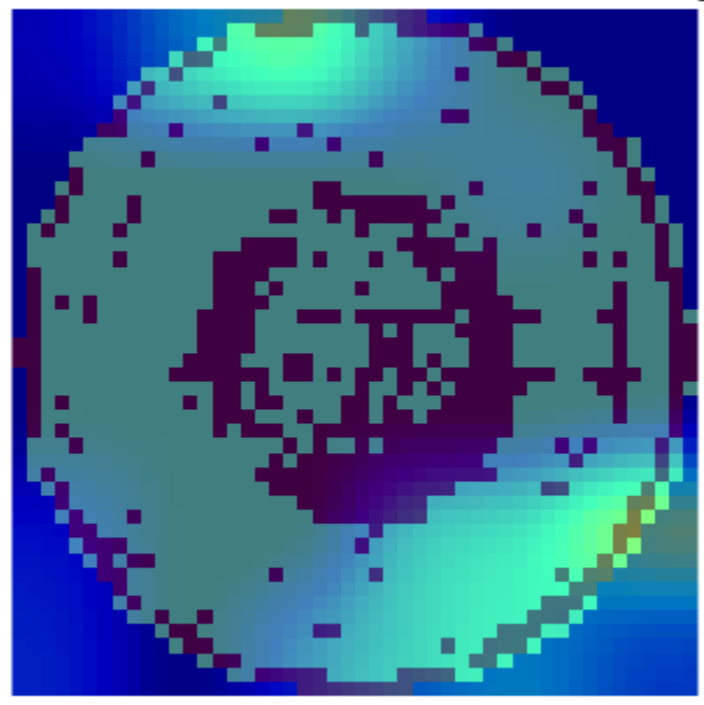

### **Loc Defect Class**

The Loc defect is characterized by an image having defective pixels clustered in a blob away from the edges of the die. These two images both show data with the Loc defect. The network correctly classified the image on the left as a Loc defect. The network misclassified the image on the right and classified the defect as an Edge-Loc defect. For the image classified as an Edge-Loc defect, the defects at the boundary at the die are most influential in the network prediction. The Edge-Loc defect differs from the Loc defect primarily in the location of the cluster of defects.

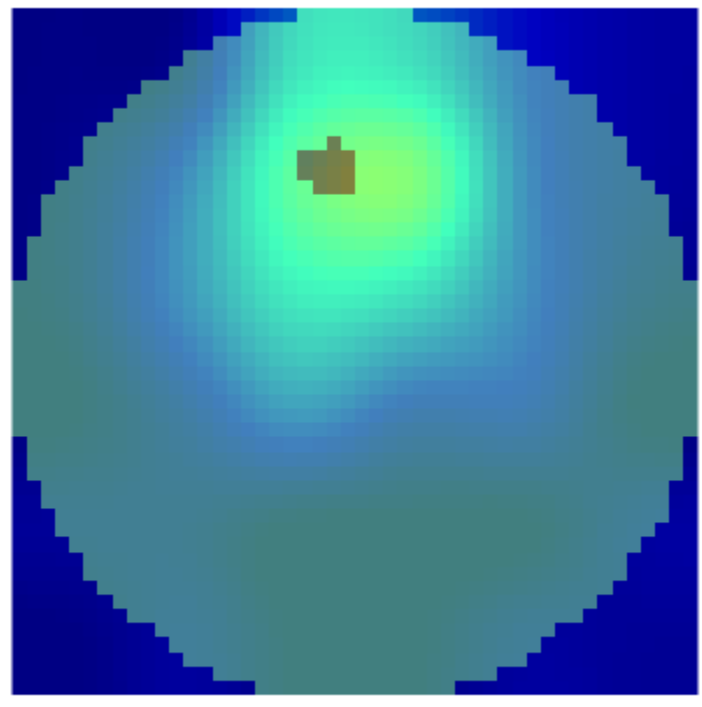

GradCAM: "Loc" Defect: Correct Classification

GradCAM: "Loc" Defect: Incorrect Classification as "Edge-Loc"

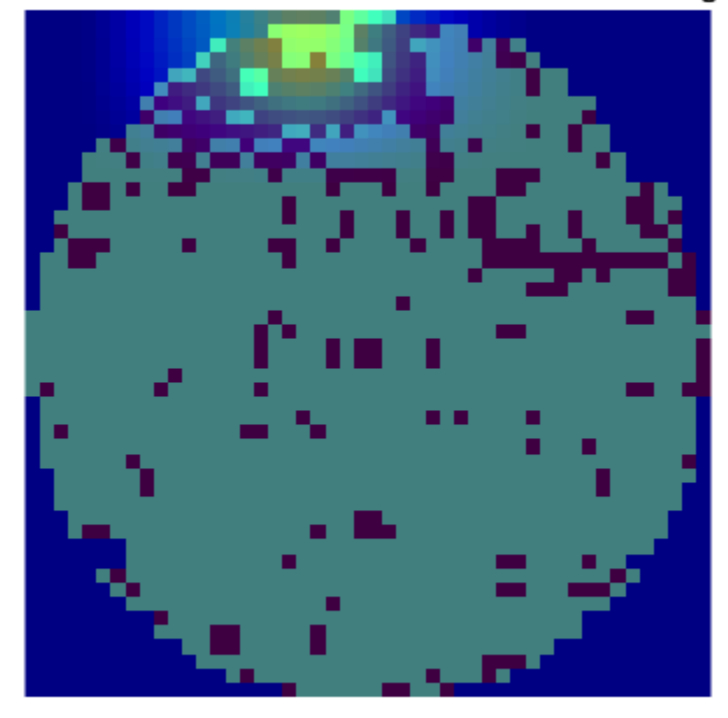

### **Compare Correct Classifications and Misclassifications**

You can explore other instances of correctly classified and misclassified images. Specify a class to evaluate.

 $defectClass = \boxed{Donut}$   $\longrightarrow$ 

Find the index of all images with the specified defect type as the ground truth or predicted label.

idxTrue = find(testingData.FailureType == defectClass);  $idxPred = find(detectPredicted == defectClass);$ 

Find the indices of correctly classified images. Then, select one of the images to evaluate. By default, this example evaluates the first correctly classified image.

idxCorrect = intersect(idxTrue,idxPred);  $idxToEvaluateCorrect = \frac{1}{1}$ imCorrect = testingData.WaferImage{idxCorrect(idxToEvaluateCorrect)};

Find the indices of misclassified images. Then, select one of the images to evaluate and get the predicted class of that image. By default, this example evaluates the first misclassified image.

```
idxIncorrect = setdiff(idxTrue,idxPred);idxToEvaluateIncorrect = \boxed{1}imIncorrect = testingData.WaferImage{idxIncorrect(idxToEvaluateIncorrect)};
labelIncorrect = defectPredicted(idxIncorrect(idxToEvaluateIncorrect));
```
Resize the test images to match the input size of the network.

```
imCorrect = imresize(imCorrect,inputSize);
imIncorrect = imresize(imIncorrect,inputSize);
```
Generate the score maps using the gradCAM function.

```
scoreCorrect = gradCAM(trainedNet, imCorrect, defectClass);
scoreIncorrect = gradCAM(trainedNet,imIncorrect,labelIncorrect);
```
Display the score maps over the original wafer maps using the displayWaferScoreMap helper function. This function is attached to the example as a supporting file.

```
figure
tiledlayout(1,2)
t = nexttile;displayWaferScoreMap(imCorrect,scoreCorrect,t)
title("Correct Classification ("+defectClass+")")
t = nexttile;
displayWaferScoreMap(imIncorrect,scoreIncorrect,t)
title("Misclassification ("+string(labelIncorrect)+")")
```
### <span id="page-1646-0"></span>**Correct Classification (Donut)**

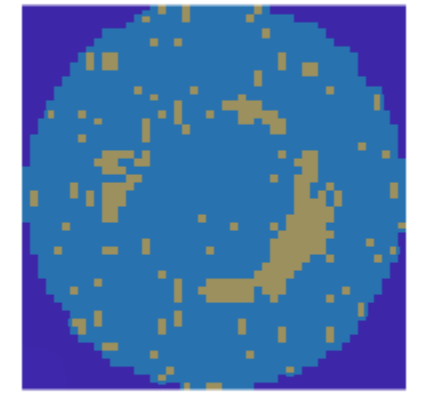

Misclassification (Loc)

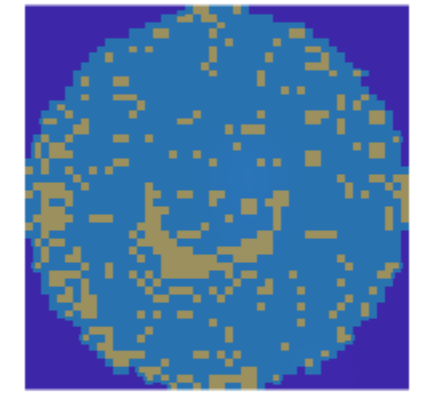

### **References**

[1] Wu, Ming-Ju, Jyh-Shing R. Jang, and Jui-Long Chen. "Wafer Map Failure Pattern Recognition and Similarity Ranking for Large-Scale Data Sets." *IEEE Transactions on Semiconductor Manufacturing* 28, no. 1 (February 2015): 1–12.<https://doi.org/10.1109/TSM.2014.2364237>.

[2] Jang, Roger. "MIR Corpora." http://mirlab.org/dataset/public/.

[3] Selvaraju, Ramprasaath R., Michael Cogswell, Abhishek Das, Ramakrishna Vedantam, Devi Parikh, and Dhruv Batra. "Grad-CAM: Visual Explanations from Deep Networks via Gradient-Based Localization." In *2017 IEEE International Conference on Computer Vision (ICCV)*, 618–26. Venice: IEEE, 2017. [https://doi.org/10.1109/ICCV.2017.74.](https://doi.org/10.1109/ICCV.2017.74)

[4] T., Bex. "Comprehensive Guide on Multiclass Classification Metrics." October 14, 2021. https:// towardsdatascience.com/comprehensive-guide-on-multiclass-classification-metrics-af94cfb83fbd.

### **See Also**

trainingOptions | trainNetwork | augmentedImageDatastore | imageDataAugmenter | imageDatastore | classify | predict | confusionmat | confusionchart

## **Related Examples**

- • ["Detect Image Anomalies Using Explainable FCDD Network" on page 8-275](#page-1654-0)
- • ["Detect Image Anomalies Using Pretrained ResNet-18 Feature Embeddings" on page 8-288](#page-1667-0)

### **More About**

- • ["Datastores for Deep Learning" on page 20-2](#page-3835-0)
- • ["Preprocess Images for Deep Learning" on page 20-16](#page-3849-0)
- • ["List of Deep Learning Layers" on page 1-43](#page-80-0)

# **Detect Defects on Printed Circuit Boards Using YOLO v4 Network**

This example shows how to detect, localize, and classify defects in printed circuit boards (PCBs) using a you only look once version 4 (YOLO v4) deep neural network.

PCBs contain individual electronic devices and their connections. Defects in PCBs can result in poor performance or product failures. By detecting defects in PCBs, production lines can remove faulty PCBs and ensure that electronic devices are of high quality.

### **Download Pretrained YOLOv4 Detector**

By default, this example downloads a pretrained version of the YOLOv4 object detector using the helper function downloadTrainedNetwork. The helper function is attached to this example as a supporting file. You can use the pretrained network to run the entire example without waiting for training to complete.

```
trainedPCBDefectDetectorNet url = "https://ssd.mathworks.com/supportfiles/"+ ...
     "vision/data/trainedPCBDefectDetectorYOLOv4.zip";
downloadTrainedNetwork(trainedPCBDefectDetectorNet url,pwd);
load("trainedPCBDefectDetectorYOLOv4.mat");
```
List the classes that this network is trained to classify.

```
classNamesStr = ["missing hole","mouse bite","open circuit", ...
     "short","spur","spurious copper"];
```
### **Download PCB Defect Data Set**

This example uses the PCB defect data set [[1 on page 8-274](#page-1653-0)] [\[2 on page 8-274\]](#page-1653-0). The data set contains 1,386 images of PCB elements with synthesized defects. The data has six types of defect: missing hole, mouse bite, open circuit, short, spur, and spurious copper. Each image contains multiple defects of the same category in different locations. The data set contains bounding box and coordinate information for every defect in every image. The size of the data set is 1.87 GB.

Specify dataDir as the desired location of the data set. Download the data set using the downloadPCBDefectData helper function. This function is attached to the example as a supporting file.

```
dataDir = fullfile(tempdir,"PCBDefects");
downloadPCBDefectData(dataDir)
```
### **Perform Object Detection**

Read a sample image from the data set.

```
sampleImage = imread(fullfile(dataDir,"PCB-DATASET-master","images", ...
    "Missing_hole", "01_missing_hole_01.jpg"));
```
Predict the bounding boxes, labels, and class-specific confidence scores for each bounding box by using the detect (Computer Vision Toolbox) function.

[bboxes, scores, labels] = detect(detector, sampleImage);

Display the results.

```
imshow(sampleImage)
showShape("rectangle",bboxes,Label=labels);
title("Predicted Defects")
```
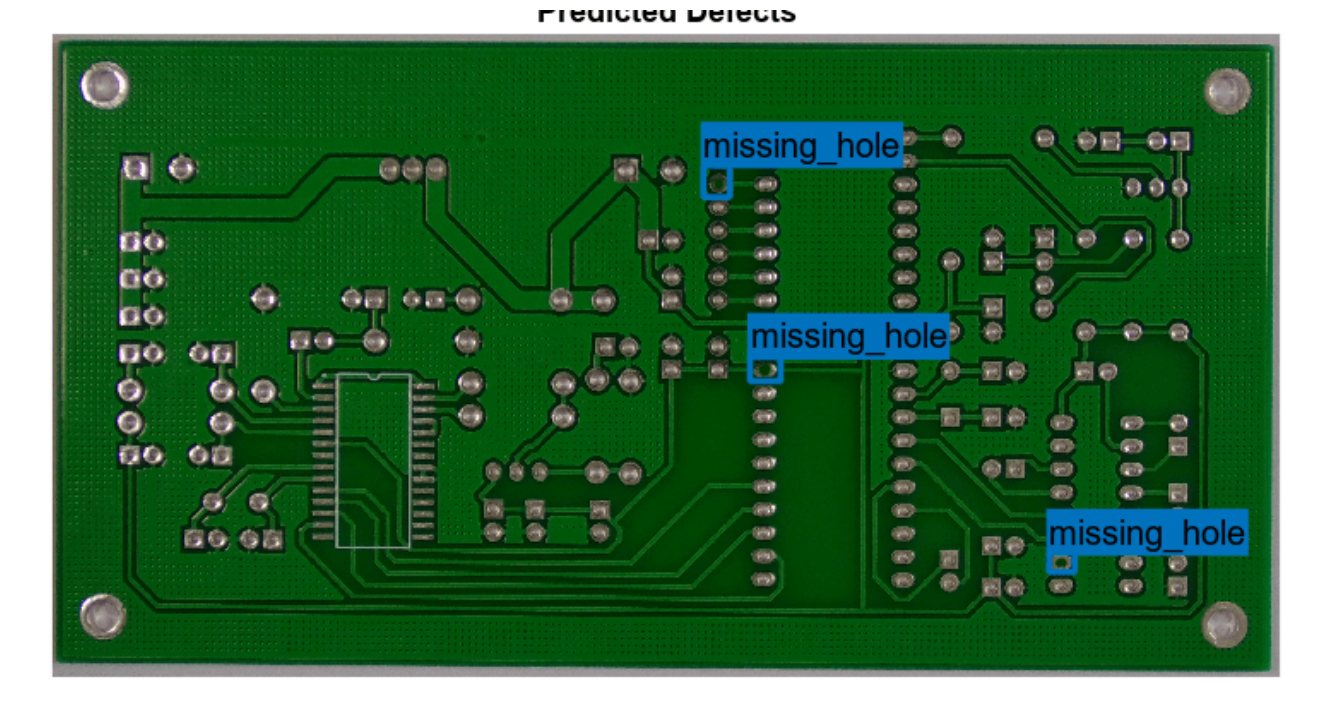

### **Prepare Data for Training**

Create an image datastore that reads and manages the image data.

```
imageDir = fullfile(dataDir,"PCB-DATASET-master","images");
imds = imageDatastore(imageDir,FileExtensions=".jpg",IncludeSubfolders=true);
```
Create a file datastore that reads the annotation data from XML files. Specify a custom read function that parses the XML files and extracts the bounding box information. The custom read function, readPCBDefectAnnotations, is attached to the example as a supporting file.

```
annoDir = fullfile(dataDir, "PCB-DATASET-master", "Annotations");
fds = fileDatastore(annoDir, ReadFcn=@readPCBDefectAnnotations, ...
     FileExtensions=".xml",IncludeSubfolders=true);
```
Save the labeled bounding box data as a box label datastore.

```
annotations = readall(fds);tbl = struct2table(vertcat(annotations{:}));
blds = boxLabelDatastore(tbl);
```
Get the names of the object classes as a categorial vector.

```
classNames = categories(blds.LabelData{1,2})
```

```
classNames = 6×1 cell
    {'missing_hole' }
    {'mouse_bite' }
```
 {'open\_circuit' } {'short' }  $\overline{f}$ 'spur' {'spurious\_copper'}

Combine the image and box label datastores.

 $ds =$  combine(imds, blds);

### **Analyze Object Class Distribution**

Measure the distribution of class labels in the data set by using the countEachLabel (Computer Vision Toolbox) function. The classes in this data set are balanced.

#### countEachLabel(blds)

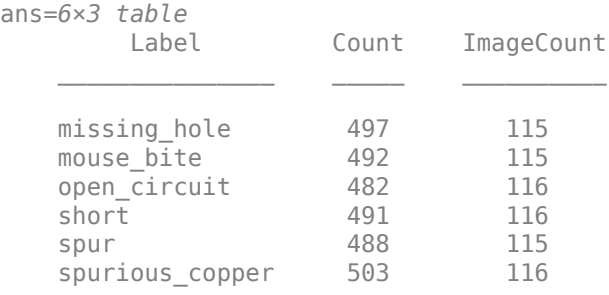

### **Partition Data**

Split the data set into training, validation, and test sets. Because the total number of images is relatively small, allocate a relatively large percentage (80%) of the data for training. Allocate 10% for validation and the rest for testing.

```
numImages = ds.numpartitions;
numTrain = floor(0.8 * numImages);numVal = floor(0.1*numImages);
```

```
shuffledIndices = random(numImage):dsTrain = subset(ds,shuffledIndices(1:numTrain));
dsVal = subset(ds,shuffledIndices(numTrain+1:numTrain+numVal));
dsTest = subset(ds,shuffledIndices(numTrain+numVal+1:end));
```
### **Preprocess Training Data**

Specify the network input size.

inputSize = [800 960 3];

Resize the training data by using the transform function with custom resizing operations specified by the preprocessPCBDefectData helper function. The helper function is attached to the example as a supporting file. The preprocessPCBDefectData helper function resizes the images and the bounding boxes to the size of the network input.

dsTrain = transform(dsTrain,@(data)preprocessPCBDefectData(data,inputSize));

### **Estimate Anchor Boxes**

Estimate ten anchor boxes based on the size of objects in the preprocessed training data by using the estimateAnchorBoxes (Computer Vision Toolbox) function. This example uses a YOLO v4 deep learning network with two output feature maps, so split the anchor boxes into two sets with five anchor boxes each.

```
anchorBoxes = estimateAnchorBoxes(dsTrain,10);
anchorBoxes = {anchorBoxes(1:5,:)}; anchorBoxes(6:end,:)};
```
### **Augment Training Data**

Augment the training data by using the transform function with custom preprocessing operations specified by the augmentDataForPCBDefectDetection helper function. The helper function is attached to the example as a supporting file. The augmentDataForPCBDefectDetection function applies these augmentations to the input data:

- Random horizontal flip
- Resizing by a random scale factor in the range [1, 1.1]

dsTrain = transform(dsTrain,@augmentDataForPCBDefectDetection);

### **Create YOLO v4 Object Detector Network**

Create the YOLO v4 object detector by using the yolov4ObjectDetector (Computer Vision Toolbox) function. Specify the name of the pretrained YOLO v4 detection network trained on COCO data set [[3 on page 8-274](#page-1653-0)]. Specify the class names, the estimated anchor boxes, and the network input size.

```
detectorToTrain = yolov40bjectDetector("tiny-yolov4-coco", classNames, anchorBoxes, ...
     InputSize=inputSize);
```
### **Specify Training Options**

Specify network training options using the trainingOptions function. Train the object detector using the Adam solver for 500 epochs. Specify the ValidationData name-value argument as the validation data.

```
options = trainingOptions("adam", ...
    MiniBatchSize=32, ...
    MaxEpochs=500, ...
     BatchNormalizationStatistics="moving", ...
     Shuffle="every-epoch", ...
     VerboseFrequency=250, ...
    ValidationFrequency=250, ...
     CheckpointPath=dataDir, ...
     ValidationData=dsVal, ...
     ResetInputNormalization=false, ...
     DispatchInBackground=true);
```
### **Train Detector**

To train the detector, set the doTraining variable in the following code to true. Train the detector by using the trainYOLOv4ObjectDetector (Computer Vision Toolbox) function.

Train on one or more GPUs, if available. Using a GPU requires Parallel Computing Toolbox™ and a CUDA® enabled NVIDIA® GPU. For more information, see "GPU Computing Requirements" (Parallel Computing Toolbox). Training takes about 24 hours on an NVIDIA Titan RTX<sup>™</sup> with 24 GB of memory.

```
doTraining = \frac{false
if doTraining 
   [detector,info] = trainYOLOv4ObjectDetector(dsTrain,detectorToTrain,options);
   modelDateTime = string(datetime("now",Format="yyyy-MM-dd-HH-mm-ss"));
    save(tempdir+filesep+"trainedPCBDefectDetector-"+modelDateTime+".mat", ...
         "detector");
end
```
#### **Evaluate Detector**

Evaluate the trained object detector by measuring the average precision. Precision quantifies the ability of the detector to correctly classify objects.

Detect the bounding boxes for all test images.

detectionResults = detect(detector,dsTest);

Calculate the average precision score for each class by using the evaluateDetectionPrecision (Computer Vision Toolbox) function. Also calculate the recall and precision values from each detected defect. Recall quantifies the ability of the detector to detect all relevant objects for a class.

[averagePrecision,recall,precision] = evaluateDetectionPrecision(detectionResults,dsTest);

Display the average precision score for each class.

table(classNames,averagePrecision)

```
ans=6×2 table
               classNames averagePrecision
\mathcal{L}_\text{max} = \frac{1}{2} \sum_{i=1}^{n} \frac{1}{2} \sum_{i=1}^{n} \frac{1}{2} \sum_{i=1}^{n} \frac{1}{2} \sum_{i=1}^{n} \frac{1}{2} \sum_{i=1}^{n} \frac{1}{2} \sum_{i=1}^{n} \frac{1}{2} \sum_{i=1}^{n} \frac{1}{2} \sum_{i=1}^{n} \frac{1}{2} \sum_{i=1}^{n} \frac{1}{2} \sum_{i=1}^{n} \frac{1}{2} \sum_{i=1}^{n} \frac{1}{2} \sum_{i=1}^{n} \frac{1 {'missing_hole' } 0.93464 
        {'mouse_bite' } 0.75237 
        {'open_circuit' } 0.85178 
        {'short' } 0.97002 
        {'spur' } 0.96218 
        {'spurious_copper'} 0.83631
```
A precision/recall (PR) curve highlights how the precision of a detector at varying levels of recall. The ideal precision is 1 at all recall levels. Plot the PR curve for the test data.

```
class = \frac{missing-hole}{m}plot(recall{class},precision{class})
title("Average Precision for '"+classNamesStr(class)+ ...
     "' Defect: "+num2str(averagePrecision(class),"%0.2f"))
xlabel("Recall")
ylabel("Precision")
grid on
```
<span id="page-1653-0"></span>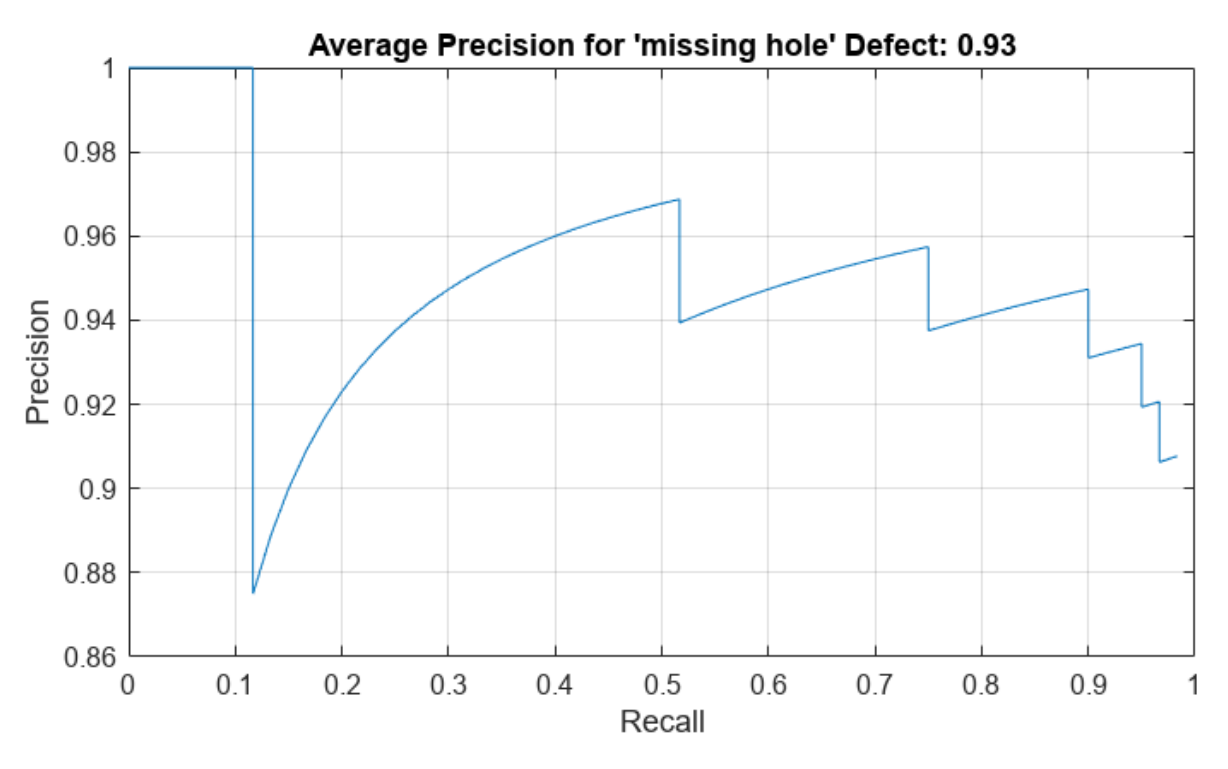

### **References**

[1] Huang, Weibo, and Peng Wei. "A PCB Dataset for Defects Detection and Classification." arXiv, January 23, 2019. <https://arxiv.org/abs/1901.08204>.

[2] PCB-DATASET. Accessed December 20, 2022. [https://github.com/Ironbrotherstyle/PCB-DATASET.](https://github.com/Ironbrotherstyle/PCB-DATASET)

[3] Bochkovskiy, Alexey, Chien-Yao Wang, and Hong-Yuan Mark Liao. "YOLOv4: Optimal Speed and Accuracy of Object Detection." arXiv, April 22, 2020. [https://arxiv.org/abs/2004.10934.](https://arxiv.org/abs/2004.10934)

### **See Also**

yolov4ObjectDetector | trainYOLOv4ObjectDetector | detect | evaluateDetectionPrecision | trainingOptions | transform

### **More About**

- "Getting Started with YOLO v4" (Computer Vision Toolbox)
- "Anchor Boxes for Object Detection" (Computer Vision Toolbox)
- • ["Deep Learning in MATLAB" on page 1-2](#page-39-0)
- • ["Pretrained Deep Neural Networks" on page 1-11](#page-48-0)

# <span id="page-1654-0"></span>**Detect Image Anomalies Using Explainable FCDD Network**

This example shows how to detect defects on pill images using a one-class fully convolutional data description (FCDD) anomaly detection network.

A crucial goal of anomaly detection is for a human observer to be able to understand why a trained network classifies images as anomalies. FCDD enables explainable classification, which supplements the class prediction with information that justifies how the neural network reached its classification decision [\[1 on page 8-287\]](#page-1666-0). The FCDD network returns a heatmap with the probability that each pixel is anomalous. The classifier labels images as normal or anomalous based on the mean value of the anomaly score heatmap.

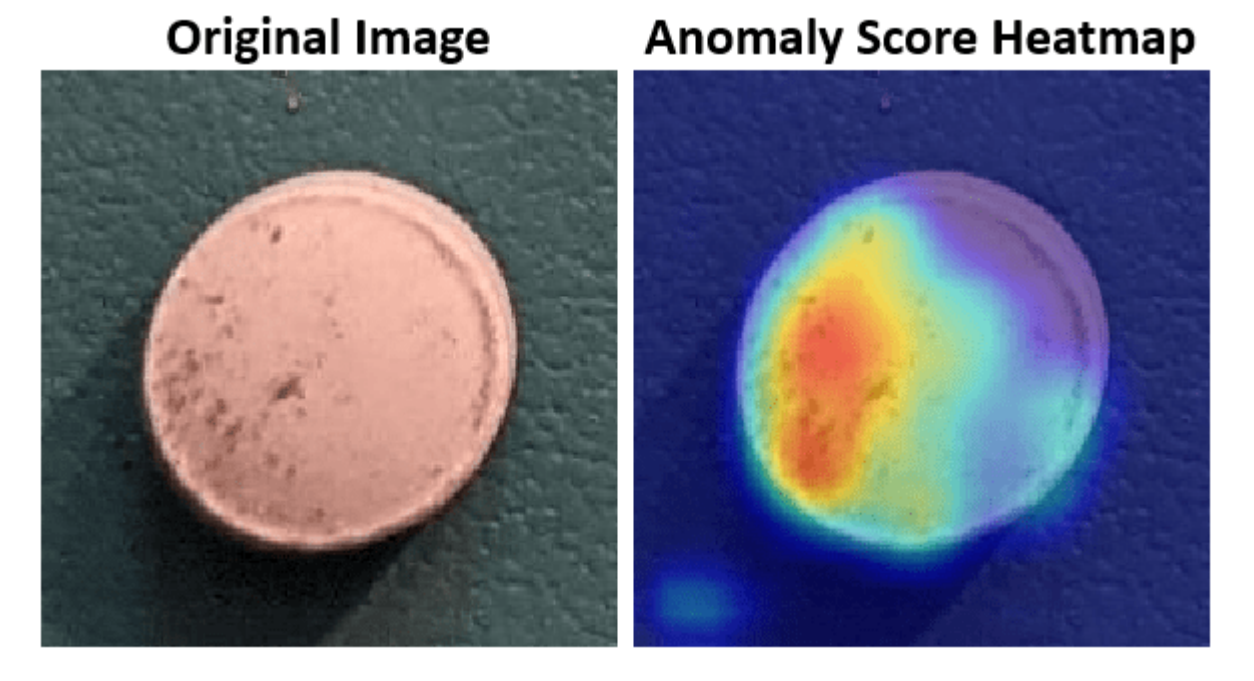

### **Download Pill Images for Classification Data Set**

This example uses the PillQC data set. The data set contains images from three classes: normal images without defects, chip images with chip defects in the pills, and dirt images with dirt contamination. The data set provides 149 normal images, 43 chip images, and 138 dirt images. The size of the data set is 3.57 MB.

Set dataDir as the desired location of the data set. Download the data set using the downloadPillQCData helper function. This function is attached to the example as a supporting file. The function downloads a ZIP file and extracts the data into the subdirectories chip, dirt, and normal.

```
dataDir = fullfile(tempdir,"PillDefects");
downloadPillQCData(dataDir)
```
This image shows an example image from each class. A normal pill with no defects is on the left, a pill contaminated with dirt is in the middle, and a pill with a chip defect is on the right. While the images in this data set contain instances of shadows, focus blurring, and background color variation, the approach used in this example is robust to these image acquisition artifacts.

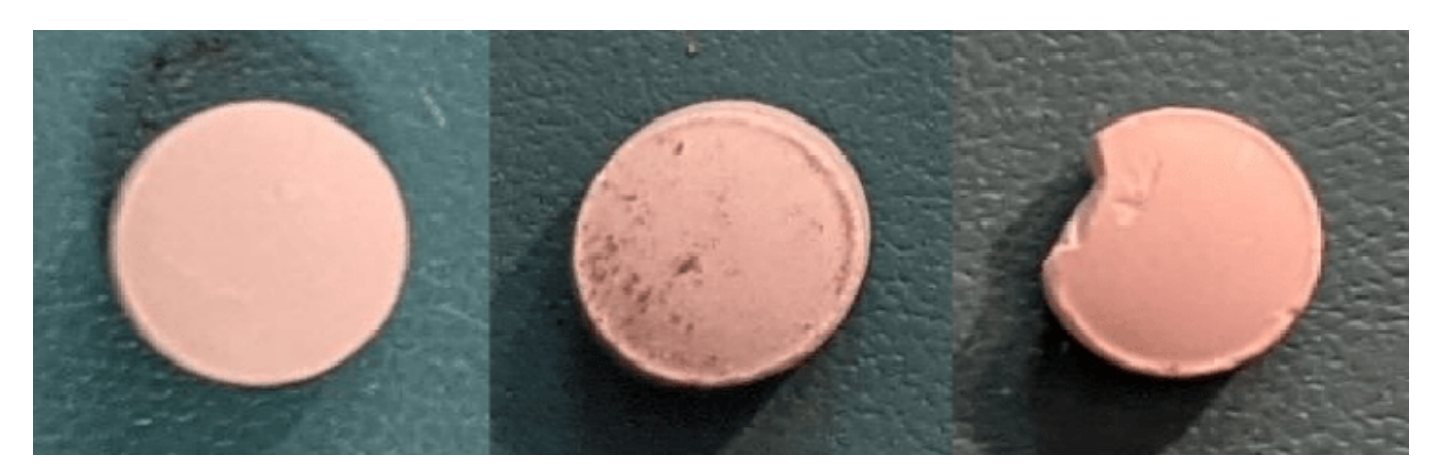

### **Load and Preprocess Data**

Create an imageDatastore that reads and manages the image data. Label each image as chip, dirt, or normal according to the name of its directory.

```
imageDir = fullfile(dataDir,"pillQC-main","images");
imds = imageDatastore(imageDir,IncludeSubfolders=true,LabelSource="foldernames");
```
### **Partition Data into Training, Calibration, and Test Sets**

Create training, calibration, and test sets using the splitAnomalyData (Computer Vision Toolbox) function. This example implements an FCDD approach that uses outlier exposure, in which the training data consists primarily of normal images with the addition of a small number of anomalous images. Despite training primarily on samples only of normal scenes, the model learns how to distinguish between normal and anomalous scenes.

Allocate 50% of the normal images and a small percentage (5%) of each anomaly class in the training data set. Allocate 10% of the normal images and 20% of each anomaly class to the calibration set. Allocate the remaining images to the test set.

```
normalTrainRatio = 0.5;anomalyTrainRatio = 0.05;
normalCalRatio = 0.10;anomalyCalRatio = 0.20;normalTestRatio = 1 - (normalTrainRatio + normalCalRatio);
anomalyTestRatio = 1 - (anomalyTrainRatio + anomalyCalRatio);
anomalyClasses = ["chip","dirt"];
[<i>imdsTrain, imdsCal, imdsTest</i>] = splitAnomalyData(inds,anomalyClasses, ... NormalLabelsRatio=[normalTrainRatio normalCalRatio normalTestRatio], ...
    AnomalyLabelsRatio=[anomalyTrainRatio anomalyCalRatio anomalyTestRatio]);
Splitting anomaly dataset
-------------------------
* Finalizing... Done.
* Number of files and proportions per class in all the datasets:
 Input Train Validation Test 
 NumFiles Ratio NumFiles Ratio NumFiles Ratio NumFiles Ratio 
 ___________________ ____________________ ___________________ ___________________
```
chip 43 0.1303 2 0.02381 9 0.17647 32 0.1641
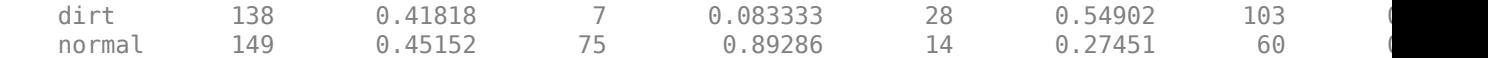

Further split the training data into two datastores, one containing only normal data and another containing only anomaly data.

[imdsNormalTrain,imdsAnomalyTrain] = splitAnomalyData(imdsTrain,anomalyClasses, ... NormalLabelsRatio=[1 0 0],AnomalyLabelsRatio=[0 1 0],Verbose=false);

#### **Augment Training Data**

Augment the training data by using the transform function with custom preprocessing operations specified by the helper function augmentDataForPillAnomalyDetector. The helper function is attached to the example as supporting files.

The augmentDataForPillAnomalyDetector function randomly applies 90 degree rotation and horizontal and vertical reflection to each input image.

imdsNormalTrain = transform(imdsNormalTrain,@augmentDataForPillAnomalyDetector); imdsAnomalyTrain = transform(imdsAnomalyTrain,@augmentDataForPillAnomalyDetector);

Add binary labels to the calibration and test data sets by using the transform function with the operations specified by the addLabelData helper function. The helper function is defined at the end of this example, and assigns images in the normal class a binary label 0 and images in the chip or dirt classes a binary label 1.

dsCal = transform(imdsCal,@addLabelData,IncludeInfo=true); dsTest = transform(imdsTest,@addLabelData,IncludeInfo=true);

Visualize a sample of nine augmented training images.

```
exampleData = readall(subset(imdshormalTrain, 1:9));montage(exampleData(:,1));
```
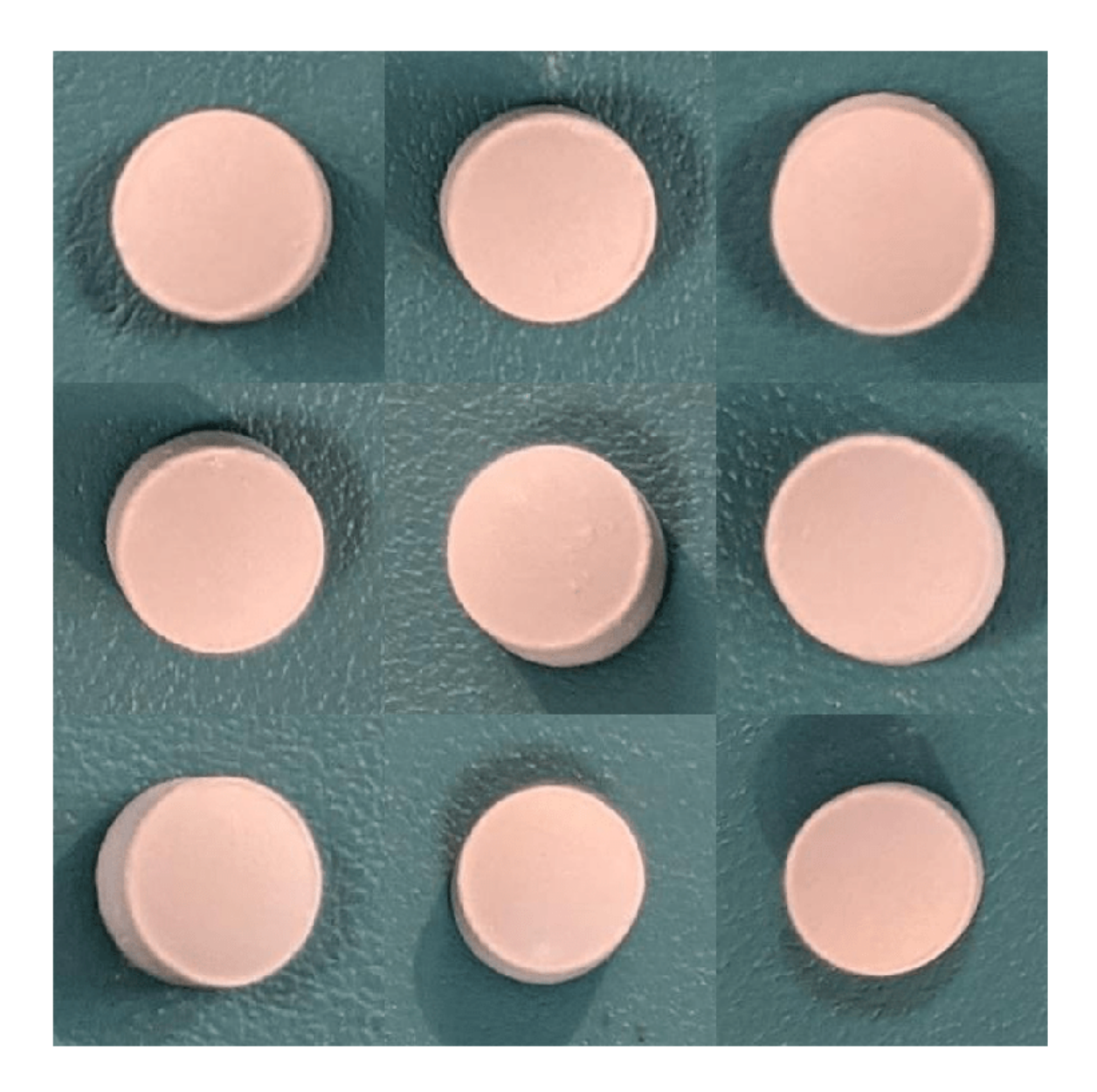

#### **Create FCDD Model**

This example uses a fully convolutional data description (FCDD) model [[1 on page 8-287](#page-1666-0)]. The basic idea of FCDD is to train a network to produce an anomaly score map that describes the probability that each region in the input image contains anomaly content.

The pretrainedEncoderNetwork (Image Processing Toolbox) function returns the first three downsampling stages of an ImageNet pretrained Inception-v3 network for use as a pretrained backbone.

backbone = pretrainedEncoderNetwork("inceptionv3",3);

Create an FCDD anomaly detector network by using the fcddAnomalyDetector (Computer Vision Toolbox) function with the Inception-v3 backbone.

net = fcddAnomalyDetector(backbone);

#### **Train Network or Download Pretrained Network**

By default, this example downloads a pretrained version of the FCDD anomaly detector using the helper function downloadTrainedNetwork. The helper function is attached to this example as a supporting file. You can use the pretrained network to run the entire example without waiting for training to complete.

To train the network, set the doTraining variable in the following code to true. Specify the number of epochs to use for training numEpochs by entering a value in the field. Train the model by using the trainFCDDAnomalyDetector (Computer Vision Toolbox) function.

Train on one or more GPUs, if available. Using a GPU requires Parallel Computing Toolbox™ and a CUDA® enabled NVIDIA® GPU. For more information, see "GPU Computing Requirements" (Parallel Computing Toolbox). Training takes about 3 minutes on an NVIDIA Titan  $RTX^m$ .

```
false
                                  \overline{\phantom{a}}doTraining = 
numFpochs = \frac{200}{ }if doTraining
    options = trainingOptions("adam", ... Shuffle="every-epoch",...
        MaxEpochs=numEpochs, InitialLearnRate=1e-4, ...
         MiniBatchSize=32,...
         BatchNormalizationStatistics="moving");
    detector = trainFCDDAnomalyDetector(imdsNormalTrain,imdsAnomalyTrain,net,options);
     modelDateTime = string(datetime("now",Format="yyyy-MM-dd-HH-mm-ss"));
     save(fullfile(dataDir,"trainedPillAnomalyDetector-"+modelDateTime+".mat"),"detector");
else
    trainedPillAnomalyDetectorNet url = "https://ssd.mathworks.com/supportfiles/"+ ...
         "vision/data/trainedFCDDPillAnomalyDetectorSpkg.zip";
     downloadTrainedNetwork(trainedPillAnomalyDetectorNet_url,dataDir);
     load(fullfile(dataDir,"folderForSupportFilesInceptionModel", ...
         "trainedPillFCDDNet.mat"));
```
#### end

#### **Set Anomaly Threshold**

Select an anomaly score threshold for the anomaly detector, which classifies images based on whether their scores are above or below the threshold value. This example uses a calibration data set that contains both normal and anomalous images to select the threshold.

Obtain the mean anomaly score and ground truth label for each image in the calibration set.

```
scores = predict(detector,dsCal);
labels = imdsCal.Labels \sim = "normal";
```
Plot a histogram of the mean anomaly scores for the normal and anomaly classes. The distributions are well separated by the model-predicted anomaly score.

```
numBins = 20;[~,edges] = histcounts(scores,numBins);
```

```
figure
hold on
hNormal = histogram(scores(labels==0),edges);
hAnomaly = histogram(scores(labels==1),edges);
hold off
legend([hNormal,hAnomaly],"Normal","Anomaly")
xlabel("Mean Anomaly Score")
ylabel("Counts")
```
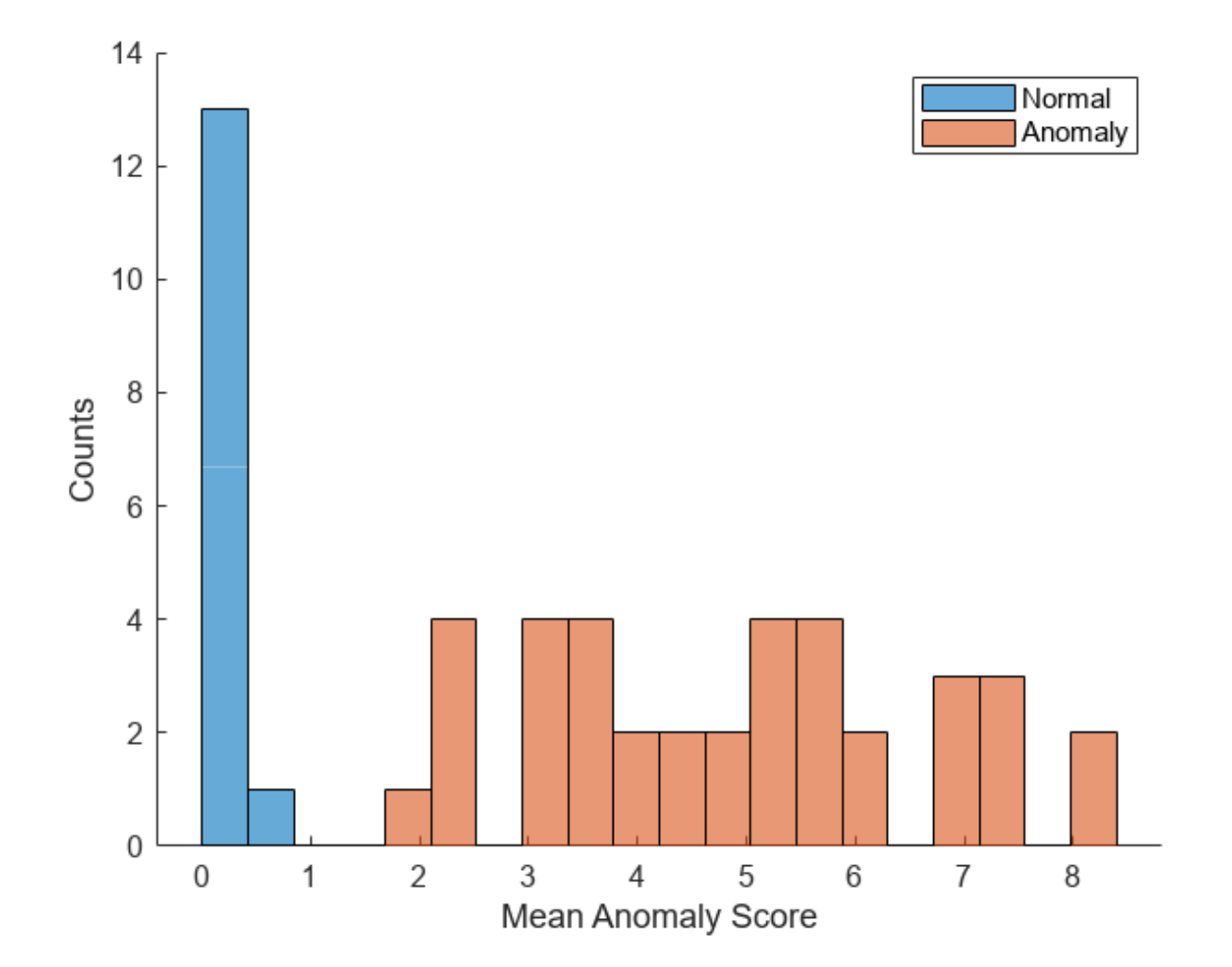

Calculate the optimal anomaly threshold by using the anomalyThreshold (Computer Vision Toolbox) function. Specify the first two input arguments as the ground truth labels, labels, and predicted anomaly scores, scores, for the calibration data set. Specify the third input argument as true because true positive anomaly images have a labels value of true. The anomalyThreshold function returns the optimal threshold and the receiver operating characteristic (ROC) curve for the detector, stored as an rocmetrics object.

[thresh,roc] = anomalyThreshold(labels,scores,true);

Set the Threshold property of the anomaly detector to the optimal value.

detector.Threshold = thresh;

Plot the ROC by using the plot object function of rocmetrics. The ROC curve illustrates the performance of the classifier for a range of possible threshold values. Each point on the ROC curve represents the false positive rate (*x*-coordinate) and true positive rate (*y*-coordinate) when the calibration set images are classified using a different threshold value. The solid blue line represents the ROC curve. The red dashed line represents a no-skill classifier corresponding to a 50% success rate. The ROC area under the curve (AUC) metric indicates classifier performance, and the maximum ROC AUC corresponding to a perfect classifier is 1.0.

```
plot(roc)
title("ROC AUC: "+ roc.AUC)
```
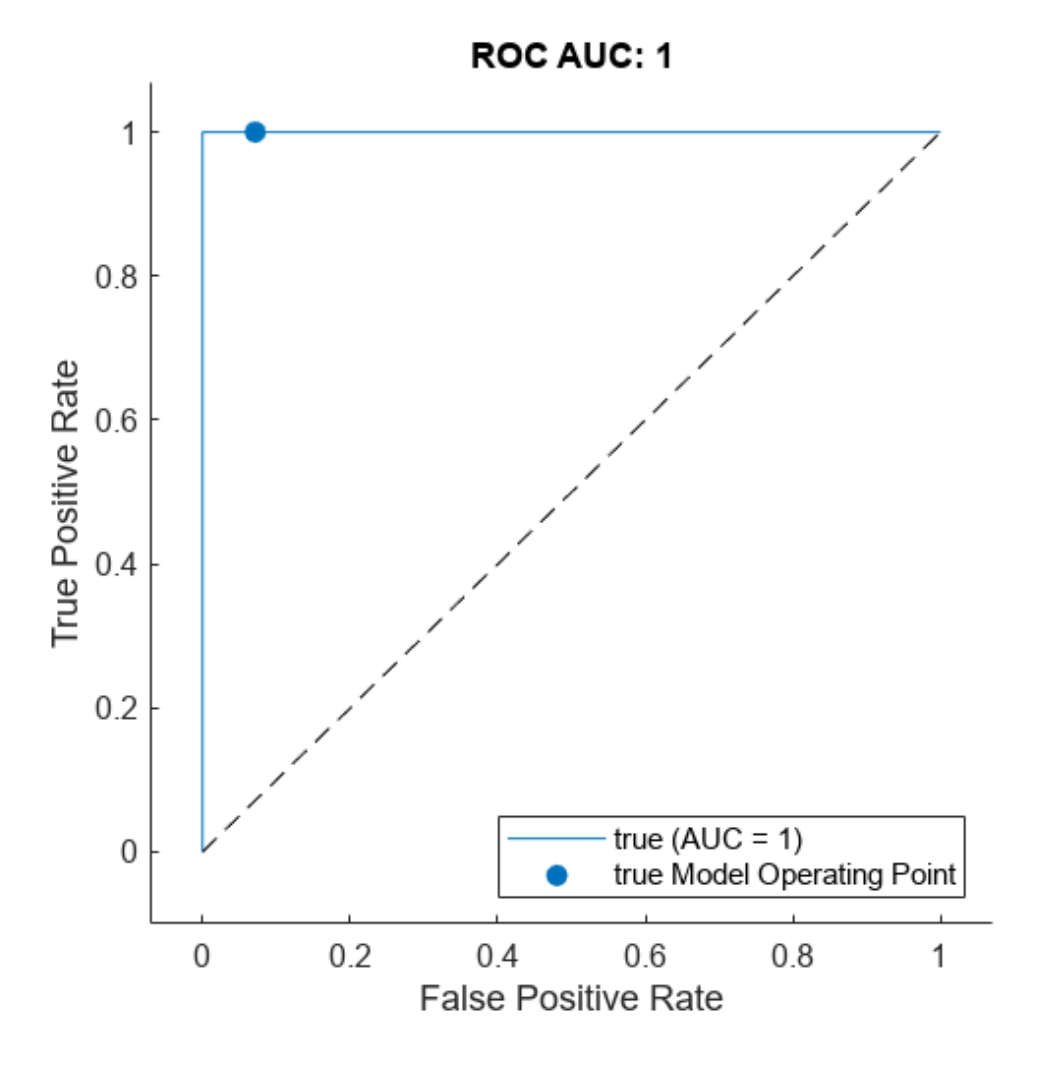

#### **Evaluate Classification Model**

Classify each image in the test set as either normal or anomalous.

testSetOutputLabels = classify(detector,dsTest);

Get the ground truth labels of each test image.

testSetTargetLabels = dsTest.UnderlyingDatastores{1}.Labels;

Evaluate the anomaly detector by calculating performance metrics by using the evaluateAnomalyDetection (Computer Vision Toolbox) function. The function calculates several metrics that evaluate the accuracy, precision, sensitivity, and specificity of the detector for the test data set.

```
metrics = evaluateAnomalyDetection(testSetOutputLabels,testSetTargetLabels,anomalyClasses);
```

```
Evaluating anomaly detection results
------------------------------------
* Finalizing... Done.
* Data set metrics:
  GlobalAccuracy MeanAccuracy Precision Recall Specificity F1Score FalsePos.
0.96923 0.97778 1 0.95556 1 0.97727 (
```
The ConfusionMatrix property of metrics contains the confusion matrix for the test set. Extract the confusion matrix and display a confusion plot. The classification model in this example is very accurate and predicts a small percentage of false positives and false negatives.

```
M = metrics. ConfusionMatrix\{:,: \};
confusionchart(M,["Normal","Anomaly"])
acc = sum(diag(M)) / sum(M,"<mark>all");</mark>
title("Accuracy: "+acc)
```
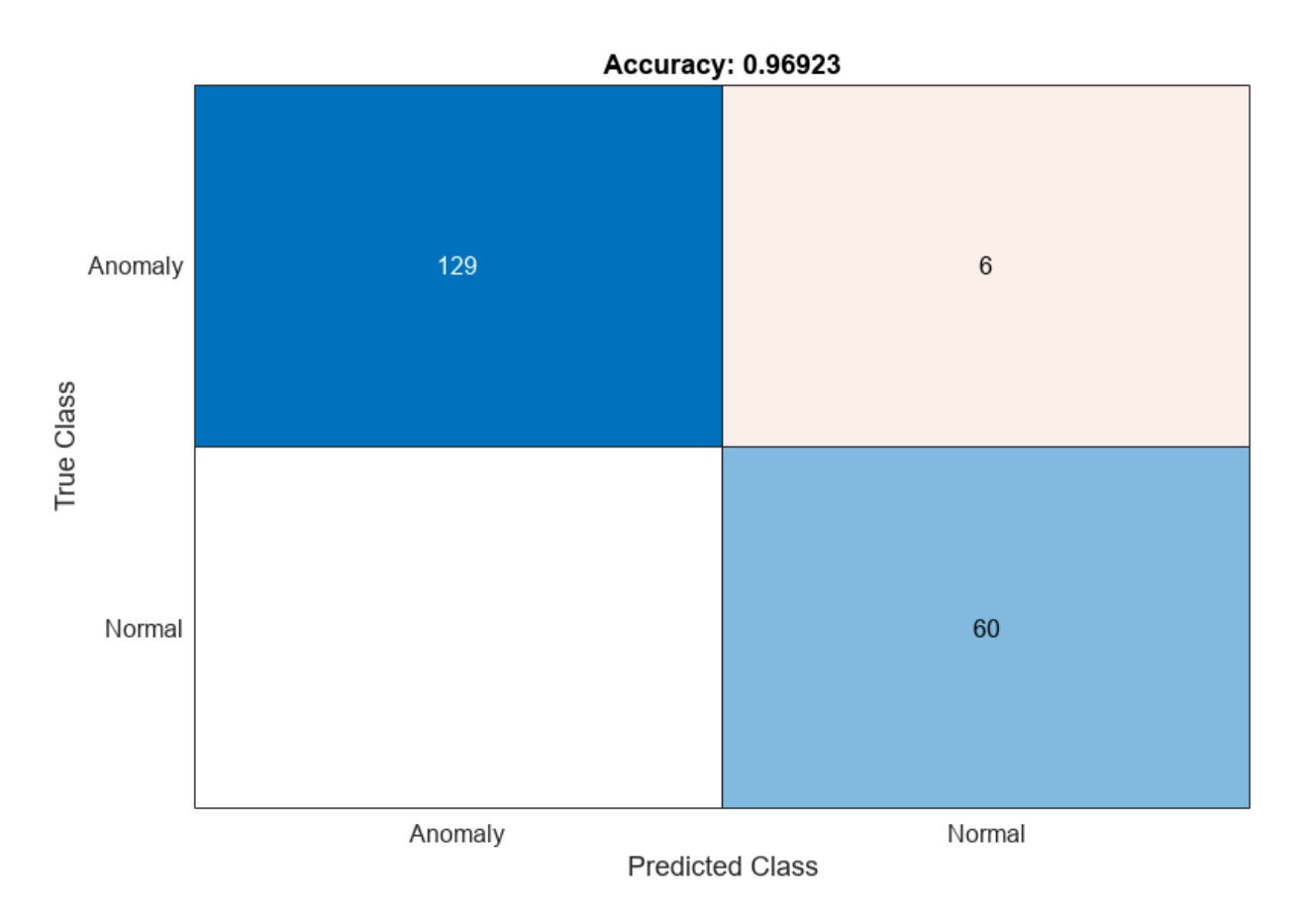

If you specify multiple anomaly class labels, such as dirt and chip in this example, the evaluateAnomalyDetection function calculates metrics for the whole data set and for each anomaly class. The per-class metrics are returned in the ClassMetrics property of the anomalyDetectionMetrics (Computer Vision Toolbox) object, metrics.

#### metrics.ClassMetrics

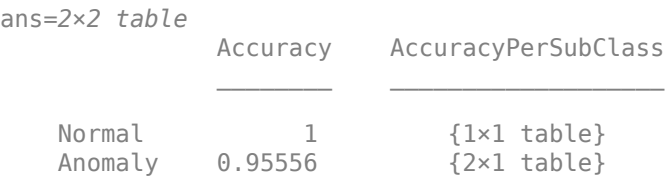

metrics.ClassMetrics(2,"AccuracyPerSubClass").AccuracyPerSubClass{1}

ans=*2×1 table* AccuracyPerSubClass chip 0.84375 dirt 0.99029

#### **Explain Classification Decisions**

You can use the anomaly heatmap predicted by the anomaly detector to help explain why an image is classified as normal or anomalous. This approach is useful for identifying patterns in false negatives and false positives. You can use these patterns to identify strategies for increasing class balancing of the training data or improving the network performance.

#### **Calculate Anomaly Heat Map Display Range**

Calculate a display range that reflects the range of anomaly scores observed across the entire calibration set, including normal and anomalous images. Using the same display range across images allows you to compare images more easily than if you scale each image to its own minimum and maximum. Apply the display range for all heatmaps in this example.

```
minMapVal = inf:maxMapVal = -inf:reset(dsCal)
while hasdata(dsCal)
    img = read(dsCal);map = anomalyMap(detector, img{1}};
 minMapVal = min(min(map,[],"all"),minMapVal);
 maxMapVal = max(max(map,[],"all"),maxMapVal);
end
displaysRange = [minMapVal, maxMapVal;
```
#### **View Heatmap of Anomaly Image**

Select an image of a correctly classified anomaly. This result is a true positive classification. Display the image.

```
testSetAmount \leq \leq \leq \leq \leq \leq \leq \leq \leq \leq \leq \leq \leq \leq \leq \leq \leq \leq \leq \leq \leq \leq \leq \leq \leq \leq \leq \leq \leq \leq \leq \leq \leq \leq \leq \leqidxTruePositive = find(testSetAnomalyLabels' & testSetOutputLabels,1,"last");
dsExample = subset(dsTest,idxTruePositive);
```

```
img = read(dsExample);
img = img{1};map = anomalyMap(detector, img);
imshow(anomalyMapOverlay(img,map,MapRange=displayRange,Blend="equal"))
```
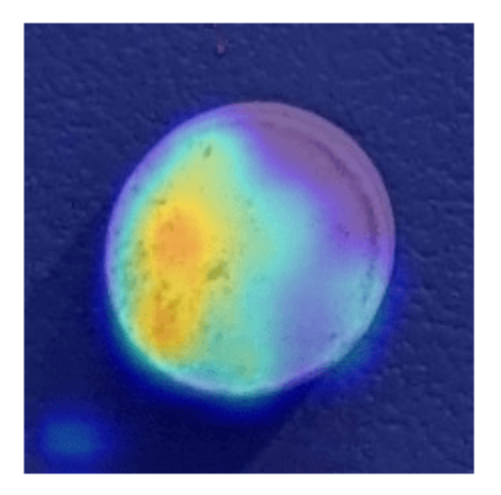

#### **View Heatmap of Normal Image**

Select and display an image of a correctly classified normal image. This result is a true negative classification.

```
idxTrueNegative = find(~(testSetAnomalyLabels' | testSetOutputLabels));
dsExample = subset(dsTest,idxTrueNegative);
img = read(dsExample);img = img{1};map = anomalyMap(detector, img);
imshow(anomalyMapOverlay(img,map,MapRange=displayRange,Blend="equal"))
```
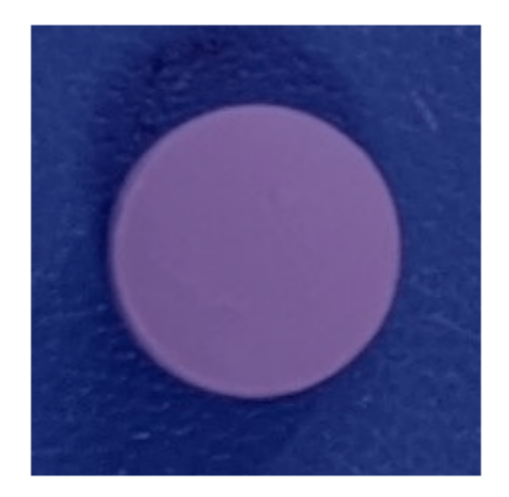

#### **View Heatmaps of False Negative Images**

False negatives are images with pill defect anomalies that the network classifies as normal. Use the explanation from the network to gain insights into the misclassifications.

Find any false negative images from the test set. Obtain heatmap overlays of the false negative images by using the transform function. The operations of the transform are specified by an anonymous function that applies the anomalyMapOverlay (Computer Vision Toolbox) function to obtain heatmap overlays for each false negative in the test set.

```
falseNegativeIdx = find(testSetAnomalyLabels' & ~testSetOutputLabels);
if ~isempty(falseNegativeIdx)
    fnExamples = subset(dsTest, falseNegativeIdx);
    fnExamplesWithHeatmapOverlays = transform(fnExamples,@(x) \{...anomalyMapOverlay(x{1},anomalyMap(detector,x{1}), ...
         MapRange=displayRange,Blend="equal")});
     fnExamples = readall(fnExamples);
    fnExamples = fhExamples(:,1); fnExamplesWithHeatmapOverlays = readall(fnExamplesWithHeatmapOverlays);
    montage(fnExamples)
    montage(fnExamplesWithHeatmapOverlays)
else
    disp("No false negatives detected.")
end
```
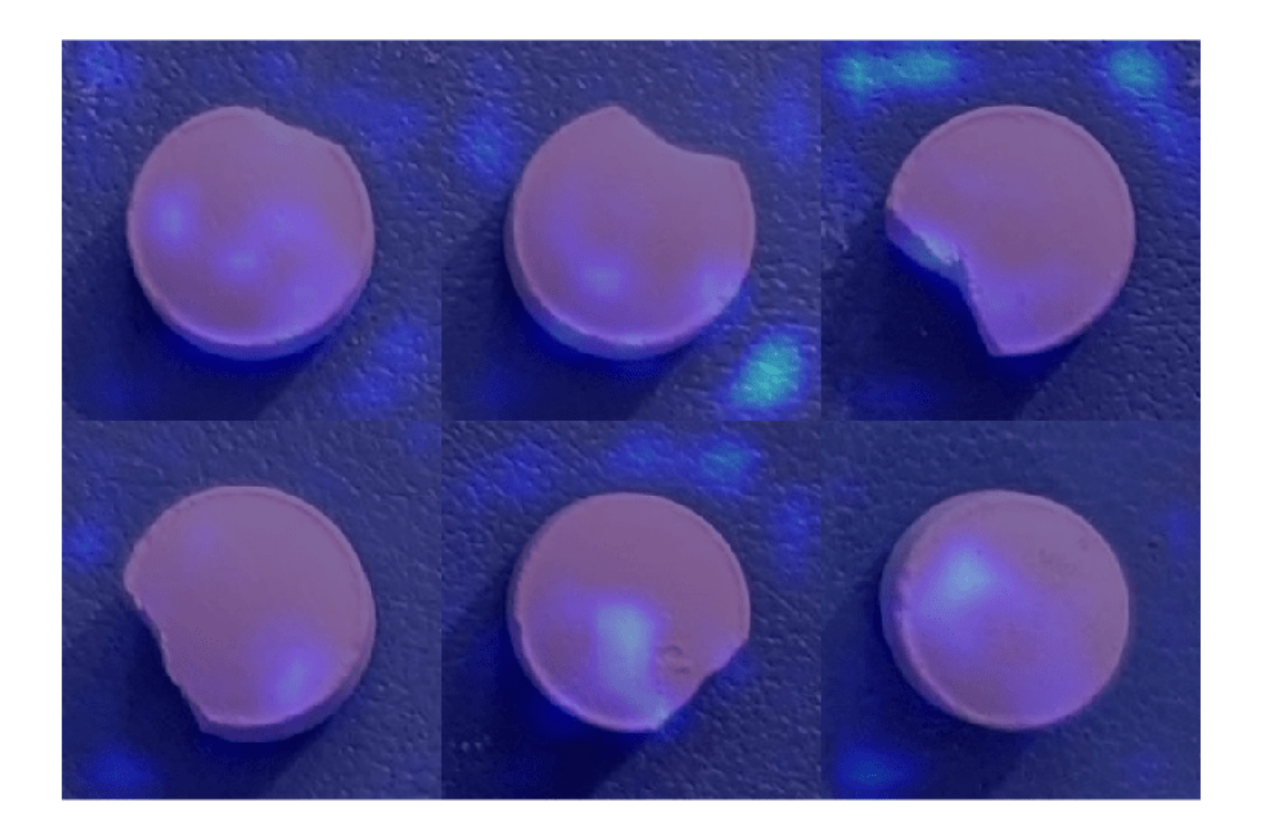

#### **View Heatmaps of False Positive Images**

False positives are images without pill defect anomalies that the network classifies as anomalous. Find any false positives in the test set. Use the explanation from the network to gain insights into the misclassifications. For example, if anomalous scores are localized to the image background, you can explore suppressing the background during preprocessing.

```
falsePositiveIdx = find(~testSetAnomalyLabels' & testSetOutputLabels);
if ~isempty(falsePositiveIdx)
     fpExamples = subset(dsTest,falsePositiveIdx);
    fpExamplesWithHeatmapOverlays = transform(fpExamples,@(x) \{ ...anomalyMapOverlay(x{1},anomalyMap(detector,x{1}), ...
        MapRange=displayRange, Blend="equal") }) ;
    fpExamples = readall(fpExamples);fpExamples = fpExamples(i, 1);
     fpExamplesWithHeatmapOverlays = readall(fpExamplesWithHeatmapOverlays);
    montage(fpExamples)
    montage(fpExamplesWithHeatmapOverlays)
else
     disp("No false positives detected.")
end
No false positives detected.
```
#### <span id="page-1666-0"></span>**Supporting Functions**

The addLabelData helper function creates a one-hot encoded representation of label information in data.

```
function [data,info] = addLabelData(data,info)
    if info.Label == categorical("normal")
        onehotencoding = 0;
    else
         onehotencoding = 1;
     end
    data = \{data, onehotencoding\};end
```
#### **References**

[1] Liznerski, Philipp, Lukas Ruff, Robert A. Vandermeulen, Billy Joe Franks, Marius Kloft, and Klaus-Robert Müller. "Explainable Deep One-Class Classification." Preprint, submitted March 18, 2021. <https://arxiv.org/abs/2007.01760>.

[2] Ruff, Lukas, Robert A. Vandermeulen, Billy Joe Franks, Klaus-Robert Müller, and Marius Kloft. "Rethinking Assumptions in Deep Anomaly Detection." Preprint, submitted May 30, 2020. [https://](https://arxiv.org/abs/2006.00339) [arxiv.org/abs/2006.00339.](https://arxiv.org/abs/2006.00339)

[3] Simonyan, Karen, and Andrew Zisserman. "Very Deep Convolutional Networks for Large-Scale Image Recognition." Preprint, submitted April 10, 2015.<https://arxiv.org/abs/1409.1556>.

[4] *ImageNet*. [https://www.image-net.org.](https://www.image-net.org)

## **See Also**

transform | rocmetrics | confusionchart | pretrainedEncoderNetwork | fcddAnomalyDetector | trainFCDDAnomalyDetector | predict | anomalyThreshold | anomalyMapOverlay | evaluateAnomalyDetection | anomalyDetectionMetrics

## **Related Examples**

- • ["Classify Defects on Wafer Maps Using Deep Learning" on page 8-253](#page-1632-0)
- • ["Detect Image Anomalies Using Pretrained ResNet-18 Feature Embeddings" on page 8-288](#page-1667-0)

## **More About**

- "Getting Started with Anomaly Detection Using Deep Learning" (Computer Vision Toolbox)
- • ["Datastores for Deep Learning" on page 20-2](#page-3835-0)

# <span id="page-1667-0"></span>**Detect Image Anomalies Using Pretrained ResNet-18 Feature Embeddings**

This example shows how to train a similarity-based anomaly detector using one-class learning of feature embeddings extracted from a pretrained ResNet-18 convolutional neural network.

This example applies patch distribution modeling (PaDiM) [\[1 on page 8-307\]](#page-1686-0) to train an anomaly detection classifier. During training, you fit a Gaussian distribution that models the mean and covariance of normal image features. During testing, the classifier labels images whose features deviate from the Gaussian distribution by more than a certain threshold as anomalous. PaDiM is a similarity-based method because the similarity between test images and the normal image distribution drives classification. The PaDiM method has several practical advantages.

- PaDiM extracts features from a pretrained CNN without requiring that you retrain the network. Therefore, you can run the example efficiently without special hardware requirements such as a GPU.
- PaDiM is a *one-class learning* approach. The classification model is trained using only normal images. Training does not require images with anomalies, which can be rare, expensive, or unsafe to obtain for certain applications.
- PaDiM is an *explainable classification* method. The PaDiM classifier generates an anomaly score for each spatial patch. You can visualize the scores as a heatmap to localize anomalies and gain insight into the model.

The PaDiM method is suitable for image data sets that can be cropped to match the input size of the pretrained CNN. The input size of the CNN depends on the data used to train the network. For applications requiring more flexibility in image size, an alternative approach might be more appropriate. For an example of such an approach, see "Detect Image Anomalies Using Explainable FCDD Network" (Image Processing Toolbox).

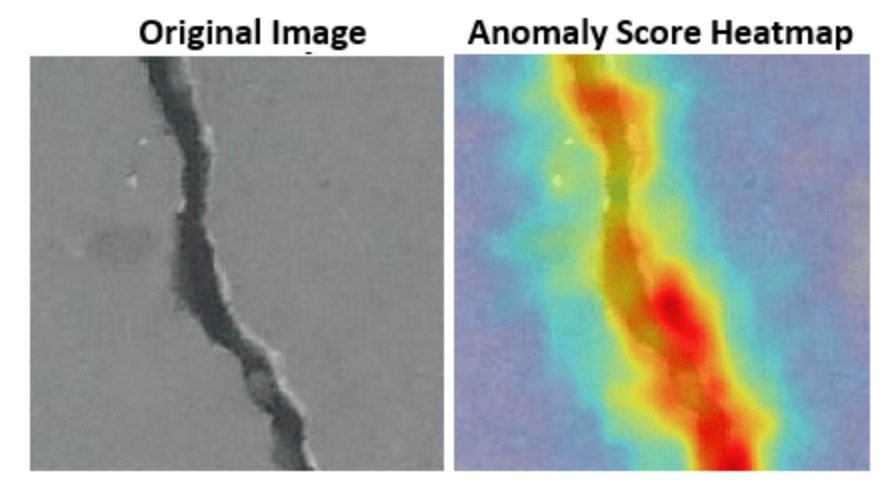

#### **Download Concrete Crack Images for Classification Data Set**

This example uses the [Concrete Crack Images for Classification](https://data.mendeley.com/datasets/5y9wdsg2zt/2) data set [\[4 on page 8-307](#page-1686-0)] [[5 on page](#page-1686-0) [8-307\]](#page-1686-0). The data set contains images of two classes: Negative images (or normal images) without cracks present in the road and Positive images (or anomaly images) with cracks. The data set provides 20,000 images of each class. The size of the data set is 235 MB.

Set dataDir as the desired location of the data set.

```
dataDir = fullfile(tempdir,"ConcreteCrackDataset");
if ~exist(dataDir,"dir")
    mkdir(dataDir);
end
```
To download the data set, go to this link: [https://prod-dcd-datasets-cache-zipfiles.s3.eu](https://prod-dcd-datasets-cache-zipfiles.s3.eu-west-1.amazonaws.com/5y9wdsg2zt-2.zip)[west-1.amazonaws.com/5y9wdsg2zt-2.zip](https://prod-dcd-datasets-cache-zipfiles.s3.eu-west-1.amazonaws.com/5y9wdsg2zt-2.zip). Extract the ZIP file to obtain a RAR file, then extract the contents of the RAR file into the directory specified by the dataDir variable. When extracted successfully, dataDir contains two subdirectories: Negative and Positive.

#### **Load and Preprocess Data**

Create an imageDatastore that reads and manages the image data. Label each image as Positive or Negative according to the name of its directory.

```
imdsPositive = imageDatastore(fullfile(dataDir,"Positive"),LabelSource="foldernames");
imdsNegative = imageDatastore(fullfile(dataDir,"Negative"),LabelSource="foldernames");
```
Display an example of each class. Display a negative, or good, image without crack anomalies on the left. In the good image, imperfections and deviations in texture are small. Display a positive, or anomalous, image on the right. The anomalous image shows a large black crack oriented vertically.

```
samplePositive = preview(imdsPositive);
sampleNegative = preview(imdsNegative);
montage({sampleNegative,samplePositive})
title("Road Images Without (Left) and with (Right) Cracks")
```
#### Road Images Without (Left) and with (Right) Cracks

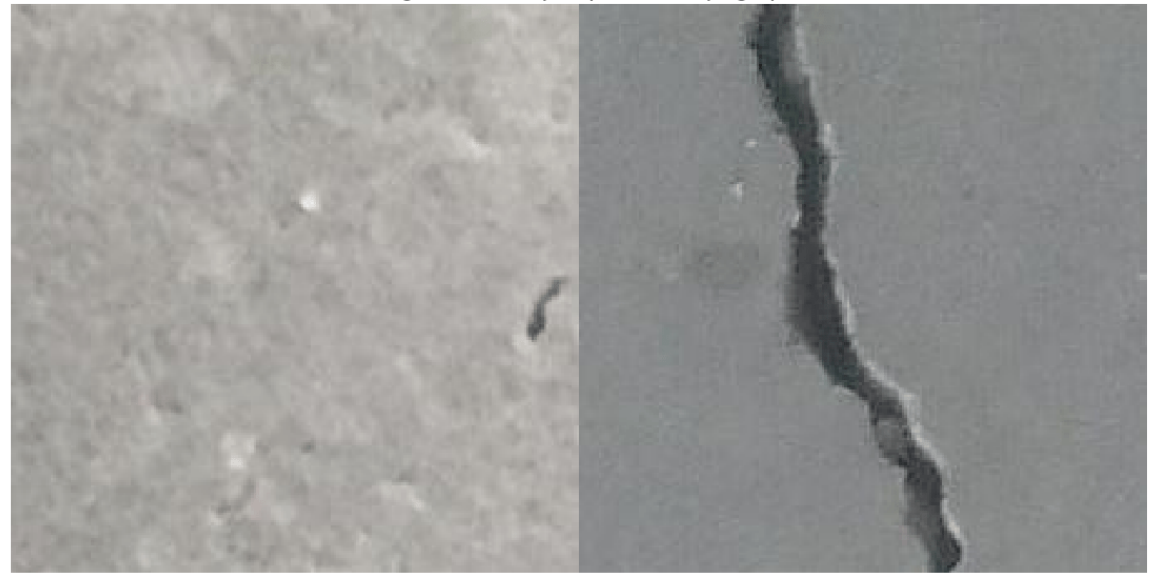

#### **Partition Data into Training, Calibration, and Test Sets**

To simulate a more typical semisupervised workflow, create a training set of 250 images from the Negative class only. Allocate 100 Negative images and 100 Positive images to a calibration set. This example uses a calibration set to pick a threshold for the classifier. The classifier labels images with anomaly scores above the threshold as anomalous. Using separate calibration and test sets avoids information leaking from the test set into the design of the classifier. Allocate 1000 Negative images and 1000 Positive images to a test set.

```
numTrainNormal = 250;
numCal = 100;numTest = 1000;[imdsTestPos,imdsCalPos] = splitEachLabel(imdsPositive,numTest,numCal);
[imdsTrainNeg,imdsTestNeg,imdsCalNeg] = splitEachLabel(imdsNegative,numTrainNormal,numTest,numCa
trainFiles = imdsTrainNeg.Files;
calibrationFiles = cat(1, imdsCalPos.Files, imdsCalNeg.Files);testFiles = cat(1,imdsTestPos.Files,imdsTestNeg.Files);
imdsTrain = imageDatastore(trainFiles,LabelSource="foldernames");
imdsCal = imageDatastore(calibrationFiles,LabelSource="foldernames");
imdsTest = imageDatastore(testFiles, LabelSource="foldernames");
```
Define an anonymous function, addLabelFcn, that creates a one-hot encoded representation of label information from an input image. Then, transform the datastores by using the transform function such that the datastores return a cell array of image data and a corresponding one-hot encoded array. The transform function applies the operations specified by addLabelFcn.

```
addLabelFcn = @(x, info) deal({x,onehotencode(info.Label,1)},info);
tdsTrain = transform(imdsTrain,addLabelFcn,IncludeInfo=true);
tdsCal = transform(imdsCal,addLabelFcn,IncludeInfo=true);
tdsTest = transform(imdsTest,addLabelFcn,IncludeInfo=true);
```
#### **Resize and Crop Images**

Define an anonymous function, resizeAndCropImageFcn, that applies the resizeAndCropForConcreteAnomalyDetector helper function to the input images. The resizeAndCropForConcreteAnomalyDetector helper function resizes and center crops input images, and is attached to the example as a supporting file. Transform the datastores by using the transform function with the operations specified by resizeAndCropImageFcn. This operation crops each image in the training, calibration, and test datastores to a size of 244-by-224 to match the input size of the pretrained CNN.

```
resizeImageSize = [256 256];targetImageSize = [224 224];resizeAndCropImageFcn = @(x,info) deal({resizeAndCropForConcreteAnomalyDetector(x{1},resizeImage)
tdsTrain = transform(tdsTrain,resizeAndCropImageFcn);
tdsCal = transform(tdsCal,resizeAndCropImageFcn);
tdsTest = transform(tdsTest,resizeAndCropImageFcn);
```
#### **Batch Training Data**

Create a minibatchqueue object that manages the mini-batches of training data. The minibatchqueue object automatically converts data to a dlarray object that enables automatic differentiation in deep learning applications.

Specify the mini-batch data extraction format as "SSCB" (spatial, spatial, channel, batch).

```
minibatchSize = 128;
trainQueue = minibatchqueue(tdsTrain, ...
```

```
 PartialMiniBatch="return", ...
MiniBatchFormat=["SSCB","CB"], ...
 MiniBatchSize=minibatchSize);
```
#### **Create PaDiM Model**

This example applies the PaDiM method described in [\[1 on page 8-307\]](#page-1686-0). The basic idea of PaDiM is to simplify 2-D images into a lower resolution grid of embedding vectors that encode features extracted from a subset of layers of a pretrained CNN. Each embedding vector generated from the lower resolution CNN layers corresponds to a spatial patch of pixels in the original resolution image. The training step generates feature embedding vectors for all training set images and fits a statistical Gaussian distribution to the training data. A trained PaDiM classifier model consists of the mean and covariance matrix describing the learned Gaussian distribution for normal training images.

#### **Extract Image Features from Pretrained CNN**

This example uses the ResNet-18 network [[2 on page 8-307](#page-1686-0)] to extract features of input images. ResNet-18 is a convolutional neural network with 18 layers and is pretrained on ImageNet [\[3 on page](#page-1686-0) [8-307\]](#page-1686-0).

Extract features from three layers of ResNet-18 located at the end of the first, second, and third blocks. For an input image of size 224-by-224, these layers correspond to activations with spatial resolutions of 56-by-56, 28-by-28, and 14-by-14, respectively. For example, the XTrainFeatures1 variable contains 56-by-56 feature vectors from the bn2b branch2b layer for each training set image. The layer activations with higher and lower spatial resolutions provide a balance between greater visual detail and global context, respectively.

```
net = resnet18("Weights","imagenet");
feature1LayerName = "bn2b branch2b";
feature2LayerName = "bn3b_branch2b";
feature3LayerName = "bn4b_branch2b";
XTrainFeatures1 = []; %#ok<*UNRCH>
XTrainFeatures2 = [];
XTrainFeatures3 = [];
reset(trainQueue);
shuffle(trainQueue);
idx = 1:
while hasdata(trainQueue)
    [X,T] = \text{next}(\text{trainQueue});
     XTrainFeatures1 = cat(4,XTrainFeatures1,activations(net,extractdata(X),feature1LayerName));
     XTrainFeatures2 = cat(4,XTrainFeatures2,activations(net,extractdata(X),feature2LayerName));
     XTrainFeatures3 = cat(4,XTrainFeatures3,activations(net,extractdata(X),feature3LayerName));
    idx = idx + size(X, 4);
```
#### end

#### **Concatenate Feature Embeddings**

Combine the features extracted from the three ResNet-18 layers by using the formAlignedEmbeddings helper function defined at the end of this example. The formAlignedEmbeddings helper function upsamples the feature vectors extracted from the second and third blocks of ResNet-18 to match the spatial resolution of the first block and concatenates the three feature vectors.

XTrainEmbeddings = concatenateEmbeddings(XTrainFeatures1,XTrainFeatures2,XTrainFeatures3);

The variable XTrainEmbeddings is a numeric array containing feature embedding vectors for the training image set. The first two spatial dimensions correspond to the number of spatial patches in each image. The 56-by-56 spatial patches match the size of the bn2b\_branch2b layer of ResNet-18. The third dimension corresponds to the channel data, or the length of the feature embedding vector for each patch. The fourth dimension corresponds to the number of training images.

whos XTrainEmbeddings

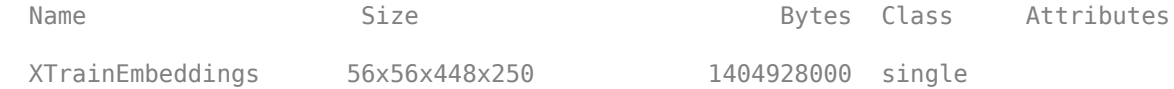

#### **Randomly Downsample Feature Embedding Channel Dimension**

Reduce the dimensionality of the embedding vector by randomly selecting a subset of 100 out of 448 elements in the channel dimension to keep. As shown in [[1 on page 8-307](#page-1686-0)], this random dimensionality reduction step increases classification efficiency without decreasing accuracy.

```
selectedChannels = 100;
totalChannels = 448;
rIdx = randi(totalChannels,[1 selectedChannels]);
XTrainEmbeddings = XTrainEmbeddings(:,:,rIdx,:);
```
#### **Compute Mean and Covariance of Gaussian Distribution**

Model the training image patch embedding vectors as a Gaussian distribution by calculating the mean and covariance matrix across training images.

Reshape the embedding vector to have a single spatial dimension of length H\*W.

```
[H, W, C, B] = size(XTrainEmbeddings);XTrainEmbeddings = reshape(XTrainEmbeddings,[H*W C B]);
```
Calculate the mean of the embedding vector along the third dimension, corresponding to the average of the 250 training set images. In this example, the means variable is a 3136-by-100 matrix, with average feature values for each of the 56-by-56 spatial patches and 100 channel elements.

```
means = mean(XTrainEmbeddings, 3);
```
For each embedding vector, calculate the covariance matrix between the 100 channel elements. Include a regularization constant based on the identity matrix to make covars a full rank and invertible matrix. In this example, the covars variable is a 3136-by-100-by-100 matrix.

```
covars = zeros(TH*W C C);
identityMatrix = eye(C);for idx = 1:H*Wcovars(idx, :, :) = cov(squeueze(XTrainEmbeddings(idx, :, :)))') + 0.01* identityMatrix;end
```
#### **Choose Anomaly Score Threshold for Classification**

An important part of the semisupervised anomaly detection workflow is deciding on an anomaly score threshold for separating normal images from anomaly images. This example uses the calibration set to calculate the threshold.

In this example, the anomaly score metric is the Mahalanobis distance between the feature embedding vector and the learned Gaussian distribution for normal images. The anomaly score for each calibration image patch forms an anomaly score map that localizes predicted anomalies.

#### **Calculate Anomaly Scores for Calibration Set**

Calculate feature embedding vectors for the calibration set images. First, create a minibatchqueue object to manage the mini-batches of calibration observations. Specify the mini-batch data extraction format as "SSCB" (spatial, spatial, channel, batch).

```
minibatchSize = 20;
calibrationQueue = minibatchqueue(tdsCal, ...
   MiniBatchFormat=["SSCB","CB"], ...
   MiniBatchSize=minibatchSize, ...
    OutputEnvironment="auto");
```
Perform the following steps to compute the anomaly scores for the calibration set images.

- Extract features of the calibration images from the same three layers of ResNet-18 used in training.
- Combine the features from the three layers into an overall embedding variable XCalEmbeddings by using the formAlignedEmbeddings helper function. The helper function is defined at the end of this example.
- Downsample the embedding vectors to the same 100 channel elements used during training, specified by rIdx.
- Reshape the embedding vectors into an  $H^*W$ -by-C-by-B array, where B is the number of images in the mini-batch.
- Calculate the Mahalanobis distance between each embedding feature vector and the learned Gaussian distribution by using the calculateDistance helper function. The helper function is defined at the end of this example.
- Create an anomaly score map for each image by using the createAnomalyScoreMap helper function. The helper function is defined at the end of this example.

```
maxScoresCal = zeros(tdsCal.numpartitions, 1);minScoresCal = zeros(tdsCal.numpartitions, 1);meanScoresCal = zeros(tdsCal.numpartitions, 1);idx = 1;
while hasdata(calibrationQueue)
    XCal = next(calibrationQueue);
    XCalFeatures1 = activations(net,extractdata(XCal),feature1LayerName);
    XCalFeatures2 = activations(net,extractdata(XCal),feature2LayerName);
    XCalFeatures3 = activations(net,extractdata(XCal),feature3LayerName);
    XCalEmbeddings = concatenateEmbeddings(XCalFeatures1,XCalFeatures2,XCalFeatures3);
    XCalEmbeddings = XCalEmbeddings(:,:,rIdx,:);
    [H, W, C, B] = size(XCalEmbeddings);XCalEmbeddings = reshape(permute(XCalEmbeddings, [1 2 3 4]), [H*W C B]);distances = calculateDistance(XCalEmbeddings, H, W, B, means, covars);
    anomalyScoreMap = createAnomalyScoreMap(distances, H, W, B, targetImageSize);
```

```
 % Calculate max, min, and mean values of the anomaly score map
   maxScoresCal(idx:idx+size(XCal,4)-1) = squeeze(max(anomalyScoreMap,[],[1 2 3]));
   minScoresCal(idx:idx+size(XCal,4)-1) = squeeze(min(anomalyScoreMap,[],[1 2 3]));
   meanScoresCal(idx:idx+size(XCal,4)-1) = squeeze(mean(anomalyScoreMap, [1 2 3]));
    idx = idx + size(XCal, 4); clear XCalFeatures1 XCalFeatures2 XCalFeatures3 anomalyScoreMap distances XCalEmbeddings XCal
end
```
#### **Create Anomaly Score Histograms**

Assign the known ground truth labels "Positive" and "Negative" to the calibration set images.

```
labelsCal = tdsCal.UnderlyingDatastores{1}.Labels ~= "Negative";
```
Use the minimum and maximum values of the calibration data set to normalize the mean scores to the range [0, 1].

```
maxScore = max(maxScoresCal, [], "all");
minScore = min(minScoresCal, [], "all");
scoresCal = mat2gray(meanScoresCal, [minScore maxScore]);
```
Plot a histogram of the mean anomaly scores for the normal and anomaly classes. The distributions are well separated by the model-predicted anomaly score.

```
[-, edges] = histcounts(scoresCal, 20);hGood = histogram(scoresCal(labelsCal==0),edges);
hold on
hBad = histogram(scoresCal(labelsCal==1), edges);
hold off
legend([hGood,hBad],"Normal (Negative)","Anomaly (Positive)")
xlabel("Mean Anomaly Score");
ylabel("Counts");
```
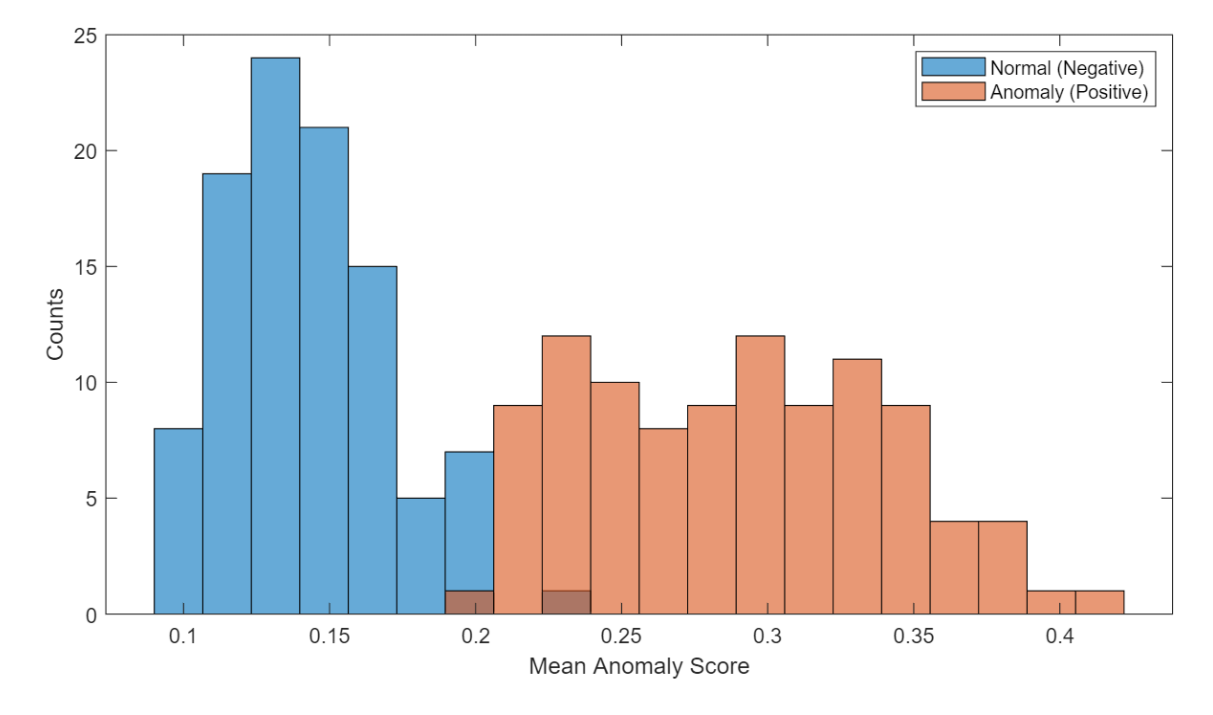

#### **Calculate Threshold Value**

Create a receiver operating characteristic (ROC) curve to calculate the anomaly threshold. Each point on the ROC curve represents the false positive rate (*x*-coordinate) and true positive rate (*y*coordinate) when the calibration set images are classified using a different threshold value. An optimal threshold maximizes the true positive rate and minimizes the false positive rate. Using ROC curves and related metrics allows you to select a threshold based on the tradeoff between false positives and false negatives. These tradeoffs depend on the application-specific implications of misclassifying images as false positives versus false negatives.

Create the ROC curve by using the perfcurve (Statistics and Machine Learning Toolbox) function. The solid blue line represents the ROC curve. The red dashed line represents a random classifier corresponding to a 50% success rate. Display the area under the curve (AUC) metric for the calibration set in the title of the figure. A perfect classifier has an ROC curve with a maximum AUC of 1.

```
[xroc,yroc,troc,auc] = perfcurve(labelsCal,scoresCal,true);
figure
lroc = plot(xroc,yroc);
hold on
lchance = plot([0 1], [0 1], "r--");
hold off
xlabel("False Positive Rate") 
ylabel("True Positive Rate")
title("ROC Curve AUC: "+auc);
legend([lroc,lchance],"ROC curve","Random Chance")
```
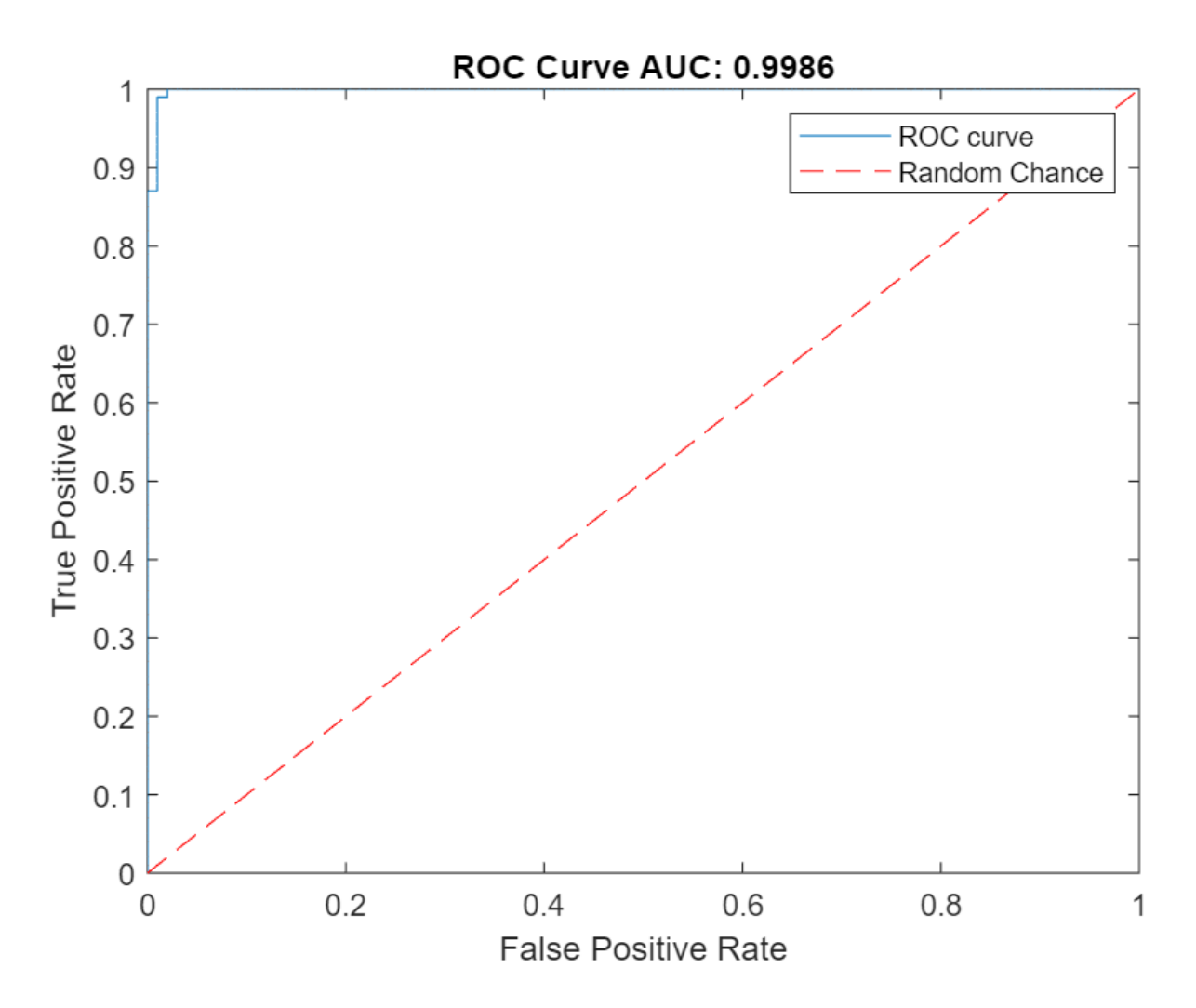

This example uses the maximum Youden Index metric to select the anomaly score threshold from the ROC curve. This corresponds to the threshold value that maximizes the distance between the blue model ROC curve and the red random chance ROC curve.

 $[-,ind] = max(yroc-xroc);$  $anomalyThreshold = troc(ind)$ 

anomalyThreshold = 0.2082

#### **Evaluate Classification Model**

#### **Calculate Anomaly Score Map for Test Set**

Calculate feature embedding vectors for the test set images. First, create a minibatchqueue object to manage the mini-batches of test observations. Specify the mini-batch data extraction format as "SSCB" (spatial, spatial, channel, batch).

```
testQueue = minibatchqueue(tdsTest, ...
    MiniBatchFormat=["SSCB","CB"], ...
   MiniBatchSize=minibatchSize, ...
    OutputEnvironment="auto");
```
Perform the following steps to compute the anomaly scores for the test set images.

- Extract features of the test images from the same three layers of ResNet-18 used in training.
- Combine the features from the three layers into an overall embedding variable XTestEmbeddings by using the formAlignedEmbeddings helper function. The helper function is defined at the end of this example.
- Downsample the embedding vectors to the same 100 channel elements used during training, specified by rIdx.
- Reshape the embedding vectors into an  $H^*W$ -by-C-by-B array, where B is the number of images in the mini-batch.
- Calculate the Mahalanobis distance between each embedding feature vector and the learned Gaussian distribution by using the calculateDistance helper function. The helper function is defined at the end of this example.
- Create an anomaly score map for each image by using the createAnomalyScoreMap helper function. The helper function is defined at the end of this example.
- Concatenate the anomaly score maps across mini-batches. The anomalyScoreMapsTest variable specifies score maps for all test set images.

```
idx = 1;
```

```
XTestImages = []anomalyScoreMapsTest = [];
while hasdata(testQueue)
     XTest = next(testQueue);
     XTestFeatures1 = activations(net,extractdata(XTest),feature1LayerName);
     XTestFeatures2 = activations(net,extractdata(XTest),feature2LayerName);
     XTestFeatures3 = activations(net,extractdata(XTest),feature3LayerName);
     XTestEmbeddings = concatenateEmbeddings(XTestFeatures1,XTestFeatures2,XTestFeatures3);
     XTestEmbeddings = XTestEmbeddings(:,:,rIdx,:);
     [H, W, C, B] = size(XTestEmbeddings);
    XTestEmbeddings = reshape(XTestEmbeddings, [H*W C B]);distances = calculateDistance(XTestEmbeddings, H, W, B, means, covars);
    anomalyScoreMap = createAnomalyScoreMap(distances, H, W, B, targetImageSize);
     XTestImages = cat(4,XTestImages,gather(XTest));
     anomalyScoreMapsTest = cat(4,anomalyScoreMapsTest,gather(anomalyScoreMap));
    idx = idx + size(XTest, 4);
    clear XTestFeatures1 XTestFeatures2 XTestFeatures3 anomalyScoreMap distances XTestEmbeddings
end
```
#### **Classify Test Images**

Calculate an overall mean anomaly score for each test image. Normalize the anomaly scores to the same range used to pick the threshold, defined by minScore and maxScore.

```
scoresTest = squeeze(mean(anomalyScoreMapsTest,[1 2 3]));
scoresTest = mat2gray(scoresTest, [minScore maxScore]);
```
Predict class labels for each test set image by comparing the mean anomaly score map value to the anomalyThreshold value.

```
predictedLabels = scoresTest > anomalyThreshold;
```
#### **Calculate Classification Accuracy**

Assign the known ground truth labels "Positive" or "Negative" to the test set images.

```
labelsTest = tdsTest.UnderlyingDatastores{1}.Labels ~= "Negative";
```
Calculate the confusion matrix and the classification accuracy for the test set. The classification model in this example is accurate and predicts a small percentage of false positives and false negatives.

```
targetLabels = logical(labelsTest);
M = confusionmat(targetLabels,predictedLabels);
confusionchart(M,["Negative","Positive"])
acc = sum(diag(M)) / sum(M, "all");
title("Accuracy: "+acc);
```
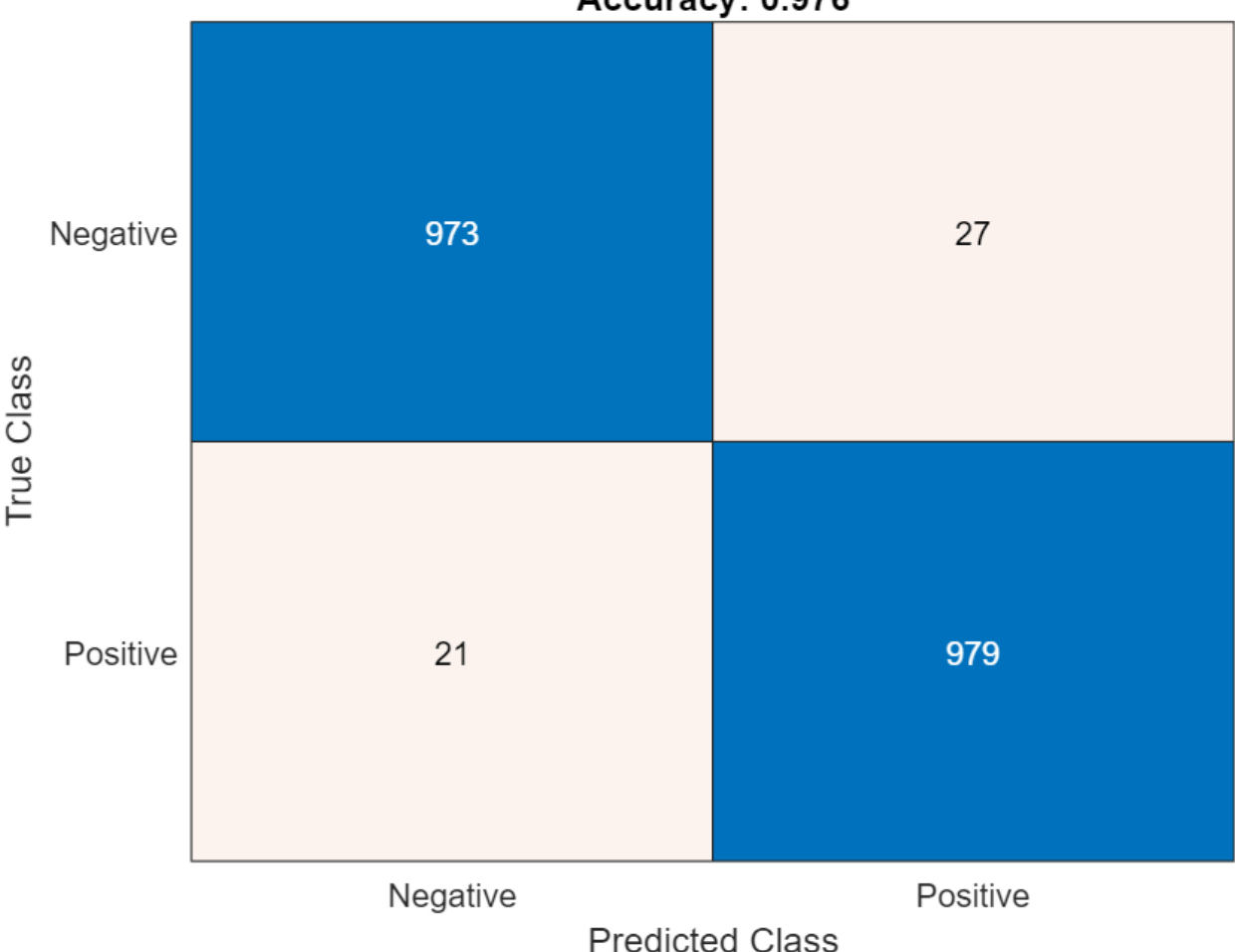

## Accuracy: 0.976

#### **Explain Classification Decisions**

You can visualize the anomaly score map predicted by the PaDiM model as a heatmap overlaid on the image. You can use this localization of predicted anomalies to help explain why an image is classified as normal or anomalous. This approach is useful for identifying patterns in false negatives and false positives. You can use these patterns to identify strategies to improve the classifier performance.

#### **Calculate Heatmap Display Range**

Instead of scaling the heatmap for each image individually, visualize heatmap data using the same display range for all images in a data set. Doing so yields uniformly cool heatmaps for normal images and warm colors in anomalous regions for anomaly images.

Calculate a display range that reflects the range of anomaly score values observed in the calibration set. Apply the display range for all heatmaps in this example. Set the minimum value of the displayRange to 0. Set the maximum value of the display range by calculating the maximum score for each of the 200 calibration images, then selecting the 80th percentile of the maximums. Calculate the percentile value by using the prctile function.

```
maxScoresCal = mat2gray(maxScoresCal);
scoreMapRange = [0 \text{prctile}(\text{maxScoresCal}, 80, \text{"all"})];
```
#### **View Heatmap of Anomaly**

Select an image of a correctly classified anomaly. This result is a true positive classification. Display the image.

```
idxTruePositive = find(targetLabels & predictedLabels);
dsTruePositive = subset(tdsTest,idxTruePositive);
dataTruePositive = preview(dsTruePositive);
imgTruePositive = dataTruePositive{1};imshow(imgTruePositive)
title("True Positive Test Image")
```
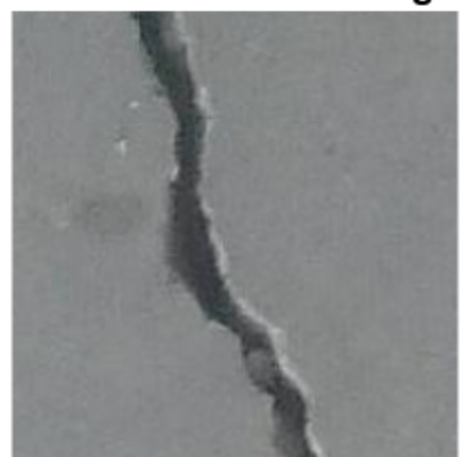

## **True Positive Test Image**

Obtain an anomaly score map of the true positive anomaly image. Normalize the anomaly scores to the minimum and maximum values of the calibration data set to match the range used to pick the threshold.

```
anomalyTestMapsRescaled = mat2gray(anomalyScoreMapsTest, [minScore maxScore]);
scoreMapTruePositive = anomalyTestMapsRescaled(:,:,1,idxTruePositive(1));
```
Display the heatmap as an overlay over the image by using the anomalyMapOverlayForConcreteAnomalyDetector helper function. This function is attached to the example as a supporting file.

```
imshow(anomalyMapOverlayForConcreteAnomalyDetector(imgTruePositive,scoreMapTruePositive,ScoreMap
title("Heatmap Overlay of True Positive Result")
```
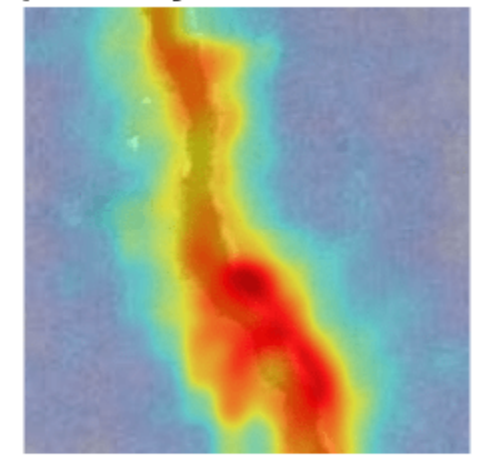

## **Heatmap Overlay of True Positive Result**

To quantitatively confirm the result, display the mean anomaly score of the true positive test image as predicted by the classifier. The value is greater than the anomaly score threshold.

disp("Mean anomaly score of test image: "+scoresTest(idxTruePositive(1)))

Mean anomaly score of test image: 0.25415

#### **View Heatmap of Normal Image**

Select and display an image of a correctly classified normal image. This result is a true negative classification.

```
idxTrueNegative = find(-(targetLabels | predictedLabels));
dsTrueNeqative = subset(tdsTest,idxTrueNeqative);dataTrueNegative = preview(dsTrueNegative);imgTrueNegative = dataTrueNegative{1};imshow(imgTrueNegative)
title("True Negative Test Image")
```
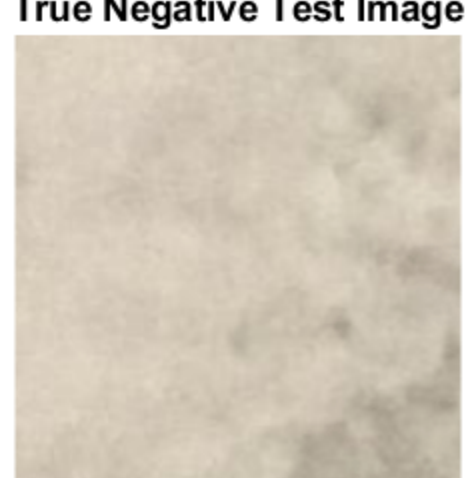

## **True Negative Test Image**

Obtain a heatmap of the normal image. Display the heatmap as an overlay over the image by using the anomalyMapOverlayForConcreteAnomalyDetector helper function. This function is attached to the example as a supporting file. Many true negative test images, such as this test image, have either small anomaly scores across the entire image or large anomaly scores in a localized portion of the image.

```
scoreMapTrueNegative = anomalyTestMapsRescaled(:,:,1,idxTrueNegative(1));
imshow(anomalyMapOverlayForConcreteAnomalyDetector(imgTrueNegative,scoreMapTrueNegative,ScoreMap
title("Heatmap Overlay of True Negative Result")
```
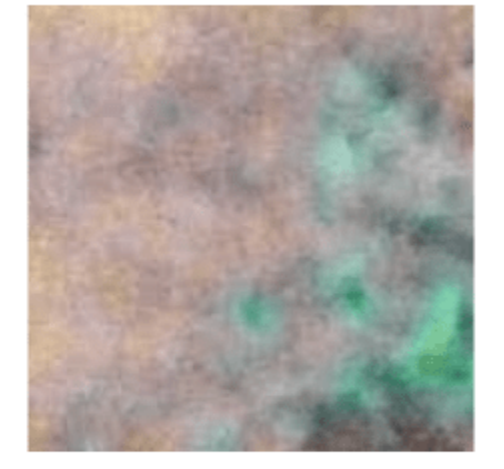

## **Heatmap Overlay of True Negative Result**

To quantitatively confirm the result, display the mean anomaly score of the true positive test image as predicted by the classifier. The value is less than the anomaly score threshold.

disp("Mean anomaly score of test image: "+scoresTest(idxTrueNegative(1))) Mean anomaly score of test image: 0.12314

#### **View Heatmaps of False Positive Images**

False positives are images without crack anomalies that the network classifies as anomalous. Use the explanation from the PaDiM model to gain insight into the misclassifications.

Find false positive images from the test set. Display three false positive images as a montage.

```
idxFalsePositive = find(~targetLabels & predictedLabels);
dataFalsePositive = readall(subset(tdsTest,idxFalsePositive));
numelFalsePositive = length(idxFalsePositive); 
numImages = min(numelFalsePositive,3);
if numelFalsePositive>0
    montage(dataFalsePositive(1:numImages,1),Size=[1,numImages],BorderSize=10);
     title("False Positives in Test Set")
end
```
**False Positives in Test Set** 

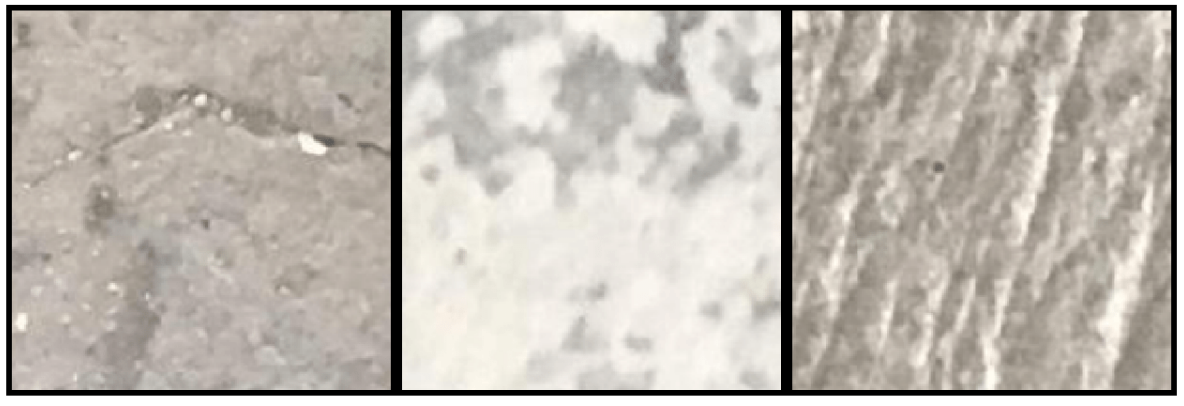

Obtain heatmaps of the false positive images.

```
hmapOverlay = cell(1, numImages);for idx = 1:numImages img = dataFalsePositive{idx,1};
    scoreMapFalsePositive = anomalyTestMapsRescaled(:,:,1,idxFalsePositive(idx));
    hmapOverlay{idx} = anomalyMapOverlayForConcreteAnomalyDetector(img,scoreMapFalsePositive,Sco
end
```
Display the heatmap overlays as a montage. The false positive images show features such as rocks that have similar visual characteristics to cracks. The anomaly scores are high in these localized regions. However, the training data set only labels images with cracks as anomalous, so the ground truth label for these images is Negative. Training a classifier that recognizes rocks and other noncrack defects as anomalous requires training data with non-crack defects labeled as anomalous.

```
if numelFalsePositive>0
    montage(hmapOverlay,Size=[1,numImages],BorderSize=10)
     title("Heatmap Overlays of False Positive Results")
end
```
**Heatmap Overlays of False Positive Results** 

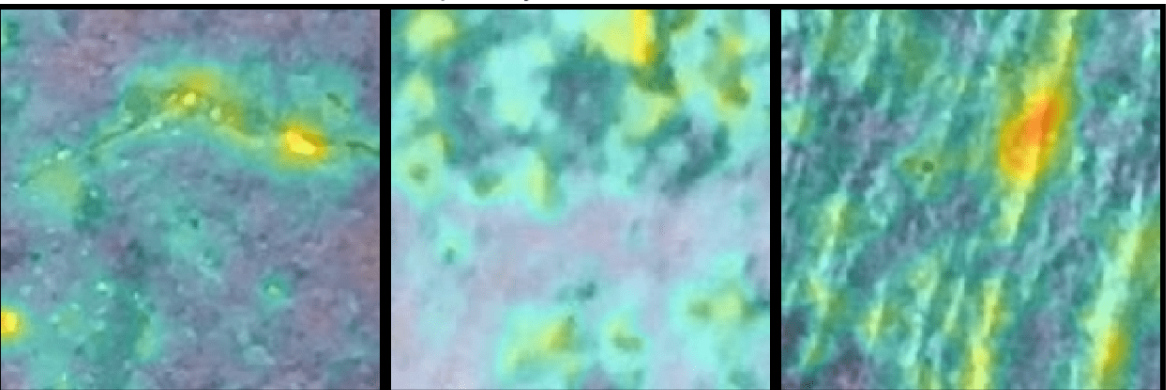

Display the mean anomaly scores of the false positive test images as predicted by the PaDiM model. The mean scores are greater than the anomaly score threshold, resulting in misclassifications.

```
disp("Mean anomaly scores:"); scoresTest(idxFalsePositive(1:numImages))
Mean anomaly scores:
ans = 3×1
    0.2125
     0.2395
     0.2651
```
#### **View Heatmaps of False Negative Images**

False negatives are images with crack anomalies that the network classifies as normal. Use the explanation from the PaDiM model to gain insights into the misclassifications.

Find any false negative images from the test set. Display three false negative images as a montage.

```
idxFalseNegative = find(targetLabels \& ~-predictedLabels);dataFalseNegative = readall(subset(tdsTest,idxFalseNegative));
numelFalseNegative = length(idxFalseNegative);numImages = min(numelFalseNegative,3);
if numelFalseNegative>0
   montage(dataFalseNegative(1:numImages,1),Size=[1,numImages],BorderSize=10);
     title("False Negatives in Test Set")
```
end

#### **False Negatives in Test Set**

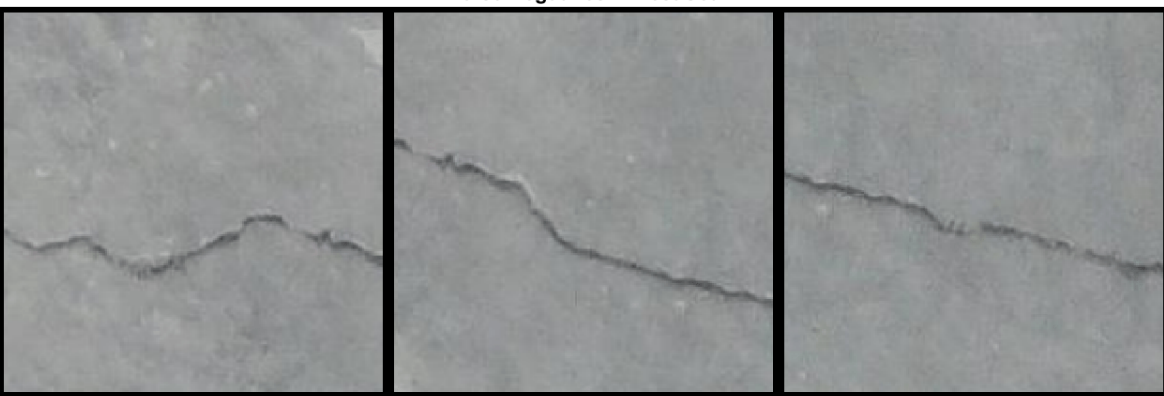

Obtain heatmaps of the false negative images.

```
hmapOverlay = cell(1, numImages);for idx = 1:numImagesimg = dataFalseNegative\{idx, 1\};scoreMapFalseNegative = anomalyTestMapsRescaled(:,:,1,idxFalseNegative(idx));
    hmapOverlay{idx} = anomalyMapOverlayForConcreteAnomalyDetector(img,scoreMapFalseNegative,Sco
end
```
Display the heatmap overlays as a montage. The PaDiM model predicts large anomaly scores around cracks, as expected.

```
if numelFalseNegative>0
     montage(hmapOverlay,Size=[1,numImages],BorderSize=10)
     title("Heatmap Overlays of False Negative Results")
end
```
**Heatmap Overlays of False Negative Results** 

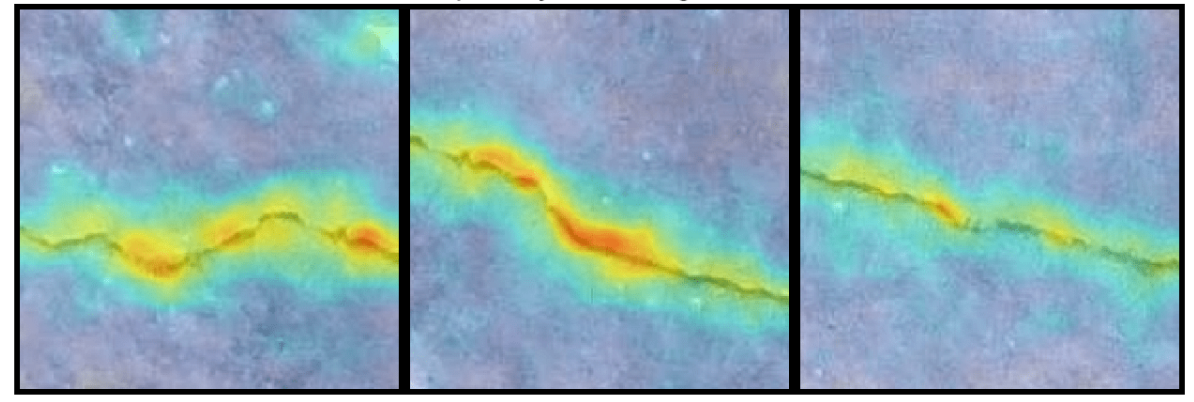

Display the mean anomaly scores of the false negative test images as predicted by the PaDiM model. The mean scores are less than the anomaly score threshold, resulting in misclassifications.

```
disp("Mean anomaly scores:"); scoresTest(idxFalsePositive(1:numImages))
```

```
Mean anomaly scores:
```
ans = *3×1*

 0.2125 0.2395 0.2651

#### **Supporting Functions**

The concatenateEmbeddings helper function combines features extracted from three layers of ResNet-18 into one feature embedding vector. The features from the second and third blocks of ResNet-18 are resized to match the spatial resolution of the first block.

```
function XEmbeddings = concatenateEmbeddings(XFeatures1,XFeatures2,XFeatures3)
 XFeatures2Resize = imresize(XFeatures2,2,"nearest");
 XFeatures3Resize = imresize(XFeatures3,4,"nearest");
    XEmbeddings = cat(3,XFeatures1,XFeatures2Resize,XFeatures3Resize);
end
```
The calculateDistance helper function calculates the Mahalanobis distance between each embedding feature vector specified by XEmbeddings and the learned Gaussian distribution for the corresponding patch with mean specified by means and covariance matrix specified by covars.

```
function distances = calculateDistance(XEmbeddings,H,W,B,means,covars)
   distances = zeros([H*W 1 B]);
```

```
for dIdx = 1:H^*Wdistances(dIdx,1,:) = pdist2((squeeze(means(dIdx,:))),(squeeze(XEmbeddings(dIdx,:,:))'),
     end
end
```
The createAnomalyScoreMap helper function creates an anomaly score map for each image with embeddings vectors specified by XEmbeddings. The createAnomalyScoreMap function reshapes and resizes the anomaly score map to match the size and resolution of the original input images.

```
function anomalyScoreMap = createAnomalyScoreMap(distances,H,W,B,targetImageSize)
    anomalyScoreMap = reshape(distances, [H W 1 B]);anomalyScoreMap = imresize(anomalyScoreMap,targetImageSize,"bilinear");
    for mIdx = 1:size(anomalyScoreMap, 4) anomalyScoreMap(:,:,1,mIdx) = imgaussfilt(anomalyScoreMap(:,:,1,mIdx),4,FilterSize=33);
     end
end
```
#### **References**

[1] Defard, Thomas, Aleksandr Setkov, Angelique Loesch, and Romaric Audigier. "PaDiM: A Patch Distribution Modeling Framework for Anomaly Detection and Localization." In Pattern Recognition. ICPR International Workshops and Challenges, 475–89. Lecture Notes in Computer Science. Cham, Switzerland: Springer International Publishing, 2021. [https://doi.org/10.1007/978-3-030-68799-1\\_35](https://doi.org/10.1007/978-3-030-68799-1_35).

[2] He, Kaiming, Xiangyu Zhang, Shaoqing Ren, and Jian Sun. "Deep Residual Learning for Image Recognition." In 2016 IEEE Conference on Computer Vision and Pattern Recognition (CVPR), 770–78. Las Vegas, NV, USA: IEEE, 2016. [https://doi.org/10.1109/CVPR.2016.90.](https://doi.org/10.1109/CVPR.2016.90)

[3] *ImageNet*. [https://www.image-net.org.](https://www.image-net.org)

[4] Özgenel, Ç. F., and Arzu Gönenç Sorguç. "Performance Comparison of Pretrained Convolutional Neural Networks on Crack Detection in Buildings." Taipei, Taiwan, 2018. [https://doi.org/10.22260/](https://doi.org/10.22260/ISARC2018/0094) [ISARC2018/0094.](https://doi.org/10.22260/ISARC2018/0094)

[5] Zhang, Lei, Fan Yang, Yimin Daniel Zhang, and Ying Julie Zhu. "Road Crack Detection Using Deep Convolutional Neural Network." In *2016 IEEE International Conference on Image Processing (ICIP)*, 3708–12. Phoenix, AZ, USA: IEEE, 2016. <https://doi.org/10.1109/ICIP.2016.7533052>.

## **See Also**

imageDatastore | activations | resnet18 | perfcurve | confusionmat | confusionchart

## **Related Examples**

- • ["Detect Image Anomalies Using Explainable FCDD Network" on page 8-275](#page-1654-0)
- • ["Classify Defects on Wafer Maps Using Deep Learning" on page 8-253](#page-1632-0)

## **More About**

- • ["Datastores for Deep Learning" on page 20-2](#page-3835-0)
- • ["Preprocess Images for Deep Learning" on page 20-16](#page-3849-0)

# **Image Processing Examples**

# **Remove Noise from Color Image Using Pretrained Neural Network**

This example shows how to remove Gaussian noise from an RGB image using a denoising convolutional neural network.

Read a color image into the workspace and convert the data to data type double. Display the pristine color image.

```
pristineRGB = imread("lighthouse.png");
pristineRGB = im2double(pristineRGB);
imshow(pristineRGB)
title("Pristine Image")
```
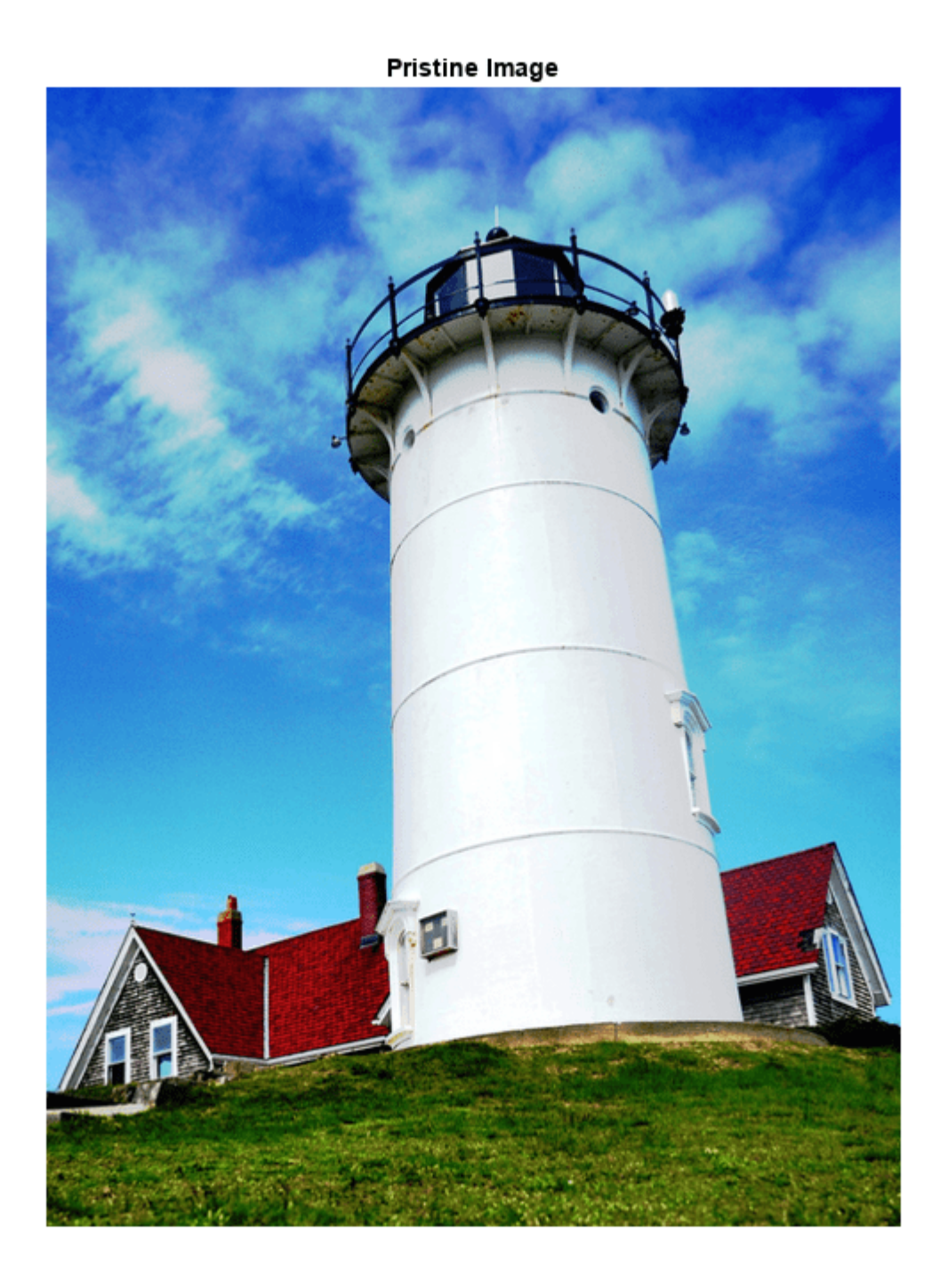

Add zero-mean Gaussian white noise with a variance of 0.01 to the image. The imnoise function adds noise to each color channel independently. Display the noisy color image.

noisyRGB = imnoise(pristineRGB,"gaussian",0,0.01); imshow(noisyRGB) title("Noisy Image")

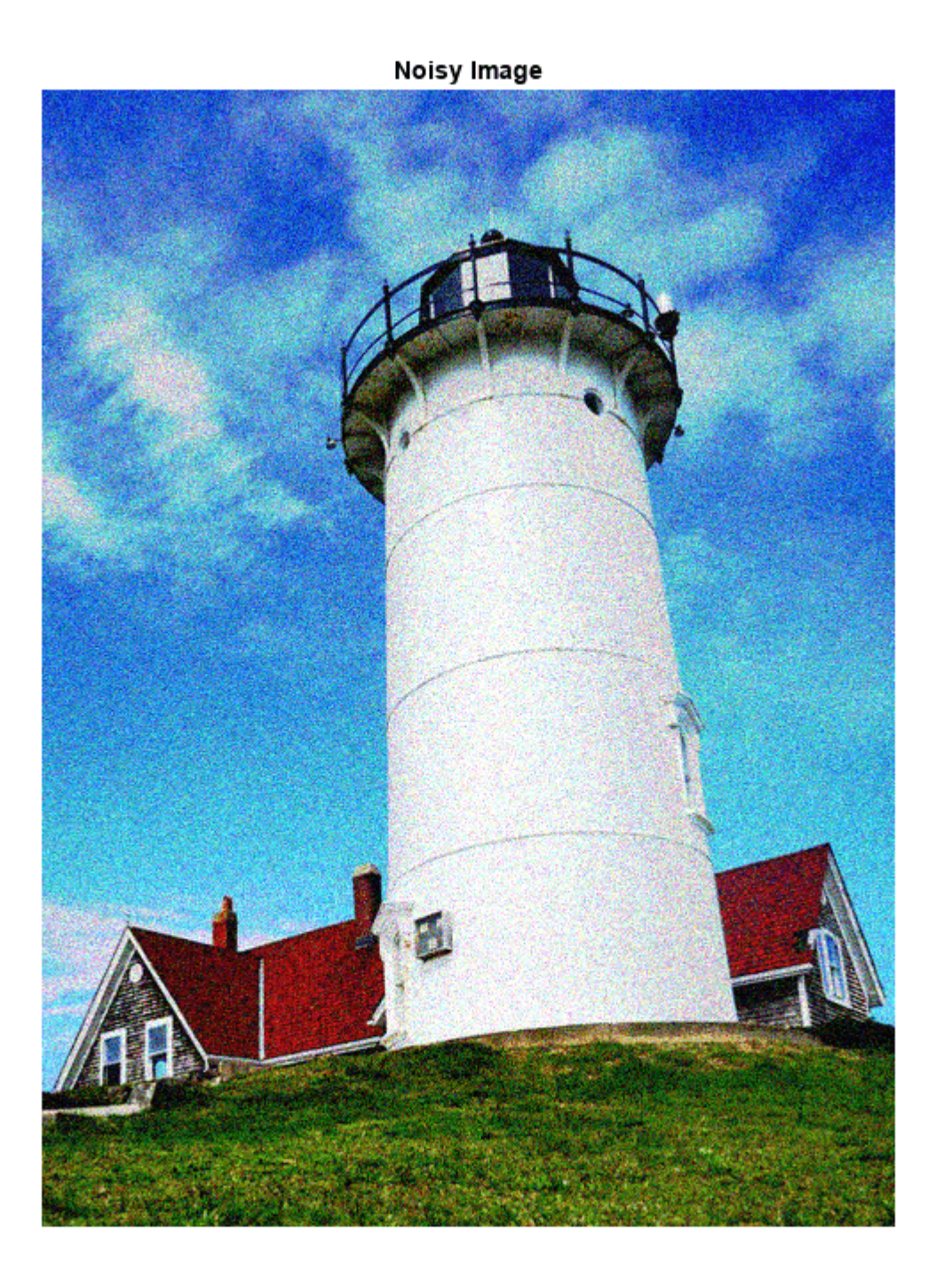

The pretrained denoising convolutional neural network, DnCNN, operates on single-channel images. Split the noisy RGB image into its three individual color channels.

[noisyR,noisyG,noisyB] = imsplit(noisyRGB);

Load the pretrained DnCNN network.
```
net = denoisingNetwork("dncnn");
```
Use the DnCNN network to remove noise from each color channel.

```
denoisedR = denoiseImage(noisyR,net);
denoisedG = denoiseImage(noisyG,net);denoisedB = denoiseImage(noisyB,net);
```
Recombine the denoised color channels to form the denoised RGB image. Display the denoised color image.

```
denoisedRGB = cat(3,denoisedR,denoisedG,denoisedB);
imshow(denoisedRGB)
title("Denoised Image")
```
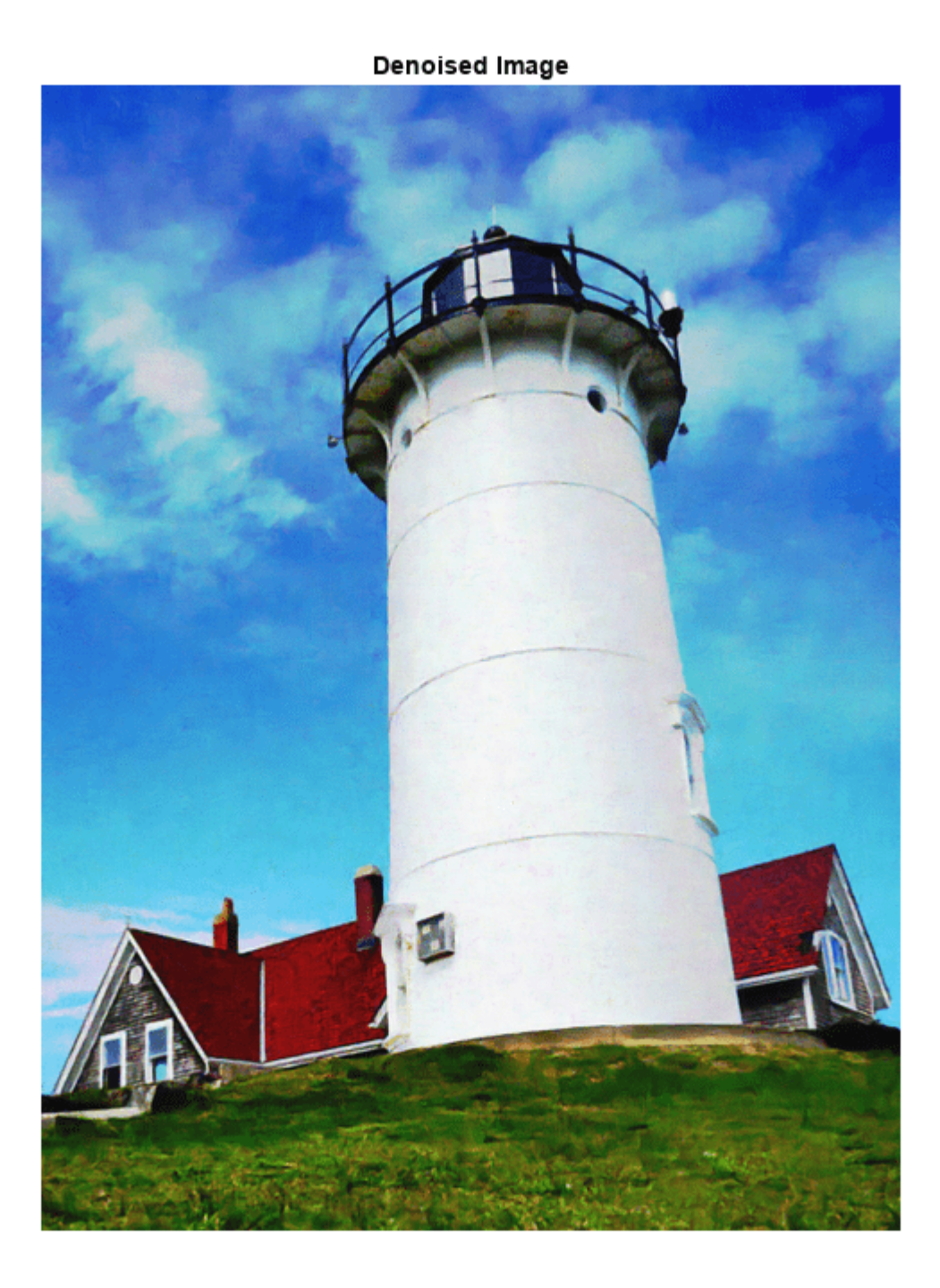

Calculate the peak signal-to-noise ratio (PSNR) for the noisy and denoised images. A larger PSNR indicates that noise has a smaller relative signal, and is associated with higher image quality.

noisyPSNR = psnr(noisyRGB,pristineRGB); fprintf("\n The PSNR value of the noisy image is %0.4f.",noisyPSNR);

The PSNR value of the noisy image is 20.6395.

```
denoisedPSNR = psnr(denoisedRGB,pristineRGB);
fprintf("\n The PSNR value of the denoised image is %0.4f.",denoisedPSNR);
```
The PSNR value of the denoised image is 29.6857.

Calculate the structural similarity (SSIM) index for the noisy and denoised images. An SSIM index close to 1 indicates good agreement with the reference image, and higher image quality.

```
noisySSIM = ssim(noisyRGB,pristineRGB);
fprintf("\n The SSIM value of the noisy image is %0.4f.",noisySSIM);
The SSIM value of the noisy image is 0.7393.
denoisedSSIM = ssim(denoisedRGB,pristineRGB);
fprintf("\n The SSIM value of the denoised image is %0.4f.",denoisedSSIM);
```
The SSIM value of the denoised image is 0.9507.

In practice, image color channels frequently have correlated noise. To remove correlated image noise, first convert the RGB image to a color space with a luminance channel, such as the L\*a\*b\* color space. Remove noise on the luminance channel only, then convert the denoised image back to the RGB color space.

## **See Also**

denoisingNetwork | denoiseImage | rgb2lab | lab2rgb | psnr | ssim | imnoise

## **More About**

• "Train and Apply Denoising Neural Networks" (Image Processing Toolbox)

# **Increase Image Resolution Using Deep Learning**

This example shows how to create a high-resolution image from a low-resolution image using a verydeep super-resolution (VDSR) neural network.

Super-resolution is the process of creating high-resolution images from low-resolution images. This example considers single image super-resolution (SISR), where the goal is to recover one highresolution image from one low-resolution image. SISR is challenging because high-frequency image content typically cannot be recovered from the low-resolution image. Without high-frequency information, the quality of the high-resolution image is limited. Further, SISR is an ill-posed problem because one low-resolution image can yield several possible high-resolution images.

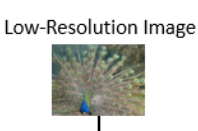

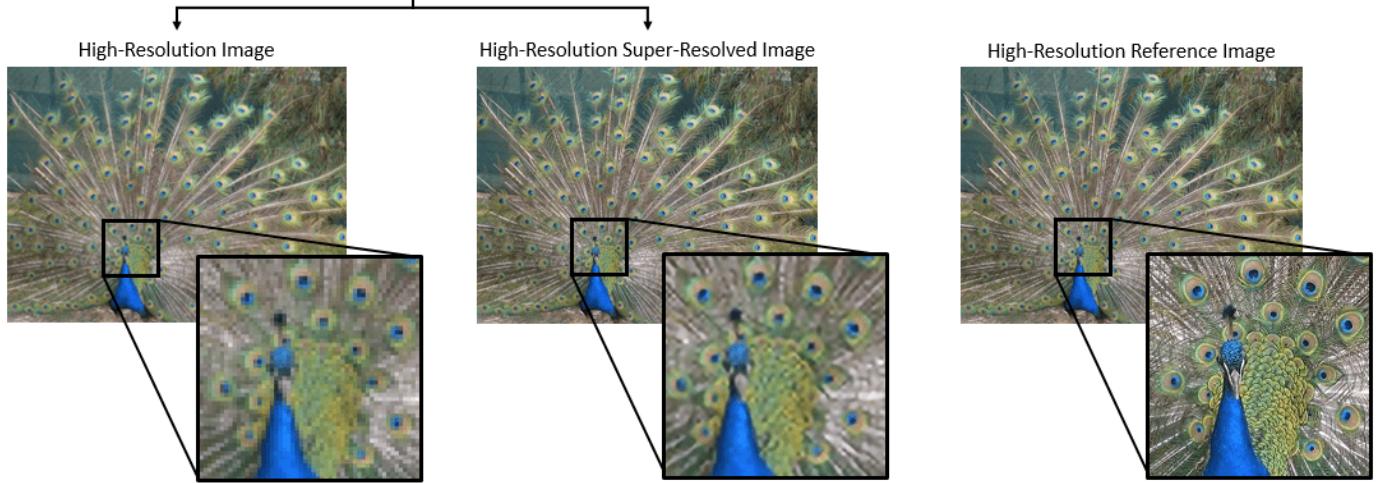

Several techniques, including deep learning algorithms, have been proposed to perform SISR. This example explores one deep learning algorithm for SISR, called very-deep super-resolution (VDSR) [\[1](#page-1709-0) [on page 9-22](#page-1709-0)].

#### **The VDSR Network**

VDSR is a convolutional neural network architecture designed to perform single image superresolution [\[1 on page 9-22](#page-1709-0)]. The VDSR network learns the mapping between low- and highresolution images. This mapping is possible because low-resolution and high-resolution images have similar image content and differ primarily in high-frequency details.

VDSR employs a residual learning strategy, meaning that the network learns to estimate a residual image. In the context of super-resolution, a residual image is the difference between a high-resolution reference image and a low-resolution image that has been upscaled using bicubic interpolation to match the size of the reference image. A residual image contains information about the highfrequency details of an image.

The VDSR network detects the residual image from the luminance of a color image. The luminance channel of an image, Y, represents the brightness of each pixel through a linear combination of the red, green, and blue pixel values. In contrast, the two chrominance channels of an image, *Cb* and *Cr*, are different linear combinations of the red, green, and blue pixel values that represent colordifference information. VDSR is trained using only the luminance channel because human perception is more sensitive to changes in brightness than to changes in color.

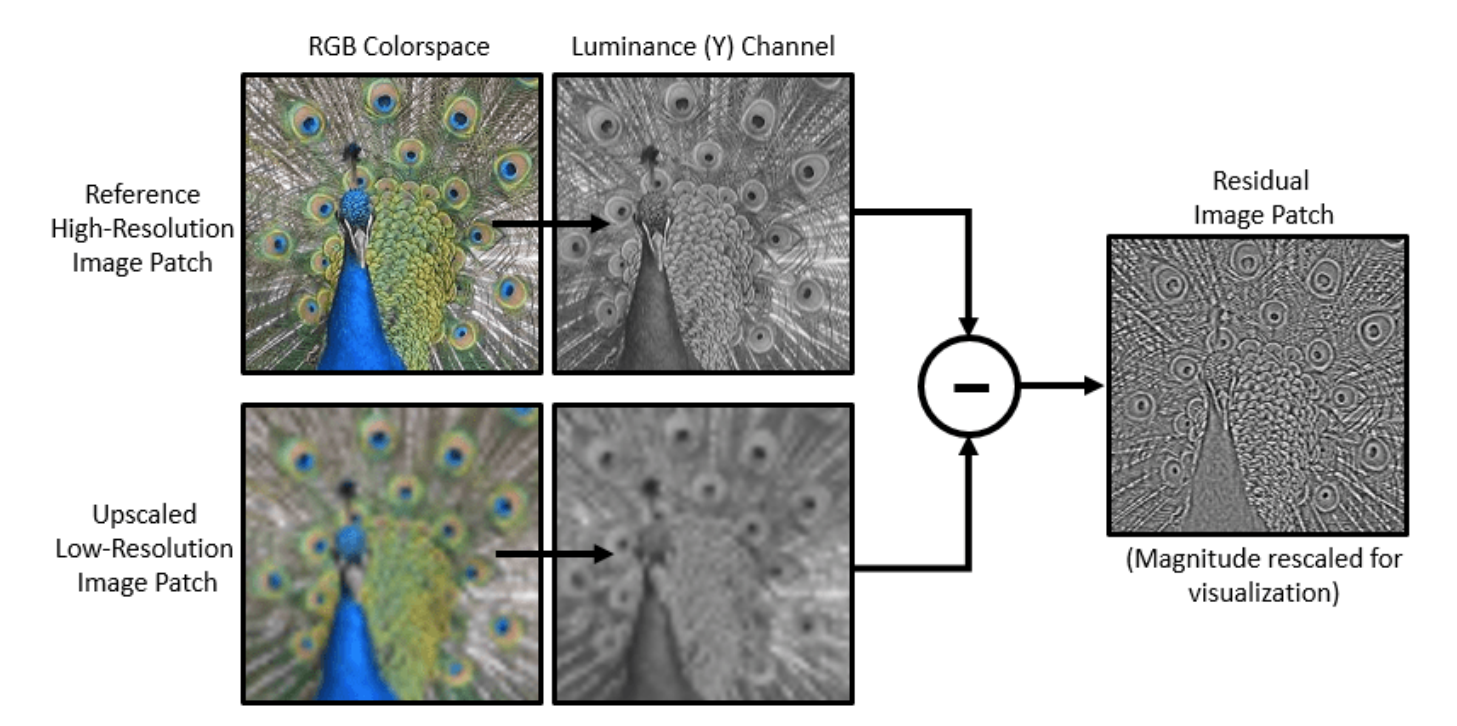

If *Y*highres is the luminance of the high-resolution image and *Y*lowres is the luminance a low-resolution image that has been upscaled using bicubic interpolation, then the input to the VDSR network is *Y*<sub>lowres</sub> and the network learns to predict  $Y_{residual} = Y_{highres} - Y_{lowres}$  from the training data.

After the VDSR network learns to estimate the residual image, you can reconstruct high-resolution images by adding the estimated residual image to the upsampled low-resolution image, then converting the image back to the RGB color space.

A scale factor relates the size of the reference image to the size of the low-resolution image. As the scale factor increases, SISR becomes more ill-posed because the low-resolution image loses more information about the high-frequency image content. VDSR solves this problem by using a large receptive field. This example trains a VDSR network with multiple scale factors using scale augmentation. Scale augmentation improves the results at larger scale factors because the network can take advantage of the image context from smaller scale factors. Additionally, the VDSR network can generalize to accept images with noninteger scale factors.

#### **Download Training and Test Data**

Download the IAPR TC-12 Benchmark, which consists of 20,000 still natural images [[2 on page 9-](#page-1709-0) [22](#page-1709-0)]. The data set includes photos of people, animals, cities, and more. The size of the data file is  $\sim$  1.8 GB. If you do not want to download the training data set, then you can load the pretrained VDSR network by typing load ("trainedVDSRNet.mat"); at the command line. Then, go directly to the [Perform Single Image Super-Resolution Using VDSR Network on page 9-13](#page-1700-0) section in this example.

Use the helper function, downloadIAPRTC12Data, to download the data. This function is attached to the example as a supporting file. Specify dataDir as the desired location of the data.

```
dataDir = \frac{[tempdir]}{[tempdir]}downloadIAPRTC12Data(dataDir);
```
This example will train the network with a small subset of the IAPR TC-12 Benchmark data. Load the imageCLEF training data. All images are 32-bit JPEG color images.

```
trainImagesDir = fullfile(dataDir,"iaprtc12","images","02");
exts = ['".jpg".".bmp".".png"];pristineImages = imageDatastore(trainImagesDir,FileExtensions=exts);
```
List the number of training images.

numel(pristineImages.Files)

ans  $= 616$ 

#### **Prepare Training Data**

To create a training data set, generate pairs of images consisting of upsampled images and the corresponding residual images.

The upsampled images are stored on disk as MAT files in the directory upsampledDirName. The computed residual images representing the network responses are stored on disk as MAT files in the directory residualDirName. The MAT files are stored as data type double for greater precision when training the network.

```
upsampledDirName = trainImagesDir+filesep+"upsampledImages";
residualDirName = trainImagesDir+filesep+"residualImages";
```
Use the helper function createVDSRTrainingSet to preprocess the training data. This function is attached to the example as a supporting file.

The helper function performs these operations for each pristine image in trainImages:

- Convert the image to the YCbCr color space
- Downsize the luminance (Y) channel by different scale factors to create sample low-resolution images, then resize the images to the original size using bicubic interpolation
- Calculate the difference between the pristine and resized images.
- Save the resized and residual images to disk.

scaleFactors =  $[2 3 4];$ createVDSRTrainingSet(pristineImages,scaleFactors,upsampledDirName,residualDirName);

#### **Define Preprocessing Pipeline for Training Set**

In this example, the network inputs are low-resolution images that have been upsampled using bicubic interpolation. The desired network responses are the residual images. Create an image datastore called upsampledImages from the collection of input image files. Create an image datastore called residualImages from the collection of computed residual image files. Both datastores require a helper function, matRead, to read the image data from the image files. This function is attached to the example as a supporting file.

upsampledImages = imageDatastore(upsampledDirName,FileExtensions=".mat",ReadFcn=@matRead); residualImages = imageDatastore(residualDirName,FileExtensions=".mat",ReadFcn=@matRead);

Create an imageDataAugmenter that specifies the parameters of data augmentation. Use data augmentation during training to vary the training data, which effectively increases the amount of available training data. Here, the augmenter specifies random rotation by 90 degrees and random reflections in the *x-*direction.

```
augmenter = imageDataAugmenter(...
   RandRotatio=@()randi([0,1],1)*90, ... RandXReflection=true);
```
Create a randomPatchExtractionDatastore (Image Processing Toolbox) that performs randomized patch extraction from the upsampled and residual image datastores. Patch extraction is the process of extracting a large set of small image patches, or tiles, from a single larger image. This type of data augmentation is frequently used in image-to-image regression problems, where many network architectures can be trained on very small input image sizes. This means that a large number of patches can be extracted from each full-sized image in the original training set, which greatly increases the size of the training set.

```
patchSize = [41 41];patchesPerImage = 64;
dsTrain = randomPatchExtractionDatastore(upsampledImages,residualImages,patchSize, ...
    DataAugmentation=augmenter,PatchesPerImage=patchesPerImage);
```
The resulting datastore, dsTrain, provides mini-batches of data to the network at each iteration of the epoch. Preview the result of reading from the datastore.

```
inputBatch = preview(dsTrain);disp(inputBatch)
```
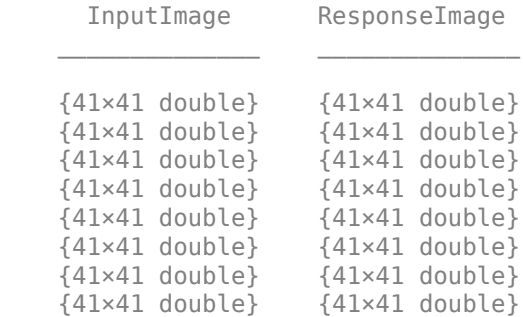

#### **Set Up VDSR Layers**

This example defines the VDSR network using 41 individual layers from Deep Learning Toolbox<sup>™</sup>, including:

- imageInputLayer Image input layer
- convolution2dLayer 2-D convolution layer for convolutional neural networks
- reluLayer Rectified linear unit (ReLU) layer
- regressionLayer Regression output layer for a neural network

The first layer, imageInputLayer, operates on image patches. The patch size is based on the network receptive field, which is the spatial image region that affects the response of the top-most layer in the network. Ideally, the network receptive field is the same as the image size so that the field can see all the high-level features in the image. In this case, for a network with *D* convolutional layers, the receptive field is (2*D*+1)-by-(2*D*+1).

VDSR has 20 convolutional layers so the receptive field and the image patch size are 41-by-41. The image input layer accepts images with one channel because VDSR is trained using only the luminance channel.

```
networkDepth = 20;
firstLayer = imageInputLayer([41 41 1], Name="InputLayer", Normalization="none");
```
The image input layer is followed by a 2-D convolutional layer that contains 64 filters of size 3-by-3. The mini-batch size determines the number of filters. Zero-pad the inputs to each convolutional layer so that the feature maps remain the same size as the input after each convolution. He's method [\[3 on](#page-1709-0) [page 9-22](#page-1709-0)] initializes the weights to random values so that there is asymmetry in neuron learning. Each convolutional layer is followed by a ReLU layer, which introduces nonlinearity in the network.

```
convLayer = convolution2dLayer(3,64,Padding=1, ...WeightsInitializer="he",BiasInitializer="zeros",Name="Conv1");
```
Specify a ReLU layer.

```
relLayer = reluLayer(Name="ReLU1");
```
The middle layers contain 18 alternating convolutional and rectified linear unit layers. Every convolutional layer contains 64 filters of size 3-by-3-by-64, where a filter operates on a 3-by-3 spatial region across 64 channels. As before, a ReLU layer follows every convolutional layer.

```
middleLayers = [convLayer relLayer];
for layerNumber = 2:networkDepth-1convLayer = convolution2dLayer(3,64,Padding=[1 1], ... WeightsInitializer="he",BiasInitializer="zeros", ...
         Name="Conv"+num2str(layerNumber));
     relLayer = reluLayer(Name="ReLU"+num2str(layerNumber));
     middleLayers = [middleLayers convLayer relLayer]; 
end
```
The penultimate layer is a convolutional layer with a single filter of size 3-by-3-by-64 that reconstructs the image.

```
convLayer = convolution2dLayer(3,1,Padding=[1 1], ... WeightsInitializer="he",BiasInitializer="zeros", ...
    NumChannels=64,Name="Conv"+num2str(networkDepth));
```
The last layer is a regression layer instead of a ReLU layer. The regression layer computes the meansquared error between the residual image and network prediction.

finalLayers = [convLayer regressionLayer(Name="FinalRegressionLayer")];

Concatenate all the layers to form the VDSR network.

layers = [firstLayer middleLayers finalLayers];

#### **Specify Training Options**

Train the network using stochastic gradient descent with momentum (SGDM) optimization. Specify the hyperparameter settings for SGDM by using the trainingOptions function. The learning rate is initially 0.1 and decreased by a factor of 10 every 10 epochs. Train for 100 epochs.

Training a deep network is time-consuming. Accelerate the training by specifying a high learning rate. However, this can cause the gradients of the network to explode or grow uncontrollably,

<span id="page-1700-0"></span>preventing the network from training successfully. To keep the gradients in a meaningful range, enable gradient clipping by specifying "GradientThreshold" as 0.01, and specify "GradientThresholdMethod" to use the L2-norm of the gradients.

```
maxEpochs = 100;epochInterest = 1;initLearningRate = 0.1;
learningRateFactor = 0.1;l2req = 0.0001;minBatchSize = 64;options = trainingOptions("sgdm", ...Momentum=0.9, ...
     InitialLearnRate=initLearningRate, ...
     LearnRateSchedule="piecewise", ...
    LearnRateDropPeriod=10, ...
     LearnRateDropFactor=learningRateFactor, ...
    L2Regularization=l2reg, ...
   MaxEpochs=maxEpochs, ...
   MiniBatchSize=miniBatchSize, ...
    GradientThresholdMethod="l2norm", ...
    GradientThreshold=0.01, ...
     Plots="training-progress", ...
     Verbose=false);
```
#### **Train the Network**

By default, the example loads a pretrained version of the VDSR network that has been trained to super-resolve images for scale factors 2, 3 and 4. The pretrained network enables you to perform super-resolution of test images without waiting for training to complete.

To train the VDSR network, set the doTraining variable in the following code to true. Train the network using the trainNetwork function.

Train on a GPU if one is available. Using a GPU requires Parallel Computing Toolbox™ and a CUDA® enabled NVIDIA® GPU. For more information, see "GPU Computing Requirements" (Parallel Computing Toolbox). Training takes about 6 hours on an NVIDIA Titan X.

```
doTraining = \frac{false \qquad \qquad ;
if doTraining
    net = trainNetwork(dsTrain, layers, options);
    modelDateTime = string(datetime("now",Format="yyyy-MM-dd-HH-mm-ss"));
     save("trainedVDSR-"+modelDateTime+".mat","net");
else
     load("trainedVDSRNet.mat");
end
```
#### **Perform Single Image Super-Resolution Using VDSR Network**

To perform single image super-resolution (SISR) using the VDSR network, follow the remaining steps of this example:

- Create a sample low-resolution image from a high-resolution reference image.
- Perform SISR on the low-resolution image using bicubic interpolation, a traditional image processing solution that does not rely on deep learning.
- Perform SISR on the low-resolution image using the VDSR neural network.
- Visually compare the reconstructed high-resolution images using bicubic interpolation and VDSR.
- Evaluate the quality of the super-resolved images by quantifying the similarity of the images to the high-resolution reference image.

#### **Create Sample Low-Resolution Image**

The test data set, testImages, contains 20 undistorted images shipped in Image Processing Toolbox<sup>™</sup>. Load the images into an imageDatastore and display the images in a montage.

```
fileNames = ["sherlock.jpg","peacock.jpg","fabric.png","greens.jpg", ...
 "hands1.jpg","kobi.png","lighthouse.png","office_4.jpg", ...
 "onion.png","pears.png","yellowlily.jpg","indiancorn.jpg", ...
 "flamingos.jpg","sevilla.jpg","llama.jpg","parkavenue.jpg", ...
     "strawberries.jpg","trailer.jpg","wagon.jpg","football.jpg"];
filePath = fullfile(matlabroot,"toolbox","images","imdata")+filesep;
filePathNames = strcat(filePath,fileNames);
testImages = imageDatastore(filePathNames);
```
Display the test images as a montage.

montage(testImages)

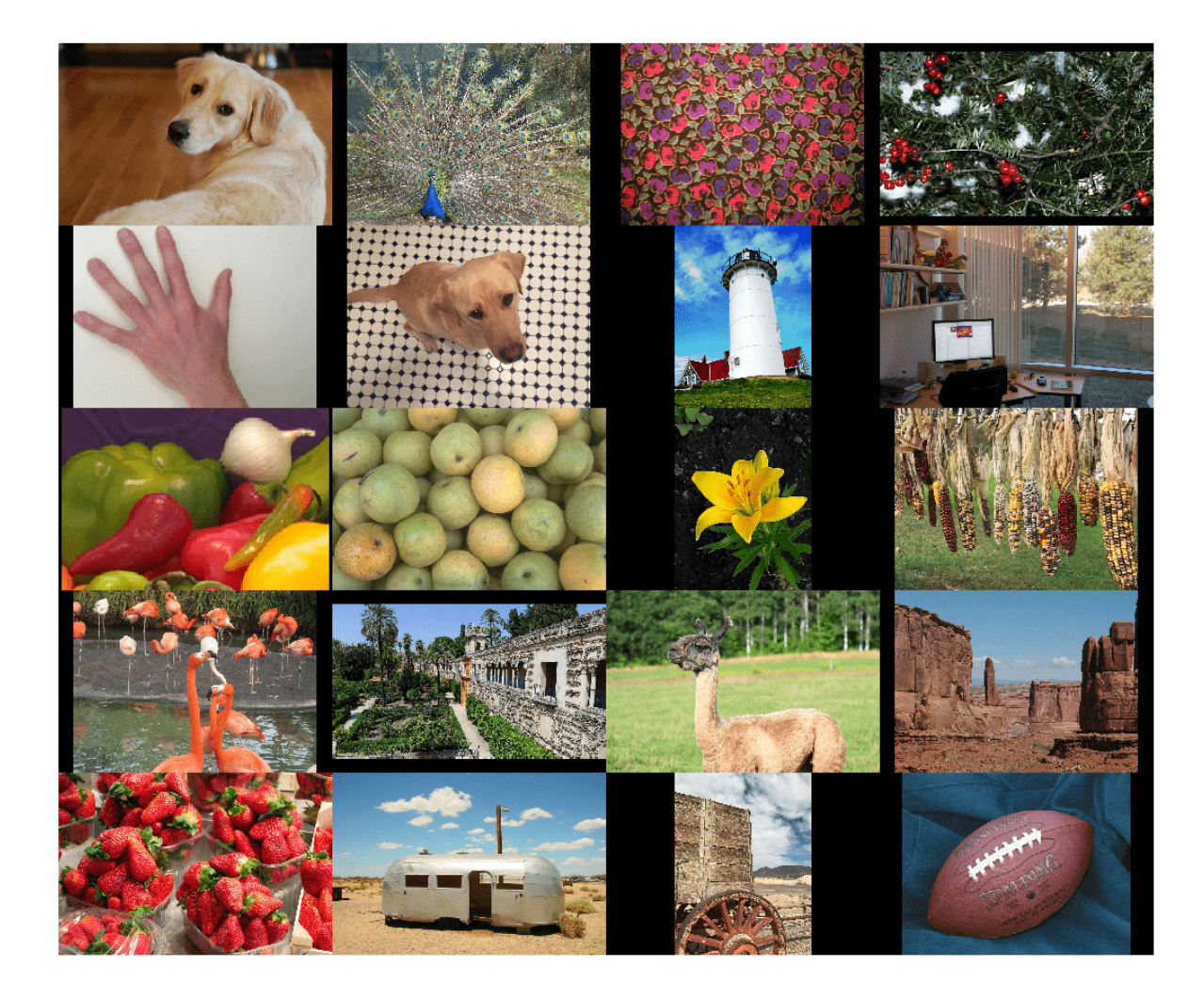

Select one of the test images to use for testing the super-resolution network.

 $\text{testImage} = \frac{\text{Sherlock.jpg}}{\text{Sherlock.jpg}}$ Ireference = imread(testImage); Ireference = im2double(Ireference); imshow(Ireference) title("High-Resolution Reference Image")

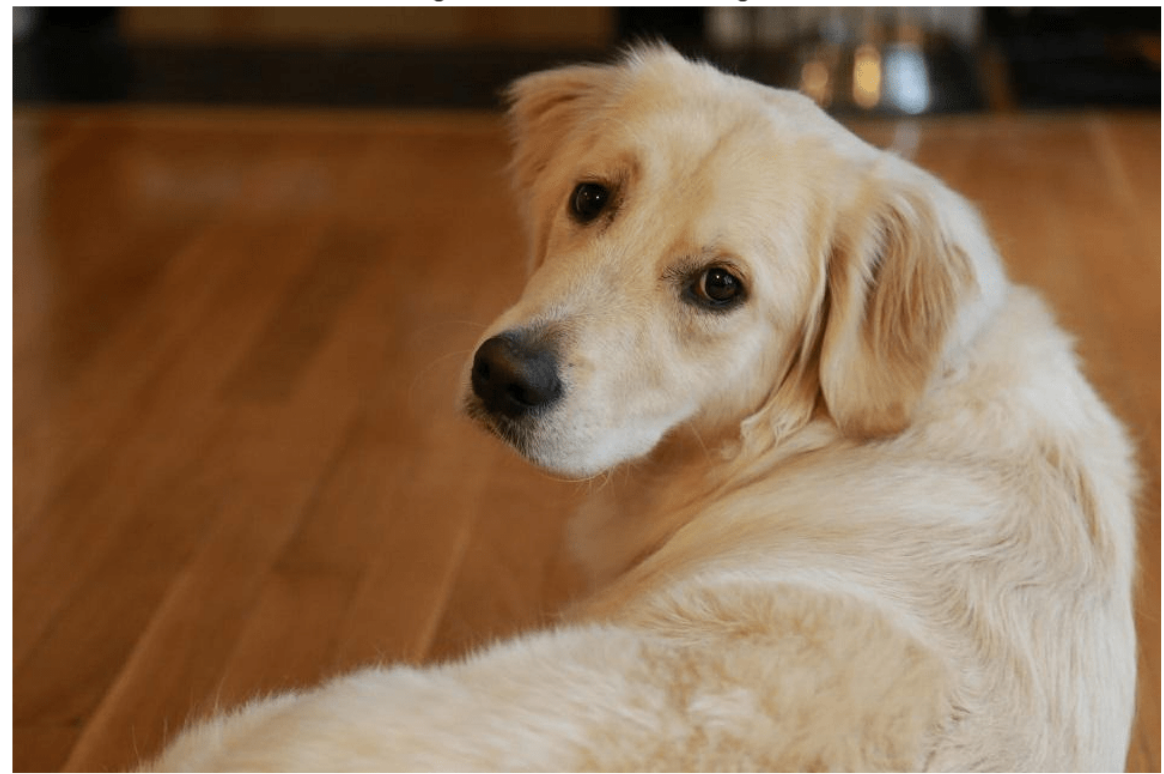

**High-Resolution Reference Image** 

Create a low-resolution version of the high-resolution reference image by using imresize with a scaling factor of 0.25. The high-frequency components of the image are lost during the downscaling.

scaleFactor = 0.25; Ilowres = imresize(Ireference,scaleFactor,"bicubic"); imshow(Ilowres) title("Low-Resolution Image")

## **Low-Resolution Image**

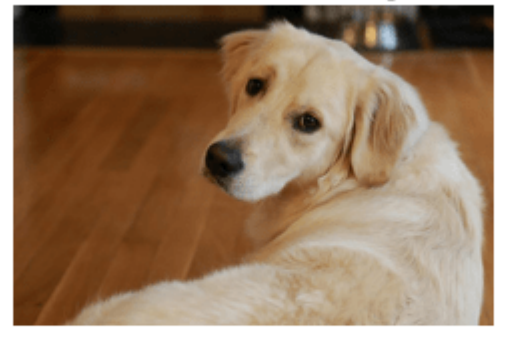

## **Improve Image Resolution Using Bicubic Interpolation**

A standard way to increase image resolution without deep learning is to use bicubic interpolation. Upscale the low-resolution image using bicubic interpolation so that the resulting high-resolution image is the same size as the reference image.

[nrows,ncols,np] = size(Ireference); Ibicubic = imresize(Ilowres,[nrows ncols],"bicubic"); imshow(Ibicubic) title("High-Resolution Image Obtained Using Bicubic Interpolation")

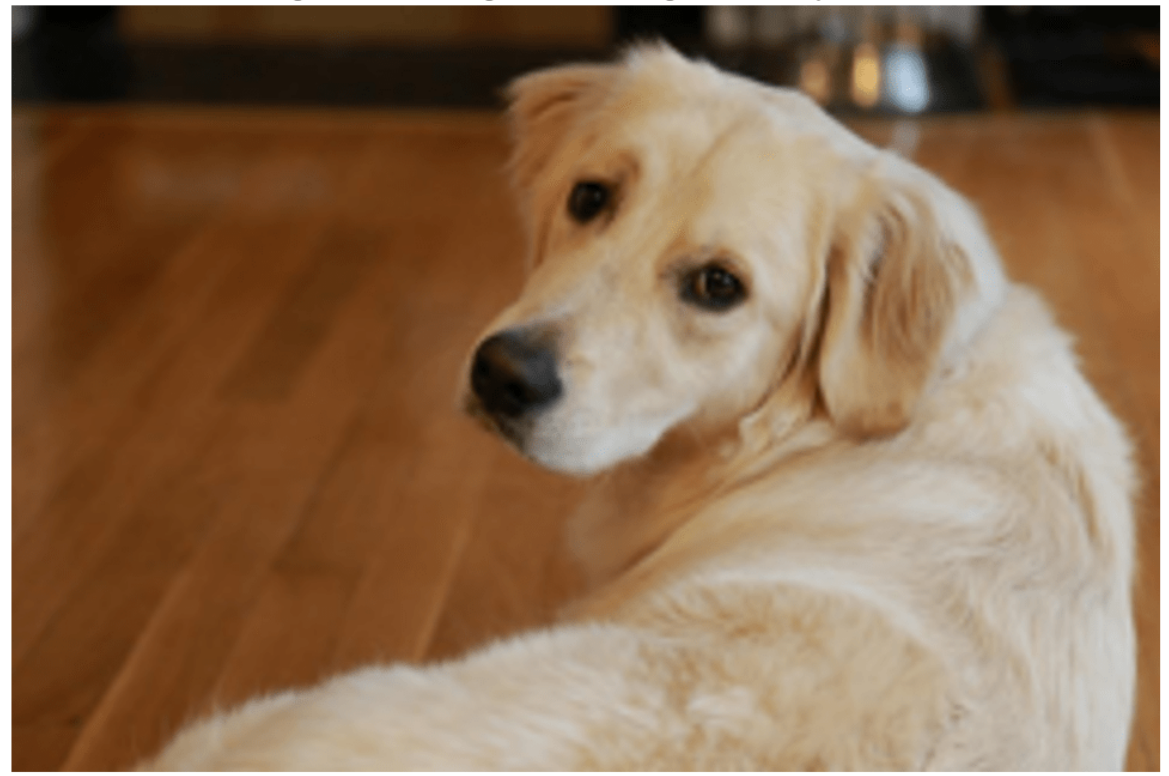

High-Resolution Image Obtained Using Bicubic Interpolation

#### **Improve Image Resolution Using Pretrained VDSR Network**

Recall that VDSR is trained using only the luminance channel of an image because human perception is more sensitive to changes in brightness than to changes in color.

Convert the low-resolution image from the RGB color space to luminance (Iy) and chrominance (Icb and Icr) channels by using the rgb2ycbcr (Image Processing Toolbox) function.

```
Iycbcr = rgb2ycbcr(Ilowres);
Iy = Iycbcr(:,:,1);Icb = Iycbcr(:,:,2);Icr = Iycbcr(:,:,3);
```
Upscale the luminance and two chrominance channels using bicubic interpolation. The upsampled chrominance channels, Icb\_bicubic and Icr\_bicubic, require no further processing.

```
Iy_bicubic = imresize(Iy,[nrows ncols],"bicubic");
Icb_bicubic = imresize(Icb,[nrows ncols],"bicubic");
Icr_bicubic = imresize(Icr,[nrows ncols],"bicubic");
```
Pass the upscaled luminance component, Iy bicubic, through the trained VDSR network. Observe the activations from the final layer (a regression layer). The output of the network is the desired residual image.

```
Iresidual = activations(net,Iy_bicubic,41);
Iresidual = double(Iresidual);
```

```
imshow(Iresidual,[])
title("Residual Image from VDSR")
```
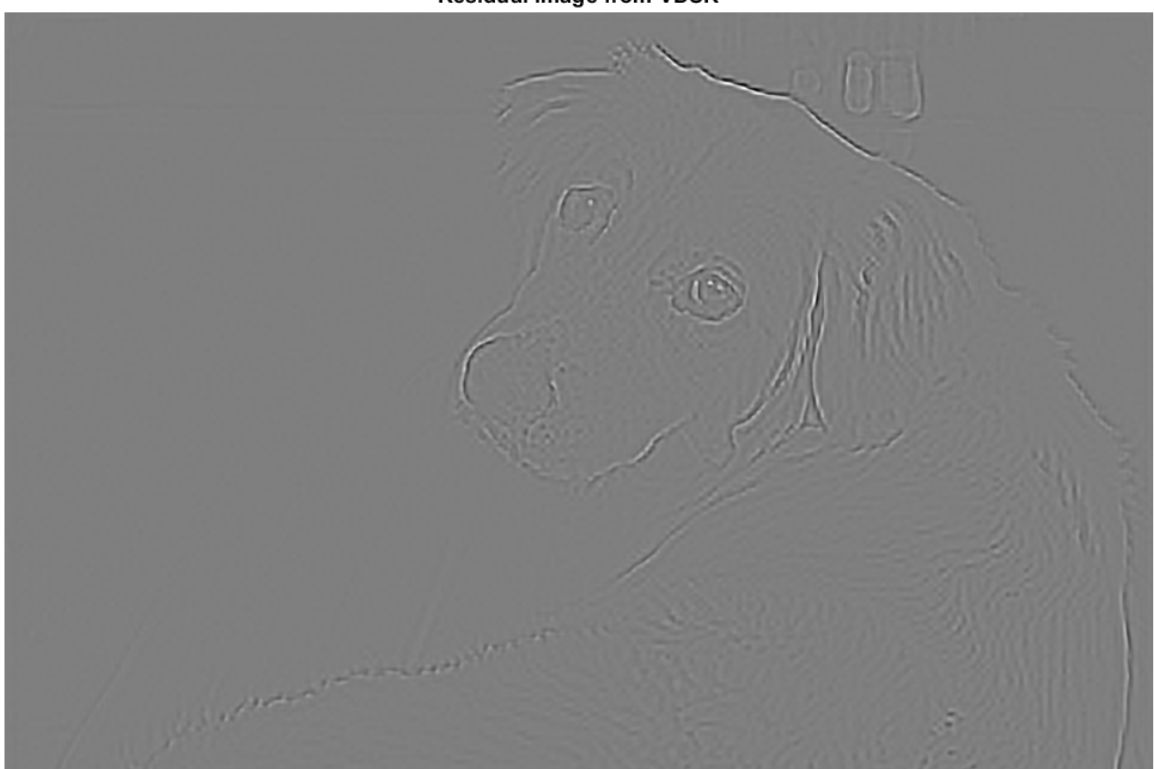

**Residual Image from VDSR** 

Add the residual image to the upscaled luminance component to get the high-resolution VDSR luminance component.

```
Isr = Iy_bicubic + Iresidual;
```
Concatenate the high-resolution VDSR luminance component with the upscaled color components. Convert the image to the RGB color space by using the ycbcr2rgb (Image Processing Toolbox) function. The result is the final high-resolution color image using VDSR.

```
Ivdsr = ycbcr2rgb(cat(3,Isr,Icb bicubic,Icr bicubic));
imshow(Ivdsr)
title("High-Resolution Image Obtained Using VDSR")
```
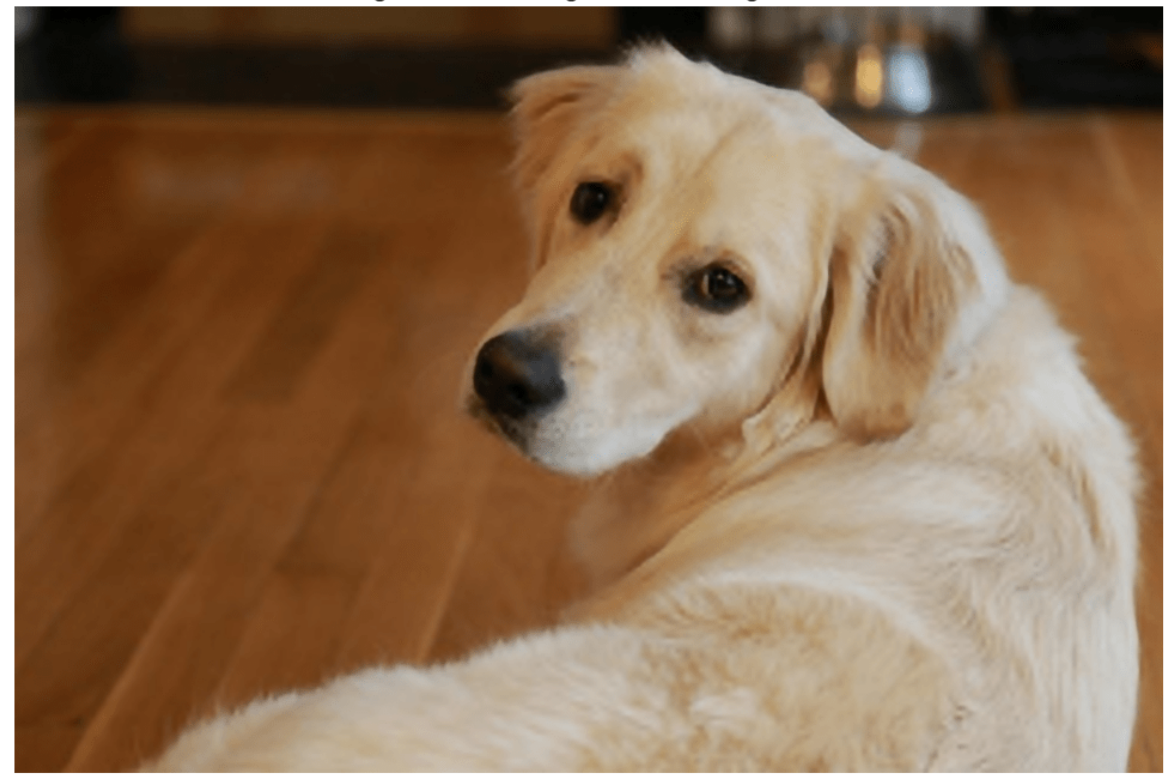

High-Resolution Image Obtained Using VDSR

#### **Visual and Quantitative Comparison**

To get a better visual understanding of the high-resolution images, examine a small region inside each image. Specify a region of interest (ROI) using vector roi in the format [*x y width height*]. The elements define the x- and y-coordinate of the top left corner, and the width and height of the ROI.

roi = [360 50 400 350];

Crop the high-resolution images to this ROI, and display the result as a montage. The VDSR image has clearer details and sharper edges than the high-resolution image created using bicubic interpolation.

```
montage({imcrop(Ibicubic,roi),imcrop(Ivdsr,roi)})
title("High-Resolution Results Using Bicubic Interpolation (Left) vs. VDSR (Right)");
```
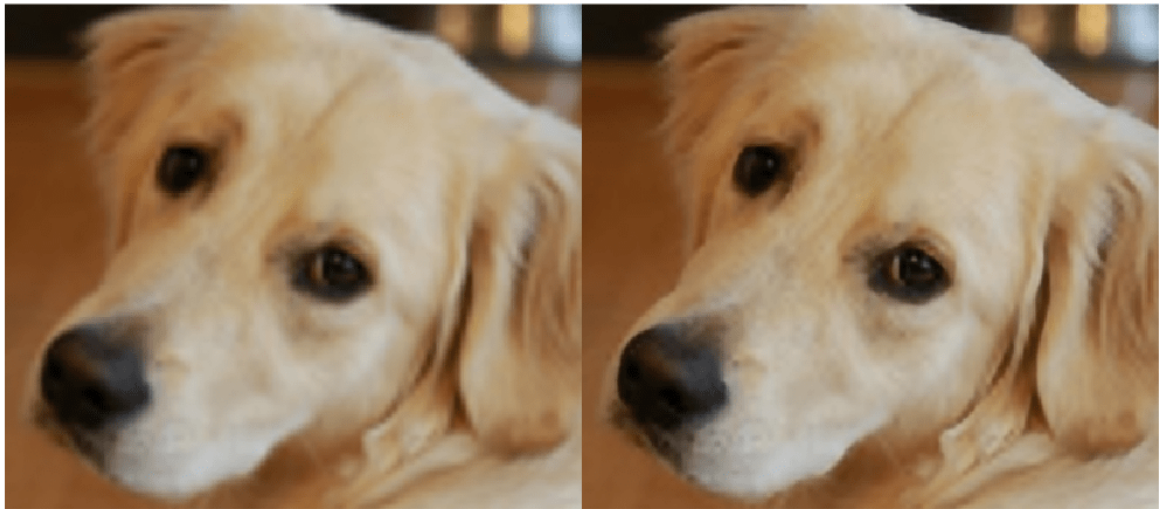

High-Resolution Results Using Bicubic Interpolation (Left) vs. VDSR (Right)

Use image quality metrics to quantitatively compare the high-resolution image using bicubic interpolation to the VDSR image. The reference image is the original high-resolution image, Ireference, before preparing the sample low-resolution image.

Measure the peak signal-to-noise ratio (PSNR) of each image against the reference image. Larger PSNR values generally indicate better image quality. See psnr (Image Processing Toolbox) for more information about this metric.

bicubicPSNR = psnr(Ibicubic,Ireference)

 $bicubicPSNR = 38.4747$ 

#### vdsrPSNR = psnr(Ivdsr,Ireference)

vdsrPSNR = 39.2346

Measure the structural similarity index (SSIM) of each image. SSIM assesses the visual impact of three characteristics of an image: luminance, contrast and structure, against a reference image. The closer the SSIM value is to 1, the better the test image agrees with the reference image. See ssim (Image Processing Toolbox) for more information about this metric.

bicubicSSIM = ssim(Ibicubic,Ireference)

bicubicSSIM =  $0.9861$ 

vdsrSSIM = ssim(Ivdsr,Ireference)

 $vdsrSSIM = 0.9874$ 

Measure perceptual image quality using the Naturalness Image Quality Evaluator (NIQE). Smaller NIQE scores indicate better perceptual quality. See niqe (Image Processing Toolbox) for more information about this metric.

bicubicNIQE = niqe(Ibicubic)

<span id="page-1709-0"></span>bicubicNIOE =  $5.1721$ 

 $vdsrNIQE = nige(Ivdsr)$ 

 $vdsrNIOE = 4.7612$ 

Calculate the average PSNR and SSIM of the entire set of test images for the scale factors 2, 3, and 4. For simplicity, you can use the helper function, vdsrMetrics, to compute the average metrics. This function is attached to the example as a supporting file.

```
scaleFactors = [2 3 4];
vdsrMetrics(net,testImages,scaleFactors);
```

```
Results for Scale factor 2
Average PSNR for Bicubic = 31.467070
Average PSNR for VDSR = 31.481973
Average SSIM for Bicubic = 0.935820Average SSIM for VDSR = 0.947057
Results for Scale factor 3
Average PSNR for Bicubic = 28.107057
Average PSNR for VDSR = 28.430546
Average SSIM for Bicubic = 0.883927Average SSIM for VDSR = 0.894634Results for Scale factor 4
Average PSNR for Bicubic = 27.066129
Average PSNR for VDSR = 27.846590Average SSIM for Bicubic = 0.863270Average SSIM for VDSR = 0.878101
```
VDSR has better metric scores than bicubic interpolation for each scale factor.

#### **References**

[1] Kim, J., J. K. Lee, and K. M. Lee. "Accurate Image Super-Resolution Using Very Deep Convolutional Networks." *Proceedings of the IEEE® Conference on Computer Vision and Pattern Recognition*. 2016, pp. 1646-1654.

[2] Grubinger, M., P. Clough, H. Müller, and T. Deselaers. "The IAPR TC-12 Benchmark: A New Evaluation Resource for Visual Information Systems." *Proceedings of the OntoImage 2006 Language Resources For Content-Based Image Retrieval*. Genoa, Italy. Vol. 5, May 2006, p. 10.

[3] He, K., X. Zhang, S. Ren, and J. Sun. "Delving Deep into Rectifiers: Surpassing Human-Level Performance on ImageNet Classification." *Proceedings of the IEEE International Conference on Computer Vision*, 2015, pp. 1026-1034.

## **See Also**

trainingOptions | trainNetwork | transform | combine | activations | imageDataAugmenter | imageDatastore

## **More About**

- • ["Datastores for Deep Learning" on page 20-2](#page-3835-0)
- • ["Preprocess Images for Deep Learning" on page 20-16](#page-3849-0)
- • ["List of Deep Learning Layers" on page 1-43](#page-80-0)

# **JPEG Image Deblocking Using Deep Learning**

This example shows how to reduce JPEG compression artifacts in an image using a denoising convolutional neural network (DnCNN).

Image compression is used to reduce the memory footprint of an image. One popular and powerful compression method is employed by the JPEG image format, which uses a quality factor to specify the amount of compression. Reducing the quality value results in higher compression and a smaller memory footprint, at the expense of visual quality of the image.

JPEG compression is *lossy*, meaning that the compression process causes the image to lose information. For JPEG images, this information loss appears as blocking artifacts in the image. As shown in the figure, more compression results in more information loss and stronger artifacts. Textured regions with high-frequency content, such as the grass and clouds, look blurry. Sharp edges, such as the roof of the house and the guardrails atop the lighthouse, exhibit ringing.

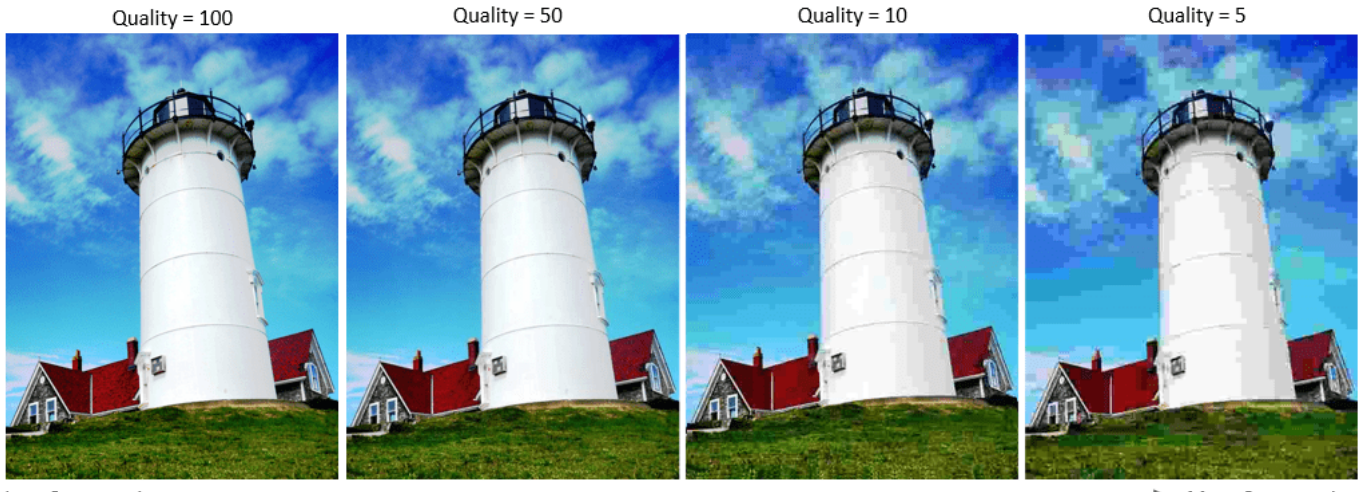

Less Compression

More Compression

JPEG deblocking is the process of reducing the effects of compression artifacts in JPEG images. Several JPEG deblocking methods exist, including more effective methods that use deep learning. This example implements one such deep learning-based method that attempts to minimize the effect of JPEG compression artifacts.

#### **The DnCNN Network**

This example uses a built-in deep feed-forward convolutional neural network, called DnCNN. The network was primarily designed to remove noise from images. However, the DnCNN architecture can also be trained to remove JPEG compression artifacts or increase image resolution.

The reference paper [[1 on page 9-36\]](#page-1723-0) employs a residual learning strategy, meaning that the DnCNN network learns to estimate the residual image. A residual image is the difference between a pristine image and a distorted copy of the image. The residual image contains information about the image distortion. For this example, distortion appears as JPEG blocking artifacts.

The DnCNN network is trained to detect the residual image from the luminance of a color image. The luminance channel of an image, *Y*, represents the brightness of each pixel through a linear

combination of the red, green, and blue pixel values. In contrast, the two chrominance channels of an image, *Cb* and *Cr*, are different linear combinations of the red, green, and blue pixel values that represent color-difference information. DnCNN is trained using only the luminance channel because human perception is more sensitive to changes in brightness than changes in color.

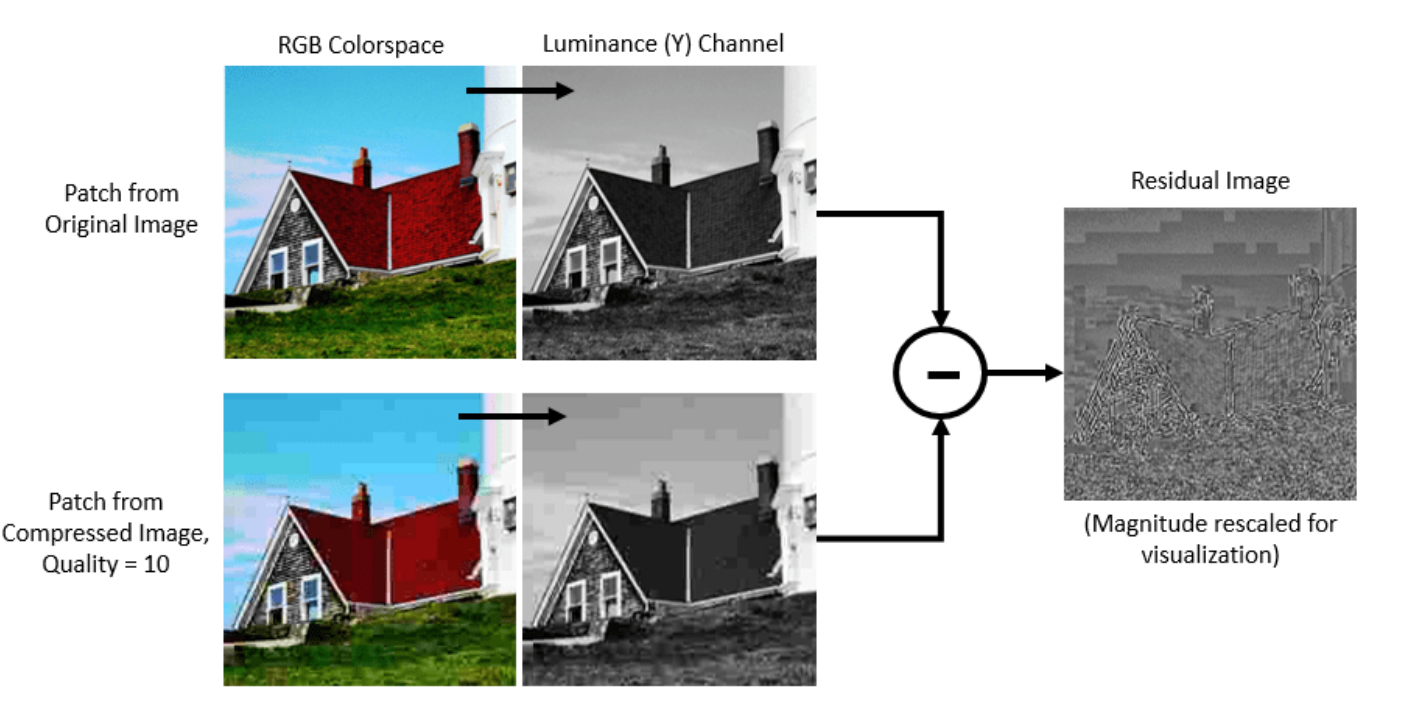

If *Y*<sub>Original</sub> is the luminance of the pristine image and *Y*<sub>Compressed</sub> is the luminance of the image containing JPEG compression artifacts, then the input to the DnCNN network is  $Y_{\text{Compressed}}$  and the network learns to predict  $Y_{\text{Residual}} = Y_{\text{Compressed}} - Y_{\text{Original}}$  from the training data.

Once the DnCNN network learns how to estimate a residual image, it can reconstruct an undistorted version of a compressed JPEG image by adding the residual image to the compressed luminance channel, then converting the image back to the RGB color space.

#### **Download Training Data**

Download the IAPR TC-12 Benchmark, which consists of 20,000 still natural images [[2 on page 9-](#page-1723-0) [36](#page-1723-0)]. The data set includes photos of people, animals, cities, and more. The size of the data file is  $\sim$  1.8 GB. If you do not want to download the training data or train the network, then you can load the pretrained DnCNN network by typing load("trainedJPEGDnCNN.mat") at the command line. Then, go directly to the [Perform JPEG Deblocking Using DnCNN Network on page 9-29](#page-1716-0) section in this example.

Use the helper function, downloadIAPRTC12Data, to download the data. This function is attached to the example as a supporting file. Specify dataDir as the desired location of the data.

 $dataDir = \frac{tempdir}{}$ downloadIAPRTC12Data(dataDir);

This example will train the network with a small subset of the IAPR TC-12 Benchmark data. Load the imageCLEF training data. All images are 32-bit JPEG color images.

```
trainImagesDir = fullfile(dataDir,"iaprtc12","images","00");
exts = ['".jpg".".bmp".".png!]imdsPristine = imageDatastore(trainImagesDir,FileExtensions=exts);
```
List the number of training images.

```
numel(imdsPristine.Files)
```
ans  $= 251$ 

#### **Prepare Training Data**

To create a training data set, read in pristine images and write out images in the JPEG file format with various levels of compression.

Specify the JPEG image quality values used to render image compression artifacts. Quality values must be in the range [0, 100]. Small quality values result in more compression and stronger compression artifacts. Use a denser sampling of small quality values so the training data has a broad range of compression artifacts.

JPEGQuality = [5:5:40 50 60 70 80];

The compressed images are stored on disk as MAT files in the directory compressedImagesDir. The computed residual images are stored on disk as MAT files in the directory residualImagesDir. The MAT files are stored as data type double for greater precision when training the network.

compressedImagesDir = fullfile(dataDir,"iaprtc12","JPEGDeblockingData","compressedImages"); residualImagesDir = fullfile(dataDir,"iaprtc12","JPEGDeblockingData","residualImages");

Use the helper function createJPEGDeblockingTrainingSet to preprocess the training data. This function is attached to the example as a supporting file.

For each pristine training image, the helper function writes a copy of the image with quality factor 100 to use as a reference image and copies of the image with each quality factor to use as the network inputs. The function computes the luminance (Y) channel of the reference and compressed images in data type double for greater precision when calculating the residual images. The compressed images are stored on disk as .MAT files in the directory compressedDirName. The computed residual images are stored on disk as .MAT files in the directory residualDirName.

[compressedDirName,residualDirName] = createJPEGDeblockingTrainingSet(imdsPristine,JPEGQuality);

#### **Create Random Patch Extraction Datastore for Training**

Use a random patch extraction datastore to feed the training data to the network. This datastore extracts random corresponding patches from two image datastores that contain the network inputs and desired network responses.

In this example, the network inputs are the compressed images. The desired network responses are the residual images. Create an image datastore called imdsCompressed from the collection of compressed image files. Create an image datastore called imdsResidual from the collection of computed residual image files. Both datastores require a helper function, matRead, to read the image data from the image files. This function is attached to the example as a supporting file.

```
imdsCompressed = imageDatastore(compressedDirName,FileExtensions=".mat",ReadFcn=@matRead);
imdsResidual = imageDatastore(residualDirName,FileExtensions=".mat",ReadFcn=@matRead);
```
Create an imageDataAugmenter that specifies the parameters of data augmentation. Use data augmentation during training to vary the training data, which effectively increases the amount of available training data. Here, the augmenter specifies random rotation by 90 degrees and random reflections in the x-direction.

```
augmenter = imageDataAugmenter( ...
    RandRotation=@()randi([0,1],1)*90, ... RandXReflection=true);
```
Create the randomPatchExtractionDatastore (Image Processing Toolbox) from the two image datastores. Specify a patch size of 50-by-50 pixels. Each image generates 128 random patches of size 50-by-50 pixels. Specify a mini-batch size of 128.

```
patchSize = 50;
patchesPerImage = 128;
dsTrain = randomPatchExtractionDatastore(imdsCompressed,imdsResidual,patchSize, ...
     PatchesPerImage=patchesPerImage, ...
    DataAugmentation=augmenter);
dsTrain.MiniBatchSize = patchesPerImage;
```
The random patch extraction datastore dsTrain provides mini-batches of data to the network at iteration of the epoch. Preview the result of reading from the datastore.

```
inputBatch = preview(dsTrain);disp(inputBatch)
```
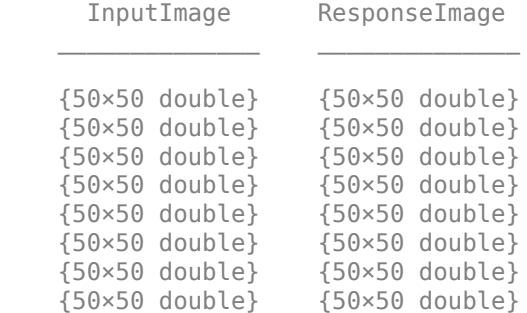

#### **Set up DnCNN Layers**

Create the layers of the built-in DnCNN network by using the dnCNNLayers (Image Processing Toolbox) function. By default, the network depth (the number of convolution layers) is 20.

#### layers = dnCNNLayers

layers = 1×59 Layer array with layers: 1 'InputLayer' Image Input 50×50×1 images<br>2 'Conv1' Convolution 64 3×3×1 convo 2 'Conv1' Convolution 64 3×3×1 convolutions with stride [1 1]<br>3 'ReLU1' ReLU ReLU 3 'ReLU1' ReLU ReLU 4 'Conv2' Convolution 64 3×3×64 convolutions with stride [1 1] and padding [1 1 1 1] Batch Normalization Batch normalization with 64 channels 6 'ReLU2' ReLU ReLU 7 'Conv3' Convolution 64 3×3×64 convolutions with stride [1 1] and padding [1 1 1 1] Batch normalization with 64 channels 9 'ReLU3' ReLU ReLU 10 'Conv4' Convolution 64 3×3×64 convolutions with stride [1 1 11 'BNorm4' Batch Normalization Batch normalization with 64 channels 12 'ReLU4' ReLU ReLU

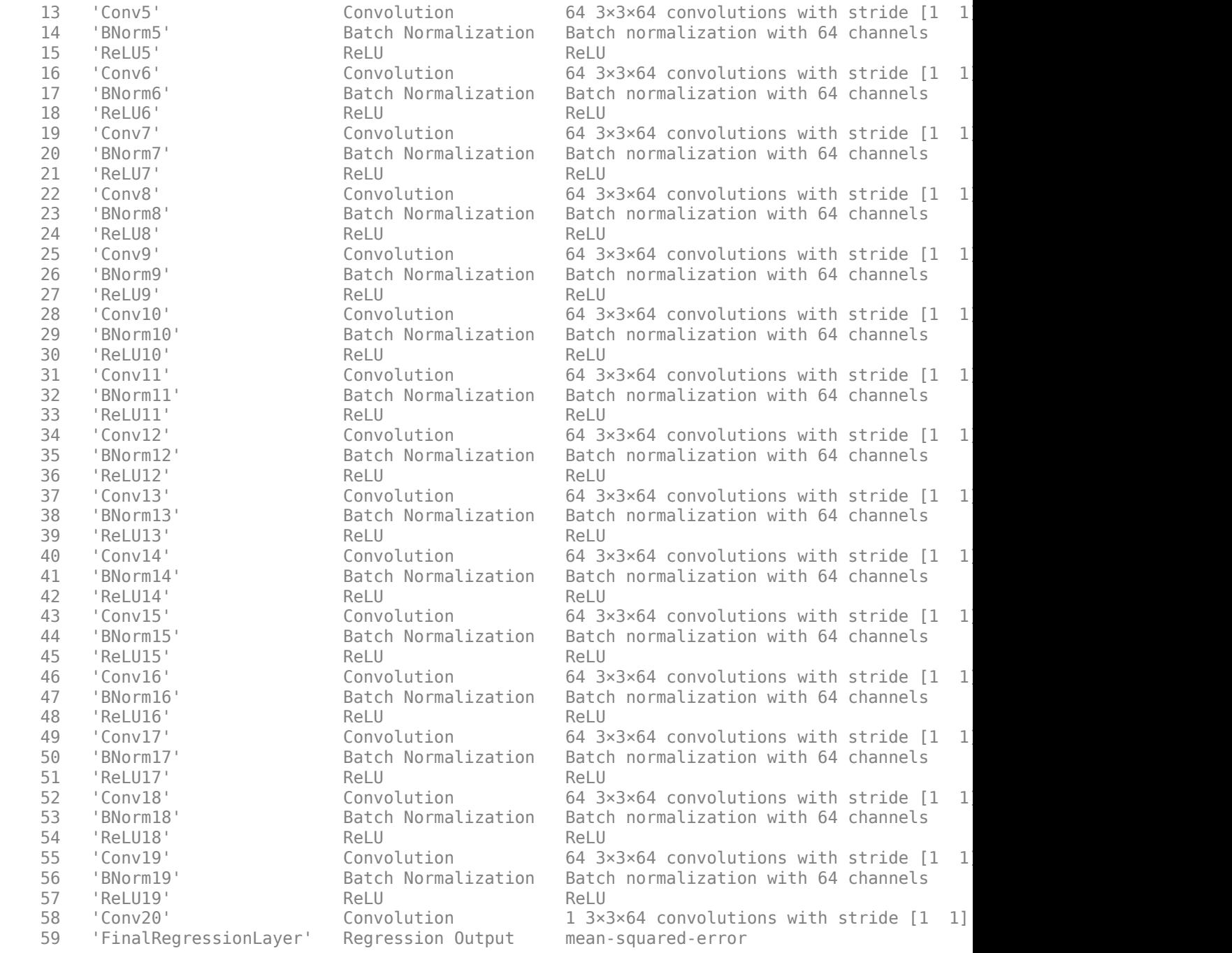

## **Select Training Options**

Train the network using stochastic gradient descent with momentum (SGDM) optimization. Specify the hyperparameter settings for SGDM by using the trainingOptions function.

Training a deep network is time-consuming. Accelerate the training by specifying a high learning rate. However, this can cause the gradients of the network to explode or grow uncontrollably, preventing the network from training successfully. To keep the gradients in a meaningful range,

<span id="page-1716-0"></span>enable gradient clipping by setting "GradientThreshold" to 0.005, and specify "GradientThresholdMethod" to use the absolute value of the gradients.

```
maxEpochs = 30;initLearningRate = 0.1;l2reg = 0.0001;batchSize = 64;options = trainingOptions("sgdm", ...
    Momentum=0.9, ...
     InitialLearnRate=initLearningRate, ...
     LearnRateSchedule="piecewise", ...
     GradientThresholdMethod="absolute-value", ...
    GradientThreshold=0.005, ...
     L2Regularization=l2reg, ...
    MiniBatchSize=batchSize, ...
    MaxEpochs=maxEpochs, ...
     Plots="training-progress", ...
     Verbose=false);
```
#### **Train the Network**

By default, the example loads a pretrained DnCNN network. The pretrained network enables you to perform JPEG deblocking without waiting for training to complete.

To train the network, set the doTraining variable in the following code to true. Train the DnCNN network using the trainNetwork function.

Train on a GPU if one is available. Using a GPU requires Parallel Computing Toolbox™ and a CUDA® enabled NVIDIA® GPU. For more information, see "GPU Computing Requirements" (Parallel Computing Toolbox). Training takes about 40 hours on an NVIDIA<sup> $n$ </sup> Titan X.

```
doTraining = \frac{false
if doTraining 
    [net,info] = trainNetwork(dsTrain, layers, options);
   modelDateTime = string(datetime("now",Format="yyyy-MM-dd-HH-mm-ss"));
     save("trainedJPEGDnCNN-"+modelDateTime+".mat","net");
else
     load("trainedJPEGDnCNN.mat"); 
end
```
You can now use the DnCNN network to remove JPEG compression artifacts from images.

#### **Perform JPEG Deblocking Using DnCNN Network**

To perform JPEG deblocking using DnCNN, follow the remaining steps of this example:

- Create sample test images with JPEG compression artifacts at three different quality levels.
- Remove the compression artifacts using the DnCNN network.
- Visually compare the images before and after deblocking.
- Evaluate the quality of the compressed and deblocked images by quantifying their similarity to the undistorted reference image.

#### **Create Sample Images with Blocking Artifacts**

The test data set, testImages, contains 20 undistorted images shipped in Image Processing Toolbox™. Load the images into an imageDatastore.

```
fileNames = ["sherlock.jpg","peacock.jpg","fabric.png","greens.jpg", ...
 "hands1.jpg","kobi.png","lighthouse.png","office_4.jpg", ...
 "onion.png","pears.png","yellowlily.jpg","indiancorn.jpg", ...
 "flamingos.jpg","sevilla.jpg","llama.jpg","parkavenue.jpg", ...
 "strawberries.jpg","trailer.jpg","wagon.jpg","football.jpg"];
filePath = fullfile(matlabroot,"toolbox","images","imdata")+filesep;
filePathNames = strcat(filePath,fileNames);
testImages = imageDatastore(filePathNames);
```
Display the test images as a montage.

montage(testImages)

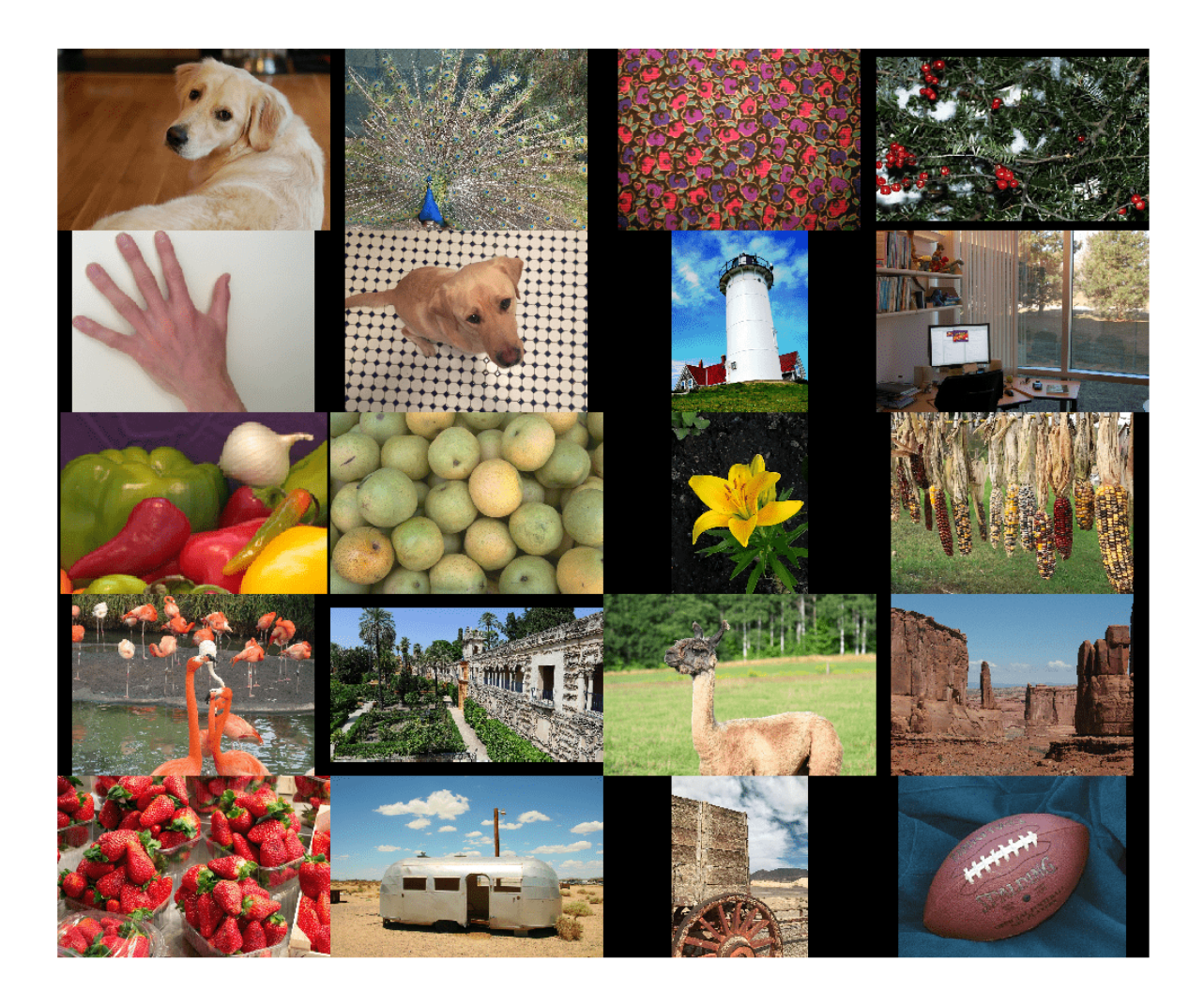

Select one of the test images to use for testing the JPEG deblocking network.

 $testImage = \frac{magnarodesc.png}{\frac{magnarodesc.png}{\frac{magnarca}{\frac{magnarca}{\frac{$ Ireference = imread(testImage); imshow(Ireference) title("Uncompressed Reference Image")

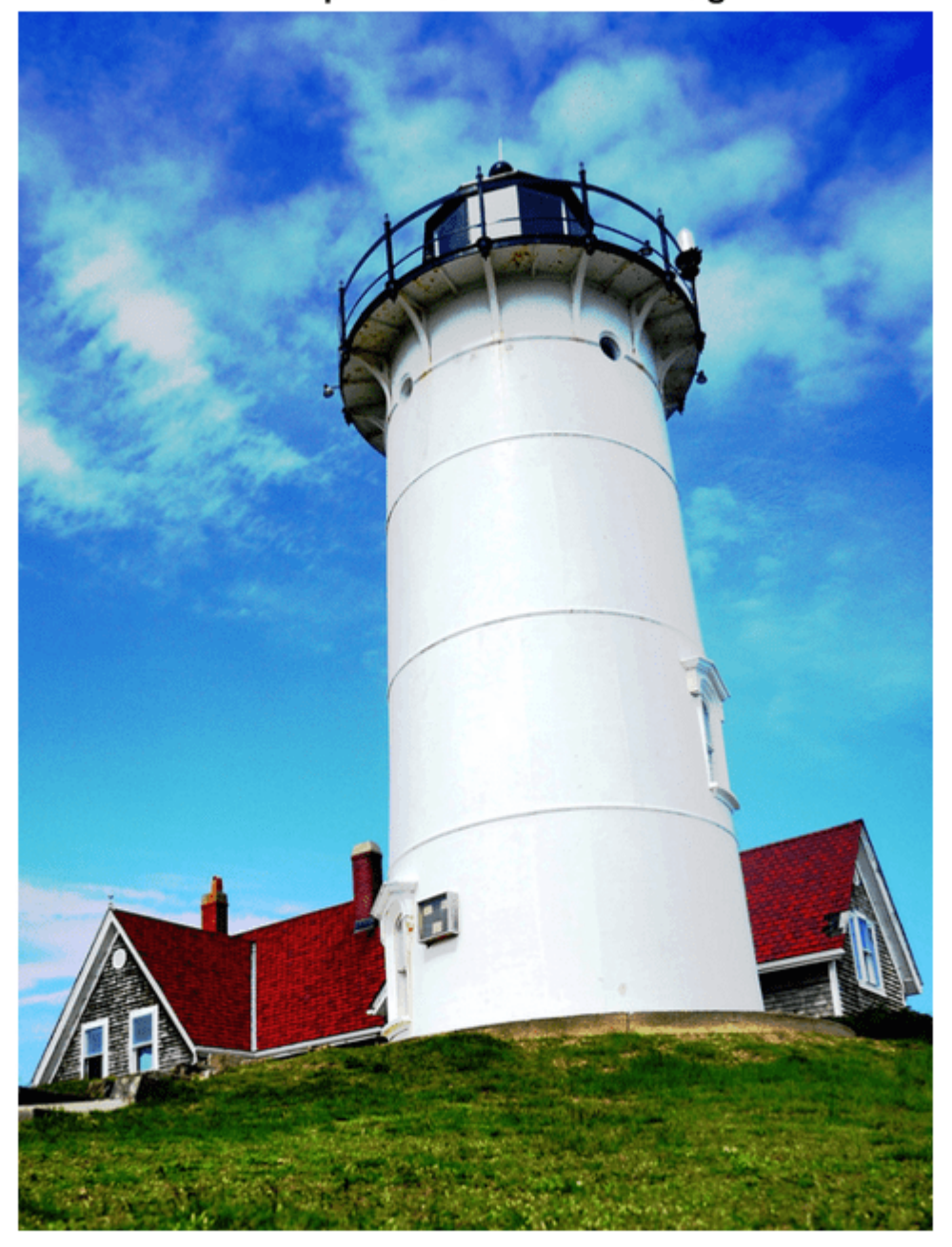

## **Uncompressed Reference Image**

Create three compressed test images with the JPEG Quality values of 10, 20, and 50.

```
imwrite(Ireference,fullfile(tempdir,"testQuality10.jpg"),"Quality",10);
imwrite(Ireference,fullfile(tempdir,"testQuality20.jpg"),"Quality",20);
imwrite(Ireference,fullfile(tempdir,"testQuality50.jpg"),"Quality",50);
```
#### **Preprocess Compressed Images**

Read the compressed versions of the image into the workspace.

```
I10 = imread(fullfile(tempdir, "testQuality10.jpgI20 = imread(fullfile(tempdir, "testQuality20.jpgI50 = imread(fullfile(tempdir,"testQuality50.jpg"));
```
Display the compressed images as a montage.

```
montage({I50,I20,I10},Size=[1 3])
title("JPEG-Compressed Images with Quality Factor: 50, 20 and 10 (left to right)")
```
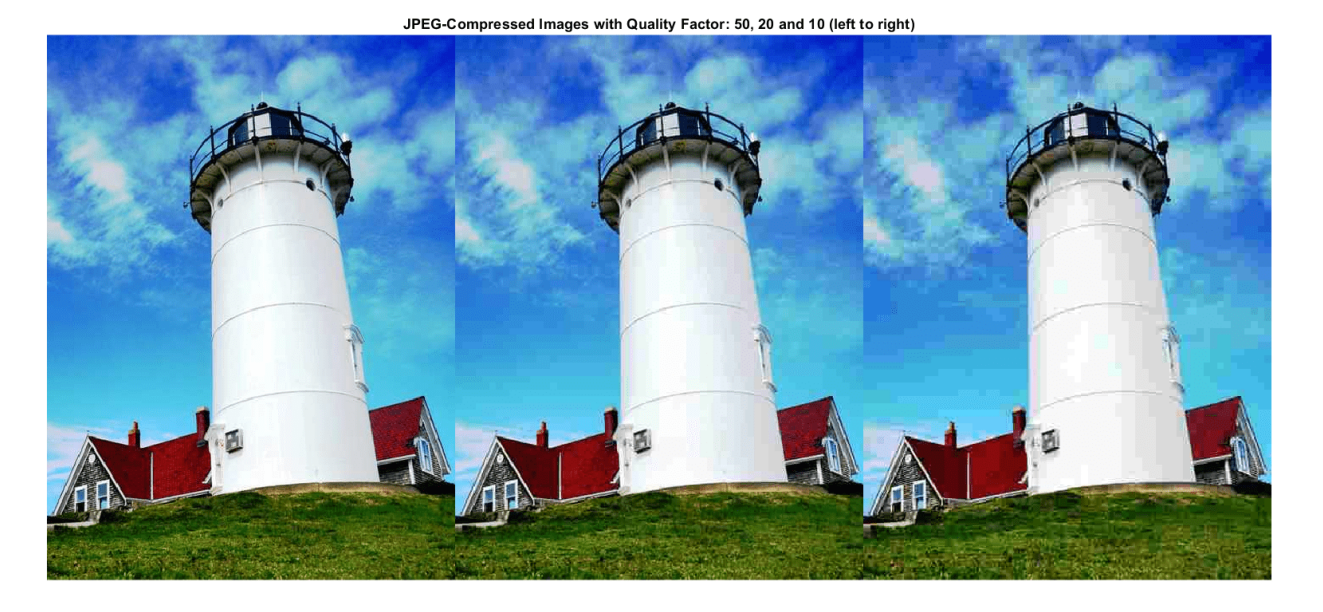

Recall that DnCNN is trained using only the luminance channel of an image because human perception is more sensitive to changes in brightness than changes in color. Convert the JPEGcompressed images from the RGB color space to the YCbCr color space using the rgb2ycbcr (Image Processing Toolbox) function.

 $I10ycbcr = rqb2ycbcr(I10);$  $I20ycbcr = rqb2ycbcr(I20);$  $I50ycbcr = rgb2ycbcr(I50);$ 

#### **Apply the DnCNN Network**

In order to perform the forward pass of the network, use the denoiseImage (Image Processing Toolbox) function. This function uses exactly the same training and testing procedures for denoising an image. You can think of the JPEG compression artifacts as a type of image noise.

```
I10y predicted = denoiseImage(I10ycbcr(:,:,1),net);
I20y_predicted = denoiseImage(I20ycbcr(:,:,1),net);
I50y_predicted = denoiseImage(I50ycbcr(:,:,1),net);
```
The chrominance channels do not need processing. Concatenate the deblocked luminance channel with the original chrominance channels to obtain the deblocked image in the YCbCr color space.

 $I10ycbcr_predicted = cat(3,I10y_predicted,I10ycbcr(:,:,2:3));$  $I20ycbcr_predicted = cat(3,I20y_predicted,I20ycbcr(:,:,2:3));$  $I50ycbcr$  predicted = cat(3,I50y predicted,I50ycbcr(:,:,2:3));

Convert the deblocked YCbCr image to the RGB color space by using the ycbcr2rgb (Image Processing Toolbox) function.

I10\_predicted = ycbcr2rgb(I10ycbcr\_predicted); I20\_predicted = ycbcr2rgb(I20ycbcr\_predicted); I50\_predicted = ycbcr2rgb(I50ycbcr\_predicted);

Display the deblocked images as a montage.

montage({I50\_predicted,I20\_predicted,I10\_predicted},Size=[1 3]) title("Deblocked Images with Quality Factor 50, 20 and 10 (Left to Right)")

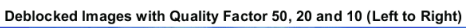

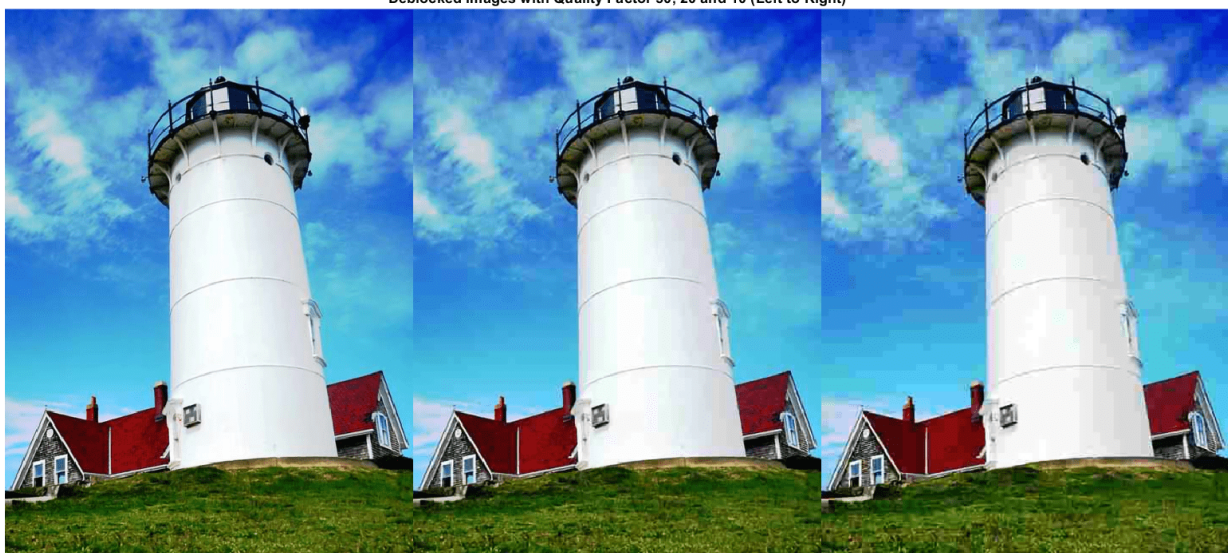

To get a better visual understanding of the improvements, examine a smaller region inside each image. Specify a region of interest (ROI) using vector roi in the format [*x y width height*]. The elements define the x- and y-coordinate of the top left corner, and the width and height of the ROI.

roi = [30 440 100 80];

Crop the compressed images to this ROI, and display the result as a montage.

```
i10 = imcrop(I10, roi);
i20 = improp(I20, roi);
i50 = improp(I50, roi);montage({i50 i20 i10},Size=[1 3])
title("Patches from JPEG-Compressed Images with Quality Factor 50, 20 and 10 (Left to Right)")
```
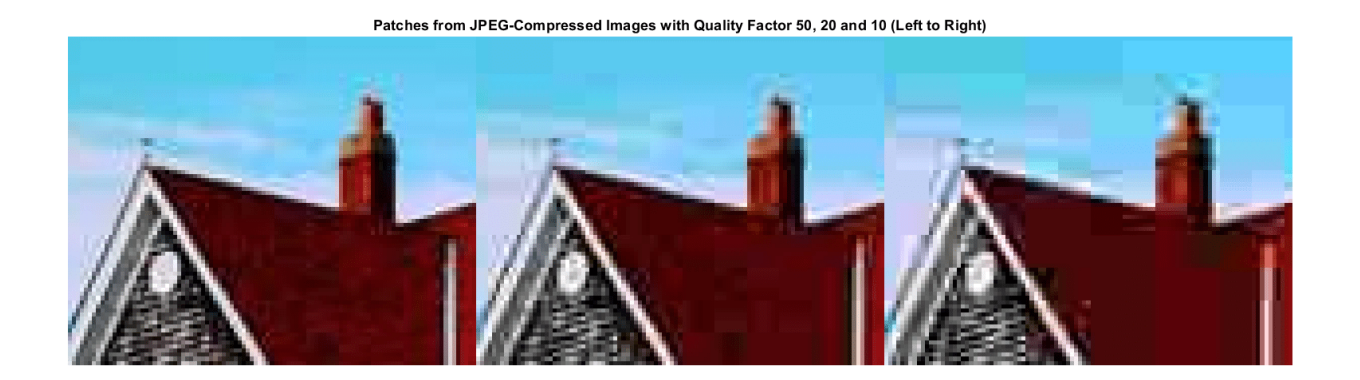

Crop the deblocked images to this ROI, and display the result as a montage.

```
i10predicted = imcrop(I10 predicted,roi);
i20predicted = imcrop(I20 predicted,roi);
i50predicted = imcrop(I50 predicted, roi);
montage({i50predicted,i20predicted,i10predicted},Size=[1 3])
title("Patches from Deblocked Images with Quality Factor 50, 20 and 10 (Left to Right)")
```

```
Patches from Deblocked Images with Quality Factor 50, 20 and 10 (Left to Right)
```
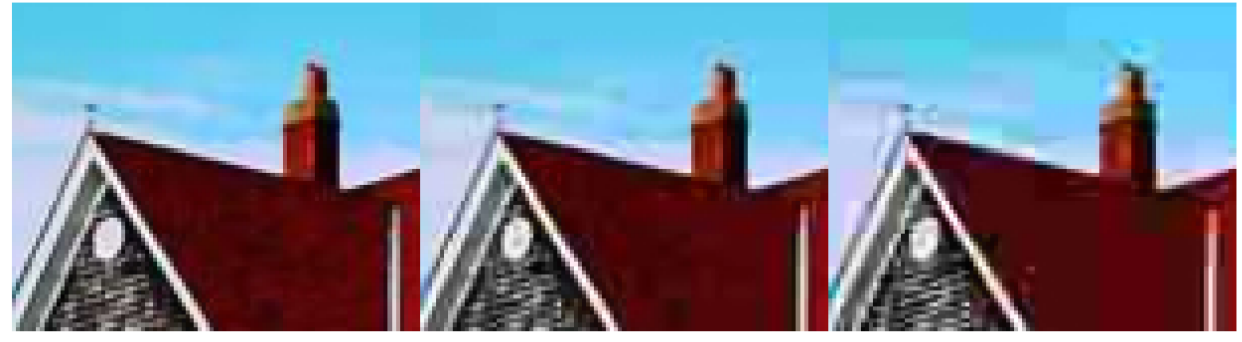

#### **Quantitative Comparison**

Quantify the quality of the deblocked images through four metrics. You can use the jpegDeblockingMetrics helper function to compute these metrics for compressed and deblocked images at the quality factors 10, 20, and 50. This function is attached to the example as a supporting file.

- Structural Similarity Index (SSIM). SSIM assesses the visual impact of three characteristics of an image: luminance, contrast and structure, against a reference image. The closer the SSIM value is to 1, the better the test image agrees with the reference image. Here, the reference image is the undistorted original image, Ireference, before JPEG compression. See ssim (Image Processing Toolbox) for more information about this metric.
- Peak signal-to-noise ratio (PSNR). The larger the PSNR value, the stronger the signal compared to the distortion. See psnr (Image Processing Toolbox) for more information about this metric.
- Naturalness Image Quality Evaluator (NIQE). NIQE measures perceptual image quality using a model trained from natural scenes. Smaller NIQE scores indicate better perceptual quality. See niqe (Image Processing Toolbox) for more information about this metric.

<span id="page-1723-0"></span>• Blind/Referenceless Image Spatial Quality Evaluator (BRISQUE). BRISQUE measures perceptual image quality using a model trained from natural scenes with image distortion. Smaller BRISQUE scores indicate better perceptual quality. See brisque (Image Processing Toolbox) for more information about this metric.

jpegDeblockingMetrics(Ireference,I10,I20,I50,I10\_predicted,I20\_predicted,I50\_predicted)

------------------------------------------ SSIM Comparison =============== I10: 0.90624 I10\_predicted: 0.91286 I20: 0.94904 I20\_predicted: 0.95444 I50: 0.97238 I50\_predicted: 0.97482 ------------------------------------------ PSNR Comparison =============== I10: 26.6046 I10\_predicted: 27.0793 I20: 28.8015 I20\_predicted: 29.3378 I50: 31.4512 I50\_predicted: 31.8584 ------------------------------------------ NIQE Comparison =============== I10: 7.2194 I10\_predicted: 3.9469 I20: 4.5158 I20\_predicted: 3.0681 I50: 2.8874 I50\_predicted: 2.4107 NOTE: Smaller NIQE score signifies better perceptual quality ------------------------------------------ BRISQUE Comparison ================== I10: 52.372 I10\_predicted: 38.9272 I20: 45.3772 I20\_predicted: 30.8993 I50: 27.7093 I50\_predicted: 24.3847 NOTE: Smaller BRISQUE score signifies better perceptual quality

#### **References**

[1] Zhang, K., W. Zuo, Y. Chen, D. Meng, and L. Zhang, "Beyond a Gaussian Denoiser: Residual Learning of Deep CNN for Image Denoising." *IEEE® Transactions on Image Processing*. Feb 2017.

[2] Grubinger, M., P. Clough, H. Müller, and T. Deselaers. "The IAPR TC-12 Benchmark: A New Evaluation Resource for Visual Information Systems." *Proceedings of the OntoImage 2006 Language Resources For Content-Based Image Retrieval*. Genoa, Italy. Vol. 5, May 2006, p. 10.

## **See Also**

rgb2ycbcr | ycbcr2rgb | dnCNNLayers | denoiseImage | trainingOptions | trainNetwork | randomPatchExtractionDatastore

## **More About**

- • ["Preprocess Images for Deep Learning" on page 20-16](#page-3849-0)
- • ["Datastores for Deep Learning" on page 20-2](#page-3835-0)
- • ["List of Deep Learning Layers" on page 1-43](#page-80-0)

# **Image Processing Operator Approximation Using Deep Learning**

This example shows how to approximate an image filtering operation using a multiscale context aggregation network (CAN).

Operator approximation finds alternative ways to process images such that the result resembles the output from a conventional image processing operation or pipeline. The goal of operator approximation is often to reduce the time required to process an image.

Several classical and deep learning techniques have been proposed to perform operator approximation. Some classical techniques improve the efficiency of a single algorithm but cannot be generalized to other operations. Another common technique approximates a wide range of operations by applying the operator to a low resolution copy of an image, but the loss of high-frequency content limits the accuracy of the approximation.

Deep learning solutions enable the approximation of more general and complex operations. For example, the multiscale context aggregation network (CAN) presented by Q. Chen [[1 on page 9-50\]](#page-1737-0) can approximate multiscale tone mapping, photographic style transfer, nonlocal dehazing, and pencil drawing. Multiscale CAN trains on full-resolution images for greater accuracy in processing highfrequency details. After the network is trained, the network can bypass the conventional processing operation and process images directly.

This example explores how to train a multiscale CAN to approximate a bilateral image filtering operation, which reduces image noise while preserving edge sharpness. The example presents the complete training and inference workflow, which includes the process of creating a training datastore, selecting training options, training the network, and using the network to process test images.

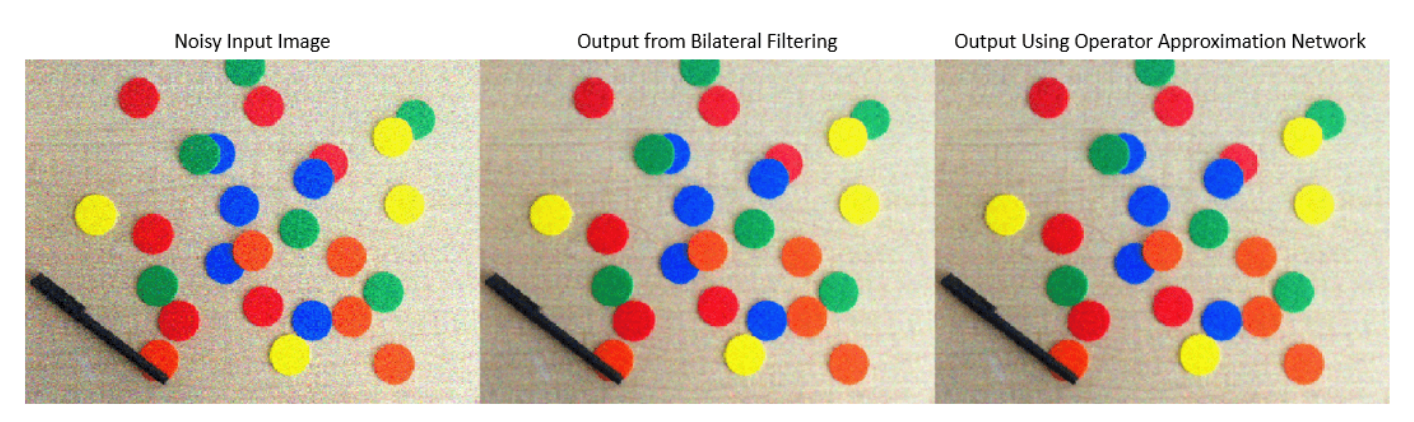

#### **The Operator Approximation Network**

The multiscale CAN is trained to minimize the  $l_2$  loss between the conventional output of an image processing operation and the network response after processing the input image using multiscale context aggregation. Multiscale context aggregation looks for information about each pixel from across the entire image, rather than limiting the search to a small neighborhood surrounding the pixel.

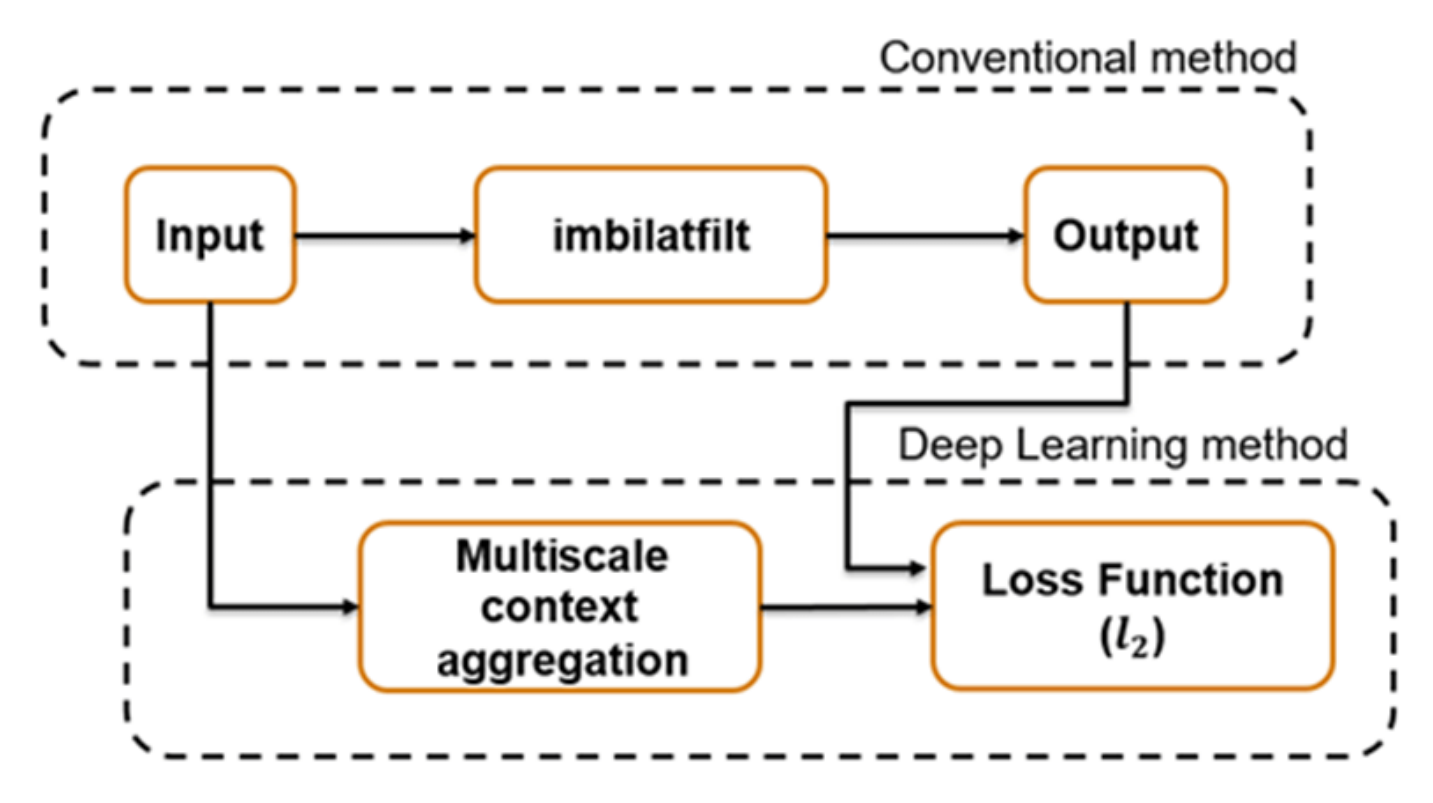

To help the network learn global image properties, the multiscale CAN architecture has a large receptive field. The first and last layers have the same size because the operator should not change the size of the image. Successive intermediate layers are dilated by exponentially increasing scale factors (hence the "multiscale" nature of the CAN). Dilation enables the network to look for spatially separated features at various spatial frequencies, without reducing the resolution of the image. After each convolution layer, the network uses adaptive normalization to balance the impact of batch normalization and the identity mapping on the approximated operator.

## **Download Training and Test Data**

Download the IAPR TC-12 Benchmark, which consists of 20,000 still natural images [[2 on page 9-](#page-1737-0) [50](#page-1737-0)]. The data set includes photos of people, animals, cities, and more. The size of the data file is  $\sim$  1.8 GB. If you do not want to download the training data set needed to train the network, then you can load the pretrained CAN by typing load("trainedBilateralFilterNet.mat"); at the command line. Then, go directly to the [Perform Bilateral Filtering Approximation Using Multiscale](#page-1730-0) [CAN on page 9-43](#page-1730-0) section in this example.

Use the helper function, downloadIAPRTC12Data, to download the data. This function is attached to the example as a supporting file. Specify dataDir as the desired location of the data.

```
dataDir = timedownloadIAPRTC12Data(dataDir):
```
This example trains the network with small subset of the IAPRTC-12 Benchmark data.

```
trainImagesDir = fullfile(dataDir,"iaprtc12","images","39");
exts = [''.jpg".".bmp".".png'];
pristineImages = imageDatastore(trainImagesDir,FileExtensions=exts);
```
List the number of training images.

```
numel(pristineImages.Files)
```
ans  $= 916$ 

#### **Prepare Training Data**

To create a training data set, read in pristine images and write out images that have been bilateral filtered. The filtered images are stored on disk in the directory specified by preprocessDataDir.

preprocessDataDir = trainImagesDir+filesep+"preprocessedDataset";

Use the helper function bilateralFilterDataset to preprocess the training data. This function is attached to the example as a supporting file. The helper function performs these operations for each pristine image in inputImages:

- Calculate the degree of smoothing for bilateral filtering. Smoothing the filtered image reduces image noise.
- Perform bilateral filtering using imbilatfilt (Image Processing Toolbox).
- Save the filtered image to disk using imwrite.

bilateralFilterDataset(pristineImages,preprocessDataDir);

#### **Define Random Patch Extraction Datastore for Training**

Use a random patch extraction datastore to feed the training data to the network. This datastore extracts random corresponding patches from two image datastores that contain the network inputs and desired network responses.

In this example, the network inputs are the pristine images in pristineImages. The desired network responses are the processed images after bilateral filtering. Create an image datastore called bilatFilteredImages from the collection of bilateral filtered image files.

bilatFilteredImages = imageDatastore(preprocessDataDir,FileExtensions=exts);

Create a randomPatchExtractionDatastore (Image Processing Toolbox) from the two image datastores. Specify a patch size of 256-by-256 pixels. Specify "PatchesPerImage" to extract one randomly-positioned patch from each pair of images during training. Specify a mini-batch size of one.

```
miniBatchSize = 1;
patchSize = [256 256]:dsTrain = randomPatchExtractionDatastore(pristineImages,bilatFilteredImages, ...
     patchSize,PatchesPerImage=1);
dsTrain.MiniBatchSize = miniBatchSize;
```
The randomPatchExtractionDatastore provides mini-batches of data to the network at each iteration of the epoch. Perform a read operation on the datastore to explore the data.

```
inputBatch = read(dsTrain);disp(inputBatch)
```
InputImage ResponseImage

 $\mathcal{L}_\text{max} = \frac{1}{2} \sum_{i=1}^{n} \frac{1}{2} \sum_{i=1}^{n} \frac{1}{2} \sum_{i=1}^{n} \frac{1}{2} \sum_{i=1}^{n} \frac{1}{2} \sum_{i=1}^{n} \frac{1}{2} \sum_{i=1}^{n} \frac{1}{2} \sum_{i=1}^{n} \frac{1}{2} \sum_{i=1}^{n} \frac{1}{2} \sum_{i=1}^{n} \frac{1}{2} \sum_{i=1}^{n} \frac{1}{2} \sum_{i=1}^{n} \frac{1}{2} \sum_{i=1}^{n} \frac{1$ 

{256×256×3 uint8} {256×256×3 uint8}

#### **Set Up Multiscale CAN Layers**

This example defines the multiscale CAN using layers from Deep Learning Toolbox™, including:

- imageInputLayer Image input layer
- convolution2dLayer  $-2D$  convolution layer for convolutional neural networks
- batchNormalizationLayer Batch normalization layer
- leakyReluLayer Leaky rectified linear unit layer
- regressionLayer Regression output layer for a neural network

Two custom scale layers are added to implement an adaptive batch normalization layer. These layers are attached as supporting files to this example.

- **adaptiveNormalizationMu** Scale layer that adjusts the strengths of the batch-normalization branch
- **adaptiveNormalizationLambda** Scale layer that adjusts the strengths of the identity branch

The first layer, imageInputLayer, operates on image patches. The patch size is based on the network receptive field, which is the spatial image region that affects the response of top-most layer in the network. Ideally, the network receptive field is the same as the image size so that it can see all the high level features in the image. For a bilateral filter, the approximation image patch size is fixed to 256-by-256.

```
networkDepth = 10:
numberOfFilters = 32;
firstLayer = imageInputLayer([256 256 3], Name="InputLayer", Normalization="none");
```
The image input layer is followed by a 2-D convolution layer that contains 32 filters of size 3-by-3. Zero-pad the inputs to each convolution layer so that feature maps remain the same size as the input after each convolution. Initialize the weights to the identity matrix.

```
Wqts = zeros(3,3,3,numberOffiliters);for i = 1:3Wgts(2, 2, i i, ii) = 1;end
convolutionLayer = convolution2dLayer(3, numberOffiliters, Padding=1, ... Weights=Wgts,Name="Conv1");
```
Each convolution layer is followed by a batch normalization layer and an adaptive normalization scale layer that adjusts the strengths of the batch-normalization branch. Later, this example will create the corresponding adaptive normalization scale layer that adjusts the strength of the identity branch. For now, follow the adaptiveNormalizationMu layer with an addition layer. Finally, specify a leaky ReLU layer with a scalar multiplier of 0.2 for negative inputs.

```
batchNorm = batchNormalizationLayer(Name="BN1");
adaptiveMu = adaptiveNormalizationMu(numberOffiliters, "Mul");addLayer = additionLayer(2,Name="add1");
leakyrelLayer = leakyRelulayer(0.2,Name="Leaky1");
```
Specify the middle layers of the network following the same pattern. Successive convolution layers have a dilation factor that scales exponentially with the network depth.

midLayers = [convolutionLayer batchNorm adaptiveMu addLayer leakyrelLayer];

```
Wgts = zeros(3,3,numberOfFilters,numberOfFilters);
for ii = 1:numberOfFilters
    Wgts(2, 2, ii, ii) = 1;end
```
```
for layerNumber = 2:networkDepth-2
    dilationFactor = 2^{\wedge}(layerNumber-1);
     padding = dilationFactor;
     conv2dLayer = convolution2dLayer(3,numberOfFilters, ...
        Padding=padding,DilationFactor=dilationFactor, ...
         Weights=Wgts,Name="Conv"+num2str(layerNumber));
     batchNorm = batchNormalizationLayer(Name="BN"+num2str(layerNumber));
    adaptiveMu = adaptiveNormalizationMu(numberOfFilters,"Mu"+num2str(layerNumber));
    addLayer = additionLayer(2,Name="add"+num2str(layerNumber));
     leakyrelLayer = leakyReluLayer(0.2,Name="Leaky"+num2str(layerNumber));
     midLayers = [midLayers conv2dLayer batchNorm adaptiveMu addLayer leakyrelLayer];
```

```
end
```
Do not apply a dilation factor to the second-to-last convolution layer.

```
conv2dLayer = convolution2dLayer(3,number0fFilters, ...
    Padding=1,Weights=Wgts,Name="Conv9");
batchNorm = batchNormalizationLayer(Name="AN9");
adaptiveMu = adaptiveNormalizationMu(numberOfFilters,"Mu9");
addLayer = additionLayer(2,Name="add9");
leakyrelLayer = leakyReluLayer(0.2,Name="Leaky9");
midLayers = [midLayers conv2dLayer batchNorm adaptiveMu addLayer leakyrelLayer];
```
The last convolution layer has a single filter of size 1-by-1-by-32-by-3 that reconstructs the image.

```
Wgts = sqrt(2/(9*numberOfFilters))*randn(1,1,numberOfFilters,3);
conv2dLayer = convolution2dLayer(1,3,NumChannels=numberOfFilters, ...
   Weights=Wgts,Name="Conv10");
```
The last layer is a regression layer instead of a leaky ReLU layer. The regression layer computes the mean-squared error between the bilateral-filtered image and the network prediction.

```
finalLayers = [conv2dLayer 
     regressionLayer(Name="FinalRegressionLayer")
];
```
Concatenate all the layers.

```
layers = [firstLayer midLayers finalLayers'];
lgraph = layerGraph(layers);
```
Create skip connections, which act as the identity branch for the adaptive normalization equation. Connect the skip connections to the addition layers.

```
skipConv1 = adaptiveNormalizationLambda(numberOfFilters,"Lambda1");
skipConv2 = adaptiveNormalizationLambda(numberOfFilters,"Lambda2");
skipConv3 = adaptiveNormalizationLambda(numberOfFilters,"Lambda3");
skipConv4 = adaptiveNormalizationLambda(numberOfFilters,"Lambda4");
skipConv5 = adaptiveNormalizationLambda(numberOfFilters,"Lambda5");
skipConv6 = adaptiveNormalizationLambda(numberOfFilters,"Lambda6");
skipConv7 = adaptiveNormalizationLambda(numberOfFilters,"Lambda7");
skipConv8 = adaptiveNormalizationLambda(numberOfFilters,"Lambda8");
skipConv9 = adaptiveNormalizationLambda(numberOfFilters,"Lambda9");
lgraph = addLayers(lgraph,skipConv1);
lgraph = connectLayers(lgraph,"Conv1","Lambda1");
lgraph = connectLayers(lgraph,"Lambda1","add1/in2");
```

```
lgraph = addLayers(lgraph,skipConv2);
lgraph = connectLayers(lgraph,"Conv2","Lambda2");
lgraph = connectLayers(lgraph,"Lambda2","add2/in2");
lgraph = addLayers(lgraph,skipConv3);
lgraph = connectLayers(lgraph,"Conv3","Lambda3");
lgraph = connectLayers(lgraph,"Lambda3","add3/in2");
lgraph = addLayers(lgraph,skipConv4);
lgraph = connectLayers(lgraph,"Conv4","Lambda4");
lgraph = connectLayers(lgraph,"Lambda4","add4/in2");
lgraph = addLayers(lgraph,skipConv5);
lgraph = connectLayers(lgraph,"Conv5","Lambda5");
lgraph = connectLayers(lgraph,"Lambda5","add5/in2");
lgraph = addLayers(lgraph,skipConv6);
lgraph = connectLayers(lgraph,"Conv6","Lambda6");
lgraph = connectLayers(lgraph,"Lambda6","add6/in2");
lgraph = addLayers(lgraph,skipConv7);
lgraph = connectLayers(lgraph,"Conv7","Lambda7");
lgraph = connectLayers(lgraph,"Lambda7","add7/in2");
lgraph = addLayers(lgraph,skipConv8);
lgraph = connectLayers(lgraph,"Conv8","Lambda8");
lgraph = connectLayers(lgraph,"Lambda8","add8/in2");
lgraph = addLayers(lgraph,skipConv9);
lgraph = connectLayers(lgraph,"Conv9","Lambda9");
lgraph = connectLayers(lgraph,"Lambda9","add9/in2");
```
Visualize the network using the Deep Network Designer app.

deepNetworkDesigner(lgraph)

#### **Specify Training Options**

Train the network using the Adam optimizer. Specify the hyperparameter settings by using the trainingOptions function. Use the default values of 0.9 for "Momentum" and 0.0001 for "L2Regularization" (weight decay). Specify a constant learning rate of 0.0001. Train for 181 epochs.

```
maxEpochs = 181:
initLearningRate = 0.0001;
minBatchSize = 1;options = trainingOptions("adam", ... InitialLearnRate=initLearningRate, ...
   MaxEpochs=maxEpochs, ...
   MiniBatchSize=miniBatchSize, ...
     Plots="training-progress", ...
     Verbose=false);
```
#### **Train the Network**

By default, the example loads a pretrained multiscale CAN that approximates a bilateral filter. The pretrained network enables you to perform an approximation of bilateral filtering without waiting for training to complete.

To train the network, set the doTraining variable in the following code to true. Train the multiscale CAN using the trainNetwork function.

Train on a GPU if one is available. Using a GPU requires Parallel Computing Toolbox™ and a CUDA® enabled NVIDIA® GPU. For more information, see "GPU Computing Requirements" (Parallel Computing Toolbox). Training takes about 15 hours on an NVIDIA™ Titan X.

```
doTraining = \frac{false
if doTraining
    net = trainNetwork(dsTrain,lgraph,options);
   modelDateTime = string(datetime("now",Format="yyyy-MM-dd-HH-mm-ss"));
    save("trainedBilateralFilterNet-"+modelDateTime+".mat","net");
else
    load("trainedBilateralFilterNet.mat");
end
```
#### **Perform Bilateral Filtering Approximation Using Multiscale CAN**

To process an image using a trained multiscale CAN network that approximates a bilateral filter, follow the remaining steps of this example. The remainder of the example shows how to:

- Create a sample noisy input image from a reference image.
- Perform conventional bilateral filtering of the noisy image using the imbilatfilt (Image Processing Toolbox) function.
- Perform an approximation to bilateral filtering on the noisy image using the CAN.
- Visually compare the denoised images from operator approximation and conventional bilateral filtering.
- Evaluate the quality of the denoised images by quantifying the similarity of the images to the pristine reference image.

#### **Create Sample Noisy Image**

Create a sample noisy image that will be used to compare the results of operator approximation to conventional bilateral filtering.

The test data set, testImages, contains 20 undistorted images shipped in Image Processing Toolbox<sup>™</sup>. Load the images into an imageDatastore and display the images in a montage.

```
fileNames = ["sherlock.jpg","peacock.jpg","fabric.png","greens.jpg", ...
 "hands1.jpg","kobi.png","lighthouse.png","office_4.jpg", ...
 "onion.png","pears.png","yellowlily.jpg","indiancorn.jpg", ...
 "flamingos.jpg","sevilla.jpg","llama.jpg","parkavenue.jpg", ...
 "strawberries.jpg","trailer.jpg","wagon.jpg","football.jpg"];
filePath = fullfile(matlabroot,"toolbox","images","imdata")+filesep;
filePathNames = strcat(filePath,fileNames);
testImages = imageDatastore(filePathNames);
```
Display the test images as a montage.

#### montage(testImages)

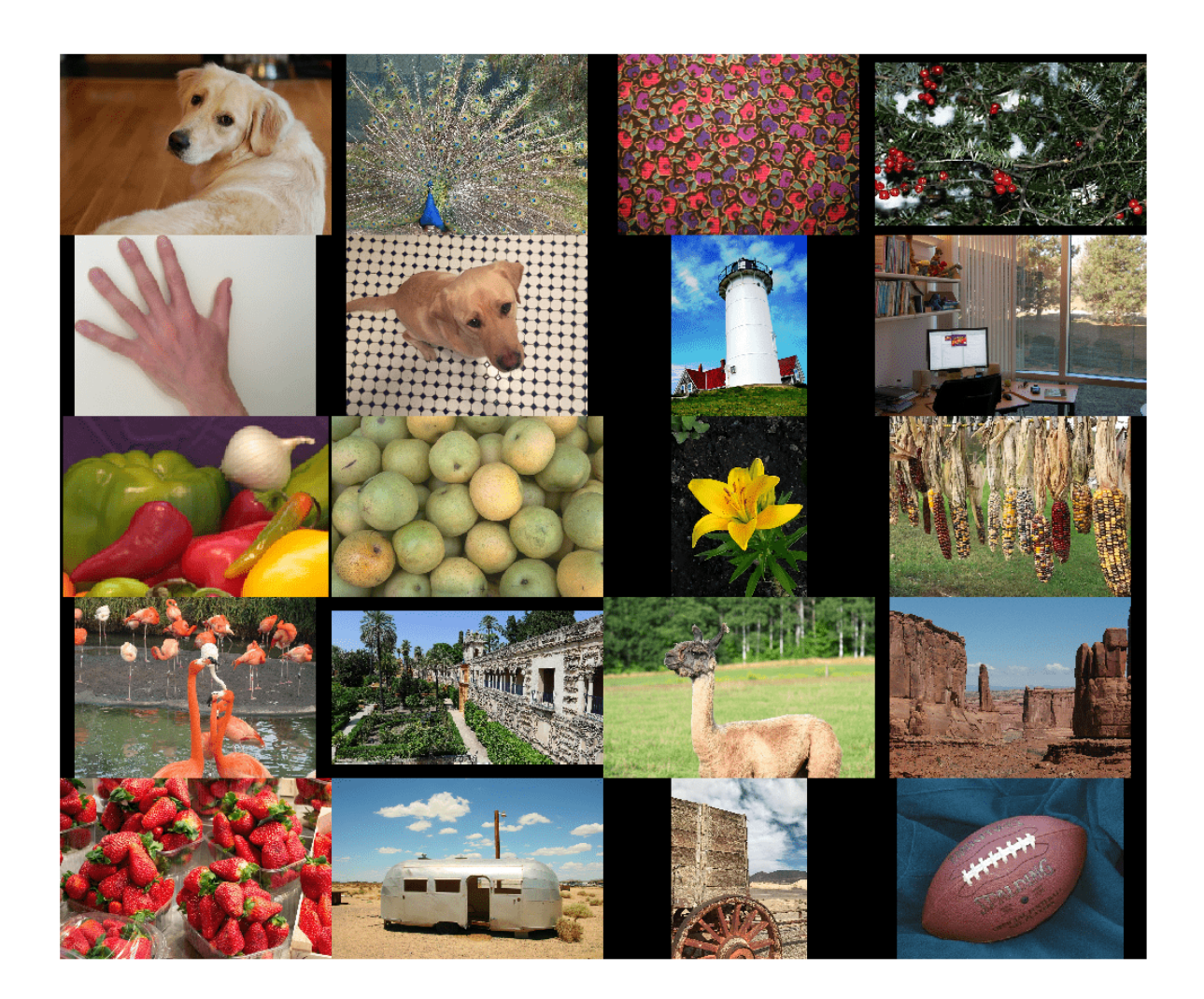

Select one of the images to use as the reference image for bilateral filtering. Convert the image to data type uint8.

```
testImage = \frac{[father.prg]}{[father.prg]}Ireference = imread(testImage);
Ireference = im2uint8(Ireference);
```
You can optionally use your own image as the reference image. Note that the size of the test image must be at least 256-by-256. If the test image is smaller than 256-by-256, then increase the image size by using the imresize function. The network also requires an RGB test image. If the test image is grayscale, then convert the image to RGB by using the cat function to concatenate three copies of the original image along the third dimension.

Display the reference image.

imshow(Ireference) title("Pristine Reference Image")

**Pristine Reference Image** 

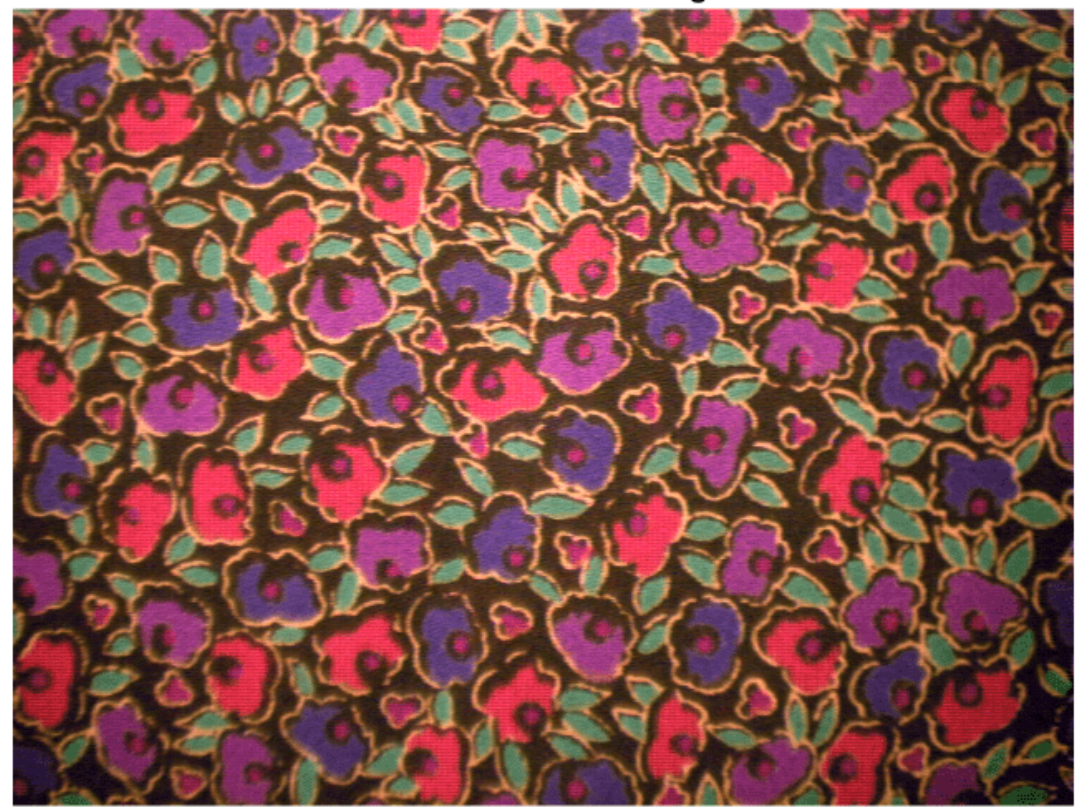

Use the imnoise (Image Processing Toolbox) function to add zero-mean Gaussian white noise with a variance of 0.00001 to the reference image.

Inoisy = imnoise(Ireference,"gaussian",0.00001); imshow(Inoisy) title("Noisy Image")

#### Noisy Image

#### **Filter Image Using Bilateral Filtering**

Conventional bilateral filtering is a standard way to reduce image noise while preserving edge sharpness. Use the imbilatfilt (Image Processing Toolbox) function to apply a bilateral filter to the noisy image. Specify a degree of smoothing equal to the variance of pixel values.

degreeOfSmoothing = var(double(Inoisy(:))); Ibilat = imbilatfilt(Inoisy,degreeOfSmoothing); imshow(Ibilat) title("Denoised Image Obtained Using Bilateral Filtering")

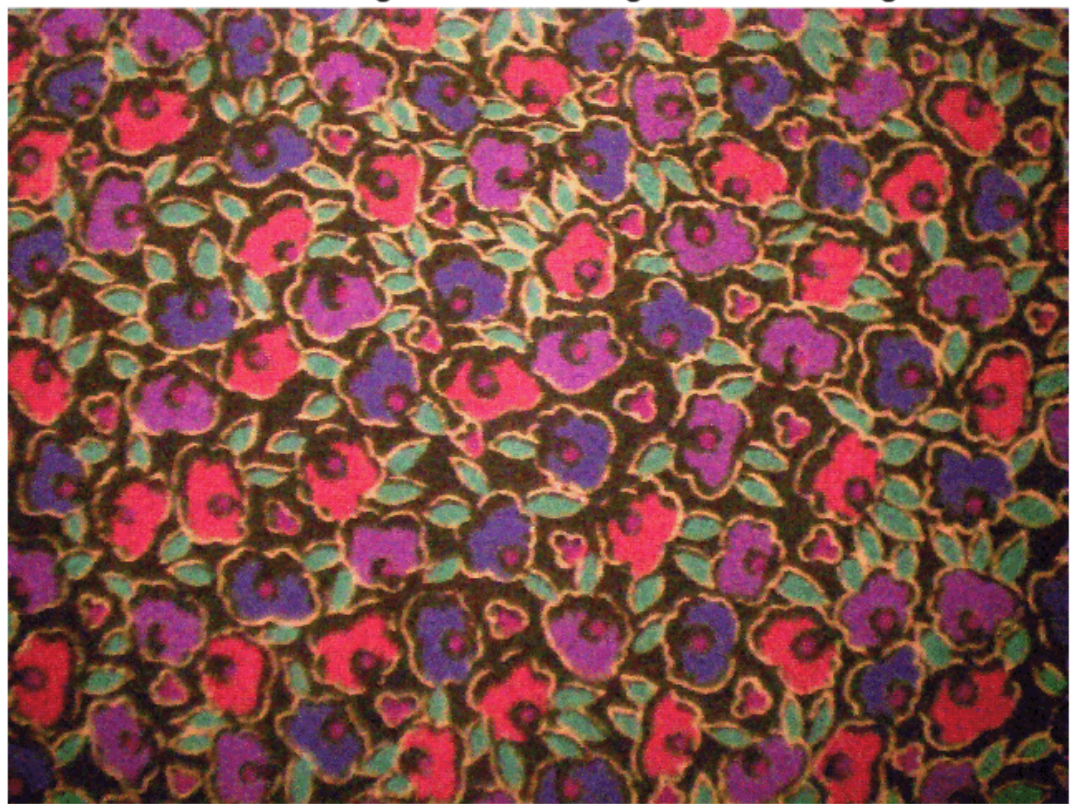

#### Denoised Image Obtained Using Bilateral Filtering

#### **Process Image Using Trained Network**

Pass the normalized input image through the trained network and observe the activations from the final layer (a regression layer). The output of the network is the desired denoised image.

```
Iapprox = activations(net,Inoisy,"FinalRegressionLayer");
```
Image Processing Toolbox™ requires floating point images to have pixel values in the range [0, 1]. Use the rescale function to scale the pixel values to this range, then convert the image to uint8.

```
Iapprox = rescale(Iapprox);
Iapprox = im2uint8(Iapprox);
imshow(Iapprox)
title("Denoised Image Obtained Using Multiscale CAN")
```
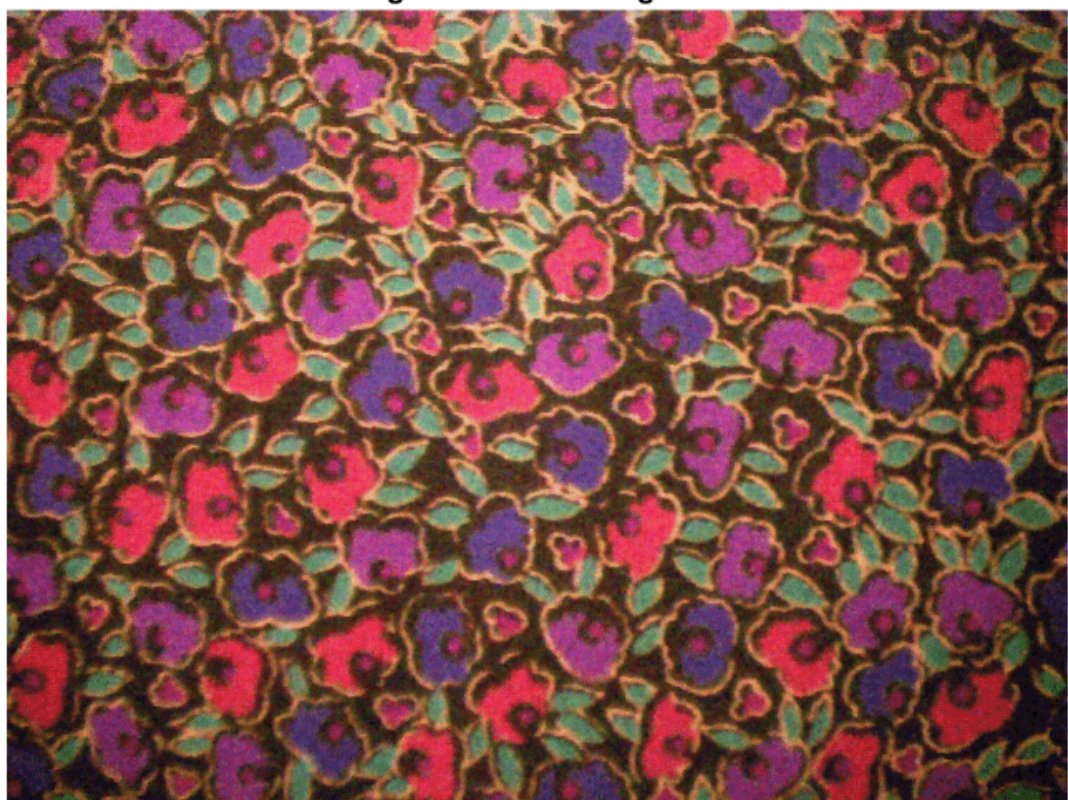

#### Denoised Image Obtained Using Multiscale CAN

#### **Visual and Quantitative Comparison**

To get a better visual understanding of the denoised images, examine a small region inside each image. Specify a region of interest (ROI) using vector roi in the format [*x y width height*]. The elements define the x- and y-coordinate of the top left corner, and the width and height of the ROI.

roi = [300 30 50 50];

Crop the images to this ROI, and display the result as a montage. The CAN removes more noise than conventional bilateral filtering. Both techniques preserve edge sharpness.

```
montage({imcrop(Ireference,roi),imcrop(Inoisy,roi), ...
    imcrop(Ibilat,roi),imcrop(Iapprox,roi)}, ...
     Size=[1 4]);
title("Reference Image | Noisy Image | Bilateral-Filtered Image | CAN Prediction");
```
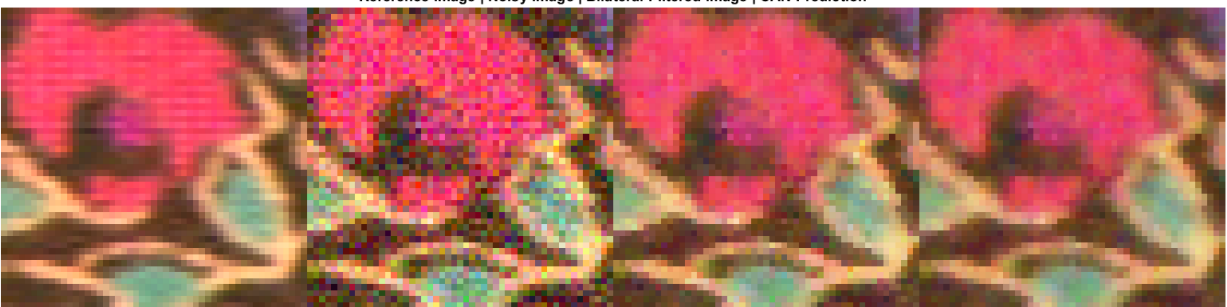

Reference Image | Noisy Image | Bilateral-Filtered Image | CAN Prediction

Use image quality metrics to quantitatively compare the noisy input image, the bilateral-filtered image, and the operator-approximated image. The reference image is the original reference image, Ireference, before adding noise.

Measure the peak signal-to-noise ratio (PSNR) of each image against the reference image. Larger PSNR values generally indicate better image quality. See psnr (Image Processing Toolbox) for more information about this metric.

```
noisyPSNR = psnr(Inoisy,Ireference);
bilatPSNR = psnr(Ibilat,Ireference);
approxPSNR = psnr(Iapprox,Ireference);
PSNR_Score = [noisyPSNR bilatPSNR approxPSNR]';
```
Measure the structural similarity index (SSIM) of each image. SSIM assesses the visual impact of three characteristics of an image: luminance, contrast and structure, against a reference image. The closer the SSIM value is to 1, the better the test image agrees with the reference image. See ssim (Image Processing Toolbox) for more information about this metric.

```
noisySSIM = ssim(Inoisy,Ireference);
bilatSSIM = ssim(Ibilat,Ireference);
approxSSIM = ssim(Iapprox,Ireference);
SSIM Score = [noisySSIM bilatSSIM approxSSIM]';
```
Measure perceptual image quality using the Naturalness Image Quality Evaluator (NIQE). Smaller NIQE scores indicate better perceptual quality. See niqe (Image Processing Toolbox) for more information about this metric.

```
noisyNIQE = nige(Inoisy);bildtNIOE = nige(Ibilat);approxNIOE = nige(Iapprox);NIOE Score = [noisyNIQE bilatNIQE approxNIQE]';
```
Display the metrics in a table.

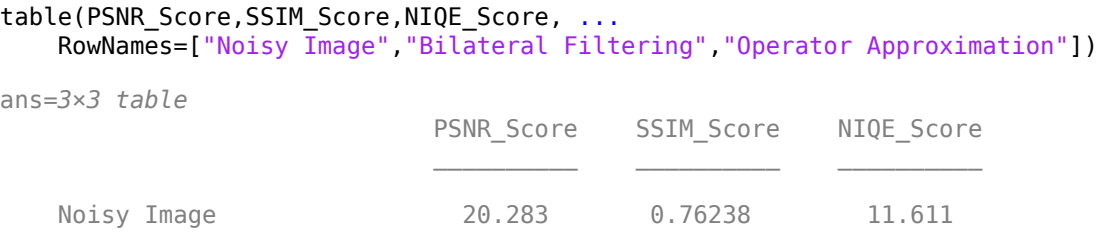

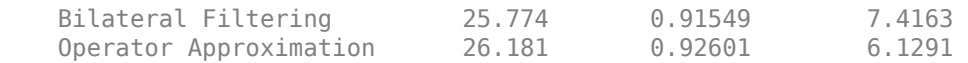

#### **References**

[1] Chen, Q. J. Xu, and V. Koltun. "Fast Image Processing with Fully-Convolutional Networks." In *Proceedings of the 2017 IEEE Conference on Computer Vision*. Venice, Italy, Oct. 2017, pp. 2516-2525.

[2] Grubinger, M., P. Clough, H. Müller, and T. Deselaers. "The IAPR TC-12 Benchmark: A New Evaluation Resource for Visual Information Systems." *Proceedings of the OntoImage 2006 Language Resources For Content-Based Image Retrieval*. Genoa, Italy. Vol. 5, May 2006, p. 10.

### **See Also**

randomPatchExtractionDatastore | trainNetwork | trainingOptions | layerGraph | activations | imbilatfilt | imageDatastore

### **More About**

- • ["Preprocess Images for Deep Learning" on page 20-16](#page-3849-0)
- • ["Datastores for Deep Learning" on page 20-2](#page-3835-0)
- • ["List of Deep Learning Layers" on page 1-43](#page-80-0)

# **Develop Camera Processing Pipeline Using Deep Learning**

This example shows how to convert RAW camera data to an aesthetically pleasing color image using a U-Net.

DSLRs and many modern phone cameras offer the ability to save data collected directly from the camera sensor as a RAW file. Each pixel of RAW data corresponds directly to the amount of light captured by a corresponding camera photosensor. The data depends on fixed characteristics of the camera hardware, such as the sensitivity of each photosensor to a particular range of wavelengths of the electromagnetic spectrum. The data also depends on camera acquisition settings such as exposure time, and factors of the scene such as the light source.

Demosaicing is the only required operation to convert single-channel RAW data to a three-channel RGB image. However, without additional image processing operations, the resulting RGB image has subjectively poor visual quality.

A traditional image processing pipeline performs a combination of additional operations including denoising, linearization, white-balancing, color correction, brightness adjustment, and contrast adjustment [[1 on page 9-71](#page-1758-0)]. The challenge of designing a pipeline lies in refining algorithms to optimize the subjective appearance of the final RGB image regardless of variations in the scene and acquisition settings.

RAW data with inset showing Bayer pattern

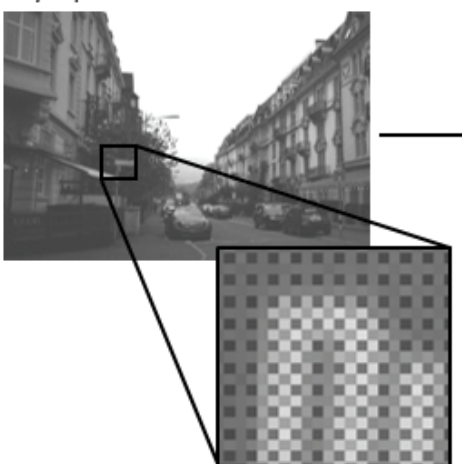

RGB image after demosaicing

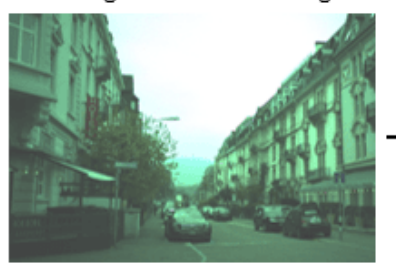

RGB image after additional image processing operations

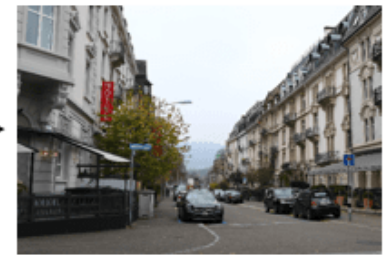

Deep learning techniques enable direct RAW to RGB conversion without the necessity of developing a traditional processing pipeline. For instance, one technique compensates for underexposure when converting RAW images to RGB [[2 on page 9-71\]](#page-1758-0). This example shows how to convert RAW images from a lower end phone camera to RGB images that approximate the quality of a higher end DSLR camera.

### **Download Zurich RAW to RGB Data Set**

This example uses the Zurich RAW to RGB data set [\[3 on page 9-71](#page-1758-0)]. The size of the data set is 22 GB. The data set contains 48,043 spatially registered pairs of RAW and RGB training image patches of size 448-by-448. The data set contains two separate test sets. One test set consists of 1,204

spatially registered pairs of RAW and RGB image patches of size 448-by-448. The other test set consists of unregistered full-resolution RAW and RGB images.

Specify dataDir as the desired location of the data.

dataDir = fullfile(tempdir,"ZurichRAWToRGB");

To download the data set, request access using the [Zurich RAW to RGB dataset](https://docs.google.com/forms/d/e/1FAIpQLSdH6Pqdlu0pk2vGZlazqoRYwWsxN3nsLFwYY6Zc5-RUjw3SdQ/viewform) form. Extract the data into the directory specified by the dataDir variable. When extracted successfully, dataDir contains three directories named full resolution, test, and train.

#### **Create Datastores for Training, Validation, and Testing**

#### **Create Datastore for RGB Image Patch Training Data**

Create an imageDatastore that reads the target RGB training image patches acquired using a highend Canon DSLR.

```
trainImageDir = fullfile(dataDir,"train");
dsTrainRGB = imageDatastore(fullfile(trainImageDir,"canon"), ReadSize=16);
```
Preview an RGB training image patch.

```
groundTruthPatch = preview(dsTrainRGB);imshow(groundTruthPatch)
```
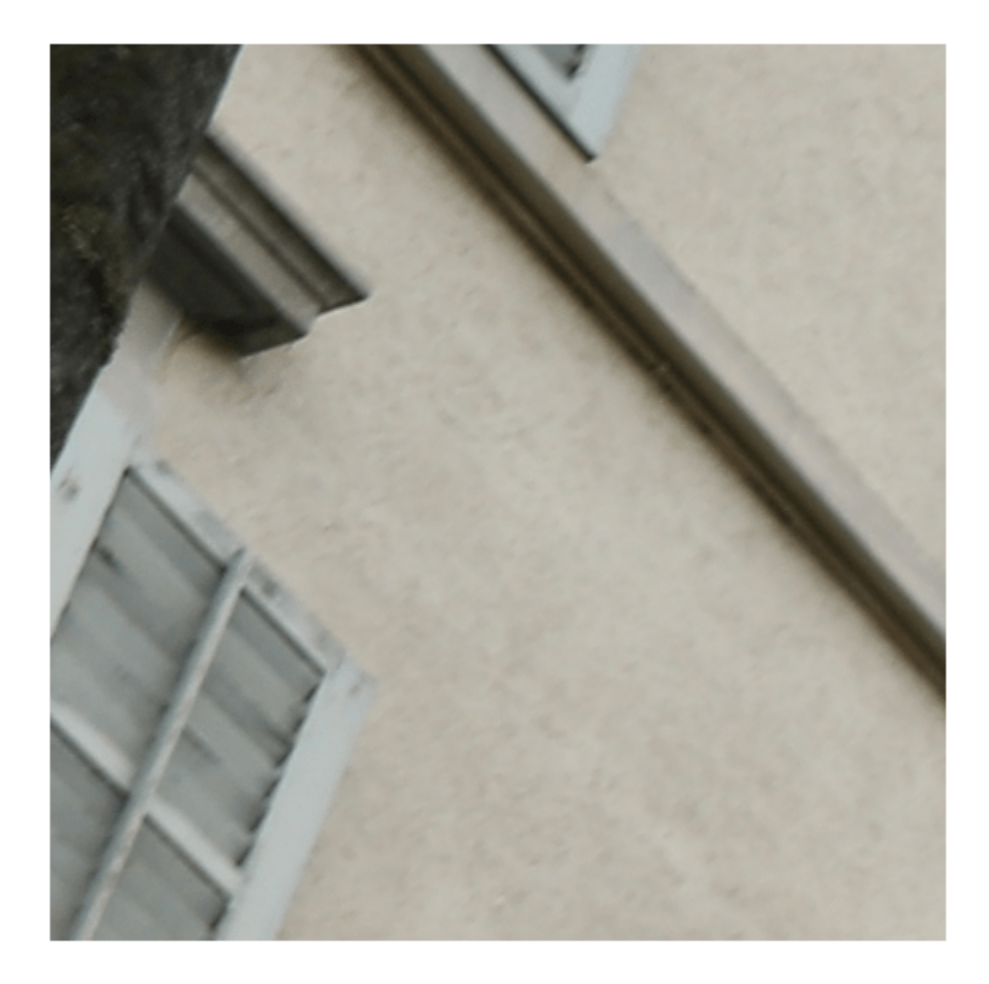

### **Create Datastore for RAW Image Patch Training Data**

Create an imageDatastore that reads the input RAW training image patches acquired using a Huawei phone camera. The RAW images are captured with 10-bit precision and are represented as both 8-bit and 16-bit PNG files. The 8-bit files provide a compact representation of patches with data in the range [0, 255]. No scaling has been done on any of the RAW data.

dsTrainRAW = imageDatastore(fullfile(trainImageDir,"huawei\_raw"),ReadSize=16);

Preview an input RAW training image patch. The datastore reads this patch as an 8-bit uint8 image because the sensor counts are in the range [0, 255]. To simulate the 10-bit dynamic range of the training data, divide the image intensity values by 4. If you zoom in on the image, then you can see the RGGB Bayer pattern.

 $inputPatch = preview(dsTrainRAW);$ inputPatchRAW = inputPatch/4; imshow(inputPatchRAW)

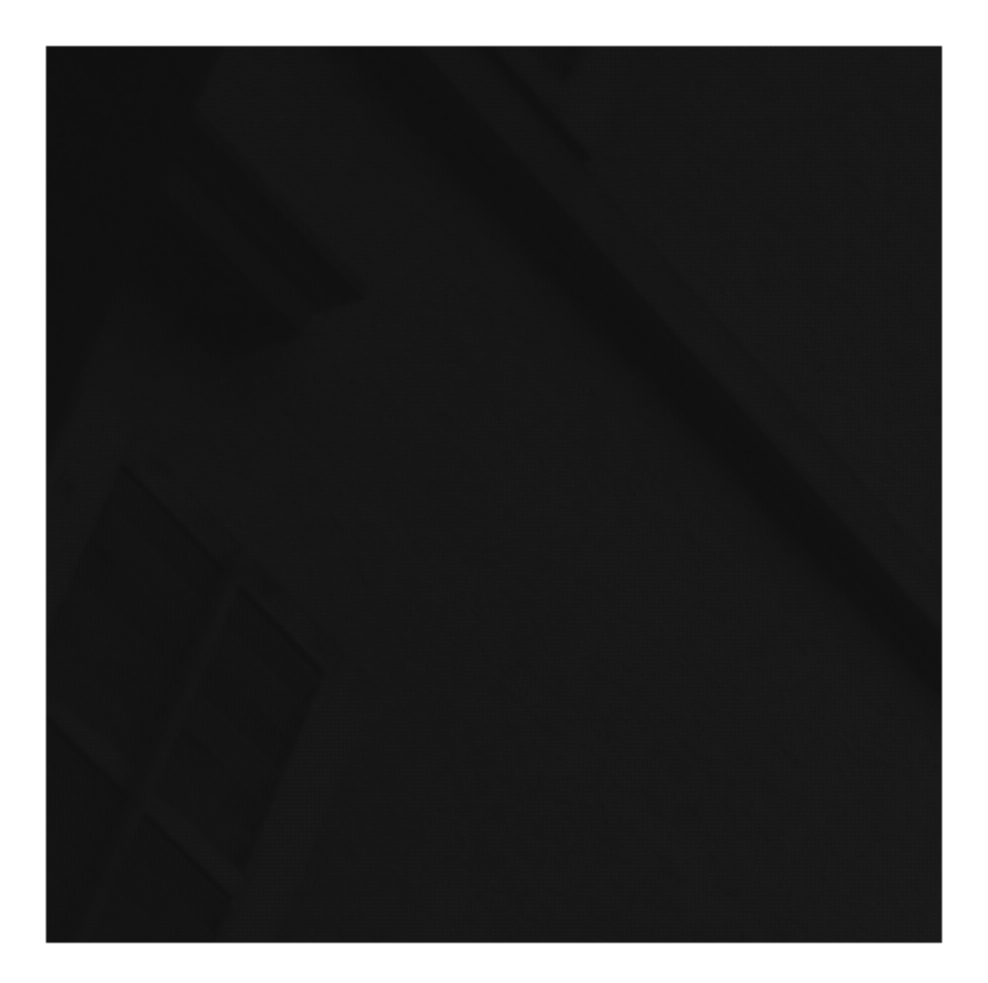

To simulate the minimal traditional processing pipeline, demosaic the RGGB Bayer pattern of the RAW data using the demosaic (Image Processing Toolbox) function. Display the processed image and brighten the display. Compared to the target RGB image, the minimally-processed RGB image is dark and has imbalanced colors and noticeable artifacts. A trained RAW-to-RGB network performs preprocessing operations so that the output RGB image resembles the target image.

 $inputPatchRGB = demosaic(inputPatch, "rggb")$ ; imshow(rescale(inputPatchRGB))

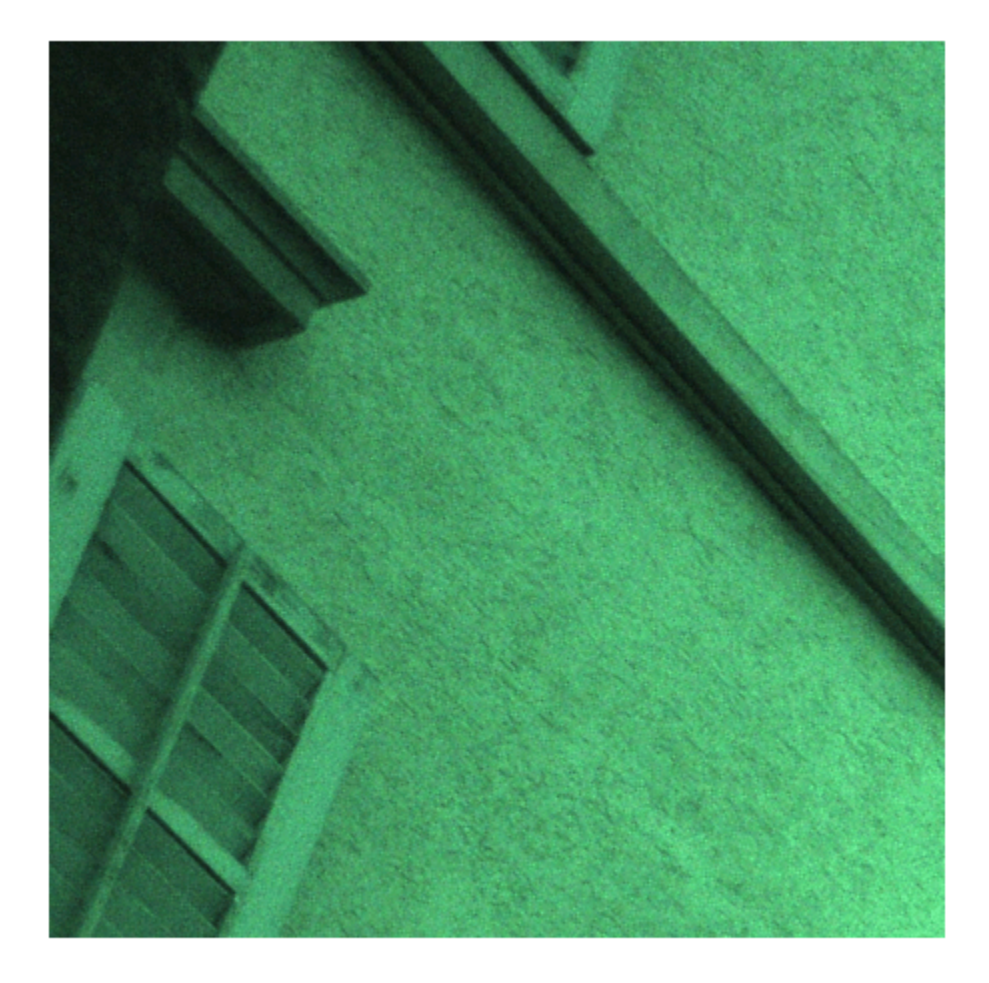

### **Partition Test Images into Validation and Test Sets**

The test data contains RAW and RGB image patches and full-sized images. This example partitions the test image patches into a validation set and test set. The example uses the full-sized test images for qualitative testing only. See [Evaluate Trained Image Processing Pipeline on Full-Sized Images on](#page-1752-0) [page 9-65](#page-1752-0).

Create image datastores that read the RAW and RGB test image patches.

```
testImageDir = fullfile(dataDir,"test");
dsTestRAW = imageDatastore(fullfile(testImageDir,"huawei_raw"),ReadSize=16);
dsTestRGB = imageDatastore(fullfile(testImageDir,"canon"), ReadSize=16);
```
Randomly split the test data into two sets for validation and training. The validation data set contains 200 images. The test set contains the remaining images.

```
numTestImages = dsTestRAW.numpartitions;
numValImages = 200;
```

```
testIdx = randperm(numTestImages);
validationIdx = testIdx(1:numValImages);testIdx = testIdx(numValImages+1:numTestImages);
dsValRAW = subset(dsTestRAW,validationIdx);
dsValRGB = subset(dsTestRGB,validationIdx);
dsTestRAW = subset(dsTestRAW,testIdx);
dsTestRGB = subset(dsTestRGB,testIdx);
```
#### **Preprocess and Augment Data**

The sensor acquires color data in a repeating Bayer pattern that includes one red, two green, and one blue photosensor. Preprocess the data into a four-channel image expected of the network using the transform function. The transform function processes the data using the operations specified in the preprocessRAWDataForRAWToRGB helper function. The helper function is attached to the example as a supporting file.

The preprocessRAWDataForRAWToRGB helper function converts an *H*-by-*W*-by-1 RAW image to an *H*/2-by-*W*/2-by-4 multichannel image consisting of one red, two green, and one blue channel.

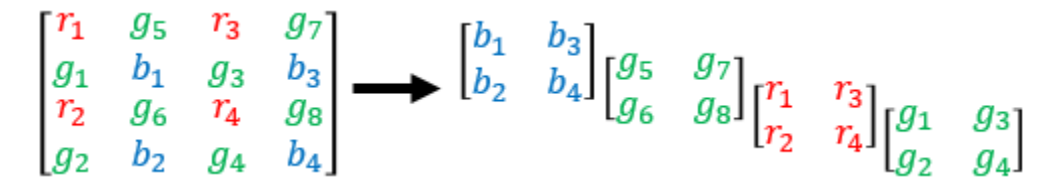

The function also casts the data to data type single scaled to the range [0, 1].

```
dsTrainRAW = transform(dsTrainRAW,@preprocessRAWDataForRAWToRGB);
dsValRAW = transform(dsValRAW,@preprocessRAWDataForRAWToRGB);
dsTestRAW = transform(dsTestRAW,@preprocessRAWDataForRAWToRGB);
```
The target RGB images are stored on disk as unsigned 8-bit data. To make the computation of metrics and the network design more convenient, preprocess the target RGB training images using the transform function and the preprocessRGBDataForRAWToRGB helper function. The helper function is attached to the example as a supporting file.

The preprocessRGBDataForRAWToRGB helper function casts images to data type single scaled to the range [0, 1].

```
dsTrainRGB = transform(dsTrainRGB,@preprocessRGBDataForRAWToRGB);
dsValRGB = transform(dsValRGB,@preprocessRGBDataForRAWToRGB);
```
Combine the input RAW and target RGB data for the training, validation, and test image sets by using the combine function.

```
dsTrain = combine(dsTrainRAW,dsTrainRGB);
dsVal = combine(dsValRAW,dsValRGB);
dsTest = combine(dsTestRAW,dsTestRGB);
```
Randomly augment the training data using the transform function and the augmentDataForRAWToRGB helper function. The helper function is attached to the example as a supporting file.

The augmentDataForRAWToRGB helper function randomly applies 90 degree rotation and horizontal reflection to pairs of input RAW and target RGB training images.

dsTrainAug = transform(dsTrain,@augmentDataForRAWToRGB);

Preview the augmented training data.

```
exampleAug = preview(dsTrainAug)
```

```
exampleAug=8×2 cell array
     {224×224×4 single} {448×448×3 single}
     {224×224×4 single} {448×448×3 single}
    {224\times224\times4} single}
     {224×224×4 single} {448×448×3 single}
    {224 \times 224 \times 4 \text{ single}} {224×224×4 single} {448×448×3 single}
    {224\times224\times4} single}
     {224×224×4 single} {448×448×3 single}
```
Display the network input and target image in a montage. The network input has four channels, so display the first channel rescaled to the range [0, 1]. The input RAW and target RGB images have identical augmentation.

```
exampleInput = exampleAug{1,1};exampleOutput = exampleAug{1,2};montage({rescale(exampleInput(:,:,1)),exampleOutput})
```
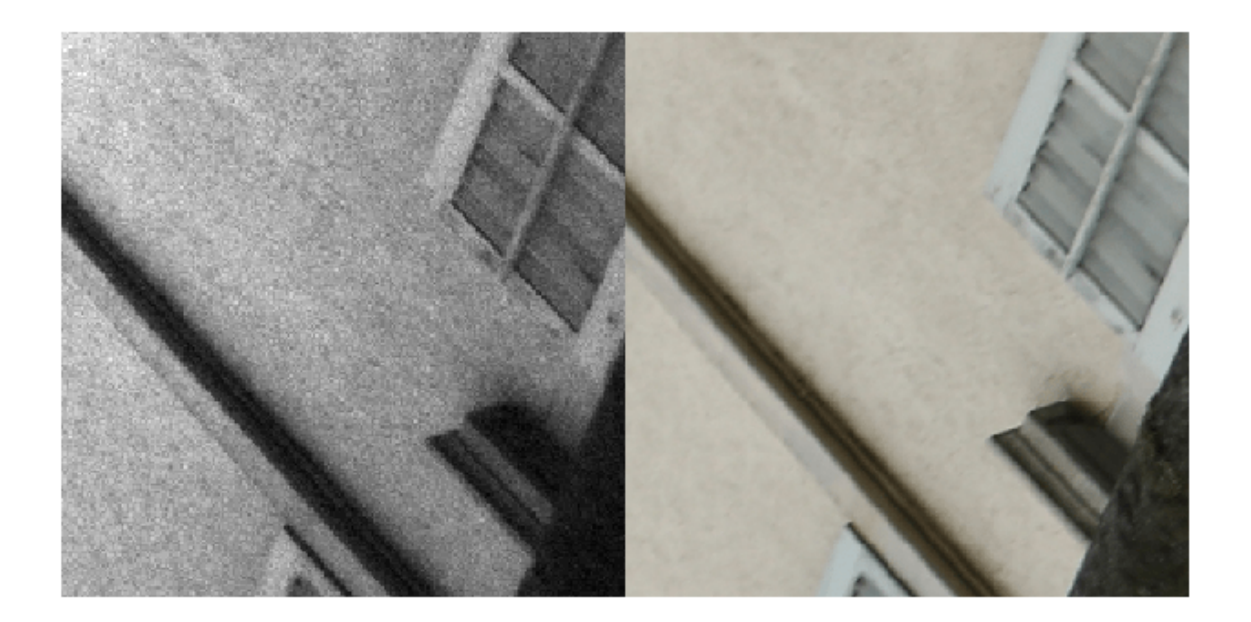

#### **Batch Training and Validation Data During Training**

This example uses a custom training loop. The minibatchqueue object is useful for managing the mini-batching of observations in custom training loops. The minibatchqueue object also casts data to a dlarray object that enables auto differentiation in deep learning applications.

```
miniBatchSize = 2;
valBatchSize = 10;
trainingQueue = minibatchqueue(dsTrainAug, MiniBatchSize=miniBatchSize, ...
     PartialMiniBatch="discard",MiniBatchFormat="SSCB");
validationQueue = minibatchqueue(dsVal,MiniBatchSize=valBatchSize,MiniBatchFormat="SSCB");
```
The next function of minibatchqueue yields the next mini-batch of data. Preview the outputs from one call to the next function. The outputs have data type dlarray. The data is already cast to gpuArray, on the GPU, and ready for training.

```
[inputRAW,targetRGB] = next(trainingQueue);
whos inputRAW
```
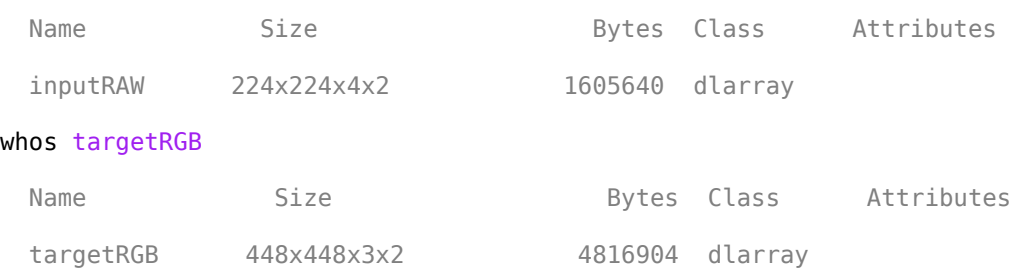

### **Set Up U-Net Network Layers**

This example uses a variation of the U-Net network. In U-Net, the initial series of convolutional layers are interspersed with max pooling layers, successively decreasing the resolution of the input image. These layers are followed by a series of convolutional layers interspersed with upsampling operators, successively increasing the resolution of the input image. The name U-Net comes from the fact that the network can be drawn with a symmetric shape like the letter U.

This example uses a simple U-Net architecture with two modifications. First, the network replaces the final transposed convolution operation with a custom pixel shuffle upsampling (also known as a depth-to-space) operation. Second, the network uses a custom hyperbolic tangent activation layer as the final layer in the network.

### **Pixel Shuffle Upsampling**

Convolution followed by pixel shuffle upsampling can define subpixel convolution for super resolution applications. Subpixel convolution prevents the checkboard artifacts that can arise from transposed convolution [\[6 on page 9-72](#page-1759-0)]. Because the model needs to map *H*/2-by-*W*/2-by-4 RAW inputs to *W*-by-*H*-by-3 RGB outputs, the final upsampling stage of the model can be thought of similarly to super resolution where the number of spatial samples grows from the input to the output.

The figure shows how pixel shuffle upsampling works for a 2-by-2-by-4 input. The first two dimensions are spatial dimensions and the third dimension is a channel dimension. In general, pixel shuffle upsampling by a factor of *S* takes an *H*-by-*W*-by-*C* input and yields an *S*\**H*-by-*S*\**W*-by- $\frac{C}{S^2}$  output.

$$
\begin{bmatrix} r_1 & r_3 \ r_2 & r_4 \end{bmatrix} \begin{bmatrix} g_1 & g_3 \ g_2 & g_4 \end{bmatrix} \begin{bmatrix} g_5 & g_7 \ g_6 & g_8 \end{bmatrix} \begin{bmatrix} b_1 & b_3 \ b_2 & b_4 \end{bmatrix} \longrightarrow \begin{bmatrix} r_1 & g_5 & r_3 & g_7 \ g_1 & b_1 & g_3 & b_3 \ r_2 & g_6 & r_4 & g_8 \ g_2 & b_2 & g_4 & b_4 \end{bmatrix}
$$

The pixel shuffle function grows the spatial dimensions of the output by mapping information from channel dimensions at a given spatial location into *S*-by*-S* spatial blocks in the output in which each channel contributes to a consistent spatial position relative to its neighbors during upsampling.

#### **Scaled and Hyperbolic Tangent Activation**

 $f(x) = 0.58 * \tanh(x) + 0.5$ 

A hyperbolic tangent activation layer applies the tanh function on the layer inputs. This example uses a scaled and shifted version of the tanh function, which encourages but does not strictly enforce that the RGB network outputs are in the range [0, 1].

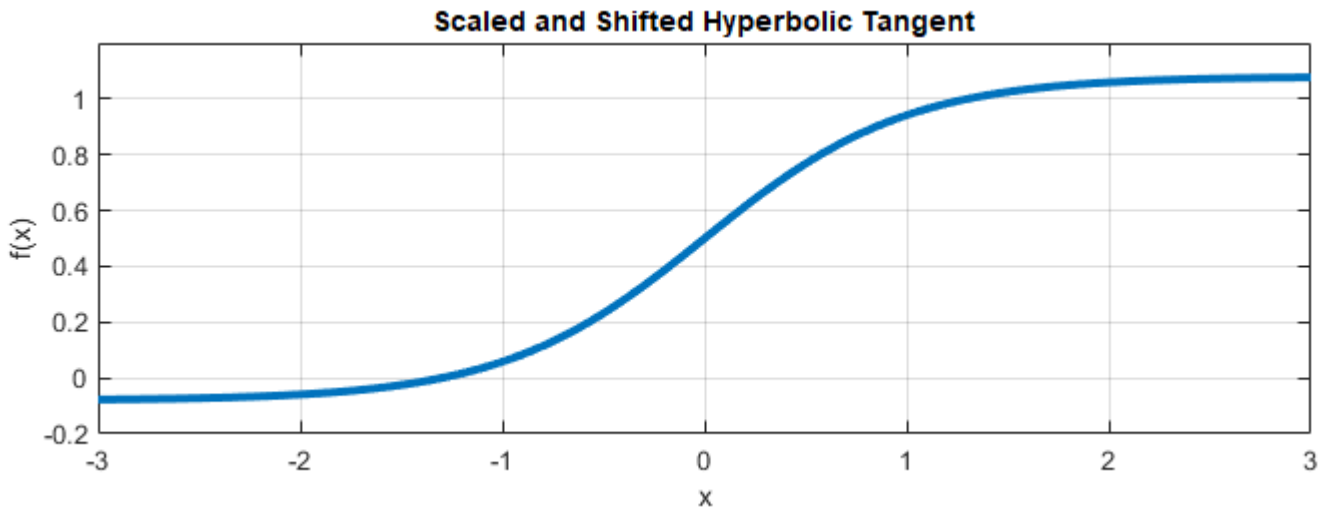

#### **Calculate Training Set Statistics for Input Normalization**

Use tall to compute per-channel mean reduction across the training data set. The input layer of the network performs mean centering of inputs during training and testing using the mean statistics.

```
dsIn = copy(dsTrainRAW);dsIn.UnderlyingDatastore.ReadSize = 1;t = tal(l(dsIn));
perChannelMean = gather(mean(t, [1 2]));
```
#### **Create U-Net**

Create layers of the initial subnetwork, specifying the per-channel mean.

```
invutsize = [256 256 4]:initialLayer = imageInputLayer(inputSize,Normalization="zerocenter", ...
    Mean=perChannelMean,Name="ImageInputLayer");
```
Add layers of the first encoding subnetwork. The first encoder has 32 convolutional filters.

```
numEncoderStages = 4;
numFiltersFirstEncoder = 32;
encoderNamePrefix = "Encoder-Stage-";
encoderLayers = [
    convolution2dLayer([3 3],numFiltersFirstEncoder,Padding="same", ...
         WeightsInitializer="narrow-normal",Name=encoderNamePrefix+"1-Conv-1")
```

```
 leakyReluLayer(0.2,Name=encoderNamePrefix+"1-ReLU-1")
convolution2dLayer([3 3],numFiltersFirstEncoder,Padding="same", ...
     WeightsInitializer="narrow-normal",Name=encoderNamePrefix+"1-Conv-2")
 leakyReluLayer(0.2,Name=encoderNamePrefix+"1-ReLU-2")
 maxPooling2dLayer([2 2],Stride=[2 2],Name=encoderNamePrefix+"1-MaxPool") 
 ];
```
Add layers of additional encoding subnetworks. These subnetworks add channel-wise instance normalization after each convolutional layer using a groupNormalizationLayer. Each encoder subnetwork has twice the number of filters as the previous encoder subnetwork.

```
cnIdx = 1;for stage = 2:numEncoderStages
     numFilters = numFiltersFirstEncoder*2^(stage-1);
     layerNamePrefix = encoderNamePrefix+num2str(stage);
    encoderLayers = [
        encoderLayers
        convolution2dLayer([3 3],numFilters,Padding="same", ...
            WeightsInitializer="narrow-normal",Name=layerNamePrefix+"-Conv-1")
        groupNormalizationLayer("channel-wise",Name="cn"+num2str(cnIdx))
        leakyReluLayer(0.2,Name=layerNamePrefix+"-ReLU-1")
        convolution2dLayer([3 3],numFilters,Padding="same", ...
 WeightsInitializer="narrow-normal",Name=layerNamePrefix+"-Conv-2")
 groupNormalizationLayer("channel-wise",Name="cn"+num2str(cnIdx+1))
        leakyReluLayer(0.2,Name=layerNamePrefix+"-ReLU-2")
       maxPooling2dLayer([2 2],Stride=[2 2],Name=layerNamePrefix+"-MaxPool")
        ]; 
    cnIdx = cnIdx + 2;
```
end

Add bridge layers. The bridge subnetwork has twice the number of filters as the final encoder subnetwork and first decoder subnetwork.

```
numFilters = numFiltersFirstEncoder*2^numEncoderStages;
bridgeLayers = [ convolution2dLayer([3 3],numFilters,Padding="same", ...
         WeightsInitializer="narrow-normal",Name="Bridge-Conv-1")
     groupNormalizationLayer("channel-wise",Name="cn7")
     leakyReluLayer(0.2,Name="Bridge-ReLU-1")
     convolution2dLayer([3 3],numFilters,Padding="same", ...
         WeightsInitializer="narrow-normal",Name="Bridge-Conv-2")
     groupNormalizationLayer("channel-wise",Name="cn8")
     leakyReluLayer(0.2,Name="Bridge-ReLU-2")];
```
Add layers of the first three decoder subnetworks.

```
numDecoderStages = 4;
cnIdx = 9;decoderNamePrefix = "Decoder-Stage-";
decoderLayers = [];
for stage = 1:numDecoderStages-1
    numFilters = numFiltersFirstEncoder*2^(numDecoderStages-stage);
     layerNamePrefix = decoderNamePrefix+num2str(stage);
```

```
 decoderLayers = [
        decoderLayers
       transposedConv2dLayer([3 3], numFilters, Stride=[2 2], Cropping="same", ...
            WeightsInitializer="narrow-normal",Name=layerNamePrefix+"-UpConv")
        leakyReluLayer(0.2,Name=layerNamePrefix+"-UpReLU")
        depthConcatenationLayer(2,Name=layerNamePrefix+"-DepthConcatenation")
        convolution2dLayer([3 3],numFilters,Padding="same", ...
 WeightsInitializer="narrow-normal",Name=layerNamePrefix+"-Conv-1")
 groupNormalizationLayer("channel-wise",Name="cn"+num2str(cnIdx))
        leakyReluLayer(0.2,Name=layerNamePrefix+"-ReLU-1")
        convolution2dLayer([3 3],numFilters,Padding="same", ...
 WeightsInitializer="narrow-normal",Name=layerNamePrefix+"-Conv-2")
 groupNormalizationLayer("channel-wise",Name="cn"+num2str(cnIdx+1))
        leakyReluLayer(0.2,Name=layerNamePrefix+"-ReLU-2")
        ]; 
   cnIdx = cnIdx + 2;
```
end

Add layers of the last decoder subnetwork. This subnetwork excludes the channel-wise instance normalization performed by the other decoder subnetworks. Each decoder subnetwork has half the number of filters as the previous subnetwork.

```
numFilters = numFiltersFirstEncoder;
layerNamePrefix = decoderNamePrefix+num2str(stage+1); 
decoderLayers = [
     decoderLayers
     transposedConv2dLayer([3 3],numFilters,Stride=[2 2],Cropping="same", ...
        WeightsInitializer="narrow-normal",Name=layerNamePrefix+"-UpConv")
     leakyReluLayer(0.2,Name=layerNamePrefix+"-UpReLU")
    depthConcatenationLayer(2,Name=layerNamePrefix+"-DepthConcatenation")
     convolution2dLayer([3 3],numFilters,Padding="same", ...
         WeightsInitializer="narrow-normal",Name=layerNamePrefix+"-Conv-1")
     leakyReluLayer(0.2,Name=layerNamePrefix+"-ReLU-1")
     convolution2dLayer([3 3],numFilters,Padding="same", ...
         WeightsInitializer="narrow-normal",Name=layerNamePrefix+"-Conv-2")
     leakyReluLayer(0.2,Name=layerNamePrefix+"-ReLU-2")];
```
Add the final layers of the U-Net. The pixel shuffle layer moves from the *H*/2-by-*W*/2-by-12 channel size of the activations from the final convolution to *H*-by-*W*-by-3 channel activations using pixel shuffle upsampling. The final layer encourages outputs to the desired range  $[0, 1]$  using a hyperbolic tangent function.

```
finalLavers = [ convolution2dLayer([3 3],12,Padding="same",WeightsInitializer="narrow-normal", ...
        Name="Decoder-Stage-4-Conv-3")
     pixelShuffleLayer("pixelShuffle",2)
     tanhScaledAndShiftedLayer("tanhActivation")];
```

```
layers = [initialLayer;encoderLayers;bridgeLayers;decoderLayers;finalLayers];
lgraph = layerGraph(layers);
```
Connect layers of the encoding and decoding subnetworks.

```
lgraph = connectLayers(lgraph,"Encoder-Stage-1-ReLU-2", ...
     "Decoder-Stage-4-DepthConcatenation/in2");
```

```
lgraph = connectLayers(lgraph,"Encoder-Stage-2-ReLU-2", ...
     "Decoder-Stage-3-DepthConcatenation/in2");
lgraph = connectLayers(lgraph,"Encoder-Stage-3-ReLU-2", ...
     "Decoder-Stage-2-DepthConcatenation/in2");
lgraph = connectLayers(lgraph,"Encoder-Stage-4-ReLU-2", ...
     "Decoder-Stage-1-DepthConcatenation/in2");
net = dlnetwork(lgraph);
```
Visualize the network architecture using the Deep Network Designer app.

deepNetworkDesigner(lgraph)

#### **Load the Feature Extraction Network**

This function modifies a pretrained VGG-16 deep neural network to extract image features at various layers. These multilayer features are used to compute content loss.

To get a pretrained VGG-16 network, install vgg16. If you do not have the required support package installed, then the software provides a download link.

 $vggNet = vgg16;$ 

To make the VGG-16 network suitable for feature extraction, use the layers up to "relu5\_3".

```
vqqNet = vqqNet.Layers(1:31);vggNet = dlnetwork(layerGraph(vggNet));
```
#### **Define Model Gradients and Loss Functions**

The helper function modelGradients calculates the gradients and overall loss for batches of training data. This function is defined in the [Supporting Functions on page 9-70](#page-1757-0) section of this example.

The overall loss is a weighted sum of two losses: mean of absolute error (MAE) loss and content loss. The content loss is weighted such that the MAE loss and content loss contribute approximately equally to the overall loss:

```
lossOverall = lossMAE + weightFactor * lossContent
```
The MAE loss penalises the  $L^1$  distance between samples of the network predictions and samples of the target image.  $L^1$  is often a better choice than  $L^2$  for image processing applications because it can help reduce blurring artifacts [[4 on page 9-71\]](#page-1758-0). This loss is implemented using the maeLoss helper function defined in the [Supporting Functions on page 9-70](#page-1757-0) section of this example.

The content loss helps the network learn both high-level structural content and low-level edge and color information. The loss function calculates a weighted sum of the mean square error (MSE) between predictions and targets for each activation layer. This loss is implemented using the contentLoss helper function defined in the [Supporting Functions on page 9-70](#page-1757-0) section of this example.

#### **Calculate Content Loss Weight Factor**

The modelGradients helper function requires the content loss weight factor as an input argument. Calculate the weight factor for a sample batch of training data such that the MAE loss is equal to the weighted content loss.

Preview a batch of training data, which consists of pairs of RAW network inputs and RGB target outputs.

```
trainingBatch = preview(dsTrainAug);
networkInput = dlarray((trainingBatch{1,1})), "SSC");targetOutput = diagram('trainingBatch{1,2}), "SSC");
```
Predict the response of the untrained U-Net network using the forward function.

 $predictedOutput = forward(net, networkInput);$ 

Calculate the MAE and content losses between the predicted and target RGB images.

```
sampleMAELoss = maeLoss(predictedOutput, targetOutput);
sampleContentLoss = contentLoss(vggNet,predictedOutput,targetOutput);
```
Calculate the weight factor.

weightContent = sampleMAELoss/sampleContentLoss;

#### **Specify Training Options**

Define the training options that are used within the custom training loop to control aspects of Adam optimization. Train for 20 epochs.

 $learnRate = 5e-5;$  $numEpochs = 20;$ 

#### **Train Network or Download Pretrained Network**

By default, the example downloads a pretrained version of the RAW-to-RGB network by using the downloadTrainedNetwork helper function. The pretrained network enables you to run the entire example without waiting for training to complete.

To train the network, set the doTraining variable in the following code to true. Train the model in a custom training loop. For each iteration:

- Read the data for current mini-batch using the next function.
- Evaluate the model gradients using the dlfeval function and the modelGradients helper function.
- Update the network parameters using the adamupdate function and the gradient information.
- Update the training progress plot for every iteration and display various computed losses.

Train on a GPU if one is available. Using a GPU requires Parallel Computing Toolbox™ and a CUDA® enabled NVIDIA® GPU. For more information, see "GPU Computing Requirements" (Parallel Computing Toolbox). Training takes about 88 hours on an NVIDIA™ Titan RTX and can take even longer depending on your GPU hardware.

```
doTraining = false;
if doTraining
     % Create a directory to store checkpoints
     checkpointDir = fullfile(dataDir,"checkpoints",filesep);
     if ~exist(checkpointDir,"dir")
         mkdir(checkpointDir);
     end
```

```
 % Initialize training plot
    [hFig,batchLine,validationLine] = initializeTrainingPlotRAWToRGB;
     % Initialize Adam solver state
    [averagedrad, averageSqGrad] = deal([]);
    iteration = 0;
    start = tic:
    for epoch = 1: numEpochs
         reset(trainingQueue);
         shuffle(trainingQueue);
         while hasdata(trainingQueue)
            [inputRAW,targetRGB] = next(trainingQueue);[grad, loss] = d[fewal(QmodelGradients, ... net,vggNet,inputRAW,targetRGB,weightContent);
             iteration = iteration + 1;
            [net,averageGrad,averageSqGrad] = adamupdate(net, ... grad,averageGrad,averageSqGrad,iteration,learnRate);
            updateTrainingPlotRAWToRGB(batchLine, validationLine, iteration, ...
                loss, start, epoch, validationQueue, numValImages, valBatchSize, ...
                 net,vggNet,weightContent);
         end
         % Save checkpoint of network state
        save(checkpointDir+"epoch"+epoch,"net");
     end
    % Save the final network state
   modelDateTime = string(datetime("now",Format="yyyy-MM-dd-HH-mm-ss"));
     save(fullfile(dataDir,"trainedRAWToRGBNet-"+modelDateTime+".mat"),"net"); 
else
     trainedNet_url = "https://ssd.mathworks.com/supportfiles"+ ...
         "/vision/data/trainedRAWToRGBNet.mat";
    downloadTrainedNetwork(trainedNet url,dataDir);
     load(fullfile(dataDir,"trainedRAWToRGBNet.mat"));
end
```
#### **Calculate Image Quality Metrics**

Reference-based quality metrics such as MSSIM or PSNR enable a quantitative measure of image quality. You can calculate the MSSIM and PSNR of the patched test images because they are spatially registered and the same size.

Iterate through the test set of patched images using a minibatchqueue object.

```
patchTestSet = combine(dsTestRAW,dsTestRGB);
testPatchQueue = minibatchqueue(pathTestSet, ... MiniBatchSize=16,MiniBatchFormat="SSCB");
```
Iterate through the test set and calculate the MSSIM and PSNR for each test image using the multissim (Image Processing Toolbox) and psnr (Image Processing Toolbox) functions. Calculate MSSIM for color images by using a mean of the metric for each color channel as an approximation because the metric is not well defined for multi-channel inputs.

```
totalMSSIM = 0:
totalPSNR = 0:
while hasdata(testPatchQueue)
     [inputRAW,targetRGB] = next(testPatchQueue);
    outputRGB = forward(net, inputRAW); targetRGB = targetRGB ./ 255; 
    mssimOut = sum(mean(multissim(outputRGB,targetRGB),3),4);
     psnrOut = sum(psnr(outputRGB,targetRGB),4);
     totalMSSIM = totalMSSIM + mssimOut;
     totalPSNR = totalPSNR + psnrOut;
end
```
Calculate the mean MSSIM and mean PSNR over the test set. This result is consistent with the similar U-Net approach from [\[3 on page 9-71\]](#page-1758-0) for mean MSSIM and competitive with the PyNet approach in [[3 on page 9-71\]](#page-1758-0) in mean PSNR. The differences in loss functions and use of pixel shuffle upsampling compared to [\[3 on page 9-71](#page-1758-0)] likely account for these differences.

```
numObservations = dsTestRGB.numpartitions;
meanMSSIM = totalMSSIM / numObservations
```

```
meanMSSIM =1(S) \times 1(S) \times 1(C) \times 1(B) single gpuArray dlarray
     0.8401
meanPSNR = totalPSNR / numObservations
meanPSNR =1(S) \times 1(S) \times 1(C) \times 1(B) single gpuArray dlarray
    21.0730
```
#### **Evaluate Trained Image Processing Pipeline on Full-Sized Images**

Because of sensor differences between the phone camera and DSLR used to acquire the fullresolution test images, the scenes are not registered and are not the same size. Reference-based comparison of the full-resolution images from the network and the DSLR ISP is difficult. However, a qualitative comparison of the images is useful because a goal of image processing is to create an aesthetically pleasing image.

Create an image datastore that contains full-sized RAW images acquired by a phone camera.

```
testImageDir = fullfile(dataDir,"test");
testImageDirRAW = "huawei full resolution";
dsTestFullRAW = imageDatastore(fullfile(testImageDir,testImageDirRAW));
```
Get the names of the image files in the full-sized RAW test set.

```
targetFilesToInclude = extractAfter(string(dsTestFullRAW.Files), ...
     fullfile(testImageDirRAW,filesep));
targetFilesToInclude = extractBefore(targetFilesToInclude,".png");
```
Preprocess the RAW data by converting the data to the form expected by the network using the transform function. The transform function processes the data using the operations specified in the preprocessRAWDataForRAWToRGB helper function. The helper function is attached to the example as a supporting file.

dsTestFullRAW = transform(dsTestFullRAW,@preprocessRAWDataForRAWToRGB);

Create an image datastore that contains full-sized RGB test images captured from the high-end DSLR. The Zurich RAW-to-RGB data set contains more full-sized RGB images than RAW images, so include only the RGB images with a corresponding RAW image.

```
dsTestFullRGB = imageDatastore(fullfile(dataDir,"full_resolution","canon"));
dsTestFullRGB.Files = dsTestFullRGB.Files( ...
     contains(dsTestFullRGB.Files,targetFilesToInclude));
```
Read in the target RGB images, then display a montage of the first few images.

```
targetRGB = readall(dsTestFullRGB);montage(targetRGB,Size=[5 2],Interpolation="bilinear")
```
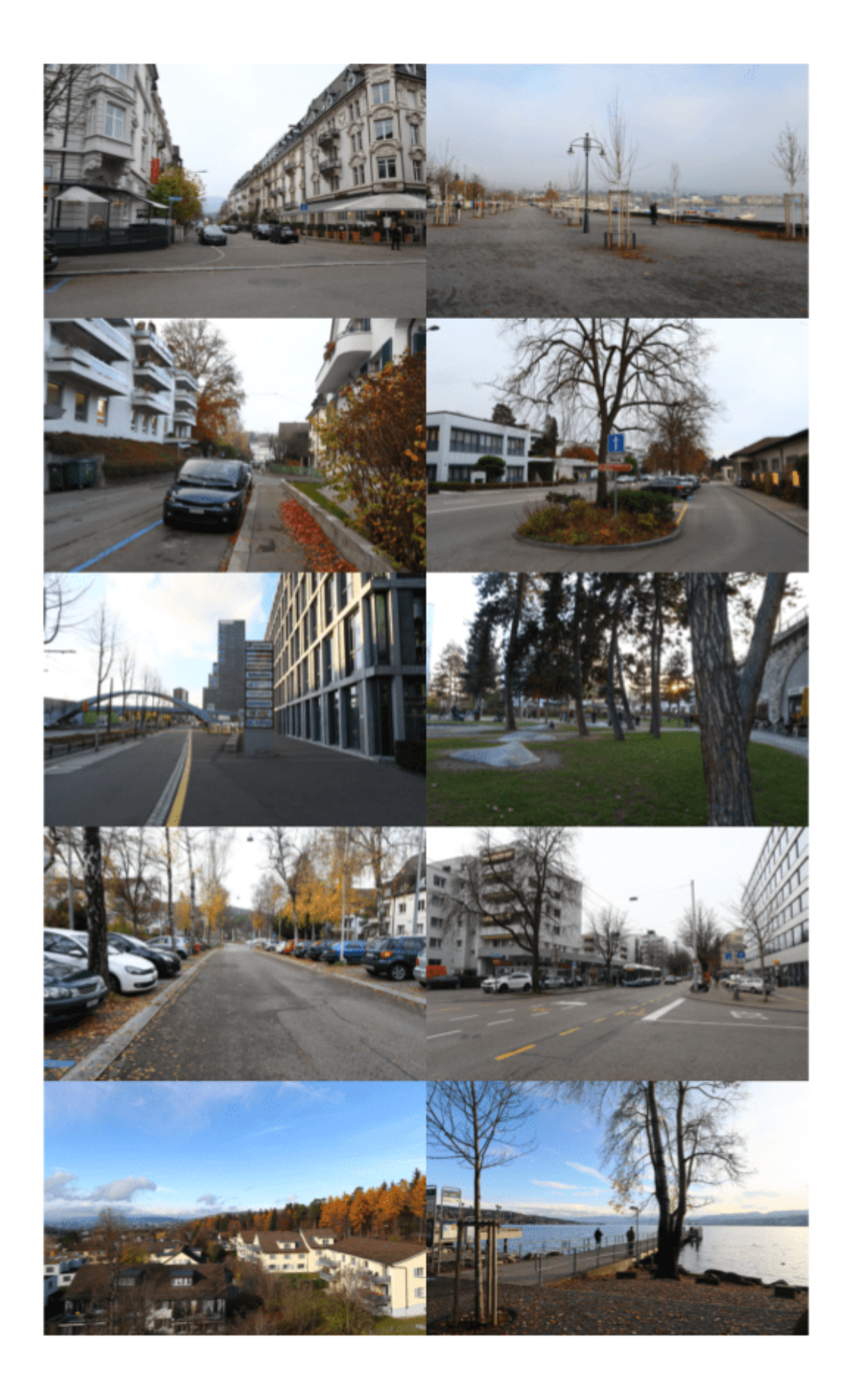

Iterate through the test set of full-sized images using a minibatchqueue object. If you have a GPU device with sufficient memory to process full-resolution images, then you can run prediction on a GPU by specifying the output environment as "gpu".

```
testQueue = minibatchqueue(dsTestFullRAW, MiniBatchSize=1, ...
    MiniBatchFormat="SSCB",OutputEnvironment="cpu");
```
For each full-sized RAW test image, predict the output RGB image by calling forward on the network.

```
outputSize = 2*size(preview(dsTestFullRAW),[1 2]);
outputImages = zeros([outputSize,3,dsTestFullRAW.numpartitions],"uint8");
idx = 1;while hasdata(testQueue)
     inputRAW = next(testQueue);
    rgbOut = forward(net, inputRAW); rgbOut = gather(extractdata(rgbOut)); 
    outputImages(:,:,:;idx) = im2uint8(rgbOut);idx = idx + 1;end
```
Get a sense of the overall output by looking at a montage view. The network produces images that are aesthetically pleasing, with similar characteristics.

```
montage(outputImages, Size=[5 2], Interpolation="bilinear")
```
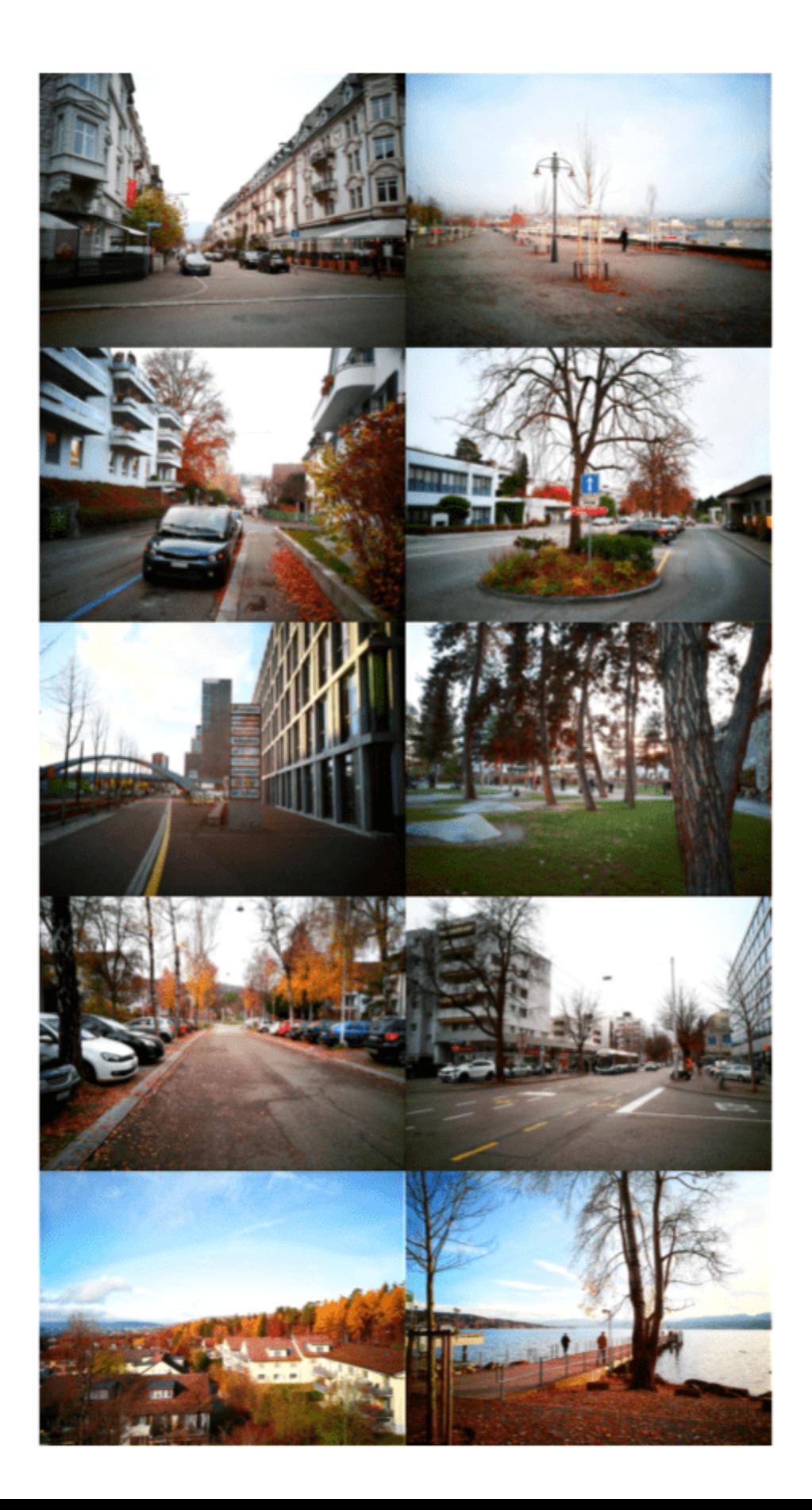

<span id="page-1757-0"></span>Compare one target RGB image with the corresponding image predicted by the network. The network produces colors which are more saturated than the target DSLR images. Although the colors from the simple U-Net architecture are not the same as the DSLR targets, the images are still qualitatively pleasing in many cases.

```
imgIdx = 1;imTarget = targetRGB{imgIdx};imPredicted = outputImages(:,,:,,:,imgIdx);montage({imTarget,imPredicted},Interpolation="bilinear")
```
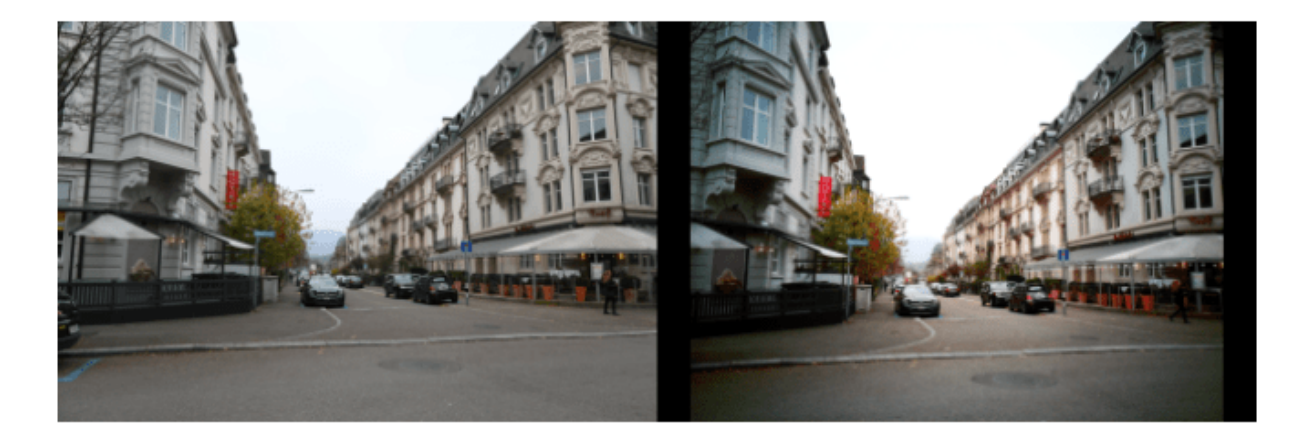

To improve the performance of the RAW-to-RGB network, a network architecture would learn detailed localized spatial features using multiple scales from global features that describe color and contrast [[3 on page 9-71](#page-1758-0)].

#### **Supporting Functions**

#### **Model Gradients Function**

The modelGradients helper function calculates the gradients and overall loss. The gradient information is returned as a table which includes the layer, parameter name and value for each learnable parameter in the model.

```
function [gradients,loss] = modelGradients(dlnet,vggNet,X,T,weightContent)
    Y = forward(dlnet, X);lossMAE = maleLoss(Y, T); lossContent = contentLoss(vggNet,Y,T);
     loss = lossMAE + weightContent.*lossContent;
     gradients = dlgradient(loss,dlnet.Learnables);
end
```
#### **Mean Absolute Error Loss Function**

The helper function maeLoss computes the mean absolute error between network predictions, Y, and target images, T.

```
function loss = maeloss(Y,T)loss = mean(abs(Y-T), "all");
end
```
#### <span id="page-1758-0"></span>**Content Loss Function**

The helper function contentLoss calculates a weighted sum of the MSE between network predictions, Y, and target images, T, for each activation layer. The contentLoss helper function calculates the MSE for each activation layer using the mseLoss helper function. Weights are selected such that the loss from each activation layers contributes roughly equally to the overall content loss.

```
function loss = contentLoss(net, Y, T)
```

```
 layers = ["relu1_1","relu1_2","relu2_1","relu2_2", ...
 "relu3_1","relu3_2","relu3_3","relu4_1"];
    [T1,T2,T3,\overline{T}4,T5,T6,T7,T8] = 6rward(net,\overline{T}, Outputs=layers);
    [X1,X2,X3,X4,X5,X6,X7,X8] = forward(net,Y,0utputs = layers);l1 = mseLoss(X1, T1);
    l2 = mseLoss(X2, T2); l3 = mseLoss(X3,T3);
   l4 = mseLoss(X4, T4);l5 = mseLoss(X5, T5);l6 = mseLoss(X6,T6);
   l7 = mseLoss(X7, T7);l8 = mseLoss(X8, T8); layerLosses = [l1 l2 l3 l4 l5 l6 l7 l8];
    weights = [1 0.0449 0.0107 0.0023 6.9445e-04 2.0787e-04 2.0118e-04 6.4759e-04];
     loss = sum(layerLosses.*weights); 
end
```
#### **Mean Square Error Loss Function**

The helper function mseLoss computes the MSE between network predictions, Y, and target images, T.

function loss =  $mseloss(Y,T)$  $loss = mean((Y-T).^2, "all")$ ; end

#### **References**

1) Sumner, Rob. "Processing RAW Images in MATLAB". May 19, 2014. https://rcsumner.net/ raw\_guide/RAWguide.pdf.

2) Chen, Chen, Qifeng Chen, Jia Xu, and Vladlen Koltun. "Learning to See in the Dark." *ArXiv:1805.01934 [Cs]*, May 4, 2018. http://arxiv.org/abs/1805.01934.

3) Ignatov, Andrey, Luc Van Gool, and Radu Timofte. "Replacing Mobile Camera ISP with a Single Deep Learning Model." *ArXiv:2002.05509 [Cs, Eess]*, February 13, 2020. http://arxiv.org/abs/ 2002.05509. [Project Website](http://people.ee.ethz.ch/~ihnatova/pynet.html).

4) Zhao, Hang, Orazio Gallo, Iuri Frosio, and Jan Kautz. "Loss Functions for Neural Networks for Image Processing." *ArXiv:1511.08861 [Cs]*, April 20, 2018. http://arxiv.org/abs/1511.08861.

<span id="page-1759-0"></span>5) Johnson, Justin, Alexandre Alahi, and Li Fei-Fei. "Perceptual Losses for Real-Time Style Transfer and Super-Resolution." *ArXiv:1603.08155 [Cs]*, March 26, 2016. http://arxiv.org/abs/1603.08155.

6) Shi, Wenzhe, Jose Caballero, Ferenc Huszár, Johannes Totz, Andrew P. Aitken, Rob Bishop, Daniel Rueckert, and Zehan Wang. "Real-Time Single Image and Video Super-Resolution Using an Efficient Sub-Pixel Convolutional Neural Network." *ArXiv:1609.05158 [Cs, Stat]*, September 23, 2016. http:// arxiv.org/abs/1609.05158.

## **See Also**

trainingOptions | trainNetwork | imageDatastore | transform | combine

### **Related Examples**

• ["Brighten Extremely Dark Images Using Deep Learning" on page 9-73](#page-1760-0)

### **More About**

- • ["Preprocess Images for Deep Learning" on page 20-16](#page-3849-0)
- • ["Datastores for Deep Learning" on page 20-2](#page-3835-0)
- • ["List of Deep Learning Layers" on page 1-43](#page-80-0)

# <span id="page-1760-0"></span>**Brighten Extremely Dark Images Using Deep Learning**

This example shows how to recover brightened RGB images from RAW camera data collected in extreme low-light conditions using a U-Net.

Low-light image recovery in cameras is a challenging problem. A typical solution is to increase the exposure time, which allows more light in the scene to hit the sensor and increases the brightness of the image. However, longer exposure times can result in motion blur artifacts when objects in the scene move or when the camera is perturbed during acquisition.

Deep learning offers solutions that recover reasonable images for RAW data collected from DSLRs and many modern phone cameras despite low light conditions and short exposure times. These solutions take advantage of the full information present in RAW data to outperform brightening techniques performed in postprocessed RGB data [\[1 on page 9-83](#page-1770-0)].

#### **Low Light Image (Left) and Recovered Image (Right)**

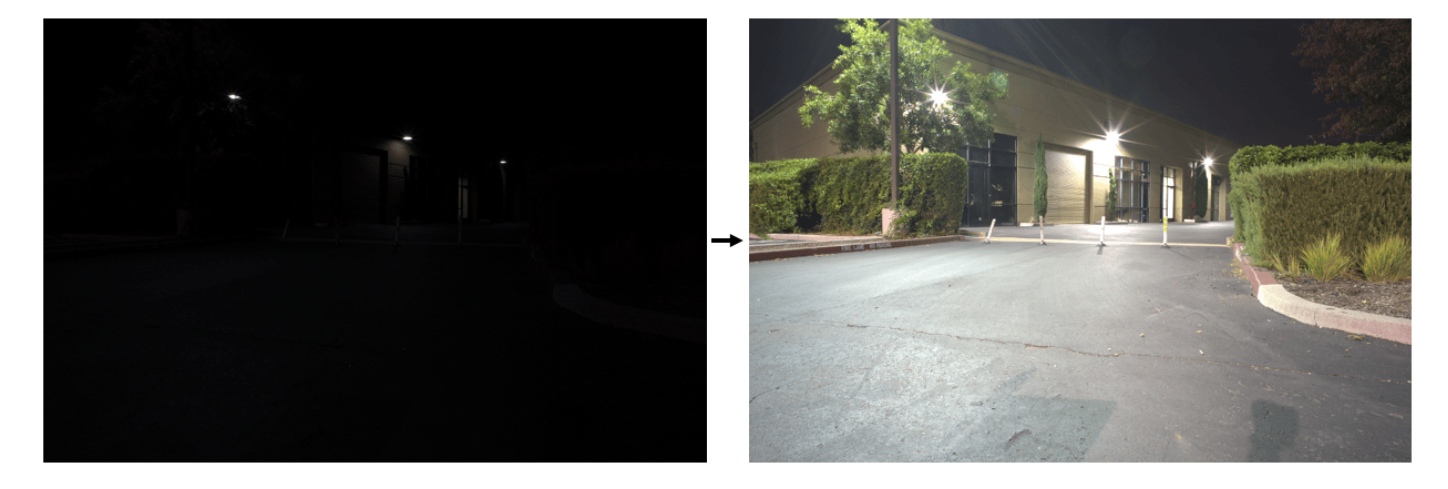

This example shows how to train a network to implement a low-light camera pipeline using data from a particular camera sensor. This example shows how to recover well exposed RGB images from very low light, underexposed RAW data from the same type of camera sensor.

#### **Download See-in-the-Dark Data Set**

This example uses the Sony camera data from the See-in-the-Dark (SID) data set [\[1 on page 9-83](#page-1770-0)]. The SID data set provides registered pairs of RAW images of the same scene. In each pair, one image has a short exposure time and is underexposed, and the other image has a longer exposure time and is well exposed. The size of the Sony camera data from the SID data set is 25 GB.

Set dataDir as the desired location of the data set.

dataDir = fullfile(tempdir,"SID");

To download the data set, go to this link: [https://storage.googleapis.com/isl-datasets/SID/Sony.zip.](https://storage.googleapis.com/isl-datasets/SID/Sony.zip) Extract the data into the directory specified by the dataDir variable. When extraction is successful, dataDir contains the directory Sony with two subdirectories: long and short. The files in the long subdirectory have a long exposure and are well exposed. The files in the short subdirectory have a short exposure and are quite underexposed and dark.

The data set also provides text files that describe how to partition the files into training, validation, and test data sets. Move the files Sony\_train\_list.txt, Sony\_val\_list.txt, and Sony test list.txt to the directory specified by the dataDir variable.

#### **Create Datastores for Training, Validation, and Testing**

Import the list of files to include in the training, validation, and test data sets using the importSonyFileInfo helper function. This function is attached to the example as a supporting file.

```
trainInfo = importSonyFileInfo(fullfile(dataDir,"Sony train list.txt"));
valInfo = importSonyFileInfo(fullfile(dataDir,"Sony_val_list.txt"));
testInfo = importSonyFileInfo(fullfile(dataDir,"Sony_test_list.txt"));
```
#### **Combine and Preprocess RAW and RGB Data Using Datastores**

Create combined datastores that read and preprocess pairs of underexposed and well exposed RAW images using the createCombinedDatastoreForLowLightRecovery helper function. This function is attached to the example as a supporting file.

The createCombinedDatastoreForLowLightRecovery helper function performs these operations:

- Create an imageDatastore that reads the short exposure RAW images using a custom read function. The read function reads a RAW image using the rawread (Image Processing Toolbox) function, then separates the RAW Bayer pattern into separate channels for each of the four sensors using the raw2planar (Image Processing Toolbox) function. Normalize the data to the range [0, 1] by transforming the imageDatastore object.
- Create an imageDatastore object that reads long-exposure RAW images and converts the data to an RGB image in one step using the raw2rgb (Image Processing Toolbox) function. Normalize the data to the range [0, 1] by transforming the imageDatastore object.
- Combine the imageDatastore objects using the combine function.
- Apply a simple multiplicative gain to the pairs of images. The gain corrects for the exposure time difference between the shorter exposure time of the dark inputs and the longer exposure time of the output images. This gain is defined by taking the ratio of the long and short exposure times provided in the image file names.
- Associate the images with metadata such as exposure time, ISO, and aperture.

```
dsTrainFull = createCombinedDatastoreForLowLightRecovery(dataDir,trainInfo);
dsValFull = createCombinedDatastoreForLowLightRecovery(dataDir,valInfo);
dsTestFull = createCombinedDatastoreForLowLightRecovery(dataDir,testInfo);
```
Use a subset of the validation images to make computation of validation metrics quicker. Do not apply additional augmentation.

 $numVal = 30$ : dsValFull = shuffle(dsValFull); dsVal = subset(dsValFull,1:numVal);

#### **Preprocess Training and Validation Data**

Preprocess the training data set using the transform function and the extractRandomPatch helper function. The helper function is defined at the end of this example. The extractRandomPatch helper function crops multiple random patches of size 512-by-512-by-4 pixels from a planar RAW image and corresponding patches of size 1024-by-1024-by-3 pixels from an RGB image. The scene content in the patches matches. Extract 12 patches per training image.

```
inputSize = [512, 512, 4];patchesPerImage = 12;
dsTrain = transform(dsTrainFull, ...
     @(data) extractRandomPatch(data,inputSize,patchesPerImage));
```
Preview an original full-sized image and a random training patch.

```
previewFull = preview(dsTrainFull);previewPatch = preview(dsTrain);
montage({previewFull{1,2},previewPatch{1,2}},BackgroundColor="w");
```
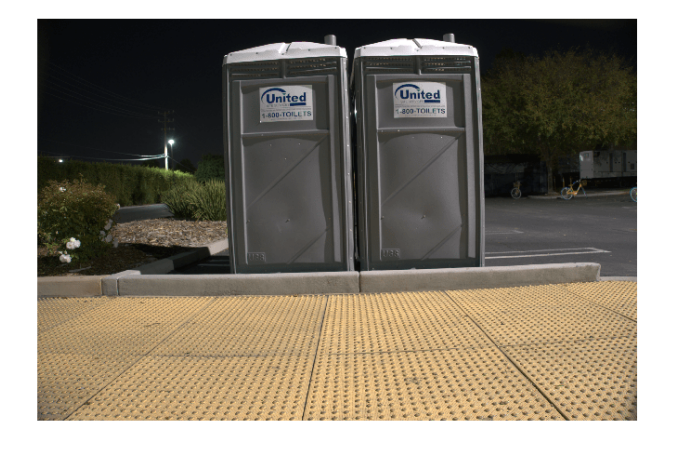

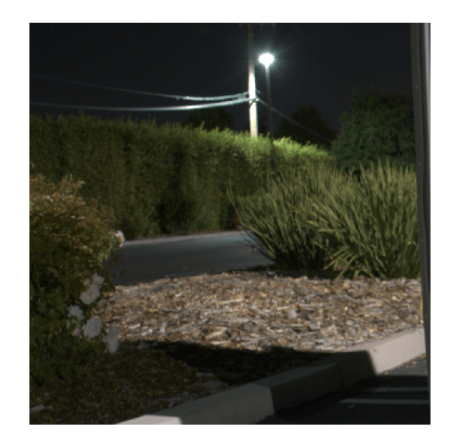

Preprocess the validation data set using the transform function and the extractCenterPatch helper function. The helper function is defined at the end of this example. The extractCenterPatch helper function crops a single patch of size 512-by-512-by-4 pixels from the center of a planar RAW image and corresponding patches of size 1024-by-1024-by-3 pixels from an RGB image. The scene content in the patches matches.

dsVal = transform(dsVal,@(data) extractCenterPatch(data,inputSize));

The testing data set does not require preprocessing. Test images are fed at full size into the network.

#### **Augment Training Data**

Augment the training data set using the transform function and the augmentPatchesForLowLightRecovery helper function. The helper function is included at the end of this example. The augmentPatchesForLowLightRecovery helper function adds random horizontal and vertical reflection and randomized 90-degree rotations to pairs of training image patches.

```
dsTrain = transform(dsTrain,@(data) augmentPatchesForLowLightRecovery(data));
```
Verify that the preprocessing and augmentation operations work as expected by previewing one channel from the planar RAW image patch and the corresponding RGB decoded patch. The planar RAW data and the target RGB data depict patches of the same scene, randomly extracted from the original source image. Significant noise is visible in the RAW patch because of the short acquisition time of the RAW data, causing a low signal-to-noise ratio.

```
imagePairs = read(dsTrain);rawImage = imagePairs{1,1};
```

```
rgbPatch = imagePairs{1,2};montage({rawImage(:,:,1),rgbPatch});
```
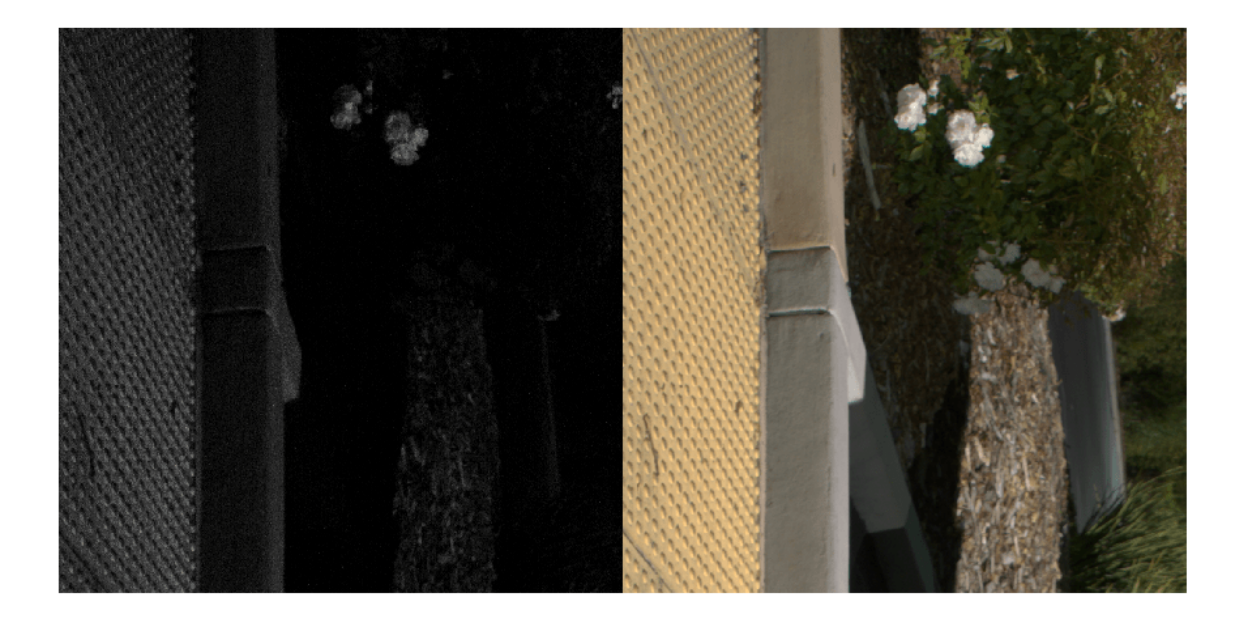

#### **Define Network**

Use a network architecture similar to U-Net. The example creates the encoder and decoder subnetworks using the blockedNetwork (Image Processing Toolbox) function. This function creates the encoder and decoder subnetworks programmatically using the buildEncoderBlock and buildDecoderBlock helper functions, respectively. The helper functions are defined at the end of this example. The example uses instance normalization between convolution and activation layers in all network blocks except the first and last, and uses a leaky ReLU layer as the activation layer.

Create an encoder subnetwork that consists of four encoder modules. The first encoder module has 32 channels, or feature maps. Each subsequent module doubles the number of feature maps from the previous encoder module.

```
numModules = 4;
numChannelsEncoder = 2.^(5:8);encoder = blockedNetwork(@(block) buildEncoderBlock(block,numChannelsEncoder), ...
     numModules,NamePrefix="encoder");
```
Create a decoder subnetwork that consists of four decoder modules. The first decoder module has 256 channels, or feature maps. Each subsequent decoder module halves the number of feature maps from the previous decoder module.

```
numChannelsDecoder = fliplr(numChannelsEncoder);
decoder = blockedNetwork(@(block) buildDecoderBlock(block,numChannelsDecoder), ...
    numModules,NamePrefix="decoder");
```
Specify the bridge layers that connect the encoder and decoder subnetworks.
```
bridgeLayers = [
     convolution2dLayer(3,512,Padding="same",PaddingValue="replicate")
     groupNormalizationLayer("channel-wise")
     leakyReluLayer(0.2)
     convolution2dLayer(3,512,Padding="same",PaddingValue="replicate")
     groupNormalizationLayer("channel-wise")
     leakyReluLayer(0.2)];
```
Specify the final layers of the network.

```
finalLayers = [
     convolution2dLayer(1,12)
     depthToSpace2dLayer(2)];
```
Combine the encoder subnetwork, bridge layers, decoder subnetwork, and final layers using the encoderDecoderNetwork (Image Processing Toolbox) function.

```
net = encoderDecoderNetwork(inputSize, encoder, decoder, ...
    LatentNetwork=bridgeLayers, ...
     SkipConnections="concatenate", ...
     FinalNetwork=finalLayers);
net = layerGraph(net);
```
Use mean centering normalization on the input as part of training.

```
net = replaceLayer(net,"encoderImageInputLayer", ...
    imageInputLayer(inputSize,Normalization="zerocenter"));
```
Define the overall loss using the custom layer ssimLossLayerGray. This layer definition is attached to this example as a supporting file. The ssimLossLayerGray layer uses a loss of the form

 $lossOverall = \alpha \times lossSSIM + (1 - \alpha) \times lossL_1$ 

The layer calculates a multiscale structural similarity (SSIM) loss for the grayscale representations of the predicted and target RGB images using the multissim (Image Processing Toolbox) function. The layer specifies the weighting factor  $\alpha$  as 7/8 and uses five scales.

```
finalLayerName = net.Layers(end).Name;
lossLayer = ssimLossLayerGray;
net = addLayers(net,lossLayer);
net = connectLayers(net,finalLayerName,lossLayer.Name);
```
# **Specify Training Options**

For training, use the Adam solver with an initial learning rate of 1e-3. Train for 30 epochs.

```
miniBatchSize = 12;
maxEpochs = 30;options = trainingOptions("adam", ...
     Plots="training-progress", ...
    MiniBatchSize=miniBatchSize, ...
     InitialLearnRate=1e-3, ...
   MaxEpochs=maxEpochs, ...
     ValidationFrequency=400);
```
# **Train Network or Download Pretrained Network**

By default, the example loads a pretrained version of the low-light recovery network. The pretrained network enables you to run the entire example without waiting for training to complete.

To train the network, set the doTraining variable in the following code to true. Train the model using the trainNetwork function.

Train on a GPU if one is available. Using a GPU requires Parallel Computing Toolbox™ and a CUDA® enabled NVIDIA® GPU. For more information, see "GPU Computing Requirements" (Parallel Computing Toolbox).

```
doTraining = false;
if doTraining 
    checkpointsDir = fullfile(dataDir, "checkpoints");
     if ~exist(checkpointsDir,"dir")
         mkdir(checkpointsDir);
     end
     options.CheckpointPath=checkpointsDir;
    netTrained = trainNetwork(dsTrain,net,options);
    modelDateTime = string(datetime("now",Format="yyyy-MM-dd-HH-mm-ss"));
    save(fullfile(dataDir,"trainedLowLightCameraPipelineNet-"+modelDateTime+".mat"), ...
         "netTrained");
else
```

```
 trainedNet_url = "https://ssd.mathworks.com/supportfiles/"+ ...
         "vision/data/trainedLowLightCameraPipelineNet.zip";
   downloadTrainedNetwork(trainedNet url,dataDir);
     load(fullfile(dataDir,"trainedLowLightCameraPipelineNet.mat"));
end
```
### **Examine Results from Trained Network**

Visually examine the results of the trained low-light camera pipeline network.

Read a pair of images and accompanying metadata from the test set. Get the file names of the short and long exposure images from the metadata.

```
[testPair,info] = read(dsTestFull);
testShortFilename = info.ShortExposureFilename;
testLongFilename = info.LongExposureFilename;
```
Convert the original underexposed RAW image to an RGB image in one step using the raw2rgb (Image Processing Toolbox) function. Display the result, scaling the display range to the range of pixel values. The image looks almost completely black, with only a few bright pixels.

```
testShortImage = raw2rgb(testShortFilename);
testShortTime = info.ShortExposureTime;
imshow(testShortImage,[])
title(["Short Exposure Test Image";"Exposure Time = "+num2str(testShortTime)]+" s")
```
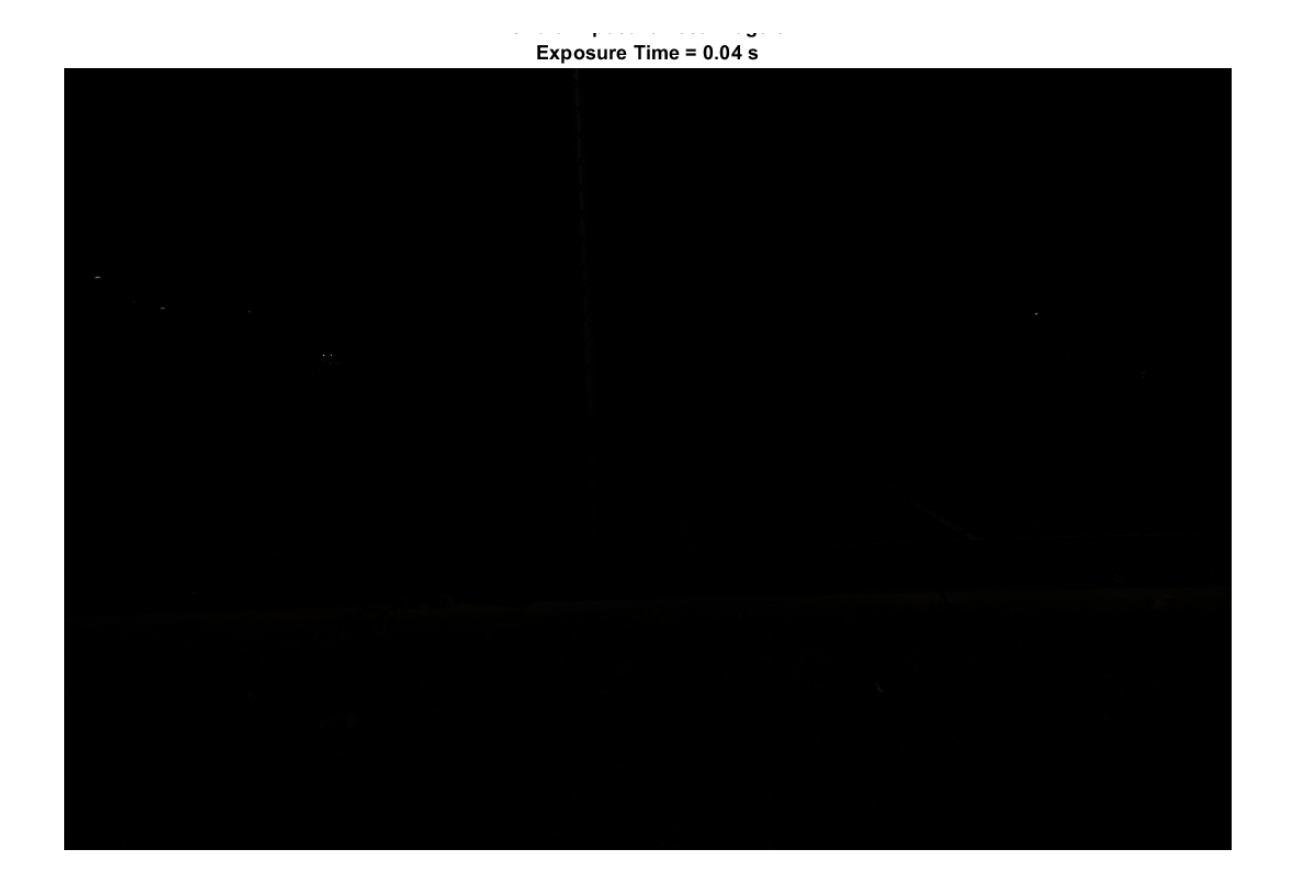

Convert the original well exposed RAW image to an RGB image in one step using the raw2rgb (Image Processing Toolbox) function. Display the result.

testLongImage = raw2rgb(testLongFilename); testLongTime = info.LongExposureTime; imshow(testLongImage) title(["Long Exposure Target Image";"Exposure Time = "+num2str(testLongTime)]+" s")

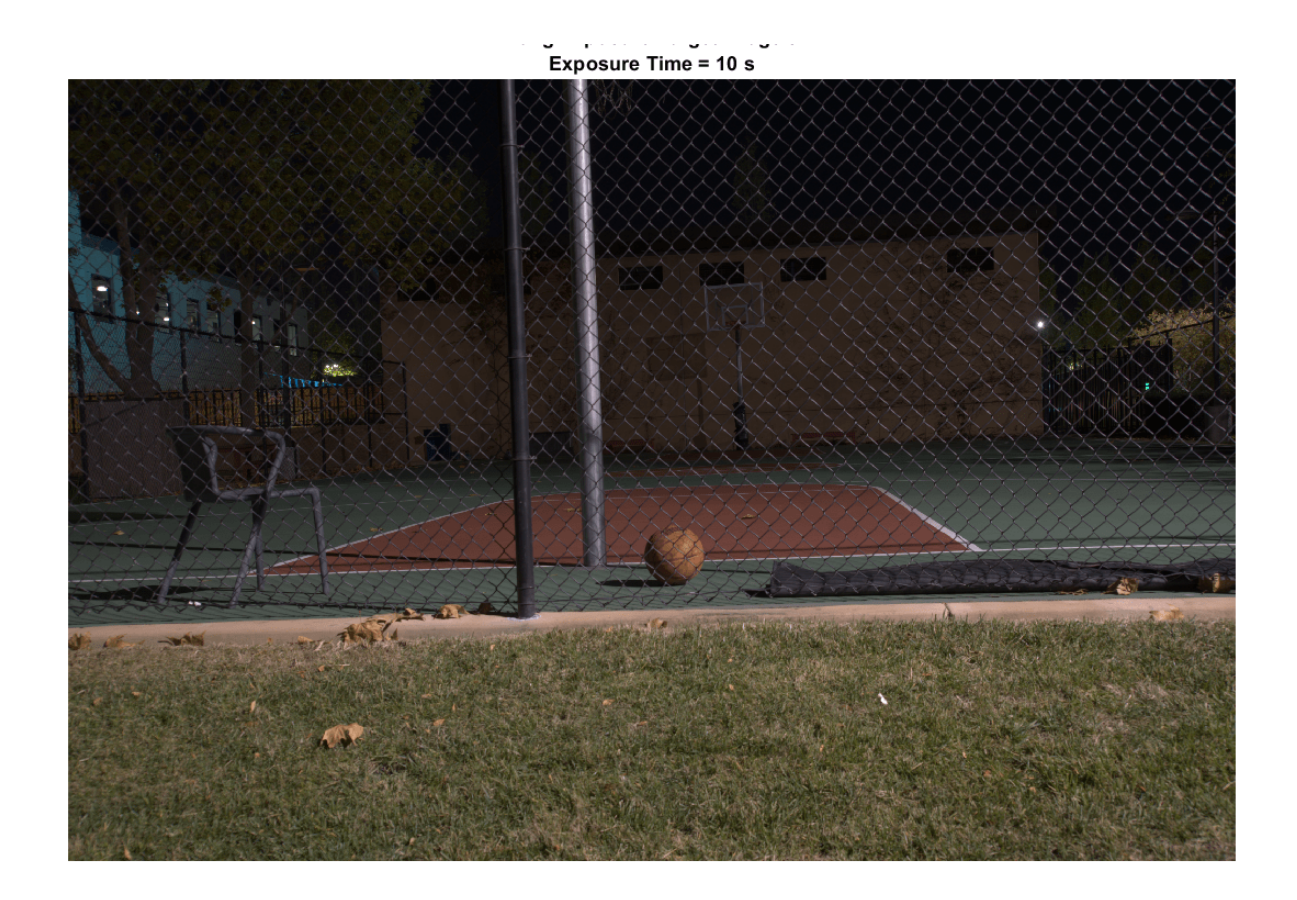

Display the network prediction. The trained network recovers an impressive image under challenging acquisition conditions with very little noise or other visual artifacts. The colors of the network prediction are less saturated and vibrant than in the ground truth long-exposure image of the scene.

outputFromNetwork = im2uint8(activations(netTrained,testPair{1},"FinalNetworkLayer2")); imshow(outputFromNetwork) title("Low-Light Recovery Network Prediction")

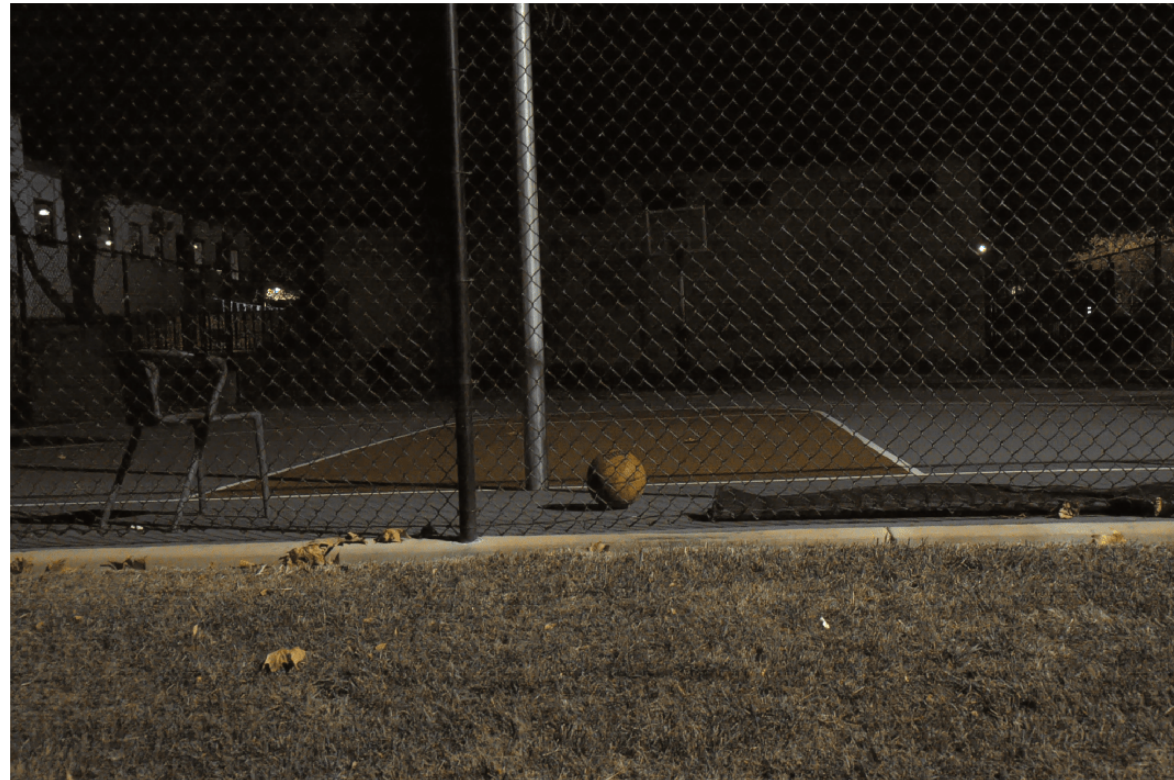

Low-Light Recovery Network Prediction

# **Supporting Functions**

The extractRandomPatch helper function crops multiple random patches from a planar RAW image and corresponding patches from an RGB image. The RAW data patch has size *m*-by-*n*-by-4 and the RGB image patch has size 2*m*-by-2*n*-by-3, where [*m n*] is the value of the targetRAWSize input argument. Both patches have the same scene content.

```
function dataOut = extractRandomPatch(data,targetRAWSize,patchesPerImage)
   dataOut = cell(patchesPerImage, 2);
    raw = data{1};
    rqb = data{2};for idx = 1:patchesPerImagewindowRAW = randomCropWindow3d(size(raw),targetRAWSize);
        windowRGB = images.splitalterf.Rectangle( ... 2*windowRAW.XLimits+[-1,0],2*windowRAW.YLimits+[-1,0]);
        dataOut(idx,:) = \{imcrep3(raw,windowRAW),imcrep(rgb,windowRGB)\}; end
end
```
The extractCenterPatch helper function crops a single patch from the center of a planar RAW image and the corresponding patch from an RGB image. The RAW data patch has size *m*-by-*n*-by-4 and the RGB image patch has size 2*m*-by-2*n*-by-3, where [*m n*] is the value of the targetRAWSize input argument. Both patches have the same scene content.

```
function dataOut = extractCenterPatch(data,targetRAWSize)
    raw = data{1};
    rqb = data{2}; windowRAW = centerCropWindow3d(size(raw),targetRAWSize);
   windowRGB = images.splitafter.F.Rectangle(... 2*windowRAW.XLimits+[-1,0],2*windowRAW.YLimits+[-1,0]);
    dataOut = \{imcrep3(raw, windowRAW), imcrep(rgb, windowRGB)\};end
```
The buildEncoderBlock helper function defines the layers of a single encoder module within the encoder subnetwork.

function block = buildEncoderBlock(blockIdx, numChannelsEncoder)

```
 if blockIdx < 2
     instanceNorm = [];
 else
     instanceNorm = instanceNormalizationLayer;
 end
 filterSize = 3;
numFilters = numChannelsEncoder(blockIdx);
block = [convolution2dLayer(filterSize,numFilters,Padding="same", ...
         PaddingValue="replicate",WeightsInitializer="he")
     instanceNorm
     leakyReluLayer(0.2)
     convolution2dLayer(filterSize,numFilters,Padding="same", ...
         PaddingValue="replicate",WeightsInitializer="he")
     instanceNorm
     leakyReluLayer(0.2)
    maxPooling2dLayer(2,Stride=2,Padding="same")];
```
#### end

The buildDecoderBlock helper function defines the layers of a single encoder module within the decoder subnetwork.

function block = buildDecoderBlock(blockIdx, numChannelsDecoder)

```
 if blockIdx < 4
     instanceNorm = instanceNormalizationLayer;
 else
     instanceNorm = [];
 end
filterSize = 3;
 numFilters = numChannelsDecoder(blockIdx);
block = [
     transposedConv2dLayer(filterSize,numFilters,Stride=2, ...
         WeightsInitializer="he",Cropping="same")
     convolution2dLayer(filterSize,numFilters,Padding="same", ...
        PaddingValue="replicate", WeightsInitializer="he")
     instanceNorm
     leakyReluLayer(0.2)
     convolution2dLayer(filterSize,numFilters,Padding="same", ...
         PaddingValue="replicate",WeightsInitializer="he")
     instanceNorm
```
leakyReluLayer(0.2)];

## end

# **References**

[1] Chen, Chen, Qifeng Chen, Jia Xu, and Vladlen Koltun. "Learning to See in the Dark." Preprint, submitted May 4, 2018. [https://arxiv.org/abs/1805.01934.](https://arxiv.org/abs/1805.01934)

# **See Also**

imageDatastore | trainingOptions | trainNetwork | transform | combine

# **Related Examples**

• ["Develop Camera Processing Pipeline Using Deep Learning" on page 9-51](#page-1738-0)

# **More About**

- • ["Datastores for Deep Learning" on page 20-2](#page-3835-0)
- • ["List of Deep Learning Layers" on page 1-43](#page-80-0)

# **Classify Tumors in Multiresolution Blocked Images**

This example shows how to classify multiresolution whole slide images (WSIs) that might not fit in memory using an Inception-v3 deep neural network.

Deep learning methods for tumor classification rely on digital pathology, in which whole tissue slides are imaged and digitized. The resulting WSIs have high resolution, on the order of 200,000 by-100,000 pixels. WSIs are frequently stored in a multiresolution format to facilitate efficient display, navigation, and processing of images.

The example outlines an architecture to use block based processing to train large WSIs. The example trains an Inception-v3 based network using transfer learning techniques to classify individual blocks as normal or tumor.

If you do not want to download the training data and train the network, then continue to the [Train](#page-1772-0) [Network or Download Pretrained Network on page 9-85](#page-1772-0) section of this example.

## **Prepare Training Data**

Prepare the training and validation data by following the instructions in "Preprocess Multiresolution Images for Training Classification Network" (Image Processing Toolbox). The preprocessing example saves the preprocessed training and validation datastores in the a file called trainingAndValidationDatastores.mat.

Set the value of the dataDir variable as the location where the trainingAndValidationDatastores.mat file is located. Load the training and validation datastores into variables called dsTrainLabeled and dsValLabeled.

dataDir = fullfile(tempdir,"Camelyon16"); load(fullfile(dataDir,"trainingAndValidationDatastores.mat"))

### **Set Up Inception-v3 Network Layers For Transfer Learning**

This example uses an Inception-v3 network [2], a convolutional neural network that is trained on more than a million images from the ImageNet database [3]. The network is 48 layers deep and can classify images into 1,000 object categories, such as keyboard, mouse, pencil, and many animals.

The inceptionv3 function returns a pretrained Inception-v3 network. Inception-v3 requires the Deep Learning Toolbox™ Model for Inception-v3 Network support package. If this support package is not installed, then the function provides a download link.

```
net = inceptionv3;lgraph = layerGraph(net);
```
The convolutional layers of the network extract image features. The last learnable layer and the final classification layer classify an input image using the image features. These two layers contain information on how to combine the features into class probabilities, a loss value, and predicted labels. To retrain a pretrained network to classify new images, replace these two layers with new layers adapted to the new data set. For more information, see ["Train Deep Learning Network to Classify](#page-261-0) [New Images" on page 3-6.](#page-261-0)

Find the names of the two layers to replace using the helper function findLayersToReplace. This function is attached to the example as a supporting file. In Inception-v3, these two layers are named "predictions" and "ClassificationLayer\_predictions".

```
[learnableLayer,classLayer] = findLayersToReplace(lgraph);
```
The goal of this example is to perform binary segmentation between two classes, tumor and normal. Create a new fully connected layer for two classes. Replace the final fully connected layer with the new layer.

```
numClasses = 2;
newLearnableLayer = fullyConnectedLayer(numClasses,Name="predictions");
lgraph = replaceLayer(lgraph,learnableLayer.Name,newLearnableLayer);
```
Create a new classification layer for two classes. Replace the final classification layer with the new layer.

```
newClassLayer = classificationLayer(Name="ClassificationLayer predictions");
lgraph = replaceLayer(lgraph,classLayer.Name,newClassLayer);
```
### **Specify Training Options**

Train the network using root mean squared propagation (RMSProp) optimization. Specify the hyperparameter settings for RMSProp by using the trainingOptions function.

Reduce MaxEpochs to a small number because the large amount of training data enables the network to reach convergence sooner. Specify a MiniBatchSize according to your available GPU memory. While larger mini-batch sizes can make the training faster, larger sizes can reduce the ability of the network to generalize. Set ResetInputNormalization to false to prevent a full read of the training data to compute normalization stats.

```
options = trainingOptions("rmsprop", ...MaxEpochs=1, ...
   MiniBatchSize=256, ...
     Shuffle="every-epoch", ...
    ValidationFrequency=250, ...
     InitialLearnRate=1e-4, ...
    SquaredGradientDecayFactor=0.99, ...
     ResetInputNormalization=false, ...
     Plots="training-progress");
```
### **Train Network or Download Pretrained Network**

By default, this example downloads a pretrained version of the trained classification network using the helper function downloadTrainedCamelyonNet. The pretrained network can be used to run the entire example without waiting for training to complete.

To train the network, set the doTraining variable in the following code to true. Train the network using the trainNetwork function.

Train on one or more GPUs, if available. Using a GPU requires Parallel Computing Toolbox™ and a CUDA® enabled NVIDIA® GPU. For more information, see "GPU Computing Requirements" (Parallel Computing Toolbox).

```
\text{d}oTraining = \frac{\text{false}}{\text{false}}if doTraining
    checkpointsDir = fullfile(dataDir, "checkpoints");
     if ~exist(checkpointsDir,"dir")
          mkdir(checkpointsDir);
     end
```

```
 options.CheckpointPath=checkpointsDir;
    options.ValidationData=dsValLabeled;
    trainedNet = trainNetwork(dsTrainLabeled,lgraph,options);
   modelDateTime = string(datetime("now",Format="yyyy-MM-dd-HH-mm-ss"));
   save(dataDir+"trainedCamelyonNet-"+modelDateTime+".mat","trainedNet");
else
    trainedCamelyonNet url = "https://www.mathworks.com/supportfiles/vision/data/trainedCamelyon
    dataDir = fullfile(temodir, "Camelyon16");
     downloadTrainedNetwork(trainedCamelyonNet_url,dataDir);
     load(fullfile(dataDir,"trainedCamelyonNet.mat"));
end
```
### **Download Test Data**

The Camelyon16 test data set consists of 130 WSIs. These images have both normal and tumor tissue. The size of each file is approximately 2 GB.

To download the test data, go to the [Camelyon17](https://camelyon17.grand-challenge.org/Data/) website and click the first "CAMELYON16 data set" link. Open the "testing" directory, then follow these steps.

- Download the "lesion annotations.zip" file. Extract all files to the directory specified by the testAnnotationDir variable.
- Open the "images" directory. Download the files to the directory specified by the testImageDir variable.

```
testDir = fullfile(dataDir,"testing");
testImageDir = fullfile(testDir, "images");
testAnnotationDir = fullfile(testDir,"lesion_annotations");
if ~exist(testDir,"dir")
     mkdir(testDir);
     mkdir(fullfile(testDir,"images"));
    mkdir(fullfile(testDir,"lesion annotations"));
end
```
### **Preprocess Test Data**

### **Create blockedImage Objects to Manage Test Images**

Get the file names of the test images. Then, create an array of blockedImage (Image Processing Toolbox) objects that manage the test images. Each blockedImage object points to the corresponding image file on disk.

```
testFileSet = matlab.io.datastore.FileSet(testImageDir+filesep+"test*");
testImages = blockedImage(testFileSet);
```
Set the spatial referencing for all training data by using the setSpatialReferencingForCamelyon16 helper function. This function is attached to the example as a supporting file. The setSpatialReferencingForCamelyon16 function sets the WorldStart and WorldEnd properties of each blockedImage object using the spatial referencing information from the TIF file metadata.

testImages = setSpatialReferencingForCamelyon16(testImages);

# **Create Tissue Masks**

To process the WSI data efficiently, create a tissue mask for each test image. This process is the same as the one used for the preprocessing the normal training images. For more information, see "Preprocess Multiresolution Images for Training Classification Network" (Image Processing Toolbox).

```
normalMaskLevel = 8;
testDir = fullfile(dataDir,"testing");
testTissueMaskDir = fullfile(testDir,"test_tissue_mask_level"+num2str(normalMaskLevel));
if ~isfolder(testTissueMaskDir)
    testTissueMasks = apply(testImages, @(bs)im2gray(bs.Data)<150, ...
         BlockSize=[512 512], ...
        Level=normalMaskLevel, ...
         UseParallel=canUseGPU, ...
         DisplayWaitbar=false, ...
         OutputLocation=testTissueMaskDir);
     save(fullfile(testTissueMaskDir,"testTissueMasks.mat"),"testTissueMasks")
else
     % Load previously saved data
     load(fullfile(testTissueMaskDir,"testTissueMasks.mat"),"testTissueMasks");
end
```
The tissue masks have only one level and are small enough to fit in memory. Display the tissue masks in the **Image Browser** app using the browseBlockedImages helper function. This helper function is attached to the example as a supporting file.

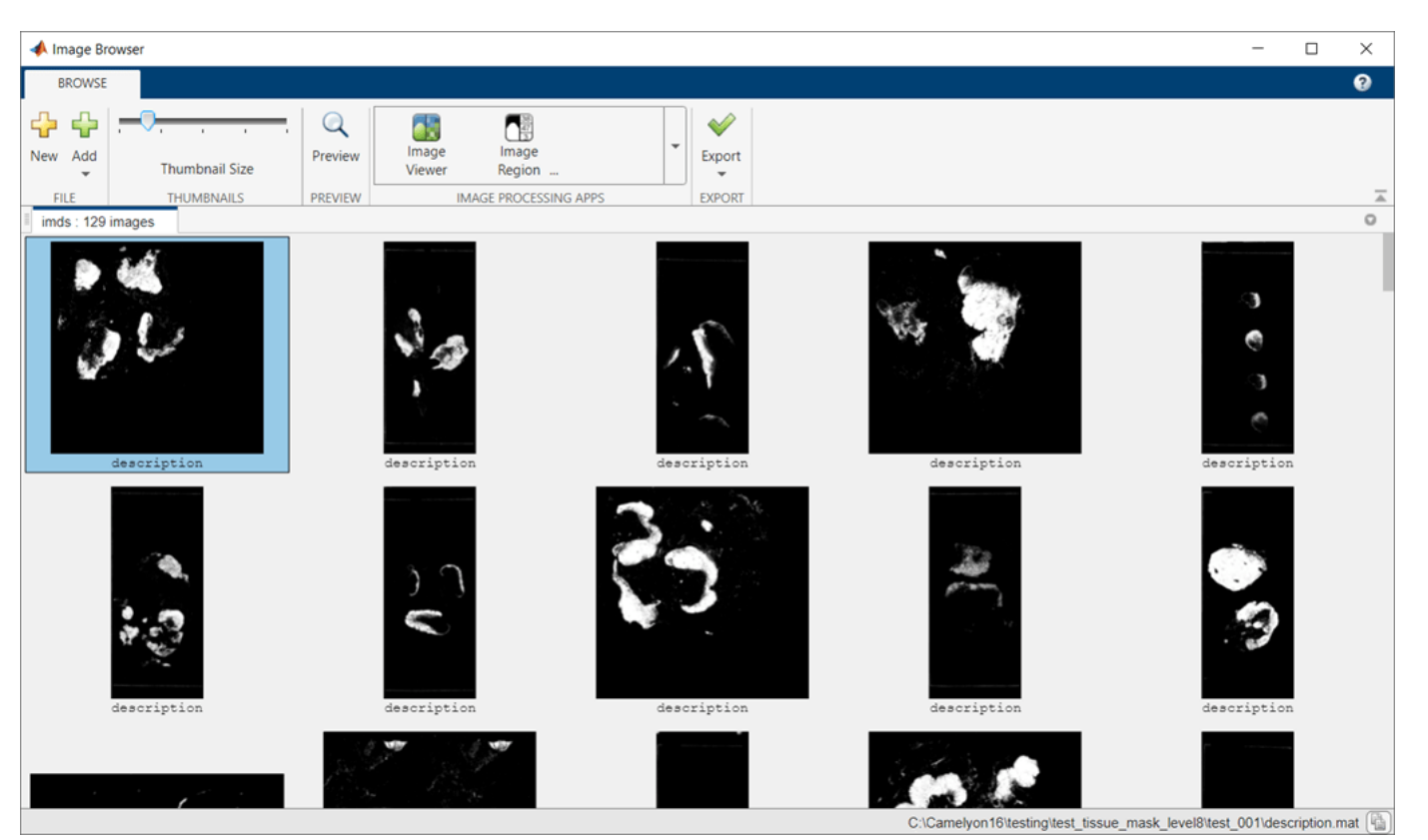

browseBlockedImages(testTissueMasks,1);

## **Preprocess Tumor Ground Truth Images**

Specify the resolution level of the tumor masks.

tumorMaskLevel = 8;

Create a tumor mask for each ground truth tumor image using the createMaskForCamelyon16TumorTissue helper function. This helper function is attached to the example as a supporting file. The function performs these operations for each image:

- Read the (*x*, *y*) boundary coordinates for all ROIs in the annotated XML file.
- Separate the boundary coordinates for tumor and normal tissue ROIs into separate cell arrays.
- Convert the cell arrays of boundary coordinates to a binary blocked image using the polyToBlockedImage (Image Processing Toolbox) function. In the binary image, the ROI indicates tumor pixels and the background indicates normal tissue pixels. Pixels that are within both tumor and normal tissue ROIs are classified as background.

```
testTumorMaskDir = fullfile(testDir,['test_tumor_mask_level' num2str(tumorMaskLevel)]);
if ~isfolder(testTumorMaskDir)
    testTumorMasks = createMaskForCamelyon16TumorTissue(testImages,testAnnotationDir,testTumorMa
     save(fullfile(testTumorMaskDir,"testTumorMasks.mat"),"testTumorMasks")
else
     load(fullfile(testTumorMaskDir,"testTumorMasks.mat"),"testTumorMasks");
end
```
### **Predict Heatmaps of Tumor Probability**

Use the trained classification network to predict a heatmap for each test image. The heatmap gives a probability score that each block is of the tumor class. The example performs these operations for each test image to create a heatmap:

- Select blocks using the selectBlockLocations (Image Processing Toolbox) function. Include all blocks that have at least one tissue pixel by specifying the InclusionThreshold name-value argument as 0.
- Process batches of blocks using the apply (Image Processing Toolbox) function with the processing operations defined by the predictBlock helper function. The helper function is attached to the example as a supporting file. The predictBlock helper function calls the predict function on a block of data and returns the probability score that the block is tumor.
- Write the heatmap data to a TIF file using the write (Image Processing Toolbox) function. The final output after processing all blocks is a heatmap showing the probability of finding tumors over the entire WSI.

```
numTest = numel(testImages);
outputHeatmapsDir = fullfile(testDir, "heatmaps");networkBlockSize = [299,299,3];
tic
for ind = 1:numTest % Check if TIF file already exists
    [\sim, id] = fileparts(testImages(ind). Source);
    outFile = fullfile(outputHeatmapsDir, id + " .tif");
     if ~exist(outFile,"file")
        bls = selectBlockLocations(testImages(ind), Levels=1, ...
             BlockSize=networkBlockSize, ...
             Mask=testTissueMasks(ind),InclusionThreshold=0);
```

```
 % Resulting heat maps are in-memory blockedImage objects
        bhm = apply(testImages(ind),@(x)predictBlockForCamelyon16(x,trainedNet), ...
            Level=1,BlockLocationSet=bls,BatchSize=128, ...
             PadPartialBlocks=true,DisplayWaitBar=false);
         % Write results to a TIF file
         write(bhm,outFile,BlockSize=[512 512]);
     end
end
toc
```
Collect all of the written heatmaps as an array of blockedImage objects.

```
heatMapFileSet = matlab.io.datastore.FileSet(outputHeatmapsDir,FileExtensions=".tif");
bheatMapImages = blockedImage(heatMapFileSet);
```
### **Visualize Heatmap**

Select a test image to display. On the left side of a figure, display the ground truth boundary coordinates as freehand ROIs using the showCamelyon16TumorAnnotations helper function. This helper function is attached to the example as a supporting file. Normal regions (shown with a green boundary) can occur inside tumor regions (shown with a red boundary).

```
idx = 27;figure
tiledlayout(1,2)
nexttile
hBim1 = showCamelyon16TumorAnnotations(testImages(idx),testAnnotationDir);
title("Ground Truth")
```
On the right side of the figure, display the heatmap for the test image.

```
nexttile
hBim2 = bigimageshow(bheatMapImages(idx), Interpolation="nearest");
colormap(jet)
```
Link the axes and zoom in to an area of interest.

```
linkaxes([hBim1.Parent,hBim2.Parent])
xlim([53982, 65269])
ylim([122475, 133762])
title("Predicted Heatmap")
```
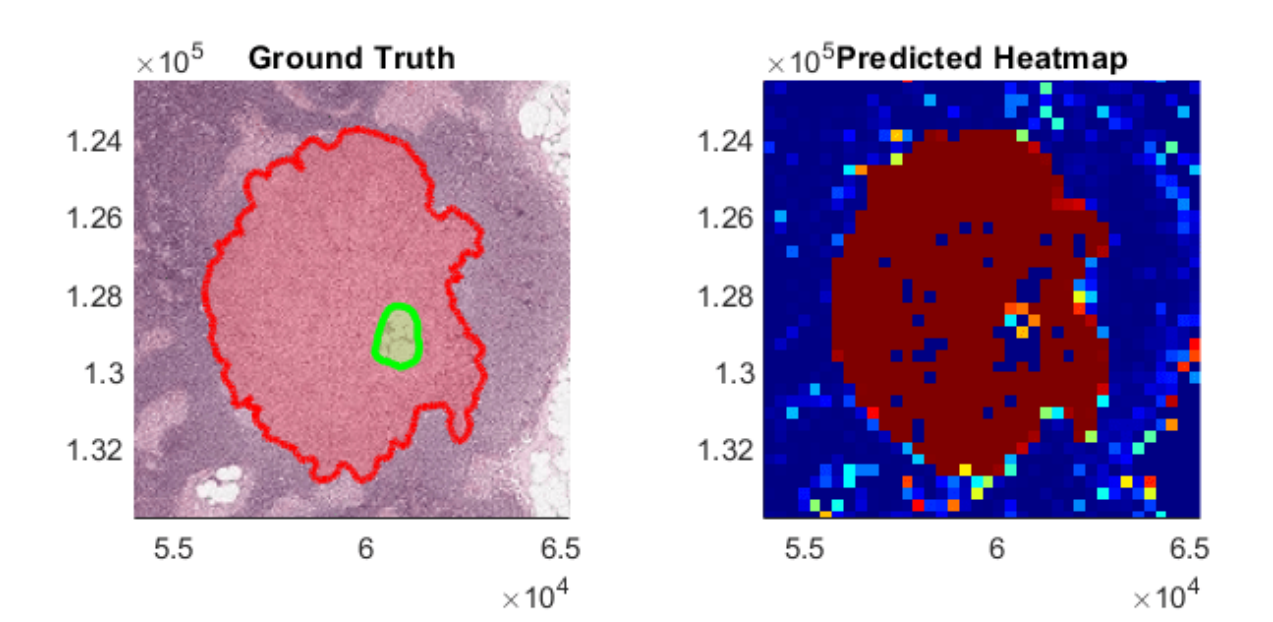

# **Classify Test Images at Specific Threshold**

To classify blocks as tumor or normal, apply a threshold to the heatmap probability values.

Pick a threshold probability above which blocks are classified as tumor. Ideally, you would calculate this threshold value using receiver operating characteristic (ROC) or precision-recall curves on the validation data set.

thresh =  $0.8$ ;

Classify the blocks in each test image and calculate the confusion matrix using the apply (Image Processing Toolbox) function with the processing operations defined by the computeBlockConfusionMatrixForCamelyon16 helper function. The helper function is attached to the example as a supporting file.

The computeBlockConfusionMatrixForCamelyon16 helper function performs these operations on each heatmap:

• Resize and refine the ground truth mask to match the size of the heatmap.

- Apply the threshold on the heatmap.
- Calculate a confusion matrix for all of the blocks at the finest resolution level. The confusion matrix gives the number of true positive (TP), false positive (FP), true negative (TN), and false negative (FN) classification predictions.
- Save the total counts of TP, FP, TN, and FN blocks as a structure in a blocked image. The blocked image is returned as an element in the array of blocked images, bcmatrix.
- Save a numeric labeled image of the classification predictions in a blocked image. The values 0, 1, 2, and 3 correspond to TN, FP, FN, and TP results, respectively. The blocked image is returned as an element in the array of blocked images, bcmatrixImage.

```
for ind = 1:numTest[benatrix(int),benatrixImage{ind}] = apply(bheatMapImages(int), ...@(bs,tumorMask,tissueMask)computeBlockConfusionMatrixForCamelyon16(bs,tumorMask,tissueMa
        ExtraImages=[testTumorMasks(ind),testTissueMasks(ind)]);
```
end

Calculate the global confusion matrix over all test images.

```
cmArray = arrayfun(\mathcal{C}(c)gather(c), boundary);cm = [sum([cmArray.tp]),sum([cmArray.fp]);
     sum([cmArray.fn]),sum([cmArray.tn])];
```
Display the confusion chart of the normalized global confusion matrix. The majority of blocks in the WSI images are of normal tissue, resulting in a high percentage of true negative predictions.

```
figure
confusionchart(cm,["Tumor","Normal"],Normalization="total-normalized")
```
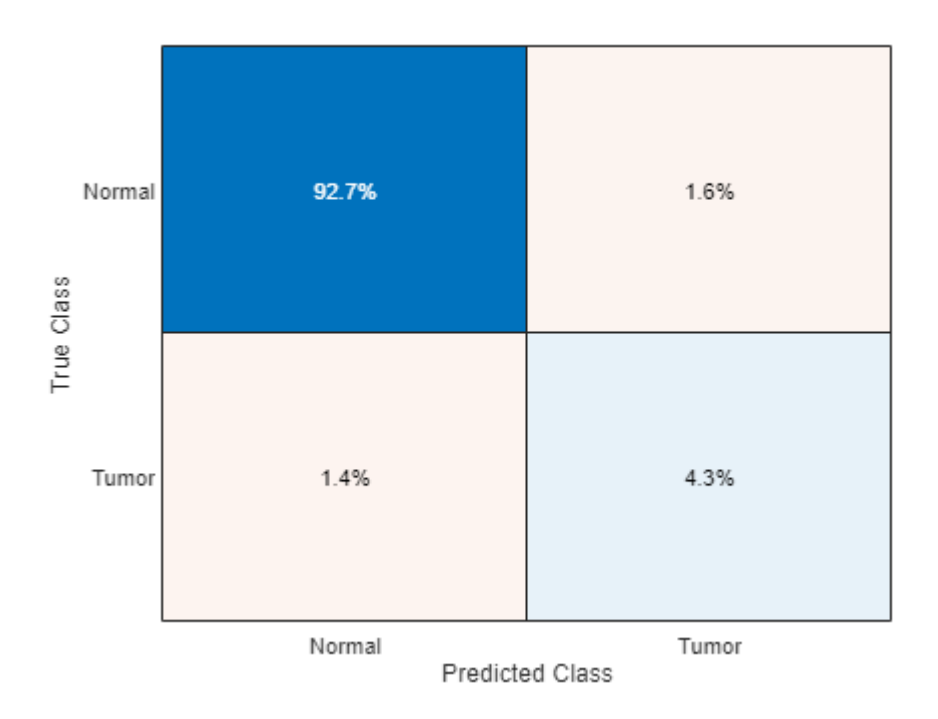

# **Visualize Classification Results**

Compare the ground truth ROI boundary coordinates with the classification results. On the left side of a figure, display the ground truth boundary coordinates as freehand ROIs. On the right side of the figure, display the test image and overlay a color on each block based on the confusion matrix. Display true positives as red, false positives as cyan, false negatives as yellow, and true negatives with no color.

False negatives and false positives appear around the edges of the tumor region, which indicates that the network has difficulty classifying blocks with partial classes.

```
idx = 27;figure
tiledlayout(1,2)
nexttile
hBim1 = showCamelyon16TumorAnnotations(testImages(idx),testAnnotationDir);
title("Ground Truth")
nexttile
hBim2 = bigimageshow(testImages(idx));
cmColormap = [0 0 0; 0 1 1; 1 1 0; 1 0 0];showlabels(hBim2,bcmatrixImage{idx}, ...
     Colormap=cmColormap,AlphaData=bcmatrixImage{idx})
title("Classified Blocks")
linkaxes([hBim1.Parent,hBim2.Parent])
xlim([56000 63000])
ylim([125000 132600])
```
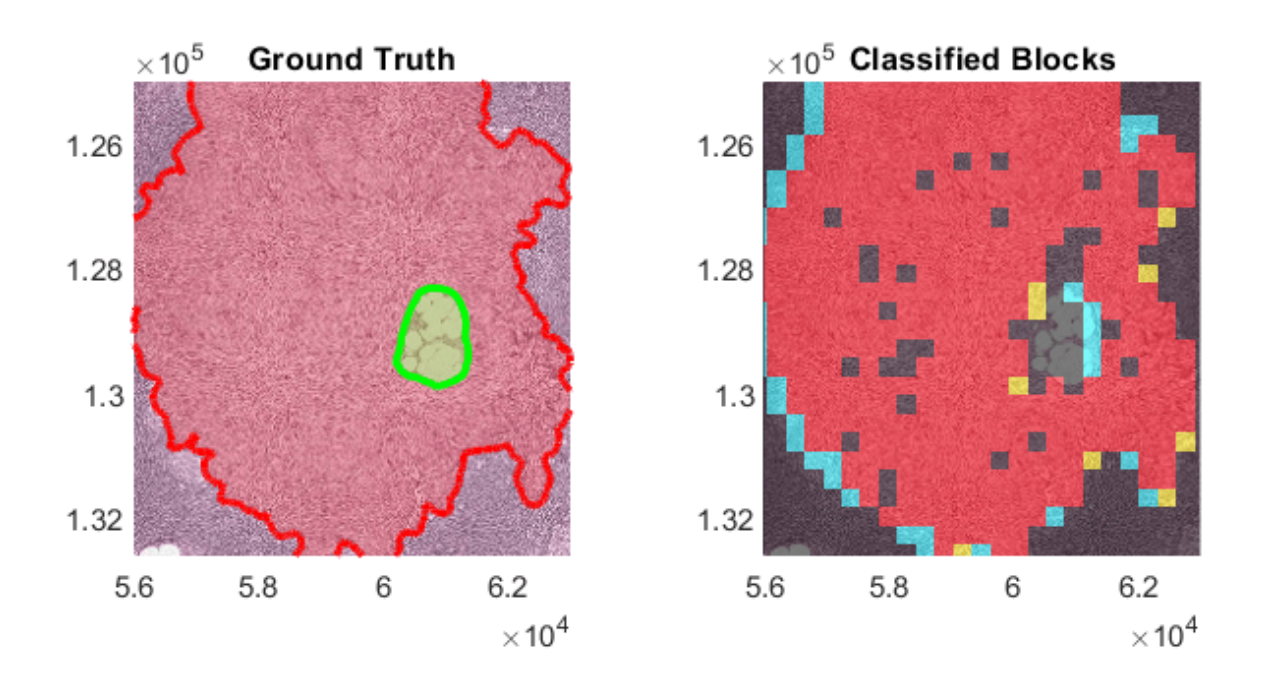

Note: To reduce the classification error around the perimeter of the tumor, you can retrain the network with less homogenous blocks. When preprocessing the Tumor blocks of the training data set, reduce the value of the InclusionThreshold name-value argument.

# **Quantify Network Prediction with AUC-ROC Curve**

Calculate the ROC curve values at different thresholds by using the computeROCCurvesForCamelyon16 helper function. This helper function is attached to the example as a supporting file.

threshs =  $[1 0.99 0.9:-.1:.1 0.05 0];$ [tpr,fpr,ppv] = computeROCCurvesForCamelyon16(bheatMapImages,testTumorMasks,testTissueMasks,thre

Calculate the area under the curve (AUC) metric using the trapz function. The metric returns a value in the range [0, 1], where 1 indicates perfect model performance. The AUC for this data set is close to 1. You can use the AUC to fine-tune the training process.

```
figure
stairs(fpr,tpr,"-");
ROCAUC = trapz(fpr, tpr);
```

```
title(["Area Under Curve: " num2str(ROCAUC)]);
xlabel("False Positive Rate")
ylabel("True Positive Rate")
                                Area Under Curve:
                                       0.9367
       0.90.80.7True Positive Rate
       0.60.50.40.30.20.10
                      0.2\mathbf 00.40.60.81
                                 False Positive Rate
```
# **References**

[1] Ehteshami Bejnordi, Babak, Mitko Veta, Paul Johannes van Diest, Bram van Ginneken, Nico Karssemeijer, Geert Litjens, Jeroen A. W. M. van der Laak, et al. "Diagnostic Assessment of Deep Learning Algorithms for Detection of Lymph Node Metastases in Women With Breast Cancer." *JAMA* 318, no. 22 (December 12, 2017): 2199–2210. [https://doi.org/10.1001/jama.2017.14585.](https://doi.org/10.1001/jama.2017.14585)

[2] Szegedy, Christian, Vincent Vanhoucke, Sergey Ioffe, Jonathon Shlens, and Zbigniew Wojna. "Rethinking the Inception Architecture for Computer Vision." Preprint, submitted December 2, 2015. <https://arxiv.org/abs/1512.00567v3>.

[3] ImageNet. [https://www.image-net.org.](https://www.image-net.org)

# **See Also**

blockedImageDatastore | blockedImage | blockLocationSet | selectBlockLocations | bigimageshow | trainingOptions | trainNetwork

# **Related Examples**

• "Preprocess Multiresolution Images for Training Classification Network" (Image Processing Toolbox)

# **More About**

• "Set Up Spatial Referencing for Blocked Images" (Image Processing Toolbox)

- "Process Blocked Images Efficiently Using Partial Images or Lower Resolutions" (Image Processing Toolbox)
- "Process Blocked Images Efficiently Using Mask" (Image Processing Toolbox)
- "Create Labeled Blocked Image from ROIs and Masks" (Image Processing Toolbox)
- • ["Datastores for Deep Learning" on page 20-2](#page-3835-0)
- • ["List of Deep Learning Layers" on page 1-43](#page-80-0)

# **Unsupervised Day-to-Dusk Image Translation Using UNIT**

This example shows how to translate images between daytime and dusk lighting conditions using an unsupervised image-to-image translation network (UNIT).

Domain translation is the task of transferring styles and characteristics from one image domain to another. This technique can be extended to other image-to-image learning operations, such as image enhancement, image colorization, defect generation, and medical image analysis.

UNIT [\[1\] on page 9-105](#page-1792-0) is a type of generative adversarial network (GAN) that consists of one generator network and two discriminator networks that you train simultaneously to maximize the overall performance. For more information about UNIT, see "Get Started with GANs for Image-to-Image Translation" (Image Processing Toolbox).

## **Download Data Set**

This example uses the [CamVid data set](http://mi.eng.cam.ac.uk/research/projects/VideoRec/CamVid/) [\[2\] on page 9-105](#page-1792-0) from the University of Cambridge for training. This data set is a collection of 701 images containing street-level views obtained while driving.

Specify dataDir as the desired location of the data. Download the CamVid data set using the helper function downloadCamVidImageData. This function is attached to the example as a supporting file.

```
dataDir = fullfile(tempdir,"CamVid"); 
downloadCamVidImageData(dataDir);
imgDir = fullfile(dataDir,"images","701 StillsRaw full");
```
# **Load Day and Dusk Data**

The CamVid image data set includes 497 images acquired in daytime and 124 images acquired at dusk. The performance of the trained UNIT network is limited because the number of CamVid training images is relatively small, which limits the performance of the trained network. Further, some images belong to an image sequence and therefore are correlated with other images in the data set. To minimize the impact of these limitations, this example manually partitions the data into training and test data sets in a way that maximizes the variability of the training data.

Get the file names of the day and dusk images for training and testing by loading the file camvidDayDuskDatasetFileNames.mat. The training data sets consist of 263 day images and 107 dusk images. The test data sets consist of 234 day images and 17 dusk images.

load("camvidDayDuskDatasetFileNames.mat");

Create imageDatastore objects that manage the day and dusk images for training and testing.

```
imdsDayTrain = imageDatastore(fullfile(imgDir,trainDayNames));
imdsDuskTrain = imageDatastore(fullfile(imgDir,trainDuskNames));
imdsDayTest = imageDatastore(fullfile(imgDir,testDayNames));
imdsDuskTest = imageDatastore(fullfile(imgDir,testDuskNames));
```
Preview a training image from the day and dusk training data sets.

```
day = preview(imdsDayTrain);
dusk = preview(imdsDuskTrain);
montage({day,dusk})
```
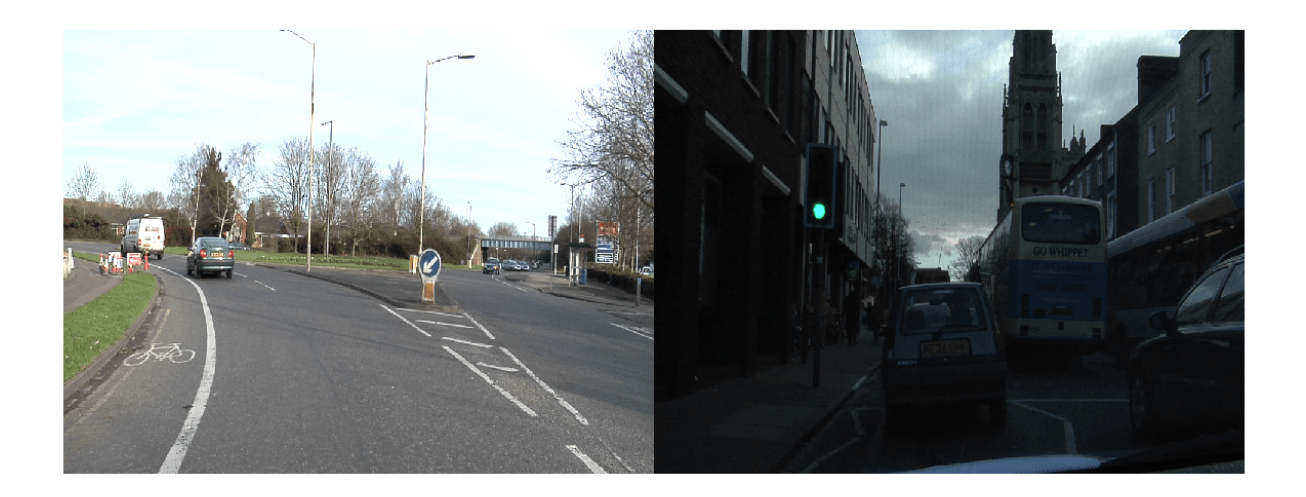

# **Preprocess and Augment Training Data**

Specify the image input size for the source and target images.

 $inputSize = [256, 256, 3];$ 

Augment and preprocess the training data by using the transform function with custom preprocessing operations specified by the helper function augmentDataForDayToDusk. This function is attached to the example as a supporting file.

The augmentDataForDayToDusk function performs these operations:

- **1** Resize the image to the specified input size using bicubic interpolation.
- **2** Randomly flip the image in the horizontal direction.
- **3** Scale the image to the range [-1, 1]. This range matches the range of the final tanhLayer used in the generator.

imdsDayTrain = transform(imdsDayTrain, @(x)augmentDataForDayToDusk(x,inputSize)); imdsDuskTrain = transform(imdsDuskTrain, @(x)augmentDataForDayToDusk(x,inputSize));

# **Create Generator Network**

Create a UNIT generator network using the unitGenerator (Image Processing Toolbox) function. The source and target encoder sections of the generator each consist of two downsampling blocks and five residual blocks. The encoder sections share two of the five residual blocks. Similarly, the source and target decoder sections of the generator each consist of two downsampling blocks and five residual blocks, and the decoder sections share two of the five residual blocks.

gen = unitGenerator(inputSize,NumResidualBlocks=5,NumSharedBlocks=2);

Visualize the generator network.

```
analyzeNetwork(gen)
```
## **Create Discriminator Networks**

Create two discriminator networks, one for each of the source and target domains, using the patchGANDiscriminator (Image Processing Toolbox) function. Day is the source domain and dusk is the target domain.

```
discDay = patchGANDiscriminator(inputSize,NumDownsamplingBlocks=4,FilterSize=3, ...
     ConvolutionWeightsInitializer="narrow-normal",NormalizationLayer="none");
discDusk = patchGANDiscriminator(inputSize,NumDownsamplingBlocks=4,FilterSize=3, ...
    ConvolutionWeightsInitializer="narrow-normal",NormalizationLayer="none");
```
Visualize the discriminator networks.

analyzeNetwork(discDay); analyzeNetwork(discDusk);

### **Define Model Gradients and Loss Functions**

The modelGradientDisc and modelGradientGen helper functions calculate the gradients and losses for the discriminators and generator, respectively. These functions are defined in the [Supporting Functions on page 9-103](#page-1790-0) section of this example.

The objective of each discriminator is to correctly distinguish between real images (1) and translated images (0) for images in its domain. Each discriminator has a single loss function.

The objective of the generator is to generate translated images that the discriminators classify as real. The generator loss is a weighted sum of five types of losses: self-reconstruction loss, cycle consistency loss, hidden KL loss, cycle hidden KL loss, and adversarial loss.

Specify the weight factors for the various losses.

```
lossWeights.selfReconLossWeight = 10;
lossWeights.hiddenKLLossWeight = 0.01;
lossWeights.cycleConsisLossWeight = 10;
lossWeights.cycleHiddenKLLossWeight = 0.01;
lossWeights.addVLossWeight = 1;lossWeights.discLossWeight = 0.5;
```
### **Specify Training Options**

Specify the options for Adam optimization. Train the network for 35 epochs. Specify identical options for the generator and discriminator networks.

- Specify an equal learning rate of 0.0001.
- Initialize the trailing average gradient and trailing average gradient-square decay rates with [].
- Use a gradient decay factor of 0.5 and a squared gradient decay factor of 0.999.
- Use weight decay regularization with a factor of 0.0001.
- Use a mini-batch size of 1 for training.

```
learnRate = 0.0001;qradDecay = 0.5;
sqGradDecay = 0.999;
weightDecay = 0.0001;genAvgGradient = [];
```
genAvgGradientSq = [];

```
discDayAvgGradient = [];
discDayAvgGradientSq = [];
discDuskAvgGradient = [];
discDuskAvgGradientSq = [];
minBatchSize = 1;numEpochs = 35;
```
# **Batch Training Data**

Create a minibatchqueue object that manages the mini-batching of observations in a custom training loop. The minibatchqueue object also casts data to a dlarray object that enables automatic differentiation in deep learning applications.

Specify the mini-batch data extraction format as "SSCB" (spatial, spatial, channel, batch). Set the DispatchInBackground name-value argument as the boolean returned by canUseGPU. If a supported GPU is available for computation, then the minibatchqueue object preprocesses minibatches in the background in a parallel pool during training.

```
mbqDayTrain = minibatchqueue(imdsDayTrain,MiniBatchSize=miniBatchSize, ...
    MiniBatchFormat="SSCB",DispatchInBackground=canUseGPU);
mbqDuskTrain = minibatchqueue(imdsDuskTrain,MiniBatchSize=miniBatchSize, ...
    MiniBatchFormat="SSCB",DispatchInBackground=canUseGPU);
```
## **Train Network**

By default, the example downloads a pretrained version of the UNIT generator for the CamVid data set. The pretrained network enables you to run the entire example without waiting for training to complete.

To train the network, set the doTraining variable in the following code to true. Train the model in a custom training loop. For each iteration:

- Read the data for the current mini-batch using the next function.
- Evaluate the model gradients using the dlfeval function and the modelGradientDisc and modelGradientGen helper functions.
- Update the network parameters using the adamupdate function.
- Display the input and translated images for both the source and target domains after each epoch.

Train on a GPU if one is available. Using a GPU requires Parallel Computing Toolbox™ and a CUDA® enabled NVIDIA® GPU. For more information, see "GPU Computing Requirements" (Parallel Computing Toolbox). Training takes about 88 hours on an NVIDIA Titan RTX.

```
doTraining = false;
if doTraining
     % Create a figure to show the results
     figure(Units="Normalized");
    for iPlot = 1:4ax(iPlot) = subplot(2, 2, iPlot); end
    iteration = 0:
     % Loop over epochs
```

```
for epoch = 1:numEpochs % Shuffle data every epoch
     reset(mbqDayTrain);
     shuffle(mbqDayTrain);
     reset(mbqDuskTrain);
     shuffle(mbqDuskTrain);
     % Run the loop until all the images in the mini-batch queue 
     % mbqDayTrain are processed
     while hasdata(mbqDayTrain)
         iteration = iteration + 1;
         % Read data from the day domain
         imDay = next(mbqDayTrain); 
         % Read data from the dusk domain
        if hasdata(mbqDuskTrain) == 0 reset(mbqDuskTrain);
             shuffle(mbqDuskTrain);
         end
         imDusk = next(mbqDuskTrain);
         % Calculate discriminator gradients and losses
        [discDayGrads,discDuskGrads,discDayLoss,disDuskLoss] = dlfeval( ...
             @modelGradientDisc,gen,discDay,discDusk,imDay,imDusk, ...
             lossWeights.discLossWeight);
         % Apply weight decay regularization on day discriminator gradients
        discDayGrads = dlupdate(\mathcal{O}(q,w) q+weightDecay*w, ...
            discDayGrads,discDay.Learnables);
         % Update parameters of day discriminator
        [disclay,disclayAvgGradient,disclayAvgGradient) = adamupdate( ...discDay,discDayGrads,discDayAvgGradient,discDayAvgGradientSq, ...
             iteration,learnRate,gradDecay,sqGradDecay); 
         % Apply weight decay regularization on dusk discriminator gradients
        discDuskGrads = dlupdate(Q(g,w) g+weightDecay*w, ...discDuskGrads,discDusk.Learnables);
         % Update parameters of dusk discriminator
         [discDusk,discDuskAvgGradient,discDuskAvgGradientSq] = adamupdate( ...
            discDusk,discDuskGrads,discDuskAvqGradient,discDuskAvqGradientSq, ...
            iteration, learnRate, gradDecay, sqGradDecay);
         % Calculate generator gradient and loss
        [genGrad,genLoss,images] = dlfeval( ...
             @modelGradientGen,gen,discDay,discDusk,imDay,imDusk,lossWeights);
         % Apply weight decay regularization on generator gradients
         genGrad = dlupdate(@(g,w) g+weightDecay*w,genGrad,gen.Learnables);
         % Update parameters of generator
        [gen,genAvgGradient,genAvgGradient] = adamupdate( ...gen,genGrad,genAvgGradient,genAvgGradientSq, ...
             iteration,learnRate,gradDecay,sqGradDecay);
     end
```

```
 % Display the results
         updateTrainingPlotDayToDusk(ax,images{:});
     end
    % Save the trained network
   modelDateTime = string(datetime("now",Format="yyyy-MM-dd-HH-mm-ss"));
     save(fullfile(dataDir,"trainedDayDuskUNITGeneratorNet-"+modelDateTime+".mat"),"gen");
else 
    net url = "https://ssd.mathworks.com/supportfiles/"+ ...
         "vision/data/trainedDayDuskUNITGeneratorNet.zip";
    downloadTrainedNetwork(net url,dataDir);
     load(fullfile(dataDir,"trainedDayDuskUNITGeneratorNet.mat"));
end
```
### **Evaluate Source-to-Target Translation**

Source-to-target image translation uses the UNIT generator to generate an image in the target domain (dusk) from an image in the source domain (day).

Read an image from the datastore of day test images.

```
idxToTest = 1;dayTestImage = readimage(imdsDayTest,idxToTest);
```
Convert the image to data type single and normalize the image to the range [-1, 1].

```
dayTestImage = im2single(davTestImage):
dayTestImage = (dayTestImage-0.5)/0.5;
```
Create a dlarray object that inputs data to the generator. If a supported GPU is available for computation, then perform inference on a GPU by converting the data to a gpuArray object.

```
dlDayImage = dlarray(dayTestImage, "SSCB");
if canUseGPU
    dlDayImage = qpuArray(dlDayImage);end
```
Translate the input day image to the dusk domain using the unitPredict (Image Processing Toolbox) function.

```
dlDayToDuskImage = unitPredict(qen,dlDayImage);dayToDuskImage = extractdata(gather(dlDayToDuskImage));
```
The final layer of the generator network produces activations in the range [-1, 1]. For display, rescale the activations to the range [0, 1]. Also, rescale the input day image before display.

```
dayToDuskImage = rescale(dayToDuskImage);
dayTestImage = rescale/dayTestImage);
```
Display the input day image and its translated dusk version in a montage.

```
figure
montage({dayTestImage dayToDuskImage})
title("Day Test Image "+num2str(idxToTest)+" with Translated Dusk Image")
```
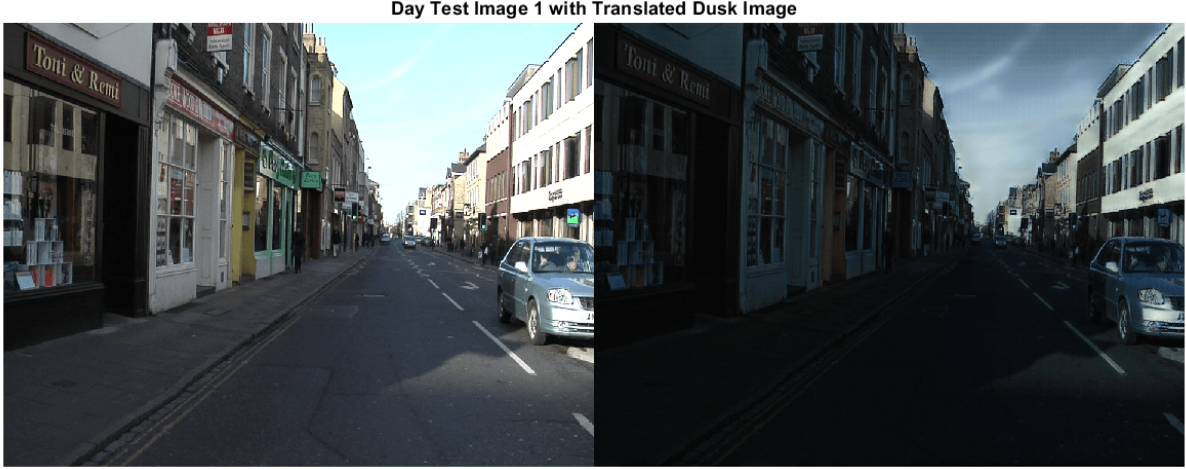

Day Test Image 1 with Translated Dusk Image

### **Evaluate Target-to-Source Translation**

Target-to-source image translation uses the UNIT generator to generate an image in the source domain (day) from an image in the target domain (dusk).

Read an image from the datastore of dusk test images.

```
idxToTest = 1;duskTestImage = readimage(imdsDuskTest,idxToTest);
```
Convert the image to data type single and normalize the image to the range [-1, 1].

```
duskTestImage = im2single(duskTestImage);
duskTestImage = (duskTestImage-0.5)/0.5;
```
Create a dlarray object that inputs data to the generator. If a supported GPU is available for computation, then perform inference on a GPU by converting the data to a gpuArray object.

```
dlDuskImage = dlarray(duskTestImage,"SSCB"); 
if canUseGPU
    dlDuskImage = gpuArray(dlDuskImage);end
```
Translate the input dusk image to the day domain using the unitPredict (Image Processing Toolbox) function.

```
dlDuskToDayImage = unitPredict(gen,dlDuskImage,OutputType="TargetToSource");
duskToDayImage = extractdata(gather(dlDuskToDayImage));
```
For display, rescale the activations to the range [0, 1]. Also, rescale the input dusk image before display.

```
duskToDayImage = rescale(duskToDayImage);
duskTestImage = rescale(duskTestImage);
```
Display the input dusk image and its translated day version in a montage.

```
montage({duskTestImage duskToDayImage})
title("Test Dusk Image "+num2str(idxToTest)+" with Translated Day Image")
```
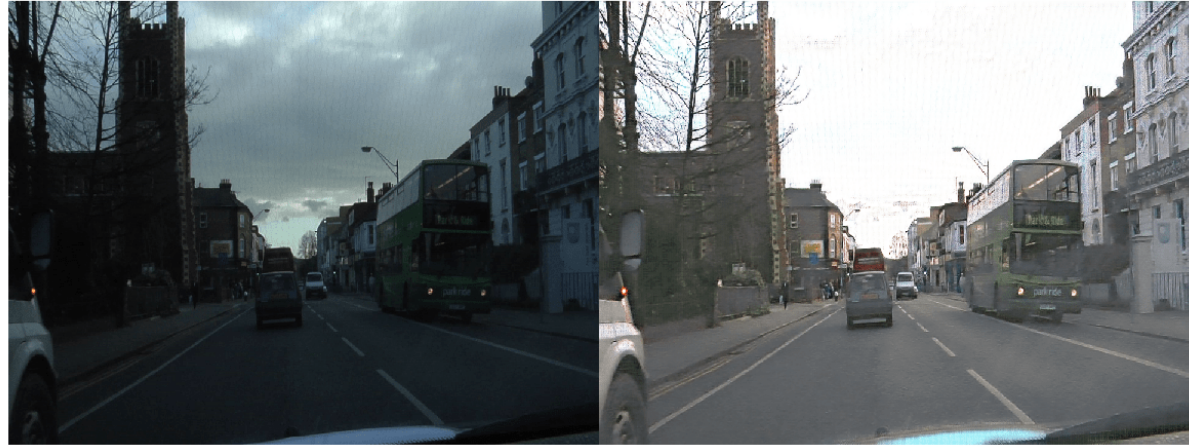

Test Dusk Image 1 with Translated Day Image

### **Supporting Functions**

### **Model Gradients Functions**

The modelGradientDisc helper function calculates the gradients and loss for the two discriminators.

```
function [discAGrads,discBGrads,discALoss,discBLoss] = modelGradientDisc(gen, ...
     discA,discB,ImageA,ImageB,discLossWeight)
    [-, \text{fakeA}, \text{fakeB}, -] = \text{forward}(\text{gen}, \text{ImageA}, \text{ImageB});
     % Calculate loss of the discriminator for X_A
     outA = forward(discA,ImageA); 
    outfA = forward(discA, fakeA);
     discALoss = discLossWeight*computeDiscLoss(outA,outfA);
     % Update parameters of the discriminator for X
    discAGrads = dlgradient(discALoss,discA.Learnables);
     % Calculate loss of the discriminator for X_B
     outB = forward(discB,ImageB); 
    outfb = forward(discB, fakeB);
     discBLoss = discLossWeight*computeDiscLoss(outB,outfB);
     % Update parameters of the discriminator for Y
     discBGrads = dlgradient(discBLoss,discB.Learnables);
     % Convert the data type from dlarray to single
    discALoss = extractdata(discALoss);
     discBLoss = extractdata(discBLoss);
end
```
The modelGradientGen helper function calculates the gradients and loss for the generator.

```
function [qenGrad, qenLoss, images] = modelGradientGen(qen, ... discA,discB,ImageA,ImageB,lossWeights)
     [ImageAA,ImageBA,ImageAB,ImageBB] = forward(gen,ImageA,ImageB);
     hidden = forward(gen,ImageA,ImageB,Outputs="encoderSharedBlock");
    [\sim, \text{ImageABA}, \text{ImageBAB}, \sim] = \text{forward}(gen, \text{ImageBA}, \text{ImageAB});
    cycle hidden = forward(gen,ImageBA,ImageAB,Outputs="encoderSharedBlock");
    % Calculate different losses
    selfReconLoss = computeReconLoss(ImageA,ImageAA) + computeReconLoss(ImageB,ImageBB);
     hiddenKLLoss = computeKLLoss(hidden);
     cycleReconLoss = computeReconLoss(ImageA,ImageABA) + computeReconLoss(ImageB,ImageBAB);
     cycleHiddenKLLoss = computeKLLoss(cycle_hidden);
     outA = forward(discA,ImageBA);
     outB = forward(discB,ImageAB);
     advLoss = computeAdvLoss(outA) + computeAdvLoss(outB);
     % Calculate the total loss of generator as a weighted sum of five losses
     genTotalLoss = ...
         selfReconLoss*lossWeights.selfReconLossWeight + ...
         hiddenKLLoss*lossWeights.hiddenKLLossWeight + ...
         cycleReconLoss*lossWeights.cycleConsisLossWeight + ...
         cycleHiddenKLLoss*lossWeights.cycleHiddenKLLossWeight + ...
         advLoss*lossWeights.advLossWeight;
     % Update the parameters of generator
    genGrad = dlgradient(genTotalLoss,gen.Learnables); 
     % Convert the data type from dlarray to single
     genLoss = extractdata(genTotalLoss);
     images = {ImageA,ImageAB,ImageB,ImageBA};
end
```
# **Loss Functions**

The computeDiscLoss helper function calculates the discriminator loss. Each discriminator loss is a sum of two components:

- The squared difference between a vector of ones and the predictions of the discriminator on real images, *Yreal*
- The squared difference between a vector of zeros and the predictions of the discriminator on generated images, *Ytranslated*

```
discriptionLoss = (1 - Y_{real})^2 + \left(0 - \widehat{Y}_{translated}\right)^2
```

```
function discLoss = computeDiscLoss(Yreal,Ytranslated)
    discLoss = mean(((1-Yreal).<sup>2</sup>), "all") + ...
                mean(((0-Ytranslated).^2),"all");
```
end

The computeAdvLoss helper function calculates the adversarial loss for the generator. Adversarial loss is the squared difference between a vector of ones and the discriminator predictions on the translated image.

```
adversarialLoss = \left(1 - \widehat{Y}_{translated}\right)^2function advLoss = computeAdvLoss(Ytranslated)
```

```
advLoss = mean(((Ytranslated-1).^2), "all");end
```
The computeReconLoss helper function calculates the self-reconstruction loss and cycle-consistency loss for the generator. Self-reconstruction loss is the  $L^1$  distance between the input images and their self-reconstructed versions. Cycle-consistency loss is the  $L^1$  distance between the input images and their cycle-reconstructed versions.

```
selfReconstructionLoss = ||(Y_{real} - Y_{self-reconstructed})||_1cycleConsistencyLoss = ||(Y_{real} - Y_{cycle} - reconstruction)||_1function reconLoss = computeReconLoss(Yreal,Yrecon)
     reconLoss = mean(abs(Yreal-Yrecon),"all");
end
```
The computeKLLoss helper function calculates the hidden KL loss and cycle-hidden KL loss for the generator. Hidden KL loss is the squared difference between a vector of zeros and the encoderSharedBlock activation for the self-reconstruction stream. Cycle-hidden KL loss is the squared difference between a vector of zeros and the encoderSharedBlock activation for the cyclereconstruction stream.

*hiddenKLLoss* = 0 − *YencoderSharedBlockActivation* 2 *cycleHiddenKLLoss* = 0 − *YencoderSharedBlockActivation* 2 function klLoss = computeKLLoss(hidden) klLoss = mean(abs(hidden. $2)$ , "all"); end

# **References**

[1] Liu, Ming-Yu, Thomas Breuel, and Jan Kautz, "Unsupervised image-to-image translation networks". In *Advances in Neural Information Processing Systems,* 2017. [https://arxiv.org/abs/1703.00848.](https://arxiv.org/abs/1703.00848)

[2] Brostow, Gabriel J., Julien Fauqueur, and Roberto Cipolla. "Semantic Object Classes in Video: A High-Definition Ground Truth Database." *Pattern Recognition Letters*. Vol. 30, Issue 2, 2009, pp 88-97.

# **See Also**

transform | unitGenerator | unitPredict | dlarray | dlfeval | adamupdate | minibatchqueue | patchGANDiscriminator

# **More About**

• "Get Started with GANs for Image-to-Image Translation" (Image Processing Toolbox)

- • ["Datastores for Deep Learning" on page 20-2](#page-3835-0)
- ["Define Custom Training Loops, Loss Functions, and Networks" on page 19-223](#page-3510-0)
- ["Define Model Loss Function for Custom Training Loop" on page 19-256](#page-3543-0)
- • ["Specify Training Options in Custom Training Loop" on page 19-230](#page-3517-0)
- • ["Train Network Using Custom Training Loop" on page 19-239](#page-3526-0)

# **Quantify Image Quality Using Neural Image Assessment**

This example shows how to analyze the aesthetic quality of images using a Neural Image Assessment (NIMA) convolutional neural network (CNN).

Image quality metrics provide an objective measure of image quality. An effective metric provides quantitative scores that correlate well with a subjective perception of quality by a human observer. Quality metrics enable the comparison of image processing algorithms.

NIMA [\[1\] on page 9-118](#page-1805-0) is a no-reference technique that predicts the quality of an image without relying on a pristine reference image, which is frequently unavailable. NIMA uses a CNN to predict a distribution of quality scores for each image.

### **Evaluate Image Quality Using Trained NIMA Model**

Set dataDir as the desired location of the data set.

```
dataDir = fullfile(tempdir,"LIVEInTheWild");
if ~exist(dataDir,"dir")
    mkdir(dataDir);
end
```
Download a pretrained NIMA neural network by using the helper function downloadTrainedNetwork. The helper function is attached to the example as a supporting file. This model predicts a distribution of quality scores for each image in the range [1, 10], where 1 and 10 are the lowest and the highest possible values for the score, respectively. A high score indicates good image quality.

```
trainedNet url = "https://ssd.mathworks.com/supportfiles/image/data/trainedNIMA.zip";
downloadTrainedNetwork(trainedNet url,dataDir);
load(fullfile(dataDir,"trainedNIMA.mat"));
```
You can evaluate the effectiveness of the NIMA model by comparing the predicted scores for a highquality and lower quality image.

Read a high-quality image into the workspace.

```
imOriginal = imread("kobi.png");
```
Reduce the aesthetic quality of the image by applying a Gaussian blur. Display the original image and the blurred image in a montage. Subjectively, the aesthetic quality of the blurred image is worse than the quality of the original image.

```
imBlur = imgaussfilt(imOriginal,5);
montage({imOriginal,imBlur})
```
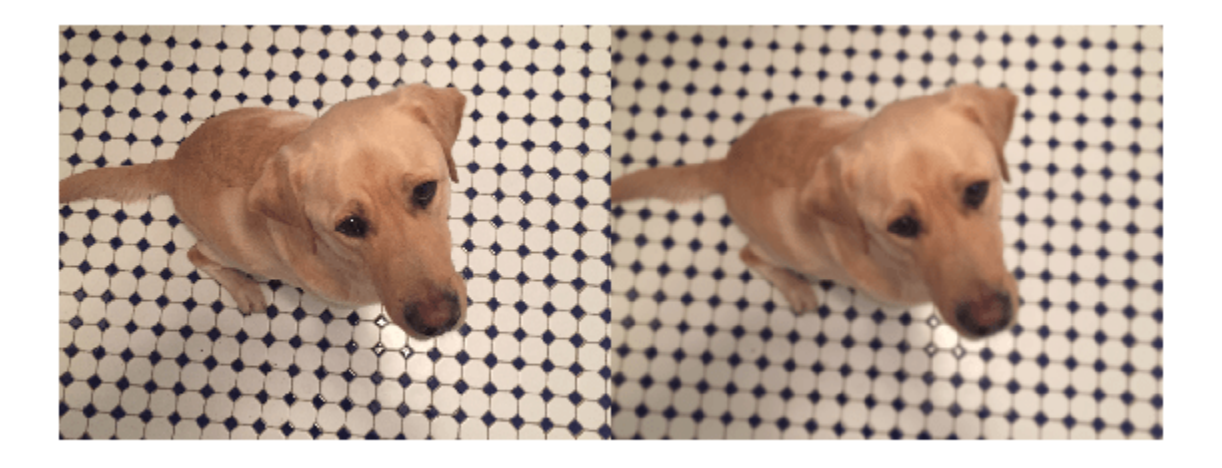

Predict the NIMA quality score distribution for the two images using the predictNIMAScore helper function. This function is attached to the example as a supporting file.

The predictNIMAScore function returns the mean and standard deviation of the NIMA score distribution for an image. The predicted mean score is a measure of the quality of the image. The standard deviation of scores can be considered a measure of the confidence level of the predicted mean score.

```
[meanOriginal,stdOriginal] = predictNIMAScore(dlnet,imOriginal);
[meanBlur,stdBlur] = predictNIMAScore(dlnet,imBlur);
```
Display the images along with the mean and standard deviation of the score distributions predicted by the NIMA model. The NIMA model correctly predicts scores for these images that agree with the subjective visual assessment.

```
figure
t = tiledlayout(1,2);
displayImageAndScoresForNIMA(t,imOriginal,meanOriginal,stdOriginal,"Original Image")
displayImageAndScoresForNIMA(t,imBlur,meanBlur,stdBlur,"Blurred Image")
```
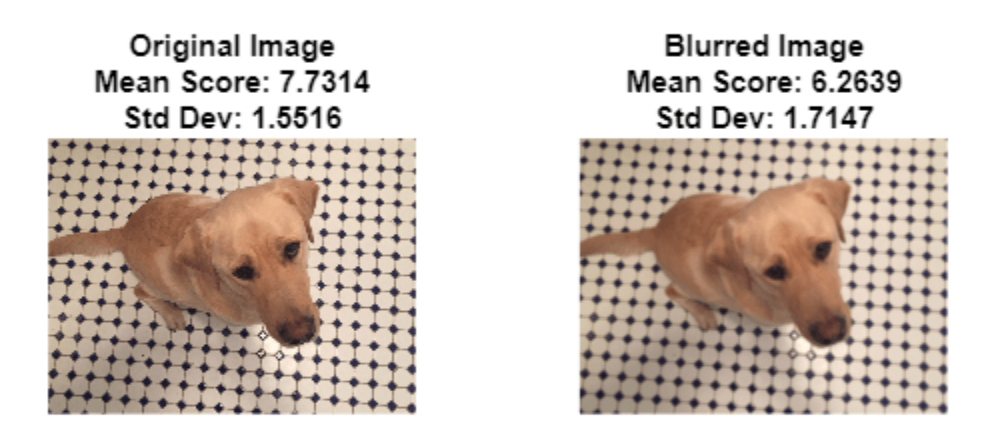

The rest of this example shows how to train and evaluate a NIMA model.

# **Download LIVE In the Wild Data Set**

This example uses the LIVE In the Wild data set [\[2\] on page 9-118,](#page-1805-0) which is a public-domain subjective image quality challenge database. The data set contains 1162 photos captured by mobile devices, with 7 additional images provided to train the human scorers. Each image is rated by an average of 175 individuals on a scale of [1, 100]. The data set provides the mean and standard deviation of the subjective scores for each image.

Download the data set by following the instructions outlined in [LIVE In the Wild Image Quality](https://live.ece.utexas.edu/research/ChallengeDB/index.html) [Challenge Database](https://live.ece.utexas.edu/research/ChallengeDB/index.html). Extract the data into the directory specified by the dataDir variable. When extraction is successful, dataDir contains two directories: Data and Images.

# **Load LIVE In the Wild Data**

Get the file paths to the images.

```
imageData = load(fullfile(dataDir,"Data","AllImages_release.mat"));
imageData = imageData.AllImages_release;
nImg = length(imageData);
imageList(1:7) = fullfile(dataDir,"Images","trainingImages",imageData(1:7));
imagedList(8:nImg) = fullfile(dataDir, "Images", imageData(8:end));
```
Create an image datastore that manages the image data.

```
imds = imageDatastore(imageList);
```
Load the mean and standard deviation data corresponding to the images.

```
meanData = load(fullfile(dataDir,"Data","AllMOS release.mat"));
meanData = meanData.AllMOS release;
stdData = load(fullfile(dataDir, "Data", "AllStdDev release.max"));stdData = stdData.AllStdDev_release;
```
Optionally, display a few sample images from the data set with the corresponding mean and standard deviation values.

```
figure
t = tiledlayout(1,3);idx1 = 785;displayImageAndScoresForNIMA(t,readimage(imds,idx1), ...
    meanData(idx1),stdData(idx1),"Image "+imageData(idx1))
idx2 = 203;displayImageAndScoresForNIMA(t,readimage(imds,idx2), ...
    meanData(idx2),stdData(idx2),"Image "+imageData(idx2))
idx3 = 777;displayImageAndScoresForNIMA(t,readimage(imds,idx3), ...
    meanData(idx3),stdData(idx3),"Image "+imageData(idx3))
```
Image 780.JPG Mean Score: 92.432 Std Dev: 12.038

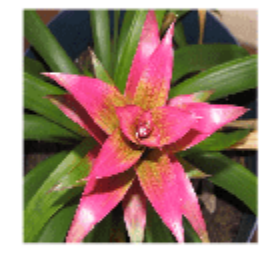

Image 278.bmp Mean Score: 28.1042 Std Dev: 16.6824

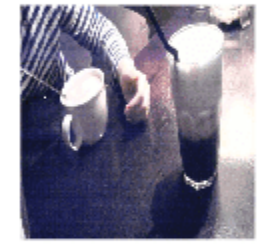

Image 772.JPG Mean Score: 12.7964 Std Dev: 13.7164

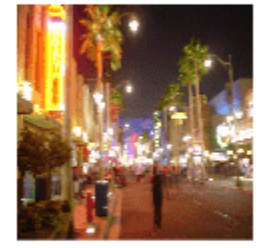

### **Preprocess and Augment Data**

Preprocess the images by resizing them to 256-by-256 pixels.

```
rescaleSize = [256 256];
imds = transform(imds,@(x)imresize(x,rescaleSize));
```
The NIMA model requires a distribution of human scores, but the LIVE data set provides only the mean and standard deviation of the distribution. Approximate an underlying distribution for each image in the LIVE data set using the createNIMAScoreDistribution helper function. This function is attached to the example as a supporting file.

The createNIMAScoreDistribution rescales the scores to the range [1, 10], then generates maximum entropy distribution of scores from the mean and standard deviation values.

```
newMaxScore = 10;prob = createNIMAScoreDistribution(meanData,stdData);
cumProb = cumsum(prob, 2);
```
Create an arrayDatastore that manages the score distributions.

```
probDS = arrayDatastore(cumProb',IterationDimension=2);
```
Combine the datastores containing the image data and score distribution data.

```
dsCombined = combine(imds,probDS);
```
Preview the output of reading from the combined datastore.

```
sampleRead = preview(dsCombined)
```

```
sampleRead=1×2 cell array
    {256×256×3 uint8} {10×1 double}
```

```
figure
tiledlayout(1,2)
nexttile
imshow(sampleRead{1})
title("Sample Image from Data Set")
nexttile
plot(sampleRead{2})
title("Cumulative Score Distribution")
```
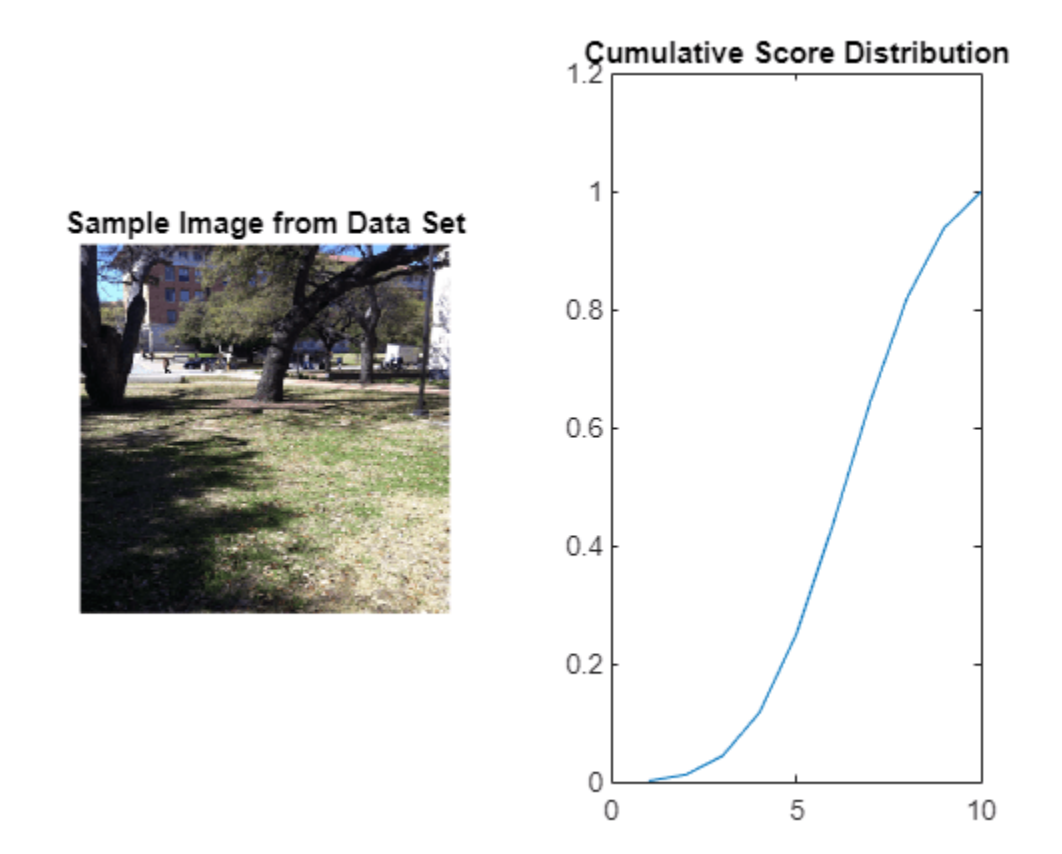

### **Split Data for Training, Validation, and Testing**

Partition the data into training, validation, and test sets. Allocate 70% of the data for training, 15% for validation, and the remainder for testing.

```
numTrain = floor(0.70 * nImg);numVal = floor(0.15 * nImg);Idx = random(mImq);
idxTrain = Idx(1:numTrain);idxVal = Idx(numTrain+1:numTrain+numVal);idxTest = Idx(numTrain + numVal + 1:nImg);dsTrain = subset(dsCombined, idxTrain);
dsVal = subset(dsCombined,idxVal);
dsTest = subset(dsCombined,idxTest);
```
### **Augment Training Data**

Augment the training data using the augmentDataForNIMA helper function. This function is attached to the example as a supporting file. The augmentDataForNIMA function performs these augmentation operations on each training image:

- Crop the image to 224-by-244 pixels to reduce overfitting.
- Flip the image horizontally with 50% probability.
```
inputSize = [224 224];dsTrain = transform(dsTrain,@(x)augmentDataForNIMA(x,inputSize));
```
#### **Calculate Training Set Statistics for Input Normalization**

The input layer of the network performs z-score normalization of the training images. Calculate the mean and standard deviation of the training images for use in z-score normalization.

```
meanImage = zeros([inputSize 3]);meanImageSq = zeros([inputSize 3]);while hasdata(dsTrain)
    dat = read(dsTrain);img = double(data{1});
   meanImage = meanImage + img;meanImageSq = meanImageSq + img.^2;end
meanImage = meanImage/numTrain;meanImageSq = meanImageSq/numTrain;varImage = meanImageSq - meanImage.^2;
stdImage = sqrt(varImage);
```
Reset the datastore to its initial state.

reset(dsTrain);

#### **Batch Training Data**

Create a minibatchqueue object that manages the mini-batching of observations in a custom training loop. The minibatchqueue object also casts data to a dlarray object that enables automatic differentiation in deep learning applications.

Specify the mini-batch data extraction format as "SSCB" (spatial, spatial, channel, batch). Set the "DispatchInBackground" name-value argument to the boolean returned by canUseGPU. If a supported GPU is available for computation, then the minibatchqueue object preprocesses minibatches in the background in a parallel pool during training.

```
miniBatchSize = 128;
mbqTrain = minibatchqueue(dsTrain, MiniBatchSize=miniBatchSize, ...
    PartialMiniBatch="discard",MiniBatchFormat=["SSCB",""], ...
    DispatchInBackground=canUseGPU);
mbqVal = minibatchqueue(dsVal, MiniBatchSize=miniBatchSize, ...
    MiniBatchFormat=["SSCB",""],DispatchInBackground=canUseGPU);
```
#### **Load and Modify MobileNet-v2 Network**

This example starts with a MobileNet-v2 [\[3\] on page 9-118](#page-1805-0) CNN trained on ImageNet [\[4\] on page 9-](#page-1805-0) [118](#page-1805-0). The example modifies the network by replacing the last layer of the MobileNet-v2 network with a fully connected layer with 10 neurons, each representing a discrete score from 1 through 10. The network predicts the probability of each score for each image. The example normalizes the outputs of the fully connected layer using a softmax activation layer.

The mobilenetv2 function returns a pretrained MobileNet-v2 network. This function requires the Deep Learning Toolbox™ Model *for MobileNet-v2 Network* support package. If this support package is not installed, then the function provides a download link.

net = mobilenetv2;

Convert the network into a layerGraph object.

```
lgraph = layerGraph(net);
```
The network has an image input size of 224-by-224 pixels. Replace the input layer with an image input layer that performs z-score normalization on the image data using the mean and standard deviation of the training images.

```
inLayer = imageInputLayer([inputSize 3], Name="input", ...
    Normalization="zscore",Mean=meanImage,StandardDeviation=stdImage);
lgraph = replaceLayer(lgraph,"input_1",inLayer);
```
Replace the original final classification layer with a fully connected layer with 10 neurons. Add a softmax layer to normalize the outputs. Set the learning rate of the fully connected layer to 10 times the learning rate of the baseline CNN layers. Apply a dropout of 75%.

```
lgraph = removeLayers(lgraph,["ClassificationLayer Logits","Logits softmax","Logits"]);
newFinalLayers = [
    dropoutLayer(0.75,Name="drop")
     fullyConnectedLayer(newMaxScore,Name="fc",WeightLearnRateFactor=10,BiasLearnRateFactor=10)
     softmaxLayer(Name="prob")]; 
lgraph = addLayers(lgraph,newFinalLayers);
lgraph = connectLayers(lgraph,"global_average_pooling2d_1","drop");
dlnet = dlnetwork(lgraph);
```
Visualize the network using the Deep Network Designer app.

deepNetworkDesigner(lgraph)

#### **Define Model Gradients and Loss Functions**

The modelGradients helper function calculates the gradients and losses for each iteration of training the network. This function is defined in the [Supporting Functions on page 9-117](#page-1804-0) section of this example.

The objective of the NIMA network is to minimize the earth mover's distance (EMD) between the ground truth and predicted score distributions. EMD loss considers the distance between classes when penalizing misclassification. Therefore, EMD loss performs better than a typical softmax crossentropy loss used in classification tasks [\[5\] on page 9-118.](#page-1805-0) This example calculates the EMD loss using the earthMoverDistance helper function, which is defined in the [Supporting Functions on](#page-1804-0) [page 9-117](#page-1804-0) section of this example.

For the EMD loss function, use an *r*-norm distance with *r* = 2. This distance allows for easy optimization when you work with gradient descent.

## **Specify Training Options**

Specify the options for SGDM optimization. Train the network for 150 epochs.

```
numEpochs = 150;momentum = 0.9;
initialLearnRate = 3e-3;
decay = 0.95;
```
#### **Train Network**

By default, the example loads a pretrained version of the NIMA network. The pretrained network enables you to run the entire example without waiting for training to complete.

To train the network, set the doTraining variable in the following code to true. Train the model in a custom training loop. For each iteration:

- Read the data for the current mini-batch using the next function.
- Evaluate the model gradients using the dlfeval function and the modelGradients helper function.
- Update the network parameters using the sgdmupdate function.

Train on a GPU if one is available. Using a GPU requires Parallel Computing Toolbox™ and a CUDA® enabled NVIDIA® GPU. For more information, see "GPU Computing Requirements" (Parallel Computing Toolbox).

```
doTraining = false;if doTraining
    iteration = 0;
    velocity = [];
    start = tic;[hFig,lineLossTrain,lineLossVal] = initializeTrainingPlotNIMA;
    for epoch = 1:numEpochs shuffle (mbqTrain); 
         learnRate = initialLearnRate/(1+decay*floor(epoch/10));
         while hasdata(mbqTrain)
              iteration = iteration + 1; 
             [dX, cdfY] = next(mbqTrain); [grad,loss] = dlfeval(@modelGradients,dlnet,dlX,cdfY); 
             [dlnet,velocity] = sgdmupdate(dlnet,grad,velocity,learnRate,momentum);
              updateTrainingPlotNIMA(lineLossTrain,loss,epoch,iteration,start) 
         end
         % Add validation data to plot
        [-, \text{lossVal}, -] = \text{modelPredictions}(\text{dlnet}, \text{mbqVal});updateTrainingPlotNIMA(lineLossVal,lossVal,epoch,iteration,start)
     end
     % Save the trained network
    modelDateTime = string(datetime("now",Format="yyyy-MM-dd-HH-mm-ss"));
    save(fullfile(dataDir,"trainedNIMA-"+modelDateTime+".mat"),"dlnet");
else
     load(fullfile(dataDir,"trainedNIMA.mat")); 
end
```
#### **Evaluate NIMA Model**

Evaluate the performance of the model on the test data set using three metrics: EMD, binary classification accuracy, and correlation coefficients. The performance of the NIMA network on the test data set is in agreement with the performance of the reference NIMA model reported by Talebi and Milanfar [\[1\] on page 9-118](#page-1805-0).

Create a minibatchqueue object that manages the mini-batching of test data.

mbqTest = minibatchqueue(dsTest,MiniBatchSize=miniBatchSize,MiniBatchFormat=["SSCB",""]);

Calculate the predicted probabilities and ground truth cumulative probabilities of mini-batches of test data using the modelPredictions function. This function is defined in the [Supporting Functions on](#page-1804-0) [page 9-117](#page-1804-0) section of this example.

[YPredTest,~,cdfYTest] = modelPredictions(dlnet,mbqTest);

Calculate the mean and standard deviation values of the ground truth and predicted distributions.

```
meanPred = extractdata(YPredTest)' * (1:10)';
stdPred = sqrt(extractdata(YPredTest)'*((1:10).^2)' - meanPred.^2);
origCdf = extractdata(cdfYTest);
origPdf = [origCdf(1,:); diff(origCdf)];meanOrig = originOf' * (1:10);
stdOrig = sqrt(origPdf'*((1:10).^2)' - meanOrig.<sup>2</sup>);
```
#### **Calculate EMD**

Calculate the EMD of the ground truth and predicted score distributions. For prediction, use an *r*norm distance with  $r = 1$ . The EMD value indicates the closeness of the predicted and ground truth rating distributions.

EMDTest = earthMoverDistance(YPredTest,cdfYTest,1)

```
EMDTest = 1×1 single gpuArray dlarray
     0.0974
```
#### **Calculate Binary Classification Accuracy**

For binary classification accuracy, convert the distributions to two classifications: high-quality and low-quality. Classify images with a mean score greater than a threshold as high-quality.

qualityThreshold =  $5$ ; binaryPred = meanPred > qualityThreshold; binaryOrig = meanOrig > qualityThreshold;

Calculate the binary classification accuracy.

```
binaryAccuracy = 100 * sum(binaryPred==binaryOrig)/length(binaryPred)
```
binaryAccuracy =

81.8182

#### **Calculate Correlation Coefficients**

Large correlation values indicate a large positive correlation between the ground truth and predicted scores. Calculate the linear correlation coefficient (LCC) and Spearman's rank correlation coefficient (SRCC) for the mean scores.

```
meanLCC = corr(meanOrig,meanPred)
```
 $meanLCC =$ 

gpuArray single

```
 0.8270
```

```
meanSRCC = corr(meanOrig,meanPred,type="Spearman")
```
 $meanSRCC =$  gpuArray single 0.8133

## **Supporting Functions**

## **Model Gradients Function**

The modelGradients function takes as input a dlnetwork object dlnet and a mini-batch of input data dlX with corresponding target cumulative probabilities cdfY. The function returns the gradients of the loss with respect to the learnable parameters in dlnet as well as the loss. To compute the gradients automatically, use the dlgradient function.

```
function [gradients,loss] = modelGradients(dlnet,dlX,cdfY)
    dlYPred = forward(dlnet,dlX);
     loss = earthMoverDistance(dlYPred,cdfY,2); 
     gradients = dlgradient(loss,dlnet.Learnables); 
end
```
## **Loss Function**

The earthMoverDistance function calculates the EMD between the ground truth and predicted distributions for a specified *r*-norm value. The earthMoverDistance uses the computeCDF helper function to calculate the cumulative probabilities of the predicted distribution.

```
function loss = earthMovePistance(YPred, cdfY, r)N = size(cdfY, 1); cdfYPred = computeCDF(YPred);
    cdfDiff = (1/N) * (abs(cdfY - cdfYPred).<sup>o</sup>r);lossArray = sum(cdfDiff,1).^(1/r); loss = mean(lossArray);
end
function cdfY = computeCDF(Y)% Given a probability mass function Y, compute the cumulative probabilities
    [N, miniBatchSize] = size(Y);L = repmat(triu(ones(N)), 1, 1, miniBatchSize);
    L3d = permute(L, [1 3 2]);prod = Y.*L3d;prodSum = sum(prod, 1);
     cdfY = reshape(prodSum(:)',miniBatchSize,N)';
```
## end

## **Model Predictions Function**

The modelPredictions function calculates the estimated probabilities, loss, and ground truth cumulative probabilities of mini-batches of data.

```
function [dlYPred,loss,cdfYOrig] = modelPredictions(dlnet,mbq)
     reset(mbq);
    loss = 0;
```

```
 numObservations = 0;
dlYPred = [];
cdfV0rig = [];
 while hasdata(mbq) 
    [dX, cdfY] = next(mbq);minBatchSize = size(dX, 4);dY = predict(dlnet, dX); loss = loss + earthMoverDistance(dlY,cdfY,2)*miniBatchSize;
     dlYPred = [dlYPred dlY];
     cdfYOrig = [cdfYOrig cdfY];
     numObservations = numObservations + miniBatchSize;
 end
 loss = loss / numObservations;
```
## **References**

end

[1] Talebi, Hossein, and Peyman Milanfar. "NIMA: Neural Image Assessment." IEEE Transactions on Image Processing 27, no. 8 (August 2018): 3998–4011. [https://doi.org/10.1109/TIP.2018.2831899.](https://doi.org/10.1109/TIP.2018.2831899)

[2] LIVE: Laboratory for Image and Video Engineering. "LIVE In the Wild Image Quality Challenge Database."<https://live.ece.utexas.edu/research/ChallengeDB/index.html>.

[3] Sandler, Mark, Andrew Howard, Menglong Zhu, Andrey Zhmoginov, and Liang-Chieh Chen. "MobileNetV2: Inverted Residuals and Linear Bottlenecks." In 2018 IEEE/CVF Conference on Computer Vision and Pattern Recognition, 4510–20. Salt Lake City, UT: IEEE, 2018. [https://doi.org/](https://doi.org/10.1109/CVPR.2018.00474) [10.1109/CVPR.2018.00474.](https://doi.org/10.1109/CVPR.2018.00474)

[4] ImageNet. [https://www.image-net.org.](https://www.image-net.org)

[5] Hou, Le, Chen-Ping Yu, and Dimitris Samaras. "Squared Earth Mover's Distance-Based Loss for Training Deep Neural Networks." Preprint, submitted November 30, 2016. [https://arxiv.org/abs/](https://arxiv.org/abs/1611.05916) [1611.05916](https://arxiv.org/abs/1611.05916).

# **See Also**

mobilenetv2 | transform | layerGraph | dlnetwork | minibatchqueue | predict | dlfeval | sgdmupdate

# **More About**

- "Image Quality Metrics" (Image Processing Toolbox)
- • ["Datastores for Deep Learning" on page 20-2](#page-3835-0)
- ["Define Custom Training Loops, Loss Functions, and Networks" on page 19-223](#page-3510-0)
- ["Define Model Loss Function for Custom Training Loop" on page 19-256](#page-3543-0)
- • ["Specify Training Options in Custom Training Loop" on page 19-230](#page-3517-0)
- • ["Train Network Using Custom Training Loop" on page 19-239](#page-3526-0)

# **Neural Style Transfer Using Deep Learning**

This example shows how to apply the stylistic appearance of one image to the scene content of a second image using a pretrained VGG-19 network.

#### **Load Data**

Load the style image and content image. This example uses the distinctive Van Gogh painting "Starry Night" as the style image and a photograph of a lighthouse as the content image.

styleImage = im2double(imread("starryNight.jpg"));  $contentImage = imread("lighthouse.png")$ ;

Display the style image and content image as a montage.

imshow(imtile({styleImage,contentImage},BackgroundColor="w"));

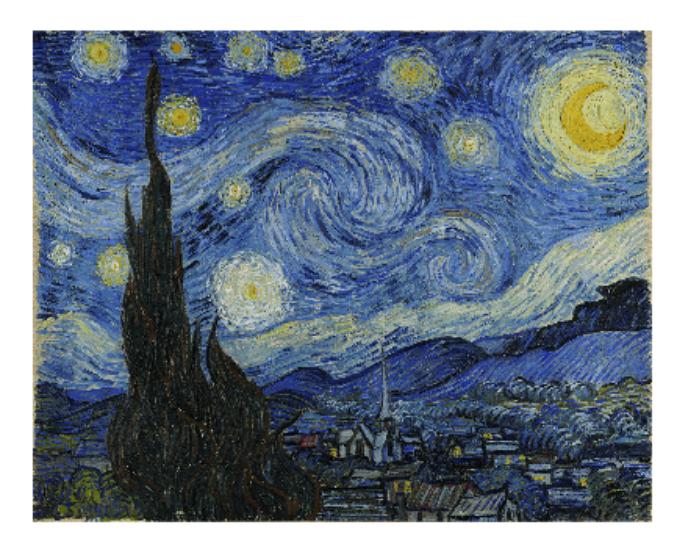

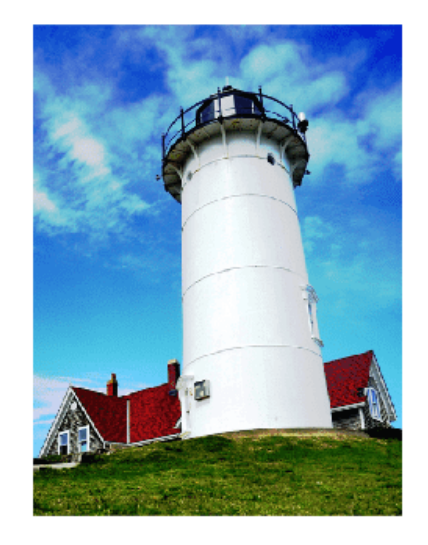

## **Load Feature Extraction Network**

In this example, you use a modified pretrained VGG-19 deep neural network to extract the features of the content and style image at various layers. These multilayer features are used to calculate respective content and style losses. The network generates the stylized transfer image using the combined loss.

To get a pretrained VGG-19 network, install vgg19. If you do not have the required support packages installed, then the software provides a download link.

 $net = vgg19;$ 

To make the VGG-19 network suitable for feature extraction, remove all of the fully connected layers from the network.

```
lastFeatureLayerIdx = 38;
layers = net.Layers;
layers = layers(1:lastFeatureLayerIdx);
```
The max pooling layers of the VGG-19 network cause a fading effect. To decrease the fading effect and increase the gradient flow, replace all max pooling layers with average pooling layers [\[1\] on page](#page-1815-0) [9-128.](#page-1815-0)

```
for l = 1: lastFeatureLayerIdx
    layer = layers(l);
     if isa(layer,"nnet.cnn.layer.MaxPooling2DLayer")
        layers(1) = averagePooling2dLayer( ... layer.PoolSize,Stride=layer.Stride,Name=layer.Name);
     end
end
```
Create a layer graph with the modified layers.

lgraph = layerGraph(layers);

Visualize the feature extraction network in a plot.

```
plot(lgraph)
title("Feature Extraction Network")
```
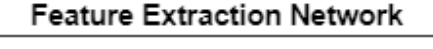

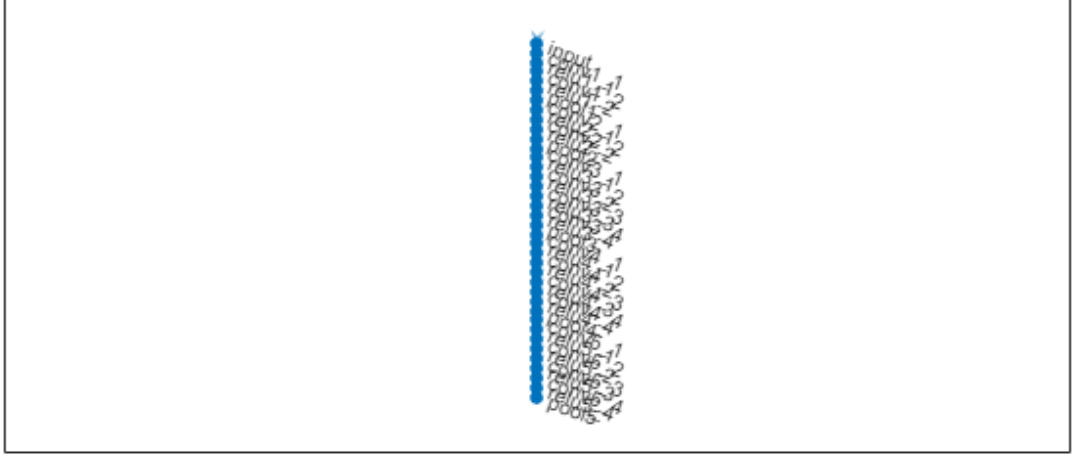

To train the network with a custom training loop and enable automatic differentiation, convert the layer graph to a dlnetwork object.

 $d\text{lnet} = d\text{lnetwork}(\text{lgraph})$ ;

#### **Preprocess Data**

Resize the style image and content image to a smaller size for faster processing.

```
imageSize = [384, 512];styleImg = imresize(styleImage,imageSize);
contentImq = imresize(contentImage, imageSize);
```
The pretrained VGG-19 network performs classification on a channel-wise mean subtracted image. Get the channel-wise mean from the image input layer, which is the first layer in the network.

```
imgInputLayer = lgraph.Layers(1);meanVggNet = imgInputLayer.Mean(1,1,:);
```
The values of the channel-wise mean are appropriate for images of floating point data type with pixel values in the range [0, 255]. Convert the style image and content image to data type single with range [0, 255]. Then, subtract the channel-wise mean from the style image and content image.

```
styleImg = rescale(single(styleImg),0,255) - meanVggNet;
contentImg = rescale(single(contentImg),0,255) - meanVggNet;
```
## **Initialize Transfer Image**

The transfer image is the output image as a result of style transfer. You can initialize the transfer image with a style image, content image, or any random image. Initialization with a style image or content image biases the style transfer process and produces a transfer image more similar to the input image. In contrast, initialization with white noise removes the bias but takes longer to converge on the stylized image. For better stylization and faster convergence, this example initializes the output transfer image as a weighted combination of the content image and a white noise image.

 $noiseRatio = 0.7;$ randImage =  $randi([-20, 20], [imageSize 3]);$ transferImage = noiseRatio.\*randImage + (1-noiseRatio).\*contentImg;

## **Define Loss Functions and Style Transfer Parameters**

## **Content Loss**

The objective of content loss is to make the features of the transfer image match the features of the content image. The content loss is calculated as the mean squared difference between content image features and transfer image features for each content feature layer [\[1\] on page 9-128](#page-1815-0). *Y* is the predicted feature map for the transfer image and *Y* is the predicted feature map for the content image.  $W_c^l$  is the content layer weight for the  $l^{th}$  layer. *H, W, C*are the height, width, and channels of the feature maps, respectively.

$$
L_{content} = \sum_{l} W_c^l \times \frac{1}{HWC} \sum_{i,j} (\widehat{Y}_{i,j}^l - Y_{i,j}^l)^2
$$

Specify the content feature extraction layer names. The features extracted from these layers are used to calculate the content loss. In the VGG-19 network, training is more effective using features from deeper layers rather than features from shallow layers. Therefore, specify the content feature extraction layer as the fourth convolutional layer.

styleTransferOptions.contentFeatureLayerNames = "conv4\_2";

Specify the weights of the content feature extraction layers.

styleTransferOptions.contentFeatureLayerWeights = 1;

## **Style Loss**

The objective of style loss is to make the texture of the transfer image match the texture of the style image. The style representation of an image is represented as a Gram matrix. Therefore, the style loss is calculated as the mean squared difference between the Gram matrix of the style image and the Gram matrix of the transfer image [\[1\] on page 9-128.](#page-1815-0) *Z* and *Z* are the predicted feature maps for the

style and transfer image, respectively.  $G_Z$  and  $G_Z^2$  are Gram matrices for style features and transfer features, respectively.  $W^l_{\rm s}$  is the style layer weight for the  $l^{th}$  style layer.

$$
G_{\widehat{Z}} = \sum_{i,j} \widehat{Z}_{i,j} \times \widehat{Z}_{j,i}
$$
  
\n
$$
G_Z = \sum_{i,j} Z_{i,j} \times Z_{j,i}
$$
  
\n
$$
L_{style} = \sum_l W_s^l \times \frac{1}{(2HWC)^2} \sum_j (G_{\widehat{Z}}^l - G_Z^l)^2
$$

Specify the names of the style feature extraction layers. The features extracted from these layers are used to calculate style loss.

```
styleTransferOptions.styleFeatureLayerNames = [ ...
    "conv1_1", "conv2_1", "conv3_1", "conv4_1", "conv5_1";
```
Specify the weights of the style feature extraction layers. Specify small weights for simple style images and increase the weights for complex style images.

```
styleTransferOptions.styleFeatureLayerWeights = [0.5,1.0,1.5,3.0,4.0];
```
#### **Total Loss**

The total loss is a weighted combination of content loss and style loss. *α* and *β* are weight factors for content loss and style loss, respectively.

 $L_{total} = \alpha \times L_{content} + \beta \times L_{style}$ 

Specify the weight factors alpha and beta for content loss and style loss. The ratio of alpha to beta should be around 1e-3 or 1e-4 [\[1\] on page 9-128.](#page-1815-0)

```
styleTransferOptions.alpha = 1; 
styleTransferOptions.beta = 1e3;
```
## **Specify Training Options**

Train for 2500 iterations.

numIterations = 2500;

Specify options for Adam optimization. Set the learning rate to 2 for faster convergence. You can experiment with the learning rate by observing your output image and losses. Initialize the trailing average gradient and trailing average gradient-square decay rates with [].

```
learningRate = 2;trailingAvg = [];
trailingAvgSq = [];
```
#### **Train the Network**

Convert the style image, content image, and transfer image to dlarray objects with underlying type single and dimension labels "SSC".

```
dlStyle = dlarray(styleImg,"SSC");
dlContent = diagram(contentImg, "SSC");
dlTransfer = dlarray(transferImage,"SSC");
```
Train on a GPU if one is available. Using a GPU requires Parallel Computing Toolbox™ and a CUDA® enabled NVIDIA® GPU. For more information, see "GPU Computing Requirements" (Parallel Computing Toolbox). For GPU training, convert the data into a gpuArray.

```
if canUseGPU
   dlContent = gpuArray(dlContent); dlStyle = gpuArray(dlStyle);
    dITransfer = gpuArray(dITransfer);
```
end

Extract the content features from the content image.

```
numContentFeatureLayers = numel(styleTransferOptions.contentFeatureLayerNames);
contentFeatures = cell(1,numContentFeatureLayers);
[contentFeatures[:)] = forward(dlnet, dlContent, Outputs-styleTransferOptions. contentFeatureLayerN
```
Extract the style features from the style image.

```
numStyleFeatureLayers = numel(styleTransferOptions.styleFeatureLayerNames);
styleFeatures = cell(1,numStyleFeatureLayers);
[styleFeatures{:}] = forward(dlnet,dlStyle,Outputs=styleTransferOptions.styleFeatureLayerNames);
```
Train the model using a custom training loop. For each iteration:

- Calculate the content loss and style loss using the features of the content image, style image, and transfer image. To calculate the loss and gradients, use the helper function imageGradients (defined in the [Supporting Functions on page 9-126](#page-1813-0) section of this example).
- Update the transfer image using the adamupdate function.
- Select the best style transfer image as the final output image.

figure

```
minimumLoss = inf:
```

```
for iteration = 1: numIterations
    % Evaluate the transfer image gradients and state using dlfeval and the
     % imageGradients function listed at the end of the example
    \lceil \text{grad,losses} \rceil = \text{difeval(dimageGradients,dlnet,dlTransfer, ...)} contentFeatures,styleFeatures,styleTransferOptions);
    [d]Transfer,trailingAvg,trailingAvgSq] = adamupdate( ...
        dlTransfer,grad,trailingAvg,trailingAvgSq,iteration,learningRate);
     if losses.totalLoss < minimumLoss
         minimumLoss = losses.totalLoss;
        dl0utput = dlTransfer; end 
    % Display the transfer image on the first iteration and after every 50
    % iterations. The postprocessing steps are described in the "Postprocess
     % Transfer Image for Display" section of this example
    if mod(iteration, 50) == 0 || (iteration == 1)
```

```
 transferImage = gather(extractdata(dlTransfer));
```

```
 transferImage = transferImage + meanVggNet;
 transferImage = uint8(transferImage);
 transferImage = imresize(transferImage,size(contentImage,[1 2]));
 image(transferImage)
 title(["Transfer Image After Iteration ",num2str(iteration)])
 axis off image
 drawnow
```
end

end

# **Transfer Image After Iteration** 2500

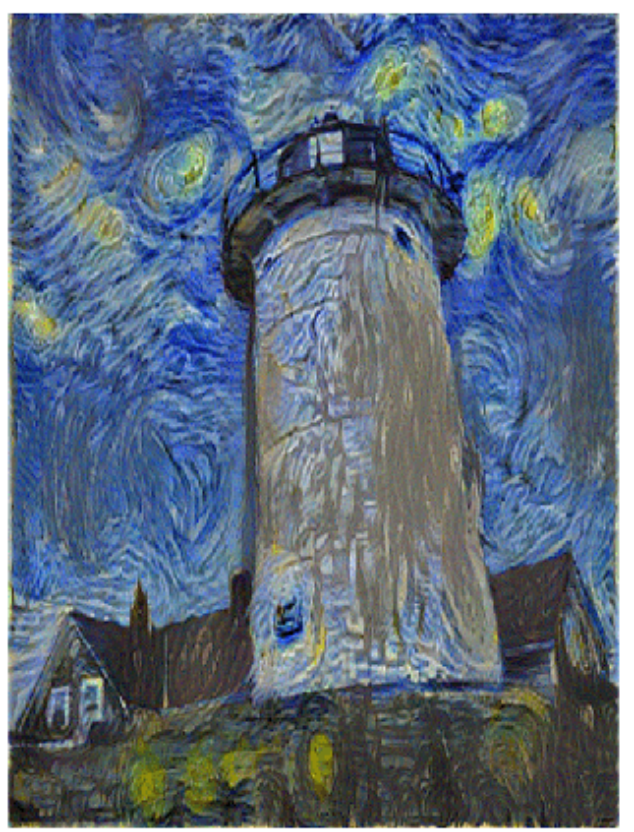

## **Postprocess Transfer Image for Display**

Get the updated transfer image. transferImage = gather(extractdata(dlOutput)); Add the network-trained mean to the transfer image. transferImage = transferImage + meanVggNet;

<span id="page-1813-0"></span>Some pixel values can exceed the original range [0, 255] of the content and style image. You can clip the values to the range [0, 255] by converting the data type to uint8.

 $transferImage = units(transferImage);$ 

Resize the transfer image to the original size of the content image.

transferImage = imresize(transferImage,size(contentImage,[1 2]));

Display the content image, transfer image, and style image in a montage.

imshow(imtile({contentImage,transferImage,styleImage}, ... GridSize=[1 3],BackgroundColor="w"));

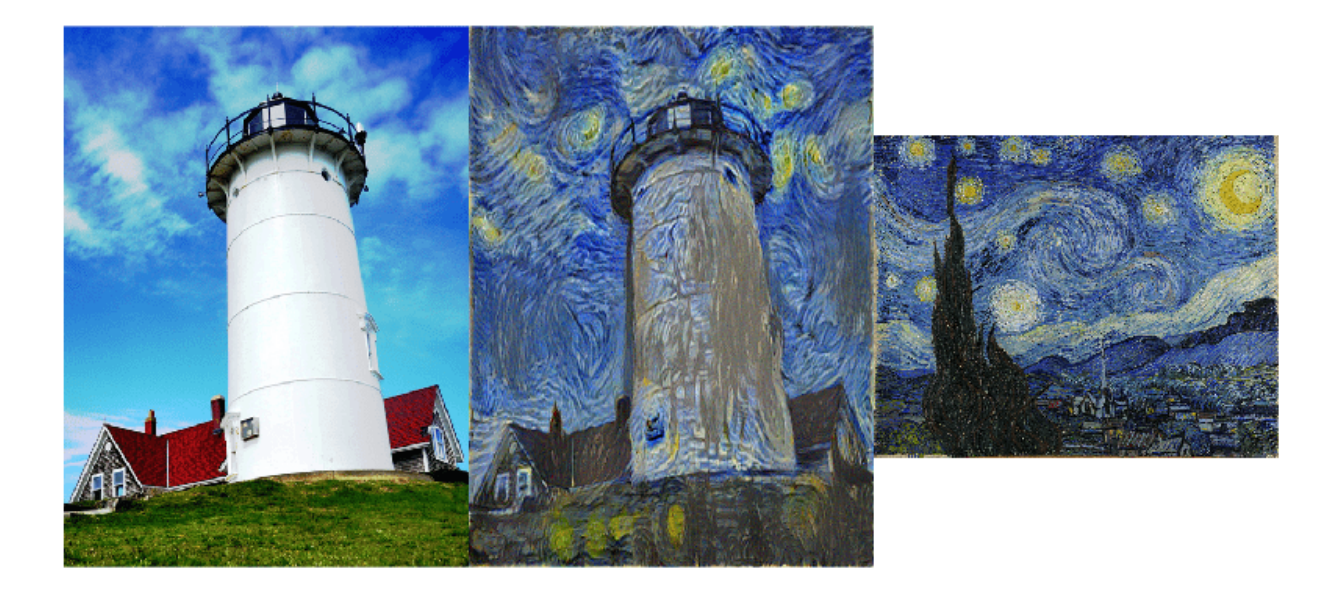

## **Supporting Functions**

#### **Calculate Image Loss and Gradients**

The imageGradients helper function returns the loss and gradients using features of the content image, style image, and transfer image.

```
function [gradients,losses] = imageGradients(dlnet,dlTransfer, ...
     contentFeatures,styleFeatures,params)
    % Initialize transfer image feature containers
```

```
numContentFeatureLayers = numel(params.contentFeatureLayerNames);
 numStyleFeatureLayers = numel(params.styleFeatureLayerNames);
```

```
 transferContentFeatures = cell(1,numContentFeatureLayers);
 transferStyleFeatures = cell(1,numStyleFeatureLayers);
```

```
 % Extract content features of transfer image
[transferContentFeatures[:)] = forward(dlnet, dlTransfer, ... Outputs=params.contentFeatureLayerNames);
```

```
 % Extract style features of transfer image
[transferstyleFeatures{}':}] = forward(dlnet, dlTransf, ... Outputs=params.styleFeatureLayerNames);
 % Calculate content loss
 cLoss = contentLoss(transferContentFeatures,contentFeatures, ...
     params.contentFeatureLayerWeights);
 % Calculate style loss
sLoss = styleLoss(transferStyleFeatures, styleFeatures, ...
     params.styleFeatureLayerWeights);
 % Calculate final loss as weighted combination of content and style loss 
loss = (params.alpha * class) + (params.beta * sLoss); % Calculate gradient with respect to transfer image
 gradients = dlgradient(loss,dlTransfer);
 % Extract various losses
 losses.totalLoss = gather(extractdata(loss));
 losses.contentLoss = gather(extractdata(cLoss));
 losses.styleLoss = gather(extractdata(sLoss));
```
#### end

#### **Calculate Content Loss**

The contentLoss helper function calculates the weighted mean squared difference between the content image features and the transfer image features.

function loss = contentLoss(transferContentFeatures,contentFeatures,contentWeights)

```
loss = 0:
 for i=1:numel(contentFeatures)
   temp = 0.5 .* mean((transferContentFeatures{1,i}-contentFeatures{1,i}).^2,"all");
   loss = loss + (contentWeights(i)*temp); end
```

```
end
```
#### **Calculate Style Loss**

The styleLoss helper function calculates the weighted mean squared difference between the Gram matrix of the style image features and the Gram matrix of the transfer image features.

```
function loss = styleLoss(transferStyleFeatures,styleFeatures,styleWeights)
```

```
loss = 0; for i=1:numel(styleFeatures)
     tsf = transferStyleFeatures{1,i};
    sf = styleFeatures{1, i};[h,w,c] = size(sf);gramStyle = calculateGramMatrix(sf);qramTransfer = calculateGramMatrix(tsf);
    sLoss = mean((gramTransfer - gramStyle).^2,"all") / ((h*w*c)^2);
    loss = loss + (styleWeeights(i)*sLoss);
```
## end

<span id="page-1815-0"></span>end

## **Calculate Gram Matrix**

The calculateGramMatrix helper function is used by the styleLoss helper function to calculate the Gram matrix of a feature map.

```
function quantrix = calculateGramMatrix(featureMap)[H,W,C] = size(featureMap);reshapedFeatures = reshape(featureMap, H^*W,C);
    gramMatrix = reshapedFeatures' * reshapedFeatures;
end
```
## **References**

[1] Leon A. Gatys, Alexander S. Ecker, and Matthias Bethge. "A Neural Algorithm of Artistic Style." Preprint, submitted September 2, 2015. https://arxiv.org/abs/1508.06576

# **See Also**

vgg19 | trainNetwork | trainingOptions | dlarray

# **More About**

- ["Define Custom Training Loops, Loss Functions, and Networks" on page 19-223](#page-3510-0)
- • ["Specify Training Options in Custom Training Loop" on page 19-230](#page-3517-0)
- • ["Train Network Using Custom Training Loop" on page 19-239](#page-3526-0)
- • ["List of Functions with dlarray Support" on page 19-504](#page-3791-0)
- • ["List of Deep Learning Layers" on page 1-43](#page-80-0)

# **Unsupervised Medical Image Denoising Using CycleGAN**

This example shows how to generate high-quality high-dose computed tomography (CT) images from noisy low-dose CT images using a CycleGAN neural network.

**Note:** This example references the Low Dose CT Grand Challenge data set, as accessed on May 1, 2021. The example uses chest images from the data set that are now under restricted access. To run this example, you must have a compatible data set with low-dose and high-dose CT images, and adapt the data preprocessing and training options to suit your data.

X-ray CT is a popular imaging modality used in clinical and industrial applications because it produces high-quality images and offers superior diagnostic capabilities. To protect the safety of patients, clinicians recommend a low radiation dose. However, a low radiation dose results in a lower signal-to-noise ratio (SNR) in the images, and therefore reduces the diagnostic accuracy.

Deep learning techniques can improve the image quality for low-dose CT (LDCT) images. Using a generative adversarial network (GAN) for image-to-image translation, you can convert noisy LDCT images to images of the same quality as regular-dose CT images. For this application, the source domain consists of LDCT images and the target domain consists of regular-dose images. For more information, see "Get Started with GANs for Image-to-Image Translation" (Image Processing Toolbox).

CT image denoising requires a GAN that performs unsupervised training because clinicians do not typically acquire matching pairs of low-dose and regular-dose CT images of the same patient in the same session. This example uses a cycle-consistent GAN (CycleGAN) trained on patches of image data from a large sample of data. For a similar approach using a UNIT neural network trained on full images from a limited sample of data, see "Unsupervised Medical Image Denoising Using UNIT" (Image Processing Toolbox).

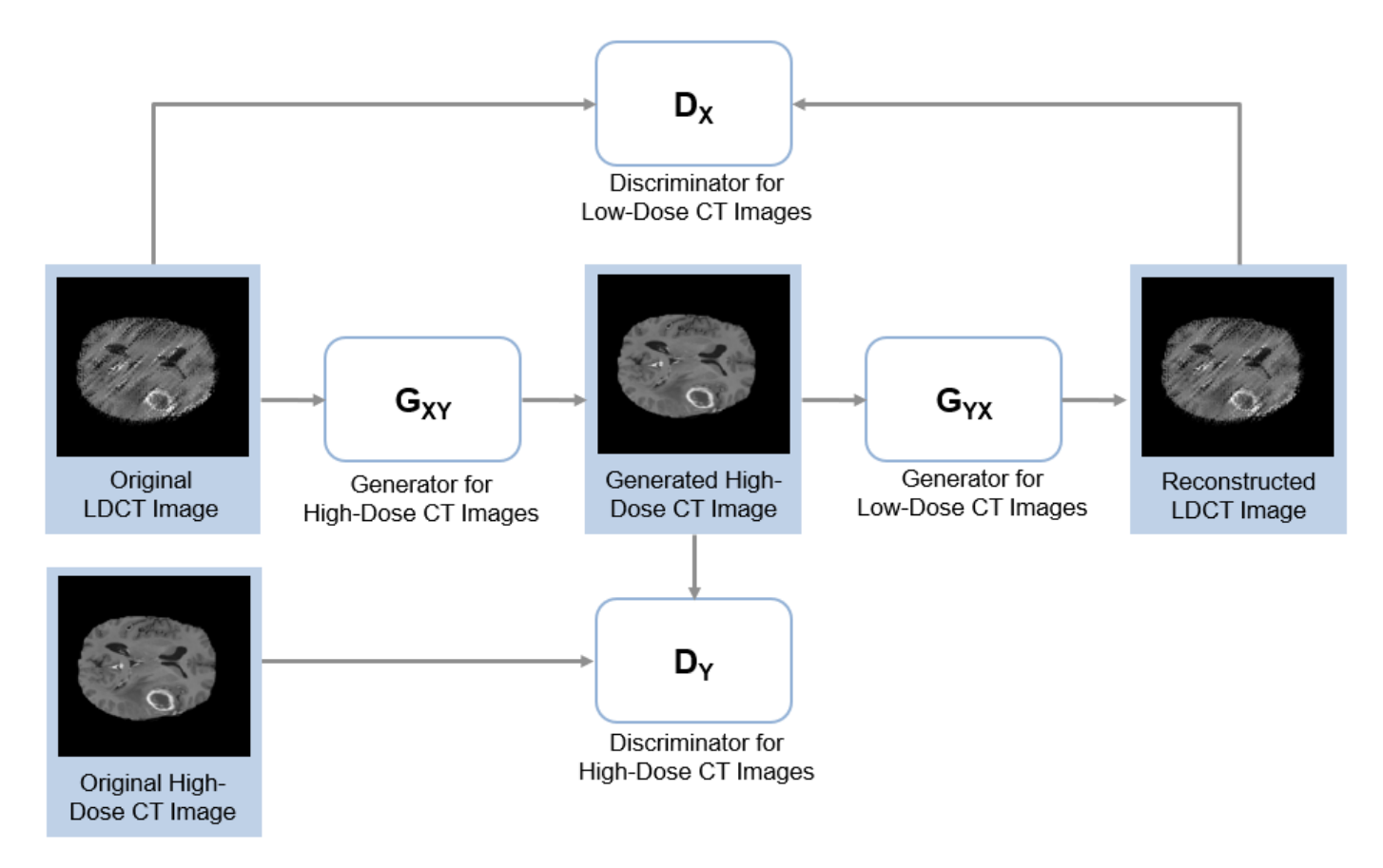

## **Download LDCT Data Set**

This example uses data from the Low Dose CT Grand Challenge [2, 3, 4]. The data includes pairs of regular-dose CT images and simulated low-dose CT images for 99 head scans (labeled N for neuro), 100 chest scans (labeled C for chest), and 100 abdomen scans (labeled L for liver). The size of the data set is 1.2 TB.

Specify dataDir as the desired location of the data set.

```
dataDir = fullfile(tempdir,"LDCT","LDCT-and-Projection-data");
```
To download the data, go to the [Cancer Imaging Archive](https://wiki.cancerimagingarchive.net/pages/viewpage.action?pageId=52758026) website. This example uses only images from the chest. Download the chest files from the "Images (DICOM, 952 GB)" data set into the directory specified by dataDir using the [NBIA Data Retriever](https://wiki.cancerimagingarchive.net/display/NBIA/Downloading+TCIA+Images). When the download is successful, dataDir contains 50 subfolders with names such as "C002" and "C004", ending with "C296".

## **Create Datastores for Training, Validation, and Testing**

The LDCT data set provides pairs of low-dose and high-dose CT images. However, the CycleGAN architecture requires unpaired data for unsupervised learning. This example simulates unpaired training and validation data by partitioning images such that the patients used to obtain low-dose CT and high-dose CT images do not overlap. The example retains pairs of low-dose and regular-dose images for testing.

Split the data into training, validation, and test data sets using the createLDCTFolderList helper function. This function is attached to the example as a supporting file. The helper function splits the

data such that there is roughly good representation of the two types of images in each group. Approximately 80% of the data is used for training, 15% is used for testing, and 5% is used for validation.

```
maxDirsForABodyPart = 25;[filesTrainLD,filesTrainHD,filesTestLD,filesTestHD,filesValLD,filesValHD] = ...
     createLDCTFolderList(dataDir,maxDirsForABodyPart);
```
Create image datastores that contain training and validation images for both domains, namely lowdose CT images and high-dose CT images. The data set consists of DICOM images, so use the custom ReadFcn name-value argument in imageDatastore to enable reading the data.

```
exts = "dcm";
readFcn = @(x)dicomread(x);
imdsTrainLD = imageDatastore(filesTrainLD,FileExtensions=exts,ReadFcn=readFcn);
imdsTrainHD = imageDatastore(filesTrainHD,FileExtensions=exts,ReadFcn=readFcn);
imdsValLD = imageDatastore(filesValLD,FileExtensions=exts,ReadFcn=readFcn);
imdsValHD = imageDatastore(filesValHD,FileExtensions=exts,ReadFcn=readFcn);
imdsTestLD = imageDatastore(filesTestLD,FileExtensions=exts,ReadFcn=readFcn);
imdsTestHD = imageDatastore(filesTestHD,FileExtensions=exts,ReadFcn=readFcn);
```
The number of low-dose and high-dose images can differ. Select a subset of the files such that the number of images is equal.

```
numTrain = min(numel(imdsTrainLD.Files), numel(imdsTrainHD.Files));
imdsTrainLD = subset(imdsTrainLD,1:numTrain);
imdsTrainHD = subset(imdsTrainHD,1:numTrain);
numVal = min(numel(imdsValLD.Files),numel(imdsValHD.Files));
imdsValLD = subset(imdsValLD,1:numVal);
imdsValHD = subset(imdsValHD,1:numVal);
```

```
numTest = min(numel(imdsTestLD.Files),numel(imdsTestHD.Files));
imdsTestLD = subset(imdsTestLD,1:numTest);
imdsTestHD = subset(imdsTestHD,1:numTest);
```
#### **Preprocess and Augment Data**

Preprocess the data by using the transform function with custom preprocessing operations specified by the normalizeCTImages helper function. This function is attached to the example as a supporting file. The normalizeCTImages function rescales the data to the range [-1, 1].

```
timdsTrainLD = transform(imdsTrainLD,@(x){normalizeCTImages(x)});
timdsTrainHD = transform(imdsTrainHD,@(x){normalizeCTImages(x)});
timdsValLD = transform(imdsValLD,@(x){normalizeCTImages(x)});
timdsValHD = transform(imdsValHD,@(x){normalizeCTImages(x)});
timdsTestLD = transform(imdsTestLD,@(x){normalizeCTImages(x)});
timdsTestHD = transform(imdsTestHD,@(x){normalizeCTImages(x)});
```
Combine the low-dose and high-dose training data by using a randomPatchExtractionDatastore (Image Processing Toolbox). When reading from this datastore, augment the data using random rotation and horizontal reflection.

```
inputSize = [128, 128, 1];augmenter = imageDataAugmenter(RandRotation=@()90*(randi([0,1],1)),RandXReflection=true);
dsTrain = randomPatchExtractionDatastore(timdsTrainLD,timdsTrainHD, ...
    inputSize(1:2), PatchesPerImage=16, DataAugmentation=augmenter);
```
Combine the validation data by using a randomPatchExtractionDatastore. You do not need to perform augmentation when reading validation data.

dsVal = randomPatchExtractionDatastore(timdsValLD,timdsValHD,inputSize(1:2));

## **Visualize Data Set**

Look at a few low-dose and high-dose image patch pairs from the training set. Notice that the image pairs of low-dose (left) and high-dose (right) images are unpaired, as they are from different patients.

```
numImagePairs = 6;
imagePairsTrain = [];
for i = 1: num Image Pairs
     imLowAndHighDose = read(dsTrain);
    inputImage = imLowAndHighDose.ID inputImage = rescale(im2single(inputImage));
     responseImage = imLowAndHighDose.ResponseImage{1};
     responseImage = rescale(im2single(responseImage));
    imagePairsTrain = cat(4,imagePairsTrain,inputImage,responseImage);
end
montage(imagePairsTrain,Size=[numImagePairs 2],BorderSize=4,BackgroundColor="w")
```
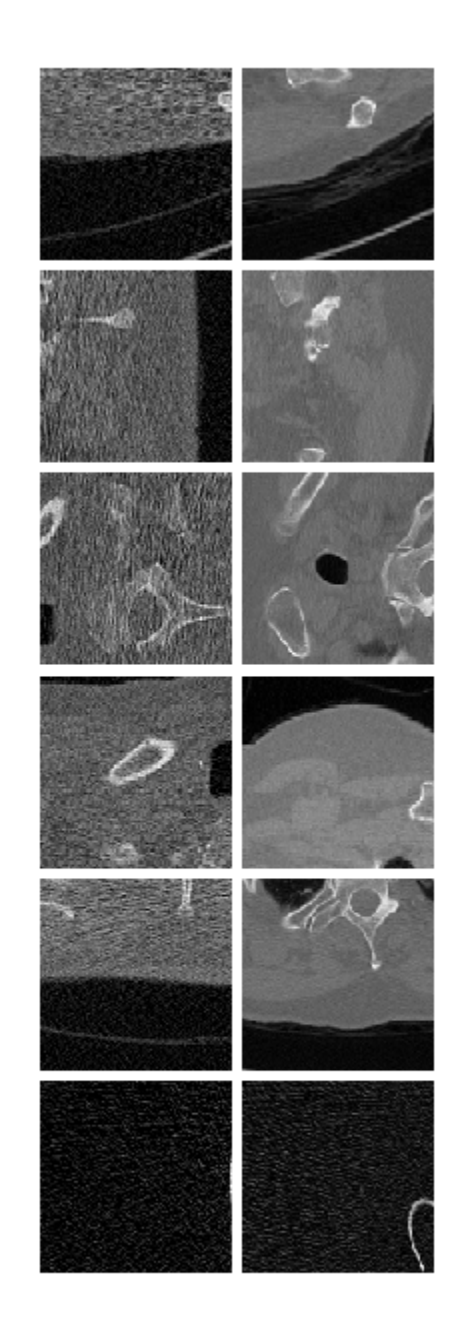

## **Batch Training and Validation Data During Training**

This example uses a custom training loop. The minibatchqueue object is useful for managing the mini-batching of observations in custom training loops. The minibatchqueue object also casts data to a dlarray object that enables auto differentiation in deep learning applications.

Process the mini-batches by concatenating image patches along the batch dimension using the helper function concatenateMiniBatchLD2HDCT. This function is attached to the example as a supporting file. Specify the mini-batch data extraction format as "SSCB" (spatial, spatial, channel, batch). Discard any partial mini-batches with less than miniBatchSize observations.

```
miniBatchSize = 32;
mbqTrain = minibatchqueue(dsTrain, ...MiniBatchSize=miniBatchSize, ...
   MiniBatchFcn=@concatenateMiniBatchLD2HDCT, ...
    PartialMiniBatch="discard", ...
   MiniBatchFormat="SSCB");
mbqVal = minibatchqueue(dsVal, ... MiniBatchSize=miniBatchSize, ...
    MiniBatchFcn=@concatenateMiniBatchLD2HDCT, ...
    PartialMiniBatch="discard", ...
    MiniBatchFormat="SSCB");
```
#### **Create Generator and Discriminator Networks**

The CycleGAN consists of two generators and two discriminators. The generators perform image-toimage translation from low-dose to high-dose and vice versa. The discriminators are PatchGAN networks that return the patch-wise probability that the input data is real or generated. One discriminator distinguishes between the real and generated low-dose images and the other discriminator distinguishes between real and generated high-dose images.

Create each generator network using the cycleGANGenerator (Image Processing Toolbox) function. For an input size of 256-by-256 pixels, specify the NumResidualBlocks argument as 9. By default, the function has 3 encoder modules and uses 64 filters in the first convolutional layer.

```
numResiduals = 6:
genHD2LD = cycleGANGenerator(inputSize,NumResidualBlocks=numResiduals,NumOutputChannels=1);
genLD2HD = cycleGANGenerator(inputSize,NumResidualBlocks=numResiduals,NumOutputChannels=1);
```
Create each discriminator network using the patchGANDiscriminator (Image Processing Toolbox) function. Use the default settings for the number of downsampling blocks and number of filters in the first convolutional layer in the discriminators.

```
discLD = patchGANDiscriminator(inputSize);
discHD = patchGANDiscriminator(inputSize);
```
#### **Define Loss Functions and Scores**

The modelGradients helper function calculates the gradients and losses for the discriminators and generators. This function is defined in the [Supporting Functions on page 9-140](#page-1827-0) section of this example.

The objective of the generator is to generate translated images that the discriminators classify as real*.* The generator loss is a weighted sum of three types of losses: adversarial loss, cycle consistency loss, and fidelity loss. Fidelity loss is based on structural similarity (SSIM) loss.

```
L_{\text{Total}} = L_{\text{Adversarial}} + \lambda * L_{\text{Cycle consistency}} + L_{\text{Fidelity}}
```
Specify the weighting factor *λ* that controls the relative significance of the cycle consistency loss with the adversarial and fidelity losses.

 $lambda = 10$ ;

The objective of each discriminator is to correctly distinguish between real images (1) and translated images (0) for images in its domain. Each discriminator has a single loss function that relies on the mean squared error (MSE) between the expected and predicted output.

## **Specify Training Options**

Train with a mini-batch size of 32 for 3 epochs.

 $numEpochs = 3;$ miniBatchSize = 32;

Specify the options for Adam optimization. For both generator and discriminator networks, use:

- A learning rate of 0.0002
- A gradient decay factor of 0.5
- A squared gradient decay factor of 0.999

```
learnRate = 0.0002;gradientDecay = 0.5;squaredGradientDecayFactor = 0.999;
```
Initialize Adam parameters for the generators and discriminators.

```
avgGradGenLD2HD = [];
avgSqGradGenLD2HD = [];
avgGradGenHD2LD = [];
avgSqGradGenHD2LD = [];
avgGradDiscLD = [];
avgSqGradDiscLD = [];
avgGradDiscHD = [];
avgSqGradDiscHD = [];
```
Display the generated validation images every 100 iterations.

```
validationFrequency = 100;
```
#### **Train or Download Model**

By default, the example downloads a pretrained version of the CycleGAN generator for low-dose to high-dose CT. The pretrained network enables you to run the entire example without waiting for training to complete.

To train the network, set the doTraining variable in the following code to true. Train the model in a custom training loop. For each iteration:

- Read the data for the current mini-batch using the next function.
- Evaluate the model gradients using the dlfeval function and the modelGradients helper function.
- Update the network parameters using the adamupdate function.
- Display the input and translated images for both the source and target domains after each epoch.

Train on a GPU if one is available. Using a GPU requires Parallel Computing Toolbox™ and a CUDA® enabled NVIDIA® GPU. For more information, see "GPU Computing Requirements" (Parallel Computing Toolbox). Training takes about 30 hours on an NVIDIA™ Titan X with 24 GB of GPU memory.

```
doTraining = false;if doTraining
    iteration = 0:
    start = tic; % Create a directory to store checkpoints
     checkpointDir = fullfile(dataDir,"checkpoints");
     if ~exist(checkpointDir,"dir")
         mkdir(checkpointDir);
     end
     % Initialize plots for training progress
    [figureHandle,tileHandle,imageAxes,scoreAxesX,scoreAxesY, ...
        lineScoreGenLD2HD,lineScoreGenD2LD,lineScoreDiscHD,lineScoreDiscLD] = ...
         initializeTrainingPlotLD2HDCT_CycleGAN;
    for epoch = 1: numEpochs
         shuffle(mbqTrain);
         % Loop over mini-batches
         while hasdata(mbqTrain)
             iteration = iteration + 1;
             % Read mini-batch of data
            [imageLD, imageHD] = next(mbqTrain); % Convert mini-batch of data to dlarray and specify the dimension labels
             % "SSCB" (spatial, spatial, channel, batch)
             imageLD = dlarray(imageLD,"SSCB");
             imageHD = dlarray(imageHD,"SSCB");
             % If training on a GPU, then convert data to gpuArray
             if canUseGPU
                imageLD = gpuArray(imageLD);imageHD = gpuArray(imageHD); end
             % Calculate the loss and gradients
            [genHD2LDGrad,genLD2HDGrad,discrXGrad,discYGrad, ...
                genHD2LDState,genLD2HDState,scores,imagesOutLD2HD,imagesOutHD2LD] = ...
                dlfeval(@modelGradients.genLD2HD.genHD2LD, ...
                discLD,discHD,imageHD,imageLD,lambda);
             genHD2LD.State = genHD2LDState;
             genLD2HD.State = genLD2HDState;
             % Update parameters of discLD, which distinguishes
             % the generated low-dose CT images from real low-dose CT images
            [discLD.Learnables,avgGradDiscLD,avgSqGradDiscLD] = ...
                adamupdate(discLD.Learnables,discrXGrad,avgGradDiscLD, ...
                avgSqGradDiscLD,iteration,learnRate,gradientDecay,squaredGradientDecayFactor);
             % Update parameters of discHD, which distinguishes
             % the generated high-dose CT images from real high-dose CT images
            [discHD.Learnables,avgGradDiscHD,avgSqGradDiscHD] = ...
                adamupdate(discHD.Learnables,discYGrad,avgGradDiscHD, ...
                avgSqGradDiscHD,iteration,learnRate,gradientDecay,squaredGradientDecayFactor);
```

```
 % Update parameters of genHD2LD, which
         % generates low-dose CT images from high-dose CT images
        [genHD2LD.Learnables,avgGradGenHD2LD,avgSqGradGenHD2LD] = ...
            adamupdate(genHD2LD.Learnables,genHD2LDGrad,avgGradGenHD2LD, ...
            avgSqGradGenHD2LD,iteration,learnRate,gradientDecay,squaredGradientDecayFactor);
         % Update parameters of genLD2HD, which
         % generates high-dose CT images from low-dose CT images
         [genLD2HD.Learnables,avgGradGenLD2HD,avgSqGradGenLD2HD] = ...
            adamupdate(genLD2HD.Learnables,genLD2HDGrad,avgGradGenLD2HD, ...
            avgSqGradGenLD2HD,iteration,learnRate,gradientDecay,squaredGradientDecayFactor);
         % Update the plots of network scores
        updateTrainingPlotLD2HDCT CycleGAN(scores,iteration,epoch,start,scoreAxesX,scoreAxes'
            lineScoreGenLD2HD, lineScoreGenD2LD, ...
             lineScoreDiscHD,lineScoreDiscLD)
         % Every validationFrequency iterations, display a batch of
         % generated images using the held-out generator input
        if mod(iteration, validationFrequency) == 0 || iteration == 1
             displayGeneratedLD2HDCTImages(mbqVal,imageAxes,genLD2HD,genHD2LD);
         end
     end
     % Save the model after each epoch
     if canUseGPU
         [genLD2HD,genHD2LD,discLD,discHD] = ...
             gather(genLD2HD,genHD2LD,discLD,discHD);
     end
     generatorHighDoseToLowDose = genHD2LD;
     generatorLowDoseToHighDose = genLD2HD;
     discriminatorLowDose = discLD;
    discriminatorHighDose = discHD;
    modelDateTime = string(datetime("now",Format="yyyy-MM-dd-HH-mm-ss"));
     save(checkpointDir+filesep+"LD2HDCTCycleGAN-"+modelDateTime+"-Epoch-"+epoch+".mat", ...
          'generatorLowDoseToHighDose','generatorHighDoseToLowDose', ...
         'discriminatorLowDose','discriminatorHighDose');
 end
 % Save the final model
modelDateTime = string(datetime("now",Format="yyyy-MM-dd-HH-mm-ss"));
save(checkpointDir+filesep+"trainedLD2HDCTCycleGANNet-"+modelDateTime+".mat", ...
     generatorLowDoseToHighDose', 'generatorHighDoseToLowDose', ...
     'discriminatorLowDose','discriminatorHighDose');
net_url = "https://www.mathworks.com/supportfiles/vision/data/trainedLD2HDCTCycleGANNet.mat"
downloadTrainedNetwork(net url,dataDir);
 load(fullfile(dataDir,"trainedLD2HDCTCycleGANNet.mat"));
```

```
end
```
else

#### **Generate New Images Using Test Data**

Define the number of test images to use for calculating quality metrics. Randomly select two test images to display.

```
numTest = timdsTestLD.numpartitions;
numImagesToDisplay = 2;
idxImagesToDisplay = randi(numTest,1,numImagesToDisplay);
```
Initialize variables to calculate PSNR and SSIM.

```
origPSNR = zeros(numTest, 1);generatedPSNR = zeros(numTest,1);
origSSIM = zeros(numTest, 1);generatedSSIM = zeros(numTest,1);
```
To generate new translated images, use the predict function. Read images from the test data set and use the trained generators to generate new images.

```
for idx = 1:numTestimageTestLD = read(timdsTestLD); imageTestHD = read(timdsTestHD);
    imageTestLD = cat(4, imageTestLD{1};imageTestHD = cat(4, imageTestHD[1]); % Convert mini-batch of data to dlarray and specify the dimension labels
     % "SSCB" (spatial, spatial, channel, batch)
     imageTestLD = dlarray(imageTestLD,"SSCB");
     imageTestHD = dlarray(imageTestHD,"SSCB");
    % If running on a GPU, then convert data to gpuArray
     if canUseGPU
        imageTestLD = qpuArray(imageTestLD);imageTestHD = gpuArray(imageTestHD); end
     % Generate translated images
    generatedImageHD = predict(generatorLowDoseToHighDose,imageTestLD);
     generatedImageLD = predict(generatorHighDoseToLowDose,imageTestHD);
     % Display a few images to visualize the network responses
      if ismember(idx,idxImagesToDisplay)
          figure
          origImLD = rescale(extractdata(imageTestLD));
          genImHD = rescale(extractdata(generatedImageHD));
          montage({origImLD,genImHD},Size=[1 2],BorderSize=5)
          title("Original LDCT Test Image "+idx+" (Left), Generated HDCT Image (Right)")
     end
     origPSNR(idx) = psnr(imageTestLD,imageTestHD);
     generatedPSNR(idx) = psnr(generatedImageHD,imageTestHD);
     origSSIM(idx) = multissim(imageTestLD,imageTestHD);
    generatedSSIM(idx) = multissim(generatedImageHD,imageTestHD);
end
```
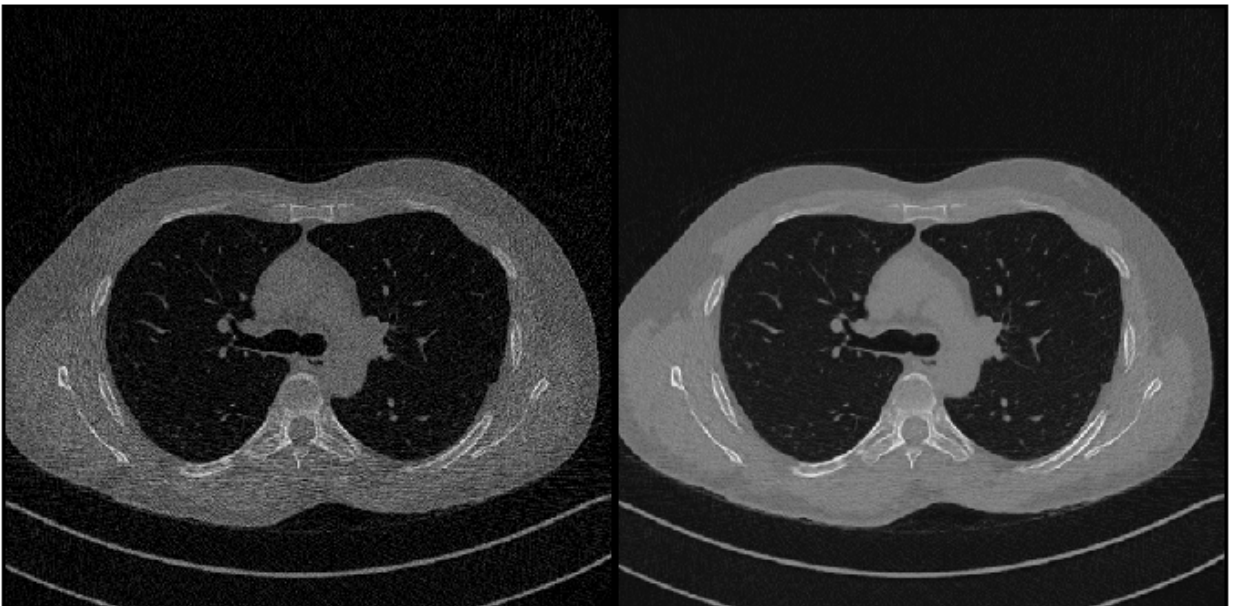

Original LDOT Test image TTS (Leit), Oenerated HDOT image (Night)

Original LDOT Test image are (Leit), Oenerated HDOT image (Night)

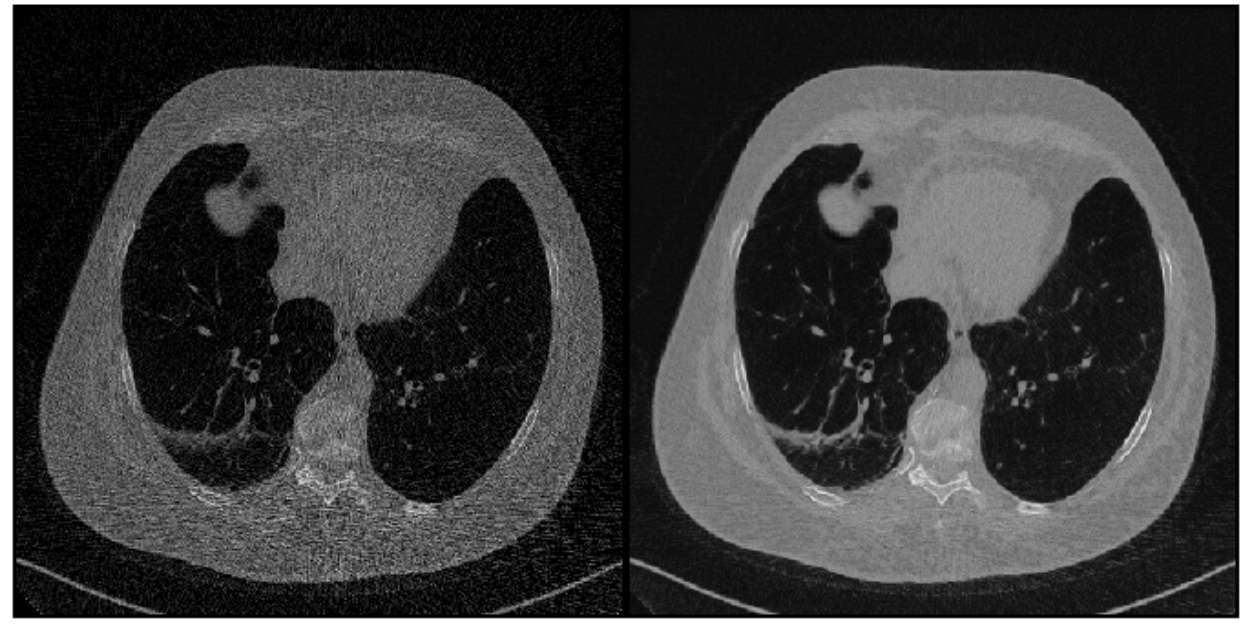

Calculate the average PSNR of the original and generated images. A larger PSNR value indicates better image quality.

disp("Average PSNR of original images: "+mean(origPSNR,"all"));

Average PSNR of original images: 20.4045

<span id="page-1827-0"></span>disp("Average PSNR of generated images: "+mean(generatedPSNR,"all"));

Average PSNR of generated images: 27.9155

Calculate the average SSIM of the original and generated images. An SSIM value closer to 1 indicates better image quality.

disp("Average SSIM of original images: "+mean(origSSIM,"all"));

Average SSIM of original images: 0.76651

disp("Average SSIM of generated images: "+mean(generatedSSIM,"all"));

Average SSIM of generated images: 0.90194

#### **Supporting Functions**

#### **Model Gradients Function**

The function modelGradients takes as input the two generator and discriminator dlnetwork objects and a mini-batch of input data. The function returns the gradients of the loss with respect to the learnable parameters in the networks and the scores of the four networks. Because the discriminator outputs are not in the range [0, 1], the modelGradients function applies the sigmoid function to convert discriminator outputs into probability scores.

```
function [genHD2LDGrad,genLD2HDGrad,discLDGrad,discHDGrad, ...
    genHD2LDState,genLD2HDState,scores,imagesOutLDAndHDGenerated,imagesOutHDAndLDGenerated] = ..
   modelGradients(genLD2HD,genHD2LD,discLD,discHD,imageHD,imageLD,lambda)
% Translate images from one domain to another: low-dose to high-dose and
% vice versa
[imageLDGenerated,genHD2LDState] = forward(genHD2LD,imageHD);
[imageHDGenerated,genLD2HDState] = forward(genLD2HD,imageLD);
% Calculate predictions for real images in each domain by the corresponding
% discriminator networks
predRealLD = forward(discLD, imageLD);predRealHD = forward(dischD, imageHD);% Calculate predictions for generated images in each domain by the
% corresponding discriminator networks
predGeneratedLD = forward(discLD,imageLDGenerated);
predGeneratedHD = forward(discHD,imageHDGenerated);
% Calculate discriminator losses for real images
discLDLossReal = lossReal(predRealLD);discHDLossReal = lossReal(predRealHD);
% Calculate discriminator losses for generated images
discLDLossGenerated = lossGenerated(predGeneratedLD);
discHDLossGenerated = lossGenerated(predGeneratedHD);
% Calculate total discriminator loss for each discriminator network
discLDLossTotal = 0.5*(disclDLossReal + discLDLossGenerator);discHDLossTotal = 0.5*(discHDLossReal + discHDLossGenerated);
% Calculate generator loss for generated images
```

```
genLossLD2HD = lossReal(predGeneratedHD);
% Complete the round-trip (cycle consistency) outputs by applying the
% generator to each generated image to get the images in the corresponding
% original domains
cycleImageLD2HD2LD = forward(genHD2LD,imageHDGenerated);
cycleImageHD2LD2HD = forward(genLD2HD, imageLDGenerated);
% Calculate cycle consistency loss between real and generated images
cycleLossLD2HD2LD = cycleConsistencyLoss(imageLD,cycleImageLD2HD2LD,lambda);
cycleLossHD2LD2HD = cycleConsistencyLoss(imageHD,cycleImageHD2LD2HD,lambda);
% Calculate identity outputs
identityImageLD = forward(qenHD2LD, imageLD);identityImageHD = forward(qenLD2HD, imageHD);% Calculate fidelity loss (SSIM) between the identity outputs
fidelityLossLD = mean(1-multissim(identityImageLD, imageLD), "all");
fidelityLossHD = mean(1-multissim(identityImageHD,imageHD),"all");
% Calculate total generator loss
genLossTotal = genLossHD2LD + cycleLossHD2LD2HD + ... genLossLD2HD + cycleLossLD2HD2LD + fidelityLossLD + fidelityLossHD;
% Calculate scores of generators
genHD2LDScore = mean(sigmoid(predGeneratedLD),"all");
genLD2HDScore = mean(sigmoid(predGeneratedHD),"all");
% Calculate scores of discriminators
discLDScore = 0.5*mean(sigmoid(predRealLD), "all") + ...
    0.5*mean(1-sigmoid(predGeneratedLD),"all");
discHDScore = 0.5*mean(sigmoid(predRealHD),"all") + ...
    0.5*mean(1-sigmoid(predGeneratedHD),"all");
% Combine scores into cell array
scores = {genHD2LDScore,genLD2HDScore,discLDScore,discHDScore};
% Calculate gradients of generators
genLD2HDGrad = dlgradient(genLossTotal,genLD2HD.Learnables,RetainData=true);
genHD2LDGrad = dlgradient(genLossTotal,genHD2LD.Learnables,RetainData=true);
% Calculate gradients of discriminators
discLDGrad = dlgradient(discLDLossTotal,discLD.Learnables,RetainData=true);
discHDGrad = dlgradient(discHDLossTotal,discHD.Learnables);
% Return mini-batch of images transforming low-dose CT into high-dose CT
imagesOutLDAndHDGenerated = {imageLD,imageHDGenerated};
% Return mini-batch of images transforming high-dose CT into low-dose CT
imagesOutHDAndLDGenerated = {imageHD,imageLDGenerated};
end
Loss Functions
```
Specify MSE loss functions for real and generated images.

```
function loss = lossReal(predictions)
   loss = mean((1-predictions).2, "all");
```
end

```
function loss = lossGenerated(predictions)
    loss = mean((predictions).^2, "all");
end
```
Specify cycle consistency loss functions for real and generated images.

```
function loss = cycleConsistencyLoss(imageReal,imageGenerated,lambda)
    loss = mean(abs(imageReal-imageGeneral), "all") * lambda;
end
```
## **References**

[1] Zhu, Jun-Yan, Taesung Park, Phillip Isola, and Alexei A. Efros. "Unpaired Image-to-Image Translation Using Cycle-Consistent Adversarial Networks." In *2017 IEEE International Conference on Computer Vision (ICCV)*, 2242–51. Venice: IEEE, 2017. [https://doi.org/10.1109/ICCV.2017.244.](https://doi.org/10.1109/ICCV.2017.244)

[2] McCollough, Cynthia, Baiyu Chen, David R Holmes III, Xinhui Duan, Zhicong Yu, Lifeng Yu, Shuai Leng, and Joel Fletcher. "Low Dose CT Image and Projection Data (LDCT-and-Projection-Data)." The Cancer Imaging Archive, 2020. https://doi.org/10.7937/9NPB-2637.

[3] Grants EB017095 and EB017185 (Cynthia McCollough, PI) from the National Institute of Biomedical Imaging and Bioengineering.

[4] Clark, Kenneth, Bruce Vendt, Kirk Smith, John Freymann, Justin Kirby, Paul Koppel, Stephen Moore, et al. "The Cancer Imaging Archive (TCIA): Maintaining and Operating a Public Information Repository." *Journal of Digital Imaging* 26, no. 6 (December 2013): 1045–57. https://doi.org/10.1007/ s10278-013-9622-7.

[5] You, Chenyu, Qingsong Yang, Hongming Shan, Lars Gjesteby, Guang Li, Shenghong Ju, Zhuiyang Zhang, et al. "Structurally-Sensitive Multi-Scale Deep Neural Network for Low-Dose CT Denoising." *IEEE Access* 6 (2018): 41839–55. https://doi.org/10.1109/ACCESS.2018.2858196.

# **See Also**

cycleGANGenerator | patchGANDiscriminator | transform | combine | minibatchqueue | dlarray | dlfeval | adamupdate

# **Related Examples**

• ["Unsupervised Medical Image Denoising Using UNIT" on page 9-143](#page-1830-0)

# **More About**

- "Get Started with GANs for Image-to-Image Translation" (Image Processing Toolbox)
- • ["Datastores for Deep Learning" on page 20-2](#page-3835-0)
- ["Define Custom Training Loops, Loss Functions, and Networks" on page 19-223](#page-3510-0)
- ["Define Model Loss Function for Custom Training Loop" on page 19-256](#page-3543-0)
- • ["Specify Training Options in Custom Training Loop" on page 19-230](#page-3517-0)
- • ["Train Network Using Custom Training Loop" on page 19-239](#page-3526-0)

# <span id="page-1830-0"></span>**Unsupervised Medical Image Denoising Using UNIT**

This example shows how to generate high-quality computed tomography (CT) images from noisy lowdose CT images using a UNIT neural network.

**Note:** This example references the Low Dose CT Grand Challenge data set, as accessed on May 1, 2021. The example uses chest images from the data set that are now under restricted access. To run this example, you must have a compatible data set with low-dose and high-dose CT images, and adapt the data preprocessing and training options to suit your data.

This example uses an unsupervised image-to-image translation (UNIT) neural network trained on full images from a limited sample of data. For a similar approach using a CycleGAN neural network trained on patches of image data from a large sample of data, see "Unsupervised Medical Image Denoising Using CycleGAN" (Image Processing Toolbox).

X-ray CT is a popular imaging modality used in clinical and industrial applications because it produces high-quality images and offers superior diagnostic capabilities. To protect the safety of patients, clinicians recommend a low radiation dose. However, a low radiation dose results in a lower signal-to-noise ratio (SNR) in the images, and therefore reduces the diagnostic accuracy.

Deep learning techniques offer solutions to improve the image quality for low-dose CT (LDCT) images. Using a generative adversarial network (GAN) for image-to-image translation, you can convert noisy LDCT images to images of the same quality as regular-dose CT images. For this application, the source domain consists of LDCT images and the target domain consists of regulardose images.

CT image denoising requires a GAN that performs unsupervised training because clinicians do not typically acquire matching pairs of low-dose and regular-dose CT images of the same patient in the same session. This example uses a UNIT architecture that supports unsupervised training. For more information, see "Get Started with GANs for Image-to-Image Translation" (Image Processing Toolbox).

## **Download LDCT Data Set**

This example uses data from the Low Dose CT Grand Challenge [2, 3, 4]. The data includes pairs of regular-dose CT images and simulated low-dose CT images for 99 head scans (labeled N for neuro), 100 chest scans (labeled C for chest), and 100 abdomen scans (labeled L for liver).

Specify dataDir as the desired location of the data set. The data for this example requires 52 GB of memory.

```
dataDir = fullfile(tempdir,"LDCT","LDCT-and-Projection-data");
```
To download the data, go to the [Cancer Imaging Archive](https://wiki.cancerimagingarchive.net/pages/viewpage.action?pageId=52758026) website. This example uses only two patient scans from the chest. Download the chest files "C081" and "C120" from the "Images (DICOM, 952 GB)" data set using the [NBIA Data Retriever.](https://wiki.cancerimagingarchive.net/display/NBIA/Downloading+TCIA+Images) Specify the dataFolder variable as the location of the downloaded data. When the download is successful, dataFolder contains two subfolders named "C081" and "C120".

## **Create Datastores for Training, Validation, and Testing**

Specify the patient scans that are the source of each data set.

```
scanDirTrain = fullfile(dataDir,"C120","08-30-2018-97899");
scanDirTest = fullfile(dataDir,"C081","08-29-2018-10762");
```
Create imageDatastore objects that manage the low-dose and high-dose CT images for training and testing. The data set consists of DICOM images, so use the custom ReadFcn name-value argument in imageDatastore to enable reading the data.

```
exts = "dcm";readFcn = @(x) rescale(dicomread(x));
imdsLDTrain = imageDatastore(fullfile(scanDirTrain,"1.000000-Low Dose Images-71581"), ...
     FileExtensions=exts,ReadFcn=readFcn);
imdsHDTrain = imageDatastore(fullfile(scanDirTrain,"1.000000-Full dose images-34601"), ...
     FileExtensions=exts,ReadFcn=readFcn);
imdsLDTest = imageDatastore(fullfile(scanDirTest,"1.000000-Low Dose Images-32837"), ...
     FileExtensions=exts,ReadFcn=readFcn);
imdsHDTest = imageDatastore(fullfile(scanDirTest,"1.000000-Full dose images -95670"), ...
     FileExtensions=exts,ReadFcn=readFcn);
```
Preview a training image from the low-dose and high-dose CT training data sets.

```
lowDose = preview(imdsLDTrain);
highDose = preview(imdsHDTrain);
montage({lowDose,highDose})
```
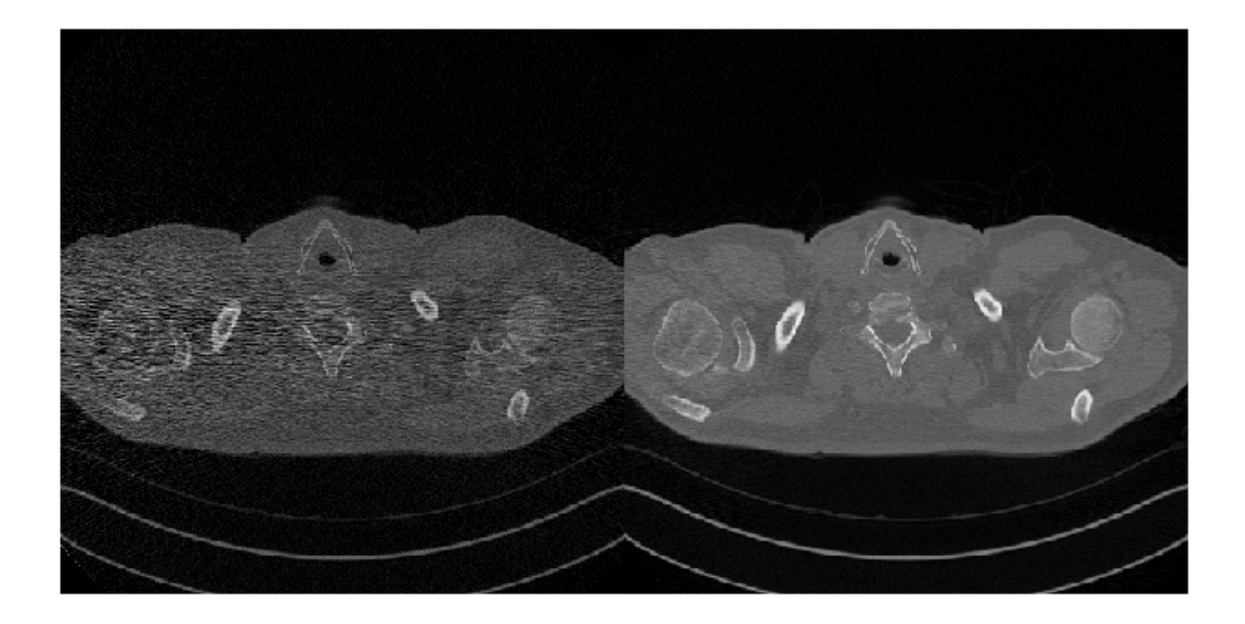

## **Preprocess and Augment Training Data**

Specify the image input size for the source and target images.

 $inputSize = [256, 256, 1];$ 

Augment and preprocess the training data by using the transform function with custom preprocessing operations specified by the augmentDataForLD2HDCT helper function. This function is attached to the example as a supporting file.

The augmentDataForLD2HDCT function performs these operations:

- **1** Resize the image to the specified input size using bicubic interpolation.
- **2** Randomly flip the image in the horizontal direction.
- **3** Scale the image to the range [-1, 1]. This range matches the range of the final tanhLayer used in the generator.

```
imdsLDTrain = transform(imdsLDTrain, @(x)augmentDataForLD2HDCT(x,inputSize));
imdsHDTrain = transform(imdsHDTrain, @(x)augmentDataForLD2HDCT(x,inputSize));
```
The LDCT data set provides pairs of low-dose and high-dose CT images. However, the UNIT architecture requires unpaired data for unsupervised learning. This example simulates unpaired training and validation data by shuffling the data in each iteration of the training loop.

#### **Batch Training and Validation Data During Training**

This example uses a custom training loop. The minibatchqueue object is useful for managing the mini-batching of observations in custom training loops. The minibatchqueue object also casts data to a dlarray object that enables auto differentiation in deep learning applications.

Specify the mini-batch data extraction format as SSCB (spatial, spatial, channel, batch). Set the DispatchInBackground name-value argument as the boolean returned by canUseGPU. If a supported GPU is available for computation, then the minibatchqueue object preprocesses minibatches in the background in a parallel pool during training.

```
minBatchSize = 1;
mbqLDTrain = minibatchqueue(imdsLDTrain.MiniBatchSize=miniBatchSize....
     MiniBatchFormat="SSCB",DispatchInBackground=canUseGPU);
mbqHDTrain = minibatchqueue(imdsHDTrain,MiniBatchSize=miniBatchSize, ...
    MiniBatchFormat="SSCB",DispatchInBackground=canUseGPU);
```
#### **Create Generator Network**

The UNIT consists of one generator and two discriminators. The generator performs image-to-image translation from low dose to high dose. The discriminators are PatchGAN networks that return the patch-wise probability that the input data is real or generated. One discriminator distinguishes between the real and generated low-dose images and the other discriminator distinguishes between real and generated high-dose images.

Create a UNIT generator network using the unitGenerator (Image Processing Toolbox) function. The source and target encoder sections of the generator each consist of two downsampling blocks and five residual blocks. The encoder sections share two of the five residual blocks. Likewise, the source and target decoder sections of the generator each consist of two downsampling blocks and five residual blocks, and the decoder sections share two of the five residual blocks.

gen = unitGenerator(inputSize);

Visualize the generator network.

analyzeNetwork(gen)

#### **Create Discriminator Networks**

There are two discriminator networks, one for each of the image domains (low-dose CT and high-dose CT). Create the discriminators for the source and target domains using the patchGANDiscriminator (Image Processing Toolbox) function.

```
discLD = patchGANDiscriminator(inputSize,NumDownsamplingBlocks=4,FilterSize=3, ...
     ConvolutionWeightsInitializer="narrow-normal",NormalizationLayer="none");
discHD = patchGANDiscriminator(inputSize,"NumDownsamplingBlocks",4,FilterSize=3, ...
    ConvolutionWeightsInitializer="narrow-normal",NormalizationLayer="none");
```
Visualize the discriminator networks.

analyzeNetwork(discLD); analyzeNetwork(discHD);

#### **Define Model Gradients and Loss Functions**

The modelGradientDisc and modelGradientGen helper functions calculate the gradients and losses for the discriminators and generator, respectively. These functions are defined in the [Supporting Functions on page 9-152](#page-1839-0) section of this example.

The objective of each discriminator is to correctly distinguish between real images (1) and translated images (0) for images in its domain. Each discriminator has a single loss function.

The objective of the generator is to generate translated images that the discriminators classify as real*.* The generator loss is a weighted sum of five types of losses: self-reconstruction loss, cycle consistency loss, hidden KL loss, cycle hidden KL loss, and adversarial loss.

Specify the weight factors for the various losses.

```
lossWeights. selfReconLossWeight = <math>10</math>;lossWeights. hidden KLLossWeight = <math>0.01</math>;lossWeights.cycleConsisLossWeight = 10;
lossWeights.cycleHidden KLLossWeight = <math>0.01</math>;lossWeights.addVLossWeight = 1;lossWeights.discLossWeight = 0.5;
```
## **Specify Training Options**

Specify the options for Adam optimization. Train the network for 26 epochs.

 $numEpochs = 26;$ 

Specify identical options for the generator and discriminator networks.

- Specify a learning rate of 0.0001.
- Initialize the trailing average gradient and trailing average gradient-square decay rates with [].
- Use a gradient decay factor of 0.5 and a squared gradient decay factor of 0.999.
- Use weight decay regularization with a factor of 0.0001.
- Use a mini-batch size of 1 for training.

```
learnRate = 0.0001;gradDecay = 0.5;sqGradDecay = 0.999;
weightDecay = 0.0001;
genAvgGradient = [];
genAvgGradientSq = [];
disclDAvgGradient = [];
discLDAvgGradientSq = [];
discHDAvgGradient = [];
discHDAvgGradientSq = [];
```
## **Train Model or Download Pretrained UNIT Network**

By default, the example downloads a pretrained version of the UNIT generator for the NIH-AAPM-Mayo Clinic Low-Dose CT data set. The pretrained network enables you to run the entire example without waiting for training to complete.

To train the network, set the doTraining variable in the following code to true. Train the model in a custom training loop. For each iteration:

- Read the data for the current mini-batch using the next function.
- Evaluate the discriminator model gradients using the dlfeval function and the modelGradientDisc helper function.
- Update the parameters of the discriminator networks using the adamupdate function.
- Evaluate the generator model gradients using the dlfeval function and the modelGradientGen helper function.
- Update the parameters of the generator network using the adamupdate function.
- Display the input and translated images for both the source and target domains after each epoch.

Train on a GPU if one is available. Using a GPU requires Parallel Computing Toolbox™ and a CUDA® enabled NVIDIA® GPU. For more information, see "GPU Computing Requirements" (Parallel Computing Toolbox). Training takes about 58 hours on an NVIDIA Titan RTX.

```
doTraining = false;
if doTraining
     % Create a figure to show the results
     figure(Units="Normalized");
    for iPlot = 1:4ax(iPlot) = subplot(2, 2, iPlot); end
    iteration = 0;
     % Loop over epochs
    for epoch = 1: numEpochs % Shuffle data every epoch
         reset(mbqLDTrain);
         shuffle(mbqLDTrain);
        reset(mbqHDTrain);
         shuffle(mbqHDTrain);
         % Run the loop until all the images in the mini-batch queue
         % mbqLDTrain are processed
         while hasdata(mbqLDTrain)
             iteration = iteration + 1;
             % Read data from the low-dose domain
             imLowDose = next(mbqLDTrain); 
             % Read data from the high-dose domain
            if hasdata(mbqHDTrain) == 0 reset(mbqHDTrain);
                 shuffle(mbqHDTrain);
             end
```

```
 imHighDose = next(mbqHDTrain);
             % Calculate discriminator gradients and losses
             [discLDGrads,discHDGrads,discLDLoss,discHDLoss] = dlfeval(@modelGradientDisc, ...
                 gen,discLD,discHD,imLowDose,imHighDose,lossWeights.discLossWeight);
             % Apply weight decay regularization on low-dose discriminator gradients
             discLDGrads = dlupdate(@(g,w) g+weightDecay*w,discLDGrads,discLD.Learnables);
             % Update parameters of low-dose discriminator
            [discLD,discLDAvgGradient,discLDAvgGradientSq] = adamupdate(discLD,discLDGrads, ...
                discLDAvgGradient,discLDAvgGradientSq,iteration,learnRate,gradDecay,sqGradDecay)
             % Apply weight decay regularization on high-dose discriminator gradients
            discHDGrads = dlupdate(\Theta(q,w) q+weightDecay*w,discHDGrads,discHD.Learnables);
             % Update parameters of high-dose discriminator
            [discHD,discHDAvgGradient,discHDAvgGradientSq] = adamupdate(discHD,discHDGrads, ...
                discHDAvgGradient,discHDAvgGradientSq,iteration,learnRate,gradDecay,sqGradDecay)
             % Calculate generator gradient and loss
            [genGrad,genLoss,images] = dlfeval(@modelGradientGen,gen,discLD,discHD,imLowDose,imH
             % Apply weight decay regularization on generator gradients
             genGrad = dlupdate(@(g,w) g+weightDecay*w,genGrad,gen.Learnables);
             % Update parameters of generator
            [gen,genAvgGradient,genAvgGradientSq] = adamupdate(gen,genGrad,genAvgGradient, ...
                 genAvgGradientSq,iteration,learnRate,gradDecay,sqGradDecay);
         end
         % Display the results
         updateTrainingPlotLD2HDCT_UNIT(ax,images{:});
    end
    % Save the trained network
   modelDateTime = string(datetime("now",Format="yyyy-MM-dd-HH-mm-ss"));
    save(fullfile(dataDir,"trainedLowDoseHighDoseUNITGeneratorNet-"+modelDateTime+".mat"),"gen");
else
   net url = "https://ssd.mathworks.com/supportfiles/vision/data/trainedLowDoseHighDoseUNITGene
   downloadTrainedNetwork(net url,dataDir);
     load(fullfile(dataDir,"trainedLowDoseHighDoseUNITGeneratorNet.mat"));
end
```
## **Generate High-Dose Image Using Trained Network**

Read and display an image from the datastore of low-dose test images.

```
idxToTest = 1:
imLowDoseTest = readimage(imdsLDTest,idxToTest);
figure
imshow(imLowDoseTest)
```
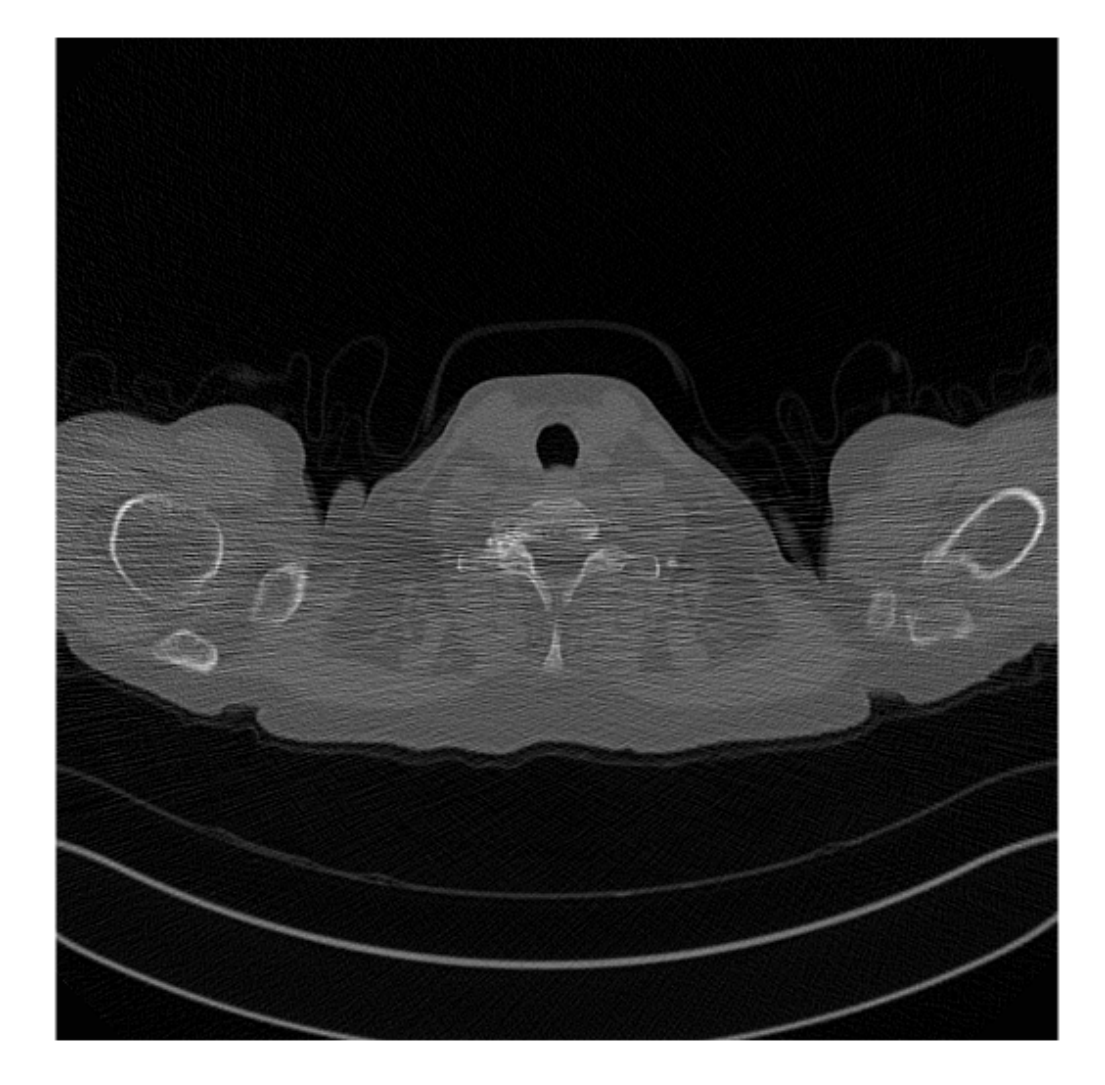

Convert the image to data type single. Rescale the image data to the range [-1, 1] as expected by the final layer of the generator network.

```
imLowDoseTest = im2single(imLowDoseTest);
imLowDoseTestRescaled = (imLowDoseTest-0.5)/0.5;
```
Create a dlarray object that inputs data to the generator. If a supported GPU is available for computation, then perform inference on a GPU by converting the data to a gpuArray object.

```
dlLowDoseImage = dlarray(imLowDoseTestRescaled,'SSCB'); 
if canUseGPU
     dlLowDoseImage = gpuArray(dlLowDoseImage);
end
```
Translate the input low-dose image to the high-dose domain using the unitPredict (Image Processing Toolbox) function. The generated image has pixel values in the range [-1, 1]. For display, rescale the activations to the range [0, 1].

```
dlImLowDoseToHighDose = unitPredict(gen,dlLowDoseImage);
imHighDoseGenerated = extractdata(gather(dlImLowDoseToHighDose));
imHighDoseGenerated = rescale(imHighDoseGenerated);
imshow(imHighDoseGenerated)
```
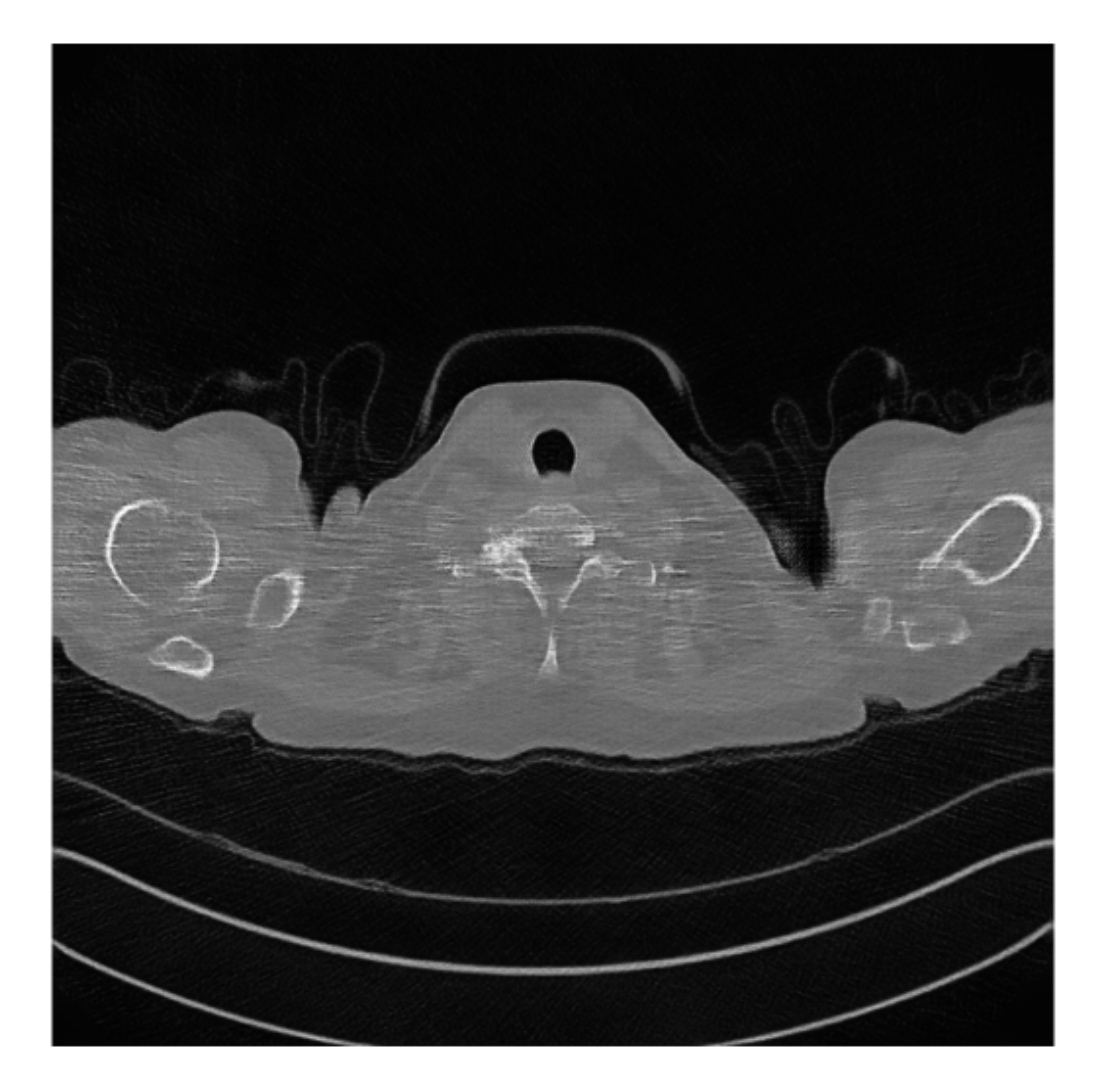

Read and display the ground truth high-dose image. The high-dose and low-dose test datastores are not shuffled, so the ground truth high-dose image corresponds directly to the low-dose test image.

```
imHighDoseGroundTruth = readimage(imdsHDTest,idxToTest);
imshow(imHighDoseGroundTruth)
```
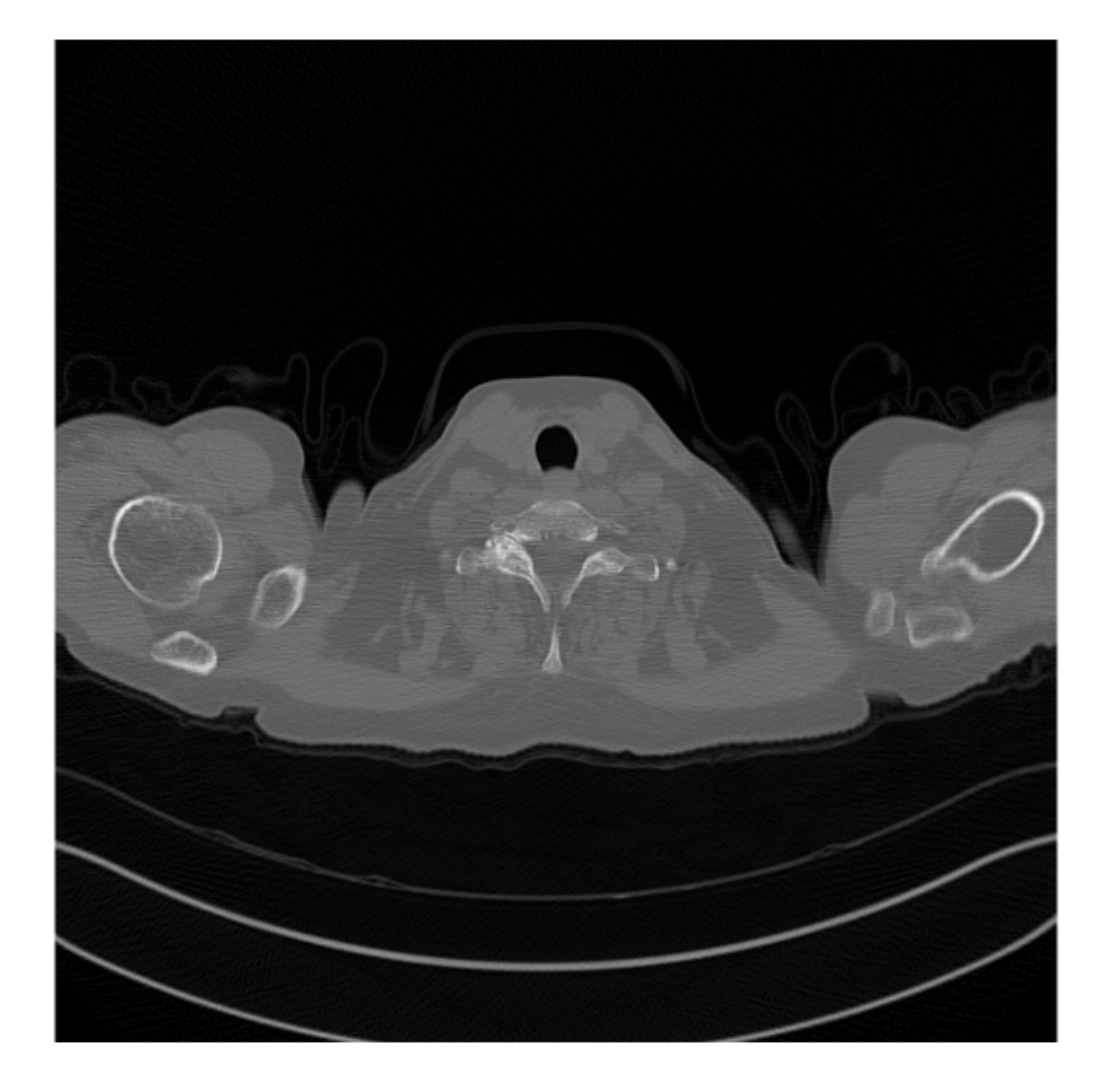

Display the input low-dose CT, the generated high-dose version, and the ground truth high-dose image in a montage. Although the network is trained on data from a single patient scan, the network generalizes well to test images from other patient scans.

imshow([imLowDoseTest imHighDoseGenerated imHighDoseGroundTruth]) title("Test Image "+num2str(idxToTest)+": Low-Dose, Generated High-dose, and Ground Truth High-dose")

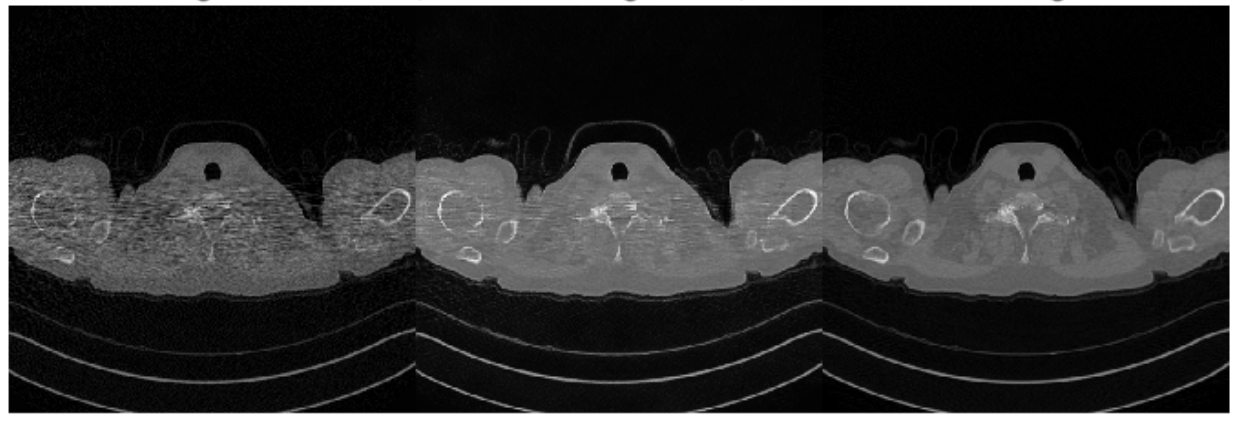

#### iest image 1: Low-Dose, Generated High-dose, and Ground Truth High-dose

### **Supporting Functions**

### **Model Gradients Function**

The modelGradientGen helper function calculates the gradients and loss for the generator.

```
function [genGrad,genLoss,images] = modelGradientGen(gen,discLD,discHD,imLD,imHD,lossWeights)
```

```
[imLD2LD,imHD2LD,imLD2HD,imHD2HD] = forward(gen,imLD,imHD);
    hidden = forward(gen,imLD,imHD,Outputs="encoderSharedBlock");
    [-, imLD2HD2LD, imHD2LD2HD, ~] = forward(gen, imHD2LD, imLD2HD);cycle hidden = forward(gen,imHD2LD,imLD2HD,Outputs="encoderSharedBlock");
     % Calculate different losses
    selfReconLoss = computeReconLoss(imLD,imLD2LD) + computeReconLoss(imHD,imHD2HD);
     hiddenKLLoss = computeKLLoss(hidden);
     cycleReconLoss = computeReconLoss(imLD,imLD2HD2LD) + computeReconLoss(imHD,imHD2LD2HD);
     cycleHiddenKLLoss = computeKLLoss(cycle_hidden);
     outA = forward(discLD,imHD2LD);
     outB = forward(discHD,imLD2HD);
    advLoss = computeAdvLoss(outA) + computeAdvLoss(outB);
    % Calculate the total loss of generator as a weighted sum of five losses
     genTotalLoss = ...
         selfReconLoss*lossWeights.selfReconLossWeight + ...
         hiddenKLLoss*lossWeights.hiddenKLLossWeight + ...
         cycleReconLoss*lossWeights.cycleConsisLossWeight + ...
         cycleHiddenKLLoss*lossWeights.cycleHiddenKLLossWeight + ...
         advLoss*lossWeights.advLossWeight;
     % Update the parameters of generator
    genGrad = dlgradient(genTotalLoss,gen.Learnables); 
     % Convert the data type from dlarray to single
     genLoss = extractdata(genTotalLoss);
    images = {imLD, imLD2HD, imHD, imHD2LD};end
```
The modelGradientDisc helper function calculates the gradients and loss for the two discriminators.

```
function [discLDGrads,discHDGrads,discLDLoss,discHDLoss] = modelGradientDisc(gen, ...
    discLD,discHD,imRealLD,imRealHD,discLossWeight)
    [-, imFakeLD,imFakeHD,\sim] = forward(gen,imRealLD,imRealHD);
     % Calculate loss of the discriminator for low-dose images
    outRealLD = forward(discLD, imRealLD);
     outFakeLD = forward(discLD,imFakeLD);
     discLDLoss = discLossWeight*computeDiscLoss(outRealLD,outFakeLD);
     % Update parameters of the discriminator for low-dose images
    discLDGrads = dlgradient(discLDLoss,discLD.Learnables);
    % Calculate loss of the discriminator for high-dose images
     outRealHD = forward(discHD,imRealHD); 
     outFakeHD = forward(discHD,imFakeHD);
     discHDLoss = discLossWeight*computeDiscLoss(outRealHD,outFakeHD);
     % Update parameters of the discriminator for high-dose images
    discHDGrads = dlgradient(discHDLoss,discHD.Learnables);
     % Convert the data type from dlarray to single
    discLDLoss = extractdata(discLDLoss);
     discHDLoss = extractdata(discHDLoss);
end
```
### **Loss Functions**

The computeDiscLoss helper function calculates discriminator loss. Each discriminator loss is a sum of two components:

- The squared difference between a vector of ones and the predictions of the discriminator on real images, *Yreal*
- The squared difference between a vector of zeros and the predictions of the discriminator on generated images, *Ytranslated*

 $discriptionLoss = (1 - Y_{real})^2 + \left(0 - \widehat{Y}_{translated}\right)^2$ function discLoss = computeDiscLoss(Yreal,Ytranslated) discLoss = mean(( $(1-Yreal)$ .<sup>2</sup>), "all") + ... mean(((0-Ytranslated).<sup>^2</sup>),"all");

end

The computeAdvLoss helper function calculates adversarial loss for the generator. Adversarial loss is the squared difference between a vector of ones and the discriminator predictions on the translated image.

 $adversarialLoss = \left(1 - \widehat{Y}_{translated}\right)^2$ 

```
function advLoss = computeAdvLoss(Ytranslated)
    advLoss = mean(( (Ytranslated-1).^2), "all");end
```
The computeReconLoss helper function calculates self-reconstruction loss and cycle consistency loss for the generator. Self reconstruction loss is the  $L^1$  distance between the input images and their self-reconstructed versions. Cycle consistency loss is the  $L^1$  distance between the input images and their cycle-reconstructed versions.

```
selfReconstructionLoss = ||(Y_{real} - Y_{self-reconstructed})||_1cycleConsistencyLoss = ||(Y_{real} - Y_{cycle} - reconstruction)||_1function reconLoss = computeReconLoss(Yreal,Yrecon)
     reconLoss = mean(abs(Yreal-Yrecon),"all");
```
end

The computeKLLoss helper function calculates hidden KL loss and cycle-hidden KL loss for the generator. Hidden KL loss is the squared difference between a vector of zeros and the 'encoderSharedBlock' activation for the self-reconstruction stream. Cycle-hidden KL loss is the squared difference between a vector of zeros and the 'encoderSharedBlock' activation for the cycle-reconstruction stream.

```
hiddenKLLoss = 0 − YencoderSharedBlockActivation
2
    cycleHiddenKLLoss = 0 − YencoderSharedBlockActivation
2
function klLoss = computeKLLoss(hidden)
    klLoss = mean(abs(hidden.^2), "all");
end
```
### **References**

[1] Liu, Ming-Yu, Thomas Breuel, and Jan Kautz, "Unsupervised image-to-image translation networks". In *Advances in Neural Information Processing Systems,* 2017.<https://arxiv.org/pdf/1703.00848.pdf>.

[2] McCollough, C.H., Chen, B., Holmes, D., III, Duan, X., Yu, Z., Yu, L., Leng, S., Fletcher, J. (2020). Data from Low Dose CT Image and Projection Data [Data set]. The Cancer Imaging Archive. [https://](https://doi.org/10.7937/9npb-2637) [doi.org/10.7937/9npb-2637.](https://doi.org/10.7937/9npb-2637)

[3] Grants EB017095 and EB017185 (Cynthia McCollough, PI) from the National Institute of Biomedical Imaging and Bioengineering.

[4] Clark, Kenneth, Bruce Vendt, Kirk Smith, John Freymann, Justin Kirby, Paul Koppel, Stephen Moore, et al. "The Cancer Imaging Archive (TCIA): Maintaining and Operating a Public Information Repository." *Journal of Digital Imaging* 26, no. 6 (December 2013): 1045–57. [https://doi.org/10.1007/](https://doi.org/10.1007/s10278-013-9622-7) [s10278-013-9622-7](https://doi.org/10.1007/s10278-013-9622-7).

# **See Also**

unitGenerator | unitPredict | patchGANDiscriminator | minibatchqueue | dlarray | dlfeval | adamupdate

## **Related Examples**

• ["Unsupervised Medical Image Denoising Using CycleGAN" on page 9-129](#page-1816-0)

# **More About**

- "Get Started with GANs for Image-to-Image Translation" (Image Processing Toolbox)
- • ["Datastores for Deep Learning" on page 20-2](#page-3835-0)
- ["Define Custom Training Loops, Loss Functions, and Networks" on page 19-223](#page-3510-0)
- ["Define Model Loss Function for Custom Training Loop" on page 19-256](#page-3543-0)
- • ["Specify Training Options in Custom Training Loop" on page 19-230](#page-3517-0)
- • ["Train Network Using Custom Training Loop" on page 19-239](#page-3526-0)

# **Segment Lungs from CT Scan Using Pretrained Neural Network**

This example shows how to import a pretrained ONNX™ (Open Neural Network Exchange) 3-D U-Net [[1 on page 9-163](#page-1850-0)] and use it to perform semantic segmentation of the left and right lungs from a 3-D chest CT scan. Semantic segmentation associates each voxel in a 3-D image with a class label. In this example, you classify each voxel in a test data set as belonging to the left lung or right lung. For more information about semantic segmentation, see "Semantic Segmentation" (Computer Vision Toolbox).

A challenge of applying pretrained networks is the possibility of differences between the intensity and spatial details of a new data set and the data set used to train the network. Preprocessing is typically required to format the data to match the expected network input and achieve accurate segmentation results. In this example, you standardize the spatial orientation and normalize the intensity range of a test data set before applying the pretrained network.

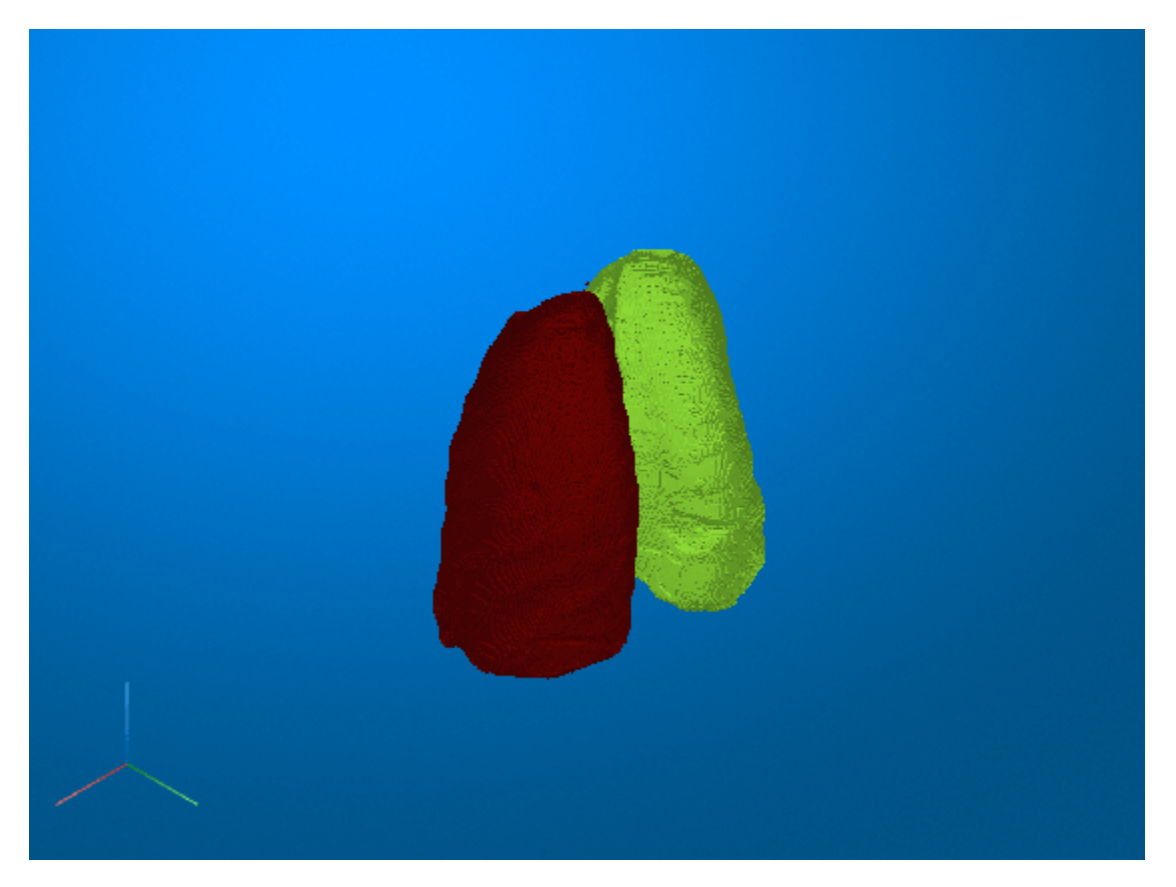

### **Download Pretrained Network**

Specify the desired location of the pretrained network.

```
dataDir = fullfile(tempdir,"lungmask");
if ~exist(dataDir,"dir") 
    mkdir(dataDir);
end
```
Download the pretrained network from the MathWorks® website by using the downloadTrainedNetwork helper function. The helper function is attached to this example as a supporting file. The network on the MathWorks website is equivalent to the R231 model, available in the LungMask GitHub repository [\[2 on page 9-163](#page-1850-0)], converted to the ONNX format. The size of the pretrained network is approximately 11 MB.

lungmask url = "https://www.mathworks.com/supportfiles/medical/pretrainedLungmaskR231Net.onnx"; downloadTrainedNetwork(lungmask url,dataDir);

### **Import Pretrained Network**

Import the ONNX network as a function by using the importONNXFunction function. You can use this function to import a network with layers that the importONNXNetwork function does not support. The importONNXFunction function requires the Deep Learning Toolbox™ Converter for ONNX Model Format support package. If this support package is not installed, then importONNXFunction provides a download link.

The importONNXFunction function imports the network and returns an ONNXParameters object that contains the network parameters. When you import the pretrained lung segmentation network, the function displays a warning that the LogSoftmax operator is not supported.

```
modelfileONNX = fullfile(dataDir,"pretrainedLungmaskR231Net.onnx");
modelfileM = "importedLungmaskFcn_R231.m";
params = importONNXFunction(modelfileONNX,modelfileM);
```
Function containing the imported ONNX network architecture was saved to the file importedLungmas To learn how to use this function, type: help importedLungmaskFcn\_R231.

Warning: Unable to import some ONNX operators or attributes. They may have been replaced by 'PLA

1 operator(s) : Operator 'LogSoftmax' is not supported with its current settings or in thi

Open the generated function, saved as an M file in the current directory. The function contains these lines of code that indicate that the unsupported LogSoftmax operator is replaced with a placeholder:

```
% PLACEHOLDER FUNCTION FOR UNSUPPORTED OPERATOR (LogSoftmax):
[Vars.x460, NumDims.x460] = PLACEHOLDER(Vars.x459);
```
In the function definition, replace the placeholder code with this code. Save the updated function as lungmaskFcn\_R231. A copy of lungmaskFcn\_R231 with the correct code is also attached to this example as a supporting file.

```
% Replacement for PLACEHOLDER FUNCTION FOR UNSUPPORTED OPERATOR (LogSoftmax):
Vars.x460 = log(softmax(Vars.x459, 'DataFormat', 'CSSB'));
NumDims.x460 = NumDims.x459;
```
Save the network parameters in the ONNXParameters object params. Save the parameters in a new MAT file.

save("lungmaskParams R231","params");

#### **Load Data**

Test the pretrained lung segmentation network on a test data set. The test data is a CT chest volume from the Medical Segmentation Decathlon data set [[3 on page 9-163\]](#page-1850-0). Download the MedicalVolumNIfTIData ZIP archive from the MathWorks website, then unzip the file. The ZIP file contains two CT chest volumes and corresponding label images, stored in the NIfTI file format. The total size of the data set is approximately 76 MB.

```
zipFile = matlab.internal.examples.downloadSupportFile("medical","MedicalVolumeNIfTIData.zip");
filePath = fileparts(zipFile);
unzip(zipFile,filePath)
dataFolder = fullfile(filePath,"MedicalVolumeNIfTIData");
```
Specify the file name of the first CT volume.

fileName = fullfile(dataFolder,"lung\_027.nii.gz");

Create a medicalVolume (Medical Imaging Toolbox) object for the CT volume.

medVol = medicalVolume(fileName);

Extract and display the voxel data from the medicalVolume object.

V = medVol.Voxels; volshow(V,RenderingStyle="GradientOpacity");

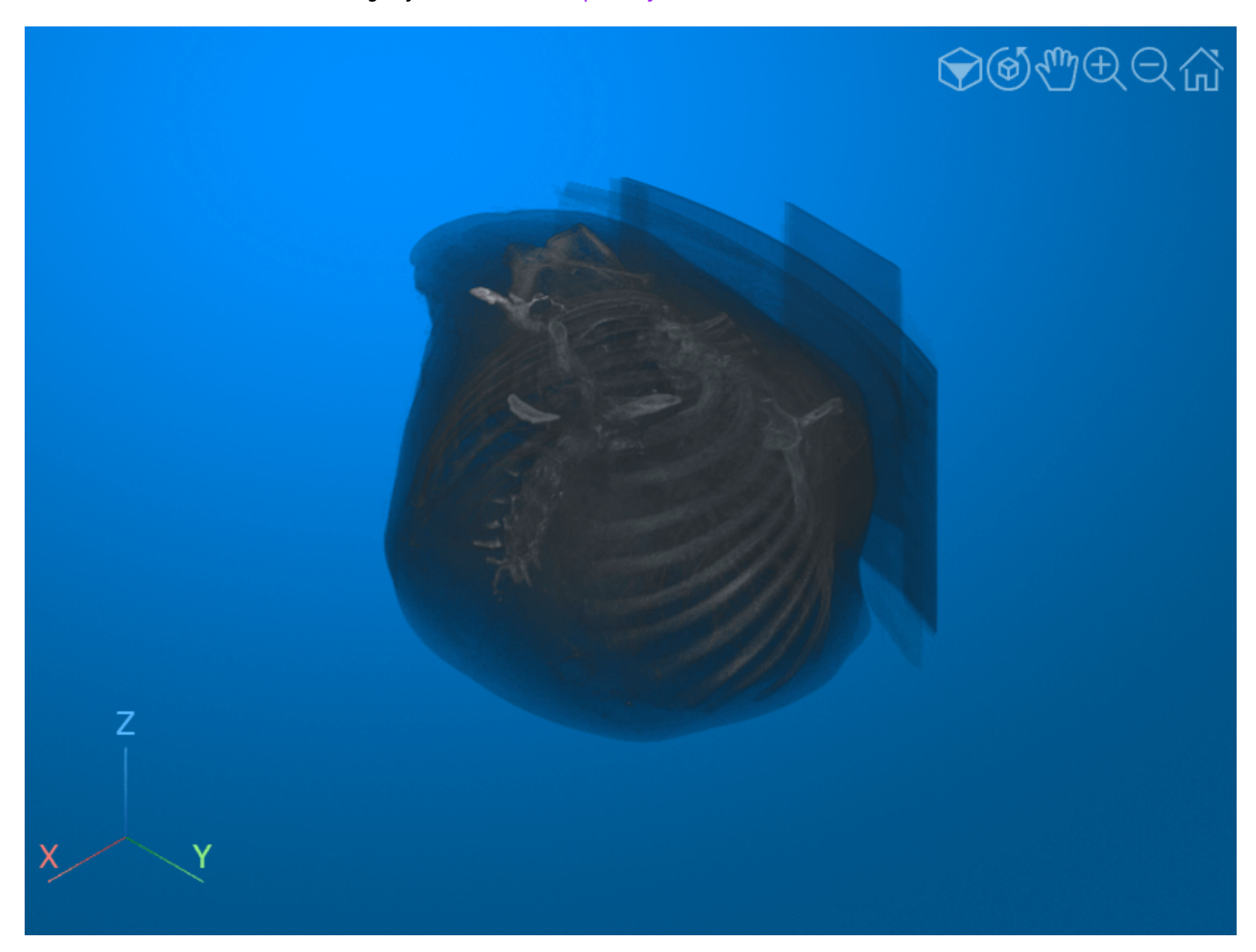

#### **Preprocess Test Data**

Preprocess the test data to match the expected orientation and intensity range of the pretrained network.

Rotate the test image volume in the transverse plane to match the expected input orientation for the pretrained network. The network was trained using data oriented with the patient bed at the bottom of the image, so the test data must be oriented in the same direction. If you change the test data, you need to apply an appropriate spatial transformation to match the expected orientation for the network.

rotationAxis =  $[0 0 1]$ ; volAligned = imrotate3(V,90, rotationAxis);

Display a slice of the rotated volume to check the updated orientation.

imshow(volAligned(:,:,150),[])

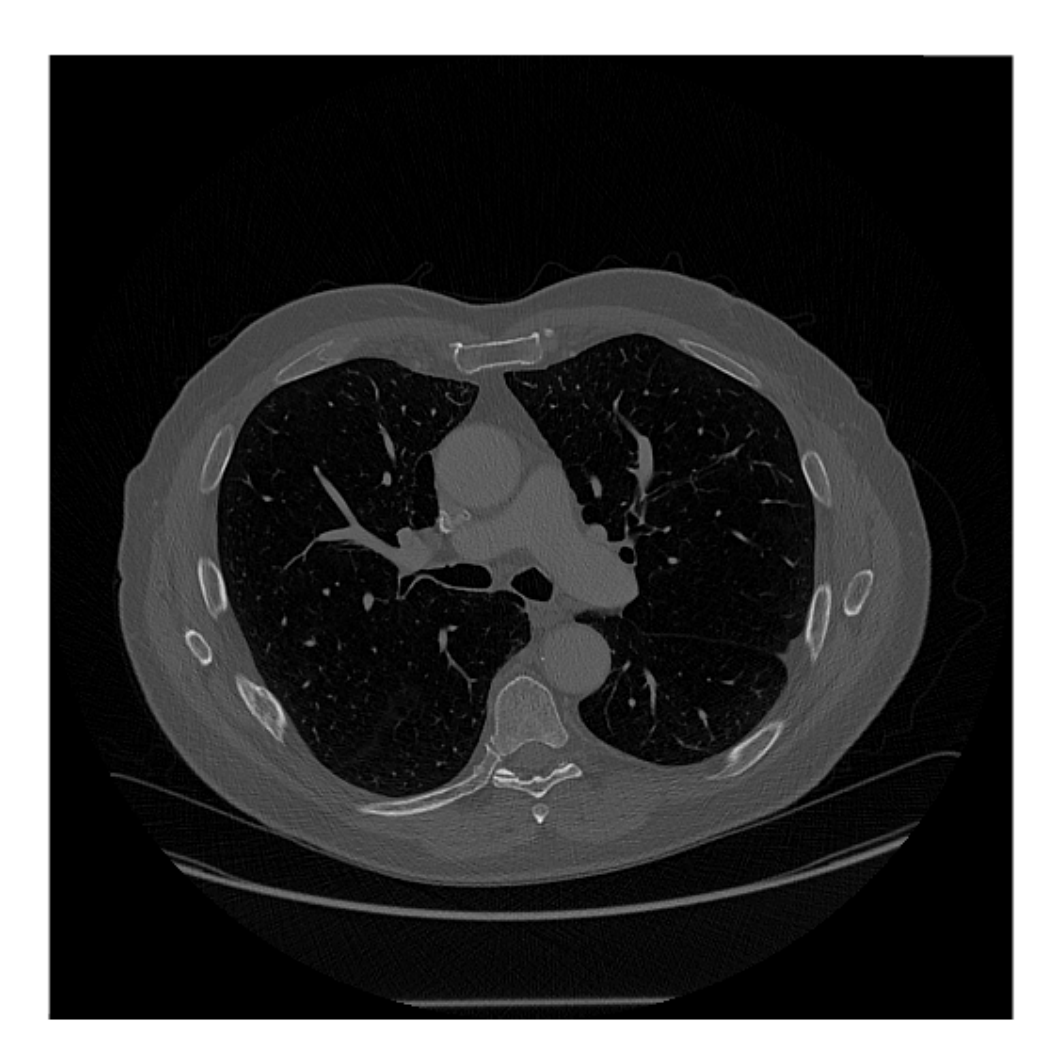

Use intensity normalization to rescale the range of voxel intensities in the region of interest to the range [0, 1], which is the range that the pretrained network expects. The first step in intensity

normalization is to determine the range of intensity values within the region of interest. The values are in Hounsfield units. To determine the thresholds for the intensity range, plot a histogram of the voxel intensity values. Set the *x-* and *y*-limits of the histogram plot based on the minimum and maximum values. The histogram has two large peaks. The first peak corresponds to background pixels outside the body of the patient and air in the lungs. The second peak corresponds to soft tissue such as the heart and stomach.

```
figure
histogram(V)
xlim([min(V,[],"all") max(V,[],"all")])
ylim([0 2e6])
xlabel("Intensity [Hounsfield Units]")
ylabel("Number of Voxels")
xline([-1024 500],"red",LineWidth=1)
```
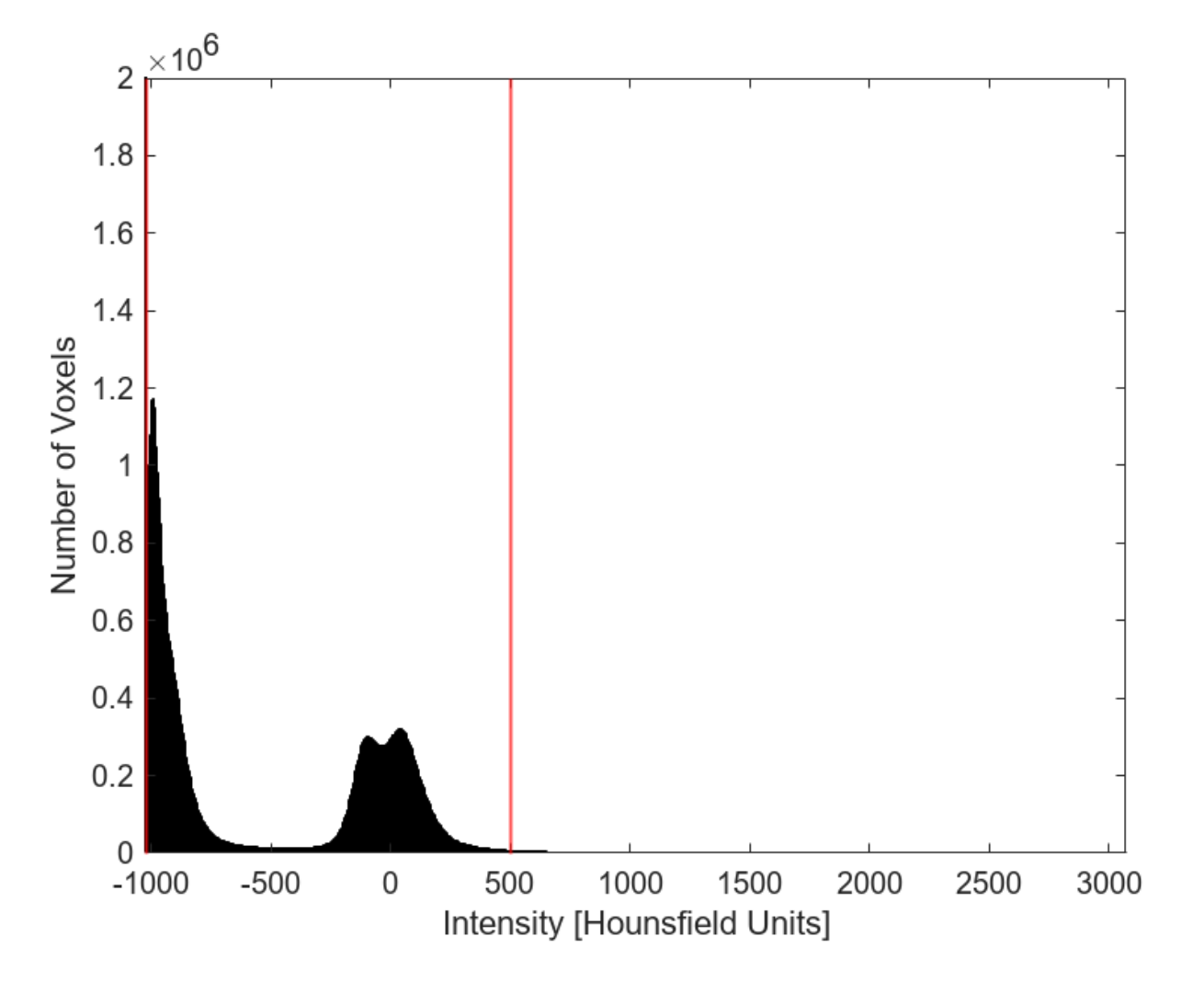

To limit the intensities to the region containing the majority of the tissue in the region of interest, select the thresholds for the intensity range as *–*1024 and 500.

th = [-1024 500];

Apply the preprocessLungCT helper function to further preprocess the test image volume. The helper function is attached to this example as a supporting file. The preprocessLungCT function performs these steps:

- **1** Resize each 2-D slice along the transverse dimension to the target size, imSize. Decreasing the number of voxels can improve prediction speed. Set the target size to 256-by-256 voxels.
- **2** Crop the voxel intensities to the range specified by the thresholds in th.
- **3** Normalize the updated voxel intensities to the range [0, 1].

```
imSize = [256 256]:volInp = preprocessLungCT(volAligned,imSize,th);
```
### **Segment Test Data and Postprocess Predicted Labels**

Segment the test CT volume by using the lungSeg helper function. The helper function is attached to this example as a supporting file. The lungSeg function predicts the segmentation mask by performing inference on the pretrained network and postprocesses the network output to obtain the segmentation mask.

To decrease the required computational time, the lungSeg function performs inference on the slices of a volume in batches. Specify the batch size as eight slices using the batchSize name-value argument of lungSeg. Increasing the batch size increases the speed of inference, but requires more memory. If you run out of memory, try deceasing the batch size.

During postprocessing, the lungSeg helper function applies a mode filter to the network output to smooth the segmentation labels using the modefilt (Image Processing Toolbox) function. You can set the size of the mode filter by using the modeFilt name-value argument of lungSeg. The default filter size is  $[9 9 9]$ .

```
labelOut = lungSeg(volInp,batchSize=8);
```
### **Display Predicted Segmentation Labels**

Display the segmentation results by using the volshow (Image Processing Toolbox) function. Use the OverlayData argument to plot the predicted segmentation labels. To focus on the label data, use the Alphamap argument to set the opacity of the image volume to 0 and the OverlayAlphamap argument to set the opacity of the labels to 0.9.

```
volshow(volInp,OverlayData=labelOut,...
     Alphamap=0,...
     OverlayAlphamap=0.9,...
     RenderingStyle="GradientOpacity");
```
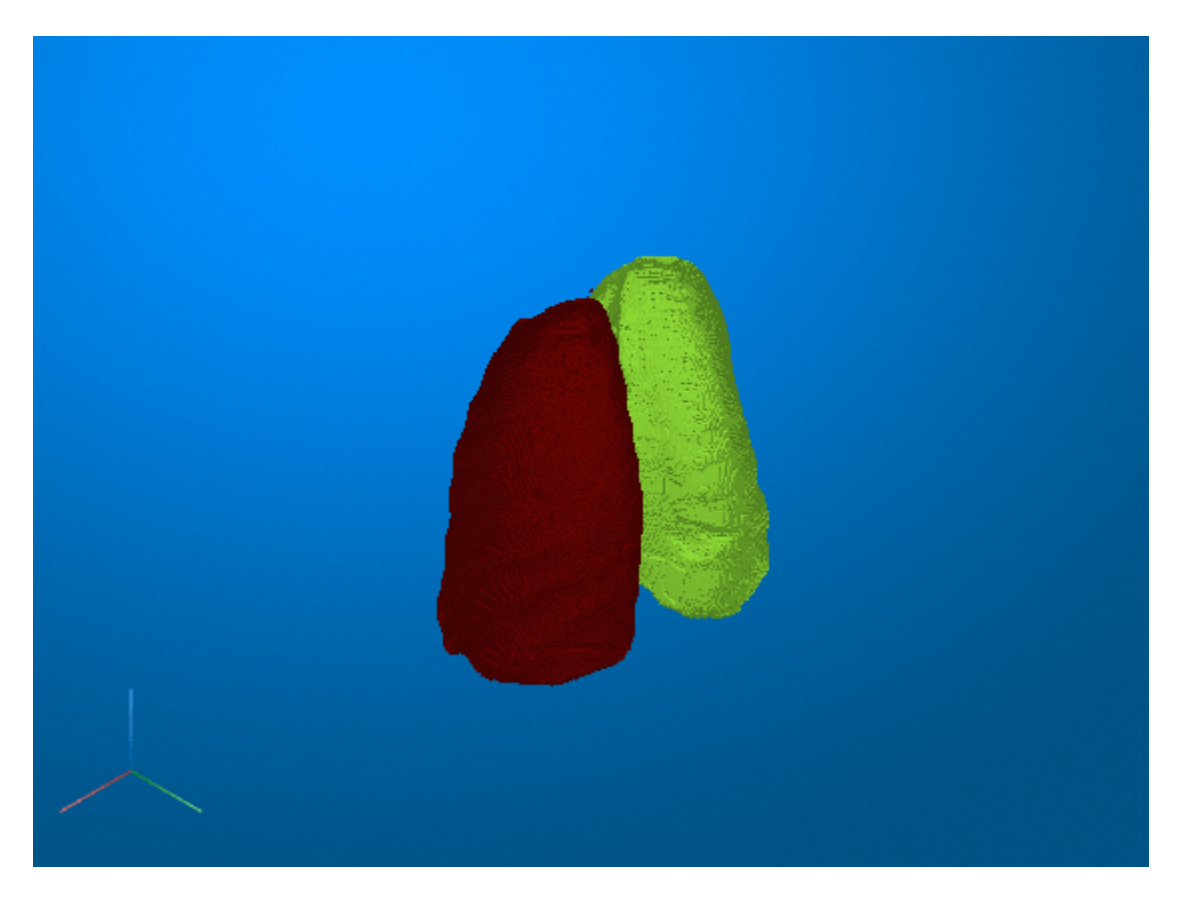

You can also display the preprocessed test volume as slice planes with the predicted segmentation labels as an overlay by setting the RenderingStyle name-value argument to "SlicePlanes". Specify the lung segmentation label using the OverlayData name-value argument.

```
volshow(volInp,OverlayData=labelOut,...
     OverlayAlphamap=0.9,...
     RenderingStyle="SlicePlanes");
```
Click and drag the mouse to rotate the volume. To scroll in a plane, pause on the slice you want to investigate until it becomes highlighted, then click and drag. The left and right lung segmentation masks are visible in the slices for which they are defined.

<span id="page-1850-0"></span>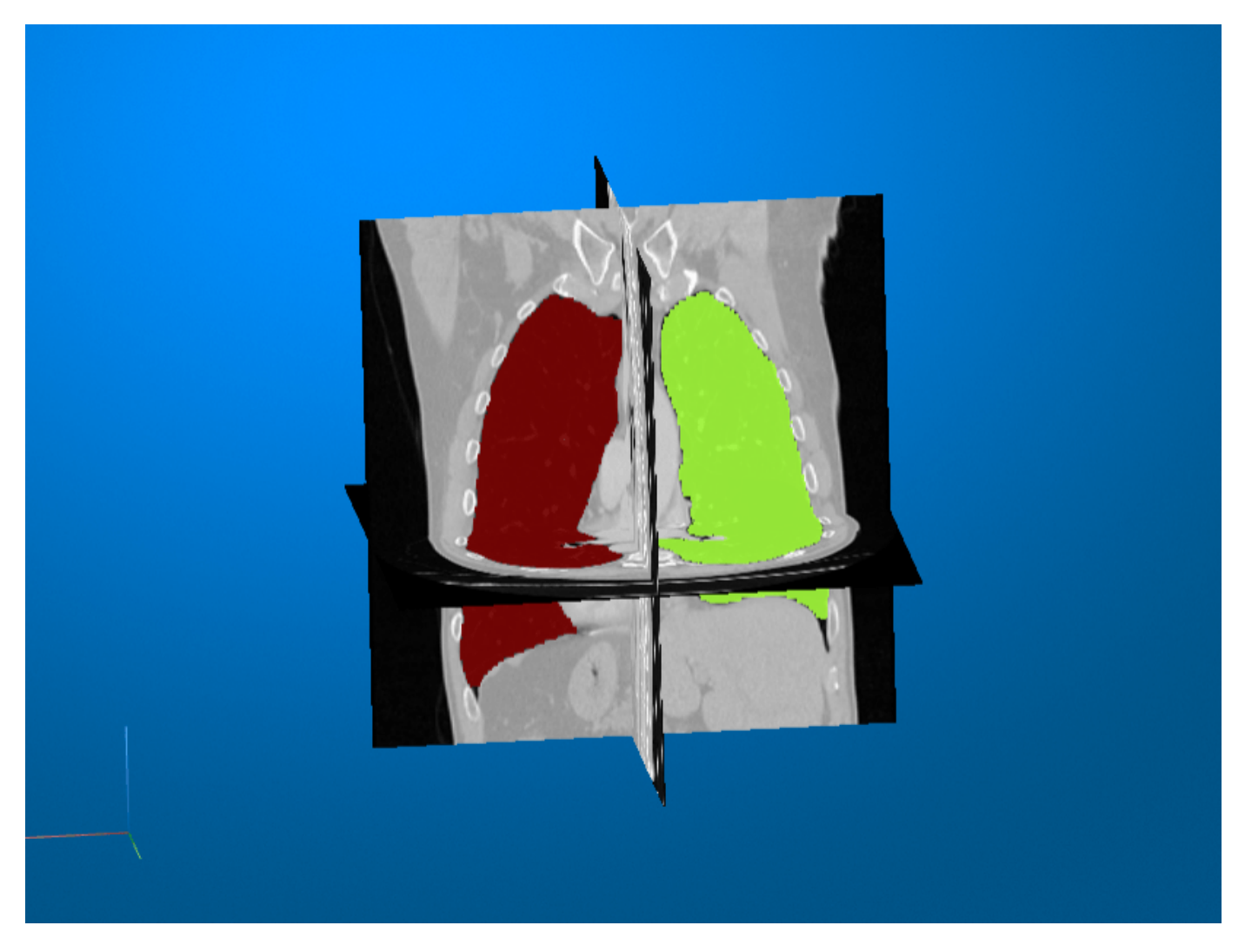

### **References**

[1] Hofmanninger, Johannes, Forian Prayer, Jeanny Pan, Sebastian Röhrich, Helmut Prosch, and Georg Langs. "Automatic Lung Segmentation in Routine Imaging Is Primarily a Data Diversity Problem, Not a Methodology Problem." *European Radiology Experimental* 4, no. 1 (December 2020): 50. https://doi.org/10.1186/s41747-020-00173-2.

[2] GitHub. "Automated Lung Segmentation in CT under Presence of Severe Pathologies." Accessed July 21, 2022. [https://github.com/JoHof/lungmask.](https://github.com/JoHof/lungmask)

[3] Medical Segmentation Decathlon. "Lung." Tasks. Accessed May 10, 2018. [http://](http://medicaldecathlon.com) [medicaldecathlon.com.](http://medicaldecathlon.com) The Medical Segmentation Decathlon data set is provided under the CC-BY-SA 4.0 license. All warranties and representations are disclaimed. See the license for details.

# **See Also**

importONNXFunction | modefilt | volshow

# **Related Examples**

- "Segment Lungs from 3-D Chest Scan" (Image Processing Toolbox)
- "Brain MRI Segmentation Using Pretrained 3-D U-Net Network" (Medical Imaging Toolbox)

# <span id="page-1852-0"></span>**Brain MRI Segmentation Using Pretrained 3-D U-Net Network**

This example shows how to segment a brain MRI using a deep neural network.

Segmentation of brain scans enables the visualization of individual brain structures. Brain segmentation is also commonly used for quantitative volumetric and shape analyses to characterize healthy and diseased populations. Manual segmentation by clinical experts is considered the highest standard in segmentation. However, the process is extremely time-consuming and not practical for labeling large data sets. Additionally, labeling requires expertise in neuroanatomy and is prone to errors and limitations in interrater and intrarater reproducibility. Trained segmentation algorithms, such as convolutional neural networks, have the potential to automate the labeling of large clinical data sets.

In this example, you use the pretrained SynthSeg neural network [\[1 on page 9-171\]](#page-1858-0), a 3-D U-Net for brain MRI segmentation. SynthSeg can be used to segment brain scans of any contrast and resolution without retraining or fine-tuning. SynthSeg is also robust to a wide array of subject populations, from young and healthy to aging and diseased subjects, and a wide array of scan conditions, such as white matter lesions, with or without preprocessing, including bias field corruption, skull stripping, intensity normalization, and template registration.

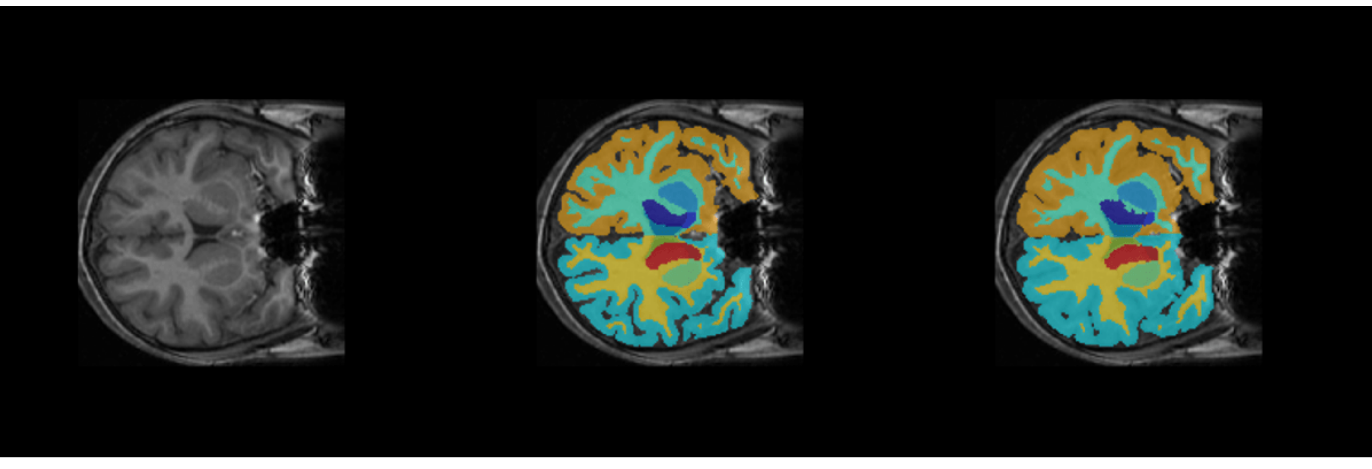

2-D Slice from Input Volume

**Predicted Segmentation Map** 

```
Ground Truth
```
### **Download Brain MRI and Label Data**

This example uses a subset of the CANDI data set [\[2 on page 9-171\]](#page-1858-0) [[3 on page 9-171](#page-1858-0)]. The subset consists of a brain MRI volume and the corresponding ground truth label volume for one patient. Both files are in the NIfTI file format. The total size of the data files is  $\sim$ 2.5 MB.

Run this code to download the dataset from the MathWorks® website and unzip the downloaded folder.

```
zipFile = matlab.internal.examples.downloadSupportFile("image","data/brainSeqData.zip");
filepath = fileparts(zipFile);
unzip(zipFile,filepath)
```
The dataDir folder contains the downloaded and unzipped dataset.

```
dataDir = fullfile(filepath,"brainSegData");
```
### **Load Pretrained Network**

This example uses a pretrained TensorFlow-Keras convolutional neural network. Download the pretrained network from the MathWorks® website by using the helper function downloadTrainedNetwork. The helper function is attached to this example as a supporting file. The size of the pretrained network is approximately 51 MB.

```
trainedBrainCANDINetwork url = "https://www.mathworks.com/supportfiles/"+ ...
     "image/data/trainedBrainSynthSegNetwork.h5";
```
downloadTrainedNetwork(trainedBrainCANDINetwork\_url,dataDir);

### **Load Test Data**

Read the metadata from the brain MRI volume by using the niftiinfo (Image Processing Toolbox) function. Read the brain MRI volume by using the niftiread (Image Processing Toolbox) function.

```
imFile = fullfile(dataDir,"anat.nii.gz");
metaData = niftiinfo(imFile);
vol = niftiread(metaData);
```
In this example, you segment the brain into 32 classes corresponding to anatomical structures. Read the names and numeric identifiers for each class label by using the getBrainCANDISegmentationLabels helper function. The helper function is attached to this example as a supporting file.

```
labelDirs = fullfile(dataDir,"groundTruth");
[classNames,labelIDs] = getBrainCANDISegmentationLabels;
```
### **Preprocess Test Data**

Preprocess the MRI volume by using the preProcessBrainCANDIData helper function. The helper function is attached to this example as a supporting file. The helper function performs these steps:

- Resampling If resample is true, resample the data to the isotropic voxel size 1-by-1-by-1 mm. By default, resample is false and the function does not perform resampling. To test the pretrained network on images with a different voxel size, set resample to true if the input is not isotropic.
- Alignment Rotate the volume to a standardized RAS orientation.
- Cropping Crop the volume to a maximum size of 192 voxels in each dimension.
- Normalization  $-$  Normalize the intensity values of the volume to values in the range  $[0, 1]$ , which improves the contrast.

```
resample = false;
cropSize = 192;[volProc,cropIdx,imSize] = preProcessBrainCANDIData(vol,metaData,cropSize,resample);
inputSize = size(volProc);
```
Convert the preprocessed MRI volume into a formatted deep learning array with the SSSCB (spatial, spatial, spatial, channel, batch) format by using dlarray.

volDL = dlarray(volProc,"SSSCB");

### **Define Network Architecture**

Import the network layers from the downloaded model file of the pretrained network using the importKerasLayers function. The importKerasLayers function requires the Deep Learning Toolbox<sup>™</sup> Converter for TensorFlow Models support package. If this support package is not installed, then importKerasLayers provides a download link. Specify ImportWeights as true to import the layers using the weights from the same HDF5 file. The function returns a layerGraph object.

The Keras network contains some layers that the Deep Learning Toolbox™ does not support. The importKerasLayers function displays a warning and replaces the unsupported layers with placeholder layers.

```
modelFile = fullfile(dataDir,"trainedBrainSynthSegNetwork.h5");
lgraph = importKerasLayers(modelFile,ImportWeights=true,ImageInputSize=inputSize);
```
Warning: Imported layers have no output layer because the model does not specify a loss function Warning: Unable to import some Keras layers, because they are not supported by the Deep Learning

To replace the placeholder layers in the imported network, first identify the names of the layers to replace. Find the placeholder layers using findPlaceholderLayers.

#### placeholderLayers = findPlaceholderLayers(lgraph)

```
placeholderLayers = 
   PlaceholderLayer with properties:
                    Name: 'unet_prediction'
     KerasConfiguration: [1×1 struct]
               Weights: []
            InputLabels: {''}
           OutputLabels: {''}
    Learnable Parameters
    No properties.
    State Parameters
     No properties.
   Show all properties
```
Define existing layers with the same configurations as the imported Keras layers.

```
sf = softmaxLayer;
```
Replace the placeholder layers with existing layers using replaceLayer.

lgraph = replaceLayer(lgraph,"unet prediction",sf);

Convert the network to a dlnetwork object.

net = dlnetwork(lgraph);

Display the updated layer graph information.

```
layerGraph(net)
```

```
3nS = LayerGraph with properties:
      InputNames: {'unet_input'}
     OutputNames: {1×0 cell}
```

```
Layers: [60×1 nnet.cnn.layer.Layer]
 Connections: [63×2 table]
```
### **Predict Using Test Data**

### **Predict Network Output**

Predict the segmentation output for the preprocessed MRI volume. The segmentation output predictIm contains 32 channels corresponding to the segmentation label classes, such as .<br>"background", "leftCerebralCortex", "rightThalamus". The predictIm output assigns confidence scores to each voxel for every class. The confidence scores reflect the likelihood of the voxel being part of the corresponding class. This prediction is different from the final semantic segmentation output, which assigns each voxel to exactly one class.

 $predictIm = predict(net,volDL);$ 

#### **Test Time Augmentation**

This example uses *test time augmentation* to improve segmentation accuracy. In general, augmentation applies random transformations to an image to increase the variability of a data set. You can use augmentation before network training to increase the size of the training data set. Test time augmentation applies random transformations to test images to create multiple versions of the test image. You can then pass each version of the test image to the network for prediction. The network calculates the overall segmentation result as the average prediction for all versions of the test image. Test time augmentation improves segmentation accuracy by averaging out random errors in the individual network predictions.

By default, this example flips the MRI volume in the left-right direction, resulting in a flipped volume flippedData. The network output for the flipped volume is flipPredictIm. Set flipVal to false to skip the test time augmentation and speed up prediction.

```
flipVal = trueif flipVal
     flippedData = fliplr(volProc); 
    flippedData = flip(flippedData, 2);flippedData = flip(flippedData,1); flippedData = dlarray(flippedData,"SSSCB");
    flipPredictIm = predict(net, flippedData);else
     flipPredictIm = []; 
end
```
#### **Postprocess Segmentation Prediction**

To get the final segmentation maps, postprocess the network output by using the postProcessBrainCANDIData helper function. The helper function is attached to this example as a supporting file. The postProcessBrainCANDIData function performs these steps:

- Smoothing Apply a 3-D Gaussian smoothing filter to reduce noise in the predicted segmentation masks.
- Morphological Filtering Keep only the largest connected component of predicted segmentation masks to remove additional noise.
- Segmentation Assign each voxel to the label class with the greatest confidence score for that voxel.
- Resizing Resize the segmentation map to the original input volume size. Resizing the label image allows you to visualize the labels as an overlay on the grayscale MRI volume.
- Alignment Rotate the segmentation map back to the orientation of the original input MRI volume.

The final segmentation result, predictedSegMaps, is a 3-D categorical array the same size as the original input volume. Each element corresponds to one voxel and has one categorical label.

```
predictedSegMaps = postProcessBrainCANDIData(predictIm,flipPredictIm,imSize, ...
     cropIdx,metaData,classNames,labelIDs);
```
Overlay a slice from the predicted segmentation map on a corresponding slice from the input volume using the labeloverlay (Image Processing Toolbox) function. Include all the brain structure labels except the background label.

```
sliceIdx = 80:
testSlice = rescale(vol(:,:,sliceIdx));predSegMap = predictedSegMaps(:,:,sliceIdx);
B = labeloverlay(testSlice,predSegMap,"IncludedLabels",2:32);
figure
montage({testSlice,B})
```
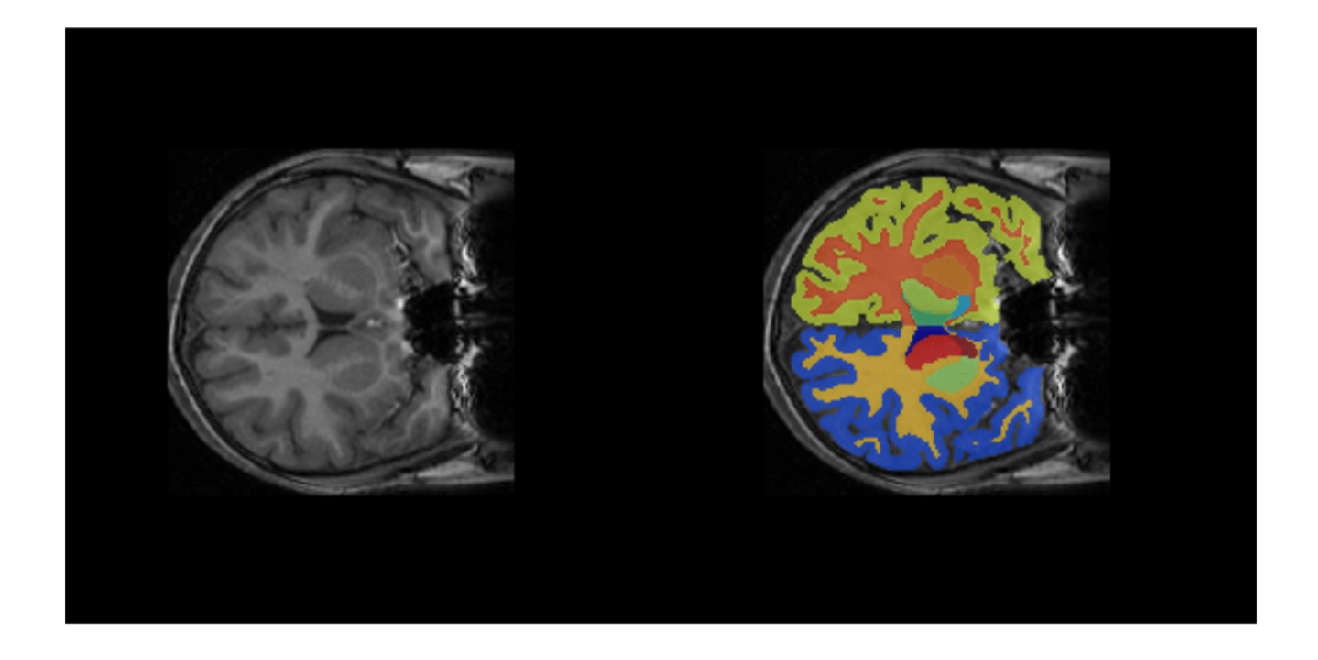

### **Quantify Segmentation Accuracy**

Measure the segmentation accuracy by comparing the predicted segmentation labels with the ground truth labels drawn by clinical experts.

Create a pixelLabelDatastore (Computer Vision Toolbox) to store the labels. Because the NIfTI file format is a nonstandard image format, you must use a NIfTI file reader to read the pixel label data. You can use the helper NIfTI file reader, niftiReader, defined at the bottom of this example.

```
pxds = pixelLabelDatastore(labelDirs,classNames,labelIDs,FileExtensions=".gz",...
    ReadFcn=@niftiReader);
```
Read the ground truth labels from the pixel label datastore.

```
groundTruthLabel = read(pxds):
groundTruthLabel = groundTruthLabel
```
Measure the segmentation accuracy using the dice (Image Processing Toolbox) function. This function computes the Dice index between the predicted and ground truth segmentations.

```
diceResult = zeros(length(classNames), 1);
for j = 1: length(classNames)
    diceResult(j) = dice(groundTruthLabel == classNames(j),... predictedSegMaps==classNames(j));
```
end

Calculate the average Dice index across all labels for the MRI volume.

```
meanDiceScore = mean(diceResult);
disp("Average Dice score across all labels = " +num2str(meanDiceScore))
```

```
Average Dice score across all labels = 0.80793
```
Visualize statistics about the Dice indices across all the label classes as a box chart. The middle blue line in the plot shows the median Dice index. The upper and lower bounds of the blue box indicate the 25th and 75th percentiles, respectively. Black whiskers extend to the most extreme data points that are not outliers.

```
figure
boxchart(diceResult)
title("Dice Accuracy")
xticklabels("All Label Classes")
ylabel("Dice Coefficient")
```
<span id="page-1858-0"></span>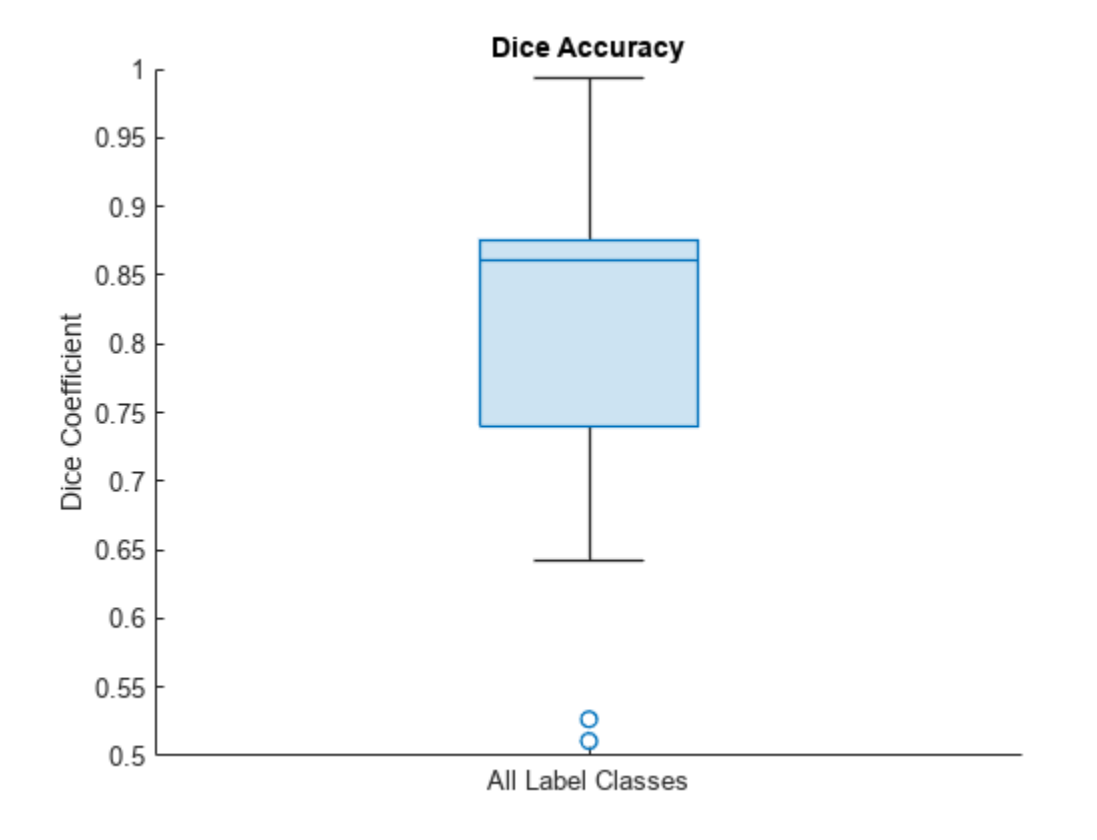

### **Supporting Functions**

The niftiReader helper function reads a NIfTI file in a datastore.

```
function data = niftiReader(filename)
     data = niftiread(filename);
    data = uint8(data);
end
```
#### **References**

[1] Billot, Benjamin, Douglas N. Greve, Oula Puonti, Axel Thielscher, Koen Van Leemput, Bruce Fischl, Adrian V. Dalca, and Juan Eugenio Iglesias. "SynthSeg: Domain Randomisation for Segmentation of Brain Scans of Any Contrast and Resolution." *ArXiv:2107.09559 [Cs, Eess]*, December 21, 2021. [http://arxiv.org/abs/2107.09559.](http://arxiv.org/abs/2107.09559)

[2] "NITRC: CANDI Share: Schizophrenia Bulletin 2008: Tool/Resource Info." Accessed October 17, 2022. [https://www.nitrc.org/projects/cs\\_schizbull08/.](https://www.nitrc.org/projects/cs_schizbull08/)

[3] Frazier, J. A., S. M. Hodge, J. L. Breeze, A. J. Giuliano, J. E. Terry, C. M. Moore, D. N. Kennedy, et al. "Diagnostic and Sex Effects on Limbic Volumes in Early-Onset Bipolar Disorder and Schizophrenia." *Schizophrenia Bulletin* 34, no. 1 (October 27, 2007): 37–46. <https://doi.org/10.1093/schbul/sbm120>.

# **See Also**

niftiread | importKerasLayers | findPlaceholderLayers | pixelLabelDatastore | dice | boxchart

# **Related Examples**

- • ["Breast Tumor Segmentation from Ultrasound Using Deep Learning" on page 9-173](#page-1860-0)
- • ["3-D Brain Tumor Segmentation Using Deep Learning" on page 8-185](#page-1564-0)

# **More About**

• ["Datastores for Deep Learning" on page 20-2](#page-3835-0)

# <span id="page-1860-0"></span>**Breast Tumor Segmentation from Ultrasound Using Deep Learning**

This example shows how to perform semantic segmentation of breast tumors from 2-D ultrasound images using a deep neural network.

Semantic segmentation involves assigning a class to each pixel in a 2-D image. In this example, you perform breast tumor segmentation using the DeepLab v3+ architecture. A common challenge of medical image segmentation is class imbalance. In segmentation, class imbalance means the size of the region of interest, such as a tumor, is small relative to the image background, resulting in many more pixels in the background class. This example addresses class imbalance by using a custom Tversky loss [[1 on page 9-180](#page-1867-0)]. The Tversky loss is an asymmetric similarity measure that is a generalization of the Dice index and the Jaccard index.

### **Load Pretrained Network**

Create a folder in which to store the pretrained network and image data set. In this example, a folder named BreastSegmentation created within the tempdir directory has been used as dataDir. Download the pretrained DeepLab v3+ network and test image by using the downloadTrainedNetwork helper function. The helper function is attached to this example as a supporting file. You can use the pretrained network to run the example without waiting for training to complete.

```
dataDir = fullfile(tempdir, "BreastSeqmentation");
if ~exist(dataDir,"dir") 
     mkdir(dataDir)
end
pretrainedNetwork_url = "https://www.mathworks.com/supportfiles/"+ ...
     "image/data/breastTumorDeepLabV3.tar.gz";
downloadTrainedNetwork(pretrainedNetwork url,dataDir);
```
Unzip the TAR GZ file completely. Load the pretrained network into a variable called trainedNet.

```
gunzip(fullfile(dataDir,"breastTumorDeepLabV3.tar.gz"),dataDir);
untar(fullfile(dataDir,"breastTumorDeepLabV3.tar"),dataDir);
exampleDir = fullfile(dataDir,"breastTumorDeepLabV3");
load(fullfile(exampleDir,"breast_seg_deepLabV3.mat"));
```
Read the test ultrasound image and resize the image to the input size of the pretrained network.

```
imTest = imread(fullfile(exampleDir,"breastUltrasoundImg.png"));
imSize = [256 256];
imTest = imresize(imTest,imSize);
```
Predict the tumor segmentation mask for the test image.

segmentedImg = semanticseg(imTest,trainedNet);

Display the test image and the test image with the predicted tumor label overlay as a montage.

```
overlayImg = labeloverlay(imTest,segmentedImg,Transparency=0.7,IncludedLabels="tumor", ...
    Colormap="hsv");
montage({imTest,overlayImg});
```
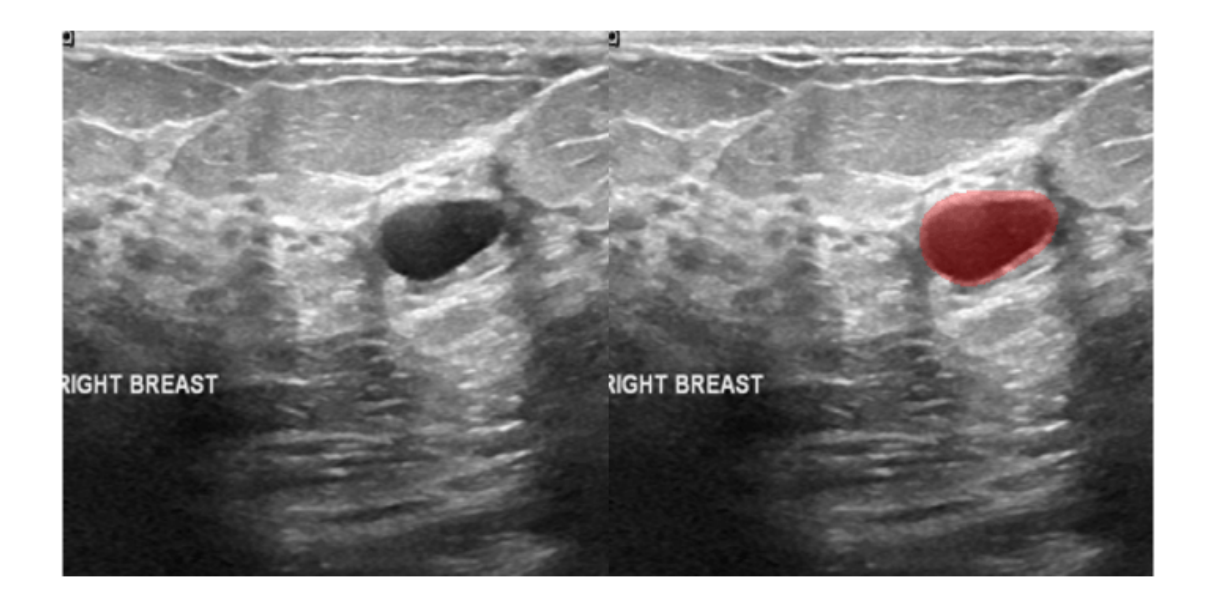

### **Download Data Set**

This example uses the Breast Ultrasound Images (BUSI) data set [\[2 on page 9-180\]](#page-1867-0). The BUSI data set contains 2-D ultrasound images stored in the PNG file format. The total size of the data set is 197 MB. The data set contains 133 normal scans, 487 scans with benign tumors, and 210 scans with malignant tumors. This example uses images from the tumor groups only. Each ultrasound image has a corresponding tumor mask image. The tumor mask labels have been reviewed by clinical radiologists [[2 on page 9-180](#page-1867-0)].

Run this code to download the dataset from the MathWorks® website and unzip the downloaded folder.

```
zipFile = matlab.internal.examples.downloadSupportFile("image","data/Dataset_BUSI.zip");
filepath = fileparts(zipFile);
unzip(zipFile,filepath)
```
The imageDir folder contains the downloaded and unzipped dataset.

imageDir = fullfile(filepath, "Dataset\_BUSI\_with\_GT");

### **Load Data**

Create an imageDatastore object to read and manage the ultrasound image data. Label each image as normal, benign, or malignant according to the name of its folder.

imds = imageDatastore(imageDir,IncludeSubfolders=true,LabelSource="foldernames");

Remove files whose names contain "mask" to remove label images from the datastore. The image datastore now contains only the grayscale ultrasound images.

imds = subset(imds,find(~contains(imds.Files,"mask")));

Create a pixelLabelDatastore (Computer Vision Toolbox) object to store the labels.

```
classNames = ["tumor","background"];
labelIDs = [1 0];
numClasses = numel(classNames);
pxds = pixelLabelDatastore(imageDir,classNames,labelIDs,IncludeSubfolders=true);
```
Include only the subset of files whose names contain "\_mask.png" in the datastore. The pixel label datastore now contains only the tumor mask images.

```
pxds = subset(pxds,contains(pxds.Files,"_mask.png"));
```
Preview one image with a tumor mask overlay.

```
testImage = preview(int);
mask = preview(pxds);
B = labeloverlay(testImage,mask,Transparency=0.7,IncludedLabels="tumor", ...
     Colormap="hsv");
imshow(B)
title("Labeled Test Ultrasound Image")
```
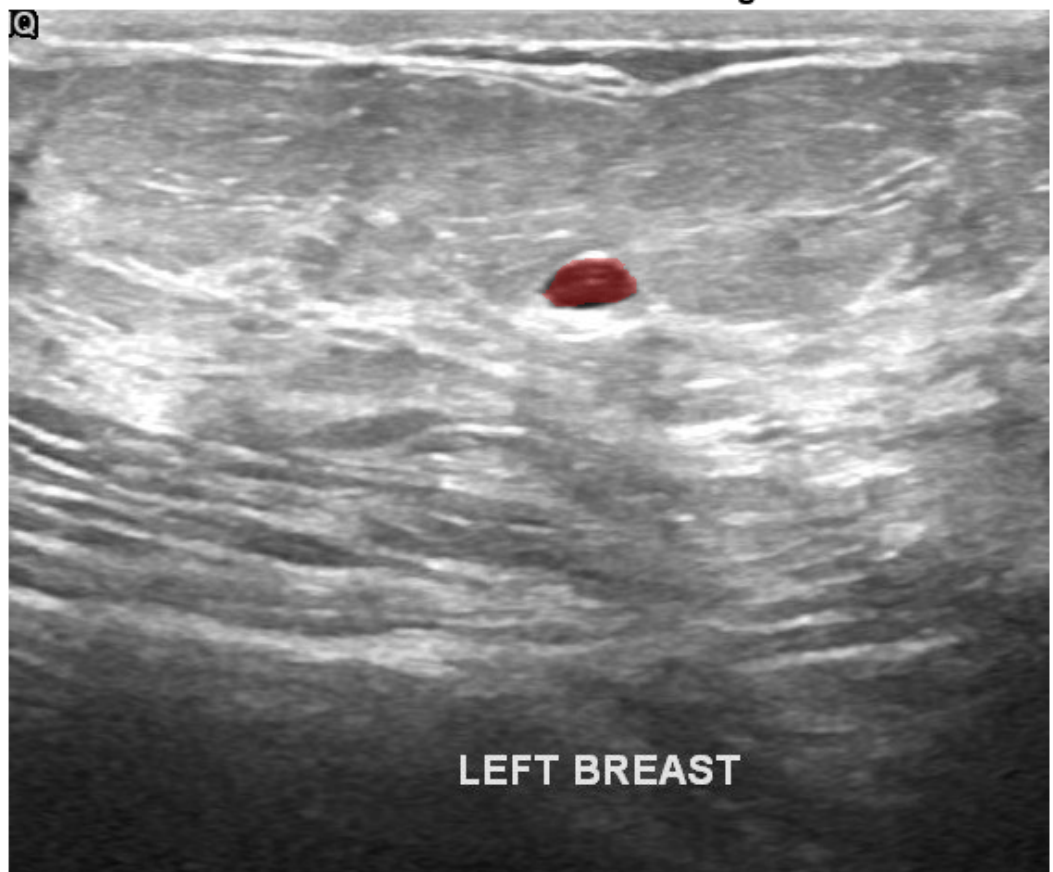

## **Labeled Test Ultrasound Image**

Combine the image datastore and the pixel label datastore to create a CombinedDatastore object.

```
dsCombined = combine(int, pxds);
```
### **Prepare Data for Training**

### **Partition Data into Training, Validation, and Test Sets**

Split the combined datastore into data sets for training, validation, and testing. Allocate 80% of the data for training, 10% for validation, and the remaining 10% for testing. Determine the indices to include in each set by using the splitlabels (Computer Vision Toolbox) function. To exclude images in the normal class without tumor images, use the image datastore labels as input and set the Exclude name-value argument to "normal".

```
idxSet = splitlabels(imds.Labels,[0.8,0.1],"randomized",Exclude="normal");
dsTrain = subset(dsCombined,idxSet{1});
dsVal = subset(dsCombined,idxSet{2});
dsTest = subset(dsCombined, idxSet{3});
```
### **Augment Training and Validation Data**

Augment the training and validation data by using the transform function with custom preprocessing operations specified by the transformBreastTumorImageAndLabels helper function. The helper function is attached to the example as a supporting file. The transformBreastTumorImageAndLabels function performs these operations:

- **1** Convert the ultrasound images from RGB to grayscale.
- **2** Augment the intensity of the grayscale images by using the jitterIntensity (Medical Imaging Toolbox) function.
- **3** Resize the images to 256-by-256 pixels.

```
tdsTrain = transform(dsTrain,@transformBreastTumorImageAndLabels,IncludeInfo=true);
tdsVal = transform(dsVal,@transformBreastTumorImageAndLabels,IncludeInfo=true);
```
### **Define Network Architecture**

This example uses the DeepLab v3+ network. DeepLab v3+ consists of a series of convolution layers with a skip connection, one maxpool layer, and one averagepool layer. The network also has a batch normalization layer before each ReLU layer.

Create a DeepLab v3+ network based on ResNet-50 by using the using deeplabv3plusLayers (Computer Vision Toolbox) function. Setting the base network as ResNet-50 requires the Deep Learning Toolbox™ Model *for ResNet-50 Network* support package. If this support package is not installed, then the function provides a download link.

Define the input size of the network as 256-by-256-by-3. Specify the number of classes as two for background and tumor.

```
imageSize = [256 256 3];lgraph = deeplabv3plusLayers(imageSize,numClasses,"resnet50");
```
Because the preprocessed ultrasound images are grayscale, replace the original input layer with a 256-by-256 input layer.

```
newInputLayer = imageInputLayer(imageSize(1:2),Name="newInputLayer");
lgraph = replaceLayer(lgraph,lgraph.Layers(1).Name,newInputLayer);
```
Replace the first 2-D convolution layer with a new 2-D convolution layer to match the size of the new input layer.

newConvLayer = convolution2dLayer([7 7],64,Stride=2,Padding=[3 3 3 3],Name="newConv1"); lgraph = replaceLayer(lgraph,lgraph.Layers(2).Name,newConvLayer);

To better segment smaller tumor regions and reduce the influence of larger background regions, use a custom Tversky pixel classification layer. For more details about using a custom Tversky layer, see ["Define Custom Pixel Classification Layer with Tversky Loss" on page 8-195.](#page-1574-0) Replace the pixel classification layer with the Tversky pixel classification layer. The alpha and beta weighting factors control the contribution of false positives and false negatives, respectively, to the loss function. The alpha and beta values used in this example were selected using trial and error for the target data set. Generally, specifying the beta value greater than the alpha value is useful for training images with small objects and large background regions.

```
alpha = 0.01;
beta = 0.99:
pxLayer = tverskyPixelClassificationLayer("tverskyLoss",alpha,beta);
lgraph = replaceLayer(lgraph,"classification",pxLayer);
```
Alternatively, you can modify the DeepLab v3+ network by using the Deep Network Designer from Deep Learning Toolbox.

Use the **Analyze** tool in the Deep Network Designer to analyze the DeepLab v3+ network.

deepNetworkDesigner(lgraph)

### **Specify Training Options**

Train the network using the adam optimization solver. Specify the hyperparameter settings using the trainingOptions function. Set the learning rate to 1e-3 over the span of training. You can experiment with the mini-batch size based on your GPU memory. Batch normalization layers are less effective for smaller values of the mini-batch size. Tune the initial learning rate based on the minibatch size.

```
options = trainingOptions("adam", ...
    ExecutionEnvironment="gpu", ...
     InitialLearnRate=1e-3, ...
     ValidationData=tdsVal, ...
   MaxEpochs=300, ...
   MiniBatchSize=16, ...
     VerboseFrequency=20, ...
    Plots="training-progress");
```
### **Train Network**

To train the network, set the doTraining variable to true. Train the model using the trainNetwork function.

Train on a GPU if one is available. Using a GPU requires Parallel Computing Toolbox™ and a CUDA® enabled NVIDIA® GPU. For more information, see "GPU Computing Requirements" (Parallel Computing Toolbox). Training takes about four hours on a single-GPU system with an NVIDIA™ Titan Xp GPU and can take longer depending on your GPU hardware.

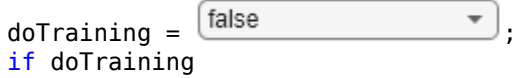

```
 [trainedNet,info] = trainNetwork(tdsTrain,lgraph,options);
   modelDateTime = string(datetime("now",Format="yyyy-MM-dd-HH-mm-ss"));
    save("breastTumorDeepLabv3-"+modelDateTime+".mat","trainedNet");
end
```
### **Predict Using New Data**

### **Preprocess Test Data**

Prepare the test data by using the transform function with custom preprocessing operations specified by the transformBreastTumorImageResize helper function. This helper function is attached to the example as a supporting file. The transformBreastTumorImageResize function converts images from RGB to grayscale and resizes the images to 256-by-256 pixels.

dsTest = transform(dsTest,@transformBreastTumorImageResize,IncludeInfo=true);

### **Segment Test Data**

Use the trained network for semantic segmentation of the test data set.

```
pxdsResults = semanticseg(dsTest,trainedNet,Verbose=true);
```

```
Running semantic segmentation network
-------------------------------------
* Processed 65 images.
```
### **Evaluate Segmentation Accuracy**

Evaluate the network-predicted segmentation results against the ground truth pixel label tumor masks.

metrics = evaluateSemanticSegmentation(pxdsResults,dsTest,Verbose=true);

```
Evaluating semantic segmentation results
----------------------------------------
* Selected metrics: global accuracy, class accuracy, IoU, weighted IoU, BF score.
* Processed 65 images.
* Finalizing... Done.
* Data set metrics:
     GlobalAccuracy MeanAccuracy MeanIoU WeightedIoU MeanBFScore
\mathcal{L}_\text{max} , and the set of the set of the set of the set of the set of the set of the set of the set of the set of the set of the set of the set of the set of the set of the set of the set of the set of the set of the
         0.97588 0.96236 0.86931 0.9565 0.57667
```
Measure the segmentation accuracy using the evaluateBreastTumorDiceAccuracy helper function. This helper function computes the Dice index between the predicted and ground truth segmentations using the dice (Image Processing Toolbox) function. The helper function is attached to the example as a supporting file.

[diceTumor,diceBackground,numTestImgs] = evaluateBreastTumorDiceAccuracy(pxdsResults,dsTest);

Calculate the average Dice index across the set of test images.

```
disp("Average Dice score of background across "+num2str(numTestImgs)+ ...
     " test images = "+num2str(mean(diceBackground)))
```
Average Dice score of background across  $65$  test images =  $0.98581$ 

```
disp("Average Dice score of tumor across "+num2str(numTestImgs)+ ...
     " test images = "+num2str(mean(diceTumor)))
Average Dice score of tumor across 65 test images = 0.78588disp("Median Dice score of tumor across "+num2str(numTestImgs)+ ...
     " test images = "+num2str(median(diceTumor)))
Median Dice score of tumor across 65 test images = 0.85888
```
Visualize statistics about the Dice scores as a box chart. The middle blue line in the plot shows the median Dice index. The upper and lower bounds of the blue box indicate the 25th and 75th percentiles, respectively. Black whiskers extend to the most extreme data points that are not outliers.

```
figure
boxchart([diceTumor diceBackground])
title("Test Set Dice Accuracy")
xticklabels(classNames)
ylabel("Dice Coefficient")
```
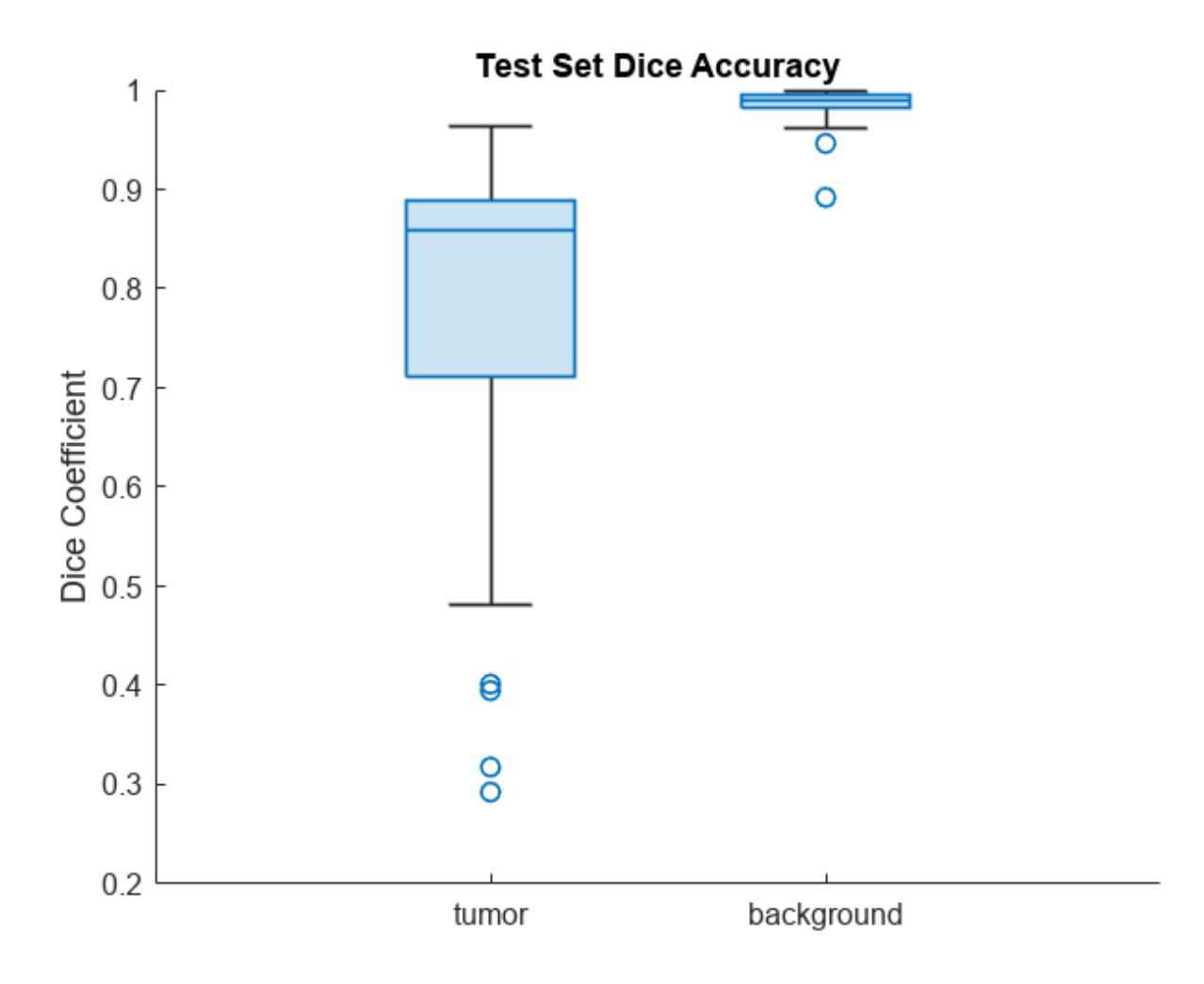

### <span id="page-1867-0"></span>**References**

[1] Salehi, Seyed Sadegh Mohseni, Deniz Erdogmus, and Ali Gholipour. "Tversky Loss Function for Image Segmentation Using 3D Fully Convolutional Deep Networks." In *Machine Learning in Medical Imaging*, edited by Qian Wang, Yinghuan Shi, Heung-Il Suk, and Kenji Suzuki, 10541:379–87. Cham: Springer International Publishing, 2017. [https://doi.org/10.1007/978-3-319-67389-9\\_44.](https://doi.org/10.1007/978-3-319-67389-9_44)

[2] Al-Dhabyani, Walid, Mohammed Gomaa, Hussien Khaled, and Aly Fahmy. "Dataset of Breast Ultrasound Images." *Data in Brief* 28 (February 2020): 104863. [https://doi.org/10.1016/](https://doi.org/10.1016/j.dib.2019.104863) [j.dib.2019.104863.](https://doi.org/10.1016/j.dib.2019.104863)

## **See Also**

imageDatastore | pixelLabelDatastore | subset | combine | transform | deeplabv3plusLayers | semanticseg | evaluateSemanticSegmentation

# **Related Examples**

- • ["Brain MRI Segmentation Using Pretrained 3-D U-Net Network" on page 9-165](#page-1852-0)
- • ["3-D Brain Tumor Segmentation Using Deep Learning" on page 8-185](#page-1564-0)

## **More About**

- • ["Datastores for Deep Learning" on page 20-2](#page-3835-0)
- "Define Custom Pixel Classification Layer with Tversky Loss" (Computer Vision Toolbox)

# **Cardiac Left Ventricle Segmentation from Cine-MRI Images Using U-Net Network**

This example shows how to perform semantic segmentation of the left ventricle from 2-D cardiac MRI images using U-Net.

Semantic segmentation associates each pixel in an image with a class label. Segmentation of cardiac MRI images is useful for detecting abnormalities in heart structure and function. A common challenge of medical image segmentation is *class imbalance*, meaning the region of interest is small relative to the image background. Therefore, the training images contain many more background pixels than labeled pixels, which can limit classification accuracy. In this example, you address class imbalance by using a generalized Dice loss function [\[1 on page 9-192](#page-1879-0)]. You also use the gradientweighted class activation mapping (Grad-CAM) deep learning explainability technique to determine which regions of an image are important for the pixel classification decision.

This figure shows an example of a cine-MRI image before segmentation, the network-predicted segmentation map, and the corresponding Grad-CAM map.

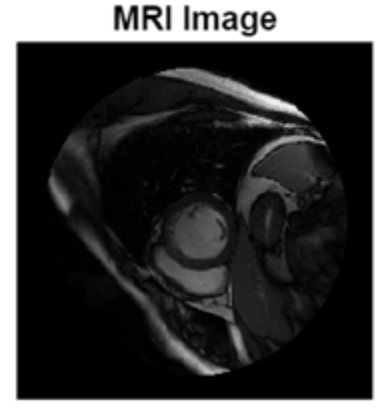

### **Load Pretrained Network**

# **Network-Predicted Label**

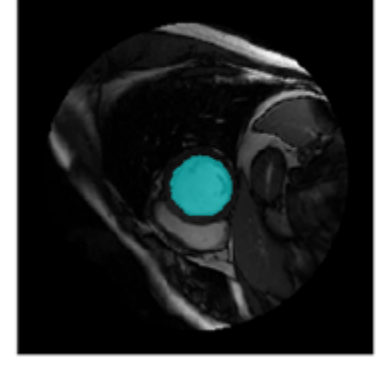

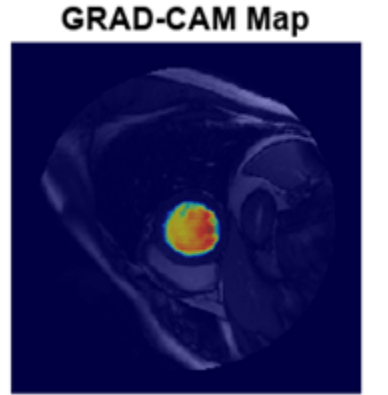

Download the pretrained U-Net network by using the downloadTrainedNetwork helper function. The helper function is attached to this example as a supporting file. You can use this pretrained network to run the example without training the network.

```
exampleDir = fullfile(tempdir,"cardiacMR");
if ~isfolder(exampleDir) 
    mkdir(exampleDir);
end
trainedNetworkURL = "https://ssd.mathworks.com/supportfiles" + ...
     "/medical/pretrainedLeftVentricleSegmentation.zip";
downloadTrainedNetwork(trainedNetworkURL,exampleDir);
```
Load the network.

```
data = load(fullfile(exampleDir,"pretrainedLeftVentricleSeqmentationModel.mat"));
trainedNet = data.trainedNet;
```
### **Perform Semantic Segmentation**

Use the pretrained network to predict the left ventricle segmentation mask for a test image.

#### **Download Data Set**

This example uses a subset of the Sunnybrook Cardiac Data data set [[2 on page 9-192](#page-1879-0)[,3 on page 9-](#page-1880-0) [193](#page-1880-0)]. The subset consists of 45 cine-MRI images and their corresponding ground truth label images. The MRI images were acquired from multiple patients with various cardiac pathologies. The ground truth label images were manually drawn by experts [2]. The MRI images are in the DICOM file format and the label images are in the PNG file format. The total size of the subset of data is  $\sim$ 105 MB.

Download the data set from the MathWorks® website and unzip the downloaded folder.

```
zipFile = matlab.internal.examples.downloadSupportFile("medical","CardiacMRI.zip");
filepath = fileparts(zipFile);
unzip(zipFile,filepath)
```
The imageDir folder contains the downloaded and unzipped data set.

```
imageDir = fullfile(filepath,"Cardiac MRI");
```
### **Predict Left Ventricle Mask**

Read an image from the data set and preprocess the image by using the [preprocessImage](#page-1878-0) on page [9-191](#page-1878-0) helper function, which is defined at the end of this example. The helper function resizes MRI images to the input size of the network and converts them from grayscale to three-channel images.

```
testImq = dicomread(fullfile(imageDir,"images","SC-HF-I-01","SC-HF-I-01_rawdcm_099.dcm"));
trainin aSize = [256 256 3]:data = preprocessImage(testImg, trainingSize);
testImg = data{1};
```
Predict the left ventricle segmentation mask for the test image using the pretrained network by using the semanticseg (Computer Vision Toolbox) function.

 $segmentedImq = semanticseq(testImq, trainedNet);$ 

Display the test image and an overlay with the predicted mask as a montage.

```
overlayImg = labeloverlay(matzgray(testImg), segmentedImg, ...Transparency=0.7, ...
     IncludedLabels="LeftVentricle");
imshowpair(mat2gray(testImg),overlayImg,"montage");
```
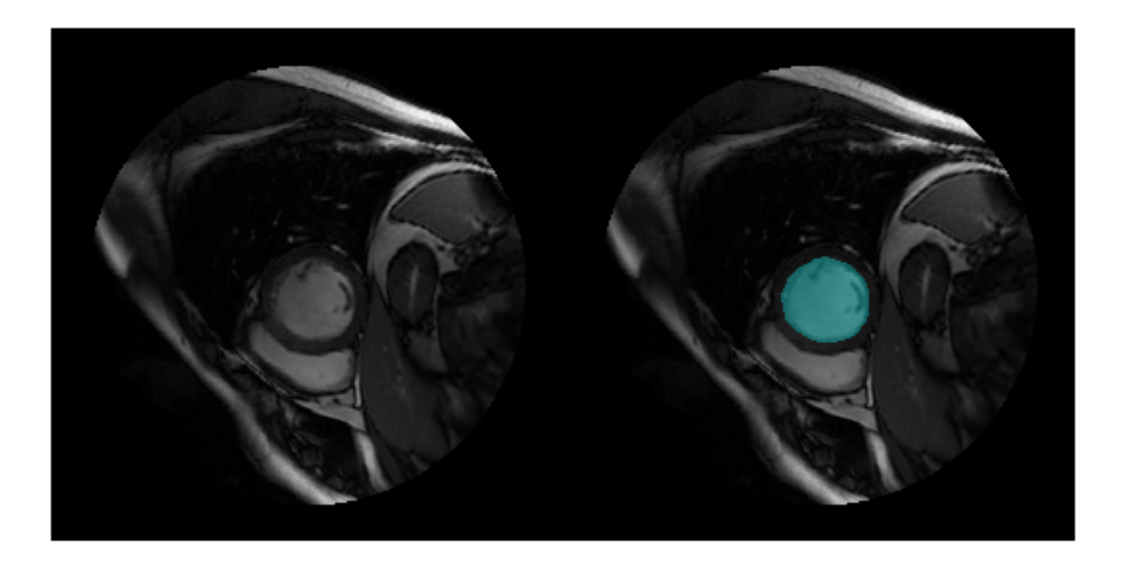

### **Prepare Data for Training**

Create an imageDatastore object to read and manage the MRI images.

```
dataFolder = fullfile(imageDir, "images");
imds = imageDatastore(dataFolder,...
     IncludeSubfolders=true,...
     FileExtensions=".dcm",...
    ReadFcn=@dicomread);
```
Create a pixelLabelDatastore (Computer Vision Toolbox) object to read and manage the label images.

```
labelFolder = fullfile(imageDir,"labels");
classNames = ["Background","LeftVentricle"];
pixIDs = [0,1];pxds = pixelLabelDatastore(labelFolder,classNames,pixIDs,...
     IncludeSubfolders=true,...
     FileExtensions=".png");
```
Preprocess the data by using the transform function with custom operations specified by the [preprocessImage](#page-1878-0) on page 9-191 helper function, which is defined at the end of this example. The helper function resizes the MRI images to the input size of the network and converts them from grayscale to three-channel images.

```
timds = transform(imds,@(img) preprocessImage(img,trainingSize));
```
Preprocess the label images by using the transform function with custom operations specified by the [preprocesslabels](#page-1879-0) on page 9-192 helper function, which is defined at the end of this example. The helper function resizes the label images to the input size of the network.

```
tpxds = transform(pxds,@(img) preprocessLabels(img,trainingSize));
```
Combine the transformed image and pixel label datastores to create a CombinedDatastore object.

```
combinedDS = combine(tinds, tyxds);
```
#### **Partition Data for Training, Validation, and Testing**

Split the combined datastore into data sets for training, validation, and testing. Allocate 75% of the data for training, 5% for validation, and the remaining 20% for testing.

```
numImages = numel(imds.Files);
numTrain = round(0.75*numImages);numVal = round(0.05*numImages);
numTest = round(0.2 * numImages);shuffledIndices = random(mumImages);dsTrain = subset(combinedDS,shuffledIndices(1:numTrain));
dsVal = subset(combinedDS,shuffledIndices(numTrain+1:numTrain+numVal));
dsTest = subset(combinedDS,shuffledIndices(numTrain+numVal+1:end));
```
Visualize the number of images in the training, validation, and testing subsets.

```
figure
bar([numTrain,numVal,numTest])
title("Partitioned Data Set")
xticklabels({"Training Set","Validation Set","Testing Set"})
ylabel("Number of Images")
```
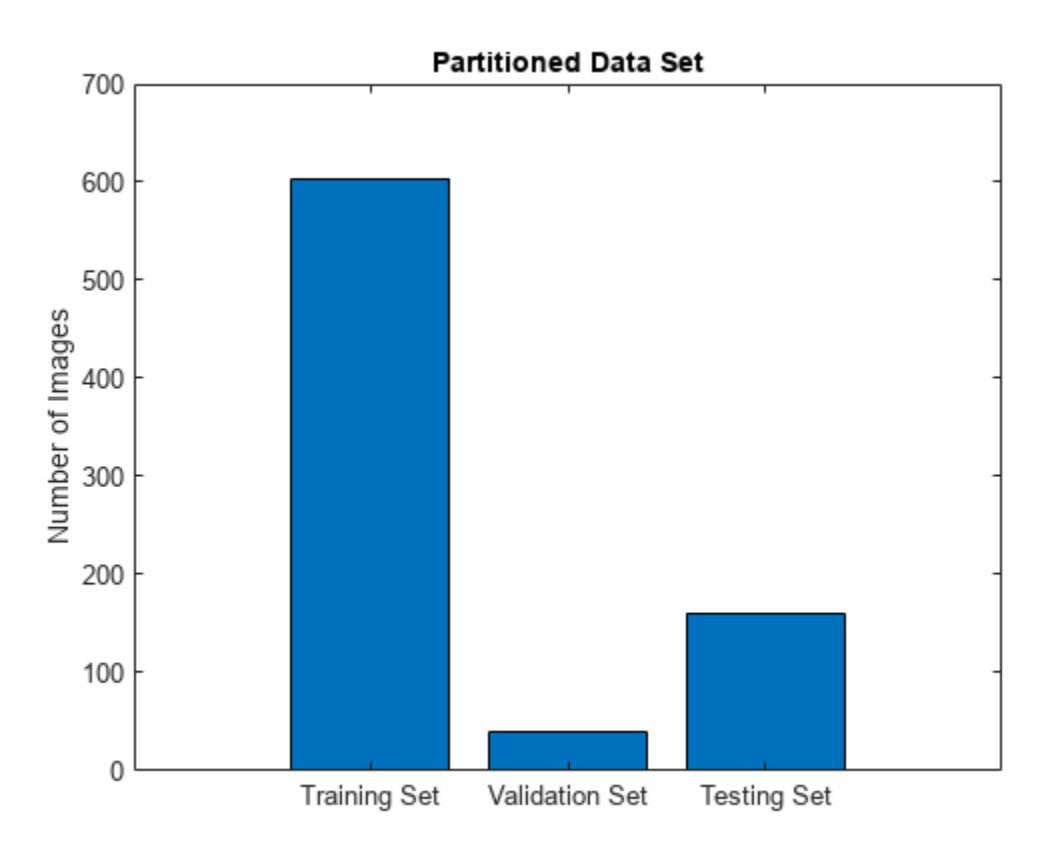

### **Augment Training Data**
Augment the training data by using the transform function with custom operations specified by the [augmentDataForLVSegmentation](#page-1879-0) on page 9-192 helper function, which is defined at the end of this example. The helper function applies random rotations, translations, and reflections to the MRI images and corresponding ground truth labels.

dsTrain = transform(dsTrain,@(data) augmentDataForLVSegmentation(data));

#### **Measure Label Imbalance**

To measure the distribution of class labels in the data set, use the countEachLabel function to count the background pixels and the labeled ventricle pixels.

```
pixelLabelCount = countEachLabel(pxds)
```
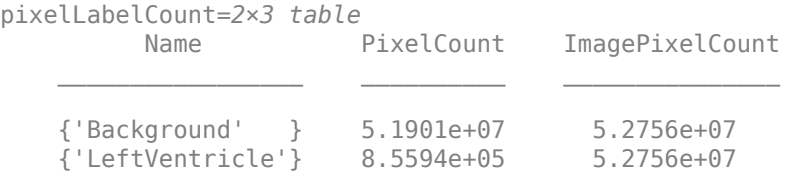

Visualize the labels by class. The image contains many more background pixels than labeled ventricle pixels. The label imbalance can bias the training of the network. You address this imbalance when you design the network.

```
figure
bar(categorical(pixelLabelCount.Name),pixelLabelCount.PixelCount)
ylabel("Frequency")
```
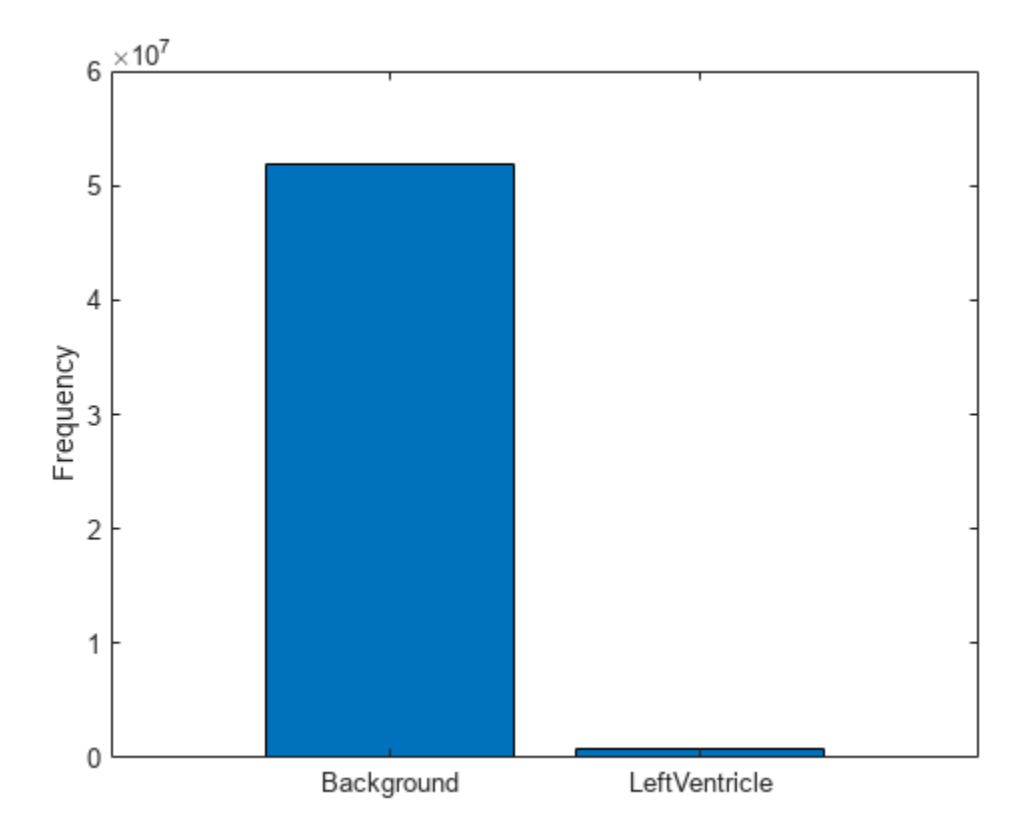

#### **Define Network Architecture**

This example uses a U-Net network for semantic segmentation. Create a U-Net network with an input size of 256-by-256-by-3 that classifies pixels into two categories corresponding to the background and left ventricle.

```
numClasses = length(classNames);
net = unetLayers(trainingSize,numClasses);
```
Replace the input network layer with an imageInputLayer object that normalizes image values between 0 and 1000 to the range [0, 1]. Values less than 0 are set to 0 and values greater than 1000 are set to 1000.

```
inputlayer = imageInputLayer(trainingSize, ...
     Normalization="rescale-zero-one", ...
    Min=0, ...
    Max=1000, ...
     Name="input");
net = replaceLayer(net,net.Layers(1).Name,inputlayer);
```
To address the class imbalance between the smaller ventricle regions and larger background, this example uses a dicePixelClassificationLayer (Computer Vision Toolbox) object. Replace the pixel classification layer with the Dice pixel classification layer.

```
pxLayer = dicePixelClassificationLayer(Name="labels");
net = replaceLayer(net,net.Layers(end).Name,pxLayer);
```
#### **Specify Training Options**

Specify the training options by using the trainingOptions function. Train the network using the adam optimization solver. Set the learning rate to 0.001 over the span of training. You can experiment with the mini-batch size based on your GPU memory. Batch normalization layers are less effective for smaller values of the mini-batch size. Tune the initial learning rate based on the mini-batch size.

```
options = trainingOptions("adam", ...
         InitialLearnRate=0.0002,...
         GradientDecayFactor=0.999,...
        L2Regularization=0.0005, ...
        MaxEpochs=100, ...
        MiniBatchSize=32, ...
         Shuffle="every-epoch", ...
         Verbose=false,...
        VerboseFrequency=100...
         ValidationData=dsVal,...
         Plots="training-progress",...
        ExecutionEnvironment="auto",...
         ResetInputNormalization=false);
```
#### **Train Network**

To train the network, set the doTraining variable to true. Train the network by using the trainNetwork function.

Train on a GPU if one is available. Using a GPU requires a Parallel Computing Toolbox™ license and a CUDA®-enabled NVIDIA® GPU.

```
doTraining = ;
if doTraining
     trainedNet = trainNetwork(dsTrain,net,options);
   modelDateTime = string(datetime("now",Format="yyyy-MM-dd-HH-mm-ss"));
   save(fullfile(exampleDir,"trainedLeftVentricleSegmentation-" ...
        +modelDateTime+".mat"),"trainedNet");
```
end

#### **Test Network**

Segment each image in the test data set by using the trained network.

```
resultsDir = fullfile(exampleDir,"Results");
if ~isfolder(resultsDir)
     mkdir(resultsDir)
end
pxdsResults = semanticseq(dsTest, trainedNet, ... WriteLocation=resultsDir,...
     Verbose=true,...
     MiniBatchSize=1);
Running semantic segmentation network
        -------------------------------------
```
\* Processed 161 images.

**Evaluate Segmentation Metrics**

Evaluate the network by calculating performance metrics using the evaluateSemanticSegmentation (Computer Vision Toolbox) function. The function computes metrics that compare the labels that the network predicts in pxdsResults to the ground truth labels in pxdsTest.

```
pxdsTest = dsTest.UnderlyingDatabase{2};metrics = evaluateSemanticSegmentation(pxdsResults,pxdsTest);
```

```
Evaluating semantic segmentation results
```

```
----------------------------------------
```

```
* Selected metrics: global accuracy, class accuracy, IoU, weighted IoU, BF score.
```

```
* Processed 161 images.
```
- \* Finalizing... Done.
- \* Data set metrics:

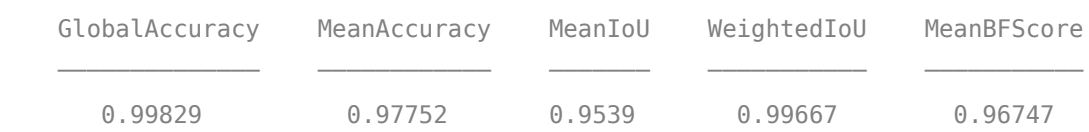

View the metrics by class by querying the ClassMetrics property of metrics.

#### metrics.ClassMetrics

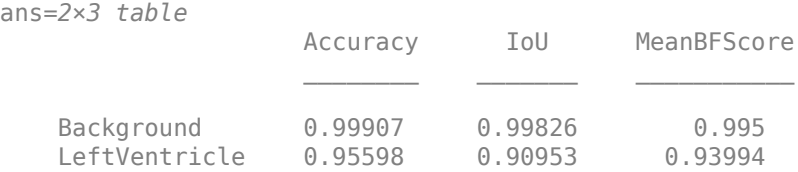

#### **Evaluate Dice Score**

Evaluate the segmentation accuracy by calculating the Dice score between the predicted and ground truth label images. For each test image, calculate the Dice score for the background label and the ventricle label by using the dice (Image Processing Toolbox) function.

```
reset(pxdsTest);
reset(pxdsResults);
diceScore = zeros(numTest,numClasses);
for idx = 1:numTestprediction = read(pxdsResults);groundTruth = read(pxdsTest);diceScore(idx,1) = dice(prediction{1} ==classNames(1),groundTruth{1} = classNames(1));diceScore(idx,2) = dice(prediction{1}=-classNames(2),groundTruth{1}=-classNames(2));end
```
Calculate the mean Dice score over all test images and report the mean values in a table.

```
meanDiceScore = mean(diceScore);
diceTable = array2table(meanDiceScore', ...
    VariableNames="Mean Dice Score", ...
    RowNames=classNames)
```
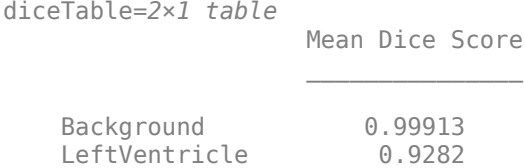

Visualize the Dice scores for each class as a box chart. The middle blue line in the plot shows the median Dice score. The upper and lower bounds of the blue box indicate the 25th and 75th percentiles, respectively. Black whiskers extend to the most extreme data points that are not outliers.

```
figure
boxchart(diceScore)
title("Test Set Dice Accuracy")
xticklabels(classNames)
ylabel("Dice Coefficient")
```
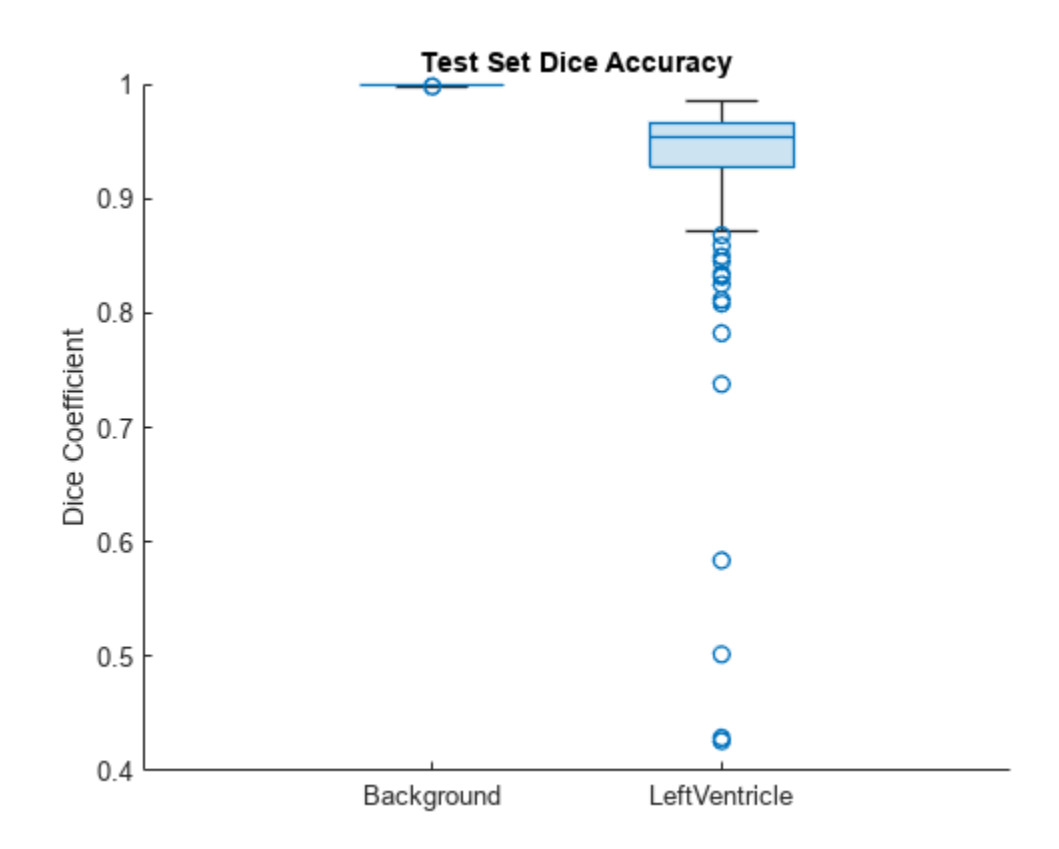

#### **Explainability**

By using explainability methods like Grad-CAM, you can see which areas of an input image the network uses to make its pixel classifications. Use Grad-CAM to show which areas of a test MRI image the network uses to segment the left ventricle.

Load an image from the test data set and preprocess it using the same operations you use to preprocess the training data. The [preprocessImage](#page-1878-0) on page 9-191 helper function is defined at the end of this example.

```
testImg = dicomread(fullfile(imageDir,"images","SC-HF-I-01","SC-HF-I-01_rawdcm_099.dcm"));
data = preprocessImage(testImg,trainingSize);
testImg = data{1};
```
Load the corresponding ground truth label image and preprocess it using the same operations you use to preprocess the training data. The [preprocessLabels](#page-1879-0) on page 9-192 function is defined at the end of this example.

```
testGroundTruth = imread(fullfile(imageDir,"labels","SC-HF-I-01","SC-HF-I-01gtmask0099.png"));
data = preprocessLabels({testGroundTruth}, trainingSize);
testGroundTruth = data{1};
```
Segment the test image using the trained network.

prediction = semanticseg(testImg,trainedNet);

To use Grad-CAM, you must select a feature layer from which to extract the feature map and a reduction layer from which to extract the output activations. Use analyzeNetwork to find the layers to use with Grad-CAM. In this example, you use the final ReLU layer as the feature layer and the softmax layer as the reduction layer.

```
analyzeNetwork(trainedNet)
featureLayer = "Decoder-Stage-4-Conv-2";
reductionLayer = "Softmax-Layer";
```
Compute the Grad-CAM map for the test image by using the gradCAM function.

```
q \text{radCAMMap} = \text{gradCAM}(\text{trainedNet}, \text{testImg}, \text{classNames}, \dots) ReductionLayer=reductionLayer,...
      FeatureLayer=featureLayer);
```
Visualize the test image, the ground truth labels, the network-predicted labels, and the Grad-CAM map for the ventricle. As expected, the area within the ground truth ventricle mask contributes most strongly to the network prediction of the ventricle label.

```
figure
tiledlayout(2,2)
nexttile
imshow(mat2gray(testImg))
title("Test Image")
nexttile
imshow(labeloverlay(mat2gray(testImg),testGroundTruth))
title("Ground Truth Label")
nexttile
imshow(labeloverlay(mat2gray(testImg),prediction,IncludedLabels="LeftVentricle"))
title("Network-Predicted Label")
nexttile
imshow(mat2gray(testImg))
hold on
imagesc(gradCAMMap(:,:,2),AlphaData=0.5)
title("GRAD-CAM Map")
colormap jet
```
<span id="page-1878-0"></span>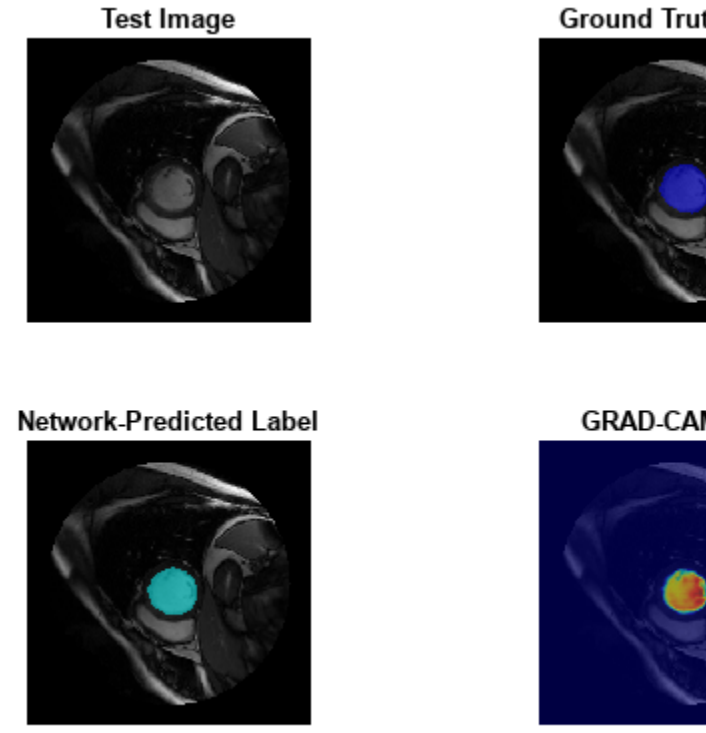

#### **Ground Truth Label**

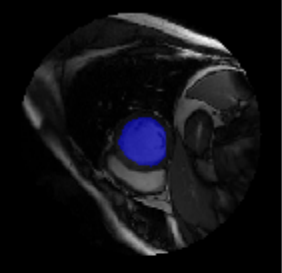

#### **GRAD-CAM Map**

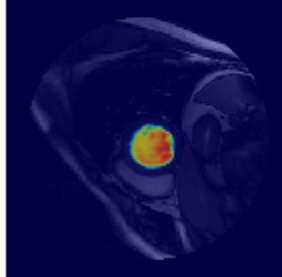

#### **Supporting Functions**

The preprocessImage helper function preprocesses the MRI images using these steps:

- **1** Resize the input image to the target size of the network.
- **2** Convert grayscale images to three channel images.
- **3** Return the preprocessed image in a cell array.

```
function out = preprocessImage(img, targetSize)
% Copyright 2023 The MathWorks, Inc.
    targetSize = targetSize(1:2); img = imresize(img,targetSize);
    if size(img,3) == 1img = remat(img, [1 1 3]); end
   out = \{img\};
```
#### end

The preprocessLabels helper function preprocesses label images using these steps:

- <span id="page-1879-0"></span>**1** Resize the input label image to the target size of the network. The function uses nearest neighbor interpolation so that the output is a binary image without partial decimal values.
- **2** Return the preprocessed image in a cell array.

```
function out = preprocessLabels(labels, targetSize)
% Copyright 2023 The MathWorks, Inc.
   targetSize = targetSize(1:2);
    labels = imresize(labels{1},targetSize,"nearest");
   out = \{labels\};
```
end

The augmentDataForLVSegmentation helper function randomly applies these augmentations to each input image and its corresponding label image. The function returns the output data in a cell array.

- Random rotation between 0 to 180 degrees.
- Random translation along the *x* and *y*-axes of -10 to 10 pixels.
- Random reflection to flip the image in the *x*-axis.

```
function out = augmentDataForLVSegmentation(data)
% Copyright 2023 The MathWorks, Inc.
    img = data{1};labels = data{2};
    inputSize = size(img, [1 2]);ttorm = randomAffine2d(...
        Rotation=[-5, 5], \ldotsXTranslation=[-10 10], \ldots YTranslation=[-10 10]);
    sameAsInput = affineOutputView(inputSize,tform,BoundsStyle="sameAsInput");
     img = imwarp(img,tform,"linear",OutputView=sameAsInput);
     labels = imwarp(labels,tform,"nearest",OutputView=sameAsInput);
   out = \{img, labels\};
```
#### end

#### **References**

[1] Milletari, Fausto, Nassir Navab, and Seyed-Ahmad Ahmadi. "V-Net: Fully Convolutional Neural Networks for Volumetric Medical Image Segmentation." In *2016 Fourth International Conference on 3D Vision (3DV)*, 565–71. Stanford, CA, USA: IEEE, 2016. https://doi.org/10.1109/3DV.2016.79.

[2] Radau, Perry, Yingli Lu, Kim Connelly, Gideon Paul, Alexander J Dick, and Graham A Wright. "Evaluation Framework for Algorithms Segmenting Short Axis Cardiac MRI." *The MIDAS Journal*, July 9, 2009. https://doi.org/10.54294/g80ruo.

[3] "Sunnybrook Cardiac Data – Cardiac Atlas Project." Accessed January 10, 2023. http:// www.cardiacatlas.org/studies/sunnybrook-cardiac-data/.

# **See Also**

imageDatastore | pixelLabelDatastore | subset | combine | transform | unetLayers | semanticseg | evaluateSemanticSegmentation | gradCAM

# **Related Examples**

- • ["Brain MRI Segmentation Using Pretrained 3-D U-Net Network" on page 9-165](#page-1852-0)
- • ["Breast Tumor Segmentation from Ultrasound Using Deep Learning" on page 9-173](#page-1860-0)
- • ["Segment Lungs from CT Scan Using Pretrained Neural Network" on page 9-156](#page-1843-0)
- • ["3-D Brain Tumor Segmentation Using Deep Learning" on page 8-185](#page-1564-0)

# **More About**

• ["Datastores for Deep Learning" on page 20-2](#page-3835-0)

# **Automated Driving Examples**

# **Train a Deep Learning Vehicle Detector**

This example shows how to train a vision-based vehicle detector using deep learning.

#### **Overview**

Vehicle detection using computer vision is an important component for tracking vehicles around the ego vehicle. The ability to detect and track vehicles is required for many autonomous driving applications, such as for forward collision warning, adaptive cruise control, and automated lane keeping. Automated Driving Toolbox™ provides pretrained vehicle detectors (vehicleDetectorFasterRCNN (Automated Driving Toolbox) and vehicleDetectorACF (Automated Driving Toolbox)) to enable quick prototyping. However, the pretrained models might not suit every application, requiring you to train from scratch. This example shows how to train a vehicle detector from scratch using deep learning.

Deep learning is a powerful machine learning technique that you can use to train robust object detectors. Several deep learning techniques for object detection exist, including Faster R-CNN and you only look once (YOLO) v2. This example trains a Faster R-CNN vehicle detector using the trainFasterRCNNObjectDetector function. For more information, see "Object Detection" (Computer Vision Toolbox).

#### **Download Pretrained Detector**

Download a pretrained detector to avoid having to wait for training to complete. If you want to train the detector, set the doTrainingAndEval variable to true.

```
doTrainingAndEval = false;
if ~doTrainingAndEval && ~exist('fasterRCNNResNet50EndToEndVehicleExample.mat','file')
    disp('Downloading pretrained detector (118 MB)...');
   pretrainedURL = 'https://www.mathworks.com/supportfiles/vision/data/fasterRCNNResNet50EndToEn
    websave('fasterRCNNResNet50EndToEndVehicleExample.mat',pretrainedURL);
end
```
#### **Load Dataset**

This example uses a small labeled dataset that contains 295 images. Many of these images come from the Caltech Cars 1999 and 2001 data sets, available at the Caltech Computational Vision website, created by Pietro Perona and used with permission. Each image contains one or two labeled instances of a vehicle. A small dataset is useful for exploring the Faster R-CNN training procedure, but in practice, more labeled images are needed to train a robust detector. Unzip the vehicle images and load the vehicle ground truth data.

```
unzip vehicleDatasetImages.zip
data = load('vehicleDatasetGroundTruth.mat');
vehicleDataset = data.vehicleDataset;
```
The vehicle data is stored in a two-column table, where the first column contains the image file paths and the second column contains the vehicle bounding boxes.

Split the data set into a training set for training the detector and a test set for evaluating the detector. Select 60% of the data for training. Use the rest for evaluation.

```
rng(0)shuffledIdx = random(height(vehicle Dataset));
```

```
idx = floor(0.6 * height( vehicleDatabase));trainingDataTbl = vehicleDataset(shuffledIdx(1:idx),:);
testDataTbl = vehicleDataset(shuffledIdx(idx+1:end),:);
```
Use imageDatastore and boxLabelDatastore to create datastores for loading the image and label data during training and evaluation.

```
imdsTrain = imageDatastore(trainingDataTbl{:,'imageFilename'});
bldsTrain = boxLabelDatastore(trainingDataTbl(:,'vehicle'));
```

```
imdsTest = imageDatastore(testDataTbl{:,'imageFilename'});
bldsTest = boxLabelDatastore(testDataTbl(:,'vehicle'));
```
Combine image and box label datastores.

```
trainingData = combine(imdsTrain,bldsTrain);
testData = combine(imdsTest,bldsTest);
```
Display one of the training images and box labels.

```
data = read(trainingData);
I = data{1};bbox = data{2};
annotatedImage = insertShape(I, 'rectangle', bbox);annotatedImage = imresize(annotatedImage,2);
figure
imshow(annotatedImage)
```
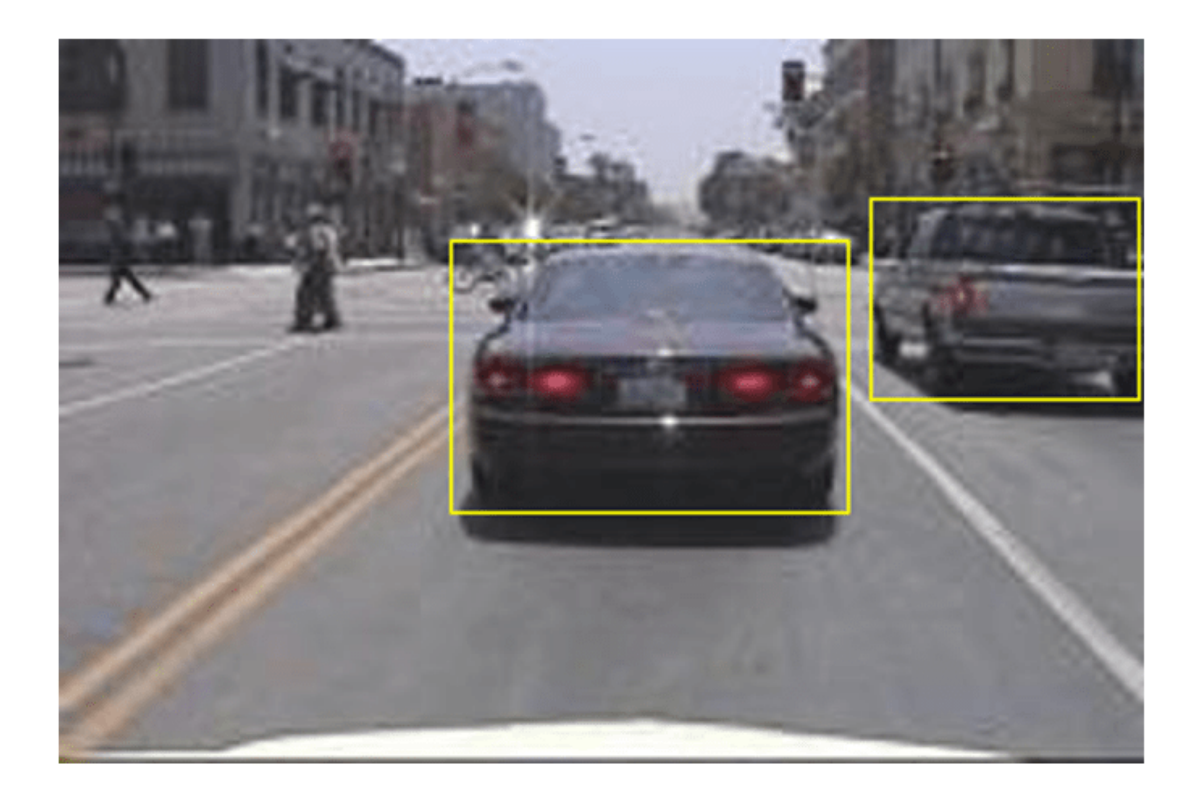

#### **Create Faster R-CNN Detection Network**

A Faster R-CNN object detection network is composed of a feature extraction network followed by two subnetworks. The feature extraction network is typically a pretrained CNN, such as ResNet-50 or Inception v3. The first subnetwork following the feature extraction network is a region proposal network (RPN) trained to generate object proposals - areas in the image where objects are likely to exist. The second subnetwork is trained to predict the actual class of each object proposal.

The feature extraction network is typically a pretrained CNN (for details, see ["Pretrained Deep](#page-48-0) [Neural Networks" on page 1-11](#page-48-0)). This example uses ResNet-50 for feature extraction. You can also use other pretrained networks such as MobileNet v2 or ResNet-18, depending on your application requirements.

Use fasterRCNNLayers to create a Faster R-CNN network automatically given a pretrained feature extraction network. fasterRCNNLayers requires you to specify several inputs that parameterize a Faster R-CNN network:

- Network input size
- Anchor boxes
- Feature extraction network

First, specify the network input size. When choosing the network input size, consider the minimum size required to run the network itself, the size of the training images, and the computational cost incurred by processing data at the selected size. When feasible, choose a network input size that is close to the size of the training image and larger than the input size required for the network. To reduce the computational cost of running the example, specify a network input size of [224 224 3], which is the minimum size required to run the network.

inputSize = [224 224 3];

Note that the training images used in this example are bigger than 224-by-224 and vary in size, so you must resize the images in a preprocessing step prior to training.

Next, use estimateAnchorBoxes to estimate anchor boxes based on the size of objects in the training data. To account for the resizing of the images prior to training, resize the training data for estimating anchor boxes. Use transform to preprocess the training data, then define the number of anchor boxes and estimate the anchor boxes.

```
preprocessedTrainingData = transform(trainingData, @(data)preprocessData(data,inputSize));
numAnchors = 4;
```
anchorBoxes = estimateAnchorBoxes(preprocessedTrainingData,numAnchors)

```
anchorBoxes = 4×2
```
 96 91 68 65 150 125 38 29

For more information on choosing anchor boxes, see "Estimate Anchor Boxes From Training Data" (Computer Vision Toolbox) (Computer Vision Toolbox™) and "Anchor Boxes for Object Detection" (Computer Vision Toolbox).

Now, use resnet50 to load a pretrained ResNet-50 model.

featureExtractionNetwork = resnet50;

Select 'activation 40 relu' as the feature extraction layer. This feature extraction layer outputs feature maps that are downsampled by a factor of 16. This amount of downsampling is a good tradeoff between spatial resolution and the strength of the extracted features, as features extracted further down the network encode stronger image features at the cost of spatial resolution. Choosing the optimal feature extraction layer requires empirical analysis. You can use analyzeNetwork to find the names of other potential feature extraction layers within a network.

featureLayer =  $'$ activation 40 relu';

Define the number of classes to detect.

numClasses = width(vehicleDataset)-1;

Create the Faster R-CNN object detection network.

lgraph = fasterRCNNLayers(inputSize,numClasses,anchorBoxes,featureExtractionNetwork,featureLayer

You can visualize the network using analyzeNetwork or Deep Network Designer from Deep Learning Toolbox™.

If more control is required over the Faster R-CNN network architecture, use Deep Network Designer to design the Faster R-CNN detection network manually. For more information, see "Getting Started with R-CNN, Fast R-CNN, and Faster R-CNN" (Computer Vision Toolbox).

#### **Data Augmentation**

Data augmentation is used to improve network accuracy by randomly transforming the original data during training. By using data augmentation, you can add more variety to the training data without actually having to increase the number of labeled training samples.

Use transform to augment the training data by randomly flipping the image and associated box labels horizontally. Note that data augmentation is not applied to test data. Ideally, test data is representative of the original data and is left unmodified for unbiased evaluation.

```
augmentedTrainingData = transform(trainingData,@augmentData);
```
Read the same image multiple times and display the augmented training data.

```
augmentedData = cell(4,1);for k = 1:4data = read(augmentedTrainingData);
    augmentedData{k} = insertShape(data{1}, 'rectangle', data{2});
     reset(augmentedTrainingData);
end
figure
montage(augmentedData,'BorderSize',10)
```
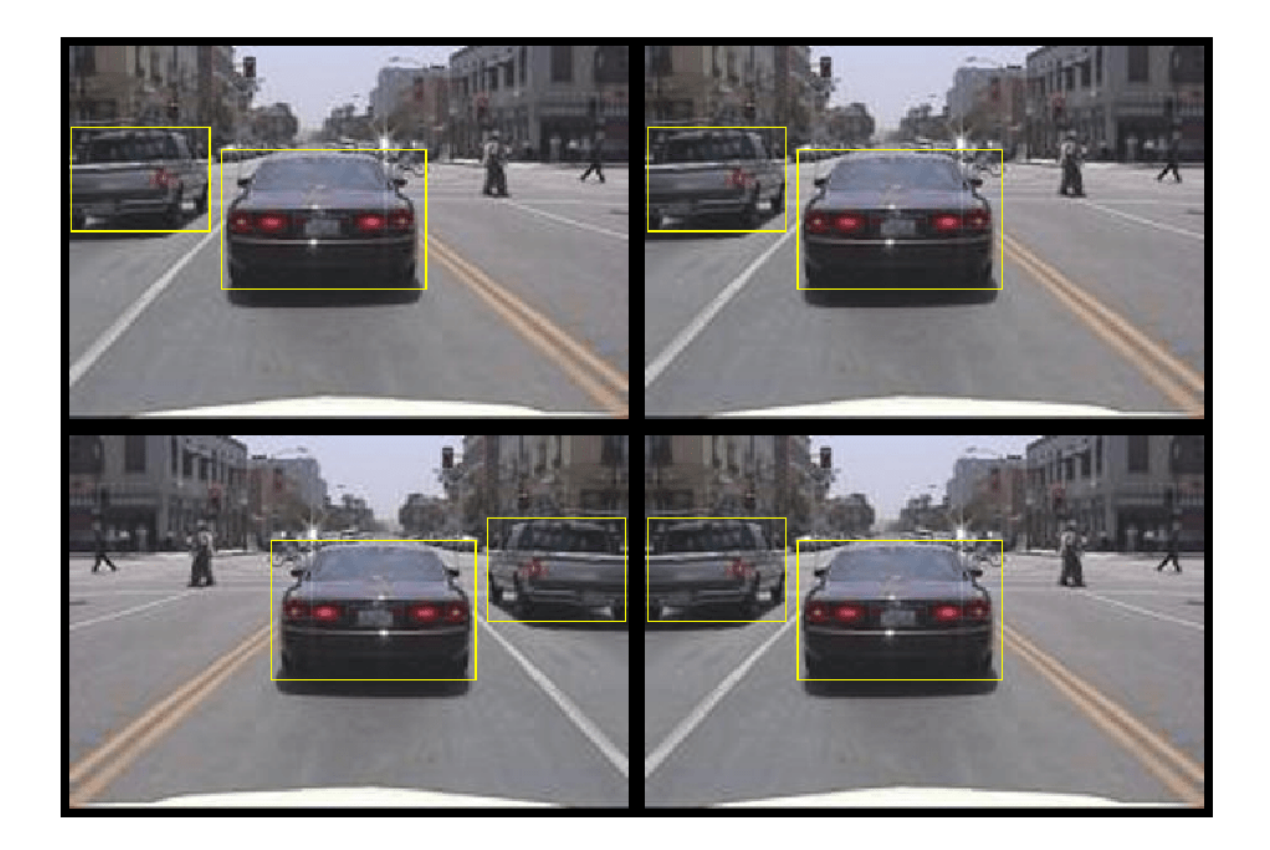

#### **Preprocess Training Data**

Preprocess the augmented training data to prepare for training.

trainingData = transform(augmentedTrainingData,@(data)preprocessData(data,inputSize));

Read the preprocessed data.

data = read(trainingData);

Display the image and box bounding boxes.

```
I = data{1};bbox = data{2};
annotatedImage = insertShape(I,'rectangle',bbox);
annotatedImage = imresize(annotatedImage,2);
figure
imshow(annotatedImage)
```
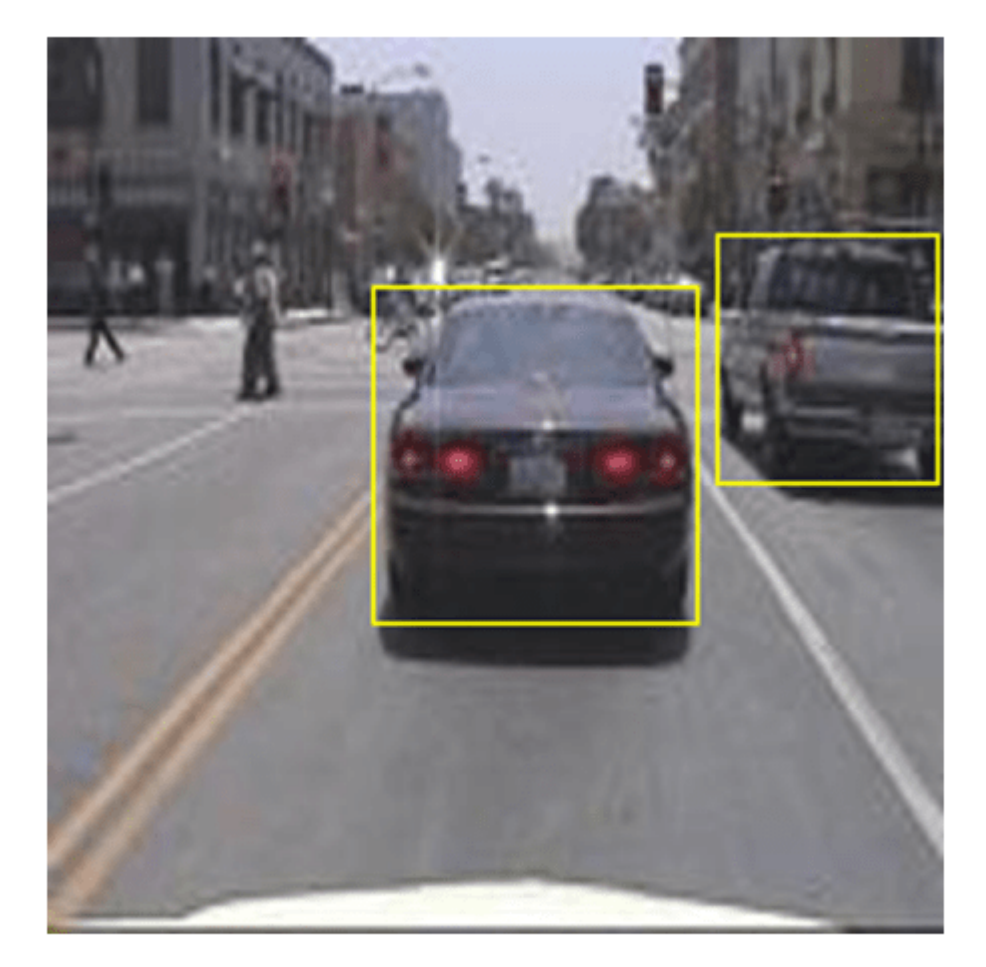

#### **Train Faster R-CNN**

Use trainingOptions to specify network training options. Set 'CheckpointPath' to a temporary location. This enables the saving of partially trained detectors during the training process. If training is interrupted, such as by a power outage or system failure, you can resume training from the saved checkpoint.

```
options = trainingOptions('sgdm', ... 'MaxEpochs',7,...
 'MiniBatchSize',1,...
     'InitialLearnRate',1e-3,...
    'CheckpointPath', tempdir);
```
Use trainFasterRCNNObjectDetector to train Faster R-CNN object detector if doTrainingAndEval is true. Otherwise, load the pretrained network.

```
if doTrainingAndEval
     % Train the Faster R-CNN detector.
    % * Adjust NegativeOverlapRange and PositiveOverlapRange to ensure
```

```
that training samples tightly overlap with ground truth.
    [detector, info] = trainFasterRCNNObjectDetVector(trainingData, lgraph, options, ... 'NegativeOverlapRange',[0 0.3], ...
         'PositiveOverlapRange',[0.6 1]);
else
     % Load pretrained detector for the example.
     pretrained = load('fasterRCNNResNet50EndToEndVehicleExample.mat');
     detector = pretrained.detector;
end
```
This example was verified on an Nvidia(TM) Titan X GPU with 12 GB of memory. Training the network took approximately 20 minutes. The training time varies depending on the hardware you use.

As a quick check, run the detector on one test image. Make sure you resize the image to the same size as the training images.

```
I = imread(testDataTbl.inageFilename{1});
I = imresize(I, inputSize(1:2));[bboxes, scores] = detect(detector, I);
```
Display the results.

```
I = insertObjectAnnotation(I,'rectangle',bboxes,scores);
figure
imshow(I)
```
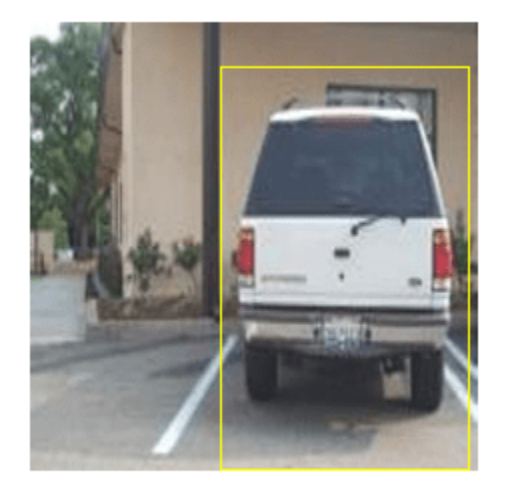

#### **Evaluate Detector Using Test Set**

Evaluate the trained object detector on a large set of images to measure the performance. Computer Vision Toolbox™ provides object detector evaluation functions to measure common metrics such as average precision (evaluateDetectionPrecision) and log-average miss rates (evaluateDetectionMissRate). For this example, use the average precision metric to evaluate performance. The average precision provides a single number that incorporates the ability of the detector to make correct classifications (precision) and the ability of the detector to find all relevant objects (recall).

Apply the same preprocessing transform to the test data as for the training data.

testData = transform(testData,@(data)preprocessData(data,inputSize));

Run the detector on all the test images.

```
if doTrainingAndEval
   detectionResults = detect(detector, testData, 'MinibatchSize', 4);
else
     % Load pretrained detector for the example.
    pretrained = load('fasterRCNNResNet50EndToEndVehicleExample.mat');
     detectionResults = pretrained.detectionResults;
end
```
Evaluate the object detector using the average precision metric.

[ap, recall, precision] = evaluateDetectionPrecision(detectionResults, testData);

The precision/recall (PR) curve highlights how precise a detector is at varying levels of recall. The ideal precision is 1 at all recall levels. The use of more data can help improve the average precision but might require more training time. Plot the PR curve.

```
figure
plot(recall,precision)
xlabel('Recall')
ylabel('Precision')
grid on
title(sprintf('Average Precision = %.2f', ap))
```
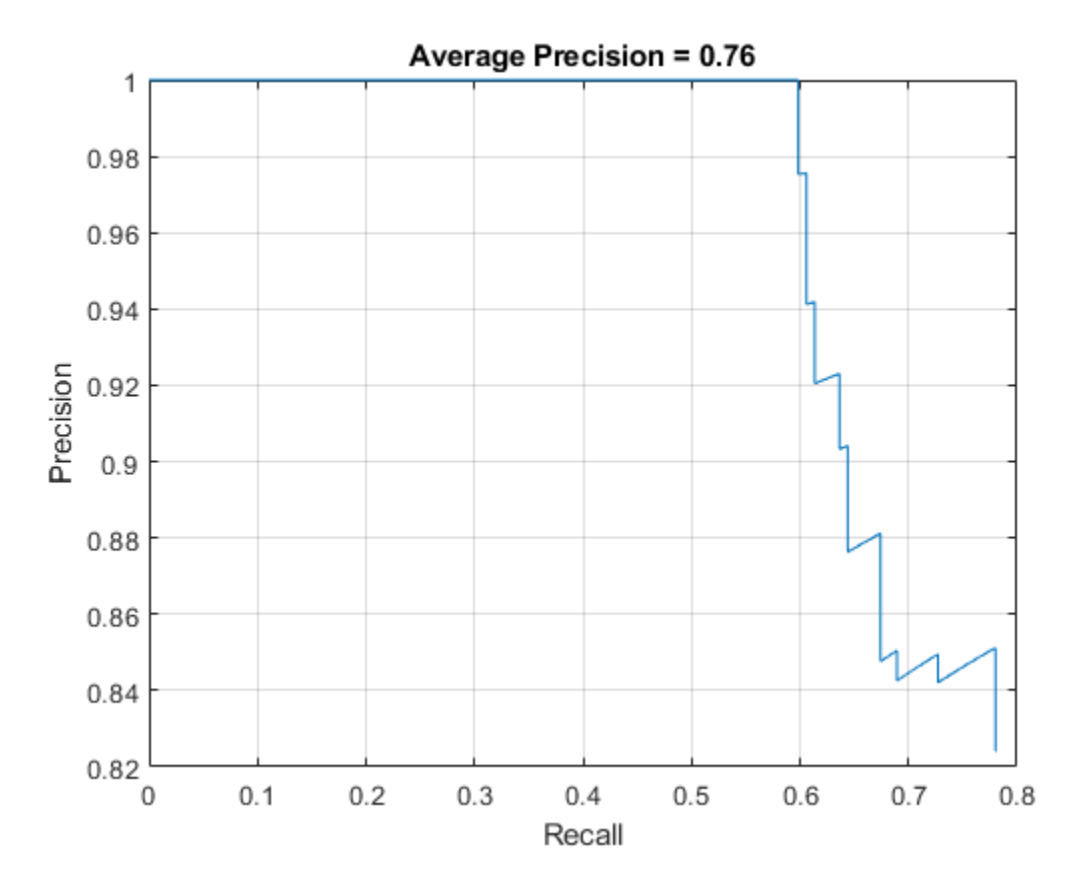

#### **Supporting Functions**

```
function data = auqmentData(data)
% Randomly flip images and bounding boxes horizontally.
tform = randomAffine2d('XReflection',true);
sz = size(data{1}, [1 2]);rout = affineOutputView(sz, tform);
data{1} = imwarp(data{1},tform,'OutputView',rout);
% Sanitize boxes, if needed. This helper function is attached as a
% supporting file. Open the example in MATLAB to open this function.
data{2} = helperSanitizeBoxes(data{2});
% Warp boxes.
data{2} = bboxwarp(data{2}, tform, rout);end
function data = preprocessData(data, targetSize)% Resize image and bounding boxes to targetSize.
sz = size(data{1}, [1 2]);scale = targetSize(1:2)./sz;data{1} = imresize(data{1}, targetSize(1:2));% Sanitize boxes, if needed. This helper function is attached as a
% supporting file. Open the example in MATLAB to open this function.
data{2} = helperSanitizeBoxes(data{2});
% Resize boxes.
data{2} = bboxresize(data{2}, scale);end
```
#### **References**

[1] Ren, S., K. He, R. Gershick, and J. Sun. "Faster R-CNN: Towards Real-Time Object Detection with Region Proposal Networks." *IEEE Transactions of Pattern Analysis and Machine Intelligence*. Vol. 39, Issue 6, June 2017, pp. 1137-1149.

[2] Girshick, R., J. Donahue, T. Darrell, and J. Malik. "Rich Feature Hierarchies for Accurate Object Detection and Semantic Segmentation." *Proceedings of the 2014 IEEE Conference on Computer Vision and Pattern Recognition*. Columbus, OH, June 2014, pp. 580-587.

[3] Girshick, R. "Fast R-CNN." *Proceedings of the 2015 IEEE International Conference on Computer Vision*. Santiago, Chile, Dec. 2015, pp. 1440-1448.

[4] Zitnick, C. L., and P. Dollar. "Edge Boxes: Locating Object Proposals from Edges." *European Conference on Computer Vision*. Zurich, Switzerland, Sept. 2014, pp. 391-405.

[5] Uijlings, J. R. R., K. E. A. van de Sande, T. Gevers, and A. W. M. Smeulders. "Selective Search for Object Recognition." *International Journal of Computer Vision*. Vol. 104, Number 2, Sept. 2013, pp. 154-171.

# **See Also**

#### **Functions**

```
trainRCNNObjectDetector | trainFastRCNNObjectDetector |
trainFasterRCNNObjectDetector
```
# **More About**

- "Getting Started with R-CNN, Fast R-CNN, and Faster R-CNN" (Computer Vision Toolbox)
- • ["Object Detection Using Faster R-CNN Deep Learning" on page 8-215](#page-1594-0)
- • ["Train Object Detector Using R-CNN Deep Learning" on page 8-202](#page-1581-0)

# **Create Occupancy Grid Using Monocular Camera and Semantic Segmentation**

This example shows how to estimate free space around a vehicle and create an occupancy grid using semantic segmentation and deep learning. You then use this occupancy grid to create a vehicle costmap, which can be used to plan a path.

### **About Free Space Estimation**

Free space estimation identifies areas in the environment where the ego vehicle can drive without hitting any obstacles such as pedestrians, curbs, or other vehicles. A vehicle can use a variety of sensors to estimate free space such as radar, lidar, or cameras. This example focuses on estimating free space from an image sensor using semantic segmentation.

In this example, you learn how to:

- Use semantic image segmentation to estimate free space.
- Create an occupancy grid using the free space estimate.
- Visualize the occupancy grid on a bird's-eye plot.
- Create a vehicle costmap using the occupancy grid.
- Check whether locations in the world are occupied or free.

#### **Download Pretrained Network**

This example uses a pretrained semantic segmentation network, which can classify pixels into 11 different classes, including Road, Pedestrian, Car, and Sky. The free space in an image can be estimated by defining image pixels classified as Road as free space. All other classes are defined as non-free space or obstacles.

The complete procedure for training this network is shown in the "Semantic Segmentation Using Deep Learning" (Computer Vision Toolbox) example. Download the pretrained network.

```
% Download and load the pretrained network.
data = downloadPretrainedNetwork('vision/data','segnetVGG16CamVid');
net = data.net;
```
Note: Download time of the data depends on your Internet connection. The commands used above block MATLAB® until the download is complete. Alternatively, you can use your web browser to first download the data set to your local disk. In this case, to use the file you downloaded from the web, change the pretrainedFolder variable above to the location of the downloaded file.

#### **Estimate Free Space**

Estimate free space by processing the image using downloaded semantic segmentation network. The network returns classifications for each image pixel in the image. The free space is identified as image pixels that have been classified as Road.

The image used in this example is a single frame from an image sequence in the CamVid data set[1]. The procedure shown in this example can be applied to a sequence of frames to estimate free space as a vehicle drives along. However, because a very deep convolutional neural network architecture is used in this example (SegNet with a VGG-16 encoder), it takes about 1 second to process each frame. Therefore, for expediency, process a single frame.

```
% Read the image.
I = imread('seq05vd_sp_sp_shot.jpg');
% Segment the image.
[C,scores,allScores] = semanticseg(I,net);
% Overlay free space onto the image.
B = labeloverlay(I,C, 'IncludedLabels', "Road");
% Display free space and image.
```
figure imshow(B)

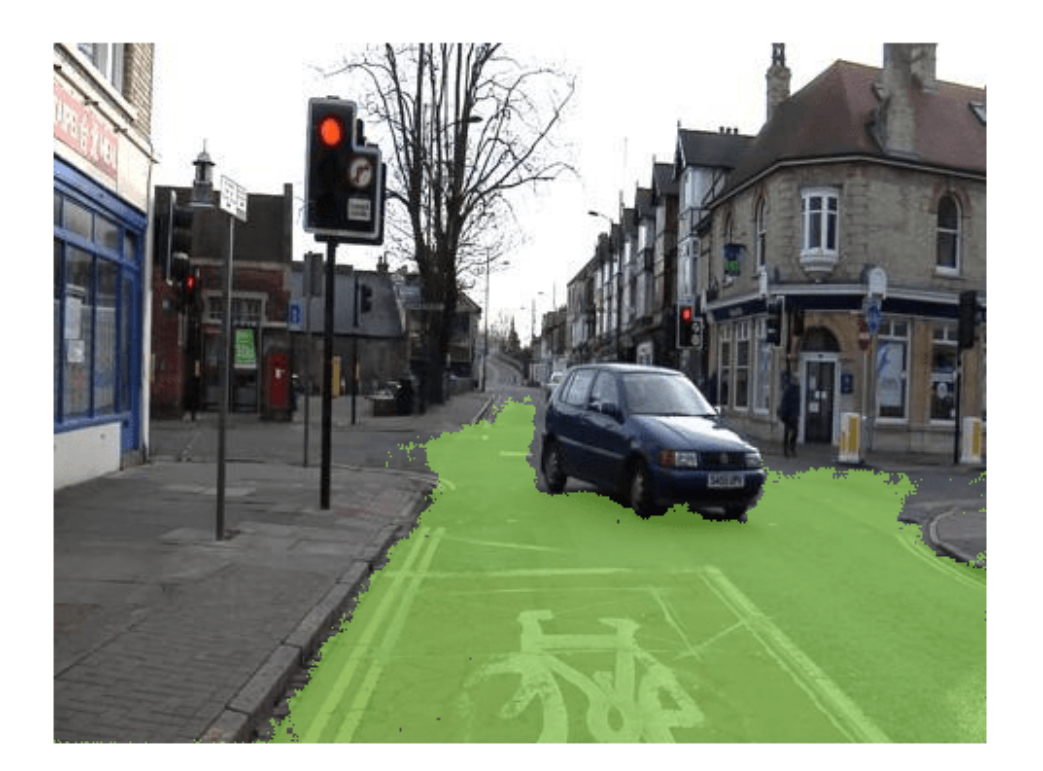

To understand the confidence in the free space estimate, display the output score for the Road class for every pixel. The confidence values can be used to inform downstream algorithms of the estimate's validity. For example, even if the network classifies a pixel as Road, the confidence score may be low enough to disregard that classification for safety reasons.

```
% Use the network's output score for Road as the free space confidence.
roadClassIdx = 4;
freeSpaceConfidence = allScores(:,:,roadClassIdx);
```
% Display the free space confidence.

```
figure
imagesc(freeSpaceConfidence)
title('Free Space Confidence Scores')
colorbar
```
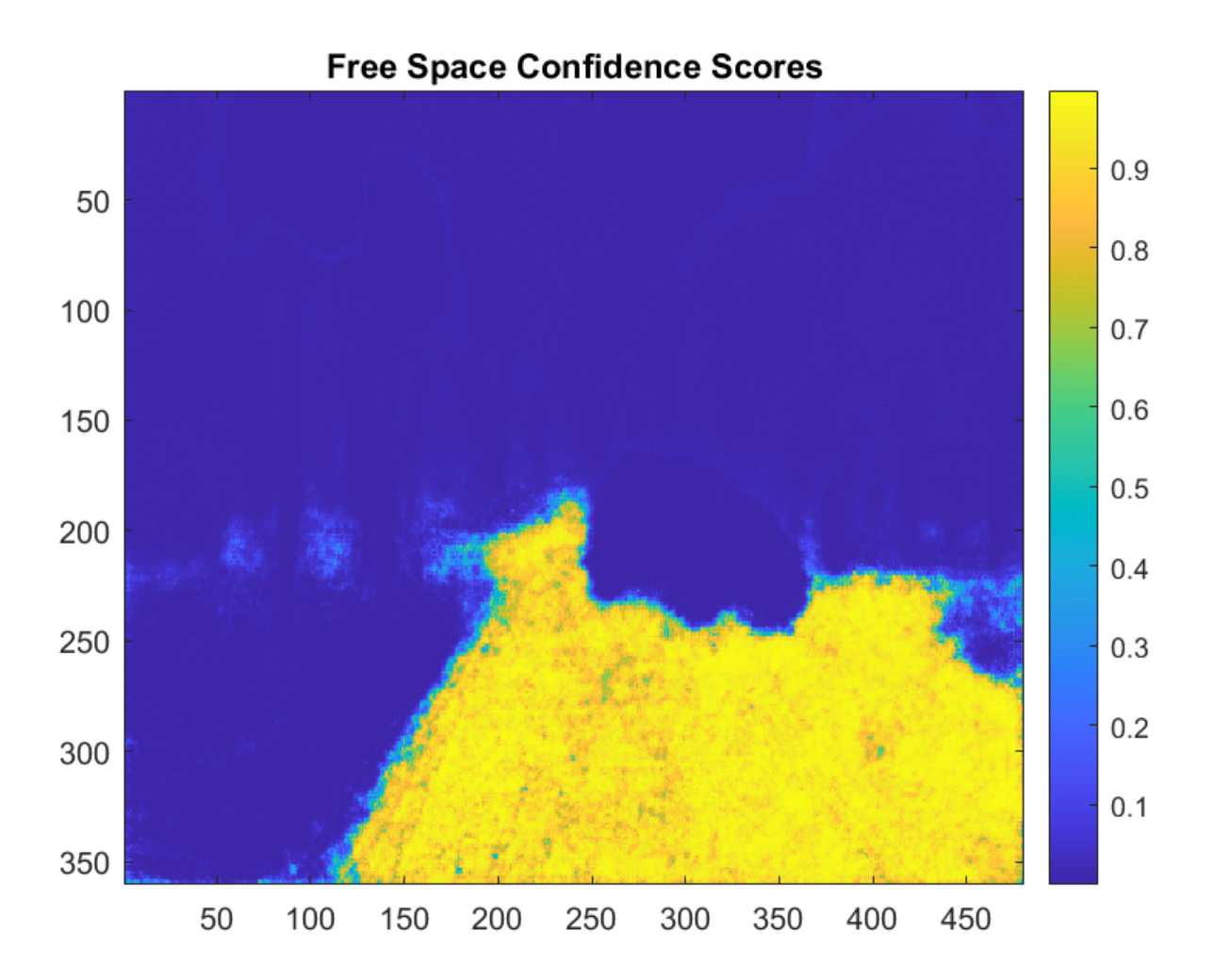

Although the initial segmentation result for Road pixels showed most pixels on the road were classified correctly, visualizing the scores provides richer detail on the classifier's confidence in those classifications. For example, the confidence decreases as you get closer to the boundary of the car.

#### **Create Bird's-Eye-View Image**

The free space estimate is generated in the image space. To facilitate generation of an occupancy grid that is useful for navigation, the free space estimate needs to be transformed into the vehicle coordinate system. This can be done by transforming the free space estimate to a bird's-eye-view image.

To create the bird's-eye-view image, first define the camera sensor configuration. The supporting function listed at the end of this example, camvidMonoCameraSensor, returns a monoCamera (Automated Driving Toolbox) object representing the monocular camera used to collect the CamVid[1] data. Configuring the monoCamera (Automated Driving Toolbox) requires the camera

intrinsics and extrinsics, which were estimated using data provided in the CamVid data set. To estimate the camera intrinsics, the function used CamVid checkerboard calibration images and the Camera Calibrator (Computer Vision Toolbox) app. Estimates of the camera extrinsics, such as height and pitch, were derived from the extrinsic data estimated by the authors of the CamVid data set.

```
% Create monoCamera for CamVid data.
sensor = camvidMonoCameraSensor();
```
Given the camera setup, the birdsEyeView (Automated Driving Toolbox) object transforms the original image to the bird's-eye view. This object lets you specify the area that you want transformed using vehicle coordinates. Note that the vehicle coordinate units were established by the monoCamera (Automated Driving Toolbox) object, when the camera mounting height was specified in meters. For example, if the height was specified in millimeters, the rest of the simulation would use millimeters.

```
% Define bird's-eye-view transformation parameters.
distAheadOfSensor = 20; % in meters, as previously specified in monoCamera height input
spaceToOneSide = 3; % look 3 meters to the right and leftbottom0ffset = 0;outView = [bottomOffset, distAheadOfSensor, -spaceToOneSide, spaceToOneSide];
outImageSize = [NaN, 256]; % output image width in pixels; height is chosen automatically to pre
birdsEyeConfig = birdsEyeView(sensor,outView,outImageSize);
```
Generate bird's-eye-view image for the image and free space confidence.

```
% Resize image and free space estimate to size of CamVid sensor. 
imageSize = sensor.Intrinsics.ImageSize;
I = imresize(I, imageSize);freeSpaceConfidence = imresize(freeSpaceConfidence,imageSize);
```

```
% Transform image and free space confidence scores into bird's-eye view.
imageBEV = transformImage(birdsEyeConfig,I);
freeSpaceBEV = transformImage(birdsEyeConfig,freeSpaceConfidence);
```

```
% Display image frame in bird's-eye view.
figure
imshow(imageBEV)
```
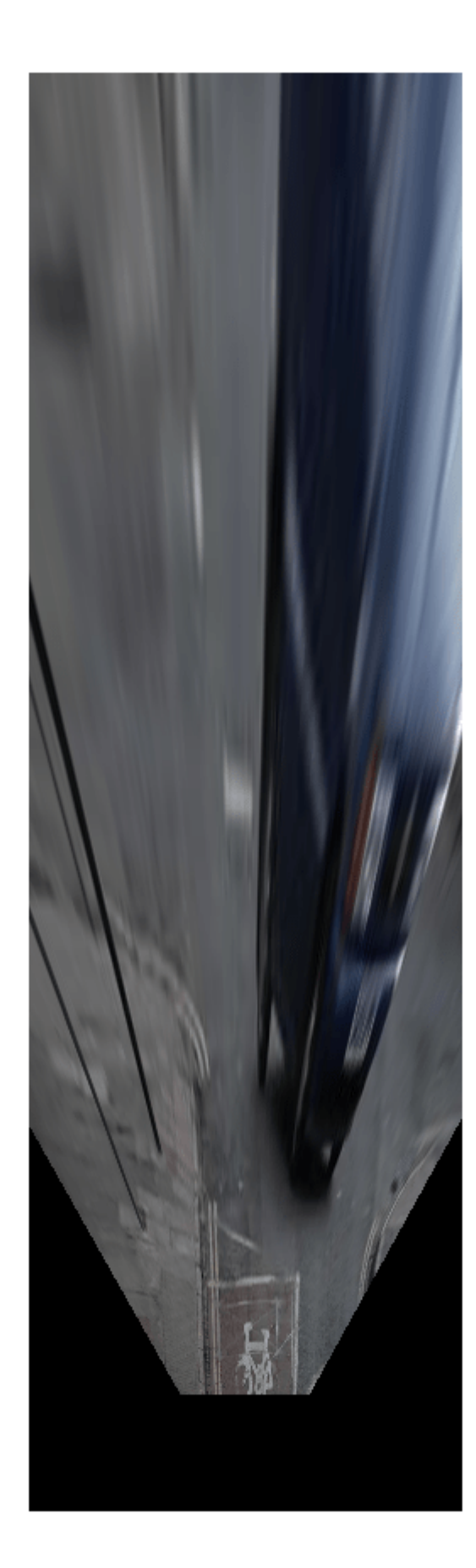

Transform the image into a bird's-eye view and generate the free space confidence.

```
figure
imagesc(freeSpaceBEV)
title('Free Space Confidence')
```
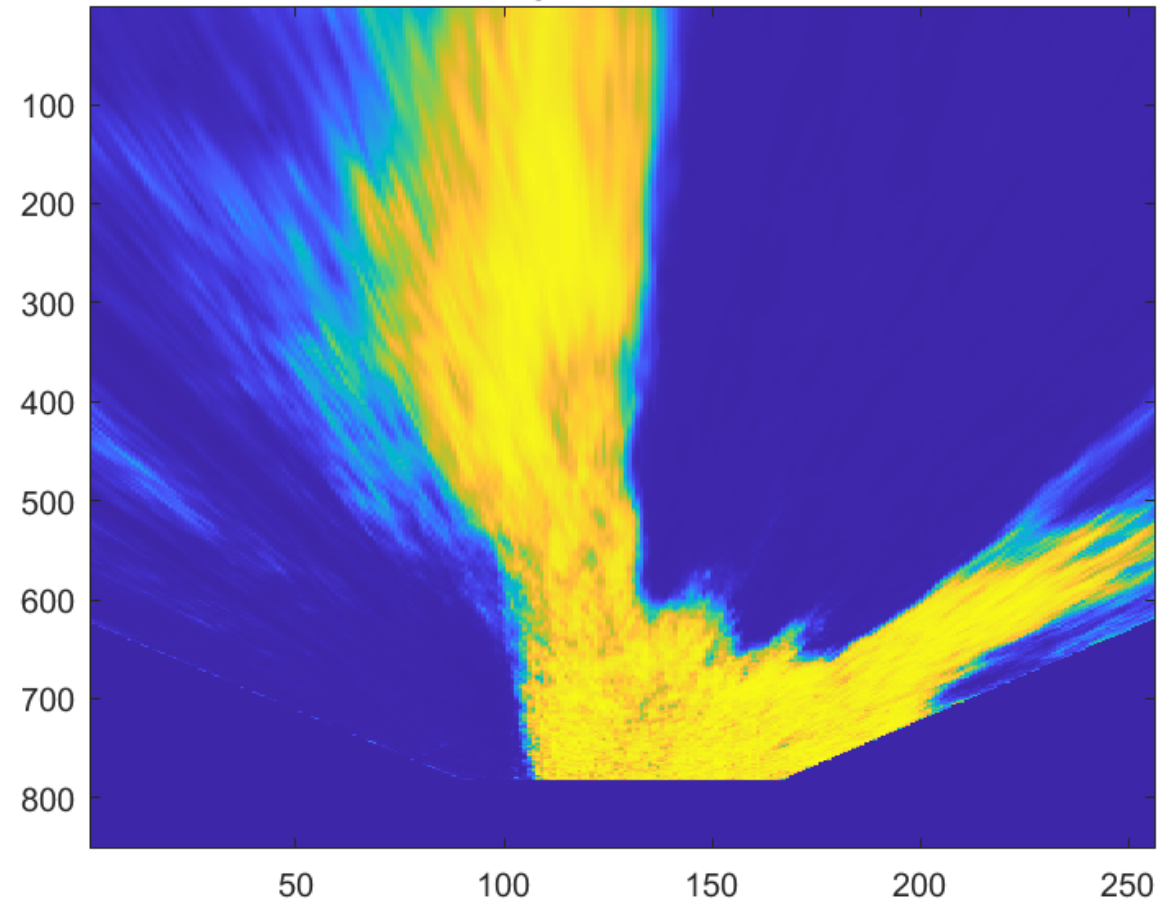

### **Free Space Confidence**

The areas farther away from the sensor are more blurry, due to having fewer pixels and thus requiring greater amount of interpolation.

#### **Create Occupancy Grid Based on Free Space Estimation**

Occupancy grids are used to represent a vehicle's surroundings as a discrete grid in vehicle coordinates and are used for path planning. Each cell in the occupancy grid has a value representing the probability of the occupancy of that cell. The estimated free space can be used to fill in values of the occupancy grid.

The procedure to fill the occupancy grid using the free space estimate is as follows:

- **1** Define the dimensions of the occupancy grid in vehicle coordinates.
- **2** Generate a set of (X,Y) points for each grid cell. These points are in the vehicle's coordinate system.
- **3** Transform the points from the vehicle coordinate space (X,Y) into the bird's-eye-view image coordinate space (x,y) using the vehicleToImage (Automated Driving Toolbox) transform.
- **4** Sample the free space confidence values at (x,y) locations using griddedInterpolant to interpolate free space confidence values that are not exactly at pixel centers in the image.
- **5** Fill the occupancy grid cell with the average free space confidence value for all  $(x,y)$  points that correspond to that grid cell.

For brevity, the procedure shown above is implemented in the supporting function, createOccupancyGridFromFreeSpaceEstimate, which is listed at the end of this example. Define the dimensions of the occupancy grid in terms of the bird's-eye-view configuration and create the occupancy grid by calling createOccupancyGridFromFreeSpaceEstimate.

```
% Define dimensions and resolution of the occupancy grid.
gridX = distAheadOfSensor;
gridY = 2 * spaceToOneSide;cellSize = 0.25; % in meters to match units used by CamVid sensor
% Create the occupancy grid from the free space estimate.
occupancyGrid = createOccupancyGridFromFreeSpaceEstimate(...
     freeSpaceBEV, birdsEyeConfig, gridX, gridY, cellSize);
```
Visualize the occupancy grid using birdsEyePlot (Automated Driving Toolbox). Create a birdsEyePlot (Automated Driving Toolbox) and add the occupancy grid on top using pcolor.

```
% Create bird's-eye plot.
bep = birdsEyePlot('XLimits',[0 distAheadOfSensor],'YLimits', [-5 5]);
% Add occupancy grid to bird's-eye plot.
```

```
hold on
[numCellsY,numCellsX] = size(occupancyGrid);
X = \text{linspace}(\theta, \text{grid}X, \text{numCells}X);Y = linspace(-gridY/2, gridY/2, numCellsY);
h = pcolor(X, Y, occupancyGrid);title('Occupancy Grid (probability)')
colorbar
delete(legend)
```

```
% Make the occupancy grid visualization transparent and remove grid lines.
h.FaceAlpha = 0.5:
h.LineStyle = 'none';
```
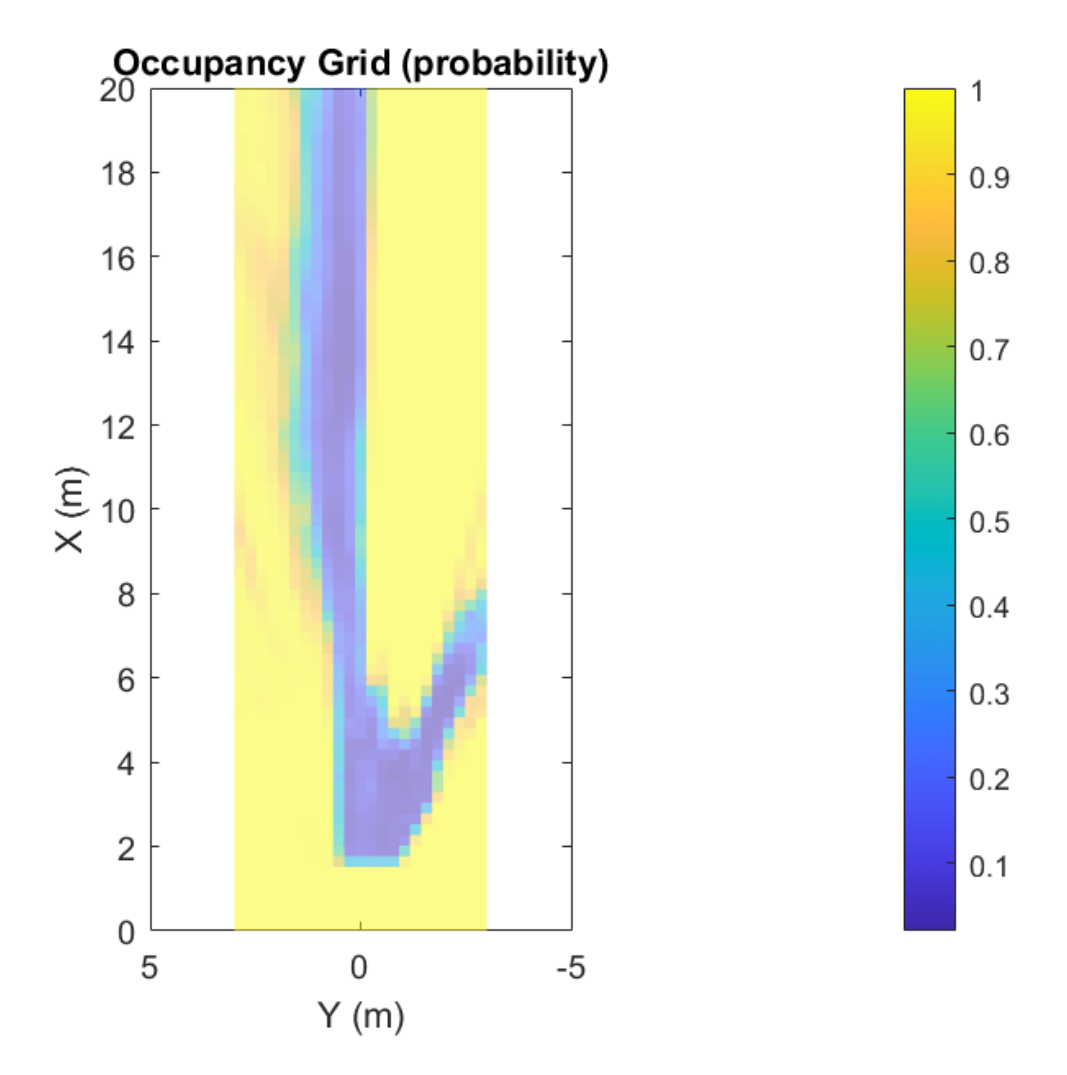

The bird's-eye plot can also display data from multiple sensors. For example, add the radar coverage area using coverageAreaPlotter (Automated Driving Toolbox).

```
% Add coverage area to plot.
caPlotter = coverageAreaPlotter(bep, 'DisplayName', 'Coverage Area');
% Update it with a field of view of 35 degrees and a range of 60 meters
mountPosition = [0 0];
range = 15;
orientation = 0;
fieldOfView = 35;
plotCoverageArea(caPlotter, mountPosition, range, orientation, fieldOfView);
hold off
```
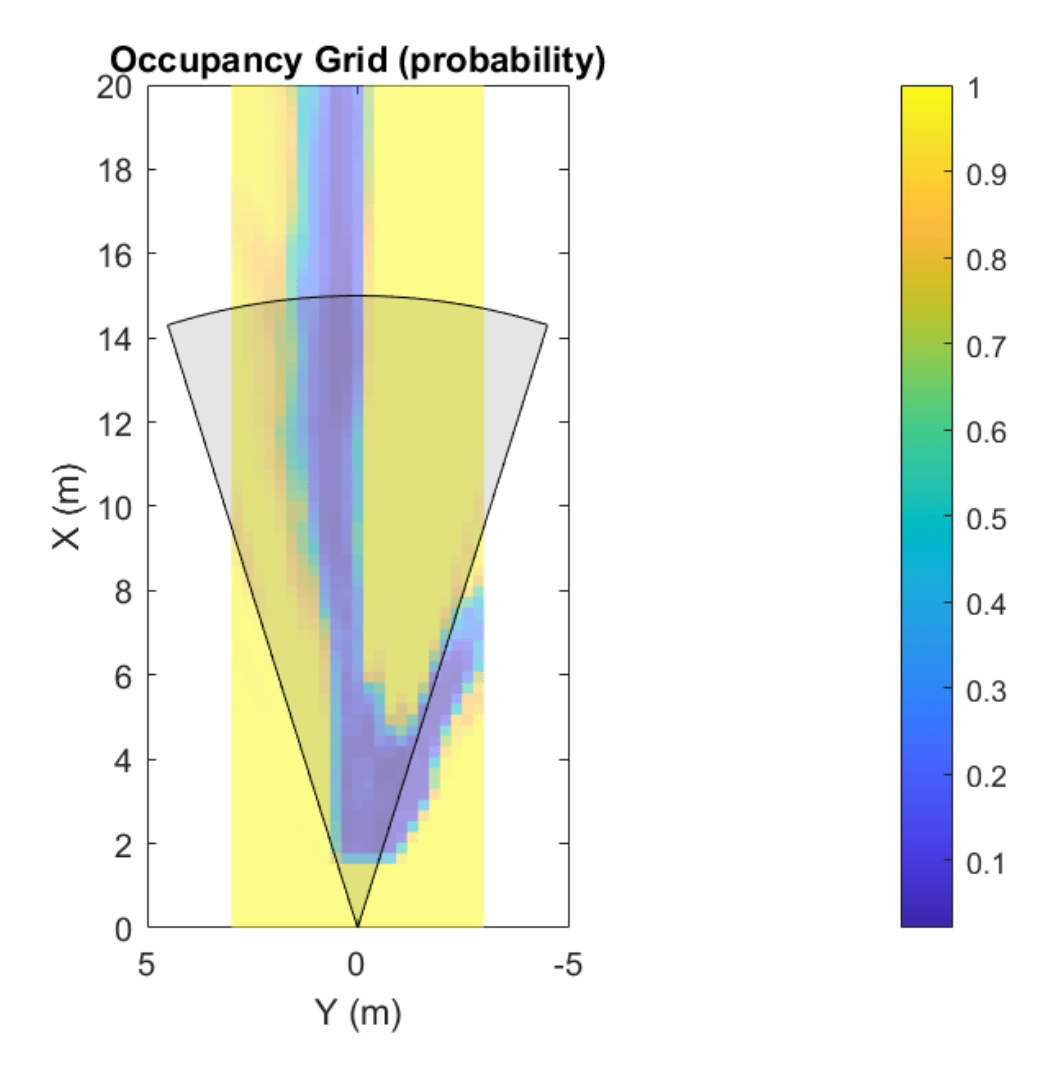

Displaying data from multiple sensors is useful for diagnosing and debugging decisions made by autonomous vehicles.

#### **Create Vehicle Costmap Using the Occupancy Grid**

The vehicleCostmap (Automated Driving Toolbox) provides functionality to check if locations, in vehicle or world coordinates, are occupied or free. This check is required for any path-planning or decision-making algorithm. Create the vehicleCostmap (Automated Driving Toolbox) using the generated occupancyGrid.

```
% Create the costmap.
costmap = vehicleCostmap(flipud(occupancyGrid), ...
     'CellSize',cellSize, ...
     'MapLocation',[0,-spaceToOneSide]);
costmap.CollisionChecker.InflationRadius = 0;
% Display the costmap.
figure
plot(costmap,'Inflation','off')
colormap(parula)
```

```
colorbar
title('Vehicle Costmap')
% Orient the costmap so that it lines up with the vehicle coordinate
% system, where the X-axis points in front of the ego vehicle and the
% Y-axis points to the left.
view(gca,-90,90)
```
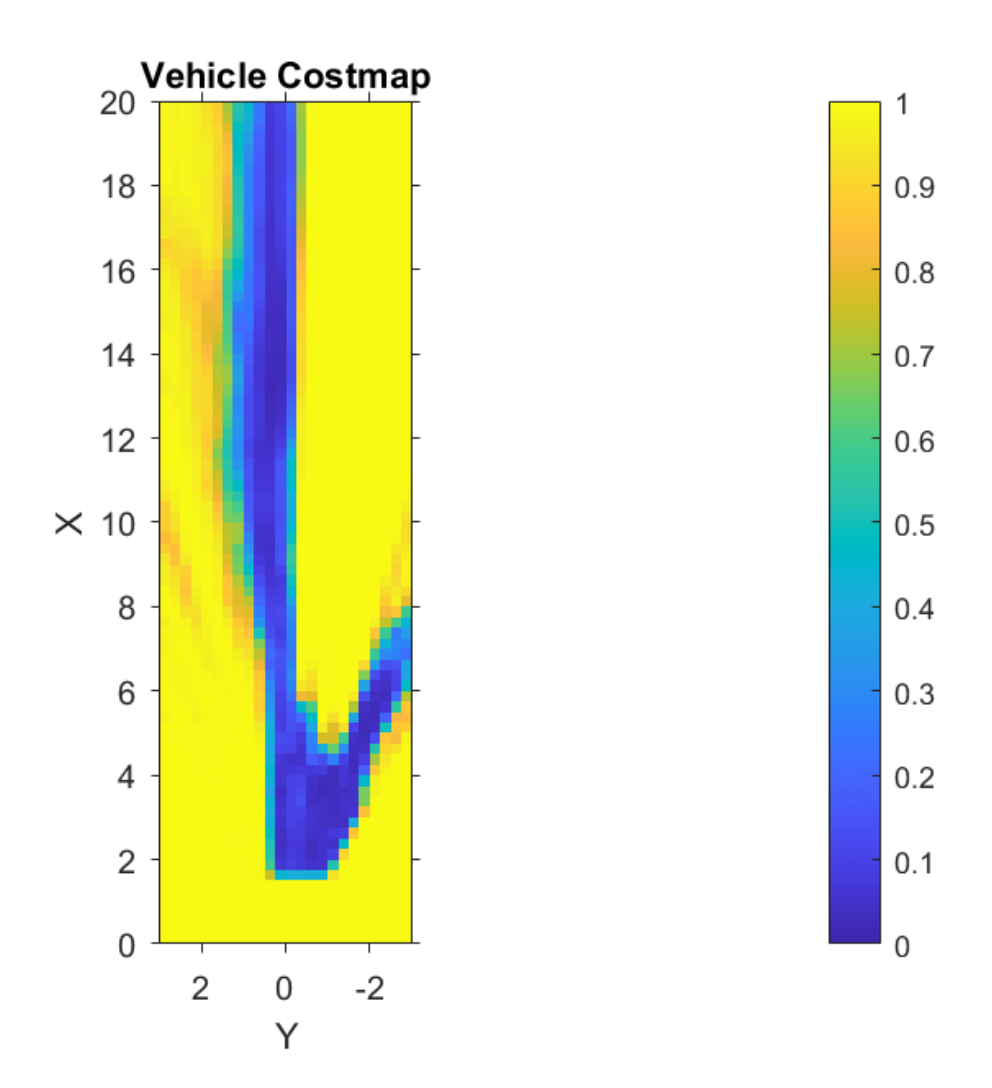

To illustrate how to use the vehicleCostmap (Automated Driving Toolbox), create a set of locations in world coordinates. These locations represent a path the vehicle could traverse.

```
% Create a set of locations in vehicle coordinates.
candidateLocations = [
     8 0.375
     10 0.375
     12 2
     14 0.375 
     ];
```
Use checkOccupied (Automated Driving Toolbox) to check whether each location is occupied or free. Based on the results, a potential path might be impossible to follow because it collides with obstacles defined in the costmap.

```
% Check if locations are occupied.
isOccupied = checkOccupied(costmap,candidateLocations);
% Partition locations into free and occupied for visualization purposes.
occupiedLocations = candidateLocations(isOccupied,:);
freeLocations = candidateLocations(-isOccupied,:);% Display free and occupied points on top of costmap.
hold on
markerSize = 100;
```

```
scatter(freeLocations(:,1),freeLocations(:,2),markerSize,'g','filled')
scatter(occupiedLocations(:,1),occupiedLocations(:,2),markerSize,'r','filled');
legend(["Free" "Occupied"])
hold off
```
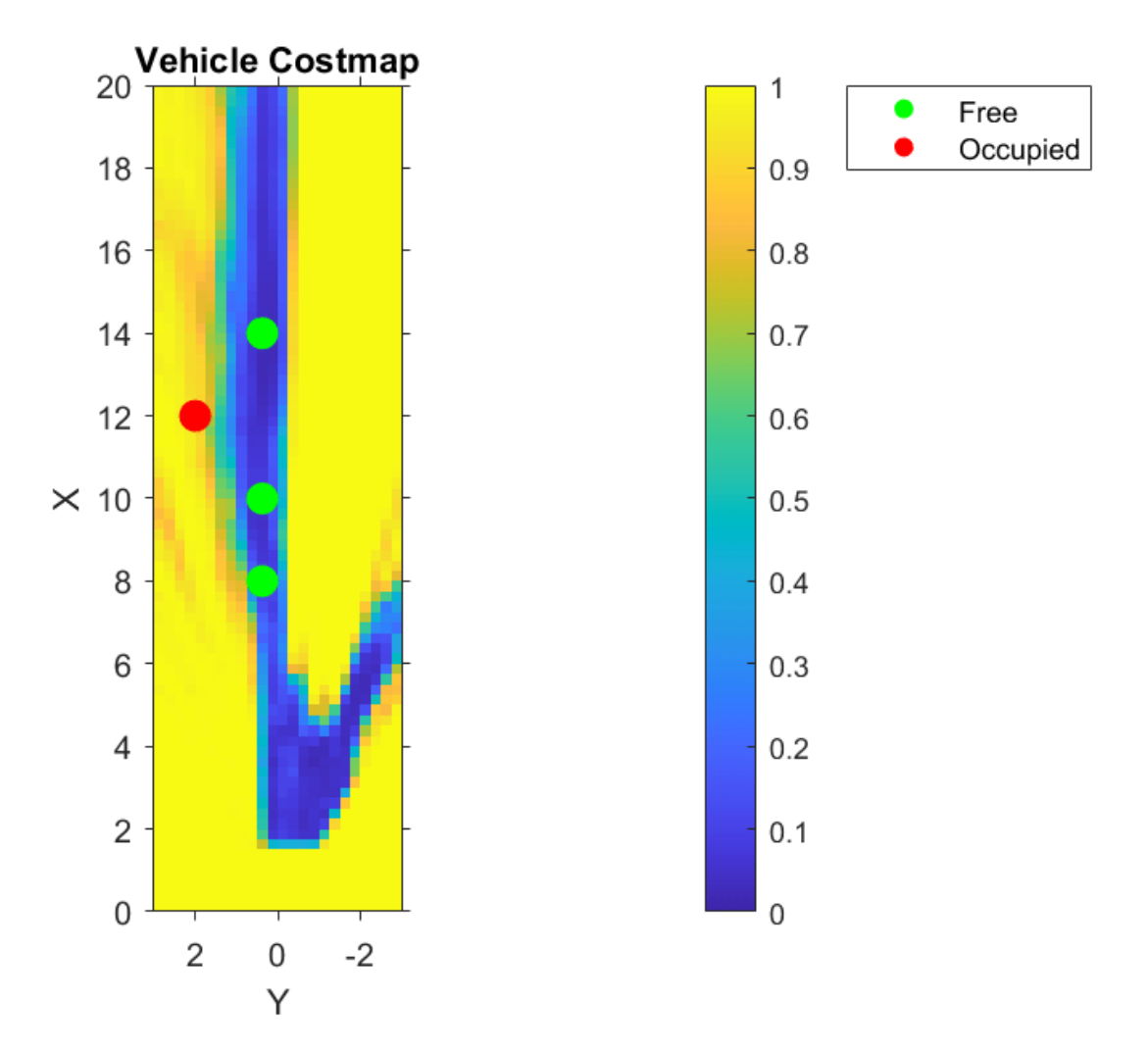

The use of occupancyGrid, vehicleCostmap (Automated Driving Toolbox), and checkOccupied (Automated Driving Toolbox) shown above illustrate the basic operations used by path planners such as pathPlannerRRT (Automated Driving Toolbox). Learn more about path planning in the "Automated Parking Valet" (Automated Driving Toolbox) example.

#### **References**

[1] Brostow, Gabriel J., Julien Fauqueur, and Roberto Cipolla. "Semantic Object Classes in Video: A high-definition ground truth database." *Pattern Recognition Letters*. Vol. 30, Issue 2, 2009, pp. 88-97.

#### **Supporting Functions**

```
function sensor = camvidMonoCameraSensor()
% Return a monoCamera camera configuration based on data from the CamVid 
% data set[1].
\mathbf{Q}_{\mathbf{z}}% The cameraCalibrator app was used to calibrate the camera using the
% calibration images provided in CamVid:
%
% http://web4.cs.ucl.ac.uk/staff/g.brostow/MotionSegRecData/data/CalibrationSeq and Files 0010YU
\frac{1}{2}% Calibration pattern grid size is 28 mm. 
\mathbf{Q}_{\mathbf{z}}% Camera pitch is computed from camera pose matrices [R t] stored here:
\sim% http://web4.cs.ucl.ac.uk/staff/g.brostow/MotionSegRecData/data/EgoBoost_trax_matFiles.zip
% References
% ----------
% [1] Brostow, Gabriel J., Julien Fauqueur, and Roberto Cipolla. "Semantic Object 
% Classes in Video: A high-definition ground truth database." Pattern Recognition
% Letters_. Vol. 30, Issue 2, 2009, pp. 88-97.
calibrationData = load('camera_params_camvid.mat');
% Describe camera configuration.
focalLength = calibrationData.cameraParams.FocalLength;
principalPoint = calibrationData.cameraParams.PrincipalPoint;
imageSize = calibrationData.cameraParams.ImageSize;
% Camera height estimated based on camera setup pictured in [1].
height = 0.5; % height in meters from the ground
% Camera pitch was computed using camera extrinsics provided in data set.
pitch = 0; % pitch of the camera, towards the ground, in degrees
camIntrinsics = cameraIntrinsics(focalLength,principalPoint,imageSize);
sensor = monoCamera(camIntrinsics,height,'Pitch',pitch);
end
function occupancyGrid = createOccupancyGrid Fored FreeSpace Estimate(... freeSpaceBEV,birdsEyeConfig,gridX,gridY,cellSize)
% Return an occupancy grid that contains the occupancy probability over
% a uniform 2-D grid.
% Number of cells in occupancy grid.
numCellsX = ceil(gridX / cellsize);
numCellsY = ceil(gridY / cellSize);
% Generate a set of (X,Y) points for each grid cell. These points are in
```

```
% the vehicle's coordinate system. Start by defining the edges of each grid
% cell.
% Define the edges of each grid cell in vehicle coordinates.
XEdges = linespace(0,gridX,numCellSX);YEdges = linspace(-gridY/2,gridY/2,numCellsY);
% Next, specify the number of sample points to generate along each
% dimension within a grid cell. Use these to compute the step size in the
% X and Y direction. The step size will be used to shift the edge values of
% each grid to produce points that cover the entire area of a grid cell at
% the desired resolution.
% Sample 20 points from each grid cell. Sampling more points may produce
% smoother estimates at the cost of additional computation.
numSamplePoints = 20;
% Step size needed to sample number of desired points.
XStep = (XEdges(2)-XEdges(1)) / (numSamplePoints-1);
YStep = (YEdges(2)-YEdges(1)) / (numSamplePoints-1);
% Finally, slide the set of points across both dimensions of the grid
% cells. Sample the occupancy probability along the way using
% griddedInterpolant.
% Create griddedInterpolant for sampling occupancy probability. Use 1
% minus the free space confidence to represent the probability of occupancy.
occupancyProb = 1 - freeSpaceBEV;
sz = size(occupancyProb);
[y,x] = ndgrid(1:sz(1), 1:sz(2));F = griddedInterpolant(y,x,occupancyProb);
% Initialize the occupancy grid to zero.
occupancyGrid = zeros(numCellsY*numCellsX,1);
% Slide the set of points XEdges and YEdges across both dimensions of the
% grid cell. 
for j = 1: numSamplePoints
     % Increment sample points in the X-direction
   X = XEdges + (i-1)*XStep; for i = 1:numSamplePoints
         % Increment sample points in the Y-direction
        Y = YEdges + (i-1)*YStep; % Generate a grid of sample points in bird's-eye-view vehicle coordinates
        [XGrid,YGrid] = meshgrid(X,Y); % Transform grid of sample points to image coordinates
         xy = vehicleToImage(birdsEyeConfig,[XGrid(:) YGrid(:)]);
         % Clip sample points to lie within image boundaries
        xy = max(xy, 1);
        xq = min(xy(:, 1), sz(2));yq = min(xy(:, 2), sz(1));
```

```
 % Sample occupancy probabilities using griddedInterpolant and keep
     % a running sum.
    occupancyGrid = occupancyGrid + F(yq, xq); end
```
end

```
% Determine mean occupancy probability.
occupancyGrid = occupancyGrid / numSamplePoints^2;occupancyGrid = reshape(occupancyGrid, numCellsY, numCellsX);
end
```
# **Train Deep Learning Semantic Segmentation Network Using 3- D Simulation Data**

This example shows how to use 3-D simulation data to train a semantic segmentation network and fine-tune it to real-world data using generative adversarial networks (GANs).

This example uses 3-D simulation data generated by Driving Scenario Designer and the Unreal Engine®. For an example showing how to generate such simulation data, see "Depth and Semantic Segmentation Visualization Using Unreal Engine Simulation" (Automated Driving Toolbox). The 3-D simulation environment generates the images and the corresponding ground truth pixel labels. Using the simulation data avoids the annotation process, which is both tedious and requires a large amount of human effort. However, domain shift models trained on only simulation data do not perform well on real-world data sets. To address this, you can use domain adaptation to fine-tune the trained model to work on a real-world data set.

This example uses AdaptSegNet [[1 on page 10-44](#page-1925-0)], a network that adapts the structure of the output segmentation predictions, which look alike irrespective of the input domain. The AdaptSegNet network is based on the GAN model and consists of two networks that are trained simultaneously to maximize the performance of both:

- **1** Generator Network trained to generate high-quality segmentation results from real or simulated input images
- **2** Discriminator Network that compares and attempts to distinguish whether the segmentation predictions of the generator are from real or simulated data

To fine-tune the AdaptSegNet model for real-world data, this example uses a subset of the [CamVid](https://mi.eng.cam.ac.uk/research/projects/VideoRec/CamVid/) [data](https://mi.eng.cam.ac.uk/research/projects/VideoRec/CamVid/) [\[2 on page 10-44](#page-1925-0)] and adapts the model to generate high-quality segmentation predictions on the CamVid data.

### **Download Pretrained Network**

Download the pretrained network. The pretrained model allows you to run the entire example without having to wait for training to complete. If you want to train the network, set the doTraining variable to true.

```
doTraining = false;if ~doTraining
   pretrainedURL = 'https://ssd.mathworks.com/supportfiles/vision/data/trainedAdaptSeqGANNet.ma
    pretrainedFolder = fullfile(tempdir,'pretrainedNetwork');
   pretrainedNetwork = fullfile(pretrainedFolder, 'trainedAdaptSegGANNet.mat');
    if ~exist(pretrainedNetwork, 'file')
         mkdir(pretrainedFolder);
         disp('Downloading pretrained network (57 MB)...');
         websave(pretrainedNetwork,pretrainedURL);
    end
   pretrained = load(pretrainedNetwork); dlnetGenerator = pretrained.dlnetGenerator;
end
```
#### **Download Data Sets**

Download the simulation and real data sets by using the downloadDataset function, defined in the Supporting Functions section of this example. The downloadDataset function downloads the entire CamVid data set and partition the data into training and test sets.

The simulation data set was generated by Driving Scenario Designer. The generated scenarios, which consist of 553 photorealistic images with labels, were rendered by the Unreal Engine. You use this data set to train the model.

The real data set is a subset of the CamVid data set from the University of Cambridge. To adapt the model to real-world data, 69 CamVid images. To evaluate the trained model, you use 368 CamVid images.

The download time depends on your internet connection.

```
simulationDataURL = 'https://ssd.mathworks.com/supportfiles/vision/data/SimulationDrivingDataset
realImageDataURL = 'http://web4.cs.ucl.ac.uk/staff/g.brostow/MotionSegRecData/files/701 StillsRaw
realLabelDataURL = 'http://web4.cs.ucl.ac.uk/staff/g.brostow/MotionSegRecData/data/LabeledApprove
```

```
simulationDataLocation = fullfile(tempdir, 'SimulationData');
realDataLocation = fullfile(tempdir,'RealData');
[simulationImagesFolder, simulationLabelsFolder, realImagesFolder, realLabelsFolder, ...
     realTestImagesFolder, realTestLabelsFolder] = ...
    downloadDataset(simulationDataLocation,simulationDataURL,realDataLocation,realImageDataURL,re
```
The downloaded files include the pixel labels for the real domain, but note that you do not use these pixel labels in the training process. This example uses the real domain pixel labels only to calculate the mean intersection over union (IoU) value to evaluate the efficacy of the trained model.

#### **Load Simulation and Real Data**

Use imageDatastore to load the simulation and real data sets for training. By using an image datastore, you can efficiently load a large collection of images on disk.

```
simData = imageDatastore(simulationImagesFolder);
realData = imageDatastore(realImagesFolder);
```
Preview images from the simulation data set and real data set.

```
simImage = preview(simData);
realImage = preview(realData);
montage({simImage,realImage})
```
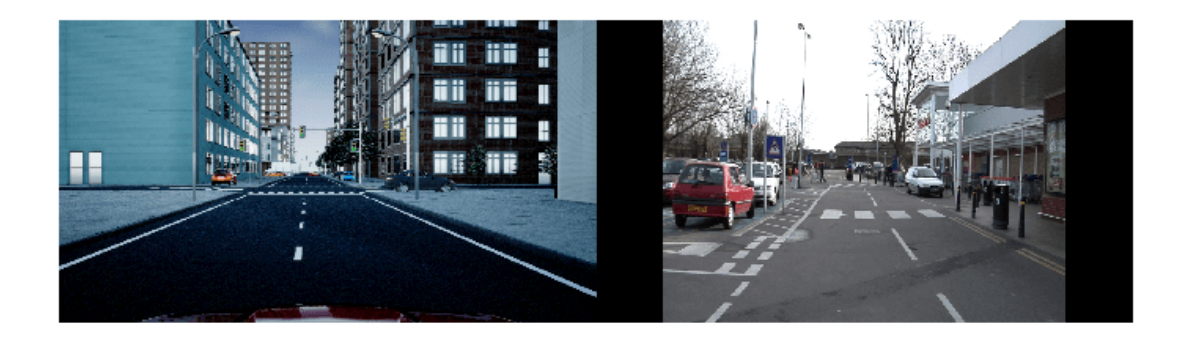

The real and simulated images look very different. Consequently, models trained on simulated data and evaluated on real data perform poorly due to domain shift.

# **Load Pixel-Labeled Images for Simulation Data and Real Data**

Load the simulation pixel label image data by using pixelLabelDatastore (Computer Vision Toolbox). A pixel label datastore encapsulates the pixel label data and the label ID to a class name mapping.

For this example, specify five classes useful for an automated driving application: road, background, pavement, sky, and car.

```
classes = [ "Road"
     "Background"
     "Pavement"
     "Sky"
     "Car"
     ];
numClasses = numel(classes);
```
The simulation data set has eight classes. Reduce the number of classes from eight to five by grouping the building, tree, traffic signal, and light classes from the original data set into a single background class. Return the grouped label IDs by using the helper function simulationPixelLabelIDs. This helper function is attached to the example as a supporting file.

labelIDs = simulationPixelLabelIDs;

Use the classes and label IDs to create a pixel label datastore of the simulation data.

```
simLabels = pixelLabelDatastore(simulationLabelsFolder,classes,labelIDs);
```
Initialize the colormap for the segmented images using the helper function domainAdaptationColorMap, defined in the Supporting Functions section.

```
dmap = domainAdaptationColorMap;
```
Preview a pixel-labeled image by overlaying the label on top of the image using the labeloverlay (Image Processing Toolbox) function.

```
simImageLabel = preview(simLabels);
overlayImageSimulation = labeloverlay(simImage,simImageLabel,'ColorMap',dmap);
```
figure imshow(overlayImageSimulation) labelColorbar(dmap,classes);

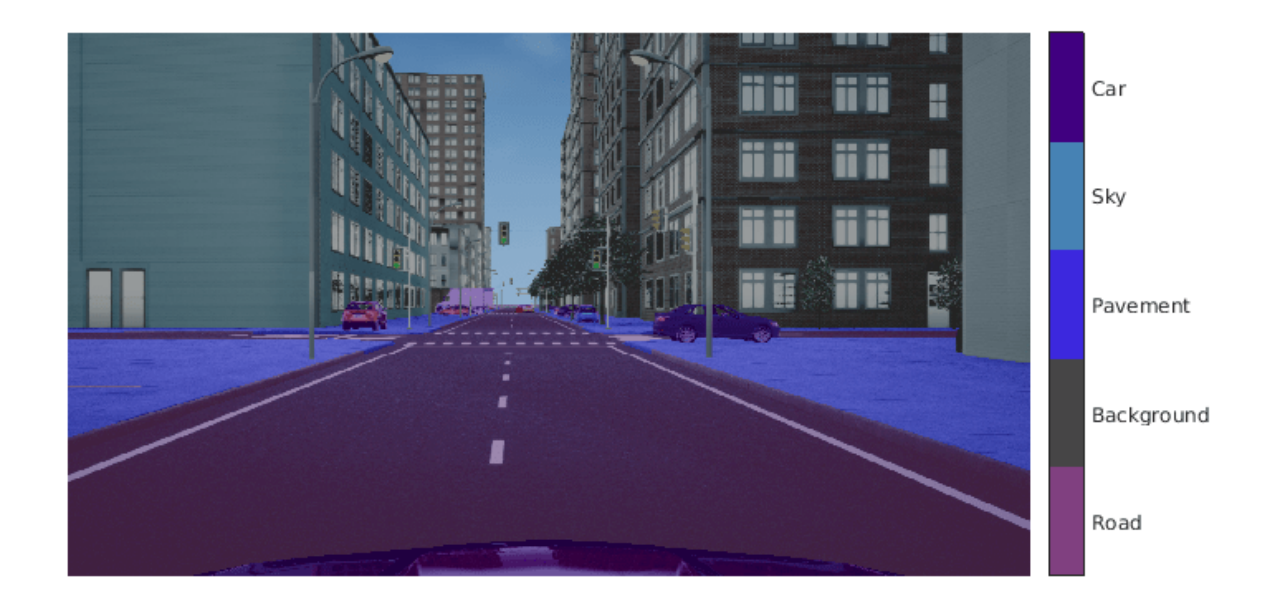

Shift the simulation and real data used for training to zero center, to center the data around the origin, by using the transform function and the preprocessData helper function, defined in the Supporting Functions section.

```
preprocessedSimData = transform(simData, @(simdata)preprocessData(simdata));
preprocessedRealData = transform(realData, @(realdata)preprocessData(realdata));
```
Use the combine function to combine the transformed image datastore and pixel label datastores of the simulation domain. The training process does not use the pixel labels of real data.

combinedSimData = combine(preprocessedSimData,simLabels);

# **Define AdaptSegNet Generator**

This example modifies the VGG-16 network pretrained on ImageNet to a fully convolutional network. To enlarge the receptive fields, dilated convolutional layers with strides of 2 and 4 are added. This makes the output feature map resolution one-eighth of the input size. Atrous spatial pyramid pooling (ASPP) is used to provide multiscale information and is followed by a resize2dlayer with an upsampling factor of 8 to resize the output to the size of the input.

The AdaptSegNet generator network used in this example is illustrated in the following diagram.

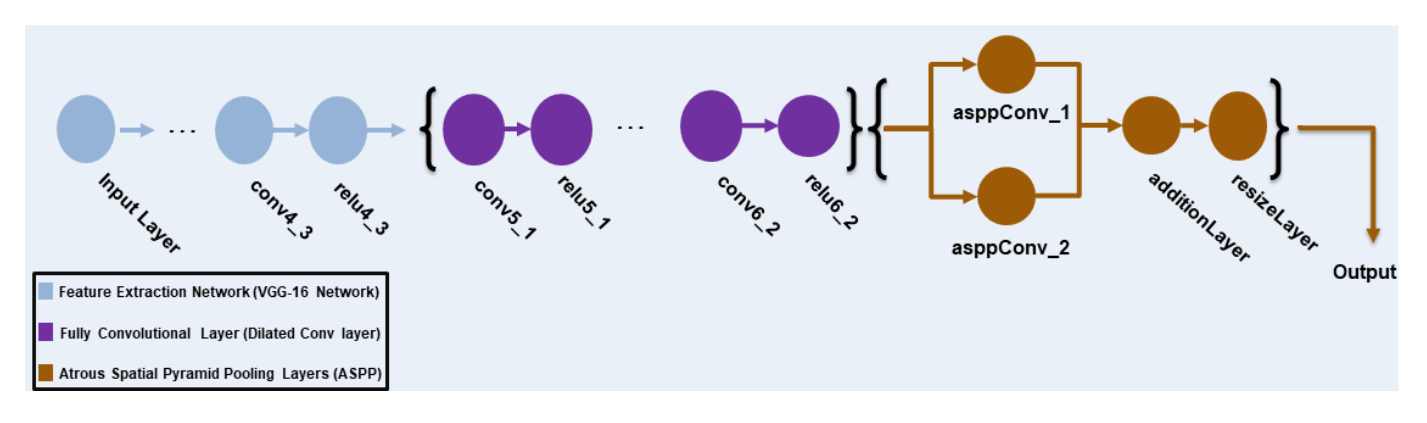

To get a pretrained VGG-16 network, install the vgg16. If the support package is not installed, then the software provides a download link.

```
net = vgg16;
```
To make the VGG-16 network suitable for semantic segmentation, remove all VGG layers after 'relu4\_3'.

vggLayers = net.Layers(2:24);

Create an image input layer of size 1280-by-720-by-3 for the generator.

```
inputSizeGenerator = [1280 720 3];inputLayer = imageInputLayer(inputSizeGenerator,'Normalization','None','Name','inputLayer');
```
Create fully convolutional network layers. Use dilation factors of 2 and 4 to enlarge the respective fields.

```
fcnlayers = [
    convolution2dLayer([3 3], 360,'DilationFactor',[2 2],'Padding',[2 2 2 2],'Name','conv5_1','W
     reluLayer('Name','relu5_1')
    convolution2dLayer([3 3], 360,'DilationFactor',[2 2],'Padding',[2 2 2 2] ,'Name','conv5_2','
     reluLayer('Name','relu5_2')
    convolution2dLayer([3 3], 360,'DilationFactor',[2 2],'Padding',[2 2 2 2],'Name','conv5_3','W
     reluLayer('Name','relu5_3')
    convolution2dLayer([3 3], 480, 'DilationFactor', [4 4], 'Padding', [4 4 4 4], 'Name', 'conv6_1', 'W reluLayer('Name','relu6_1')
    convolution2dLayer([3 3], 480,'DilationFactor',[4 4],'Padding',[4 4 4 4] ,'Name','conv6 2','
     reluLayer('Name','relu6_2')
     ];
```
Combine the layers and create the layer graph.

```
layers = [
     inputLayer
     vggLayers
     fcnlayers
     ];
lgraph = layerGraph(layers);
```
ASPP is used to provide multiscale information. Add the ASPP module to the layer graph with a filter size equal to the number of channels by using the addASPPToNetwork helper function, defined in the Supporting Functions section.

lgraph = addASPPToNetwork(lgraph, numClasses);

Apply resize2dLayer with an upsampling factor of 8 to make the output match the size of the input.

```
upSampleLayer = resize2dLayer('Scale',8,'Method','bilinear','Name','resizeLayer');
lgraphGenerator = addLayers(lgraph,upSampleLayer);
lgraphGenerator = connectLayers(lgraphGenerator,'additionLayer','resizeLayer');
```
Visualize the generator network in a plot.

```
plot(lgraphGenerator)
title("Generator")
```
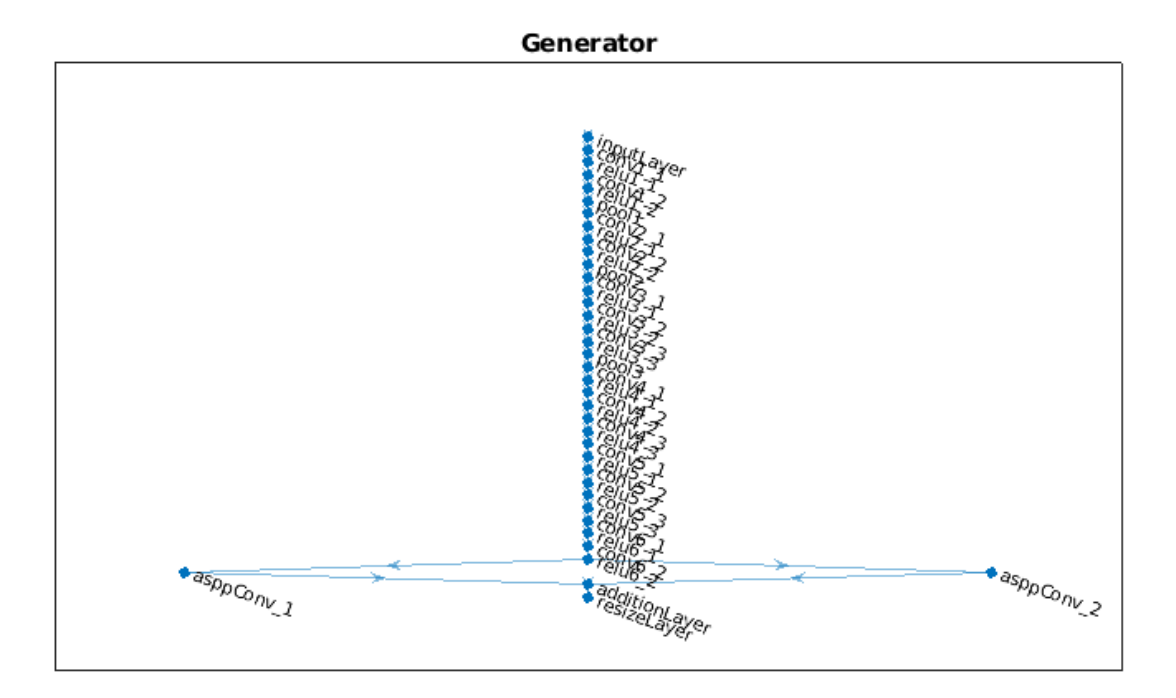

#### **Define AdaptSeg Discriminator**

The discriminator network consists of five convolutional layers with a kernel size of 3 and a stride of 2, where the number of channels is {64, 128, 256, 512, 1}. Each layer is followed by a leaky ReLU layer parameterized by a scale of 0.2, except for the last layer. resize2dLayer is used to resize the output of the discriminator. Note that this example does not use batch normalization, as the discriminator is jointly trained with the segmentation network using a small batch size.

The AdaptSegNet discriminator network in this example is illustrated in the following diagram.

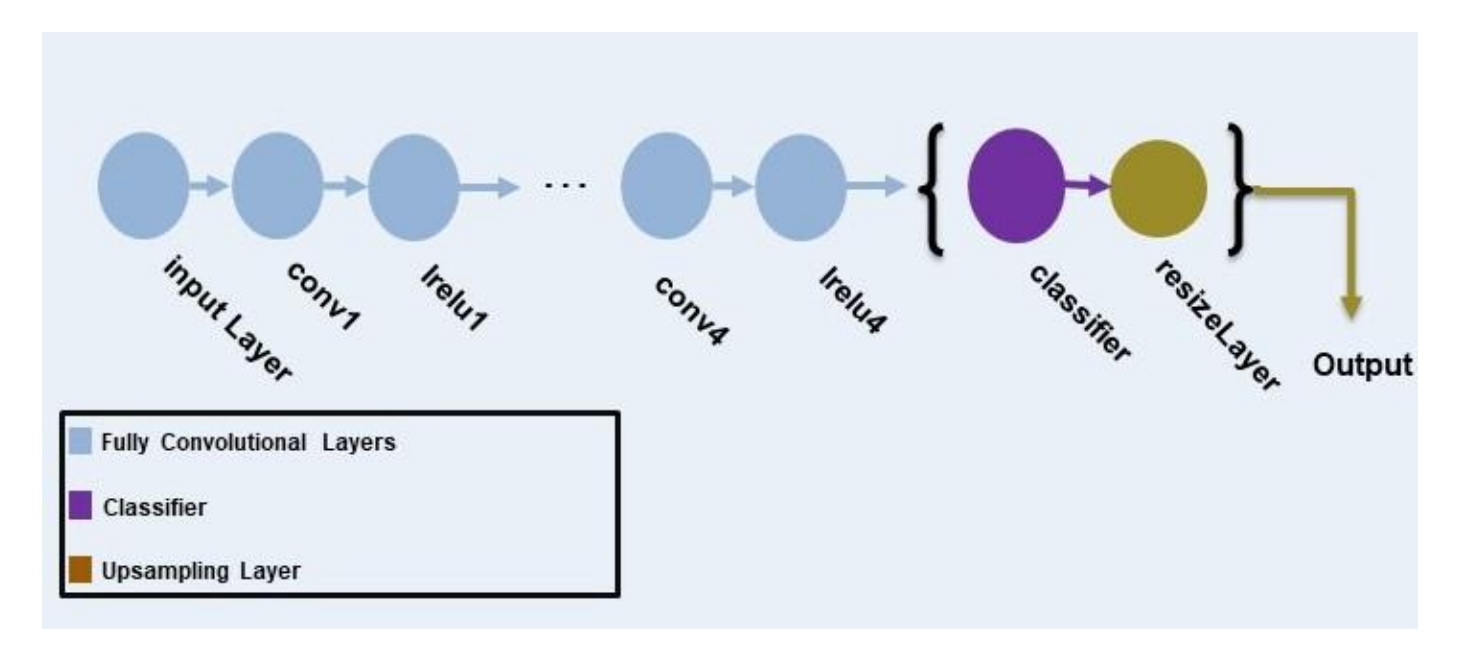

Create an image input layer of size 1280-by-720-by-numClasses that takes in the segmentation predictions of the simulation and real domains.

```
inputSizeDiscriminator = [1280 720 numClasses];
```
Create fully convolutional layers and generate the discriminator layer graph.

```
% Factor for number of channels in convolution layer.
numChannelsFactor = 64;
% Scale factor to resize the output of the discriminator.
resizeScale = 64;
% Scalar multiplier for leaky ReLU layers.
leakyReLUScale = 0.2;
% Create the layers of the discriminator.
layers = [
     imageInputLayer(inputSizeDiscriminator,'Normalization','none','Name','inputLayer')
    convolution2dLayer(3,numChannelsFactor,'Stride',2,'Padding',1,'Name','conv1','WeightsInitial
     leakyReluLayer(leakyReLUScale,'Name','lrelu1')
    convolution2dLayer(3,numChannelsFactor*2,'Stride',2,'Padding',1,'Name','conv2','WeightsInitializer',
     leakyReluLayer(leakyReLUScale,'Name','lrelu2')
    convolution2dLayer(3,numChannelsFactor*4,'Stride',2,'Padding',1,'Name','conv3','WeightsInitializer',
     leakyReluLayer(leakyReLUScale,'Name','lrelu3')
    convolution2dLayer(3,numChannelsFactor*8,'Stride',2,'Padding',1,'Name','conv4','WeightsInitializer',
     leakyReluLayer(leakyReLUScale,'Name','lrelu4')
    convolution2dLayer(3,1,'Stride',2,'Padding',1,'Name','classifer','WeightsInitializer','narrow
     resize2dLayer('Scale', resizeScale,'Method','bilinear','Name','resizeLayer');
     ];
```

```
% Create the layer graph of the discriminator.
lgraphDiscriminator = layerGraph(layers);
```
Visualize the discriminator network in a plot.

plot(lgraphDiscriminator) title("Discriminator")

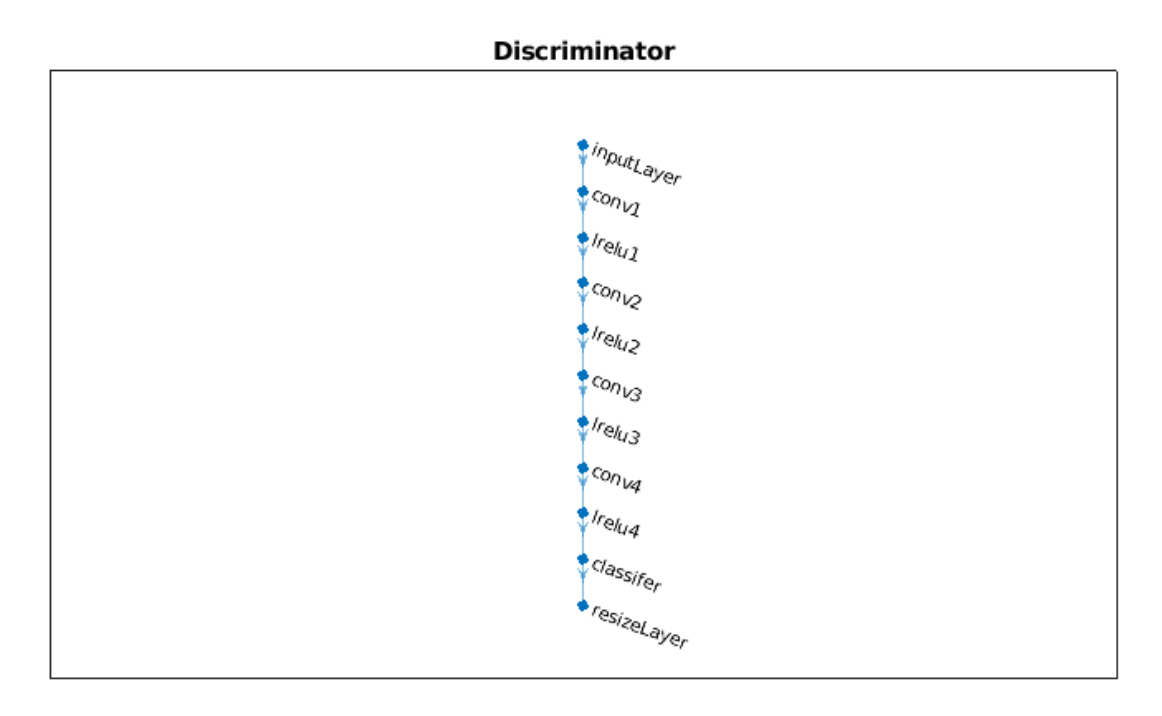

#### **Specify Training Options**

Specify these training options.

- Set the total number of iterations to 5000. By doing so, you train the network for around 10 epochs.
- Set the learning rate for the generator to 2.5e-4.
- Set the learning rate for the discriminator to 1e-4.
- Set the L2 regularization factor to 0.0005.
- The learning rate exponentially decreases based on the formula *learningrate* ×

*iteration total iterations power* . This decrease helps to stabilize the gradients at higher iterations. Set the power to 0.9.

- Set the weight of the adversarial loss to 0.001.
- Initialize the velocity of the gradient as [ ]. This value is used by SGDM to store the velocity of the gradients.
- Initialize the moving average of the parameter gradients as [ ]. This value is used by Adam initializer to store the average of parameter gradients.
- Initialize the moving average of squared parameter gradients as [ ]. This value is used by Adam initializer to store the average of the squared parameter gradients.
- Set the mini-batch size to 1.

```
numIterations = 5000;
learnRateGenBase = 2.5e-4;
```

```
learnRateDisBase = 1e-4;
l2Regularization = 0.0005;
power = 0.9;
lambdaV = 0.001;
vel = [];
averageGrad = [];
averageSqGrad = [];
minBatchSize = 1;
```
Train on a GPU, if one is available. Using a GPU requires Parallel Computing Toolbox™ and a CUDA® enabled NVIDIA® GPU. To automatically detect if you have a GPU available, set executionEnvironment to "auto". If you do not have a GPU, or do not want to use one for training, set executionEnvironment to "cpu". To ensure the use of a GPU for training, set executionEnvironment to "gpu". For information about the supported compute capabilities, see "GPU Computing Requirements" (Parallel Computing Toolbox).

 $e$ xecutionEnvironment = "auto";

Create the minibatchqueue object from the combined datastore of the simulation domain.

```
mbqTrainingDataSimulation = minibatchqueue(combinedSimData,"MiniBatchSize",miniBatchSize, ...
     "MiniBatchFormat","SSCB","OutputEnvironment",executionEnvironment);
```
Create the minibatchqueue object from the input image datastore of the real domain.

```
mbqTrainingDataReal = minibatchqueue(preprocessedRealData,"MiniBatchSize",miniBatchSize, ...
     "MiniBatchFormat","SSCB","OutputEnvironment",executionEnvironment);
```
#### **Train Model**

Train the model using a custom training loop. The helper function modelGradients, defined in the Supporting Functions section of this example, calculate the gradients and losses for the generator and discriminator. Create the training progress plot using configureTrainingLossPlotter, attached to this example as a supporting file, and update the training progress using updateTrainingPlots. Loop over the training data and update the network parameters at each iteration.

For each iteration:

- Read the image and label information from the minibatchqueue object of the simulation data using the next function.
- Read the image information from the minibatchqueue object of the real data using the next function.
- Evaluate the model gradients using dlfeval and the modelGradients helper function, defined in the Supporting Functions section. modelGradients returns the gradients of the loss with respect to the learnable parameters.
- Update the generator network parameters using the sgdmupdate function.
- Update the discriminator network parameters using the adamupdate function.
- Update the training progress plot for every iteration and display various computed losses.

if doTraining

```
 % Create the dlnetwork object of the generator.
 dlnetGenerator = dlnetwork(lgraphGenerator);
```

```
 % Create the dlnetwork object of the discriminator.
 dlnetDiscriminator = dlnetwork(lgraphDiscriminator);
 % Create the subplots for the generator and discriminator loss.
 fig = figure;
 [generatorLossPlotter, discriminatorLossPlotter] = configureTrainingLossPlotter(fig);
 % Loop through the data for the specified number of iterations.
 for iter = 1:numIterations
     % Reset the minibatchqueue of simulation data.
     if ~hasdata(mbqTrainingDataSimulation)
         reset(mbqTrainingDataSimulation);
     end
     % Retrieve the next mini-batch of simulation data and labels.
     [dlX,label] = next(mbqTrainingDataSimulation); 
     % Reset the minibatchqueue of real data.
     if ~hasdata(mbqTrainingDataReal)
         reset(mbqTrainingDataReal);
     end
     % Retrieve the next mini-batch of real data. 
     dlZ = next(mbqTrainingDataReal); 
     % Evaluate the model gradients and loss using dlfeval and the modelGradients function.
     [gradientGenerator,gradientDiscriminator, lossSegValue, lossAdvValue, lossDisValue] = ...
        dlfeval(@modelGradients,dlnetGenerator,dlnetDiscriminator,dlX,dlZ,label,lamdaAdv);
     % Apply L2 regularization.
    gradientGenerator = dlupdate((\mathcal{C}(g,w) g + l2Regularization*w, gradientGenerator, dlnetGenerator.
     % Adjust the learning rate.
     learnRateGen = piecewiseLearningRate(iter,learnRateGenBase,numIterations,power);
     learnRateDis = piecewiseLearningRate(iter,learnRateDisBase,numIterations,power);
      % Update the generator network learnable parameters using the SGDM optimizer.
    \lceildlnetGenerator.Learnables, vel\rceil = \ldots sgdmupdate(dlnetGenerator.Learnables,gradientGenerator,vel,learnRateGen);
      % Update the discriminator network learnable parameters using the Adam optimizer.
     [dlnetDiscriminator.Learnables, averageGrad, averageSqGrad] = ...
        adamupdate(dlnetDiscriminator.Learnables,gradientDiscriminator,averageGrad,averageSgr
     % Update the training plot with loss values.
    updateTrainingPlots(generatorLossPlotter,discriminatorLossPlotter,iter, ...
        double(gather(extractdata(lossSegValue + lamdaAdv * lossAdvValue))),double(gather(ex
 end
 % Save the trained model.
 save('trainedAdaptSegGANNet.mat','dlnetGenerator');
```
end

The discriminator can now identify whether the input is from the simulation or real domain. In turn, the generator can now generate segmentation predictions that are similar across the simulation and real domains.

# **Evaluate Model on Real Test Data**

Evaluate the performance of the trained AdaptSegNet network by computing the mean IoU for the test data predictions.

Load the test data using imageDatastore.

realTestData = imageDatastore(realTestImagesFolder);

The CamVid data set has 32 classes. Use the realpixelLabelIDs helper function to reduce the number of classes to five, as for the simulation data set. The realpixelLabelIDs helper function is attached to this example as a supporting file.

labelIDs = realPixelLabelIDs;

Use pixelLabelDatastore (Computer Vision Toolbox) to load the ground truth label images for the test data.

realTestLabels = pixelLabelDatastore(realTestLabelsFolder,classes,labelIDs);

Shift the data to zero center to center the data around the origin, as for the training data, by using the transform function and the preprocessData helper function, defined in the Supporting Functions section.

preprocessedRealTestData = transform(realTestData, @(realtestdata)preprocessData(realtestdata));

Use combine to combine the transformed image datastore and pixel label datastores of the real test data.

combinedRealTestData = combine(preprocessedRealTestData,realTestLabels);

Create the minibatchqueue object from the combined datastore of the test data. Set "MiniBatchSize" to 1 for ease of evaluating the metrics.

```
mbqimdsTest = minibatchqueue(combinedRealTestData,"MiniBatchSize",1,...
     "MiniBatchFormat","SSCB","OutputEnvironment",executionEnvironment);
```
To generate the confusion matrix cell array, use the helper function predictSegmentationLabelsOnTestSet on minibatchqueue object of test data. The helper function predictSegmentationLabelsOnTestSet is listed below in Supporting Functions section.

imageSetConfusionMat = predictSegmentationLabelsOnTestSet(dlnetGenerator,mbqimdsTest);

Use evaluateSemanticSegmentation (Computer Vision Toolbox) to measure semantic segmentation metrics on the test set confusion matrix.

```
metrics = evaluateSemanticSegmentation(imageSetConfusionMat,classes,'Verbose',false);
```
To see the data set level metrics, inspect metrics.DataSetMetrics.

metrics.DataSetMetrics

```
ans=1×4 table
    GlobalAccuracy MeanAccuracy MeanIoU WeightedIoU
```
 $\mathcal{L}_\mathcal{L} = \{ \mathcal{L}_\mathcal{L} \mid \mathcal{L}_\mathcal{L} = \{ \mathcal{L}_\mathcal{L} \mid \mathcal{L}_\mathcal{L} = \{ \mathcal{L}_\mathcal{L} \mid \mathcal{L}_\mathcal{L} = \{ \mathcal{L}_\mathcal{L} \mid \mathcal{L}_\mathcal{L} = \{ \mathcal{L}_\mathcal{L} \mid \mathcal{L}_\mathcal{L} = \{ \mathcal{L}_\mathcal{L} \mid \mathcal{L}_\mathcal{L} = \{ \mathcal{L}_\mathcal{L} \mid \mathcal{L}_\mathcal{L} = \{ \math$ 0.86883 0.769 0.64487 0.78026

The data set metrics provide a high-level overview of network performance. To see the impact each class has on the overall performance, inspect the per-class metrics using metrics. ClassMetrics.

#### metrics.ClassMetrics

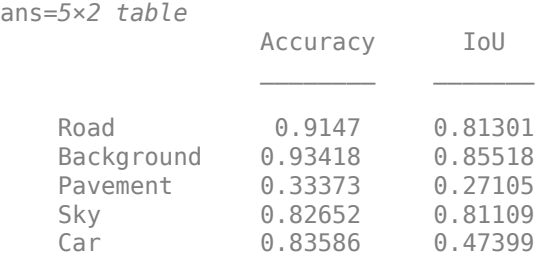

The data set performance is good, but the class metrics show that the car and pavement classes are not segmented well. Training the network using additional data can yield improved results.

#### **Segment Image**

Run the trained network on one test image to check the segmented output prediction.

```
% Read the image from the test data.
data = readimage(realTestData,350);
% Perform the preprocessing step of zero shift on the image.
```

```
% Convert the data to dlarray.
```
processeddata = preprocessData(data);

```
processeddata = dlarray(processeddata,'SSCB');
```

```
% Predict the output of the network.
[genPrediction, \sim] = forward(dlnetGenerator, processeddata);
```

```
% Get the label, which is the index with the maximum value in the channel dimension.
[-, \text{labels}] = \text{max}(\text{gen Prediction}, [], 3);
```

```
% Overlay the predicted labels on the image.
segmentedImage = labeloverlay(data,uint8(gather(extractdata(labels))),'Colormap',dmap);
```
Display the results.

figure imshow(segmentedImage); labelColorbar(dmap,classes);

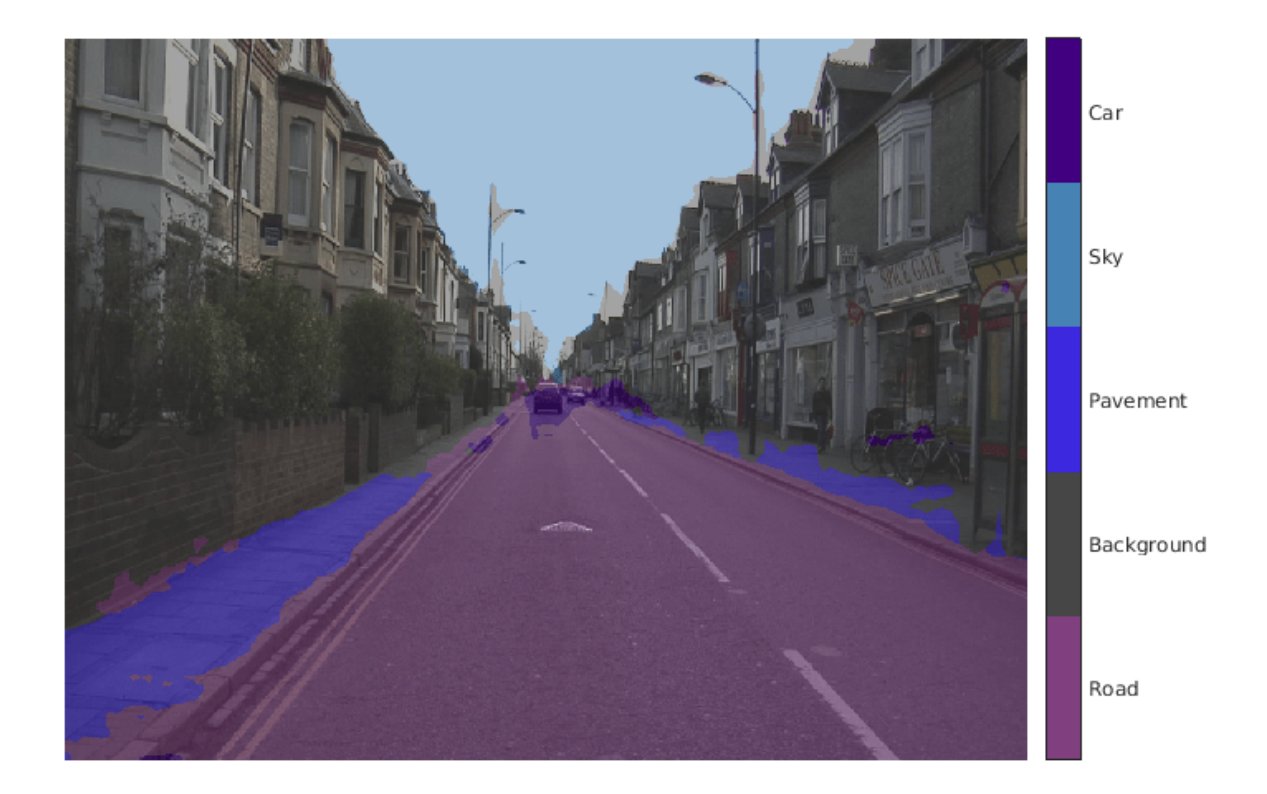

Compare the label results with the expected ground truth stored in realTestLabels. The green and magenta regions highlight areas where the segmentation results differ from the expected ground truth.

```
expectedResult = readimage(realTestLabels,350);
actual = uint8(gather(extractdata(labels)));
expected = uint8(expectedResult);
figure
imshowpair(actual,expected)
```
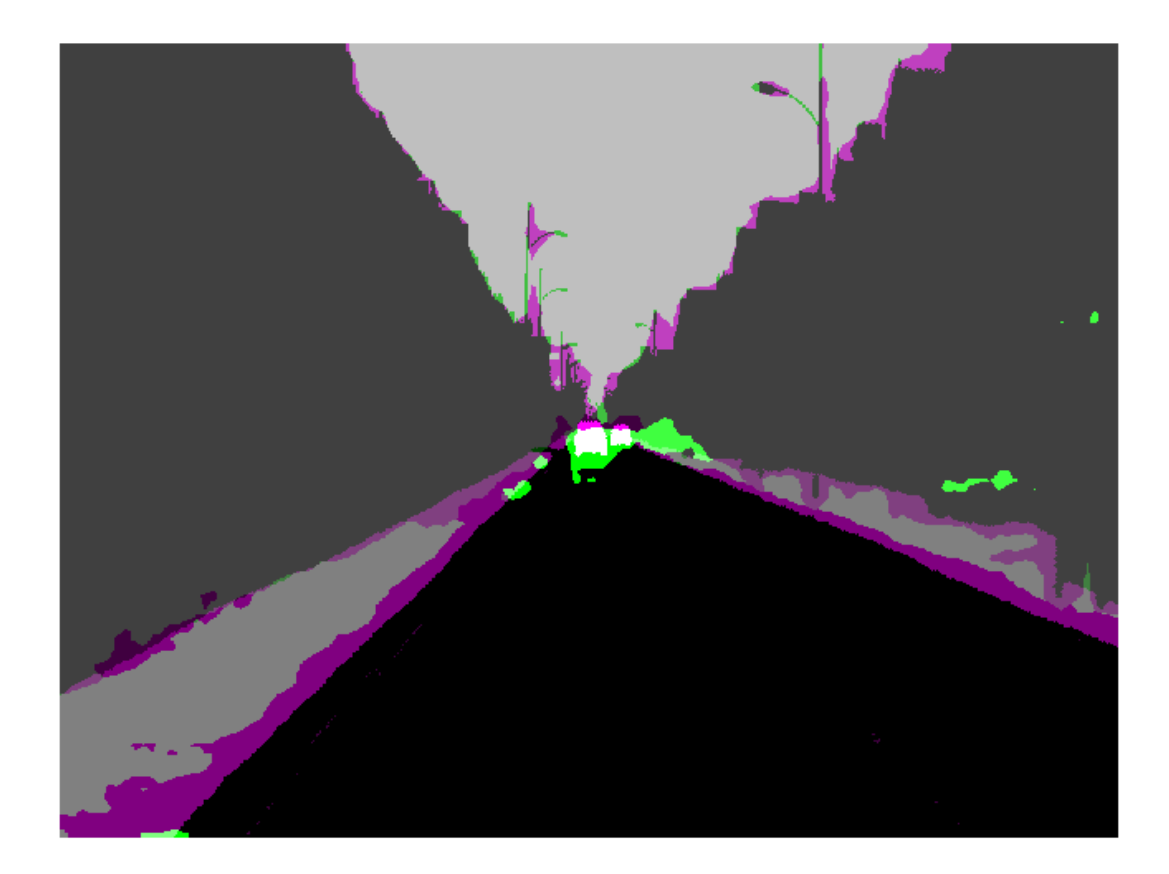

Visually, the semantic segmentation results overlap well for the road, sky, and building classes. However, the results do not overlap well for the car and pavement classes.

# **Supporting Functions**

# **Model Gradients Function**

The helper function modelGradients calculates the gradients and adversarial loss for the generator and discriminator. The function also calculates the segmentation loss for the generator and the crossentropy loss for the discriminator. As no state information is required to be remembered between the iterations for both generator and discriminator networks, the states are not updated.

function [gradientGenerator, gradientDiscriminator, lossSegValue, lossAdvValue, lossDisValue] = m

```
% Labels for adversarial training.
simulationLabel = 0;realLabel = 1;% Extract the predictions of the simulation from the generator.
[genPredictionSimulation, ~] = forward(dlnetGenerator, dIX);% Compute the generator loss.
lossSegValue = segmentationLoss(genPredictionSimulation,label);
```

```
% Extract the predictions of the real data from the generator.
[genPredictionReal, ~] = forward(dlnetGenerator, d1Z);% Extract the softmax predictions of the real data from the discriminator.
disPredictionReal = forward(dlnetDiscriminator,softmax(genPredictionReal));
% Create a matrix of simulation labels of real prediction size.
Y = simulationLabel * ones(size(disPredictionReal));
% Compute the adversarial loss to make the real distribution close to the simulation label.
lossAdvValue = mse(disPredictionReal,Y)/numel(Y(:));
% Compute the gradients of the generator with regard to loss.
gradientGenerator = dlgradient(lossSegValue + lamdaAdv*lossAdvValue,dlnetGenerator.Learnables);
% Extract the softmax predictions of the simulation from the discriminator.
disPredictionSimulation = forward(dlnetDiscriminator,softmax(genPredictionSimulation));
% Create a matrix of simulation labels of simulation prediction size.
Y = simulationLabel * ones(size(disPredictionSimulation));
% Compute the discriminator loss with regard to simulation class.
lossDisValueSimulation = mse(disPredictionSimulation,Y)/numel(Y(:));
% Extract the softmax predictions of the real data from the discriminator.
disPredictionReal = forward(dlnetDiscriminator,softmax(genPredictionReal));
% Create a matrix of real labels of real prediction size.
Y = realLabel * ones(size(disPredictionReal));% Compute the discriminator loss with regard to real class.
lossDisValueReal = mse(disPredictionReal,Y)/numel(Y(:));
% Compute the total discriminator loss.
lossDisValue = lossDisValueSimulation + lossDisValueReal;
% Compute the gradients of the discriminator with regard to loss.
gradientDiscriminator = dlgradient(lossDisValue,dlnetDiscriminator.Learnables);
end
```
#### **Segmentation Loss Function**

The helper function segmentationLoss computes the feature segmentation loss, which is defined as the cross-entropy loss for the generator using the simulation data and its respective ground truth. The helper function computes the loss by using the crossentropy function.

```
function loss = segmentationLoss(predict, target)
% Generate the one-hot encodings of the ground truth.
oneHotTarget = onehotencode(categorical(extractdata(target)),4);
% Convert the one-hot encoded data to dlarray.
oneHotTarget = dlarray(oneHotTarget,'SSBC');
% Compute the softmax output of the predictions.
predictSoftmax = softmax(predict);
```

```
% Compute the cross-entropy loss.
loss = crossentropy(predictSoftmax,oneHotTarget,'TargetCategories','exclusive')/(numel(oneHotTa
end
```
The helper function downloadDataset downloads both the simulation and real data sets from the specified URLs to the specified folder locations if they do not exist. The function returns the paths of the simulation, real training data, and real testing data. The function downloads the entire CamVid data set and partition the data into training and test sets using the subsetCamVidDatasetFileNames mat file, attached to the example as a supporting file.

```
function [simulationImagesFolder, simulationLabelsFolder, realImagesFolder, realLabelsFolder,...
     realTestImagesFolder, realTestLabelsFolder] = ...
    downloadDataset(simulationDataLocation, simulationDataURL, realDataLocation, realImageDataUR
% Build the training image and label folder location for simulation data.
simulationDataZip = fullfile(simulationDataLocation, 'SimulationDrivingDataset.zip');
% Get the simulation data if it does not exist.
if ~exist(simulationDataZip,'file')
    mkdir(simulationDataLocation)
    disp('Downloading the simulation data');
   websave(simulationDataZip,simulationDataURL);
    unzip(simulationDataZip,simulationDataLocation);
end
simulationImagesFolder = fullfile(simulationDataLocation,'SimulationDrivingDataset','images');
simulationLabelsFolder = fullfile(simulationDataLocation, 'SimulationDrivingDataset', 'labels');
camVidLabelsZip = fullfile(realDataLocation,'CamVidLabels.zip');
camVidImagesZip = fullfile(realDataLocation,'CamVidImages.zip');
if ~exist(camVidLabelsZip,'file') || ~exist(camVidImagesZip,'file') 
     mkdir(realDataLocation)
    disp('Downloading 16 MB CamVid dataset labels...'); 
    websave(camVidLabelsZip, realLabelDataURL);
   unzip(camVidLabelsZip, fullfile(realDataLocation, 'CamVidLabels'));
     disp('Downloading 587 MB CamVid dataset images...'); 
    websave(camVidImagesZip, realImageDataURL); 
     unzip(camVidImagesZip, fullfile(realDataLocation,'CamVidImages')); 
end
% Build the training image and label folder location for real data.
realImagesFolder = fullfile(realDataLocation,'train','images');
realLabelsFolder = fullfile(realDataLocation,'train','labels');
% Build the testing image and label folder location for real data.
realTestImagesFolder = fullfile(realDataLocation,'test','images');
realTestLabelsFolder = fullfile(realDataLocation,'test','labels');
% Partition the data into training and test sets if they do not exist.
if ~exist(realImagesFolder,'file') || ~exist(realLabelsFolder,'file') || ...
         ~exist(realTestImagesFolder,'file') || ~exist(realTestLabelsFolder,'file')
```

```
 mkdir(realImagesFolder);
```

```
 mkdir(realLabelsFolder);
     mkdir(realTestImagesFolder);
     mkdir(realTestLabelsFolder);
     % Load the mat file that has the names for testing and training.
     partitionNames = load('subsetCamVidDatasetFileNames.mat');
     % Extract the test images names.
     imageTestNames = partitionNames.imageTestNames;
     % Remove the empty cells. 
    imageTestNames = imageTestNames(~cellfun('isempty',imageTestNames));
     % Extract the test labels names.
     labelTestNames = partitionNames.labelTestNames;
     % Remove the empty cells.
     labelTestNames = labelTestNames(~cellfun('isempty',labelTestNames));
     % Copy the test images to the respective folder.
    for i = 1: size(imageTestNames, 1)
         labelSource = fullfile(realDataLocation,'CamVidLabels',labelTestNames(i));
        imageSource = fullfile(realDataLocation, 'CamVidImages', '701_StillsRaw_full', imageTestName
         copyfile(imageSource{1}, realTestImagesFolder);
         copyfile(labelSource{1}, realTestLabelsFolder);
     end
     % Extract the train images names.
     imageTrainNames = partitionNames.imageTrainNames;
     % Remove the empty cells.
     imageTrainNames = imageTrainNames(~cellfun('isempty',imageTrainNames));
     % Extract the train labels names.
     labelTrainNames = partitionNames.labelTrainNames;
     % Remove the empty cells.
     labelTrainNames = labelTrainNames(~cellfun('isempty',labelTrainNames));
     % Copy the train images to the respective folder.
    for i = 1: size(imageTrainNames, 1)
         labelSource = fullfile(realDataLocation,'CamVidLabels',labelTrainNames(i));
        imageSource = fullfile(realDataLocation, 'CamVidImages', '701 StillsRaw full', imageTrainNam
         copyfile(imageSource{1},realImagesFolder);
         copyfile(labelSource{1},realLabelsFolder);
     end
end
end
```
The helper function addASPPToNetwork creates the atrous spatial pyramid pooling (ASPP) layers and adds them to the input layer graph. The function returns the layer graph with ASPP layers connected to it.

```
function lgraph = addASPPToNetwork(lgraph, numClasses)
```

```
% Define the ASPP dilation factors.
asppDilationFactors = [6, 12];
```

```
% Define the ASPP filter sizes.
asppFilterSizes = [3,3];
% Extract the last layer of the layer graph.
lastLayerName = lgraph.Layers(end).Name;
% Define the addition layer.
addLayer = additionLayer(numel(asppDilationFactors),'Name','additionLayer');
% Add the addition layer to the layer graph.
lgraph = addLayers(lgraph,addLayer);
% Create the ASPP layers connected to the addition layer
% and connect the layer graph.
for i = 1: numel(asppDilationFactors)
    asppConvName = "asppConv " + string(i);branchFilterSize = asppFilterSize(i);branchDilationFactor = asppDilationFactor(i);asspLayer = convolution2dLayer(branchFilterSize, numClasses,'DilationFactor', branchDilation
         Padding','same','Name',asppConvName,'WeightsInitializer','narrow-normal','BiasInitialize
     lgraph = addLayers(lgraph,asspLayer);
     lgraph = connectLayers(lgraph,lastLayerName,asppConvName);
    lgraph = connectLayers(lgraph,asppConvName,strcat(addLayer.Name,'/',addLayer.InputNames{i}))
end
end
```
The helper function predictSegmentationLabelsOnTestSet calculates the confusion matrix of the predicted and ground truth labels using the segmentationConfusionMatrix (Computer Vision Toolbox) function.

```
function confusionMatrix = predictSegmentationLabelsOnTestSet(net, minbatchTestData) 
confusionMatrix = \{\}i = 1:
while hasdata(minbatchTestData)
     % Use next to retrieve a mini-batch from the datastore.
    [dlX, gtlabels] = next(minbatchTestData);
     % Predict the output of the network.
    [genPrediction, ~] = forward(net, dIX); % Get the label, which is the index with maximum value in the channel dimension.
    [-, labels] = max(genPrediction, [], 3);
     % Get the confusion matrix of each image.
    confusionMatrix(i) = segmentationConfusionMatrix(double(gather(extractdata(labels))), double
    i = i+1;end
```

```
confusionMatrix = confusionMatrix';
```
end

The helper function piecewiseLearningRate computes the current learning rate based on the iteration number.

```
function lr = piecewiseLearningRate(i, baseLR, numIterations, power)
fraction = i/numIterations;
factor = (1 - fraction)^{\wedge}power * 1e1;lr = basketR * factor;
```
end

The helper function preprocessData performs a zero center shift by subtracting the number of the image channels by the respective mean.

```
function data = preprocessData(data)% Extract respective channels.
rc = data(:,:,1);gc = data(:, :, 2);bc = data(:, :, 3);% Compute the respective channel means.
r = \text{mean}(rc(:));g = \text{mean}(gc(:));b = \text{mean}(bc(:));% Shift the data by the mean of respective channel.
data = single(data) - single(shiftdim([r g b],-1)); 
end
```
#### **References**

[1] Tsai, Yi-Hsuan, Wei-Chih Hung, Samuel Schulter, Kihyuk Sohn, Ming-Hsuan Yang, and Manmohan Chandraker. "Learning to Adapt Structured Output Space for Semantic Segmentation." In *2018 IEEE/CVF Conference on Computer Vision and Pattern Recognition*, 7472–81. Salt Lake City, UT: IEEE, 2018. https://doi.org/10.1109/CVPR.2018.00780.

[2] Brostow, Gabriel J., Julien Fauqueur, and Roberto Cipolla. "Semantic Object Classes in Video: A High-Definition Ground Truth Database." *Pattern Recognition Letters* 30, no. 2 (January 2009): 88–97. https://doi.org/10.1016/j.patrec.2008.04.005.

# **Navigation Examples**

# <span id="page-1927-0"></span>**Train Deep Learning-Based Sampler for Motion Planning**

This example demonstrates how to train a deep learning-based sampler to speed up path planning using sampling-based planners like RRT (rapidly-exploring random tree) and RRT\*.

The classical sampling-based planners such as RRT and RRT\* rely on generating samples from a uniform distribution over a specified state space. However, these planners typically restrict the actual robot path to a small portion of the state space. The uniform sampling causes the planner to explore many states which do not have an impact on the final path. This causes the planning process to become slow and inefficient, especially for state spaces with a large number of dimensions.

You can train a deep learning network to generate learned samples that can bias the path towards the optimal solution. This example implements the approach proposed by Ichter et al. in their paper titled ["Learning Sampling Distributions for Robot Motion Planning on page 11-11"](#page-1936-0). This approach implements a Conditional Variation Autoencoder (CVAE) that generates learned samples for a given map, start state, and goal state.

The learned sampling alone cannot guarantee the probabilistic completeness and asymptotic optimality that uniform sampling does. Hence, you can mix both learned samples and uniform samples in a certain proportion  $\lambda$ , to bias the planner towards the optimal solution while also guaranteeing to find a solution. λ=0 indicates pure uniform sampling, λ=1 indicates pure learned sampling, and  $0 < \lambda < 1$  indicates the combination of both.

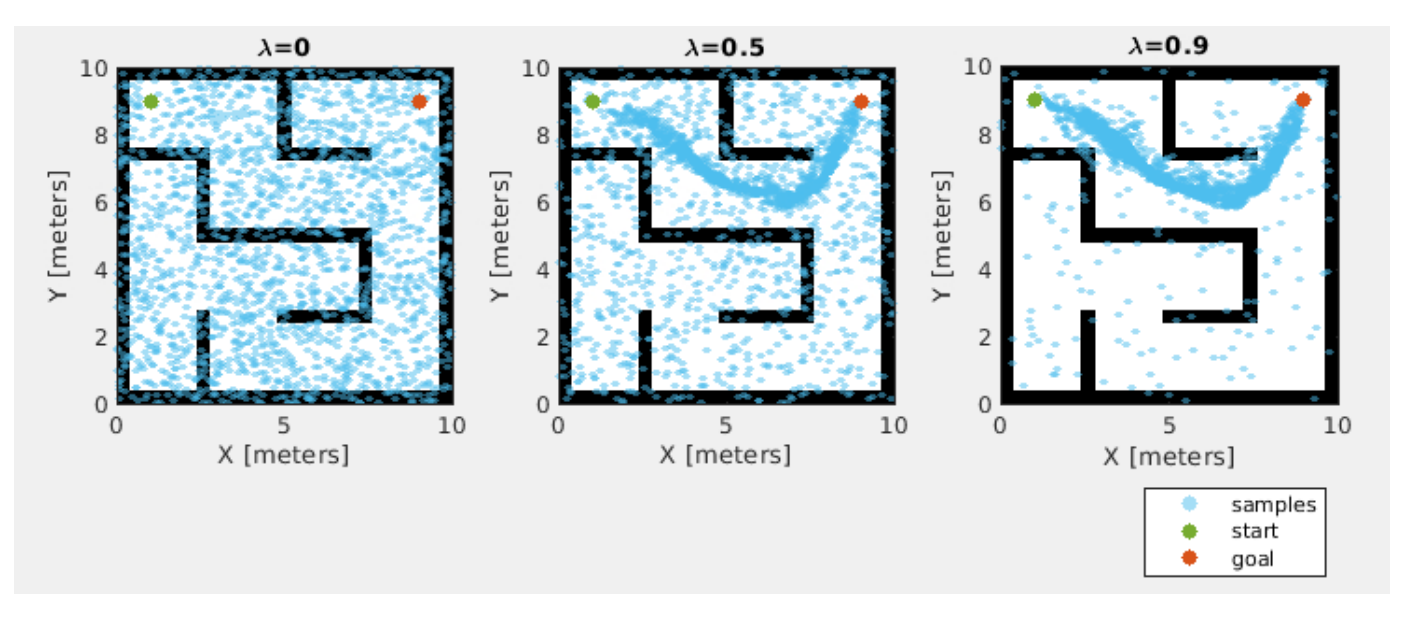

# **Load Pretrained Network**

Load the pretrained network from the mat file CVAESamplerTrainedModel.mat. The network was trained using the dataset MazeMapDataset.mat. If you want to train the network, set the doTraining to true.

```
doTraining=false;
if ~doTraining
     load("CVAESamplerTrainedModel","encoderNet","decoderNet")
end
```
# **Load Dataset**

Load the dataset from the mat file MazeMapDataset.mat. The dataset contains 2000 maze maps and their corresponding start states, goal states, and path states.

```
load("MazeMapDataset","dataset","mapParams")
```
#### **Dataset Generation**

The dataset was generated using the examplerHelperGenerateData function. Note that the dataset generation took more than 90 minutes to complete for the settings used in the helper function. The time taken for dataset generation may vary for your system. To train for different types of maps, you can replace or modify the examplerHelperGenerateData function.

The following code snippet from the examplerHelperGenerateData function shows the generation of maps using the mapMaze (Navigation Toolbox) function. You can modify the settings for the mapMaze function or replace them with different map generation function.

```
%% Generate maps
% Set random seed
rng("default");
% Number of maps
numMaps = 2000;% Maze map parameters
mapSize = 10; % Map size in meters (assume height = weight)
gridSize = 25; % Number of grid cells (assume height = weight)
passageWidth = 5; % in cells
wallThickness = 1; % in cells
mapRes = gridSize/mapSize; % map resolution (cells per meter)
% Generate maps
for k=1:numMaps
    maps{k} = mapMaze(passageWidth, wallThickness, ...MapSize=[mapSize,mapSize], ...
                       MapResolution=mapRes);
```
#### end

The following code snippet from the examplerHelperGenerateData function shows the set of start and goal states chosen for the problem.

```
% Randomly sample two different start and goal states from this
startGoalStates = [1, 1, 0; 9, 9, 0;
                    9, 1, 0;
                    1, 9, 0];
```
The following code snippet from the examplerHelperGenerateData function shows the optimal paths generation using the plannerRRTStar (Navigation Toolbox) object. You can modify the settings to get different optimal paths.

```
planner = plannerRRTStar(stateSpace, stateValidator);
planner.ContinueAfterGoalReached = true; % optimize
planner.MaxConnectionDistance = 1;planner.GoalReachedFcn = @examplerHelperCheckIfGoalReached;
planner.MaxIterations = 2000;
```
# **Visualize Dataset**

```
figure
for i=1:4 subplot(2,2,i) 
    % Select a random map
    ind = randi(length(dataset));exampleHelperPlotData(dataset(ind).maps,dataset(ind).startStates,dataset(ind).goalStates, ..
                           navPath(stateSpaceSE2,dataset(ind).pathStates));
```
end

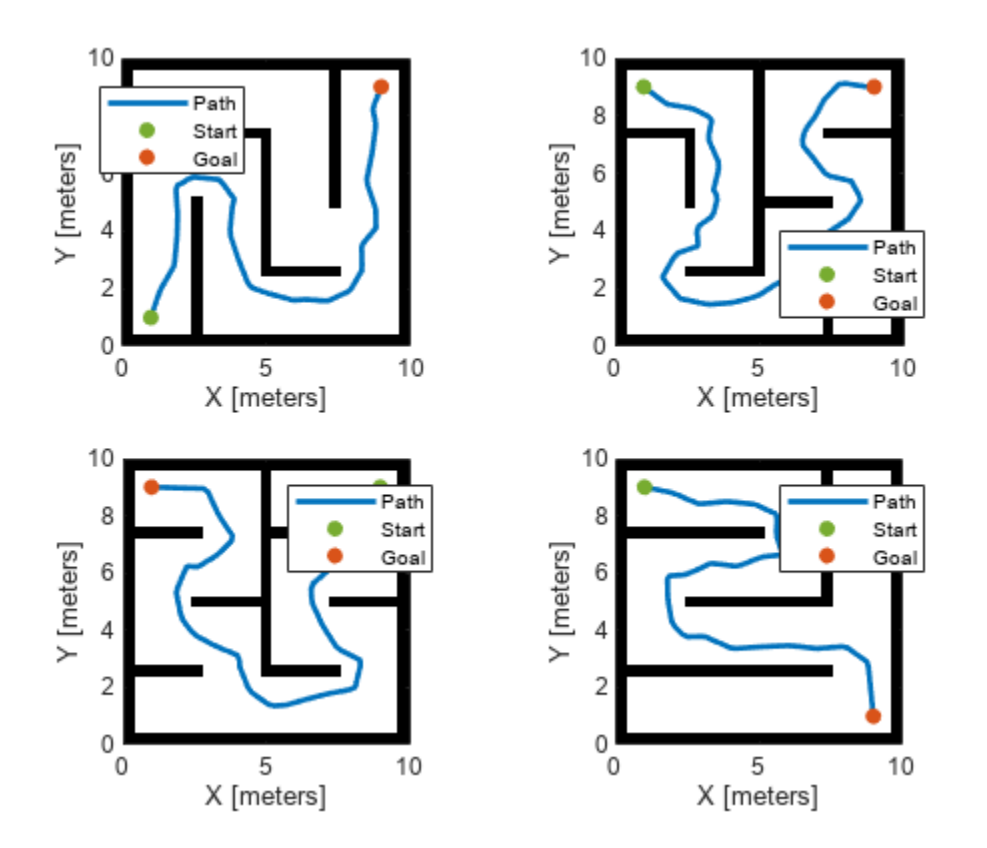

# **Prepare Data for Training**

# **Compress Maps**

In the real-world scenario, the occupancy maps can be quite large, and the map is usually sparse. You can compress the map to a compact representation using the trainAutoencoder function. This helps training loss to converge faster for the main network during training in the [Train Deep](#page-1933-0) [Learning Network on page 11-8](#page-1933-0) section.

Load the pretrained autoencoder model from the mat file MapsAutoencoder.mat.

```
load("MazeMapAutoencoder","mapsAE")
```
The exampleHelperCompressMaps function was used to train the autoencoder model for the random maze maps. In this example, the map of size 25x25=625 is compressed to 50. Hence, workSpaceSize is set to 50 in the [Define CVAE Network Settings on page 11-6](#page-1931-0) section. To train for a different setting, you can replace or modify the exampleHelperCompressMaps function.

# <span id="page-1930-0"></span>**Process Dataset**

You need to process the loaded dataset into the format required for training the network using the exampleHelperProcessData function.

The most crucial step in data processing is to make sure that the scaling used for the dataset is in the range of [0,1] or [-1,1].

- The map data is in the form of a binary occupancy matrix, and it is already in the range of  $[0,1]$ .
- Normalize the position X, Y of the states to [0,1] by dividing them with the mapSize parameter.
- Normalize the orientation theta to [-1,1] by dividing them with pi.

Use the exampleHelperNormalizeStates function to normalize the states data. During the prediction, denormalize the states data using the exampleHelperDenormalizeStates function.

The next data processing step is to divide the state samples into multiple dependent sets. Choose these sample sets such that they are well dispersed. At each training step, the network will train on multiple samples drawn from these sets. The network will learn to represent the samples along the solution trajectory through multiple distributions.

Specify the number of dependent sets using numDependentSets. Specify the split that corresponds to the fraction of the dataset used for the training. Then use the remaining fraction (1 split) for evaluation.

```
split = 0.9;numDependentSets = 5;
[trainCondition,trainStates,testCondition,testStates] = exampleHelperProcessData(dataset,mapsAE,inumDependent
```
# **Define Network Architecture**

The deep learning network used to generate learned samples in this example is based on CVAE. The CVAE is an extension of a Variational Autoencoder (VAE) which is a generative model used to "generate data" based on random Gaussian input. See ["Train Variational Autoencoder \(VAE\) to](#page-418-0) [Generate Images" on page 3-163](#page-418-0) example to know how VAE works. The CVAE takes an additional input called "condition" so that the data is generated from a conditional probability distribution.

In this example, "data generated" corresponds to the learned state samples. The "condition" corresponds to the workspace information of the robot (occupancy map), start states, and goal states. The network learns the probability distribution of the path "states" conditioned on the "condition" inputs.

The CVAE works differently during the training and prediction (or deployment) phases:

• In the training phase, the encoder takes input state *x*, input condition *y*, and computes the latent state *z*. The KL (Kullback–Leibler) divergence loss at the output of the encoder will try to match the distribution of *z* with the normal distribution  $N(0, I)$ . The decoder takes the input condition  $\nu$ , the latent state *z*, and computes the predicted states *x*. The mean squared loss at the output of the decoder will try to make the predicted state  $\hat{x}$  the same as the input state *x*.

<span id="page-1931-0"></span>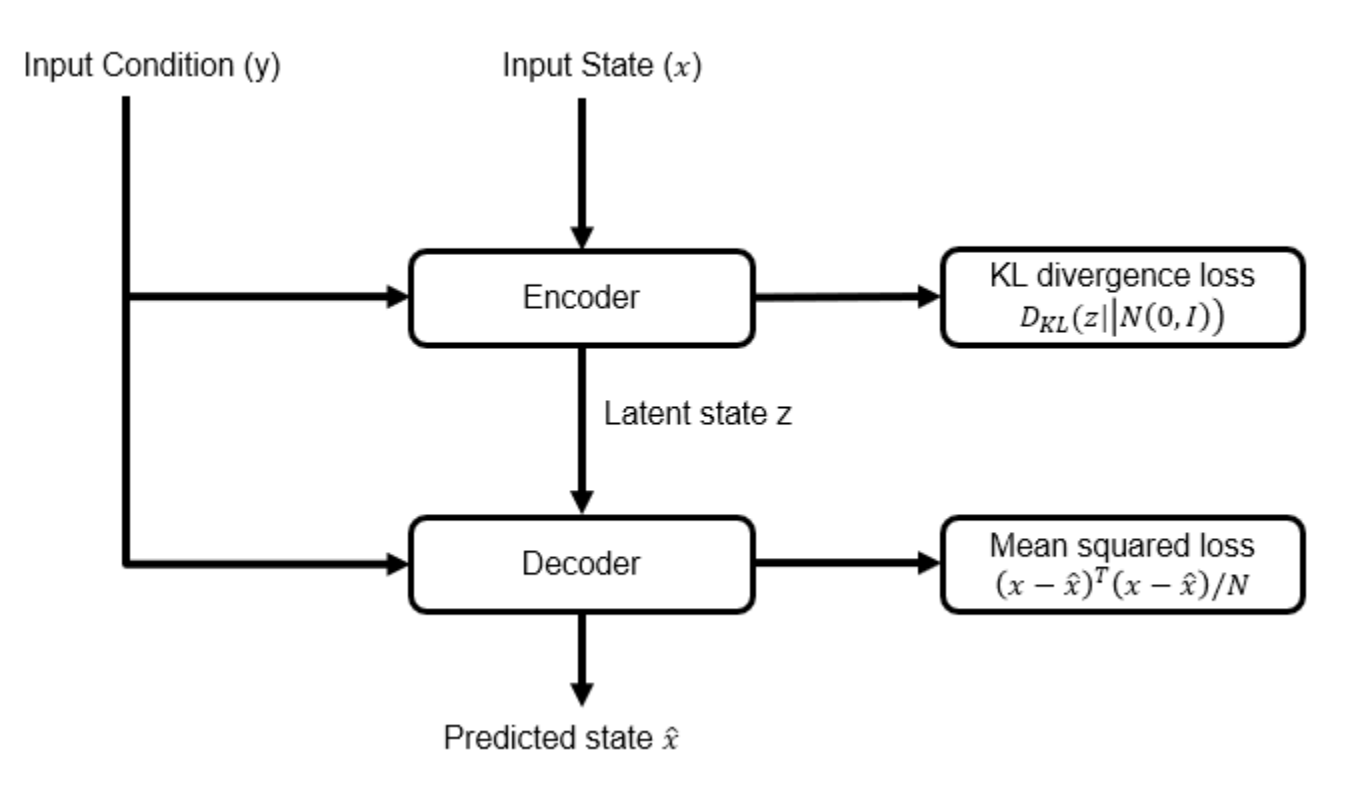

• During the prediction phase use only the decoder. The normal distribution *N*(0, *I*) provides the input condition *y* for a specified map, start, goal, and input latent *z*. The decoder predicts the learned samples which the sampling-based planner can use. You can query a large number of states in one step, and this will be faster on a GPU.

Input Condition (y)

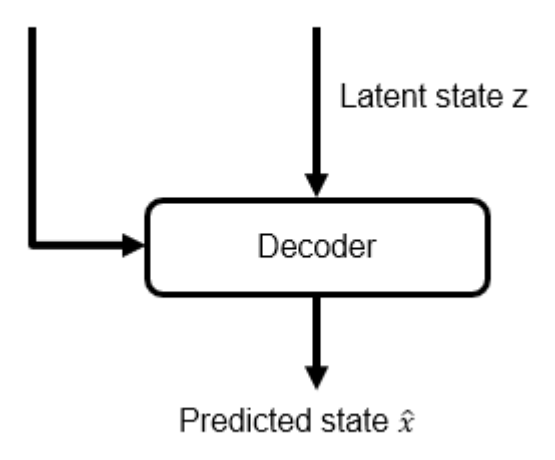

# **Define CVAE Network Settings**

Specify these settings for creating the CVAE network:

- The stateSize is the size of the SE(2) state vector [X, Y, theta].
- The workspaceSize can be cell values of the maze map or the compressed representation. In this example, you can choose the compressed representation of the map for better training convergence.
- The latentStateSize is the number of dimensions of multivariate Gaussian distribution.
- The conditionSize is sum of workspaceSize, start stateSize and goal stateSize.

```
stateSize = 3:
workspaceSize = 50;
latentStateSize = 4; 
conditionSize = workspaceSize + 2*stateSize;
```
#### **Create CVAE Encoder Network**

The CVAE encoder network is a neural network that consists of fully connected layers with the ReLU (Rectified Linear Unit) activation function layer and dropout layers in between. The dropout layers help to reduce overfitting and achieve better generalization. The input layer of the encoder takes the concatenated condition *y* and state *x* vectors. The final layer of the encoder computes the mean and standard deviation of the latent state vector *z*, using the exampleHelperSamplingLayer function.

```
% Hidden sizes of fully connected layers in the encoder network
encoderHiddenSizes = [512, 512]; 
% Probability values for the dropout layers
prob = [0.10, 0.01];% Create layers 
encoderLayers = featureInputLayer(numDependentSets*stateSize+conditionSize, Name="encoderInput")
for k=1:length(encoderHiddenSizes)
    encoderLayers(end+1) = fullyConnectedLayer(encoderHiddenSizes(k)); %#ok<*SAGROW> 
    encoderLayers(end+1) = reluLayer;
   encoderLayers(end+1) = dropoutLayer(prob(k));end
encoderLayers(end+1) = fullyConnectedLayer(2*latentStateSize);
encoderLayers(end+1) = exampleHelperSamplingLayer(Name="encoderOutput");
% Create layer graph and dlnetwork object
encoderGraph = laverGraph(encoderLavers);
% Create this network only when doTraining=true
if doTraining
    encoderNet = dlnetwork(encoderGraph);
end
```
#### **Create CVAE Decoder Network**

The CVAE decoder network is a neural network that consists of fully connected layers with ReLU and dropout layers in between. The input layer of the decoder takes the concatenated condition *y* and the latent state *z* vectors. The final layer of the decoder computes the predicted states *x*.

```
% Hidden sizes of fully connected layers in the decoder network
decoderHiddenSizes = [512 512];
% Probability values for the dropout layers
prob = [0.10 0.01];% Create layers 
decoderLayers = featureInputLayer(conditionSize+latentStateSize,Name="decoderInput");
for k=1:length(decoderHiddenSizes)
     decoderLayers(end+1) = fullyConnectedLayer(decoderHiddenSizes(k)); %#ok<*SAGROW> 
     decoderLayers(end+1) = reluLayer;
     decoderLayers(end+1) = dropoutLayer(prob(k));
```

```
end 
decoderLayers(end+1) = fullyConnectedLayer(numDependentSets*stateSize,Name="decoderOutput");
% Create layer graph
decoderGraph = layerGraph(decoderLayers);
% Create this network only when doTraining=true
if doTraining
     decoderNet = dlnetwork(decoderGraph);
end
```
# **Train Deep Learning Network**

# **Training Options**

Specify these training options for training the deep learning network:

- Set the number of epochs to 100.
- Set the mini-batch size for training to 32.
- Set the learning rate to 1e-3.
- Set the beta weight for KL divergence loss to 1e-4. See [Model Loss Function on page 11-10](#page-1935-0).
- Set the weight for the mean squared error loss to  $[1,1,0.1]$ . See [Model Loss Function on page](#page-1935-0) [11-10.](#page-1935-0)

```
options = struct;
options.NumEpochs = 100; 
options.TrainBatchSize = 32;
options.LearningRate = 1e-3; 
options.Beta = 1e-4; 
options.Weight = [1,1,0.1];
```
# **Train Network**

Use the exampleHelperTrainCVAESampler function for training the neural network which is based on the concept of custom training loops, see ["Define Custom Training Loops, Loss Functions, and](#page-3510-0) [Networks" on page 19-223.](#page-3510-0) The neural network was trained using a NVIDIA GeForce GPU with 8 GB graphics memory. Training this network for 100 epochs took approximately 11 hours. The training time may vary for your system.

In this example, the provided pretrained model CVAESamplerTrainedModel.mat loads by default. To train the model with a custom network and custom dataset, set doTraining to true in the [Load](#page-1927-0) [Pretrained Network on page 11-2](#page-1927-0) section.

```
if doTraining
     % For reproducibility
     rng("default")
     % Create mini-batch queue for training 
     trainData = combine(arrayDatastore(trainCondition),arrayDatastore(trainStates));
    mbqTrain = minibatchqueue(trainData, MiniBatchSize=options.TrainBatchSize, ...
                                OutputAsDlarray=[1,1],MiniBatchFormat={'BC','BC'});
     % Train the CVAE sampler model
     figure(Name="Training Loss");
    [encoderNet,decoderNet] = exampleHelperTrainCVAESampler(encoderNet,decoderNet, ...
                                                               @lossCVAESampler,mbqTrain, ...
                                                               options);
```
end

#### **Predict Using New Data**

Use the trained network to generate learned samples for the part of the dataset kept aside for prediction. In the [Process Dataset on page 11-5](#page-1930-0) section, set split to 0.9, so you have 10% of the dataset for prediction.

#### **Prepare Test Set**

```
% For reproducibility
rng("default")
% Prepare test mini-batches
testData = combine(arrayDatastore(testCondition),arrayDatastore(testStates));
mbqTest = minibatchqueue(testData, MiniBatchSize=1,...
                          OutputAsDlarray=[1,1],MiniBatchFormat={'BC','BSC'});
shuffle(mbqTest)
```
#### **Generate Learned Samples**

Use the exampleHelperGenerateLearnedSamples function to generate the learned samples. Press the Run button below to generate learned samples for different maps at each time. You can adjust the lambda value to visualize the combination of learned samples and uniform samples.

```
% Press Run button to visualize results for new maps
    Run
% Vary lambda to visualize results for different ratios of learned samples to total samples
lambda = \frac{1}{1}% Number of samples to be generated 
numSamples = 2000;
if ~hasdata(mbqTest)
     reset(mbqTest)
end
% Generate samples for different test maps
figure(Name="Prediction");
for k = 1:4[mapMatrix,start,goal,statesLearned] = exampleHelperGenerateLearnedSamples(encoderNet, ...
                                                decoderNet, mapsAE, mbqTest, numDependentSets, ...
                                                mapParams.mapSize,numSamples,lambda);
     % Visualize the samples
    map = binaryOccupancyMap(mapMatrix,mapParams.mapRes);
     subplot(2,2,k)
    exampleHelperPlotData(map,start,goal,statesLearned);
end
```
<span id="page-1935-0"></span>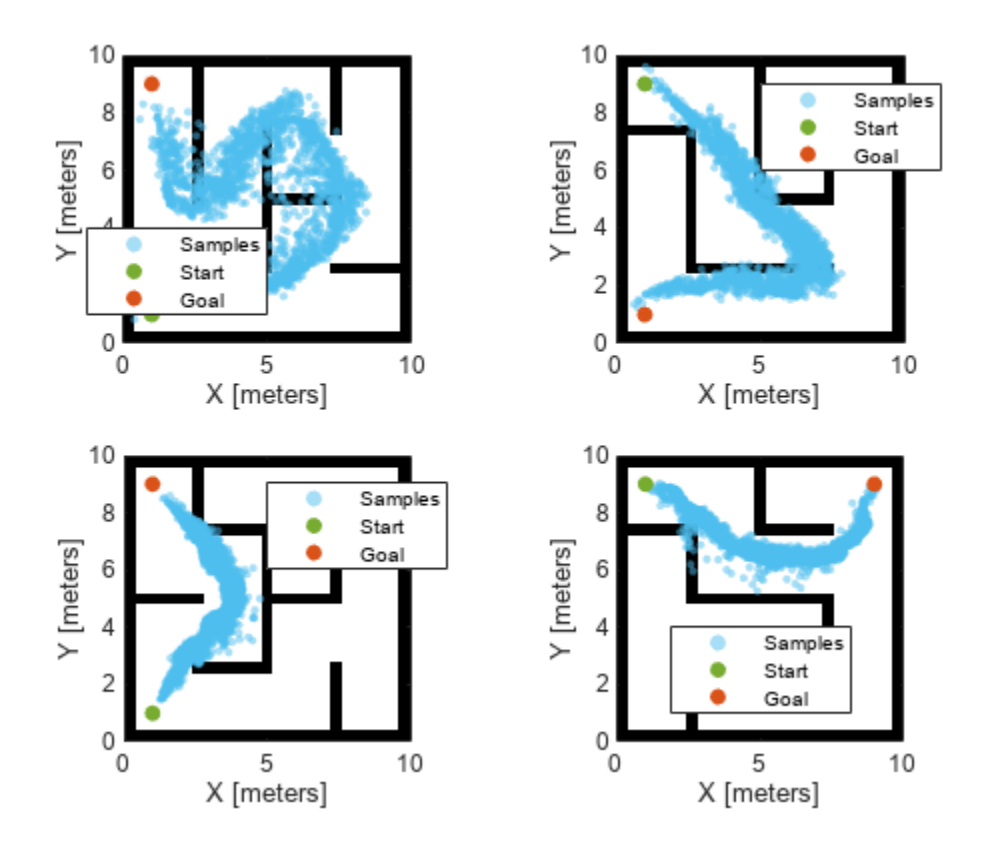

# **Conclusion**

This example shows how to train a deep learning network to generate learned samples for samplingbased planners such as RRT and RRT\*. It also shows the data generation process, deep learning network setup, training, and prediction. You can modify this example to use with custom maps and custom datasets. Further, you can extend this for applications like manipulator path planning, 3-D UAV path planning, and more.

To augment sampling-based planners with the deep learning-based sampler to find optimal paths efficiently, See "Accelerate Motion Planning with Deep-Learning-Based Sampler" (Navigation Toolbox) example.

# **Supporting Functions**

#### **Model Loss Function**

Use the lossCVAESampler function for training the deep learning network in the [Train Deep](#page-1933-0) [Learning Network on page 11-8](#page-1933-0) section. The loss function consists of two components: The [Define](#page-1930-0) [Network Architecture on page 11-5](#page-1930-0) section describes the KL divergence loss and mean squared. ["Train Variational Autoencoder \(VAE\) to Generate Images" on page 3-163](#page-418-0) example also describes these losses.

```
function [loss,gradientsEncoder,gradientsDecoder] = lossCVAESampler(encoderNet,decoderNet,condit
% lossCVAESampler Define losses for the CVAE network
```

```
% Predict latent states from encoder
[z,zMean,zLogVarSq] = forward(encoderNet,vertcat(state,condition));
```

```
% Predict state from decoder
statePred = forward(decoderNet, vertcat(condition, z));
%% KL diveregence loss
klloss = exp(zLogVarSq) + zMean.^2 - zLogVarSq - 1;% Reduce sum over zdim
klloss = sum(klloss, 1);% Reduce mean over batch
klloss = mean(klloss); 
% Weighting term for KL loss
klloss = klloss*beta;
%% Reconstruction loss
reconLoss = (state-statePred).^2;
% Apply weight vector to state vector
numSets = size(reconLoss,1)/length(weight);
weight = remat(weight, numSets, 1);reconLoss = reconLoss.* weight;
% Reduce mean over batches
reconloss = mean(reconLoss,1);% Reduce mean over state vector dimensions
reconloss = mean(reconloss);
% Total loss
loss = klloss + reconloss;
```

```
% Gradients
[gradientsEncoder,gradientsDecoder] = dlgradient(loss,encoderNet.Learnables,decoderNet.Learnable
```

```
% Convert loss to double
loss = double_loss);
```
#### end

# **Bibliography**

**1** Ichter, Brian, James Harrison, and Marco Pavone. "Learning Sampling Distributions for Robot Motion Planning." In 2018 *IEEE International Conference on Robotics and Automation (ICRA)*, 7087–94. Brisbane, QLD: IEEE, 2018. <https://doi.org/10.1109/ICRA.2018.8460730>.

# **Accelerate Motion Planning with Deep-Learning-Based Sampler**

The example demonstrates how to augment sampling-based planners such as RRT (rapidly-exploring random tree) and RRT\* with a deep-learning-based sampler to find optimal paths efficiently.

The classical sampling-based planners such as RRT and RRT\* rely on generating samples from a uniform distribution over a specified state space. However, these planners typically restrict the actual robot path to a small portion of the state space. The uniform sampling causes the planner to explore many states which do not have an impact on the final path. This causes the planning process to become slow and inefficient, especially for state spaces with a large number of dimensions.

You can train a deep learning network to generate learned samples that can bias the path towards the optimal solution. This example implements the approach proposed by Ichter et al. in their paper titled ["Learning Sampling Distributions for Robot Motion Planning on page 11-21"](#page-1946-0). This approach implements a Conditional Variation Autoencoder (CVAE) that generates learned samples for a given map, start state, and goal state. The "Train Deep Learning-Based Sampler for Motion Planning" (Navigation Toolbox) example explains the architecture of the deep learning network and the training pipeline.

RRT\* Path (with Uniform Sampling):

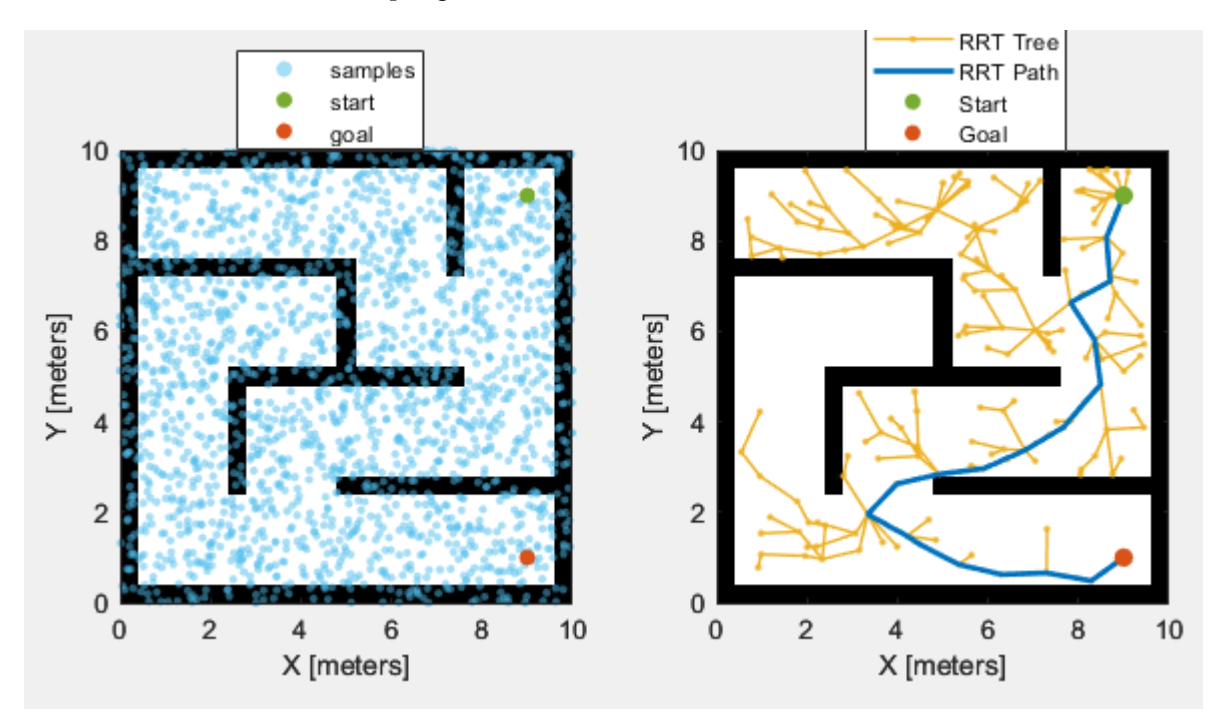

RRT\* Path (with Learned Sampling):

<span id="page-1938-0"></span>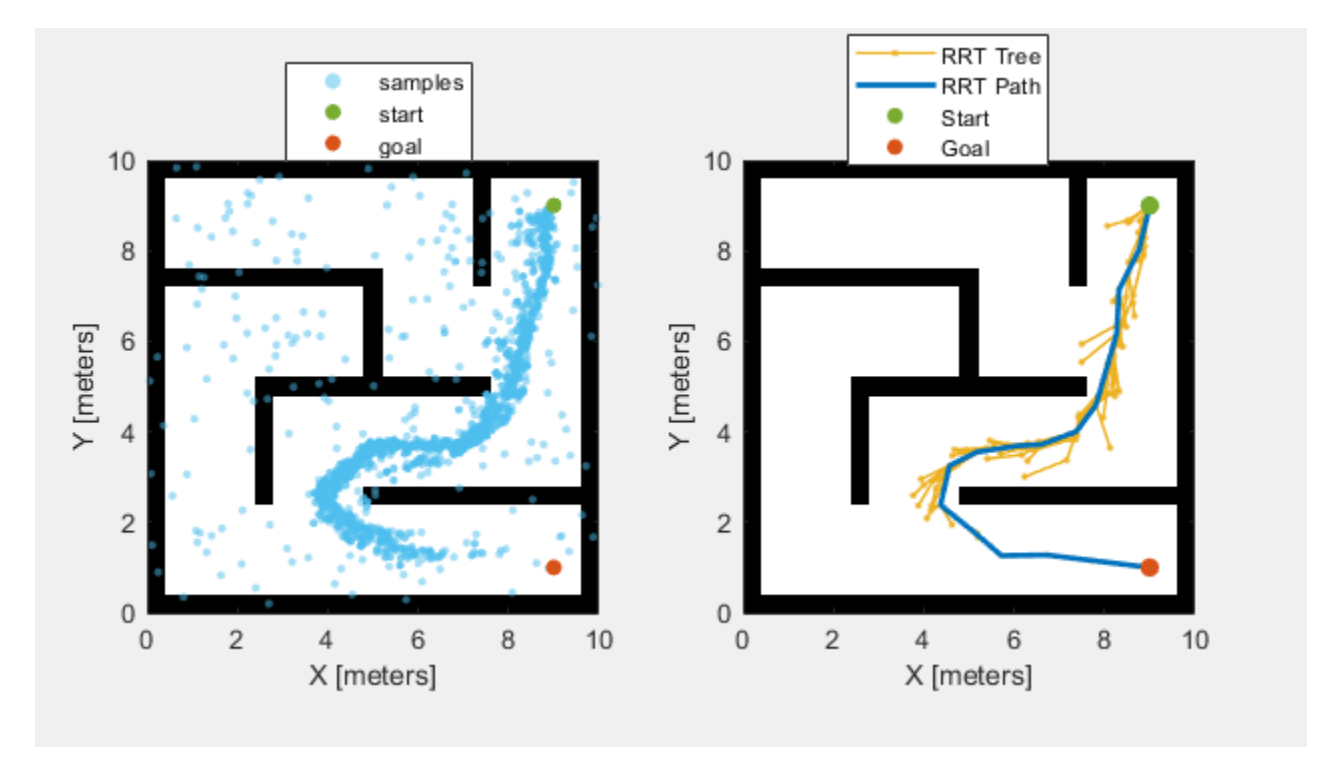

#### **Load Pretrained Network**

Load the pretrained network from the mat file CVAESamplerTrainedModel.mat. The network was trained using the dataset MazeMapDataset.mat. The "Train Deep Learning-Based Sampler for Motion Planning" (Navigation Toolbox) example explains the network training.

```
load("CVAESamplerTrainedModel","decoderNet")
```
#### **Load Dataset**

Load the dataset from the mat file MazeMapDataset.mat. The dataset contains 2000 maze maps and their corresponding start states, goal states, and path states.

load("MazeMapDataset","dataset","mapParams")

#### **Dataset Generation**

The dataset was generated using the examplerHelperGenerateData function. The function uses the mapMaze (Navigation Toolbox) function for the generation of maps and randomly samples start and goal states from a set of start and goal states. For more details, see the Dataset Generation section in the "Train Deep Learning-Based Sampler for Motion Planning" (Navigation Toolbox) example.

#### **Prediction Data**

Select the part of the dataset that has been allocated for testing that corresponds to the last (1 split) fraction. As a result, the size of the test dataset is 200 out of 2000.

```
split = 0.9;
testInd = floor(split*length(dataset))+1:length(dataset);
dataset = dataset(testInd);
```
# **Visualize Maps**

Visualize four random maps and their start and goal states from the test dataset.

```
figure(Name="Maps");
for i=1:4 subplot(2,2,i)
    ind = randi(lenqth(dataset));[map,start,goal] = exampleHelperGetData(dataset,ind);
     exampleHelperPlotData(map,start,goal);
end
```
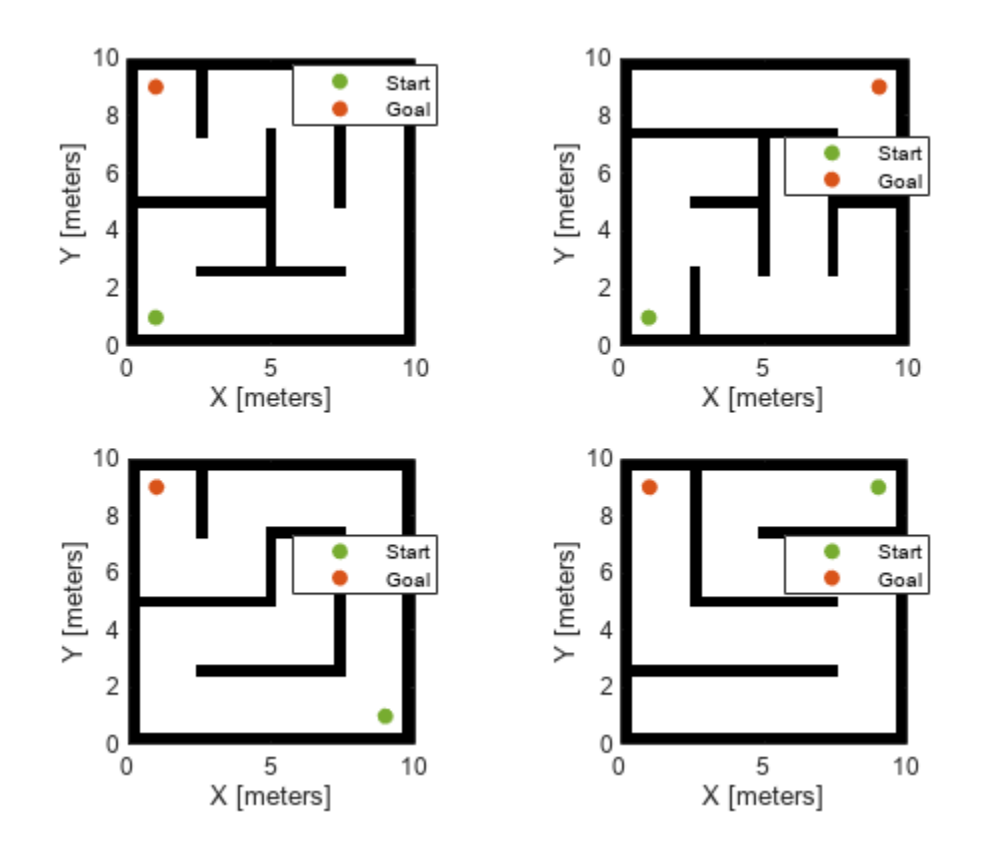

# **Create Custom State Space with Deep-Learning-Based Sampler**

The ExampleHelperCustomStateSpaceSE2 class defines the custom SE(2) state space for the learned sampling. The class inherits stateSpaceSE2 (Navigation Toolbox) and overloads the sampleUniform function to generate a combination of learned and uniform samples based on the value of the Lambda property. CVAE Decoder network generates learned samples in the sampleUniform function, while the sampleUniform function of stateSpaceSE2 generates uniform samples.

This class constructor takes the inputs start, goal, map, maxSamples, and network. Using these constructor inputs pregenerate maxSamples, the number of learned samples at constructor call, to reduce the number of CVAE Decoder network calls and speed-up plan (Navigation Toolbox) function of plannerRRTStar (Navigation Toolbox) object. Because the plan function generates one-one sample for each iteration of it for custom state space. As a result, to avoid the CVAE Decoder network in the plan function, set maxSamples to the MaxIterations property of plannerRRTStar object.

Plan an optimal path with few samples using the custom state space and validatorOccupancyMap (Navigation Toolbox) object.

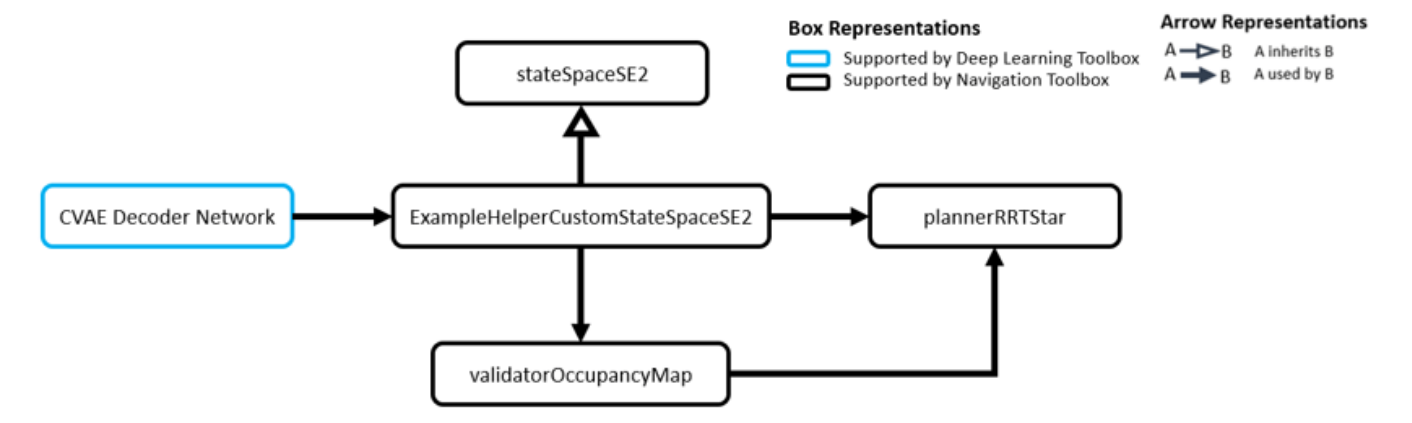

Obtain the start, goal, and map data from the dataset already loaded in the [Load Dataset on page](#page-1938-0) [11-13](#page-1938-0) section.

The network contains the CVAE Decoder network already loaded in the [Load Pretrained Network on](#page-1938-0) [page 11-13](#page-1938-0) section. Generate samples corresponding to maxSamples using this network. For more details about the CVAE network, see Define Network Architecture section of "Train Deep Learning-Based Sampler for Motion Planning" (Navigation Toolbox) example. The decoder takes the inputs start, goal, map and latent state *z* sampled from the normal distribution *N*(0, *I*).

The network also takes the autoencoder network that encodes the maze type of maps into a compact representation, to speed up the training in the "Train Deep Learning-Based Sampler for Motion Planning" (Navigation Toolbox) example.

Load the pretrained autoencoder model from the mat file MapsAutoencoder.mat.

```
% Load autoencoder network that encodes maze maps
load("MazeMapAutoencoder.mat","mapsAE")
% Prepare network
```

```
network = struct("DecoderNet",decoderNet,"MapsAutoEncoder",mapsAE);
```
#### **Run RRT\* with Custom State Space**

Run the plannerRRTStar with ExampleHelperCustomStateSpaceSE2 for the test dataset loaded in the [Load Dataset on page 11-13](#page-1938-0) section. We can vary the testInd value to switch different maps in the test data. You can vary the lambda value in range [0, 1] to observe the effect of learned sampling proportion on the final results.

You can confirm from the following results that the learning sampling helps the plannerRRTStar to efficiently find optimal paths between the start and the goal.

- For the lower lambda value, the RRT tree is spread across a larger region of the map and the path is less optimal.
- For the higher lambda value, the RRT tree is concentrated towards the learned samples and the path is more optimal. Also, lambda value less than one guarantees completeness.

Initialize state-space, validator, and planner input parameters.

```
% Select test data index (1-200)
testInd = \begin{bmatrix} 54 & \text{---} \end{bmatrix}% Get map, start, goal for current test index
[map,start,goal] = exampleHelperGetData(dataset,testInd);
% Select the learned sampling proportion \theta = pure uniform, 1 = pure learned
\begin{array}{c}\n\text{lambda} = 0.7 \end{array}%Set max Iterations
maxIters = 1000;
```
Create the custom state space and state validator objects. Integrate these objects to plannerRRTStar object and plan a path with the plan object function.

```
% Set random seed
rng("default");
% Create ExampleHelperCustomStateSpaceSE2
customSE2 = ExampleHelperCustomStateSpaceSE2(start,goal,map,maxIters,network);
customSE2.StateBounds = [map.XWorldLimits;map.YWorldLimits;[-pi,pi]];
customSE2.Lambda = lambda;
```

```
% Create stateValidator
sv = validatorOccupancyMap(customSE2);
sv.Map = map;sv.ValidationDistance = 0.1;
```

```
% Create plannerRRTStar 
planner = plannerRRTStar(customSE2,sv);
planner.MaxConnectionDistance = 1;
planner.MaxIterations = maxIters;
```

```
% Run the planner
[pathObj,solnInfo] = plan(planner,start,goal);
```

```
% Visualize the results
figure(Name="RRT results")
exampleHelperPlotData(map,start,goal,pathObj,solnInfo);
```
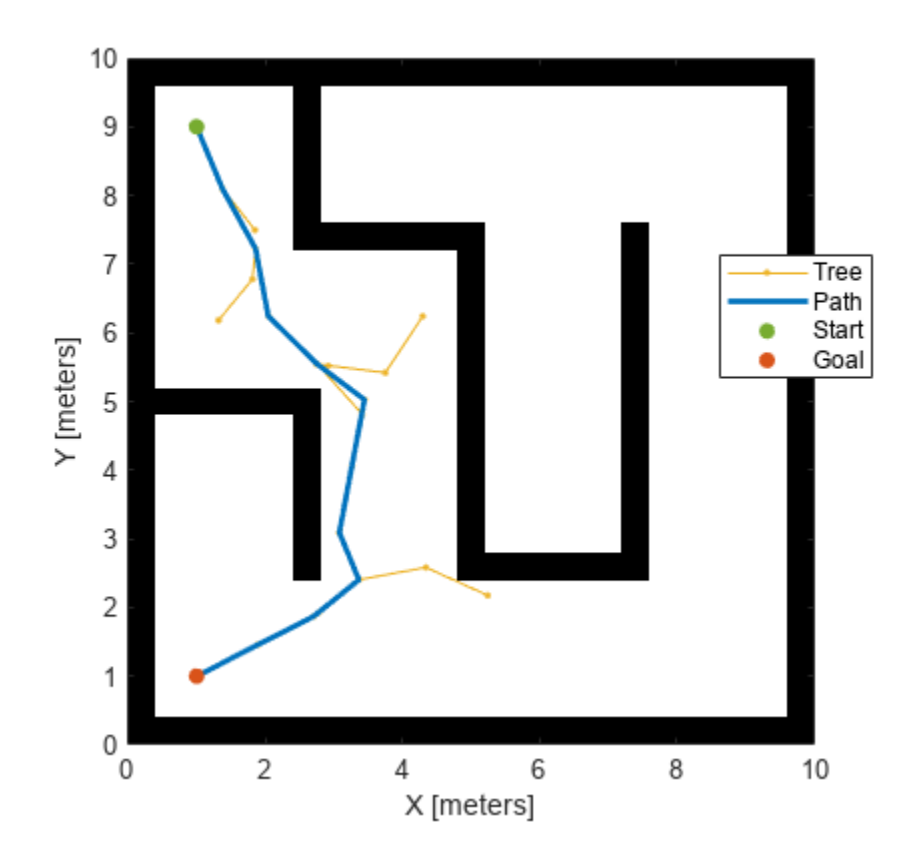

# **Evaluation Metrics**

Analyze the evaluation metrics such as [Success Rate on page 11-18](#page-1943-0) and [Path Costs on page 11-20](#page-1945-0) by running the plannerRRTStar with ExampleHelperCustomStateSpaceSE2 which contains the deep-learning-based sampler. To obtain robust metrics, perform 100 runs for each chosen map, start and goal combination.

Compare the evaluation metrics between learned sampling (with  $\lambda = 0.5$ ) and uniform sampling. Note that for the comparison, use ExampleHelperCustomStateSpaceSE2 for learned sampling and stateSpaceSE2 for uniform sampling. The Lambda property of the

ExampleHelperCustomStateSpaceSE2 class represents the proportion of learning-based samples (λ).

- The default Lambda value is 0.5 which means the probability of learned and uniform sampling is equal.
- If Lambda is 0, the sampleUniform function will sample states uniformly.
- If Lambda is 1, the sampleUniform function will sample only from learned samples.

The planner results vary depending on the value of the Lambda property. You can set the Lambda property as shown in the following code snippet.

```
% Set Lambda = 0.9 (~50% of samples are learned samples)
cutstomSE2.Lambda = 0.5
```
Choose few maps from the test data that have two or more turns from left to right or vice-versa. For these maps, plannerRRTStar with uniform sampling frequently fails to find the path if the number <span id="page-1943-0"></span>of samples are less than or equal to 500. The examplerHelperPickTestDataForEvaluation function loads the selected maps and the corresponding start and goal states.

[maps,startStates,goalStates] = examplerHelperPickTestDataForEvaluation(dataset);

Visualize data used for extracting evaluation metrics.

```
figure(Name="Maps For Evaluation Metrics");
for i=1:5 subplot(2,3,i)
    exampleHelperPlotData(maps{i},startStates(i,:),goalStates(i,:))
end
```
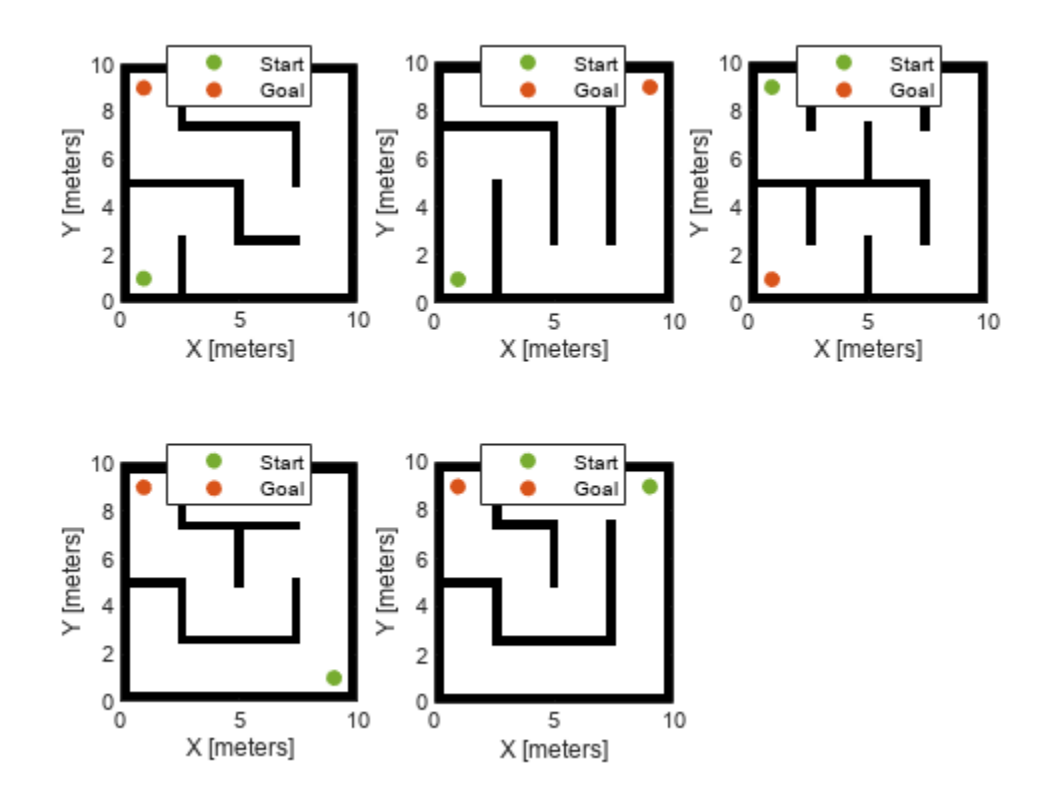

#### **Success Rate**

Define the success rate as the fraction of total runs for which the paths are found. Compare the success rate between learned sampling (with  $\lambda=0.5$ ) and uniform sampling (with  $\lambda=0$ ). You can observe that rise in success rate is sharp for learned sampling as compared to uniform sampling. The learned sampling achieves the success rate of 90% at around 400 samples, whereas uniform sampling only achieves the success rate of 90% at 1000 samples. This indicates that learned sampling helps achieve a higher success rate with a lesser number of samples.
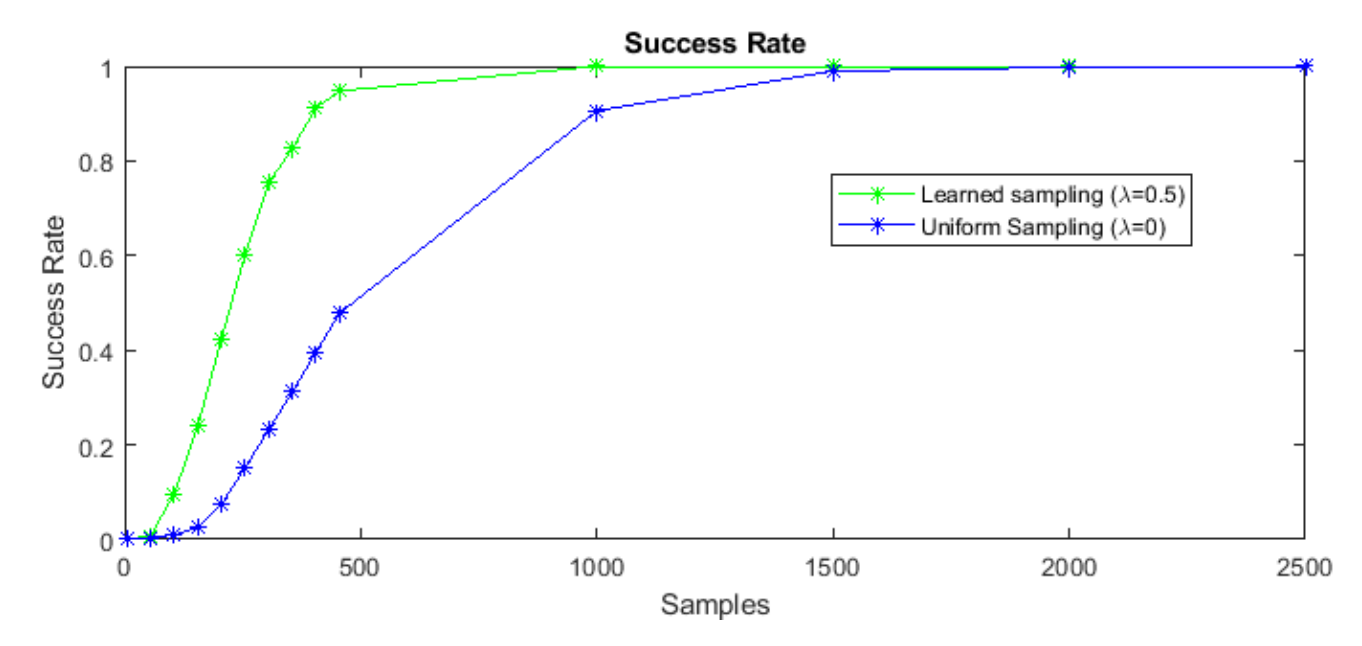

Use the exampleHelperSuccessRateEvaluation function to extract the success rate metric. The following code snippet shows how to run this function to obtain the metric and the plots. Note that it took about 60 minutes to run this helper function on a Linux machine. Results may vary for your system.

```
% Call success rate example helper function
```

```
[successRateLearnedAvg,successRateUniformedAvg] = exampleHelperSuccessRateEvaluation(maps, ...
                                                               startStates,goalStates,network);
```
In the exampleHelperSuccessRateEvaluation function, change the seed value for each run to get different results at each run, and compute the average success rate over 100 runs. Set optimize to false, so the plannerRRTStar stops after the path is found and does not optimize further. You can modify the maximum iterations, number of runs, lambda, etc. for evaluation.

```
% Set optimize to false to exit from planner if path found.
optimize = false;
maxIterations = [5:50:500 1000:500:2500];
maxConnectionDistance = 1;lambda = 0.5;
nRunTime = 100;
seed = 100;
% ...
for i=1:numel(maxIterations)
     for j=1:nRunTime
        [successRateLearned(j,i),successRateUnitformed(j,i)] = exampleHe1perSuccessRateComputatiomaps,optimize,maxConnectionDistance,maxIterations(i),startStates,goalStates,network,
     end
end
```
# **Path Costs**

Define path cost as the average cost for the total number of 100 runs for each maps choosen using examplerHelperPickTestDataForEvaluation function. Compare the success rate between learned sampling (with  $\lambda=0.5$ ) and uniform sampling (with  $\lambda=0$ ). You can observe that the rate of convergence of the path cost is very fast for the learned sampling as compared to the uniform sampling. For 500 samples, uniform sampling cannot find a path for each map and each run, while the learned sampling can, and the path is better than the uniform sampling path at 2500 samples.

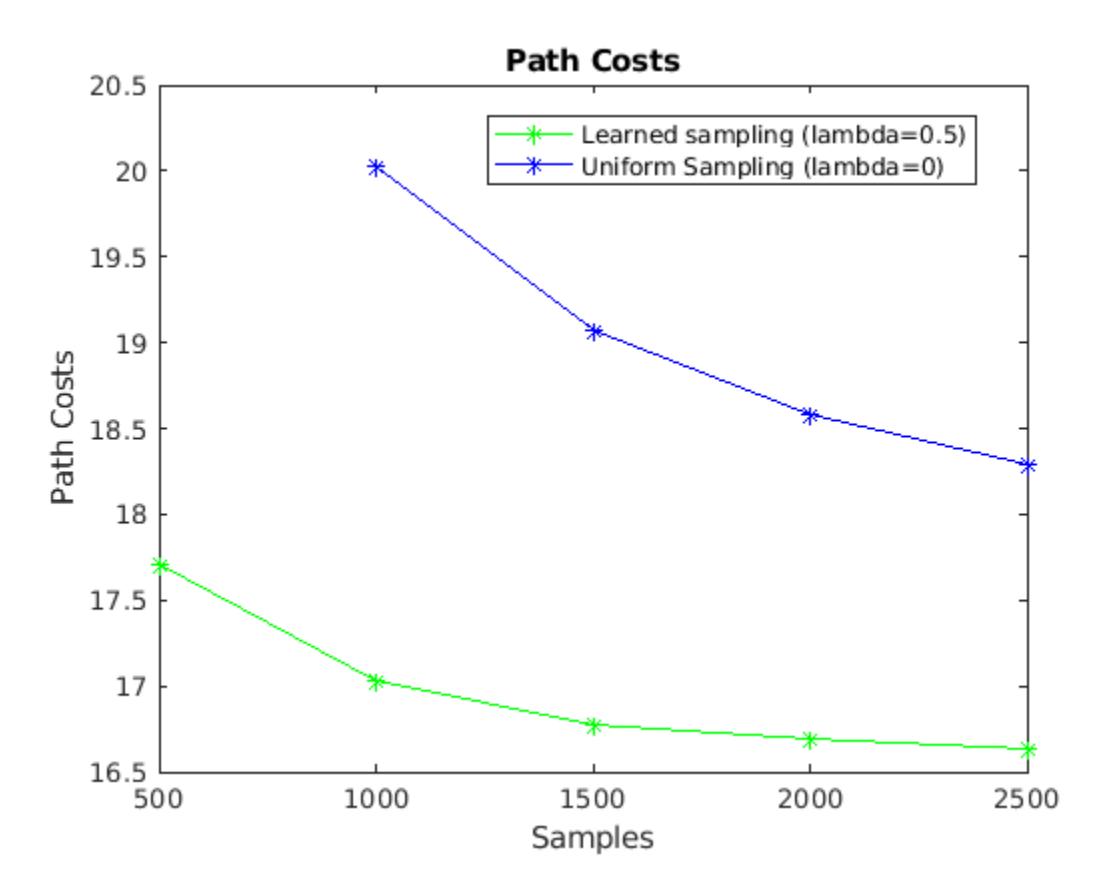

Use the exampleHelperPathCostEvaluation function to extract the path cost. The following code snippet shows how to run this function to obtain the metrics and the plots. Note that it took about 6 hours to run this helper function on a Linux machine. Results may vary for your system.

```
% Call execution time example helper function
```

```
[pathCostsLearnedOptimized,pathCostsUniformedOptimized] = exampleHelperPathCostEvaluation(maps,
                                                                    startStates,goalStates,network)
```
In the exampleHelperPathCostEvaluation function, Set optimize to true, so that it continues to optimize for the fixed number of samples even if the goal is reached earlier. You can modify the maximum iterations, number of runs, lambda, etc. for evaluation.

```
% Set optimize to false to exit from planner if path found.
optimize = true;maxIterations = 500:500:2500;maxConnectionDistance = 1;
```

```
lambda = 0.5;
nRunTime = 2;seed = 100;
%...
for i=1:numel(maxIterations)
     for j=1:nRunTime
        [pathCostLrndOpt(j,i),pathCostUniformObj(tj,i)] = exampleHelePerPathCostComputation(maps, optim.maxConnectionDistance,maxIterations(i),startStates,goalStates,network,lambda,seed+
     end
end
```
#### **Conclusion**

This example shows how to integrate the deep-learning-based sampler trained in the "Train Deep Learning-Based Sampler for Motion Planning" (Navigation Toolbox) example with RRT\* planner using a custom state space class. It shows how the planned path and the RRT tree, improve with the learned sampling. It also shows the learned sampling gives better performance using the evaluation metrics such as success rate and path cost.

# **Bibliography**

**1** Ichter, Brian, James Harrison, and Marco Pavone. "Learning Sampling Distributions for Robot Motion Planning." In 2018 *IEEE International Conference on Robotics and Automation (ICRA)*, 7087–94. Brisbane, QLD: IEEE, 2018. <https://doi.org/10.1109/ICRA.2018.8460730>.

# **Lidar Examples**

# **Code Generation for Lidar Object Detection Using SqueezeSegV2 Network**

This example shows how to generate CUDA® MEX code for a lidar object detection network. In the example, you first segment the point cloud with a pretrained network, then cluster the points and fit 3-D bounding boxes to each cluster. Finally, you generate MEX code for the network.

The lidar object detection network in this example is a SqueezeSegV2 [\[1 on page 12-7\]](#page-1954-0) network pretrained on the PandaSet data set, which contains 8240 unorganized lidar point cloud scans of various city scenes captured using a Pandar64 sensor. The network can segment 12 different classes and fit bounding boxes to objects in the car class.

# **Third-Party Prerequisites**

# **Required**

• CUDA enabled NVIDIA® GPU and compatible driver

# **Optional**

For non-MEX builds such as static libraries, dynamic libraries, or executables, this example has the following additional requirements.

- NVIDIA toolkit
- NVIDIA cuDNN library
- Environment variables for the compilers and libraries. For more information, see "Third-Party Hardware" (GPU Coder) and "Setting Up the Prerequisite Products" (GPU Coder).

# **Verify GPU Environment**

To verify if the compilers and libraries for running this example are set up correctly, use the coder.checkGpuInstall (GPU Coder) function.

```
envCfq = coder.gpuEnvConfig("host");envCfg.DeepLibTarget = "cudnn";
envCfg.DeepCodegen = 1;
envCfq.Quiet = 1;coder.checkGpuInstall(envCfg);
```
# **Load SqueezeSegV2 Network and Entry-Point Function**

Use the getSqueezeSegV2PandasetNet function, attached to this example as a supporting file, to load the pretrained SqueezeSegV2 network. For more information on how to train this network, see "Lidar Point Cloud Semantic Segmentation Using SqueezeSegV2 Deep Learning Network" (Lidar Toolbox).

net = getSqueezeSegV2PandasetNet;

The pretrained network is a DAG network. To display an interactive visualization of the network architecture, use the analyzeNetwork function.

The segmentClusterDetect entry-point function takes in the organized point cloud matrix as an input and passes it to a trained network to segment, cluster and detect the bounding boxes. The

segmentClusterDetect function loads the network object into a persistent variable and reuses the persistent object for subsequent prediction calls.

```
type('segmentClusterDetect.m');
```

```
function [oo,bboxes] = segmentClusterDetect(I)% Entry point function to segment, cluster and fit 3-D boxes.
% Copyright 2021 The MathWorks, Inc.
%#codegen
persistent net;
if isempty(net)
     net = coder.loadDeepLearningNetwork('trainedSqueezeSegV2PandasetNet.mat');
end
% Pass input.
predictedResult = predict(net, I);[-, op] = max(predictedResult, [],3);
% Get the indices of points for the required class.
cardax = (op == 7);
% Select the points of required class and cluster them based on distance.
ptCldMod = select(pointCloud(I(:,:,1:3)), carIdx);
[labels, numClusters] = posedist(ptCldMod, 0.5);% Select each cluster and fit a cuboid to each cluster.
bboxes = zeros(0,9);
for num = 1:numClusters
    labelIdx = (labels == num); % Ignore cluster that has points less than 150 points.
     if sum(labelIdx,'all') < 150
         continue;
     end
     pcSeg = select(ptCldMod,labelIdx); 
    mdl = pcfitcuboid(pcSeg); bboxes = [bboxes;mdl.Parameters]; 
end
```
end

#### **Execute Entry-Point Function**

Read the point cloud and convert it to organized format using pcorganize (Lidar Toolbox) function. For more details on unorganized to organized point cloud conversion, see the "Unorganized to Organized Conversion of Point Clouds Using Spherical Projection" (Lidar Toolbox) example.

```
ptCloudIn = pcread("pandasetDrivingData.pcd");
```
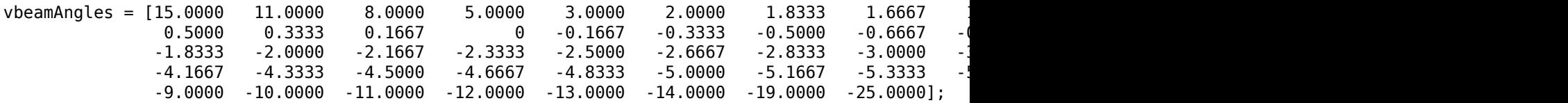

```
hResolution = 1856;
params = lidarParameters(vbeamAngles,hResolution);
ptCloudOrg = pcorganize(ptCloudIn,params);
```
Convert the organized point cloud to a 5-channel input image using the helperPointCloudToImage function, attached to the example as a supporting file.

I = helperPointCloudToImage(ptCloudOrg);

Use the segmentClusterDetect entry-point function to get the predicted bounding boxes for cars and the segmentation labels.

 $[op, bboxes] = segmentClusterDetect(I);$ 

Get the location and color map of the output.

cmap = helperLidarColorMap;  $color:$ :  $color:$ :  $loc = reshape(I(:,:,1:3),[]$ , 3);

Display the point cloud with segmentation output and bounding boxes.

```
figure
ax = pcshow(loc,colormap);showShape("cuboid",bboxes,Parent=ax,Opacity=0.1,...
           Color="green",LineWidth=0.5);
zoom(ax,2);
```
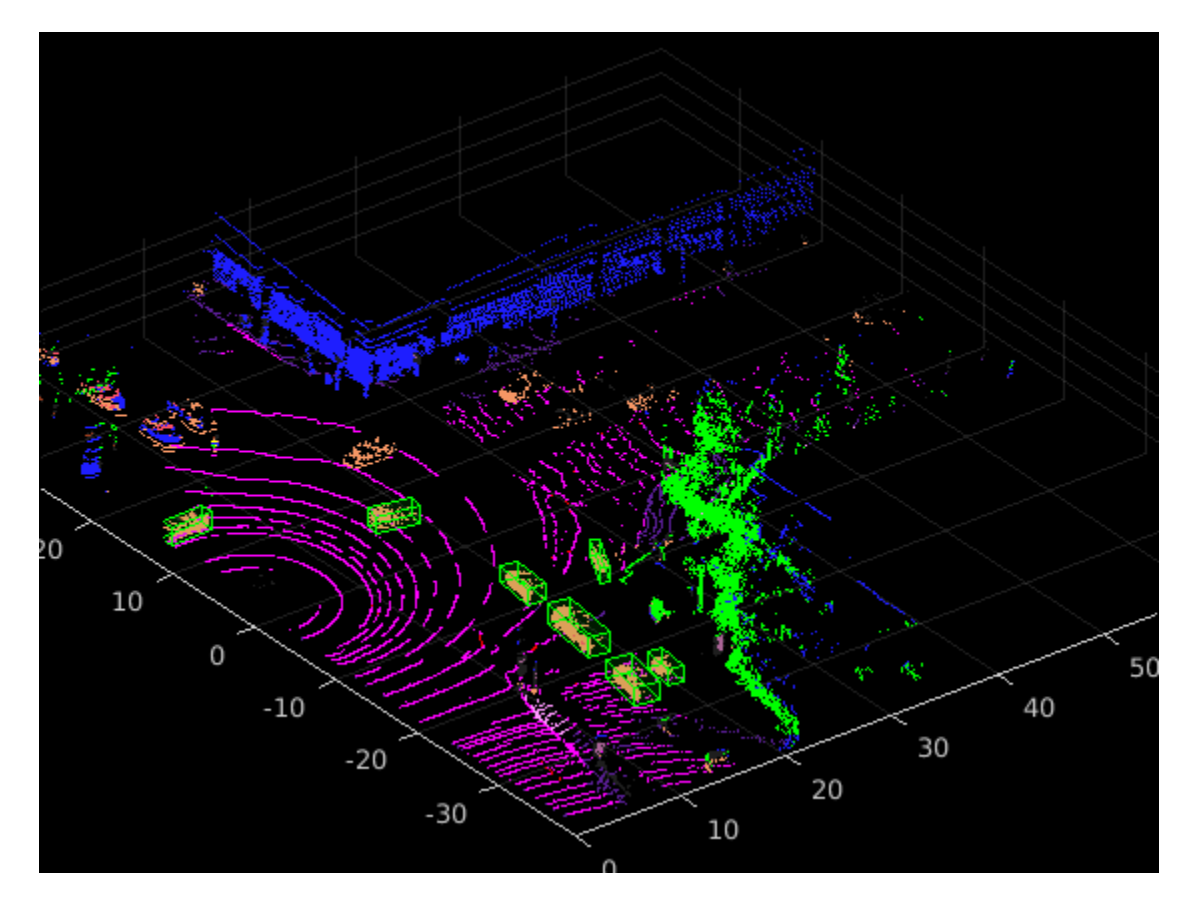

# **Generate CUDA MEX Code**

To generate CUDA® code for the segmentClusterDetect entry-point function, create a GPU code configuration object for a MEX target and set the target language to  $C++$ . Use the coder.DeepLearningConfig (GPU Coder) function to create a CuDNN deep learning configuration object and assign it to the DeepLearningConfig property of the GPU code configuration object.

```
cfg = coder.gpuConfig('mex');cfq.TargetLang = 'C++';cfg.DeepLearningConfig = coder.DeepLearningConfig(TargetLibrary='cudnn');
```

```
args = \{code.r.ypeof(I, [64 1856 5], [0 0 0])\};
```

```
codegen -config cfg segmentClusterDetect -args args -report
```
Code generation successful: View report

To generate CUDA® code for the TensorRT target, create and use a TensorRT deep learning configuration object instead of the CuDNN configuration object.

# **Run Generated MEX Code**

Call the generated CUDA MEX code on the 5-channel image I, created from ptCloudIn.

```
[op, bboxes] = segmentClusterDetect mex(I);
```
Get the color map of the output.

```
color:= cap (op,:);
```
Display the output.

```
figure
ax1 = pcshow(loc, colormap);showShape("cuboid",bboxes,Parent=ax1,Opacity=0.1,...
           Color="green",LineWidth=0.5);
zoom(ax1,2);
```
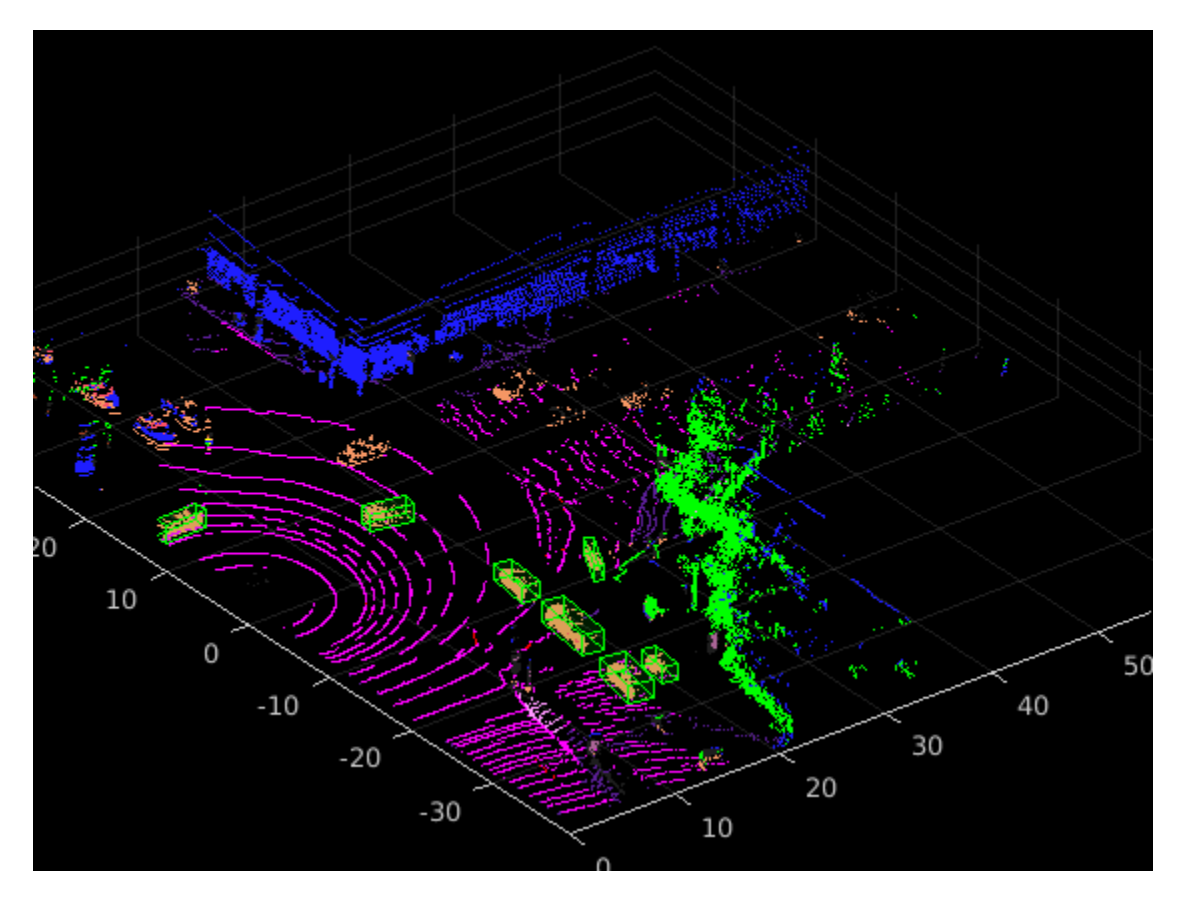

# **Supporting Functions**

# **Define Lidar Color Map**

The helperLidarColorMap function defines the colormap used by the lidar dataset.

```
function cmap = helperLidarColorMap
% Lidar color map for the pandaset classes
cmap = [[30 30 30]; % UnClassified
        [0 255 0]; % Vegetation<br>[255 150 255]; % Ground
        [255 150 255];[255 0 255]; % Road<br>[255 0 0]; % Road
                          % Road Markings
         [90 30 150]; % Side Walk
         [245 150 100]; % Car
         [250 80 100]; % Truck
         [150 60 30]; % Other Vehicle
         [255 255 0]; % Pedestrian
         [0 200 255]; % Road Barriers
         [170 100 150]; % Signs
         [30 30 255]]; % Building
```
 $cmap = cmap./255;$ 

end

# <span id="page-1954-0"></span>**References**

[1] Wu, Bichen, Xuanyu Zhou, Sicheng Zhao, Xiangyu Yue, and Kurt Keutzer. "SqueezeSegV2: Improved Model Structure and Unsupervised Domain Adaptation for Road-Object Segmentation from a LiDAR Point Cloud." In *2019 International Conference on Robotics and Automation (ICRA)*, 4376– 82. Montreal, QC, Canada: IEEE, 2019. [https://doi.org/10.1109/ICRA.2019.8793495.](https://doi.org/10.1109/ICRA.2019.8793495)

[2] [PandaSet](https://scale.com/open-datasets/pandaset) is provided by Hesai and Scale under the [CC-BY-4.0 license](https://creativecommons.org/licenses/by/4.0/).

# **Lidar Object Detection Using Complex-YOLO v4 Network**

This example shows how to train a Complex-YOLO v4 network to perform object detection on point clouds.

The Complex-YOLO [[1 on page 12-23](#page-1970-0)] approach is effective for lidar object detection as it directly operates on bird's-eye-view RGB maps that are transformed from the point clouds. In this example, using the Complex-YOLO approach, you train a YOLO v4 [[2 on page 12-23](#page-1970-0)] network to predict both 2-D box positions and orientation in the bird's-eye-view frame. You then project the 2-D positions along with the orientation predictions back onto the point cloud to generate 3-D bounding boxes around the object of interest.

# **Download Lidar Data Set**

This example uses a subset of the PandaSet data set [\[3 on page 12-24\]](#page-1971-0) that contains 2560 preprocessed organized point clouds. Each point cloud covers 360 degrees of view and is specified as a 64-by-1856 matrix. The point clouds are stored in PCD format and their corresponding ground truth data is stored in the PandaSetLidarGroundTruth.mat file. The file contains 3-D bounding box information for three classes, which are car, truck, and pedestrian. The size of the data set is 5.2 GB.

Download the PandaSet data set from the given URL using the helperDownloadPandasetData helper function, defined at the end of this example.

```
outputFolder = fullfile(tempdir,'Pandaset');
lidarURL = ['https://ssd.mathworks.com/supportfiles/lidar/data/' ...
            'Pandaset LidarData.tar.gz'];
```
helperDownloadPandasetData(outputFolder,lidarURL);

Depending on your internet connection, the download process can take some time. The code suspends MATLAB® execution until the download process is complete. Alternatively, you can download the data set to your local disk using your web browser and extract the file. If you do so, change the outputFolder variable in the code to the location of the downloaded file. The download file contains Lidar, Cuboids, and semanticLabels folders, which contain the point clouds, cuboid label information, and semantic label information respectively.

#### **Download Pretrained Model**

This example implements two variants of the complex YOLO v4 object detectors:

- complex-yolov4-pandaset Standard complex YOLO v4 network trained on bird's-eye-view generated from point clouds of the PandaSet data set
- tiny-complex-yolov4-pandaset Lightweight complex YOLO v4 network trained on bird'seye-view images generated from point clouds of the PandaSet data set

The pretrained networks are trained on three object categories: car, truck and pedestrian.

```
modelName = 'tiny-complex-yolov4-pandaset';
mdl = downloadPretrainedComplexYOLOv4(modelName);
net = mdl.net;
```
# **Load Data**

Create a file datastore to load the PCD files from the specified path using the pcread (Computer Vision Toolbox) function.

```
path = fullfile(outputFolder,'Lidar');
lidarData = fileDatastore(path, 'ReadFcn', @(x) preced(x));
```
Load the 3-D bounding box labels of the car, truck, and pedestrian objects.

```
gtPath = fullfile(outputFolder,'Cuboids','PandaSetLidarGroundTruth.mat');
data = load(gtPath,'lidarGtLabels');
Labels = timetable2table(data.lidarGtLabels);
boxLabels = Labels(:,2:end);
```
Display the full-view point cloud.

```
figure
ptCld = read(lidarData);
ax = pcshow(ptCld.Location);
set(ax,'XLim',[-50 50],'YLim',[-40 40]);
zoom(ax,2.5);
axis off;
```
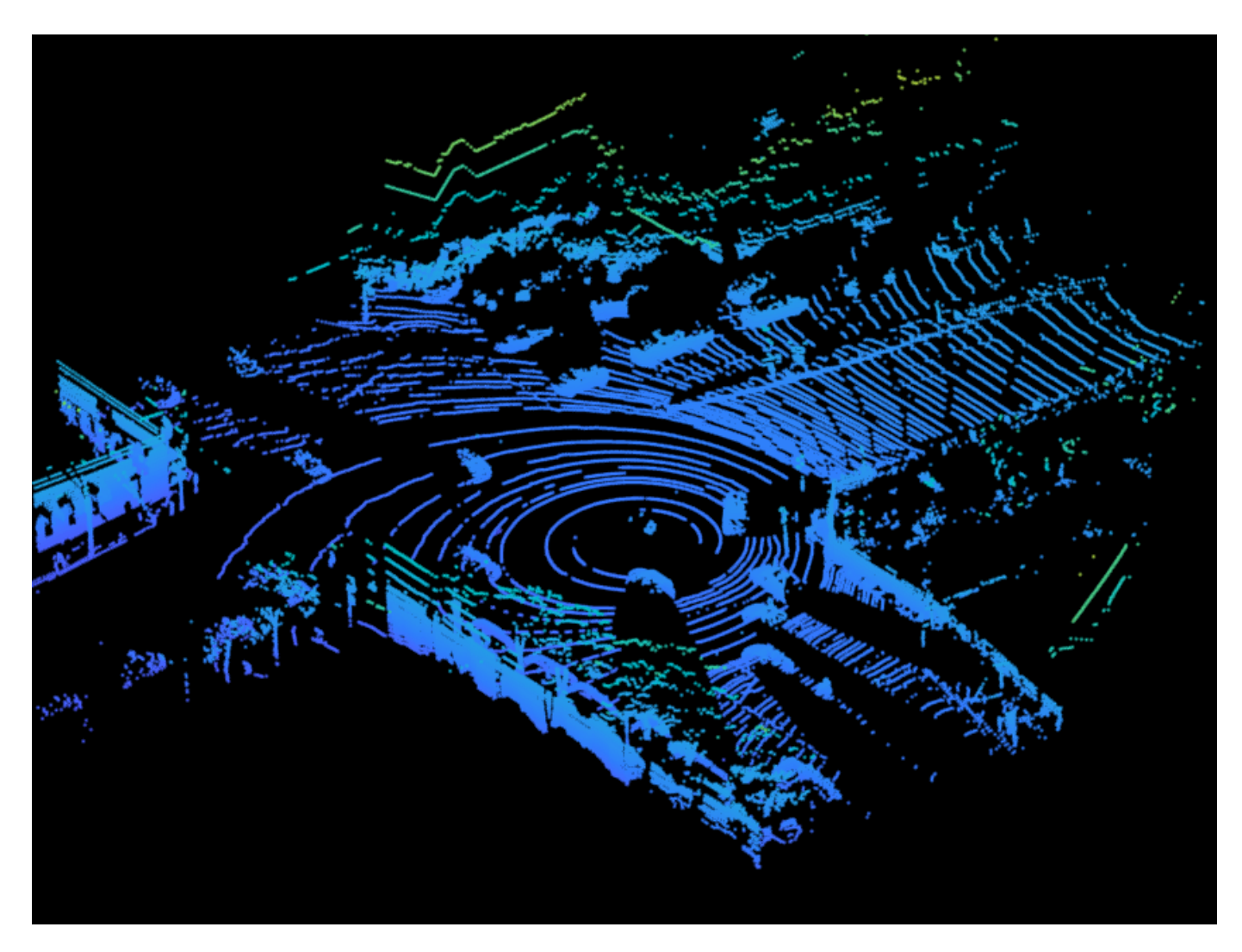

# **Create Bird's-eye-view Image from Point Cloud Data**

The PandaSet data consists of full-view point clouds. For this example, crop the full-view point clouds and convert them to a bird's-eye-view images using the standard parameters. These parameters determine the size of the input passed to the network. Selecting a smaller range of point clouds along the x-, y-, and z-axes helps you detect objects that are closer to the origin.

 $xMin = -25.0;$  $xMax = 25.0;$  $yMin = 0.0$ ;  $yMax = 50.0;$  $zMin = -7.0$ ;  $zMax = 15.0;$ 

Define the dimensions for the bird's-eye-view image. You can set any dimensions for the bird's-eyeview image but the preprocessData helper function resizes it to network input size. For this example, the network input size is 608-by-608.

bevHeight =  $608$ ;  $bevWidth = 608;$ 

Find the grid resolution.

gridW = (yMax - yMin)/bevWidth; gridH = (xMax - xMin)/bevHeight;

Define the grid parameters.

gridParams = {{xMin,xMax,yMin,yMax,zMin,zMax},{bevWidth,bevHeight},{gridW,gridH}};

Convert the training data to bird's-eye-view images by using the transformPCtoBEV helper function, attached to this example as a supporting file. You can set writeFiles to false if your training data is already present in the outputFolder.

```
writeFiles = true;
if writeFiles
     transformPCtoBEV(lidarData,boxLabels,gridParams,outputFolder);
end
```
#### **Create Datastore Objects for Training**

Create a datastore for loading the bird's-eye-view images.

```
dataPath = fullfile(outputFolder,'BEVImages');
imds = imageDatastore(dataPath);
```
Create a datastore for loading the ground truth boxes.

```
labelPath = fullfile(outputFolder,'Cuboids','BEVGroundTruthLabels.mat');
load(labelPath,'processedLabels');
blds = boxLabelDatastore(processedLabels);
```
Remove the data that has no labels from the training data.

 $[imds,blds] = removeEmptyData(imds,blds);$ 

Split the data set into a training set for training the network and a test set for evaluating the network. Use 60% of the data for training set and the rest for testing..

```
rnq(\theta);
shuffledIndices = random(size(inds.Files, 1));idx = floor(0.6 * length(shuffledIndices));
```
Split the image datastore into training and test sets.

```
indsTrain = subset(imds, shuffledIndices(1:idx));imdsTest = subset(imds,shuffledIndices(idx+1:end));
```
Split the box label datastore into training and test sets.

```
bldsTrain = subset(blds, shuffledIndices(1:idx));bldsTest = subset(blds,shuffledIndices(idx+1:end));
```
Combine the image and box label datastores.

```
trainData = combine(imdsTrain,bldsTrain);
testData = combine(imdsTest,bldsTest);
```
Use the validateInputDataComplexYOLOv4 helper function, attached to this example as a supporting file, to detect:

- Samples with an invalid image format or that contain NaNs
- Bounding boxes containing zeros, NaNs, Infs, or are empty
- Missing or noncategorical labels.

The values of the bounding boxes must be finite and positive and cannot be NaNs. They must also be within the image boundary with a positive height and width.

validateInputDataComplexYOLOv4(trainData); validateInputDataComplexYOLOv4(testData);

# **Preprocess Training Data**

Preprocess the training data to prepare for training. The preprocessData helper function, listed at the end of the example, applies the following operations to the input data.

- Resize the images to the network input size.
- Scale the image pixels in the range [0 1].
- Set isRotRect to true to return the rotated rectangles.

```
networkInputSize = [608 608 3];
isRotRect = true;
preprocessedTrainingData = transform(trainData,@(data)preprocessData(data,networkInputSize,isRot
```
Read the preprocessed training data.

```
data = read(preprocessedTrainingData);
```
Display an image with the bounding boxes.

```
I = data{1,1};bbox = data{1,2};
labels = data{1,3};
helperDisplayBoxes(I,bbox,labels);
```
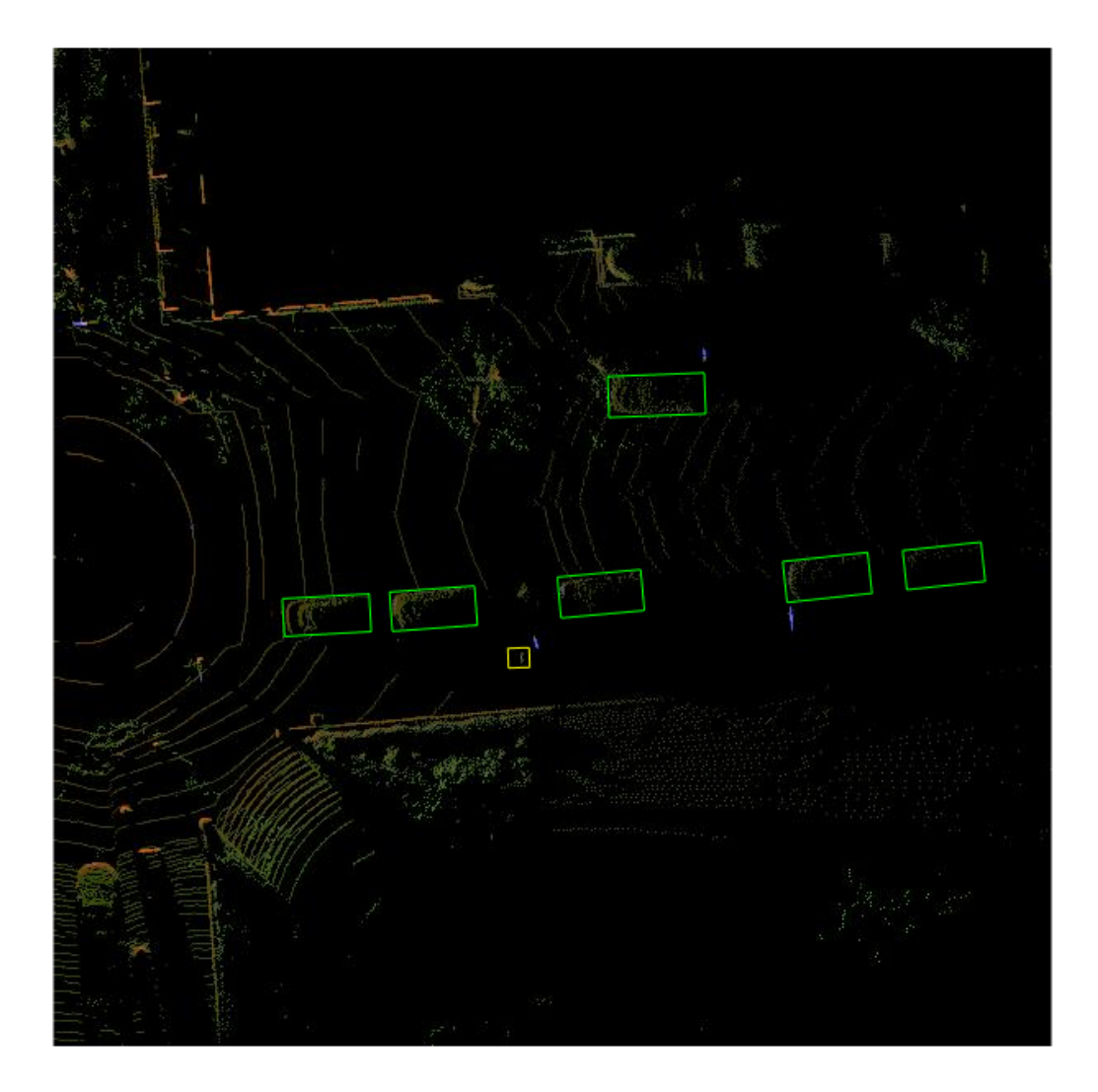

Reset the datastore.

reset(preprocessedTrainingData);

# **Modify Pretrained Complex-YOLO V4 Network**

The Complex-YOLO V4 network uses anchor boxes estimated from the training data to have better initial estimate corresponding to the type of data set and to help the network learn to predict the boxes accurately.

First, because the training images vary in size, use the transform function to preprocess the training data and resize all the images to the same size.

Specify the number of anchors:

- complex-yolov4-pandaset model Specify 9 anchors
- tiny-complex-yolov4-pandaset model Specify 6 anchors

For reproducibility, set the random seed. Estimate the anchor boxes using estimateAnchorBoxes function. You can set isRotRect to false because the rotation angle is not necessary for the bounding boxes to estimate the anchors. For more information about anchor boxes, refer to "Specify Anchor Boxes" section of "Getting Started with YOLO v4" (Computer Vision Toolbox).

```
rng(0)isRotRect = false;
trainingDataForEstimation = transform(trainData,@(data)preprocessData(data,networkInputSize,isRo
numAnchors = 6;
[anchorBoxes,meanIoU] = estimateAnchorBoxes(trainingDataForEstimation,numAnchors)
```

```
anchorBoxes = 6×2
```
 $meanI_0U = 0.7951$ 

Configure the pretrained model for training using the configureComplexYOLOV4 function. This function configures the detection head of the YOLO v4 model to predict the angle regression along with bounding boxes, the objectness score, and classification scores.

This function returns a the modified layer graph, network output names, reordered anchor boxes, and anchor box masks to select anchor boxes to use in the detected heads. The size of an anchor box assigned to a detection head corresponds to the size of the feature map output from the detection head. The function reorders the anchor boxes in such a way that the large anchor boxes are assigned to the feature maps with low resolution and small anchor boxes to the feature maps with high resolution.

```
% Specify the class names to use for training.
classNames = {'Car'
               'Truck'
               'Pedestrain'};
[net,networkOutputs,anchorBoxes] = configureComplexYOLOv4(net,classNames,anchorBoxes,modelName);
```
# **Specify Training Options**

Specify these training options.

- Set the number of epochs to 90.
- Set the mini batch size to 8. Stable training is possible with higher learning rates when higher mini batch size is used. Set this value depending on the memory available.
- Set the learning rate to 0.001.
- Set the warmup period to 1000 iterations. It helps in stabilizing the gradients at higher learning rates.
- Set the L2 regularization factor to 0.001.
- Specify the penalty threshold as 0.5. Detections that overlap less than 0.5 with the ground truth are penalized.
- Initialize the velocity of the gradient as [ ], which is used by SGDM to store the velocity of the gradients.

```
maxEpochs = 90;minBatchSize = 8;learningRate = 0.001;warmpPeriod = 1000;l2Regularization = 0.001;
penaltyThreshold = 0.5;
velocity = [];
```
# **Train Model**

Train on a GPU, if one is available. Using a GPU requires Parallel Computing Toolbox™ and a CUDA® enabled NVIDIA® GPU. For information on supported devices, see "GPU Computing Requirements" (Parallel Computing Toolbox).

Use the minibatchqueue function to split the preprocessed training data into batches with the supporting function createBatchData, defined at the end of the example, which returns the batched images and bounding boxes combined with the respective class IDs. For faster extraction of the batch data for training, set the dispatchInBackground to true to use a parallel pool.

minibatchqueue automatically detects whether a GPU is available. If you do not have a GPU or do not want to use one for training, set the OutputEnvironment parameter to cpu.

```
if canUseParallelPool
   dispatchInBackground = true;
else
    dispatchInBackground = false;
end
mbqTrain = minibatchqueue(preprocessedTrainingData, 2, ...
         "MiniBatchSize",miniBatchSize,...
         "MiniBatchFcn",@(images,boxes,labels) createBatchData(images,boxes,labels,classNames), ...
         "MiniBatchFormat",["SSCB",""],...
         "DispatchInBackground",dispatchInBackground,...
         "OutputCast",["","double"]);
```
Create the training progress plot using the supporting function configureTrainingProgressPlotter.

Finally, specify the custom training loop. For each iteration:

- Read data from the minibatchqueue. If it has no more data, reset the minibatchqueue and shuffle.
- Evaluate the model gradients using the dlfeval and the modelGradients supporting function, listed at the end of this example.
- Apply a weight decay factor to the gradients to regularization for more robust training.
- Determine the learning rate based on the iterations using the piecewiseLearningRateWithWarmup supporting function.
- Update the net parameters using the sgdmupdate function.
- Update the state parameters of net with the moving average.
- Display the learning rate, total loss, and the individual losses (box loss, object loss, and class loss) for every iteration. Use these values to interpret how the respective losses change in each iteration. For example, a sudden spike in the box loss after a few iterations implies that the predictions contain Inf values or NaNs.
- Update the training progress plot.

You can terminate the training if the loss saturates for a few epochs.

```
doTraining = false;
if doTraining
    iteration = 0;
     % Create subplots for the learning rate and mini-batch loss.
     fig = figure;
     [lossPlotter, learningRatePlotter] = configureTrainingProgressPlotter(fig);
     % Custom training loop.
    for epoch = 1:maxEpochs reset(mbqTrain);
         shuffle(mbqTrain);
         while(hasdata(mbqTrain))
             iteration = iteration + 1;
            [XTrain, YTrain] = next(mbqTrain); % Evaluate the model gradients and loss using dlfeval and the
             % modelGradients function.
            [gradients,state,lossInfo] = dlfeval(@modelGradients,net,XTrain,YTrain,anchorBoxes,p
             % Apply L2 regularization.
            gradients = dlupdate(\Theta(q, w) q + l2Reqularization*w, gradients, net.Learnables);
             % Determine the current learning rate value.
            currentLR = piecewiseLearningRateWithWarmup(iteration,epoch,learningRate,warmupPerio
             % Update the network learnable parameters using the SGDM optimizer.
            [net,velocity] = sgdmupdate(net,gradients,velocity,currentLR);
             % Update the state parameters of dlnetwork.
             net.State = state;
             % Display progress.
            if mod(iteration, 10)==1
                displayLossInfo(epoch,iteration,currentLR,lossInfo);
             end
             % Update training plot with new points.
            updatePlots(lossPlotter,learningRatePlotter,iteration,currentLR,lossInfo.totalLoss);
         end
     end
else
     net = mdl.net;
```

```
 anchorBoxes = mdl.anchorBoxes;
```
end

To find optimal training options by sweeping through ranges of hyperparameter values, use the Deep Network Designer app.

#### **Evaluate Model**

Computer Vision Toolbox™ provides object detector evaluation functions to measure common metrics such as average precision (evaluateDetectionAOS) for rotated rectangles. This example uses the average orientation similarity (AOS) metric. AOS is a metric for measuring detector performance on rotated rectangle detections. This metric provides a single number that incorporates the ability of the detector to make correct classifications (precision) and the ability of the detector to find all relevant objects (recall).

```
% Create a table to hold the bounding boxes, scores, and labels returned by
% the detector. 
results = table('Size', [0 3], ...
 'VariableTypes',{'cell','cell','cell'}, ...
 'VariableNames',{'Boxes','Scores','Labels'});
% Run the detector on images in the test set and collect the results.
reset(testData)
while hasdata(testData)
     % Read the datastore and get the image.
   data = read(testData);image = data{1,1}; % Run the detector.
   executionEnvironment = 'auto';
    [bboxes,scores,labels] = detectComplexYOLOv4(net,image,anchorBoxes,classNames,executionEnviro
    % Collect the results.
     tbl = table({bboxes},{scores},{labels},'VariableNames',{'Boxes','Scores','Labels'});
     results = [results; tbl];
end
% Evaluate the object detector using the average precision metric.
metrics = evaluateDetectionAOS(results, testData)
```
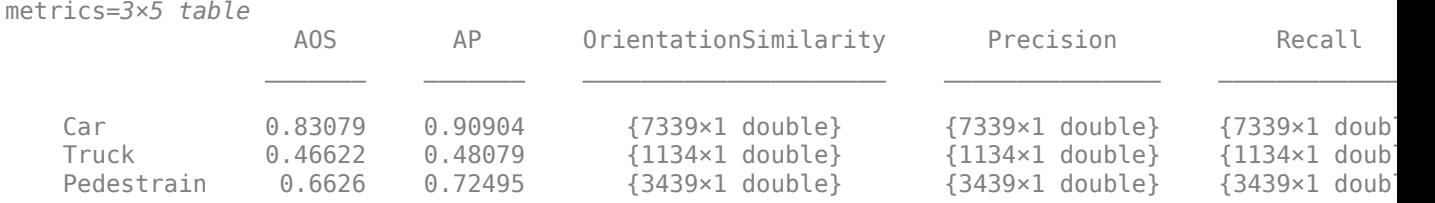

#### **Detect Objects Using Trained Complex-YOLO V4**

Use the network for object detection.

```
% Read the datastore.
reset(testData)
data = read(testData);
```
% Get the image.

```
I = data{1,1};
```
% Run the detector. executionEnvironment = 'auto'; [bboxes,scores,labels] = detectComplexYOLOv4(net,I,anchorBoxes,classNames,executionEnvironment);

# % Display the output.

figure helperDisplayBoxes(I,bboxes,labels);

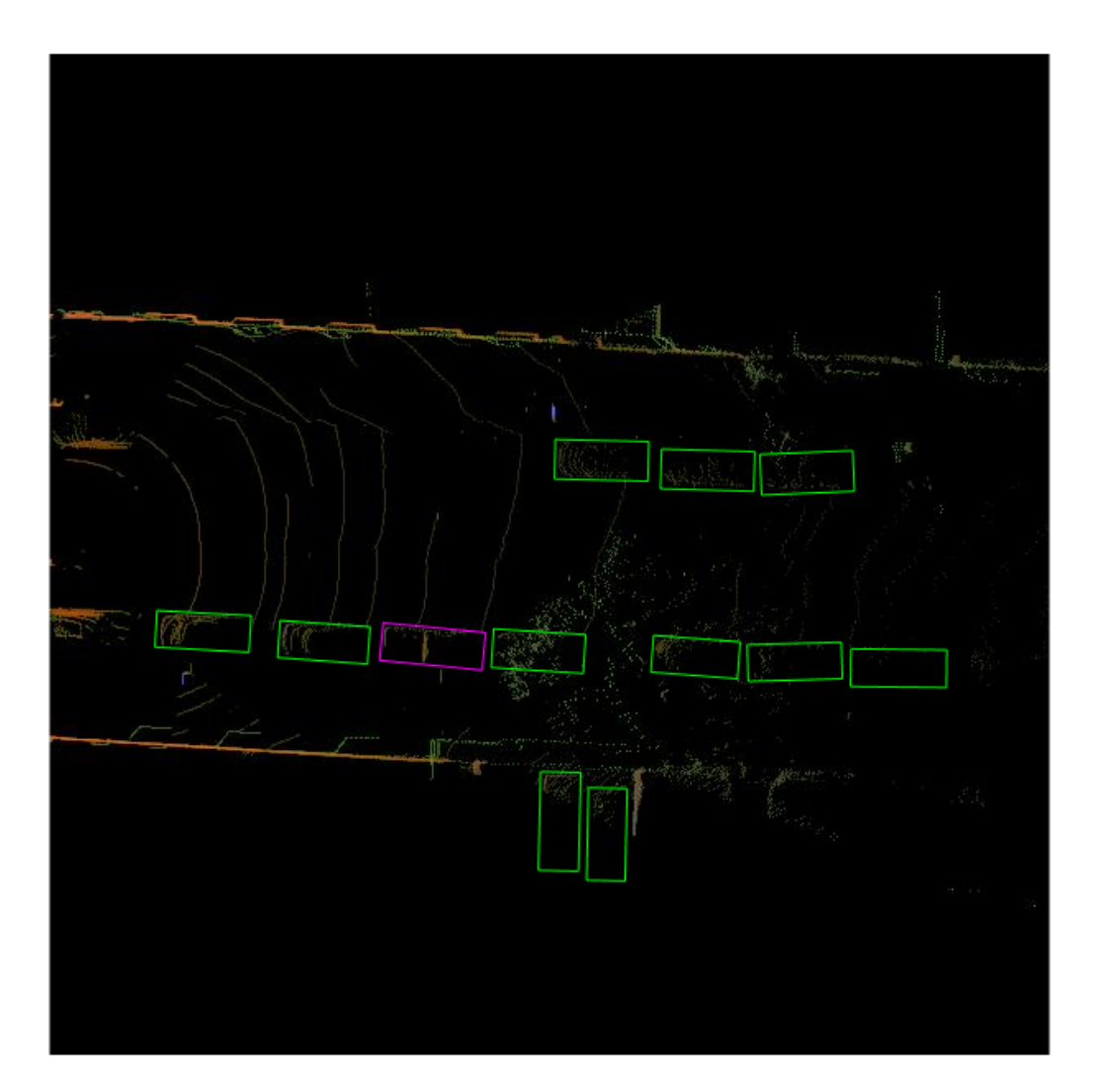

Transfer the detected boxes to a point cloud using the transferbboxToPointCloud helper function, attached to this example as a supporting file.

```
lidarTestData = subset(lidarData,shuffledIndices(idx+1:end));
ptCld = read(lidarTestData);
[ptCldOut,bboxCuboid] = transferbboxToPointCloud(bboxes,gridParams,ptCld);
helperDisplayBoxes(ptCldOut,bboxCuboid,labels);
```
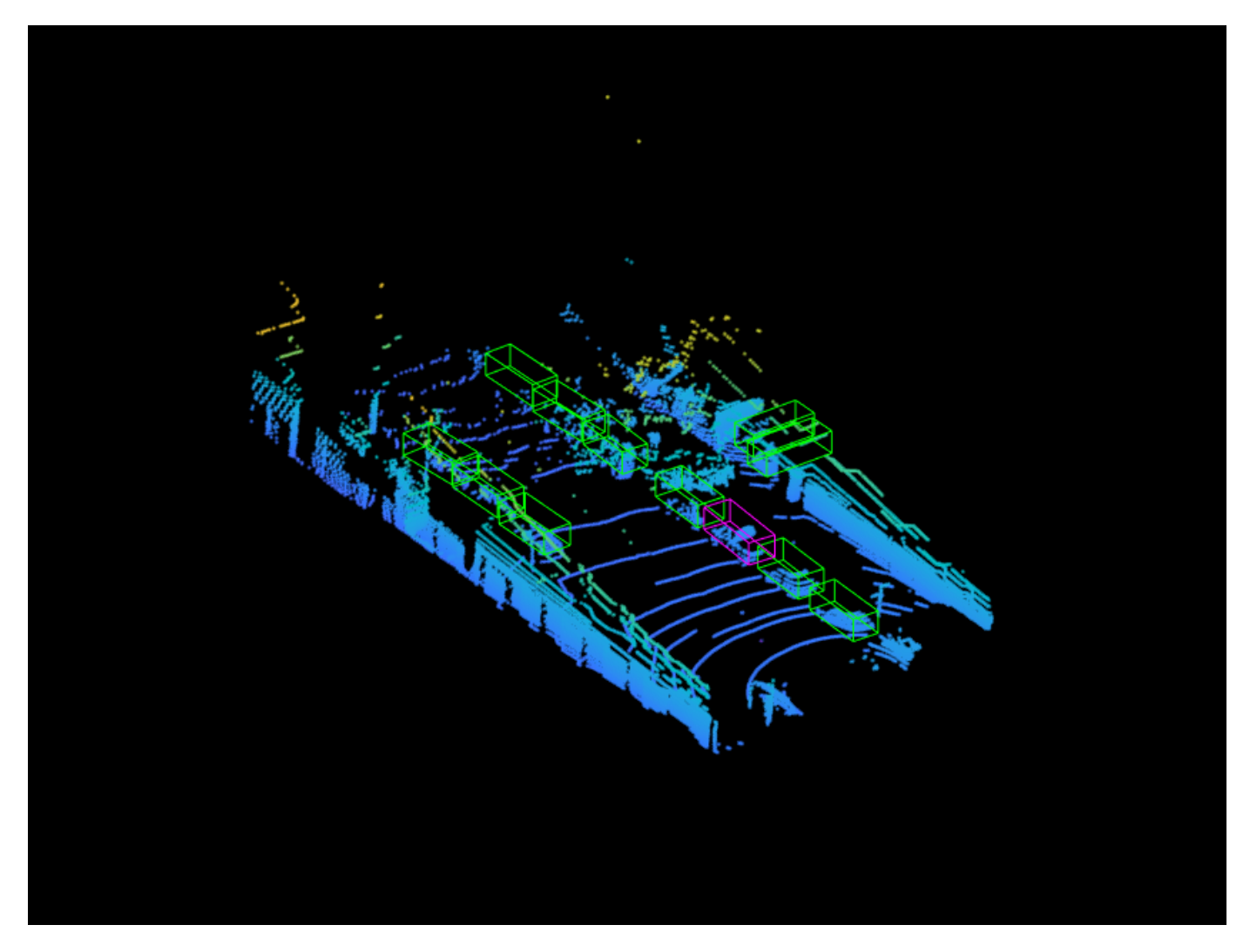

# **Supporting Functions**

# **Model Gradients**

The function modelGradients takes as input the Complex-YOLO v4 network, a mini-batch of input data XTrain with corresponding ground truth boxes YTrain, and the specified penalty threshold. It returns the gradients of the loss with respect to the learnable parameters in net, the corresponding mini-batch loss information, and the state of the current batch.

The modelGradients function computes the total loss and gradients by performing these operations.

- Generate predictions from the input batch of images using the complexYOLOv4Forward method.
- Collect predictions on the CPU for postprocessing.
- Convert the predictions from the Complex-YOLO v4 grid cell coordinates to bounding box coordinates to allow easy comparison with the ground truth data.
- Generate targets for loss computation by using the converted predictions and ground truth data. Generate the targets for bounding box positions  $(x, y, width, height, yaw)$ , object confidence, and class probabilities. See the supporting function generateComplexYOLOv4Targets.
- Calculate the mean squared error of the predicted bounding box coordinates with target boxes using the supporting function bboxOffsetLoss, defined at the end of the example.
- Calculate the binary cross-entropy of the predicted object confidence score with a target object confidence score using the supporting function objectnessLoss, defined at the end of the example.
- Calculate the binary cross-entropy of the predicted class of object with the target using the supporting function classConfidenceLoss, defined at the end of the example.
- Compute the total loss as the sum of all losses.
- Compute the gradients of learnables with respect to the total loss.

```
function [gradients,state,info] = modelGradients(net,XTrain,YTrain,anchors,penaltyThreshold,network
```

```
inputImageSize = size(XTrain, 1:2);
```

```
 % Gather the ground truths in the CPU for postprocessing.
 YTrain = gather(extractdata(YTrain));
```

```
 % Extract the predictions from the network.
[YPredCell,state] = complexYOLOv4Forward(net,XTrain,networkOutputs,anchors);
```

```
 % Gather the activations in the CPU for postprocessing and extract dlarray data. 
 gatheredPredictions = cellfun(@ gather,YPredCell(:,1:8),'UniformOutput',false); 
gatheredPredictions = cellfun(@ extractdata, gatheredPredictions, 'UniformOutput', false);
```

```
 % Convert predictions from grid cell coordinates to box coordinates.
 tiledAnchors = generateTiledAnchorsComplexYolov4(gatheredPredictions(:,2:5),anchors);
gatheredPredictions(:,2:5) = applyAnchorBoxOffsetsComplexYolov4(tiledAnchors,gatheredPredict
```

```
 % Generate targets for predictions from the ground truth data.
[boxTarget,objectnessTarget,classTarget,objectMaskTarget,boxErrorScale] = generateComplexYOL
```

```
 % Compute the loss.
boxLoss = bboxOffsetLoss(YPredCell(:, [2 3 9 10 6 7]), boxTarget, objectMaskTarget, boxErrorScale
 objLoss = objectnessLoss(YPredCell(:,1),objectnessTarget,objectMaskTarget);
 clsLoss = classConfidenceLoss(YPredCell(:,8),classTarget,objectMaskTarget);
totalLoss = boxLoss + objLoss + clsLoss; info.boxLoss = boxLoss;
 info.objLoss = objLoss;
 info.clsLoss = clsLoss;
 info.totalLoss = totalLoss;
 % Compute the gradients of learnables with regard to the loss.
 gradients = dlgradient(totalLoss,net.Learnables);
```
end

#### **Loss Functions**

Compute the mean squared error for the bounding box position.

```
function boxLoss = bboxOffsetLoss(boxPredCell,boxDeltaTarget,boxMaskTarget,boxErrorScaleTarget)
    lossX = sum(cellfun(\mathcal{C}(a,b,c,d) \text{ mse}(a.*c.*d,b.*c.*d),boxPredCell(:,1),boxDeltaTarget(:,1),boxlossY = sum(cellfun(\mathcal{C}(a,b,c,d) \text{ mse}(a.*c.*d,b.*c.*d),boxpredCell(:,2),boxPeltaTarget(:,2),boxN)lossW = sum(cellfun(\mathcal{C}(a,b,c,d) \text{ mse}(a.*c.*d,b.*c.*d),boxPredCell(:,3),boxDeltaTarget(:,3),boxlossH = sum(cellfun(@(a,b,c,d) mse(a.*c.*d,b.*c.*d),boxPredCell(:,4),boxDeltaTarget(:,4),boxI
    lossYaw1 = sum(cellfun(Q(a,b,c,d)mse(a.*c.*d,b.*c.*d),boxPredCell(:,5),boxDeltaTarget(:,5),lossYaw2 = sum(cellfun((@(a, b, c, d)mse(a.*c.*d, b.*c.*d), boxPredCell(:,6), boxDeltaTarget(:,6), boxLoss = lossX+lossY+lossW+lossH+lossYaw1+lossYaw2;
end
```
Compute the binary cross-entropy loss for the class confidence score.

```
function clsLoss = classConfidenceLoss(classPredCell,classTarget,boxMaskTarget)
    clsLoss = sum(cellfun(\Theta(a,b,c) crossentropy(a.*c,b.*c,'TargetCategories','independent'),clas
end
```
Compute the binary cross-entropy loss for the objectness score.

```
function objLoss = objectnessLoss(objectnessPredCell,objectnessDeltaTarget,boxMaskTarget)
    objLoss = sum(cellfun(\mathcal{C}(a,b,c) crossentropy(a.*c,b.*c,'TargetCategorical');'independent'),objecend
```
#### **Preprocess Data**

```
function data = preprocessData(data,targetSize,isRotRect)
% Resize the images and scale the pixels to between 0 and 1. Also scale the
% corresponding bounding boxes.
for ii = 1:size(data, 1)I = data{ii,1};imgSize = size(I); % Convert an input image with a single channel to three channels.
     if numel(imgSize) < 3 
        I = repmat(I, 1, 1, 3);
     end
   bboxes = data{ii,2};
    I = im2single(imresize(I,targetSize(1:2)));
    scale = targetSize(1:2)./imgSize(1:2);
    bboxes = bboxresize(bboxes,scale);
     if ~isRotRect
        bboxes = bboxes(:,1:4);
     end
    data(ii, 1:2) = {I,bboxes};
end
end
function [XTrain,YTrain] = createBatchData(data,groundTruthBoxes,groundTruthClasses,classNames)
% Return images combined along the batch dimension in XTrain and
% normalized bounding boxes concatenated with classIDs in YTrain.
     % Concatenate images along the batch dimension.
   XTrain = cat(4, data[:, 1]);
```

```
 % Get class IDs from the class names.
 classNames = repmat({categorical(classNames')},size(groundTruthClasses));
[-,classIndices] = cellfun(\mathcal{C}(a,b)ismember(a,b),groundTruthClasses, classNames, 'UniformOutput' % Append the label indexes and training image size to scaled bounding boxes
 % and create a single cell array of responses.
combinedResponses = cellfun(@(bbox,classid)[bbox,classid],groundTruthBoxes,classIndices,'Uni
len = max(cellfun((a(x)size(x,1)),combinedResponses));
paddedBBoxes = cellfun(@(v) padarray(v,[len-size(v,1),0],0,'post'),combinedResponses,'Uniform
YTrain = cat(4,paddedBBoxes{:,1}\);
```

```
end
```
#### **Learning Rate Schedule Function**

```
function currentLR = piecewiseLearningRateWithWarmup(iteration,epoch,learningRate,warmupPeriod,no
% The piecewiseLearningRateWithWarmup function computes the current
% learning rate based on the iteration number.
    persistent warmUpEpoch;
     if iteration <= warmupPeriod
         % Increase the learning rate for the number of iterations in the warmup period.
        currentLR = learningRate*((iteration/warmupPeriod)^4);warmUpEpoch = epoch; elseif iteration >= warmupPeriod && epoch < warmUpEpoch+floor(0.6*(numEpochs-warmUpEpoch))
        % After the warmup period, keep the learning rate constant if the remaining number of epoch
         currentLR = learningRate;
   elseif epoch >= warmUpEpoch + floor(0.6*(numEpochs-warmUpEpoch)) && epoch < warmUpEpoch+floo
         % If the remaining number of epochs is more than 60 percent but less
         % than 90 percent, multiply the learning rate by 0.1.
        currentLR = learningRate*0.1; else
         % If more than 90 percent of the epochs remain, multiply the learning
         % rate by 0.01.
        currentLR = learningRate*0.01; end
end
```
#### **Utility Functions**

```
function [lossPlotter,learningRatePlotter] = configureTrainingProgressPlotter(f)
% Create the subplots to display the loss and learning rate.
     figure(f);
     clf
    subplot(2,1,1); ylabel('Learning Rate');
    xlabel('Iteration');
     learningRatePlotter = animatedline;
     subplot(2,1,2);
    ylabel('Total Loss');
    xlabel('Iteration');
     lossPlotter = animatedline;
end
```

```
function displayLossInfo(epoch,iteration,currentLR,lossInfo)
% Display loss information for each iteration.
```

```
disp("Epoch : " + epoch + " | Iteration : " + iteration + " | Learning Rate : " + currentLR \cdot" | Total Loss : " + double(gather(extractdata(lossInfo.totalLoss))) + ...<br>" | Box Loss : " + double(gather(extractdata(lossInfo.bexLoss))) +
         \int Box Loss : " + double(gather(extractdata(lossInfo.boxLoss))) + ...
       " \vert Object Loss : " + double(gather(extractdata(lossInfo.objLoss))) + ...
       " | Class Loss : " + double(gather(extractdata(lossInfo.clsLoss))));
end
function updatePlots(lossPlotter,learningRatePlotter,iteration,currentLR,totalLoss)
% Update loss and learning rate plots.
    addpoints(lossPlotter,iteration,double(extractdata(gather(totalLoss))));
     addpoints(learningRatePlotter, iteration,currentLR);
     drawnow
end
function helperDisplayBoxes(obj,bboxes,labels)
% Display the boxes over the image and point cloud.
     figure
     if ~isa(obj,'pointCloud')
         imshow(obj)
         shape = 'rectangle';
     else
         pcshow(obj.Location);
        shape = 'cuboid'; end
    showShape(shape,bboxes(labels=='Car',:),...
                    'Color','green','LineWidth',0.5);hold on;
 showShape(shape,bboxes(labels=='Truck',:),...
 'Color','magenta','LineWidth',0.5);
    showShape(shape,bboxes(labels=='Pedestrain',:),...
                'Color','yellow','LineWidth',0.5);
     hold off;
end
function helperDownloadPandasetData(outputFolder,lidarURL)
% Download the data set from the given URL to the output folder.
     lidarDataTarFile = fullfile(outputFolder,'Pandaset_LidarData.tar.gz'); 
     if ~exist(lidarDataTarFile,'file')
         mkdir(outputFolder); 
         disp('Downloading PandaSet Lidar driving data (5.2 GB)...');
         websave(lidarDataTarFile,lidarURL);
         untar(lidarDataTarFile,outputFolder);
     end 
     % Extract the file.
     if (~exist(fullfile(outputFolder,'Lidar'),'dir'))...
              &&(~exist(fullfile(outputFolder,'Cuboids'),'dir'))
         untar(lidarDataTarFile,outputFolder);
     end
end
```
# **References**

[1] Simon, Martin, Stefan Milz, Karl Amende, and Horst-Michael Gross. "Complex-YOLO: Real-Time 3D Object Detection on Point Clouds". *ArXiv:1803.06199 [Cs]*, 24 September 2018. [https://](https://arxiv.org/abs/1803.06199) [arxiv.org/abs/1803.06199.](https://arxiv.org/abs/1803.06199)

<span id="page-1971-0"></span>[2] Bochkovskiy, Alexey, Chien-Yao Wang, and Hong-Yuan Mark Liao. "YOLOv4: Optimal Speed and Accuracy of Object Detection". *ArXiv:2004.10934 [Cs, Eess]*, 22 April 2020. [https://arxiv.org/abs/](https://arxiv.org/abs/2004.10934) [2004.10934](https://arxiv.org/abs/2004.10934).

[3] [PandaSet](https://scale.com/open-datasets/pandaset) is provided by Hesai and Scale under the [CC-BY-4.0 license](https://creativecommons.org/licenses/by/4.0).

# **Aerial Lidar Semantic Segmentation Using PointNet++ Deep Learning**

This example shows how to train a PointNet++ deep learning network to perform semantic segmentation on aerial lidar data.

Lidar data acquired from airborne laser scanning systems is used in applications such as topographic mapping, city modeling, biomass measurement, and disaster management. Extracting meaningful information from this data requires semantic segmentation, a process where each point in the point cloud is assigned a unique class label.

In this example, you train a PointNet++ network to perform semantic segmentation by using the Dayton Annotated Lidar Earth Scan (DALES) dataset [[1 on page 12-34](#page-1981-0)]. The dataset contains scenes of dense, labeled aerial lidar data from urban, suburban, rural, and commercial settings. The dataset provides semantic segmentation labels for 8 classes such as buildings, cars, trucks, poles, power lines, fences, ground, and vegetation.

# **Load DALES Data**

The DALES dataset contains 40 scenes of aerial lidar data. Out of the 40 scenes, 29 scenes are used for training and the remaining 11 scenes are used for testing. Each pixel in the data has a class label. Follow the instructions on the [DALES](https://udayton.edu/engineering/research/centers/vision_lab/research/was_data_analysis_and_processing/dale.php) website to download the dataset to the folder specified by the dataFolder variable. Create folders to store training and test data.

```
dataFolder = fullfile('/local-ssd/vancha/vancha_data/DALES/','DALES');
trainDataFolder = fullfile(dataFolder,'dales_las','train');
testDataFolder = fullfile(dataFolder,'dales_las','test');
```
Preview a point cloud from the training data.

```
lasReader = lasFileReader(fullfile(trainDataFolder,'5080_54435.las'));
[pc,attr] = readPointCloud(lasReader,'Attributes','Classification');
labels = attr.Classification;
% Select only labeled data.
pc = select(pc, labels \sim=0);labels = labels(labels \sim=0);classNames = [
     "ground"
     "vegetation"
     "cars"
     "trucks"
     "powerlines"
     "fences"
     "poles"
     "buildings"
     ];
figure;
ax = pcshow(pc.Location, labels);helperLabelColorbar(ax,classNames);
title("Point Cloud with Overlaid Semantic Labels");
```
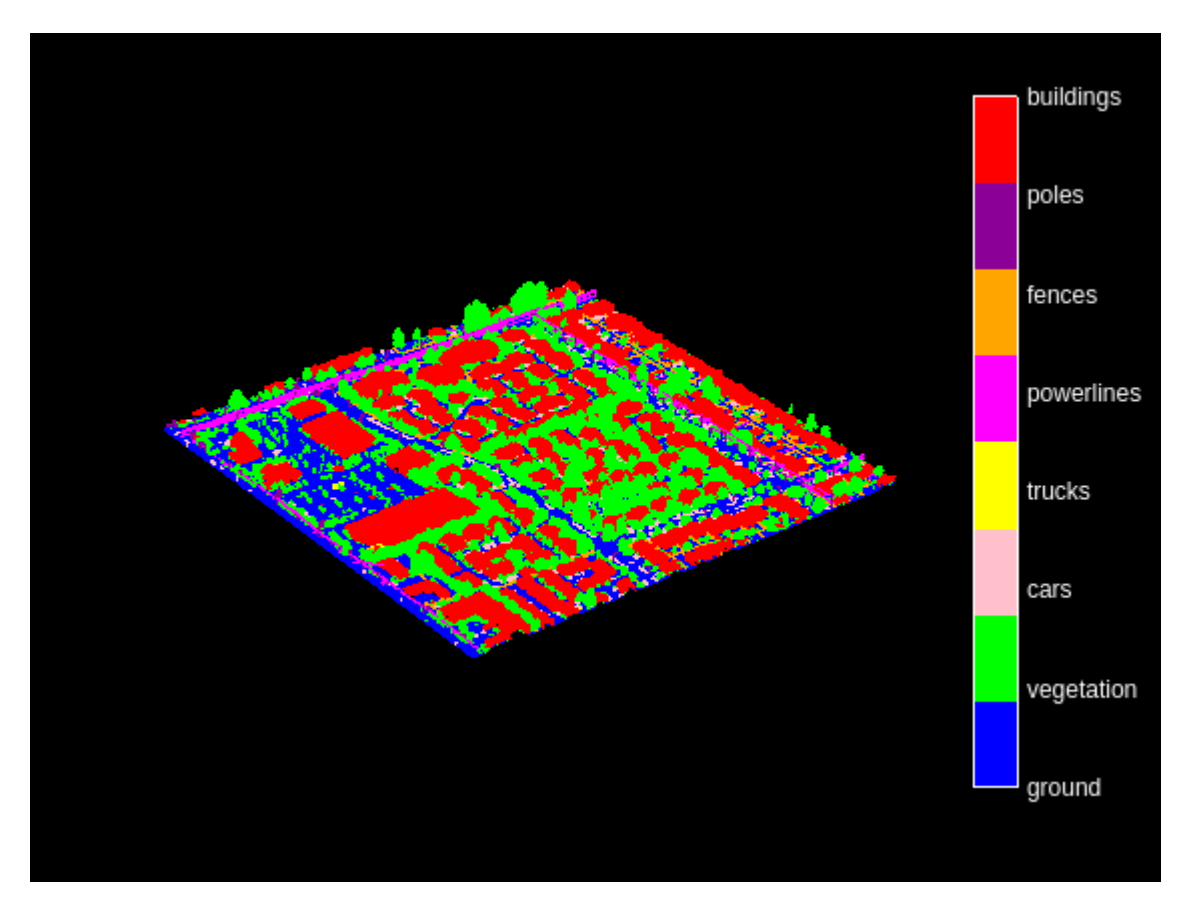

# **Preprocess Data**

Each point cloud in the DALES dataset covers an area of 500-by-500 meters, which is much larger than the typical area covered by terrestrial lidar point clouds. For efficient memory processing, divide the point cloud into small, non-overlapping blocks by using a blockedPointCloud (Lidar Toolbox) object.

Define the block dimensions using the blockSize parameter. As the size of each point cloud in the dataset varies, set the z-dimension of the block to Inf to avoid block creation along z-axis.

blocksize =  $[51 51 Inf]$ ;

Create a matlab.io.datastore.FileSet object to collect all the point cloud files in the training data.

fs = matlab.io.datastore.FileSet(trainDataFolder);

Create a blockedPointCloud (Lidar Toolbox) object using the Fileset object.

bpc = blockedPointCloud(fs,blocksize);

Note: Processing can take some time. The code suspends MATLAB® execution until processing is complete.

Use the helperCalculateClassWeights helper function, attached to this example as a supporting file, to calculate the point distribution across all the classes in the training dataset.

```
numClasses = numel(classNames);
[weights,maxLabel,maxWeight] = helperCalculateClassWeights(fs,numClasses);
```
# **Create Datastore Object for Training**

Create a blockedPointCloudDatastore (Lidar Toolbox) object using the blocked point cloud, bpc to train the network.

ldsTrain = blockedPointCloudDatastore(bpc);

Specify label IDs from 1 to the number of classes.

```
labelIDs = 1 : numClasses;
```
Preview and display the point cloud.

```
ptcld = preview(ldsTrain);
figure;
pcshow(ptcld.Location);
title("Cropped Point Cloud");
```
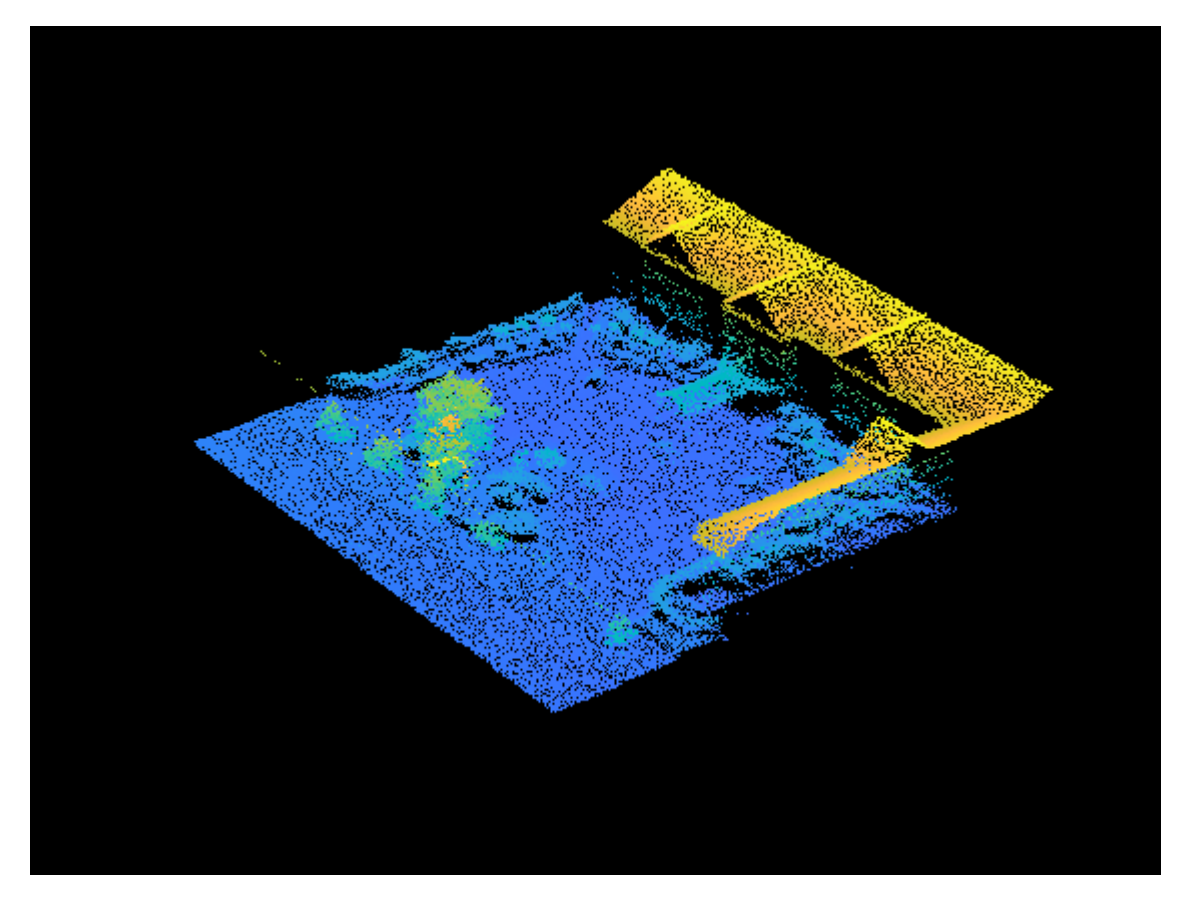

For faster training, set a fixed number of points per block.

 $numPoints = 8192$ :

Transform the data to make it compatible with the input layer of the network, using the helperTransformToTrainData function, defined at the end of this example. Follow these steps to apply transformation.

- Extract the point cloud and the respective labels.
- Downsample the point cloud, the labels to a specified number, numPoints.
- Normalize the point clouds to the range [0 1].
- Convert the point cloud and the corresponding labels to make them compatible with the input layer of the network.

```
ldsTransformed = transform(ldsTrain,@(x, into) helperTransformToTrainData(x, ...
     numPoints,info,labelIDs,classNames),'IncludeInfo',true);
read(ldsTransformed)
```

```
ans=1×2 cell array
    {8192×3 double} {8192×1 categorical}
```
# **Define PointNet++ Model**

PointNet++ is a popular neural network used for semantic segmentation of unorganized lidar point clouds. Semantic segmentation associates each point in a 3-D point cloud with a class label, such as car, truck, ground, or vegetation. For more information, see "Getting Started with PointNet++" (Lidar Toolbox).

Define the PointNet++ architecture using the pointnetplusLayers (Lidar Toolbox) function.

```
lgraph = pointnetplusLayers(numPoints,3,numClasses);
```
To handle the class-imbalance on the DALES dataset, the weighted cross-entropy loss from the pixelClassificationLayer (Computer Vision Toolbox) function is used. This will penalize the network more if a point that belongs to a class with lower weight is misclassified.

```
% Replace the FocalLoss layer with pixelClassificationLayer.
larray = pixelClassificationLayer('Name','SegmentationLayer','ClassWeights', ...
   weights, 'Classes', classNames);
lgraph = replaceLayer(lgraph,'FocalLoss',larray);
```
#### **Specify Training Options**

Use the Adam optimization algorithm to train the network. Use the trainingOptions function to specify the hyperparameters.

```
learningRate = 0.0005;l2Regularization = 0.01;
numEpochs = 20;miniBatchSize = 16;
learnRateDropFactor = 0.1;learnRateDropPeriod = 10;
gradientDecayFactor = 0.9;squareGradientDecayFactor = 0.999;options = trainingOptions('adam', ...
 'InitialLearnRate',learningRate, ...
 'L2Regularization',l2Regularization, ...
    'MaxEpochs',numEpochs, ...
     'MiniBatchSize',miniBatchSize, ...
     'LearnRateSchedule','piecewise', ...
    'LearnRateDropFactor', learnRateDropFactor, ...
    'LearnRateDropPeriod', learnRateDropPeriod, ...
```

```
 'GradientDecayFactor',gradientDecayFactor, ...
 'SquaredGradientDecayFactor',squaredGradientDecayFactor, ...
 'Plots','training-progress', ...
 'ExecutionEnvironment','gpu');
```
Note: Reduce the miniBatchSize value to control memory usage when training.

# **Train Model**

To train the network, set the doTraining argument to true. Otherwise, load a pretrained network. To train the network, you can use CPU or GPU. Using a GPU requires Parallel Computing Toolbox™ and a CUDA® enabled NVIDIA® GPU. For more information, see "GPU Computing Requirements" (Parallel Computing Toolbox).

```
doTraining = false;if doTraining
     % Train the network on the ldsTransformed datastore using 
     % the trainNetwork function.
    [net,info] = trainNetwork(ldsTransformed,lgraph,options);
else
     % Load the pretrained network.
     load('pointnetplusTrained','net');
end
```
# **Segment Aerial Point Cloud**

To perform segmentation on the test point cloud, first create a blockedPointCloud (Lidar Toolbox) object, then create a blockedPointCloudDatastore (Lidar Toolbox) object.

Apply the similar transformation used on training data, to the test data:

- Extract the point cloud and the respective labels.
- Downsample the point cloud to a specified number, numPoints.
- Normalize the point clouds to the range [0 1].
- Convert the point cloud to make it compatible with the input layer of the network.

```
tbpc = blockedPointCloud(fullfile(testDataFolder,'5080_54470.las'),blocksize);
tbpcds = blockedPointCloudDatastore(tbpc);
```
Define numNearestNeighbors and radius to find the nearest points in the downsampled point cloud for each point in the dense point cloud and to perform interpolation effectively.

```
numNearestNeighbors = 20;
radius = 0.05:
```
Initiailize empty placeholder for predictions.

labelsDensePred = [];

Perform inference on this test point cloud to compute prediction labels. Interpolate the prediction labels, to obtain prediction labels on the dense point cloud. Iterate the process all over the nonoverlapping blocks and predict the labels using the pcsemanticseg (Lidar Toolbox) function.

```
while hasdata(tbpcds)
```

```
 % Read the block along with block information.
ptCloudDense = read(tbpcds);
```

```
 % Use the helperDownsamplePoints function, attached to this example as a
    % supporting file, to extract a downsampled point cloud from the
    % dense point cloud.
    ptCloudSparse = helperDownsamplePoints(ptCloudDense{1},[],numPoints);
    % Use the helperNormalizePointCloud function, attached to this example as
    % a supporting file, to normalize the point cloud between 0 and 1.
    ptCloudSparseNormalized = helperNormalizePointCloud(ptCloudSparse);
   ptCloudDenseNormalized = helperNormalizedT, plotC1oud(ptCloudDense{1}; % Use the helperTransformToTestData function, defined at the end of this
    % example, to convert the point cloud to a cell array and to permute the
    % dimensions of the point cloud to make it compatible with the input layer
    % of the network.
    ptCloudSparseForPrediction = helperTransformToTestData(ptCloudSparseNormalized);
    % Get the output predictions.
    labelsSparsePred = pcsemanticseg(ptCloudSparseForPrediction{1,1}, ...
         net,'OutputType','uint8');
    % Use the helperInterpolate function, attached to this example as a
    % supporting file, to calculate labels for the dense point cloud,
    % using the sparse point cloud and labels predicted on the sparse point cloud.
   interpolatedLabels = helperInterpolate(ptCloudDenseNormalized, ...ptCloudSparseNormalized,labelsSparsePred,numNearestNeighbors, ...
        radius, maxLabel, numClasses);
    % Concatenate the predicted labels from the blocks.
     labelsDensePred = vertcat(labelsDensePred,interpolatedLabels);
end
Starting parallel pool (parpool) using the 'Processes' profile ...
Connected to the parallel pool (number of workers: 6).
```
For better visualisation, only display a block inferred from the point cloud data.

```
figure;
ax = pcshow(ptCloudDense{1}.Location,interpolatedLabels);
axis off;
helperLabelColorbar(ax,classNames);
title("Point Cloud Overlaid with Detected Semantic Labels");
```
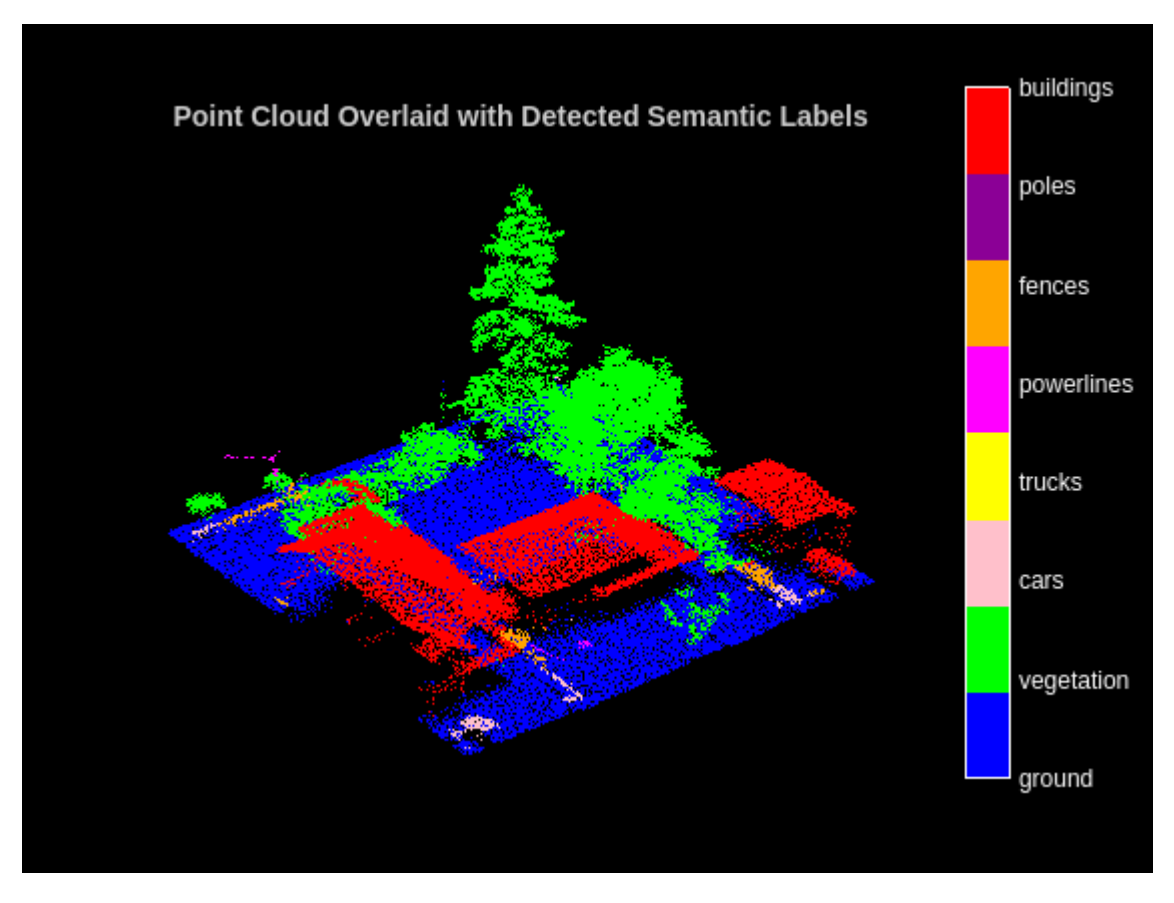

# **Evaluate Network**

To perform evaluation on the test data, get the labels from the test point cloud. The labels for the test data are already predicted in the previous step. Hence, iterate over the non-overlapping blocks of the point cloud and extract the ground truth labels.

Initialize the placeholders for target labels.

```
labelsDenseTarget = [];
```
Loop over the block point cloud datastore and get the ground truth labels.

```
reset(tbpcds);
```

```
while hasdata(tbpcds) 
     % Read the block along with block information.
    [-, infoDense] = read(tbpcds); % Extract the labels from the block information.
     labelsDense = infoDense.PointAttributes.Classification;
     % Concatenate the target labels from the blocks.
     labelsDenseTarget = vertcat(labelsDenseTarget,labelsDense);
end
```
Use the evaluateSemanticSegmentation (Computer Vision Toolbox) function to compute the semantic segmentation metrics from the test set results. The target and predicted labels are

computed previously and are stored in the labelsDensePred and the labelsDenseTarget variables respectively.

```
confusionMatrix = segmentationConfusionMatrix(double(labelsDensePred), ...
    double(labelsDenseTarget),'Classes',1:numClasses);
metrics = evaluateSemanticSegmentation({confusionMatrix},classNames,'Verbose',false);
```
You can measure the amount of overlap per class using the intersection-over-union (IoU) metric.

The evaluateSemanticSegmentation (Computer Vision Toolbox) function returns metrics for the entire data set, for individual classes, and for each test image. To see the metrics at the data set level, use the metrics.DataSetMetrics property.

#### metrics.DataSetMetrics

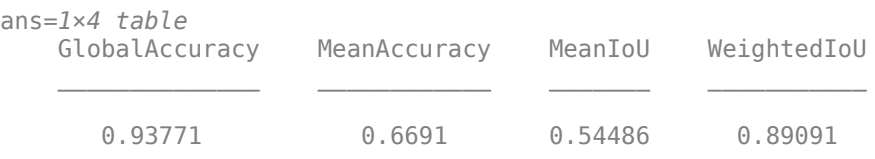

The data set metrics provide a high-level overview of network performance. To see the impact each class has on the overall performance, inspect the metrics for each class using the metrics.ClassMetrics property.

#### metrics.ClassMetrics

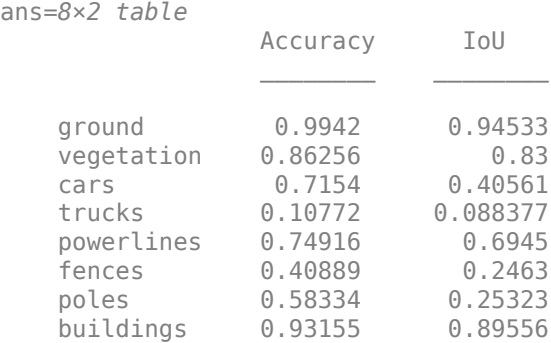

Although the overall network performance is good, the class metrics for some classes like Trucks indicate that more training data is required for better performance.

#### **Supporting Functions**

The helperLabelColorbar function adds a colorbar to the current axis. The colorbar is formatted to display the class names with the color.

```
function helperLabelColorbar(ax,classNames)
% Colormap for the original classes.
cmap = [0 \ 0 \ 255];
     [0 255 0];
     [255 192 203];
     [255 255 0];
     [255 0 255];
     [255 165 0];
```
```
 [139 0 150];
     [255 0 0]];
cmap = cmap. / 255;map = comp(1:numel(classNames),:colormap(ax,cmap);
% Add colorbar to current figure.
c = colorbar(ax);c.Color = 'w';% Center tick labels and use class names for tick marks.
numClasses = size(classNames,1);
c.Ticks = 1:1:numClasses;
c.TickLabels = classNames;
% Remove tick mark.
c.TickLength = 0;end
```
The helperTransformToTrainData function performs these set of transforms on the input data which are:

- Extract the point cloud and the respective labels.
- Downsample the point cloud, the labels to a specified number, numPoints.
- Normalize the point clouds to the range [0 1].
- Convert the point cloud and the corresponding labels to make them compatible with the input layer of the network.

```
function [cellout,dataout] = helperTransformToTrainData(data,numPoints,info,...
     labelIDs,classNames)
if ~iscell(data)
    data = \{data\};end
numObservations = size(data,1);
cellout = cell(numObservations, 2);dataout = cell(numObservations, 2);for i = 1: numObservations
     classification = info.PointAttributes(i).Classification;
    % Use the helperDownsamplePoints function, attached to this example as a
    % supporting file, to extract a downsampled point cloud and its labels
    % from the dense point cloud.
    [ptCloudOut,labelsOut] = helperDownsamplePoints(data{i,1}, ... classification,numPoints);
    % Make the spatial extent of the dense point cloud and the sparse point
    % cloud same.
    limits = [ptCloudOut.XLimits;ptCloudOut.YLimits;...
                     ptCloudOut.ZLimits];
     ptCloudSparseLocation = ptCloudOut.Location;
    ptCloudSparseLocation(1:2,:) = limits(:,1:2);
     ptCloudSparseUpdated = pointCloud(ptCloudSparseLocation, ...
         'Intensity',ptCloudOut.Intensity, ...
 'Color',ptCloudOut.Color, ...
 'Normal',ptCloudOut.Normal);
```
% Use the helperNormalizePointCloud function, attached to this example as

```
 % a supporting file, to normalize the point cloud between 0 and 1. 
    ptCloudOutSparse = helperNormalizePointCloud( ...
         ptCloudSparseUpdated);
    cellout{i,1} = ptCloudOutSparse.Location; % Permuted output.
     cellout{i,2} = permute(categorical(labelsOut,labelIDs,classNames),[1 3 2]);
    % General output.
    dataout{i,1} = ptCloudOutSparse;dataout{i,2} = labelsOut;end
end
```
The helperTransformToTestData function converts the point cloud to a cell array and permutes the dimensions of the point cloud to make it compatible with the input layer of the network.

```
function data = helperTransformToTestData(data)
if ~iscell(data)
    data = \{data\};end
numObservations = size(data, 1);for i = 1: numObservations
    tmp = data{i,1}.Location;data{i,1} = tmp;end
end
```
## **References**

[1] Varney, Nina, Vijayan K. Asari, and Quinn Graehling. "DALES: A Large-Scale Aerial LiDAR dataset for Semantic Segmentation." *ArXiv:2004.11985 [Cs, Stat]*, April 14, 2020. [https://arxiv.org/abs/](https://arxiv.org/abs/2004.11985) [2004.11985](https://arxiv.org/abs/2004.11985).

[2] Qi, Charles R., Li Yi, Hao Su, and Leonidas J. Guibas. "PointNet++: Deep Hierarchical Feature Learning on Point Sets in a Metric Space." *ArXiv:1706.02413 [Cs]*, June 7, 2017. [https://arxiv.org/abs/](https://arxiv.org/abs/1706.02413) [1706.02413](https://arxiv.org/abs/1706.02413).

# **Code Generation For Aerial Lidar Semantic Segmentation Using PointNet++ Deep Learning**

This example shows how to generate CUDA® MEX code for a PointNet++ [[1 on page 12-40](#page-1987-0)] network for lidar semantic segmentation. This example uses a pretrained PointNet++ network that can segment unorganized lidar point clouds belonging to eight classes (buildings, cars, trucks, poles, power lines, fences, ground, and vegetation). For more information on PointNet++ network, see "Getting Started with PointNet++" (Lidar Toolbox).

## **Third-Party Prerequisites**

## **Required**

• CUDA enabled NVIDIA® GPU and compatible driver.

## **Optional**

For non-MEX builds such as static libraries, dynamic libraries, or executables, this example has the following additional requirements.

- NVIDIA toolkit.
- NVIDIA cuDNN library.
- Environment variables for the compilers and libraries. For more information, see "Third-Party Hardware" (GPU Coder) and "Setting Up the Prerequisite Products" (GPU Coder).

# **Verify GPU Environment**

To verify that the compilers and libraries for running this example are set up correctly, use the coder.checkGpuInstall (GPU Coder) function.

```
envCfq = coder.qpuEnvConfig('host');envCfg.DeepLibTarget = 'cudnn';
envCfg.DeepCodegen = 1;
envCfg.Quiet = 1;coder.checkGpuInstall(envCfg);
```
# **Load PointNet++ Network**

Use the getPointnetplusNet function, attached as a supporting file to this example, to load the pretrained PointNet++ network. For more information on how to train this network, see "Aerial Lidar Semantic Segmentation Using PointNet++ Deep Learning" (Lidar Toolbox) example.

net = getPointnetplusNet;

The pretrained network is a DAG network. To display an interactive visualization of the network architecture, use the analyzeNetwork function.

The sampling and grouping layer, and the interpolation layer are implemented using the functionLayer function. Both pointCloudInputLayer and the functionLayer functions do not support code generation. For code generation support, replace the function layers with custom layers and the pointCloudInputLayer with the imageInputLayer by using the helperReplaceInputAndFunctionLayers helper function, attached to this example as a support

file. This function saves the network as a MAT file with the name pointnetplusCodegenNet.mat.

net = helperReplaceInputAndFunctionLayers(net);

#### **pointnetplusPredict Entry-Point Function**

The pointnetplusPredict entry-point function takes a point cloud data matrix as input and performs prediction on it by using the deep learning network saved in the pointnetplusCodegenNet.mat file. The function loads the network object from the pointnetplusCodegenNet.mat file into a persistent variable mynet and reuses the persistent variable in subsequent prediction calls.

```
type('pointnetplusPredict.m');
```

```
function out = pointnetplusPredict(in)%#codegen
```

```
% A persistent object mynet is used to load the DAG network object. At
% the first call to this function, the persistent object is constructed and
% setup. When the function is called subsequent times, the same object is
% reused to call predict on inputs, thus avoiding reconstructing and
% reloading the network object.
```

```
% Copyright 2021 The MathWorks, Inc.
```

```
persistent mynet;
```

```
if isempty(mynet)
     mynet = coder.loadDeepLearningNetwork('pointnetplusCodegenNet.mat');
end
```

```
% pass in input
out = predict(mynet,in);
```
#### **Generate CUDA MEX Code**

To generate CUDA® code for the pointnetplusPredict entry-point function, create a GPU code configuration object for a MEX target and set the target language to  $C++$ . Use the coder.DeepLearningConfig (GPU Coder) function to create a CuDNN deep learning configuration object and assign it to the DeepLearningConfig property of the GPU code configuration object. Run the codegen command with the size of point cloud data in the input layer of the network, which in this case is [8192 1 3].

```
cfq = coder.qpuConfig('mex');cfg.TargetLang = 'C++';cfg.DeepLearningConfig = coder.DeepLearningConfig(TargetLibrary='cudnn');
codegen -config cfg pointnetplusPredict -args {randn(8192,1,3,'single')} -report
```

```
Code generation successful: View report
```
To generate CUDA® code for the TensorRT target, create and use a TensorRT deep learning configuration object instead of the CuDNN configuration object.

#### **Segment Aerial Point Cloud Using Generated MEX Code**

The network in this example is trained on the DALES data set [[2 on page 12-40](#page-1987-0)]. Follow the instructions on the [DALES](https://udayton.edu/engineering/research/centers/vision_lab/research/was_data_analysis_and_processing/dale.php) website to download the data set to the folder specified by the dataFolder variable. Create a folder to store the test data.

```
dataFolder = fullfile(tempdir,'DALES');
testDataFolder = fullfile(dataFolder,'dales_las','test');
```
Each point cloud in the DALES dataset covers an area of 500-by-500 meters, which is much larger than the typical area covered by terrestrial lidar point clouds. For efficient memory processing, divide the point cloud into small, non-overlapping blocks by using a blockedPointCloud (Lidar Toolbox) object.

Define the block dimensions using the blockSize parameter. As the size of each point cloud in the dataset varies, set the z-dimension of the block to Inf to avoid block creation along z-axis.

blockSize =  $[51 51 Inf]$ ;

First, create a blockedPointCloud (Lidar Toolbox) object. Then, create a blockedPointCloudDatastore (Lidar Toolbox) object on the test data using the blockedPointCloud (Lidar Toolbox) object.

```
tbpc = blockedPointCloud(fullfile(testDataFolder,'5080_54470.las'),blockSize);
tbpcds = blockedPointCloudDatastore(tbpc);
```
Define the parameters used to train the network. For more details, see the "Aerial Lidar Semantic Segmentation Using PointNet++ Deep Learning" (Lidar Toolbox) example.

```
numNearestNeighbors = 20;
radius = 0.05:
numPoints = 8192;
maxLabel = 1;classNames = [
     "ground"
     "vegetation"
     "cars"
     "trucks"
     "powerlines"
     "fences"
     "poles"
     "buildings"
     ];
numClasses = numel(classNames);
```
Initialize placeholders for the predicted and target labels.

```
labelsDensePred = [];
labelsDenseTarget = [];
```
Apply the same transformation used on training data to the test data, tbpcds, follow these steps.

- Extract the point cloud.
- Downsample the point cloud to a specified number, numPoints.
- Normalize the point clouds to the range [0 1].
- Convert the point cloud to make it compatible with the input layer of the network.

Perform inference on the test point cloud data to compute prediction labels. Predict the labels of the sparse point cloud using the pointnetplusPredict mex function. Then interpolate the prediction labels of the sparse point cloud to obtain prediction labels of the dense point cloud and iterate this process on all the non-overlapping blocks.

```
while hasdata(tbpcds)
     % Read the block along with block information.
    [ptCloudDense,infoDense] = read(tbpcds);
     % Extract the labels from the block information.
    labelsDense = infoDense.PointAttributes.Classification;
    % Select only labeled data.
    ptCloudDense = select(btCloudDense{1}, labelSDense=0); labelsDense = labelsDense(labelsDense~=0);
    % Use the helperDownsamplePoints function, attached to this example as a
     % supporting file, to extract a downsampled point cloud from the
     % dense point cloud.
    ptCloudSparse = helperDownsamplePoints(ptCloudDense, ...
         labelsDense,numPoints);
    % Make the spatial extent of the dense point cloud equal to the sparse
    % point cloud.
     limits = [ptCloudDense.XLimits;ptCloudDense.YLimits;ptCloudDense.ZLimits];
     ptCloudSparseLocation = ptCloudSparse.Location;
    ptCloudSparseLocation(1:2,:) = limits(:,1:2);
    ptCloudSparse = pointCloud(ptCloudSparseLocation,Color=ptCloudSparse.Color, ...
         Intensity=ptCloudSparse.Intensity, Normal=ptCloudSparse.Normal);
     % Use the helperNormalizePointCloud function, attached to this example as
     % a supporting file, to normalize the point cloud between 0 and 1.
    ptCloudSparseNormalized = helperNormalizePointCloud(ptCloudSparse);
     ptCloudDenseNormalized = helperNormalizePointCloud(ptCloudDense);
     % Use the helperTransformToTestData function, defined at the end of this
     % example, to convert the point cloud to a cell array and to permute the
     % dimensions of the point cloud to make it compatible with the input layer
     % of the network.
    ptCloudSparseForPrediction = helperTransformToTestData(ptCloudSparseNormalized);
    % Get the output predictions.
    scoreSPred = pointnetplusPredict mex(single(ptCloudSparseForPrediction{1,1}));
    [-, \text{labelsSparsePred}] = \text{max}(\text{scoresPred}, [], 3); labelsSparsePred = uint8(labelsSparsePred);
    % Use the helperInterpolate function, attached to this example as a
    % supporting file, to calculate labels for the dense point cloud,
     % using the sparse point cloud and labels predicted on the sparse point cloud.
     interpolatedLabels = helperInterpolate(ptCloudDenseNormalized, ...
         ptCloudSparseNormalized,labelsSparsePred,numNearestNeighbors, ...
         radius,maxLabel,numClasses);
     % Concatenate the predicted and target labels from the blocks.
     labelsDensePred = vertcat(labelsDensePred,interpolatedLabels);
     labelsDenseTarget = vertcat(labelsDenseTarget,labelsDense);
end
Starting parallel pool (parpool) using the 'Processes' profile ...
Connected to the parallel pool (number of workers: 6).
```
For better visualisation, display a single block inferred from the point cloud data.

```
figure;
ax = pcshow(ptCloudDense.Location,interpolatedLabels);
axis off;
helperLabelColorbar(ax,classNames);
title("Point Cloud Overlaid with Detected Semantic Labels");
```
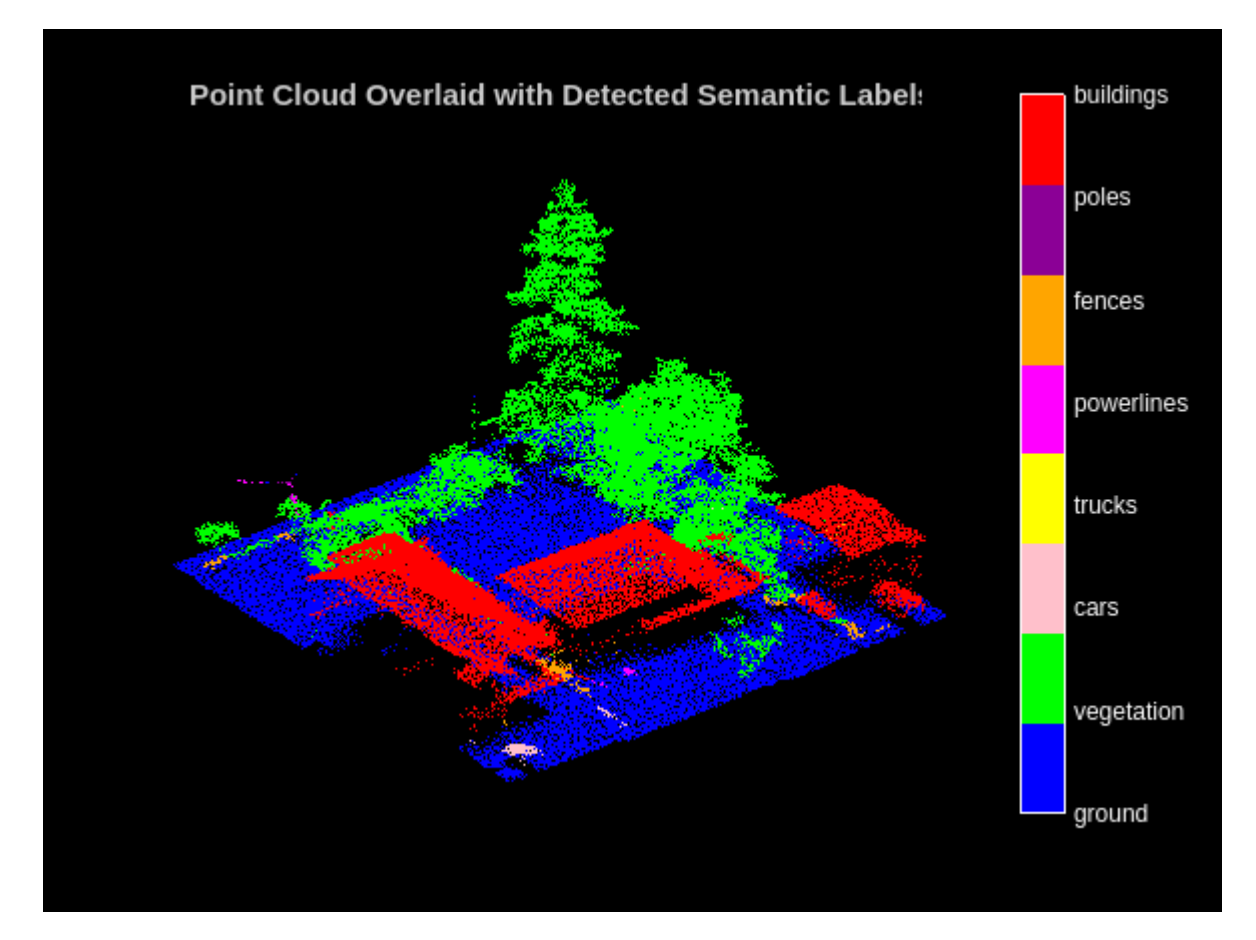

# **Supporting Functions**

The helperLabelColorbar function adds a colorbar to the current axis. The colorbar is formatted to display the class names with the color.

```
function helperLabelColorbar(ax,classNames)
% Colormap for the original classes.
cmap = [(0,0,255]; [0,255,0];
     [255,192,203];
     [255,255,0];
     [255,0,255];
     [255,165,0];
     [139,0,150];
     [255,0,0]];
cmap = cmap. / 255;cmap = cmap(1:numel(classNames),:);
colormap(ax,cmap);
% Add colorbar to current figure.
```

```
c = \text{colorbar}(ax);c.Color = 'w';% Center tick labels and use class names for tick marks.
numClasses = size(classNames, 1);
c.Ticks = 1:1:numClasses;
c.TickLabels = classNames;
% Remove tick mark.
c.TickLength = 0;end
```
The helperTransformToTestData function converts the point cloud into a cell array and permutes the dimensions of the point cloud to make it compatible with the input layer of the network.

```
function data = helperTransformToTestData(data)
if ~iscell(data)
    data = \{data\};end
numObservations = size(data, 1);for i = 1: numObservations
    tmp = data{i, 1}.Location;data{i, 1} = permute(tmp, [1 3 2]);end
end
```
# **References**

[1] Qi, Charles R., Li Yi, Hao Su, and Leonidas J. Guibas. "PointNet++: Deep Hierarchical Feature Learning on Point Sets in a Metric Space." *ArXiv:1706.02413 [Cs]*, June 7, 2017. [https://arxiv.org/abs/](https://arxiv.org/abs/1706.02413) [1706.02413](https://arxiv.org/abs/1706.02413).

[2] Varney, Nina, Vijayan K. Asari, and Quinn Graehling. "DALES: A Large-Scale Aerial LiDAR Data Set for Semantic Segmentation." *ArXiv:2004.11985 [Cs, Stat]*, April 14, 2020. [https://arxiv.org/abs/](https://arxiv.org/abs/2004.11985) [2004.11985](https://arxiv.org/abs/2004.11985).

# **Lidar Point Cloud Semantic Segmentation Using PointSeg Deep Learning Network**

This example shows how to train a PointSeg semantic segmentation network on 3-D organized lidar point cloud data.

PointSeg [[1 on page 12-51\]](#page-1998-0) is a convolutional neural network (CNN) for performing end-to-end semantic segmentation of road objects based on an organized lidar point cloud. By using methods such as atrous spatial pyramid pooling (ASPP) and squeeze-and-excitation blocks, the network provides improved segmentation results. The training procedure shown in this example requires 2-D spherical projected images as inputs to the deep learning network.

This example uses a highway scene data set collected using an Ouster OS1 sensor. It contains organized lidar point cloud scans of highway scenes and corresponding ground truth labels for car and truck objects. The size of the data file is approximately 760 MB.

## **Download Lidar Data Set**

Execute this code to download the highway scene data set. The data set contains 1617 point clouds stored as pointCloud objects in a cell array. Corresponding ground truth data, which is attached to the example, contains bounding box information of cars and trucks in each point cloud.

```
url = 'https://www.mathworks.com/supportfiles/lidar/data/WPI_LidarData.tar.gz';
outputFolder = fullfile(tempdir,'WPI');
lidarDataTarFile = fullfile(outputFolder,'WPI_LidarData.tar.gz');
if ~exist(lidarDataTarFile, 'file') 
    mkdir(outputFolder);
     disp('Downloading WPI Lidar driving data (760 MB)...');
    websave(lidarDataTarFile, url);
     untar(lidarDataTarFile,outputFolder); 
end
% Check if tar.gz file is downloaded, but not uncompressed.
if ~exist(fullfile(outputFolder, 'WPI_LidarData.mat'), 'file')
     untar(lidarDataTarFile,outputFolder);
end
lidarData = load(fullfile(outputFolder, 'WPI_LidarData.mat'));
groundTruthData = load('WPI LidarGroundTruth.mat');
```
Note: Depending on your Internet connection, the download process can take some time. The code suspends MATLAB® execution until the download process is complete. Alternatively, you can download the data set to your local disk using your web browser, and then extract WPI\_LidarData. To use the file you downloaded from the web, change the outputFolder variable in the code to the location of the downloaded file.

#### **Download Pretrained Network**

Download the pretrained network to avoid having to wait for training to complete. If you want to train the network, set the doTraining variable to true.

```
doTraining = false;
if ~doTraining && ~exist('trainedPointSegNet.mat','file')
     disp('Downloading pretrained network (14 MB)...');
    pretrainedURL = 'https://www.mathworks.com/supportfiles/lidar/data/trainedPointSegNet.mat';
     websave('trainedPointSegNet.mat', pretrainedURL);
end
```
Downloading pretrained network (14 MB)...

#### **Prepare Data for Training**

## **Load Lidar Point Clouds and Class Labels**

Use the helperGenerateTrainingData supporting function, attached to this example, to generate training data from the lidar point clouds. The function uses point cloud and bounding box data to create five-channel input images and pixel label images. To create the pixel label images, the function selects points inside the bounding box and labels them with the bounding box class ID. Each training image is specified as a 64-by-1024-by-5 array:

- The height of each image is 64 pixels.
- The width of each image is 1024 pixels.
- Each image has 5 channels. The five channels specify the 3-D coordinates of the point cloud, intensity, and range:  $r = \sqrt{x^2 + y^2 + z^2}$ .

A visual representation of the training data follows.

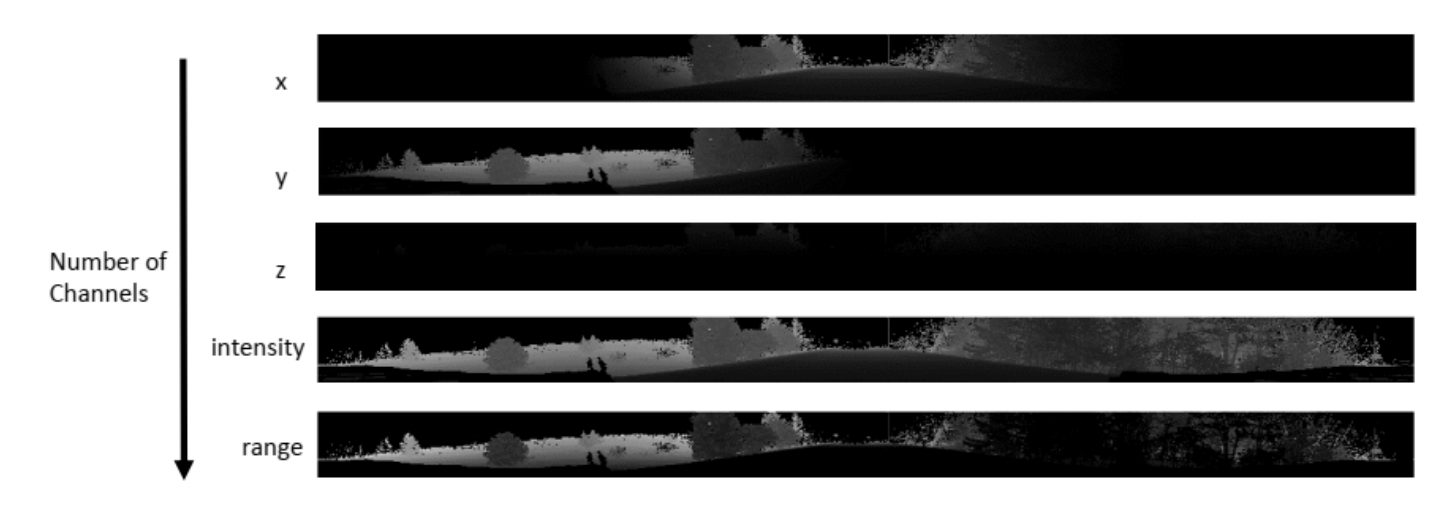

Generate the five-channel training images and pixel label images.

```
imagesFolder = fullfile(outputFolder, 'images');
labelsFolder = fullfile(outputFolder, 'labels');
```
helperGenerateTrainingData(lidarData, groundTruthData, imagesFolder, labelsFolder);

Preprocessing data 100.00% complete

The five-channel images are saved as MAT files. Pixel labels are saved as PNG files.

Note: Processing can take some time. The code suspends MATLAB® execution until processing is complete.

## **Create ImageDatastore and PixelLabelDatastore**

Use the imageDatastore object to extract and store the five channels of the 2-D spherical images using the helperImageMatReader supporting function, which is a custom MAT file reader. This function is attached to this example as a supporting file.

```
imds = imageDatastore(imagesFolder, ...
          'FileExtensions', '.mat', ...
          'ReadFcn', @helperImageMatReader);
```
Use the pixelLabelDatastore (Computer Vision Toolbox) object to store pixel-wise labels from the label images. The object maps each pixel label to a class name. In this example, cars and trucks are the only objects of interest; all other pixels are the background. Specify these classes (car, truck, and background) and assign a unique label ID to each class.

```
classNames = [
     "background"
     "car"
     "truck"
];
numClasses = numel(classNames);
% Specify label IDs from 1 to the number of classes.
labelIDs = 1 : numClasses;
pxds = pixelLabelDatastore(labelsFolder, classNames, labelIDs);
```
Load and display one of the labeled images by overlaying it on the corresponding intensity image using the helperDisplayLidarOverlayImage function, defined in the [Supporting Functions on](#page-1995-0) [page 12-48](#page-1995-0) section of this example.

```
imageNumber = 225;
```

```
% Point cloud (channels 1, 2, and 3 are for location, channel 4 is for intensity).
I = readimage(int, imageNumber);labelMap = readimage(pxds, imageNumber);
figure:
helperDisplayLidarOverlayImage(I, labelMap, classNames);
title('Ground Truth');
```
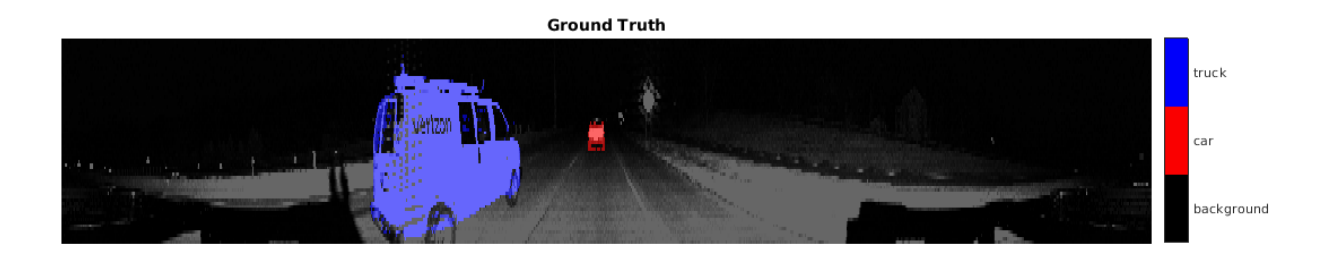

#### **Prepare Training, Validation, and Test Sets**

Use the helperPartitionLidarData supporting function, attached to this example, to split the data into training, validation, and test sets that contain 970, 216, and 431 images, respectively.

```
[imdsTrain, imdsVal, imdsTest, pxdsTrain, pxdsVal, pxdsTest] = ...
    helperPartitionLidarData(imds, pxds);
```
Use the combine function to combine the pixel and image datastores for the training and validation data sets.

```
trainingData = combine(imdsTrain, pxdsTrain); 
validationData = combine(imdsVal, pxdsVal);
```
#### **Data Augmentation**

Data augmentation is used to improve network accuracy by randomly transforming the original data during training. By using data augmentation, you can add more variety to the training data without actually having to increase the number of labeled training samples.

Augment the training data using the transform function with custom preprocessing operations specified by the augmentData function, defined in the [Supporting Functions on page 12-48](#page-1995-0) section of this example. This function randomly flips the spherical 2-D image and associated labels in the horizontal direction. Apply data augmentation to only the training data set.

augmentedTrainingData = transform(trainingData,  $\mathcal{O}(x)$  augmentData(x));

#### **Balance Classes Using Class Weighting**

To see the distribution of class labels in the data set, use the countEachLabel (Computer Vision Toolbox) function.

```
tbl = countEachLabel(pxds);tbl(:,{'Name','PixelCount','ImagePixelCount'})
ans=3×3 table
        Name PixelCount ImagePixelCount
    {'background'} 1.0473e+08 1.0597e+08 
   \{ 'car' \} {'truck' } 2.6017e+05 1.9726e+07
```
The classes in this data set are imbalanced, which is a common issue in automotive data sets containing street scenes. The background class covers more area than the car and truck classes. If not handled correctly, this imbalance can be detrimental to the learning process because the learning is biased in favor of the dominant classes.

Use these weights to correct the class imbalance. Use the pixel label counts from the tbl.PixelCount property and calculate the median frequency class weights.

```
imageFreq = tbl.PixelCount ./ tbl.ImagePixelCount;
classWeights = median(imageFreq) ./ imageFreq
```
classWeights = *3×1*

0.0133

 1.1423 1.0000

#### **Define Network Architecture**

Create a PointSeg network using the createPointSeg supporting function, which is attached to the example. The code returns the layer graph that you use to train the network.

 $inputSize = [64 1024 5];$ 

lgraph = createPointSeg(inputSize, classNames, classWeights);

Use the analyzeNetwork function to display an interactive visualization of the network architecture.

analyzeNetwork(lgraph)

#### **Specify Training Options**

Use the rmsprop optimization algorithm to train the network. Specify the hyperparameters for the algorithm by using the trainingOptions function.

```
maxEpochs = 30:
initialLearningRate= 5e-4;
minBatchSize = 8;l2reg = 2e-4;options = trainingOptions('rmsprop', ...
 'InitialLearnRate', initialLearningRate, ...
 'L2Regularization', l2reg, ...
     'MaxEpochs', maxEpochs, ...
     'MiniBatchSize', miniBatchSize, ...
 'LearnRateSchedule', 'piecewise', ...
 'LearnRateDropFactor', 0.1, ...
     'LearnRateDropPeriod', 10, ...
     'ValidationData', validationData, ...
     'Plots', 'training-progress', ...
     'VerboseFrequency', 20);
```
Note: Reduce miniBatchSize to control memory usage when training.

#### **Train Network**

Use the trainNetwork function to train a PointSeg network if doTraining is true. Otherwise, load the pretrained network.

If you train the network, you can use a CPU or a GPU. Using a GPU requires Parallel Computing Toolbox™ and a CUDA® enabled NVIDIA® GPU. For more information, see "GPU Computing Requirements" (Parallel Computing Toolbox).

```
if doTraining 
    [net, info] = trainNetwork(trainingData, lgraph, options);
else
     pretrainedNetwork = load('trainedPointSegNet.mat');
     net = pretrainedNetwork.net;
end
```
# **Predict Results on Test Point Cloud**

Use the trained network to predict results on a test point cloud and display the segmentation result.

First, read a PCD file and convert the point cloud to a five-channel input image. Predict the labels using the trained network. Display the figure with the segmentation as an overlay.

```
ptCloud = pcread('ousterLidarDrivingData.pcd');
I = helperPointCloudToImage(ptCloud);predictedResult = semanticseg(I, net);
```

```
figure;
helperDisplayLidarOverlayImage(I, predictedResult, classNames);
title('Semantic Segmentation Result');
```
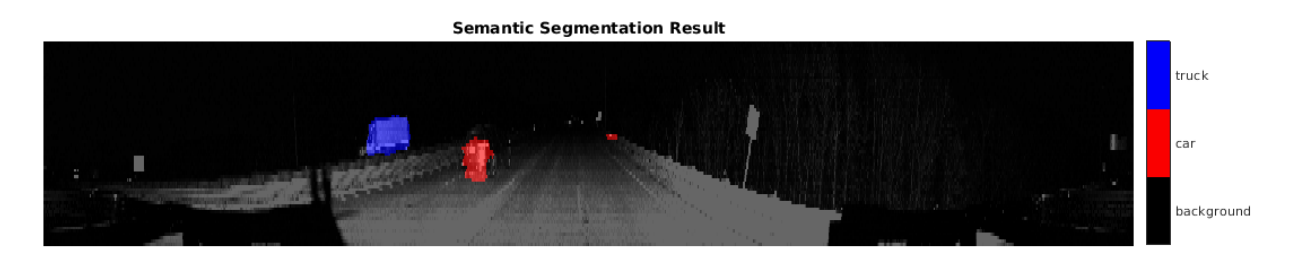

Use the helperDisplayLidarOverlayPointCloud helper function, defined in the [Supporting](#page-1995-0) [Functions on page 12-48](#page-1995-0) section of this example, to display the segmentation result over the 3-D point cloud object ptCloud .

```
figure;
helperDisplayLidarOverlayPointCloud(ptCloud, predictedResult, numClasses);
view([95.71 24.14])
title('Semantic Segmentation Result on Point Cloud');
```
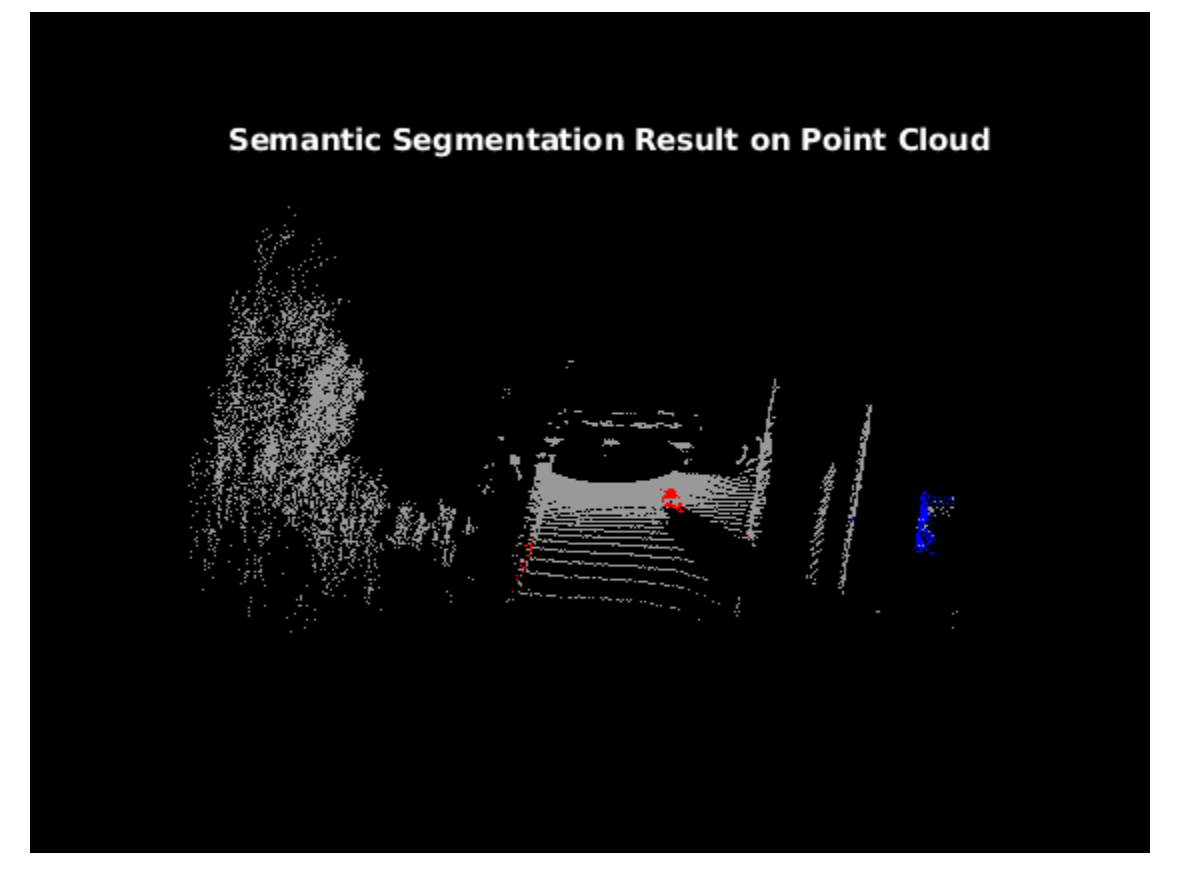

# **Evaluate Network**

Run the semanticseg function on the entire test set to measure the accuracy of the network. Set MiniBatchSize to a value of 8 to reduce memory usage when segmenting images. You can increase or decrease this value depending on the amount of GPU memory you have on your system.

```
outputLocation = fullfile(tempdir, 'output');
if ~exist(outputLocation,'dir')
     mkdir(outputLocation);
end
pxdsResults = semanticseq(intmdsTest, net, ...'MiniBatchSize', 8, ...
                 'WriteLocation', outputLocation, ...
                 'Verbose', false);
```
The semanticseg function returns the segmentation results on the test data set as a PixelLabelDatastore object. The function writes the actual pixel label data for each test image in the imdsTest object to the disk in the location specified by the 'WriteLocation' argument.

Use the evaluateSemanticSegmentation (Computer Vision Toolbox) function to compute the semantic segmentation metrics from the test set results.

```
metrics = evaluateSemanticSegmentation(pxdsResults, pxdsTest, 'Verbose', false);
```
You can measure the amount of overlap per class using the intersection-over-union (IoU) metric.

<span id="page-1995-0"></span>The evaluateSemanticSegmentation function returns metrics for the entire data set, for individual classes, and for each test image. To see the metrics at the data set level, use the metrics.DataSetMetrics property.

#### metrics.DataSetMetrics

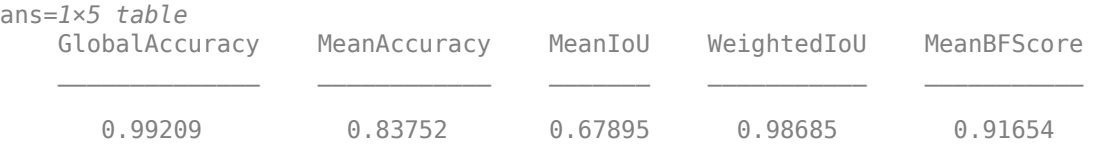

The data set metrics provide a high-level overview of network performance. To see the impact each class has on the overall performance, inspect the metrics for each class using the metrics.ClassMetrics property.

#### metrics.ClassMetrics

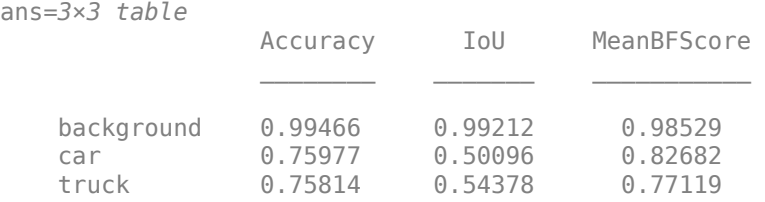

Although the network overall performance is good, the class metrics show that biased classes (car and truck) are not segmented as well as the classes with abundant data (background). You can improve the network performance by training the network on more labeled data containing the car and truck classes.

# **Supporting Functions**

#### **Function to Augment Data**

The augmentData function randomly flips the 2-D spherical image and associated labels in the horizontal direction.

```
function out = augmentData(input)%augmentData Apply random horizontal flipping.
```

```
out = cell(size(input));
```

```
% Randomly flip the five-channel image and pixel labels horizontally.
I = \text{inp}\{1\};
sz = size(I):
tform = randomAffine2d('XReflection',true);
rout = affineOutputView(sz,tform,'BoundsStyle','centerOutput');
out{1} = imwarp(I, tform, 'OutputView', rout);out{2} = imwarp(input2},tform,'OutputView',rout);end
```
# **Function to Display Lidar Segmentation Map Overlaid on 2-D Spherical Image**

The helperDisplayLidarOverlayImage function overlays the semantic segmentation map over the intensity channel of the 2-D spherical image. The function also resizes the overlaid image for better visualization.

```
function helperDisplayLidarOverlayImage(lidarImage, labelMap, classNames)
%helperDisplayLidarOverlayImage Overlay labels over the intensity image. 
% 
% helperDisplayLidarOverlayImage(lidarImage, labelMap, classNames) 
% displays the overlaid image. lidarImage is a five-channel lidar input. 
% labelMap contains pixel labels and classNames is an array of label 
% names.
% Read the intensity channel from the lidar image.
intensityChannel = unit8(lidarImage(:,:,4));% Load the lidar color map.
cmap = helperLidarColorMap();
% Overlay the labels over the intensity image.
B = labeloverlay(intensityChannel,labelMap,'Colormap',cmap,'Transparency',0.4);
% Resize for better visualization.
B = \text{imresize}(B, 'Scale', [3 1], 'method', 'nearest');
imshow(B);
% Display the color bar.
helperPixelLabelColorbar(cmap, classNames); 
end
```
#### **Function To Display Lidar Segmentation Map Overlaid on 3-D Point Cloud**

The helperDisplayLidarOverPointCloud function overlays the segmentation result over a 3-D organized point cloud.

```
function helperDisplayLidarOverlayPointCloud(ptCloud, labelMap, numClasses)
%helperDisplayLidarOverlayPointCloud Overlay labels over a point cloud object. 
% 
% helperDisplayLidarOverlayPointCloud(ptCloud, labelMap, numClasses)
% displays the overlaid pointCloud object. ptCloud is the organized
% 3-D point cloud input. labelMap contains pixel labels and numClasses
% is the number of predicted classes.
sz = size(labelMap);% Apply the color red to cars.
carClassCar = zeros(sz(1), sz(2), numClasses, 'uint8');cardlassCar(:,:,1) = 255 * ones(sz(1), sz(2), 'uint8');% Apply the color blue to trucks.
truckClassColor = zeros(sz(1), sz(2), numClasses, 'uint8');
truckClassColor(:,:,3) = 255*ones(sz(1), sz(2), 'uint8');% Apply the color gray to the background.
backgroundClassColor = 153*ones(sz(1), sz(2), numClasses, 'uint8');
```

```
% Extract indices from the labels.
```

```
carIndices = labelMap == 'car';truckIndices = labelMap == 'truck';
backgroundIndices = labelMap == 'background';
% Extract a point cloud for each class.
carPointCloud = select(ptCloud, carIndices, 'OutputSize','full');
truckPointCloud = select(ptCloud, truckIndices, 'OutputSize','full');
backgroundPointCloud = select(ptCloud, backgroundIndices, 'OutputSize','full');
% Apply colors to different classes.
carPointCloud.Color = carClassCar;
truckPointCloud.Color = truckClassColor;
backgroundPointCloud.Color = backgroundClassColor;
% Merge and add all the processed point clouds with class information.
coloredCloud = pcmerge(carPointCloud, truckPointCloud, 0.01);
coloredCloud = pcmerge(coloredCloud, backgroundPointCloud, 0.01);
% Plot the colored point cloud. Set an ROI for better visualization.
ax = pcshow(coloredCloud);
set(ax,'XLim',[-35.0 35.0],'YLim',[-32.0 32.0],'ZLim',[-3 8], ...
     'XColor','none','YColor','none','ZColor','none');
set(get(ax,'parent'), 'units','normalized');
end
```
## **Function to Define Lidar Colormap**

The helperLidarColorMap function defines the colormap used by the lidar data set.

```
function cmap = helperLidarColorMap()
cmap = [ 0.00 0.00 0.00 % background
 0.98 0.00 0.00 % car
 0.00 0.00 0.98 % truck
   ];
end
```
#### **Function to Display Pixel Label Colorbar**

The helperPixelLabelColorbar function adds a colorbar to the current axis. The colorbar is formatted to display the class names with the color.

```
function helperPixelLabelColorbar(cmap, classNames)
colormap(gca, cmap);
% Add a colorbar to the current figure.
c = colorbar('peer', gca);% Use class names for tick marks.
c.TickLabels = classNames;
numClasses = size(classNames, 1);
% Center tick labels.
c.Ticks = 1/(numClasses * 2):1/numClass:1;% Remove tick marks.
```
<span id="page-1998-0"></span> $c.TickLength = 0;$ end

# **References**

[1] Wang, Yuan, Tianyue Shi, Peng Yun, Lei Tai, and Ming Liu. "PointSeg: Real-Time Semantic Segmentation Based on 3D LiDAR Point Cloud." *ArXiv:1807.06288 [Cs]*, September 25, 2018. http:// arxiv.org/abs/1807.06288.

# **Lidar Point Cloud Semantic Segmentation Using SqueezeSegV2 Deep Learning Network**

This example shows how to train a SqueezeSegV2 semantic segmentation network on 3-D organized lidar point cloud data.

SqueezeSegV2 [\[1 on page 12-60\]](#page-2007-0) is a convolutional neural network (CNN) for performing end-to-end semantic segmentation of an organized lidar point cloud. The training procedure shown in this example requires 2-D spherical projected images as inputs to the deep learning network.

This example uses PandaSet data set from Hesai and Scale [\[2\] on page 12-60.](#page-2007-0) The PandaSet contains 4800 unorganized lidar point cloud scans of the various city scenes captured using the Pandar 64 sensor. The data set provides semantic segmentation labels for 42 different classes including car, road, and pedestrian.

# **Download Lidar Data Set**

This example uses a subset of PandaSet, that contains 2560 preprocessed organized point clouds. Each point cloud is specified as a 64-by-1856 matrix. The corresponding ground truth contains the semantic segmentation labels for 12 classes. The point clouds are stored in PCD format, and the ground truth data is stored in PNG format. The size of the data set is 5.2 GB. Execute this code to download the data set.

```
url = "https://ssd.mathworks.com/supportfiles/lidar/data/Pandaset_LidarData.tar.gz";
outputFolder = fullfile(tempdir,"Pandaset");
lidarDataTarFile = fullfile(outputFolder,"Pandaset LidarData.tar.qz");
if ~exist(lidarDataTarFile,"file")
     mkdir(outputFolder);
     disp("Downloading Pandaset Lidar driving data (5.2 GB)...");
    websave(lidarDataTarFile,url);
     untar(lidarDataTarFile,outputFolder);
end
% Check if tar.gz file is downloaded, but not uncompressed.
if (~exist(fullfile(outputFolder,"Lidar"),"file"))...
         &&(~exist(fullfile(outputFolder,"semanticLabels"),"file"))
     untar(lidarDataTarFile,outputFolder);
end
lidarData = fullfile(outputFolder,"Lidar");
labelsFolder = fullfile(outputFolder,"semanticLabels");
```
Depending on your Internet connection, the download process can take some time. The code suspends MATLAB® execution until the download process is complete. Alternatively, you can download the data set to your local disk using your web browser, and then extract Pandaset LidarData folder. The Pandaset LidarData contains Lidar, Cuboids and semanticLabels folders that holds the point clouds, cuboid label and semantic label info respectively. To use the file you downloaded from the web, change the outputFolder variable in the code to the location of the downloaded file.

The training procedure for this example is for organized point clouds. For an example showing how to convert unorganized to organized point clouds, see "Unorganized to Organized Conversion of Point Clouds Using Spherical Projection" (Lidar Toolbox).

# **Download Pretrained Network**

Download the pretrained network to avoid having to wait for training to complete. If you want to train the network, set the doTraining variable to true.

```
doTraining = false;
pretrainedNetURL = ..."https://ssd.mathworks.com/supportfiles/lidar/data/trainedSqueezeSegV2PandasetNet.zip";
if ~doTraining
     downloadPretrainedSqueezeSegV2Net(outputFolder,pretrainedNetURL);
end
```
Downloading pretrained model (5 MB)...

# **Prepare Data for Training**

## **Load Lidar Point Clouds and Class Labels**

Use the helperTransformOrganizedPointCloudToTrainingData supporting function, attached to this example, to generate training data from the lidar point clouds. The function uses point cloud data to create five-channel input images. Each training image is specified as a 64-by-1856-by-5 array:

- The height of each image is 64 pixels.
- The width of each image is 1856 pixels.
- Each image has five channels. The five channels specify the 3-D coordinates of the point cloud, intensity, and range:  $r = \sqrt{x^2 + y^2 + z^2}$ .

A visual representation of the training data follows.

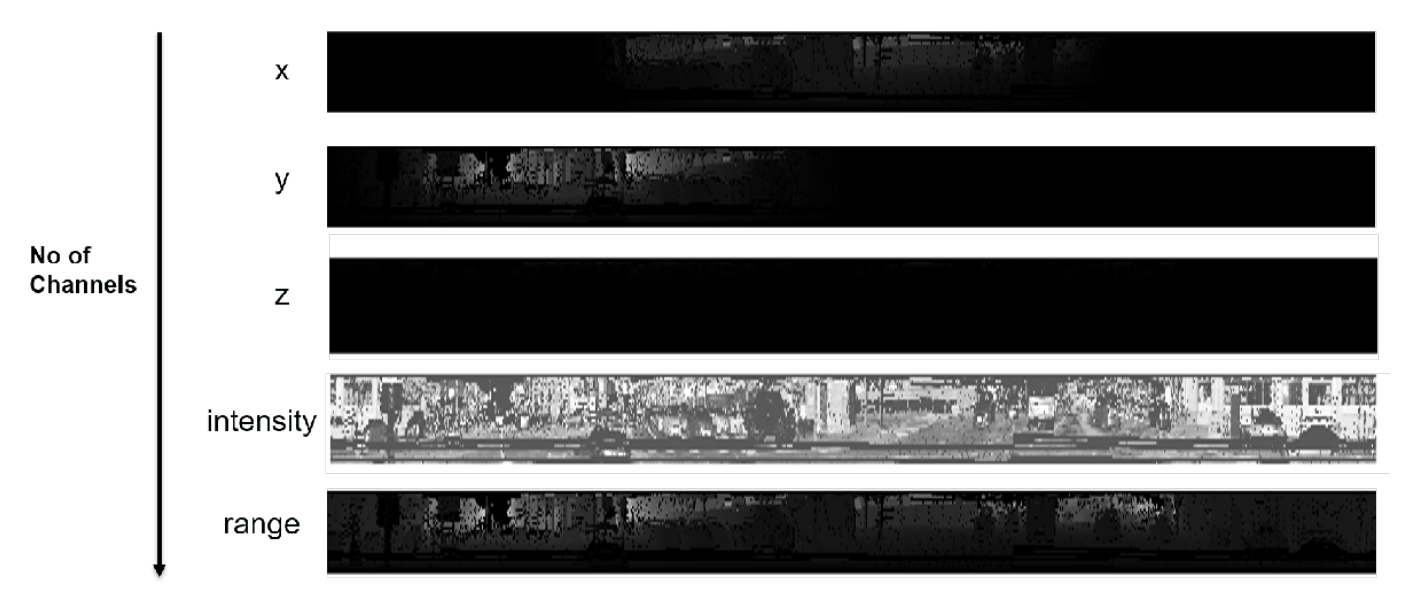

Generate the five-channel training images.

```
imagesFolder = fullfile(outputFolder,"images");
helperTransformOrganizedPointCloudToTrainingData(lidarData,imagesFolder);
```

```
Preprocessing data 100% complete
```
The five-channel images are saved as MAT files.

Processing can take some time. The code suspends MATLAB® execution until processing is complete.

# **Create imageDatastore and pixelLabelDatastore**

Create an imageDatastore to extract and store the five channels of the 2-D spherical images using imageDatastore and the helperImageMatReader supporting function, which is a custom MAT file reader. This function is attached to this example as a supporting file.

```
imds = imageDatastore(imagesFolder, ...
     "FileExtensions",".mat", ...
     "ReadFcn",@helperImageMatReader);
```
Create a pixel label datastore using pixelLabelDatastore (Computer Vision Toolbox) to store pixel-wise labels from the pixel label images. The object maps each pixel label to a class name. In this example, the vegetation, ground, road, road markings, sidewalk, cars, trucks, other vehicles, pedestrian, road barrier, signs, and buildings are the objects of interest; all other pixels are the background. Specify these classes and assign a unique label ID to each class.

```
classNames = ["unlabelled"
                "Vegetation"
                "Ground"
                "Road"
                "RoadMarkings"
                "SideWalk"
                "Car"
                "Truck"
                "OtherVehicle"
                "Pedestrian"
                "RoadBarriers"
                "Signs"
                "Buildings"];
numClasses = numel(classNames);
% Specify label IDs from 1 to the number of classes.
labelIDs = 1 : numClasses;
pxds = pixelLabelDatastore(labelsFolder,classNames,labelIDs);
```
Load and display one of the labeled images by overlaying it on the corresponding intensity image using the helperDisplayLidarOverlaidImage function, defined in the [Supporting Functions on](#page-2005-0) [page 12-58](#page-2005-0) section of this example.

```
% Point cloud (channels 1, 2, and 3 are for location, channel 4 is for intensity, and channel 5 is
I = read(int, j);
labelMap = read(pxds);
figure;
helperDisplayLidarOverlaidImage(I,labelMap{1,1},classNames);
title("Ground Truth");
```
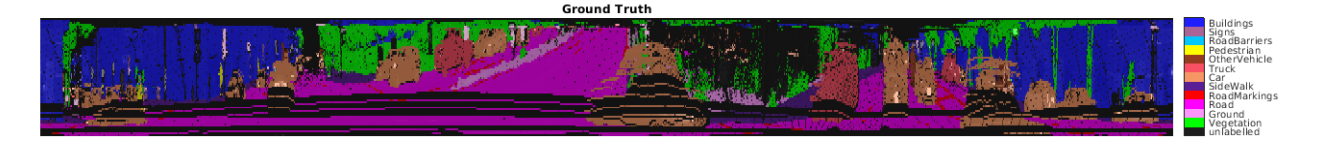

# **Prepare Training, Validation, and Test Sets**

Use the helperPartitionLidarSegmentationDataset supporting function, attached to this example, to split the data into training, validation, and test sets. You can split the training data according to the percentage specified by the trainingDataPercentage. Divide the rest of the data in a 2:1 ratio into validation and testing data. Default value of trainingDataPercentage is 0.7.

```
[imdsTrain,imdsVal,imdsTest,pxdsTrain,pxdsVal,pxdsTest] = ...
helperPartitionLidarSegmentationDataset(imds,pxds,"trainingDataPercentage",0.75);
```
Use the combine function to combine the pixel label and image datastores for the training and validation data.

```
trainingData = combine(imdsTrain,pxdsTrain);
validationData = combine(imdsVal, pxdsVal);
```
#### **Data Augmentation**

Data augmentation is used to improve network accuracy by randomly transforming the original data during training. By using data augmentation, you can add more variety to the training data without actually having to increase the number of labeled training samples.

Augment the training data by using the transform function with custom preprocessing operations specified by the helperAugmentData function, defined in the [Supporting Functions on page 12-58](#page-2005-0) section of this example. This function randomly flips the multichannel 2-D image and associated labels in the horizontal direction. Apply data augmentation to only the training data set.

 $augmentedTrainingData = transform(trainingData, @(x) helperAugmentData(x));$ 

#### **Define Network Architecture**

Create a standard SqueezeSegV2 [[1 on page 12-60](#page-2007-0)] network by using the squeezesegv2Layers (Lidar Toolbox) function. In the SqueezeSegV2 network, the encoder subnetwork consists of FireModules interspersed with max-pooling layers. This arrangement successively decreases the resolution of the input image. In addition, the SqueezeSegV2 network uses the *focal loss* function to mitigate the effect of the imbalanced class distribution on network accuracy. For more details on how to use the focal loss function in semantic segmentation, see focalLossLayer (Computer Vision Toolbox).

Execute this code to create a layer graph that can be used to train the network.

```
inputSize = [64 1856 5];lgraph = squarezesequ2Layers(inputSize, ...numClasses,"NumEncoderModules",4,"NumContextAggregationModules",2);
```
Use the analyzeNetwork function to display an interactive visualization of the network architecture.

```
analyzeNetwork(lgraph);
```
# **Specify Training Options**

Use the Adam optimization algorithm to train the network. Use the trainingOptions function to specify the hyperparameters.

```
maxEpochs = 30:
initialLearningRate = 1e-3;
miniBatchSize = 8;
```

```
l2reg = 2e-4;options = trainingOptions("adam", ...
     "InitialLearnRate",initialLearningRate, ...
     "L2Regularization",l2reg, ...
    "MaxEpochs", maxEpochs, ...
     "MiniBatchSize",miniBatchSize, ...
 "LearnRateSchedule","piecewise", ...
 "LearnRateDropFactor",0.1, ...
 "LearnRateDropPeriod",10, ...
     "ValidationData",validationData, ...
     "Plots","training-progress", ...
     "VerboseFrequency",20);
```
Note: Reduce the miniBatchSize value to control memory usage when training.

#### **Train Network**

You can train the network yourself by setting the doTraining argument to true. If you train the network, you can use a CPU or a GPU. Using a GPU requires Parallel Computing Toolbox™ and a supported GPU device. For information on supported devices, see "GPU Computing Requirements" (Parallel Computing Toolbox). Otherwise, load a pretrained network.

```
if doTraining
    [net,info] = trainNetwork(trainingData,lgraph,options);
else
     load(fullfile(outputFolder,"trainedSqueezeSegV2PandasetNet.mat"),"net");
end
```
#### **Predict Results on Test Point Cloud**

Use the trained network to predict results on a test point cloud and display the segmentation result. First, read a five-channel input image and predict the labels using the trained network.

Display the figure with the segmentation as an overlay.

```
I = read(imdsTest);predictedResult = semanticseq(I,net);figure:
helperDisplayLidarOverlaidImage(I,predictedResult,classNames);
title("Semantic Segmentation Result");
                                Semantic Segmentation Result
```
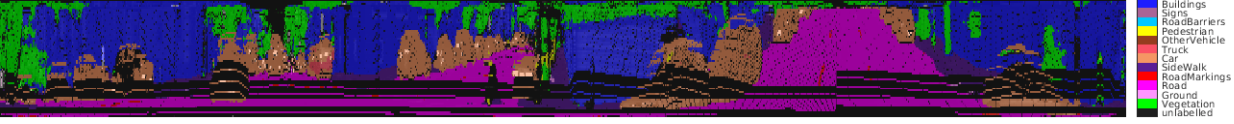

Use the helperDisplayLabelOverlaidPointCloud function, defined in the [Supporting Functions](#page-2005-0) [on page 12-58](#page-2005-0) section of this example, to display the segmentation result on the point cloud.

figure: helperDisplayLabelOverlaidPointCloud(I,predictedResult); view([39.2 90.0 60]); title("Semantic Segmentation Result on Point Cloud");

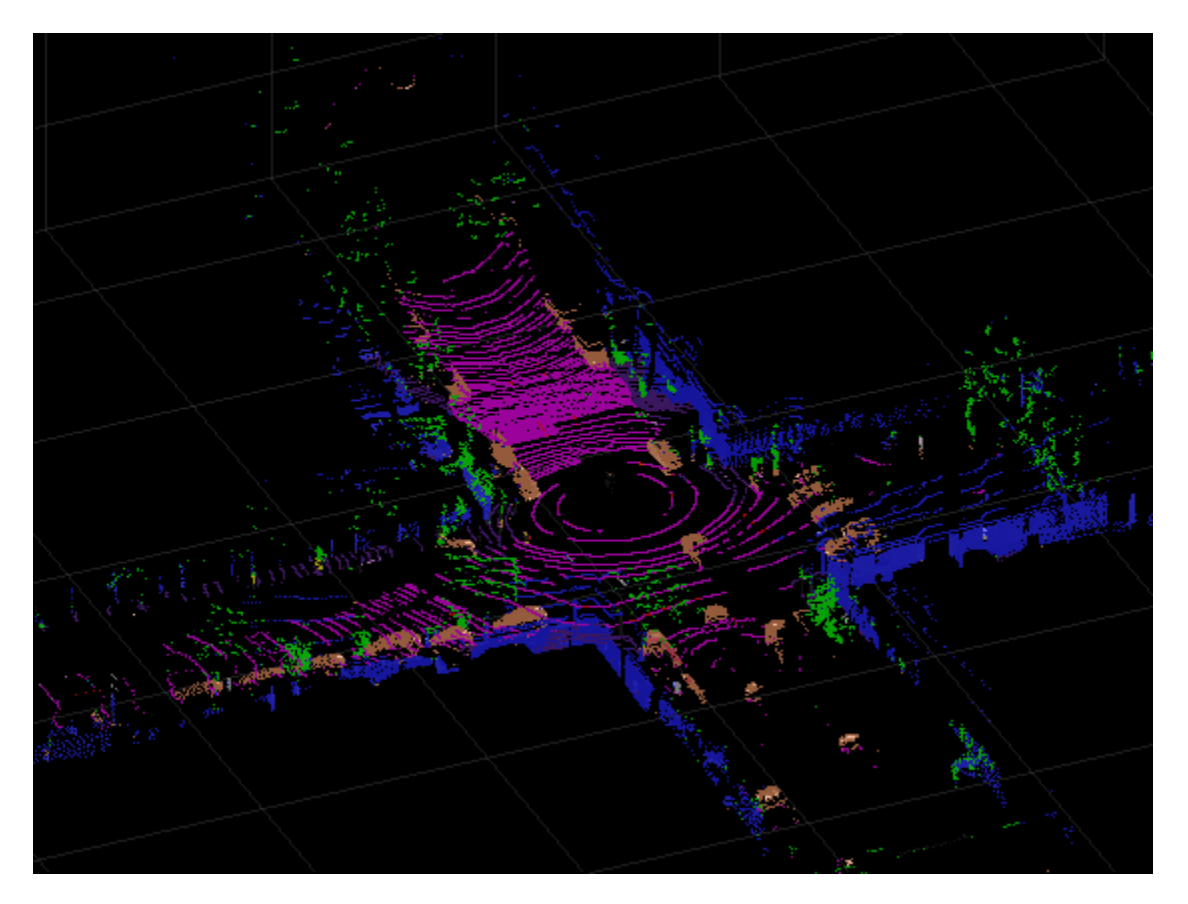

# **Evaluate Network**

Use the evaluateSemanticSegmentation (Computer Vision Toolbox) function to compute the semantic segmentation metrics from the test set results.

```
outputLocation = fullfile(tempdir,"output");
if ~exist(outputLocation,"dir")
    mkdir(outputLocation);
end
pxdsResults = semanticseg(imdsTest, net, ... "MiniBatchSize",4, ...
 "WriteLocation",outputLocation, ...
     "Verbose",false);
metrics = evaluateSemanticSegmentation(pxdsResults,pxdsTest,"Verbose",false);
```
You can measure the amount of overlap per class using the intersection-over-union (IoU) metric.

The evaluateSemanticSegmentation (Computer Vision Toolbox) function returns metrics for the entire data set, for individual classes, and for each test image. To see the metrics at the data set level, use the metrics.DataSetMetrics property.

```
metrics.DataSetMetrics
```
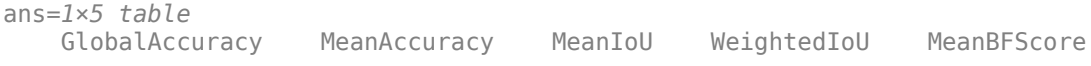

0.89724 0.61685 0.54431 0.81806 0.74537

<span id="page-2005-0"></span>The data set metrics provide a high-level overview of network performance. To see the impact each class has on the overall performance, inspect the metrics for each class using the metrics.ClassMetrics property.

#### metrics.ClassMetrics

ans=*13×3 table* Accuracy IoU MeanBFScore unlabelled 0.94 0.9005 0.99911 Vegetation 0.77873 0.64819 0.95466 Ground 0.69019 0.59089 0.60657 Road 0.94045 0.83663 0.99084 RoadMarkings 0.37802 0.34149 0.77073 SideWalk 0.7874 0.65668 Car 0.9334 0.81065 0.95448 Truck 0.30352 0.27401 0.37273 OtherVehicle 0.64397 0.58108 0.47253 Pedestrian 0.26214 0.20896 0.45918 RoadBarriers 0.23955 0.21971 0.19433 Signs 0.17276 0.15613 0.44275 Buildings 0.94891 0.85117 0.96929

Although the overall network performance is good, the class metrics for some classes like RoadMarkings and Truck indicate that more training data is required for better performance.

#### **Supporting Functions**

#### **Function to Augment Data**

The helperAugmentData function randomly flips the spherical image and associated labels in the horizontal direction.

```
function out = helperAugmentData(inp)
% Apply random horizontal flipping.
out = cell(size(input));% Randomly flip the five-channel image and pixel labels horizontally.
I = \text{inp}\{1\};sz = size(I);tform = randomAffine2d("XReflection",true);
rout = affineOutputView(sz,tform,"BoundsStyle","centerOutput");
out{1} = imwarp(I, tform, "OutputView", root);out{2} = imwarp(inp{2},tform, "OutputView",rout);end
```
#### **Function to Display Lidar Segmentation Map Overlaid on 2-D Spherical Image**

The helperDisplayLidarOverlaidImage function overlays the semantic segmentation map over the intensity channel of the 2-D spherical image. The function also resizes the overlaid image for better visualization.

```
function helperDisplayLidarOverlaidImage(lidarImage,labelMap,classNames)
% helperDisplayLidarOverlaidImage(lidarImage, labelMap, classNames)
```

```
% displays the overlaid image. lidarImage is a five-channel lidar input.
% labelMap contains pixel labels and classNames is an array of label
% names.
% Read the intensity channel from the lidar image.
intensityChannel = unit8(lidarImage(:,:,4));% Load the lidar color map.
cmap = helperPandasetColorMap;
% Overlay the labels over the intensity image.
B = labeloverlay(intensityChannel,labelMap,"Colormap",cmap,"Transparency",0.4);
% Resize for better visualization.
B = \text{imresize}(B, "Scale", [3 1], "method", "nearest");imshow(B);
helperPixelLabelColorbar(cmap,classNames);
end
```
# **Function to Display Lidar Segmentation Map Overlaid on 3-D Point Cloud**

The helperDisplayLabelOverlaidPointCloud function overlays the segmentation result over a 3-D organized point cloud.

```
function helperDisplayLabelOverlaidPointCloud(I,predictedResult)
% helperDisplayLabelOverlaidPointCloud(I, predictedResult)
% displays the overlaid pointCloud object. I is the 5 channels organized
% input image. predictedResult contains pixel labels.
ptCloud = pointCloud(I(:,:.1:3), "Intensity", I(:,:.4));cmap = helperPandasetColorMap;
B = \ldotslabeloverlay(uint8(ptCloud.Intensity),predictedResult,"Colormap",cmap,"Transparency",0.4);
pc = pointCloud(ptCloud.Location,"Color",B);
figure;
ax = pcshow(pc);
set(ax,"XLim",[-70 70],"YLim",[-70 70]);
zoom(ax,3.5);
end
```
#### **Function to Define Lidar Colormap**

The helperPandasetColorMap function defines the colormap used by the lidar data set.

```
function cmap = helperPandasetColorMap
cmap = [[30 30 30]; % Unlabeled
        [0 255 0]; % Vegetation
         [255 150 255]; % Ground
         [255 0 255]; % Road
         [255 0 0]; % Road Markings
         [90 30 150]; % Sidewalk
         [245 150 100]; % Car
         [250 80 100]; % Truck
        [150 60 30]; % Other Vehicle
         [255 255 0]; % Pedestrian
        [0 200 255]; % Road Barriers
        [170 100 150]; % Signs
        [30 30 255]]; % Building
cmap = cmap./255;end
```
# <span id="page-2007-0"></span>**Function to Display Pixel Label Colorbar**

The helperPixelLabelColorbar function adds a colorbar to the current axis. The colorbar is formatted to display the class names with the color.

```
function helperPixelLabelColorbar(cmap,classNames)
colormap(gca,cmap);
% Add a colorbar to the current figure.
c = colorbar("peer", gca);% Use class names for tick marks.
c.TickLabels = classNames;
numClasses = size(classNames,1);
% Center tick labels.
c.Ticks = 1/(numClasses*2):1/numClasses:1;
% Remove tick marks.
c.TickLength = 0;
end
```
# **Function to Download Pretrained Model**

The downloadPretrainedSqueezeSegV2Net function downloads the pretrained model.

```
function downloadPretrainedSqueezeSegV2Net(outputFolder,pretrainedNetURL)
    preTrainedMATFile = fullfile(outputFolder,"trainedSqueezeSegV2PandasetNet.mat");
    preTrainedZipFile = fullfile(outputFolder,"trainedSqueezeSegV2PandasetNet.zip");
     if ~exist(preTrainedMATFile,"file")
         if ~exist(preTrainedZipFile,"file")
             disp("Downloading pretrained model (5 MB)...");
             websave(preTrainedZipFile,pretrainedNetURL);
         end
         unzip(preTrainedZipFile,outputFolder); 
     end 
end
```
# **References**

[1] Wu, Bichen, Xuanyu Zhou, Sicheng Zhao, Xiangyu Yue, and Kurt Keutzer. "SqueezeSegV2: Improved Model Structure and Unsupervised Domain Adaptation for Road-Object Segmentation from a LiDAR Point Cloud." In *2019 International Conference on Robotics and Automation (ICRA)*, 4376– 82. Montreal, QC, Canada: IEEE, 2019.<https://doi.org/10.1109/ICRA.2019.8793495>.

[2] Hesai and Scale. PandaSet.<https://scale.com/open-datasets/pandaset>

# **Code Generation for Lidar Point Cloud Segmentation Network**

This example shows how to generate CUDA® MEX code for a deep learning network for lidar semantic segmentation. This example uses a pretrained SqueezeSegV2 [1] network that can segment organized lidar point clouds belonging to three classes (*background*, *car*, and *truck*). For information on the training procedure for the network, see "Lidar Point Cloud Semantic Segmentation Using SqueezeSegV2 Deep Learning Network" (Lidar Toolbox). The generated MEX code takes a point cloud as input and performs prediction on the point cloud by using the DAGNetwork object for the SqueezeSegV2 network.

# **Third-Party Prerequisites**

# **Required**

This example generates CUDA MEX and has the following third-party requirements.

• CUDA enabled NVIDIA® GPU and compatible driver.

# **Optional**

For non-MEX builds such as static, dynamic libraries or executables, this example has the following additional requirements.

- NVIDIA toolkit.
- NVIDIA cuDNN library.
- NVIDIA TensorRT library.
- Environment variables for the compilers and libraries. For details, see "Third-Party Hardware" (GPU Coder) and "Setting Up the Prerequisite Products" (GPU Coder).

# **Verify GPU Environment**

To verify that the compilers and libraries for running this example are set up correctly, use the coder.checkGpuInstall (GPU Coder) function.

```
envCfg = coder.gpuEnvConfig('host');
envCfg.DeepLibTarget = 'cudnn';
envCfg.DeepCodegen = 1;
envCfg.Quiet = 1;coder.checkGpuInstall(envCfg);
```
# **Segmentation Network**

SqueezeSegV2 is a convolutional neural network (CNN) designed for the semantic segmentation of organized lidar point clouds. It is a deep encoder-decoder segmentation network trained on a lidar data set and imported into MATLAB® for inference. In SqueezeSegV2, the encoder subnetwork consists of convolution layers that are interspersed with max-pooling layers. This arrangement successively decreases the resolution of the input image. The decoder subnetwork consists of a series of transposed convolution layers, which successively increase the resolution of the input image. In addition, the SqueezeSegV2 network mitigates the impact of missing data by including context aggregation modules (CAMs). A CAM is a convolutional subnetwork with filterSize of value [7, 7] that aggregates contextual information from a larger receptive field, which improves the robustness of the network to missing data. The SqueezeSegV2 network in this example is trained to segment points belonging to three classes (background, car, and truck).

For more information on training a semantic segmentation network in MATLAB® by using the Mathworks lidar dataset, see "Lidar Point Cloud Semantic Segmentation Using PointSeg Deep Learning Network" (Lidar Toolbox).

Download the pretrained SqueezeSegV2 Network.

```
net = getSqueezeSegV2Net();
```
Downloading pretrained SqueezeSegV2 (2 MB)...

The DAG network contains 238 layers, including convolution, ReLU, and batch normalization layers, and a focal loss output layer. To display an interactive visualization of the deep learning network architecture, use the analyzeNetwork function.

analyzeNetwork(net);

#### **squeezesegv2\_predict Entry-Point Function**

The squeezesegv2 predict.m entry-point function, which is attached to this example, takes a point cloud as input and performs prediction on it by using the deep learning network saved in the SqueezeSegV2Net.mat file. The function loads the network object from the SqueezeSegV2Net.mat file into a persistent variable mynet and reuses the persistent variable in subsequent prediction calls.

```
type('squeezesegv2_predict.m');
```

```
function out = squeezesegv2 predict(in)
%#codegen
```
% A persistent object mynet is used to load the DAG network object. At % the first call to this function, the persistent object is constructed and % setup. When the function is called subsequent times, the same object is % reused to call predict on inputs, thus avoiding reconstructing and % reloading the network object.

% Copyright 2020 The MathWorks, Inc.

persistent mynet;

if isempty(mynet) mynet = coder.loadDeepLearningNetwork('SqueezeSegV2Net.mat'); end

% pass in input out = predict(mynet,in);

#### **Generate CUDA MEX Code**

To generate CUDA MEX code for the squeezesegv2 predict.m entry-point function, create a GPU code configuration object for a MEX target and set the target language to C++. Use the coder.DeepLearningConfig (GPU Coder) function to create a CuDNN deep learning configuration object and assign it to the DeepLearningConfig property of the GPU code configuration object. Run the codegen command, specifying an input size of [64, 1024, 5]. This value corresponds to the size of the input layer of the SqueezeSegV2 network.

 $cfg = coder.gpuConfig('mex');$  $cfg.TargetLang = 'C++';$ 

```
cfg.DeepLearningConfig = coder.DeepLearningConfig('cudnn');
codegen -config cfg squeezesegv2_predict -args {ones(64,1024,5,'uint8')} -report
```

```
Code generation successful: View report
```
To generate CUDA C++ code that takes advantage of NVIDIA TensorRT libraries, in the code, specify coder.DeepLearningConfig('tensorrt') instead of coder.DeepLearningConfig('cudnn').

For information on how to generate MEX code for deep learning networks on Intel® processors, see "Code Generation for Deep Learning Networks with MKL-DNN" (MATLAB Coder).

#### **Prepare Data**

Load an organized test point cloud in MATLAB®. Convert the point cloud to a five-channel image for prediction.

```
ptCloud = pcread('ousterLidarDrivingData.pcd');
I = pointCloudToImage(ptCloud);
```

```
% Examine converted data
whos I
```
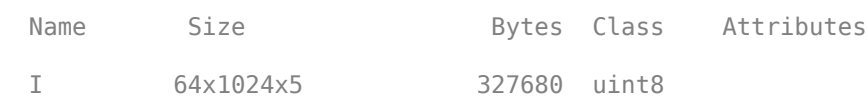

The image has five channels. The *(x,y,z)* point coordinates comprise the first three channels. The fourth channel contains the lidar intensity measurement. The fifth channel contains the range information, which is computed as  $r = \sqrt{x^2 + y^2 + z^2}$ .

Visualize intensity channel of the image.

```
intensityChannel = I(:,:,4);figure:
```

```
imshow(intensityChannel);
title('Intensity Image');
```
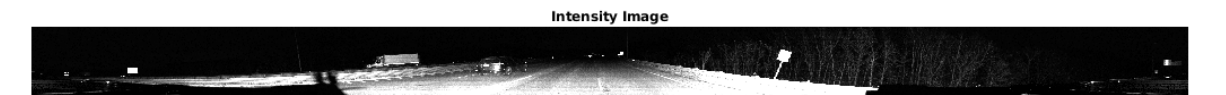

#### **Run Generated MEX on Data**

Call squeezesegv2\_predict\_mex on the five-channel image.

predict\_scores = squeezesegv2\_predict\_mex(I);

The predict scores variable is a three-dimensional matrix that has three channels corresponding to the pixel-wise prediction scores for every class. Compute the channel by using the maximum prediction score to get the pixel-wise labels

 $[-, \text{argmax}] = \text{max}(\text{predict}_\text{scores}, [], 3);$ 

Overlay the segmented labels on the intensity channel image and display the segmented region. Resize the segmented output and add a colorbar for better visualization.

```
classes = [
     "background"
     "car"
     "truck"
     ];
cmap = lidarColorMap();
SegmentedImage = labeloverlay(intensityChannel,argmax,'ColorMap',cmap);
SegmentedImage = imresize(SegmentedImage, 'Scale', [2 1], 'method', 'nearest');
figure:
imshow(SegmentedImage);
N = numel(classes);
ticks = 1/(N^*2):1/N:1;colorbar('TickLabels',cellstr(classes),'Ticks',ticks,'TickLength',0,'TickLabelInterpreter','none
colormap(cmap)
title('Semantic Segmentation Result');
```
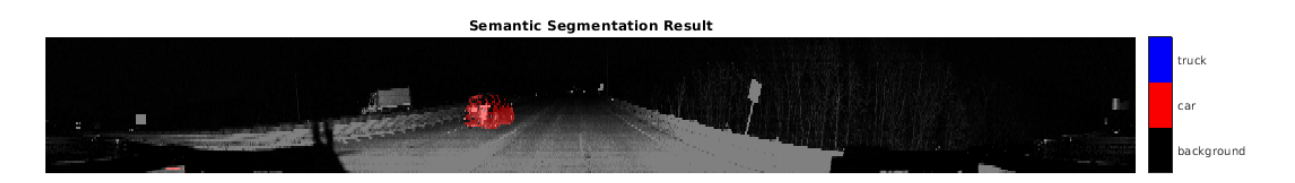

#### **Run Generated MEX Code on Point Cloud Sequence**

Read an input point cloud sequence. The sequence contains 10 organized pointCloud frames collected using an Ouster OS1 lidar sensor. The input data has a height of 64 and a width of 1024, so each pointCloud object is of size 64-by-1024.

```
dataFile = 'highwaySceneData.mat';
```

```
% Load data in workspace.
load(dataFile);
```
Setup different colors to visualize point-wise labels for different classes of interest.

```
% Apply the color red to cars.
carClassCar = zeros(64, 1024, 3, 'uint8');cardlassCar(:,:,1) = 255*ones(64, 1024, 'uint8');% Apply the color blue to trucks.
truckClassColor = zeros(64, 1024, 3, 'uint8');truekClassColor(:,:,3) = 255*ones(64, 1024, 'uint8');% Apply the color gray to background.
backgroundClassColor = 153*ones(64, 1024, 3, 'uint8');
```
Set the pcplayer function properties to display the sequence and the output predictions. Read the input sequence frame by frame and detect classes of interest using the model.

```
xlimits = [0 120.0];
ylimits = [-80.7 80.7];
zlimits = [-8.4 27];
player = pcplayer(xlimits, ylimits, zlimits);
set(get(player.Axes,'parent'), 'units','normalized','outerposition',[0 0 1 1]);
zoom(get(player.Axes,'parent'),2);
set(player.Axes,'XColor','none','YColor','none','ZColor','none');
for i = 1 : numel(inputData)
    ptCloud = inputData{ i};
     % Convert point cloud to five-channel image for prediction.
    I = pointCloudToImage(ptCloud);
    % Call squeezesegv2_predict_mex on the 5-channel image.
   predict scores = squeezesegv2 predict mex(I);
    % Convert the numeric output values to categorical labels.
    [-,predictedOutput] = max(predict scores, [],3);
    predictedOutput = categorical(predictedOutput, 1:3, classes);
     % Extract the indices from labels.
    carIndices = predictedOutput == 'car'; truckIndices = predictedOutput == 'truck';
     backgroundIndices = predictedOutput == 'background';
     % Extract a point cloud for each class.
     carPointCloud = select(ptCloud, carIndices, 'OutputSize','full');
     truckPointCloud = select(ptCloud, truckIndices, 'OutputSize','full');
     backgroundPointCloud = select(ptCloud, backgroundIndices, 'OutputSize','full');
     % Fill the colors to different classes.
     carPointCloud.Color = carClassCar;
     truckPointCloud.Color = truckClassColor;
     backgroundPointCloud.Color = backgroundClassColor;
     % Merge and add all the processed point clouds with class information.
     coloredCloud = pcmerge(carPointCloud, truckPointCloud, 0.01);
     coloredCloud = pcmerge(coloredCloud, backgroundPointCloud, 0.01);
    % View the output.
    view(player, coloredCloud);
     drawnow;
end
```
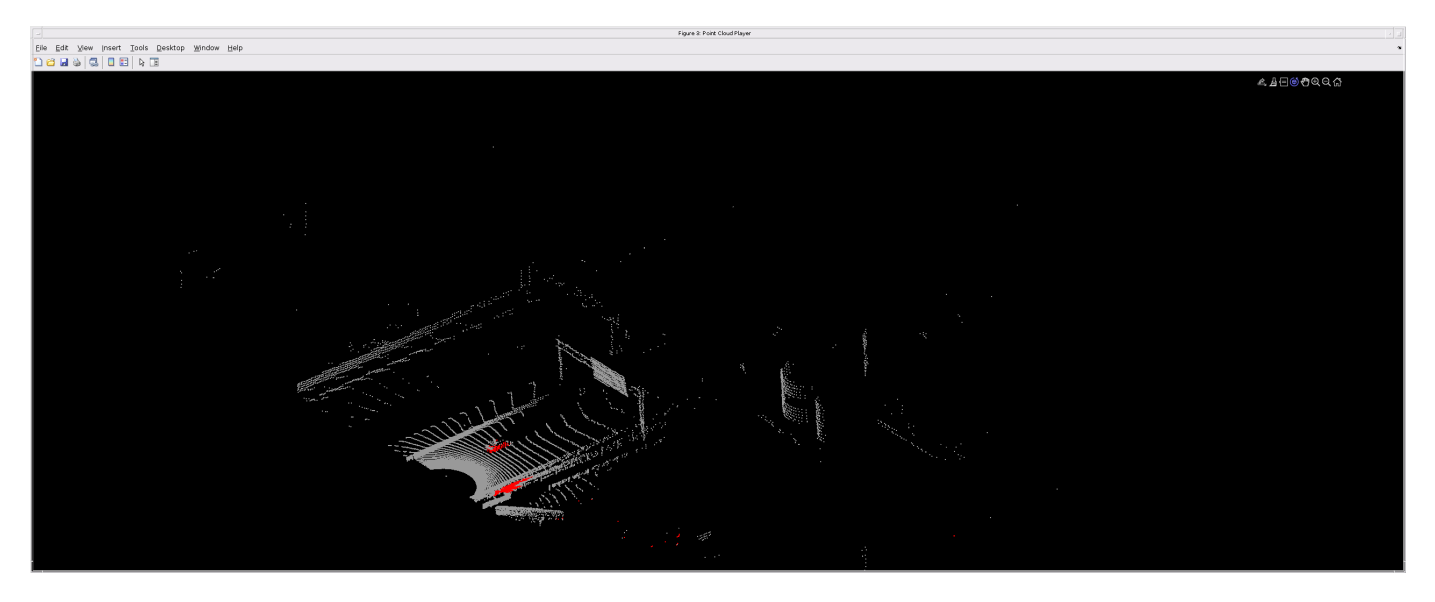

## **Helper Functions**

The helper functions used in this example follow.

#### type pointCloudToImage.m

```
function image = pointCloudToImage(ptcloud)
%pointCloudToImage Converts organized 3-D point cloud to 5-channel 
% 2-D image.image = ptcloud.Location;
image(:,:,4) = ptcloud.Intensity;rangeData = iComputeRangeData(image(:,:,1),image(:,:,2),image(:,:,3));
image(:,:,5) = rangeData;% Cast to uint8.
image = uint8(image);end
\frac{0}{0} - - - - - - - - - - -
function rangeData = iComputeRangeData(xChannel,yChannel,zChannel)
rangeData = sqrt(xChannel.*xChannel+yChannel.*yChannel+zChannel.*zChannel);
end
type lidarColorMap.m
```

```
function cmap = lidarColorMap()
cmap = [ 0.00 0.00 0.00 % background
   0.98 0.00 0.00 % car
   0.00 0.00 0.98 % truck
   ];
end
```
# **References**

[1] Wu, Bichen, Xuanyu Zhou, Sicheng Zhao, Xiangyu Yue, and Kurt Keutzer. "SqueezeSegV2: Improved Model Structure and Unsupervised Domain Adaptation for Road-Object Segmentation from a LiDAR Point Cloud." Preprint, submitted September 22, 2018. http://arxiv.org/abs/1809.08495.

# **Lidar 3-D Object Detection Using PointPillars Deep Learning**

This example shows how to train a PointPillars network for object detection in point clouds.

Lidar point cloud data can be acquired by a variety of lidar sensors, including Velodyne®, Pandar, and Ouster sensors. These sensors capture 3-D position information about objects in a scene, which is useful for many applications in autonomous driving and augmented reality. However, training robust detectors with point cloud data is challenging because of the sparsity of data per object, object occlusions, and sensor noise. Deep learning techniques have been shown to address many of these challenges by learning robust feature representations directly from point cloud data. One deep learning technique for 3-D object detection is PointPillars [\[1 on page 12-79\]](#page-2026-0). Using a similar architecture to PointNet, the PointPillars network extracts dense, robust features from sparse point clouds called pillars, then uses a 2-D deep learning network with a modified SSD object detection network to estimate joint 3-D bounding boxes, orientations, and class predictions.

# **Download Lidar Data Set**

This example uses a subset of PandaSet [\[2 on page 12-79\]](#page-2026-0) that contains 2560 preprocessed

organized point clouds. Each point cloud covers 360<sup>0</sup> of view, and is specified as a 64-by-1856 matrix. The point clouds are stored in PCD format and their corresponding ground truth data is stored in the PandaSetLidarGroundTruth.mat file. The file contains 3-D bounding box information for three classes, which are car, truck, and pedestrian. The size of the data set is 5.2 GB.

Download the Pandaset dataset from the given URL using the helperDownloadPandasetData helper function, defined at the end of this example.

```
doTraining = false;
outputFolder = fullfile(tempdir,'Pandaset');
lidarURL = ['https://ssd.mathworks.com/supportfiles/lidar/data/' ...
    Pandaset LidarData.tar.gz'];
helperDownloadPandasetData(outputFolder,lidarURL);
```
Depending on your Internet connection, the download process can take some time. The code suspends MATLAB® execution until the download process is complete. Alternatively, you can download the data set to your local disk using your web browser and extract the file. If you do so, change the outputFolder variable in the code to the location of the downloaded file. The downloaded file contains Lidar, Cuboids and semanticLabels folders that holds the point clouds, cuboid label and semantic label info respectively

# **Load Data**

Create a file datastore to load the PCD files from the specified path using the pcread (Computer Vision Toolbox) function.

```
path = fullfile(outputFolder,'Lidar');
lidarData = fileDatastore(path, 'ReadFcn', Q(x) pcread(x));
```
Load the 3-D bounding box labels of the car and truck objects.

```
gtPath = fullfile(outputFolder,'Cuboids','PandaSetLidarGroundTruth.mat');
data = load(gtPath,'lidarGtLabels');
```
```
Labels = timetable2table(data.lidarGtLabels);
boxLabels = Labels(:,2:3);
```
Display the full-view point cloud.

```
figure
ptC1d = read(lidarData);ax = pcshow(ptCld.Location);set(ax,'XLim',[-50 50],'YLim',[-40 40]);
zoom(ax,2.5);
axis off;
```
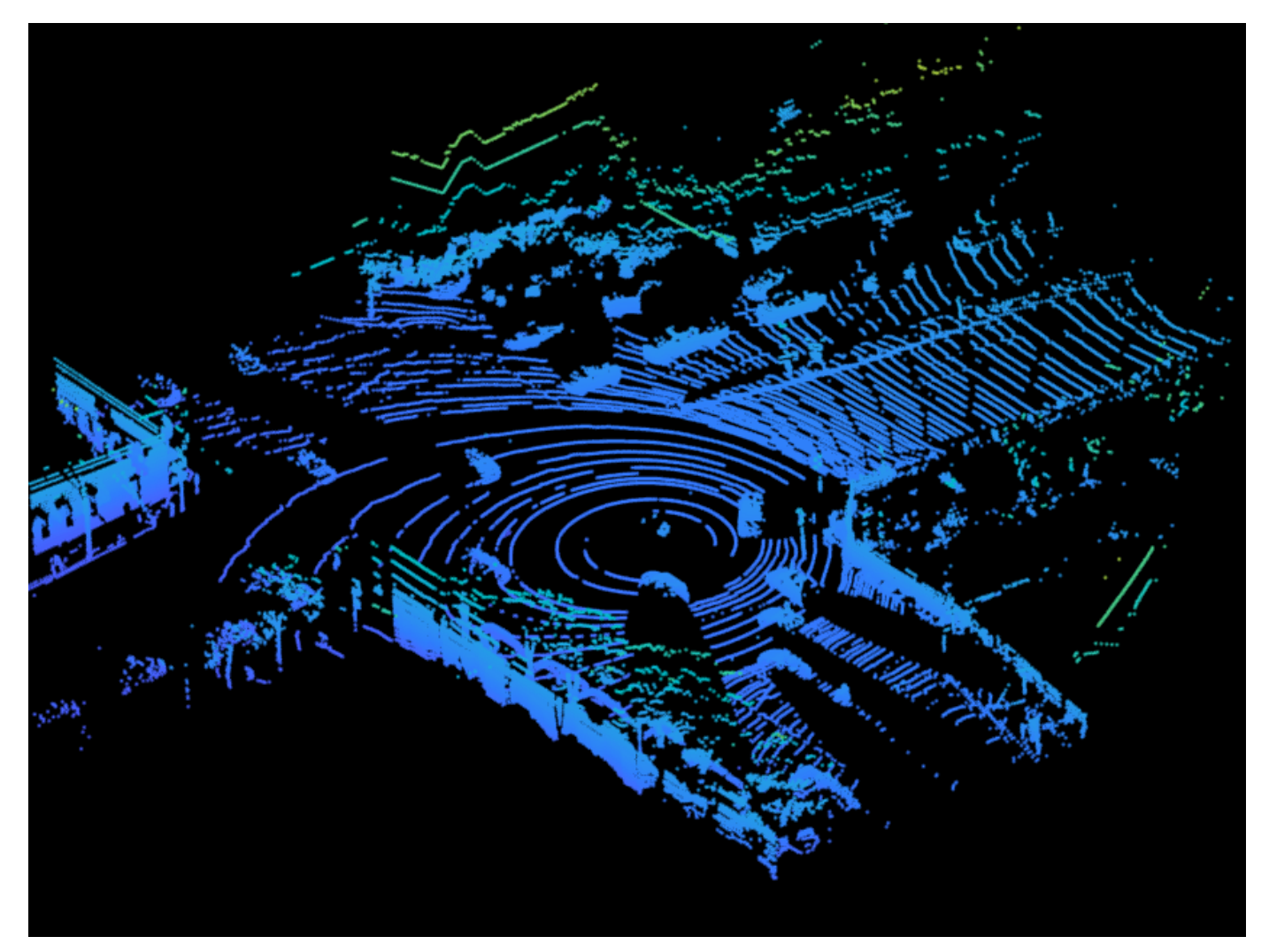

reset(lidarData);

# **Preprocess Data**

The PandaSet data consists of full-view point clouds. For this example, crop the full-view point clouds to front-view point clouds using the standard parameters [\[1 on page 12-79](#page-2026-0)]. These parameters determine the size of the input passed to the network. Select a smaller point cloud range along the x, y, and z-axis to detect objects closer to origin. This also decreases the overall training time of the network.

```
xMin = 0.0; % Minimum value along X-axis.
yMin = -39.68; % Minimum value along Y-axis.
zMin = -5.0; % Minimum value along Z-axis.
xMax = 69.12; % Maximum value along X-axis.
yMax = 39.68; % Maximum value along Y-axis.
zMax = 5.0; % Maximum value along Z-axis.
xStep = 0.16; % Resolution along X-axis.
yStep = 0.16; % Resolution along Y-axis.
dsFactor = 2.0; % Downsampling factor.
% Calculate the dimensions for the pseudo-image.
Xn = round((xMax - xMin)/xStep));Yn = round((yMax - yMin)/yStep));% Define point cloud parameters.
pointCloudRange = [xMin xMax yMin yMax zMin zMax];
voxelSize = [xStep yStep];
```
Use the cropFrontViewFromLidarData helper function, attached to this example as a supporting file, to:

- Crop the front view from the input full-view point cloud.
- Select the box labels that are inside the ROI specified by gridParams.

```
[croppedPointCloudObj,processedLabels] = cropFrontViewFromLidarData(...
     lidarData,boxLabels,pointCloudRange);
```

```
Processing data 100% complete
```
Display the cropped point cloud and the ground truth box labels using the helperDisplay3DBoxesOverlaidPointCloud helper function defined at the end of the example.

```
pc = croppedPointCloudObj{1,1};gtLabelsCar = processedLabels.Car{1};
gtLabelsTruck = processedLabels.Truck{1};
```

```
helperDisplay3DBoxesOverlaidPointCloud(pc.Location,gtLabelsCar,...
    'green',gtLabelsTruck,'magenta','Cropped Point Cloud');
```
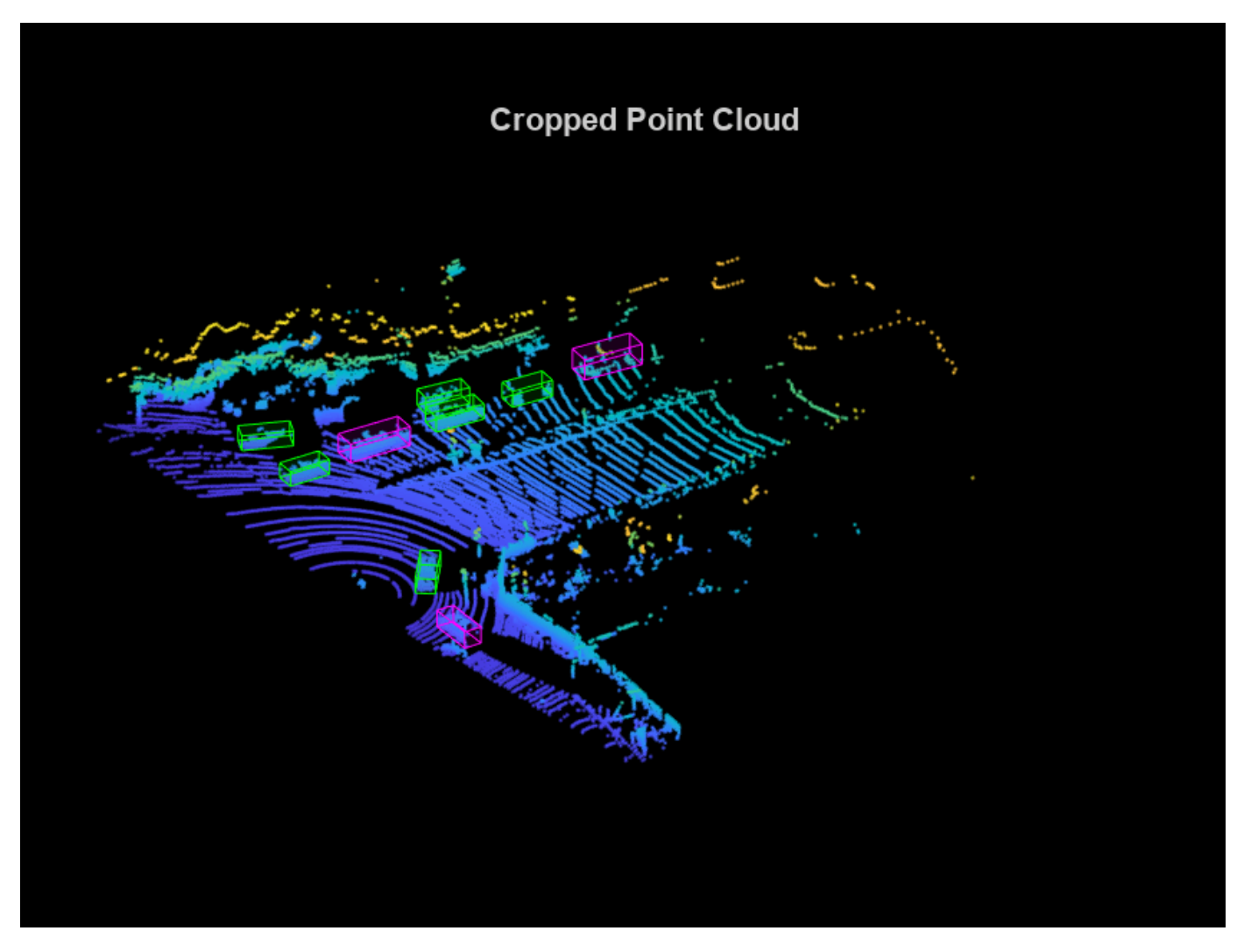

reset(lidarData);

# **Create Datastore Objects for Training**

Split the data set into training and test sets. Select 70% of the data for training the network and the rest for evaluation.

```
rng(1);shuffledIndices = randperm(size(processedLabels,1));
idx = floor(0.7 * length(shuffledIndices));trainData = croppedPointCloudObj(shuffledIndices(1:idx),:);
testData = croppedPointCloudObj(shuffledIndices(idx+1:end),:);
trainLabels = processedLabels(shuffledIndices(1:idx),:);
testLabels = processedLabels(shuffledIndices(idx+1:end),:);
```
So that you can easily access the datastores, save the training data as PCD files by using the saveptCldToPCD helper function, attached to this example as a supporting file. You can set writeFiles to "false" if your training data is saved in a folder and is supported by the pcread (Computer Vision Toolbox) function.

```
writeFiles = true;
dataLocation = fullfile(outputFolder,'InputData');
[trainData,trainLabels] = saveptCldToPCD(trainData,trainLabels,...
     dataLocation,writeFiles);
```
Processing data 100% complete

Create a file datastore using fileDatastore to load PCD files using the pcread (Computer Vision Toolbox) function.

 $lds = fileDatastore(dataLocation, 'ReadFcn', @(x) preced(x));$ 

Createa box label datastore using boxLabelDatastore (Computer Vision Toolbox) for loading the 3- D bounding box labels.

```
bds = boxLabelDatastore(trainLabels);
```
Use the combine function to combine the point clouds and 3-D bounding box labels into a single datastore for training.

 $cds = combine( $lds, bds$ );$ 

#### **Data Augmentation**

This example uses ground truth data augmentation and several other global data augmentation techniques to add more variety to the training data and corresponding boxes. For more information on typical data augmentation techniques used in 3-D object detection workflows with lidar data, see the "Data Augmentations for Lidar Object Detection Using Deep Learning" (Lidar Toolbox).

Read and display a point cloud before augmentation using the helperDisplay3DBoxesOverlaidPointCloud helper function, defined at the end of the example..

```
augData = read(cds);augptCld = augData{1,1};augLabels = augData{1,2};augClass = augData{1,3};labelsCar = augLabels(augClass=='Car',:);
labelsTruck = augLabels(augClass=='Truck',:);
helperDisplay3DBoxesOverlaidPointCloud(augptCld.Location,labelsCar,'green',...
     labelsTruck,'magenta','Before Data Augmentation');
```
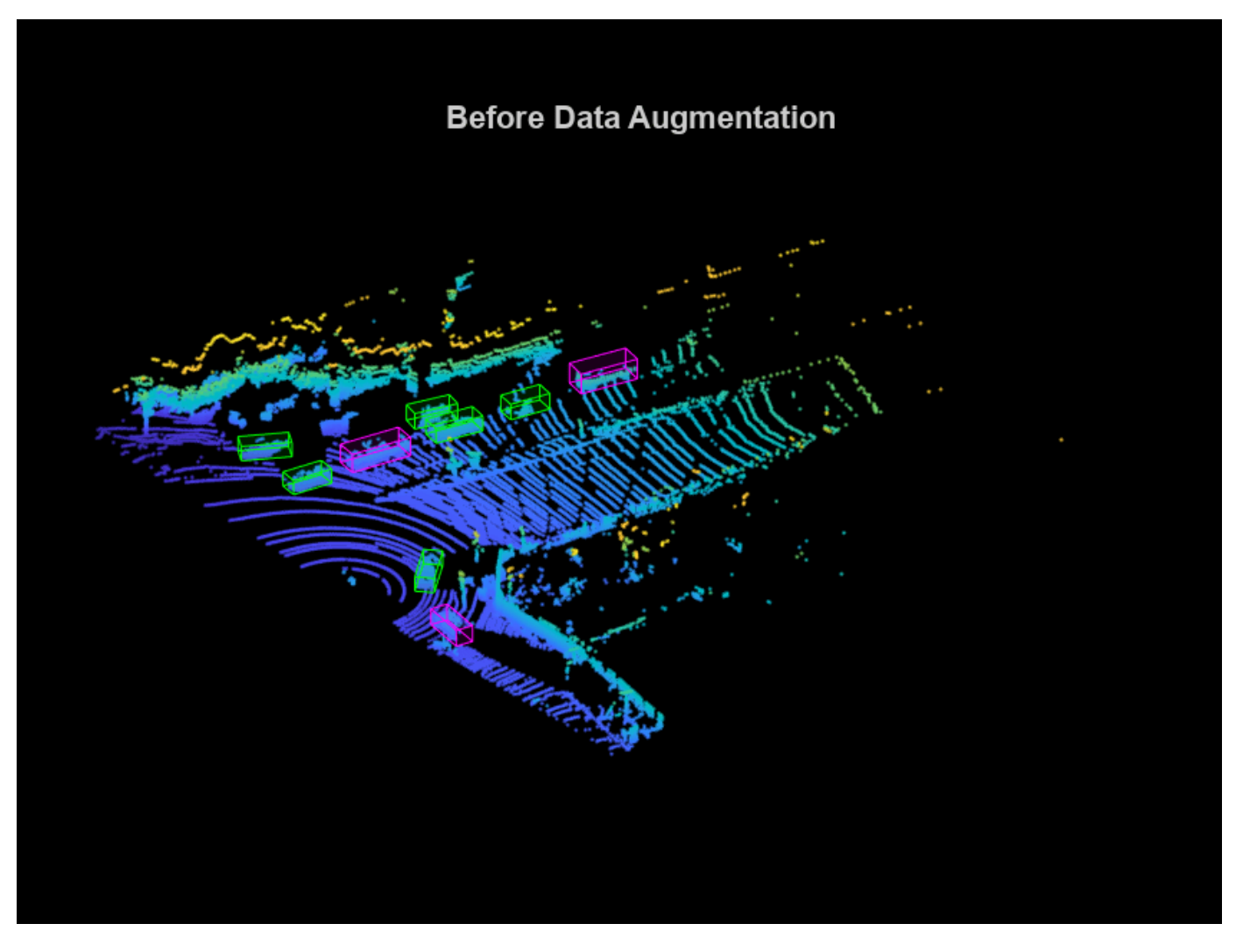

reset(cds);

Use the sampleLidarData function to sample 3-D bounding boxes and their corresponding points from the training data.

```
classNames = {'Car','Truck'};
sampleLocation = fullfile(outputFolder,'GTsamples');
[ldsSampled,bdsSampled] = sampleLidarData(cds,classNames,'MinPoints',20,...
                             'Verbose',false,'WriteLocation',sampleLocation);
cdsSampled = combine(ldsSampled,bdsSampled);
```
Use the pcBboxOversample function to randomly add a fixed number of car and truck class objects to every point cloud. Use the transform function to apply the ground truth and custom data augmentations to the training data.

```
numObjects = [10 10];cdsAugmented = transform(cds,@(x)pcBboxOversample(x,cdsSampled,classNames,numObjects));
```
Apply these additional data augmentation techniques to every point cloud.

- Random flipping along the x-axis
- Random scaling by 5 percent
- Random rotation along the z-axis from [-pi/4, pi/4]
- Random translation by [0.2, 0.2, 0.1] meters along the x-, y-, and z-axis respectively

 $cds$ Augmented = transform( $cds$ Augmented, $@(x)$ augmentData(x));

Display an augmented point cloud along with the ground truth augmented boxes using the helperDisplay3DBoxesOverlaidPointCloud helper function, defined at the end of the example.

```
augData = read(cdsAugmented);augptCld = augData{1,1};augLabels = augData{1,2};augClass = augData{1,3};labelsCar = augLabels(augClass=='Car',:);
labelsTruck = augLabels(augClass=='Truck',:);
```

```
helperDisplay3DBoxesOverlaidPointCloud(augptCld.Location,labelsCar,'green',...
    labelsTruck,'magenta','After Data Augmentation');
```
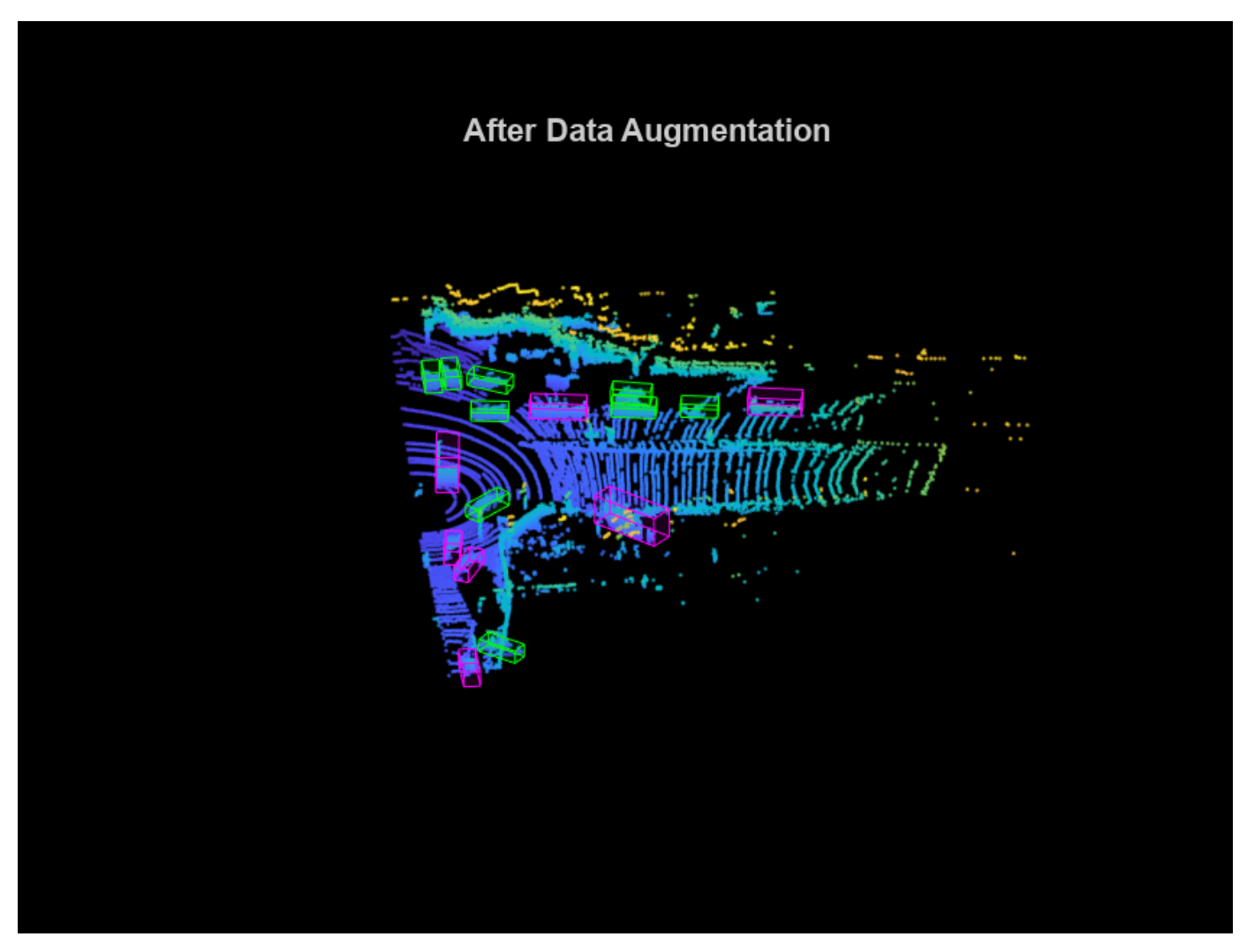

reset(cdsAugmented);

### **Create PointPillars Object Detector**

Use the pointPillarsObjectDetector (Lidar Toolbox) function to create a PointPillars object detection network. For more information on PointPillars network, see "Getting Started with PointPillars" (Lidar Toolbox).

The diagram shows the network architecture of a PointPillars object detector. You can use the Deep Network Designer App to create a PointPillars network.

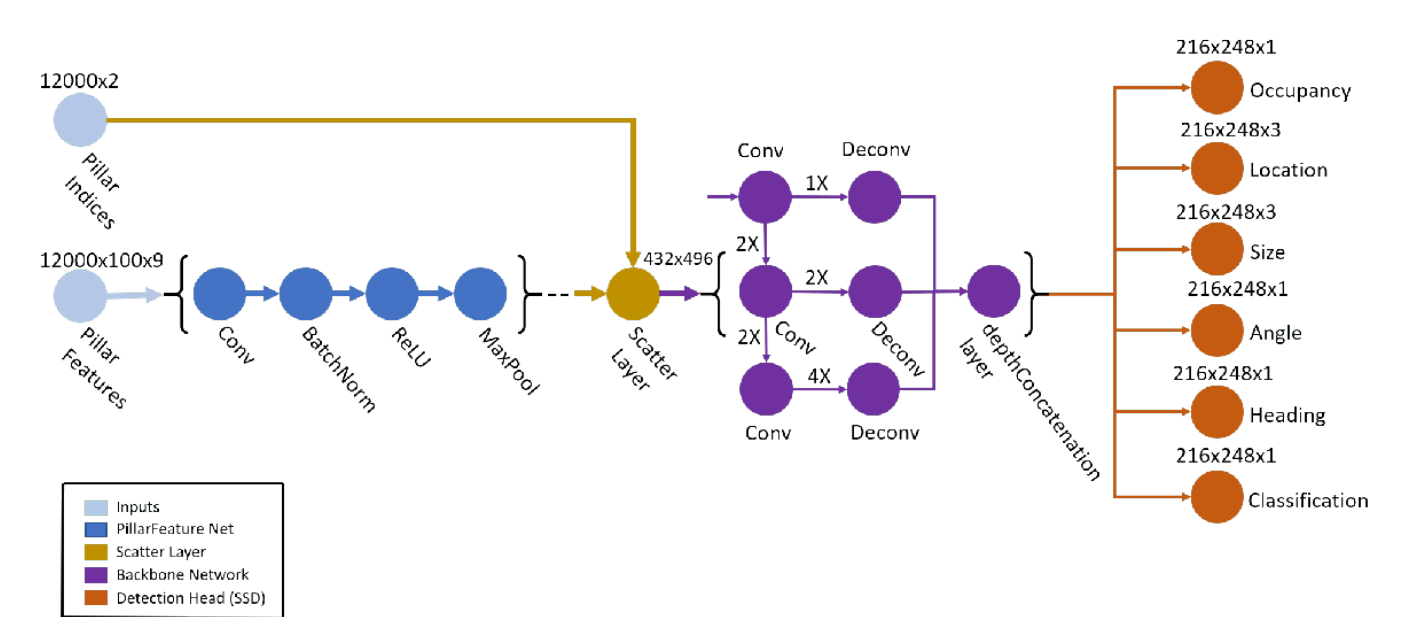

The pointPillarsObjectDetector (Lidar Toolbox) function requires you to specify several inputs that parameterize the PointPillars network:

- Class names
- Anchor boxes
- Point cloud range
- Voxel size
- Number of prominent pillars
- Number of points per pillar

```
% Define the number of prominent pillars.
P = 12000;
```

```
% Define the number of points per pillar.
N = 100:
```
Estimate the anchor boxes from training data using calculateAnchorsPointPillars helper function, attached to this example as a supporting file.

```
anchorBoxes = calculateAnchorsPointPillars(trainLabels);
classNames = trainLabels.Properties.VariableNames;
```
Define the PointPillars detector.

detector = pointPillarsObjectDetector(pointCloudRange,classNames,anchorBoxes,... 'VoxelSize',voxelSize,'NumPillars',P,'NumPointsPerPillar',N);

### **Train Pointpillars Object Detector**

Specify the network training parameters using the trainingOptions function. Set 'CheckpointPath' to a temporary location to enable saving of partially trained detectors during the training process. If training is interrupted, you can resume training from the saved checkpoint.

Train the detector using a CPU or GPU. Using a GPU requires Parallel Computing Toolbox™ and a CUDA® enabled NVIDIA® GPU. For more information, see "GPU Computing Requirements" (Parallel Computing Toolbox). To automatically detect if you have a GPU available, set executionEnvironment to "auto". If you do not have a GPU, or do not want to use one for training, set executionEnvironment to "cpu". To ensure the use of a GPU for training, set executionEnvironment to "gpu".

```
executionEnvironment = "auto";
if canUseParallelPool
    dispatchInBackground = true;
else
     dispatchInBackground = false;
end
options = trainingOptions('adam',...
     'Plots',"none",...
    'MaxEpochs', 60, ...
     'MiniBatchSize',3,...
     'GradientDecayFactor',0.9,...
     'SquaredGradientDecayFactor',0.999,...
     'LearnRateSchedule',"piecewise",...
     'InitialLearnRate',0.0002,...
     'LearnRateDropPeriod',15,...
     'LearnRateDropFactor',0.8,...
     'ExecutionEnvironment',executionEnvironment,...
     'DispatchInBackground',dispatchInBackground,...
     'BatchNormalizationStatistics','moving',...
     'ResetInputNormalization',false,...
     'CheckpointPath',tempdir);
```
Use the trainPointPillarsObjectDetector (Lidar Toolbox) function to train the PointPillars object detector if doTraining is "true". Otherwise, load a pretrained detector.

```
if doTraining 
    [detector,info] = trainPointPillarsObjectDetector(cdsAugmented,detector,options);
else
     pretrainedDetector = load('pretrainedPointPillarsDetector.mat','detector');
     detector = pretrainedDetector.detector;
end
```
# **Generate Detections**

Use the trained network to detect objects in the test data:

- Read the point cloud from the test data.
- Run the detector on the test point cloud to get the predicted bounding boxes and confidence scores.

• Display the point cloud with bounding boxes using the helperDisplay3DBoxesOverlaidPointCloud helper function, defined at the end of the example.

```
ptCloud = testData{45,1};gtLabels = testLabels(45, :);% Specify the confidence threshold to use only detections with
% confidence scores above this value.
confidenceThreshold = 0.5;
[box,score,labels] = detect(detector,ptCloud,'Threshold',confidenceThreshold);
```

```
boxlabelsCar = box(labels' == 'Car', :);boxlabelsTruck = box(labels' == 'Truck', :);
```

```
% Display the predictions on the point cloud.
helperDisplay3DBoxesOverlaidPointCloud(ptCloud.Location,boxlabelsCar,'green',...
    boxlabelsTruck,'magenta','Predicted Bounding Boxes');
```
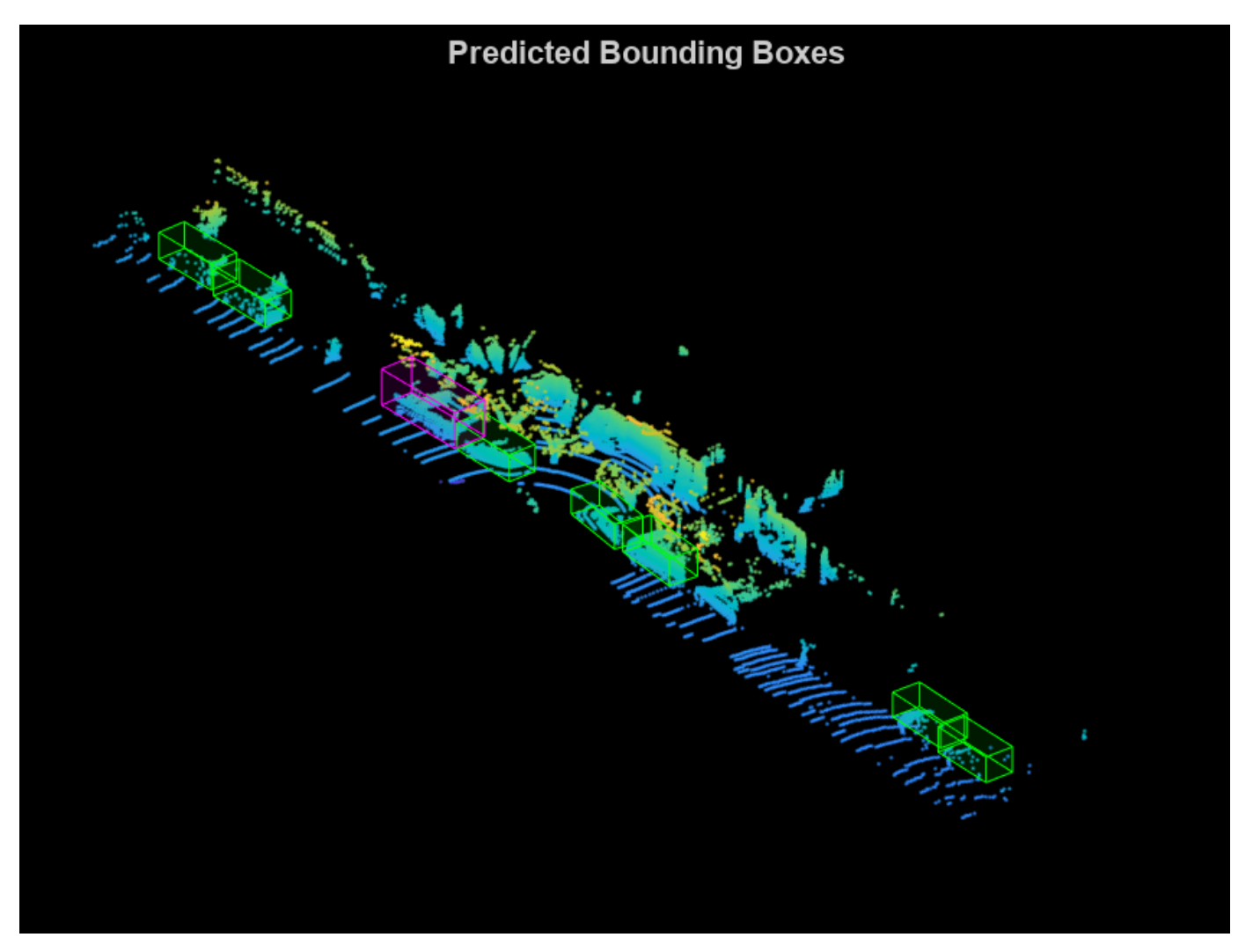

### **Evaluate Detector Using Test Set**

Evaluate the trained object detector on a large set of point cloud data to measure the performance.

```
numInputStreamuts = 50;
% Generate rotated rectangles from the cuboid labels.
bds = boxLabelDatastore(testLabels(1:numInputs,:));
groundTruthData = transform(bds,@(x)createRotRect(x));
% Set the threshold values.
nmsPositiveIoUThreshold = 0.5;
confidenceThreshold = 0.25;
detectionResults = detect(detector, testData(1:numInputStream,:),... 'Threshold',confidenceThreshold);
% Convert the bounding boxes to rotated rectangles format and calculate
% the evaluation metrics.
for i = 1: height (detection Results)
    box = detectionResults.Boxes[i];detectionResults.Boxes\{i\} = box(:,[1,2,4,5,9]);
end
metrics = evaluateDetectionAOS(detectionResults,groundTruthData,...
     nmsPositiveIoUThreshold);
disp(metrics(:,1:2))
```
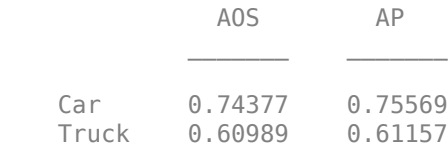

### **Helper Functions**

```
function helperDownloadPandasetData(outputFolder,lidarURL)
% Download the data set from the given URL to the output folder.
```

```
 lidarDataTarFile = fullfile(outputFolder,'Pandaset_LidarData.tar.gz');
```

```
 if ~exist(lidarDataTarFile,'file')
     mkdir(outputFolder);
     disp('Downloading PandaSet Lidar driving data (5.2 GB)...');
     websave(lidarDataTarFile,lidarURL);
     untar(lidarDataTarFile,outputFolder);
 end
 % Extract the file.
 if (~exist(fullfile(outputFolder,'Lidar'),'dir'))...
         &&(~exist(fullfile(outputFolder,'Cuboids'),'dir'))
     untar(lidarDataTarFile,outputFolder);
 end
```
end

```
function helperDisplay3DBoxesOverlaidPointCloud(ptCld,labelsCar,carColor,...
     labelsTruck,truckColor,titleForFigure)
% Display the point cloud with different colored bounding boxes for different
% classes.
     figure;
    ax = pcshow(ptCld);showShape('cuboid',labelsCar,'Parent',ax,'Opacity',0.1,...
         'Color',carColor,'LineWidth',0.5);
     hold on;
    showShape('cuboid',labelsTruck,'Parent',ax,'Opacity',0.1,...
          'Color',truckColor,'LineWidth',0.5);
     title(titleForFigure);
     zoom(ax,1.5);
end
```
# **References**

[1] Lang, Alex H., Sourabh Vora, Holger Caesar, Lubing Zhou, Jiong Yang, and Oscar Beijbom. "PointPillars: Fast Encoders for Object Detection From Point Clouds." In *2019 IEEE/CVF Conference on Computer Vision and Pattern Recognition* (CVPR), 12689-12697. Long Beach, CA, USA: IEEE, 2019. <https://doi.org/10.1109/CVPR.2019.01298>.

[2] Hesai and Scale. PandaSet.<https://scale.com/open-datasets/pandaset>.

# **Signal Processing Examples**

# **Learn Pre-Emphasis Filter Using Deep Learning**

This example shows how to use a convolutional deep network to learn a pre-emphasis filter for speech recognition. The example uses a learnable short-time Fourier transform (STFT) layer to obtain a timefrequency representation suitable for use with 2-D convolutional layers. The use of a learnable STFT enables a gradient-based optimization of the pre-emphasis filter weights.

# **Data**

Clone or download the Free Spoken Digit Dataset (FSDD), available at [https://github.com/Jakobovski/](https://github.com/Jakobovski/free-spoken-digit-dataset) [free-spoken-digit-dataset](https://github.com/Jakobovski/free-spoken-digit-dataset). FSDD is an open data set, which means that it can grow over time. This example uses the version committed on 08/20/2020 which consists of 3000 recordings of the English digits 0 through 9 obtained from six speakers. The data is sampled at 8000 Hz.

This example assumes that you have downloaded the data into the folder corresponding to the value of tempdir in MATLAB. If you use a different folder, substitute that folder name for tempdir in the following code. Use audioDatastore to manage data access and ensure random division of data into training and test sets.

```
pathToRecordingsFolder = fullfile(tempdir,'free-spoken-digit-dataset','recordings');
ads = audioDatastore(pathToRecordingsFolder);
```
Use the filenames2labels function to obtain a categorical vector of labels from the FSDD files. Display the count of each label in the data set.

```
lbls = filenames2labels(ads,ExtractBefore="_");
ads.Labels = lbls;
countlabels(lbls)
```
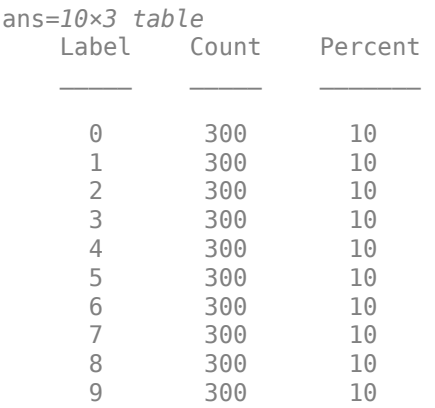

Split the FSDD into training and test sets maintaining equal class proportions in each subset. For reproducible results, set the random number generator to its default value. Eighty percent, or 2400 recordings, are used for training. The remaining 600 recordings, 20% of the total, are held out for testing. Shuffle the files in the datastore once before creating the training and test sets.

```
rng default;
ads = shuffle(ads);[adsTrain,adsTest] = splitEachLabel(ads,0.8,0.2);
```
The recordings in FSDD are not equal in length. Use a transform so that each read from the datastore is padded or truncated to 8192 samples. The data are additionally cast to single-precision and a zscore normalization is applied.

```
transTrain = transform(adsTrain,@(x,info)helperReadData(x,info),'IncludeInfo',true);
transTest = transform(adsTest,@(x,info)helperReadData(x,info),'IncludeInfo',true);
```
# **Deep Convolutional Neural Network (DCNN) Architecture**

This example uses a custom training loop with the following deep convolutional network.

```
numF = 12;dropoutProb = 0.2;
layers = \lceil sequenceInputLayer(1,'Name','input','MinLength',8192,...
          'Normalization',"none")
     convolution1dLayer(5,1,"name","pre-emphasis-filter",...
     "WeightsInitializer",@(sz)kronDelta(sz),"BiasLearnRateFactor",0) 
    stftLayer('Window',hamming(1280),'OverlapLength',900,...
     'Name','STFT') 
     convolution2dLayer(5,numF,'Padding','same')
     batchNormalizationLayer
     reluLayer
     maxPooling2dLayer(3,'Stride',2,'Padding','same')
     convolution2dLayer(3,2*numF,'Padding','same')
     batchNormalizationLayer
     reluLayer
     maxPooling2dLayer(3,'Stride',2,'Padding','same')
     convolution2dLayer(3,2*numF,'Padding','same')
     batchNormalizationLayer
     reluLayer
     maxPooling2dLayer(3,'Stride',2,'Padding','same')
     convolution2dLayer(3,4*numF,'Padding','same')
     batchNormalizationLayer
     reluLayer
     maxPooling2dLayer(3,'Stride',2,'Padding','same')
     convolution2dLayer(3,4*numF,'Padding','same')
     batchNormalizationLayer
     reluLayer
     maxPooling2dLayer(3,'Stride',2,'Padding','same')
     convolution2dLayer(3,4*numF,'Padding','same')
     batchNormalizationLayer
     reluLayer
     maxPooling2dLayer(3,'Stride',2,'Padding','same')
```

```
 convolution2dLayer(3,4*numF,'Padding','same')
     batchNormalizationLayer
     reluLayer
     maxPooling2dLayer(3,'Stride',2,'Padding','same')
     convolution2dLayer(3,4*numF,'Padding','same')
     batchNormalizationLayer
     reluLayer
     maxPooling2dLayer(3,'Stride',2,'Padding','same')
     convolution2dLayer(3,4*numF,'Padding','same')
     batchNormalizationLayer
     reluLayer
     maxPooling2dLayer(3,'Stride',2,'Padding','same')
     convolution2dLayer(3,4*numF,'Padding','same')
     batchNormalizationLayer
     reluLayer
     maxPooling2dLayer(3,'Stride',2,'Padding','same')
     convolution2dLayer(3,4*numF,'Padding','same')
     batchNormalizationLayer
     reluLayer
     maxPooling2dLayer(3,'Stride',2,'Padding','same')
     convolution2dLayer(3,4*numF,'Padding','same')
     batchNormalizationLayer
     reluLayer
     dropoutLayer(dropoutProb)
     globalAveragePooling2dLayer
     fullyConnectedLayer(numel(categories(ads.Labels)))
     softmaxLayer 
     ];
dlnet = dlnetwork(layers);
```
The sequence input layer is followed by a 1-D convolution layer consisting of a single filter with 5 coefficients. This is a finite impulse response filter. Convolutional layers in deep learning networks by default implement an affine operation on the input features. To obtain a strictly linear (filtering) operation, use the default 'BiasInitializer' which is 'zeros' and set the bias learn rate factor of the layer to 0. This means that the bias is initialized to 0 and never changes during training. The network uses a custom initialization of the filter weights to be a scaled Kronecker delta sequence. This is an allpass filter, which performs no filtering of the input. The code for the allpass filter weight initializer is shown here.

```
function delta = kronDelta(sz)
% This function is only for use in the "Learn Pre-Emphasis Filter using
% Deep Learning" example. It may change or be removed in a
% future release.
```

```
L = sz(1);
```

```
delta = zeros(L, sz(2), sz(3), 'single');
delta(1) = 1/sqrt(L);
```
end

stftLayer takes the filtered batch of input signals and obtains their magnitude STFTs. The magnitude STFT is a 2-D representation of the signal, which is amenable to use in 2-D convolutional networks.

While the weights of the STFT are not changed here during training, the layer supports backpropagation, which enables the filter coefficients in the "pre-emphasis-filter" layer to be learned.

# **Network Training**

Set the training options for the custom training loop. Use 70 epochs with a minibatch size of 128. Set the initial learn rate to 0.001.

```
NumEpochs = 70:
miniBatchSize = 128;
learnRate = 0.001:
```
In the custom training loop, use a minibatchqueue object. The processSpeechMB function reads in a minibatch and applies a one-hot encoding scheme to the labels.

```
mbqTrain = minibatchqueue(transTrain, 2, ... 'MiniBatchSize',miniBatchSize,...
    'MiniBatchFormat', {'CBT','CB'}, ...
     'MiniBatchFcn', @processSpeechMB);
```
Train the network and plot the loss for each iteration. Use an Adam optimizer to update the network learnable parameters. To plot the loss as training progress, set the value of progress in the following code to "training-progress".

```
progress = "final-loss";
if progress == "training-progress"
     figure
     lineLossTrain = animatedline;
     ylim([0 inf])
     xlabel("Iteration")
     ylabel("Loss")
     grid on
end
% Initialize some training loop variables
trailingAvg = [];
trailingAvgSq = [];
iteration = 0;lossByIteration = 0;% Loop over epochs and time the epochs
start = tic;for epoch = 1:NumEpochs reset(mbqTrain)
     shuffle(mbqTrain)
     % Loop over mini-batches
     while hasdata(mbqTrain)
```

```
iteration = iteration + 1;
     % Get the next minibatch and one-hot coded targets
    [dX,Y] = next(mbqTrain); % Evaluate the model gradients and loss 
     [gradients, loss, state] = dlfeval(@modelGradSTFT,dlnet,dlX,Y);
     if progress == "final-loss"
         lossByIteration(iteration) = loss;
     end
     % Update the network state
     dlnet.State = state;
     % Update the network parameters using an Adam optimizer
    [dlnet, trailingAvg, trailingAvgSq] = adamupdate(... dlnet,gradients,trailingAvg,trailingAvgSq,iteration,learnRate); 
     % Display the training progress
    D = duration(0, 0, toc(start), 'Format', 'hh:mm:ss');
     if progress == "training-progress"
         addpoints(lineLossTrain,iteration,loss)
         title("Epoch: " + epoch + ", Elapsed: " + string(D))
     end
 end
```

```
 disp("Training loss after epoch " + epoch + ": " + loss);
```
#### end

Training loss after epoch 1: 1.5686 Training loss after epoch 2: 1.2063 Training loss after epoch 3: 0.70384 Training loss after epoch 4: 0.50291 Training loss after epoch 5: 0.35332 Training loss after epoch 6: 0.22536 Training loss after epoch 7: 0.14302 Training loss after epoch 8: 0.14749 Training loss after epoch 9: 0.1436 Training loss after epoch 10: 0.092127 Training loss after epoch 11: 0.053437 Training loss after epoch 12: 0.059123 Training loss after epoch 13: 0.07433 Training loss after epoch 14: 0.066282 Training loss after epoch 15: 0.11964 Training loss after epoch 16: 0.087663 Training loss after epoch 17: 0.069451 Training loss after epoch 18: 0.11175 Training loss after epoch 19: 0.044604 Training loss after epoch 20: 0.064503 Training loss after epoch 21: 0.050275 Training loss after epoch 22: 0.022125 Training loss after epoch 23: 0.092534 Training loss after epoch 24: 0.1393 Training loss after epoch 25: 0.015846 Training loss after epoch 26: 0.022516 Training loss after epoch 27: 0.01798 Training loss after epoch 28: 0.012391

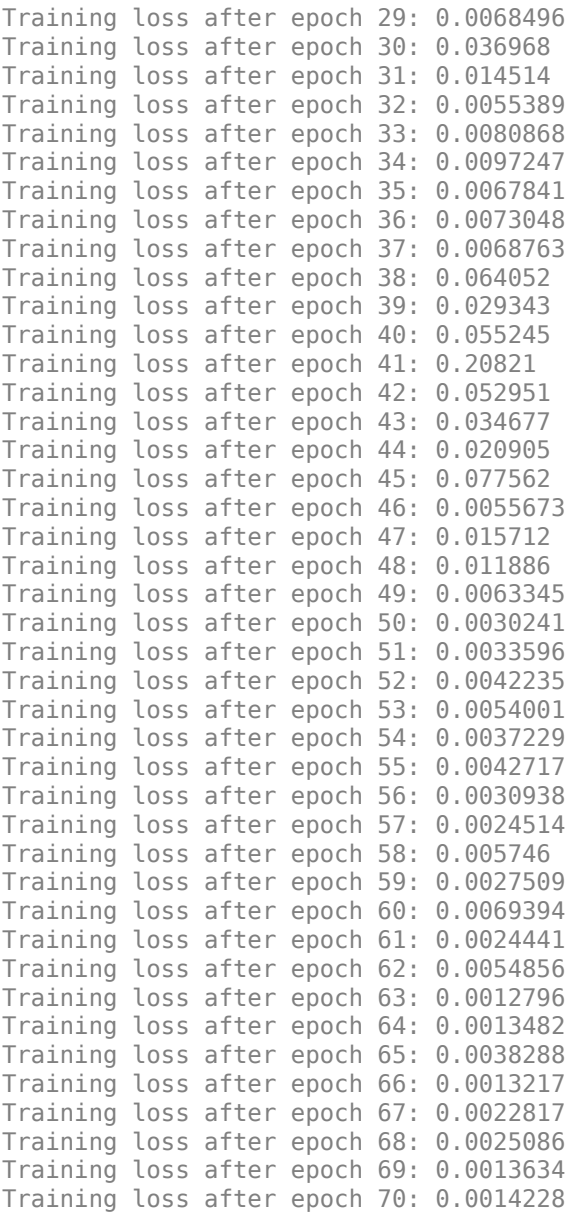

```
if progress == "final-loss"
        plot(1:iteration,lossByIteration)
        grid on
        title('Training Loss by Iteration')
 xlabel("Iteration")
 ylabel("Loss")
```
end

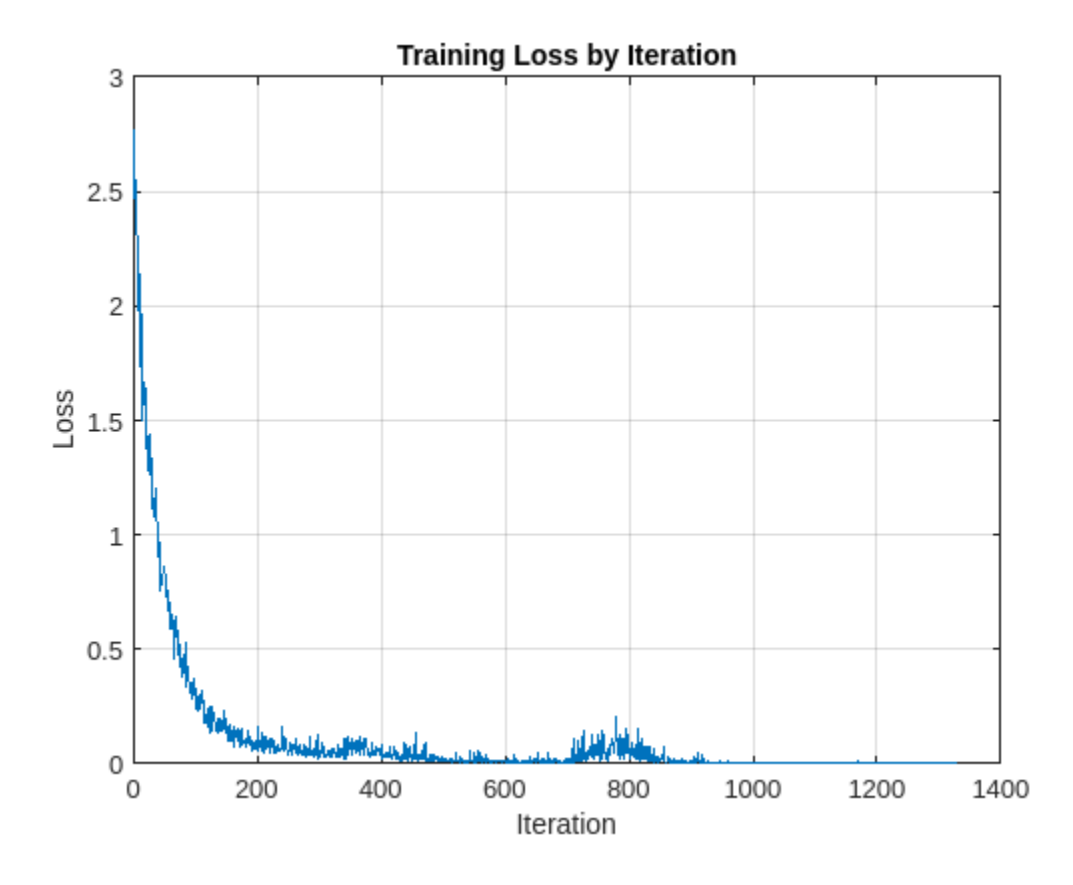

Test the trained network on the held-out test set. Use a minibatchqueue object with a minibatch size of 32.

```
miniBatchSize = 32;
mbqTest = minibatchqueue(transTest, 2, ... 'MiniBatchSize',miniBatchSize,...
     'MiniBatchFormat', {'CBT','CB'}, ...
     'MiniBatchFcn', @processSpeechMB);
```
Loop over the test set and predict the class labels for each minibatch.

```
numObservations = numel(adsTest.Files);classes = string(unique(adsTest.Labels));
predictions = [];
% Loop over mini-batches
while hasdata(mbqTest) 
     % Read mini-batch of data
   dX = next(mbqTest); % Make predictions on the minibatch
   dlYPred = predict(dlnet,dlX);
    % Determine corresponding classes
     predBatch = onehotdecode(dlYPred,classes,1);
    predictions = [predictions predBatch]; 
end
```
Evaluate the classification accuracy on the 600 examples in the held-out test set.

```
accuracy = mean(predictions' == categorical(adsTest.Labels))
accuracy = 0.9883
```
Test performance is approximately 99%. You can comment out the 1-D convolution layer and retrain the network without the pre-emphasis filter. The test performance without the pre-emphasis filter is also excellent at approximately 96%, but the use of the pre-emphasis filter makes a small improvement. It is noteworthy, that while the use of the learned pre-emphasis filter has only improved the test accuracy slightly, this was achieved by adding only 5 learnable parameters to the network.

To examine the learned pre-emphasis filter, extract the weights of the 1-D convolutional layer. Plot the frequency response. Recall that the sampling frequency of the data is 8 kHz. Because we initialized the filter to a scaled Kronecker delta sequence (allpass filter), we can easily compare the frequency response of the initialized filter with the learned response.

```
FIRFilter = dlnet.Layers(2).Weights;
[H,W] = \frac{\text{freqz}}{\text{FIRFiller}}.1.1.8000:
delta = kronDelta([5 1 1]);Hint = freqz(detta, 1, [], 4000);
plot(W,20*log10(abs([H Hinit])),'linewidth',2)
grid on
xlabel('Hz')
ylabel('dB')
legend('Learned Filter','Initial Filter','Location','SouthEast')
title('Learned Pre-emphasis Filter')
```
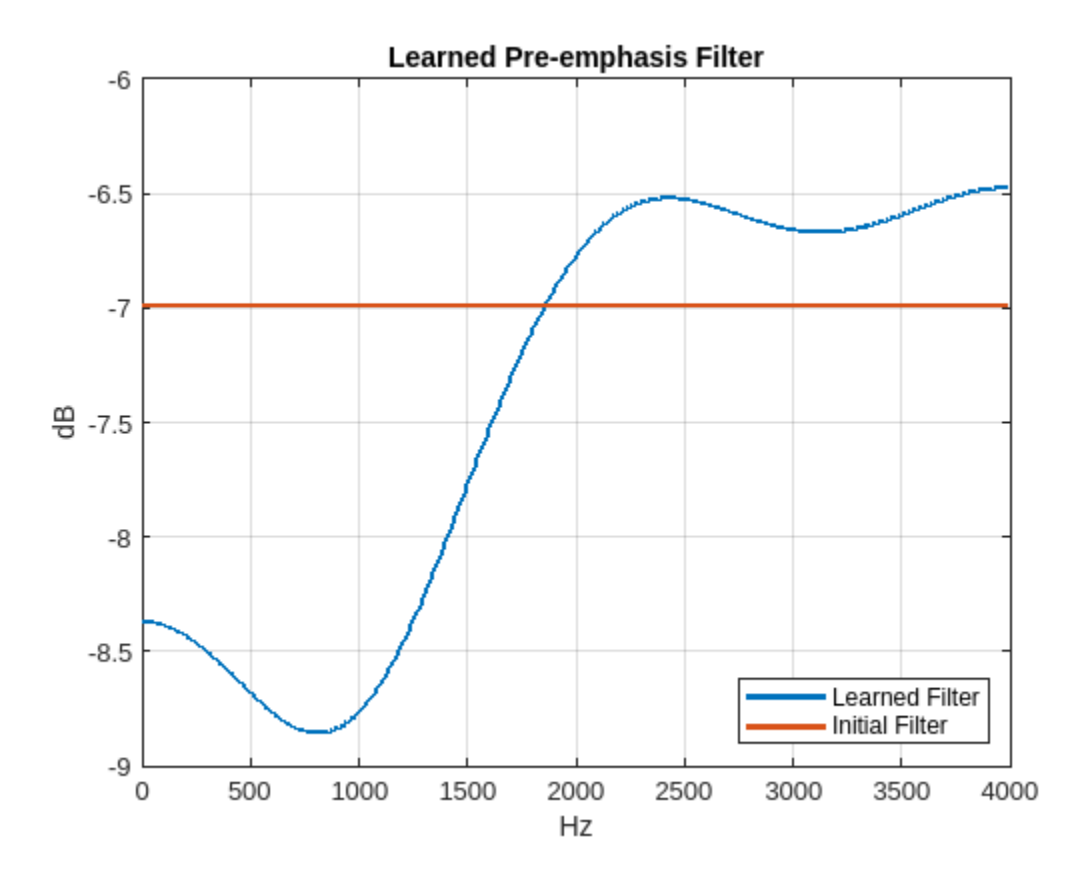

This example showed how to learn a pre-emphasis filter as a preprocessing step in a 2-D convolutional network based on short-time Fourier transforms of the signals. The ability of stftLayer to support backpropagation enabled gradient-based optimization of the filter weights inside the deep network. While this resulted in only a small improvement in the performance of the network on the test set, it achieved this improvement with a trivial increase in the number of learnable parameters.

# **Appendix: Helper Functions**

```
function [out,info] = helperReadData(x,info)% This function is only for use in the "Learn Pre-Emphasis Filter using
% Deep Learning" example. It may change or be removed in a
% future release.
N = numel(x);
x = single(x);if N > 8192
   x = x(1:8192);
elseif N < 8192
    pad = 8192 - N;prepad = floor(pad/2);postpad = ceil(pad/2);
    x = [zeros(prepad, 1) ; x ; zeros(postpad, 1)];end
x = (x-mean(x))./std(x);
x = x(:);
out = \{x, info. Label\};end
function [dlX,dlY] = processSpeechMB(Xcell,Ycell)
% This function is only for use in the "Learn Pre-Emphasis Filter using
% Deep Learning" example. It may change or be removed in a
% future release.
Xcell = cellfun(\mathcal{C}(X) reshape(X,1,1,[]), Xcell, 'uni', false);
dX = cat(2,Xcell{:});
dY = cat(2, Ycell{:});
dY = onehotencode(dY, 1);end
function [grads, loss, state] = modelGradSTFT(net, X, T)% This function is only for use in the "Learn Pre-Emphasis Filter using
% Deep Learning" example. It may change or be removed in a
% future release.
[y, state] = net.forward(X);loss = crossentropy(y,T);grads = dlgradient(loss,net.Learnables);
loss = double(gather(extractdata(loss)));
end
```
# **See Also**

**Apps Deep Network Designer**

# **Objects**

dlarray | dlnetwork | stftLayer

# **Functions**

dlstft | stft | istft | stftmag2sig

# **Related Examples**

• ["List of Deep Learning Layers" on page 1-43](#page-80-0)

# **Hand Gesture Classification Using Radar Signals and Deep Learning**

This example shows how to classify ultra-wideband (UWB) impulse radar signal data using a multipleinput, single-output convolutional neural network (CNN).

# **Introduction**

Movement-based signal data acquired using sensors, like UWB impulse radars, contain patterns specific to different gestures. Correlating motion data with movement benefits several avenues of work. For example, hand gesture recognition is important for contactless human-computer interaction. This example aims to use a deep learning solution to automate feature extraction from patterns within a hand gesture dataset and provide a label for every signal sample.

UWB-gestures is a publicly available dataset of dynamic hand gestures [[1 on page 13-23](#page-2050-0)]. It contains a total of 9600 samples gathered from 8 different human volunteers. To obtain each recording, the examiners placed a separate UWB impulse radar at the left, top, and right sides of their experimental setup, resulting in 3 received radar signal data matrices. Volunteers performed hand gestures from a gesture vocabulary consisting of 12 dynamic hand movements:

- **1** Left-right swipe (L-R swipe)
- **2** Right-left swipe (R-L swipe)
- **3** Up-down swipe (U-D swipe)
- **4** Down-up swipe (D-U swipe)
- **5** Diagonal-left-right-up-down swipe (Diag-LR-UD swipe)
- **6** Diagonal-left-right-down-up swipe (Diag-LR-DU swipe)
- **7** Diagonal-right-left-up-down swipe (Diag-RL-UD swipe)
- **8** Diagonal-right-left-down-up swipe (Diag-RL-DU swipe)
- **9** Clockwise rotation
- **10** Counterclockwise rotation
- **11** Inward push
- **12** Empty gesture

As each hand gesture motion is captured by 3 independent UWB impulse radars, we will use a CNN architecture that accepts 3 signals as separate inputs. The CNN model will extract feature information from each signal before combining it to make a final gesture label prediction. As such, a multiple-input, single-output CNN will use minimally pre-processed radar signal data matrices to classify different gestures.

# **Download the Data**

Each radar signal data matrix is labeled as the hand gesture that generated it. 8 different human volunteers performed 12 separate hand gestures, for a total of 96 trials stored in 96 MAT-files. Each MAT-file contains 3 radar data matrices, corresponding to the 3 radars used in the experimental setup. They are named Left, Top, and Right. The files are available at the following location:

# https://ssd.mathworks.com/supportfiles/SPT/data/uwb-gestures.zip

Download the data files into your MATLAB Examples directory.

```
datasetZipFolder = matlab.internal.examples.downloadSupportFile("SPT","data/uwb-gestures.zip");
datasetFolder = erase(datasetZipFolder, "izip");if ~exist(datasetFolder,"dir")
   downloadLocation = fileparts(datasetZipFolder);
     unzip(datasetZipFolder,downloadLocation);
end
```
You can also choose to download a separate file which includes a pre-trained network, misoNet, stored in a MAT-file named pretrainedNetwork.mat. It is available at the following location:

```
https://ssd.mathworks.com/supportfiles/SPT/data/uwb-gestures-network.zip
```
You can skip the training steps and use the pre-trained network for classification by setting doTraining to false. If doTraining is set to false, the pre-trained network will be downloaded later in this example. If you want to train the network as the example runs, make sure to set doTraining to true.

 $d$ o $T$ raining = true;

#### **Explore the Data**

Create a signal datastore to access the data in the files. Specify the signal variable names you want to read from each file using the SignalVariableNames parameter. This example assumes the dataset has been stored in your MATLAB Examples directory under the *uwb-gestures* folder. If this is not the case, change the path to the data in the datasetFolder variable.

```
sds = signalDatastore(datasetFolder,...
                        "IncludeSubfolders",true,...
                       "SignalVariableNames",["Left","Top","Right"],...
                        "FileExtensions",".mat",...
                       "ReadOutputOrientation","row");
```
The datastore returns a three-element cell array containing the radar signal matrices for the left, top, and right radars, in that order.

preview(sds)

```
ans=1×3 cell array
    {9000×189 double} {9000×189 double} {9000×189 double}
```
The rows and columns in each radar signal matrix represent the duration of the hand gesture (slowtime) and the distance of the hand from the radar (fast-time), respectively. During data acquisition, examiners recorded a subject repeating a particular hand gesture for 450 seconds, corresponding to 9000 (slow-time) rows. There is 1 complete gesture motion in 90 slow-time frames. As such, each radar signal matrix contains 100 complete hand gesture motion samples. The range of each UWB radar is 1.2 meters, corresponding to 189 fast-time bins.

```
slowTimeFrames = 90;
recordedTimePerSample = 4.5;
radarRange = 1.2;
```
To visualize a hand gesture motion, specify a UWB radar location, gesture, and gesture sample (between 1 and 100).

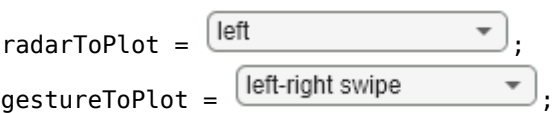

qestureSample =  $\frac{50}{2}$ 

Visualize my choices

Obtain the radar signal matrix for the chosen hand gesture and radar location.

```
sdssubset = subset(sds,contains(sds.Files,gestureToPlot));
radarDataMatrix = read(sdssubset);radarDataMatrix = radarDataMatrix{radarToPlot};
```
Use normalize to transform the gesture signal data to range between 0 and 1, and use imagesc to visualize the hand gesture motion sample.

```
normalizedRadarData = normalize(radarDataMatrix, 2, "range", [0 1]);
imagesc([0 radarRange],...
         [0 recordedTimePerSample],...
        normalizedRadarData(slowTimeFrames*(gestureSample-1)+1:slowTimeFrames*gestureSample,:),.
         [0 1]);
set(gca,"YDir","normal")
title("Raw Signal")
xlabel("Distance of Hand from the Radar (m)")
ylabel("Duration of Hand Gesture (s)")
```
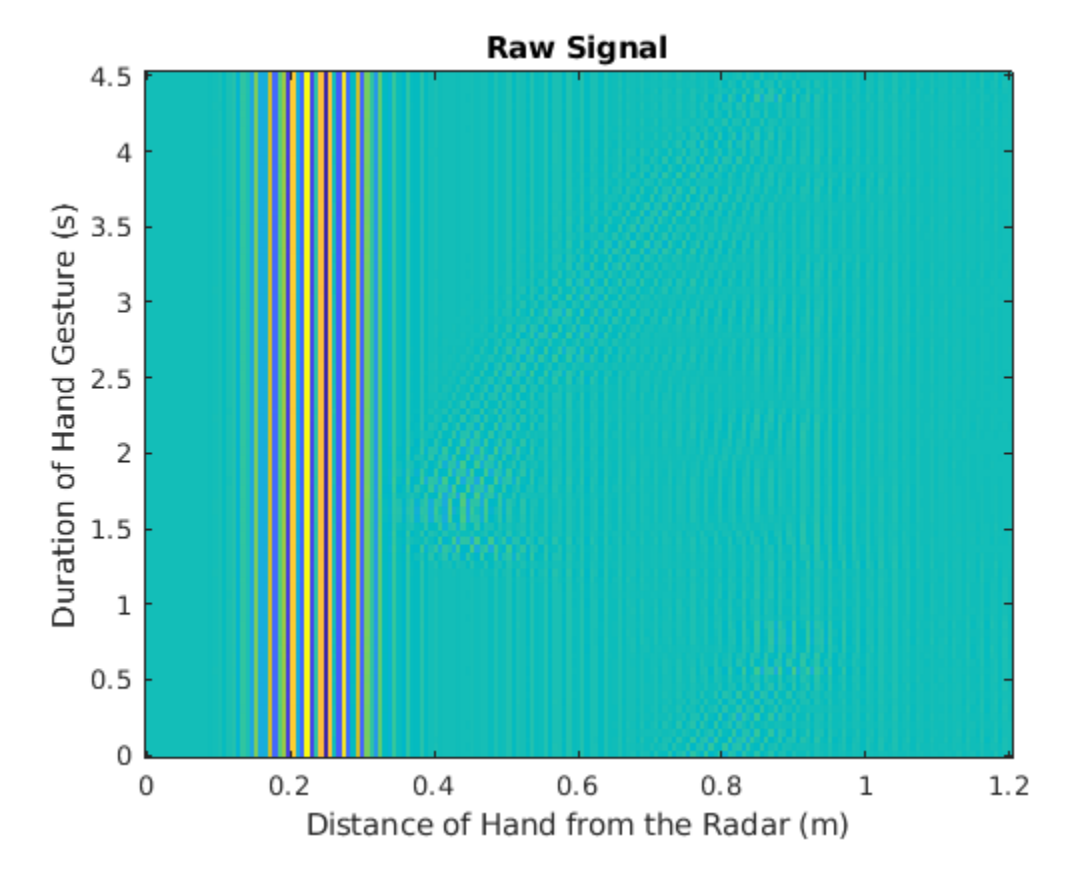

As you can see, it is difficult to discern a motion pattern.

The raw signal contains environmental reflections from body parts or other static objects present within the radar"s range. These unwanted reflections are known as "clutter" and can be removed using a pulse canceller that performs an exponential moving average. The transfer function for this operation is

$$
H(z) = \frac{1 - z^{-1}}{1 - \alpha z^{-1}}
$$

such that  $\alpha$  is a value  $0 \le \alpha \le 1$  that controls the amount of averaging [\[2 on page 13-23\]](#page-2050-0). Use filter with the numerator coefficients and denominator coefficients set as [1 -1] and [1 -0.9], respectively, to remove clutter from the raw signal.

clutterRemovedSignal = filter( $[1 -1]$ , $[1 -0.9]$ , radarDataMatrix, $[1,1)$ ;

Visualize the clutter-removed signal to see the difference.

```
normalizedClutterRemovedSignal = normalize(clutterRemovedSignal,2,"range",[0 1]);
imagesc([0 radarRange],...
         [0 recordedTimePerSample],...
        normalizedClutterRemovedSignal(slowTimeFrames*(gestureSample-1)+1:slowTimeFrames*gesture
         [0 1]);
set(gca,"YDir","normal")
title("Clutter-Removed Signal")
xlabel("Distance of Hand from the Radar (m)")
ylabel("Duration of Hand Gesture (s)")
```
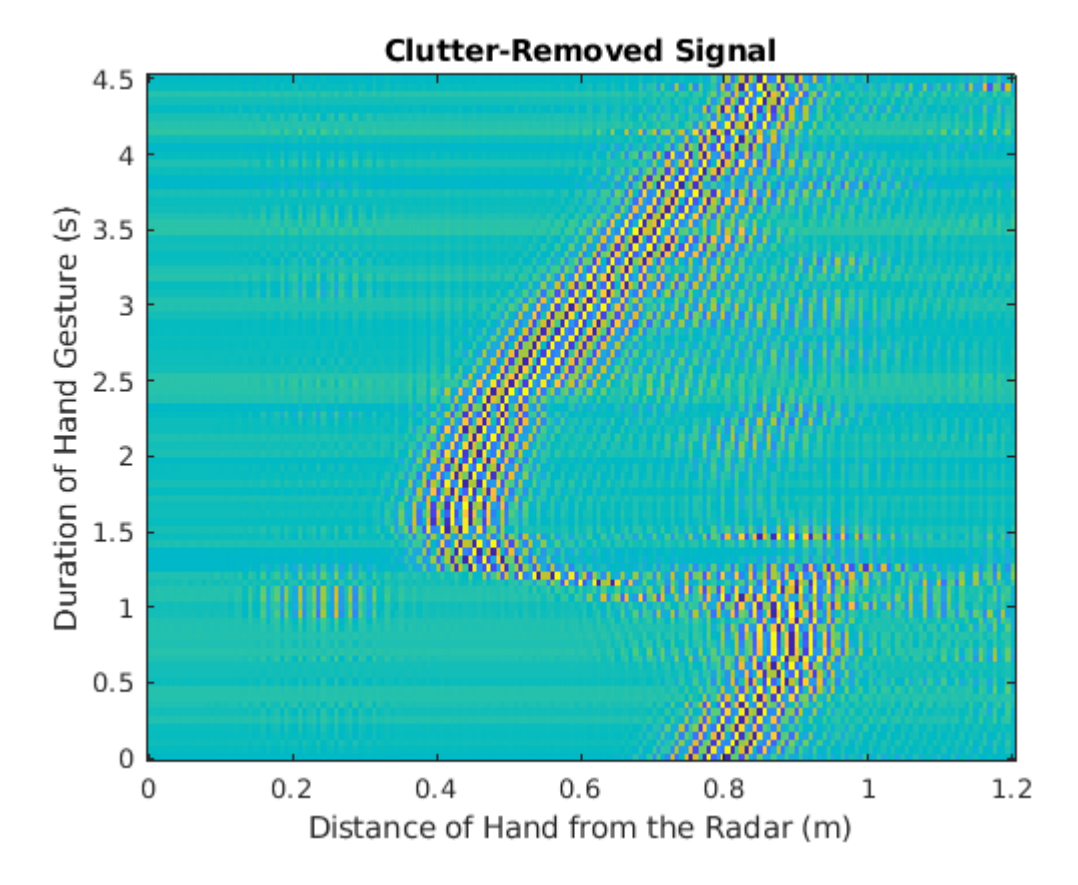

Note that the motion pattern is much more visible now. For example, if you choose to visualize a *leftright swipe* from the perspective of the left radar, you will see that the distance of the hand from the radar increases over the duration of the hand gesture.

# **Prepare Data for Training**

The MAT-file names contain gesture codes (G1, G2,..., G12) corresponding to labels for each radar signal matrix. Convert these codes to labels within the gesture vocabulary, using a categorical array.

```
[-, filenames] = fileparts(sds. Files);
gestureLabels = extract(filenames,"G"+digitsPattern);
gestureCodes = ["G1","G2","G3","G4",...
 "G5","G6","G7","G8",...
 "G9","G10","G11","G12"];
gestureVocabulary = ["L-R swipe", "R-L swipe", "U-D swipe", "D-U swipe",...
 "Diag-LR-UD swipe","Diag-LR-DU swipe","Diag-RL-UD swipe","Diag-RL-DU swipe",...
 "clockwise", "counterclockwise","inward push", "empty"];
gestureLabels = categorical(gestureLabels,gestureCodes,gestureVocabulary);
```
Collect the labels in an array datastore.

labelDs = arrayDatastore(gestureLabels,"OutputType","cell");

Combine the signal datastore and array datastore to obtain a single datastore that contains the signal data from each radar and a categorical label. Shuffle the resulting datastore to randomize the order in which it stores the MAT-files.

```
allDatabase = combine(sds, labelDs);allDataDs = shuffle(allDataDs);
preview(allDataDs)
ans=1×4 cell array
    {9000×189 double} {9000×189 double} {9000×189 double} {[Diag-LR-UD swipe]}
```
The transform function allows the helper function, processData, to be applied to data as it is read by a datastore. processData performs the normalization and filtering that was described in the above section to standardize data and remove clutter. In addition, it divides the radar signal matrix into separate hand gesture motion samples.

```
allDataDs = transform(allDataDs,@processData);
preview(allDataDs)
```
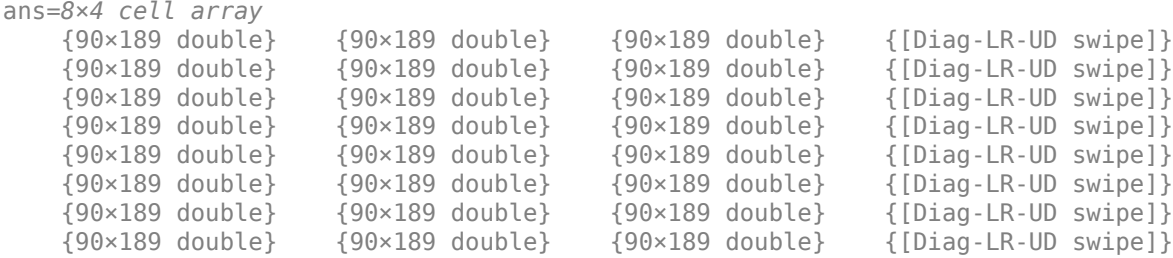

Neural network training is iterative. At every iteration, the datastore reads data from files and transforms the data before updating the network coefficients. Since the data is being read from individual samples, the data will need to be read into memory, before being re-shuffled and inserted into another datastore for training.

Because the entire training dataset fits in memory, it is possible to transform the data in parallel, if Parallel Computing Toolbox is available, and then gather it into the workspace. Use readall with the UseParallel flag set to true to utilize a parallel pool to read all of the signal data and labels into the

workspace. If the data fits into the memory of your computer, importing the data into the workspace enables faster training because the data is read and transformed only once. Note that if the data does not fit in memory, you must to pass the datastore into the training function, and the transformations are performed at every training epoch.

```
allData = readall(allDataDs,"UseParallel",true);
```
Starting parallel pool (parpool) using the 'local' profile ... Connected to the parallel pool (number of workers: 8).

The labels are returned as the last column in allData. Use countlabels to obtain proportions of label values in the dataset. Note that the gestures are balanced and well-represented across the dataset.

```
countlabels(allData(:,4))
```

```
ans=12×3 table
```
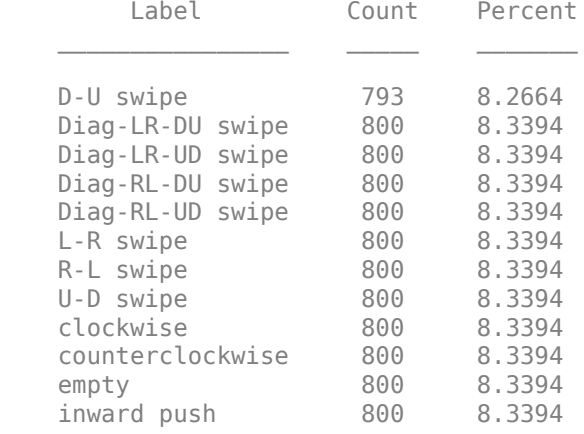

Divide the data randomly into training and validation sets, while making sure to leave testing data for later. In this example, training, validation, and testing splits will be 70%, 15%, and 15%, respectively. Use splitlabels to split the data into training, validation, and testing sets that maintain the same label proportions as the original dataset. Specify the randomized option to shuffle the data randomly across the three sets.

```
idxs = splitlabels(alData(:, 4), [0.7 0.15], "randomized");
trainIdx = idxs{1}; valIdx = idxs{2}; testIdx = idxs{3};
```
Avoid selecting samples from the same trial by randomizing the indices once more. Store the inmemory training and validation data in array datastores so that they can be used to train a multiinput network.

```
trainData = allData(trainIdx(randperm(length(trainIdx))),:);
valData = allData(valIdx(randperm(length(valIdx))),:);
trainDataDs = arrayDatastore(trainData,"OutputType","same");
valDataDs = arrayDatastore(valData,"OutputType","same");
```
### **Prepare Network for Training**

Define the network architecture before training. Since each hand gesture motion is captured by 3 independent UWB impulse radars, we will use a CNN architecture that accepts 3 signals as separate inputs. The results achieved after training this proposed multiple-input, single-output CNN are

considerably better than those achieved with an alternative single-input, single-output CNN whose input is a 90 x 189 x 3 stack of radar data matrices.

repeatBranch contains operations that will be performed separately on the three radar data signal matrices. The CNN model needs to combine the extracted feature information from each signal to make a final gesture label prediction. mainBranch contains operations that will concatenate the 3 repeatBranch outputs and estimate labels. Specify an imageInputLayer of size 90 x 189 to accept the hand gesture motion samples. Specify an additionLayer with number of inputs set to 3, to collect the outputs of the 3 branches and pass them into the classification section of the model. Specify a fullyConnectedLayer with an output size of 12, one for each of the hand gestures. Add a softmaxLayer and a classificationLayer to output the estimated labels.

```
repeatBranch = [
     imageInputLayer([90 189 1],"Normalization", "none")
     convolution2dLayer(3,8,"Padding",1)
     batchNormalizationLayer
     reluLayer 
     maxPooling2dLayer(2,"Stride",2)
     convolution2dLayer(3,16,"Padding",1)
     batchNormalizationLayer
     reluLayer
     maxPooling2dLayer(2,"Stride",2)
     convolution2dLayer(3,32,"Padding",1)
     batchNormalizationLayer
     reluLayer
     maxPooling2dLayer(2,"Stride",2)
     convolution2dLayer(3,64,"Padding",1)
     batchNormalizationLayer
     reluLayer
     maxPooling2dLayer(2,"Stride",2)];
mainBranch = <math>[ additionLayer(3)
     fullyConnectedLayer(12)
     softmaxLayer
     classificationLayer];
```
Define a layerGraph to which repeatBranch is added 3 times and mainBranch is added once. Connect the outputs of the final maxPooling2dLayer in each repeatBranch to the inputs of additionLayer.

```
misoCNN = layerGraph();
misoCNN = addLayers(misoCNN, repeatBranch);
misoCNN = addLayers(misoCNN, repeatBranch);
misoCNN = addLayers(misoCNN, repeatBranch);
misoCNN = addLayers(misoCNN, mainBranch);
misoCNN = connectLayers(misoCNN, "maxpool_4", "addition/in1");
misoCNN = connectLayers(misoCNN, "maxpool_8", "addition/in2");
misoCNN = connectLayers(misoCNN, "maxpool_12", "addition/in3");
```
Visualize the multiple-input, single-output CNN.

plot(misoCNN);

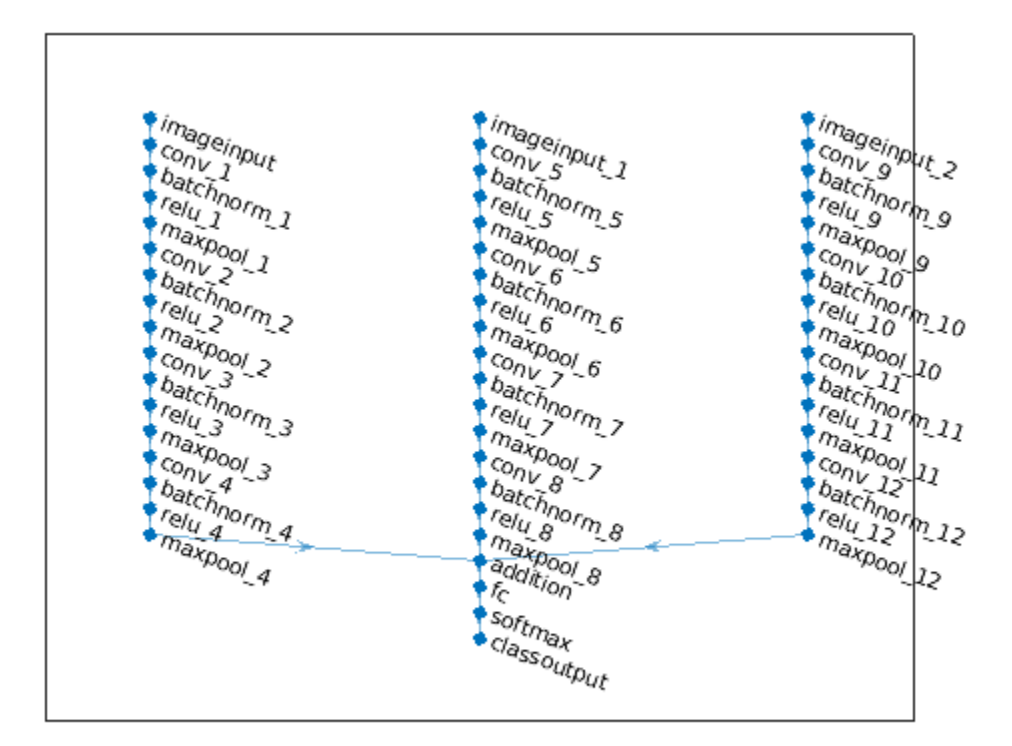

Choose options for the training process that ensure good network performance. Make sure to specify valDataDs as ValidationData, so that it is used for validation during training. Refer to the trainingOptions (Deep Learning Toolbox) documentation for a description of each parameter.

```
options = trainingOptions("adam", ...
     "InitialLearnRate",1e-3, ...
     "MaxEpochs",3,...
     "MiniBatchSize",32, ...
     "ValidationData",valDataDs,...
     "ValidationFrequency",40,...
     "Verbose",false,...
     "Plots","training-progress");
```
# **Train Network**

Use the trainNetwork command to train the CNN.

```
if doTraining == true
   misoNet = trainNetwork(trainDataDs, misoCNN, options);
else
    pretrainedNetworkZipFolder = matlab.internal.examples.downloadSupportFile("SPT","data/uwb-ge
     pretrainedNetworkFolder = erase(pretrainedNetworkZipFolder,".zip");
     if ~exist(pretrainedNetworkFolder,"dir")
         downloadLocation = fileparts(pretrainedNetworkZipFolder);
         unzip(pretrainedNetworkZipFolder,downloadLocation);
     end
     load(fullfile(pretrainedNetworkFolder,"pretrainedNetwork.mat"),"misoNet");
end
```
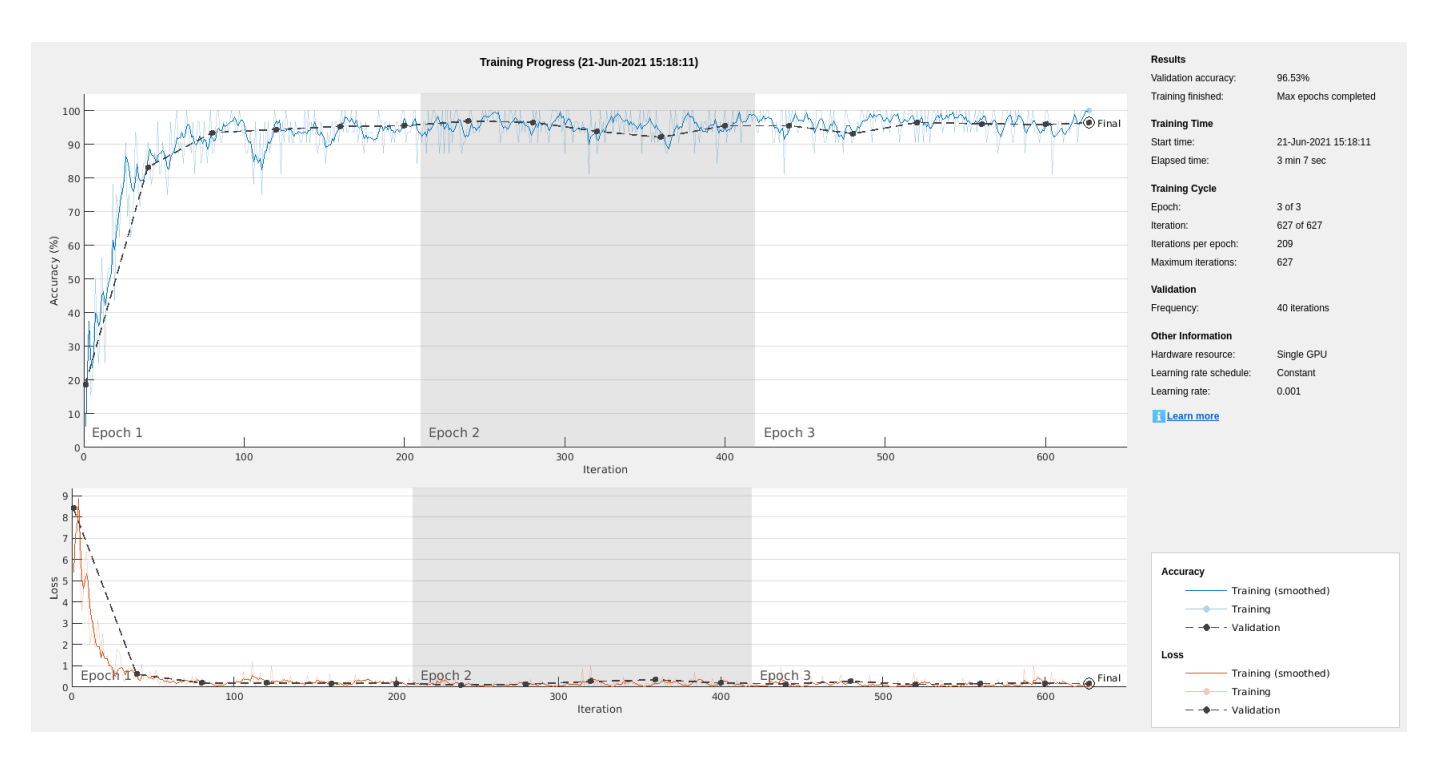

# **Classify Testing Data**

Classify the testing data using the trained CNN and the classify command.

```
testData = allData(testIdx,:);
testData = {cat(4,testData{:,1}),cat(4,testData{:,2}),cat(4,testData{:,3}),cat(1,testData{:,4})};
actuallabels = testData{4};predictedLabels = classify(misoNet,testData{1},testData{2},testData{3});
\bar{a}ccuracy = mean(predictedLabels==actualLabels);
fprintf("Accuracy on the test set is %0.2f%%",100*accuracy)
```
Accuracy on the test set is 96.04%

Visualize classification performance using a confusion matrix.

confusionchart(predictedLabels,actualLabels);

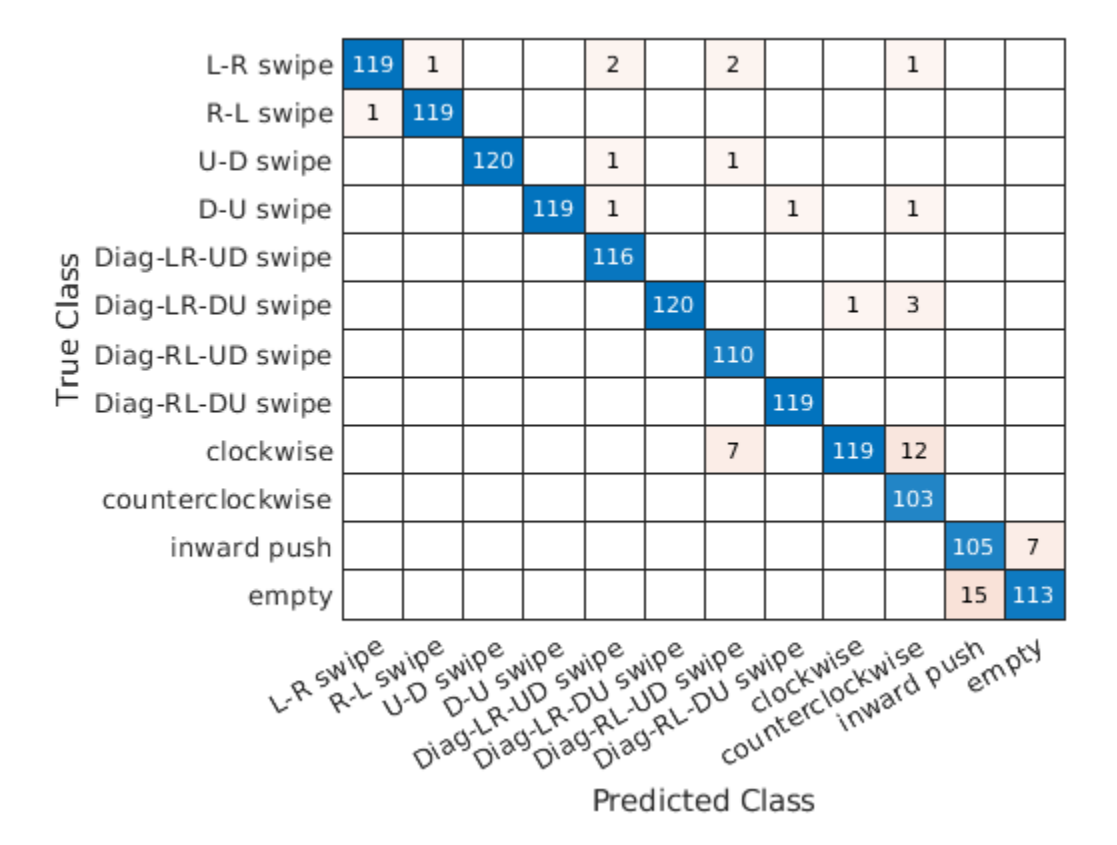

The largest confusion is between *counterclockwise* and *clockwise* movements and *inward push* and *empty* movements.

# **Explore Network Predictions**

You can obtain the scores from the final max-pooling layers in each input branch to get a better understanding of how data from each radar contributed to final network confidence. The helper function, getActivationData, returns softmax-normalized scores (probabilities for class membership) and indices corresponding to the 3 highest scores.

```
qestureToPlot = [left-right swipe]gestureToPlotIndices = find(matches(string(actualLabels),gestureToPlot));
gestureSelection = randomple(gestureToPlotIndices, 1);actualLabel = actualLabels(gestureSelection);
predictedLabel = predictedLabels(gestureSelection);
allLabels = categories(actualLabels);
[leftScores, leftClassIds] = getActivationData(misoNet,testData,gestureSelection,"maxpool_4");
[topScores, topClassIds] = getActivationData(misoNet,testData,gestureSelection,"maxpool_8");
[rightScores, rightClassIds] = getActivationData(misoNet,testData,gestureSelection,"maxpool 12");
```
Use the helper function plotActivationData to visualize the data from each radar and overlay the labels corresponding to the 3 highest scores after the operations in each input branch are completed.

```
t = tiledlayout(1,3);
plotActivationData(testData, allLabels, leftScores, leftClassIds,...
```

```
 gestureSelection, [0 radarRange],[0 recordedTimePerSample], "Left");
plotActivationData(testData, allLabels, topScores, topClassIds,.
    gestureSelection, [0 radarRange], [0 recordedTimePerSample], "Top");
plotActivationData(testData, allLabels, rightScores, rightClassIds,...
 gestureSelection, [0 radarRange],[0 recordedTimePerSample], "Right");
title(t,["Actual Label : "+string(actualLabel);"Predicted Label : "+string(predictedLabel)],"Fon<sup>.</sup>
xlabel(t,"Distance of Hand from the Radar (m)","FontSize",11)
ylabel(t,"Duration of Hand Gesture (s)","FontSize",11)
```
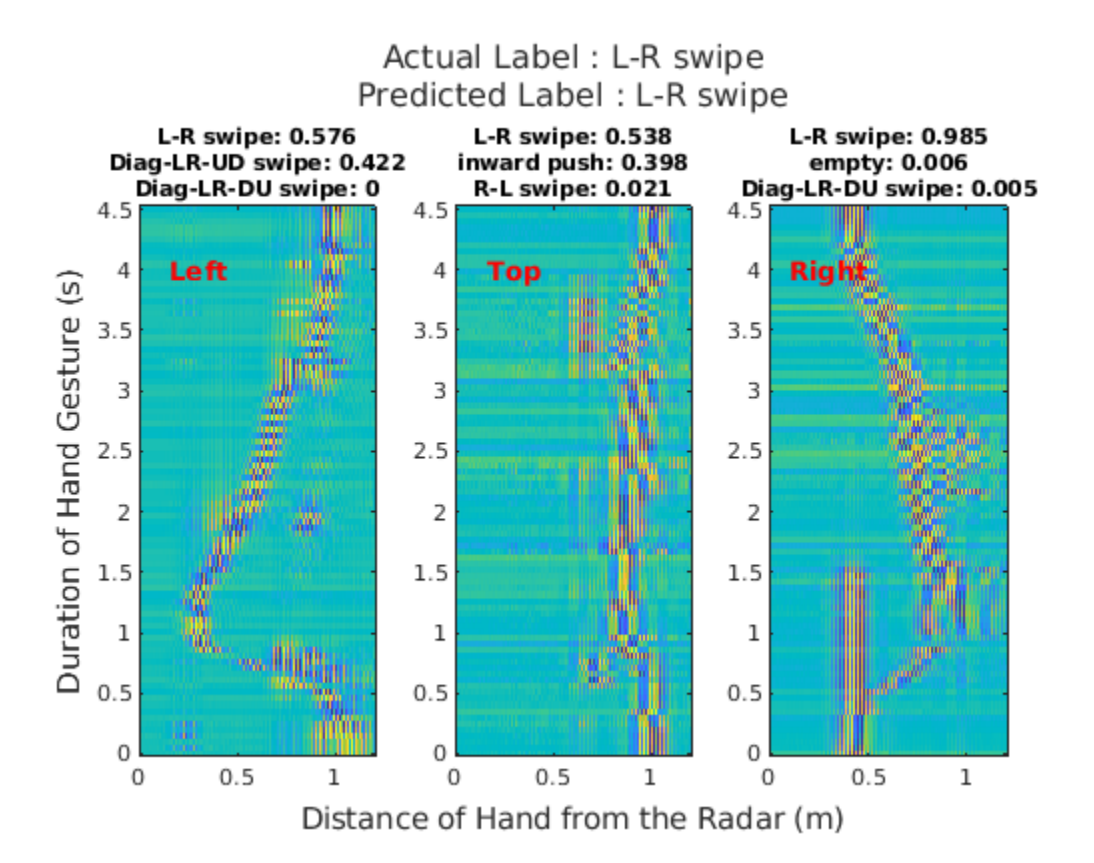

# **Conclusion**

In this example, you learned how to use a multiple-input CNN to extract information from 3 independent radar data matrices and classify hand gesture movements. The multiple-input architecture allowed us to take advantage of data generated by multiple sensors recording the same event.

# **Helper Functions**

```
function dataOut = processData(dataIn)
    label = dataIn(end);dataIn(end) = [];
    dataOut = cellfun(\mathcal{C}(x) filter([1 -1], [1 -0.9], x, [1,1), dataIn, "UniformOutput", false);dataOut = cellfun(\mathcal{C}(x) \text{ normalize}(x, 2, "range", [0 1]), dataOut," "UniformOutput", false);dataOut = cat(1,dataOut\{:\});
     dataOut = mat2cell(dataOut,90*ones(1,size(dataOut,1)/90));
    dataOut = reshape(dataOut, [], 3);
    dataOut(:, 4) = label;end
```

```
function [scores, classIds] = getActivationData(net, testData, index, layer)
    activation = activations(net,testData{1}(:,:,index),testData{2}(:,:,index),testData{3}(:,:,i
     fcWeights = net.Layers(end-2).Weights;
     fcBias = net.Layers(end-2).Bias;
     scores = fcWeights*activation + fcBias;
     scores = exp(scores)/sum(exp(scores)); 
    [-, \text{classIds}] = \text{maxk}(\text{scores}, 3);end
function plotActivationData(testData, labels, scores, ids, sampleIdx, xlimits, ylimits, plotTitle
     if plotTitle == "Left"
        gesture = 1; elseif plotTitle == "Top"
        qesture = 2;
     elseif plotTitle == "Right"
        gesture = 3; end
    nexttile;
    imagesc(xlimits,ylimits,testData{gesture}(:,:,sampleIdx),[0 1])
     text(0.3,4,plotTitle,"Color","red","FontWeight","bold","HorizontalAlignment","center")
     set(gca,"YDir","normal")
     title(string(labels(ids)) + ": " + string(round(scores(ids),3)),"FontSize",8);
end
```
### **References**

[1] Ahmed, S., Wang, D., Park, J. et al. UWB-gestures, a public dataset of dynamic hand gestures acquired using impulse radar sensors. Sci Data 8, 102 (2021). https://doi.org/10.1038/ s41597-021-00876-0.

[2] Lazaro A, Girbau D, Villarino R. Techniques for clutter suppression in the presence of body movements during the detection of respiratory activity through UWB radars. Sensors (Basel, Switzerland). 2014 Feb;14(2):2595-2618. DOI: 10.3390/s140202595.

# **See Also**

arrayDatastore | signalDatastore | splitlabels | trainNetwork

# **Waveform Segmentation Using Deep Learning**

This example shows how to segment human electrocardiogram (ECG) signals using recurrent deep learning networks and time-frequency analysis.

# **Introduction**

The electrical activity in the human heart can be measured as a sequence of amplitudes away from a baseline signal. For a single normal heartbeat cycle, the ECG signal can be divided into the following beat morphologies [\[1 on page 13-42\]](#page-2069-0):

- P wave A small deflection before the QRS complex representing atrial depolarization
- QRS complex Largest-amplitude portion of the heartbeat
- T wave A small deflection after the QRS complex representing ventricular repolarization

The segmentation of these regions of ECG waveforms can provide the basis for measurements useful for assessing the overall health of the human heart and the presence of abnormalities [[2 on page 13-](#page-2069-0) [42](#page-2069-0)]. Manually annotating each region of the ECG signal can be a tedious and time-consuming task. Signal processing and deep learning methods potentially can help streamline and automate region-ofinterest annotation.

This example uses ECG signals from the publicly available QT Database [[3 on page 13-43](#page-2070-0)] [\[4 on](#page-2070-0) [page 13-43\]](#page-2070-0). The data consists of roughly 15 minutes of ECG recordings, with a sample rate of 250 Hz, measured from a total of 105 patients. To obtain each recording, the examiners placed two electrodes on different locations on a patient's chest, resulting in a two-channel signal. The database provides signal region labels generated by an automated expert system [\[2 on page 13-42\]](#page-2069-0). This example aims to use a deep learning solution to provide a label for every ECG signal sample according to the region where the sample is located. This process of labeling regions of interest across a signal is often referred to as *waveform segmentation*.

To train a deep neural network to classify signal regions, you can use a Long Short-Term Memory (LSTM) network. This example shows how signal preprocessing techniques and time-frequency analysis can be used to improve LSTM segmentation performance. In particular, this example uses the Fourier synchrosqueezed transform to represent the nonstationary behavior of the ECG signal.

### **Download and Prepare the Data**

Each channel of the 105 two-channel ECG signals was labeled independently by the automated expert system and is treated independently, for a total of 210 ECG signals that were stored together with the region labels in 210 MAT-files. The files are available at the following location: [https://](https://www.mathworks.com/supportfiles/SPT/data/QTDatabaseECGData.zip) [www.mathworks.com/supportfiles/SPT/data/QTDatabaseECGData.zip](https://www.mathworks.com/supportfiles/SPT/data/QTDatabaseECGData.zip).

Download the data files into your temporary directory, whose location is specified by MATLAB®'s tempdir command. If you want to place the data files in a folder different from tempdir, change the directory name in the subsequent instructions.

```
% Download the data
dataURL = 'https://www.mathworks.com/supportfiles/SPT/data/QTDatabaseECGData1.zip';
datasetFolder = fullfile(tempdir,'QTDataset');
zipFile = fullfile(tempdir, 'QTDatabaseECGData.zip');
if ~exist(datasetFolder,'dir')
     websave(zipFile,dataURL);
```
```
 unzip(zipFile,tempdir);
```
end

The unzip operation creates the QTDatabaseECGData folder in your temporary directory with 210 MAT-files in it. Each file contains an ECG signal in variable ecgSignal and a table of region labels in variable signalRegionLabels. Each file also contains the sample rate of the signal in variable Fs. In this example all signals have a sample rate of 250 Hz.

Create a signal datastore to access the data in the files. This example assumes the dataset has been stored in your temporary directory under the QTDatabaseECGData folder. If this is not the case, change the path to the data in the code below. Specify the signal variable names you want to read from each file using the SignalVariableNames parameter.

```
sds = signalDatastore(datasetFolder,'SignalVariableNames',["ecgSignal","signalRegionLabels"])
```

```
sds = signalDatastore with properties:
                       Files:{
                             '/tmp/QTDataset/ecg1.mat';
                             '/tmp/QTDataset/ecg10.mat';
                             '/tmp/QTDataset/ecg100.mat'
                           \ldots and 207 more
 }
                     Folders: {'/tmp/QTDataset'}
    AlternateFileSystemRoots: [0×0 string]
                    ReadSize: 1
         SignalVariableNames: ["ecgSignal" "signalRegionLabels"]
       ReadOutputOrientation: "column"
```
The datastore returns a two-element cell array with an ECG signal and a table of region labels each time you call the read function. Use the preview function of the datastore to see that the content of the first file is a 225,000 samples long ECG signal and a table containing 3385 region labels.

data = preview(sds)

```
data=2×1 cell array
     {225000×1 double}
     { 3385×2 table }
```
Look at the first few rows of the region labels table and observe that each row contains the region limit indices and the region class value (P, T, or QRS).

head(data{2})

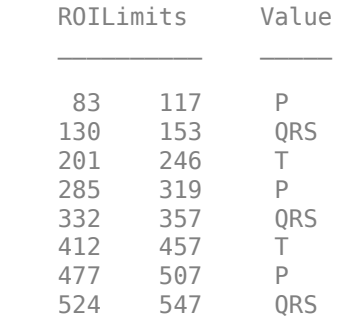

Visualize the labels for the first 1000 samples using a signalMask object.

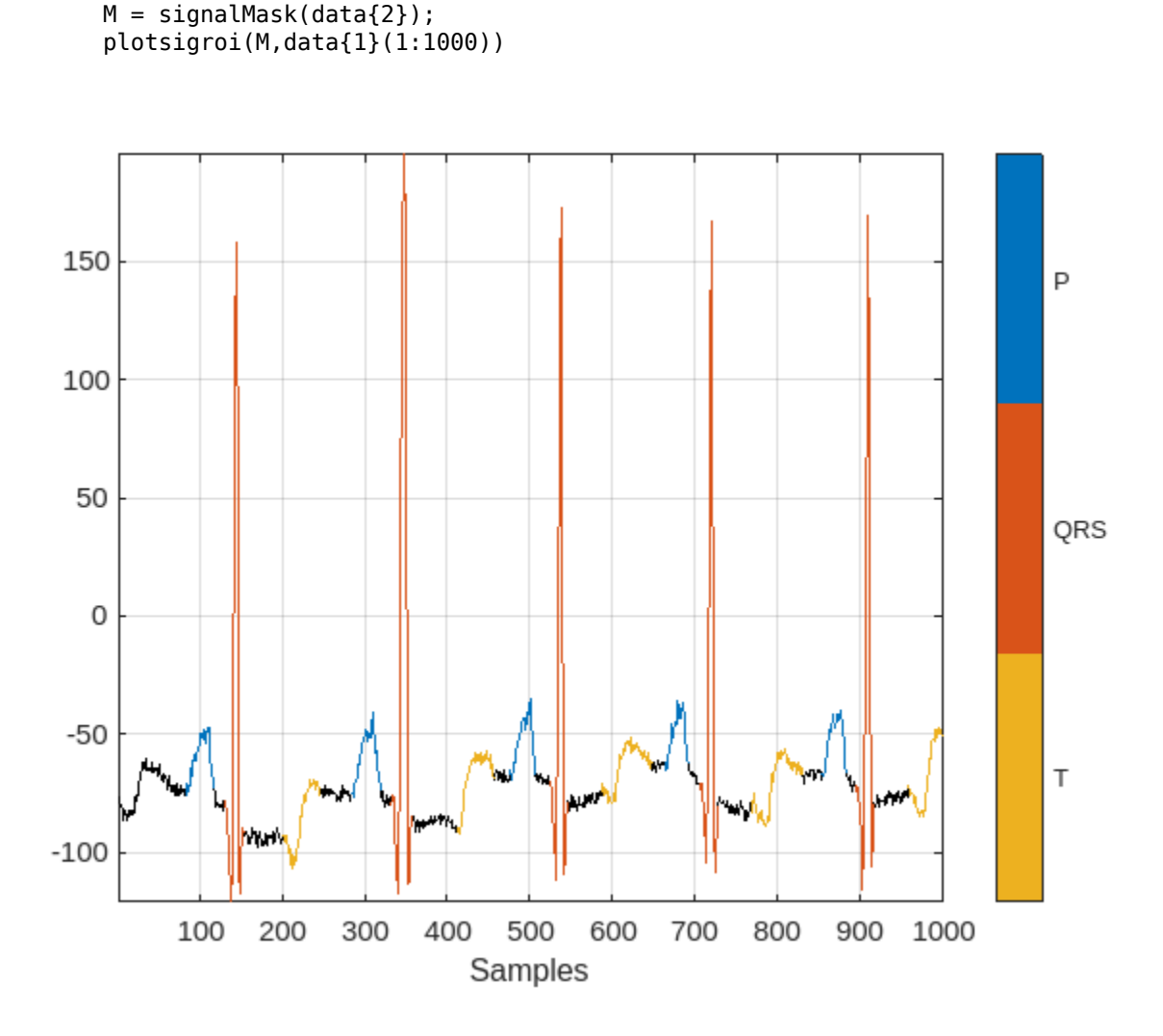

The usual machine learning classification procedure is the following:

- **1** Divide the database into training and testing datasets.
- **2** Train the network using the training dataset.
- **3** Use the trained network to make predictions on the testing dataset.

The network is trained with 70% of the data and tested with the remaining 30%.

For reproducible results, reset the random number generator. Use the dividerand function to get random indices to shuffle the files, and the subset function of signalDatastore to divide the data into training and testing datastores.

```
rng default
[trainIdx,~,testIdx] = dividerand(numel(sds.Files),0.7,0,0.3);
trainDs = subset(sds,trainIdx);
testDs = subset(sds,testIdx);
```
In this segmentation problem, the input to the LSTM network is an ECG signal and the output is a sequence or mask of labels with the same length as the input signal. The network task is to label each signal sample with the name of the region it belongs to. For this reason, it is necessary to transform the region labels on the dataset to sequences containing one label per signal sample. Use a transformed datastore and the getmask helper function to transform the region labels. The getmask function adds a label category, "n/a", to label samples that do not belong to any region of interest.

### type getmask.m

```
function outputCell = getmask(inputCell)%GETMASK Convert region labels to a mask of labels of size equal to the
%size of the input ECG signal.
%
    inputCell is a two-element cell array containing an ECG signal vector
% and a table of region labels. 
%
% outputCell is a two-element cell array containing the ECG signal vector
% and a categorical label vector mask of the same length as the signal. 
% Copyright 2020 The MathWorks, Inc.
sig = inputCell{1};roiTable = inputCell{2};L = length(sig);
M = signalMask(roiTable);
% Get categorical mask and give priority to QRS regions when there is overlap
mask = catmask(M,L,'OverlapAction','prioritizeByList','PriorityList',[2 1 3]);
% Set missing values to "n/a"
mask(ismissing(mask)) = "n/a";
outputCell = {sig, mask};end
```
Preview the transformed datastore to observe that it returns a signal vector and a label vector of equal lengths. Plot the first 1000 element of the categorical mask vector.

```
trainDs = transform(trainDs, @getmask);
testDs = transform(testDs, @getmask);
```

```
transformedData = preview(trainDs)
```

```
transformedData=1×2 cell array
    {224993×1 double} {224993×1 categorical}
```

```
plot(transformedData{2}(1:1000))
```
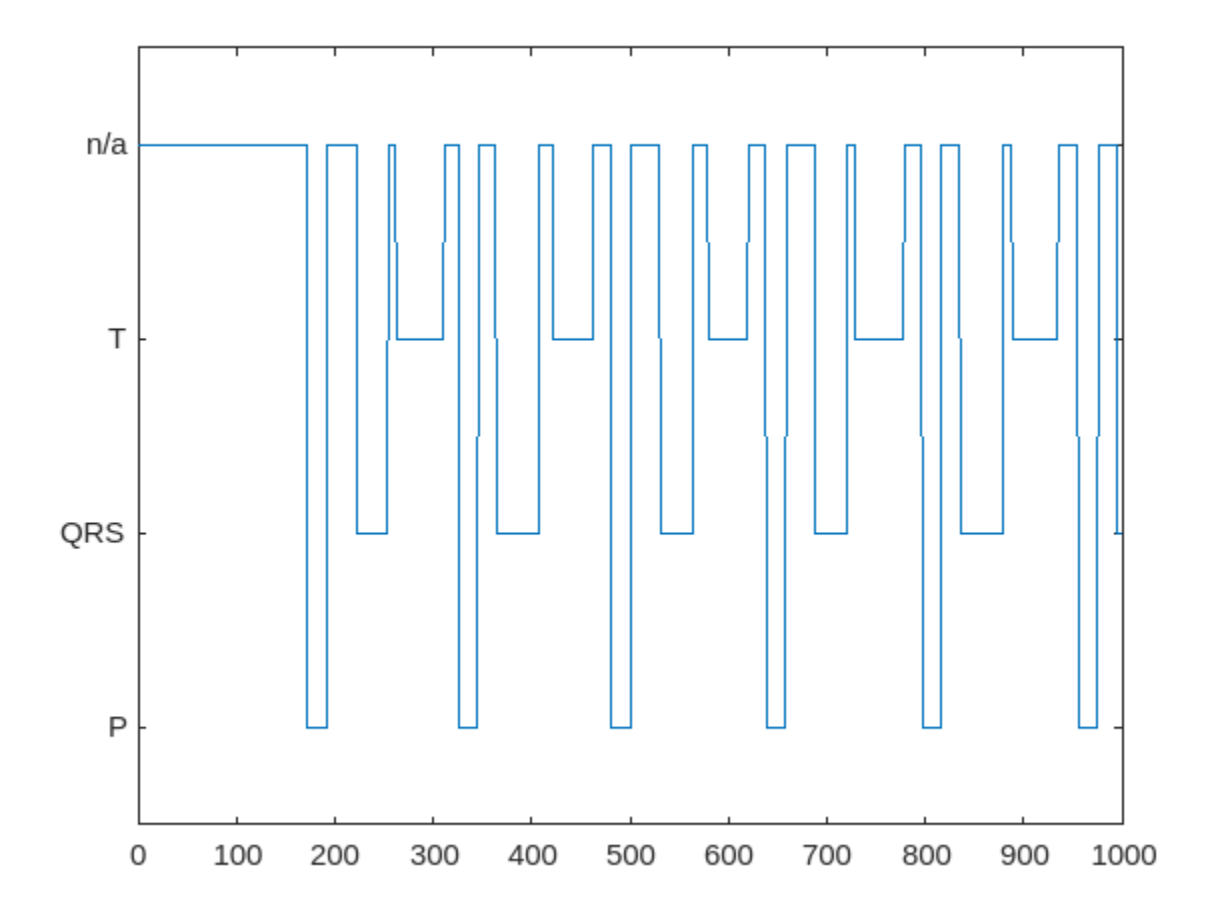

Passing very long input signals into the LSTM network can result in estimation performance degradation and excessive memory usage. To avoid these effects, break the ECG signals and their corresponding label masks using a transformed datastore and the resizeData helper function. The helper function creates as many 5000-sample segments as possible and discards the remaining samples. A preview of the output of the transformed datastore shows that the first ECG signal and its label mask are broken into 5000-sample segments. Note that preview of the transformed datastore only shows the first 8 elements of the otherwise  $floor(224993/5000) = 44$  element cell array that would result if we called the datastore read function.

```
trainDs = transform(trainDs,@resizeData);
testDs = transform(testDs,@resizeData);
preview(trainDs)
```

```
ans=8×2 cell array
{[0000001111110121122234681115181817171716141284210}
{2 - 34 - 34 - 33 - 32 - 31 - 30 - 28 - 26 - 24 - 22 - 20 - 17 - 15 - 12 - 10 - 8 - 6 - 6 - 5 - 3 - 3 - 2 0 1 1
.- 15 -11 10 9 7 7 6 4 4 4 4 3 2 2 2 1 0 0 -1 -2 -4 -5 -7 -9 -10 -11 -11 -12 -12 -13 -14 -15 -1
{[ -2 -1 -1 0 0 -1 -1 -1 -2 -3 -3 -4 -4 -4 -3 -2 -2 -1 1 3 2 1 0 -3 -6 -8 -9 -8 -8 -7 -4
{2 + 5 - 5 - 6 - 5 - 6 - 5 - 7 - 8}} {[52 62 69 78 84 87 86 77 65 49 34 22 15 14 12 8 2 -1 -3 -4 -4 -4 -4 -4 -4 -4 -4 -5 -6 -5 -4 -5 -7
{[ 7 7 7 7 8 8 8 8 8 8 9 9 9 9 9 10 11 12 13 14 15 16 18 22 26 27 26 25 25 23 21 18 15 12 1
```
# **Choose to Train Networks or Download Pre-Trained Networks**

The next sections of this example compare three different approaches to train LSTM networks. Due to the large size of the dataset, the training process of each network may take several minutes. If your machine has a GPU and Parallel Computing Toolbox™, then MATLAB automatically uses the GPU for faster training. Otherwise, it uses the CPU.

You can skip the training steps and download the pre-trained networks using the selector below. If you want to train the networks as the example runs, select 'Train Networks'. If you want to skip the training steps, select 'Download Networks' and a file containing all three pre-trained networks rawNet, filteredNet, and fsstNet- will be downloaded into your temporary directory, whose location is specified by MATLAB®'s tempdir command. If you want to place the downloaded file in a folder different from tempdir, change the directory name in the subsequent instructions.

```
actionFlag = ;
if actionFlag == "Download networks"
     % Download the pre-trained networks
   dataURL = 'https://ssd.mathworks.com/supportfiles/SPT/data/QTDatabaseECGSegmentationNetworks
   modelsFolder = fullfile(tempdir, 'QTDatabaseECGSegmentationNetworks');
    modelsFile = fullfile(modelsFolder,'trainedNetworks.mat');
 zipFile = fullfile(tempdir,'QTDatabaseECGSegmentationNetworks.zip');
 if ~exist(modelsFolder,'dir')
        websave(zipFile,dataURL);
        unzip(zipFile,fullfile(tempdir,'QTDatabaseECGSegmentationNetworks'));
     end
     load(modelsFile)
end
```
Results between the downloaded networks and newly trained networks may vary slightly since the networks are trained using random initial weights.

### **Input Raw ECG Signals Directly into the LSTM Network**

First, train an LSTM network using the raw ECG signals from the training dataset.

Define the network architecture before training. Specify a sequenceInputLayer of size 1 to accept one-dimensional time series. Specify an LSTM layer with the 'sequence' output mode to provide classification for each sample in the signal. Use 200 hidden nodes for optimal performance. Specify a fullyConnectedLayer with an output size of 4, one for each of the waveform classes. Add a softmaxLayer and a classificationLayer to output the estimated labels.

```
lavers = [ ...
     sequenceInputLayer(1)
     lstmLayer(200,'OutputMode','sequence')
     fullyConnectedLayer(4)
     softmaxLayer
     classificationLayer];
```
Choose options for the training process that ensure good network performance. Refer to the trainingOptions documentation for a description of each parameter.

```
options = trainingOptions('adam', ...
 'MaxEpochs',10, ...
 'MiniBatchSize',50, ...
     'InitialLearnRate',0.01, ...
     'LearnRateDropPeriod',3, ...
```

```
 'LearnRateSchedule','piecewise', ...
 'GradientThreshold',1, ...
 'Plots','training-progress',...
 'shuffle','every-epoch',...
 'Verbose',0,...
 'DispatchInBackground',true);
```
Because the entire training dataset fits in memory, it is possible to use the tall function of the datastore to transform the data in parallel, if Parallel Computing Toolbox™ is available, and then gather it into the workspace. Neural network training is iterative. At every iteration, the datastore reads data from files and transforms the data before updating the network coefficients. If the data fits into the memory of your computer, importing the data into the workspace enables faster training because the data is read and transformed only once. Note that if the data does not fit in memory, you must to pass the datastore into the training function, and the transformations are performed at every training epoch.

Create tall arrays for both the training and test sets. Depending on your system, the number of workers in the parallel pool that MATLAB creates may be different.

```
tallTrainSet = tall(trainDs);
```
Starting parallel pool (parpool) using the 'Processes' profile ... Connected to the parallel pool (number of workers: 8).

```
tallTestSet = tall(testDs);
```
Now call the gather function of the tall arrays to compute the transformations over the entire dataset and obtain cell arrays with the training and test signals and labels.

### trainData = gather(tallTrainSet);

```
Evaluating tall expression using the Parallel Pool 'Processes':
- Pass 1 of 1: Completed in 10 sec
Evaluation completed in 11 sec
```
### trainData(1,:)

```
ans=1×2 cell array
{[0 0 0 0 0 0 1 1 1 1 1 1 0 1 2 1 1 2 2 2 3 4 6 8 11 15 18 18 17 17 17 16 14 12 8 4 2 1 0 -1
```
### testData = gather(tallTestSet);

```
Evaluating tall expression using the Parallel Pool 'Processes':
- Pass 1 of 1: Completed in 2.9 sec
Evaluation completed in 3 sec
```
### **Train Network**

Use the trainNetwork command to train the LSTM network.

```
if actionFlag == "Train networks"
      rawNet = trainNetwork(trainData(:,1),trainData(:,2),layers,options);
end
```
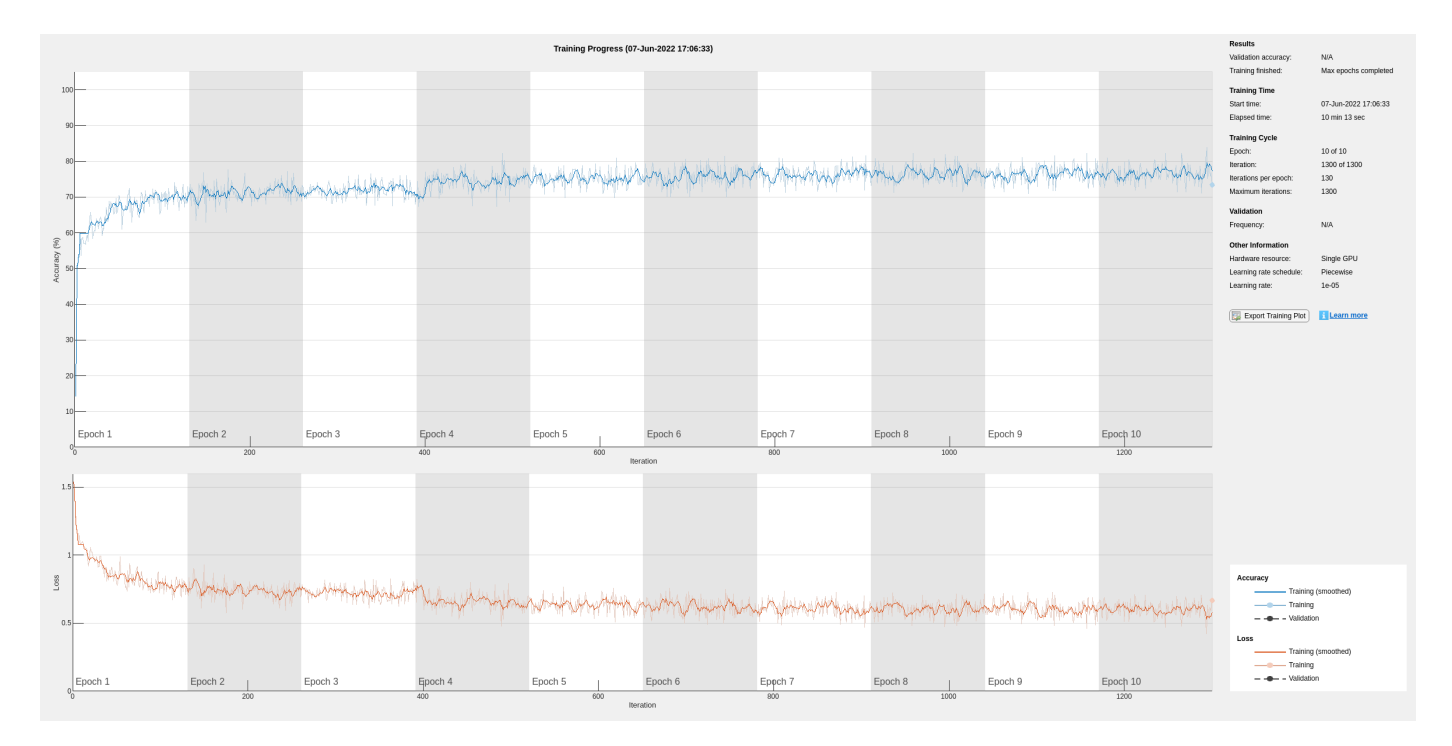

The training accuracy and loss subplots in the figure track the training progress across all iterations. Using the raw signal data, the network correctly classifies about 77% of the samples as belonging to a P wave, a QRS complex, a T wave, or an unlabeled region "n/a".

# **Classify Testing Data**

Classify the testing data using the trained LSTM network and the classify command. Specify a mini-batch size of 50 to match the training options.

```
predTest = classify(rawNet,testData(:,1), 'MiniBatchSize',50);
```
A confusion matrix provides an intuitive and informative means to visualize classification performance. Use the confusionchart command to calculate the overall classification accuracy for the testing data predictions. For each input, convert the cell array of categorical labels to a row vector. Specify a row-normalized display to view results as percentages of samples for each class.

confusionchart([testData{:,2}],[predTest{:}],'Normalization','row-normalized');

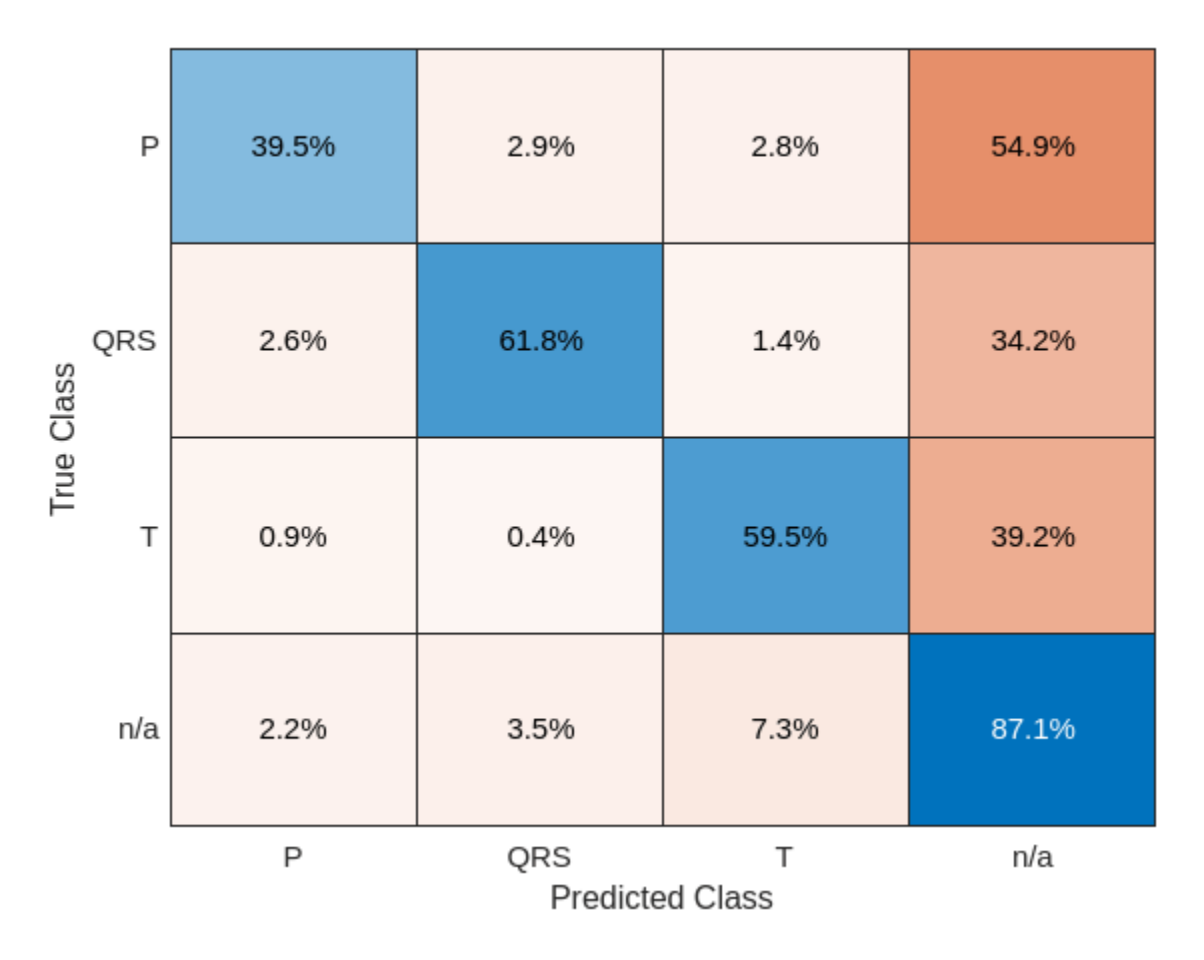

Using the raw ECG signal as input to the network, only about 60% of T-wave samples, 40% of P-wave samples, and 60% of QRS-complex samples were correct. To improve performance, apply some knowledge of the ECG signal characteristics prior to input to the deep learning network, for instance the baseline wandering caused by a patient's respiratory motion.

# **Apply Filtering Methods to Remove Baseline Wander and High-Frequency Noise**

The three beat morphologies occupy different frequency bands. The spectrum of the QRS complex typically has a center frequency around 10–25 Hz, and its components lie below 40 Hz. The P and T waves occur at even lower frequencies: P-wave components are below 20 Hz, and T-wave components are below 10 Hz [\[5 on page 13-43\]](#page-2070-0).

Baseline wander is a low-frequency (< 0.5 Hz) oscillation caused by the patient's breathing motion. This oscillation is independent from the beat morphologies and does not provide meaningful information [[6 on page 13-43](#page-2070-0)].

Design a bandpass filter with passband frequency range of [0.5, 40] Hz to remove the wander and any high frequency noise. Removing these components improves the LSTM training because the network does not learn irrelevant features. Use cellfun on the tall data cell arrays to filter the dataset in parallel.

```
% Bandpass filter design
hFilt = designfilt('bandpassiir', 'StopbandFrequency1', 0.4215, 'PassbandFrequency1', 0.5, ...
```
'PassbandFrequency2',40,'StopbandFrequency2',53.345,... 'StopbandAttenuation1',60,'PassbandRipple',0.1,'StopbandAttenuation2',60,... 'SampleRate',250,'DesignMethod','ellip');

% Create tall arrays from the transformed datastores and filter the signals  $t$ allTrainSet =  $t$ all( $t$ rainDs);  $t$ allTestSet =  $t$ all( $t$ estDs);

### $filteredTraining$ ignals = gather(cellfun( $@(x)$ filter(hFilt,x),tallTrainSet(:,1),'UniformOutput',false

Evaluating tall expression using the Parallel Pool 'Processes': - Pass 1 of 1: Completed in 11 sec Evaluation completed in 11 sec

# $trainLabels = gather(tallTrainSet(:, 2));$

Evaluating tall expression using the Parallel Pool 'Processes': - Pass 1 of 1: Completed in 3.3 sec Evaluation completed in 3.7 sec

### filteredTestSignals = gather(cellfun(@(x)filter(hFilt,x),tallTestSet(:,1),'UniformOutput',false)

Evaluating tall expression using the Parallel Pool 'Processes': - Pass 1 of 1: Completed in 2.4 sec Evaluation completed in 2.5 sec

# testLabels = gather(tallTestSet(:,2));

Evaluating tall expression using the Parallel Pool 'Processes': - Pass 1 of 1: Completed in 1.9 sec Evaluation completed in 2.1 sec

### Plot the raw and filtered signals for a typical case.

### trainData = gather(tallTrainSet);

Evaluating tall expression using the Parallel Pool 'Processes': - Pass 1 of 1: Completed in 3.8 sec Evaluation completed in 4.1 sec

```
figure
subplot(2,1,1)
plot(trainData{95,1}(2001:3000))
title('Raw')
grid
subplot(2,1,2)plot(filteredTrainSignals{95}(2001:3000))
title('Filtered')
grid
```
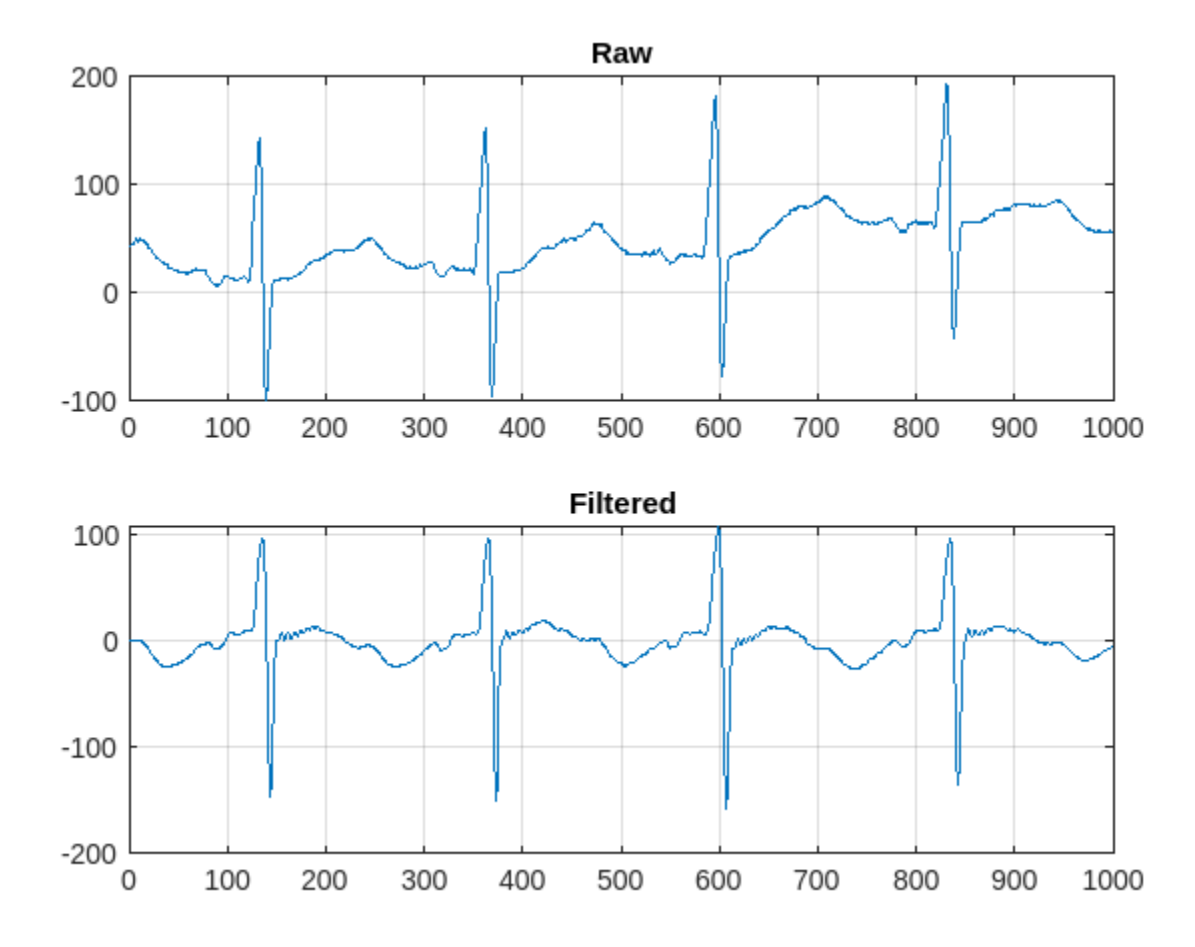

Even though the baseline of the filtered signals may confuse a physician that is used to traditional ECG measurements on medical devices, the network will actually benefit from the wandering removal.

# **Train Network with Filtered ECG Signals**

Train the LSTM network on the filtered ECG signals using the same network architecture as before.

```
if actionFlag == "Train networks"
    filteredNet = trainNetwork(filteredTrainSignals,trainLabels,layers,options);
end
```
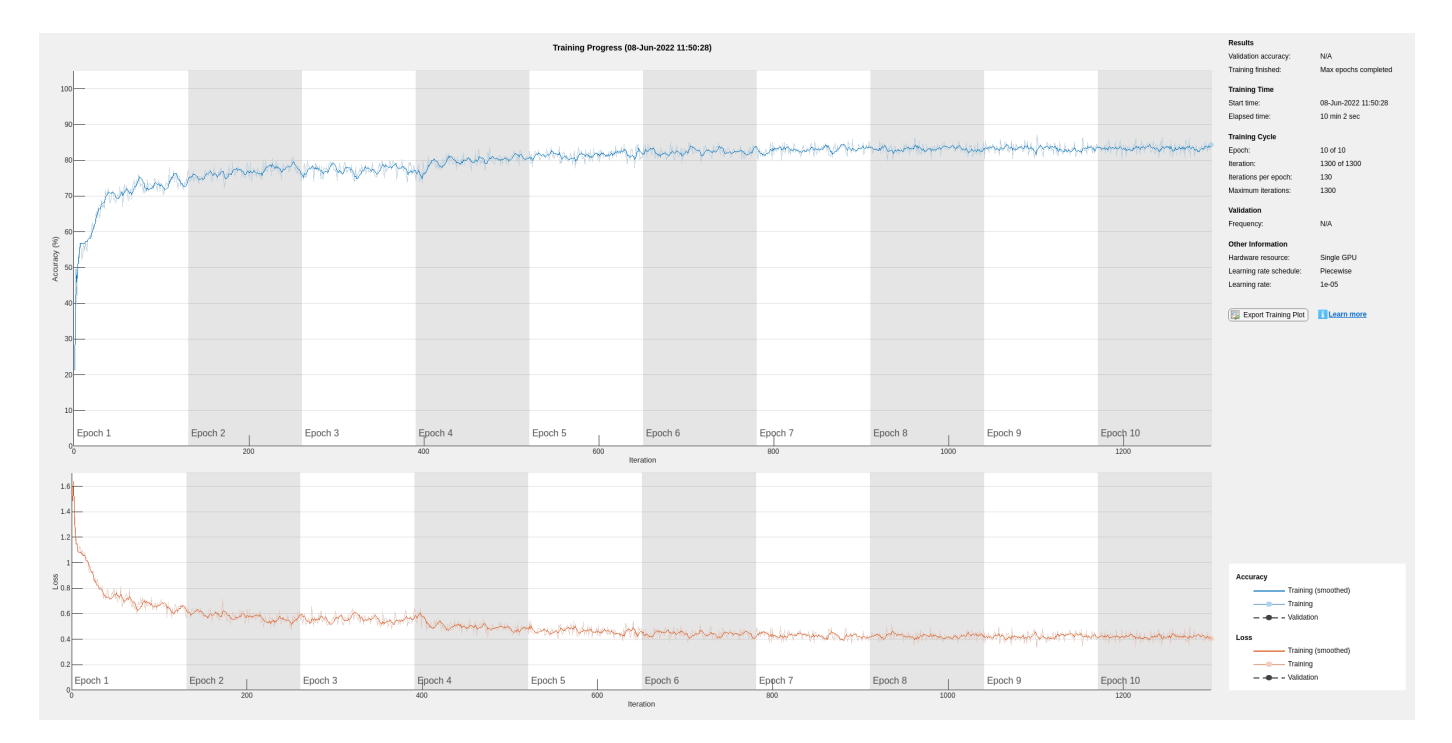

Preprocessing the signals improves the training accuracy to better than 80%.

# **Classify Filtered ECG Signals**

Classify the preprocessed test data with the updated LSTM network.

predFilteredTest = classify(filteredNet,filteredTestSignals,'MiniBatchSize',50);

Visualize the classification performance as a confusion matrix.

```
figure
confusionchart([testLabels{:}],[predFilteredTest{:}],'Normalization','row-normalized');
```
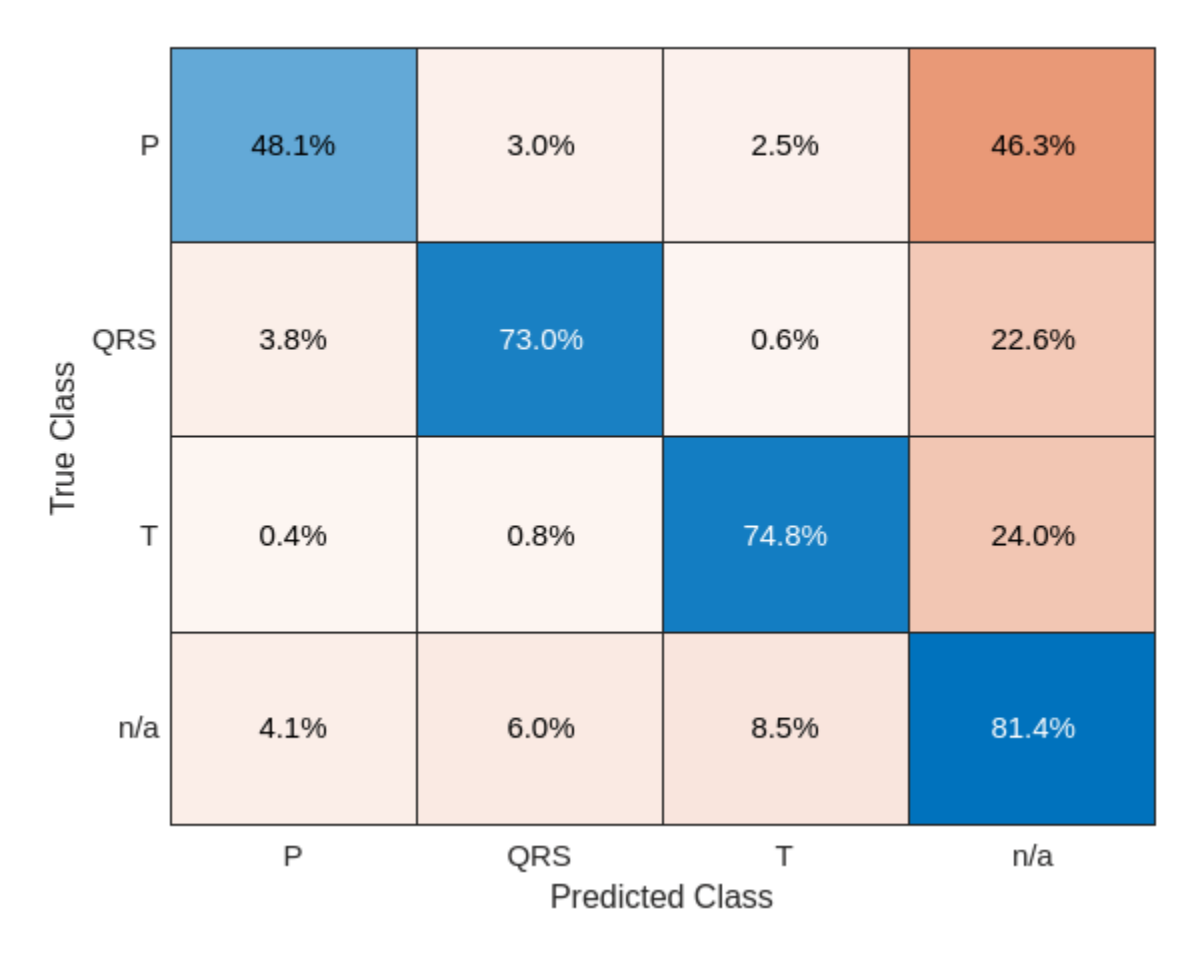

Simple preprocessing improves T-wave classification by about 15%, and QRS-complex and P-wave classification by about 10%.

# **Time-Frequency Representation of ECG Signals**

A common approach for successful classification of time-series data is to extract time-frequency features and feed them to the network instead of the original data. The network then learns patterns across time and frequency simultaneously [[7 on page 13-43](#page-2070-0)].

The Fourier synchrosqueezed transform (FSST) computes a frequency spectrum for each signal sample so it is ideal for the segmentation problem at hand where we need to maintain the same time resolution as the original signals. Use the fsst function to inspect the transform of one of the training signals. Specify a Kaiser window of length 128 to provide adequate frequency resolution.

```
data = preview(trainDs);
figure
fsst(data{1,1},250,kaiser(128),'yaxis')
```
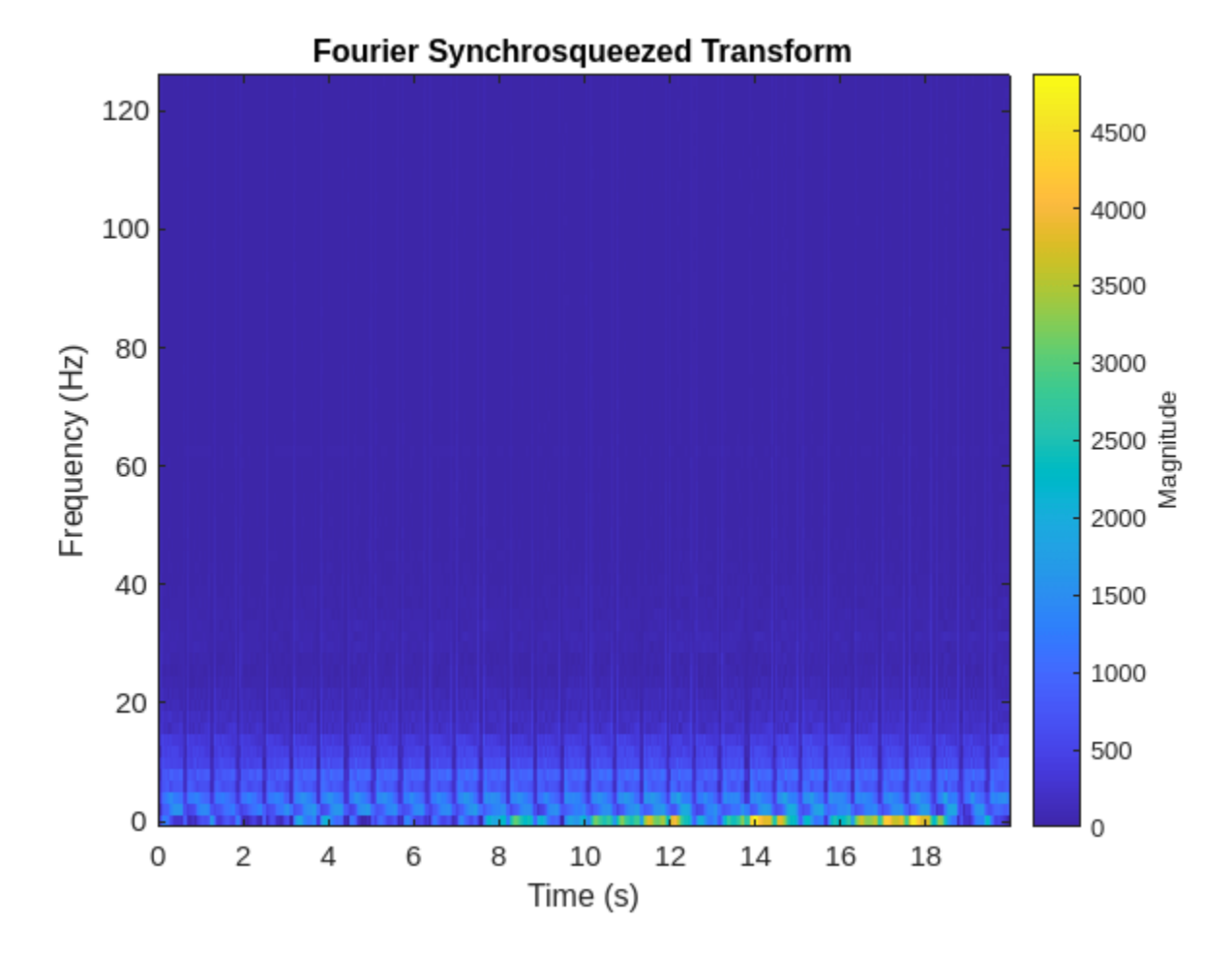

Calculate the FSST of each signal in the training dataset over the frequency range of interest, [0.5, 40] Hz. Treat the real and imaginary parts of the FSST as separate features and feed both components into the network. Furthermore, standardize the training features by subtracting the mean and dividing by the standard deviation. Use a transformed datastore, the extractFSSTFeatures helper function, and the tall function to process the data in parallel.

```
fsstTrainDs = transform(trainDs,@(x)extractFSSTFeatures(x,250));
fsstTallTrainSet = tall(fsstTrainDs);
fsstTrainData = gather(fsstTallTrainSet);
```
Evaluating tall expression using the Parallel Pool 'Processes': - Pass 1 of 1: 0% complete Evaluation 0% complete - Pass 1 of 1: 4% complete Evaluation 4% complete - Pass 1 of 1: 8% complete Evaluation 8% complete - Pass 1 of 1: 12% complete Evaluation 12% complete

- Pass 1 of 1: 17% complete Evaluation 17% complete - Pass 1 of 1: 21% complete Evaluation 21% complete - Pass 1 of 1: 25% complete Evaluation 25% complete - Pass 1 of 1: 29% complete Evaluation 29% complete - Pass 1 of 1: 33% complete Evaluation 33% complete - Pass 1 of 1: 38% complete Evaluation 38% complete - Pass 1 of 1: 42% complete Evaluation 42% complete - Pass 1 of 1: 46% complete Evaluation 46% complete - Pass 1 of 1: 50% complete Evaluation 50% complete - Pass 1 of 1: 54% complete Evaluation 54% complete - Pass 1 of 1: 58% complete Evaluation 58% complete - Pass 1 of 1: 62% complete Evaluation 62% complete - Pass 1 of 1: 67% complete Evaluation 67% complete - Pass 1 of 1: 71% complete Evaluation 71% complete - Pass 1 of 1: 75% complete Evaluation 75% complete - Pass 1 of 1: 79% complete Evaluation 79% complete - Pass 1 of 1: 83% complete Evaluation 83% complete - Pass 1 of 1: 88% complete Evaluation 88% complete - Pass 1 of 1: 92% complete Evaluation 92% complete - Pass 1 of 1: 96% complete Evaluation 96% complete

- Pass 1 of 1: 100% complete Evaluation 100% complete

- Pass 1 of 1: Completed in 2 min 39 sec Evaluation 100% complete

Evaluation completed in 2 min 39 sec

Repeat this procedure for the testing data.

```
fsstTTestDs = transform(testDs,@(x)extractFSSTFeatures(x,250));
fsstTallTestSet = tall(fsstTTestDs);
fsstTestData = gather(fsstTallTestSet);
```
Evaluating tall expression using the Parallel Pool 'Processes': - Pass 1 of 1: Completed in 1 min 8 sec Evaluation completed in 1 min 8 sec

### **Adjust Network Architecture**

Modify the LSTM architecture so that the network accepts a frequency spectrum for each sample instead of a single value. Inspect the size of the FSST to see the number of frequencies.

size(fsstTrainData{1,1})

ans = *1×2*

40 5000

Specify a sequenceInputLayer of 40 input features. Keep the rest of the network parameters unchanged.

```
layers = [ \ldots ] sequenceInputLayer(40)
     lstmLayer(200,'OutputMode','sequence')
     fullyConnectedLayer(4)
     softmaxLayer
     classificationLayer];
```
### **Train Network with FSST of ECG Signals**

Train the updated LSTM network with the transformed dataset.

```
if actionFlag == "Train networks"
     fsstNet = trainNetwork(fsstTrainData(:,1),fsstTrainData(:,2),layers,options);
end
```
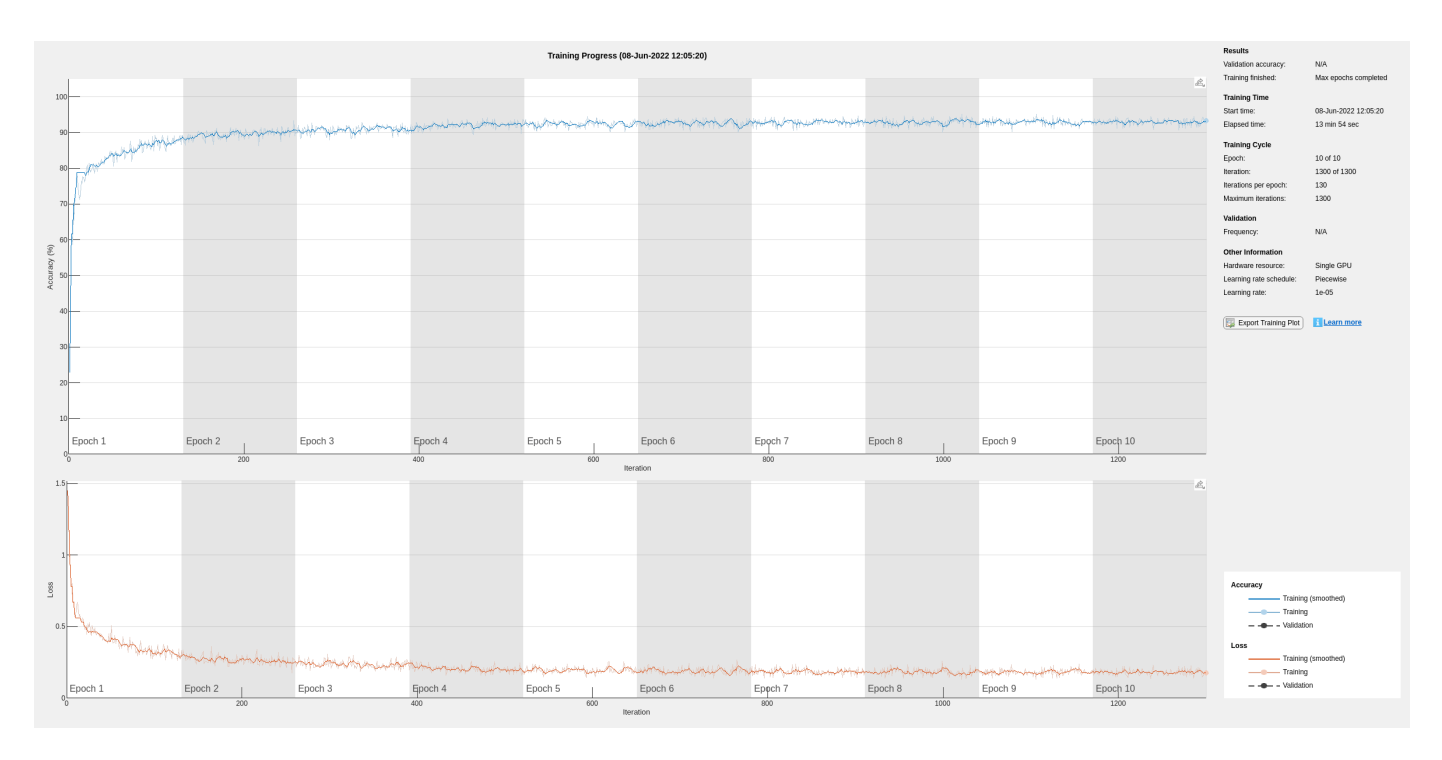

Using time-frequency features improves the training accuracy, which now exceeds 90%.

# **Classify Test Data with FSST**

Using the updated LSTM network and extracted FSST features, classify the testing data.

predFsstTest = classify(fsstNet,fsstTestData(:,1),'MiniBatchSize',50);

Visualize the classification performance as a confusion matrix.

confusionchart([fsstTestData{:,2}],[predFsstTest{:}],'Normalization','row-normalized');

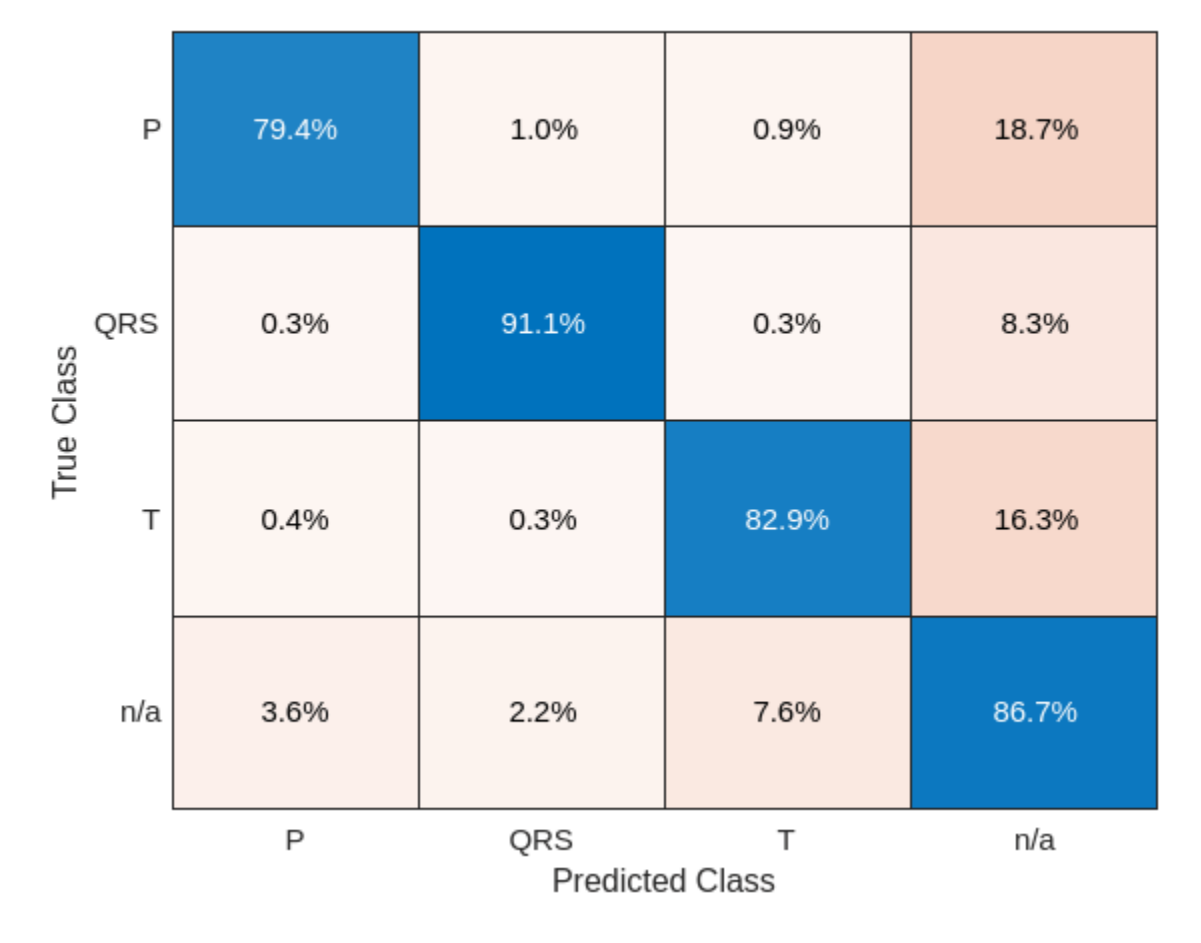

Using a time-frequency representation improves T-wave classification by about 25%, P-wave classification by about 40%, and QRS-complex classification by 30%, when compared to the raw data results.

Use a signalMask object to compare the network prediction to the ground truth labels for a single ECG signal. Ignore the "n/a" labels when plotting the regions of interest.

```
testData = gather(tall(testDs));
```

```
Evaluating tall expression using the Parallel Pool 'Processes':
- Pass 1 of 1: Completed in 2.1 sec
Evaluation completed in 2.2 sec
Mtest = signalMask(testData{1,2}(3000:4000));
Mtest.SpecifySelectedCategories = true;
Mtest.SelectedCategories = find(Mtest.Categories \sim= "n/a");
figure
subplot(2,1,1)
plotsigroi(Mtest,testData{1,1}(3000:4000))
title('Ground Truth')
Mpred = signalMask(predFsstTest{1}(3000:4000));
Mpred.SpecifySelectedCategories = true;
```

```
Mpred.SelectedCategories = find(Mpred.Categories \sim= "n/a");
```

```
subplot(2,1,2)
plotsigroi(Mpred,testData{1,1}(3000:4000))
title('Predicted')
```
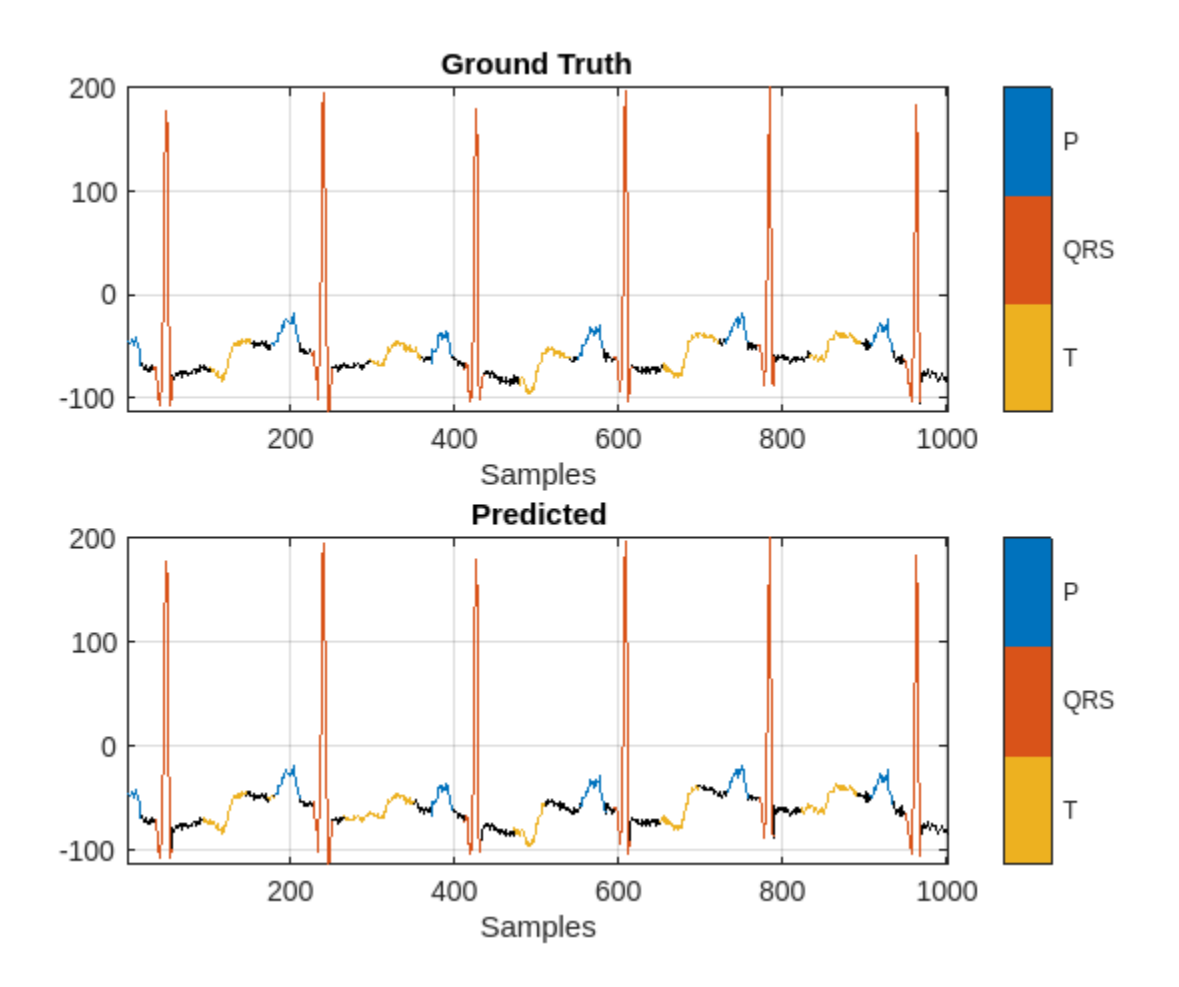

### **Conclusion**

This example showed how signal preprocessing and time-frequency analysis can improve LSTM waveform segmentation performance. Bandpass filtering and Fourier-based synchrosqueezing result in an average improvement across all output classes from 55% to around 85%.

# **References**

[1] McSharry, Patrick E., et al. "A dynamical model for generating synthetic electrocardiogram signals." *IEEE® Transactions on Biomedical Engineering.* Vol. 50, No. 3, 2003, pp. 289–294.

[2] Laguna, Pablo, Raimon Jané, and Pere Caminal. "Automatic detection of wave boundaries in multilead ECG signals: Validation with the CSE database." *Computers and Biomedical Research.* Vol. 27, No. 1, 1994, pp. 45–60.

<span id="page-2070-0"></span>[3] Goldberger, Ary L., Luis A. N. Amaral, Leon Glass, Jeffery M. Hausdorff, Plamen Ch. Ivanov, Roger G. Mark, Joseph E. Mietus, George B. Moody, Chung-Kang Peng, and H. Eugene Stanley. "PhysioBank, PhysioToolkit, and PhysioNet: Components of a New Research Resource for Complex Physiologic Signals." *Circulation.* Vol. 101, No. 23, 2000, pp. e215–e220. [Circulation Electronic Pages; http:// circ.ahajournals.org/content/101/23/e215.full].

[4] Laguna, Pablo, Roger G. Mark, Ary L. Goldberger, and George B. Moody. "[A Database for](https://www.physionet.org/physiobank/database/qtdb/doc/index.shtml) [Evaluation of Algorithms for Measurement of QT and Other Waveform Intervals in the ECG.](https://www.physionet.org/physiobank/database/qtdb/doc/index.shtml)" *Computers in Cardiology.* Vol.24, 1997, pp. 673–676.

[5] Sörnmo, Leif, and Pablo Laguna. "Electrocardiogram (ECG) signal processing." *Wiley Encyclopedia of Biomedical Engineering,* 2006.

[6] Kohler, B-U., Carsten Hennig, and Reinhold Orglmeister. "The principles of software QRS detection." *IEEE Engineering in Medicine and Biology Magazine*. Vol. 21, No. 1, 2002, pp. 42–57.

[7] Salamon, Justin, and Juan Pablo Bello. "Deep convolutional neural networks and data augmentation for environmental sound classification." *IEEE Signal Processing Letters.* Vol. 24, No. 3, 2017, pp. 279–283.

# **See Also**

confusionchart | fsst | labeledSignalSet | lstmLayer | trainingOptions | trainNetwork

# **More About**

- • ["Long Short-Term Memory Neural Networks" on page 1-97](#page-134-0)
- • ["Sequence-to-Sequence Regression Using Deep Learning" on page 4-44](#page-505-0)
- • ["Sequence-to-One Regression Using Deep Learning" on page 4-53](#page-514-0)
- • ["Sequence-to-Sequence Classification Using Deep Learning" on page 4-39](#page-500-0)

# **Classify ECG Signals Using Long Short-Term Memory Networks**

This example shows how to classify heartbeat electrocardiogram (ECG) data from the PhysioNet 2017 Challenge using deep learning and signal processing. In particular, the example uses Long Short-Term Memory networks and time-frequency analysis.

For an example that reproduces and accelerates this workflow using a GPU and Parallel Computing Toolbox™, see "Classify ECG Signals Using Long Short-Term Memory Networks with GPU Acceleration" (Signal Processing Toolbox).

# **Introduction**

ECGs record the electrical activity of a person's heart over a period of time. Physicians use ECGs to detect visually if a patient's heartbeat is normal or irregular.

Atrial fibrillation (AFib) is a type of irregular heartbeat that occurs when the heart's upper chambers, the atria, beat out of coordination with the lower chambers, the ventricles.

This example uses ECG data from the PhysioNet 2017 Challenge [[1 on page 13-60](#page-2087-0)], [[2 on page 13-](#page-2087-0) [60](#page-2087-0)], [\[3 on page 13-60\]](#page-2087-0), which is available at<https://physionet.org/challenge/2017/>. The data consists of a set of ECG signals sampled at 300 Hz and divided by a group of experts into four different classes: Normal (N), AFib (A), Other Rhythm (O), and Noisy Recording  $(\sim)$ . This example shows how to automate the classification process using deep learning. The procedure explores a binary classifier that can differentiate Normal ECG signals from signals showing signs of AFib.

A long short-term memory (LSTM) network is a type of recurrent neural network (RNN) well-suited to study sequence and time-series data. An LSTM network can learn long-term dependencies between time steps of a sequence. The LSTM layer (lstmLayer) can look at the time sequence in the forward direction, while the bidirectional LSTM layer (bilstmLayer) can look at the time sequence in both forward and backward directions. This example uses a bidirectional LSTM layer.

This example shows the advantages of using a data-centric approach when solving artificial intelligence (AI) problems. An initial attempt to train the LSTM network using raw data gives substandard results. Training the same model architecture using extracted features leads to a considerable improvement in classification performance.

To accelerate the training process, run this example on a machine with a GPU. If your machine has a GPU and Parallel Computing Toolbox™, then MATLAB® automatically uses the GPU for training; otherwise, it uses the CPU.

# **Load and Examine Data**

Run the ReadPhysionetData script to download the data from the PhysioNet website and generate a MAT-file (PhysionetData.mat) that contains the ECG signals in the appropriate format. Downloading the data might take a few minutes. Use a conditional statement that runs the script only if PhysionetData.mat does not already exist in the current folder.

```
if ~isfile('PhysionetData.mat')
    ReadPhysionetData 
end
load PhysionetData
```
The loading operation adds two variables to the workspace: Signals and Labels. Signals is a cell array that holds the ECG signals. Labels is a categorical array that holds the corresponding groundtruth labels of the signals.

Signals(1:5)

```
ans=5×1 cell array
     {1×9000 double}
     {1×9000 double}
     {1×18000 double}
     {1×9000 double}
     {1×18000 double}
```
# Labels(1:5)

```
ans = 5×1 categorical
       N 
       N 
       N 
       A 
        A
```
Use the summary function to see how many AFib signals and Normal signals are contained in the data.

summary(Labels)

A 738<br>N 5050 N 5050

Generate a histogram of signal lengths. Most of the signals are 9000 samples long.

```
L = \text{cellfun}(\text{elength}, \text{Signals});h = \text{histogram(L)};
xticks(0:3000:18000);
xticklabels(0:3000:18000);
title('Signal Lengths')
xlabel('Length')
ylabel('Count')
```
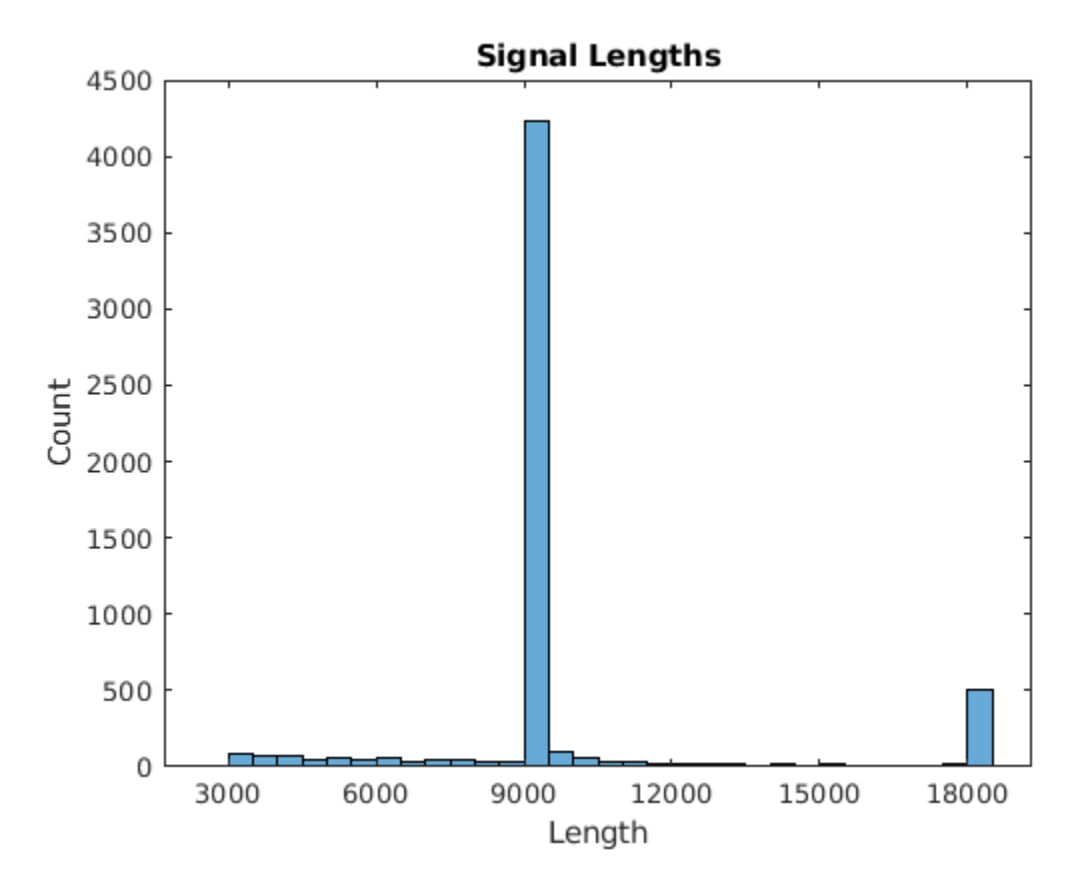

Visualize a segment of one signal from each class. AFib heartbeats are spaced out at irregular intervals while Normal heartbeats occur regularly. AFib heartbeat signals also often lack a P wave, which pulses before the QRS complex in a Normal heartbeat signal. The plot of the Normal signal shows a P wave and a QRS complex.

```
normal = Signals{1};aFib = Signals{4};subplot(2,1,1)
plot(normal)
title('Normal Rhythm')
xlim([4000,5200])
ylabel('Amplitude (mV)')
text(4330,150,'P','HorizontalAlignment','center')
text(4370,850,'QRS','HorizontalAlignment','center')
subplot(2,1,2)
plot(aFib)
title('Atrial Fibrillation')
xlim([4000,5200])
xlabel('Samples')
ylabel('Amplitude (mV)')
```
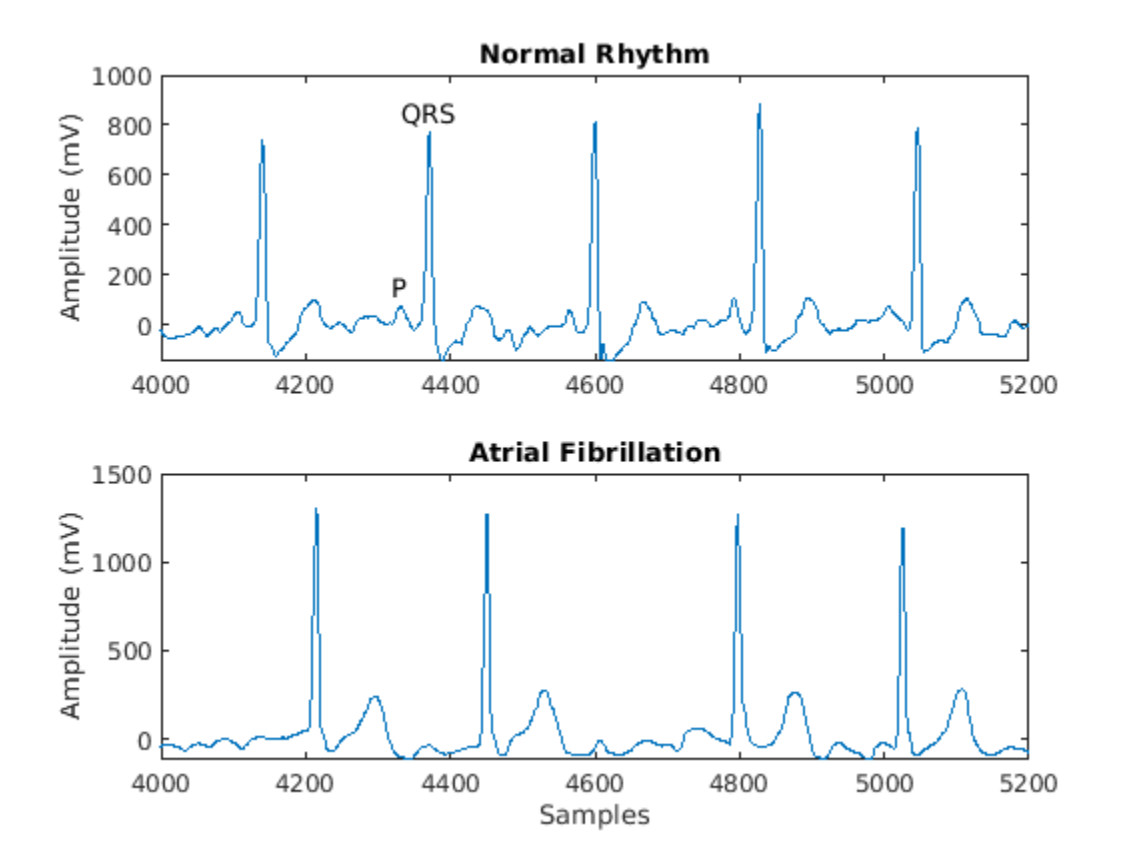

# **Prepare Data for Training**

During training, the trainNetwork function splits the data into mini-batches. The function then pads or truncates signals in the same mini-batch so they all have the same length. Too much padding or truncating can have a negative effect on the performance of the network, because the network might interpret a signal incorrectly based on the added or removed information.

To avoid excessive padding or truncating, apply the segmentSignals function to the ECG signals so they are all 9000 samples long. The function ignores signals with fewer than 9000 samples. If a signal has more than 9000 samples, segmentSignals breaks it into as many 9000-sample segments as possible and ignores the remaining samples. For example, a signal with 18500 samples becomes two 9000-sample signals, and the remaining 500 samples are ignored.

```
[Signals,Labels] = segmentSignals(Signals,Labels);
```
View the first five elements of the Signals array to verify that each entry is now 9000 samples long.

### Signals(1:5)

ans=*5×1 cell array* {1×9000 double} {1×9000 double} {1×9000 double} {1×9000 double} {1×9000 double}

# **First Attempt: Train Classifier Using Raw Signal Data**

To design the classifier, use the raw signals generated in the previous section. Split the signals into a training set to train the classifier and a testing set to test the accuracy of the classifier on new data.

Use the summary function to show that the ratio of AFib signals to Normal signals is 718:4937, or approximately 1:7.

```
summary(Labels)
```

```
A 718<br>N 4937
         4937
```
Because about 7/8 of the signals are Normal, the classifier would learn that it can achieve a high accuracy simply by classifying all signals as Normal. To avoid this bias, augment the AFib data by duplicating AFib signals in the dataset so that there is the same number of Normal and AFib signals. This duplication, commonly called oversampling, is one form of data augmentation used in deep learning.

Split the signals according to their class.

```
afibX = Signals(Labels=='A');
afibY = Labels(Labels == 'A');
normalX = Signals(Labels=='N');
normalY = Labels(Labels == 'N');
```
Next, use dividerand to divide targets from each class randomly into training and testing sets.

```
[trainIndA, ~, testIndA] = dividerand(718, 0.9, 0.0, 0.1);[trainIndN, ~, testIndN] = dividerand(4937, 0.9, 0.0, 0.1);XTrainA = afibX(trainIndA);YTrainA = afibY(trainIndA);
XTrainN = normalX(trainIndN);YTrainN = normalY(trainIndN);
XTestA = afibX(testIndA);YTestA = afibY(testIndA);XTestN = normalX(testIndN);YTestN = normalY(testIndN);
```
Now there are 646 AFib signals and 4443 Normal signals for training. To achieve the same number of signals in each class, use the first 4438 Normal signals, and then use repmat to repeat the first 634 AFib signals seven times.

For testing, there are 72 AFib signals and 494 Normal signals. Use the first 490 Normal signals, and then use repmat to repeat the first 70 AFib signals seven times. By default, the neural network randomly shuffles the data before training, ensuring that contiguous signals do not all have the same label.

```
XTrain = [report(XTrainA(1:634), 7, 1); XTrainN(1:4438)];
YTrain = [repmat(YTrainA(1:634),7,1); YTrainN(1:4438)];
XTest = [repmat(XTestA(1:70),7,1); XTestN(1:490)];
YTest = [repmat(YTestA(1:70),7,1); YTestN(1:490);];
```
The distribution between Normal and AFib signals is now evenly balanced in both the training set and the testing set.

summary(YTrain)

 A 4438 N 4438 summary(YTest)

> A 490 N 490

# **Define LSTM Network Architecture**

LSTM networks can learn long-term dependencies between time steps of sequence data. This example uses the bidirectional LSTM layer bilstmLayer, as it looks at the sequence in both forward and backward directions.

Because the input signals have one dimension each, specify the input size to be sequences of size 1. Specify a bidirectional LSTM layer with an output size of 100 and output the last element of the sequence. This command instructs the bidirectional LSTM layer to map the input time series into 100 features and then prepares the output for the fully connected layer. Finally, specify two classes by including a fully connected layer of size 2, followed by a softmax layer and a classification layer.

```
layers = [ ...
      sequenceInputLayer(1)
      bilstmLayer(100,'OutputMode','last')
      fullyConnectedLayer(2)
      softmaxLayer
      classificationLayer
      ]
layers = 
   5x1 Layer array with layers:
      1 '' Sequence Input Sequence input with 1 dimensions<br>
R_{\text{S1:STM}} with 100 bidden units
      2 '' BiLSTM BiLSTM BiLSTM with 100 hidden units<br>3 '' Fully Connected 2 fully connected layer
           <sup>1</sup>' Fully Connected 2 fully connected layer<br>
3 Softmay contracted context
      4 '' Softmax softmax<br>5 '' Classification-Output crossen
                  Classification Output crossentropyex
```
Next specify the training options for the classifier. Set the 'MaxEpochs' to 10 to allow the network to make 10 passes through the training data. A 'MiniBatchSize' of 150 directs the network to look at 150 training signals at a time. An 'InitialLearnRate' of 0.01 helps speed up the training process. Specify a 'SequenceLength' of 1000 to break the signal into smaller pieces so that the machine does not run out of memory by looking at too much data at one time. Set 'GradientThreshold' to 1 to stabilize the training process by preventing gradients from getting too large. Specify 'Plots' as 'training-progress' to generate plots that show a graphic of the training progress as the number of iterations increases. Set 'Verbose' to false to suppress the table output that corresponds to the data shown in the plot. If you want to see this table, set 'Verbose' to true.

This example uses the adaptive moment estimation (ADAM) solver. ADAM performs better with RNNs like LSTMs than the default stochastic gradient descent with momentum (SGDM) solver.

```
options = trainingOptions('adam', ...
     'MaxEpochs',10, ...
```

```
'MiniBatchSize', 150, ...
 'InitialLearnRate', 0.01, ...
 'SequenceLength', 1000, ...
 'GradientThreshold', 1, ...
 'ExecutionEnvironment',"auto",...
 'plots','training-progress', ...
 'Verbose',false);
```
# **Train LSTM Network**

Train the LSTM network with the specified training options and layer architecture by using trainNetwork. Because the training set is large, the training process can take several minutes.

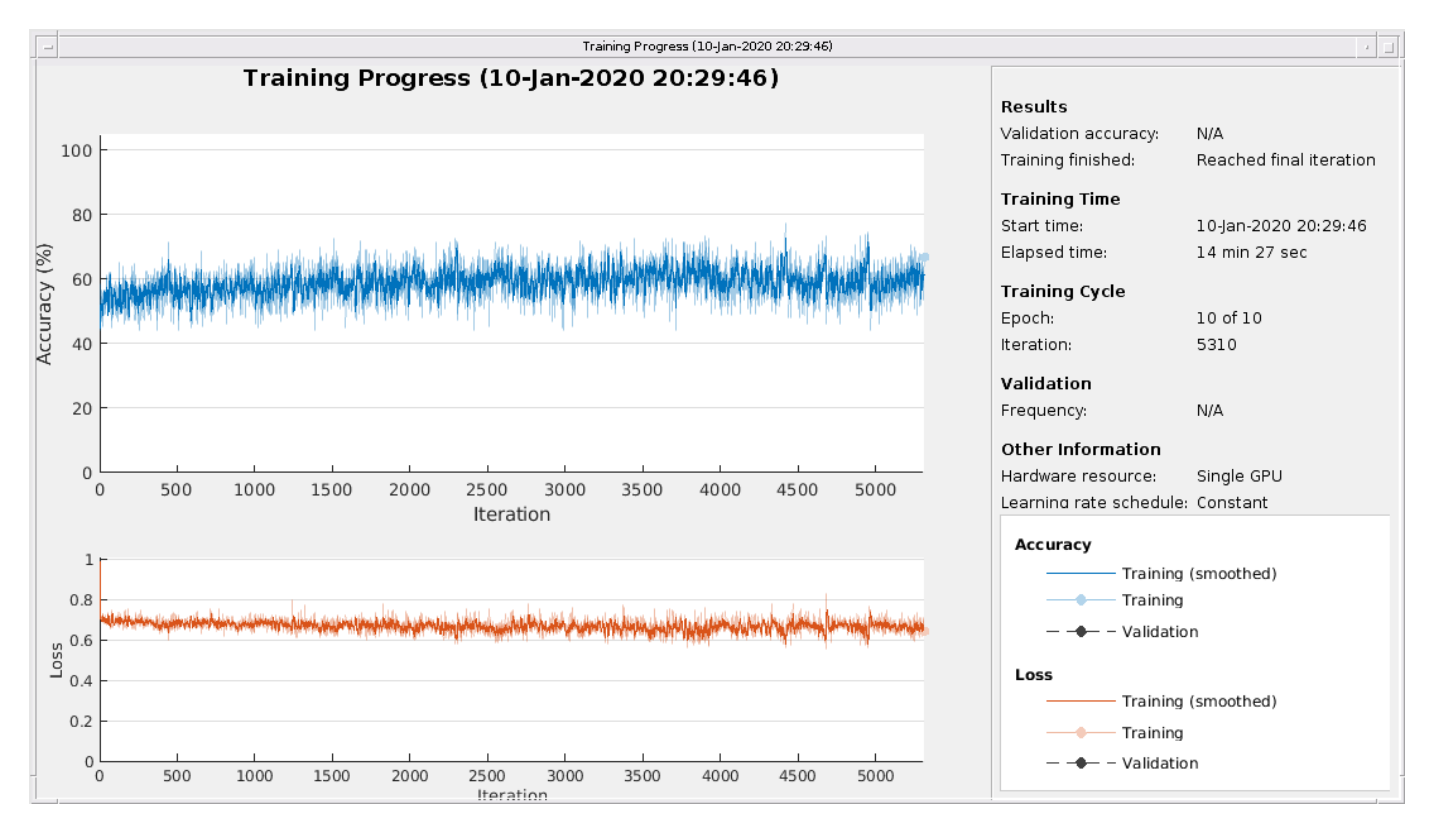

net = trainNetwork(XTrain, YTrain, layers, options);

The top subplot of the training-progress plot represents the training accuracy, which is the classification accuracy on each mini-batch. When training progresses successfully, this value typically increases towards 100%. The bottom subplot displays the training loss, which is the cross-entropy loss on each mini-batch. When training progresses successfully, this value typically decreases towards zero.

If the training is not converging, the plots might oscillate between values without trending in a certain upward or downward direction. This oscillation means that the training accuracy is not improving and the training loss is not decreasing. This situation can occur from the start of training, or the plots might plateau after some preliminary improvement in training accuracy. In many cases, changing the training options can help the network achieve convergence. Decreasing MiniBatchSize or decreasing InitialLearnRate might result in a longer training time, but it can help the network learn better.

The classifier's training accuracy oscillates between about 50% and about 60%, and at the end of 10 epochs, it already has taken several minutes to train.

# **Visualize Training and Testing Accuracy**

Calculate the training accuracy, which represents the accuracy of the classifier on the signals on which it was trained. First, classify the training data.

```
trainPred = classify(net,XTrain,'SequenceLength',1000);
```
In classification problems, confusion matrices are used to visualize the performance of a classifier on a set of data for which the true values are known. The Target Class is the ground-truth label of the signal, and the Output Class is the label assigned to the signal by the network. The axes labels represent the class labels, AFib (A) and Normal (N).

Use the confusionchart command to calculate the overall classification accuracy for the testing data predictions. Specify 'RowSummary' as 'row-normalized' to display the true positive rates and false positive rates in the row summary. Also, specify 'ColumnSummary' as 'columnnormalized' to display the positive predictive values and false discovery rates in the column summary.

LSTMAccuracy = sum(trainPred == YTrain)/numel(YTrain)\*100

LSTMAccuracy =  $61.7283$ 

### figure

```
confusionchart(YTrain,trainPred,'ColumnSummary','column-normalized',...
                'RowSummary','row-normalized','Title','Confusion Chart for LSTM');
```
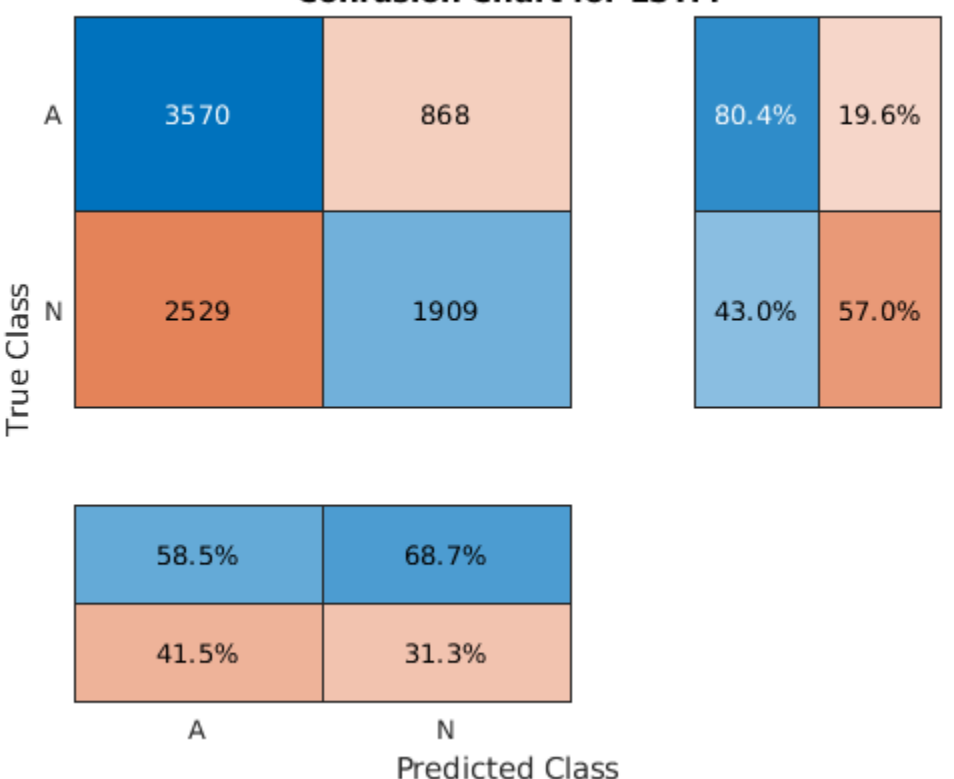

# **Confusion Chart for LSTM**

Now classify the testing data with the same network.

testPred = classify(net,XTest,'SequenceLength',1000);

Calculate the testing accuracy and visualize the classification performance as a confusion matrix.

LSTMAccuracy = sum(testPred == YTest)/numel(YTest)\*100

 $LSTMAccuracy = 66.2245$ 

figure

```
confusionchart(YTest,testPred,'ColumnSummary','column-normalized',...
 'RowSummary','row-normalized','Title','Confusion Chart for LSTM');
```
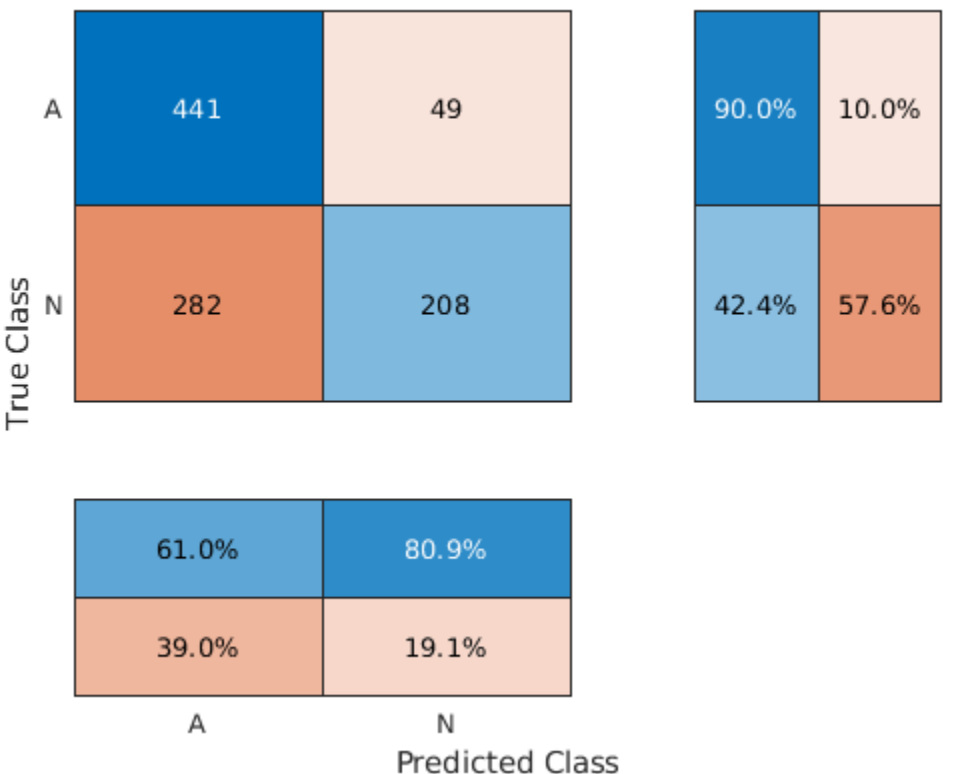

# **Confusion Chart for LSTM**

### **Second Attempt: Improve Performance with Feature Extraction**

Feature extraction from the data can help improve the training and testing accuracies of the classifier. To decide which features to extract, this example adapts an approach that computes timefrequency images, such as spectrograms, and uses them to train convolutional neural networks (CNNs) [[4 on page 13-61](#page-2088-0)], [\[5 on page 13-61\]](#page-2088-0).

Visualize the spectrogram of each type of signal.

```
fs = 300;
```

```
figure
subplot(2,1,1);
pspectrum(normal,fs,'spectrogram','TimeResolution',0.5)
```

```
title('Normal Signal')
```

```
subplot(2,1,2);
pspectrum(aFib,fs,'spectrogram','TimeResolution',0.5)
title('AFib Signal')
```
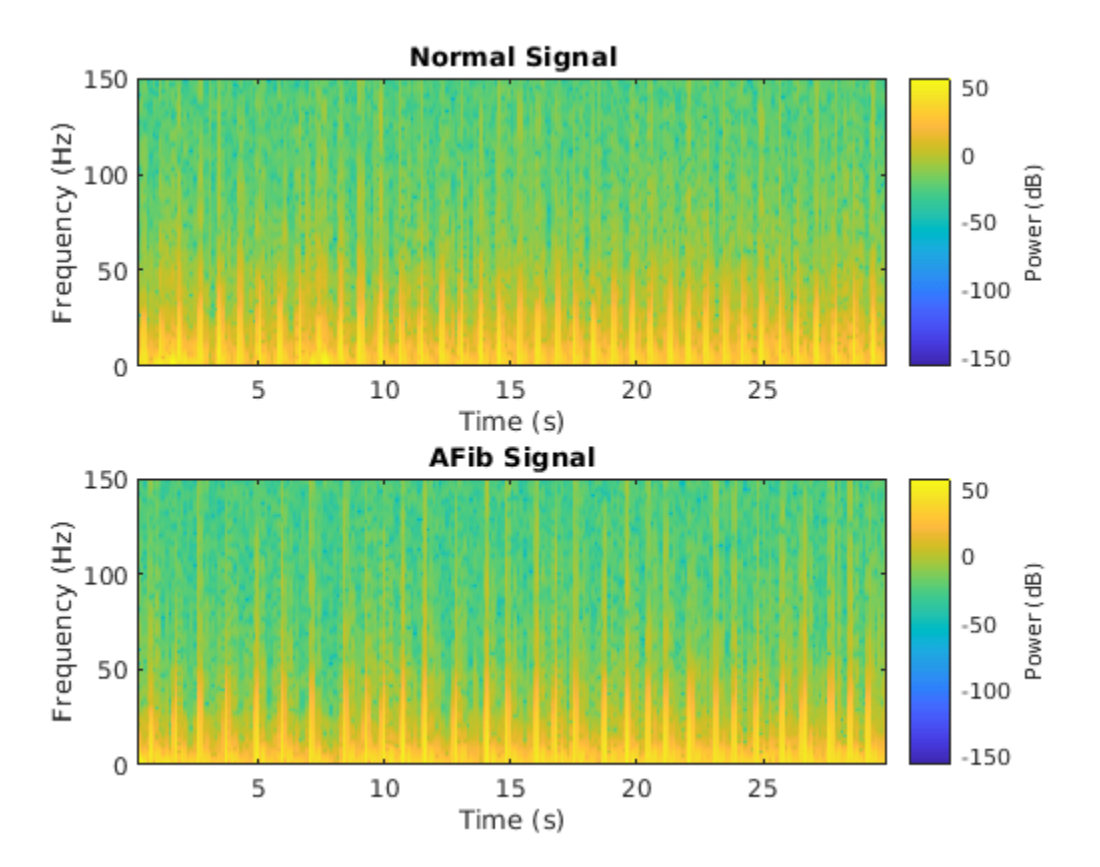

Because this example uses an LSTM instead of a CNN, it is important to translate the approach so it applies to one-dimensional signals. Time-frequency (TF) moments extract information from the spectrograms. Each moment can be used as a one-dimensional feature to input to the LSTM.

Explore two TF moments in the time domain:

- Instantaneous frequency (instfreq)
- Spectral entropy (pentropy)

The instfreq function estimates the time-dependent frequency of a signal as the first moment of the power spectrogram. The function computes a spectrogram using short-time Fourier transforms over time windows. In this example, the function uses 255 time windows. The time outputs of the function correspond to the centers of the time windows.

Visualize the instantaneous frequency for each type of signal.

```
[instFreq, tA] = instfreq(aFib, fs);[instFreqN, tN] = instfreq(normal, fs);figure
subplot(2,1,1);
```

```
plot(tN,instFreqN)
title('Normal Signal')
xlabel('Time (s)')
ylabel('Instantaneous Frequency')
```

```
subplot(2,1,2);
plot(tA,instFreqA)
title('AFib Signal')
xlabel('Time (s)')
ylabel('Instantaneous Frequency')
```
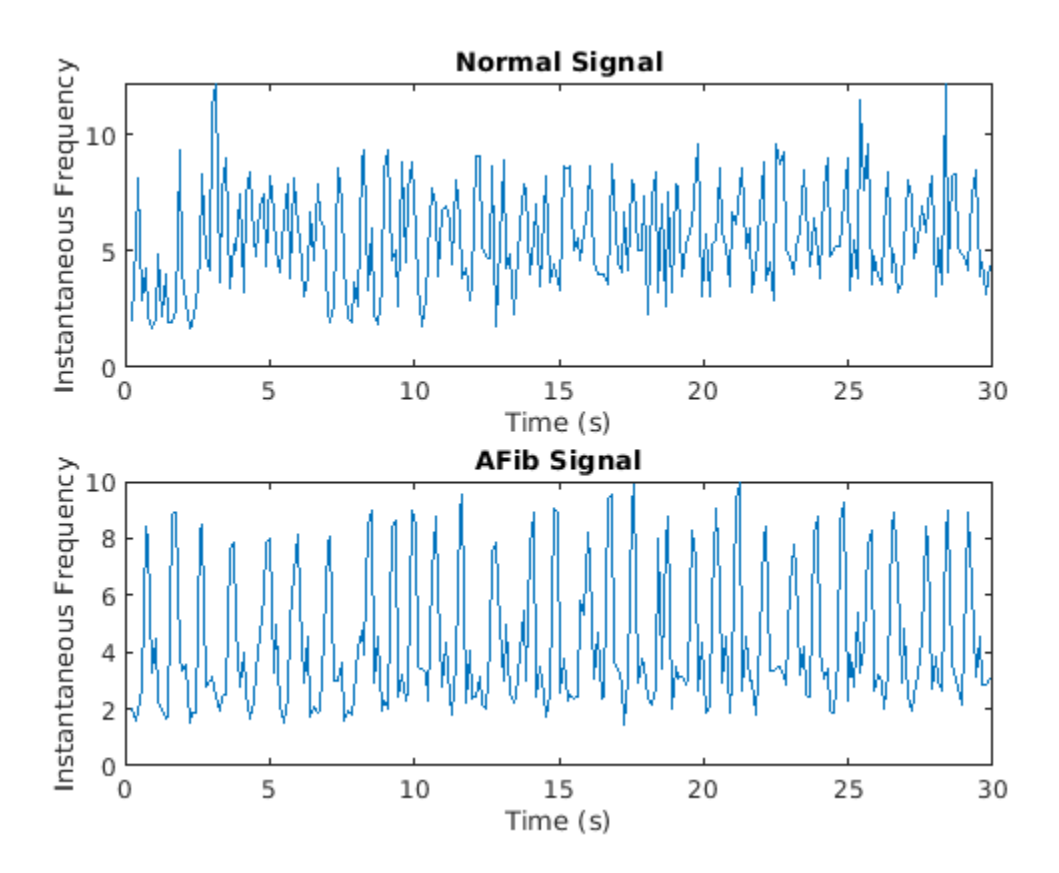

Use cellfun to apply the instfreq function to every cell in the training and testing sets.

 $instructor$ Train = cellfun( $@(x)$ instfreq(x,fs)',XTrain,'UniformOutput',false);  $instructor = cellfun(@(x)instfreq(x,fs)'$ , XTest, 'UniformOutput', false);

The spectral entropy measures how spiky flat the spectrum of a signal is. A signal with a spiky spectrum, like a sum of sinusoids, has low spectral entropy. A signal with a flat spectrum, like white noise, has high spectral entropy. The pentropy function estimates the spectral entropy based on a power spectrogram. As with the instantaneous frequency estimation case, pentropy uses 255 time windows to compute the spectrogram. The time outputs of the function correspond to the center of the time windows.

Visualize the spectral entropy for each type of signal.

 $[pentropyA, tA2] = pentropy(aFib, fs);$  $[pentropyN, tN2] = pentropy(normal, fs);$ 

```
figure
subplot(2,1,1)
plot(tN2,pentropyN)
title('Normal Signal')
ylabel('Spectral Entropy')
```
subplot(2,1,2) plot(tA2,pentropyA) title('AFib Signal') xlabel('Time (s)') ylabel('Spectral Entropy')

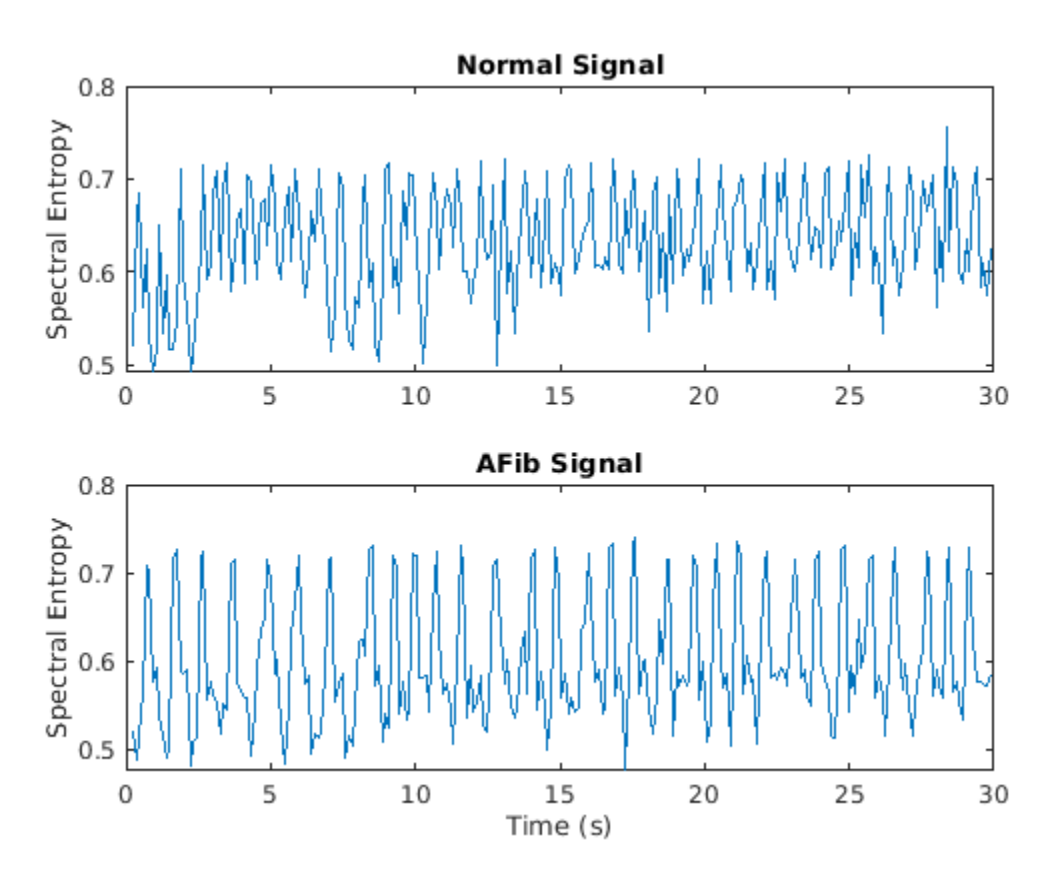

Use cellfun to apply the pentropy function to every cell in the training and testing sets.

pentropyTrain = cellfun(@(x)pentropy(x,fs)',XTrain,'UniformOutput',false); pentropyTest = cellfun(@(x)pentropy(x,fs)',XTest,'UniformOutput',false);

Concatenate the features such that each cell in the new training and testing sets has two dimensions, or two features.

 $XTrain2 = cellfun(\mathcal{C}(x,y)[x,y], instreqTrain,pentropyTrain,'UniformOutput', false);$  $XTest2 = cellfun(Q(x,y)[x,y], instfreqTest, pentropyTest, 'UniformOutput', false);$ 

Visualize the format of the new inputs. Each cell no longer contains one 9000-sample-long signal; now it contains two 255-sample-long features.

XTrain2(1:5)

```
ans=5×1 cell array
     {2×255 double}
     {2×255 double}
     {2×255 double}
     {2×255 double}
     {2×255 double}
```
### **Standardize Data**

The instantaneous frequency and the spectral entropy have means that differ by almost one order of magnitude. Furthermore, the instantaneous frequency mean might be too high for the LSTM to learn effectively. When a network is fit on data with a large mean and a large range of values, large inputs could slow down the learning and convergence of the network [\[6 on page 13-61\]](#page-2088-0).

mean(instFreqN)

 $ans = 5.5615$ 

mean(pentropyN)

 $ans = 0.6326$ 

Use the training set mean and standard deviation to standardize the training and testing sets. Standardization, or z-scoring, is a popular way to improve network performance during training.

```
XV = [XTrain2{\:};]mu = mean(XV, 2);sg = std(XV, [], 2);XTrainSD = XTrain2;
XTrainSD = cellfun(Q(x)(x-mu)./sg,XTrainSD,'UniformOutput', false);XTestSD = XTest2;
```

```
XTestSD = cellfun(\mathcal{C}(x)(x-mu)./sg,XTestSD,'UniformOutput', false);
```
Show the means of the standardized instantaneous frequency and spectral entropy.

```
instFreqND = XTrainSD{1}(1,:);pentropyNSD = XTrainSD{1}(2,:);
```
mean(instFreqNSD)

 $ans = -0.3211$ 

mean(pentropyNSD)

 $ans = -0.2416$ 

# **Modify LSTM Network Architecture**

Now that the signals each have two dimensions, it is necessary to modify the network architecture by specifying the input sequence size as 2. Specify a bidirectional LSTM layer with an output size of 100, and output the last element of the sequence. Specify two classes by including a fully connected layer of size 2, followed by a softmax layer and a classification layer.

```
layers = [ ...
     sequenceInputLayer(2)
     bilstmLayer(100,'OutputMode','last')
```

```
 fullyConnectedLayer(2)
     softmaxLayer
     classificationLayer
     ]
lavers = 5x1 Layer array with layers:
     1 '' Sequence Input Sequence input with 2 dimensions<br>2 '' BiLSTM BiLSTM with 100 hidden units
          <sup>1</sup>' BiLSTM BiLSTM with 100 hidden units<br>2 fully connected lover
      3 '' Fully Connected 2 fully connected layer
     4 '' Softmax<br>5 '' Classifi
                Classification Output crossentropyex
```
Specify the training options. Set the maximum number of epochs to 30 to allow the network to make 30 passes through the training data.

```
options = trainingOptions('adam', ...
 'MaxEpochs',30, ...
 'MiniBatchSize', 150, ...
 'InitialLearnRate', 0.01, ...
 'GradientThreshold', 1, ...
 'ExecutionEnvironment',"auto",...
     'plots','training-progress', ...
     'Verbose',false);
```
# **Train LSTM Network with Time-Frequency Features**

Train the LSTM network with the specified training options and layer architecture by using trainNetwork.

net2 = trainNetwork(XTrainSD, YTrain, layers, options);

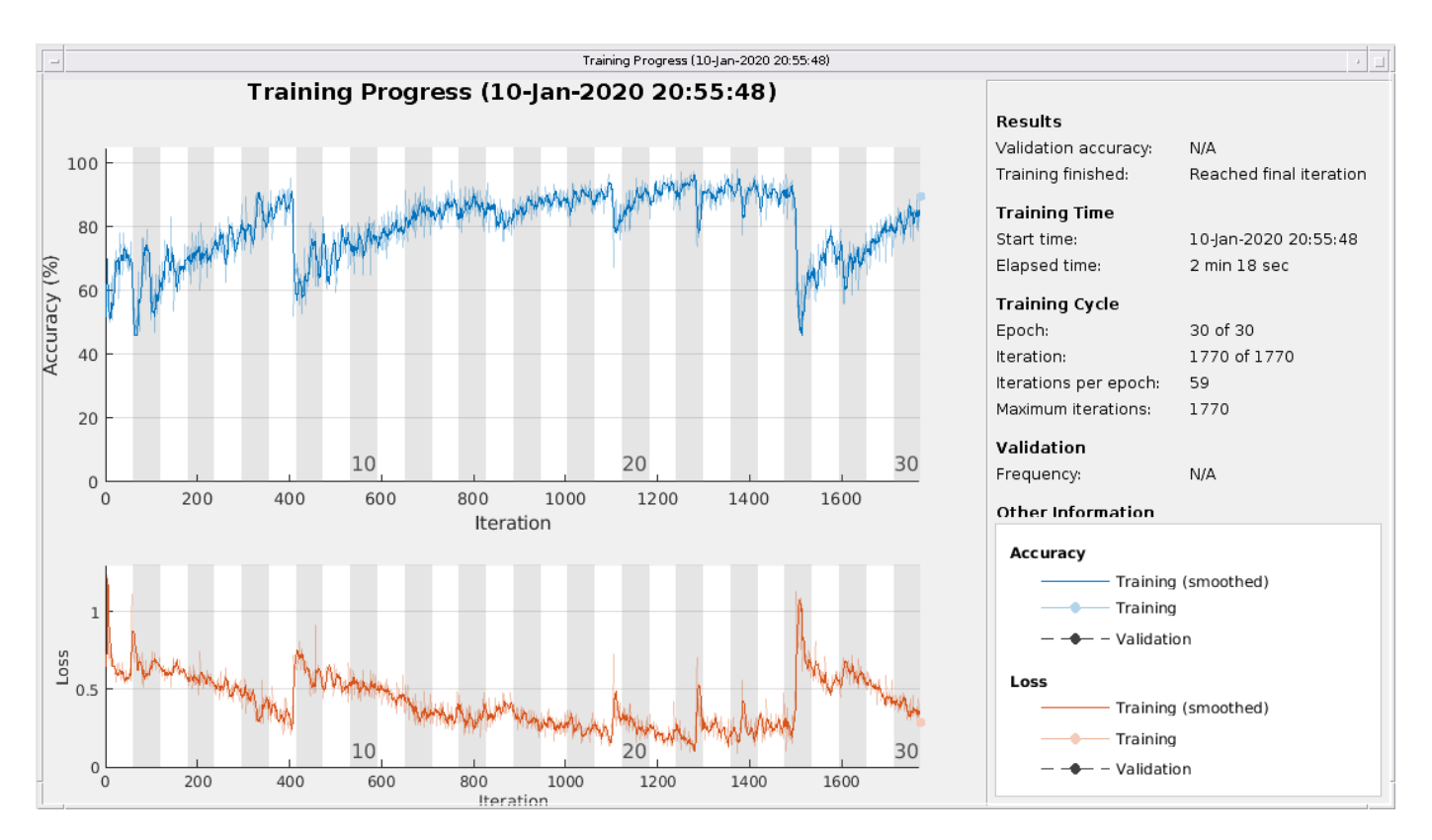

There is a great improvement in the training accuracy. The cross-entropy loss trends towards 0. Furthermore, the time required for training decreases because the TF moments are shorter than the raw sequences.

# **Visualize Training and Testing Accuracy**

Classify the training data using the updated LSTM network. Visualize the classification performance as a confusion matrix.

```
trainPred2 = classify(net2,XTrainSD);
LSTMAccuracy = sum(trainPred2 == YTrain)/numel(YTrain)*100
LSTMAccuracy = 83.5962figure
confusionchart(YTrain,trainPred2,'ColumnSummary','column-normalized',...
               'RowSummary','row-normalized','Title','Confusion Chart for LSTM');
```
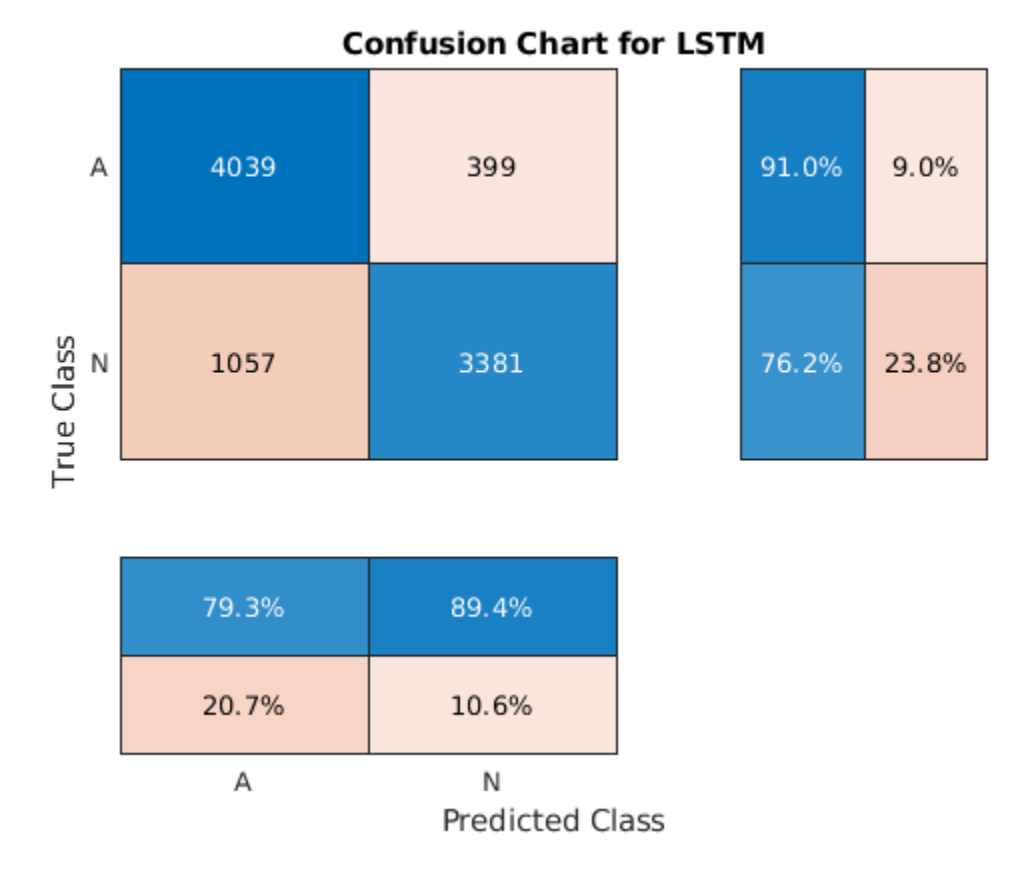

Classify the testing data with the updated network. Plot the confusion matrix to examine the testing accuracy.

testPred2 = classify(net2,XTestSD);

LSTMAccuracy = sum(testPred2 == YTest)/numel(YTest)\*100

LSTMAccuracy = 80.1020

### figure

confusionchart(YTest,testPred2,'ColumnSummary','column-normalized',... 'RowSummary','row-normalized','Title','Confusion Chart for LSTM');

<span id="page-2087-0"></span>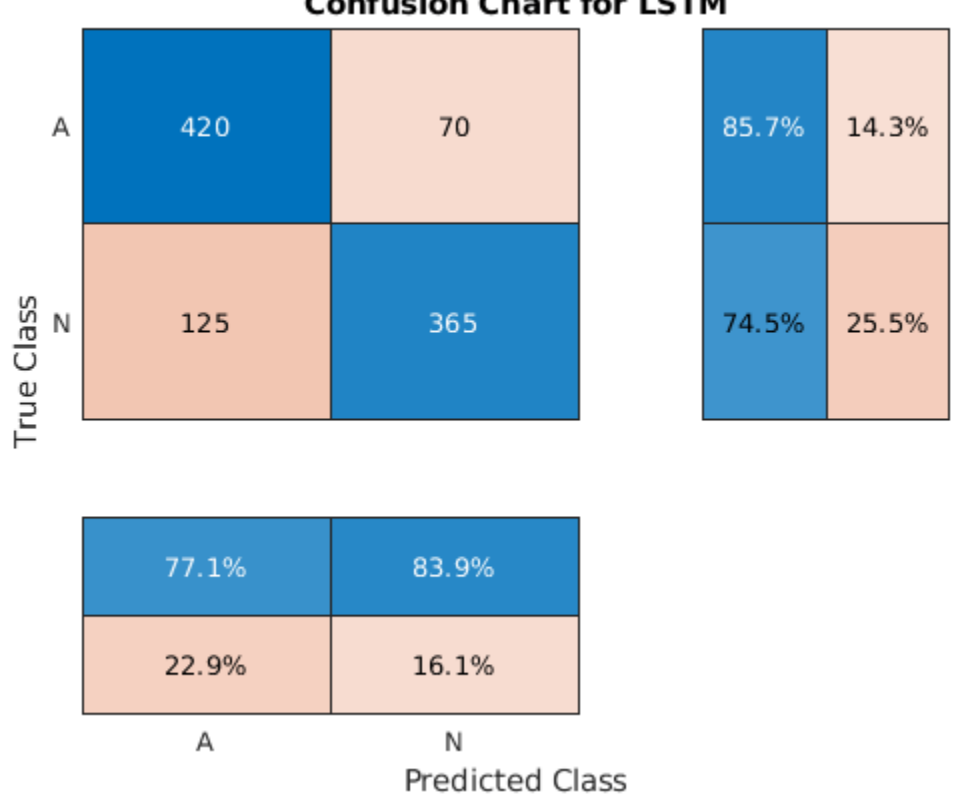

# **Confusion Chart for LSTM**

# **Conclusion**

This example shows how to build a classifier to detect atrial fibrillation in ECG signals using an LSTM network. The procedure uses oversampling to avoid the classification bias that occurs when one tries to detect abnormal conditions in populations composed mainly of healthy patients. Training the LSTM network using raw signal data results in a poor classification accuracy. Training the network using two time-frequency-moment features for each signal significantly improves the classification performance and also decreases the training time.

# **References**

[1] *AF Classification from a Short Single Lead ECG Recording: the PhysioNet/Computing in Cardiology Challenge, 2017.* <https://physionet.org/challenge/2017/>

[2] Clifford, Gari, Chengyu Liu, Benjamin Moody, Li-wei H. Lehman, Ikaro Silva, Qiao Li, Alistair Johnson, and Roger G. Mark. "AF Classification from a Short Single Lead ECG Recording: The PhysioNet Computing in Cardiology Challenge 2017." *Computing in Cardiology* (Rennes: IEEE). Vol. 44, 2017, pp. 1–4.

[3] Goldberger, A. L., L. A. N. Amaral, L. Glass, J. M. Hausdorff, P. Ch. Ivanov, R. G. Mark, J. E. Mietus, G. B. Moody, C.-K. Peng, and H. E. Stanley. "PhysioBank, PhysioToolkit, and PhysioNet: Components of
a New Research Resource for Complex Physiologic Signals". *Circulation*. Vol. 101, No. 23, 13 June 2000, pp. e215–e220. http://circ.ahajournals.org/content/101/23/e215.full

[4] Pons, Jordi, Thomas Lidy, and Xavier Serra. "Experimenting with Musically Motivated Convolutional Neural Networks". *14th International Workshop on Content-Based Multimedia Indexing (CBMI)*. June 2016.

[5] Wang, D. "Deep learning reinvents the hearing aid," *IEEE Spectrum*, Vol. 54, No. 3, March 2017, pp. 32–37. doi: 10.1109/MSPEC.2017.7864754.

[6] Brownlee, Jason. *How to Scale Data for Long Short-Term Memory Networks in Python*. 7 July 2017. [https://machinelearningmastery.com/how-to-scale-data-for-long-short-term-memory-networks](https://machinelearningmastery.com/how-to-scale-data-for-long-short-term-memory-networks-in-python/)[in-python/](https://machinelearningmastery.com/how-to-scale-data-for-long-short-term-memory-networks-in-python/).

# **See Also**

## **Functions**

instfreq | pentropy | trainingOptions | trainNetwork | bilstmLayer | lstmLayer

## **More About**

- • ["Long Short-Term Memory Neural Networks" on page 1-97](#page-134-0)
- • ["Deep Learning in MATLAB" on page 1-2](#page-39-0)

# **Generate Synthetic Signals Using Conditional GAN**

This example shows how to generate synthetic pump signals using a conditional generative adversarial network.

Generative adversarial networks (GANs) can be used to produce synthetic data that resembles real data input to the networks. GANs are useful when simulations are computationally expensive or experiments are costly. Conditional GANs (CGANs) can use data labels during the training process to generate data belonging to specific categories.

This example treats simulated signals obtained by a pump Simulink™ model as the "real" data that plays the role of training data set for a CGAN. The CGAN uses 1-D convolutional networks and is trained using a custom training loop and a deep learning array. In addition, this example uses principal component analysis (PCA) to visually compare the characteristics of generated and real signals.

## **CGAN for Signal Synthesis**

CGANs consist of two networks that train together as adversaries:

- **1** *Generator* network Given a label and random array as input, this network generates data with the same structure as the training data observations corresponding to the same label. The objective of the generator is to generate labeled data that the discriminator classifies as "real."
- **2** *Discriminator* network Given batches of labeled data containing observations from both training data and generated data from the generator, this network attempts to classify the observations as "real" or "generated." The objective of the discriminator is to not be "fooled" by the generator when given batches of both real and generated labeled data.

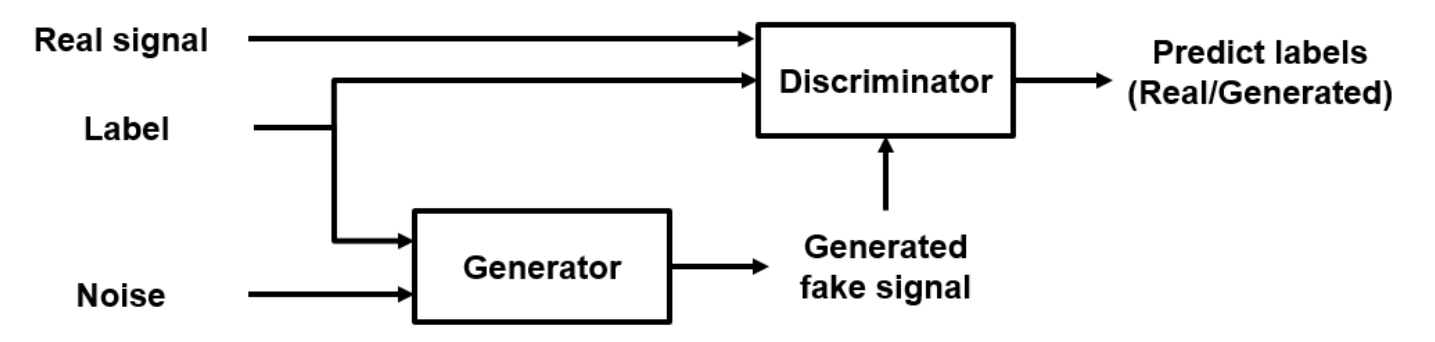

Ideally, these strategies result in a generator that generates convincingly realistic data corresponding to the input labels and a discriminator that has learned strong features characteristic of the training data for each label.

## **Load Data**

The simulated data is generated by the pump Simulink model presented in the "Multi-Class Fault Detection Using Simulated Data" (Predictive Maintenance Toolbox) example. The Simulink model is configured to model three types of faults: cylinder leaks, blocked inlets, and increased bearing friction. The data set contains 1575 pump output flow signals, of which 760 are healthy signals and 815 have a single fault, combinations of two faults, or combinations of three faults. Each signal has 1201 signal samples with a sample rate of 1000 Hz.

Download and unzip the data in your temporary directory, whose location is specified by MATLAB® tempdir command. If you have the data in a folder different from that specified by tempdir, change the directory name in the following code.

```
% Download the data
dataURL = 'https://ssd.mathworks.com/supportfiles/SPT/data/PumpSignalGAN.zip';
saveFolder = fullfile(tempdir, 'PumpSignalGAN');
zipFile = fullfile(tempdir,'PumpSignalGAN.zip');
if ~exist(fullfile(saveFolder,'simulatedDataset.mat'),'file')
    websave(zipFile,dataURL);
    % Unzip the data
    unzip(zipFile,saveFolder)
end
```
The zip file contains the training data set and a pretrained CGAN:

- simulatedDataset Simulated signals and their corresponding categorical labels
- GANModel Generator and discriminator trained on the simulated data

Load the training data set and standardize the signals to have zero mean and unit variance.

```
load(fullfile(saveFolder,'simulatedDataset.mat')) % load data set
meanFlow = mean(flow, 2);
flowNo\,middle = flow\,-meanFlow;stdFlow = std(flowNormalized(:));flowNormalized = flowNormalized/stdFlow;
```
Healthy signals are labeled as 1 and faulty signals are labeled as 2.

#### **Define Generator Network**

Define the following two-input network, which generates flow signals given 1-by-1-by-100 arrays of random values and corresponding labels.

The network:

- Projects and reshapes the 1-by-1-by-100 arrays of noise to 4-by-1-by-1024 arrays by a custom layer.
- Converts the categorical labels to embedding vectors and reshapes them to a 4-by-1-by-1 arrays.
- Concatenates the results from the two inputs along the channel dimension. The output is a 4-by-1 by-1025 array.
- Upsamples the resulting arrays to 1201-by-1-by-1 arrays using a series of 1-D transposed convolution layers with batch normalization and ReLU layers.

To project and reshape the noise input, use the custom layer projectAndReshapeLayer, attached to this example as a supporting file. The projectAndReshapeLayer object upscales the input using a fully connected layer and reshapes the output to the specified size.

To input the labels into the network, use an imageInputLayer object and specify a size of 1-by-1. To embed and reshape the label input, use the custom layer embedAndReshapeLayer, attached to this example as a supporting file. The embedAndReshapeLayer object converts a categorical label to a one-channel array of the specified size using an embedding and a fully connected operation. For categorical inputs, use an embedding dimension of 100.

% Generator Network

```
numFilters = 64;numLatentInputs = 100;
projectionSize = [4 1 1024];
numClasses = 2;
embeddingDimension = 100;
layersGenerator = [
     imageInputLayer([1 1 numLatentInputs],'Normalization','none','Name','in')
     projectAndReshapeLayer(projectionSize,numLatentInputs,'proj');
     concatenationLayer(3,2,'Name','cat');
     transposedConv2dLayer([5 1],8*numFilters,'Name','tconv1')
     batchNormalizationLayer('Name','bn1','Epsilon',5e-5)
     reluLayer('Name','relu1')
     transposedConv2dLayer([10 1],4*numFilters,'Stride',4,'Cropping',[1 0],'Name','tconv2')
     batchNormalizationLayer('Name','bn2','Epsilon',5e-5)
     reluLayer('Name','relu2')
     transposedConv2dLayer([12 1],2*numFilters,'Stride',4,'Cropping',[1 0],'Name','tconv3')
     batchNormalizationLayer('Name','bn3','Epsilon',5e-5)
     reluLayer('Name','relu3')
     transposedConv2dLayer([5 1],numFilters,'Stride',4,'Cropping',[1 0],'Name','tconv4')
     batchNormalizationLayer('Name','bn4','Epsilon',5e-5)
     reluLayer('Name','relu4')
     transposedConv2dLayer([7 1],1,'Stride',2,'Cropping',[1 0],'Name','tconv5')
     ];
lgraphGenerator = layerGraph(layersGenerator);
layers = [
     imageInputLayer([1 1],'Name','labels','Normalization','none')
    embedAndReshapeLayer(projectionSize(1:2),embeddingDimension,numClasses,'emb')];
lgraphGenerator = addLayers(lgraphGenerator,layers);
lgraphGenerator = connectLayers(lgraphGenerator,'emb','cat/in2');
Plot the network structure for the generator.
```
plot(lgraphGenerator)

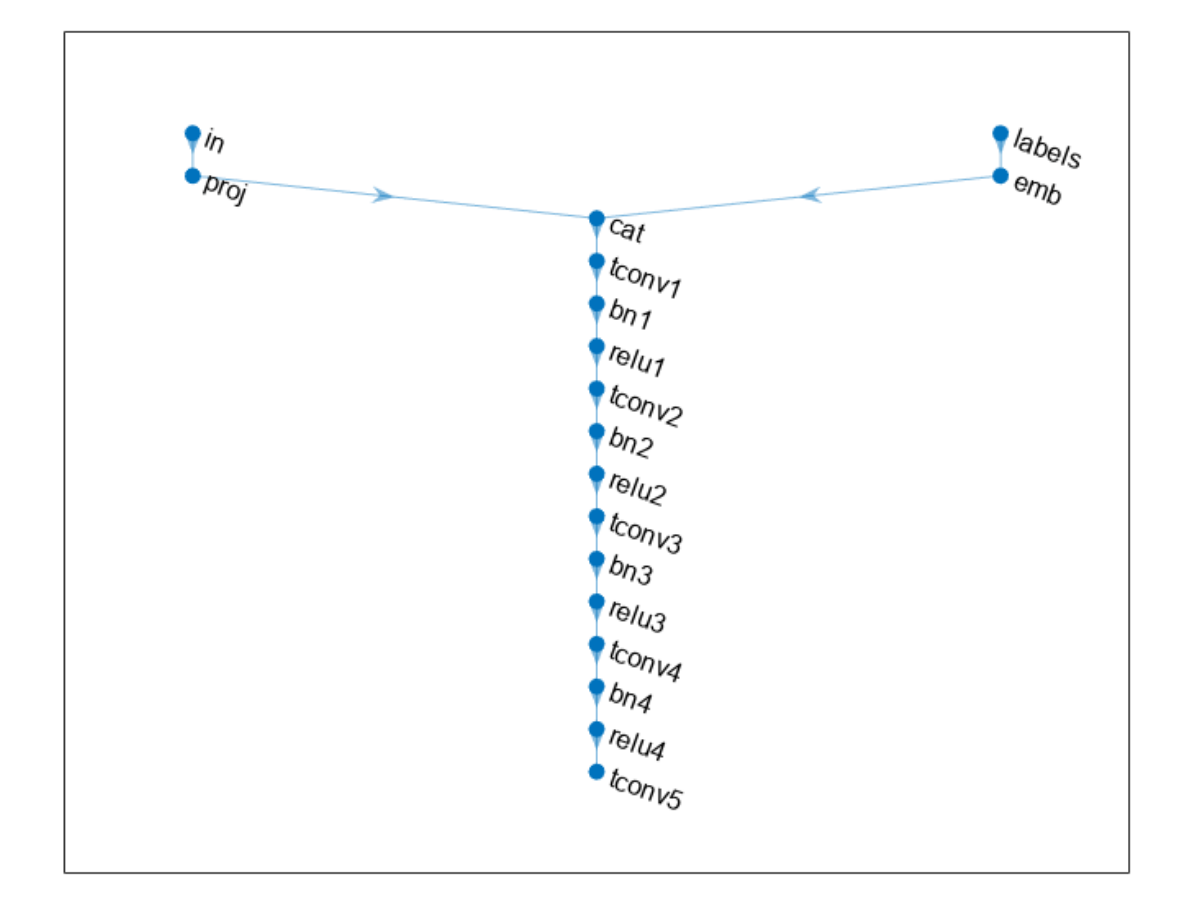

To train the network with a custom training loop and enable automatic differentiation, convert the layer graph to a dlnetwork object.

 $dInetGenerator = dInetwork(lgraphGenerator);$ 

## **Define Discriminator Network**

Define the following two-input network, which classifies real and generated 1201-by-1 signals given a set of signals and their corresponding labels.

This network:

- Takes 1201-by-1-by-1 signals as input.
- Converts categorical labels to embedding vectors and reshapes them to a 1201-by-1-by-1 arrays.
- Concatenates the results from the two inputs along the channel dimension. The output is a 1201 by-1-by-1025 array.
- Downsamples the resulting arrays to scalar prediction scores, which are 1-by-1-by-1 arrays, using a series of 1-D convolution layers with leaky ReLU layers with a scale of 0.2.

```
% Discriminator Network
scale = 0.2;
inputSize = [1201 1 1];
layersDiscriminator = [
     imageInputLayer(inputSize,'Normalization','none','Name','in')
 concatenationLayer(3,2,'Name','cat')
 convolution2dLayer([17 1],8*numFilters,'Stride',2,'Padding',[1 0],'Name','conv1')
     leakyReluLayer(scale,'Name','lrelu1')
     convolution2dLayer([16 1],4*numFilters,'Stride',4,'Padding',[1 0],'Name','conv2')
     leakyReluLayer(scale,'Name','lrelu2')
     convolution2dLayer([16 1],2*numFilters,'Stride',4,'Padding',[1 0],'Name','conv3')
     leakyReluLayer(scale,'Name','lrelu3')
     convolution2dLayer([8 1],numFilters,'Stride',4,'Padding',[1 0],'Name','conv4')
     leakyReluLayer(scale,'Name','lrelu4')
     convolution2dLayer([8 1],1,'Name','conv5')];
lgraphDiscriminator = layerGraph(layersDiscriminator);
layers = [
     imageInputLayer([1 1],'Name','labels','Normalization','none')
   embedAndReshapeLayer(inputSize,embeddingDimension,numClasses,'emb')];
lgraphDiscriminator = addLayers(lgraphDiscriminator,layers);
lgraphDiscriminator = connectLayers(lgraphDiscriminator,'emb','cat/in2');
```
Plot the network structure for the discriminator.

```
plot(lgraphDiscriminator)
```
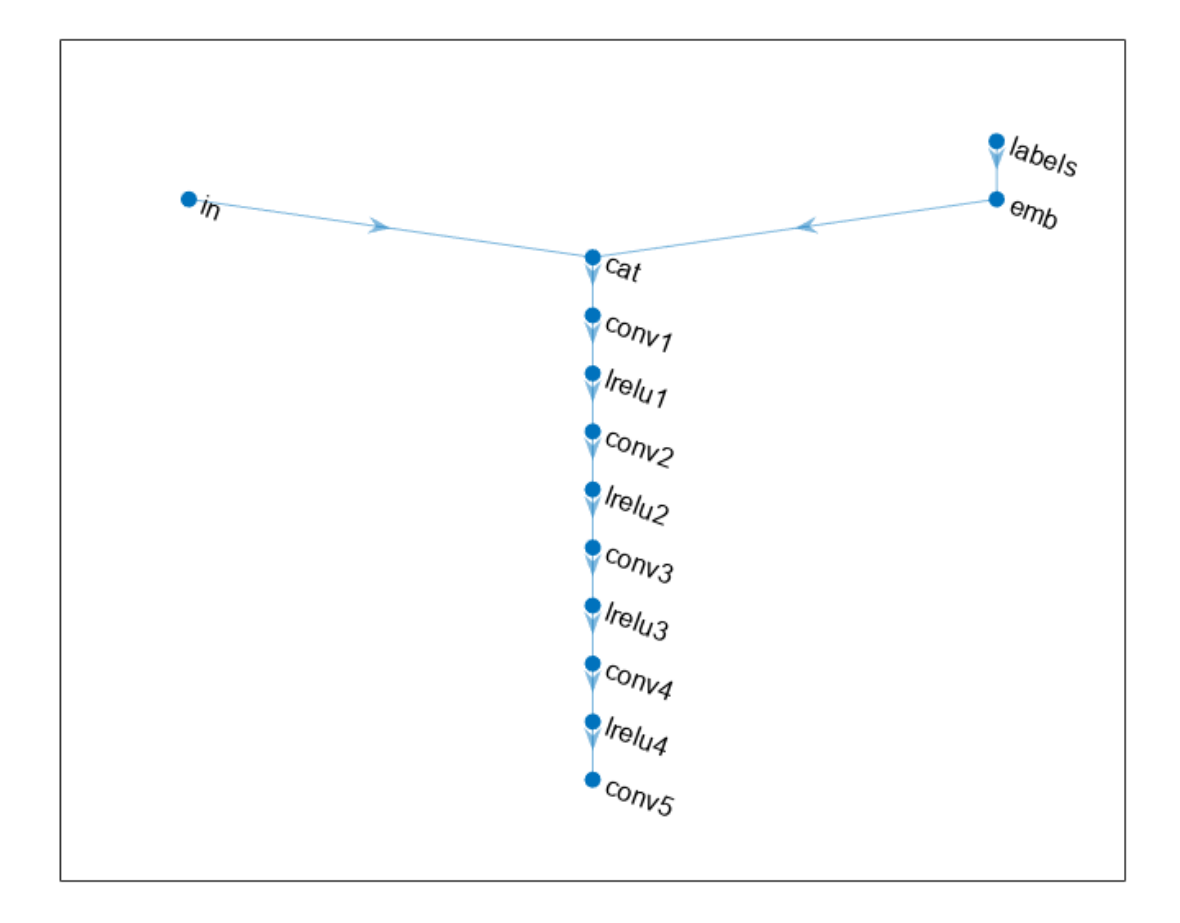

To train the network with a custom training loop and enable automatic differentiation, convert the layer graph to a dlnetwork object.

dlnetDiscriminator = dlnetwork(lgraphDiscriminator);

## **Train Model**

Train the CGAN model using a custom training loop. Loop over the training data and update the network parameters at each iteration. To monitor the training progress, display generated healthy and faulty signals using two fixed arrays of random values to input into the generator as well as a plot of the scores of the two networks.

For each epoch, shuffle the training data and loop over mini-batches of data.

For each mini-batch:

- Generate a dlarray object containing an array of random values for the generator network.
- For GPU training, convert the data to a gpuArray (Parallel Computing Toolbox) object.
- Evaluate the model gradients using dlfeval and the helper function modelGradients.

• Update the network parameters using the adamupdate function.

The helper function modelGradients takes as input the generator and discriminator networks, a mini-batch of input data, and an array of random values, and returns the gradients of the loss with respect to the learnable parameters in the networks and the scores of the two networks. The loss function is defined in the helper function ganLoss.

### **Specify Training Options**

Set the training parameters.

```
params.numLatentInputs = numLatentInputs;
params.numClasses = numClasses;
params.sizeData = [inputSize length(labels)];
params.numEpochs = 1000;params.miniBatchSize = 256;
```

```
% Specify the options for Adam optimizer
params.learnRate = 0.0002;
params.gradientDecayFactor = 0.5;
params.squaredGradientDecayFactor = 0.999;
```
Set the execution environment to run the CGANs on the CPU. To run the CGANs on the GPU, set executionEnvironment to "gpu" or select the "Run on GPU" option in Live Editor. Using a GPU requires Parallel Computing Toolbox™. To see which GPUs are supported, see "GPU Computing Requirements" (Parallel Computing Toolbox).

 $e$ xecutionEnvironment =  $\frac{\text{Run on CPU}}{\text{Num on } 1}$ params.executionEnvironment = executionEnvironment;

Skip the training process by loading the pretrained network. To train the network on your computer, set trainNow to true or select the "Train CGAN now" option in Live Editor.

```
trainNow = Use trained CGAN \rightarrowif trainNow
     % Train the CGAN
    [dlnetGenerator,dlnetDiscriminator] = trainGAN(dlnetGenerator, ...
         dlnetDiscriminator,flowNormalized,labels,params); %#ok
else
     % Use pretrained CGAN (default)
     load(fullfile(tempdir,'PumpSignalGAN','GANModel.mat')) % load data set
end
```
The training plot below shows an example of scores of the generator and discriminator networks. To learn more about how to interpret the network scores, see ["Monitor GAN Training Progress and](#page-1116-0) [Identify Common Failure Modes" on page 5-279](#page-1116-0). In this example, the scores of both the generator and discriminator converge close to 0.5, indicating that the training performance is good.

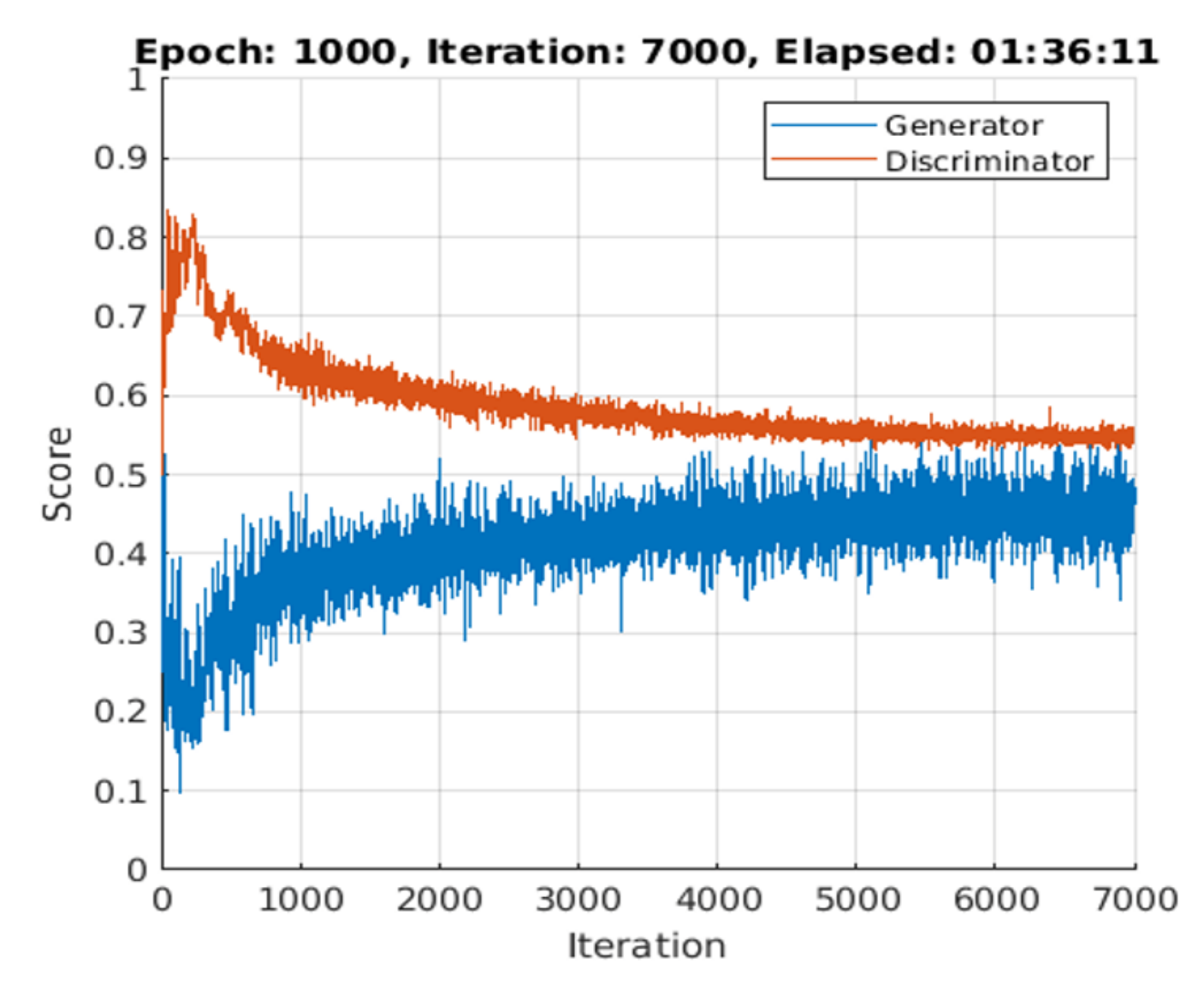

#### **Synthesize Flow Signals**

Create a dlarray object containing a batch of 2000 1-by-1-by-100 arrays of random values to input into the generator network. Reset the random number generator for reproducible results.

rng default

```
numTests = 2000:
ZNew = randn(1,1,numLatentInputStream);
dlZNew = dlarray(ZNew,'SSCB');
```
Specify that the first 1000 random arrays are healthy and the rest are faulty.

```
TNew = ones(1,1,1,numTests, 'single');
TNew(1,1,1,numTests/2+1:end) = single(2);dlTNew = dlarray(TNew,'SSCB');
```
To generate signals using the GPU, convert the data to gpuArray objects.

```
if executionEnvironment == "gpu"
   dlZNew = gpuArray(dlZNew);dlTNew = gpuArray(dlTNew);
end
```
Use the predict function on the generator with the batch of 1-by-1-by-100 arrays of random values and labels to generate synthetic signals and revert the standardization step that you performed on the original flow signals.

dlXGeneratedNew = predict(dlnetGenerator,dlZNew,dlTNew)\*stdFlow+meanFlow;

### **Signal Feature Visualization**

Unlike images and audio signals, general signals have characteristics that make them difficult for human perception to tell apart. To compare real and generated signals or healthy and faulty signals, you can apply principal component analysis (PCA) to the statistical features of the real signals and then project the features of the generated signals to the same PCA subspace.

## **Feature Extraction**

Combine the original real signal and the generated signals in one data matrix. Use the helper function helperExtractFeature to extract the feature including common signal statistics such as the mean and variance as well as spectral characteristics.

```
idxGenerated = 1:numTests;
idxReal = numTests+1:numTests+size(flow,2);
XGeneratedNew = squeeze(extractdata(gather(dlXGeneratedNew)));
x = [XGeneratedNew single(float)];
features = zeros(size(x, 2), 14, 'like', x);for ii = 1:size(x,2)features(ii,:) = helperExtractFeature(x(:,ii));end
```
Each row of features corresponds to the features of one signal.

Modify the labels for the generated healthy and faulty signals as well as real healthy and faulty signals.

```
L = [squeeze(TNew)+2; labels.'];
```
The labels now have these definitions:

- $\cdot$  1 Generated healthy signals
- 2 Generated faulty signals
- $\cdot$  3 Real healthy signals
- $\bullet$  4 Real faulty signals

## **Principal Component Analysis**

Perform PCA on the features of the real signals and project the features of the generated signals to the same PCA subspace. W is the coefficient and Y is the score.

```
% PCA via svd
featuresReal = features(idxReal, :);mu = mean(featuresReal, 1);[-, S, W] = svd(featuresReal-mu);S = diag(S);
Y = (features-mu)*W;
```
From the singular vector S, the first three singular values make up 99% of the energy in S. You can visualize the signal features by taking advantage of the first three principal components.

```
sum(S(1:3))/sum(S)
ans = single
     0.9923
```
Plot the features of all the signals using the first three principal components. In the PCA subspace, the distribution of the generated signals is similar to the distribution of the real signals.

```
idxHeadthvR = L==1;idxFaultR = L==2;idxHeadthyG = L==3;idxFaultG = L==4;pp = Y(:,1:3);figure
scatter3(pp(idxHealthyR,1),pp(idxHealthyR,2),pp(idxHealthyR,3),'o')
xlabel('1st Principal Component')
ylabel('2nd Principal Component')
zlabel('3rd Principal Component')
hold on
scatter3(pp(idxFaultR,1),pp(idxFaultR,2),pp(idxFaultR,3),'d')
scatter3(pp(idxHealthyG,1),pp(idxHealthyG,2),pp(idxHealthyG,3),'s')
scatter3(pp(idxFaultG,1),pp(idxFaultG,2),pp(idxFaultG,3),'+')
view(-10,20)
legend('Real healthy','Real faulty','Generated healthy','Generated faulty', ...
     'Location','Best')
hold off
```
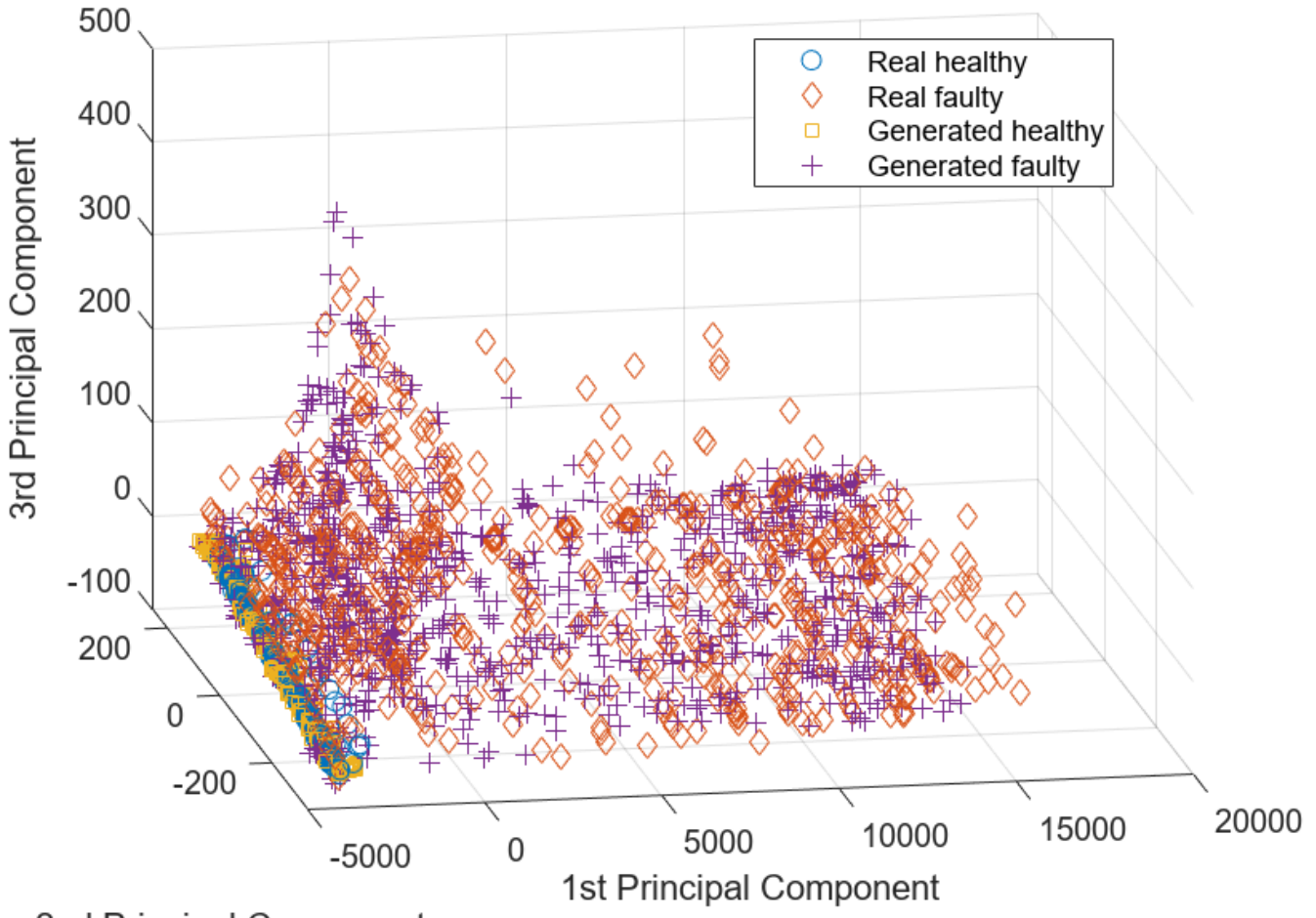

2nd Principal Component

To better capture the difference between the real signals and generated signals, plot the subspace using the first two principal components.

view(2)

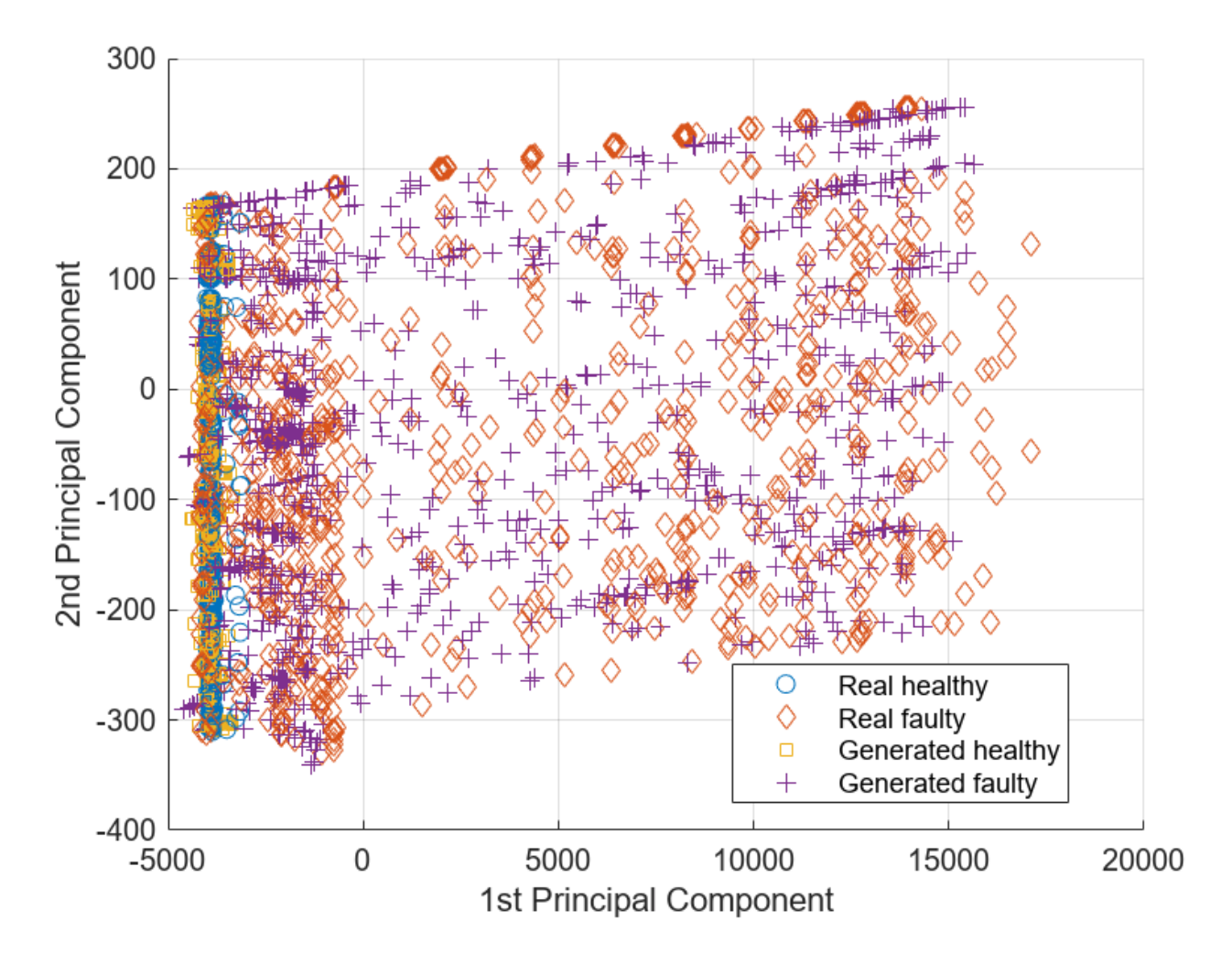

Healthy and faulty signals lie in the same area of the PCA subspace regardless of their being real or generated, demonstrating that the generated signals have features similar to those of the real signals.

## **Predict Labels of Real Signals**

To further illustrate the performance of the CGAN, train an SVM classifier based on the generated signals and then predict whether a real signal is healthy or faulty.

Set the generated signals as the training data set and the real signals as the test data set. Change the numeric labels to character vectors.

```
LABELS = {'Healthy','Faulty'};
strL = LABELS([squeeze(TNew);labels.']).';
dataTrain = features(idxGenerator, :);dataTest = features(idxReal, :);labelTrain = strL(idxGenerated);
labelTest = strL(idxReal);
```

```
predictors = dataTrain; 
response = labelTrain;
cvp = cypartition(size(predictors, 1), 'KFold', 5);
```
Train an SVM classifier using the generated signals.

```
SVMClassifier = fitcsvm( ...
   predictors(cvp.training(1),:), ...
     response(cvp.training(1)),'KernelFunction','polynomial', ...
     'PolynomialOrder',2, ...
 'KernelScale','auto', ...
 'BoxConstraint',1, ...
 'ClassNames',LABELS, ...
 'Standardize',true);
```
Use the trained classifier to obtain the predicted labels for the real signals. The classifier achieves a prediction accuracy above 90%.

```
actualValue = labelTest;
predictedValue = predict(SVMClassifier,dataTest);
predictAccuracy = mean(cellfun(@strcmp,actualValue,predictedValue))
```
 $predictAccuracy = 0.9460$ 

Use a confusion matrix to view detailed information about prediction performance for each category. The confusion matrix shows that, in each category, the classifier trained based on the generated signals achieves a high degree of accuracy.

figure confusionchart(actualValue,predictedValue)

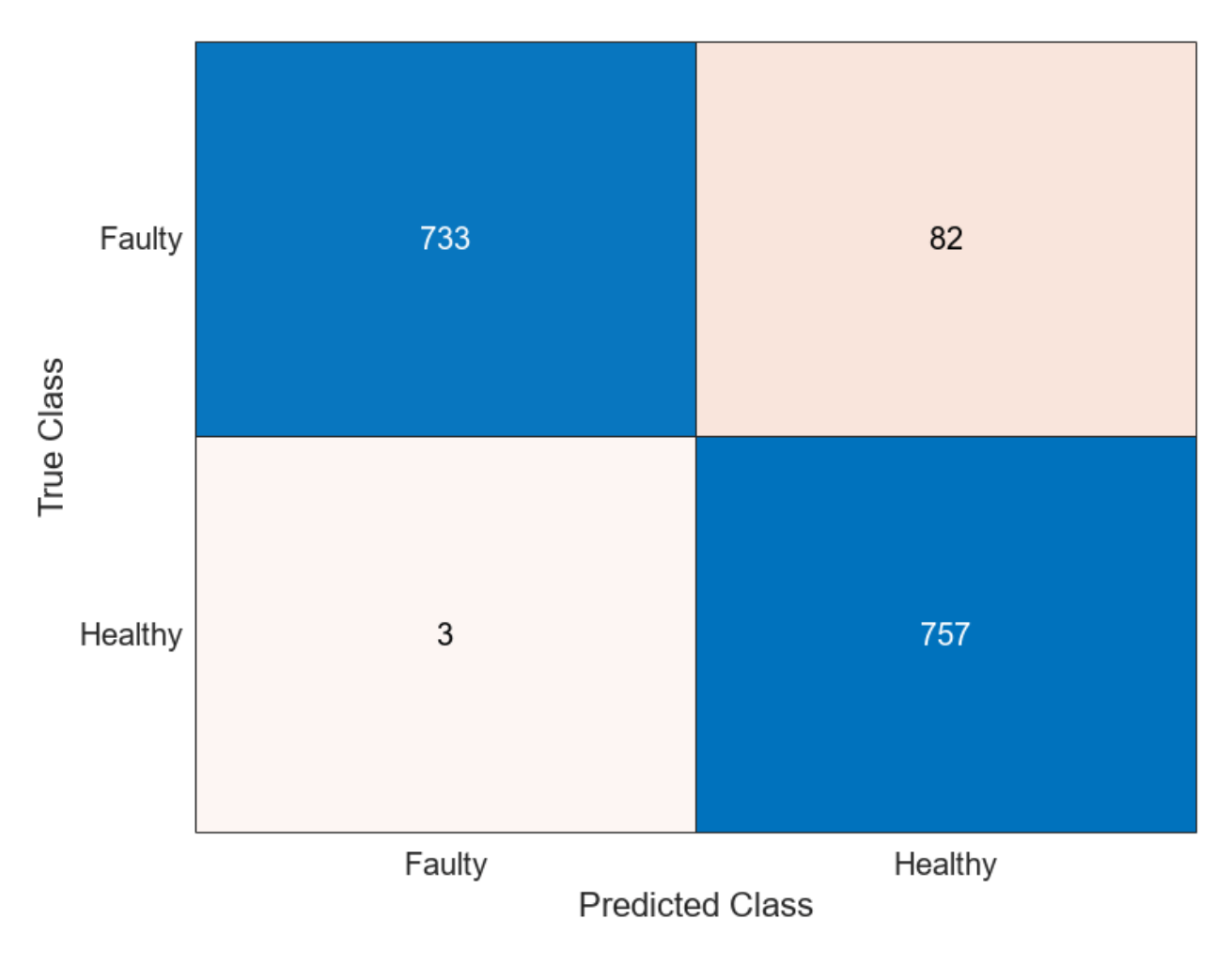

## **Case Study**

Compare the spectral characteristics of real and generated signals. Due to the nondeterministic behavior of GPU training, if you train the CGAN model yourself, your results might differ from the results in this example.

The pump motor speed is 950 rpm, or 15.833 Hz, and since the pump has three cylinders the flow is expected to have a fundamental at 3 times 15.833 Hz, or 47.5 Hz, and harmonics at multiples of 47.5 Hz. Plot the spectrum for one case of the real and generated healthy signals. From the plot, the generated healthy signal has relatively high power values at 47.5 Hz and 2 times 47.5 Hz, which is exactly the same as the real healthy signal.

```
Fs = 1000;pspectrum([x(:,1) x(:,2006)],Fs)
set(gca,'XScale','log')
legend('Generated healthy','Real healthy')
```
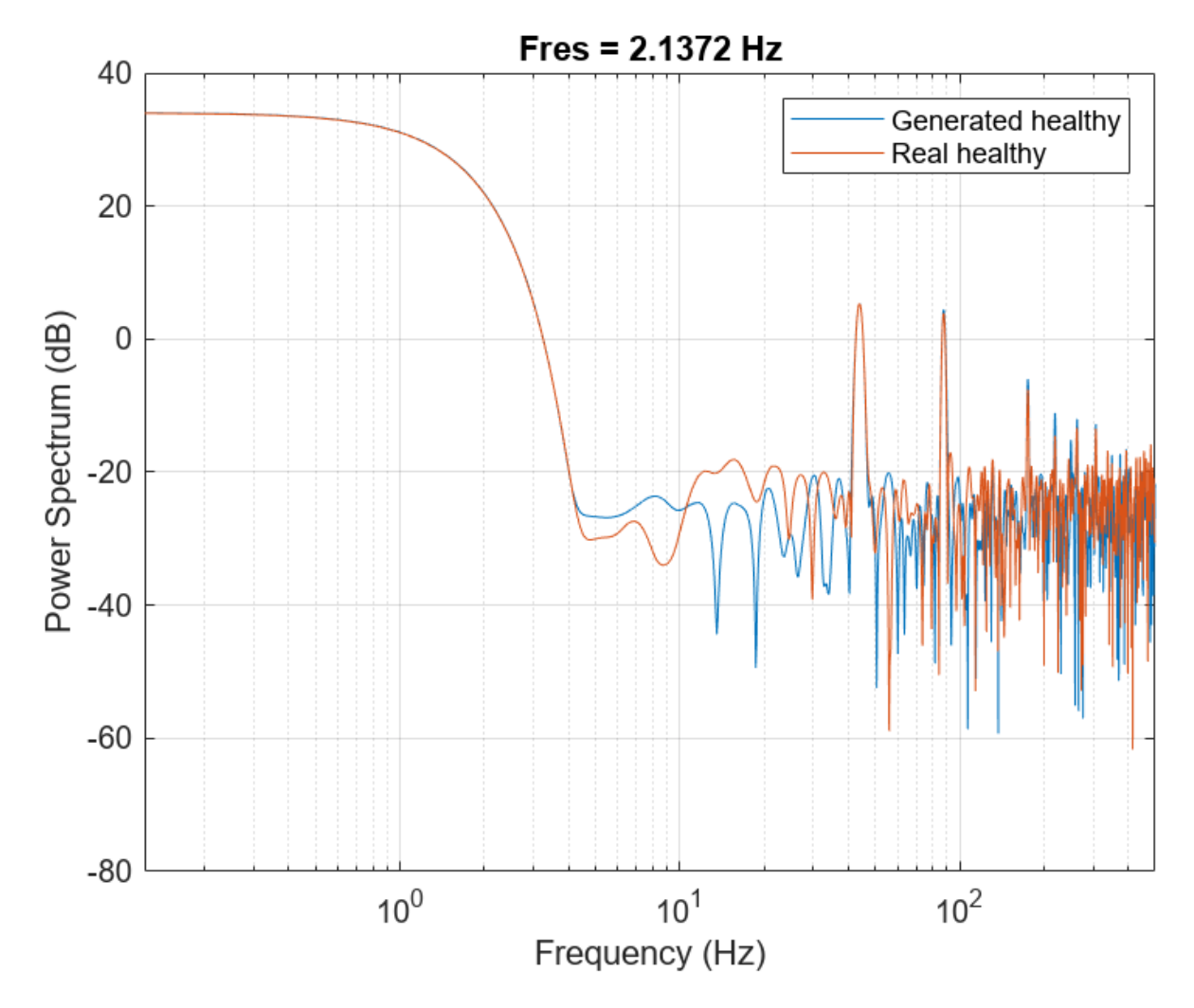

If faults exist, resonances will occur at the pump motor speed, 15.833 Hz, and its harmonics. Plot the spectra for one case of real and generated faulty signals. The generated signal has relatively high power values at around 15.833 Hz and its harmonics, which is similar to the real faulty signal.

```
pspectrum([x(:,1011) x(:,2100)],Fs)
set(gca,'XScale','log')
legend('Generated faulty','Real faulty')
```
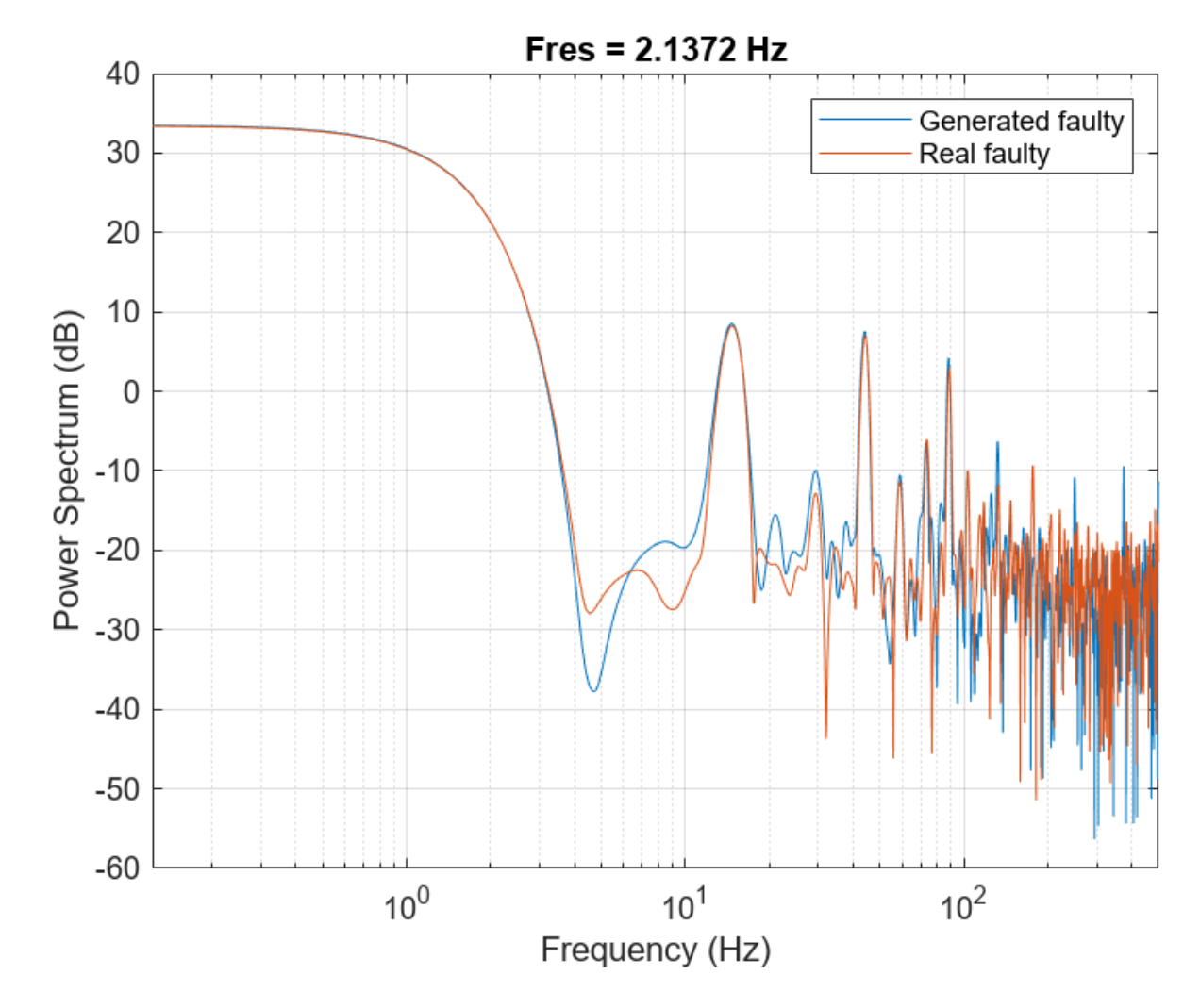

Plot spectra for another case of real and generated faulty signals. The spectral characteristics of the generated faulty signals do not match the theoretical analysis very well and are different from the real faulty signal. The CGAN can still be possibly improved by tuning the network structure or hyperparameters.

```
pspectrum([x(:,1001) x(:,2600)],Fs)
set(gca,'XScale','log')
legend('Generated faulty','Real faulty')
```
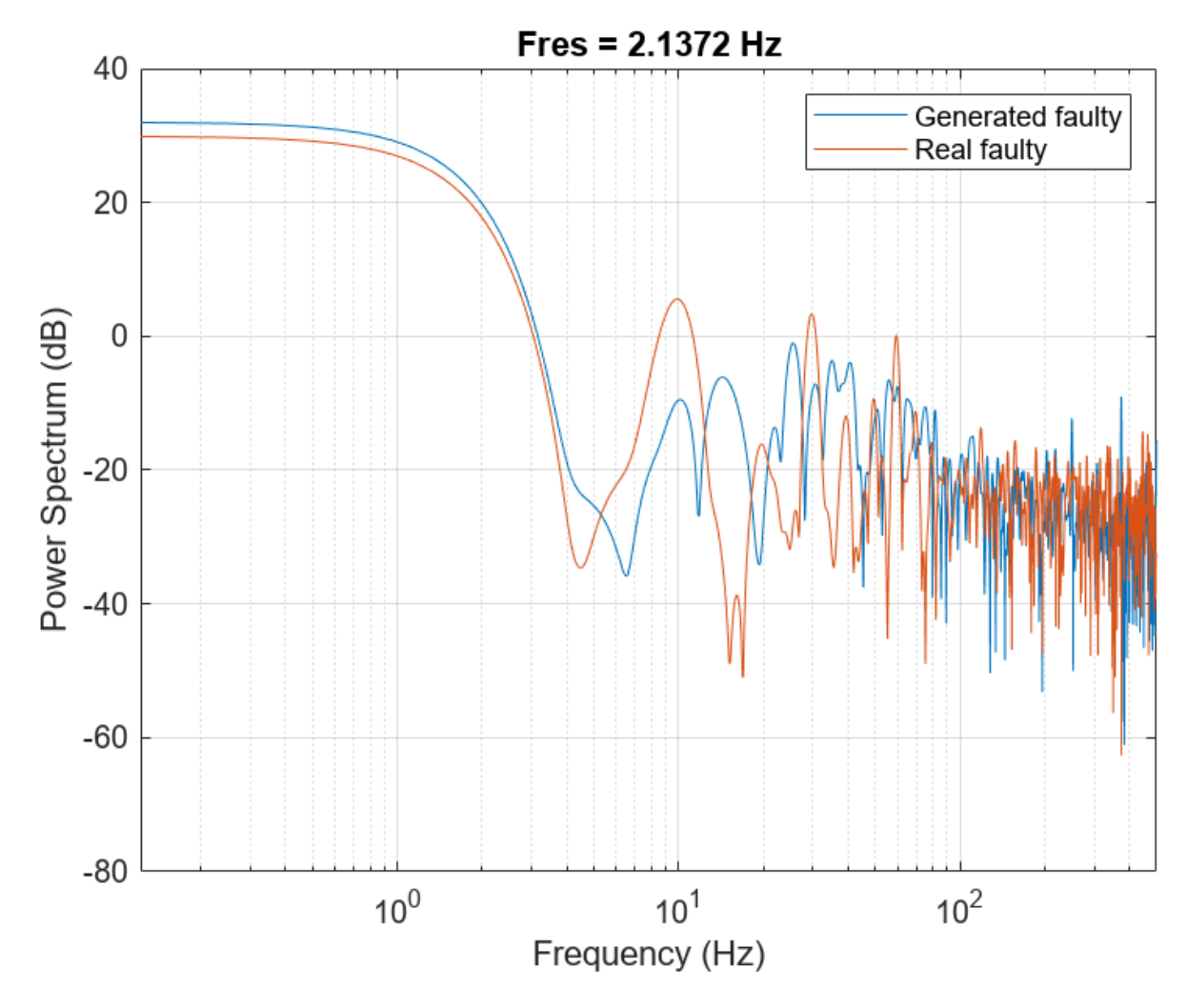

## **Computation Time**

The Simulink simulation takes about 14 hours to generate 2000 pump flow signals. This duration can be reduced to about 1.7 hours with eight parallel workers if you have Parallel Computing Toolbox™.

The CGAN takes 1.5 hours to train and 70 seconds to generate the same amount of synthetic data with an NVIDIA Titan V GPU.

# **Classify Time Series Using Wavelet Analysis and Deep Learning**

This example shows how to classify human electrocardiogram (ECG) signals using the continuous wavelet transform (CWT) and a deep convolutional neural network (CNN).

Training a deep CNN from scratch is computationally expensive and requires a large amount of training data. In various applications, a sufficient amount of training data is not available, and synthesizing new realistic training examples is not feasible. In these cases, leveraging existing neural networks that have been trained on large data sets for conceptually similar tasks is desirable. This leveraging of existing neural networks is called transfer learning. In this example we adapt two deep CNNs, GoogLeNet and SqueezeNet, pretrained for image recognition to classify ECG waveforms based on a time-frequency representation.

GoogLeNet and SqueezeNet are deep CNNs originally designed to classify images in 1000 categories. We reuse the network architecture of the CNN to classify ECG signals based on images from the CWT of the time series data. The data used in this example are publicly available from [PhysioNet](https://physionet.org).

## **Data Description**

In this example, you use ECG data obtained from three groups of people: persons with cardiac arrhythmia (ARR), persons with congestive heart failure (CHF), and persons with normal sinus rhythms (NSR). In total you use 162 ECG recordings from three PhysioNet databases: [MIT-BIH](https://www.physionet.org/physiobank/database/mitdb/) [Arrhythmia Database](https://www.physionet.org/physiobank/database/mitdb/) [3][7], [MIT-BIH Normal Sinus Rhythm Database](https://www.physionet.org/physiobank/database/nsrdb/) [3], and [The BIDMC Congestive](https://www.physionet.org/physiobank/database/chfdb/) [Heart Failure Database](https://www.physionet.org/physiobank/database/chfdb/) [1][3]. More specifically, 96 recordings from persons with arrhythmia, 30 recordings from persons with congestive heart failure, and 36 recordings from persons with normal sinus rhythms. The goal is to train a classifier to distinguish between ARR, CHF, and NSR.

#### **Download Data**

The first step is to download the data from the GitHub® [repository.](https://github.com/mathworks/physionet_ECG_data/) To download the data from the website, click Code and select Download ZIP. Save the file physionet ECG data-main.zip in a folder where you have write permission. The instructions for this example assume you have downloaded the file to your temporary directory, tempdir, in MATLAB®. Modify the subsequent instructions for unzipping and loading the data if you choose to download the data in folder different from tempdir.

After downloading the data from GitHub, unzip the file in your temporary directory.

unzip(fullfile(tempdir,'physionet\_ECG\_data-main.zip'),tempdir)

Unzipping creates the folder physionet-ECG\_data-main in your temporary directory. This folder contains the text file README.md and ECGData.zip. The ECGData.zip file contains

- ECGData.mat
- Modified physionet data.txt
- License.txt

ECGData.mat holds the data used in this example. The text file, Modified physionet data.txt, is required by PhysioNet's copying policy and provides the source attributions for the data as well as a description of the preprocessing steps applied to each ECG recording.

Unzip ECGData.zip in physionet-ECG\_data-main. Load the data file into your MATLAB workspace.

```
unzip(fullfile(tempdir,'physionet_ECG_data-main','ECGData.zip'),...
     fullfile(tempdir,'physionet_ECG_data-main'))
load(fullfile(tempdir,'physionet_ECG_data-main','ECGData.mat'))
```
ECGData is a structure array with two fields: Data and Labels. The Data field is a 162-by-65536 matrix where each row is an ECG recording sampled at 128 hertz. Labels is a 162-by-1 cell array of diagnostic labels, one for each row of Data. The three diagnostic categories are: 'ARR', 'CHF', and 'NSR'.

To store the preprocessed data of each category, first create an ECG data directory dataDir inside tempdir. Then create three subdirectories in 'data' named after each ECG category. The helper function helperCreateECGDirectories does this. helperCreateECGDirectories accepts ECGData, the name of an ECG data directory, and the name of a parent directory as input arguments. You can replace tempdir with another directory where you have write permission. You can find the source code for this helper function in the Supporting Functions section at the end of this example.

```
parentDir = template;dataDir = 'data';
helperCreateECGDirectories(ECGData,parentDir,dataDir)
```
Plot a representative of each ECG category. The helper function helperPlotReps does this. helperPlotReps accepts ECGData as input. You can find the source code for this helper function in the Supporting Functions section at the end of this example.

helperPlotReps(ECGData)

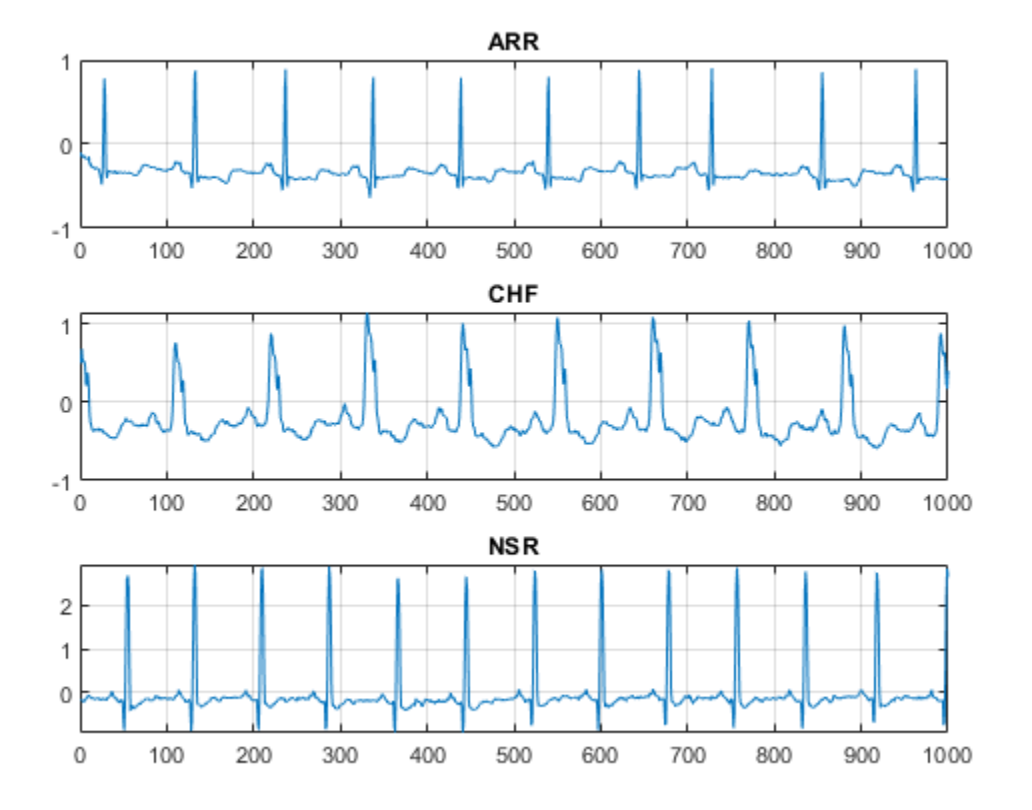

## **Create Time-Frequency Representations**

After making the folders, create time-frequency representations of the ECG signals. These representations are called scalograms. A scalogram is the absolute value of the CWT coefficients of a signal.

To create the scalograms, precompute a CWT filter bank. Precomputing the CWT filter bank is the preferred method when obtaining the CWT of many signals using the same parameters.

Before generating the scalograms, examine one of them. Create a CWT filter bank using cwtfilterbank (Wavelet Toolbox) for a signal with 1000 samples. Use the filter bank to take the CWT of the first 1000 samples of the signal and obtain the scalogram from the coefficients.

```
Fs = 128;fb = \text{cutfilterbank('SignalLength', 1000, ...} 'SamplingFrequency',Fs,...
     'VoicesPerOctave',12);
sig = ECGData.DataFrame(1, 1:1000);[cfs, frq] = wt(fb, sig);t = (0:999)/Fs;figure;pcolor(t,frq,abs(cfs))
set(gca,'yscale','log');shading interp;axis tight;
title('Scalogram');xlabel('Time (s)');ylabel('Frequency (Hz)')
```
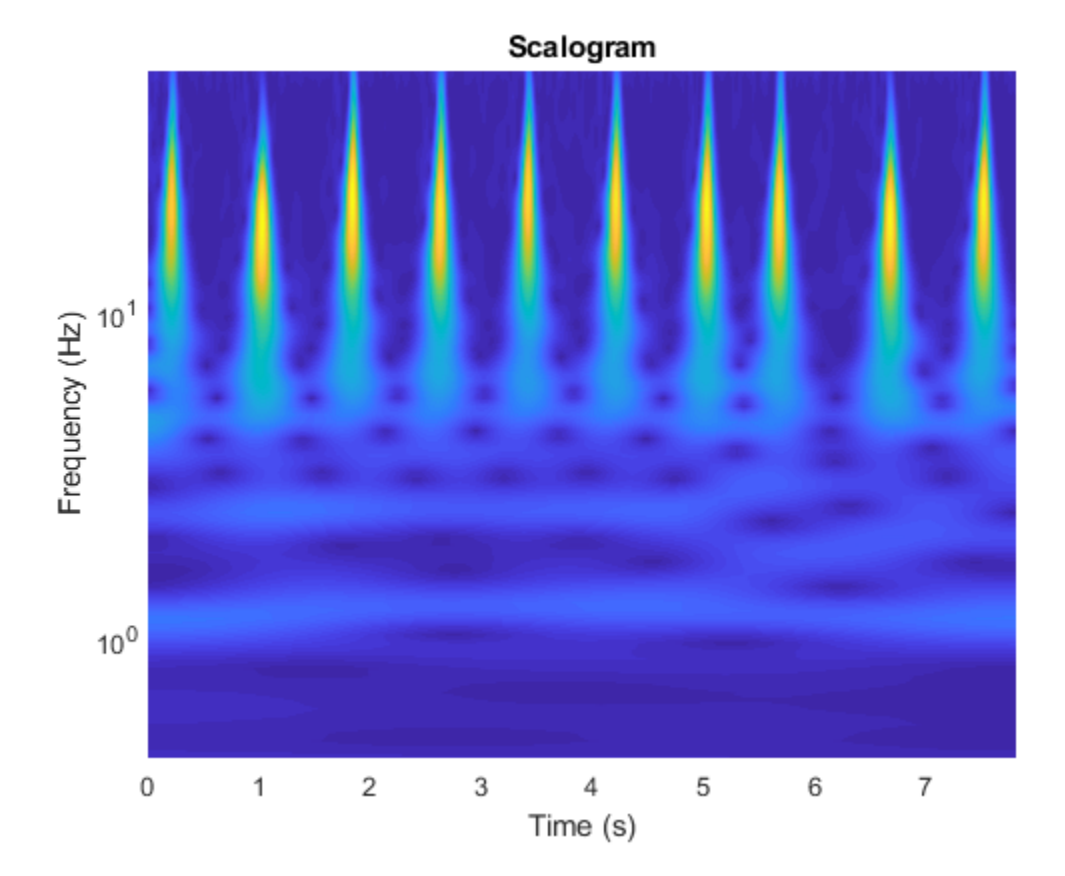

Use the helper function helperCreateRGBfromTF to create the scalograms as RGB images and write them to the appropriate subdirectory in dataDir. The source code for this helper function is in the Supporting Functions section at the end of this example. To be compatible with the GoogLeNet architecture, each RGB image is an array of size 224-by-224-by-3.

helperCreateRGBfromTF(ECGData,parentDir,dataDir)

#### **Divide into Training and Validation Data**

Load the scalogram images as an image datastore. The imageDatastore function automatically labels the images based on folder names and stores the data as an ImageDatastore object. An image datastore enables you to store large image data, including data that does not fit in memory, and efficiently read batches of images during training of a CNN.

```
allImages = imageDatabase(fullfile(parentDir, dataDir), ... 'IncludeSubfolders',true,...
     'LabelSource','foldernames');
```
Randomly divide the images into two groups, one for training and the other for validation. Use 80% of the images for training, and the remainder for validation. For purposes of reproducibility, we set the random seed to the default value.

```
rng default
[imgsTrain,imgsValidation] = splitEachLabel(allImages,0.8,'randomized');
disp(['Number of training images: ',num2str(numel(imgsTrain.Files))]);
Number of training images: 130
disp(['Number of validation images: ',num2str(numel(imgsValidation.Files))]);
```
Number of validation images: 32

#### **GoogLeNet**

#### **Load**

Load the pretrained GoogLeNet neural network. If Deep Learning Toolbox™ Model *for GoogLeNet Network* support package is not installed, the software provides a link to the required support package in the Add-On Explorer. To install the support package, click the link, and then click **Install**.

```
net = googlenet;
```
Extract and display the layer graph from the network.

```
lgraph = layerGraph(net);numberOfLayers = numel(lgraph.Layers);
figure('Units','normalized','Position',[0.1 0.1 0.8 0.8]);
plot(lgraph)
title(['GoogLeNet Layer Graph: ',num2str(numberOfLayers),' Layers']);
```
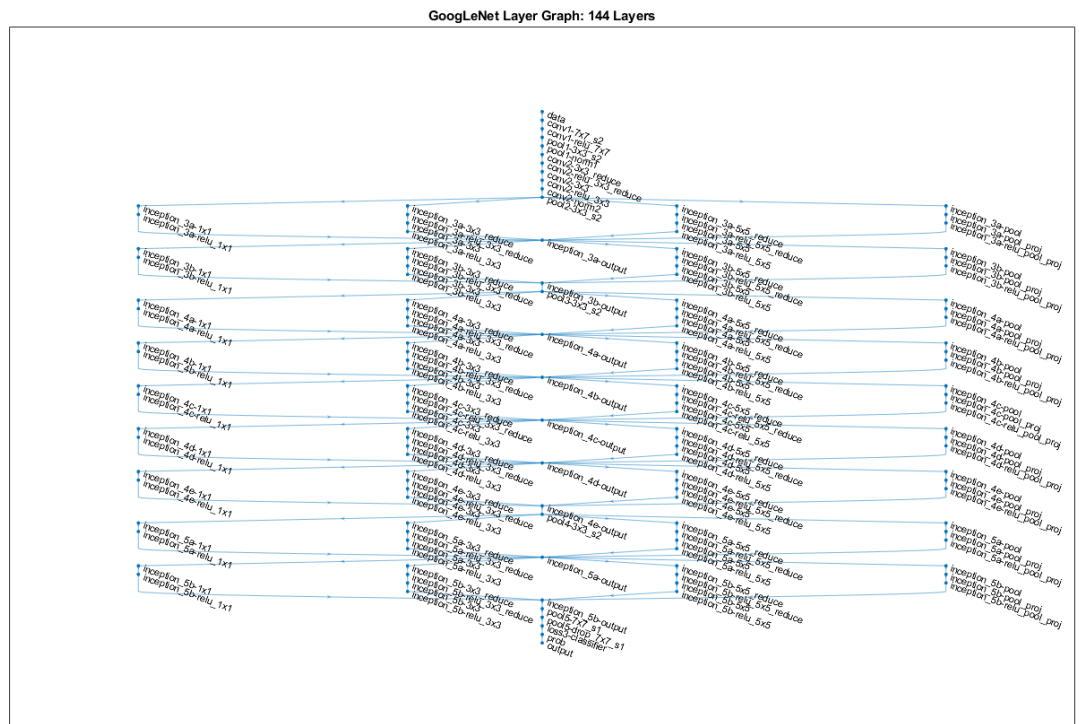

Inspect the first element of the network Layers property. Confirm that GoogLeNet requires RGB images of size 224-by-224-by-3.

```
net.Layers(1)
ans = ImageInputLayer with properties:
                 Name: 'data'
            InputSize: [224 224 3]
    Hyperparameters
     DataAugmentation: 'none'
        Normalization: 'zerocenter'
                 Mean: [224×224×3 single]
```
#### **Modify GoogLeNet Network Parameters**

Each layer in the network architecture can be considered a filter. The earlier layers identify more common features of images, such as blobs, edges, and colors. Subsequent layers focus on more specific features in order to differentiate categories. GoogLeNet is pretrained to classify images into 1000 object categories. You must retrain GoogLeNet for our ECG classification problem.

To prevent overfitting, a dropout layer is used. A dropout layer randomly sets input elements to zero with a given probability. See dropoutLayer for more information. The default probability is 0.5.

Replace the final dropout layer in the network, 'pool5-drop 7x7 s1', with a dropout layer of probability 0.6.

```
newDropoutLayer = dropoutLayer(0.6,'Name','new_Dropout');
lgraph = replaceLayer(lgraph, 'pool5-drop 7x7 s1', newDropoutLayer);
```
The convolutional layers of the network extract image features that the last learnable layer and final classification layer use to classify the input image. These two layers, 'loss3-classifier' and 'output' in GoogLeNet, contain information on how to combine the features that the network extracts into class probabilities, a loss value, and predicted labels. To retrain GoogLeNet to classify the RGB images, replace these two layers with new layers adapted to the data.

Replace the fully connected layer 'loss3-classifier' with a new fully connected layer with the number of filters equal to the number of classes. To learn faster in the new layers than in the transferred layers, increase the learning rate factors of the fully connected layer.

```
numClasses = numel(categories(imgsTrain.Labels));
newConnectedLayer = fullyConnectedLayer(numClasses, 'Name', 'new fc',...
     'WeightLearnRateFactor',5,'BiasLearnRateFactor',5);
lgraph = replaceLayer(lgraph,'loss3-classifier',newConnectedLayer);
```
The classification layer specifies the output classes of the network. Replace the classification layer with a new one without class labels. trainNetwork automatically sets the output classes of the layer at training time.

```
newClassLayer = classificationLayer('Name', 'new classoutput');
lgraph = replaceLayer(lgraph,'output',newClassLayer);
```
## **Set Training Options and Train GoogLeNet**

Training a neural network is an iterative process that involves minimizing a loss function. To minimize the loss function, a gradient descent algorithm is used. In each iteration, the gradient of the loss function is evaluated and the descent algorithm weights are updated.

Training can be tuned by setting various options. InitialLearnRate specifies the initial step size in the direction of the negative gradient of the loss function. MiniBatchSize specifies how large of a subset of the training set to use in each iteration. One epoch is a full pass of the training algorithm over the entire training set. MaxEpochs specifies the maximum number of epochs to use for training. Choosing the right number of epochs is not a trivial task. Decreasing the number of epochs has the effect of underfitting the model, and increasing the number of epochs results in overfitting.

Use the trainingOptions function to specify the training options. Set MiniBatchSize to 10, MaxEpochs to 10, and InitialLearnRate to 0.0001. Visualize training progress by setting Plots to training-progress. Use the stochastic gradient descent with momentum optimizer. By default, training is done on a GPU if one is available. Using a GPU requires Parallel Computing Toolbox™. To see which GPUs are supported, see "GPU Computing Requirements" (Parallel Computing Toolbox). For purposes of reproducibility, set ExecutionEnvironment to cpu so that trainNetwork used the CPU. Set the random seed to the default value. Run times will be faster if you are able to use a GPU.

```
options = trainingOptions('sgdm', ... 'MiniBatchSize',15,...
    'MaxEpochs', 20, ...
     'InitialLearnRate',1e-4,...
     'ValidationData',imgsValidation,...
     'ValidationFrequency',10,...
     'Verbose',1,...
```

```
 'ExecutionEnvironment','cpu',...
 'Plots','training-progress');
rng default
```
Train the network. The training process usually takes 1-5 minutes on a desktop CPU. The command window displays training information during the run. Results include epoch number, iteration number, time elapsed, mini-batch accuracy, validation accuracy, and loss function value for the validation data.

 $\begin{array}{|c|c|c|c|}\hline \multicolumn{1}{|c|}{\textbf{a}} & \multicolumn{1}{|c|}{\textbf{a}} & \multicolumn{1}{|c|}{\textbf{a}}\\ \hline \multicolumn{1}{|c|}{\textbf{b}} & \multicolumn{1}{|c|}{\textbf{b}} & \multicolumn{1}{|c|}{\textbf{b}}\\ \hline \multicolumn{1}{|c|}{\textbf{b}} & \multicolumn{1}{|c|}{\textbf{b}} & \multicolumn{1}{|c|}{\textbf{b}}\\ \hline \multicolumn{1}{|c|}{\textbf{b}} & \multicolumn{1}{|c|}{\textbf$  $\overline{2}$ Training Progress (29-Apr-2019 16:35:27) Results Validation accuracy 96.88% Training finisher esses.<br>Reached final iteration  $100$ **Training Time** 29-Apr-2019 16:35:27 Start time  $\alpha$ Flansed time:  $5 \text{ min}$  39 sec **Training Cycle** Epoch 20 of 20 **Iteration**  $160 of 160$ Iterations per epoch Maximum iterations 160  $(\%)$  $60$ **Validation** courac Frequency: 10 iterations Patience: Inf **Other Information** Hardware resource:<br>Learning rate schedul Single CPU<br>Constant  $3($ Learning rate:  $0.0001$  $\overline{20}$ **El Learn more**  $10$  $\overline{20}$  $100$  $\frac{1}{120}$  $140$ 80<br>Iteration  $Loss$ Accuracy Training (smoothed) Training  $10$  $\bullet - -$  Validation Loss Training (smoothed  $\overline{10}$  $\frac{20}{20}$  $\longrightarrow$  Training  $\frac{1}{100}$  $140$ 120  $20$ 160 40 60 80<br>Iteration  $\bullet$   $-$  Validation

trainedGN = trainNetwork(imgsTrain,lgraph,options);

Initializing input data normalization.

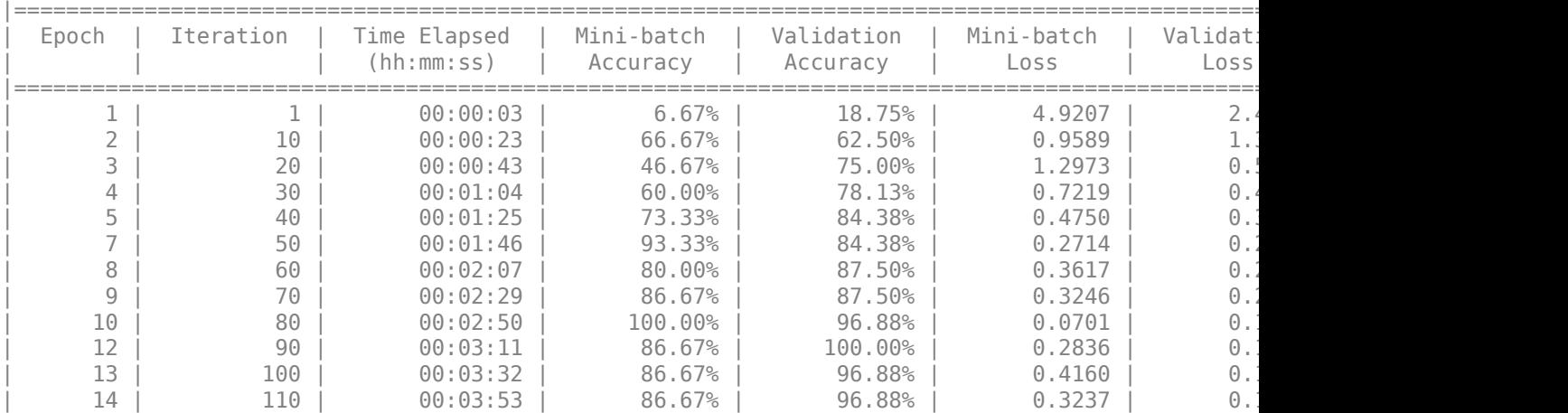

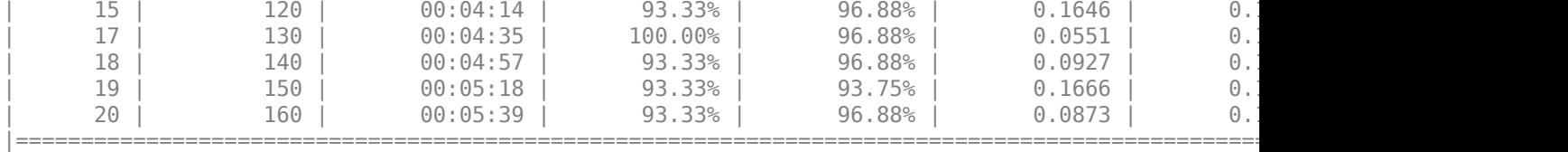

Inspect the last layer of the trained network. Confirm the Classification Output layer includes the three classes.

#### trainedGN.Layers(end)

```
ans = ClassificationOutputLayer with properties:
             Name: 'new_classoutput'
          Classes: [ARR CHF NSR]
       OutputSize: 3
    Hyperparameters
    LossFunction: 'crossentropyex'
```
## **Evaluate GoogLeNet Accuracy**

Evaluate the network using the validation data.

```
[YPred, probs] = classify(trainedGN, imgsValidation);
accuracy = mean(YPred==imgsValidation.Labels);
disp(['GoogLeNet Accuracy: ',num2str(100*accuracy),'%'])
```
GoogLeNet Accuracy: 96.875%

The accuracy is identical to the validation accuracy reported on the training visualization figure. The scalograms were split into training and validation collections. Both collections were used to train GoogLeNet. The ideal way to evaluate the result of the training is to have the network classify data it has not seen. Since there is an insufficient amount of data to divide into training, validation, and testing, we treat the computed validation accuracy as the network accuracy.

## **Explore GoogLeNet Activations**

Each layer of a CNN produces a response, or activation, to an input image. However, there are only a few layers within a CNN that are suitable for image feature extraction. The layers at the beginning of the network capture basic image features, such as edges and blobs. To see this, visualize the network filter weights from the first convolutional layer. There are 64 individual sets of weights in the first layer.

```
wghts = trainedGN.Layers(2).Weights;
wghts = rescale(wghts);wghts = imresize(wghts, 5);figure
montage(wghts)
title('First Convolutional Layer Weights')
```
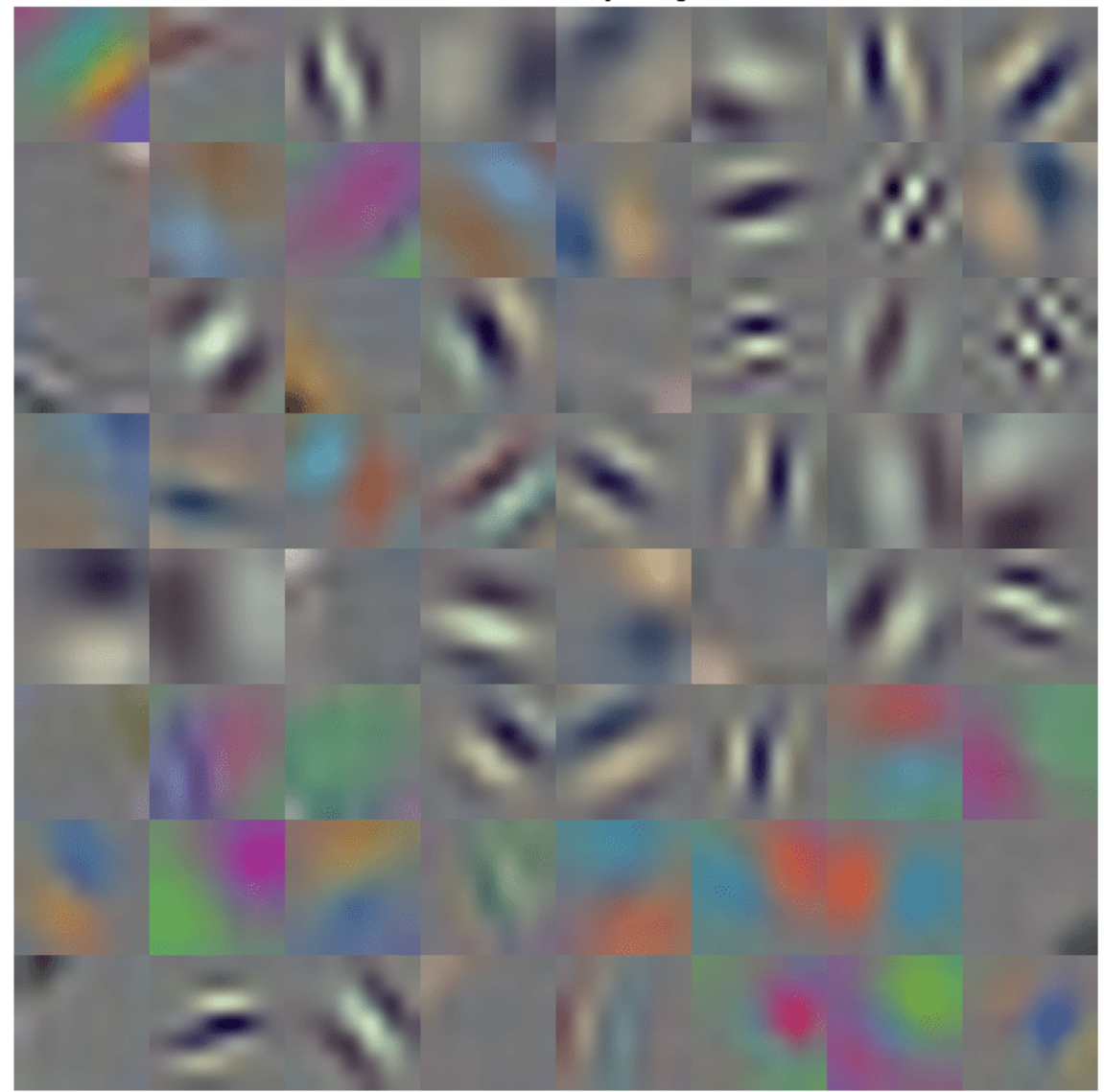

**First Convolutional Layer Weights** 

You can examine the activations and discover which features GoogLeNet learns by comparing areas of activation with the original image. For more information, see ["Visualize Activations of a](#page-1075-0) [Convolutional Neural Network" on page 5-238](#page-1075-0) and ["Visualize Features of a Convolutional Neural](#page-1090-0) [Network" on page 5-253](#page-1090-0).

Examine which areas in the convolutional layers activate on an image from the ARR class. Compare with the corresponding areas in the original image. Each layer of a convolutional neural network consists of many 2-D arrays called *channels*. Pass the image through the network and examine the output activations of the first convolutional layer, 'conv1-7x7\_s2'.

 $convLayer = 'conv1-7x7_s2';$ 

```
imgClass = 'ARR';
imgName = 'ARR_10.jpg';imarr = imread(fullfile(parentDir,dataDir,imgClass,imgName));
trainingFeaturesARR = activations(trainedGN,imarr,convLayer);
sz = size(trainingFeaturesARR);trainingFeaturesARR = reshape(trainingFeaturesARR, [sz(1) sz(2) 1 sz(3)]);
figure
montage(rescale(trainingFeaturesARR), 'Size', [8 8])
title([imgClass,' Activations'])
```
Vik  $D = 1$ 

Find the strongest channel for this image. Compare the strongest channel with the original image.

**ARR Activations** 

```
imgSize = size(imarr);
imgSize = imgSize(1:2);[-, \text{maxValueIndex}] = \text{max(max}(\text{max}( \text{trainingFeaturesARR})));
arrMax = trainingFeaturesARR(:, :, : , maxValueIndex);arrMax = rescale(arrMax);
arrMax = imresize(arrMax,imgSize);
figure;
imshowpair(imarr,arrMax,'montage')
title(['Strongest ',imgClass,' Channel: ',num2str(maxValueIndex)])
```
### **Strongest ARR Channel: 53**

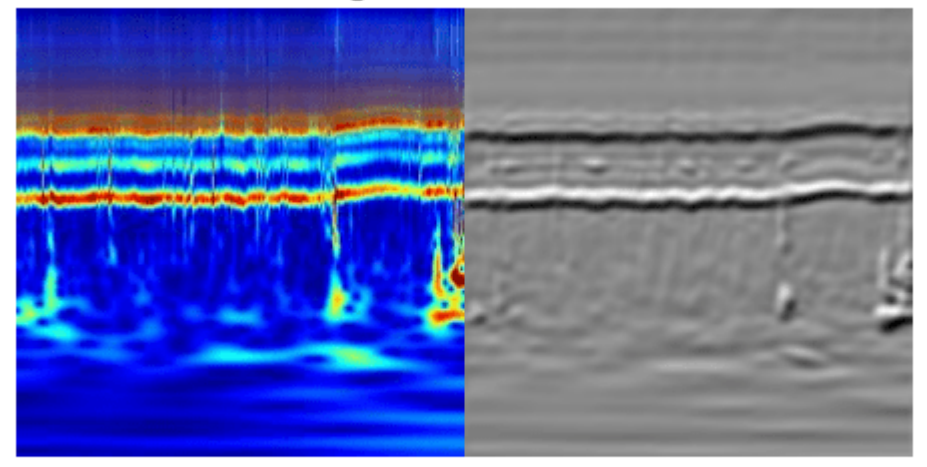

#### **SqueezeNet**

SqueezeNet is a deep CNN whose architecture supports images of size 227-by-227-by-3. Even though the image dimensions are different for GoogLeNet, you do not have to generate new RGB images at the SqueezeNet dimensions. You can use the original RGB images.

### **Load**

Load the pretrained SqueezeNet neural network. If Deep Learning Toolbox™ Model *for SqueezeNet Network* support package is not installed, the software provides a link to the required support package in the Add-On Explorer. To install the support package, click the link, and then click **Install**.

```
sqz = squeezenet;
```
Extract the layer graph from the network. Confirm SqueezeNet has fewer layers than GoogLeNet. Also confirm that SqueezeNet is configured for images of size 227-by-227-by-3.

```
lgraphSqz = lagerGraph(sqz);disp(['Number of Layers: ',num2str(numel(lgraphSqz.Layers))])
Number of Layers: 68
disp(lgraphSqz.Layers(1).InputSize)
   227 227 3
```
#### **Modify SqueezeNet Network Parameters**

To retrain SqueezeNet to classify new images, make changes similar to those made for GoogLeNet.

Inspect the last six network layers.

#### lgraphSqz.Layers(end-5:end)

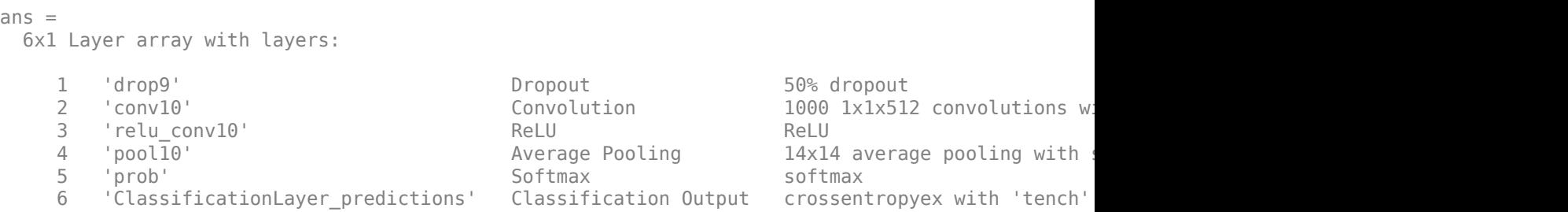

Replace the 'drop9' layer, the last dropout layer in the network, with a dropout layer of probability 0.6.

```
tmpLayer = lgraphSqz.Layers(end-5);
newDropoutLayer = dropoutLayer(0.6, 'Name', 'new dropout');
lgraphSqz = replaceLayer(lgraphSqz,tmpLayer.Name,newDropoutLayer);
```
Unlike GoogLeNet, the last learnable layer in SqueezeNet is a 1-by-1 convolutional layer, 'conv10', and not a fully connected layer. Replace the 'conv10' layer with a new convolutional layer with the number of filters equal to the number of classes. As was done with GoogLeNet, increase the learning rate factors of the new layer.

```
numClasses = numel(categories(imgsTrain.Labels));
tmpLayer = lgraphSqz.Layers(end-4);
newLearnableLayer = convolution2dLayer(1,numClasses, ...
        'Name', 'new conv', ...
         'WeightLearnRateFactor',10, ...
         'BiasLearnRateFactor',10);
lgraphSqz = replaceLayer(lgraphSqz,tmpLayer.Name,newLearnableLayer);
```
Replace the classification layer with a new one without class labels.

```
tmpLayer = lgraphSqz.Layers(end);
newClassLayer = classificationLayer('Name','new classoutput');
lgraphSqz = replaceLayer(lgraphSqz,tmpLayer.Name,newClassLayer);
```
Inspect the last six layers of the network. Confirm the dropout, convolutional, and output layers have been changed.

#### lgraphSqz.Layers(63:68)

ans  $=$  6x1 Layer array with layers: 1 'new\_dropout' Dropout 00% dropout<br>2 'new\_conv' Convolution 3 1x1 convo 'new conv' Convolution 3 1x1 convolutions with stride [1 1] and padding convolutions convolutions in and padding  $(1 - 1)$  and padding  $(0 - 1)$ 3 'relu\_conv10' ReLU ReLU ReLU<br>4 'pool10' Average Pooling 14x14 4 'pool10' Average Pooling 14x14 average pooling with stride [1 1] and padding local padding local padding in t<br>14x14 average pooling in padding vith stride [1 1] and padding softmax 5 'prob' Softmax softmax 6 'new\_classoutput' Classification Output crossentropyex

### **Prepare RGB Data for SqueezeNet**

The RGB images have dimensions appropriate for the GoogLeNet architecture. Create augmented image datastores that automatically resize the existing RGB images for the SqueezeNet architecture. For more information, see augmentedImageDatastore.

```
augimgsTrain = augmentedImageDatastore([227 227], imgsTrain);
augimgsValidation = augmentedImageDatastore([227 227], imgsValidation);
```
#### **Set Training Options and Train SqueezeNet**

Create a new set of training options to use with SqueezeNet. Set the random seed to the default value and train the network. The training process usually takes 1-5 minutes on a desktop CPU.

```
ilr = 3e-4;
minBatchSize = 10;
maxEpochs = 15;valFreq = floor(numel(augimgsTrain.Files)/miniBatchSize);
opts = trainingOptions('sgdm',... 'MiniBatchSize',miniBatchSize,...
    'MaxEpochs',maxEpochs,...
     'InitialLearnRate',ilr,...
     'ValidationData',augimgsValidation,...
     'ValidationFrequency',valFreq,...
     'Verbose',1,...
     'ExecutionEnvironment','cpu',...
     'Plots','training-progress');
```
rng default trainedSN = trainNetwork(augimgsTrain,lgraphSqz,opts);

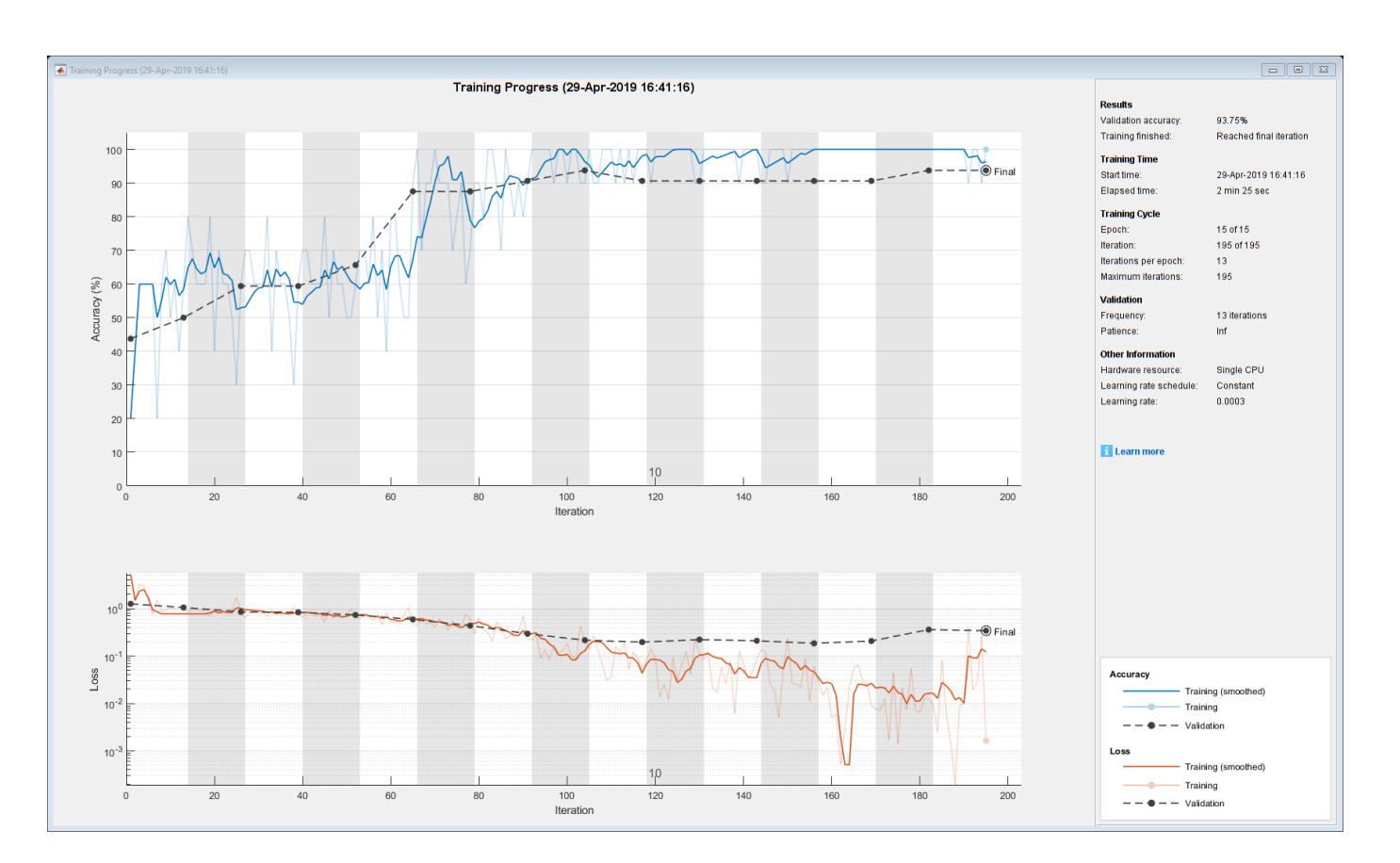

## Initializing input data normalization.

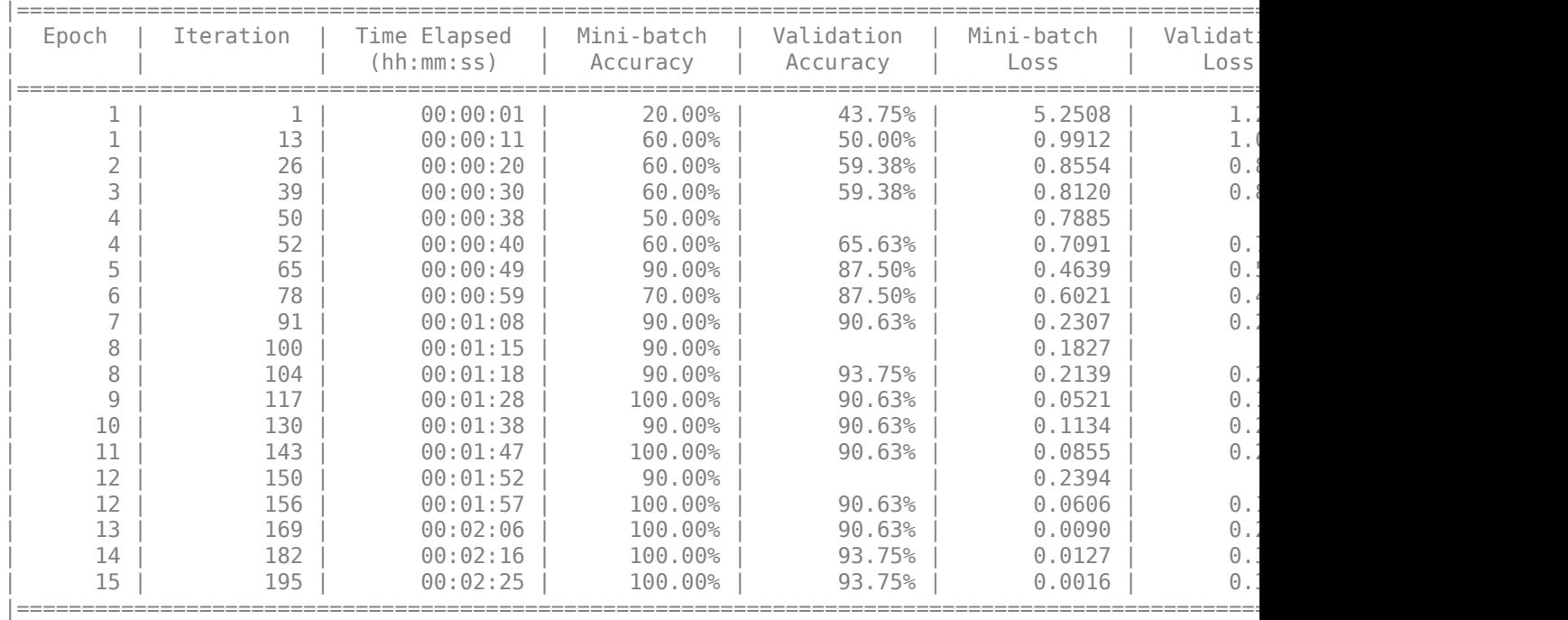

Inspect the last layer of the network. Confirm the Classification Output layer includes the three classes.

#### trainedSN.Layers(end)

```
ans = ClassificationOutputLayer with properties:
            Name: 'new_classoutput'
         Classes: [ARR CHF NSR]
       OutputSize: 3
   Hyperparameters
    LossFunction: 'crossentropyex'
```
### **Evaluate SqueezeNet Accuracy**

Evaluate the network using the validation data.

```
[YPred,probs] = classify(trainedSN, augimgsValidation);
accuracy = mean(YPred==imgsValidation.Labels);
disp(['SqueezeNet Accuracy: ',num2str(100*accuracy),'%'])
```
SqueezeNet Accuracy: 93.75%

#### **Conclusion**

This example shows how to use transfer learning and continuous wavelet analysis to classify three classes of ECG signals by leveraging the pretrained CNNs GoogLeNet and SqueezeNet. Waveletbased time-frequency representations of ECG signals are used to create scalograms. RGB images of the scalograms are generated. The images are used to fine-tune both deep CNNs. Activations of different network layers were also explored.

This example illustrates one possible workflow you can use for classifying signals using pretrained CNN models. Other workflows are possible. "Deploy Signal Classifier on NVIDIA Jetson Using Wavelet Analysis and Deep Learning" (Wavelet Toolbox) and "Deploy Signal Classifier Using Wavelets and Deep Learning on Raspberry Pi" (Wavelet Toolbox) show how to deploy code onto hardware for signal classification. GoogLeNet and SqueezeNet are models pretrained on a subset of the ImageNet database [10], which is used in the ImageNet Large-Scale Visual Recognition Challenge (ILSVRC) [8]. The ImageNet collection contains images of real-world objects such as fish, birds, appliances, and fungi. Scalograms fall outside the class of real-world objects. In order to fit into the GoogLeNet and SqueezeNet architecture, the scalograms also underwent data reduction. Instead of fine-tuning pretrained CNNs to distinguish different classes of scalograms, training a CNN from scratch at the original scalogram dimensions is an option.

#### **References**

- **1** Baim, D. S., W. S. Colucci, E. S. Monrad, H. S. Smith, R. F. Wright, A. Lanoue, D. F. Gauthier, B. J. Ransil, W. Grossman, and E. Braunwald. "Survival of patients with severe congestive heart failure treated with oral milrinone." *Journal of the American College of Cardiology*. Vol. 7, Number 3, 1986, pp. 661–670.
- **2** Engin, M. "ECG beat classification using neuro-fuzzy network." *Pattern Recognition Letters*. Vol. 25, Number 15, 2004, pp.1715–1722.
- **3** Goldberger A. L., L. A. N. Amaral, L. Glass, J. M. Hausdorff, P. Ch. Ivanov, R. G. Mark, J. E. Mietus, G. B. Moody, C.-K. Peng, and H. E. Stanley. "PhysioBank, PhysioToolkit,and PhysioNet: Components of a New Research Resource for Complex Physiologic Signals." Circulation. Vol. 101, Number 23: e215–e220. [Circulation Electronic Pages; http://circ.ahajournals.org/ content/101/23/e215.full]; 2000 (June 13). doi: 10.1161/01.CIR.101.23.e215.
- **4** Leonarduzzi, R. F., G. Schlotthauer, and M. E. Torres. "Wavelet leader based multifractal analysis of heart rate variability during myocardial ischaemia." In *Engineering in Medicine and Biology Society (EMBC)*, *Annual International Conference of the IEEE*, 110–113. Buenos Aires, Argentina: IEEE, 2010.
- **5** Li, T., and M. Zhou. "ECG classification using wavelet packet entropy and random forests." *Entropy*. Vol. 18, Number 8, 2016, p.285.
- **6** Maharaj, E. A., and A. M. Alonso. "Discriminant analysis of multivariate time series: Application to diagnosis based on ECG signals." *Computational Statistics and Data Analysis*. Vol. 70, 2014, pp. 67–87.
- **7** Moody, G. B., and R. G. Mark. "The impact of the MIT-BIH Arrhythmia Database." *IEEE Engineering in Medicine and Biology Magazine*. Vol. 20. Number 3, May-June 2001, pp. 45–50. (PMID: 11446209)
- **8** Russakovsky, O., J. Deng, and H. Su et al. "ImageNet Large Scale Visual Recognition Challenge." *International Journal of Computer Vision*. Vol. 115, Number 3, 2015, pp. 211–252.
- **9** Zhao, Q., and L. Zhang. "ECG feature extraction and classification using wavelet transform and support vector machines." In *IEEE International Conference on Neural Networks and Brain*, 1089–1092. Beijing, China: IEEE, 2005.
- **10** *ImageNet*. http://www.image-net.org

## **Supporting Functions**

**helperCreateECGDataDirectories** creates a data directory inside a parent directory, then creates three subdirectories inside the data directory. The subdirectories are named after each class of ECG signal found in ECGData.

```
function helperCreateECGDirectories(ECGData,parentFolder,dataFolder)
% This function is only intended to support the ECGAndDeepLearningExample.
% It may change or be removed in a future release.
```

```
rootFolder = parentFolder;
localFolder = dataFolder;
mkdir(fullfile(rootFolder,localFolder))
folderLabels = unique(ECGData.Labels);
for i = 1: numel(folderLabels)
    mkdir(fullfile(rootFolder,localFolder,char(folderLabels(i))));
end
end
```
**helperPlotReps** plots the first thousand samples of a representative of each class of ECG signal found in ECGData.

```
function helperPlotReps(ECGData)
% This function is only intended to support the ECGAndDeepLearningExample.
% It may change or be removed in a future release.
folderLabels = unique(ECGData.Labels);
for k=1:3
    ecqType = folderLabels{k}; ind = find(ismember(ECGData.Labels,ecgType));
     subplot(3,1,k)
     plot(ECGData.Data(ind(1),1:1000));
     grid on
```

```
 title(ecgType)
end
end
```
**helperCreateRGBfromTF** uses cwtfilterbank (Wavelet Toolbox) to obtain the continuous wavelet transform of the ECG signals and generates the scalograms from the wavelet coefficients. The helper function resizes the scalograms and writes them to disk as jpeg images.

```
function helperCreateRGBfromTF(ECGData,parentFolder,childFolder)
% This function is only intended to support the ECGAndDeepLearningExample.
% It may change or be removed in a future release.
imageRoot = fullfile(parentFolder,childFolder);
data = ECGData.Data;
labels = ECGData.Labels;
[-, signalLength] = size(data);
fb = cwtfilterbank('SignalLength',signalLength,'VoicesPerOctave',12);
r = size(data, 1);for ii = 1:rcfs = abs(fb.wt(data(ii,:)));
    im = ind2rgb(im2uint8(rescale(cfs)), jet(128));
     imgLoc = fullfile(imageRoot,char(labels(ii)));
    imFileName = struct(char(labels(ii)),', num2str(ii), '.jpg');
     imwrite(imresize(im,[224 224]),fullfile(imgLoc,imFileName));
end
end
```
# **See Also**

cwtfilterbank | googlenet | squeezenet | trainNetwork | trainingOptions | imageDatastore | augmentedImageDatastore

# **Related Examples**

- • ["Train Deep Learning Network to Classify New Images" on page 3-6](#page-261-0)
- • ["Pretrained Deep Neural Networks" on page 1-11](#page-48-0)
- • ["Deep Learning in MATLAB" on page 1-2](#page-39-0)

# **Deploy Signal Classifier on NVIDIA Jetson Using Wavelet Analysis and Deep Learning**

This example shows how to generate and deploy a CUDA® executable that classifies human electrocardiogram (ECG) signals using features extracted by the continuous wavelet transform (CWT) and a pretrained convolutional neural network (CNN).

SqueezeNet is a deep CNN originally designed to classify images in 1000 categories. We reuse the network architecture of the CNN to classify ECG signals based on their scalograms. A scalogram is the absolute value of the CWT of the signal. After training SqueezeNet to classify ECG signals, you create a CUDA executable that generates a scalogram of an ECG signal and then uses the CNN to classify the signal. The executable and CNN are both deployed to the NVIDIA hardware.

This example uses the same data as used in "Classify Time Series Using Wavelet Analysis and Deep Learning" (Wavelet Toolbox). In that example, transfer learning with GoogLeNet and SqueezeNet are used to classify ECG waveforms into one of three categories. The description of the data and how to obtain it are repeated here for convenience.

## **ECG Data Description and Download**

The ECG data is obtained from three groups of people: persons with cardiac arrhythmia (ARR), persons with congestive heart failure (CHF), and persons with normal sinus rhythms (NSR). In total there are 162 ECG recordings from three PhysioNet databases: [MIT-BIH Arrhythmia Database](https://www.physionet.org/physiobank/database/mitdb/) [2][3], [MIT-BIH Normal Sinus Rhythm Database](https://www.physionet.org/physiobank/database/nsrdb/) [3], and [The BIDMC Congestive Heart Failure Database](https://www.physionet.org/physiobank/database/chfdb/) [1] [3]. More specifically, 96 recordings from persons with arrhythmia, 30 recordings from persons with congestive heart failure, and 36 recordings from persons with normal sinus rhythms. The goal is to train a model to distinguish between ARR, CHF, and NSR.

You can obtain this data from the MathWorks [GitHub repository](https://github.com/mathworks/physionet_ECG_data/). To download the data from the website, click Code and select Download ZIP. Save the file physionet ECG data-main.zip in a folder where you have write permission. The instructions for this example assume you have downloaded the file to your temporary directory, tempdir, in MATLAB. Modify the subsequent instructions for unzipping and loading the data if you choose to download the data in a folder different from tempdir.

After downloading the data from GitHub, unzip the file in your temporary directory.

unzip(fullfile(tempdir, 'physionet\_ECG\_data-main.zip'),tempdir)

Unzipping creates the folder physionet-ECG\_data-main in your temporary directory. This folder contains the text file README.md and ECGData.zip. The ECGData.zip file contains:

- ECGData.mat
- Modified\_physionet\_data.txt
- License.txt

ECGData.mat holds the data used in this example. The text file Modified physionet data.txt is required by PhysioNet's copying policy and provides the source attributions for the data as well as a description of the preprocessing steps applied to each ECG recording.

Unzip ECGData.zip in physionet-ECG\_data-main. Load the data file into your MATLAB workspace.
```
unzip(fullfile(tempdir,'physionet ECG data-main','ECGData.zip'),...
     fullfile(tempdir,'physionet_ECG_data-main'))
load(fullfile(tempdir,'physionet_ECG_data-main','ECGData.mat'))
```
ECGData is a structure array with two fields: Data and Labels. The Data field is a 162-by-65536 matrix where each row is an ECG recording sampled at 128 hertz. Labels is a 162-by-1 cell array of diagnostic labels, one label for each row of Data. The three diagnostic categories are: 'ARR', 'CHF', and 'NSR'.

## **Feature Extraction**

After downloading the data, you must generate scalograms of the signals. The scalograms are the "input" images to the CNN.

To store the scalograms of each category, first create an ECG data directory 'data' inside tempdir. Then create three subdirectories in 'data' named after each ECG category. The helper function helperCreateECGDirectories does this for you. helperCreateECGDirectories accepts ECGData, the name of an ECG data directory, and the name of a parent directory as input arguments. You can replace tempdir with another directory where you have write permission. You can find the source code for this helper function in the [Supporting Functions on page 13-109](#page-2136-0) section at the end of this example.

```
parentDir = template;dataDir = 'data';
helperCreateECGDirectories(ECGData,parentDir,dataDir)
```
After making the folders, create scalograms of the ECG signals as RGB images and write them to the appropriate subdirectory in dataDir. To create the scalograms, first precompute a CWT filter bank. Precomputing the filter bank is the preferred method when obtaining the CWT of many signals using the same parameters. The helper function helperCreateRGBfromTF does this. The source code for this helper function is in the [Supporting Functions on page 13-109](#page-2136-0) section at the end of this example. To be compatible with the SqueezeNet architecture, each RGB image is an array of size 227-by-227 by-3.

```
helperCreateRGBfromTF(ECGData,parentDir,dataDir)
```
## **Divide Data Set into Training and Validation Data**

Load the scalogram images as an image datastore. The imageDatastore function automatically labels the images based on folder names and stores the data as an ImageDatastore object. An image datastore enables you to store large image data, including data that does not fit in memory, and efficiently read batches of images when training a CNN.

```
allImages = imageDatastore(fullfile(tempdir,dataDir),...
     'IncludeSubfolders',true,...
     'LabelSource','foldernames');
```
Randomly divide the images into two groups, one for training and the other for validation. Use 80% of the images for training and the remainder for validation. For purposes of reproducibility, we set the random seed to the default value.

```
rng default
[imgsTrain,imgsValidation] = splitEachLabel(allImages,0.8,'randomized');
disp(['Number of training images: ',num2str(numel(imgsTrain.Files))]);
Number of training images: 130
```

```
disp(['Number of validation images: ',num2str(numel(imgsValidation.Files))]);
```

```
Number of validation images: 32
```
#### **SqueezeNet**

SqueezeNet is a pretrained CNN that can classify images into 1000 categories. You need to retrain SqueezeNet for our ECG classification problem. Prior to retraining, you modify several network layers and set various training options. After retraining is complete, you save the CNN in a .mat file. The CUDA executable will use the .mat file.

Specify an experiment trial index and a results directory. If necessary, create the directory.

```
trial = 1;ResultDir = 'results';
if ~exist(ResultDir,'dir')
     mkdir(ResultDir)
end
MatFile = fullfile(ResultDir,sprintf('SqueezeNet_Trial%d.mat',trial));
```
Load SqeezeNet. Extract the layer graph and inspect the last five layers.

```
sqz = squeezenet;
lgraph = layerGraph(sqz);
lgraph.Layers(end-4:end)
ans = 5×1 Layer array with layers:
   1 'conv10' Convolution Convolution 1000 1×1×512 convolution
    2 'relu_conv10' ReLU ReLU
    3 'pool10' 2-D Global Average Pooling 2-D global average pooling
 4 'prob' Softmax softmax
   5 'ClassificationLayer predictions' Classification Output crossentropyex with 'te
```
To retrain SqueezeNet to classify the three classes of ECG signals, replace the 'conv10' layer with a new convolutional layer with the number of filters equal to the number of ECG classes. Replace the classification layer with a new one without class labels.

```
numClasses = numel(categories(imgsTrain.Labels));
new_conv10_WeightLearnRateFactor = 1;
new conv10 BiasLearnRateFactor = 1;
newConvLayer = convolution2dLayer(1,numClasses,...
         'Name','new_conv10',...
        'WeightLearnRateFactor',new_conv10_WeightLearnRateFactor,...
 'BiasLearnRateFactor',new_conv10_BiasLearnRateFactor);
lgraph = replaceLayer(lgraph,'conv10',newConvLayer);
newClassLayer = classificationLayer('Name','new_classoutput');
lgraph = replaceLayer(lgraph,'ClassificationLayer_predictions',newClassLayer);
lgraph.Layers(end-4:end)
ans = 5×1 Layer array with layers:
    1 'new conv10' Convolution 3 1×1 convolutions with stride [1 1] and padding P2 'relu_conv10' ReLU ReLU ReLU<br>3 'pool10' 2-D Global Average Pooling 2-D o
         3 'pool10' 2-D Global Average Pooling 2-D global average pooling
     4 'prob' Softmax softmax
     5 'new_classoutput' Classification Output crossentropyex
```
Create a set of training options to use with SqueezeNet.

```
OptimSolver = 'sgdm';
MiniBatchSize = 15;
MaxEpochs = 20:
InitialLearnRate = 1e-4;
Momentum = 0.9:
ExecutionEnvironment = 'cpu';
options = trainingOptions(OptimSolver,...
     'MiniBatchSize',MiniBatchSize,...
    'MaxEpochs', MaxEpochs, ...
     'InitialLearnRate',InitialLearnRate,...
     'ValidationData',imgsValidation,...
 'ValidationFrequency',10,...
 'ExecutionEnvironment',ExecutionEnvironment,...
    'Momentum', Momentum);
```
Save all the parameters in a structure. The trained network and structure will be later saved in a .mat file.

```
TrialParameter.new_conv10_WeightLearnRateFactor = new_conv10_WeightLearnRateFactor;
TrialParameter.new_conv10_BiasLearnRateFactor = new_conv10_BiasLearnRateFactor;
TrialParameter.OptimSolver = OptimSolver;
TrialParameter.MiniBatchSize = MiniBatchSize;
TrialParameter.MaxEpochs = MaxEpochs;
TrialParameter.InitialLearnRate = InitialLearnRate;
TrialParameter.Momentum = Momentum;
TrialParameter.ExecutionEnvironment = ExecutionEnvironment;
```
Set the random seed to the default value and train the network. Save the trained network, trial parameters, training run time, and image datastore containing the validation images. The training process usually takes 1-5 minutes on a desktop CPU. If you want to use a trained CNN from a previous trial, set trial to the index number of that trial and LoadModel to true.

```
LoadModel = false:
if ~LoadModel
     rng default
     tic;
     trainedModel = trainNetwork(imgsTrain,lgraph,options);
     trainingTime = toc;
     fprintf('Total training time: %.2e sec\n',trainingTime);
     save(MatFile,'TrialParameter','trainedModel','trainingTime','imgsValidation');
else
     disp('Load ML model from the file')
     load(MatFile,'trainedModel','imgsValidation');
```

```
end
```
Initializing input data normalization.

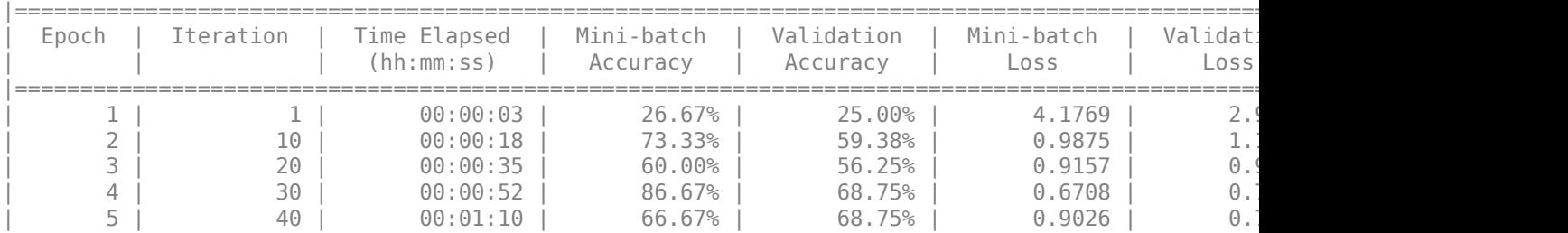

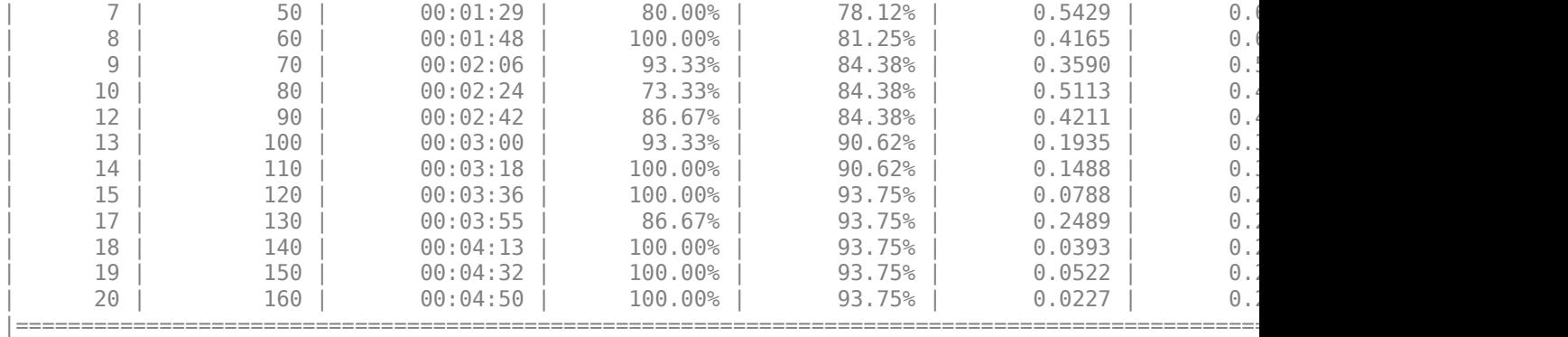

Training finished: Max epochs completed.

Total training time: 3.03e+02 sec

Save only the trained network in a separate .mat file. This file will be used by the CUDA executable.

```
ModelFile = fullfile(ResultDir,sprintf('SqueezeNet_Trial%d.mat',trial));
OutMatFile = fullfile('ecg_model.mat');
```

```
data = load(ModelFile,'trainedModel');
net = data.trainedModel;
save(OutMatFile,'net');
```
Use the trained network to predict the classes for the validation set.

```
[YPred, probs] = classify(trainedModel,imgsValidation);
accuracy = mean(YPred==imgsValidation.Labels)
```
 $accuracy = 0.9375$ 

Summarize the performance of the trained network on the validation set with a confusion chart. Display the precision and recall for each class by using column and row summaries. Save the figure. The table at the bottom of the confusion chart shows the precision values. The table to the right of the confusion chart shows the recall values.

```
figure
confusionMat = confusionmat(imgsValidation.Labels,YPred);
confusionchart(imgsValidation.Labels,YPred, ...
    'Title', sprintf('Confusion Matrix on Validation (overall accuracy: %.4f)', accuracy),...
     'ColumnSummary','column-normalized','RowSummary','row-normalized');
```
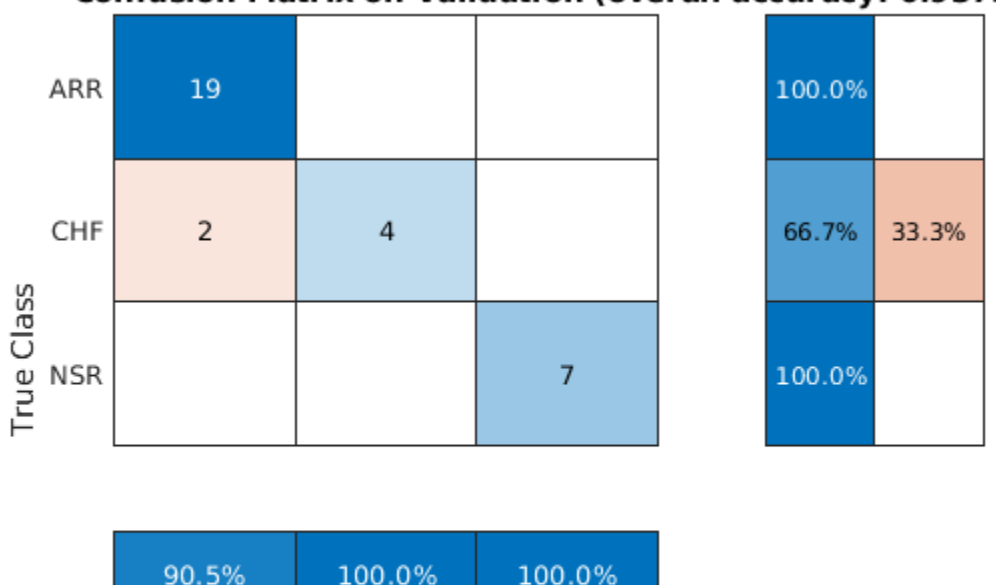

## Confusion Matrix on Validation (overall accuracy: 0.9375)

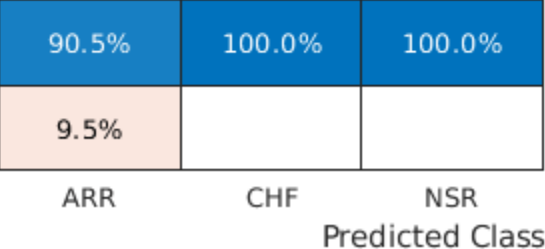

AccFigFile = fullfile(ResultDir,sprintf('SqueezeNet ValidationAccuracy Trial%d.fig',trial)); saveas(gcf,AccFigFile);

Display the size of the trained network.

```
info = whos('trainedModel');
ModelMemSize = info.bytes/1024;
fprintf('Trained network size: %g kB\n',ModelMemSize)
```
Trained network size: 2991.89 kB

Determine the average time it takes the network to classify an image.

```
NumTestForPredTime = 20;
TrialParameter.NumTestForPredTime = NumTestForPredTime;
fprintf('Test prediction time (number of tests: %d)... ',NumTestForPredTime)
Test prediction time (number of tests: 20)... 
imageSize = trainedModel.Layers(1).InputSize;
PredTime = zeros(NumTestForPredTime,1);
for i = 1: NumTestForPredTime
    x = randn(imageSize);
     tic;
    [YPred, probs] = classify(trainedModel,x, 'ExecutionEnvironment', ExecutionEnvironment);
    Predictine(i) = toe;end
```

```
AvgPredTimePerImage = mean(PredTime);fprintf('Average prediction time (execution environment: %s): %.2e sec \n',...
     ExecutionEnvironment,AvgPredTimePerImage);
Average prediction time (execution environment: cpu): 1.67e-01 sec 
Save the results.
if ~LoadModel
    save(MatFile,'accuracy','confusionMat','PredTime','ModelMemSize', ...
          'AvgPredTimePerImage','-append')
```
end

#### **GPU Code Generation — Define Functions**

The scalogram of a signal is the input "image" to a deep CNN. Create a function, cwt ecg jetson ex, that computes the scalogram of an input signal and returns an image at the user-specified dimensions. The image uses the jet (128) colormap. The %#codegen directive in the function indicates that the function is intended for code generation. When using the coder.gpu.kernelfun pragma, code generation attempts to map the computations in the cwt ecg jetson ex function to the GPU.

```
type cwt ecg jetson ex.m
```

```
function im = cwt ecq jetson ex(TimeSeriesSignal, ImgSize) %#codegen
% This function is only intended to support wavelet deep learning examples.
% It may change or be removed in a future release.
coder.gpu.kernelfun();
%% Create Scalogram
cfs = cwt(TimeSeriesSignal, 'morse', 1, 'VoicesPerOctave', 12);
cfs = abs(cfs);%% Image generation
cmapi128 = coder.load('cmapj128');imx = ind2rgb_custom_ecg_jetson_ex(round(255*rescale(cfs))+1,cmapj128.cmapj128);
% resize to proper size and convert to uint8 data type
im = im2uint8(imresize(imx, ImgSize));
```
end

Create the entry-point function, model predict ecg.m, for code generation. The function takes an ECG signal as input and calls the cwt ecg\_jetson ex function to create an image of the scalogram. The model predict ecg function uses the network contained in the ecg model.mat file to classify the ECG signal.

#### type model predict ecg.m

```
function PredClassProb = model_predict_ecg(TimeSeriesSignal) %#codegen
% This function is only intended to support wavelet deep learning examples.
% It may change or be removed in a future release.
    coder.gpu.kernelfun();
    % parameters
    ModFile = 'ecg_model.mat'; % file that saves neural network model
     ImgSize = [227 227]; % input image size for the ML model
```

```
 % sanity check signal is a row vector of correct length
 assert(isequal(size(TimeSeriesSignal), [1 65536])) 
%% cwt transformation for the signal
im = cwt_ecg_jetson_ex(TimeSeriesSignal, ImgSize);
 %% model prediction
 persistent model;
 if isempty(model)
    model = coder.loadDeepLearningNetwork(ModFile, 'mynet');
 end
 PredClassProb = predict(model, im);
```
end

To generate a CUDA executable that can be deployed to an NVIDIA target, create a custom main file (main ecg jetson ex.cu) and a header file (main ecg jetson ex.h). You can generate an example main file and use that as a template to rewrite new main and header files. For more information, see the GenerateExampleMain property of coder.CodeConfig (MATLAB Coder). The main file calls the code generated for the MATLAB entry-point function. The main file first reads the ECG signal from a text file, passes the data to the entry-point function, and writes the prediction results to a text file (predClassProb.txt). To maximize computation efficiency on the GPU, the executable processes single-precision data.

```
type main ecg jetson ex.cu
```

```
//
// File: main ecg jetson ex.cu
//
// This file is only intended to support wavelet deep learning examples.
// It may change or be removed in a future release.
//***********************************************************************
// Include Files
#include "rt_nonfinite.h"
#include "model_predict_ecg.h"
#include "main_ecg_jetson_ex.h"
#include "model_predict_ecg_terminate.h"
#include "model predict ecg initialize.h"
#include <stdio.h>
#include <stdlib.h>
#include <time.h>
// Function Definitions
/* Read data from a file*/
int readData_real32_T(const char * const file_in, real32_T data[65536])
{
  FILE* fp1 = fopen(file_in, "r");
 if (fp1 == 0) {
    printf("ERROR: Unable to read data from %s\n", file in);
    exit(0); }
   for(int i=0; i<65536; i++)
   {
       fscanf(fp1, "%f", &data[i]);
```

```
 }
  fclose(fp1);
  return 0;
}
/* Write data to a file*/
int writeData_real32_T(const char * const file_out, real32_T data[3])
{
 FILE* fp1 = fopen(file out, "w");
 if (fpl == 0)
  {
    printf("ERROR: Unable to write data to %s\n", file_out);
    ext(\theta);
   }
  for(int i=0; i < 3; i++) {
    fprintf(fp1, "%f\n", data[i]);
   }
  fclose(fp1);
  return 0;
}
// model predict function
static void main_model_predict_ecg(const char * const file_in, const char * const file_out)
{
  real32_T PredClassProb[3];
  // real_T b[65536];
  real32_T b[65536];
   // readData_real_T(file_in, b);
   readData_real32_T(file_in, b);
  model_predict_ecg(b, PredClassProb);
 writeData_real32_T(file_out, PredClassProb);
}
// main function
int32_T main(int32_T argc, const char * const argv[])
{
 const char * const file out = "predClassProb.txt";
  // Initialize the application.
 model predict ecg initialize();
  // Run prediction function
  main_model_predict_ecg(argv[1], file_out); // argv[1] = file_in
   // Terminate the application.
  model_predict_ecg_terminate();
   return 0;
}
type main ecg jetson ex.h
//
// File: main_ecg_jetson_ex.h
//
```

```
// This file is only intended to support wavelet deep learning examples.
// It may change or be removed in a future release.
//
//***********************************************************************
#ifndef MAIN_H
#define MAIN_H
// Include Files
#include <stddef.h>
#include <stdlib.h>
#include "rtwtypes.h"
#include "model_predict_ecg_types.h"
// Function Declarations
extern int32 T main(int32 T argc, const char * const argv[]);
#endif
//
// File trailer for main_ecg_jetson ex.h
//
// [EOF]
//
```
## **GPU Code Generation — Specify Target**

To create an executable that can be deployed to the target device, set CodeGenMode equal to 1. If you want to create an executable that runs locally and connects remotely to the target device, set CodeGenMode equal to 2.

The main function reads data from the text file specified by signalFile and writes the classification results to resultFile. Set ExampleIndex to choose a representative ECG signal. You will use this signal to test the executable against the classify function. Jetson BuildDir specifies the directory for performing the remote build process on the target. If the specified build directory does not exist on the target, then the software creates a directory with the given name.

```
CodeGenMode = \boxed{1}signalFile = 'signalData.txt';
resultFile = 'predClassProb.txt'; % consistent with "main ecq jetson ex.cu"
Jetson BuildDir = \sqrt{p}projectECG';
ExampleIndex = 1; % 1,4: type ARR; 2,5: type CHF; 3,6: type NSR
Function_to_Gen = 'model predict ecg';
ModFile \equiv 'ecg_model.mat'; % file that saves neural network model; consistent with "main_ecg_jet
ImgSize = [227 227]; % input image size for the ML model
switch ExampleIndex
     case 1 % ARR 7
         SampleSignalIdx = 7;
     case 2 % CHF 97
         SampleSignalIdx = 97;
     case 3 % NSR 132
         SampleSignalIdx = 132;
     case 4 % ARR 31
         SampleSignalIdx = 31;
     case 5 % CHF 101
```

```
 SampleSignalIdx = 101;
     case 6 % NSR 131
         SampleSignalIdx = 131;
end
signal_data = single(ECGData.Data(SampleSignalIdx,:));
ECGtype = ECGData.Labels{SampleSignalIdx};
```
## **GPU Code Generation — Connect to Hardware**

To communicate with the NVIDIA hardware, you create a live hardware connection object using the jetson function. You must know the host name or IP address, user name, and password of the target board to create a live hardware connection object.

Create a live hardware connection object for the Jetson hardware. In the following code, replace:

- NameOfJetsonDevice with the name or IP address of your Jetson device
- Username with your user name
- password with your password

During the creation of the object, the software performs hardware and software checks, IO server installation, and gathers information on the peripherals connected to the target. This information is displayed in the command window.

```
hwobj = jetson("NameOfJetsonDevice","Username","password");
```

```
Checking for CUDA availability on the Target...
Checking for 'nvcc' in the target system path...
Checking for cuDNN library availability on the Target...
Checking for TensorRT library availability on the Target...
Checking for prerequisite libraries is complete.
Gathering hardware details...
Checking for third-party library availability on the Target...
Gathering hardware details is complete.
Board name : NVIDIA Jetson Nano
 CUDA Version : 10.0
 cuDNN Version : 7.3
TensorRT Version : 5.0
GStreamer Version : 1.14.5
V4L2 Version : 1.14.2-1<br>SDI Version : 1.2
SDL Version
OpenCV Version : 3.3.1
Available Webcams
Available GPUs : NVIDIA Tegra X1
Available Digital Pins : 7 11 12 13 15 16 18 19 21 22 23 24 26 29 31 32 33 35
```
Use the coder.checkGpuInstall (GPU Coder) function and verify that the compilers and libraries needed for running this example are set up correctly on the hardware.

```
envCfg = coder.gpuEnvConfig('jetson');
envCfg.DeepLibTarget = 'cudnn';
envCfg.DeepCodegen = 1;
envCfg.HardwareObject = hwobj;envCfg.Quiet = 1;coder.checkGpuInstall(envCfg)
ans = struct with fields:
                  gpu: 1
```

```
 cuda: 1
             cudnn: 1
         tensorrt: 0
     basiccodegen: 0
    basiccodeexec: 0
      deepcodegen: 1
     deepcodeexec: 0
 tensorrtdatatype: 0
        profiling: 0
```
## **GPU Code Generation — Compile**

Create a GPU code configuration object necessary for compilation. Use the coder.hardware function to create a configuration object for the Jetson platform and assign it to the Hardware property of the code configuration object cfg. Use 'NVIDIA Jetson' for the Jetson TX1 or TX2 boards. The custom main file is a wrapper that calls the entry-point function in the generated code. The custom file is required for a deployed executable.

Use the coder.DeepLearningConfig (GPU Coder) function to create a CuDNN deep learning configuration object and assign it to the DeepLearningConfig property of the GPU code configuration object. The code generator takes advantage of NVIDIA® CUDA® deep neural network library (cuDNN) for NVIDIA GPUs. cuDNN is a GPU-accelerated library of primitives for deep neural networks.

```
if CodeGenMode == 1cfa = coder.apuConfia('exe'); cfg.Hardware = coder.hardware('NVIDIA Jetson');
     cfg.Hardware.BuildDir = Jetson_BuildDir;
     cfg.DeepLearningConfig = coder.DeepLearningConfig('cudnn');
    cfg.CustomSource = fullfile('main_ecg_jetson_ex.cu');
elseif CodeGenMode == 2
   cfq = coder.qpuConfiq('lib'); cfg.VerificationMode = 'PIL';
     cfg.Hardware = coder.hardware('NVIDIA Jetson');
     cfg.Hardware.BuildDir = Jetson_BuildDir;
     cfg.DeepLearningConfig = coder.DeepLearningConfig('cudnn');
end
```
To generate CUDA code, use the codegen function and pass the GPU code configuration along with the size and type of the input for the model predict ecg entry-point function. After code generation on the host is complete, the generated files are copied over and built on the target.

```
codegen('-config ',cfg,Function_to_Gen,'-args',{signal_data},'-report');
```
Code generation successful: View report

## **GPU Code Generation — Execute**

If you compiled an executable to be deployed to the target, write the example ECG signal to a text file. Use the putFile() function of the hardware object to place the text file on the target. The workspaceDir property contains the path to the codegen folder on the target.

```
if CodeGenMode == 1fid = fopen(signalFile, 'w');
    for i = 1: length (signal_data)
        fprintf(fid, '%f\n', signal_data(i));
```

```
 end
     fclose(fid);
     hwobj.putFile(signalFile,hwobj.workspaceDir);
end
```
Run the executable.

When running the deployed executable, delete the previous result file if it exists. Use the runApplication() function to launch the executable on the target hardware, and then the getFile() function to retrieve the results. Because the results may not exist immediately after the runApplication() function call returns, and to allow for communication delays, set a maximum time for fetching the results to 90 seconds. Use the evalc function to suppress the command-line output.

```
if CodeGenMode == 1 % run deployed executable
    maxFetchTime = 90;resultFile hw = fullfile(hwobj.workspaceDir, resultFile);
     if ispc
        resultFile_hw = strrep(resultFile_hw,'\','/');
     end
    ta = tic; hwobj.deleteFile(resultFile_hw)
     evalc('hwobj.runApplication(Function_to_Gen,signalFile)');
    tf = tic:
    success = false; while toc(tf) < maxFetchTime
         try
            evalc('hwobj.getFile(resultFile hw)');
            success = true; catch ME
         end
         if success
             break
         end
     end
    fprintf('Fetch time = % .3e sec\n', toc(tf));
     assert(success,'Unable to fetch the prediction')
     PredClassProb = readmatrix(resultFile);
    Predictine = toe(ta);elseif CodeGenMode == 2 % run PIL executable
    ta = tic; eval(sprintf('PredClassProb = %s_pil(signal_data);',Function_to_Gen));
    PredTime = toc(ta); eval(sprintf('clear %s_pil;',Function_to_Gen)); % terminate PIL execution
end
```
Fetch time =  $1.658e+01$  sec

Use the classify function to predict the class labels for the example signal.

```
ModData = load(ModFile,'net');
im = cwt_ecg_jetson_ex(signal_data,ImgSize);
[ModPred, ModPredProb] = classify(ModData.net,im);
PredCat = categories(ModPred)';
```
#### <span id="page-2136-0"></span>Compare the results.

PredTableJetson = array2table(PredClassProb(:)','VariableNames',matlab.lang.makeValidName(PredCa fprintf('tPred = %.3e sec\nExample ECG Type: %s\n',PredTime,ECGtype)

 $tPred = 2.044e + 01 sec$ Example ECG Type: ARR

#### disp(PredTableJetson)

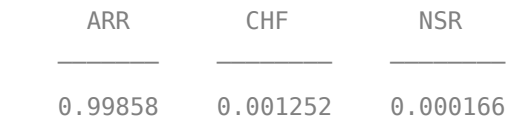

PredTableMATLAB = array2table(ModPredProb(:)','VariableNames',matlab.lang.makeValidName(PredCat) disp(PredTableMATLAB)

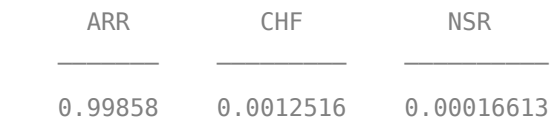

Close the hardware connection.

clear hwobj

#### **Summary**

This example shows how to create and deploy a CUDA executable that uses a CNN to classify ECG signals. You also have the option to create an executable the runs locally and connects to the remote target. A complete workflow is presented in this example. After the data is downloaded, the CWT is used to extract features from the ECG signals. Then SqueezeNet is retrained to classify the signals based on their scalograms. Two user-defined functions are created and compiled on the target NVIDIA device. Results of the executable are compared with MATLAB.

#### **References**

- **1** Baim, D. S., W. S. Colucci, E. S. Monrad, H. S. Smith, R. F. Wright, A. Lanoue, D. F. Gauthier, B. J. Ransil, W. Grossman, and E. Braunwald. "Survival of patients with severe congestive heart failure treated with oral milrinone." *Journal of the American College of Cardiology*. Vol. 7, Number 3, 1986, pp. 661–670.
- **2** Goldberger A. L., L. A. N. Amaral, L. Glass, J. M. Hausdorff, P. Ch. Ivanov, R. G. Mark, J. E. Mietus, G. B. Moody, C.-K. Peng, and H. E. Stanley. "PhysioBank, PhysioToolkit,and PhysioNet: Components of a New Research Resource for Complex Physiologic Signals." Circulation. Vol. 101, Number 23: e215–e220. [Circulation Electronic Pages; http://circ.ahajournals.org/ content/101/23/e215.full]; 2000 (June 13). doi: 10.1161/01.CIR.101.23.e215.
- **3** Moody, G. B., and R. G. Mark. "The impact of the MIT-BIH Arrhythmia Database." *IEEE Engineering in Medicine and Biology Magazine*. Vol. 20. Number 3, May-June 2001, pp. 45–50. (PMID: 11446209)

#### **Supporting Functions**

#### **helperCreateECGDirectories**

function helperCreateECGDirectories(ECGData,parentFolder,dataFolder) % This function is only intended to support wavelet deep learning examples.

```
% It may change or be removed in a future release.
rootFolder = parentFolder;
localFolder = dataFolder;
mkdir(fullfile(rootFolder,localFolder))
folderLabels = unique(ECGData.Labels);
for i = 1: numel(folderLabels)
     mkdir(fullfile(rootFolder,localFolder,char(folderLabels(i))));
end
end
```
#### **helperPlotReps**

```
function helperPlotReps(ECGData)
% This function is only intended to support wavelet deep learning examples.
% It may change or be removed in a future release.
folderLabels = unique(ECGData.Labels);
for k=1:3
   ecgType = folderLabels{k}; ind = find(ismember(ECGData.Labels,ecgType));
     subplot(3,1,k)
     plot(ECGData.Data(ind(1),1:1000));
     grid on
     title(ecgType)
end
end
helperCreateRGBfromTF
function helperCreateRGBfromTF(ECGData,parentFolder, childFolder)
% This function is only intended to support wavelet deep learning examples.
% It may change or be removed in a future release.
imageRoot = fullfile(parentFolder,childFolder);
data = ECGData.Data;
labels = ECGData.Labels;
[-, signalLength] = size(data);fb = cwtfilterbank('SignalLength',signalLength,'VoicesPerOctave',12);
r = size(data, 1);
for ii = 1:rcfs = abs(fb.wt(data(ii,:)));
    im = ind2rgb(im2uint8(rescale(cfs)), jet(128));
     imgLoc = fullfile(imageRoot,char(labels(ii)));
    imFileName = struct(char(labels(ii)), ' ' , num2str(ii), '.jpg');
     imwrite(imresize(im,[227 227]),fullfile(imgLoc,imFileName));
end
```
end

## **See Also**

cwt | coder.DeepLearningConfig | cwtfilterbank

# **More About**

• "GPU Acceleration of Scalograms for Deep Learning" (Wavelet Toolbox)

# **Deploy Signal Classifier Using Wavelets and Deep Learning on Raspberry Pi**

This example shows the workflow to classify human electrocardiogram (ECG) signals using the Continuous Wavelet Transform (CWT) and a deep convolutional neural network (CNN). This example also provides information on how to generate and deploy the code and CNN for prediction on a Raspberry Pi target (ARM®-based device).

SqueezeNet is a deep CNN originally designed to classify images in 1000 categories. In the example "Classify Time Series Using Wavelet Analysis and Deep Learning" (Wavelet Toolbox), SqueezeNet is retrained to classify ECG waveforms based on their *scalograms*. A scalogram is a time-frequency representation of the signal and is the absolute value of the CWT of the signal. We reuse the retrained SqueezeNet in this example.

## **ECG Data Description**

In this example, ECG data from [PhysioNet](https://physionet.org/) is used. The ECG data is obtained from three groups of people: persons with cardiac arrhythmia (ARR), persons with congestive heart failure (CHF), and persons with normal sinus rhythms (NSR). The data set includes 96 recordings from persons with ARR, 30 recordings from persons with CHF, and 36 recordings from persons with NSR. The 162 ECG recordings are from three PhysioNet databases: [MIT-BIH Arrhythmia Database](https://www.physionet.org/physiobank/database/mitdb/) [2][3], [MIT-BIH](https://www.physionet.org/physiobank/database/nsrdb/) [Normal Sinus Rhythm Database](https://www.physionet.org/physiobank/database/nsrdb/) [3], and [The BIDMC Congestive Heart Failure Database](https://www.physionet.org/physiobank/database/chfdb/) [1][3]. Shortened ECG data of the above references can be downloaded from the [GitHub repository.](https://github.com/mathworks/physionet_ECG_data/)

## **Prerequisites**

- ARM processor that supports the NEON extension
- ARM Compute Library version 19.05 (on the target ARM hardware)
- Environment variables for the compilers and libraries
- • [MATLAB Support Package for Raspberry Pi Hardware](https://www.mathworks.com/matlabcentral/fileexchange/45145-matlab-support-package-for-raspberry-pi-hardware)
- • [MATLAB Coder Interface for Deep Learning support package](https://www.mathworks.com/matlabcentral/fileexchange/68612-matlab-coder-interface-for-deep-learning)

For supported versions of libraries and for information about setting up environment variables, see "Prerequisites for Deep Learning with MATLAB Coder" (MATLAB Coder). This example is not supported in MATLAB Online<sup>™</sup>.

## **Functionality of Generated Code**

The core function in the generated executable, processECG, uses 65,536 samples of single-precision ECG data as input. The function:

- **1** Takes the CWT of the ECG data.
- **2** Obtains scalogram from wavelet coefficients.
- **3** Converts the scalogram to an RGB image of dimension 227-by-227-by-3. This makes the image compatible with the SqueezeNet network architecture.
- **4** Performs prediction to classify the image using SqueezeNet.

#### type processECG

```
function [YPred] = processECG(input)
% processECG function - converts 1D ECG to image and predicts the syndrome
```

```
% of heart disease
\%% This function is only intended to support the example:
% Signal Classification Code Generation Using Wavelets and
% Deep Learning on Raspberry Pi. It may change or be removed in a
% future release.
% Copyright 2020 The MathWorks, Inc.
     % colourmap for image transformation
     persistent net jetdata;
     if(isempty(jetdata))
        jetdata = colourmap(128, class(input)); end
     % Squeezenet trained network
     if(isempty(net))
         net = coder.loadDeepLearningNetwork('trainedNet.mat');
     end
     % Wavelet Transformation & Image conversion
    cfs = ecg to Image(input);
     image = ind2rgb(im2uint8(rescale(cfs)),single(jetdata));
    image = im2uint8(imresize(image, [227,227]));
     % figure
     if isempty(coder.target) 
         imshow(image);
     end
     % Prediction
     [YPred] = predict(net,image);
    %% ECG to image conversion
    function cfs = ecg_to_Image(input)) %Wavelet Transformation
         persistent filterBank
        [\sim, siglen] = size(input);
         if isempty(filterBank)
              filterBank = cwtfilterbank('SignalLength',siglen,'VoicesPerOctave',6);
         end
         %CWT conversion
         cfs = abs(filterBank.wt(input));
     end
     %% Colourmap
    function J = colourmap(m, class)n = \text{ceil}(m/4);
        u = [(1:1:n)/n \text{ ones}(1,n-1) (n:-1:1)/n];
        q = \text{ceil}(n/2) - (mod(m, 4) == 1) + (1: length(u));
        r = g + n;b = g - n;r1 = r(r=128);g1 = g(g \le 128);
```

```
b1 = b(b > 0);
         J = zeros(m, 3);
         J(r1,1) = u(1:length(r1));
         J(g1,2) = u(1:length(g1));
         J(b1,3) = u(\text{end-length}(b1)+1:\text{end}); feval = str2func(class);
         J = \text{fewal}(J);
     end
end
```
## **Create Code Generation Configuration Object**

Create a code generation configuration object for generation of an executable program. Specify generation of C++ code.

```
cfq = coder.confiq('exe');cfg.TargetLang = 'C++';
```
#### **Set Up Configuration Object for Deep Learning Code Generation**

Create a coder.ARMNEONConfig object. Specify the same version of the ARM Compute library as the one on the Raspberry Pi. Specify the architecture of the Raspberry Pi.

```
dlcfg = coder.DeepLearningConfig('arm-compute');
dlcfg.ArmComputeVersion = '19.05';
dlcfg.ArmArchitecture = 'armv7';
```
#### **Attach Deep Learning Configuration Object to Code Generation Configuration Object**

Set the DeepLearningConfig property of the code generation configuration object to the deep learning configuration object. Make the MATLAB Source Comments visible in the configuration object at the time of code generation.

cfg.DeepLearningConfig = dlcfg; cfg.MATLABSourceComments = 1;

#### **Create a Connection to the Raspberry Pi**

Use the MATLAB Support Package for Raspberry Pi Support Package function, raspi, to create a connection to the Raspberry Pi. In the following code, replace:

- raspiname with the name or IP address of your Raspberry Pi
- username with your user name
- password with your password

```
r = raspi('raspiname','username','password');
```
#### **Configure Code Generation Hardware Parameters for Raspberry Pi**

Create a coder.Hardware object for Raspberry Pi and attach it to the code generation configuration object.

 $hw = coder.hardware('Raspberry Pi');$  $cfq.Hardware = hw;$ 

Specify the build folder on the Raspberry Pi.

buildDir = '~/remdirECG'; cfg.Hardware.BuildDir = buildDir;

## **Provide C++ Main File for Code Execution**

The C++ main file reads the input ECG data, calls the processECG function to perform preprocessing and deep learning using CNN on the ECG data, and displays the classification probability.

Specify the main file in the code generation configuration object. To learn more about generating and customizing main ecg raspi.cpp, refer to "Generating Standalone  $C/C++$  Executables from MATLAB Code" (MATLAB Coder).

cfg.CustomSource = 'main\_ecg\_raspi.cpp';

#### **Generate Source C++ Code Using codegen**

Use the codegen function to generate the C++ code. When codegen is used with the MATLAB Support Package for Raspberry Pi Hardware, the executable is built on the Raspberry Pi board.

Make sure to set the environment variables ARM\_COMPUTELIB and LD\_LIBRARY\_PATH on the Raspberry Pi. See "Prerequisites for Deep Learning with MATLAB Coder" (MATLAB Coder).

codegen -config cfg processECG -args {ones(1,65536,'single')} -d arm\_compute

Deploying code. This may take a few minutes.

#### **Fetch Generated Executable Directory**

To test the generated code on the Raspberry Pi, copy the input ECG signal to the generated code directory. You can find this directory manually or by using the raspi.utils.getRemoteBuildDirectory API. This function lists the directories of the binary files that are generated by using codegen.

```
applicationDirPaths = raspi.utils.getRemoteBuildDirectory('applicationName','processECG')
```

```
applicationDirPaths=1×4 cell array
    {1×1 struct} {1×1 struct} {1×1 struct} {1×1 struct}
```
The complete path to the remote build directory is derived from the present working directory. If you do not know which applicationDirPaths entry contains the generated code, use the helper function helperFindTargetDir. Otherwise, specify the proper directory.

```
directoryUnknown = true;
if directoryUnknown
     targetDirPath = helperFindTargetDir(applicationDirPaths);
else 
     targetDirPath = applicationDirPaths{1}.directory;
end
```
#### **Copy Input File to Raspberry Pi**

The text file input ecg raspi.csv contains the ECG samples of a representative ARR signal. To copy the file required to run the executable program, use putFile, which is available with the MATLAB Support Package for Raspberry Pi Hardware.

```
r.putFile('input_ecg_raspi.csv', targetDirPath);
```
For a pictorial representation, the first 1000 samples can be plotted by using these steps.

```
input = dlmread('input_ecg_raspi.csv');
plot(input(1:1000))
title('ARR Signal')
```
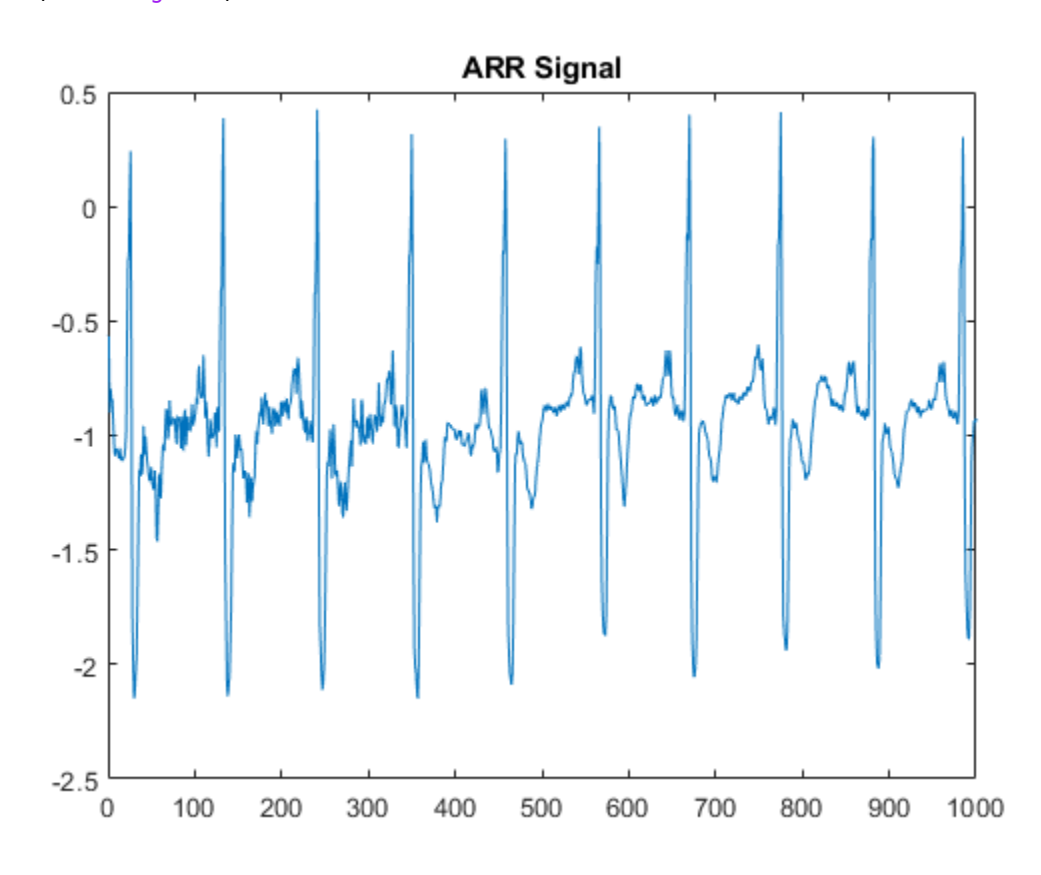

## **Run Executable on Raspberry Pi**

Run the executable program on the Raspberry Pi from MATLAB and direct the output back to MATLAB. The input file name is passed as the command line argument for the executable.

```
exeName = 'processECG.elf'; % executable name
fileName = 'input_ecg_raspi.csv'; % Input ECG file that is pushed to target
command = ['cd' targetDirPath ';./' exeName ' ' fileName];
output = system(r,command)
output = 'Predicted Values on the Target Hardware
ARR CHF NSR
     0.806078 0.193609 0.000313103
 '
```
#### **References**

**1** Baim, D. S., W. S. Colucci, E. S. Monrad, H. S. Smith, R. F. Wright, A. Lanoue, D. F. Gauthier, B. J. Ransil, W. Grossman, and E. Braunwald. "Survival of patients with severe congestive heart failure treated with oral milrinone." *Journal of the American College of Cardiology*. Vol. 7, Number 3, 1986, pp. 661–670.

- **2** Goldberger A. L., L. A. N. Amaral, L. Glass, J. M. Hausdorff, P. Ch. Ivanov, R. G. Mark, J. E. Mietus, G. B. Moody, C.-K. Peng, and H. E. Stanley. "PhysioBank, PhysioToolkit,and PhysioNet: Components of a New Research Resource for Complex Physiologic Signals." Circulation. Vol. 101, Number 23: e215–e220. [Circulation Electronic Pages; http://circ.ahajournals.org/ content/101/23/e215.full]; 2000 (June 13). doi: 10.1161/01.CIR.101.23.e215.
- **3** Moody, G. B., and R. G. Mark. "The impact of the MIT-BIH Arrhythmia Database." *IEEE Engineering in Medicine and Biology Magazine*. Vol. 20. Number 3, May-June 2001, pp. 45–50. (PMID: 11446209)

#### **Supporting Functions**

#### **helperFindTargetDir**

```
function targetDir = helperFindTargetDir(dirPaths)
%
% This function is only intended to support wavelet deep learning examples.
% It may change or be removed in a future release.
% find pwd
p = pwd;if ispc
     % replace blank spaces with underscores
    p = strrep(p, '', '_');
     % split path into component folders
    pSplit = regexp(p, filesep, 'split');
     % Since Windows uses colons, remove any colons that occur
     for k=1:numel(pSplit)
        pSplit{k} = erase(pSplit{k}, ';"); end
     % now build the path using Linux file separation
    plinux = '''; for k=1:numel(pSplit)-1
        plinux = [plinux,pSplit{k}, '('']; end
    plinux = [plinux,pSplit{end}];
else
    plinux = p;end
\text{targetDir} = \text{''}:for k=1:numel(dirPaths)
    d = \text{string}(dirPaths{k}.divectors, plot,if \simisempty(d)
        targetDir = dirPaths{k}.directory; break
     end
end
if numel(targetDir) == \theta disp('Target directory not found.');
```
end end

# **Deploy Signal Segmentation Deep Network on Raspberry Pi**

This example details the workflow for waveform segmentation of an electrocardiogram (ECG) signal using short-time Fourier transform and a bidirectional long short-term memory (BiLSTM) network. The example also provides information on how to generate and deploy the code and the trained BiLSTM network for segmentation on a Raspberry Pi® target (ARM®-based device).

The pretrained network in the example is similar to the "Waveform Segmentation Using Deep Learning" (Signal Processing Toolbox) example.

This example details:

- Processor-in-the-loop (PIL) based workflow to verify generated code deployed and running on a Raspberry Pi from MATLAB™
- Generation of a standalone executable

The PIL verification process is a crucial part of the design cycle to check that the behavior of the generated code matches the design before deploying a standalone executable.

## **ECG Dataset**

This example uses ECG signals from the publicly available QT Database [[1 on page 13-127\]](#page-2154-0) [[2 on](#page-2154-0) [page 13-127\]](#page-2154-0). The data consists of roughly 15 minutes of labeled ECG recordings, with a sample rate of 250 Hz, measured from a total of 105 patients.

The ECG signal can be divided into the following beat morphologies [\[3 on page 13-127\]](#page-2154-0):

- P wave A small deflection before the QRS complex representing atrial depolarization
- QRS complex Largest amplitude portion of the heartbeat
- T wave A small deflection after the QRS complex representing ventricular repolarization

The segmentation of these regions of ECG waveforms can provide the basis for measurements that assess the overall health of the human heart and the presence of abnormalities.

## **Prerequisites**

- ARM processor that supports the NEON extension
- ARM Compute Library (on the target ARM hardware)
- MATLAB® Coder™
- Embedded Coder™
- Deep Learning Toolbox<sup>™</sup>
- • [Deep Learning Support for MATLAB Coder](https://www.mathworks.com/hardware-support/deep-learning-matlab-coder.html)
- • [MATLAB Support Package for Raspberry Pi™](https://www.mathworks.com/hardware-support/raspberry-pi-matlab.html)

For supported versions of libraries and for information about setting up environment variables, see "Prerequisites for Deep Learning with MATLAB Coder" (MATLAB Coder) (MATLAB Coder).

## **Functionality of Generated Code**

The core function in the generated executable:

- Uses 15,000 samples of single-precision ECG data as input.
- Computes the short-time Fourier transform of the signal.
- Standardizes and normalizes the output.
- Labels regions of the signal using the pretrained BiLSTM network.
- Generates an output file with the labels.

#### **waveformSegmentation Function**

An *entry-point* function, also known as the *top-level* or *primary* function, is a function you define for code generation. You must define an entry-point function that calls code-generation-enabled functions and generates C/C++ code from the entry-point function. All functions within the entry-point function must support code generation.

In this example, waveformSegmentation is the entry-point function. It takes an ECG signal as an input and passes it to the trained BiLSTM network for prediction. The performPreprocessing function preprocesses the raw signal and applies the short-time Fourier transform. The genClassifiedResults function passes the preprocessed signal to the network for prediction and displays the classification results.

#### type waveformSegmentation

```
function out = waveformSeqmentation(in)
%#codegen
persistent net;
if isempty(net)
    net = coder.loadDeepLearningNetwork('trained-network-STFTBILSTM.mat', 'net');
end
preprocessedSignal = performPreprocessing(in);out = cell(3,1);for indx = 1:3out{indx,1} = genClassifedResults(net.predict(preprocessedSignal{1,indx}));
end
```
end

#### **Create a Connection to the Raspberry Pi**

Use the MATLAB Support Package for Raspberry Pi function, raspi, to create a connection to the Raspberry Pi. In the following code, replace:

- 'raspiname' with the name of your Raspberry Pi
- 'pi' with your username
- 'password' with your password

```
r = raspi('raspiname','pi','password');
```
The example shows the PIL-based workflow for verification of code and design and then creates and deploys a standalone executable. Optionally, if you want to directly deploy a standalone executable, you can skip PIL execution and go to creating a standalone execution.

## **Generate PIL MEX Function**

The first step shows a PIL-based workflow to generate a MEX function for the waveformSegmentation function.

## **Set Up Code Generation Configuration Object for a Static Library**

Create a code configuration object for a static library and set the verification mode to 'PIL'. Set the target language to 'C++'.

```
cfg = coder.config('lib','ecoder',true);
cfg.VerificationMode = 'PIL';
cfg.TargetLang = 'C++';
```
#### **Set Up Configuration Object for Deep Learning Code Generation**

Create a coder.ARMNEONConfig object. Specify the version of the ARM Compute library as the one on the Raspberry Pi. Specify the architecture of the Raspberry Pi. (This example requires ARM Compute Library v19.05).

```
dlcfg = coder.DeepLearningConfig('arm-compute');
dlcfg.ArmComputeVersion = '19.05';
dlcfg.ArmArchitecture = 'armv7';
```
Set the DeepLearningConfig property of the code generation configuration object to the deep learning configuration object. Set the configuration object with MATLAB Source Comments visible in the code generation.

 $cfq. DeepLearningConfig = dlcfq;$ cfg.MATLABSourceComments = 1;

#### **Configure Code Generation Hardware Parameters for Raspberry Pi**

Create a coder.Hardware object for the Raspberry Pi and attach it to the code generation configuration object.

```
hw = coder.hardware('Raspberry Pi');
cfq.Hardware = hw;
```
Specify the build folder on the Raspberry Pi.

cfg.Hardware.BuildDir = '~/waveformSegmentation';

#### **Generate Source C++ Code Using codegen Function**

Use the codegen function to generate the C++ code. When codegen is used with MATLAB Support Package for Raspberry Pi Hardware, the generated code is downloaded to the board and compiled there. A PIL MEX function is generated to communicate between MATLAB and the generated code running on the Raspberry Pi.

Make sure to set the environment variables ARM\_COMPUTELIB and LD\_LIBRARY\_PATH on the Raspberry Pi. See "Prerequisites for Deep Learning with MATLAB Coder" (MATLAB Coder) (MATLAB Coder).

#### codegen -config cfg waveformSegmentation -args {coder.typeof(single(ones(1,15000)),[1,15000],[0,0]

### Target device has no native communication support. Checking connectivity configuration registration Deploying code. This may take a few minutes. ### Target device has no native communication support. Checking connectivity configuration registration ### Connectivity configuration for function 'waveformSegmentation': 'Raspberry Pi' Location of the generated elf : /home/pi/waveformSegmentation/MATLAB\_ws/R2020b/C/Users/eshashah/ Code generation successful: View report

#### **Run the Executable Program on Raspberry Pi**

Load the MAT-file ecgsignal test. The file stores a sample ECG signal on which you can test the generated code.

Run the generated waveformSegmentation\_pil MEX function on the test signal.

```
load ecgsignal_test.mat;
out = waveformSegmentation_pil(test);
```

```
### Starting application: 'codegen\lib\waveformSegmentation\pil\waveformSegmentation.elf'
    To terminate execution: clear waveformSegmentation_pil
### Launching application waveformSegmentation.elf...
```
Display the signals with predicted labels.

```
labels = categorical(out{1}(0,2000:3000));msk = signalMask(labels);
plotsigroi(msk,test(1,2000:3000))
title('Predicted Labels')
```
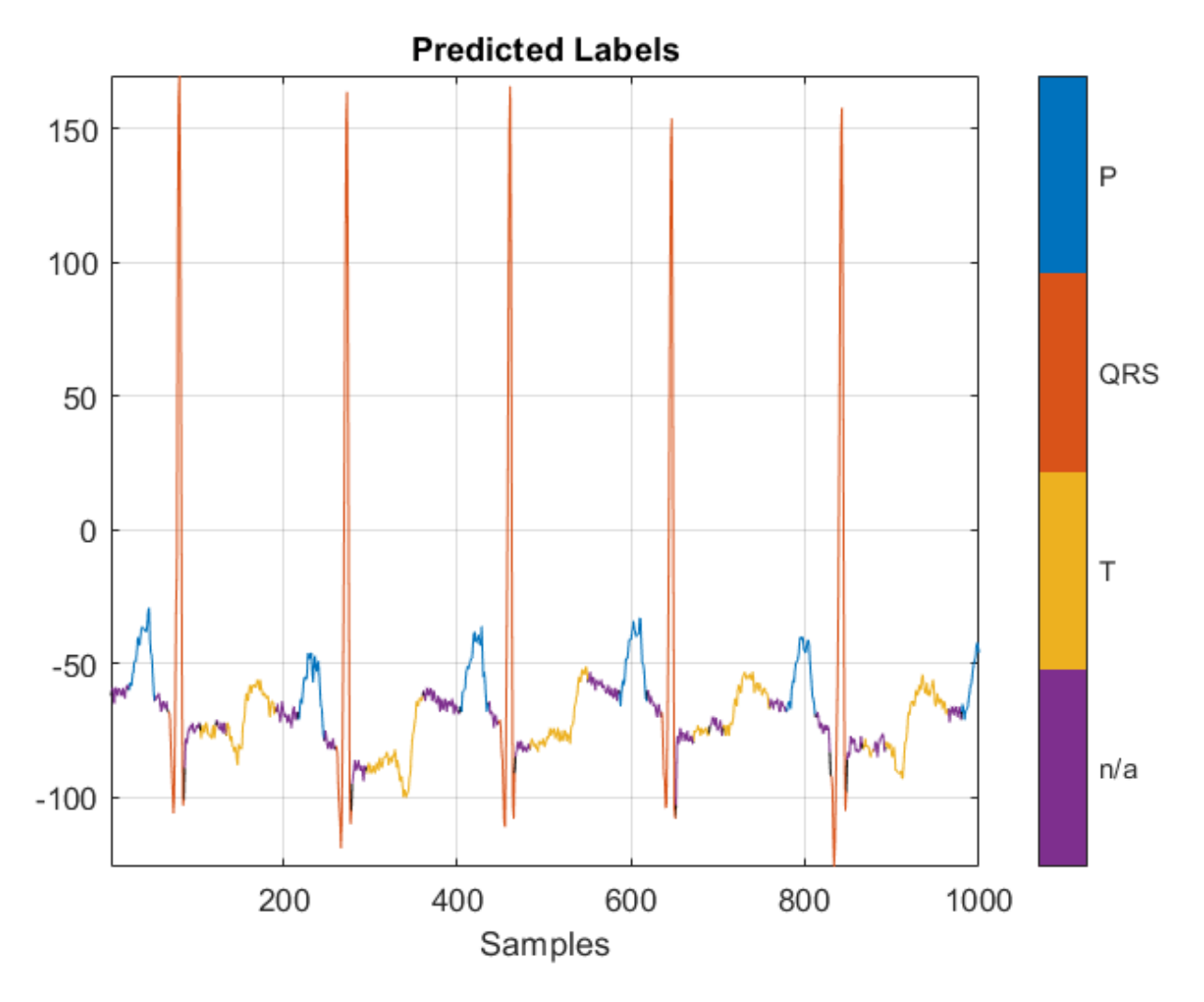

After the verifying the output of the PIL MEX function, you can create a standalone executable for the waveformSegmentation function.

The next part shows the code generation workflow to generate and deploy a standalone executable in the code for prediction on a Raspberry Pi using the MATLAB Coder App.

## **Create a Standalone Executable Using the MATLAB Coder App**

The **MATLAB Coder** app generates C or C++ code from MATLAB® code. The workflow-based user interface steps you through the code generation process. The following steps describe a brief workflow using the MATLAB Coder app. For more details, see MATLAB Coder (MATLAB Coder) and "Generate C Code by Using the MATLAB Coder App" (MATLAB Coder).

## **Select the Entry-Point Function File**

On the **Apps** tab, click the down arrow on the far right of the toolstrip to expand the apps gallery. Under **Code Generation**, click **MATLAB Coder**. The app opens the **Select Source Files** page. Enter or select the name of the entry-point function, waveformSegmentation.

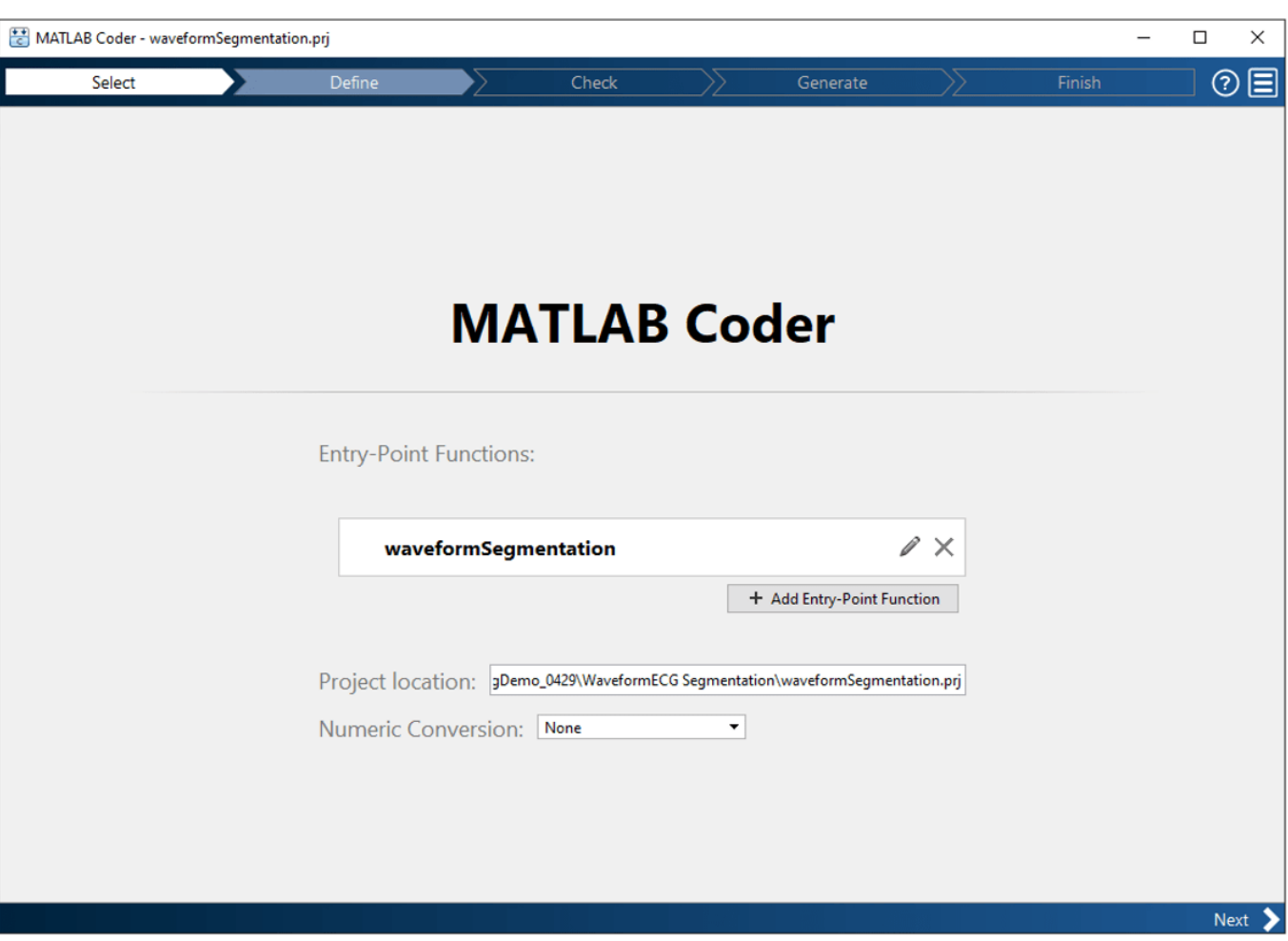

Click **Next** to go to the **Define Input Types** page.

## **Define Input Types**

1. Select **Let me enter input or global types directly** and set the value of the input in as single (1x15000).

2. Click **Next** to go to the **Generate Code** step. Skip the **Check for Run-Time Issues** step because MEX generation is not supported for code generation with the ARM Compute Library.

## **Generate Code**

- 1. Set values in the generate code dialog box:
- Set **Build Type** to Executable (.exe)
- Set **Language** to C++
- Set **Hardware Board** as Raspberry Pi
- 2. Click the **More Settings** button:
- In the **Custom Code** pane, in additional source files, browse and select ecgsegmentation main.cpp. For more information on writing a  $C/C++$  main function, refer to "Structure of Generated Example C/C++ Main Function" (MATLAB Coder).
- In the **Hardware** pane, set the **username** and **password** for the Raspberry Pi board.
- In the **Deep Learning** pane, set **Target library** to ARM Compute. Specify **ARM Compute Library version** and **ARM Compute Architecture**.

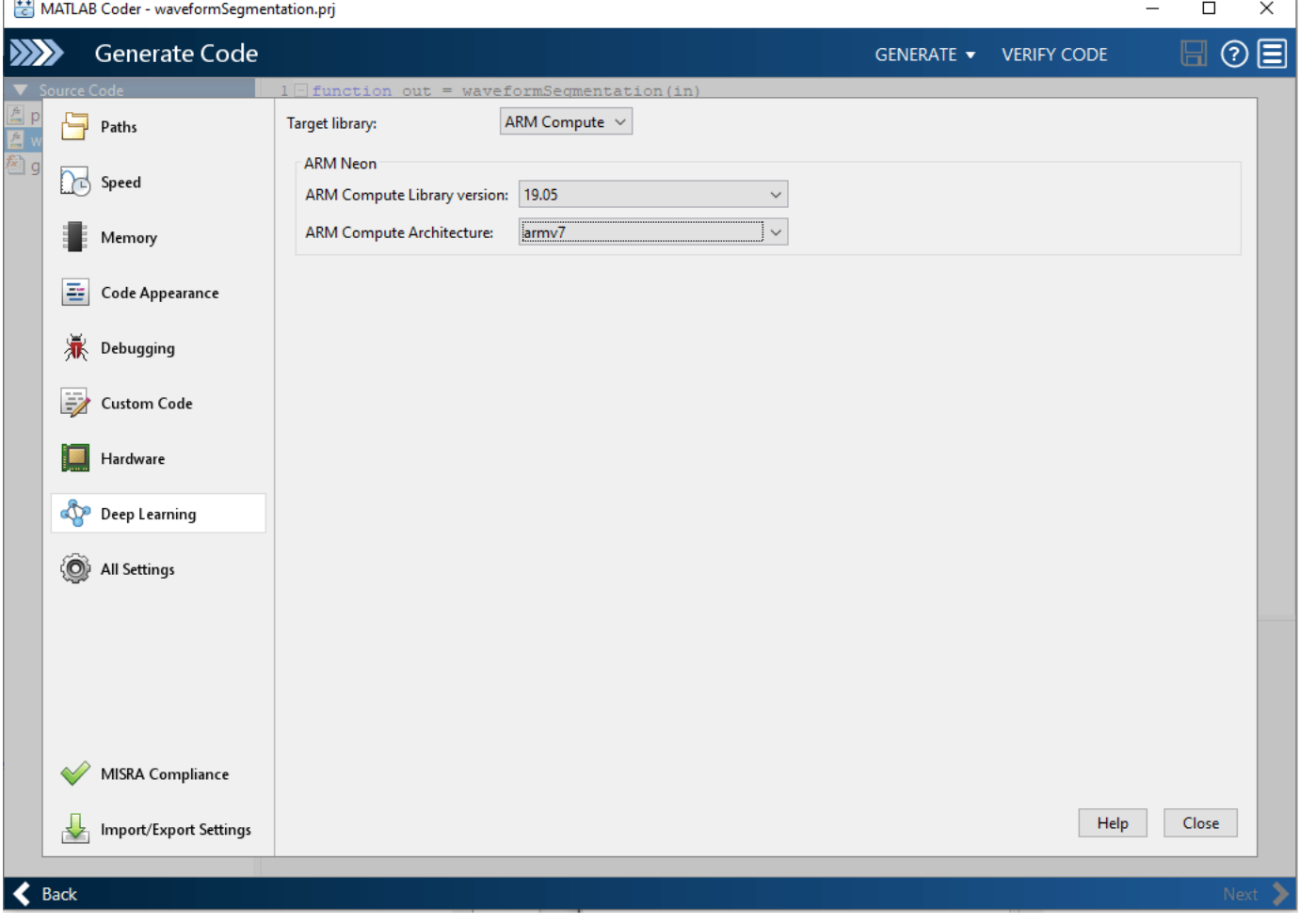

3. Close the Settings window and generate code.

4. Click **Next** to go to the **Finish Workflow** page.

## **Fetch Generated Executable Directory**

Once the code generation is complete, you can test the generated code on the Raspberry Pi. As a first step, copy the input ECG signal to the generated code directory. You can find the directory manually or by using the raspi.utils.getRemoteBuildDirectory API. This function lists the directories of the binary files that are generated by using the codegen function. Assuming that the binary is found in only one directory, enter:

 $applicationDirPaths = ...$ 

```
raspi.utils.getRemoteBuildDirectory('applicationName','waveformSegmentation')
;
```
targetDirPath = applicationDirPaths{1}.directory;

## **Copy Input Files to the Raspberry Pi**

To copy files required to run the executable program, use putFile, which is available with the MATLAB Support Package for Raspberry Pi Hardware. The input.csv file contains a sample ECG signal that is used to test the deployed code.

```
r.putFile('input.csv',targetDirPath);
```

```
input = dImread('input.csv');
```
#### **Run Executable program on Raspberry Pi**

Run the executable program on the Raspberry Pi from MATLAB and get the output file to MATLAB. Input file name should be passed as the command line argument for the executable.

```
exeName = 'waveformSegmentation.elf'; % Executable name
```

```
command = ['cd ' targetDirPath ';./' exeName];
```
system(r,command)

```
outputPath = strcat(targetDirPath,'/*.txt');
```

```
getFile(r,outputPath)
```
Display the signals with predicted labels. The output is depicted in the figure.

```
load ecgsignal test.mat;
```
labels = categorical(textread('out.txt','%s')');

```
msk = signalMask(labels(1,2000:3000));
```

```
plotsigroi(msk,test(1,2000:3000))
```

```
title('Predicted Labels')
```
<span id="page-2154-0"></span>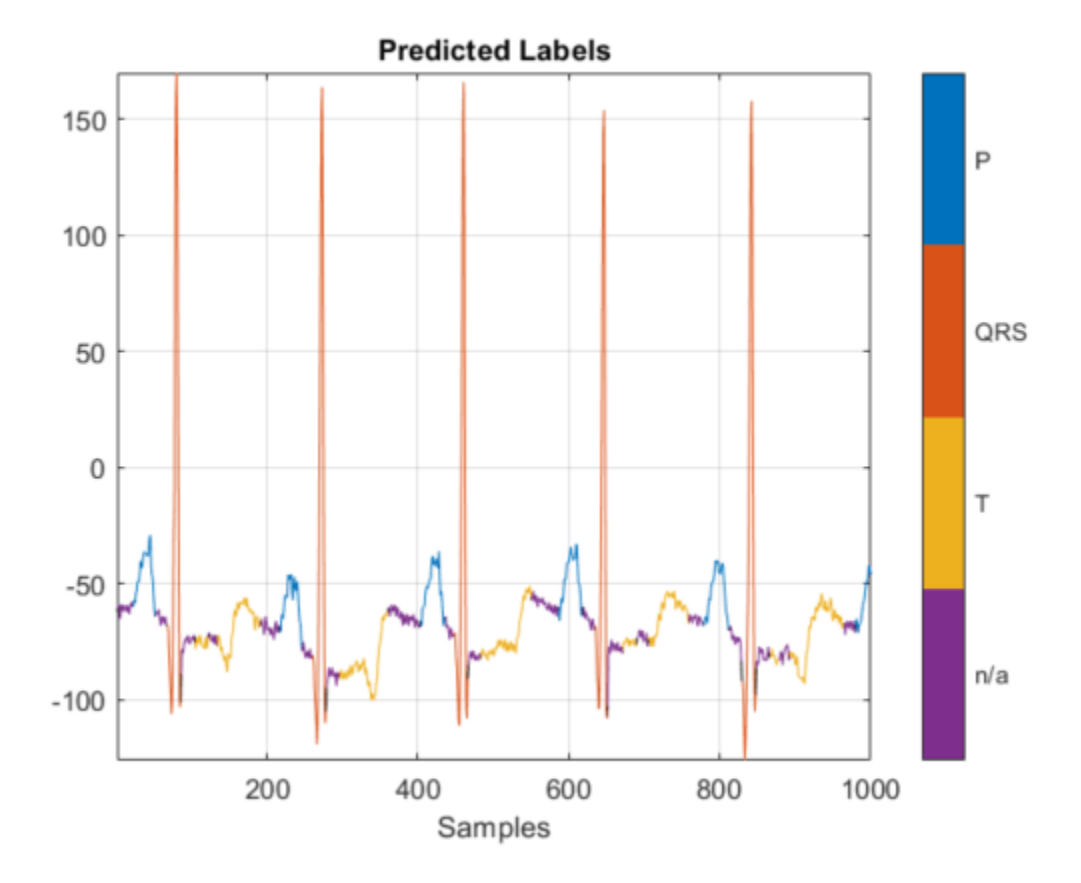

## **References**

[1] McSharry, Patrick E., et al. "A dynamical model for generating synthetic electrocardiogram signals." *IEEE® Transactions on Biomedical Engineering.* Vol. 50, No. 3, 2003, pp. 289–294.

[2] Laguna, Pablo, Raimon Jané, and Pere Caminal. "Automatic detection of wave boundaries in multilead ECG signals: Validation with the CSE database." *Computers and Biomedical Research.* Vol. 27, No. 1, 1994, pp. 45–60.

[3] Goldberger, Ary L., Luis A. N. Amaral, Leon Glass, Jeffery M. Hausdorff, Plamen Ch. Ivanov, Roger G. Mark, Joseph E. Mietus, George B. Moody, Chung-Kang Peng, and H. Eugene Stanley. "PhysioBank, PhysioToolkit, and PhysioNet: Components of a New Research Resource for Complex Physiologic Signals." *Circulation.* Vol. 101, No. 23, 2000, pp. e215–e220. [Circulation Electronic Pages; http:// circ.ahajournals.org/content/101/23/e215.full].

# **See Also**

**Apps MATLAB Coder**

## **Functions**

codegen | fsst | signalMask

# **More About**

- • ["Long Short-Term Memory Neural Networks" on page 1-97](#page-134-0)
- "Generate C Code by Using the MATLAB Coder App" (MATLAB Coder)
- "Prerequisites for Deep Learning with MATLAB Coder" (MATLAB Coder)
- "Structure of Generated Example C/C++ Main Function" (MATLAB Coder)

# **Anomaly Detection Using Autoencoder and Wavelets**

This example shows how wavelet features can be used to detect arc faults in a DC system. For the safe operation of DC distribution systems, it is important to identify arc faults and prefault signals that can be caused by deterioration of wire insulation due to aging, abrasion, or rodent bites. These arc faults can result in shock, fires, and system failures in the microgrid. Unlike the fault signals in AC distribution systems, these prefault arc flash signals are difficult to identify as they do not generate significant power to trigger the circuit breakers. As a result, these signals can exist in the system for hours without being detected.

Arc fault detection using the wavelet transform was studied in [\[1\] on page 13-138.](#page-2165-0) This example follows the feature extraction procedure detailed in that work which consists of filtering the load signals using the Daubechies db3 wavelet followed by normalization. Further, an autoencoder trained with signal features under normal conditions is used to detect arc faults in load signals. The DC arc model used to generate the fault signals and the pretrained network used to detect the arc faults are provided in the example folder. As training the network for arc detection of larger signals can take significantly long simulation time, in this example we only report the detection results.

## **Training and Testing Setup**

The autoencoder is trained using the load signal generated by the Simulink® model DCNoArc under normal conditions, i.e., without arc faults. The model DCNoArc was built using components from the Simscape™ Electrical™ Specialized Power Systems library.

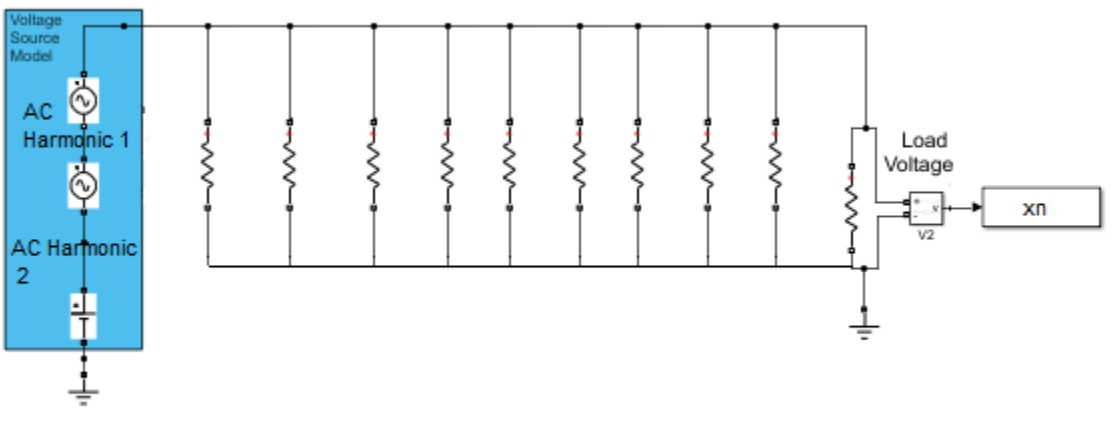

Copyright 2021 The MathWorks, Inc.

**Figure 1:** DCNoArc model for generating load signal under normal conditions.

The voltage sources are modeled using the following parameters:

- *AC Harmonic Source 1:* 10 V AC voltage and 120 Hz frequency
- *AC Harmonic Source 2:* 20 V AC voltage and 2000 Hz frequency
- *DC voltage source:* 1000 V

In the model DCArcModelFinal we add arc fault generation in every load branch. The model uses the Cassie arc model for synthetic arc fault generation. The arc model works like an ideal conductance until the arc ignites at the contact separation time.

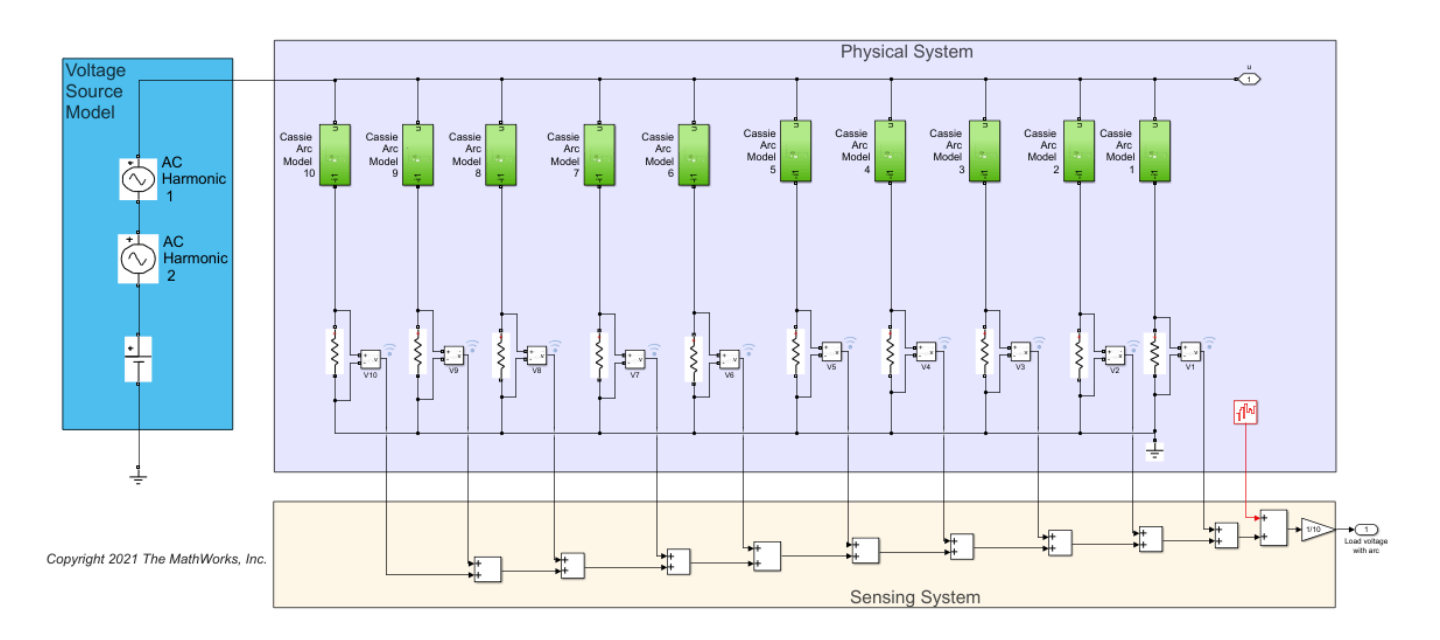

**Figure 2:** DCArcModelFinal model for generating load signal with arc fault.

The Cassie arc model is one of the most studied black box models for generating synthetic arcs. The model is described by the following differential equation:

$$
\frac{dg}{dt} = \frac{g}{\tau} \left( \frac{u^2}{U_c^2} - 1 \right)
$$

where

- *g* is the conductance of the arc in siemens
- *τ* is the arc time constant in seconds
- *u* is the voltage across the arc in volts
- $\bullet$   $U_c$  is the constant arc voltage in volts

The Cassie arc models were implemented in Simulink® using the following parameter values:

- Initial conductance  $q(0)$  is 1e4 siemens
- Constant arc voltage  $U_c = 100 \text{ V}$
- Arc time constant is 1.2e-6 seconds

The contact separation times for the arc models are chosen at random. All the parameters have been loaded in the PreLoadFcn callbacks in the **Model Properties** of the **Model Settings** tab.

At the contact separation time, the voltage across the mathematical Cassie arc model drops by some level and stays at that value during the remaining simulation period. However, in real power system branches the arc is sustained for a small time interval. To ensure that the voltage across the Cassie

arc model emulates the behavior of real life arc faults, we use a switch across each model to limit the arc time. We use the DCArcModelFinalmodel to generate a faulty load signal to test the autoencoder.

To detect arc faults in all the load branches simultaneously the sensing system measures the load voltage at each branch. The sensing system combines the load voltages and sends the resulting signal to the feature generation block. The generated features are then used to detect the arc faults in all the branches using a deep network.

#### **Anomaly Detection with Autoencoder**

Autoencoders are used to detect anomalies in a signal. The autoencoder is trained on data without anomalies. As a result, the learned network weights minimize the reconstruction error for load signals without arc faults. The statistics of the reconstruction error for the training data can be used to select the threshold in the anomaly detection block that determines the detection performance of the autoencoder. The detection block declares the presence of an anomaly when it encounters a reconstruction error above threshold. In this example, we used root-mean-square error (RMSE) as the reconstruction error metric.

For this example, we trained two autoencoders using the load signal under normal conditions without arc fault. One autoencoder was trained using the raw load signal as training data. This encoder uses the raw faulty load signal to detect arc faults. The second autoencoder was trained using wavelet features. Arc fault detection is subsequently done on wavelet features as opposed to the raw data. For training and testing the network, we assume that the load consists of 10 parallel resistive branches with randomly chosen resistance values. For arc fault signal generation, we add a Cassie arc model in every load branch. The contact separation times of the models are such that they are triggered randomly throughout the simulation period. Just like in a real-time DC system, the load signals from both normal and faulty conditions have added white noise.

## **Feature Extraction**

The wavelet-based autoencoder was trained and tested on signals filtered using the discrete wavelet transform (DWT). Following [\[1\] on page 13-138,](#page-2165-0) the Daubechies db3 wavelet was used.

The following figures show the wavelet-filtered load signals under normal and faulty conditions. The wavelet-filtered faulty signal captures the variation due to arc faults. For training and testing purposes, the wavelet-filtered signals are segmented into 100-sample frames.

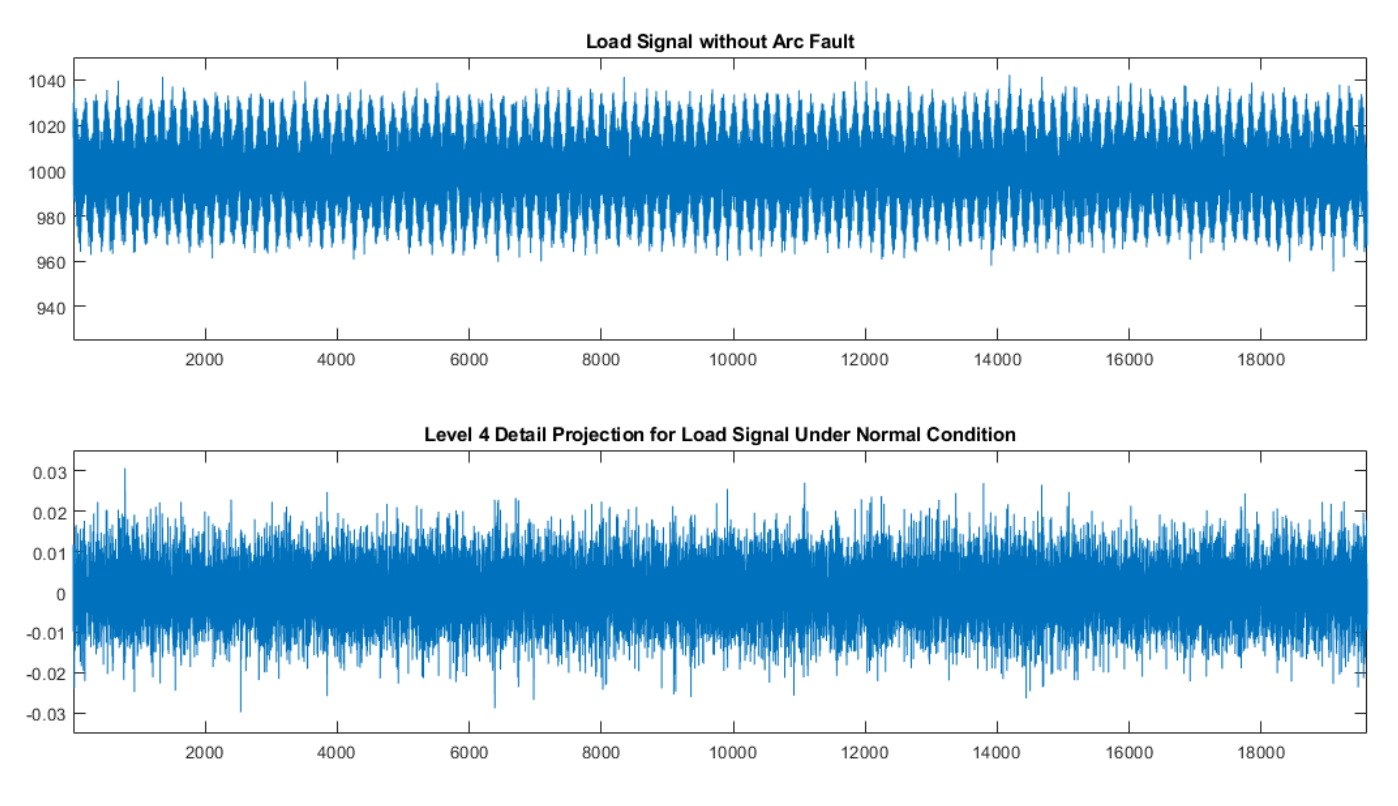

Figure 3: Raw load signal and wavelet-filtered signal under normal conditions.

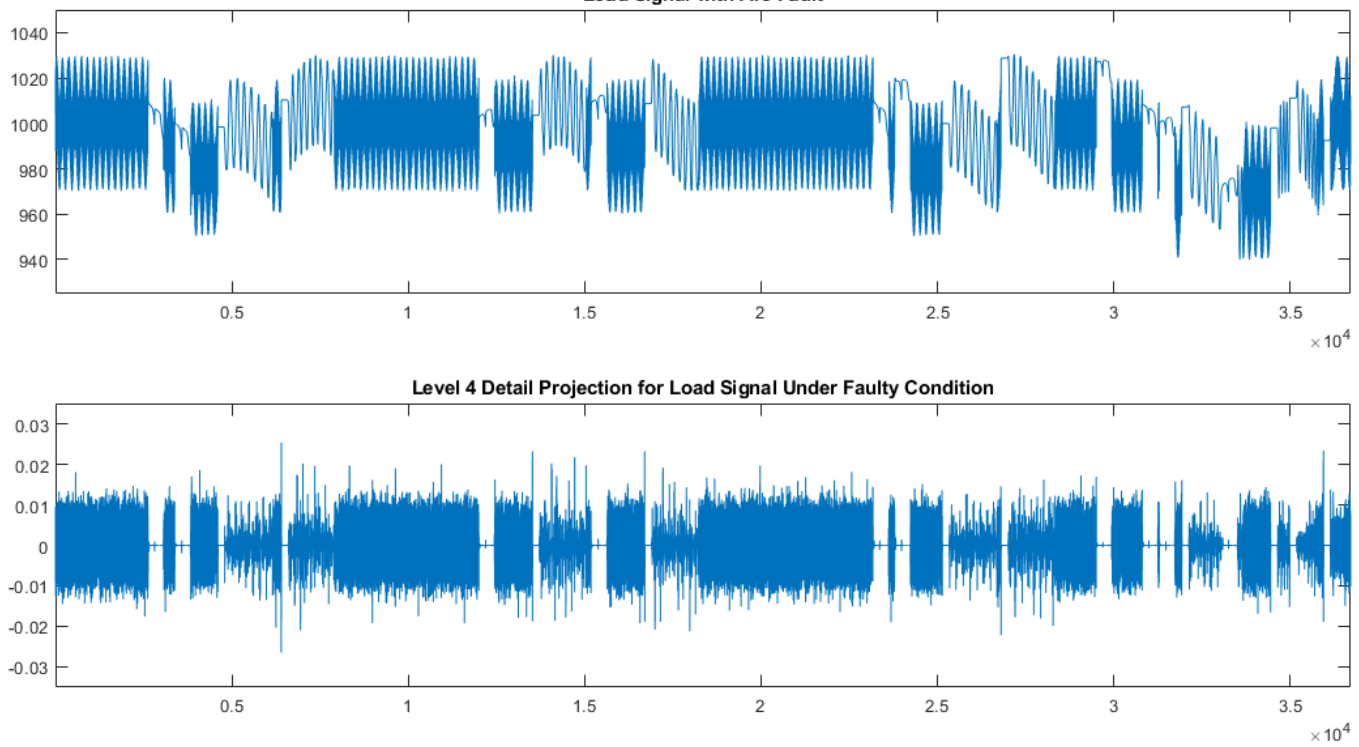

Load Signal with Arc Fault
**Figure 4:** Raw load signal and wavelet-filtered signal under faulty conditions.

#### **Model Training**

The autoencoder is trained using wavelet-filtered features from the load signal under normal conditions. For the training stage you have two options:

- **1** Train your own autoencoder and load the network into the prediction block of the DCArcModelFinal model.
- **2** Use the DCArcModelFinal model that has been preloaded with the pretrained model available in the netData.mat file in the example folder.

To train your own autoencoder you can use the following steps.

• First, generate the load signal under normal operating conditions using the DCNoArc model. Load, open, and run the model using the following commands. Extract the load signal from the simulation output.

```
load_system('DCNoArc.slx');
open_system('DCNoArc.slx');
out = sim('DCNoArc.slx');
% extract normal load signal from the simulation output
xn = out.xml;
```
• Next, extract the wavelet-filtered features from the load signal. You use the features as the input to the autoencoder.

```
% training data: load voltage under normal conditions 
featureDimension = 100;
xn = sigresize(xn,featureDimension);
```

```
% Obtain training features
trnd4 = getDet(xn);trainData = getFeature(trnd4, featureDimension);
```
The pretrained autoencoder was trained using the following network layers and training options.

```
% Create network layers
layers = [ sequenceInputLayer(1,Name='in')
     bilstmLayer(32,Name='bilstm1')
     reluLayer(Name='relu1')
     bilstmLayer(16,Name='bilstm2')
     reluLayer(Name='relu2')
     bilstmLayer(32,Name='bilstm3')
     reluLayer(Name='relu3')
     fullyConnectedLayer(1,Name='fc')
     regressionLayer(Name='out') ];
% Set options
options = trainingOptions('adam', ...
    MaxEpochs=20, ...
    MiniBatchSize=16, ...
     Plots='training-progress');
```
The training steps takes several minutes. If you want to train the network, select training  $Flag =$ "Train network". Then, you can load the trained network into the Predict block from Deep Learning Toolbox™ used in the DCArcModelFinal model.

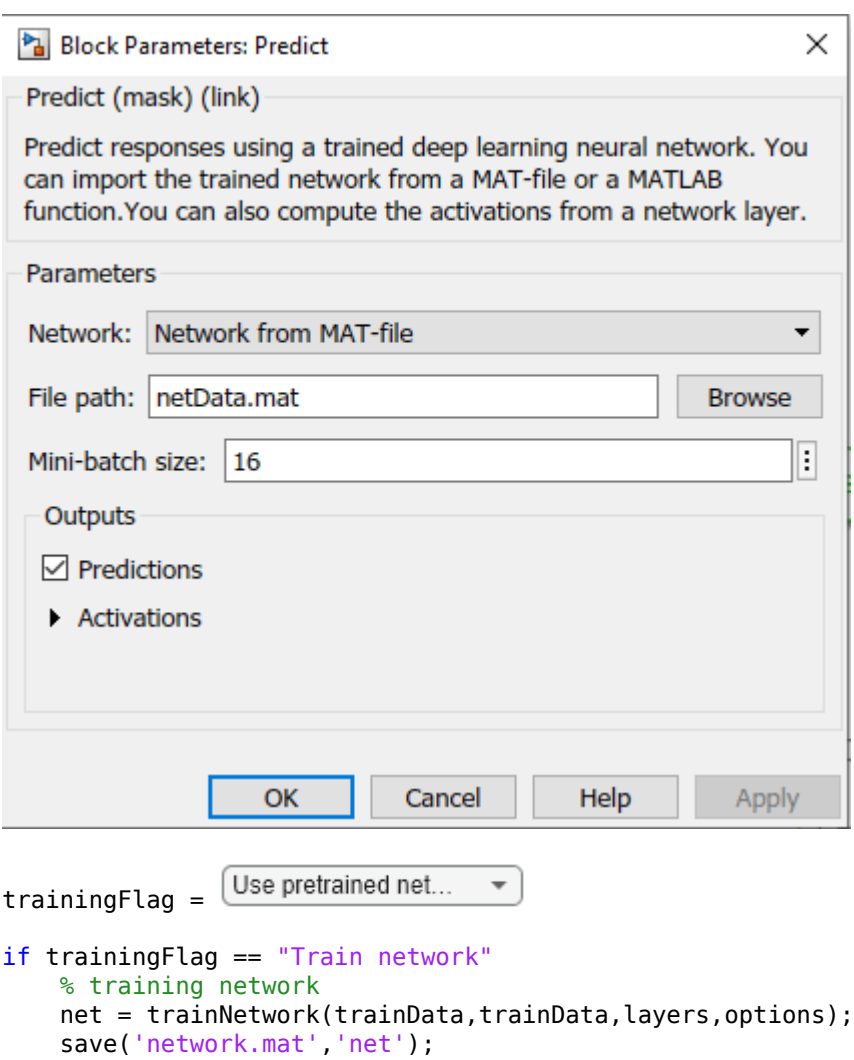

#### end

If you want to skip the training steps, you can run the DCArcModelFinal model loaded with the pretrained network in netData.mat to detect arc faults in load signals.

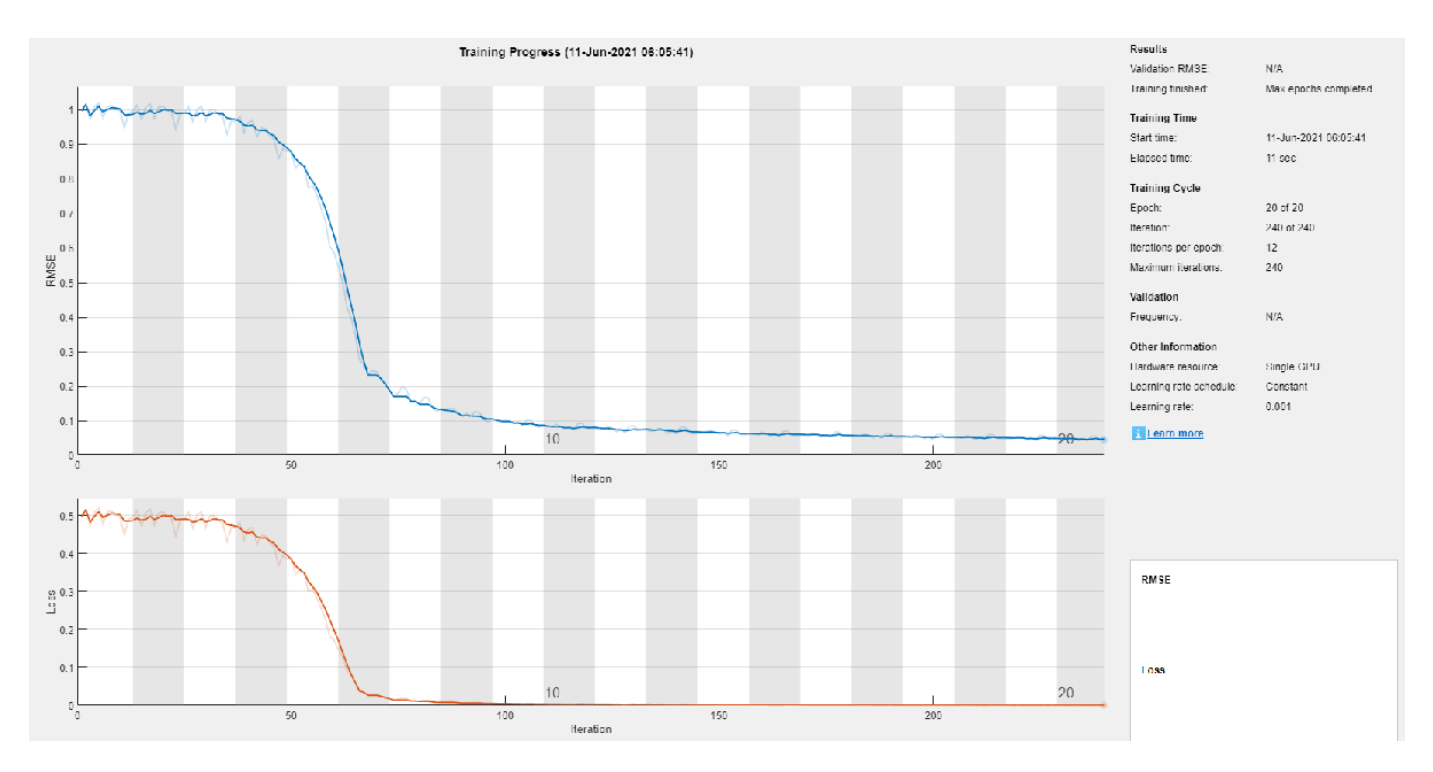

**Figure 5:** Training progress for the autoencoder.

The figure shows the histogram for the reconstruction error produced by the autoencoder when the input is the training data. You can use the statistics for the reconstruction error to choose the detection threshold. For instance, choose the detection threshold to be three times the standard deviation of the reconstruction error.

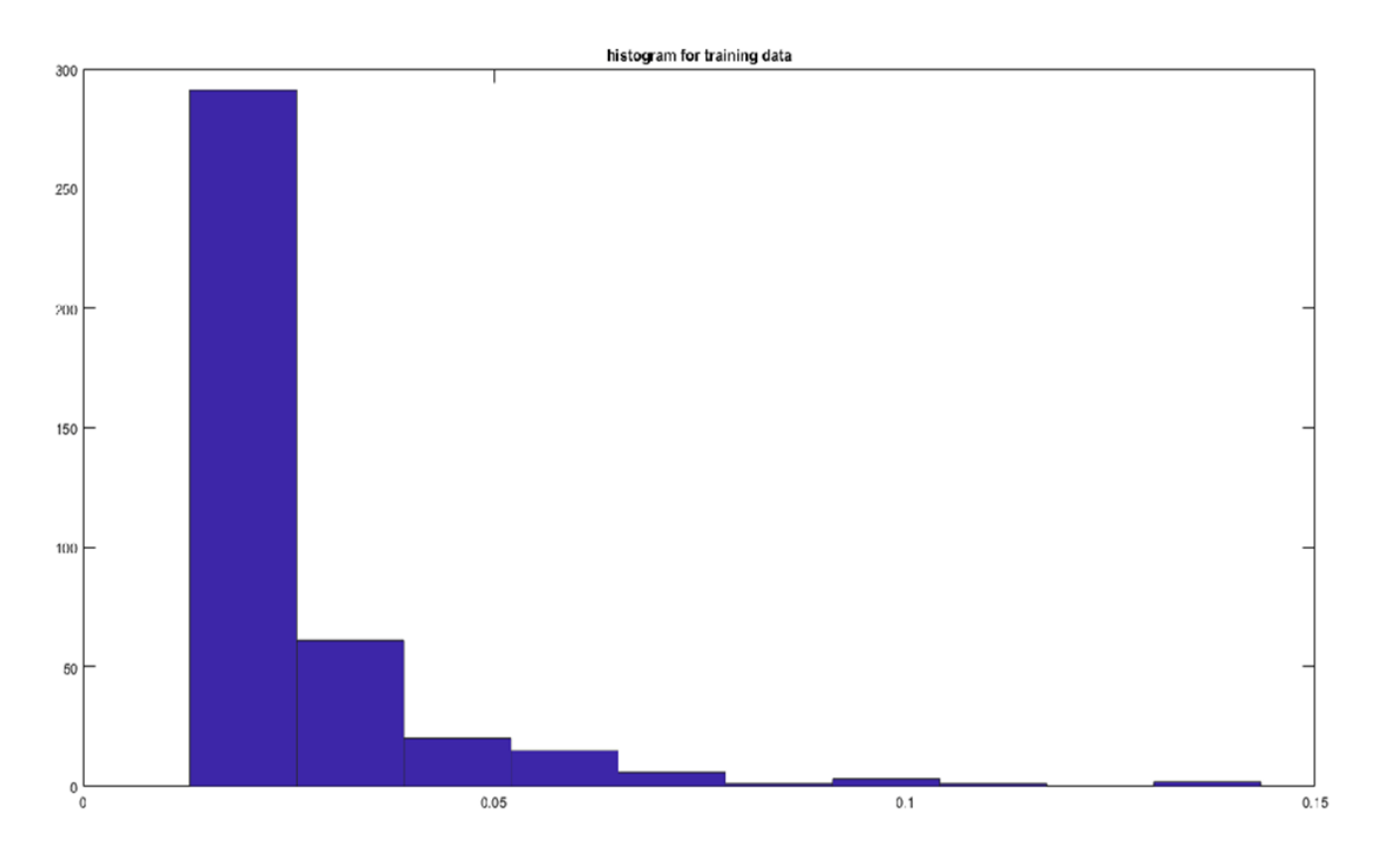

**Figure 6:** Histogram for the reconstruction error produced by the autoencoder when the input is the training data.

#### **Model for Anomaly Detection Using Autoencoder**

The DCArcModelFinal model is used for real-time detection of the arc fault in a DC load signal. Before running the model, you must specify the simulation stop time in seconds in the workspace variable t.

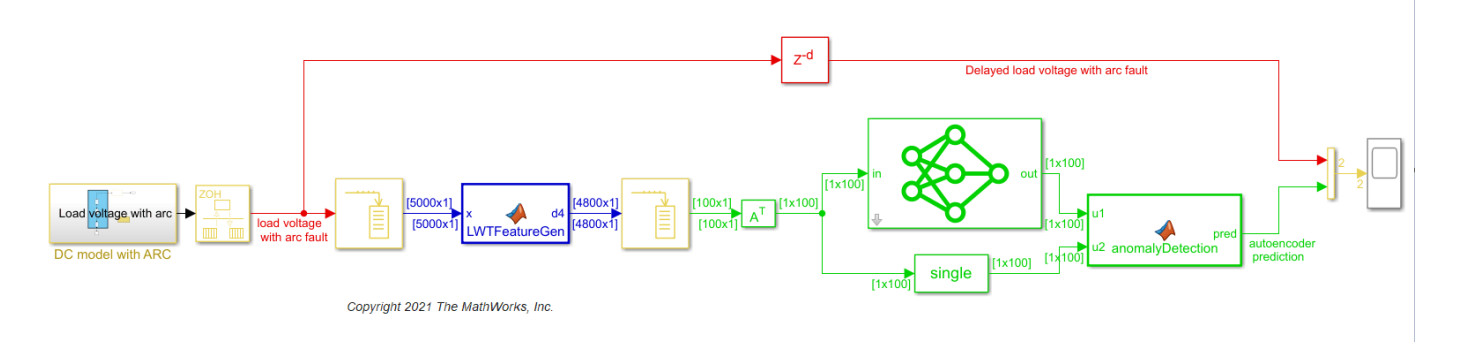

**Figure 7:** DCArcModelFinal for arc fault detection.

The first block generates a noisy DC load signal with arc fault in continuous time. The load voltage is then converted into a discrete-time signal sampled at 20 kHz by the Rate transition block in DSP System Toolbox™. The discrete time signal is then buffered to the LWTFeatureGen block that obtains the desired level 4 detail projection after preprocessing. The detail projection is then segmented in 100 sample frames that are the test features for the Predict block. The Predict block has been preloaded with the network pretrained using the load signal under normal conditions. The anomaly detection block then calculates the root-mean-square error (RMSE) for each frame and declares the presence of an arc fault if the error is above some predefined threshold.

This plot shows the regions predicted by the network when the wavelet-filtered features are used. The autoencoder was able to detect all 10 arc fault regions correctly. In other words, we obtained a 100% probability of detection in this case.

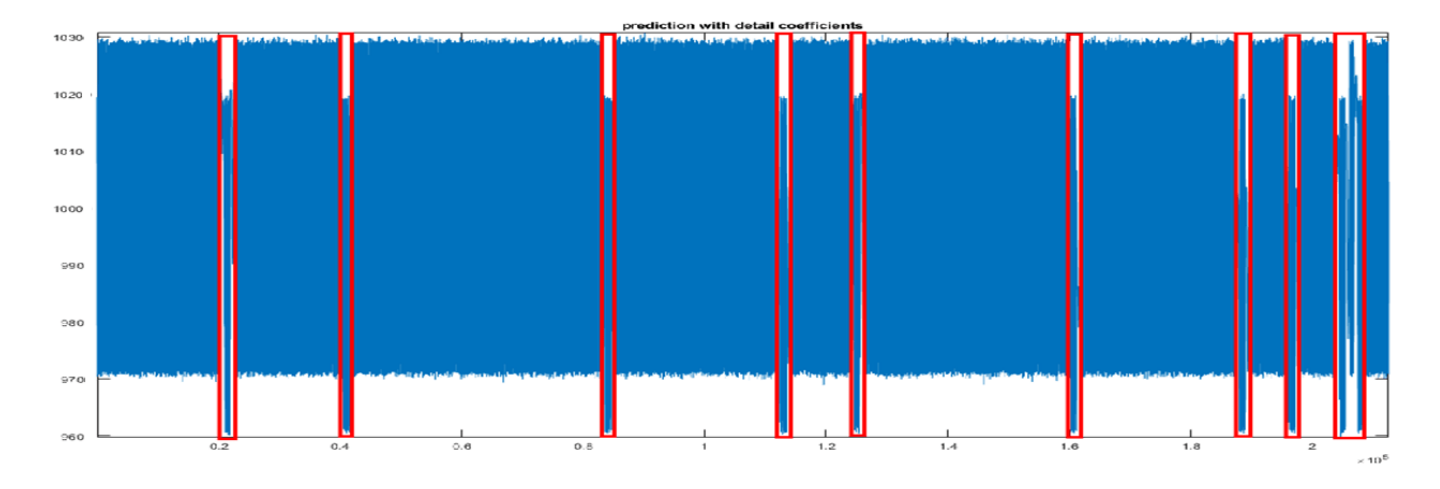

**Figure 8:** Detection performance for the autoencoder using wavelet-filtered features.

This plot shows the anomaly detection performance of the raw data trained autoencoder (pretrained network included in netDataRaw.mat). When we used raw data for anomaly detection, the encoder was able to identify seven out of 10 regions correctly.

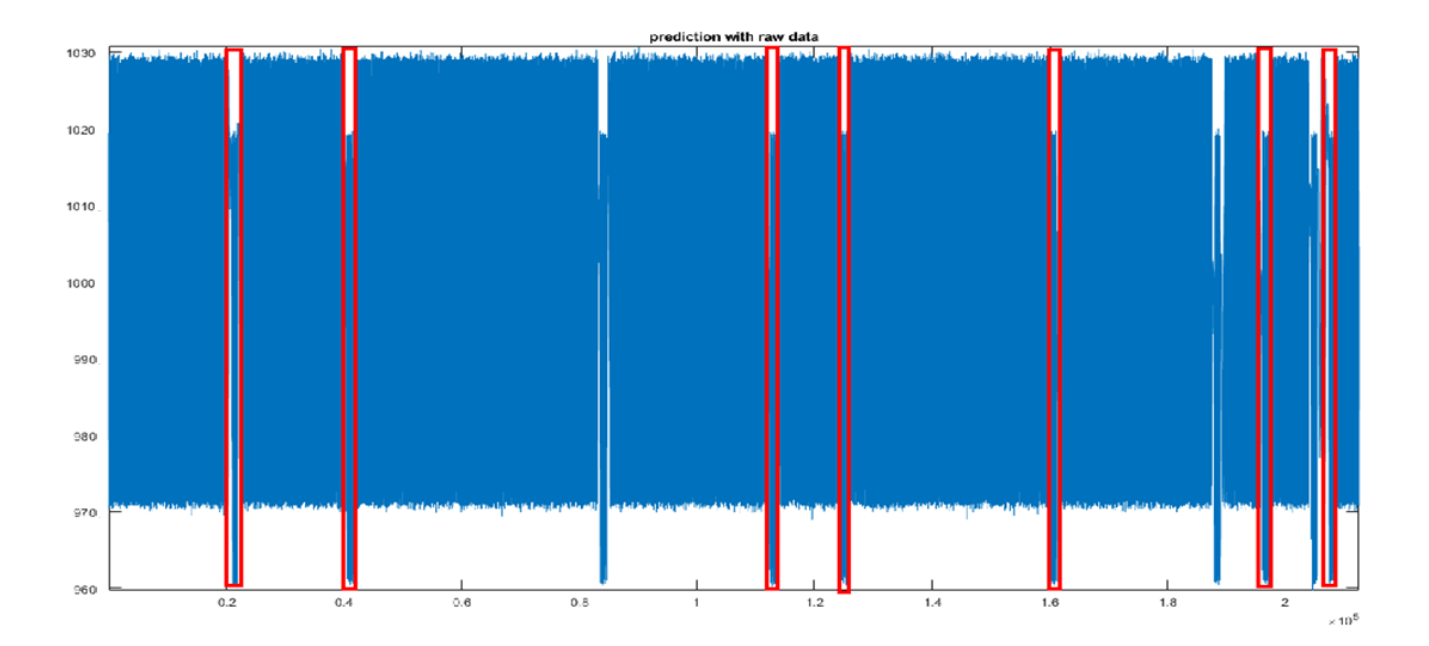

**Figure 9:** Detection performance for the autoencoder using raw load signal.

We generated a 50 second long anomalous signal with 40 arc fault regions (this data is not included with the example). When tested with the autoencoder trained with raw signals, the arc regions were detected with a 57.85% probability of detection. In contrast, the autoencoder trained with the wavelet-filtered signals was able to detect the arc fault regions with a 97.52% probability of detection.

We also investigated the impact of the load signal normalization on the fault detection performance of the autoencoder. To this end, we modified the sequence input layer of the autoencoder model such that the input data is normalized when it is forward propagated through the input layer. We chose the 'zscore' normalization for this purpose. The modified autoencoder layers are:

```
layers = [ sequenceInputLayer(1,Name='in',Normalization='zscore'))bilstmLayer(32,Name='bilstm1')
reluLayer(Name='relu1')
bilstmLayer(16,Name='bilstm2')
reluLayer(Name='relu2')
bilstmLayer(32,Name='bilstm3')
reluLayer(Name='relu3')
fullyConnectedLayer(1,Name='fc')
regressionLayer(Name='out') ];
```
Similar to the previous experimental setup, we trained one autoencoder with raw data and another autoencoder with wavelet-filtered load signal under normal conditions. Then, we monitored the fault detection performance for both autoencoders. We ran the simulation for 5 minutes. The faulty load signal included 50 arc faults occurring at random time instances. The autoencoder trained with raw data achieved a detection probability of 80%. In contrast, the autoencoder trained with the waveletfiltered signals was able to detect the arc fault regions with a 96% probability of detection.

#### **Summary**

In this example, we demonstrated how autoencoders can be used to identify arc faults in DC systems. Both the raw and wavelet filtered load signals under normal conditions can be used as features to train the autoencoders. These anomaly detection mechanisms can be used to detect arc faults in a timely manner and thus protect a DC system from damages caused by the faults.

#### **References**

[\[1\]](https://ieeexplore.ieee.org/stamp/stamp.jsp?tp=&arnumber=7063248) Wang, Zhan, and Robert S. Balog. "Arc Fault and Flash Signal Analysis in DC Distribution Systems Using Wavelet Transformation." *IEEE Transactions on Smart Grid* 6, no. 4 (July 2015): 1955–63. <https://doi.org/10.1109/TSG.2015.2407868>

#### **Helper Functions**

**getDet** - this function obtains the wavelet-filtered normal load signal and normalizes them.

```
function d4 = getDet(x)% This function is only intended to support examples in the Wavelet
% Toolbox. It may be changed or removed in a future release.
LS = liftingScheme(Wavelet='db3');
[ca4,cd4]= lwt(x,Level=4,LiftingScheme=LS);
D4 = lwtcoef(ca4,cd4,LiftingScheme=LS,OutputType="projection",...
```

```
 Type="detail");
d4 = normalize(D4);end
```
**getFeature** - this function segments the wavelet-filtered into features of the size featureDimension.

```
function feature = getFeature(x, sz)% This function is only intended to support examples in the Wavelet
% Toolbox. It may be changed or removed in a future release.
n = floor(length(x)/sz);
feature = cell(n,1);for ii = 1:nc1 = 1 + ((ii-1)*sz);c2 = sz+((ii-1)*sz);ind = c1:c2;feature{ii} = transpose(x(int, :));end
end
```
**sigresize** *-* this function removes the transient part of the load signal.

```
function xn = sigresize(x, sz)
% This function is only intended to support examples in the Wavelet
% Toolbox. It may be changed or removed in a future release.
n = floor(length(x)/sz);
lf = n*sz;xn = zeros(1f, 1);xn(1:lf) = x(1:lf);
end
```
## **See Also**

```
Functions
lwt | ilwt | lwtcoef
```
**Objects** liftingScheme

## **Related Examples**

• "Code Generation for a Deep Learning Simulink Model to Classify ECG Signals" (Wavelet Toolbox)

## **Fault Detection Using Wavelet Scattering and Recurrent Deep Networks**

This example shows how to classify faults in acoustic recordings of air compressors using a wavelet scattering network paired with a recurrent neural network. The example provides the opportunity to use a GPU to accelerate the computation of the wavelet scattering transform. If you wish to utilize a GPU, you must have Parallel Computing Toolbox™ and a supported GPU. See "GPU Computing Requirements" (Parallel Computing Toolbox) for details.

#### **Dataset**

The dataset consists of acoustic recordings collected on a single stage reciprocating type air compressor [[1 on page 13-146](#page-2173-0)]. The data are sampled at 16 kHz. Specifications of the air compressor are as follows:

- Air Pressure Range: 0-500 lb/m2, 0-35 Kg/cm2
- Induction Motor: 5HP, 415V, 5Am, 50 Hz, 1440rpm
- Pressure Switch: Type PR-15, Range 100-213 PSI

Each recording represents one of 8 states which includes the healthy state and 7 faulty states. The 7 faulty states are:

- **1** Leakage inlet valve (LIV) fault
- **2** Leakage outlet valve (LOV) fault
- **3** Non-return valve (NRV) fault
- **4** Piston ring fault
- **5** Flywheel fault
- **6** Rider belt fault
- **7** Bearing fault

Download the dataset and unzip the data file in a folder where you have write permission. This example assumes you are downloading the data in the temporary directory designated as tempdir in MATLAB®. If you chose to use a different folder, substitute that folder for tempdir in the following. The recordings are stored as .wav files in folders named for their respective state.

```
url = 'https://www.mathworks.com/supportfiles/audio/AirCompressorDataset/AirCompressorDataset.zi
downloadFolder = fullfile(tempdir,'AirCompressorDataSet');
if ~exist(fullfile(tempdir,'AirCompressorDataSet'),'dir')
    loc = websave(downloadFolder,url);
     unzip(loc,fullfile(tempdir,'AirCompressorDataSet'))
end
```
Use an audioDatastore to manage data access. Each subfolder contains only recordings of the designated class. Use the folder names as the class labels.

```
datasetLocation = fullfile(tempdir,'AirCompressorDataSet','AirCompressorDataset');
ads = audioDatastore(datasetLocation, 'IncludeSubfolders', true,...
     'LabelSource','foldernames');
```
Examine the number of examples in each class. There are 225 recordings in each class.

```
countcats(ads.Labels)
```
Split the data into training and test sets. Use 80% of the data for training and hold out the remaining 20% for testing. Shuffle the data once before splitting.

```
rng default
ads = shuffle(ads);[adsTrain,adsTest] = splitEachLabel(ads, 0.8, 0.2);
```
Verify that the number of examples in each class is the expected number.

```
uniqueLabels = unique(adsTrain.Labels);tblTrain = countEachLabel(adsTrain);
tblTest = countEachLabel(adsTest);
H = bar(uniqueLabels,[tblTrain.Count, tblTest.Count],'stacked');
legend(H,["Training Set","Test Set"],'Location','NorthEastOutside')
```
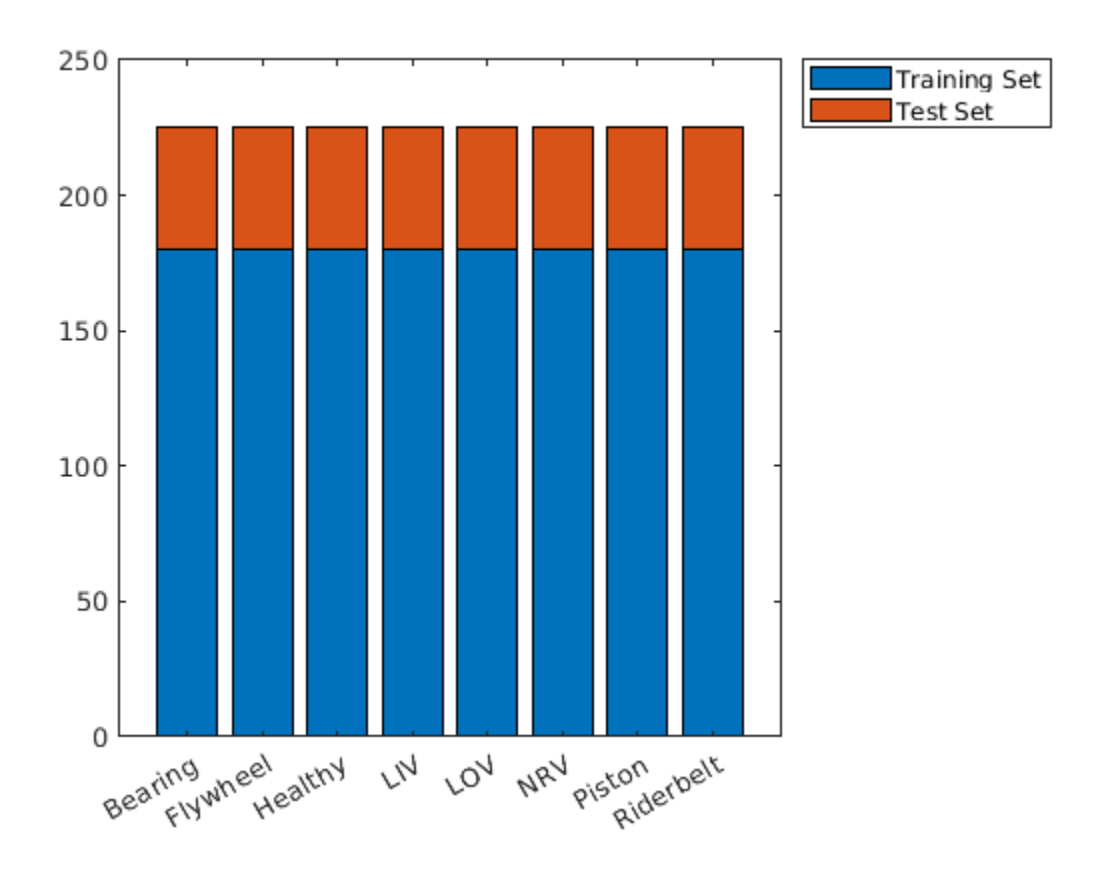

Select some random examples from the training set for plotting.

```
idx = random(mumel(adsTrain.Files), 8);Fs = 16e3;for n = 1: numel(idx)
    x = audioread(adsTrain.Files\{idx(n)\});
    t = (0:size(x,1)-1)/Fs; subplot(4,2,n);
     plot(t,x);
    if n == 7 || n == 8 xlabel('Seconds');
     end
     title(string(adsTrain.Labels(idx(n))));
end
```
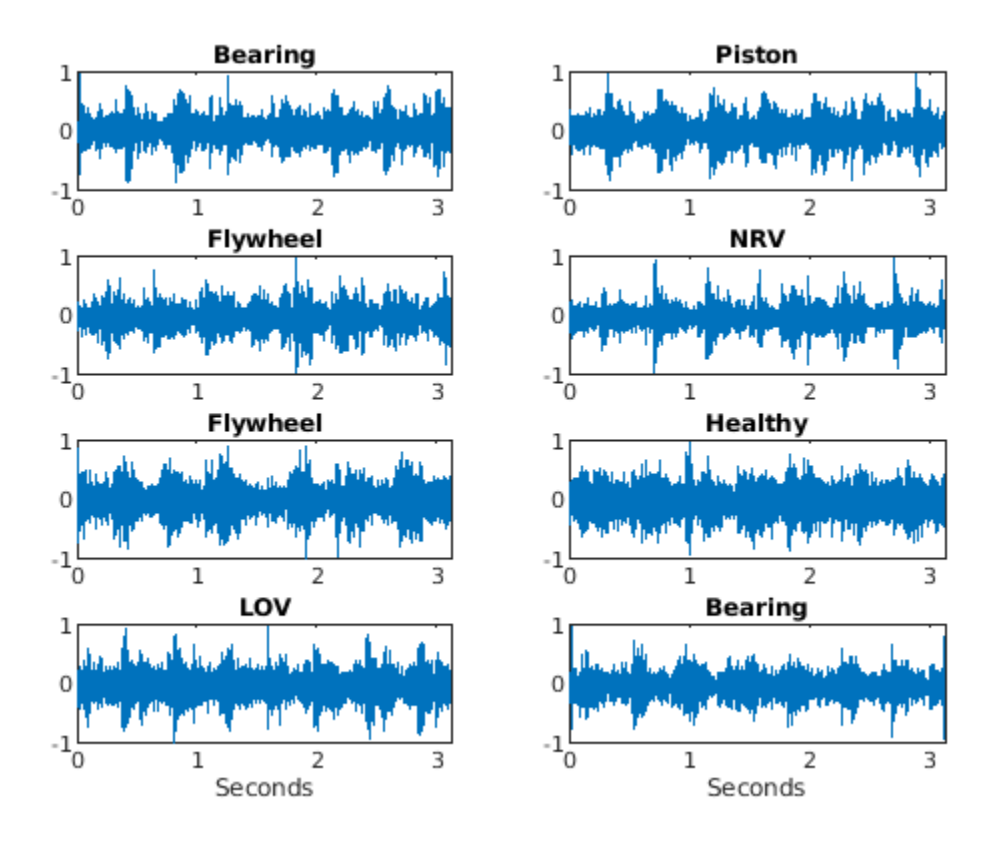

#### **Wavelet Scattering Network**

Each record has 50,000 samples sampled at 16 kHz. Construct a wavelet scattering network based on the data characteristics. Set the invariance scale to be 0.5 seconds.

```
N = 5e4;
Fs = 16e3;
IS = 0.5;sn = waveletScattering('SignalLength',N,'SamplingFrequency',Fs,...
     'InvarianceScale',0.5);
```
With these network settings, there are 330 scattering paths and 25 time windows per example. You can see this with the following code.

```
[-n], npaths ] = paths (\text{sn});
Ncfs = numCoefficients(sn);
sum(npaths)
ans = 330Ncfs
Ncfs = 25
```
Note this already represents a 6-fold reduction in the size of the data for each record. We reduced the data size from 50,000 samples to 8250 in total. Most importantly, we reduced the size of the data along the time dimension from 50,000 to 25 samples. This is crucial for our use of a recurrent network. Attempting to use a recurrent network on the original data with 50,000 samples would immediately result in memory problems.

Obtain the wavelet scattering features for the training and test sets. If you have a suitable GPU and Parallel Computing Toolbox, you can set useGPU to true to accelerate the scattering transform. The function helperBatchScatFeatures obtains the scattering transform of each example.

```
batchesize = 64;useGPU = false; 
scTrain = [];
while hasdata(adsTrain)
     sc = helperBatchScatFeatures(adsTrain,sn,N,batchsize,useGPU);
    scfrain = cat(3, scTrain, sc);end
```
Repeat the process for the held out test set.

```
scTest = [];
while hasdata(adsTest)
    sc = helperBatchScatFeatures(adsTest,sn,N,batchsize,useGPU);
   scTest = cat(3, scTest,sc);
end
```
Remove the 0-th order scattering coefficients. For both the training and test sets, put each 330-by-25 scattering transform into an element of a cell array for use in training and testing the recurrent network.

```
TrainFeatures = scTrain(2:end, :, :);TrainFeatures = squeeze(num2cell(TrainFeatures,[1 2]));
YTrain = adsTrain.Labels;
TestFeatures = scTest(2:end,:,:);TestFeatures = squeeze(num2cell(TestFeatures,[1 2]));
YTest = adsTest.Labels;
```
#### **Define Network**

Recall there are 1440 training examples and 360 test set examples. Accordingly the TrainFeatures and TestFeatures cell arrays have 1440 and 360 elements respectively.

Use the number of scattering paths as the number of features. Create a recurrent network with a single LSTM layer having 512 hidden units. Follow the LSTM layer with a fully connected layer and finally a softmax layer. Use 'zscore' normalization across all scattering paths at the input to the network.

```
[inputSize, \sim] = size(TrainFeatures{1});
```

```
numHiddenUnits = 512;
numClasses = numel(unique(YTrain));
layers = [ ...
     sequenceInputLayer(inputSize,'Normalization','zscore')
     lstmLayer(numHiddenUnits,'OutputMode','last') 
     fullyConnectedLayer(numClasses)
     softmaxLayer
     classificationLayer];
```
#### **Train Network**

Train the network for 50 epochs with a mini batch size of 128. Use an Adam optimizer with an initial learn rate of 1e-4. Shuffle the data each epoch.

```
maxEpochs = 50;miniBatchSize = 128;
```

```
options = trainingOptions('adam', ...
     'InitialLearnRate',1e-4,...
    'MaxEpochs',maxEpochs, ...
     'MiniBatchSize',miniBatchSize, ...
     'SequenceLength','shortest', ...
     'Shuffle','every-epoch',...
     'Plots','training-progress',...
    'Verbose', true);
```
#### net = trainNetwork(TrainFeatures, YTrain, layers, options);

Training on single CPU. Initializing input data normalization.

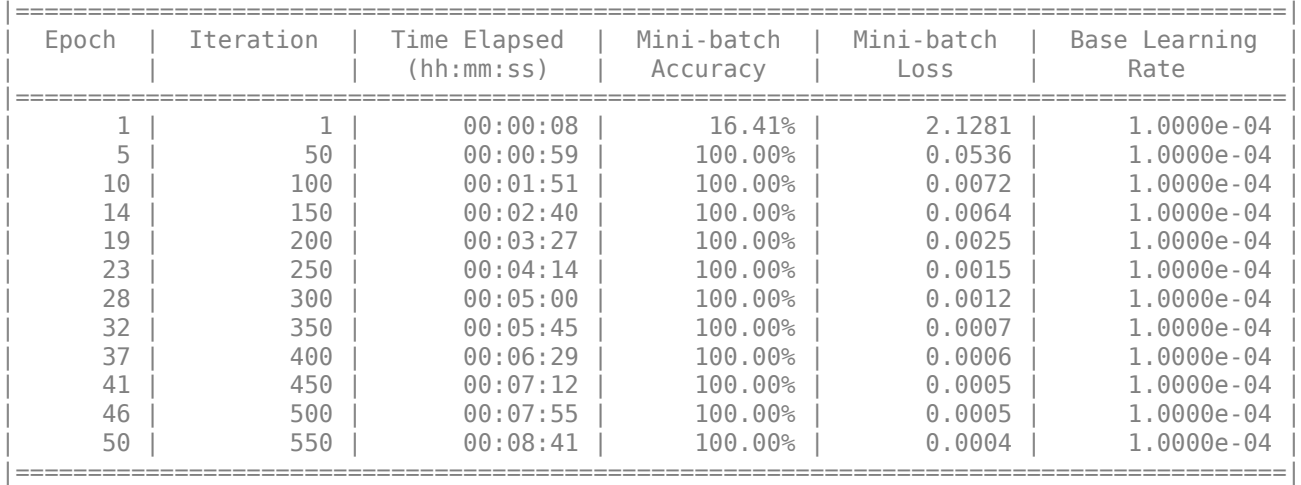

Training finished: Reached final iteration.

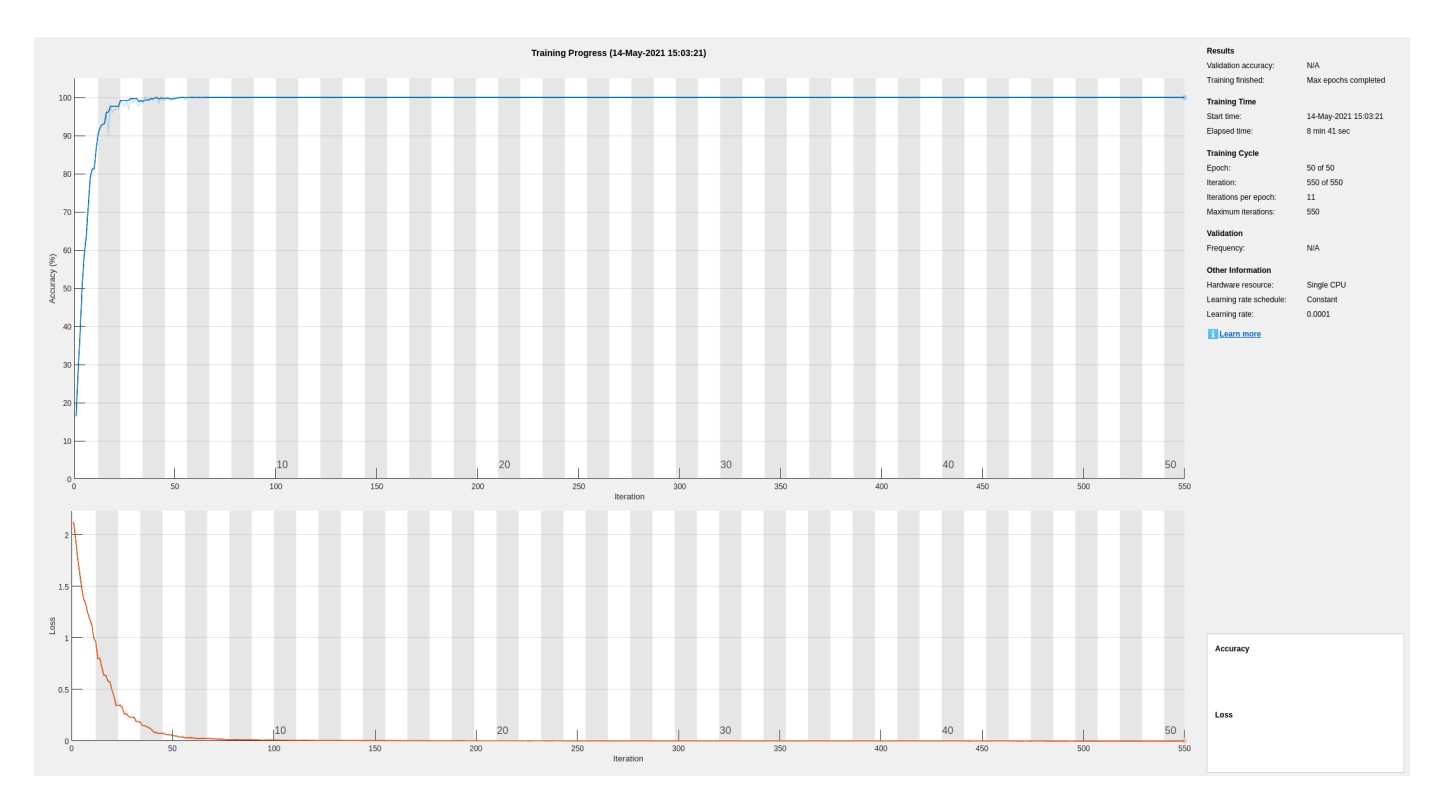

In training, the network has achieved near perfect performance. In order to ensure we have not overfit to the training data, use the held-out test set to determine how well our network generalizes to unseen data.

```
YPred = classify(net,TestFeatures);
accuracy = 100*sum(YPred == YTest) / numel(YTest)
```
 $accuracy = 100$ 

In this case, we see that the performance on the held-out test set is also excellent.

figure confusionchart(YTest, YPred)

<span id="page-2173-0"></span>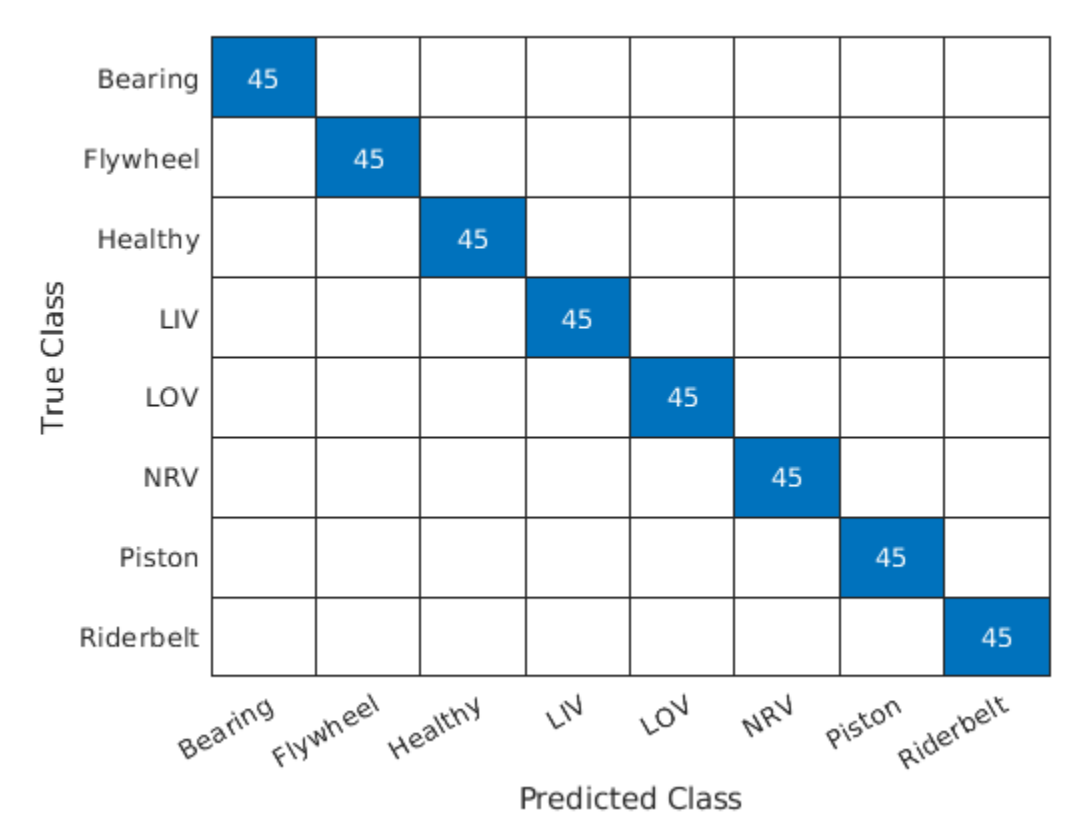

## **Summary**

In this example, the wavelet scattering transform was used with a simple recurrent network to classify faults in an air compressor. The scattering transform allowed us to extract robust features for our learning problem. Additionally, the data reduction achieved along the time dimension of the data by the use of the wavelet scattering transform was critical in order to create a computationally feasible problem for our recurrent network.

#### **References**

[1] Verma, Nishchal K., Rahul Kumar Sevakula, Sonal Dixit, and Al Salour. "Intelligent Condition Based Monitoring Using Acoustic Signals for Air Compressors." *IEEE Transactions on Reliability* 65, no. 1 (March 2016): 291–309. [https://doi.org/10.1109/TR.2015.2459684.](https://doi.org/10.1109/TR.2015.2459684)

**helperbatchscatfeatures** - This function returns the wavelet time scattering feature matrix for a given input signal. If useGPU is set to true, the scattering transform is computed on the GPU.

```
function sc = helperBatchScatFeatures(ds, sn, N, batchsize, useGPU)
% This function is only intended to support examples in the Wavelet
% Toolbox. It may be changed or removed in a future release.
% Read batch of data from audio datastore
batch = helperReadBatch(ds,N,batchsize);
if useGPU
    batch = gpuArray(batch);
```
end

```
% Obtain scattering features
S = sn.featureMatrix(batch,'transform','log');
gather(batch);
S = gather(S);% Subsample the features
%sc = S(:,1:6:end,:);
sc = S:
end
```
**helperReadBatch** - This function reads batches of a specified size from a datastore and returns the output in single precision. Each column of the output is a separate signal from the datastore. The output may have fewer columns than the batch size if the datastore does not have enough records.

```
function batchout = helperReadBatch(ds, N, batchsize)
% This function is only in support of Wavelet Toolbox examples. It may
% change or be removed in a future release.
\sim% batchout = readReadBatch(ds,N,batchsize) where ds is the Datastore and
% ds is the Datastore
% batchsize is the batchsize
kk = 1;while(hasdata(ds)) && kk <= batchsize
    tmpRead = read(ds); batchout(:,kk) = cast(tmpRead(1:N),'single'); %#ok<AGROW>
    kk = kk+1;end
```
end

*Copyright 2021, The MathWorks, Inc.*

### **See Also**

waveletScattering

### **Related Examples**

- "Air Compressor Fault Detection Using Wavelet Scattering" (Wavelet Toolbox)
- "Deep Learning Code Generation on ARM for Fault Detection Using Wavelet Scattering and Recurrent Neural Networks" (Wavelet Toolbox)
- "Generate and Deploy Optimized Code for Wavelet Time Scattering on ARM Targets" (Wavelet Toolbox)

## **More About**

• "Wavelet Scattering" (Wavelet Toolbox)

## **Parasite Classification Using Wavelet Scattering and Deep Learning**

This example shows how to classify parasitic infections in Giemsa stain images using wavelet image scattering and deep learning. The dataset is challenging for deep networks because it contains only 48 images. The images are divided evenly into three categories of parasitic infections: babesiosis, plasmodium-gametocyte, and trypanosomiasis.

#### **Data**

Unzip the BloodSmearImages.zip file into a folder where you have write permission. This example uses the directory corresponding to the value of tempdir in MATLAB. To use another folder, set dataFolder equal to that value in the following code.

```
dataFolder = tempdir;
unzip("BloodSmearImages.zip",dataFolder);
```
In the BloodSmearImages folder, you can find a README.txt file that details the original source of all images.

Create an ImageDatastore to manage the access of the Giemsa stain images. The images are in RGB format with a common size of 300-by-300-by-3.

```
imagedir = fullfile(dataFolder,'BloodSmearImages');
Imds = imageDatastore(imagedir,'IncludeSubFolders',true,'FileExtensions',...
     '.jpg','LabelSource','foldernames');
summary(Imds.Labels)
```
 babesiosis 16 plasmodium-gametocyte 16 trypanosomiasis 16

There are 16 images for each of the three parasite types. Split the data into training and hold-out test sets, with 70 percent of the images in the training set and 30 percent in the test set. Set the random number generator for reproducibility.

```
rng default
[trainImds,testImds] = splitEachLabel(Imds,0.7);
```
Verify that equal numbers of each parasite class are contained in both the training and test sets.

```
summary(trainImds.Labels)
```
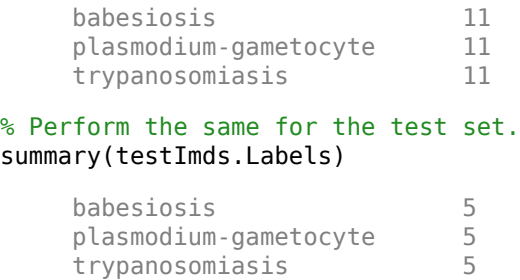

Because this is a small dataset, the entire training and test sets fit in memory. Read all images for both sets.

```
trainImages = readall(trainInds);testImages = readall(testImds);
```
Plot some sample images from the training data.

```
idx = random(m(33, 6);figure
for ii = 1: length(idx)
     im = trainImages{idx(ii)};
     subplot(3,2,ii)
     imshow(im,[])
     title(string(trainImds.Labels(idx(ii))));
end
```
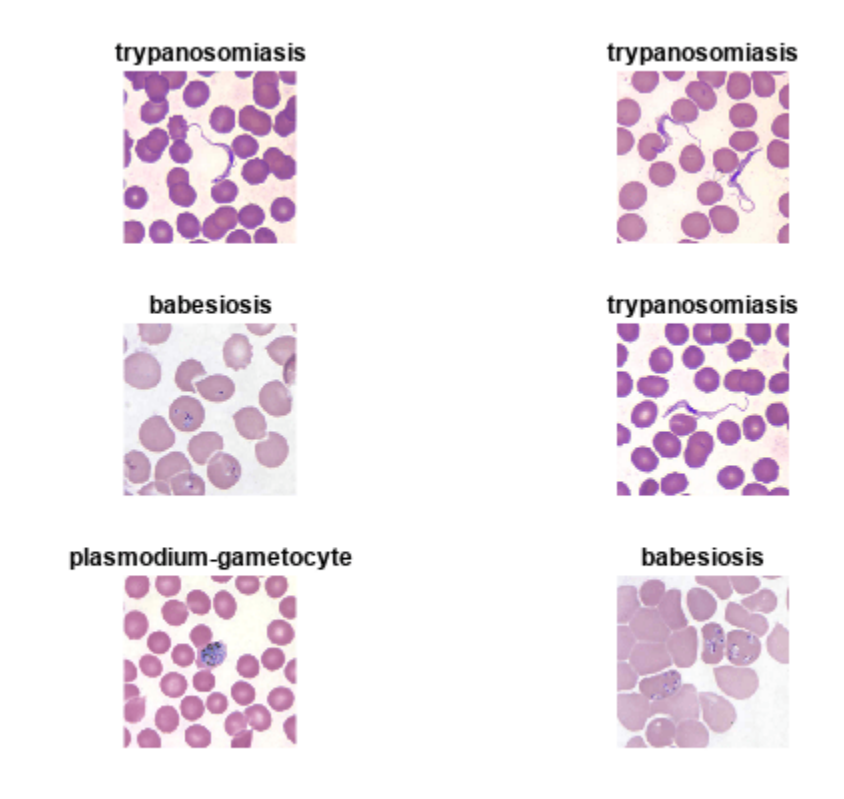

#### **Wavelet Scattering Network**

In this example, you use a wavelet scattering transform as the feature extractor for the machine learning approaches. The wavelet scattering transform helps to reduce the dimensionality of the data and increase the interclass dissimilarity. Construct a two-layer image scattering network with a 40 by-40 pixel invariance scale. Use two wavelets per octave in the first layer and one wavelet per octave in the second layer. Use two rotations of the wavelets per layer.

```
sn = waveletScattering2('ImageSize',[300 300],'InvarianceScale',40,...
     'QualityFactors',[2 1],'NumRotations',[2 2]);
[-n], npaths ] = paths (\text{sn});
sum(npaths)
ans = 27
```

```
coefficientSize(sn)
```

```
ans = 1×2
    38 38
```
The specified wavelet scattering network has 27 paths. The image on each scattering path is reduced to 38-by-38-by-3. Even without further averaging of the scattering coefficients, this is a reduction in the size of each image's memory by more than a factor of 2. However, for classification we form a feature vector that averages the scattering coefficients over the spatial and channel dimensions. This results in feature vectors with only 27 elements, a real-valued scalar for each scattering path. This represents a reduction in the number of elements by a factor of 10,000 for each image.

The following code computes the wavelet scattering feature vectors for both the training and test sets. Concatenate the feature vectors so that you have *N*-by-27 matrices, where *N* is the number of examples in the training or test set and each row is a wavelet scattering feature vector for an example.

```
trainfeatures = cellfun(@(x)helperScatImages mean(sn,x),trainImages,'Uni',0);
testfeatures = cellfun(\mathcal{C}(x)helperScatImages mean(sn,x),testImages,'Uni',0);
trainfeatures = cat(1, trainfeatures\{:\});
testfeatures = cat(1, testfeatures\{:\});
```
#### **SVM Classification**

Use an SVM classifier with the scattering features. Choose a cubic polynomial kernel. Use a one-vs-all coding scheme.

```
template = templateSWM(\ldots 'KernelFunction', 'polynomial', ...
 'PolynomialOrder', 3, ...
     'KernelScale', 1, ...
     'BoxConstraint', 314, ...
     'Standardize', true);
classificationSVM = fitcecoc(trainfeatures,trainImds.Labels,...
    Learners', template, 'Coding', 'onevsall');
```
Estimate the accuracy on the training set using cross-validation with 5 folds.

```
kfoldmodel = crossval(classificationSVM, 'KFold', 5);
loss = kfoldLoss(kfoldmodel)*100;
crossvalAccuracy = 100-loss
crossvalAccuracy = single
    81.8182
```
The cross-validation accuracy is approximately 80 percent. Now examine the accuracy on the heldout test set and plot the confusion chart.

```
[predLabels,scores] = predict(classificationSVM,testfeatures);
testAccuracy = ...
     sum(categorical(predLabels)== testImds.Labels)/numel(testImds.Labels)*100
testAccuracy = 80figure
cchart = confusionchart(testImds.Labels,predLabels);
```

```
cchart.Title = ...
     {'Confusion Chart for Wavelet' ; 'Scattering Features using SVM'};
cchart.RowSummary = 'row-normalized';
cchart.ColumnSummary = 'column-normalized';
```
**Confusion Chart for Wavelet Scattering Features using SVM** 80.0% 20.0% babesiosis  $\overline{4}$  $\mathbf{1}$ 80.0% 20.0% plasmodium-gametocyte 1 4 True Class 80.0% 20.0% trypanosomiasis 1 4 66.7% 100.0% 80.0% 33.3% 20.0% plasmodium-gametocyte trypanosomiasis

**Predicted Class** 

The overall test accuracy is also approximately 80 percent with the SVM model. The recall for each class is 80%. The precision is also good for the plasmodium-gametocyte and trypanosomiasis parasites, but worse for babesiosis. Examine the F1 scores for each class.

f1SVM = f1score(cchart.NormalizedValues); disp(f1SVM)

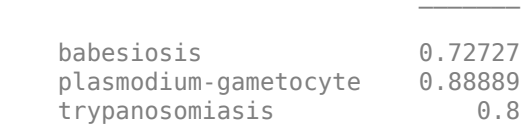

F<sub>1</sub> and the state of the state of the state of the state of the state of the state of the state of the state of the state of the state of the state of the state of the state of the state of the state of the state of the s

All F1 scores are between approximately 0.7 and 0.9.

#### **PCA classifier with scattering features**

Support vector machines are powerful techniques for features that are not linearly separable, but they are designed for binary classification and may be suboptimal for multiclass problems. Here you complement the SVM analysis by using a simple PCA (linear) classifier with the same wavelet scattering features. The helperPCAModel function determines the numcomp eigenvectors

corresponding to the largest eigenvalues of the covariance matrix of the wavelet scattering features for each pathogen in the training set along with the class means.

helperPCAClassifier classifies each test sample. It does this by subtracting the model class means from each wavelet scattering feature vector in the test dataset and projecting the centered feature vectors onto the covariance-matrix eigenvectors for each class in the model. helperPCAClassifier assigns each test example to the pathogen with the smallest error, or residual. This is a principal components analysis (PCA) classifier.

Remove the 0-th order scattering features from each feature vector. Set the number of principal components (eigenvectors) to 6.

```
numcomp = 6;model = helperPCAModel(trainfeatures(:,2:end)',numcomp,trainImds.Labels);
PCALabels = helperPCAClassifier(testfeatures(:,2:end)',model);
testPCAacc = sum(PCALabels==testImds.Labels)/numel(testImds.Labels)*100
```
 $testPCAacc = 86.6667$ 

The test accuracy is approximately 87% with the PCA classifier. Plot the confusion chart and calculate the F1 scores for each class.

```
figure
cchart = confusionchart(testImds.Labels,PCALabels);
cchart.Title = {'Confusion Chart for Wavelet Scattering Features' ; ...
     'using PCA Classifier'};
cchart.RowSummary = 'row-normalized';
cchart.ColumnSummary = 'column-normalized';
```
using PCA Classifier babesiosis 5 100.0% plasmodium-gametocyte  $\overline{4}$  $\overline{1}$ 20.0% 80.0% True Class 1 4 80.0% 20.0% trypanosomiasis 83.3% 100.0% 80.0% 16.7% 20.0% plasmodium-gametocyte trypanosomiasis **Predicted Class** 

# **Confusion Chart for Wavelet Scattering Features**

```
f1PCA = f1score(cchart.NormalizedValues);
disp(f1PCA)
```
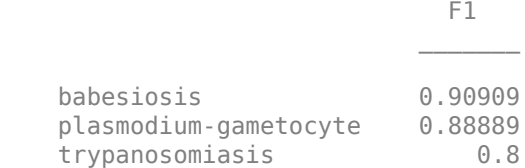

The F1 scores for the PCA classifier with wavelet scattering features are quite strong, with all scores between 0.8 and 1.

#### **Convolutional Deep Network**

In this section, you attempt the same classification using deep convolutional networks. Deep networks provide state-of-art results for classification problems with large datasets and are capable of learning complicated nonlinear mappings, but their performance often suffers in small datasets. To mitigate this problem, use an image augmenter. imageDataAugmenter perturbs the data in each epoch, in effect creating new training examples.

```
augmenter = imageDataAugmenter('RandRotation', [0 180], 'RandXTranslation', [-5 5], ...
     'RandYTranslation',[-5 5]);
augimds = augmentedImageDatastore([300 300 3], trainImds, 'DataAugmentation', augmenter);
```
Define a small CNN consisting of two convolution layers followed by batch normalization layers and RELU activations. Follow the final RELU activation with max pooling, fully connected, and softmax layers.

```
layers = [
     imageInputLayer([300 300 3])
     convolution2dLayer(7,16)
     batchNormalizationLayer
     reluLayer 
     convolution2dLayer(3,20)
     batchNormalizationLayer
     reluLayer
     maxPooling2dLayer(4)
     fullyConnectedLayer(3)
     softmaxLayer
     classificationLayer];
```
Use stochastic gradient descent with a minibatch size of 10. Shuffle the data each epoch. Run the training for 100 epochs.

```
opts = trainingOptions('sgdm',...
     'InitialLearnRate', 0.0001, ...
 'MaxEpochs', 100, ...
 'MiniBatchSize',10,...
     'Shuffle','every-epoch',...
     'Plots', 'training-progress',...
     'Verbose',false,...
     'ExecutionEnvironment','cpu');
```
Train the network.

trainedNet = trainNetwork(augimds,layers,opts);

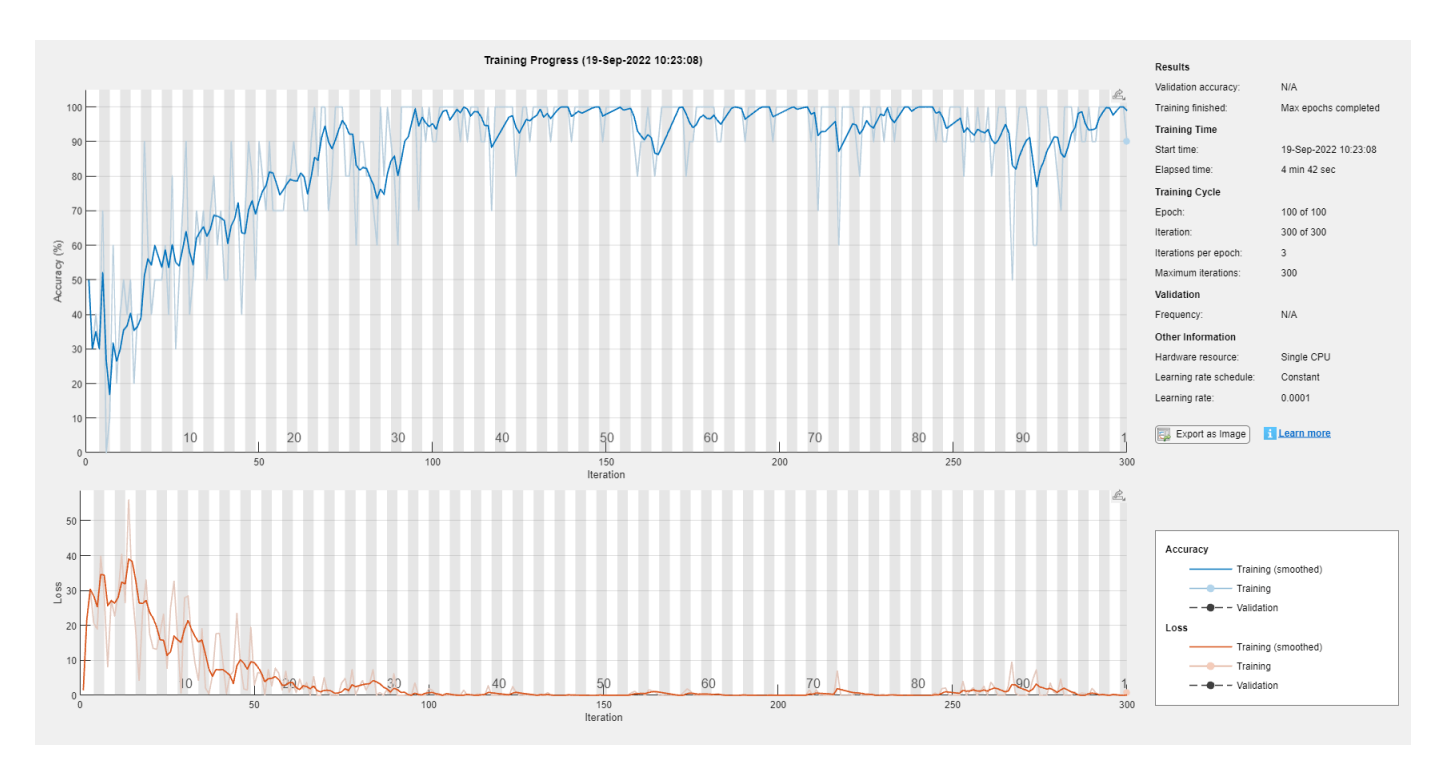

Examine the performance of the network on the held-out test set.

```
ypred = trainedNet.classify(testImds);
cnnAccuracy = sum(ypred == testImds.Labels)/numel(testImds.Labels)*100
```

```
cnnAccuracy = 66.6667
```

```
figure
cchart = confusionchart(testImds.Labels,ypred);
cchart.Title = 'Confusion Chart for Deep CNN';
cchart.RowSummary = 'row-normalized';
cchart.ColumnSummary = 'column-normalized';
```
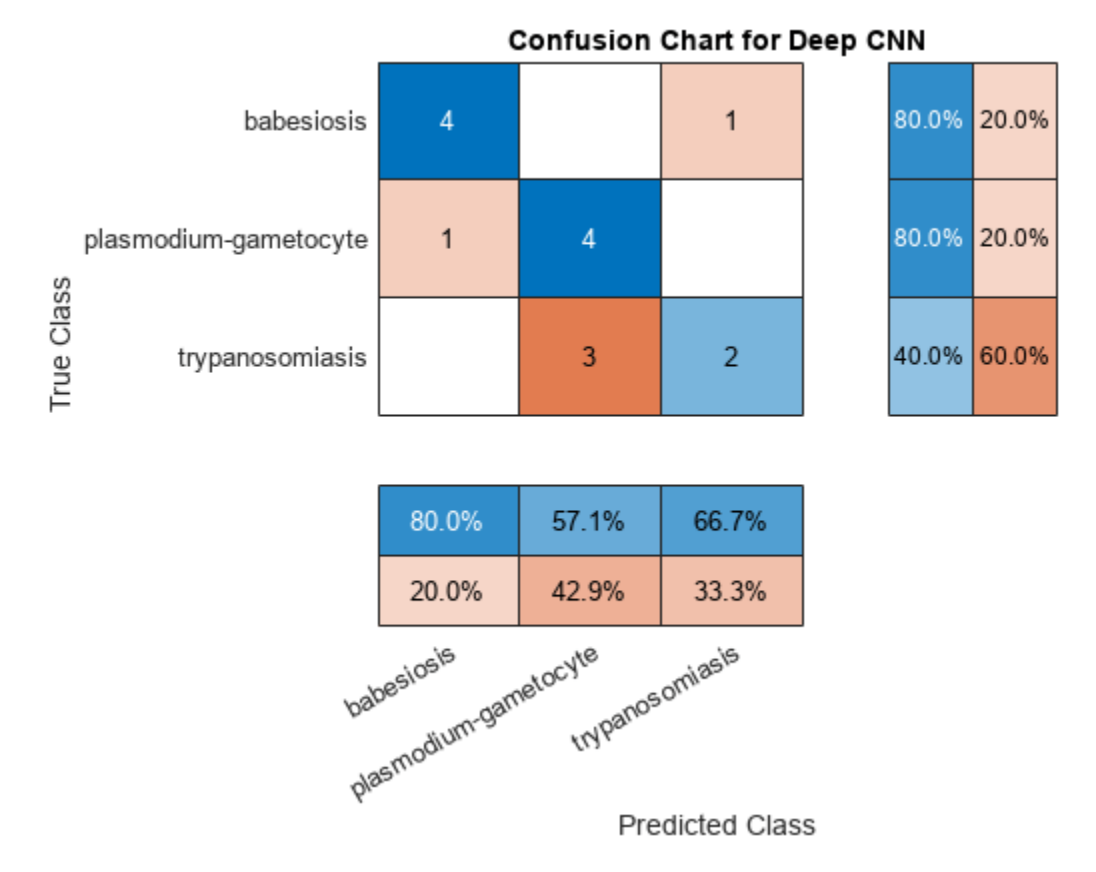

f1CNN = f1score(cchart.NormalizedValues); disp(f1CNN)

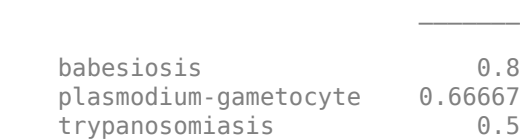

F<sub>1</sub> and the state of the state of the state of the state of the state of the state of the state of the state of the state of the state of the state of the state of the state of the state of the state of the state of the s

In spite of using an augmented dataset for training, the CNN has overfit the training set and the F1 scores are significantly worse than either the SVM or PCA model with the wavelet scattering features.

Next, use transfer learning with SqueezeNet. Modify the final convolutional layer to accommodate the fact that you have three classes of pathogens. SqueezeNet was constructed to recognize 1,000 classes.

```
net = squeezenet;
lgraphSQZ = layerGraph(net);
numClasses = numel(categories(trainImds.Labels));
oldFinalConv = lgraphSQZ.Layers(end-4);
newFinalConv = convolution2dLayer(1,numClasses, ...
        'Name', 'new conv');
setLearnRateFactor(newFinalConv,'Weights',10);
setLearnRateFactor(newFinalConv,'Bias',10)
```

```
ans = Convolution2DLayer with properties:
               Name: 'new_conv'
   Hyperparameters
         FilterSize: [1 1]
 NumChannels: 'auto'
 NumFilters: 3
             Stride: [1 1]
    DilationFactor: [1 1]
        PaddingMode: 'manual'
       PaddingSize: [0 0 0 0]
      PaddingValue: 0
   Learnable Parameters
            Weights: []
               Bias: []
  Show all properties
lgraphSQZ = replaceLayer(lgraphSQZ,oldFinalConv.Name,newFinalConv);
oldClassLayer= lgraphSQZ.Layers(end);
newClassLayer = classificationLayer('Name','new classoutput');
lgraphSQZ = replaceLayer(lgraphSQZ,oldClassLayer.Name,newClassLayer);
```
Reset the training and test datastores. Modify the datastore read function to resize images to be compatible with SqueezeNet, which expects 227-by-227-by-3 images. Set up the image augmenter and train the network.

```
reset(trainImds);
reset(testImds);
trainImds.ReadFcn = @(x)imresize(imread(x), 'OutputSize', [227 227]);
testImds.ReadFcn = @(x)imresize(imread(x),'OutputSize',[227 227]);
augmenter = imageDataAugmenter('RandRotation',[0 180],'RandXTranslation', [-5 5], ...
     'RandYTranslation',[-5 5]);
augimds = augmentedImageDatastore([227 227 3], trainImds,...
    'DataAugmentation', augmenter);
trainedNet = trainNetwork(augimds,lgraphSQZ,opts);
```
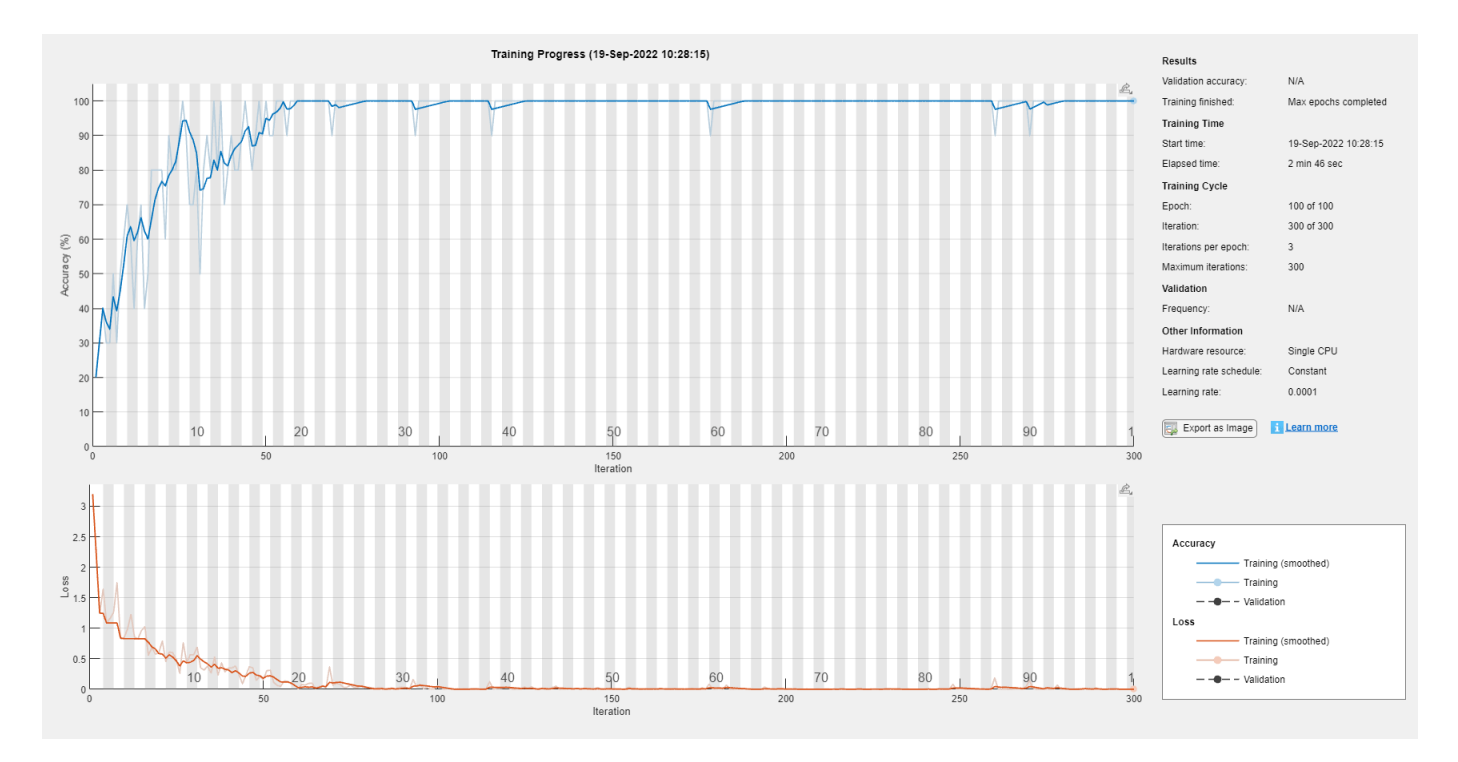

Obtain the SqueezeNet accuracy, plot the confusion chart, and compute the F1 scores.

```
ypred = trainedNet.classify(testImds);
sqznetAccuracy = sum(ypred == testImds.Labels)/numel(testImds.Labels)*100
```

```
sqznetAccuracy = 73.3333
```

```
figure
cchart = confusionchart(testImds.Labels,ypred);
cchart.Title = {'Confusion Chart for Transfer Learning' ; 'with SqueezeNet'};
cchart.RowSummary = 'row-normalized';
cchart.ColumnSummary = 'column-normalized';
```
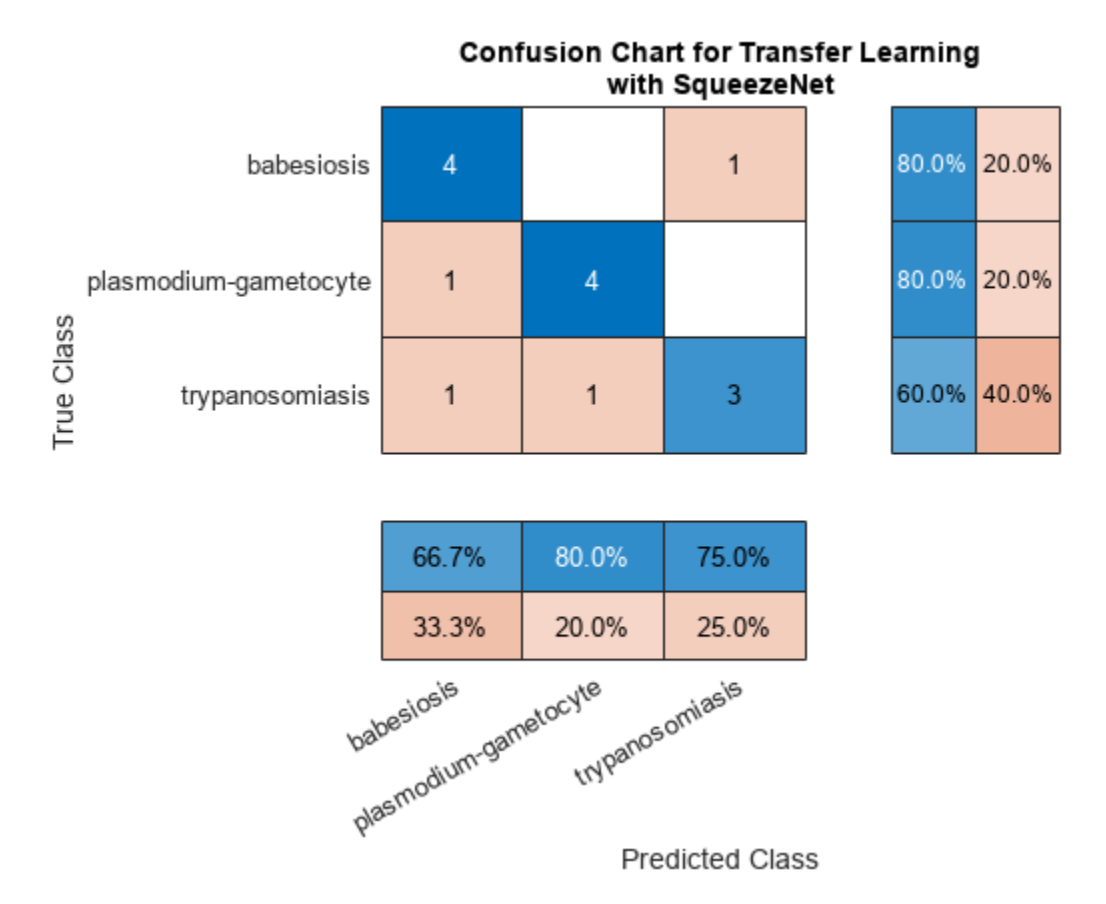

f1SqueezeNet = f1score(cchart.NormalizedValues); disp(f1SqueezeNet)

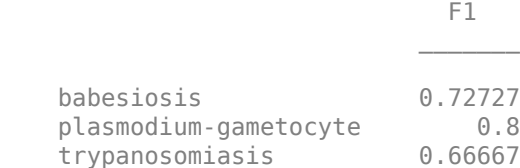

SqueezeNet performs better than the simpler CNN, particularly in terms of the F1 score for trypanosomiasis, but the performance does not match the accuracy of the simpler PCA classifier with the wavelet scattering features.

#### **Summary**

In this example, the wavelet scattering transform and deep learning frameworks were used to classify pathogens in Giemsa stain images. The limited dataset size provides challenges for training a deep learning classifier even when data augmentation is used. The example illustrated that the wavelet scattering transform can provide a useful alternative to deep networks in such cases. In forming feature vectors from the wavelet scattering transform, we reduced each transform output from a 27 by-38-by-38-by-3 tensor to a 27-element vector. Accordingly, we have used a global pooling of the scattering coefficients. It is possible to utilize other pooling schemes, which could yield better results.

#### **Appendix — Supporting Functions**

```
function features = helperScatImages_mean(sn,x)
smat = featureMatrix(sn,x);features = mean(smat, 2:4);features = features';
end
function F1scores = f1score(cchartVal)
N = sum(cchartVal, 'all');
probT = sum(cchartVal)./N;
classProbEst = diag(cchartVal)./N;Prec = classProbEst'./probT;
probC = [5/15 5/15 5/15];
Recall = classProbEst'./probC;
F1scores = harmmean([Prec ; Recall]);
F1scores = F1scores';
F1scores = table(F1scores,'VariableNames',{'F1'},...
      'RowNames', {'babesiosis','plasmodium-gametocyte', 'trypanosomiasis'});
end
function labels = helperPCAClassifier(features,model)
% This function is only to support wavelet image scattering examples in 
% Wavelet Toolbox. It may change or be removed in a future release.
% model is a structure array with fields, M, mu, v, and Labels
% features is the matrix of test data which is Ns-by-L, Ns is the number of
% scattering paths and L is the number of test examples. Each column of
% features is a test example.
% Copyright 2018-2021 MathWorks
labelIdx = determineClass(features,model); 
labels = model.Labels(labelIdx);% Returns as column vector to agree with imageDatastore Labels
labels = labels(:);%--------------------------------------------------------------------------
function labelIdx = determineClass(features,model)
% Determine number of classes
Nclasses = numel(model.Labels):
% Initialize error matrix
errMatrix = Inf(Nclasses,size(features,2));
for nc = 1:Nclasses % class centroid
    mu = model.mu{nc};u = model.U{nc}; % 1-by-L
     errMatrix(nc,:) = projectionError(features,mu,u);
end
% Determine minimum along class dimension
[-,labelIdx] = min(errMatrix, [], 1);
%--------------------------------------------------------------------------
function totalerr = projectionError(features,mu,u)\simNpc = size(u, 2);L = size(features, 2);
```

```
 % Subtract class mean: Ns-by-L minus Ns-by-1
     s = features-mu;
     % 1-by-L
    normSqX = sum(abs(s).^2, 1)err = Inf(Npc+1, L);
    err(1,:) = normSqX;err(2:end,:) = -abs(u'*s). % 1-by-L
    totalerr = sqrt(sum(err,1));end
end
end
function model = helperPCAModel(features, M, Labels)
% This function is only to support wavelet image scattering examples in
% Wavelet Toolbox. It may change or be removed in a future release.
% model = helperPCAModel(features,M,Labels)
% Copyright 2018-2021 MathWorks
% Initialize structure array to hold the affine model
model = struct('Dim',[],'mu',[],'U',[],'Labels',categorical([]),'S',[]);
model.Dim = M;% Obtain the number of classes
LabelCategories = categories(Labels);
Nclasses = numel(categories(Labels));
for kk = 1:Nclasses Class = LabelCategories{kk};
     % Find indices corresponding to each class
    idxClass = Labels == Class; % Extract feature vectors for each class
    tmpFeatures = features(:,idxClass); % Determine the mean for each class
    model.mu\{kk\} = mean(tmpFeatures, 2);[model.U\{kk\},model.S\{kk\}] = scatPCA(tmpFeatures);if size(model.U\{kk\},2) > M
        model.U\{kk\} = model.U\{kk\}(:,1:M);model.S\{kk\} = model.S\{kk\}(1:M); end
    model.Labels(kk) = Class;end
    function [u,s,v] = scatPCA(x) % Calculate the principal components of x along the second dimension.
        [u,d] = eig(cov(x'));
         % Sort eigenvalues of covariance matrix in descending order
        [s,ind] = sort(diag(d), 'descend');
         % sort eigenvector matrix accordingly
        u = u(:,ind); end
end
```
### **See Also**

waveletScattering2

## **Related Examples**

• "Texture Classification with Wavelet Image Scattering" (Wavelet Toolbox)

## **More About**

• "Wavelet Scattering" (Wavelet Toolbox)

## **Detect Anomalies Using Wavelet Scattering with Autoencoders**

This example shows how to use the wavelet scattering transform with both LSTM and convolutional autoencoders to develop an alert system for predictive maintenance. The example compares wavelet scattering transform+autoencdoer and raw data+autoencoder approaches.

#### **Data**

The dataset is collected from a 2MW wind turbine high-speed shaft driven by a 20-tooth pinion gear [[1 on page 13-177\]](#page-2204-0). A vibration signal of 6 seconds was acquired at a sample rate of 97,656 Hz each day for 50 consecutive days from 2013-03-07 to 2013-04-25. There are two measurements on 2013-03-17, which are treated as two days in this example. Each timeseries consists of 585,936 samples. An inner race fault developed and caused the failure of the bearing across the 50-day recording period.

#### **Data Download**

Obtain the data from [https://github.com/mathworks/WindTurbineHighSpeedBearingPrognosis-Data.](https://github.com/mathworks/WindTurbineHighSpeedBearingPrognosis-Data) You can download the entire repository as a zip file and save it in a folder where you have write permission. The commands in this example assume that you have downloaded the data in the folder MATLAB designates as tempdir. If you choose to use a different folder, change the value of parentDir below. After downloading the zip file, unzip the data using this command.

```
parentDir = template;if exist(fullfile(parentDir,'WindTurbineHighSpeedBearingPrognosis-Data-main.zip'),'file')
     unzip(fullfile(parentDir,'WindTurbineHighSpeedBearingPrognosis-Data-main.zip'),parentDir)
else
     error("File not found. "+ ...
         "\nManually download the repository as a .zip file from GitHub. "+ ...
         "Confirm the .zip file is in: \n%s",parentDir)
```
end

If you prefer to use Git commands to clone the repository, the folder does not include the "-main" designation and the data is placed in a WindTurbineHighSpeedBearingPrognosis-Data folder.

#### **Signal Datastore**

Unzipping the WindTurbineHighSpeedBearingPrognosis-Data-main.zip file creates a folder with 50 .mat files. Each .mat file contains two variables: tach and vibration. This example utilizes only the vibration data. Accordingly, create a signal datastore to read only the vibration data from the .mat files.

```
filepath = fullfile(parentDir,'WindTurbineHighSpeedBearingPrognosis-Data-main');
sds = signalDatastore(filepath,SignalVariableNames = "vibration");
```
Because there are only 50 records in this dataset, read all the data into memory at once.

 $allSignals = readall(sds);$ 

The data records are relatively long at 585,936 samples. As a first attempt at data reduction, examine the spectral characteristics of a random sample of 6 signals. Use the maximal overlap wavelet packet transform with the default wavelet and level. This results in an orthogonal decomposition of the

signal's energy into passbands of width *Fs*/2<sup>5</sup> where Fs is the sample rate. Plot the relative energy of each signal as a function of the passband. Print the percentage of signal energy below 1/4 of the sampling frequency.

```
rng default
fs = 97656;rdIdx = randperm(length(allSignals),6);
figure
tiledlayout(2,3)
for ii = 1:6 nexttile
[-,-,+,+,-,re] = modwpt(all<code>Signals{ii}</code>);
 bar((f.*fs)/1e3,re.*100)
 sprintf('%2.2f',sum(re(f <= 1/4))*100)
 record = rdIdx(ii);
 title({'Passband Energy:' ; ['Record ' num2str(record)]}); 
 xlabel("kHz")
     ylabel("Percentage Energy")
end
ans ='96.73'
ans ='95.84'
ans ='96.00'
ans ='95.61'
ans ='95.77'
ans ='95.95'
```
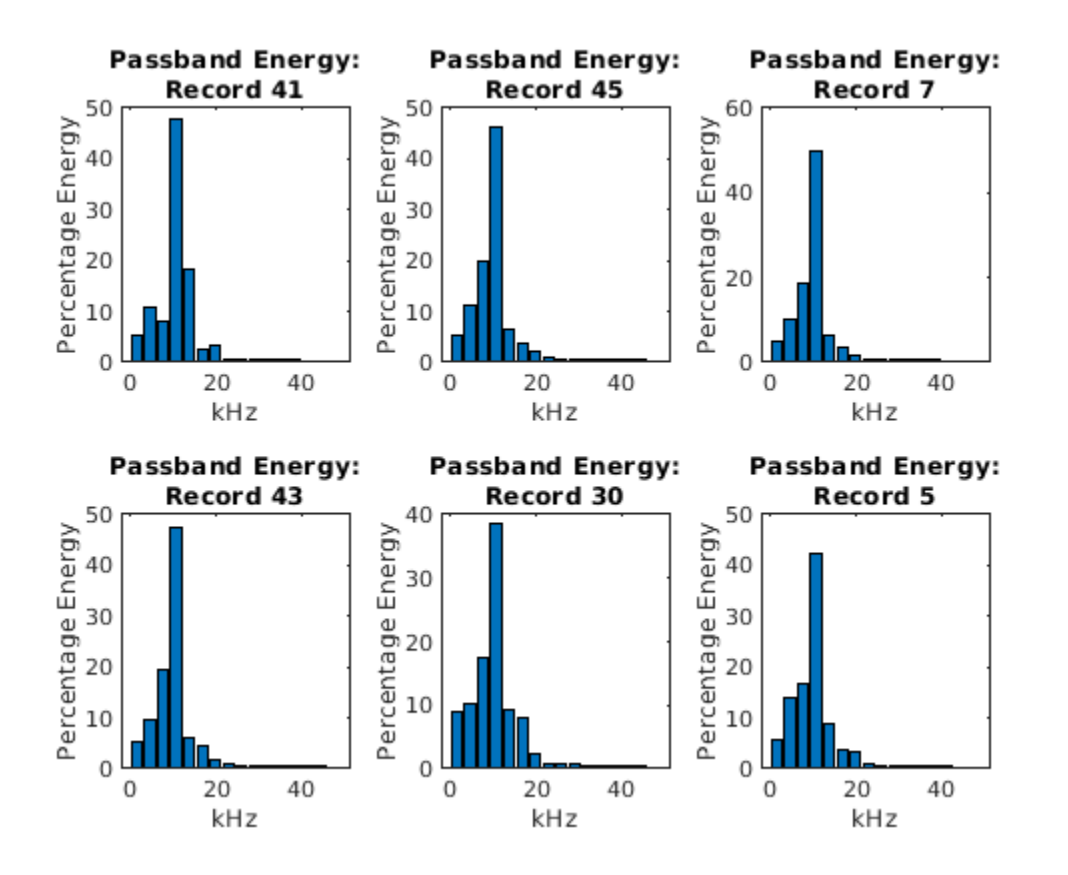

In these samples, approximately 96% of the signal energy is below the cutoff frequency of 24.414 kHz required for downsampling the signal length by a factor of 2. Examination of all signals in the data set reveals that all records have between 94.7 and 98.2 percent of their energy below 24.414 kHz. Resample all signals at 1/2 the original sample rate and adjust the sample rate accordingly.

```
allSignals = cellfun(@(x)resample(x, 1, 2), allSignals, UniformOutput = false);
fs = fs/2;
```
The data in this example are unlabeled. To obtain an idea of how the data evolves over the 50-day period, create a cumulative plot.

```
tstart = 0;
figure
for ii = 1: length (all Signals)
    t = (1:length(al1Signals{ii})./fs + tstart;
     hold on
     plot(t,allSignals{ii})
    tstart = t(end);
end
hold off
title("Cumulative Wind-Turbine Vibration Monitoring")
xlabel("Time (sec) -- 6 seconds per day for 50 days")
ylabel("Voltage")
```
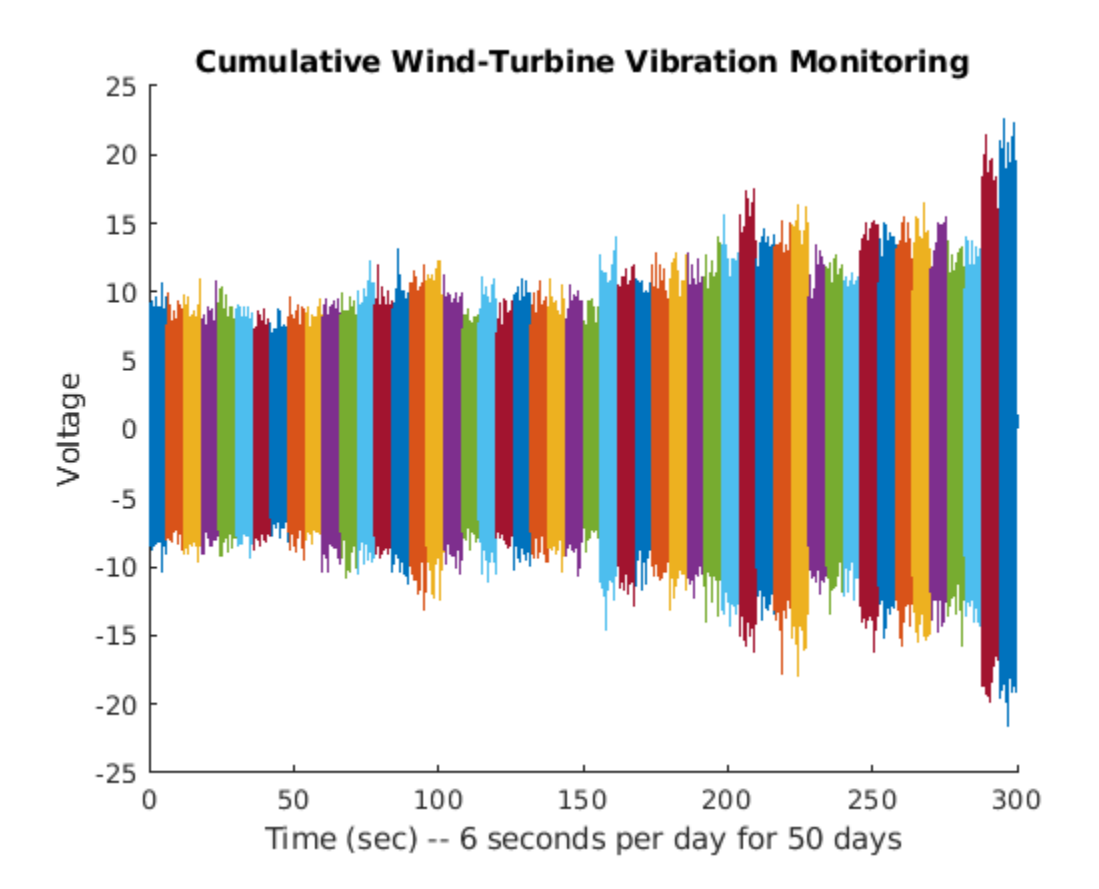

From the preceding plot, it is evident that the amount of vibration in the data appears to be gradually increasing on average over time. This appears especially evident after 200 seconds of recording, which corresponds to the period beyond 33 days. While this average trend is evident, note that for individual recordings this is not always the case. Some recordings near the end of the 50-day period exhibit behavior similar to recordings nearer the beginning.

#### **Data Preparation and Feature Extraction**

Split each 6 second recording into 11 separate recordings of 1 second each overlapped by 0.5 seconds. Cast the data to single precision.

```
frameSize = 1*fs;frameRate = 0.5*fs;
nframe = (length(allSignals{1})-frameSize)/frameRate + 1;
nday = length(allSignals);
myXAll = zeros(frameSize, nframe*nday);XAll = zeros(frameSize, nframe*nday);colIdx = 1;for ii = 1: length(allSignals)
    XAll(:, colldx:colldx+nframe-1) = buffer(allSignals{ii},frameSize,...
         frameRate,'nodelay');
    colIdx = colIdx + nframe;end
XAll = single(XAll);
```
The resulting XAll has 550 columns representing 11 recordings for each of the 50 days. Each column of XAll has 48,828 samples.

Set up the wavelet scattering network. Set the invariance scale to 0.2 seconds and the number of wavelet filters per octave to be 4 in the first layer and 1 in the second layer. Set the oversampling factor to 1 and optimize the path, or channel computation of the network.

```
N = size(XAll, 1);sn = waveletScattering(SignalLength = N, SamplingFrequency = fs,...InvarianceScale = 0.2, QualityFactors = [4 1],...
     OptimizePath = true, OversamplingFactor = 1, Precision = 'single');
```
Display the number of scattering coefficients per path (channel) and the total number of channels.

```
[-, pathbyLev] = paths(sn);
Ncfs = numCoefficients(sn)
```
 $Ncfs = 48$ 

sum(pathbyLev)

ans  $= 180$ 

There are 180 channels in the output of the scattering transform. However, there are only 48 time samples. This means the amount of data for each signal is reduced by nearly a factor of 6.

Obtain all the wavelet scattering features for the data. In this example, we omit the zero-th order scattering coefficients. As a result, the number of channels reduces by 1 to 179. If you have a supported GPU, you can accelerate the scattering transform by setting useGPU to true. Otherwise,  $set$  useGPU = false.

```
useGPU = true:
if useGPU
   XAll = qpuArray(XAll);end
SAll = sn.featureMatrix(XAll);
SAL1 = SAL1(2:end,:,:);npaths = size(SAll, 1);scatfeatures = squeeze(num2cell(SAll,[1,2]));
```
scatfeatures is a cell array with 550 elements. Each element contains the scattering transform of a one-second recording. Because this data is unlabeled, we are uncertain which records are indicative of normal operation and which records indicate the presence of the inner-race fault. All we know from the data description is that an inner-race fault develops sometime over the 50-day period.

Accordingly, we construct our training and validation sets from the earliest recordings to maximize the probability that these sets contain only recordings without the presence of the inner-race fault. The first 66 records (6 days) are used to form the training set and the next 44 recordings (4 days) are used to form the validation set. The remaining 440 recordings (40 days) are held out as the test set.

```
ntrain = 6:
trainscatFeatures = scatfeatures(1:ntrain*nframe);
validationscatFeatures = scatfeatures(ntrain*nframe+1:ntrain*nframe+4*nframe);
testscatFeatures = scatfeatures((ntrain*nframe+4*nframe+1):end);
```
In this example, we compare the scattering transform with networks fit to the absolute values of the raw time series. The absolute values are used based on the observation that the amplitude of the vibrations appears to increase on average over the 50-day period.

```
rawfeatures = num2cell(XAll,1);
rawfeatures = cellfun(@transpose, rawfeatures, UniformOutput = false);
rawABSfeatures = cellfun(@abs,rawfeatures,UniformOutput = false);
ntrain = 6:trainrFeatures = rawABSfeatures(1:ntrain*nframe);
validationrFeatures = rawABSfeatures(ntrain*nframe+1:ntrain*nframe+4*nframe);
testrFeatures = rawABSfeatures((ntrain*nframe+4*nframe+1):end);
```
#### **Deep Networks**

In this example, two deep-learning autoencoders are used: an LSTM and a convolutional autoencoder.

The LSTM autoencoder uses Z-score normalization at the input followed by two LSTM layers at the encoding stage consisting of 179 channels and floor(179/2) channels respectively. The final LSTM layer in the encoder only outputs from the last timestep cell, OutputMode = "last". Subsequently, a custom layer, repeatVectorLayer, is used to replicate this sample for the next LSTM layer.

```
Ntimesteps = Ncfs;
lstmAutoEncoder = [ sequenceInputLayer(npaths, Normalization = "zscore",...
                                        Name = "input", MinLength = Ntimesteps)
     lstmLayer(npaths, Name = "lstm1a")
     reluLayer(Name = "relu1")
     lstmLayer(floor(npaths/2), Name = "lstm2a", OutputMode = "last")
     dropoutLayer(0.2, Name = "drop1")
     reluLayer(Name = "relu2")
     repeatVectorLayer(Ntimesteps)
     lstmLayer(floor(npaths/2), Name = "lstm2b")
    dropoutLayer(0.2,Name = "drop2") reluLayer(Name = "relu3")
     lstmLayer(npaths, Name = "lstm1b")
     reluLayer(Name = "relu4")
     regressionLayer(Name = "regression") ];
```
Train the autoencoder for 200 epochs. Use a minibatch size of 16, shuffle the training data every epoch. Output the network with the best validation loss.

```
options = trainingOptions('adam', ... 'MaxEpochs',200, ...
     'MiniBatchSize',16, ...
     'Shuffle','every-epoch',...
     'ValidationData',{validationscatFeatures,validationscatFeatures},...
     'Plots','training-progress',...
    'Verbose', false,...
     'OutputNetwork','best-validation-loss');
scatLSTMAutoencoder = trainNetwork(trainscatFeatures,trainscatFeatures,...
     lstmAutoEncoder,options);
```
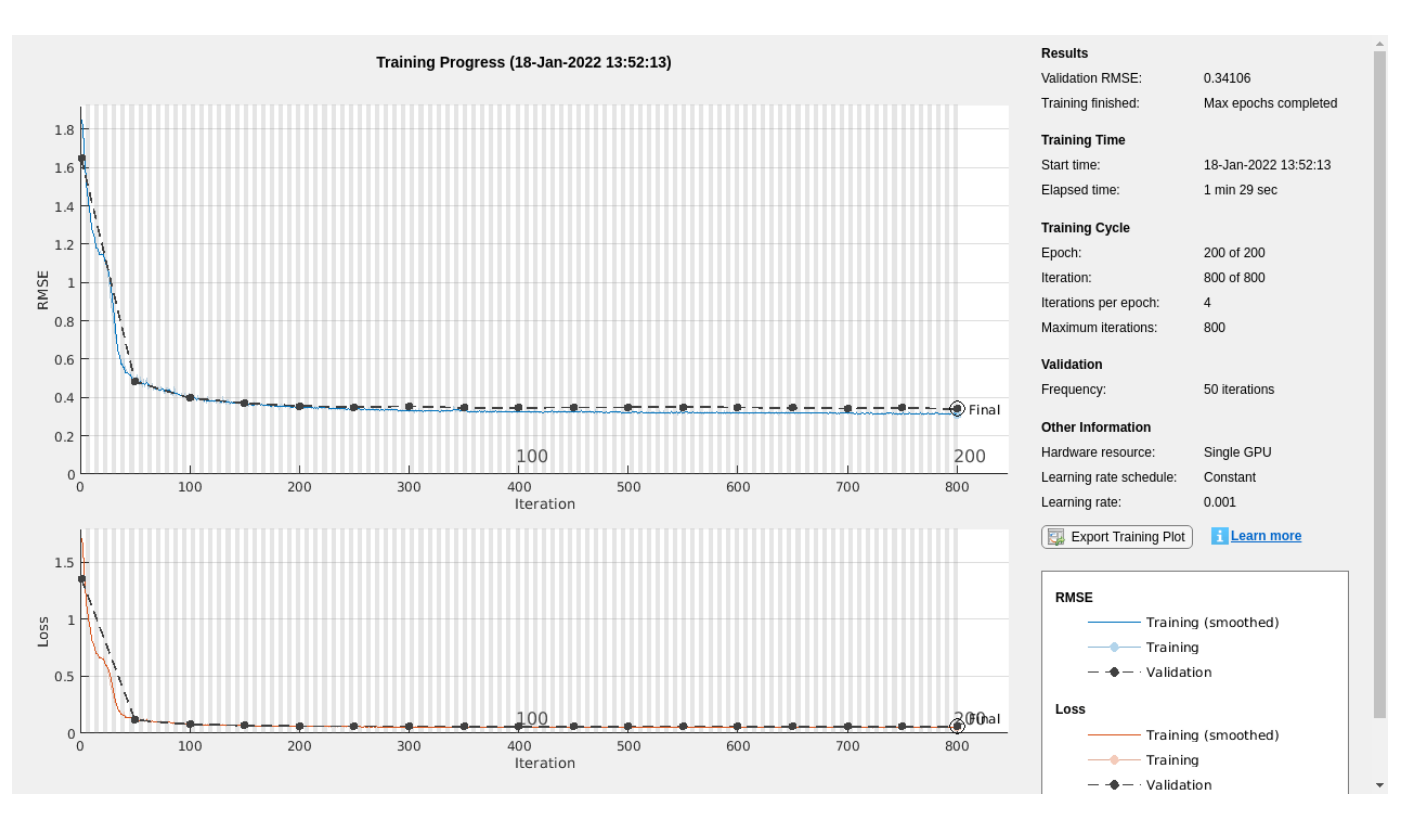

#### **Threshold determination**

There is no definitive rule for determining the threshold to use in anomaly detection. In this example, the mean-absolute error (MAE) is used due to the robust behavior of the L1 norm with respect to outliers. First, compute the MAE errors for the training, validation, and test data.

```
ypredTrain = cellfun(@(x)predict(scatLSTMAutoencoder,x),trainscatFeatures,'UniformOutput',false)
maeTrain = cellfun(@(x,y)maeLoss(x,y),ypredTrain,trainscatFeatures);
ypredValidation = cellfun(<math>\varnothing(x)</math>predict(<math>scatLSTMAutoencode,r,x)</math>, <math>validationscatFeatures, 'UniformOutputmaeValid = cellfun(@(x,y)maeLoss(x,y),ypredValidation,validationscatFeatures);
ypredTest = cellfun(<math>\theta(x)</math>) predict(<math>scatt</math> and <math>scatt</math>), testscattFeatures, 'UniformOutput', false);maeTest = cellfun(@(x,y)maeLoss(x,y),ypredTest,testscatFeatures);
if useGPU
    [maeTrain,maeValid,maeTest] = gather(maeTrain,maeValid,maeTest);
end
```
Use only the validation data to determine the threshold for anomaly detection. This example uses a nonparametric method based on the upper quartile of the validation errors plus 1.5 times the interquartile range. Note that based on the cost of false positives versus false negatives in your application, you can choose a more or less conservative threshold. The upper quartile plus 1.5 times the interquartile range is a fairly conservative estimate and will, in general, minimize false positives at the risk of missing actual events.

```
thresh = quantile(maeValid, 0.75)+1.5*iqr(maeValid);
```
Having determined the threshold, plot the training, validation, and test errors as a function of the day. The black horizontal line marks the threshold for suspected anomalous behavior.

figure plot(...
```
 (1:length(maeTrain))/11,maeTrain,'b',...
     (length(maeTrain)+[1:length(maeValid)])/11,maeValid,'g',...
     (length(maeTrain)+length(maeValid)+[1:length(maeTest)])/11,maeTest,'r',...
     'linewidth',1.5)
hold on
plot((1:550)/11,thresh*ones(550,1),'k')
hold off
xlabel("Day")
ylabel("MAE")
xlim([1 50])
legend("Training","Validation","Test","Location","NorthWest")
title("LSTM Autoencoder with Wavelet Scattering Sequences")
grid on
```
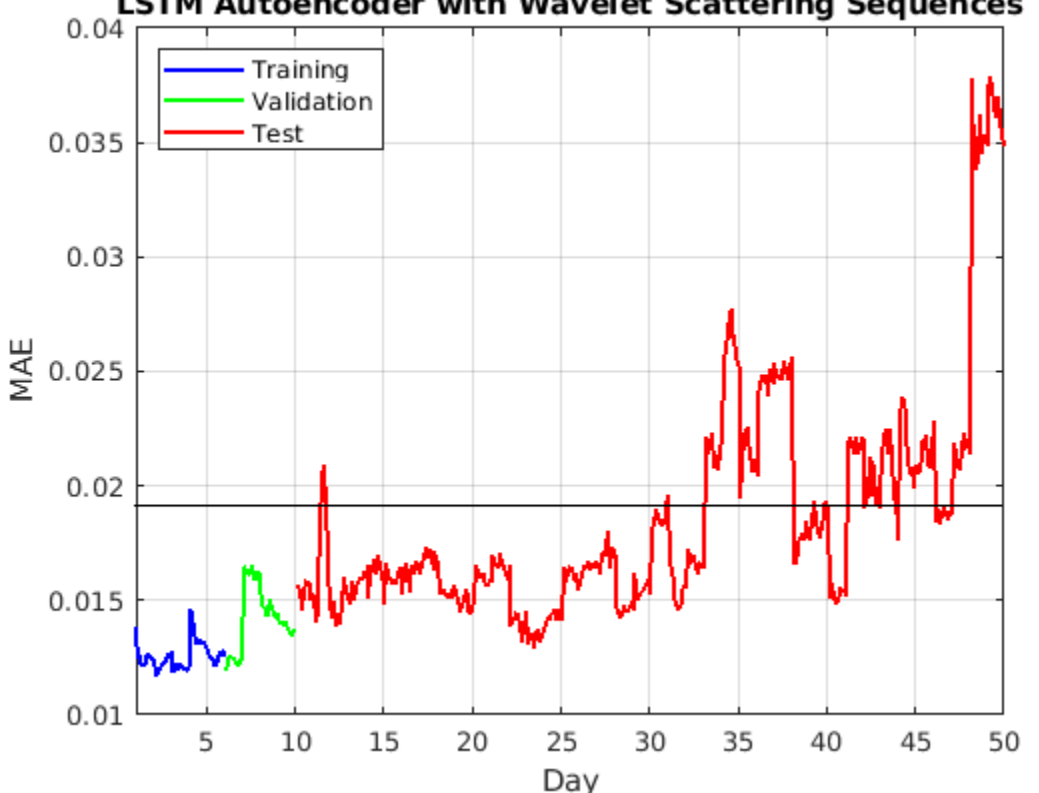

LSTM Autoencoder with Wavelet Scattering Sequences

There is an initial indication of anomalous behavior between day 11 and 12. Subsequently, the wind turbine appears to display anomalous behavior almost continually after day 30. This is consistent with the cumulative plot of the data.

One advantage of the LSTM autoencoder with wavelet scattering features is the significant data reduction wavelet scattering provides in the time dimension, from 48,828 samples down to 48. This enables us to train the autoencoder in less than 2 minutes using a GPU. Because training robust deep learning models often involves tuning hyperparameters, having a model which trains quickly is a significant advantage.

Conversely, training an autoencoder on the raw data required over 1.5 hours using a GPU. Accordingly, the training of the autoencoder with raw data is not repeated in this example. Here only the results are presented. The following LSTM autoencoder was trained on the raw data.

```
Nt = length(rawfeatures{1});
lstmAutoEncoder = [ sequenceInputLayer(1, Normalization = "zscore", ...
Name = "input", MinLength = Nt)
lstmLayer(32, Name = "lstm1a") reluLayer(Name = "relu1") 
lstmLayer(16, Name = "Istm2a", OutputMode = "last")dropoutLayer(0.2, Name = "drop1")reluLayer(Name = "relu2") 
repeatVectorLayer(Nt) 
lstmLayer(16, Name = "lstm2b")dropoutLayer(0.2,Name = "drop2")reluLayer(Name = "relu3")lstmLayer(32, Name = "lstm1b")reluLayer(Name = "relu4") 
fullyConnectedLayer(1) 
regressionLayer(Name = "regression") ];
```
Due to computational considerations, the number of hidden units in the LSTM layers was reduced with the raw data. Otherwise, the networks used with raw data and with wavelet scattering sequences were identical.

The threshold was determined in the exact same way as previously described. The following figure shows the results.

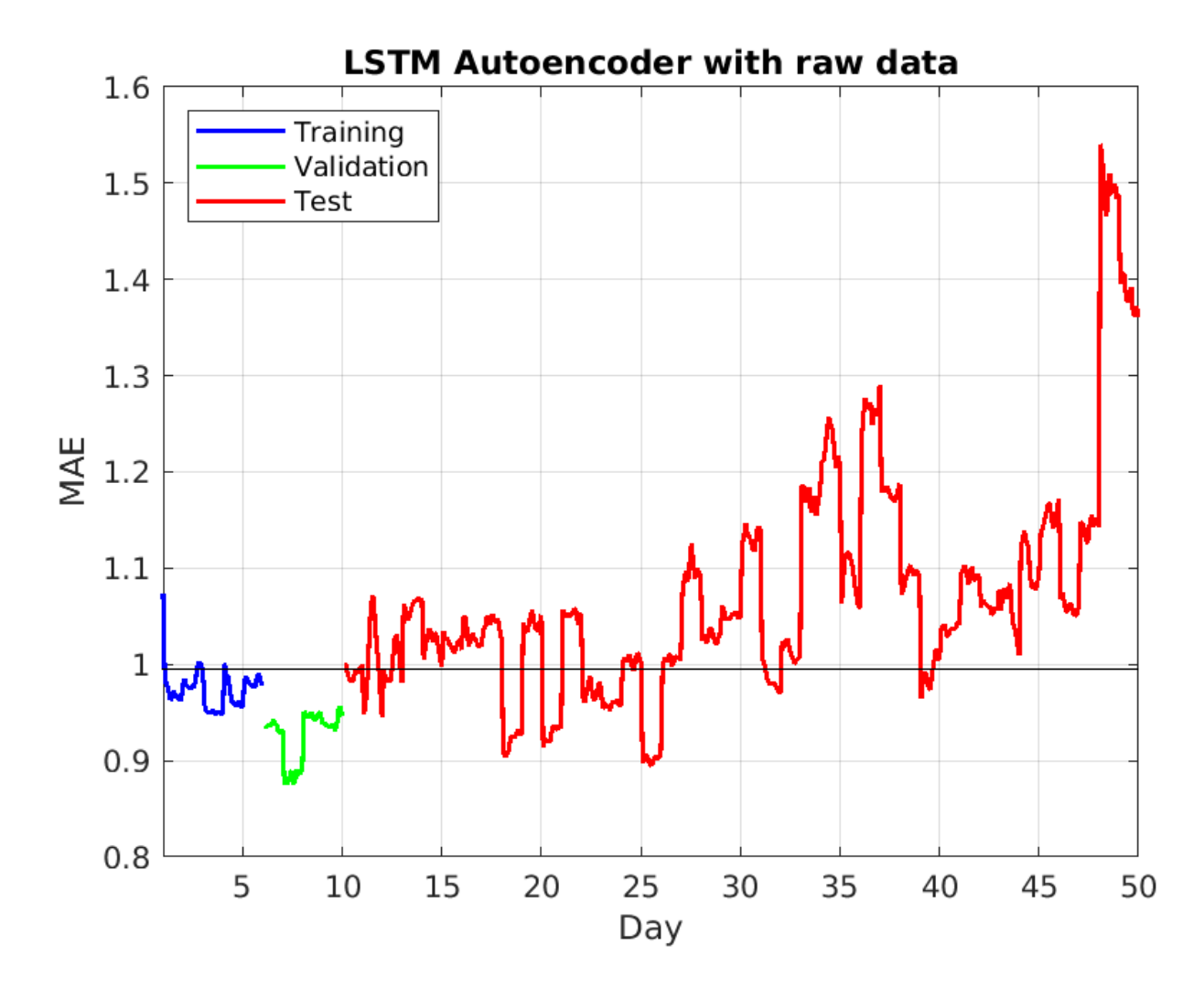

There are several similarities between the results obtained with the wavelet scattering sequences and the raw data. Both show the data obtained between day 11 and 12 as an outlier. Both also indicate anomalous behavior with increasing regularity after approximately day 30. However, the autoencoder on the raw data appears to have underfit the training data and a few of the training records appear as anomalous. This does not agree with our knowledge that the wind turbine was functioning normally at the start of the recording period. There are also many more anomalies indicated by using the autoencoder on the raw data. Given the false positives on the training data, there is cause to suspect there are a number of false positives among these detections. Given that we have used a conservative estimate, it is likely that other thresholding methods would yield even more detections.

#### **Convolutional Autoencoder**

While recurrent networks (RNNS) are powerful architectures for anomaly detection, RNNs are computationally expensive when the time dimension of the data becomes large. To reiterate, the LSTM autoencoder used above was computationally efficient because of the use of the wavelet scattering transform which reduced the time dimension of the data from 48,828 samples to 48 samples. As a result, training the autoencoder required less than two minutes using a GPU. On the other hand, training an LSTM on the raw data required more than 1.5 hours. The training discrepancies between the two approaches can be lessened by using a convolutional network. The

convolutional network mimics the LSTM autoencoder by using convolutional layers with downsampling at the encoding stage followed by transposed convolutional layers with upsampling at the decoding stage.

Create a convolutional network. Normalize the data at the input layer using Z-score normalization. To downsample the input, specify repeating blocks of 1-D convolution, ReLU, and dropout layers. To upsample the encoded input, include the same number of blocks of 1-D transposed convolution, ReLU, and dropout layers.

For the convolution layers, specify decreasing numbers of filters with size 11. To ensure that the outputs are downsampled evenly by a factor of 2, specify a stride of 2, and set the Padding option to "same". For the transposed convolution layers, specify increasing numbers of filters with size 11. To ensure that the outputs are upsampled evenly be a factor of 2, specify a stride of 2, and set the Cropping option to "same".

For the dropout layers, specify a dropout probability of 0.2. To output sequences with the same number of channels as the input, specify a 1-D transposed convolution layer with the number of filters matching the number of channels of the input. To ensure output sequences are the same length as the layer input, set the Cropping option to "same". \* At the output use a regression layer.

```
numDownsamples = 2;
minLength = 48:
filterSize = 11;numFilters = 16;
droputProb = 0.2;numChannels = npaths;
convlayers = [sequenceInputLayer(numChannels,Normalization="zscore",...
     MinLength=minLength,Name = 'InputLayer')
     % Encoder stage
    convolution1dLayer(filterSize,2*numFilters,Padding="same",Stride=2)
     reluLayer
     dropoutLayer(dropoutProb,Name = "dropout1")
     convolution1dLayer(filterSize,numFilters,Padding="same",Stride=2)
     reluLayer
     dropoutLayer(dropoutProb,Name = "dropout2")
     % Decoder stage
     transposedConv1dLayer(filterSize,numFilters,Cropping="same",Stride=2)
     reluLayer
     dropoutLayer(dropoutProb,Name = "transpdropout1")
     transposedConv1dLayer(filterSize,2*numFilters,Cropping="same",Stride=2)
     reluLayer
     dropoutLayer(dropoutProb,Name = "transpdropout2")
     % Make channels agree for output
     transposedConv1dLayer(filterSize,numChannels,Cropping="same", ...
     Name = "FinalConvLayer")
     regressionLayer('Name','regression') ];
```
Train the convolutional network for 300 epochs. Shuffle the training data on each epoch. Output the network with the best validation loss.

```
options = trainingOptions("adam", ...
   MaxEpochs=300, ...
    Shuffle="every-epoch", ...
    ValidationData={validationscatFeatures,validationscatFeatures}, ...
   Verbose=0, ...
    OutputNetwork = 'best-validation-loss',...
     Plots="training-progress");
convNetSCAT = trainNetwork(trainscatFeatures,trainscatFeatures,convlayers,options);
```
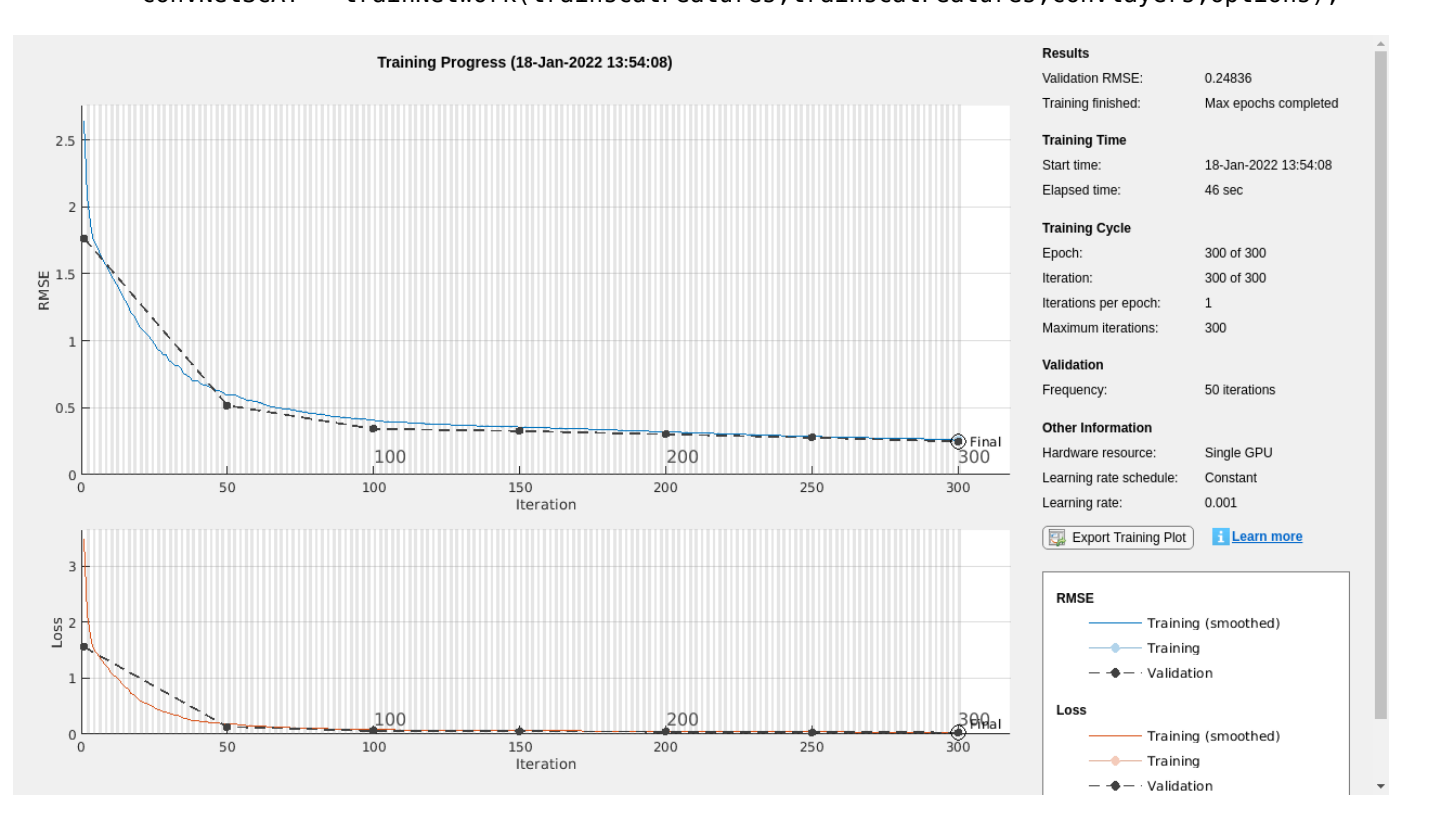

Calculate the MAE losses as done with the LSTM autoencoder.

```
ypredCTrain = cellfun(\mathcal{C}(x)predict(convNetSCAT,x), trainscatFeatures, 'UniformOutput', false);maeCTrain = cellfun(@(x,y)maeLoss(x,y),ypredCTrain,trainscatFeatures);
ypredCValidation = cellfun(Q(x)predict(convNetSCAT,x), validationscatFeatures, 'UniformOutput', falmaeCValid = cellfun(@(x,y)maeLoss(x,y),ypredCValidation,validationscatFeatures);
ypredCTest = cellfun(@(x)predict(convNetSCAT,x),testscatFeatures,'UniformOutput',false);
maeTest = cellfun(Q(x,y)maeloss(x,y),ypredCTest, testscatFeatures);if useGPU
     [maeCTrain,maeCValid,maeCTest] = gather(maeCTrain,maeCValid,maeCTest);
end
```
Use only the validation data to determine the threshold for anomaly detection. Utilize the same threshold determination method as used with the LSTM autoencoder.

```
threshold = quantile(maeCValid, 0.75) + 1.5*igr(maeCValid);
```
Plot the results.

```
figure
plot(...
     (1:length(maeCTrain))/11,maeCTrain,'b',...
```

```
 (length(maeCTrain)+[1:length(maeCValid)])/11,maeValid,'g',...
     (length(maeCTrain)+length(maeCValid)+[1:length(maeCTest)])/11,maeTest,'r',...
     'linewidth',1.5)
hold on
plot((1:550)/11,thresh*ones(550,1),'k')
hold off
xlabel("Day")
ylabel("MAE")
xlim([1 50])
legend("Training","Validation","Test","Location","NorthWest");
title("Convolutional Network with Wavelet Scattering Sequences")
grid on
```
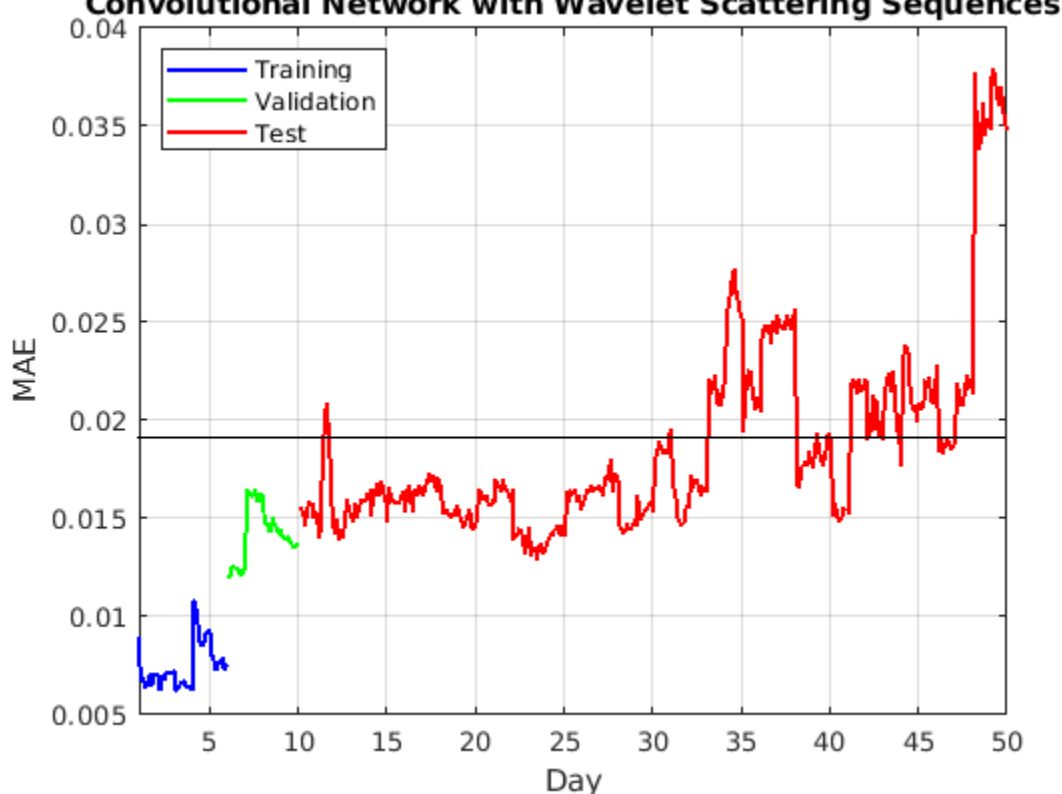

**Convolutional Network with Wavelet Scattering Sequences** 

Use the same convolutional network to work on the raw data. Change the number of channels to 1 to match the raw data dimensions. Training with a dropout probability of 0.2 resulted in an severe underfitting of the training data. As a result, reduce the dropout probability to 0.1. Otherwise, the networks used with the wavelet scattering sequences and the raw data are identical.

```
lgraph = layerGraph(convlayers);
inputlayer = sequenceInputLayer(1,Normalization="zscore",...
   MinLength=48, Name = 'InputLayerRaw');
dolayer = dropoutLayer(0.1);tconvLayer = transposedConv1dLayer(filterSize,1,Cropping="same", ...
    Name = "FinalConvLayer");
rawConvLayers = replaceLayer(lgraph,"InputLayer",inputlayer);
rawConvLayers = replaceLayer(rawConvLayers,"dropout1",doLayer);
rawConvLayers = replaceLayer(rawConvLayers,"dropout2",doLayer);
```

```
rawConvLayers = replaceLayer(rawConvLayers,"transpdropout1",doLayer);
rawConvLayers = replaceLayer(rawConvLayers,"transpdropout2",doLayer);
rawConvLayers = replaceLayer(rawConvLayers, "FinalConvLayer", tconvLayer);
```
Train the network on the raw data. Use the same options are used with the wavelet scattering sequences.

```
options = trainingOptions("adam", ...
   MaxEpochs=300, ...
    Shuffle="every-epoch", ...
   ValidationData={validationrFeatures,validationrFeatures}, ...
   Verbose=0. ...
     OutputNetwork = "best-validation-loss",...
    Plots="training-progress");
convNetRAW = trainNetwork(trainrFeatures,trainrFeatures,rawConvLayers,options);
```
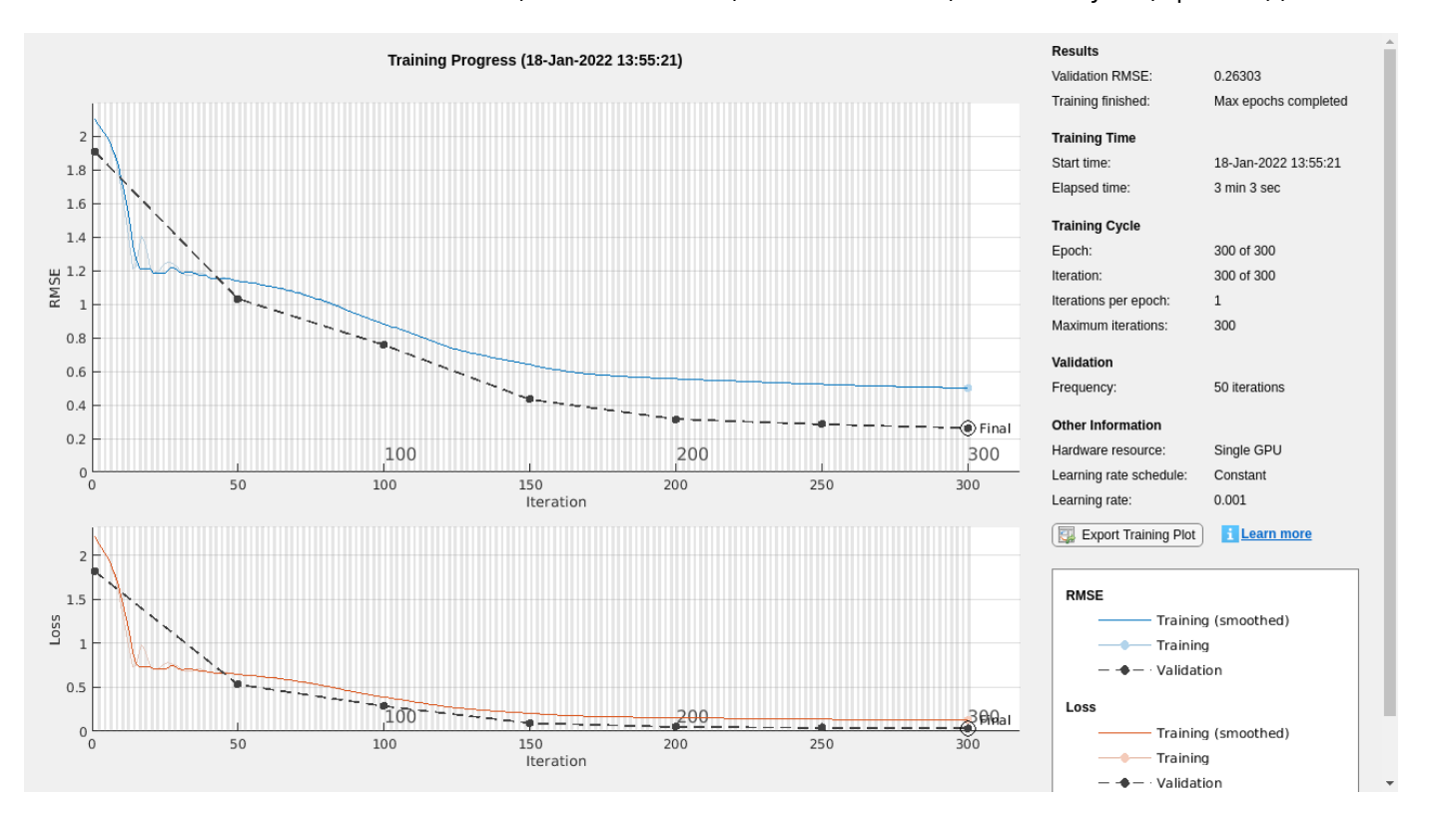

Calculate the MAE losses and determine the threshold.

```
ypredRTrain = cellfun(<math>\Theta(x)predict(convNetRAW,x),trainFeatures, 'UniformOutput', false);maeRTrain = cellfun(\mathcal{O}(x,y)maeloss(x,y),ypredRTrain, trainFeatures);ypredRValidation = cellfun(<math>\mathcal{C}(x)</math>) predict(<math>\text{convNetRAW}, x</math>), validationFeatures, 'UniformOutput', false);maeRValid = cellfun(@(x,y)maeLoss(x,y),ypredRValidation,validationrFeatures);
ypredRTest = cellfun(@(x)predict(convNetRAW,x),testrFeatures,'UniformOutput',false);
maeRTest = cellfun(@(x,y)maeLoss(x,y),ypredRTest,testrFeatures);
if useGPU
     [maeRTrain,maeRValid,maeRTest] = gather(maeRTrain,maeRValid,maeRTest);
end
threshCVraw = quantile(maeRValid,0.75)+1.5*iqr(maeRValid);
```
Plot the results.

```
figure
plot(...
     (1:length(maeRTrain))/11,maeRTrain,'b',...
     (length(maeRTrain)+[1:length(maeRValid)])/11,maeRValid,'g',...
     (length(maeRTrain)+length(maeRValid)+[1:length(maeRTest)])/11,maeRTest,'r',...
     'linewidth',1.5)
hold on
plot((1:550)/11,threshCVraw*ones(550,1),'k')
hold off
xlabel("Day")
ylabel("MAE")
xlim([1 50])
legend("Training","Validation","Test","Location","NorthWest");
title("Convolutional Network with Raw Data")
grid on
```
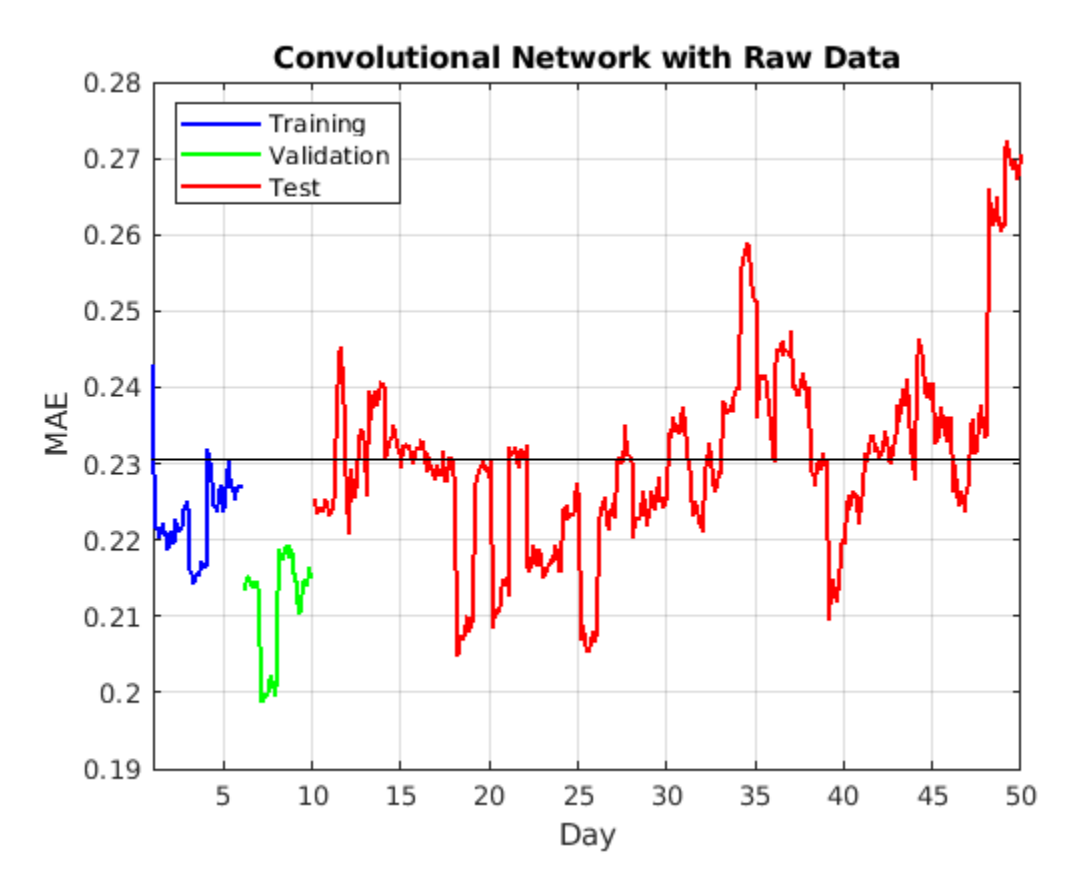

Note that using the convolutional autoencoder has reduced the training time for the wavelet scattering sequences from a little under one and a half minutes to approximately 45 seconds using a GPU. The most significant training time input has occurred for the raw data, where training the LSTM autoencoder required approximately 1.5 hours while the convolutional network completed the training in approximately 3 minutes.

With respect to the results, those obtained with the convolutional network are similar to the LSTM autoencoder for both the raw data and wavelet scattering sequences. In agreement with the LSTM autoencoder results, the wavelet scattering based convolutional autoencoder exhibits anomalous behavior between day 11 and 12. The wind turbine's behavior returns to the normal range again until about day 30 when detections of anomalous behavior begin to occur with increasing frequency.

The results for the raw data are also similar to those obtained with the LSTM autoencoder. There are detections in the training data, which are likely indicative of false detections. This causes some suspicion of the detections which occur for the raw data networks during the early portion of the recording near day 15.

It is important to note that preliminary analysis of records indicated as anomalous by both methods did not reveal any clear differences using conventional signal analysis techniques such as the shorttime Fourier transform or continuous wavelet transform.

# **Discussion**

In this example, we used both wavelet scattering sequences and raw data with two types of deep autoencoders to detect inner-race faults in a wind turbine. The use of the wavelet scattering sequences in place of raw data offered some advantages. First, it greatly reduced the dimensionality of the problem along the time dimension. This allows for more rapid prototyping of models including optimization of hyperparameters. Because this is such a critical part of the successful application of deep learning, it is hard to overstate this advantage with respect to LSTM autoencoders. Secondly, the deep networks trained on wavelet scattering sequences seem to be more robust against false detections.

The convolutional autoencoder provided a training-time advantage for both the wavelet scattering sequences and the raw data, but the relative advantage was far more significant with the raw data. Using the convolutional autoencoder with both sets of features provides ample opportunity for optimization of hyperparameters in a reasonable amount of time.

Finally, the use of these different networks and different features are also potentially complementary. Specifically, they offer the possibility to more closely investigate those records which all methods designate as normal vs. anomalous with more detailed signal analysis techniques. In an unsupervised learning problem, this allows us to increase our understanding of the data and develop even more powerful models for machine monitoring.

# **References**

[1] Bechhoefer, Eric, Brandon Van Hecke, and David He. 2013. "Processing for Improved Spectral Analysis". Annual Conference of the Prognostics and Health Management Society 5 (1).

# **Supporting Functions**

```
function mae = maeLoss(ypred, target)
mae = mean(abs(ypred-target), al');
end
```
# **See Also**

waveletScattering | signalDatastore

# **Related Examples**

- "Air Compressor Fault Detection Using Wavelet Scattering" (Wavelet Toolbox)
- "Anomaly Detection Using Autoencoder and Wavelets" (Wavelet Toolbox)
- "Crack Identification from Accelerometer Data" (Wavelet Toolbox)
- "Fault Detection Using Wavelet Scattering and Recurrent Deep Networks" (Wavelet Toolbox)

# **More About**

• "Wavelet Scattering" (Wavelet Toolbox)

# **Denoise Signals with Adversarial Learning Denoiser Model**

This example shows how to denoise noisy signals using an adversarial learning denoiser model [\[1\]. on](#page-2217-0) [page 13-190](#page-2217-0) The model is wrapped as an object that can be trained with any data set of real 1-D signals. After training, the object is ready to denoise test signals that have similar characteristics as those in the training set. This example shows the efficacy of the model on noisy electrocardiogram (ECG) and electroencephalogram (EEG) signals. Denoising these types of signals is a challenging problem because they are nonstationary and have spectral content of interest that overlaps with the noise spectrum. In the example, after you denoise the signals using the adversarial learning model, you compare the results to those of a conventional wavelet denoising technique and of an LSTM network denoiser model.

#### **Adversarial Learning Denoiser Model**

Adversarial learning and generative adversarial networks (GANs) have been widely used in image generation and are now applied to other fields, including signal processing. Adversarial models involve two main components: a generator that generates data that attempts to fool the discriminator and a discriminator that distinguishes between artificially generated data and real data.

In this example, you train an adversarial learning model using clean and noisy signals. The model acts as a signal denoiser and has this learning architecture.

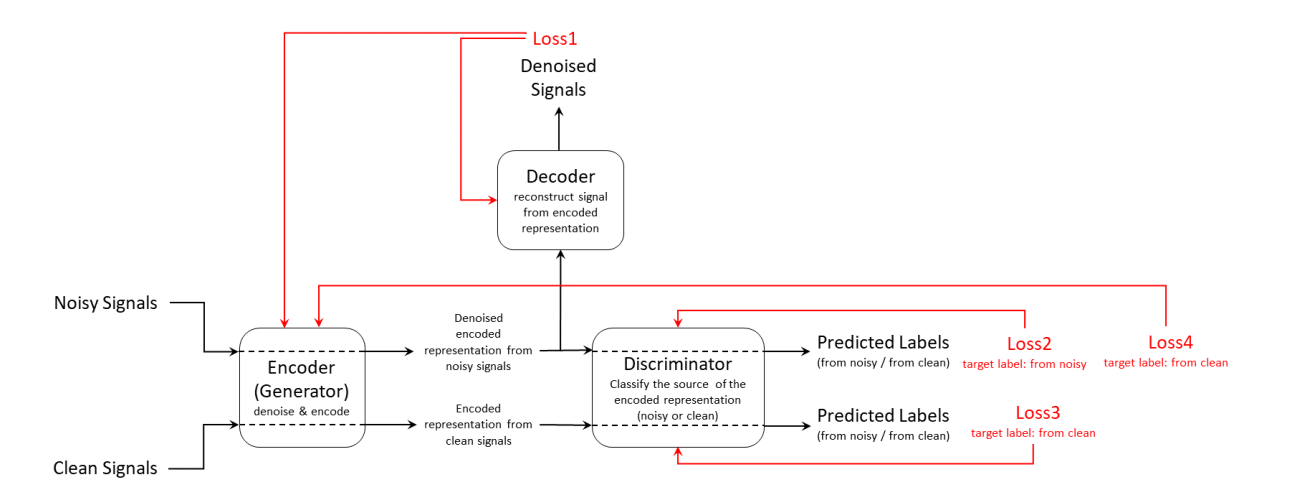

The training input data consists of a set of signals including both clean and noisy realizations. The *encoder*, which is also the generator, generates an encoded latent representation of the input signals. Ideally, the encoded representation meets these two requirements:

- **1** The representation does not encode any noise information and be clean enough to fool the discriminator into thinking it was encoded from a clean input signal.
- **2** The representation encodes enough information for the decoder to reconstruct the original signal from it.

The *discriminator* is responsible for identifying whether the latent representation comes from a clean input signal or a noisy one. Finally, the *decoder* reconstructs the denoised signal from the latent representation. Both the discriminator and encoder provide feedback in the form of computed loss

values to update themselves and the encoder. The Adadelta optimizer is used to update the model after getting the feedback.

**Loss1** is the mean squared error (MSE) between the generated denoised signal and the clean input signal. **Loss2**, **Loss3**, and **Loss4** are all cross-entropy losses for predicted labels from the discriminator. The model use noisy source signal training set to compute **Loss2** and **Loss4** and clean source signal training set to compute **Loss3**.

Because the encoder wants to fool the discriminator, the target label for **Loss4** is clean even though it is always computed using noisy signal inputs.

#### **Data Preparation**

This example uses the Physionet ECG-ID database [\[2\] on page 13-190 \[3\] on page 13-190,](#page-2217-0) which has 310 ECG records from 90 subjects. Each record contains a raw noisy ECG signal and a manually filtered clean ground truth version.

Save the data set to a local folder or download the data use the following code.

```
datasetFolder = fullfile(tempdir,"ecg-id-database-1.0.0");
if ~isfolder(datasetFolder)
   loc = websave(tempdir,"https://physionet.org/static/published-projects/ecgiddb/ecg-id-databa
     unzip(loc,tempdir);
```
end

Create a signalDatastore (Signal Processing Toolbox) object to manage the data. Randomly select data from 10 different subjects as the test set. Reset the random seed so that reproducible data segmentation and visualization results are reproducible.

```
sds = signalDatastore(datasetFolder, ...
                       IncludeSubfolders = true, ...
                      FileExtensions = ".dat", ...
                       ReadFcn = @helperReadSignalData);
rng("default")
subjectIds = unique(extract(sds.Files, "Person "+digitsPattern));
```
testSubjects = contains(sds.Files,subjectIds(randperm(numel(subjectIds),10)));

testDs = subset(sds,testSubjects);

Use 80% of the remaining data for training and 20% for validation.

```
trainAndValDs = subset(sds,~testSubjects);
trainAndValDs = shuffle(trainAndValDs);
[trainInd, valid] = dividend(1:numel(trainAndValDs.Files), 0.8, 0.2, 0);trainDs = subset(trainAndValDs,trainInd);
validDs = subset(trainAndValDs, valInd);
```
# **Train Adversarial Signal Denoiser Object**

Create a signal denoiser object for later use in training and denoising. Because the model is dependent on the signal length, the object can work only with fixed-length signals. Specify the signal length when creating the model.

```
sampleSignal = preview(trainDs);
signalLength = length(sampleSignal{1});advDenoiser = helperAdversarialSignalDenoiser(signalLength);
```
Use the train function to train the denoiser object. You can specify multiple training options by passing extra optional argument inputs to customize the training process.

Set the doTrain flag to false if you want to skip the training process and directly load a pretrained object.

Training loss after epoch 80: 0.0061918 Training loss after epoch 90: 0.0021122 Training loss after epoch 100: 0.001513

```
doTrain = \frac{true}{z}if doTrain
     train(advDenoiser,trainDs,...
         ValidationData = validDs, ...
        MaxEpochs = 100, ...MiniBatchSize = 32, ...
        Plots = true, \ldotsNormalization = true;
else
    zipFile = matlab.internal.examples.downloadSupportFile('SPT','data/adversarialLearningDenoise
    unzip(zipFile);
     loadParameters(advDenoiser,"adversarialLearningDenoiserModelParameters");
end
Training loss after epoch 1: 1.7162
Training loss after epoch 10: 0.011477
Training loss after epoch 20: 0.018192
Training loss after epoch 30: 0.0096357
Training loss after epoch 40: 0.044912
Training loss after epoch 50: 0.003166
Training loss after epoch 60: 0.060249
Training loss after epoch 70: 0.0038481
```
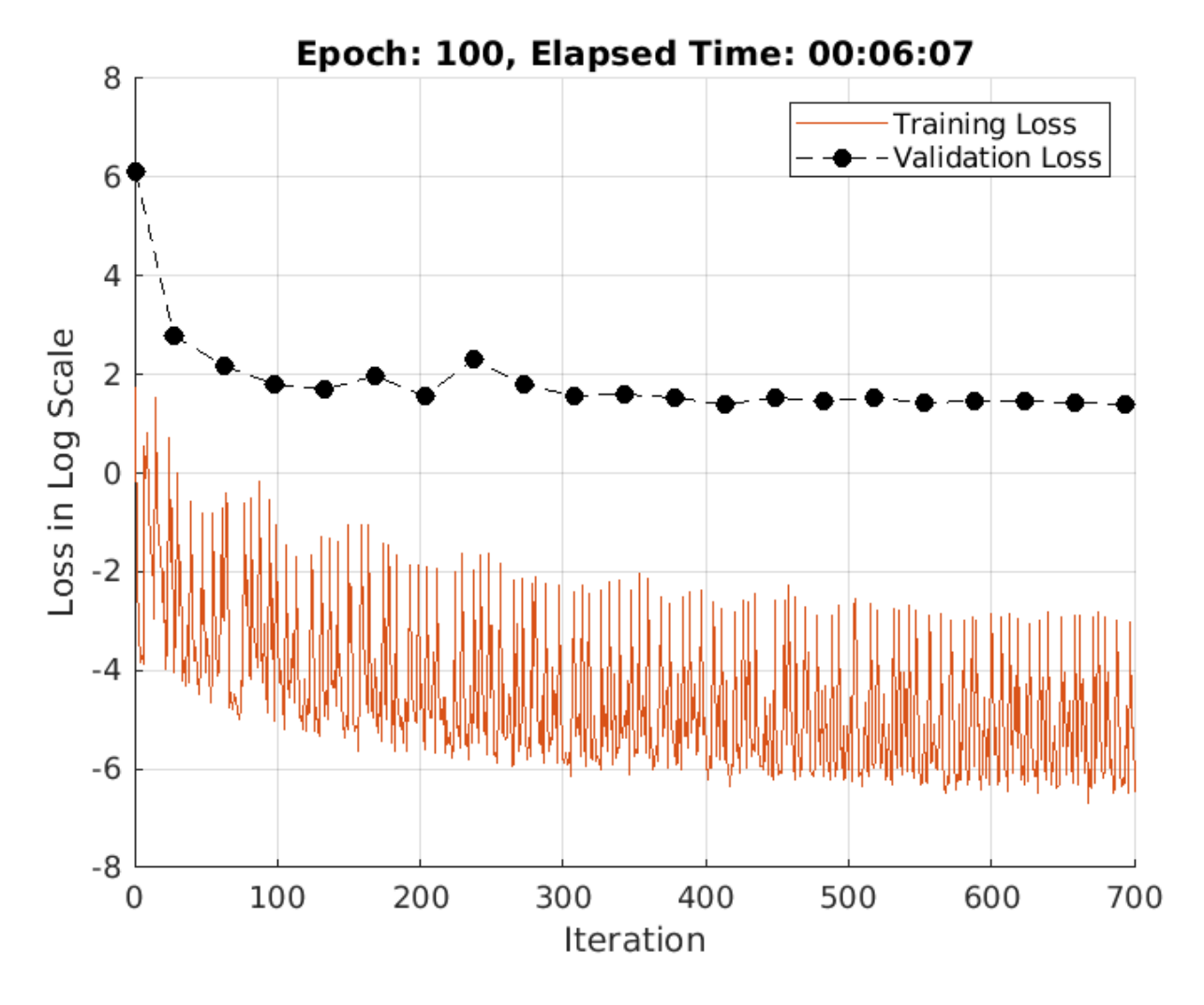

#### **Denoise Signals on Test Data Set**

Use denoise to test the denoiser object with the signal data in the test signal datastore testDs. You can specify the batch size and execution environment that the denoise function uses. Note that the output of the denoise function is also a datastore.

```
denoisedSignalSDS = denoise(advDenoiser, testDs, ... "MiniBatchSize",32, ...
 "ExecutionEnvironment","auto");
```
Get the clean signals, noisy signals, and denoised signals from the datastores and store them as rowwise matrices.

```
testData = readall(testDs);
denoisedSignals = readall(denoisedSignalsDs);
denoisedSignals = cat(1, denoisedSignals_{});
noisySignals = cellfun(Q(x) x(1), testData);noisySignals = cat(1, noisySignals{:});
```

```
cleanSignals = cellfun(Q(x) x(2) , testData);cleanSignals = cat(1,cleanSignals{:});
```
Compare the original and the denoised signal-to-noise ratio (SNR) values.

```
N = size(cleanSigma, 1);snrsNoisy = zeros(N,1);snrsDenoised = zeros(N,1);snrswaveletDenoised = zeros(N,1);for i = 1:NsnrsNoisy(i) = snr(clean Signals(i,:),cleanSigma(s(i,:)-noisySigma(s(i,:)));
end
for i = 1:NsnrsDenoised(i) = snr(cleanSigma(i,:),cleanSigma(i,:)-denoisedSigma(i,:));end
SNRs = [snrsNoisy,snrsDenoised];
bins = -10:2:16;count = zeros(2, length(bins)-1);for i = 1:2count(i,:) = histcounts(SNRs(:,i),bins);end
bar(bins(1:end-1),count,"stack");
legend(["Noisy","Denoised (advDenoiser)"],"Location","northwest")
title("SNR of the Noisy and Denoised Signals")
xlabel("SNR (dB)")
ylabel("Number of Samples")
grid on
```
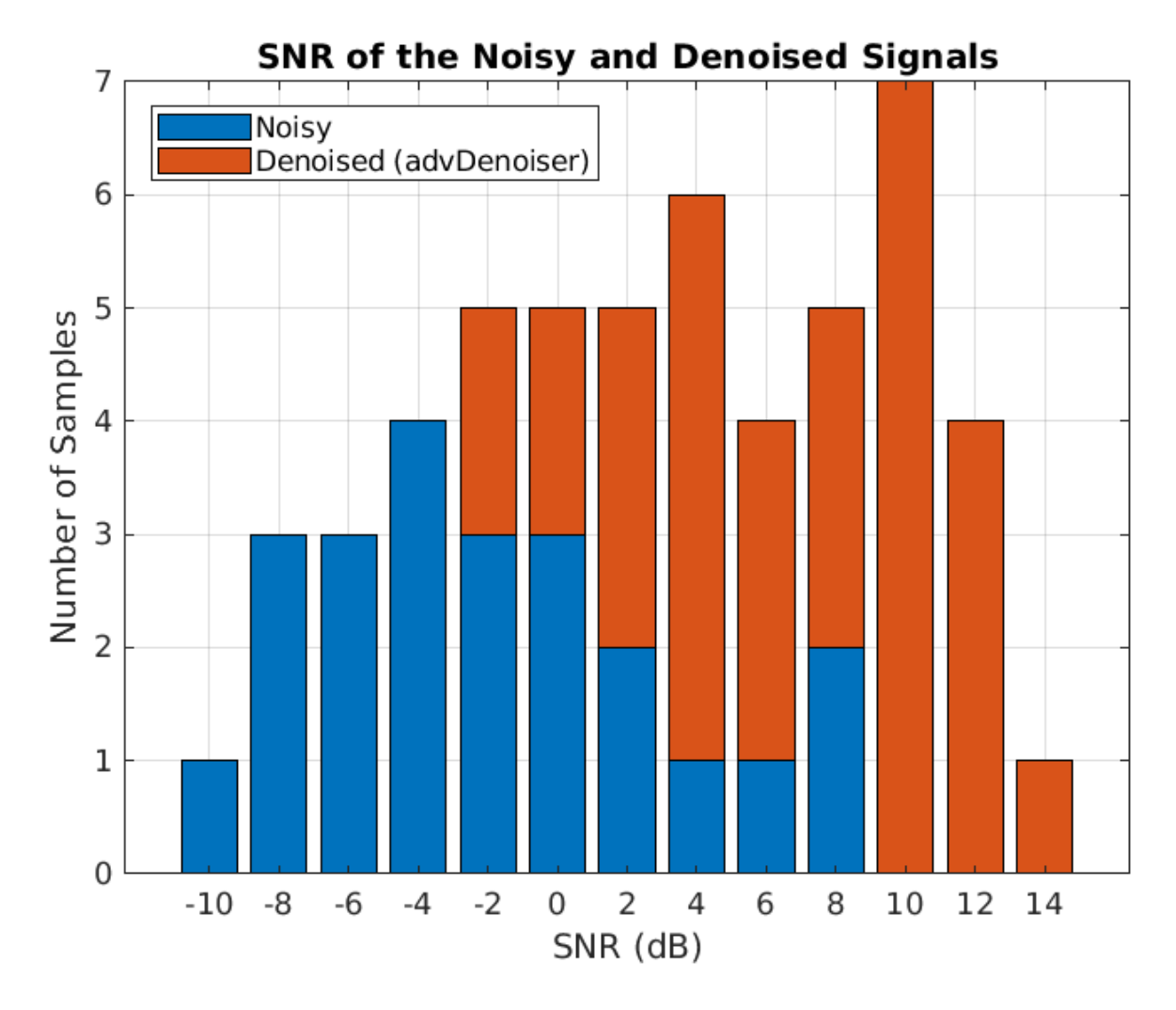

Display the best and worst denoised SNR values and plot the corresponding signals. Although some original noisy signals are very distorted, the noise reduction effects are still clear in both cases.

[bestSNR,bestSNRIdx] = max(snrsDenoised)

 $bestSNR = 14.2563$ 

bestSNRIdx = 9

[worstSNR,worstSNRIdx] = min(snrsDenoised)

 $worstSNR = -1.8763$ 

worstSNRIdx = 19

helperPlotDenoisedSignal(bestSNRIdx,worstSNRIdx,noisySignals,denoisedSignals,cleanSignals)

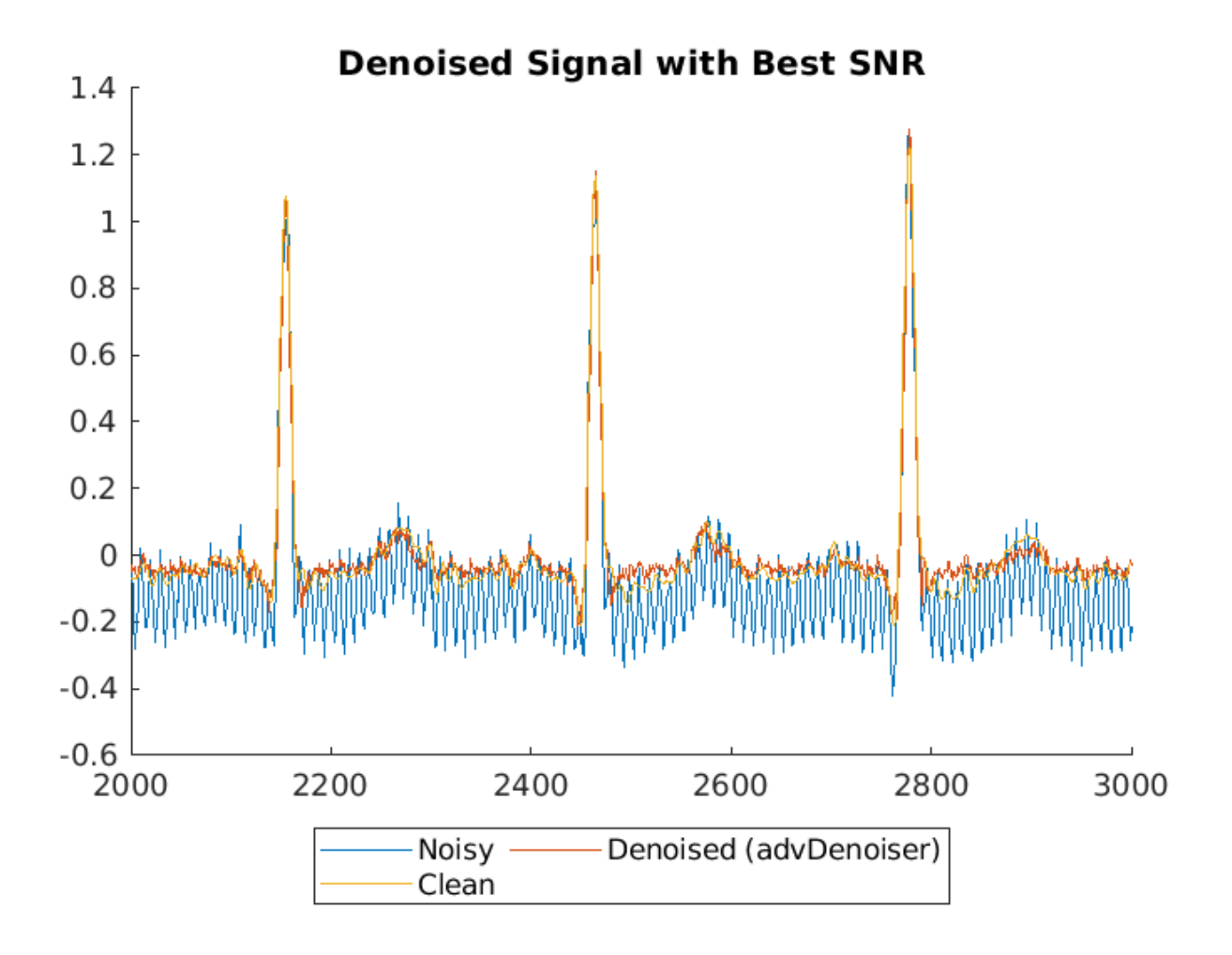

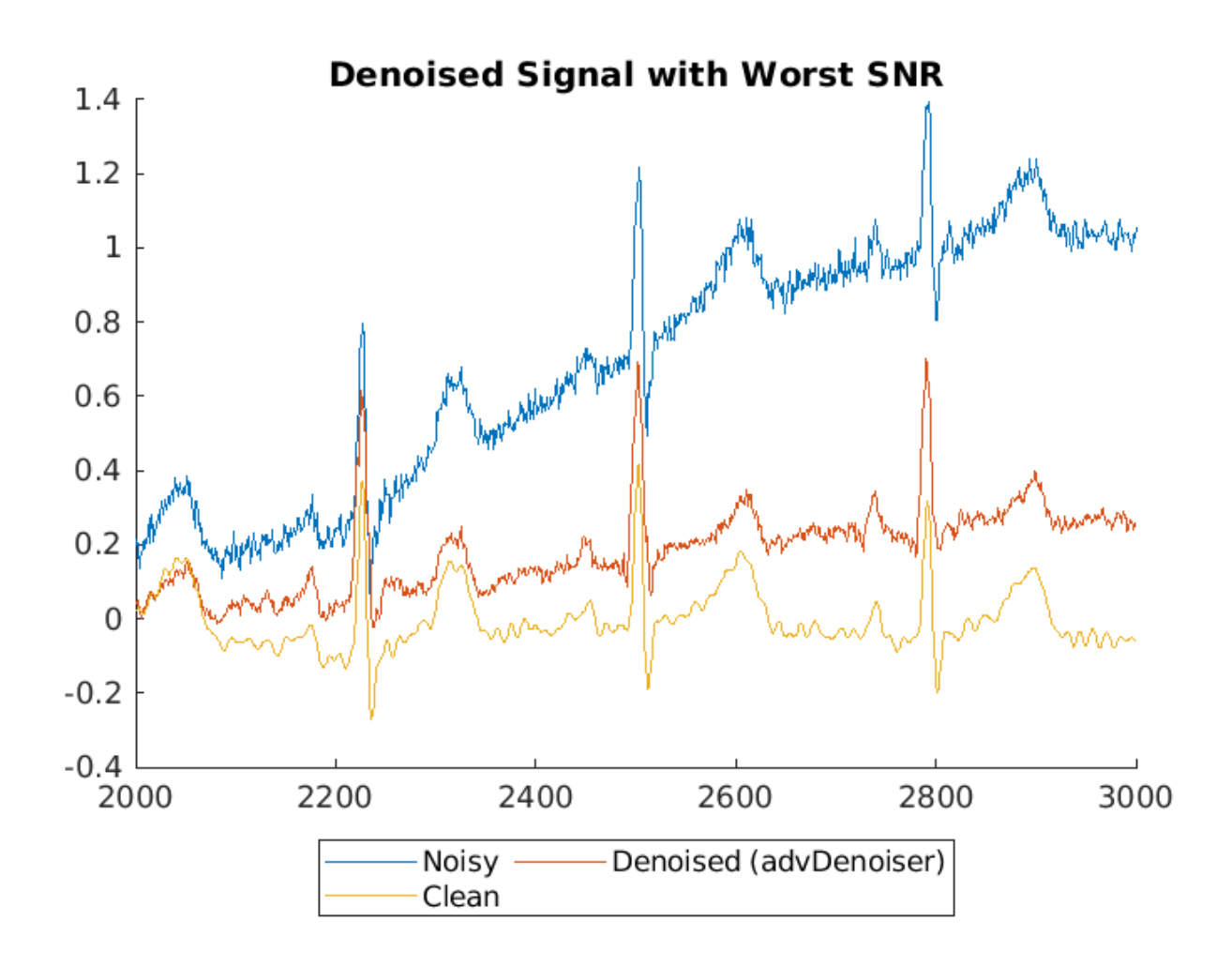

# **Compare Results with Wavelet Denoising**

A common question that arises when using deep learning approaches to solve signal processing problems is how these methods compare to classical or conventional signal processing techniques. Compare the performance of the adversarial learning model with a conventional wavelet denoising method. Use the wavelet denoising function wdenoise (Wavelet Toolbox) to denoise the test signals. The parameters are from an exhaustive search in the original paper [\[1\] on page 13-190.](#page-2217-0)

```
noisySignalsNormalized = noisySignals - mean(noisySignals,2);
waveletDenoisedSignals = wdenoise(double(noisySignalsNormalized),...
   Wavele = "sym8"... ThresholdRule = "soft", ...
    NoiseEstimate = "LevelDependent");
```
Compute and visualize the SNR of the wavelet denoised signal.

```
for i = 1:NsnrsWaveletDenoised(i) = snr(cleanSignals(i,:),cleanSignals(i,:)-waveletDenoisedSignals(i,:)
end
SNRs = [snrsNoisy,snrsDenoised snrsWaveletDenoised];
```

```
bins = -10:2:16;count = zeros(3, length(bins) - 1);for i = 1:3count(i,:) = histcounts(SNRs(:,i),bins);end
bar(bins(1:end-1),count,"stack");
legend(["Noisy","Denoised (advDenoiser)","Denoised (wavDenoiser)"],"Location","best")
title("SNR of the Noisy and Denoised Signals")
xlabel("SNR (dB)")
ylabel("Number of Samples")
grid on
```
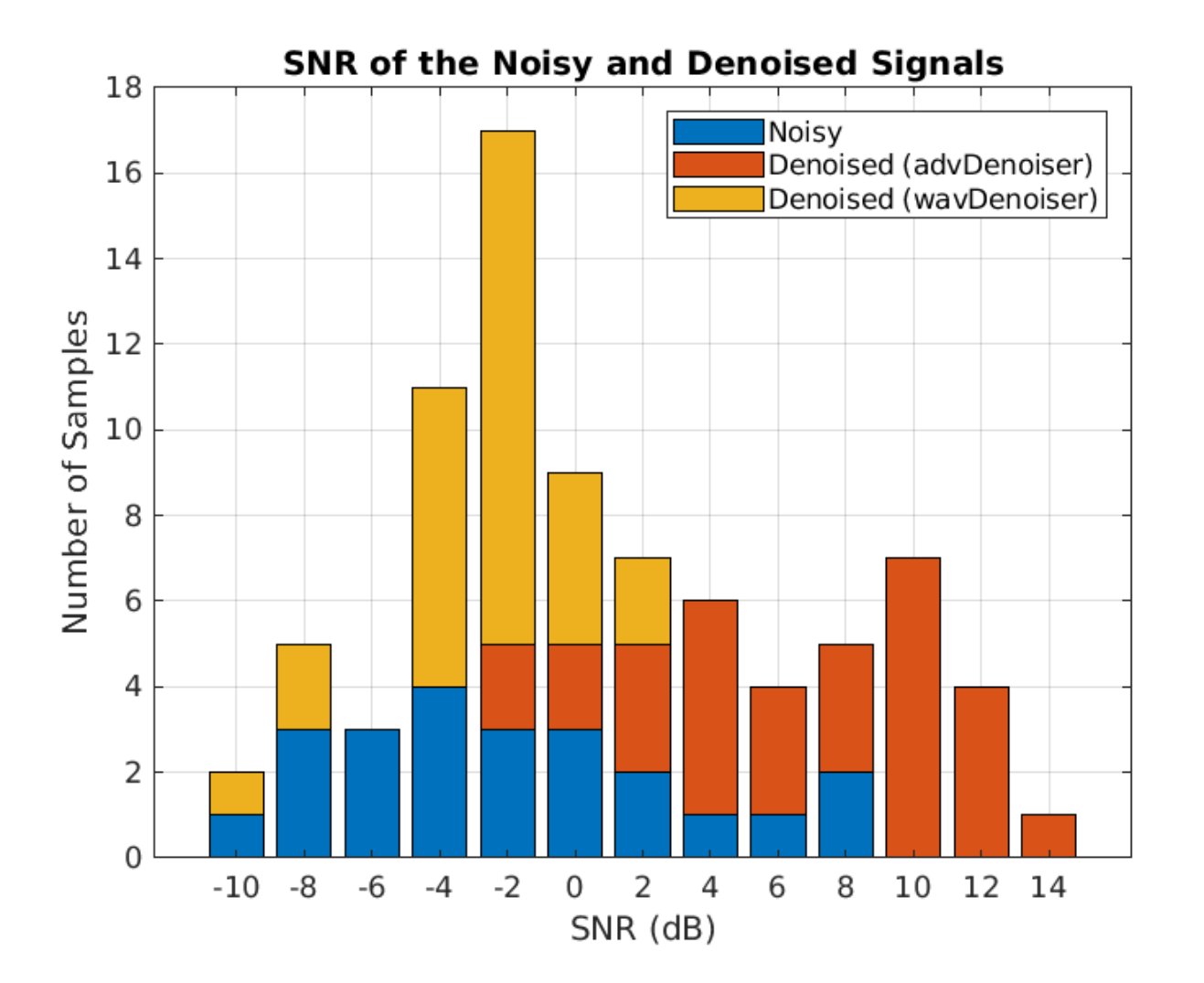

Plot the wavelet-denoised signal and the adversarial-denoised signal for the worst SNR and best SNR. helperPlotDenoisedSignal(bestSNRIdx,worstSNRIdx,noisySignals,denoisedSignals,cleanSignals,wavelet

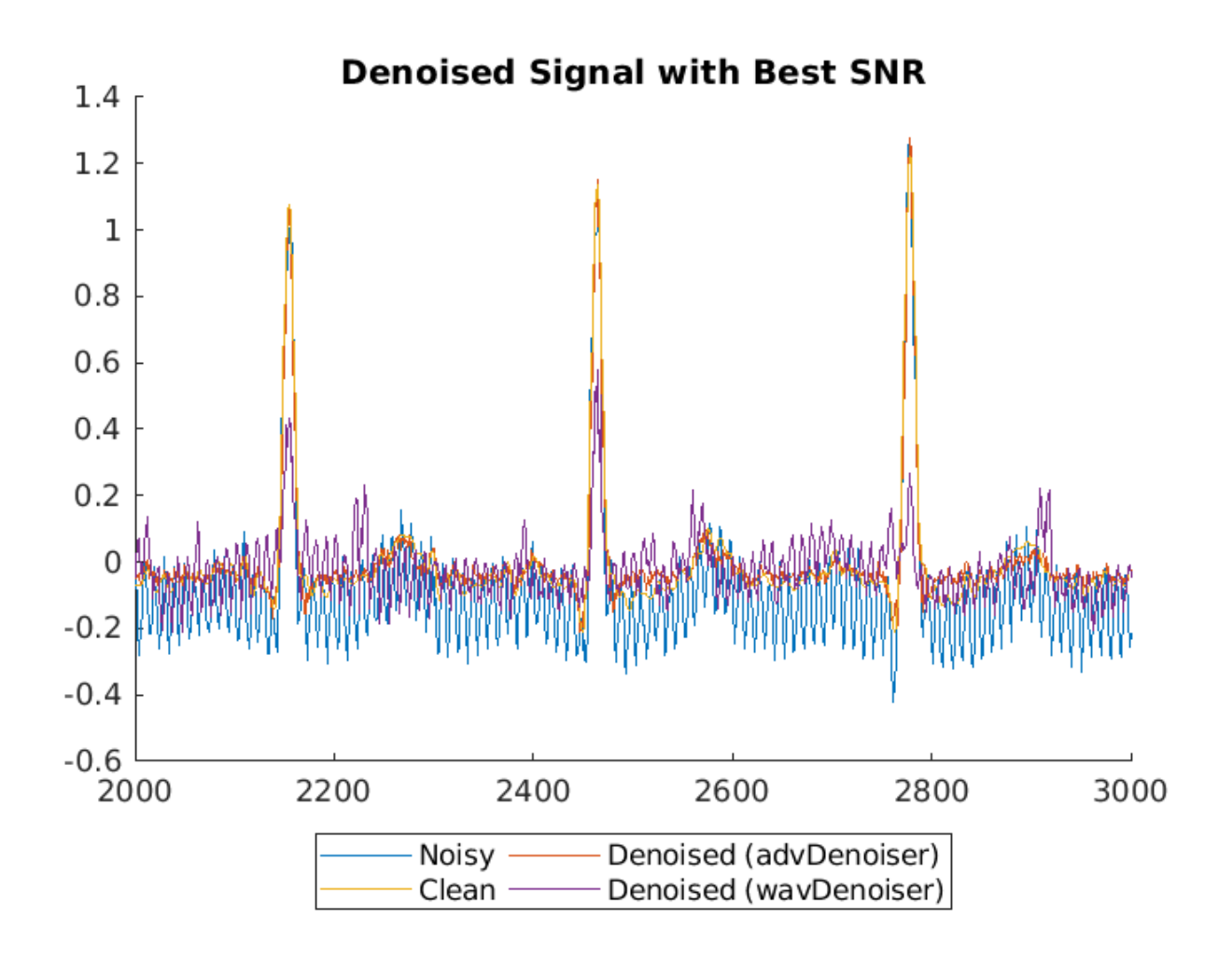

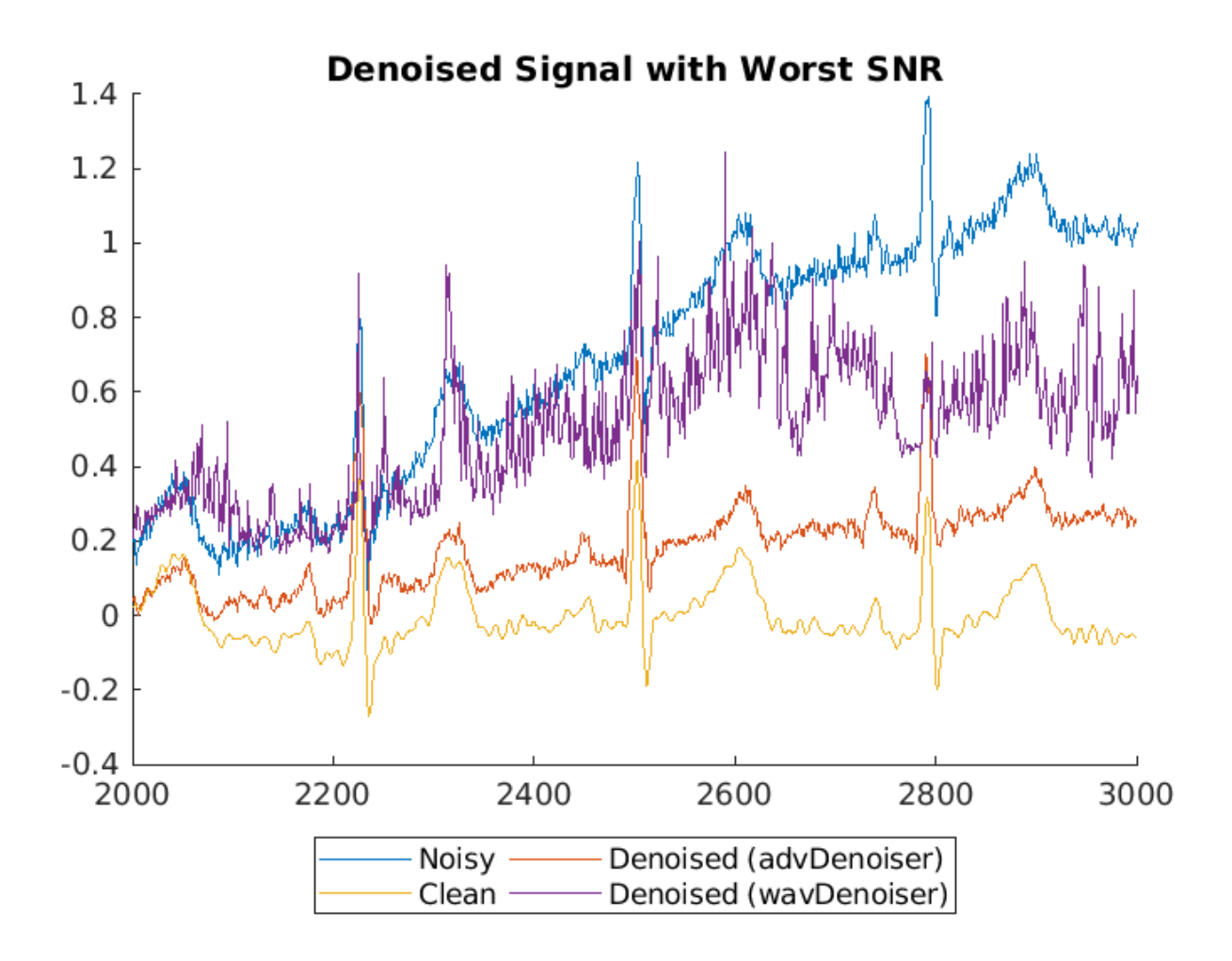

The adversarial denoiser performs better than the wavelet denoiser, especially for the worst SNR values.

Note that the clean signals used as the ground truth in this data set are manually filtered with a combination of some conventional noise reduction methods based on prior knowledge of the signal and noise. While these conventional methods can also work well to denoise signals, the adversarial denoiser model in this example does not require prior knowledge to apply signal denoising.

# **Apply Denoiser Object to Different Data Set**

You can train the adversarial learning signal denoiser object with many other data sets. For example, you can use the denoiser to denoise EEG signals.

To understand the performance of the adversarial signal denoiser, the model was compared with an LSTM network, stftNet, which uses short-time Fourier transform (STFT) features as input. The adversarial denoiser object and stftNet were used to denoise EEG signals contaminated by EOG signals with different SNRs. For more information about stftNet and the EEG data set, see "Denoise EEG Signals Using Deep Learning Regression with GPU Acceleration" (Signal Processing Toolbox).

<span id="page-2217-0"></span>The adversarial denoiser object and stftNet were trained with 10% of the original set of EEG signals. The plot illustrates the performance of the two models in terms of mean squared error. For comparison, the plot also shows the mean squared error of the original noisy signals without any denoising.

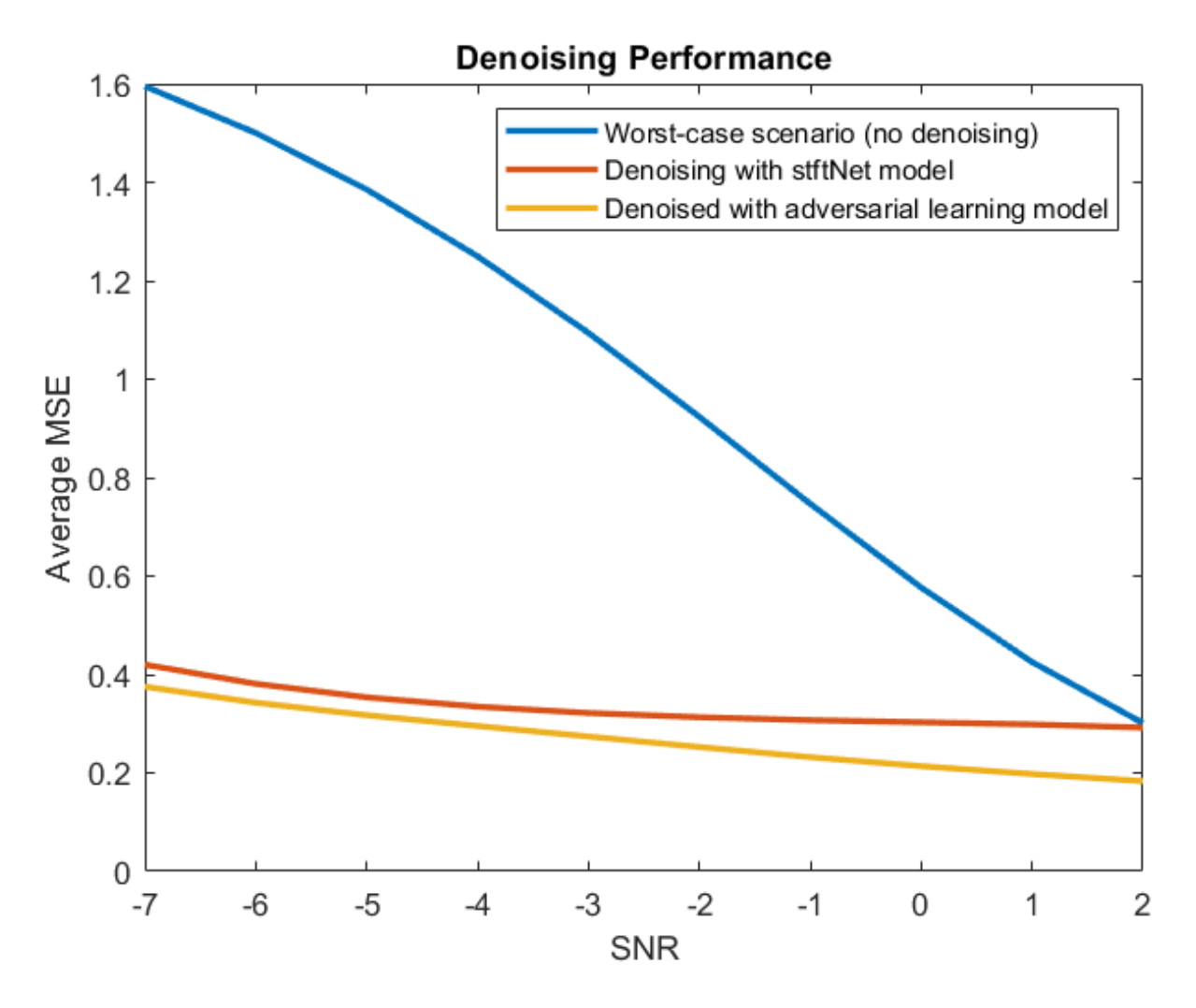

The adversarial model performs better than the stftNet model especially when the SNR is large.

# **References**

[1] Casas, Leslie, Attila Klimmek, Nassir Navab, and Vasileios Belagiannis. "Adversarial Signal Denoising with Encoder-Decoder Networks." In 2020 28th European Signal Processing Conference (EUSIPCO), 1467–71. Amsterdam, Netherlands: IEEE, 2021. https://doi.org/10.23919/ Eusipco47968.2020.9287738.

[2] Lugovaya, Tatiana. 2005. "Biometric Human Identification Based on Electrocardiogram." Master's thesis, Saint Petersburg Electrotechnical University.

[3] Goldberger, Ary L., Luis A. N. Amaral, Leon Glass, Jeffrey M. Hausdorff, Plamen Ch. Ivanov, Roger G. Mark, Joseph E. Mietus, George B. Moody, Chung-Kang Peng, and H. Eugene Stanley. "PhysioBank, PhysioToolkit, and PhysioNet." Circulation 101, no. 23 (June 13, 2000): e215–20. https://doi.org/ 10.1161/01.CIR.101.23.e215.

[4] Zhang, Haoming, Mingqi Zhao, Chen Wei, Dante Mantini, Zherui Li, and Quanying Liu. "EEGdenoiseNet: A Benchmark Dataset for End-to-End Deep Learning Solutions of EEG Denoising." Preprint, submitted July 28, 2021. https://arxiv.org/abs/2009.11662.

# **Appendix: Helper Functions**

```
function [dataOut,infoOut] = helperReadSignalData(filename)
    fid = fopen(filename,"r");
     % 1st row : raw data, 2nd row : filtered data
    data = freq(fid, [2 Inf], "int16 => single");
     fclose(fid);
     fid = fopen(replace(filename,".dat",".hea"),"r");
     header = textscan(fid,"%s%d%d%d",2,"Delimiter"," ");
     fclose(fid);
    gain = single(header{3}(2));dataOut{1} = data(1,:)/gain; % noisy, raw datadataOut{2} = data(2,:)/gain; % filtered, clear datainfoOut.SampleRate = header{3}(1);end
function helperPlotDenoisedSignal(varargin)
    bestSNRidx = varargin{1};worstSNRidx = varargin{2}; plotRange = 2000:3000;
     labels = ["Noisy","Denoised (advDenoiser)","Clean","Denoised (wavDenoiser)"];
     figure
     hold on
    for i = 3:narginsignal = varargin\{i\}; plot(plotRange,(signal(bestSNRidx,plotRange)));
     end
     legend(labels(1:nargin-2),Location="southoutside",Orientation = "horizontal",NumColumns=2)
     title("Denoised Signal with Best SNR")
     hold off
     figure
     hold on
    for i = 3:narginsignal = varargin\{i\}; plot(plotRange,(signal(worstSNRidx,plotRange)));
     end
     legend(labels(1:nargin-2),Location="southoutside",Orientation = "horizontal",NumColumns=2)
     title("Denoised Signal with Worst SNR")
     hold off
```
end

Contains information from the [PhysioNet ECG-ID Database,](https://physionet.org/content/ecgiddb/1.0.0/) which is made available under the ODC Attribution License available at [https://opendatacommons.org/licenses/by/1-0/.](https://opendatacommons.org/licenses/by/1-0/)

# **See Also**

**Functions** wdenoise

**Objects** signalDatastore

# **Human Health Monitoring Using Continuous Wave Radar and Deep Learning**

This example shows how to reconstruct electrocardiogram (ECG) signals via continuous wave (CW) radar signals using deep learning neural networks.

Radar is now being used for vital sign monitoring. This method offers many advantages over wearable devices. It allows non-contact measurement which is preferred for use in cases of daily use of longterm monitoring. However, the challenge is that we need to convert radar signals to vital signs or to meaningful biosignals that can be interpreted by physicians. Current traditional methods based on signal transform and correlation analysis can capture periodic heartbeats but fail to reconstruct the ECG signal from the radar returns. This example shows how AI, specifically a deep learning network, can be used to reconstruct ECG signals solely from the radar measurements.

This example uses a hybrid convolutional autoencoder and bidirectional long short-term memory (BiLSTM) network as the model. Then, a wavelet multiresolution decomposition layer, maximal overlap discrete wavelet transform (MODWT) layer, is introduced to improve the performance. The example compares the network using a 1-D convolutional layer and network using a MODWT layer.

# **Data Description**

The dataset [1] presented in this example consists of synchronized data from a CW radar and ECG signals measured simultaneously by a reference device on 30 healthy subjects. The implemented CW radar system is based on the Six-Port technology and operates at 24 GHz in the Industrial Scientific and Medical (ISM) band.

Due to the large volume of the original dataset, for efficiency of model training, only a small subset of the data is used in this example. Specifically, the data from three scenarios, resting, apnea, and Valsalva maneuver, is selected. Further, the data from subjects 1-5 is used to train and validate the model. The data from subject 6 is used to test the trained model.

Also, because the main information contained in the ECG signal is usually located in a frequency band less than 100 Hz, all signals are downsampled to 200 Hz and divided into segments of 1024 points, i.e. signals of approximately 5s.

#### **Download and Prepare Data**

The data has been uploaded to this location: [https://ssd.mathworks.com/supportfiles/SPT/data/](https://ssd.mathworks.com/supportfiles/SPT/data/SynchronizedRadarECGData.zip) [SynchronizedRadarECGData.zip](https://ssd.mathworks.com/supportfiles/SPT/data/SynchronizedRadarECGData.zip).

Download the dataset using the downloadSupportFile function. The whole dataset is approximately 16 MB in size. It contains two folders, trainVal for training and validation data and test for test data. Inside each of them, ECG signals and radar signals are stored in two separate folders, ecg and radar.

```
datasetZipFile = matlab.internal.examples.downloadSupportFile('SPT','data/SynchronizedRadarECGDa
datasetFolder = fullfile(fileparts(datasetZipFile), SynchronizedRadarECGData');
if ~exist(datasetFolder,'dir') 
     unzip(datasetZipFile,datasetFolder);
end
```
Create signal datastores to access the data in the files.

```
radarTrainValDs = signalDatastore(fullfile(datasetFolder,"trainVal","radar"));
radarTestDs = signalDatastore(fullfile(datasetFolder,"test","radar"));
ecgTrainValDs = signalDatastore(fullfile(datasetFolder,"trainVal","ecg"));
ecgTestDs = signalDatastore(fullfile(datasetFolder,"test","ecg"));
```
View the categories and distribution of the data contained in the training and test sets. Note the GDN000X represents measurement data from subject X and not every subject has data for all three scenarios.

```
trainCats = filenames2labels(radarTrainValDs,'ExtractBefore','_radar');
summary(trainCats)
```
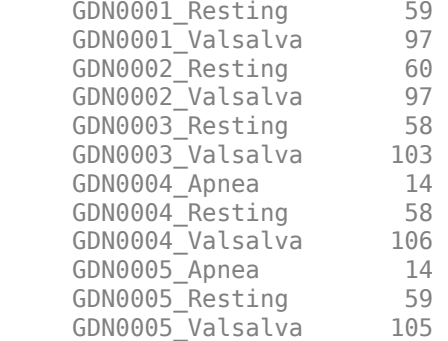

testCats = filenames2labels(radarTestDs,'ExtractBefore',' radar'); summary(testCats)

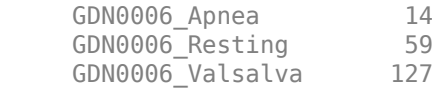

Apply normalization on ECG signals. Center each signal by subtracting its median and rescale it so that its maximum peak is 1.

```
ecgTrainValDs = transform(ecgTrainValDs,@helperNormalize);
ecgTestDs = transform(ecgTestDs,@helperNormalize);
```
Combine radar and ECG signal datastores. Then, further split the training and validation dataset. Use 90% of data for training and 10% for validation. Set the random seed so that data segmentation and visualization results are reproducible.

```
trainValDs = combine(radarTrainValDs,ecgTrainValDs);
testDs = combine(radarTestDs,ecgTestDs);
rng("default")
splitIndices = splitlabels(trainCats, 0.90);numTrain = length(splitIndices{1})
numTrain = 747numVal = length(splitIndices{2})numVal = 83numTest = length(testCats)
numTest = 200
```

```
trainDs = subset(trainValDs,splitIndices{1});
valDs = subset(trainValDs,splitIndices{2});
```
Because the dataset used here is not large, read the training, testing, and validation data into memory.

```
trainData = readall(trainDs);valData = readall(valDs);
testData = readall(testDs);
```
#### **Preview Data**

Plot a representative of each type of signal. Notice that it is almost impossible to identify any correlation between the radar signals and the corresponding reference ECG measurements.

numCats = cumsum(countcats(testCats)); previewindices = [randi([1,numCats(1)]),randi([numCats(1)+1,numCats(2)]),randi([numCats(2)+1,num helperPlotData(testDs,previewindices);

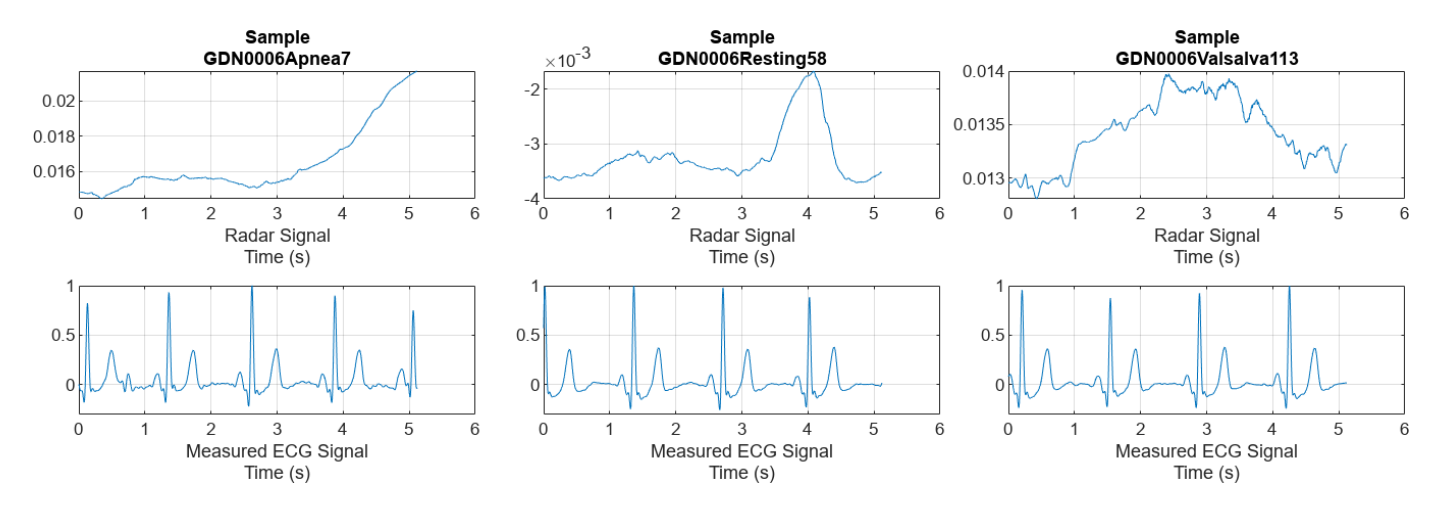

#### **Train Convolutional Autoencoder and BiLSTM Model**

Build a hybrid convolutional autoencoder and BiLSTM network to reconstruct ECG signals. The first 1-D convolutional layer filters the signal. Then, the convolutional autoencoder eliminates most of the high-frequency noise and captures the high-level patterns of the whole signal. The subsequent BiLSTM layer further finely shapes the signal details.

```
layers1 = [
     sequenceInputLayer(1,MinLength = 1024)
     convolution1dLayer(4,3,Padding="same",Stride=1)
     convolution1dLayer(64,8,Padding="same",Stride=8)
     batchNormalizationLayer()
     tanhLayer
    maxPooling1dLayer(2, Padding="same")
     convolution1dLayer(32,8,Padding="same",Stride=4)
     batchNormalizationLayer
     tanhLayer
     maxPooling1dLayer(2,Padding="same")
```

```
 transposedConv1dLayer(32,8,Cropping="same",Stride=4)
 tanhLayer
 transposedConv1dLayer(64,8,Cropping="same",Stride=8)
 tanhLayer
 bilstmLayer(8)
 fullyConnectedLayer(8) 
 dropoutLayer(0.2)
 fullyConnectedLayer(4) 
 dropoutLayer(0.2)
 fullyConnectedLayer(1)
 regressionLayer];
```
Define the training option parameters: use an Adam optimizer and choose to shuffle the data at every epoch. Also, specify radarVal and ecgVal as the source for the validation data. Use the trainNetwork function to train the model. At the same time, the training information is recorded, which will be used for performance analysis and comparison later.

Train on a GPU if one is available. Using a GPU requires Parallel Computing Toolbox™ and a supported GPU device. For information on supported devices, see "GPU Computing Requirements" (Parallel Computing Toolbox) (Parallel Computing Toolbox).

```
options = trainingOptions("adam",...
    MaxEpochs=600, ...
    MiniBatchSize=600, ...
     InitialLearnRate=0.001,...
     ValidationData={valData(:,1),valData(:,2)},...
    ValidationFrequency=100,...
     VerboseFrequency=100,...
    Verbose=1, ...
     Shuffle="every-epoch",...
     Plots="none", ...
     DispatchInBackground=true);
```
[net1,info1] = trainNetwork(trainData(:,1),trainData(:,2),layers1,options);

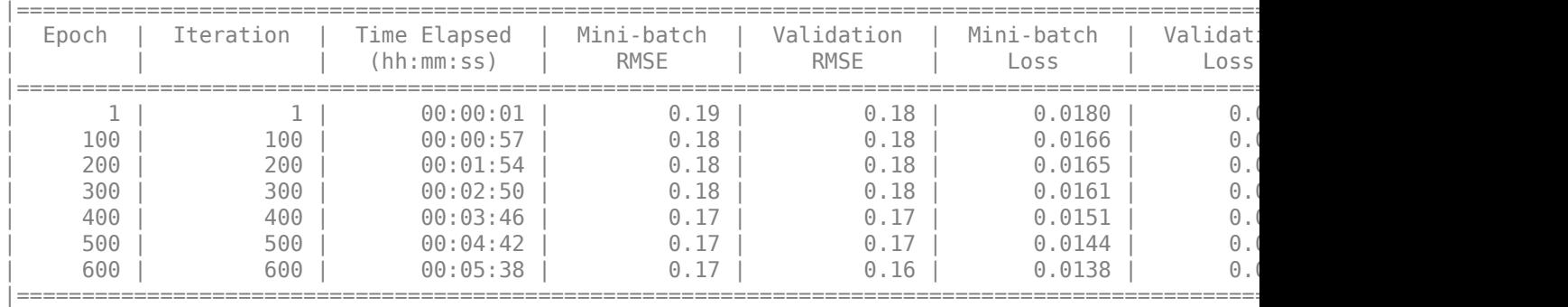

Training on single GPU.

Training finished: Max epochs completed.

# **Analyze Performance of Trained Model**

Randomly pick a representative sample of each type from the test dataset to visualize and get an initial intuition about the accuracy of the reconstructions of the trained model.

testindices =  $[randi([1,numCats(1)]),randi([numCats(1)+1,numCats(2)]),randi([numCats(2)+1,numCat])$ helperPlotData(testDs,testindices,net1);

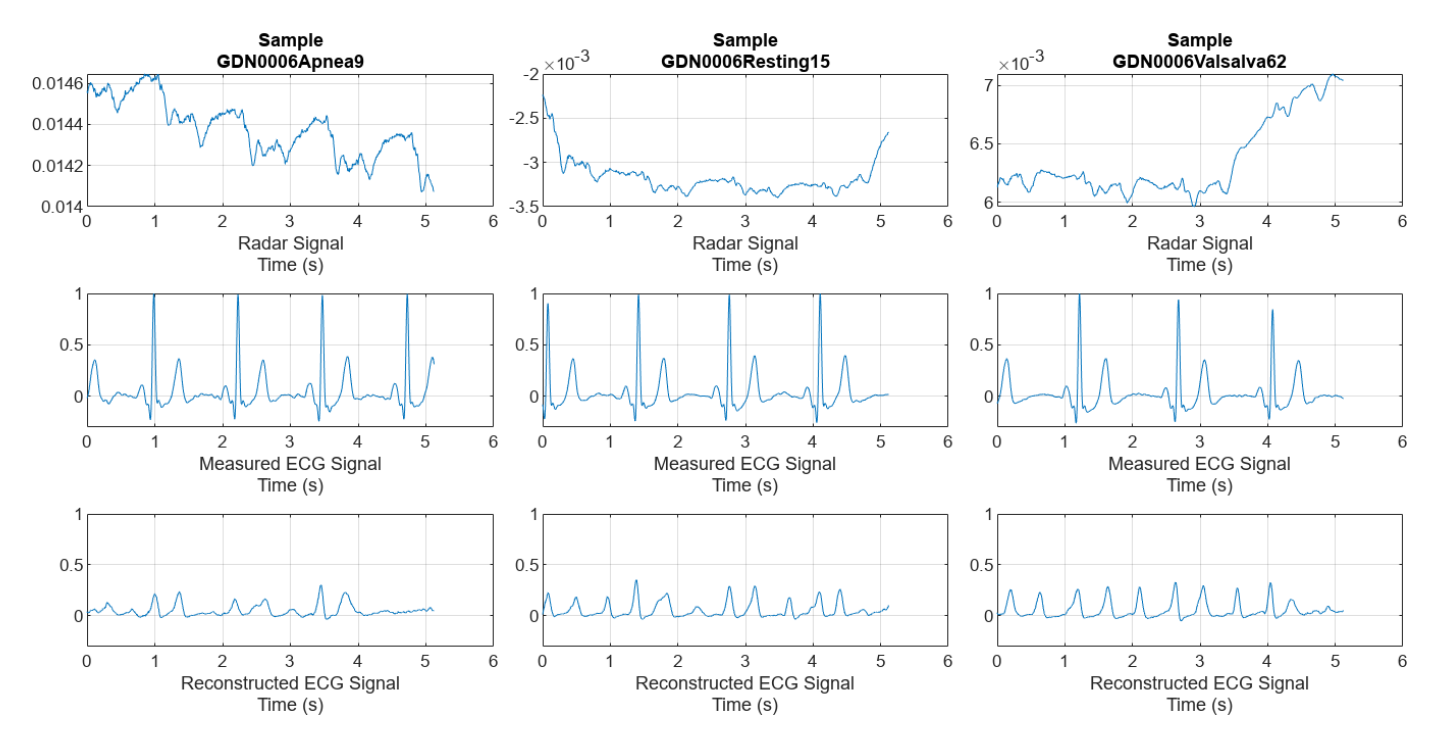

Comparing the measured and reconstructed ECG signals, it can be seen that the model has been able to initially learn some correlations between the radar and ECG signals. But the results are not very satisfactory. Some peaks are not aligned with the actual peaks and the waveform shapes do not resemble those of the measured ECG. A few peaks are even completely lost.

#### **Improve Performance Using Multiresolution Analysis and MODWT Layer**

Feature extraction is often used to capture the key information of the signals, reduce the dimensionality and redundancy of the data, and help the model achieve better results. Considering that the effective information of the ECG signal exists in a certain frequency range. Use MODWT to decompose the radar signals and get the multiresolution analysis (MRA) of it as the feature.

It can be found that some components of the radar signal decomposed by MODWTMRA, such as the component of level 4, have similar periodic patterns with the measured ECG signal. Meanwhile, some components contain almost complete noise. Inspired by this, introducing MODWT layer into the model and selecting only a few level components may help the network focus more on correlated information, while also reducing irrelevant interference.

```
ds = subset(trainDs, 1);[~,name,~] = fileparts(ds.UnderlyingDatastores{1}.Files{1});
data = read(ds);radar = data{1};
ecg = data{2};
```

```
levs = 1:6;idx = 100:800;m = modwt(radar,'sym2',max(levs));
nplot = length(levs)+2;
mra = modwtmra(m);figure
tiledlayout(nplot,1)
nexttile
plot(ecg(idx))
title(["ECG Signal and Radar Signal MODWTMRA", "of Sample " + regexprep(name, {'_','radar'}, '')])
ylabel("Measured ECG")
grid on
d = 1;for i = \text{levs}d = d+1; nexttile
     plot(mra(i,idx))
     ylabel(["Radar", "MODWTMRA", "Level " + i'])
     grid on
end
nexttile
plot(mra(i+1,idx))
ylabel(["Radar", "MODWTMRA","Scaling","Coefficients"])
set(gcf,'Position',[0 0 700,800])
```
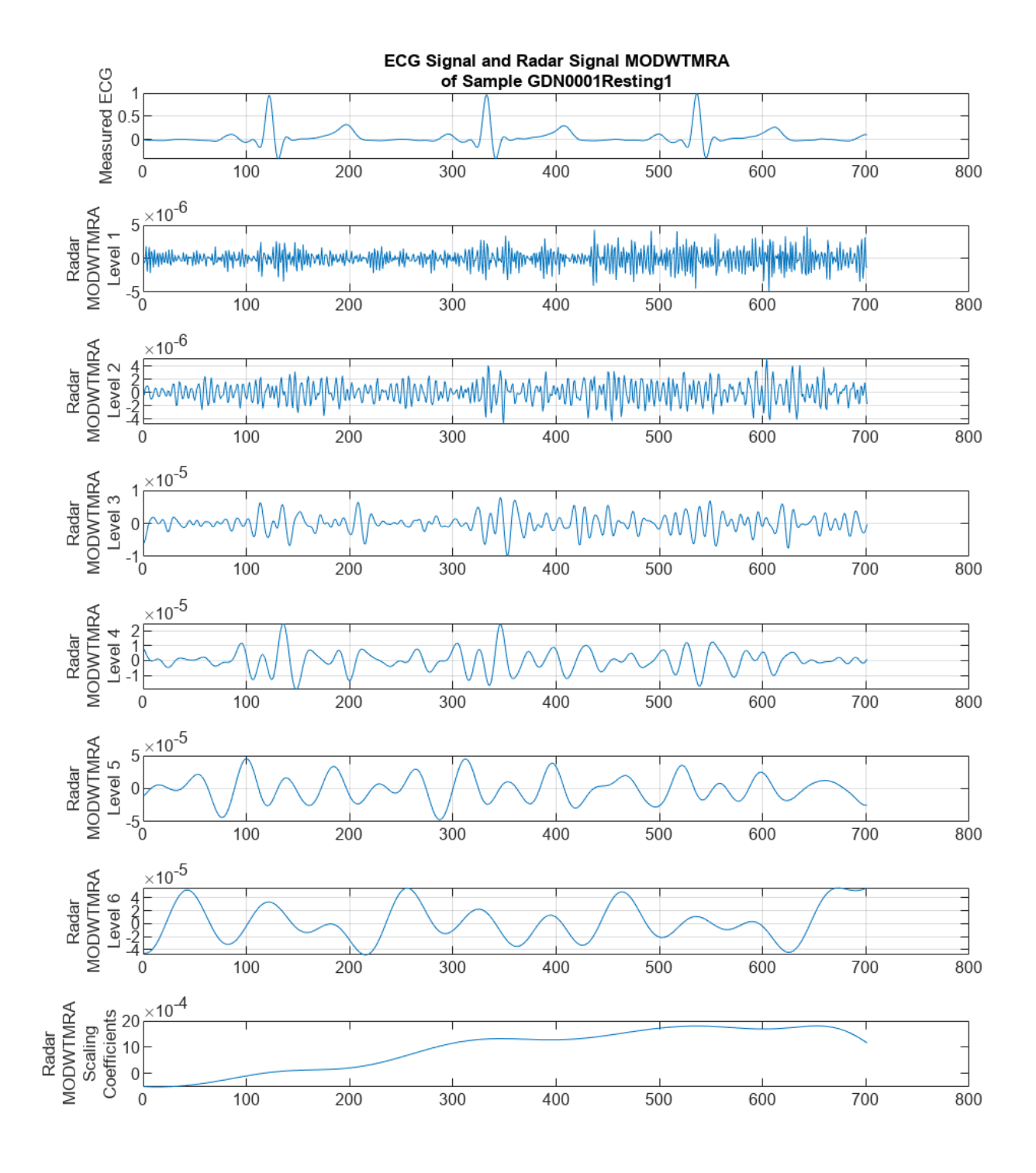

Replace the first convolution1dLayer with modwtLayer. The MODWT layer has been configured to have the same filter size and number of output channels to preserve the number of learning

parameters. Based on the observations before, only components of a specific frequency range are preserved, i.e. level 3 to 5, which effectively removes unnecessary signal information that is irrelevant to the ECG reconstruction. Refer to modwtLayer (Wavelet Toolbox) documentation for more details on modwtLayer and these parameters.

A flattenLayer is also inserted after the modwtLayer to make the subsequent convolution1dLayer convolve along the time dimension, and to make the output format compatible with the subsequent bilstmLayer.

```
layers2 = [ sequenceInputLayer(1,MinLength = 1024)
     modwtLayer('Level',5,'IncludeLowpass',false,'SelectedLevels',3:5,"Wavelet","sym2")
     flattenLayer 
     convolution1dLayer(64,8,Padding="same",Stride=8)
     batchNormalizationLayer()
     tanhLayer
     maxPooling1dLayer(2,Padding="same")
     convolution1dLayer(32,8,Padding="same",Stride=4)
     batchNormalizationLayer
     tanhLayer
     maxPooling1dLayer(2,Padding="same")
     transposedConv1dLayer(32,8,Cropping="same",Stride=4)
     tanhLayer
     transposedConv1dLayer(64,8,Cropping="same",Stride=8)
     tanhLayer
     bilstmLayer(8)
     fullyConnectedLayer(8) 
     dropoutLayer(0.2)
     fullyConnectedLayer(4) 
     dropoutLayer(0.2)
     fullyConnectedLayer(1)
     regressionLayer];
Use the same training options as before.
options = trainingOptions("adam",...
    MaxEpochs=600, ...
     MiniBatchSize=600,...
     InitialLearnRate=0.001,...
     ValidationData={valData(:,1),valData(:,2)},...
     ValidationFrequency=100,...
     VerboseFrequency=100,...
```

```
Verbose=1, ...
 Shuffle="every-epoch",...
 Plots="none", ...
 DispatchInBackground=true);
```
[net2,info2] = trainNetwork(trainData(:,1),trainData(:,2),layers2,options);

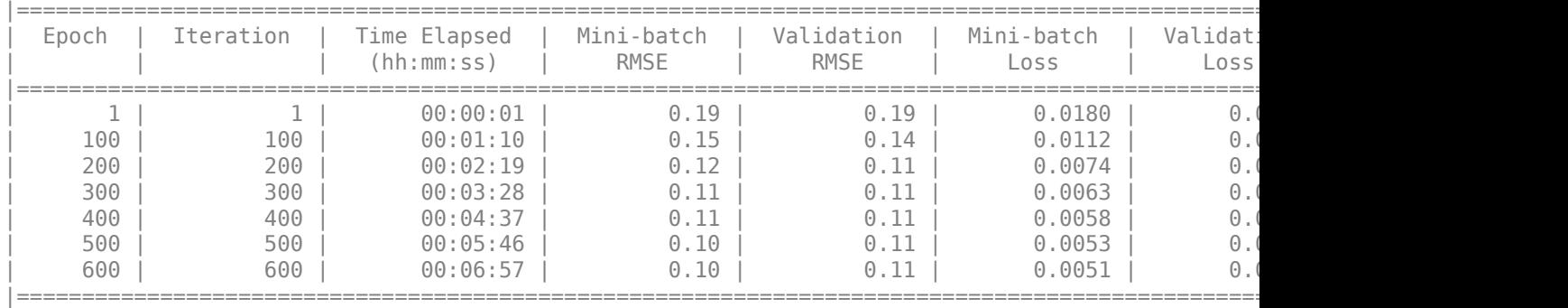

Training on single GPU.

Training finished: Max epochs completed.

Compare the training and validation losses of two models. Both the training loss and validation loss of the model with MODWT layer drop much faster and more smoothly.

```
figure
plot(info1.TrainingLoss)
hold on
scatter(1:length(info1.ValidationLoss),info1.ValidationLoss)
plot(info2.TrainingLoss)
scatter(1:length(info2.ValidationLoss),info2.ValidationLoss)
hold off
legend(["Training Loss of ConvAE + LSTM", ...
     "Validation Loss of ConvAE + LSTM", ...
     "Training Loss of ConvAE + LSTM + modwtLayer",...
     "Validation Loss of ConvAE + LSTM + modwtLayer"],"Location","eastoutside")
xlabel("Epoch")
title("Training Information")
set(gcf,'Position',[0 0 1000,500]);
```
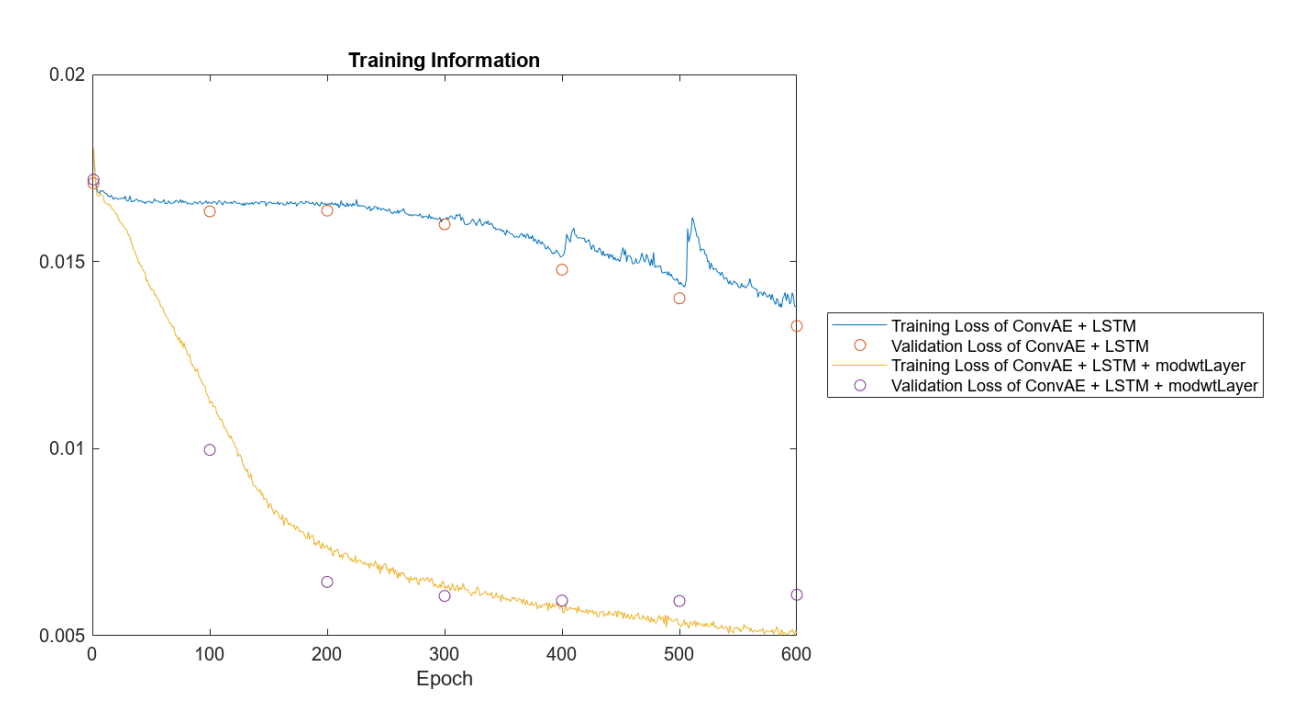

Further compare the reconstructed signals on the same test data samples. The model with modwtLayer can capture the peak position, magnitude, and shape of ECG signals very well in resting and valsalva scenarios. Even in apnea scenarios, with relatively few training samples, it can still capture the main peaks and get reconstructed signals.

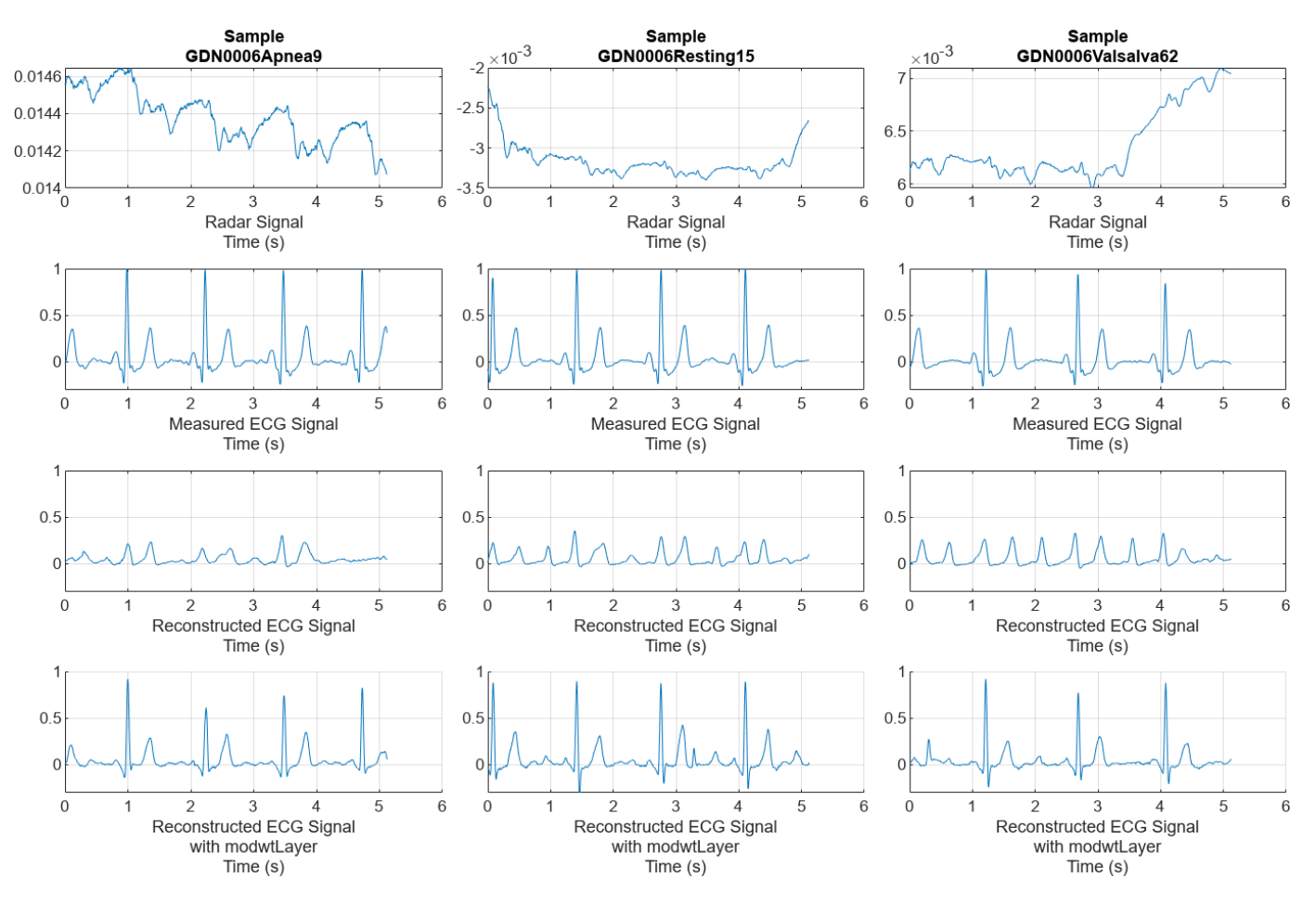

helperPlotData(testDs,testindices,net1,net2)

Compare the distributions of the reconstructed signal errors for the two models on the full test set. It further illustrates that using MODWT layer improves the accuracy of the reconstruction.

```
ecqTestRel = predict(net1, testData(:,1));loss1 = cellfun(@mse,ecgTestRe1,testData(:,2));
ecgTestRe2 = predict(net2, testData(:,1));loss2 = cellfun(@mse,ecgTestRe2,testData(:,2));
figure
h1 = histogram(loss1);
hold on
h2 = histogram(loss2);
hold off
h1.Normalization = 'probability';
h1.BinWidth = 0.003;h2.Normalization = 'probability';
h2.BinWidth = 0.003;
```

```
ylabel("Probability")
xlabel("MSE between Measured and Reconstructed ECG Signals")
title("Distribution of Test MSEs")
legend(["Model without modwtLayer","Model with modwtLayer"])
```
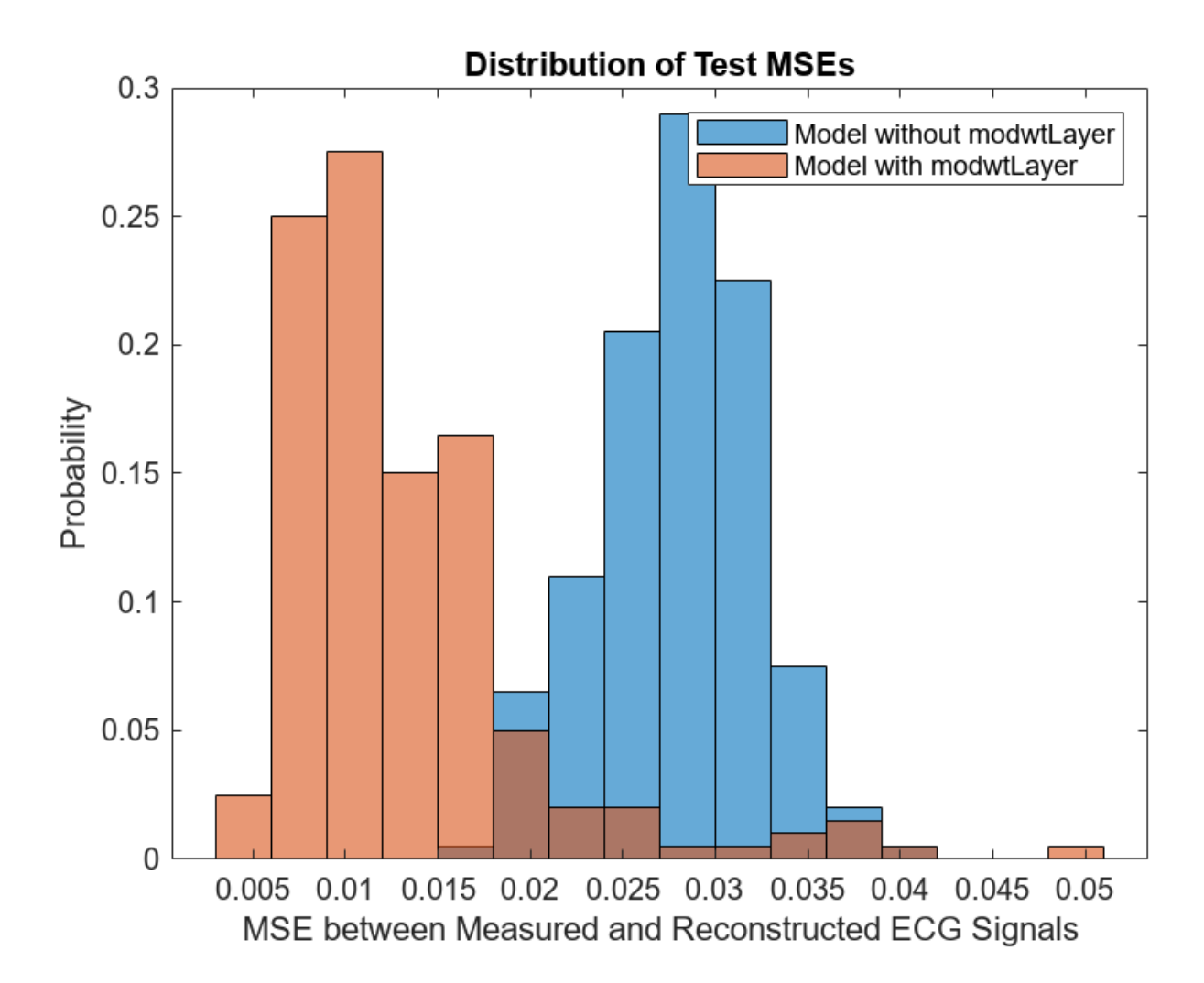

# **Conclusion**

This example implements a convolutional autoencoder and BiLSTM network to reconstruct ECG signals from CW radar signals. The example analyzes the performance of the model with and without a MODWT Layer. It shows that the introduction of MODWT layer improves the quality of the reconstructed ECG signals.

# **Reference**

[1] Schellenberger, S., Shi, K., Steigleder, T. et al. A dataset of clinically recorded radar vital signs with synchronised reference sensor signals. Sci Data 7, 291 (2020). https://doi.org/10.1038/ s41597-020-00629-5

#### **Appendix -- Helper Functions**

**helperNormalize** - this function normalizes input signals by subtracting the median and dividing by the maximum value.

```
function x = \text{helperNormalize}(x)% This function is only intended to support this example. It may be changed
% or removed in a future release. 
    x = x-median(x);
    x = \{x / max(x)\};end
```
**helperPlotData** - this function plots radar and ecg signals.

```
function helperPlotData(DS,Indices,net1,net2)
% This function is only intended to support this example. It may be changed
% or removed in a future release. 
    arguments
        DS 
        Indices
       net1 = []net2 = [] end
   fs = 200;
    N = numel(Indices);
   M = 2; if ~isempty(net1)
        M = M + 1; end
     if ~isempty(net2)
        M = M + 1; end
     tiledlayout(M, N, 'Padding', 'none', 'TileSpacing', 'compact');
    for i = 1:Nidx = Indices(i);ds = subset(DS, idx); [~,name,~] = fileparts(ds.UnderlyingDatastores{1}.Files{1});
        data = read(ds);radar = data{1};
        ecq = data{2};t = linspace(0, length(radar)/fs, length(radar));
         nexttile(i)
         plot(t,radar)
         title(["Sample",regexprep(name, {'_','radar'}, '')])
         xlabel(["Radar Signal","Time (s)"])
         grid on
         nexttile(N+i)
         plot(t,ecg)
         xlabel(["Measured ECG Signal","Time (s)"])
         ylim([-0.3,1])
         grid on
         if ~isempty(net1)
             nexttile(2*N+i)
            y = predict(net1, radar);
```
```
 plot(t,y)
     grid on
     ylim([-0.3,1])
     xlabel(["Reconstructed ECG Signal","Time (s)"])
 end
 if ~isempty(net2)
     nexttile(3*N+i)
    y = predict(net2, radar); hold on
     plot(t,y)
     hold off
     grid on
     ylim([-0.3,1])
     xlabel(["Reconstructed ECG Signal", "with modwtLayer","Time (s)"])
 end
```
### end

set(gcf,'Position',[0 0 300\*N,150\*M])

end

## **See Also**

**Functions** dlmodwt

**Objects** modwtLayer

## **Related Examples**

• "Wavelet Time Scattering for ECG Signal Classification" (Wavelet Toolbox)

# **Classify ECG Signals Using DAG Network Deployed to FPGA**

This example shows how to classify human electrocardiogram (ECG) signals by deploying a transfer learning trained SqueezeNet network trainedSN to a Xilinx Zynq Ultrascale+ ZCU102 board.

### **Required Products**

For this example, you need:

- Deep Learning Toolbox ™
- Image Processing Toolbox ™
- Wavelet Toolbox ™
- Deep Learning HDL Toolbox ™
- Deep Learning HDL Toolbox ™ Support Package for Xilinx FPGA and SoC Devices
- Xilinx Zynq Ultrascale+ MPSoC ZCu102

### **Download Data**

Download the data from the [GitHub repository.](https://github.com/mathworks/physionet_ECG_data/) To download the data from the website, click **Clone** and select **Download ZIP**. Save the file physionet ECG data-main.zip in a folder where you have write permission.

After downloading the data from GitHub, unzip the file in your temporary directory.

unzip(fullfile(tempdir,'physionet\_ECG\_data-main.zip'),tempdir);

The ECG data is classified into these labels:

- persons with cardiac arrhythmia (ARR)
- persons with congestive heart failure (CHF)
- persons with normal sinus rhythms (NSR)

The data is collected from these sources:

- • [MIT-BIH Arrhythmia Database](https://www.physionet.org/physiobank/database/mitdb/) [3][7]
- • [MIT-BIH Normal Sinus Rhythm Database](https://www.physionet.org/physiobank/database/nsrdb/) [3]
- • [BIDMC Congestive Heart Failure Database](https://www.physionet.org/physiobank/database/chfdb/) [1][3]

Unzipping creates the folder physionet-ECG\_data-main in your temporary directory.

Unzip ECGData.zip in physionet-ECG\_data-main. Load the ECGData.mat data file into your MATLAB workspace.

```
unzip(fullfile(tempdir,'physionet_ECG_data-main','ECGData.zip'),...
     fullfile(tempdir,'physionet_ECG_data-main'))
load(fullfile(tempdir,'physionet_ECG_data-main','ECGData.mat'))
```
Create a folder called dataDir inside the ECG data directory and then create three directories called ARR, CHF, and NSR inside dataDir by using the helperCreateECGDirectories function. You can find the source code for this helper function in the Supporting Functions section at the end of this example.

```
% parentDir = tempdir;
parentDir = pwd;dataDir = 'data';helperCreateECGDirectories(ECGData,parentDir,dataDir);
```
Plot an ECG that represents each ECG category by using the helperPlotReps helper function. does this. You can find the source code for this helper function in the Supporting Functions section at the end of this example.

helperPlotReps(ECGData)

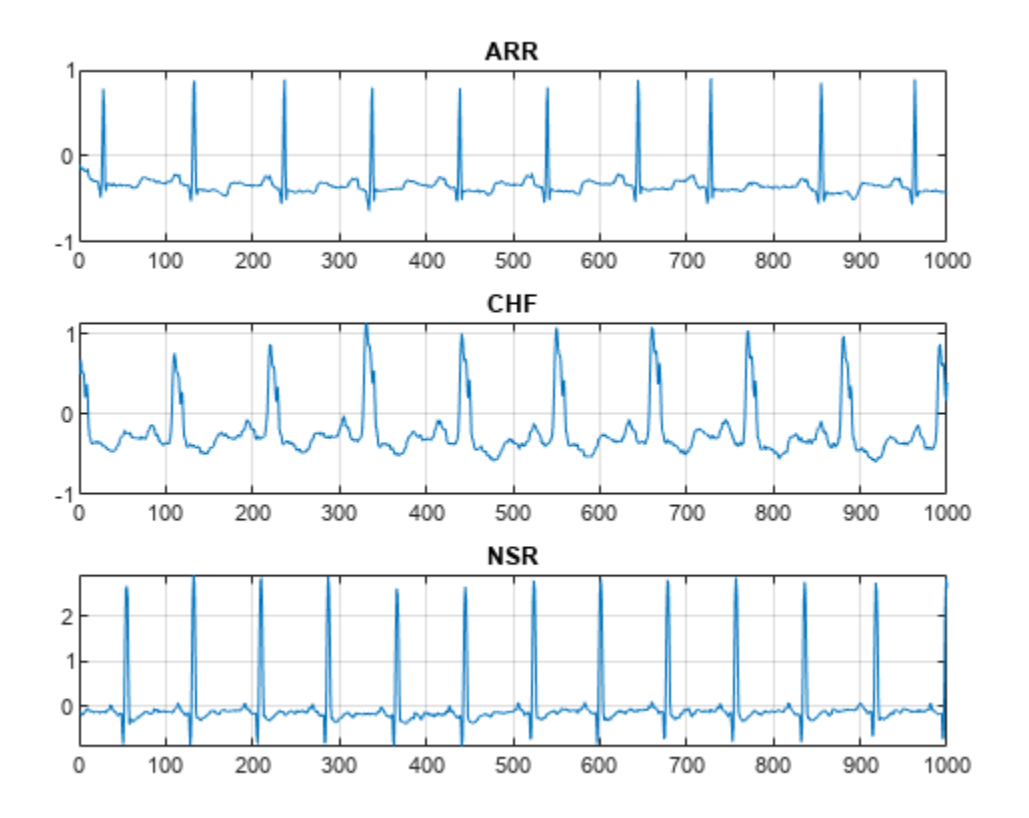

### **Create Time-Frequency Representations**

After making the folders, create time-frequency representations of the ECG signals. Creating timefrequency representations helps with feature extraction. These representations are called scalograms. A scalogram is the absolute value of the continuous wavelet transform (CWT) coefficients of a signal. Create a CWT filter bank using cwtfilterbank (Wavelet Toolbox) (Wavelet Toolbox) for a signal with 1000 samples.

```
Fs =128;
fb = cwtfilterbank(SignalLength=1000,...
     SamplingFrequency=Fs,...
     VoicesPerOctave=12);
sig = ECGData.DataFrame(1, 1:1000);[cfs, frq] = wt(fb, sig);t = (0.999)/Fs; figure; pcolor(t, frq,abs(cfs))set(gca,'yscale','log');shading interp;axis tight;
title('Scalogram');xlabel('Time (s)');ylabel('Frequency (Hz)')
```
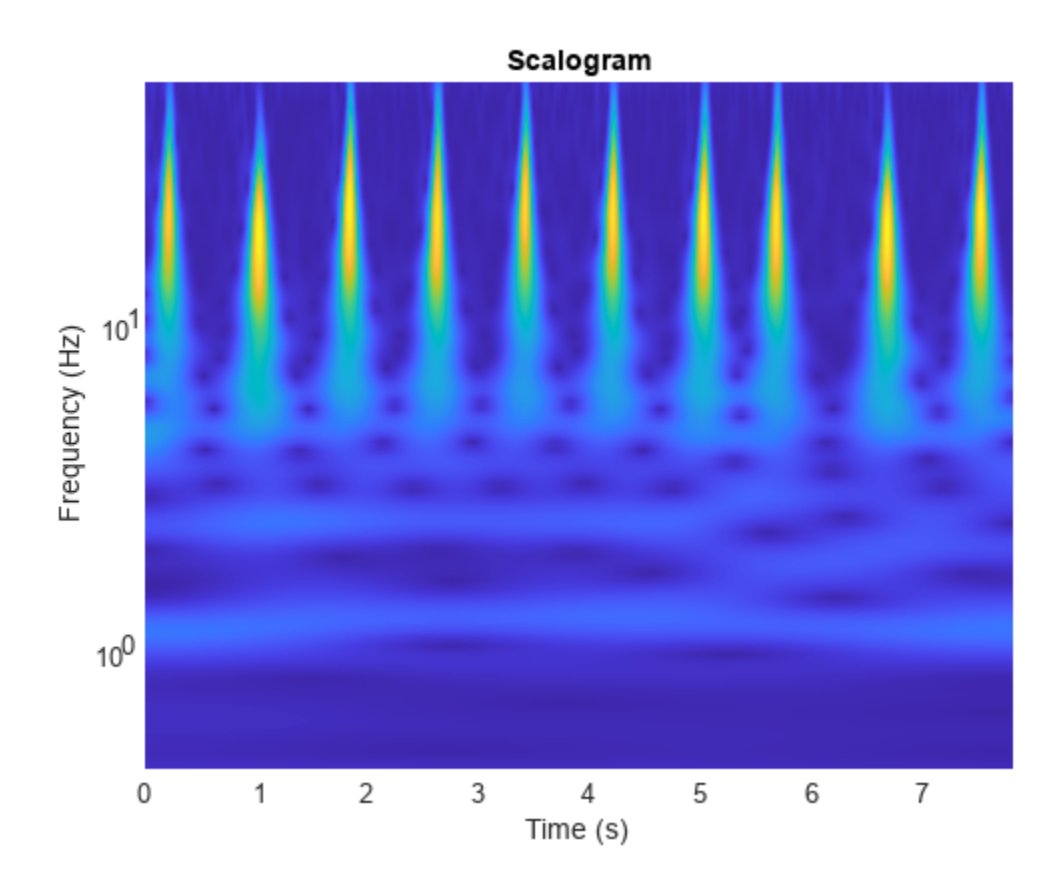

Use the helperCreateRGBfromTF helper function to create the scalograms as RGB images and write them to the appropriate subdirectory in dataDir. The source code for this helper function is in the Supporting Functions section at the end of this example. To be compatible with the SqueezeNet architecture, each RGB image is an array of size 227-by-227-by-3.

helperCreateRGBfromTF(ECGData,parentDir,dataDir)

### **Divide into Training and Validation Data**

Load the scalogram images as an image datastore. The imageDatastore function automatically labels the images based on folder names and stores the data as an ImageDatastore object. An image datastore enables you to store large image data, including data that does not fit in memory, and efficiently read batches of images during training of a CNN.

```
allImages = imageDatastore(fullfile(parentDir,dataDir),...
     'IncludeSubfolders',true,...
     'LabelSource','foldernames');
```
Randomly divide the images into two groups. Use 80% of the images for training, and the remainder for validation. For purposes of reproducibility, we set the random seed to the default value.

```
rng default
[imgsTrain,imgsValidation] = splitEachLabel(allImages,0.8,'randomized');
disp(['Number of training images: ',num2str(numel(imgsTrain.Files))]);
disp(['Number of validation images: ',num2str(numel(imgsValidation.Files))]);
```
### **Load Transfer Learning Trained Network**

Load the transfer learning trained SqueezeNet network trainedSN. To create the trainedSN network, see ["Classify Time Series Using Wavelet Analysis and Deep Learning" on page 13-79](#page-2106-0).

load('trainedSN.mat');

### **Configure FPGA Board Interface**

Configure the FPGA board interface for the deep learning network deployment and MATLAB communication by using the dlhdl.Target class to create a target object with a custom name for your target device and an interface to connect your target device to the host computer. To use JTAG,Install Xilinx™ Vivado™ Design Suite 2020.2. To set the Xilinx Vivado toolpath, enter:

```
% hdlsetuptoolpath('ToolName', 'Xilinx Vivado', 'ToolPath', 'C:\Xilinx\Vivado\2020.2\bin\vivado.l
```

```
hTarget = dlhdl.Target('Xilinx',Interface="Ethernet");
```
### **Prepare trainedSN Network for Deployment**

Prepare the trainedSN network for deployment by using the dlhdl.Workflow class to create an object. When you create the object, specify the network and the bitstream name. Specify trainedSN as the network. Make sure that the bitstream name matches the data type and the FPGA board that you are targeting. In this example, the target FPGA board is the Xilinx ZCU102 SoC board. The bitstream uses a single data type.

```
hW=dlhdl.Workflow(Network=trainedSN,Bitstream='zcu102_single',Target=hTarget)
```

```
hW = Workflow with properties:
             Network: [1×1 DAGNetwork]
           Bitstream: 'zcu102_single'
     ProcessorConfig: []
              Target: [1×1 dnnfpga.hardware.TargetEthernet]
```
### **Generate Weights, Biases, and Instructions**

Generate weights, biases, and instructions for the trainedSN network by using the compile method of the dlhdl.Workflow object.

```
dn = hw<u>.compile</u>
```

```
### Compiling network for Deep Learning FPGA prototyping ...
### Targeting FPGA bitstream zcu102 single.
### The network includes the following layers:
     1 'data' 1 Image Input 1 227×227×3 images with 'zerocente<br>2 'conv1' Convolution (Summer 237×227×3 convolutions with strid
          2 'conv1' Convolution 64 3×3×3 convolutions with stride [2 2] and padding [0 0 0 0] (HW Layer)
 3 'relu_conv1' ReLU ReLU (HW Layer)
      4 'pool1' Max Pooling 3×3 max pooling with stride [2 2] and padding [0 0 0 0] (HW Layer)
     5 'fire2-squeeze1x1' Convolution 16 1×1×64 convolutions with stride in the convolutions in the stride convolution
     6 THILA-SQUELCEIAI CONVOLUTION<br>6 'fire2-relu_squeeze1x1' ReLU ReLU<br>7 'fire2-expand1x1' Convolution 64 1
     7 'fire2-expand1x1' Convolution 64 1×1×16 convolutions with stride in the convolutions and padding convolution
     8 'fire2-relu_expand1x1' ReLU<br>9 'fire2-expand3x3' Convolution 64.3>
         'fire2-expand3x3' Convolution 64 3×3×16 convolutions with stride in the convolutions with stride in the line of the convolution convolutions with stride in the convolutions with stride in the convolutions with stride in th
    10 'fire2-relu_expand3x3' ReLU (ReLU
    11 'fire2-concat' Depth concatenation Depth concatenation of 2 inputs
```
12 'fire3-squeeze1x1' Convolution 16 1×1×128 convolutions with str. 13 'fire3-relu\_squeeze1x1' ReLU (ReLU ReLU 14 'fire3-expand1x1' Convolution 64 1×1×16 convolutions with stride in the file of the convolutions in the stri 15 'fire3-relu expand1x1' ReLU ReLU 16 'fire3-expand3x3' Convolution 64 3×3×16 convolutions with stride in the film of the convolutions in the stri 17 'fire3-relu\_expand3x3' ReLU ReLU 18 'fire3-concat' Depth concatenation Depth concatenation of 2 inputs 19 'pool3' Max Pooling 3×3 max pooling with stride [2 2]<br>20 'fire4-squeeze1x1' Convolution 32 1×1×128 convolutions with stri 20 'fire4-squeeze1x1' Convolution 32 1×1×128 convolutions with stri 21 'fire4-relu\_squeeze1x1' ReLU (ReLU ReLU 22 'fire4-expand1x1' Convolution 128 1×1×32 convolutions with str. 23 'fire4-reluexpand1x1' ReLU (ReLU ReLU 24 'fire4-expand3x3' Convolution 128 3×3×32 convolutions with str. 25 'fire4-relu\_expand3x3' ReLU ReLU 26 'fire4-concat' Depth concatenation Depth concatenation of 2 inputs 27 'fire5-squeeze1x1' Convolution 32 1×1×256 convolutions with str. 28 'fire5-relu\_squeeze1x1' ReLU (HW Layer) ReLU ReLU 29 'fire5-expand1x1' Convolution 128 1×1×32 convolutions with str. 30 'fire5-relu expand1x1' ReLU (ReLU ReLU ReLU 31 'fire5-expand3x3' Convolution 128 3×3×32 convolutions with str. 32 'fire5-relu\_expand3x3' ReLU (Relu ReLU 33 'fire5-concat' Depth concatenation Depth concatenation of 2 inputs 34 'pool5' Max Pooling 3x3 max pooling vith stride [2 2] 3x3 max pooling with stride in the particle in the padding vith stride in the particle in the particle in the particle in the particle in the particle in the stride 35 'fire6-squeeze1x1' Convolution 48 1×1×256 convolutions with str. 36 'fire6-relu\_squeeze1x1' ReLU<br>37 'fire6-expand1x1' Convolution 192: 38 'fire6-relu\_expand1x1' ReLU (ReLU ReLU 39 'fire6-expand3x3' Convolution 192 3×3×48 convolutions with stride in the convolutions in the stri 40 'fire6-relu\_expand3x3' ReLU ReLU 41 'fire6-concat' Depth concatenation Depth concatenation of 2 inputs 42 'fire7-squeeze1x1' Convolution 48 1×1×384 convolutions with str. 43 'fire7-relu\_squeeze1x1' ReLU ReLU (HW Layer) 44 'fire7-expand1x1' Convolution 192 1×1×48 convolutions with stri 45 'fire7-reluexpand1x1' ReLU (ReLU ReLU 46 'fire7-expand3x3' Convolution 192 3×3×48 convolutions with str. 47 'fire7-relu\_expand3x3' ReLU (HW ReLU ReLU 48 'fire7-concat' Depth concatenation Depth concatenation of 2 inputs 49 'fire8-squeeze1x1' Convolution 64 1×1×384 convolutions with str. 50 'fire8-relu\_squeeze1x1' ReLU (Haward ReLU ReLU 51 'fire8-expand1x1' Convolution 256 1×1×64 convolutions with str. 52 'fire8-relu\_expand1x1' ReLU (HW ReLU ReLU ReLU 53 'fire8-expand3x3' Convolution 256 3×3×64 convolutions with stride expand3x3' 54 'fire8-reluexpand3x3' ReLU (HW ReLU ReLU 55 'fire8-concat' Depth concatenation Depth concatenation of 2 inputs 56 'fire9-squeeze1x1' Convolution 64 1×1×512 convolutions with stri 57 'fire9-relu\_squeeze1x1' ReLU (HW Layer) ReLU 58 'fire9-expand1x1' Convolution 256 1×1×64 convolutions with str. 59 'fire9-relu\_expand1x1' ReLU (ReLU ReLU 60 'fire9-expand3x3' Convolution 256 3×3×64 convolutions with str. 61 'fire9-relu\_expand3x3' ReLU (HW ReLU ReLU ReLU 62 'fire9-concat' Depth concatenation Depth concatenation of 2 inputs 63 'new\_dropout' Dropout 60% dropout (HW Layer) 64 'new\_conv' Convolution 64 'new\_conv' Convolution 3 1×1×512 convolutions with strid 65 'relu\_conv10' ReLU ReLU (HW Layer) 66 'pool10' 2-D Global Average Pooling 2-D global average pooling 67 'prob' 301-000 Softmax 67 'prob' Softmax softmax (HW Layer) 68 'new\_classoutput' Classification Output crossentropyex with 'ARR' and 2

Convolution 192 1×1×48 convolutions with stride endow the stride end parameters and parameters and parameters

### Notice: The layer 'data' of type 'ImageInputLayer' is split into an image input layer 'data' ### Notice: The layer 'prob' with type 'nnet.cnn.layer.SoftmaxLayer' is implemented in software. ### Notice: The layer 'new\_classoutput' with type 'nnet.cnn.layer.ClassificationOutputLayer' is a ### Compiling layer group: conv1>>fire2-relu squeeze1x1 ... ### Compiling layer group: conv1>>fire2-relu\_squeeze1x1 ... complete. ### Compiling layer group: fire2-expand1x1>>fire2-relu\_expand1x1 ... ### Compiling layer group: fire2-expand1x1>>fire2-relu\_expand1x1 ... complete. ### Compiling layer group: fire2-expand3x3>>fire2-relu<sup>\_</sup>expand3x3 ... ### Compiling layer group: fire2-expand3x3>>fire2-relu\_expand3x3 ... complete. ### Compiling layer group: fire3-squeeze1x1>>fire3-relu\_squeeze1x1 ... ### Compiling layer group: fire3-squeeze1x1>>fire3-relu\_squeeze1x1 ... complete. ### Compiling layer group: fire3-expand1x1>>fire3-relu\_expand1x1 ... ### Compiling layer group: fire3-expand1x1>>fire3-relu\_expand1x1 ... complete. ### Compiling layer group: fire3-expand3x3>>fire3-relu expand3x3 ... ### Compiling layer group: fire3-expand3x3>>fire3-relu\_expand3x3 ... complete.  $\# \#$  Compiling layer group: pool3>>fire4-relu\_squeeze1x1 ... ### Compiling layer group: pool3>>fire4-relu squeeze1x1 ... complete. ### Compiling layer group: fire4-expand1x1>>fire4-relu expand1x1 ... ### Compiling layer group: fire4-expand1x1>>fire4-relu expand1x1 ... complete. ### Compiling layer group: fire4-expand3x3>>fire4-relu expand3x3 ... ### Compiling layer group: fire4-expand3x3>>fire4-relu expand3x3 ... complete. ### Compiling layer group: fire5-squeeze1x1>>fire5-relu squeeze1x1 ... ### Compiling layer group: fire5-squeeze1x1>>fire5-relu\_squeeze1x1 ... complete. ### Compiling layer group: fire5-expand1x1>>fire5-relu expand1x1 ... ### Compiling layer group: fire5-expand1x1>>fire5-relu\_expand1x1 ... complete. ### Compiling layer group: fire5-expand3x3>>fire5-relu\_expand3x3 ... ### Compiling layer group: fire5-expand3x3>>fire5-relu\_expand3x3 ... complete. ### Compiling layer group: pool5>>fire6-relu\_squeeze1x1 ... ### Compiling layer group: pool5>>fire6-relu\_squeeze1x1 ... complete. ### Compiling layer group: fire6-expand1x1>>fire6-relu expand1x1 ... ### Compiling layer group: fire6-expand1x1>>fire6-relu\_expand1x1 ... complete. ### Compiling layer group: fire6-expand3x3>>fire6-relu expand3x3 ... ### Compiling layer group: fire6-expand3x3>>fire6-relu\_expand3x3 ... complete. ### Compiling layer group: fire7-squeeze1x1>>fire7-relu squeeze1x1 ... ### Compiling layer group: fire7-squeeze1x1>>fire7-relu\_squeeze1x1 ... complete. ### Compiling layer group: fire7-expand1x1>>fire7-relu\_expand1x1 ... ### Compiling layer group: fire7-expand1x1>>fire7-relu\_expand1x1 ... complete. ### Compiling layer group: fire7-expand3x3>>fire7-relu\_expand3x3 ... ### Compiling layer group: fire7-expand3x3>>fire7-relu expand3x3 ... complete. ### Compiling layer group: fire8-squeeze1x1>>fire8-relu squeeze1x1 ... ### Compiling layer group: fire8-squeeze1x1>>fire8-relu squeeze1x1 ... complete. ### Compiling layer group: fire8-expand1x1>>fire8-relu expand1x1 ... ### Compiling layer group: fire8-expand1x1>>fire8-relu expand1x1 ... complete. ### Compiling layer group: fire8-expand3x3>>fire8-relu expand3x3 ... ### Compiling layer group: fire8-expand3x3>>fire8-relu\_expand3x3 ... complete. ### Compiling layer group: fire9-squeeze1x1>>fire9-relu\_squeeze1x1 ... ### Compiling layer group: fire9-squeeze1x1>>fire9-relu squeeze1x1 ... complete. ### Compiling layer group: fire9-expand1x1>>fire9-relu\_expand1x1 ... ### Compiling layer group: fire9-expand1x1>>fire9-relu\_expand1x1 ... complete. ### Compiling layer group: fire9-expand3x3>>fire9-relu\_expand3x3 ... ### Compiling layer group: fire9-expand3x3>>fire9-relu\_expand3x3 ... complete. ### Compiling layer group: new conv>>pool10 ... ### Compiling layer group: new\_conv>>pool10 ... complete.

### Allocating external memory buffers:

offset\_name offset\_address allocated\_space

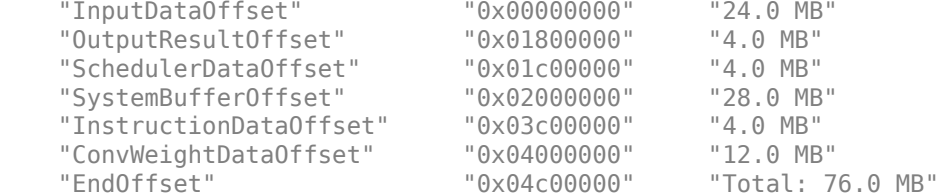

### Network compilation complete.

```
dn = struct with fields:
              weights: [1×1 struct]
         instructions: [1×1 struct]
            registers: [1×1 struct]
     syncInstructions: [1×1 struct]
        constantData: {{} [-24.2516 -50.7900 -184.4480 0 -24.2516 -50.7900 -184.4480 0 -24.2516
```
### **Program Bitstream onto FPGA and Download Network Weights**

To deploy the network on the Xilinx ZCU102 hardware, run the deploy function of the dlhdl.Workflow

object. This function uses the output of the compile function to program the FPGA board by using the programming file. It also downloads the network weights and biases. The deploy function starts programming the FPGA device, displays progress messages, and the time it takes to deploy the network.

hW.deploy

```
### Programming FPGA Bitstream using Ethernet...
\# \# Attempting to connect to the hardware board at 192.168.1.101...
### Connection successful
### Programming FPGA device on Xilinx SoC hardware board at 192.168.1.101...
### Copying FPGA programming files to SD card...
### Setting FPGA bitstream and devicetree for boot...
# Copying Bitstream zcu102 single.bit to /mnt/hdlcoder rd
# Set Bitstream to hdlcoder_rd/zcu102_single.bit
# Copying Devicetree devicetree_dlhdl.dtb to /mnt/hdlcoder_rd
# Set Devicetree to hdlcoder_rd/devicetree_dlhdl.dtb
# Set up boot for Reference Design: 'AXI-Stream DDR Memory Access : 3-AXIM'
### Rebooting Xilinx SoC at 192.168.1.101...
### Reboot may take several seconds...
### Attempting to connect to the hardware board at 192.168.1.101...
### Connection successful
### Programming the FPGA bitstream has been completed successfully.
### Loading weights to Conv Processor.
### Conv Weights loaded. Current time is 28-Apr-2022 15:33:54
```
### **Load Image for Prediction and Run Prediction**

Load an image by randomly selecting an image from the validation data store.

```
idx=randi(32);
testim=readimage(imgsValidation,idx);
imshow(testim)
```
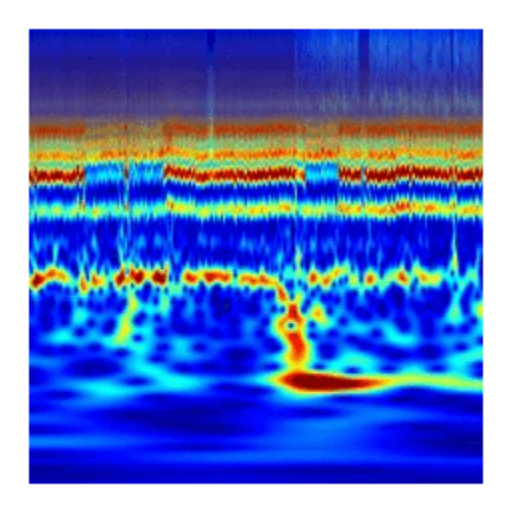

Execute the predict method on the dlhdl.Workflow object and then show the label in the MATLAB command window.

```
[YPred1, probs1] = classify(trainedSN, testim);accuracy1 = (YPred1==imgsValidation.Labels);
[YPred2,probs2] = hW.predict(single(testim),'profile','on');
```
### Finished writing input activations. ### Running single input activation.

Deep Learning Processor Profiler Performance Results

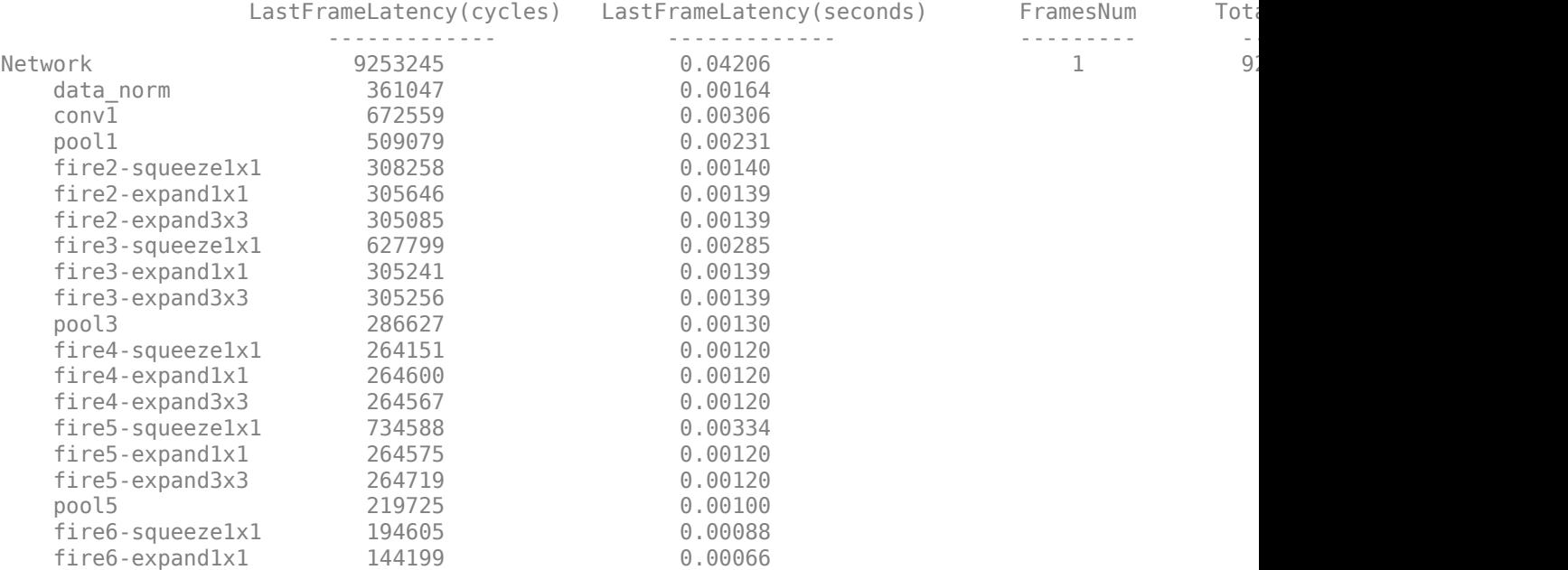

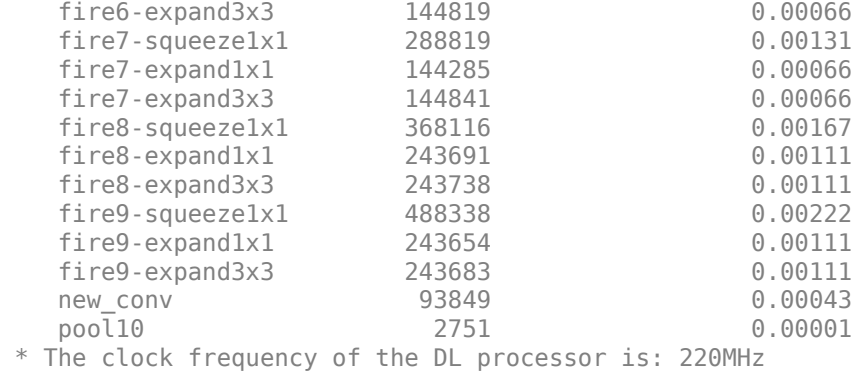

```
[val,idx]= max(YPred2);
trainedSN.Layers(end).ClassNames{idx}
```
 $ans =$ 'ARR'

## **References**

- **1** Baim, D. S., W. S. Colucci, E. S. Monrad, H. S. Smith, R. F. Wright, A. Lanoue, D. F. Gauthier, B. J. Ransil, W. Grossman, and E. Braunwald. "Survival of patients with severe congestive heart failure treated with oral milrinone." *Journal of the American College of Cardiology*. Vol. 7, Number 3, 1986, pp. 661–670.
- **2** Engin, M. "ECG beat classification using neuro-fuzzy network." *Pattern Recognition Letters*. Vol. 25, Number 15, 2004, pp.1715–1722.
- **3** Goldberger A. L., L. A. N. Amaral, L. Glass, J. M. Hausdorff, P. Ch. Ivanov, R. G. Mark, J. E. Mietus, G. B. Moody, C.-K. Peng, and H. E. Stanley. "PhysioBank, PhysioToolkit,and PhysioNet: Components of a New Research Resource for Complex Physiologic Signals." Circulation. Vol. 101, Number 23: e215–e220. [Circulation Electronic Pages; http://circ.ahajournals.org/ content/101/23/e215.full]; 2000 (June 13). doi: 10.1161/01.CIR.101.23.e215.
- **4** Leonarduzzi, R. F., G. Schlotthauer, and M. E. Torres. "Wavelet leader based multifractal analysis of heart rate variability during myocardial ischaemia." In *Engineering in Medicine and Biology Society (EMBC)*, *Annual International Conference of the IEEE*, 110–113. Buenos Aires, Argentina: IEEE, 2010.
- **5** Li, T., and M. Zhou. "ECG classification using wavelet packet entropy and random forests." *Entropy*. Vol. 18, Number 8, 2016, p.285.
- **6** Maharaj, E. A., and A. M. Alonso. "Discriminant analysis of multivariate time series: Application to diagnosis based on ECG signals." *Computational Statistics and Data Analysis*. Vol. 70, 2014, pp. 67–87.
- **7** Moody, G. B., and R. G. Mark. "The impact of the MIT-BIH Arrhythmia Database." *IEEE Engineering in Medicine and Biology Magazine*. Vol. 20. Number 3, May-June 2001, pp. 45–50. (PMID: 11446209)
- **8** Russakovsky, O., J. Deng, and H. Su et al. "ImageNet Large Scale Visual Recognition Challenge." *International Journal of Computer Vision*. Vol. 115, Number 3, 2015, pp. 211–252.
- **9** Zhao, Q., and L. Zhang. "ECG feature extraction and classification using wavelet transform and support vector machines." In *IEEE International Conference on Neural Networks and Brain*, 1089–1092. Beijing, China: IEEE, 2005.
- **10** *ImageNet*. http://www.image-net.org

### **Supporting Functions**

**helperCreateECGDataDirectories** creates a data directory inside a parent directory, then creates three subdirectories inside the data directory. The subdirectories are named after each class of ECG signal found in ECGData.

function helperCreateECGDirectories(ECGData,parentFolder,dataFolder)

```
rootFolder = parentFolder;
localFolder = dataFolder;
mkdir(fullfile(rootFolder,localFolder))
folderLabels = unique(ECGData.Labels);
for i = 1:numel(folderLabels)
    mkdir(fullfile(rootFolder,localFolder,char(folderLabels(i))));
end
end
```
**helperPlotReps** plots the first thousand samples of a representative of each class of ECG signal found in ECGData.

```
function helperPlotReps(ECGData)
folderLabels = unique(ECGData.Labels);
for k=1:3
    ecgType = folderLabels{k}; ind = find(ismember(ECGData.Labels,ecgType));
     subplot(3,1,k)
     plot(ECGData.Data(ind(1),1:1000));
     grid on
     title(ecgType)
end
end
```
**helperCreateRGBfromTF** uses cwtfilterbank (Wavelet Toolbox) to obtain the continuous wavelet transform of the ECG signals and generates the scalograms from the wavelet coefficients. The helper function resizes the scalograms and writes them to disk as jpeg images.

function helperCreateRGBfromTF(ECGData,parentFolder,childFolder)

```
imageRoot = fullfile(parentFolder,childFolder);
data = ECGData.Data;
labels = ECGData.Labels;
[-, signalLength] = size(data);fb = cwtfilterbank('SignalLength',signalLength,'VoicesPerOctave',12);
r = size(data, 1);for ii = 1:rcfs = abs(fb.wt(data(ii,:)));
    im = ind2rgb(im2uint8(rescale(cfs)), jet(128));
     imgLoc = fullfile(imageRoot,char(labels(ii)));
    imFileName = struct(char(labels(ii)), ' ' ' , num2str(ii), ' ..jpg');
     imwrite(imresize(im,[227 227]),fullfile(imgLoc,imFileName));
```
end end

# **Code Generation for a Deep Learning Simulink Model to Classify ECG Signals**

This example demonstrates how you can use powerful signal processing techniques and Convolutional Neural Networks together to classify ECG signals. We will also showcase how CUDA® code can be generated from the Simulink® model. This example uses the pretrained CNN network from the *Classify Time Series Using Wavelet Analysis and Deep Learning* example of the Wavelet Toolbox™ to classify ECG signals based on images from the CWT of the time series data. For information on training, see "Classify Time Series Using Wavelet Analysis and Deep Learning" (Wavelet Toolbox).

For a video demonstration on how to perform software-in-the-loop (SIL), processor-in-the-loop (PIL) simulation, and deploying this example to NVIDIA Jetson® board, see [https://www.mathworks.com/](https://www.mathworks.com/videos/deep-learning-in-simulink-for-nvidia-gpus-classification-of-ecg-signals-1621401016961.html) [videos/deep-learning-in-simulink-for-nvidia-gpus-classification-of-ecg-signals-1621401016961.html.](https://www.mathworks.com/videos/deep-learning-in-simulink-for-nvidia-gpus-classification-of-ecg-signals-1621401016961.html)

This example illustrates the following concepts:

- Model the classification application in Simulink. Use MATLAB Function blocks to perform preprocessing and wavelet transforms of the ECG data. Use the Image Classifier block from the Deep Learning Toolbox™ for loading the pretrained network and performing the classification of the ECG data.
- Configure the model for code generation.
- Generate a CUDA executable for the Simulink model.

### **Third-Party Prerequisites**

- CUDA enabled NVIDIA GPU.
- NVIDIA CUDA toolkit and driver.
- NVIDIA cuDNN library.
- Environment variables for the compilers and libraries. For more information, see "Third-Party Hardware" (GPU Coder) and "Setting Up the Prerequisite Products" (GPU Coder).

### **Verify GPU Environment**

To verify that the compilers and libraries necessary for running this example are set up correctly, use the coder.checkGpuInstall (GPU Coder) function.

```
envCfq = coder.qpuEnvConfig('host');envCfg.DeepLibTarget = 'cudnn';
envCfg.DeepCodegen = 1;
envCfg.Quiet = 1;coder.checkGpuInstall(envCfg);
```
### **ECG Data Description**

This example uses ECG data from [PhysioNet](https://physionet.org/) database. It contains data from three groups of people:

- **1** Persons with cardiac arrhythmia (ARR)
- **2** Persons with congestive heart failure (CHF)
- **3** Persons with normal sinus rhythms (NSR)

It includes 96 recordings from persons with ARR, 30 recordings from persons with CHF, and 36 recordings from persons with NSR. The ecg\_signals MAT-file contains the test ECG data in time series format. The image classifier in this example distinguishes between ARR, CHF, and NSR.

## **Algorithmic Workflow**

The block diagram for the algorithmic workflow of the Simulink model is shown.

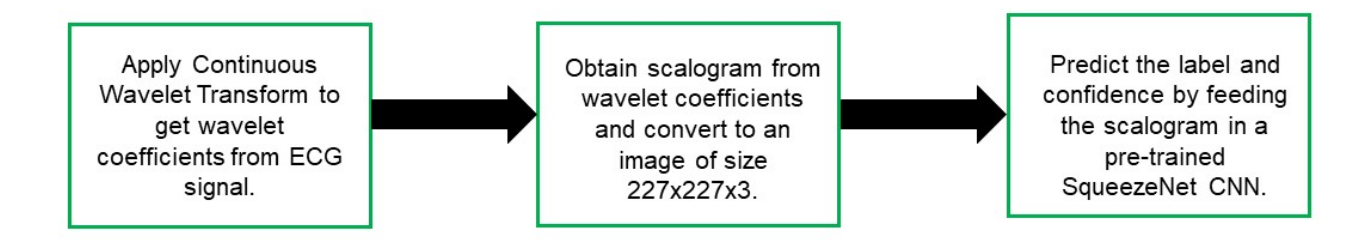

## **ECG Deep Learning Simulink Model**

The Simulink model for classifying the ECG signals is shown. When the model runs, the Video Viewer block displays the classified ECG signal.

open\_system('ecg\_dl\_cwt');

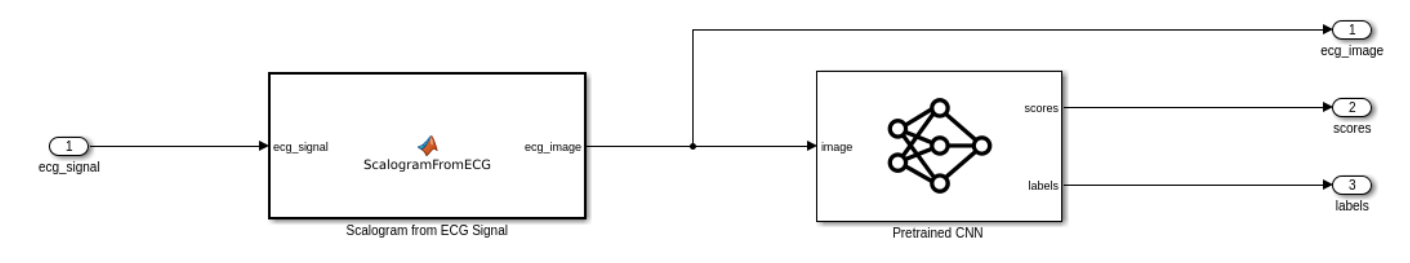

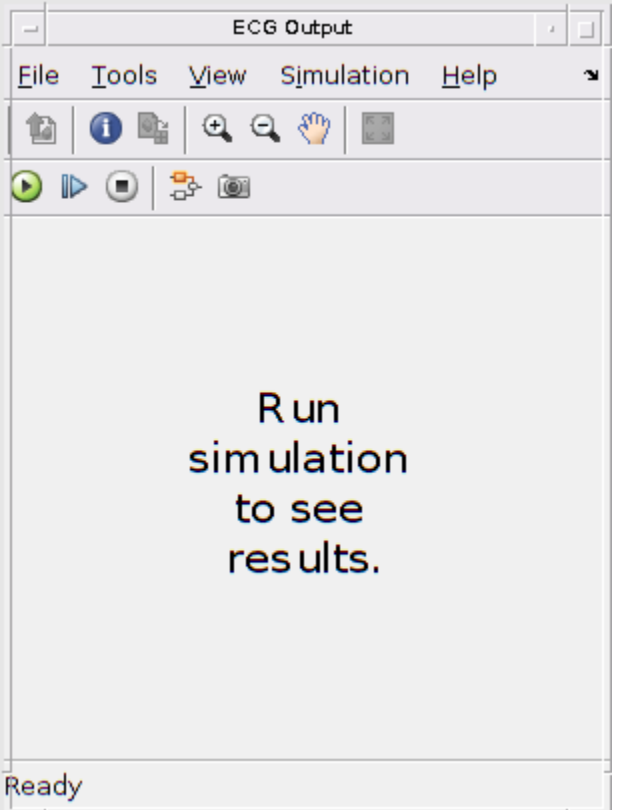

### **ECG Preprocessing Subsystem**

The ECG Preprocessing subsystem contains a MATLAB Function block that performs CWT to obtain scalogram of the ECG signal and then processes the scalogram to obtain an image and an Image Classifier block that loads the pretrained network from trainedNet.mat and performs prediction for image classification based on SqueezeNet deep learning CNN.

open system('ecg\_dl\_cwt/ECG Preprocessing');

The ScalogramFromECG function block defines a function called ecg\_to\_scalogram that:

- Uses 65536 samples of double-precision ECG data as input.
- Create time frequency representation from the ECG data by applying Wavelet transform.
- Obtain scalogram from the wavelet coefficients.
- Convert the scalogram to image of size (227x227x3).

The function signature of ecg\_to\_scalogram is shown.

type ecg\_to\_scalogram

```
function ecg_image = ecg_to scalogram(ecg_signal)
% Copyright 2020 The MathWorks, Inc.
persistent jetdata;
if(isempty(jetdata))
```

```
 jetdata = ecgColorMap(128,'single');
end
% Obtain wavelet coefficients from ECG signal
cfs = cwt ecg(ecg signal);% Obtain scalogram from wavelet coefficients
image = ind2rgb(im2uint8(rescale(cfs)), jetdata);
ecg image = im2uint8(imresize(image, [227,227]));
```
end

## **ECG Postprocessing**

The ECG Postprocessing MATLAB function block defines the label\_prob\_image function that finds the label for the scalogram image based on the highest score from the scores outputed by the image classifier. It outputs the scalogram image with the label and confidence printed on it.

type label\_prob\_image

```
function final image = label_prob_image(ecg_image, scores, labels)
% Copyright 2020-2021 The MathWorks, Inc.
scores = double(scores);
% Obtain maximum confidence 
[prob, index] = max(scores);confidence = prob*100;% Obtain label corresponding to maximum confidence
label = erase(char(labels(index)),'_label');
text = cell(2,1);text{1} = ['Classification: ' label];
text{2} = [\text{Confidence}: 'spring(1\%0.2f', confidence]position = [135 20 0 0; 130 40 0 0];
final image = insertObjectAnnotation(ecg_image,'rectangle',position,...
     text,'TextBoxOpacity',0.9,'FontSize',9);
```
end

## **Run the Simulation**

Open Configuration Parameters dialog box.

In **Simulation Target** pane, select **GPU acceleration**. In the **Deep Learning** group, select the target library as **cuDNN**.

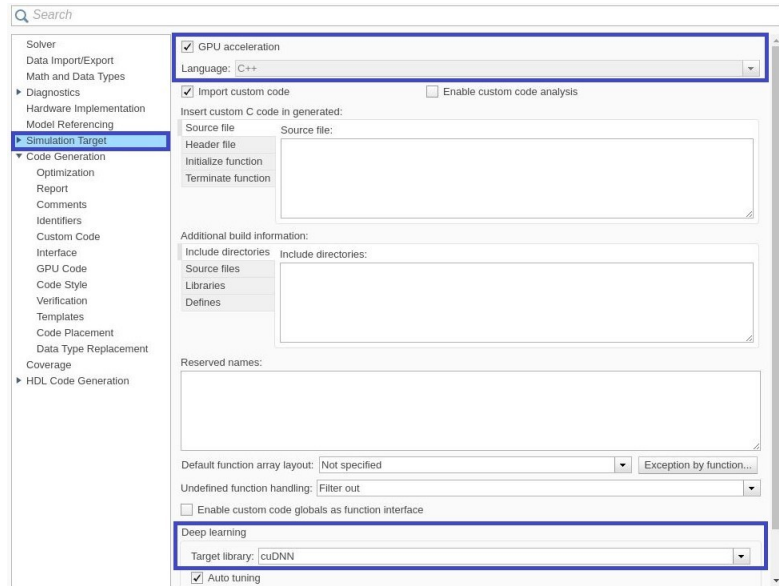

To verify the algorithm and display the labels and confidence score of the test ECG signal loaded in the workspace, run the simulation.

```
set_param('ecg_dl_cwt', 'SimulationMode', 'Normal');
sim('ecg_dl_cwt');
```
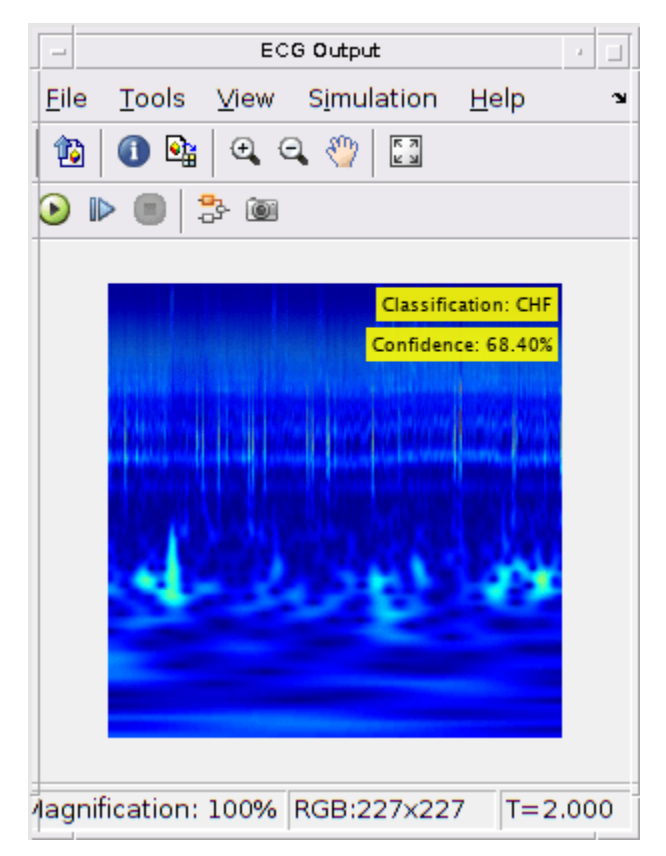

### **Generate and Build the Simulink Model**

In **Code Generation** pane, select the **Language** as **C++** and enable **Generate GPU code**.

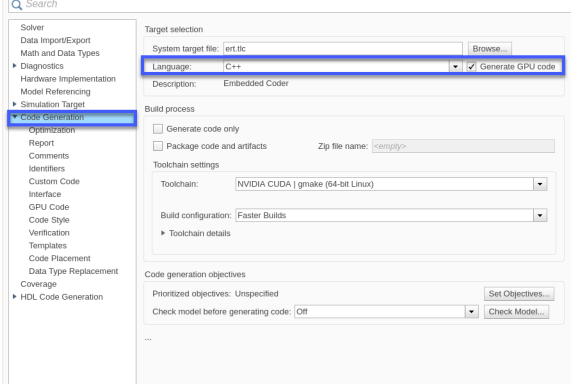

Open **Code Generation > GPU Code** pane. In the subcategory **Libraries**, enable **cuBLAS**, **cuSOLVER** and **cuFFT**.

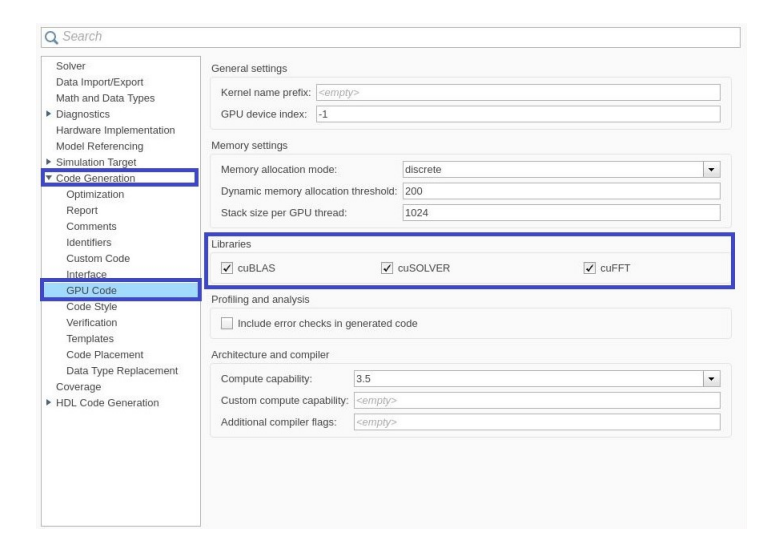

Generate and build the Simulink model on the host GPU by using the slbuild command. The code generator places the files in a *build folder*, a subfolder named ecg\_dl\_cwt\_ert\_rtw under your current working folder.

status = evalc("slbuild('ecg\_dl\_cwt')");

### **Generated CUDA® Code**

The subfolder named ecg\_dl\_cwt\_ert\_rtw contains the generated  $C++$  codes corresponding to the different blocks in the Simulink model and the specific operations being performed in those blocks. For example, the file trainedNet0\_ecg\_dl\_cwt0.h contains the C++ class which contains certain attributes such as numLayers and member functions such as getBatchSize(), predict(). This class represents the pretrained SqueezeNet which has been loaded in the Simulink model.

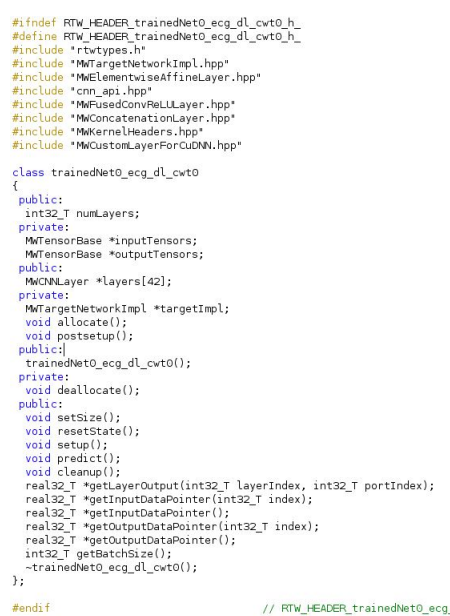

#### #endif

// RTW\_HEADER\_trainedNet0\_ecg\_dl\_cwt0\_h\_

### **Cleanup**

Close the Simulink model.

close\_system('ecg\_dl\_cwt/ECG Preprocessing'); close\_system('ecg\_dl\_cwt');

# **Modulation Classification Using Wavelet Analysis on NVIDIA Jetson**

This example shows how to generate and deploy a CUDA® executable that performs modulation classification using features extracted by the continuous wavelet transform (CWT), and a pretrained convolutional neural network (CNN).

Modulation classification is an important function for an intelligent receiver. Modulation classification has numerous applications, such as cognitive radar and software-defined radio. Typically, to identify these waveforms and classify them by modulation type it is necessary to define meaningful features and input them into a classifier. While effective, this procedure can require extensive effort and domain knowledge to yield an accurate classification. This example explores a framework to automatically extract time-frequency features from signals and perform signal classification using a deep learning network.

You use the CWT to create time-frequency representations of complex-valued signals. You do not need to separate the signal into I and Q channels. You use the representations, called *scalograms*, and leverage an existing CNN by retraining the network to classify the signals. This leveraging of existing neural networks is called *transfer learning*.

In this example we adapt SqueezeNet, a CNN pretrained for image recognition, to classify the modulation type of each frame based on the scalogram. We then create a CUDA executable that generates a scalogram of an input signal. We deploy the executable and retrained CNN onto a target device, making it possible to classify signals in real time.

By default, this example downloads training data and trained network in a single ZIP file wavelet modulation classification.zip. The size of the ZIP file is approximately 1.2 gigabytes. You have the option of generating the training data and training the network. However, both are time-consuming operations. Depending on your computer hardware, generating the training data can take one hour or longer. Training the network can take 90 minutes or longer.

## **Modulation Types**

Specify five digital and three analog modulation types:

- Binary phase shift keying (BPSK)
- 16-ary quadrature amplitude modulation (16-QAM)
- 4-ary pulse amplitude modulation (PAM4)
- Gaussian frequency shift keying (GFSK)
- Continuous phase frequency shift keying (CPFSK)
- Broadcast FM (B-FM)
- Double sideband amplitude modulation (DSB-AM)
- Single sideband amplitude modulation (SSB-AM)

```
modTypesList = ['BPSK". "16QAM", "PAM4", "GFSK", "CPFSK", ...
 "B-FM", "DSB-AM", "SSB-AM"];
modulationTypes = categorical(modTypesList);
```
Specify a parent directory parentDir and the name of a directory dataDir that will be inside parentDir. You must have write permission to parentDir. The ZIP file is downloaded to

parentDir. Because the example downloads data by default, dataDir must be 'wavelet modulation classification'. The directory dataDirectory will contain the training data used in this example. ResultDir specifies the name of a directory that will contain the trained network. ResultDir is in the same directory as this example, and will be created for you if necessary.

```
parentDir = tempdir;dataDir = 'wavelet modulation classification';
dataDirectory = fullfile(parentDir,dataDir);
ResultDir = 'trainedNetworks';
```
Specify the parameters of the training data. The training data consists of 5,000 frames for each modulation type. Each frame is 1024 samples long and has a sample rate of 200 kHz. For digital modulation types, eight samples represent a symbol. Assume a center frequency of 902 MHz and 100 MHz for the digital and analog modulation types, respectively.

```
numFramesPerModType = 5000;
frameLength = 1024;fs = 200e3:
```
### **Download Data**

Download and unzip the training data and trained network. The dataDirectory folder contains folders named after each modulation type. The training data are in these folders. The trained network, waveletModClassNet.mat, is in ResultDir.

If you do not want to download the data, set downloadData to false. The helper function helperGenerateModWaveforms generates the frames and stores them in dataDirectory. For purposes of reproducibility, set the random seed.

```
downloadData =(true \longrightarrowif downloadData
    dataURL = 'https://ssd.mathworks.com/supportfiles/wavelet/waveletModulation/wavelet modulatio
     zipFile = fullfile(parentDir,'wavelet_modulation_classification.zip');
     tic
     websave(zipFile,dataURL);
     disp(['Download time: ',num2str(toc),' seconds'])
     tic
     unzip(zipFile,parentDir);
     disp(['Unzipping time: ',num2str(toc),' seconds'])
     trainedNetworkDir = fullfile(parentDir,dataDir,'results');
     status = copyfile(trainedNetworkDir,ResultDir);
else
     rng(1235)
    helperGenerateModWaveforms(dataDirectory,modulationTypes,numFramesPerModType,frameLength,fs)
end
```
Download time: 38.2209 seconds Unzipping time: 7.9005 seconds

Another example, "Modulation Classification with Deep Learning" (Communications Toolbox), performs modulation classification of several different modulation types using Communications Toolbox™. The helper function helperGenerateModWaveforms generates and augments a subset of the modulation types used in that example. See the example link for an in-depth description of the workflow necessary for digital and analog modulation classification and the techniques used to create these waveforms.

Plot the amplitude of the real and imaginary parts of a representative of each modulation type. The helper function helperModClassPlotTimeDomain2 does this.

helperModClassPlotTimeDomain2(dataDirectory,modulationTypes,fs)

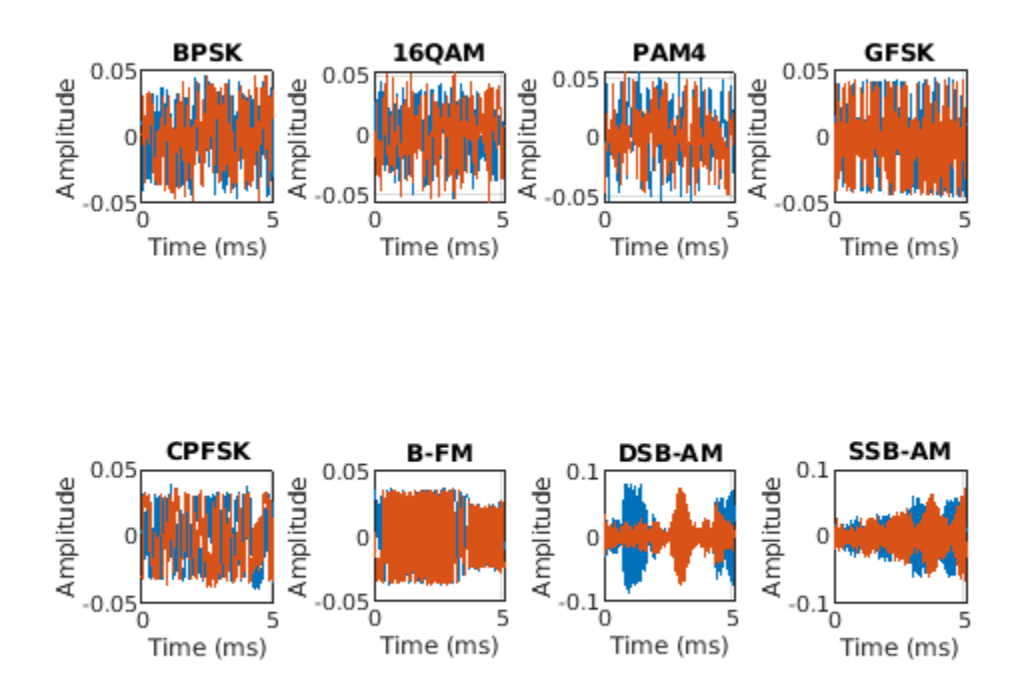

### **Generate Scalograms**

Create time-frequency representations of the waveforms. These representations are called *scalograms*. A scalogram is the absolute value of the CWT coefficients of a signal. To create the scalograms, precompute a CWT filter bank. Precomputing the CWT filter bank is the preferred method when obtaining the CWT of many signals using the same parameters.

Before generating all the scalograms, plot the scalograms from a representative of each modulation type. Create a CWT filter bank using cwtfilterbank (Wavelet Toolbox) for a signal with 1024 samples, and use the filter bank to take the CWT of the signal. Because the signal is complex valued, the CWT is a 3-D array. The first page is the CWT for the positive scales (analytic part or counterclockwise component), and the second page is the CWT for the negative scales (anti-analytic part or clockwise component). To generate the scalograms, take the absolute value of the concatenation of each page. The helper function helperPlotScalogramsMod2 does this.

helperPlotScalogramsMod2(dataDirectory,modulationTypes,frameLength,fs)

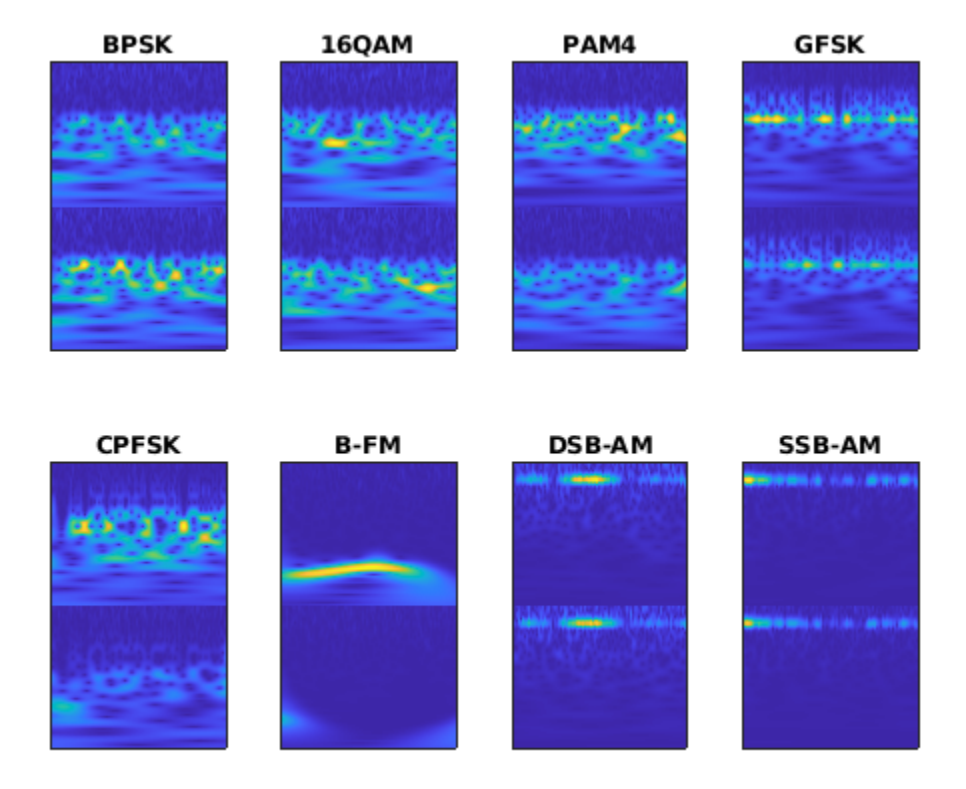

If you downloaded the training data and trained network, proceed to Divide into Training, Testing, and Validation Data on page 13-227. Otherwise, generate all the scalograms as RGB images and write them to the appropriate subdirectory in dataDirectory. The helper function helperGenerateCWTfiles2 does this. To be compatible with the SqueezeNet architecture, each RGB image is an array of size 227-by-227-by-3.

```
if ~downloadData
```

```
 helperGenerateCWTfiles2(dataDirectory,modulationTypes,frameLength,fs)
end
```
### **Divide into Training, Testing, and Validation Data**

Load the scalogram images as an image datastore. The imageDatastore function automatically labels the images based on folder names and stores the data as an ImageDatastore object. An image datastore enables you to store large image data, including data that does not fit in memory, and efficiently read batches of images during training of a CNN.

```
folders = fullfile(dataDirectory,string(modulationTypes));
imds = imageDatastore(folders,...
     'FileExtensions','.jpg','LabelSource','foldernames');
```
Randomly divide the images into three groups, where 80% are used for training, 10% are used for validation, and 10% are used for testing. We use training and validation frames during the network training phase. For purposes of reproducibility, we set the random seed.

```
rng(1235)
[imdsTrain,imdsTest,imdsValidation] = splitEachLabel(imds,0.8,0.1);
```
If necessary, create the directory that will contain the trained network. If you downloaded the data, the directory specified by ResultDir already exists, and the file waveletModClassNet.mat in this directory contains the trained network.

```
if ~exist(ResultDir,'dir')
     mkdir(ResultDir)
end
MatFile = fullfile(ResultDir, 'waveletModClassNet.mat');
```
If you downloaded the ZIP file, load the trained network and then proceed to [Evaluate Network on](#page-2256-0) [page 13-229.](#page-2256-0) Otherwise, you must retrain SqueezeNet.

```
if downloadData
     disp('Load ML model from the file')
     load(MatFile,'trainedNet','imdsValidation')
end
```
Load ML model from the file

### **SqueezeNet**

SqueezeNet is a pretrained CNN that can classify images into 1000 object categories. You must retrain SqueezeNet to classify waveforms by their modulation type. Prior to retraining, you modify several network layers and set various training options. After retraining is complete, you save the CNN in a .mat file. The CUDA executable uses the .mat file.

Load SqueezeNet and extract the layer graph from the network. Inspect the last five layers of the graph.

```
net = squeezenet;
lgraph = laverGraph(net);
lgraph.Layers(end-4:end)
ans = 5×1 Layer array with layers:
    1 'conv10' Convolution 1000 1×1×512 convolutions with stride in the convolutions of the convolutions of the convolutions of the convolutions of the convolutions of the convolutions of the convolutions of the convolutions o
     2 'relu_conv10' ReLU ReLU
     3 'pool10' Global Average Pooling Global average pooling
 4 'prob' Softmax softmax
    5 'ClassificationLayer predictions' Classification Output crossentropyex with 'tench
```
The last learnable layer in SqueezeNet is a 1-by-1 convolutional layer, 'conv10'. Replace the layer with a new convolutional layer with the number of filters equal to the number of modulation types.

```
numClasses = numel(modulationTypes);
newLearnableLayer = convolution2dLayer(1,numClasses,'Name','new_conv10');
lgraph = replaceLayer(lgraph,lgraph.Layers(end-4).Name,newLearnableLayer);
```
Replace the classification layer with a new one without class labels. The output classes of the layer are set automatically at training time. Display the last five layers to confirm the changes.

```
newClassLayer = classificationLayer('Name','new_classoutput');
lgraph = replaceLayer(lgraph,lgraph.Layers(end).Name,newClassLayer);
lgraph.Layers(end-4:end)
ans =
```

```
 5×1 Layer array with layers:
```
<span id="page-2256-0"></span>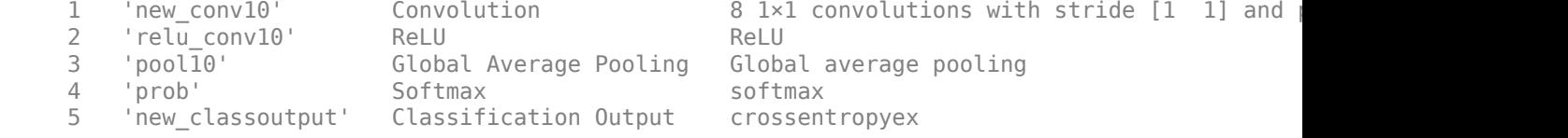

### **Train the CNN**

Training a neural network is an iterative process that involves minimizing a loss function. Use the trainingOptions function to specify options for the training process that ensures good network performance. Refer to the trainingOptions documentation for a description of each option.

```
OptimSolver = 'adam';
MiniBatchSize = 50;
MaxEpochs = 20:
InitialLearnRate = 1e-4;
Shuffle = 'every-epoch';
options = trainingOptions(OptimSolver, ...
     'MiniBatchSize',MiniBatchSize, ...
    'MaxEpochs',MaxEpochs, ...
     'InitialLearnRate',InitialLearnRate, ...
     'Shuffle',Shuffle, ...
     'Verbose',false, ...
     'Plots','training-progress',...
     'ValidationData',imdsValidation);
```
Save all the parameters in a structure. The trained network and structure will be later saved in a .mat file.

```
TrialParameter.OptimSolver = OptimSolver;
TrialParameter.MiniBatchSize = MiniBatchSize;
TrialParameter.MaxEpochs = MaxEpochs;
TrialParameter.InitialLearnRate = InitialLearnRate;
```
Set the random seed to the default value and use the trainNetwork function to train the CNN. Save the trained network, trial parameters, training run time, and image datastore containing the validation images. Because of the dataset's large size, the process will take many minutes. By default, training is done on a GPU if one is available. Using a GPU requires Parallel Computing Toolbox™. To see which GPUs are supported, see "GPU Computing Requirements" (Parallel Computing Toolbox). Otherwise, training is done on the CPU. The training accuracy plots in the figure show the progress of the network's learning across all iterations.

```
if ~downloadData
     rng default
     tic;
     trainedNet = trainNetwork(imdsTrain,lgraph,options);
     trainingTime = toc;
     fprintf('Total training time: %.2e sec\n',trainingTime);
     save(MatFile,'TrialParameter','trainedNet','trainingTime','imdsValidation');
end
```
### **Evaluate Network**

Load the .mat file that contains the trained network and the training parameters. Save only the trained network in a separate .mat file. This file will be used by the CUDA executable.

```
OutMatFile = 'mdwv_model.mat';
data = load(MatFile,'trainedNet');
trainedNet = data.trainedNet;
save(OutMatFile,'trainedNet');
```
Evaluate the trained network by obtaining the classification accuracy for the test frames.

```
[YPred,probs] = classify(trainedNet,imdsTest);
imdsTestLabels = imdsTest.Labels;
modAccuracy = sum(YPred==imdsTestLabels)/numel(imdsTestLabels)*100
```

```
modAccuracy = 96.2250
```
Summarize the performance of the trained network on the test frames with a confusion chart. Display the precision and recall for each class by using column and row summaries. Save the figure. The table at the bottom of the confusion chart shows the precision values. The table to the right of the confusion chart shows the recall values.

```
figure('Units','normalized','Position',[0.2 0.2 0.5 0.5]);
ccDCNN = confusionchart(imdsTestLabels,YPred);
ccDCNN.Title = ['Test Accuracy: ',num2str(modAccuracy)];
ccDCNN.ColumnSummary = 'column-normalized';
ccDCNN.RowSummary = 'row-normalized';
AccFigFile = fullfile(ResultDir,'Network ValidationAccuracy.fig');
saveas(gcf,AccFigFile);
```
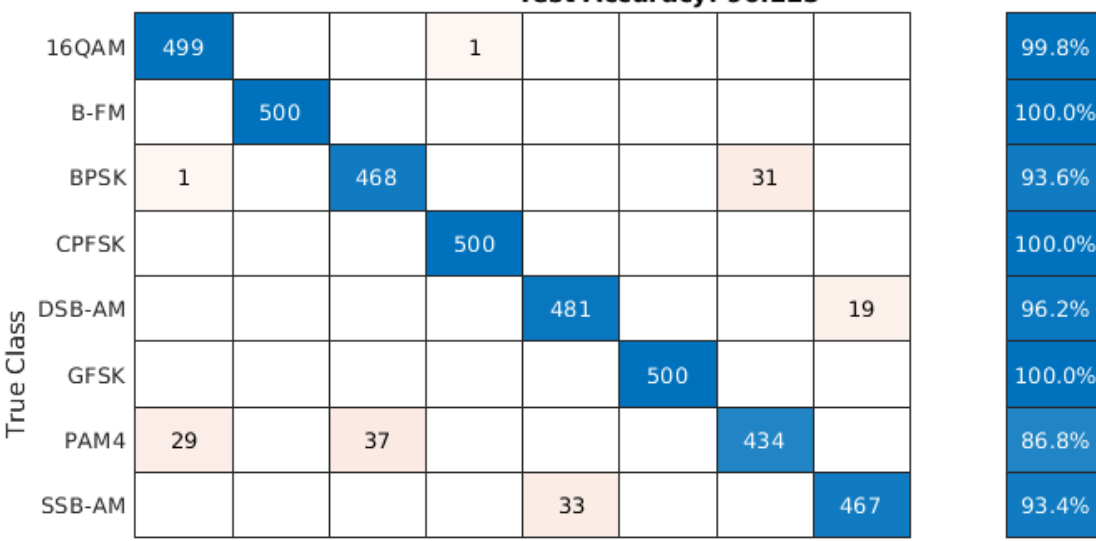

```
Test Accuracy: 96.225
```
99.8%

93.6%

100.0%

86.8%

93.4%

 $0.2%$ 

6.4%

3.8%

13.2%

6.6%

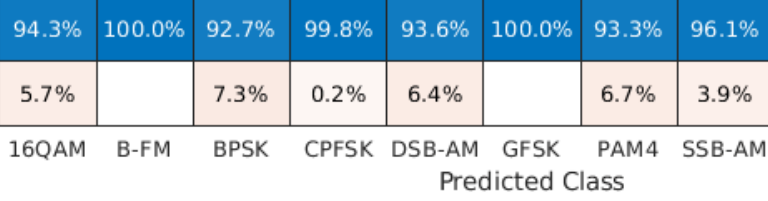

Display the size of the trained network.

```
info = whos('trainedNet');
ModelMemSize = info.bytes/1024;
fprintf('Trained network size: %g kB\n',ModelMemSize)
```
Trained network size: 2992.95 kB

Determine the average time it takes the network to classify an image.

```
NumTestForPredTime = 20;
TrialParameter.NumTestForPredTime = NumTestForPredTime;
```
fprintf('Test prediction time (number of tests: %d)... ',NumTestForPredTime)

```
Test prediction time (number of tests: 20)...
```

```
imageSize = trainedNet.Layers(1).InputSize;
PredTime = zeros(NumTestForPredTime,1);
for i = 1:NumTestForPredTime
   x = randn(imageSize);
    tic;
    [YPred, probs] = classify(trainedNet, x);Predictine(i) = toe;end
AvgPredTimePerImage = mean(PredTime);fprintf('Average prediction time: %.2e sec \n',AvgPredTimePerImage);
```
Average prediction time: 8.41e-02 sec

Save the results.

```
if ~downloadData
     save(MatFile,'modAccuracy','ccDCNN','PredTime','ModelMemSize', ...
          'AvgPredTimePerImage','-append')
end
```
### **GPU Code Generation — Define Functions**

The scalogram of a signal is the input "image" to a deep CNN. Create a function, cwtModType, that computes the scalogram of the complex-valued waveform and returns an image at the user-specified dimensions. The image uses the jet(128) colormap. For purposes of code generation, treat the input signal as a 1024-by-2 matrix, where the first column contains the real parts of the waveform samples, and the second column contains the imaginary parts. The %#codegen directive in the function indicates that the function is intended for code generation. When using the coder.gpu.kernelfun pragma, code generation attempts to map the computations in the cwtModType function to the GPU.

### type cwtModType

```
function im = cwtModType(inputSig, imgSize) %#codegen
% This function is only intended to support wavelet deep learning examples.
% It may change or be removed in a future release.
coder.gpu.kernel;
% Input is a 1024x2 matrix, convert it into complex form (a + 1 * ib)cinputSig = convertToComplex(inputSig);
% Wavelet time-frequency representations
[wt, \sim, \sim] = cwt(cinputSig, 'morse', 1, 'VoicesPerOctave', 48);
```

```
% Generate Wavelet Time-Frequency Coefficients from Signal
cfs = abs([wt(:,:,1); wt(:,:,2)]); % Concatenate the clockwise and counterclockwise representation
% Image generation
im = generateImagefromCWTCoeff(cfs, imgSize);
end
```
Create the entry-point function, modelPredictModType, for code generation. The function takes complex-valued signal, specified as a 1024-by-2 matrix, as input and calls the cwtModType function to create an image of the scalogram. The modelPredictModType function uses the network contained in the mdwv\_model file to classify the waveform.

### type modelPredictModType

```
function predClassProb = modelPredictModType(inputSig) %#codegen
% This function is only intended to support wavelet deep learning examples.
% It may change or be removed in a future release.
coder.gpu.kernelfun();
% input signal size is 1024-by-2
% parameters
ModelFile = 'mdwv model.mat'; % file that saves the neural network model
imSize = [227 227]; % Size of the input image for the deep learning network
%Function to converts signal to wavelet time-frequency image
im = cwtModType(inputSig, imSize);
%Load the trained deep learning network
persistent model;
if isempty(model)
    model = coder.loadDeepLearningNetwork(ModelFile, 'mynet');
end
% Predict the Signal Modulation
predClassProb = model.predict(im);end
```
To generate a CUDA executable that can be deployed to an NVIDIA target, create a custom main file (main\_mod\_jetson.cu) and a header file (main\_mod\_jetson.h). You can generate an example main file and use that as a template to rewrite new main and header files. For more information, see the GenerateExampleMain property of coder.CodeConfig (MATLAB Coder). The main file calls the code generated for the MATLAB entry-point function. The main file first reads the waveform signal from a text file, passes the data to the entry-point function, and writes the prediction results to a text file (predClassProb.txt). To maximize computation efficiency on the GPU, the executable processes single-precision data.

If you want to view the contents of the main and header files, set viewFiles to true.

```
viewFiles = ;
if viewFiles
   type main mod jetson.cu
end
if viewFiles
    type main_mod_jetson.h
end
```
### **GPU Code Generation — Connect to Hardware**

To communicate with the NVIDIA hardware, you create a live hardware connection object using the jetson function. You must know the host name or IP address, user name, and password of the target board to create a live hardware connection object.

Create a live hardware connection object for the Jetson hardware. In the following code, replace:

- NameOfJetsonDevice with the name or IP address of your Jetson device
- Username with your user name
- password with your password

During the creation of the object, the software performs hardware and software checks, IO server installation, and gathers information on the peripherals connected to the target. This information is displayed in the command window.

```
hwobj = jetson("NameOfJetsonDevice","Username","password");
Checking for CUDA availability on the Target...
Checking for 'nvcc' in the target system path...
Checking for cuDNN library availability on the Target...
Checking for TensorRT library availability on the Target...
Checking for prerequisite libraries is complete.
Gathering hardware details...
Checking for third-party library availability on the Target...
Gathering hardware details is complete.
 Board name : NVIDIA Jetson TX1, NVIDIA Jetson Nano
 CUDA Version : 10.0
 cuDNN Version : 7.3
 TensorRT Version : 5.0
 GStreamer Version : 1.14.5
 V4L2 Version : 1.14.2-1
SDL Version : 1.2
 Available Webcams : 
Available GPUs : NVIDIA Tegra X1
```
Use the coder.checkGpuInstall (GPU Coder) function and verify that the compilers and libraries needed for running this example are set up correctly on the hardware.

```
envCfg = coder.gpuEnvConfig('jetson');
envCfg.DeepLibTarget = 'cudnn';
envCfg.DeepCodegen = 1;
envCfg.HardwareObject = hwobj;envCfg.Quiet = 1;coder.checkGpuInstall(envCfg)
ans = struct with fields:
                  gpu: 1
                 cuda: 1
                cudnn: 1
             tensorrt: 0
         basiccodegen: 0
        basiccodeexec: 0
          deepcodegen: 1
         deepcodeexec: 0
     tensorrtdatatype: 0
```
profiling: 0

### **GPU Code Generation — Specify Target**

To create an executable that can be deployed to the target device, set CodeGenMode equal to 1. If you want to create an executable that runs locally and connects remotely to the target device, set CodeGenMode equal to 2. Jetson\_BuildDir specifies the directory for performing the remote build process on the target. If the specified build directory does not exist on the target, then the software creates a directory with the given name.

```
CodeGenMode = \sqrt{1}Function to Gen = 'modelPredictModType';
ModFile = 'mdwv_model.mat'; % file that saves neural network model; consistent with "main_mod_jetson.
ImgSize = [227 \overline{2}27]; % input image size for the ML model
Jetson_BuildDir = '~/projectMDWV';
```
Create a GPU code configuration object necessary for compilation. Use the coder.hardware function to create a configuration object for the Jetson platform and assign it to the Hardware property of the code configuration object cfg. Use 'NVIDIA Jetson' for the Jetson TX1 or TX2 boards. The custom main file is a wrapper that calls the entry-point function in the generated code. The custom file is required for a deployed executable.

Use the coder.DeepLearningConfig (GPU Coder) function to create a CuDNN deep learning configuration object and assign it to the DeepLearningConfig property of the GPU code configuration object. The code generator takes advantage of NVIDIA® CUDA® deep neural network library (cuDNN) for NVIDIA GPUs. cuDNN is a GPU-accelerated library of primitives for deep neural networks.

```
if CodeGenMode == 1cfq = coder.qpuConfiq('exe'); cfg.Hardware = coder.hardware('NVIDIA Jetson');
     cfg.Hardware.BuildDir = Jetson_BuildDir;
     cfg.DeepLearningConfig = coder.DeepLearningConfig('cudnn');
     cfg.CustomSource = 'main_mod_jetson.cu';
elseif CodeGenMode == 2
    cfg = coder.gpuConfig('lib'); cfg.VerificationMode = 'PIL';
     cfg.Hardware = coder.hardware('NVIDIA Jetson');
     cfg.Hardware.BuildDir = Jetson_BuildDir;
     cfg.DeepLearningConfig = coder.DeepLearningConfig('cudnn');
end
```
### **GPU Code Generation — Compile**

To generate CUDA code, use the codegen function and pass the GPU code configuration along with the size and type of the input for the modelPredictModType entry-point function. After code generation on the host is complete, the generated files are copied over and built on the target.

```
codegen('-config ',cfg,Function to Gen,'-args',{single(ones(1024,2))},'-report');
```
Code generation successful: View report

### **GPU Code Generation — Choose Signal**

The CUDA executable performs modulation classification by generating the scalogram of the complex-valued waveform and applying the retrained CNN to the scalogram. Choose a waveform that was generated at the beginning of this example. From the 5,000 frames of each modulation type, select one of the first 50 frames generated by setting waveNumber. Plot the real and imaginary parts of the frame, and the scalogram generated from it. Use the helper function helperPlotWaveFormAndScalogram. You can find the source code for this helper function in the

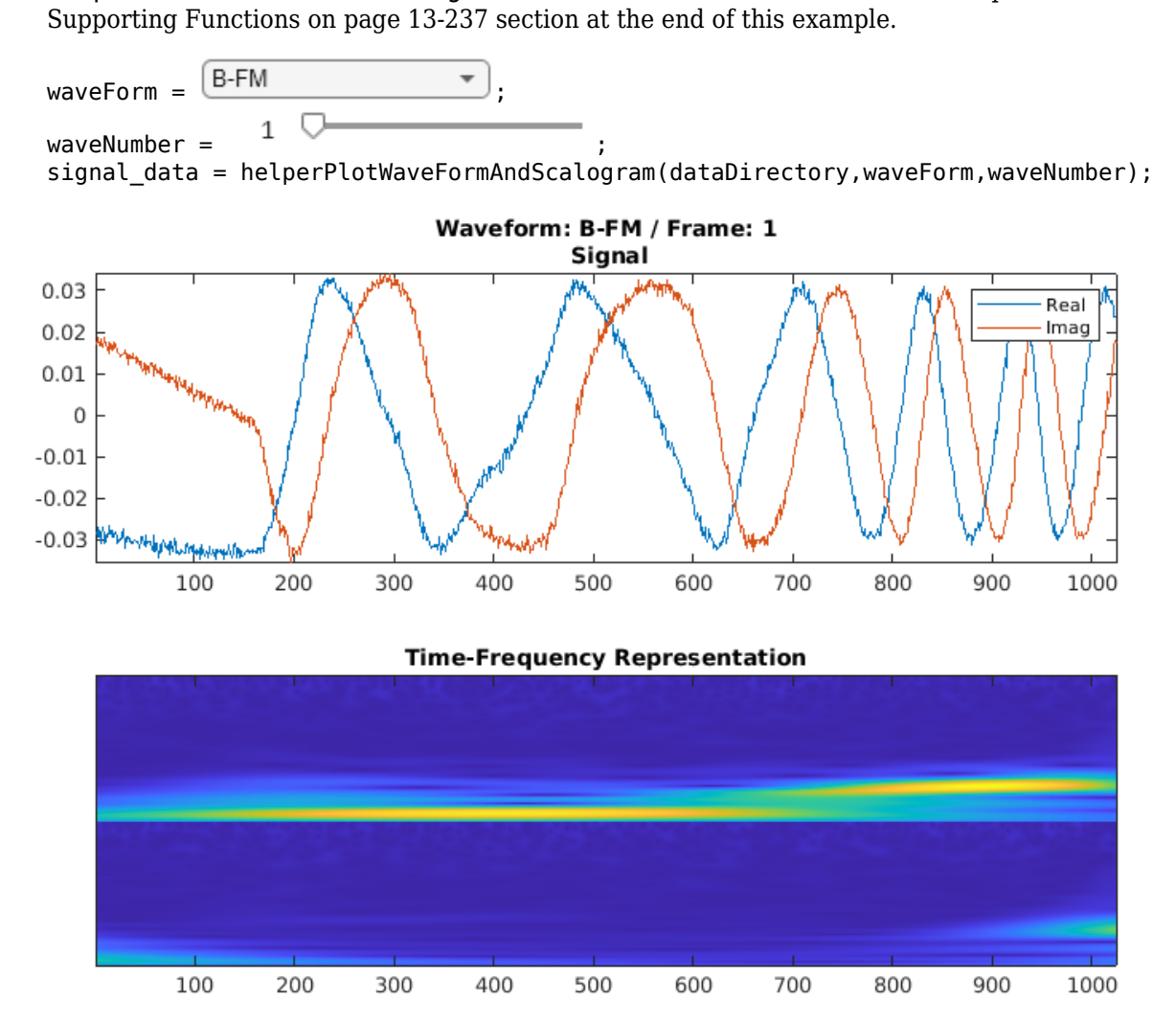

If you compiled an executable to be deployed to the target, write the signal you chose to the text file signalFile. Use the putFile() function of the hardware object to place the text file on the target. The workspaceDir property contains the path to the codegen folder on the target. The main function in the executable reads data from the text file specified by signalFile and writes the classification results to resultFile.

```
signalFile = 'signalData.txt';
resultFile = 'predClassProb.txt'; % consistent with "main_mod_jetson.cu"
if CodeGenMode == 1fid = fopen(signalFile, 'w');for i = 1: length (signal_data)
         fprintf(fid,'%f\n',real(signal_data(i)));
     end
```

```
for i = 1: length (signal_data)
         fprintf(fid,'%f\n',imag(signal_data(i)));
     end
     fclose(fid);
     hwobj.putFile(signalFile,hwobj.workspaceDir);
end
```
## **GPU Code Generation — Execute**

Run the executable.

When running the deployed executable, delete the previous result file if it exists. Use the runApplication() function to launch the executable on the target hardware, and then the getFile() function to retrieve the results. Because the results may not exist immediately after the runApplication() function call returns, and to allow for communication delays, set a maximum time for fetching the results to 90 seconds. Use the evalc function to suppress the command-line output.

```
if CodeGenMode == 1 % run deployed executable
    maxFetchTime = 90;resultFile_hw = fullfile(hwobj.workspaceDir, resultFile);
     if ispc
        resultFile_hw = strrep(resultFile_hw,'\','/');
     end
   ta = tic; hwobj.deleteFile(resultFile_hw)
   evalc('hwobj.runApplication(Function_to_Gen,signalFile)');
   tf = tic;success = false; while toc(tf) < maxFetchTime
         try
            evalc('hwobj.getFile(resultFile hw)');
            success = true;
         catch ME
         end
         if success
             break
         end
     end
    fprintf('Fetch time = % .3e sec\n', toc(tf));
     assert(success,'Unable to fetch the prediction')
    PredClassProb = readmatrix(resultFile);
    Predictine = toe(ta);elseif CodeGenMode == 2 % run PIL executable
     sigData = [real(signal_data)';imag(signal_data)']';
    ta = tic; eval(sprintf('PredClassProb = %s_pil(single(sigData));',Function_to_Gen));
   Predictine = toe(ta);eval(sprintf('clear %s_pil;',Function to Gen)); % terminate PIL execution
end
Fetch time = 4.852e+00 sec
```
### <span id="page-2264-0"></span>**GPU Code Generation — Display Result**

The resultFile contains the classification results. For each possible modulation type, the network assigned a probability that the signal was of that type. Display the chosen modulation type. Use the helper function helperPredViz to display the classification results.

```
if CodeGenMode == 1 helperPredViz % read fetched prediction results file
elseif CodeGenMode == 2
    helperPredVizPil(PredClassProb) % read workspace variable
end
```
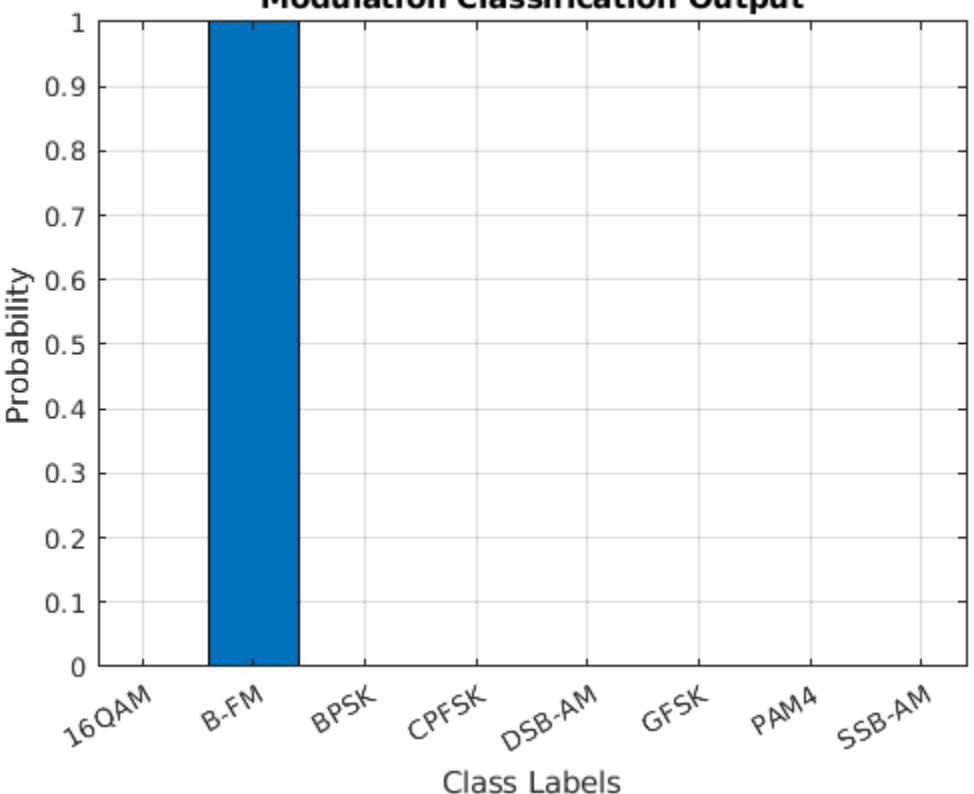

**Modulation Classification Output** 

fprintf('Expected Waveform: %s\n',waveForm);

Expected Waveform: B-FM

### **Summary**

This example shows how to create and deploy a CUDA executable that uses a CNN to perform modulation classification. You also have the option to create an executable the runs locally and connects to the remote target. A complete workflow is presented in this example. After the data is downloaded, the CWT is used to extract features from the waveforms. Then SqueezeNet is retrained to classify the signals based on their scalograms. Two user-defined functions are created and compiled on the target NVIDIA device. Results of the executable are compared with MATLAB.

### **Supporting Functions**

### **helperPlotWaveFormAndScalogram**

```
function sig = helperPlotWaveFormAndScalogram(dataDirectory,wvType,wvNum)
% This function is only intended to support wavelet deep learning examples.
% It may change or be removed in a future release.
waveFileName = sprintf('frame%s%05d.mat',wvType,wvNum);
load(fullfile(dataDirectory,wvType,waveFileName),'frame');
sig = frame;cfs = cwt(sig,'morse',1,'VoicesPerOctave',48);
cfs = abs([cfs(:,:,1);cfs(:,:,2)]);
subplot(211)
plot(real(frame))
hold on
plot(imag(frame))
hold off
axis tight
legend('Real','Imag')
str = sprintf('Waveform: %s / Frame: %d\n Signal',wvType,wvNum);
title(str)
subplot(212)
imagesc(cfs)
title('Time-Frequency Representation')
%set(gca,'xtick',[]);
set(gca,'ytick',[]);
end
```
### **helperPredVizPil**

```
function helperPredVizPil(PredClassProb)
% This function is only intended to support wavelet deep learning examples.
% It may change or be removed in a future release.
classNames = {'16QAM';'B-FM';'BPSK';'CPFSK';'DSB-AM';'GFSK';'PAM4';'SSB-AM'};
figure
bar(PredClassProb)
set(gca, 'XTickLabel' , classNames)
xlabel('Class Labels')
ylabel('Probability')
title('Modulation Classification Output')
axis tight
grid on
```
end

## **Crack Identification from Accelerometer Data**

This example shows how to use wavelet and deep learning techniques to detect transverse pavement cracks and localize their position. The example demonstrates the use of wavelet scattering sequences as inputs to a gated recurrent unit (GRU) and 1-D convolutional network to classify time series based on the presence or absence of a crack. The data are vertical acceleration measurements obtained from a sensor mounted on the suspension knuckle of the front passenger seat wheel. Early identification of developing transverse cracks is important for pavement performance evaluation and maintenance. Reliable automatic detection methods enable more frequent and extensive monitoring.

Please read the Data - Description and Required Attributions on page 13-239 before running this example. All data import and preprocessing is described in the [Data — Download and Import on page](#page-2267-0) [13-240](#page-2267-0) and the [Data — Preprocessing on page 13-240](#page-2267-0) sections. If you want to skip the training-test set creation, preprocessing, feature extraction, and model training, you can go directly to the [Classification and Analysis on page 13-246](#page-2273-0) section. There you can load the preprocessed test data as well as the extracted features and trained models.

### **Data — Description and Required Attributions**

The data used in this example was retrieved from the Mendeley Data open data repository [\[2 on page](#page-2280-0) [13-253\]](#page-2280-0). The data is distributed under a Creative Commons (CC) BY 4.0 license. Download the data and models used in this example in your temporary directory specified by MATLAB® tempdir command. If you choose to download the data in a folder different from tempdir, change the directory name in the subsequent instructions. Unzip the data into a folder specified as TransverseCrackData.

```
dataURL = 'https://ssd.mathworks.com/supportfiles/wavelet/crackDetection/transverse_crack.zip';
saveFolder = fullfile(tempdir,'TransverseCrackData'); 
zipFile = fullfile(tempdir, 'transverse crack,zip');websave(zipFile,dataURL);
unzip(zipFile,saveFolder)
```
After you unzip the data, the TransverseCrackData folder contains a subfolder called transverse crack latest. All subsequent commands must be run in this folder, or you can place this folder on the matlabpath.

The text file, *vehiclevibrationdata.rights*, included in the zip file contains the text of the CC BY 4.0 license. The data has been repackaged from the original Excel format into MAT-files.

Data acquisition is described in detail in [\[1 on page 13-253\]](#page-2280-0). Twelve four meter long sections of asphalt containing a centrally-located transverse crack and twelve equal-length uncracked sections were used. The data is obtained from three separate roads. The transverse cracks ranged in width from 2-13 mm with crack spacings from 7-35 mm. The sections were driven at three different speeds: 30 km/hr, 40 km/hr, and 50 km/hr. Vertical acceleration measurements from the front passenger suspension knuckle are acquired at a sampling frequency of 1.28 kHz. The speeds of 30, 40, and 50 km/hr correspond to sensor measurements every 6.5 mm at 30 km/hr, 8.68 mm at 40 km/hr, and 10.85 mm at 50 km/hr. See [[1 on page 13-253\]](#page-2280-0) for a detailed wavelet analysis of these data distinct from the analyses in this example.

In keeping with the stipulations of the CC BY 4.0 license, we note that the speed information of the original data is not retained in the data used in this example. The speed and road information are retained in the road1.mat, road2.mat, and road3.mat data files included in the data folder for completeness.

## <span id="page-2267-0"></span>**Data — Download and Import**

Load the accelerometer data and their corresponding labels. There are 327 accelerometer recordings.

```
load(fullfile(saveFolder,"transverse_crack_latest","allroadData.mat"))
load(fullfile(saveFolder,"transverse_crack_latest","allroadLabel.mat"))
```
### **Data — Preprocessing**

Obtain the length of all the time series. Display a bar graph of the number of time series per length.

```
tslen = cellfun(@length,allroadData);
uLen = unique(tslen);
Ng = histcounts(tslen);
Ng = Ng(Ng > 0);bar(uLen,Ng,0.5)
grid on
AX = gca;AX.YLim = [0 max(Nq) + 15];text(uLen(1),Ng(1)+10,num2str(Ng(1)))
text(uLen(2),Ng(2)+10,num2str(Ng(2)))
text(uLen(3),Ng(3)+10,num2str(Ng(3)))
xlabel('Length in Samples')
ylabel('Number of Series')
title('Time Series Length')
```
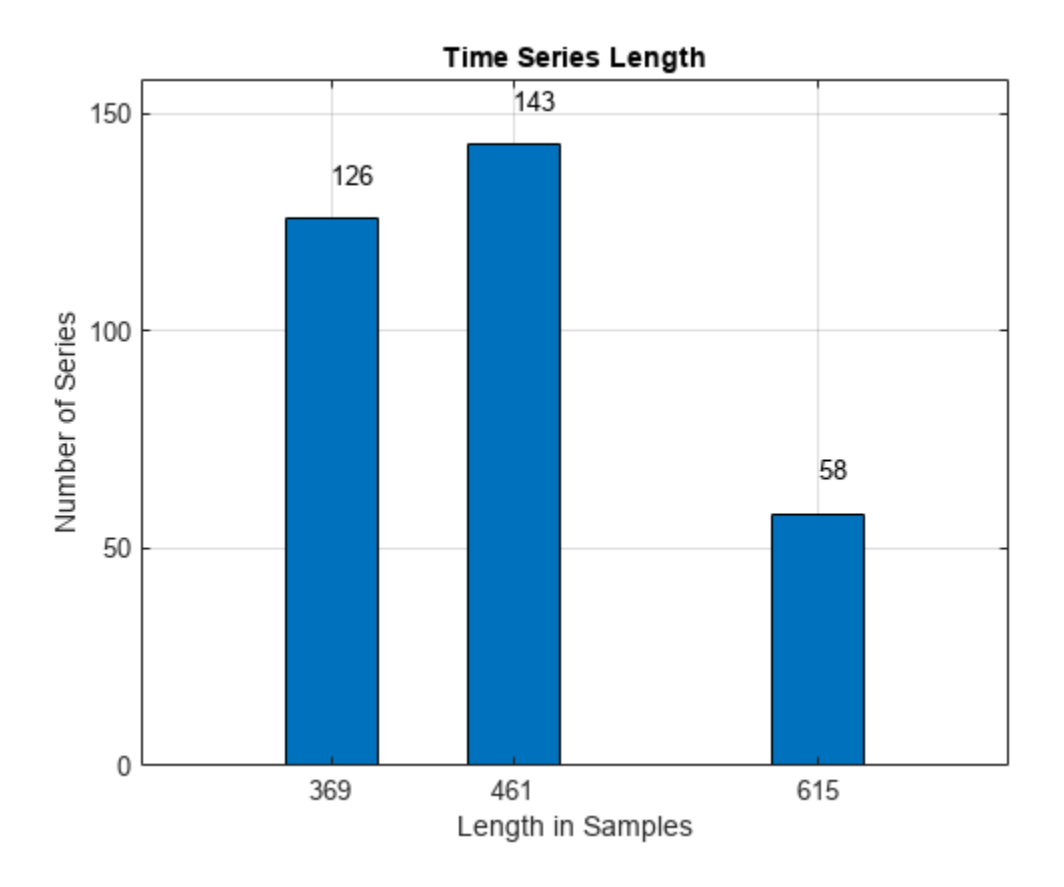
<span id="page-2268-0"></span>There are three unique lengths in the dataset: 369, 461, and 615 samples. The vehicle is traveling at three different speeds but the distance traversed and sample rate is constant resulting in different data record lengths. Determine how many records are in the "Cracked" (CR) and "Uncracked" (UNCR) classes.

```
countlabels(allroadLabel)
```
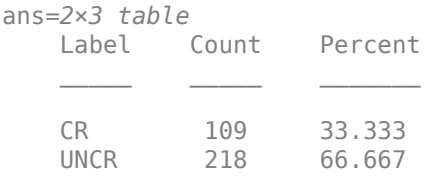

This dataset is significantly imbalanced. There are twice as many time series without a crack (UNCR) as series containing a crack (CR). This means that a classifier which predicts "Uncracked" on each record would achieve an accuracy of 67% without any learning.

The time series are also of different lengths. To use a wavelet scattering transform, a common input length is needed. In recurrent networks it is possible to use unequal length time series as inputs, but all time series in a mini-batch are padded or truncated based on the training options. This requires care in creating mini-batches for both training and testing to ensure the proper distribution of padded sequences. Further, it requires that you do not shuffle the data during training. With this small dataset, shuffling the training data for each epoch is desirable. Accordingly, a common time series length is used.

The most common length is 461 samples. Further, the crack, if present, is centrally located in the recording. Accordingly, we can symmetrically extend the series with 369 samples to length 461 by reflecting the initial and final 46 samples. In the recordings with 615 samples, remove the initial 77 and final 77 samples.

# **Training — Feature Extraction and Network Training**

The following sections generate the training and test sets, create the wavelet scattering sequences, and train both gated recurrent unit (GRU) and 1-D convolutional networks. First, extend or truncate the time series in both sets to obtain a common length of 461 samples.

```
allroadData = equalLenTS(allroadData);
all(cellfun(@numel,allroadData)== 461)
ans = logical
    1
```
Now each time series in both the cracked and uncracked datasets has 461 samples. Split the data in a training set consisting of 80% of the time series in each class and hold out the remaining 20% of each class for testing. Verify that the unbalanced proportions are retained in each set.

```
splits020 = splitlabels(allowodLabel, 0.80);countlabels(allroadLabel(splt8020{1}))
```
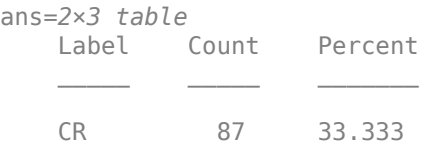

UNCR 174 66.667

#### countlabels(allroadLabel(splt8020{2}))

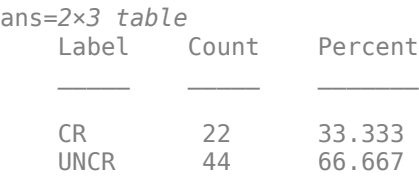

Create the training and test sets.

```
TrainData = allroadData(splt8020{1});TrainLabels = allroadLabel(splt8020{1});
TestData = allroadData(splt8020{2});
TestLabels = allroadLabel(splt8020{2});
```
Shuffle the data and labels once before training.

```
idxS = random(length(TrainData));
TrainData = TrainData(idxS);
TrainLabels = TrainLabels(idxS);idxS = randperm(length(TrainData));
TrainData = TrainData(idxS);
TrainLabels = TrainLabels(idxS);
```
Compute the scattering sequences for each of the training series. The scattering sequences are stored in a cell array to be compatible with the GRU and 1-D convolutional networks.

```
XTrainSCAT = cell(size(TrainData));
for kk = 1:numel(TrainData)
   XTrainSCAT{kk} = helperscat(TrainData{kk});
end
npaths = cellfun(Q(x)size(x,1), XTrainSCAT);
inputSize = npaths(1);
```
#### **Training — GRU Network**

Construct the GRU network layers. Use two GRU layers with 30 hidden units each as well as two dropout layers. Because the classes are significantly unbalanced use a weighted classification layer with the class weights proportional to the inverse class frequencies. The input size is the number of scattering paths. To train this network on the raw time series, change the inputSize to 1 and transpose each time series to a row vector (1-by-461). If you wish to skip the network training, you may go directly to the [Classification and Analysis on page 13-246](#page-2273-0) section. There you can load the trained GRU network as well as the preprocessed training and test sets.

```
numHiddenUnits1 = 30;
numHiddenUnits2 = 30;
numClasses = 2;classFrequencies = countcats(allroadLabel);
Nsamp = sum(classFrequencies);
weightCR = 1/classFrequencies(1)*Nsamp/2;
weightUNCR = 1/classFrequencies(2)*Nsamp/2;
GRUlayers = [ ...
    sequenceInputLayer(inputSize,'Name','InputLayer', ...
```

```
 'Normalization','zerocenter')
    gruLayer(numHiddenUnits1,'Name','GRU1','OutputMode','sequence')
 dropoutLayer(0.35,'Name','Dropout1')
 gruLayer(numHiddenUnits2,'Name','GRU2','OutputMode','last')
    dropoutLayer(0.2,'Name','Dropout2')
    fullyConnectedLayer(numClasses,'Name','FullyConnected')
 softmaxLayer('Name','smax');
 classificationLayer('Name','ClassificationLayer','Classes',["CR" "UNCR"], ...
         'ClassWeights',[weightCR weightUNCR]);
        ];
```
Train the GRU network. Use a mini-batch size of 15 with 150 epochs.

```
maxEpochs = 150;miniBatchSize = 15;
options = trainingOptions('adam', ...
     'L2Regularization',1e-3, ...
    'MaxEpochs',maxEpochs, ...
     'MiniBatchSize',miniBatchSize, ...
     'Shuffle','every-epoch', ...
     'Verbose',0, ...
     'Plots','none');
iterPerEpoch = floor(length(XTrainSCAT)/miniBatchSize);
[scatGRUnet,infoGRU] = trainNetwork(XTrainSCAT,TrainLabels,GRUlayers,options);
```
Plot the smoothed training accuracy and loss per iteration.

```
figure
subplot(2,1,1)smoothedACC = filter(1/iterPerEpoch*ones(iterPerEpoch,1),1, ...
     infoGRU.TrainingAccuracy);
smoothedLoss = filter(1/iterPerEpoch*ones(iterPerEpoch,1),1, ...
     infoGRU.TrainingLoss);
plot(smoothedACC)
title(['Training Accuracy (Smoothed) ' ...
     num2str(iterPerEpoch) ' iterations per epoch'])
ylabel('Accuracy (%)')
ylim([0 100.1])
grid on
xlim([1 length(smoothedACC)])
subplot(2,1,2)
plot(smoothedLoss)
ylim([-0.01 1])
grid on
xlim([1 length(smoothedLoss)])
ylabel('Loss')
xlabel('Iteration')
```
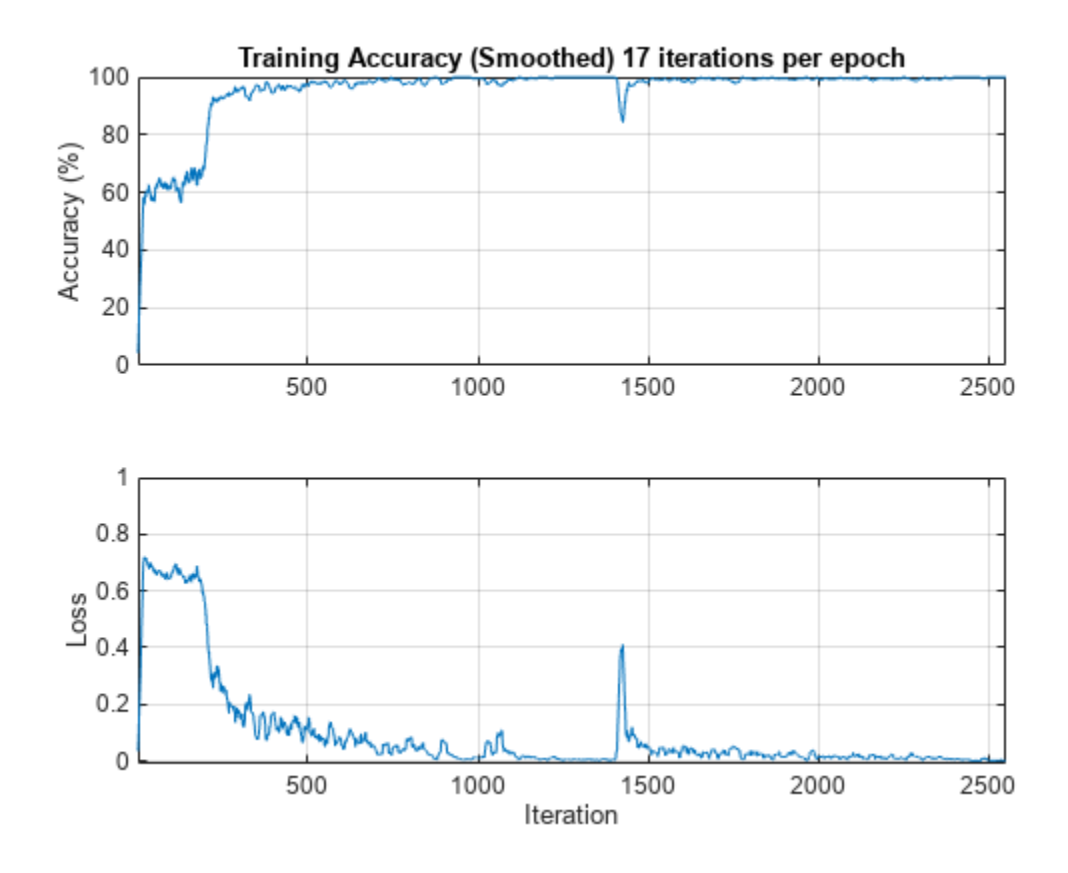

Obtain the wavelet scattering transforms of the held-out test data for classification.

```
XTestSCAT = cell(size(TestData));
for kk = 1:numel(TestData)
    XTestSCAT{kk} = helperscat(TestData{kk});
end
```
## **Training — 1-D Convolutional Network**

Train a 1-D convolutional network with wavelet scattering sequences. If you wish to skip the network training, you may go directly to the [Classification and Analysis on page 13-246](#page-2273-0) section. There you can load the trained convolutional network as well as the preprocessed training and test sets.

Construct and train the 1-D convolutional network. There are 28 paths in the scattering network.

```
conv1dLayers = [
     sequenceInputLayer(28,'MinLength',58,'Normalization','zerocenter');
     convolution1dLayer(3,24,'Stride',2);
     batchNormalizationLayer;
     reluLayer;
    maxPooling1dLayer(4);
     convolution1dLayer(3,16,'Padding','same');
     batchNormalizationLayer;
     reluLayer;
     maxPooling1dLayer(2);
     fullyConnectedLayer(150);
     fullyConnectedLayer(2);
```

```
 globalAveragePooling1dLayer;
     softmaxLayer;
     classificationLayer('Name','ClassificationLayer','Classes',["CR","UNCR"], ...
     'ClassWeights',[weightCR weightUNCR]);
     ];
convoptions = trainingOptions('adam', ... 'InitialLearnRate',0.01, ...
 'LearnRateSchedule','piecewise', ...
 'LearnRateDropFactor',0.5, ...
 'LearnRateDropPeriod',5, ...
     'Plots','none',...
    'MaxEpochs', 50, ...
     'Verbose',0, ...
     'Plots','none', ...
     'MiniBatchSize',miniBatchSize);
[scatCONV1Dnet,infoCONV] = ... trainNetwork(XTrainSCAT,TrainLabels,conv1dLayers,convoptions);
```
Plot the smoothed training accuracy and loss per iteration.

```
iterPerEpoch = floor(length(XTrainSCAT)/miniBatchSize);
figure
subplot(2,1,1)smoothedACC = filter(1/iterPerEpoch*ones(iterPerEpoch,1),1, ... infoCONV.TrainingAccuracy);
smoothedLoss = filter(1/iterPerEpoch*ones(iterPerEpoch,1),1, ...
     infoCONV.TrainingLoss);
plot(smoothedACC)
title(['Training Accuracy (Smoothed) ' ...
     num2str(iterPerEpoch) ' iterations per epoch'])
ylabel('Accuracy (%)')
ylim([0 100.1])
grid on
xlim([1 length(smoothedACC)])
subplot(2,1,2)plot(smoothedLoss)
ylim([-0.01 1])
grid on
xlim([1 length(smoothedLoss)])
ylabel('Loss')
xlabel('Iteration')
```
<span id="page-2273-0"></span>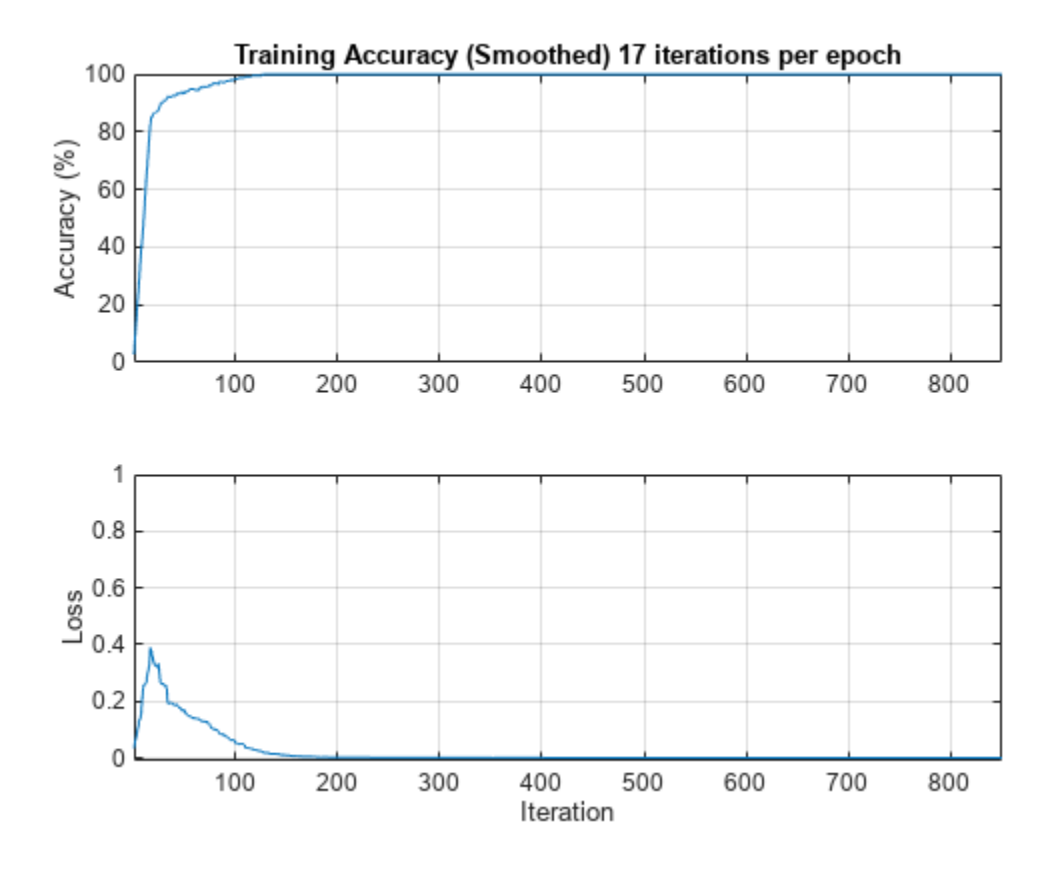

## **Classification and Analysis**

Load the trained gated recurrent unit (GRU) and 1-D convolutional networks along with the test data and scattering sequences. All data, features, and networks were created in the [Training — Feature](#page-2268-0) [Extraction and Network Training on page 13-241](#page-2268-0) section.

```
load(fullfile(saveFolder,"transverse_crack_latest","TestData.mat"))
load(fullfile(saveFolder,"transverse_crack_latest","TestLabels.mat"))
load(fullfile(saveFolder,"transverse_crack_latest","XTestSCAT.mat"))
load(fullfile(saveFolder,"transverse_crack_latest","scatGRUnet"))
load(fullfile(saveFolder,"transverse_crack_latest","scatCONV1Dnet.mat"))
```
If you additionally want the preprocessed data, labels, and wavelet scattering sequences for the training data, you can load those with the following commands. These data and labels are not used in the remainder of this example if you wish to skip the following load commands.

```
load(fullfile(saveFolder,"transverse_crack_latest","TrainData.mat"))
load(fullfile(saveFolder,"transverse_crack_latest","TrainLabels.mat"))
load(fullfile(saveFolder,"transverse_crack_latest","XTrainSCAT.mat"))
```
Examine the number of time series per class in the test set. Note the test set is significantly imbalanced as discussed in [Data — Preprocessing on page 13-240](#page-2267-0) section.

countlabels(TestLabels)

ans=*2×3 table* Label Count Percent

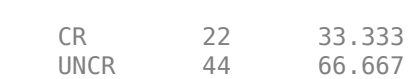

 $\mathcal{L}=\mathcal{L}=\mathcal{$ 

XTestSCAT contains the wavelet scattering sequences computed for the raw time series in TestData.

Show the GRU model performance on the test data not used in model training.

```
miniBatchSize = 15;
ypredSCAT = classify(scatGRUnet,XTestSCAT, ...
     'MiniBatchSize',miniBatchSize);
figure
confusionchart(TestLabels,ypredSCAT,'RowSummary','row-normalized', ...
 'ColumnSummary','column-normalized')
title({'GRU network -- Wavelet Scattering Sequences'; ...
     'Confusion chart with precision and recall'})
```
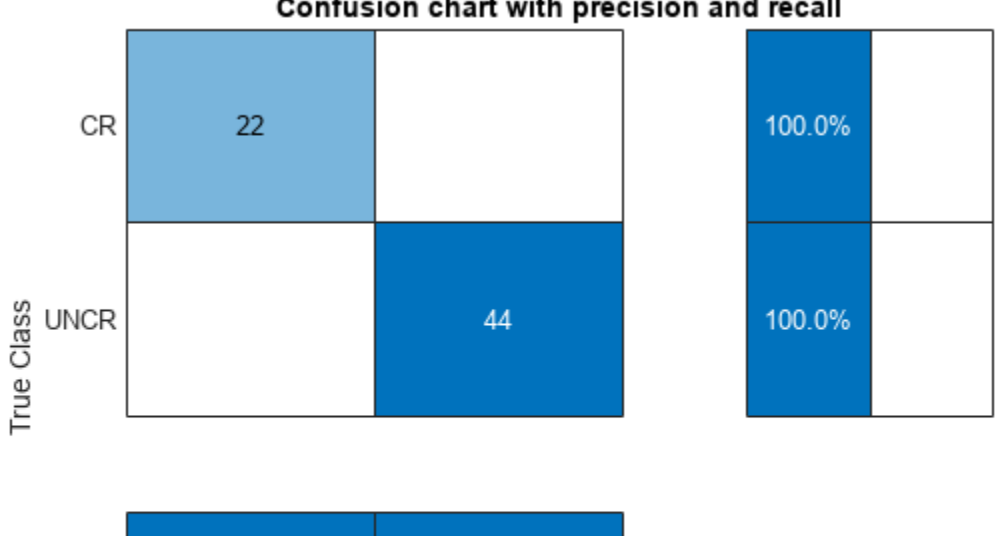

#### GRU network -- Wavelet Scattering Sequences Confusion chart with precision and recall

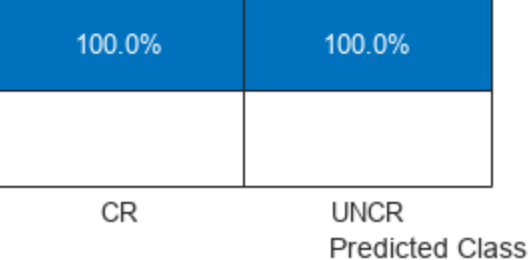

In spite of the large imbalance in the classes and the small dataset, the precision and recall values indicate the network performs well on the test data. Specifically, the precision and recall values for "Cracked" data are excellent. This is achieved in spite of the fact that 67% of the records in the training set were "Uncracked". The network has not overlearned to classify the time series as "Uncracked" in spite of the imbalance.

If you set the  $inputSize = 1$  and transpose the time series in the training data, you can retrain the GRU network on the raw time series data. This was done on the same data in the training set. You can load that network and check the performance on the test set.

```
load(fullfile(saveFolder,"transverse_crack_latest","tsGRUnet.mat"))
rawTest = cellfun(@transpose,TestData,'UniformOutput',false);
miniBatchSize = 15;
YPredraw = classify(tsGRUnet, rawTest, ... 'MiniBatchSize',miniBatchSize);
confusionchart(TestLabels, YPredraw, 'RowSummary', 'row-normalized', ...
      'ColumnSummary','column-normalized')
title({'GRU network -- Raw Time Series'; ...
     'Confusion chart with precision and recall'})
```
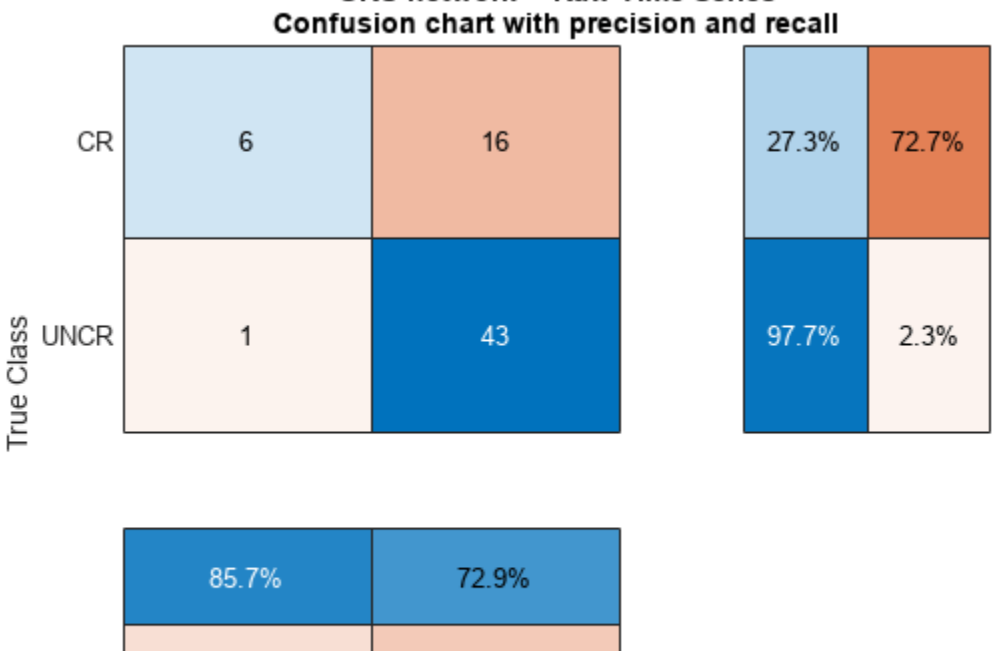

# **GRU network -- Raw Time Series**

14.3% 27.1% CR **UNCR Predicted Class** 

For this network, the performance is not good. Specifically, the recall for the "Cracked" data is poor. The number of false negatives for the "Crack" data is quite large. This is exactly what you would expect with an imbalanced dataset when the model has not learned well.

Test the 1-D convolutional network trained with the wavelet scattering sequences.

```
miniBatchSize = 15;
YPredSCAT = classify(scatCONV1Dnet,XTestSCAT, ...
     'MiniBatchSize',miniBatchSize);
figure
confusionchart(TestLabels,YPredSCAT,'RowSummary','row-normalized', ...
     'ColumnSummary','column-normalized')
title({'1-D Convolutional Network-- Wavelet Scattering Sequences'; ...
     'Confusion chart with precision and recall'})
```
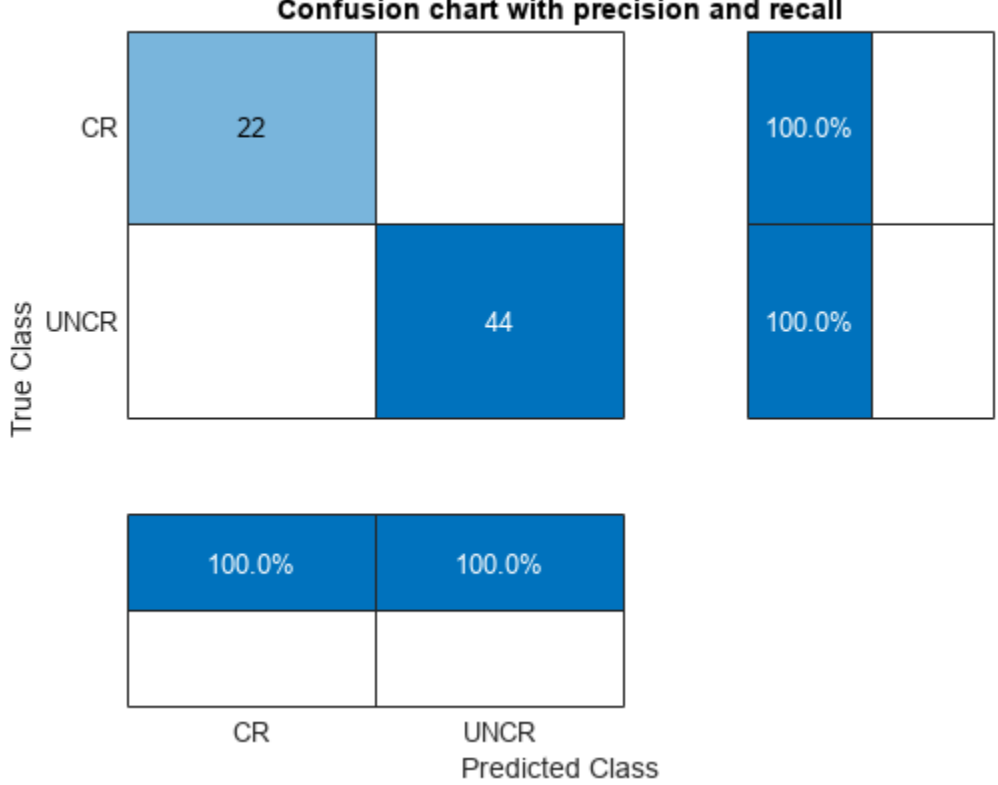

## 1-D Convolutional Network-- Wavelet Scattering Sequences Confusion chart with precision and recall

The performance of the convolutional network with scattering sequences is excellent and is consistent with the performance of the GRU network. Precision and recall on the minority class demonstrate robust learning.

To train the 1-D convolutional network on the raw sequences set inputSize to 1 in the sequenceInpuLayer. Set the 'MinLength' to 461. You can load and test that network trained using the same data and same network architecture.

```
load(fullfile(saveFolder,"transverse_crack_latest","tsCONV1Dnet.mat"))
miniBatchSize = 15;
TestDataT = cellfun(@transpose,TestData, 'UniformOutput', false);
YPredRAW = classify(tsCONV1Dnet,TestDataT, ...
     'MiniBatchSize',miniBatchSize);
confusionchart(TestLabels,YPredRAW,'RowSummary','row-normalized', ...
     'ColumnSummary','column-normalized')
title({'1-D Convolutional Network-- Raw Sequences'; ...
     'Confusion chart with precision and recall'})
```
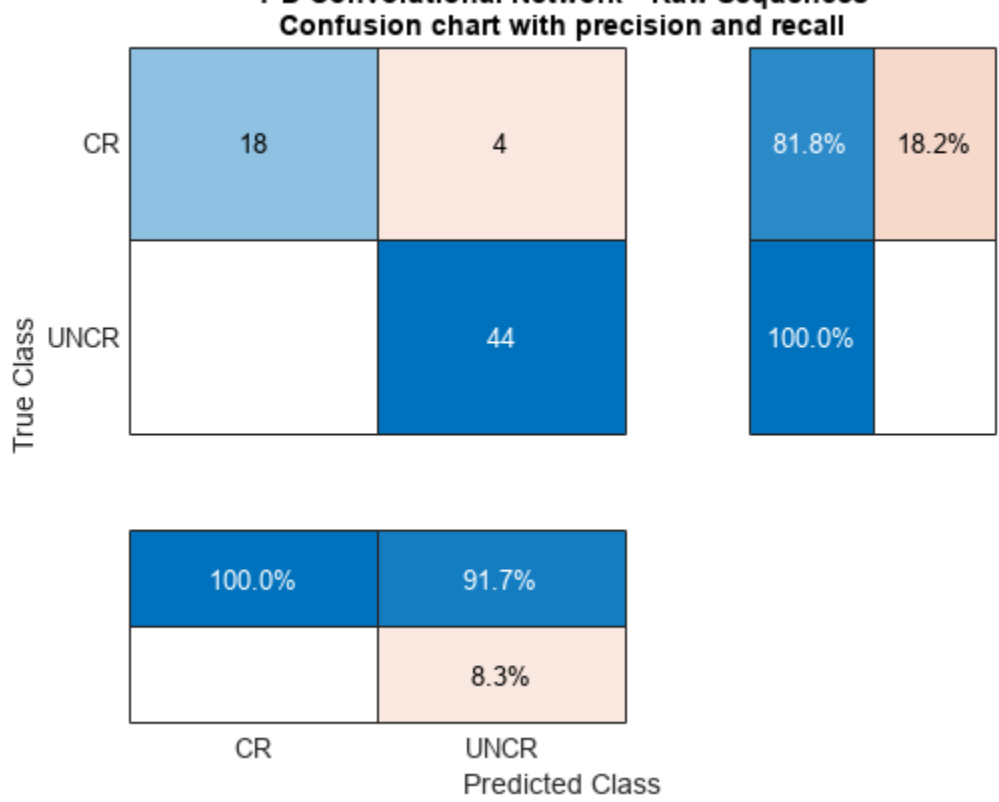

1-D Convolutional Network-- Raw Sequences

The 1-D convolution network with the raw sequences performs well but not quite as well as the convolutional network trained with the wavelet scattering sequences.

## **Wavelet Inference and Analysis**

This section demonstrates how to classify a single time series using wavelet analysis with a pretrained model. The model used is the 1-D convolutional network trained on wavelet scattering sequences. Load the trained network and some test data if you have not already loaded these in the previous section.

```
load(fullfile(saveFolder,"transverse_crack_latest","scatCONV1Dnet.mat"))
load(fullfile(saveFolder,"transverse_crack_latest","TestData.mat"))
```
Construct the wavelet scattering network to transform the data. Select a time series from the test data and classify the data. If the model classifies the time series as "Cracked", investigate the series for the position of the crack in the waveform.

```
sf = waveletScattering('SignalLength',461, ...
    'OversamplingFactor',1,'qualityfactors', [8 1], ...
     'InvarianceScale',0.05,'Boundary','reflect','SamplingFrequency',1280);
idx = 22;data = TestData\{idx\};[smat,x] = featureVectors(data,sf);PredictedClass = classify(scatCONV1Dnet,smat);
if isequal(PredictedClass,'CR') 
     fprintf('Crack detected. Computing wavelet transform modulus maxima.\n')
    wtmm(data,'Scaling','local')
end
```
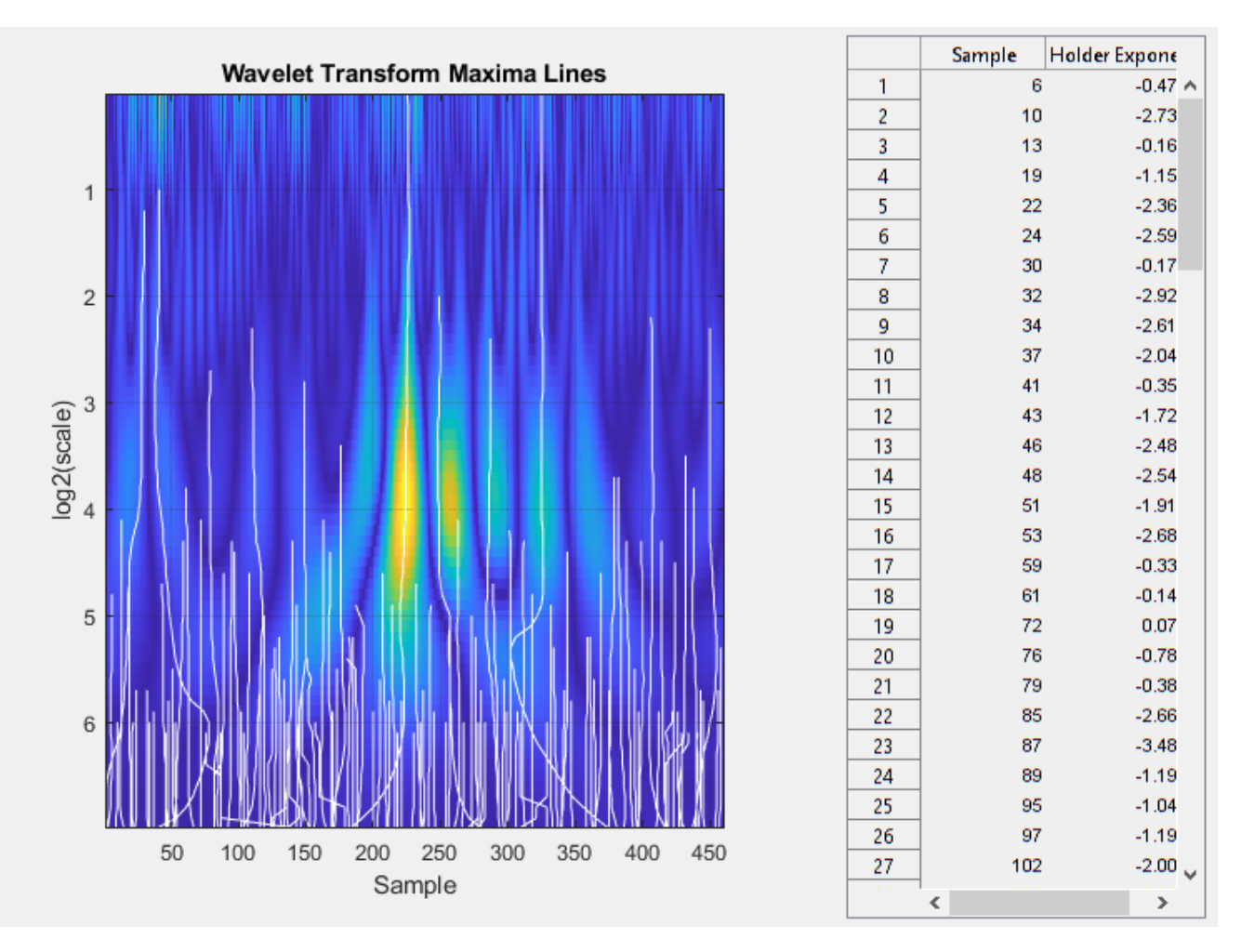

Crack detected. Computing wavelet transform modulus maxima.

The wavelet transform modulus maxima (WTMM) technique shows a maxima line converging to the finest scale at sample 225. Maxima lines that converge to fine scales are a good estimate of where singularities are in a time series. This makes sample 225 a good estimate of the location of the crack.

```
figure
plot(x,data)
axis tight
hold on
plot([x(225) x(225)],[min(data) max(data)],'k')
hold off
grid on
title(['Crack located at ' num2str(x(225)) ' meters'])
xlabel('Distance (m)')
ylabel('Amplitude')
```
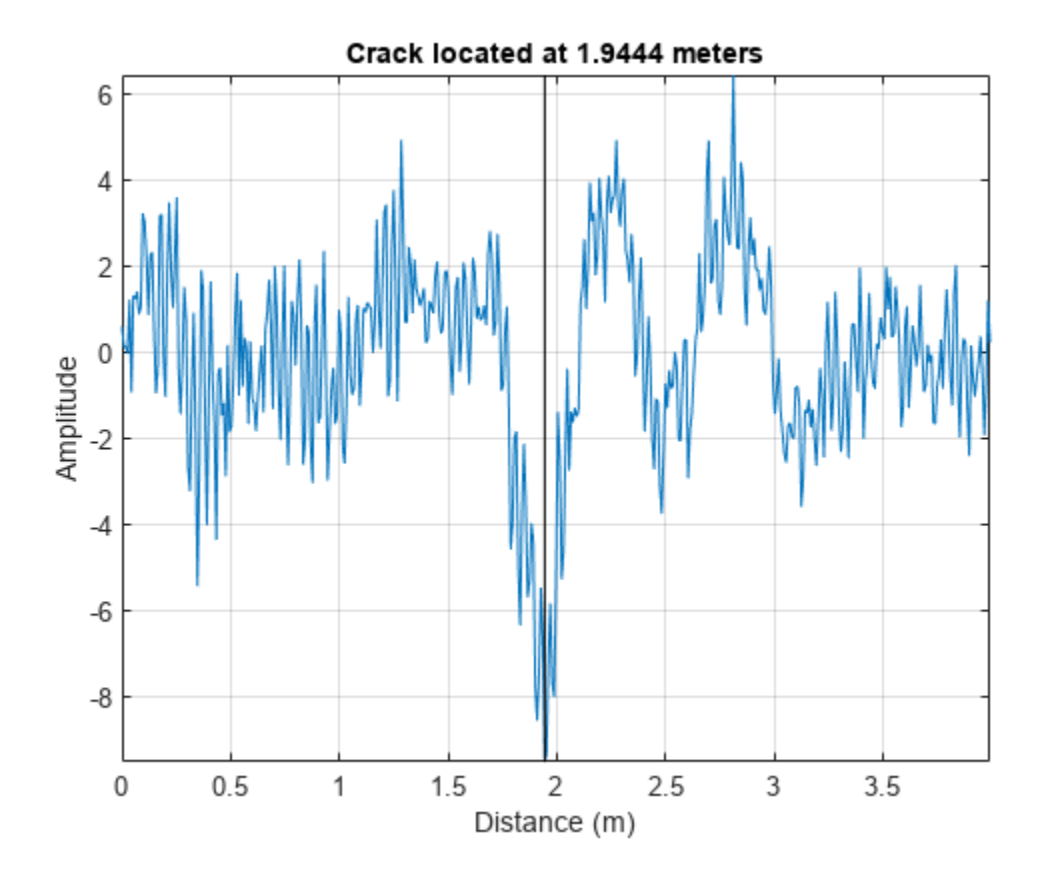

You can increase your confidence in this location by using multiresolution analysis (MRA) techniques and identifying changes in slope in long-scale wavelet MRA series. See "Practical Introduction to Multiresolution Analysis" (Wavelet Toolbox) for an introduction to MRA techniques. In [\[1 on page 13-](#page-2280-0) [253](#page-2280-0)] the difference in energy between "Cracked" and "Uncracked" series occurred in the low frequency bands, specifically in the interval of [10,20] Hz. Accordingly, the following MRA is focused on signal components in the frequency bands from [10,80] Hz. In these bands, identify linear changes in the data. Plot the change points along with the MRA components.

 $[mra, changes] = helperMRA(data, x);$ 

<span id="page-2280-0"></span>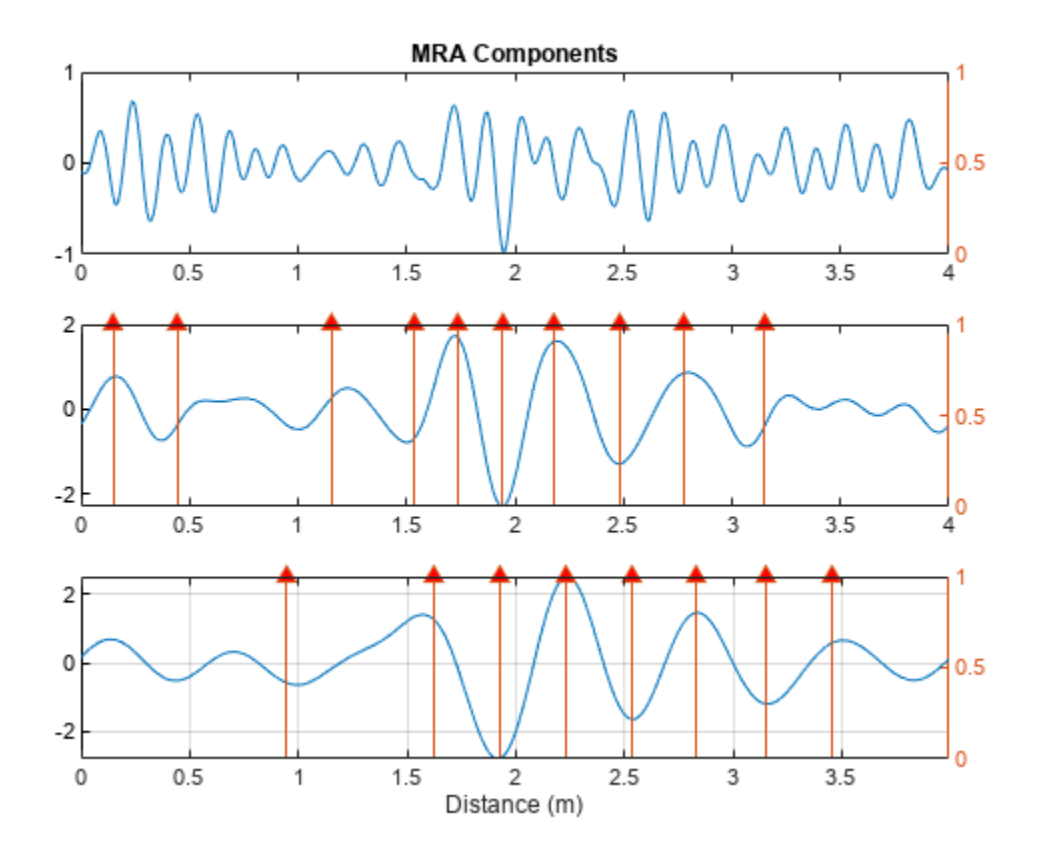

The MRA-based changepoint analysis has helped to confirm the WTMM analysis in identifying the region around 1.94 meters as the probable location of the crack.

#### **Summary**

This example showed how to use wavelet scattering sequences with both recurrent and convolutional networks to classify time series. The example further demonstrated how wavelet techniques can help to localize features on the same spatial (time) scale as the original data.

#### **References**

[1] Yang, Qun and Shishi Zhou. "Identification of asphalt pavement transverse cracking based on vehicle vibration signal analysis.", Road Materials and Pavement Design, 2020, 1-19. [https://doi.org/](https://doi.org/10.1080/14680629.2020.1714699) [10.1080/14680629.2020.1714699.](https://doi.org/10.1080/14680629.2020.1714699)

[2] Zhou,Shishi. "Vehicle vibration data."<https://data.mendeley.com/datasets/3dvpjy4m22/1>. Data is used under [CC BY 4.0](https://creativecommons.org/licenses/by/4.0/). Data is repackaged from original Excel data format to MAT-files. Speed label removed and only "crack" or "nocrack" label retained.

#### **Appendix**

Helper functions used in this example.

```
function smat = helperscat(datain)
% This helper function is only in support of Wavelet Toolbox examples.
```

```
% It may change or be removed in a future release.
datain = single(datain);
sn = waveletScattering('SignalLength', length(datain), ...
 'OversamplingFactor',1,'qualityfactors',[8 1], ...
 'InvarianceScale',0.05,'Boundary','reflect','SamplingFrequency',1280);
smat = sn.featureMatrix(datain);
end
%-----------------------------------------------------------------------
function dataUL = equalLenTS(data)
% This function in only in support of Wavelet Toolbox examples.
% It may change or be removed in a future release.
N = length(data);
dataUL = cell(N,1);for kk = 1:NL = \text{length}(\text{data}{kk});
     switch L
         case 461
            dataUL\{kk\} = data\{kk\}; case 369
            Ndiff = 461 - 369;pad = Ndiff/2;dataUL{kk} = [flip(data{kk}{0:pad}); data{kk} ; ...
                 flip(data{kk}(L-pad+1:L))]; 
         otherwise
            Ndiff = L-461;zrs = Ndiff/2;dataUL{kk} = data{kk}{(zrs:end-zrs-1)};
     end
end 
end
%--------------------------------------------------------------------------
function [fmat,x] = featureVectors(data,sf)
% This function is only in support of Wavelet Toolbox examples.
% It may change or be removed in a future release.
data = single(data);
N = length(data);
dt = 1/1280;
if N < 461Ndiff = 461-N;pad = Ndiff/2;dataUL = [flip(data(1:pad)); data; ... flip(data(N-pad+1:N))]; 
     rate = 5e4/3600;dx = rate * dt;x = 0:dx:(N*dx)-dx;elseif N > 461
    Ndiff = N-461;zrs = Ndiff/2;dataUL = data(zrs:end-zrs-1); rate = 3e4/3600;
    dx = rate * dt;x = 0:dx:(N*dx)-dx;else
```

```
dataUL = data;rate = 4e4/3600;dx = rate * dt;x = 0:dx:(N^*dx)-dx;end
fmat = sf.featureMatrix(dataUL);
end
%------------------------------------------------------------------------------
function [mra, changes] = helperMRA(data,x)% This function is only in support of Wavelet Toolbox examples.
% It may change or be removed in a future release.
mra = modwtmra(modwt(data,'sym3'),'sym3');
mraLev = mra(4:6,:);
Ns = size(mralev, 1);thresh = [2, 4, 8];
change = false(size(mralev));% Determine changepoints. We want different thresholds for different
% resolution levels.
for ii = 1:Ns chngpts(ii,:) = ischange(mraLev(ii,:),"linear",2,"Threshold",thresh(ii));
end
for kk = 1:Nsidx = double(chargets(kk, :));idx(idx == 0) = NaN; subplot(Ns,1,kk)
     plot(x,mraLev(kk,:))
    if kk == 1 title('MRA Components')
     end
     yyaxis right
    hs = stem(x,idx); hs.ShowBaseLine = 'off';
    hs.Marker = \sqrt{2};
    hs.MarkerFaceColor = [1 0 0];
end
grid on
axis tight
xlabel('Distance (m)')
end
```
# **See Also**

waveletScattering

# **Related Examples**

- "Air Compressor Fault Detection Using Wavelet Scattering" (Wavelet Toolbox)
- "Digit Classification with Wavelet Scattering" (Wavelet Toolbox)
- • ["Fault Detection Using Wavelet Scattering and Recurrent Deep Networks" on page 13-140](#page-2167-0)

# **More About**

• "Wavelet Scattering" (Wavelet Toolbox)

# **Time-Frequency Feature Embedding with Deep Metric Learning**

This example shows how to use deep metric learning with a supervised contrastive loss to construct feature embeddings based on a time-frequency analysis of electroencephaligraphic (EEG) signals. The learned time-frequency embeddings reduce the dimensionality of the time-series data by a factor of 16. You can use these embeddings to classify EEG time-series from persons with and without epilepsy using a support vector machine classifier.

# **Deep Metric Learning**

Deep metric learning attempts to learn a nonlinear feature embedding, or encoder, that reduces the distance (a metric) between examples from the same class and increases the distance between examples from different classes. Loss functions that work in this way are often referred to as contrastive. This example uses supervised deep metric learning with a particular contrastive loss function called the normalized temperature-scaled cross-entropy loss [\[3\] on page 13-267](#page-2294-0),[\[4\] on page](#page-2294-0) [13-267,\[8\] on page 13-267.](#page-2294-0) The figure shows the general workflow for this supervised deep metric learning.

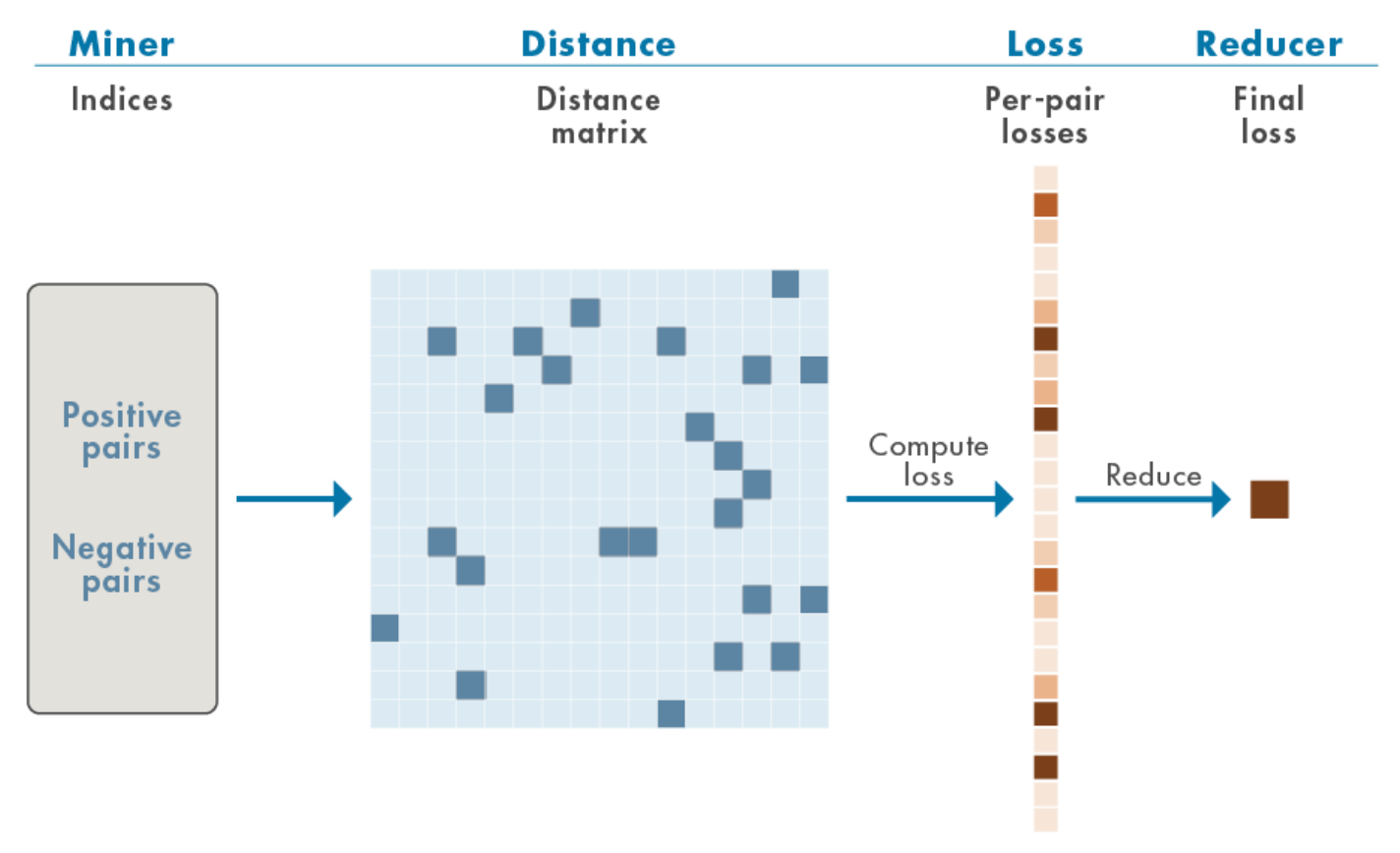

*Positive pairs* refer to training samples with the same label, while *negative pairs* refer to training samples with different labels. A distance, or similarity, matrix is formed from the positive and negative pairs. In this example, the cosine similarity matrix is used. From these distances, losses are computed and aggregated (reduced) to form a single scalar-valued loss for use in gradient-descent learning.

Deep metric learning is also applicable in weakly supervised, self-supervised, and unsupervised contexts. There is a wide variety of distance (metrics) measures, losses, reducers, and regularizers that are employed in deep metric learning.

#### **Data — Description, Attribution, and Download Instructions**

The data used in this example is the Bonn EEG Data Set. The data is currently available at [EEG Data](https://www.ukbonn.de/en/epileptology/workgroups/lehnertz-workgroup-neurophysics/downloads/) [Download](https://www.ukbonn.de/en/epileptology/workgroups/lehnertz-workgroup-neurophysics/downloads/) and [Ralph Andrzejak's EEG data download page](https://www.upf.edu/web/ntsa/downloads/-/asset_publisher/xvT6E4pczrBw/content/2001-indications-of-nonlinear-deterministic-and-finite-dimensional-structures-in-time-series-of-brain-electrical-activity-dependence-on-recording-regi?inheritRedirect=false&redirect=https%3A%2F%2Fwww.upf.edu%2Fweb%2Fntsa%2Fdownloads%3Fp_p_id%3D101_INSTANCE_xvT6E4pczrBw%26p_p_lifecycle%3D0%26p_p_state%3Dnormal%26p_p_mode%3Dview%26p_p_col_id%3Dcolumn-1%26p_p_col_count%3D1#.X5Ep-S337UI). See [Ralph Andrzejak's EEG data](https://www.upf.edu/web/ntsa/downloads/-/asset_publisher/xvT6E4pczrBw/content/2001-indications-of-nonlinear-deterministic-and-finite-dimensional-structures-in-time-series-of-brain-electrical-activity-dependence-on-recording-regi?inheritRedirect=false&redirect=https%3A%2F%2Fwww.upf.edu%2Fweb%2Fntsa%2Fdownloads%3Fp_p_id%3D101_INSTANCE_xvT6E4pczrBw%26p_p_lifecycle%3D0%26p_p_state%3Dnormal%26p_p_mode%3Dview%26p_p_col_id%3Dcolumn-1%26p_p_col_count%3D1#.X5Ep-S337UI) for legal conditions on the use of the data. The authors have kindly permitted the use of the data in this example.

The data in this example were first analyzed and reported in:

[Andrzejak, Ralph G., Klaus Lehnertz, Florian Mormann, Christoph Rieke, Peter David, and Christian](https://www.upf.edu/documents/229517819/232450661/Andrzejak-PhysicalReviewE2001.pdf/0e9a54b8-8993-b400-743e-4d64fa29fb63) [E. Elger. "Indications of Nonlinear Deterministic and Finite-Dimensional Structures in Time Series of](https://www.upf.edu/documents/229517819/232450661/Andrzejak-PhysicalReviewE2001.pdf/0e9a54b8-8993-b400-743e-4d64fa29fb63) [Brain Electrical Activity: Dependence on Recording Region and Brain State." Physical Review E 64,](https://www.upf.edu/documents/229517819/232450661/Andrzejak-PhysicalReviewE2001.pdf/0e9a54b8-8993-b400-743e-4d64fa29fb63) [no. 6 \(2001\). <https://doi.org/10.1103/physreve.64.061907](https://www.upf.edu/documents/229517819/232450661/Andrzejak-PhysicalReviewE2001.pdf/0e9a54b8-8993-b400-743e-4d64fa29fb63)>

The data consists of five sets of 100 single-channel EEG recordings. The resulting single-channel EEG recordings were selected from 128-channel EEG recordings after visually inspecting each channel for obvious artifacts and satisfying a weak stationarity criterion. See the linked paper for details.

The original paper designates these five sets as A-E. Each recording is 23.6 seconds in duration sampled at 173.61 Hz. Each time series contains 4097 samples. The conditions are as follows:

A -- Normal subjects with eyes open

B -- Normal subjects with eyes closed

C -- Seizure-free recordings from patients with epilepsy. Recording from hippocampus in the hemisphere opposite the epileptogenic zone

D -- Seizure-free recordings obtained from patients with epilepsy. Recordings from epileptogenic zone.

E - Recordings from patients with epilepsy showing seizure activity.

The zip files corresponding to this data are labeled as z.zip (A), o.zip (B), n.zip (C), f.zip (D), and s.zip (E).

The example assumes you have downloaded and unzipped the zip files into folders named Z, O, N, F, and S respectively. In MATLAB® you can do this by creating a parent folder and using that as the OUTPUTDIR variable in the unzip command. This example uses the folder designated by MATLAB as tempdir as the parent folder. If you choose to use a different folder, adjust the value of parentDir accordingly. The following code assumes that all the .zip files have been downloaded into parentDir. Unzip the files by folder into a subfolder called BonnEEG.

```
parentDir = tempdir;cd(parentDir)
mkdir('BonnEEG')
dataDir = fullfile(parentDir, 'BonnEEG');
unzip('z.zip',dataDir)
unzip('o.zip',dataDir)
unzip('n.zip',dataDir)
unzip('f.zip',dataDir)
unzip('s.zip',dataDir)
```
## **Creating in-memory data and labels**

The individual EEG time series are stored as .txt files in each of the Z, N, O, F, and S folders under dataDir. Use a tabularTextDatastore to read the data. Create a tabular text datastore and create a categorical array of signal labels based on the folder names.

tds = tabularTextDatastore(dataDir,'IncludeSubfolders',true,'FileExtensions','.txt');

The zip files were created on a macOS and accordingly there may be a MACOSX folder created with unzip that results in extra files. If those exist, remove them.

```
extraTXT = contains(tds.Files, '_MACOSX');
tds.Files(extraTXT) = [];
```
Create labels for the data based on the first letter of the text file name.

```
labels = filenames2labels(tds.Files,'ExtractBetween',[1 1]);
```
Each read of the tabular text datastore creates a table containing the data. Create a cell array of all signals reshaped as row vectors so they conform with the deep learning networks used in the example.

```
ii = 1;eegData = cell(numel(labels), 1);while hasdata(tds)
    tsTable = read(tds); ts = tsTable.Var1;
    eegData{ii} = reshape(ts, 1, [];
    ii = ii+1;
end
```
## **Time-Frequency Feature Embedding Deep Network**

Here we construct a deep learning network that creates an embedding of the input signal based on a time-frequency analysis.

```
TFnet = [sequenceInputLayer(1,'MinLength',4097,'Name',"input")
     cwtLayer('SignalLength',4097,'IncludeLowpass',true,'Wavelet','amor',...
     'FrequencyLimits',[0 0.23])
     convolution2dLayer([5,10],1,'stride',2)
     maxPooling2dLayer([5,10])
     convolution2dLayer([5,10],5,'Padding','same')
     maxPooling2dLayer([5,10])
     batchNormalizationLayer
     reluLayer
     convolution2dLayer([5,10],10,'Padding','same')
     maxPooling2dLayer([2,4])
     batchNormalizationLayer
     reluLayer
     flattenLayer
     globalAveragePooling1dLayer
     fullyConnectedLayer(256)];
TFnet = dlnetwork(TFnet);
```
After the input layer, the network obtains the continuous wavelet transform (CWT) of the data using the analytic Morlet wavelet. The output of cwtLayer (Wavelet Toolbox) is the magnitude of the CWT, or scalogram. Unlike the analyses in [\[1\] on page 13-267,\[2\] on page 13-267,](#page-2294-0) and [\[7\] on page 13-267,](#page-2294-0) no pre-processing bandpass filter is used in this network. Instead, the CWT is obtained only over the

frequency range of [0.0, 0.23] cycles/sample which is equivalent to [0,39.93] Hz for the sample rate of 173.61 Hz. This is the approximate range of the bandpass filter applied to the data before analysis in [1]. After the network obtains the scalogram, the network cascades a series of 2-D convolutional, batch normalization, and RELU layers. The final layer is a fully connected layer with 256 output units. This results in a 16-fold reduction in the size of the input. See [\[7\] on page 13-267](#page-2294-0) for another scalogram-based analysis of this data and [\[2\] on page 13-267](#page-2294-0) for another wavelet-based analysis using the tunable Q-factor wavelet transform.

## **Differentiating Normal, Pre-seizure, and Seizure EEG**

Given the five conditions present in the data, there are multiple meaningful and clinically informative ways to partition the data. One relevant way is to group the Z and O labels (non-epileptic subjects with eyes open and closed) as "Normal". Similarly, the two conditions recorded in the persons with epilepsy without overt seizure activity (N and F) may be grouped as "Pre-seizure". Finally, we designate the recordings obtained in epileptic subjects with seizure activity as "Seizure". To create labels, which may be cast to numeric values during training, designate these three classes as:

- $\bullet$  0 -- "Normal"
- 1 -- "Pre-seizure"
- 2 -- "Seizure"

Partition the data into training and test sets. First, create the new labels in order to partition the data. Examine the number of examples in each class.

```
labelsPS = labels;
labelsPS = removecats(labelsPS,{'F','N','O','S','Z'});
labelsPS(labels == categorical("Z") | labels == categorical("O")) = categorical("0");
labelsPS(labels == categorical("N") | labels == categorical("F")) = categorical("1");
labelsPS(labels == categorical("S")) = categorical("2");
labelsPS(isundefined(labelsPS)) = [];
summary(labelsPS)
      0 200
```

```
\begin{array}{ccc} 1 & \hspace{1.5mm} & 200 \\ 2 & \hspace{1.5mm} & 100 \end{array} 2 100
```
The resulting classes are unbalanced with twice as many signals in the "Normal" and "Pre-seizure" categories as in the "Seizure" category. Partition the data for training the encoder and the hold-out test set. Allocate 80% of the data to the training set and 20% to the test set.

```
idxPS = splitlabels(labelsPS, [0.8 0.2]);TrainDatabase = eegData(idxPS{1});TrainLabelSPS = labelsPS(idxPS{1};testDatabase = eegData(idxPS{2});
testLabelSPS = labelsPS(idxPS{2});
```
#### **Training the Encoder**

To train the encoder, set trainEmbedder to true. To skip the training and load a pretrained encoder and corresponding embeddings, set trainEmbedder to false and go to the [Test Data Embeddings](#page-2292-0) [on page 13-265](#page-2292-0) section.

trainEmbedder = true;

Because this example uses a custom loss function, you must use a custom training loop. To manage data through the custom training loop, use a signalDatastore (Signal Processing Toolbox) with a custom read function that normalizes the input signals to have zero mean and unit standard deviation.

```
if trainEmbedder
    sdsTrain = signalDatastore(TrainDataPS,MemberNames = string(TrainLabelsPS));
    transTrainDS = transform(sdsTrain,@(x, \text{info})helperReadData(x,info),'IncludeInfo',true);
end
```
Train the network by measuring the normalized temperature-controlled cross-entropy loss between embeddings obtained from identical classes (corresponding to positive pairs) and disparate classes (corresponding to negative pairs) in each mini-batch. The custom loss function computes the cosine similarity between each training example, obtaining a M-by-M similarity matrix, where M is the minibatch size. The function computes the normalized temperature-controlled cross entropy for the similarity matrix with the *temperature* parameter equal to 0.07. The function calculates the scalar loss as the mean of the mini-batch losses.

#### **Specify Training Options**

The model parameters are updated based on the loss using an Adam optimizer.

Train the encoder for 150 epochs with a mini-batch size of 50, a learning rate of 0.001, and an L2 regularization rate of 0.01.

```
if trainEmbedder
     NumEpochs = 150;
     minibatchSize = 50;
    learnRate = 0.001; l2Regularization = 1e-2;
```
end

Calculate the number of iterations per epoch and the total number of iterations to display training progress.

```
if trainEmbedder
     numObservations = numel(TrainDataPS);
     numIterationsPerEpoch = floor(numObservations./minibatchSize);
     numIterations = NumEpochs*numIterationsPerEpoch;
```
end

Create a minibatchqueue object to manage data flow through the custom training loop.

```
if trainEmbedder
    numOutputs = 2;mbqTrain = minibatchqueue(transTrainDS, numOutputs, ... 'minibatchSize',minibatchSize,...
         'OutputAsDlarray',[1,1],...
         'minibatchFcn',@processMB,...
         'OutputCast',{'single','single'},...
         'minibatchFormat', {'CBT','B'});
```
end

Train the encoder.

```
if trainEmbedder
     progress = "final-loss";
     if progress == "training-progress"
         figure
         lineLossTrain = animatedline;
```

```
ylim([0 in f]) xlabel("Iteration")
     ylabel("Loss")
     grid on
 end
 % Initialize some training loop variables
 trailingAvg = [];
 trailingAvgSq = [];
iteration = 1;
 lossByIteration = zeros(numIterations,1);
 % Loop over epochs and time the epochs
start = tic;for epoch = 1:NumEpochs % Shuffle the mini-batches each epoch
     reset(mbqTrain)
     shuffle(mbqTrain)
     % Loop over mini-batches
     while hasdata(mbqTrain)
         % Get the next mini-batch and one-hot coded targets
        [dX,Y] = next(mbqTrain); % Evaluate the model gradients and contrastive loss
         [gradients, loss, state] = dlfeval(@modelGradcontrastiveLoss,TFnet,dlX,Y);
         if progress == "final-loss"
             lossByIteration(iteration) = loss;
         end
         % Update the gradients with the L2-regularization rate
        idx = TFnet.Learnables.Parameter == "Weights",gradients(idx,:) = ...dlupdate(@(g,w) g + l2Regularization*w, gradients(idx,:), TFnet.Learnables(idx,:
         % Update the network state
         TFnet.State = state;
         % Update the network parameters using an Adam optimizer
        [TFnet,trailingAvg,trailingAvgSq] = adamupdate(\dots TFnet,gradients,trailingAvg,trailingAvgSq,iteration,learnRate);
         % Display the training progress
        D = duration(0, 0, toc(start), 'Format', 'hh:mm:ss');
         if progress == "training-progress"
             addpoints(lineLossTrain,iteration,loss)
             title("Epoch: " + epoch + ", Elapsed: " + string(D))
         end
        iteration = iteration + 1;
     end
    disp("Training loss after epoch " + epoch + ": " + loss);
 end
 if progress == "final-loss"
     plot(1:numIterations,lossByIteration)
     grid on
     title('Training Loss by Iteration')
     xlabel("Iteration")
     ylabel("Loss")
 end
```
end

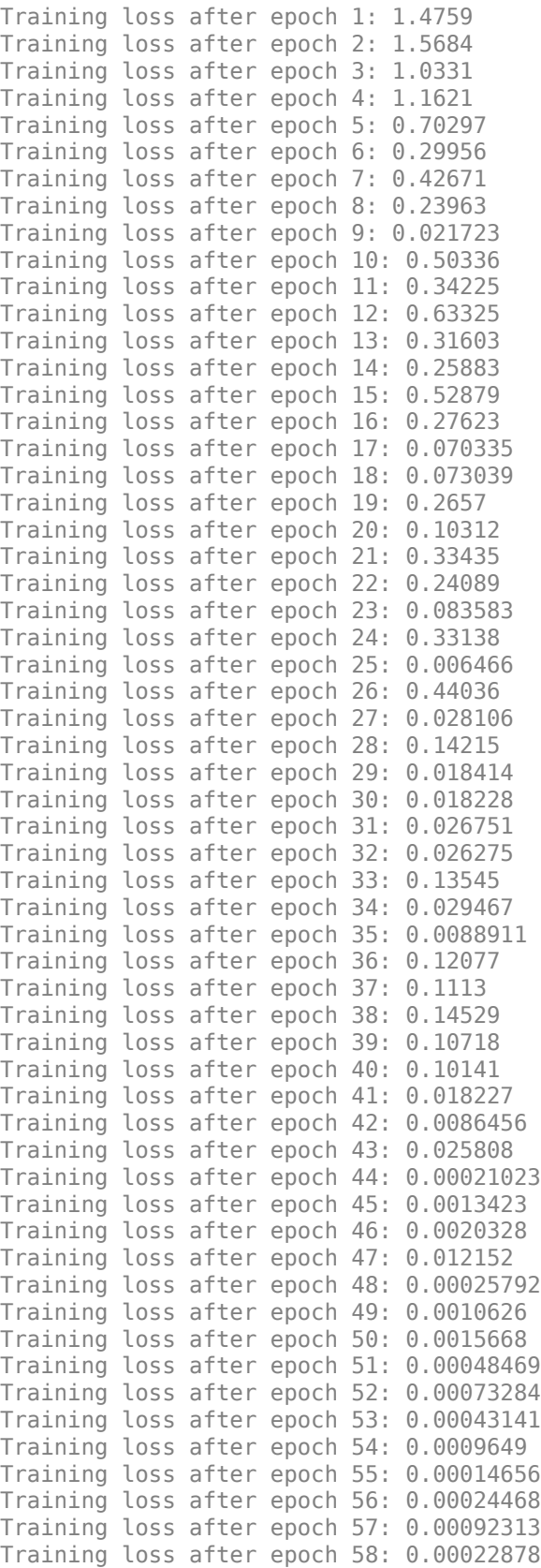

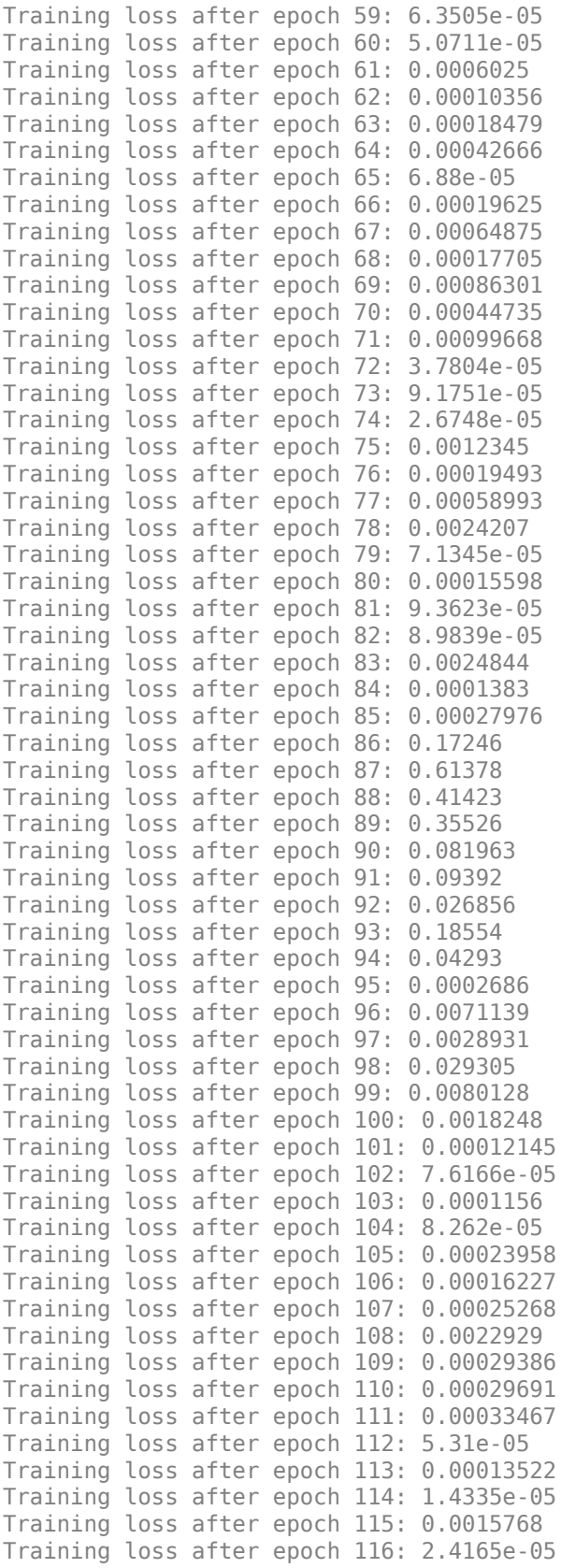

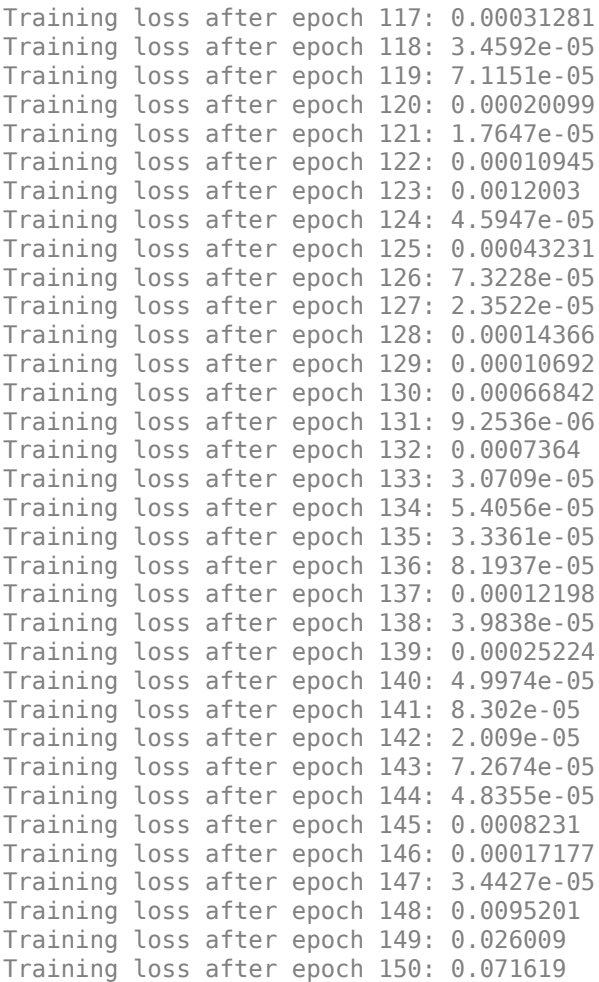

<span id="page-2292-0"></span>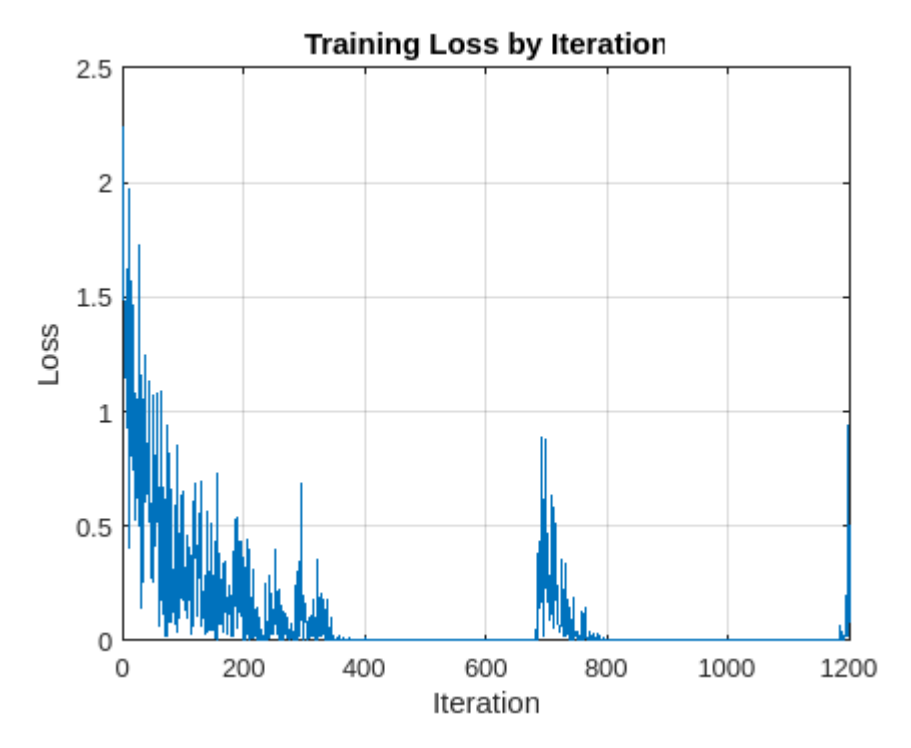

#### **Test Data Embeddings**

Obtain the embeddings for the test data. If you set trainEmbedder to false, you can load the trained encoder and embeddings obtained using the helperEmbedTestFeatures function.

```
if trainEmbedder
    finalEmbeddingsTable = helperEmbedTestFeatures(TFnet,testDataPS,testLabelsPS);
else
     load('TFnet.mat'); %#ok<*UNRCH>
     load('finalEmbeddingsTable.mat');
```
end

Use a support vector machine (SVM) classifier with a Gaussian kernel to classify the embeddings.

```
template = templateSWM(...
 'KernelFunction', 'gaussian', ...
 'PolynomialOrder', [], ...
    'KernelScale', 4, ...
    'BoxConstraint', 1, ...
 'Standardize', true);
classificationSVM = fitcecoc(...
    finalEmbeddingsTable, ...
 "EEGClass", ...
 'Learners', template, ...
 'Coding', 'onevsone');
```
Show the final test performance of the trained encoder. The recall and precision performance for all three classes is excellent. The learned feature embeddings provide nearly 100% recall and precision for the normal (0), pre-seizure (1), and seizure classes (2). Each embedding represents a reduction in the input size from 4097 samples to 256 samples.

```
predLabelsFinal = predict(classificationSVM,finalEmbeddingsTable);
testAccuracyFinal = sum(predLabelsFinal == testLabelsPS)/numel(testLabelsPS)*100
```

```
testAccuracyFinal = 100
hf = figure;confusionchart(hf,testLabelsPS,predLabelsFinal,'RowSummary','row-normalized',...
     'ColumnSummary','column-normalized');
set(gca,'Title','Confusion Chart -- Trained Embeddings')
```
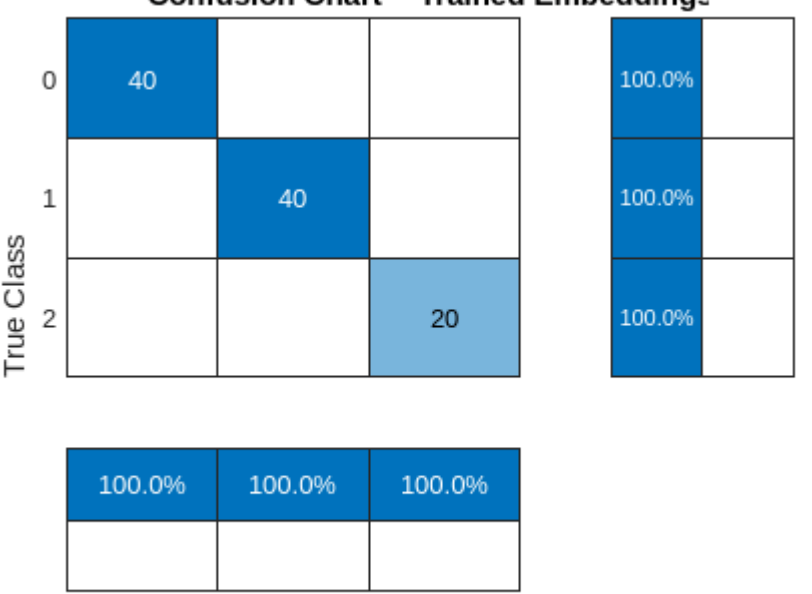

**Confusion Chart -- Trained Embeddings** 

For completeness, test the cross-validation accuracy of the feature embeddings. Use five-fold cross validation.

```
partitionedModel = crossval(classificationSVM, 'KFold', 5);
[validationPredictions, validationScores] = kfoldPredict(partitionedModel);
validationAccuracy = ...
     (1 - kfoldLoss(partitionedModel, 'LossFun', 'ClassifError'))*100
validationAccuracy = single
     99
```
2 **Predicted Class** 

The cross-validation accuracy is also excellent at near 100%. Note that we have used all the 256 embeddings in the SVM model, but the embeddings returned by the encoder are always amenable to further reduction by using feature selection techniques such as neighborhood component analysis, minimum redundancy maximum relevance (MRMR), or principal component analysis. See "Introduction to Feature Selection" (Statistics and Machine Learning Toolbox) for more details.

#### **Summary**

 $\Omega$ 

1

In this example, a time-frequency convolutional network was used as the basis for learning feature embeddings using a deep metric model. Specifically, the normalized temperature-controlled crossentropy loss with cosine similarities was used to obtain the embeddings. The embeddings were then used with a SVM with a Gaussian kernel to achieve near perfect test performance. There are a number of ways this deep metric network can be optimized which are not explored in this example. For example, the size of the embeddings can likely be reduced further without affecting performance <span id="page-2294-0"></span>while achieving further dimensionality reduction. Additionally, there are a large number of similarity (metrics) measures, loss functions, regularizers, and reducers which are not explored in this example. Finally, the resulting embeddings are compatible with any machine learning algorithm. An SVM was used in this example, but you can explore the feature embeddings in the **Classification Learner** app and may find that another classification algorithm is more robust for your application.

#### **References**

[1] Andrzejak, Ralph G., Klaus Lehnertz, Florian Mormann, Christoph Rieke, Peter David, and Christian E. Elger. "Indications of Nonlinear Deterministic and Finite-Dimensional Structures in Time Series of Brain Electrical Activity: Dependence on Recording Region and Brain State." Physical Review E 64, no. 6 (2001).<https://doi.org/10.1103/physreve.64.061907>.

[2] Bhattacharyya, Abhijit, Ram Pachori, Abhay Upadhyay, and U. Acharya. "Tunable-Q Wavelet Transform Based Multiscale Entropy Measure for Automated Classification of Epileptic EEG Signals." Applied Sciences 7, no. 4 (2017): 385.<https://doi.org/10.3390/app7040385>.

[3] Chen, Ting, Simon Kornblith, Mohammed Norouzi, and Geoffrey Hinton. "A Simple Framework for Contrastive Learning of Visual Representations." (2020).<https://arxiv.org/abs/2002.05709>

[4] He, Kaiming, Fan, Haoqi, Wu, Yuxin, Xie, Saining, Girschick, Ross. "Momentum Contrast for Unsupervised Visual Representation Learning." (2020). <https://arxiv.org/pdf/1911.05722.pdf>

[6] Musgrave, Kevin. "PyTorch Metric Learning" [https://kevinmusgrave.github.io/pytorch-metric](https://kevinmusgrave.github.io/pytorch-metric-learning/)[learning/](https://kevinmusgrave.github.io/pytorch-metric-learning/)

[7] Türk, Ömer, and Mehmet Siraç Özerdem. "Epilepsy Detection by Using Scalogram Based Convolutional Neural Network from EEG Signals." *Brain Sciences* 9, no. 5 (2019): 115. https:// doi.org/10.3390/brainsci9050115.

[8] Van den Oord, Aaron, Li, Yazhe, and Vinyals, Oriol. "Representation Learning with Contrastive Predictive Coding." (2019).<https://arxiv.org/abs/1807.03748>

```
function [arc\,class,state] = modelGradcontrastiveLoss(net, X, T)% This function is only for use in the "Time-Frequency Feature Embedding
% with Deep Metric Learning" example. It may change or be removed in a
% future release.
% Copyright 2022, The Mathworks, Inc.
[y, state] = net.forward(X);loss = contrastiveLoss(y,T);grads = dlgradient(loss,net.Learnables);
loss = double(gather(extractdata(loss)));
end
function [out,info] = helperReadData(x,info)% This function is only for use in the "Time-Frequency Feature Embedding
% with Deep Metric Learning" example. It may change or be removed in a
% future release.
```

```
% Copyright 2022, The Mathworks, Inc.
mu = mean(x, 2);statev = std(x, 1, 2);z = (x-mu)./stdev;
out = {z, info. MemberName};
end
function [dlX,dlY] = processMB(Xcell,Ycell)
% This function is only for use in the "Time-Frequency Feature Embedding
% with Deep Metric Learning" example. It may change or be removed in a
% future release.
% Copyright 2022, The Mathworks, Inc.
Xcell = cellfun(\mathcal{C}(X) reshape(X,1,1,[]), Xcell, 'uni', false);
Ycell = cellfun(@(x)str2double(x),Ycell,'uni',false);
dX = cat(2,Xcell{:});
dY = cat(1,Ycell{:});
end
function testFeatureTable = helperEmbedTestFeatures(net,testdata,testlabels)
% This function is only for use in the "Time-Frequency Feature Embedding
% with Deep Metric Learning" example. It may change or be removed in a
% future release.
% Copyright 2022, The Mathworks, Inc.
testFeatures = zeros(length(testlabels),256,'single');
for ii = 1: length (testdata)
    yhat = predict(net, dlarray(reshape(testdata{ii}, 1, 1, []), 'CBT')); yhat= extractdata(gather(yhat));
    testFeatures(ii,:) = yhat;end
testFeatureTable = array2table(testFeatures);
testFeatureTable = addvars(testFeatureTable,testlabels,...
     'NewVariableNames',"EEGClass");
end
function loss = contrastiveLoss(features,targets)
% This function is for is only for use in the "Time-Frequency Feature
% Embedding with Deep Metric Learning" example. It may change or be removed
% in a future release.
%
% Replicates code in PyTorch Metric Learning 
% https://github.com/KevinMusgrave/pytorch-metric-learning.
% Python algorithms due to Kevin Musgrave
% Copyright 2022, The Mathworks, Inc. 
     loss = infoNCE(features,targets);
end
function loss = infoNCE(embed, labels)ref embed = embed; [posR,posC,negR,negC] = convertToPairs(labels);
    dist = cosineSimilarity(embed, ref embed);
     loss = pairBasedLoss(dist,posR,posC,negR,negC);
end
function [posR,posC,negR,negC] = convertToPairs(labels)
```

```
Nr = length(labels); % The following provides a logical matrix which indicates where
    % the corresponding element (i,j) of the covariance matrix of
   % features comes from the same class or not. At each (i, j)% coming from the same class we have a 1, at each (i, j) from a
    % different class we have 0. Of course the diagonal is 1s.
    labels = stripdims(labels);
   matches = (labels == labels');
    % Logically negate the matches matrix to obtain differences.
   differences = ~math> % We negate the diagonal of the matches matrix to avoid biasing
     % the learning. Later when we identify the positive and
     % negative indices, these diagonal elements will not be picked
    % up.
   matches(1:Nr+1:end) = false;[posR,posC,negR,negC] = getAllPairIndices(matches,differences);
end
function dist = cosineSimilarity(emb, ref embed)
     emb = stripdims(emb);
     ref_embed = stripdims(ref_embed);
    normEMB = emb./sqrt(sum(emb.*emb,1));normREF = ref embed./sqrt(sum(ref_embed.*ref_embed,1));
    dist = normEMB' * normREF;end
function loss = pairBasedLoss(dist,posR,posC,negR,negC)
     if any([isempty(posR),isempty(posC),isempty(negR),isempty(negC)])
        loss = \text{darray}(zeros(1, 1, 'like', dist)); return;
     end
    Temperature = 0.07;
    dtype = underlyingType(dist); idxPos = sub2ind(size(dist),posR,posC);
    pos\_pair = dist(idxPos); pos_pair = reshape(pos_pair,[],1);
    idxNeq = sub2ind(size(\overline{dist}),negR,negC);neg pair = dist(idxNeq);neg pair = reshape(neg pair,[],1);
     pos_pair = pos_pair./Temperature;
    neg pair = neg pair./Temperature;n per p = negR' == posR;
    neg pairs = neg pair'.*n per p;
    neg pairs(n per p==0) = -real max(dtype);
   maxNeg = max(neg_{pairs}, [], 2);
   maxPos = max(pos pair, [], 2);maxVal = max(maxPos, maxNeg);numerator = exp(pos pair-maxVal); denominator = sum(exp(neg_pairs-maxVal),2)+numerator;
     logexp = log((numerator./denominator)+realmin(dtype));
    loss = mean(-logexp, 'all');
end
function [posR,posC,negR,negC] = getAllPairIndices(matches,differences)
     % Here we just get the row and column indices of the anchor
     % positive and anchor negative elements.
     [posR, posC] = find(extractdata(matches));
```

```
 [negR,negC] = find(extractdata(differences));
end
```
# **See Also**

**Apps Classification Learner** 

# **Functions**

dlcwt | cwtfilters2array | cwt

# **Objects**

cwtLayer | cwtfilterbank

# **Related Examples**

- "Practical Introduction to Time-Frequency Analysis Using the Continuous Wavelet Transform" (Wavelet Toolbox)
- • ["Time-Frequency Convolutional Network for EEG Data Classification" on page 13-271](#page-2298-0)

# <span id="page-2298-0"></span>**Time-Frequency Convolutional Network for EEG Data Classification**

This example shows how to classify electroencephaligraph (EEG) time series from persons with and without epilepsy using a time-frequency convolutional network. The convolutional network predicts the class of the EEG data based on the continuous wavelet transform (CWT). The example compares the time-frequency network against a 1-D convolutional network. Unlike deep learning networks that use the magnitude or squared magnitude of the CWT (scalogram) as a preprocessing step, this example uses a differentiable scalogram layer. With a differentiable scalogram layer inside the network, you can put learnable operations before and after the scalogram. Layers of this type significantly expand the architectural variations that are possible with time-frequency transforms.

#### **Data -- Description, Attribution, and Download Instructions**

The data used in this example is the Bonn EEG Data Set. The data is currently available at [EEG Data](https://www.ukbonn.de/en/epileptology/workgroups/lehnertz-workgroup-neurophysics/downloads/) [Download](https://www.ukbonn.de/en/epileptology/workgroups/lehnertz-workgroup-neurophysics/downloads/) and [The Bonn EEG time series download page](https://www.upf.edu/web/ntsa/downloads/-/asset_publisher/xvT6E4pczrBw/content/2001-indications-of-nonlinear-deterministic-and-finite-dimensional-structures-in-time-series-of-brain-electrical-activity-dependence-on-recording-regi?inheritRedirect=false&redirect=https://www.upf.edu/web/ntsa/downloads?p_p_id%3D101_INSTANCE_xvT6E4pczrBw%26p_p_lifecycle%3D0%26p_p_state%3Dnormal%26p_p_mode%3Dview%26p_p_col_id%3Dcolumn-1%26p_p_col_count%3D1#.X5Ep-S337UI). See [The Bonn EEG time series download](https://www.upf.edu/web/ntsa/downloads/-/asset_publisher/xvT6E4pczrBw/content/2001-indications-of-nonlinear-deterministic-and-finite-dimensional-structures-in-time-series-of-brain-electrical-activity-dependence-on-recording-regi?inheritRedirect=false&redirect=https://www.upf.edu/web/ntsa/downloads?p_p_id%3D101_INSTANCE_xvT6E4pczrBw%26p_p_lifecycle%3D0%26p_p_state%3Dnormal%26p_p_mode%3Dview%26p_p_col_id%3Dcolumn-1%26p_p_col_count%3D1#.X5Ep-S337UI) [page](https://www.upf.edu/web/ntsa/downloads/-/asset_publisher/xvT6E4pczrBw/content/2001-indications-of-nonlinear-deterministic-and-finite-dimensional-structures-in-time-series-of-brain-electrical-activity-dependence-on-recording-regi?inheritRedirect=false&redirect=https://www.upf.edu/web/ntsa/downloads?p_p_id%3D101_INSTANCE_xvT6E4pczrBw%26p_p_lifecycle%3D0%26p_p_state%3Dnormal%26p_p_mode%3Dview%26p_p_col_id%3Dcolumn-1%26p_p_col_count%3D1#.X5Ep-S337UI) for legal conditions on the use of the data. The authors have kindly permitted the use of the data in this example.

The data in this example were first analyzed and reported in:

[Andrzejak, Ralph G., Klaus Lehnertz, Florian Mormann, Christoph Rieke, Peter David, and Christian](https://journals.aps.org/pre/abstract/10.1103/PhysRevE.64.061907) [E. Elger. "Indications of Nonlinear Deterministic and Finite-Dimensional Structures in Time Series of](https://journals.aps.org/pre/abstract/10.1103/PhysRevE.64.061907) [Brain Electrical Activity: Dependence on Recording Region and Brain State." Physical Review E 64,](https://journals.aps.org/pre/abstract/10.1103/PhysRevE.64.061907) [no. 6 \(2001\). https://doi.org/10.1103/physreve.64.061907](https://journals.aps.org/pre/abstract/10.1103/PhysRevE.64.061907)

The data consists of five sets of 100 single-channel EEG recordings. The resulting single-channel EEG recordings were selected from 128-channel EEG recordings after visually inspecting each channel for obvious artifacts and satisfying a weak stationarity criterion. See the linked paper for details.

The original paper designates the class names for these five sets as A-E. Each recording is 23.6 seconds in duration sampled at 173.61 Hz. Each time series contains 4097 samples. The conditions are as follows:

- A Normal subjects with eyes open
- B Normal subjects with eyes closed

C — Seizure-free recordings from patients with epilepsy. Recordings obtained from hippocampus in the hemisphere opposite the epileptogenic zone

D — Seizure-free recordings from patients with epilepsy. Recordings obtained from epileptogenic zone.

 $E -$  Recordings from patients with epilepsy showing seizure activity.

The zip files corresponding to this data are labeled as z.zip (A), o.zip (B), n.zip (C), f.zip (D), and s.zip  $(E)$ .

The example assumes you have downloaded and unzipped the zip files into folders named Z, O, N, F, and S respectively. In MATLAB® you can do this by creating a parent folder and using that as the OUTPUTDIR variable in the unzip command. This example uses the folder designated by MATLAB as tempdir as the parent folder. If you choose to use a different folder, adjust the value of parentDir accordingly. The following code assumes that all the .zip files have been downloaded into parentDir. Unzip the files by folder into a subfolder called BonnEEG.

```
parentDir = template;cd(parentDir)
mkdir("BonnEEG")
dataDir = fullfile(parentDir,"BonnEEG")
dataDir ="/tmp/BonnEEG"
unzip("z.zip",dataDir)
unzip("o.zip",dataDir)
unzip("n.zip",dataDir)
unzip("f.zip",dataDir)
```
## **Prepare Data for Training**

unzip("s.zip",dataDir)

The individual EEG time series are stored as .txt files in each of the Z, N, O, F, and S folders under dataDir. Use a tabularTextDatastore to read the data. Create a tabular text datastore and create a categorical array of signal labels based on the folder names.

```
tds = tabularTextDatastore(dataDir,"IncludeSubfolders",true,"FileExtensions",".txt");
```
The zip files were created on the macOS. The unzip function often creates a folder called \_MACOSX. If this folder appears in dataDir, delete it.

```
ext{r}aTXT = contains(tds.Files," MACOSX");
tds.Files(extraTXT) = [];
```
Create labels for the data based on the first letter of the text file name.

```
labels = filenames2labels(tds.Files,"ExtractBetween",[1 1]);
```
Use the read object function to create a table containing the data. Reshape the signals as a cell array of row vectors so they conform with the deep learning networks used in the example.

```
ii = 1:
eegData = cell(numel(labels), 1);while hasdata(tds)
    tsTable = read(tds); ts = tsTable.Var1;
    eegData{ii} = reshape(ts, 1, [];
    ii = ii+1;end
```
Given the five conditions present in the data, there are multiple meaningful and clinically informative ways to partition the data. One relevant way is to group the Z and O labels (non-epileptic subjects with eyes open and closed) as "Normal". Similarly, the two conditions recorded in epileptic subjects without overt seizure activity (F and N) may be grouped as "Pre-seizure". Finally, we designate the recordings obtained in epileptic subjects with seizure activity as "Seizure".

```
labels3Class = labels;
labels3Class = removecats(labels3Class,["F","N","O","S","Z"]);
labels3Class(labels == categorical("Z") | labels == categorical("0")) = ...
     categorical("Normal");
```

```
labels3Class(labels == categorical("F") | labels == categorical("N")) = ...
     categorical("Pre-seizure");
labels3Class(labels == categorical("S'')) = categorical("Seizure");
```
Display the number of recordings in each of our derived categories. The summary shows three imbalanced classes with 100 recordings in the "Seizure" category and 200 recordings in each of the "Pre-seizure" and "Normal" categories.

summary(labels3Class)

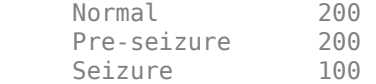

Partition the data into a training set, a test set, and a validation set consisting of 70%, 20%, and 10% of the recordings, respectively.

```
idxSPN = splitlabels(labels3Class, [0.7 0.2 0.1]);trainDatalog = eegData(idxSPN{1};trainLabelsSPN = labels3Class(idxSPN{1});
testDataSPN = eegData(idxSPN{2});
testLabelsSPN = labels3Class(idxSPN{2});
validationDataSPN = eegData(idxSPN{3});
validationLabelsSPN = labels3Class(idxSPN{3});
```
Examine the proportion of each condition across the three sets.

```
summary(trainLabelsSPN)
```
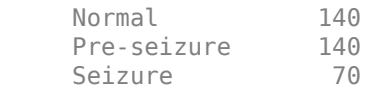

summary(validationLabelsSPN)

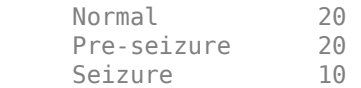

summary(testLabelsSPN)

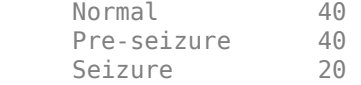

Because of the class imbalance, create weights proportional to the inverse class frequencies to use in training the deep learning model. This mitigates the tendency of the model to become biased toward more prevalent classes.

classwghts = numel(labels3Class)./(3\*countcats(labels3Class));

Prior to training our time-frequency model, inspect the time series data and scalograms for the first example from each class. The plotting is done by the helper function, helperExamplePlot.

helperExamplePlot(trainDataSPN,trainLabelsSPN)

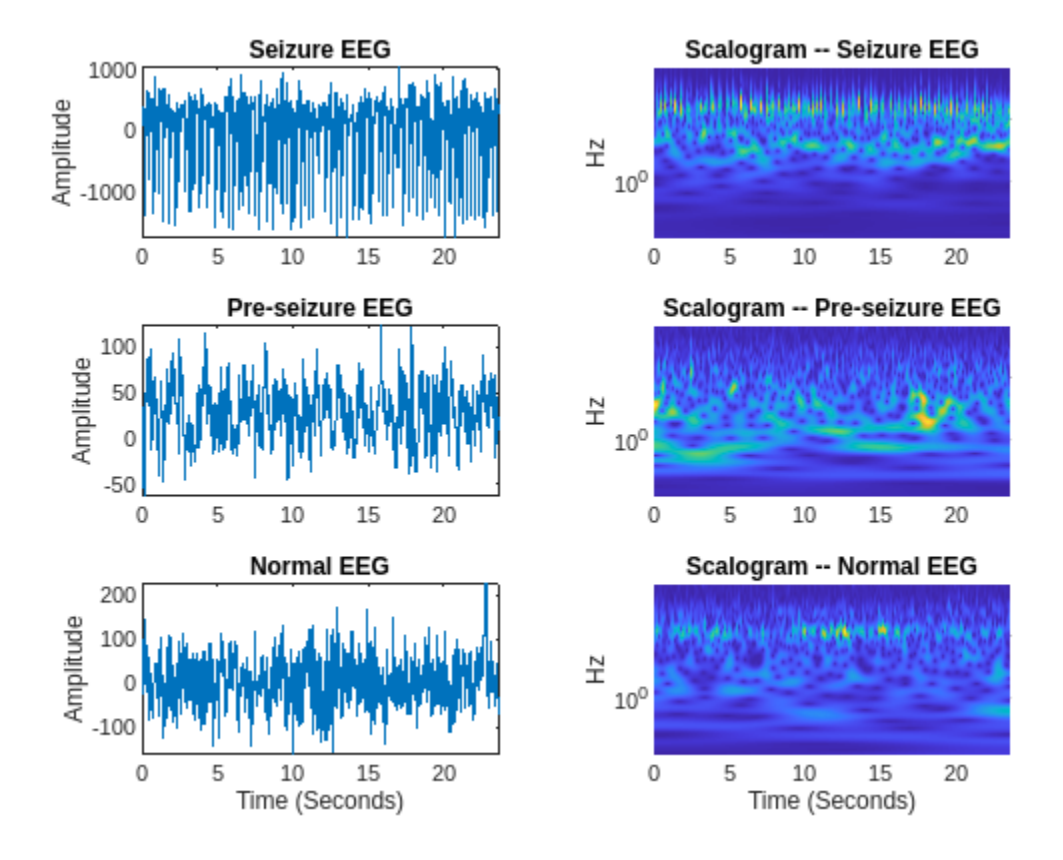

The scalogram is an ideal time-frequency transformation for time series data like EEG waveforms, which feature both slowly-oscillating and transient phenomena.

# **Time-Frequency Deep Learning Network**

Define a network that uses a time-frequency transformation of the input signal for classification.

```
netSPN = [sequenceInputLayer(1,"MinLength",4097,"Name","input","Normalization","zscore")
 convolution1dLayer(5,1,"stride",2)
 cwtLayer("SignalLength",2047,"IncludeLowpass",true,"Wavelet","amor")
     maxPooling2dLayer([5,10])
     convolution2dLayer([5,10],5,"Padding","same")
     maxPooling2dLayer([5,10]) 
    batchNormalizationLayer
     reluLayer
     convolution2dLayer([5,10],10,"Padding","same")
     maxPooling2dLayer([2,4]) 
    batchNormalizationLayer
     reluLayer
     flattenLayer
     globalAveragePooling1dLayer
     dropoutLayer(0.4)
     fullyConnectedLayer(3)
     softmaxLayer
     classificationLayer("Classes",unique(trainLabelsSPN),"ClassWeights",classwghts)
     ];
```
The network features an input layer, which normalizes the signals to have zero mean and unit standard deviation. Unlike [\[1\] on page 13-282](#page-2309-0), no preprocessing bandpass filter is used in this network. Rather, a learnable 1-D convolutional layer is used prior to obtaining the scalogram. We use a stride of 2 in the 1-D convolutional layer to downsample the size of the data along the time dimension. This reduces the computational complexity of the following scalogram. The next layer, cwtLayer (Wavelet Toolbox), obtains the scalogram (magnitude CWT) of the input signal. For each input signal, the output of the CWT layer is a sequence of time-frequency maps. This layer is configurable. In this case, we use the analytic Morlet wavelet and include the lowpass scaling coefficients. See [\[3\] on page 13-283](#page-2310-0) for another scalogram-based analysis of this data, and [\[2\] on](#page-2309-0) [page 13-282](#page-2309-0) for another wavelet-based analysis using the tunable Q-factor wavelet transform.

Subsequent to obtaining the scalogram, the network operates along both the time and frequency dimensions of the scalogram with 2-D operations until the flattenLayer. After flattenLayer, the model averages the output along the time dimension and uses a dropout layer to help prevent overfitting. The fully connected layer reduces the output along the channel dimension to equal the number of data classes (3).

In the classification layer, we use the class weights previously computed to mitigate any network bias toward the underrepresented class.

Specify the network training options. Output the network with the best validation loss.

```
options = trainingOptions("adam", ... "MaxEpochs",40, ...
 "MiniBatchSize",20, ...
     "Shuffle","every-epoch",...
     "Plots","training-progress",...
     "ValidationData",{validationDataSPN,validationLabelsSPN},...
     "L2Regularization",1e-2,...
     "OutputNetwork","best-validation-loss",...
     "Verbose", false);
```
Train the network using the trainNetwork function. The training shows good agreement between the training and validation data sets.

trainedNetSPN = trainNetwork(trainDataSPN,trainLabelsSPN,netSPN,options);

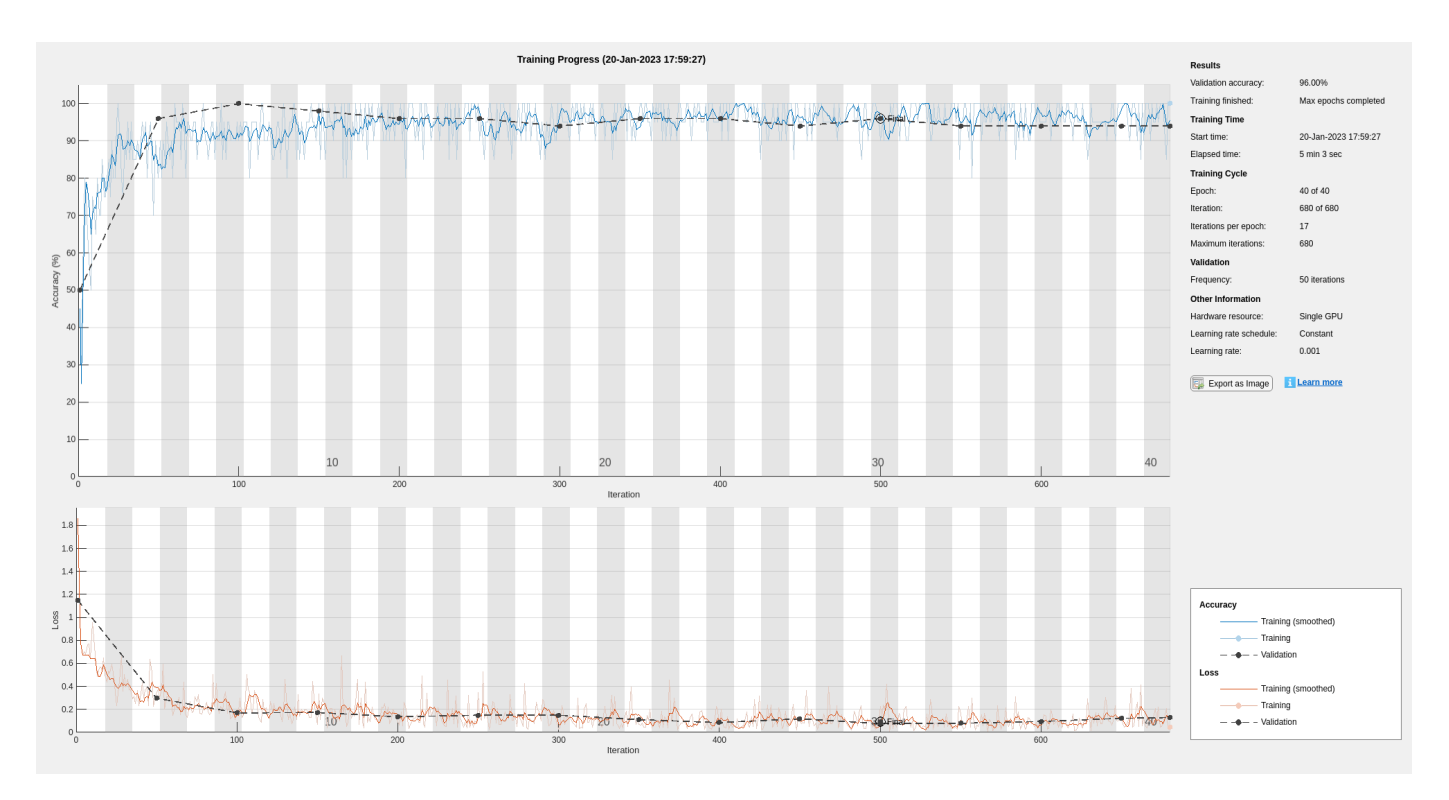

After training completes, test the network on the held-out test set. Plot the confusion chart and examine the network's recall and precision.

```
ypredSPN = trainedNetSPN.classify(testDataSPN);
sum(ypredSPN == testLabelsSPN)/numel(testLabelsSPN)
```
ans =  $0.9700$ 

```
hf = figure;confusionchart(hf,testLabelsSPN,ypredSPN,"RowSummary","row-normalized","ColumnSummary","column-no
```
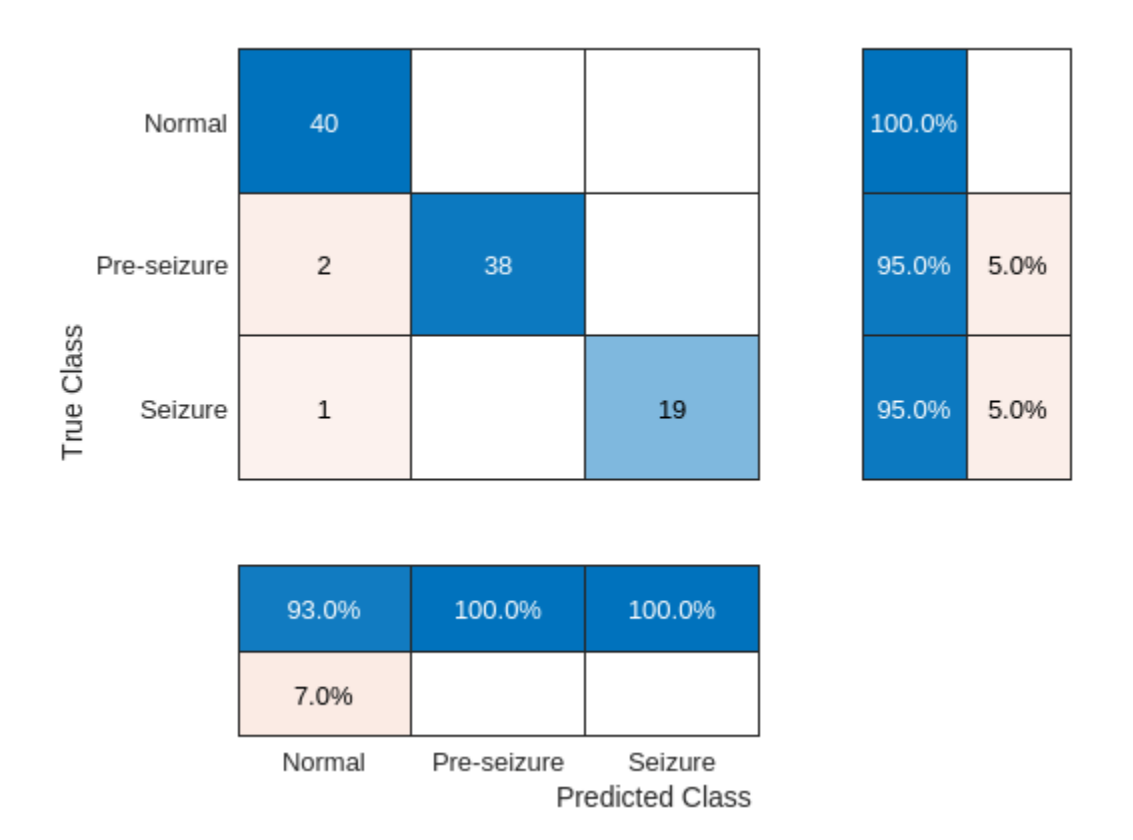

The confusion chart shows good performance on the test set. The row summaries in the confusion chart show the model's *recall*, while the column summaries show the *precision*. Both recall and precision generally fall between 95 and 100 percent. Performance was generally better for the "Seizure" and "Normal" classes than the "Pre-seizure" class.

## **1-D Convolutional Network**

For reference, we compare the performance of the time-frequency deep learning network with a 1-D convolutional network which uses the raw time series as inputs. To the extent possible, the layers between the time-frequency network and time-domain network are kept equivalent. Note there are many variations of deep learning networks which can operate on the raw time series data. The inclusion of this particular network is presented as a point of reference and not intended as a rigorous comparison of time series network performance with that of the time-frequency network.

```
netconvSPN = [sequenceInputLayer(1,"MinLength",4097,"Name","input","Normalization","zscore")
     convolution1dLayer(5,1,"stride",2)
     maxPooling1dLayer(10)
     batchNormalizationLayer
     reluLayer
     convolution1dLayer(5,5,"Padding","same")
     batchNormalizationLayer
     reluLayer
     convolution1dLayer(5,10,"Padding","same")
     maxPooling1dLayer(4)
     batchNormalizationLayer
     reluLayer
     globalAveragePooling1dLayer
```
#### dropoutLayer(0.4) fullyConnectedLayer(3) softmaxLayer classificationLayer("Classes",unique(trainLabelsSPN),"ClassWeights",classwghts) ];

trainedNetConvSPN = trainNetwork(trainDataSPN,trainLabelsSPN,netconvSPN,options); Training Progress (20-Jan-2023 18:04:47) 76,00% **Training finished** Max epo Training Time<br>Start time: .<br>20-Jan-2023 18:04:47 Elapsed tim 1 min 4 sec **Training Cyd**  $40$  of  $40$ 680 of 680  $70$  $\overline{17}$ 680 Frequency 50 iterati Single GPU **Hardware** res Constant Learning rate s Learning rate:  $0.001$ Export as Image Training  $0.4$ Training  $- - \rightarrow -$  Validatio

The training shows good agreement between accuracy on the training set and the validation set. However, the network accuracy during training is relatively poor. After training completes, test our model on the held-out test set. Plot the confusion chart and examine the model"s recall and precision.

```
ypredconvSPN = classify(trainedNetConvSPN, testDataSPN);
sum(ypredconvSPN == testLabelsSPN)/numel(testLabelsSPN)
```
 $ans = 0.7000$ 

```
hf = figure;confusionchart(hf,testLabelsSPN,ypredconvSPN,"RowSummary","row-normalized","ColumnSummary","colum
```
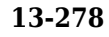

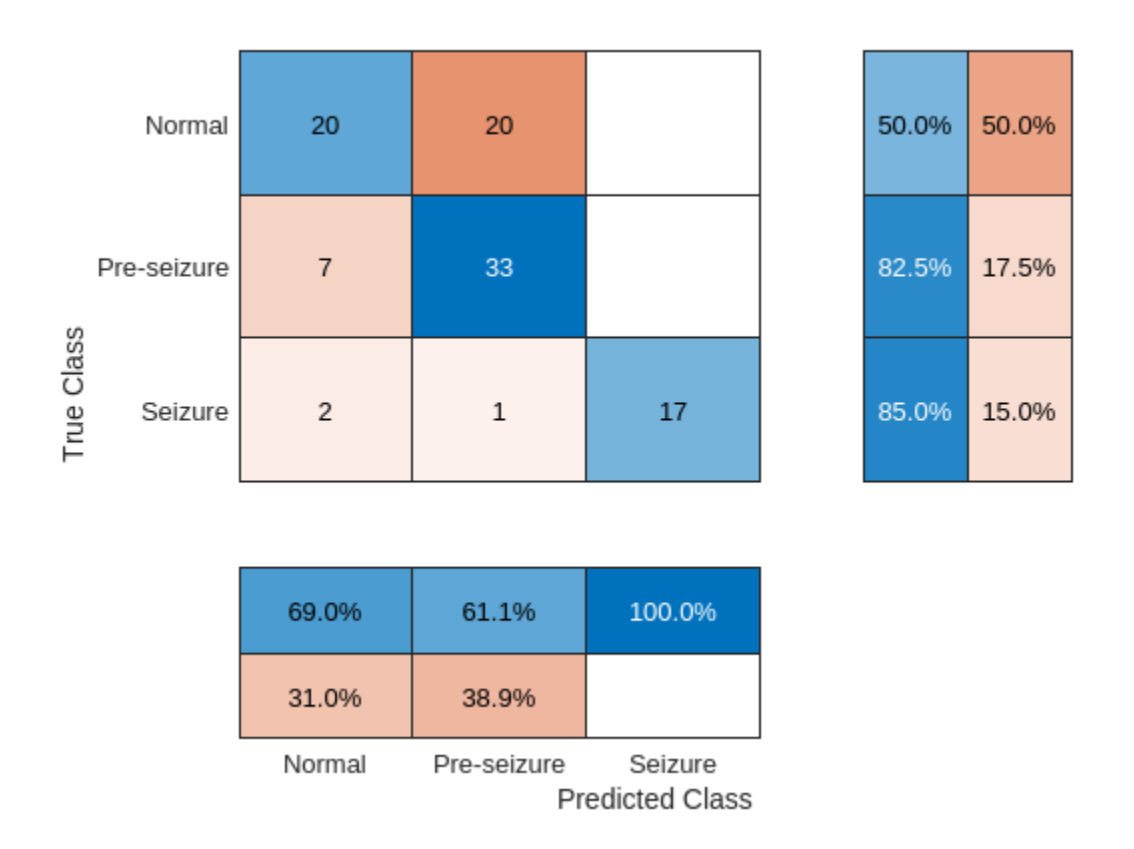

The recall and precision performance of the network is not surprisingly substantially less accurate than the time-frequency network.

## **Differentiating Pre-seizure vs Seizure**

Another diagnostically useful partition of the data involves analyzing data only for the subjects with epilepsy and splitting the data into pre-seizure vs seizure data. As was done in the previous section, partition the data into training, test, and validation sets with 70%, 20%, and 10% splits of the data into *Pre-seizure* and *Seizure* examples. First, create the new labels in order to partition the data. Examine the number of examples in each class.

```
labelsPS = labels;
labelsPS = removecats(labelsPS,["F","N","O","S","Z"]);
labelsPS(labels == categorical("S")) = categorical("Seizure");
labelsPS(labels == categorical("F") | labels == categorical("N")) = categorical("Pre-seizure");
labelsPS(isundefined(labelsPS)) = [];
summary(labelsPS)
     Seizure 100
     Pre-seizure 200
```
The resulting classes are unbalanced with twice as many signals in the "Pre-seizure" category as in the "Seizure" category. Partition the data and construct the class weights for the unbalanced classification.

```
idxPS = splitlabels(labelsPS,[0.7 0.2 0.1]);
trainDataPS = eegData(idxPS{1});
```

```
trainLabelSPS = labelsPS(idxPS{1};testDatabase = eegData(idxPS{2});
testLabelSPS = labelsPS(idxPS{2};validationDataPS = eegData(idxPS{3});
validationLabelSPS = labelsPS(idxPS{3};classwghts = numel(labelsPS)./(2*countcats(labelsPS));
```
Use the same convolutional networks as in the previous analysis with modifications only in the fully connected and classification layers required by the differing number of classes.

```
netPS = [sequenceInputLayer(1,"MinLength",4097,"Name","input","Normalization","zscore")
     convolution1dLayer(5,1,"stride",2)
     cwtLayer("SignalLength",2047,"IncludeLowpass",true,"Wavelet","amor")
     averagePooling2dLayer([5,10])
     convolution2dLayer([5,10],5,"Padding","same")
     maxPooling2dLayer([5,10]) 
    batchNormalizationLayer
     reluLayer
     convolution2dLayer([5,10],10,"Padding","same")
     maxPooling2dLayer([2,4]) 
     batchNormalizationLayer
     reluLayer
     flattenLayer
     globalAveragePooling1dLayer
     dropoutLayer(0.4)
     fullyConnectedLayer(2)
     softmaxLayer
     classificationLayer("Classes",unique(trainLabelsPS),"ClassWeights",classwghts)
     ];
```
Train the network.

```
options = trainingOptions("adam", ..."MaxEpochs", 40, ...
     "MiniBatchSize",32, ...
     "Shuffle","every-epoch",...
     "Plots","training-progress",...
     "ValidationData",{validationDataPS,validationLabelsPS},...
     "L2Regularization",1e-2,...
     "OutputNetwork","best-validation-loss",...
     "Verbose", false);
trainedNetPS = trainNetwork(trainDataPS,trainLabelsPS,netPS,options);
```
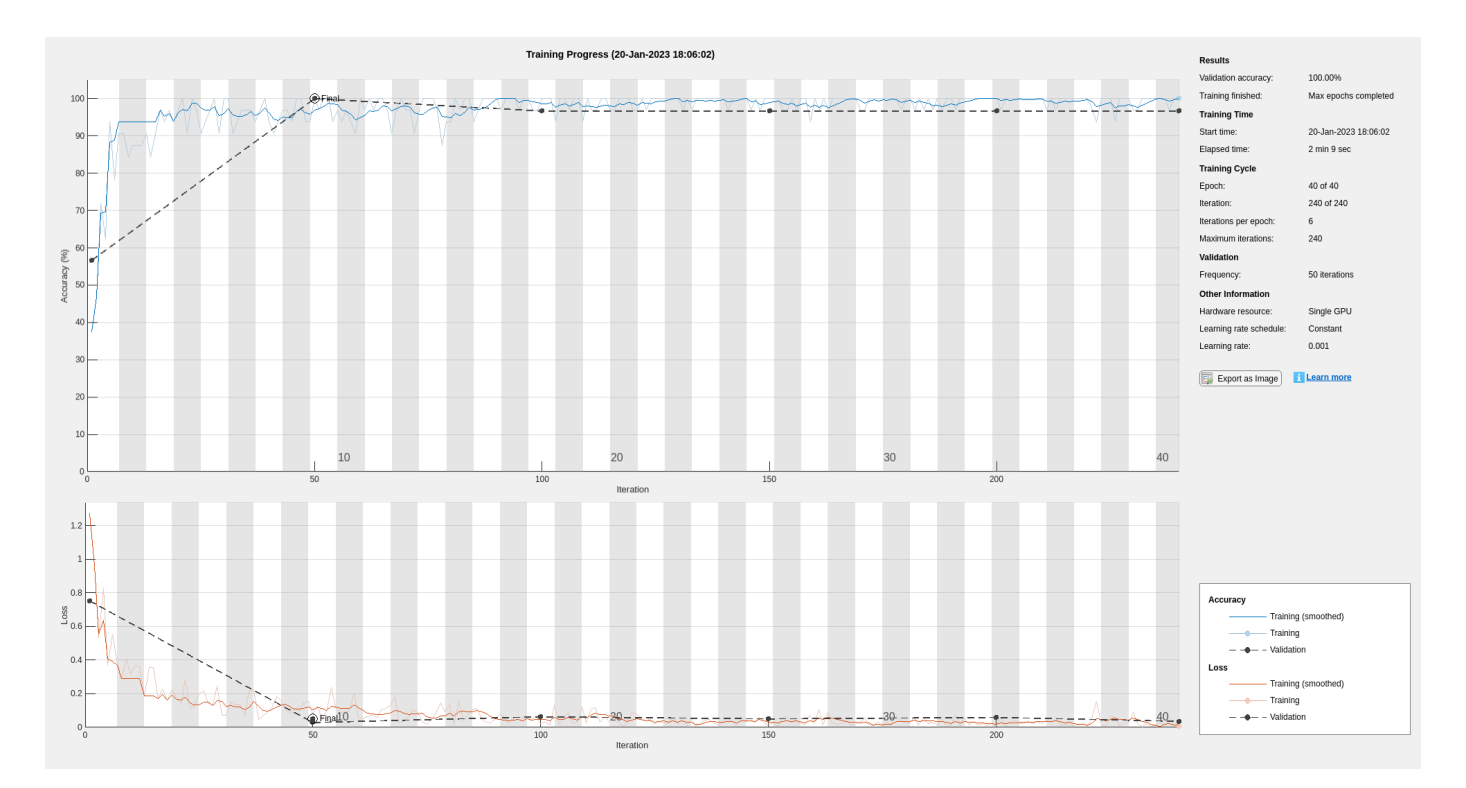

Examine the accuracy on the test set.

ypredPS = classify(trainedNetPS, testDataPS); sum(ypredPS == testLabelsPS)/numel(testLabelsPS)

ans =  $0.9667$ 

 $hf = figure;$ 

confusionchart(hf,testLabelsPS,ypredPS,"RowSummary","row-normalized","ColumnSummary","column-normalized")

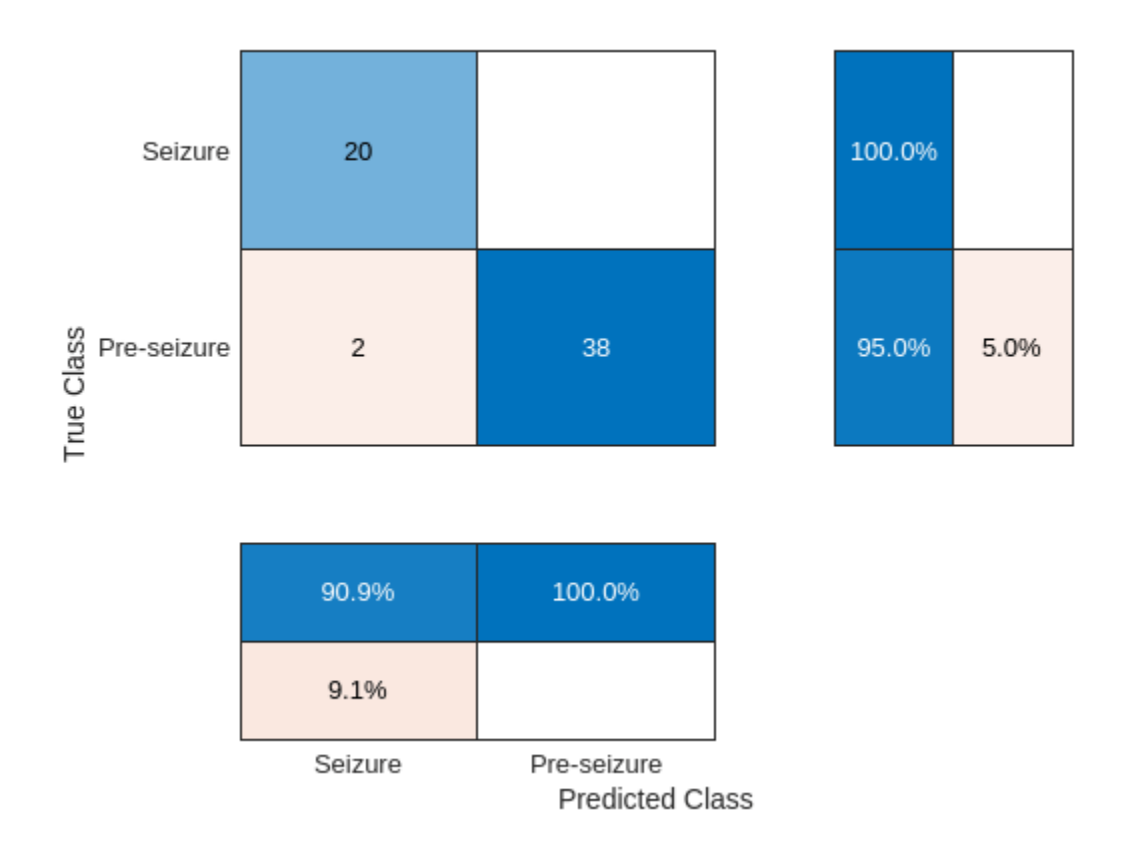

The time-frequency convolutional network shows excellent performance on the "Pre-seizure" vs "Seizure" data.

## **Summary**

In this example, a time-frequency convolutional network was used to classify EEG recordings in persons with and without epilepsy. A crucial difference between this example and the scalogram network used in [\[3\] on page 13-283,](#page-2310-0) was the use of a differentiable scalogram inside the deep learning model. This flexibility enables us to combine 1-D and 2-D deep learning layers in the same model, as well as place learnable operations before the time-frequency transform. The approach was compared against analogous 1-D convolutional networks. The 1-D convolutional networks were constructed to be as close to the time-frequency model as possible. It is likely that more optimal 1-D convolutional or recurrent networks can be designed for this data. As previously mentioned, the focus of the example was to construct a differentiable time-frequency network for real-world EEG data, not to conduct an in-depth comparison of the time-frequency model against competing time series models.

## **References**

[1] Andrzejak, Ralph G., Klaus Lehnertz, Florian Mormann, Christoph Rieke, Peter David, and Christian E. Elger. "Indications of Nonlinear Deterministic and Finite-Dimensional Structures in Time Series of Brain Electrical Activity: Dependence on Recording Region and Brain State." Physical Review E 64, no. 6 (2001). https://doi.org/10.1103/physreve.64.061907.

<span id="page-2310-0"></span>[2] Bhattacharyya, Abhijit, Ram Pachori, Abhay Upadhyay, and U. Acharya. "Tunable-Q Wavelet Transform Based Multiscale Entropy Measure for Automated Classification of Epileptic EEG Signals." Applied Sciences 7, no. 4 (2017): 385. https://doi.org/10.3390/app7040385.

[3] Türk, Ömer, and Mehmet Siraç Özerdem. "Epilepsy Detection by Using Scalogram Based Convolutional Neural Network from EEG Signals." Brain Sciences 9, no. 5 (2019): 115. https:// doi.org/10.3390/brainsci9050115.

```
function helperExamplePlot(trainDataSPN,trainLabelsSPN)
% This function is for example use only. It may be changed or
% removed in a future release.
%
% Copyright 2022 The MathWorks, Inc.
     szidx = find(trainLabelsSPN == categorical("Seizure"),1,"first");
     psidx = find(trainLabelsSPN == categorical("Pre-seizure"),1,"first");
    nidx = find(trainLabelsSPN == categorical("Normal"), 1, "first");Fs = 173.61;t = 0:1/Fs: (4097*1/Fs) - 1/Fs;
    [scSZ, f] = \text{cut}(\text{trainDataSPN}\{szidx\}, Fs, "amor");
    scSZ = abs(scsZ); scPS = abs(cwt(trainDataSPN{psidx},Fs,"amor"));
     scN = abs(cwt(trainDataSPN{nidx},Fs,"amor"));
     tiledlayout(3,2)
     nexttile
     plot(t,trainDataSPN{szidx}), axis tight
     title("Seizure EEG")
     ylabel("Amplitude")
     nexttile
     surf(t,f,scSZ), shading interp, view(0,90)
     set(gca,"Yscale","log"), axis tight
     title("Scalogram -- Seizure EEG")
     ylabel("Hz")
     nexttile
     plot(t,trainDataSPN{psidx}),axis tight
     title("Pre-seizure EEG")
     ylabel("Amplitude")
     nexttile
    surf(t,f,scPS), shading interp, view(0,90)
     set(gca,"Yscale","log"),axis tight
     title("Scalogram -- Pre-seizure EEG")
     ylabel("Hz")
     nexttile
     plot(t,trainDataSPN{nidx}), axis tight
     title("Normal EEG")
     ylabel("Amplitude")
     xlabel("Time (Seconds)")
     nexttile
    surf(t,f,scN), shading interp, view(0,90)
     set(gca,"Yscale","log"),axis tight
     title("Scalogram -- Normal EEG")
     ylabel("Hz")
```

```
 xlabel("Time (Seconds)")
end
```
# **See Also**

**Functions** dlcwt | cwtfilters2array | cwt

**Objects** cwtLayer | cwtfilterbank

# **Related Examples**

- "Practical Introduction to Time-Frequency Analysis Using the Continuous Wavelet Transform" (Wavelet Toolbox)
- • ["Time-Frequency Feature Embedding with Deep Metric Learning" on page 13-256](#page-2283-0)

# **Detect Anomalies In Signals Using deepSignalAnomalyDetector**

This example shows how to to detect anomalies in signals using deepSignalAnomalyDetector (Signal Processing Toolbox). The deepSignalAnomalyDetector object implements autoencoder architectures that can be trained using semi-supervised or unsupervised learning. The detector can find abnormal points or regions, or identify whole signals as anomalous. The object also provides several convenient functions that you can use to visualize and analyze results.

Anomalies are data points that deviate from the overall pattern of an entire data set. Detecting anomalies in time-series data has broad applications in domains such as manufacturing, predictive maintenance, and human health monitoring. In many scenarios, manually labeling an entire data set to train a model to detect anomalies is unrealistic, especially when the relevant data has many more normal samples than abnormal ones. In those scenarios, anomaly detection based on semi-supervised or unsupervised learning is a more viable solution.

deepSignalAnomalyDetector provides two types of autoencoder architecture. An autoencoder is a deep neural network that is trained to replicate the input data at its output such that the reconstruction error is as small as possible. The data used to train the autoencoder can consist exclusively of normal samples or can include a small percentage of samples with anomalies. The data does not have to be labeled. After you train the autoencoder, it can reconstruct test data, compute the reconstruction error for each sample, and declare as anomalies those samples whose reconstruction error surpasses a specified threshold.

## **Case 1: Detect Abnormal Heartbeat Sequences**

This section uses the deepSignalAnomalyDetector object to detect abnormal heartbeat sequences in data from the BIDMC Congestive Heart Failure Database [1]. The heartbeat collection has 5405 electrocardiogram (ECG) sequences of varying length, each sampled at 250 Hz and containing three categories of heartbeat:

- $N Normal$
- $\cdot$   $r -$  R-onT premature ventricular contraction
- V Premature ventricular contraction

The data is labeled, but in this example you use the labels only for testing and performance evaluation. The autoencoder training process is fully unsupervised.

## **Load Data**

Download the hearbeat data from [https://ssd.mathworks.com/supportfiles/SPT/data/](https://ssd.mathworks.com/supportfiles/SPT/data/PhysionetBIDMC.zip) [PhysionetBIDMC.zip](https://ssd.mathworks.com/supportfiles/SPT/data/PhysionetBIDMC.zip) using the downloadSupportFile function. The whole data set is approximately 2 MB in size. The ecgSignals contains signals and ecgLabels contains labels.

```
datasetZipFile = matlab.internal.examples.downloadSupportFile('SPT','data/PhysionetBIDMC.zip');
datasetFolder = fullfile(fileparts(datasetZipFile),'PhysionetBDMC');
if ~exist(datasetFolder,'dir') 
     unzip(datasetZipFile,datasetFolder);
end
ds1 = load(fullfile(datasetFolder,"chf07.mat"));
ecgSignals1 = ds1.ecgSignals
ecgSignals1=5405×1 cell array
     {146×1 double}
```
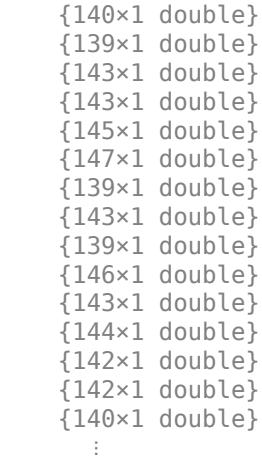

#### ecgLabels1 = ds1.ecgLabels; cnts = countlabels(ecgLabels1)

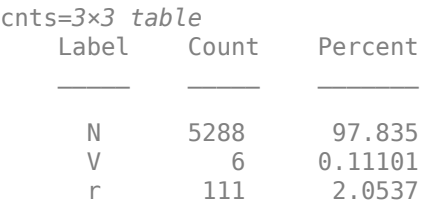

Visualize typical waveforms corresponding to each of the three heartbeat categories.

helperPlotECG(ecgSignals1,ecgLabels1)

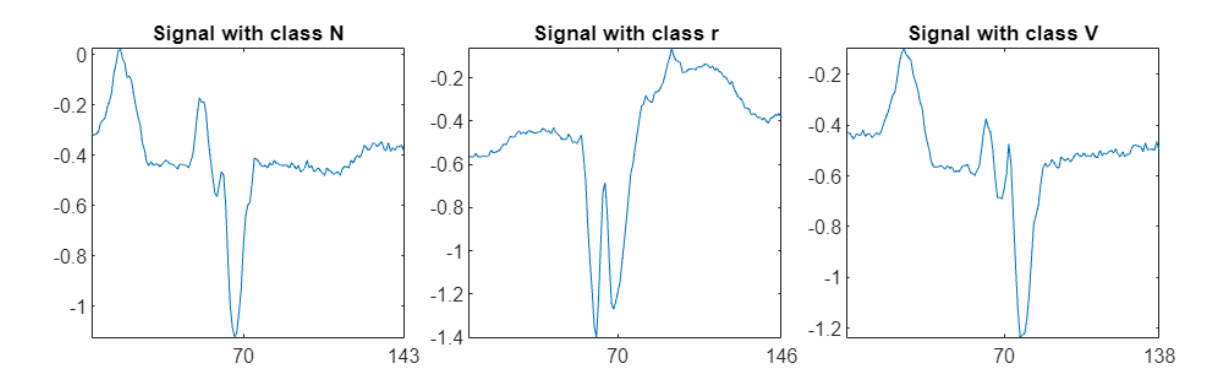

Get the indices corresponding to each category and split the data set into training and testing sets. In the training set, include 60% of samples to maintain the natural anomaly distribution. Exclude class V samples from the training set but include them in the test set. Including these samples in the test set determines whether the autoencoder can detect previously unobserved anomaly types.

```
idxN = find(strcmp(ecgLabels1,"N"));
idxR = find(strcmp(ecgLabels1,"r"));
idxV = find(strcmp(ecgLabels1,"V"));
idxs = splitlabels(ecgLabels1,0.6,Exclude="V");
```

```
idxTrain = [idxs{1}];
idxTest = [idxs{2};idxV];
```
#### countlabels(ecgLabels1(idxTrain))

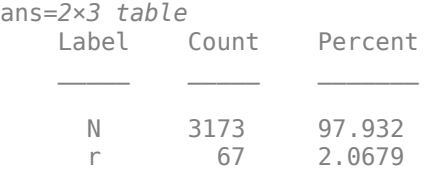

#### countlabels(ecgLabels1(idxTest))

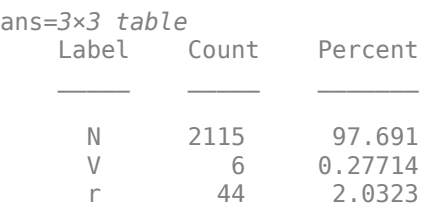

## **Create and Train Detector**

Create a deepSignalAnomalyDetector object with a long short-term memory (LSTM) model. Set WindowLength to "fullSignal" to determine whether each complete signal segment is normal or abnormal.

#### DLSTM1 = deepSignalAnomalyDetector(1,"lstm",WindowLength="fullSignal")

```
DLSTM1 = deepSignalAnomalyDetectorLSTM with properties:
                 IsTrained: 0
               NumChannels: 1
    Model Information
                 ModelType: 'lstm'
        EncoderHiddenUnits: [32 16]
        DecoderHiddenUnits: [16 32]
    Threshold Information
                 Threshold: []
           ThresholdMethod: 'contaminationFraction'
        ThresholdParameter: 0.0100
    Window Information
              WindowLength: 'fullSignal'
    WindowLossAggregation: 'mean'
```
Train the detector using the adaptive moment estimation (Adam) optimizer, which is one of the most popular solvers for deep learning training. The maximum number of epochs often needs to be adjusted according to the data set size and training process. Because the number of samples is large, set MaxEpochs to 100.

```
opts = trainingOptions("adam", ...
   MaxEpochs=100, ...
```
#### MiniBatchSize=500); trainDetector(DLSTM1,ecgSignals1(idxTrain),opts);

```
Training on single GPU.
```
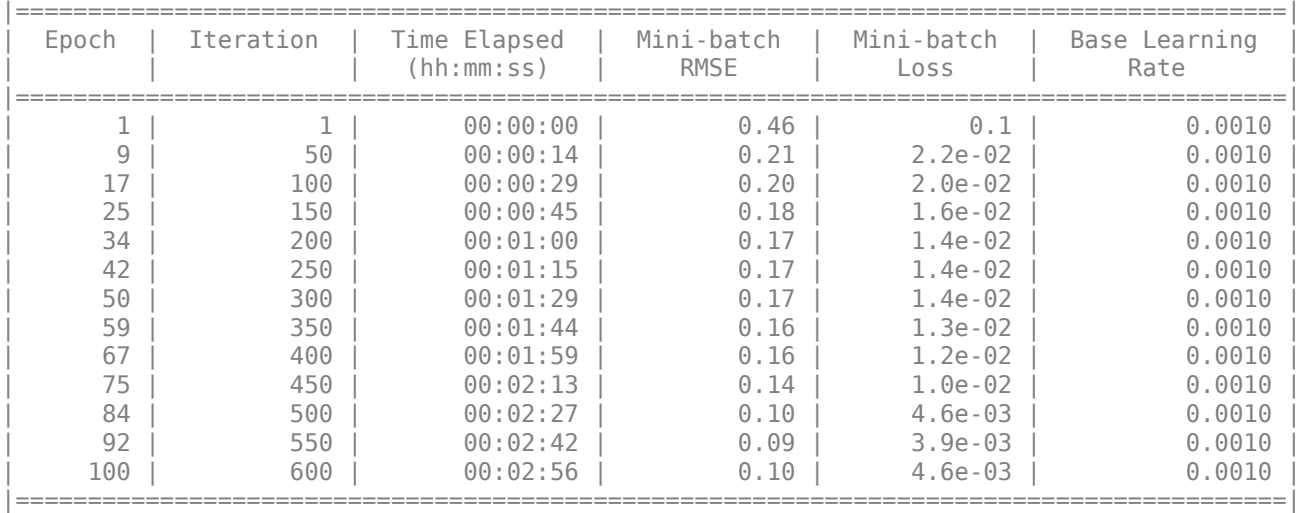

Training finished: Max epochs completed. Computing threshold... Threshold computation completed.

## **Adjust Threshold**

By default, the deepSignalAnomalyDetector object computes the threshold assuming that 1% of the data in the training set are abnormal. This assumption is not always true, so you often need to adjust the threshold by changing the automatic threshold method or by setting the threshold value manually.

Use the plotLoss (Signal Processing Toolbox) function to visualize the losses of the training set and the current threshold value. Each stem corresponds to the reconstruction error for one of the signals in the training data set.

```
figure
plotLoss(DLSTM1,ecgSignals1(idxTrain))
ylim([0,0.1])
```
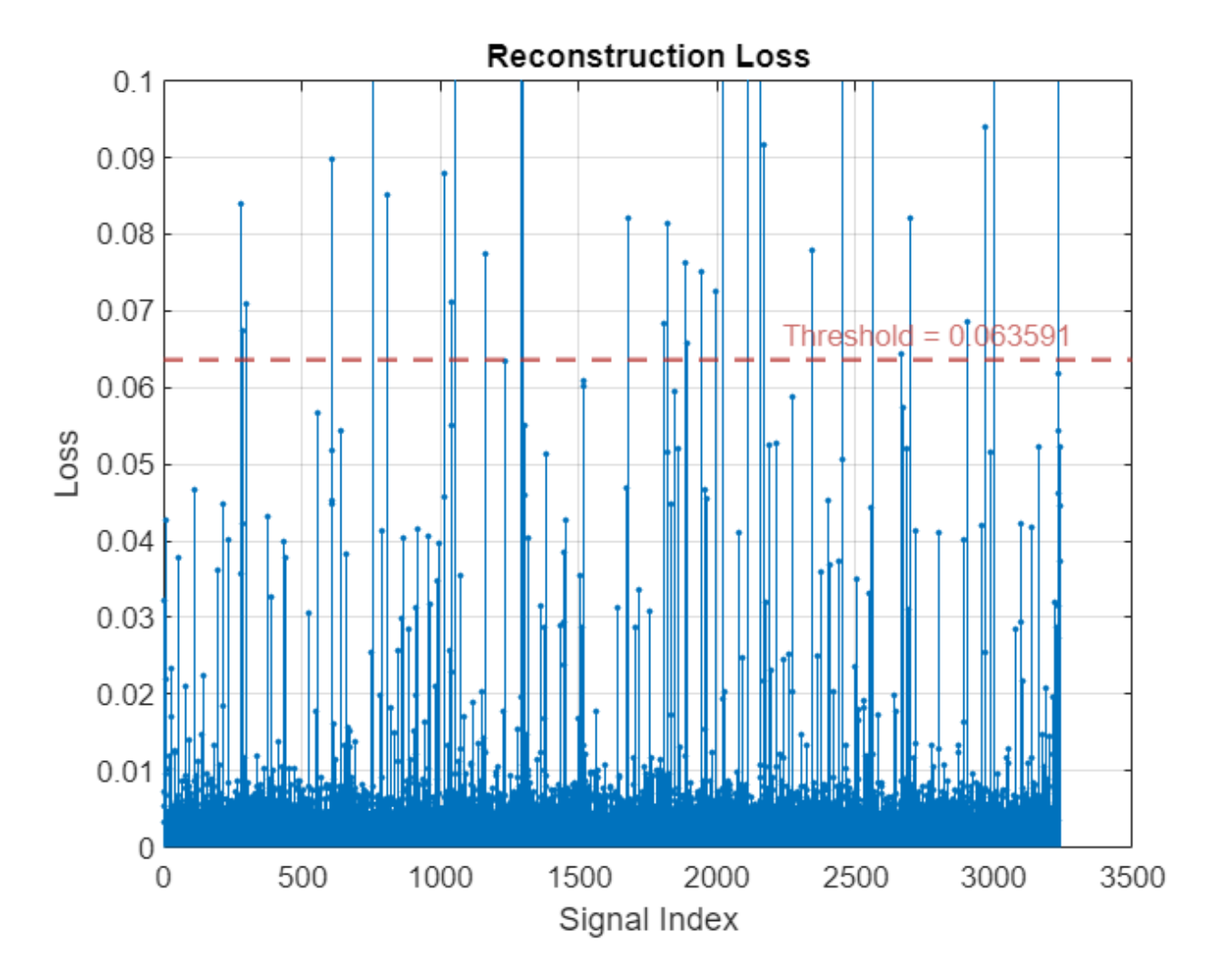

Based on the plotLoss output, set threshold value manually such that the few sporadic losses that exceed the threshold are most likely anomalies.

```
updateDetector(DLSTM1, ...
     ThresholdMethod="Manual", ...
    Threshold=0.02)
```
To validate the choice of threshold, plot the distribution of the reconstruction errors for the normal and the abnormal data using plotLossDistribution (Signal Processing Toolbox). The histogram to the left of the threshold corresponds to the distribution of normal data. The histogram to the right of the threshold corresponds to the distribution of abnormal data. The chosen threshold value successfully separates the normal and abnormal groups.

```
% ecgSignals1(idxN) contains normal signals only
% ecgSignals1([idxR;idxV]) contains abnormal signals
plotLossDistribution(DLSTM1,ecgSignals1(idxN),ecgSignals1([idxR; idxV]))
```
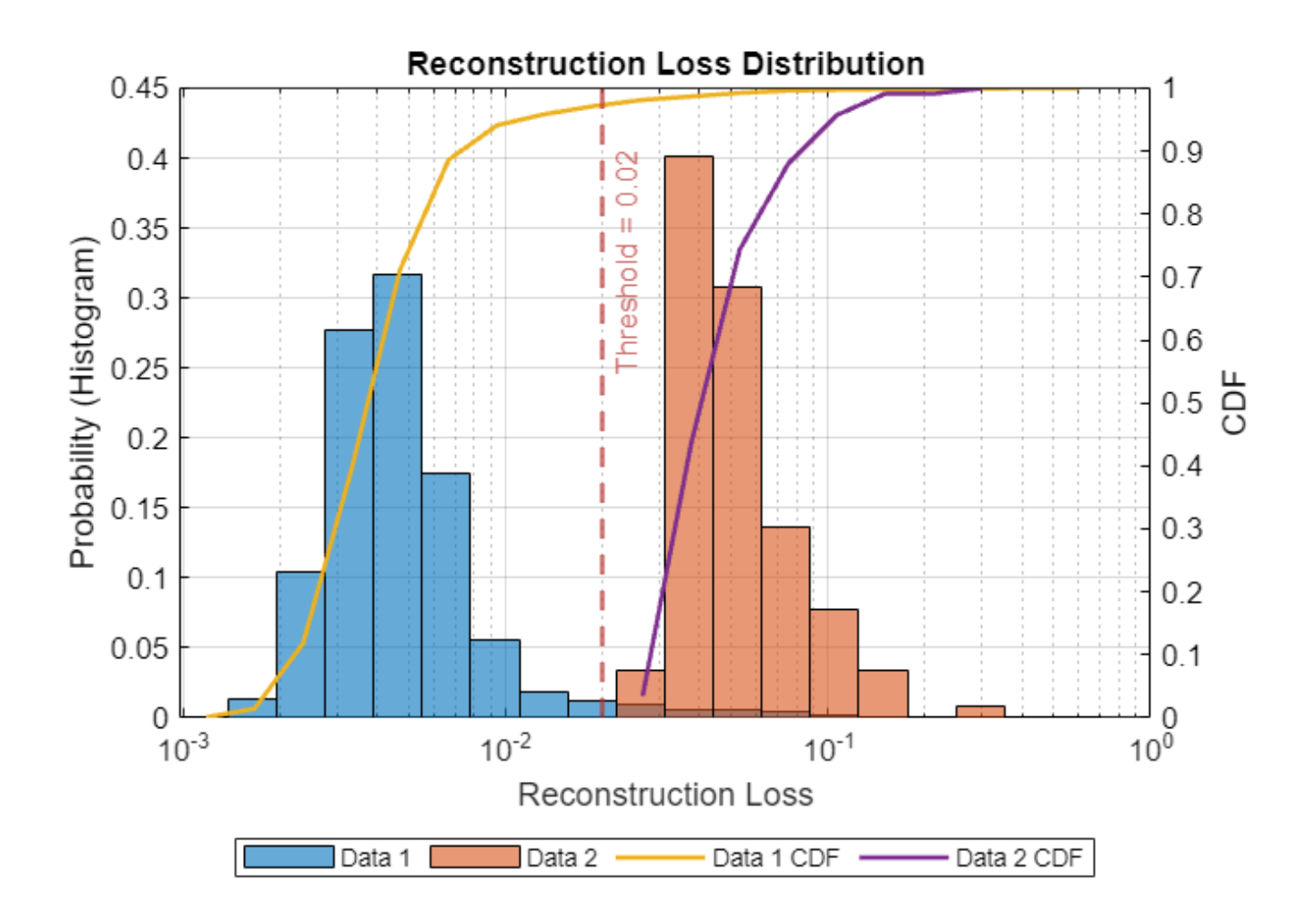

## **Detect Anomalies and Evaluate Performance**

Pick one sample from each category in the testing set and plot the reconstructed signal using plotAnomalies (Signal Processing Toolbox) . The red lines represent signals the detector classifies as abnormal. A good sign that the detector is successfully trained is that it can adequately reconstruct normal signals and cannot adequately reconstruct abnormal signals.

figure(Position=[0 0 500 300]) idxNTest = union(idxN,idxTest); % Class N plotAnomalies(DLSTM1,ecgSignals1(idxNTest(1)),PlotReconstruction=true)

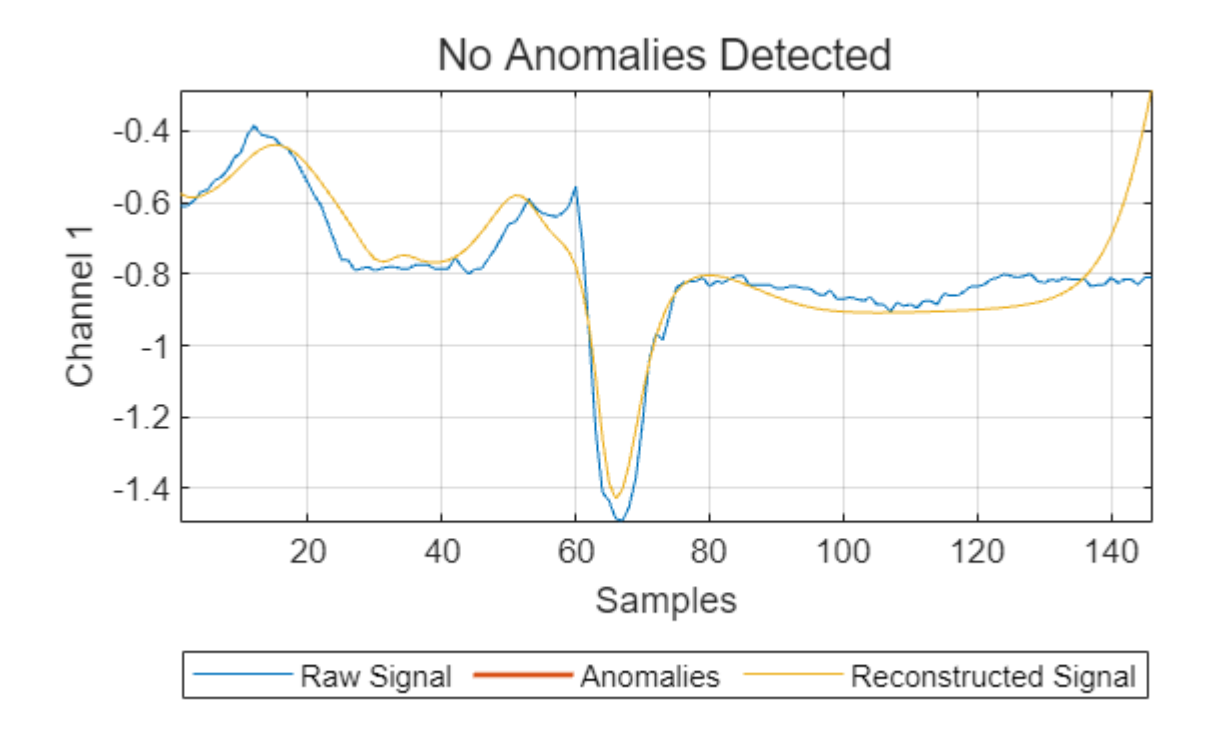

figure(Position=[0 0 500 300]) idxVTest = union(idxV,idxTest); % Class V plotAnomalies(DLSTM1,ecgSignals1(idxVTest(1)),PlotReconstruction=true)

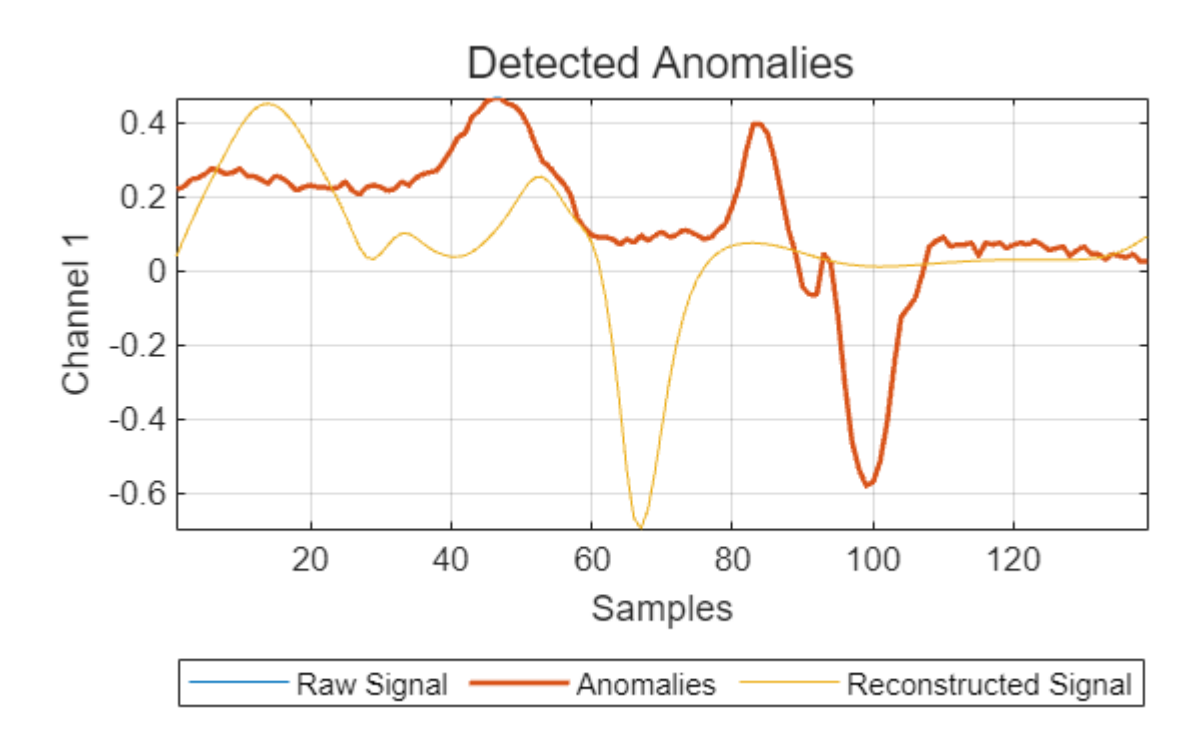

figure(Position=[0 0 500 300])

```
idxRTest = union(idxR,idxTest); % Class r
      plotAnomalies(DLSTM1,ecgSignals1(idxRTest(1)),PlotReconstruction=true)
                             Detected Anomalies
      \overline{0}-0.2Channel 1
   -0.4
   -0.6
   -0.8-120
                           40
                                     60
                                               80
                                                         100
                                                                   120
                                      Samples
                 Raw Signal
                                     Anomalies
                                                         Reconstructed Signal
```
Use the detect (Signal Processing Toolbox) object function of the detector with both training and testing sets to detect anomalies and compute reconstruction losses.

```
[labelsTrainPred1,lossTrainPred1] = detect(DLSTM1,ecqSignals1(idxTrain));
[labelsTestPred1,lossTestPred1] = detect(DLSTM1,ecgSignals1(idxTest));
```
There are two different anomaly detection tasks.

- Detect anomalies contained in the training set, also known as *outlier detection*.
- Detect anomalies in new observations outside the training set, also known as *novelty detection*.

Analyze the performance of the trained autoencoder in the two tasks.

You can use a receiver operating characteristic (ROC) curve to evaluate the accuracy of a detector over a range of decision thresholds. The area under the ROC curve (AUC) measures the overall performance. The closer the AUC is to 1, the stronger the detection ability of the detector. Compute the AUC using the rocmetrics function. The AUC is close to one for the outlier detection, and slightly smaller but still very good for the novelty detection.

```
figure("Position",[0 0 600 300])
tiledlayout(1,2,TileSpacing="compact")
nexttile
rocc = rocmetrics(ecgLabels1(idxTrain) ~= "N", cell2mat(lossTrainPred1), true);
plot(rocc,ShowModelOperatingPoint=false)
title(["Training Set ROC Curve","(Outlier Detection)"])
nexttile
```

```
rocc = rocmetrics(ecgLabels1(idxTest)~="N",cell2mat(lossTestPred1),true);
plot(rocc,ShowModelOperatingPoint=false)
title(["Testing Set ROC Curve","(Novelty Detection)"])
```
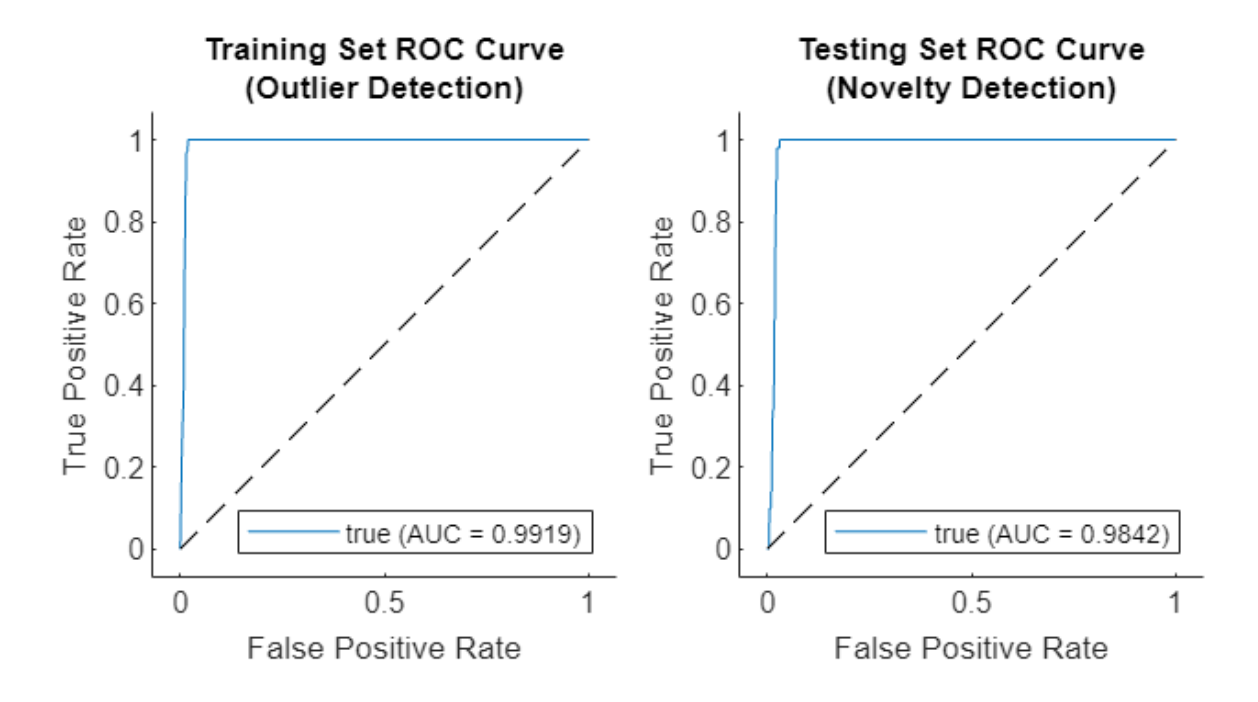

Compute the detection accuracy with the previously specified threshold.

```
figure("Position",[0 0 1000 300])
tiledlayout(1,2,TileSpacing="compact")
nexttile
cm = confusionchart(ecgLabels1(idxTrain)~="N",cell2mat(labelsTrainPred1));
cm.RowSummary = "row-normalized";
title("Training Set Accuracy (Outlier Detection)")
nexttile
cm = confusionchart(ecgLabels1(idxTest)~="N",cell2mat(labelsTestPred1));
cm.RowSummary = "row-normalized";
title("Test Set Accuracy (Novelty Detection)")
```
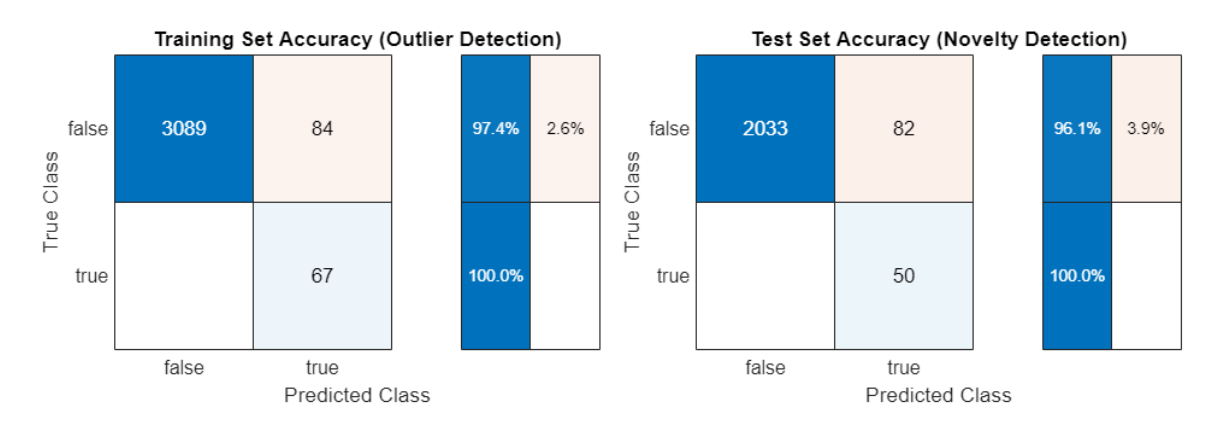

## **Case 2: Detect Anomalous Points in Continuous Long Time Series**

The previous section showed how to detect anomalies in data sets containing multiple signal segments and determine whether each segment was abnormal or not. In this section the data set is a single signal. The goal is to detect anomalies in the signal and the times at which they occur.

Use a deepSignalAnomalyDetector on a long ECG recording to detect anomalies caused by ventricular tachycardia. The data is from the Sudden Cardiac Death Holter Database [2]. The ECG signal has a sampling rate of 250 Hz.

## **Download and Prepare Data**

Download the data from<https://ssd.mathworks.com/supportfiles/SPT/data/PhysionetSDDB.zip>using the downloadSupportFile function. The data set contains two timetables. The timetable X contains the ECG signal. Timetable Y contains labels that indicate whether each sample of the ECG signal is normal. As in the previous section, you use the labels only to verify the accuracy of the detector.

```
datasetZipFile = matlab.internal.examples.downloadSupportFile('SPT','data/PhysionetSDDB.zip');
datasetFolder = fullfile(fileparts(datasetZipFile),'PhysionetSDDB');
if ~exist(datasetFolder,'dir') 
     unzip(datasetZipFile,datasetFolder);
end
ds2 = load(fullfile(datasetFolder,"sddb49.mat"));
ecgSignals2 = ds2.X;ecgLabels2 = ds2.y;
```
Normalize the full signal and visualize it. Overlay the located anomalies. The anomaly detection in this case is challenging because, as often happens in ECG recordings, the signal baseline drifts. These changes in baseline level can easily be misclassified as anomalies.

A common approach to choose training data is to use a segment of the signal where it is evident that there are no anomalies. In many situations, the beginning of a recording is usually normal, such as in this ECG signal. Choose the first 200 seconds of the recording to train the model with purely normal data. Use the rest of the recording to test the performance of the anomaly detector. The training data contain segments with baseline drift, ideally, the detector learns and adapts to this pattern and considers it normal.

```
dataProcessed = normalize(ecqSigma);
figure
plot(dataProcessed.Time,dataProcessed.Variables)
hold on
plot(dataProcessed(ecgLabels2.anomaly,:).Time,dataProcessed(ecgLabels2.anomaly,:).Variables,".")
hold off
xlabel("Time (s)")
ylabel("Normalized ECG Amplitude")
title("sddb49 ECG Signal")
legend(["Signal" "Anomaly"])
```
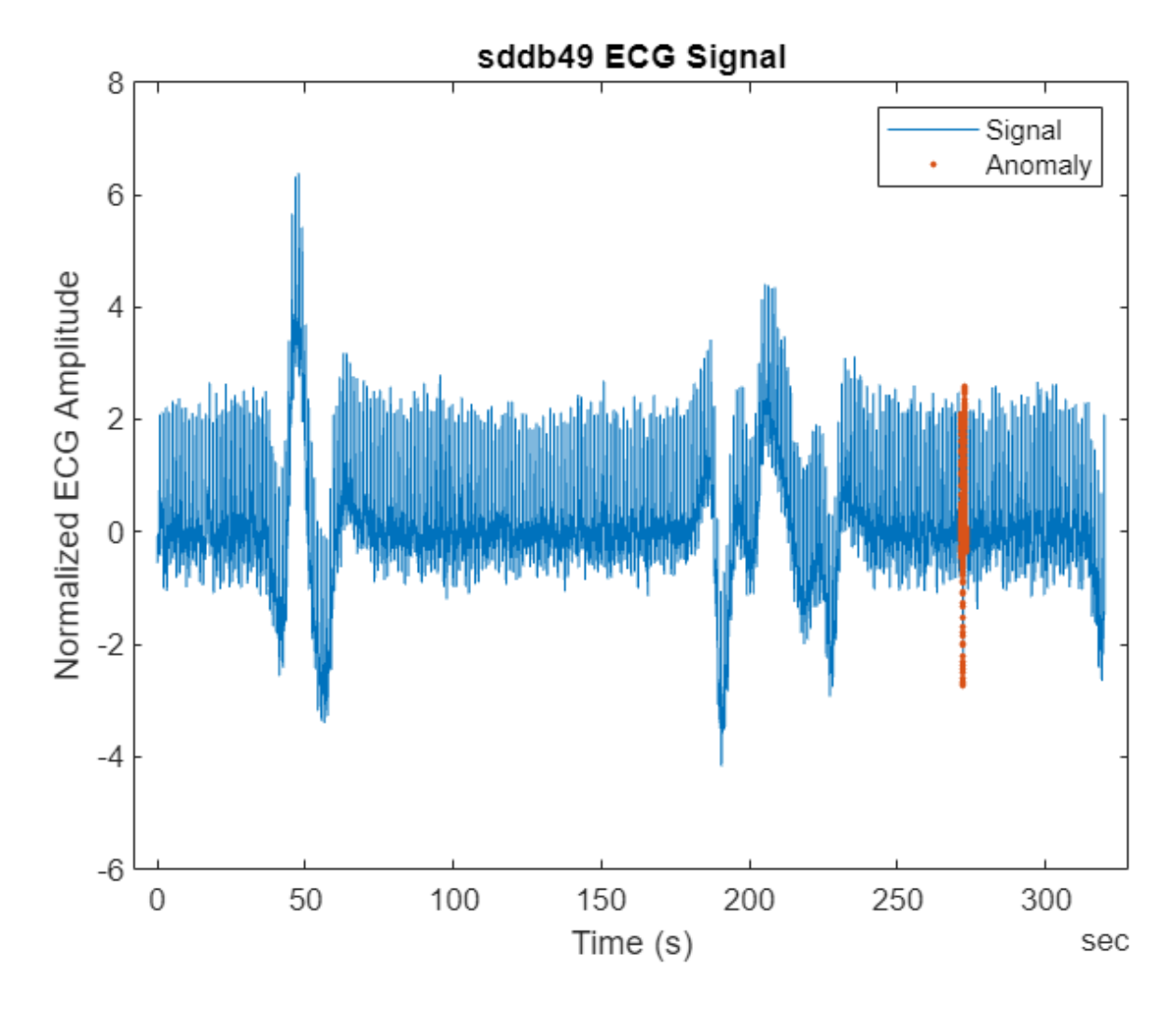

Split the data set into training and testing sets.

```
fs = 250;idxTrain2 = 1:200*fs;idxTest2 =idxTrain2(end)+1:height(dataProcessed);
dataProcessedTrain = dataProcessed(idxTrain2,:);
labelsTrainTrue = ecgLabels2(idxTrain2,:);
dataProcessedTest = dataProcessed(idxTest2, :);labelsTestTrue = ecgLabels2(idxTest2,:);
```
## **Create and Train Detector**

Create a deepSignalAnomalyDetector with a convolutional autoencoder model.

The training set contains only normal data. So, it is reasonable to use the maximum reconstruction error as a threshold when declaring a signal segment to be an anomaly. Set the ThresholdMethod property to "max". To incorporate the complexity of the signal due to baseline drift, use a larger network than the default. To detect anomalies over each sample of the signal, keep the window length to its default value of one sample.

```
DCONV2 = deepSignalAnomalyDetector(1,"conv", ...
     FilterSize=32, ...
     NumFilters=16, ...
     NumDownsampleLayers=4, ...
     ThresholdMethod="max")
DCONV2 = deepSignalAnomalyDetectorCNN with properties:
                 IsTrained: 0
               NumChannels: 1
    Model Information
                 ModelType: 'conv'
                FilterSize: 32
                NumFilters: 16
       NumDownsampleLayers: 4
          DownsampleFactor: 2
        DropoutProbability: 0.2000
    Threshold Information
                  Threshold: []
           ThresholdMethod: 'max'
        ThresholdParameter: 1
    Window Information
              WindowLength: 1
             OverlapLength: 'auto'
     WindowLossAggregation: 'mean'
```
To ensure full training of the large network, set the maximum number of epochs to 500. To plot training progress during training instead of presenting it in a table, set the Plots training option to "training-progress" and Verbose to false.

```
opts = trainingOptions("adam",MaxEpochs=500,Plots="training-progress",Verbose=false);
trainDetector(DCONV2,dataProcessedTrain,opts)
```
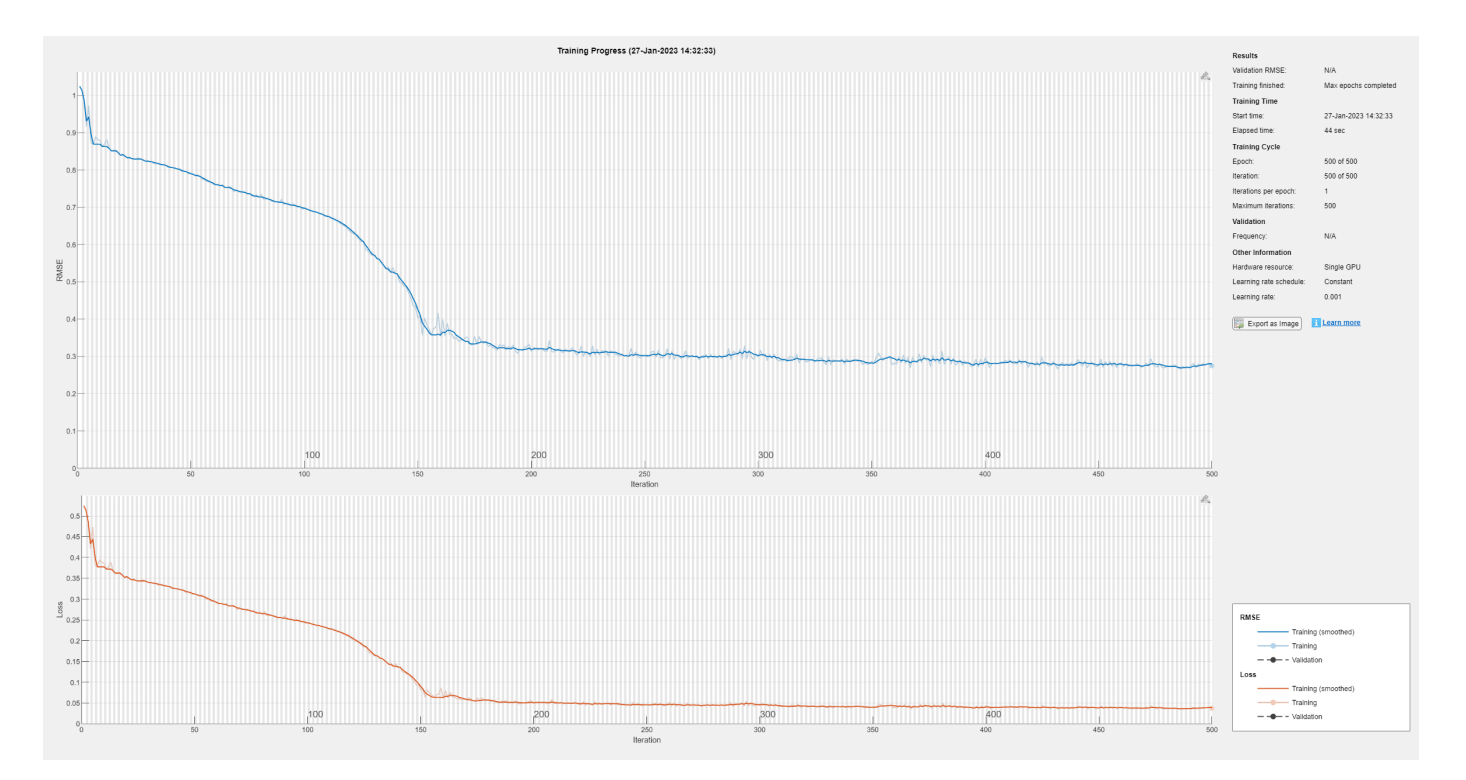

#### **Detect Anomalies and Evaluate Performance**

Plot the reconstruction error distribution of the test signal and compare it to ground truth labels. There is an obvious high loss peak corresponds to the location of an anomaly. The distribution also contains multiple smaller fluctuations.

```
figure
tiledlayout(2,1)
nexttile
plotLoss(DCONV2,dataProcessed(idxTest2,:));
nexttile
stem(ecgLabels2{idxTest2,:},".")
grid on
yticks([0 1])
yticklabels({"Normal","Abnormal"})
title("Ground Truth Labels")
xlabel("Window Index")
```
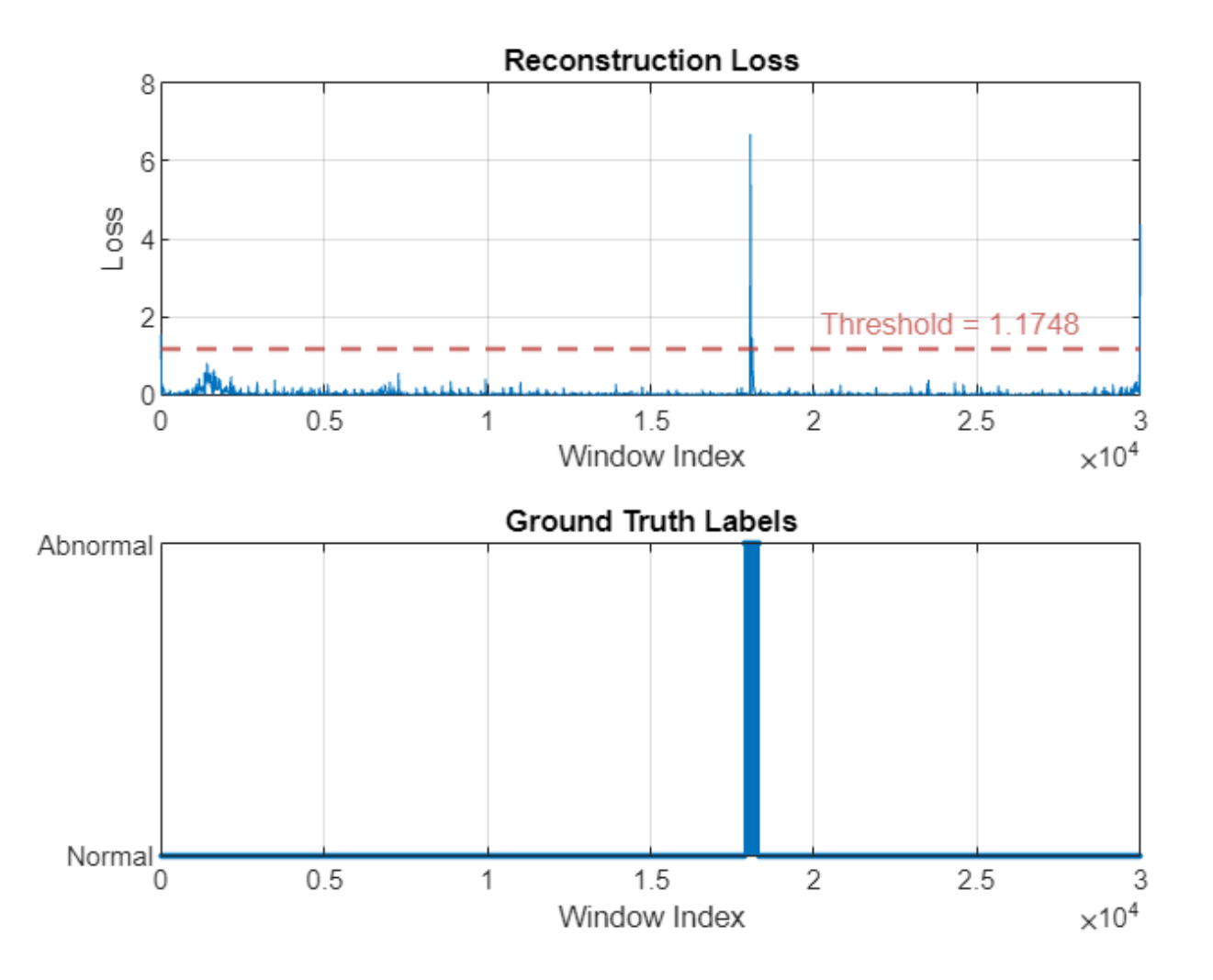

View the signal reconstruction in a region of the test set with abnormal heartbeats and in a region of the test set with baseline drift. The reconstructed signal follows the baseline very well and deviates from the original signal only at anomaly points.

```
plotAnomalies(DCONV2,dataProcessed(250*fs:300*fs,:),PlotReconstruction=true)
title("Test Region with Abnormal Heartbeats")
grid on
```
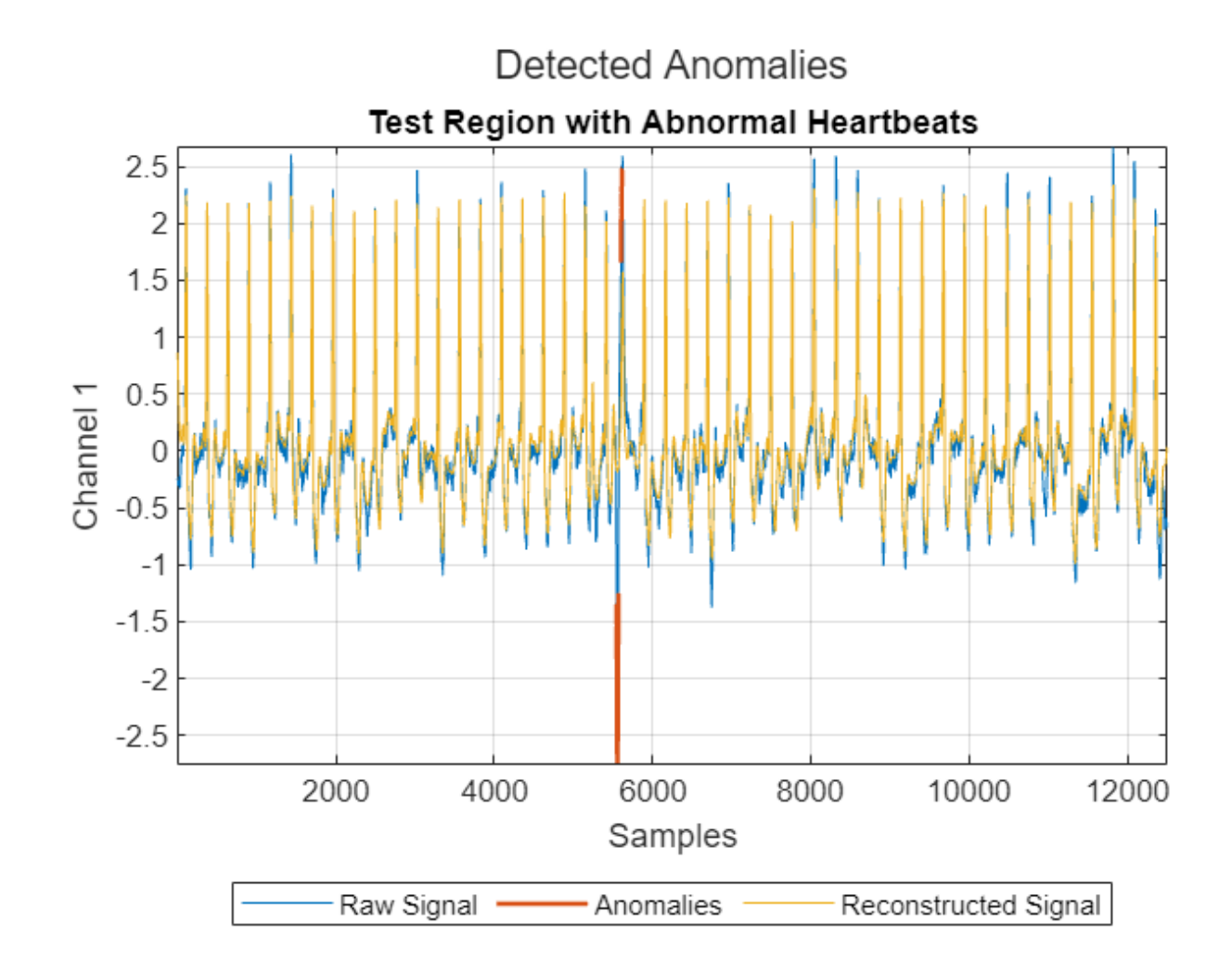

plotAnomalies(DCONV2,dataProcessed(210\*fs:250\*fs,:),PlotReconstruction=true) title("Test Region with Baseline Drift")

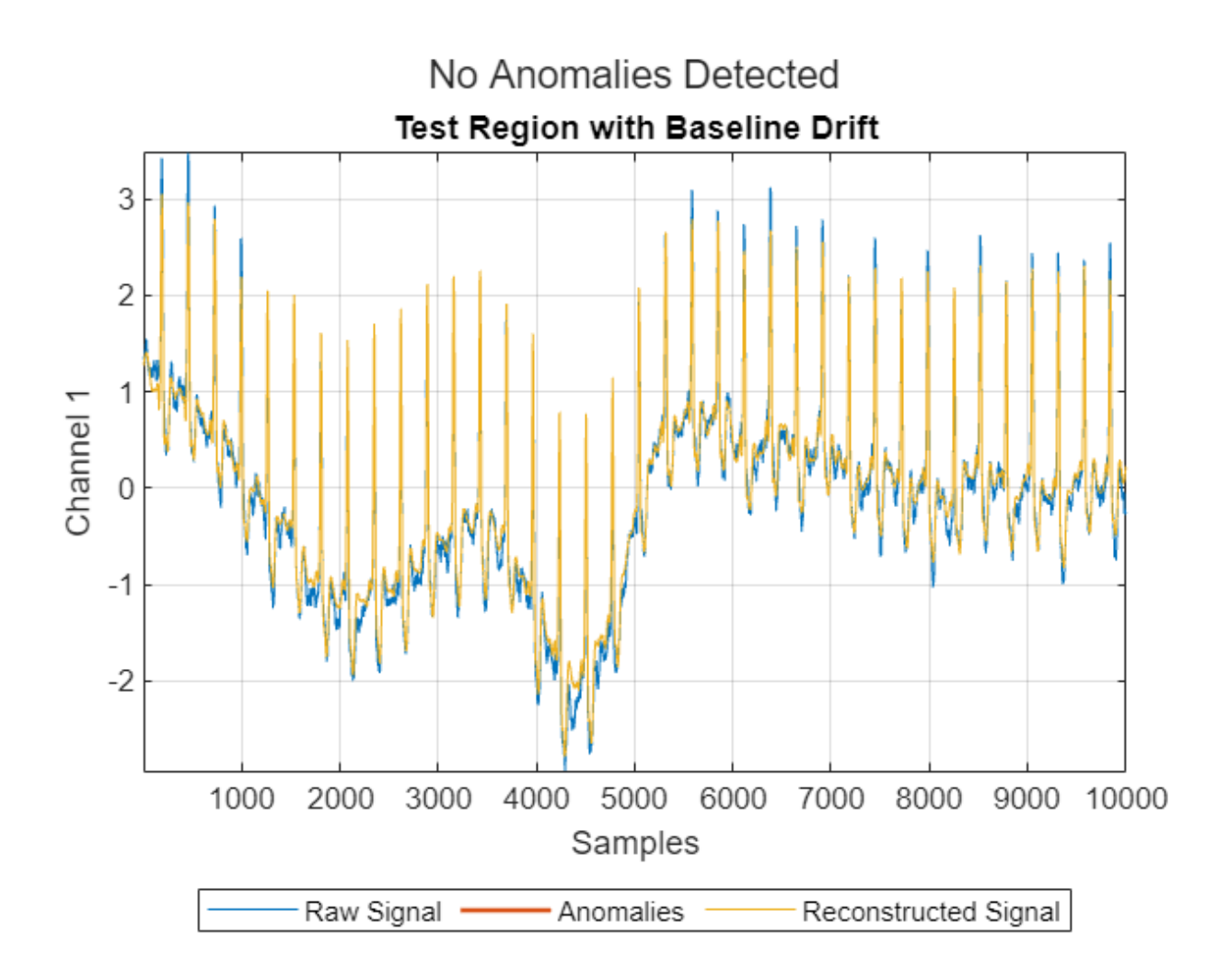

## **Case 3: Detect Anomalous Regions in Multichannel Signals**

There are scenarios where the data contains multiple signals coming from different measurements. These signals can include acceleration, temperature, and the rotational speed of a motor. You can train the deepSignalAnomalyDetector object with multivariate signals and detect anomalies in these multi-measurement observations.

## **Load and Prepare Data**

Load the waveform data set WaveformData. The observations are arrays of size numChannels-bynumTimeSteps, where numChannels is the number of channels and numTimeSteps is the number of time steps in the sequence. Transpose the arrays so that the columns correspond to the time steps. Display the first few cells of the data.

```
load WaveformData
data = cellfun(@(x)x',data,UniformOutput=false);
head(data)
     {103×3 double}
     {136×3 double}
```
 {140×3 double} {124×3 double} {127×3 double} {200×3 double} {141×3 double} {151×3 double}

Visualize the first few sequences in a plot.

```
numChannels = size(data{1}, 2);tiledlayout(2,2)
for ii = 1:4 nexttile
     stackedplot(data{ii},DisplayLabels="Channel " + (1:numChannels));
     title("Observation " + ii)
     xlabel("Time Step")
end
```
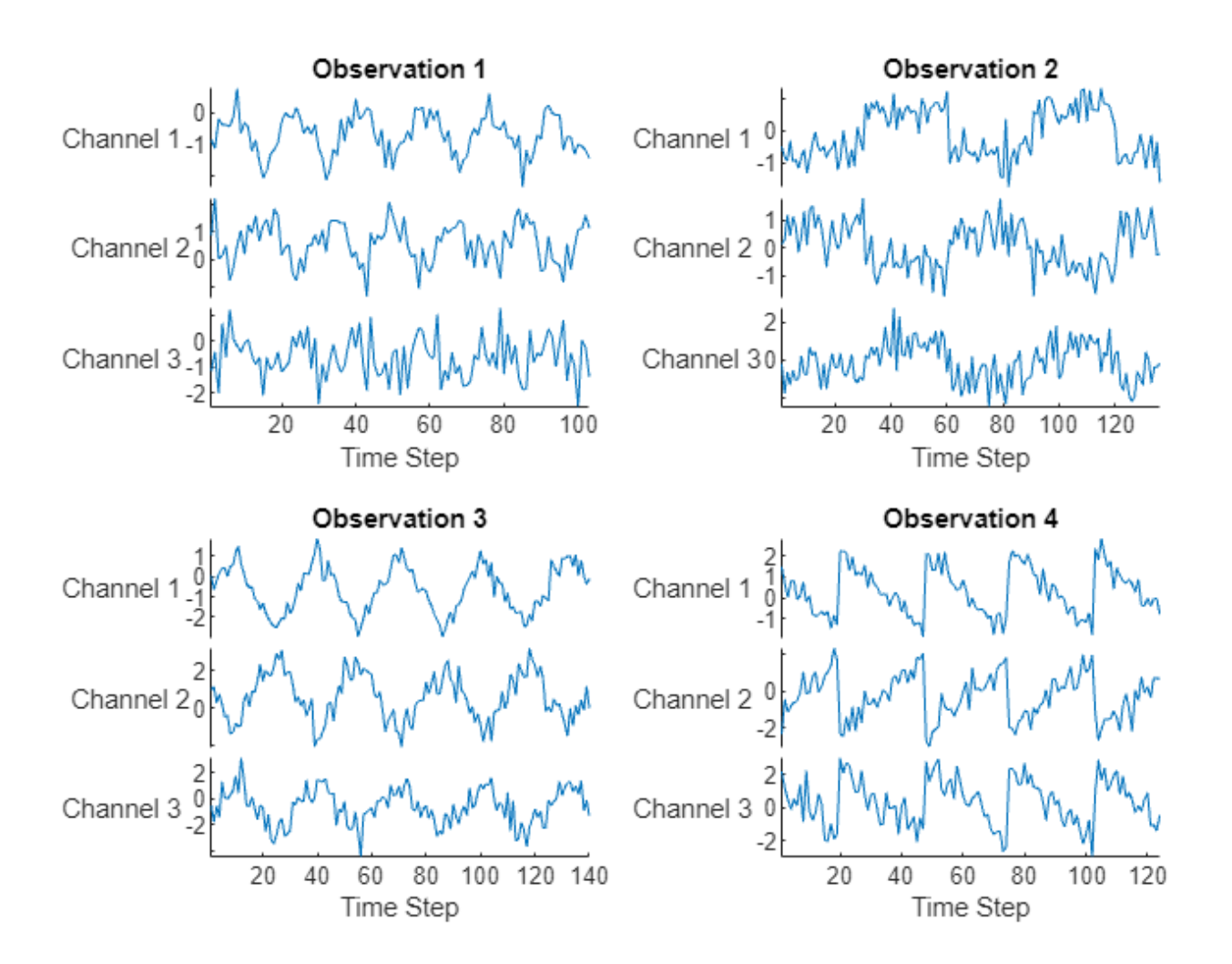

Partition the data into training and test partitions. Use 90% of the data for training and 10% for testing.

```
numObservations = numel(data);rng default
[idxTrain3,~,idxTest3] = dividerand(numObservations,0.9,0,0.1);
signalTrain3 = data(idxTrain3);signalTest3 = data(idxTest3);
```
## **Create and Train Detector**

Create a default anomaly detector and specify the number of channels as 3.

```
DCONV3 = deepSignalAnomalyDetector(3);
trainDetector(DCONV3,signalTrain3)
```
Training on single GPU.

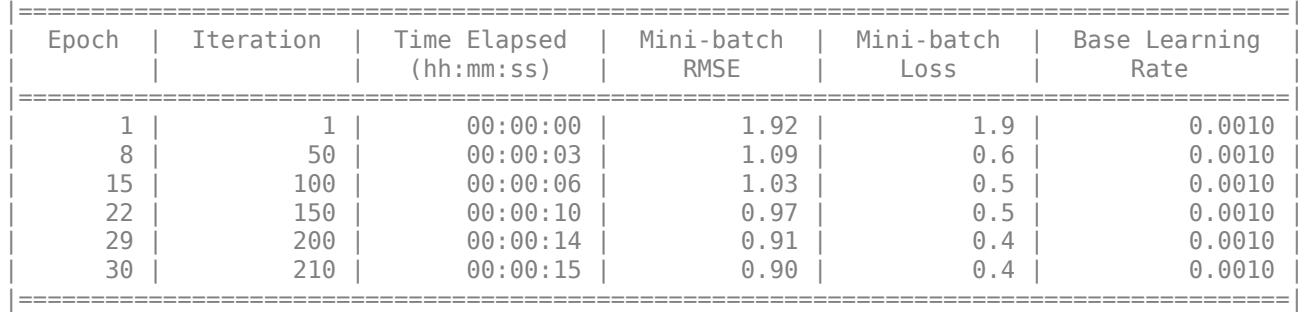

```
Training finished: Max epochs completed.
Computing threshold...
Threshold computation completed.
```
## **Detect Anomalies and Evaluate Performance**

To test the detector, select 50 data sequences at random and add artificial anomalies to them. Randomly select 50 of the sequences to modify.

```
signalTest3New = signalTest3;
numAnomalousSequences = 50;
rng default
idx = randperm(numel(signalTest3),numAnomalousSequences);
```
Select a 20-sample region in a random channel of each chosen sequence and replace it with five times the absolute value of its amplitude.

```
for ii = 1: numAnomalousSequences
    X = signalTest3New<math>\{idx(ii)\};idxPatch = 40:60;nch = randi(3);OldRegion = X(idxPatch, nch);newRegion = 5*abs(OldRegion);X(idxPatch,nch) = newRegion;signalTest3New\{idx(ii)\} = X;
```

```
end
```
Use the anomaly detector to find the anomalous regions. Visualize the results for two of the signals. The detector determines that an anomaly exists in a signal when any of its channels shows abnormal behavior.

```
figure
plotAnomalies(DCONV3,signalTest3New{idx(2)})
```
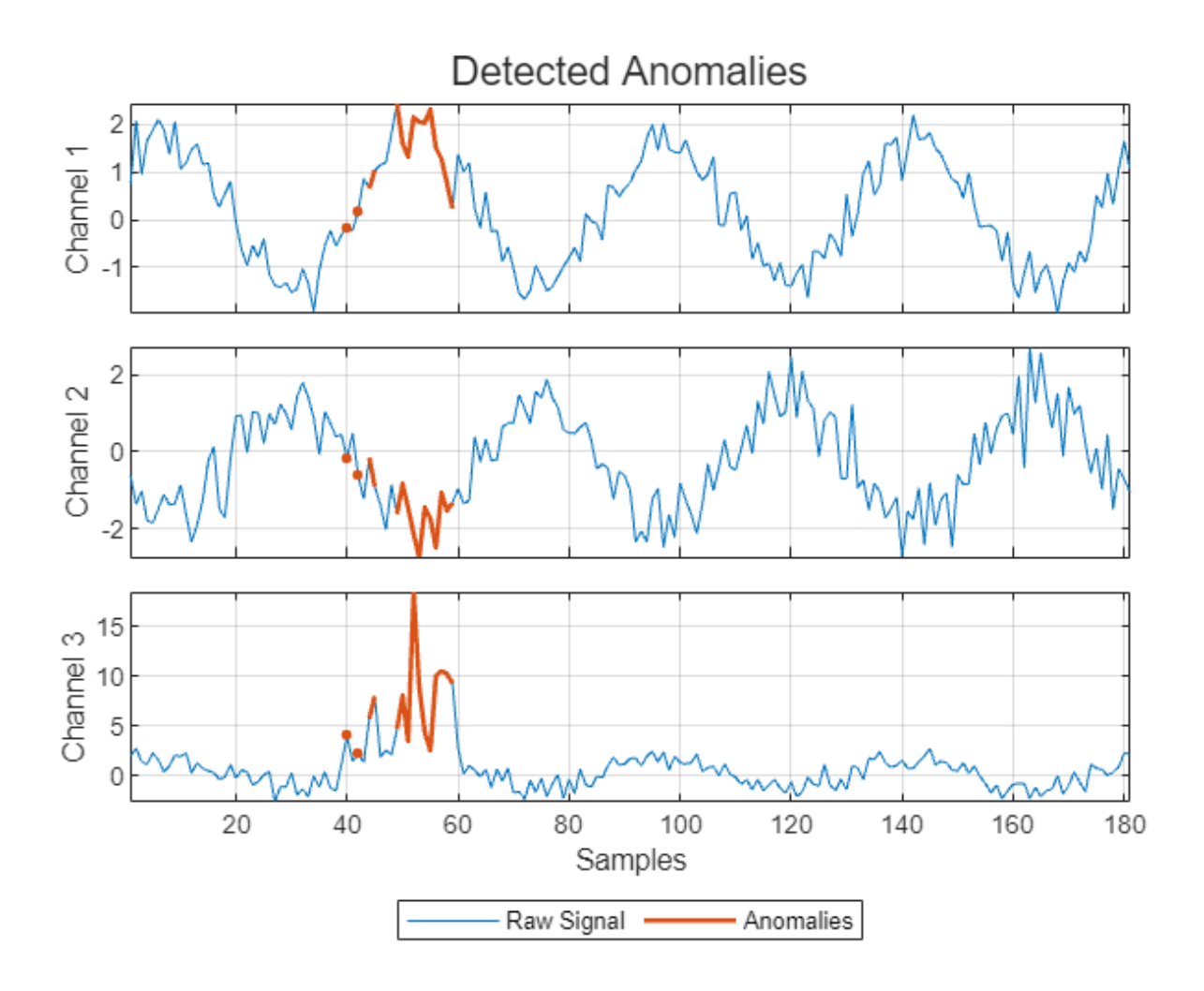

figure plotAnomalies(DCONV3,signalTest3New{idx(20)})

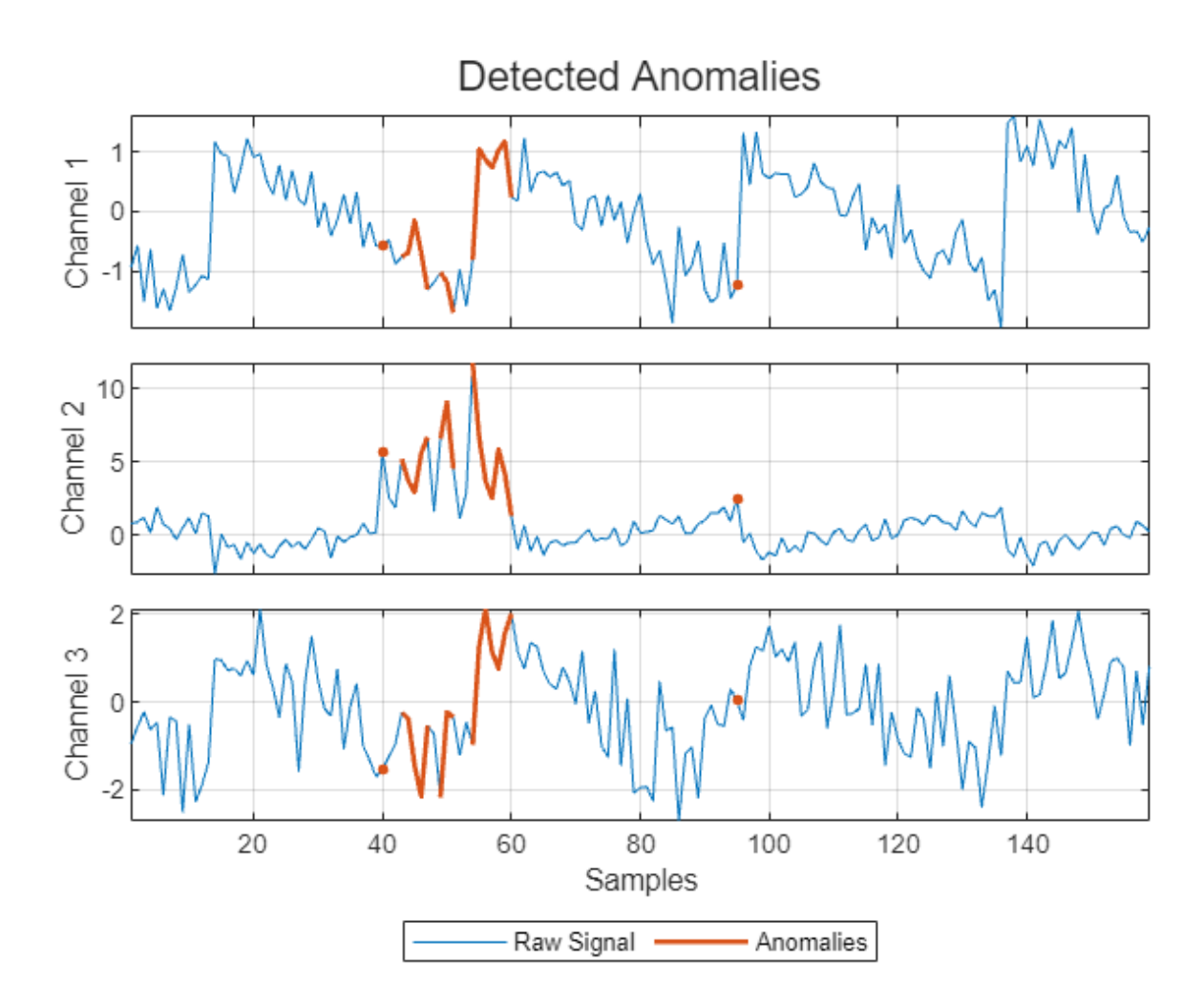

## **Conclusion**

This example shows how to use a deepSignalAnomalyDetector object trained without labels to detect point, region, or observation anomalies in signal segments, long signals, and multivariate signals.

## **References**

[1] Donald S. Baim, Wilson S. Colucci, E. Scott Monrad, Harton S. Smith, Richard F. Wright, Alyce Lanoue, Diane F. Gauthier, Bernard J. Ransil, William Grossman W, and Eugene Braunwald. "Survival of Patients with Severe Congestive Heart Failure Treated with Oral Milrinone." *Journal of the American College of Cardiology*, vol. 7, no. 3, (March 1986): 661–70. https://doi.org/10.1016/ S0735-1097(86)80478-8.

[2] Greenwald, Scott David. "Development and analysis of a ventricular fibrillation detector." (M.S. thesis, MIT Dept. of Electrical Engineering and Computer Science, 1986).

[3] Goldberger, Ary L., Luis A. N. Amaral, Leon Glass, Jeffrey M. Hausdorff, Plamen Ch. Ivanov, Roger G. Mark, Joseph E. Mietus, George B. Moody, Chung-Kang Peng, and H. Eugene Stanley. "PhysioBank, PhysioToolkit, and PhysioNet: Components of a New Research Resource for Complex Physiologic Signals." *Circulation* 101, no. 23 (June 13, 2000): https://doi.org/10.1161/01.CIR.101.23.e215

## **Supporting Function**

```
function helperPlotECG(ecgData,ecgLabels)
     figure(Position=[0 0 900 250])
 tiledlayout(1,3,TileSpacing="compact");
 classes = {"N","r","V"};
     for i=1:length(classes)
        x = e c g Data(e c g Labels == classes{i});
         nexttile
         plot(x{4})
        xticks([0 70 length(x{4})]) axis tight
         title("Signal with class "+classes{i})
     end
end
```
## **See Also**

**Functions** deepSignalAnomalyDetector

## **Objects**

deepSignalAnomalyDetectorCNN | deepSignalAnomalyDetectorLSTM

## **Related Examples**

• ["Detect Anomalies in Machinery Using LSTM Autoencoder" on page 13-306](#page-2333-0)

# <span id="page-2333-0"></span>**Detect Anomalies in Machinery Using LSTM Autoencoder**

This example shows how to detect anomalies in vibration data from an industrial machine using a long short-term memory (LSTM) autoencoder implemented in the deepSignalAnomalyDetector object from Signal Processing Toolbox™. The example is based on "Anomaly Detection in Industrial Machinery Using Three-Axis Vibration Data" (Predictive Maintenance Toolbox). Refer to that example for details about the data, the feature extraction, and alternative methods of anomaly detection.

## **Load Data**

The data for this example consists of three-channel vibration measurements from a battery electrode cutting machine, collected over several days of operation. Each channel corresponds to a vibration axis. At one point during the data collection process, the machine has a scheduled maintenance. The data collected after scheduled maintenance is assumed to represent normal operating conditions of the machine. The data from before maintenance can represent normal or anomalous conditions.

Retrieve, unzip, and load the data into the workspace.

```
localfile = math.internal.examples.downloadSupportFile("predmain", ... "anomalyDetection3axisVibration/v1/vibrationData.zip");
unzip(localfile,tempdir)
data = load(fullfile(tempdir,"FeatureEntire.mat"));
features = data.featureAll;
```
In the Predictive Maintenance Toolbox example, you use the Diagnostic Feature Designer (Predictive Maintenance Toolbox) app to extract features from the raw data and select the features that are most effective for diagnosing faulty conditions.

- From the first channel, select the crest factor, kurtosis, root-mean-square (RMS) value, and standard deviation.
- From the second channel, select the mean, RMS value, skewness, and standard deviation.
- From the third channel, select the crest factor, signal to noise and distortion ratio (SINAD), signalto-noise ratio (SNR), and total harmonic distortion (THD).

In this example, you represent each signal by its associated set of 12 features. The data file labels each signal as being extracted from data measured before or after the maintenance. Shorten the variable names by removing the redundant phrase " stats/Col1 ". Display a few random rows of the table.

```
for ik = 2:size(features, 2)features.Properties.VariableNames(ik) = ...
         erase(features.Properties.VariableNames(ik),"_stats/Col1_");
end
```
head(features(randperm(height(features)),:))

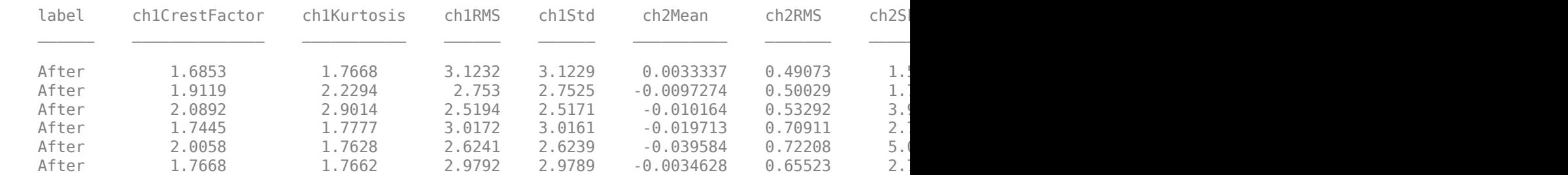

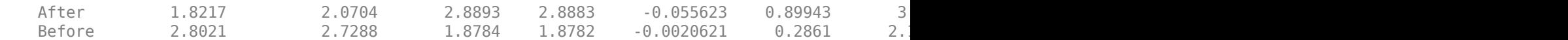

Verify that about a third of the signals were collected before the maintenance.

#### countlabels(features)

ans=*2×3 table* label Count Percent Before 6218 35.245 After 11424 64.755

Split the data into a training test containing 90% of the measurements taken at random and a test set containing the rest. Reset the random number generator for reproducible results.

```
rng("default")
idx = splitlabels(features,0.9,"randomized");
ffrain = features(idx{1}, :);fTest = features(idx{2}, :);
```
## **Define Detector Architecture**

Use the deepSignalAnomalyDetector (Signal Processing Toolbox) object to create a long shortterm memory (LSTM) autoencoder. An autoencoder is a type of neural network that learns a compressed representation of unlabeled sequence data. This autoencoder differs from the one in the Predictive Maintenance Toolbox example in some details but produces similar results.

- Specify that each signal input to the detector has only one channel.
- Specify two encoder layers, one with 16 hidden units and the other with 32 hidden units, and one decoder layer with 16 hidden units.
- Specify the WindowLength property of the detector so that it treats each input signal as a single segment. Depending on the application, the detector can also be trained to detect anomalous points or regions within each signal.
- Specify that the object computes the detection threshold using the mean window loss measured over the entire training data set and multiplied by 0.8.

```
detection = deepSignalAmountDetector(1, "lstm", ... EncoderHiddenUnits=[16 32], ...
    DecoderHiddenUnits=16, ...
   WindowLength="fullSignal", ...
    ThresholdMethod="mean", ...
    ThresholdParameter=0.8);
```
#### **Prepare Data for Training**

Define a function to convert the data to a format suitable for input to the anomaly detector. The function removes the categorical column from the data matrix, converts the numeric matrix to a cell array in which each cell represents a matrix row, and transposes each cell.

```
t2c = \theta(in)cellfun(\thetatranspose, ...
    mat2cell(in(:,2:end).Variables,ones(height(in),1)), ...
     UniformOutput=false);
```
## **Specify Training Options**

Train for 200 epochs with a mini-batch size of 500. Use the Adam solver.

```
options = trainingOptions("adam", ...
    Plots="training-progress", ...
    Verbose=false, ...
   MiniBatchSize=500, ...
    MaxEpochs=200);
```
## **Train Detector**

Use the trainDetector (Signal Processing Toolbox) function to train the LSTM autoencoder with unlabeled data assumed to be normal. This is an example of unsupervised training.

```
trainAfter = fTrain(fTrain.label=="After",:);
```
#### trainDetector(detector,t2c(trainAfter),options)

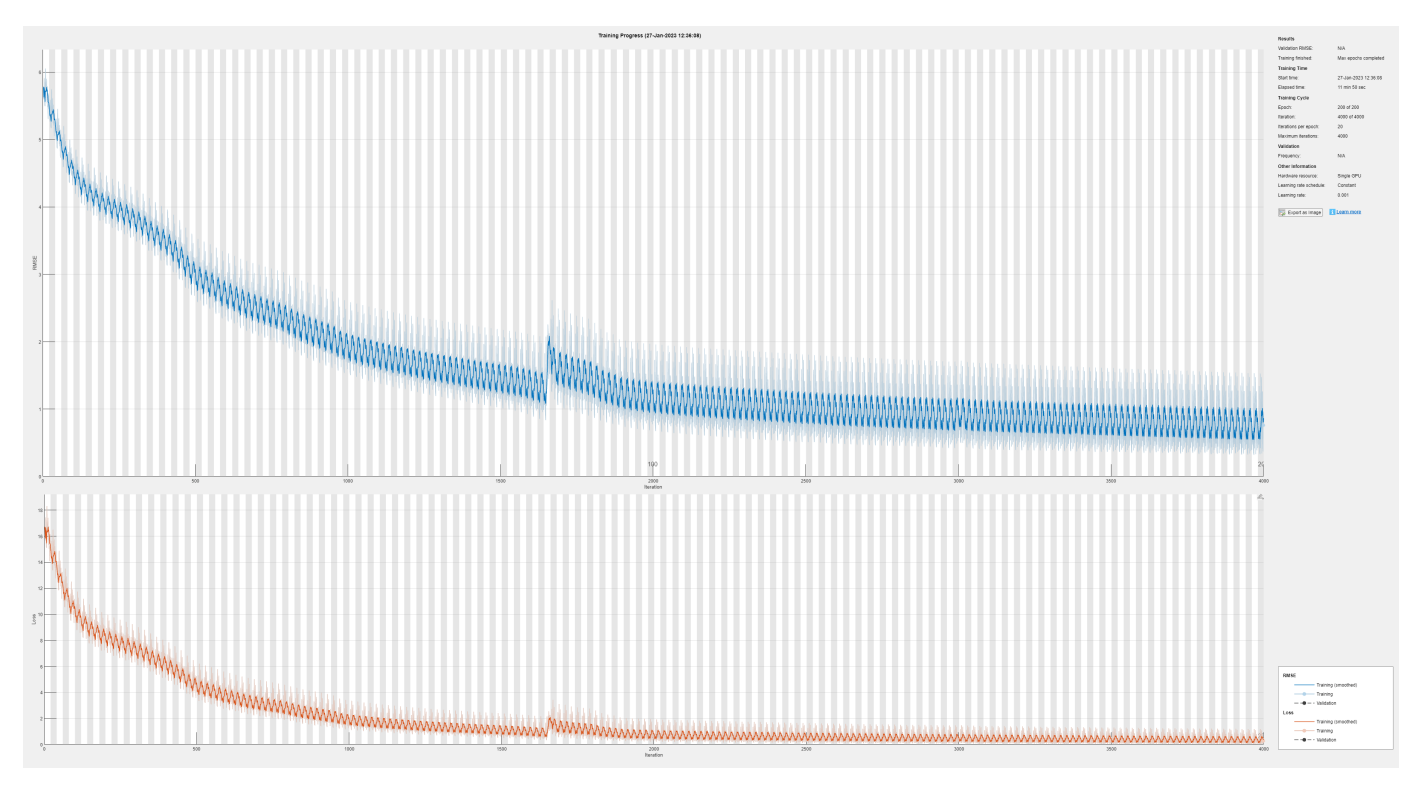

## **Test Detector**

When you give the trained autoencoder a testing data set, the object reconstructs each signal based on what it learned during the training. The object then computes a reconstruction loss that measures the deviation between the signal and its reconstruction and identifies a signal as anomalous when the reconstruction error exceeds the specified threshold. The detect (Signal Processing Toolbox) function outputs a logical array that is true for anomalous signals.

Count the anomalies in the testing data collected before the scheduled maintenance. Express the number of anomalies as a percentage of the number of signals.

testBefore = fTest(fTest.label=="Before",:);

```
aBefore = cell2mat(detect(detector,t2c(testBefore)));
nBefore = sum(aBefore)/height(testBefore)*100
```

```
nBefore = 99.0354
```
Count the anomalies in the testing data collected after the scheduled maintenance. Express the number of anomalies as a percentage of the number of signals and verify that the value is much smaller than for the pre-maintenance data.

```
testAfter = fTest(fTest.label=="After",:);
aAfter = cell2mat(detect(detector,t2c(testAfter)));
nAfter = sum(aAfter)/height(testAfter)*100
```

```
nAfter = 2.6270
```
Visualize and characterize randomly chosen sample signals corresponding to normal and abnormal conditions. The plotAnomalies (Signal Processing Toolbox) function displays the input signal and its reconstruction by the autoencoder. The second output argument of the detect function is the aggregated reconstruction loss for each input signal.

```
[-,1B] = detect(detector, t2c(testBefore));ndN = find(-aBefore);
ndN = ndN(randi(lenqth(ndN)));
```

```
plotAnomalies(detector,t2c(testBefore(ndN,:)), ...
     PlotReconstruction=true)
text(2, -3, "Signal " + ndN + ", Loss = " + LB(nd))ylim([-16 11])
grid on
```
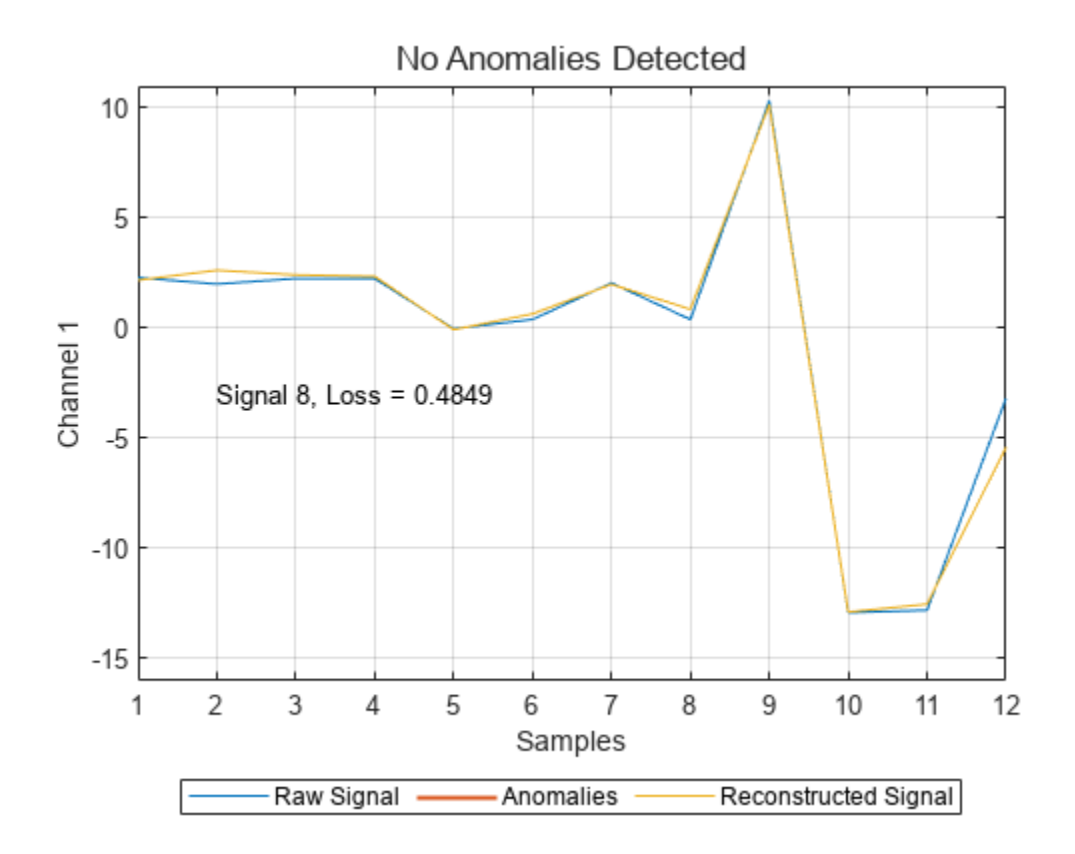

When the detector identifies a signal as anomalous, it shows that signal with a thicker line and in a different color.

```
ndA = find(aBefore);
ndA = ndA(randi(length(ndA)));
plotAnomalies(detector,t2c(testBefore(ndA,:)), ...
 PlotReconstruction=true)
text(2,-3,"Signal " + ndA + ", Loss = " + lB(ndA))
ylim([-16 11])
grid on
```
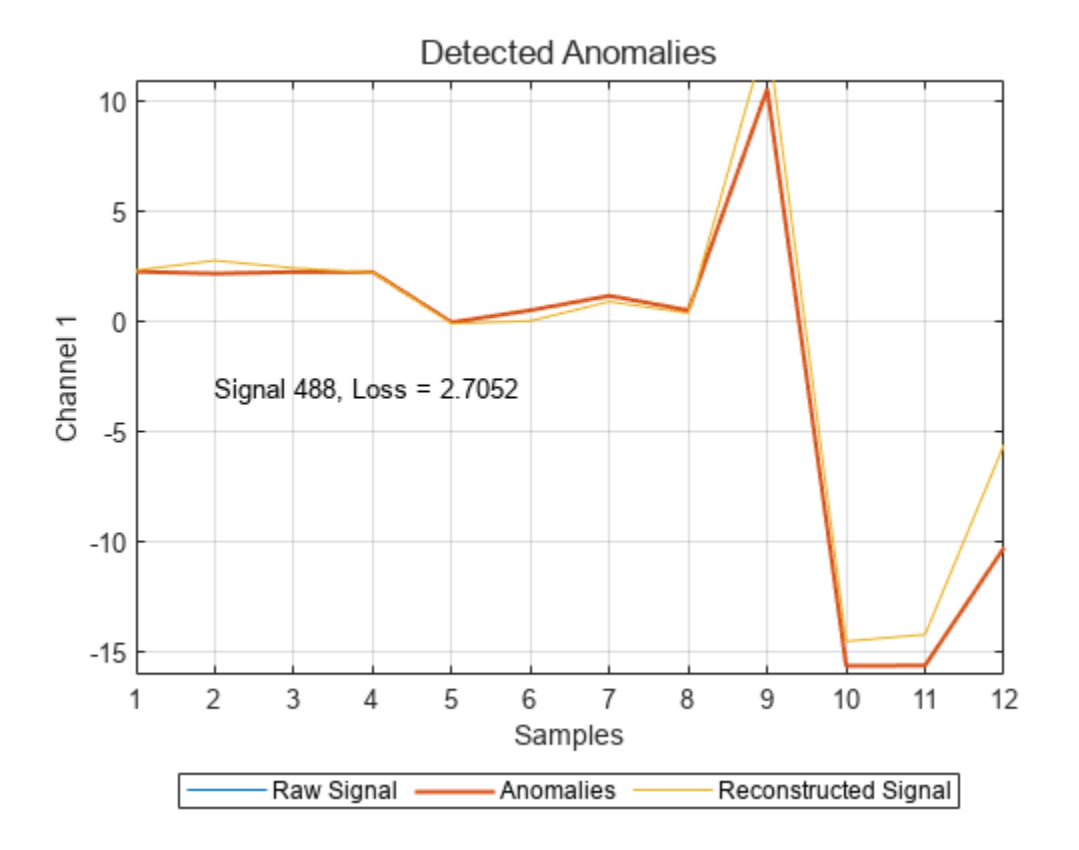

## **Plot Loss and Vizualize Threshold**

Use the plotLoss (Signal Processing Toolbox) function to plot the signal-by-signal reconstruction loss for the testing data before and after the scheduled maintenance. As expected, the reconstruction losses for the pre-maintenance data are much higher than for the post-maintenance data. The function also displays the computed threshold.

```
clf
q = plotLoss(detector,t2c(fTest));
x1 = xline(height(testBefore), ":", LineWidth=2, ... DisplayName="Scheduled Maintenance");
legend(xl,Box="off")
ylim([0 15])
```
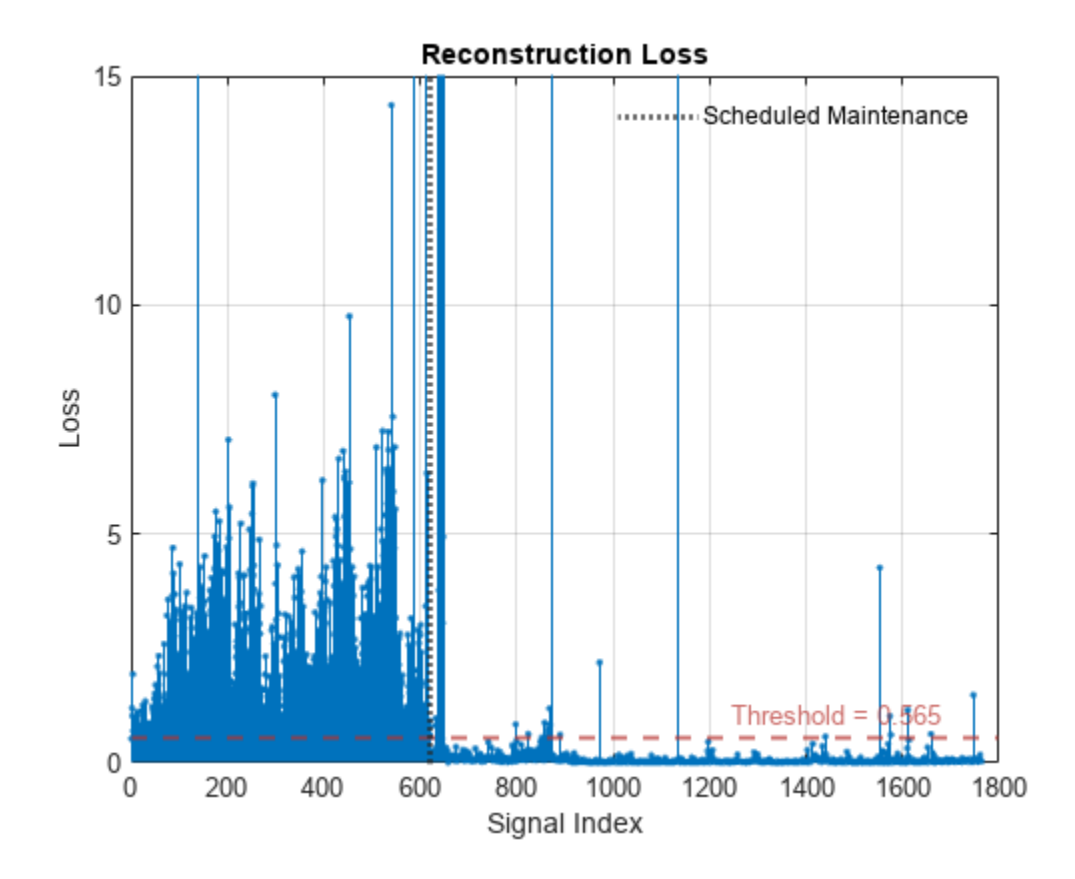

The plotLossDistribution (Signal Processing Toolbox) function displays the cumulative distribution function (CDF) and a histogram of the reconstruction losses that the detector computes. Compare the reconstruction loss distribution for the post-maintenance testing data and the premaintenance data. You can adjust the threshold to provide better separation between the normal data and the anomalous data.

plotLossDistribution(detector,t2c(testAfter),t2c(testBefore))
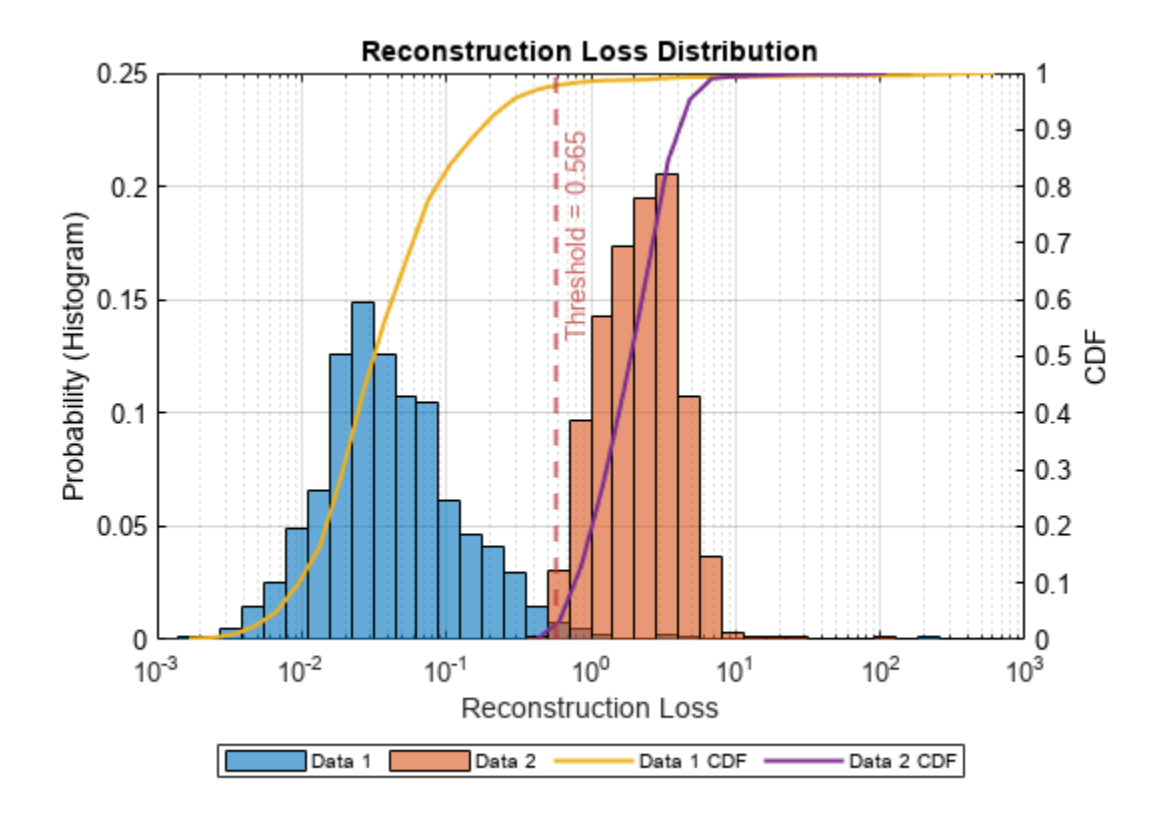

The receiver operating characteristic (ROC) curve for a detector or classifier describes its performance as the separation threshold varies. The area under the ROC curve (AUC) summarizes the information given by the curve. An AUC value close to 1 indicates that the detector or classifier performs well. Plot the ROC curve and compute the AOC for the anomaly detector in this example.

```
[-,1T] = detect(detector, t2c(fTest));rocc = rocmetrics(fTest.label=="Before",cell2mat(lT),true);
plot(rocc,ShowModelOperatingPoint=false)
```
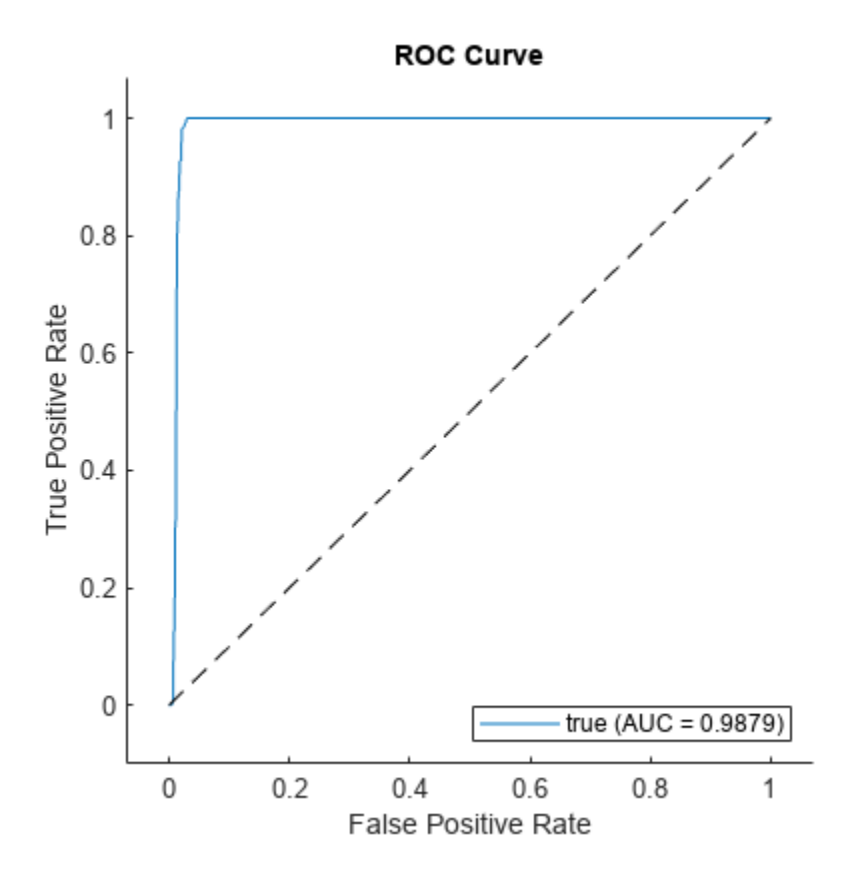

#### **Conclusion**

This example introduces the deepSignalAnomalyDetector object and uses it to detect anomalies in vibration data from an industrial machine.

# **See Also**

#### **Functions**

deepSignalAnomalyDetector

#### **Objects**

deepSignalAnomalyDetectorCNN | deepSignalAnomalyDetectorLSTM

## **Related Examples**

• ["Detect Anomalies In Signals Using deepSignalAnomalyDetector" on page 13-285](#page-2312-0)

# **Wireless Comm Examples**

# **OFDM Autoencoder for Wireless Communications**

This example shows how to model an end-to-end orthogonal frequency division modulation (OFDM) communications system with an autoencoder to reliably transmit information bits over a wireless channel.

#### **Introduction**

This example uses an autoencoder together with OFDM modulator and demodulator layers to design and implement a multi-carrier communications system.

In this example, you will learn how to:

- Use the sequenceInputLayer function to train the network with multiple SNR values.
- Create OFDM modulation and demodulation layers using the ofdmmod (Communications Toolbox) and ofdmdemod (Communications Toolbox) functions.
- Train a fully connected neural network with embedded OFDM modulation and demodulation.
- Separate the neural network into encoder and decoder networks.
- Run BLER simulations to compare error rate performance of a conventional OFDM link to an AIbased OFDM link.

For an equivelent single-carrier communications system, see the "Autoencoders for Wireless Communications" (Communications Toolbox) example.

#### **OFDM-based Autoencoder System**

This block diagram shows a wireless autoencoder communications system. The encoder (transmitter) first maps each *k* set of information bits in a sequence into a message *s* such that  $s \in \{0, ..., M - 1\}$ , **Communications" (Commun<br>
<b>OFDM-based Autoencode**<br>
This block diagram shows a<br>
first maps each  $k$  set of infor<br>
where  $M = 2^k$  to form  $T$  mes<br>
uses,  $\mathbf{x} = f(s) \in \mathbb{R}^n$ , which re to form *T* messages. Each of the *T* messages, *s*, is mapped to *n* real-valued channel uses,  $\mathbf{x} = f(s) \in \mathbb{R}^n$ , which results in an effective coding rate of  $R = k/n$  data bits per real channel use. Then, two real channel uses are mapped into a complex symbol to create  $\mathbf{x}_c = g(s) \in \mathbb{C}^{n/2}.$  The normalization layer of the encoder imposes constraints on **x** to further restrict the encoded symbols. To illustrate possibilities, these constraints are implemented using the normalization layer:

- Energy constraint:  $||x_i||_2^2 = 1$ ,  $\forall i$
- Average power constraint:  $\mathbb{E}[\left|x_i\right|^2] = 1$ ,  $\forall i$

Normalized symbols are mapped onto the OFDM subcarriers and passed through an AWGN channel.

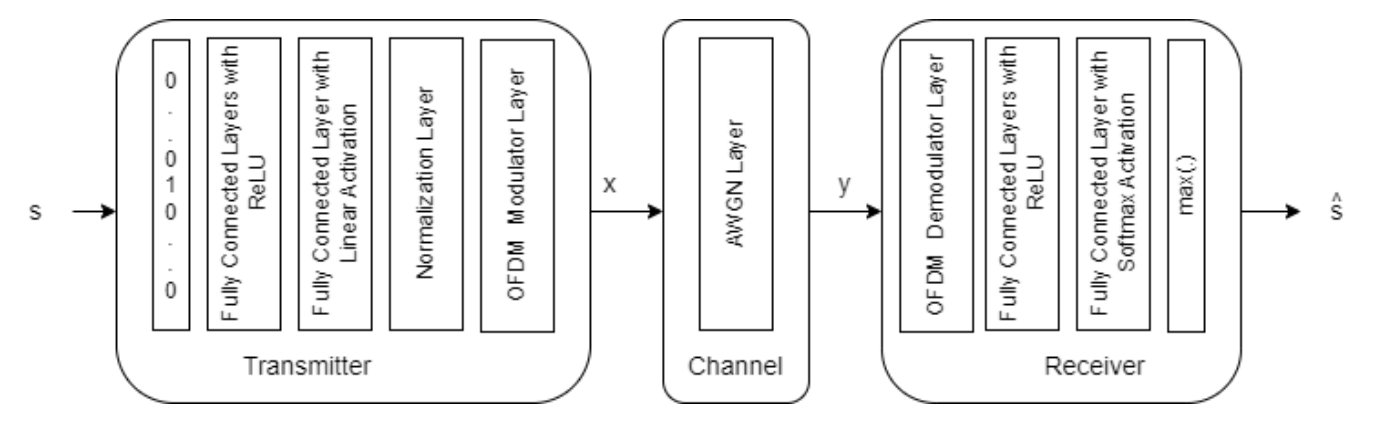

The transmitter encodes *s* and outputs encoded symbols, *x*. The channel impairs the encoded symbols to generate **y** ∈ ℝ *<sup>n</sup>*/2. The receiver decodes *y* and outputs estimate, *s*, of the transmitted message *s*.

The input message is a one-hot vector  $\mathbf{1}_s \in \mathbb{R}^M$ , whose elements are all zeros except the  $s^{\text{th}}$  one. The AWGN channel adds noise to achieve the specified signal to noise power ratio, *SNR*.

#### **Generate and Preprocess Data**

The input message is a one-hot vector  $\mathbf{1}_s \in \mathbb{R}^M$ , whose elements are all zeros except the  $s^{\text{th}}$  one. Th<br>AWGN channel adds noise to achieve the specified signal to noise power ratio, *SNR*.<br>**Generate and Prepr** The input to the transmitter is a random sequence of k bits. k bits can create  $M = 2<sup>k</sup>$  distinct messages or input symbols. The input symbol is a categorical feature from the set of  $\{0, 1, \ldots, M-1\}$ . As the number of possible input symbols increases, the number of training symbols must increase to give the network a chance to experience a large number of possible input combinations. The same is true for the number of validation symbols. Set number of input bits to 2.

 $k = \begin{bmatrix} 2 & 2 \\ 3 & 3 \end{bmatrix}$ ; % Information bits per symbol<br>M = 2^k: % Size of information symbols set % Size of information symbols set numTrainSymbols =  $2560 * M$ ; numValidationSymbols = 128 \* M;

The autoencoder neural network best works with one-hot inputs and classifies each input symbol as one of the categorical values,  $\{0, 1, \ldots, M-1\}$ . Convert random input symbols into a one-hot array using onehotencode function and create labels of categorical values. Place the one-hot value to the first dimension (rows) and input symbols to the second dimension (columns).

 $dTrain = randi([0 M-1], 1, 5)$ 

 $dTrain = 1 \times 5$ 

3 3 0 3 2

trainSymbolsTemp = onehotencode(dTrain,1,"ClassNames",0:M-1)

trainSymbolsTemp = *4×5*

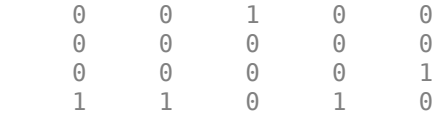

trainLabelsTemp = categorical(dTrain)

```
trainLabelsTemp = 1x5 categorical
 3 3 0 3 2
```
Training the neural network at several SNR levels ensures that the autoencoder can handle a range of SNR values without retraining. Set training SNR values as an array between -1 dB and 9 dB. Generate multiple batches of training sequences, where each batch (cell) experiences a different SNR. Set random number generator state for repeatable results for demonstration purposes only.

```
trainSNRVec = -1:2:9; % Training SNR (dB)
rng(1234)
trainSymbols = cell(1,length(trainSNRVec));
trainLabels = cell(1,length(trainSNRVec));
validationsymbols = cell(1, length(trainSNRVec));validationLabels = cell(1, length(trainSNRVec));for p=1:length(trainSNRVec)
  dTrain = randi([0 M-1], 1, numTrainSymbols); dValid = randi([0 M-1],1,numValidationSymbols);
   trainSymbols{p} = onehotencode(dTrain,1,"ClassNames",0:M-1);
  trainLabels{p} = categorical(dTrain);validationSymbols\{p\} = onehotencode(dValid, 1, "ClassNames", 0:M-1);
 validationLabels{p} = categorical(dValid);end
```

```
Size of training symbols is M \times N_{Sym}. Size of training labels is 1 \times N_{Sym}.
```

```
numBatches = length(trainSymbols)
numBatches = 6sizeTransymbols = size(trainSymbols(1)sizeTrainSymbols = 1×2
           4 10240
sizeTrainLabels = size(trainLabelssizeTrainLabels = 1×2
           1 10240
```
#### **Define and Train Neural Network Model**

The second step of designing an AI-based system is to define and train the neural network model.

#### **Define Neural Network**

This example uses a modified version of the autoencoder neural network proposed in [2]. Set the number of subcarriers,  $N_{fft}$ , to 256. The two fully connected layers map *k* bits (in the form of length *M* one-hot arrays) into *n* real numbers, resulting in a rate  $R = k/n$  communications system. After normalization, the OFDM modulator layer maps these *n* real numbers into *n*/2 complex valued symbols and assigns each symbol to a subcarrier. To ensure that OFDM modulator layer outputs full OFDM symbols, set minimum input length, MinLength, of the sequence input layer in the third dimension (T) to  $N_{fft}$ . Therefore, the input to the neural network is a sequence of one-hot values with size *M* × *Nf ft*. This network uses the sequenceInputLayer function with *M* number of features size  $M \times N_{fft}$ . This netwo<br>and  $N_{fft}$  sequence length.

The reliability of the communication link can be increased through multiple uses of the channel for the same information symbol, which is also known as coding gain. An autoencoder can learn to leverage this increased number of channel uses, *n* > *k*. The following trains an OFDM-based (6,2) autoencoder, which is equivalent to having a coding rate, *R*, of 1/3. Set *n* to 6.

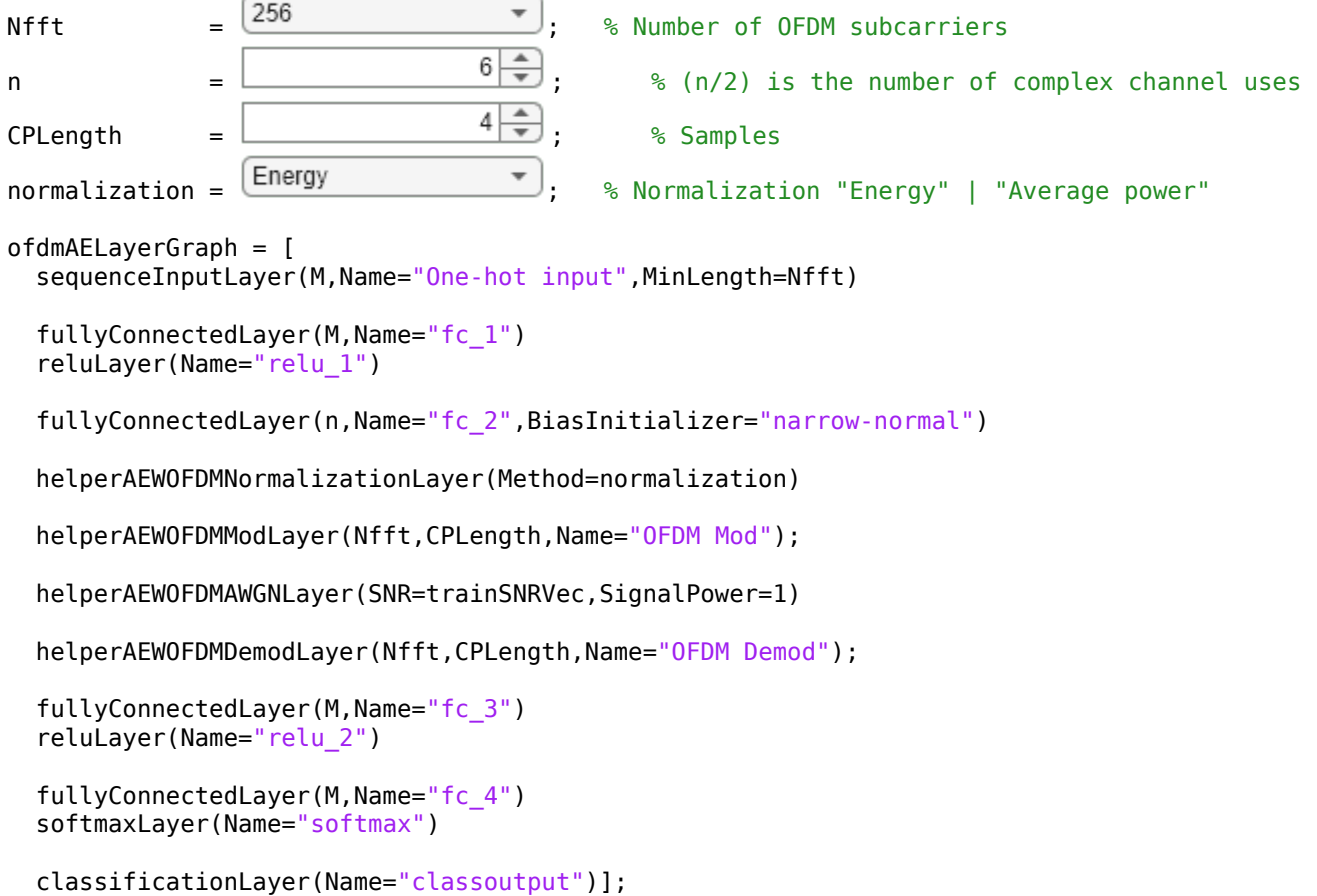

The following shows the output sizes for each layer in the autoencoder layer.

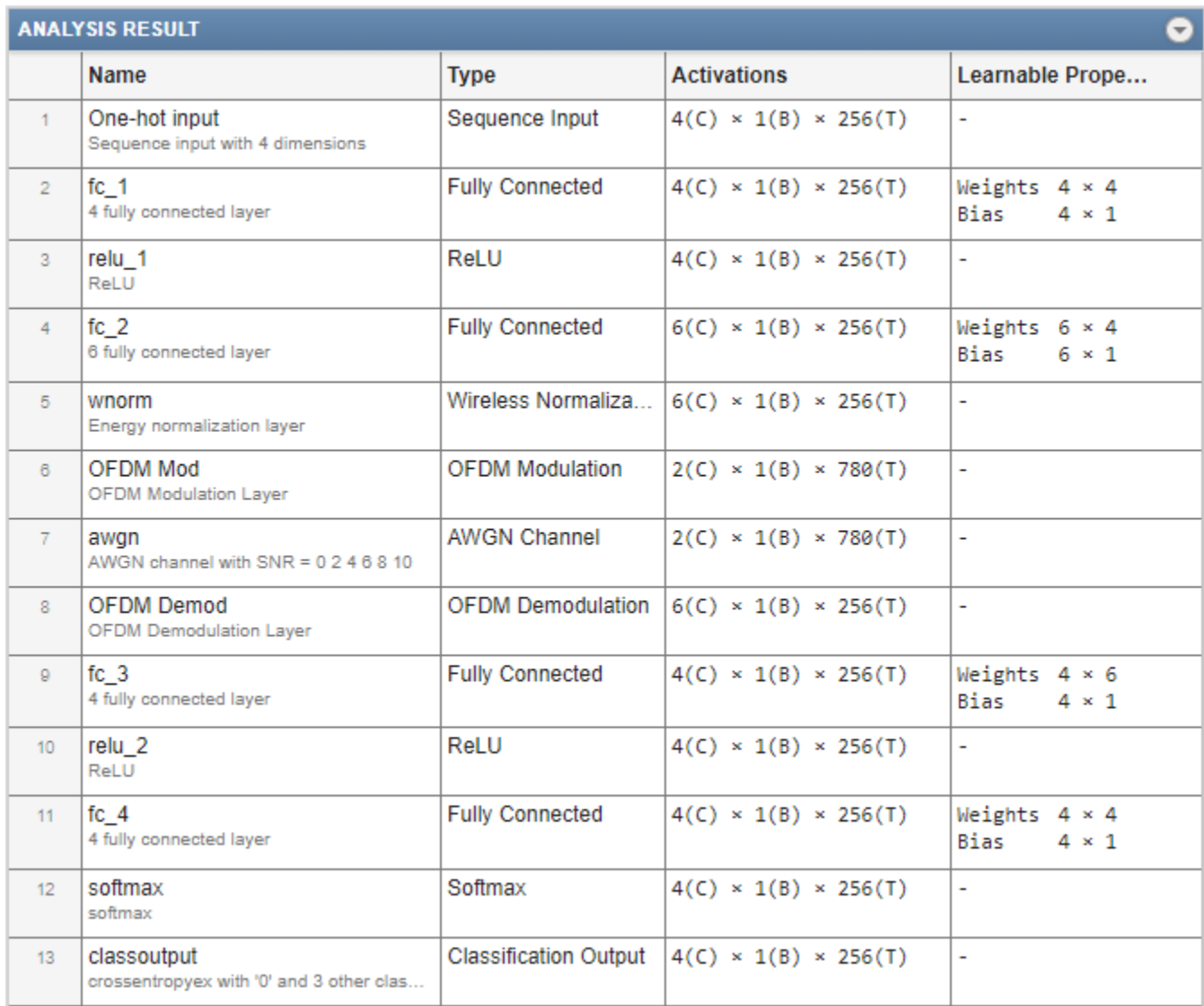

To see the full analysis of the network, check the box in the if statement.

#### if  $\Box$

```
 analyzeNetwork(ofdmAELayerGraph) %#ok<UNRCH>
end
```
#### **Train Neural Network**

Set the training options for the autoencoder neural network and train the network using the trainNetwork function. Training takes about 15 seconds on an AMD EPYC 7262 3.2 GHz 8C/16T.

```
% Set training options
options = trainingOptions('adam', ...
   InitialLearnRate=0.02, ...
 MaxEpochs=10, ...
   OutputNetwork="best-validation-loss", ...
  Shuffle='every-epoch', ...
```

```
ValidationData={validationSymbols,validationLabels}, ...
 LearnRateSchedule="piecewise", ...
LearnRateDropPeriod=5, ...
LearnRateDropFactor=0.1, ...
ExecutionEnvironment="cpu", ...
 Plots='none', ...
 SequenceLength=Nfft);
```

```
% Train the autoencoder network
[trainedNet,trainInfo] = trainNetwork(trainSymbols,trainLabels,ofdmAELayerGraph,options);
```
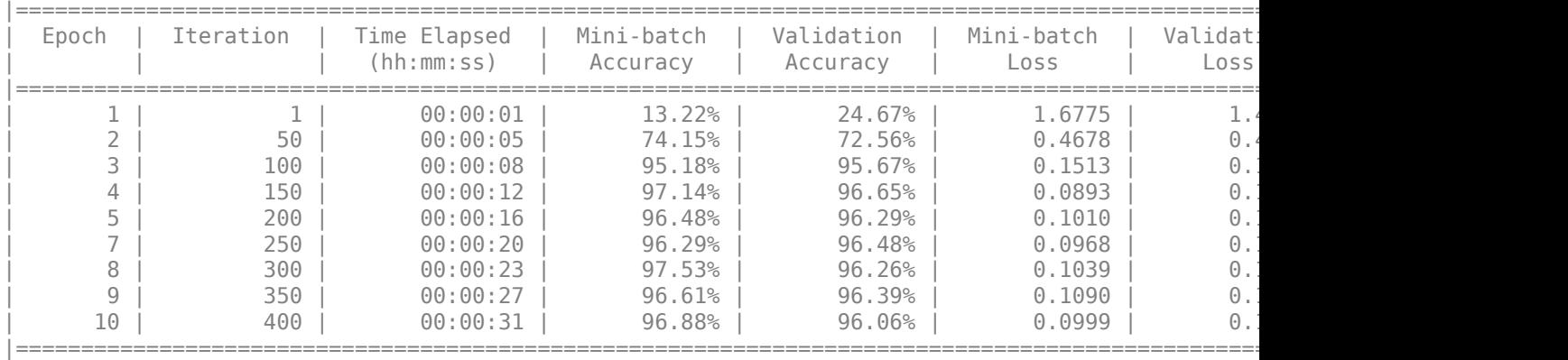

Training finished: Max epochs completed.

trainInfo.n = n;  $trainInfo.k = k;$ trainInfo.Normalization = normalization;

Plot the training progress. The validation accuracy quickly reaches more than 90% while the validation loss keeps slowly decreasing. This behavior shows that the training *SNR* value was low enough to cause some errors but not too low to avoid convergence. If *SNR* is too high that the network does not experience any errors, then the autoencoder does not learn how to correct channel impairments. A rule of thumb is to keep the validation accuracy between 85% and 95%. For definitions of validation accuracy and validation loss, see ["Monitor Deep Learning Training Progress"](#page-1029-0) [on page 5-192](#page-1029-0) section.

figure helperAEWPlotTrainingPerformance(trainInfo)

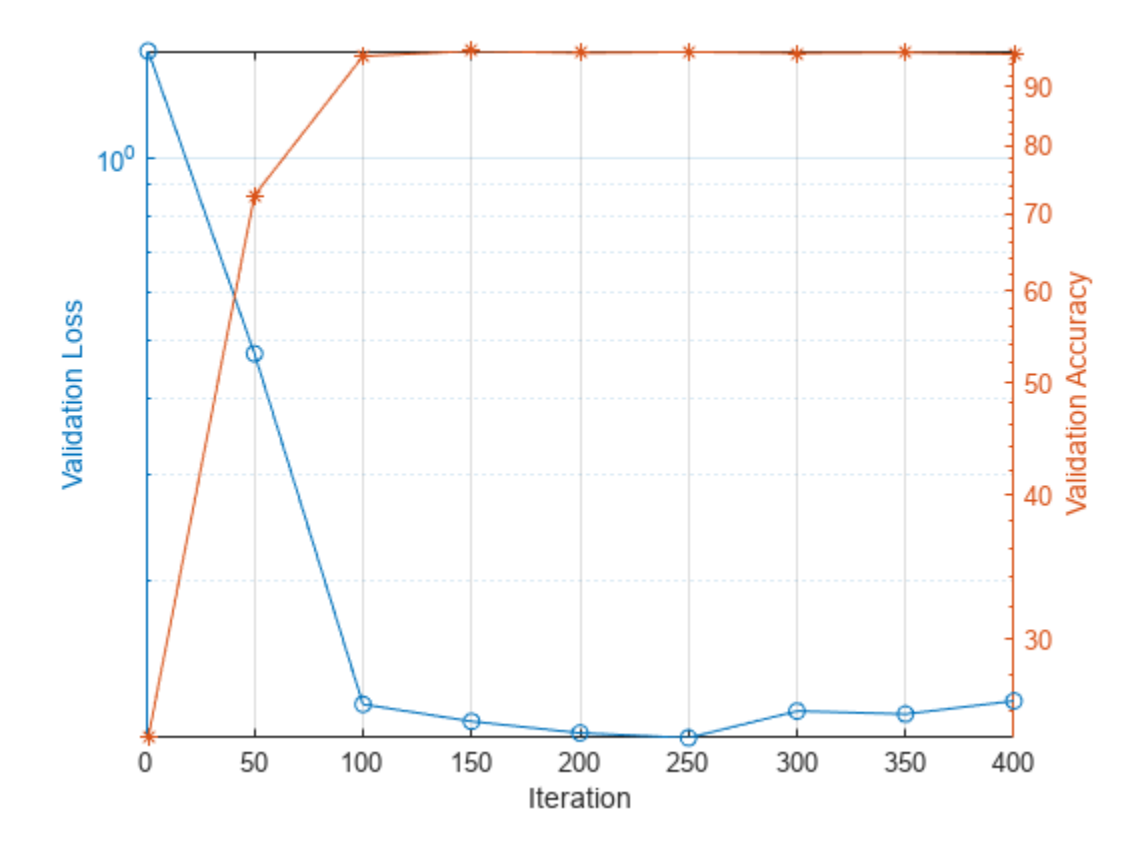

Separate the network into encoder and decoder parts. Encoder starts with the input layer and ends after the OFDM modulator layer. Since the OFDM modulator changes the number of time samples (adds cyclic-prefix), use dlnetwork for the encoder network.

```
for idx0FDMLayer = 1:length(trainedNet.Layers) if isa(trainedNet.Layers(idxOFDMLayer), 'helperAEWOFDMModLayer')
    break
  end
end
lgraph = layerGraph(trainedNet.Layers(1:idxOFDMLayer));
txNet = dlnetwork(lgraph);
```
Decoder starts with the OFDM demodulator layer and ends with the classification layer. Add a feature input layer at the beginning. Since the OFDM demodulator changes the number of time samples (removes cyclic-prefix), use dlnetwork for the decoder network.

```
for idxOFDMDemod = idxOFDMLayer+1:length(trainedNet.Layers)
  if isa(trainedNet.Layers(idxOFDMDemod), 'helperAEWOFDMDemodLayer')
    break
  end
end
firstLayerName = trainedNet.Layers(idxOFDMDemod).Name;
lgraph = addLayers(layerGraph(sequenceInputLayer(2,Name="rxin",MinLength=(Nfft+CPLength)*n/2)),
   trainedNet.Layers(idxOFDMDemod:end));
lgraph = connectLayers(lgraph,'rxin',firstLayerName);
lgraph = removeLayers(lgraph, 'classoutput');
rxNet = dlnetwork(lgraph);
```
Use the plot object function of the trained network objects to show the layer graphs of the full autoencoder, the encoder network, which is the transmitter, and the decoder network, which is the receiver.

```
figure
tiledlayout(2,2)
nexttile([2 1])
plot(trainedNet)
title('Autoencoder')
nexttile
plot(txNet)
title('Encoder/Tx')
nexttile
plot(rxNet)
title('Decoder/Rx')
```
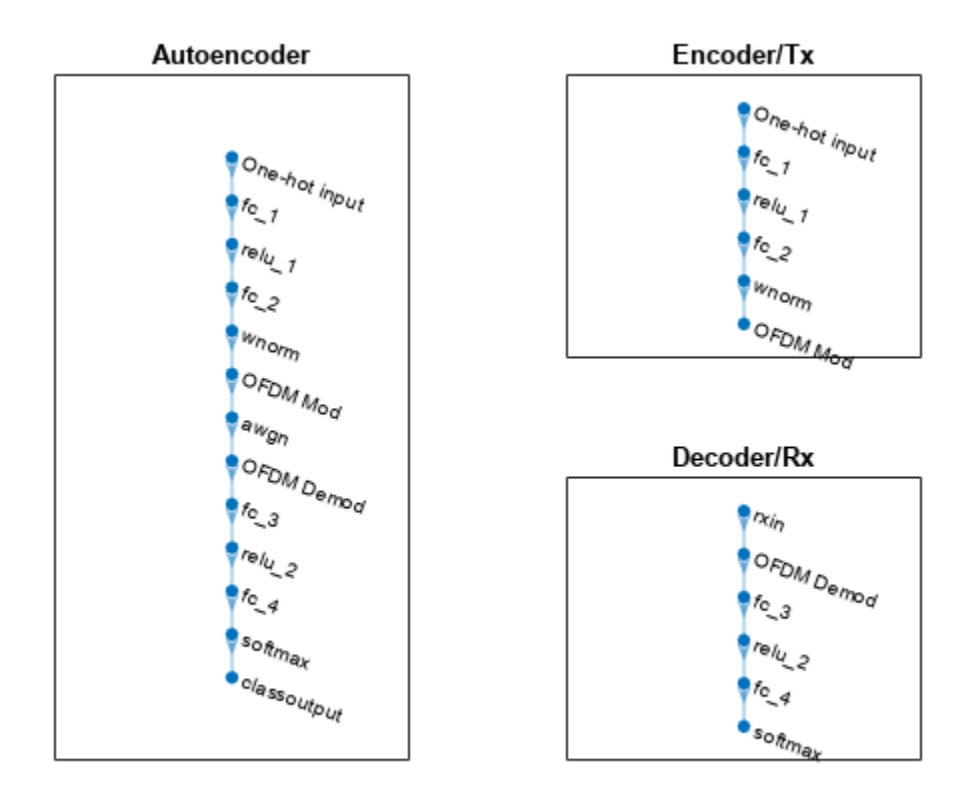

#### **Compare BLER of OFDM-based Autoencoder and Conventional OFDM over AWGN Channel**

Set up simulation parameters. The following parameters ensures the simulation runs in about one minute while providing acceptable BLER results. Increase the SNR range and maximum number of frames to get more reliable results for a wider range.

```
SNRVec = 0:2:8;symbolsPerFrame = Nfft;
signalPower = 1;
```
Generate random integers in the [0 *M*-1] range that represents *k* random information bits. Encode these information bits into complex symbols with helperAEWOFDMEncode function. The

helperAEWOFDMEncode function runs the encoder part of the autoencoder then maps the real valued **x** vector into a complex valued **xc** vector such that the odd and even elements are mapped into the in-phase and the quadrature component of a complex symbol, respectively, where  $\mathbf{x}_c = \mathbf{x}(1:2:end) + j\mathbf{x}(2:2:end)$ . In other words, treat the **x** array as an interleaved complex array.

Pass the complex symbols through an AWGN channel. Decode the channel impaired complex symbols with the helperAEWOFDMDecode function. The following code runs the simulation for each *SNR* point for at least 100 block errors or at most 2000 frames. If [Parallel Computing Toolbox™](https://www.mathworks.com/products/parallel-computing.html) is installed and a license is available, uncomment the parfor line to run the simulations on a parallel pool.

```
minNumErrors = 100:
maxNumFrames = 1000;
M = 2^k;
BLER = zeros(length(SNRVec),2);
t = tic;%parfor snrIdx = 1: length (SNRVec)
for snrIdx = 1: length (SNRVec)
 SNR = SNRVec(snrIdx);disp("Simulating for SNR = " + SNR) numBlockErrors = 0;
   numConvSymbolErrors = 0;
  frameCnt = 0; while (numBlockErrors < minNumErrors) ...
      && (frameCnt < maxNumFrames)
     d = randi([0 M-1],symbolsPerFrame,1); % Random information symbols
     % Run AE Tx
    x = helperAEWOFDMEncode(d,txNet); % Encoder
     % Run Coded OFDM TX
     coded = repelem(d,round(n/k)); % Simple repetition code
     xqamCoded = qammod(coded,M,UnitAveragePower=true);
     xConvCoded = sqrt(Nfft) * ofdmmod(reshape(xqamCoded,round(n/k),[])',Nfft,CPLength);
     % Put both through the same channel
    y = awgn(x, SNR, signalPower); yConvCoded = awgn(xConvCoded,SNR,signalPower);
     % Run AE Rx
     dHat = helperAEWOFDMDecode(y,rxNet); % Decoder
     % Run Coded OFDM Rx
     xqamHatCoded = ofdmdemod(yConvCoded,Nfft,CPLength);
     dConvHatCoded = qamdemod(xqamHatCoded',M,UnitAveragePower=true);
     dConvDecoded = mode(dConvHatCoded,1)';
     % Compute and contrast error rate
    numBlockErrors = numBlockErrors + sum(d \sim = dHat);numConvSymbolErrors = numConvSymbolerors + sum(d \sim = dConvDecoded);frameCnt = frameCnt + 1; end
   BLER(snrIdx,:) = [numBlockErrors numConvSymbolErrors] ...
     ./ (frameCnt*symbolsPerFrame);
end
Simulating for SNR = 0Simulating for SNR = 2
Simulating for SNR = 4
Simulating for SNR = 6Simulating for SNR = 8
```

```
et = seconds(toc(t));et.Format = 'mm:ss.SSS';
disp("Total simulation time: " + string(et))
Total simulation time: 01:35.237
```
Compare the results with that of an uncoded QPSK system with block length *<sup>n</sup>* = 6. For this *n* value, the autoencoder can get more coding gain than a simple repetition code. Also, it provides about 5.5 dB gain as compared to an uncoded QPSK system with block length 6.

```
figure
EbNoVec = convertSNR([SNRVec 10], "snr", "ebno", BitsPerSymbol=k);
semilogy(SNRVec,BLER,'-o')
hold on
% Calculate uncoded block error rate
pskBLER = 1-(1-berawgn(EbNoVec,'psk',2^k,'nondiff')).^n;
semilogy([SNRVec 10],pskBLER,'--x')
hold off
ylim([1e-4 1])
grid on
xlabel('E b/N o (dB)')ylabel('BLER')
legend(sprintf('AE-OFDM (%d,%d)',n,k),sprintf('Conv-OFDM (%d,%d)',n,k),sprintf('QPSK (%d,%d)',n,k))
```
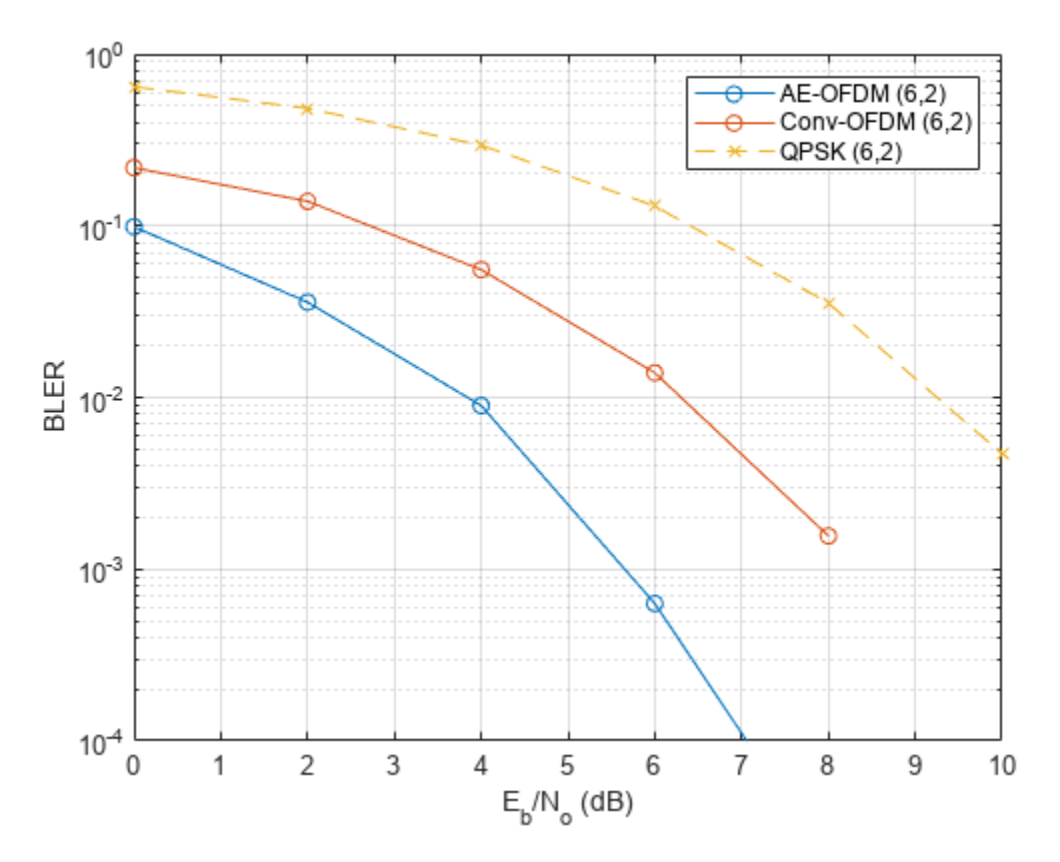

#### **Conclusions and Further Exploration**

The BLER results show that by inserting the expert knowledge in the form of OFDM modulation and demodulation to the neural network, an OFDM-based autoencoder can be trained. By allowing for

multiple channel uses per input symbol  $(n \ge k)$ , the autoencoder can learn to obtain coding gain better than the simple repetition codes.

Change *n*, *k*, *N<sub>fft</sub>*, *CPLength*, and normalization to train different autoencoders. Try different training *SNR* values to optimize the training performance. See the help for the helperAEWTrainOFDMAutoencoder function and the helperAEWOFDMAutoencoderBLER function.

The results are obtained using the following default settings for training and BLER simulations:

```
trainParams.Plots = 'none';
trainParams.Verbose = true;
trainParams.MaxEpochs = 10;
trainParams.InitialLearnRate = 0.08;
trainParams.LearnRateSchedule = 'piecewise';
trainParams.LearnRateDropPeriod = 5;
trainParameters. LearnRateDropFactor = <math>0.1</math>;trainParams.SequenceLength = Nfft;
simParams.SNRVec = 0:2:12:simParams.MinNumErrors = 100;
simParams.MaxNumFrames = 3000;
simParams.NumSymbolsPerFrame = Nfft;
simParams.SignalPower = 1;
```
Vary these parameters to train different autoencoders and test their BLER performance. Experiment with different  $n$ ,  $k$ , normalization,  $N_{fft}$  and *SNR* values.

#### **List of Helper Functions**

- helperAEWOFDMAWGNLayer.m
- helperAEWOFDMNormalizationLayer.m
- helperAEWOFDMEncode.m
- helperAEWOFDMDecode.m
- helperAEWTrainOFDMAutoencoder.m
- helperAEWOFDMAutoencoderBLER.m

#### **References**

[1] T. O'Shea and J. Hoydis, "An Introduction to Deep Learning for the Physical Layer," in IEEE Transactions on Cognitive Communications and Networking, vol. 3, no. 4, pp. 563-575, Dec. 2017, doi: 10.1109/TCCN.2017.2758370.

[2] A. Felix, S. Cammerer, S. Dörner, J. Hoydis and S. Ten Brink, "OFDM-Autoencoder for End-to-End Learning of Communications Systems," *2018 IEEE 19th International Workshop on Signal Processing Advances in Wireless Communications (SPAWC)*, 2018, pp. 1-5, doi: 10.1109/SPAWC.2018.8445920.

## **See Also**

ofdmmod | ofdmdemod | classificationLayer | sequenceInputLayer | fullyConnectedLayer | reluLayer | softmaxLayer

# **More About**

- "Autoencoders for Wireless Communications" (Communications Toolbox)
- "CSI Feedback with Autoencoders" (Communications Toolbox)
- • ["Deep Learning in MATLAB" on page 1-2](#page-39-0)

# **Train DQN Agent for Beam Selection**

This example shows how to train a deep Q-network (DQN) reinforcement learning agent to accomplish the beam selection task in a 5G New Radio (NR) communications system. Instead of an exhaustive beam search over all the beam pairs, the trained agent increases beam selection accuracy by selecting the beam with highest signal strength while reducing the beam transition cost. When you use an access network node (gNB) with four beams, simulation results in this example show the trained agent selects beams with greater than 90% maximum possible signal strengths.

#### **Introduction**

To enable millimeter wave (mmWave) communications, beam management techniques must be used due to the high pathloss and blockage experienced at high frequencies. Beam management is a set of Layer 1 (physical layer) and Layer 2 (medium access control) procedures to establish and retain an optimal beam pair (transmit beam and a corresponding receive beam) for good connectivity [[1 on](#page-2360-0) [page 14-19\]](#page-2360-0). For examples of NR beam management procedures, see "NR SSB Beam Sweeping" (5G Toolbox) and "NR Downlink Transmit-End Beam Refinement Using CSI-RS" (5G Toolbox).

This example considers beam selection procedures when a connection is established between the user equipment (UE) and gNB. In 5G NR, the beam selection procedure for initial access consists of beam sweeping, which requires exhaustive searches over all the beams on the transmitter and the receiver sides, and then selection of the beam pair offering the strongest reference signal received power (RSRP). Since mmWave communications require many antenna elements, implying many beams, an exhaustive search over all beams becomes computationally expensive and increases the initial access time.

To avoid repeatedly performing an exhaustive search and to reduce the communication overhead, this example uses a reinforcement learning (RL) agent to perform beam selection using the GPS coordinates of the receiver and the current beam angle while the UE moves around a track.

In this figure, the square represents the track that the UE (green circle) moves around, the red triangle represents the location of the base station (gNB), the yellow squares represent the channel scatterers, and the blue line represents the selected beam.

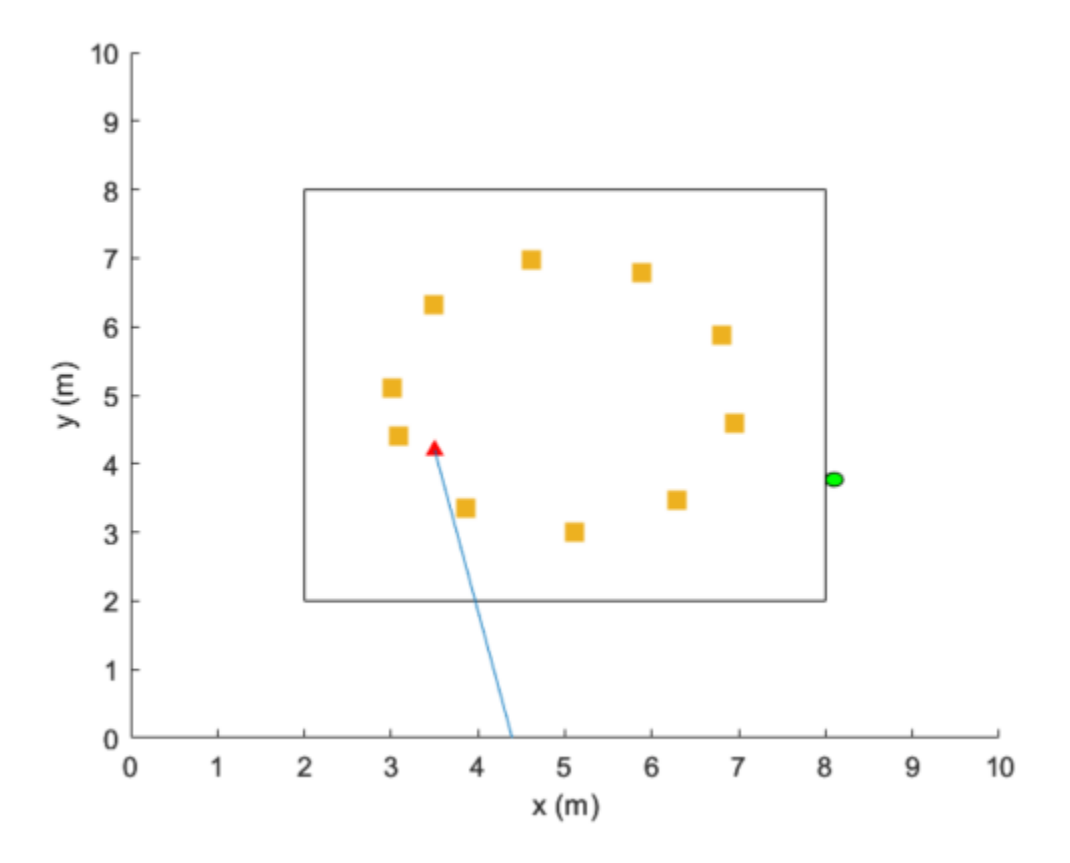

For more information on DQN reinforcement learning agents, see "Deep Q-Network (DQN) Agents" (Reinforcement Learning Toolbox).

#### **Define Environment**

To train a reinforcement learning agent, you must define the environment with which it will interact. The reinforcement learning agent selects actions given observations. The goal of the reinforcement learning algorithm is to find optimal actions that maximize the expected cumulative long-term reward received from the environment during the task. For more information about reinforcement learning agents, see "Reinforcement Learning Agents" (Reinforcement Learning Toolbox).

For the beam selection environment:

- The observations are represented by UE position information and the current beam selection.
- The actions are a selected beam out of four total beam angles from the gNB.
- The reward  $r_t$  at time step  $t$  is given by:

 $r_t = r_{rsrp} + r_{\theta}$  $r_{\text{rsrp}} = 0.9 \times \text{rsrp}$  $r_{\theta} = -0.1 \times |\theta_t - \theta_{t-1}|$ .

 $r_{\rm{rsrp}}$  is a reward for the signal strength measured from the UE (rsrp) and  $r_{\theta}$  is a penalty for control effort.  $\theta$  is the beam angle in degrees.

The environment is created from the RSRP data generated from in "Neural Network for Beam Selection" (5G Toolbox). In the prerecorded data, receivers are randomly distributed on the perimeter of a 6-meter square and configured with 16 beam pairs (four beams on each end, analog beamformed with one RF chain). Using a MIMO scattering channel, the example considers 200 receiver locations in the training set (nnBS TrainingData.mat) and 100 receiver locations in the test sets (nnBS\_TestData.mat). The prerecorded data uses 2-D location coordinates.

The nnBS TrainingData.mat file contains a matrix of receiver locations, locationMatTrain, and an RSRP measurements of 16 beam pairs, rsrpMatTrain. Since receiver beam selection does not significantly affect signal strength, you compute the mean RSRP for each base station antenna beam for each UE location. Thus, the action space is four beam angles. You reorder the recorded data to imitate the receiver moving clockwise around the base station.

To generate new training and test sets, set useSavedData to false. Be aware that regenerating data can take up to a few hours.

```
% Set the random generator seed for reproducibility
rng(\theta)useSavedData = true;
if useSavedData
     % Load data generated from Neural Network for Beam Selection example
     load nnBS_TrainingData
    load nnBS_TestData
     load nnBS_position
else
     % Generate data
    helperNNBSGenerateData(); %#ok
     position.posTX = prm.posTx;
     position.ScatPos = prm.ScatPos;
end
locationMat = locationMatTrain(1:4:end,:);% Sort location in clockwise order
secLen = size(locationMat,1)/4;[-,b1] = sort(locationMat(1:secLen,2));[-,b2] = sort(locationMat(seclen+1:2*seclen,1));[~,b3] = sort(locationMat(2*secLen+1:3*secLen,2),"descend");
[\sim, b4] = sort(locationMat(3*secLen+1:4*secLen,1),"descend");
idx = [b1; seclen+b2; 2*seclen+b3; 3*seclen+b4];locationMat = locationMat(idx, :);% Compute average RSRP for each gNB beam and sort in clockwise order
avgRsrpMatTrain = rsrpMatTrain/4; % prm.NRepeatSameLoc=4;
avgRsrpMatTrain = 100*avgRsrpMatTrain./max(avgRsrpMatTrain, [],"all");
avgRsrpMatTrain = avgRsrpMatTrain(:,:,idx);avgRsrpMatTrain = mean(avgRsrpMatTrain,1);% Angle rotation matrix: update for nBeams>4
txBeamAng = [-78,7,92,177];
rotAngleMat = [
     0 85 170 105
     85 0 85 170
     170 85 0 85
     105 170 85 0];
rotAngleMat = 100*rotAngleMat./max(rotAngleMat,[],"all");
```

```
% Create training environment using generated data
envTrain = BeamSelectEnv(locationMat,avgRsrpMatTrain,rotAngleMat,position);
```
The environment is defined in the BeamSelectEnv supporting class, which is created using the rlCreateEnvTemplate class. BeamSelectEnv.m is located in this example folder. The reward and penalty functions are defined within and are updated as the agent interacts with the environment.

#### **Create Agent**

A DQN agent approximates the long-term reward for the given observations and actions by using a rlVectorQValueFunction (Reinforcement Learning Toolbox) critic. Vector Q-value function approximators have observations as inputs and state-action values as outputs. Each output element represents the expected cumulative long-term reward for taking the corresponding discrete action from the state indicated by the observation inputs.

The example uses the default critic network structures for the given observation and action specification.

```
obsInfo = getObservationInfo(envTrain);
actInfo = getActionInfo(envTrain);agent = rlDQNAgent(obsInfo,actInfo);
```
View the critic neural network.

```
criticNetwork = getModel(getCritic(agent));
analyzeNetwork(criticNetwork)
```
To foster expoloration, the DQN agent in this example optimizes with a learning rate of 0.001 and an epsilon decay factor of 0.0001. For a full list of DQN hyperparameters and their descriptions, see rlDQNAgentOptions (Reinforcement Learning Toolbox).

Specify the agent hyperparameters for training.

```
agent.AgentOptions.CriticOptimizerOptions.LearnRate = 1e-3;
agent.AgentOptions.EpsilonGreedyExploration.EpsilonDecay = 1e-4;
```
#### **Train Agent**

To train the agent, first specify the training options using rlTrainingOptions (Reinforcement Learning Toolbox). For this example, run each training session for at most 500 episodes, with each episode lasting at most 200 time steps, corresponding to one full loop of the track.

```
trainOpts = rlTrainingOptions(...
   MaxEpisodes=500, ...
    MaxStepsPerEpisode=200, ... % training data size = 200
     StopTrainingCriteria="AverageSteps", ...
    StopTrainingValue=500, ...
    Plots="training-progress");
```
Train the agent using the train (Reinforcement Learning Toolbox) function. Training this agent is a computationally intensive process that takes several minutes to complete. To save time while running this example, load a pretrained agent by setting doTraining to false. To train the agent yourself, set doTraining to true.

```
doTraining = false;
if doTraining
```

```
 trainingStats = train(agent,envTrain,trainOpts); %#ok
else
     load("nnBS_RLAgent.mat") 
end
```
This figure shows the progression of the training. You can expect different results due to randomness inherent to the training process.

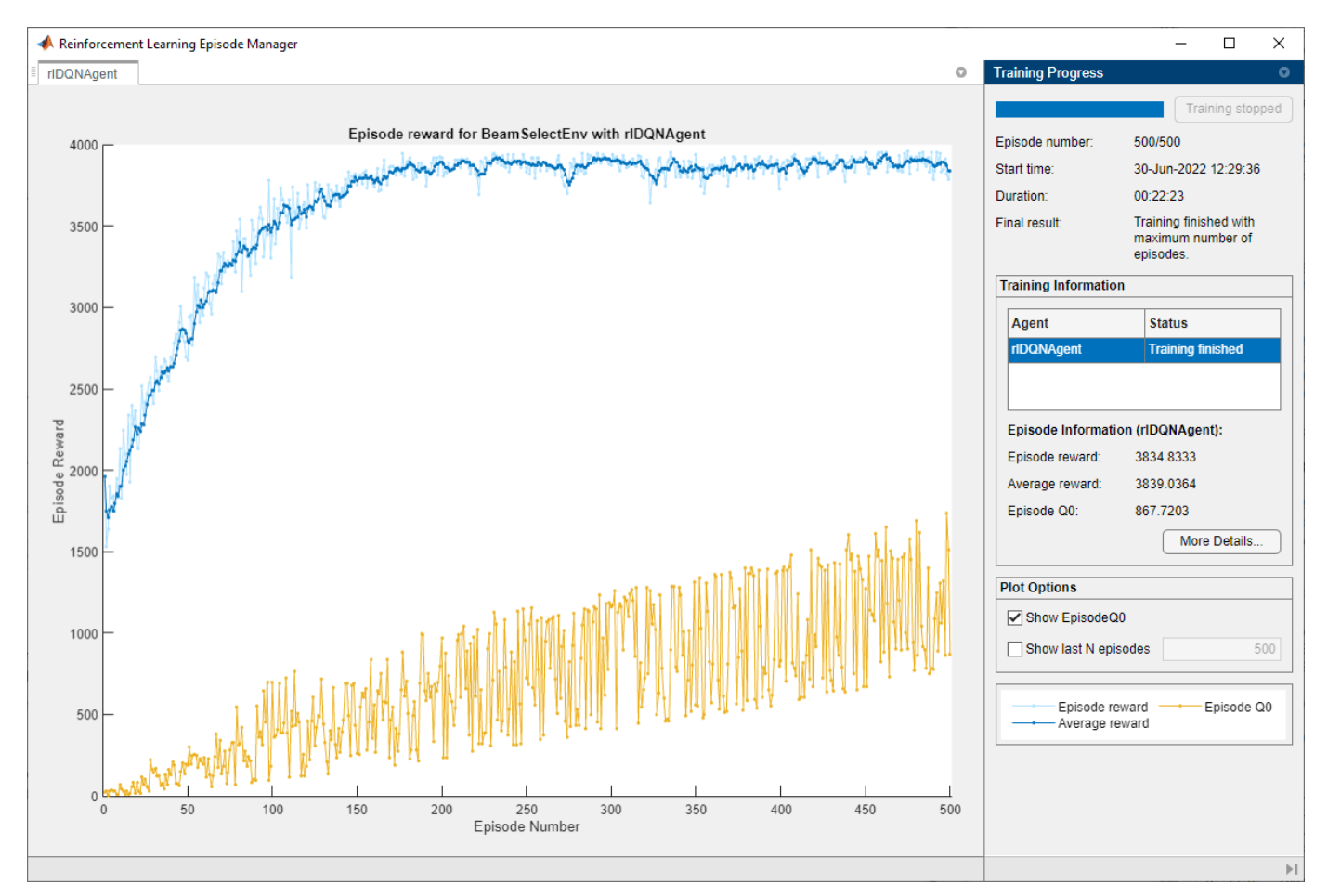

#### **Simulate Trained Agent**

To validate the trained agent, rfirst set up a test environment with UE locations that the agent has not seen in the training process.

```
locationMat = locationMatTest(1:4:end,:);% Sort location in clockwise order
secLen = size(locationMat,1)/4;
[-, b1] = sort(locationMat(1:secLen, 2));[-,b2] = sort(locationMat(seclen+1:2*seclen,1));[~,b3] = sort(locationMat(2*secLen+1:3*secLen,2),"descend");
[-,b4] = sort(locationMat(3*secLen+1:4*secLen,1),"descend");
idx = [b1;secLen+b2;2*secLen+b3;3*secLen+b4];
locationMat = locationMat(idx,:);
```

```
% Compute average RSRP
avgRsrpMatTest = rsrpMatTest/4; % 4 = prm.NRepeatSameLoc;avgRsrpMatTest = 100*avgRsrpMatTest./max(avgRsrpMatTest, [],"all");
avgRsrpMatTest = avgRsrpMatTest(:,:,idx);avgRsrpMatTest = mean(avgRsrpMatTest, 1);% Create test environment
```

```
envTest = BeamSelectEnv(locationMat,avgRsrpMatTest,rotAngleMat,position);
```
Simulate the environment with the trained agent. For more information on agent simulation, see rlSimulationOptions (Reinforcement Learning Toolbox) and sim (Reinforcement Learning Toolbox).

```
plot(envTest)
sim(envTest,agent,rlSimulationOptions("MaxSteps",100))
```
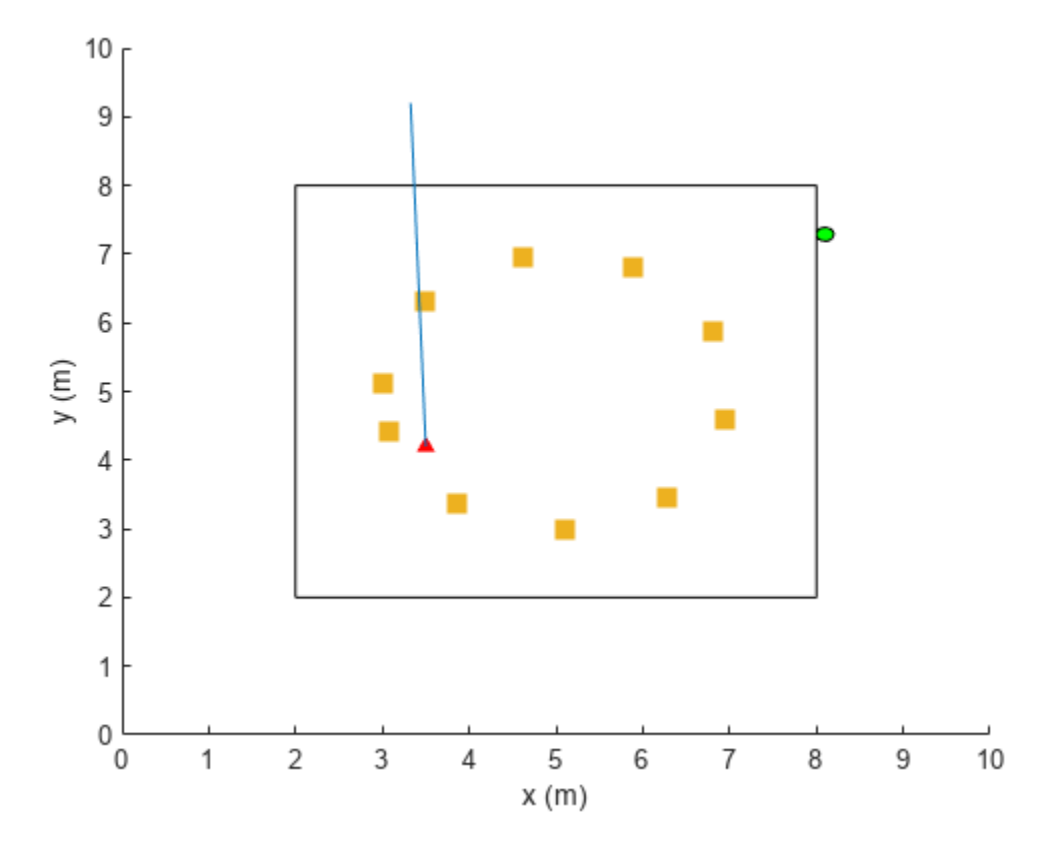

```
maxPosibleRsrp = sum(max(squeeze(avgRsrpMatTest)));
rsrpSim = envTest.EpisodeRsrp;
disp("Agent RSRP/Maximum RSRP = " + rsrpSim/maxPosibleRsrp*100 +"%")
```
Agent RSRP/Maximum RSRP = 94.9399%

#### **References**

[1] 3GPP TR 38.802. "Study on New Radio Access Technology Physical Layer Aspects." *3rd Generation Partnership Project; Technical Specification Group Radio Access Network.* 

[2] Sutton, Richard S., and Andrew G. Barto. Reinforcement Learning: An Introduction. Second edition. Cambridge, MA: MIT Press, 2020.

# **See Also**

# **More About**

- "What Is Reinforcement Learning?" (Reinforcement Learning Toolbox)
- "Train Reinforcement Learning Agents" (Reinforcement Learning Toolbox)
- • ["Deep Learning in MATLAB" on page 1-2](#page-39-0)
- "Neural Network for Beam Selection" (5G Toolbox)

# **CSI Feedback with Autoencoders**

This example shows how to use an autoencoder neural network to compress downlink channel state information (CSI) over a clustered delay line (CDL) channel. CSI feedback is in the form of a raw channel estimate array.

#### **Introduction**

In conventional 5G radio networks, CSI parameters are quantities related to the state of a channel that are extracted from the channel estimate array. The CSI feedback includes several parameters, such as the Channel Quality Indication (CQI), the precoding matrix indices (PMI) with different codebook sets, and the rank indicator (RI). The UE uses the CSI reference signal (CSI-RS) to measure and compute the CSI parameters. The user equipment (UE) reports CSI parameters to the access network node (gNB) as feedback. Upon receiving the CSI parameters, the gNB schedules downlink data transmissions with attributes such as modulation scheme, code rate, number of transmission layers, and MIMO precoding. This figure shows an overview of a CSI-RS transmission, CSI feedback, and the transmission of downlink data that is scheduled based on the CSI parameters.

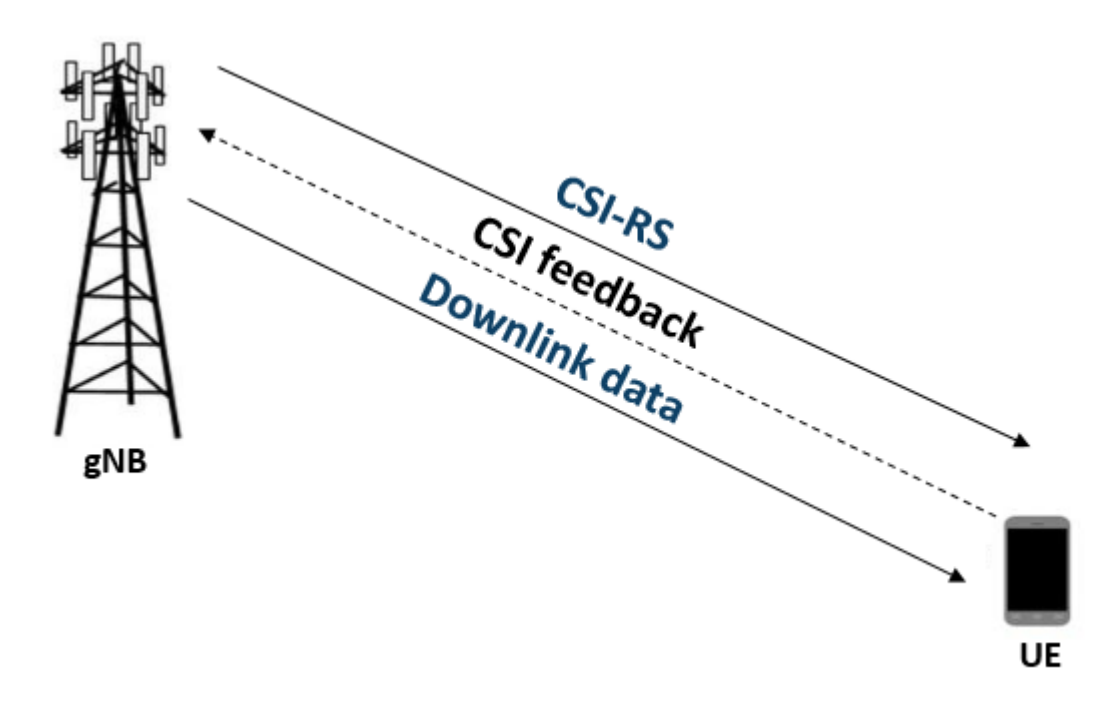

The UE processes the channel estimate to reduce the amount of CSI feedback data. As an alternative approach, the UE compresses and feeds back the channel estimate array. After receipt, the gNB decompresses and processes the channel estimate to determine downlink data link parameters. The compression and decompression can be achieved using an autoencoder neural network [\[1 on page](#page-2389-0) [14-48,](#page-2389-0) [2 on page 14-48](#page-2389-0)]. This approach eliminates the use of existing quantized codebook and can improve overall system performance.

This example uses a 5G downlink channel with these system parameters.

txAntennaSize =  $[2 2 2 1 1]$ ; % rows, columns, polarizations, panels rxAntennaSize =  $[2 1 1 1 1]$ ; % rows, columns, polarizations, panels

```
rmsDelaySpread = 300e-9; % s
maxDoppler = 5; % Hz
nSizeGrid = 52; % Number resource blocks (RB)
                             % 12 subcarriers per RB
subcarrierSpacing = 15; % 15, 30, 60, 120 kHz
numTrainingChEst = 15000;
% Carrier definition
carrier = nrCarrierConfig;
carrier.NSizeGrid = nSizeGrid;
carrier.SubcarrierSpacing = subcarrierSpacing
carrier = 
  nrCarrierConfig with properties:
              NCellID: 1
     SubcarrierSpacing: 15
         CyclicPrefix: 'normal'
            NSizeGrid: 52
           NStartGrid: 0
                NSlot: 0
               NFrame: 0
    Read-only properties:
        SymbolsPerSlot: 14
     SlotsPerSubframe: 1
        SlotsPerFrame: 10
autoEncOpt.NumSubcarriers = carrier.NSizeGrid*12;
autoEncOpt.NumSymbols = carrier.SymbolsPerSlot;
autoEncOpt.NumTxAntennas = prod(txAntennaSize);
```
#### **Generate and Preprocess Data**

autoEncOpt.NumRxAntennas = prod(rxAntennaSize);

The first step of designing an AI-based system is to prepare training and testing data. For this example, generate simulated channel estimates and preprocess the data. Use 5G Toolbox<sup>™</sup> functions to configure a CDL-C channel.

```
waveInfo = nrOFDMInfo(carrier);
samplesPerSlot = ...
  sum(waveInfo.SymbolLengths(1:waveInfo.SymbolsPerSlot));
channel = nrCDLChannel;
channel.DelayProfile = 'CDL-C';
channel.DelaySpread = rmsDelaySpread; % s
channel.MaximumDopplerShift = maxDoppler; % Hz
channel.RandomStream = "Global stream";
channel.TransmitAntennaArray.Size = txAntennaSize;
channel.ReceiveAntennaArray.Size = rxAntennaSize;
channel.ChannelFiltering = false; % No filtering for 
                                            % perfect estimate
channel.NumTimeSamples = samplesPerSlot; % 1 slot worth of samples
channel.SampleRate = waveInfo.SampleRate;
```
#### **Simulate Channel**

Run the channel and get the perfect channel estimate, Hest.

```
[pathGains, sampleTimes] = channel();
pathFilters = getPathFilters(channel);
offset = nrPerfectTimingEstimate(pathGains,pathFilters);
Hest = nrPerfectChannelEstimate(carrier,pathGains,pathFilters, ...
  offset,sampleTimes);
```
The channel estimate matrix is an  $[N_{\text{subcarriers}} N_{\text{symbols}}]$   $N_{\text{rx}} N_{\text{tx}}]$  array for each slot.

```
[nSub,nSym,nRx,nTx] = size(Hest)
nSub = 624nSym = 14nRx = 2nTx = 8
```
Plot the channel response. The upper left plot shows the channel frequency response as a function of time (symbols) for receive antenna 1 and transmit antenna 1. The lower left plot shows the channel frequency response as a function of transmit antennas for symbol 1 and receive antenna 1. The upper right plot shows the channel frequency response for all receive antennas for symbol 1 and transmit antenna 1. The lower right plot shows the change in channel magnitude response as a function of transmit antennas for all receive antennas for subcarrier 400 and symbol 1.

plotChannelResponse(Hest)

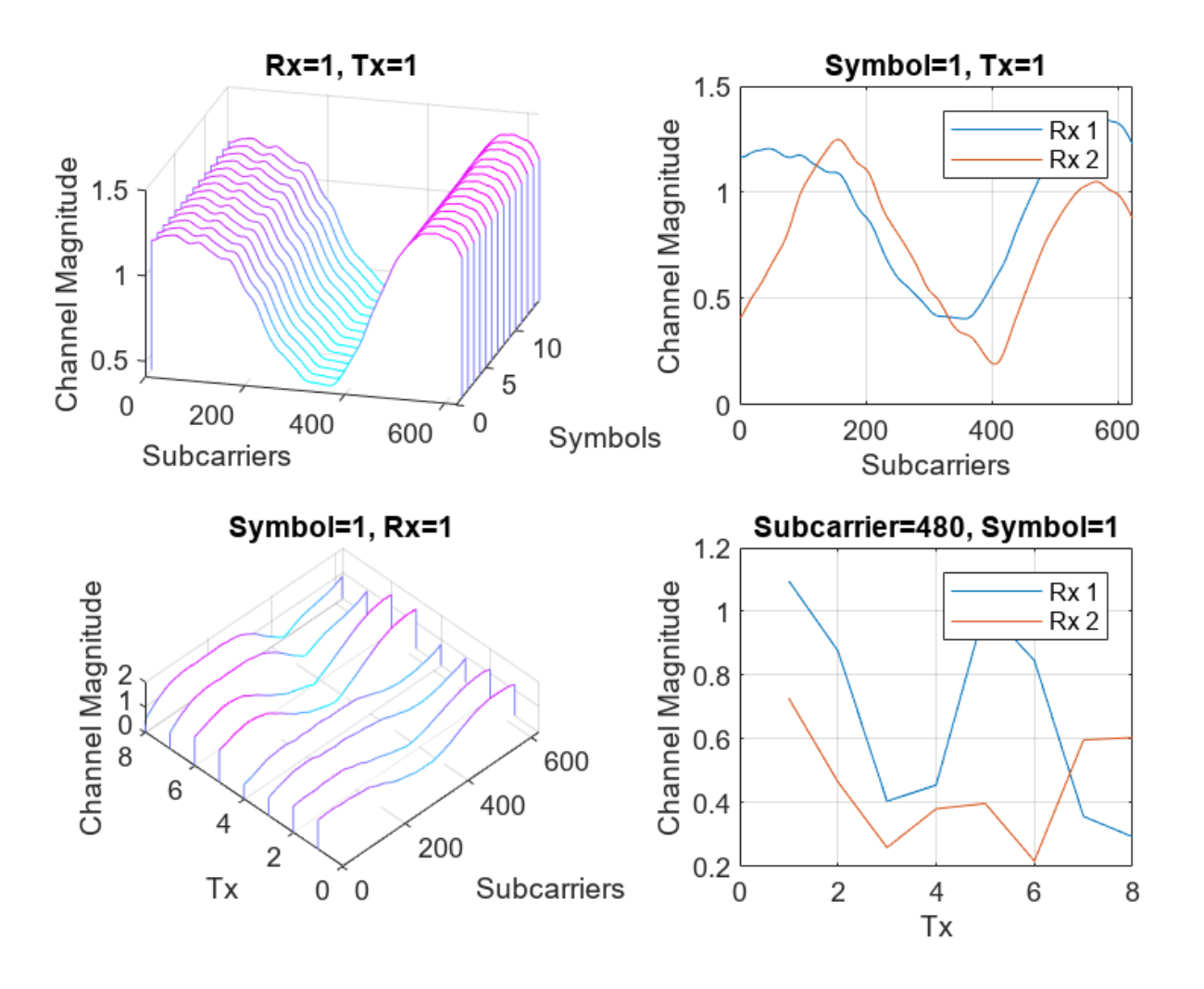

#### **Preprocess Channel Estimate**

Preprocess the channel estimate to reduce the size and convert it to a real-valued array. This figure shows the channel estimate reduction preprocess.

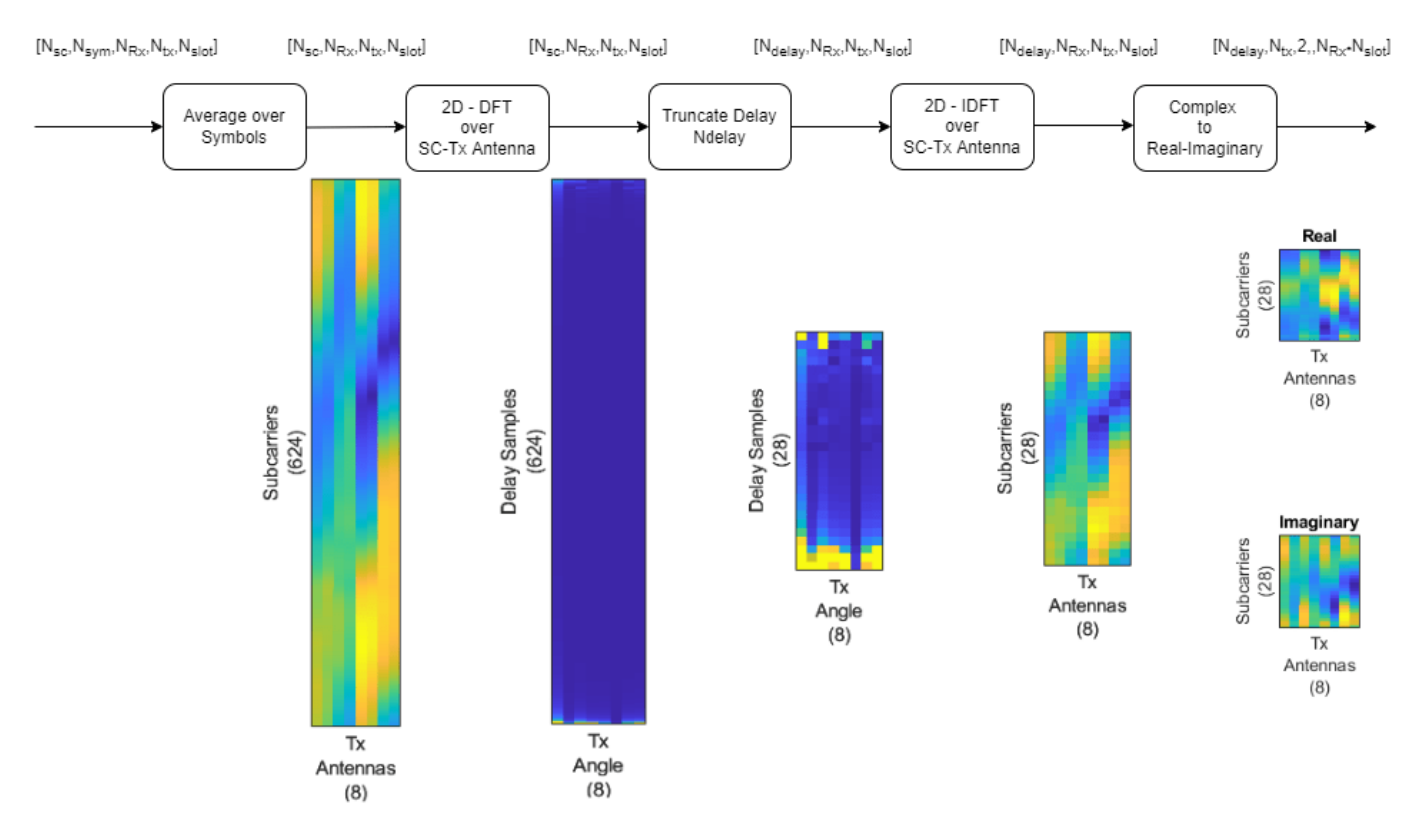

Assume that the channel coherence time is much larger than the slot time. Average the channel estimate over a slot and obtain a  $N_{\text{subcarriers}} 1 N_{\text{rx}} N_{\text{tx}}$  array.

```
Hmean = mean(Hest, 2);
```
To enable operation on subcarriers and Tx antennas, move the Tx and Rx antenna dimensions to the second and third dimensions, respectively.

```
Hmean = permute(Hmean, [1 4 3 2]);
```
To obtain the delay-angle representation of the channel, apply a 2-D discrete Fourier transform (DFT) over subcarriers and Tx antennas for each Rx antenna and slot. To demonstrate the workflow and reduce runtime, this subsection processes Rx channel 1 only.

```
Hdft2 = fft2(Hmean(:,:,1));
```
Since the multipath delay in the channel is limited, truncate the delay dimension to remove values that do not carry information. The sampling period on the delay dimension is  $T_{delay} = 1/(N_{subcarriers} * F_{ss})$ , where  $F_{ss}$  is subcarrier spacing. The expected RMS delay spread in delay samples is *τRMS*/*Tdelay*, where *τRMS* is the RMS delay spread of the channel in seconds.

```
Tdelay = 1/(autoEncOpt.NumSubcarriers*carrier.SubcarrierSpacing*1e3);
rmsTauSamples = channel.DelaySpread / Tdelay;
maxTruncationFactor = floor(autoEncOpt.NumSubcarriers / rmsTauSamples);
```
Truncate the channel estimate to an even number of samples that is 10 times the expected RMS delay spread. Increasing the truncationFactor value can decrease the performance loss due to preprocessing. But, doing so increases the neural network complexity, number of required training

data points, and training time. A neural network with more learnable parameters might not converge to a better solution.

truncationFactor =  $\boxed{\qquad \qquad 10 \boxed{\div}}$ maxDelay = round((channel.DelaySpread/Tdelay)\*truncationFactor/2)\*2  $maxDelay = 28$ 

```
autoEncOpt.MaxDelay = maxDelay;
```
Calculate the truncation indices and truncate the channel estimate.

```
midPoint = floor(nSub/2):
lowerEdge = midPoint - (nSub-maxDelay)/2 + 1;upperEdge = midPoint + (nSub-maxDelay)/2;Htemp = Hdft2([1:lowerEdge-1 upperEdge+1:end],:);
```
To get back to the subcarriers-Tx antennas domain, apply a 2-D inverse discrete Fourier transform (IDFT) to the truncated array [[2 on page 14-48](#page-2389-0)]. This process effectively decimates the channel estimate in the subcarrier axis.

 $H$ trunc = ifft2( $H$ temp);

Separate the real and imaginary parts of the channel estimate to obtain a  $N_{\text{delay}} N_{\text{tx}} 2$  array.

```
HtruncReal = zeros(maxDelay,nTx,2);
HtruncReal(:,:,1) = real(Htrunc);HtruncReal(:,:,2) = imag(Htrunc); %#ok<NASGU>
```
Plot the channel estimate signal through the preprocessing steps. Images are scaled to help visualization.

plotPreprocessingSteps(Hmean(:,:,1),Hdft2,Htemp,Htrunc,nSub,nTx, ... maxDelay)

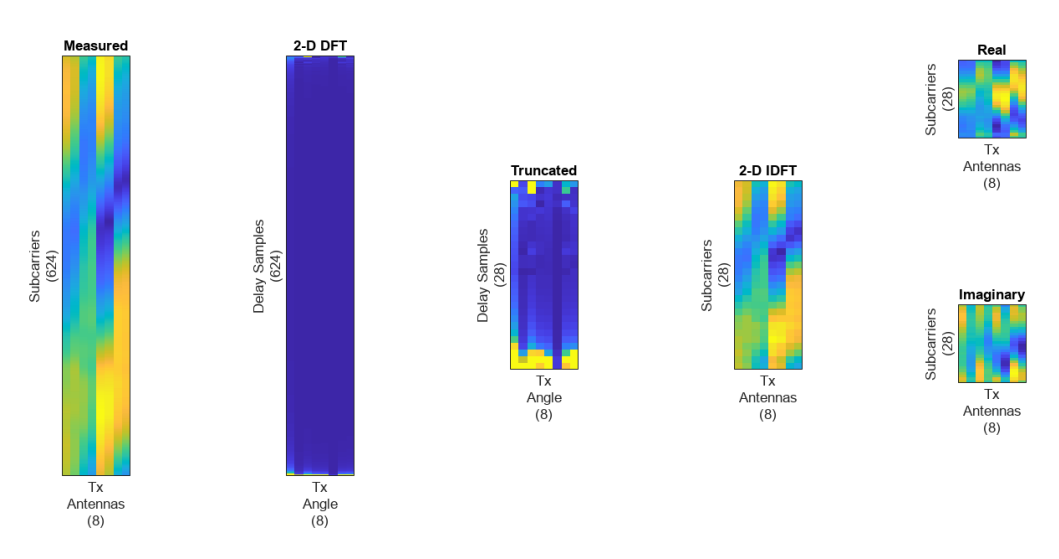

#### **Prepare Data in Bulk**

The helperCSINetTrainingData helper function generates numTrainingChEst of preprocessed  $N_{\text{delay}} N_{\text{tx}} 2$  channel estimates by using the process described in this section. The function saves

each  $|N_{\text{delay}} N_{\text{tx}} 2|$  channel estimate as an individual file in the dataDir with the prefix of trainingDataFilePrefix. If [Parallel Computing Toolbox™](https://www.mathworks.com/products/parallel-computing.html) is available,

helperCSINetTrainingData function uses parfor to parallelize data generation. Data generation takes less than three minutes on a PC with Intel® Xeon® W-2133 CPU @ 3.60GHz and running in parallel on six workers.

```
dataDir = fullfile(exRoot(),"Data");
trainingDataFilePrefix = "nr_channel_est";
if validateTrainingFiles(dataDir,trainingDataFilePrefix, ...
     numTrainingChEst,autoEncOpt,channel,carrier) == false
   disp("Starting training data generation")
   tic
   autoEncOpt.Normalization = false; % Do not normalize data yet
  helperCSINetTrainingData(dataDir,trainingDataFilePrefix, ...
   numTrainingChEst,carrier,channel,autoEncOpt);
 t = seconds(toc);
 t. Format = "hh:mm:ss";
  disp(string(t) + " - Finished training data generation")
end
Starting training data generation
6 workers running
00:00:12 - 8% Completed
00:00:23 - 16% Completed
00:00:35 - 24% Completed
00:00:46 - 32% Completed
00:00:58 - 40% Completed
00:01:09 - 48% Completed
00:01:21 - 56% Completed
00:01:32 - 64% Completed
00:01:44 - 72% Completed
00:01:56 - 80% Completed
00:02:07 - 88% Completed
00:02:19 - 96% Completed
```
00:02:26 - Finished training data generation

Create a signalDatastore (Signal Processing Toolbox) object to access the data. The signal datastore uses individual files for each data point.

```
sds = signalDatastore( ...
  fullfile(dataDir,"processed",trainingDataFilePrefix+"_*"));
```
Load data into memory, calculate the mean value and standard deviation, and then use the mean and standard deviation values to normalize the data.

```
HtruncRealCell = readall(sds);HtruncReal = cat(4,HtruncRealCell{}; });
meanVal = mean(HtruncReal, 'all')meanVal = single
     -0.0236
stdVal = std(HtruncReal, []', 'all')stdVal = single
     16.0657
```
Separate the data into training, validation, and test sets. Also, normalize the data to achieve zero mean and a target standard deviation of 0.0212, which restricts most of the data to the range of [-0.5 0.5].

```
N = size(HtruncReal, 4);numTrain = floor(N*10/15)numTrain = 10000numVal = floor(N*3/15)numVal = 3000numTest = floor(N*2/15)numTest = 2000\text{targetStd} = 0.0212:
HTReal = (HtruncReal(:,:,:,1:numTrain)-meanVal) ...
   /stdVal*targetStd+0.5;
HVReal = (HtruncReal(:,:,:,numTrain+(1:numVal)) - meanVal) ... /stdVal*targetStd+0.5;
HTestReal = (HtruncReal(:,:,:,numTrain+numVal+(1:numTest))-meanVal) ...
   /stdVal*targetStd+0.5;
autoEncOpt.MeanVal = meanVal;
autoEncOpt.StdValue = stdVal;
autoEncOpt.TargetSTDValue = targetStd; %#ok<STRNU>
```
#### **Define and Train Neural Network Model**

The second step of designing an AI-based system is to define and train the neural network model.

#### **Define Neural Network**

This example uses a modified version of the autoencoder neural network proposed in [[1 on page 14-](#page-2389-0) [48](#page-2389-0)].

```
inputSize = [maxDelay nTx 2]; % Third dimension is real and imaginary parts
nLinear = prod(inputSize);nEncoded = 64;autoencoderLGraph = layerGraph([ ...]) % Encoder
    imageInputLayer(inputSize,"Name","Htrunc", ...
       "Normalization","none","Name","Enc_Input")
     convolution2dLayer([3 3],2,"Padding","same","Name","Enc_Conv")
     batchNormalizationLayer("Epsilon",0.001,"MeanDecay",0.99, ...
       "VarianceDecay",0.99,"Name","Enc_BN")
     leakyReluLayer(0.3,"Name","Enc_leakyRelu")
     flattenLayer("Name","Enc_flatten")
     fullyConnectedLayer(nEncoded,"Name","Enc_FC")
     sigmoidLayer("Name","Enc_Sigmoid")
     % Decoder
     fullyConnectedLayer(nLinear,"Name","Dec_FC")
```

```
functionLayer(@(x)dlarray(reshape(x,maxDelay,nTx,2,[]),'SSCB'), ...
       "Formattable",true,"Acceleratable",true,"Name","Dec_Reshape")
     ]);
autoencoderLGraph = ... helperCSINetAddResidualLayers(autoencoderLGraph, "Dec_Reshape");
autoencoderLGraph = addLayers(autoencoderLGraph, ... [convolution2dLayer([3 3],2,"Padding","same","Name","Dec_Conv") ...
     sigmoidLayer("Name","Dec_Sigmoid") ...
     regressionLayer("Name","Dec_Output")]);
autoencoderLGraph = ...connectLayers(autoencoderLGraph,"leakyRelu 2 3","Dec Conv");
figure
plot(autoencoderLGraph)
title('CSI Compression Autoencoder')
```
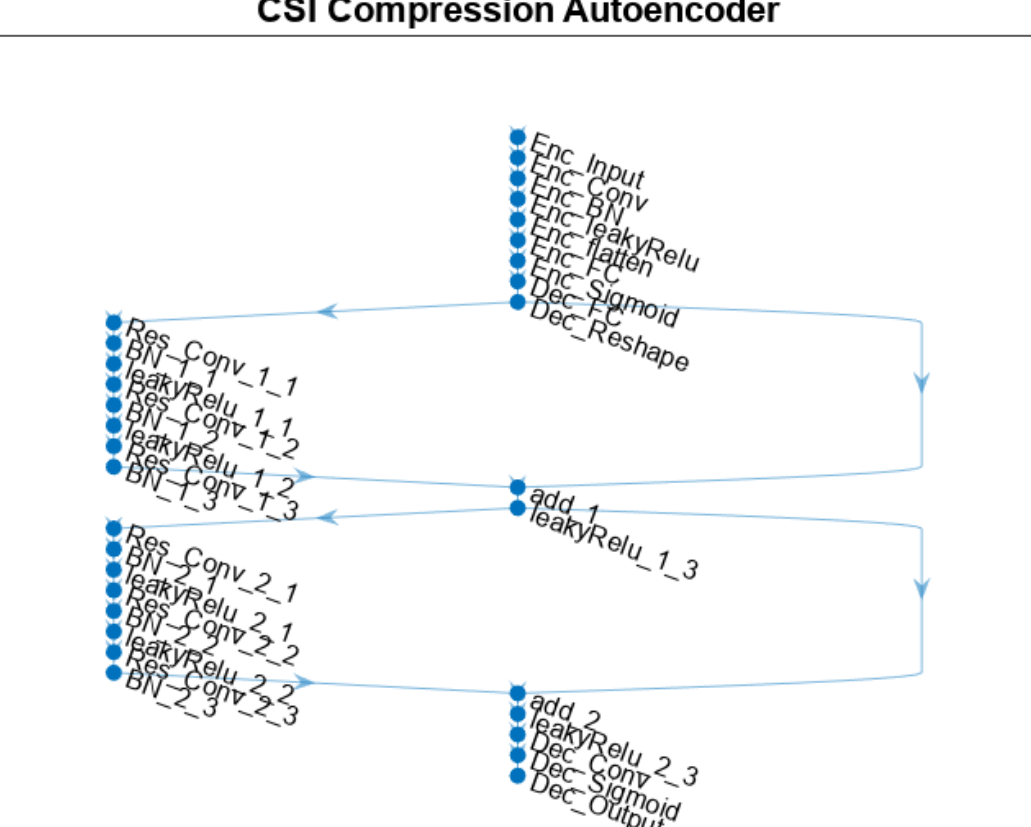

### **CSI Compression Autoencoder**

#### **Train Neural Network**

Set the training options for the autoencoder neural network and train the network using the trainNetwork function. Training takes less than 15 minutes on an AMD EPYC 7262 3.2 GHz 8C/16T with 8 NVIDIA RTX A5000 GPUs with ExecutionEnvironment set to 'multi-gpu'. Set trainNow to false to load the pretrained network. Note that the saved network works for the following settings. If you change any of these settings, set trainNow to true.

```
txAntennaSize = [2 2 2 1 1]; % rows, columns, polarizations, panels
rxAntennaSize = [2 1 1 1 1]; % rows, columns, polarizations, panels
rmsDelaySpread = 300e-9; % s
maxDoppler = 5; \% HZnSizeGrid = 52; % Number resource blocks (RB)
                              % 12 subcarriers per RB
subcarrierSpacing = 15; 
trainNow = \frac{false}{}miniBatchSize = 1000;
options = trainingOptions("adam", ... InitialLearnRate=0.0074, ...
     LearnRateSchedule="piecewise", ...
    LearnRateDropPeriod=112, ...
    LearnRateDropFactor=0.6085, ...
     Epsilon=1e-7, ...
   MaxEpochs=1000, ...
   MiniBatchSize=miniBatchSize, ...
    Shuffle="every-epoch", ...
    ValidationData={HVReal,HVReal}, ...
    ValidationFrequency=20, ...
    Verbose=false, ...
    ValidationPatience=20, ...
    OutputNetwork="best-validation-loss", ...
    ExecutionEnvironment="auto", ...
    Plots='training-progress') %#ok<NASGU> 
options = 
   TrainingOptionsADAM with properties:
              GradientDecayFactor: 0.9000
       SquaredGradientDecayFactor: 0.9990
                          Epsilon: 1.0000e-07
                 InitialLearnRate: 0.0074
                LearnRateSchedule: 'piecewise'
              LearnRateDropFactor: 0.6085
              LearnRateDropPeriod: 112
                 L2Regularization: 1.0000e-04
          GradientThresholdMethod: 'l2norm'
                GradientThreshold: Inf
                        MaxEpochs: 1000
                    MiniBatchSize: 1000
                          Verbose: 0
                 VerboseFrequency: 50
                   ValidationData: {[28×8×2×3000 single] [28×8×2×3000 single]}
              ValidationFrequency: 20
               ValidationPatience: 20
                          Shuffle: 'every-epoch'
```

```
 CheckpointPath: ''
              CheckpointFrequency: 1
          CheckpointFrequencyUnit: 'epoch'
             ExecutionEnvironment: 'auto'
                     WorkerLoad: []
                        OutputFcn: []
 Plots: 'training-progress'
 SequenceLength: 'longest'
             SequencePaddingValue: 0
         SequencePaddingDirection: 'right'
             DispatchInBackground: 0
          ResetInputNormalization: 1
     BatchNormalizationStatistics: 'population'
                    OutputNetwork: 'best-validation-loss'
if trainNow
  [net,trainInfo] = ... trainNetwork(HTReal,HTReal,autoencoderLGraph,options); %#ok<UNRCH> 
 save("csiTrainedNetwork_" ...
 + string(datetime("now","Format","dd_MM_HH_mm")), ...
     'net','trainInfo','options','autoEncOpt')
else
   helperCSINetDownloadData()
  autoEncOptCached = autoEncOpt;
  load("csiTrainedNetwork",'net','trainInfo','options','autoEncOpt')
   if autoEncOpt.NumSubcarriers ~= autoEncOptCached.NumSubcarriers ...
       || autoEncOpt.NumSymbols ~= autoEncOptCached.NumSymbols ...
       || autoEncOpt.NumTxAntennas ~= autoEncOptCached.NumTxAntennas ...
       || autoEncOpt.NumRxAntennas ~= autoEncOptCached.NumRxAntennas ...
       || autoEncOpt.MaxDelay ~= autoEncOptCached.MaxDelay
     error("CSIExample:Missmatch", ...
       "Saved network does not match settings. Set trainNow to true.")
  end
end
```
Files already exist. Skipping download and extract.

#### **Test Trained Network**

Use the predict function to process the test data.

HTestRealHat = predict(net,HTestReal);

Calculate the correlation and normalized mean squared error (NMSE) between the input and output of the autoencoder network. The correlation is defined as

$$
\rho = \mathbb{E}\Bigg\{\frac{1}{N}\sum_{n=1}^N\frac{|\widehat{h}_n^H h_n|}{\|\widehat{h}_n\|_2\|h_n\|_2}\Bigg\}
$$

where  $h_n$  is the channel estimate at the input of the autoencoder and  $h_n$  is the channel estimate at the output of the autoencoder. NMSE is defined as

$$
NMSE = \mathbb{E}\Bigg\{\frac{\|H - \widehat{H}\|_2^2}{\|H\|_2^2}\Bigg\}
$$

where *H* is the channel estimate at the input of the autoencoder and  $\widehat{H}$  is the channel estimate at the output of the autoencoder.

```
rho = zeros(numTest, 1);nmse = zeros(numTest, 1);for n=1:numTest
   in = HTestReal(:,:,1,n) + 1i*(HTestReal(:,:,2,n));out = HTestRealHat(:,:,1,n) + 1i*(HTestRealHat(:,:,2,n)); % Calculate correlation
   nl = sqrt(sum(conj(in).*in,'all'));n2 = sqrt(sum(conj(out).*out,'all'));aa = abs(sum(conj(in).*out,'all'));rho(n) = aa / (n1*n2); % Calculate NMSE
   mse = mean(abs(in-out).^2, 'all');
   nmse(n) = 10 * log10(mse / mean(abs(in).^2, 'all'));
end
figure
tiledlayout(2,1)
nexttile
histogram(rho,"Normalization","probability")
grid on
title(sprintf("Autoencoder Correlation (Mean \\rho = %1.5f)", ...
  mean(rho)))
xlabel("\rho"); ylabel("PDF")
nexttile
histogram(nmse,"Normalization","probability")
grid on
title(sprintf("Autoencoder NMSE (Mean NMSE = %1.2f dB)", mean(nmse)))
xlabel("NMSE (dB)"); ylabel("PDF")
```
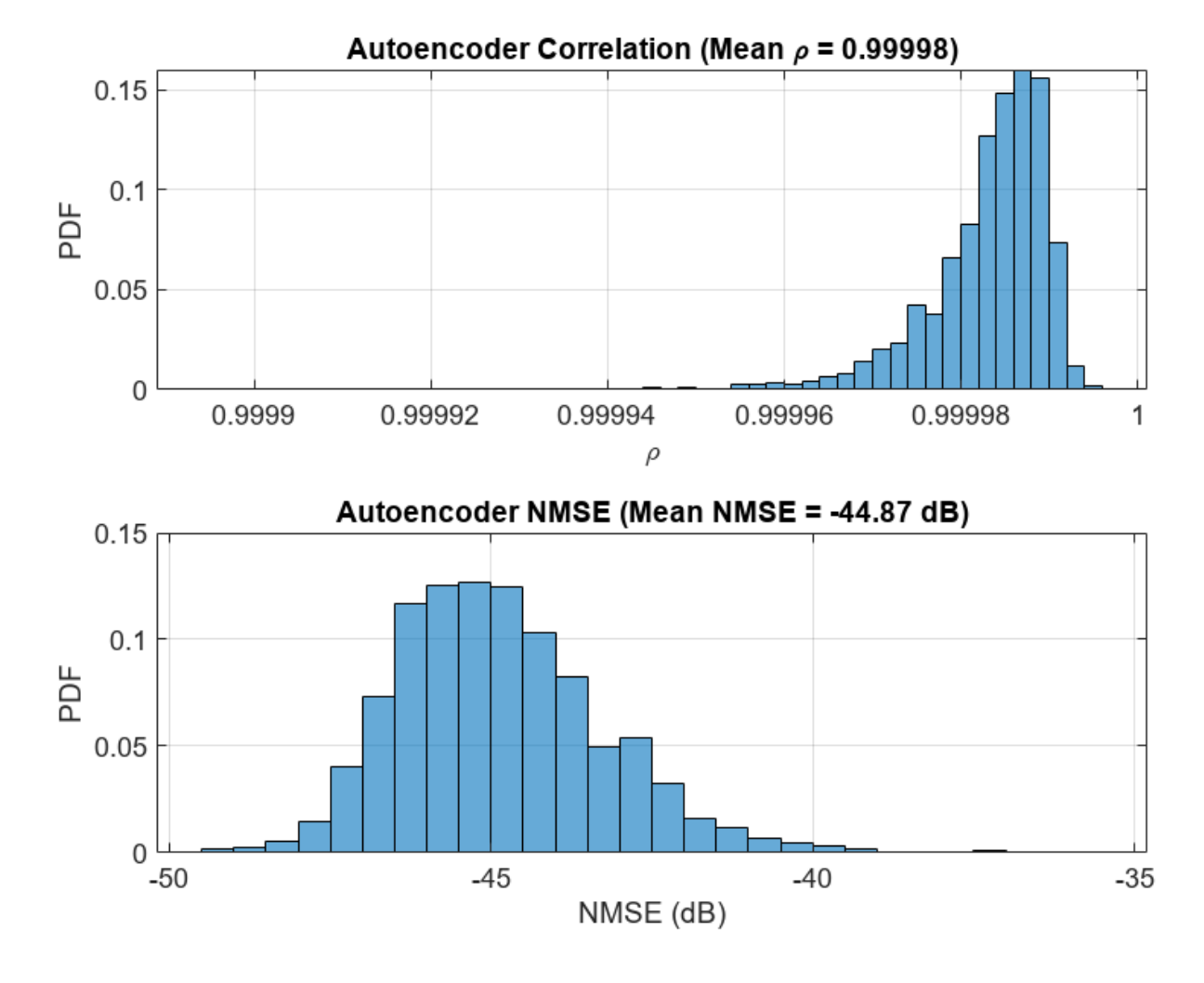

#### **End-to-End CSI Feedback System**

This figure shows the end-to-end processing of channel estimates for CSI feedback. The UE uses the CSI-RS signal to estimate the channel response for one slot, *Hest*. The preprocessed channel estimate, *Htr*, is encoded by using the encoder portion of the autoencoder to produce a 1-by-*Nenc* compressed array. The compressed array is decompressed by the decoder portion of the autoencoder to obtain *Htr*. Postprocessing *Htr* produces *Hest*.

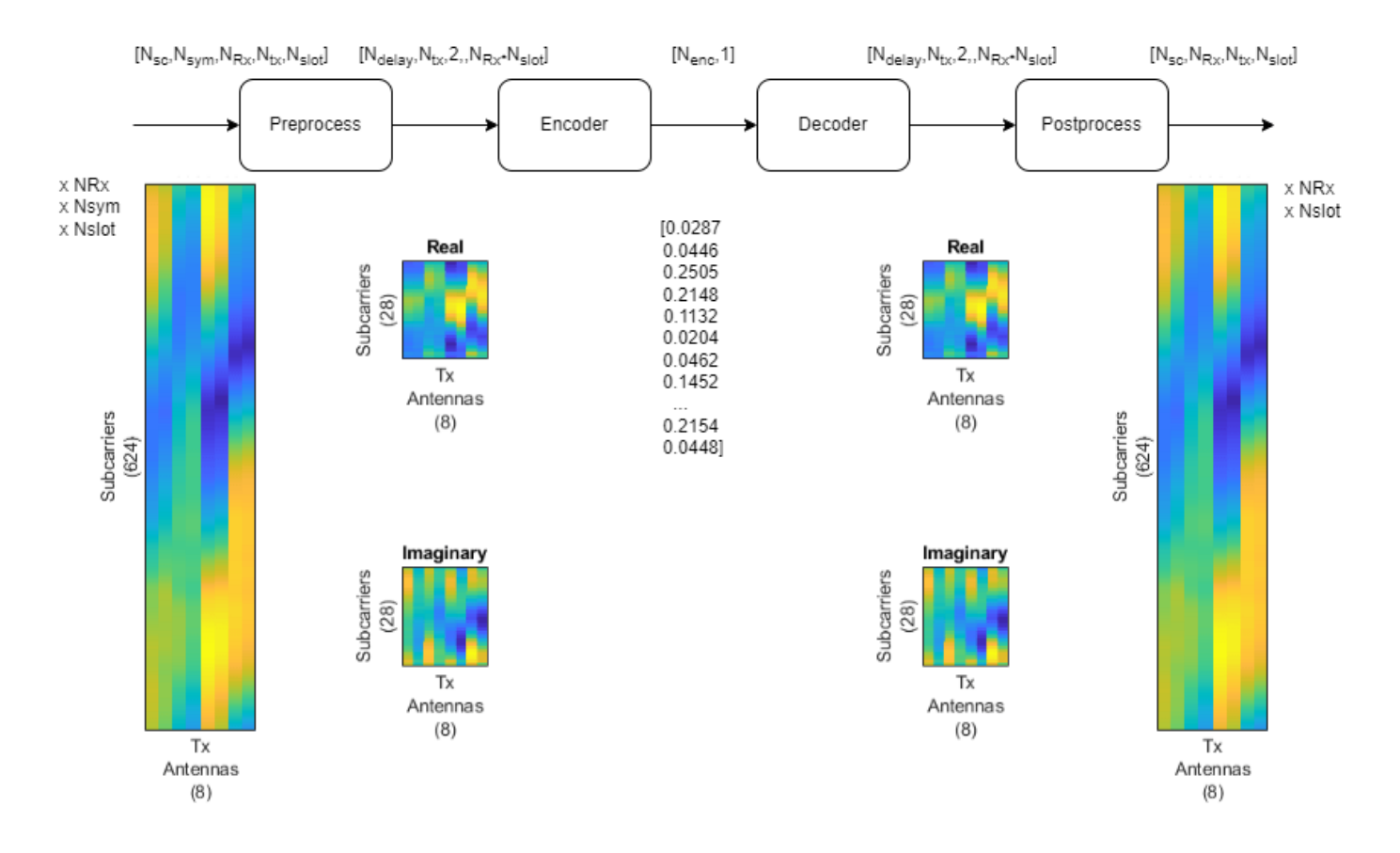

To obtain the encoded array, split the autoencoder into two parts: the encoder network and the decoder network.

[encNet,decNet] = helperCSINetSplitEncoderDecoder(net,"Enc\_Sigmoid"); plotNetwork(net,encNet,decNet)
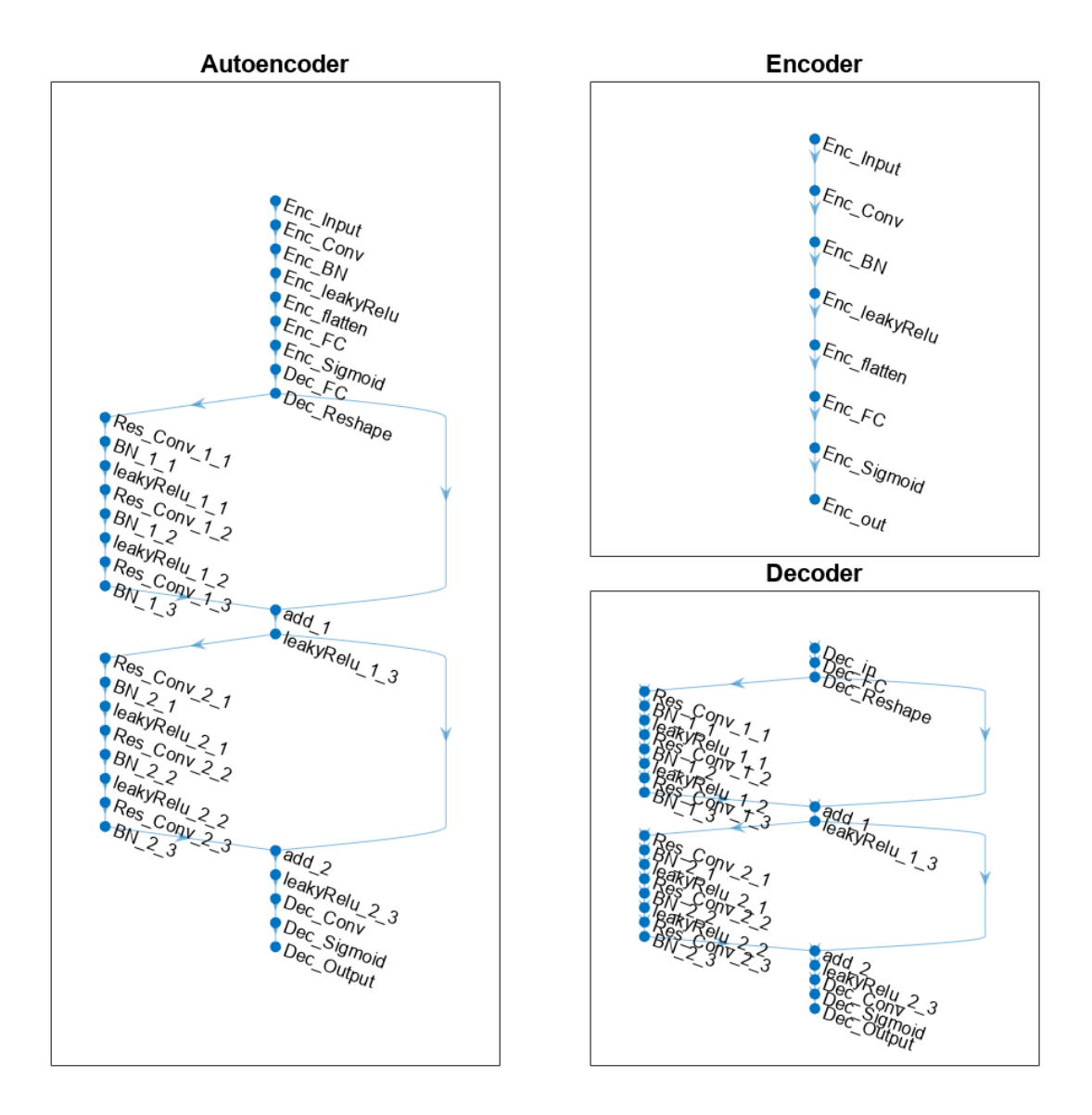

Generate channel estimates.

 $nSlots = 100;$ Hest = helperCSINetChannelEstimate(nSlots,carrier,channel);

Encode and decode the channel estimates with Normalization set to true.

```
autoEncOpt.Normalization = true;
codeword = helperCSINetEncode(encNet, Hest, autoEncOpt);
Hhat = helperCSINetDecode(decNet, codeword, autoEncOpt);
```
Calculate the correlation and NMSE for the end-to-end CSI feedback system.

```
H = squeeze(mean(Hest,2));
rhoE2E = zeros(nRx, nSlots);nmseE2E = zeros(nRx,nSlots);
for rx=1:nRx
     for n=1:nSlots
        out = Hhat(:,rx,:,n);in = H(:,rx,:,n); rhoE2E(rx,n) = helperCSINetCorrelation(in,out);
         nmseE2E(rx,n) = helperNMSE(in,out);
     end
end
figure
tiledlayout(2,1)
nexttile
histogram(rhoE2E,"Normalization","probability")
grid on
title(sprintf("End-to-End Correlation (Mean \\rho = \$1.5f)", ...
   mean(rhoE2E,'all')))
xlabel("\rho"); ylabel("PDF")
nexttile
histogram(nmseE2E,"Normalization","probability")
grid on
title(sprintf("End-to-End NMSE (Mean NMSE = %1.2f dB)", ...
   mean(nmseE2E,'all')))
xlabel("NMSE (dB)"); ylabel("PDF")
```
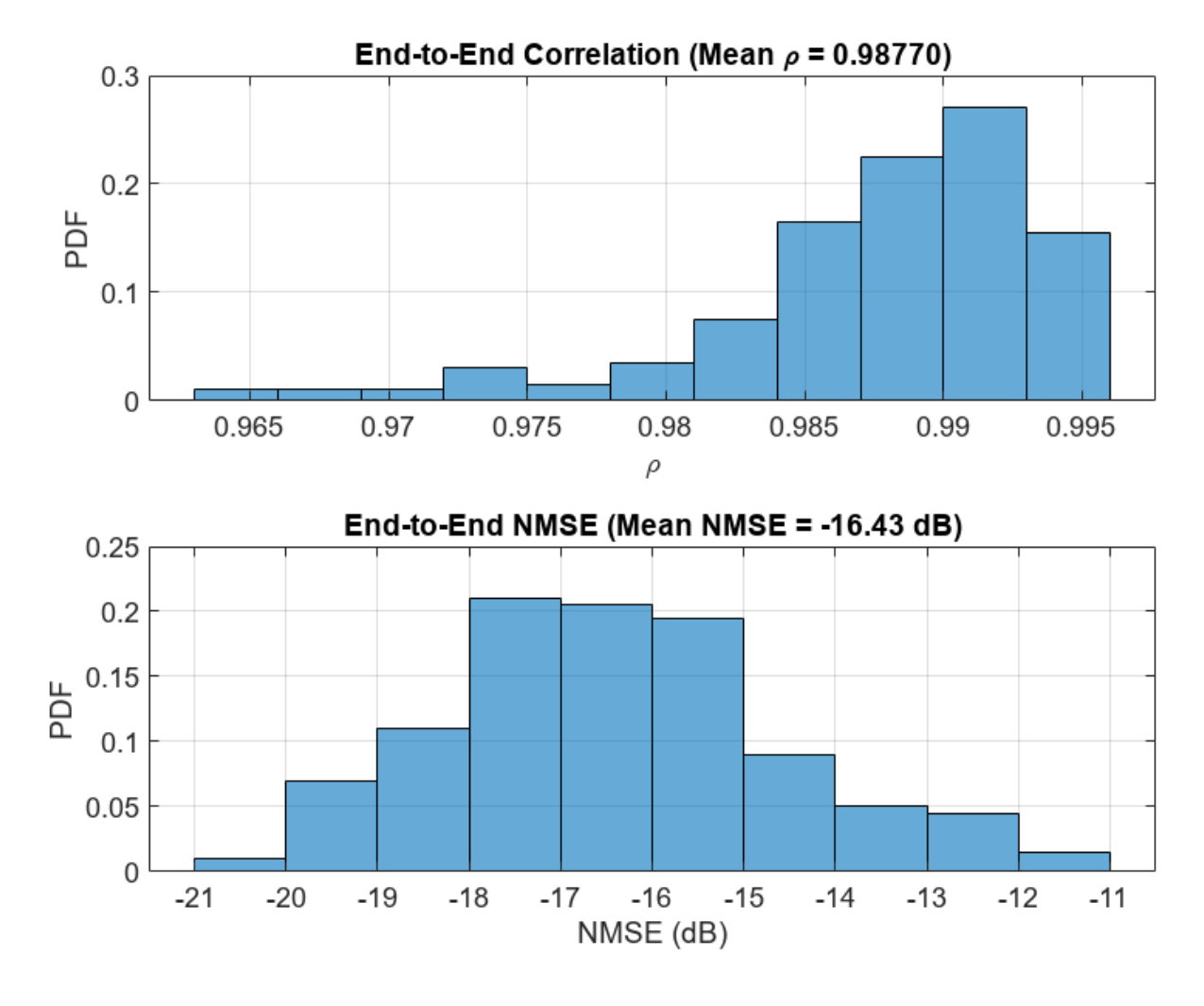

## **Effect of Quantized Codewords**

Practical systems require quantizing the encoded codeword by using a small number of bits. Simulate the effect of quantization across the range of [2, 10] bits. The results show that 6-bits is enough to closely approximate the single-precision performance.

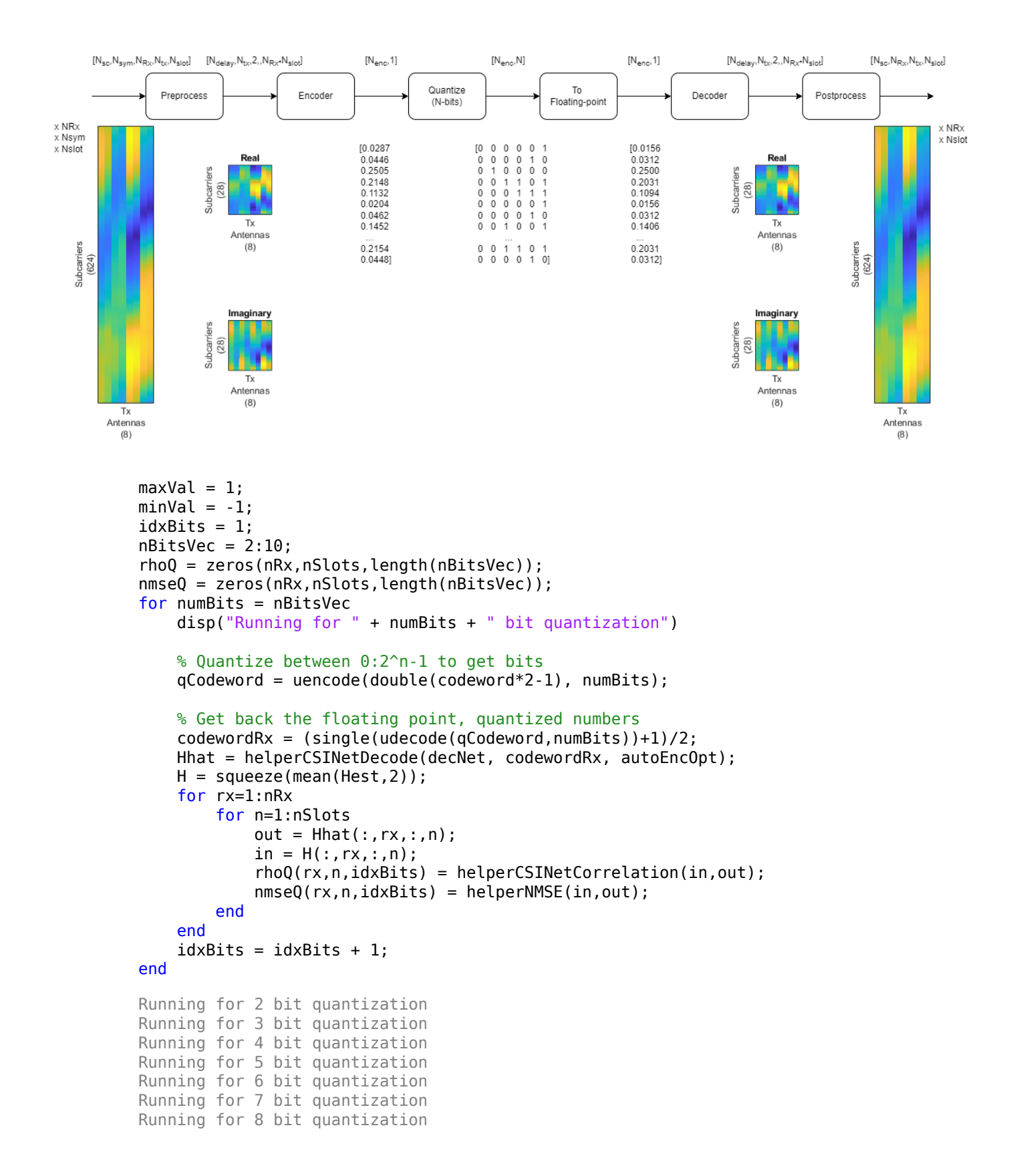

```
Running for 9 bit quantization
Running for 10 bit quantization
figure
tiledlayout(2,1)
nexttile
plot(nBitsVec,squeeze(mean(rhoQ,[1 2])),'*-')
title("Correlation (Codeword-" + size(codeword,3) + ")")
xlabel("Number of Quantization Bits"); ylabel("\rho")
grid on
nexttile
plot(nBitsVec,squeeze(mean(nmseQ,[1 2])),'*-')
title("NMSE (Codeword-" + size(codeword,3) + ")")
xlabel("Number of Quantization Bits"); ylabel("NMSE (dB)")
grid on
```
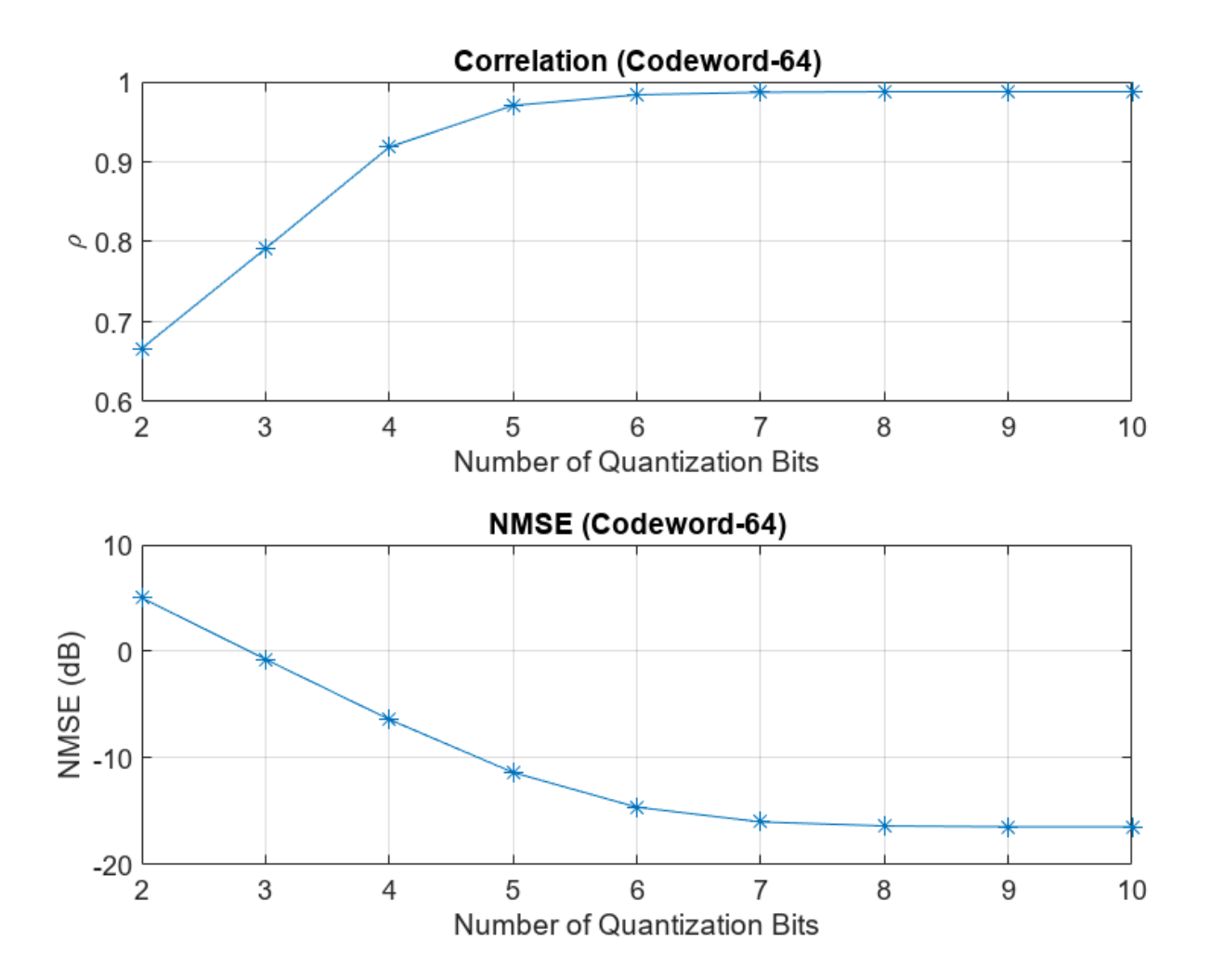

## **Further Exploration**

The autoencoder is able to compress a [624 8] single-precision complex channel estimate array into a [64 1] single-precision array with a mean correlation factor of 0.99 and an NMSE of –16 dB. Using 6bit quantization requires only 384 bits of CSI feedback data, which equates to a compression ratio of approximately 800:1.

```
display("Compression ratio is " + (624*8*32*2)/(64*6) + ":" + 1) "Compression ratio is 832:1"
```
Investigate the effect of truncationFactor on the system performance. Vary the 5G system parameters, channel parameters, and number of encoded symbols and then find the optimum values for the defined channel.

The "NR PDSCH Throughput Using Channel State Information Feedback" (5G Toolbox) example shows how to use channel state information (CSI) feedback to adjust the physical downlink shared channel (PDSCH) parameters and measure throughput. Replace the CSI feedback algorithm with the CSI compression autoencoder and compare performance.

## **Helper Functions**

Explore the helper functions to see the detailed implementation of the system.

## **Training Data Generation**

helperCSINetChannelEstimate

helperCSINetTrainingData

## **Network Definition and Manipulation**

helperCSINetLayerGraph

helperCSINetAddResidualLayers

helperCSINetSplitEncoderDecoder

## **CSI Processing**

helperCSINetPreprocessChannelEstimate

helperCSINetPostprocessChannelEstimate

helperCSINetEncode

helperCSINetDecode

## **Performance Measurement**

helperCSINetCorrelation

helperNMSE

## **Appendix: Optimize Hyperparameters with Experiment Manager**

Use the Experiment Manager app to find the optimal parameters. CSITrainingProject.mlproj is a preconfigured project. Extract the project.

```
if ~exist("CSITrainingProject","dir")
   projRoot = helperCSINetExtractProject();
```

```
else
   projRoot = fullfile(exRoot(),"CSITrainingProject");
end
```
To open the project, start the Experiment Manager app and open the following file.

```
disp(fullfile(".","CSITrainingProject","CSITrainingProject.prj"))
```
.\CSITrainingProject\CSITrainingProject.prj

The Optimize Hyperparameters experiment uses Bayesian optimization with hyperparameter search ranges specified as in the following figure. The experiment setup function is CSIAutoEncNN\_setup. The custom metric function is NMSE.

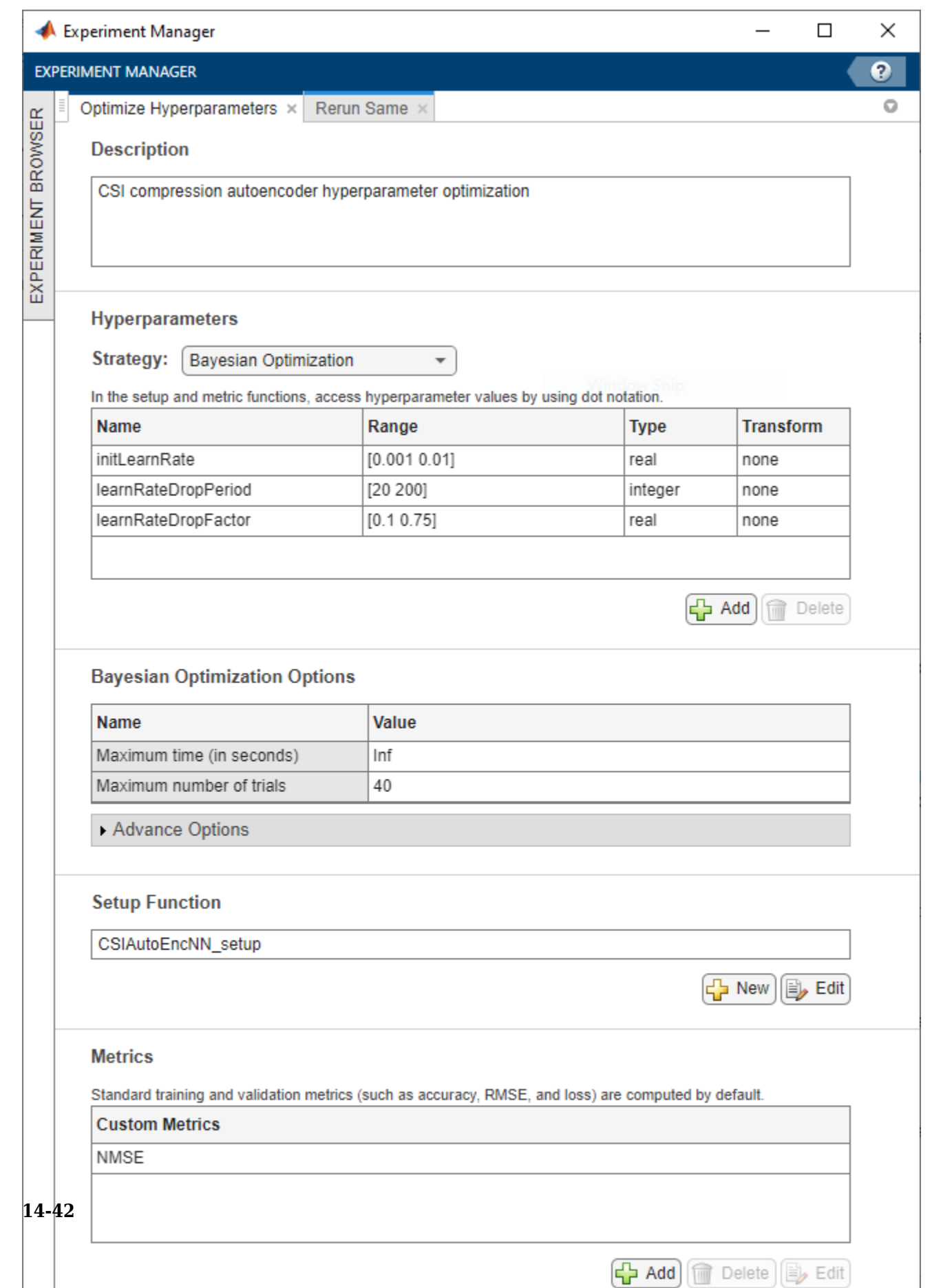

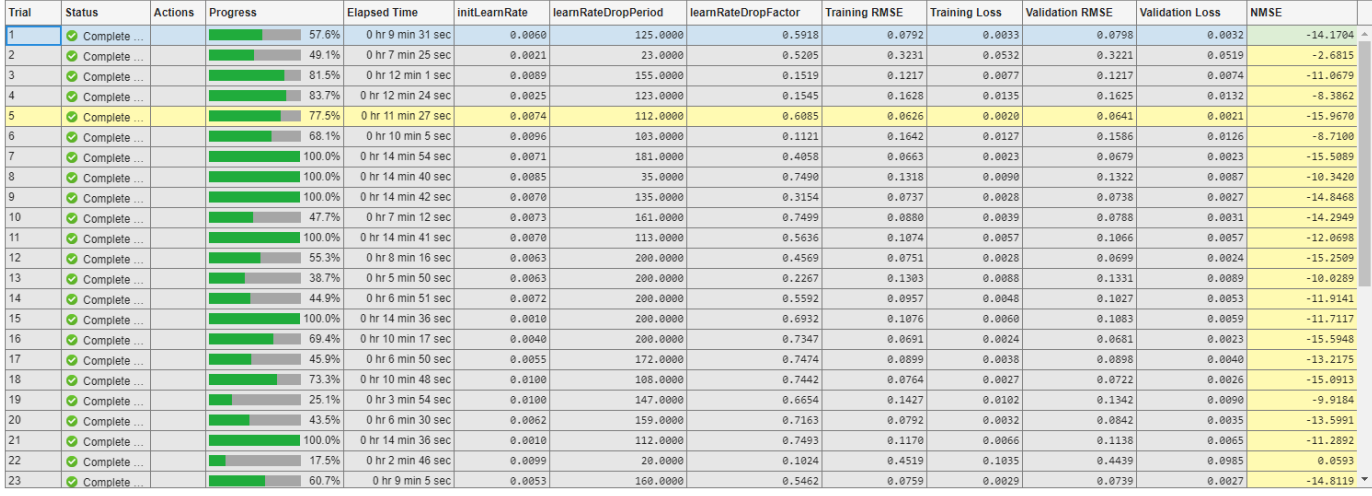

The optimal parameters are 0.0074 for initial learning rate, 112 iterations for the learning rate drop period, and 0.6085 for learning rate drop factor. After finding the optimal hyperparameters, train the network with same parameters multiple times to find the best trained network. Increase the maximum iterations by a factor of two.

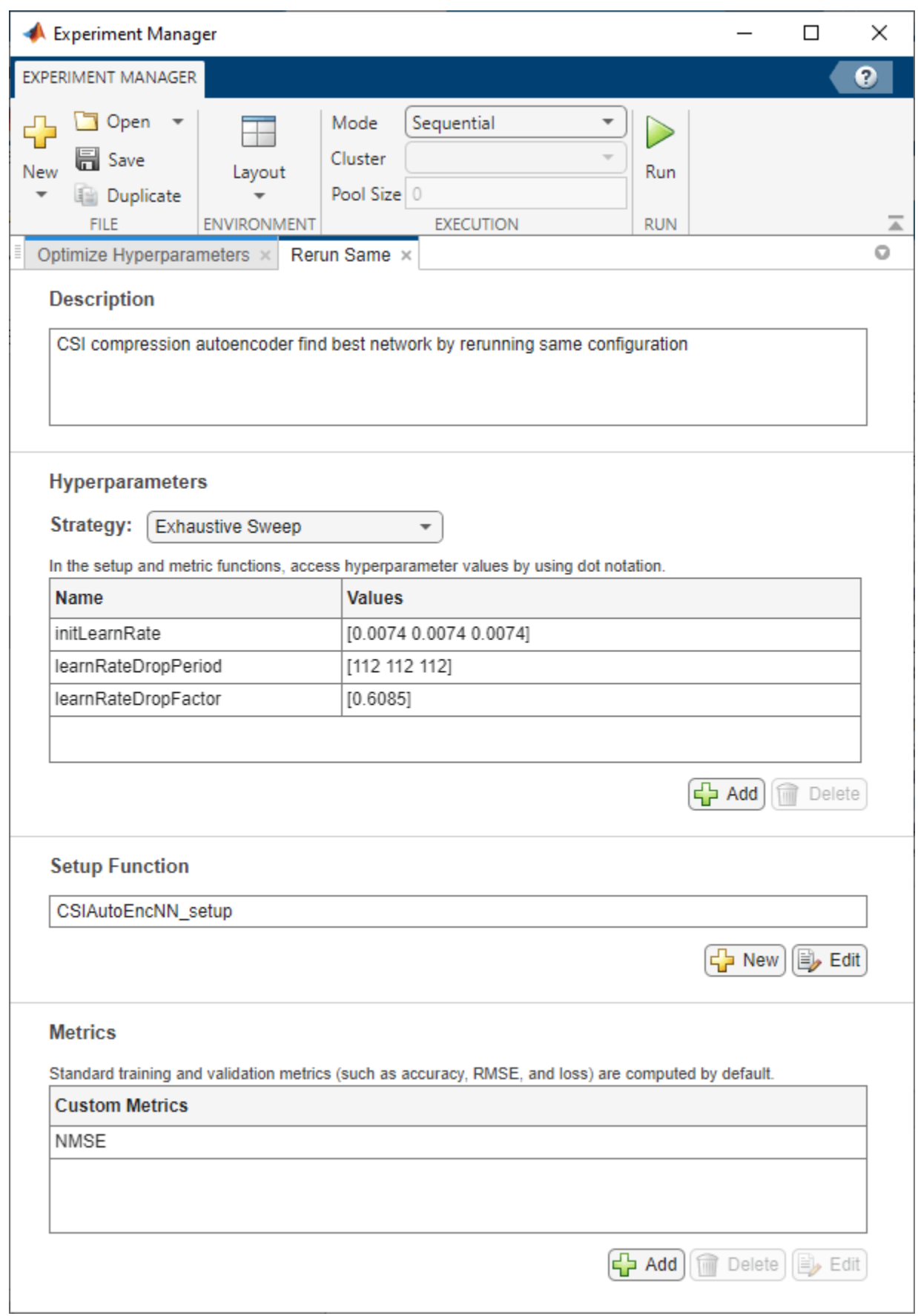

The sixth trial produced the best NMSE. This example uses this trained network as the saved network.

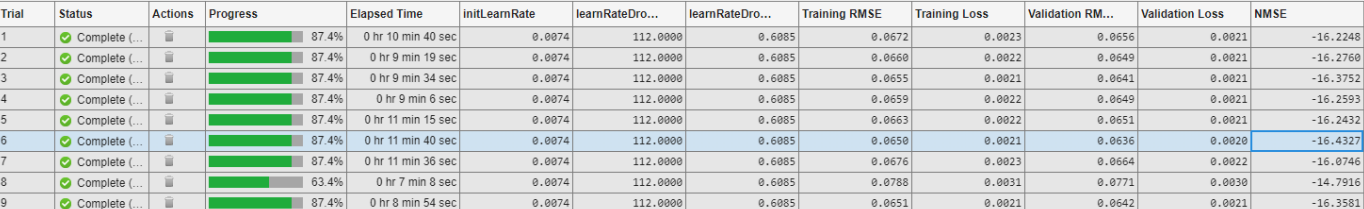

#### **Configuring Batch Mode**

When execution **Mode** is set to Batch Sequential or Batch Simultaneous, training data must be accessible to the workers in a location defined by the dataDir variable in the Prepare Data in Bulk section. Set dataDir to a network location that is accessible by the workers. For more information, see "Offload Experiments as Batch Jobs to Cluster" on page 6-21.

#### **Local Functions**

function plotChannelResponse(Hest) %plotChannelResponse Plot channel response

```
figure
tiledlayout(2,2)
nexttile
waterfall(abs(Hest(:,:,1,1))')
xlabel("Subcarriers"); 
ylabel("Symbols"); 
zlabel("Channel Magnitude")
view(15,30)
colormap("cool")
title("Rx=1, Tx=1")
nexttile
plot(squeeze(abs(Hest(:,1,:,1))))
grid on
xlabel("Subcarriers"); 
ylabel("Channel Magnitude")
legend("Rx 1", "Rx 2")
title("Symbol=1, Tx=1")
nexttile
waterfall(squeeze(abs(Host(:,1,1,:))))')view(-45,75)
grid on
xlabel("Subcarriers"); 
ylabel("Tx"); 
zlabel("Channel Magnitude")
title("Symbol=1, Rx=1")
nexttile
nSubCarriers = size(Hest,1);
subCarrier = randi(nSubCarriers);
plot(squeeze(abs(Hest(subCarrier,1,:,:)))')
grid on
xlabel("Tx"); 
ylabel("Channel Magnitude")
legend("Rx 1", "Rx 2")
title("Subcarrier=" + subCarrier + ", Symbol=1")
```

```
end
```

```
function valid = validateTrainingFiles(dataDir,filePrefix,expN, ...
  opt,channel,carrier)
%validateTrainingFiles Validate training data files
% V = validateTrainingFiles(DIR,PRE,N,OPT,CH,CR) checks the DIR directory
% for training data files with a prefix of PRE. It checks if there are
% N*OPT.NumRxAntennas files, channel configuration is same as CH, and
% carrier configuration is same as CR.
value:files = dir(fullfile(dataDir, filePrefix+""));if isempty(files)
 value = false:
   return
end
if exist(fullfile(dataDir,"info.mat"),"file")
 infoStr = load(fullfile(dataDir, "info.math"));if ~isequal(get(infoStr.channel),get(channel)) ...
       || ~isequal(infoStr.carrier,carrier)
    value = false; end
else
 value = false;end
if valid
  valid = (expN == (length(files)*opt.NumRxAntennas));
  % Check size of Hest in the files
  load(fullfile(files(1).folder,files(1).name),'H')
  if ~isequal(size(H),[opt.NumSubcarriers opt.NumSymbols ...
       opt.NumRxAntennas opt.NumTxAntennas])
    value = false; end
end
if ~valid
  disp("Removing invalid data directory: " + files(1).folder)
  rmdir(files(1).folder,'s')
end
end
function plotNetwork(net,encNet,decNet)
%plotNetwork Plot autoencoder network
% plotNetwork(NET,ENC,DEC) plots the full autoencoder network together
% with encoder and decoder networks.
fig = figure;t1 = tiledlayout(1,2,'TileSpacing','Compact');
t2 = tiled layout(t1, 1, 1, 'TileSpacing', 'Tight');
t3 = tiledlayout(t1,2,1,'TileSpacing','Tight');
t3.Layout.Tile = 2;nexttile(t2)
plot(net)
title("Autoencoder")
nexttile(t3)
plot(encNet)
title("Encoder")
nexttile(t3)
plot(decNet)
title("Decoder")
```

```
pos = fig.Position;
pos(3) = pos(3) + 200;pos(4) = pos(4) + 300;pos(2) = pos(2) - 300;fig.Position = pos;
end
function plotPreprocessingSteps(Hmean,Hdft2,Htemp,Htrunc, ...
  nSub,nTx,maxDelay)
%plotPreprocessingSteps Plot preprocessing workflow
hfig = figure;hfig.Position(3) = hfig.Position(3)*2;
subplot(2,5,[1 6])
himg = imagesc(abs(Hmean));
himg.Parent.YDir = "normal";
himg.Parent.Position(3) = 0.05;
himg.Parent.XTick=''; himg.Parent.YTick='';
xlabel(sprintf('Tx\nAntennas\n(%d)',nTx)); 
ylabel(sprintf('Subcarriers\n(%d)',nSub'));
title("Measured")
subplot(2,5,[2 7])
himg = image(abs(Hdft2));himg.Parent.YDir = "normal";
himg.Parent.Position(3) = 0.05;
himg.Parent.XTick=''; himg.Parent.YTick='';
title("2-D DFT")
xlabel(sprintf('Tx\nAngle\n(%d)',nTx)); 
ylabel(sprintf('Delay Samples\n(%d)',nSub'));
subplot(2,5,[3 8])
himg = image(abs(Htemp));
himg.Parent.YDir = "normal"; 
himg.Parent.Position(3) = 0.05;
himg.Parent.Position(4) = himg.Parent.Position(4)*10*maxDelay/nSub; 
himg.Parent.Position(2) = (1 - himg.Parent.Position(4)) / 2;
himg.Parent.XTick=''; himg.Parent.YTick=''; 
xlabel(sprintf('Tx\nAngle\n(%d)',nTx)); 
ylabel(sprintf('Delay Samples\n(%d)',maxDelay'));
title("Truncated")
subplot(2,5,[4 9])
himg = imagesc(abs(Htrunc));himg.Parent.YDir = "normal"; 
himg.Parent.Position(3) = 0.05;
himg.Parent.Position(4) = himg.Parent.Position(4)*10*maxDelay/nSub; 
himg.Parent.Position(2) = (1 - himg.Parent.Position(4)) / 2;himg.Parent.XTick=''; himg.Parent.YTick=''; 
xlabel(sprintf('Tx\nAntennas\n(%d)',nTx)); 
ylabel(sprintf('Subcarriers\n(%d)',maxDelay'));
title("2-D IDFT")
subplot(2,5,5)
himg = imagesc(real(Htrunc));
himg.Parent.YDir = "normal"; 
himg.Parent.Position(3) = 0.05;
himg.Parent.Position(4) = himg.Parent.Position(4)*10*maxDelay/nSub; 
himg.Parent.Position(2) = himg.Parent.Position(2) + 0.18;
himg.Parent.XTick=''; himg.Parent.YTick=''; 
xlabel(sprintf('Tx\nAntennas\n(%d)',nTx)); 
ylabel(sprintf('Subcarriers\n(%d)',maxDelay'));
```

```
title("Real")
subplot(2,5,10)
himg = imagesc(imag(Htrunc));
himg.Parent.YDir = "normal";
himg.Parent.Position(3) = 0.05;
himg.Parent.Position(4) = himg.Parent.Position(4)*10*maxDelay/nSub;
himg.Parent.Position(2) = himg.Parent.Position(2) + 0.18;
himg.Parent.XTick=''; himg.Parent.YTick=''; 
xlabel(sprintf('Tx\nAntennas\n(%d)',nTx)); 
ylabel(sprintf('Subcarriers\n(%d)',maxDelay'));
title("Imaginary")
end
function rootDir = exRoot()%exRoot Example root directory
rootDir = fileparts(which("helperCSINetLayerGraph"));
end
```
## **References**

[1] Wen, Chao-Kai, Wan-Ting Shih, and Shi Jin. "Deep Learning for Massive MIMO CSI Feedback." IEEE Wireless Communications Letters 7, no. 5 (October 2018): 748–51. https://doi.org/10.1109/ LWC.2018.2818160.

[2] Zimaglia, Elisa, Daniel G. Riviello, Roberto Garello, and Roberto Fantini. "A Novel Deep Learning Approach to CSI Feedback Reporting for NR 5G Cellular Systems." In 2020 IEEE Microwave Theory and Techniques in Wireless Communications (MTTW), 47–52. Riga, Latvia: IEEE, 2020. https:// doi.org/10.1109/MTTW51045.2020.9245055.

# **See Also**

# **More About**

• ["Deep Learning in MATLAB" on page 1-2](#page-39-0)

# **Modulation Classification by Using FPGA**

This example shows how to deploy a pretrained convolutional neural network (CNN) for modulation classification to the Xilinx™ Zynq® UltraScale+™ MPSoC ZCU102 Evaluation Kit. The pretrained network is trained by using generated synthetic, channel-impaired waveforms. To train the trainedNet network, see ["Modulation Classification with Deep Learning" on page 14-150.](#page-2491-0)

## **Prerequisites**

- Deep Learning Toolbox™
- Deep Learning HDL Toolbox™
- Deep Learning HDL Toolbox™ Support Package for Xilinx FPGA and SoC
- Communications Toolbox™
- Xilinx™ Zynq® UltraScale+™ MPSoC ZCU102 Evaluation Kit

## **Predict Modulation Type by Using CNN**

The trained CNN in this example recognizes these eight digital and three analog modulation types:

- Binary phase shift keying (BPSK)
- Quadrature phase shift keying (QPSK)
- 8-ary phase shift keying (8-PSK)
- 16-ary quadrature amplitude modulation (16-QAM)
- 64-ary quadrature amplitude modulation (64-QAM)
- 4-ary pulse amplitude modulation (PAM4)
- Gaussian frequency shift keying (GFSK)
- Continuous phase frequency shift keying (CPFSK)
- Broadcast FM (B-FM)
- Double sideband amplitude modulation (DSB-AM)
- Single sideband amplitude modulation (SSB-AM)

```
modulationTypes = categorical(["BPSK", "QPSK", "8PSK", ...
 "16QAM", "64QAM", "PAM4", "GFSK", "CPFSK", ...
 "B-FM", "DSB-AM", "SSB-AM"]);
```
#### Load the trained network.

```
load trainedModulationClassificationNetwork
trainedNet
```

```
trainedNet = 
   SeriesNetwork with properties:
          Layers: [28×1 nnet.cnn.layer.Layer]
      InputNames: {'Input Layer'}
     OutputNames: {'Output'}
```
The trained CNN takes 1024 channel-impaired samples and predicts the modulation type of each frame. Generate several PAM4 frames that have Rician multipath fading, center frequency and

sampling time drift, and AWGN. To generate synthetic signals to test the CNN, use the following functions. Then use the CNN to predict the modulation type of the frames.

- randi: Generate random bits
- pammod (Communications Toolbox) (Communications Toolbox) PAM4-modulate the bits
- rcosdesign (Signal Processing Toolbox) (Signal Processing Toolbox): Design a square-root raised cosine pulse shaping filter
- filter: Pulse shape the symbols
- comm.RicianChannel (Communications Toolbox) (Communications Toolbox): Apply Rician multipath channel
- comm.PhaseFrequencyOffset (Communications Toolbox) (Communications Toolbox): Apply phase and frequency shift due to clock offset
- interp1: Apply timing drift due to clock offset
- awgn (Communications Toolbox) (Communications Toolbox): Add AWGN

```
% Set the random number generator to a known state to be able to regenerate
% the same frames every time the simulation is run
rng(123456)
% Random bits
d = randi([0 3], 1024, 1);% PAM4 modulation
syms = pammod(d, 4);
% Square-root raised cosine filter
filterCoeffs = crossdesign(0.35, 4, 8);tx = filter(filterCoeffs,1,upsample(syms,8));
% Channel
SNR = 30;
maxOffset = 5:
fc = 902e6;fs = 200e3;
multipathChannel = comm.RicianChannel(...
     'SampleRate', fs, ...
     'PathDelays', [0 1.8 3.4] / 200e3, ...
    'AveragePathGains', [0 -2 -10], ...
     'KFactor', 4, ...
     'MaximumDopplerShift', 4);
frequencyShifter = comm.PhaseFrequencyOffset(...
     'SampleRate', fs);
% Apply an independent multipath channel
reset(multipathChannel)
outMultipathChan = multipathChannel(tx);% Determine clock offset factor
clockOffset = (rand() * 2*maxOffset) - maxOffset;C = 1 + clockOffset / le6;% Add frequency offset
frequencyShifter.FrequencyOffset = -(C-1)*fc;
outFreqShifter = frequencyShifter(outMultipathChan);
% Add sampling time drift
```

```
t = (0:length(tx)-1)' / fs;
newFs = fs * C;tp = (0:length(tx)-1)' / newFs;
outTimeDrift = interp1(t, outFreqShifter, tp);% Add noise
rx = avgn(outTimeDrift, SNR, 0);% Frame generation for classification
unknownFrames = helperModClassGetNNFrames(rx);
% Classification
```
[prediction1,score1] = classify(trainedNet,unknownFrames);

Return the classifier predictions, which are analogous to hard decisions. The network correctly identifies the frames as PAM4 frames. For details on the generation of the modulated signals, see the helperModClassGetModulator function.

The classifier also returns a vector of scores for each frame. The score corresponds to the probability that each frame has the predicted modulation type. Plot the scores.

helperModClassPlotScores(score1,modulationTypes)

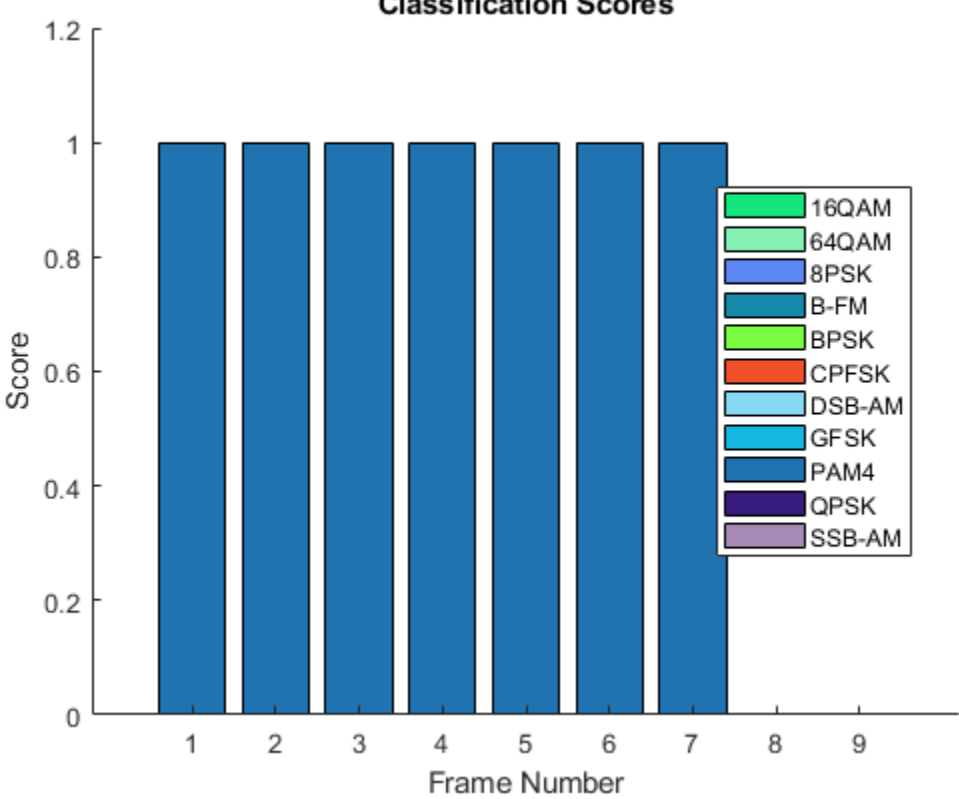

## **Classification Scores**

#### **Waveform Generation for Training**

Generate 10,000 frames for each modulation type, where 80% of the frames are used for training, 10% are used for validation and 10% are used for testing. Use the training and validation frames

during the network training phase. You obtain the final classification accuracy by using test frames. Each frame is 1024 samples long and has a sample rate of 200 kHz. For digital modulation types, eight samples represent a symbol. The network makes each decision based on single frames rather than on multiple consecutive frames (as in video). Assume a center frequency of 902 MHz and 100 MHz for the digital and analog modulation types, respectively.

```
numFramesPerModType = 10000;
percentTrainingSamples = 80;
percentValidationSamples = 10;
percentTestSamples = 10;
sps = 8; % Samples per symbol
spf = 1024; % Samples per frame
symbolsPerFrame = spf / sps;
fs = 200e3; Sample rate
fc = [902e6 100e6]; % Center frequencies
```
## **Create Channel Impairments**

Pass each frame through a channel by using:

- AWGN
- Rician multipath fading
- Clock offset, resulting in center frequency offset and sampling time drift

Because the network in this example makes decisions based on single frames, each frame must pass through an independent channel **AWGN**.

The channel adds AWGN by using an SNR of 30 dB. Implement the channel by using the awgn (Communications Toolbox) (Communications Toolbox) function.

## **Rician Multipath**

The channel passes the signals through a Rician multipath fading channel by using the comm.RicianChannel (Communications Toolbox) (Communications Toolbox) System object. Assume a delay profile of [0 1.8 3.4] samples that have corresponding average path gains of [0 -2 -10] dB. The K-factor is 4 and the maximum Doppler shift is 4 Hz, which is equivalent to a walking speed at 902 MHz. Implement the channel by using the following settings.

## **Clock Offset**

Clock offset occurs because of the inaccuracies of internal clock sources of transmitters and receivers. Clock offset causes the center frequency, which is used to downconvert the signal to baseband, and the digital-to-analog converter sampling rate to differ from theoretical values. The channel simulator uses the clock offset factor *C*, expressed as *C*=1+Δclock106, where Δclock is the clock offset. For each frame, the channel generates a random Δclock value from a uniformly distributed set of values in the range [−maxΔclock maxΔclock], where maxΔclock is the maximum clock offset. Clock offset is measured in parts per million (ppm). For this example, assume a maximum clock offset of 5 ppm.

```
maxDeltaOff = 5;deltaOf = (rand() * 2 * maxDeltaOf) - maxDeltaOf;C = 1 + (delta0ff/1e6);
```
## **Frequency Offset**

Subject each frame to a frequency offset based on clock offset factor *C* and the center frequency. Implement the channel by using the comm.PhaseFrequencyOffset (Communications Toolbox) (Communications Toolbox).

#### **Sampling Rate Offset**

Subject each frame to a sampling rate offset based on clock offset factor *C*. Implement the channel by using the interp1 function to resample the frame at the new rate of *C*×*fs*.

#### **Combined Channel**

To apply all three channel impairments to the frames, use the helperModClassTestChannel object.

```
channel = helperModClassTestChannel(...
   'SampleRate', fs, ...
   'SNR', SNR, ...
   'PathDelays', [0 1.8 3.4] / fs, ...
   'AveragePathGains', [0 -2 -10], ...
   'KFactor', 4, ...
   'MaximumDopplerShift', 4, ...
   'MaximumClockOffset', 5, ...
   'CenterFrequency', 902e6)
channel = 
   helperModClassTestChannel with properties:
                      SNR: 30
         CenterFrequency: 902000000
              SampleRate: 200000
              PathDelays: [0 9.0000e-06 1.7000e-05]
        AveragePathGains: [0 -2 -10]
                 KFactor: 4
     MaximumDopplerShift: 4
      MaximumClockOffset: 5
```
You can view basic information about the channel by using the info object function.

#### $chInfo = info(channel)$

```
chInfo = struct with fields:
                ChannelDelay: 6
      MaximumFrequencyOffset: 4510
     MaximumSampleRateOffset: 1
```
## **Waveform Generation**

Create a loop that generates channel-impaired frames for each modulation type and stores the frames with their corresponding labels in MAT files. By saving the data into files, you do not have to eliminate the need to generate the data every time you run this example. You can also share the data more effectively.

Remove a random number of samples from the beginning of each frame to remove transients and to make sure that the frames have a random starting point with respect to the symbol boundaries.

```
% Set the random number generator to a known state to be able to regenerate
% the same frames every time the simulation is run
```

```
rng(1235)
tic
numModulationTypes = length(modulationTypes);
channelInfo = info(charnel);transDelay = 50;
dataDirectory = fullfile(tempdir,"ModClassDataFiles");
disp("Data file directory is " + dataDirectory);
fileNameRoot = "frame";
% Check if data files exist
dataFilesExist = false;
if exist(dataDirectory,'dir')
  files = dir(fullfile(dataDirectory,sprintf("%s*",fileNameRoot)));
   if length(files) == numModulationTypes*numFramesPerModType
     dataFilesExist = true;
   end
end
if ~dataFilesExist
   disp("Generating data and saving in data files...")
   [success,msg,msgID] = mkdir(dataDirectory);
   if ~success
     error(msgID,msg)
   end
  for modType = 1:numModulationTypeselasedTime = seconds(toc); elapsedTime.Format = 'hh:mm:ss';
     fprintf('%s - Generating %s frames\n', ...
       elapsedTime, modulationTypes(modType))
     label = modulationTypes(modType);
     numSymbols = (numFramesPerModType / sps);
     dataSrc = helperModClassGetSource(modulationTypes(modType), sps, 2*spf, fs);
    modulator = helperModClassGetModulator(modulationTypes(modType), sps, fs);
     if contains(char(modulationTypes(modType)), {'B-FM','DSB-AM','SSB-AM'})
       % Analog modulation types use a center frequency of 100 MHz
       channel.CenterFrequency = 100e6;
     else
       % Digital modulation types use a center frequency of 902 MHz
       channel.CenterFrequency = 902e6;
     end
     for p=1:numFramesPerModType
       % Generate random data
      x = dataSrc();
       % Modulate
      y = \text{modulator}(x);
       % Pass through independent channels
      rxSamples = channel(y); % Remove transients from the beginning, trim to size, and normalize
       frame = helperModClassFrameGenerator(rxSamples, spf, spf, transDelay, sps);
```

```
 % Save data file
      fileName = fullfile(dataDirectory, ... sprintf("%s%s%03d",fileNameRoot,modulationTypes(modType),p));
 save(fileName,"frame","label")
    end
  end
else
   disp("Data files exist. Skip data generation.")
end
```
Data files exist. Skip data generation.

% Plot the amplitude of the real and imaginary parts of the example frames % against the sample number

```
helperModClassPlotTimeDomain(dataDirectory,modulationTypes,fs)
```
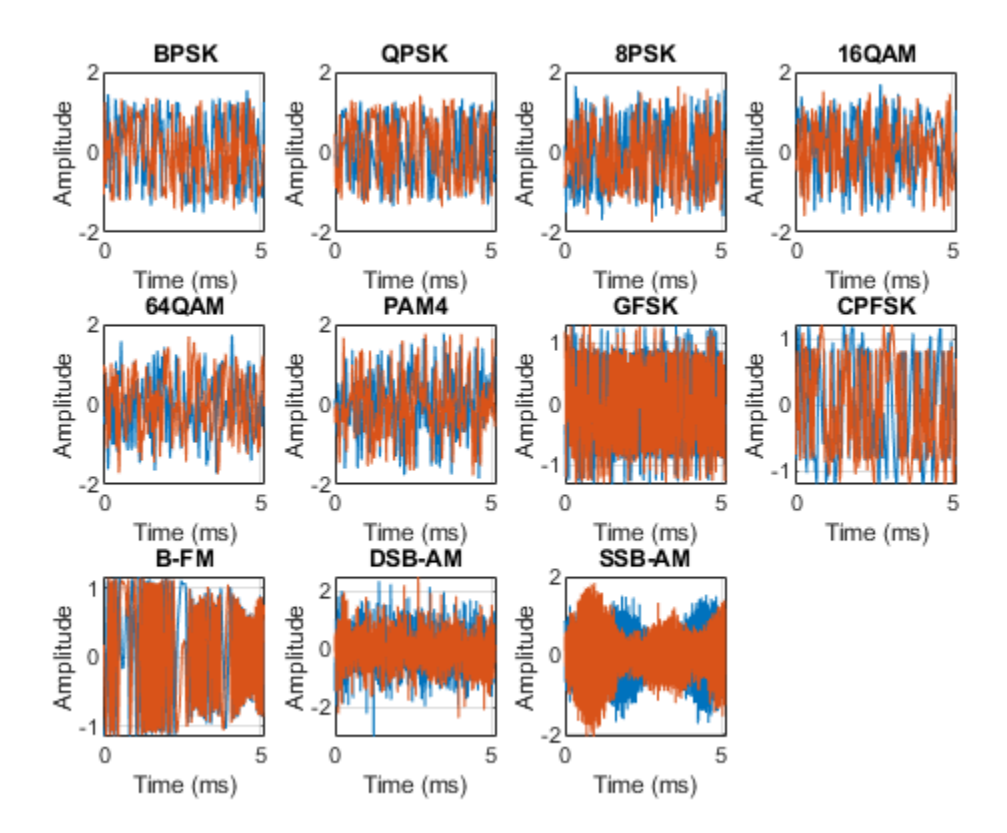

% Plot the spectrogram of the example frames helperModClassPlotSpectrogram(dataDirectory,modulationTypes,fs,sps)

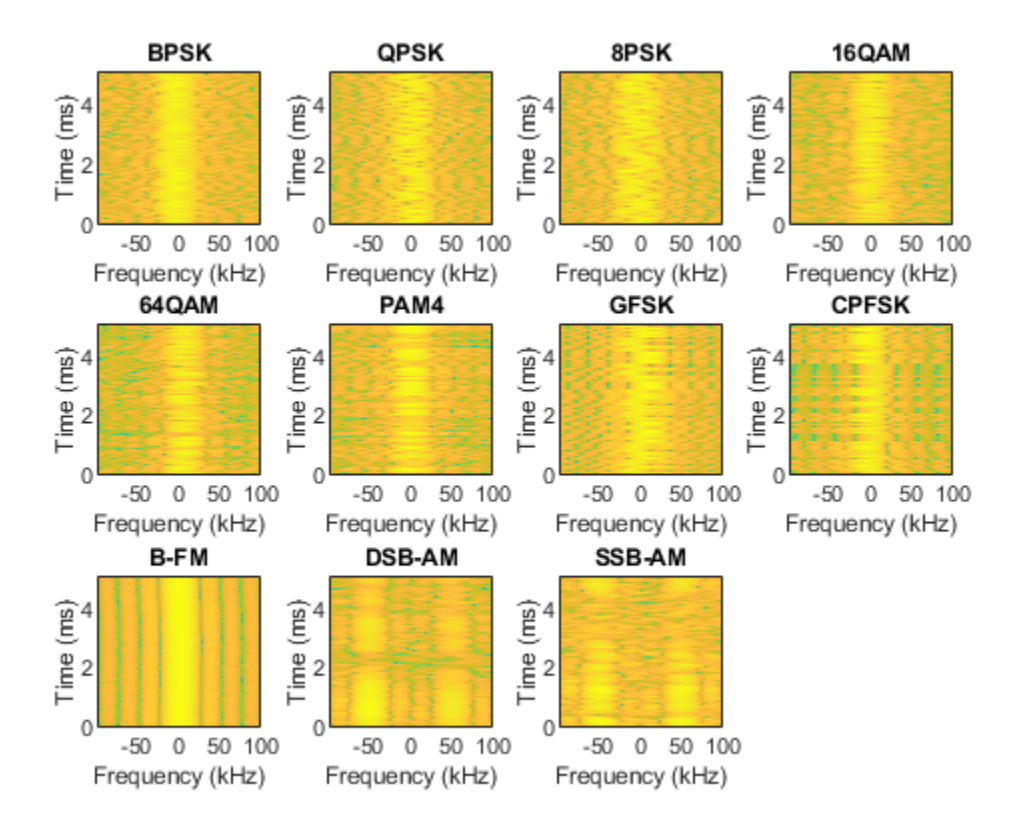

## **Create a Datastore**

To manage the files that contain the generated complex waveforms, use a signalDatastore object. Datastores are especially useful when each individual file fits in memory, but the entire collection does not necessarily fit.

frameDS = signalDatastore(dataDirectory,'SignalVariableNames',["frame","label"]);

## **Transform Complex Signals to Real Arrays**

The deep learning network in this example looks for real inputs while the received signal has complex baseband samples. Transform the complex signals into real-valued 4-D arrays. The output frames have size 1-by-spf-by-2-by-N, where the first page (3rd dimension) is in-phase samples and the second page is quadrature samples. When the convolutional filters are of size 1-by-spf, this approach ensures that the information in the I and Q is mixed even in the convolutional layers and makes better use of the phase information. See helperModClassIQAsPages.

frameDSTrans = transform(frameDS,@helperModClassIQAsPages);

#### **Split into Training, Validation, and Test**

Divide the frames into training, validation, and test data. See helperModClassSplitData.

```
splitPercentages = [percentTrainingSamples,percentValidationSamples,percentTestSamples];
[trainDSTrans,validDSTrans,testDSTrans] = helperModClassSplitData(frameDSTrans,splitPercentages)
```
#### **Import Data Into Memory**

Neural network training is iterative. At every iteration, the datastore reads data from files and transforms the data before updating the network coefficients. If the data fits into the memory of your computer, importing the data from the files into the memory enables faster training by eliminating this repeated read from file and transform process. Instead, the data is read from the files and transformed once. Training this network using data files on disk takes about 110 minutes while training using in-memory data takes about 50 minutes.

Import the data in the files into memory. The files have two variables: frame and label. Each read call to the datastore returns a cell array, where the first element is the frame and the second element is the label. To read frames and labels, use the transform functions helperModClassReadFrame and helperModClassReadLabel. Use readall with the "UseParallel" option set to true to enable parallel processing of the transform functions, if you have [Parallel Computing Toolbox](https://www.mathworks.com/products/parallel-computing.html) license. Because the readall function, by default, concatenates the output of the read function over the first dimension, return the frames in a cell array and manually concatenate over the fourth dimension.

```
% Read the training and validation frames into the memory
pctExists = parallelComputingLicenseExists();
trainFrames = transform(trainDSTrans, @helperModClassReadFrame);
rxTrainFrames = readall(trainFrames,"UseParallel",pctExists);
rxTrainFrames = cat(4, rxTrainFrames\{:\});
validFrames = transform(validDSTrans, @helperModClassReadFrame);
rxValidFrames = readall(validFrames,"UseParallel",pctExists);
rxValidFrames = cat(4, rxValidFrames\{:\});
```

```
% Read the training and validation labels into the memory
trainLabels = transform(trainDSTrans, @helperModClassReadLabel);
rxTrainLabels = cransion (crainLabels, "UseParallel", pctExists);
validLabels = transform(validDSTrans, @helperModClassReadLabel);
rxValidLabels = readall(validLabels,"UseParallel",pctExists);
testFrames = transform(testDSTrans, @helperModClassReadFrame);
rxTestFrames = readall(testFrames,"UseParallel",pctExists);
rxTestFrames = cat(4, rxTestFrames{:});
```

```
% Read the test labels into the memory
YPred = transform(testDSTrans, @helperModClassReadLabel);
rxTestLabels = readall(YPred,"UseParallel",pctExists);
```
## **Create Target Object**

Create a target object for your target device that has a vendor name and an interface to connect your target device to the host computer. Interface options are JTAG (default) and Ethernet. Vendor options are Intel or Xilinx. To program the device, use the installed Xilinx Vivado Design Suite over an Ethernet connection.

hT = dlhdl.Target('Xilinx', Interface = 'Ethernet');

## **Create Workflow Object**

Create an object of the dlhdl.Workflow class. When you create the object, specify the network and the bitstream name. Specify the saved pretrained series network trainedAudioNet as the network. Make sure that the bitstream name matches the data type and the FPGA board that you are targeting. In this example, the target FPGA board is the Zynq UltraScale+ MPSoC ZCU102 board. The bitstream uses a single data type.

hW = dlhdl.Workflow(Network = trainedNet, Bitstream = 'zcu102 single', Target =  $hT$ );

#### **Compile trainedModulationClassification Network**

To compile the trainedNet series network, run the compile function of the dlhdl.Workflow object.

#### compile(hW)

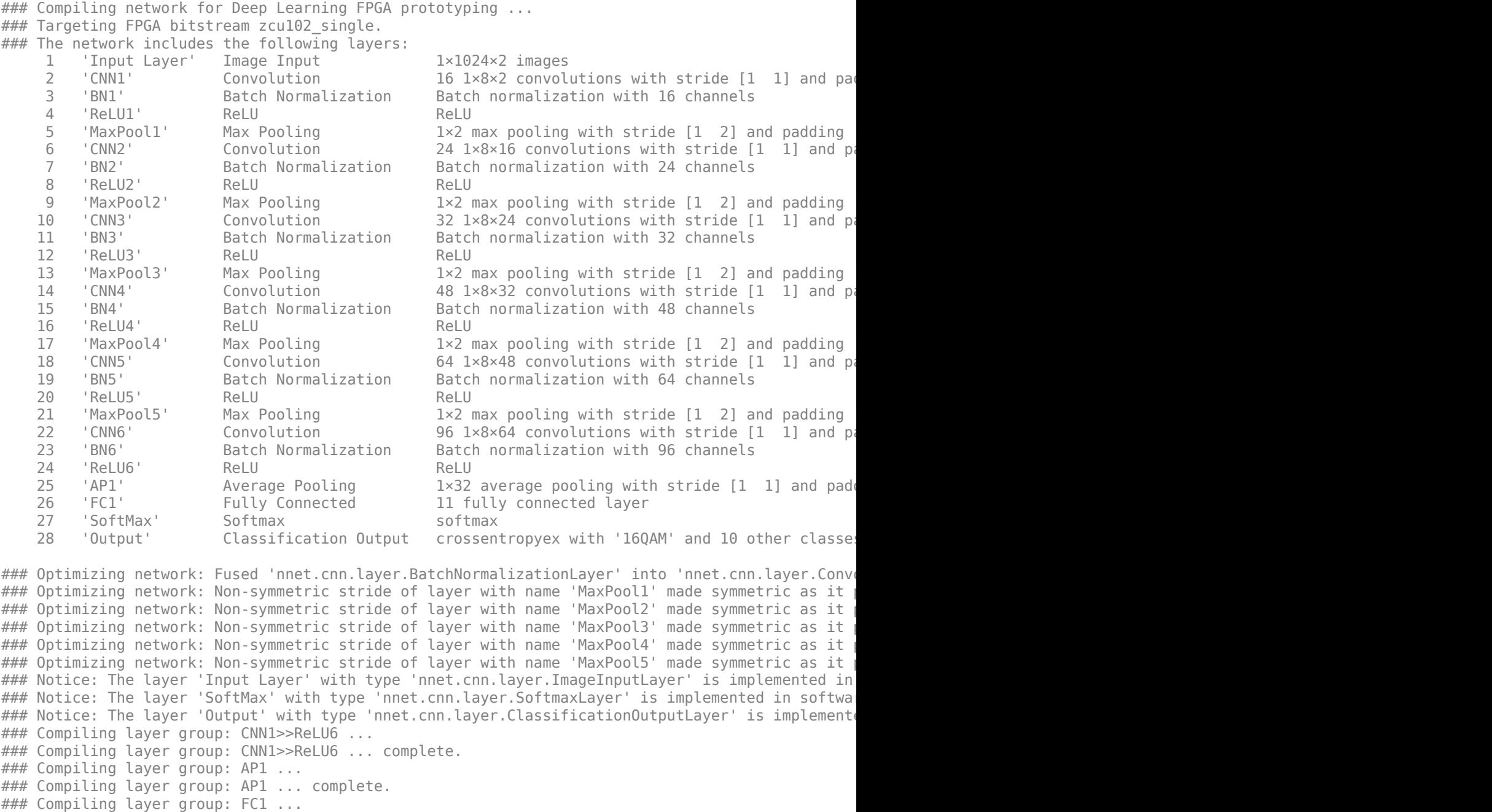

### Compiling layer group: FC1 ... complete.

### Allocating external memory buffers:

offset\_name offset\_address allocated\_space

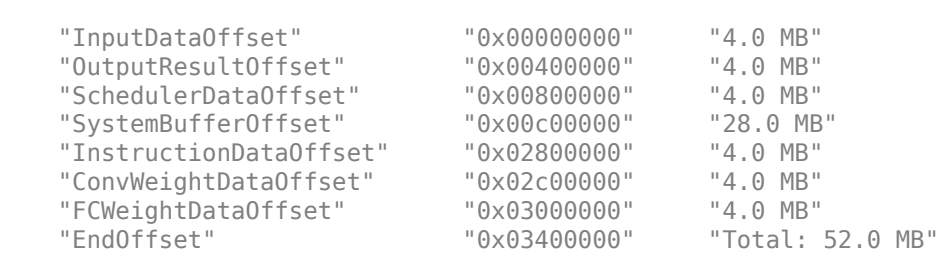

 $\mathcal{L}_\text{max} = \frac{1}{2} \sum_{i=1}^{n} \frac{1}{2} \sum_{i=1}^{n} \frac{1}{2} \sum_{i=1}^{n} \frac{1}{2} \sum_{i=1}^{n} \frac{1}{2} \sum_{i=1}^{n} \frac{1}{2} \sum_{i=1}^{n} \frac{1}{2} \sum_{i=1}^{n} \frac{1}{2} \sum_{i=1}^{n} \frac{1}{2} \sum_{i=1}^{n} \frac{1}{2} \sum_{i=1}^{n} \frac{1}{2} \sum_{i=1}^{n} \frac{1}{2} \sum_{i=1}^{n} \frac{1$ 

### Network compilation complete.

```
ans = struct with fields:
              weights: [1×1 struct]
         instructions: [1×1 struct]
            registers: [1×1 struct]
     syncInstructions: [1×1 struct]
         constantData: {}
```
#### **Program Bitstream onto FPGA and Download Network Weights**

To deploy the network on the Zynq® UltraScale+™ MPSoC ZCU102 hardware, run the deploy function of the dlhdl.Workflow object. This function uses the output of the compile function to program the FPGA board by using the programming file.The function also downloads the network weights and biases. The deploy function verifies the Xilinx Vivado tool and the supported tool version. It then starts programming the FPGA device by using the bitstream, displays progress messages, and the time it takes to deploy the network.

#### deploy(hW)

```
### FPGA bitstream programming has been skipped as the same bitstream is already loaded on the ta
### Loading weights to Conv Processor.
### Conv Weights loaded. Current time is 11-Nov-2021 15:39:14
### Loading weights to FC Processor.
### FC Weights loaded. Current time is 11-Nov-2021 15:39:14
```
#### **Results**

Classify five inputs from the test data set and compare the prediction results to the classification results from the Deep Learning Toolbox™. The YPred variable is the classification results from the Deep learning Toolbox<sup>™</sup>. The fpga\_prediction variable is the classification result from the FPGA.

```
numtestFrames = size(rxTestFrames, 4);
numView = 5:
listIndex = randperm(numtestFrames,numView);
testDataBatch = rxTestFrames(:,:,:,listIndex);
YPred = classify(trainedNet,testDataBatch);
[scores, speed] = predict(hW, testDataBatch, Profile ='on');
### Finished writing input activations.
```
### Running in multi-frame mode with 5 inputs.

Deep Learning Processor Profiler Performance Results

LastFrameLatency(cycles) LastFrameLatency(seconds) FramesNum Total

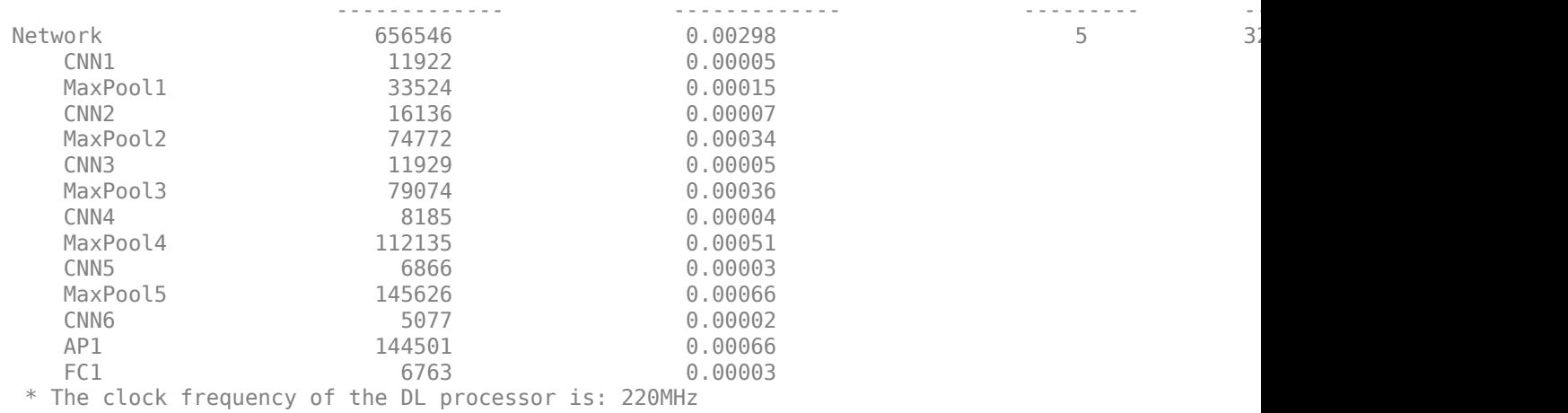

#### $[-,idx] = max(scores, [], 2);$

fpga\_prediction = trainedNet.Layers(end).Classes(idx);

Compare the prediction results from Deep Learning Toolbox™ and the FPGA side by side. The prediction results from the FPGA match the prediction results from Deep Learning Toolbox™. In this table, the ground truth prediction is the Deep Learning Toolbox™ prediction.

```
fprintf('%12s %24s\n','Ground Truth','FPGA Prediction');for i= 1:size(fpga_prediction,1)
fprintf('%s %24s\n',YPred(i),fpga_prediction(i)); end
```
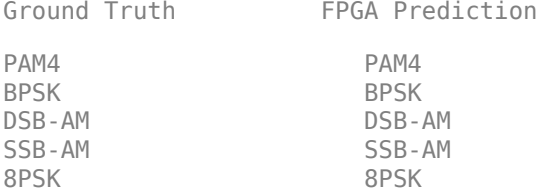

## **References**

- **1** O'Shea, T. J., J. Corgan, and T. C. Clancy. "Convolutional Radio Modulation Recognition Networks." Preprint, submitted June 10, 2016. <https://arxiv.org/abs/1602.04105>
- **2** O'Shea, T. J., T. Roy, and T. C. Clancy. "Over-the-Air Deep Learning Based Radio Signal Classification." IEEE Journal of Selected Topics in Signal Processing. Vol. 12, Number 1, 2018, pp. 168–179.
- **3** Liu, X., D. Yang, and A. E. Gamal. "Deep Neural Network Architectures for Modulation Classification." Preprint, submitted January 5, 2018. <https://arxiv.org/abs/1712.00443v3>

# **See Also**

# **More About**

- • ["Modulation Classification with Deep Learning" on page 14-150](#page-2491-0)
- • ["Deep Learning in MATLAB" on page 1-2](#page-39-0)

# **Neural Network for Digital Predistortion Design - Online Training**

This example shows how to create an online training neural network digital predistortion (DPD) system to offset the effects of nonlinearities in a power amplifier (PA) using a custom training loop. The custom training loop contains

- OFDM signal generation,
- NN-DPD processing,
- PA measurements using a VST,
- Performance metric calculation, and
- Weight update control logic.

## **Introduction**

Nonlinear behavior in PAs result in severe signal distortions and cause challenges for error-free reception of the high-frequency and high-bandwidth signals commonly transmitted in 5G NR [\[1\] on](#page-2419-0) [page 14-78.](#page-2419-0) DPD of the transmitted signal is a technique used to compensate for PA nonlinearities that distort the signal. The "Neural Network for Digital Predistortion Design - Offline Training" (Communications Toolbox) example focuses on the offline training of a neural network DPD. In the offline training system, once the training is done, the NN-DPD weights are kept constant. If the PA characteristics change, the system performance may suffer.

In an online training system, the NN-DPD weights can be updated based on predetermined performance metrics. This diagram shows the online training system. There are two NN-DPDs in this system. The NN-DPD-Forward is used in the signal path to apply digital predistortion to the signals. The input of this NN-DPD is the oversampled communication signal and its output is connected to the PA. The NN-DPD-Train is used to update the NN-DPD weights and biases. Its input signal is the PA output and the training target is the PA input. As a result, the NN-DPD is trained as the inverse of the PA.

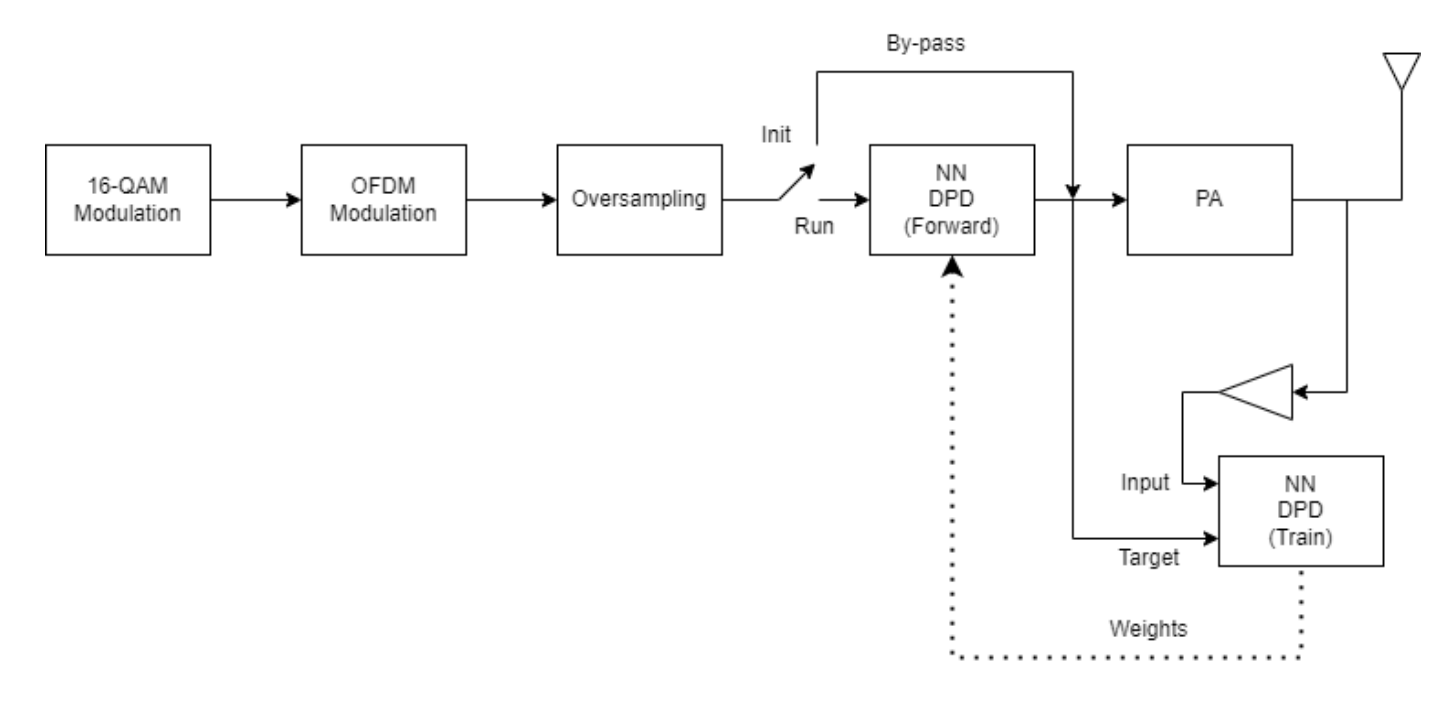

The following is the flow diagram of the online training system. When the system first starts running, NN-DPD weights are initialized randomly. As a result, the output of the NN-DPD is not a valid signal. Bypass the NN-DPD-Forward until the NN-DPD-Train trains to an initial valid state. Once the initialization is done, pass the signals through the NN-DPD-Forward. Calculate normalized mean square error (NMSE) using the signal at the input of the NN-DPD-Forward and at the output of the PA. If the NMSE is higher than a threshold, then update the NN-DPD-Train weights and biases using the current frame's I/Q samples. Once the update finishes, copy the weights and biases to the NN-DPD-Forward. If the NMSE is lower than the threshold, then do not update the NN-DPD-Train. The NN-DPD updates are done asynchronously.

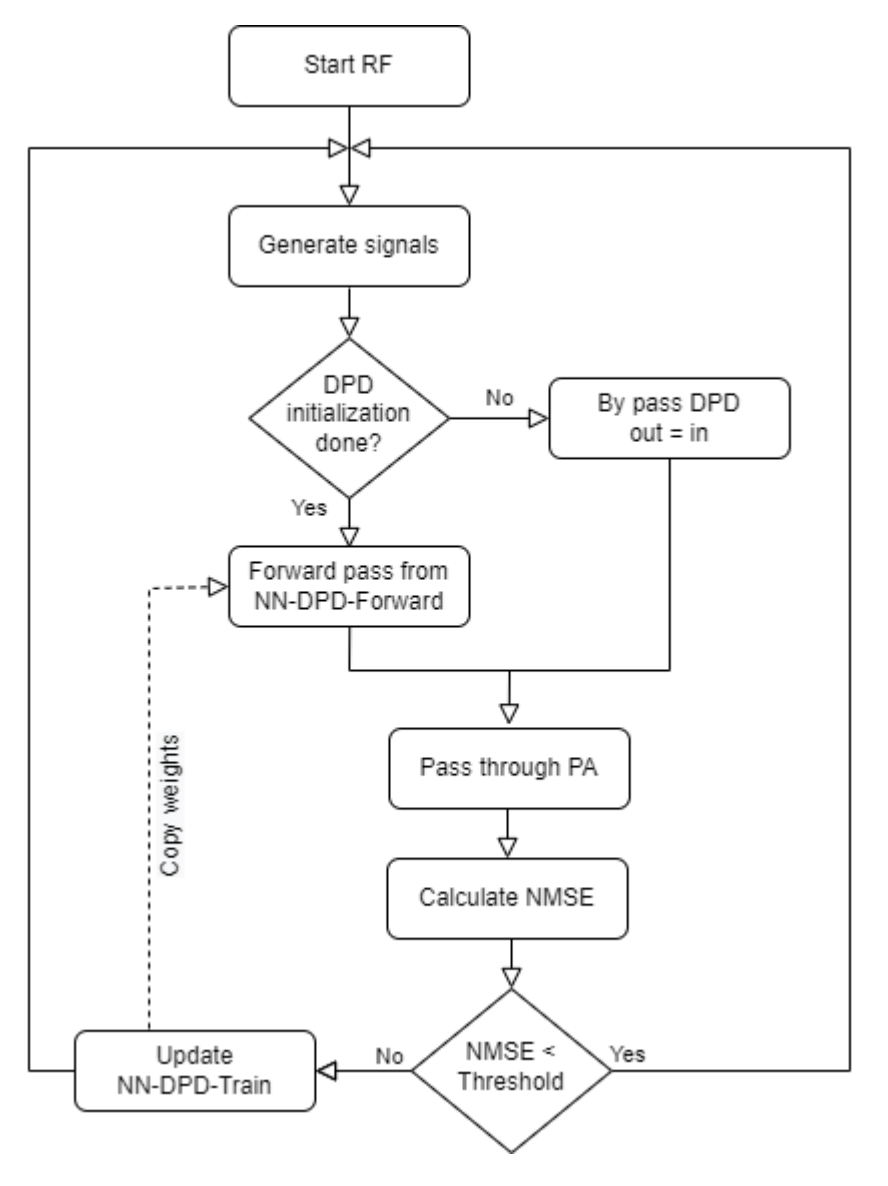

#### **Generate Oversampled OFDM Signals**

Generate OFDM-based signals to excite the PA. This example uses a 5G-like OFDM waveform. Set the bandwidth of the signal to 100 MHz. Choosing a larger bandwidth signal causes the PA to introduce more nonlinear distortion and yields greater benefit from the addition of the DPD. Generate six OFDM symbols, where each subcarrier carries a 16-QAM symbol, using the ofdmmod (Communications Toolbox) and qammod (Communications Toolbox) function. Save the 16-QAM symbols as a reference to calculate the EVM performance. To capture effects of higher order nonlinearities, the example oversamples the PA input by a factor of 5.

bw =  $100e6$ ; % Hz symPerFrame = 6; % OFDM symbols per frame M = 16; % Each OFDM subcarrier contains a 16-QAM symbol osf = 5; % oversampling factor for PA input % OFDM parameters ofdmParams = helperOFDMParameters(bw,osf);

```
numDataCarriers = (ofdmParams.fftLength - ofdmParams.NumGuardBandCarrier - 1);
nullIdx = [1:ofdmParams.NumGuardBandCarrier/2+1 ...
   ofdmParams.fftLength-ofdmParams.NumGuardBandCarrier/2+1:ofdmParams.fftLength]';
Fs = ofdmParams.SampleRate;
% Random data
x = randi([0 M-1], numDataCarriers, symPerFrame);% OFDM with 16-QAM in data subcarriers
\text{camRefSum} = \text{gamma}(x, M);
dpdInput = single(ofdmmod(qamRefSym/osf,ofdmParams.fftLength,ofdmParams.cpLength,...
   nullIdx,OversamplingFactor=osf));
```
#### **NN-DPD**

NN-DPD has three fully connected hidden layers followed by a fully connected output layer. Memory length and degree of nonlinearity determine the input length, as described in the "Power Amplifier Characterization" (Communications Toolbox) example. Set the memory depth to 5 and degree of nonlinearity to 5. Custom training loops require dlnetwork objects. Create a dlnetwork for the NN-DPD-Forward and another for the NN-DPD-Train.

```
memDepth = 5; % Memory depth of the DPD (or PA model)
nonlinearDegree = 5; \frac{1}{2} Nonlinear polynomial degree
inputLayerDim = 2*memDepth+(nonlinearDegree-1)*memDepth;
numNeuronsPerLayer = 40;
layers = [ \ldots ] featureInputLayer(inputLayerDim,'Name','input')
  fullyConnectedLayer(numNeuronsPerLayer,'Name','linear1')
  leakyReluLayer(0.01,'Name','leakyRelu1')
  fullyConnectedLayer(numNeuronsPerLayer,'Name','linear2')
  leakyReluLayer(0.01,'Name','leakyRelu2')
  fullyConnectedLayer(numNeuronsPerLayer,'Name','linear3')
  leakyReluLayer(0.01,'Name','leakyRelu3')
  fullyConnectedLayer(2,'Name','linearOutput')];
netTrain = dlnetwork(layers);
netForward = dlnetwork(layers);
```
The input to the NN-DPD is preprocessed as described in "Neural Network for Digital Predistortion Design - Offline Training" (Communications Toolbox) example. Create input preprocessing objects for both NN-DPDs.

```
inputProcTrain = helperNNDPDInputLayer(memDepth,nonlinearDegree);
inputProcForward = helperNNDPDInputLayer(memDepth,nonlinearDegree);
```
Since the dlnetTrain and dlnetForward are not trained yet, bypass the NN-DPD.

 $dpdOutput = dpdInput;$ 

#### **Power Amplifier**

Choose the data source for the system. This example uses an NXP Airfast LDMOS Doherty PA, which is connected to a local NI VST, as described in the "Power Amplifier Characterization"

<span id="page-2406-0"></span>(Communications Toolbox) example. If you do not have access to a PA, run the example with saved data or simulated PA. Simulated PA uses a neural network PA model, which is trained using data captured from the PA using an NI VST.

 $dataSource =$   $("Simulated PA"$   $\rightarrow$ 

Pass the signal through the PA and measure the output signal using an NI VST. Lower target input power values may cause less distortion.

```
if strcmp(dataSource,"NI VST")
 \frac{5}{2} \frac{5}{2} \frac{1}{2} ; % dBm
  VST = helperVSTDriver('VST_01');
 VST.DUTExpectedGain = 29; % dB
 VST.ExternalAttenuation = 30; % dB
 VST.DUTTargetInputPower = targetInputPower; % dBm
 VST.CenterFrequency = 3.7e9; % Hz
  % Send the signals to the PA and collect the outputs
  paOutput = helperNNDPDPAMeasure(dpdOutput,Fs,VST);
elseif strcmp(dataSource,"Simulated PA")
  load paModelNN.mat netPA memDepthPA nonlinearDegreePA scalingFactorPA
  inputProcPA = helperNNDPDInputLayer(memDepthPA,nonlinearDegreePA);
  inputProcPAMP = helperNNDPDInputLayer(memDepthPA,nonlinearDegreePA);
 X = process(inputProcPA, dpdOutput * scalingFactorPA);Y = predict(netPA, X);paOutput = complex(Y(:,1), Y(:,2));
  paOutput = paOutput / scalingFactorPA;
else
  load nndpdInitTrainingData paOutput dpdInput
 dpdOutput = dpdInput;end
```
## **Custom Training Loop**

Create a custom training loop to train the NN-DPD-Train to an initial valid state. Custom training loop has these parts:

- for-loop over epochs
- mini-batch queue to handle mini-batch selection
- while-loop over mini-batches
- model gradients, state, and loss evaluation
- network parameter update
- learning rate control
- training information logging

Run the epoch loop for maxNumEpochs. Set minibatch size to miniBatchSize. Larger values of mini-batch size yields to faster training but may require larger learning rate. Set the initial learning rate to initLearnRate and update the learning rate each learnRateDropPeriod number of epochs by a factor of learnRateDropFactor. Also, set a minimum learning rate value to avoid training to practically stop.

```
% Training options
maxNumEpochs = 40;
```

```
miniBatchSize = 4096; \frac{8}{10} samples
initLearnRate = 2e-2;
minLearnRate = 1e-5;learnRateDropPeriod = 20; % Epochs
learnRateDropFactor = 0.2;
```
iterationsPerBatch = floor(length(dpdOutput)/miniBatchSize);

References [\[2\] on page 14-78](#page-2419-0) and [\[3\] on page 14-78](#page-2419-0) describe the benefit of normalizing the input signal to avoid the gradient explosion problem and ensure that the neural network converges to a better solution. Normalization requires obtaining a unity standard deviation and zero mean. For this example, the communication signals already have zero mean, so normalize only the standard deviation. Later, you need to denormalize the NN-DPD output values by using the same scaling factor.

scalingFactor = 1/std(dpdOutput);

Preprocess input and ouput signals.

```
trainInputMtx = process(inputProcTrain, ... paOutput*scalingFactor);
trainOutputBatchC = dpdOutput*scalingFactor;
trainOutputBatchR = [real(trainOutputBatchC) imag(trainOutputBatchC)];
```
Create two arrayDatastore objects and combine them to represent the input and target relationship. The dsInput stores the input signal, X, and the dsOutput stores the target signals, T, for the NN-DPD-Train.

```
dsInput = arrayDistance(trainInputMtx, IterationDimension=1,ReadSize=miniBatchSize);
dsOutput = arrayDatabase() IterationDimension=1,ReadSize=miniBatchSize);
cds = combine(dsInput,dsOutput);
```
Create a minibatchqueue object to automate the mini batch fetching. First dimension is time dimension and is labeled as batch, B, to instruct the network to interpret every individual timestep as an independent observation. Second dimension is the features dimension and is labeled as C. Since the data size is small, the training loop runs faster on CPU. Set OutputEnvironment for both input and target data as 'cpu'.

```
mbq = minibatchqueue(cds, \ldots) MiniBatchSize=miniBatchSize,...
  PartialMiniBatch="discard",...
 MiniBatchFormat=["BC","BC"],...
  OutputEnvironment={'cpu','cpu'});
```
For each iteration, fetch input and target data from the mini-batch queue. Evaluate the model gradients, state, and loss using dlfeval function with custom modelLoss [on page 14-79](#page-2420-0) function. Then update the network parameters using the Adam optimizer function, adamupdate. For more information on custom training loops, see ["Define Custom Training Loops, Loss Functions, and](#page-3510-0) [Networks" on page 19-223.](#page-3510-0)

When running the example, you have the option of using a pretrained network by setting the trainNow variable to false. Training is desirable to match the network to your simulation configuration. If using a different PA, signal bandwidth, or target input power level, retrain the network. Training the neural network on an Intel® Xeon® W-2133 CPU @ 3.60GHz takes less than 3 minutes.

```
trainNow = \frac{true}{...}if trainNow
  % Initialize training progress monitor
  monitor = trainingProgressMonitor;
  monitor.Info = ["LearningRate","Epoch","Iteration"];
 monitor.Metrics = "TrainingLoss";
 monitor.XLabel = "Iteration":
  groupSubPlot(monitor,"Loss","TrainingLoss");
 monitor.Status = "Running";
  plotUpdateFrequency = 10;
  % Initialize training loop
  averageGrad = [];
  averageSqGrad = [];
   learnRate = initLearnRate;
 iteration = 1;
   for epoch = 1:maxNumEpochs
     shuffle(mbq)
    % Update learning rate
    if mod(epoch, learnRateDropPeriod) == \theta learnRate = learnRate * learnRateDropFactor;
    end
    % Loop over mini-batches
    while hasdata(mbq) && ~monitor.Stop
       % Process one mini-batch of data
      [X, T] = \text{next}(\text{mbq}); % Evaluate model gradients and loss
       [lossTrain,gradients] = dlfeval(@modelLoss,netTrain,X,T);
       % Update network parameters
       [netTrain,averageGrad,averageSqGrad] = ...
        adamupdate(netTrain,gradients,averageGrad,averageSqGrad, ...
         iteration,learnRate);
      if mod(iteration, plotUpdateFrequency) == \theta updateInfo(monitor, ...
           LearningRate=learnRate, ...
           Epoch=string(epoch) + " of " + string(maxNumEpochs), ...
           Iteration=string(iteration));
         recordMetrics(monitor,iteration, ...
           TrainingLoss=10*log10(lossTrain));
       end
      iteration = iteration + 1;
     end
     if monitor.Stop
       break
    end
     monitor.Progress = 100*epoch/maxNumEpochs;
   end
   if monitor.Stop
     monitor.Status = "User terminated";
  else
```
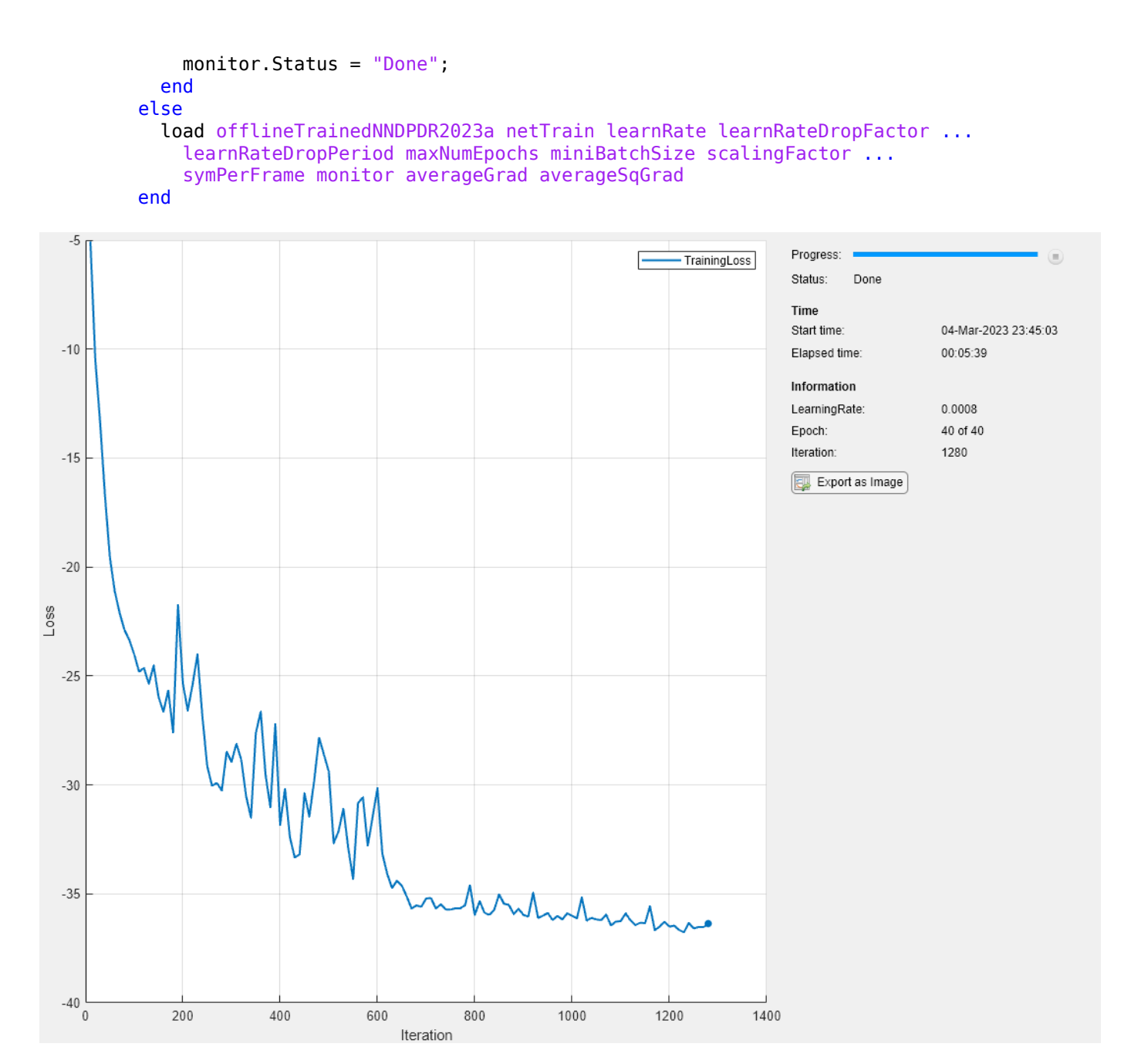

## **Online Training with HIL**

Convert the previous custom training loop to an online training loop with hardware-in-the-loop processing, where the hardware is the PA. Perform following modifications:

- Add OFDM signal generation,
- Copy NN-DPD-Train learnables to NN-DPD-Forward and apply predistortion using the forward function,
- Send the predistorted signal to PA and measure the output,
- Compute performance metric, which is NMSE,
- If the performance metric is out of spec, then update the NN-DPD-Train learnables with the custom loop shown in the [Custom Training Loop on page 14-65](#page-2406-0) section without epoch processing,
- Add memory polynomial based DPD for comparison using comm.DPDCoefficientEstimator (Communications Toolbox) and comm.DPD (Communications Toolbox) System objects.

Run the online training loop for maxNumFrames frames. Set the target NMSE to targetNMSE dB with a margin of targetNMSEMargin dB. The margin creates a hysteresis where the training is stopped if NMSE is less than targetNMSE-targetNMSEMargin and started if NMSE is greater than targetNMSE+targetNMSEMargin.

```
maxNumFrames = 200; % Frames
if strcmp(dataSource,"NI VST") || strcmp(dataSource,"Saved data")
 \texttt{targetNMSE} = -33.5; % dB
else
 \texttt{targetNMSE} = -30.0; % dB
end
targetNMSEMargin = 0.5; % dB
```
Initialize NN-DPD-Forward.

netForward.Learnables = netTrain.Learnables;

Configure the learning rate schedule. Start with learnRate and drop by a factor of learnRateDropFactor every learnRateDropPeriod frames.

```
learnRateDropPeriod = 100;
learnRateDropFactor = 0.5;learnRate = 0.0001;
```
Initialize memory polynomial based DPD.

```
polynomial \rightarrowestimator = comm.DPDCoefficientEstimator( ...
 DesiredAmplitudeGaindB=0, ...
  PolynomialType=polynomialType, ...
  Degree=nonlinearDegree, ...
  MemoryDepth=memDepth, ...
 Algorithm='Least squares');
coef = estimator(dpdOutput, padOutput);Warning: Rank deficient, rank = 9, tol = 1.112653e-03.
```
dpdMem = comm.DPD(PolynomialType=polynomialType, ... Coefficients=coef);

If trainNow is true and dataSource is not "Saved data", run the online training loop.

```
trainNow = \frac{false}{} \longrightarrowif trainNow && ~strcmp(dataSource,"Saved data")
   % Turn off warning for the loop
  warnState = warning('off','MATLAB:rankDeficientMatrix');
  clup = onCleanup(Q() warning(warnState)); % Initialize training progress monitor
  monitor = trainingProgressMonitor;
  monitor.Info = ["LearningRate","Frames","Iteration"];
```

```
monitor.Metrics = ["TrainingLoss", "NMSE", "NMSE MP"];
 monitor.XLabel = "Iteration";
 groupSubPlot(monitor,"Loss","TrainingLoss");
groupSubPlot(monitor,"System Metric",{"NMSE","NMSE_MP"});
monitor.Status = "Running";
 plotUpdateFrequency = 10;
 % Reset input preprocessing objects
 reset(inputProcTrain);
 reset(inputProcForward);
numFrames = 1:
iteration = 1:
 maxNumIterations = maxNumFrames*iterationsPerBatch;
 updateFrameCounter = 1;
 while numFrames < maxNumFrames && ~monitor.Stop
   % Generate OFDM I/Q samples
  x = randi([0 M-1], numDataCarriers, symPerFrame);qamRefSym = qammod(x, M);dpdInput = single(ofdmmod(qamRefSym/osf,ofdmParams.fftLength,ofdmParams.cpLength,...
     nullIdx,OversamplingFactor=osf));
  dpdInputMtx = process(inputProcForward,dpdInput*scalingFactor);
   % Send one frame of data to NN-DPD
  X = dlarray(dpdInputMtx, "BC"); % B: batch size; C: number of features (dimension in input layer
  [Y, -] = forward(netForward, X);dpdOutput = (extractdata(Y))'dpdOutput = complex(dpdOutput(:, 1), dpdOutput(:, 2)); % Normalize output signal
   dpdOutput = dpdOutput / scalingFactor;
   % Send one frame of data to memory polynomial DPD
  dpdOutputMP = dpdMem(dpdInput);
   % Send DPD outputs through PA
   if strcmp(dataSource,"NI VST")
     paOutput = helperNNDPDPAMeasure(dpdOutput,Fs,VST);
     paOutputMP = helperNNDPDPAMeasure(dpdOutputMP,Fs,VST);
   else % "Simulated PA"
     paInputMtx = process(inputProcPA,dpdOutput*scalingFactorPA);
    padutput = predict(netPA, palnputMtx);padutput = complex(paOutput(:,1), padutput(:,2)); paOutput = paOutput / scalingFactorPA;
     paInputMtxMP = process(inputProcPAMP,dpdOutputMP*scalingFactorPA);
    padutputMP = predict(netPA, palnputMtxMP); paOutputMP = complex(paOutputMP(:,1), paOutputMP(:,2));
     paOutputMP = paOutputMP / scalingFactorPA;
   end
   % Compute NMSE
   nmseNN = localNMSE(dpdInput, paOutput);
   nmseMP = localNMSE(dpdInput, paOutputMP);
   % Check if NMSE is too large
  if updateNNDPDWeights(nmseNN,targetNMSE,targetNMSEMargin)
     % Need to update the weights/biases of the neural network DPD
```
```
 % Preprocess input and output of the NN
trainInputMtx = process(inputProcForward, ... paOutput*scalingFactor);
 trainOutputBatchC = dpdOutput*scalingFactor;
 trainOutputBatchR = [real(trainOutputBatchC) imag(trainOutputBatchC)];
 % Create combined data store
dsInput = arrayDatabase(trainInputMtx, ... IterationDimension=1,ReadSize=miniBatchSize);
dsOutput = arrayDatabase(re(trainOutputBatchR, ... IterationDimension=1,ReadSize=miniBatchSize);
 cds = combine(dsInput,dsOutput);
 % Create mini-batch queue for the combined data store
mbq = minibatchqueue(cds, \ldots) MiniBatchSize=miniBatchSize,...
   PartialMiniBatch="discard",...
  MiniBatchFormat=["BC","BC"],...
   OutputEnvironment={'cpu','cpu'});
 % Update learning rate based on the schedule
if mod(updateFrameCounter, learnRateDropPeriod) == 0 \ldots && learnRate > minLearnRate
   learnRate = learnRate*learnRateDropFactor;
 end
 % Loop over mini-batches
 while hasdata(mbq) && ~monitor.Stop
   % Process one mini-batch of data
  [X,T] = \text{next}(\text{mbq}); % Evaluate the model gradients, state, and loss
   [lossTrain,gradients] = dlfeval(@modelLoss,netTrain,X,T);
   % Update the network parameters
   [netTrain,averageGrad,averageSqGrad] = ...
    adamupdate(netTrain, gradients, averageGrad, averageSqGrad, ...
     iteration,learnRate);
  iteration = iteration + 1;
  if mod(iteration,plotUpdateFrequency) == 0 \& hasdata(mbq)
     % Every plotUpdateFrequency iterations, update training monitor
     updateInfo(monitor, ...
      LearningRate=learnRate, ...
      Frames=string(numFrames) + " of " + string(maxNumFrames), \ldots Iteration=string(iteration) + " of " + string(maxNumIterations));
     recordMetrics(monitor,iteration, ...
       TrainingLoss=10*log10(lossTrain));
     monitor.Progress = 100*iteration/maxNumIterations;
   end
 end
 netForward.Learnables = netTrain.Learnables;
```

```
 % Update memory polynomial DPD
```

```
 coef = estimator(dpdOutputMP,paOutputMP);
       dpdMem.Coefficients = coef;
      updateFrameCounter = updateFrameCount else
       iteration = iteration + iterationsPerBatch;
     end
     updateInfo(monitor, ...
 LearningRate=learnRate, ...
 Frames=string(numFrames)+" of "+string(maxNumFrames), ...
       Iteration=string(iteration)+" of "+string(maxNumIterations));
     recordMetrics(monitor, iteration, ...
       TrainingLoss=10*log10(lossTrain), ...
       NMSE=nmseNN, ...
      NMSE MP=nmseMP);
    monitor.Progress = 100*numFrames/maxNumFrames;
   numFrames = numFrames + 1;
  end
  if monitor.Stop
    monitor.Status = "User terminated";
  else
    monitor.Status = "Done";
  end
  if strcmp(dataSource,"NI VST")
     release(VST)
  end
  clear clup
else
  % Load saved results
     load onlineTrainedNNDPDR2023a netTrain learnRate learnRateDropFactor ...
       learnRateDropPeriod maxNumEpochs miniBatchSize scalingFactor ...
       symPerFrame monitor averageGrad averageSqGrad
    load onlineStartNNDPDPAData dpdOutput dpdOutputMP paOutput paOutputMP qamRefSym nmseNN nmseM
end
```
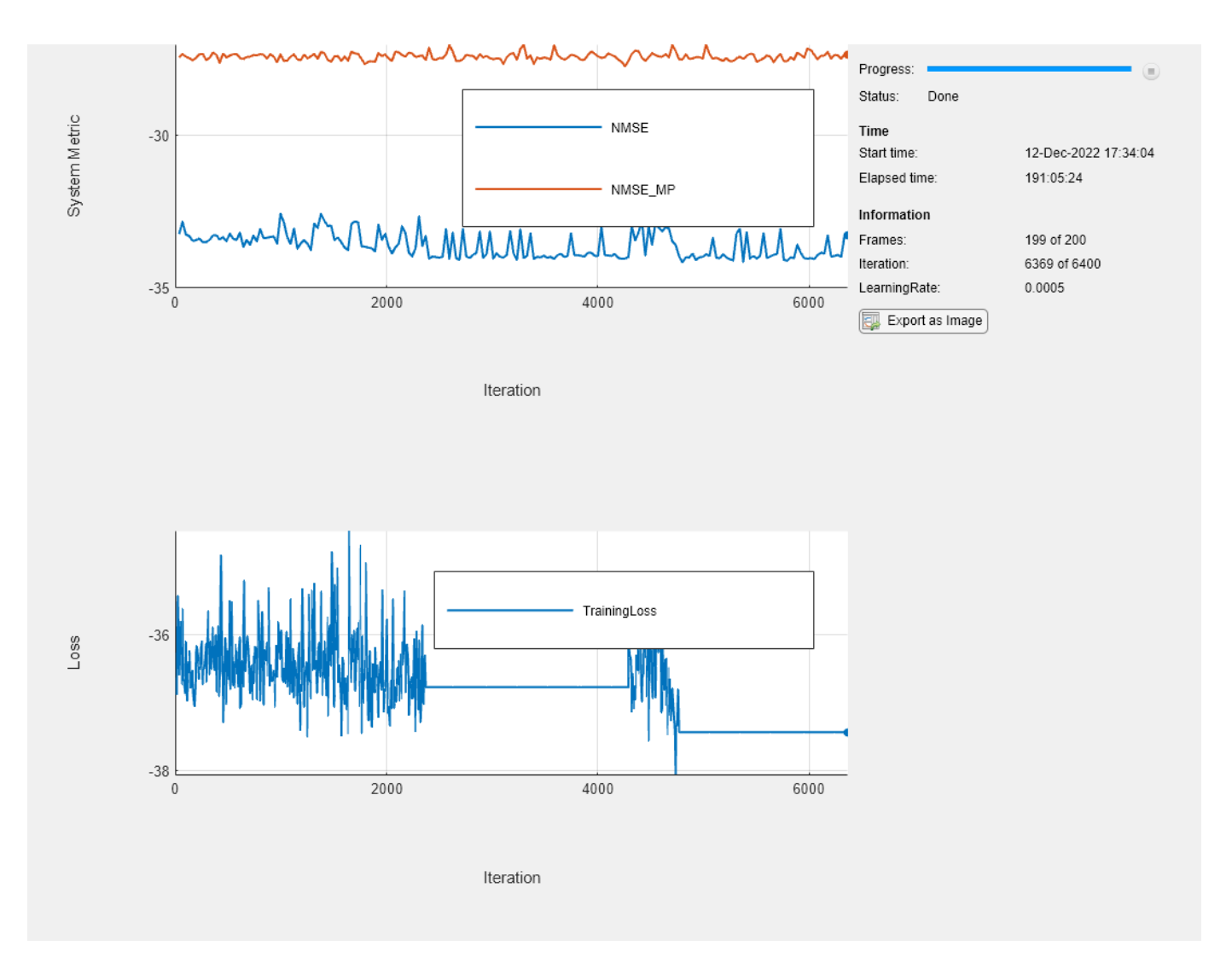

The online training progress shows that the NN-DPD can achieve about 7 dB better average NMSE as compared to the memory polynomial DPD. Horizontal regions in the Loss plot show the regions where the NN-DPD weights were kept constant.

#### **Compare Neural Network and Memory Polynomial DPDs**

Compare the PA output spectrums for the NN-DPD and memory polynomial DPD. Plot the power spectrum for PA output with NN-DPD and memory polynomial DPD. The NN-DPD achieves more sideband suppression as compared to the memory polynomial DPD.

```
pspectrum(paOutput,Fs,'MinThreshold',-120)
hold on
pspectrum(paOutputMP,Fs,'MinThreshold',-120)
hold off
legend("NN-DPD","Memory Polynomial")
title("Power Spectrum of PA Output")
```
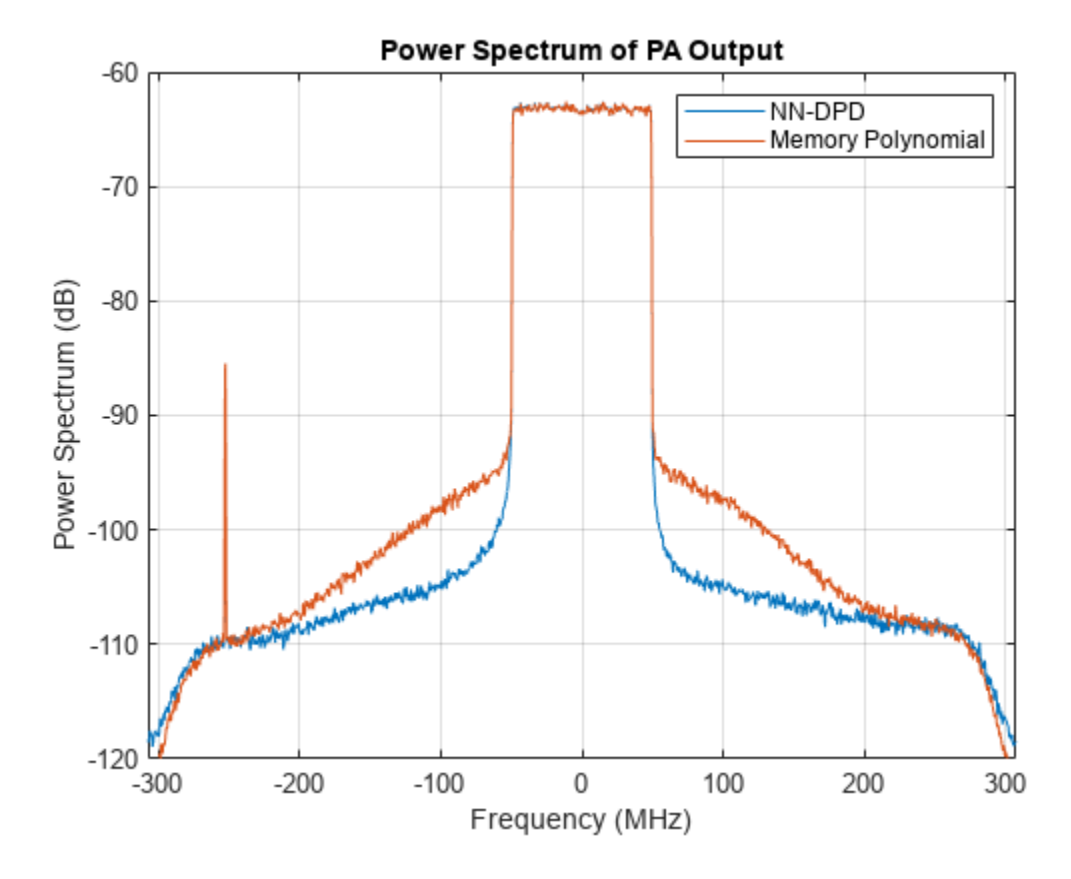

Calculate ACPR and EVM values and show the results. The NN-DPD achieves about 6 dB better ACPR and NMSE as compared to the memory polynomial DPD. The percent EVM for the NN-DPD is about half of the memory polynomial DPD.

```
acprNNDPD = localACPR(paOutput, Fs, bw);acprMPDPD = localACPR(paOutputMP, Fs, bw);evmNNDPD = localEVM(paOutput,qamRefSym(:),ofdmParams);
evmMPDPD = localEVM(paOutputMP,qamRefSym(:),ofdmParams);
% Create a table to display results
evm = [evmMPDPD;evmNNDPD];
acpr = [acprMPDPD;acprNNDPD];
nmse = [nmseMP; nmseNN];
disp(table(acpr,nmse,evm, ...
    'VariableNames', ...
   {'ACPR_dB','NMSE_dB','EVM_percent'}, ...
    'RowNames', ...
   {'Memory Polynomial DPD','Neural Network DPD'}))
                                       ACPR_dB NMSE_dB EVM_percent
\frac{1}{2} , and the set of the set of the set of the set of the set of the set of the set of the set of the set of the set of the set of the set of the set of the set of the set of the set of the set of the set of the set
```

```
Memory Polynomial DPD -33.695 -27.373 3.07
Neural Network DPD -39.237 -33.276 1.5996
```
#### **Appendix: Neural Network Model of PA**

Train a neural network PA model (NN-PA) to use for online simulations. NN-PA has three fully connected hidden layers followed by a fully connected output layer. Set the memory depth to 5 and degree of nonlinearity to 5.

```
memDepthPA = 5; \frac{1}{2} % Memory depth of the DPD (or PA model)<br>nonlinearDegreePA = 5; \frac{1}{2} % Nonlinear polynomial degree
                              % Nonlinear polynomial degree
inputLayerDim = 2*memDepthPA+(nonlinearDegreePA-1)*memDepthPA;
numNeuronsPerLayer = 40;
layers = [ \dots ] featureInputLayer(inputLayerDim,'Name','input')
   fullyConnectedLayer(numNeuronsPerLayer,'Name','linear1')
   leakyReluLayer(0.01,'Name','leakyRelu1')
   fullyConnectedLayer(numNeuronsPerLayer,'Name','linear2')
   leakyReluLayer(0.01,'Name','leakyRelu2')
   fullyConnectedLayer(numNeuronsPerLayer,'Name','linear3')
   leakyReluLayer(0.01,'Name','leakyRelu3')
   fullyConnectedLayer(2,'Name','linearOutput')
   regressionLayer("Name","regressionoutput")
   ];
```
Create input preprocessing objects for both NN-DPDs.

inputProcPA = helperNNDPDInputLayer(memDepthPA,nonlinearDegreePA);

Load the training data collected at the input and output of the PA.

```
load nndpdInitTrainingData paOutput dpdInput Fs
paInput = dpdInput;
```
Preprocess the input and output signals.

```
scalingFactorPA = 1/std(paInput);
```

```
trainInputMtx = process(inputProcPA, ... paInput*scalingFactorPA);
```

```
trainOutputBatchC = paOutput*scalingFactorPA;
trainOutputBatchR = [real(trainOutputBatchC) imag(trainOutputBatchC)];
```
#### **Train the NN-PA**

```
options = trainingOptions('adam', ...
   MaxEpochs=1000, ...
   MiniBatchSize=4096*2, ...
     InitialLearnRate=2e-2, ...
    LearnRateDropFactor=0.5, ...
     LearnRateDropPeriod=50, ...
     LearnRateSchedule='piecewise', ...
     Shuffle='every-epoch', ...
    ExecutionEnvironment='cpu', ...
```

```
 Plots='training-progress', ...
 Verbose=false);
```
When running the example, you have the option of using a pretrained network by setting the trainNow variable to false. Training is desirable to match the network to your simulation configuration. If using a different PA, signal bandwidth, or target input power level, retrain the network. Training the neural network on an Intel® Xeon® W-2133 CPU @ 3.60GHz takes about 30 minutes.

```
trainNow = \frac{false}{} \longrightarrowif trainNow
  [netPA,trainInfo] = trainNetwork(trainInputMtx,trainOutputBatchR,layers,options); %#ok<UNRCH>
  lq = layerGraph(netPA);
   lg = lg.removeLayers('regressionoutput');
  dlnetPA = dlnetwork(\lg);
else
   load paModelNN netPA dlnetPA memDepthPA nonlinearDegreePA
end
```
#### **Compare Neural Network and Memory Polynomial PAs**

Compare the PA output spectrums for the NN-PA and memory polynomial PA. Since a DPD tries to model the inverse of a PA, use comm.DPD and comm.DPDCoefficientEstimator to model a memory polynomial PA by reversing the paOutput and paInput inputs to the estimator.

```
estimator = comm.DPDCoefficientEstimator( ...
  DesiredAmplitudeGaindB=0, ...
   PolynomialType=polynomialType, ...
   Degree=nonlinearDegreePA, ...
   MemoryDepth=memDepthPA, ...
   Algorithm='Least squares');
coef = estimator(paOutput, p a Input);Warning: Rank deficient, rank = 9, tol = 1.107855e-03.
paMem = comm.DPD(PolynomialType=polynomialType, ...
   Coefficients=coef);
padutputMP = paMem(palnput);paInputMtx = process(inputProcPA,dpdInput*scalingFactorPA);
X = \text{d} \text{d} \text{array}(\text{p} \text{d} \text{Input} \text{M} \text{L} \text{K}, \text{H} \text{B} \text{C}^*);
[Y, -] = forward(dlnetPA, X);padutputNN = (extractdata(Y))';padutputNN = double/complex(paOutputNN(:,1), padutputNN(:,2));
% Normalize output signal
paOutputNN = paOutputNN / scalingFactorPA;
pspectrum(paOutput,Fs,'MinThreshold',-120)
hold on
pspectrum(paOutputMP,Fs,'MinThreshold',-120)
pspectrum(paOutputNN,Fs,'MinThreshold',-120)
hold off
legend("Original","Memory Polynomial","NN-PA")
title("Power Spectrum of PA Output")
```
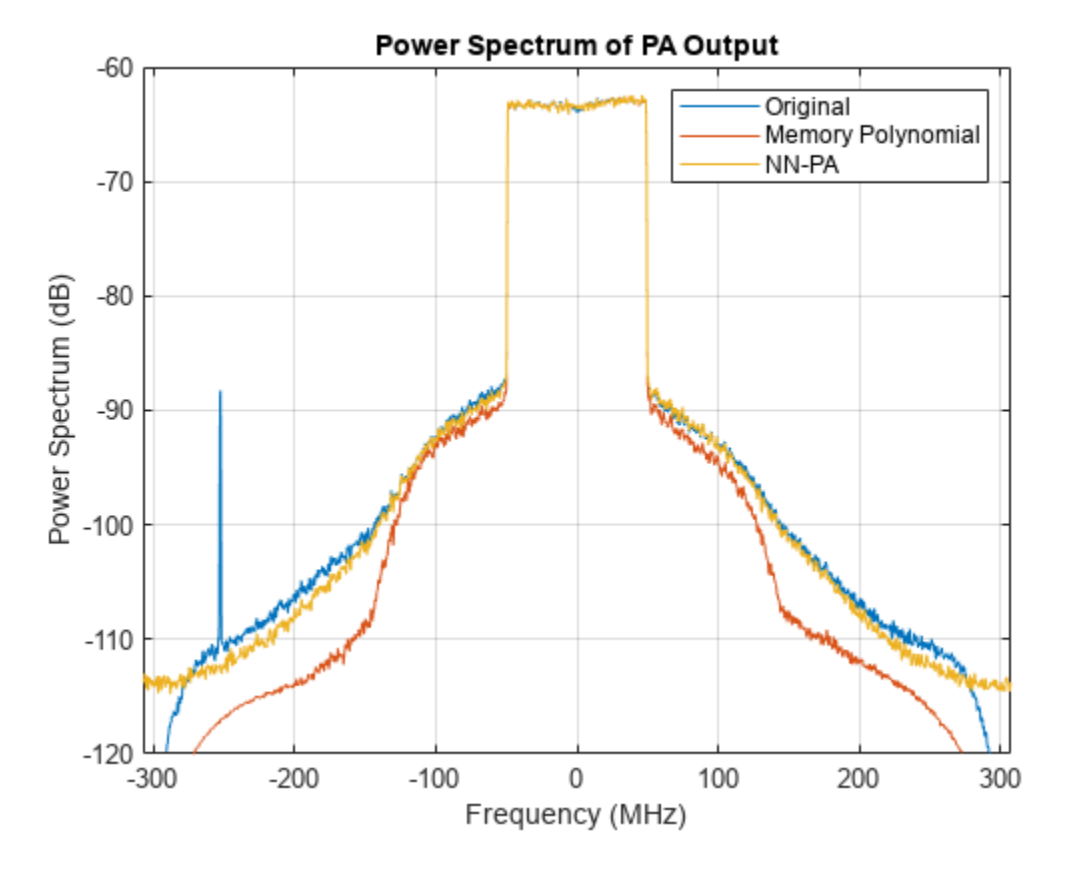

Calculate ACPR, NMSE and EVM values and show the results. The NN-PA model better approximates the PA as compared to the memory polynomial model.

```
acprPA = localACPR(paOutput, Fs, bw);acprMPPA = localACPR(paOutputMP, Fs, bw);acprNNPA = localACPR(paOutputNN,Fs,bw);[evmPA,rxQAMSymPA] = localEVM(paOutput,[],ofdmParams);
[evmMPPA,rxQAMSymMP] = localEVM(paOutputMP, [], ofdmParams);
[evmNNPA,rxQAMSymNN] = localEVM(paOutputNN, [], ofdmParams);
nmsePA = localNMSE(paOutput,paOutput);
nmseMPPA = localNMSE(paOutputMP,paOutput);
nmseNNPA = localNMSE(paOutputNN,paOutput);
% Create a table to display results
evm = [evmPA;evmMPPA;evmNNPA];
acpr = [acprPA;acprMPPA;acprNNPA];
nmse = [nmsePA;nmseMPPA;nmseNNPA];
disp(table(acpr,nmse,evm, ...
   'VariableNames', ...
   {'ACPR_dB','NMSE_dB','EVM_percent'}, ...
   'RowNames', ...
   {'Original','Memory Polynomial PA','Neural Network PA'}))
                             ACPR_dB NMSE_dB EVM_percent
```
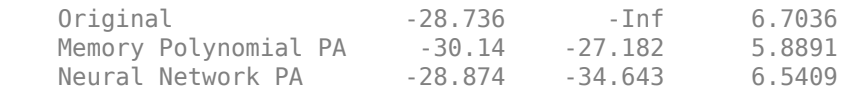

#### **References**

[1] C. Tarver, L. Jiang, A. Sefidi and J. R. Cavallaro, "Neural Network DPD via Backpropagation through a Neural Network Model of the PA," 2019 53rd Asilomar Conference on Signals, Systems, and Computers, Pacific Grove, CA, USA, 2019, pp. 358-362, doi: 10.1109/ IEEECONF44664.2019.9048910.

[2] J. Sun, J. Wang, L. Guo, J. Yang and G. Gui, "Adaptive Deep Learning Aided Digital Predistorter Considering Dynamic Envelope," IEEE Transactions on Vehicular Technology, vol. 69, no. 4, pp. 4487-4491, April 2020, doi: 10.1109/TVT.2020.2974506.

[3] J. Sun, W. Shi, Z. Yang, J. Yang and G. Gui, "Behavioral Modeling and Linearization of Wideband RF Power Amplifiers Using BiLSTM Networks for 5G Wireless Systems," in IEEE Transactions on Vehicular Technology, vol. 68, no. 11, pp. 10348-10356, Nov. 2019, doi: 10.1109/TVT.2019.2925562.

#### **Appendix: Helper Functions**

#### **Signal Measurement and Input Processing**

- helperNNDPDPAMeasure
- helperNNDPDInputLayer

#### **Performance Evaluation and Comparison**

- localNMSE on page 14-78
- • [localACPR on page 14-79](#page-2420-0)
- localEVM on page 14-78

#### **Local Functions**

Normalized mean squared error (NMSE)

```
function nmselndB = localMMSE(input, output)%localNMSE Normalized mean squared error (NMSE)
% E = localNMSE(X,Y) calculates the NMSE between X and Y.
nmse = sum(abs(input-output).^2) / sum(abs(input).^2);
nmselndB = 10 * log10(nmse);end
Error vector magnitude (EVM)
```

```
function [rmsEVM,rxQAMSym] = localEVM(paOutput,qamRefSym,ofdmParams)
%localEVM Error vector magnitude (EVM)
% [E,Y] = localEVM(X,REF,PARAMS) calculates EVM for signal, X, given the
% reference signal, REF. X is OFDM modulated based on PARAMS.
```

```
% Downsample and demodulate
waveform = ofdmdemod(paOutput,ofdmParams.fftLength,ofdmParams.cpLength,...
    ofdmParams.cpLength, [1:ofdmParams.NumGuardBandCarrier/2+1 ...
      ofdmParams.fftLength-ofdmParams.NumGuardBandCarrier/2+1:ofdmParams.fftLength]',...
      OversamplingFactor=ofdmParams.OversamplingFactor);
rxQAMSym = waveform(:)*ofdmParams.OversamplingFactor;
if isempty(qamRefSym)
 M = 16:
 qamRefSym = qammod(qamdemod(rxQAMSym,M),M);end
% Compute EVM
evm = comm.EVM;
rmsEVM = evm(qamRefSym,rxQAMSym);
end
Adjacent channel power ratio (ACPR)
function acpr = localACPR(pa0utput,sr,bw)
%localACPR Adjacent channel power ratio (ACPR)
% A = localACPR(X, R, BW) calculates the ACPR value for the input signal X,
% for an assumed signal bandwidth of BW. The sampling rate of X is R.
acprModel = comm.ACPR(...
   'SampleRate',sr, ...
   'MainChannelFrequency',0, ...
  'MainMeasurementBandwidth', bw, ...
  'AdjacentChannelOffset', [-bw bw], ...
  'AdjacentMeasurementBandwidth', bw);
acpr = acprModel(double(paOutput));
acpr = mean(acpr);
end
Model gradients and loss
function [loss, gradients, state] = modelLoss(net, X, T)%modelLoss Mean square error (MSE) loss
% [L,S,G] = modelLoss(NET,X,Y) calculates loss, L, state, S, and
% gradient, G, for dlnetwork NET for input X and target output T.
% Output of dlnet using forward function
[Y, state] = forward(net, X);loss = mse(Y,T);gradients = dlgradient(loss,net.Learnables);
loss = extractdata(loss);
end
Check if NN-DPD weights needs to be updated
function flag = updateNNDPDWeights(nmse,targetNMSE,targetNMSEMargin)
%updateNNDPDWeights Check if weights need to be updated
% U = updateNNDPDWeights(NMSE,TARGET,MARGIN) checks if the NN-DPD weights
```

```
% need to be updated based on the measured NMSE value using the target
% NMSE, TARGET, and target NMSE margin, MARGIN. MARGIN ensures that the
% update flag does not change due to measurement noise. 
persistent updateFlag
if isempty(updateFlag)
 updateFlag = true;end
if updateFlag && (nmse < targetNMSE - targetNMSEMargin)
 updateFlag = false;elseif ~updateFlag && (nmse > targetNMSE + targetNMSEMargin)
 updateFlag = true;end
flag = updateFlag;end
```
# **See Also**

### **Functions**

```
adamupdate | dlfeval | featureInputLayer | fullyConnectedLayer | reluLayer |
trainNetwork | trainingOptions | ofdmmod | ofdmdemod | qammod | qamdemod
```
#### **Objects**

```
arrayDatastore | dlnetwork | minibatchqueue | comm.DPD |
comm.DPDCoefficientEstimator | comm.EVM | comm.ACPR
```
# **More About**

- • ["Deep Learning in MATLAB" on page 1-2](#page-39-0)
- "Neural Network for Digital Predistortion Design Offline Training" on page 14-81

# <span id="page-2422-0"></span>**Neural Network for Digital Predistortion Design - Offline Training**

This example shows how to use a neural network to apply digital predistortion (DPD) to offset the effects of nonlinearities in a power amplifier (PA). The example focuses on offline training of the neural network-based DPD (NN-DPD). In this example, you

- Generate OFDM signals.
- Send these signals through an actual PA and measure the output.
- Train an NN-DPD.
- Predistort the OFDM signal with the NN-DPD, send this distorted signal through the actual PA, and measure the output to evaluate the effectiveness of the NN-DPD.
- Compare the results to memory polynomial DPD.

#### **Introduction**

Nonlinear behavior in PAs result in severe signal distortions and cause challenges for error-free reception of the high-frequency and high-bandwidth signals commonly transmitted in 5G NR [[1 on](#page-2435-0) [page 14-94\]](#page-2435-0). DPD of the transmitted signal is a technique used to compensate for PA nonlinearities that distort the signal. Typically, the PA nonlinear behavior is characterized in advance and DPD applies an inverse predistortion using some form of memory polynomials [[2 on page 14-94](#page-2435-0)]. For instance, see the "Digital Predistortion to Compensate for Power Amplifier Nonlinearities" (Communications Toolbox) example. Experimentation with neural network-based DPD techniques shows promising results that offer better performance than the traditional memory polynomial DPD [[1 on page 14-94](#page-2435-0)] [\[3 on page 14-94\]](#page-2435-0) [[4 on page 14-95](#page-2436-0)].

This diagram shows the offline training workflow. First, train an NN-DPD by using the input and output signals of the PA. Then, use the trained NN-DPD.

The upper path shows the neural network training workflow. During training, measure the input to the PA, *u*, and the output of the PA, *x*. To train the neural network as the inverse of the PA and use it for DPD, use *x* as the input signal and *u* as the target signal. This architecture is also called indirect learning [\[7 on page 14-95](#page-2436-0)].

The lower path shows the deployed workflow with the trained NN-DPD inserted before the PA. In this configuration, the NN-DPD inputs the oversampled signal *u* and output, *y*, as the input to the PA. The PA output *z* is the linearized signal.

<span id="page-2423-0"></span>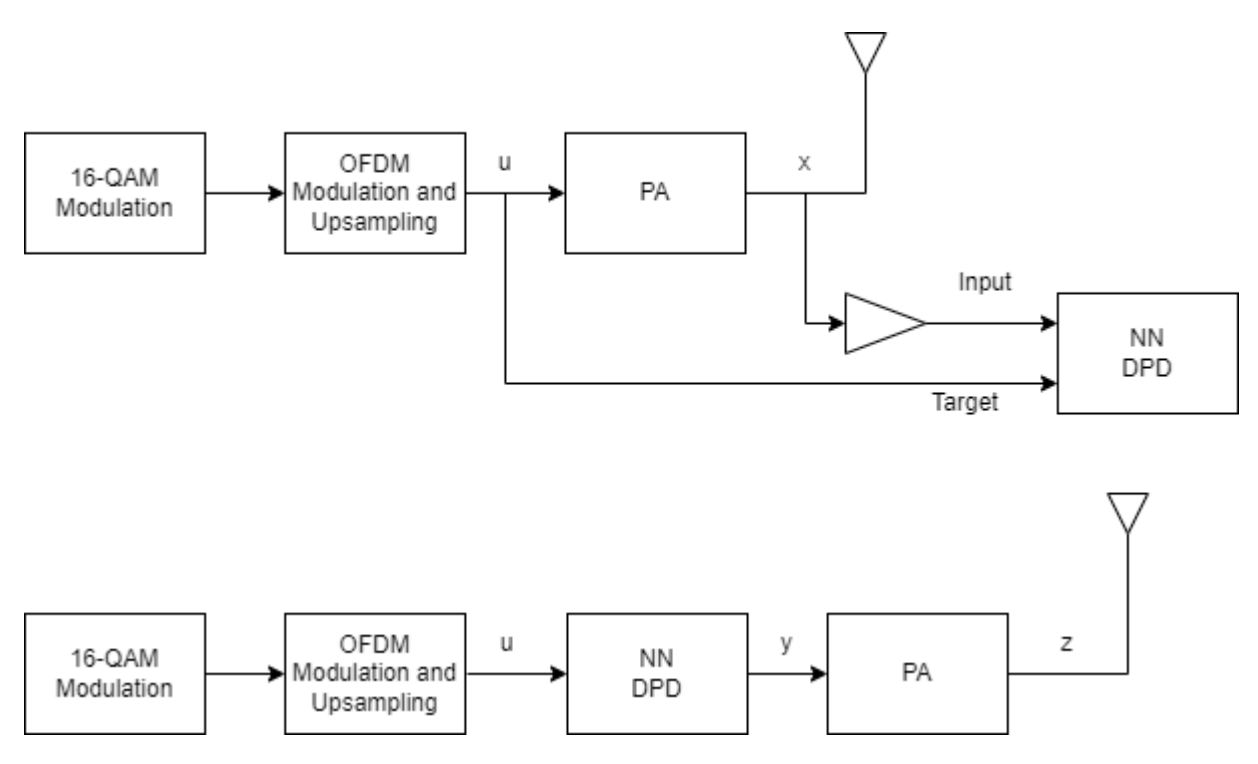

#### **NN-DPD Structure**

Design an augmented real-valued time-delay neural network (ARVTDNN) as described in [[4 on page](#page-2436-0) [14-95\]](#page-2436-0). ARVTDNN has multiple fully connected layers and an augmented input.

The memory polynomial model has been commonly applied in the behavioral modeling and predistortion of PAs with memory effects. This equation shows the PA memory polynomial.

$$
x(n) = f(u(n)) = \sum_{m=0}^{M-1} \sum_{k=0}^{K-1} c_m u(n-m) |u(n-m)|^k
$$

The output is a function of the delayed versions of the input signal, *u*(*n*), and also powers of the amplitudes of *u*(*n*) and its delayed versions.

Since a neural network can approximate any function provided that it has enough layers and neurons per layer, you can input *u*(*n*) to the neural network and approximate *f*(*u*(*n*)). The neural network can input  $u(n-m)$  and  $|u(n-m)|^k$  to decrease the required complexity.

The NN-DPD has multiple fully connected layers. The input layer inputs the in-phase and quadrature components (*I*in/*Q*in) of the complex baseband samples. The *I*in/*Q*in samples and *m* delayed versions are used as part of the input to account for the memory in the PA model. Also, the amplitudes of the *I*in/*Q*in samples up to the *k th* power are fed as input to account for the nonlinearity of the PA.

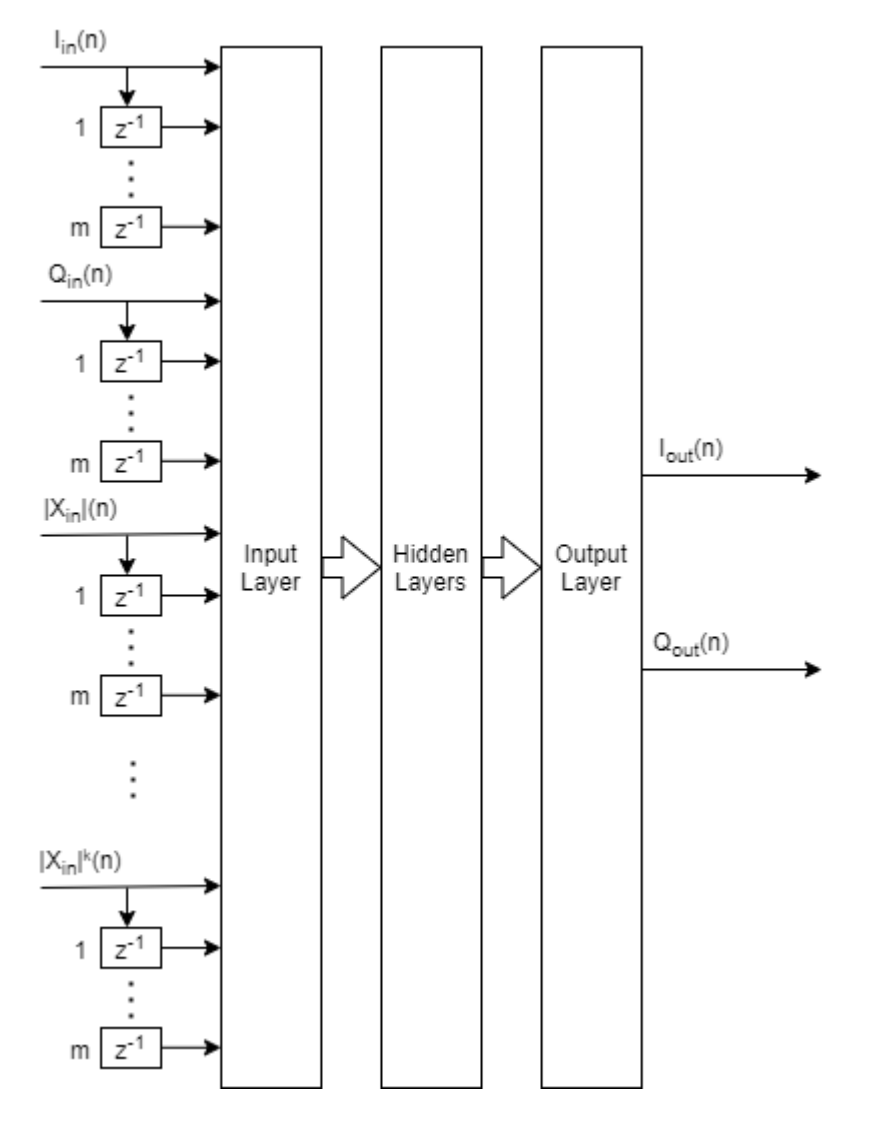

During training,

$$
I_{in}(n) = \mathfrak{R} (x(n))
$$
  
\n
$$
Q_{in}(n) = \mathfrak{I} (x(n))
$$
  
\n
$$
I_{out}(n) = \mathfrak{R} (u(n))
$$
  
\n
$$
Q_{out}(n) = \mathfrak{I} (u(n)),
$$

while during deployment (inference),

$$
I_{in}(n) = \mathfrak{R}(u(n))
$$
  
\n
$$
Q_{in}(n) = \mathfrak{I}(u(n))
$$
  
\n
$$
I_{out}(n) = \mathfrak{R}(y(n))
$$
  
\n
$$
Q_{out}(n) = \mathfrak{I}(y(n)),
$$

where  $Re$  and  $Im$  are the real and imaginary part operators, respectively.

#### **Generate Training Data**

Generate training, validation, and test data. Use the training and validation data to train the NN-DPD. Use the test data to evaluate the NN-DPD performance.

#### **Choose Data Source and Bandwidth**

Choose the data source for the system. This example uses an NXP Airfast LDMOS Doherty PA, which is connected to a local NI VST, as described in the "Power Amplifier Characterization" (Communications Toolbox) example. If you do not have access to a PA, run the example with saved data.

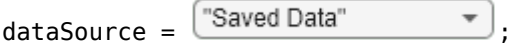

#### **Generate Oversampled OFDM Signals**

Generate OFDM-based signals to excite the PA. This example uses a 5G-like OFDM waveform. Choose the bandwidth of the signal. Choosing a larger bandwidth signal causes the PA to introduce more nonlinear distortion and yields greater benefit from the addition of DPD. Generate six OFDM symbols, where each subcarrier carries a 16-QAM symbol, using the ofdmmod (Communications Toolbox) and qammod (Communications Toolbox) function. Save the 16-QAM symbols as a reference to calculate the EVM performance. To capture effects of higher order nonlinearities, the example oversamples the PA input by a factor of 7.

```
if strcmp(dataSource,"NI VST")
```

```
bw = \frac{10000}{10000}; % Hz
  numOFDMSym = 6; % 6 OFDM symbols per frame
 M = 16; <br>
M = 16; <br>
\% oversampling factor for PA input<br>
\frac{1}{2} = 7; <br>
\frac{1}{2} = 7;
                    % oversampling factor for PA input
  ofdmParams = helperOFDMParameters(bw,osf);
  Fs = ofdmParams.SampleRate;
  [palnputTrain,qamRefSymTrain] = ...helperNNDPDGenerateOFDM(ofdmParams,numOFDMSym,M);
```
Pass the signal through the PA and measure the output signal. Lower target input power values may cause less distortion. For this setup, when the signal is predistorted, 5 dBm is the maximum value the NI PXIe-4139 SMU described in the "Power Amplifier Characterization" (Communications Toolbox) example can support without saturation.

```
\arctan{b}VST = helperVSTDriver('VST_01');<br>VST.DUTExpectedGain = 29;
VST.DUTExpectedGain = 29; % dB
 VST.ExternalAttenuation = 30; % dB
VST.DUTTargetInputPower = targetInputPower; % dBm
VST.CenterFrequency = 3.7e9; % Hz
 % Send the signals to the PA and collect the outputs
 paOutputTrain = helperNNDPDPAMeasure(paInputTrain,Fs,VST);
```
Repeat the same procedure to generate validation and test data.

```
 % Generate validation data
 [paInputVal,qamRefSymVal] = ...
  helperNNDPDGenerateOFDM(ofdmParams,numOFDMSym,M);
```

```
 paOutputVal = helperNNDPDPAMeasure(paInputVal,Fs,VST);
   % Generate test data
   [paInputTest,qamRefSymTest] = ...
    helperNNDPDGenerateOFDM(ofdmParams,numOFDMSym,M);
   paOutputTest = helperNNDPDPAMeasure(paInputTest,Fs,VST);
     false
                         \overline{\phantom{a}} if
     % Select true to save data for saved data workflow
    save savedData bw numOFDMSym M ofdmParams sr targetInputPower ...
       qamRefSymTrain paInputTrain paOutputTrain qamRefSymVal ...
       paInputVal paOutputVal qamRefSymTest paInputTest paOutputTest %#ok<UNRCH> 
   end
elseif strcmp(dataSource,"Saved Data")
   helperNNDPDDownloadData()
   load("savedDataNIVST100MHz");
   % Backwards compatibility updates
   ofdmParams.OversamplingFactor = ofdmParams.osr;
   ofdmParams.SampleRate = ofdmParams.SampleRate*ofdmParams.osr;
  Fs = ofdmParams.SampleRate;
end
Starting download of data files from:
     https://www.mathworks.com/supportfiles/spc/NNDPD/NNDPD_deeplearning_uploads_R2023a.zip
Download complete. Extracting files.
Extract complete.
```
[[5 on page 14-95](#page-2436-0)] and [[6 on page 14-95](#page-2436-0)] describe the benefit of normalizing the input signal to avoid the gradient explosion problem and ensure that the neural network converges to a better solution. Normalization requires obtaining a unity standard deviation and zero mean. For this example, the communication signals already have zero mean, so normalize only the standard deviation. Later, you need to denormalize the NN-DPD output values by using the same scaling factor.

```
scalingFactor = 1/std(paInputTrain);
```

```
paInputTrainNorm = paInputTrain*scalingFactor;
paOutputTrainNorm = paOutputTrain*scalingFactor;
paInputValNorm = paInputVal*scalingFactor;
paOutputValNorm = paOutputVal*scalingFactor;
paInputTestNorm = paInputTest*scalingFactor;
paOutputTestNorm = paOutputTest*scalingFactor;
```
#### **Implement and Train NN-DPD**

Before training the neural network DPD, select the memory depth and degree of nonlinearity. For purposes of comparison, specify a memory depth of 5 and a nonlinear polynomial degree of 5, as in the "Power Amplifier Characterization" (Communications Toolbox) example, and will be used to compare performance. Then implement the network described in [Neural Network DPD Structure on](#page-2423-0) [page 14-82](#page-2423-0) section.

```
memDepth = 5; % Memory depth of the DPD (or PA model)
nonlinearDegree = 5; % Nonlinear polynomial degree
inputLayerDim = 2*memDepth+(nonlinearDegree-1)*memDepth;
numNeuronsPerLayer = 40;
lgraph = [\ldots] featureInputLayer(inputLayerDim,'Name','input')
```

```
 fullyConnectedLayer(numNeuronsPerLayer,'Name','linear1')
 leakyReluLayer(0.01,'Name','leakyRelu1')
 fullyConnectedLayer(numNeuronsPerLayer,'Name','linear2')
 leakyReluLayer(0.01,'Name','leakyRelu2')
 fullyConnectedLayer(numNeuronsPerLayer,'Name','linear3')
 leakyReluLayer(0.01,'Name','leakyRelu3')
 fullyConnectedLayer(2,'Name','linearOutput')
 regressionLayer('Name','output')];
```
#### **Prepare Input Data Vector**

Create the input vector. During training and validation, use the PA output as NN-DPD input and the PA input as the NN-DPD output.

```
% Create input layer arrays for each time step as a matrix for training,
% validation and test signals.
inputProc = helperNNDPDInputLayer(memDepth,nonlinearDegree);
inputTrainMtx = process(inputProc,paOutputTrainNorm);
inputTrainMtx = inputTrainMtx(membPeth+1:end,:);reset(inputProc)
inputValMtx = process(inputProc,paOutputValNorm);
inputValMtx = inputValMtx(membeph+1:end,:);reset(inputProc)
inputTestMtx = process(inputProc, palnputTestNorm);inputTestMtx = inputTestMtx(memDepth+1:end,:);% Create outputs as two element [I Q] vectors for each time step
outputTrainMtx = [real(palinputTrainNorm(membpath+1:end.:)), ...
  imag(paInputTrainNorm(memDepth+1:end,:))];
outputValMtx = [real(palnputValNorm(memDepth+1:end,:)), ...] imag(paInputValNorm(memDepth+1:end,:))];
outputTestMtx = [real(paOutputTestNorm(memDepth+1:end,:)), ...] imag(paOutputTestNorm(memDepth+1:end,:))];
```
#### **Train Neural Network**

Train the neural network offline using the trainNetwork function. First, define the training options using the trainingOptions function and set hyperparameters. Use the Adam optimizer with a minibatch size of 1024. The initial learning rate is 4e-4 and decreases by a factor of 0.95 every five epochs. Evaluate the training performance using validation every two epochs. If the validation accuracy does not increase for five validations, stop training. Use Experiment Manager to optimize hyperparameters.

```
maxEpochs = 200;miniBatchSize = 1024;
iterPerEpoch = floor(size(inputTrainMtx, 1)/miniBatchSize);
options = trainingOptions('adam', ...
    MaxEpochs=maxEpochs, ...
    MiniBatchSize=miniBatchSize, ...
     InitialLearnRate=4e-4, ...
    LearnRateDropFactor=0.95, ...
     LearnRateDropPeriod=5, ...
     LearnRateSchedule='piecewise', ...
     Shuffle='every-epoch', ...
```

```
 OutputNetwork='best-validation-loss', ...
ValidationData={inputValMtx,outputValMtx}, ...
 ValidationFrequency=2*iterPerEpoch, ...
 ValidationPatience=5, ...
ExecutionEnvironment='cpu', ...
 Plots='training-progress', ...
 Verbose=false);
```
end

When running the example, you have the option of using a pretrained network by setting the trainNow variable to false. Training is desirable to match the network to your simulation configuration. If using a different PA, signal bandwidth, or target input power level, retrain the network. Training the neural network on an Intel® Xeon(R) W-2133 CPU takes about 6 minutes to satisfy the early stopping criteria specified above.

```
trainNow = \frac{false}{}if trainNow
   netDPD = trainNetwork(inputTrainMtx,outputTrainMtx,lgraph,options); %#ok<UNRCH> 
      false
                          \overline{\phantom{a}} if
     % Select true to save data for saved data workflow
     save savedNet netDPD
   end
else
   load('savedNetNIVST100MHz');
```
The following shows the training process with the given options. Random initialization of the weights for different layers affects the training process. To obtain the best root mean squared error (RMSE) for the final validation, train the same network a few times.

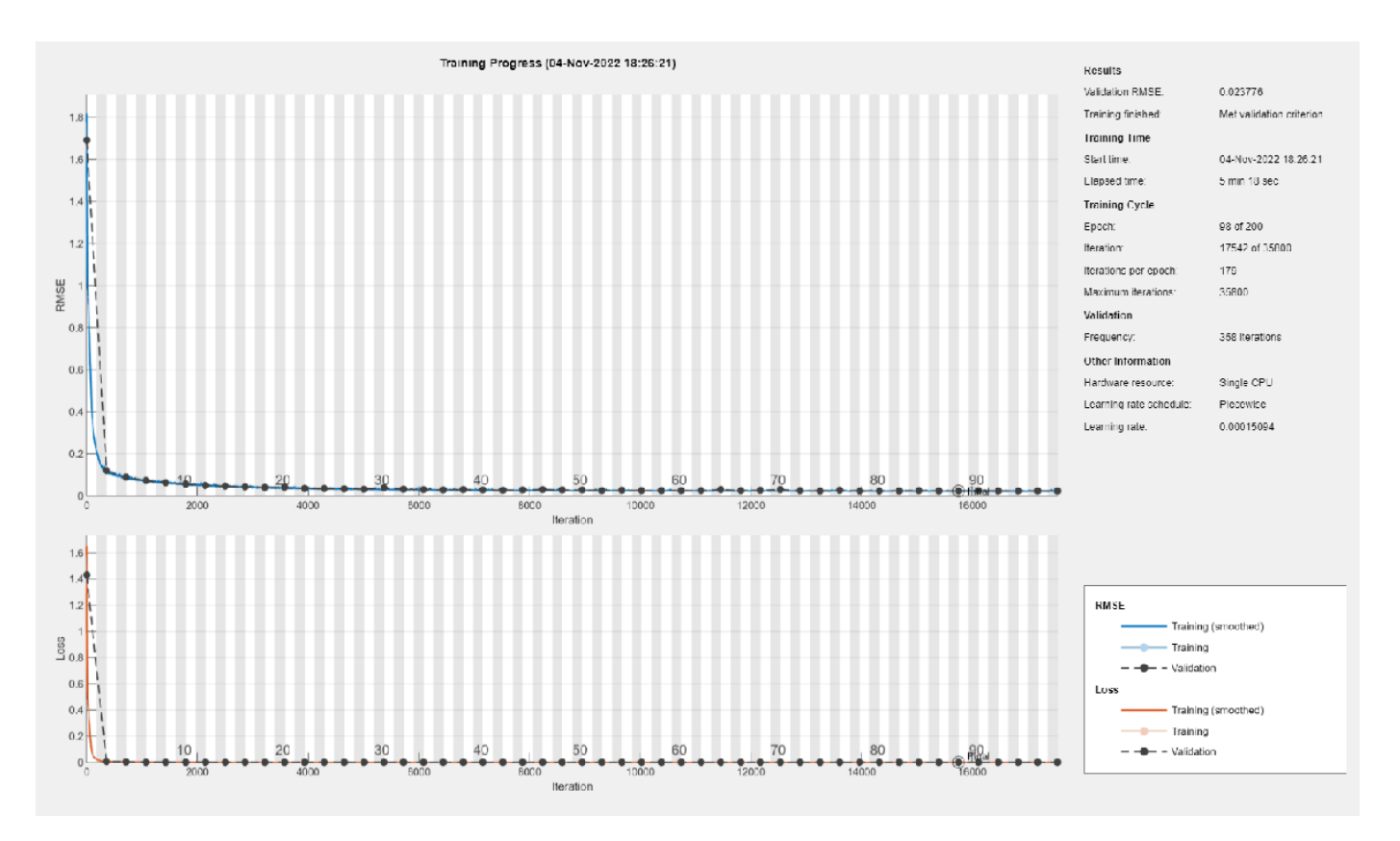

#### **Test NN-DPD**

This figure shows how to check the performance of the NN-DPD. To test the NN-DPD, pass the test signal through the NN-DPD and the PA and examine these performance metrics:

- Normalized mean square error (NMSE), measured between the input to the NN-DPD and output of the PA
- Adjacent channel power ratio (ACPR), measured at the output of the PA by using the comm.ACPR (Communications Toolbox) System object
- Percent RMS error vector magnitude (EVM), measured by comparing the OFDM demodulation output to the 16-QAM modulated symbols by using the comm.EVM (Communications Toolbox) System object

Perform these tests for both the NN-DPD and also the memory polynomial DPD described in the "Digital Predistortion to Compensate for Power Amplifier Nonlinearities" (Communications Toolbox) example.

```
NMSE
                     OFDM
                                 u
                                                    у
                                                                           z
   16-QAM
                                           NN
                  Modulation and
                                                              PA
                                                                               ACPR
                                          DPD
  Modulation
                   Upsampling
                  Downsampling
    EVM
                   and OFDM
                  Demodulation
if strcmp(dataSource,"NI VST")
   % Pass signal through NN-DPD
  dpdOutNN = predict(netDPD,inputTestMtx,ExecutionEnvironment="cpu");
  dpdOutNN = [zeros(memDepth, 1);...
     double(complex(dpdOutNN(:,1),dpdOutNN(:,2)))];
   dpdOutNN = dpdOutNN/scalingFactor;
   paOutputNN = helperNNDPDPAMeasure(dpdOutNN,Fs,VST);
   % Pass signal through memory polynomial DPD
  dpdOutMP = helperNNDPDMemoryPolynomial(paInputTest,paInputTrain, ...
     paOutputTrain,nonlinearDegree,memDepth);
   paOutputMP = helperNNDPDPAMeasure(dpdOutMP,Fs,VST);
     false
                         \overline{\phantom{a}} if
     % Select true to save data for saved data workflow
     save savedTestResults paOutputNN dpdOutNN dpdOutMP paOutputMP %#ok<UNRCH> 
   end
elseif strcmp(dataSource,"Saved Data")
   load('savedTestResultsNIVST100MHz_R2023a');
end
% Evaluate performance with NN-DPD
acprNNDPD = localACPR(paOutputNN,Fs,bw);nmseNNDPD = localNMSE(paInputTest,paOutputNN);
evmNNDPD = localEVM(paOutputNN,qamRefSymTest,ofdmParams);
% Evaluate the performance without DPD
acprNOPD = localACPR(paOutputTest,Fs,bw);nmseNoDPD = localNMSE(paInputTest,paOutputTest);
evmNoDPD = localEVM(paOutputTest,qamRefSymTest,ofdmParams);
% Evaluate the performance with memory polynomial DPD
acprMPDPD = localACPR(paOutputMP,Fs,bw);
nmseMPDPD = localNMSE(paInputTest,paOutputMP);
evmMPDPD = localEVM(paOutputMP,qamRefSymTest,ofdmParams);
% Create a table to display results
evm = [evmNoDPD;evmMPDPD;evmNNDPD];
acpr = [acprNoDPD;acprMPDPD;acprNNDPD];
nmse = [nmseNoDPD;nmseMPDPD;nmseNNDPD];
disp(table(acpr,nmse,evm, ...
   'VariableNames', ...
```
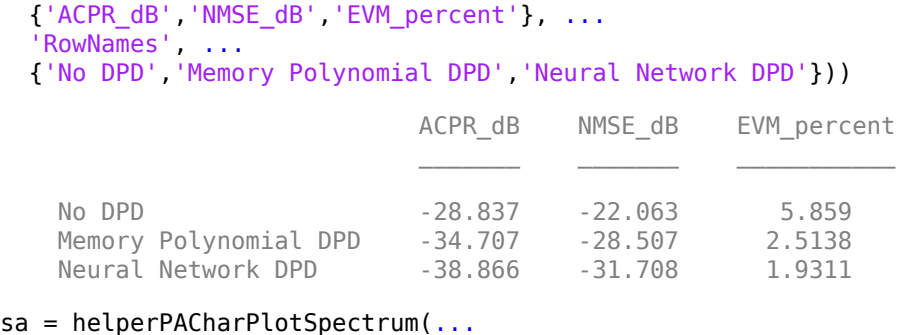

```
 [paOutputTest paOutputMP paOutputNN], ...
 {'No DPD','Memory Polynomial DPD', ...
 'Neural Network DPD'}, ...
 ofdmParams.OversamplingFactor,"Modulated",[-130 -50]);
```
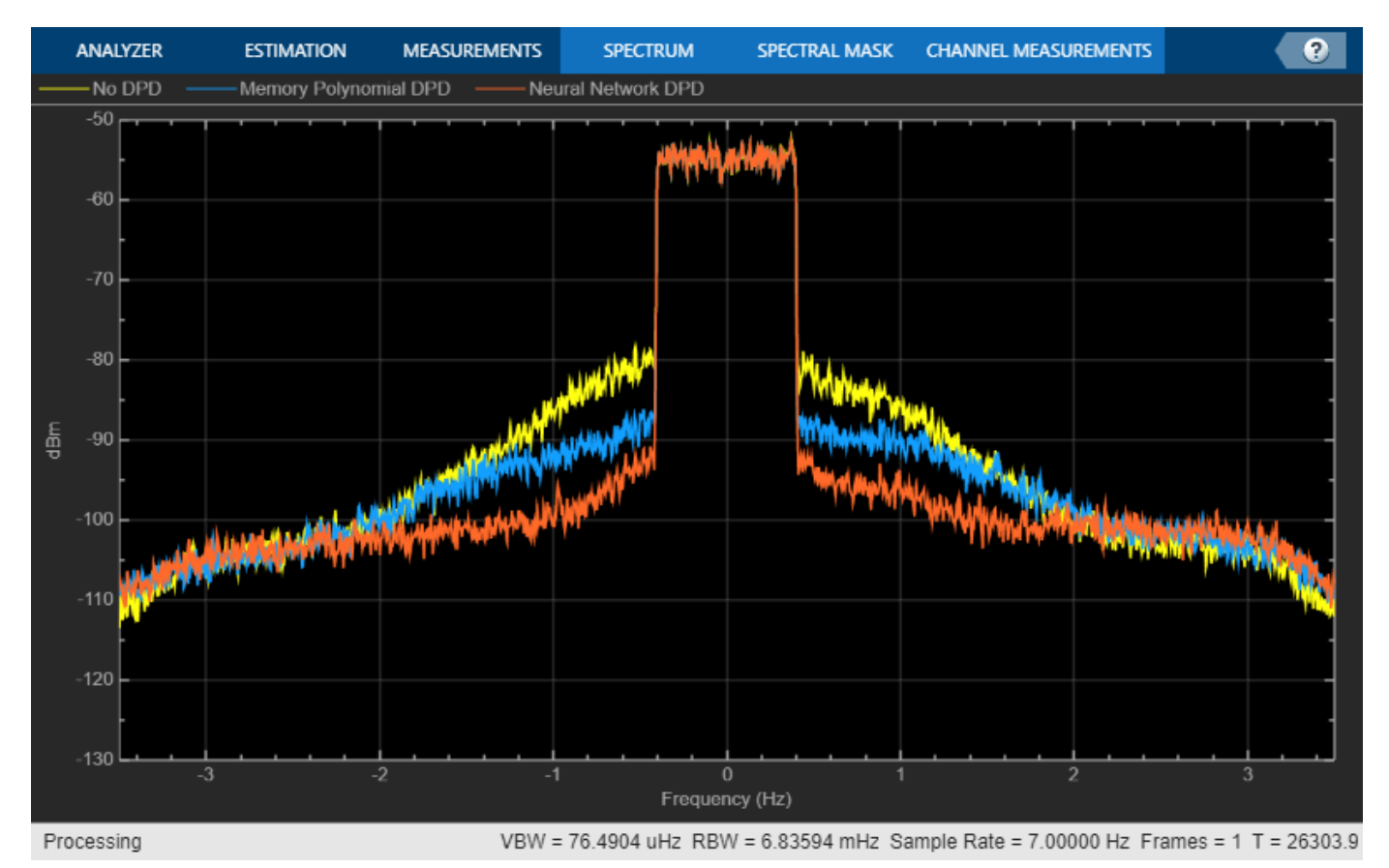

As the PA heats, the performance characteristics change. Send bursty signals through the PA repeatedly and plot system performance as a function of time. Each measurement takes about 6 s. Every 600 s, stop for 300 s to allow the PA to cool down. The plot shows that the system performance degrades with repeated use and recovers after the cooldown period. This behavior shows that after some time, the PA characteristics might change and the DPD might not provide the required system performance, such as a maximum EVM value. If the EVM value exceeds the allowed maximum value, the neural network needs to be retrained to adapt to the changing PA characteristics.

```
runRepeatedBurstTest = \frac{false}{}if strcmp(dataSource,"NI VST") && runRepeatedBurstTest
 numMeas = 500:
 measTime = 6:
 acprNNDPD = zeros(numMeas, 1);nmseNNDPD = zeros(numMeas.1);
 evmNNDPD = zeros(numMeas, 1);[acprLine, nmseline, evmLine] = initFigure();
 tStart = tic;cnt = 1; for p=1:numMeas
     % Pass signal through NN-DPD
   dpdOutNN = predict(netDPD,inputTestMtx,ExecutionEnvironment="cpu");
     dpdOutNN = [zeros(memDepth,1);...
       double(complex(dpdOutNN(:,1), dpdOutNN(:,2)))];
    paInput = dpdOutNN/scalingFactor;
     % Pass signals through PA
    paOutputNN = helperNNDPDPAMeasure(paInput,Fs,VST);
    % Evaluate performance with NN-DPD
    acprNNDPD(cnt) = localACPR(paOutputNN,Fs,bw); nmseNNDPD(cnt) = localNMSE(paInputTest,paOutputNN);
     evmNNDPD(cnt) = localEVM(paOutputNN,qamRefSymTest,ofdmParams);
    updateFigure(acprLine,nmseLine,evmLine, ..
      acprNNDPD(cnt),nmseNNDPD(cnt),evmNNDPD(cnt),tStart);
    cnt = cnt +1;if mod(p, 100) == 0 for q=1:50
         pause(measTime)
         acprNNDPD(cnt) = NaN;
         nmseNNDPD(cnt) = NaN;
        evmNNDPD(cnt) = NaN;updateFigure(acprLine,nmseLine,evmLine, ...
          acprNNDPD(cnt),nmseNNDPD(cnt),evmNNDPD(cnt),tStart);
        cnt = cnt +1; end
    end
  end
else
  load('savedRepeatTestResultsNIVST100MHz');
  figure
  numMeas = length(acprNNDPD);
 t = (0:numMeas-1)*6; subplot(3,1,1)
  plot(t,acprNNDPD)
  grid on
  title("NN-DPD Performance over Many Bursts")
  ylabel("ACPR")
   subplot(3,1,2)
  plot(t,nmseNNDPD)
  grid on
  ylabel("NMSE")
   subplot(3,1,3)
   plot(t,evmNNDPD)
  grid on
```
 ylabel("EVM") xlabel('t (s)')

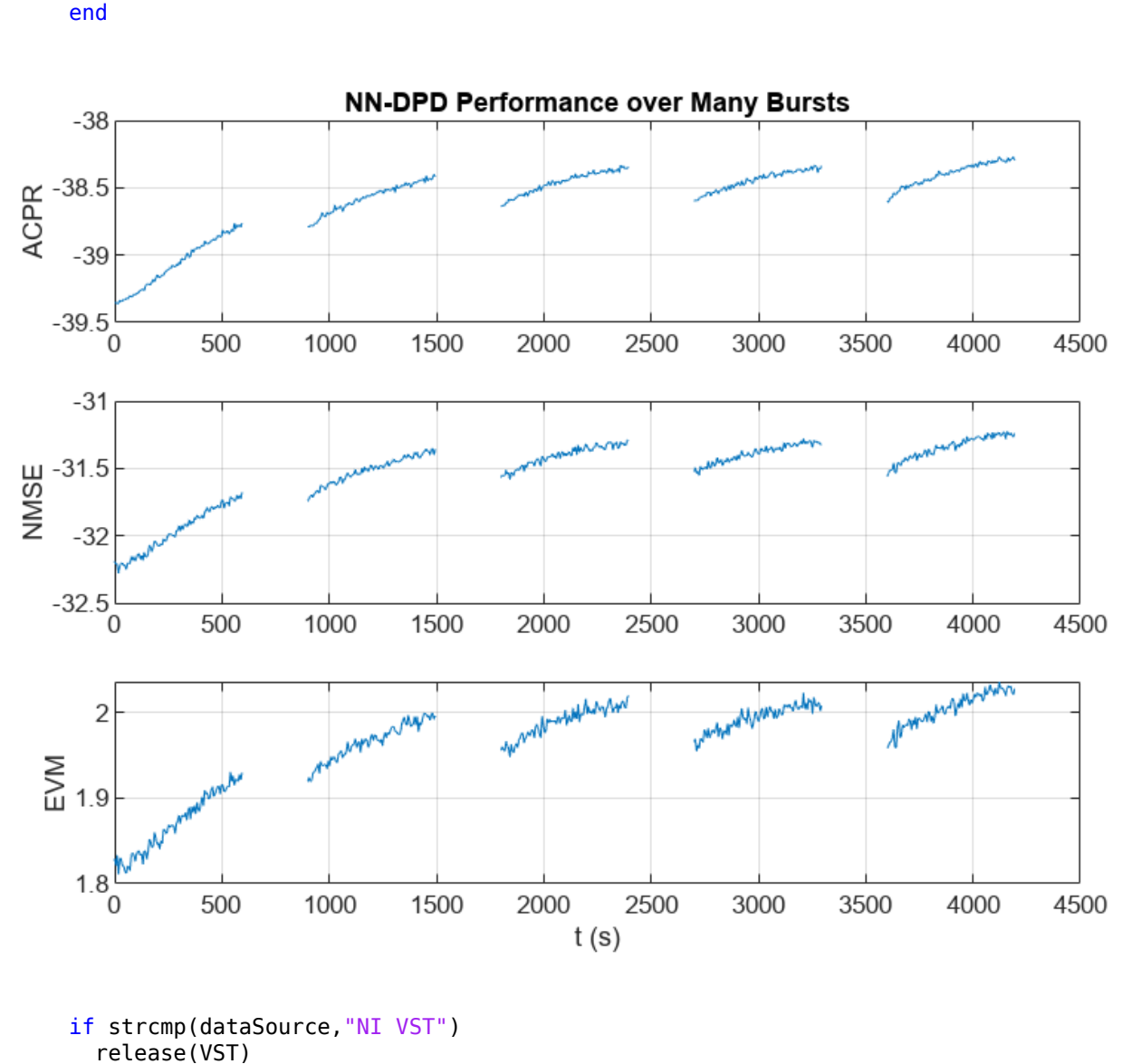

```
end
```
#### **Further Exploration**

This example demonstrates how to train a NN-DPD by using measured data from a PA. For the given PA, target input power level, and driving signal, the NN-DPD is able to provide better performance than memory polynomial DPD.

You can try changing the number of neurons per layer, number of hidden layers and target input power level and see the effect of these parameters on the NN-DPD performance. You can also try different input signals, such as OFDM signals with different bandwidth. You can also generate standard-specific signals using the **Wireless Waveform Generator** app.

#### **Helper Functions**

#### **OFDM Signal Generation**

• helperNNDPDGenerateOFDM

#### **Signal Measurement and Input Processing**

- helperNNDPDPAMeasure
- helperNNDPDInputLayer

#### **Performance Evaluation and Comparison**

- localNMSE on page 14-93
- localACPR on page 14-93
- localEVM on page 14-93
- helperNNDPDMemoryPolynomial

#### **Local Functions**

```
function acpr = localACPR(paOutput, sr, bw)
%localACPR Adjacent channel power ratio (ACPR)
% A = localACPR(X, R, BW) calculates the ACPR value for the input signal X,<br>% for an assumed signal bandwidth of BW. The sampling rate of X is R.
    for an assumed signal bandwidth of BW. The sampling rate of X is R.
acprModel = comm.ACPR(\ldots 'SampleRate',sr, ...
 'MainChannelFrequency',0, ...
 'MainMeasurementBandwidth',bw, ...
  'AdjacentChannelOffset', [-bw bw], ...
   'AdjacentMeasurementBandwidth',bw);
acpr = acprModel(paOutput);
acpr = mean(acpr);
end
function nmselndB = localNMSE(input,output))%localNMSE Normalized mean squared error (NMSE)
% E = localNMSE(X,Y) calculates the NMSE between X and Y.
nmse = sum(abs(input-output).^2) / sum(abs(input).^2);
nmselndB = 10 * log10(nmse);end
function [rmsEVM,rxQAMSym] = localEVM(paOutput,qamRefSym,ofdmParams)
%localEVM Error vector magnitude (EVM)
% [E,Y] = localEVM(X,REF,PARAMS) calculates EVM for signal, X, given the
% reference signal, REF. X is OFDM modulated based on PARAMS.
% Downsample and demodulate
```

```
waveform = ofdmdemod(pa0utput,ofdmParams.fftLength,ofdmParams.cpLength,...
    ofdmParams.cpLength, [1:ofdmParams.NumGuardBandCarrier/2+1 ...
```

```
 ofdmParams.fftLength-ofdmParams.NumGuardBandCarrier/2+1:ofdmParams.fftLength]',...
      OversamplingFactor=ofdmParams.OversamplingFactor);
rxQAMSym = waveform(:)*ofdmParams.OversamplingFactor;
% Compute EVM
evm = comm.EVM;rmsEVM = evm(qamRefSym, rxQAMSym);end
function [acprLine,nmseLine,evmLine] = initFigure()
%initFigure Initialize repeat runs figure
  figure
   subplot(3,1,1)
   acprLine = animatedline;
   grid on
   ylabel("ACPR (dB)")
   title("NN-DPD Performance Over Many Bursts")
  subplot(3,1,2) nmseLine = animatedline;
   grid on
   ylabel("NMSE (dB)")
   subplot(3,1,3)
   evmLine = animatedline;
   grid on
   ylabel("EVM (%)")
  xlabel("t (s)")end
function updateFigure(acprLine,nmseLine,evmLine,acprNNDPD,nmseNNDPD,evmNNDPD,tStart)
```
%updateFigure Update repeat runs figure

```
 addpoints(acprLine,toc(tStart),acprNNDPD)
 addpoints(nmseLine,toc(tStart),nmseNNDPD)
 addpoints(evmLine,toc(tStart),evmNNDPD)
 drawnow limitrate
```

```
end
```
#### **References**

[1] Tarver, Chance, Liwen Jiang, Aryan Sefidi, and Joseph R. Cavallaro. "Neural Network DPD via Backpropagation through a Neural Network Model of the PA." In 2019 53rd Asilomar Conference on Signals, Systems, and Computers, 358–62. Pacific Grove, CA, USA: IEEE, 2019. https://doi.org/ 10.1109/IEEECONF44664.2019.9048910.

[2] Morgan, Dennis R., Zhengxiang Ma, Jaehyeong Kim, Michael G. Zierdt, and John Pastalan. "A Generalized Memory Polynomial Model for Digital Predistortion of RF Power Amplifiers." IEEE Transactions on Signal Processing 54, no. 10 (October 2006): 3852–60. https://doi.org/10.1109/ TSP.2006.879264.

[3] Wu, Yibo, Ulf Gustavsson, Alexandre Graell i Amat, and Henk Wymeersch. "Residual Neural Networks for Digital Predistortion." In GLOBECOM 2020 - 2020 IEEE Global Communications

<span id="page-2436-0"></span>Conference, 01–06. Taipei, Taiwan: IEEE, 2020. https://doi.org/10.1109/ GLOBECOM42002.2020.9322327.

[4] Wang, Dongming, Mohsin Aziz, Mohamed Helaoui, and Fadhel M. Ghannouchi. "Augmented Real-Valued Time-Delay Neural Network for Compensation of Distortions and Impairments in Wireless Transmitters." IEEE Transactions on Neural Networks and Learning Systems 30, no. 1 (January 2019): 242–54. https://doi.org/10.1109/TNNLS.2018.2838039.

[5] Sun, Jinlong, Juan Wang, Liang Guo, Jie Yang, and Guan Gui. "Adaptive Deep Learning Aided Digital Predistorter Considering Dynamic Envelope." IEEE Transactions on Vehicular Technology 69, no. 4 (April 2020): 4487–91. https://doi.org/10.1109/TVT.2020.2974506.

[6] Sun, Jinlong, Wenjuan Shi, Zhutian Yang, Jie Yang, and Guan Gui. "Behavioral Modeling and Linearization of Wideband RF Power Amplifiers Using BiLSTM Networks for 5G Wireless Systems." IEEE Transactions on Vehicular Technology 68, no. 11 (November 2019): 10348–56. https://doi.org/ 10.1109/TVT.2019.2925562.

[7] Paaso, Henna, and Aarne Mammela. "Comparison of Direct Learning and Indirect Learning Predistortion Architectures." In 2008 IEEE International Symposium on Wireless Communication Systems, 309–13. Reykjavik: IEEE, 2008. https://doi.org/10.1109/ISWCS.2008.4726067.

### **See Also**

#### **Functions**

featureInputLayer | fullyConnectedLayer | reluLayer | trainNetwork | trainingOptions

#### **Objects**

comm.DPD | comm.DPDCoefficientEstimator | comm.OFDMModulator | comm.OFDMDemodulator | comm.EVM | comm.ACPR

# **More About**

- • ["Deep Learning in MATLAB" on page 1-2](#page-39-0)
- • ["Neural Network for Digital Predistortion Design Online Training" on page 14-61](#page-2402-0)

# **Neural Network for Beam Selection**

This example shows how to use a neural network to reduce the overhead in the beam selection task. In the example, you use only the location of the receiver rather than knowledge of the communication channels. Instead of an exhaustive beam search over all the beam pairs, you can reduce beam sweeping overhead by searching among the selected *K* beam pairs. Considering a system with a total of 16 beam pairs, simulation results in this example show the designed machine learning algorithm can achieve an accuracy of 90% by performing an exhaustive search over only half of the beam pairs.

#### **Introduction**

To enable millimeter wave (mmWave) communications, beam management techniques must be used due to the high pathloss and blockage experienced at high frequencies. Beam management is a set of Layer 1 (physical layer) and Layer 2 (medium access control) procedures to establish and retain an optimal beam pair (transmit beam and a corresponding receive beam) for good connectivity [[1 on](#page-2456-0) [page 14-115\]](#page-2456-0). For simulations of 5G New Radio (NR) beam management procedures, see the "NR SSB Beam Sweeping" (5G Toolbox) and "NR Downlink Transmit-End Beam Refinement Using CSI-RS" (5G Toolbox) examples.

This example considers beam selection procedures when a connection is established between the user equipment (UE) and access network node (gNB). In 5G NR, the beam selection procedure for initial access consists of beam sweeping, which requires exhaustive searches over all the beams on the transmitter and the receiver sides, and then selection of the beam pair offering the strongest reference signal received power (RSRP). Since mmWave communications require many antenna elements, implying many beams, an exhaustive search over all beams becomes computationally expensive and increases the initial access time.

To avoid repeatedly performing an exhaustive search and to reduce the communication overhead, machine learning has been applied to the beam selection problem. Typically, the beam selection problem is posed as a classification task, where the target output is the best beam pair index. The extrinsic information, including lidar, GPS signals, and roadside camera images, is used as input to the machine learning algorithms [[2 on page 14-115\]](#page-2456-0)-[\[6 on page 14-115](#page-2456-0)]. Specifically, given this out-ofband information, a trained machine learning model recommends a set of *K* good beam pairs. Instead of an exhaustive search over all the beam pairs, the simulation reduces beam sweeping overhead by searching only among the selected *K* beam pairs.

This example uses a neural network to perform beam selection using only the GPS coordinates of the receiver. Fixing the locations of the transmitter and the scatterers, the example generates a set of training samples: Each sample consists of a receiver location (GPS data) and the true optimal beam pair index (found by performing exhaustive search over all the beam pairs at transmit and receive ends). The example designs and trains a neural network that uses the location of the receiver as the input and the true optimal beam pair index as the correct label. During the testing phase, the neural network first outputs *K* good beam pairs. An exhaustive search over these *K* beam pairs is followed, and the beam pair with the highest average RSRP is selected as the final predicted beam pair by the neural network.

The example measures the effectiveness of the proposed method using two metrics: average RSRP and top-*K* accuracy [[2 on page 14-115\]](#page-2456-0)-[[6 on page 14-115](#page-2456-0)]. This figure shows the main processing steps.

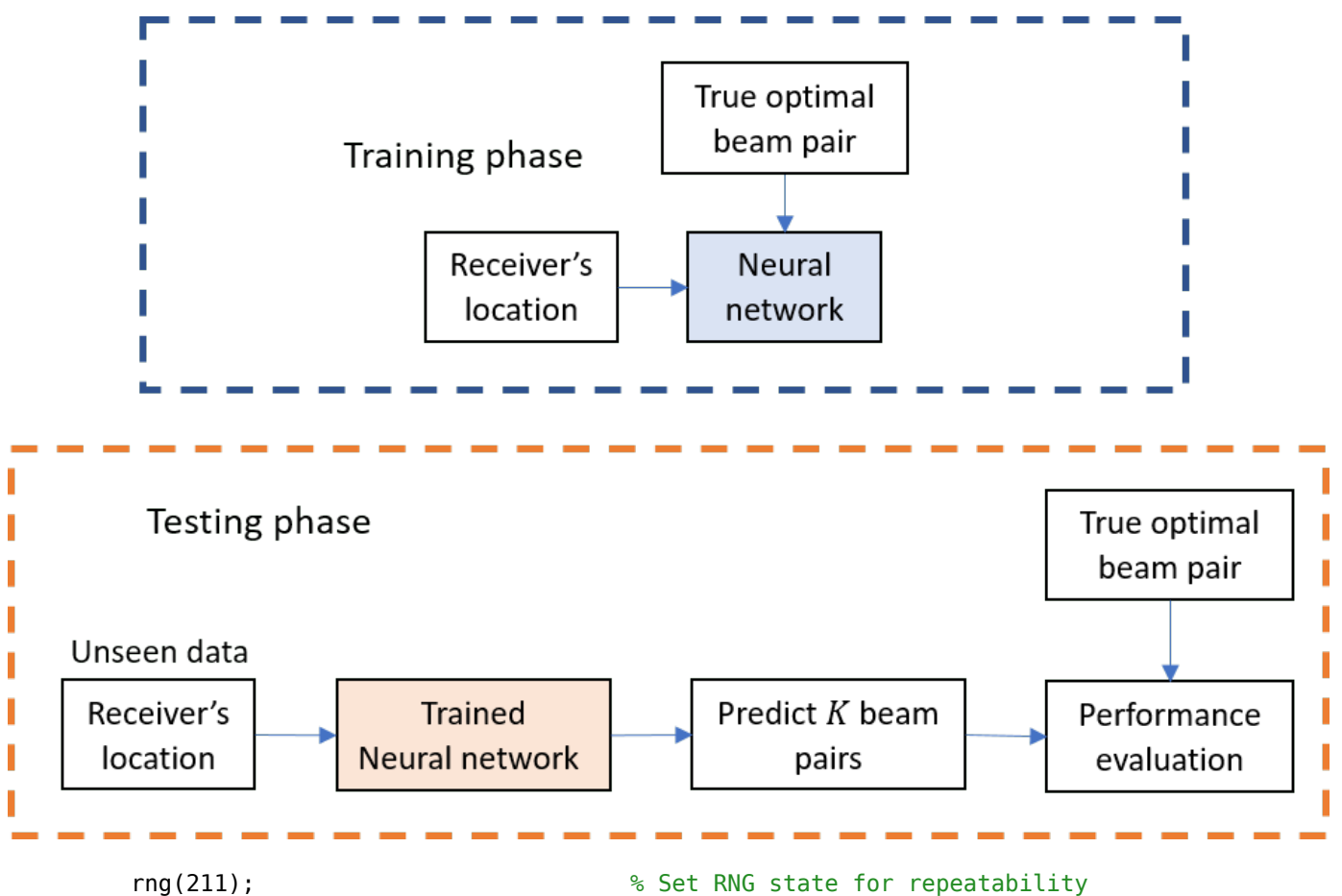

#### **Generate Training Data**

In the prerecorded data, receivers are randomly distributed on the perimeter of a 6-meter square and configured with 16 beam pairs (four beams on each end, analog beamformed with 1 RF chain). After setting up a MIMO scattering channel, the example considers 200 different receiver locations in the training set and 100 different receiver locations in the test sets. The prerecorded data uses 2-D location coordinates. Specifically, the third GPS coordinate of each sample is always zero. As in the NR SSB Beam Sweeping example, for each location, SSB-based beam sweeping is performed for an exhaustive search over all 16 beam pairs. Since AWGN is added during the exhaustive search, for each location, the example runs four different trials and determines the true optimal beam pair by picking the beam pair with the highest average RSRP.

To generate new training and test sets, you can adjust the useSavedData and SaveData logicals. Be aware that regenerating data takes a significant amount of time.

```
useSavedData = true;
saveData = false;
if useSavedData
    load nnBS_prm.mat; % Load beam selection system parameters
   load nnBS TrainingData.mat; % Load prerecorded training samples
    % (input: receiver's location; output: optimal beam pair indices)
    load nnBS_TestData.mat; % Load prerecorded test samples
else
```
#### **Configure Frequency and Beam Sweeping Angles**

```
 prm.NCellID = 1; % Cell ID
 prm.FreqRange = 'FR1'; % Frequency range: 'FR1' or 'FR2' 
\text{prm}. \text{CenterFreq} = 2.5e9; % Hz
 prm.SSBlockPattern = 'Case B'; % Case A/B/C/D/E 
prm.SSBTransmitted = [ones(1,4) zeros(1,0)]; % 4/8 or 64 in length prm.TxArraySize = [8 8]; % Transmit array size, [rows cols]
 prm.TxAZlim = [-163 177]; % Transmit azimuthal sweep limits
 prm.TxELlim = [-90 0]; % Transmit elevation sweep limits
 prm.RxArraySize = [2 2]; % Receive array size, [rows cols] 
 prm.RxAZlim = [-177 157]; % Receive azimuthal sweep limits
 prm.RxELlim = [0 90]; % Receive elevation sweep limits
 prm.ElevationSweep = false; % Enable/disable elevation sweep
\text{prm.SNRdB} = 30; % SNR, dB
 prm.RSRPMode = 'SSSwDMRS'; % {'SSSwDMRS', 'SSSonly'}
```

```
 prm = validateParams(prm);
```
#### **Synchronization Signal Burst Configuration**

```
 txBurst = nrWavegenSSBurstConfig;
 txBurst.BlockPattern = prm.SSBlockPattern;
 txBurst.TransmittedBlocks = prm.SSBTransmitted;
 txBurst.Period = 20;
 txBurst.SubcarrierSpacingCommon = prm.SubcarrierSpacingCommon;
```
#### **Scatterer Configuration**

```
 c = physconst('LightSpeed'); % Propagation speed
 prm.lambda = c/prm.CenterFreq; % Wavelength
 prm.rightCoorMax = 10; % Maximum x-coordinate
 prm.topCoorMax = 10; % Maximum y-coordinate
prm.posTx = [3.5; 4.2; 0]; % Transmit array position, [x; y; z], meters
 % Scatterer locations
 % Generate scatterers at random positions
 Nscat = 10; % Number of scatterers 
azRange = prm.TxAZlim(1):prm.TxAZlim(2);elRange = -90:90; % More evenly spaced scatterers
 randAzOrder = round(linspace(1, length(azRange), Nscat));
 azAngInSph = azRange(randAzOrder(1:Nscat)); 
 % Consider a 2-D area, i.e., the elevation angle is zero
 elAngInSph = zeros(size(azAngInSph));
r = 2; \frac{1}{2} \frac{1}{2} \frac{1}{2} \frac{1}{2} \frac{1}{2} \frac{1}{2} \frac{1}{2} \frac{1}{2} \frac{1}{2} \frac{1}{2} \frac{1}{2} \frac{1}{2} \frac{1}{2} \frac{1}{2} \frac{1}{2} \frac{1}{2} \frac{1}{2} \frac{1}{2} \frac{1}{2} \frac{1}{2} \frac{1}{2} \frac [x,y,z] = sph2cart(deg2rad(azAngInSph),deg2rad(elAngInSph),r);
 prm.ScatPos = [x;y;z] + [prm.rightCoorMax/2;prm.topCoorMax/2;0];
```
#### **Antenna Array Configuration**

```
 % Transmit array
 if prm.IsTxURA
     % Uniform rectangular array
    arrayTx = phased.URA(prm.TxArraySize, 0.5*prim.lambda, ... 'Element',phased.IsotropicAntennaElement('BackBaffled',true));
 else
     % Uniform linear array
    arrayTx = phased.ULA(prm.NumTx, ... 'ElementSpacing',0.5*prm.lambda, ...
        'Element',phased.IsotropicAntennaElement('BackBaffled',true));
 end
 % Receive array
 if prm.IsRxURA
     % Uniform rectangular array
     arrayRx = phased.URA(prm.RxArraySize,0.5*prm.lambda, ...
          'Element',phased.IsotropicAntennaElement);
 else
     % Uniform linear array
    arrayRx = phased.ULA(prm.NumRx, ... 'ElementSpacing',0.5*prm.lambda, ...
         'Element',phased.IsotropicAntennaElement);
 end
```
#### **Determine Tx/Rx Positions**

```
 % Receiver locations
 % Training data: X points around a rectangle: each side has X/4 random points
% X: X/4 for around square, X/10 for validation => Lcm(4,10) = 20 smallest
 NDiffLocTrain = 200;
 pointsEachSideTrain = NDiffLocTrain/4;
 prm.NDiffLocTrain = NDiffLocTrain;
locationX = 2*ones(pointsEachSideTrain, 1);locationY = 2 + (8-2)*rand(pointsEachSideTrain, 1);locationX = [locationX; 2 + (8-2)*rand(pointsEachSideTrain, 1)]; locationY = [locationY; 8*ones(pointsEachSideTrain, 1)];
 locationX = [locationX; 8*ones(pointsEachSideTrain, 1)];
locationY = [locationY; 2 + (8-2)*rand(pointsEachSideTrain, 1)];locationX = [locationX; 2 + (8-2)*rand(pointsEachSideTrain, 1)]; locationY = [locationY; 2*ones(pointsEachSideTrain, 1)]; 
locationZ = zeros(size(locationX)); locationMat = [locationX locationY locationZ];
 % Fixing receiver's location, run repeated simulations to consider
 % different realizations of AWGN
 prm.NRepeatSameLoc = 4;
 locationMatTrain = repelem(locationMat,prm.NRepeatSameLoc, 1);
 % Test data: Y points around a rectangle: each side has Y/4 random points
 % Different data than test, but a smaller number
```

```
 NDiffLocTest = 100;
    pointsEachSideTest = NDiffLocTest/4;
    prm.NDiffLocTest = NDiffLocTest;
   locationX = 2*ones(pointsEachSideTest, 1);locationY = 2 + (8-2)*rand(pointsEachSideTest, 1);locationX = [locationX; 2 + (8-2)*rand(pointsEachSideTest, 1)]; locationY = [locationY; 8*ones(pointsEachSideTest, 1)];
    locationX = [locationX; 8*ones(pointsEachSideTest, 1)];
   locationY = [locationY; 2 + (8-2)*rand(pointsEachSideTest, 1)];locationX = [locationX; 2 + (8-2)*rand(pointsEachSideTest, 1)]; locationY = [locationY; 2*ones(pointsEachSideTest, 1)]; 
    locationZ = zeros(size(locationX));
    locationMat = [locationX locationY locationZ];
    locationMatTest = repelem(locationMat,prm.NRepeatSameLoc,1);
    [optBeamPairIdxMatTrain,rsrpMatTrain] = hGenDataMIMOScatterChan('training',locationMatTrain,
    [optBeamPairIdxMatTest,rsrpMatTest] = hGenDataMIMOScatterChan('test',locationMatTest,prm,txB
    % Save generated data
    if saveData
 save('nnBS_prm.mat','prm');
 save('nnBS_TrainingData.mat','optBeamPairIdxMatTrain','rsrpMatTrain','locationMatTrain');
 save('nnBS_TestData.mat','optBeamPairIdxMatTest','rsrpMatTest','locationMatTest');
    end
end
```
#### **Plot Transmitter and Scatterer Locations**

```
figure
scatter(prm.posTx(1),prm.posTx(2),100,'r^{'}, 'filled');hold on;
scatter(prm.ScatPos(1,:),prm.ScatPos(2,:),100,[0.9290 0.6940 0.1250],'s','filled');
xlim([0 10])
ylim([0 10])
title('Transmitter and Scatterers Positions')
legend('Transmitter','Scatterers')
xlabel('x (m)')ylabel('y (m)')
```
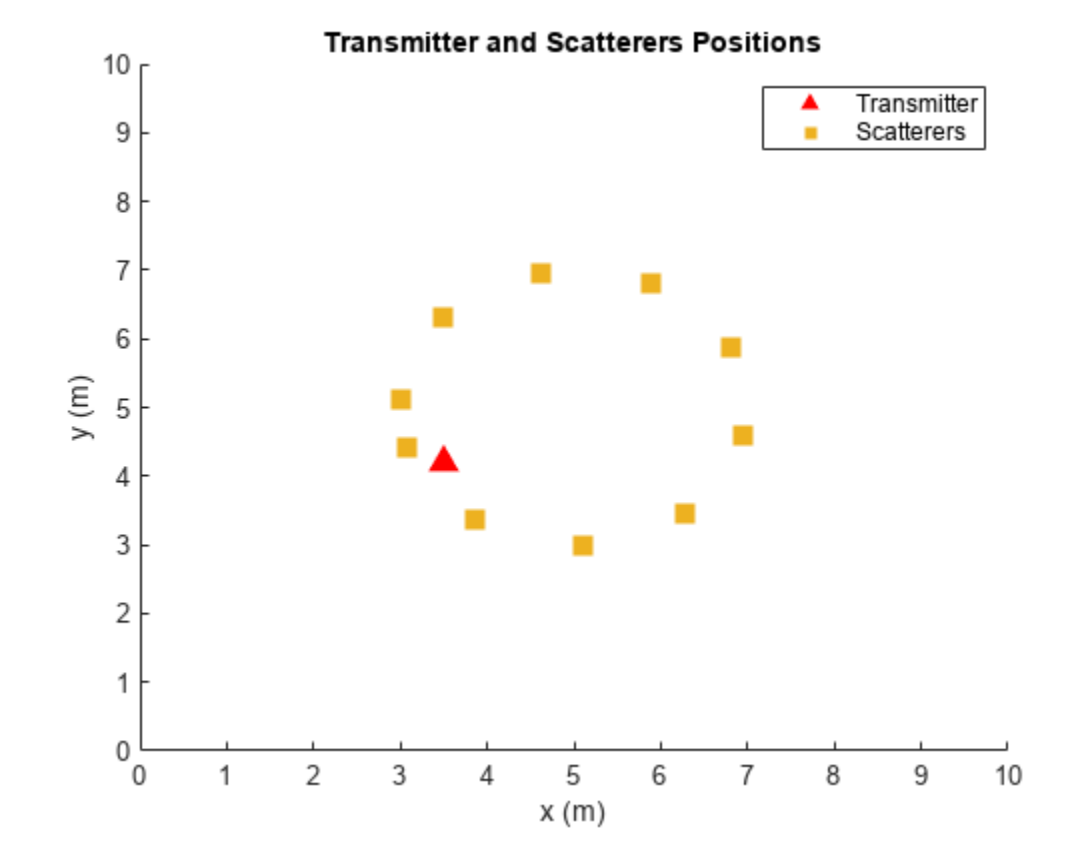

#### **Data Processing and Visualization**

Next, label the beam pair with the highest average RSRP as the true optimal beam pair. Convert onehot encoding labels to categorical data to use for classification. Finally, augment the categorical data so that it has 16 classes total to match the possible number of beam pairs (although classes may have unequal number of elements). The augmentation is to ensure that the output of the neural network has the desired dimension 16.

#### **Process Training Data**

```
% Choose the best beam pair by picking the one with the highest average RSRP
% (taking average over NRepeatSameLoc different trials at each location)
avgOptBeamPairIdxCellTrain = cell(size(optBeamPairIdxMatTrain, 1)/prm.NRepeatSameLoc, 1);
avgOptBeamPairIdxScalarTrain = zeros(size(optBeamPairIdxMatTrain, 1)/prm.NRepeatSameLoc, 1);
for locIdx = 1:size(optBeamPairIdxMatTrain, 1)/prm.NRepeatSameLoc
     avgRsrp = squeeze(rsrpMatTrain(:,:,locIdx));
    [-, \text{targetBeamIdx}] = \text{max}(avgRsrp(:)); avgOptBeamPairIdxScalarTrain(locIdx) = targetBeamIdx;
     avgOptBeamPairIdxCellTrain{locIdx} = num2str(targetBeamIdx);
end
% Even though there are a total of 16 beam pairs, due to the fixed topology
% (transmitter/scatterers/receiver locations), it is possible
% that some beam pairs are never selected as an optimal beam pair
%
% Therefore, we augment the categories so 16 classes total are in the data
% (although some classes may have zero elements)
```

```
allBeamPairIdxCell = cellstr(string((1:prim.numBeans^2)'));avgOptBeamPairIdxCellTrain = categorical(avgOptBeamPairIdxCellTrain, allBeamPairIdxCell);
NBeamPairInTrainData = numel(categories(avgOptBeamPairIdxCellTrain)); % Should be 16
```
#### **Process Testing Data**

```
% Decide the best beam pair by picking the one with the highest avg. RSRP
avgOptBeamPairIdxCellTest = cell(size(optBeamPairIdxMatTest, 1)/prm.NRepeatSameLoc, 1);
avgOptBeamPairIdxScalarTest = zeros(size(optBeamPairIdxMatTest, 1)/prm.NRepeatSameLoc, 1);
for locIdx = 1:size(optBeamPairIdxMatTest, 1)/prm.NRepeatSameLoc
    avgRsrp = squareze(rsrpMatTest(:,:,.localdx));[-, \text{targetBeamIdx}] = \text{max(avgRsrp(:));} avgOptBeamPairIdxScalarTest(locIdx) = targetBeamIdx;
     avgOptBeamPairIdxCellTest{locIdx} = num2str(targetBeamIdx);
end
% Augment the categories such that the data has 16 classes total
avgOptBeamPairIdxCellTest = categorical(avgOptBeamPairIdxCellTest, allBeamPairIdxCell);
NBeamPairInTestData = numel(categories(avgOptBeamPairIdxCellTest)); % Should be 16
```
#### **Create Input/Output Data for Neural Network**

```
trainDataLen = size(locationMatTrain, 1)/prm.NRepeatSameLoc;
trainOut = avgOptBeamPairIdxCellTrain;
sampledLocMatTrain = locationMatTrain(1:prm.NRepeatSameLoc:end, :);
trainInput = sampledLocMatTrain(1:trainDataLen, :);
```

```
% Take 10% data out of test data as validation data
valTestDataLen = size(locationMatTest, 1)/prm.NRepeatSameLoc;
valDataLen = round(0.1 * size(locationMatrixAtTest, 1))/prm.NRepeatSameLoc;testDataLen = valTestDataLen-valDataLen;
```

```
% Randomly shuffle the test data such that the distribution of the
% extracted validation data is closer to test data
rng(111)
shuffledIdx = randperm(prm.NDiffLocTest); 
avgOptBeamPairIdxCellTest = avgOptBeamPairIdxCellTest(shuffledIdx);
avgOptBeamPairIdxScalarTest = avgOptBeamPairIdxScalarTest(shuffledIdx);
rsrpMatTest = rsrpMatTest(:,:,shuffledIdx);
```

```
valOut = avgOptBeamPairIdxCellTest(1:valDataLen, :);
testOutCat = avgOptBeamPairIdxCellTest(1+valDataLen:end, :);
```

```
sampledLocMatTest = locationMatTest(1:prm.NRepeatSameLoc:end, :);
sampledLocMatTest = sampledLocMatTest(shuffledIdx, :);
```

```
valInput = sampledLocMatTest(1:valDataLen, :);
testInput = sampledLocMatTest(valDataLen+1:end, :);
```
#### **Plot Optimal Beam Pair Distribution for Training Data**

Plot the location and the optimal beam pair for each training sample (200 in total). Each color represents one beam pair index. In other words, the data points with the same color belong to the same class. Increase the training data set to possibly include each beam pair value, though the actual distribution of the beam pairs would depend on the scatterer and transmitter locations.

```
figure
rng(111) % for colors in plot
color = rand(NBeamPairInTrainData, 3);
```

```
uniqueOptBeamPairIdx = unique(avgOptBeamPairIdxScalarTrain);
for n = 1: length (unique Opt Beam PairIdx)
    beamPairIdx = find(avgOptBeamPairIdxScalarTrain == uniqueOptBeamPairIdx(n));
     locX = sampledLocMatTrain(beamPairIdx, 1);
     locY = sampledLocMatTrain(beamPairIdx, 2);
     scatter(locX, locY, [], color(n, :)); 
     hold on;
end
scatter(prm.posTx(1),prm.posTx(2),100,'r^','filled');
scatter(prm.ScatPos(1,:),prm.ScatPos(2,:),100,[0.9290 0.6940 0.1250],'s','filled');
hold off
xlabel('x (m)')ylabel('y (m)')
xlim([0 10])
ylim([0 10])
title('Optimal Beam Pair Indices (Training Data)')
```
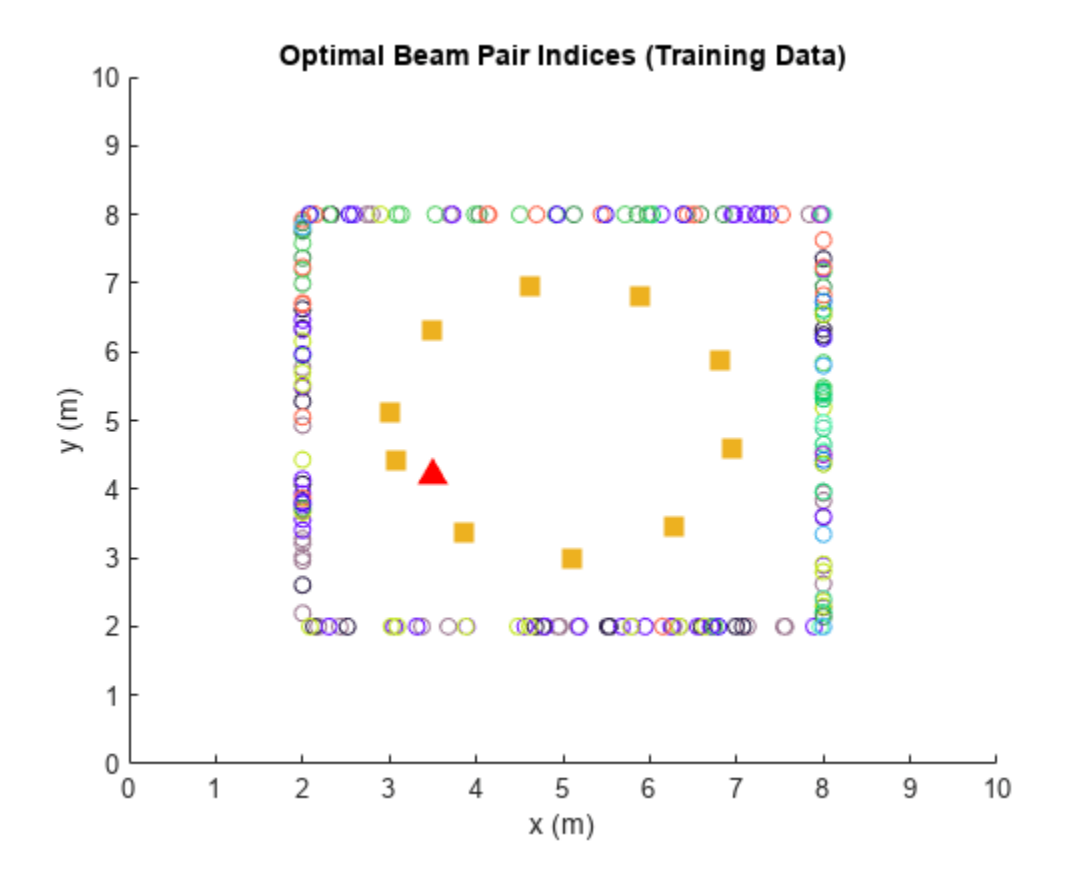

figure histogram(trainOut) title('Histogram of Optimal Beam Pair Indices (Training Data)') xlabel('Beam Pair Index') ylabel('Number of Occurrences')

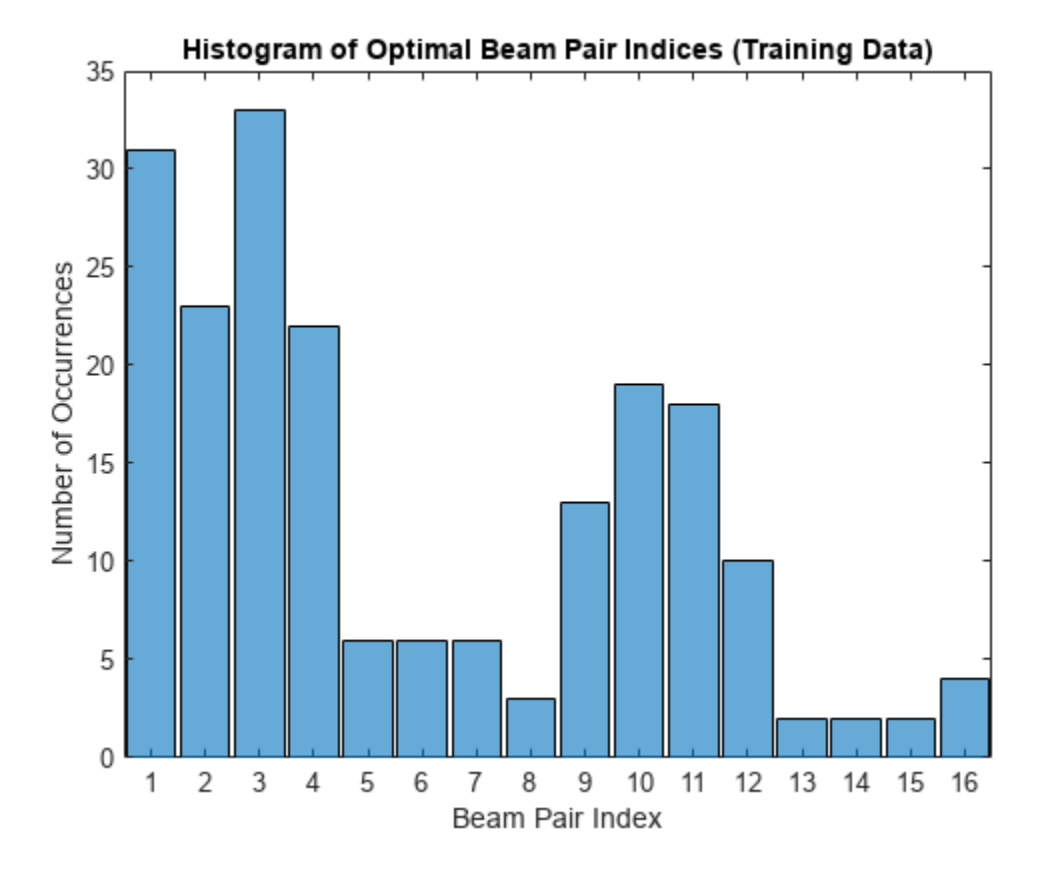

#### **Plot Optimal Beam Pair Distribution for Validation Data**

```
figure
rng(111) % for colors in plot
color = rand(NBeamPairInTestData, 3);
uniqueOptBeamPairIdx = unique(avgOptBeamPairIdxScalarTest(1:valDataLen));
for n = 1: length (unique Opt Beam PairIdx)
     beamPairIdx = find(avgOptBeamPairIdxScalarTest(1:valDataLen) == uniqueOptBeamPairIdx(n));
     locX = sampledLocMatTest(beamPairIdx, 1);
     locY = sampledLocMatTest(beamPairIdx, 2);
     scatter(locX, locY, [], color(n, :)); 
    hold on;
end
scatter(prm.posTx(1),prm.posTx(2),100,'r^','filled');
scatter(prm.ScatPos(1,:),prm.ScatPos(2,:),100,[0.9290 0.6940 0.1250],'s','filled');
hold off
xlabel('x (m)')ylabel('y (m)')
xlim([0 10])
ylim([0 10])
title('Optimal Beam Pair Indices (Validation Data)')
```
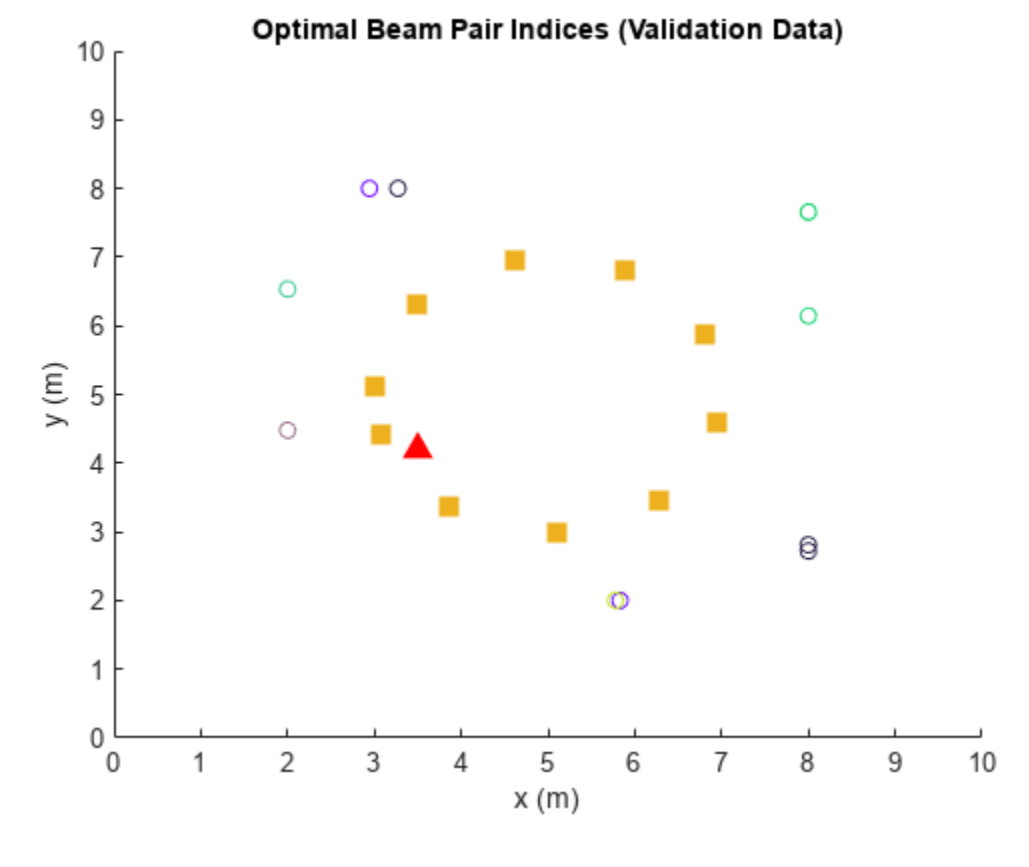

```
figure
histogram(valOut)
title('Histogram of Optimal Beam Pair Indices (Validation Data)')
xlabel('Beam Pair Index')
ylabel('Number of Occurrences')
```
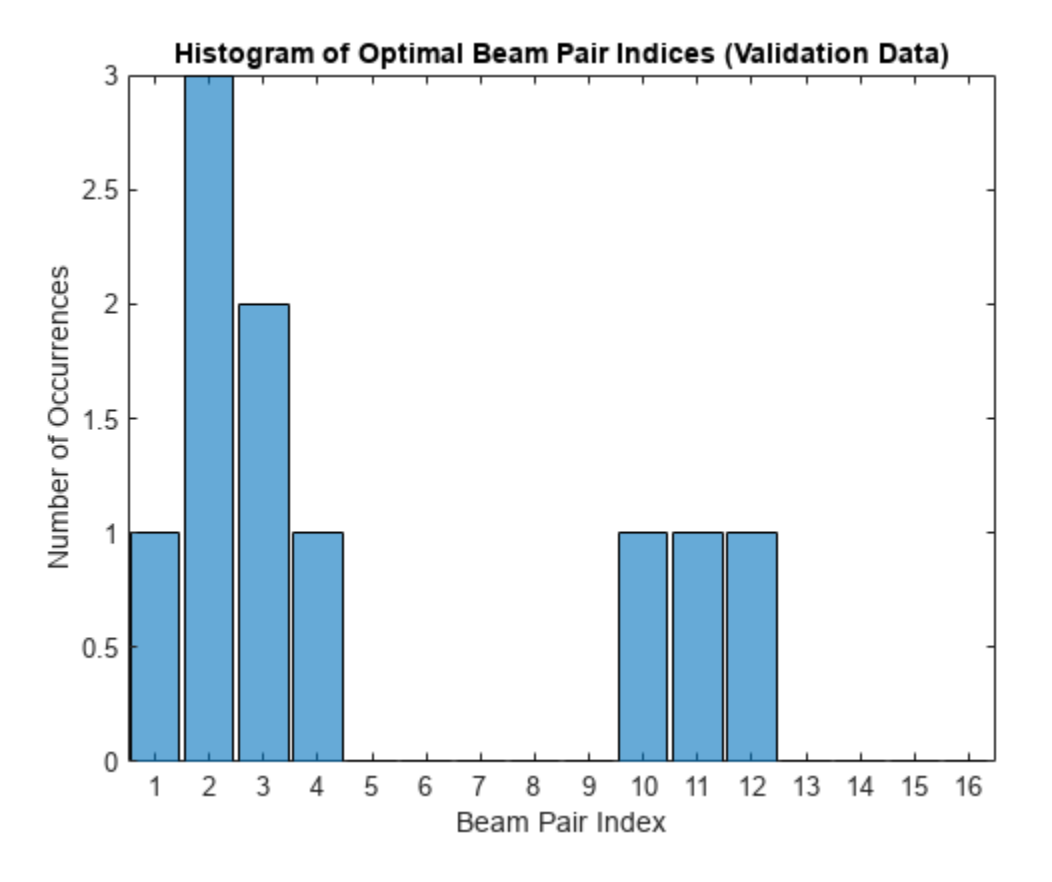

#### **Plot Optimal Beam Pair Distribution for Test Data**

```
figure
rng(111) % for colors in plots
color = rand(NBeamPairInTestData, 3);
uniqueOptBeamPairIdx = unique(avgOptBeamPairIdxScalarTest(1+valDataLen:end));
for n = 1: length (unique Opt Beam Pair Idx)
    beamPairIdx = find(avg0ptBeamPairIdxScalarTest(1+valDataLen:end) == unique0ptBeamPairIdx(n))
     locX = sampledLocMatTest(beamPairIdx, 1);
     locY = sampledLocMatTest(beamPairIdx, 2);
     scatter(locX, locY, [], color(n, :)); 
    hold on;
end
scatter(prm.posTx(1),prm.posTx(2),100,'r^','filled');
scatter(prm.ScatPos(1,:),prm.ScatPos(2,:),100,[0.9290 0.6940 0.1250],'s','filled');
hold off
xlabel('x (m)')ylabel('y (m)')
xlim([0 10])
ylim([0 10])
title('Optimal Beam Pair Indices (Test Data)')
```
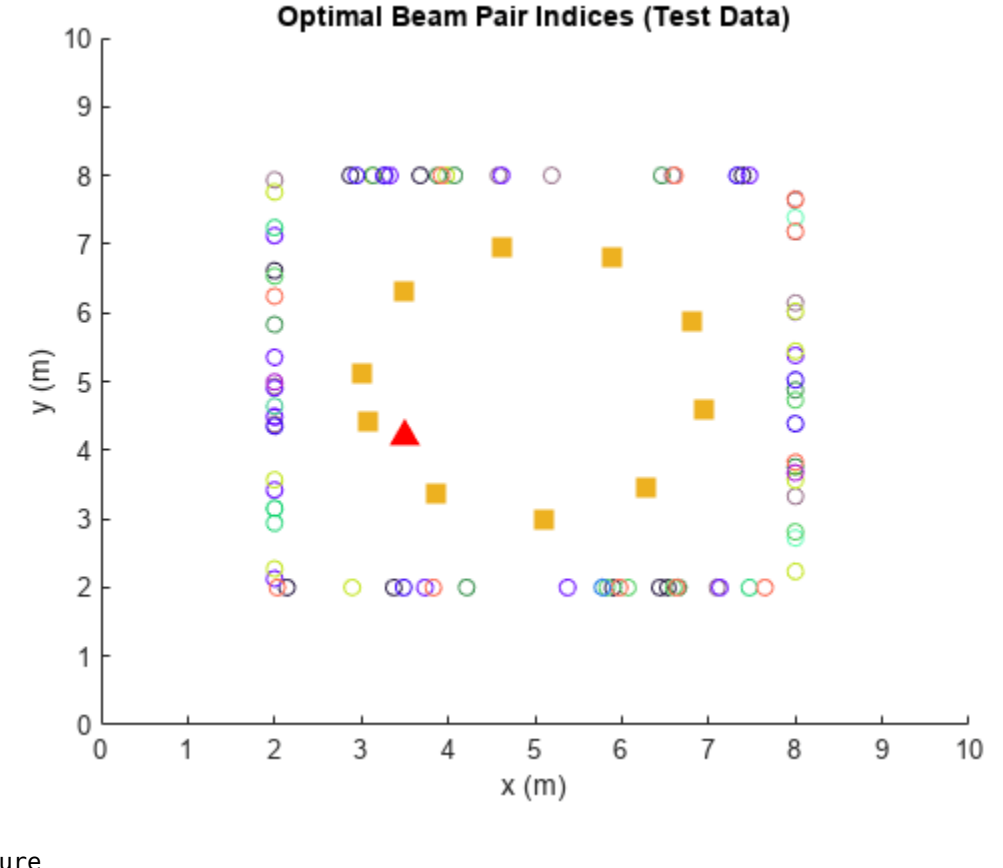

```
figure
histogram(testOutCat)
title('Histogram of Optimal Beam Pair Indices (Test Data)')
xlabel('Beam Pair Index')
ylabel('Number of Occurrences')
```
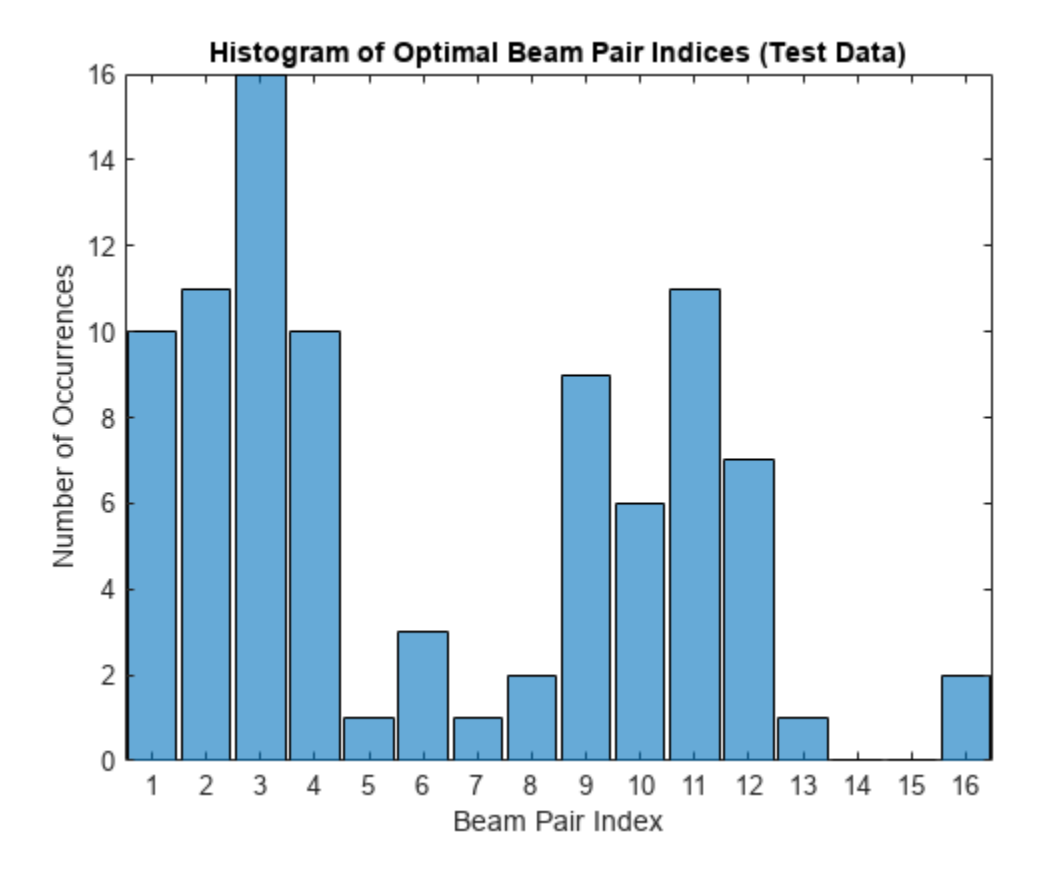

# **Design and Train Neural Network**

Train a neural network with four hidden layers. The design is motivated by [\[3 on page 14-115](#page-2456-0)] (four hidden layers) and [\[5 on page 14-115\]](#page-2456-0) (two hidden layers with 128 neurons in each layer) in which the receiver locations are also considered as the input to the neural network. To enable training, adjust the doTraining logical.

This example also provides an option to weight the classes. Classes that occur more frequently have smaller weights and classes that occur less frequently have larger weights. To use class weighting, adjust the useDiffClassWeights logical.

Modify the network to experiment with different designs. If you modify one of the provided data sets, you must retrain the network with the modified data sets. Retraining the network can take a significant amount of time. Adjust the saveNet logical to use the trained network in subsequent runs.

```
doTraining = false;
useDiffClassWeights = false;
saveNet = false;
if doTraining 
     if useDiffClassWeights
        catCount = countcats(trainOut); catFreq = catCount/length(trainOut);
        nnzIdx = (catFreq \sim= 0);medianCount = median(catFreq(nnzIdx));classWeights = 10*ones(size(catFreq)); classWeights(nnzIdx) = medianCount./catFreq(nnzIdx);
```

```
 filename = 'nnBS_trainedNetwWeighting.mat';
     else
         classWeights = ones(1,NBeamPairInTestData);
         filename = 'nnBS_trainedNet.mat'; 
     end
     % Neural network design
    layers = [ ...
         featureInputLayer(3,'Name','input','Normalization','rescale-zero-one') 
         fullyConnectedLayer(96,'Name','linear1')
         leakyReluLayer(0.01,'Name','leakyRelu1')
         fullyConnectedLayer(96,'Name','linear2')
         leakyReluLayer(0.01,'Name','leakyRelu2') 
         fullyConnectedLayer(96,'Name','linear3')
         leakyReluLayer(0.01,'Name','leakyRelu3') 
         fullyConnectedLayer(96,'Name','linear4')
         leakyReluLayer(0.01,'Name','leakyRelu4') 
         fullyConnectedLayer(NBeamPairInTrainData,'Name','linear5')
         softmaxLayer('Name','softmax')
        classificationLayer('ClassWeights',classWeights,'Classes',allBeamPairIdxCell,'Name','out
    maxEpochs = 1000; miniBatchSize = 256;
    options = trainingOptions('adam', ...'MaxEpochs',maxEpochs, ...
         'MiniBatchSize',miniBatchSize, ...
         'InitialLearnRate',1e-4, ... 
         'ValidationData',{valInput,valOut}, ...
         'ValidationFrequency',500, ...
         'OutputNetwork', 'best-validation-loss', ...
         'Shuffle','every-epoch', ...
         'Plots','training-progress', ...
         'ExecutionEnvironment','cpu', ...
         'Verbose',0);
     % Train the network
    net = trainNetwork(trainInput, trainOut, layers, options);
     if saveNet
         save(filename,'net');
     end
else
     if useDiffClassWeights
         load 'nnBS_trainedNetwWeighting.mat';
     else
         load 'nnBS_trainedNet.mat';
     end
end
```
# **Compare Different Approaches: Top-***K* **Accuracy**

This section tests the trained network with unseen test data considering the top-K accuracy metric. The top-K accuracy metric has been widely used in the neural network-based beam selection task [[2](#page-2456-0) [on page 14-115\]](#page-2456-0)-[[6 on page 14-115](#page-2456-0)].

Given a receiver location, the neural network first outputs *K* recommended beam pairs. Then it performs an exhaustive sequential search on these *K* beam pairs and selects the one with the highest average RSRP as the final prediction. If the true optimal beam pair is the final selected beam pair, then a successful prediction occurs. Equivalently, a success occurs when the true optimal beam pair is one of the *K* recommended beam pairs by the neural network.

Three benchmarks are compared. Each scheme produces the *K* recommended beam pairs.

- **1** KNN For a test sample, this method first collects *K* closest training samples based on GPS coordinates. The method then recommends all the beam pairs associated with these *K* training samples. Since each training sample has a corresponding optimal beam pair, the number of beam pairs recommended is at most *K*(some beam pairs might be the same).
- **2** Statistical Info [\[5 on page 14-115\]](#page-2456-0) This method first ranks all the beam pairs according to their relative frequency in the training set, and then always selects the first *K* beam pairs.
- **3** Random [\[5 on page 14-115\]](#page-2456-0) For a test sample, this method randomly chooses *K* beam pairs.

The plot shows that for  $K = 8$ , the accuracy is already more than 90%, which highlights the effectiveness of using the trained neural network for the beam selection task. When  $K = 16$ , every **2** Statistical Info [5 on page 14-115] - This method first ranks all the beam pairs according to their relative frequency in the training set, and then always selects the first  $K$  beam pairs.<br>**3** Random [5 on page 14-11 scheme (except KNN) is relaxed to the exhaustive search over all the 16 beam pairs, and hence achieves an accuracy of 100%. However, when  $K = 16$ , KNN considers 16 closest training samples, and the number of *distinct* beam pairs from these samples is often less than 16. Hence, KNN does not achieve an accuracy of 100%.

```
rng(111) % for repeatability of the "Random" policy
testOut = avgOptBeamPairIdxScalarTest(1+valDataLen:end, :);
statisticCount = countcats(testOutCat);
predTestOutput = predict(net,testInput,'ExecutionEnvironment','cpu');
K = prm.numBeans^2;accNeural = zeros(1,K);accKNN = zeros(1,K);accStatistic = zeros(1,K);accRandom = zeros(1,K);for k = 1:KpredCorrectNeural = zeros(testDataLen, 1); predCorrectKNN = zeros(testDataLen,1); 
     predCorrectStats = zeros(testDataLen,1); 
     predCorrectRandom = zeros(testDataLen,1);
    knnIdx = knnsearch(trainInput, testInput, 'K', k);
    for n = 1: testDataLen
        trueOptBeanIdx = testOut(n); % Neural Network
        \lceil \sim, topKPredOptBeamIdx] = maxk(predTestOutput(n, :),k);
        if sum(topKPredOptBeamIdx == trueOptBeamIdx) > 0
             % if true, then the true correct index belongs to one of the K predicted indices
            predCorrectNeural(n,1) = 1; end
```

```
 % KNN
         neighborsIdxInTrainData = knnIdx(n,:);
         topKPredOptBeamIdx= avgOptBeamPairIdxScalarTrain(neighborsIdxInTrainData); 
        if sum(topKPredOptBeamIdx == trueOptBeamIdx) > 0
             % if true, then the true correct index belongs to one of the K predicted indices
            predCorrectKNN(n,1) = 1; end 
         % Statistical Info
        [-, topKPred0ptBeam] = maxk(statisticCount, k);if sum(topKPredOptBeamIdx == trueOptBeamIdx) > \theta % if true, then the true correct index belongs to one of the K predicted indices
             predCorrectStats(n,1) = 1;
         end 
         % Random
        topKPredOptBeam = random(prim.numBeans * prim.numBeans, k);if sum(topKPredOptBeamIdx == trueOptBeamIdx) > \theta % if true, then the true correct index belongs to one of the K predicted indices
            predCorrectRandom(n, 1) = 1; end 
     end
    accNeural(k) = sum(predCorrectNeural)/testDataLen*100;
    accKNN(k) = sum(predCorrectKNN)/testDataLen*100;
    accStatistic(k) = sum(predCorrectStats)/testDataLen*100;
   accRandom(k) = sum(predCorrectRandom)/testDataLen*100;figure
lineWidth = 1.5;colorNeural = [0 0.4470 0.7410];
colorKNN = [0.8500 0.3250 0.0980];
colorStats = [0.4940 0.1840 0.5560];
colorRandom = [0.4660 0.6740 0.1880];plot(1:K,accNeural,'--*','LineWidth',lineWidth,'Color',colorNeural)
```
plot(1:K,accKNN,'--o','LineWidth',lineWidth,'Color',colorKNN)

plot(1:K,accStatistic,'--s','LineWidth',lineWidth,'Color',colorStats) plot(1:K,accRandom,'--d','LineWidth',lineWidth,'Color',colorRandom)

title('Performance Comparison of Different Beam Pair Selection Schemes') legend('Neural Network','KNN','Statistical Info','Random','Location','best')

end

hold on

hold off grid on xticks(1:K)

xlabel('\$K\$','interpreter','latex')

ylabel('Top-\$K\$ Accuracy','interpreter','latex')

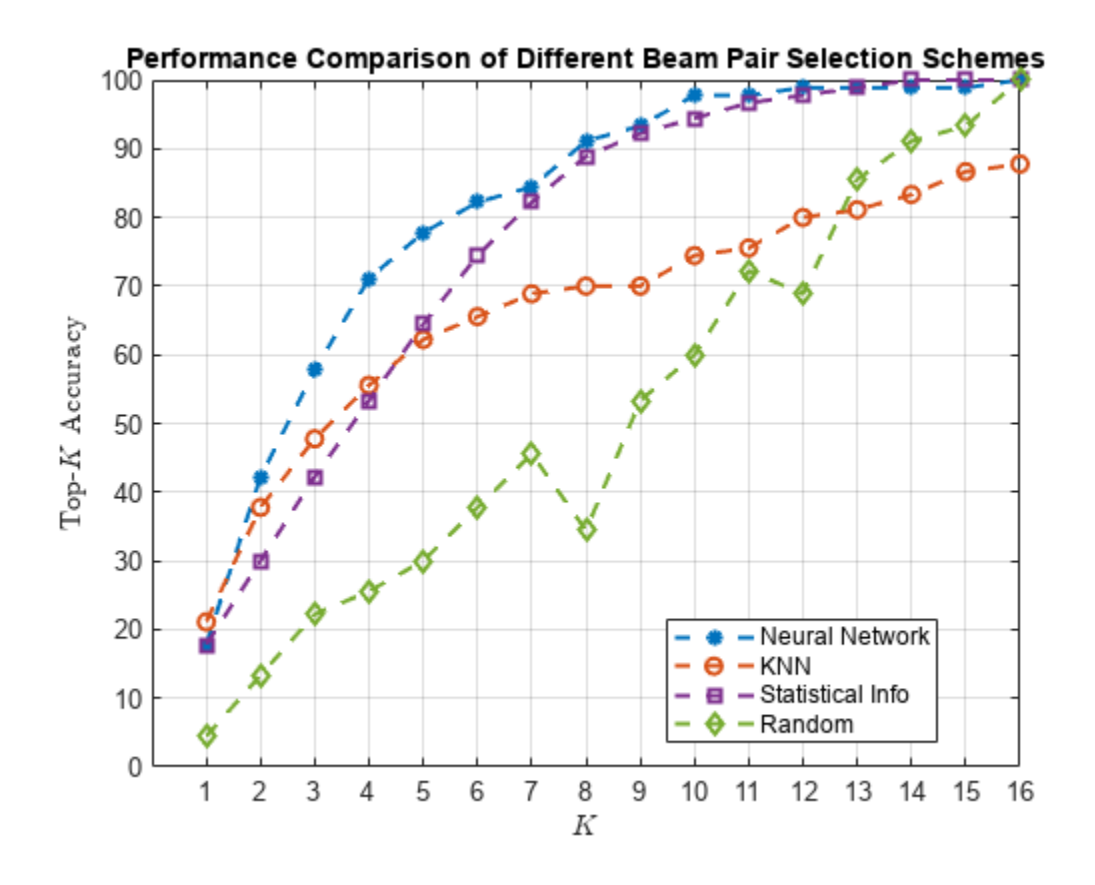

# **Compare Different Approaches: Average RSRP**

Using unseen test data, compute the average RSRP achieved by the neural network and the three benchmarks. The plot shows that using the trained neural network results in an average RSRP close to the optimal exhaustive search.

```
rng(111) % for repeatability of the "Random" policy
K = prm.numBeans^2;rsr\nphiptimal = zeros(1,K);rsrpNeural = zeros(1,K);
rsrpKNN = zeros(1,K);rsrpStatistic = zeros(1,K);rsrpRandom = zeros(1,K);for k = 1:KrsrpSumOpt = 0;rsrpSumNeural = 0;rsrpSumKNN = 0; rsrpSumStatistic = 0;
     rsrpSumRandom = 0;
    knnIdx = knnsearch(trainInput, testInput, 'K', k);
     for n = 1:testDataLen
         % Exhaustive Search
        true0ptBeam = testOut(n); rsrp = rsrpMatTest(:,:,valDataLen+n);
         rsrpSumOpt = rsrpSumOpt + rsrp(trueOptBeamIdx);
```

```
 % Neural Network
        [-, topKPred0ptCatIdx] = maxk(predTestOutput(n, :),k); rsrpSumNeural = rsrpSumNeural + max(rsrp(topKPredOptCatIdx)); 
         % KNN
        neighborsdxInTrainData = knnIdx(x(n,:); topKPredOptBeamIdxKNN = avgOptBeamPairIdxScalarTrain(neighborsIdxInTrainData); 
         rsrpSumKNN = rsrpSumKNN + max(rsrp(topKPredOptBeamIdxKNN)); 
         % Statistical Info
        [-, topKPred0ptCatIdxStat] = maxk(statisticCount, k); rsrpSumStatistic = rsrpSumStatistic + max(rsrp(topKPredOptCatIdxStat));
         % Random
         topKPredOptBeamIdxRand = randperm(prm.numBeams*prm.numBeams,k);
         rsrpSumRandom = rsrpSumRandom + max(rsrp(topKPredOptBeamIdxRand)); 
     end 
     rsrpOptimal(k) = rsrpSumOpt/testDataLen/prm.NRepeatSameLoc;
     rsrpNeural(k) = rsrpSumNeural/testDataLen/prm.NRepeatSameLoc;
     rsrpKNN(k) = rsrpSumKNN/testDataLen/prm.NRepeatSameLoc;
     rsrpStatistic(k) = rsrpSumStatistic/testDataLen/prm.NRepeatSameLoc;
     rsrpRandom(k) = rsrpSumRandom/testDataLen/prm.NRepeatSameLoc;
end
figure
lineWidth = 1.5;plot(1:K,rsrpOptimal,'--h','LineWidth',lineWidth,'Color',[0.6350 0.0780 0.1840]);
hold on
plot(1:K,rsrpNeural,'--*','LineWidth',lineWidth,'Color',colorNeural)
plot(1:K,rsrpKNN,'--o','LineWidth',lineWidth,'Color',colorKNN)
plot(1:K,rsrpStatistic,'--s','LineWidth',lineWidth,'Color',colorStats)
plot(1:K,rsrpRandom,'--d','LineWidth',lineWidth, 'Color',colorRandom)
hold off
grid on
xticks(1:K)
xlabel('$K$','interpreter','latex')
ylabel('Average RSRP')
title('Performance Comparison of Different Beam Pair Selection Schemes')
legend('Exhaustive Search','Neural Network','KNN','Statistical Info','Random','Location','best')
```
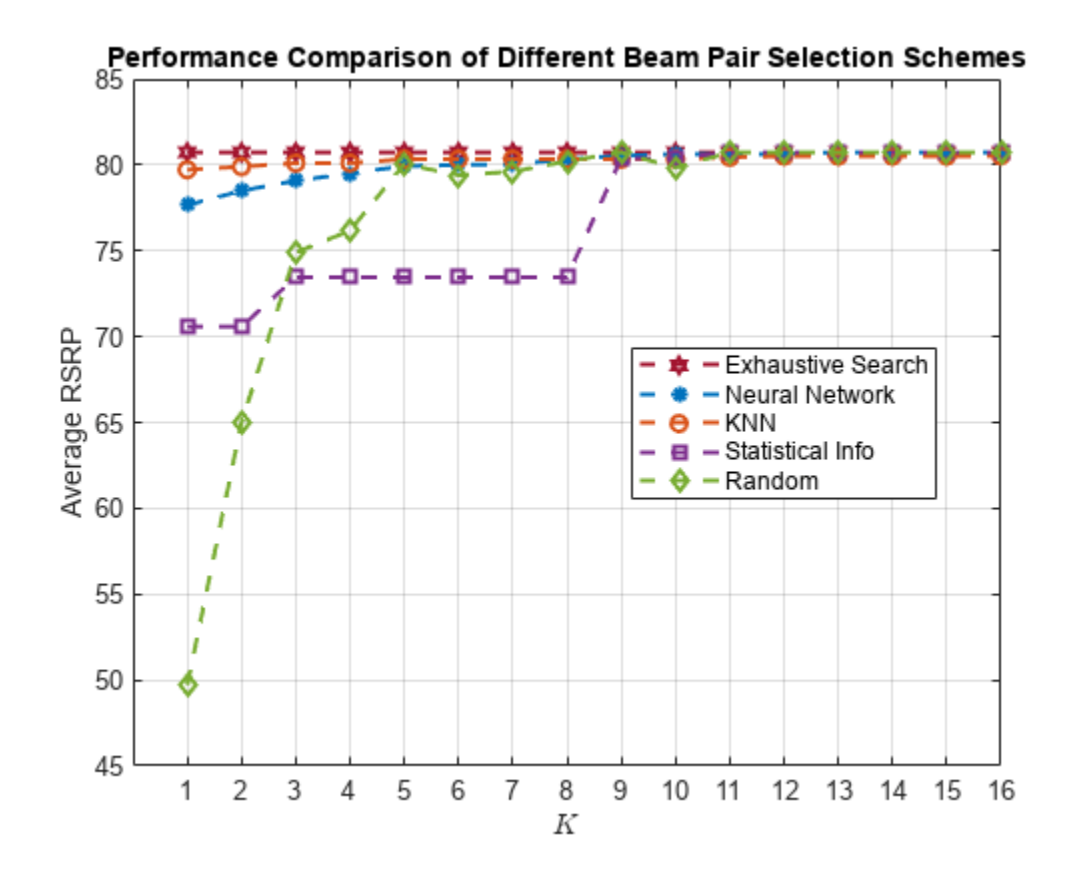

Compare the end values for the optimal, neural network, and KNN approaches.

[rsrpOptimal(end-3:end); rsrpNeural(end-3:end); rsrpKNN(end-3:end); ]

ans = *3×4*

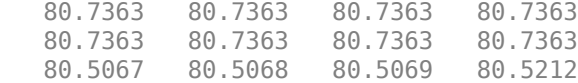

The performance gap between KNN and the optimal methods indicates that the KNN might not perform well even when a larger set of beam pairs is considered, say, 256.

#### **Plot Confusion Matrix**

We observe that the classes with fewer elements are negatively impacted with the trained network. Using different weights for different classes could avoid this. Explore the same with the useDiffClassWeights logical and specify custom weights per class.

```
predLabels = classify(net,testInput,'ExecutionEnvironment','cpu');
figure;
cm = confusionchart(testOutCat,predLabels);
title('Confusion Matrix')
```
<span id="page-2456-0"></span>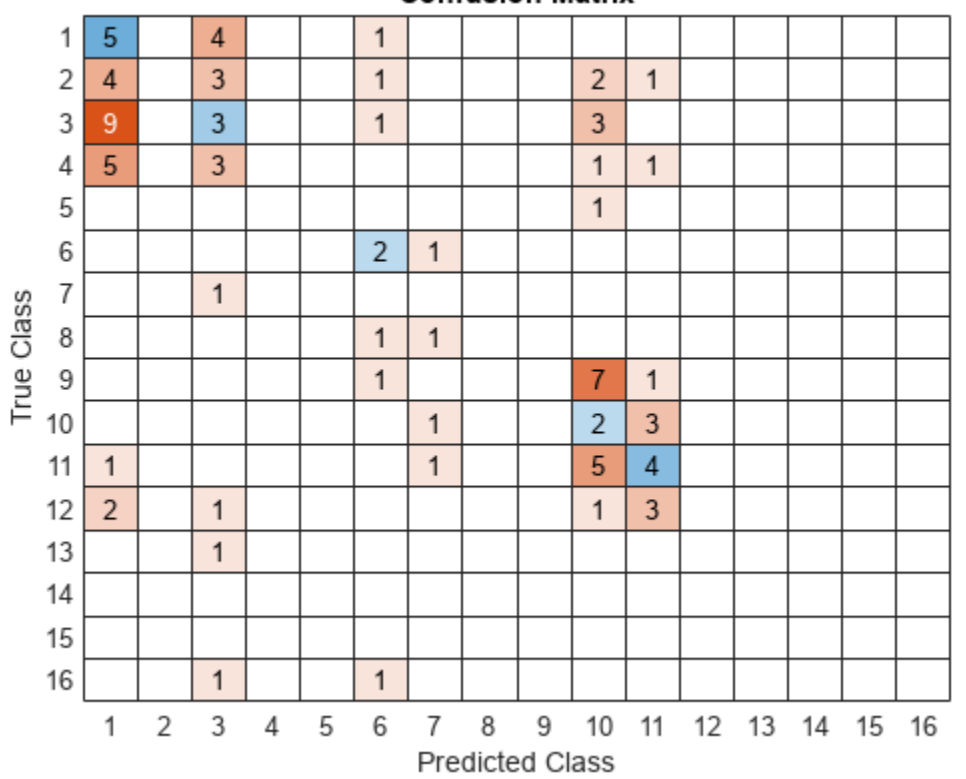

### **Confusion Matrix**

# **Conclusion and Further Exploration**

This example describes the application of a neural network to the beam selection task for a 5G NR system. You can design and train a neural network that outputs a set of *K* good beam pairs. Beam sweeping overhead can be reduced by an exhaustive search only on those selected *K* beam pairs.

The example allows you to specify the scatterers in a MIMO channel. To see the impact of the channel on the beam selection, experiment with different scenarios. The example also provides presaved datasets that can be used to experiment with different network structures and training hyperparameters. The example allows you to specify the scatterers in a MIMO channel. To see the impact of the chann<br>on the beam selection, experiment with different scenarios. The example also provides presaved<br>datasets that can be used t

From simulation results, for the prerecorded MIMO scattering channel for 16 beam pairs, the network it is sufficient to perform an exhaustive search over only half of all the beam pairs, reducing the beam sweeping overhead by 50%. Experiment with varying other system parameters to see the efficacy of the network by regenerating data, then retraining and retesting the network.

#### **References**

- **1** 3GPP TR 38.802, "Study on New Radio access technology physical layer aspects." 3rd Generation Partnership Project; Technical Specification Group Radio Access Network.
- **2** Klautau, A., González-Prelcic, N., and Heath, R. W., "LIDAR data for deep learning-based mmWave beam-selection," IEEE Wireless Communications Letters, vol. 8, no. 3, pp. 909–912, Jun. 2019.
- **3** Heng, Y., and Andrews, J. G., "Machine Learning-Assisted Beam Alignment for mmWave Systems," 2019 IEEE Global Communications Conference (GLOBECOM), 2019, pp. 1-6, doi: 10.1109/ GLOBECOM38437.2019.9013296.
- **4** Klautau, A., Batista, P., González-Prelcic, N., Wang, Y., and Heath, R. W., "5G MIMO Data for Machine Learning: Application to Beam-Selection Using Deep Learning," 2018 Information Theory and Applications Workshop (ITA), 2018, pp. 1-9, doi: 10.1109/ITA.2018.8503086.
- **5** Matteo, Z., [<https://github.com/ITU-AI-ML-in-5G-Challenge/PS-012-ML5G-PHY-Beam-](https://github.com/ITU-AI-ML-in-5G-Challenge/PS-012-ML5G-PHY-Beam-Selection_BEAMSOUP)Selection BEAMSOUP> (This is the team achieving the highest test score in the ITU Artificial Intelligence/Machine Learning in 5G Challenge in 2020).
- **6** Sim, M. S., Lim, Y., Park, S. H., Dai, L., and Chae, C., "Deep Learning-Based mmWave Beam Selection for 5G NR/6G With Sub-6 GHz Channel Information: Algorithms and Prototype Validation," IEEE Access, vol. 8, pp. 51634-51646, 2020.

# **Local Function**

```
function prm = validateParams(prm)
% Validate user specified parameters and return updated parameters
%
% Only cross-dependent checks are made for parameter consistency.
     if strcmpi(prm.FreqRange,'FR1')
        if prm.CenterFreq > 7.125e9 || prm.CenterFreq < 410e6error(['Specified center frequency is outside the FR1 ', ...
                     'frequency range (410 MHz - 7.125 GHz).']);
         end
        if strcmpi(prm.SSBlockPattern, 'Case D') ||
            strcmpi(prm.SSBlockPattern,'Case E')
             error(['Invalid SSBlockPattern for selected FR1 frequency ' ...
                 'range. SSBlockPattern must be one of ''Case A'' or ' ...
                 '''Case B'' or ''Case C'' for FR1.']);
         end
         if ~((length(prm.SSBTransmitted)==4) || ...
              (length(prm.SSBTransmitted)==8))
            error(['SSBTransmitted must be a vector of length 4 or 8', ...
                     'for FR1 frequency range.']);
         end
        if (prm.CenterFreq \leq 3e9) && (length(prm.SSBTransmitted)\sim=4)
            error(['SSBTransmitted must be a vector of length 4 for ' ...
                     'center frequency less than or equal to 3GHz.']);
         end
         if (prm.CenterFreq > 3e9) && (length(prm.SSBTransmitted)~=8)
            error(['SSBTransmitted must be a vector of length 8 for ', ...
                     'center frequency greater than 3GHz and less than ', ...
                   'or equal to 7.125GHz.']);
         end
     else % 'FR2'
         if prm.CenterFreq > 52.6e9 || prm.CenterFreq < 24.25e9
            error(['Specified center frequency is outside the FR2 ', ...
                     'frequency range (24.25 GHz - 52.6 GHz).']);
         end
         if ~(strcmpi(prm.SSBlockPattern,'Case D') || ...
                 strcmpi(prm.SSBlockPattern,'Case E'))
            error(['Invalid SSBlockPattern for selected FR2 frequency ' ...
                 'range. SSBlockPattern must be either ''Case D'' or ' ...
                 '''Case E'' for FR2.']);
         end
```

```
 if length(prm.SSBTransmitted)~=64
            error(['SSBTransmitted must be a vector of length 64 for ', ...
                     'FR2 frequency range.']);
         end
    end
    % Number of beams at transmit/receive ends
    prm.numBeams = sum(prm.SSBTransmitted);
    prm.NumTx = prod(prm.TxArraySize);
     prm.NumRx = prod(prm.RxArraySize); 
    if prm.NumTx==1 || prm.NumRx==1
        error(['Number of transmit or receive antenna elements must be', ...
                 ' greater than 1.']);
     end
     prm.IsTxURA = (prm.TxArraySize(1)>1) && (prm.TxArraySize(2)>1);
    prm.IsRxURA = (prm.RxArraySize(1)>1) && (prm.RxArraySize(2)>1);
     if ~( strcmpi(prm.RSRPMode,'SSSonly') || ...
           strcmpi(prm.RSRPMode,'SSSwDMRS') )
         error(['Invalid RSRP measuring mode. Specify either ', ...
                 '''SSSonly'' or ''SSSwDMRS'' as the mode.']);
     end
     % Select SCS based on SSBlockPattern
     switch lower(prm.SSBlockPattern)
         case 'case a'
            scs = 15;
            cbw = 10;
             scsCommon = 15;
         case {'case b', 'case c'}
            scs = 30;cbw = 25:
            scsCommon = 30:
         case 'case d'
            scs = 120;cbw = 100; scsCommon = 120;
         case 'case e'
            scs = 240;
            cbw = 200;scsCommon = 120;
    end
    prm.SCS = scs; prm.ChannelBandwidth = cbw;
     prm.SubcarrierSpacingCommon = scsCommon;
end
```
# **See Also**

# **Functions**

```
featureInputLayer | fullyConnectedLayer | reluLayer | trainNetwork |
trainingOptions
```
# **Objects**

phased.ULA | phased.URA | phased.IsotropicAntennaElement

# **More About**

- • ["Deep Learning in MATLAB" on page 1-2](#page-39-0)
- "NR SSB Beam Sweeping" (5G Toolbox)

# **Spectrum Sensing with Deep Learning to Identify 5G and LTE Signals**

This example shows how to train a semantic segmentation network using deep learning for spectrum monitoring. One of the uses of spectrum monitoring is to characterize spectrum occupancy. The neural network in this example is trained to identify 5G NR and LTE signals in a wideband spectrogram.

#### **Introduction**

Computer vision uses the semantic segmentation technique to identify objects and their locations in an image or a video. In wireless signal processing, the objects of interest are wireless signals, and the locations of the objects are the frequency and time occupied by the signals. In this example we apply the semantic segmentation technique to wireless signals to identify spectral content in a wideband spectrogram.

In the following, you will:

- **1** Generate training signals.
- **2** Apply transfer learning to a semantic segmentation network to identify 5G NR and LTE signals in time and frequency.
- **3** Test the trained network with synthetic signals.
- **4** Use an SDR to test the network with over the air (OTA) signals.

# **Generate Training Data**

One advantage of wireless signals in the deep learning domain is the fact that the signals are synthesized. Also, we have highly reliable channel and RF impairment models. As a result, instead of collecting and manually labeling signals, you can generate 5G NR signals using 5G Toolbox™ and LTE signals using LTE Toolbox<sup> $m$ </sup> functions. You can pass these signals through standards-specified channel models to create the training data.

Train the network with frames that contain only 5G NR or LTE signals and then shift these signals in frequency randomly within the band of interest. Each frame is 40 ms long, which is the duration of 40 subframes. The network assumes that the 5G NR or LTE signal occupies the same band for the whole frame duration. To test the network performance, create frames that contain both 5G NR and LTE signals on distinct random bands within the band of interest.

Use a sampling rate of 61.44 MHz. This rate is high enough to process most of the latest standard signals and several low-cost software defined radio (SDR) systems can sample at this rate providing about 50 MHz of useful bandwidth. To monitor a wider band, you can increase the sample rate, regenerate training frames and retrain the network.

Use the helperSpecSenseTrainingData function to generate training frames. This function generates 5G NR signals using the helperSpecSenseNRSignal function and LTE signals using the helperSpecSenseLTESignal function. This table lists 5G NR variable signal parameters.

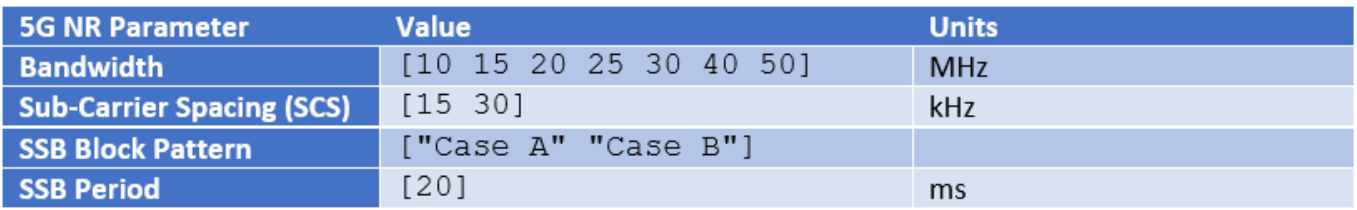

This table lists LTE variable signal parameters.

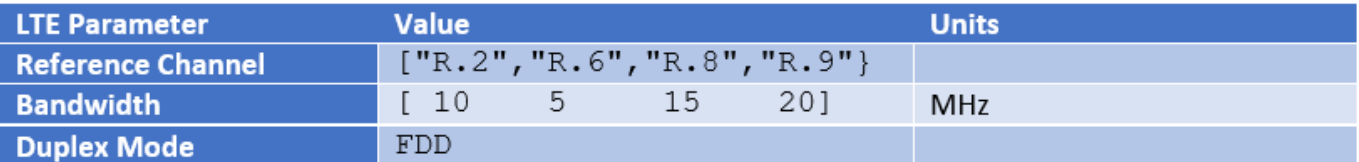

Use the nrCDLChannel (5G Toolbox) and the lteFadingChannel (LTE Toolbox) functions to add channel impairments. For details of the channel configurations, see the helperSpecSenseTrainingData function. This table lists channel parameters.

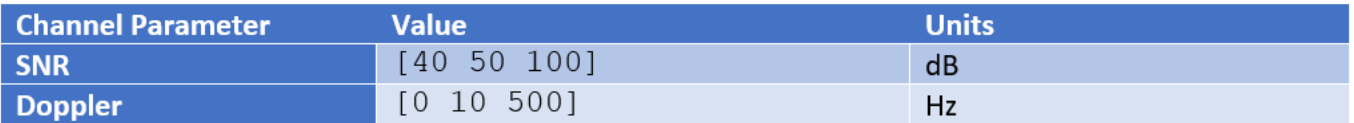

The helperSpecSenseTrainingData function uses the helperSpecSenseSpectrogramImage function to create spectrogram images from complex baseband signals. Calculate the spectrograms using an FFT length of 4096. Generate 256 by 256 RGB images. This image size allows a large enough batch of images to fit in memory during training while providing enough resolution in time and frequency. If your GPU does not have sufficient memory, you can resize the images to smaller sizes or reduce the training batch size.

The generateTrainData variable determines whether training data is to be downloaded or generated. Choosing "Use downloaded data" sets the generateTrainData variable to false. Choosing "Generate training data" sets the generateTrainData variable to true to generate the training data from scratch. Data generation may take several hours depending on the configuration of your computer. Using a PC with Intel® Xeon® W-2133 CPU @ 3.60GHz and creating a parallel pool with six workers with the Parallel Computing Toolbox™, training data generation takes about an hour. Choose "Train network now" to train the network. This process takes about 20 minutes with the same PC and NVIDIA® Titan V GPU. Choose "Use trained network" to skip network training. Instead, the example downloads the trained network.

Use 900 frames from each set of signals: 5G NR only, LTE only and 5G NR and LTE both. If you increase the number of possible values for the system parameters, increase the number of training frames.

```
imageSize = [256 256]; % pixels
sampleRate = 61.44e6: % Hz
numSubFrames = 40; % corresponds to 40 ms<br>frameDuration = numSubFrames*1e-3; % seconds
frameDuration = numSubFrames*1e-3;trainDir = fullfile(pwd,'TrainingData');
```

```
generateTrainData = \frac{\text{Use downloaded data}}{n}trainNow = Use trained network \rightarrowif ~generateTrainData || ~trainNow
   helperSpecSenseDownloadData()
end
Starting download of data files from:
```

```
https://www.mathworks.com/supportfiles/spc/SpectrumSensing/SpectrumSenseTrainingDataNetwork.
Download complete. Extracting files.
Extract complete.
```

```
if generateTrainData
```

```
 numFramesPerStandard = 900;
```
helperSpecSenseTrainingData(numFramesPerStandard,imageSize,trainDir,numSubFrames,sampleRate); end

#### **Load Training Data**

Use the imageDatastore function to load training images with the spectrogram of 5G NR and LTE signals. The imageDatastore function enables you to efficiently load a large collection of images from disk. Spectrogram images are stored in .png files.

```
imds = imageDatastore(trainDir,'IncludeSubfolders',false,'FileExtensions','.png');
```
Use the pixelLabelDatastore (Computer Vision Toolbox) function to load spectrogram pixel label image data. Each pixel is labeled as one of "NR", "LTE" or "Noise". A pixel label datastore encapsulates the pixel label data and the label ID to a class name mapping. Pixel labels are stored in .hdf files.

```
classNames = ["NR" "LTE" "Noise"];
pixelLabelID = [127 255 0];pxdsTruth = pixelLabelDatastore(trainDir,classNames,pixelLabelID,...
   'IncludeSubfolders',false,'FileExtensions','.hdf');
```
# **Analyze Dataset Statistics**

To see the distribution of class labels in the training dataset, use the countEachLabel (Computer Vision Toolbox) function to count the number of pixels by class label, and plot the pixel counts by class.

```
tbl = countEachLabel(pxdsTruth);
frequency = tbl.PixelCount/sum(tbl.PixelCount);
figure
bar(1:numel(classNames),frequency)
grid on
xticks(1:numel(classNames)) 
xticklabels(tbl.Name)
xtickangle(45)
ylabel('Frequency')
```
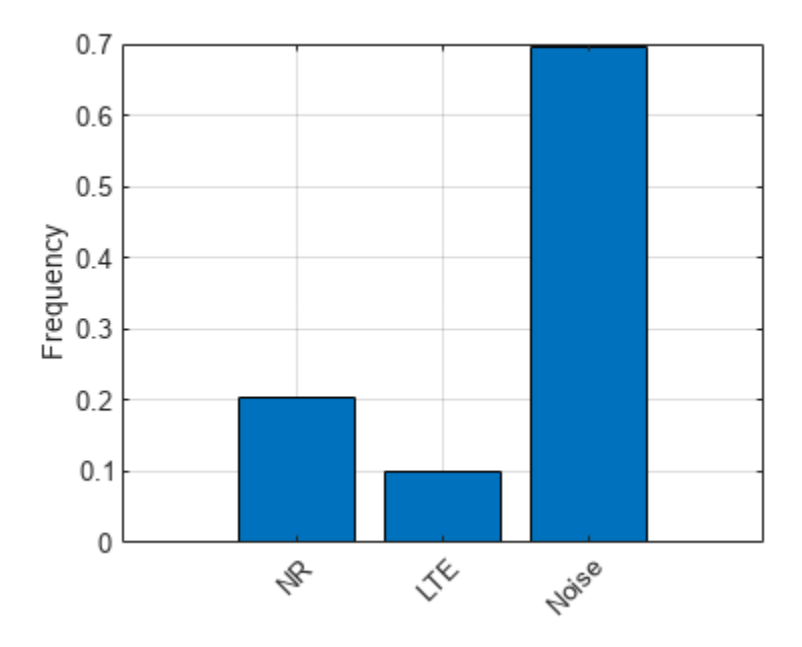

Ideally, all classes would have an equal number of observations. However, with wireless signals it is common for the classes in the training set to be imbalanced. 5G NR signals may have larger bandwidth than LTE signals, and noise fills the background. Because the learning is biased in favor of the dominant classes, imbalance in the number of observations per class can be detrimental to the learning process. In the [Balance Classes Using Class Weighting on page 14-123](#page-2464-0) section, class weighting is used to mitigate bias caused by imbalance in the number of observations per class.

# **Prepare Training, Validation, and Test Sets**

The deep neural network uses 80% of the single signal images from the dataset for training and, 20% of the images for validation. The helperSpecSensePartitionData function randomly splits the image and pixel label data into training and validation sets.

```
[imdsTrain,pxdsTrain,imdsVal,pxdsVal] = helperSpecSensePartitionData(imds,pxdsTruth,[80 20]);
cdsTrain = combine(imdsTrain,pxdsTrain);
cdsVal = combine(imdsVal,pxdsVal);
% Apply a transform to resize the image and pixel label data to the desired
% size.
cdsTrain = transform(cdsTrain, @(data)preprocessTrainingData(data,imageSize));
cdsVal = transform(cdsVal, @(data)preprocessTrainingData(data,imageSize));
```
# **Train Deep Neural Network**

Use the deeplabv3plusLayers (Computer Vision Toolbox) function to create a semantic segmentation neural network. Choose resnet50 as the base network and specify the input image size (number of pixels used to represent time and frequency axes) and the number of classes. If the Deep Learning Toolbox™ Model *for ResNet-50 Network* support package is not installed, then the function provides a link to the required support package in the Add-On Explorer. To install the support package, click the link, and then click **Install**. Check that the installation is successful by typing resnet50 at the command line. If the required support package is installed, then the function returns a DAGNetwork object.

<span id="page-2464-0"></span> $baseNetwork = \frac{resnet50}{s}$ lgraph = deeplabv3plusLayers(imageSize,numel(classNames),baseNetwork);

#### **Balance Classes Using Class Weighting**

To improve training when classes in the training set are not balanced, you can use class weighting to balance the classes. Use the pixel label counts computed earlier with the countEachLabel function and calculate the median frequency class weights.

```
imageFreq = tbl.PixelCount ./ tbl.ImagePixelCount;
classWeights = median(imageFreq) ./ imageFreq;
```
Specify the class weights using a pixelClassificationLayer (Computer Vision Toolbox).

pxLayer = pixelClassificationLayer('Name','labels','Classes',tbl.Name,'ClassWeights',classWeight; lgraph = replaceLayer(lgraph,"classification",pxLayer);

#### **Select Training Options**

Configure training using the trainingOptions function to specify the stochastic gradient descent with momentum (SGDM) optimization algorithm and the hyper-parameters used for SGDM. To get the best performance from the network, you can use the Experiment Manager to optimize training options.

```
opts = trainingOptions("sgdm", ...MiniBatchSize = 40, ...
  MaxEpochs = 20, ... LearnRateSchedule = "piecewise",...
  InitialLearnRate = 0.02, ...LearnRateDropPeriod = 10, \ldotsLearnRateDropFactor = 0.1, \ldots ValidationData = cdsVal,...
  ValidationPatience = 5, ...
   Shuffle="every-epoch",...
   OutputNetwork = "best-validation-loss",...
   Plots = 'training-progress')
opts = TrainingOptionsSGDM with properties:
                          Momentum: 0.9000
                 InitialLearnRate: 0.0200
                LearnRateSchedule: 'piecewise'
              LearnRateDropFactor: 0.1000
              LearnRateDropPeriod: 10
                  L2Regularization: 1.0000e-04
          GradientThresholdMethod: 'l2norm'
                GradientThreshold: Inf
                         MaxEpochs: 20
                    MiniBatchSize: 40
                           Verbose: 1
                 VerboseFrequency: 50
                    ValidationData: [1×1 matlab.io.datastore.TransformedDatastore]
              ValidationFrequency: 50
               ValidationPatience: 5
                           Shuffle: 'every-epoch'
                    CheckpointPath: ''
```

```
 CheckpointFrequency: 1
      CheckpointFrequencyUnit: 'epoch'
         ExecutionEnvironment: 'auto'
                  WorkerLoad: []
                    OutputFcn: []
                         Plots: 'training-progress'
               SequenceLength: 'longest'
         SequencePaddingValue: 0
     SequencePaddingDirection: 'right'
         DispatchInBackground: 0
      ResetInputNormalization: 1
 BatchNormalizationStatistics: 'population'
                OutputNetwork: 'best-validation-loss'
```
Train the network using the combined training data store, cdsTrain. The combined training data store contains single signal frames and true pixel labels.

```
if trainNow
   [net,trainInfo] = trainNetwork(cdsTrain,lgraph,opts); %#ok<UNRCH> 
else
  load specSenseTrainedNet net
end
```
# **Test with Synthetic Signals**

Test the network signal identification performance using signals that contain both 5G NR and LTE signals. Use the semanticseg (Computer Vision Toolbox) function to get the pixel estimates of the spectrogram images in the test data set. Use the evaluateSemanticSegmentation (Computer Vision Toolbox) function to compute various metrics to evaluate the quality of the semantic segmentation results.

```
dataDir = fullfile(trainDir, 'LTE NR');
imds = imageDatastore(dataDir,'IncludeSubfolders',false,'FileExtensions','.png');
pxdsResults = semanticseg(imds,net,"WriteLocation",tempdir);
```

```
Running semantic segmentation network
         -------------------------------------
* Processed 900 images.
```

```
pxdsTruth = pixelLabelDatastore(dataDir, classNames, pixelLabelID, ...
   'IncludeSubfolders',false,'FileExtensions','.hdf');
metrics = evaluateSemanticSegmentation(pxdsResults,pxdsTruth);
```
Evaluating semantic segmentation results

```
----------------------------------------
```
\* Selected metrics: global accuracy, class accuracy, IoU, weighted IoU, BF score.

```
* Processed 900 images.
```
\* Finalizing... Done.

\* Data set metrics:

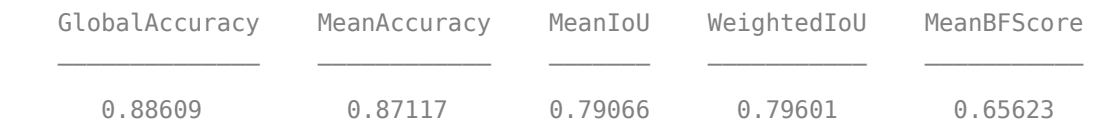

Plot the normalized confusion matrix for all test frames.

```
cm = confusionchart(metrics.ConfusionMatrix.Variables, ...
  classNames, Normalization='row-normalized');
cm.Title = 'Normalized Confusion Matrix';
```
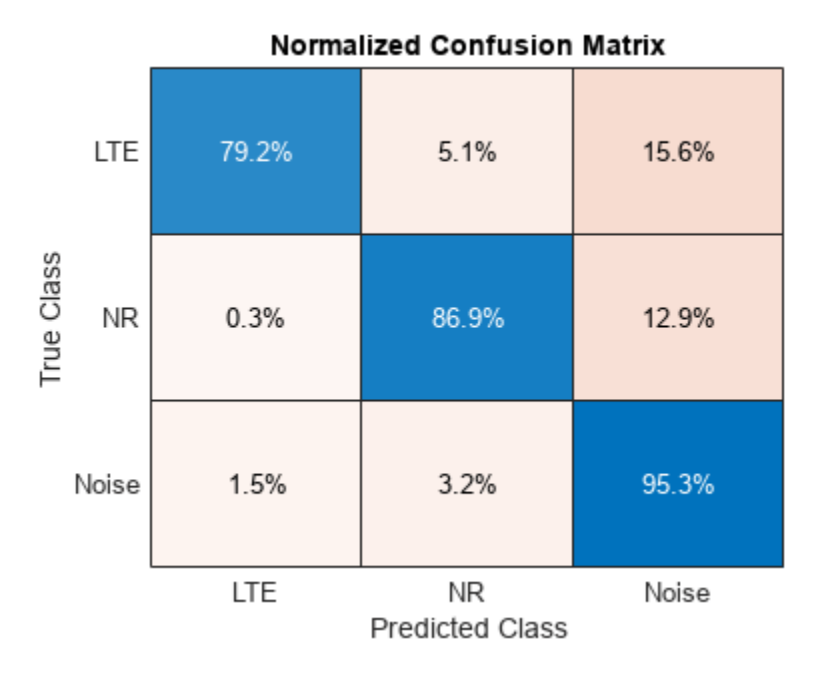

Plot the histogram of the per-image intersection over union (IoU). For each class, IoU is the ratio of correctly classified pixels to the total number of ground truth and predicted pixels in that class.

```
imageIoU = metrics.ImageMetrics.MeanIoU;
figure
histogram(imageIoU)
grid on
xlabel('IoU')
ylabel('Number of Frames')
title('Frame Mean IoU')
```
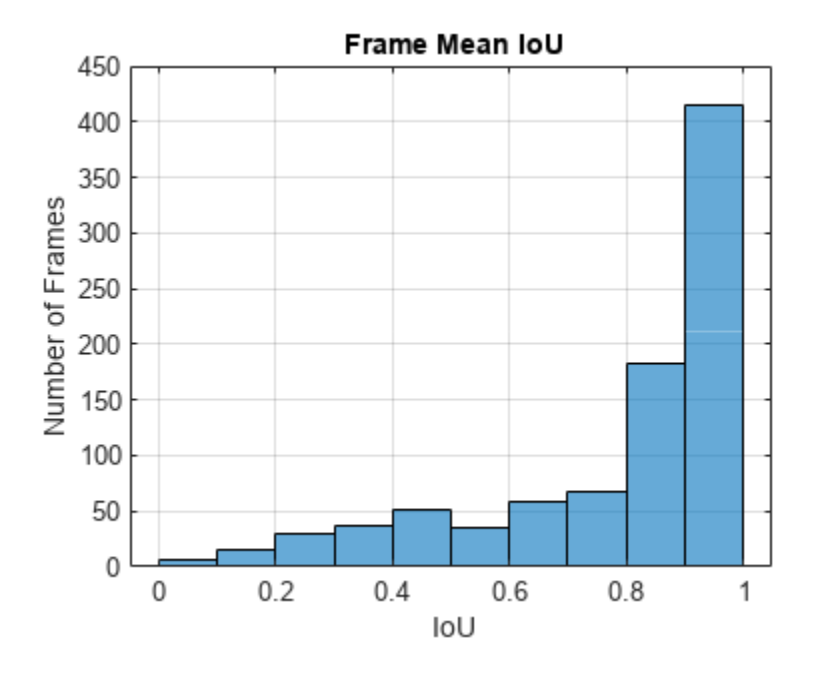

Inspecting low SNR frames shows that the spectrogram images do not contain visual features that can help the network identify the low SNR frames correctly. Repeat the same process, considering only the frames with average SNR of 50dB or 100dB and ignoring the frames with average SNR of 40dB.

```
files = dir(fullfile(dataDir,'*.mat'));
dataFiles = \{\};
labelFiles = {}};
for p=1:numel(files)
   load(fullfile(files(p).folder,files(p).name),'params');
  if params. SNRdB > 40[-, name] = fileparts(fileis(p).name); dataFiles = [dataFiles; fullfile(files(p).folder,[name '.png'])]; %#ok<AGROW>
     labelFiles = [labelFiles; fullfile(files(p).folder,[name '.hdf'])]; %#ok<AGROW>
   end
end
imds = imageDatastore(dataFiles);
pxdsResults = semanticseg(imds,net,"WriteLocation",tempdir);
Running semantic segmentation network
       -------------------------------------
* Processed 608 images.
pxdsTruth = pixelLabelDatastore(labelFiles,classNames,pixelLabelID);
metrics = evaluateSemanticSegmentation(pxdsResults,pxdsTruth);
Evaluating semantic segmentation results
----------------------------------------
* Selected metrics: global accuracy, class accuracy, IoU, weighted IoU, BF score.
* Processed 608 images.
* Finalizing... Done.
* Data set metrics:
     GlobalAccuracy MeanAccuracy MeanIoU WeightedIoU MeanBFScore
```

```
 0.94487 0.94503 0.89799 0.89582 0.74699
```
Considering only the set of frames with higher SNR, replot the normalized confusion matrix and observe the improved network accuracy.

```
cm = confusionchart(metrics.ConfusionMatrix.Variables, ...
  classNames, Normalization='row-normalized');
cm.Title = 'Normalized Confusion Matrix';
```
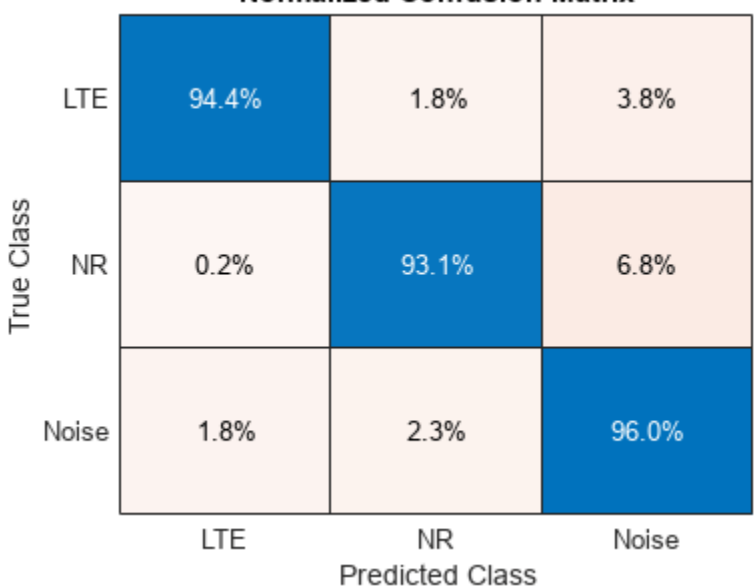

#### **Normalized Confusion Matrix**

Considering only the set of frames with higher SNR, replot the per-image IoU histogram and observe the improved distribution.

```
imageIoU = metrics.ImageMetrics.MeanIoU;
figure
histogram(imageIoU)
grid on
xlabel('IoU')
ylabel('Number of Frames')
title('Frame Mean IoU')
```
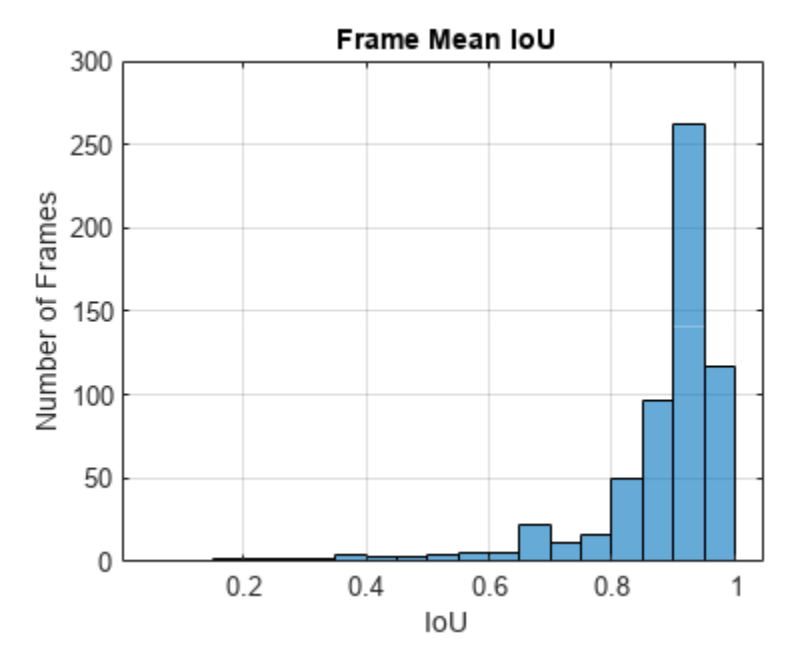

# **Identify 5G NR and LTE Signals in Spectrogram**

Visualize the received spectrum, true labels, and predicted labels for the image with index 602.

```
imgIdx = 602;rcvdSpectrogram = readimage(int, imgIdx);trueLabels = readinge(pxdsTruth,imgIdx);predictedLabels = readimage(pxdsResults,imgIdx);
figure
helperSpecSenseDisplayResults(rcvdSpectrogram,trueLabels,predictedLabels, ...
  classNames,sampleRate,0,frameDuration)
```
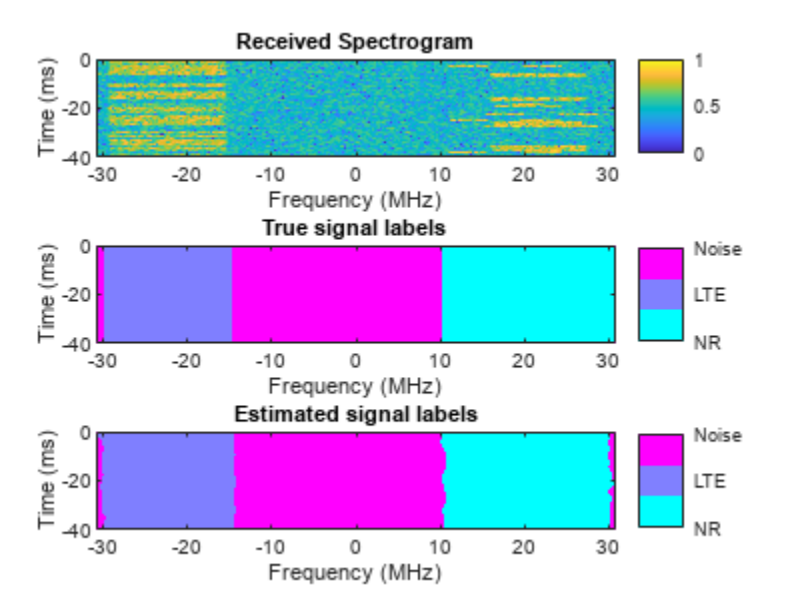

```
figure
```

```
helperSpecSenseDisplayIdentifiedSignals(rcvdSpectrogram,predictedLabels, ...
  classNames,sampleRate,0,frameDuration)
```
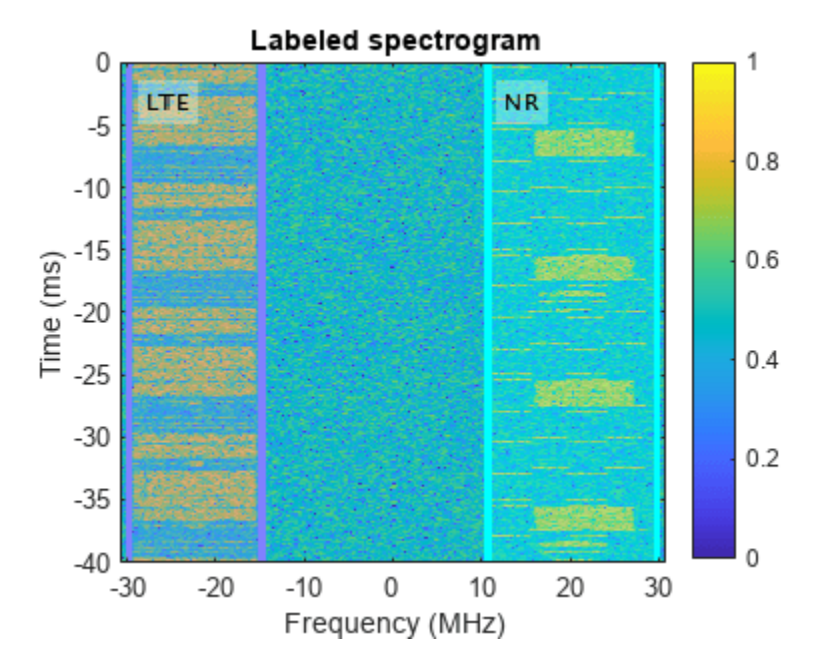

#### **Test with Over-the-Air Signals**

Test the performance of the trained network using over-the-air signal captures. Find a nearby base station and tune the center frequency of your radio to cover the band of the signals you want to identify. This example sets the center frequency to 2.35 GHz. If you have at least one ADALM-PLUTO radio and have installed [Communication Toolbox Support Package for ADALM-PLUTO Radio,](https://www.mathworks.com/hardware-support/adalm-pluto-radio.html) you can run this section of the code. In case you do not have access to an ADALM-PLUTO radio, this example shows results of a test conducted using captured signals.

```
runSDRSection = false;
if helperIsPlutoSDRInstalled() 
   radios = findPlutoRadio();
  if length(radios) >= 1 runSDRSection = true;
  else
     disp("At least one ADALM-PLUTO radios is needed. Skipping SDR test.")
  end
else
    disp("Communications Toolbox Support Package for Analog Devices ADALM-PLUTO Radio not found.
    disp("Click Add-Ons in the Home tab of the MATLAB toolstrip to install the support package."
     disp("Skipping SDR test.")
end
```
Communications Toolbox Support Package for Analog Devices ADALM-PLUTO Radio not found.

Click Add-Ons in the Home tab of the MATLAB toolstrip to install the support package.

Skipping SDR test.

if runSDRSection % Set up PlutoSDR receiver

```
rx = sdrrx('Pluto'); rx.CenterFrequency = 2.35e9;
   rx.BasebandSampleRate = sampleRate;
   rx.SamplesPerFrame = frameDuration*rx.BasebandSampleRate;
   rx.OutputDataType = 'single';
   rx.EnableBurstMode = true;
   rx.NumFramesInBurst = 1;
 Nfft = 4096:overlap = 10;
 meanAllScores = zeros([imageSize numel(classNames)]);
   segResults = zeros([imageSize 10]);
   for frameCnt=1:10
    rxWave = rx():
     rxSpectrogram = helperSpecSenseSpectrogramImage(rxWave,Nfft,sampleRate,imageSize);
     [segResults(:,:,frameCnt),scores,allScores] = semanticseg(rxSpectrogram,net);
    meanAllScores = (meanAllScores*(frameCnt-1) + allScores) / frameCnt;
  end
   release(rx)
   [~,predictedLabels] = max(meanAllScores,[],3);
  figure
 helperSpecSenseDisplayResults(rxSpectrogram, [], predictedLabels, classNames,...
    sampleRate, rx. CenterFrequency, frameDuration)
   figure
   freqBand = helperSpecSenseDisplayIdentifiedSignals(rxSpectrogram,predictedLabels,...
    classNames,sampleRate,rx.CenterFrequency,frameDuration)
else
   figure
  imshow('lte_capture_result1.png')
   figure
  imshow('lte_capture_result2.png')
  figure
  imshow('nr_capture_result1.png')
  figure
  imshow('nr_capture_result2.png')
end
```
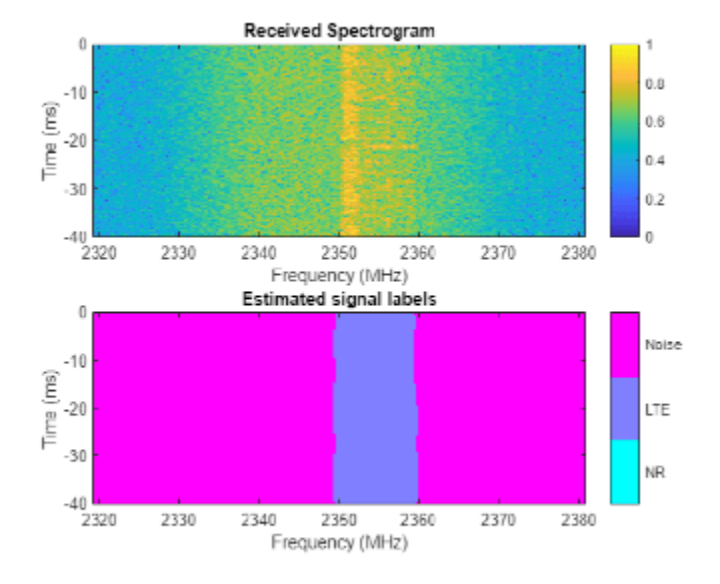

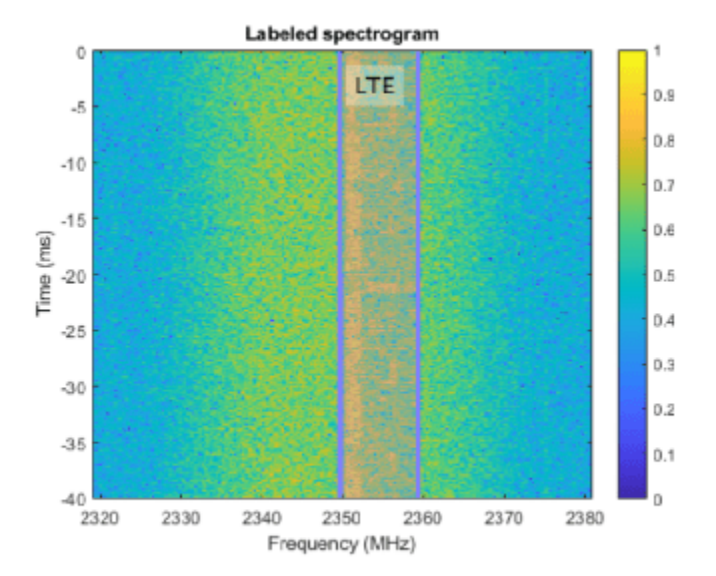

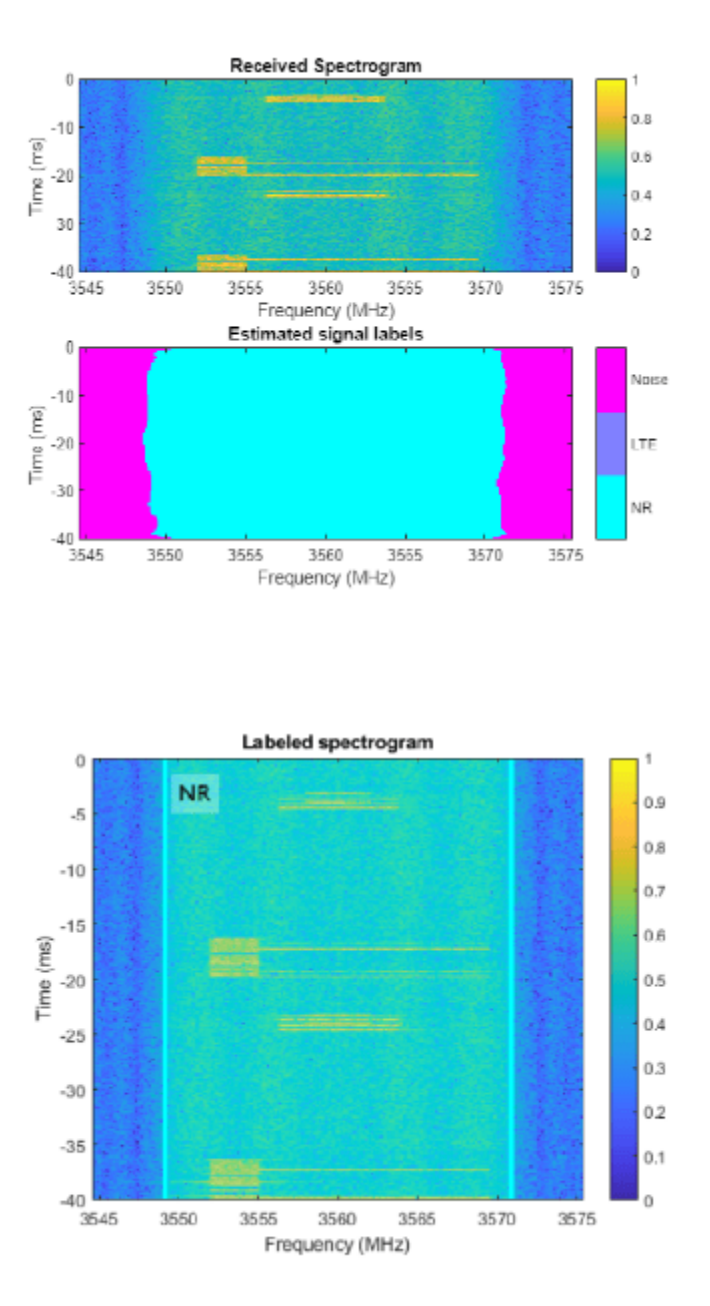

# **Conclusions and Further Exploration**

The trained network can distinguish 5G NR and LTE signals including two example captures from real base stations. The network may not be able to identify every captured signal correctly. In such cases, enhance the training data either by generating more representative synthetic signals or capturing over-the-air signals and including these in the training set.

You can use the LTE "Cell Search, MIB and SIB1 Recovery" (LTE Toolbox) and the "NR Cell Search and MIB and SIB1 Recovery" (5G Toolbox) examples to identify LTE and 5G NR base stations manually to capture training data, respectively.

If you need to monitor wider bands of spectrum, increase the sampleRate, regenerate the training data and retrain the network.

### **Supporting Functions**

```
function data = preprocessTrainingData(data, imageSize)
% Resize the training image and associated pixel label image.
data{1} = imresize(data{1},imageSize);
data{2} = imresize(data{2},imageSize);
end
```
# **See Also**

```
classificationLayer | featureInputLayer | fullyConnectedLayer | reluLayer |
softmaxLayer | pixelLabelDatastore | countEachLabel | pixelClassificationLayer
```
# **More About**

• ["Deep Learning in MATLAB" on page 1-2](#page-39-0)

# **Autoencoders for Wireless Communications**

This example shows how to model an end-to-end communications system with an autoencoder to reliably transmit information bits over a wireless channel.

# **Introduction**

A traditional autoencoder is an unsupervised neural network that learns how to efficiently compress data, which is also called encoding. The autoencoder also learns how to reconstruct the data from the compressed representation such that the difference between the original data and the reconstructed data is minimal.

Traditional wireless communication systems are designed to provide reliable data transfer over a channel that impairs the transmitted signals. These systems have multiple components such as channel coding, modulation, equalization, synchronization, etc. Each component is optimized independently based on mathematical models that are simplified to arrive at closed form expressions. On the contrary, an autoencoder jointly optimizes the transmitter and the receiver as a whole. This joint optimization has the potential of providing a better performance than the traditional systems [\[1\]](#page-2489-0) [on page 14-148,\[2\] on page 14-148](#page-2489-0).

Traditional autoencoders are usually used to compress images, in other words remove redundancies in an image and reduce its dimension. A wireless communication system on the other hand uses channel coding and modulation techniques to add redundancy to the information bits. With this added redundancy, the system can recover the information bits that are impaired by the wireless channel. So, a wireless autoencoder actually adds redundancy and tries to minimize the number of errors in the received information for a given channel while learning to apply both channel coding and modulation in an unsupervised way.

# **Basic Autoencoder System**

The following is the block diagram of a wireless autoencoder system. The encoder (transmitter) first the received information for a given channel while learning to apply both channel coding and<br>modulation in an unsupervised way.<br>**Basic Autoencoder System**<br>The following is the block diagram of a wireless autoencoder syste . Then message s is mapped to n real number to create  $\mathbf{x} = f(s) \in \mathbb{R}^n$ . The last layer of the encoder imposes constraints on **x** to further restrict the encoded symbols. The following are possible such constraints and are implemented using the normalization layer:

- Energy constraint:  $||x||_2^2 \le n$
- Average power constraint:  $\mathbb{E}[\left|x_i\right|^2] \leq 1$ ,  $\forall i$

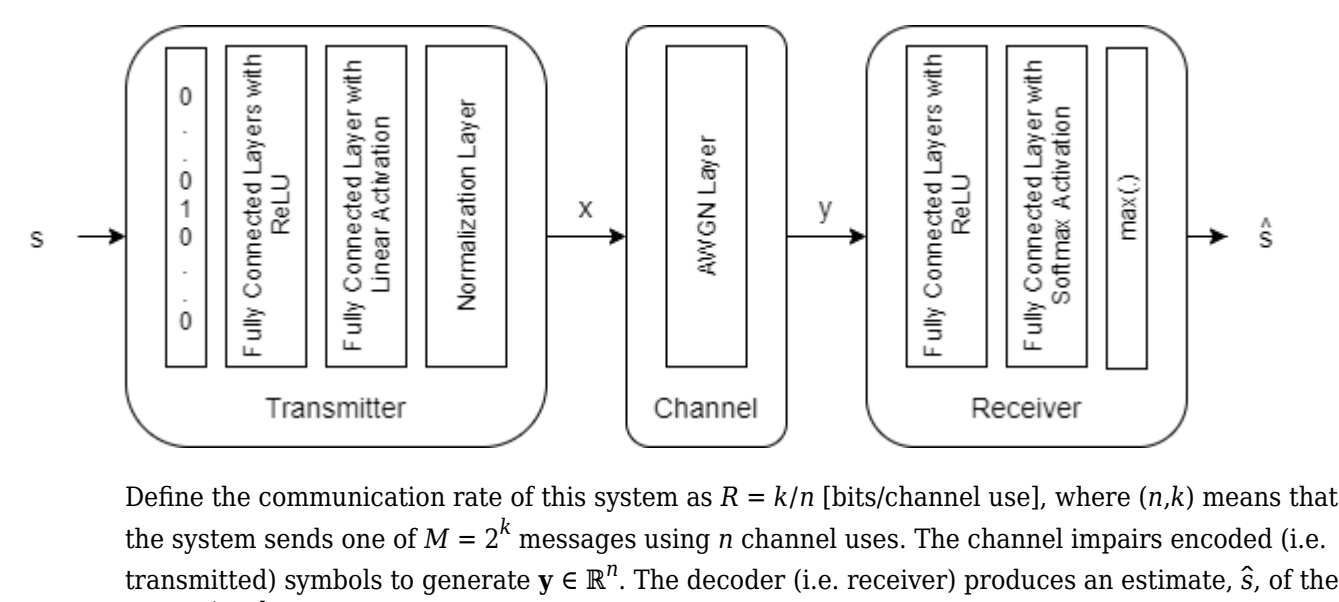

Define the communication rate of this system as  $R = k/n$  [bits/channel use], where  $(n,k)$  means that the system sends one of  $M = 2^k$  messages using *n* channel uses. The channel impairs encoded (i.e. transmitted message, *s*.

The input message is defined as a one-hot vector  $\mathbf{1}_s \in \mathbb{R}^M$ , which is defined as a vector whose elements are all zeros except the  $s^{\text{th}}$  one. The channel is additive white Gaussian noise (AWGN) that adds noise to achieve a given energy per data bit to noise power density ratio, *Eb*/*No*.

The autoencoder maps *k* data bits into *n* channel uses, which results in an effective coding rate of  $R = k/n$  data bits per channel use. Then, 2 channel uses are mapped into a symbol, which results in 2 channel uses per symbol. Map the channel uses per channel symbol value to the BitsPerSymbol parameter of the AWGN channel.

Define a (7,4) autoencoder network with energy normalization and a training *Eb*/*No* of 3 dB. In [\[1\] on](#page-2489-0) [page 14-148,](#page-2489-0) authors showed that two fully connected layers for both the encoder (transmitter) and the decoder (receiver) provides the best results with minimal complexity. Input layer (featureInputLayer) accepts a one-hot vector of length M. The encoder has two fully connected layers (fullyConnectedLayer). The first one has  $M$  inputs and  $M$  outputs and is followed by an ReLU layer (reluLayer). The second fully connected layer has M inputs and n outputs and is followed by the normalization layer (helperAEWNormalizationLayer.m). The encoder layers are followed by the AWGN channel layer (helperAEWAWGNLayer.m). The output of the channel is passed to the decoder layers. The first decoder layer is a fully connected layer that has n inputs and M outputs and is followed by an ReLU layer. The second fully connected layer has M inputs and M outputs and is followed by a softmax layer (softmaxLayer), which outputs the probability of each M symbols. The classification layer (classificationLayer) outputs the most probable transmitted symbol from 0 to M-1.

```
k = 4; % number of input bits
M = 2^k; % number of possible input symbols<br>n = 7; % number of channel uses
           % number of channel uses
EbNo = 3; % Eb/No in dB
% Convert Eb/No to channel Eb/No values using the code rate
R = k/n:
EbNoChannel = EbNo + 10*log10(R);wirelessAutoencoder = [
```

```
 featureInputLayer(M,"Name","One-hot input","Normalization","none")
  fullyConnectedLayer(M,"Name","fc_1")
  reluLayer("Name","relu_1")
  fullyConnectedLayer(n,"Name","fc_2")
  helperAEWNormalizationLayer("Method", "Energy", "Name", "wnorm")
  helperAEWAWGNLayer("Name","channel", ...
    "NoiseMethod","EbNo", ...
    "EbNo",EbNoChannel, ...
    "BitsPerSymbol",2, ... % channel use per channel symbol
    "SignalPower",1)
  fullyConnectedLayer(M,"Name","fc_3")
   reluLayer("Name","relu_2")
  fullyConnectedLayer(M,"Name","fc_4")
  softmaxLayer("Name","softmax")
  classificationLayer("Name","classoutput")]
wirelessAutoencoder = 
  11x1 Layer array with layers:
    1 'One-hot input' Feature Input 16 features
     2 'fc_1' Fully Connected 16 fully connected layer
     3 'relu_1' ReLU ReLU
    4 'fc_2' Fully Connected 7 fully connected layer<br>5 'wnorm' Wireless Normalization Energy normalization lay
     5 'wnorm' Wireless Normalization Energy normalization layer
    6 'channel' AWGN Channel AWGN channel with EbNo = 0.56962<br>7 'fc 3' Fully Connected 16 fully connected layer
    7 'fc_3' Fully Connected 16 fully connected layer
    8 'relu 2' ReLU ReLU ReLU
     9 'fc_4' Fully Connected 16 fully connected layer
    10 'softmax' Softmax softmax
    11 'classoutput' Classification Output crossentropyex
```
The <code>helperAEWTrainWirelessAutoencoder.m</code> function defines such a network based on the  $(n,k)$ , normalization method and the *Eb*/*No* values.

# **Train Autoencoder**

Run the helperAEWTrainWirelessAutoencoder.m function to train a (2,2) autoencoder with energy normalization. This function uses the trainingOptions function to select

- Adam (adaptive moment estimation) optimizer,
- Initial learning rate of 0.08,
- Maximum epochs of 10,
- Minibatch size of 100\*M,
- Piecewise learning schedule with drop period of 5 and drop factor of 0.1.

Then, the helperAEWTrainWirelessAutoencoder.m function runs the trainNetwork function to train the autoencoder network with the selected options. Finally, this function separates the network into encoder and decoder parts. Encoder starts with the input layer and ends after the normalization

layer. Decoder starts after the channel layer and ends with the classification layer. A feature input layer is added at the beginning of the decoder.

Train the autoencoder with an *Eb*/*No* value that is low enough to result in some errors but not too low such that the training algorithm cannot extract any useful information from the received symbols, y. Set  $E_b/N_o$  to 3 dB.

```
n = 2;<br>k = 2:<br>8 number of input bits<br>8 number of input bits
                            % number of input bits
EbNo = 3; % dB
normalization = "Energy"; % Normalization "Energy" | "Average power"
[txNet(1),rxNet(1),infoTemp,wirelessAutoEncoder(1)] = ...helperAEWTrainWirelessAutoencoder(n,k,normalization,EbNo);
infoTemp.n = n;infoTemp.k = k;infoTemp.EbNo = EbNo;
infoTemp.Normalization = normalization;
info = infoTemp;
```
Plot the training progress. The validation accuracy quickly reaches more than 90% while the validation loss keeps slowly decreasing. This behavior shows that the training  $E_b/N_o$  value was low enough to cause some errors but not too low to avoid convergence. For definitions of validation accuracy and validation loss, see ["Monitor Deep Learning Training Progress" on page 5-192](#page-1029-0) section.

#### figure helperAEWPlotTrainingPerformance(info(1))

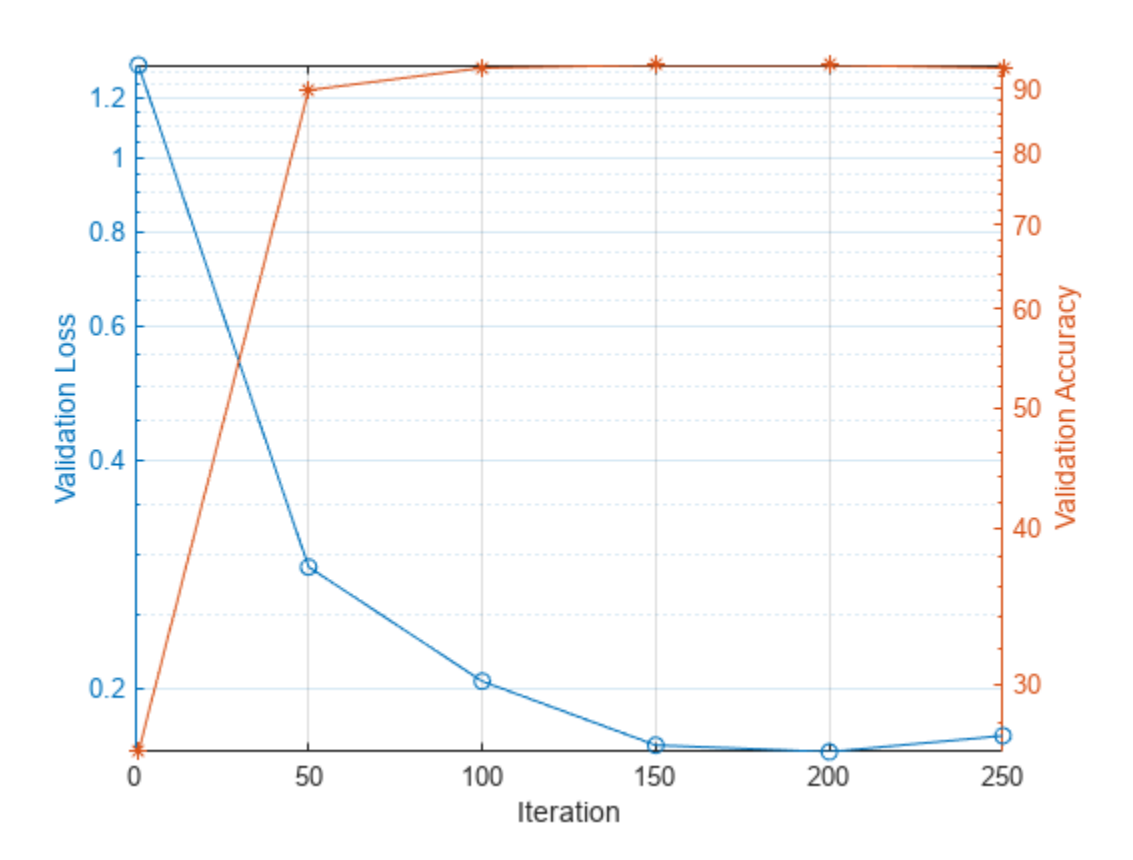

Use the plot object function of the trained network objects to show the layer graphs of the full autoencoder, the encoder network, i.e. the transmitter, and the decoder network, i.e. the receiver.

```
figure
tiledlayout(2,2)
nexttile([2 1])
plot(wirelessAutoEncoder(1))
title('Autoencoder')
nexttile
plot(txNet(1))
title('Encoder/Tx')
nexttile
plot(rxNet(1))
title('Decoder/Rx')
```
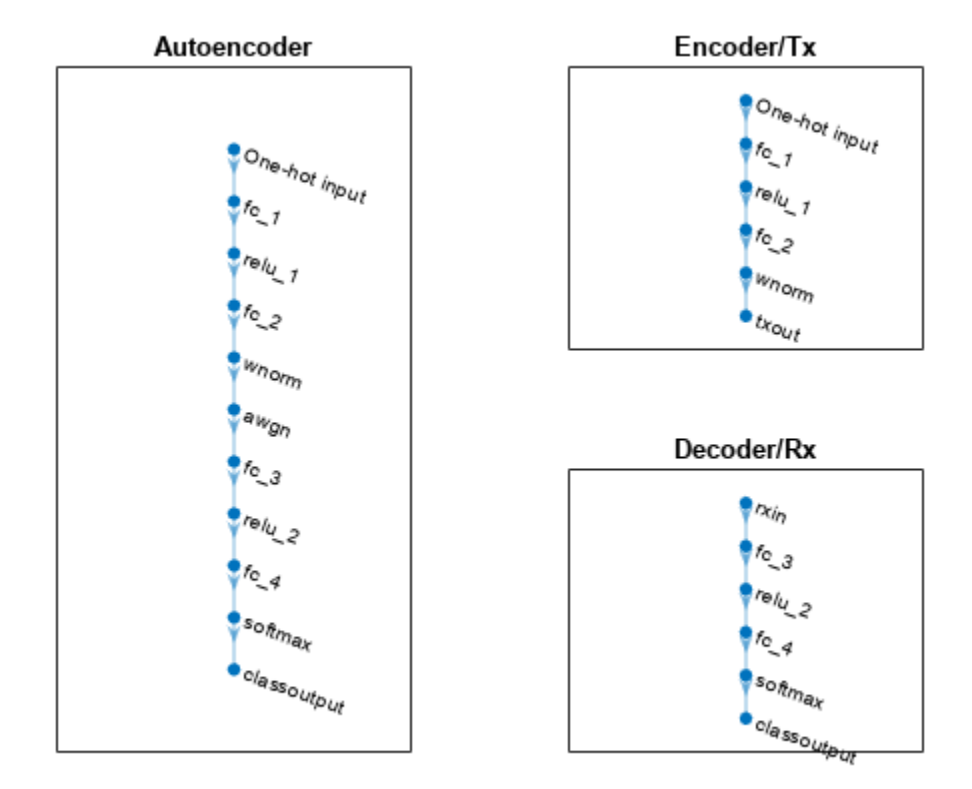

#### **Simulate BLER Performance**

Simulate the block error rate (BLER) performance of the (2,2) autoencoder. Set up simulation parameters.

```
simParams.EbNoVec = 0:0.5:8;
simParams.MinNumErrors = 10;
simParams.MaxNumFrames = 300;
simParams.NumSymbolsPerFrame = 10000;
simParams.SignalPower = 1;
```
Generate random integers in the [0 *M*-1] range that represents *k* random information bits. Encode these information bits into complex symbols with helperAEWEncode function. The

helperAEWEncode function runs the encoder part of the autoencoder then maps the real valued **x** vector into a complex valued  $\mathbf{x}_c$  vector such that the odd and even elements are mapped into the inphase and the quadrature component of a complex symbol, respectively, where  $\mathbf{x}_c = \mathbf{x}(1:2:end) + j\mathbf{x}(2:2:end)$ . In other words, treat the **x** array as an interleaved complex array.

Pass the complex symbols through an AWGN channel. Decode the channel impaired complex symbols with the helperAEWDecode function. The following code runs the simulation for each  $E_b/N_o$  point for at least 10 block errors. To obtain more accurate results, increase minimum number of errors to at least 100. If Parallel Computing Toolbox<sup>™</sup> is installed and a license is available, uncomment the parfor line to run the simulations on a parallel pool.

Plot the constellation learned by the autoencoder to send symbols through the AWGN channel together with the received constellation. For a (2,2) configuration, autoencoder learns a QPSK  $(M = 2<sup>k</sup> = 4)$  constellation with a phase rotation.

```
R = k/n:
EbNoChannelVec = simParameters.BbNoVec + 10*log10(R);M = 2^k;
txConst = comm.ConstellationDiagram(ShowReferenceConstellation=false, ...
  ShowLegend=true, ChannelNames={'Tx Constellation'});
rxConst = comm.ConstellationDiagram(ShowReferenceConstellation=false, ...
  ShowLegend=true, ChannelNames={'Rx Constellation'});
BLER = zeros(size(EbNoChannelVec));
%parfor trainingEbNoIdx = 1:length(EbNoChannelVec)
for trainingEbNoIdx = 1: length (EbNoChannelVec)
 EbNo = EbNoChannelVec(trainingEmboldx);chan = comm.AWGNChannel("BitsPerSymbol", 2, ...
    "EbNo", EbNo, "SamplesPerSymbol", 1, "SignalPower", 1);
  numBlockErrors = 0;
 frameCnt = 0:
 while (numBlockErrors < simParams.MinNumErrors) ...
      && (frameCnt < simParams.MaxNumFrames)
    d = randi([0 M-1],simParams.NumSymbolsPerFrame,1); % Random information bits
    x = helperAEWEncode(d,txNet(1)); % Encoder
    txConst(x)
   y = chan(x); & Channel
    rxConst(y)
    dHat = helperAEWDecode(y,rxNet(1)); % Decoder
   numBlockErrors = numBlockErrors + sum(d \sim = dHat);frameCnt = frameCnt + 1; end
 BLER(trainingEbNoIdx) = numBlockErrors / (frameCnt*simParams.NumSymbolsPerFrame);
end
```
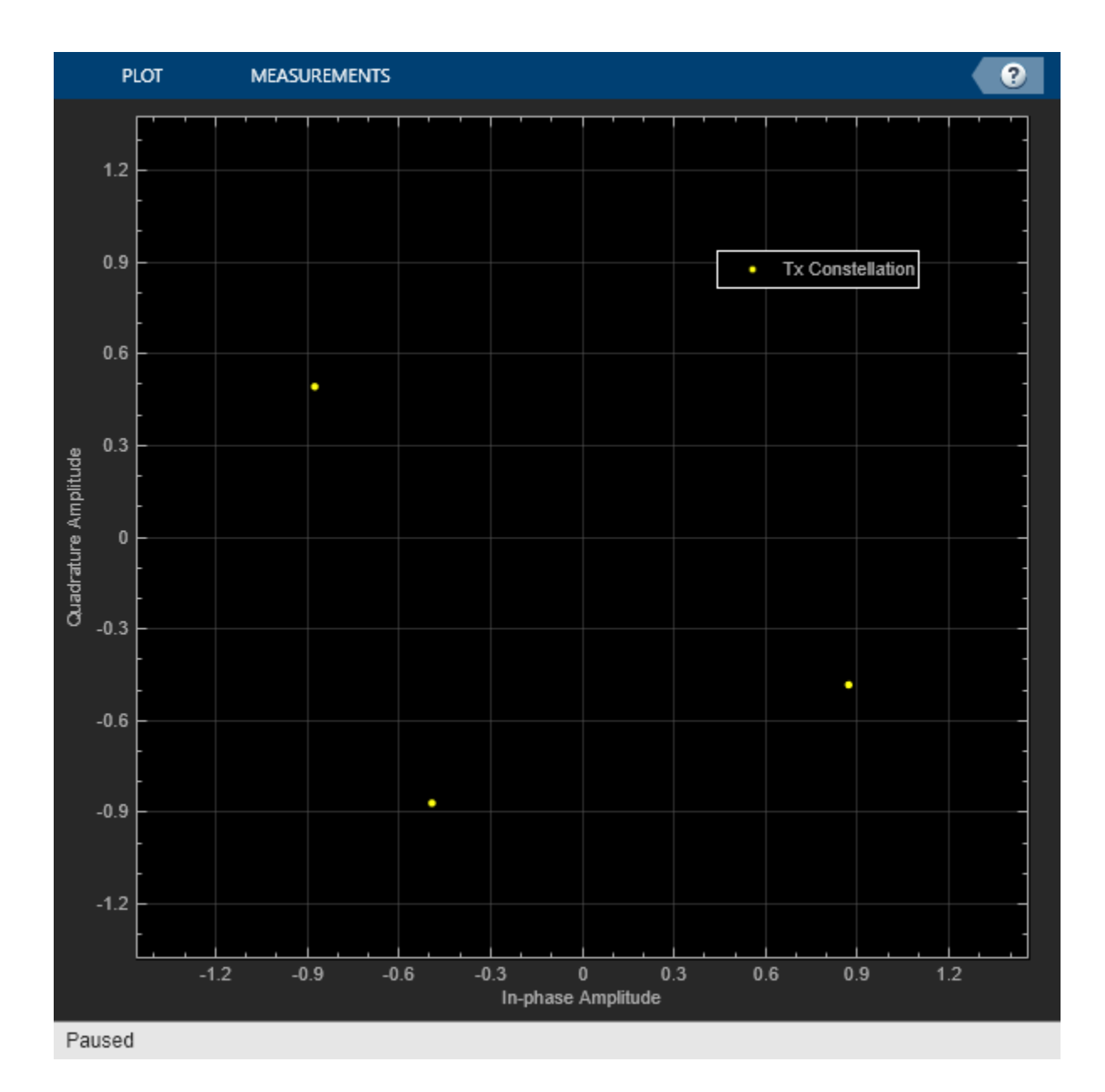

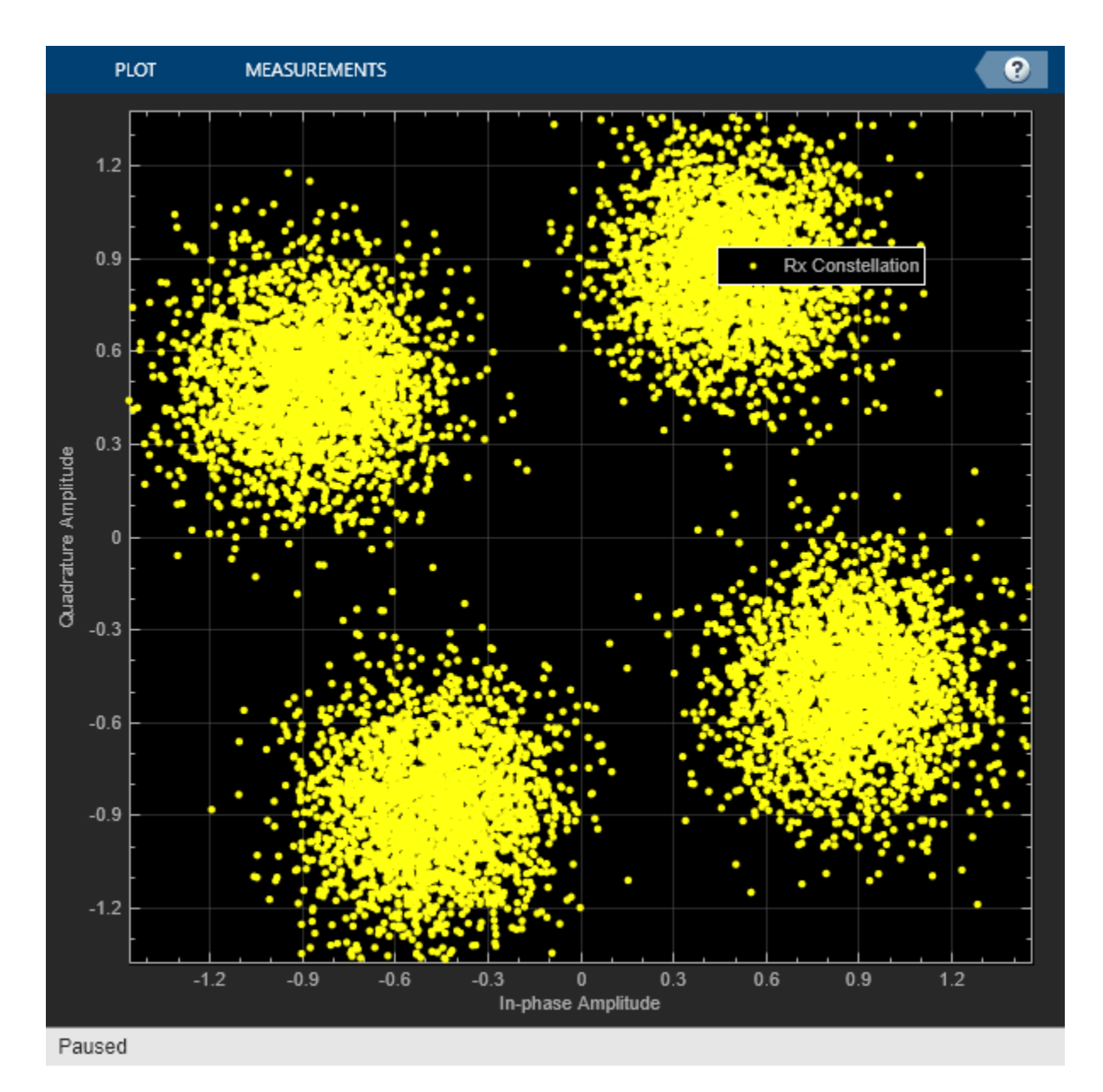

Compare the results with that of an uncoded QPSK system with block length n=2. For this n value, the autoencoder gets the same BLER as an uncoded QPSK system.

```
figure
semilogy(simParams.EbNoVec,BLER,'-')
hold on
% Calculate uncoded block error rate (R=k/n=1)
pskBLER = 1-(1-berawgn(EbNoChannelVec,'psk',2^k,'nondiff')).^n;
semilogy(simParams.EbNoVec,pskBLER,'--')
hold off
ylim([1e-4 1])
grid on
xlabel('E_b/N_o (dB)')
ylabel('BLER')
legend(sprintf('AE (%d,%d)',n,k),sprintf('QPSK (%d,%d)',n,k))
```
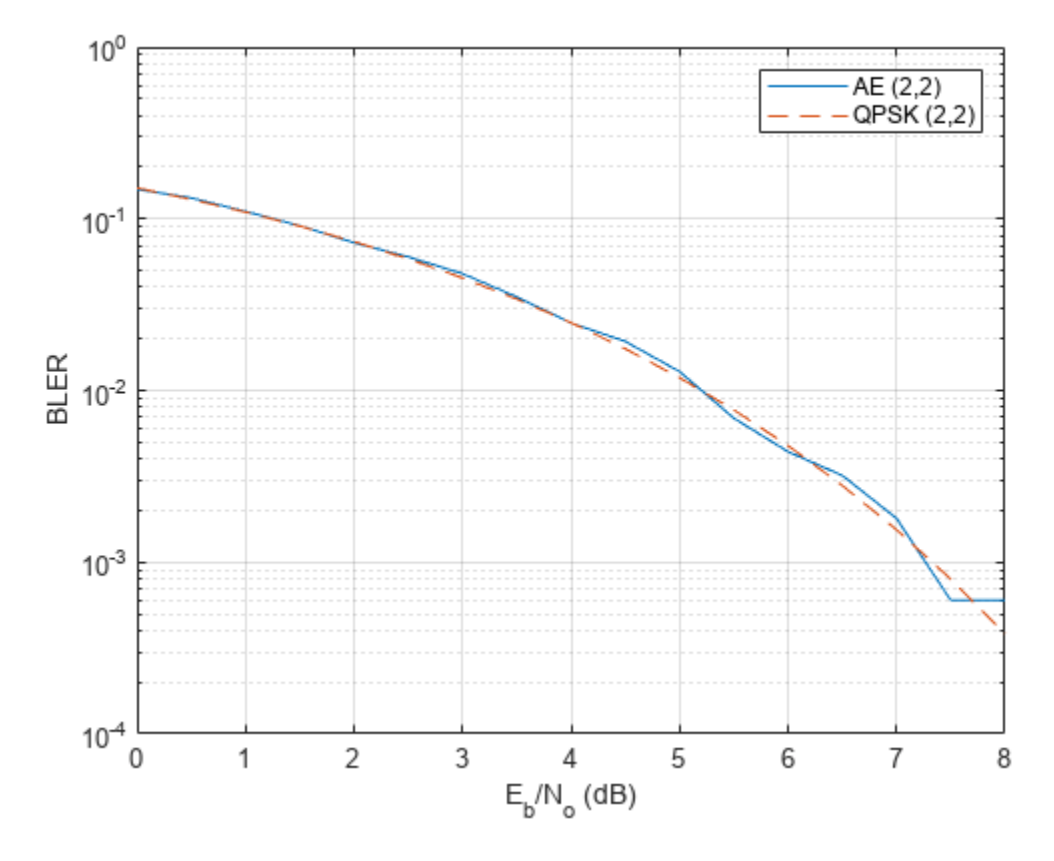

The well formed constellation together with the BLER results show that training for 10 epochs is enough to get a satisfactory convergence.

# **Compare Constellation Diagrams**

Compare learned constellations of several autoencoders normalized to unit energy and unit average power. Train (2,4) autoencoder normalized to unit energy.

```
n = 2; % number of channel uses
k = 4; \frac{1}{2} % number of input bits
EbNo = 9; % dB
normalization = "Energy";
[txNet(2), rxNet(2), infoTemp, wirelessAutoEncoder(2)] = ... helperAEWTrainWirelessAutoencoder(n,k,normalization,EbNo);
infoTemp.n = n;infoTemp.k = k;infoTemp.EbNo = EbNo;
infoTemp.Normalization = normalization;
info(2) = infoTemp;
```
Train (2,4) autoencoder normalized to unit average power.

```
n = 2; % number of channel uses<br>k = 4; % number of input bits
               % number of input bits<br>% dBEbNo = 6;normalization = "Average power";
```
```
[txNet(3),rxNet(3),infoTemp,wirelessAutoEncoder(3)] = ... helperAEWTrainWirelessAutoencoder(n,k,normalization,EbNo);
infoTemp.n = n;infoTemp.k = k;infoTemp.EbNo = EbNo;
infoTemp.Normalization = normalization;
info(3) = infoTemp;
```
Train (7,4) autoencoder normalized to unit energy.

```
n = 7; % number of channel uses
k = 4; \frac{1}{2} % number of input bits
EbNo = 3; % dB
normalization = "Energy";
[txNet(4),rxNet(4),infoTemp,wirelessAutoEncoder(4)] = ... helperAEWTrainWirelessAutoencoder(n,k,normalization,EbNo);
infoTemp.n = n;infoTemp.k = k;infoTemp.EbNo = EbNo;
infoTemp.Normalization = normalization;
info(4) = infoTemp;
```
Plot the constellation using the helperAEWPlotConstellation.m function. The trained (2,2) autoencoder converges on a QPSK constellation with a phase shift as the optimal constellation for the channel conditions experienced. The (2,4) autoencoder with energy normalization converges to a 16PSK constellation with a phase shift. Note that, energy normalization forces every symbol to have unit energy and places the symbols on the unit circle. Given this constraint, best constellation is a PSK constellation with equal angular distance between symbols. The (2,4) autoencoder with average power normalization converges to a three-tier constellation of 1-6-9 symbols. Average power normalization forces the symbols to have unity average power over time. This constraint results in an APSK constellation, which is different than the conventional QAM or APSK schemes. Note that, this network configuration may also converge to a two-tier constellation with 7-9 symbols based on the random initial condition used during training. The last plot shows the 2-D mapping of the 7-D constellation generated by the (7,4) autoencoder with energy constraint. 2-D mapping is obtained using the t-Distributed Stochastic Neighbor Embedding (t-SNE) method (see tsne (Statistics and Machine Learning Toolbox) function).

```
figure
subplot(2,2,1)
helperAEWPlotConstellation(txNet(1))
title(sprintf('(%d,%d) %s',info(1).n,info(1).k,info(1).Normalization))
subplot(2,2,2)
helperAEWPlotConstellation(txNet(2))
title(sprintf('(%d,%d) %s',info(2).n,info(2).k,info(2).Normalization))
subplot(2,2,3)
helperAEWPlotConstellation(txNet(3))
title(sprintf('(%d,%d) %s',info(3).n,info(3).k,info(3).Normalization))
subplot(2,2,4)
helperAEWPlotConstellation(txNet(4),'t-sne')
title(sprintf('(%d,%d) %s',info(4).n,info(4).k,info(4).Normalization))
```
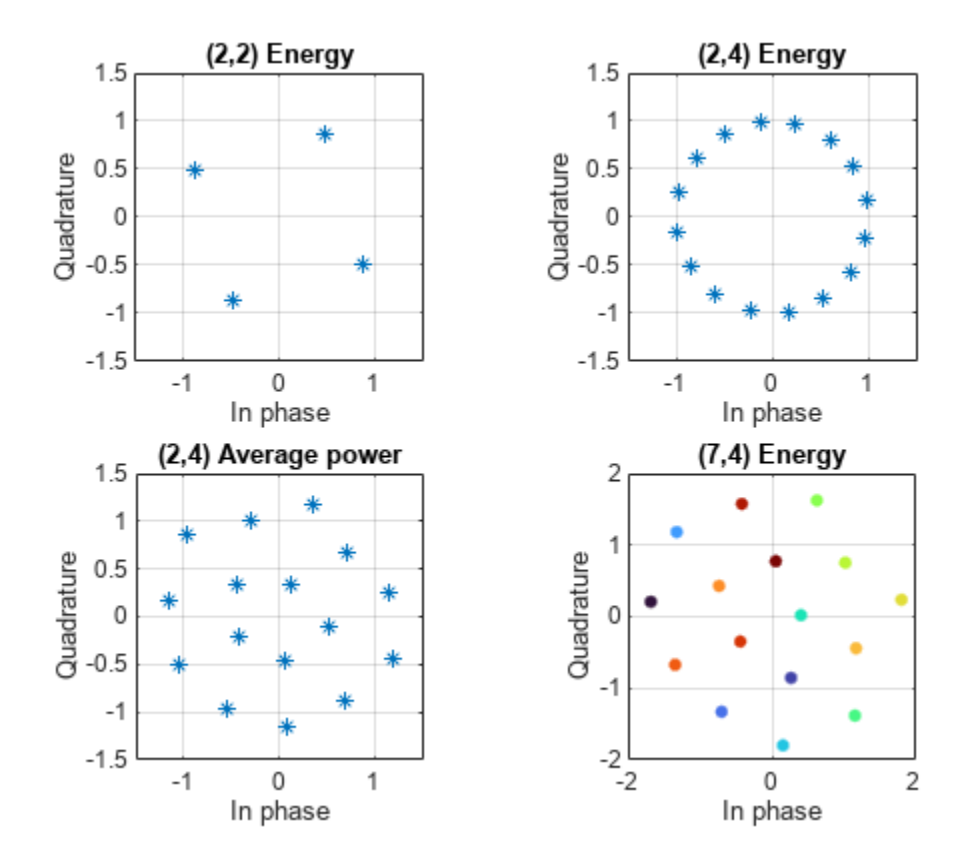

**Compare BLER Performance of Autoencoders with Coded and Uncoded QPSK**

Simulate the BLER performance of a (7,4) autoencoder with that of (7,4) Hamming code with QPSK modulation for both hard decision and maximum likelihood (ML) decoding. Use uncoded (4,4) QPSK as a baseline. (4,4) uncoded QPSK is basically a QPSK modulated system that sends blocks of 4 bits and measures BLER. The data for the following figures is obtained using helperAEWSimulateBLER.mlx and helperAEWPrepareAutoencoders.mlx files.

```
load codedBLERResults.mat
figure
qpsk44BLERTh = 1-(1-berawgn(simParams.EbNoVec,'psk',4,'nondiff')).^4;
semilogy(simParams.EbNoVec,qpsk44BLERTh,':*')
hold on
semilogy(simParams.EbNoVec,qpsk44BLER,':o')
semilogy(simParams.EbNoVec,hammingHard74BLER,'--s')
semilogy(simParams.EbNoVec,ae74eBLER,'-')
semilogy(simParams.EbNoVec,hammingML74BLER,'--d')
hold off
ylim([1e-5 1])
grid on
xlabel('E_b/N_o (dB)')
ylabel('BLER')
legend('Theoretical Uncoded QPSK (4,4)','Uncoded QPSK (4,4)','Hamming (7,4) Hard Decision', ...
 'Autoencoder (7,4)','Hamming (7,4) ML','Location','southwest')
title('BLER comparison of (7,4) Autoencoder')
```
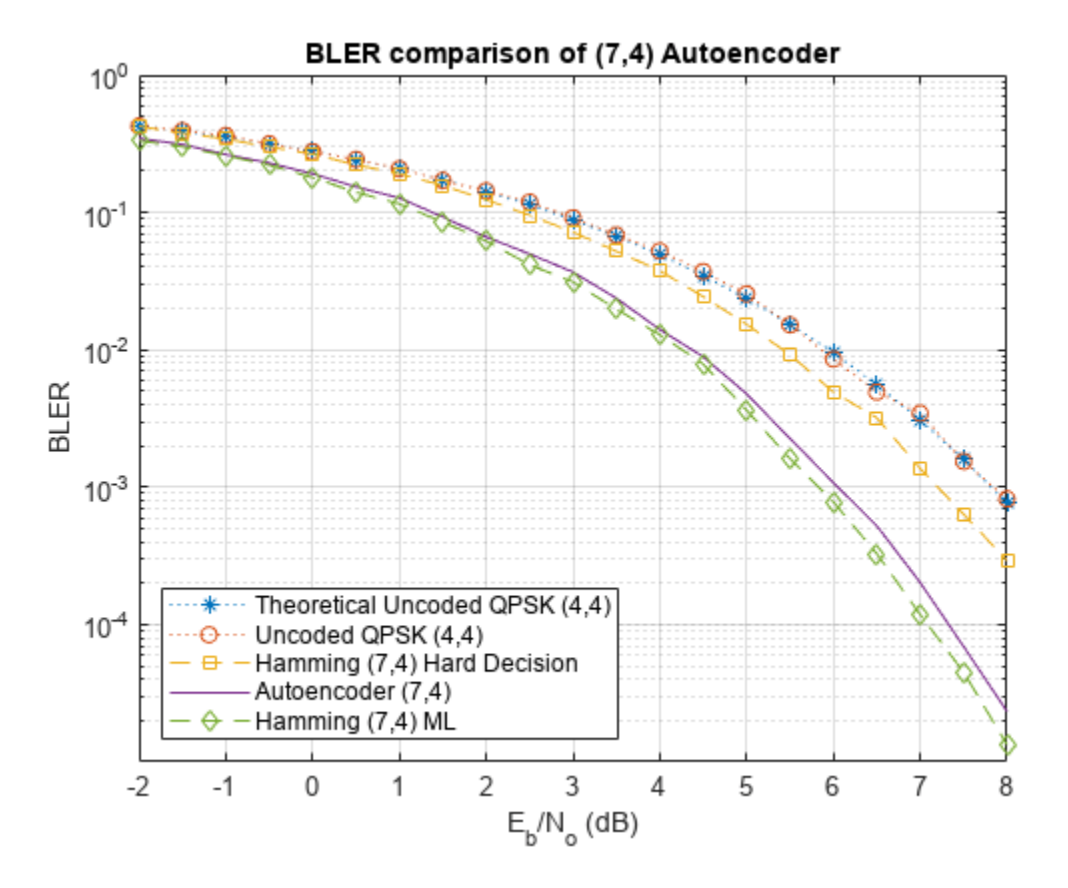

As expected, hard decision (7,4) Hamming code with QPSK modulation provides about 0.6 dB *Eb*/*N<sup>o</sup>* advantage over uncoded QPSK, while the ML decoding of (7,4) Hamming code with QPSK modulation provides another 1.5 dB advantage for a BLER of 10 $^{-3}$ . The (7,4) autoencoder BLER performance approaches the ML decoding of (7,4) Hamming code, when trained with 3 dB *Eb*/*No*. This BLER performance shows that the autoencoder is able to learn not only modulation but also channel coding to achieve a coding gain of about 2 dB for a coding rate of R=4/7.

Next, simulate the BLER performance of autoencoders with  $R=1$  with that of uncoded QPSK systems. Use uncoded (2,2) and (8,8) QPSK as baselines. Compare BLER performance of these systems with that of  $(2,2)$ ,  $(4,4)$  and  $(8,8)$  autoencoders.

```
load uncodedBLERResults.mat
qpsk22BLERTh = 1-(1-berawgn(simParams.EbNoVec,'psk',4,'nondiff')).^2;
semilogy(simParams.EbNoVec,qpsk22BLERTh,':*')
hold on
semilogy(simParams.EbNoVec,qpsk88BLER,'--*')
qpsk88BLERTh = 1-(1-berawgn(simParams.EbNoVec,'psk',4,'nondiff')).^8;
semilogy(simParams.EbNoVec,qpsk88BLERTh,':o')
semilogy(simParams.EbNoVec,ae22eBLER,'-o')
semilogy(simParams.EbNoVec,ae44eBLER, '-d')
semilogy(simParams.EbNoVec,ae88eBLER,'-s')
hold off
ylim([1e-5 1])
grid on
xlabel('E_b/N_o (dB)')
ylabel('BLER')
```
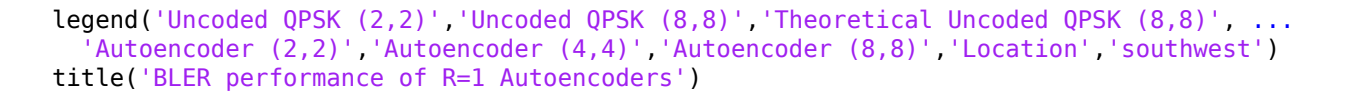

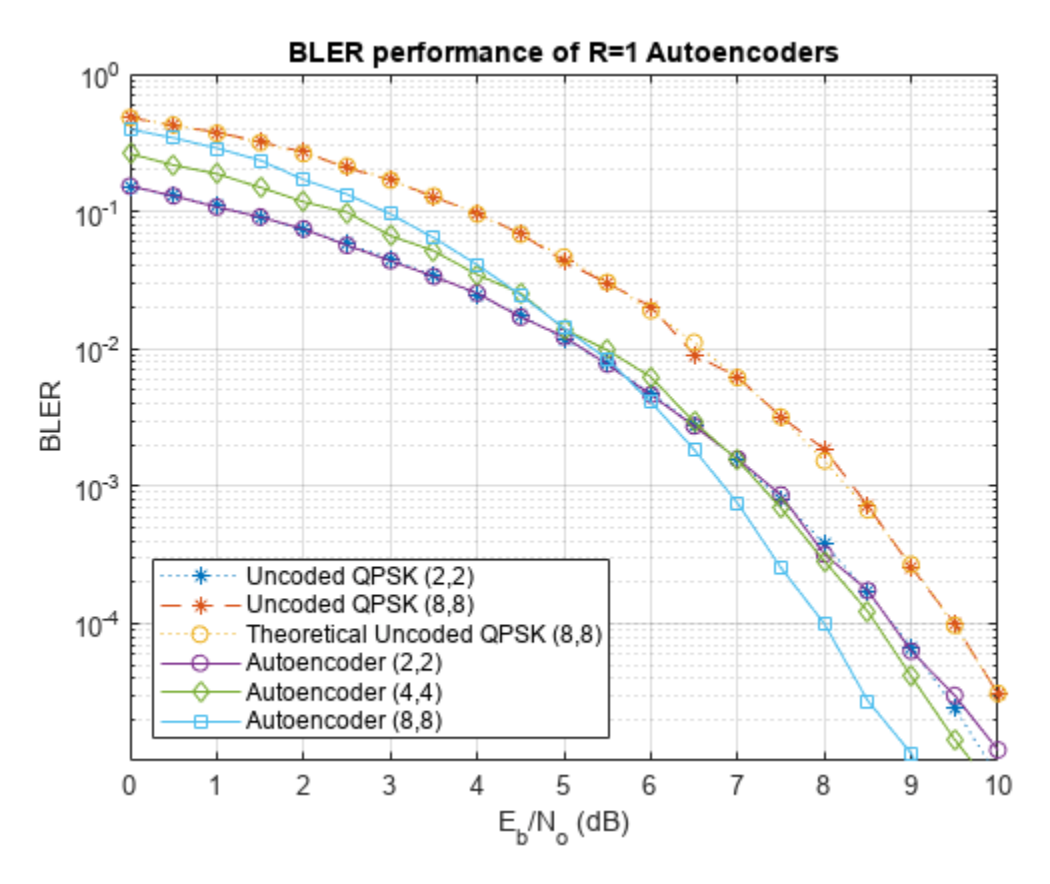

Bit error rate of QPSK is the same for both (8,8) and (2,2) cases. However, the BLER depends on the block length, *n*, and gets worse as *n* increases as given by *BLER* = 1 − (1 − *BER*) *n* . As expected, BLER performance of (8,8) QPSK is worse than the (2,2) QPSK system. The BLER performance of (2,2) autoencoder matches the BLER performance of (2,2) QPSK. On the other hand, (4,4) and (8,8) autoencoders optimize the channel coder and the constellation jointly to obtain a coding gain with respect to the corresponding uncoded QPSK systems.

## **Effect of Training Eb/No on BLER Performance**

Train the (7,4) autoencoder with energy normalization under different *Eb*/*No* values and compare the BLER performance. To extend the BLER curve, set simParams.EbNoVec to -2:0.5:8.

```
n = 7;k = 4;normalization = 'Energy';
traningEbNoVec = -3:5:7;
simParams.EbNoVec = 0:4;
for trainingEbNoIdx = 1: length(traningEbNoVec)
   trainingEbNo = traningEbNoVec(trainingEbNoIdx);
  [txNetVec{trainingEbNoIdx},rxNetVec{trainingEbNoIdx},infoVec{trainingEbNoIdx},trainedNetVec{tra
     helperAEWTrainWirelessAutoencoder(n,k,normalization,trainingEbNo); %#ok<SAGROW> 
 BLERVec{trainingEbNoIdx} = helperAEWAutoencoderBLER(txNetVec{trainingEbNoIdx},rxNetVec{training
end
```
Plot the BLER performance together with theoretical upper bound for hard decision decoded Hamming (7,4) code and simulated BLER of maximum likelihood decoded (MLD) Hamming (7,4) code. The BLER performance of the (7,4) autoencoder gets closer to the Hamming (7,4) code with MLD as the training  $E_b/N_o$  decreases from 10 dB to 1 dB, at which point it almost matches the MLD Hamming (7,4) code.

```
berHamming = bercoding(simParams.EbNoVec,'hamming','hard',n);
blerHamming = 1-(1-berHamming) \cdot ^k;hammingBLER = load('codedBLERResults');
figure
semilogy(simParams.EbNoVec,blerHamming,':k')
leqendStr = sprint f('%d, %d) Hamming HDD Upper', n, k);hold on
linespec = {\' - *', ' - d', ' - o', ' - s', };for trainingEbNoIdx=length(traningEbNoVec):-1:1
   semilogy(simParams.EbNoVec,BLERVec{trainingEbNoIdx},linespec{trainingEbNoIdx})
  legendStr = [legendStr {springint"f' (%d, %d) AE - Training Eb/No=%1.1f', ...] n,k,traningEbNoVec(trainingEbNoIdx))}]; %#ok<AGROW> 
end
semilogy(hammingBLER.simParams.EbNoVec,hammingBLER.hammingML74BLER,'--vk')
legendStr = [leq] [legendStr \{'Hamming (7, 4) MLD'}];
hold off
xlim([min(simParams.EbNoVec) max(simParams.EbNoVec)])
grid on
xlabel('E_b/N_o (dB)')
ylabel('BLER')
legend(legendStr{:},'location','southwest')
```
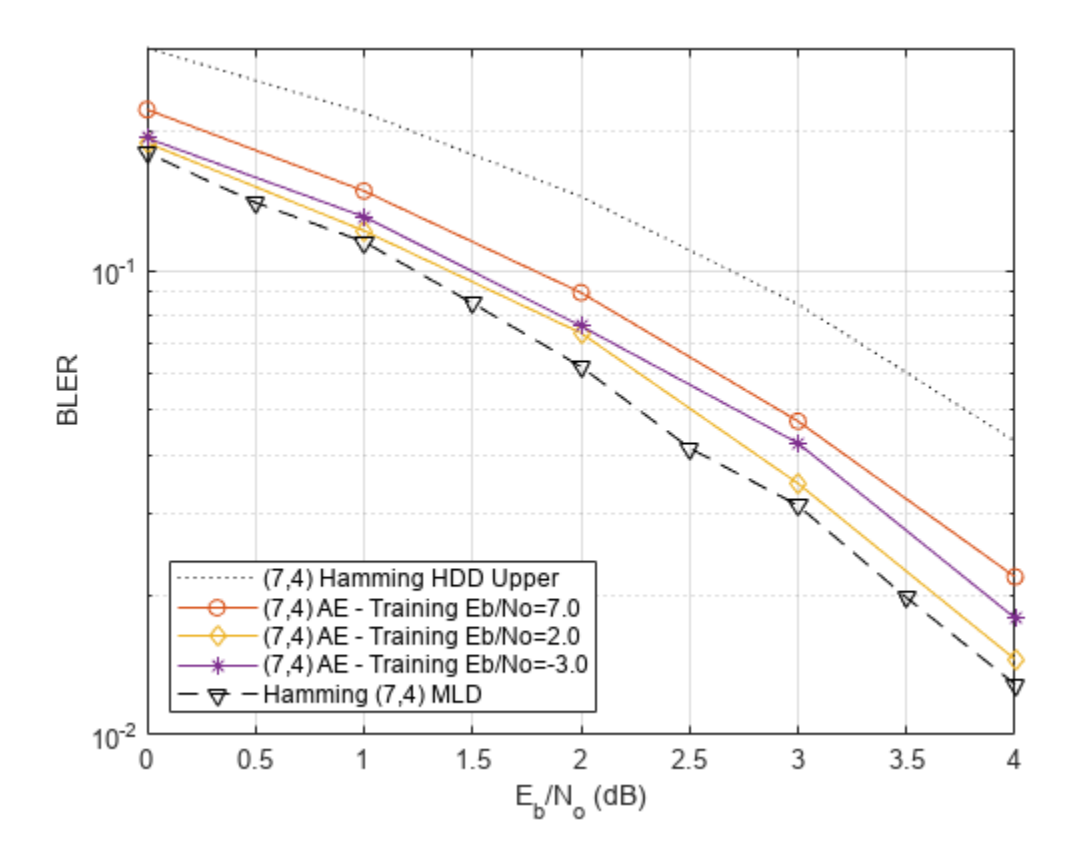

## **Conclusions and Further Exploration**

The BLER results show that it is possible for autoencoders to learn joint coding and modulation schemes in an unsupervised way. It is even possible to train an autoencoder with  $R=1$  to obtain a coding gain as compared to traditional methods. The example also shows the effect of hyperparameters such as  $E_b/N_o$  on the BLER performance.

The results are obtained using the following default settings for training and BLER simulations:

```
trainParams.Plots = 'none';
trainParams.Verbose = false;
trainParams.MaxEpochs = 10;
trainParams.InitialLearnRate = 0.08;
trainParams.LearnRateSchedule = 'piecewise';
trainParams.LearnRateDropPeriod = 5;
trainParameters. LearnRateDropFactor = 0.1;trainParams.MiniBatchSize = 100*2^k;
simParams.EbNoVec = -2:0.5:8;simParams.MinNumErrors = 100;
simParams.MaxNumFrames = 300;
simParams.NumSymbolsPerFrame = 10000;
simParams.SignalPower = 1;
```
Vary these parameters to train different autoencoders and test their BLER performance. Experiment with different n, k, normalization and  $E_b/N_o$  values. See the help for helperAEWTrainWirelessAutoencoder.m, helperAEWPrepareAutoencoders.mlx and helperAEWAutoencoderBLER.m for more information.

## **List of Helper Functions**

- helperAEWAWGNLayer.m
- helperAEWNormalizationLayer.m
- helperAEWEncode.m
- helperAEWDecode.m
- helperAEWTrainWirelessAutoencoder.m
- helperAEWPlotConstellation.m
- helperAEWPlotTrainingPerformance.m
- helperAEWAutoencoderBLER.m
- helperAEWPrepareAutoencoders.mlx
- helperAEWSimulateBLER.mlx

#### **References**

[1] T. O'Shea and J. Hoydis, "An Introduction to Deep Learning for the Physical Layer," in IEEE Transactions on Cognitive Communications and Networking, vol. 3, no. 4, pp. 563-575, Dec. 2017, doi: 10.1109/TCCN.2017.2758370.

[2] S. Dörner, S. Cammerer, J. Hoydis and S. t. Brink, "Deep Learning Based Communication Over the Air," in *IEEE Journal of Selected Topics in Signal Processing*, vol. 12, no. 1, pp. 132-143, Feb. 2018, doi: 10.1109/JSTSP.2017.2784180.

## **See Also**

classificationLayer | featureInputLayer | fullyConnectedLayer | reluLayer | softmaxLayer

## **More About**

• ["Deep Learning in MATLAB" on page 1-2](#page-39-0)

# **Modulation Classification with Deep Learning**

This example shows how to use a convolutional neural network (CNN) for modulation classification. You generate synthetic, channel-impaired waveforms. Using the generated waveforms as training data, you train a CNN for modulation classification. You then test the CNN with software-defined radio (SDR) hardware and over-the-air signals.

## **Predict Modulation Type Using CNN**

The trained CNN in this example recognizes these eight digital and three analog modulation types:

- Binary phase shift keying (BPSK)
- Quadrature phase shift keying (QPSK)
- 8-ary phase shift keying (8-PSK)
- 16-ary quadrature amplitude modulation (16-QAM)
- 64-ary quadrature amplitude modulation (64-QAM)
- 4-ary pulse amplitude modulation (PAM4)
- Gaussian frequency shift keying (GFSK)
- Continuous phase frequency shift keying (CPFSK)
- Broadcast FM (B-FM)
- Double sideband amplitude modulation (DSB-AM)
- Single sideband amplitude modulation (SSB-AM)

```
modulationTypes = categorical(["BPSK", "QPSK", "8PSK", ...
 "16QAM", "64QAM", "PAM4", "GFSK", "CPFSK", ...
 "B-FM", "DSB-AM", "SSB-AM"]);
```
First, load the trained network. For details on network training, see the [Training a CNN on page 14-](#page-2501-0) [160](#page-2501-0) section.

```
load trainedModulationClassificationNetwork
trainedNet
```

```
trainedNet = 
  SeriesNetwork with properties:
          Layers: [28×1 nnet.cnn.layer.Layer]
      InputNames: {'Input Layer'}
     OutputNames: {'Output'}
```
The trained CNN takes 1024 channel-impaired samples and predicts the modulation type of each frame. Generate several PAM4 frames that are impaired with Rician multipath fading, center frequency and sampling time drift, and AWGN. Use following function to generate synthetic signals to test the CNN. Then use the CNN to predict the modulation type of the frames.

- randi: Generate random bits
- pammod (Communications Toolbox) PAM4-modulate the bits
- rcosdesign (Signal Processing Toolbox): Design a square-root raised cosine pulse shaping filter
- filter: Pulse shape the symbols
- comm.RicianChannel (Communications Toolbox): Apply Rician multipath channel
- comm.PhaseFrequencyOffset (Communications Toolbox): Apply phase and/or frequency shift due to clock offset
- interp1: Apply timing drift due to clock offset
- awgn (Communications Toolbox): Add AWGN

```
% Set the random number generator to a known state to be able to regenerate
% the same frames every time the simulation is run
rng(123456)
% Random bits
d = randi([0 3], 1024, 1);% PAM4 modulation
syms = pammod(d, 4);% Square-root raised cosine filter
filterCoeffs = rcosdesign(0.35, 4, 8);tx = filter(filterCoeffs,1,upsample(syms,8));
% Channel
SNR = 30;
maxOffset = 5;fc = 902e6;fs = 200e3;multipathChannel = comm.RicianChannel(...
 'SampleRate', fs, ...
 'PathDelays', [0 1.8 3.4] / 200e3, ...
   'AveragePathGains', [0 -2 -10], ...
   'KFactor', 4, ...
   'MaximumDopplerShift', 4);
frequencyShifter = comm.PhaseFrequencyOffset(...
   'SampleRate', fs);
% Apply an independent multipath channel
reset(multipathChannel)
outMultipathChan = multipathChain% Determine clock offset factor
clockOffset = (rand() * 2*maxOffset) - maxOffset;C = 1 + clockOffset / le6;% Add frequency offset
frequencyShifter.FrequencyOffset = -(C-1)*fc;outFreqShifter = frequencyShifter(outMultipathChan);
% Add sampling time drift
t = (0:\text{length}(tx)-1)' / fs;
newFs = fs * C;
tp = (0:length(tx)-1)' / newFs;
outTimeDrift = interp1(t, outFreqShifter, tp);% Add noise
rx = avgn(outTimeDrift, SNR, 0);% Frame generation for classification
unknownFrames = helperModClassGetNNFrames(rx);
```
#### % Classification [prediction1,score1] = classify(trainedNet,unknownFrames);

Return the classifier predictions, which are analogous to hard decisions. The network correctly identifies the frames as PAM4 frames. For details on the generation of the modulated signals, see helperModClassGetModulator function.

#### prediction1

```
prediction1 = 7×1 categorical
       PAM4 
       PAM4 
       PAM4 
       PAM4 
       PAM4 
       PAM4 
       PAM4
```
The classifier also returns a vector of scores for each frame. The score corresponds to the probability that each frame has the predicted modulation type. Plot the scores.

helperModClassPlotScores(score1,modulationTypes)

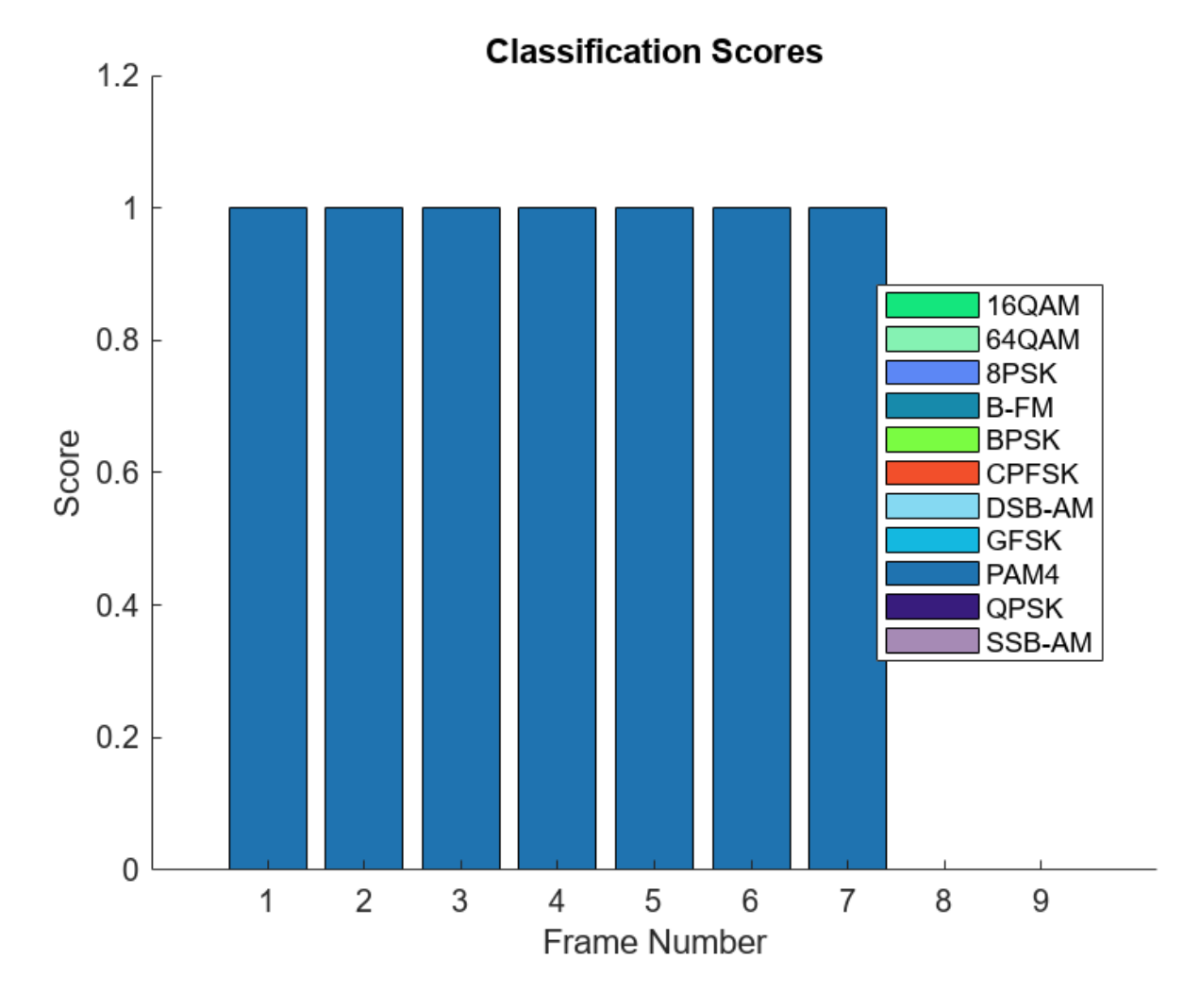

Before we can use a CNN for modulation classification, or any other task, we first need to train the network with known (or labeled) data. The first part of this example shows how to use Communications Toolbox™ features, such as modulators, filters, and channel impairments, to generate synthetic training data. The second part focuses on defining, training, and testing the CNN for the task of modulation classification. The third part tests the network performance with over-theair signals using software defined radio (SDR) platforms.

## **Waveform Generation for Training**

Generate 10,000 frames for each modulation type, where 80% is used for training, 10% is used for validation and 10% is used for testing. We use training and validation frames during the network training phase. Final classification accuracy is obtained using test frames. Each frame is 1024 samples long and has a sample rate of 200 kHz. For digital modulation types, eight samples represent a symbol. The network makes each decision based on single frames rather than on multiple consecutive frames (as in video). Assume a center frequency of 902 MHz and 100 MHz for the digital and analog modulation types, respectively.

To run this example quickly, use the trained network and generate a small number of training frames. To train the network on your computer, choose the "Train network now" option (i.e. set trainNow to true).

```
trainNow = Use trained network \rightarrowif trainNow == true numFramesPerModType = 10000;
else
  numFramesPerModType = 200;
end
percentTrainingSamples = 80;
percentValidationSamples = 10;
percentTestSamples = 10;
sps = 8; % Samples per symbol
spf = 1024; % Samples per frame
symbolsPerFrame = spf / sps;
fs = 200e3; % Sample rate
fc = [902e6 100e6]; % Center frequencies
```
## **Create Channel Impairments**

Pass each frame through a channel with

- AWGN
- Rician multipath fading
- Clock offset, resulting in center frequency offset and sampling time drift

Because the network in this example makes decisions based on single frames, each frame must pass through an independent channel.

## **AWGN**

The channel adds AWGN with an SNR of 30 dB. Implement the channel using awgn (Communications Toolbox) function.

## **Rician Multipath**

The channel passes the signals through a Rician multipath fading channel using the comm.RicianChannel (Communications Toolbox) System object™. Assume a delay profile of [0 1.8 3.4] samples with corresponding average path gains of [0 -2 -10] dB. The K-factor is 4 and the maximum Doppler shift is 4 Hz, which is equivalent to a walking speed at 902 MHz. Implement the channel with the following settings.

## **Clock Offset**

Clock offset occurs because of the inaccuracies of internal clock sources of transmitters and receivers. Clock offset causes the center frequency, which is used to downconvert the signal to baseband, and the digital-to-analog converter sampling rate to differ from the ideal values. The

channel simulator uses the clock offset factor *C*, expressed as  $C = 1 + \frac{\Delta_{\text{clock}}}{10^6}$ , where  $\Delta_{\text{clock}}$  is the clock

offset. For each frame, the channel generates a random  $\Delta_{\rm clock}$  value from a uniformly distributed set of values in the range [−max*Δ*clock max*Δ*clock], where max*Δ*clock is the maximum clock offset. Clock offset is measured in parts per million (ppm). For this example, assume a maximum clock offset of 5 ppm.

```
maxDeltaOff = 5;deltaOff = (rand()*2*maxDeltaOff) - maxDeltaOff;
C = 1 + (delta0ff/1e6);
```
## **Frequency Offset**

Subject each frame to a frequency offset based on clock offset factor *C* and the center frequency. Implement the channel using comm.PhaseFrequencyOffset (Communications Toolbox).

#### **Sampling Rate Offset**

Subject each frame to a sampling rate offset based on clock offset factor *C*. Implement the channel using the <code>interp1</code> function to resample the frame at the new rate of  $C \times f_s.$ 

#### **Combined Channel**

Use the helperModClassTestChannel object to apply all three channel impairments to the frames.

```
channel = helperModClassTestChannel(...
   'SampleRate', fs, ...
   'SNR', SNR, ...
   'PathDelays', [0 1.8 3.4] / fs, ...
  'AveragePathGains', [0 -2 -10], ...
   'KFactor', 4, ...
   'MaximumDopplerShift', 4, ...
  'MaximumClockOffset', 5, ...
   'CenterFrequency', 902e6)
channel = helperModClassTestChannel with properties:
                     SNR: 30
         CenterFrequency: 902000000
              SampleRate: 200000
              PathDelays: [0 9.0000e-06 1.7000e-05]
        AveragePathGains: [0 -2 -10]
                 KFactor: 4
    MaximumDopplerShift: 4
      MaximumClockOffset: 5
```
You can view basic information about the channel using the info object function.

#### $chInfo = info(channel)$

```
chInfo = struct with fields:
                ChannelDelay: 6
      MaximumFrequencyOffset: 4510
     MaximumSampleRateOffset: 1
```
## **Waveform Generation**

Create a loop that generates channel-impaired frames for each modulation type and stores the frames with their corresponding labels in MAT files. By saving the data into files, you eliminate the need to generate the data every time you run this example. You can also share the data more effectively.

Remove a random number of samples from the beginning of each frame to remove transients and to make sure that the frames have a random starting point with respect to the symbol boundaries.

```
% Set the random number generator to a known state to be able to regenerate
% the same frames every time the simulation is run
rng(1235)
tic
numModulationTypes = length(modulationTypes);
channelInfo = info(charnel);transDelay = 50;pool = getPoolSafe();
if ~isa(pool,"parallel.ClusterPool")
  dataDirectory = fullfile(tempdir,"ModClassDataFiles");
else
  dataDirectory = uigetdir("","Select network location to save data files");
end
disp("Data file directory is " + dataDirectory)
Data file directory is C:\TEMP\ModClassDataFiles
fileNameRoot = "frame";
% Check if data files exist
dataFilesExist = false;
if exist(dataDirectory,'dir')
 files = dir(fulletide(dataDirectory, sprintf("%s*", fileNameRoot)));
  if length(files) == numModulationTypes*numFramesPerModType dataFilesExist = true;
  end
end
if ~dataFilesExist
  disp("Generating data and saving in data files...")
   [success,msg,msgID] = mkdir(dataDirectory);
  if ~success
    error(msgID,msg)
  end
  for modType = 1:numModulationTypes
   elasedTime = seconds(toc); elapsedTime.Format = 'hh:mm:ss';
     fprintf('%s - Generating %s frames\n', ...
       elapsedTime, modulationTypes(modType))
     label = modulationTypes(modType);
     numSymbols = (numFramesPerModType / sps);
     dataSrc = helperModClassGetSource(modulationTypes(modType), sps, 2*spf, fs);
     modulator = helperModClassGetModulator(modulationTypes(modType), sps, fs);
     if contains(char(modulationTypes(modType)), {'B-FM','DSB-AM','SSB-AM'})
       % Analog modulation types use a center frequency of 100 MHz
       channel.CenterFrequency = 100e6;
```

```
 else
       % Digital modulation types use a center frequency of 902 MHz
       channel.CenterFrequency = 902e6;
     end
     for p=1:numFramesPerModType
       % Generate random data
      x = dataSrc();
       % Modulate
      y = \text{modulator}(x);
       % Pass through independent channels
      rxSamples = channel(y);
       % Remove transients from the beginning, trim to size, and normalize
       frame = helperModClassFrameGenerator(rxSamples, spf, spf, transDelay, sps);
       % Save data file
      fileName = fullfile(dataDirectory, ... sprintf("%s%s%03d",fileNameRoot,modulationTypes(modType),p));
       save(fileName,"frame","label")
     end
   end
else
   disp("Data files exist. Skip data generation.")
end
Generating data and saving in data files...
00:00:00 - Generating BPSK frames
00:00:02 - Generating QPSK frames
00:00:03 - Generating 8PSK frames
00:00:05 - Generating 16QAM frames
00:00:06 - Generating 64QAM frames
00:00:08 - Generating PAM4 frames
00:00:10 - Generating GFSK frames
00:00:11 - Generating CPFSK frames
00:00:13 - Generating B-FM frames
00:00:24 - Generating DSB-AM frames
00:00:26 - Generating SSB-AM frames
% Plot the amplitude of the real and imaginary parts of the example frames
% against the sample number
```
helperModClassPlotTimeDomain(dataDirectory,modulationTypes,fs)

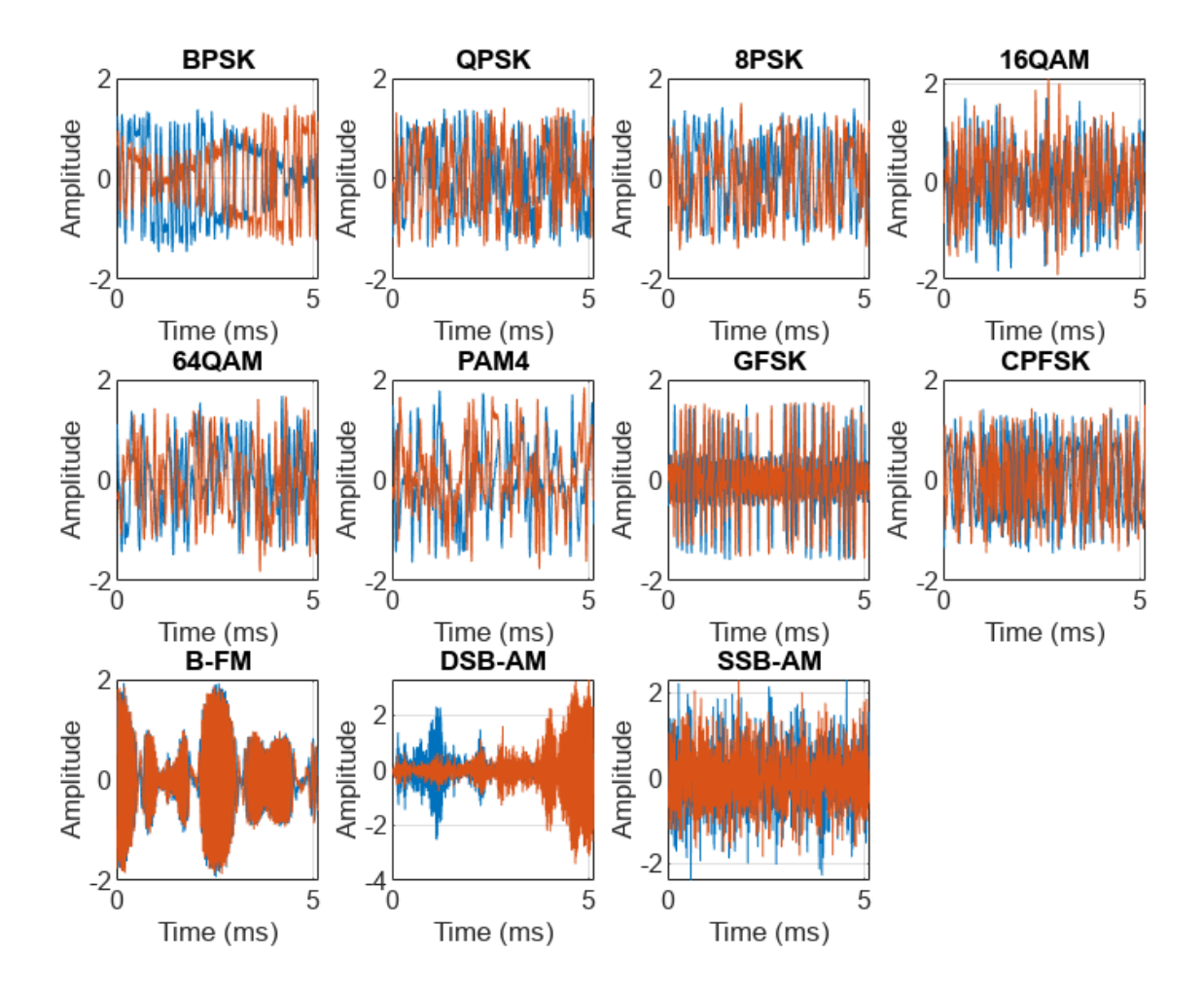

% Plot the spectrogram of the example frames helperModClassPlotSpectrogram(dataDirectory,modulationTypes,fs,sps)

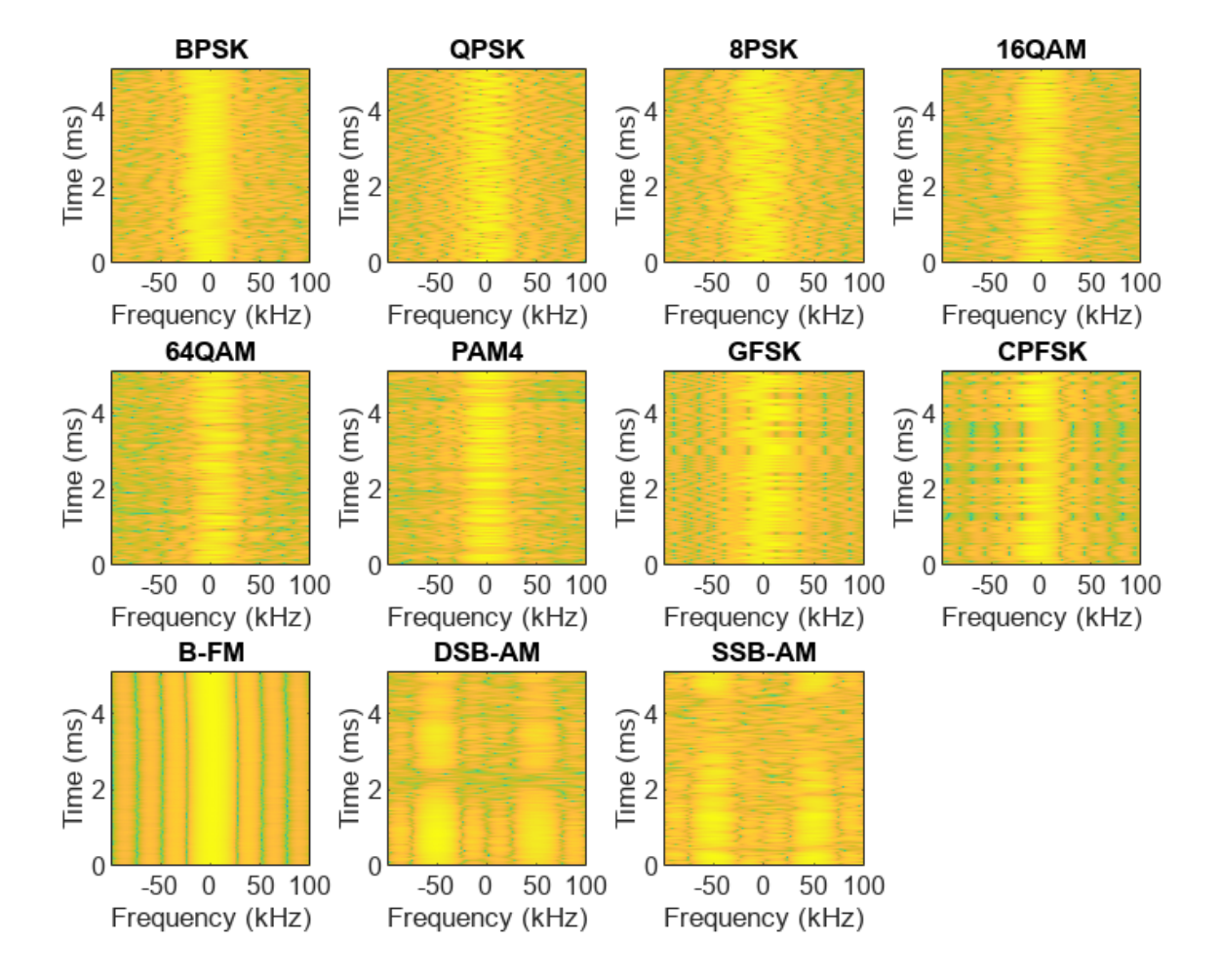

## **Create a Datastore**

Use a signalDatastore object to manage the files that contain the generated complex waveforms. Datastores are especially useful when each individual file fits in memory, but the entire collection does not necessarily fit.

frameDS = signalDatastore(dataDirectory,'SignalVariableNames',["frame","label"]);

#### **Transform Complex Signals to Real Arrays**

The deep learning network in this example expects real inputs while the received signal has complex baseband samples. Transform the complex signals into real valued 4-D arrays. The output frames have size 1-by-spf-by-2-by-N, where the first page (3rd dimension) is in-phase samples and the second page is quadrature samples. When the convolutional filters are of size 1-by-spf, this approach ensures that the information in the I and Q gets mixed even in the convolutional layers and makes better use of the phase information. See helperModClassIQAsPages for details.

frameDSTrans = transform(frameDS,@helperModClassIQAsPages);

#### <span id="page-2501-0"></span>**Split into Training, Validation, and Test**

Next divide the frames into training, validation, and test data. See helperModClassSplitData for details.

```
splitPercentages = [percentTrainingSamples,percentValidationSamples,percentTestSamples];
[trainDSTrans,validDSTrans,testDSTrans] = helperModClassSplitData(frameDSTrans,splitPercentages)
```
#### **Import Data into Memory**

Neural network training is iterative. At every iteration, the datastore reads data from files and transforms the data before updating the network coefficients. If the data fits into the memory of your computer, importing the data from the files into the memory enables faster training by eliminating this repeated read from file and transform process. Instead, the data is read from the files and transformed once. Training this network using data files on disk takes about 110 minutes while training using in-memory data takes about 50 min.

Import all the data in the files into memory. The files have two variables: frame and label and each read call to the datastore returns a cell array, where the first element is the frame and the second element is the label. Use the transform functions helperModClassReadFrame and helperModClassReadLabel to read frames and labels. Use readall with "UseParallel" option set to true to enable parallel processing of the transform functions, in case you have [Parallel Computing](https://www.mathworks.com/products/parallel-computing.html) [Toolbox](https://www.mathworks.com/products/parallel-computing.html)<sup>™</sup> license. Since readall function, by default, concatenates the output of the read function over the first dimension, return the frames in a cell array and manually concatenate over the 4th dimension.

```
% Read the training and validation frames into the memory
pctExists = parallelComputing LicenseExists();
trainFrames = transform(trainDSTrans, @helperModClassReadFrame);
rxTrainFrames = readall(trainFrames,"UseParallel",pctExists);
rxTrainFrame = cat(4, rxTrainFrame({:});
validFrames = transform(validDSTrans, @helperModClassReadFrame);
rxValidFrames = readall(validFrames,"UseParallel",pctExists);
rxValidFrames = cat(4, rxValidFrames:=});
```

```
% Read the training and validation labels into the memory
trainLabels = transform(trainDSTrans, @helperModClassReadLabel);
rxTrainLabels = readall(trainLabels,"UseParallel",pctExists);
validLabels = transform(validDSTrans, @helperModClassReadLabel);
rxValidLabels = readall(validLabels,"UseParallel",pctExists);
```
#### **Train the CNN**

This example uses a CNN that consists of six convolution layers and one fully connected layer. Each convolution layer except the last is followed by a batch normalization layer, rectified linear unit (ReLU) activation layer, and max pooling layer. In the last convolution layer, the max pooling layer is replaced with an average pooling layer. The output layer has softmax activation. For network design guidance, see ["Deep Learning Tips and Tricks" on page 1-87.](#page-124-0)

modClassNet = helperModClassCNN(modulationTypes,sps,spf);

Next configure TrainingOptionsSGDM to use an SGDM solver with a mini-batch size of 1024. Set the maximum number of epochs to 20, since a larger number of epochs provides no further training advantage. By default, the 'ExecutionEnvironment' property is set to 'auto', where the trainNetwork function uses a GPU if one is available or uses the CPU, if not. To use the GPU, you must have a [Parallel Computing Toolbox](https://www.mathworks.com/products/parallel-computing.html) license. Set the initial learning rate to 2*x*10−1 . Reduce the

learning rate by a factor of 1.25 every 7 epochs. Set 'Plots' to 'training-progress' to plot the training progress. On an NVIDIA® GeForce RTX 3080 GPU, the network takes approximately 3 minutes to train.

```
maxEpochs = 20:
miniBatchSize = 1024;
options = helperModClassTrainingOptions(maxEpochs,miniBatchSize,...
  numel(rxTrainLabels),rxValidFrames,rxValidLabels);
```
Either train the network or use the already trained network. By default, this example uses the trained network.

```
if trainNow == trueelasedTime = seconds(toc); elapsedTime.Format = 'hh:mm:ss';
  fprintf('%s - Training the network\n', elapsedTime)
  trainedNet = trainNetwork(rxTrainFrames,rxTrainLabels,modClassNet,options);
else
  load trainedModulationClassificationNetwork
end
```
As the plot of the training progress shows, the network converges in about 20 epochs to more than 97% accuracy.

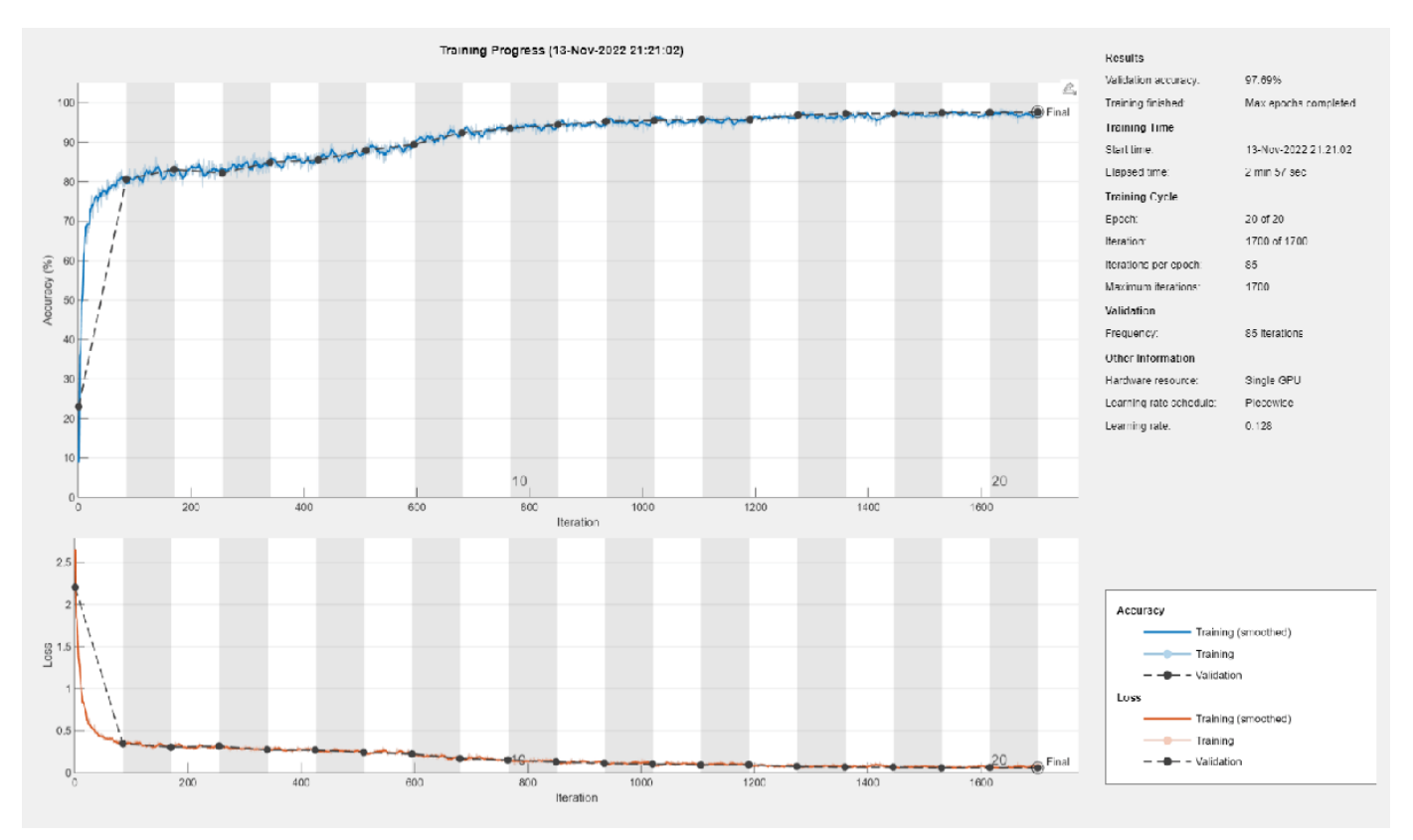

Evaluate the trained network by obtaining the classification accuracy for the test frames. The results show that the network achieves about 97% accuracy for this group of waveforms.

```
elasedTime = seconds(toc);elapsedTime.Format = 'hh:mm:ss';
fprintf('%s - Classifying test frames\n', elapsedTime)
00:00:50 - Classifying test frames
% Read the test frames into the memory
testFrames = transform(testDSTrans, @helperModClassReadFrame);
rxTestFrames = readall(testFrames,"UseParallel",pctExists);
rxTestFrames = cat(4, rxTestFrames{:});
% Read the test labels into the memory
testLabels = transform(testDSTrans, @helperModClassReadLabel);
rxTestLabels = readall(testLabels,"UseParallel",pctExists);
rxTestPred = classify(trainedNet, rxTestFrames);
testAccuracy = mean(rxTestPred == rxTestLabels);
disp("Test accuracy: " + testAccuracy*100 + "%")
```

```
Test accuracy: 97.7273%
```
Plot the confusion matrix for the test frames. As the matrix shows, the network confuses 16-QAM and 64-QAM frames. This problem is expected since each frame carries only 128 symbols and 16-QAM is a subset of 64-QAM. The network also confuses QPSK and 8-PSK frames, since the constellations of these modulation types look similar once phase-rotated due to the fading channel and frequency offset.

```
figure
cm = confusionchart(rxTestLabels, rxTestPred);
cm.Title = 'Confusion Matrix for Test Data';
cm.RowSummary = 'row-normalized';
cm.Parent.Position = [cm.Parent.Position(1:2) 950 550];
```
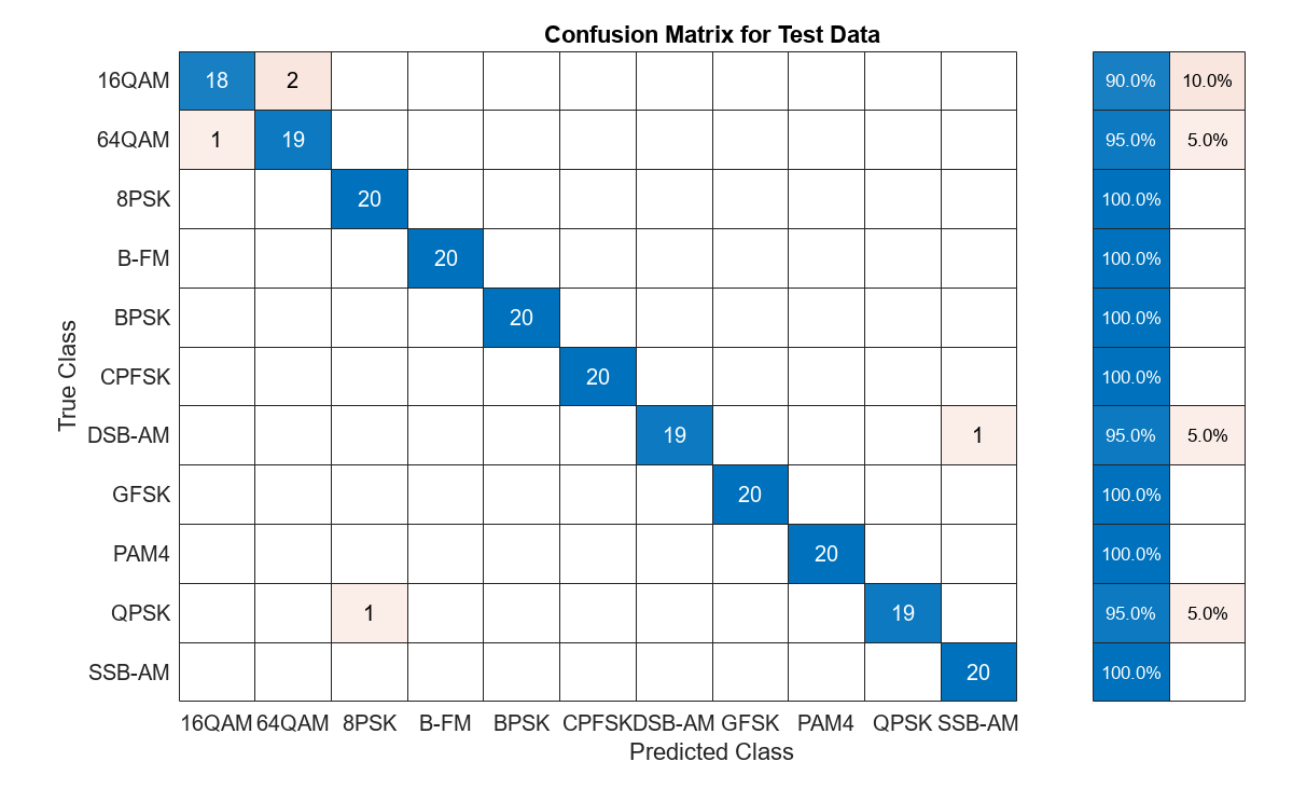

#### **Test with SDR**

Test the performance of the trained network with over-the-air signals using the helperModClassSDRTest function. To perform this test, you must have dedicated SDRs for transmission and reception. You can use two ADALM-PLUTO radios, or one ADALM-PLUTO radio for transmission and one USRP® radio for reception. You must "Install Support Package for Analog Devices ADALM-PLUTO Radio" (Communications Toolbox Support Package for Analog Devices ADALM-Pluto Radio). If you are using a USRP® radio, you must also "Install Communications Toolbox Support Package for USRP Radio" (Communications Toolbox Support Package for USRP Radio). The helperModClassSDRTest function uses the same modulation functions as used for generating the training signals, and then transmits them using an ADALM-PLUTO radio. Instead of simulating the channel, capture the channel-impaired signals using the SDR that is configured for signal reception (ADALM-PLUTO or USRP® radio). Use the trained network with the same classify function used previously to predict the modulation type. Running the next code segment produces a confusion matrix and prints out the test accuracy.

```
radioPlatform = \begin{bmatrix} \text{ADALM-PLUTO} \\ \end{bmatrix}switch radioPlatform
   case "ADALM-PLUTO"
    if helperIsPlutoSDRInstalled() == true
        radios = findPlutoRadio();
       if length(radios) >= 2 helperModClassSDRTest(radios);
        else
          disp('Selected radios not found. Skipping over-the-air test.')
        end
```

```
 end
  case {"USRP B2xx","USRP X3xx","USRP N2xx"}
     if (helperIsUSRPInstalled() == true) && (helperIsPlutoSDRInstalled() == true)
       txRadio = findPlutoRadio();
       rxRadio = findsdru();
       switch radioPlatform
         case "USRP B2xx"
          idx = contains({rxRadio.Platform}, {'B200', 'B210'}); case "USRP X3xx"
          idx = contains(\{rxRadio.Platform\}, \{'X300', 'X310'\});
         case "USRP N2xx"
           idx = contains({rxRadio.Platform}, 'N200/N210/USRP2');
       end
      rxRadio = rxRadio(idx);if (length(txRadio) >= 1) && (length(rxRadio) >= 1)
         helperModClassSDRTest(rxRadio);
       else
         disp('Selected radios not found. Skipping over-the-air test.')
       end
     end
end
```
When using two stationary ADALM-PLUTO radios separated by about 2 feet, the network achieves 99% overall accuracy with the following confusion matrix. Results will vary based on experimental setup.

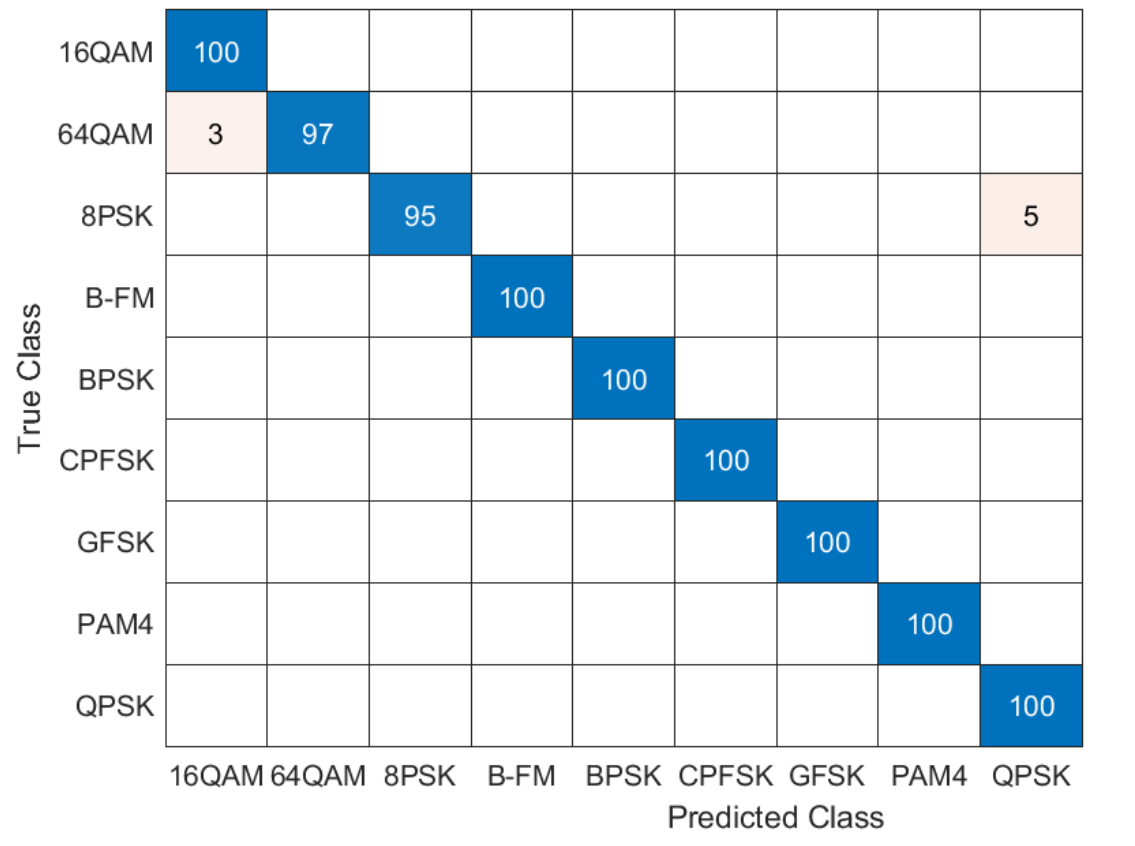

**Confusion Matrix for Test Data** 

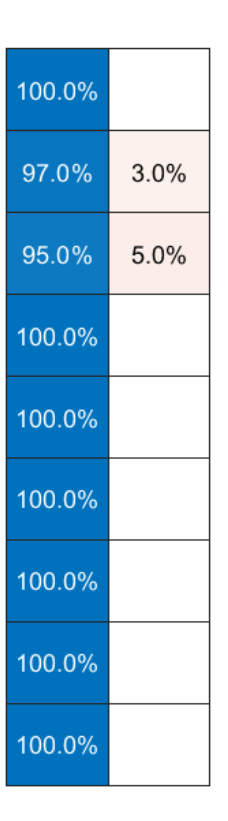

## **Further Exploration**

It is possible to optimize the hyperparameters parameters, such as number of filters, filter size, or optimize the network structure, such as adding more layers, using different activation layers, etc. to improve the accuracy.

Communication Toolbox provides many more modulation types and channel impairments. For more information see "Modulation" (Communications Toolbox) and "Propagation and Channel Models" (Communications Toolbox) sections. You can also add standard specific signals with [LTE Toolbox,](https://www.mathworks.com/products/lte.html) [WLAN Toolbox,](https://www.mathworks.com/products/wlan.html) and [5G Toolbox](https://www.mathworks.com/products/5g.html). You can also add radar signals with [Phased Array System Toolbox.](https://www.mathworks.com/products/phased-array.html)

helperModClassGetModulator function provides the MATLAB® functions used to generate modulated signals. You can also explore the following functions and System objects for more details:

- helperModClassGetModulator.m
- helperModClassTestChannel.m
- helperModClassGetSource.m
- helperModClassFrameGenerator.m
- helperModClassCNN.m
- helperModClassTrainingOptions.m

## **Helper Files**

```
function pool = getPoolSafe()if exist("gcp","file") && license('test','distrib_computing_toolbox')
 pool = qcp; if isempty(pool)
    pool = parpool;
  end
else
 pool = []end
end
```
#### **References**

- **1** O'Shea, T. J., J. Corgan, and T. C. Clancy. "Convolutional Radio Modulation Recognition Networks." Preprint, submitted June 10, 2016. <https://arxiv.org/abs/1602.04105>
- **2** O'Shea, T. J., T. Roy, and T. C. Clancy. "Over-the-Air Deep Learning Based Radio Signal Classification." IEEE Journal of Selected Topics in Signal Processing. Vol. 12, Number 1, 2018, pp. 168–179.
- **3** Liu, X., D. Yang, and A. E. Gamal. "Deep Neural Network Architectures for Modulation Classification." Preprint, submitted January 5, 2018. <https://arxiv.org/abs/1712.00443v3>

## **See Also**

trainingOptions | trainNetwork

## **More About**

• ["Deep Learning in MATLAB" on page 1-2](#page-39-0)

# **Training and Testing a Neural Network for LLR Estimation**

This example shows how to generate signals and channel impairments to train a neural network, called LLRNet, to estimate exact log likelihood ratios (LLR).

Most modern communication systems, such as 5G New Radio (NR) and Digital Video Broadcasting for Satellite, Second Generation (DVB-S.2) use forward error correction algorithms that benefit from soft demodulated bit values. These systems calculate soft bit values using the LLR approach. LLR is defined as the log of the ratio of probability of a bit to be 0 to the probability of a bit to be 1 or

$$
l_i \triangleq \log \left( \frac{P_r(c_i = 0 \mid \hat{s})}{P_r(c_i = 1 \mid \hat{s})} \right), i = 1, \ldots, k
$$

where *s* is an k-bit received symbol, and *c<sup>i</sup>* is the *ith*bit of the symbol. Assuming an additive white Gaussian noise (AWGN) channel, the exact computation of the LLR expression is

$$
l_i \triangleq \log \left( \frac{\sum_{s \in c_i^0} \exp \left( -\frac{\|\hat{s} - s\|_2^2}{\sigma^2} \right)}{\sum_{s \in c_i^1} \exp \left( -\frac{\|\hat{s} - s\|_2^2}{\sigma^2} \right)} \right)
$$

where  $\sigma^2$  is the noise variance. Exponential and logarithmic calculations are very costly especially in embedded systems. Therefore, most practical systems use the max-log approximation. For a given array *x*, the max-log approximation is

$$
\log\biggl(\sum_j \exp\biggl(-x_j^2\biggr)\biggr) \approx \max_j\biggl(-x_j^2\biggr).
$$

Substituting this in the exact LLR expression results in the max-log LLR approximation [\[1\] on page](#page-2516-0) [14-175](#page-2516-0)

$$
l_i \approx \frac{1}{\sigma^2} \left( \min_{s \in C_1^1} \| \hat{s} - s \|_2^2 - \min_{s \in C_1^0} \| \hat{s} - s \|_2^2 \right).
$$

LLRNet uses a neural network to estimate the exact LLR values given the baseband complex received symbol for a given SNR value. A shallow network with a small number of hidden layers has the potential to estimate the exact LLR values at a complexity similar to the approximate LLR algorithm [\[1\] on page 14-175](#page-2516-0).

## **Compare Exact LLR, Max-Log Approximate LLR and LLRNet for M-ary QAM**

5G NR uses M-ary QAM modulation. This section explores the accuracy of LLRNet in estimating the LLR values for 16-, 64-, and 256-QAM modulation. Assume an M-ary QAM system that operates under AWGN channel conditions. This assumption is valid even when the channel is frequency selective but symbols are equalized. The following shows calculated LLR values for the following three algorithms:

- Exact LLR
- Max-log approximate LLR

• LLRNet

#### **16-QAM LLR Estimation Performance**

Calculate exact and approximate LLR values for symbol values that cover the 99.7% (±3*σ*) of the possible received symbols. Assuming AWGN, 99.7% (±3*σ*) of the received signals will be in the range

max *s* ∈ *C*  $Re(s) + 3\sigma$ ) min *s* ∈ *C*  $Re(s) - 3\sigma$  $| + i|$ max *s* ∈ *C*  $Im(s) + 3\sigma$ ) min *s* ∈ *C Im(s) –* 3*σ*)|. Generate uniformly

distributed I/Q symbols over this space and use qamdemod (Communications Toolbox) function to calculate exact LLR and approximate LLR values.

```
M = 16; % Modulation order
k = \text{log2(M)}; % Bits per symbols
SNRValues = -5:5:5; % in dB
numSymbols = 1e4;
numSNRValues = length(SNRValues);
symOrder = llrnetQAMSymbolMapping(M);
const = qammod(0:15,M,symOrder,'UnitAveragePower',1);
maxConstReal = max(recal(const));maxConstImage = max(imag(const));
numBits = numSynbols*k;exactLLR = zeros(numBits.numSNRValues);
approxLLR = zeros(numBits,numSNRValues);
rxSym = zeros(numSymbols,numSNRValues);
for snrIdx = 1:numSNRV valuesSNR = SNRValues(snrIdx);
    noiseVariance = 10^(.5NR/10); sigma = sqrt(noiseVariance);
    maxReal = maxConstReal + 3*sigma;minReal = -maxReal;maxImag = maxConstImag + 3*signa;minImage = -maxImage;r = (rand(numSymbols, 1) * (maxReal-minReal) + minReal) + ...1i*(rand(numSymbols,1)*(maxImag-minImag)+minImag);
    rxSym(:,snrIdx) = r;exactLLR(:,snrIdx) = qamdemod(r,M,symOrder,...
         'UnitAveragePower',1,'OutputType','llr','NoiseVariance',noiseVariance);
    approxLLR(:,snrIdx) = gamdemod(r,M,symOrder,... 'UnitAveragePower',1,'OutputType','approxllr','NoiseVariance',noiseVariance);
```
#### end

#### **Set Up and Train Neural Network**

Set up a shallow neural network with one input layer, one hidden layer, and one output layer. Input a received symbol to the network and train it to estimate the exact LLR values. Since the network expects real inputs, create a two column vector, where the first column is the real values of the received symbol and the second column is the imaginary values of the received symbol. Also, the output must be a  $k \times N$  vector, where k is the number of bits per symbol and N is the number of symbols.

```
nnInput = zeros(numSymbols,2,numSNRValues);
nnOutput = zeros(numSymbols,k,numSNRValues);
```

```
for snrIdx = 1:numSNRValues
     rxTemp = rxSym(:,snrIdx);
    rxTemp = [real(rxTemp) image(rxTemp)];
   nnInput(:,:,snrIdx) = rxTemp;llrTemp = exactLLR(:,snrIdx); nnOutput(:,:,snrIdx) = reshape(llrTemp, k, numSymbols)';
end
```
For 16-QAM symbols, the hidden layer has 8 neurons and the output layer has 4 neurons, which corresponds to the number of bits per symbol. The llrnetNeuralNetwork function returns a preconfigured neural network. Train the neural network for three different SNR values. Use the exact LLR values calculated using the qamdemod function as the expected output values.

```
hiddenLayerSize = 8;
triangleNetworks = cell(1,numSNRValues);
for snrIdx=1:numSNRValues
    fprintf('Training neural network for SNR = \$1.1fdB\n\rightharpoonup, ...
         SNRValues(snrIdx))
    x = \text{nnInput}(:,:, \text{snrIdx})';
    y = n\n0utput(:,:,snrIdx)';
    MSExactLLR = mean(y(:).^2);
    fprintf('\tMean Square LLR = \$1.2f\n', MSExactLLR)
     % Train the Network. Use parallel pool, if available. Train three times
     % and pick the best one.
    mse = inf;for p=1:3netTemp = llrnetNeuralNetwork(hiddenLayerSize);
         if parallelComputingLicenseExists()
             [netTemp,tr] = train(netTemp,x,y,'useParallel','yes');
         else
             [netTemp, tr] = train(netTemp, x, y); end
         % Test the Network
        predictedLLRSNR = netTemp(x); mseTemp = perform(netTemp,y,predictedLLRSNR);
        fprintf('\t\tTrial %d: MSE = %1.2e\n', p, mseTemp)
         if mse > mseTemp
             mse = mseTemp;
            net = netTemp; end
     end
     % Store the trained network
     trainedNetworks{snrIdx} = net;
    fprintf('\tBest MSE = \$1.2e\n', mse)
end
Training neural network for SNR = -5.0dB
    Mean Square LLR = 4.43 Trial 1: MSE = 7.44e-05
         Trial 2: MSE = 6.90e-05
         Trial 3: MSE = 6.81e-05
    Best MSE = 6.81e-05
```

```
Training neural network for SNR = 0.0dB
   Mean Square LLR = 15.74 Trial 1: MSE = 1.86e-03
         Trial 2: MSE = 4.04e-04
         Trial 3: MSE = 9.05e-05
     Best MSE = 9.05e-05
Training neural network for SNR = 5.0dB
   Mean Square LLR = 60.01 Trial 1: MSE = 8.59e-03
         Trial 2: MSE = 2.19e-02
         Trial 3: MSE = 2.14e-02
    Best MSE = 8.59e-03
```
Performance metric for this network is mean square error (MSE). The final MSE values show that the neural network converges to an MSE value that is at least 40 dB less than the mean square exact LLR values. Note that, as SNR increases so do the LLR values, which results in relatively higher MSE values.

## **Results for 16-QAM**

Compare the LLR estimates of LLRNet to that of exact LLR and approximate LLR. Simulate 1e4 16- QAM symbols and calculate LLR values using all three methods. Do not use the symbols that we generated in the previous section so as not to give LLRNet an unfair advantage, since those symbols were used to train the LLRNet.

```
numBits = numSynbols*k;d = randi([0 1], numBits, 1);txSym = qammod(d,M,symOrder,'InputType','bit','UnitAveragePower',1);
exactLLR = zeros(numBits,numSNRValues);
approxLLR = zeros(numBits,numSNRValues);
predictedLLR = zeros(numBits,numSNRValues);
rxSym = zeros(length(txSym),numSNRValues);
for snrIdx = 1: numSNRValues
    SNR = SNRValues(snrIdx);
    siamas = 10^{\circ}(-SNR/10);
    r = awgn(txSym, SNR);
    rxSym(:,snrIdx) = r;exactLLR(:,snrIdx) = qamdemod(r,M,symOrder,... 'UnitAveragePower',1,'OutputType','llr','NoiseVariance',sigmas);
    approxLLR(:,snrIdx) = gamdemod(r,M,symOrder,... 'UnitAveragePower',1,'OutputType','approxllr','NoiseVariance',sigmas);
     net = trainedNetworks{snrIdx};
    x = [real(r) image(r)];
    templLR = net(x); predictedLLR(:,snrIdx) = reshape(tempLLR, numBits, 1);
end
qam16Results.exactLLR = exactLLR;
```

```
qam16Results.approxLLR = approxLLR;
qam16Results.predictedLLR = predictedLLR;
qam16Results.RxSymbols = rxSym;
qam16Results.M = M;
qam16Results.SNRValues = SNRValues;
qam16Results.HiddenLayerSize = hiddenLayerSize;
qam16Results.NumSymbols = numSymbols;
```
The following figure shows exact LLR, max-log approximate LLR, and LLRNet estimate of LLR values versus the real part of the received symbol for odd bits. LLRNet matches the exact LLR values even for low SNR values.

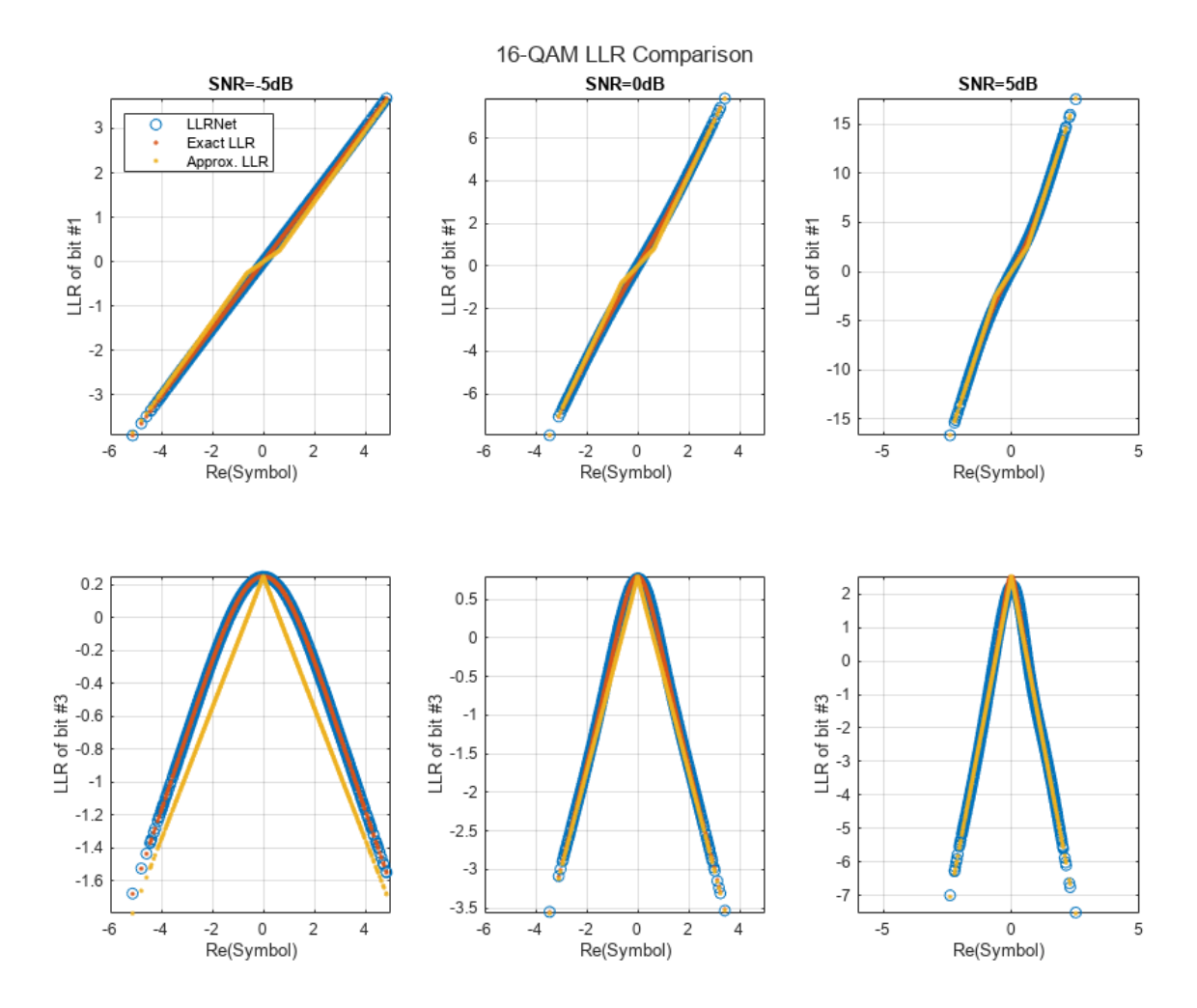

llrnetPlotLLR(qam16Results,'16-QAM LLR Comparison')

## **64-QAM and 256-QAM LLR Estimation Performance**

Check if the LLRNet can estimate the LLR values for higher order QAM. Repeat the same process you followed for 16-QAM for 64-QAM and 256-QAM using the llrnetQAMLLR helper function. The following figures show exact LLR, max-log approximate LLR, and LLRNet estimate of LLR values versus the real part of the received symbol for odd bits.

```
trainNow = ;
if trainNow
    % Parameters for 64-QAM
   simParams(1).M = 64; %#ok<UNRCH>
    simParams(1). SNRValues = 0:5:10;
     simParams(1).HiddenLayerSize = 16;
     simParams(1).NumSymbols = 1e4;
    simParams(1).UseReLU = false;
    % Parameters for 256-QAM
    simParams(2) .M = 256;simParameters(2). SNRValues = 0:10:20;
     simParams(2).HiddenLayerSize = 32;
     simParams(2).NumSymbols = 1e4;
     simParams(2).UseReLU = false;
     simResults = llrnetQAMLLR(simParams);
    llrnetPlotLLR(simResults(1),sprintf('%d-QAM LLR Comparison',simResults(1).M))
    llrnetPlotLLR(simResults(2),sprintf('%d-QAM LLR Comparison',simResults(2).M))
else
     load('llrnetQAMPerformanceComparison.mat', 'simResults')
     for p=1:length(simResults)
         llrnetPlotLLR(simResults(p),sprintf('%d-QAM LLR Comparison',simResults(p).M))
     end
end
```
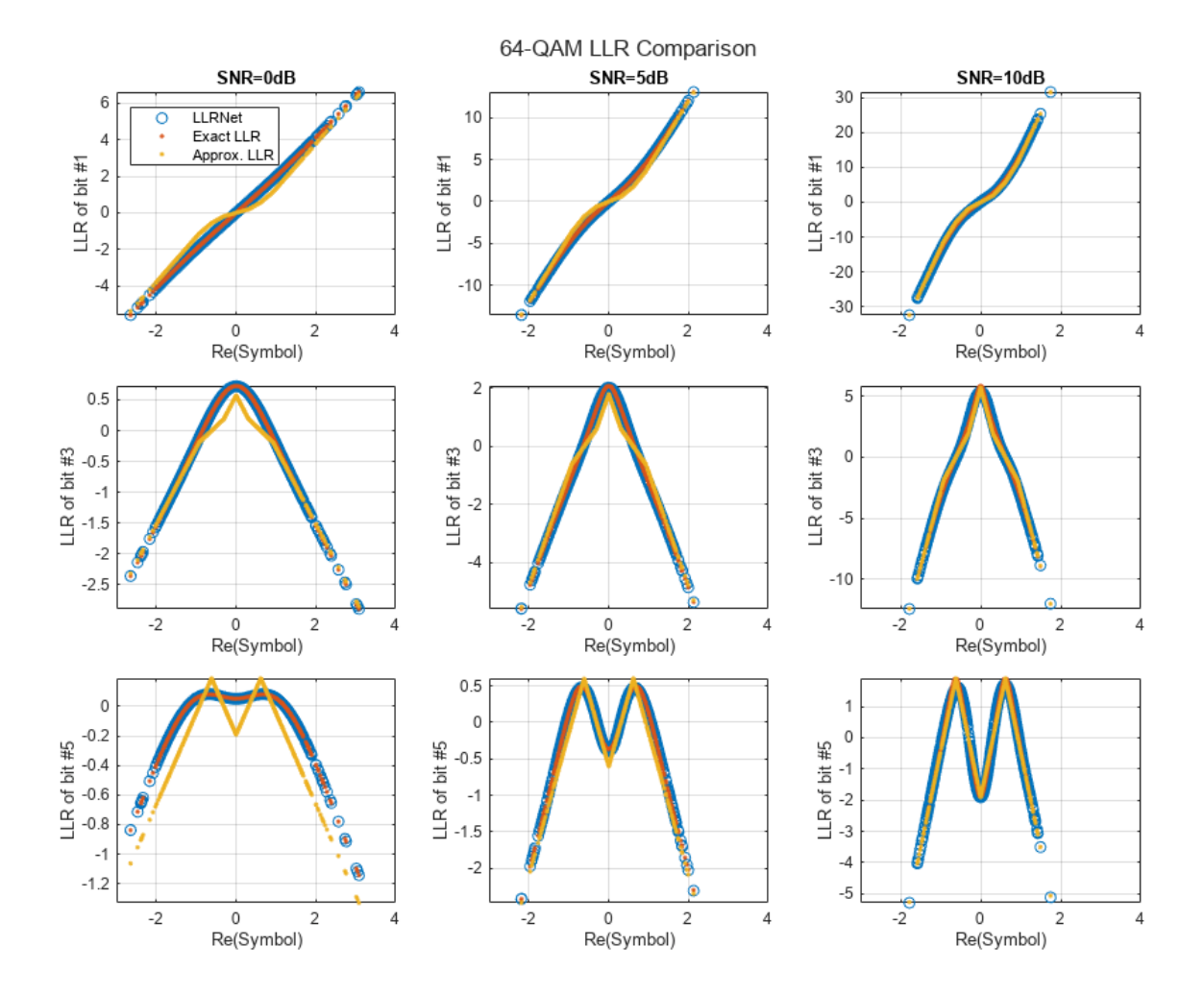

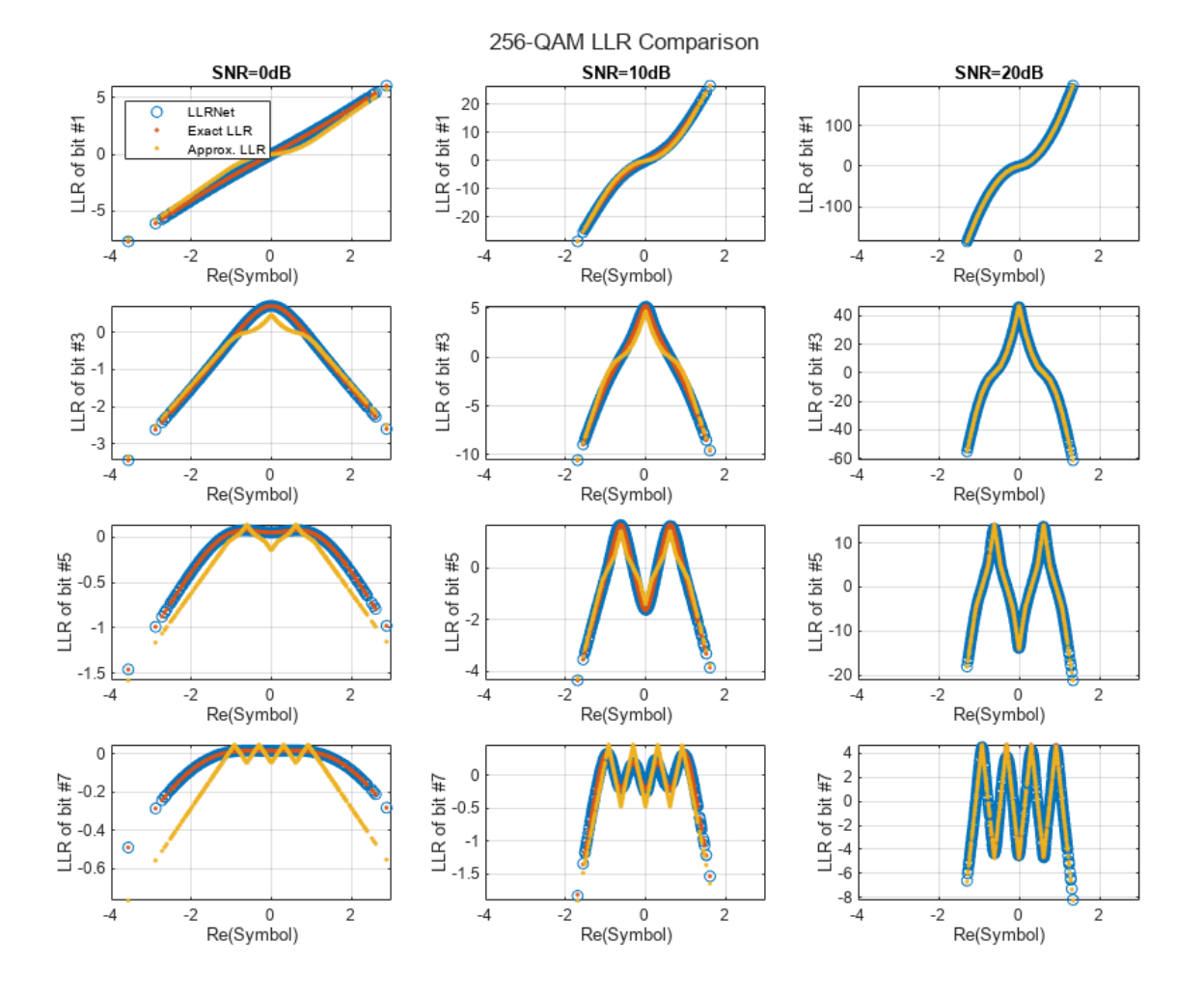

## **DVB-S.2 Packet Error Rate**

DVB-S.2 system uses a soft demodulator to generate inputs for the LDPC decoder. Simulate the packet error rate (PER) of a DVB-S.2 system with 16-APSK modulation and 2/3 LDPC code using exact LLR, approximate LLR, and LLRNet using llrNetDVBS2PER function. This function uses the comm.PSKDemodulator (Communications Toolbox) System object™ and the dvbsapskdemod (Communications Toolbox) function to calculate exact and approximate LLR values and the comm.AWGNChannel (Communications Toolbox) System object to simulate the channel.

Set simulateNow to true (or select "Simulate" in the dropdown) to run the PER simulations for the values of subsystemType, EsNoValues, and numSymbols using the llrnetDVBS2PER function. If [Parallel Computing Toolbox™](https://www.mathworks.com/products/parallel-computing.html) is installed, this function uses the parfor command to run the simulations in parallel. On an Intel® Xeon® W-2133 CPU @ 3.6GHz and running a "Run Code on Parallel Pools" (Parallel Computing Toolbox) of size 6, the simulation takes about 40 minutes. Set simulateNow to false (or select "Plot saved results" in the dropdown), to load the PER results for the values of subsystemType='16APSK 2/3', EsNoValues=8.6:0.1:8.9, and numSymbols=10000.

Set trainNow to true (or select "Train LLRNet" in the dropdown) to train LLR neural networks for each value of EsNoValues, for the given subsystemType and numSymbols. If [Parallel Computing](https://www.mathworks.com/products/parallel-computing.html) [Toolbox](https://www.mathworks.com/products/parallel-computing.html) is installed, the train function can be called with the optional name-value pair 'useParallel' set to 'yes' to run the simulations in parallel. On an Intel Xeon W-2133 CPU @ 3.6GHz and running a "Run Code on Parallel Pools" (Parallel Computing Toolbox) of size 6, the simulation takes about 21 minutes. Set trainNow to false (or select "Use saved networks" in the dropdown) to load LLR neural networks trained for subsystemType='16APSK 2/3', EsNoValues=8.6:0.1:8.9.

For more information on the DVB-S.2 PER simulation, see the "DVB-S.2 Link, Including LDPC Coding in Simulink" (Communications Toolbox) example. For more information on training the network, refer to the llrnetTrainDVBS2LLRNetwork function and [\[1\] on page 14-175.](#page-2516-0)

```
simulatedNow = \frac{\text{Plot saved results}}{100}if simulateNow
     subsystemType = '16APSK 2/3'; %#ok<UNRCH>
    EsNoValues = 8.6:0.1:8.9; % in dB
    numFrames = 10000;
     numErrors = 200;
    trainNow = Use saved networks \bullet if trainNow && (~strcmp(subsystemType,'16APSK 2/3') || ~isequal(EsNoValues,8.6:0.1:9))
         % Train the networks for each EsNo value
         numTrainSymbols = 1e4;
         hiddenLayerSize = 64;
        llrNets = llrnetTrainDVBS2LLRNetwork(subsystemType, EsNoValues, numTrainSymbols, hiddenLa
     else
         load('llrnetDVBS2Networks','llrNets','subsystemType','EsNoValues');
     end
     % Simulate PER with exact LLR, approximate LLR, and LLRNet
    [perLLR,perApproxLLR,perLLRNet] = llrnetDVBS2PER(subsystemType,EsNoValues,llrNets,numFrames,
     llrnetPlotLLRvsEsNo(perLLR,perApproxLLR,perLLRNet,EsNoValues,subsystemType)
else
     load('llrnetDVBS2PERResults.mat','perApproxLLR','perLLR','perLLRNet',...
          'subsystemType','EsNoValues');
     llrnetPlotLLRvsEsNo(perLLR,perApproxLLR,perLLRNet,EsNoValues,subsystemType)
end
```
<span id="page-2516-0"></span>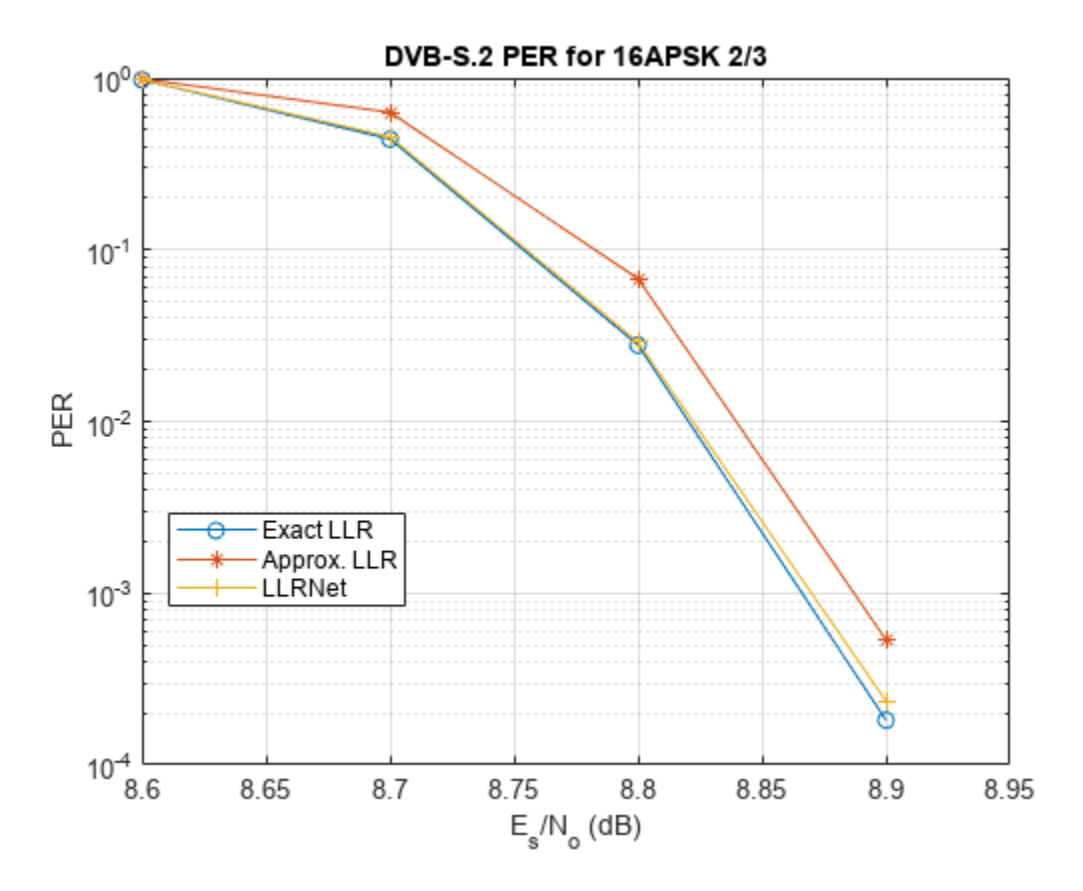

The results show that the LLRNet almost matches the performance of exact LLR without using any expensive operations such as logarithm and exponential.

## **Further Exploration**

Try different modulation and coding schemes for the DVB-S.2 system. The full list of modulation types and coding rates are given in the "DVB-S.2 Link, Including LDPC Coding in Simulink" (Communications Toolbox) example. You can also try different sizes for the hidden layer of the network to reduce the number of operations and measure the performance loss as compared to exact LLR.

The example uses these helper functions. Examine these files to learn about details of the implementation.

- llrnetDVBS2PER.m: Simulate DVB-S.2 PER using exact LLR, approximate LLR, and LLRNet LLR
- llrnetTrainDVBS2LLRNetwork.m: Train neural networks for DVB-S.2 LLR estimation
- llrnetQAMLLR.m: Train neural networks for M-ary QAM LLR estimation and calculate exact LLR, approximate LLR, and LLRNet LLR
- llrnetNeuralNetwork.m: Configure a shallow neural network for LLR estimation

## **References**

[1] O. Shental and J. Hoydis, ""Machine LLRning": Learning to Softly Demodulate," 2019 IEEE Globecom Workshops (GC Wkshps), Waikoloa, HI, USA, 2019, pp. 1-7.

## **See Also**

## **More About**

• ["Deep Learning in MATLAB" on page 1-2](#page-39-0)

# **Design a Deep Neural Network with Simulated Data to Detect WLAN Router Impersonation**

This example shows how to design a radio frequency (RF) fingerprinting convolutional neural network (CNN) with simulated data. You train the CNN with simulated wireless local area network (WLAN) beacon frames from known and unknown routers for RF fingerprinting. You then compare the media access control (MAC) address of received signals and the RF fingerprint detected by the CNN to detect WLAN router impersonators.

For more information on how to test the designed neural network with signals captured from real Wi-Fi® routers, see the "Test a Deep Neural Network with Captured Data to Detect WLAN Router Impersonation" (Communications Toolbox) example.

## **Detect Router Impersonation Using RF Fingerprinting**

Router impersonation is a form of attack on a WLAN network where a malicious agent tries to impersonate a legitimate router and trick network users to connect to it. Security identification solutions based on simple digital identifiers, such as MAC addresses, IP addresses, and SSID, are not effective in detecting such an attack. These identifiers can be easily spoofed. Therefore, a more secure solution uses other information, such as the RF signature of the radio link, in addition to these simple digital identifiers.

A wireless transmitter-receiver pair creates a unique RF signature at the receiver that is a combination of the channel and RF impairments. *RF Fingerprinting* is the process of distinguishing transmitting radios in a shared spectrum through these signatures. In [\[1\] on page 14-190,](#page-2531-0) authors designed a deep learning (DL) network that consumes raw baseband in-phase/quadrature (IQ) samples and identifies the transmitting radio. The network can identify the transmitting radios if the RF impairments are dominant or the channel profile stays constant during the operation time. Most WLAN networks have fixed routers that create a static channel profile when the receiver location is also fixed. In such a scenario, the deep learning network can identify router impersonators by comparing the received signal's RF fingerprint and MAC address pair to that of the known routers.

This example simulates a WLAN system with several fixed routers and a fixed observer using the WLAN Toolbox<sup> $m$ </sup> and trains a neural network (NN) with the simulated data using Deep Learning Toolbox™.

## **System Description**

Assume an indoor space with a number of trusted routers with known MAC addresses, which we will refer to as known routers. Also, assume that unknown routers may enter the observation area, some of which may be router impersonators. The class "Unknown" represents any transmitting device that is not contained in the known set. The following figure shows a scenario where there are three known routers. The observer collects non-high throughput (non-HT) beacon signals from these routers and uses the (legacy) long training field (L-LTF) to identify the RF fingerprint. Transmitted L-LTF signals are the same for all routers that enable the algorithm to avoid any data dependency. Since the routers and the observer are fixed, the RF fingerprints (combination of multipath channel profile and RF impairments) RF1, RF2, and RF3 do not vary in time. Unknown router data is a collection of random RF fingerprints, which are different than the known routers.

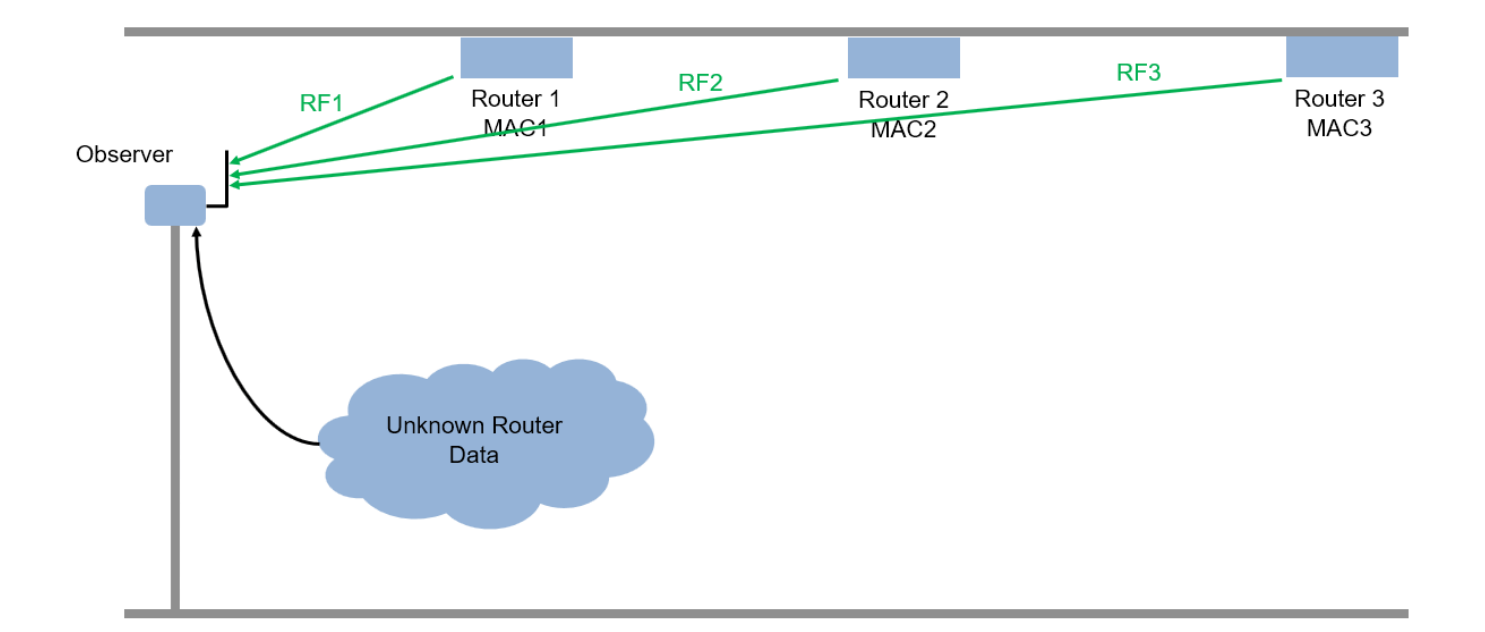

The following figure shows a user connected to a router and a mobile hot spot. After training, the observer receives beacon frames and decodes the MAC address. Also, the observer extracts the L-LTF signal and uses this signal to classify the RF fingerprint of the source of the beacon frame. If the MAC address and the RF fingerprint match, as in the case of Router 1, Router 2, and Router3, then the observer declares the source as a "known" router. If the MAC address of the beacon is not in the database and the RF fingerprint does not match any of the known routers, as in the case of a mobile hot spot, then the observer declares the source as an "unknown" router.

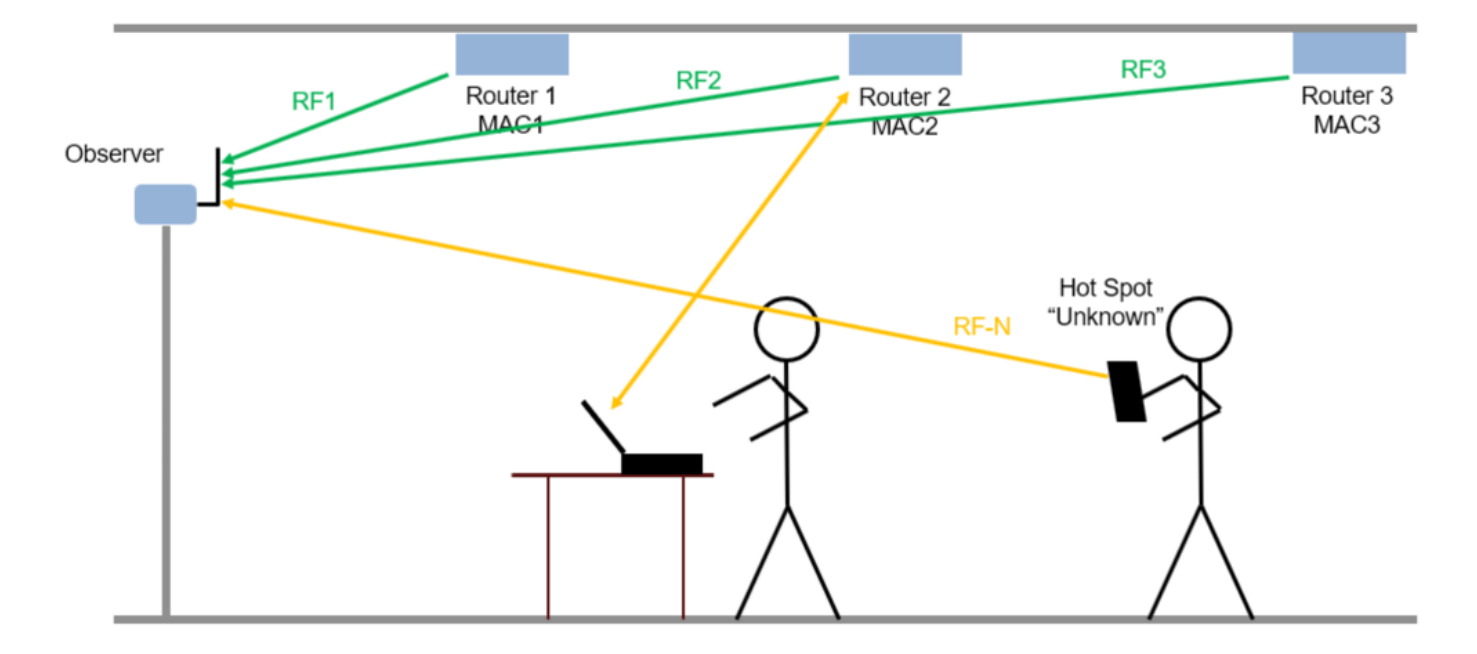
The following figure shows a router impersonator in action. A router impersonator (a.k.a. evil twin) can replicate the MAC address of a known router and transmit beacon frames. Then, the hacker can jam the original router and force the user to connect to the evil twin. The observer receives the beacon frames from the evil twin too and decodes the MAC address. The decoded MAC address matches the MAC address of a known router but the RF fingerprint does not match. The observer declares the source as a router impersonator.

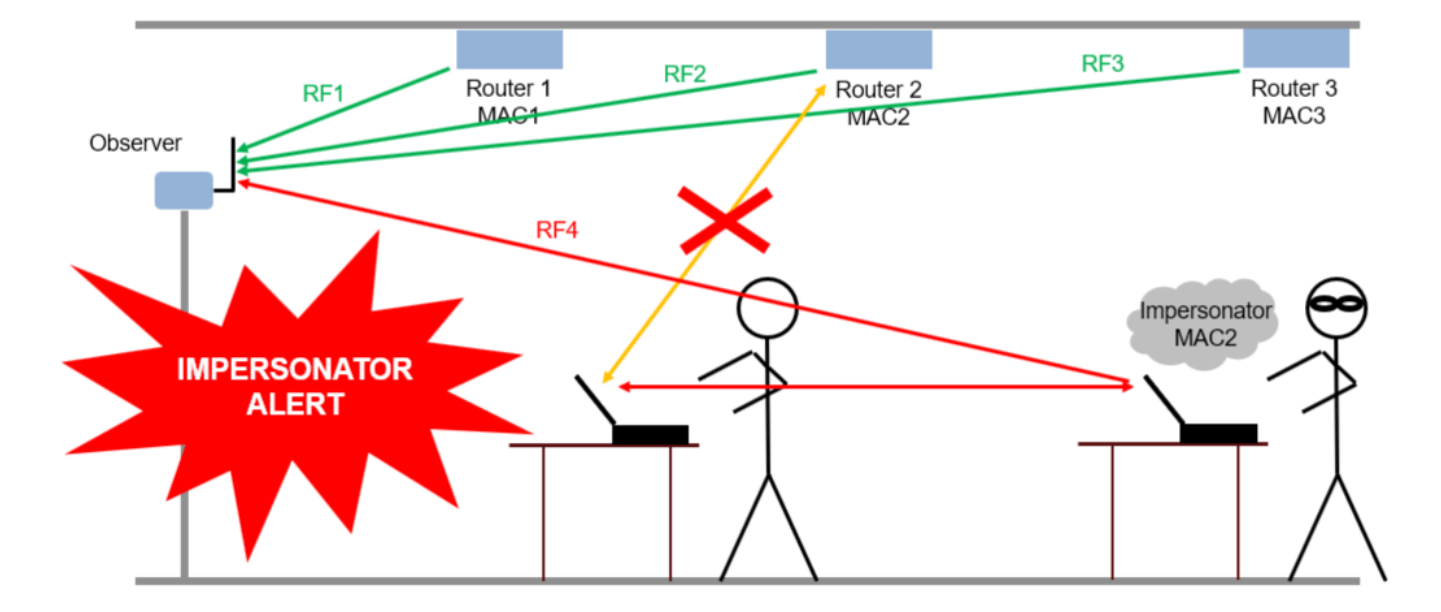

#### **Set System Parameters**

Generate a dataset of 5,000 Non-HT WLAN beacon frames for each router. Use MAC addresses as labels for the known routers; the remaining are labeled as "Unknown". A NN is trained to classify the known routers as well as to detect any unknown ones. Split the dataset into training, validation, and test, where the splitting ratios are 80%, 10%, and 10%, respectively. Consider an SNR of 20 dB, working on the 5 GHz band. The number of simulated devices is set to 4 but it can be modified by choosing a different value for numKnownRouters. Set the number of unknown routers more than the known ones to represent in the dataset the variability in the unknown router RF fingerprints.

```
numKnownRouters = 4;
numUnknownRouters = 10;
numTotalRouters = numKnownRouters+numUnknownRouters;
SNR = 20; % dB
channelNumber = 153; % WLAN channel number
channelBand = 5; % GHzframeLength = 160; % L-LTF sequence length in samples
```
By default, this example downloads training data and trained network from [https://](https://www.mathworks.com/supportfiles/spc/RFFingerprinting/RFFingerprintingSimulatedData_R2023a.tar) www.mathworks.com/supportfiles/spc/RFFingerprinting/RFFingerprintingSimulatedData R2023a.tar. If you do not have an Internet connection, you can download the file manually on a computer that is connected to the Internet and save to the same directory as the current example files.

To run this example quickly, download the pretrained network and generate a small number of frames, for example 10. To train the network on your computer, choose the "Train network now" option (i.e. set trainNow to true). Generating 5000 frames of data takes about 50 minutes on an Intel® Xeon® W-2133 CPU @ 3.6 GHz with 64 GB memory. Training this network takes about 20 seconds with an NVIDIA® GeForce RTX 3080 GPU and about 3 minutes with an Intel® Xeon® W-2133 CPU @ 3.6 GHz.

```
trainNow = Use trained network \rightarrowif trainNow
   numTotalFramesPerRouter = 5000; %#ok<UNRCH>
else
   numTotalFramesPerRouter = 10;
   rfFingerprintingDownloadData('simulated')
end
Starting download of data files from:
    https://www.mathworks.com/supportfiles/spc/RFFingerprinting/RFFingerprintingSimulatedData R2
Download and extracting files done
```

```
numTrainingFramesPerRouter = numTotalFramesPerRouter*0.8;
numValidationFramesPerRouter = numTotalFramesPerRouter*0.1;
numTestFramesPerRouter = numTotalFramesPerRouter*0.1;
```
#### **Generate WLAN Waveforms**

Wi-Fi routers that implement 802.11a/g/n/ac protocols transmit beacon frames in the 5 GHz band to broadcast their presence and capabilities using the OFDM non-HT format. The beacon frame consists of two main parts: preamble (SYNC) and payload (DATA). The preamble has two parts: short training and long training. In this example, the payload contains the same bits except the MAC address for each router. The CNN uses the L-LTF part of the preamble as training units. Reusing the L-LTF signal for RF fingerprinting provides an overhead-free fingerprinting solution. Use wlanMACFrameConfig (WLAN Toolbox), wlanMACFrame (WLAN Toolbox), wlanNonHTConfig (WLAN Toolbox), and wlanWaveformGenerator (WLAN Toolbox) functions to generate WLAN beacon frames.

```
% Create Beacon frame-body configuration object
frameBodyConfig = wlanMACManagementConfig;
% Create Beacon frame configuration object
beaconFrameConfig = wlanMACFrameConfig('FrameType', 'Beacon', ...
  "ManagementConfig", frameBodyConfig);
% Generate Beacon frame bits
[~, mpduLength] = wlanMACFrame(beaconFrameConfig, 'OutputFormat', 'bits');
% Create a wlanNONHTConfig object, 20 MHz bandwidth and MCS 1 are used
nonHTConfig = wlanNonHTConfig(...
   'ChannelBandwidth', "CBW20",...
   "MCS", 1,...
  "PSDULength", mpduLength);
```
The rfFingerprintingNonHTFrontEnd object performs front-end processing including extracting the L-LTF signal. The object is configured with a channel bandwidth of 20 MHz to process non-HT signals.

```
rxFrontEnd = rfFingerprintingNonHTFrontEnd('ChannelBandwidth', 'CBW20');
```

```
fc = wlanChannelFrequency(channelNumber, channelBand);
fs = wlanSampleRate(nonHTConfig);
```
#### **Setup Channel and RF Impairments**

Pass each frame through a channel with

- Rayleigh multipath fading
- Radio impairments, such as phase noise, frequency offset and DC offset
- AWGN

#### **Rayleigh Multipath and AWGN**

The channel passes the signals through a Rayleigh multipath fading channel using the comm.RayleighChannel (Communications Toolbox) System object™. Assume a delay profile of [0 1.8 3.4] samples with corresponding average path gains of [0 -2 -10] dB. Since the channel is static, set maximum Doppler shift to zero to make sure that the channel does not change for the same radio. Implement the multipath channel with these settings. Add noise using the awgn (Communications Toolbox) function,

```
multipathChannel = comm.RayleighChannel...
   SampleRate', fs, ...
   'PathDelays', [0 1.8 3.4]/fs, ...
   'AveragePathGains', [0 -2 -10], ...
   'MaximumDopplerShift', 0);
```
#### **Radio Impairments**

The RF impairments, and their corresponding range of values are:

- Phase noise [0.01, 0.3] rms (degrees)
- Frequency offset [-4, 4] ppm
- DC offset: [-50, -32] dBc

See [helperRFImpairments on page 14-190](#page-2531-0) function for more details on RF impairment simulation. This function uses comm.PhaseFrequencyOffset (Communications Toolbox) and comm.PhaseNoise (Communications Toolbox) System objects.

```
phaseNoiseRange = [0.01, 0.3];freq0ffsetRange = [-4, 4];
dcOffsetRange = [-50, -32];
rng(123456) % Fix random generator
% Assign random impairments to each simulated radio within the previously
% defined ranges
radioImpairments = repmat(...struct('PhaseNoise', 0, 'DCOffset', 0, 'FrequencyOffset', 0), ...
  numTotalRouters, 1);
for routerIdx = 1:numTotalRouters
   radioImpairments(routerIdx).PhaseNoise = ...
     rand*(phaseNoiseRange(2)-phaseNoiseRange(1)) + phaseNoiseRange(1);
  radioImpairments(routerIdx).DCOffset = ... rand*(dcOffsetRange(2)-dcOffsetRange(1)) + dcOffsetRange(1);
  radioImpairments(routerIdx). FrequencyOffset = \dots fc/1e6*(rand*(freqOffsetRange(2)-freqOffsetRange(1)) + freqOffsetRange(1));
end
```
#### **Apply Channel Impairments and Generate Data Frames for Training**

Apply the RF and channel impairments defined previously. Reset the channel object for each radio to generate an independent channel. Use rfFingerprintingNonHTFrontEnd function to process the received frames. Finally, extract the L-LTF from every transmitted WLAN frame. Split the received L-LTF signals into training, validation and test sets.

```
% Create variables that will store the training, validation and testing
% datasets
xTrainingFrames = zeros(frameLength, numTrainingFramesPerRouter*numTotalRouters);
xValFrames = zeros(frameLength, numValidationFramesPerRouter*numTotalRouters);
xTestFrames = zeros(frameLength, numTestFramesPerRouter*numTotalRouters);
% Index vectors for train, validation and test data units
trainingIndices = 1:numTrainingFramesPerRouter;
validationIndices = 1:numValidationFramesPerRouter;
testIndices = 1:numTestFramesPerRouter;
tic
generatedMACAddresses = strings(numTotalRouters, 1);
rxLLTF = zeros(frameLength, numTotalFramesPerRouter); % Received L-LTF sequences
for routerIdx = 1:numTotalRouters
  % Generate a 12-digit random hexadecimal number as a MAC address for
  % known routers. Set the MAC address of all unknown routers to
   % 'AAAAAAAAAAAA'.
  if (routerIdx<=numKnownRouters)
     generatedMACAddresses(routerIdx) = string(dec2hex(bi2de(randi([0 1], 12, 4)))');
   else
     generatedMACAddresses(routerIdx) = 'AAAAAAAAAAAA';
   end
 elasedTime = seconds(toc); elapsedTime.Format = 'hh:mm:ss';
   fprintf('%s - Generating frames for router %d with MAC address %s\n', ...
    elapsedTime, routerIdx, generatedMACAddresses(routerIdx))
  % Set MAC address into the wlanFrameConfig object
  beaconFrameConfig.Address2 = generatedMACAddresses(routerIdx);
   % Generate beacon frame bits
  beacon = wlanMACFrame(beaconFrameConfig, 'OutputFormat', 'bits');
   txWaveform = wlanWaveformGenerator(beacon, nonHTConfig);
  txWaveform = helperNormalizeFramePower(txWaveform);
  % Add zeros to account for channel delays
  txWaveform = [txWaveform; zeros(160,1)]; %#ok<AGROW>
   % Reset multipathChannel object to generate a new static channel
   reset(multipathChannel)
   frameCount= 0;
 while frameCount<numTotalFramesPerRouter
     rxMultipath = multipathChannel(txWaveform);
     rxImpairment = helperRFImpairments(rxMultipath, radioImpairments(routerIdx), fs);
```

```
rxSig = avgn(rxImpairment, SNR, 0); % Detect the WLAN packet and return the received L-LTF signal using
    % rfFingerprintingNonHTFrontEnd object
    [valid, \sim, \sim, \sim, \sim, LLTF] = rxFrontEnd(rxSig);
    % Save successfully received L-LTF signals
     if valid
       frameCount=frameCount+1;
       rxLLTF(:,frameCount) = LLTF;
     end
   if mod(frameCount.500) == 0elasedTime = seconds(toc); elapsedTime.Format = 'hh:mm:ss';
       fprintf('%s - Generated %d/%d frames\n', ...
         elapsedTime, frameCount, numTotalFramesPerRouter)
     end
   end
   rxLLTF = rxLLTF(:, randperm(numTotalFramesPerRouter));
  % Split data into training, validation and test
  xTrainingFrames(:, trainingIndices+(routerIdx-1)*numTrainingFramesPerRouter) ...
    = rxLLTF(:, trainingIndices);
  xValFrames(:, validationIndices+(routerIdx-1)*numValidationFramesPerRouter)...
     = rxLLTF(:, validationIndices+ numTrainingFramesPerRouter);
  xTestFrames(:, testIndices+(routerIdx-1)*numTestFramesPerRouter)...
     = rxLLTF(:, testIndices + numTrainingFramesPerRouter+numValidationFramesPerRouter);
end
00:00:00 - Generating frames for router 1 with MAC address 4DA3EE3C8968
00:00:00 - Generating frames for router 2 with MAC address B1077CFE3777
00:00:01 - Generating frames for router 3 with MAC address DB28133A97BF
00:00:01 - Generating frames for router 4 with MAC address B8AF375DAC0F
00:00:01 - Generating frames for router 5 with MAC address AAAAAAAAAAAA
00:00:01 - Generating frames for router 6 with MAC address AAAAAAAAAAAA
00:00:02 - Generating frames for router 7 with MAC address AAAAAAAAAAAA
00:00:02 - Generating frames for router 8 with MAC address AAAAAAAAAAAA
00:00:02 - Generating frames for router 9 with MAC address AAAAAAAAAAAA
00:00:02 - Generating frames for router 10 with MAC address AAAAAAAAAAAA
00:00:02 - Generating frames for router 11 with MAC address AAAAAAAAAAAA
00:00:03 - Generating frames for router 12 with MAC address AAAAAAAAAAAA
00:00:03 - Generating frames for router 13 with MAC address AAAAAAAAAAAA
00:00:03 - Generating frames for router 14 with MAC address AAAAAAAAAAAA
% Label received frames. Label the first numKnownRouters with their MAC
% address. Label the rest with "Unknown".
labels = generatedMACAddresses;
labels(generatedMACAddresses == generatedMACAddresses(numTotalRouters)) = "Unknown";
yTrain = repelem(labels, numTrainingFramesPerRouter);
yVal = repelem(labels, numValidationFramesPerRouter);
```

```
yTest = repelem(labels, numTestFramesPerRouter);
```
#### **Create Real-Valued Input Matrices**

The Deep Learning model only works on real numbers. Thus, I and Q are split into two separate columns. Then, the data is rearranged into a frameLength  $X$  2 x 1 x numFrames array, as required by the [Deep Learning Toolbox](https://www.mathworks.com/products/deep-learning.html). Additionally, the training set is shuffled, and the label variables are saved as categorical variables.

```
% Rearrange datasets into a one-column vector
xTrainingFrames = xTrainingFrames(:);
xValFrames = xValFrames(i):
xTestFrames = xTestFrames(:);% Separate between I and Q
xTrainingFrames = [real(xTrainingFrames), imag(xTrainingFrames)];
xValFrames = [real(xValFrames), imag(xValFrames)];
xTestFrames = [real(xTestFrames), imag(xTestFrames)];
% Reshape training data into a frameLength x 2 x 1 x
% numTrainingFramesPerRouter*numTotalRouters matrix
xTrainingFrames = permute( \ldots ) reshape(xTrainingFrames,[frameLength,numTrainingFramesPerRouter*numTotalRouters, 2, 1]),...
   [1 3 4 2]);
% Shuffle data
vr = randperm(numTotalRouters*numTrainingFramesPerRouter);
xTrainingFrames = xTrainingFrames(:,:,:,v);
% Create label vector and shuffle
yTrain = categorical(yTrain(vr));% Reshape validation data into a frameLength x 2 x 1 x
% numValidationFramesPerRouter*numTotalRouters matrix
xValFrames = permute(\ldots)reshape(xValFrames,[frameLength,numValidationFramesPerRouter*numTotalRouters, 2, 1]),...
   [1 3 4 2]);
% Create label vector
yVal = categorical(yVal);
% Reshape test dataset into a numTestFramesPerRouter*numTotalRouter matrix
xTestFrames = permute(\ldotsreshape(xTestFrames,[frameLength,numTestFramesPerRouter*numTotalRouters, 2, 1]),...
   [1 3 4 2]); %#ok<NASGU>
% Create label vector
yTest = categorical(yTest); %#ok<NASGU>
```
#### **Train the Neural Network**

This example uses a neural network (NN) architecture that consists of two convolutional and three fully connected layers. The intuition behind this design is that the first layer will learn features independently in I and Q. Note that the filter sizes are 1x7. Then, the next layer will use a filter size of 2x7 that will extract features combining I and Q together. Finally, the last three fully connected layers will behave as a classifier using the extracted features in the previous layers [\[1\] on page 14-190.](#page-2531-0)

 $poolsize = [2 1];$  $strideSize = [2 1];$ 

```
layers = [
  imageInputLayer([frameLength 2 1], 'Normalization', 'none', 'Name', 'Input Layer')
  convolution2dLayer([7 1], 50, 'Padding', [1 0], 'Name', 'CNN1')
  batchNormalizationLayer('Name', 'BN1')
  leakyReluLayer('Name', 'LeakyReLu1')
  maxPooling2dLayer(poolSize, 'Stride', strideSize, 'Name', 'MaxPool1')
  convolution2dLayer([7 2], 50, 'Padding', [1 0], 'Name', 'CNN2')
  batchNormalizationLayer('Name', 'BN2')
  leakyReluLayer('Name', 'LeakyReLu2')
  maxPooling2dLayer(poolSize, 'Stride', strideSize, 'Name', 'MaxPool2')
  fullyConnectedLayer(256, 'Name', 'FC1')
  leakyReluLayer('Name', 'LeakyReLu3')
  dropoutLayer(0.5, 'Name', 'DropOut1')
  fullyConnectedLayer(80, 'Name', 'FC2')
  leakyReluLayer('Name', 'LeakyReLu4')
  dropoutLayer(0.5, 'Name', 'DropOut2')
  fullyConnectedLayer(numKnownRouters+1, 'Name', 'FC3')
  softmaxLayer('Name', 'SoftMax')
  classificationLayer('Name', 'Output')
  ]
lavers = 18×1 Layer array with layers:
     1 'Input Layer' Image Input 160×2×1 images
    2 'CNN1' 2-D Convolution 50 7×1 convolutions with stride [1 1] and padd.<br>3 'BN1' Batch Normalization Batch normalization
         3 'BN1' Batch Normalization Batch normalization
     4 'LeakyReLu1' Leaky ReLU Leaky ReLU with scale 0.01
    5 'MaxPool1' 2-D Max Pooling 2x1 max pooling with stride [2 1] and padding<br>6 'CNN2' 2-D Convolution 50 7x2 convolutions with stride [1 1] and padc
    6 'CNN2' 2-D Convolution 50 7×2 convolutions with stride [1 1] and padd.<br>7 'BN2' Batch Normalization Batch normalization
     7 'BN2' Batch Normalization Batch normalization
         8 'LeakyReLu2' Leaky ReLU Leaky ReLU with scale 0.01
    9 'MaxPool2' 2-D Max Pooling 2x1 max pooling with stride [2 1] and padding
    10 'FC1' Fully Connected 256 fully connected layer
    11 'LeakyReLu3' Leaky ReLU Leaky ReLU with scale 0.01
    12 'DropOut1' Dropout 50% dropout
    13 'FC2' Fully Connected 80 fully connected layer
    14 'LeakyReLu4' Leaky ReLU Leaky ReLU with scale 0.01
    15 'DropOut2' Dropout 50% dropout
    16 'FC3' Fully Connected 5 fully connected layer
   17 'SoftMax' Softmax softmax
    18 'Output' Classification Output crossentropyex
```
Configure the training options to use the ADAM optimizer with a mini-batch size of 512. By default, 'ExecutionEnvironment' is set to 'auto', which uses a GPU for training if one is available. Otherwise, trainNetwork uses a CPU for training. To explicitly set the execution environment, set 'ExecutionEnvironment' to one of 'cpu', 'gpu', 'multi-gpu', or 'parallel'.

if trainNow

```
 miniBatchSize = 512; %#ok<UNRCH>
 iterPerEpoch = floor(numTrainingFramesPerRouter*numTotalRouters/miniBatchSize);
```

```
 % Training options
  options = trainingOptions('adam', ...
 'MaxEpochs',5, ...
 'ValidationData',{xValFrames, yVal}, ...
    'ValidationFrequency', iterPerEpoch, ...
     'Verbose',false, ...
 'InitialLearnRate', 0.004, ...
 'LearnRateSchedule','piecewise', ...
 'LearnRateDropFactor', 0.5, ...
 'LearnRateDropPeriod', 2, ...
     'MiniBatchSize', miniBatchSize, ...
     'Plots','training-progress', ...
     'Shuffle','every-epoch');
  % Train the network
  simNet = trainNetwork(xTrainingFrames, yTrain, layers, options);
else
  % Load trained network (simNet), testing dataset (xTestFrames and
  % yTest) and the used MACAddresses (generatedMACAddresses)
  load('rfFingerprintingSimulatedDataTrainedNN_R2023a.mat',...
     'generatedMACAddresses',...
     'simNet',...
     'xTestFrames',...
     'yTest')
end
```
As the plot of the training progress shows, the network converges in about 2 epochs to almost 100% accuracy. The final accuracy is 100%.

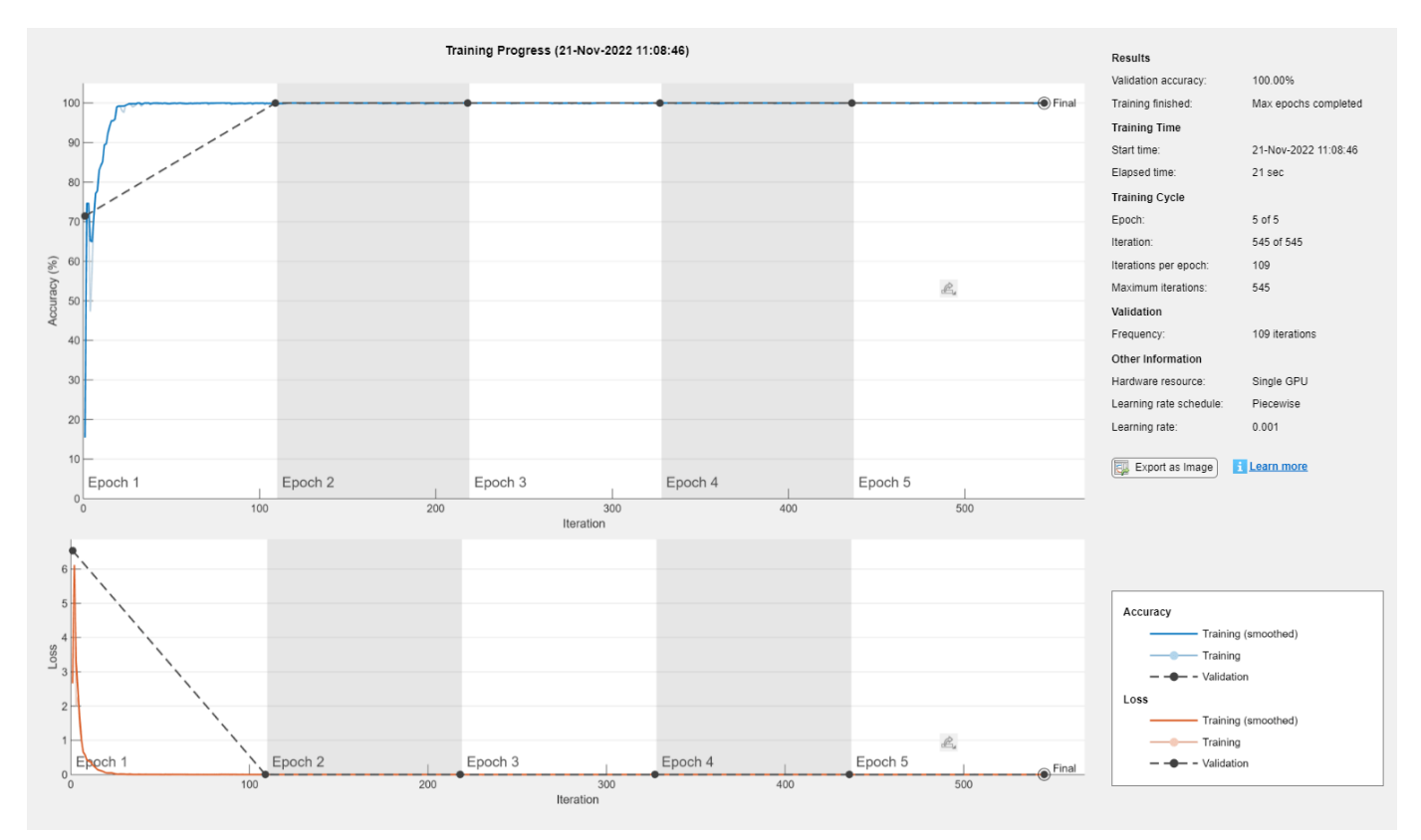

Classify test frames and calculate the final accuracy of the neural network.

```
% Obtain predicted classes for xTestFrames
yTestPred = classify(simNet,xTestFrames);
% Calculate test accuracy
testAccuracy = mean(yTest == yTestPred);disp("Test accuracy: " + testAccuracy*100 + "%")
```

```
Test accuracy: 100%
```
Plot the confusion matrix for the test frames. As mentioned before, perfect classification accuracy is achieved with the synthetic dataset.

```
figure
cm = confusionchart(yTest, yTestPred);
cm.Title = 'Confusion Matrix for Test Data';
cm.RowSummary = 'row-normalized';
```
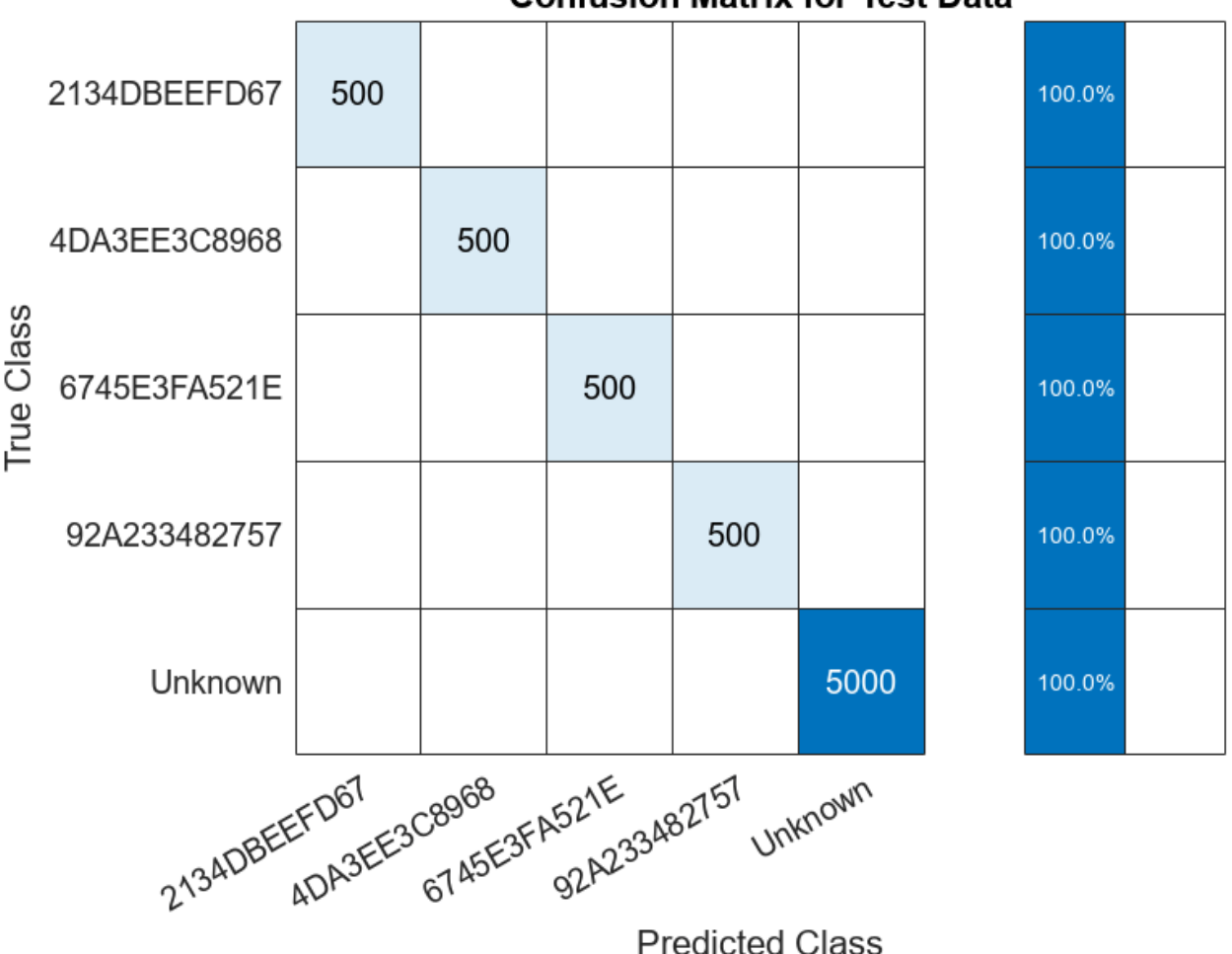

#### **Confusion Matrix for Test Data**

#### **Detect Router Impersonator**

Generate beacon frames with the known MAC addresses and one unknown MAC address. Generate a new set of RF impairments and multipath channel. Since the impairments are all new, the RF fingerprint for these frames should be classified as "Unknown". The frames with known MAC addresses represent router impersonators while the frames with unknown MAC addresses are simply unknown routers.

```
framesPerRouter = 4;
knownMACAddresses = generatedMACAddresses(1:numKnownRouters);
% Assign random impairments to each simulated radio within the previously
% defined ranges
for routerIdx = 1:numTotalRoutersradioImpairments(routerIdx).PhaseNoise = rand*( phaseNoiseRange(2)-phaseNoiseRange(1) ) + phase
  radioImpairments(routerIdx).DCOffset = rand*( dcOffsetRange(2)-dcOffsetRange(1) ) + dcOffsetRan
  radioImpairments(routerIdx).FrequencyOffset = fc/le6*(rand*( freqOffsetRange(2)-freqOffsetRange
end
% Reset multipathChannel object to generate a new static channel
reset(multipathChannel)
% Run for all known routers and one unknown
for macIndex = 1: (numKnownRouters+1)
  beaconFrameConfig.Address2 = generatedMACAddresses(macIndex);
  % Generate Beacon frame bits
   beacon = wlanMACFrame(beaconFrameConfig, 'OutputFormat', 'bits');
   txWaveform = wlanWaveformGenerator(beacon, nonHTConfig);
  txWaveform = helperNormalizeFramePower(txWaveform);
  % Add zeros to account for channel delays
 txWaveform = [txWaveform; zeros(160, 1)]; %#ok < AGROW> % Create an unseen multipath channel. In other words, create an unseen
   % RF fingerprint.
   reset(multipathChannel)
   frameCount= 0;
   while frameCount<framesPerRouter
     rxMultipath = multipathChannel(txWaveform);
     rxImpairment = helperRFImpairments(rxMultipath, radioImpairments(routerIdx), fs);
    rxSig = avgn(rxImpairment, SNR, 0); % Detect the WLAN packet and return the received L-LTF signal using
     % rfFingerprintingNonHTFrontEnd object
     [payloadFull, cfgNonHT, rxNonHTData, chanEst, noiseVar, LLTF] = ...
       rxFrontEnd(rxSig);
     if payloadFull
       frameCount = frameCount+1;
       recBits = wlanNonHTDataRecover(rxNonHTData, chanEst, ...
```

```
 noiseVar, cfgNonHT, 'EqualizationMethod', 'ZF');
       % Decode and evaluate recovered bits
       mpduCfg = wlanMPDUDecode(recBits, cfgNonHT);
       % Separate I and Q and reshape for neural network
       LLTF= [real(LLTF), imag(LLTF)];
      LLTF = permute(reshape(LLTF,frameLength,[], 2, 1), [1\ 3\ 4\ 2]);
      ypred = classify(simNet, LLTF);if sum(contains(knownMACAddresses, mpduCfg.Address2)) \sim= 0 if categorical(convertCharsToStrings(mpduCfg.Address2))~=ypred
          disp(strcat("MAC Address ", mpduCfg.Address2," is known, fingerprint mismatch, ROUTER
         else
           disp(strcat("MAC Address ", mpduCfg.Address2," is known, fingerprint match"))
         end
       else
         disp(strcat("MAC Address ", mpduCfg.Address2," is not recognized, unknown device"))
       end
     end
     % Reset multipathChannel object to generate a new static channel
     reset(multipathChannel)
   end
end
MAC Address 09C551658660 is known, fingerprint mismatch, ROUTER IMPERSONATOR DETECTED
MAC Address 09C551658660 is known, fingerprint mismatch, ROUTER IMPERSONATOR DETECTED
MAC Address 09C551658660 is known, fingerprint mismatch, ROUTER IMPERSONATOR DETECTED
MAC Address 09C551658660 is known, fingerprint mismatch, ROUTER IMPERSONATOR DETECTED
MAC Address CDECF20C29CA is known, fingerprint mismatch, ROUTER IMPERSONATOR DETECTED
MAC Address CDECF20C29CA is known, fingerprint mismatch, ROUTER IMPERSONATOR DETECTED
MAC Address CDECF20C29CA is known, fingerprint mismatch, ROUTER IMPERSONATOR DETECTED
MAC Address CDECF20C29CA is known, fingerprint mismatch, ROUTER IMPERSONATOR DETECTED
MAC Address DF56A9E15405 is known, fingerprint mismatch, ROUTER IMPERSONATOR DETECTED
MAC Address DF56A9E15405 is known, fingerprint mismatch, ROUTER IMPERSONATOR DETECTED
MAC Address DF56A9E15405 is known, fingerprint mismatch, ROUTER IMPERSONATOR DETECTED
MAC Address DF56A9E15405 is known, fingerprint mismatch, ROUTER IMPERSONATOR DETECTED
MAC Address EDC4537D86B1 is known, fingerprint mismatch, ROUTER IMPERSONATOR DETECTED
MAC Address EDC4537D86B1 is known, fingerprint mismatch, ROUTER IMPERSONATOR DETECTED
MAC Address EDC4537D86B1 is known, fingerprint mismatch, ROUTER IMPERSONATOR DETECTED
MAC Address EDC4537D86B1 is known, fingerprint mismatch, ROUTER IMPERSONATOR DETECTED
MAC Address AAAAAAAAAAAA is not recognized, unknown device
MAC Address AAAAAAAAAAAA is not recognized, unknown device
MAC Address AAAAAAAAAAAA is not recognized, unknown device
MAC Address AAAAAAAAAAAA is not recognized, unknown device
```
#### **Further Exploration**

You can test the system under different channel and RF impairments by modifying the

- Multipath profile (PathDelays and AveragePathGains properties of Rayleigh channel object),
- Channel noise level (SNR input of awgn function),
- RF impairments (phaseNoiseRange, freqOffsetRange, and dcOffsetRange variables).

You can also modify the neural network structure by changing

- <span id="page-2531-0"></span>• Convolutional layer parameters (filter size, number of filters, padding),
- Number of fully connected layers,
- Number of convolutional layers.

#### **Appendix: Helper Functions**

```
function [impairedSig] = helperRFImpairments(sig, radioImpairments, fs)
% helperRFImpairments Apply RF impairments
% IMPAIREDSIG = helperRFImpairments(SIG, RADIOIMPAIRMENTS, FS) returns signal<br>% STG after applying the impairments defined by RADIOIMPAIRMENTS
    SIG after applying the impairments defined by RADIOIMPAIRMENTS
% structure at the sample rate FS.
% Apply frequency offset
fOff = comm.PhaseFrequencyOffset('FrequencyOffset', radioImpairments.FrequencyOffset, 'SampleRate
% Apply phase noise
phaseNoise = helperGetPhaseNoise(radioImpairments);
phNoise = comm.PhaseNoise('Level', phaseNoise, 'FrequencyOffset', abs(radioImpairments.Frequency
impFOff = fOff(sig);impPhNoise = phNoise(impFOff);
% Apply DC offset
impairedSig = impPhNoise + 10^(radioImpairments.DCOffset/10);
end
function [phaseNoise] = helperGetPhaseNoise(radioImpairments)
% helperGetPhaseNoise Get phase noise value
load('Mrms.mat','Mrms','MyI','xI');
[~, iRms] = min(abs(radioImpairments.PhaseNoise - Mrms));
[~, iFreqOffset] = min(abs(xI - abs(radioImpairments.FrequencyOffset)));
phaseNoise = -abs(MyI(iRms, iFreqOffset));
end
```
#### **Selected Bibliography**

[1] K. Sankhe, M. Belgiovine, F. Zhou, S. Riyaz, S. Ioannidis and K. Chowdhury, "ORACLE: Optimized Radio clAssification through Convolutional neuraL nEtworks," IEEE INFOCOM 2019 - IEEE Conference on Computer Communications, Paris, France, 2019, pp. 370-378.

#### **See Also**

#### **More About**

• ["Deep Learning in MATLAB" on page 1-2](#page-39-0)

# **Test a Deep Neural Network with Captured Data to Detect WLAN Router Impersonation**

This example shows how to train a radio frequency (RF) fingerprinting convolutional neural network (CNN) with captured data. You capture wireless local area network (WLAN) beacon frames from real routers using a software defined radio (SDR). You program a second SDR to transmit unknown beacon frames and capture them. You train the CNN using these captured signals. You then program a software-defined radio (SDR) as a router impersonator that transmits beacon signals with the media access control (MAC) address of one of the known routers and use the CNN to identify it as an impersonator.

For more information on router impersonation and validation of the network design with simulated data, see the "Design a Deep Neural Network with Simulated Data to Detect WLAN Router Impersonation" (Communications Toolbox) example.

#### **Train with Captured Data**

Collect a dataset of 802.11a/g/n/ac OFDM non-high throughput (non-HT) beacon frames from real WLAN routers. As described in the "Design a Deep Neural Network with Simulated Data to Detect WLAN Router Impersonation" (Communications Toolbox) example, only the legacy long training field (L-LTF) field present in preambles are used as training units in order to avoid any data dependency.

In this example, the data was collected using the scenario depicted in the following figure. The observer is a stationary ADALM-PLUTO radio. Known router data was collected as follows:

- **1** Set the observer's center frequency based on the WLAN channel used by the routers
- **2** Receive a beacon frame
- **3** Extract the L-LTF signal
- **4** Decode the MAC address to use as the label
- **5** Save the L-LTF signal together with its label
- **6** Repeat steps 2-5 to collect numFramesPerRouter frames from numKnownRouters routers.

Unknown router beacon frames are simulated using a mobile ADALM-PLUTO radio as a transmitter. This radio repeatedly transmits beacon frames with a random MAC address. Unknown router data was collected as follows:

- **1** Generate beacon frames with a random MAC address
- **2** Start transmitting the beacon frames repeatedly using the ADALM-PLUTO radio
- **3** Collect NUMFRAMES beacon frames
- **4** Extract the L-LTF signal
- **5** Save the L-LTF frames with label "Unknown"
- **6** Move the radio to another location
- **7** Repeat steps 3-6 to collect data from NUMLOC locations

This combined dataset of known and unknown routers is used to train the same DL model as in the "Design a Deep Neural Network with Simulated Data to Detect WLAN Router Impersonation" (Communications Toolbox) example.

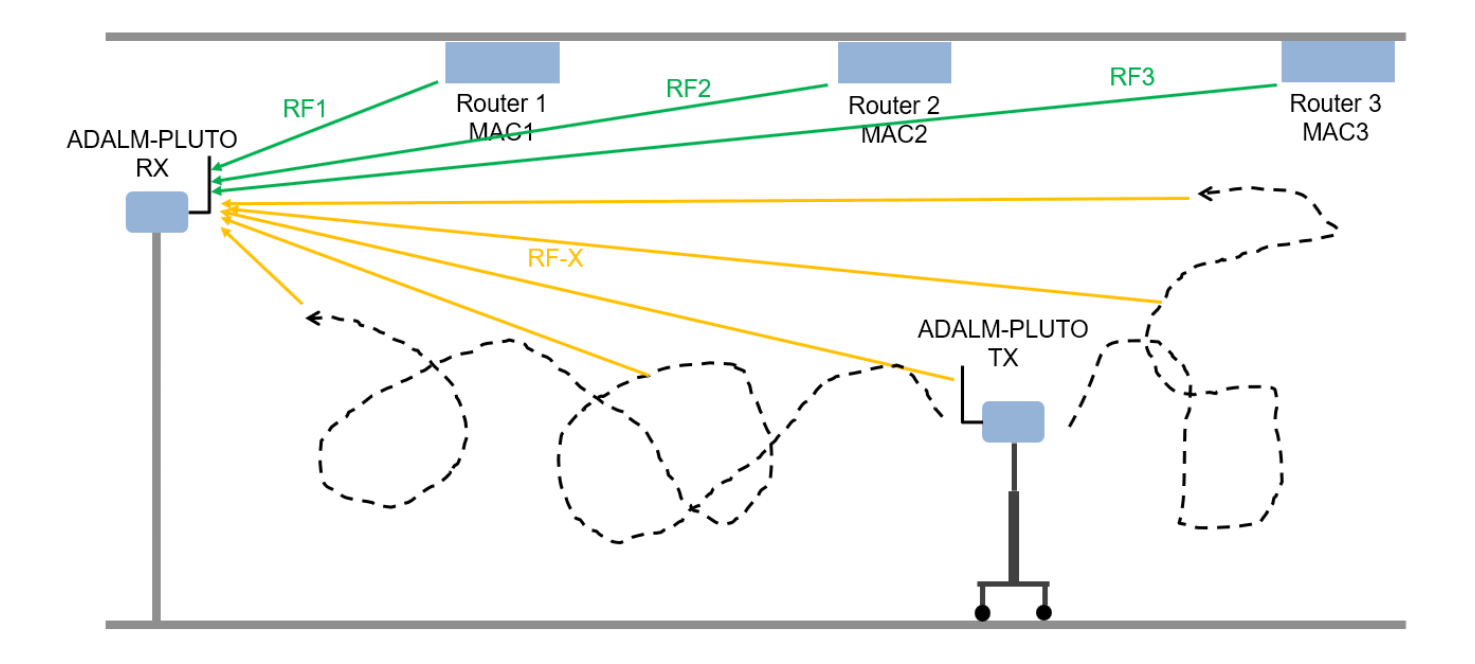

This example downloads training data and trained network from [https://www.mathworks.com/](https://www.mathworks.com/supportfiles/spc/RFFingerprinting/RFFingerprintingCapturedData_R2023a.tar) supportfiles/spc/RFFingerprinting/RFFingerprintingCapturedData R2023a.tar. If you do not have an Internet connection, you can download the file manually on a computer that is connected to the Internet and save to the same directory as the current example files. For privacy reasons, MAC addresses have been anonymized in the downloaded data. To replicate the results of this example, capture your own data as described in [Appendix: Known and Unknown Router Data Collection on](#page-2541-0) [page 14-200.](#page-2541-0)

#### rfFingerprintingDownloadData('captured')

```
Starting download of data files from:
    https://www.mathworks.com/supportfiles/spc/RFFingerprinting/RFFingerprintingCapturedData_R20
Download and extracting files done
```
To run this example quickly, use the downloaded pretrained network. To train the network on your computer, choose the "Train network now" option (i.e. set trainNow to true). Training this network takes about 25 seconds with an NVIDIA® GeForce RTX 3080 GPU and about 2 minutes with an Intel® Xeon W-2133 CPU @ 3.6 GHz.

 $trainNow =$  Use trained network  $\leftarrow$  ;  $\frac{1}{2}$   $\frac{1}{2}$   $\frac{1}{2}$  +  $\frac{1}{2}$  +  $\frac{1}{2}$  +  $\frac{1}{2}$  +  $\frac{1}{2}$  +  $\frac{1}{2}$  +  $\frac{1}{2}$  +  $\frac{1}{2}$  +  $\frac{1}{2}$  +  $\frac{1}{2}$  +  $\frac{1}{2}$  +  $\frac{1}{2}$  +  $\frac{1}{2}$  +  $\frac{1}{2}$  +

This example uses data from four known routers. The dataset contains 3600 frames per router, where 90% is used as training frames and 10% is used as test frames.

```
numKnownRouters = 4;
numFramesPerRouter = 3600;
numTrainingFrameSPerRouter = numFrameSPerRouter * 0.9;numTestFramesPerRouter = numFramesPerRouter * 0.1;
frameLength = 160;
```
#### **Preprocess Known and Unknown Router Data**

Separate collected complex baseband data into its in-phase and quadrature components and reshape it into a *frameLength x 2 x 1 x numFramesPerRouter\*numKnownRouters* matrix. Repeat the same process for the unknown router data. The following code uses previously collected and pre-processed data. To use your own data, first collect data as described in [Appendix: Known and Unknown Router](#page-2541-0) [Data Collection on page 14-200](#page-2541-0). Copy the new data files named

rfFingerprintingCapturedDataUser.mat and

rfFingerprintingCapturedUnknownFramesUser.mat to the same directory as this example. Then update the load commands to load these files.

```
if trainNow
  % Load known router data
  load('rfFingerprintingCapturedData.mat')
  % Create label vectors
  yTrain = repelem(MACAddresses, numTrainingFramesPerRouter);
  yTest = repelem(MACAddresses, numTestFramesPerRouter);
  % Separate between I and Q
  numTrainingSamples = numTrainingFramesPerRouter*numKnownRouters*frameLength;
 xTrainingFrames = xTrainingFrames(1:numTrainingSamples,1);
 xTrainingFrames = [real(xTrainingFrames), imag(xTrainingFrames)];
  numTestSamples = numTestFramesPerRouter*numKnownRouters*frameLength;
  xTestFrames = xTestFrames(1:numTestSamples,1);
  xTestFrames = [real(xTestFrames), imag(xTestFrames)];
 % Reshape dataset into an frameLength x 2 x 1 x numTrainingFramesPerRouter*numKnownRouters mat
 xTrainingFrames = permute(\ldots reshape(xTrainingFrames,[frameLength,numTrainingFramesPerRouter*numKnownRouters, 2, 1]),...
     [1 3 4 2]);
  % Reshape dataset into an frameLength x 2 x 1 x numTestFramesPerRouter*numKnownRouters matrix
 xTestFrames = permute(\ldots reshape(xTestFrames,[frameLength,numTestFramesPerRouter*numKnownRouters, 2, 1]),...
     [1 3 4 2]);
  % Load unknown router data
  load('rfFingerprintingCapturedUnknownFrames.mat')
  % Number of training units
 numUnknownFrames = size(unknownFrames, 4);
  % Split data into 90% training and 10% test
  numUnknownTrainingFrames = floor(numUnknownFrames*0.9);
  numUnknownTest = numUnknownFrames - numUnknownTrainingFrames;
  % Add ADALM-PLUTO data into training and test datasets
 xTrainingFrames(:,:,:,(1:numUnknownTrainingFrames) + numTrainingFramesPerRouter*numKnownRouter
     = unknownFrames(:,:,:, 1:numUnknownTrainingFrames);
  xTestFrames(:,:,:,(1:numUnknownTest) + numTestFramesPerRouter*numKnownRouters) ...
     = unknownFrames(:,:,:, (1:numUnknownTest) + numUnknownTrainingFrames);
  % Shuffle data
```

```
 vr = randperm(numKnownRouters*numTrainingFramesPerRouter+numUnknownTrainingFrames);
 xTrainingFrames = xTrainingFrames(:,:,:,vr);
```

```
 % Add "unknown" label and shuffle
 yTrain = [yTrain, repmat("Unknown", [1, numUnknownTrainingFrames])];
  yTrain = categorical(yTrain(vr));
  yTest = [yTest, repmat("Unknown", [1, numUnknownTest])];
 yTest = categorical(yTest);end
```
#### **Train the CNN**

Use the same NN architecture and training options as in the training with simulated data example.

```
poolsize = [2 1];strideSize = [2 1];% Create network architecture
layers = [
   imageInputLayer([frameLength 2 1], 'Normalization', 'none', 'Name', 'Input Layer')
   convolution2dLayer([7 1], 50, 'Padding', [1 0], 'Name', 'CNN1')
   batchNormalizationLayer('Name', 'BN1')
   leakyReluLayer('Name', 'LeakyReLu1')
  maxPooling2dLayer(poolSize, 'Stride', strideSize, 'Name', 'MaxPool1')
  convolution2dLayer([7 2], 50, 'Padding', [1 0], 'Name', 'CNN2')
  batchNormalizationLayer('Name', 'BN2')
  leakyReluLayer('Name', 'LeakyReLu2')
  maxPooling2dLayer(poolSize, 'Stride', strideSize, 'Name', 'MaxPool2')
   fullyConnectedLayer(256, 'Name', 'FC1')
   leakyReluLayer('Name', 'LeakyReLu3')
   dropoutLayer(0.5, 'Name', 'DropOut1')
   fullyConnectedLayer(80, 'Name', 'FC2')
  leakyReluLayer('Name', 'LeakyReLu4')
  dropoutLayer(0.5, 'Name', 'DropOut2')
   fullyConnectedLayer(numKnownRouters+1, 'Name', 'FC3')
   softmaxLayer('Name', 'SoftMax')
   classificationLayer('Name', 'Output')
   ];
```
Configure the training options to use ADAM optimizer with a mini-batch size of 256. Use test frames for validation since optimization of hyperparameters were done in [\[1\] on page 14-201.](#page-2542-0)

By default, ExecutionEnvironment is set to 'auto', which uses a GPU for training if one is available. Otherwise, trainNetwork uses the CPU for training. To explicitly set the execution environment, set ExecutionEnvironment to one of 'cpu', 'gpu', 'multi-gpu', or 'parallel'.

```
if trainNow
  miniBatchSize = 256;
 iterPerEpoch = floor((numTrainingFramesPerRouter*numKnownRouters + numUnknownTrainingFrames)/m
  options = trainingOptions('adam', ...'MaxEpochs', 12, ...
     'ValidationData',{xTestFrames, yTest}, ...
     'ValidationFrequency', iterPerEpoch, ...
     'Verbose',false, ...
     'LearnRateSchedule','piecewise', ...
```

```
 'InitialLearnRate', 0.001, ...
 'LearnRateDropFactor', 0.5, ...
 'LearnRateDropPeriod', 2, ...
     'MiniBatchSize', miniBatchSize, ...
     'Plots','training-progress', ...
     'Shuffle', 'every-epoch');
  % Train the network
  capturedDataNet = trainNetwork(xTrainingFrames, yTrain, layers, options);
else
 load('rfFingerprintingCapturedDataTrainedNN_R2023a.mat','capturedDataNet','xTestFrames','yTest
end
```
The following plot shows the training progress of the network run on a computer with a single NVIDIA GeForce RTX 3080 GPU, where the network converged in 12 epochs to 100% accuracy.

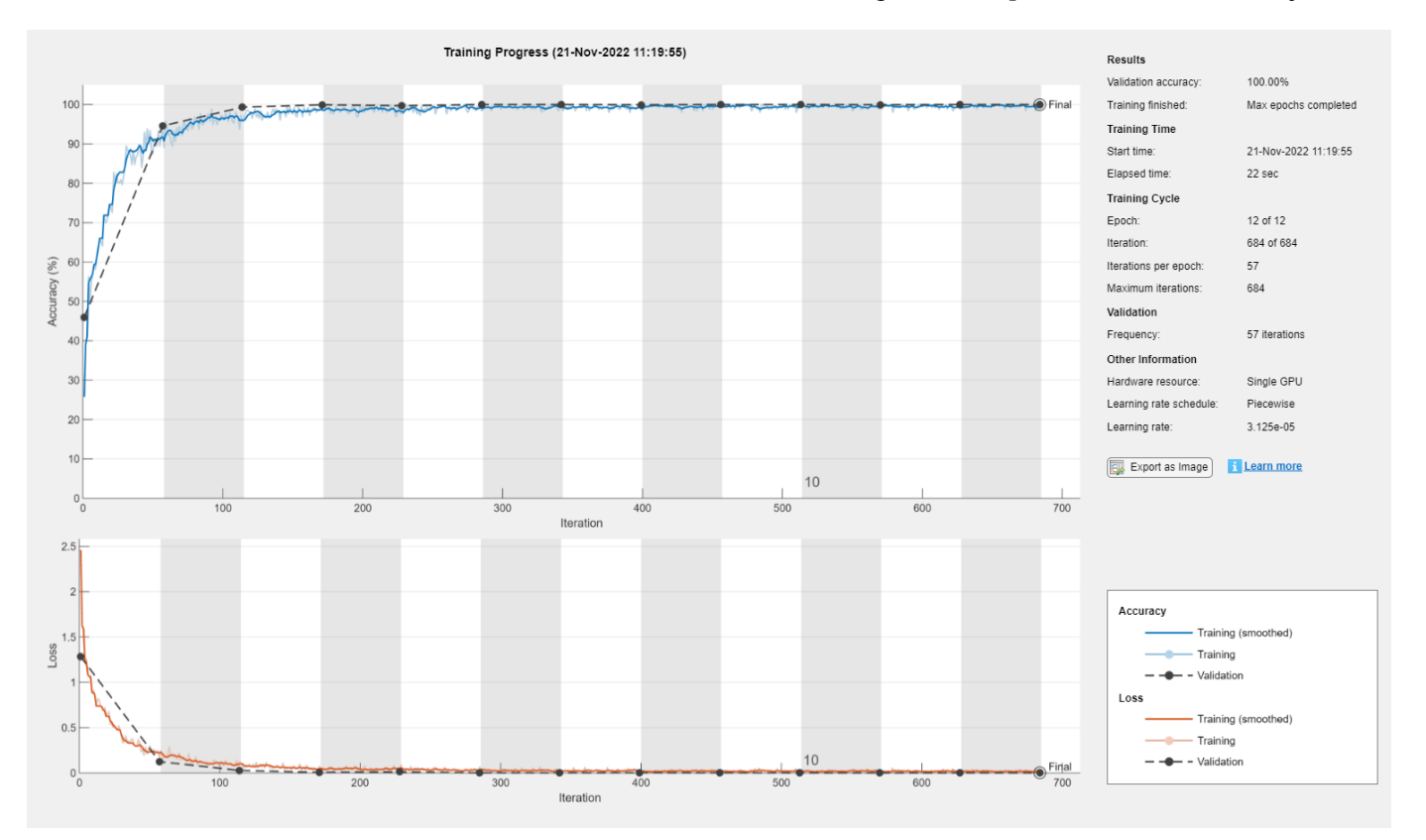

Generate the confusion matrix.

```
figure
yTestPred = classify(capturedDataNet,xTestFrames,ExecutionEnvironment='cpu');
cm = confusionchart(yTest, yTestPred);
cm.Title = 'Confusion Matrix for Test Data';
cm.RowSummary = 'row-normalized';
```
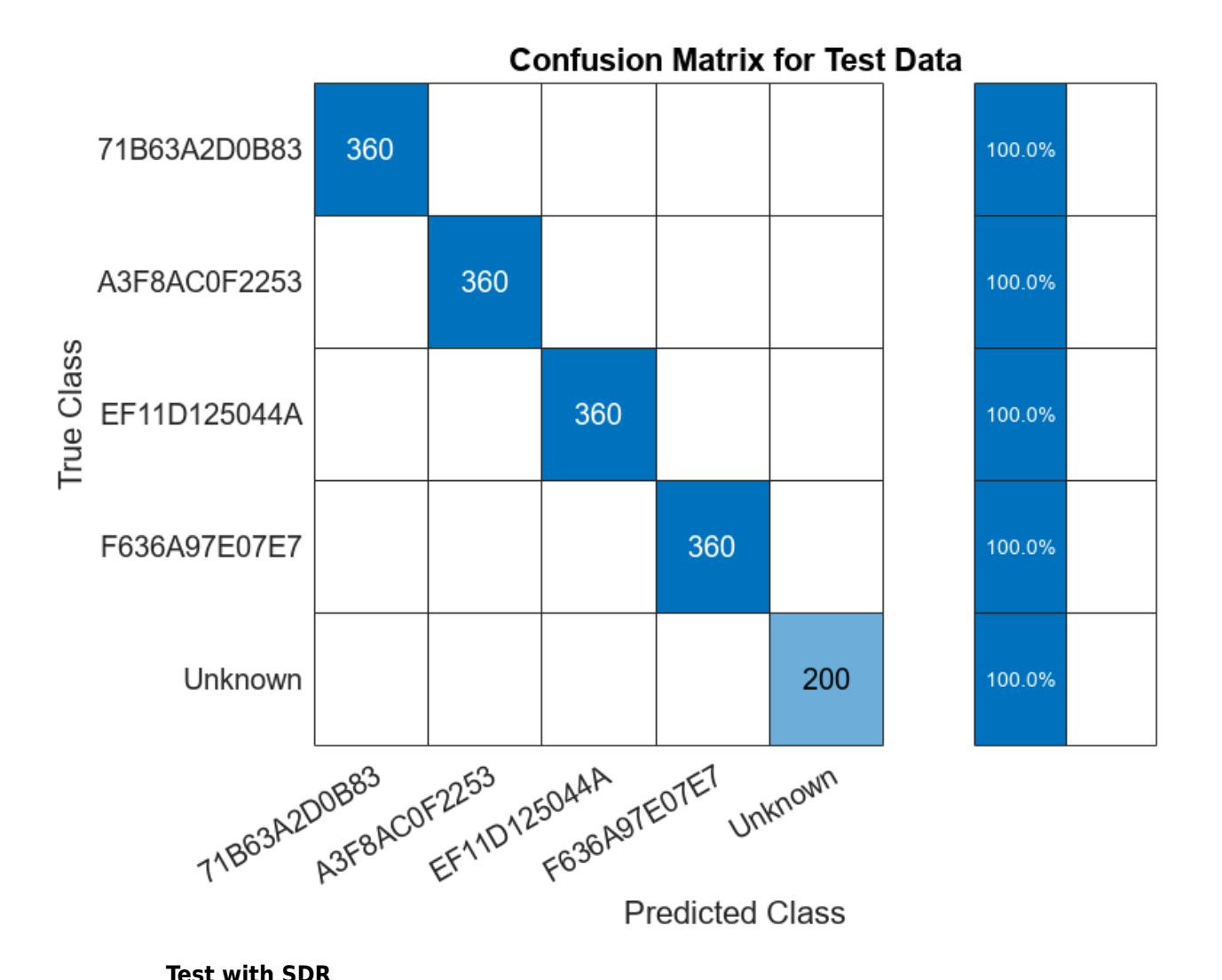

Test the performance of the trained network on the class "Unknown". Generate beacon frames with MAC addresses of the known routers and one unknown router. Transmit these frames using an ADALM-PLUTO radio and receive using another ADALM-PLUTO radio. Since the channel and RF impairments created between these two radios are different than the ones created between the real routers and the observer, the neural network should classify all of the received signals as "Unknown". If the received MAC address is a known one, then the system declares the source as a router impersonator. If the received MAC address is an unknown one, then the system declares the source as an unknown router. To perform this test, you need two ADALM-PLUTO radios for transmission and reception. Also, you need to install [Communication Toolbox Support Package for ADALM-PLUTO](https://www.mathworks.com/hardware-support/adalm-pluto-radio.html) [Radio](https://www.mathworks.com/hardware-support/adalm-pluto-radio.html).

#### **Waveform Generation**

Generate a transmission waveform consisting of beacon frames with different MAC addresses. The transmitter repeatedly transmits these WLAN frames. The receiver captures the WLAN frames and determines if it is a router impersonator using the received MAC address and RF fingerprint detected by the trained NN.

```
chanBW='CBW20'; % Channel Bandwidth
osf = 2; % Oversampling Factor
frameLength=160; % Frame Length in samples
% Create Beacon frame-body configuration object
frameBodyConfig = wlanMACManagementConfig;
% Create Beacon frame configuration object
beaconFrameConfig = wlanMACFrameConfig('FrameType', 'Beacon');
beaconFrameConfig.ManagementConfig = frameBodyConfig;
% Create interpolation and decimation objects
decimator = dsp.FIRDecimator('DecimationFactor',osf);
% Save known MAC addresses
knownMACAddresses = MACAddresses;
MACAddressesToSimulate = [MACAddresses, "ABCDEFABCDEF"];
% Create WLAN waveform with the MAC addresses of known routers and an
% unknown router
txWaveform = zeros(1540, 5);for i = 1:length(MACAddressesToSimulate)
  % Set MAC Address
  beaconFrameConfig.Address2 = MACAddressesToSimulate(i);
  % Generate Beacon frame bits
   [beacon, mpduLength] = wlanMACFrame(beaconFrameConfig, 'OutputFormat', 'bits');
 nonHTcfg = wlanNonHTConfig(...
     'ChannelBandwidth', chanBW,...
     "MCS", 1,...
     "PSDULength", mpduLength);
 txWaveform(:,i) = [wlanWaveformGenerator(beacon, nonHTcfq); zeros(20,1)];
end
txWaveform = txWaveform(:);
% Get center frequency for channel 153 in 5 GHz band
fc = wlanChannelFrequency(153, 5);
fs = wlanSampleRate(nonHTcfg);
txSig = resample(txWaveform, osf,1);% Samples per frame in Burst Mode
spf = length(txSig)/length(MACAddressesToSimulate);
runSDRSection = false;
if helperIsPlutoSDRInstalled() 
   radios = findPlutoRadio();
 if length(radios) >= 2 runSDRSection = true;
   else
     disp("Two ADALM-PLUTO radios are needed. Skipping SDR test.")
   end
else
     disp("Communications Toolbox Support Package for Analog Devices ADALM-PLUTO Radio not found.")
    disp("Click Add-Ons in the Home tab of the MATLAB toolstrip to install the support package."
     disp("Skipping SDR test.")
```
end

```
if runSDRSection
  % Set up PlutoSDR transmitter
  deviceNameSDR = 'Pluto';
  txGain = 0; txSDR = sdrtx(deviceNameSDR);
   txSDR.RadioID = 'usb:0';
   txSDR.BasebandSampleRate = fs*osf;
   txSDR.CenterFrequency = fc;
  txSDR.Gain = txGain;
  % Set up PlutoSDR Receiver
   rxSDR = sdrrx(deviceNameSDR);
   rxSDR.RadioID = 'usb:1';
   rxSDR.BasebandSampleRate = txSDR.BasebandSampleRate;
   rxSDR.CenterFrequency = txSDR.CenterFrequency;
   rxSDR.GainSource ='Manual';
  rxSDR.Gain = 30; rxSDR.OutputDataType = 'double';
   rxSDR.EnableBurstMode=true;
   rxSDR.NumFramesInBurst = 20;
   rxSDR.SamplesPerFrame = osf*spf;
end
```
#### **L-LTF for Classification**

The L-LTF sequence present in each beacon frame preamble is used as input units to the NN. rfFingerprintingNonHTFrontEnd System object™ is used to detect the WLAN packets, perform synchronization tasks and, extract the L-LTF sequences and data. In addition, the MAC address is also decoded. In addition, the data is pre-processed and classified using the trained network.

```
if runSDRSection
  numLLTF = 20; % Number of L-LTF captured for Testing
  rxFrontEnd = rfFingerprintingNonHTFrontEnd('ChannelBandwidth', 'CBW20');
  disp("The known MAC addresses are:");
  disp(knownMACAddresses)
  % Set PlutoSDR to transmit repeatedly
  disp('Starting transmitter')
  transmitRepeat(txSDR, txSig);
  % Captured Frames counter
  numCapturedFrames = 0;
  disp('Starting receiver')
  % Loop until numLLTF frames are collected
  while numCapturedFrames < numLLTF
    % Receive data using PlutoSDR
    rxSig = rxSDR();
    rxSig = decimator(rxSig); % Perform front-end processing and payload buffering
```

```
 [payloadFull, cfgNonHT, rxNonHTData, chanEst, noiseVar, LLTF] = ...
       rxFrontEnd(rxSig);
     if payloadFull
       % Recover payload bits
       recBits = wlanNonHTDataRecover(rxNonHTData, chanEst, ...
         noiseVar, cfgNonHT, 'EqualizationMethod', 'ZF');
       % Decode and evaluate recovered bits
      [mpduCfg, ~\sim, ~success] = wlanMPDUDecode(recBits, cfqNonHT); if success == wlanMACDecodeStatus.Success
         % Update counter
         numCapturedFrames = numCapturedFrames+1;
         % Create real-valued input
        LLTF = [real(LLTE), imag(LLTE)];
        LLTF = permute(reshape(LLTF, frameLength, [], [, [, [], [[] [] [] [][][][][][][][][][][][][][][][][][][][][][] ypred = classify(capturedDataNet, LLTF);
        if sum(contains(knownMACAddresses, mpduCfg.Address2)) \sim= 0 if categorical(convertCharsToStrings(mpduCfg.Address2))~=ypred
            disp(strcat("MAC Address ", mpduCfg.Address2," is known, fingerprint mismatch, ROUTEI
           else
             disp(strcat("MAC Address ", mpduCfg.Address2," is known, fingerprint match"))
           end
         else
           disp(strcat("MAC Address ", mpduCfg.Address2," is not recognized, unknown device"));
         end
       end
     end
   end
   release(txSDR)
end
The known MAC addresses are:
     "71B63A2D0B83" "A3F8AC0F2253" "EF11D125044A" "F636A97E07E7"
Starting transmitter
## Establishing connection to hardware. This process can take several seconds.
## Waveform transmission has started successfully and will repeat indefinitely. 
## Call the release method to stop the transmission.
Starting receiver
## Establishing connection to hardware. This process can take several seconds.
MAC Address 71B63A2D0B83 is known, fingerprint mismatch, ROUTER IMPERSONATOR DETECTED
MAC Address EF11D125044A is known, fingerprint mismatch, ROUTER IMPERSONATOR DETECTED
MAC Address ABCDEFABCDEF is not recognized, unknown device
MAC Address A3F8AC0F2253 is known, fingerprint mismatch, ROUTER IMPERSONATOR DETECTED
MAC Address F636A97E07E7 is known, fingerprint mismatch, ROUTER IMPERSONATOR DETECTED
MAC Address 71B63A2D0B83 is known, fingerprint mismatch, ROUTER IMPERSONATOR DETECTED
MAC Address EF11D125044A is known, fingerprint mismatch, ROUTER IMPERSONATOR DETECTED
```
<span id="page-2541-0"></span>MAC Address ABCDEFABCDEF is not recognized, unknown device

MAC Address A3F8AC0F2253 is known, fingerprint mismatch, ROUTER IMPERSONATOR DETECTED MAC Address F636A97E07E7 is known, fingerprint mismatch, ROUTER IMPERSONATOR DETECTED MAC Address 71B63A2D0B83 is known, fingerprint mismatch, ROUTER IMPERSONATOR DETECTED MAC Address EF11D125044A is known, fingerprint mismatch, ROUTER IMPERSONATOR DETECTED MAC Address ABCDEFABCDEF is not recognized, unknown device MAC Address A3F8AC0F2253 is known, fingerprint mismatch, ROUTER IMPERSONATOR DETECTED MAC Address F636A97E07E7 is known, fingerprint mismatch, ROUTER IMPERSONATOR DETECTED MAC Address 71B63A2D0B83 is known, fingerprint mismatch, ROUTER IMPERSONATOR DETECTED MAC Address EF11D125044A is known, fingerprint mismatch, ROUTER IMPERSONATOR DETECTED MAC Address ABCDEFABCDEF is not recognized, unknown device MAC Address A3F8AC0F2253 is known, fingerprint mismatch, ROUTER IMPERSONATOR DETECTED MAC Address F636A97E07E7 is known, fingerprint mismatch, ROUTER IMPERSONATOR DETECTED

#### **Further Exploration**

Capture data from your own routers as explained in Appendix: Known and Unknown Router Data Collection, on page 14-200 train the neural network with this data, and test the performance of the network.

#### **Appendix: Helper Functions**

- rfFingerprintingRouterDataCollection
- rfFingerprintingUnknownClassDataCollectionTx
- rfFingerprintingUnknownClassDataCollectionRx
- rfFingerprintingNonHTFrontEnd
- rfFingerprintingNonHTReceiver

#### **Appendix: Known and Unknown Router Data Collection**

Use rfFingerprintingRouterDataCollection to collect data from known (i.e. trusted) routers. This function extracts L-LTF signals present in 802.11a/g/n/ac OFDM Non-HT beacons frames transmitted from commercial 802.11 hardware. For more information see the "OFDM Beacon Receiver Using Software-Defined Radio" (Communications Toolbox Support Package for USRP Radio) example. L-LTF signals and corresponding router MAC addresses are used to train the RF fingerprinting neural network. This method works best if the routers and their antennas are fixed and hard to move unintentionally. For example, in most office environments, routers are mounted on the ceiling. Follow these steps:

- **1** Connect an ADALM-PLUTO radio to your PC to use as the observer radio.
- **2** Place the radio in a central location where it can receive signals from as many routers as possible. Fix the radio so that it does not move. If possible, place the observer radio on the ceiling or high on a wall.
- **3** Determine the channel number of the routers. You can use a Wi-Fi® analyzer app on your phone to find out the channel numbers.
- **4** Start data collection by running "rfFingerprintingRouterDataCollection(channel)" where channel is the Wi-Fi channel number
- **5** Monitor the "max(abs(LLTF))" value. If it is above 1.2 or smaller than 0.01, adjust the gain of the receiver using the GAIN input of rfFingerprintingRouterDataCollection function.

<span id="page-2542-0"></span>Use the helper functions rfFingerprintingUnknownClassDataCollectionTx and rfFingerprintingUnknownClassDataCollectionRx to collect data from unknown routers. These functions set two ADALM-PLUTO radios to transmit and receive L-LTF signals. The received signals are combined with the known router signals to train the neural network. You need two ADALM-PLUTO radios, preferably connected to two separate PCs. Follow these steps:

- **1** Connect an ADALM-PLUTO radio to a stationary PC to act as the unknown router.
- **2** Start transmissions by running "rfFingerprintingUnknownClassDataCollectionTx".
- **3** Connect another ADALM-PLUTO radio to a mobile PC to act as the observer.
- **4** Start data collection by running "rfFingerprintingUnknownClassDataCollectionRx". This function by default collects 200 frames per location. Each location represents a different unknown router.
- **5** When the function instructs you to move to a new location, move the observer radio to a new location. By default, this function collects data from 10 locations.
- **6** If the observer does not receive any beacons or it rarely receives beacons, move the observer closer to the transmitter.
- **7** Once the data collection is done, call "release(sdrTransmitter)" in the transmitting radio's MATLAB® session.

#### **Selected Bibliography**

[1] K. Sankhe, M. Belgiovine, F. Zhou, S. Riyaz, S. Ioannidis and K. Chowdhury, "ORACLE: Optimized Radio clAssification through Convolutional neuraL nEtworks," IEEE INFOCOM 2019 - IEEE Conference on Computer Communications, Paris, France, 2019, pp. 370-378.

### **See Also**

### **More About**

• ["Deep Learning in MATLAB" on page 1-2](#page-39-0)

# **Audio Examples**

# **Transfer Learning with Pretrained Audio Networks**

This example shows how to use transfer learning to retrain YAMNet, a pretrained convolutional neural network, to classify a new set of audio signals. To get started with audio deep learning from scratch, see "Classify Sound Using Deep Learning" (Audio Toolbox).

Transfer learning is commonly used in deep learning applications. You can take a pretrained network and use it as a starting point to learn a new task. Fine-tuning a network with transfer learning is usually much faster and easier than training a network with randomly initialized weights from scratch. You can quickly transfer learned features to a new task using a smaller number of training signals.

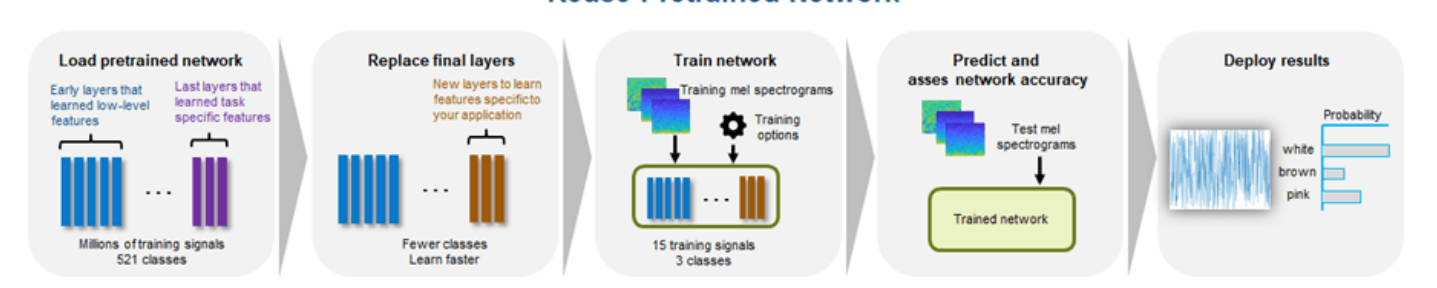

**Reuse Pretrained Network** 

Audio Toolbox™ additionally provides the classifySound (Audio Toolbox) function, which implements necessary preprocessing for YAMNet and convenient postprocessing to interpret the results. Audio Toolbox also provides the pretrained VGGish network (vggish (Audio Toolbox)) as well as the vggishEmbeddings (Audio Toolbox) function, which implements preprocessing and postprocessing for the VGGish network.

#### **Create Data**

Generate 100 white noise signals, 100 brown noise signals, and 100 pink noise signals. Each signal represents a duration of 0.98 seconds assuming a 16 kHz sample rate.

```
fs = 16e3;duration = 0.98;
N = duration*fs;
numSignals = 100;
wNoise = 2*rand([N,numSigmas]) - 1;wLabels = repelem(categorical("white"),numSignals,1);
bNoise = filter(1, [1, -0.999], wNoise);
bNoise = bNoise./max(abs(bNoise),[],"all");
bLabels = repelem(categorical("brown"),numSignals,1);
pNoise = pinknoise([N,numSignals]);
plabels = repelem(categorical("pink"), numSignals, 1);
```
Split the data into training and test sets. Normally, the training set consists of most of the data. However, to illustrate the power of transfer learning, you will use only a few samples for training and the majority for validation.

#### **15-2**

```
K = ;
```

```
trainAudio = [wNoise(:,1:K),bNoise(:,1:K),bNoise(:,1:K)]trainLabels = [whels(1:K);blklabels(1:K)}
```

```
validationAudio = [whoise(:,K+1:end),bhoise(:,K+1:end),phoise(:,K+1:end)];
validationLabels = [wLabels(K+1:end);bLabels(K+1:end);pLabels(K+1:end)];
```

```
fprintf("Number of samples per noise color in train set = \frac{1}{2}(\n" + ...
         "Number of samples per noise color in validation set = %d\n",K,numSignals-K);
```

```
Number of samples per noise color in train set = 5Number of samples per noise color in validation set = 95
```
#### **Extract Features**

Use yamnetPreprocess (Audio Toolbox) to extract log-mel spectrograms from both the training set and the validation set using the same parameters as the YAMNet model was trained on.

```
trainFeatures = yamnetPreprocess(trainAudio,fs);
validationFeatures = yamnetPreprocess(validationAudio,fs);
```
#### **Transfer Learning**

To load the pretrained network, call yamnet (Audio Toolbox). If the Audio Toolbox model for YAMNet is not installed, then the function provides a link to the location of the network weights. To download the model, click the link. Unzip the file to a location on the MATLAB path. The YAMNet model can classify audio into one of 521 sound categories, including white noise and pink noise (but not brown noise).

```
net = yamnet;
net.Layers(end).Classes
ans = 521×1 categorical
      Speech 
      Child speech, kid speaking 
      Conversation 
      Narration, monologue 
      Babbling 
      Speech synthesizer 
      Shout 
      Bellow 
      Whoop 
      Yell 
      Children shouting 
      Screaming 
      Whispering 
      Laughter 
      Baby laughter 
      Giggle 
       Snicker 
       Belly laugh 
      Chuckle, chortle 
      Crying, sobbing 
      Baby cry, infant cry 
      Whimper 
      Wail, moan
```

```
 Sigh 
 Singing 
 Choir 
 Yodeling 
 Chant 
 Mantra 
 Child singing 
  ⋮
```
Prepare the model for transfer learning by first converting the network to a layerGraph. Use replaceLayer to replace the fully-connected layer with an untrained fully-connected layer. Replace the classification layer with a classification layer that classifies the input as "white", "pink", or "brown". See ["List of Deep Learning Layers" on page 1-43](#page-80-0) for deep learning layers supported in MATLAB®.

```
uniqueLabels = unique(trainLabels);
numLabels = numel(uniqueLabels);
```
lgraph = layerGraph(net.Layers);

Training on single CPU.

```
lgraph = replaceLayer(lgraph,"dense",fullyConnectedLayer(numLabels,Name="dense"));
```

```
lgraph = replaceLayer(lgraph,"Sound",classificationLayer(Name="Sounds",Classes=uniqueLabels));
```
To define training options, use trainingOptions.

```
options = trainingOptions("adam",ValidationData={single(validationFeatures),validationLabels});
```
To train the network, use trainNetwork. The network achieves a validation accuracy of 100% using only 5 signals per noise type.

trainNetwork(single(trainFeatures),trainLabels,lgraph,options);

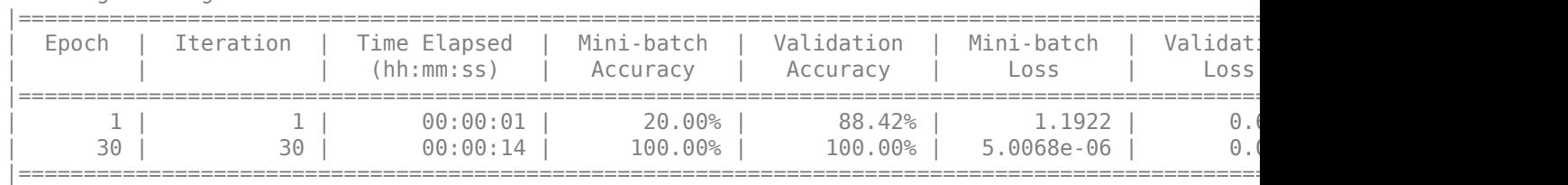

Training finished: Max epochs completed.

# **Speech Command Recognition in Simulink**

This example shows a Simulink® model that detects the presence of speech commands in audio. The model uses a pretrained convolutional neural network to recognize a given set of commands.

#### **Speech Command Recognition Model**

The model recognizes these speech commands:

- "yes"
- "no"
- "up"
- "down"
- "left"
- "right"
- "on"
- "off"
- "stop"
- "go"

 $C_{0}$ 

The model uses a pretrained convolutional deep learning network. Refer to the example "Train Speech Command Recognition Model Using Deep Learning" (Audio Toolbox) for details on the architecture of this network and how you train it.

Open the model.

```
model = "speechCommandRecognition";
               open_system(model)
    \mathbb{Z}^2Auditory
                                                                                       u + bE
  mmands from Files
Select Speech Co
\bigcirc Go
\overset{\frown}{\bullet} Yes
\bigcirc Stop
```
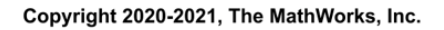

The model breaks the audio stream into one-second overlapping segments. A bark spectrogram is computed from each segment. The spectrograms are fed to the pretrained network.

Use the manual switch to select either a live stream from your microphone or read commands stored in audio files. For commands on file, use the rotary switch to select one of three commands (Go, Yes, or Stop).

#### **Auditory Spectrogram Extraction**

The deep learning network was trained on auditory spectrograms computed using an audioFeatureExtractor (Audio Toolbox). The Auditory Spectrogram block in the model has been configured to extract the same features as the network was trained on.

#### **Run the model**

Simulate the model for 20 seconds.

```
set param(model,StopTime="20");
open_system(model + "/Time Scope")
sim(model);
```
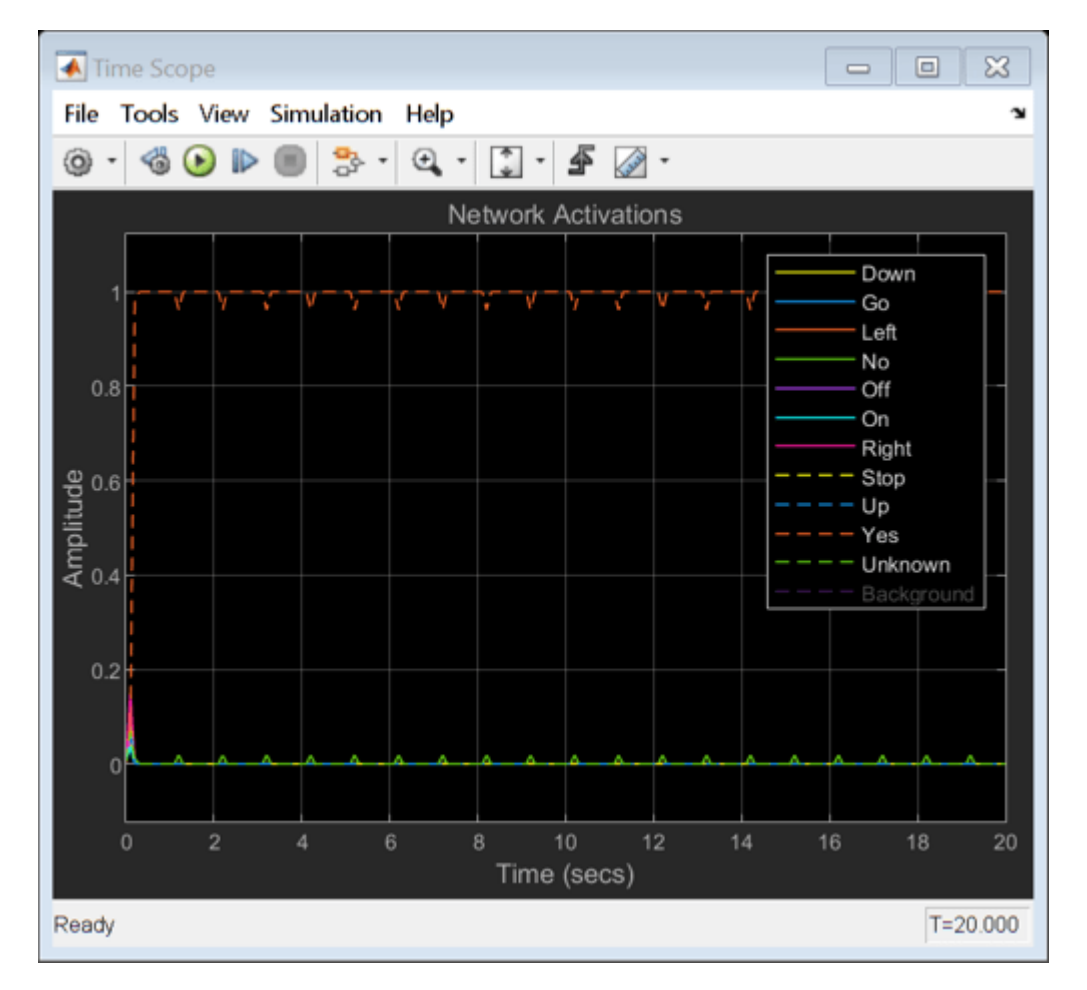

The recognized command is printed in the display block. The network activations, which give a level of confidence in the different supported commands, are displayed in a time scope.

Close the model.

close\_system(model,0)

# **Speaker Identification Using Custom SincNet Layer and Deep Learning**

In this example, you train three convolutional neural networks (CNNs) to perform speaker verification and then compare the performances of the architectures. The architectures of the three CNNs are all equivalent except for the first convolutional layer in each:

- **1** In the first architecture, the first convolutional layer is a "standard" convolutional layer, implemented using convolution2dLayer.
- **2** In the second architecture, the first convolutional layer is a constant sinc filterbank, implemented using a custom layer.
- **3** In the third architecture, the first convolutional layer is a trainable sinc filterbank, implemented using a custom layer. This architecture is referred to as *SincNet* [\[1\] on page 15-21.](#page-2564-0)

[\[1\] on page 15-21](#page-2564-0) shows that replacing the standard convolutional layer with a filterbank layer leads to faster training convergence and higher accuracy. [\[1\] on page 15-21](#page-2564-0) also shows that making the parameters of the filter bank learnable yields additional performance gains.

#### **Introduction**

Speaker identification is a prominent research area with a variety of applications including forensics and biometric authentication. Many speaker identification systems depend on precomputed features such as i-vectors or MFCCs, which are then fed into machine learning or deep learning networks for classification. Other deep learning speech systems bypass the feature extraction stage and feed the audio signal directly to the network. In such end-to-end systems, the network directly learns low-level audio signal characteristics.

In this example, you first train a traditional end-to-end speaker identification CNN. The filters learned tend to have random shapes that do not correspond to perceptual evidence or knowledge of how the human ear works, especially in scenarios where the amount of training data is limited [\[1\] on page 15-](#page-2564-0) [21](#page-2564-0). You then replace the first convolutional layer in the network with a custom sinc filterbank layer that introduces structure and constraints based on perceptual evidence. Finally, you train the SincNet architecture, which adds learnability to the sinc filterbank parameters.

The three neural network architectures explored in the example are summarized as follows:

- **1 Standard Convolutional Neural Network** The input waveform is directly connected to a randomly initialized convolutional layer which attempts to learn features and capture characteristics from the raw audio frames.
- **2 ConstantSincLayer** The input waveform is convolved with a set of fixed-width sinc functions (bandpass filters) equally spaced on the mel scale.
- **3 SincNetLayer** The input waveform is convolved with a set of sinc functions whose parameters are learned by the network. In the SincNet architecture, the network tunes parameters of the sinc functions while training.

This example defines and trains the three neural networks proposed above and evaluates their performance on the LibriSpeech Dataset [\[2\] on page 15-21.](#page-2564-0)

#### **Data Set**

#### **Download Dataset**

In this example, you use a subset of the LibriSpeech Dataset [\[2\] on page 15-21](#page-2564-0). The LibriSpeech Dataset is a large corpus of read English speech sampled at 16 kHz. The data is derived from audiobooks read from the LibriVox project.

```
dataFolder = tempdir;
dataset = fullfile(dataFolder,"LibriSpeech","train-clean-100");
if ~datasetExists(dataset)
     filename = "train-clean-100.tar.gz";
     url = "http://www.openSLR.org/resources/12/" + filename;
     gunzip(url,dataFolder);
    unzippedFile = fullfile(dataset, filename); untar(unzippedFile{1}(1:end-3),dataset);
end
```
Create an audioDatastore object to access the LibriSpeech audio data.

ads = audioDatastore(dataset,IncludeSubfolders=true);

Extract the speaker label from the file path.

```
ads.Labels = categorical(extractBetween(ads.Files,fullfile(dataset,filesep),filesep));
```
The full dev-train-100 dataset is around 6 GB of data. To run this example quickly, set speedupExample to true.

```
s beedup Example = \frac{\text{false}}{\text{false}}if speedupExample
     allSpeakers = unique(ads.Labels);
    subsetSpeakers = allSpeakers(1:50);
     ads = subset(ads,ismember(ads.Labels,subsetSpeakers));
     ads.Labels = removecats(ads.Labels);
end
ads = splitEachLabel(ads, 0.1);
```
Split the audio files into training and test data. 80% of the audio files are assigned to the training set and 20% are assigned to the test set.

[adsTrain,adsTest] = splitEachLabel(ads,0.8);

#### **Sample Speech Signal**

Plot one of the audio files and listen to it.

```
[audioIn, dsInfo] = read(adsTrain);Fs = dsInfo.SampleRate;
```
sound(audioIn,Fs)

 $t = (1/Fs)*(0:length(audioIn)-1);$ 

```
plot(t,audioIn)
title("Audio Sample")
```

```
xlabel("Time (s)")
ylabel("Amplitude")
grid on
```
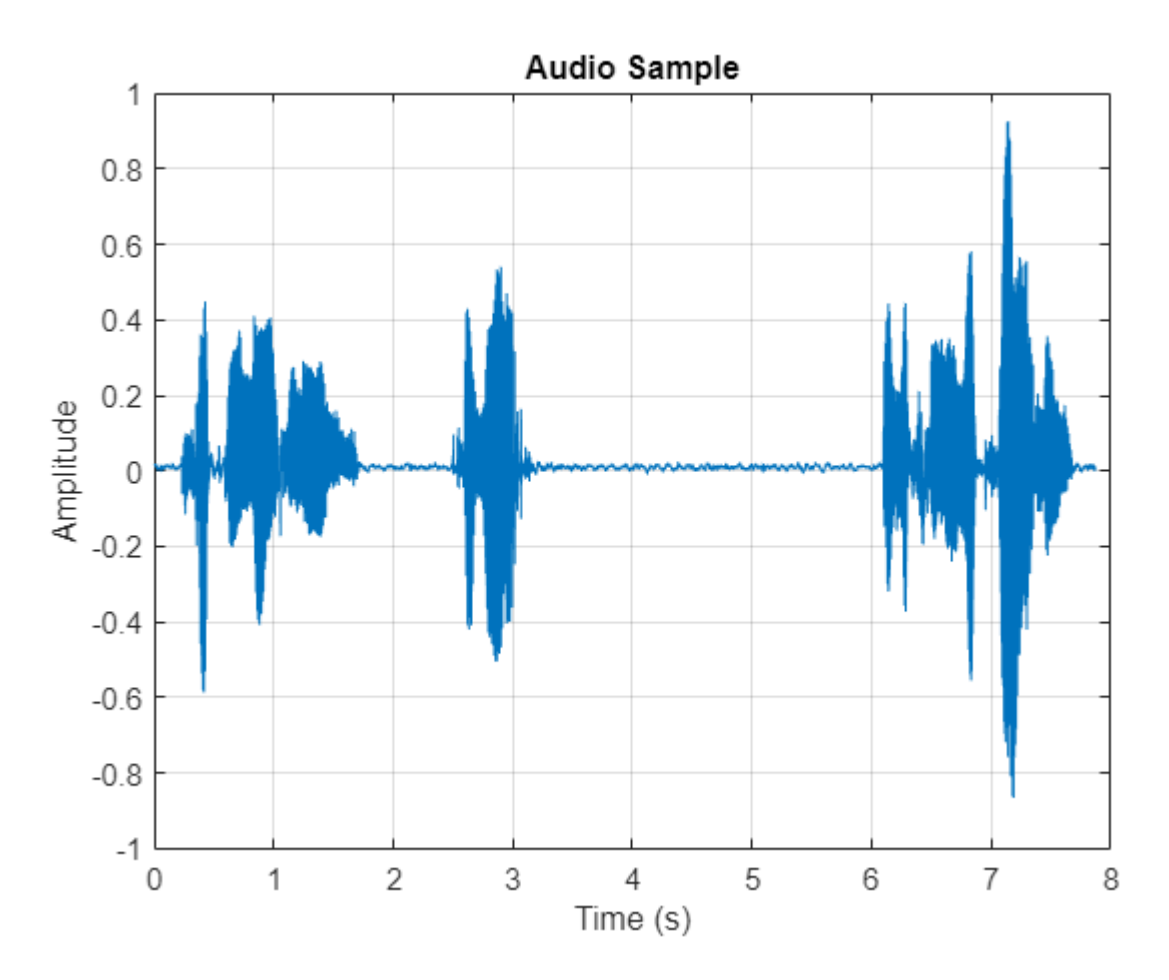

Reset the training datastore.

reset(adsTrain)

#### **Data Preprocessing**

CNNs expect inputs to have consistent dimensions. You will preprocess the audio by removing regions of silence and then break the remaining speech into 200 ms frames with 40 ms overlap.

Set the parameters for preprocessing.

frameDuration = 200e-3;  $overlapDuration = 40e-3;$ frameLength = floor(Fs\*frameDuration); overlapLength = round(Fs\*overlapDuration);

Use the supporting function, [preprocessAudioData on page 15-21](#page-2564-0), to preprocess the training and test data. Define a transform on the audio datastores to perform the preprocessing, then use readall to preprocess the entire datasets and place the preprocessed data into memory. If you have Parallel Computing Toolbox™, you can spread the computational load across workers. XTrain and XTest

contain the train and test speech frames, respectively. TTrain and TTest contain the train and test labels, respectively.

```
pflag = -isempty(ver("parallel"));
```
adsTrainTransform = transform(adsTrain,@(x){preprocessAudioData(x,frameLength,overlapLength,Fs)} XTrain = readall(adsTrainTransform,UseParallel=pFlag);

Replicate the labels so that each 200 ms chunk has a corresponding label.

chunksPerFile = cellfun $(Q(x))$ size $(x, 4)$ , XTrain); TTrain = repelem(adsTrain.Labels,chunksPerFile,1);

Concatenate the training set into an array.

 $XTrain = cat(4, XTrain{:})$ ;

Perform the same preprocessing steps to the test set.

```
adsTestTransform = transform(adsTest,@(x){preprocessAudioData(x,frameLength,overlapLength,Fs)});
XTest = readall(adsTestTransform,UseParallel=true);
chunksPerFile = cellfun(\mathcal{C}(x))size(x, 4), XTest);
TTest = repelem(adsTest.Labels,chunksPerFile,1);
XTest = cat(4,XTest:=});
```
#### **Standard CNN**

#### **Define Layers**

The standard CNN is inspired by the neural network architecture in [\[1\] on page 15-21.](#page-2564-0)

```
numFilters = 80;
filterLength = 251;numSpeakers = numel(unique(removecats(ads.Labels)));
layers = [ 
     imageInputLayer([1 frameLength 1])
    % First convolutional layer
     convolution2dLayer([1 filterLength],numFilters)
    batchNormalizationLayer
     leakyReluLayer(0.2)
    maxPooling2dLayer([1 3])
    % This layer is followed by 2 convolutional layers
     convolution2dLayer([1 5],60)
     batchNormalizationLayer
     leakyReluLayer(0.2)
    maxPooling2dLayer([1 3])
     convolution2dLayer([1 5],60)
     batchNormalizationLayer
     leakyReluLayer(0.2)
     maxPooling2dLayer([1 3])
```
% This is followed by 3 fully-connected layers

```
 fullyConnectedLayer(256)
 batchNormalizationLayer
 leakyReluLayer(0.2)
 fullyConnectedLayer(256)
 batchNormalizationLayer
 leakyReluLayer(0.2)
 fullyConnectedLayer(256)
 batchNormalizationLayer
 leakyReluLayer(0.2)
 fullyConnectedLayer(numSpeakers)
 softmaxLayer
 classificationLayer];
```
Analyze the layers of the neural network using the analyzeNetwork function

```
analyzeNetwork(layers)
```
#### **Train Network**

Train the neural network for 15 epochs using adam optimization. Shuffle the training data before every epoch. The training options for the neural network are set using trainingOptions. Use the test data as the validation data to observe how the network performance improves as training progresses.

```
numEpochs = 15;miniBatchSize = 128;
validationFrequency = floor(numel(TTrain)/miniBatchSize);
options = trainingOptions("adam", ...
    Shuffle="every-epoch", ...
   MiniBatchSize=miniBatchSize, ...
    Plots="training-progress", ...
    Verbose=false,MaxEpochs=numEpochs, ...
    ValidationData={XTest,categorical(TTest)}, ...
    ValidationFrequency=validationFrequency);
```
To train the network, call trainNetwork.

[convNet,convNetInfo] = trainNetwork(XTrain,TTrain,layers,options);
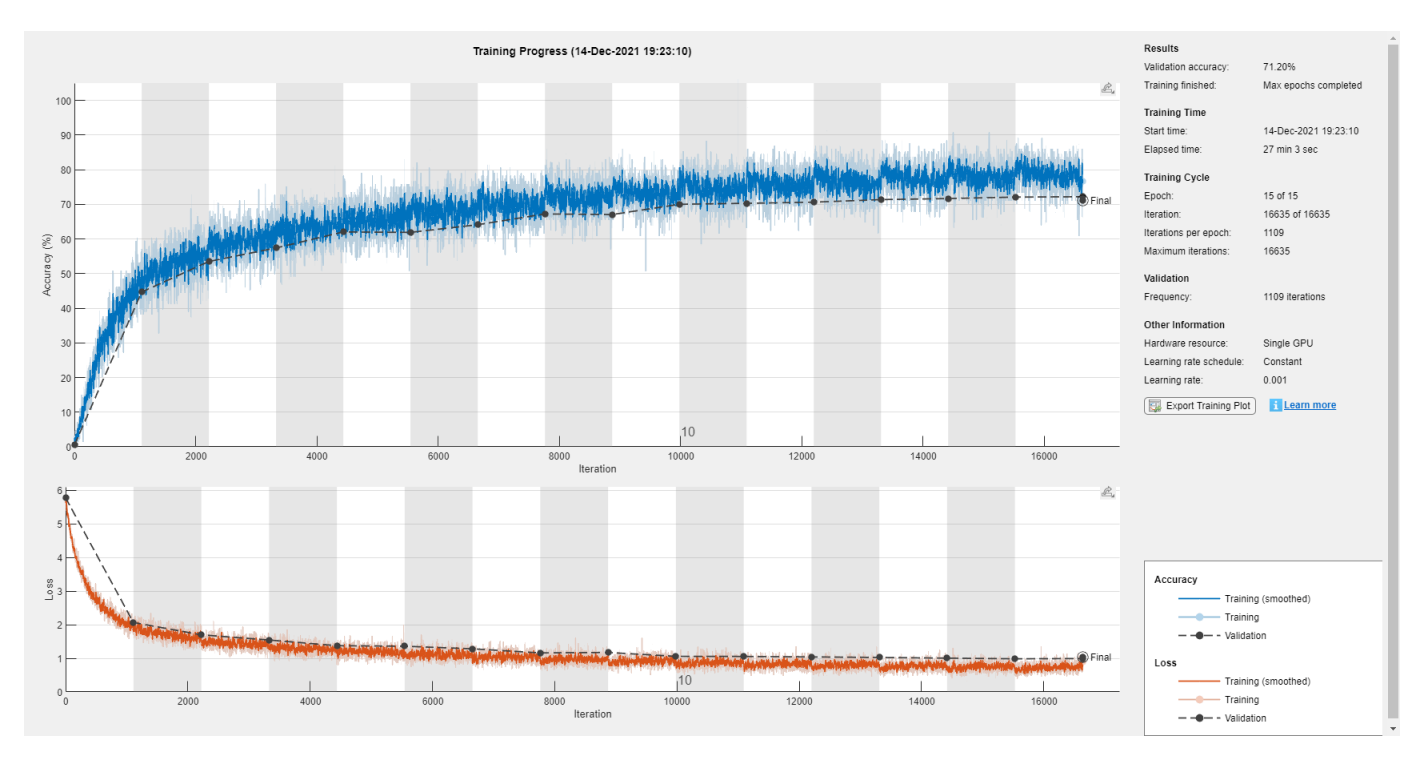

#### **Inspect Frequency Response of First Convolutional Layer**

Plot the magnitude frequency response of nine filters learned from the standard CNN network. The shape of these filters is not intuitive and does not correspond to perceptual knowledge. The next section explores the effect of using constrained filter shapes.

```
F = square (convNet.Layers(2,1).Weights);
H = zeros(size(F));Freq = zeros(size(F));for ii = 1:size(F,2)[h, f] = freqz(F(:, ii), 1, 251, Fs);H(:, ii) = abs(h);Freq(:,ii) = f;end
idx = linspace(1,size(F,2), 9);idx = round(idx);
figure
for jj = 1:9 subplot(3,3,jj)
    plot(Freq(:,idx(jj)),H(:,idx(jj)))
    sgtitle("Frequency Response of Learned Standard CNN Filters")
    xlabel("Frequency (Hz)")
end
```
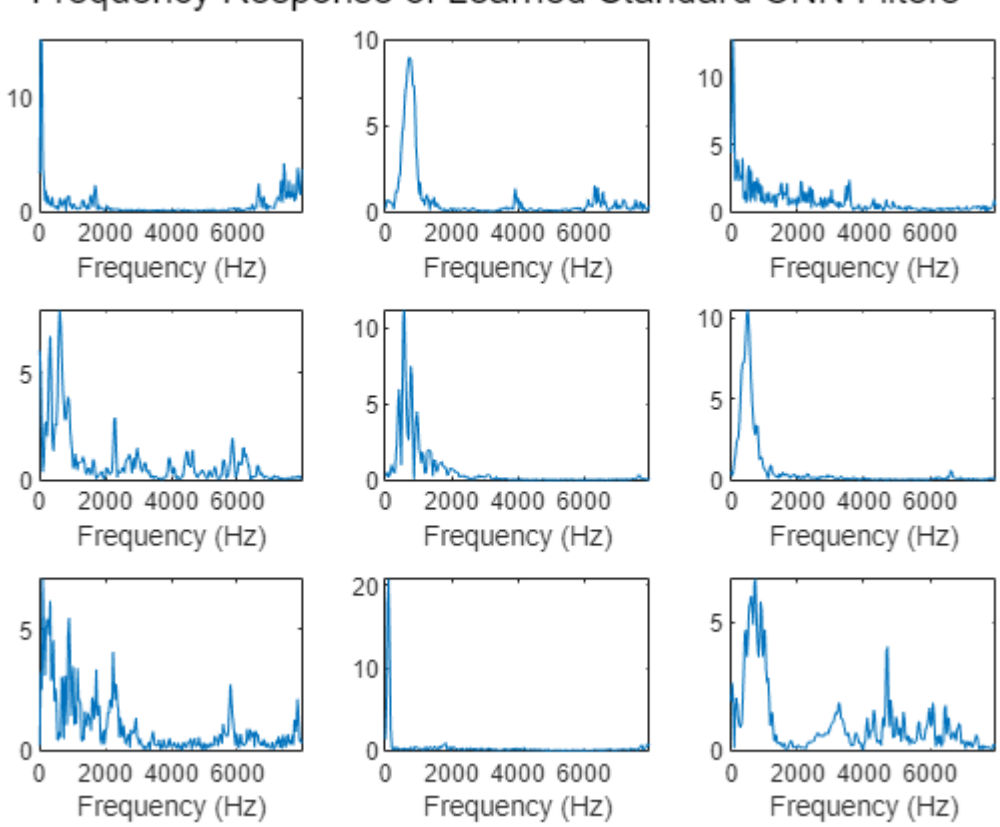

## Frequency Response of Learned Standard CNN Filters

#### **Constant Sinc Filterbank**

In this section, you replace the first convolutional layer in the standard CNN with a constant sinc filterbank layer. The constant sinc filterbank layer convolves the input frames with a bank of fixed bandpass filters. The bandpass filters are a linear combination of two sinc filters in the time domain. The frequencies of the bandpass filters are spaced linearly on the mel scale.

#### **Define Layers**

The implementation for the constant sinc filterbank layer can be found in the constantSincLayer.m file (attached to this example). Define parameters for a ConstantSincLayer. Use 80 filters and a filter length of 251.

```
numFilters = 80;
filterLength = 251;
numChannels = 1;
name = "constant sinc";
```
Change the first convolutional layer from the standard CNN to the ConstantSincLayer and keep the other layers unchanged.

```
cSL = constantSincLayer(numFilters,filterLength,Fs,numChannels,name)
```

```
cSL = constantSincLayer with properties:
```

```
 Name: 'constant_sinc'
         NumFilters: 80
         SampleRate: 16000
       FilterLength: 251
        NumChannels: []
            Filters: [1×251×1×80 single]
   MinimumFrequency: 50
   MinimumBandwidth: 50
  StartFrequencies: [0.0019 0.0032 0.0047 0.0062 0.0078 0.0094 0.0111 0.0128 0.0145 0.0164 0.0
        Bandwidths: [0.0028 0.0030 0.0031 0.0032 0.0033 0.0034 0.0035 0.0036 0.0037 0.0038 0.0
  Learnable Parameters
  No properties.
  State Parameters
  No properties.
 Show all properties
```
 $layers(2) = cSL;$ 

## **Train Network**

Train the network using the trainNetwork function. Use the same training options defined previously.

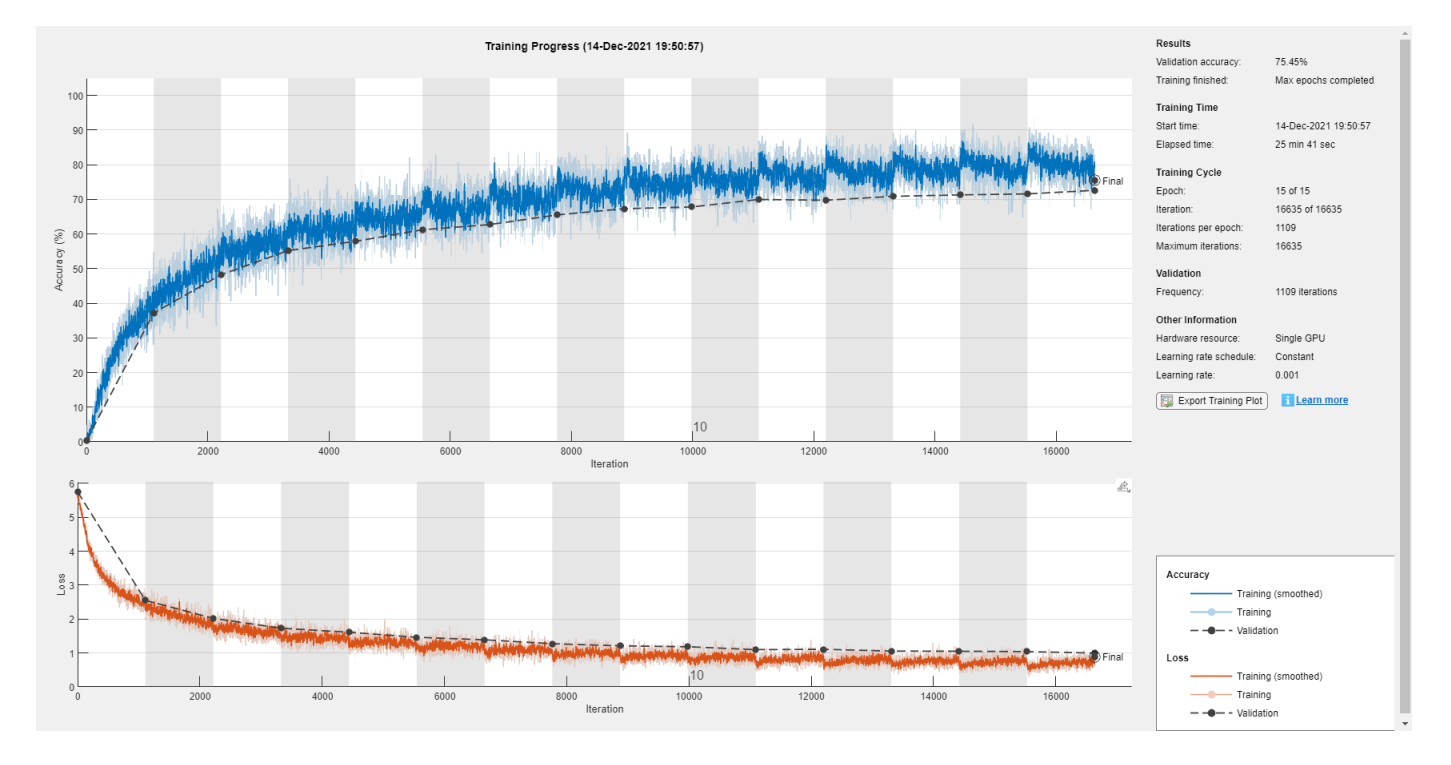

[constSincNet,constSincInfo] = trainNetwork(XTrain,TTrain,layers,options);

### **Inspect Frequency Response of First Convolutional Layer**

The plotNFilters method plots the magnitude frequency response of n filters with equally spaced filter indices. Plot the magnitude frequency response of nine filters in the ConstantSincLayer.

```
figure
n = 9;plotNFilters(constSincNet.Layers(2),n)
```
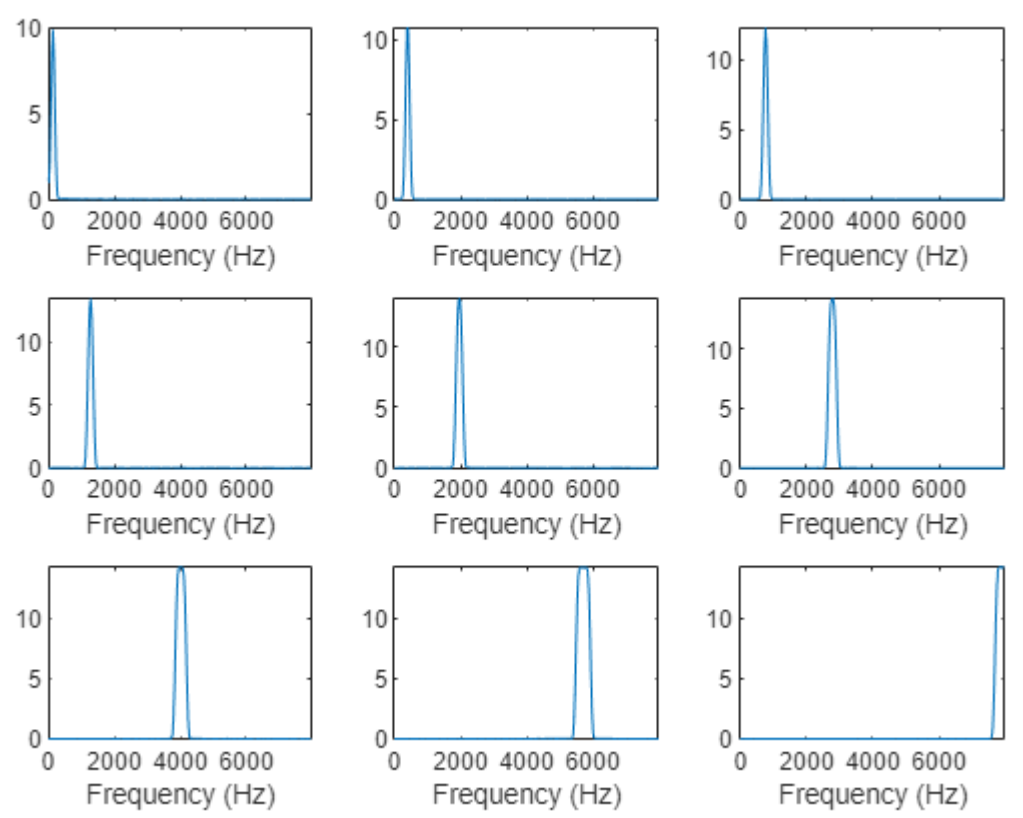

## **Filter Frequency Response**

## **SincNet**

In this section, you use a trainable SincNet layer as the first convolutional layer in your network. The SincNet layer convolves the input frames with a bank of bandpass filters. The bandwidth and the initial frequencies of the SincNet filters are initialized as equally spaced in the mel scale. The SincNet layer attempts to learn better parameters for these bandpass filters within the neural network framework.

#### **Define Layers**

The implementation for the SincNet layer filterbank layer can be found in the sincNetLayer.m file (attached to this example). Define parameters for a SincNetLayer. Use 80 filters and a filter length of 251.

numFilters = 80; filterLength = 251; numChannels = 1;  $name = "sinc";$ 

Replace the ConstantSincLayer from the previous network with the SincNetLayer. This new layer has two learnable parameters: FilterFrequencies and FilterBandwidths.

sNL = sincNetLayer(numFilters,filterLength,Fs,numChannels,name)

```
SNL = sincNetLayer with properties:
                  Name: 'sinc'
            NumFilters: 80
            SampleRate: 16000
          FilterLength: 251
           NumChannels: []
               Window: [0.0800 0.0801 0.0806 0.0813 0.0823 0.0836 0.0852 0.0871 0.0893 0.0917 0.
           TimeStamps: [-0.0078 -0.0077 -0.0077 -0.0076 -0.0076 -0.0075 -0.0074 -0.0074 -0.0073
      MinimumFrequency: 50
     MinimumBandwidth: 50
    Learnable Parameters
   FilterFrequencies: [0.0019 0.0032 0.0047 0.0062 0.0078 0.0094 0.0111 0.0128 0.0145 0.0164 0.
    FilterBandwidths: [0.0028 0.0030 0.0031 0.0032 0.0033 0.0034 0.0035 0.0036 0.0037 0.0038 0.
    State Parameters
    No properties.
  Show all properties
```

```
layers(2) = sNL;
```
#### **Train Network**

Train the network using the trainNetwork function. Use the same training options defined previously.

[sincNet,sincNetInfo] = trainNetwork(XTrain, TTrain, layers, options);

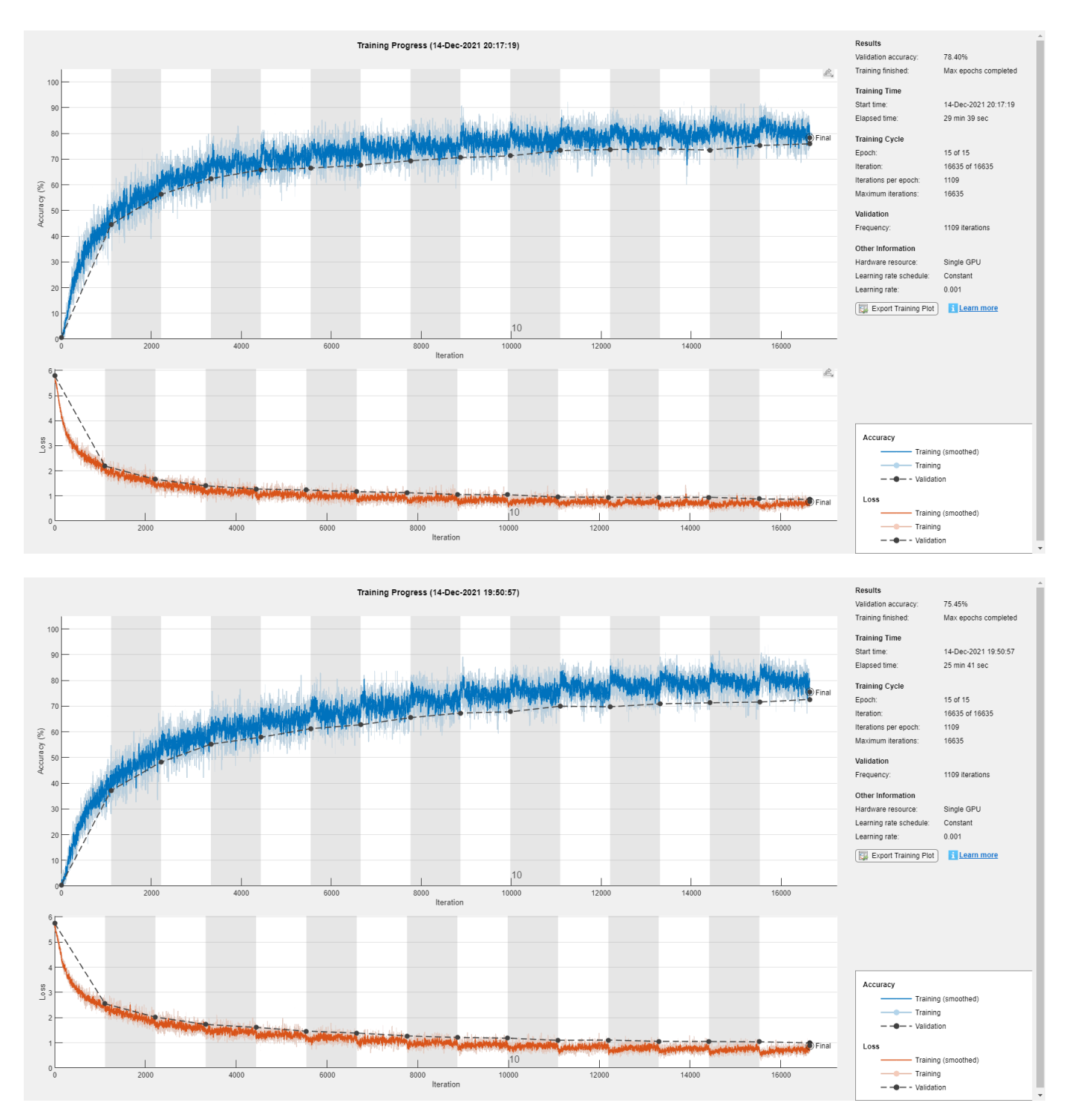

## **Inspect Frequency Response of First Convolutional Layer**

Use the plotNFilters method of SincNetLayer to visualize the magnitude frequency response of nine filters with equally spaced indices learned by SincNet.

```
figure
plotNFilters(sincNet.Layers(2),9)
```
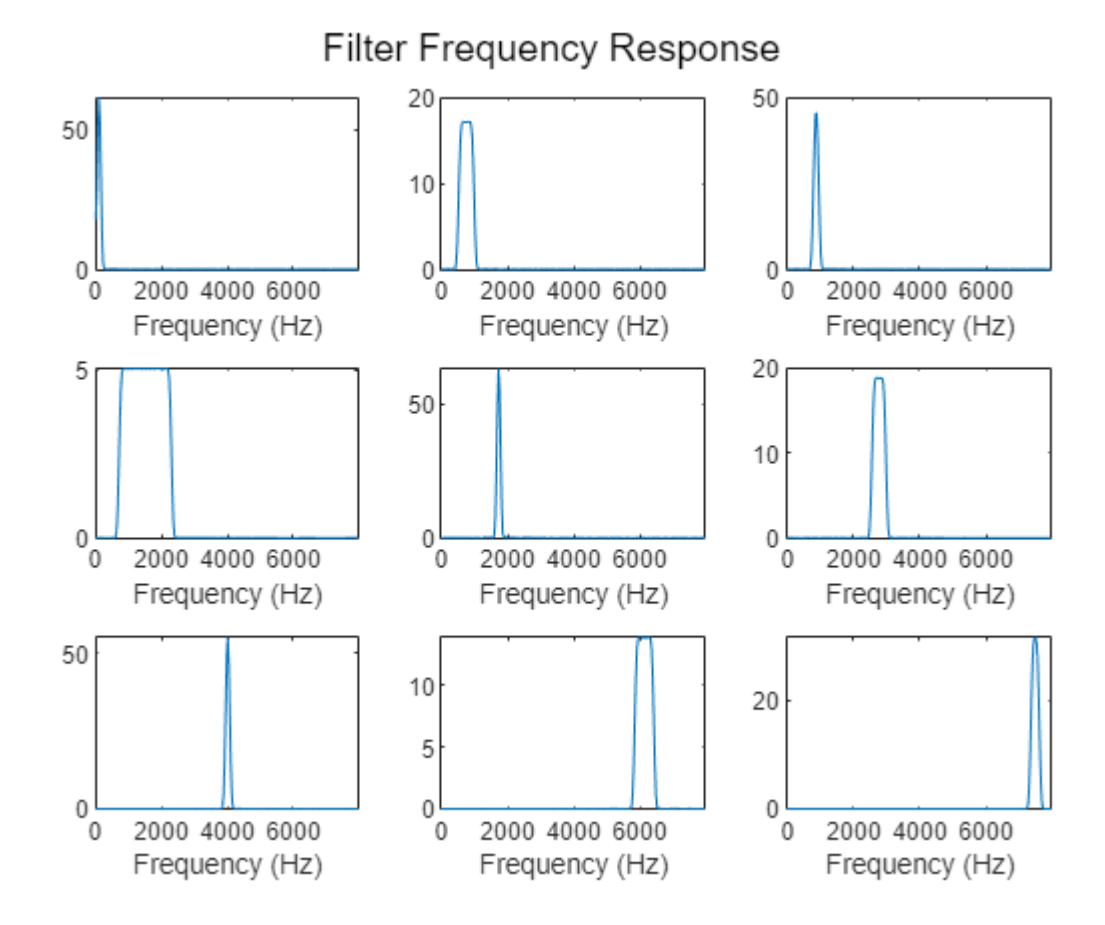

#### **Results Summary**

#### **Accuracy**

The table summarizes the frame accuracy for all three neural networks.

```
NetworkType = ["Standard CNN";"Constant Sinc Layer";"SincNet Layer"];
Accuracy = [convNetInfo.FinalValidationAccuracy;constSincInfo.FinalValidationAccuracy;sincNetInfo
```

```
resultsSummary = table(NetworkType,Accuracy)
```
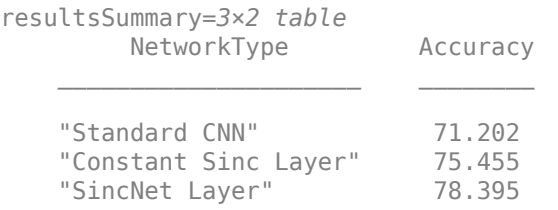

#### **Performance with Respect to Epochs**

Plot the accuracy on the test set against the epoch number to see how well the networks learn as the number of epochs increase. SincNet outperforms the ConstantSincLayer network, especially during the early stages of training. This shows that updating the parameters of the bandpass filters

within the neural network framework leads to faster convergence. This behavior is only observed when the dataset is large enough, so it might not be seen when speedupExample is set to true.

```
epoch = linspace(0,numEpochs,numel(sincNetInfo.ValidationAccuracy(~isnan(sincNetInfo.ValidationA
epoch = [epoch,numEpochs];
```

```
sinc valAcc = [sin(NetInfoر\lceil value + 1] [sincNetInfo.ValidationAccuracy)),...
     sincNetInfo.FinalValidationAccuracy];
const_sinc_valAcc = [constSincInfo.ValidationAccuracy(~isnan(constSincInfo.ValidationAccuracy)),
     constSincInfo.FinalValidationAccuracy];
conv_valAcc = [convNetInfo.ValidationAccuracy(~isnan(convNetInfo.ValidationAccuracy)),...
     convNetInfo.FinalValidationAccuracy];
figure
plot(epoch,sinc_valAcc,"-*",MarkerSize=4)
hold on
plot(epoch,const_sinc_valAcc,"-*",MarkerSize=4)
plot(epoch,conv_valAcc,"-*",MarkerSize=4)
ylabel("Frame-Level Accuracy (Test Set)")
xlabel("Epoch")
xlim([0 numEpochs+0.3])
title("Frame-Level Accuracy Versus Epoch")
legend("sincNet","constantSincLayer","conv2dLayer",Location="southeast")
grid on
```

```
Frame-Level Accuracy Versus Epoch
   80
   70
Frame-Level Accuracy (Test Set)
   60
   50
   40
   30
   20
                                                                      sincNet
    10
                                                                      constantSincLayer
                                                                      conv2dLayer
     0
                                  5
       0
                                                              1015
                                              Epoch
```
In the figure above, the final frame accuracy is a bit different from the frame accuracy that is computed in the last iteration. While training, the batch normalization layers perform normalization over mini-batches. However, at the end of training, the batch normalization layers normalize over the entire training data, which results in a slight change in performance.

#### **Supporting Functions**

```
function xp = preprocessAudioData(x, frameLength, overlapLength, Fs)speedHdx = detectSpech(x,Fs);xp = zeros(1, frameLength, 1, 0);for ii = 1:size(speechIdx,1) % Isolate speech segment
   audioChunk = x(speechIdx(i,1):spechIdx(i,2)); % Split into 200 ms chunks
   audioChunk = buffer(audioChunk, frameLength, overlapLength);
    audioChunk = reshape(audioChunk,1,frameLength,1,size(audioChunk,2));
    % Concatenate with existing audio
    xp = cat(4, xp, audioChunk);end
end
```
#### **References**

[1] M. Ravanelli and Y. Bengio, "Speaker Recognition from Raw Waveform with SincNet," *2018 IEEE Spoken Language Technology Workshop (SLT)*, Athens, Greece, 2018, pp. 1021-1028, doi: 10.1109/ SLT.2018.8639585.

[2] V. Panayotov, G. Chen, D. Povey and S. Khudanpur, "Librispeech: An ASR corpus based on public domain audio books," *2015 IEEE International Conference on Acoustics, Speech and Signal Processing (ICASSP)*, Brisbane, QLD, 2015, pp. 5206-5210, doi: 10.1109/ICASSP.2015.7178964

## **Dereverberate Speech Using Deep Learning Networks**

This example shows how to train a U-Net fully convolutional network (FCN) [\[1\] on page 15-45](#page-2588-0) to dereverberate a speech signals.

#### **Introduction**

Reverberation occurs when a speech signal is reflected off objects in space, causing multiple reflections to build up and eventually leads to degradation of speech quality. Dereverberation is the process of reducing the reverberation effects in a speech signal.

#### **Dereverberate Speech Signal Using Pretrained Network**

Before going into the training process in detail, use a pretrained network to dereverberate a speech signal.

Download the pretrained network. This network was trained on 56-speaker versions of the training datasets. The example walks through training on the 28-speaker version.

```
downloadFolder = matlab.internal.examples.downloadSupportFile("audio","dereverbnet.zip");
dataFolder = tempdir;
unzip(downloadFolder,dataFolder)
netFolder = fullfile(dataFolder,"derevernet");
load(fullfile(netFolder,"dereverbNet.mat"));
```
Listen to a clean speech signal sampled at 16 kHz.

```
[cleanAudio,fs] = audioread("clean speech signal.wav");
```

```
sound(cleanAudio,fs)
```
An acoustic path can be modelled using a room impulse response. You can model reverberation by convolving an anechoic signal with a room impulse response.

Load and plot a room impulse response.

```
[rirAudio,fsR] = audioread("room_impulse_response.wav");
```

```
tAxis = (1/fsR)*(0:numel(rirAudio)-1);
```

```
figure
plot(tAxis,rirAudio)
xlabel("Time (s)")
ylabel("Amplitude")
grid on
```
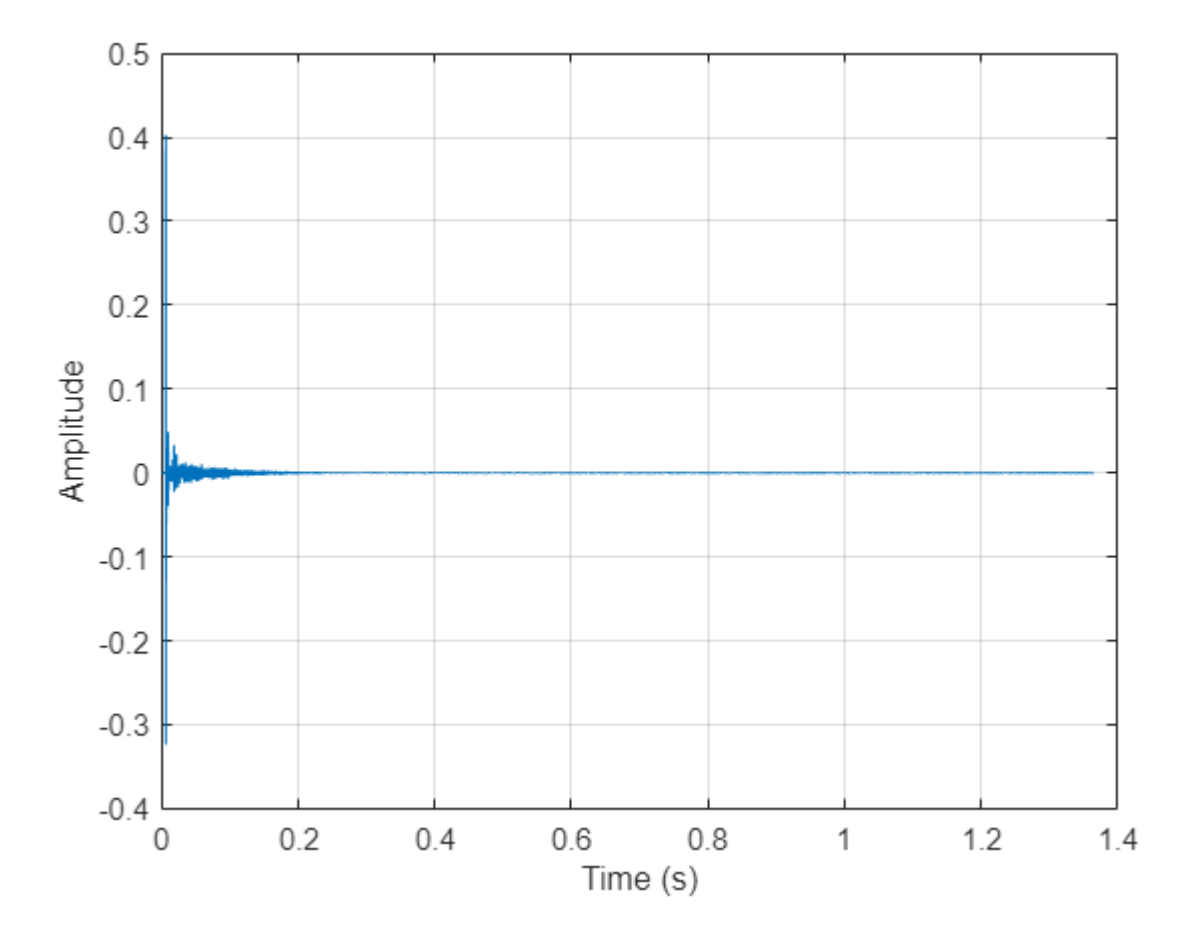

Convolve the clean speech with the room impulse response to obtain reverberated speech. Align the lengths and amplitudes of the reverberated and clean speech signals.

```
revAudio = conv(cleanAudio, rirAudio);
```

```
revAudio = revAudio(1:numel(cleanAudio));
revAudio = revAudio.*(max(abs(cleanAudio))/max(abs(revAudio)));
```
Listen to the reverberated speech signal.

sound(revAudio,fs)

The input to the pretrained network is the log-magnitude short-time Fourier transform (STFT) of the reverberant audio. The network predicts the log-magnitude STFT of the dereverberated input. To estimate the original time-domain audio signal, you perform an inverse STFT and assume the phase of the reverberant audio.

Use the following parameters to compute the STFT.

```
params.WindowdowLength = 512;
params.Window = hamming(params.WindowdowLength,"periodic");
params.0verlapLength = round(0.75*params.WindowdownLength);params.FFTLength = params.WindowdowLength;
```
Use stft to compute the one-sided log-magnitude STFT. Use single precision when computing features to better utilize memory usage and to speed up the training. Even though the one-sided STFT yields 257 frequency bins, consider only 256 bins and ignore the highest frequency bin.

```
revAudio = single(revAudio); 
audioSTFT = stft(revAudio,Window=params.Window,OverlapLength=params.OverlapLength, ...
                 FFTLength=params.FFTLength,FrequencyRange="onesided"); 
Eps = realmin("single");
reverbFeats = log(abs(audioSTFT(1:end-1,:)) + Eps);
```
Extract the phase of the STFT.

```
phaseOriginal = angle(audioSTFT(1:end-1,:));
```
Each input will have dimensions 256-by-256 (frequency bins by time steps). Split the log-magnitude STFT into segments of 256 time-steps.

```
params.NumSegments = 256;
params.NumFeatures = 256;
totalFrames = size(reverbFeats,2);
chunks = ceil(totalFrames/params.NumSegments);
reverbSTFTSegments = mat2cell(reverbFeats,params.NumFeatures, ...
    [params.NumSegments*ones(1,chunks - 1),(totalFrames - (chunks-1)*params.NumSegments)]);
reverbSTFTSegments{chunks} = reverbFeats(:,end-params.NumSegments + 1:end);
```
Scale the segmented features to the range [-1,1]. Retain the minimum and maximum values used to scale for reconstructing the dereverberated signal.

```
minVals = num2cell(cellfun((\alpha(x))min(x, [], "all"), reverbSTFTSeqments));
maxVals = num2cell(cellfun((\mathcal{C}(x)max(x, [] , "all")), reverbSTFTSegments));
```

```
featNorm = cellfun(@(feat,minFeat,maxFeat)2.*(feat - minFeat)./(maxFeat - minFeat) - 1, ...
     reverbSTFTSegments,minVals,maxVals,UniformOutput=false);
```
Reshape the features so that chunks are along the fourth dimension.

featNorm = reshape(cell2mat(featNorm),params.NumFeatures,params.NumSegments,1,chunks);

Predict the log-magnitude spectra of the reverberated speech signal using the pretrained network.

predictedSTFT4D = predict(dereverbNet,featNorm);

Reshape to 3-dimensions and scale the predicted STFTs to the original range using the saved minimum-maximum pairs.

```
predictedSTFT = squeeze(mat2cell(predictedSTFT4D,params.NumFeatures,params.NumSegments,1,ones(1,
featDeNorm = cellfun(@(feat,minFeat,maxFeat) (feat + 1).*(maxFeat-minFeat)./2 + minFeat, ...
    predictedSTFT,minVals,maxVals,UniformOutput=false);
```
Reverse the log-scaling.

predictedSTFT = cellfun(@exp,featDeNorm,UniformOutput=false);

Concatenate the predicted 256-by-256 magnitude STFT segments to obtain the magnitude spectrogram of original length.

```
predictedSTFTAll = predictedSTFT(1:chnuks - 1);predictedSTFTAll = cat(2, predictedSTFTAll{:});
predictedSTFTAll(:,totalFrames - params.NumSegments + 1:totalFrames) = predictedSTFT{chunks};
```
Before taking the inverse STFT, append zeros to the predicted log-magnitude spectrum and the phase in lieu of the highest frequency bin which was excluded when preparing input features.

```
nCount = size(predictedSTFTAll,3);
predictedSTFTAll = cat(1, predictedSTFTAll,zeros(1, totalFrame, nCount));phase = cat(1,phaseOriginal,zeros(1,totalFrames,nCount));
```
Use the inverse STFT function to reconstruct the dereverberated time-domain speech signal using the predicted log-magnitude STFT and the phase of reverberant speech signal.

```
oneSidedSTFT = predictedSTFTAll.*exp(1j*phase);
dereverbedAudio = istft(oneSidedSTFT, ...
   Window=params.Window,OverlapLength=params.OverlapLength, ...
     FFTLength=params.FFTLength,ConjugateSymmetric=true, ...
     FrequencyRange="onesided");
```

```
dereverbedAudio = dereverbedAudio./max(abs([dereverbedAudio;revAudio]));
dereverbedAudio = [dereverbedAudio;zeros(length(revAudio) - numel(dereverbedAudio), 1)];
```
Listen to the dereverberated audio signal.

```
sound(dereverbedAudio,fs)
```
Plot the clean, reverberant, and dereverberated speech signals.

```
t = (1/fs)*(0:\text{numel}(\text{cleanAudio})-1);
```

```
figure
tiledlayout(3,1)
nexttile
plot(t,cleanAudio)
xlabel("Time (s)")
grid on
subtitle("Clean Speech Signal")
nexttile
plot(t,revAudio)
xlabel("Time (s)")
grid on
subtitle("Revereberated Speech Signal")
nexttile
plot(t,dereverbedAudio)
xlabel("Time (s)")
grid on
```

```
subtitle("Derevereberated Speech Signal")
```
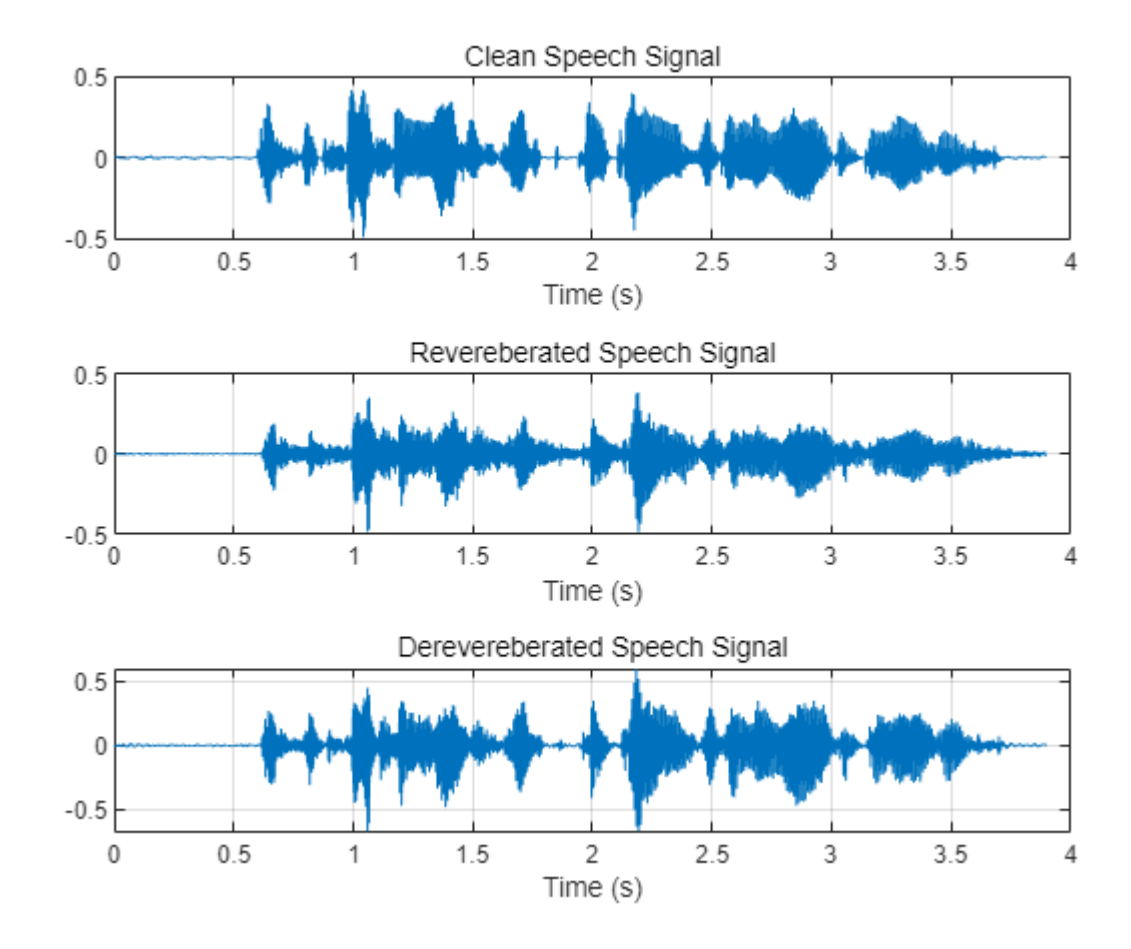

Visualize the spectrograms of the clean, reverberant, and dereverberated speech signals.

```
figure(Position=[100,100,800,800])
```

```
tiledlayout(3,1)
```

```
nexttile
```
spectrogram(cleanAudio,params.Window,params.OverlapLength,params.FFTLength,fs,"yaxis"); subtitle("Clean")

nexttile

```
spectrogram(revAudio,params.Window,params.OverlapLength,params.FFTLength,fs,"yaxis");
subtitle("Reverberated")
```
nexttile spectrogram(dereverbedAudio,params.Window,params.OverlapLength,params.FFTLength,fs,"yaxis"); subtitle("Predicted (Dereverberated)")

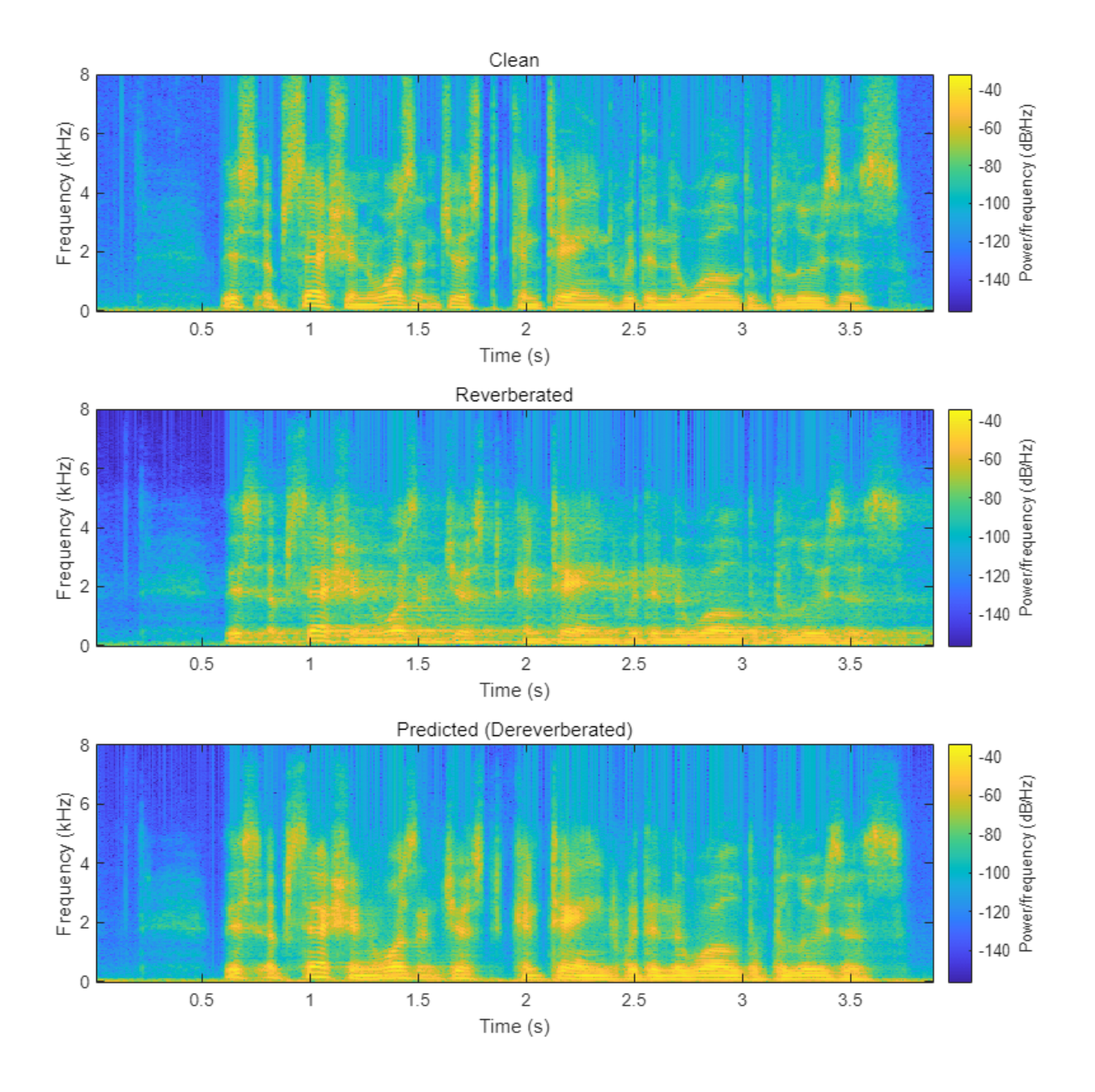

#### **Download the Dataset**

This example uses the Reverberant Speech Database [\[2\] on page 15-45](#page-2588-0) and the corresponding Clean Speech Database [\[3\] on page 15-45](#page-2588-0) to train the network.

Download the clean speech data set.

```
url1 = "https://datashare.is.ed.ac.uk/bitstream/handle/10283/2791/clean_trainset_28spk_wav.zip";
url2 = "https://datashare.is.ed.ac.uk/bitstream/handle/10283/2791/clean_testset_wav.zip";
```

```
downloadFolder = tempdir;
cleanDataFolder = fullfile(downloadFolder,"DS_10283_2791");
if ~datasetExists(cleanDataFolder)
     disp("Downloading data set (6 GB) ...")
     unzip(url1,cleanDataFolder)
     unzip(url2,cleanDataFolder)
end
Downloading data set (6 GB) ...
```
Download the reverberated speech dataset.

```
url3 = "https://datashare.is.ed.ac.uk/bitstream/handle/10283/2031/reverb_trainset_28spk_wav.zip";
url4 = "https://datashare.is.ed.ac.uk/bitstream/handle/10283/2031/reverb_testset_wav.zip";
downloadFolder = tempdir;
reverbDataFolder = fullfile(downloadFolder,"DS_10283_2031");
```

```
if ~datasetExists(reverbDataFolder)
     disp("Downloading data set (6 GB) ...")
     unzip(url3,reverbDataFolder)
     unzip(url4,reverbDataFolder)
end
```
Downloading data set (6 GB) ...

#### **Data Preprocessing and Feature Extraction**

Once the data is downloaded, preprocess the downloaded data and extract features before training the DNN model:

- **1** Synthetically generate reverberant data using the reverberator object
- **2** Split each speech signal into small segments of 2.072s duration
- **3** Discard segments which contain significant silent regions
- **4** Extract log-magnitude STFTs as predictor and target features
- **5** Scale and reshape features

First, create two audioDatastore objects that point to the clean and reverberant speech datasets.

adsCleanTrain = audioDatastore(fullfile(cleanDataFolder,"clean trainset 28spk wav"),IncludeSubfolders adsReverbTrain = audioDatastore(fullfile(reverbDataFolder,"reverb\_trainset\_28spk\_wav"),IncludeSub

#### **Synthetic Reverberant Speech Data Generation**

The amount of reverberation in the original data is relatively small. You will augment the reverberant speech data with significant reverberation effects using the reverberator object.

Create an audioDatastore that points to the clean speech dataset allocated for synthetic reverberant data generation.

```
adsSyntheticCleanTrain = subset(adsCleanTrain,10e3+1:length(adsCleanTrain.Files));
adsCleanTrain = subset(adsCleanTrain,1:10e3);
adsReverbTrain = subset(ddsReverbTrain, 1:10e3);
```
Resample from 48 kHz to 16 kHz.

```
adsSyntheticCleanTrain = transform(adsSyntheticCleanTrain,@(x)resample(x,16e3,48e3));
adsCleanTrain = transform(adsCleanTrain, @(x) resample(x, 16e3, 48e3));adsReverbTrain = transform(adsReverbTrain, @(x) resample(x, 16e3, 48e3));
```
Combine the two audio datastores, maintaining the correspondence between the clean and reverberant speech samples.

```
adsCombinedTrain = combine(adsCleanTrain,adsReverbTrain);
```
The [applyReverb on page 15-40](#page-2583-0) function creates a reverberator object, updates the pre delay, decay factor, and wet-dry mix parameters as specified, and then applies reverberation. Use audioDataAugmenter to create synthetically generated reverberant data.

```
augmenter = audioDataAugmenter(AugmentationMode="independent",NumAugmentations=1,ApplyAddNoise=0
     ApplyTimeStretch=0,ApplyPitchShift=0,ApplyVolumeControl=0,ApplyTimeShift=0);
algorithms, sample = \mathcal{O}(y, preDelay, decayFactor, wetDryMix, samplingRate)...
    applyReverb(y, preDelay, decayFactor, wetDryMix, samplingRate);
```

```
addAugmentationMethod(augmenter, "Reverb", algorithmHandle, ...
     AugmentationParameter={'PreDelay','DecayFactor','WetDryMix','SamplingRate'}, ...
    ParameterRange={[0.15,0.25],[0.2,0.5],[0.3,0.45],[16000,16000]})
```

```
augmenter.ReverbProbability = 1;
disp(augmenter)
```
audioDataAugmenter with properties:

```
 AugmentationMode: "independent"
 AugmentationParameterSource: 'random'
            NumAugmentations: 1
            ApplyTimeStretch: 0
             ApplyPitchShift: 0
          ApplyVolumeControl: 0
               ApplyAddNoise: 0
              ApplyTimeShift: 0
                 ApplyReverb: 1
                PreDelayRange: [0.1500 0.2500]
            DecayFactorRange: [0.2000 0.5000]
              WetDryMixRange: [0.3000 0.4500]
           SamplingRateRange: [16000 16000]
```
Create a new audioDatastore corresponding to synthetically generated reverberant data by calling transform to apply data augmentation.

adsSyntheticReverbTrain = transform(adsSyntheticCleanTrain,@(y)deal(augment(augmenter,y,16e3).Aud

Combine the two audio datastores.

adsSyntheticCombinedTrain = combine(adsSyntheticCleanTrain,adsSyntheticReverbTrain);

Next, based on the dimensions of the input features to the network, segment the audio into chunks of 2.072 s duration with an overlap of 50%.

Having too many silent segments can adversely affect the DNN model training. Remove the segments which are mostly silent (more than 50% of the duration) and exclude those from the model training. Do not completely remove silence because the model will not be robust to silent regions and slight reverberation effects could be identified as silence. detectSpeech can identify the start and end

points of silent regions. After these two steps, the feature extraction process can be carried out as explained in the first section. [helperFeatureExtract on page 15-41](#page-2584-0) implements these steps.

Define the feature extraction parameters. By setting speedupExample to true, you choose a small subset of the datasets to perform the subsequent steps.

```
speedupExample = \frac{true}{true}params.fs = 16000;
params.WindowdowLength = 512;
params.Window = hamming(params.WindowdowLength,"periodic");
params.OverlapLength = round(0.75*params.WindowdownLength);params.FFTLength = params.WindowdowLength;
samplesPerMs = params.fs/1000;
params.samplesPerImage = (24+256*8)*samplesPerMs;
params.shiftImage = params.samplesPerImage/2;
params.NumSegments = 256;
params.NumFeatures = 256
params = struct with fields:
    WindowdowLength: 512
              Window: [512×1 double]
       OverlapLength: 384
           FFTLength: 512
         NumSegments: 256
         NumFeatures: 256
                  fs: 16000
```
 samplesPerImage: 33152 shiftImage: 16576

To speed up processing, distribute the preprocessing and feature extraction task across multiple workers using parfor.

Determine the number of partitions for the dataset. If you do not have Parallel Computing Toolbox*™*, use a single partition.

```
if ~isempty(ver("parallel"))
   pool = qcp;numPar = numpartitions(adsCombinedTrain,pool);
else
    numPar = 1;end
Starting parallel pool (parpool) using the 'local' profile ...
Connected to the parallel pool (number of workers: 6).
```
For each partition, read from the datastore, preprocess the audio signal, and then extract the features.

```
if speedupExample
    adsCombinedTrain = shuffle(adsCombinedTrain); % H_{\text{max}} adsCombinedTrain = subset(adsCombinedTrain,1:200);
     adsSyntheticCombinedTrain = shuffle(adsSyntheticCombinedTrain);
     adsSyntheticCombinedTrain = subset(adsSyntheticCombinedTrain,1:200);
end
```

```
allCleanFeatures = cell(1, numPar);allReverbFeatures = cell(1, numPar);partation = 1:numParcombinedPartition = partition(adsCombinedTrain,numPar,iPartition);
    combinedSyntheticPartition = partition(adsSyntheticCombinedTrain,numPar,iPartition);
    cPartitionSize = numel(combinedPartition.UnderlyingDatastores{1}.UnderlyingDatastores{1}.File
    cSyntheticPartitionSize = numel(combinedSyntheticPartition.UnderlyingDatastores{1}.Underlying
    partitionSize = cPartitionSize + cSyntheticPartitionSize;
    cleanFeaturesPartition = cell(1, partitionSize);reverbFeaturesPartition = cell(1, partitionSize);for idx = 1:partitionsize if idx <= cPartitionSize
             audios = read(combinedPartition);
        else
             audios = read(combinedSyntheticPartition);
        end
       cleanAudio = single(audios(:,1));reverbAudio = single(audios(:,2));[featuresClean,featuresReverb] = helperFeatureExtract(cleanAudio,reverbAudio,false,param
        cleanFeaturesPartition{idx} = featuresClean;
        reverbFeaturesPartition{idx} = featuresReverb; end
   allCleanFeatures{iPartition} = cat(2,cleanFeaturesPartition):allReverbFeatures{ifPartition} = cat(2,reverbFeaturesPartition):end
Analyzing and transferring files to the workers ...done.
```

```
allcleanFeatures = cat(2,allClearFeatures\{:\});
allReverbFeatures = cat(2,allReverbFeatures:});
```
Normalize the extracted features to the range [-1,1] and then reshape as explained in the first section, using the [featureNormalizeAndReshape on page 15-42](#page-2585-0) function.

```
trainClean = featureNormalizeAndReshape(allCleanFeatures);
trainReverb = featureNormalizeAndReshape(allReverbFeatures);
```
Now that you have extracted the log-magnitude STFT features from the training datasets, follow the same procedure to extract features from the validation datasets. For reconstruction purposes, retain the phase of the reverberant speech samples of the validation dataset. In addition, retain the audio data for both the clean and reverberant speech samples in the validation set to use in the evaluation process (next section).

```
adsCleanVal = audioDatastore(fullfile(cleanDataFolder,"clean_testset_wav"),IncludeSubfolders=true
adsReverbVal = audioDatastore(fullfile(reverbDataFolder,"reverb_testset_wav"),IncludeSubfolders=
```
Resample from 48 kHz to 16 kHz.

```
adsCleanVal = transform(adsCleanVal, @(x) resample(x, 16e3, 48e3));adsReverbVal = transform(adsReverbVal,@(x)resample(x,16e3,48e3));
```

```
adsCombinedVal = combine(adsCleanVal,adsReverbVal);
```

```
if speedupExample
     adsCombinedVal = shuffle(adsCombinedVal);%#ok
     adsCombinedVal = subset(adsCombinedVal,1:50);
end
allValCleanFeatures = cell(1,numPar);
allValReverbFeatures = cell(1, numPar);allValReverbPhase = cell(1, numPar);allValCleanAudios = cell(1, numPar);allValReverbAudios = cell(1, numPar);parfor iPartition = 1:numPar
     combinedPartition = partition(adsCombinedVal,numPar,iPartition);
    partitionSize = numel(combinedPartition.UnderlyingDatastores{1}.UnderlyingDatastores{1}.File
    cleanFeaturesPartition = cell(1, partitionSize); reverbFeaturesPartition = cell(1,partitionSize); 
    reverbPhasePartition = cell(1, partitionSize);cleanAudioPartition = cell(1, partitionSize); reverbAudiosPartition = cell(1,partitionSize);
    for idx = 1:partitionsize audios = read(combinedPartition);
        cleanAudio = single(audios(:,1)); reverbAudio = single(audios(:,2));
        [a,b,c,d,e] = helperFeatureExtract(cleanAudio, reverbAudio, true, params);
         cleanFeaturesPartition{idx} = a;
         reverbFeaturesPartition{idx} = b; 
         reverbPhasePartition{idx} = c;
        cleanAudioPartition{idx} = d; reverbAudiosPartition{idx} = e;
     end
     allValCleanFeatures{iPartition} = cat(2,cleanFeaturesPartition{:});
     allValReverbFeatures{iPartition} = cat(2,reverbFeaturesPartition{:});
    allValReverbPhase{iPartition} = cat(2,reverbPhasePartition{:});
     allValCleanAudios{iPartition} = cat(2,cleanAudiosPartition{:});
    allowerbadios{ifpartition} = cat(2,reverbaludiosPartition):end
allValCleanFeatures = cat(2,allValCleanFeatures\{:\});
allValReverbFeatures = cat(2,allValReverbFeatures{:});
allValReverbPhase = cat(2,allValReverbPhase{}; });
allValCleanAudios = cat(2,allValCleanAudios; );allValReverbAudios = cat(2,allValReverbAudios{:});
valClean = featureNormalizeAndReshape(allValCleanFeatures);
```
Retain the minimum and maximum values of each feature of the reverberant validation set. You will use these values in the reconstruction process.

[valReverb,valMinMaxPairs] = featureNormalizeAndReshape(allValReverbFeatures);

#### **Define Neural Network Architecture**

A fully convolutional network architecture named **U-Net** was adapted for this speech dereverberation task as proposed in [\[1\] on page 15-45](#page-2588-0). "U-Net" is an encoder-decoder network with skip connections. In the U-Net model, each layer downsamples its input (stride of 2) until a bottleneck layer is reached (encoding path). In subsequent layers, the input is upsampled by each layer until the output is returned to the original shape (decoding path). To minimize the loss of low-level information during the downsampling process, connections are made between the mirrored layers by directly concatenating outputs of corresponding layers (*skip connections*).

Define the network architecture and return the layer graph with connections.

```
params.WindowdownLength = 512:
params.FFTLength = params.WindowdowLength;
params.NumFeatures = params.FFTLength/2;params.NumSegments = 256;
filterH = 6;
filterW = 6;numChannels = 1;
nFilters = [64,128,256,512,512,512,512,512];
inputLayer = imageInputLayer([params.NumFeatures,params.NumSegments,numChannels], ...
    Normalization="none",Name="input");
layers = inputLayer;
% U-Net squeezing path
layers = [layers;
    convolution2dLayer([filterH,filterW],nFilters(1),Stride=2,Padding="same",Name="conv"+string(
     leakyReluLayer(0.2,Name="leaky-relu"+string(1))];
for ii = 2:8 layers = [layers;
        convolution2dLayer([filterH,filterW],nFilters(ii),Stride=2,Padding="same",Name="conv"+st
         batchNormalizationLayer(Name="batchnorm"+string(ii))];%#ok
     if ii ~= 8
         layers = [layers;leakyReluLayer(0.2,Name="leaky-relu"+string(ii))];%#ok
     else
         layers = [layers;reluLayer(Name="relu"+string(ii))];%#ok
     end
end
% U-Net expanding path
for ii = 7:-1:0 nChannels = numChannels;
   if ii > 0nChannels = nFilters(ii);
    end
     layers = [layers;
        transposedConv2dLayer([filterH,filterW],nChannels,Stride=2,Cropping="same",Name="deconv"
    if ii > 0 layers = [layers;batchNormalizationLayer(Name="de-batchnorm"+string(ii))];%#ok
     end
    if ii > 4layers = [layers; dropoutLayer(0.5,Name="de-dropout"+string(ii))]; **ok
     end
    if ii > 0
```

```
 layers = [layers;
             reluLayer(Name="de-relu"+string(ii));
            concatenationLayer(3,2,Name="concat"+string(ii))];%#ok
     else
         layers = [layers;tanhLayer(Name="de-tanh"+string(ii))];%#ok
     end
end
layers = [layers;regressionLayer(Name="output")];
unetLayerGraph = layerGraph(layers); 
% Define skip-connections
for ii = 1:7unetLayerGraph = connectLayers(unetLayerGraph,"leaky-relu"+string(ii),"concat"+string(ii)+"/
end
```
Use analyzeNetwork to view the model architecture. This is a good way to visualize the connections between layers.

analyzeNetwork(unetLayerGraph);

## **Train the Network**

You will use the mean squared error (MSE) between the log-magnitude spectra of the dereverberated speech sample (output of the model) and the corresponding clean speech sample (target) as the loss function. Use the adam optimizer and a mini-batch size of 128 for the training. Allow the model to train for a maximum of 50 epochs. If the validation loss doesn't improve for 5 consecutive epochs, terminate the training process. Reduce the learning rate by a factor of 10 every 15 epochs.

Define the training options as below. Change the execution environment and whether to perform background dispatching depending on your hardware availability and whether you have access to Parallel Computing Toolbox™.

```
initialLearnRate = 8e-4;
minBatchSize = 64;options = trainingOptions("adam", ...
        MaxEpochs=50, ...
         InitialLearnRate=initialLearnRate, ...
         MiniBatchSize=miniBatchSize, ...
         Shuffle="every-epoch", ...
         Plots="training-progress", ...
         Verbose=false, ...
         ValidationFrequency=max(1,floor(size(trainReverb,4)/miniBatchSize)), ...
         ValidationPatience=5, ...
         LearnRateSchedule="piecewise", ...
        LearnRateDropFactor=0.1, ...
         LearnRateDropPeriod=15, ...
        ExecutionEnvironment="gpu", ...
        DispatchInBackground=true, ...
         ValidationData={valReverb,valClean});
```
Train the network.

dereverbNet = trainNetwork(trainReverb,trainClean,unetLayerGraph,options);

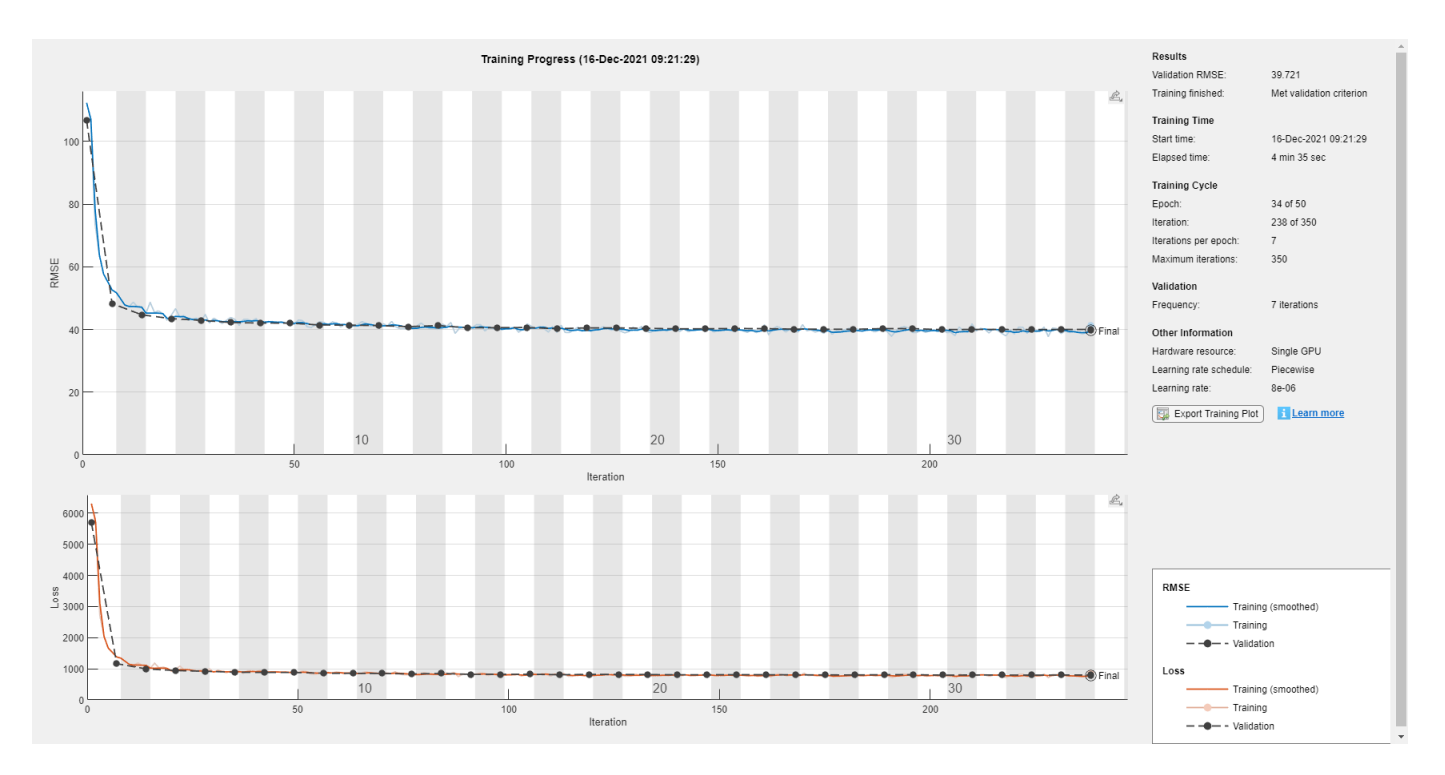

#### **Evaluate Network Performance**

#### **Prediction and Reconstruction**

Predict the log-magnitude spectra of the validation set.

```
predictedSTFT4D = predict(dereverbNet, valueReverb);
```
Use the [helperReconstructPredictedAudios on page 15-42](#page-2585-0) function to reconstruct the predicted speech. This function performs actions outlined in the first section.

```
params.WindowdowLength = 512;
.<br>params.Window = hamming(params.WindowdowLength,"periodic");
params.OverlapLength = round(0.75*params.WindowLength);params.FFTLength = params.WindowdowLength;
params.fs = 16000;
```
dereverbedAudioAll = helperReconstructPredictedAudios(predictedSTFT4D,valMinMaxPairs,allValRever

Visualize the log-magnitude STFTs of the clean, reverberant, and corresponding dereverberated speech signals.

```
figure(Position=[100,100,1024,1200])
```

```
tiledlayout(3,1)
```

```
nexttile
imagesc(squeeze(allValCleanFeatures{1})) 
set(gca,Ydir="normal")
subtitle("Clean")
xlabel("Time")
ylabel("Frequency")
```
colorbar

colorbar

```
nexttile
imagesc(squeeze(allValReverbFeatures{1}))
set(gca,Ydir="normal")
subtitle("Reverberated")
xlabel("Time")
ylabel("Frequency")
colorbar
nexttile
imagesc(squeeze(predictedSTFT4D(:,:,:,1)))
set(gca,Ydir="normal")
subtitle("Predicted (Dereverberated)")
xlabel("Time")
ylabel("Frequency")
caxis([ -1, 1])
```
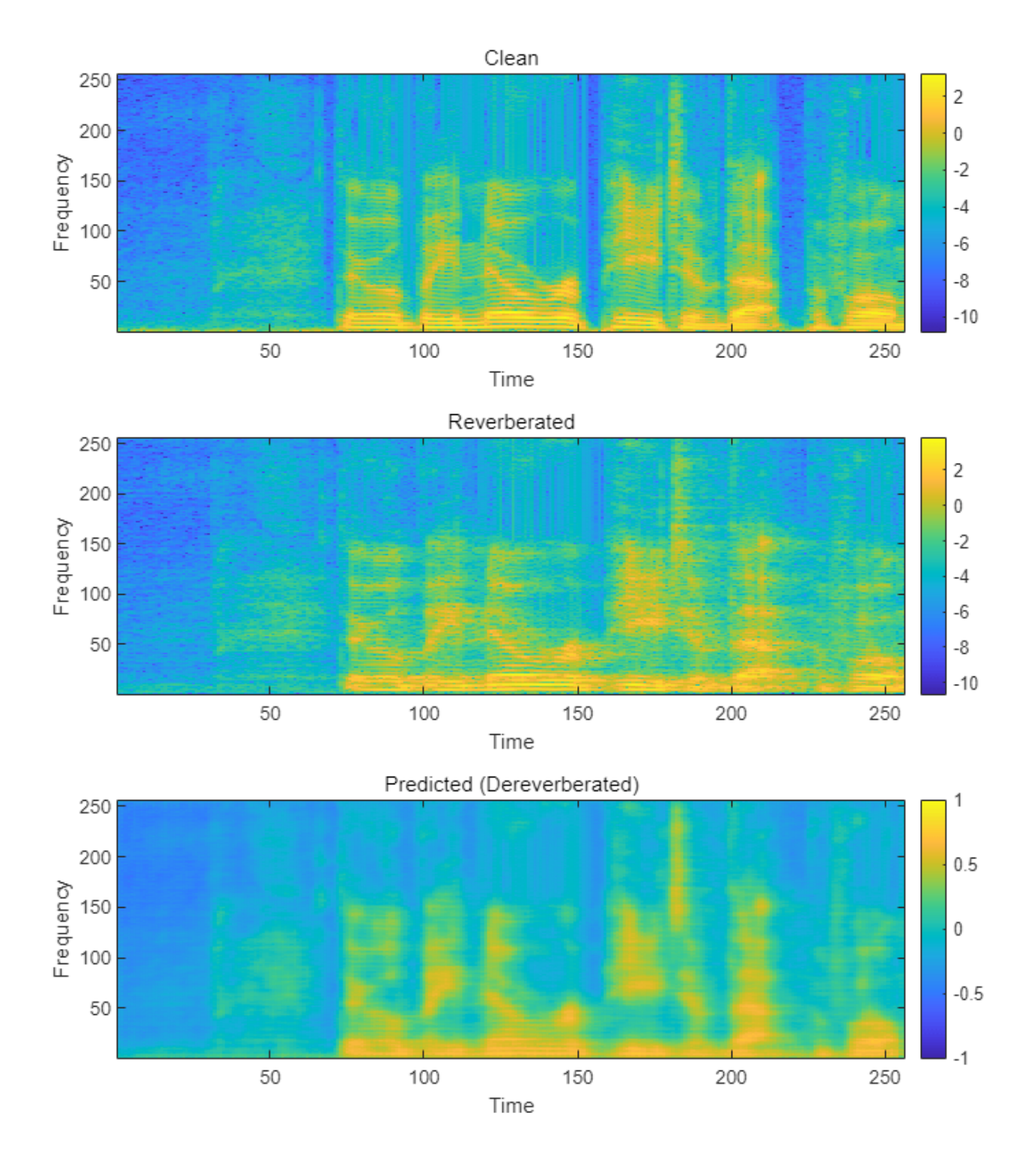

## **Evaluation Metrics**

You will use a subset of objective measures used in [\[1\] on page 15-45](#page-2588-0) to evaluate the performance of the network. These metrics are computed on the time-domain signals.

- Cepstrum distance (CD) Provides an estimate of the log spectral distance between two spectra (predicted and clean). Smaller values indicate better quality.
- Log likelihood ratio (LLR) Linear predictive coding (LPC) based objective measurement. Smaller values indicate better quality.

Compute these measurements for the reverberant speech and the dereverberated speech signals.

```
[summaryMeasuresReconstructed,allMeasuresReconstructed] = calculateObjectiveMeasures(dereverbedA
[summaryMeasuresReverb,allMeasuresReverb] = calculateObjectiveMeasures(allValReverbAudios,allVal
disp(summaryMeasuresReconstructed)
```

```
 avgCdMean: 3.8310
  avgCdMedian: 3.3536
   avgLlrMean: 0.9103
 avgLlrMedian: 0.8007
```
disp(summaryMeasuresReverb)

 avgCdMean: 4.2591 avgCdMedian: 3.6336 avgLlrMean: 0.9726 avgLlrMedian: 0.8714

The histograms illustrate the distribution of mean CD, mean SRMR and mean LLR of the reverberant and dereverberated data.

```
figure(Position=[50,50,1100,1300])
```

```
tiledlayout(2,1)
```

```
nexttile
histogram(allMeasuresReverb.cdMean,10)
hold on
histogram(allMeasuresReconstructed.cdMean,10)
subtitle("Mean Cepstral Distance Distribution")
ylabel("Count")
xlabel("Mean CD")
legend("Reverberant (Original)","Dereverberated (Predicted)")
```

```
nexttile
histogram(allMeasuresReverb.llrMean,10)
hold on
histogram(allMeasuresReconstructed.llrMean,10)
subtitle("Mean Log Likelihood Ratio Distribution")
ylabel("Count")
xlabel("Mean LLR")
legend("Reverberant (Original)","Dereverberated (Predicted)")
```
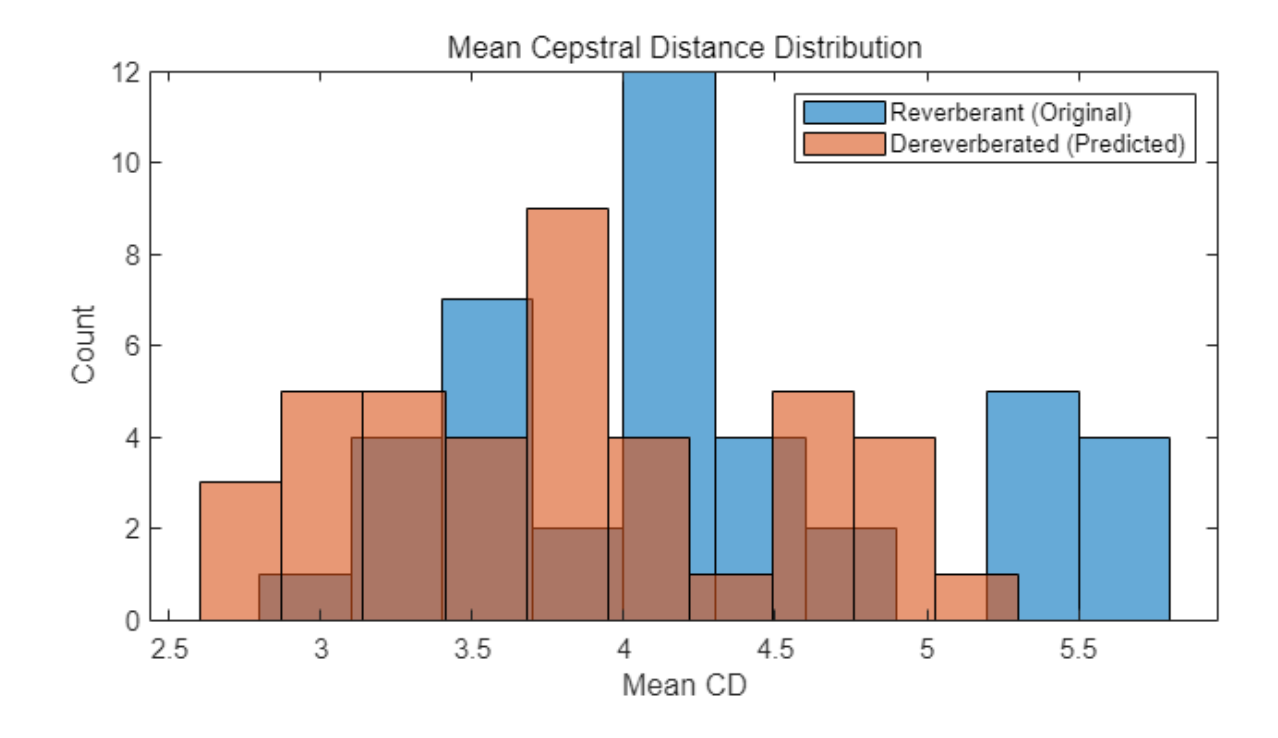

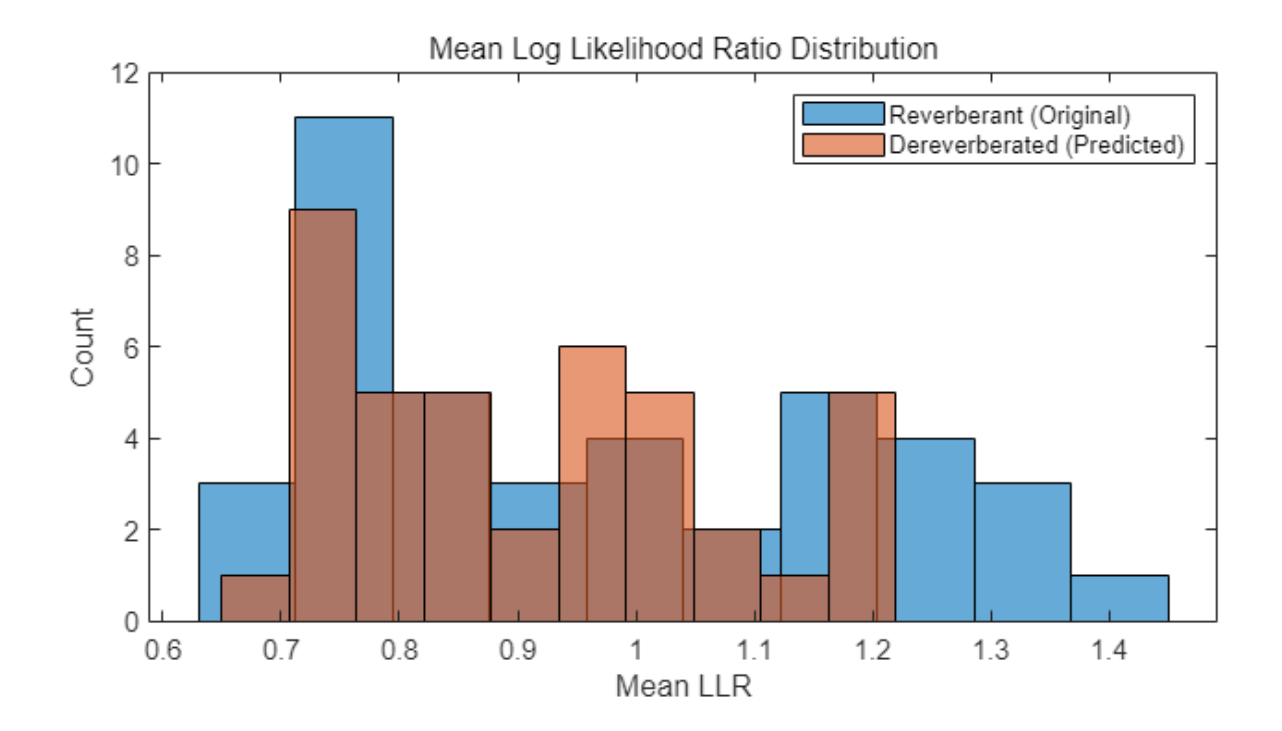

#### <span id="page-2583-0"></span>**Supporting Functions**

#### **Apply Reverberation**

```
function yOut = applyReverb(y,preDelay,decayFactor,wetDryMix,fs)
% This function generates reverberant speech data using the reverberator
% object
\sim% inputs:
% y \sim 6 and 50 clean speech sample
% preDelay, decayFactor, wetDryMix - reverberation parameters
\% fs \% - sampling rate of \gamma\frac{6}{10}% outputs:
% yOut - corresponding reveberated speech sample
revObj = reverberator(SampleRate=fs, ...
     DecayFactor=decayFactor, ...
     WetDryMix=wetDryMix, ...
     PreDelay=preDelay);
y0ut = rev0bj(y);y0ut = y0ut(1:length(y), 1);end
```
#### **Extract Features Batch**

```
function [featuresClean, featuresReverb, phaseReverb, cleanAudios, reverbAudios] ...
    = helperFeatureExtract(cleanAudio,reverbAudio,isVal,params)
% This function performs the preprocessing and features extraction task on
% the audio files used for dereverberation model training and testing.
\sim% inputs:
% cleanAudio - the clean audio file (reference)
% reverbAudio - corresponding reverberant speech file
% isVal - Boolean flag indicating if it is the validation set
% params - a structure containing feature extraction parameters
\%% outputs:
% featuresClean - log-magnitude STFT features of clean audio
% featuresReverb - log-magnitude STFT features of reverberant audio
% phaseReverb - phase of STFT of reverberant audio
% cleanAudios - 2.072s-segments of clean audio file used for feature extraction
% reverbAudios - 2.072s-segments of corresponding reverberant audio
assert(length(cleanAudio) == length(reverbAudio));
nSegments = floor((length(reverbAudio) - (params.samplesPerImage - params.shiftImage))/params.sh
featuresClean = \{\};
featuresReverb = \{\};
phaseReverb = \{\};
cleanAudios = {}};reverbAudios = {};
nGood = 0;nonSilentRegions = detectSpeech(reverbAudio, params.fs);
nonSilentRegionIdx = 1;
totalRegions = size(nonSilentRegions, 1);
```

```
for cid = 1:nSegments
    start = (cid - 1) * params.shiftImage + 1; en = start + params.samplesPerImage - 1;
     nonSilentSamples = 0;
    while nonSilentRegionIdx < totalRegions && nonSilentRegions(nonSilentRegionIdx, 2) < start
        nonSilentRegionIdx = nonSilentRegionIdx + 1; end
   nonSilentStart = nonSilentRegionIdx;
    while nonSilentStart <= totalRegions && nonSilentRegions(nonSilentStart, 1) <= en
        nonSilentDuration = min(en, nonSilentRegions(nonSilentStart,2)) - max(start,nonSilentReg
         nonSilentSamples = nonSilentSamples + nonSilentDuration;
         nonSilentStart = nonSilentStart + 1;
     end
   nonSilentPerc = nonSilentSamples * 100 / (en - start + 1);
     silent = nonSilentPerc < 50;
     reverbAudioSegment = reverbAudio(start:en);
     if ~silent
        nGood = nGood + 1;cleanAudioSegment = cleanAudio(start:en);assert(length(cleanAudioSegment)==length(reverbAudioSegment),"Lengths do not match after
         % Clean Audio
        [featsUnit, \sim] = featureExtract(cleanAudioSegment, params);
         featuresClean{nGood} = featsUnit; %#ok
         % Reverb Audio
        [featsUnit, phaseUnit] = featureExtract(reverbAudioSegment, params);
        featuresReverb{nGood} = featsUnit; %#0k if isVal
            phaseReverbfnGood} = phaseUnit; % reverbAudios{nGood} = reverbAudioSegment;%#ok
             cleanAudios{nGood} = cleanAudioSegment;%#ok
         end
     end
end
end
```
#### **Extract Features**

```
function [features, phase, lastFBin] = featureExtract(audio, params)
% Function to extract features for a speech file
audio = single(audio);audioSTFT = stft(audio, Window=params.Window, OverlapLength=params.OverlapLen, ... FFTLength=params.FFTLength,FrequencyRange="onesided");
phase = single(angle(audioSTFT(1:end-1,:)));
features = single(log(abs(audioSTFT(1:end-1,:)) + 10e-30));lastFBin = audioSTFT(end.:
```
#### <span id="page-2585-0"></span>**Normalize and Reshape Features**

```
function [featNorm,minMaxPairs] = featureNormalizeAndReshape(feats)
% function to normalize features - range [-1, 1] and reshape to 4
% dimensions
%
% inputs:
% feats - 3-dimensional array of extracted features
\frac{1}{2}% outputs:
% featNorm - normalized and reshaped features
% minMaxPairs - array of original min and max pairs used for normalization
nSamples = length(feats);
minMaxPairs = zeros(nSamples, 2, "single");
featNorm = zeros([size(feats{1}),nSamples], "single");
partor i = 1:nSamples
    feat = feats{i};maxFast = max(feat, [], "all");
    minFeat = min(feat, [], "all");
    featNorm(:,:,i) = 2.*(feat - minFeat)./(maxFeat - minFeat) - 1;minMaxPairs(i,:) = [minFeat,maxFeat];end
featNorm = reshape(featNorm,size(featNorm,1),size(featNorm,2),1,size(featNorm,3));
end
```
#### **Reconstruct Predicted Audio**

```
function dereverbedAudioAll = helperReconstructPredictedAudios(predictedSTFT4D,minMaxPairs,reverb
% This function will reconstruct the 2.072s long audios predicted by the
% model using the predicted log-magnitude spectrogram and the phase of the
% reverberant audio file
\frac{6}{5}% inputs:
% predictedSTFT4D - Predicted 4-dimensional STFT log-magnitude features
% minMaxPairs - Original minimum/maximum value pairs used in normalization
% reverbPhase - Array of phases of STFT of reverberant audio files
% reverbAudios - 2.072s-segments of corresponding reverberant audios
% params - Structure containing feature extraction parameters
predictedSTFT = squeeze(predictedSTFT4D);
denormalizedFeatures = zeros(size(predictedSTFT),"single");
for ii = 1:size(predictedSTFT,3)feat = predictedSTFT(:,:,i));
    maxFast = minMaxPairs(i, 2);minFeat = minMaxPairs(i,1);denormalizedFeatures(:,,:,ii) = (feat + 1).*(maxFeat-minFeat)./2 + minFeat;
end
predictedSTFT = exp(denormalizedFeatures);
nCount = size(predictedSTFT, 3);dereverbedAudioAll = cell(1, nCount);
```

```
nSeg = params.NumSegments;
win = params.Window;ovrlp = params.OverlapLength;
FFTLength = params.FFTLength;
partor ii = 1:nCount
     % Append zeros to the highest frequency bin
    stftUnit = predictedSTFT(:,:,iii);
    stftUnit = cat(1,stftUnit, zeros(1, nSeq));phase = reverbPhase\{ii\};phase = cat(1, phase, zeros(1, nSeq));
    oneSidedSTFT = stftUnit.*exp(1j*phase);dereverbedAudio = istft(oneSidedSTFT, ... Window=win,OverlapLength=ovrlp, ...
         FFTLength=FFTLength,ConjugateSymmetric=true,...
         FrequencyRange="onesided");
```

```
dereverbedAudioAll{ii} = dereverbedAudio./max(max(abs(dereverbedAudio)),max(abs(reverbAudios
end
```
end

#### **Calculate Objective Measures**

```
function [summaryMeasures,allMeasures] = calculateObjectiveMeasures(reconstructedAudios,cleanAud
% This function computes the objective measures on time-domain signals.
%
% inputs:
% reconstructedAudios - An array of audio files to evaluate.
% cleanAudios - An array of reference audio files
% fs - Sampling rate of audio files
\%% outputs:
% summaryMeasures - Global means of CD, LLR individual mean and median values
% allMeasures - Individual mean and median values
    nAudios = length(reconstructedAudios);
     cdMean = zeros(nAudios,1);
     cdMedian = zeros(nAudios,1);
    llrMean = zeros(nAudios, 1); llrMedian = zeros(nAudios,1);
    parfor k = 1 : nAudios
      y = reconstructedAudios{k};
      x = \text{cleanAudio{k}};y = y./max(abs(y));
      x = x./max(abs(x));[cdMean(k),cdMedian(k)] = cepstralDistance(x,y,fs);[llrMean(k),llrMedian(k)] = lpcLogLikelihoodRatio(y, x, fs); end
    summaryMeasures.avgCdMean = mean(cdMean);
    summaryMeasures.avgCdMedian = mean(cdMedian);
     summaryMeasures.avgLlrMean = mean(llrMean);
    summaryMeasures.avgLlrMedian = mean(llrMedian);
     allMeasures.cdMean = cdMean;
```

```
 allMeasures.llrMean = llrMean;
end
Cepstral Distance
function [meanVal, medianVal] = cepstralDistance(x,y,fs)
   x = x/sqrt(sum(x.^2));y = y/sqrt(sum(y.^2));width = round(0.025*fs);
   shift = round(0.01*fs);nSamples = length(x);
   nFrames = floor((nSamples - width + shift)/shift);
   win = window(@hanning, width);winIndex = repmat((1:width), 1,nFrames) + repmat((0:inFrames - 1)*shift,width,1);
   xFrames = x(winIndex) . *win;yFrames = y(winIndex). *win;
   xCeps = cepstralkeal(xFrames, width);yCeps = cepstralkeal(yFrames, width);dist = (xCeps - yCeps) \cdot ^2;cepsD = 10/log(10)*sqrt(2*sum(dist(2:end,:),1) + dist(1,:));cepsD = max(min(cepsD,10),0);meanVal = mean(cepsD);
   medianVal = median(cepsD);
end
```
#### **Real Cepstrum**

```
function realC = cepstralReal(x, width)width2p = 2^{\text{nextpow2}}(width);
    powX = abs(fft(x,width2p));
    lowCutoff = max(powX(:))*10^{\sim}-5;powX = max(powX, lowCutoff);realC = real(ifft(log(powX)));
    order = 24;realC = realC(1:order + 1,:);realC = realC - mean(realc,2);end
```
#### **LPC Log-Likelihood Ratio**

```
function [meanLlr,medianLlr] = lpcLogLikelihoodRatio(x,y,fs)
   order = 12;
   width = round(\theta.025*fs);
    shift = round(0.01*fs);nSamples = length(x);
    nFrames = floor((nSamples - width + shift)/shift);
    win = window(@hanning,width);
   winIndex = repmat((1:width), 1,nFrames) + repmat((0:inFrames - 1)*shift,width,1);
```

```
xFrames = x(winIndex) . *win;yFrames = y(winIndex).*win;
 lpcX = realLpc(xFrames,width,order);
[1pcY, realY] = realLpc(yFrames, width, order);llr = zeros(nFrames, 1);
for n = 1:nFrames
  R = toeplitz(realY(1:order+1,n));
  num = \text{lpcX}(:,n) \text{ '*R*lpcX}(:,n);den = \text{lpcY}(:,n) '*R*lpcY(:,n);
  llr(n) = log(num/den); end
llr = sort(llr);llr = llr(1:ceil(nFrames*0.95));llr = max(min(llr,2),0);meanL1r = mean(11r);medianL1r = median(11r);
```

```
end
```
#### **Real Linear Prection Coefficients**

```
function [lpcCoeffs, realX] = realLpc(xFrames,width,order)
    width2p = 2^{\text{nextpow2}}(width);
    X = fft(xFrames, width2p);
    Rx = \text{ifft(abs}(X).^2);Rx = Rx./width:
    realX = real(Rx);
     lpcX = levinson(realX,order);
    lpcCoeffs = real(lpcX');
end
```
### **References**

[1] Ernst, O., Chazan, S.E., Gannot, S., & Goldberger, J. (2018). Speech Dereverberation Using Fully Convolutional Networks. *2018 26th European Signal Processing Conference (EUSIPCO)*, 390-394.

[2] <https://datashare.is.ed.ac.uk/handle/10283/2031>

[3] <https://datashare.is.ed.ac.uk/handle/10283/2791>

[4] <https://github.com/MuSAELab/SRMRToolbox>

# **Speaker Recognition Using x-vectors**

Speaker recognition answers the question "Who is speaking?". Speaker recognition is usually divided into two tasks: *speaker identification* and *speaker verification*. In speaker identification, a speaker is recognized by comparing their speech to a closed set of templates. In speaker verification, a speaker is recognized by comparing the likelihood that the speech belongs to a particular speaker against a predetermined threshold. Traditional machine learning methods perform well at these tasks in ideal conditions. For examples of speaker identification using traditional machine learning methods, see "Speaker Identification Using Pitch and MFCC" (Audio Toolbox) and "Speaker Verification Using i-Vectors" (Audio Toolbox). Audio Toolbox™ provides ivectorSystem (Audio Toolbox) which encapsulates the ability to train an i-vector system, enroll speakers or other audio labels, evaluate the system for a decision threshold, and identify or verify speakers or other audio labels.

In adverse conditions, the deep learning approach of x-vectors has been shown to achieve state-ofthe-art results for many scenarios and applications [\[1\] on page 15-57](#page-2600-0). The x-vector system is an evolution of i-vectors originally developed for the task of speaker verification.

In this example, you develop an x-vector system. First, you train a time-delay neural network (TDNN) to perform speaker identification. Then you train the traditional backends for an x-vector-based speaker verification system: an LDA projection matrix and a PLDA model. You then perform speaker verification using the TDNN and the backend dimensionality reduction and scoring. The x-vector system backend, or classifier, is the same as developed for i-vector systems. For details on the backend, see "Speaker Verification Using i-Vectors" (Audio Toolbox) and ivectorSystem (Audio Toolbox).

In "Speaker Diarization Using x-vectors" (Audio Toolbox), you use the x-vector system trained in this example to perform speaker diarization. Speaker diarization answers the question, "Who spoke when?".

Throughout this example, you will find live controls on tunable parameters. Changing the controls does not rerun the example. If you change a control, you must rerun the example.

#### **Data Set Management**

This example uses a subset of the LibriSpeech Dataset [\[2\] on page 15-57](#page-2600-0). The LibriSpeech Dataset is a large corpus of read English speech sampled at 16 kHz. The data is derived from audiobooks read from the LibriVox project. Download the 100-hour subset of the LibriSpeech training data, the clean development set, and the clean test set.

```
dataFolder = tempdir;
```

```
datasetTrain = fullfile(dataFolder,"LibriSpeech","train-clean-100");
if ~datasetExists(datasetTrain)
     filename = "train-clean-100.tar.gz";
     url = "http://www.openSLR.org/resources/12/" + filename;
     gunzip(url,dataFolder);
    unzippedFile = fullfile(dataFolder, filename); untar(unzippedFile{1}(1:end-3),dataFolder);
end
datasetDev = fullfile(dataFolder,"LibriSpeech","dev-clean");
if ~datasetExists(datasetDev)
     filename = "dev-clean.tar.gz";
     url = "http://www.openSLR.org/resources/12/" + filename;
```

```
 gunzip(url,dataFolder);
    unzippedFile = fullfile(dataFolder, filename); untar(unzippedFile{1}(1:end-3),dataFolder);
end
datasetTest = fullfile(dataFolder,"LibriSpeech","test-clean");
if ~datasetExists(datasetTest)
     filename = "test-clean.tar.gz";
     url = "http://www.openSLR.org/resources/12/" + filename;
     gunzip(url,dataFolder);
    unzippedFile = fullfile(dataFolder, filename); untar(unzippedFile{1}(1:end-3),dataFolder);
```
end

Create audioDatastore (Audio Toolbox) objects that point to the data. The speaker labels are encoded in the file names. Split the datastore into train, validation, and test sets. You will use these sets to train, validate, and test a TDNN.

```
adsTrain = audioDatastore(datasetTrain, IncludeSubfolders=true);
adsTrain.Labels = categorical(extractBetween(adsTrain.Files,fullfile(datasetTrain,filesep),filese
```

```
adsDev = audioDatastore(datasetDev, IncludeSubfolders=true);
adsDev.Labels = categorical(extractBetween(adsDev.Files,fullfile(datasetDev,filesep),filesep));
```

```
adsEvaluate = audioDatastore(datasetTest,IncludeSubfolders=true);
adsEvaluate.Labels = categorical(extractBetween(adsEvaluate.Files,fullfile(datasetTest,filesep),
```
Separate the audioDatastore objects into five sets:

- adsTrain Contains training set for the TDNN and backend classifier.
- adsValidation Contains validation set to evaluate TDNN training progress.
- adsTest Contains test set to evaluate the TDNN performance for speaker identification.
- adsEnroll Contains enrollment set to evaluate the detection error tradeoff of the x-vector system for speaker verification.
- adsDET Contains evaluation set used to determine the detection error tradeoff of the x-vector system for speaker verification.

[adsTrain,adsValidation,adsTest] = splitEachLabel(adsTrain,0.8,0.1,0.1,"randomized");

[adsEnroll,adsLeftover] = splitEachLabel(adsEvaluate, 3, "randomized");

```
adsDET = audioDatastore([adsLeftover.Files;adsDev.Files]);
adsDET.Labels = [adsLeftover.Labels;adsDev.Labels];
```
You can reduce the training and detection error trade-off datasets used in this example to speed up the runtime at the cost of performance. In general, reducing the data set is a good practice for development and debugging.

```
speedupExample = \frac{false}{}if speedupExample
     adsTrain = splitEachLabel(adsTrain,5);
     adsValidation = splitEachLabel(adsValidation,2);
     adsDET = splitEachLabel(adsDET,5);
end
```
## **Feature Extraction**

Create an audioFeatureExtractor (Audio Toolbox) object to extract 30 MFCCs from 30 ms Hann windows with a 10 ms hop. The sample rate of the data set is 16 kHz.

```
fs = 16e3:
windowDuration = \theta \cdot \theta3
hopDuration = 0.01windowSamples = round(windowDuration*fs);
hopSamples = round(hopDuration*fs);
overlapSamples = windowSamples - hopSamples;
numCoeffs = 30afe = audioFeatureExtractor( ...
     SampleRate=fs, ...
    Window=hann(windowSamples,"periodic"), ...
     OverlapLength=overlapSamples, ...
     mfcc=true);
setExtractorParameters(afe,"mfcc",NumCoeffs=numCoeffs)
```
Create a transform datastore that applies preprocessing to the audio and outputs features. The supporting function, [xVectorPreprocess on page 15-57,](#page-2600-0) performs speech detection, extract features from regions of speech. When the parameter Segment is set to false, the detect regions of speech are concatenated together.

```
adsTrainTransform = transform(adsTrain,@(x)xVectorPreprocess(x,afe,Segment=false,MinimumDuration=
features = preview(adsTrainTransform)
```

```
features = 1×1 cell array
     {30×363 single}
```
In a loop, extract all features from the training set. If you have Parallel Computing Toolbox™, then the computations are spread across multiple workers.

```
numPar = numpartitions(adsTrain);
features = cell(1, numPar);partner ii = 1:numPar
    adsPart = partition(adsTrainTransform,numPar,ii);
    N = numel(adsPart.UnderlyingDatastores{1}.Files);
    f = \text{cell}(1, N);for jj = 1:Nf{jj} = read(adsPart);
     end
    features{ii} = cat(2, ff:});
end
```
Concatenate the features and then save the global mean and standard deviation in a struct. You will use these factors to normalize features.

```
features = cat(2, features(:,));
features = cat(2, features(:,));
factors = struct("Mean",mean(features,2),"STD",std(features,0,2));
clear features f
```
Create a new transform datastore for the training set, this time specifying the normalization factors and Segment as true. Now, features are normalized by the global mean and standard deviation, and
then the file-level mean. The individual speech regions detected are not concatenated. The output is a table with the first variable containing feature matrices and the second variable containing the label.

```
adsTrainTransform = transform(adsTrain,@(x,myInfo)xVectorPreprocess(x,afe,myInfo, ...
    Segment=true, Factors=factors, MinimumDuration=0.5), ...
     IncludeInfo=true);
featuresTable = preview(adsTrainTransform)
```
featuresTable=*3×2 table* features labels {30×142 single} 1034 {30×64 single} 1034 {30×157 single} 1034

Apply the same transformation to the validation, test, enrollment, and DET sets.

```
adsValidationTransform = transform(adsValidation,@(x,myInfo)xVectorPreprocess(x,afe,myInfo, ...
    Segment=true, Factors=factors, MinimumDuration=0.5), ...
     IncludeInfo=true);
adsTestTransform = transform(adsTest,@(x,myInfo)xVectorPreprocess(x,afe,myInfo, ...
    Segment=true, Factors=factors, MinimumDuration=0.5), ...
     IncludeInfo=true);
adsEnrollTransform = transform(adsEnroll,@(x,myInfo)xVectorPreprocess(x,afe,myInfo, ...
    Segment=true, Factors=factors, MinimumDuration=0.5), ...
     IncludeInfo=true);
adsDETTransform = transform(adsDET,@(x,myInfo)xVectorPreprocess(x,afe,myInfo, ...
    Segment=true, Factors=factors, MinimumDuration=0.5), ...
     IncludeInfo=true);
```
## **x-vector Feature Extraction Model**

In this example, you define the x-vector feature extractor model [\[1\] on page 15-57](#page-2600-0) as a layer graph and train it using a custom training loop. This paradigm enables you to preprocess the mini-batches and trim the sequences to a consistent length.

The table summarizes the architecture of the network described in [\[1\] on page 15-57](#page-2600-0) and implemented in this example. T is the total number of frames (feature vectors over time) in an audio signal. N is the number of classes (speakers) in the training set.

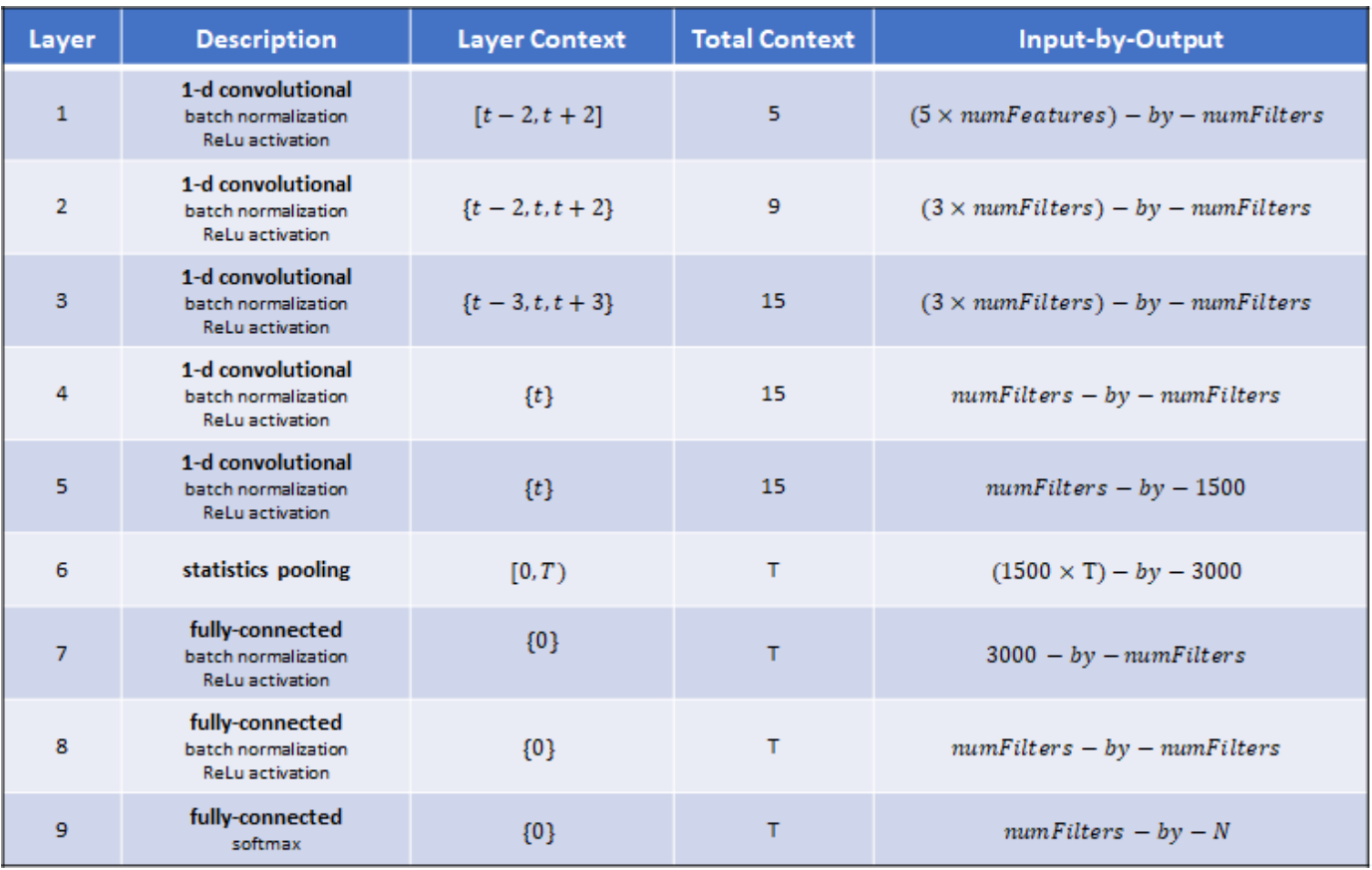

Define the network. You can change the model size by increasing or decreasing the numFilters parameter.

```
numFitters = \frac{512}{100}dropProb = 0.2;numClasses = numel(unique(adsTrain.Labels));
layers = \lceilsequenceInputLayer(afe.FeatureVectorLength,MinLength=15,Name="input")
     convolution1dLayer(5,numFilters,DilationFactor=1,Name="conv_1")
     batchNormalizationLayer(Name="BN_1")
     dropoutLayer(dropProb,Name="drop_1")
     reluLayer(Name="act_1")
     convolution1dLayer(3,numFilters,DilationFactor=2,Name="conv_2")
     batchNormalizationLayer(Name="BN_2")
     dropoutLayer(dropProb,Name="drop_2")
     reluLayer(Name="act_2")
     convolution1dLayer(3,numFilters,DilationFactor=3,Name="conv_3")
     batchNormalizationLayer(Name="BN_3")
     dropoutLayer(dropProb,Name="drop_3")
     reluLayer(Name="act_3")
     convolution1dLayer(1,numFilters,DilationFactor=1,Name="conv_4")
     batchNormalizationLayer(Name="BN_4")
```

```
 dropoutLayer(dropProb,Name="drop_4")
 reluLayer(Name="act_4")
 convolution1dLayer(1,1500,DilationFactor=1,Name="conv_5")
 batchNormalizationLayer(Name="BN_5")
 dropoutLayer(dropProb,Name="drop_5")
 reluLayer(Name="act_5")
statisticsPooling1dLayer(Name="statistics_pooling")
 fullyConnectedLayer(numFilters,Name="fc_1")
batchNormalizationLayer(Name="BN 6")
 dropoutLayer(dropProb,Name="drop_6")
 reluLayer(Name="act_6")
 fullyConnectedLayer(numFilters,Name="fc_2")
 batchNormalizationLayer(Name="BN_7")
 dropoutLayer(dropProb,Name="drop_7")
 reluLayer(Name="act_7")
 fullyConnectedLayer(numClasses,Name="fc_3")
 softmaxLayer(Name="softmax")
 ];
```

```
dlnet = dlnetwork(layerGraph(layers));
```
The model requires statistical pooling which is implemented as a custom layer and placed in your current folder when you open this example. Display the contents of the custom layer.

```
type("statisticsPooling1dLayer.m")
```

```
classdef statisticsPooling1dLayer < nnet.layer.Layer & nnet.layer.Formattable
     % This class is only for use in this example. It may be changed or
     % removed in a future release. 
     methods
          function this = statisticsPooling1dLayer(options)
               arguments
                   options.Name = ''
               end
               this.Name = options.Name;
          end
         function X = predict(-, X)X = \text{d} \text{d} \text{array}(\text{stripdims}([mean(X, 3); std(X, 0, 3)]), "CB");
          end
         function X = forward(-, X)X = X + 0.0001*rand(size(X),"single");
              X = \text{d} \text{d} \text{array}(\text{string}([mean(X, 3); std(X, 0, 3)]), "CB");
          end
     end
```
end

#### **Train Model**

Use minibatchqueue to create a mini-batch queue for the training data. Set the mini-batch size as appropriate for your hardware.

```
miniBatchSize = 256mbg = minibatchqueue(adsTrainTransform, ...
   MiniBatchSize=miniBatchSize, ...
   MiniBatchFormat=["CTB",""], ...
    MiniBatchFcn=@preprocessMiniBatch, ...
    OutputEnvironment="auto");
```
Set the number of training epochs, the initial learn rate, the learn rate drop period, the learn rate drop factor, and the validations per epoch.

```
numEpochs = \frac{5}{5}learnRate = 0.001qradDecay = 0.5;
sqGradDecay = 0.999;
trailingAvg = [];
trailingAvgSq = [];
LearnRateDropPeriod = ;
LearnRateDropFactor = 0.1
```
To display training progress, initialize the supporting object progressPlotter. The supporting object, progressPlotter, is placed in your current folder when you open this example.

Run the training loop.

```
classes = unique(adsTrain.Labels);
pp = progressPlotter(string(classes));
iteration = 0;
for epoch = 1:numEpochs % Shuffle mini-batch queue
     shuffle(mbq)
    while hasdata(mbq)
         % Update iteration counter
        iteration = iteration +1;
         % Get mini-batch from mini-batch queue
        [dlX,Y] = next(mbq);% Evaluate the model gradients, state, and loss using dlfeval and the modelGradients fun
         [gradients,dlnet.State,loss,predictions] = dlfeval(@modelGradients,dlnet,dlX,Y);
         % Update the network parameters using the Adam optimizer
        [dlnet,trailingAvg,trailingAvgSq] = adampate(dlnet, gradients, ...trailingAvg,trailingAvgSq,iteration,learnRate,gradDecay,sqGradDecay,eps("single"));
         % Update the training progress plot
```
updateTrainingProgress(pp,Epoch=epoch,Iteration=iteration,LearnRate=learnRate,Prediction

end

```
 % Pass validation data through model
[predictionValidation,labelsValidation] = predictBatch(dlnet,adsValidationTransform);
predictionValidation = onehotdecode(predictionValidation, string(classes), 1);
```

```
 % Update the training progress plot with validation results
```
updateValidation(pp,Iteration=iteration,Predictions=predictionValidation,Targets=labelsValidation)

```
 % Update learn rate
if rem(epoch, LearnRateDropPeriod)==0
     learnRate = learnRate*LearnRateDropFactor;
 end
```
end

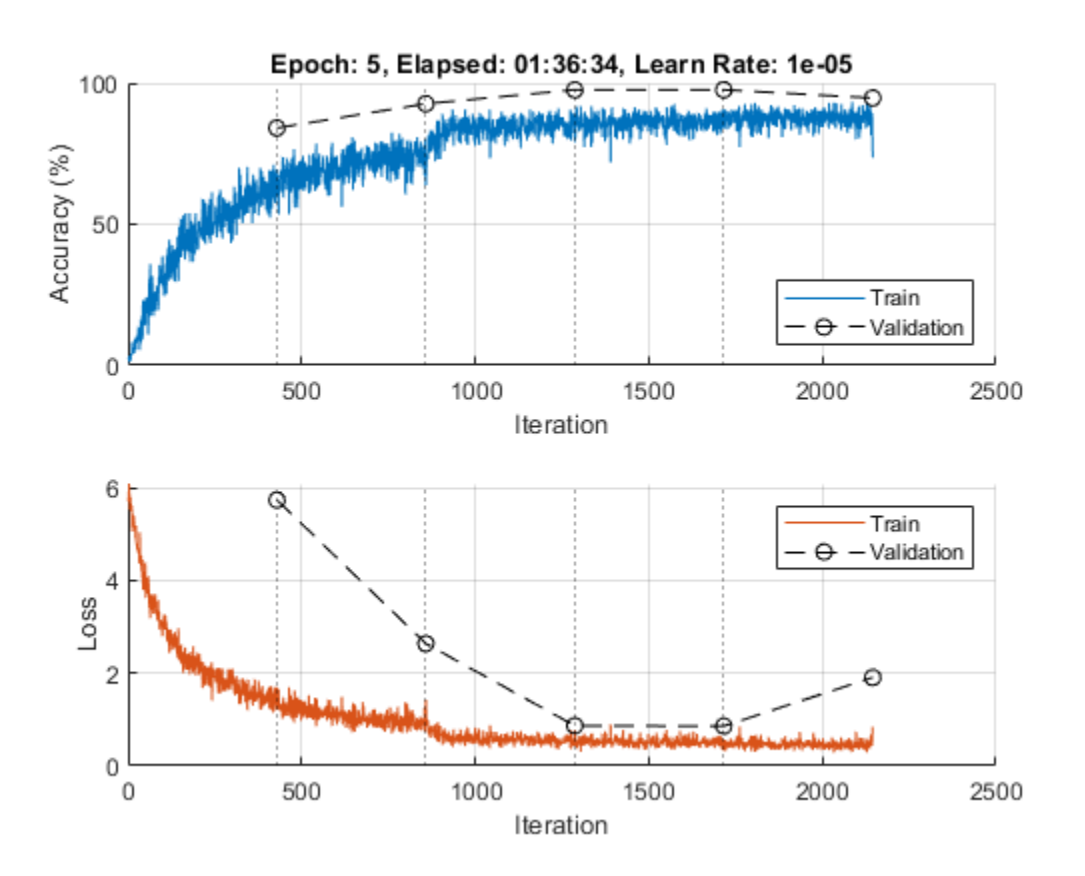

Evaluate the TDNN speaker recognition accuracy using the held-out test set. The supporting function, predictBatch, parallelizes the prediction computation if you have Parallel Computing Toolbox™. Decode the predictions and then compute the prediction accuracy.

[predictionTest,targetTest] = predictBatch(dlnet,adsTestTransform);

```
predictionTest = onehotdecode(predictionTest,string(classes),1);
```

```
accuracy = mean(targetTest(:)==predictionTest(:))
```
 $accuracy = 0.9460$ 

# **Train x-vector System Backend**

In the x-vector system for speaker verification, the TDNN you just trained is used to output an embedding layer. The output from the embedding layer ("fc\_1" in this example) are the "x-vectors" in an x-vector system.

# **Speaker Identification**

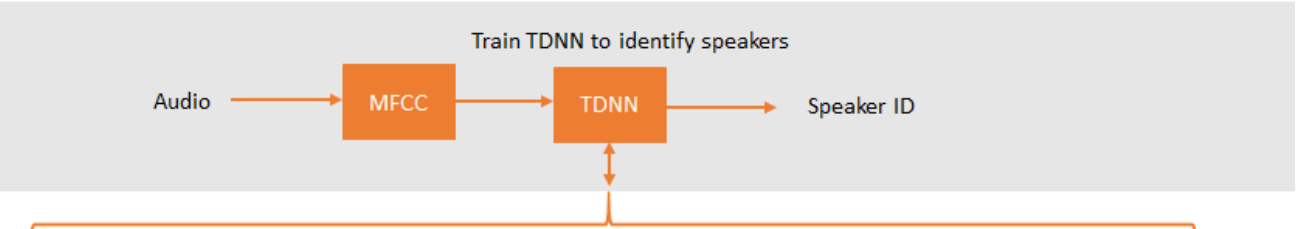

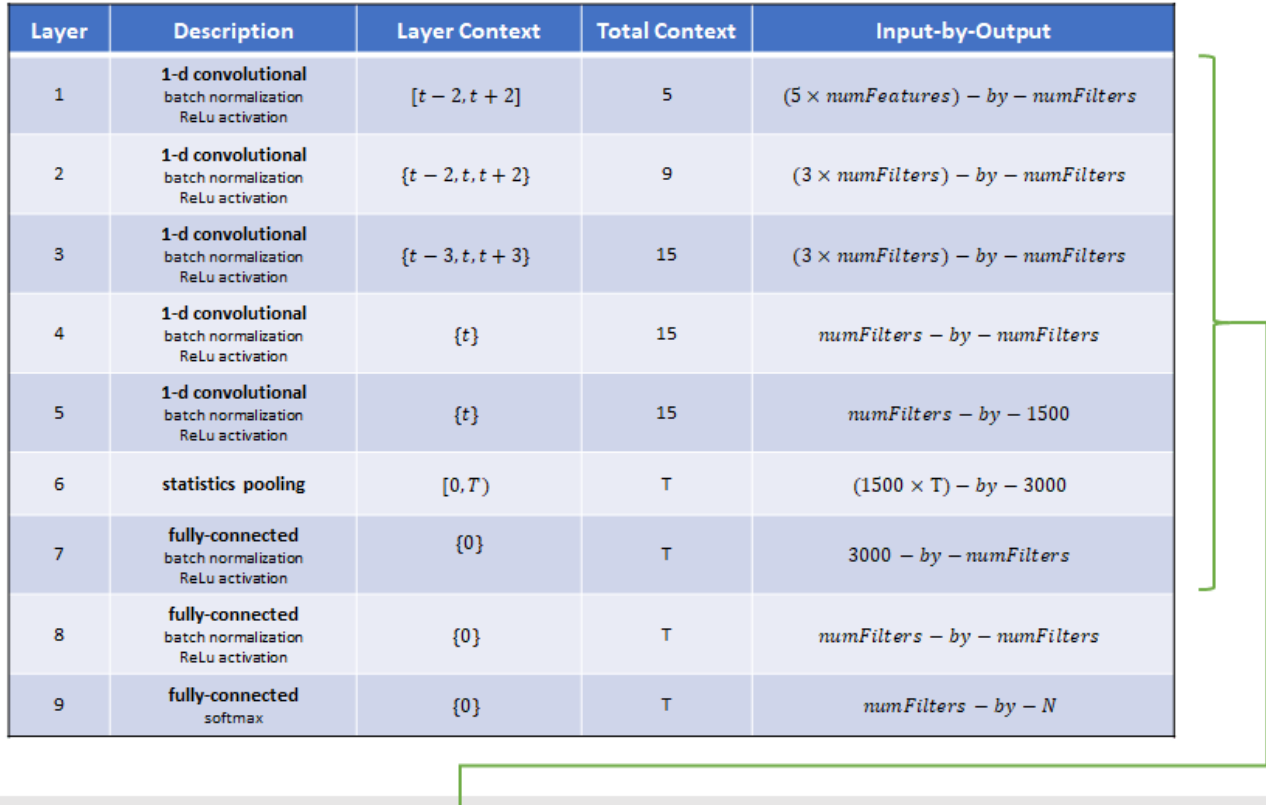

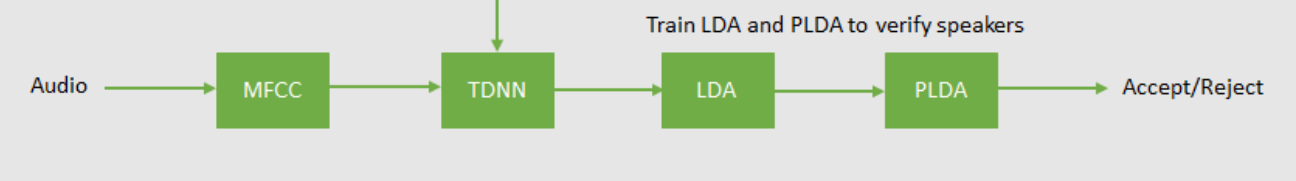

# **Speaker Verification**

The backend (or classifier) of an x-vector system is the same as the backend of an i-vector system. For details on the algorithms, see ivectorSystem (Audio Toolbox) and "Speaker Verification Using i-Vectors" (Audio Toolbox).

Extract x-vectors from the train set.

 $[xvecsTrain, labelsTrain] = predictBatch(dlnet,adsTrainTransform, Outputs="fc 1")$ ;

Create a linear discriminant analysis (LDA) projection matrix to reduce the dimensionality of the xvectors. LDA attempts to minimize the intra-class variance and maximize the variance between speakers.

 $numEiaenvectors =  $150 =$$ 

projMat = helperTrainProjectionMatrix(xvecsTrain,labelsTrain,numEigenvectors);

Apply the LDA projection matrix to the x-vectors.

 $xvecsTrainP = projMat*xvecsTrain;$ 

Train a G-PLDA model to perform scoring.

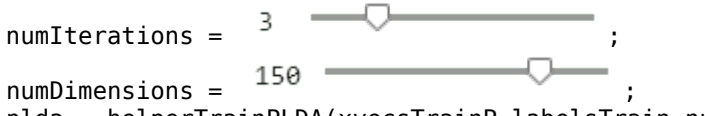

plda = helperTrainPLDA(xvecsTrainP,labelsTrain,numIterations,numDimensions);

#### **Evaluate x-vector System**

Speaker verification systems verify that a speaker is who they purport to be. Before a speaker can be verified, they must be enrolled in the system. Enrollment in the system means that the system has a template x-vector representation of the speaker.

# **Enroll Speakers**

Extract x-vectors from the held-out data set, adsEnroll.

```
[xvecsEnroll,labelsEnroll] = predictBatch(dlnet,adsEnrollTransform,Outputs="fc_1");
```
Apply the LDA projection matrix to the x-vectors.

```
xvecsEnrollP = projMat*xvecsEnroll;
```
Create template x-vectors for each speaker by averaging the x-vectors of individual speakers across enrollment files.

```
uniqueLabels = unique(labelsEnroll);
enrollmentTable = cell2table(cell(0,2),VariableNames=["xvector","NumSamples"]);
for ii = 1: numel(uniqueLabels)
     idx = uniqueLabels(ii)==labelsEnroll;
   wLocalMean = mean(xvecsEnrollP(:,idx),2);localTable = table({wLocalMean}, (sum(idx)), ... VariableNames=["xvector","NumSamples"], ...
         RowNames=string(uniqueLabels(ii)));
     enrollmentTable = [enrollmentTable;localTable]; %#ok<AGROW>
```
end

Speaker verification systems require you to set a threshold that balances the probability of a false acceptance (FA) and the probability of a false rejection (FR), according to the requirements of your application. To determine the threshold that meets your FA/FR requirements, evaluate the detection error tradeoff of the system.

[ $xvecsDET, labelsDET] = predictBatch(dlnet,adsDETTransform, Outputs="fc_1")$ ;

```
xvecsDETP = projMat*xvecsDET;
```
detTable = helperDetectionErrorTradeoff(xvecsDETP,labelsDET,enrollmentTable,plda);

Plot the results of the detection error tradeoff evaluation for both PLDA scoring and cosine similarity scoring (CSS).

```
figure
plot(detTable.PLDA.Threshold,detTable.PLDA.FAR, ...
     detTable.PLDA.Threshold,detTable.PLDA.FRR)
eer = helperEqualErrorRate(detTable.PLDA);
title(["Speaker Verification", "Detection Error Tradeoff", "PLDA Scoring", "Equal Error Rate = " +
xlabel("Threshold")
ylabel("Error Rate")
legend(["FAR","FRR"])
```
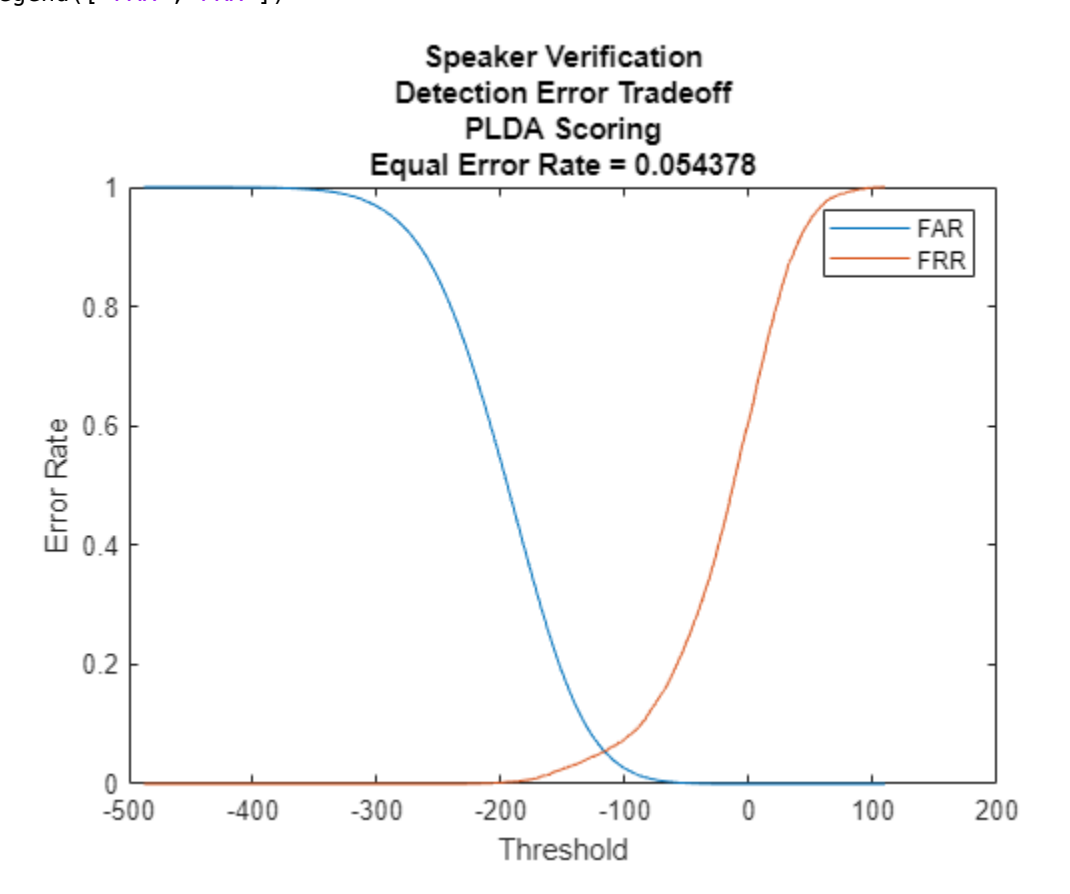

figure

plot(detTable.CSS.Threshold,detTable.CSS.FAR, ... detTable.CSS.Threshold,detTable.CSS.FRR) eer = helperEqualErrorRate(detTable.CSS); title(["Speaker Verification","Detection Error Tradeoff","Cosine Similarity Scoring","Equal Erro xlabel("Threshold") ylabel("Error Rate") legend(["FAR","FRR"])

<span id="page-2600-0"></span>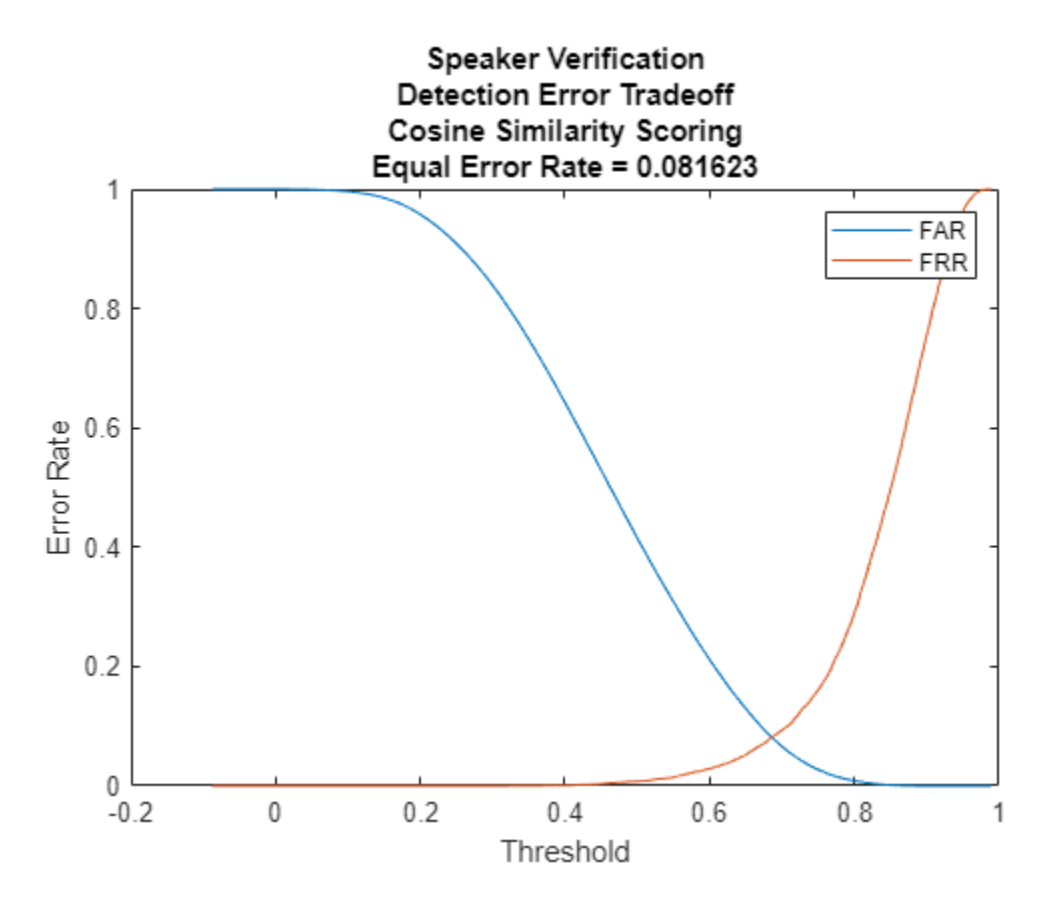

# **References**

[1] Snyder, David, et al. "x-vectors: Robust DNN Embeddings for Speaker Recognition." *2018 IEEE International Conference on Acoustics, Speech and Signal Processing (ICASSP)*, IEEE, 2018, pp. 5329–33. *DOI.org (Crossref)*, doi:10.1109/ICASSP.2018.8461375.

[2] V. Panayotov, G. Chen, D. Povey and S. Khudanpur, "Librispeech: An ASR corpus based on public domain audio books," *2015 IEEE International Conference on Acoustics, Speech and Signal Processing (ICASSP)*, Brisbane, QLD, 2015, pp. 5206-5210, doi: 10.1109/ICASSP.2015.7178964

# **Supporting Functions**

### **Feature Extraction and Normalization**

```
function [output,myInfo] = xVectorPreprocess(audioData,afe,myInfo,nvargs)
% This function is only for use in this example. It may be changed or
% removed in a future release.
arguments
     audioData
     afe
    myInfo = []
    nvargs.Factors = []
```

```
 nvargs.Segment = true;
     nvargs.MinimumDuration = 1;
     nvargs.UseGPU = false;
end
% Place on GPU if requested
if nvargs.UseGPU
     audioData = gpuArray(audioData);
end
% Scale
audioData = audioData/max(abs(audioData(:)));
% Protect against NaNs
audioData(isnan(audioData)) = 0;% Determine regions of speech
mergeDur = 0.2; % seconds
idx = detectSpeech(audioData,afe.SampleRate,MergeDistance=afe.SampleRate*mergeDur);
% If a region is less than MinimumDuration seconds, drop it.
if nvargs.Segment
    idxToRemove = (idx(:,2)-idx(:,1)) < afe.SampleRate*nvargs.MinimmDuration;idx(idxToRemove, :) = [];
end
% Extract features
numSegments = size(idx, 1);features = cell(numSegments,1);for ii = 1:numSegments temp = (single(extract(afe,audioData(idx(ii,1):idx(ii,2)))))';
     if isempty(temp)
        temp = zeros(30, 15, "single");
     end
    features{ii} = temp;end
% Standardize features
if ~isempty(nvargs.Factors)
     features = cellfun(@(x)(x-nvargs.Factors.Mean)./nvargs.Factors.STD,features,UniformOutput=false);
end
% Cepstral mean subtraction (for channel noise)
if ~isempty(nvargs.Factors)
    fileMean = mean(cat(2,features\{:\}),"all");
    features = cellfun(\mathcal{C}(x)x - fileMean, features, UniformOutput = false);end
if ~nvargs.Segment
    features = {cat(2, features\{:\})};end
if isempty(myInfo)
     output = features;
else
     labels = repelem(myInfo.Label,numel(features),1);
     output = table(features,labels);
```
#### end end

#### **Calculate Model Gradients and Updated State**

```
function [gradients, state, loss, YPred] = modelGradients(dlnet, X, Y)
% This function is only for use in this example. It may be changed or
% removed in a future release.
[YPred, state] = forward(dlnet, X);loss = crossentropy(YPred,Y);
```
gradients = dlgradient(loss,dlnet.Learnables);

```
loss = double(gather(extractdata(loss)));
```
end

#### **Preprocess Mini-Batch**

```
function [sequences,labels] = preprocessMiniBatch(sequences,labels)
% This function is only for use in this example. It may be changed or
% removed in a future release.
```

```
trimDimension = 2;
lengths = cellfun((@x)size(x,trimDimension), sequences);
minLength = min(lengths);
sequence = cellfun(<math>\omega(x)</math> randomTruncate(x, trimDimension, minLength), sequences, UnitformOutput = false)sequences = cat(3, sequences_{):}
```

```
labels = cat(2, labels{:});
labels = onehotencode(labels,1);labels(isnan(labels)) = 0;end
```
#### **Randomly Truncate Audio Signals to Specified Length**

```
function y = randomTruncate(x, dim, minLength)% This function is only for use in this example. It may be changed or
% removed in a future release.
N = size(x, dim);if N > minLengthstart = random(N-minLength, 1); if dim==1
        y = x(\text{start:start+minLength-1,:)};
     elseif dim ==2
        y = x(:,start:start+minLength-1); end
else
    y = x;end
end
```
#### **Predict Batch**

```
function [xvecs,labels] = predictBatch(dlnet,ds,nvargs)
arguments
     dlnet
     ds
```

```
 nvargs.Outputs = [];
end
if ~isempty(ver("parallel"))
    pool = gcp;numPartition = numpartitions(ds,pool);
else
    numPartition = 1;end
x \vee e \vee s = [];
labels = [];
outputs = nvargs.Outputs;
parfor partitionIndex = 1:numPartition
    dsPart = partition(ds,numPartition,partitionIndex);
     partitionFeatures = [];
     partitionLabels = [];
     while hasdata(dsPart)
        atable = read(dsPart);F = atable. features;
        L = atable.labels;
        for kk = 1: numel(L)
             if isempty(outputs)
                 f = gather(extractdata(predict(dlnet,(dlarray(F{kk},"CTB")))));
             else
                f = gather(extractdata(predict(dlnet,(dlarray(F{kk},"CTB")),Outputs=outputs)));
             end
            l = L(kk); partitionFeatures = [partitionFeatures,f];
             partitionLabels = [partitionLabels,l];
         end
     end
     xvecs = [xvecs,partitionFeatures];
     labels = [labels,partitionLabels];
end
end
```
# **Speaker Diarization Using x-vectors**

Speaker diarization is the process of partitioning an audio signal into segments according to speaker identity. It answers the question "who spoke when" without prior knowledge of the speakers and, depending on the application, without prior knowledge of the number of speakers.

Speaker diarization has many applications, including: enhancing speech transcription by structuring text according to active speaker, video captioning, content retrieval (*what did Jane say?*) and speaker counting (*how many speakers were present in the meeting?*).

In this example, you perform speaker diarization using a pretrained x-vector system [\[1\] on page 15-](#page-2617-0) [74](#page-2617-0) to characterize regions of audio and agglomerative hierarchical clustering (AHC) to group similar regions of audio [\[2\] on page 15-74](#page-2617-0). To see how the x-vector system was defined and trained, see "Speaker Recognition Using x-vectors" (Audio Toolbox).

# **Download Pretrained Speaker Diarization System**

Download the pretrained speaker diarization system and supporting files. The total size is approximately 22 MB.

```
downloadFolder = matlab.internal.examples.downloadSupportFile("audio","SpeakerDiarization.zip");
dataFolder = tempdir;
unzip(downloadFolder,dataFolder)
netFolder = fullfile(dataFolder,"SpeakerDiarization");
```
addpath(netFolder)

axis tight

Load an audio signal and a table containing ground truth annotations. The signal consists of five speakers. Listen to the audio signal and plot its time-domain waveform.

```
[audioIn,fs] = audioread("exampleconversation.flac");
load("exampleconversationlabels.mat")
audioIn = audioIn./max(abs(audioIn));sound(audioIn,fs)
t = (0:size(audioIn,1)-1)/fs;figure(1)
plot(t,audioIn)
xlabel("Time (s)")
ylabel("Amplitude")
```
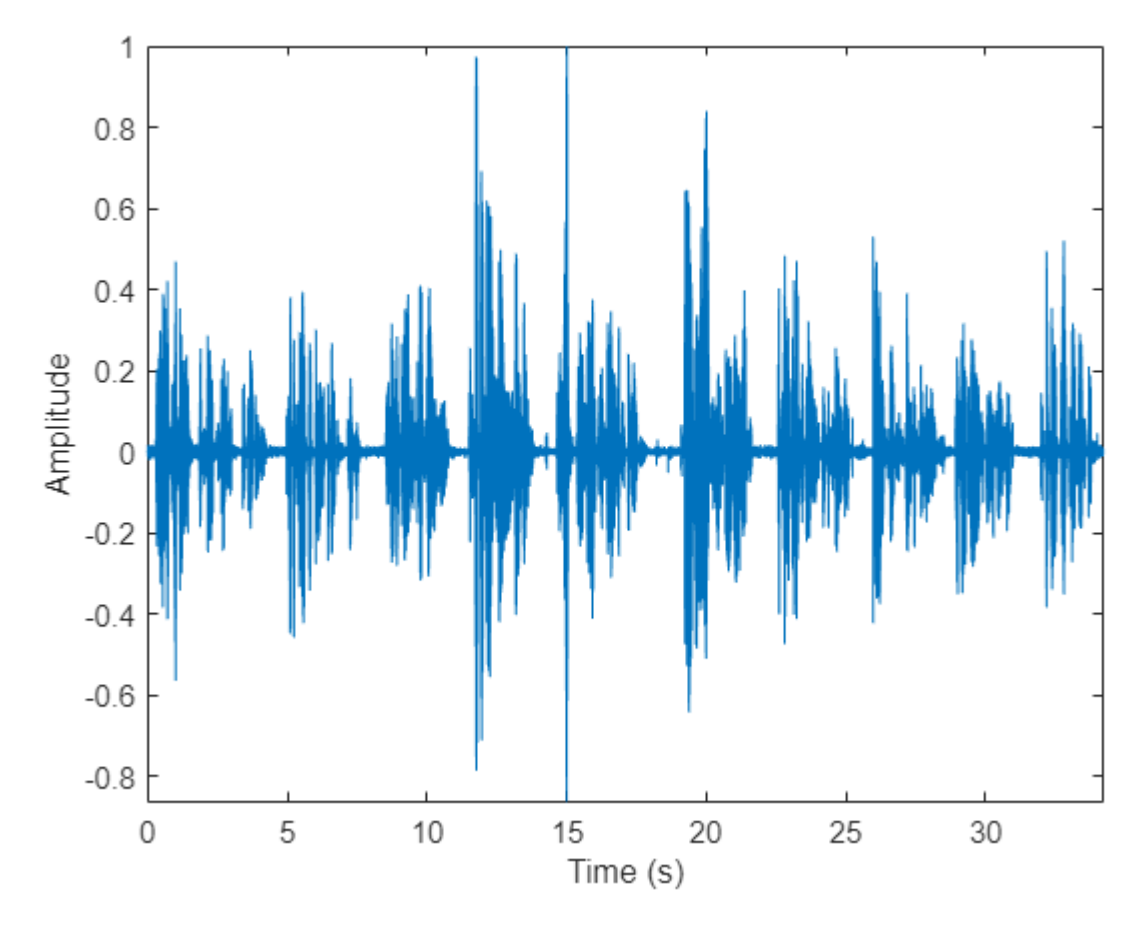

# **Extract x-vectors**

In this example, you used a pretrained x-vector system based on [\[1\] on page 15-74](#page-2617-0). To see how the xvector system was defined and trained, see "Speaker Recognition Using x-vectors" (Audio Toolbox).

# **Load Pretrained x-Vector System**

Load the lightweight pretrained x-vector system. The x-vector system consists of:

- afe an audioFeatureExtractor (Audio Toolbox) object to extract mel frequency cepstral coefficients (MFCCs).
- factors a struct containing the mean and standard deviation of MFCCs determined from a representative data set. These factors are used to standardize the MFCCs.
- dlnet a trained dlnetwork. The network is used to extract x-vectors from the MFCCs.
- projMat a trained projection matrix to reduce the dimensionality of x-vectors.
- plda a trained PLDA model for scoring x-vectors.

```
xvecsys = load("xvectorSystem.mat");
```
# **Extract Standardized Acoustic Features**

Extract standardized MFCC features from the audio data. View the feature distributions to confirm that the standardization factors learned from a separate data set approximately standardize the

features derived in this example. A standard distribution has a mean of zero and a standard deviation of 1.

features = single((extract(xvecsys.afe,audioIn)-xvecsys.factors.Mean')./xvecsys.factors.STD');

```
figure(2)
histogram(features)
xlabel("Standardized MFCC")
```
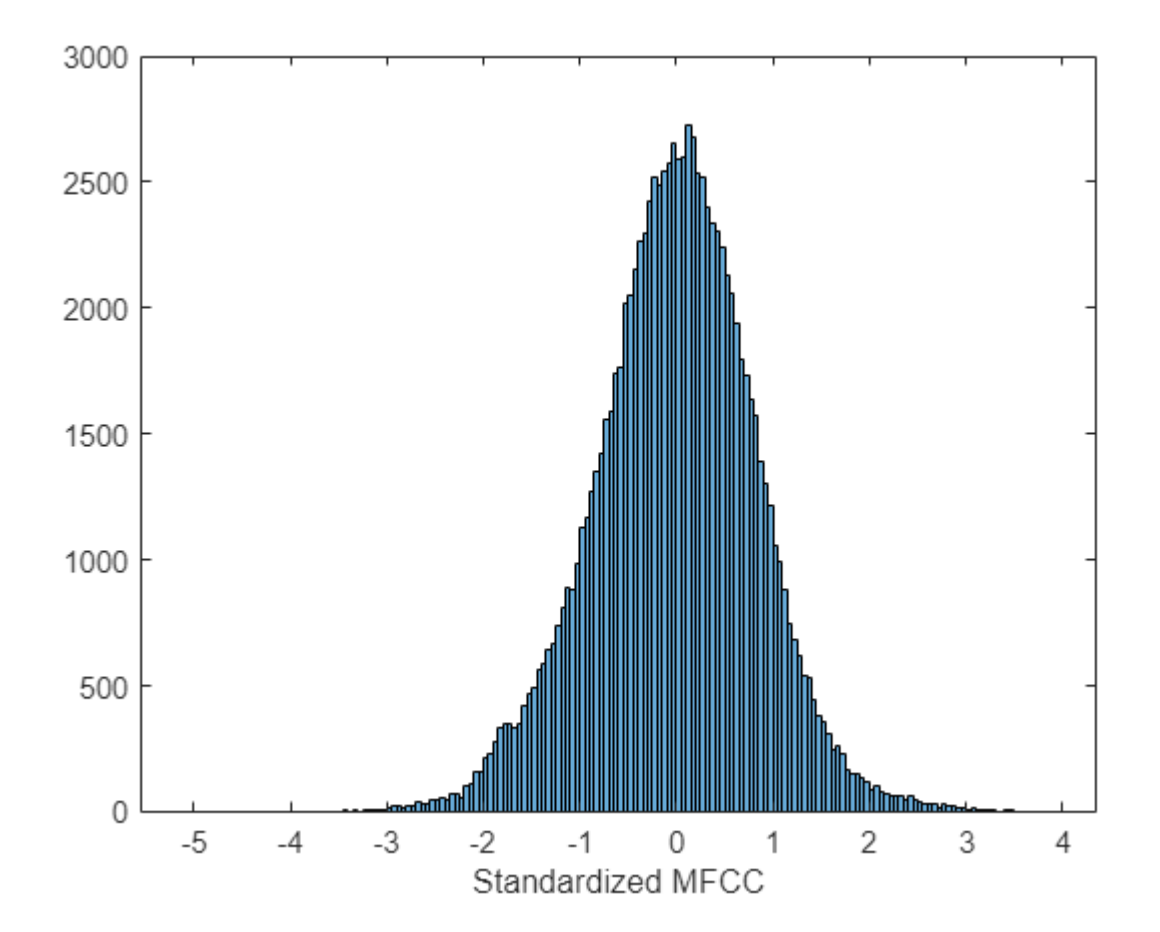

#### **Extract x-Vectors**

Each acoustic feature vector represents approximately 0.01 seconds of audio data. Group the features into approximately 2 second segments with 0.1 second hops between segments.

featureVectorHopDur = (numel(xvecsys.afe.Window) - xvecsys.afe.OverlapLength)/xvecsys.afe.Sample

 $segmentDur = 4$   $*$  ;

segmentHopDur =  $0.1$ 

segmentLength = round(segmentDur/featureVectorHopDur); segmentHop = round(segmentHopDur/featureVectorHopDur);

 $idx = 1:segmentLength;$ 

```
featuresSegmented = [];
while idx(end) < size(features,1)
    featuresSegmented = cat(3, featuresSegmented, features(idx, :));
    idx = idx + segmentHop;end
```
Extract x-vectors from each segment. x-vectors correspond to the output from the first fullyconnected layer in the x-vector model trained in "Speaker Recognition Using x-vectors" (Audio Toolbox). The first fully-connected layer is the first segment-level layer after statistics are calculated for the time-dilated frame-level layers. Visualize the x-vectors over time.

```
xvecs = zeros(512, size(featuresSequential, 3));for sample = 1:size(featuresSegmented,3)
    dX = dIarray(featuresSegmented(:,:,same and). "TCB");
    xvecs(:,sample) = predict(xvecsys.dlnet, dlx, Outputs="fc_1");
end
figure(3)
surf(xvecs',EdgeColor="none")
view([90,-90])
axis([1 size(xvecs,1) 1 size(xvecs,2)])
```

```
xlabel("Features")
ylabel("Segment")
```
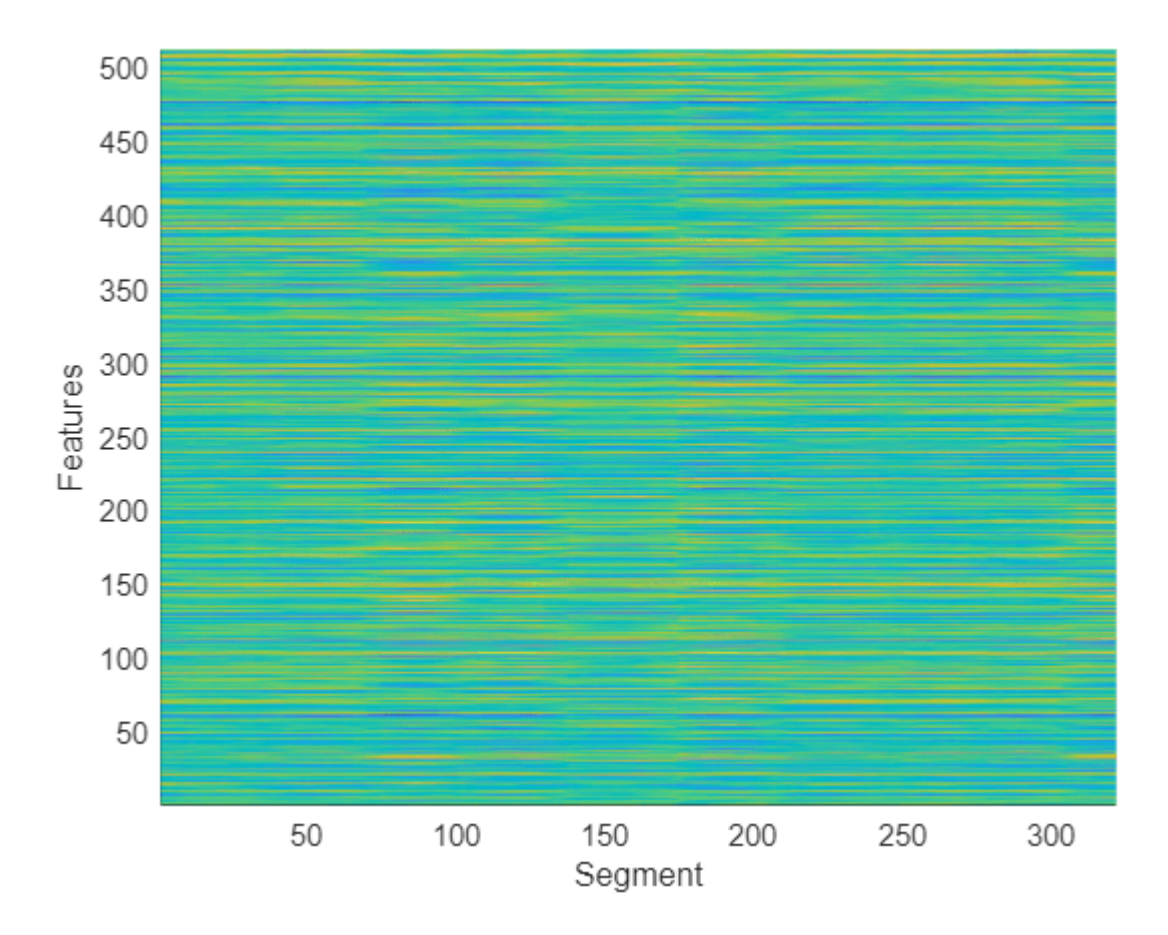

Apply the pretrained linear discriminant analysis (LDA) projection matrix to reduce the dimensionality of the x-vectors and then visualize the x-vectors over time.

```
x = xvecsys.projMat*xvecs;
figure(4)
surf(x',EdgeColor="none")
view([90,-90])
axis([1 size(x, 1) 1 size(x, 2)])xlabel("Features")
ylabel("Segment")
```
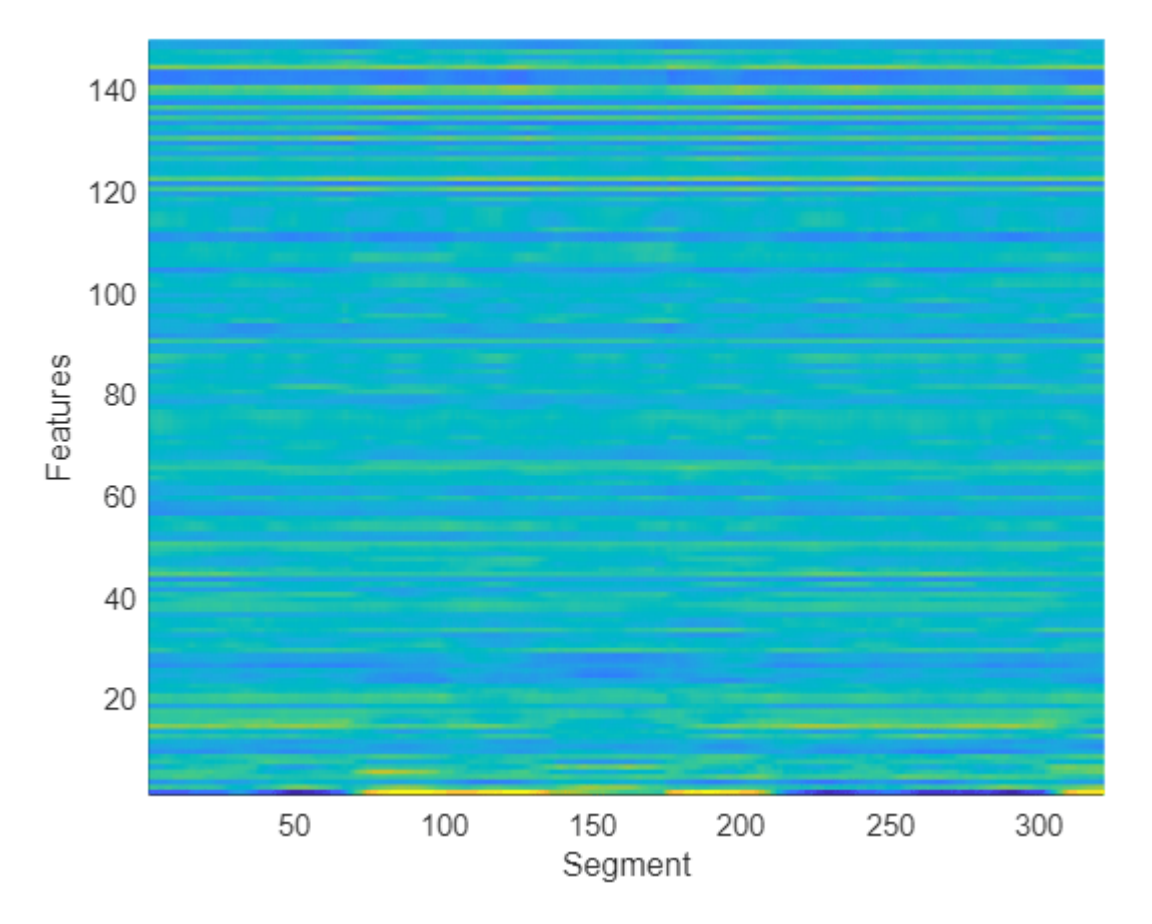

#### **Cluster x-vectors**

An x-vector system learns to extract compact representations (x-vectors) of speakers. Cluster the xvectors to group similar regions of audio using either agglomerative hierarchical clustering (clusterdata (Statistics and Machine Learning Toolbox)) or k-means clustering (kmeans (Statistics and Machine Learning Toolbox)). [\[2\] on page 15-74](#page-2617-0) suggests using agglomerative heirarchical clustering with PLDA scoring as the distance measurement. K-means clustering using a cosine similarity score is also commonly used. Assume prior knowledge of the the number of speakers in the audio. Set the maximum clusters to the number of known speakers  $+1$  so that the background is clustered independently.

```
knownNumberOfSpeakers = numel(unique(groundTruth.Label));
maxclusters = knownNumberOfSpeakers + 1;
clusterMethod = igglomerative - PL...switch clusterMethod
     case "agglomerative - PLDA scoring"
        T = clusterdata(x',Criterion="distance",distance=@(a,b)helperPLDAScorer(a,b,xvecsys.plda
     case "agglomerative - CSS scoring"
        T = clusterdata(x',Criterion="distance",distance="cosine",linkage="average",maxclust=max
     case "kmeans - CSS scoring"
         T = kmeans(x',maxclusters,Distance="cosine");
```
end

Plot the cluster decisions over time.

```
figure(5)
tiledlayout(2,1)
nexttile
plot(t,audioIn)
axis tight
ylabel("Amplitude")
xlabel("Time (s)")
nexttile
plot(T)
axis tight
```
ylabel("Cluster Index") xlabel("Segment")

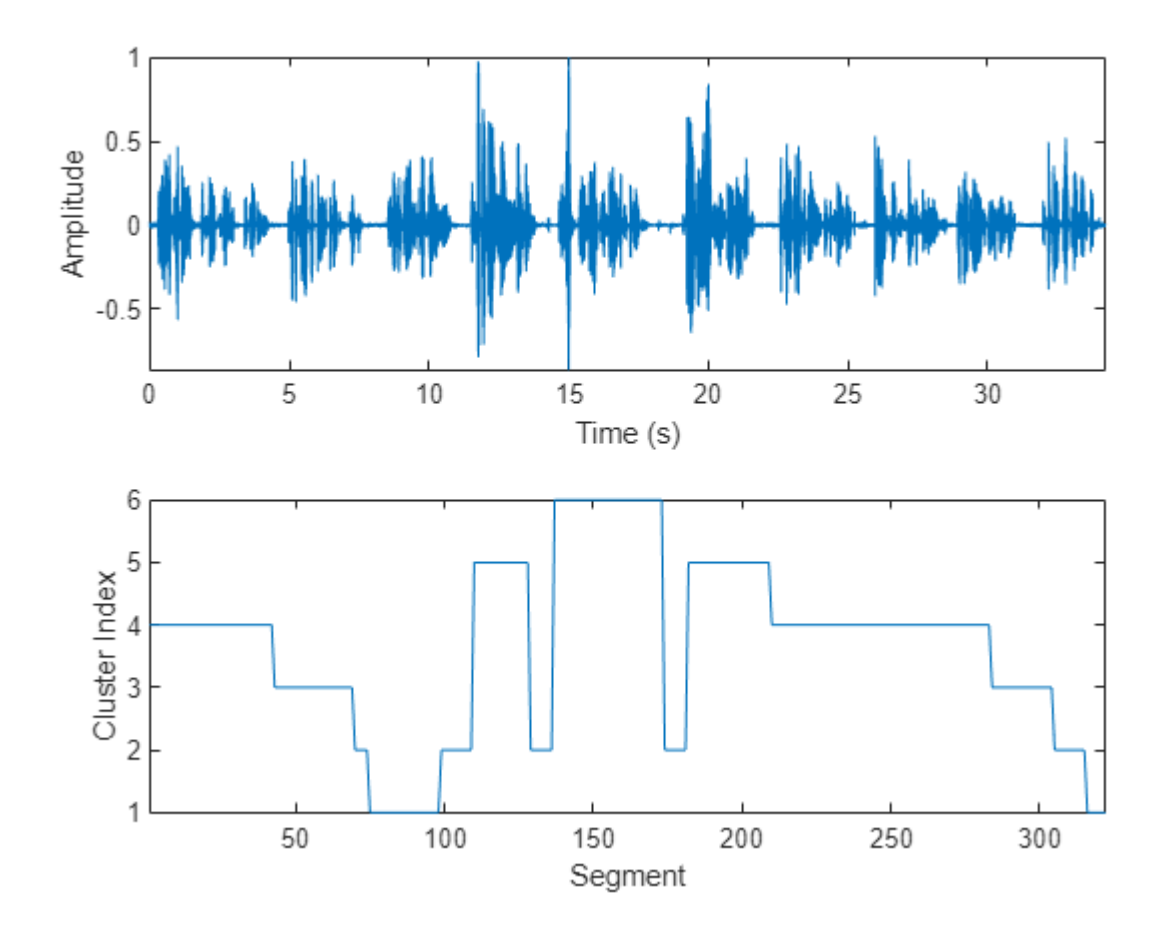

To isolate segments of speech corresponding to clusters, map the segments back to audio samples. Plot the results.

```
mask = zeros(size(audioIn,1),1);start = round((segmentDur/2)*fs);segmentHopSamples = round(segmentHopDur*fs);
mask(1:start) = T(1);start = start + 1;
for ii = 1:numel(T)
     finish = start + segmentHopSamples;
   mask(start:start + segmentHopSamples) = T(ii);start = finish + 1;
end
mask(finish:end) = T(end);figure(6)
tiledlayout(2,1)
nexttile
plot(t,audioIn)
axis tight
```

```
nexttile
plot(t,mask)
ylabel("Cluster Index")
axis tight
xlabel("Time (s)")
```
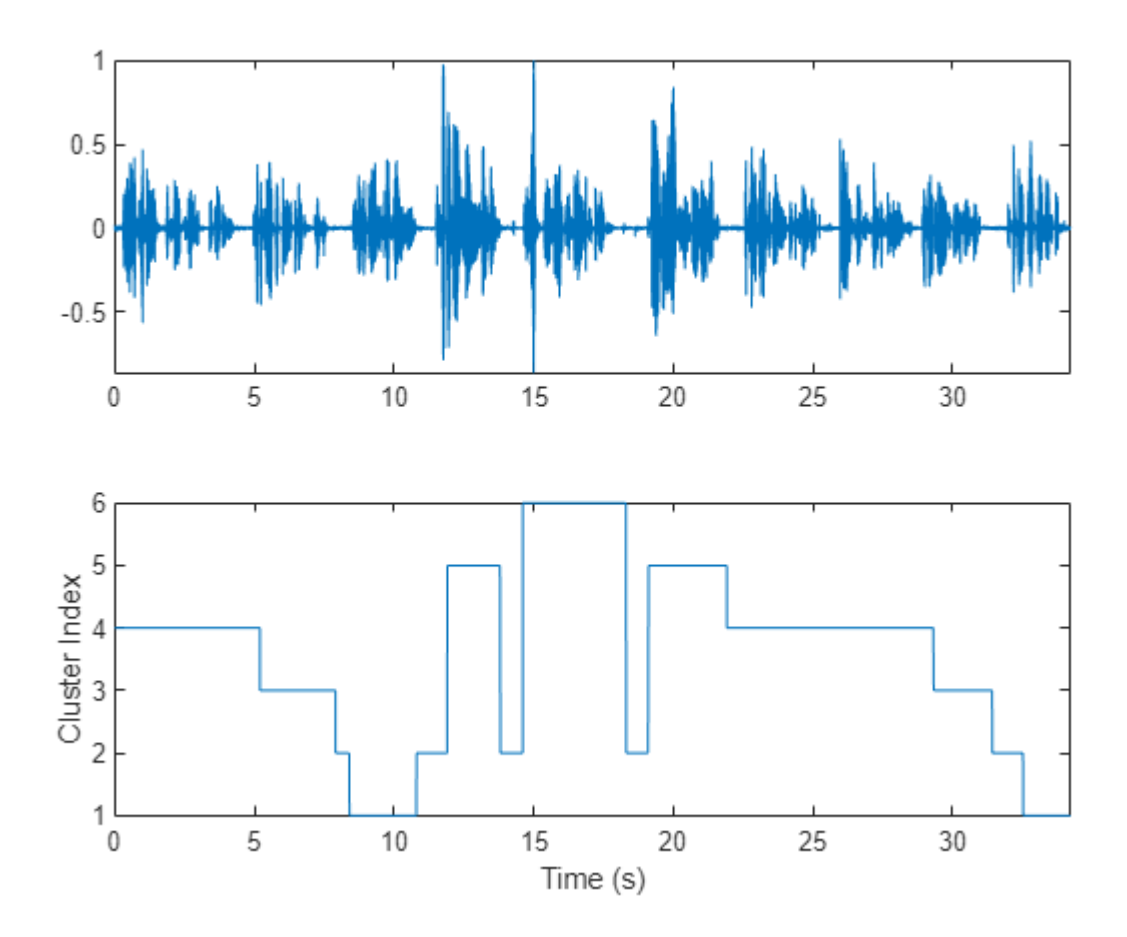

Use detectSpeech (Audio Toolbox) to determine speech regions. Use sigroi2binmask (Signal Processing Toolbox) to convert speech regions to a binary voice activity detection (VAD) mask. Call detectSpeech a second time without any arguments to plot the detected speech regions.

mergeDuration =  $0.5$ VADidx = detectSpeech(audioIn,fs,MergeDistance=fs\*mergeDuration); VADmask = sigroi2binmask(VADidx,numel(audioIn));

figure(7) detectSpeech(audioIn,fs,MergeDistance=fs\*mergeDuration)

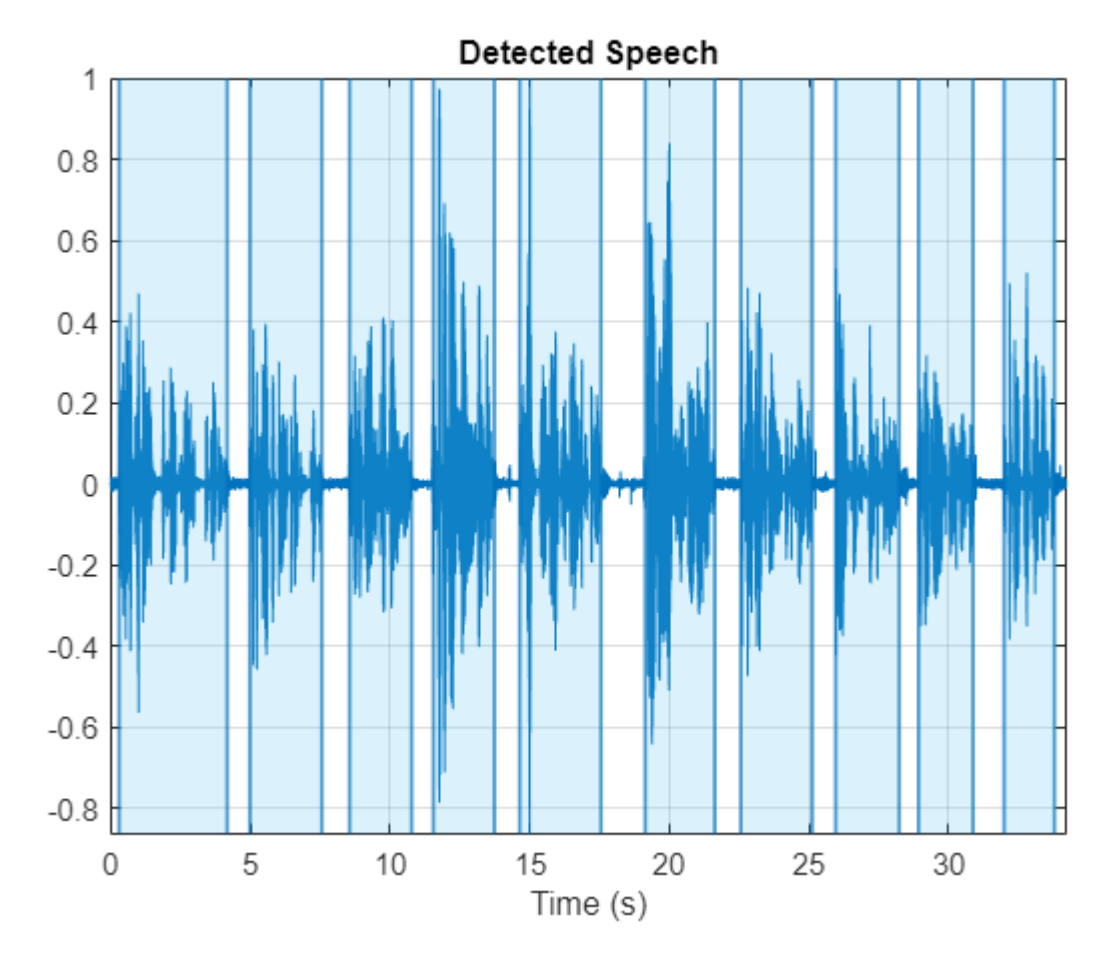

Apply the VAD mask to the speaker mask and plot the results. A cluster index of 0 indicates a region of no speech.

```
mask = mask.*VADmask;
figure(8)
tiledlayout(2,1)
nexttile
```

```
plot(t,audioIn)
axis tight
```

```
nexttile
plot(t,mask)
ylabel("Cluster Index")
axis tight
xlabel("Time (s)")
```
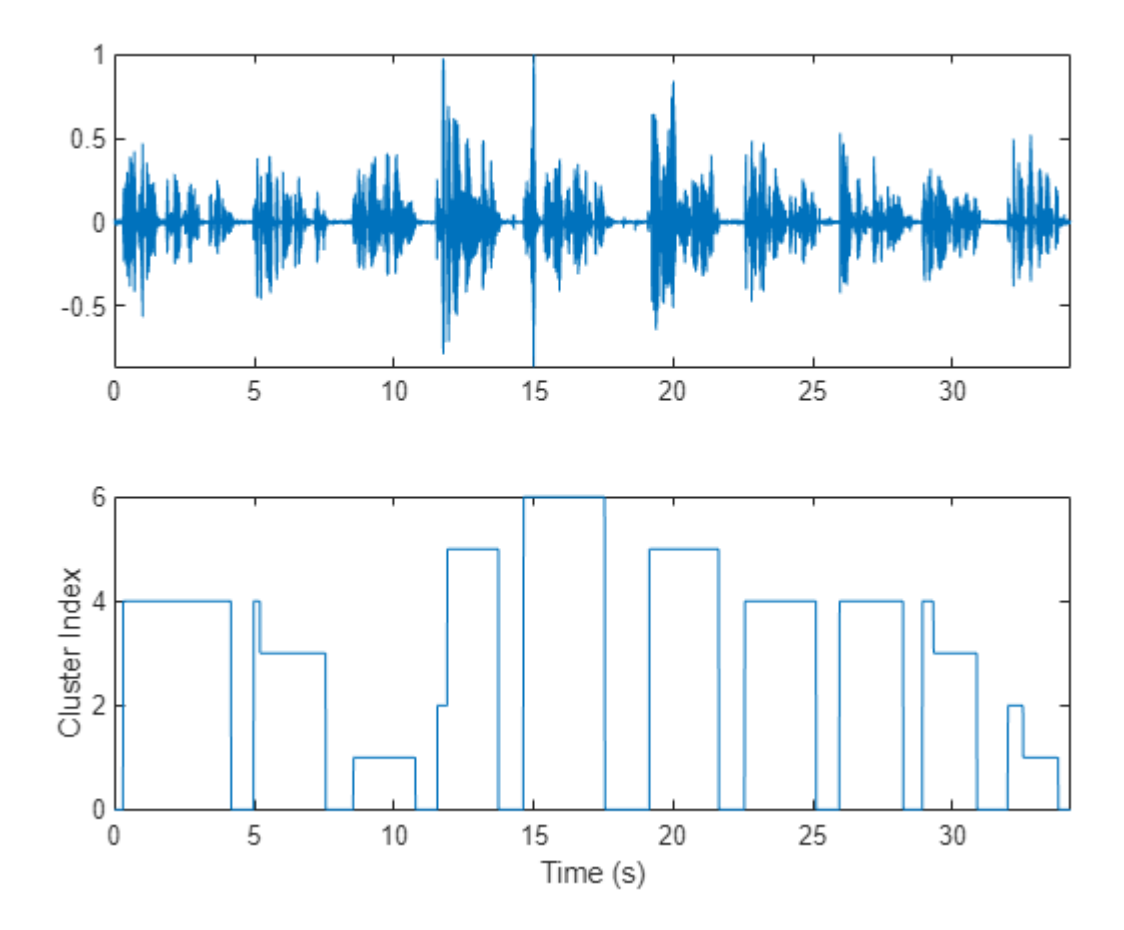

In this example, you assume each detected speech region belongs to a single speaker. If more than two labels are present in a speech region, merge them to the most frequently occuring label.

```
maskLabels = zeros(size(VADidx,1),1);
for ii = 1:size(VADidx, 1)maskLabels(ii) = mode(mask(VADidx(ii,1):VADidx(ii,2)),"all");
   mask(VADidx(ii,1):VADidx(ii,2)) = maskLabels(ii);
end
figure(9)
tiledlayout(2,1)
nexttile
plot(t,audioIn)
axis tight
nexttile
plot(t,mask)
ylabel("Cluster Index")
axis tight
xlabel("Time (s)")
```
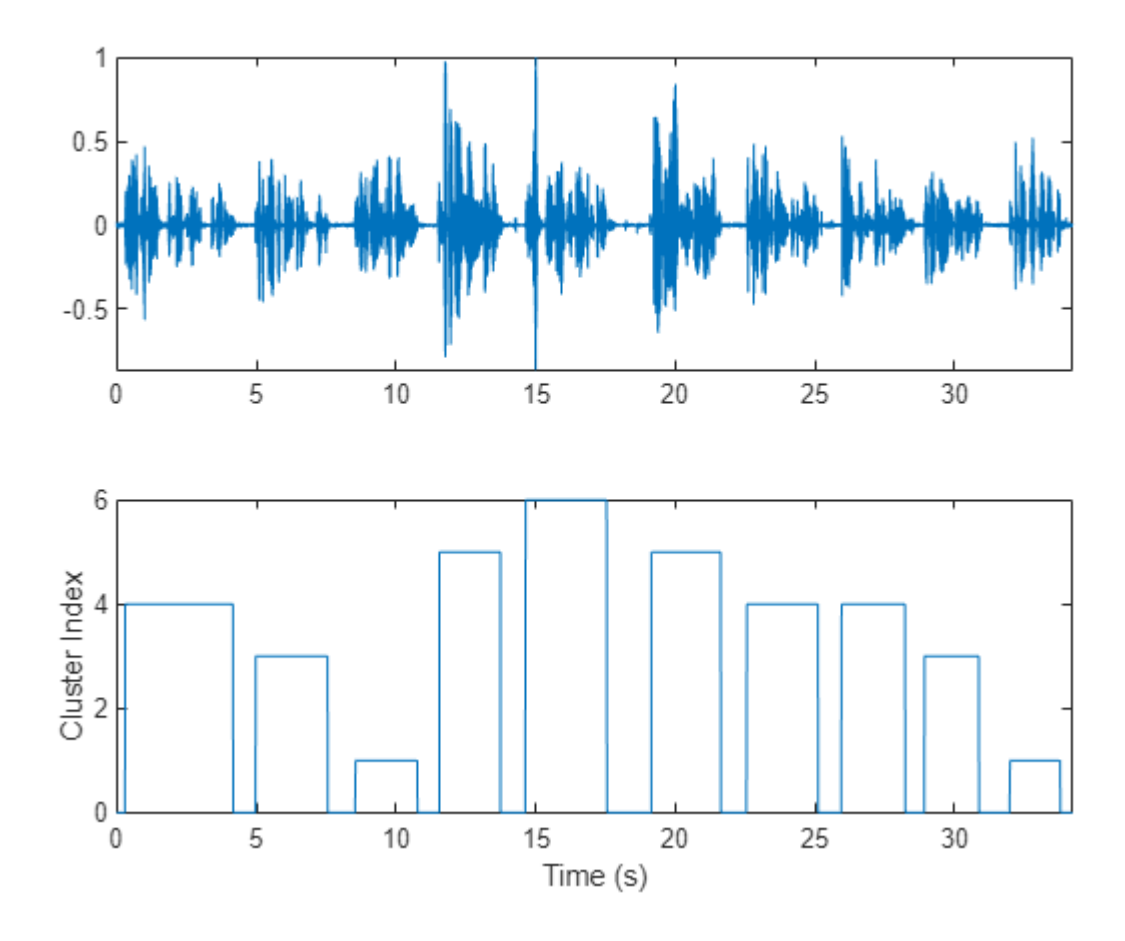

Count the number of remaining speaker clusters.

uniqueSpeakerClusters = unique(maskLabels); numSpeakers = numel(uniqueSpeakerClusters)

```
numSpeakers = 5
```
## **Visualize Diarization Results**

Create a signalMask (Signal Processing Toolbox) object and then plot the speaker clusters. Label the plot with the ground truth labels. The cluster labels are color coded with a key on the right of the plot. The true labels are printed above the plot.

```
msk = signalMask(table(VADidx,categorical(maskLabels)));
figure(10)
plotsigroi(msk,audioIn,true)
axis([0 numel(audioIn) -1 1])
trueLabel = groundTruth.Label;
for ii = 1: numel(trueLabel)
     text(VADidx(ii,1),1.1,trueLabel(ii),FontWeight="bold")
end
```
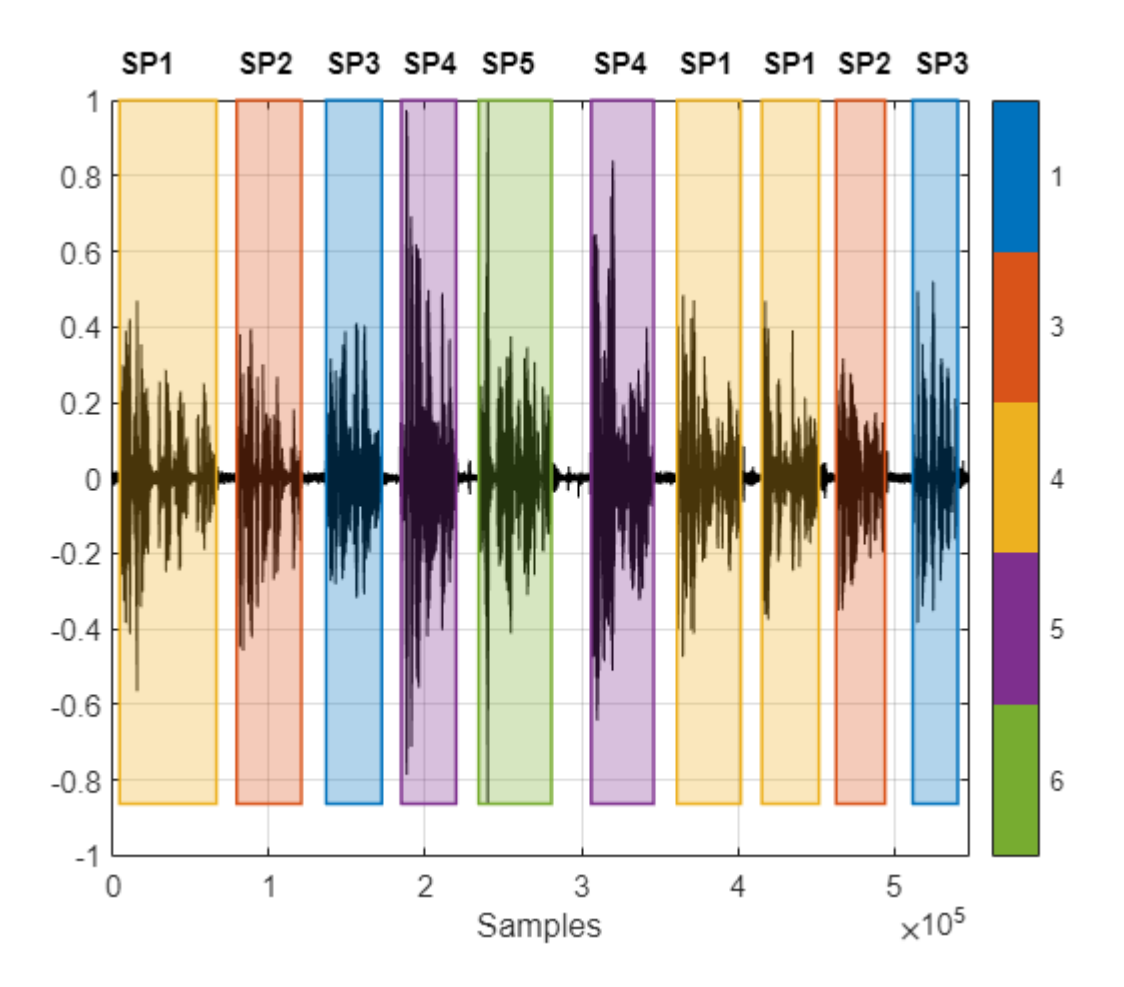

Choose a cluster to inspect and then use binmask (Signal Processing Toolbox) to isolate the speaker. Plot the isolated speech signal and listen to the speaker cluster.

```
speed \times rToInspect = \frac{2}{r}cutOutSilenceFromAudio = \frac{true}{...}bmsk = binmask(msk,numel(audioIn));
audioToPlay = audioIn;
if cutOutSilenceFromAudio
     audioToPlay(~bmsk(:,speakerToInspect)) = [];
end
sound(audioToPlay,fs)
figure(11)
tiledlayout(2,1)
nexttile
plot(t,audioIn)
axis tight
ylabel("Amplitude")
nexttile
```

```
plot(t,audioIn.*bmsk(:,speakerToInspect))
axis tight
xlabel("Time (s)")
ylabel("Amplitude")
title("Speaker Group "+speakerToInspect)
```
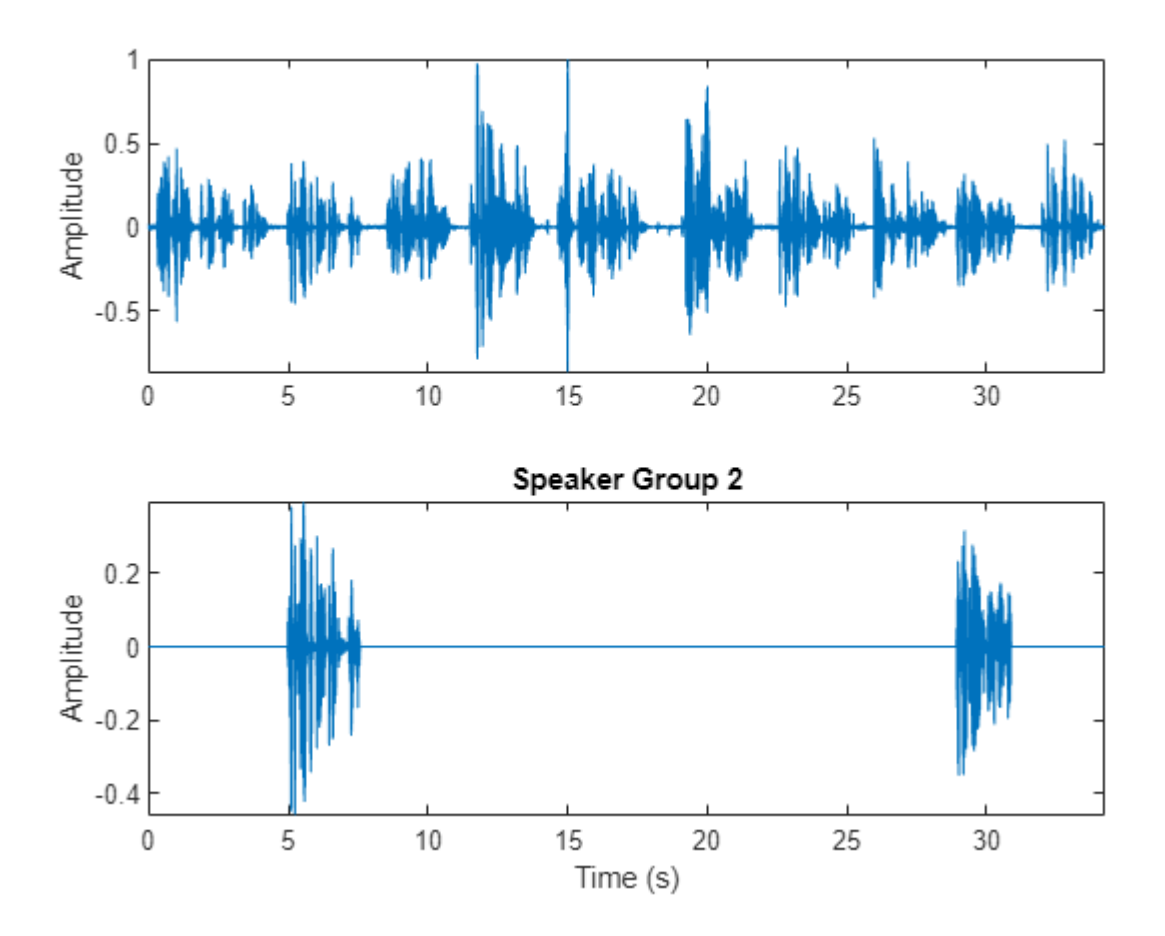

# **Diarization System Evaluation**

The common metric for speaker diarization systems is the diarization error rate (DER). The DER is the sum of the miss rate (classifying speech as non-speech), the false alarm rate (classifying nonspeech as speech) and the speaker error rate (confusing one speaker's speech for another).

In this simple example, the miss rate and false alarm rate are trivial problems. You evaluate the speaker error rate only.

Map each true speaker to the corresponding best-fitting speaker cluster. To determine the speaker error rate, count the number of mismatches between the true speakers and the best-fitting speaker clusters, and then divide by the number of true speaker regions.

```
uniqueLabels = unique(trueLabel);guessLabels = maskLabels;
uniqueGuesslabels = unique(guesslabels);totalNumErrors = 0;
```

```
for ii = 1: numel(uniqueLabels)
     isSpeaker = uniqueLabels(ii)==trueLabel;
     minNumErrors = inf;
    for jj = 1: numel(uniqueGuessLabels)
        groupCandidate = uniqueGuessLabels(jj) == guessLabels;
         numErrors = nnz(isSpeaker - groupCandidate);
         if numErrors < minNumErrors
             minNumErrors = numErrors;
            bestCandidate = ij; end
         minNumErrors = min(minNumErrors,numErrors);
     end
     uniqueGuessLabels(bestCandidate) = [];
     totalNumErrors = totalNumErrors + minNumErrors;
     if isempty(uniqueGuessLabels)
         break
     end
end
SpeakerErrorRate = totalNumErrors/numel(trueLabel)
SpeakerErrorRate = 0
```
# **References**

[1] Snyder, David, et al. "X-Vectors: Robust DNN Embeddings for Speaker Recognition." *2018 IEEE International Conference on Acoustics, Speech and Signal Processing (ICASSP)*, IEEE, 2018, pp. 5329–33. *DOI.org (Crossref)*, doi:10.1109/ICASSP.2018.8461375.

[2] Sell, G., Snyder, D., McCree, A., Garcia-Romero, D., Villalba, J., Maciejewski, M., Manohar, V., Dehak, N., Povey, D., Watanabe, S., Khudanpur, S. (2018) Diarization is Hard: Some Experiences and Lessons Learned for the JHU Team in the Inaugural DIHARD Challenge. Proc. Interspeech 2018, 2808-2812, DOI: 10.21437/Interspeech.2018-1893.

# **Train Spoken Digit Recognition Network Using Out-of-Memory Audio Data**

This example trains a spoken digit recognition network on out-of-memory audio data using a transformed datastore. In this example, you apply a random pitch shift to audio data used to train a convolutional neural network (CNN). For each training iteration, the audio data is augmented using the audioDataAugmenter (Audio Toolbox) object and then features are extracted using the audioFeatureExtractor (Audio Toolbox) object. The workflow in this example applies to any random data augmentation used in a training loop. The workflow also applies when the underlying audio data set or training features do not fit in memory.

#### **Data**

Download the Free Spoken Digit Data Set (FSDD). FSDD consists of 2000 recordings of four speakers saying the numbers 0 through 9 in English.

```
downloadFolder = matlab.internal.examples.downloadSupportFile("audio","FSDD.zip");
dataFolder = tempdir;unzip(downloadFolder,dataFolder)
dataset = fullfile(dataFolder, "FSDD");
```
Create an audioDatastore (Audio Toolbox) that points to the dataset.

```
ads = audioDatastore(dataset,IncludeSubfolders=true);
```
Decode the file names to set the labels on the datastore. Display the classes and the number of examples in each class.

```
[~,filenames] = fileparts(ads.Files);
ads.Labels = categorical(extractBefore(filenames,'_'));
summary(ads.Labels)
```
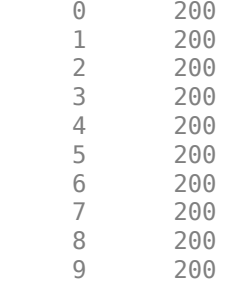

Split the FSDD into training and test sets. Allocate 80% of the data to the training set and retain 20% for the test set. You use the training set to train the model and the test set to validate the trained model.

```
rng default
ads = shuffle(ads);[adsTrain,adsTest] = splitEachLabel(ads,0.8);
countEachLabel(adsTrain)
```
ans=*10×2 table* Label Count

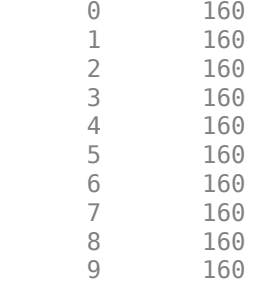

#### countEachLabel(adsTest)

ans=*10×2 table* Label Count  $\frac{1}{2}$  ,  $\frac{1}{2}$  ,  $\frac{1}{2}$  ,  $\frac{1}{2}$  ,  $\frac{1}{2}$  ,  $\frac{1}{2}$  ,  $\frac{1}{2}$  ,  $\frac{1}{2}$  0 40  $\begin{array}{ccc} 1 & 40 \\ 2 & 40 \end{array}$  $\begin{array}{ccc} 2 & 40 \\ 3 & 40 \end{array}$  $40$ 4 40  $40$  $\begin{array}{ccc} 6 & & 40 \\ 7 & & 40 \end{array}$  $\begin{array}{ccc} 7 & 40 \\ 8 & 40 \end{array}$ 8 40 40

# **Reduce Training Dataset**

To train the network with the entire dataset and achieve the highest possible accuracy, set speedupExample to false. To run this example quickly, set speedupExample to true.

```
speedupExample = \frac{false}{}if speedupExample
    adsTrain = splitEachLabel(adsTrain,2);
    adsTest = splitEachLabel(adsTest,2);
end
```
#### **Transformed Training Datastore**

#### **Data Augmentation**

Augment the training data by applying pitch shifting with an audioDataAugmenter (Audio Toolbox) object.

Create an audioDataAugmenter. The augmenter applies pitch shifting on an input audio signal with a 0.5 probability. The augmenter selects a random pitch shifting value in the range [–12 12] semitones.

```
augmenter = audioDataAugmenter( ...PitchShiftProbability=0.5, ...
    SemitoneShiftRange=[-12 12], ...
    TimeShiftProbability=0, ...
```
 VolumeControlProbability=0, ... AddNoiseProbability=0);

Set custom pitch-shifting parameters. Use identity phase locking and preserve formants using spectral envelope estimation with 30th order cepstral analysis.

setAugmenterParams(augmenter,"shiftPitch",LockPhase=true,PreserveFormants=true,CepstralOrder=30)

Create a transformed datastore that applies data augmentation to the training data.

```
fs = 8000;adsAugTrain = transform(adsTrain,\mathcal{O}(y)deal(augment(augmenter,y, fs).Audio{1}));
```
#### **Mel Spectrogram Feature Extraction**

The CNN accepts mel-frequency spectrograms.

Define parameters used to extract mel-frequency spectrograms. Use 220 ms windows with 10 ms hops between windows. Use a 2048-point DFT and 40 frequency bands.

```
frameDuration = 0.22;frameLength = round(frameluration * fs);
```

```
hopDuration = 0.01;
hopLength = round(hopDuration*fs);
```

```
segmentLength = 8192;
```
 $numBands = 40;$  $fftLength = 2048;$ 

Create an audioFeatureExtractor (Audio Toolbox) object to compute mel-frequency spectrograms from input audio signals.

```
afe = audioFeatureExtractor(melSpectrum=true,SampleRate=fs, ...
   Window=hamming(frameLength,"periodic"),OverlapLength=frameLength - hopLength, ...
     FFTLength=fftLength);
```
Set the parameters for the mel-frequency spectrogram.

setExtractorParameters(afe,"melSpectrum",NumBands=numBands,FrequencyRange=[50 fs/2],WindowNormal

Create a transformed datastore that computes mel-frequency spectrograms from pitch-shifted audio data. The supporting function, [getSpeechSpectrogram](#page-2623-0) on page 15-80, standardizes the recording length and normalizes the amplitude of the audio input. getSpeechSpectrogram uses the audioFeatureExtractor object (afe) to obtain the log-based mel-frequency spectrograms.

```
adsSpecTrain = transform(adsAugTrain,@(x)getSpeechSpectrogram(x,afe,segmentLength));
```
#### **Training Labels**

Use an arrayDatastore to hold the training labels.

labelsTrain = arrayDatastore(adsTrain.Labels);

# **Combined Training Datastore**

Create a combined datastore that points to the mel-frequency spectrogram data and the corresponding labels.

```
tdsTrain = combine(adsSpecTrain,labelsTrain);
```
#### **Validation Data**

The validation dataset fits into memory. Precompute validation features.

```
adsTestT = transform(adsTest,@(x){getSpeechSpectrogram(x,afe,segmentLength)});
XTest = readall(dastTest);
XTest = cat(4,XTest[:));
```
Get the validation labels.

YTest = adsTest.Labels;

#### **Define CNN Architecture**

Construct a small CNN as an array of layers. Use convolutional and batch normalization layers, and downsample the feature maps using max pooling layers. To reduce the possibility of the network memorizing specific features of the training data, add a small amount of dropout to the input to the last fully connected layer.

```
sz = size(XTest);
specSize = sz(1:2);imageSize = [specSize 1];
numClasses = numel(categories(YTest));
droputProb = 0.2;numF = 12;layers = [
     imageInputLayer(imageSize,Normalization="none")
     convolution2dLayer(5,numF,Padding="same")
     batchNormalizationLayer
     reluLayer
    maxPooling2dLayer(3,Stride=2,Padding="same")
     convolution2dLayer(3,2*numF,Padding="same")
     batchNormalizationLayer
     reluLayer
     maxPooling2dLayer(3,Stride=2,Padding="same")
     convolution2dLayer(3,4*numF,Padding="same")
     batchNormalizationLayer
     reluLayer
     maxPooling2dLayer(3,Stride=2,Padding="same")
     convolution2dLayer(3,4*numF,Padding="same")
     batchNormalizationLayer
     reluLayer
     convolution2dLayer(3,4*numF,Padding="same")
     batchNormalizationLayer
     reluLayer
     maxPooling2dLayer(2)
```

```
 dropoutLayer(dropoutProb)
 fullyConnectedLayer(numClasses)
 softmaxLayer
 classificationLayer(Classes=categories(YTest));
 ];
```
Set the hyperparameters to use in training the network. Use a mini-batch size of 128 and a learning rate of 1e-4. Specify 'adam' optimization. To use the parallel pool to read the transformed datastore, set DispatchInBackground to true. For more information, see trainingOptions.

```
miniBatchSize = 128;
options = trainingOptions("adam", ...
     InitialLearnRate=1e-4, ...
   MaxEpochs=60, ...
    LearnRateSchedule="piecewise", ...
    LearnRateDropFactor=0.1, ...
    LearnRateDropPeriod=30, ...
   MiniBatchSize=miniBatchSize, ...
    Shuffle="every-epoch", ...
   Plots="training-progress", ...
    Verbose=false, ...
    ValidationData={XTest,YTest}, ...
   ValidationFrequency=ceil(numel(adsTrain.Files)/miniBatchSize), ...
     ValidationPatience=5, ...
    ExecutionEnvironment="auto", ...
     DispatchInBackground=true);
```
Train the network by passing the transformed training datastore to trainNetwork.

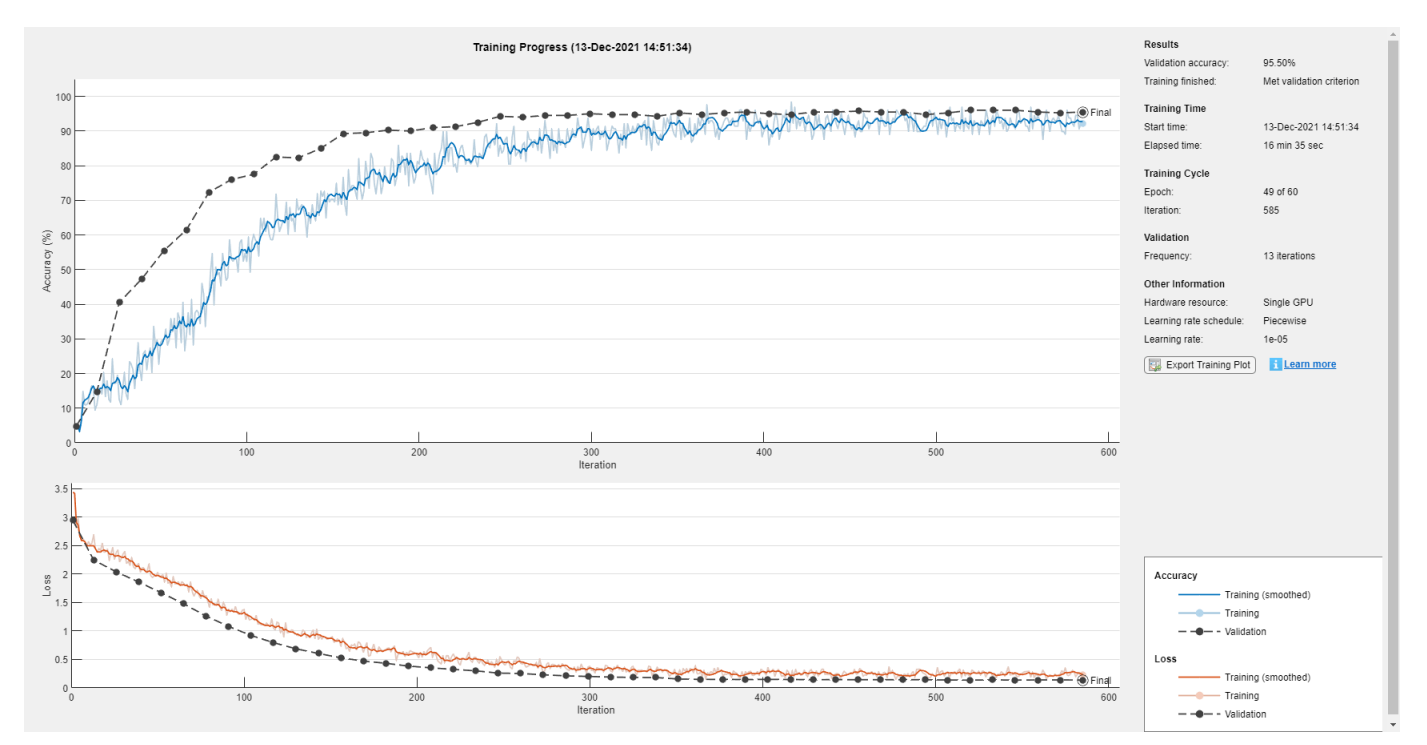

trainedNet = trainNetwork(tdsTrain,layers,options);

Use the trained network to predict the digit labels for the test set.

```
[Ypredicted,probs] = classify(trainedNet,XTest);
cnnAccuracy = sum(Ypredicted==YTest)/numel(YTest)*100
```
 $cm$ Accuracy =  $95.5000$ 

Summarize the performance of the trained network on the test set with a confusion chart. Display the precision and recall for each class by using column and row summaries. The table at the bottom of the confusion chart shows the precision values. The table to the right of the confusion chart shows the recall values.

```
figure(Units="normalized",Position=[0.2 0.2 0.5 0.5]);
confusionchart(YTest,Ypredicted, ...
   Title="Confusion Chart for DCNN",
    ColumnSummary="column-normalized",RowSummary="row-normalized");
```
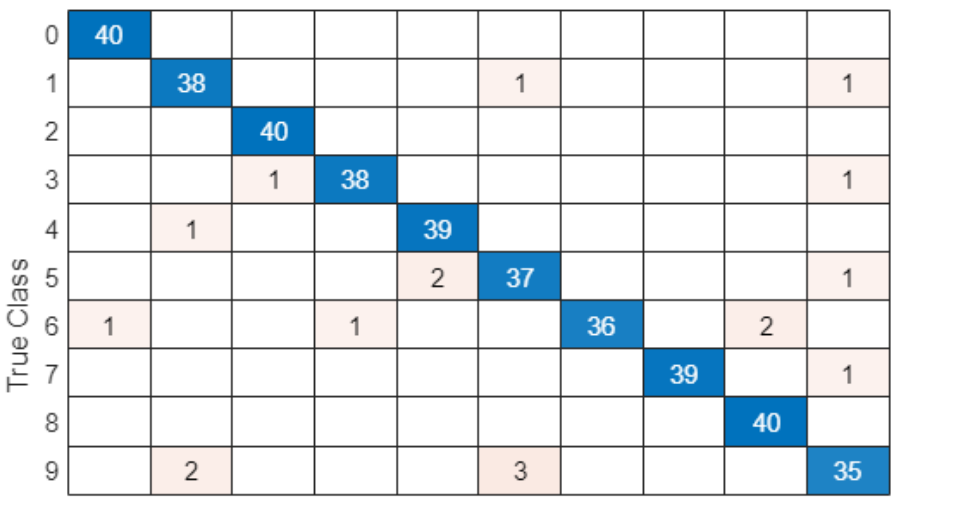

#### **Confusion Chart for DCNN**

100.0%

95.0%

100.0%

95.0%

97.5%

92.5%

90.0%

97.5%

100.0%

87.5%

5.0%

5.0%

2.5%

7.5%

10.0%

2.5%

12.5%

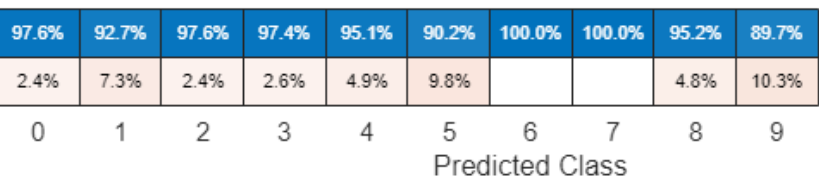

# **Supporting Functions**

**Get Speech Spectrograms**

```
function X = getSpechSpectrogram(x,afe, segmentLength)% getSpeechSpectrogram(x,afe,params) computes a speech spectrogram for the
% signal x using the audioFeatureExtractor afe.
x = scaleAndResize(single(x),segmentLength);spec = extract(afe, x).';
X = \log 10 (spec + 1e-6);
```
#### end

# **Normalize and Resize**

```
function x = scaleAndResize(x, segmentLength)% scaleAndResize(x,segmentLength) scales x by its max absolute value and forces
% its length to be segmentLength by trimming or zero-padding.
L = segmentLength;
N = size(x, 1);if N > L
   x = x(1:L,:);elseif N < L
pad = L - N; prepad = floor(pad/2);
   postpad = ceil(pad/2);x = [zeros(prepad, 1); x; zeros(postpad, 1)];end
x = x./max(abs(x));end
```
# **Train Spoken Digit Recognition Network Using Out-of-Memory Features**

This example trains a spoken digit recognition network on out-of-memory auditory spectrograms using a transformed datastore. In this example, you extract auditory spectrograms from audio using audioDatastore (Audio Toolbox) and audioFeatureExtractor (Audio Toolbox), and you write them to disk. You then use a signalDatastore (Signal Processing Toolbox) to access the features during training. The workflow is useful when the training features do not fit in memory. In this workflow, you only extract features once, which speeds up your workflow if you are iterating on the deep learning model design.

## **Data**

Download the Free Spoken Digit Data Set (FSDD). FSDD consists of 2000 recordings of four speakers saying the numbers 0 through 9 in English.

```
downloadFolder = matlab.internal.examples.downloadSupportFile("audio","FSDD.zip");
dataFolder = tempdir;
unzip(downloadFolder,dataFolder)
dataset = fullfile(dataFolder,"FSDD");
```
Create an audioDatastore that points to the dataset.

```
ads = audioDatastore(dataset,IncludeSubfolders=true);
```
Display the classes and the number of examples in each class.

```
[~,filenames] = fileparts(ads.Files);
ads.Labels = categorical(extractBefore(filenames,'_'));
summary(ads.Labels)
```
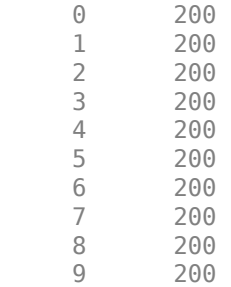

Label Count

Split the FSDD into training and test sets. Allocate 80% of the data to the training set and retain 20% for the test set. You use the training set to train the model and the test set to validate the trained model.

```
rng default
ads = shuffle(ads);[adsTrain,adsTest] = splitEachLabel(ads,0.8);
countEachLabel(adsTrain)
ans=10×2 table
```
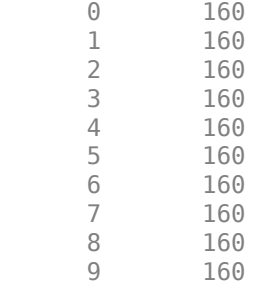

# countEachLabel(adsTest)

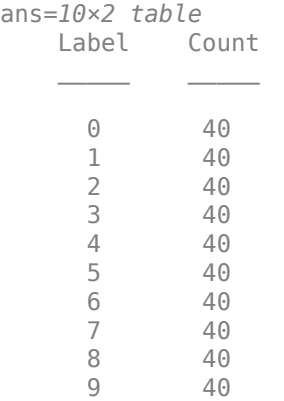

#### **Reduce Training Dataset**

To train the network with the entire dataset and achieve the highest possible accuracy, set speedupExample to false. To run this example quickly, set speedupExample to true.

```
speedupExample = \frac{false}{100}if speedupExample
     adsTrain = splitEachLabel(adsTrain,2);
     adsTest = splitEachLabel(adsTest,2);
end
```
#### **Set up Auditory Spectrogram Extraction**

The CNN accepts mel-frequency spectrograms.

Define parameters used to extract mel-frequency spectrograms. Use 220 ms windows with 10 ms hops between windows. Use a 2048-point DFT and 40 frequency bands.

```
fs = 8000;
frameDuration = 0.22;frameLength = round(frameDuration*fs);
hopDuration = 0.01;
hopLength = round(hopDuration*fs);segmentLength = 8192;
```
 $numBands = 40$ :  $fftLength = 2048;$ 

Create an audioFeatureExtractor (Audio Toolbox) object to compute mel-frequency spectrograms from input audio signals.

```
afe = audioFeatureExtractor(melSpectrum=true,SampleRate=fs, ...
   Window=hamming(frameLength,"periodic"),OverlapLength=frameLength - hopLength, ...
     FFTLength=fftLength);
```
Set the parameters for the mel-frequency spectrogram.

setExtractorParameters(afe,"melSpectrum",NumBands=numBands,FrequencyRange=[50 fs/2],WindowNormal

Create a transformed datastore that computes mel-frequency spectrograms from audio data. The supporting function, [getSpeechSpectrogram](#page-2630-0) on page 15-87, standardizes the recording length and normalizes the amplitude of the audio input. getSpeechSpectrogram uses the audioFeatureExtractor object afe to obtain the log-based mel-frequency spectrograms.

adsSpecTrain = transform(adsTrain,@(x)getSpeechSpectrogram(x,afe,segmentLength));

#### **Write Auditory Spectrograms to Disk**

Use writeall (Audio Toolbox) to write auditory spectrograms to disk. Set UseParallel to true to perform writing in parallel.

```
outputLocation = fullfile(tempdir,"FSDD Features");
writeall(adsSpecTrain,outputLocation,WriteFcn=@myCustomWriter,UseParallel=true);
```
#### **Set up Training Signal Datastore**

Create a signalDatastore that points to the out-of-memory features. The read function returns a spectrogram/label pair.

```
sds = signalDatastore(outputLocation, IncludeSubfolders=true, ...
    SignalVariableNames=["spec","label"],ReadOutputOrientation="row");
```
#### **Validation Data**

The validation dataset fits into memory. Precompute validation features.

```
adsTestT = transform(adsTest,@(x){getSpeechSpectrogram(x,afe,segmentLength)});
XTest = readall(daster);
XTest = cat(4,XTest:=));
```
Get the validation labels.

YTest = adsTest.Labels;

#### **Define CNN Architecture**

Construct a small CNN as an array of layers. Use convolutional and batch normalization layers, and downsample the feature maps using max pooling layers. To reduce the possibility of the network memorizing specific features of the training data, add a small amount of dropout to the input to the last fully connected layer.

sz = size(XTest);  $specSize = sz(1:2);$
```
imageSize = [specSize 1];
numClasses = numel(categories(YTest));
droputProb = 0.2;numF = 12;layers = [
     imageInputLayer(imageSize,Normalization="none")
     convolution2dLayer(5,numF,Padding="same")
     batchNormalizationLayer
     reluLayer
    maxPooling2dLayer(3,Stride=2,Padding="same")
     convolution2dLayer(3,2*numF,Padding="same")
     batchNormalizationLayer
     reluLayer
    maxPooling2dLayer(3,Stride=2,Padding="same")
     convolution2dLayer(3,4*numF,Padding="same")
     batchNormalizationLayer
     reluLayer
     maxPooling2dLayer(3,Stride=2,Padding="same")
     convolution2dLayer(3,4*numF,Padding="same")
     batchNormalizationLayer
     reluLayer
     convolution2dLayer(3,4*numF,Padding="same")
     batchNormalizationLayer
     reluLayer
     maxPooling2dLayer(2)
     dropoutLayer(dropoutProb)
     fullyConnectedLayer(numClasses)
     softmaxLayer
     classificationLayer(Classes=categories(YTest));
     ];
```
Set the hyperparameters to use in training the network. Use a mini-batch size of 50 and a learning rate of 1e-4. Specify 'adam' optimization. To use the parallel pool to read the transformed datastore, set DispatchInBackground to true. For more information, see trainingOptions.

```
miniBatchSize = 50;
options = trainingOptions("adam", ...
     InitialLearnRate=1e-4, ...
   MaxEpochs=30, ...
     LearnRateSchedule="piecewise", ...
    LearnRateDropFactor=0.1, ...
    LearnRateDropPeriod=15, ...
   MiniBatchSize=miniBatchSize, ...
     Shuffle="every-epoch", ...
   Plots="training-progress", ...
     Verbose=false, ...
    ValidationData={XTest,YTest}, ...
```
 ValidationFrequency=ceil(numel(adsTrain.Files)/miniBatchSize), ... ExecutionEnvironment="auto", ... DispatchInBackground=true);

Train the network by passing the training datastore to trainNetwork.

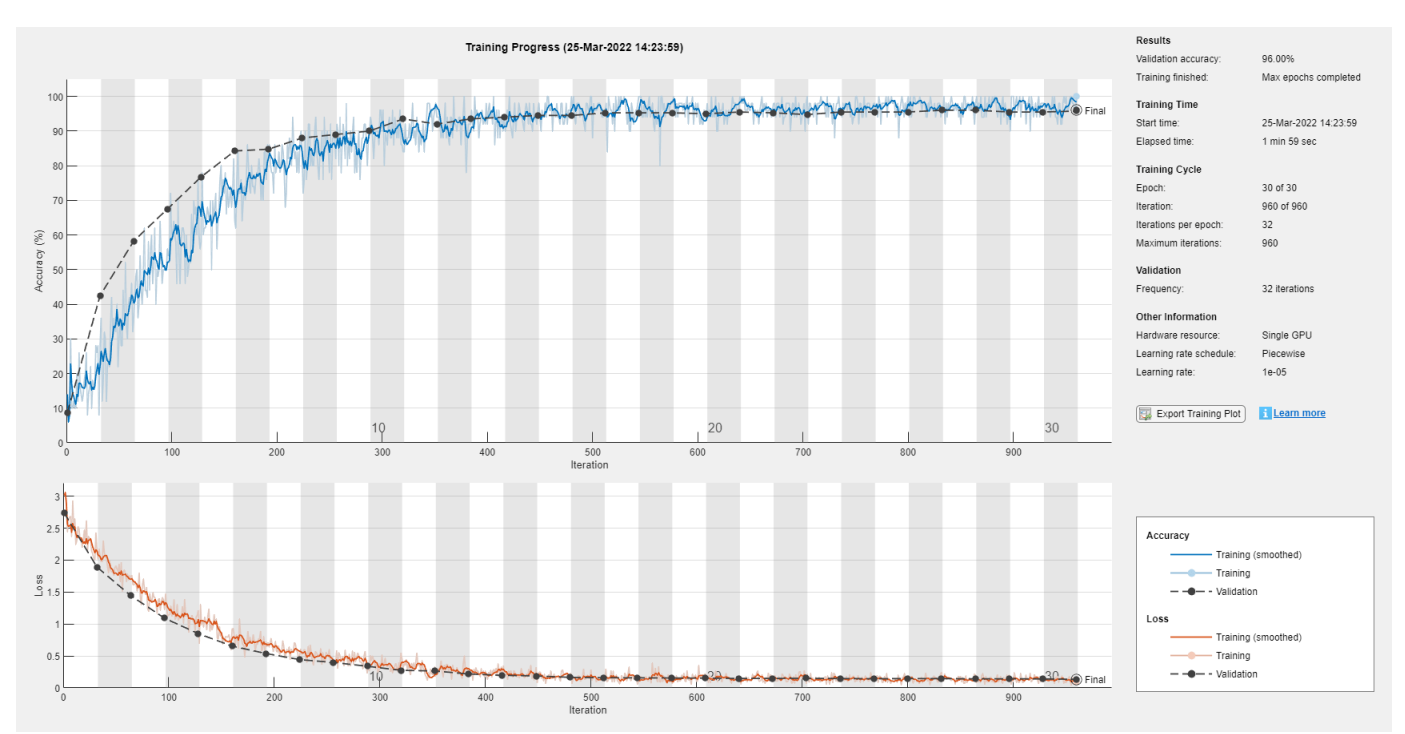

trainedNet = trainNetwork(sds,layers,options);

Use the trained network to predict the digit labels for the test set.

```
[Ypredicted,probs] = classify(trainedNet,XTest);
cnnAccuracy = sum(Ypredicted==YTest)/numel(YTest)*100
```

```
cmAccuracy = 96
```
Summarize the performance of the trained network on the test set with a confusion chart. Display the precision and recall for each class by using column and row summaries. The table at the bottom of the confusion chart shows the precision values. The table to the right of the confusion chart shows the recall values.

```
figure(Units="normalized",Position=[0.2 0.2 1.5 1.5]);
confusionchart(YTest,Ypredicted, ...
    Title="Confusion Chart for DCNN",
     ColumnSummary="column-normalized",RowSummary="row-normalized");
```
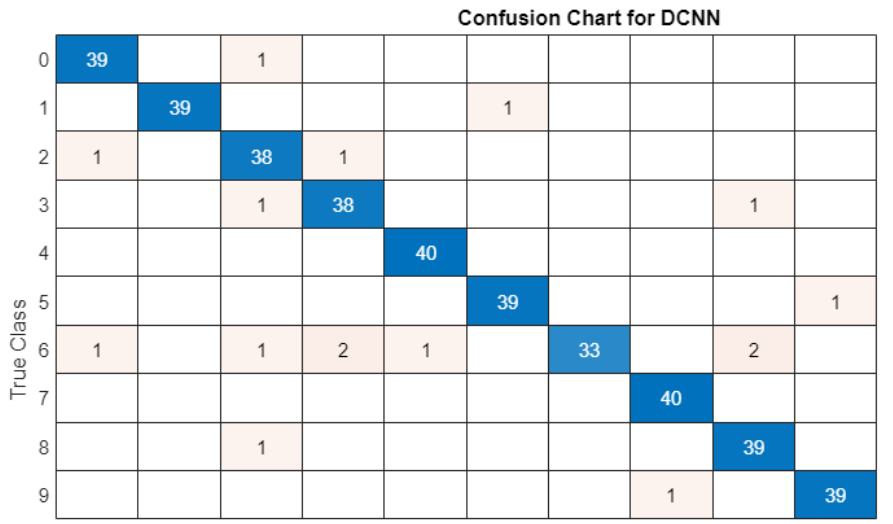

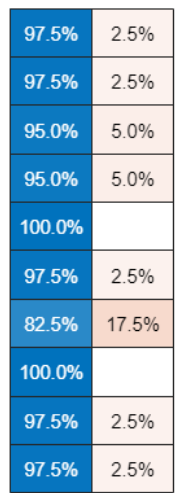

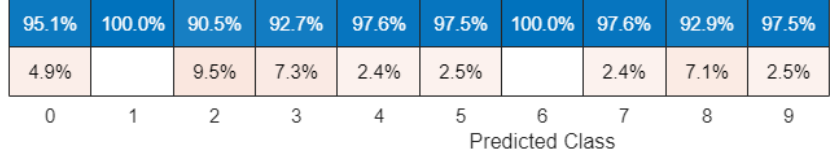

## **Supporting Functions**

### **Get Speech Spectrograms**

```
function X = getSpechSpectrogram(x,afe, segmentLength)% getSpeechSpectrogram(x,afe,params) computes a speech spectrogram for the
% signal x using the audioFeatureExtractor afe.
```
 $x = scaleAndResize(single(x),segmentLength);$ 

```
spec = extract(afe, x).';
```
 $X = \log 10$  (spec + 1e-6);

end

## **Scale and Resize**

```
function x = scaleAndResize(x, segmentLength)% scaleAndResize(x,segmentLength) scales x by its max absolute value and forces
% its length to be segmentLength by trimming or zero-padding.
L = segmentLength;
N = size(x, 1);if N > L
   x = x(1:L,:);elseif N < L
   pad = L - N;
```

```
 prepad = floor(pad/2);
    postpad = ceil(pad/2);x = [zeros(prepad, 1); x; zeros(postpad, 1)];end
x = x./max(abs(x));
```
end

## **Custom Write Function**

```
function myCustomWriter(spec,writeInfo,~)
% myCustomWriter(spec,writeInfo,~) writes an auditory spectrogram/label
% pair to MAT files.
filename = strrep(writeInfo.SuggestedOutputName,".wav",".mat");
label = writeInfo.ReadInfo.Label;
save(filename,"label","spec");
```
end

# **Keyword Spotting in Noise Code Generation with Intel MKL-DNN**

This example demonstrates code generation for keyword spotting using a Bidirectional Long Short-Term Memory (BiLSTM) network and mel frequency cepstral coefficient (MFCC) feature extraction. MATLAB® Coder™ with Deep Learning Support enables the generation of a standalone executable (.exe) file. Communication between the MATLAB® (.mlx) file and the generated executable file occurs over asynchronous User Datagram Protocol (UDP). The incoming speech signal is displayed using a timescope. A mask is shown as a blue rectangle surrounding spotted instances of the keyword, YES. For more details on MFCC feature extraction and deep learning network training, visit "Keyword Spotting in Noise Using MFCC and LSTM Networks" (Audio Toolbox).

#### **Example Requirements**

- MATLAB® Coder Interface for Deep Learning Support Package
- Intel® Xeon® processor with support for Intel Advanced Vector Extensions 2 (Intel AVX2)
- Intel Math Kernel Library for Deep Neural Networks (MKL-DNN)
- Environment variables for Intel MKL-DNN

For supported versions of libraries and for information about setting up environment variables, see "Prerequisites for Deep Learning with MATLAB Coder" (MATLAB Coder).

## **Pretrained Network Keyword Spotting Using MATLAB and Streaming Audio from Microphone**

The sample rate of the pretrained network is 16 kHz. Set the window length to 512 samples, with an overlap length of 384 samples, and a hop length defined as the difference between the window and overlap lengths. Define the rate at which the mask is estimated. A mask is generated once for every numHopsPerUpdate audio frames.

```
fs = 16e3;windowLength = 512;overlapLength = 384;
hopLength = windowLength - overlapLength;
numHopsPerUpdate = 16;
maskLength = hopLength*numHopsPerUpdate;
```
Create an audioFeatureExtractor (Audio Toolbox) object to perform MFCC feature extraction.

```
afe = audioFeatureExtractor('SampleRate', fs, ...
                             'Window',hann(windowLength,'periodic'), ...
                              'OverlapLength',overlapLength, ...
                             'mfcc',true, ...
                             'mfccDelta',true, ...
                              'mfccDeltaDelta',true);
```
Download and load the pretrained network, as well as the mean (M) and the standard deviation (S) vectors used for Feature Standardization.

```
url = 'http://ssd.mathworks.com/supportfiles/audio/KeywordSpotting.zip';
downloadNetFolder = './';
netFolder = fullfile(downloadNetFolder,'KeywordSpotting');
if ~exist(netFolder,'dir')
```

```
 disp('Downloading pretrained network and audio files (4 files - 7 MB) ...')
     unzip(url,downloadNetFolder)
end
load(fullfile(netFolder,'KWSNet.mat'),"KWSNet","M","S");
```
Call generateMATLABFunction (Audio Toolbox) on the audioFeatureExtractor (Audio Toolbox) object to create the feature extraction function. You will use this function in the processing loop.

generateMATLABFunction(afe,'generateKeywordFeatures','IsStreaming',true);

Define an Audio Device Reader (Audio Toolbox) that can read audio from your microphone. Set the frame length equal to the hop length. This enables you to compute a new set of features for every new audio frame from the microphone.

```
frameLength = hopLength;
adr = audioDeviceReader('SampleRate', fs, ...
                          'SamplesPerFrame',frameLength);
```
Create a Time Scope (DSP System Toolbox) to visualize the speech signals and estimated mask.

```
scope = timescope('SampleRate', fs, ...
                    'TimeSpanSource','property', ...
                    'TimeSpan',5, ...
                   'TimeSpanOverrunAction','Scroll', ...
                    'BufferLength',fs*5*2, ...
                    'ShowLegend',true, ...
                   'ChannelNames',{'Speech','Keyword Mask'}, ...
                    'YLimits',[-1.2 1.2], ...
                    'Title','Keyword Spotting');
```
Initialize a buffer for the audio data, a buffer for the computed features, and a buffer to plot the input audio and the output speech mask.

```
dataBuffer = <math>dsp.AsyncBuffer(windowLength)</math>;featureBuff = dsp.AsyncBuffer(numHopsPerUpdate);
plotBuff = dsp.AsyncBuffer(numHopsPerUpdate*windowLength);
```
Perform keyword spotting on speech received from your microphone. To run the loop indefinitely, set timeLimit to Inf. To stop the simulation, close the scope.

```
timeLimit = 20:
show(scope);
tic
while toc < timeLimit && isVisible(scope)
   data = adr();
    write(dataBuff,data);
    write(plotBuff,data); 
    frame = read(dataBuff,windowLength,overlapLength);
     features = generateKeywordFeatures(frame,fs);
    write(featureBuff,features.');
    if featureBuff.NumUnreadSamples == numHopsPerUpdate
        featureMatrix = read(featureBuffer);featureMatrix(-isfinite(featureMatrix)) = 0;
        featureMatrix = (featureMatrix - M) . /S;
```

```
[keywordNet, v] = classifyAndUpdateState(KWSNet, featureMatrix.');
        v = double(v) - 1;v = repmat(v, hopLength, 1);
        v = v(:);v = mode(v);
        predictedMask = repmat(v, numHopsPerUpdate*hopLength, 1);data = read(plotBuffer):
         scope([data,predictedMask]);
         drawnow limitrate;
     end
release(adr)
hide(scope)
```
The helperKeywordSpotting supporting function encapsulates capturing the audio, feature extraction and network prediction process demonstrated previously. To make feature extraction compatible with code generation, feature extraction is handled by the generated generateKeywordFeatures function. To make the network compatible with code generation, the supporting function uses the coder.loadDeepLearningNetwork (MATLAB Coder) (MATLAB Coder) function to load the network.

The supporting function uses a dsp.UDPSender (DSP System Toolbox) System object to send the input data along with the output mask predicted by the network to MATLAB. The MATLAB script uses the dsp.UDPReceiver (DSP System Toolbox) System object to receive the input data along with the output mask predicted by the network running in the supporting function.

#### **Generate Executable on Desktop**

Create a code generation configuration object to generate an executable. Specify the target language as  $C_{++}$ .

```
cfq = coder.confiq('exe');cfg.TargetLang = 'C++';
```
end

Create a configuration object for deep learning code generation with the MKL-DNN library. Attach the deep learning configuration object to the code generation configuration object.

```
dlcfg = coder.DeepLearningConfig('mkldnn');
cfg.DeepLearningConfig = dlcfg;
```
Generate the C++ main file required to produce the standalone executable.

```
cfg.GenerateExampleMain = 'GenerateCodeAndCompile';
```
Generate helperKeywordSpotting, a supporting function that encapsulates the audio capture, feature extraction, and network prediction processes. You get a warning in the code generation logs that you can disregard because helperKeywordSpotting has an infinite loop that continously looks for an audio frame from MATLAB.

```
codegen helperKeywordSpotting -config cfg -report
```
Warning: Function 'helperKeywordSpotting' does not terminate due to an infinite loop.

Warning in ==> helperKeywordSpotting Line: 73 Column: 1 Code generation successful (with warnings): View report

#### **Prepare Dependencies and Run the Generated Executable**

In this section, you generate all the required dependency files and put them into a single folder. During the build process, MATLAB Coder generates buildInfo.mat, a file that contains the compilation and run-time dependency information for the standalone executable.

Set the project name to helperKeywordSpotting.

```
projName = 'helperKeywordSpotting';
packageName = [projName,'Package'];
if ispc
    exelame = [projName, '.exe'];
else
     exeName = projName;
end
```
Load buildinfo.mat and use packNGo (MATLAB Coder) to produce a .zip package.

load(['codegen',filesep,'exe',filesep,projName,filesep,'buildInfo.mat']); packNGo(buildInfo,'fileName',[packageName,'.zip'],'minimalHeaders',false);

Unzip the package and place the executable file in the unzipped directory.

```
unzip([packageName, '.zip'],packageName);
copyfile(exeName, packageName,'f');
```
To invoke a standalone executable that depends on the MKL-DNN Dynamic Link Library, append the path to the MKL-DNN library location to the environment variable PATH.

setenv('PATH',[getenv('INTEL\_MKLDNN'),filesep,'lib',pathsep,getenv('PATH')]);

Run the generated executable.

```
if ispc
     system(['start cmd /k "title ',packageName,' && cd ',packageName,' && ',exeName]);
else
     cd(packageName);
    system(['./',exeName,' &']);
     cd ..;
end
```
#### **Perform Keyword Spotting Using Deployed Code**

Create a dsp.UDPReceiver (DSP System Toolbox) System object to receive speech data and the predicted speech mask from the standalone executable. Each UDP packet received from the executable consists of maskLength mask samples and speech samples. The maximum message length for the dsp.UDPReceiver (DSP System Toolbox) object is 65507 bytes. Calculate the buffer size to accommodate the maximum number of UDP packets.

```
sizeOfFloatInBytes = 4;
speechDataLength = maskLength; 
numElementsPerUDPPacket = maskLength + speechDataLength;
maxUDPMessageLength = floor(65507/sizeOfFloatInBytes);
samplesPerPacket = 1 + numElementsPerUDPPacket;
```

```
numPackets = floor(maxUDPMessageLength/samplesPerPacket);
bufferSize = numPackets*samplesPerPacket*sizeOfFloatInBytes;
UDPReceive = dsp.UDPReceiver('LocalIPPort',20000, ...
     'MessageDataType','single', ...
    'MaximumMessageLength', samplesPerPacket, ...
     'ReceiveBufferSize',bufferSize);
```
To run the keyword spotting indefinitely, set timelimit to Inf. To stop the simulation, close the scope.

```
tic;
timelimit = 20;
show(scope);
while toc < timelimit && isVisible(scope)
     data = UDPReceive();
     if ~isempty(data)
         plotMask = data(1:maskLength);
         plotAudio = data(maskLength+1 : maskLength+speechDataLength);
         scope([plotAudio,plotMask]);
     end
     drawnow limitrate;
end
```

```
hide(scope);
```
Release the system objects and terminate the standalone executable.

```
release(UDPReceive);
release(scope);
if ispc
     system(['taskkill /F /FI "WindowTitle eq ',projName,'* " /T']);
else
     system(['killall ',exeName]);
end
```
SUCCESS: The process with PID 4644 (child process of PID 21188) has been terminated. SUCCESS: The process with PID 20052 (child process of PID 21188) has been terminated. SUCCESS: The process with PID 21188 (child process of PID 22940) has been terminated.

## **Evaluate Execution Time Using Alternative MEX Function Workflow**

A similar workflow involves using a MEX file instead of the standalone executable. Perform MEX profiling to measure the computation time for the workflow.

Create a code generation configuration object to generate the MEX function. Specify the target language as C++.

 $cfq = coder.confiq('mex');$  $cfg.TargetLang = 'C++';$ 

Create a configuration object for deep learning code generation with the MKL-DNN library. Attach the deep learning configuration object to the code generation configuration object.

```
dlcfg = coder.DeepLearningConfig('mkldnn');
cfg.DeepLearningConfig = dlcfg;
```
Call codegen to generate the MEX function for profileKeywordSpotting.

```
inputAudioFrame = ones(hopLength,1,'single');
codegen profileKeywordSpotting -config cfg -args {inputAudioFrame} -report
Code generation successful: View report
```
Measure the execution time of the MATLAB code.

```
x = pinknoise(hopLength, 1, 'single');
numPredictCalls = 100;
totalNumCalls = numPredictCalls*numHopsPerUpdate;
exeTimeStart = tic;
for call = 1:totalNumCalls [outputMask,inputData,plotFlag] = profileKeywordSpotting(x);
end
exeTime = toc(exeTimeStart);
fprintf('MATLAB execution time per %d ms of audio = %0.4f ms\n',int32(1000*numHopsPerUpdate*hopL
```
MATLAB execution time per 128 ms of audio = 24.9238 ms

Measure the execution time of the MEX function.

```
exeTimeMexStart = tic; 
for call = 1:totalNumCalls[outputMask,inputData,plotFlag] = profileKeywordSpotting_mex(x);
end
exeTimeMex = toc(exeTimeMexStart);
fprintf('MEX execution time per %d ms of audio = %0.4f ms\n',int32(1000*numHopsPerUpdate*hopLeng
MEX execution time per 128 ms of audio = 5.2710 ms
```
Compare total execution time of the standalone executable approach with the MEX function approach. This performance test is done on a machine using an NVIDIA Quadro® P620 (Version 26) GPU and an Intel Xeon W-2133 CPU running at 3.60 GHz.

#### PerformanceGain = exeTime/exeTimeMex

PerformanceGain = 4.7285

# **Keyword Spotting in Noise Code Generation on Raspberry Pi**

This example demonstrates code generation for keyword spotting using a Bidirectional Long Short-Term Memory (BiLSTM) network and mel frequency cepstral coefficient (MFCC) feature extraction on Raspberry Pi<sup>™</sup>. MATLAB® Coder<sup>™</sup> with Deep Learning Support enables the generation of a standalone executable (.elf) file on Raspberry Pi. Communication between MATLAB® (.mlx) file and the generated executable file occurs over asynchronous User Datagram Protocol (UDP). The incoming speech signal is displayed using a timescope. A mask is shown as a blue rectangle surrounding spotted instances of the keyword, YES. For more details on MFCC feature extraction and deep learning network training, visit "Keyword Spotting in Noise Using MFCC and LSTM Networks" (Audio Toolbox).

## **Example Requirements**

- MATLAB® Coder Interface for Deep Learning Support Package
- ARM processor that supports the NEON extension
- ARM Compute Library version 20.02.1 (on the target ARM hardware)
- Environment variables for the compilers and libraries

For supported versions of libraries and for information about setting up environment variables, see "Prerequisites for Deep Learning with MATLAB Coder" (MATLAB Coder).

## **Pretrained Network Keyword Spotting Using MATLAB® and Streaming Audio from Microphone**

The sample rate of the pretrained network is 16 kHz. Set the window length to 512 samples, with an overlap length of 384 samples, and a hop length defined as the difference between the window and overlap lengths. Define the rate at which the mask is estimated. A mask is generated once for every numHopsPerUpdate audio frames.

```
fs = 16e3;windowLength = 512;
overlapLength = 384;
hopLength = windowLength - overlapLength;
```

```
numHopsPerUpdate = 16;
maskLength = hopLength * numHopsPerUpdate;
```
Create an audioFeatureExtractor (Audio Toolbox) object to perform MFCC feature extraction.

```
afe = audioFeatureExtractor('SampleRate', fs, ...
                              Window',hann(windowLength,'periodic'), ...
                              'OverlapLength',overlapLength, ...
                             'mfcc' true, ...
                              'mfccDelta',true, ...
                              'mfccDeltaDelta',true);
```
Download and load the pretrained network, as well as the mean (M) and the standard deviation (S) vectors used for feature standardization.

```
url = 'http://ssd.mathworks.com/supportfiles/audio/KeywordSpotting.zip';
downloadNetFolder = './';
netFolder = fullfile(downloadNetFolder,'KeywordSpotting');
if ~exist(netFolder,'dir')
```

```
 disp('Downloading pretrained network and audio files (4 files - 7 MB) ...')
     unzip(url,downloadNetFolder)
end
load(fullfile(netFolder,'KWSNet.mat'),"KWSNet","M","S");
```
Call generateMATLABFunction (Audio Toolbox) on the audioFeatureExtractor (Audio Toolbox) object to create the feature extraction function.

generateMATLABFunction(afe,'generateKeywordFeatures','IsStreaming',true);

Define an Audio Device Reader (Audio Toolbox) System object™ to read audio from your microphone. Set the frame length equal to the hop length. This enables the computation of a new set of features for every new audio frame received from the microphone.

```
frameLength = hopLength;
adr = audioDeviceReader('SampleRate', fs, ...
                          'SamplesPerFrame',frameLength,'OutputDataType','single');
```
Create a Time Scope (DSP System Toolbox) to visualize the speech signals and estimated mask.

```
scope = timescope('SampleRate', fs, ...
                    'TimeSpanSource','property', ...
                    'TimeSpan',5, ...
                    'TimeSpanOverrunAction','Scroll', ...
                    'BufferLength',fs*5*2, ...
                    'ShowLegend',true, ...
                    'ChannelNames',{'Speech','Keyword Mask'}, ...
                    'YLimits',[-1.2 1.2], ...
                   'Title','Keyword Spotting');
```
Initialize a buffer for the audio data, a buffer for the computed features, and a buffer to plot the input audio and the output speech mask.

```
dataBuffer = <math>dsp.AsyncBuffer(windowLength)</math>;featureBuff = dsp.AsyncBuffer(numHopsPerUpdate);
plotBuff = dsp.AsyncBuffer(numHopsPerUpdate*windowLength);
```
Perform keyword spotting on speech received from your microphone. To run the loop indefinitely, set timeLimit to Inf. To stop the simulation, close the scope.

```
show(scope);
timeLimit = 20;
tic
while toc < timeLimit && isVisible(scope)
    data = adr();
     write(dataBuff,data);
     write(plotBuff,data);
    frame = read(dataBuff,windowLength,overlapLength);
     features = generateKeywordFeatures(frame,fs);
     write(featureBuff,features.');
    if featureBuff.NumUnreadSamples == numHopsPerUpdate
        featureMatrix = read(featureBuffer);featureMatrix(-isfinite(featureMatrix)) = 0;
        featureMatrix = (featureMatrix - M) . /S;
```

```
[keywordNet,v] = classifyAndUpdateState(KWSNet,featureMatrix.');
        v = double(v) - 1;v = repmat(v, hopLength, 1);
        v = v(:);v = mode(v);
        v = repmat(v, numHopsPerUpdate * hopLength, 1);
        data = read(plotBuffer); scope([data,v]);
         drawnow limitrate;
     end
hide(scope)
```
The helperKeywordSpottingRaspi supporting function encapsulates the feature extraction and network prediction process demonstrated previously. To make feature extraction compatible with code generation, feature extraction is handled by the generated generateKeywordFeatures function. To make the network compatible with code generation, the supporting function uses the coder.loadDeepLearningNetwork (MATLAB Coder) function to load the network.

The supporting function uses a dsp.UDPReceiver (DSP System Toolbox) System object to receive the captured audio from MATLAB® and uses a dsp.UDPSender (DSP System Toolbox) System object to send the input speech signal along with the estimated mask predicted by the network to MATLAB®. Similarly, the MATLAB® live script uses the dsp.UDPSender (DSP System Toolbox) System object to send the captured speech signal to the executable running on Raspberry Pi and the dsp.UDPReceiver (DSP System Toolbox) System object to receive the speech signal and estimated mask from Raspberry Pi.

#### **Generate Executable on Raspberry Pi**

Replace the hostIPAddress with your machine's address. Your Raspberry Pi sends the input speech signal and estimated mask to the specified IP address.

```
hostIPAddress = color.Gonation('172.18.230.30');
```
Create a code generation configuration object to generate an executable program. Specify the target language as C++.

```
cfg = coder.config('exe');cfg.TargetLang = 'C++';
```
end

Create a configuration object for deep learning code generation with the ARM compute library that is on your Raspberry Pi. Specify the architecture of the Raspberry Pi and attach the deep learning configuration object to the code generation configuration object.

```
dlcfg = coder.DeepLearningConfig('arm-compute');
dlcfg.ArmArchitecture = 'armv7';
dlcfg.ArmComputeVersion = '20.02.1';
cfg.DeepLearningConfig = dlcfg;
```
Use the Raspberry Pi Support Package function, raspi, to create a connection to your Raspberry Pi. In the following code, replace:

- raspiname with the name of your Raspberry Pi
- pi with your user name
- password with your password

```
r = raspi('raspiname','pi','password');
```
Create a coder.hardware (MATLAB Coder) object for Raspberry Pi and attach it to the code generation configuration object.

```
hw = coder.hardware('Raspberry Pi');
cfa.Hardware = hw;
```
Specify the build folder on the Raspberry Pi.

buildDir = '~/remoteBuildDir'; cfg.Hardware.BuildDir = buildDir;

Generate the C++ main file required to produce the standalone executable.

cfg.GenerateExampleMain = 'GenerateCodeAndCompile';

Generate C++ code for helperKeywordSpottingRaspi on your Raspberry Pi.

```
codegen -config cfg helperKeywordSpottingRaspi -args {hostIPAddress} -report
```

```
 Deploying code. This may take a few minutes. 
Warning: Function 'helperKeywordSpottingRaspi' does not terminate due to an infinite loop.
```

```
Warning in ==> helperKeywordSpottingRaspi Line: 78 Column: 1
Code generation successful (with warnings): View report
```
#### **Perform Keyword Spotting Using Deployed Code**

Create a command to open the helperKeywordSpottingRaspi application on Raspberry Pi. Use system to send the command to your Raspberry Pi.

applicationName = 'helperKeywordSpottingRaspi';

applicationDirPaths = raspi.utils.getRemoteBuildDirectory('applicationName',applicationName); targetDirPath = applicationDirPaths{1}.directory;

```
exelame = structapolicationName, '.elf');
command = ['cd', targetDirPath, '; ./', exeName, ' \> 1 \&'];
```

```
system(r,command);
```
Create a dsp.UDPSender (DSP System Toolbox) System object to send audio captured in MATLAB® to your Raspberry Pi. Update the targetIPAddress for your Raspberry Pi. Raspberry Pi receives the captured audio from the same port using the dsp.UDPReceiver (DSP System Toolbox) System object.

```
targetIPAddress = '172.18.231.92';
UDPSend = dsp.UDPSender('RemoteIPPort',26000,'RemoteIPAddress',targetIPAddress);
```
Create a dsp.UDPReceiver (DSP System Toolbox) System object to receive speech data and the predicted speech mask from your Raspberry Pi. Each UDP packet received from the Raspberry Pi consists of maskLength mask and speech samples. The maximum message length for the

dsp.UDPReceiver (DSP System Toolbox) object is 65507 bytes. Calculate the buffer size to accommodate the maximum number of UDP packets.

```
sizeOfFloatInBytes = 4;
speechDataLength = maskLength; 
numElementsPerUDPPacket = maskLength + speechDataLength;
maxUDPMessageLength = floor(65507/sizeOfFloatInBytes);
numPackets = floor(maxUDPMessageLength/numElementsPerUDPPacket);
bufferSize = numPackets*numElementsPerUDPPacket*sizeOfFloatInBytes;
UDPReceive = dsp.UDPReceiver("LocalIPPort",21000, ... 
     "MessageDataType","single", ...
     "MaximumMessageLength",1+numElementsPerUDPPacket, ...
     "ReceiveBufferSize",bufferSize);
```
Spot the keyword as long as time scope is open or until the time limit is reached. To stop the live detection before the time limit is reached, close the time scope.

```
tic;
show(scope);
timelimit = 20;
while toc < timelimit && isVisible(scope)
    x = adr():
     UDPSend(x);
    data = UPReceive();
     if ~isempty(data)
        mask = data(1:maskLength);dataForPlot = data(maskLength + 1: numElementsPerUDPPacket); scope([dataForPlot,mask]); 
     end
     drawnow limitrate;
end
```
Release the system objects and terminate the standalone executable.

```
hide(scope)
release(UDPSend)
release(UDPReceive)
release(scope)
release(adr)
stopExecutable(codertarget.raspi.raspberrypi,exeName)
```
#### **Evaluate Execution Time Using Alternative PIL Function Workflow**

To evaluate execution time taken by standalone executable on Raspberry Pi, use a PIL (processor-inloop) workflow. To perform PIL profiling, generate a PIL function for the supporting function profileKeywordSpotting. The profileKeywordSpotting is equivalent to helperKeywordSpottingRaspi, except that the former returns the speech and predicted speech mask while the latter sends the same parameters using UDP. The time taken by the UDP calls is less than 1 ms, which is relatively small compared to the overall execution time.

Create a code generation configuration object to generate the PIL function.

```
cfg = coder.config('lib','ecoder',true);
cfg.VerificationMode = 'PIL';
```
Set the ARM compute library and architecture.

```
dlcfg = coder.DeepLearningConfig('arm-compute');
cfg.DeepLearningConfig = dlcfg ;
cfg.DeepLearningConfig.ArmArchitecture = 'armv7';
cfg.DeepLearningConfig.ArmComputeVersion = '20.02.1';
```
Set up the connection with your target hardware.

```
if (-exist('r', 'var')) r = raspi('raspiname','pi','password');
end
hw = coder.hardware('Raspberry Pi');
cfg.Hardware = hw;
```
Set the build directory and target language.

```
buildDir = '~/remoteBuildDir';
cfg.Hardware.BuildDir = buildDir;
cfq.TarectLanq = 'C++';
```
Enable profiling and generate the PIL code. A MEX file named profileKeywordSpotting pil is generated in your current folder.

```
cfg.CodeExecutionProfiling = true;
codegen -config cfg profileKeywordSpotting -args {pinknoise(hopLength,1,'single')} -report
```

```
 Deploying code. This may take a few minutes. 
### Connectivity configuration for function 'profileKeywordSpotting': 'Raspberry Pi'
Location of the generated elf : /home/pi/remoteBuildDir/MATLAB ws/R2022a/W/Ex/ExampleManager/spo
Code generation successful: View report
```
#### **Evaluate Raspberry Pi Execution Time**

Call the generated PIL function multiple times to get the average execution time.

```
numPredictCalls = 10;
totalCalls = numHopsPerUpdate * numPredictCalls;
x = pinknoise(hopLength, 1, 'single');
for k = 1:totalCalls
    [maskReceived, inputSignal, plotFlag] = profileKeywordSpinq pil(x);end
```

```
### Starting application: 'codegen\lib\profileKeywordSpotting\pil\profileKeywordSpotting.elf'
    To terminate execution: clear profileKeywordSpotting_pil
```
### Launching application profileKeywordSpotting.elf... Execution profiling data is available for viewing. Open Simulation Data Inspector. Execution profiling report available after termination.

Terminate the PIL execution.

### clear profileKeywordSpotting\_pil

### Host application produced the following standard output (stdout) and standard error (stderr)

Execution profiling report: report(getCoderExecutionProfile('profileKeywordSpotting'))

Generate an execution profile report to evaluate execution time.

```
executionProfile = getCoderExecutionProfile('profileKeywordSpotting');
report(executionProfile, ...
```

```
 'Units','Seconds', ...
 'ScaleFactor','1e-03', ...
 'NumericFormat','%0.4f')
```

```
ans ='W:\Ex\ExampleManager\sporwal.Bdoc22a.j1844576\deeplearning_shared-ex18742368\codegen\lib\profile
```
Code Execution Profiling Report

```
\overline{\phantom{a}}\overline{\phantom{0}}
```
OK

Help

 $\times$ 

# Code Execution Profiling Report for profileKeywordSpotting

The code execution profiling report provides metrics based on data collected from a SIL or PIL execution. Execution times are calculated from data recorded by instrumentation probes added to the SIL or PIL test harness or inside the code generated for each component. See Code Execution Profiling for more information.

#### 1. Summary

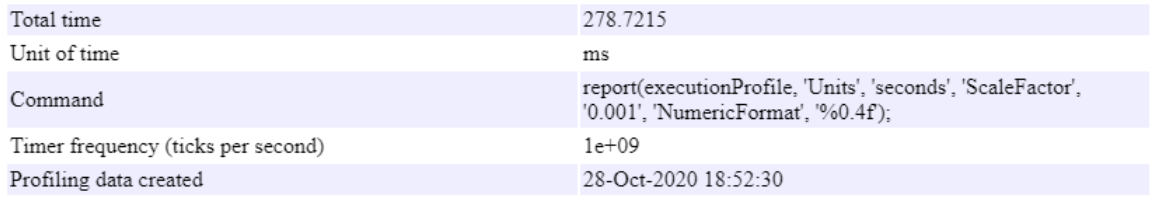

#### 2. Profiled Sections of Code

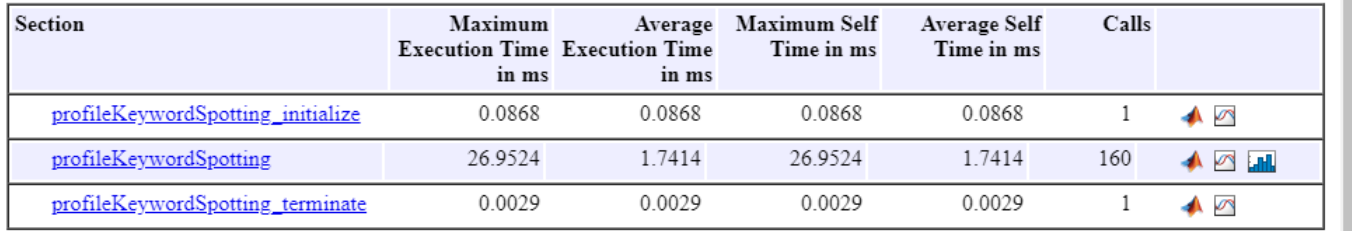

## 3. Definitions

Execution Time: Time between start and end of code section.

Self Time: Execution time, excluding time in child sections.

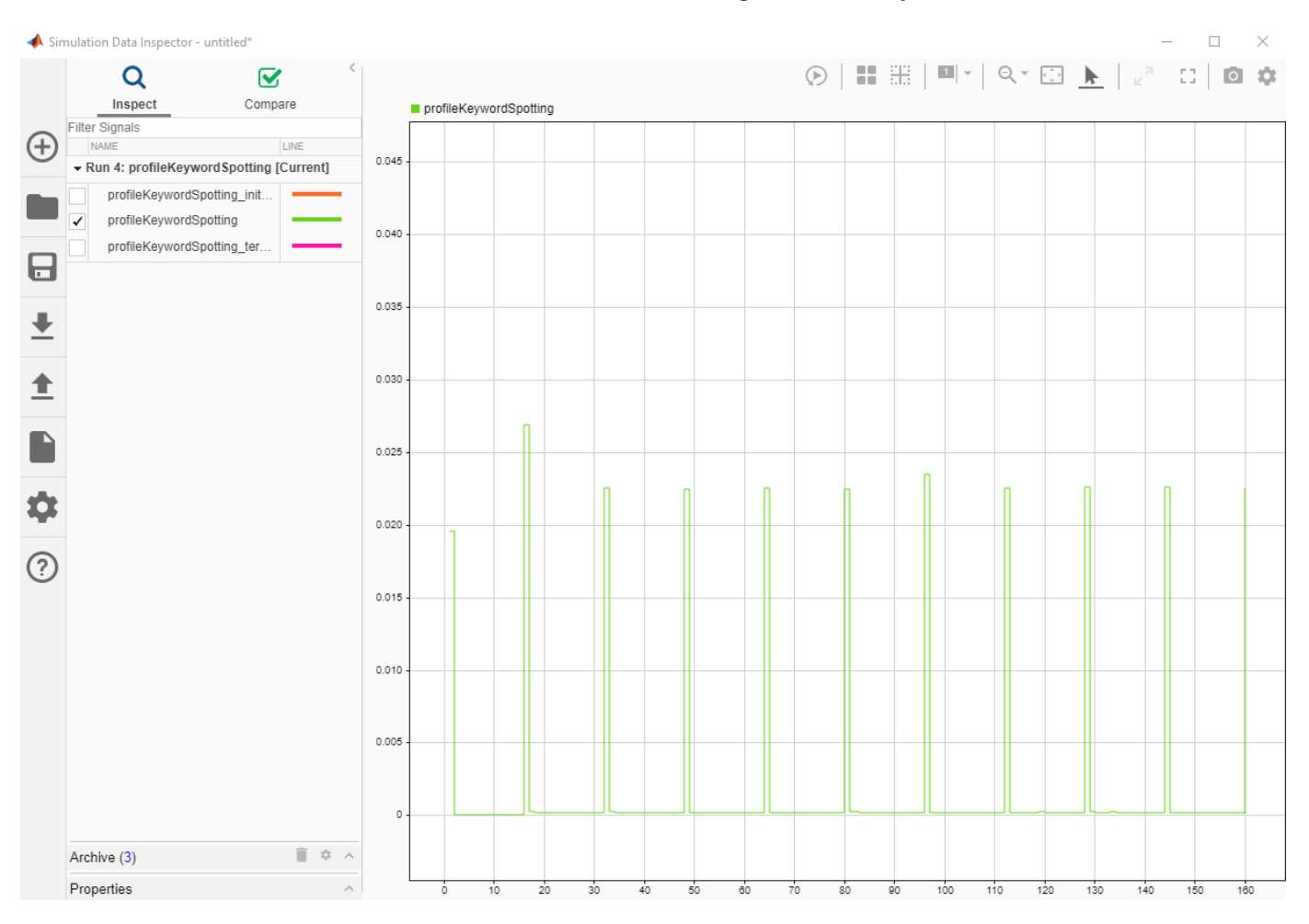

## **Plot the Execution Time of each frame from the generated report.**

Processing of the first frame took  $\sim$  20 ms due to initialization overhead costs. The spikes in the time graph at every 16th frame (numHopsPerUpdate) correspond to the computationally intensive predict function called every 16th frame. The maximum execution time is  $\sim$  30 ms, which is below the 128 ms budget for real-time streaming. The performance is measuerd on Raspberry Pi 4 Model B Rev 1.1.

# **Speech Command Recognition Code Generation on Raspberry Pi**

This example shows how to deploy feature extraction and a convolutional neural network (CNN) for speech command recognition to Raspberry Pi™. To generate the feature extraction and network code, you use MATLAB Coder™, MATLAB® Support Package for Raspberry Pi Hardware, and the ARM® Compute Library. In this example, the generated code is an executable on your Raspberry Pi, which is called by a MATLAB script that displays the predicted speech command along with the signal and auditory spectrogram. Interaction between the MATLAB script and the executable on your Raspberry Pi is handled using the user datagram protocol (UDP). For details about audio preprocessing and network training, see "Train Speech Command Recognition Model Using Deep Learning" (Audio Toolbox).

## **Prerequisites**

- MATLAB Coder Interface for Deep Learning Libraries
- ARM processor that supports the NEON extension
- ARM Compute Library version 20.02.1 (on the target ARM hardware)
- Environment variables for the compilers and libraries

For supported versions of libraries and for information about setting up environment variables, see "Prerequisites for Deep Learning with MATLAB Coder" (MATLAB Coder).

### **Streaming Demonstration in MATLAB**

Use the same parameters for the feature extraction pipeline and classification as developed in "Train Speech Command Recognition Model Using Deep Learning" (Audio Toolbox).

Define the same sample rate the network was trained on (16 kHz). Define the classification rate and the number of audio samples input per frame. The feature input to the network is a Bark spectrogram that corresponds to 1 second of audio data. The Bark spectrogram is calculated for 25 ms windows with 10 ms hops. Calculate the number of individual spectrums in each spectrogram.

```
fs = 16000;classificationRate = 20;
samplesPerCapture = fs/classificationRate;
segmentDuration = 1;
segmentSamples = round(segmentDuration*fs);
frameDuration = 0.025;frameSamples = round(frameDuration*fs);
hopDuration = 0.010;
hopsamples = round(hopDuration*fs);
```
numSpectrumPerSpectrogram = floor((segmentSamples-frameSamples)/hopSamples) + 1;

Create an audioFeatureExtractor (Audio Toolbox) object to extract 50-band Bark spectrograms without window normalization. Calculate the number of elements in each spectrogram.

afe = audioFeatureExtractor( ... 'SampleRate',fs, ...

```
 'FFTLength',512, ...
'Window',hann(frameSamples,'periodic'), ...
'OverlapLength',frameSamples - hopSamples, ...
 'barkSpectrum',true);
```

```
numBands = 50;setExtractorParameters(afe,'barkSpectrum','NumBands',numBands,'WindowNormalization',false);
```

```
numElementsPerSpectrogram = numSpectrumPerSpectrogram*numBands;
```
Load the pretrained CNN and labels.

```
load('commandNet.mat')
labels = trainedNet.Layers(end).Classes;
Number = numel(labeled);
BackGroundIdx = find(labels == 'background');
```
Define buffers and decision thresholds to post process network predictions.

```
probBuffer = single(zeros([NumLabels,classificationRate/2]));
YBuffer = single(NumLabels * ones(1, classificationRate/2));
```

```
countThreshold = cell(classificationRate*0.2);probThreshold = single(0.7);
```
Create an audioDeviceReader (Audio Toolbox) object to read audio from your device. Create a dsp.AsyncBuffer (DSP System Toolbox) object to buffer the audio into chunks.

```
adr = audioDeviceReader('SampleRate',fs,'SamplesPerFrame',samplesPerCapture,'OutputDataType','si
audioBuffer = dsp.AsyncBuffer(fs);
```
Create a dsp.MatrixViewer (DSP System Toolbox) object and a timescope (DSP System Toolbox) object to display the results.

```
matrixViewer = dsp.MatrixViewer("ColorBarLabel","Power per band (dB/Band)",...
     "XLabel","Frames",...
    "YLabel", "Bark Bands"
     "Position",[400 100 600 250], ...
     "ColorLimits",[-4 2.6445], ...
     "AxisOrigin","Lower left corner", ...
     "Name","Speech Command Recognition using Deep Learning");
timeScope = timescope("SampleRate",fs, ...
     "YLimits",[-1 1], ...
     "Position",[400 380 600 250], ...
     "Name","Speech Command Recognition Using Deep Learning", ...
     "TimeSpanSource","Property", ...
     "TimeSpan",1, ...
     "BufferLength",fs, ...
     "YLabel","Amplitude", ...
     "ShowGrid",true);
```
Show the time scope and matrix viewer. Detect commands as long as both the time scope and matrix viewer are open or until the time limit is reached. To stop the live detection before the time limit is reached, close the time scope window or matrix viewer window.

show(timeScope) show(matrixViewer)

```
timeLimit = 10;tic
while isVisible(timeScope) && isVisible(matrixViewer) && toc < timeLimit
     % Capture audio
   x = adr();
    write(audioBuffer,x);
    y = read(audioBuffer,fs,fs-samplesPerCapture);
    % Compute auditory features
    features = extract(afe, y);auditoryFeatures = log10(features + 1e-6);
    % Perform prediction
     probs = predict(trainedNet, auditoryFeatures); 
    [-, YPredicted] = max(probs); % Perform statistical post processing
    YBuffer = [YBuffer(2:end),YPredicted];
    probBuffer = [probBuffer(:,2:end),probs(:)];
    [YModeldx, count] = mode(YBuffer);maxProb = max(probBuffer(YModeldx, :));
     if YModeIdx == single(BackGroundIdx) || single(count) < countThreshold || maxProb < probThreshold
        speedCommondIdx = BackGroundIdx; else
        speechCommandIdx = YModeldx; end
    % Update plots
    matrixViewer(auditoryFeatures');
     timeScope(x);
    if (speechCommandIdx == BackGroundIdx)
         timeScope.Title = ' ';
    else
        timeScope.title = char(labels(speechCommandIdx)); end
     drawnow limitrate
```
end

Hide the scopes.

hide(matrixViewer) hide(timeScope)

#### **Prepare MATLAB Code for Deployment**

To create a function to perform feature extraction compatible with code generation, call generateMATLABFunction (Audio Toolbox) on the audioFeatureExtractor object. The generateMATLABFunction object function creates a standalone function that performs equivalent feature extraction and is compatible with code generation.

```
generateMATLABFunction(afe,'extractSpeechFeatures')
```
The HelperSpeechCommandRecognitionRasPi supporting function encapsulates the feature extraction and network prediction process demonstrated previously. So that the feature extraction is compatible with code generation, feature extraction is handled by the generated extractSpeechFeatures function. So that the network is compatible with code generation, the supporting function uses the coder.loadDeepLearningNetwork (MATLAB Coder) function to load the network. The supporting function uses a dsp.UDPReceiver (DSP System Toolbox) system object to send the auditory spectrogram and the index corresponding to the predicted speech command from Raspberry Pi to MATLAB. The supporting function uses the dsp.UDPReceiver (DSP System Toolbox) system object to receive the audio captured by your microphone in MATLAB.

#### **Generate Executable on Raspberry Pi**

Replace the hostIPAddress with your machine's address. Your Raspberry Pi sends auditory spectrograms and the predicted speech command to this IP address.

```
hostIPAddress = coder.Constant('172.18.230.30');
```
Create a code generation configuration object to generate an executable program. Specify the target language as C++.

```
cfq = coder.confiq('exe');cfg.TargetLang = 'C++';
```
Create a configuration object for deep learning code generation with the ARM compute library that is on your Raspberry Pi. Specify the architecture of the Raspberry Pi and attach the deep learning configuration object to the code generation configuration object.

```
dlcfg = coder.DeepLearningConfig('arm-compute');
dlcfg.ArmArchitecture = 'armv7';
dlcfg.ArmComputeVersion = '20.02.1';
cfg.DeepLearningConfig = dlcfg;
```
Use the Raspberry Pi Support Package function, raspi, to create a connection to your Raspberry Pi. In the following code, replace:

- raspiname with the name of your Raspberry Pi
- pi with your user name
- password with your password

r = raspi('raspiname','pi','password');

Create a coder.hardware (MATLAB Coder) object for Raspberry Pi and attach it to the code generation configuration object.

```
hw = coder.hardware('Raspberry Pi');
cfg.Hardware = hw;
```
Specify the build folder on the Raspberry Pi.

buildDir = '~/remoteBuildDir'; cfg.Hardware.BuildDir = buildDir;

Use an auto generated C++ main file for the generation of a standalone executable.

cfg.GenerateExampleMain = 'GenerateCodeAndCompile';

Call codegen (MATLAB Coder) to generate C++ code and the executable on your Raspberry Pi. By default, the Raspberry Pi application name is the same as the MATLAB function.

codegen -config cfg HelperSpeechCommandRecognitionRasPi -args {hostIPAddress} -report -v

 Deploying code. This may take a few minutes. ### Compiling function(s) HelperSpeechCommandRecognitionRasPi ... ------------------------------------------------------------------------ Location of the generated elf : /home/pi/remoteBuildDir/MATLAB ws/R2022a/W/Ex/ExampleManager/spo ### Using toolchain: GNU GCC Embedded Linux ### 'W:\Ex\ExampleManager\sporwal.Bdoc22a.j1844576\deeplearning shared-ex00376115\codegen\exe\He ### Building 'HelperSpeechCommandRecognitionRasPi': make -j\$((\$(nproc)+1)) -Otarget -f HelperSpe ------------------------------------------------------------------------ ### Generating compilation report ...

Warning: Function 'HelperSpeechCommandRecognitionRasPi' does not terminate due to an infinite loop.

Warning in ==> HelperSpeechCommandRecognitionRasPi Line: 86 Column: 1 Code generation successful (with warnings): View report

#### **Initialize Application on Raspberry Pi**

Create a command to open the HelperSpeechCommandRasPi application on Raspberry Pi. Use system to send the command to your Raspberry Pi.

applicationName = 'HelperSpeechCommandRecognitionRasPi';

applicationDirPaths = raspi.utils.getRemoteBuildDirectory('applicationName',applicationName); targetDirPath = applicationDirPaths{1}.directory;

```
exeName = strcat(applicationName, '.elf');
command = ['cd' targetDirPath '; ./' exeName ' \> 1 \&'];
```
system(r,command);

Create a dsp.UDPReceiver (DSP System Toolbox) system object to send audio captured in MATLAB to your Raspberry Pi. Update the targetIPAddress for your Raspberry Pi. Raspberry Pi receives the captured audio from the same port using the dsp.UDPReceiver (DSP System Toolbox) system object.

```
targetIPAddress = '172.18.231.92';
UDPSend = dsp.UDPSender('RemoteIPPort',26000,'RemoteIPAddress',targetIPAddress);
```
Create a dsp.UDPReceiver (DSP System Toolbox) system object to receive auditory features and the predicted speech command index from your Raspberry Pi. Each UDP packet received from the Raspberry Pi consists of auditory features in column-major order followed by the predicted speech command index. The maximum message length for the dsp.UDPReceiver object is 65507 bytes. Calculate the buffer size to accommodate the maximum number of UDP packets.

```
sizeOfFloatInBytes = 4;
maxUDPMessageLength = floor(65507/sizeOfFloatInBytes);
samplesPerPacket = 1 + numElementsPerSpectrogram;numPackets = floor(maxUDPMessageLength/samplesPerPacket);
bufferSize = numPackets*samplesPerPacket*sizeOfFloatInBytes;
UDPReceive = dsp.UDPReceiver("LocalIPPort",21000, ... 
     "MessageDataType","single", ...
```

```
 "MaximumMessageLength",samplesPerPacket, ...
 "ReceiveBufferSize",bufferSize);
```
Reduce initialization overhead by sending a frame of zeros to the executable running on your Raspberry Pi.

UDPSend(zeros(samplesPerCapture,1,"single"));

#### **Perform Speech Command Recognition Using Deployed Code**

Detect commands as long as both the time scope and matrix viewer are open or until the time limit is reached. To stop the live detection before the time limit is reached, close the time scope or matrix viewer window.

```
show(timeScope)
show(matrixViewer)
timeLimit = 20;tic
while isVisible(timeScope) && isVisible(matrixViewer) && toc < timeLimit
     % Capture audio and send that to RasPi
    x = adr();
     UDPSend(x);
     % Receive data packet from RasPi
     udpRec = UDPReceive();
     if ~isempty(udpRec)
         % Extract predicted index, the last sample of received UDP packet
        speedCommondIdx = udpRec(end); % Extract auditory spectrogram
        spec = reshape(udpRec(1:numElementsPerSpectrogram), [numBands, numSpectrumPerSpectrogram
         % Display time domain signal and auditory spectrogram 
         timeScope(x)
         matrixViewer(spec)
        if speechCommandIdx == BackGroundIdx
             timeScope.Title = ' ';
         else
             timeScope.Title = char(labels(speechCommandIdx));
         end
         drawnow limitrate
     end
end
hide(matrixViewer)
hide(timeScope)
```
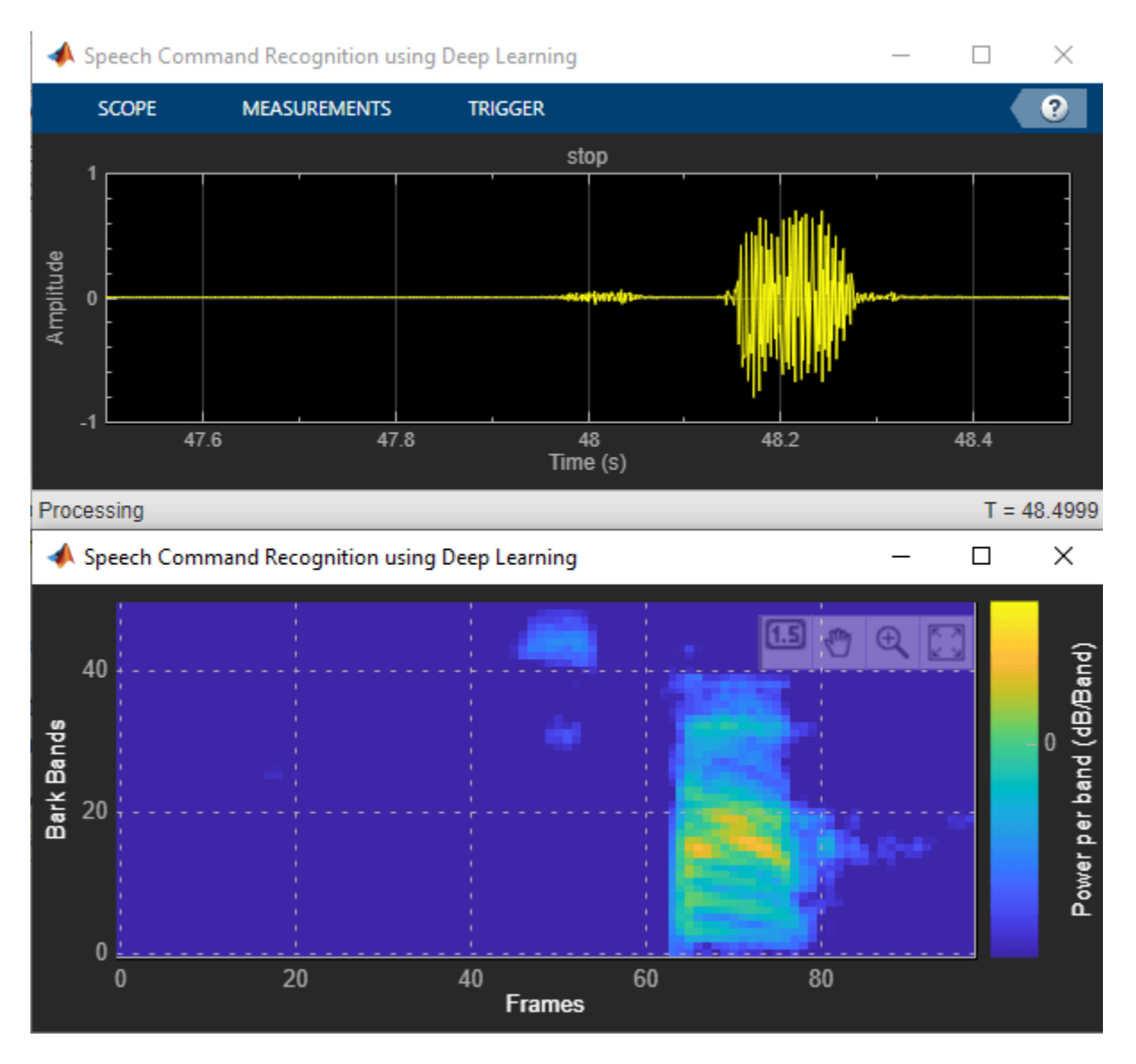

To stop the executable on your Raspberry Pi, use stopExecutable. Release the UDP objects.

stopExecutable(codertarget.raspi.raspberrypi,exeName)

```
release(UDPSend)
release(UDPReceive)
```
## **Profile Using PIL Workflow**

You can measure the execution time taken on the Raspberry Pi using a processor-in-the-loop (PIL) workflow of Embedded Coder®. The ProfileSpeechCommandRecognitionRaspi supporting function is the equivalent of the HelperSpeechCommandRecognitionRaspi function, except that the former returns the speech command index and auditory spectrogram while the latter sends the same parameters using UDP. The time taken by the UDP calls is less than 1 ms, which is relatively small compared to the overall execution time.

Create a PIL configuration object.

```
cfg = coder.config('lib','ecoder',true);
cfg.VerificationMode = 'PIL';
```
Set the ARM compute library and architecture.

```
dlcfg = coder.DeepLearningConfig('arm-compute');
cfg.DeepLearningConfig = dlcfg ;
cfg.DeepLearningConfig.ArmArchitecture = 'armv7';
cfg.DeepLearningConfig.ArmComputeVersion = '19.05';
```
Set up the connection with your target hardware.

```
if (-exist('r', 'var'))r = \text{raspi}('raspiname', 'pi', 'password');
end
hw = coder.hardware('Raspberry Pi');
cfg.Hardware = hw;
```
Set the build directory and target language.

```
buildDir = '~/remoteBuildDir';
cfg.Hardware.BuildDir = buildDir;
cfg.TargetLang = 'C++';
```
Enable profiling and then generate the PIL code. A MEX file named ProfileSpeechCommandRecognition\_pil is generated in your current folder.

```
cfg.CodeExecutionProfiling = true;
codegen -config cfg ProfileSpeechCommandRecognitionRaspi -args {rand(samplesPerCapture, 1, 'sing
```

```
 Deploying code. This may take a few minutes. 
### Compiling function(s) ProfileSpeechCommandRecognitionRaspi ...
### Connectivity configuration for function 'ProfileSpeechCommandRecognitionRaspi': 'Raspberry P
### Using toolchain: GNU GCC Embedded Linux
### Creating 'W:\Ex\ExampleManager\sporwal.Bdoc22a.j1844576\deeplearning_shared-ex00376115\codeg
### Building 'ProfileSpeechCommandRecognitionRaspi ca': make -j$(($(nproc)+1)) -Otarget -f Prof.
### Using toolchain: GNU GCC Embedded Linux
### Creating 'W:\Ex\ExampleManager\sporwal.Bdoc22a.j1844576\deeplearning_shared-ex00376115\codeg
### Building 'ProfileSpeechCommandRecognitionRaspi': make -j$(($(nproc)+1)) -Otarget -f Profile
Location of the generated elf : /home/pi/remoteBuildDir/MATLAB_ws/R2022a/W/Ex/ExampleManager/spo
------------------------------------------------------------------------
### Using toolchain: GNU GCC Embedded Linux
### 'W:\Ex\ExampleManager\sporwal.Bdoc22a.j1844576\deeplearning_shared-ex00376115\codegen\lib\Pro
### Building 'ProfileSpeechCommandRecognitionRaspi': make -j$(($(nproc)+1)) -Otarget -f Profile
------------------------------------------------------------------------
### Generating compilation report ...
```
Code generation successful: View report

#### **Evaluate Raspberry Pi Execution Time**

Call the generated PIL function multiple times to get the average execution time.

```
testDur = 50e-3;numCalls = 100;for k = 1: numCalls
   x = pinknoise(fs*testDur, 'single');
```
 [speechCommandIdx, auditoryFeatures] = ProfileSpeechCommandRecognitionRaspi\_pil(x); end

### Starting application: 'codegen\lib\ProfileSpeechCommandRecognitionRaspi\pil\ProfileSpeechComm To terminate execution: clear ProfileSpeechCommandRecognitionRaspi\_pil

### Launching application ProfileSpeechCommandRecognitionRaspi.elf... Execution profiling data is available for viewing. Open Simulation Data Inspector. Execution profiling report available after termination.

#### Terminate the PIL execution.

#### clear ProfileSpeechCommandRecognitionRaspi\_pil

### Host application produced the following standard output (stdout) and standard error (stderr)

Execution profiling report: report(getCoderExecutionProfile('ProfileSpeechCommandRecognition

#### Generate an execution profile report to evaluate execution time.

```
executionProfile = getCoderExecutionProfile('ProfileSpeechCommandRecognitionRaspi');
report(executionProfile, ...
        'Units','Seconds', ...
        'ScaleFactor','1e-03', ...
        'NumericFormat','%0.4f')
```

```
ans ='W:\Ex\ExampleManager\sporwal.Bdoc22a.j1844576\deeplearning_shared-ex00376115\codegen\lib\Profil
```
Code Execution Profiling Report

## Code Execution Profiling Report for ProfileSpeechCommandRecognitionRaspi

The code execution profiling report provides metrics based on data collected from a SIL or PIL execution. Execution times are calculated from data recorded by instrumentation probes added to the SIL or PIL test harness or inside the code generated for each component. See Code Execution Profiling for more information.

#### 1. Summary

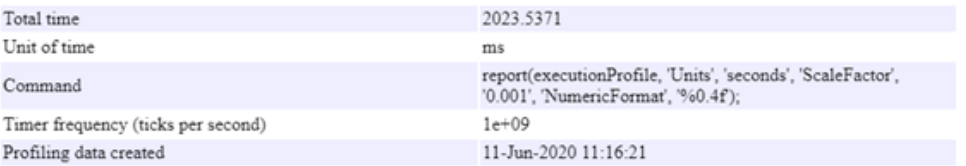

#### 2. Profiled Sections of Code

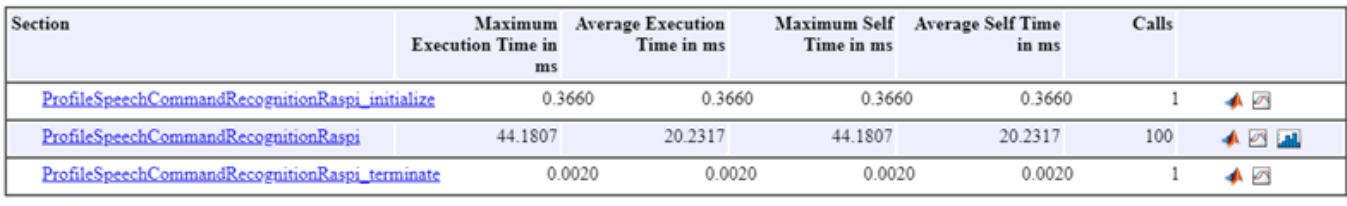

#### 3. Definitions

Execution Time: Time between start and end of code section

Self Time: Execution time, excluding time in child sections.

**15-111**

Help

 $OK$ 

 $\Box$ 

 $\times$ 

The maximum execution time taken by the ProfileSpeechCommandRecognitionRaspi function is nearly twice the average execution time. You can notice that the execution time is maximum for the first call of the PIL function and it is due to the initialization happening in the first call. The average execution time is approximately 20 ms, which is below the 50 ms budget (audio capture time). The performance is measured on Raspberry Pi 4 Model B Rev 1.1.

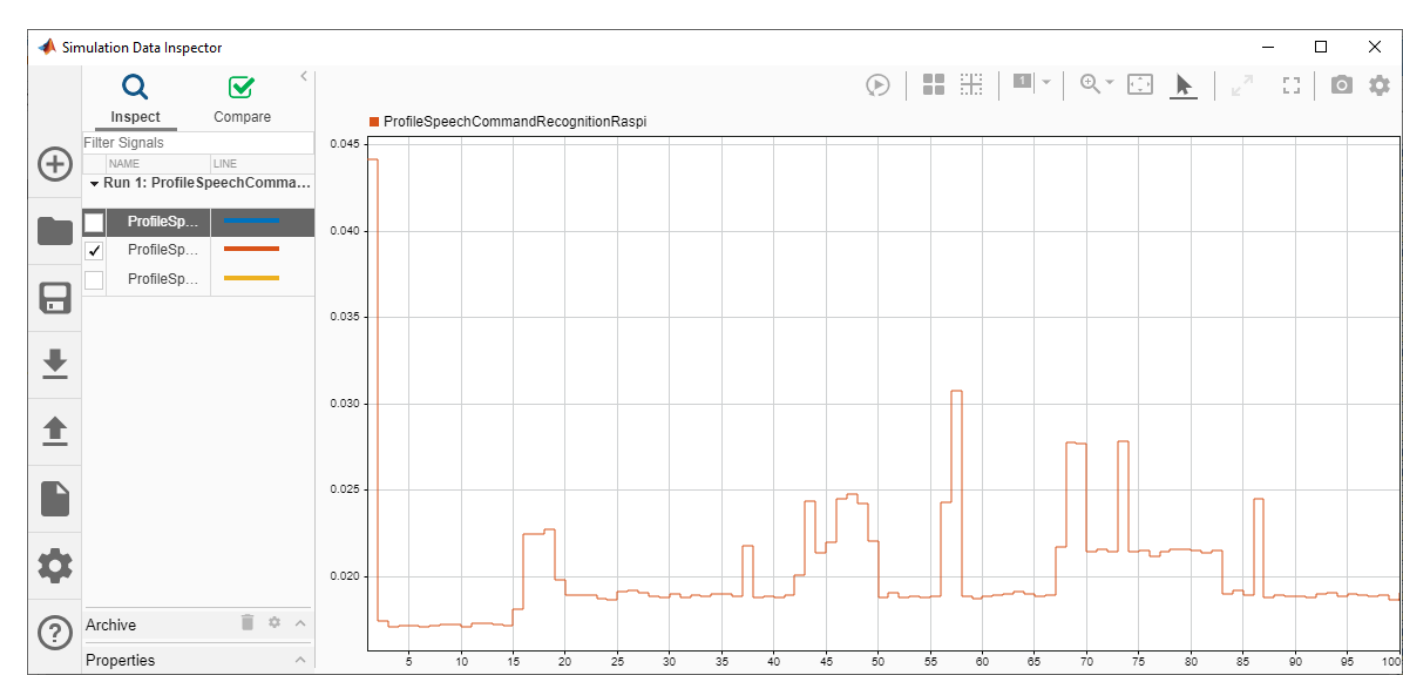

# **Speech Command Recognition Code Generation with Intel MKL-DNN**

This example shows how to deploy feature extraction and a convolutional neural network (CNN) for speech command recognition on Intel® processors. To generate the feature extraction and network code, you use MATLAB® Coder™ and the Intel® Math Kernel Library for Deep Neural Networks (MKL-DNN). In this example, the generated code is a MATLAB executable (MEX) function, which is called by a MATLAB script that displays the predicted speech command along with the time domain signal and auditory spectrogram. For details about audio preprocessing and network training, see "Train Speech Command Recognition Model Using Deep Learning" (Audio Toolbox).

## **Prerequisites**

- The MATLAB Coder Interface for Deep Learning Libraries support package
- Xeon processor with support for Intel Advanced Vector Extensions 2 (Intel AVX2)
- Intel Math Kernel Library for Deep Neural Networks (MKL-DNN)
- Environment variables for Intel MKL-DNN

For supported versions of libraries and for information about setting up environment variables, see "Prerequisites for Deep Learning with MATLAB Coder" (MATLAB Coder).

## **Streaming Demonstration in MATLAB**

Use the same parameters for the feature extraction pipeline and classification as developed in "Train Speech Command Recognition Model Using Deep Learning" (Audio Toolbox).

Define the same sample rate the network was trained on (16 kHz). Define the classification rate and the number of audio samples input per frame. The feature input to the network is a Bark spectrogram that corresponds to 1 second of audio data. The Bark spectrogram is calculated for 25 ms windows with 10 ms hops.

```
fs = 16000:
classificationRate = 20;
samplesPerCapture = fs/classificationRate;
seamentouration = 1;
segmentSamples = round(segmentDuration*fs);
frameDuration = 0.025;
frameSampling = round(frameluration * fs);
```

```
hopDuration = 0.010;
hopSamples = round(hopDuration*fs);
```
Create an audioFeatureExtractor (Audio Toolbox) object to extract 50-band Bark spectrograms without window normalization.

```
afe = audioFeatureExtractor( ...
    SampleRate', fs, ...
     'FFTLength',512, ...
    'Window',hann(frameSamples,'periodic'), ...
     'OverlapLength',frameSamples - hopSamples, ...
     'barkSpectrum',true);
```

```
numBands = 50;setExtractorParameters(afe,'barkSpectrum','NumBands',numBands,'WindowNormalization',false);
```
Load the pretrained convolutional neural network and labels.

```
load('commandNet.mat')
labels = trainedNet.Layers(end).Classes;
numLabels = numel(labels);
backgroundIdx = find(labels == 'background');
```
Define buffers and decision thresholds to post process network predictions.

```
probBuffer = single(zeros([numLabels,classificationRate/2]));
YBuffer = single(numLabels * ones(1, classificationRate/2));
```

```
countThreshold = cell(classificationRate*0.2);probThreshold = single(0.7);
```
Create an audioDeviceReader (Audio Toolbox) object to read audio from your device. Create a dsp.AsyncBuffer (DSP System Toolbox) object to buffer the audio into chunks.

```
adr = audioDeviceReader('SampleRate',fs,'SamplesPerFrame',samplesPerCapture,'OutputDataType','si
audioBuffer = dsp.AsyncBuffer(fs);
```
Create a dsp.MatrixViewer (DSP System Toolbox) object and a timescope (DSP System Toolbox) object to display the results.

```
matrixViewer = dsp.MatrixViewer("ColorBarLabel","Power per band (dB/Band)", ...
 "XLabel","Frames", ...
 "YLabel","Bark Bands", ...
     "Position",[400 100 600 250], ...
 "ColorLimits",[-4 2.6445], ...
 "AxisOrigin",'Lower left corner', ...
     "Name","Speech Command Recognition Using Deep Learning");
timeScope = timescope('SampleRate', fs, ...
 'YLimits',[-1 1], 'Position', [400 380 600 250], ...
    'Name', 'Speech Command Recognition Using Deep Learning', ...
     'TimeSpanSource','Property', ...
     'TimeSpan',1, ...
     'BufferLength',fs);
timeScope.YLabel = 'Amplitude';
```

```
timeScope.ShowGrid = true;
```
Show the time scope and matrix viewer. Detect commands as long as both the time scope and matrix viewer are open or until the time limit is reached. To stop the live detection before the time limit is reached, close the time scope window or matrix viewer window.

```
show(timeScope)
show(matrixViewer)
timeLimit = 10;tic
while isVisible(timeScope) && isVisible(matrixViewer) && toc < timeLimit
    %% Capture Audio
   x = adr();
```

```
 write(audioBuffer,x);
     y = read(audioBuffer,fs,fs-samplesPerCapture);
     % Compute auditory features
    features = extract(afe, y);auditory_features = log10(features + 1e-6);
     % Transpose to get the auditory spectrum
    auditorySpectrum = auditory features';
     % Perform prediction
     probs = predict(trainedNet, auditory_features); 
    [-, YPredicted] = max(probs); % Perform statistical post processing
     YBuffer = [YBuffer(2:end),YPredicted];
    probability = [probability(1, 2:end), proofs(1)];
    [YMode idx, count] = mode(YBuffer);
    count = single(count);maxProb = max(probBuffer(YMode_idx,:)); if (YMode_idx == single(backgroundIdx) || count < countThreshold || maxProb < probThreshold)
        speedCommondIdx = backgroundIdx; else
        speechCommandIdx = YMode_idx; end
     % Update plots
     matrixViewer(auditorySpectrum);
     timeScope(x);
    if (speechCommandIdx == backgroundIdx)
         timeScope.Title = ' ';
     else
         timeScope.Title = char(labels(speechCommandIdx));
     end
     drawnow
end
```
Hide the scopes.

hide(matrixViewer) hide(timeScope)

#### **Prepare MATLAB Code for Deployment**

To create a function to perform feature extraction compatible with code generation, call generateMATLABFunction (Audio Toolbox) on the audioFeatureExtractor object. The generateMATLABFunction object function creates a standalone function that performs equivalent feature extraction and is compatible with code generation.

```
generateMATLABFunction(afe,'extractSpeechFeatures')
```
The HelperSpeechCommandRecognition supporting function encapsulates the feature extraction and network prediction process demonstrated previously. So that the feature extraction is compatible with code generation, feature extraction is handled by the generated extractSpeechFeatures function.

So that the network is compatible with code generation, the supporting function uses the coder.loadDeepLearningNetwork (MATLAB Coder) function to load the network.

Use the HelperSpeechCommandRecognition function to perform live detection of speech commands.

```
show(timeScope)
show(matrixViewer)
timeLimit = 10;tic
while isVisible(timeScope) && isVisible(matrixViewer) && toc < timeLimit
    x = adr();
    [specchCommandIdx, auditorySpectrum] = HelperSpeechCommandRecoquition(x); matrixViewer(auditorySpectrum);
     timeScope(x);
    if (speechCommandIdx == backgroundIdx)
         timeScope.Title = ' ';
     else
         timeScope.Title = char(labels(speechCommandIdx));
     end
     drawnow
end
```
Hide the scopes.

hide(timeScope) hide(matrixViewer)

#### **Generate MATLAB Executable**

Create a code generation configuration object for generation of an executable program. Specify the target language as C++.

 $cfq = coder.confiq('mex');$  $cfg.TargetLang = 'C++';$ 

Create a configuration object for deep learning code generation with the MKL-DNN library. Attach the configuration object to the code generation configuration object.

```
dlcfg = coder.DeepLearningConfig('mkldnn');
cfg.DeepLearningConfig = dlcfg;
```
Call codegen (MATLAB Coder) to generate C++ code for the HelperSpeechCommandRecognition function. Specify the configuration object and prototype arguments. A MEX file named HelperSpeechCommandRecognition mex is generated to your current folder.

codegen HelperSpeechCommandRecognition -config cfg -args {rand(samplesPerCapture, 1, 'single')}

### Compiling function(s) HelperSpeechCommandRecognition ...

------------------------------------------------------------------------ [1/45] cl /c /Zp8 /GR /W3 /EHs /nologo /MD /D CRT SECURE NO DEPRECATE /D SCL SECURE NO DEPRECATE MWTensorBase.cpp [2/45] cl /c /Zp8 /GR /W3 /EHs /nologo /MD /D\_CRT\_SECURE\_NO\_DEPRECATE /D\_SCL\_SECURE\_NO\_DEPRECATE MWElementwiseAffineLayer.cpp [3/45] cl /c /Zp8 /GR /W3 /EHs /nologo /MD /D CRT SECURE NO DEPRECATE /D SCL SECURE NO DEPRECATE MWMaxPoolingLayer.cpp [4/45] cl /c /Zp8 /GR /W3 /EHs /nologo /MD /D CRT SECURE NO DEPRECATE /D SCL SECURE NO DEPRECATE MWInputLayerImpl.cpp [5/45] cl /c /Zp8 /GR /W3 /EHs /nologo /MD /D CRT SECURE NO DEPRECATE /D SCL SECURE NO DEPRECATE MWInputLayer.cpp [6/45] cl /c /Zp8 /GR /W3 /EHs /nologo /MD /D CRT SECURE NO DEPRECATE /D SCL SECURE NO DEPRECATE MWOutputLayer.cpp [7/45] cl /c /Zp8 /GR /W3 /EHs /nologo /MD /D CRT SECURE NO DEPRECATE /D SCL SECURE NO DEPRECATE MWFCLayer.cpp [8/45] cl /c /Zp8 /GR /W3 /EHs /nologo /MD /D CRT SECURE NO DEPRECATE /D SCL SECURE NO DEPRECATE MWCNNLayer.cpp [9/45] cl /c /Zp8 /GR /W3 /EHs /nologo /MD /D CRT SECURE NO DEPRECATE /D SCL SECURE NO DEPRECATE MWOutputLayerImpl.cpp [10/45] cl /c /Zp8 /GR /W3 /EHs /nologo /MD /D CRT SECURE NO DEPRECATE /D SCL SECURE NO DEPRECATI MWFusedConvReLULayer.cpp [11/45] cl /c /Zp8 /GR /W3 /EHs /nologo /MD /D CRT SECURE NO DEPRECATE /D SCL SECURE NO DEPRECATI MWMaxPoolingLayerImpl.cpp [12/45] cl /c /Zp8 /GR /W3 /EHs /nologo /MD /D\_CRT\_SECURE\_NO\_DEPRECATE /D\_SCL\_SECURE\_NO\_DEPRECATI HelperSpeechCommandRecognition\_data.cpp [13/45] cl /c /Zp8 /GR /W3 /EHs /nologo /MD /D CRT SECURE NO DEPRECATE /D SCL SECURE NO DEPRECATI HelperSpeechCommandRecognition\_terminate.cpp [14/45] cl /c /Zp8 /GR /W3 /EHs /nologo /MD /D CRT SECURE NO DEPRECATE /D SCL SECURE NO DEPRECATI colon.cpp [15/45] cl /c /Zp8 /GR /W3 /EHs /nologo /MD /D CRT SECURE NO DEPRECATE /D SCL SECURE NO DEPRECATI HelperSpeechCommandRecognition\_initialize.cpp [16/45] cl /c /Zp8 /GR /W3 /EHs /nologo /MD /D CRT SECURE NO DEPRECATE /D SCL SECURE NO DEPRECATI MWElementwiseAffineLayerImpl.cpp [17/45] cl /c /Zp8 /GR /W3 /EHs /nologo /MD /D\_CRT\_SECURE\_NO\_DEPRECATE /D\_SCL\_SECURE\_NO\_DEPRECATI rt\_nonfinite.cpp [18/45] cl /c /Zp8 /GR /W3 /EHs /nologo /MD /D CRT SECURE NO DEPRECATE /D SCL SECURE NO DEPRECATI MWFCLayerImpl.cpp [19/45] cl /c /Zp8 /GR /W3 /EHs /nologo /MD /D CRT SECURE NO DEPRECATE /D SCL SECURE NO DEPRECATI MWFusedConvReLULayerImpl.cpp [20/45] cl /c /Zp8 /GR /W3 /EHs /nologo /MD /D CRT SECURE NO DEPRECATE /D SCL SECURE NO DEPRECATI eml int forloop overflow check.cpp [21/45] cl /c /Zp8 /GR /W3 /EHs /nologo /MD /D CRT SECURE NO DEPRECATE /D SCL SECURE NO DEPRECATI MWSoftmaxLayerImpl.cpp [22/45] cl /c /Zp8 /GR /W3 /EHs /nologo /MD /D CRT SECURE NO DEPRECATE /D SCL SECURE NO DEPRECATI stft.cpp [23/45] cl /c /Zp8 /GR /W3 /EHs /nologo /MD /D CRT SECURE NO DEPRECATE /D SCL SECURE NO DEPRECATI sort.cpp [24/45] cl /c /Zp8 /GR /W3 /EHs /nologo /MD /D CRT SECURE NO DEPRECATE /D SCL SECURE NO DEPRECATI MWSoftmaxLayer.cpp [25/45] cl /c /Zp8 /GR /W3 /EHs /nologo /MD /D CRT SECURE NO DEPRECATE /D SCL SECURE NO DEPRECATI extractSpeechFeatures.cpp [26/45] cl /c /Zp8 /GR /W3 /EHs /nologo /MD /D CRT SECURE NO DEPRECATE /D SCL SECURE NO DEPRECATI HelperSpeechCommandRecognition.cpp [27/45] cl /c /Zp8 /GR /W3 /EHs /nologo /MD /D\_CRT\_SECURE\_NO\_DEPRECATE /D\_SCL\_SECURE\_NO\_DEPRECATI DeepLearningNetwork.cpp [28/45] cl /c /Zp8 /GR /W3 /EHs /nologo /MD /D CRT SECURE NO DEPRECATE /D SCL SECURE NO DEPRECATI sortIdx.cpp [29/45] cl /c /Zp8 /GR /W3 /EHs /nologo /MD /D CRT SECURE NO DEPRECATE /D SCL SECURE NO DEPRECATI \_coder\_HelperSpeechCommandRecognition\_api.cpp [30/45] cl /c /Zp8 /GR /W3 /EHs /nologo /MD /D CRT SECURE NO DEPRECATE /D SCL SECURE NO DEPRECATI MWCNNLayerImpl.cpp [31/45] cl /c /Zp8 /GR /W3 /EHs /nologo /MD /D\_CRT\_SECURE\_NO\_DEPRECATE /D\_SCL\_SECURE\_NO\_DEPRECATI permute.cpp [32/45] cl /c /Zp8 /GR /W3 /EHs /nologo /MD /D CRT SECURE NO DEPRECATE /D SCL SECURE NO DEPRECATI predict.cpp [33/45] cl /c /Zp8 /GR /W3 /EHs /nologo /MD /D CRT SECURE NO DEPRECATE /D SCL SECURE NO DEPRECATI coder HelperSpeechCommandRecognition info.cpp [34/45] cl /c /Zp8 /GR /W3 /EHs /nologo /MD /D\_CRT\_SECURE\_NO\_DEPRECATE /D\_SCL\_SECURE\_NO\_DEPRECAT HelperSpeechCommandRecognition\_mexutil.cpp [35/45] cl /c /Zp8 /GR /W3 /EHs /nologo /MD /D CRT SECURE NO DEPRECATE /D SCL SECURE NO DEPRECATI MWTargetNetworkImpl.cpp [36/45] cl /c /Zp8 /GR /W3 /EHs /nologo /MD /D\_CRT\_SECURE\_NO\_DEPRECATE /D\_SCL\_SECURE\_NO\_DEPRECATI \_coder\_HelperSpeechCommandRecognition\_mex.cpp [37/45] cl /c /Zp8 /GR /W3 /EHs /nologo /MD /D CRT SECURE NO DEPRECATE /D SCL SECURE NO DEPRECAT indexShapeCheck.cpp [38/45] cl /c /Zp8 /GR /W3 /EHs /nologo /MD /D CRT SECURE NO DEPRECATE /D SCL SECURE NO DEPRECATI cpp\_mexapi\_version.cpp [39/45] cl /c /Zp8 /GR /W3 /EHs /nologo /MD /D CRT SECURE NO DEPRECATE /D SCL SECURE NO DEPRECATI MWCustomLayerForMKLDNN.cpp [40/45] cl /c /Zp8 /GR /W3 /EHs /nologo /MD /D CRT SECURE NO DEPRECATE /D SCL SECURE NO DEPRECATI MWMkldnnUtils.cpp [41/45] cl /c /Zp8 /GR /W3 /EHs /nologo /MD /D\_CRT\_SECURE\_NO\_DEPRECATE /D\_SCL\_SECURE\_NO\_DEPRECATI mtimes.cpp [42/45] cl /c /Zp8 /GR /W3 /EHs /nologo /MD /D CRT SECURE NO DEPRECATE /D SCL SECURE NO DEPRECATI computeDFT.cpp [43/45] cl /c /Zp8 /GR /W3 /EHs /nologo /MD /D CRT SECURE NO DEPRECATE /D SCL SECURE NO DEPRECATI formatSTFTOutput.cpp [44/45] cl /c /Zp8 /GR /W3 /EHs /nologo /MD /D CRT SECURE NO DEPRECATE /D SCL SECURE NO DEPRECATI AsyncBuffer.cpp [45/45] link build\win64\MWCNNLayer.obj build\win64\MWElementwiseAffineLayer.obj build\win64\MWFO Creating library HelperSpeechCommandRecognition mex.lib and object HelperSpeechCommandRecogni ------------------------------------------------------------------------ ### Generating compilation report ... Code generation successful: View report

## **Perform Speech Command Recognition Using Deployed Code**

Show the time scope and matrix viewer. Detect commands using the generated MEX for as long as both the time scope and matrix viewer are open or until the time limit is reached. To stop the live detection before the time limit is reached, close the time scope window or matrix viewer window.

```
show(timeScope)
show(matrixViewer)
timeLimit = 20;tic
while isVisible(timeScope) && isVisible(matrixViewer) && toc < timeLimit
    x = \text{adr}();
     [speechCommandIdx, auditorySpectrum] = HelperSpeechCommandRecognition_mex(x);
     matrixViewer(auditorySpectrum);
     timeScope(x);
    if (speechCommandIdx == backgroundIdx)
         timeScope.Title = ' ';
```

```
 else
         timeScope.Title = char(labels(speechCommandIdx));
     end
     drawnow
end
```
hide(matrixViewer) hide(timeScope)

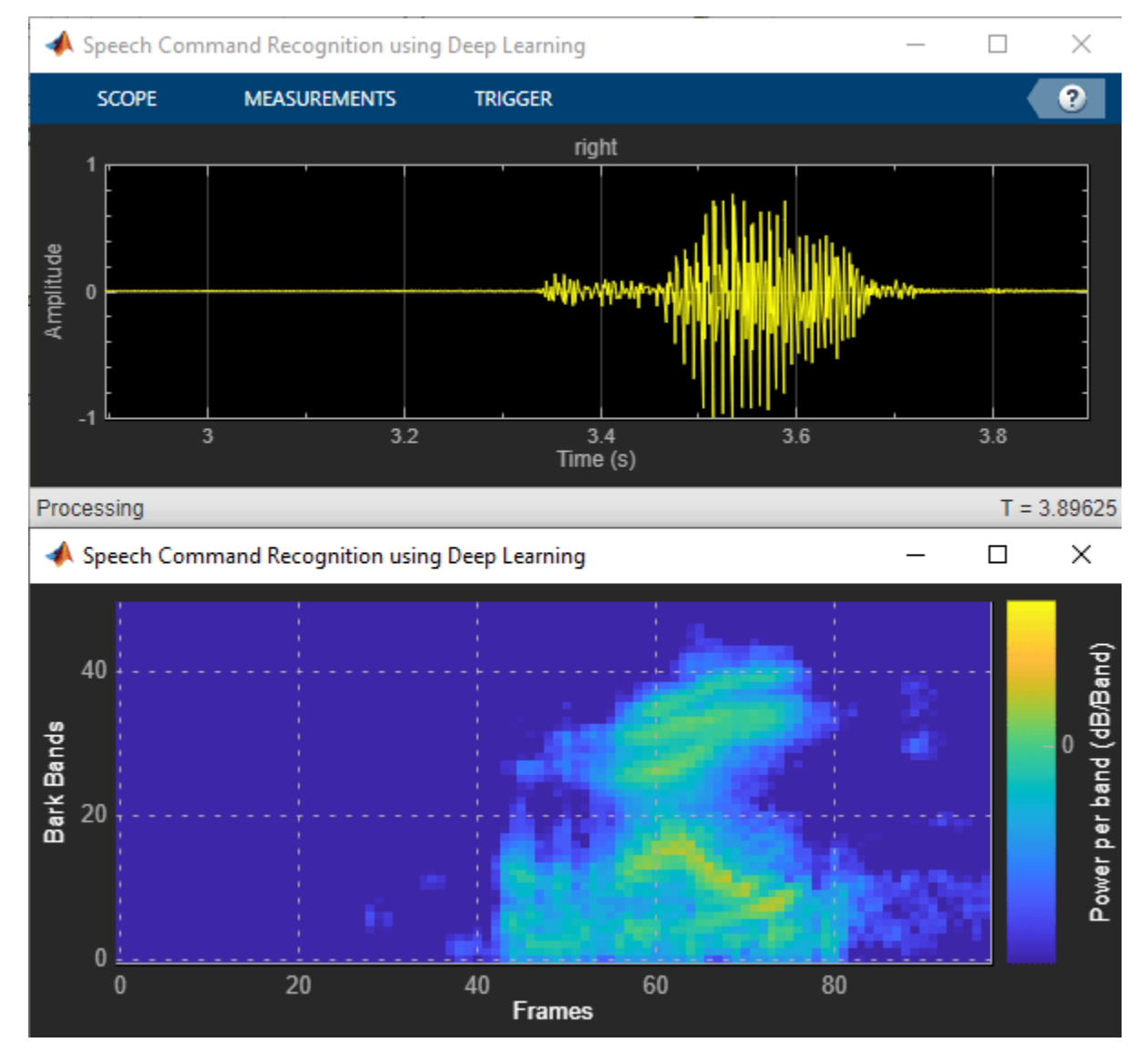

## **Evaluate MEX Execution Time**

Use tic and toc to compare the execution time to run the simulation completely in MATLAB with the execution time of the MEX function.

Measure the performance of the simulation code.

```
testDur = 50e-3;x = pinknoise(fs*testDur,'single');
```

```
numLoops = 100;tic
for k = 1: numLoops
    [speechCommandIdx, auditory features] = HelperSpeechCommandRecognition(x);
end
exeTime = toc;fprintf('SIM execution time per 50 ms of audio = %0.4f ms\n',(exeTime/numLoops)*1000);
```

```
SIM execution time per 50 ms of audio = 6.8212 ms
```
Measure the performance of the MEX code.

```
tic
for k = 1: numLoops
     [speechCommandIdx, auditory_features] = HelperSpeechCommandRecognition_mex(x);
end
exeTimeMex = toc;
fprintf('MEX execution time per 50 ms of audio = %0.4f ms\n',(exeTimeMex/numLoops)*1000);
```

```
MEX execution time per 50 ms of audio = 1.3347 ms
```
Evaluate the performance gained from using the MEX function. This performance test is performed on a machine using NVIDIA Quadro P620 (Version 26) GPU and Intel(R) Xeon(R) W-2133 CPU running at 3.60 GHz.

PerformanceGain = exeTime/exeTimeMex

PerformanceGain = 5.1107
# **Train Generative Adversarial Network (GAN) for Sound Synthesis**

This example shows how to train and use a generative adversarial network (GAN) to generate sounds.

## **Introduction**

In generative adversarial networks, a generator and a discriminator compete against each other to improve the generation quality.

GANs have generated significant interest in the field of audio and speech processing. Applications include text-to-speech synthesis, voice conversion, and speech enhancement.

This example trains a GAN for unsupervised synthesis of audio waveforms. The GAN in this example generates percussive sounds. The same approach can be followed to generate other types of sound, including speech.

## **Synthesize Audio with Pre-Trained GAN**

Before you train a GAN from scratch, use a pretrained GAN generator to synthesize percussive sounds.

Download the pretrained generator.

```
matFileName = "drumGeneratorWeights.mat";
loc = matlab.internal.examples.downloadSupportFile("audio","GanAudioSynthesis/" + matFileName);
copyfile(loc,pwd)
```
The function [synthesizePercussiveSound](#page-2684-0) on page 15-141 calls a pretrained network to synthesize a percussive sound sampled at 16 kHz. The synthesizePercussiveSound function is included at the end of this example.

Synthesize a percussive sound and listen to it.

synthsound = synthesizePercussiveSound;

```
fs = 16e3:
sound(synthsound,fs)
```
Plot the synthesized percussive sound.

```
t = (0:length(synthsound)-1)/fs;
plot(t,synthsound)
grid on
xlabel("Time (s)")
title("Synthesized Percussive Sound")
```
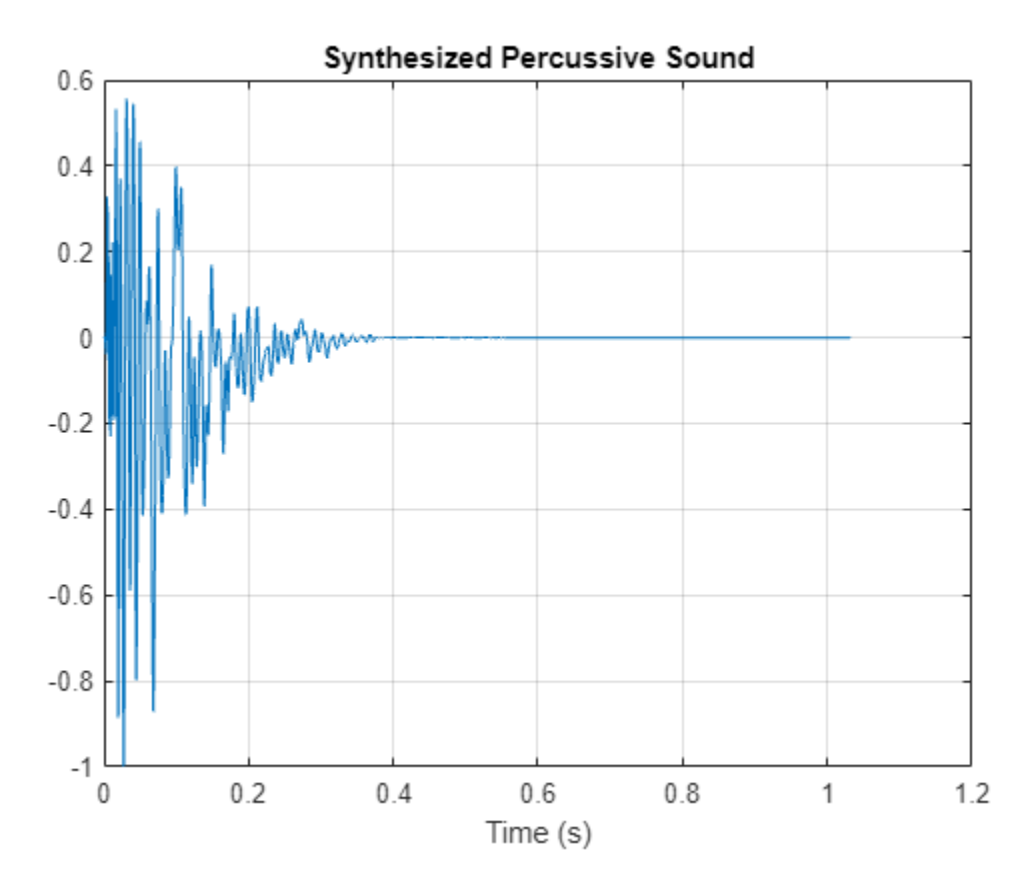

You can use the percussive sounds synthesizer with other audio effects to create more complex applications. For example, you can apply reverberation to the synthesized percussive sounds.

Create a reverberator (Audio Toolbox) object and open its parameter tuner UI. This UI enables you to tune the reverberator parameters as the simulation runs.

```
reverb = reverberator(SampleRate=fs);
parameterTuner(reverb);
```
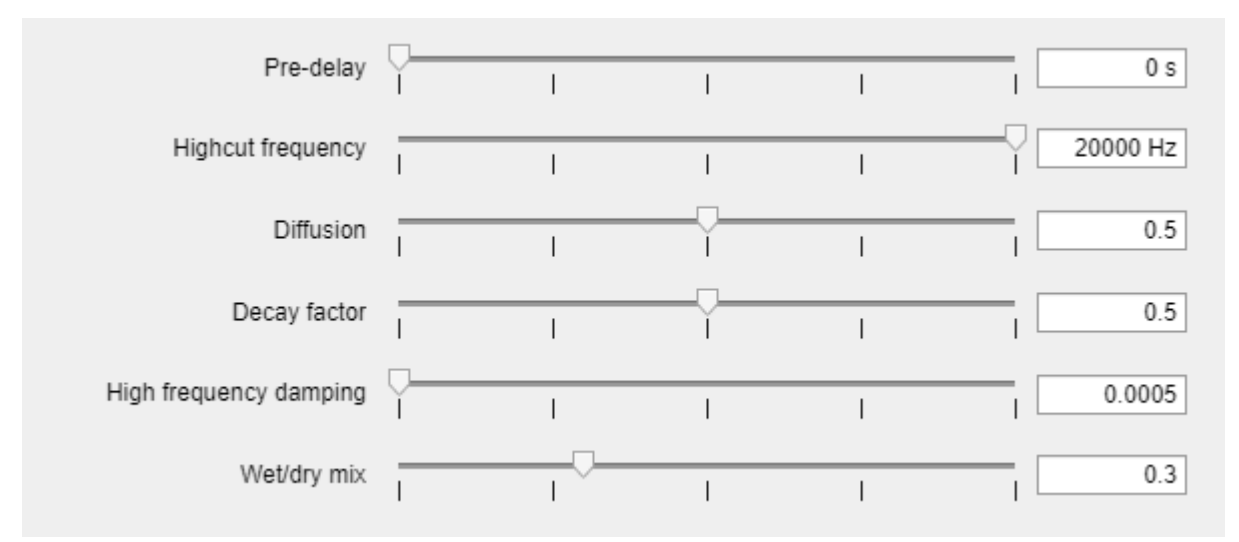

Create a timescope (DSP System Toolbox) object to visualize the percussive sounds.

```
ts = timescope(SampleRate=fs, ...
     TimeSpanSource="Property", ...
    TimeSpanOverrunAction="Scroll", ...
    TimeSpan=10, ...
     BufferLength=10*256*64, ...
     ShowGrid=true, ...
     YLimits=[-1 1]);
```
In a loop, synthesize the percussive sounds and apply reverberation. Use the parameter tuner UI to tune reverberation. If you want to run the simulation for a longer time, increase the value of the loopCount parameter.

```
loopCount = 20;
for ii = 1:loopCount
     synthsound = synthesizePercussiveSound;
     synthsound = reverb(synthsound);
     ts(synthsound(:,1));
     soundsc(synthsound,fs)
     pause(0.5)
```
end

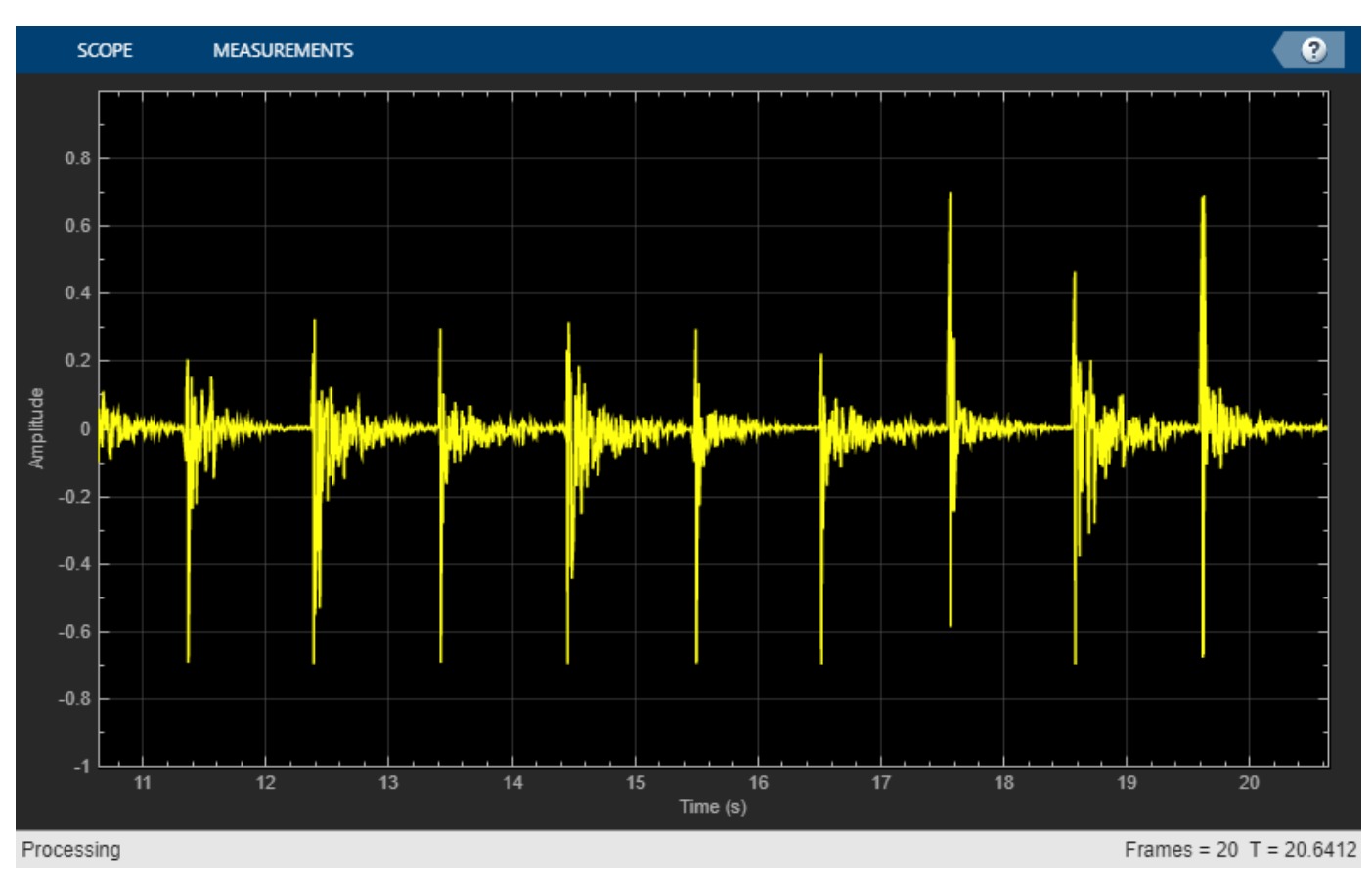

## **Train the GAN**

Now that you have seen the pretrained percussive sounds generator in action, you can investigate the training process in detail.

A GAN is a type of deep learning network that generates data with characteristics similar to the training data.

A GAN consists of two networks that train together, a *generator* and a *discriminator*:

- Generator Given a vector or random values as input, this network generates data with the same structure as the training data. It is the generator's job to fool the discriminator.
- Discriminator Given batches of data containing observations from both the training data and the generated data, this network attempts to classify the observations as real or generated.

To maximize the performance of the generator, maximize the loss of the discriminator when given generated data. That is, the objective of the generator is to generate data that the discriminator classifies as real. To maximize the performance of the discriminator, minimize the loss of the discriminator when given batches of both real and generated data. Ideally, these strategies result in a generator that generates convincingly realistic data and a discriminator that has learned strong feature representations that are characteristic of the training data.

In this example, you train the generator to create fake time-frequency short-time Fourier transform (STFT) representations of percussive sounds. You train the discriminator to identify whether an STFT was synthesized by the generator or computed from a real audio signal. You create the real STFTs by computing the STFT of short recordings of real percussive sounds.

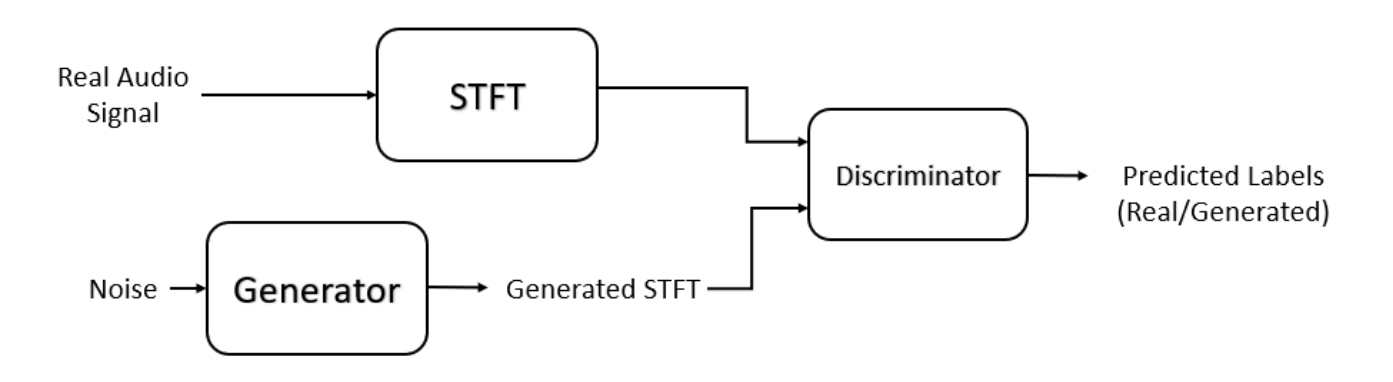

# **Load Training Data**

Train a GAN using the Freesound One-Shot Percussive Sounds dataset [\[2\] on page 15-143.](#page-2686-0) Download and extract the dataset. Remove any files with licenses that prohibit commercial use.

```
url1 = "https://zenodo.org/record/4687854/files/one_shot_percussive_sounds.zip";
url2 = "https://zenodo.org/record/4687854/files/licenses.txt";
downloadFolder = tempdir;
percussivesoundsFolder = fullfile(downloadFolder,"one_shot_percussive_sounds");
licensefilename = fullfile(percussivesoundsFolder,"licenses.txt");
if ~datasetExists(percussivesoundsFolder)
     disp("Downloading Freesound One-Shot Percussive Sounds Dataset (112.6 MB) ...")
     unzip(url1,downloadFolder)
    websave(licensefilename,url2);
     removeRestrictiveLicence(percussivesoundsFolder,licensefilename)
end
```
Create an audioDatastore (Audio Toolbox) object that points to the dataset.

ads = audioDatastore(percussivesoundsFolder,IncludeSubfolders=true);

## **Define Generator Network**

Define a network that generates STFTs from 1-by-1-by-100 arrays of random values. Create a network that upscales 1-by-1-by-100 arrays to 128-by-128-by-1 arrays using a fully connected layer followed by a reshape layer and a series of transposed convolution layers with ReLU layers.

This figure shows the dimensions of the signal as it travels through the generator. The generator architecture is defined in Table 4 of [\[1\] on page 15-143.](#page-2686-0)

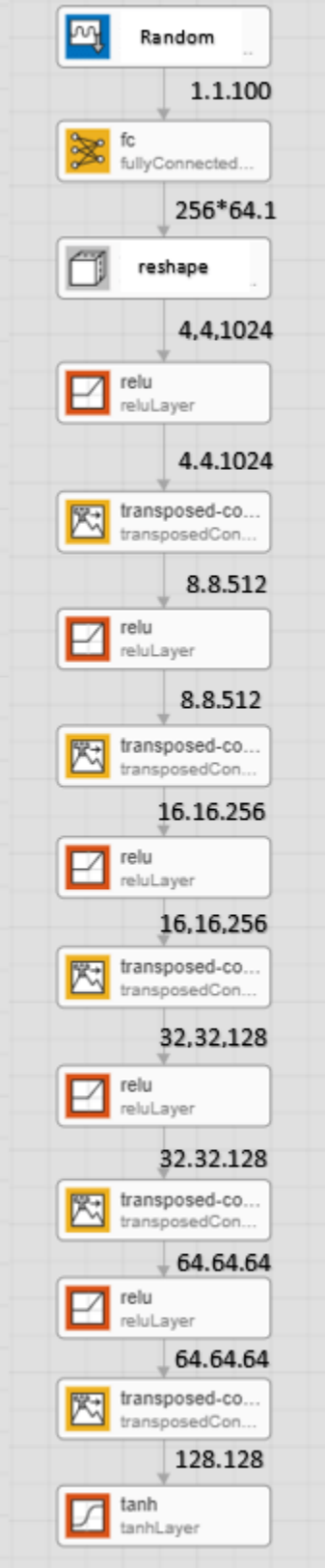

The generator network is defined in modelGenerator, which is included at the end of this example.

## **Define Discriminator Network**

Define a network that classifies real and generated 128-by-128 STFTs.

Create a network that takes 128-by-128 images and outputs a scalar prediction score using a series of convolution layers with leaky ReLU layers followed by a fully connected layer.

This figure shows the dimensions of the signal as it travels through the discriminator. The discriminator architecture is defined in Table 5 of [\[1\] on page 15-143](#page-2686-0).

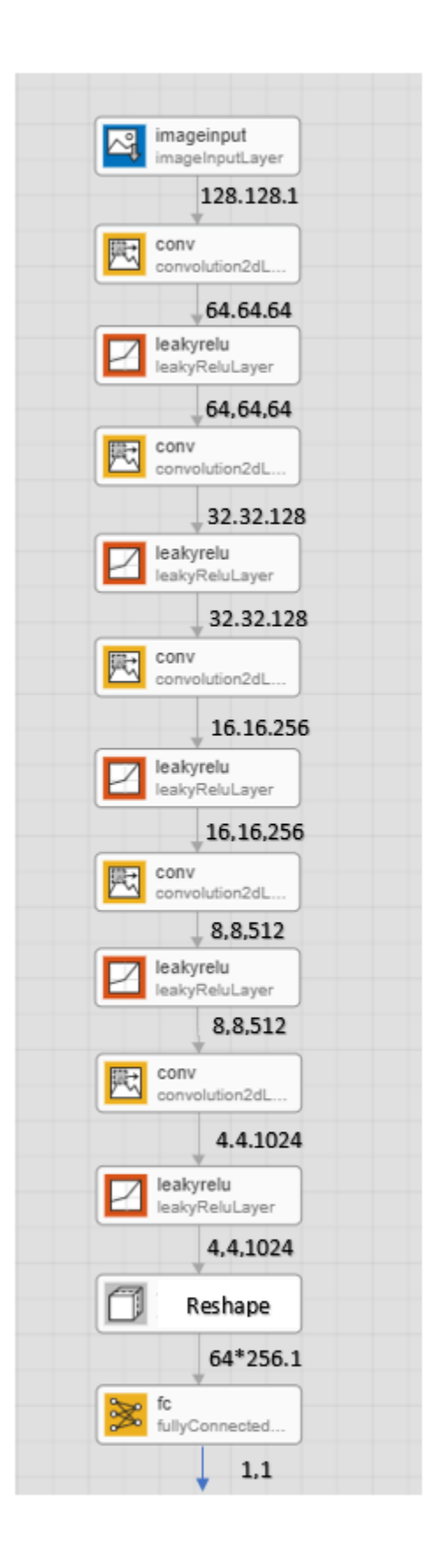

The discriminator network is defined in [modelDiscriminator](#page-2681-0) on page 15-138, which is included at the end of this example.

#### **Generate Real Percussive Sounds Training Data**

Generate STFT data from the percussive sound signals in the datastore.

Define the STFT parameters.

```
fftLength = 256;win = hann(fftLength,"periodic");
overlapLength = 128;
```
To speed up processing, distribute the feature extraction across multiple workers using parfor.

First, determine the number of partitions for the dataset. If you do not have Parallel Computing Toolbox™, use a single partition.

```
if canUseParallelPool
    pool = gcp; numPar = numpartitions(ads,pool);
else
    numPar = 1;
end
Starting parallel pool (parpool) using the 'local' profile ...
```

```
Connected to parallel pool with 6 workers.
```
For each partition, read from the datastore and compute the STFT.

```
partor ii = 1:numPar
    subds = partition(ads, numPar, ii);
    STrain = zeros(fftLength/2+1,128,1,numel(subds.Files));
    for idx = 1: numel (subds. Files)
         % Read audio
        [x, xinfo] = read(subds); % Preprocess
        x = preprocessAudio(single(x), xinfo. SampleRate);
         % STFT
         S0 = stft(x,Window=win,OverlapLength=overlapLength,FrequencyRange="onesided");
         % Magnitude
        S = abs(S0);STrain(:,:,:,idx) = S; end
    STrainC{ii} = STrain;
```
#### end

Analyzing and transferring files to the workers ...done.

Convert the output to a four-dimensional array with STFTs along the fourth dimension.

```
STrain = cat(4,STrainC:=});
```
Convert the data to the log scale to better align with human perception.

 $Strain = log(STrain + 1e-6);$ 

Normalize training data to have zero mean and unit standard deviation.

Compute the STFT mean and standard deviation of each frequency bin.

```
SMean = mean(STrain,[2 3 4]);
SStd = std(STrain, 1, [2 3 4]);
```
Normalize each frequency bin.

STrain = (STrain-SMean)./SStd;

The computed STFTs have unbounded values. Following the approach in [\[1\] on page 15-143,](#page-2686-0) make the data bounded by clipping the spectra to 3 standard deviations and rescaling to [-1 1].

```
STrain = STrain/3;
Y = reshape(STrain,numel(STrain),1);
Y(Y<-1) = -1;Y(Y>1) = 1;STrain = reshape(Y, size(STrain));
```
Discard the last frequency bin to force the number of STFT bins to a power of two (which works well with convolutional layers).

 $STrain = Strain(1:end-1, :, :, :);$ 

Permute the dimensions in preparation for feeding to the discriminator.

STrain =  $permute(STrain, [2 1 3 4]);$ 

#### **Specify Training Options**

Train with a mini-batch size of 64 for 1000 epochs.

```
maxEpochs = 1000;minBatchSize = 64;
```
Compute the number of iterations required to consume the data.

numIterationsPerEpoch = floor(size(STrain,4)/miniBatchSize);

Specify the options for Adam optimization. Set the learn rate of the generator and discriminator to 0.0002. For both networks, use a gradient decay factor of 0.5 and a squared gradient decay factor of 0.999.

```
learnRateGenerator = 0.0002;
learnRateDiscriminator = 0.0002;
gradientDecayFactor = 0.5;squaredGradientDecayFactor = 0.999;
```
Train on a GPU if one is available. Using a GPU requires Parallel Computing Toolbox™.

 $e$ xecutionEnvironment =  $\frac{\text{auto}}{\text{etc.}}$ 

Initialize the generator and discriminator weights. The initializeGeneratorWeights and initializeDiscriminatorWeights functions return random weights obtained using Glorot uniform initialization. The functions are included at the end of this example.

```
generatorParameters = initializeGeneratorWeights;
discriminatorParameters = initializeDiscriminatorWeights;
```
#### **Train Model**

Train the model using a custom training loop. Loop over the training data and update the network parameters at each iteration.

For each epoch, shuffle the training data and loop over mini-batches of data.

For each mini-batch:

- Generate a dlarray object containing an array of random values for the generator network.
- For GPU training, convert the data to a gpuArray (Parallel Computing Toolbox) object.
- Evaluate the model gradients using dlfeval and the helper functions, modelDiscriminatorGradients and modelGeneratorGradients.
- Update the network parameters using the adamupdate function.

Initialize the parameters for Adam.

```
trailingAvgGenerator = [];
trailingAvgSqGenerator = [];
trailingAvgDiscriminator = [];
trailingAvgSqDiscriminator = [];
```
Depending on your machine, training this network can take hours. To skip training, set doTraining to false.

```
doTraining = \frac{true}{1}
```
You can set saveCheckpoints to true to save the updated weights and states to a MAT file every ten epochs. You can then use this MAT file to resume training if it is interrupted.

```
saveCheckpoints = \frac{true}{1+1}
```
Specify the length of the generator input.

```
numLatentInputs = 100;
```
Train the GAN. This can take multiple hours to run.

```
iteration = 0;
for epoch = 1:maxEpochs % Shuffle the data.
    idx = random(size(STrain, 4));STrain = Strain(:,:,:,idx); % Loop over mini-batches.
     for index = 1:numIterationsPerEpoch
```

```
iteration = iteration + 1;
     % Read mini-batch of data.
     dlX = STrain(:,:,:,(index-1)*miniBatchSize+1:index*miniBatchSize);
     dlX = dlarray(dlX,"SSCB");
     % Generate latent inputs for the generator network.
    Z = 2 * ( rand(1,1,numLatentInputs,miniBatchSize,"single") - 0.5 ) ;
    dZ = d\text{larrav}(Z):
     % If training on a GPU, then convert data to gpuArray.
    if (executionEnvironment == "auto" & canUseGPU) || executionEnvironment == "gpu"
        dlZ = gpuArray(dlZ);dX = qpuArray(dX); end
     % Evaluate the discriminator gradients using dlfeval and the
     % modelDiscriminatorGradients helper function.
     gradientsDiscriminator = ...
        dlfeval(@modelDiscriminatorGradients,discriminatorParameters,generatorParameters,dlX
     % Update the discriminator network parameters.
    [discriminatorParameters,trailingAvgDiscriminator,trailingAvgSqDiscriminator] = ...
        adamupdate(discriminatorParameters,gradientsDiscriminator, ...
         trailingAvgDiscriminator,trailingAvgSqDiscriminator,iteration, ...
         learnRateDiscriminator,gradientDecayFactor,squaredGradientDecayFactor);
     % Generate latent inputs for the generator network.
    Z = 2 * ( rand(1,1,numLatentInputs,miniBatchSize,"single") - 0.5 ) ;
    dZ = d\text{larray}(Z);
     % If training on a GPU, then convert data to gpuArray.
     if (executionEnvironment == "auto" && canUseGPU) || executionEnvironment == "gpu"
        dZ = qpuArray(dLZ); end
     % Evaluate the generator gradients using dlfeval and the
     % |modelGeneratorGradients| helper function.
     gradientsGenerator = ...
         dlfeval(@modelGeneratorGradients,discriminatorParameters,generatorParameters,dlZ);
     % Update the generator network parameters.
    [generatorParameters, triallingAvgGenerator, trialingAvgG, and final image] = ...adamupdate(generatorParameters,gradientsGenerator, ...
         trailingAvgGenerator,trailingAvgSqGenerator,iteration, ...
         learnRateGenerator,gradientDecayFactor,squaredGradientDecayFactor);
 end
 % Every 10 epochs, save a training snapshot to a MAT file.
if mod(epoch, 10) == 0disp("Epoch " + epoch + " out of " + maxEpochs + " complete.");
     if saveCheckpoints
         % Save checkpoint in case training is interrupted.
        save("audiogancheckpoint.mat", ...
             "generatorParameters","discriminatorParameters", ...
             "trailingAvgDiscriminator","trailingAvgSqDiscriminator", ...
             "trailingAvgGenerator","trailingAvgSqGenerator","iteration");
```
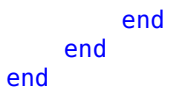

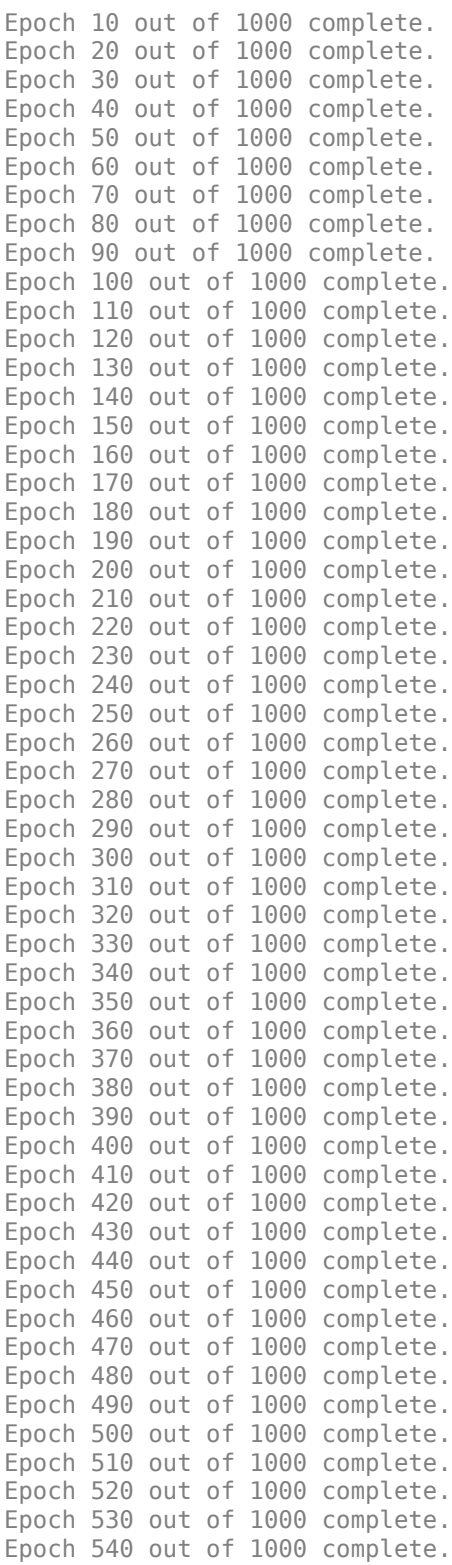

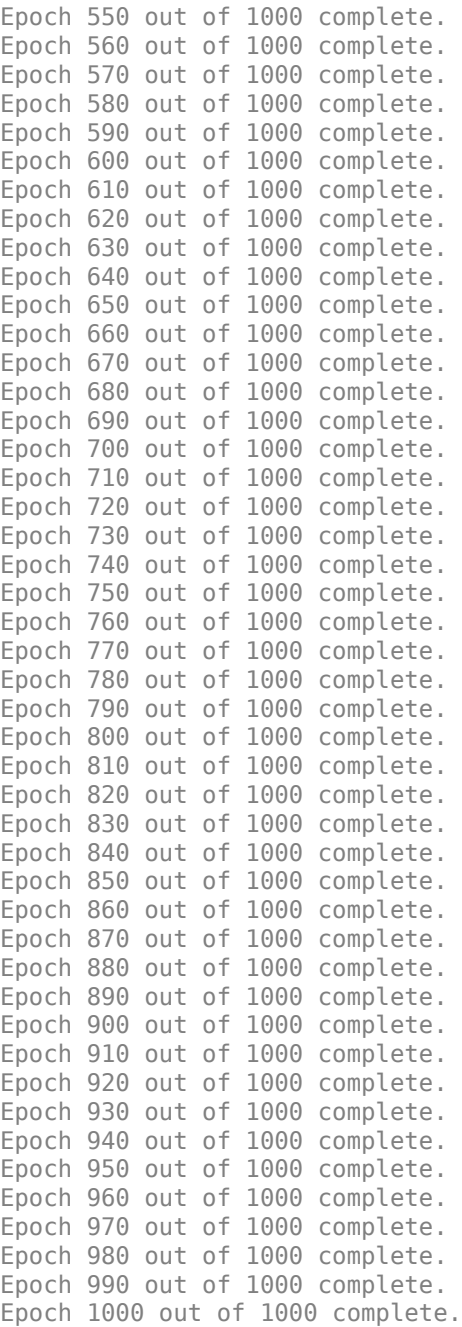

# **Synthesize Sounds**

Now that you have trained the network, you can investigate the synthesis process in more detail.

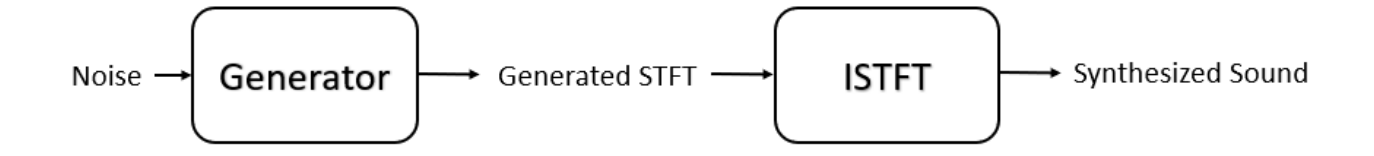

The trained percussive sound generator synthesizes short-time Fourier transform (STFT) matrices from input arrays of random values. An inverse STFT (ISTFT) operation converts the time-frequency STFT to a synthesized time-domain audio signal.

If you skipped training, load the weights of a pretrained generator.

```
if ~doTraining
     load(matFileName,"generatorParameters","SMean","SStd");
end
```
The generator takes 1-by-1-by-100 vectors of random values as an input. Generate a sample input vector.

 $dlZ = dlarray(2*(rand(1,1,numLatentInputStream, 1, "single") - 0.5));$ 

Pass the random vector to the generator to create an STFT image. generatorParameters is a structure containing the weights of the pretrained generator.

dlXGenerated = modelGenerator(dlZ,generatorParameters);

Convert the STFT dlarray to a single-precision matrix.

S = dlXGenerated.extractdata;

Transpose the STFT to align its dimensions with the istft function.

 $S = S.'$ ;

The STFT is a 128-by-128 matrix, where the first dimension represents 128 frequency bins linearly spaced from 0 to 8 kHz. The generator was trained to generate a one-sided STFT from an FFT length of 256, with the last bin omitted. Reintroduce that bin by inserting a row of zeros into the STFT.

S = [S;zeros(1,128)];

Revert the normalization and scaling steps used when you generated the STFTs for training.

 $S = S * 3;$  $S = (S.*SStd) + SMean;$ 

Convert the STFT from the log domain to the linear domain.

 $S = exp(S)$ ;

Convert the STFT from one-sided to two-sided.

 $S = [S; S(end-1:-1:2,:)]$ ;

Pad with zeros to remove window edge-effects.

```
S = [zeros(256,100),S,zeros(256,100)];
```
The STFT matrix does not contain any phase information. Use a fast version of the Griffin-Lim algorithm with 20 iterations to estimate the signal phase and produce audio samples.

```
myAudio = stftmag2sig(S, 256, ... FrequencyRange="twosided", ...
    Window=hann(256,"periodic"), ...
    OverlapLength=128, ...
    MaxIterations=20, ...
     Method="fgla");
myAudio = myAudio./max(abs(myAudio),[],"all");
myAudio = myAudio(128*100:end - 128*100);
```
Listen to the synthesized percussive sound.

sound(gather(myAudio),fs)

Plot the synthesized percussive sound.

```
t = (0:length(myAudio)-1)/fs;
plot(t,myAudio)
grid on
xlabel("Time (s)")
title("Synthesized GAN Sound")
```
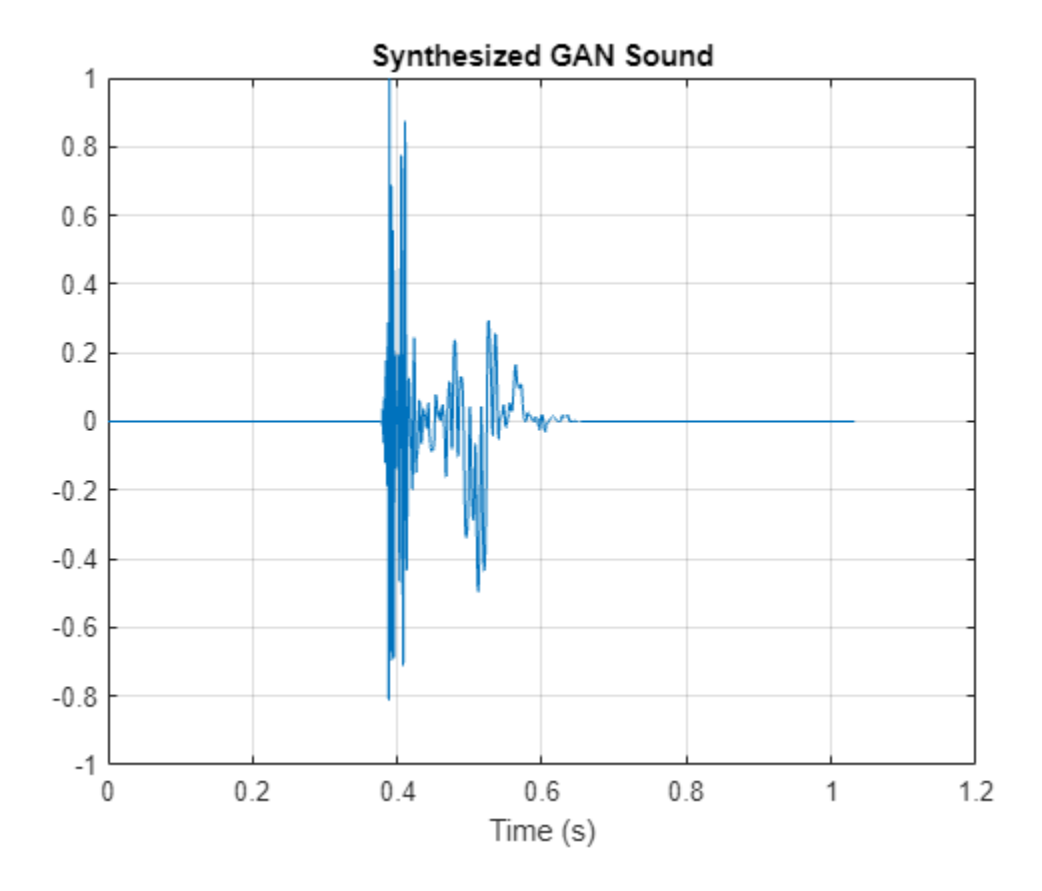

Plot the STFT of the synthesized percussive sound.

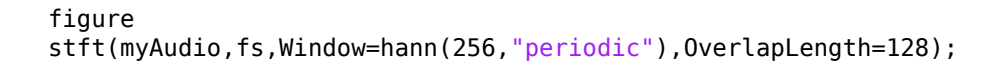

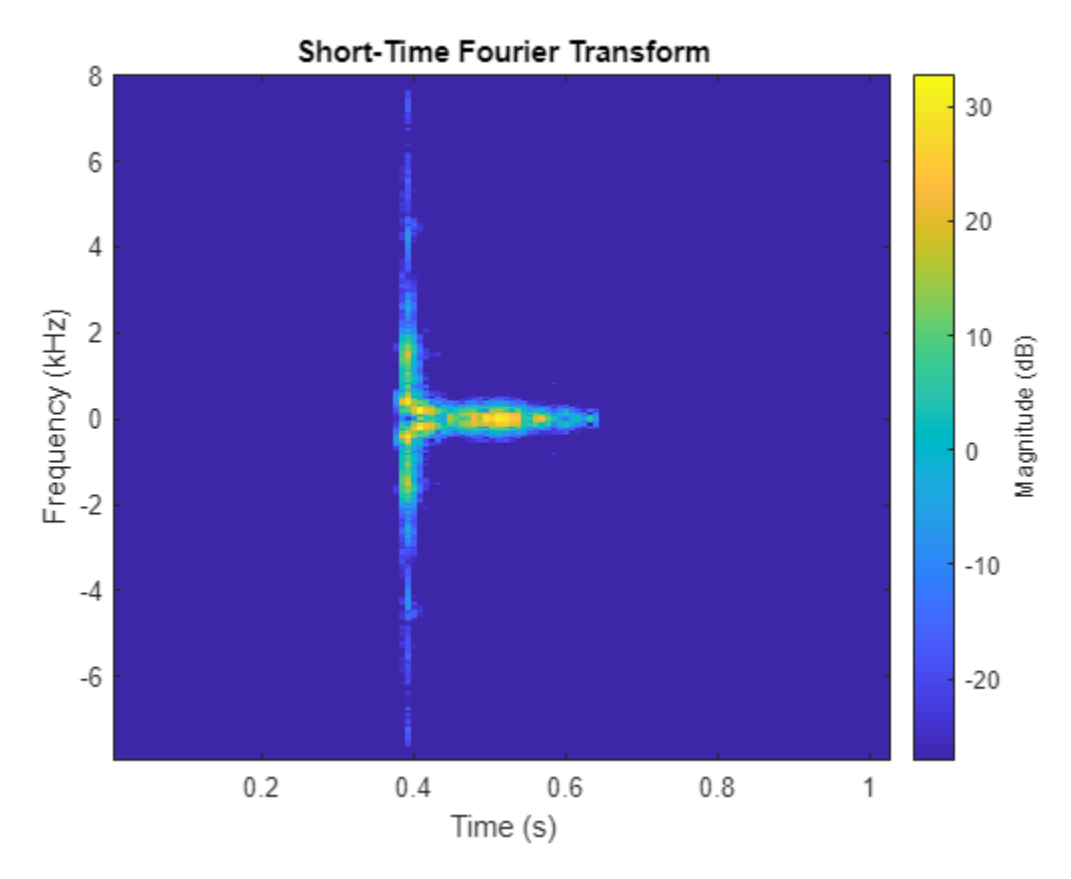

#### **Model Generator Function**

The modelGenerator function upscales 1-by-1-by-100 arrays (dlX) to 128-by-128-by-1 arrays (dlY). parameters is a structure holding the weights of the generator layers. The generator architecture is defined in Table 4 of [\[1\] on page 15-143](#page-2686-0).

```
function dY = modelGenerator(dX, parameters)
```
dlY = fullyconnect(dlX,parameters.FC.Weights,parameters.FC.Bias,Dataformat="SSCB");

```
dY = reshape(dlY, [1024 4 4 size(dlY, 2)]);
dY = permute(dY, [3 2 1 4]);dY = relu(dTY);
dlY = dltranspconv(dlY,parameters.Conv1.Weights,parameters.Conv1.Bias,Stride=2,Cropping="same",DataFormations
dY = relu(dUY);dlY = dltranspconv(dlY,parameters.Conv2.Weights,parameters.Conv2.Bias,Stride=2,Cropping="same",DataFormations
dY = relu(dTY);dlY = dltranspconv(dlY,parameters.Conv3.Weights,parameters.Conv3.Bias,Stride=2,Cropping="same",DataFormations
dY = relu(dY);
dlY = dltranspconv(dlY,parameters.Conv4.Weights,parameters.Conv4.Bias,Stride=2,Cropping="same",DataFormations
dY = relu(dY);
```
<span id="page-2681-0"></span>dlY = dltranspconv(dlY,parameters.Conv5.Weights,parameters.Conv5.Bias,Stride=2,Cropping="same",DataFormations  $dY = tanh(dY)$ ; end

#### **Model Discriminator Function**

The modelDiscriminator function takes 128-by-128 images and outputs a scalar prediction score. The discriminator architecture is defined in Table 5 of [1].

```
function dY = modelDiscriminator(dX, parameters)
```

```
dlY = dlconv(dlX,parameters.Conv1.Weights,parameters.Conv1.Bias,Stride=2,Padding="same");
dY = leakyrelu(dY, 0.2);
dlY = dlconv(dlY,parameters.Conv2.Weights,parameters.Conv2.Bias,Stride=2,Padding="same");
dY = leakyrelu(dY, 0.2);
dlY = dlconv(dlY,parameters.Conv3.Weights,parameters.Conv3.Bias,Stride=2,Padding="same");
dY = leakyrelu(dY, 0.2);
dlY = dlconv(dlY,parameters.Conv4.Weights,parameters.Conv4.Bias,Stride=2,Padding="same");
dY = leakyrelu(dY, 0.2);
dlY = dlconv(dlY,parameters.Conv5.Weights,parameters.Conv5.Bias,Stride=2,Padding="same");
dY = leakyrelu(dY, 0.2);
dY = stripdims(dY);
dY = permute(dY, [3 2 1 4]);dlY = reshape(dlY, 4*4*64*16, numel(dlY)/(4*4*64*16));
weights = parameters.FC.Weights;
bias = parameters.FC.Bias;
dY = fullyconnect(dlY, weights, bias, Dataformat="CB");
```
#### end

#### **Model Discriminator Gradients Function**

The modelDiscriminatorGradients functions takes as input the generator and discriminator parameters generatorParameters and discriminatorParameters, a mini-batch of input data X, and an array of random values Z, and returns the gradients of the discriminator loss with respect to the learnable parameters in the networks.

function gradientsDiscriminator = modelDiscriminatorGradients(discriminatorParameters, generatorPa

```
% Calculate the predictions for real data with the discriminator network.
Y = modelDiscriminator(X,discriminatorParameters);% Calculate the predictions for generated data with the discriminator network.
Xgen = modelGenerator(Z,generatorParameters);
Ygen = modelDiscriminator(dlarray(Xgen,"SSCB"),discriminatorParameters);
% Calculate the GAN loss.
lossDiscriminator = ganDiscriminatorLoss(Y,Ygen);
% For each network, calculate the gradients with respect to the loss.
```
gradientsDiscriminator = dlgradient(lossDiscriminator,discriminatorParameters);

end

#### **Model Generator Gradients Function**

The modelGeneratorGradients function takes as input the discriminator and generator learnable parameters and an array of random values Z, and returns the gradients of the generator loss with respect to the learnable parameters in the networks.

function gradientsGenerator = modelGeneratorGradients(discriminatorParameters,generatorParameter

```
% Calculate the predictions for generated data with the discriminator network.
Xgen = modelGenerator(Z,generatorParameters);
Ygen = modelDiscriminator(dlarray(Xgen, "SSCB"),discriminatorParameters);
```

```
% Calculate the GAN loss
lossGenerator = ganGeneratorLoss(Ygen);
```

```
% For each network, calculate the gradients with respect to the loss.
gradientsGenerator = dlgradient(lossGenerator,generatorParameters);
```
end

## **Discriminator Loss Function**

The objective of the discriminator is to not be fooled by the generator. To maximize the probability that the discriminator successfully discriminates between the real and generated images, minimize the discriminator loss function. The loss function for the generator follows the DCGAN approach highlighted in [\[1\] on page 15-143.](#page-2686-0)

function lossDiscriminator = ganDiscriminatorLoss(dlYPred,dlYPredGenerated)

```
fake = dlarray(zeros(1,size(dlYPred,2)));
real = \text{darray}(ones(1,size(dlYPred,2)));
D loss = mean(sigmoid cross entropy with logits(dlYPredGenerated,fake));
```

```
D loss = D loss + mean(sigmoid cross entropy with logits(dlYPred,real));
lossDiscriminator = D_loss / 2;end
```
## **Generator Loss Function**

The objective of the generator is to generate data that the discriminator classifies as "real". To maximize the probability that images from the generator are classified as real by the discriminator, minimize the generator loss function. The loss function for the generator follows the deep convolutional generative adverarial network (DCGAN) approach highlighted in [\[1\] on page 15-143.](#page-2686-0)

```
function lossGenerator = ganGeneratorLoss(dlYPredGenerated)
real = dlarray(ones(1,size(dlYPredGenerated,2)));
lossGenerator = mean(sigmoid_cross_entropy_with_logits(dlYPredGenerated,real));
end
```
#### **Discriminator Weights Initializer**

initializeDiscriminatorWeights initializes discriminator weights using the Glorot algorithm.

```
function discriminatorParameters = initializeDiscriminatorWeights
```

```
filterSize = [5 5];
dim = 64;% Conv2D
weights = iGlorotInitialize([filterSize(1) filterSize(2) 1 dim]);
bias = zeros(1, 1, dim, "single");
discriminatorParameters.Conv1.Weights = dlarray(weights);
discriminatorParameters.Conv1.Bias = dlarray(bias);
% Conv2D
weights = iGlorotInitialize([filterSize(1) filterSize(2) dim 2*dim]);
bias = zeros(1, 1, 2*dim, "single");
discriminatorParameters.Conv2.Weights = dlarray(weights);
discriminatorParameters.Conv2.Bias = dlarray(bias);
% Conv2D
weights = iGlorotInitialize([filterSize(1) filterSize(2) 2*dim 4*dim]);
bias = zeros(1, 1, 4*dim, "single");
discriminatorParameters.Conv3.Weights = dlarray(weights);
discriminatorParameters.Conv3.Bias = dlarray(bias);
% Conv2D
weights = iGlorotInitialize([filterSize(1) filterSize(2) 4*dim 8*dim]);
bias = zeros(1, 1, 8*dim, "single");
discriminatorParameters.Conv4.Weights = dlarray(weights);
discriminatorParameters.Conv4.Bias = dlarray(bias);
% Conv2D
weights = iGlorotInitialize([filterSize(1) filterSize(2) 8*dim 16*dim]);
bias = zeros(1, 1, 16*dim, "single");
discriminatorParameters.Conv5.Weights = dlarray(weights);
discriminatorParameters.Conv5.Bias = dlarray(bias);
% fully connected
weights = iGlorotInitialize([1,4 * 4 * dim * 16]);
bias = zeros(1, 1, "single");
discriminatorParameters.FC.Weights = dlarray(weights);
discriminatorParameters.FC.Bias = dlarray(bias);
```
#### end

#### **Generator Weights Initializer**

initializeGeneratorWeights initializes generator weights using the Glorot algorithm.

```
function generatorParameters = initializeGeneratorWeights
dim = 64;% Dense 1
weights = iGlorotInitialize([dim*256,100]);
bias = zeros(dim*256, 1, "single");
generatorParameters.FC.Weights = dlarray(weights);
generatorParameters.FC.Bias = dlarray(bias);
filterSize = [5 5];
% Trans Conv2D
weights = iGlorotInitialize([filterSize(1) filterSize(2) 8*dim 16*dim]);
```

```
bias = zeros(1, 1, dim*8, "single");
generatorParameters.Conv1.Weights = dlarray(weights);
generatorParameters.Conv1.Bias = dlarray(bias);
% Trans Conv2D
weights = iGlorotInitialize([filterSize(1) filterSize(2) 4*dim 8*dim]);
bias = zeros(1, 1, dim*4, "single");
generatorParameters.Conv2.Weights = dlarray(weights);
generatorParameters.Conv2.Bias = dlarray(bias);
% Trans Conv2D
weights = iGlorotInitialize([filterSize(1) filterSize(2) 2*dim 4*dim]);
bias = zeros(1, 1, dim<sup>*</sup>2, "single");
generatorParameters.Conv3.Weights = dlarray(weights);
generatorParameters.Conv3.Bias = dlarray(bias);
% Trans Conv2D
weights = iGlorotInitialize([filterSize(1) filterSize(2) dim 2*dim]);
bias = zeros(1, 1, dim, "single");
generatorParameters.Conv4.Weights = dlarray(weights);
generatorParameters.Conv4.Bias = dlarray(bias);
```

```
% Trans Conv2D
weights = iGlorotInitialize([filterSize(1) filterSize(2) 1 dim]);
bias = zeros(1, 1, 1, "single");
generatorParameters.Conv5.Weights = dlarray(weights);
generatorParameters.Conv5.Bias = dlarray(bias);
end
```
### **Synthesize Percussive Sound**

synthesizePercussiveSound uses a pretrained network to synthesize percussive sounds.

```
function y = synthesizePercussiveSound
```

```
persistent pGeneratorParameters pMean pSTD
if isempty(pGeneratorParameters)
     % If the MAT file does not exist, download it
     filename = "drumGeneratorWeights.mat";
     load(filename,"SMean","SStd","generatorParameters");
     pMean = SMean;
   pSTD = SStd pGeneratorParameters = generatorParameters;
end
% Generate random vector
dZ = dlarray(2 * (rand(1,1,100,1,"single") - 0.5));% Generate spectrograms
dlXGenerated = modelGenerator(dlZ,pGeneratorParameters);
% Convert from dlarray to single
S = dlXGenerated.extractdata;
S = S.';
% Zero-pad to remove edge effects
S = [S; zeros(1, 128)];
```

```
% Reverse steps from training
S = S * 3;S = (S.*pSTD) + pMean;S = exp(S);
% Make it two-sided
S = [S; S(\text{end-1}: -1:2, :)];
% Pad with zeros at end and start
S = [zeros(256,100) S zeros(256,100)];
% Reconstruct the signal using a fast Griffin-Lim algorithm.
myAudio = stftmag2sig(S, 256, ... FrequencyRange="twosided", ...
    Window=hann(256,"periodic"), ...
    OverlapLength=128, ...
    MaxIterations=20, ...
     Method="fgla");
myAudio = myAudio./max(abs(myAudio), [], "all");
y = myAudio(128*100:end - 128*100);end
```
# **Utility Functions**

```
function out = sigmoid_cross\_entropy_with_logits(x, z)out = max(x, 0) - x .* z + log(1 + exp(-abs(x)));
end
function w = iGlorotInitialize(sz)if numel(sz) == 2numInputStream = sz(2);numOutputs = sz(1);else
    numInputStream = prod(sz(1:3));
    numOutputs = prod(sz([1 2 4]));
end
multiplier = sqrt(2 / (numInputStream + numOutputStream));w = multiplier * sqrt(3) * (2 * rand(sz, "single") - 1);
end
function out = preprocessAudio(in, fs)% Ensure mono
in = mean(in, 2);% Resample to 16kHz
x = resample(in, 16e3, fs);
% Cut or pad to have approximately 1-second length plus padding to ensure
% 128 analysis windows for an STFT with 256-point window and 128-point
% overlap.
y = trim0rPad(x, 16513);% Normalize
out = y./max(abs(y));end
function y = \text{trimOrPad}(x, n)
```

```
%trimOrPad Trim or pad audio
\mathbf{Q}_\mathbf{z}% y = trimOrPad(x,n) trims or pads the input x to n samples along the first
% dimension. If x is trimmed, it is trimmed equally on the front and back.
% If x is padded, it is padded equally on the front and back with zeros.
% For odd-length trimming or padding, the extra sample is trimmed or padded
% from the back.
a = size(x, 1);if a < nfrontPad = floor((n-a)/2);
   backPad = n - a - frontPad;y = [zeros(frontPad, size(x, 2), like=x);x; zeros(backPad, size(x, 2),like=x)];elseif a > n
    frontTrim = floor((a-n)/2) + 1;backTrim = a - n - frontTrim;y = x(frontTrim:end-backTrim,:);else
   y = x;end
end
function removeRestrictiveLicence(percussivesoundsFolder,licensefilename)
%removeRestrictiveLicense Remove restrictive license
% Parse the licenses file that maps ids to license. Create a table to hold the info.
f = fileread(licensefilename);
K = jsondecode(f);
fns = fields(K);
T = table(Size=[numel(fns), 4], ... VariableTypes=["string","string","string","string"], ...
 VariableNames=["ID","FileName","UserName","License"]);
for ii = 1: numel(fns)
    fn = string(K. (fns{ii})).name);li = string(K.(fns{ii}).license);id = extractAfter(string(fns{ii}), "x");
    un = string(K.(fns{ii}).username);
    T(ii,:) = {id, fn, un, li};end
% Remove any files that prohibit commercial use. Find the file inside the
% appropriate folder, and then delete it.
unsupportedLicense = "http://creativecommons.org/licenses/by-nc/3.0/";
fileToRemove = T.ID(strcmp(T.License,unsupportedLicense));
for ii = 1:numel(fileToRemove)
     fileInfo = dir(fullfile(percussivesoundsFolder,"**",fileToRemove(ii)+".wav"));
     delete(fullfile(fileInfo.folder,fileInfo.name))
end
```
end

#### **Reference**

[1] Donahue, C., J. McAuley, and M. Puckette. 2019. "Adversarial Audio Synthesis." ICLR.

[2] Ramires, Antonio, Pritish Chandna, Xavier Favory, Emilia Gomez, and Xavier Serra. "Neural Percussive Synthesis Parameterised by High-Level Timbral Features." *ICASSP 2020 - 2020 IEEE International Conference on Acoustics, Speech and Signal Processing (ICASSP)*, 2020. https://doi.org/ 10.1109/icassp40776.2020.9053128.

# **Sequential Feature Selection for Audio Features**

This example shows a typical workflow for feature selection applied to the task of spoken digit recognition.

In sequential feature selection, you train a network on a given feature set and then incrementally add or remove features until the highest accuracy is reached [\[1\] on page 15-157](#page-2700-0). In this example, you apply sequential forward selection to the task of spoken digit recognition using the Free Spoken Digit Dataset [\[2\] on page 15-157](#page-2700-0).

# **Streaming Spoken Digit Recognition**

To motivate the example, begin by loading a pretrained network, the audioFeatureExtractor (Audio Toolbox) object used to train the network, and normalization factors for the features.

load("network Audio SequentialFeatureSelection.mat","bestNet","afe","normalizers");

Create an audioDeviceReader (Audio Toolbox) to read audio from a microphone. Create three dsp.AsyncBuffer (DSP System Toolbox) objects: one to buffer audio read from your microphone, one to buffer short-term energy of the input audio for speech detection, and one to buffer predictions.

```
fs = afe.SampleRate;
```

```
deviceReader = audioDeviceReader(SampleRate=fs,SamplesPerFrame=256);
```

```
audioBuffer = dsp.AsyncBuffer(fs*3);steBuffer = dsp.AsyncBuffer(1000);
predictionBuffer = dsp.AsyncBuffer(5);
```
Create a plot to display the streaming audio, the probability the network outputs during inference, and the prediction.

```
fig = figure;
```
axis([-1,10,0,1])

```
streamAxes = subplot(3,1,1);streamPlot = plot(zeros(fs,1));ylabel("Amplitude")
xlabel("Time (s)")
title("Audio Stream")
streamAxes.XTick = [0, fs];
streamAxes.XTickLabel = [0,1]:streamAxes.YLim = [-1,1];analyzedAxes = subplot(3,1,2);
analyzedPlot = plot(zeros(fs/2,1));title("Analyzed Segment")
ylabel("Amplitude")
xlabel("Time (s)")
set(gca,XTickLabel=[])
analyzedAxes.XTick = [0, fs/2];
analyzedAxes.XTickLabel = [0, 0.5];
analyzedAxes. YLim = [-1, 1];
probabilityAxes = subplot(3,1,3);
```
 $probabilityPlot = bar(0:9,0.1*ones(1,10));$ 

```
ylabel("Probability")
xlabel("Class")
```
Perform streaming digit recognition (digits 0 through 9) for 20 seconds. While the loop runs, speak one of the digits and test its accuracy.

First, define a short-term energy threshold under which to assume a signal contains no speech.

```
sterthreshold = 0.015:
idxVec = 1:fs:tic
while toc < 20
     % Read in a frame of audio from your device.
     audioIn = deviceReader();
     % Write the audio into a the buffer.
     write(audioBuffer,audioIn);
     % While 200 ms of data is unused, continue this loop.
     while audioBuffer.NumUnreadSamples > 0.2*fs
          % Read 1 second from the audio buffer. Of that 1 second, 800 ms
          % is rereading old data and 200 ms is new data.
         audioToAnalyze = read(audioBuffer, fs, 0.8*fs); % Update the figure to plot the current audio data.
          streamPlot.YData = audioToAnalyze;
          ste = mean(abs(audioToAnalyze));
          write(steBuffer,ste);
          if steBuffer.NumUnreadSamples > 5
             abc = sort(peek(steBuffer));
             step(<math>\theta</math>, 4*number(<math>\theta</math>, 4*)<br>and (<math>\theta</math>, 4*number(<math>\theta</math>, 4*)<br>and (<math>\theta</math>) end
          if ste > steThreshold
              % Use the detectSpeeech function to determine if a region of speech
              % is present.
              idx = detectSpeech(audioToAnalyze,fs);
              % If a region of speech is present, perform the following.
             if ~isempty(idx)
                  % Zero out all parts of the signal except the speech
                  % region, and trim to 0.5 seconds.
                 audioToAnalyze = trimOrPad(audioToAnalyze(idx(1,1):idx(1,2)), fs/2);
                  % Normalize the audio.
                  audioToAnalyze = audioToAnalyze/max(abs(audioToAnalyze));
                  % Update the analyzed segment plot
                  analyzedPlot.YData = audioToAnalyze;
                  % Extract the features and transpose them so that time is
                  % across columns.
                  features = (extract(afe,audioToAnalyze))';
                  % Normalize the features.
```

```
 features = (features - normalizers.Mean) ./ normalizers.StandardDeviation;
             % Call classify to determine the probabilities and the
             % winning label.
            features(isnan(features)) = 0;
             [label,probs] = classify(bestNet,features);
             % Update the plot with the probabilities and the winning
             % label.
             probabilityPlot.YData = probs;
             write(predictionBuffer,probs);
             if predictionBuffer.NumUnreadSamples == predictionBuffer.Capacity
                  lastTen = peek(predictionBuffer);
                 [-,\text{decision}] = \max(\text{mean}(\text{lastTen}.\text{*ham}(\text{size}(\text{lastTen},1)),1)); probabilityAxes.Title.String = num2str(decision-1);
             end
         end
     else
         % If the signal energy is below the threshold, assume no speech
         % detected.
          probabilityAxes.Title.String = "";
         probabilityPlot.YData = 0.1*ones(10,1);analyzedPlot.YData = zeros(fs/2,1); reset(predictionBuffer)
     end
     drawnow limitrate
 end
```
end

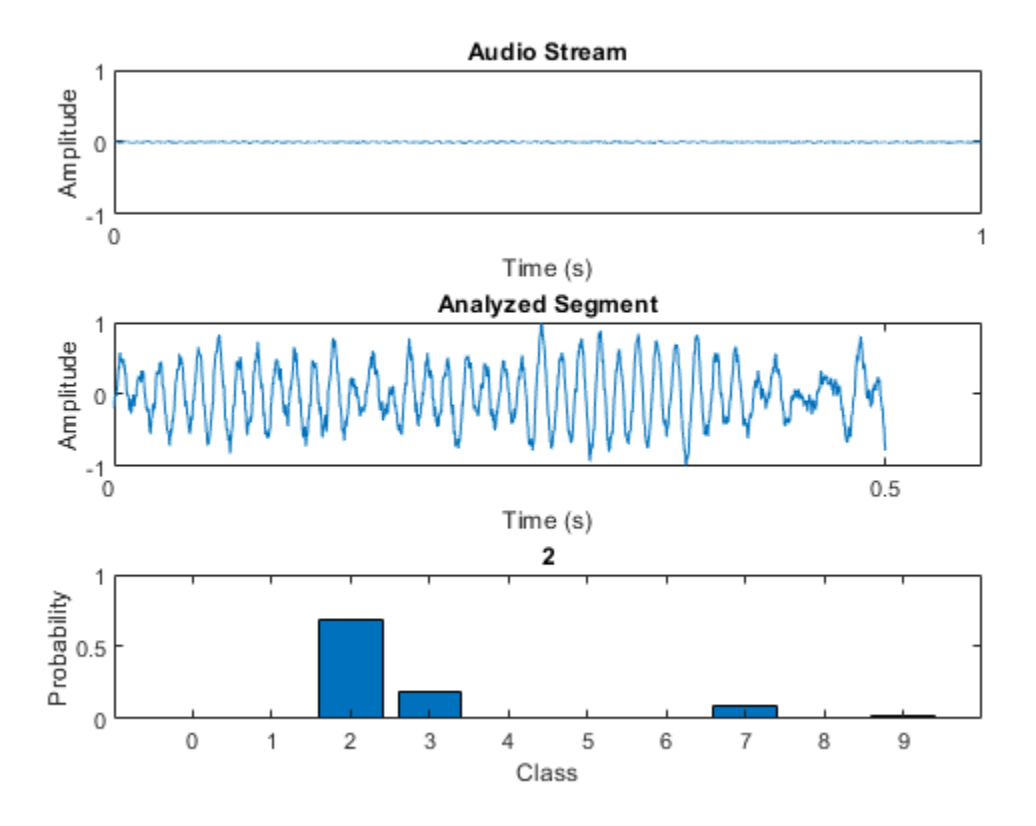

The remainder of the example illustrates how the network used in the streaming detection was trained and how the features fed into the network were chosen.

# **Create Train and Validation Data Sets**

Download the Free Spoken Digit Dataset (FSDD) [\[2\] on page 15-157](#page-2700-0). FSDD consists of short audio files with spoken digits (0-9).

```
downloadFolder = matlab.internal.examples.downloadSupportFile("audio","FSDD.zip");
dataFolder = tempdir;
unzip(downloadFolder,dataFolder)
dataset = fullfile(dataFolder, "FSDD");
```
Create an audioDatastore (Audio Toolbox) to point to the recordings. Get the sample rate of the data set.

```
ads = audioDatastore(dataset,IncludeSubfolders=true);
[-,adsInfo] = read(ads);fs = adsInfo.SampleRate;
```
The first element of the file names is the digit spoken in the file. Get the first element of the file names, convert them to categorical, and then set the Labels property of the audioDatastore.

```
[-, filenames] = cellfun(\mathcal{O}(x) fileparts(x), ads. Files, UniformOutput=false);
ads.Labels = categorical(string(cellfun(@(x)x(1),filenames)));
```
To split the datastore into a development set and a validation set, use splitEachLabel (Audio Toolbox). Allocate 80% of the data for development and the remaining 20% for validation.

```
[adsTrain,adsValidation] = splitEachLabel(ads,0.8);
```
## **Set Up Audio Feature Extractor**

Create an audioFeatureExtractor (Audio Toolbox) object to extract audio features over 30 ms windows with an update rate of 10 ms. Set all features you would like to test in this example to true.

```
win = hamming(round(0.03*fs), "periodic");
overlapLength = round(0.02*fs);
afe = audioFeatureExtractor( ...
     Window=win, ...
     OverlapLength=overlapLength, ...
     SampleRate=fs, ...
     ...
     linearSpectrum=false, ...
     melSpectrum=false, ...
     barkSpectrum=false, ...
     erbSpectrum=false, ...
 ...
     mfcc=true, ...
     mfccDelta=true, ...
     mfccDeltaDelta=true, ...
     gtcc=true, ...
     gtccDelta=true, ...
     gtccDeltaDelta=true, ...
 ...
     spectralCentroid=true, ...
     spectralCrest=true, ...
     spectralDecrease=true, ...
     spectralEntropy=true, ...
     spectralFlatness=true, ...
     spectralFlux=true, ...
     spectralKurtosis=true, ...
     spectralRolloffPoint=true, ...
     spectralSkewness=true, ...
     spectralSlope=true, ...
     spectralSpread=true, ...
 ...
     pitch=false, ...
     harmonicRatio=false, ...
     zerocrossrate=false, ...
     shortTimeEnergy=false);
```
#### **Define Layers and Training Options**

Define the ["List of Deep Learning Layers" on page 1-43](#page-80-0) and trainingOptions used in this example. The first layer, sequenceInputLayer, is just a placeholder. Depending on which features you test during sequential feature selection, the first layer is replaced with a sequenceInputLayer of the appropriate size.

```
numUnits = 100 \longrightarrowlayers = [ ...
     sequenceInputLayer(1)
     bilstmLayer(numUnits,OutputMode="last")
     fullyConnectedLayer(numel(categories(adsTrain.Labels)))
     softmaxLayer
```

```
 classificationLayer];
```

```
options = trainingOptions("adam", ...
    LearnRateSchedule="piecewise", ...
     Shuffle="every-epoch", ...
    Verbose=false, ...
    MaxEpochs=20);
```
## **Sequential Feature Selection**

In the basic form of sequential feature selection, you train a network on a given feature set and then incrementally add or remove features until the accuracy no longer improves [\[1\] on page 15-157](#page-2700-0).

## **Forward Selection**

Consider a simple case of forward selection on a set of four features. In the first forward selection loop, each of the four features are tested independently by training a network and comparing their validation accuracy. The feature that resulted in the highest validation accuracy is noted. In the second forward selection loop, the best feature from the first loop is combined with each of the remaining features. Now each pair of features is used for training. If the accuracy in the second loop did not improve over the accuracy in the first loop, the selection process ends. Otherwise, a new best feature set is selected. The forward selection loop continues until the accuracy no longer improves.

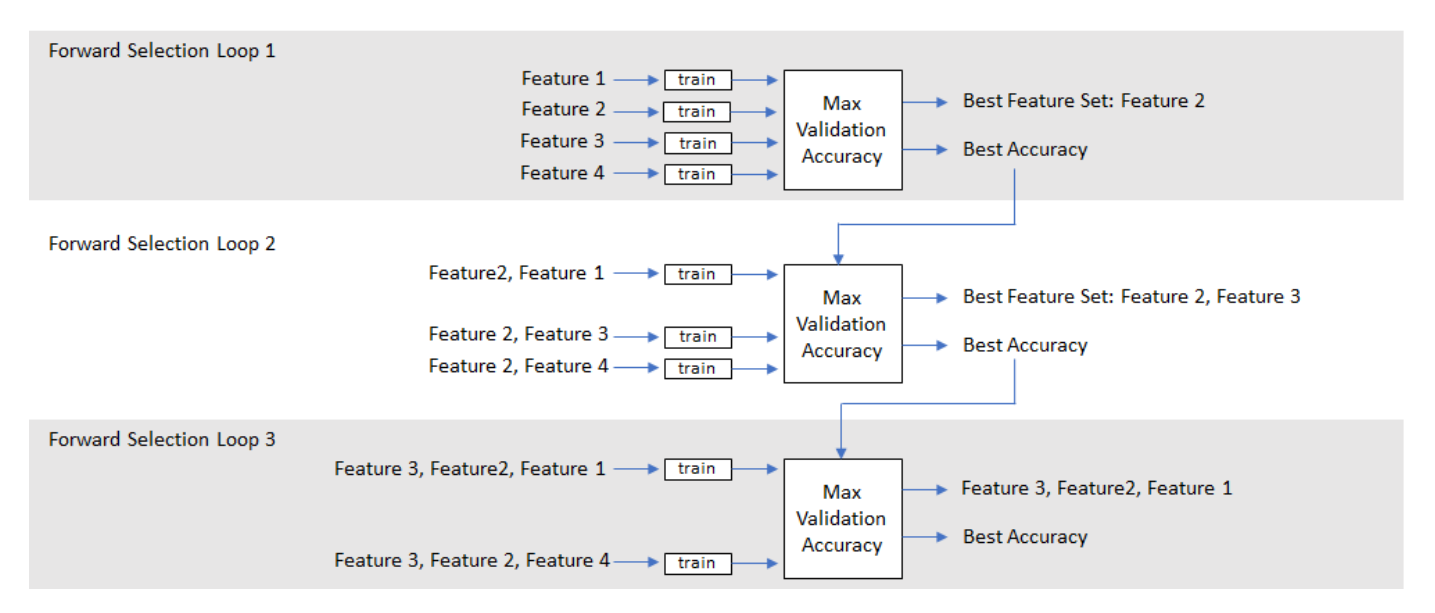

#### **Backward Selection**

In backward feature selection, you begin by training on a feature set that consists of all features and test whether or not accuracy improves as you remove features.

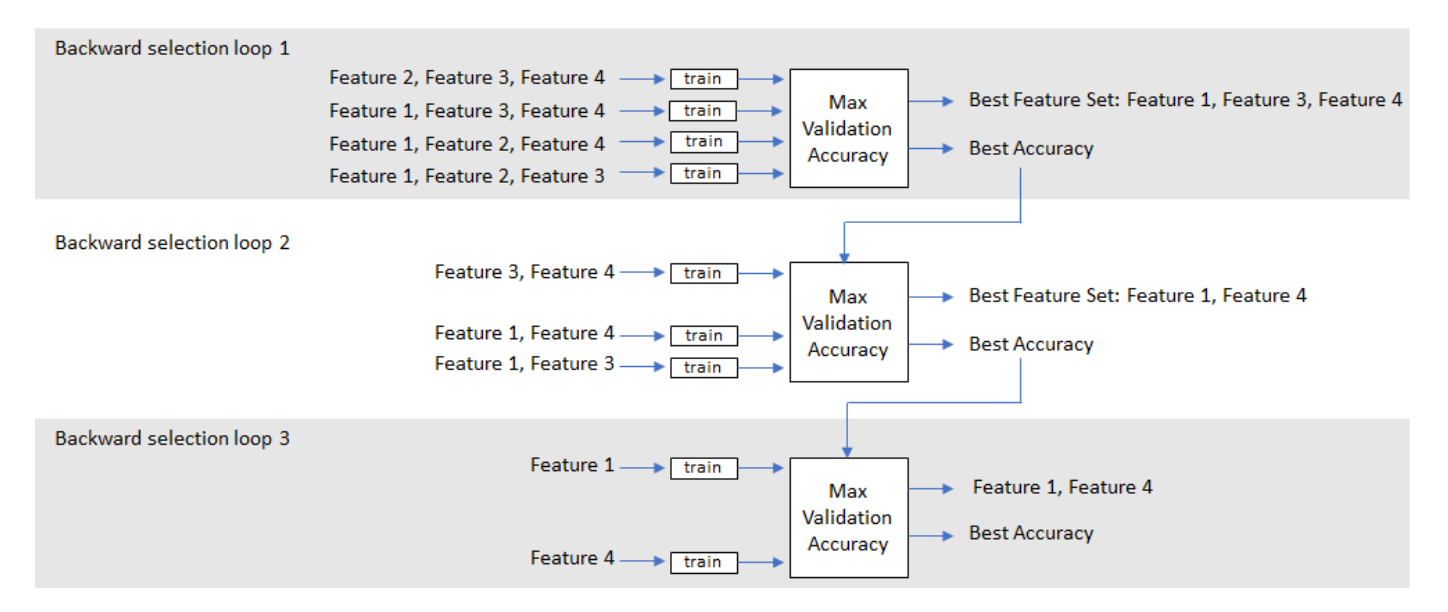

## **Run Sequential Feature Selection**

The helper functions ([sequentialFeatureSelection](#page-2697-0) on page 15-154, [trainAndValidateNetwork](#page-2696-0) on page 15-153, and [trimOrPad on page 15-156\)](#page-2699-0) implement forward or backward sequential feature selection. Specify the training datastore, validation datastore, audio feature extractor, network layers, network options, and direction. As a general rule, choose forward if you anticipate a small feature set or backward if you anticipate a large feature set.

 $\text{direction} = \frac{\text{forward}}{\text{equation}}$ [logbook,bestFeatures,bestNet,normalizers] = sequentialFeatureSelection(adsTrain,adsValidation,a

The logbook output from HelperFeatureExtractor is a table containing all feature configurations tested and the corresponding validation accuracy.

#### logbook

logbook=*62×2 table*

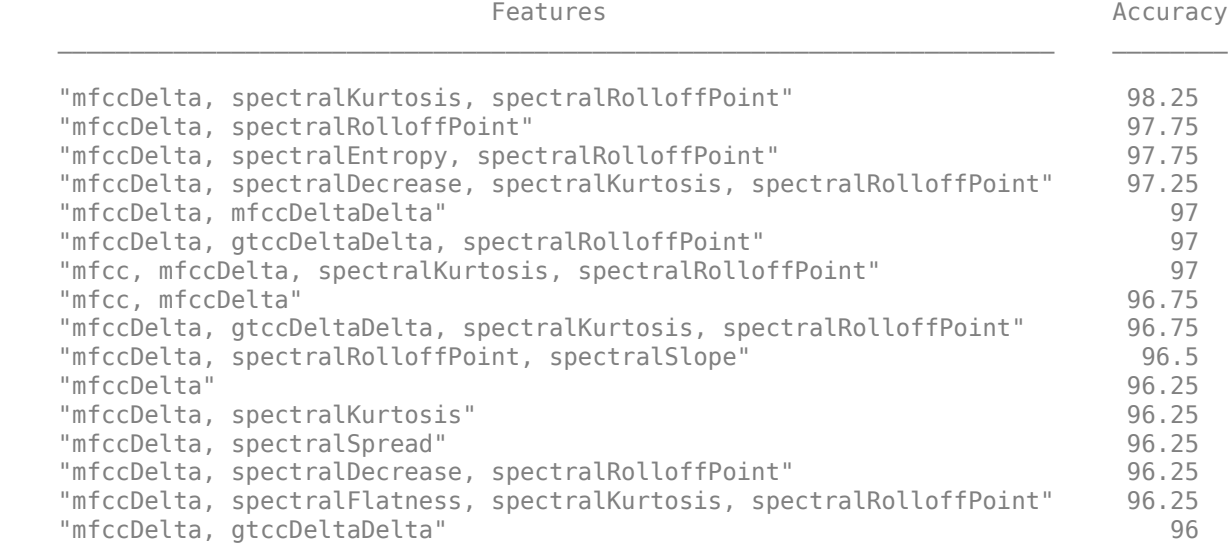

```
 ⋮
```
The bestFeatures output from sequentialFeatureSelection contains a struct with the optimal features set to true.

#### bestFeatures

```
bestFeatures = struct with fields:
                      mfcc: 0
                mfccDelta: 1
           mfccDeltaDelta: 0
                      gtcc: 0
                 gtccDelta: 0
           gtccDeltaDelta: 0
         spectralCentroid: 0
            spectralCrest: 0
         spectralDecrease: 0
          spectralEntropy: 0
         spectralFlatness: 0
             spectralFlux: 0
         spectralKurtosis: 1
     spectralRolloffPoint: 1
         spectralSkewness: 0
            spectralSlope: 0
           spectralSpread: 0
```
You can set your audioFeatureExtractor using the struct.

#### set(afe,bestFeatures) afe

```
a^f e = audioFeatureExtractor with properties:
    Properties
                      Window: [240×1 double]
               OverlapLength: 160
                  SampleRate: 8000
                   FFTLength: []
     SpectralDescriptorInput: 'linearSpectrum'
         FeatureVectorLength: 15
    Enabled Features
      mfccDelta, spectralKurtosis, spectralRolloffPoint
    Disabled Features
      linearSpectrum, melSpectrum, barkSpectrum, erbSpectrum, mfcc, mfccDeltaDelta
      gtcc, gtccDelta, gtccDeltaDelta, spectralCentroid, spectralCrest, spectralDecrease
     spectralEntropy, spectralFlatness, spectralFlux, spectralSkewness, spectralSlope, spectralS
      pitch, harmonicRatio, zerocrossrate, shortTimeEnergy
```
 To extract a feature, set the corresponding property to true. For example, obj.mfcc = true, adds mfcc to the list of enabled features. <span id="page-2696-0"></span>sequentialFeatureSelection also outputs the best performing network and the normalization factors that correspond to the chosen features. To save the network, configured audioFeatureExtractor, and normalization factors, uncomment this line:

% save('network Audio SequentialFeatureSelection.mat','bestNet','afe','normalizers')

#### **Conclusion**

This example illustrates a workflow for sequential feature selection for a Recurrent Neural Network (LSTM or BiLSTM). It could easily be adapted for CNN and RNN-CNN workflows.

#### **Supporting Functions**

#### **Train and Validate Network**

```
function [trueLabels,predictedLabels,net,normalizers] = trainAndValidateNetwork(adsTrain,adsValid
% Train and validate a network.
%
% INPUTS:
% adsTrain - audioDatastore object that points to training set
% adsValidation - audioDatastore object that points to validation set
% afe - audioFeatureExtractor object.
% layers - Layers of LSTM or BiLSTM network<br>% ontions - trainingOptions object
   options - trainingOptions object
%
   OUTPUTS:
% trueLabels - true labels of validation set
% predictedLabels - predicted labels of validation set
% net - trained network
% normalizers - normalization factors for features under test
% Copyright 2019 The MathWorks, Inc.
% Convert the data to tall arrays.
tallTrain = tall(adsTrain);tallValidation = tall(adsValidation);
% Extract features from the training set. Reorient the features so that
% time is along rows to be compatible with sequenceInputLayer.
fs = afe.SampleRate;
tallTrain = cellfun(@(x)trimOrPad(x, fs/2), tallTrain, UniformOutput=false);
tallTrain = cellfun(@(x)x/max(abs(x),[], "all"),tallTrain,UniformOutput=false);
tallFeaturesTrain = cellfun(@(x)extract(afe,x),tallTrain,UniformOutput=false);
tallFeaturesTrain = cellfun(@(x)x',tallFeaturesTrain,UniformOutput=false); %#ok<NASGU>
[~, featuresTrain] = evalc('gather(tallFeaturesTrain)'); % Use evalc to suppress command-line out
tallValidation = cellfun(@(x)trimOrPad(x,fs/2),tallValidation,UniformOutput=false);
tallValidation = cellfun(@(x)x/max(abs(x),[], all'),tallValidation,UniformOutput=false);
tallFeaturesValidation = cellfun(@(x)extract(afe,x),tallValidation,UniformOutput=false);
tallFeaturesValidation = cellfun(@(x)x',tallFeaturesValidation,UniformOutput=false); %#ok<NASGU>
[~, featuresValidation] = evalc('gather(tallFeaturesValidation)'); % Use evalc to suppress command
% Use the training set to determine the mean and standard deviation of each
% feature. Normalize the training and validation sets.
allFeatures = cat(2, featuresTrain{:});
M = mean(allFeatures,2,"omitnan");
```

```
S = std(allFeatures, 0, 2, "omitnan");featuresTrain = cellfun(@(x)(x-M)./S,featuresTrain,UniformOutput=false);
for ii = 1: numel (features Train)
     idx = find(isnan(featuresTrain{ii}));
     if ~isempty(idx)
        featuresTrain{ii}(idx) = 0; end
end
featuresValidation = cellfun(@(x)(x-M)./S,featuresValidation,UniformOutput=false);
for ii = 1: numel (features Validation)
     idx = find(isnan(featuresValidation{ii}));
     if ~isempty(idx)
        featuresValidation\{ii\}(idx) = 0;
     end
end
% Replicate the labels of the train and validation sets so that they are in
% one-to-one correspondence with the sequences.
labelsTrain = adsTrain.Labels;
% Update input layer for the number of features under test.
layers(1) = sequenceInputLayer(size(featuresTrain{1},1));
% Train the network.
net = trainNetwork(featuresTrain, labelsTrain, layers, options);
% Evaluate the network. Call classify to get the predicted labels for each
% sequence.
predictedLabels = classify(net, featuresValidation);trueLabels = adsValidation.Labels;
% Save the normalization factors as a struct.
normalizers.Mean = M;
normalizers.StandardDeviation = S;
end
```

```
Sequential Feature Selection
```

```
function [logbook,bestFeatures,bestNet,bestNormalizers] = sequentialFeatureSelection(adsTrain,ad
%
% INPUTS:
% adsTrain - audioDatastore object that points to training set
% adsValidate - audioDatastore object that points to validation set
% afe - audioFeatureExtractor object. Set all features to test to true<br>% lavers - Lavers of LSTM or BiLSTM network
    layers - Layers of LSTM or BiLSTM network
% options - trainingOptions object<br>% direction - SFS direction. specify
    direction - SFS direction, specify as 'forward' or 'backward'
%
    OUTPUTS:
% logbook - table containing feature configurations tested and corresponding validation
% bestFeatures - struct containg best feature configuration
% bestNet - Trained network with highest validation accuracy
% bestNormalizers - Feature normalization factors for best features
% Copyright 2019 The MathWorks, Inc.
```

```
afe = copy(afterhis);featuresToTest = fieldnames(info(afe));N = numel(featuresToTest);
bestValidationAccuracy = 0;
% Set the initial feature configuration: all on for backward selection
% or all off for forward selection.
featureConfig = info(afe);for i = 1:N if strcmpi(direction,"backward")
        featureConfig. (featuresToTest{i}) = true; else
         featureConfig.(featuresToTest{i}) = false;
     end
end
% Initialize logbook to track feature configuration and accuracy.
logbook = table(featureConfig,0,VariableNames=["Feature Configuration","Accuracy"]);
% Perform sequential feature evaluation.
wrapperIdx = 1;bestAccuracy = 0;while wrapperIdx \leq N
     % Create a cell array containing all feature configurations to test
     % in the current loop.
     featureConfigsToTest = cell(numel(featuresToTest),1);
    for ii = 1: numel (featuresToTest)
         if strcmpi(direction,"backward")
             featureConfig.(featuresToTest{ii}) = false;
         else
            featureConfig. (featuresToTest{ii}) = true; end
        featureConfigToTest{ii} = featureConfig; if strcmpi(direction,"backward")
             featureConfig.(featuresToTest{ii}) = true;
         else
             featureConfig.(featuresToTest{ii}) = false;
         end
     end
     % Loop over every feature set.
    for ii = 1: numel(featureConfigsToTest)
         % Determine the current feature configuration to test. Update
         % the feature afe.
        currentConfig = featureConfigToTest{ii}; set(afe,currentConfig)
         % Train and get k-fold cross-validation accuracy for current
         % feature configuration.
        [trueLabels,predictedLabels,net,normalizers] = trainAndValidateNetwork(adsTrain,adsValidate,
         valAccuracy = mean(trueLabels==predictedLabels)*100;
         if valAccuracy > bestValidationAccuracy
             bestValidationAccuracy = valAccuracy;
            bestNet = net; bestNormalizers = normalizers;
         end
```

```
 % Update Logbook
        result = table(currentConfig,valAccuracy,VariableNames=["Feature Configuration","Accuracy
         logbook = [logbook;result]; %#ok<AGROW> 
     end
     % Determine and print the setting with the best accuracy. If accuracy
     % did not improve, end the run.
    [a,b] = max(logbook: "Accuracy"});
    if a \leq bestAccuracywrapperIdx = inf; else
        wrapperIdx = wrapperIdx + 1; end
     bestAccuracy = a;
     % Update the features-to-test based on the most recent winner.
     winner = logbook{b,"Feature Configuration"};
     fn = fieldnames(winner);
    tf = structfun(\mathcal{C}(x)(x),winner); if strcmpi(direction,"backward")
        featuresToRemove = fn(-tf);
     else
        featuresToRemove = fn(tf); end
    for ii = 1: numel(featuresToRemove)
         loc = strcmp(featuresToTest,featuresToRemove{ii});
        featuresToTest(loc) = [];
         if strcmpi(direction,"backward")
             featureConfig.(featuresToRemove{ii}) = false;
         else
             featureConfig.(featuresToRemove{ii}) = true;
         end
     end
end
% Sort the logbook and make it more readable.
logbook(1,:) = []; % Delete placeholder first row.
logbook = sortrows(logbook,"Accuracy","descend");
bestFeatures = logbook{1,"Feature Configuration"};
m = logbook{:,"Feature Configuration"};
fn = fieldnames(m):myString = strings(numel(m), 1);for wrapperIdx = 1: numel(m)
    tf = structfun(Q(x)(x), logbook{wrapperIdx, "Feature Configuration"}myString(wrapperIdx) = stripin(fn(tf), ", "end
logbook = table(myString,logbook{:,"Accuracy"},VariableNames=["Features","Accuracy"]);
end
Trim or Pad
```

```
function y = \text{trimOrPad}(x, n)% y = trimOrPad(x,n) trims or pads the input x to n samples. If x is
% trimmed, it is trimmed equally on the front and back. If x is padded, it is
```
```
% padded equally on the front and back with zeros. For odd-length trimming or
% padding, the extra sample is trimmed or padded from the back.
% Copyright 2019 The MathWorks, Inc.
a = size(x, 1);if a < n
    frontPad = floor((n-a)/2);
   backPad = n - a - frontPad;y = [zeros(frontPad, 1); x; zeros(backPad, 1)];elseif a > n
    frontTim = floor((a-n)/2)+1;backTrim = a - n - frontTrim;y = x(frontTrim:end-backTrim);else
   y = x;end
end
```
#### **References**

[1] Jain, A., and D. Zongker. "Feature Selection: Evaluation, Application, and Small Sample Performance." IEEE Transactions on Pattern Analysis and Machine Intelligence. Vol. 19, Issue 2, 1997, pp. 153-158.

[2] Jakobovski. "Jakobovski/Free-Spoken-Digit-Dataset." GitHub, May 30, 2019. https://github.com/ Jakobovski/free-spoken-digit-dataset.

# **Acoustic Scene Recognition Using Late Fusion**

This example shows how to create a multi-model late fusion system for acoustic scene recognition. The example trains a convolutional neural network (CNN) using mel spectrograms and an ensemble classifier using wavelet scattering. The example uses the TUT dataset for training and evaluation [\[1\]](#page-2715-0) [on page 15-172.](#page-2715-0)

# **Introduction**

Acoustic scene classification (ASC) is the task of classifying environments from the sounds they produce. ASC is a generic classification problem that is foundational for context awareness in devices, robots, and many other applications [\[1\] on page 15-172.](#page-2715-0) Early attempts at ASC used melfrequency cepstral coefficients (mfcc (Audio Toolbox)) and Gaussian mixture models (GMMs) to describe their statistical distribution. Other popular features used for ASC include zero crossing rate, spectral centroid (spectralCentroid (Audio Toolbox)), spectral rolloff (spectralRolloffPoint (Audio Toolbox)), spectral flux (spectralFlux (Audio Toolbox) ), and linear prediction coefficients (lpc (Signal Processing Toolbox)) [\[5\] on page 15-172.](#page-2715-0) Hidden Markov models (HMMs) were trained to describe the temporal evolution of the GMMs. More recently, the best performing systems have used deep learning, usually CNNs, and a fusion of multiple models. The most popular feature for topranked systems in the DCASE 2017 contest was the mel spectrogram (melSpectrogram (Audio Toolbox)). The top-ranked systems in the challenge used late fusion and data augmentation to help their systems generalize.

To illustrate a simple approach that produces reasonable results, this example trains a CNN using mel spectrograms and an ensemble classifier using wavelet scattering. The CNN and ensemble classifier produce roughly equivalent overall accuracy, but perform better at distinguishing different acoustic scenes. To increase overall accuracy, you merge the CNN and ensemble classifier results using late fusion.

# **Load Acoustic Scene Recognition Data Set**

To run the example, you must first download the data set [\[1\] on page 15-172.](#page-2715-0) The full data set is approximately 15.5 GB. Depending on your machine and internet connection, downloading the data can take about 4 hours.

```
downloadFolder = tempdir;
dataset = fullfile(downloadFolder,"TUT-acoustic-scenes-2017");
if ~datasetExists(dataset)
     disp("Downloading TUT-acoustic-scenes-2017 (15.5 GB) ...")
    HelperDownload_TUT_acoustic_scenes_2017(dataset);
end
```
Read in the development set metadata as a table. Name the table variables FileName, AcousticScene, and SpecificLocation.

```
trainMetaData = readtable(fullfile(dataset,"TUT-acoustic-scenes-2017-development","meta"), ...
    Delimiter={\{\ '\}(t')\}, \ldots ReadVariableNames=false);
trainMetaData.Properties.VariableNames = ["FileName","AcousticScene","SpecificLocation"];
head(trainMetaData)
```

```
ans=8×3 table
           FileName AcousticScene SpecificLocation
```
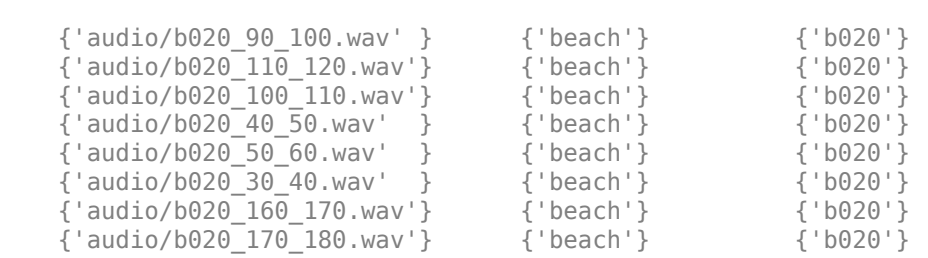

 $\mathcal{L}_\text{max} = \frac{1}{2} \sum_{i=1}^{n} \frac{1}{2} \sum_{i=1}^{n} \frac{1}{2} \sum_{i=1}^{n} \frac{1}{2} \sum_{i=1}^{n} \frac{1}{2} \sum_{i=1}^{n} \frac{1}{2} \sum_{i=1}^{n} \frac{1}{2} \sum_{i=1}^{n} \frac{1}{2} \sum_{i=1}^{n} \frac{1}{2} \sum_{i=1}^{n} \frac{1}{2} \sum_{i=1}^{n} \frac{1}{2} \sum_{i=1}^{n} \frac{1}{2} \sum_{i=1}^{n} \frac{1$ 

```
testMetaData = readtable(fullfile(dataset,"TUT-acoustic-scenes-2017-evaluation","meta"), ...
    Delimiter={'\t'}, ...
     ReadVariableNames=false);
```
testMetaData.Properties.VariableNames = ["FileName","AcousticScene","SpecificLocation"]; head(testMetaData)

```
ans=8×3 table
```
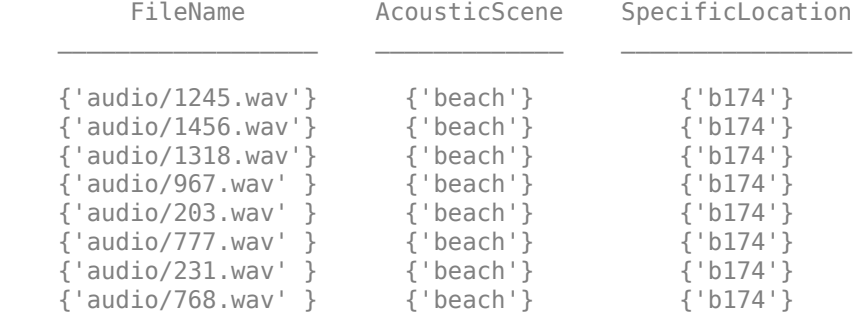

Note that the specific recording locations in the test set do not intersect with the specific recording locations in the development set. This makes it easier to validate that the trained models can generalize to real-world scenarios.

```
sharedRecordingLocations = intersect(testMetaData.SpecificLocation,trainMetaData.SpecificLocation
disp("Number of specific recording locations in both train and test sets = " + numel(sharedRecorr)
```
Number of specific recording locations in both train and test sets =  $0$ 

The first variable of the metadata tables contains the file names. Concatenate the file names with the file paths.

trainFilePaths = fullfile(dataset,"TUT-acoustic-scenes-2017-development",trainMetaData.FileName);

testFilePaths = fullfile(dataset,"TUT-acoustic-scenes-2017-evaluation",testMetaData.FileName);

There may be files listed in the metadata that are not present in the data set. Remove the filepaths and acoustic scene labels that correspond to the missing files.

```
ads = audioDatastore(dataset,IncludeSubfolders=true);
allFiles = ads.Files;
```

```
trainIdxToRemove = -ismember(trainFilePaths, allFiles);trainFilePaths(trainIdxToRemove) = [];
trainLabels = categorical(trainMetaData.AcousticScene);
trainLabels(trainIdxToRemove) = [];
```

```
testIdxToRemove = ~ismember(testFilePaths,allFiles);
testFilePaths(testIdxToRemove) = [];
testLabels = categorical(testMetaData.AcousticScene);
testLabels(testIdxToRemove) = [];
```
Create audio datastores for the train and test sets. Set the Labels property of the audioDatastore (Audio Toolbox) to the acoustic scene. Call countEachLabel (Audio Toolbox) to verify an even distribution of labels in both the train and test sets.

```
adsTrain = audioDatastore(trainFilePaths, ...
     Labels=trainLabels, ...
     IncludeSubfolders=true);
display(countEachLabel(adsTrain))
```
15×2 table

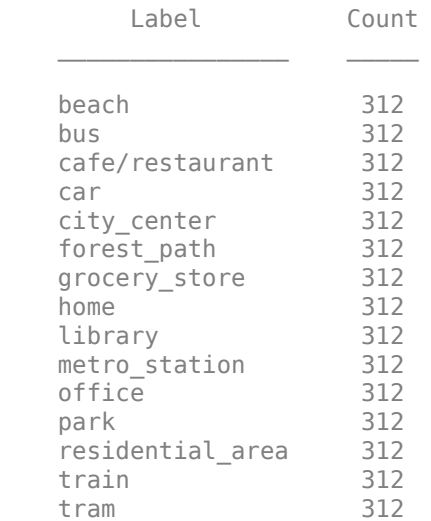

```
adsTest = audioDatastore(testFilePaths, ...
    Labels=categorical(testMetaData.AcousticScene), ...
     IncludeSubfolders=true);
display(countEachLabel(adsTest))
```
15×2 table

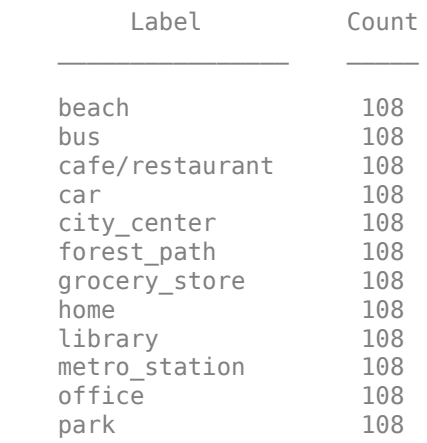

 residential\_area 108 train 108 tram 108

You can reduce the data set used in this example to speed up the run time at the cost of performance. In general, reducing the data set is a good practice for development and debugging. Set speedupExample to true to reduce the data set.

```
s peedup Example = \frac{[false]}{[false]}if speedupExample
     adsTrain = splitEachLabel(adsTrain,20);
     adsTest = splitEachLabel(adsTest,10);
end
```
Call read (Audio Toolbox) to get the data and sample rate of a file from the train set. Audio in the database has consistent sample rate and duration. Normalize the audio and listen to it. Display the corresponding label.

```
[data,adsInfo] = read(adsTrain);data = data./max(data,[],"all");
fs = adsInfo.SampleRate;
sound(data,fs)
disp("Acoustic scene = " + string(adsTrain.Labels(1)))
Acoustic scene = beach
```
Call reset (Audio Toolbox) to return the datastore to its initial condition.

reset(adsTrain)

# **Feature Extraction for CNN**

Each audio clip in the dataset consists of 10 seconds of stereo (left-right) audio. The feature extraction pipeline and the CNN architecture in this example are based on [\[3\] on page 15-172](#page-2715-0). Hyperparameters for the feature extraction, the CNN architecture, and the training options were modified from the original paper using a systematic hyperparameter optimization workflow.

First, convert the audio to mid-side encoding. [\[3\] on page 15-172](#page-2715-0) suggests that mid-side encoded data provides better spatial information that the CNN can use to identify moving sources (such as a train moving across an acoustic scene).

```
dataMidSide = [sum(data, 2), data(:, 1) - data(:, 2)];
```
Divide the signal into one-second segments with overlap. The final system uses a probability-weighted average on the one-second segments to predict the scene for each 10-second audio clip in the test set. Dividing the audio clips into one-second segments makes the network easier to train and helps prevent overfitting to specific acoustic events in the training set. The overlap helps to ensure all combinations of features relative to one another are captured by the training data. It also provides the system with additional data that can be mixed uniquely during augmentation.

```
segmentLength = 1;
segmentOverlap = 0.5;[dataBufferedMid,~] = buffer(dataMidSide(:,1),round(segmentLength*fs),round(segmentOverlap*fs),"
```

```
[dataBufferedSide, ~] = buffer(dataMidSide(:, 2), round(segmentLength*fs), round(segmentOverlap*fs),dataBuffered = zeros(size(dataBufferedMid,1),size(dataBufferedMid,2)+size(dataBufferedSide,2));
dataBuffered(:,1:2:end) = dataBufferedMid;
dataBuffered(:,2:2:end) = dataBufferedSide;
```
Use melSpectrogram (Audio Toolbox) to transform the data into a compact frequency-domain representation. Define parameters for the mel spectrogram as suggested by [\[3\] on page 15-172](#page-2715-0).

```
windowLength = 2048;samplesPerHop = 1024;
samplesOverlap = windowLength - samplesPerHop;
fftLength = 2*windowLength;numBands = 128;
```
melSpectrogram operates along channels independently. To optimize processing time, call melSpectrogram with the entire buffered signal.

```
spec = melSpectrogram(dataBuffered, fs, ...
   Window=hamming(windowLength,"periodic"), ...
     OverlapLength=samplesOverlap, ...
     FFTLength=fftLength, ...
     NumBands=numBands);
```
Convert the mel spectrogram into the logarithmic scale.

```
spec = log10(spec+eps);
```
Reshape the array to dimensions (Number of bands)-by-(Number of hops)-by-(Number of channels) by-(Number of segments). When you feed an image into a neural network, the first two dimensions are the height and width of the image, the third dimension is the channels, and the fourth dimension separates the individual images.

```
X = \text{reshape}(\text{spec}, \text{size}(\text{spec}, 1), \text{size}(\text{spec}, 2), \text{size}(\text{data}, 2), []);
```
Call melSpectrogram without output arguments to plot the mel spectrogram of the mid channel for the first six of the one-second increments.

```
tiledlayout(3,2)
for channel = 1:2:11 nexttile
    melSpectrogram(dataBuffered(:,channel),fs, ...
        Window=hamming(windowLength,"periodic"), ...
         OverlapLength=samplesOverlap, ...
         FFTLength=fftLength, ...
         NumBands=numBands);
     title("Segment " + ceil(channel/2))
end
```
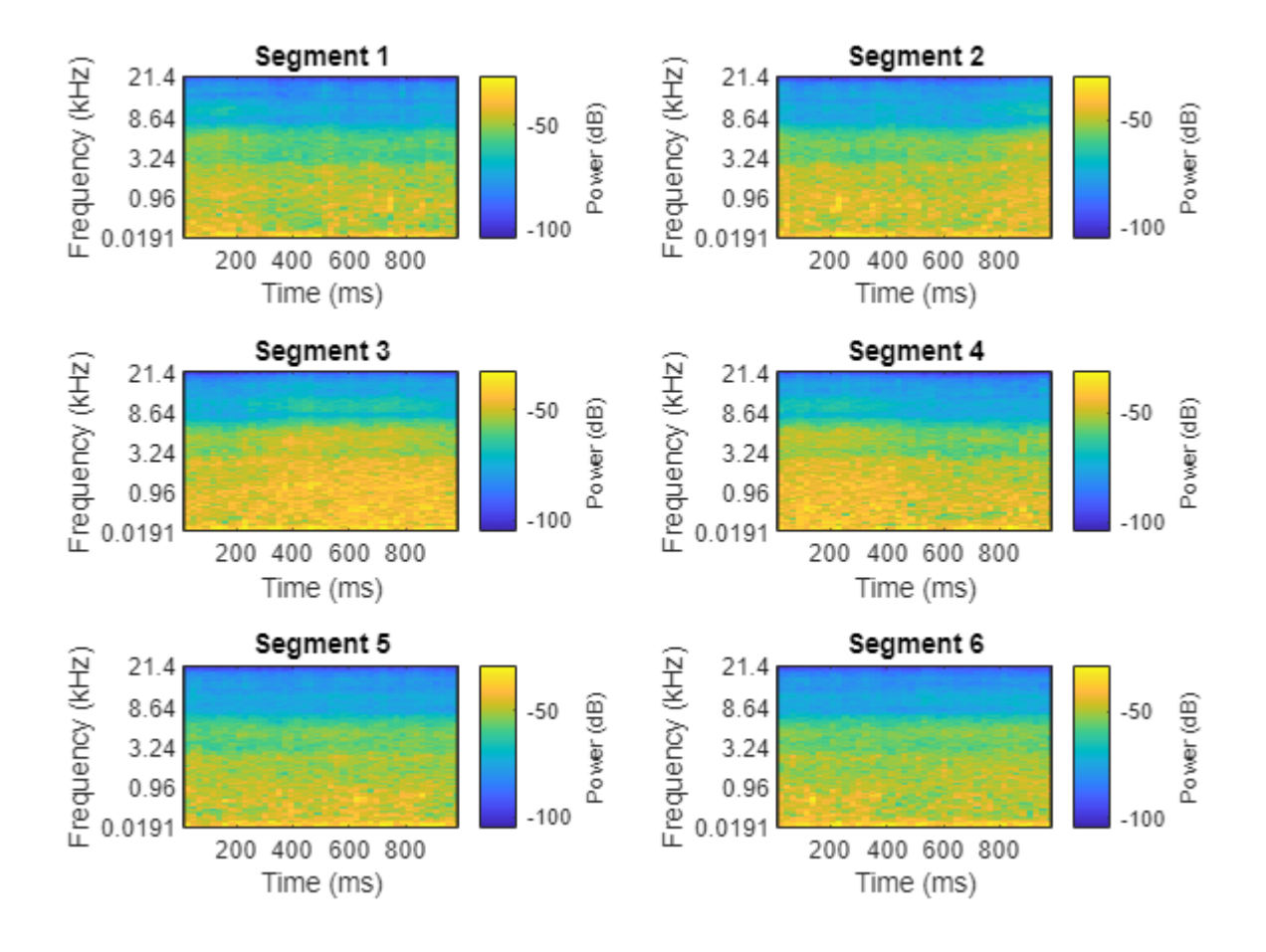

The helper function [HelperSegmentedMelSpectrograms](#page-2714-0) on page 15-171 performs the feature extraction steps outlined above.

To speed up processing, extract mel spectrograms of all audio files in the datastores using tall arrays. Unlike in-memory arrays, tall arrays remain unevaluated until you request that the calculations be performed using the gather function. This deferred evaluation enables you to work quickly with large data sets. When you eventually request the output using gather, MATLAB combines the queued calculations where possible and takes the minimum number of passes through the data. If you have Parallel Computing Toolbox™, you can use tall arrays in your local MATLAB session, or on a local parallel pool. You can also run tall array calculations on a cluster if you have MATLAB® Parallel Server™ installed.

If you do not have Parallel Computing Toolbox™, the code in this example still runs.

```
train_set_tall = tall(adsTrain);
xTrain = \overline{c}ellfun(\omega(x)HelperSegmentedMelSpectrograms(x,fs, ...
    SegmentLength=segmentLength, ...
     SegmentOverlap=segmentOverlap, ...
    WindowLength=windowLength, ...
     HopLength=samplesPerHop, ...
     NumBands=numBands, ...
     FFTLength=fftLength), ...
     train_set_tall, ...
```

```
 UniformOutput=false);
xTrain = gather(xTrain);
Evaluating tall expression using the Parallel Pool 'local':
- Pass 1 of 1: 0% complete
Evaluation 0% complete
- Pass 1 of 1: Completed in 3 min 56 sec
Evaluation completed in 3 min 56 sec
xTrain = cat(4, xTrain[:));
test_set_tall = tall(adsTest);
xTest = cellfun(<math>\theta(x)</math> HelperSegmentedMelSpectrograms(x, fs, ...SegmentLength=segmentLength, ...
     SegmentOverlap=segmentOverlap, ...
     WindowLength=windowLength, ...
     HopLength=samplesPerHop, ...
     NumBands=numBands, ...
     FFTLength=fftLength), ...
     test_set_tall, ...
     UniformOutput=false);
xTest = gather(xTest);Evaluating tall expression using the Parallel Pool 'local':
- Pass 1 of 1: Completed in 1 min 26 sec
```

```
xTest = cat(4, xTest(:);
```
Evaluation completed in 1 min 26 sec

Replicate the labels of the training and test sets so that they are in one-to-one correspondence with the segments.

```
numSegmentsPer10seconds = size(dataBuffered,2)/2;
yTrain = repmat(adsTrain.Labels,1,numSegmentsPer10seconds)';
yTrain = yTrain(:);yTest = repmat(adsTest.Labels,1,numSegmentsPer10seconds)';
yTest = yTest(:);
```
# **Data Augmentation for CNN**

The DCASE 2017 dataset contains a relatively small number of acoustic recordings for the task, and the development set and evaluation set were recorded at different specific locations. As a result, it is easy to overfit to the data during training. One popular method to reduce overfitting is *mixup*. In mixup, you augment your dataset by mixing the features of two different classes. When you mix the features, you mix the labels in equal proportion. That is:

 $\widetilde{\mathbf{x}} = \lambda \mathbf{x}_i + (1 - \lambda) \mathbf{x}_j$  $\widetilde{y} = \lambda y_i + (1 - \lambda) y_j$ 

Mixup was reformulated by [\[2\] on page 15-172](#page-2715-0) as labels drawn from a probability distribution instead of mixed labels. The implementation of mixup in this example is a simplified version of mixup: each spectrogram is mixed with a spectrogram of a different label with lambda set to 0.5. The original and mixed datasets are combined for training.

xTrainExtra = xTrain; yTrainExtra = yTrain;

```
lambda = 0.5;
for ii = 1:size(xTrain, 4) % Find all available spectrograms with different labels.
    availableSpectrograms = find(yTrain \sim = yTrain(ii)); % Randomly choose one of the available spectrograms with a different label.
     numAvailableSpectrograms = numel(availableSpectrograms);
     idx = randi([1,numAvailableSpectrograms]);
     % Mix.
    xTrainExtra(:,:,:,ii) = lambda*xTrain(:,:,:,ii) + (1-lambda)*xTrain(:,:,:,availableSpectrograms)
     % Specify the label as randomly set by lambda.
    if rand > lambda
        yTrainExtra(ii) = yTrain(availableSpectrograms(idx)); end
end
xTrain = cat(4, xTrain, xTrainExtra);yTrain = [yTrain;yTrainExtra];
```
Call summary to display the distribution of labels for the augmented training set.

#### summary(yTrain)

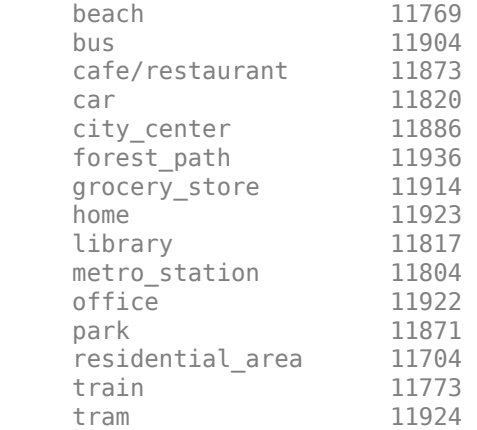

#### **Define and Train CNN**

Define the CNN architecture. This architecture is based on [\[1\] on page 15-172](#page-2715-0) and modified through trial and error. See ["List of Deep Learning Layers" on page 1-43](#page-80-0) to learn more about deep learning layers available in MATLAB®.

```
imgSize = [size(xTrain,1),size(xTrain,2),size(xTrain,3)];
numF = 32;layers = [ \ldots ] imageInputLayer(imgSize)
     batchNormalizationLayer
     convolution2dLayer(3,numF,Padding="same")
     batchNormalizationLayer
     reluLayer
     convolution2dLayer(3,numF,Padding="same")
```

```
 batchNormalizationLayer
 reluLayer 
 maxPooling2dLayer(3,Stride=2,Padding="same")
 convolution2dLayer(3,2*numF,Padding="same")
 batchNormalizationLayer
 reluLayer
 convolution2dLayer(3,2*numF,Padding="same")
 batchNormalizationLayer
 reluLayer
 maxPooling2dLayer(3,Stride=2,Padding="same")
 convolution2dLayer(3,4*numF,Padding="same")
 batchNormalizationLayer
 reluLayer
 convolution2dLayer(3,4*numF,Padding="same")
 batchNormalizationLayer
 reluLayer
 maxPooling2dLayer(3,Stride=2,Padding="same")
 convolution2dLayer(3,8*numF,Padding="same")
 batchNormalizationLayer
 reluLayer
 convolution2dLayer(3,8*numF,Padding="same")
 batchNormalizationLayer
 reluLayer
 globalAveragePooling2dLayer
 dropoutLayer(0.5)
 fullyConnectedLayer(15)
 softmaxLayer
 classificationLayer];
```
Define trainingOptions for the CNN. These options are based on [\[3\] on page 15-172](#page-2715-0) and modified through a systematic hyperparameter optimization workflow.

```
miniBatchSize = 128;
tuneme = 128;
lr = 0.05*miniBatchSize/tuneme;
options = trainingOptions(...
    "sgdm", \dotsMomentum=0.9, ...
     L2Regularization=0.005, ...
     ...
     MiniBatchSize=miniBatchSize, ...
    MaxEpochs=8, ...
     Shuffle="every-epoch", ...
 ...
    Plots="training-progress", ...
     Verbose=false, ...
     ...
     InitialLearnRate=lr, ...
     LearnRateSchedule="piecewise", ...
```

```
 LearnRateDropPeriod=2, ...
   LearnRateDropFactor=0.2, ...
 ...
    ValidationData={xTest,yTest}, ...
    ValidationFrequency=floor(size(xTrain,4)/miniBatchSize));
```
Call trainNetwork to train the network.

#### trainedNet = trainNetwork(xTrain,yTrain,layers,options);

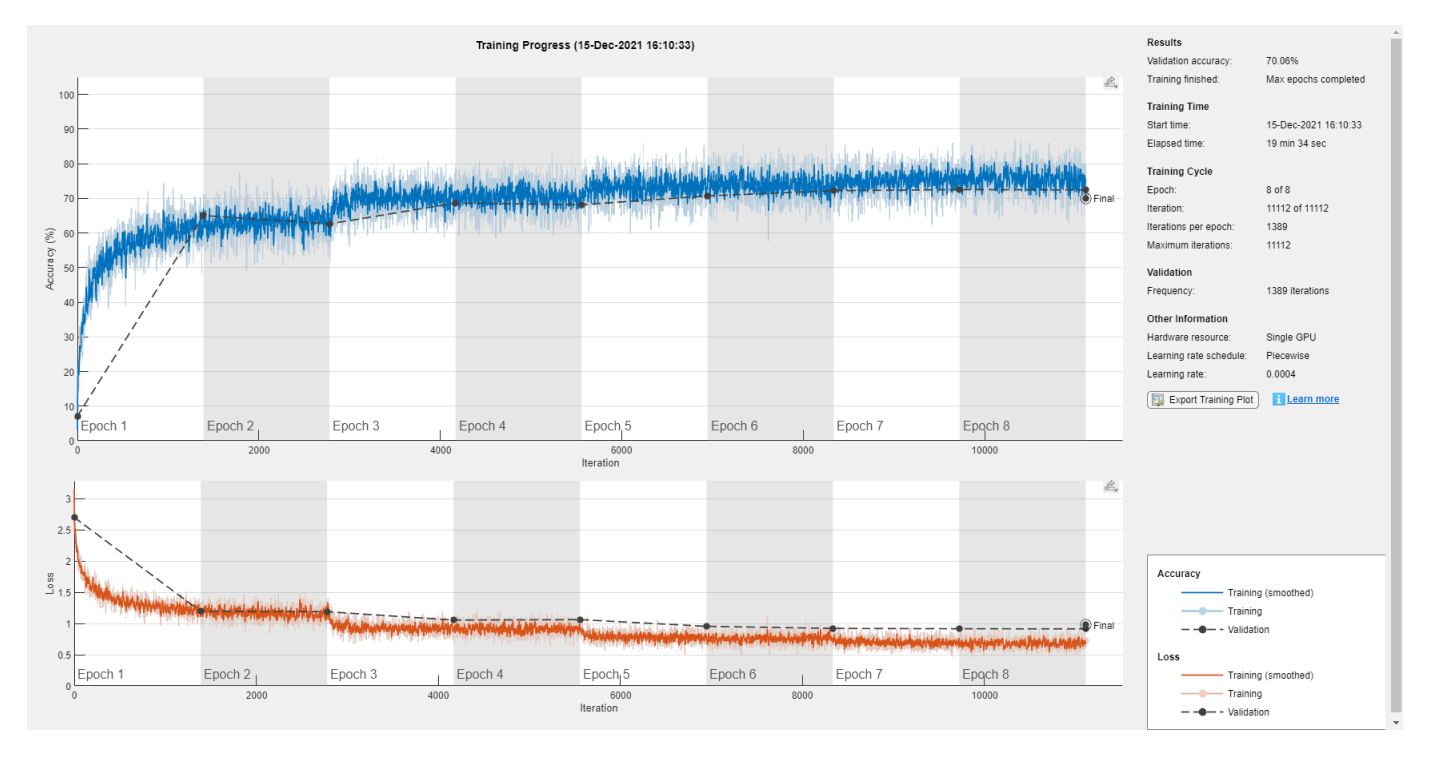

#### **Evaluate CNN**

Call predict to predict responses from the trained network using the held-out test set.

cnnResponsesPerSegment = predict(trainedNet,xTest);

Average the responses over each 10-second audio clip.

```
classes = trainedNet.Layers(end).Classes;
numFiles = numel(adsTest.Files);
counter = 1;cnnResponses = zeros(numFiles,numel(classes));
for channel = 1:numFilescnnResponses(channel,:) = sum(cnnResponsesPerSegment(counter:counter+numSegmentsPer10seconds
     counter = counter + numSegmentsPer10seconds;
end
```
For each 10-second audio clip, choose the maximum of the predictions, then map it to the corresponding predicted location.

```
[-, \text{classIdx}] = \text{max}(\text{conResponse}, [], 2);
cnnPredictedLabels = classes(classIdx);
```
Call confusionchart to visualize the accuracy on the test set.

figure(Units="normalized",Position=[0.2 0.2 0.5 0.5]) confusionchart(adsTest.Labels,cnnPredictedLabels, ...

title=["Test Accuracy - CNN","Average Accuracy = " + mean(adsTest.Labels==cnnPredictedLabels ColumnSummary="column-normalized",RowSummary="row-normalized");

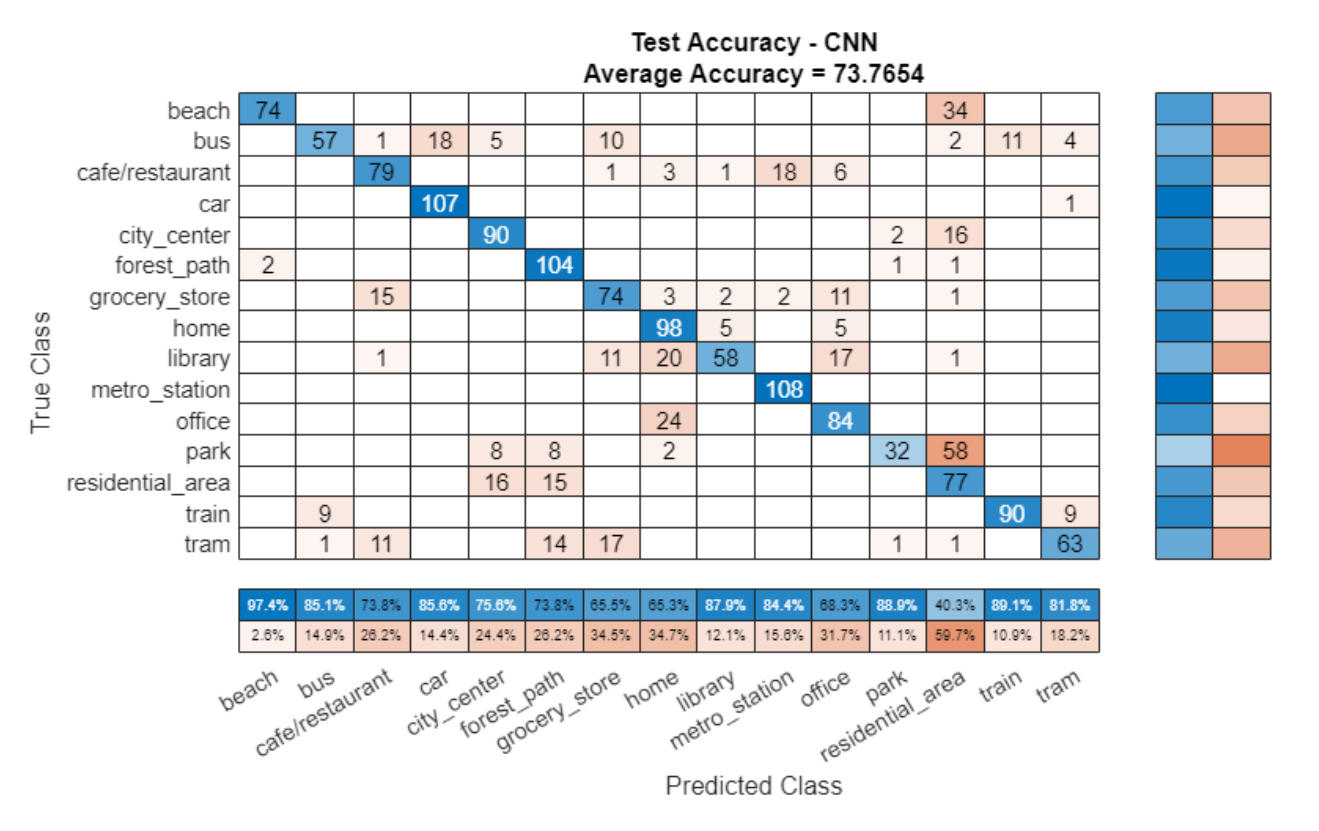

# **Feature Extraction for Ensemble Classifier**

Wavelet scattering has been shown in [\[4\] on page 15-172](#page-2715-0) to provide a good representation of acoustic scenes. Define a waveletScattering (Wavelet Toolbox) object. The invariance scale and quality factors were determined through trial and error.

```
sf = waveletScattering(SignalLength = size(data,1), ... SamplingFrequency=fs, ...
                         InvarianceScale=0.75, ...
                         QualityFactors=[4 1]);
```
Convert the audio signal to mono, and then call featureMatrix (Wavelet Toolbox) to return the scattering coefficients for the scattering decomposition framework, sf.

```
dataMono = mean(data, 2);scatteringCoeffients = featureMatrix(sf,dataMono,Transform="log");
```
Average the scattering coefficients over the 10-second audio clip.

```
featureVector = mean(scatteringCoeffients,2);
disp("Number of wavelet features per 10-second clip = " + numel(featureVector));
Number of wavelet features per 10-second clip = 286
```
The helper function [HelperWaveletFeatureVector](#page-2715-0) on page 15-172 performs the above steps. Use a tall array with cellfun and HelperWaveletFeatureVector to parallelize the feature extraction. Extract wavelet feature vectors for the train and test sets.

```
scatteringTrain = cellfun(Q(x) \\ HelperWaveletFeatureVector(x,sf), train_set_tall, UniformOutput=false
xTrain = gather(scatteringTrain);
xTrain = cell2mat(xTrain')';
scatteringTest = cellfun(@(x)HelperWaveletFeatureVector(x,sf),test set tall,UniformOutput=false)
```

```
xTest = <math>q</math> at her(scatterinaTest):
xTest = cell2mat(xTest');
```
#### **Define and Train Ensemble Classifier**

Use fitcensemble to create a trained classification ensemble model (ClassificationEnsemble).

```
subspaceDimension = min(150, size(xTrain, 2) - 1);numLearningCycles = 30;
classificationEnsemble = fitcensemble(xTrain,adsTrain.Labels, ... Method="Subspace", ...
    NumLearningCycles=numLearningCycles, ...
     Learners="discriminant", ...
     NPredToSample=subspaceDimension, ...
     ClassNames=removecats(unique(adsTrain.Labels)));
```
#### **Evaluate Ensemble Classifier**

For each 10-second audio clip, call predict to return the labels and the weights, then map it to the corresponding predicted location. Call confusionchart to visualize the accuracy on the test set.

[waveletPredictedLabels,waveletResponses] = predict(classificationEnsemble,xTest);

```
figure(Units="normalized",Position=[0.2 0.2 0.5 0.5])
confusionchart(adsTest.Labels,waveletPredictedLabels, ...
    title=["Test Accuracy - Wavelet Scattering","Average Accuracy = " + mean(adsTest.Labels==wav
     ColumnSummary="column-normalized",RowSummary="row-normalized");
```
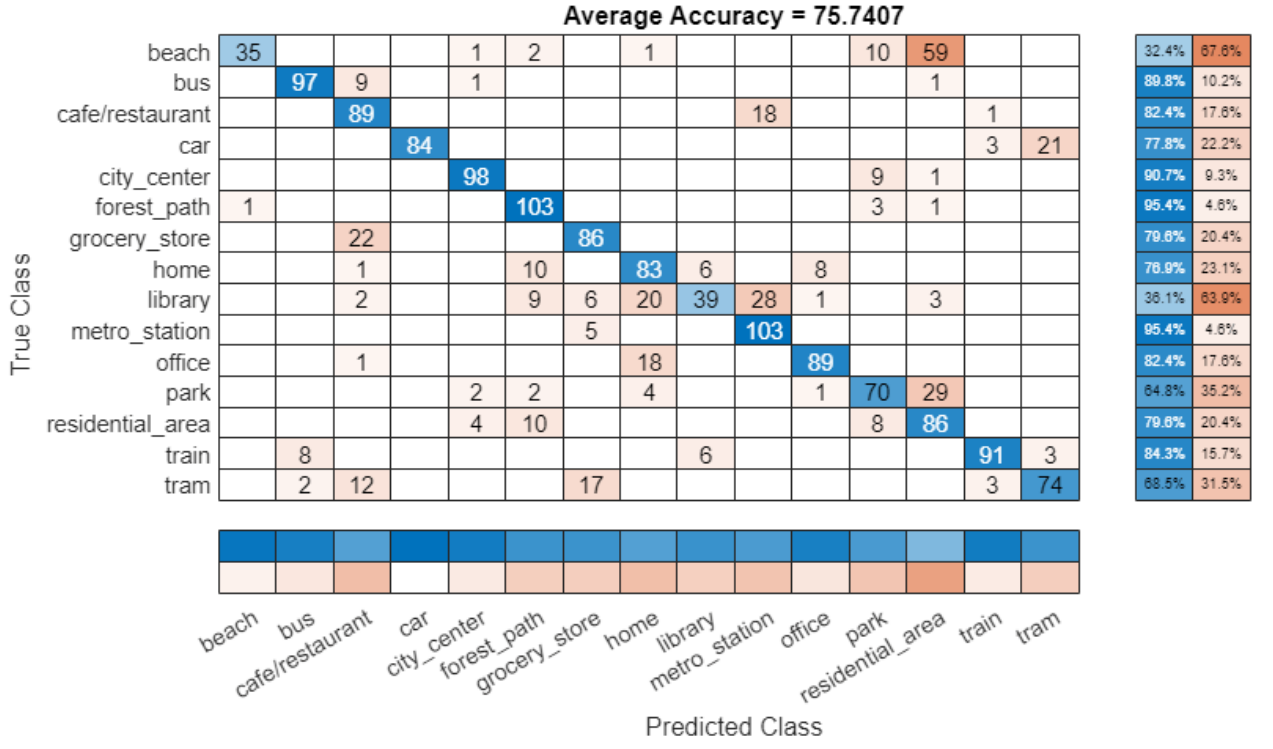

# Test Accuracy - Wavelet Scattering

fprintf('Average accuracy of classifier =  $%0.2f\n\cdot n'$ , mean(adsTest.Labels==waveletPredictedLabels)\* Average accuracy of classifier = 75.74

# **Apply Late Fusion**

For each 10-second clip, calling predict on the wavelet classifier and the CNN returns a vector indicating the relative confidence in their decision. Multiply the waveletResponses with the cnnResponses to create a late fusion system.

```
fused = waveletResponses.*cnnResponses;
[-, \text{classIdx}] = \text{max}(\text{fused}, [], 2);
```
 $predictedLabels = classes(classIdx);$ 

# **Evaluate Late Fusion**

Call confusionchart to visualize the fused classification accuracy.

```
figure(Units="normalized",Position=[0.2 0.2 0.5 0.5])
confusionchart(adsTest.Labels,predictedLabels, ...
   Title=["Test Accuracy - Fusion", "Average Accuracy = " + mean(adsTest.Labels==predictedLabels
    ColumnSummary="column-normalized",RowSummary="row-normalized");
```
<span id="page-2714-0"></span>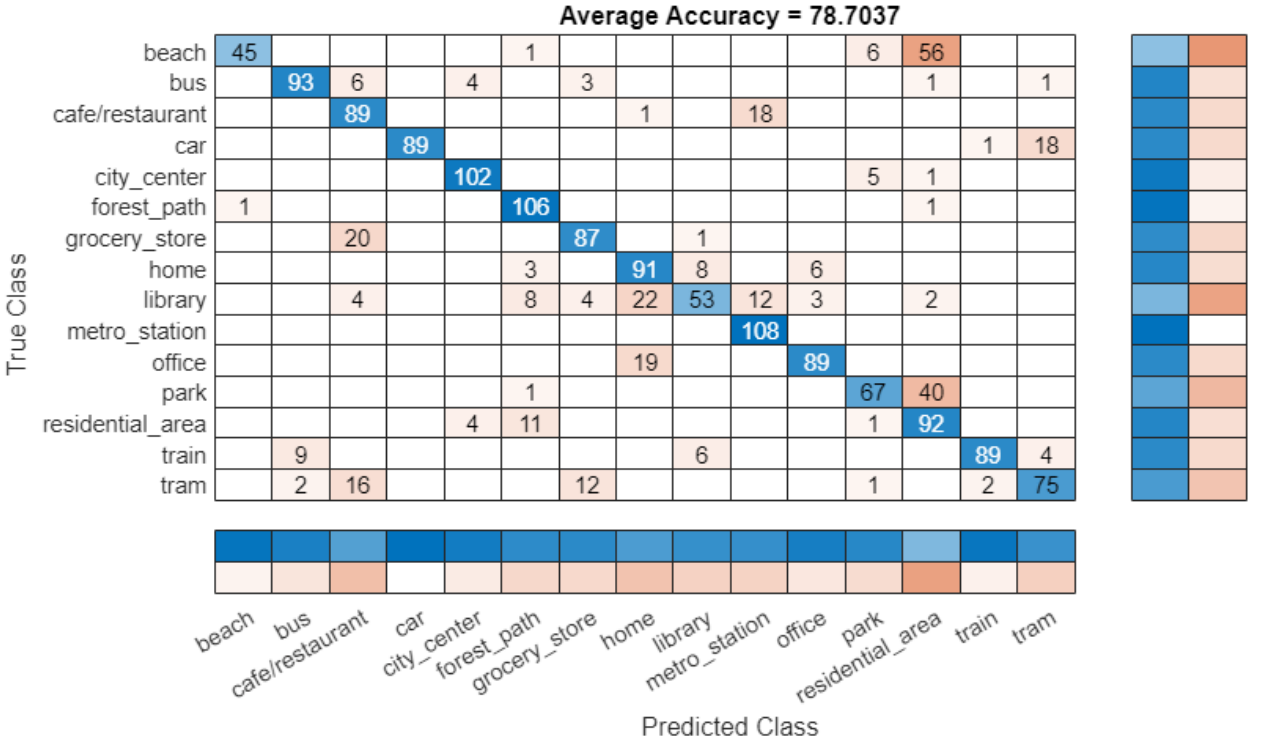

**Test Accuracy - Fusion** 

# **Supporting Functions**

#### **HelperSegmentedMelSpectrograms**

```
function X = HelperSegmentedMelSpectrograms(x,fs,varargin)
% Copyright 2019-2021 The MathWorks, Inc.
p = inputParser;
addParameter(p,WindowLength=1024);
addParameter(p,HopLength=512);
addParameter(p,NumBands=128);
addParameter(p,SegmentLength=1);
addParameter(p,SegmentOverlap=0);
addParameter(p,FFTLength=1024);
parse(p,varargin{:})
params = p.Results;
x = [sum(x, 2), x(:,1) - x(:,2)];x = x./max(max(x));[xb_m,-] = buffer(x(:,1),round(params.SegmentLength*fs),round(parms.SegmentOverlap*fs),model[xb-s,-] = buffer(x(:,2),round(params.SegmentLength*fs),round(params.SegmentOverlap*fs),modelay)xb = zeros(size(xb_m, 1), size(xb_m, 2) + size(xb_s, 2));xb(:,1:2:end) = xb_m;xb(:,2:2:end) = xb_s;spec = melSpectrogram(xb, fs, ...Window=hamming(params.WindowLength,"periodic"), ...
    OverlapLength=params.WindowLength - params.HopLength, ...
```

```
 FFTLength=params.FFTLength, ...
      NumBands=params.NumBands, ...
      FrequencyRange=[0,floor(fs/2)]);
spec = log10(spec+eps);
X = \text{reshape}(\text{spec}, \text{size}(\text{spec}, 1), \text{size}(\text{spec}, 2), \text{size}(x, 2), []);end
```
#### **HelperWaveletFeatureExtractor**

```
function features = HelperWaveletFeatureVector(x, sf)
% Copyright 2019-2021 The MathWorks, Inc.
x = \text{mean}(x, 2);
features = featureMatrix(sf, x, Transform="log");
features = mean(features, 2);end
```
# **References**

[1] A. Mesaros, T. Heittola, and T. Virtanen. Acoustic Scene Classification: an Overview of DCASE 2017 Challenge Entries. In proc. International Workshop on Acoustic Signal Enhancement, 2018.

[2] Huszar, Ferenc. "Mixup: Data-Dependent Data Augmentation." InFERENCe. November 03, 2017. Accessed January 15, 2019. <https://www.inference.vc/mixup-data-dependent-data-augmentation/>.

[3] Han, Yoonchang, Jeongsoo Park, and Kyogu Lee. "Convolutional neural networks with binaural representations and background subtraction for acoustic scene classification." the Detection and Classification of Acoustic Scenes and Events (DCASE) (2017): 1-5.

[4] Lostanlen, Vincent, and Joakim Anden. Binaural scene classification with wavelet scattering. Technical Report, DCASE2016 Challenge, 2016.

[5] A. J. Eronen, V. T. Peltonen, J. T. Tuomi, A. P. Klapuri, S. Fagerlund, T. Sorsa, G. Lorho, and J. Huopaniemi, "Audio-based context recognition," IEEE Trans. on Audio, Speech, and Language Processing, vol 14, no. 1, pp. 321-329, Jan 2006.

[6] [TUT Acoustic scenes 2017, Development dataset](https://zenodo.org/record/400515)

[7] [TUT Acoustic scenes 2017, Evaluation dataset](https://zenodo.org/record/1040168)

# **See Also**

trainNetwork | trainingOptions | classify | layerGraph | batchNormalizationLayer | convolution2dLayer

# **Related Examples**

• ["List of Deep Learning Layers" on page 1-43](#page-80-0)

- • ["Deep Learning Tips and Tricks" on page 1-87](#page-124-0)
- • ["Deep Learning in MATLAB" on page 1-2](#page-39-0)

# **Keyword Spotting in Noise Using MFCC and LSTM Networks**

This example shows how to identify a keyword in noisy speech using a deep learning network. In particular, the example uses a Bidirectional Long Short-Term Memory (BiLSTM) network and mel frequency cepstral coefficients (MFCC).

#### **Introduction**

Keyword spotting (KWS) is an essential component of voice-assist technologies, where the user speaks a predefined keyword to wake-up a system before speaking a complete command or query to the device.

This example trains a KWS deep network with feature sequences of mel-frequency cepstral coefficients (MFCC). The example also demonstrates how network accuracy in a noisy environment can be improved using data augmentation.

This example uses long short-term memory (LSTM) networks, which are a type of recurrent neural network (RNN) well-suited to study sequence and time-series data. An LSTM network can learn longterm dependencies between time steps of a sequence. An LSTM layer (lstmLayer) can look at the time sequence in the forward direction, while a bidirectional LSTM layer (bilstmLayer) can look at the time sequence in both forward and backward directions. This example uses a bidirectional LSTM layer.

The example uses the google Speech Commands Dataset to train the deep learning model. To run the example, you must first download the data set. If you do not want to download the data set or train the network, then you can download and use a pretrained network by opening this example in MATLAB® and running the **Spot Keyword with Pretrained Network** section.

# **Spot Keyword with Pretrained Network**

Before going into the training process in detail, you will download and use a pretrained keyword spotting network to identify a keyword.

In this example, the keyword to spot is **YES**.

Read a test signal where the keyword is uttered.

```
[audioIn,fs] = audioread("keywordTestSignal.wav");
sound(audioIn,fs)
```
Download and load the pretrained network, the mean (M) and standard deviation (S) vectors used for feature normalization, as well as 2 audio files used for validating the network later in the example.

```
downloadFolder = matlab.internal.examples.downloadSupportFile("audio","KeywordSpotting.zip");
dataFolder = tempdir;
unzip(downloadFolder,dataFolder)
netFolder = fullfile(dataFolder,"KeywordSpotting");
load(fullfile(netFolder,"KWSNet.mat"));
```
Create an audioFeatureExtractor (Audio Toolbox) object to perform feature extraction.

```
windowLength = 512;
overlapLength = 384;
afe = audioFeatureExtractor(SampleRate=fs, ...
```

```
Window=hann(windowLength,"periodic"),OverlapLength=overlapLength, ...
 mfcc=true,mfccDelta=true,mfccDeltaDelta=true);
```
Extract features from the test signal and normalize them.

```
features = extract(afe, audioIn);
```

```
features = (features - M) . / S;
```
Compute the keyword spotting binary mask. A mask value of one corresponds to a segment where the keyword was spotted.

```
mask = classify(KWSNet,features.');
```
Each sample in the mask corresponds to 128 samples from the speech signal (windowLength  overlapLength).

Expand the mask to the length of the signal.

```
mask = repmat(mask,windowLength-overlapLength,1);
mask = double(maxk) - 1;mask = mask(:);
```
Plot the test signal and the mask.

```
figure
audioIn = audioIn(1:length(mask));t = (0:length(audioIn)-1)/fs;plot(t,audioIn)
grid on
hold on
plot(t, mask)
legend("Speech","YES")
```
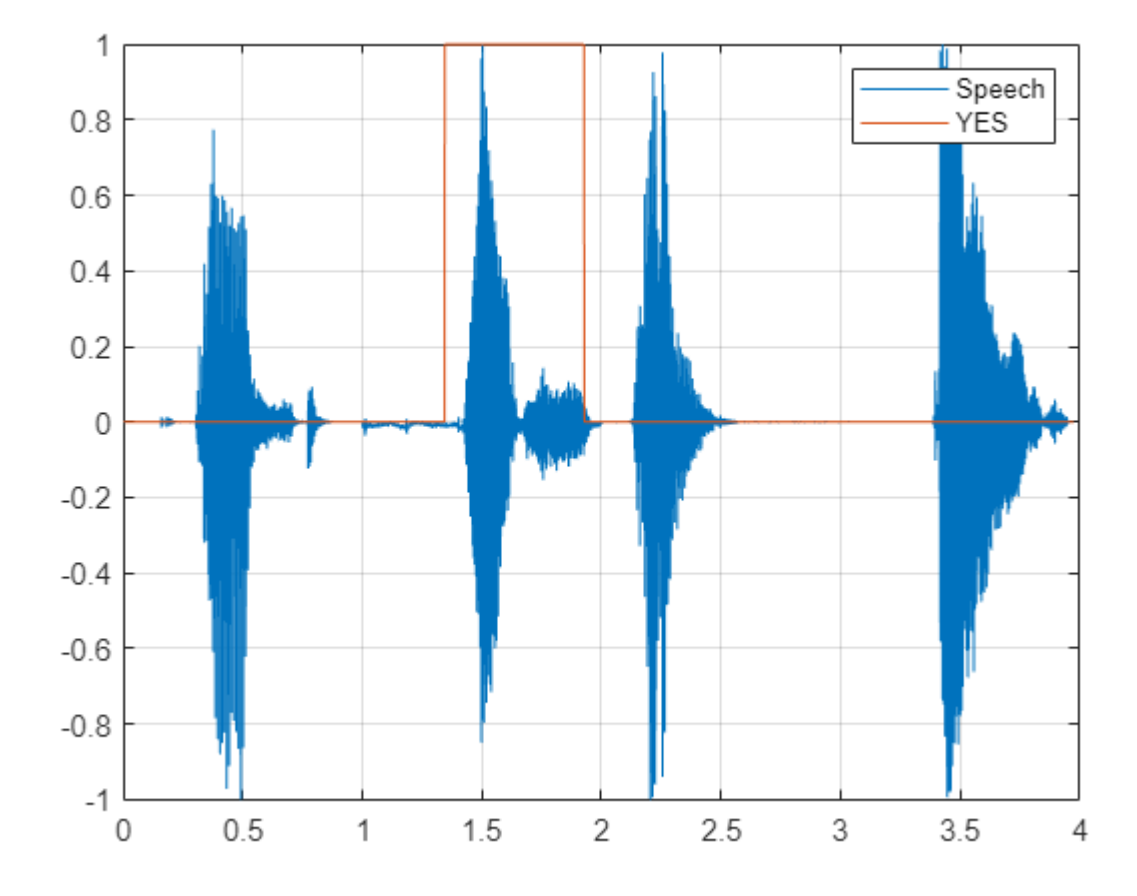

Listen to the spotted keyword.

sound(audioIn(mask==1),fs)

#### **Detect Commands Using Streaming Audio from Microphone**

Test your pre-trained command detection network on streaming audio from your microphone. Try saying random words, including the keyword (**YES**).

Call generateMATLABFunction (Audio Toolbox) on the audioFeatureExtractor object to create the feature extraction function. You will use this function in the processing loop.

generateMATLABFunction(afe,"generateKeywordFeatures",IsStreaming=true);

Define an audio device reader that can read audio from your microphone. Set the frame length to the hop length. This enables you to compute a new set of features for every new audio frame from the microphone.

```
hopLength = windowLength - overlapLength;
frameLength = hopLength;
adr = audioDeviceReader(SampleRate=fs,SamplesPerFrame=frameLength);
```
Create a scope for visualizing the speech signal and the estimated mask.

```
scope = timescope(SampleRate=fs, ...
    TimeSpanSource="property", ...
```

```
 TimeSpan=5, ...
 TimeSpanOverrunAction="Scroll", ...
 BufferLength=fs*5*2, ...
 ShowLegend=true, ...
 ChannelNames={'Speech','Keyword Mask'}, ...
 YLimits=[-1.2,1.2], ...
 Title="Keyword Spotting");
```
Define the rate at which you estimate the mask. You will generate a mask once every numHopsPerUpdate audio frames.

numHopsPerUpdate = 16;

Initialize a buffer for the audio.

 $dataBuffer =  $dsp.AsyncBuffer(windowLength)$ ;$ 

Initialize a buffer for the computed features.

featureBuff = dsp.AsyncBuffer(numHopsPerUpdate);

Initialize a buffer to manage plotting the audio and the mask.

plotBuff = dsp.AsyncBuffer(numHopsPerUpdate\*windowLength);

To run the loop indefinitely, set timeLimit to Inf. To stop the simulation, close the scope.

```
timeLimit = 20;tic
while toc < timeLimit
    data = adr(); write(dataBuff,data);
     write(plotBuff,data);
     frame = read(dataBuff,windowLength,overlapLength);
     features = generateKeywordFeatures(frame,fs);
     write(featureBuff,features.');
    if featureBuff.NumUnreadSamples == numHopsPerUpdate
        featureMatrix = read(featureBuffer);featureMatrix(\simisfinite(featureMatrix)) = 0;
        featureMatrix = (featureMatrix - M)./S;
        [keywordNet,v] = classifyAndUpdateState(KWSNet,featureMatrix.');
        v = double(v) - 1;v = repmat(v, hopLength, 1);
        v = v(:);v = mode(v);v = repmat(v, numHopsPerUpdate*hopLength, 1);
        data = read(plotBuffer); scope([data,v]);
         if ~isVisible(scope)
             break;
         end
     end
```
end hide(scope)

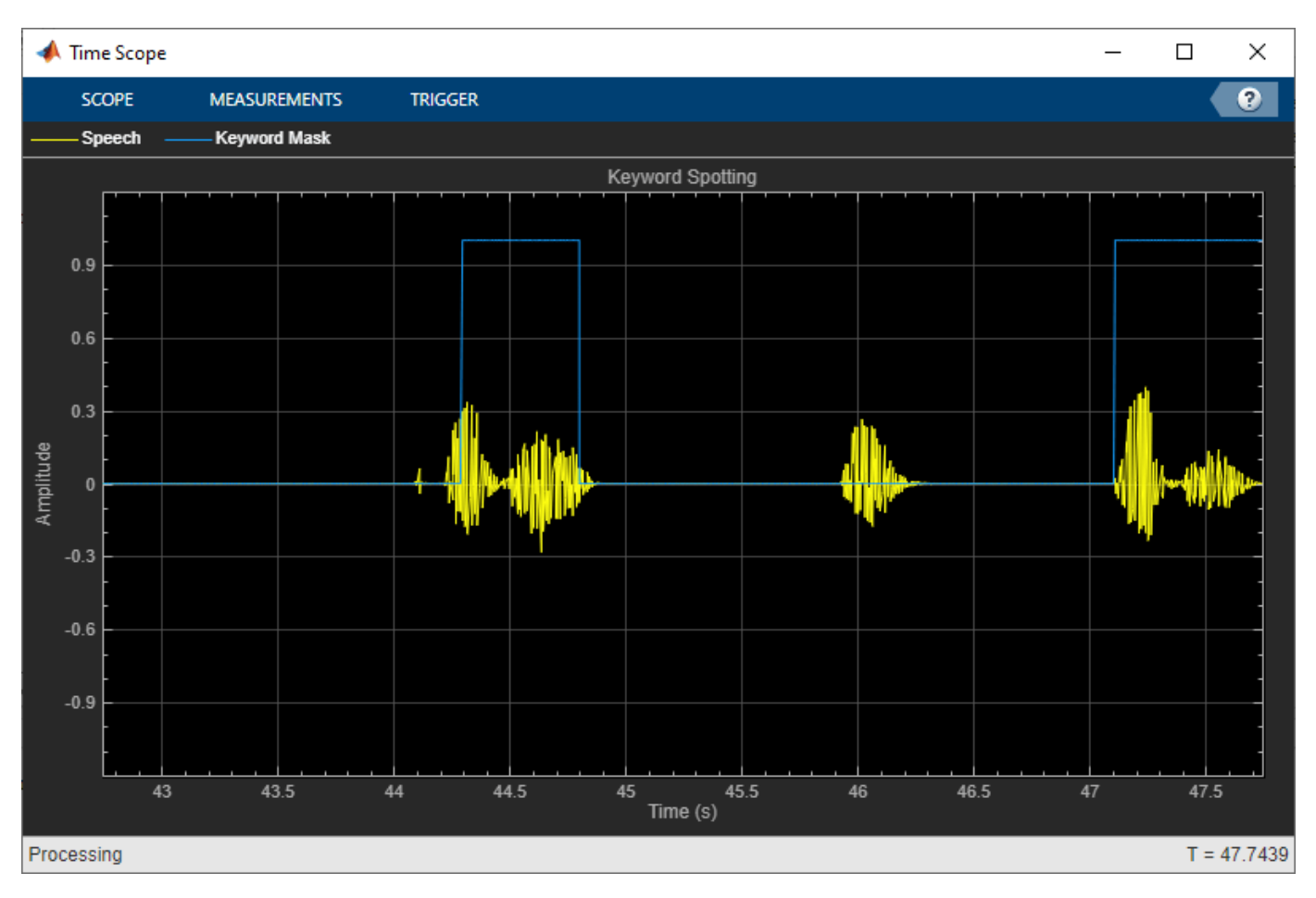

In the rest of the example, you will learn how to train the keyword spotting network.

# **Training Process Summary**

The training process goes through the following steps:

- **1** Inspect a "gold standard" keyword spotting baseline on a validation signal.
- **2** Create training utterances from a noise-free dataset.
- **3** Train a keyword spotting LSTM network using MFCC sequences extracted from those utterances.
- **4** Check the network accuracy by comparing the validation baseline to the output of the network when applied to the validation signal.
- **5** Check the network accuracy for a validation signal corrupted by noise.
- **6** Augment the training dataset by injecting noise to the speech data using audioDataAugmenter (Audio Toolbox).
- **7** Retrain the network with the augmented dataset.
- **8** Verify that the retrained network now yields higher accuracy when applied to the noisy validation signal.

# **Inspect the Validation Signal**

You use a sample speech signal to validate the KWS network. The validation signal consists 34 seconds of speech with the keyword **YES** appearing intermittently.

Load the validation signal.

[audioIn,fs] = audioread(fullfile(netFolder,"KeywordSpeech-16-16-mono-34secs.flac"));

Listen to the signal.

sound(audioIn,fs)

Visualize the signal.

figure  $t = (1/fs)*(0:length(audioIn)-1);$ plot(t,audioIn); grid on xlabel("Time (s)") title("Validation Speech Signal")

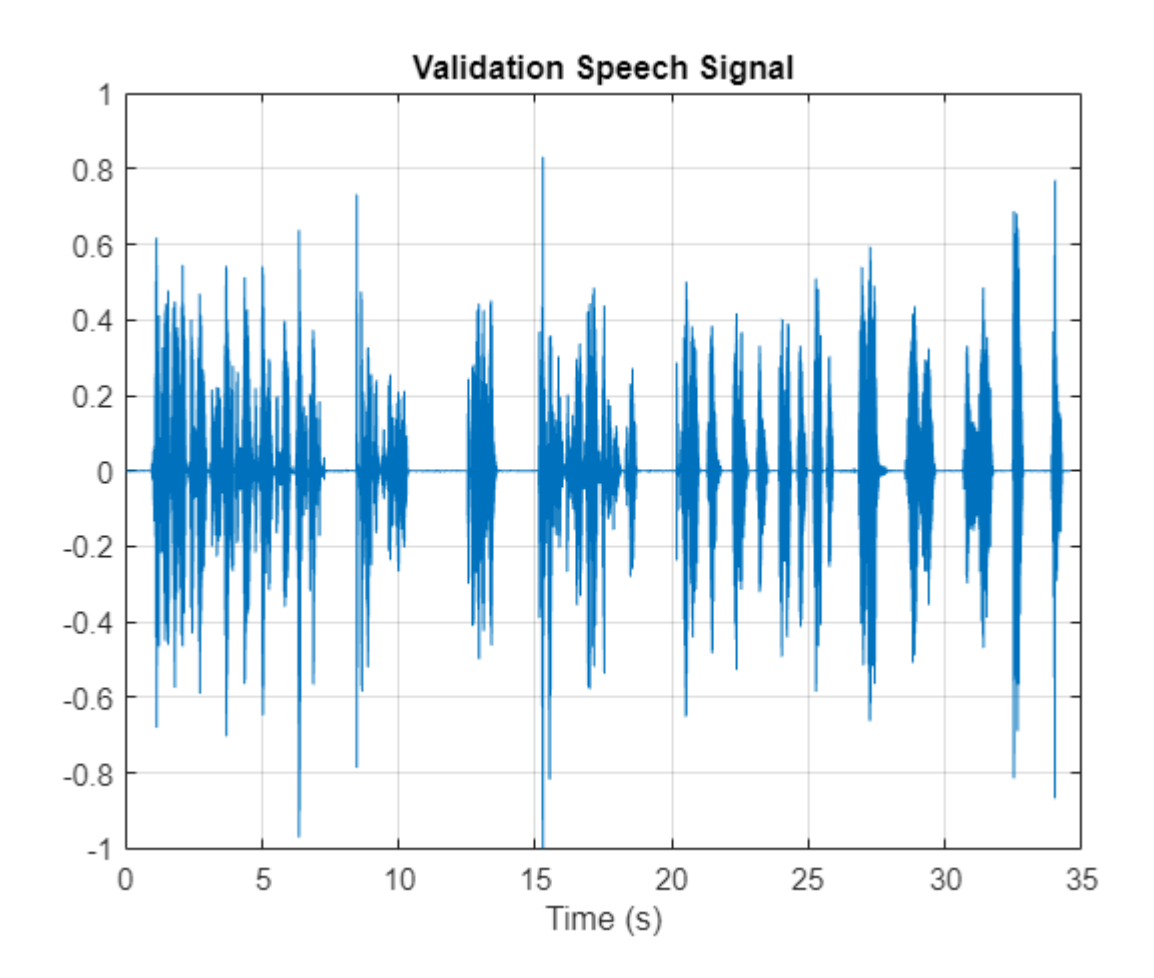

### **Inspect the KWS Baseline**

Load the KWS baseline. This baseline was obtained using [speech2text](https://www.mathworks.com/matlabcentral/fileexchange/65266-speech2text) and Signal Labeler (Signal Processing Toolbox). For a related example, see "Label Spoken Words in Audio Signals" (Signal Processing Toolbox).

```
load("KWSBaseline.mat","KWSBaseline")
```
The baseline is a logical vector of the same length as the validation audio signal. Segments in audioIn where the keyword is uttered are set to one in KWSBaseline.

Visualize the speech signal along with the KWS baseline.

```
fig = figure;
plot(t,[audioIn,KWSBaseline'])
grid on
xlabel("Time (s)")
legend("Speech","KWS Baseline",Location="southeast")
l = findall(fig,"type","line");
l(1). LineWidth = 2;
title("Validation Signal")
```
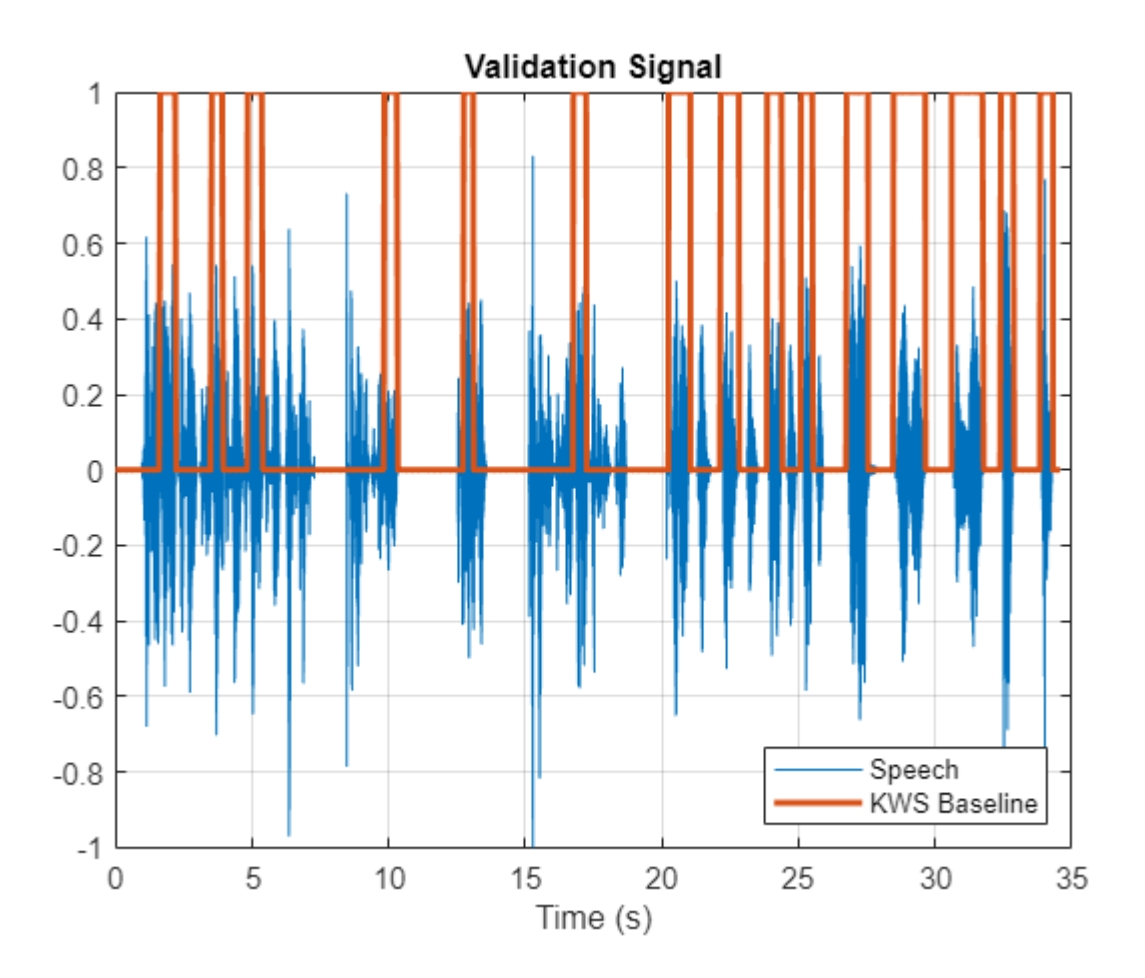

Listen to the speech segments identified as keywords.

```
sound(audioIn(KWSBaseline),fs)
```
The objective of the network that you train is to output a KWS mask of zeros and ones like this baseline.

#### **Load Speech Commands Data Set**

Download and extract the Google Speech Commands Dataset [\[1\] on page 15-199](#page-2742-0).

```
downloadFolder = matlab.internal.examples.downloadSupportFile("audio","google_speech.zip");
dataFolder = tempdir;
unzip(downloadFolder,dataFolder)
dataset = fullfile(dataFolder,"google_speech");
```
Create an audioDatastore (Audio Toolbox) that points to the data set.

```
ads = audioDatastore(dataset,LabelSource="foldername",Includesubfolders=true);
ads = shuffle(ads);
```
The dataset contains background noise files that are not used in this example. Use subset (Audio Toolbox) to create a new datastore that does not have the background noise files.

```
isBackNoise = ismember(ads.Labels,"background");
ads = subset(ads,~isBackNoise);
```
The dataset has approximately 65,000 one-second long utterances of 30 short words (including the keyword YES). Get a breakdown of the word distribution in the datastore.

#### countEachLabel(ads)

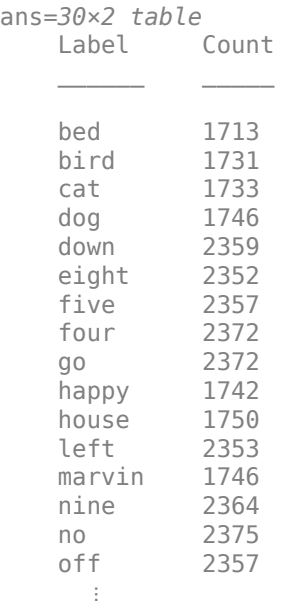

Split ads into two datastores: The first datastore contains files corresponding to the keyword. The second datastore contains all the other words.

```
keyword = "yes";isKeyword = ismember(ads.Labels,keyword);
adsKeyword = subset(ads,isKeyword);
adsOther = subset(ads,-iskeyword);
```
To train the network with the entire dataset and achieve the highest possible accuracy, set speedupExample to false. To run this example quickly, set speedupExample to true.

```
s beedup Example = \frac{\text{false}}{\text{false}}if speedupExample
     % Reduce the dataset by a factor of 20
    adsKeyword = splitEachLabel(adsKeyword,round(numel(adsKeyword.Files)/20));
    numUniqueLabels = numel(unique(adsother.Labels));
    adsOther = splitEachLabel(adsOther,round(numel(adsOther.Files)/numUniqueLabels/20));
end
```
Get a breakdown of the word distribution in each datastore. Shuffle the adsOther datastore so that consecutive reads return different words.

#### countEachLabel(adsKeyword)

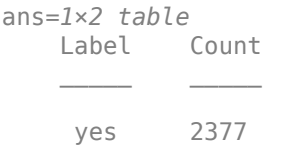

#### countEachLabel(adsOther)

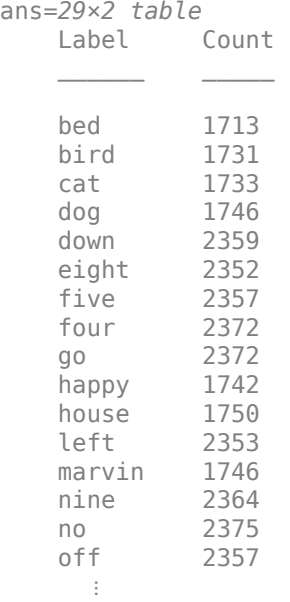

adsOther = shuffle(adsOther);

#### **Create Training Sentences and Labels**

The training datastores contain one-second speech signals where one word is uttered. You will create more complex training speech utterances that contain a mixture of the keyword along with other words.

Here is an example of a constructed utterance. Read one keyword from the keyword datastore and normalize it to have a maximum value of one.

```
yes = read(adsKeyword);
yes = yes/max(abs(yes));
```
The signal has non-speech portions (silence, background noise, etc.) that do not contain useful speech information. This example removes silence using detectSpeech (Audio Toolbox).

Get the start and end indices of the useful portion of the signal.

```
speechIndices = detectSpeech(yes,fs);
```
Randomly select the number of words to use in the synthesized training sentence. Use a maximum of 10 words.

 $numWords = randi([0.10])$ :

Randomly pick the location at which the keyword occurs.

```
keywordLocation = rand([1,numWords+1]);
```
Read the desired number of non-keyword utterances, and construct the training sentence and mask.

```
sentence = [];
mask = [];
for index = 1:numWords+1
    if index == keywordLocation
         sentence = [sentence;yes]; %#ok
         newMask = zeros(size(yes));
         newMask(speechIndices(1,1):speechIndices(1,2)) = 1;
        mask = [mask;newMask]; %#ok else
        other = read(adsOther);other = other./max(abs(other));
         sentence = [sentence;other]; %#ok
        mask = [mask;zeros(size(other))]; %#ok end
end
```
Plot the training sentence along with the mask.

```
figure
t = (1/fs)*(0:length(sentence)-1);
fig = figure;
plot(t,[sentence,mask])
grid on
xlabel("Time (s)")
legend("Training Signal","Mask",Location="southeast")
l = findall(fig,"type","line");
l(1). LineWidth = 2;
title("Example Utterance")
```
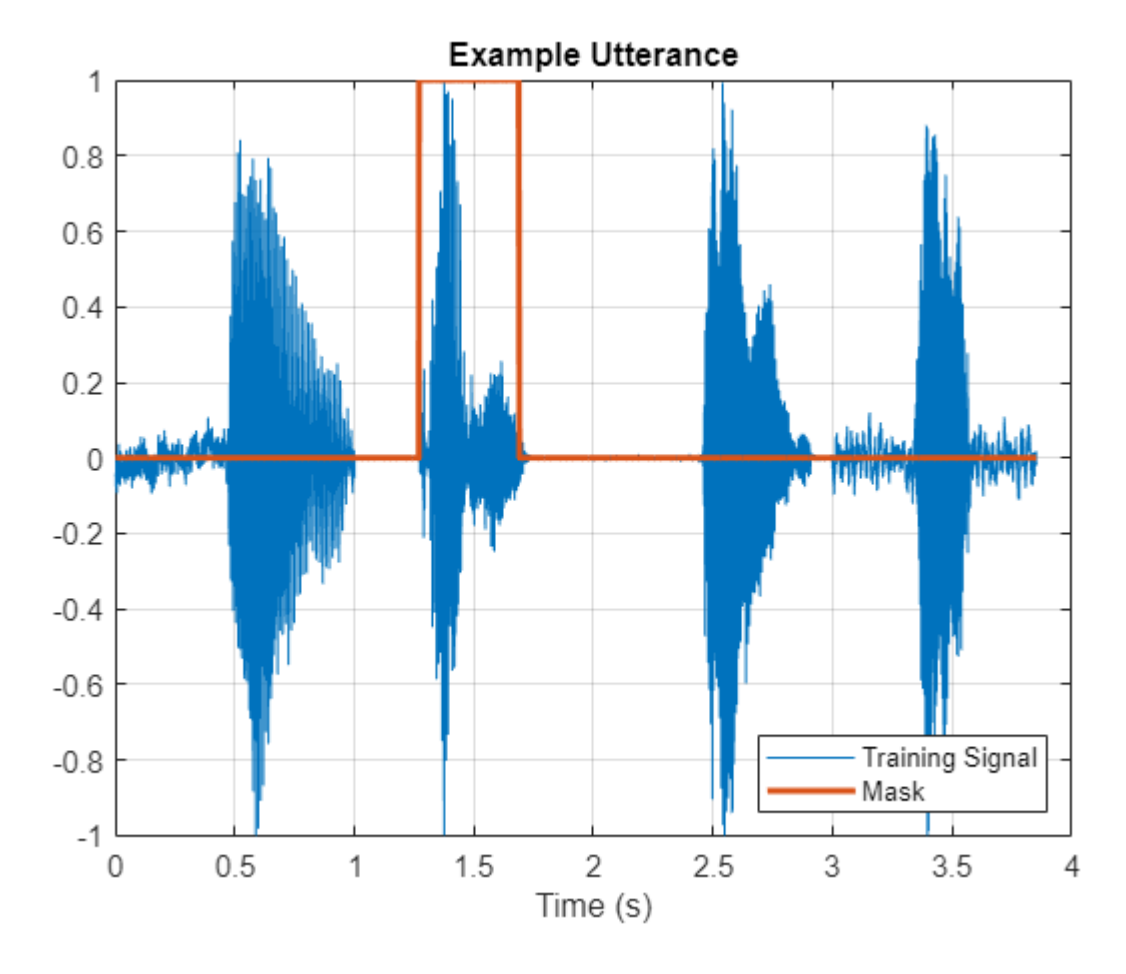

Listen to the training sentence.

sound(sentence,fs)

#### **Extract Features**

This example trains a deep learning network using 39 MFCC coefficients (13 MFCC, 13 delta and 13 delta-delta coefficients).

Define parameters required for MFCC extraction.

```
windowLength = 512;
overlapLength = 384;
```
Create an audioFeatureExtractor object to perform the feature extraction.

```
afe = audioFeatureExtractor(SampleRate=fs, ...
   Window=hann(windowLength,"periodic"),OverlapLength=overlapLength, ...
    mfcc=true,mfccDelta=true,mfccDeltaDelta=true);
```
Extract the features.

```
featureMatrix = extract(afe,sentence);
size(featureMatrix)
```
ans = *1×2* 478 39

Note that you compute MFCC by sliding a window through the input, so the feature matrix is shorter than the input speech signal. Each row in featureMatrix corresponds to 128 samples from the speech signal (windowLength *-* overlapLength).

Compute a mask of the same length as featureMatrix.

```
hopLength = windowLength - overlapLength;
range = hopLength*(1:size(featureMatrix,1)) + hopLength;
featureMask = zeros(size(range));
for index = 1:numel(range)
     featureMask(index) = mode(mask((index-1)*hopLength+1:(index-1)*hopLength+windowLength));
end
```
# **Extract Features from Training Dataset**

Sentence synthesis and feature extraction for the whole training dataset can be quite timeconsuming. To speed up processing, if you have Parallel Computing Toolbox™, partition the training datastore, and process each partition on a separate worker.

Select a number of datastore partitions.

numPartitions = 6;

Initialize cell arrays for the feature matrices and masks.

```
TrainingFeatures = \{\};TrainingMasks= {};
```
Perform sentence synthesis, feature extraction, and mask creation using parfor.

```
emptyCategories = categorical([1 0]);
emptyCategories(:) = [];
tic
partor ii = 1:numPartitions
     subadsKeyword = partition(adsKeyword,numPartitions,ii);
    subadsOther = partition(adsOther, numPartitions, ii);count = 1;
     localFeatures = cell(length(subadsKeyword.Files),1);
     localMasks = cell(length(subadsKeyword.Files),1);
     while hasdata(subadsKeyword)
         % Create a training sentence
         [sentence,mask] = synthesizeSentence(subadsKeyword,subadsOther,fs,windowLength);
         % Compute mfcc features
         featureMatrix = extract(afe, sentence);
        featureMatrix(-isfinite(featureMatrix)) = 0;
         % Create mask
```

```
range = hopLength*(1:size(featureMatrix,1)) + hopLength;
         featureMask = zeros(size(range));
        for index = 1:numel(range) featureMask(index) = mode(mask((index-1)*hopLength+1:(index-1)*hopLength+windowLength));
         end
         localFeatures{count} = featureMatrix;
         localMasks{count} = [emptyCategories,categorical(featureMask)];
        count = count + 1; end
    TrainingFeatures = [TrainingFeatures;localFeatures];
    TrainingMasks = [TrainingMasks;localMasks];
end
Analyzing and transferring files to the workers ...done.
disp("Training feature extraction took " + toc + " seconds.")
```
Training feature extraction took 41.0509 seconds.

It is good practice to normalize all features to have zero mean and unity standard deviation. Compute the mean and standard deviation for each coefficient and use them to normalize the data.

```
sampleFeature = TrainingFeatures{1};
numFeatures = size(sampleFeature,2);
featuresMatrix = cat(1, TrainingFeatures(:);if speedupExample
     load(fullfile(netFolder,"keywordNetNoAugmentation.mat"),"keywordNetNoAugmentation","M","S");
else
   M = mean(featuresMatrix);S = std(featuresMatrix);end
for index = 1:length(TrainingFeatures)f = TriainingFeatures{index};
    f = (f - M)./S;
   TrainingFeatures{index} = f.'; %#ok
```
end

#### **Extract Validation Features**

Extract MFCC features from the validation signal.

```
featureMatrix = extract(afe, audioIn);featureMatrix(-isfinite(featureMatrix)) = 0;
```
Normalize the validation features.

```
FeaturesValidationClean = (featureMatrix - M)./S;
range = hopLength*(1:size(FeaturesValidationClean,1)) + hopLength;
```
Construct the validation KWS mask.

```
featureMask = zeros(size(range));
for index = 1: numel(range)
     featureMask(index) = mode(KWSBaseline((index-1)*hopLength+1:(index-1)*hopLength+windowLength));
end
BaselineV = categorical(featureMask);
```
# **Define the LSTM Network Architecture**

LSTM networks can learn long-term dependencies between time steps of sequence data. This example uses the bidirectional LSTM layer bilstmLayer to look at the sequence in both forward and backward directions.

Specify the input size to be sequences of size numFeatures. Specify two hidden bidirectional LSTM layers with an output size of 150 and output a sequence. This command instructs the bidirectional LSTM layer to map the input time series into 150 features that are passed to the next layer. Specify two classes by including a fully connected layer of size 2, followed by a softmax layer and a classification layer.

```
layers = [ ...
     sequenceInputLayer(numFeatures)
     bilstmLayer(150,OutputMode="sequence")
     bilstmLayer(150,OutputMode="sequence")
     fullyConnectedLayer(2)
     softmaxLayer
     classificationLayer
     ];
```
# **Define Training Options**

Specify the training options for the classifier. Set MaxEpochs to 10 so that the network makes 10 passes through the training data. Set MiniBatchSize to 64 so that the network looks at 64 training signals at a time. Set Plots to "training-progress" to generate plots that show the training progress as the number of iterations increases. Set Verbose to false to disable printing the table output that corresponds to the data shown in the plot. Set Shuffle to "every-epoch" to shuffle the training sequence at the beginning of each epoch. Set LearnRateSchedule to "piecewise" to decrease the learning rate by a specified factor (0.1) every time a certain number of epochs (5) has passed. Set ValidationData to the validation predictors and targets.

This example uses the adaptive moment estimation (ADAM) solver. ADAM performs better with recurrent neural networks (RNNs) like LSTMs than the default stochastic gradient descent with momentum (SGDM) solver.

```
maxEpochs = 10;minBatchSize = 64:
options = trainingOptions("adam", ...
     InitialLearnRate=1e-4, ...
   MaxEpochs=maxEpochs, ...
   MiniBatchSize=miniBatchSize, ...
     Shuffle="every-epoch", ...
     Verbose=false, ...
    ValidationFrequency=floor(numel(TrainingFeatures)/miniBatchSize), ...
     ValidationData={FeaturesValidationClean.',BaselineV}, ...
     Plots="training-progress", ...
    LearnRateSchedule="piecewise", ...
    LearnRateDropFactor=0.1, ...
     LearnRateDropPeriod=5);
```
#### **Train the LSTM Network**

Train the LSTM network with the specified training options and layer architecture using trainNetwork. Because the training set is large, the training process can take several minutes.

[keywordNetNoAugmentation,netInfo] = trainNetwork(TrainingFeatures,TrainingMasks,layers,options);

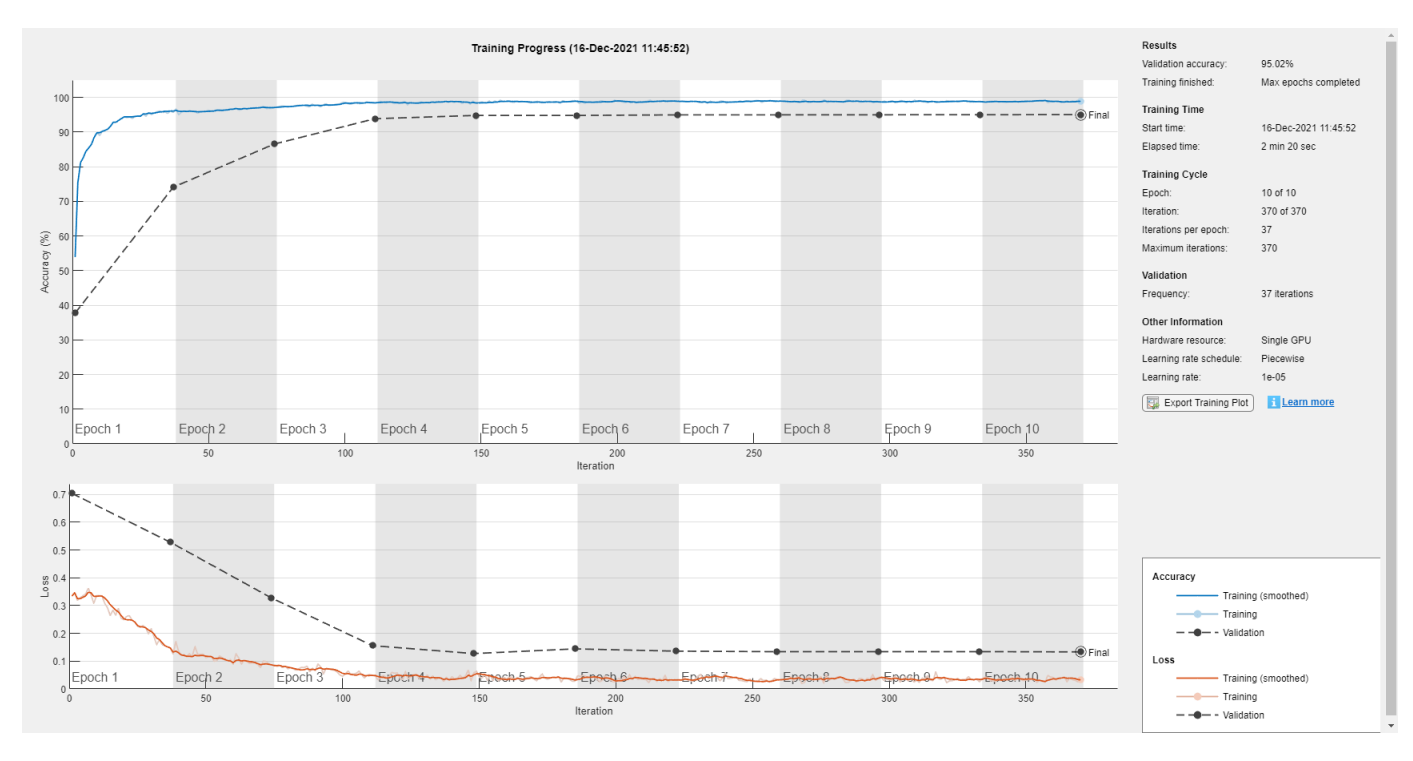

#### if speedupExample

 load(fullfile(netFolder,"keywordNetNoAugmentation.mat"),"keywordNetNoAugmentation","M","S"); end

#### **Check Network Accuracy for Noise-Free Validation Signal**

Estimate the KWS mask for the validation signal using the trained network.

v = classify(keywordNetNoAugmentation,FeaturesValidationClean.');

Calculate and plot the validation confusion matrix from the vectors of actual and estimated labels.

```
figure
confusionchart(BaselineV, v, ...
     Title="Validation Accuracy", ...
     ColumnSummary="column-normalized",RowSummary="row-normalized");
```
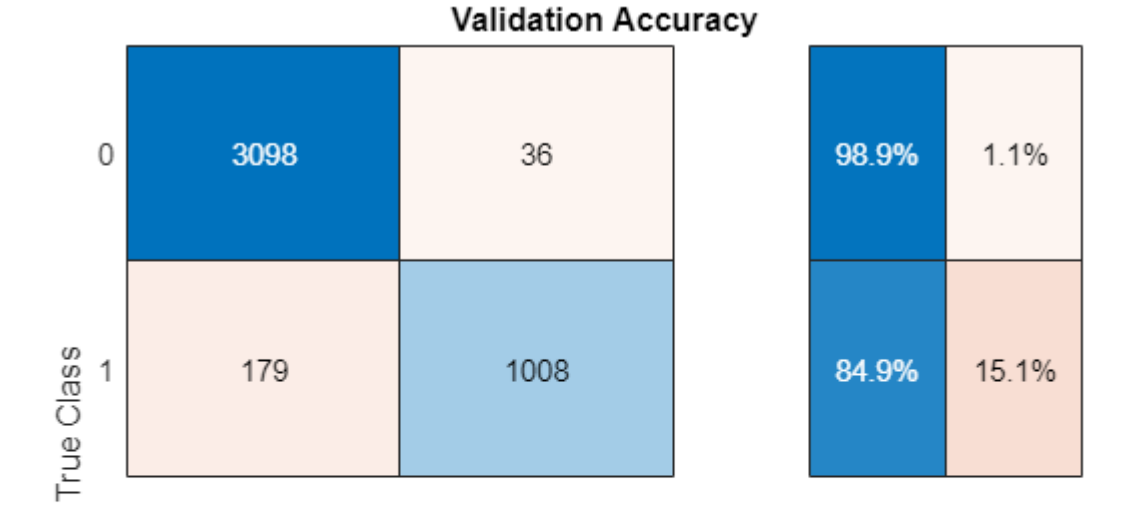

94.5% 96.6% 5.5%  $3.4%$ 0 1

**Predicted Class** 

Convert the network output from categorical to double.

 $v = double(v) - 1;$  $v =$  repmat(v, hopLength, 1);  $v = v(:);$ 

Listen to the keyword areas identified by the network.

```
sound(audioIn(logical(v)),fs)
```
Visualize the estimated and expected KWS masks.

```
baseline = double(BaselineV) - 1;
baseline = remat(baseline, hopLength,1);baseline = baseline(:);t = (1/fs)*(0:length(v)-1);fig = figure;plot(t,[audioIn(1:length(v)),v,0.8*baseline])
grid on
xlabel("Time (s)")
legend("Training Signal","Network Mask","Baseline Mask",Location="southeast")
l = findall(fig,"type","line");
l(1).LineWidth = 2;
```
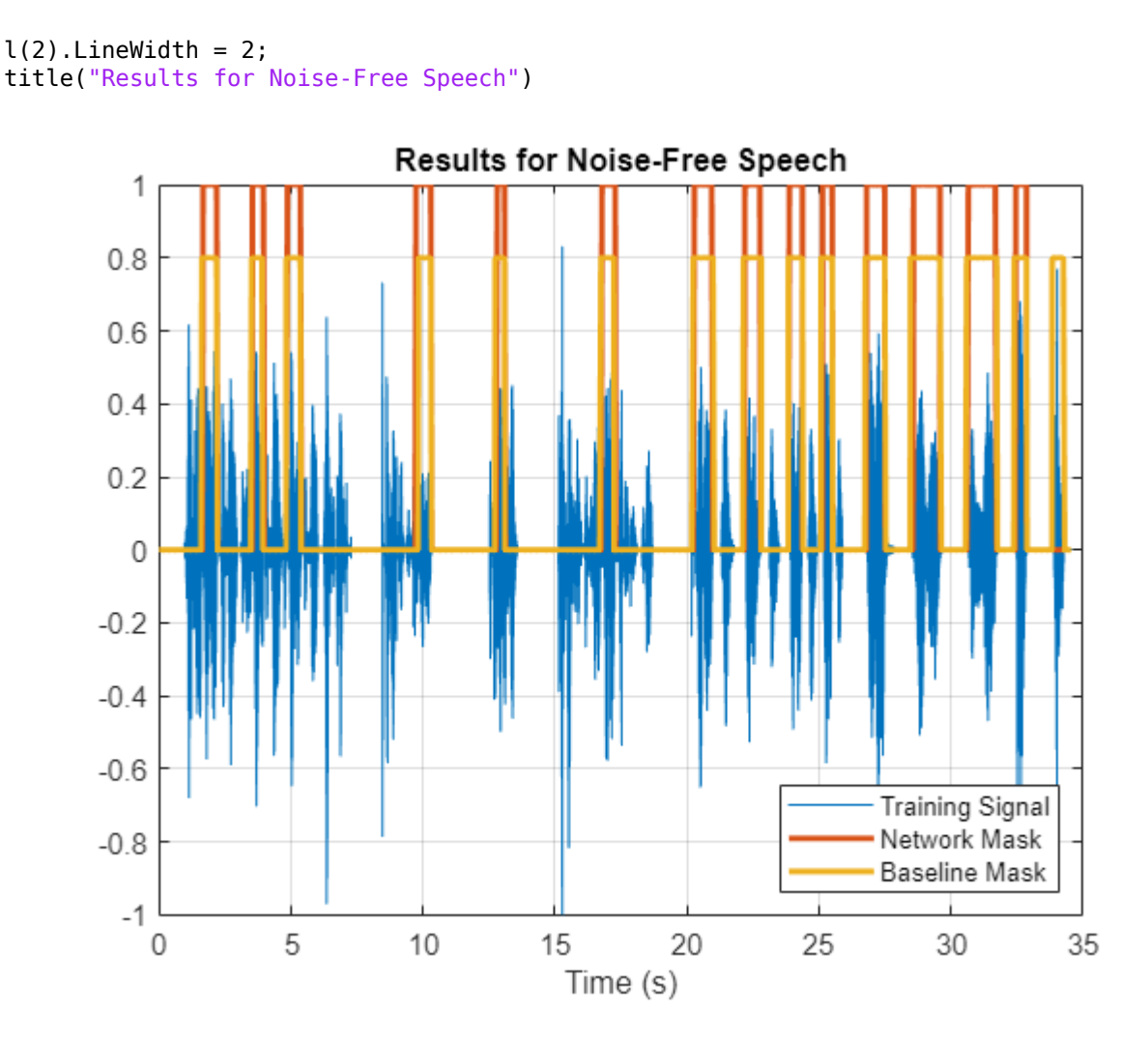

# **Check Network Accuracy for a Noisy Validation Signal**

You will now check the network accuracy for a noisy speech signal. The noisy signal was obtained by corrupting the clean validation signal by additive white Gaussian noise.

Load the noisy signal.

[audioInNoisy,fs] = audioread(fullfile(netFolder,"NoisyKeywordSpeech-16-16-mono-34secs.flac")); sound(audioInNoisy,fs)

Visualize the signal.

```
figure
t = (1/fs)*(0:length(audioInNoisy)-1);plot(t,audioInNoisy)
grid on
xlabel("Time (s)")
title("Noisy Validation Speech Signal")
```
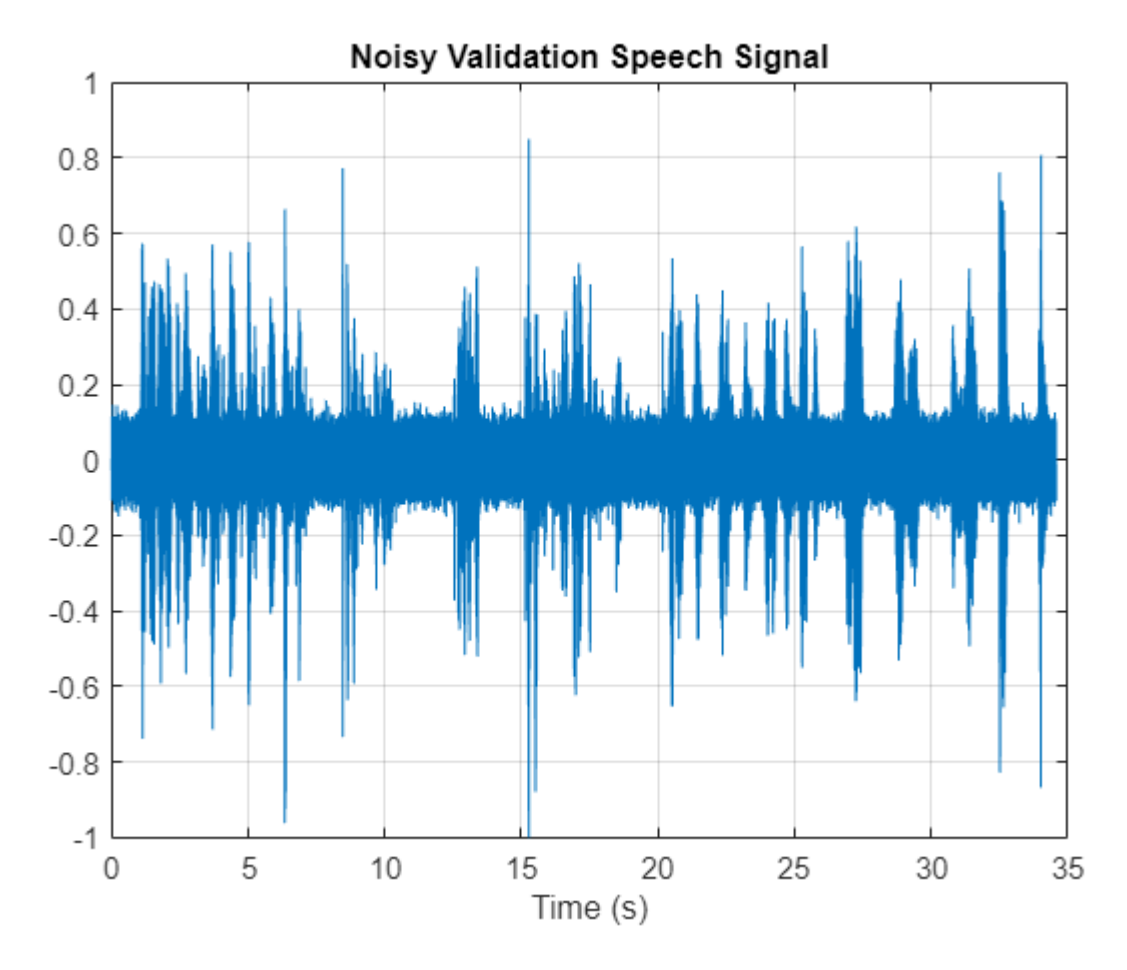

Extract the feature matrix from the noisy signal.

```
featureMatrixV = extract(afe, audioInNoisy);
featureMatrixV(-isfinite(featureMatrixV)) = 0;
FeaturesValidationNoisy = (featureMatrixV - M)./S;
```
Pass the feature matrix to the network.

v = classify(keywordNetNoAugmentation,FeaturesValidationNoisy.');

Compare the network output to the baseline. Note that the accuracy is lower than the one you got for a clean signal.

```
figure
confusionchart(BaselineV,v, ...
    Title="Validation Accuracy - Noisy Speech", ...
    ColumnSummary="column-normalized",RowSummary="row-normalized");
```
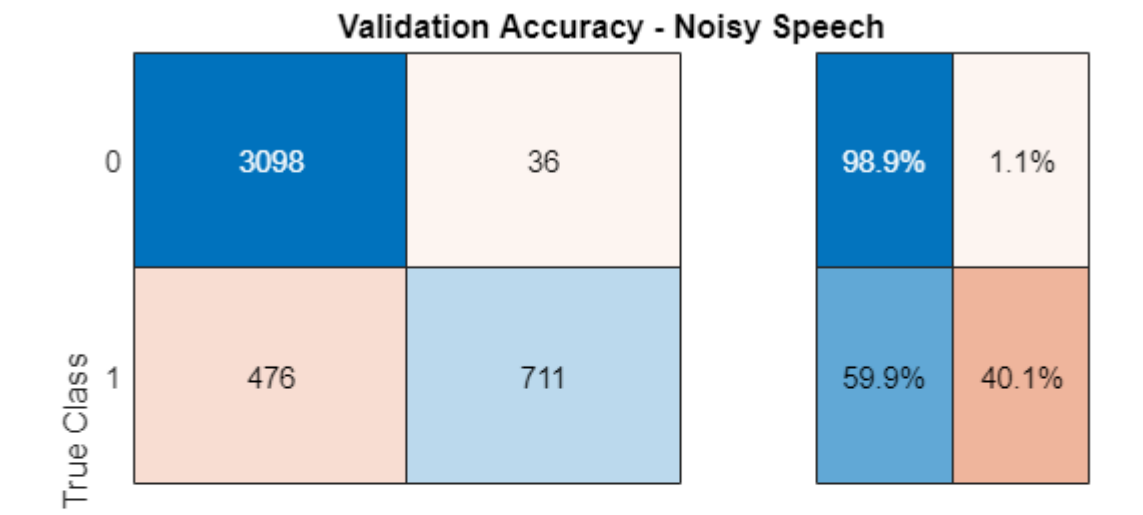

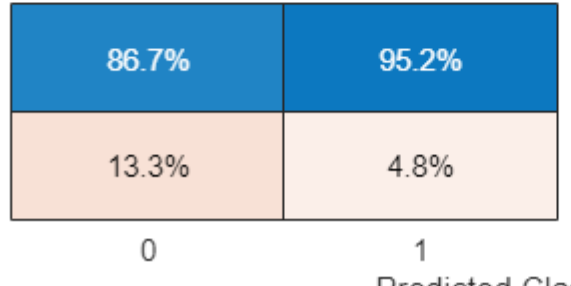

Predicted Class

Convert the network output from categorical to double.

```
v = double(v) - 1;v = repmat(v, hopLength, 1);
v = v(:);
```
Listen to the keyword areas identified by the network.

```
sound(audioIn(logical(v)),fs)
```
Visualize the estimated and baseline masks.

```
t = (1/fs)*(0:length(v)-1);fig = figure;plot(t,[audioInNoisy(1:length(v)),v,0.8*baseline])
grid on
xlabel("Time (s)")
legend("Training Signal","Network Mask","Baseline Mask",Location="southeast")
l = findall(fig,"type","line");
l(1). LineWidth = 2;
l(2). LineWidth = 2;
title("Results for Noisy Speech - No Data Augmentation")
```
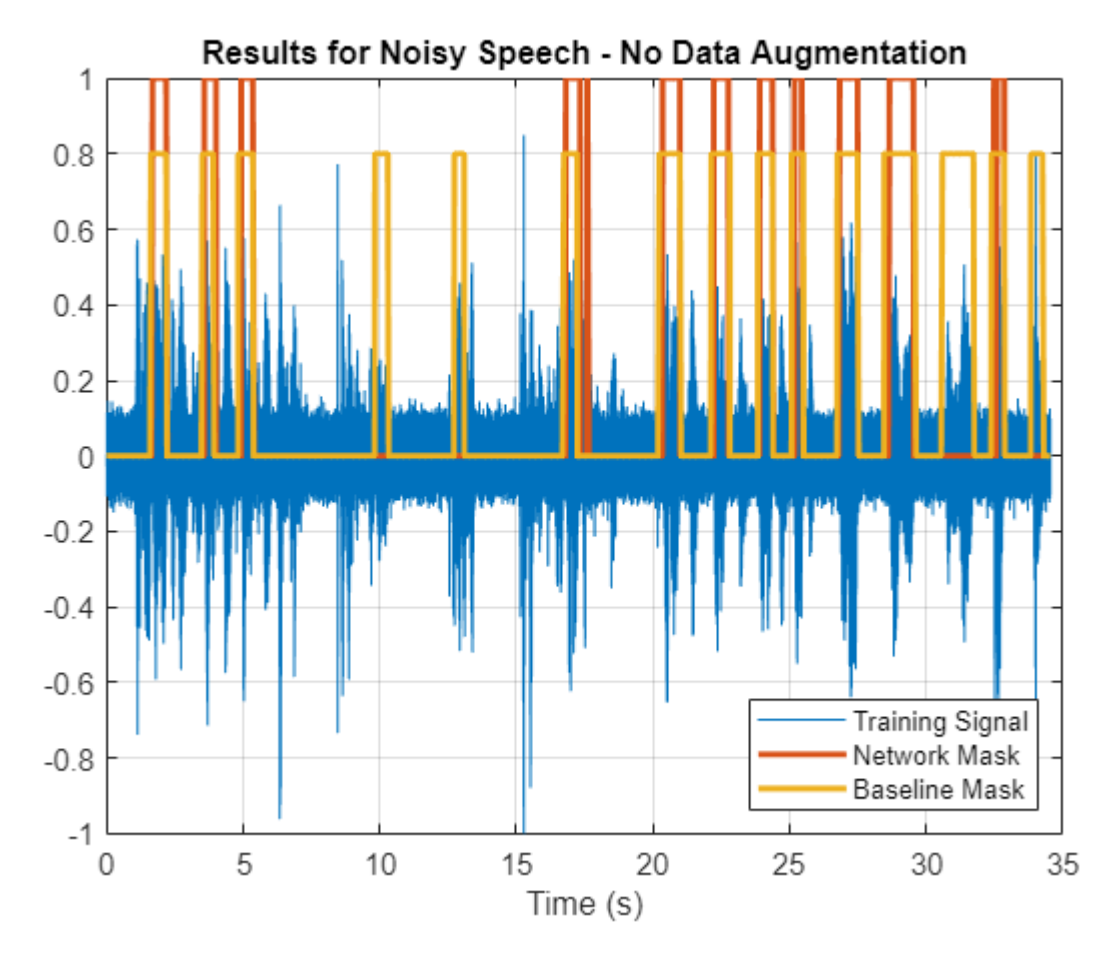

#### **Perform Data Augmentation**

The trained network did not perform well on a noisy signal because the trained dataset contained only noise-free sentences. You will rectify this by augmenting your dataset to include noisy sentences.

Use audioDataAugmenter (Audio Toolbox) to augment your dataset.

```
ada = audioDataAugmenter(TimeStretchProbability=0,PitchShiftProbability=0, ...
     VolumeControlProbability=0,TimeShiftProbability=0, ...
    SNRRange=[-1,1],AddNoiseProbability=0.85);
```
With these settings, the audioDataAugmenter object corrupts an input audio signal with white Gaussian noise with a probability of 85%. The SNR is randomly selected from the range [-1 1] (in dB). There is a 15% probability that the augmenter does not modify your input signal.

As an example, pass an audio signal to the augmenter.

```
reset(adsKeyword)
x = read(adskeyword);
data = augment(ada, x, fs)data=1×2 table
                         AugmentationInfo
```
{16000×1 double} 1×1 struct

Inspect the AugmentationInfo variable in data to verify how the signal was modified.

#### data.AugmentationInfo

```
ans = struct with fields:
     SNR: 0.3410
```
Reset the datastores.

reset(adsKeyword) reset(adsOther)

Initialize the feature and mask cells.

```
TrainingFeatures = \{\};TrainingMask = \{\};
```
Perform feature extraction again. Each signal is corrupted by noise with a probability of 85%, so your augmented dataset has approximately 85% noisy data and 15% noise-free data.

```
tic
partor ii = 1:numPartitions
    subadsKeyword = partition(adsKeyword,numPartitions,ii);
    subadsOther = partition(adsOther, numPartitions, ii);
    count = 1; localFeatures = cell(length(subadsKeyword.Files),1);
     localMasks = cell(length(subadsKeyword.Files),1);
   while hasdata(subadsKeyword)
        [sentence,mask] = synthesizeSentence(subadsKeyword,subadsOther,fs,windowLength);
         % Corrupt with noise
        augmentedData = augment(ada, sentence, fs);sentence = augmentedData.Audio{1};
         % Compute mfcc features
        featureMatrix = extract(afe, sentence):featureMatrix(-isfinite(featureMatrix)) = 0;
         range = hopLength*(1:size(featureMatrix,1)) + hopLength;
         featureMask = zeros(size(range));
        for index = 1: numel(range)
             featureMask(index) = mode(mask((index-1)*hopLength+1:(index-1)*hopLength+windowLength));
         end
         localFeatures{count} = featureMatrix;
         localMasks{count} = [emptyCategories,categorical(featureMask)];
        count = count + 1; end
    TrainingFeatures = [TrainingFeatures;localFeatures];
```

```
 TrainingMasks = [TrainingMasks;localMasks];
end
disp("Training feature extraction took " + toc + " seconds.")
Training feature extraction took 35.6612 seconds.
```
Compute the mean and standard deviation for each coefficient; use them to normalize the data.

```
sampleFeature = TrainingFeatures{1};numFeatures = size(sampleFeature,2);
featuresMatrix = cat(1, TrainingFeatures(:));
if speedupExample
     load(fullfile(netFolder,"KWSNet.mat"),"KWSNet","M","S");
else
   M = mean(featuresMatrix); S = std(featuresMatrix);
end
for index = 1:length(TrainingFeatures)f = TriainingFeatures{index};
    f = (f - M) ./ S;
   TrainingFeatures{index} = f.'; %#ok
end
```
Normalize the validation features with the new mean and standard deviation values.

FeaturesValidationNoisy = (featureMatrixV - M)./S;

#### **Retrain Network with Augmented Dataset**

Recreate the training options. Use the noisy baseline features and mask for validation.

```
options = trainingOptions("adam", ...
     InitialLearnRate=1e-4, ...
   MaxEpochs=maxEpochs, ...
   MiniBatchSize=miniBatchSize, ...
     Shuffle="every-epoch", ...
     Verbose=false, ...
     ValidationFrequency=floor(numel(TrainingFeatures)/miniBatchSize), ...
    ValidationData={FeaturesValidationNoisy.',BaselineV}, ...
    Plots="training-progress", ...
    LearnRateSchedule="piecewise", ...
    LearnRateDropFactor=0.1, ...
     LearnRateDropPeriod=5);
```
Train the network.

[KWSNet,netInfo] = trainNetwork(TrainingFeatures,TrainingMasks,layers,options);

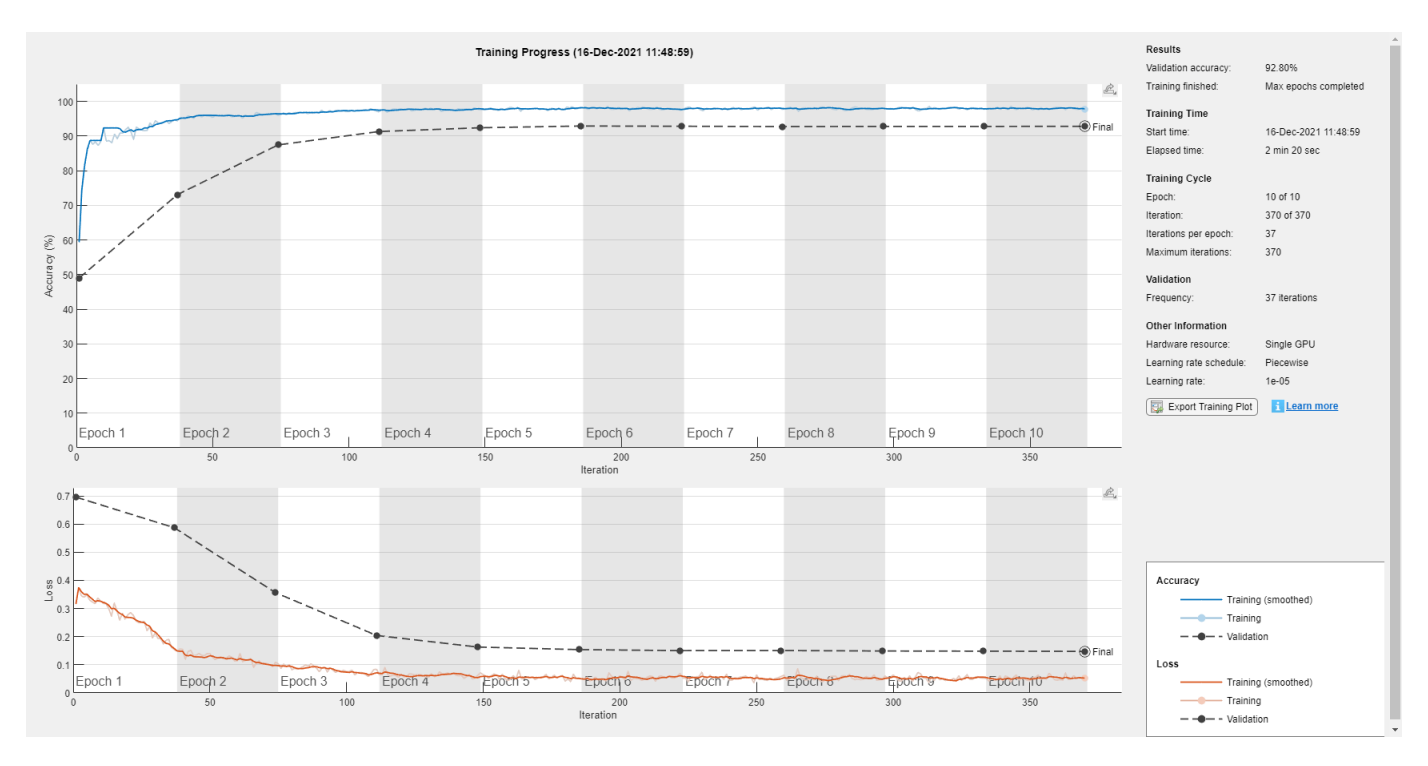

```
if speedupExample
     load(fullfile(netFolder,"KWSNet.mat"));
end
```
Verify the network accuracy on the validation signal.

v = classify(KWSNet,FeaturesValidationNoisy.');

Compare the estimated and expected KWS masks.

```
figure
confusionchart(BaselineV,v, ...
    Title="Validation Accuracy with Data Augmentation", ...
    ColumnSummary="column-normalized",RowSummary="row-normalized");
```
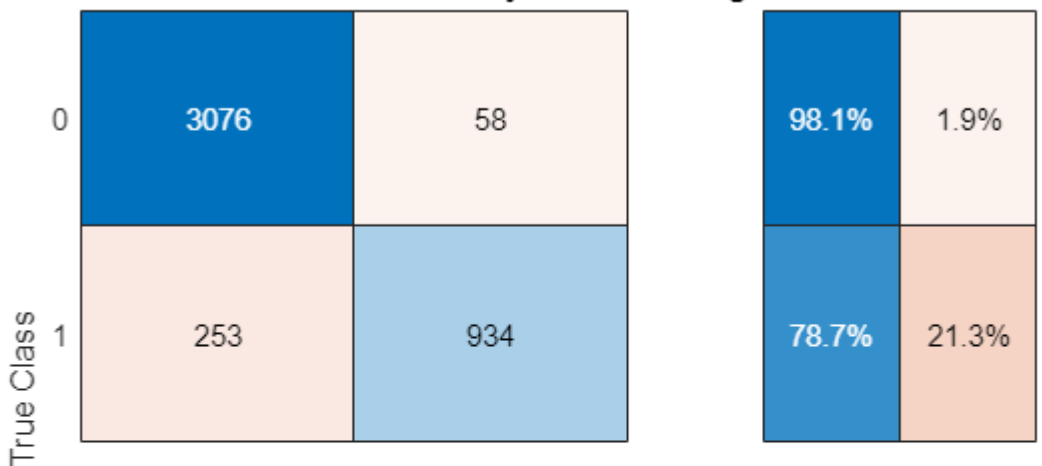

## Validation Accuracy with Data Augmentation

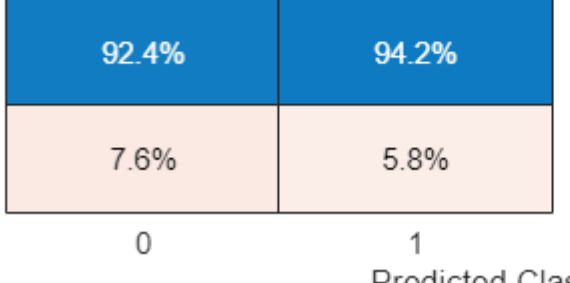

Predicted Class

Listen to the identified keyword regions.

```
v = double(v) - 1;v = repmat(v, hopLength, 1);
v = v(:);
```

```
sound(audioIn(logical(v)),fs)
```
Visualize the estimated and expected masks.

```
fig = figure;
plot(t,[audioInNoisy(1:length(v)),v,0.8*baseline])
grid on
xlabel("Time (s)")
legend("Training Signal","Network Mask","Baseline Mask",Location="southeast")
l = findall(fig,"type","line");
l(1). LineWidth = 2;
l(2).LineWidth = 2;
title("Results for Noisy Speech - With Data Augmentation")
```
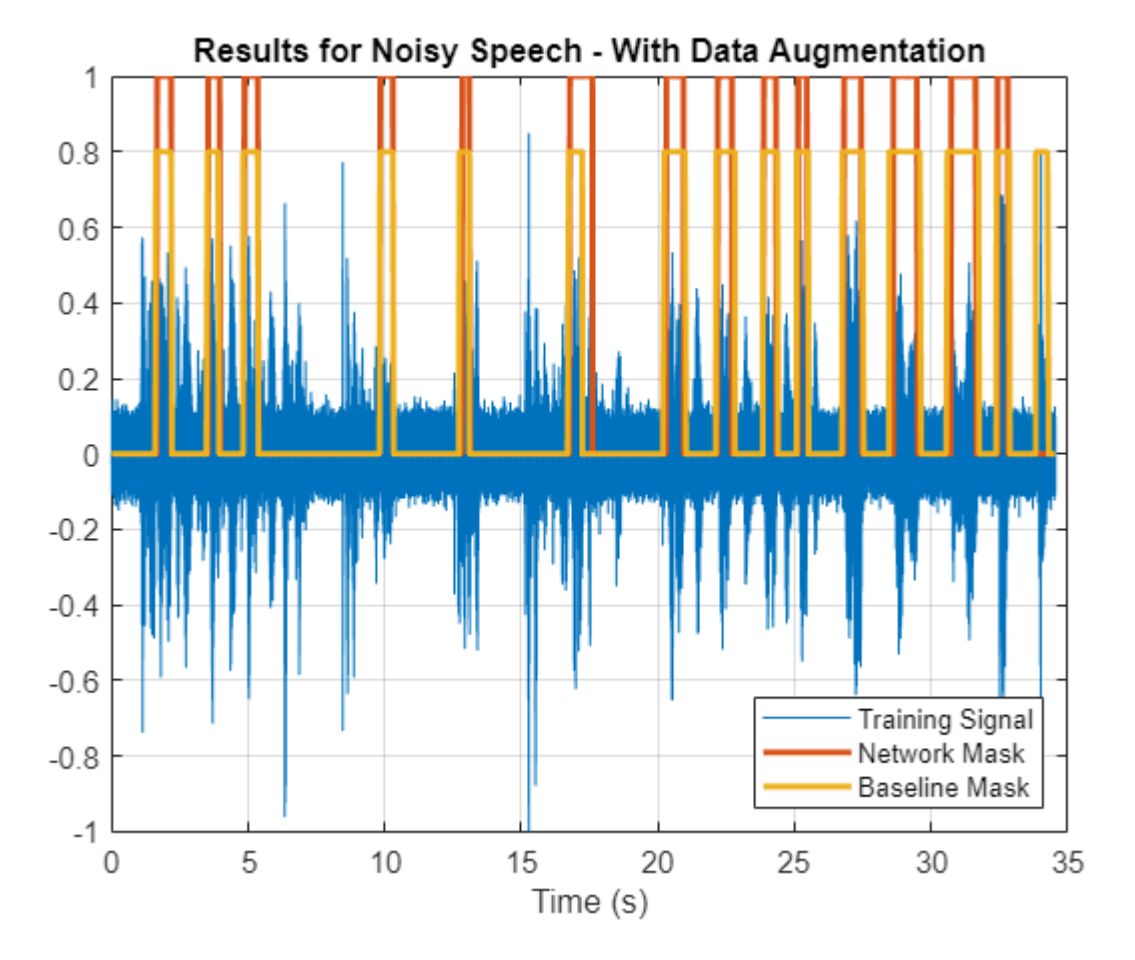

#### **Supporting Functions**

#### **Synthesize Sentence**

function [sentence,mask] = synthesizeSentence(adsKeyword,adsOther,fs,minlength)

```
% Read one keyword
keyword = read(adsKeyword);keyword = keyword./max(abs(keyword));
% Identify region of interest
speechIndices = detectSpeech(keyword,fs);
if isempty(speechIndices) || diff(speechIndices(1,:)) <= minlength
     speechIndices = [1,length(keyword)];
end
keyword = keyword(speechIndices(1,1):speedIndices(1,2));% Pick a random number of other words (between 0 and 10)
numWords = randi([0, 10]);% Pick where to insert keyword
loc = randi([1,numWords+1]);sentence = [];
mask = [];
for index = 1:numWords+1 if index==loc
```

```
 sentence = [sentence;keyword];
         newMask = ones(size(keyword));
         mask = [mask;newMask];
    else
        other = read(adsOther);other = other./max(abs(other));
         sentence = [sentence;other];
        mask = [mask;zeros(size(other))]; end
end
end
```
#### **References**

[1] Warden P. "Speech Commands: A public dataset for single-word speech recognition", 2017. Available from [https://storage.googleapis.com/download.tensorflow.org/data/](https://storage.googleapis.com/download.tensorflow.org/data/speech_commands_v0.01.tar.gz) speech commands v0.01.tar.gz. Copyright Google 2017. The Speech Commands Dataset is licensed under the Creative Commons Attribution 4.0 license.

## **See Also**

bilstmLayer | trainNetwork | trainingOptions | sequenceInputLayer

# **Related Examples**

- • ["Sequence Classification Using Deep Learning" on page 4-3](#page-464-0)
- • ["Time Series Forecasting Using Deep Learning" on page 4-16](#page-477-0)
- • ["Long Short-Term Memory Neural Networks" on page 1-97](#page-134-0)
- • ["List of Deep Learning Layers" on page 1-43](#page-80-0)
- • ["Deep Learning Tips and Tricks" on page 1-87](#page-124-0)

# **Speech Emotion Recognition**

This example illustrates a simple speech emotion recognition (SER) system using a BiLSTM network. You begin by downloading the data set and then testing the trained network on individual files. The network was trained on a small German-language database [\[1\] on page 15-212](#page-2755-0).

The example walks you through training the network, which includes downloading, augmenting, and training the dataset. Finally, you perform leave-one-speaker-out (LOSO) 10-fold cross validation to evaluate the network architecture.

The features used in this example were chosen using sequential feature selection, similar to the method described in "Sequential Feature Selection for Audio Features" (Audio Toolbox).

#### **Download Data Set**

Download the Berlin Database of Emotional Speech [\[1\] on page 15-212.](#page-2755-0) The database contains 535 utterances spoken by 10 actors intended to convey one of the following emotions: anger, boredom, disgust, anxiety/fear, happiness, sadness, or neutral. The emotions are text independent.

```
dataFolder = tempdir;
dataset = fullfile(dataFolder,"Emo-DB");
if ~datasetExists(dataset)
     url = "http://emodb.bilderbar.info/download/download.zip";
     disp("Downloading Emo-DB (40.5 MB) ...")
     unzip(url,dataset)
end
```
Downloading Emo-DB (40.5 MB) ...

Create an audioDatastore (Audio Toolbox) that points to the audio files.

```
ads = audioDatastore(fullfile(dataset,"wav"));
```
The file names are codes indicating the speaker ID, text spoken, emotion, and version. The website contains a key for interpreting the code and additional information about the speakers such as gender and age. Create a table with the variables Speaker and Emotion. Decode the file names into the table.

```
filepaths = ads.Files;emotionCodes = cellfun(Q(x)x(end-5), file paths, UniformOutput = false);emotions = replace(emotionCodes,["W","L","E","A","F","T","N"], ...
 ["Anger","Boredom","Disgust","Anxiety/Fear","Happiness","Sadness","Neutral"]);
speed \text{seakerCodes} = cell \text{fun}(\text{@}(x) \times \text{end-10:end-9), filepaths, UniformOutput=false);
labelTable = cell2table([speakerCodes,emotions],VariableNames=["Speaker","Emotion"]);
labelTable.Emotion = categorical(labelTable.Emotion);
labelTable.Speaker = categorical(labelTable.Speaker);
summary(labelTable)
Variables:
     Speaker: 535×1 categorical
         Values:
 03 49
```
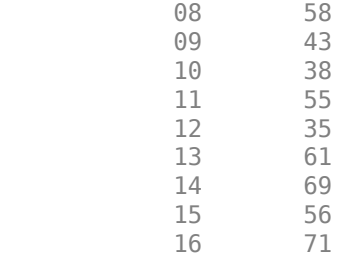

Emotion: 535×1 categorical

Values:

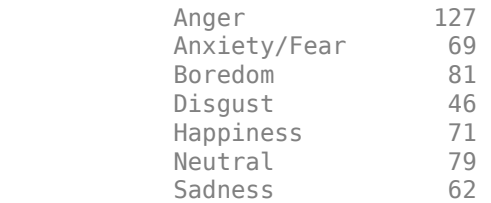

labelTable is in the same order as the files in audioDatastore. Set the Labels property of the audioDatastore to the labelTable.

ads.Labels = labelTable;

#### **Perform Speech Emotion Recognition**

Download and load the pretrained network, the audioFeatureExtractor (Audio Toolbox) object used to train the network, and normalization factors for the features. This network was trained using all speakers in the data set except speaker 03.

```
downloadFolder = matlab.internal.examples.downloadSupportFile("audio","SpeechEmotionRecognition.
dataFolder = tempdir;
unzip(downloadFolder,dataFolder)
netFolder = fullfile(dataFolder, "SpeechEmotionRecognition");
load(fullfile(netFolder,"network_Audio_SER.mat"));
```
The sample rate set on the audioFeatureExtractor corresponds to the sample rate of the data set.

fs = afe.SampleRate;

Select a speaker and emotion, then subset the datastore to only include the chosen speaker and emotion. Read from the datastore and listen to the file.

```
speaker = \left[03 - \text{male}, 31\right] \rightarrow\epsilon emotion = \begin{bmatrix} Disgust \end{bmatrix} \bullet \begin{bmatrix}
```
adsSubset = subset(ads,ads.Labels.Speaker==speaker & ads.Labels.Emotion==emotion);

```
audio = read(adsSubset);
sound(audio,fs)
```
Use the audioFeatureExtractor object to extract the features and then transpose them so that time is along rows. Normalize the features and then convert them to 20-element sequences with 10element overlap, which corresponds to approximately 600 ms windows with 300 ms overlap. Use the supporting function, [HelperFeatureVector2Sequence on page 15-209,](#page-2752-0) to convert the array of feature vectors to sequences.

```
features = (extract(afe,audio))';
featuresNormalized = (features - normalizers.Mean)./normalizers.StandardDeviation;
numOverlap = <sup>10</sup>featureSequences = HelperFeatureVector2Sequence(featuresNormalized,20,numOverlap);
```
Feed the feature sequences into the network for prediction. Compute the mean prediction and plot the probability distribution of the chosen emotions as a pie chart. You can try different speakers, emotions, sequence overlap, and prediction average to test the network's performance. To get a realistic approximation of the network's performance, use speaker 03, which the network was not trained on.

YPred = double(predict(net,featureSequences));

```
average = \boxed{mode} \rightarrowswitch average
     case "mean"
        probs = mean(YPred, 1);
     case "median"
        probs = median(YPred, 1);
     case "mode"
        probs = mode(YPred, 1);end
```
pie(probs./sum(probs),string(net.Layers(end).Classes))

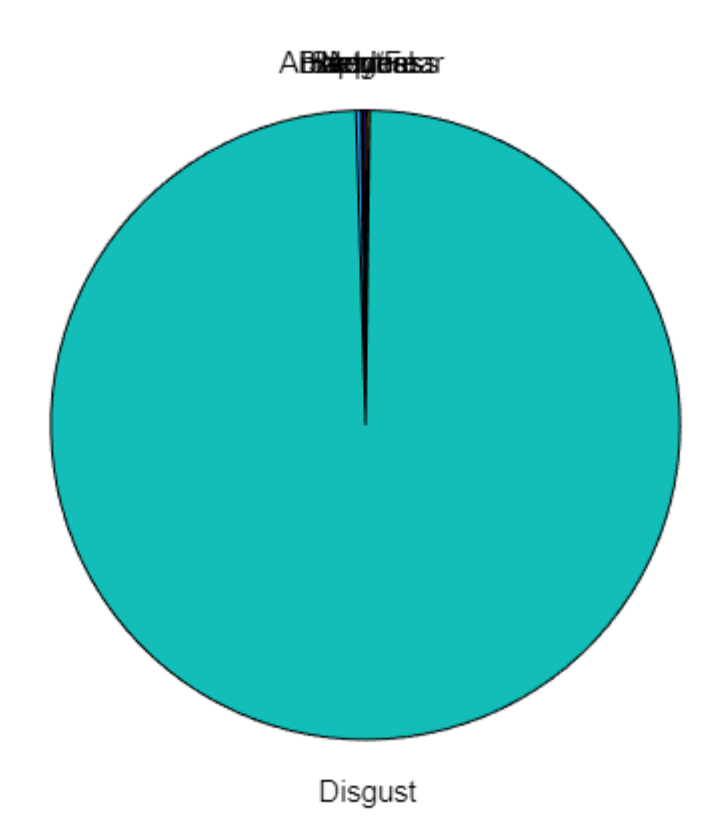

The remainder of the example illustrates how the network was trained and validated.

#### **Train Network**

The 10-fold cross validation accuracy of a first attempt at training was about 60% because of insufficient training data. A model trained on the insufficient data overfits some folds and underfits others. To improve overall fit, increase the size of the dataset using audioDataAugmenter (Audio Toolbox). 50 augmentations per file was chosen empirically as a good tradeoff between processing time and accuracy improvement. You can decrease the number of augmentations to speed up the example.

Create an audioDataAugmenter object. Set the probability of applying pitch shifting to 0.5 and use the default range. Set the probability of applying time shifting to 1 and use a range of [-0.3,0.3] seconds. Set the probability of adding noise to 1 and specify the SNR range as [-20,40] dB.

```
numAugmentations = 50 \overbrace{\hspace{2cm}} ;
augmenter = audioDataAugmenter(NumAugmentations=numAugmentations, ...
     TimeStretchProbability=0, ...
     VolumeControlProbability=0, ...
 ...
   PitchShiftProbability=0.5, ...
 ...
    TimeShiftProbability=1, ...
```

```
 TimeShiftRange=[-0.3,0.3], ...
 ...
    AddNoiseProbability=1, ...
    SNRRange=[-20,40]);
```
Create a new folder in your current folder to hold the augmented data set.

```
currentDir = pwd;writeDirectory = fullfile(currentDir,"augmentedData");
mkdir(writeDirectory)
```
For each file in the audio datastore:

- **1** Create 50 augmentations.
- **2** Normalize the audio to have a max absolute value of 1.
- **3** Write the augmented audio data as a WAV file. Append \_augK to each of the file names, where *K* is the augmentation number. To speed up processing, use parfor and partition the datastore.

This method of augmenting the database is time consuming and space consuming. However, when iterating on choosing a network architecture or feature extraction pipeline, this upfront cost is generally advantageous.

```
N = numel(ads. Files)*numAugmentations;
reset(ads)
numPartitions = 18;
tic
partor ii = 1:numPartitions
    adsPart = partition(dds, numPartitions, ii); while hasdata(adsPart)
        [x, adsInfo] = read(adsPart);data = augment(augmenter, x, fs); [~,fn] = fileparts(adsInfo.FileName);
        for i = 1: size(data, 1)
            augmentedAudio = data.Audio(i); augmentedAudio = augmentedAudio/max(abs(augmentedAudio),[],"all");
            augNum = num2str(i);if numel(augNum) == 1iString = ['0', augNum];
             else
                iString = augNum; end
            audiowrite(fullfile(writeDirectory,sprintf('%s_aug%s.wav',fn,iString)),augmentedAudio
         end
     end
end
disp("Augmentation complete in " + round(toc/60,2) + " minutes.")
Augmentation complete in 3.84 minutes.
```
Create an audio datastore that points to the augmented data set. Replicate the rows of the label table of the original datastore NumAugmentations times to determine the labels of the augmented datastore.

```
adsAug = audioDatastore(writeDirectory);
adsAug.Labels = repelem(ads.Labels,augmenter.NumAugmentations,1);
Create an audioFeatureExtractor (Audio Toolbox) object. Set Window to a periodic 30 ms
Hamming window, OverlapLength to 0, and SampleRate to the sample rate of the database. Set
gtcc, gtccDelta, mfccDelta, and spectralCrest to true to extract them. Set
SpectralDescriptorInput to melSpectrum so that the spectralCrest is calculated for the mel
spectrum.
win = hamming(round(0.03*fs), "periodic");
overlapLength = 0;
afe = audioFeatureExtractor( ...
     Window=win, ...
     OverlapLength=overlapLength, ...
     SampleRate=fs, ...
     ...
     gtcc=true, ...
     gtccDelta=true, ...
     mfccDelta=true, ...
 ...
```

```
 SpectralDescriptorInput="melSpectrum", ...
 spectralCrest=true);
```
#### **Train for Deployment**

When you train for deployment, use all available speakers in the data set. Set the training datastore to the augmented datastore.

 $adsTrain = adsAug;$ 

Convert the training audio datastore to a tall array. If you have Parallel Computing Toolbox™, the extraction is automatically parallelized. If you do not have Parallel Computing Toolbox™, the code continues to run.

```
tallTrain = tall(ddsTrain);
```
Extract the training features and reorient the features so that time is along rows to be compatible with sequenceInputLayer.

```
featuresTallTrain = cellfun(@(x)extract(afe,x),tallTrain,UniformOutput=false);
featuresTallTrain = cellfun(Q(x)x',featuresTallTrain,UniformOutput=false);featuresTrain = gather(featuresTallTrain);
```

```
Evaluating tall expression using the Parallel Pool 'local':
- Pass 1 of 1: 0% complete
Evaluation 0% complete
```
- Pass 1 of 1: Completed in 1 min 7 sec Evaluation completed in 1 min 7 sec

Use the training set to determine the mean and standard deviation of each feature.

```
allFeatures = cat(2, featuresTrans1;M = mean(allFeatures,2,"omitnan");
S = std(alFeatures, 0, 2, "omitnan");
```
featuresTrain = cellfun(@(x)(x-M)./S,featuresTrain,UniformOutput=false);

Buffer the feature vectors into sequences so that each sequence consists of 20 feature vectors with overlaps of 10 feature vectors.

```
featureVectorsPerSequence = 20;
featureVectorOverlap = 10;
[sequencesTrain,sequencePerFileTrain] = HelperFeatureVector2Sequence(featuresTrain,featureVector
```
Replicate the labels of the training and validation sets so that they are in one-to-one correspondence with the sequences. Not all speakers have utterances for all emotions. Create an empty categorical array that contains all the emotional categories and append it to the validation labels so that the categorical array contains all emotions.

```
labelsTrain = repelem(adsTrain.Labels.Emotion,[sequencePerFileTrain{:}]);
```

```
emptyEmotions = ads.Labels.Emotion;
emptyEmotions(:) = [];
```
Define a BiLSTM network using bilstmLayer. Place a dropoutLayer before and after the bilstmLayer to help prevent overfitting.

```
droputProb1 = 0.3;numUnits = 200:
droputProb2 = 0.6;layers = [ ...
     sequenceInputLayer(afe.FeatureVectorLength)
     dropoutLayer(dropoutProb1)
     bilstmLayer(numUnits,OutputMode="last")
     dropoutLayer(dropoutProb2)
     fullyConnectedLayer(numel(categories(emptyEmotions)))
     softmaxLayer
     classificationLayer];
```
Define training options using trainingOptions.

```
miniBatchSize = 512;
initialLearnRate = 0.005;learnRateDropPeriod = 2;
maxEpochs = 3;options = trainingOptions("adam", ...MiniBatchSize=miniBatchSize, ...
     InitialLearnRate=initialLearnRate, ...
    LearnRateDropPeriod=learnRateDropPeriod, ...
    LearnRateSchedule="piecewise", ...
   MaxEpochs=maxEpochs, ...
    Shuffle="every-epoch", ...
    Verbose=false, ...
    Plots="Training-Progress");
```
Train the network using trainNetwork.

net = trainNetwork(sequencesTrain, labelsTrain, layers, options);

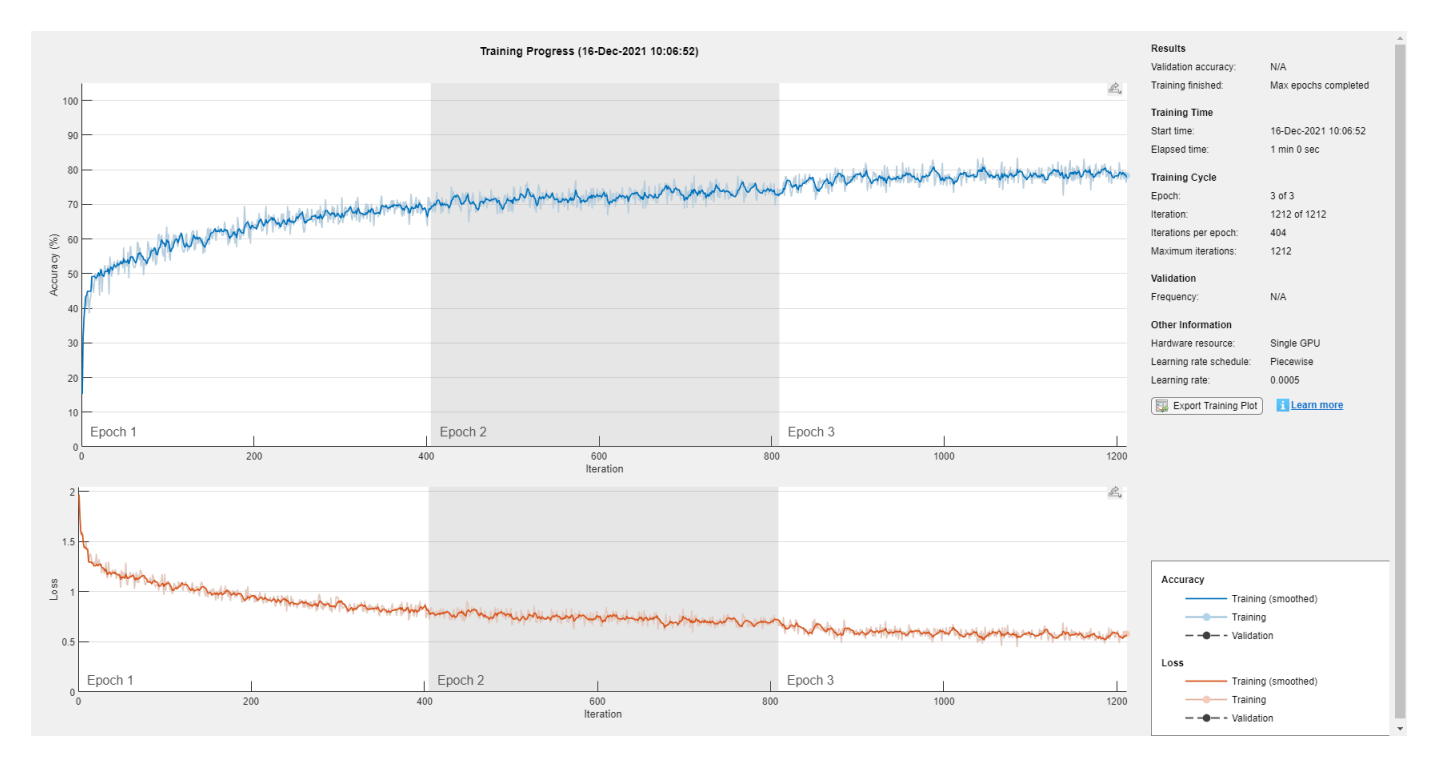

To save the network, configured audioFeatureExtractor, and normalization factors, set saveSERSystem to true.

```
saveSERSystem = \frac{\text{false}}{\text{false}}if saveSERSystem
     normalizers.Mean = M;
     normalizers.StandardDeviation = S;
     save("network_Audio_SER.mat","net","afe","normalizers")
end
```
#### **Training for System Validation**

To provide an accurate assessment of the model you created in this example, train and validate using leave-one-speaker-out (LOSO) *k*-fold cross validation. In this method, you train using *k* − 1 speakers and then validate on the left-out speaker. You repeat this procedure *k* times. The final validation accuracy is the average of the *k* folds.

Create a variable that contains the speaker IDs. Determine the number of folds: 1 for each speaker. The database contains utterances from 10 unique speakers. Use summary to display the speaker IDs (left column) and the number of utterances they contribute to the database (right column).

```
speaker = ads.Labels.Speaker;
numFolds = numel(speaker);
summary(speaker)
```
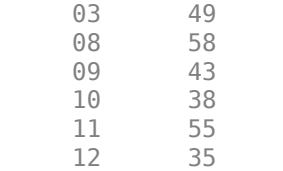

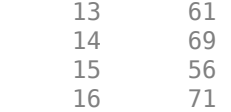

The helper function [HelperTrainAndValidateNetwork on page 15-210](#page-2753-0) performs the steps outlined above for all 10 folds and returns the true and predicted labels for each fold. Call HelperTrainAndValidateNetwork with the audioDatastore, the augmented audioDatastore, and the audioFeatureExtractor.

[labelsTrue,labelsPred] = HelperTrainAndValidateNetwork(ads,adsAug,afe);

Print the accuracy per fold and plot the 10-fold confusion chart.

```
for ii = 1: numel(labelsTrue)
    foldAcc = mean(labelsTrue{ii} == labelsPred{ii}) * 100;disp("Fold " + ii + ", Accuracy = " + round(foldAcc, 2))end
Fold 1, Accuracy = 65.31Fold 2, Accuracy = 68.97Fold 3, Accuracy = 79.07Fold 4, Accuracy = 71.05Fold 5, Accuracy = 72.73Fold 6, Accuracy = 74.29Fold 7, Accuracy = 67.21Fold 8, Accuracy = 85.51Fold 9, Accuracy = 71.43Fold 10, Accuracy = 67.61labelSTrueMat = cat(1, labelsTrue{: });
label{eq:red} labelsPredMat = cat(1, labelsPred{:});
figure
cm = confusionchart(labelsTrueMat,labelsPredMat, ...
    Title=["Confusion Matrix for 10-Fold Cross-Validation", "Average Accuracy = " round(mean(labe
     ColumnSummary="column-normalized",RowSummary="row-normalized");
sortClasses(cm,categories(emptyEmotions))
```
<span id="page-2752-0"></span>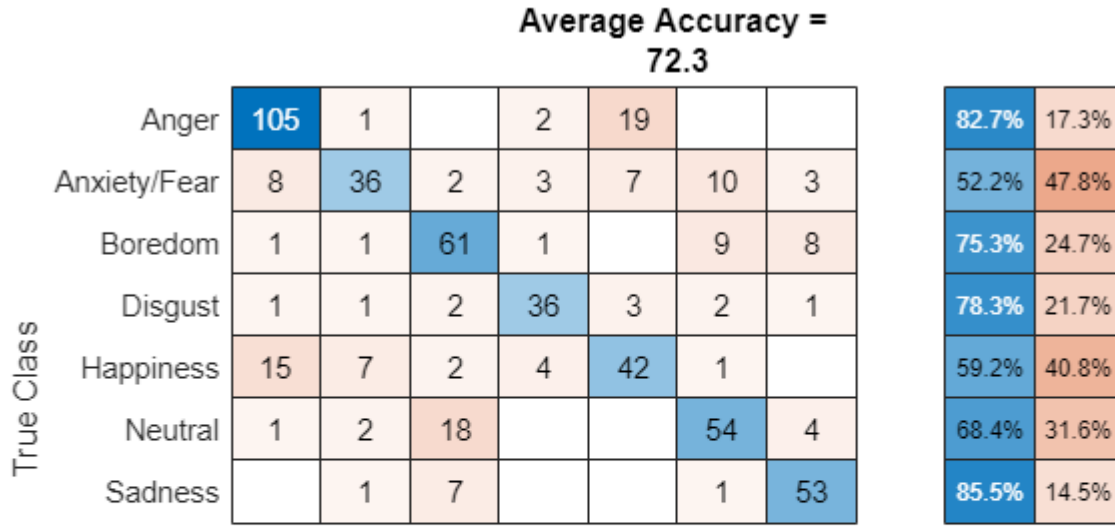

# **Confusion Matrix for 10-Fold Cross-Validation**

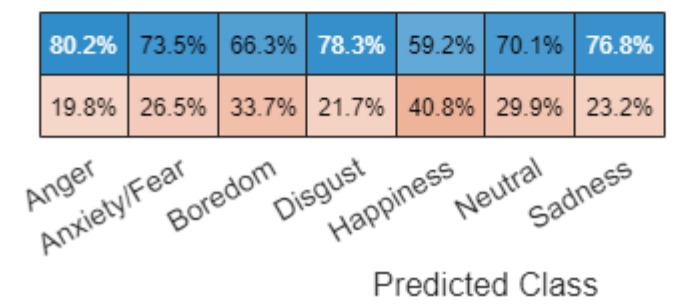

#### **Supporting Functions**

#### **Convert Array of Feature Vectors to Sequences**

```
function [sequences,sequencePerFile] = HelperFeatureVector2Sequence(features,featureVectorsPerSequence
     % Copyright 2019 MathWorks, Inc.
    if featureVectorsPerSequence <= featureVectorOverlap
        error("The number of overlapping feature vectors must be less than the number of feature
    end
     if ~iscell(features)
         features = {features};
    end
    hopLength = featureVectorsPerSequence - featureVectorOverlap;
     idx1 = 1;
    sequences = \{\};
    sequencePerFile = cell(numel(features), 1);for ii = 1: numel(features)
        sequencePerFile{ii} = floor((size(features{ii},2) - featureVectorsPerSequence)/hopLength
        idx2 = 1;for j = 1: sequence Per File {ii}
            sequences{idx1,1} = features{ii}(:,idx2:idx2 + featureVectorsPerSequence - 1); %#ok<
            idx1 = idx1 + 1;idx2 = idx2 + hopLength; end
```
## end

<span id="page-2753-0"></span>end

#### **Train and Validate Network**

```
function [trueLabelsCrossFold,predictedLabelsCrossFold] = HelperTrainAndValidateNetwork(varargin)
     % Copyright 2019 The MathWorks, Inc.
    if nargin == 3ads = varargin\{1\};augads = varargin\{2\};
        extraction = varargin{3};
    elseif nargin == 2
        ads = varargin\{1\};augads = varaging{1};
        extraction = varargin\{2\}; end
     speaker = categories(ads.Labels.Speaker);
    numFolds = numel(speaker);
    emptyEmotions = (ads.Labels.Emotion);
    emptyEmotions(:) = [];
     % Loop over each fold.
    trueLabelsCrossFold = {};
    predictedLabelsCrossFold = {};
    for i = 1: numFolds
         % 1. Divide the audio datastore into training and validation sets.
         % Convert the data to tall arrays.
        idxTrain = augads.Labels.Speaker~=speaker(i);augadsTrain = subset(augads, idxTrain); augadsTrain.Labels = augadsTrain.Labels.Emotion;
        tallTrain = tall(augadsTrain);idxValidation = ads.Labels.Speaker==speaker(i);
        adsValidation = subset(ads,idxValidation);
         adsValidation.Labels = adsValidation.Labels.Emotion;
         tallValidation = tall(adsValidation);
         % 2. Extract features from the training set. Reorient the features
         % so that time is along rows to be compatible with
         % sequenceInputLayer.
        tallTrain = cellfun(\omega(x)x/max(abs(x),[], "all"),tallTrain,UniformOutput=false);
         tallFeaturesTrain = cellfun(@(x)extract(extractor,x),tallTrain,UniformOutput=false);
        tallFeaturesTrain = cellfun(@(x)x',tallFeaturesTrain,UniformOutput=false); %#ok<NASGU>
        [~, featuresTrain] = evalc('gather(tallFeaturesTrain)'); % Use evalc to suppress command-
        tallValidation = cellfun(\mathcal{C}(x)x/max(\text{abs}(x),[], "all"), tallValidation, UniformOutput
        tallFeaturesValidation = cellfun(@(x)extract(extractor,x),tallValidation,"UniformOutput"
        tallFeaturesValidation = cellfun(@(x)x',tallFeaturesValidation,UniformOutput=false); %#o
        [~, featuresValidation] = evalc('gather(tallFeaturesValidation)'); % Use evalc to suppres
         % 3. Use the training set to determine the mean and standard
         % deviation of each feature. Normalize the training and validation
         % sets.
        allFeatures = cat(2, featuresTrans1, ?); M = mean(allFeatures,2,"omitnan");
        S = std(allFeatures, 0, 2, "omitnan");
         featuresTrain = cellfun(@(x)(x-M)./S,featuresTrain,UniformOutput=false);
        for ii = 1: numel (features Train)
```

```
idx = find(isnan(featuresTrain{ii})); if ~isempty(idx)
                featuresTrain{ii}(idx) = 0;
            end
        end
        featuresValidation = cellfun(@(x)(x-M)./S,featuresValidation,UniformOutput=false);
       for ii = 1: numel (features Validation)
             idx = find(isnan(featuresValidation{ii}));
            if \simisempty(idx)
                featuresValidation{ii}(idx) = 0;
            end
        end
        % 4. Buffer the sequences so that each sequence consists of twenty
        % feature vectors with overlaps of 10 feature vectors.
        featureVectorsPerSequence = 20;
       featureVectorOverlap = 10;[sequencesTrain,sequencePerFileTrain] = HelperFeatureVector2Sequence(featuresTrain,featu
       [sequencesValidation,sequencePerFileValidation] = HelperFeatureVector2Sequence(featuresV
        % 5. Replicate the labels of the train and validation sets so that
        % they are in one-to-one correspondence with the sequences.
        labelsTrain = [emptyEmotions;augadsTrain.Labels];
       labelsTrain = labelSTrain(:); labelsTrain = repelem(labelsTrain,[sequencePerFileTrain{:}]);
        % 6. Define a BiLSTM network.
       droputProb1 = 0.3;numUnits = 200;droputProb2 = 0.6;layers = [ ...
             sequenceInputLayer(size(sequencesTrain{1},1))
             dropoutLayer(dropoutProb1)
             bilstmLayer(numUnits,OutputMode="last")
             dropoutLayer(dropoutProb2)
             fullyConnectedLayer(numel(categories(emptyEmotions)))
             softmaxLayer
             classificationLayer];
        % 7. Define training options.
       minBatchSize = 512;
       initialLearnRate = 0.005; learnRateDropPeriod = 2;
       maxEpochs = 3;
        options = trainingOptions("adam", ...
            MiniBatchSize=miniBatchSize, ...
             InitialLearnRate=initialLearnRate, ...
             LearnRateDropPeriod=learnRateDropPeriod, ...
            LearnRateSchedule="piecewise", ...
 MaxEpochs=maxEpochs, ...
 Shuffle="every-epoch", ...
            Verbose=false);
        % 8. Train the network.
       net = trainNetwork(sequencesTrain, labelsTrain, layers, options);
        % 9. Evaluate the network. Call classify to get the predicted labels
        % for each sequence. Get the mode of the predicted labels of each
```

```
 % sequence to get the predicted labels of each file.
     predictedLabelsPerSequence = classify(net,sequencesValidation);
     trueLabels = categorical(adsValidation.Labels);
     predictedLabels = trueLabels;
    idx1 = 1;for ii = 1: numel(trueLabels)
        predictedLabels(ii,:) = mode(predictedLabelsPerSequence(idx1:idx1 + sequencePerFileV; idx1 = idx1 + sequencePerFileValidation{ii};
     end
     trueLabelsCrossFold{i} = trueLabels; %#ok<AGROW>
     predictedLabelsCrossFold{i} = predictedLabels; %#ok<AGROW>
 end
```
#### **References**

end

[1] Burkhardt, F., A. Paeschke, M. Rolfes, W.F. Sendlmeier, and B. Weiss, "A Database of German Emotional Speech." In *Proceedings Interspeech 2005*. Lisbon, Portugal: International Speech Communication Association, 2005.

### **See Also**

bilstmLayer | trainNetwork | trainingOptions | sequenceInputLayer

# **Related Examples**

- • ["Sequence Classification Using Deep Learning" on page 4-3](#page-464-0)
- • ["Time Series Forecasting Using Deep Learning" on page 4-16](#page-477-0)
- • ["Long Short-Term Memory Neural Networks" on page 1-97](#page-134-0)
- • ["List of Deep Learning Layers" on page 1-43](#page-80-0)
- • ["Deep Learning Tips and Tricks" on page 1-87](#page-124-0)

# **Spoken Digit Recognition with Wavelet Scattering and Deep Learning**

This example shows how to classify spoken digits using both machine and deep learning techniques. In the example, you perform classification using wavelet time scattering with a support vector machine (SVM) and with a long short-term memory (LSTM) network. You also apply Bayesian optimization to determine suitable hyperparameters to improve the accuracy of the LSTM network. In addition, the example illustrates an approach using a deep convolutional neural network (CNN) and mel-frequency spectrograms.

#### **Data**

Clone or download the Free Spoken Digit Dataset (FSDD), available at https://github.com/Jakobovski/ free-spoken-digit-dataset. FSDD is an open data set, which means that it can grow over time. This example uses the version committed on January 29, 2019, which consists of 2000 recordings in English of the digits 0 through 9 obtained from four speakers. In this version, two of the speakers are native speakers of American English, one speaker is a nonnative speaker of English with a Belgian French accent, and one speaker is a nonnative speaker of English with a German accent. The data is sampled at 8000 Hz.

Use audioDatastore to manage data access and ensure the random division of the recordings into training and test sets. Set the location property to the location of the FSDD recordings folder on your computer. In this example, the data is stored in a folder under tempdir.

pathToRecordingsFolder = fullfile(tempdir,'free-spoken-digit-dataset','recordings'); location = pathToRecordingsFolder;

Point audioDatastore to that location.

```
ads = audioDatastore(location);
```
The helper function helpergenLabels creates a categorical array of labels from the FSDD files. The source code for helpergenLabels is listed in the appendix. List the classes and the number of examples in each class.

```
ads.Labels = helpergenLabels(ads);
summary(ads.Labels)
```
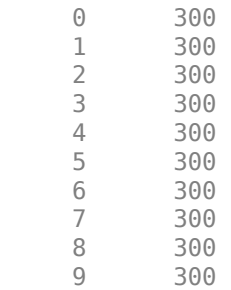

The FSDD data set consists of 10 balanced classes with 200 recordings each. The recordings in the FSDD are not of equal duration. The FSDD is not prohibitively large, so read through the FSDD files and construct a histogram of the signal lengths.

```
LenSig = zeros(numel(ads.Files),1);
nr = 1;
```

```
while hasdata(ads)
    digit = read(ads);Length() = numel(digit);nr = nr+1;
end
reset(ads)
histogram(LenSig)
grid on
xlabel('Signal Length (Samples)')
ylabel('Frequency')
```
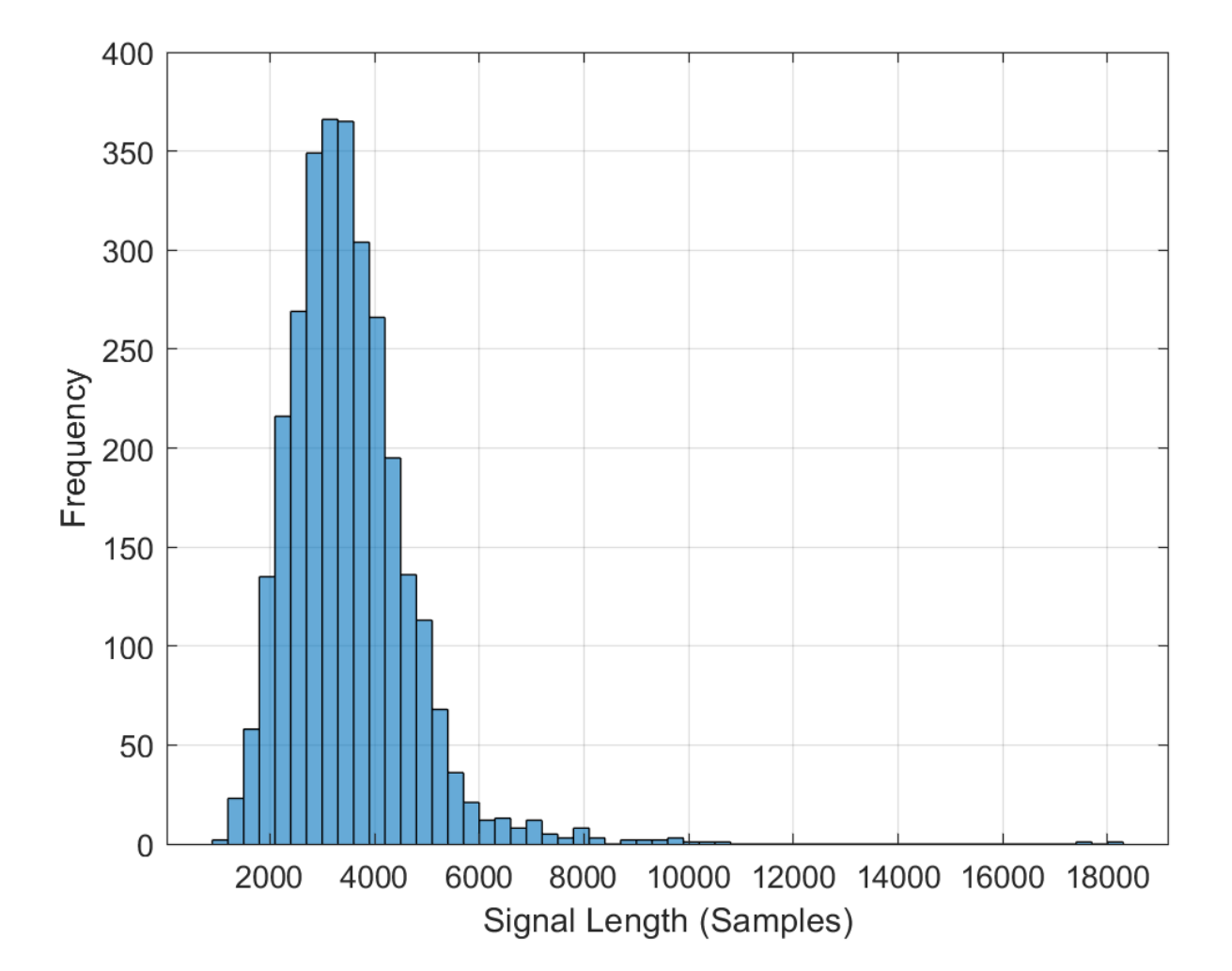

The histogram shows that the distribution of recording lengths is positively skewed. For classification, this example uses a common signal length of 8192 samples, a conservative value that ensures that truncating longer recordings does not cut off speech content. If the signal is greater than 8192 samples (1.024 seconds) in length, the recording is truncated to 8192 samples. If the signal is less than 8192 samples in length, the signal is prepadded and postpadded symmetrically with zeros out to a length of 8192 samples.

#### **Wavelet Time Scattering**

Use waveletScattering (Wavelet Toolbox) to create a wavelet time scattering framework using an invariant scale of 0.22 seconds. In this example, you create feature vectors by averaging the scattering transform over all time samples. To have a sufficient number of scattering coefficients per time window to average, set OversamplingFactor to 2 to produce a four-fold increase in the number of scattering coefficients for each path with respect to the critically downsampled value.

```
sf = waveletScattering('SignalLength',8192,'InvarianceScale',0.22,...
     'SamplingFrequency',8000,'OversamplingFactor',2);
```
Split the FSDD into training and test sets. Allocate 80% of the data to the training set and retain 20% for the test set. The training data is for training the classifier based on the scattering transform. The test data is for validating the model.

```
rng default;
ads = shuffle(ads);[adsTrain,adsTest] = splitEachLabel(ads, 0.8);
countEachLabel(adsTrain)
```
#### countEachLabel(adsTest)

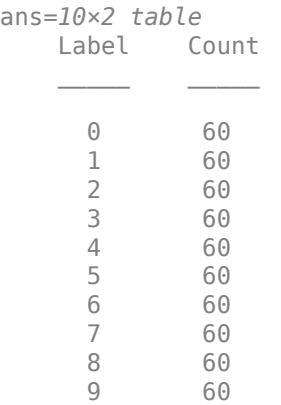

The helper function helperReadSPData truncates or pads the data to a length of 8192 and normalizes each recording by its maximum value. The source code for helperReadSPData is listed in the appendix. Create an 8192-by-1600 matrix where each column is a spoken-digit recording.

```
Xtrain = [];
scatds_Train = transform(adsTrain,@(x)helperReadSPData(x));
while hasdata(scatds_Train)
    smat = read(scatts Train);Xtrain = cat(2,Xtrain, smat);
```
end

Repeat the process for the test set. The resulting matrix is 8192-by-400.

```
Xtest = [1:scatds Test = transform(adsTest,@(x)helperReadSPData(x));
while hasdata(scatds Test)
    smat = read(scatts Test);Xtest = cat(2,Xtest,smat);
```
end

Apply the wavelet scattering transform to the training and test sets.

```
Strain = sf.featureMatrix(Xtrain);
Stest = sf.featureMatrix(Xtest);
```
Obtain the mean scattering features for the training and test sets. Exclude the zeroth-order scattering coefficients.

```
TrainFeatures = Strain(2:end,:,:);TrainFeatures = squeeze(mean(TrainFeatures,2))';
TestFeatures = Stest(2:end,:,:);TestFeatures = squeeze(mean(TestFeatures,2))';
```
#### **SVM Classifier**

Now that the data has been reduced to a feature vector for each recording, the next step is to use these features for classifying the recordings. Create an SVM learner template with a quadratic polynomial kernel. Fit the SVM to the training data.

```
template = templateSWM(...
 'KernelFunction', 'polynomial', ...
 'PolynomialOrder', 2, ...
     'KernelScale', 'auto', ...
     'BoxConstraint', 1, ...
     'Standardize', true);
classificationSWM = fitcecoc(... TrainFeatures, ...
    adsTrain.Labels, ...
 'Learners', template, ...
 'Coding', 'onevsone', ...
     'ClassNames', categorical({'0'; '1'; '2'; '3'; '4'; '5'; '6'; '7'; '8'; '9'}));
```
Use k-fold cross-validation to predict the generalization accuracy of the model based on the training data. Split the training set into five groups.

```
partitionedModel = crossval (classificationSWM, 'KFold', 5);[validationPredictions, validationScores] = kfoldPredict(partitionedModel);
validationAccuracy = (1 - kfoldLoss(partitionedModel, 'LossFun', 'ClassifError'))*100
```

```
validationAccuracy = 97.4167
```
The estimated generalization accuracy is approximately 97%. Use the trained SVM to predict the spoken-digit classes in the test set.

predLabels = predict(classificationSVM,TestFeatures); testAccuracy = sum(predLabels==adsTest.Labels)/numel(predLabels)\*100

 $testAccuracy = 97.1667$ 

Summarize the performance of the model on the test set with a confusion chart. Display the precision and recall for each class by using column and row summaries. The table at the bottom of the confusion chart shows the precision values for each class. The table to the right of the confusion chart shows the recall values.

```
figure('Units','normalized','Position',[0.2 0.2 0.5 0.5]);
ccscat = confusionchart(adsTest.Labels,predLabels);
ccscat.Title = 'Wavelet Scattering Classification';
ccscat.ColumnSummary = 'column-normalized';
ccscat.RowSummary = 'row-normalized';
```
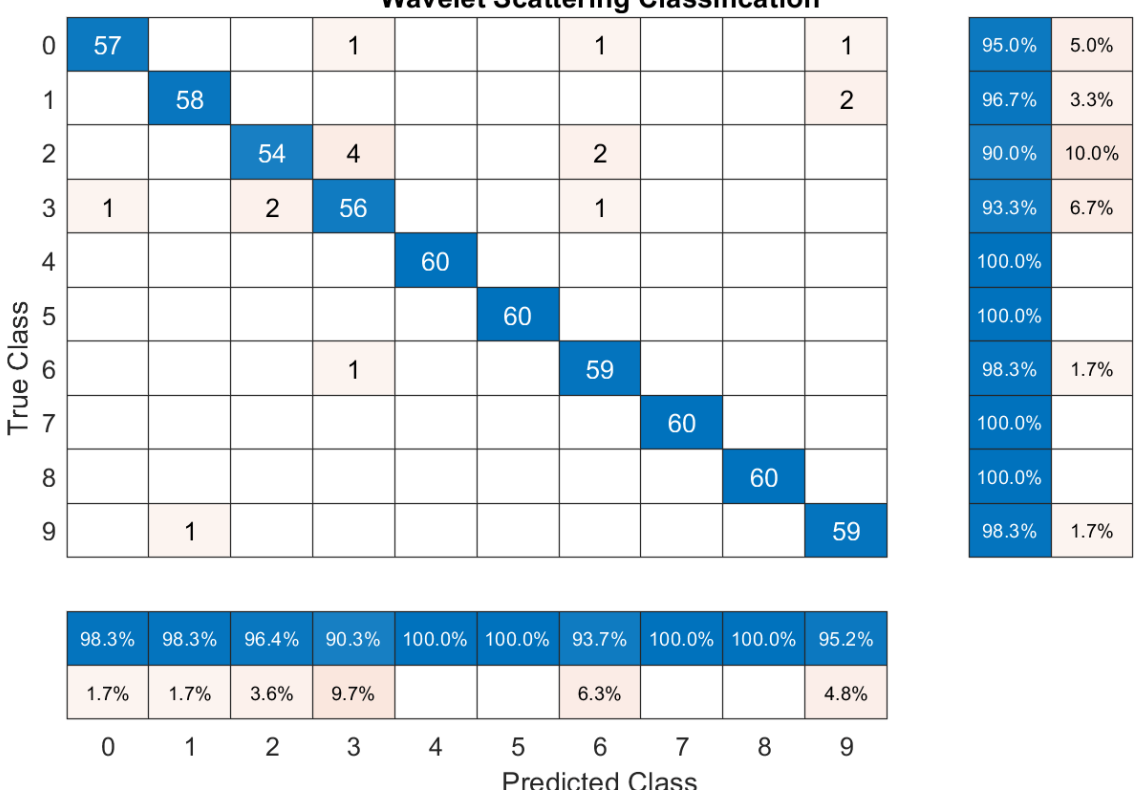

**Wavelet Scattering Classification** 

The scattering transform coupled with a SVM classifier classifies the spoken digits in the test set with an accuracy of 98% (or an error rate of 2%).

#### **Long Short-Term Memory (LSTM) Networks**

An LSTM network is a type of recurrent neural network (RNN). RNNs are neural networks that are specialized for working with sequential or temporal data such as speech data. Because the wavelet scattering coefficients are sequences, they can be used as inputs to an LSTM. By using scattering features as opposed to the raw data, you can reduce the variability that your network needs to learn.

Modify the training and testing scattering features to be used with the LSTM network. Exclude the zeroth-order scattering coefficients and convert the features to cell arrays.

```
TrainFeatures = Strain(2:end,:,:):TrainFeatures = squeeze(num2cell(TrainFeatures,[1 2]));
TestFeatures = Stest(2:end,:,:);
TestFeatures = squeeze(num2cell(TestFeatures, [1 2]));
```
Construct a simple LSTM network with 512 hidden layers.

```
[inputsize, ~ -] = size(TrainFeatures{1});
YTrain = adsTrain.Labels;
numHiddenUnits = 512;
numClasses = numel(unique(YTrain));
layers = [ ...
     sequenceInputLayer(inputSize)
     lstmLayer(numHiddenUnits,'OutputMode','last')
     fullyConnectedLayer(numClasses)
     softmaxLayer
     classificationLayer];
```
Set the hyperparameters. Use Adam optimization and a mini-batch size of 50. Set the maximum number of epochs to 300. Use a learning rate of 1e-4. You can turn off the training progress plot if you do not want to track the progress using plots. The training uses a GPU by default if one is available. Otherwise, it uses a CPU. For more information, see trainingOptions.

```
maxEpochs = 300:
miniBatchSize = 50;
options = trainingOptions('adam', ...
     'InitialLearnRate',0.0001,...
    'MaxEpochs',maxEpochs, ...
     'MiniBatchSize',miniBatchSize, ...
     'SequenceLength','shortest', ...
     'Shuffle','every-epoch',...
 'Verbose', false, ...
 'Plots','training-progress');
```
Train the network.

net = trainNetwork(TrainFeatures, YTrain, layers, options);

predLabels = classify(net,TestFeatures); testAccuracy = sum(predLabels==adsTest.Labels)/numel(predLabels)\*100

 $testAccuracy = 96.3333$ 

#### **Bayesian Optimization**

Determining suitable hyperparameter settings is often one of the most difficult parts of training a deep network. To mitigate this, you can use Bayesian optimization. In this example, you optimize the number of hidden layers and the initial learning rate by using Bayesian techniques. Create a new

directory to store the MAT-files containing information about hyperparameter settings and the network along with the corresponding error rates.

```
YTrain = adsTrain.Labels;
YTest = adsTest.Labels;
if ~exist("results/",'dir')
     mkdir results
end
```
Initialize the variables to be optimized and their value ranges. Because the number of hidden layers must be an integer, set 'type' to 'integer'.

```
optVars = [
    optimizableVariable('InitialLearnRate',[1e-5, 1e-1],'Transform','log')
     optimizableVariable('NumHiddenUnits',[10, 1000],'Type','integer')
     ];
```
Bayesian optimization is computationally intensive and can take several hours to finish. For the purposes of this example, set optimizeCondition to false to download and use predetermined optimized hyperparameter settings. If you set optimizeCondition to true, the objective function helperBayesOptLSTM is minimized using Bayesian optimization. The objective function, listed in the appendix, is the error rate of the network given specific hyperparameter settings. The loaded settings are for the objective function minimum of 0.02 (2% error rate).

```
ObjFcn = helperBayesOptLSTM(TrainFeatures,YTrain,TestFeatures,YTest);
```

```
optimizeCondition = false;
if optimizeCondition
    BayesObject = bayesopt(ObjFcn, optVars, ... 'MaxObjectiveEvaluations',15,...
             'IsObjectiveDeterministic',false,...
             'UseParallel',true);
else
     url = 'http://ssd.mathworks.com/supportfiles/audio/SpokenDigitRecognition.zip';
     downloadNetFolder = tempdir;
     netFolder = fullfile(downloadNetFolder,'SpokenDigitRecognition');
     if ~exist(netFolder,'dir')
         disp('Downloading pretrained network (1 file - 12 MB) ...')
         unzip(url,downloadNetFolder)
     end
     load(fullfile(netFolder,'0.02.mat'));
end
Downloading pretrained network (1 file - 12 MB) ...
```
If you perform Bayesian optimization, figures similar to the following are generated to track the objective function values with the corresponding hyperparameter values and the number of iterations. You can increase the number of Bayesian optimization iterations to ensure that the global minimum of the objective function is reached.

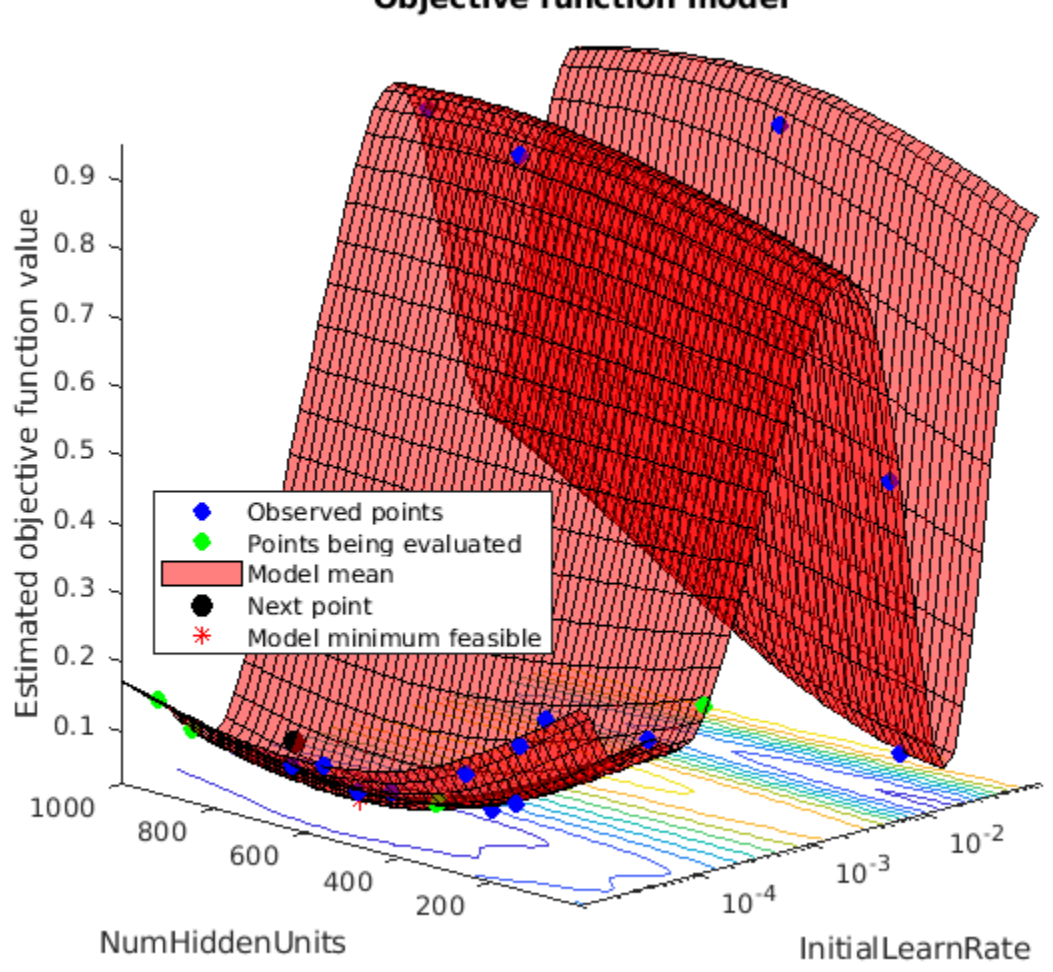

**Objective function model** 

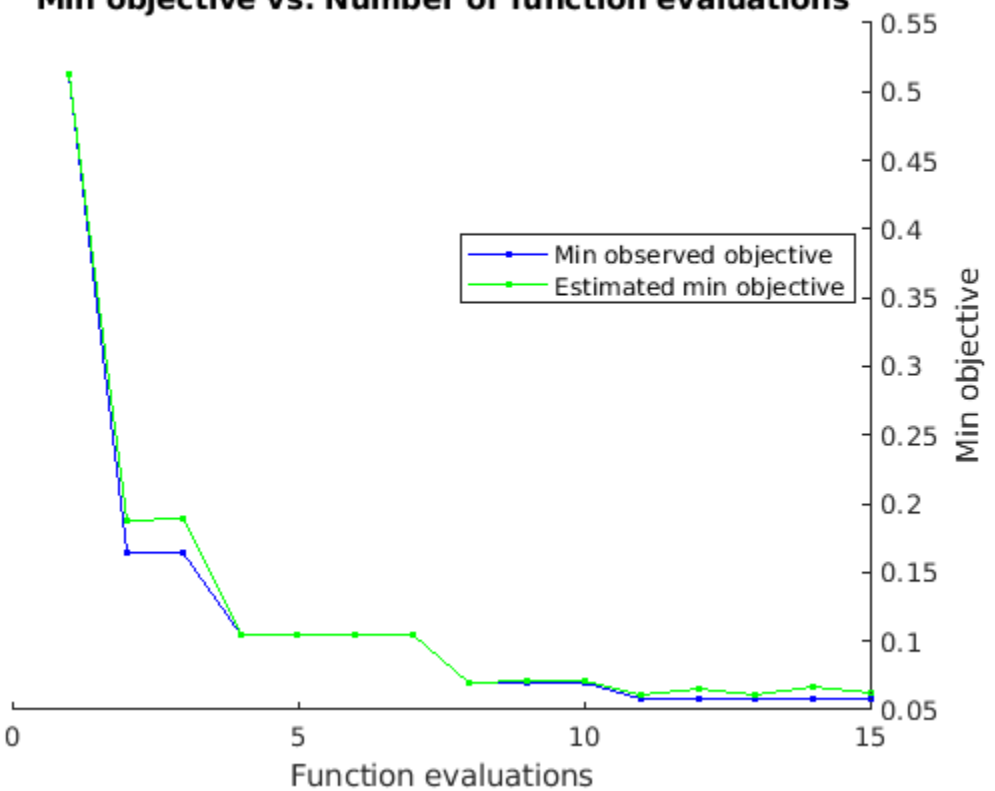

# Min objective vs. Number of function evaluations

Use the optimized values for the number of hidden units and initial learning rate and retrain the network.

```
numHiddenUnits = 768;
numClasses = numel(unique(YTrain));
layers = [ \ldots ] sequenceInputLayer(inputSize)
     lstmLayer(numHiddenUnits,'OutputMode','last')
     fullyConnectedLayer(numClasses)
     softmaxLayer
     classificationLayer];
maxEpochs = 300;
miniBatchSize = 50;
options = trainingOptions('adam', ... 'InitialLearnRate',2.198827960269379e-04,...
    'MaxEpochs',maxEpochs, ...
     'MiniBatchSize',miniBatchSize, ...
     'SequenceLength','shortest', ...
     'Shuffle','every-epoch',...
 'Verbose', false, ...
 'Plots','training-progress');
```

```
net = trainNetwork(TrainFeatures,YTrain,layers,options);
```

```
predLabels = classify(net,TestFeatures);
testAccuracy = sum(predLabels==adsTest.Labels)/numel(predLabels)*100
```
testAccuracy = 97.5000

As the plot shows, using Bayesian optimization yields an LSTM with a higher accuracy.

#### **Deep Convolutional Network Using Mel-Frequency Spectrograms**

As another approach to the task of spoken digit recognition, use a deep convolutional neural network (DCNN) based on mel-frequency spectrograms to classify the FSDD data set. Use the same signal truncation/padding procedure as in the scattering transform. Similarly, normalize each recording by dividing each signal sample by the maximum absolute value. For consistency, use the same training and test sets as for the scattering transform.

Set the parameters for the mel-frequency spectrograms. Use the same window, or frame, duration as in the scattering transform, 0.22 seconds. Set the hop between windows to 10 ms. Use 40 frequency bands.

```
segmentDuration = 8192*(1/8000);
frameDuration = 0.22;hopDuration = 0.01;
numBands = 40;
```
Reset the training and test datastores.

reset(adsTrain); reset(adsTest);

The helper function helperspeechSpectrograms, defined at the end of this example, uses melSpectrogram to obtain the mel-frequency spectrogram after standardizing the recording length and normalizing the amplitude. Use the logarithm of the mel-frequency spectrograms as the inputs to the DCNN. To avoid taking the logarithm of zero, add a small epsilon to each element.

```
epsil = 1e-6;XTrain = helperspeechSpectrograms(adsTrain,segmentDuration,frameDuration,hopDuration,numBands);
```
Computing speech spectrograms... Processed 500 files out of 2400 Processed 1000 files out of 2400 Processed 1500 files out of 2400 Processed 2000 files out of 2400 ...done

 $XTrain = log10(XTrain + epsilon);$ 

XTest = helperspeechSpectrograms(adsTest,segmentDuration,frameDuration,hopDuration,numBands);

```
Computing speech spectrograms...
Processed 500 files out of 600
...done
XTest = log10(XTest + epsilon);
```

```
YTrain = adsTrain.Labels;
YTest = adsTest.Labels;
```
#### **Define DCNN Architecture**

Construct a small DCNN as an array of layers. Use convolutional and batch normalization layers, and downsample the feature maps using max pooling layers. To reduce the possibility of the network memorizing specific features of the training data, add a small amount of dropout to the input to the last fully connected layer.

```
sz = size(XTrain);specSize = sz(1:2);imageSize = [specSize 1];
numClasses = numel(categories(YTrain));
droputProb = 0.2;numF = 12;layers = [
     imageInputLayer(imageSize)
     convolution2dLayer(5,numF,'Padding','same')
     batchNormalizationLayer
     reluLayer
     maxPooling2dLayer(3,'Stride',2,'Padding','same')
     convolution2dLayer(3,2*numF,'Padding','same')
     batchNormalizationLayer
     reluLayer
     maxPooling2dLayer(3,'Stride',2,'Padding','same')
     convolution2dLayer(3,4*numF,'Padding','same')
     batchNormalizationLayer
     reluLayer
     maxPooling2dLayer(3,'Stride',2,'Padding','same')
     convolution2dLayer(3,4*numF,'Padding','same')
     batchNormalizationLayer
     reluLayer
     convolution2dLayer(3,4*numF,'Padding','same')
     batchNormalizationLayer
     reluLayer
     maxPooling2dLayer(2)
     dropoutLayer(dropoutProb)
     fullyConnectedLayer(numClasses)
     softmaxLayer
     classificationLayer('Classes',categories(YTrain));
     ];
```
Set the hyperparameters to use in training the network. Use a mini-batch size of 50 and a learning rate of 1e-4. Specify Adam optimization. Because the amount of data in this example is relatively small, set the execution environment to 'cpu' for reproducibility. You can also train the network on an available GPU by setting the execution environment to either 'gpu' or 'auto'. For more information, see trainingOptions.

```
miniBatchSize = 50;
options = trainingOptions('adam', ...
     'InitialLearnRate',1e-4, ...
     'MaxEpochs',30, ...
     'MiniBatchSize',miniBatchSize, ...
     'Shuffle','every-epoch', ...
     'Plots','training-progress', ...
     'Verbose',false, ...
     'ExecutionEnvironment','cpu');
```
Train the network.

trainedNet = trainNetwork(XTrain, YTrain, layers, options);

Use the trained network to predict the digit labels for the test set.

```
[Ypredicted,probs] = classify(trainedNet,XTest,'ExecutionEnvironment','CPU');
cnnAccuracy = sum(Ypredicted==YTest)/numel(YTest)*100
```
cnnAccuracy =  $98.1667$ 

Summarize the performance of the trained network on the test set with a confusion chart. Display the precision and recall for each class by using column and row summaries. The table at the bottom of the confusion chart shows the precision values. The table to the right of the confusion chart shows the recall values.

```
figure('Units','normalized','Position',[0.2 0.2 0.5 0.5]);
ccDCNN = confusionchart(YTest,Ypredicted);
ccDCNN.Title = 'Confusion Chart for DCNN';
ccDCNN.ColumnSummary = 'column-normalized';
ccDCNN.RowSummary = 'row-normalized';
```
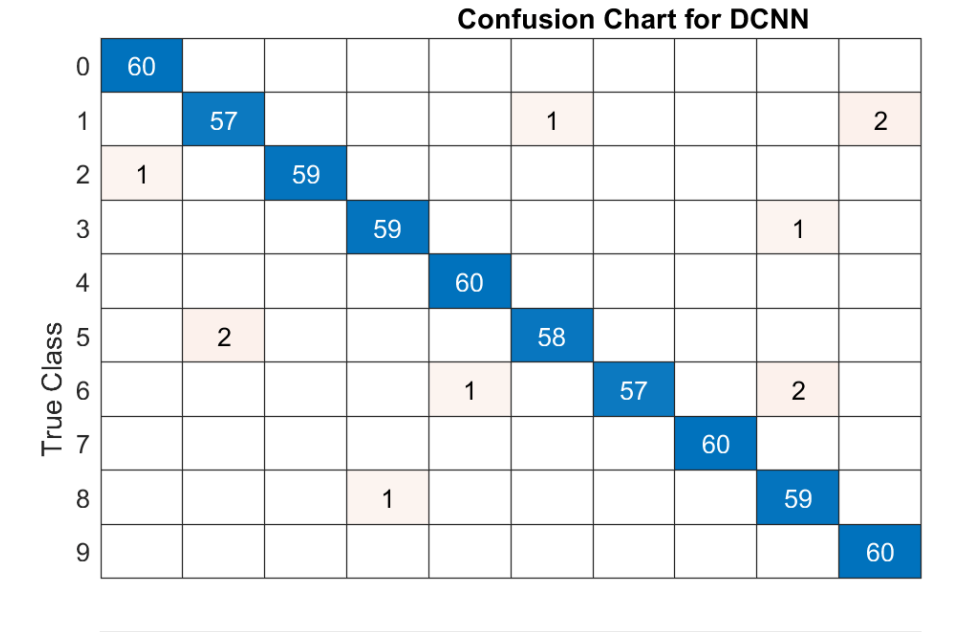

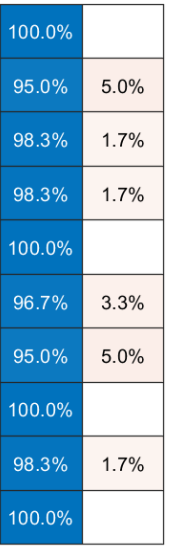

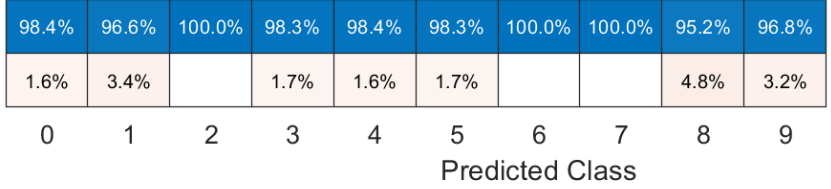

The DCNN using mel-frequency spectrograms as inputs classifies the spoken digits in the test set with an accuracy rate of approximately 98% as well.

#### **Summary**

This example shows how to use different machine and deep learning approaches for classifying spoken digits in the FSDD. The example illustrated wavelet scattering paired with both an SVM and a LSTM. Bayesian techniques were used to optimize LSTM hyperparameters. Finally, the example shows how to use a CNN with mel-frequency spectrograms.

The goal of the example is to demonstrate how to use MathWorks® tools to approach the problem in fundamentally different but complementary ways. All workflows use audioDatastore to manage flow of data from disk and ensure proper randomization.

All approaches used in this example performed equally well on the test set. This example is not intended as a direct comparison between the various approaches. For example, you can also use Bayesian optimization for hyperparameter selection in the CNN. An additional strategy that is useful in deep learning with small training sets like this version of the FSDD is to use data augmentation. How manipulations affect class is not always known, so data augmentation is not always feasible. However, for speech, established data augmentation strategies are available through audioDataAugmenter.

In the case of wavelet time scattering, there are also a number of modifications you can try. For example, you can change the invariant scale of the transform, vary the number of wavelet filters per filter bank, and try different classifiers.

#### **Appendix: Helper Functions**

```
function Labels = helpergenLabels(ads)
% This function is only for use in Wavelet Toolbox examples. It may be
% changed or removed in a future release.
tmp = cell(numel(ads.Files),1);
expression = "[0-9]+ ";for nf = 1:numel(ads.Files) idx = regexp(ads.Files{nf},expression);
    tmp{nf} = ads.Files{nf}(idx);end
Labels = categorical(tmp);
end
function x = \text{helperReadSPData}(x)% This function is only for use Wavelet Toolbox examples. It may change or
% be removed in a future release.
N = numel(x);
if N > 8192
    x = x(1:8192);
elseif N < 8192
    pad = 8192 - N;prepad = floor(pad/2);postpad = ceil(pad/2);x = [zeros(prepad, 1) ; x ; zeros(postpad, 1)];end
x = x./max(abs(x));end
function x = helperBayesOptLSTM(X_train, Y_train, X_val, Y_val)
% This function is only for use in the
% "Spoken Digit Recognition with Wavelet Scattering and Deep Learning"
% example. It may change or be removed in a future release.
x = 0valErrorFun;
     function [valError,cons, fileName] = valErrorFun(optVars)
         %% LSTM Architecture
        [inputSize, ~] = size(X train{1});
         numClasses = numel(unique(Y_train));
        layers = [ ...
             sequenceInputLayer(inputSize)
            bilstmLayer(optVars.NumHiddenUnits,'OutputMode','last') % Using number of hidden laye
             fullyConnectedLayer(numClasses)
             softmaxLayer
             classificationLayer];
         % Plots not displayed during training
         options = trainingOptions('adam', ...
            'InitialLearnRate',optVars.InitialLearnRate, ... % Using initial learning rate value
            'MaxEpochs', 300, ...
             'MiniBatchSize',30, ...
             'SequenceLength','shortest', ...
             'Shuffle','never', ...
             'Verbose', false);
```

```
 %% Train the network
         net = trainNetwork(X_train, Y_train, layers, options);
         %% Training accuracy
        X val P = net.classify(Xval);accuracy training = sum(X val P == Y val)./numel(Y val);
        valError = 1 - accuracy_training;%% save results of network and options in a MAT file in the results folder along with the
 fileName = fullfile('results', num2str(valError) + ".mat");
 save(fileName,'net','valError','options') 
        cons = [];
     end % end for inner function
end % end for outer function
function X = \text{helperspeechSpectrograms}(ads, segmentDuration, frameDuration, hopDuration, numBands)% This function is only for use in the 
% "Spoken Digit Recognition with Wavelet Scattering and Deep Learning"
% example. It may change or be removed in a future release.
%
% helperspeechSpectrograms(ads,segmentDuration,frameDuration,hopDuration,numBands)
% computes speech spectrograms for the files in the datastore ads.
% segmentDuration is the total duration of the speech clips (in seconds),
% frameDuration the duration of each spectrogram frame, hopDuration the
% time shift between each spectrogram frame, and numBands the number of
% frequency bands.
disp("Computing speech spectrograms...");
numHops = ceil((segmentDuration - frameDuration)/hopDuration);
numFiles = length(ads.Files);
X = \text{zeros}(\text{numBands, numbers, 1, numFiles}, \text{image}),for i = 1: numFiles
    [x, \text{info}] = \text{read}(ads);x = nonmalizedAndResize(x):
     fs = info.SampleRate;
    frameLength = round(frameluration * fs);hophength = round(hopDuration*fs);
    spec = melSpectrogram(x, fs, ...'Window',hamming(frameLength,'periodic'), ...
         'OverlapLength',frameLength - hopLength, ...
         'FFTLength',2048, ...
        'NumBands', numBands, ...
         'FrequencyRange',[50,4000]);
     % If the spectrogram is less wide than numHops, then put spectrogram in
     % the middle of X.
    w = size(spec, 2);
    left = floor((numHops-w)/2)+1;ind = left:left+w-1;X(:,ind,1,i) = spec;if mod(i,500) == 0disp("Processed " + i + " files out of " + numFiles)
     end
```

```
disp("...done");
end
%--------------------------------------------------------------------------
function x = normalizeAndResize(x)
% This function is only for use in the 
% "Spoken Digit Recognition with Wavelet Scattering and Deep Learning"
% example. It may change or be removed in a future release.
N = numel(x);
if N > 8192
    x = x(1:8192);
elseif N < 8192
    pad = 8192 - N;prepad = floor(pad/2);postpad = ceil(pad/2);x = [zeros(prepad, 1) ; x ; zeros(postpad, 1)];
end
x = x./max(abs(x));end
```
*Copyright 2018, The MathWorks, Inc.*

# **See Also**

trainingOptions | trainNetwork

# **More About**

• ["Deep Learning in MATLAB" on page 1-2](#page-39-0)
# **Cocktail Party Source Separation Using Deep Learning Networks**

This example shows how to isolate a speech signal using a deep learning network.

### **Introduction**

The cocktail party effect refers to the ability of the brain to focus on a single speaker while filtering out other voices and background noise. Humans perform very well at the cocktail party problem. This example shows how to use a deep learning network to separate individual speakers from a speech mix where one male and one female are speaking simultaneously.

### **Download Required Files**

Before going into the example in detail, you will download a pre-trained network and 4 audio files.

```
downloadFolder = matlab.internal.examples.downloadSupportFile("audio","CocktailPartySourceSeparation.
dataFolder = tempdir;
unzip(downloadFolder,dataFolder)
dataset = fullfile(dataFolder,"CocktailPartySourceSeparation");
```
### **Problem Summary**

Load audio files containing male and female speech sampled at 4 kHz. Listen to the audio files individually for reference.

```
[mSpeech,Fs] = audioread(fullfile(dataset,"MaleSpeech-16-4-mono-20secs.wav"));
sound(mSpeech,Fs)
```

```
[fSpeech] = audioread(fullfile(dataset,"FemaleSpeech-16-4-mono-20secs.wav"));
sound(fSpeech,Fs)
```
Combine the two speech sources. Ensure the sources have equal power in the mix. Scale the mix so that its max amplitude is one.

```
mSpeech = mSpeech/norm(mSpeech);
fSpeech = fSpeech/norm(fSpeech);
ampAdj = max(abs([mSpeech;fSpeech]));
mSpech = mSpech/ampAdj;fSpeech = fSpeech/ampAdj;
mix = mSpeed + fSpeed;
mix = mix./max(abs(mix));
```
Visualize the original and mix signals. Listen to the mixed speech signal. This example shows a source separation scheme that extracts the male and female sources from the speech mix.

```
t = (0:\text{numel}(\text{mix}) - 1) * (1/Fs);figure(1)
tiledlayout(3,1)
nexttile
plot(t,mSpeech)
```

```
title("Male Speech")
grid on
nexttile
plot(t,fSpeech)
title("Female Speech")
grid on
```

```
nexttile
plot(t,mix)
title("Speech Mix")
xlabel("Time (s)")
grid on
```
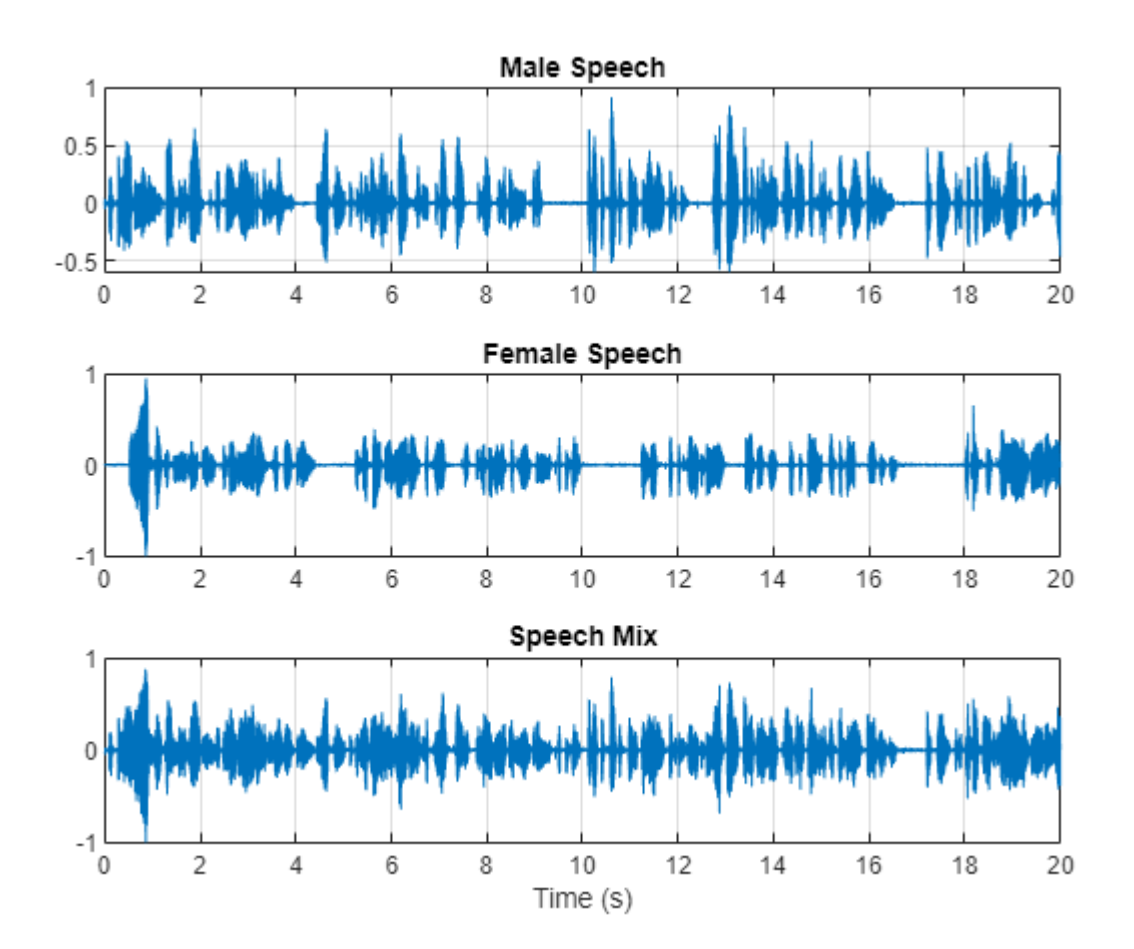

Listen to the mix audio.

sound(mix,Fs)

### **Time-Frequency Representation**

Use stft to visualize the time-frequency (TF) representation of the male, female, and mix speech signals. Use a Hann window of length 128, an FFT length of 128, and an overlap length of 96.

windowLength = 128; fftLength = 128;

```
overlapLength = 96;
win = hann(windowLength, "periodic");
```
figure(2) tiledlayout(3,1)

nexttile

stft(mSpeech,Fs,Window=win,OverlapLength=overlapLength,FFTLength=fftLength,FrequencyRange="onesid title("Male Speech")

nexttile

stft(fSpeech,Fs,Window=win,OverlapLength=overlapLength,FFTLength=fftLength,FrequencyRange="onesi title("Female Speech")

nexttile

stft(mix,Fs,Window=win,OverlapLength=overlapLength,FFTLength=fftLength,FrequencyRange="onesided" title("Mix Speech")

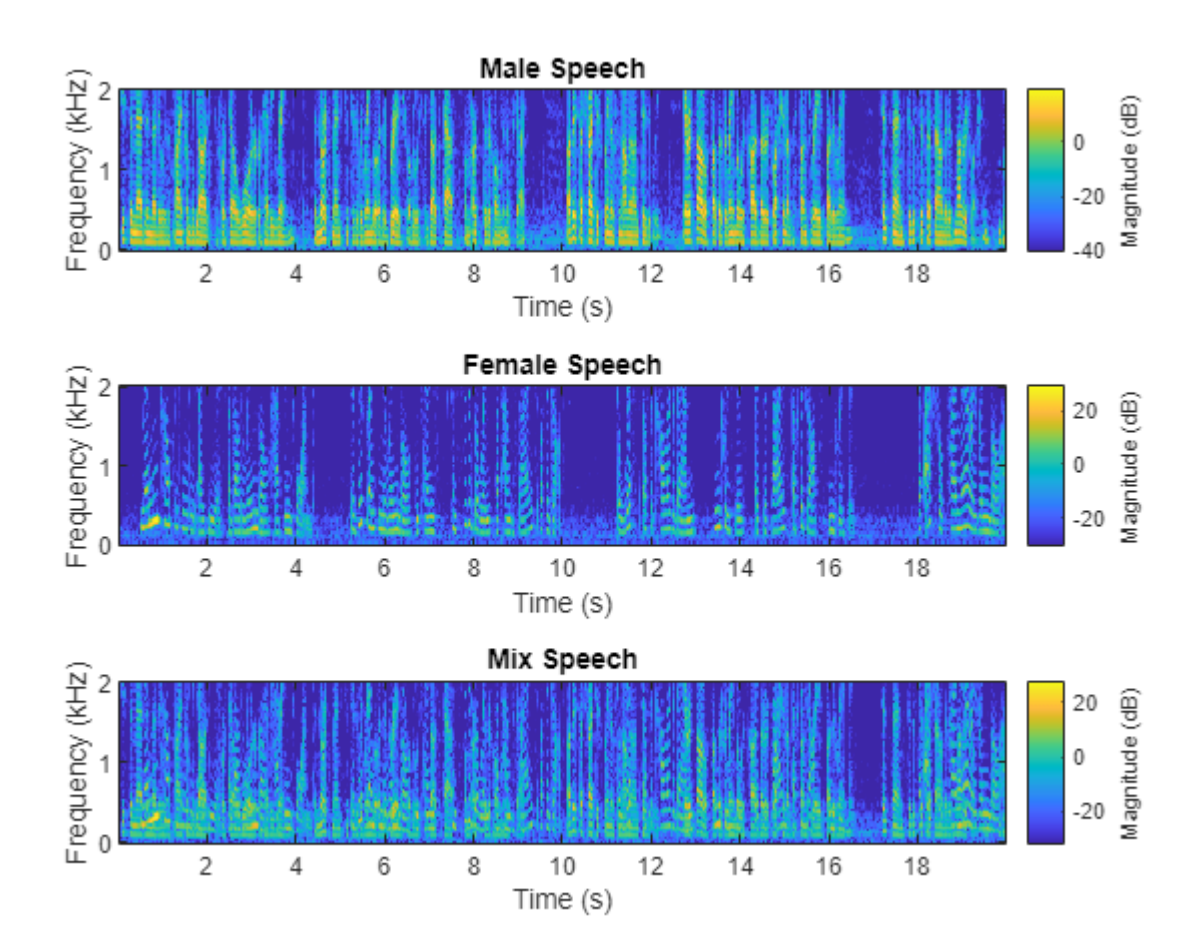

### **Source Separation Using Ideal Time-Frequency Masks**

The application of a TF mask has been shown to be an effective method for separating desired audio signals from competing sounds. A TF mask is a matrix of the same size as the underlying STFT. The mask is multiplied element-by-element with the underlying STFT to isolate the desired source. The TF mask can be binary or soft.

### **Source Separation Using Ideal Binary Masks**

In an ideal binary mask, the mask cell values are either 0 or 1. If the power of the desired source is greater than the combined power of other sources at a particular TF cell, then that cell is set to 1. Otherwise, the cell is set to 0.

Compute the ideal binary mask for the male speaker and then visualize it.

P\_M = stft(mSpeech,Window=win,OverlapLength=overlapLength,FFTLength=fftLength,FrequencyRange="one P\_F = stft(fSpeech,Window=win,OverlapLength=overlapLength,FFTLength=fftLength,FrequencyRange="one  $[\overline{P}_m$  mix,F] = stft(mix,Window=win,OverlapLength=overlapLength,FFTLength=fftLength,FrequencyRange="onesided");

```
binaryMask = abs(P_M) >= abs(P_F);
```

```
figure(3)
plotMask(binaryMask,windowLength - overlapLength,F,Fs)
```
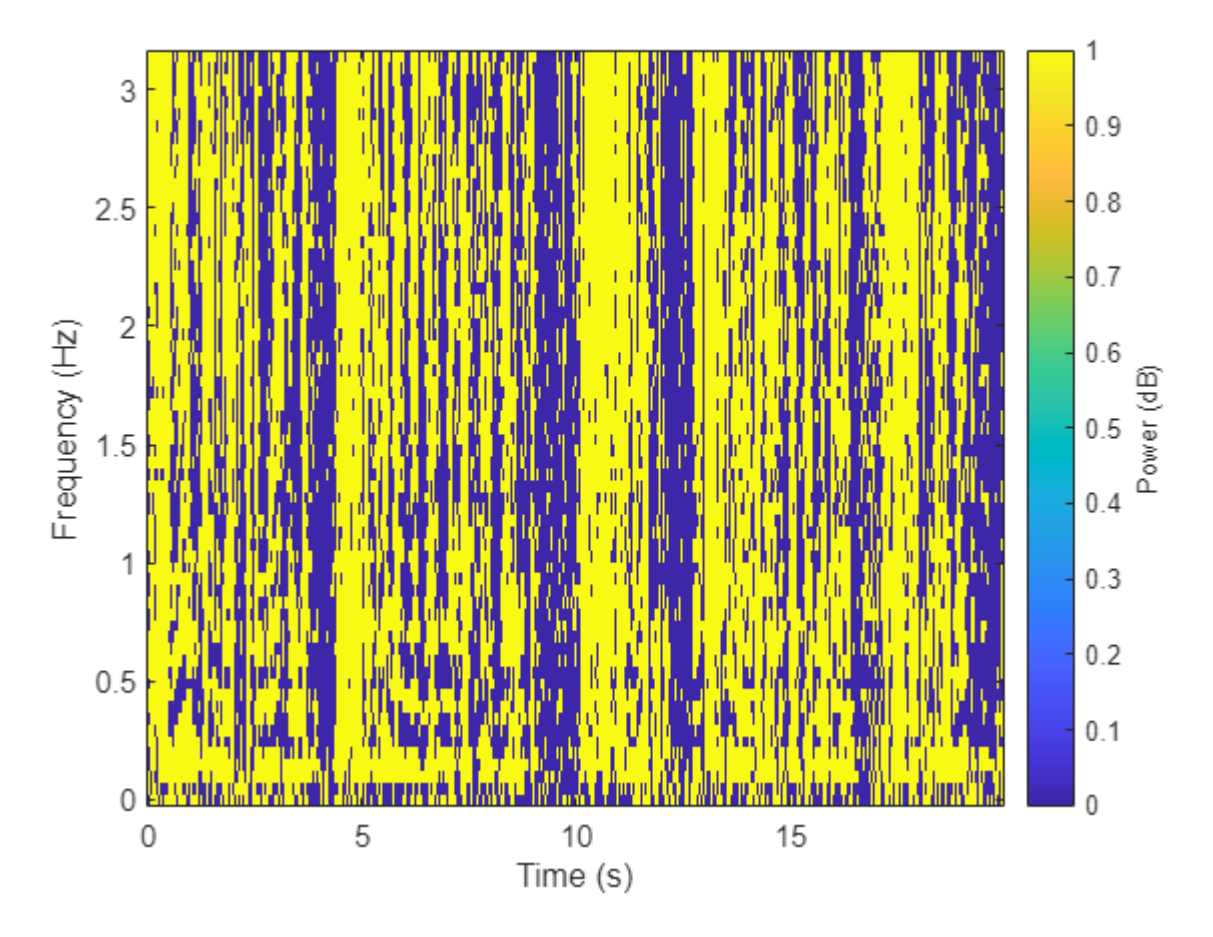

Estimate the male speech STFT by multiplying the mix STFT by the male speaker's binary mask. Estimate the female speech STFT by multiplying the mix STFT by the inverse of the male speaker's binary mask.

P M Hard = P mix.\*binaryMask;  $P_F$  Hard =  $P_{mix}$  (1-binaryMask); Estimate the male and female audio signals using the inverse short-time FFT (ISTFT). Visualize the estimated and original signals. Listen to the estimated male and female speech signals.

mSpeech\_Hard = istft(P\_M\_Hard,Window=win,OverlapLength=overlapLength,FFTLength=fftLength,Frequen fSpeech\_Hard = istft(P\_F\_Hard,Window=win,OverlapLength=overlapLength,FFTLength=fftLength,Frequen

```
figure(4)
tiledlayout(2,2)
nexttile
plot(t,mSpeech)
axis([t(1) t(end) -1 1])title("Original Male Speech")
grid on
nexttile
plot(t,mSpeech_Hard)
axis([t(1) t(end) -1 1])xlabel("Time (s)")
title("Estimated Male Speech")
grid on
nexttile
plot(t,fSpeech)
axis([t(1) t(end) -1 1])title("Original Female Speech")
grid on
nexttile
```

```
plot(t,fSpeech_Hard)
axis([t(1) t(end) -1 1])title("Estimated Female Speech")
xlabel("Time (s)")
grid on
```
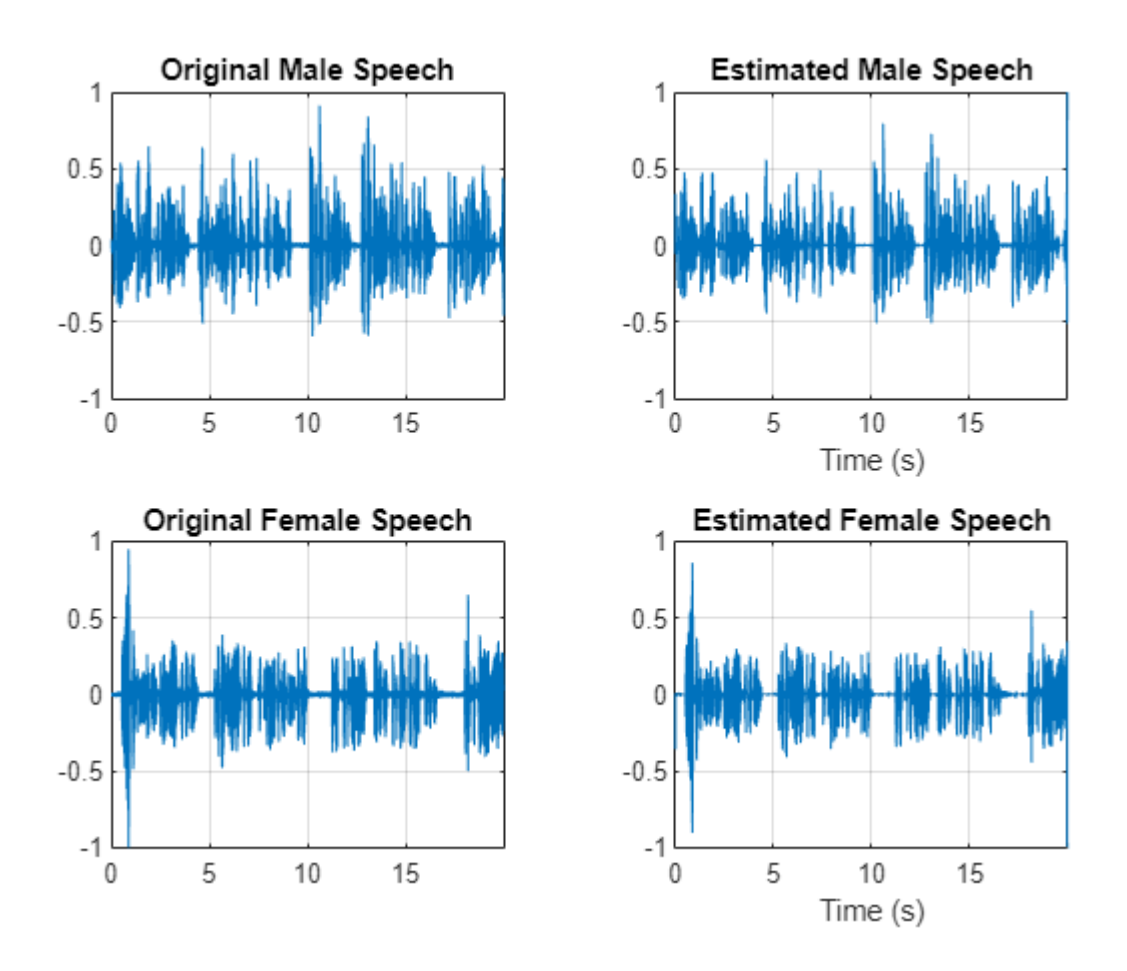

sound(mSpeech\_Hard,Fs)

sound(fSpeech\_Hard,Fs)

### **Source Separation Using Ideal Soft Masks**

In a soft mask, the TF mask cell value is equal to the ratio of the desired source power to the total mix power. TF cells have values in the range [0,1].

Compute the soft mask for the male speaker. Estimate the STFT of the male speaker by multiplying the mix STFT by the male speaker's soft mask. Estimate the STFT of the female speaker by multiplying the mix STFT by the female speaker's soft mask.

Estimate the male and female audio signals using the ISTFT.

 $softMask = abs(P_M)$ ./( $abs(P_F) + abs(P_M) + esp$ ;

P\_M\_Soft = P\_mix.\*softMask;  $P_F$ \_Soft =  $P_m$ ix. \* (1-softMask);

```
mSpeech_Soft = istft(P_M_Soft,Window=win,OverlapLength=overlapLength,FFTLength=fftLength,Frequene
fSpechSoft = istft(PFosoft,Window=win,OverlapLength=overlapLength,FFTLength=fftLength,Frequency
```
Visualize the estimated and original signals. Listen to the estimated male and female speech signals. Note that the results are very good because the mask is created with full knowledge of the separated male and female signals.

```
figure(5)
tiledlayout(2,2)
nexttile
plot(t,mSpeech)
axis([t(1) t(end) -1 1])
title("Original Male Speech")
grid on
nexttile
plot(t,mSpeech_Soft)
axis([t(1) t(end) -1 1])title("Estimated Male Speech")
grid on
nexttile
plot(t,fSpeech)
axis([t(1) t(end) -1 1])xlabel("Time (s)")
title("Original Female Speech")
grid on
nexttile
plot(t,fSpeech_Soft)
axis([t(1) t(end) -1 1])xlabel("Time (s)")
title("Estimated Female Speech")
grid on
```
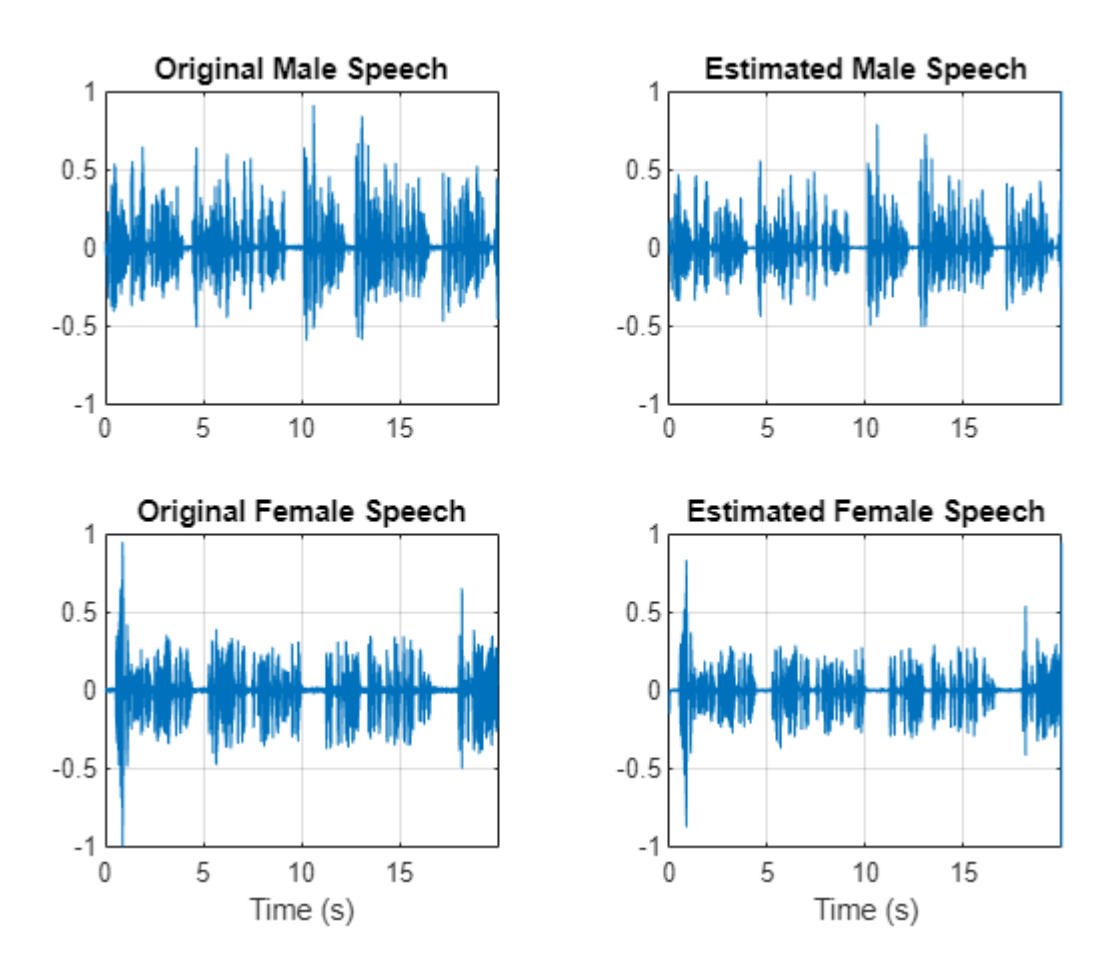

sound(mSpeech\_Soft,Fs)

sound(fSpeech Soft,Fs)

### **Mask Estimation Using Deep Learning**

The goal of the deep learning network in this example is to estimate the ideal soft mask described above. The network estimates the mask corresponding to the male speaker. The female speaker mask is derived directly from the male mask.

The basic deep learning training scheme is shown below. The predictor is the magnitude spectra of the mixed (male + female) audio. The target is the ideal soft masks corresponding to the male speaker. The regression network uses the predictor input to minimize the mean square error between its output and the input target. At the output, the audio STFT is converted back to the time domain using the output magnitude spectrum and the phase of the mix signal.

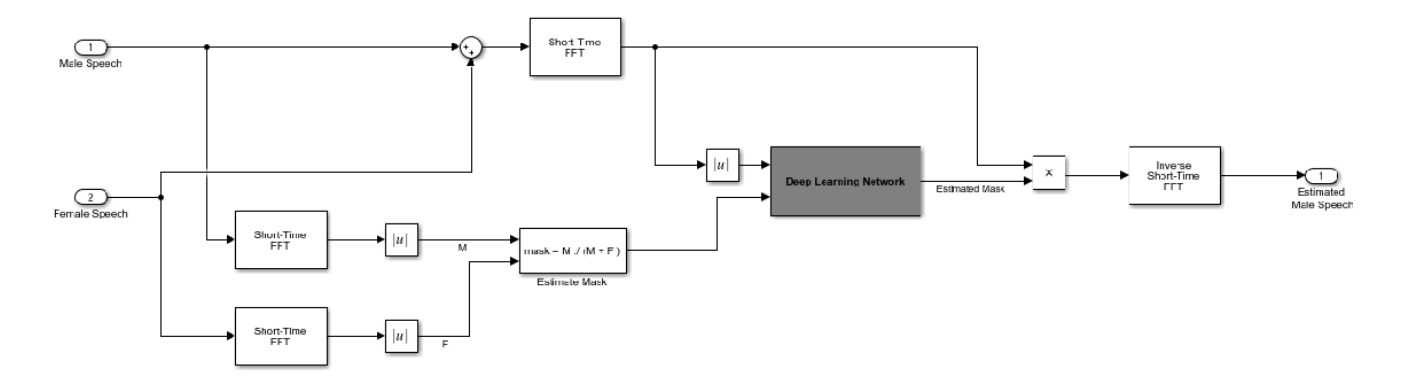

You transform the audio to the frequency domain using the Short-Time Fourier transform (STFT), with a window length of 128 samples, an overlap of 127, and a Hann window. You reduce the size of the spectral vector to 65 by dropping the frequency samples corresponding to negative frequencies (because the time-domain speech signal is real, this does not lead to any information loss). The predictor input consists of 20 consecutive STFT vectors. The output is a 65-by-20 soft mask.

You use the trained network to estimate the male speech. The input to the trained network is the mixture (male + female) speech audio.

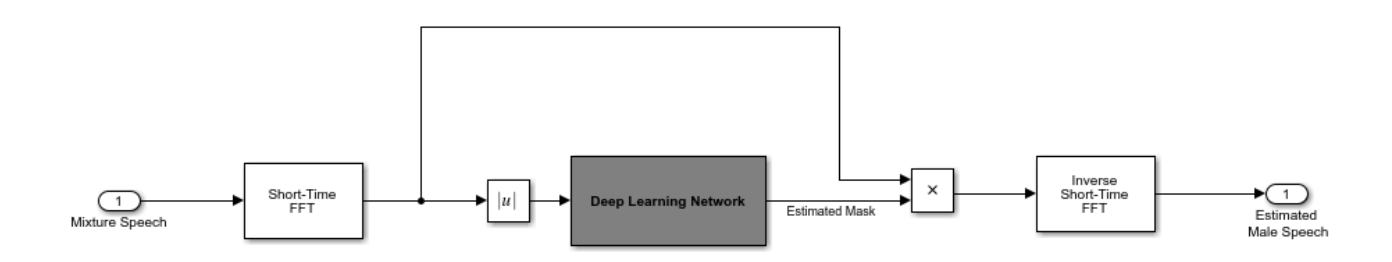

### **STFT Targets and Predictors**

This section illustrates how to generate the target and predictor signals from the training dataset.

Read in training signals consisting of around 400 seconds of speech from male and female speakers, respectively, sampled at 4 kHz. The low sample rate is used to speed up training. Trim the training signals so that they are the same length.

```
mSpeechTrain = audioread(fullfile(dataset,"MaleSpeech-16-4-mono-405secs.wav"));
fSpeechTrain = audioread(fullfile(dataset,"FemaleSpeech-16-4-mono-405secs.wav"));
L = min(length(mSpeechTrain),length(fSpeechTrain)); 
mSpeechTrain = mSpeechTrain(1:L);fSpechTrain = fSpechTrain(1:L);
```
Read in validation signals consisting of around 20 seconds of speech from male and female speakers, respectively, sampled at 4 kHz. Trim the validation signals so that they are the same length.

```
mSpeechValidate = audioread(fullfile(dataset,"MaleSpeech-16-4-mono-20secs.wav"));
fSpeechValidate = audioread(fullfile(dataset,"FemaleSpeech-16-4-mono-20secs.wav"));
```

```
L = min(length(mSpeechValidate),length(fSpeechValidate));
mSpechValidate = mSpechValidate(1:L);fSpeechValidate = fSpeechValidate(1:L);
```
Scale the training signals to the same power. Scale the validation signals to the same power.

```
mSpeechTrain = mSpeechTrain/norm(mSpeechTrain);
fSpeechTrain = fSpeechTrain/norm(fSpeechTrain);
ampAdj = max(abs([mSpeechTrain;fSpeechTrain]));
mSpeechTrain = mSpeechTrain/ampAdj;
fSpeechTrain = fSpeechTrain/ampAdj;
mSpeechValidate = mSpeechValidate/norm(mSpeechValidate);
fSpeechValidate = fSpeechValidate/norm(fSpeechValidate);
ampAdj = max(abs([mSpeechValidate;fSpeechValidate]));
mSpeechValidate = mSpeechValidate/ampAdj;
fSpeechValidate = fSpeechValidate/ampAdj;
```
Create the training and validation "cocktail party" mixes.

```
mixTrain = mSpeechTrain + fSpeechTrain;
mixTrain = mixTrain/max(mixTrain);
```

```
mixValidate = mSpeechValidate + fSpeechValidate;
mixValidate = mixValidate/max(mixValidate);
```
Generate training STFTs.

windowLength = 128;  $f$ fftLength = 128;  $overlapLength = 128-1;$ Fs = 4000; win = hann(windowLength,"periodic");

P\_mix0 = abs(stft(mixTrain,Window=win,OverlapLength=overlapLength,FFTLength=fftLength,FrequencyRange="onesided") P  $M = abs(stft(mSpeechTrain,Window=win,OverlapLength=overlapLength,FFTLength=fftLength,Frequency)$ P\_F = abs(stft(fSpeechTrain,Window=win,OverlapLength=overlapLength,FFTLength=fftLength,Frequency

Take the log of the mix STFT. Normalize the values by their mean and standard deviation.

```
P_mix = log(P_mix\theta + eps);
MP = mean(P_mix(:));SP = std(P\overline{mix}(:));P mix = (P mix - MP)/SP;
```
Generate validation STFTs. Take the log of the mix STFT. Normalize the values by their mean and standard deviation.

```
P_Val_mix0 = stft(mixValidate,Window=win,OverlapLength=overlapLength,FFTLength=fftLength,Frequen
P Val M = abs(stft(mSpeechValidate,Window=win,OverlapLength=overlapLength,FFTLength=fftLength,Fre
P_Val_F = abs(stft(fSpeechValidate,Window=win,OverlapLength=overlapLength,FFTLength=fftLength,Fr
```

```
P Val_mix = log(abs(P_Nal_mix0) + eps);MP = mean(P_Va\overline{l}_mix(:));
SP = std(P_Nal_matrix(:));P Val_mix = (P Val_mix - MP) / SP;
```
Training neural networks is easiest when the inputs to the network have a reasonably smooth distribution and are normalized. To check that the data distribution is smooth, plot a histogram of the STFT values of the training data.

```
figure(6)
histogram(P mix, EdgeColor="none", Normalization="pdf")
xlabel("Input Value")
ylabel("Probability Density")
```
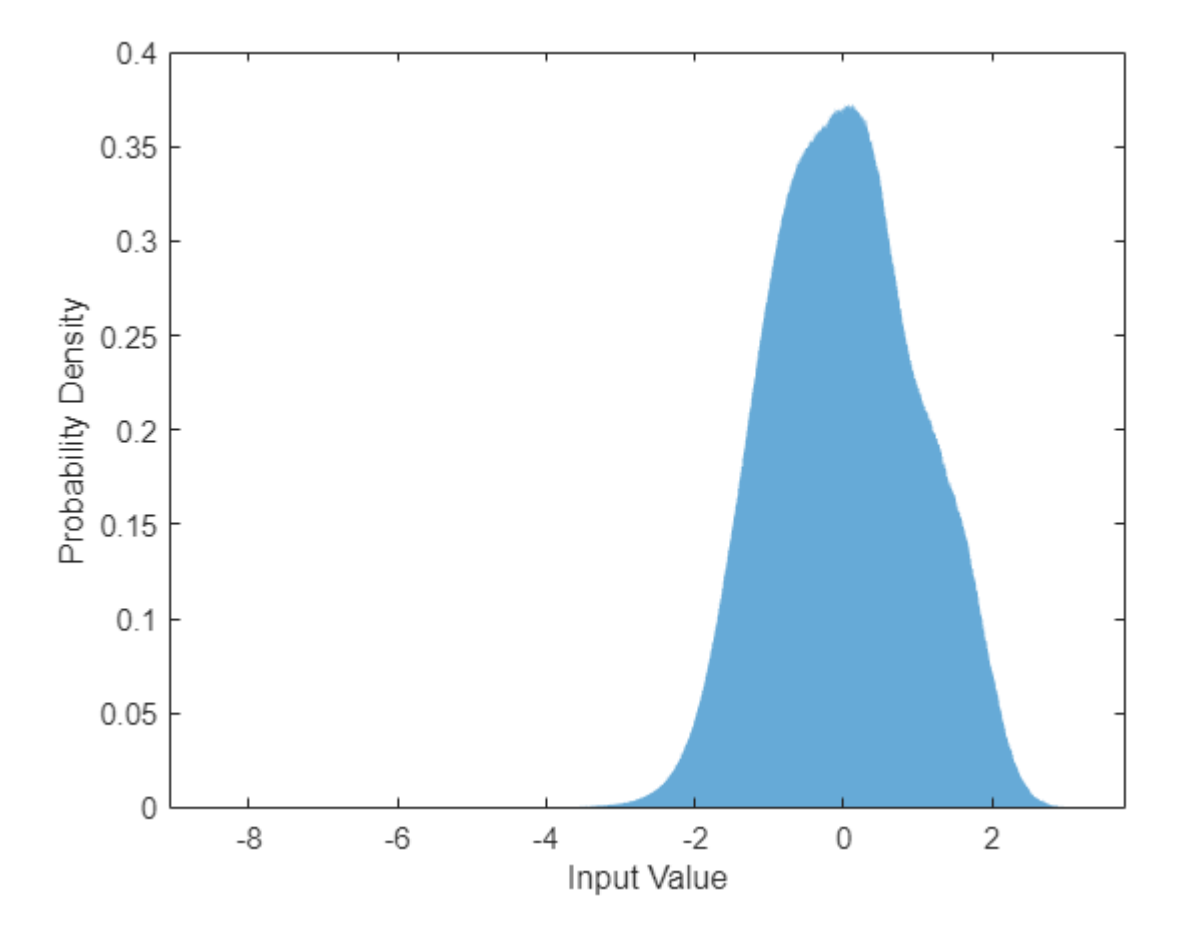

Compute the training soft mask. Use this mask as the target signal while training the network.

maskTrain = P M./(P M + P F + eps);

Compute the validation soft mask. Use this mask to evaluate the mask emitted by the trained network.

 $maskValue = P_valueM./(P_valueM + P_valueF +eps);$ 

To check that the target data distribution is smooth, plot a histogram of the mask values of the training data.

figure(7)

```
histogram(maskTrain,EdgeColor="none",Normalization="pdf")
```

```
xlabel("Input Value")
ylabel("Probability Density")
```
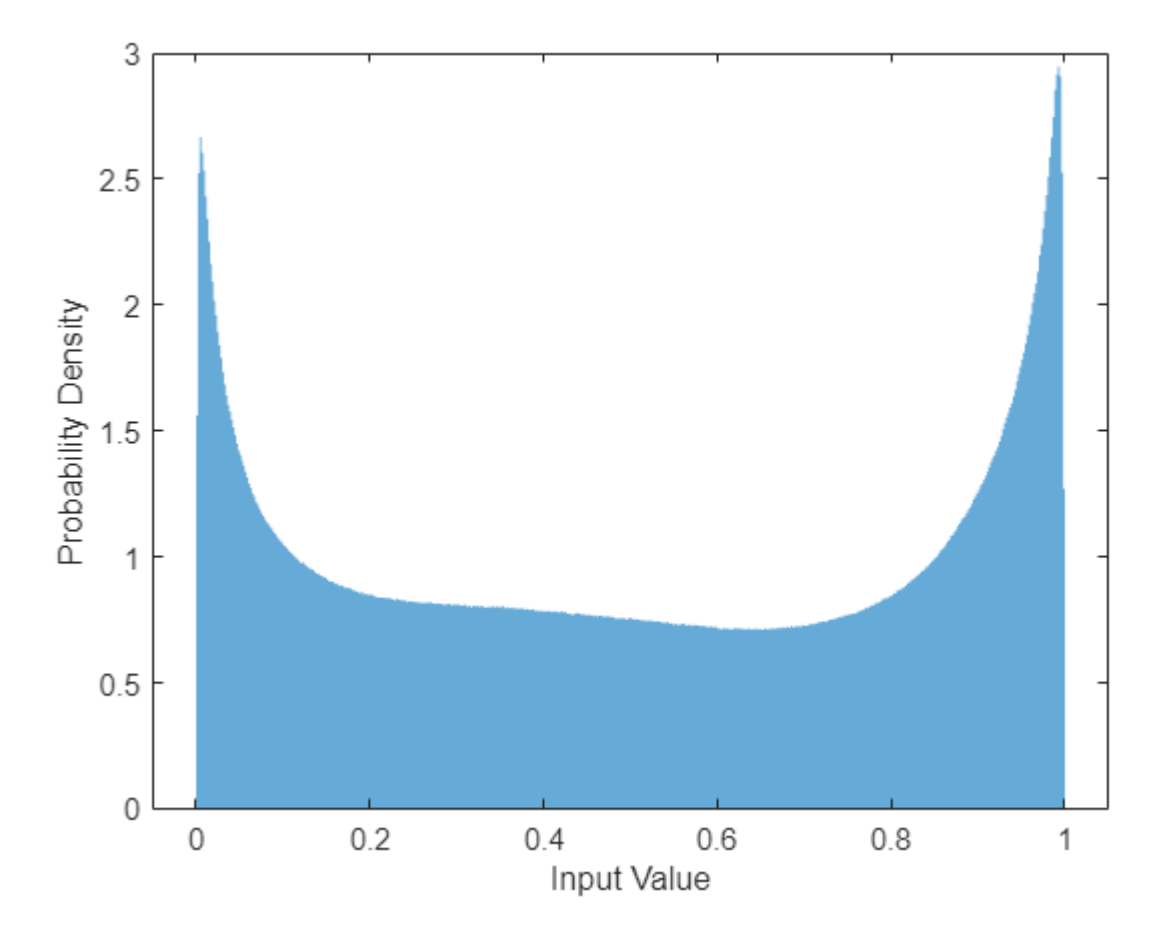

Create chunks of size (65, 20) from the predictor and target signals. In order to get more training samples, use an overlap of 10 segments between consecutive chunks.

```
seqLen = 20;seqOverlap = 10;mixSequences = zeros(1 + fftLength/2, seqLen, 1, 0);maskSequences = zeros(1 + fftLength/2, seqLen, 1, 0);loc = 1;while loc < size(P_mix,2) - seqLen
    mixSequences(:,:,:,end+1) = P_mix(:,loc:loc+seqLen-1);
   maskSequences(:,:,:,end+1) = maskTrain(:,loc:loc+seqLen-1);
   loc = loc + seqOverlap;end
```
Create chunks of size (65,20) from the validation predictor and target signals.

```
mixValSequences = zeros(1 + fftLength/2, seqLen, 1, 0);maskValSequences = zeros(1 + fftLength/2,seqLen,1,0);
seqOverlap = seqLen;
```
 $loc = 1;$ 

```
while loc < size(P_Val_mix,2) - seqLen
    mixValSequences(:,:,:,end+1) = P_Val_mix(:,loc:loc+seqLen-1);
   maskValSequences(:,:,:,end+1) = maskValidate(:,loc:loc+seqLen-1);
    loc = loc + seqOverlap;end
```
Reshape the training and validation signals.

```
mixSequencesT = reshape(mixSequences,[1 1 (1 + fftLength/2)*seqLen size(mixSequences,4)];
mixSequencesV = reshape(mixValSequences,[1 1 (1 + fftLength/2)*seqLen size(mixValSequences,4)]);
maskSequencesT = reshape(maskSequences, [1 1 (1 + fftLength/2)*seqLen size(maskSequences, 4)]);
maskSequencesV = reshape(maskValSequences, [1 \ 1 \ (1 + \text{fftLength}/2)*\text{seqLen size} maskValSequences, 4)
```
### **Define Deep Learning Network**

Define the layers of the network. Specify the input size to be images of size 1-by-1-by-1300. Define two hidden fully connected layers, each with 1300 neurons. Follow each hidden fully connected layer with a sigmoid layer. The batch normalization layers normalize the means and standard deviations of the outputs. Add a fully connected layer with 1300 neurons, followed by a regression layer.

```
numNodes = (1 + fftLength/2)*seqLen;layers = [ ...
     imageInputLayer([1 1 (1 + fftLength/2)*seqLen],Normalization="None")
     fullyConnectedLayer(numNodes)
     BiasedSigmoidLayer(6)
     batchNormalizationLayer
     dropoutLayer(0.1)
     fullyConnectedLayer(numNodes)
     BiasedSigmoidLayer(6)
     batchNormalizationLayer
     dropoutLayer(0.1)
     fullyConnectedLayer(numNodes)
    BiasedSigmoidLayer(0)
     regressionLayer
     ];
```
Specify the training options for the network. Set MaxEpochs to 3 so that the network makes three passes through the training data. Set MiniBatchSize to 64 so that the network looks at 64 training signals at a time. Set Plots to training-progress to generate plots that show the training progress as the number of iterations increases. Set Verbose to false to disable printing the table output that corresponds to the data shown in the plot into the command line window. Set Shuffle to every-epoch to shuffle the training sequences at the beginning of each epoch. Set LearnRateSchedule to piecewise to decrease the learning rate by a specified factor (0.1) every time a certain number of epochs (1) has passed. Set ValidationData to the validation predictors and targets. Set ValidationFrequency such that the validation mean square error is computed once per epoch. This example uses the adaptive moment estimation (ADAM) solver.

 $maxEpochs = 3$ ; miniBatchSize = 64;

```
options = trainingOptions("adam", ...
    MaxEpochs=maxEpochs, ...
     MiniBatchSize=miniBatchSize, ...
     SequenceLength="longest", ...
     Shuffle="every-epoch", ...
    Verbose=0, ...
     Plots="training-progress", ...
    ValidationFrequency=floor(size(mixSequencesT,4)/miniBatchSize), ...
     ValidationData={mixSequencesV,maskSequencesV}, ...
     LearnRateSchedule="piecewise", ...
    LearnRateDropFactor=0.9, ...
     LearnRateDropPeriod=1);
```
### **Train Deep Learning Network**

Train the network with the specified training options and layer architecture using trainNetwork. Because the training set is large, the training process can take several minutes. To load a pre-trained network, set speedupExample to true.

```
speedupExample = \frac{false}{}if speedupExample
     CocktailPartyNet = trainNetwork(mixSequencesT,maskSequencesT,layers,options);
else
     s = load(fullfile(dataset,"CocktailPartyNet.mat"));
    CocktailPartyNet = s.CocktailPartyNet;
end
```
Pass the validation predictors to the network. The output is the estimated mask. Reshape the estimated mask.

estimatedMasks0 = predict(CocktailPartyNet,mixSequencesV);

```
estimatedMasks0 = estimatedMasks0.';
estimatedMasks0 = reshape(estimatedMasks0,1 + fftLength/2,numel(estimatedMasks0)/(1 + fftLength/
```
### **Evaluate Deep Learning Network**

Plot a histogram of the error between the actual and expected mask.

```
figure(8)
histogram(maskValSequences(:) - estimatedMasks0(:),EdgeColor="none",Normalization="pdf")
xlabel("Mask Error")
ylabel("Probability Density")
```
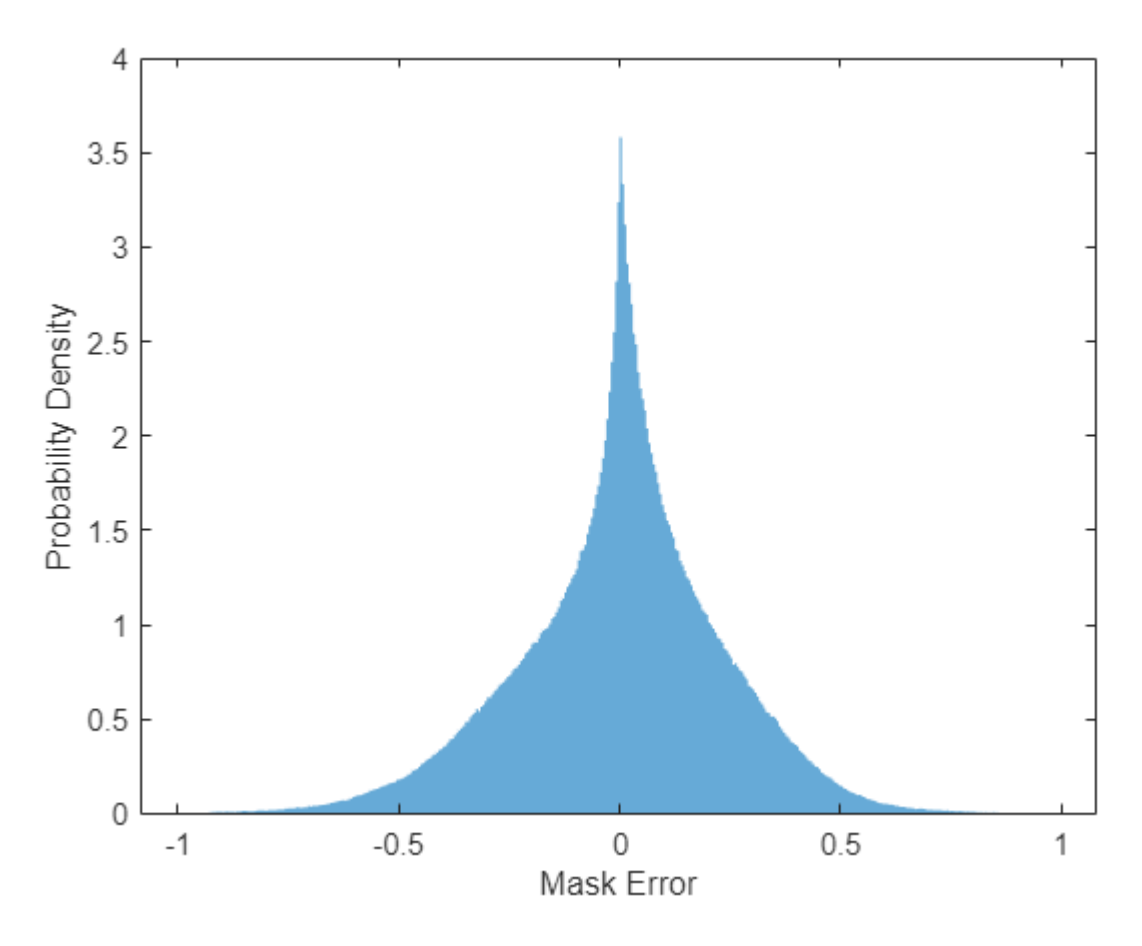

### **Evaluate Soft Mask Estimation**

Estimate male and female soft masks. Estimate male and female binary masks by thresholding the soft masks.

SoftMaleMask = estimatedMasks0; SoftFemaleMask =  $1 -$  SoftMaleMask;

Shorten the mix STFT to match the size of the estimated mask.

P\_Val\_mix0 = P\_Val\_mix0(:,1:size(SoftMaleMask,2));

Multiply the mix STFT by the male soft mask to get the estimated male speech STFT.

P\_Male = P\_Val\_mix0.\*SoftMaleMask;

Use the ISTFT to get the estimated male audio signal. Scale the audio.

```
maleSpeech_est_soft = istft(P_Male,Window=win,OverlapLength=overlapLength,FFTLength=fftLength,Fr
maleSpeech_est_soft = maleSpeech_est_soft/max(abs(maleSpeech_est_soft));
```
Determine a range to analyze and the associated time vector.

```
range = windowLength:numel(maleSpeech_est_soft)-windowLength;
t = range*(1/Fs);
```
Visualize the estimated and original male speech signals. Listen to the estimated soft mask male speech.

```
sound(maleSpeech_est_soft(range),Fs)
```

```
figure(9)
tiledlayout(2,1)
nexttile
plot(t,mSpeechValidate(range))
title("Original Male Speech")
xlabel("Time (s)")
grid on
nexttile
plot(t,maleSpeech_est_soft(range))
xlabel("Time (s)")title("Estimated Male Speech (Soft Mask)")
grid on
```
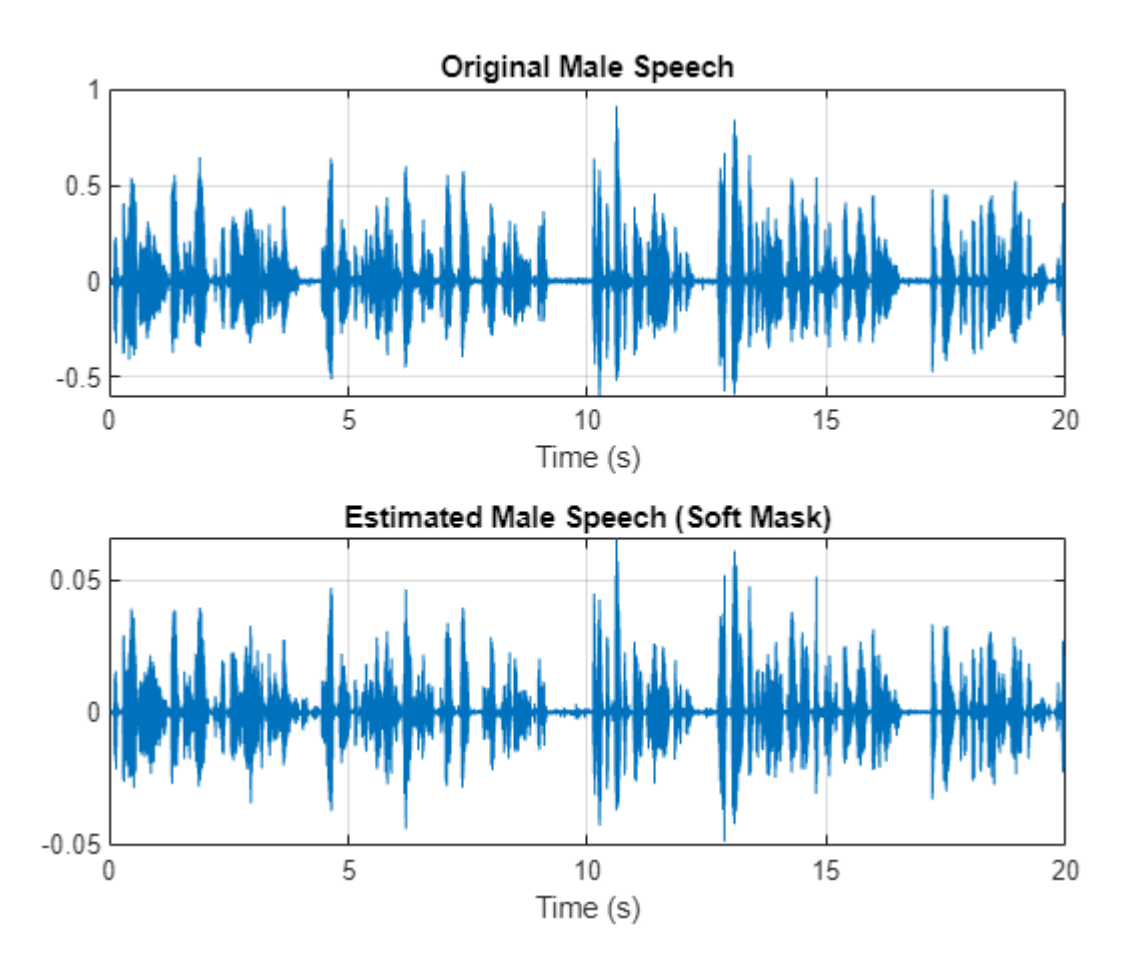

Multiply the mix STFT by the female soft mask to get the estimated female speech STFT. Use the ISTFT to get the estimated male audio signal. Scale the audio.

P\_Female = P\_Val\_mix0.\*SoftFemaleMask;

femaleSpeech\_est\_soft = istft(P\_Female,Window=win,OverlapLength=overlapLength,FFTLength=fftLength femaleSpeech\_est\_soft = femaleSpeech\_est\_soft/max(femaleSpeech\_est\_soft);

Visualize the estimated and original female signals. Listen to the estimated female speech.

```
sound(femaleSpeech est soft(range),Fs)
```

```
figure(10)
tiledlayout(2,1)
nexttile
plot(t,fSpeechValidate(range))
title("Original Female Speech")
grid on
nexttile
plot(t,femaleSpeech_est_soft(range))
xlabel("Time (s)")
title("Estimated Female Speech (Soft Mask)")
```

```
grid on
```
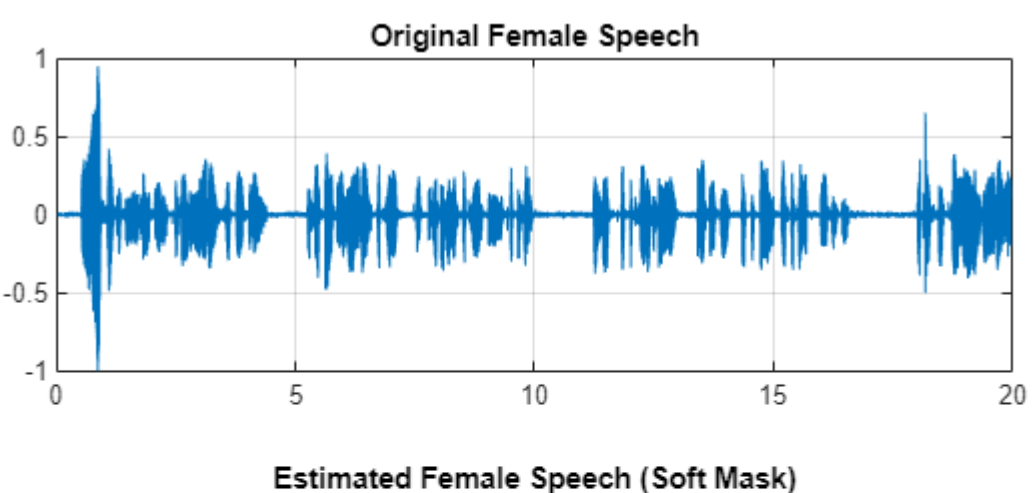

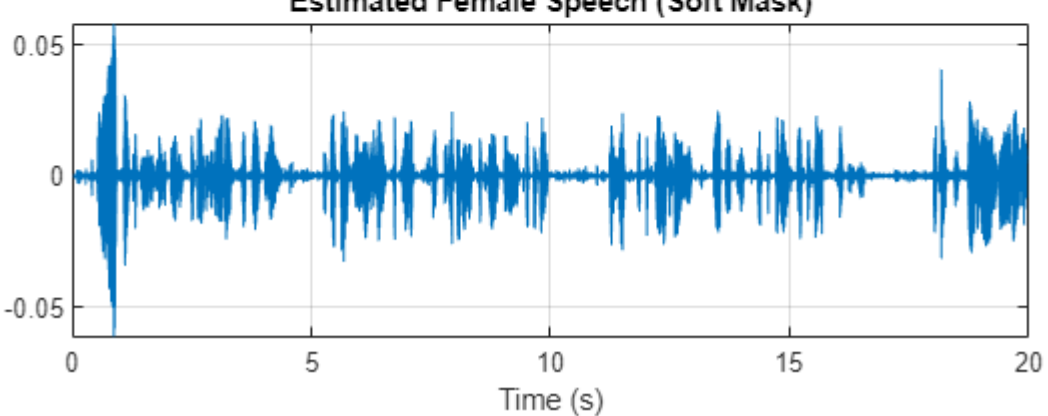

### **Evaluate Binary Mask Estimation**

Estimate male and female binary masks by thresholding the soft masks.

```
HardMaleMask = SoftMaleMask >= 0.5;
HardFemaleMask = SoftMaleMask < 0.5;
```
Multiply the mix STFT by the male binary mask to get the estimated male speech STFT. Use the ISTFT to get the estimated male audio signal. Scale the audio.

```
P Male = P Val mix0.*HardMaleMask;
```

```
maleSpeech_est_hard = istft(P_Male,Window=win,OverlapLength=overlapLength,FFTLength=fftLength,Fr
maleSpeech_est_hard = maleSpeech_est_hard/max(maleSpeech_est_hard);
```
Visualize the estimated and original male speech signals. Listen to the estimated binary mask male speech.

```
sound(maleSpeech_est_hard(range),Fs)
```

```
figure(11)
tiledlayout(2,1)
nexttile
plot(t,mSpeechValidate(range))
title("Original Male Speech")
grid on
nexttile
plot(t,maleSpeech_est_hard(range))
xlabel("Time (s)")title("Estimated Male Speech (Binary Mask)")
grid on
```
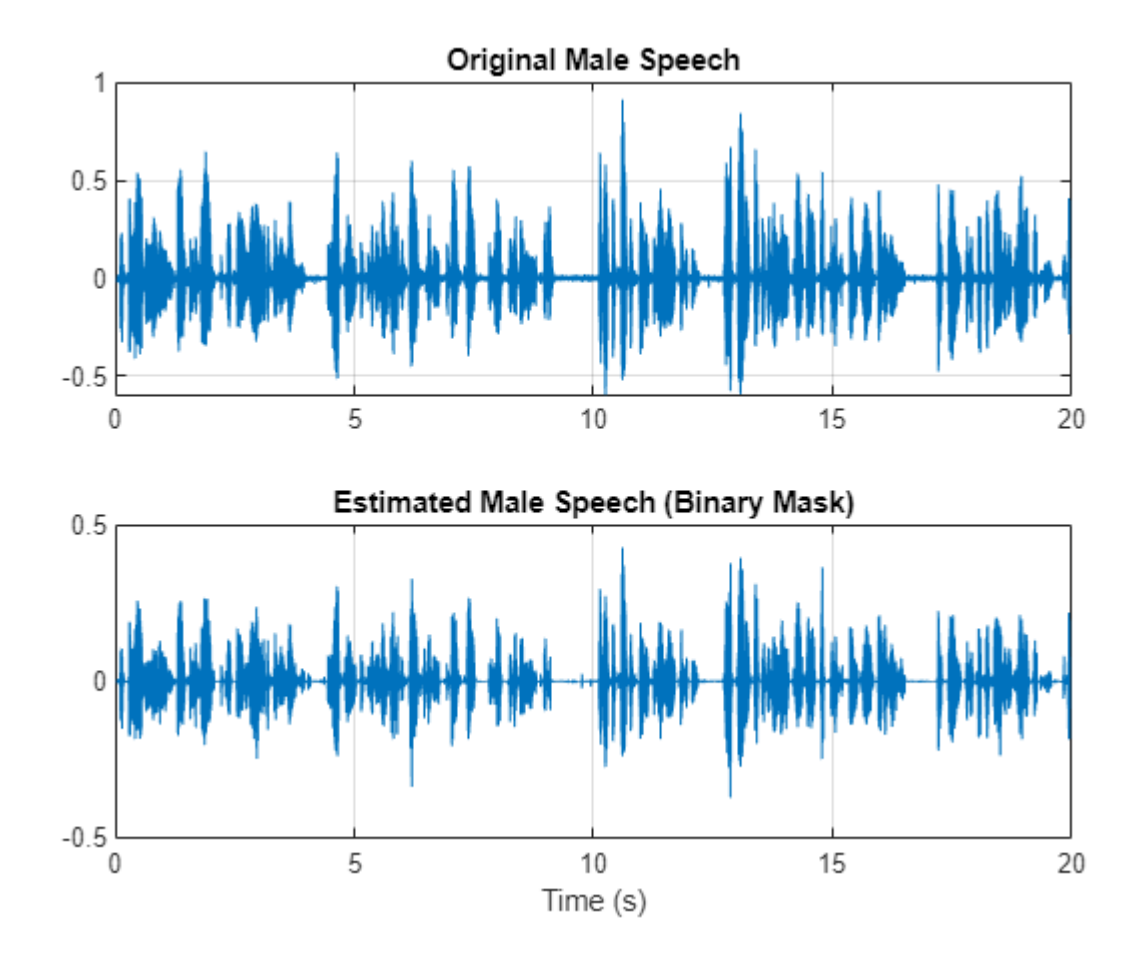

Multiply the mix STFT by the female binary mask to get the estimated male speech STFT. Use the ISTFT to get the estimated male audio signal. Scale the audio.

P\_Female = P\_Val\_mix0.\*HardFemaleMask;

femaleSpeech\_est\_hard = istft(P\_Female,Window=win,OverlapLength=overlapLength,FFTLength=fftLength femaleSpeech\_est\_hard = femaleSpeech\_est\_hard/max(femaleSpeech\_est\_hard);

Visualize the estimated and original female speech signals. Listen to the estimated female speech.

```
sound(femaleSpeech_est_hard(range),Fs)
figure(12)
tiledlayout(2,1)
nexttile
plot(t,fSpeechValidate(range))
title("Original Female Speech")
grid on
nexttile
plot(t,femaleSpeech_est_hard(range))
title("Estimated Female Speech (Binary Mask)")
grid on
```
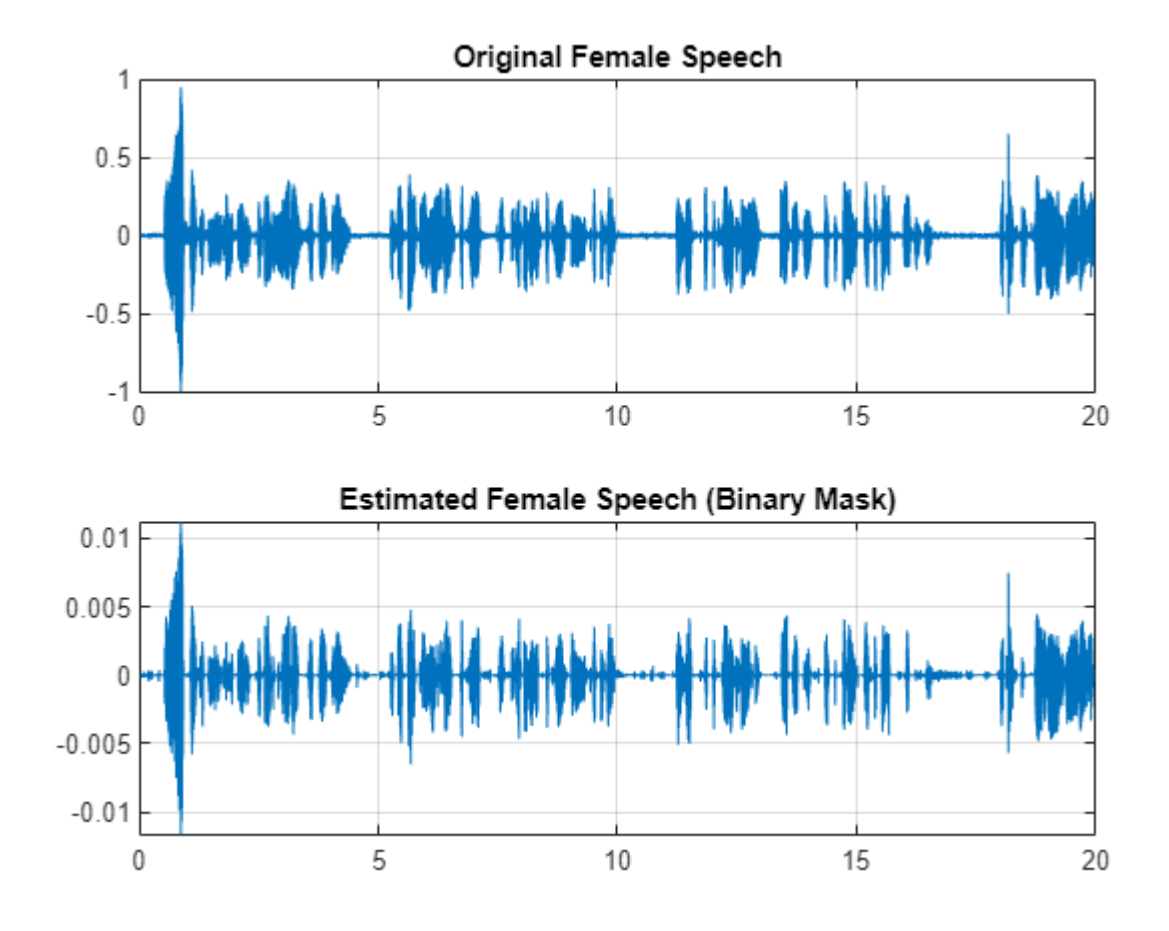

Compare STFTs of a one-second segment for mix, original female and male, and estimated female and male, respectively.

range = 7e4:7.4e4;

```
figure(13)
stft(mixValidate(range),Fs,Window=win,OverlapLength=64,FFTLength=fftLength,FrequencyRange="onesid
title("Mix STFT")
```
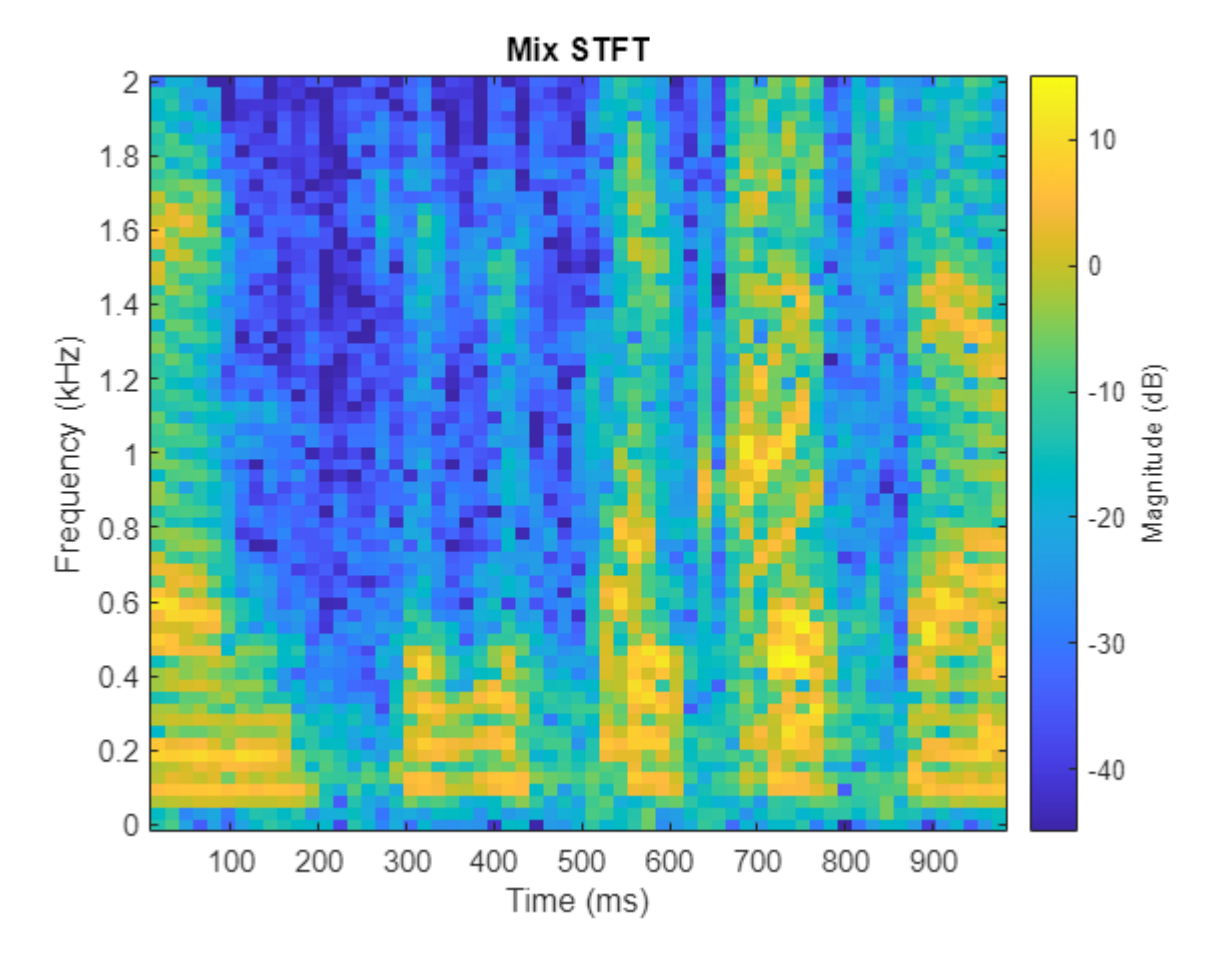

figure(14) tiledlayout(3,1)

#### nexttile

stft(mSpeechValidate(range),Fs,Window=win,OverlapLength=64,FFTLength=fftLength,FrequencyRange="on title("Male STFT (Actual)")

nexttile

stft(maleSpeech\_est\_soft(range),Fs,Window=win,OverlapLength=64,FFTLength=fftLength,FrequencyRange title("Male STFT (Estimated - Soft Mask)")

nexttile

stft(maleSpeech\_est\_hard(range),Fs,Window=win,OverlapLength=64,FFTLength=fftLength,FrequencyRange title("Male STFT (Estimated - Binary Mask)");

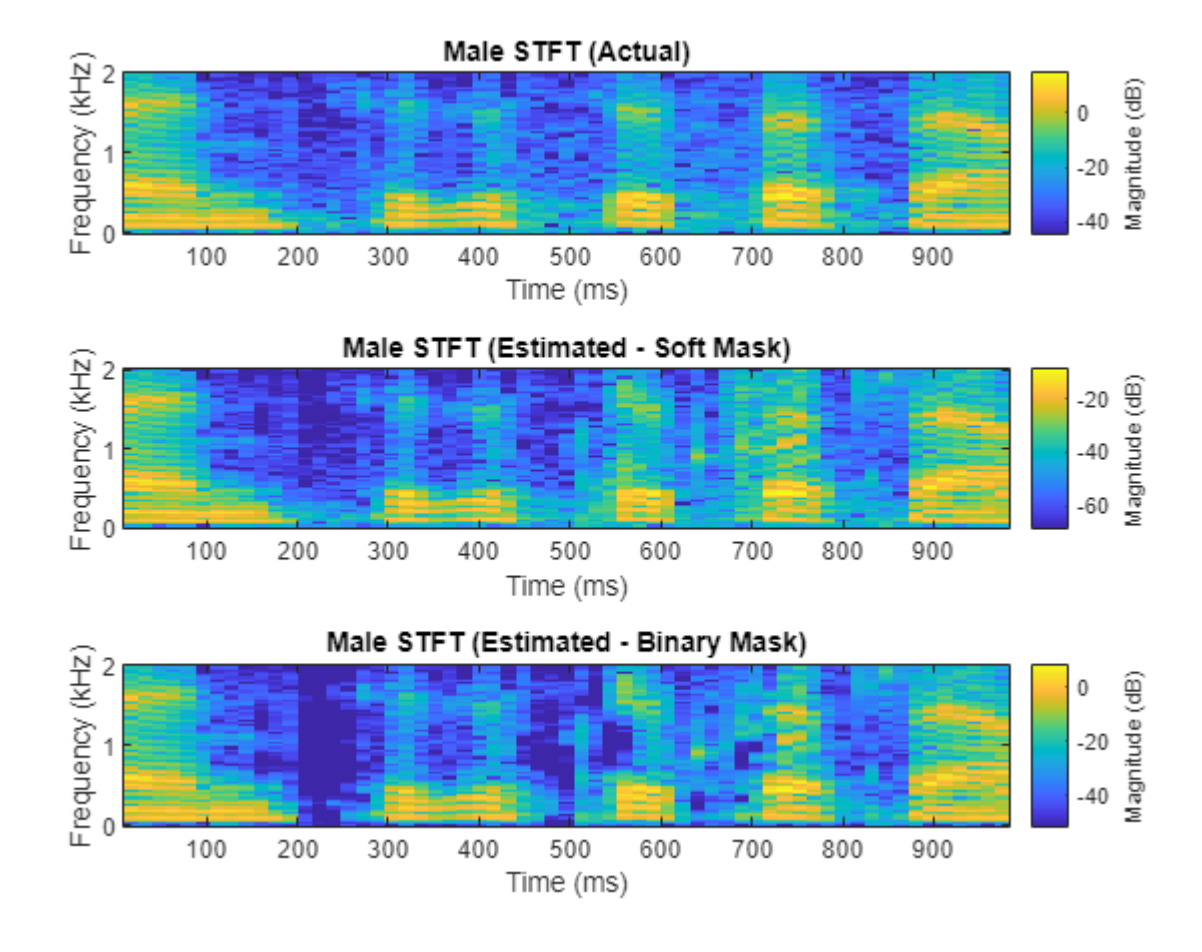

figure(15) tiledlayout(3,1)

#### nexttile

stft(fSpeechValidate(range),Fs,Window=win,OverlapLength=64,FFTLength=fftLength,FrequencyRange="onesided"); title("Female STFT (Actual)")

nexttile

stft(femaleSpeech\_est\_soft(range),Fs,Window=win,OverlapLength=64,FFTLength=fftLength,FrequencyRan title("Female STFT (Estimated - Soft Mask)")

nexttile

stft(femaleSpeech\_est\_hard(range),Fs,Window=win,OverlapLength=64,FFTLength=fftLength,FrequencyRange= title("Female STFT (Estimated - Binary Mask)")

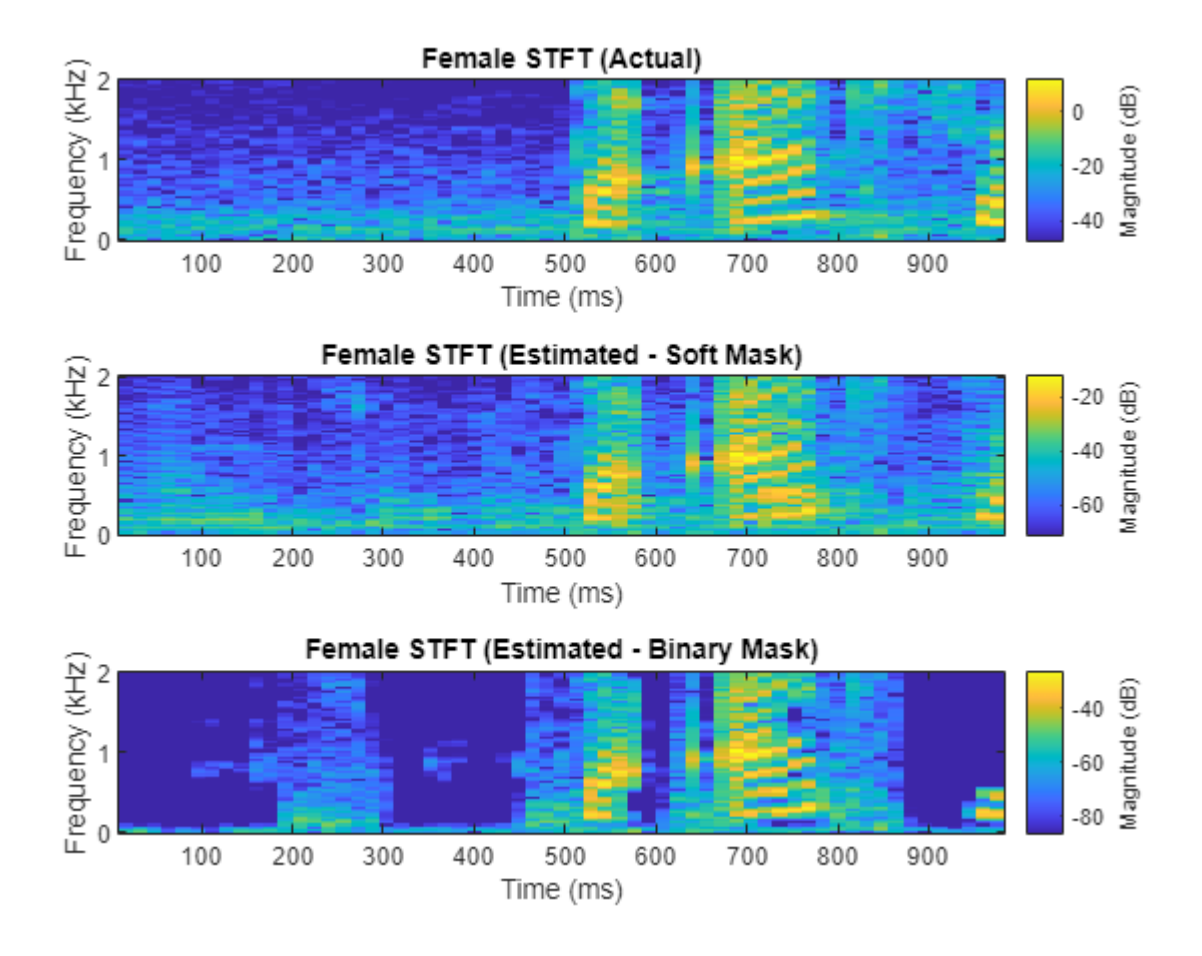

## **References**

[1] "Probabilistic Binary-Mask Cocktail-Party Source Separation in a Convolutional Deep Neural Network", Andrew J.R. Simpson, 2015.

# **See Also**

trainingOptions | trainNetwork

# **More About**

• ["Deep Learning in MATLAB" on page 1-2](#page-39-0)

# **Voice Activity Detection in Noise Using Deep Learning**

In this example, you perform batch and streaming voice activity detection (VAD) in a low SNR environment using a pretrained deep learning model. For details about the model and how it was trained, see "Train Voice Activity Detection in Noise Model Using Deep Learning" (Audio Toolbox).

### **Load and Inspect Data**

Read in an audio file that consists of words spoken with pauses between and listen to it. Use resample (Signal Processing Toolbox) to resample the signal to the sample rate to 16 kHz. Use detectSpeech (Audio Toolbox) on the clean signal to determine the ground-truth speech regions.

```
fs = 16e3:
[speech,fileFs] = audioread("Counting-16-44p1-mono-15secs.wav");
speedh = resample(speech, fs, fileFs);speedh = speedh./max(abs(speech));
```

```
sound(speech,fs)
```
detectSpeech(speech,fs,Window=hamming(0.04\*fs,"periodic"),MergeDistance=round(0.5\*fs))

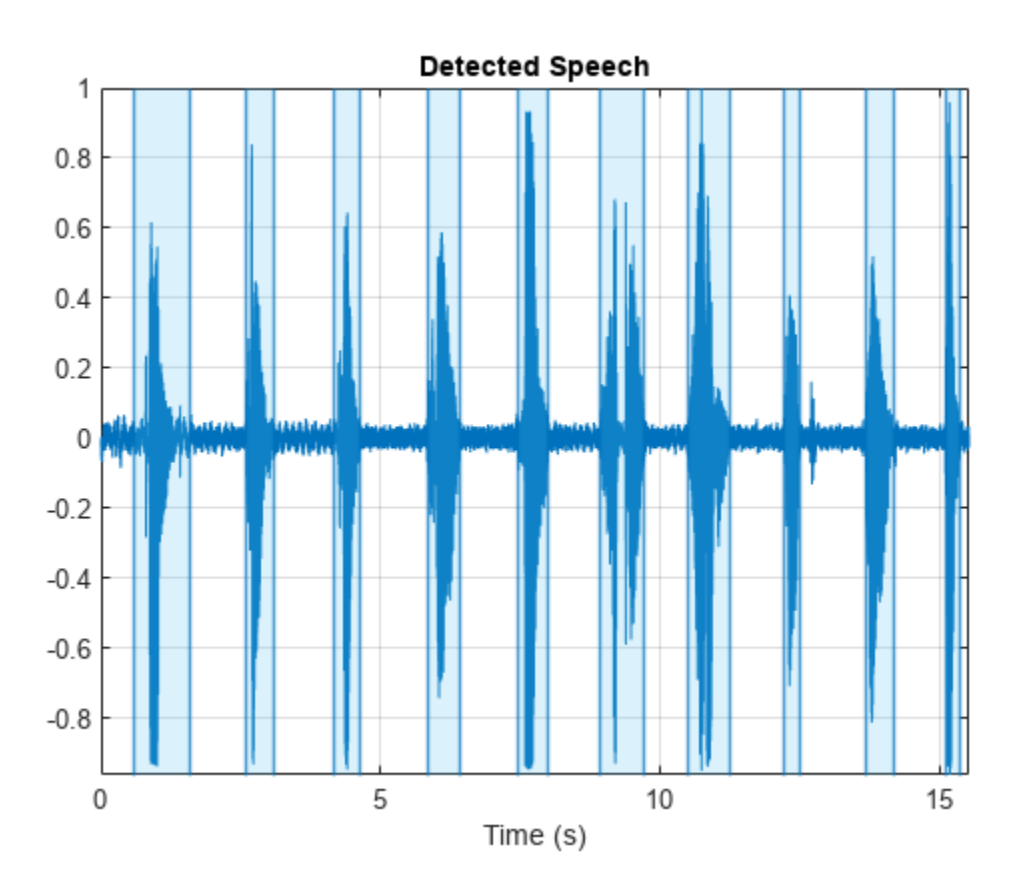

Load a noise signal and resample (Signal Processing Toolbox) to the audio sample rate.

```
[noise,fileFs] = audioread("WashingMachine-16-8-mono-200secs.mp3");
noise = resample(noise, fs, fileFs);
```
Use the supporting function mixSNR [on page 15-260](#page-2803-0) to corrupt the clean speech signal with washing machine noise at a desired SNR level in dB. Listen to the corrupted audio. The network was trained under -10 dB SNR conditions.

 $SNR = -10$ noisySpeech = mixSNR(speech,noise,SNR);

sound(noisySpeech,fs)

The algorithm-based VAD, detectSpeech (Audio Toolbox), fails under these noisy conditions.

detectSpeech(noisySpeech,fs,Window=hamming(0.04\*fs,"periodic"),MergeDistance=round(0.5\*fs))

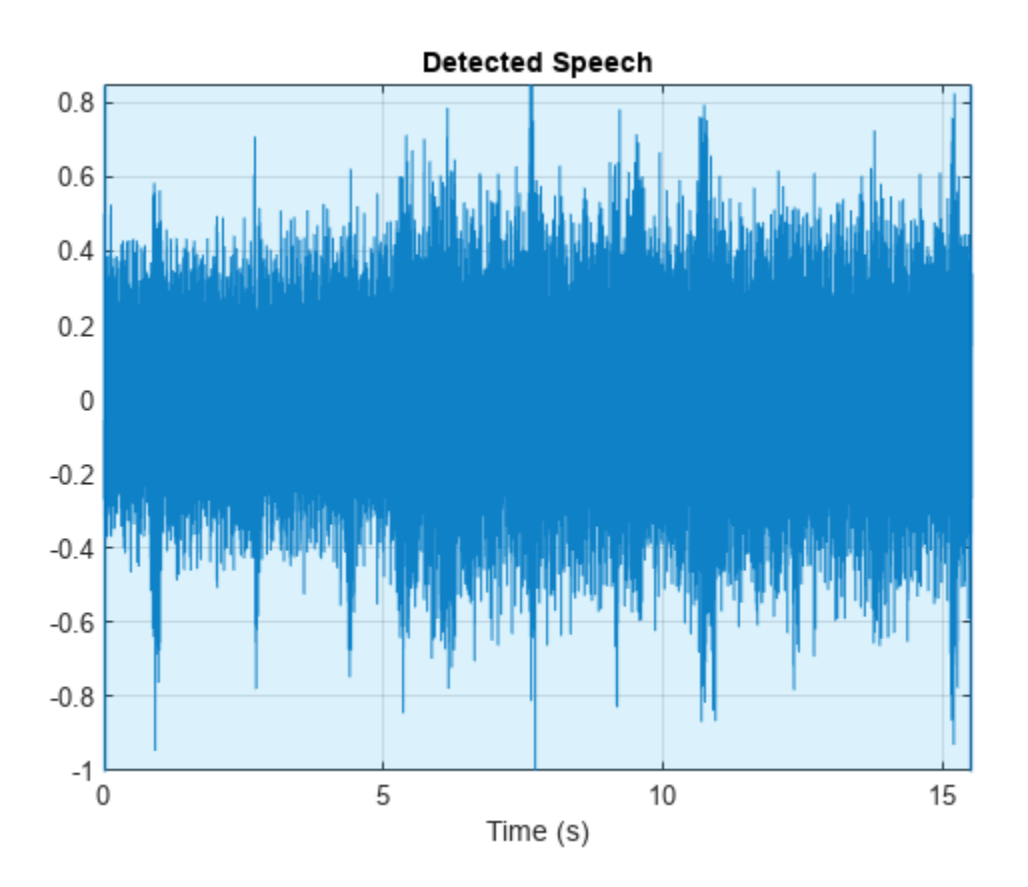

### **Download Pretrained Network**

Download and load a pretrained network and a configured audioFeatureExtractor (Audio Toolbox) object. The network was trained to detect speech in low SNR environments given features output from the audioFeatureExtractor object.

```
downloadFolder = matlab.internal.examples.downloadSupportFile("audio","VoiceActivityDetection.zi
dataFolder = tempdir;
unzip(downloadFolder,dataFolder)
netFolder = fullfile(dataFolder,"VoiceActivityDetection");
pretrainedNetwork = load(fullfile(netFolder,"voiceActivityDetectionExample.mat"));
afe = pretrainedNetwork.afe;
net = pretrainedNetwork.speechDetectNet;
```
The audioFeatureExtractor object is configured to extract features from 256-sample windows with 128 samples overlap between windows. At a 16 kHz sample rate, features are extracted from 16 ms windows with 8 ms overlap. From each window, the audioFeatureExtractor object extracts nine features: spectral centroid, spectral crest, spectral entropy, spectral flux, spectral kurtosis, spectral rolloff point, spectral skewness, spectral slope, and harmonic ratio.

#### afe

```
afe = 
  audioFeatureExtractor with properties:
    Properties
                      Window: [256×1 double]
               OverlapLength: 128
                  SampleRate: 16000
                   FFTLength: []
     SpectralDescriptorInput: 'linearSpectrum'
         FeatureVectorLength: 9
    Enabled Features
     spectralCentroid, spectralCrest, spectralEntropy, spectralFlux, spectralKurtosis, spectralRo
      spectralSkewness, spectralSlope, harmonicRatio
    Disabled Features
      linearSpectrum, melSpectrum, barkSpectrum, erbSpectrum, mfcc, mfccDelta
      mfccDeltaDelta, gtcc, gtccDelta, gtccDeltaDelta, spectralDecrease, spectralFlatness
      spectralSpread, pitch, zerocrossrate, shortTimeEnergy
    To extract a feature, set the corresponding property to true.
    For example, obj.mfcc = true, adds mfcc to the list of enabled features.
```
The network consists of two bidirectional LSTM layers, each with 200 hidden units, and a classification output that returns either class 0 corresponding to no voice activity detected or class 1 corresponding to voice activity detected.

#### net.Layers

```
ans = 6×1 Layer array with layers:
   1 'sequenceinput' Sequence Input Sequence input with 9 dimensions
    2 'biLSTM_1' BiLSTM BiLSTM with 200 hidden units
    3 'biLSTM_2' BiLSTM BiLSTM with 200 hidden units
    4 'fc' Fully Connected 2 fully connected layer
    5 'softmax' Softmax softmax
    6 'classoutput' Classification Output crossentropyex with classes '0' and '1'
```
### **Perform Voice Activity Detection**

Extract features from the speech data and then standardize them. Orient the features so that time is across columns.

```
features = extract(afe,noisySpeech);
features = (features - mean(features,1))./std(features,[],1);
features = features';
```
Pass the features through the speech detection network to classify each feature vector as belonging to a frame of speech or not.

```
decisionsCategorical = classify(net, features);
```
Each decision corresponds to an analysis window analyzed by the audioFeatureExtractor (Audio Toolbox). Replicate the decisions so that they are in one-to-one correspondence with the audio samples. Use the detectSpeech (Audio Toolbox) convenience plot to plot the ground truth. Use signalMask (Signal Processing Toolbox) and plotsigroi (Signal Processing Toolbox) to plot the predicted VAD.

```
decisions = (double(decisionsCategorical) - 1);
decisionsPerSample = [decisions(1:round(numel(afe.Window)/2));repelem(decisions,numel(afe.Window)
```

```
tiledlayout(2,1)
```

```
nexttile
detectSpeech(speech,fs,Window=hamming(0.04*fs,"periodic"),MergeDistance=round(0.5*fs))
title("Ground Truth VAD")
xlabel("")
```

```
nexttile
mask = signalMask(decisionsPerSample,SampleRate=fs,Categories="Activity");
plotsigroi(mask,noisySpeech,true)
title("Predicted VAD")
```
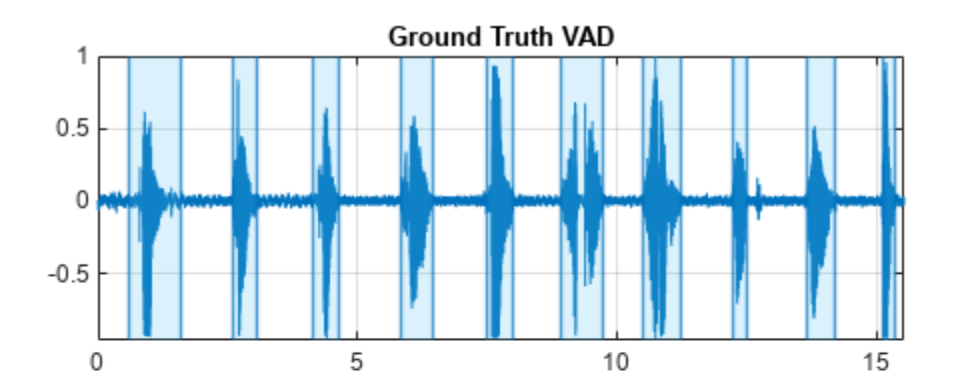

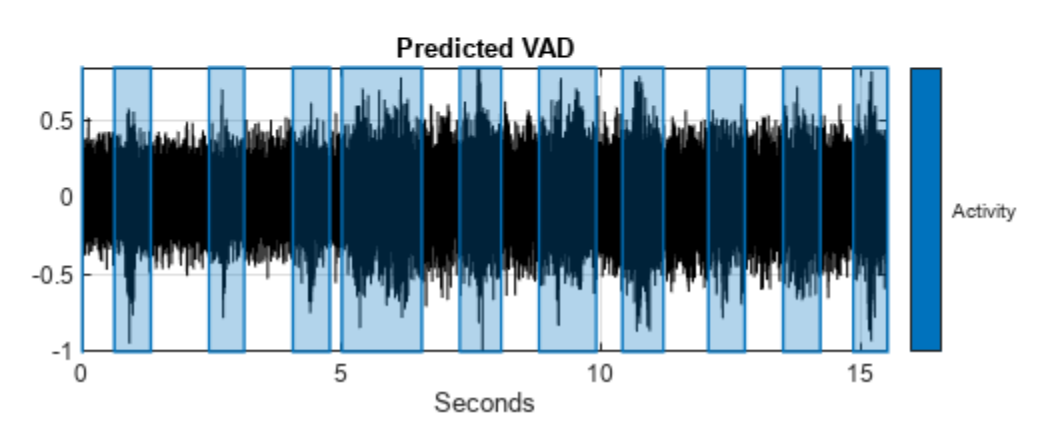

### **Perform Streaming Voice Activity Detection**

The audioFeatureExtractor (Audio Toolbox) object is intended for batch processing and does not retain state between calls. Use generateMATLABFunction (Audio Toolbox) to create a streamingfriendly feature extractor. You can use the trained VAD network in a streaming context using classifyAndUpdateState.

generateMATLABFunction(afe,"featureExtractor",IsStreaming=true)

To simulate a streaming environment, save the speech and noise signals as WAV files. To simulate streaming input, you will use dsp.AudioFileReader (DSP System Toolbox) to read frames from the files and mix them at a desired SNR. You can also use audioDeviceReader (Audio Toolbox) so that your microphone is the speech source.

```
audiowrite("Speech.wav",speech,fs)
audiowrite("Noise.wav",noise,fs)
```
Define parameters for the streaming voice activity detection in noise demonstration:

- signal Signal source, specified as either the speech file previously recorded, or your microphone.
- noise Noise source, specified as a noise sound file to mix with the signal.
- SNR Signal-to-noise ratio to mix the signal and noise, specified in dB.
- testDuration Test duration, specified in seconds.
- playbackSource Playback source, specified as either the original clean signal, the noisy signal, or the detected speech. An audioDeviceWriter (Audio Toolbox) object is used to play the audio to your speakers.

 $signal = \frac{SpeedM.Wav}{}$ noise = "Noise.wav"; SNR = ; % dB  $testDuration = \begin{bmatrix} 2\theta & \overbrace{\hspace{1cm}} & \text{secons} \end{bmatrix}$  $p$ laybackSource =  $\boxed{\text{Noisy Signal} \quad \text{``}}$ 

Call the supporting function [streamingDemo](#page-2800-0) on page 15-257 to observe the performance of the VAD network on streaming audio. The parameters you set using the live controls do not interrupt the streaming example. After the streaming demo is complete, you can modify parameters of the demonstration, then run the streaming demo again.

```
streamingDemo(net, afe, ...
    signal, noise, SNR, ...
     testDuration,playbackSource);
```
<span id="page-2800-0"></span>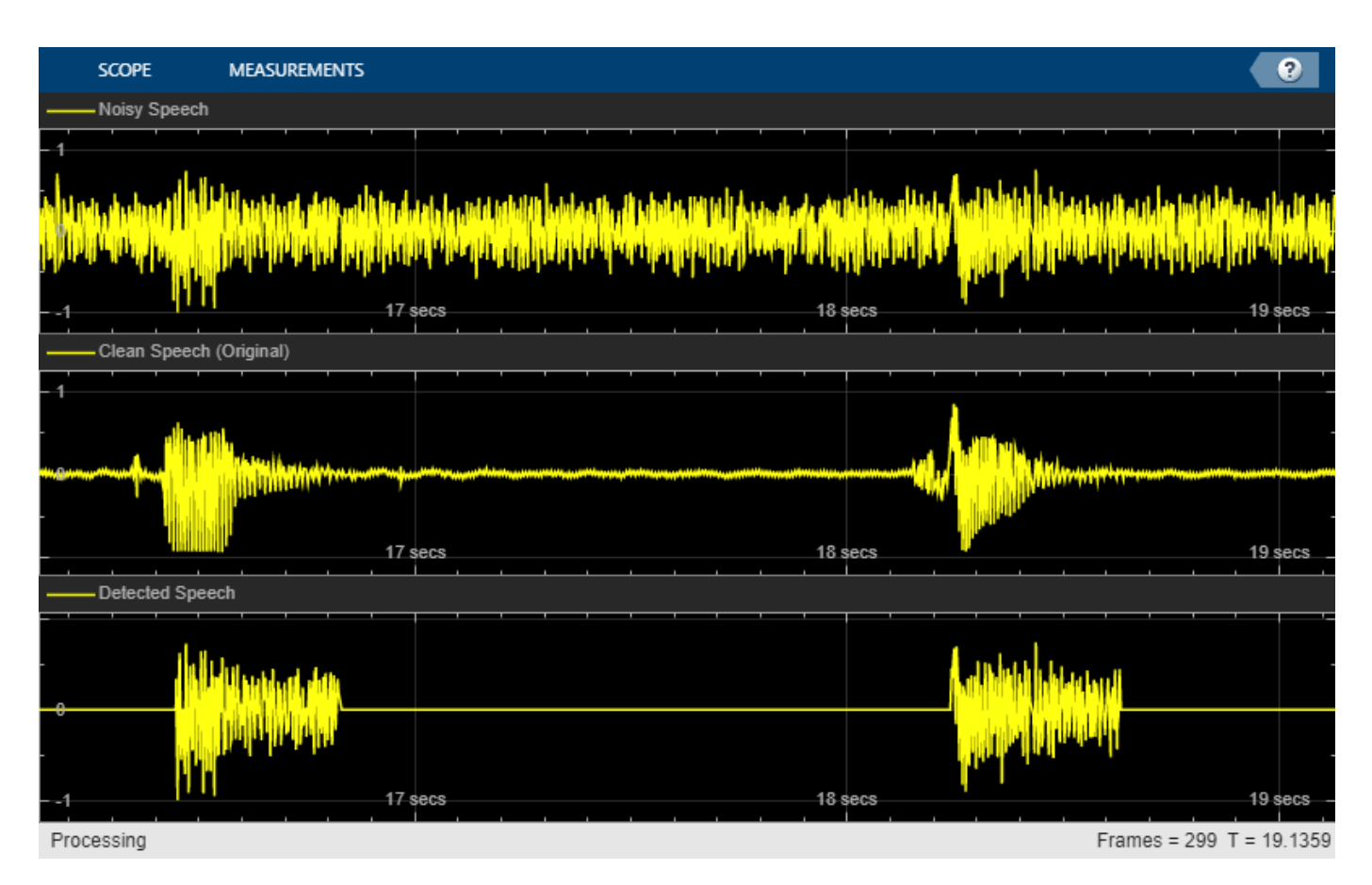

### **References**

[1] Warden P. "Speech Commands: A public dataset for single-word speech recognition", 2017. Available from [https://storage.googleapis.com/download.tensorflow.org/data/](https://storage.googleapis.com/download.tensorflow.org/data/speech_commands_v0.01.tar.gz) speech commands v0.01.tar.gz. Copyright Google 2017. The Speech Commands Dataset is licensed under the Creative Commons Attribution 4.0 license

### **Supporting Functions**

### **Streaming Demo**

```
function streamingDemo(net,afe,signal,noise,SNR,testDuration,playbackSource)
% streamingDemo(net,afe,signal,noise,SNR,testDuration,playbackSource) runs
% a real-time VAD demo.
% Create dsp.AudioFileReader objects to read speech and noise files frame
% by frame. If the speech signal is specified as Microphone, use an
% audioDeviceReader as the source.
if strcmpi(signal,"Microphone")
     speechReader = audioDeviceReader(afe.SampleRate);
else
     speechReader = dsp.AudioFileReader(signal,PlayCount=inf);
end
noiseReader = dsp.AudioFileReader(noise,PlayCount=inf,SamplesPerFrame=speechReader.SamplesPerFrame);
fs = speechReader.SampleRate;
```

```
% Create a dsp.MovingStandardDeviation object and a dsp.MovingAverage
% object. You will use these to determine the standard deviation and mean
% of the audio features for standardization. The statistics should improve
% over time.
movSTD = dsp.MovingStandardDeviation(Method="Exponential weighting",ForgettingFactor=1);
movMean = dsp.MovingAverage(Method="Exponential weighting",ForgettingFactor=1);
% Create a dsp.MovingMaximum object. You will use it to standardize the
% audio.
movMax = dsp.MovingMaximum(SpecifyWindowLength=false);
% Create a dsp.MovingRMS object. You will use this to determine the signal
% and noise mix at the desired SNR. This object is only useful for example
% purposes where you are artificially adding noise.
movRMS = dsp.MovingRMS(Method="Exponential weighting",ForgettingFactor=1);
% Create three dsp.AsyncBuffer objects. One to buffer the input audio, one
% to buffer the extracted features, and one to buffer the output audio so
% that VAD decisions correspond to the audio signal. The output buffer is
% only necessary for visualizing the decisions in real time.
audioInBuffer = dsp.AsyncBuffer(2*speechReader.SamplesPerFrame);
featureBuffer = dsp.AsyncBuffer(ceil(2*speechReader.SamplesPerFrame/(numel(afe.Window)-afe.Overla
audioOutBuffer = dsp.AsyncBuffer(2*speechReader.SamplesPerFrame);
% Create a time scope to visualize the original speech signal, the noisy
% signal that the network is applied to, and the decision output from the
% network.
scope = timescope(SampleRate=fs, ...
     TimeSpanSource="property", ...
     TimeSpan=3, ...
     BufferLength=fs*3*3, ...
     TimeSpanOverrunAction="Scroll", ...
     AxesScaling="updates", ...
    MaximizeAxes="on", ...
    AxesScalingNumUpdates=20, ...
    NumInputPorts=3, ...
    LayoutDimensions=[3,1], ...
     ChannelNames=["Noisy Speech","Clean Speech (Original)","Detected Speech"], ...
 ...
    ActiveDisplay = 1, ... ShowGrid=true, ...
 ...
    ActiveDisplay = 2, ... ShowGrid=true, ...
 ...
     ActiveDisplay=3, ...
     ShowGrid=true); %#ok<DUPNAMEARG>
setup(scope,{1,1,1})
% Create an audioDeviceWriter object to play either the original or noisy
% audio from your speakers.
deviceWriter = audioDeviceWriter(SampleRate=fs);
% Initialize variables used in the loop.
windowLength = numel(afe.Window);hopLength = windowLength - afe.OverlapLength;
```

```
% Run the streaming demonstration.
loopTimer = tic;while toc(loopTimer) < testDuration
     % Read a frame of the speech signal and a frame of the noise signal
    spectIn = speechReader();
     noiseIn = noiseReader();
    % Mix the speech and noise at the specified SNR
   energy = movRMS( [speechIn.noiseIn]);
    noiseGain = 10^{\circ}(-SNR/20) * energy(end,1) / energy(end,2);
     noisyAudio = speechIn + noiseGain*noiseIn;
     % Update a running max to scale the audio
    myMax = movMax(abs(noisyAudio));
    noisyAudio = noisyAudio/myMax(end);
     % Write the noisy audio and speech to buffers
    write(audioInBuffer,[noisyAudio,speechIn]);
    % If enough samples are in the audio buffer to calculate a feature
    % vector, read the samples, normalize them, extract the feature
     % vectors, and write the latest feature vector to the features buffer.
   while (audioInBuffer.NumUnreadSamples >= hopLength)
        x = read(audioInBuffer, numel(afe.Window),afe.OverlapLength); write(audioOutBuffer,x(end-hopLength+1:end,:));
        noisyAudio = x(:,1); features = featureExtractor(noisyAudio);
         write(featureBuffer,features');
     end
     if featureBuffer.NumUnreadSamples >= 1
         % Read the audio data corresponding to the number of unread
         % feature vectors.
         audioHop = read(audioOutBuffer,featureBuffer.NumUnreadSamples*hopLength);
         % Read all unread feature vectors.
         features = read(featureBuffer);
         % Use only the new features to update the standard deviation and
         % mean. Normalize the features.
         rmean = movMean(features);
         rstd = movSTD(features);
        features = (features - rmean(end,:)) ./ rstd(end,:);
         % Network inference
        [net,decision] = classifyAndUpdateState(net,features');
         % Convert the decisions per feature vector to decisions per sample
         decision = repelem(decision,hopLength,1);
         % Apply a mask to the noisy speech for visualization
        vadResult = audioHop(:,1);vadResult(decision == category <math>(0)</math>) = 0; % Listen to the speech or speech+noise
         switch playbackSource
             case "clean"
```

```
 deviceWriter(audioHop(:,2));
             case "noisy"
                 deviceWriter(audioHop(:,1));
             case "detectedSpeech"
                 deviceWriter(vadResult);
         end
         % Visualize the speech+noise, the original speech, and the voice
         % activity detection.
         scope(audioHop(:,1),audioHop(:,2),vadResult)
     end
end
end
Mix SNR
function [noisySignal,requestedNoise] = mixSNR(signal,noise,ratio)
% [noisySignal,requestedNoise] = mixSNR(signal,noise,ratio) returns a noisy
% version of the signal, noisySignal. The noisy signal has been mixed with
% noise at the specified ratio in dB.
numSamples = size(signal,1);
% Convert noise to mono
noise = mean(noise, 2);
% Trim or expand noise to match signal size
if size(noise,1)>=numSamples
     % Choose a random starting index such that you still have numSamples
     % after indexing the noise.
    start = randi(size(noise,1) - numSamples + 1);
     noise = noise(start:start+numSamples-1);
else
     numReps = ceil(numSamples/size(noise,1));
    temp = repmat(noise,numReps,1);
    start = randi(size(temp,1) - numSamples - 1); noise = temp(start:start+numSamples-1);
end
signalNorm = norm(signal);noiseNorm = norm(noise);
qoalNoiseNorm = signalNorm/(10^(ratio/20));
factor = goalNoiseNorm/noiseNorm;
requestedNoise = noise.*factor;
noisySignal = signal + requestedNoise;
noisySignal = noisySignal./max(abs(noisySignal));
end
```
## **See Also**

vadnet | detectspeechnn

# **Related Examples**

• "Train Voice Activity Detection in Noise Model Using Deep Learning" (Audio Toolbox)

# **Denoise Speech Using Deep Learning Networks**

This example shows how to denoise speech signals using deep learning networks. The example compares two types of networks applied to the same task: fully connected, and convolutional.

### **Introduction**

The aim of speech denoising is to remove noise from speech signals while enhancing the quality and intelligibility of speech. This example showcases the removal of washing machine noise from speech signals using deep learning networks. The example compares two types of networks applied to the same task: fully connected, and convolutional.

### **Problem Summary**

Consider the following speech signal sampled at 8 kHz.

```
[cleanAudio,fs] = audioread("SpeechDFT-16-8-mono-5secs.wav");
sound(cleanAudio,fs)
```
Add washing machine noise to the speech signal. Set the noise power such that the signal-to-noise ratio (SNR) is zero dB.

```
noise = audioread("WashingMachine-16-8-mono-1000secs.mp3");
```

```
% Extract a noise segment from a random location in the noise file
ind = randim(nume(noise) - numel(cleanAudio) + 1,1,1);noiseSegment = noise(int:ind + numel(cleanAudio) - 1);
```

```
speechPower = sum(cleanAudio.^2);noisePower = sum(noiseSegment.^2);
noisyAudio = cleanAudio + sqrt(speechPower/noisePower)*noiseSegment;
```
Listen to the noisy speech signal.

```
sound(noisyAudio,fs)
```
Visualize the original and noisy signals.

```
t = (1/fs)*(0:\text{numel}(cleanAudio) - 1);figure(1)
tiledlayout(2,1)
nexttile
plot(t,cleanAudio)
title("Clean Audio")
grid on
nexttile
plot(t,noisyAudio)
title("Noisy Audio")
xlabel("Time (s)")
grid on
```
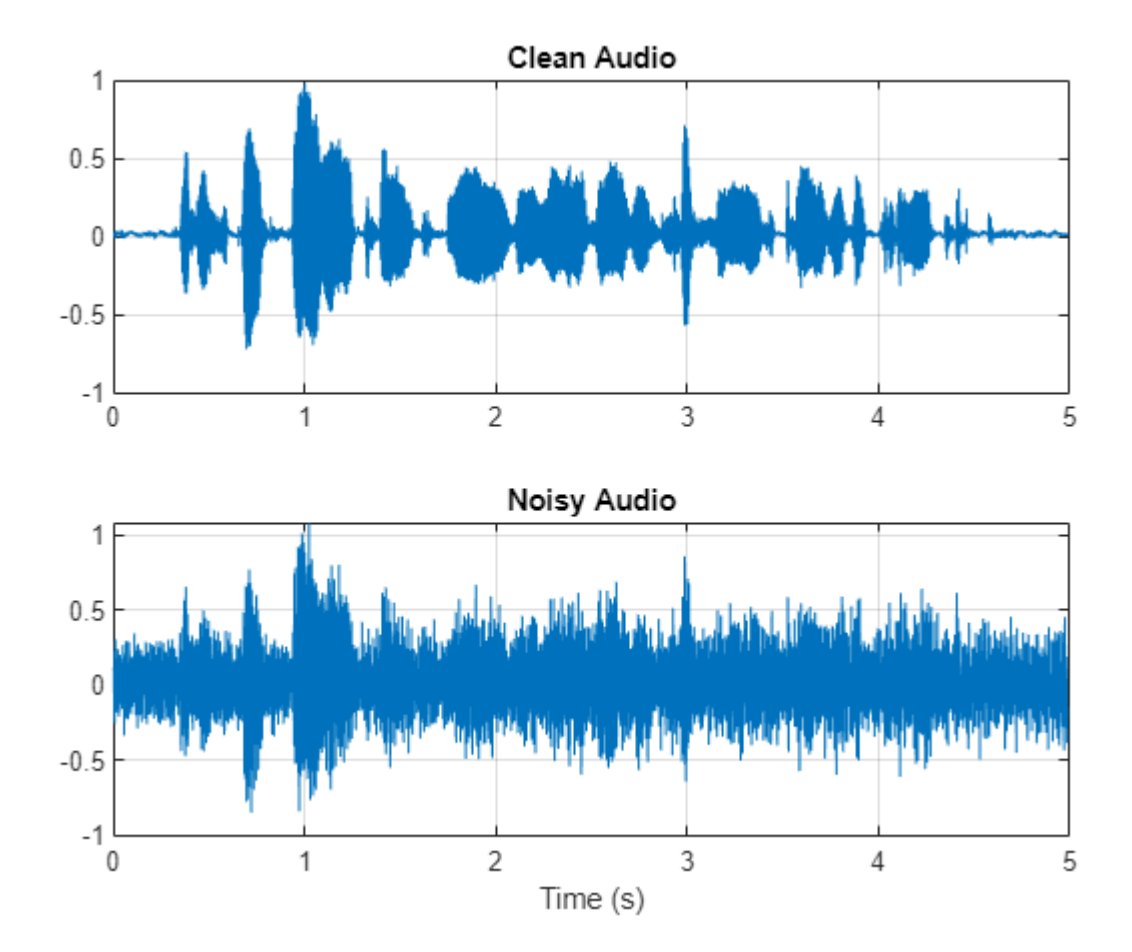

The objective of speech denoising is to remove the washing machine noise from the speech signal while minimizing undesired artifacts in the output speech.

### **Examine the Dataset**

This example uses a subset of the Mozilla Common Voice dataset [\[1 on page 15-281\]](#page-2824-0) to train and test the deep learning networks. The data set contains 48 kHz recordings of subjects speaking short sentences. Download the data set and unzip the downloaded file.

```
downloadFolder = matlab.internal.examples.downloadSupportFile("audio","commonvoice.zip");
dataFolder = tempdir;
unzip(downloadFolder,dataFolder)
dataset = fullfile(dataFolder,"commonvoice");
```
Use audioDatastore to create a datastore for the training set. To speed up the runtime of the example at the cost of performance, set speedupExample to true.

```
adsTrain = audioDatastore(fullfile(dataset,"train"), IncludeSubfolders=true);
```

```
speedupExample = \frac{true}{true}if speedupExample
     adsTrain = shuffle(adsTrain);
     adsTrain = subset(adsTrain,1:1000);
end
```
Use read to get the contents of the first file in the datastore.

[audio,adsTrainInfo] = read(adsTrain);

Listen to the speech signal.

sound(audio,adsTrainInfo.SampleRate)

Plot the speech signal.

```
figure(2)
t = (1/adsTrainInfo.SampleRate) * (0:numel(audio)-1);plot(t,audio)
title("Example Speech Signal")
xlabel("Time (s)")
grid on
```
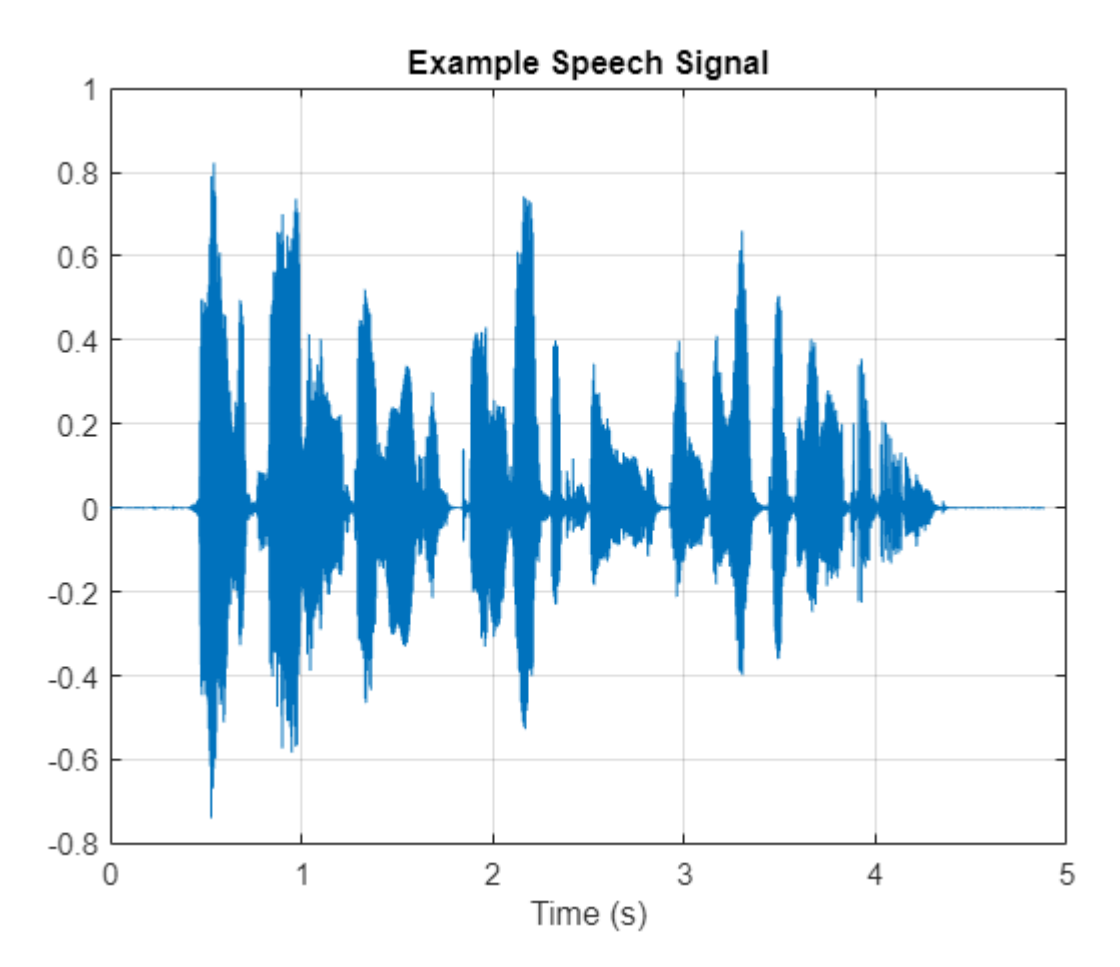

### **Deep Learning System Overview**

The basic deep learning training scheme is shown below. Note that, since speech generally falls below 4 kHz, you first downsample the clean and noisy audio signals to 8 kHz to reduce the computational load of the network. The predictor and target network signals are the magnitude spectra of the noisy and clean audio signals, respectively. The network's output is the magnitude spectrum of the denoised signal. The regression network uses the predictor input to minimize the mean square error between its output and the input target. The denoised audio is converted back to
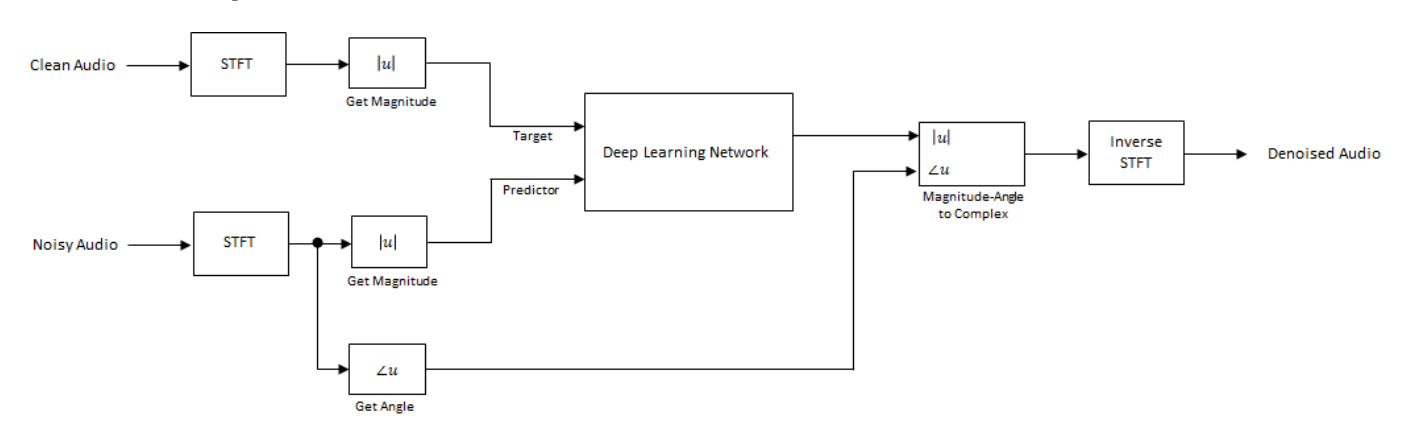

the time domain using the output magnitude spectrum and the phase of the noisy signal [[2 on page](#page-2824-0) [15-281\]](#page-2824-0).

You transform the audio to the frequency domain using the Short-Time Fourier transform (STFT), with a window length of 256 samples, an overlap of 75%, and a Hamming window. You reduce the size of the spectral vector to 129 by dropping the frequency samples corresponding to negative frequencies (because the time-domain speech signal is real, this does not lead to any information loss). The predictor input consists of 8 consecutive noisy STFT vectors, so that each STFT output estimate is computed based on the current noisy STFT and the 7 previous noisy STFT vectors.

<span id="page-2809-0"></span>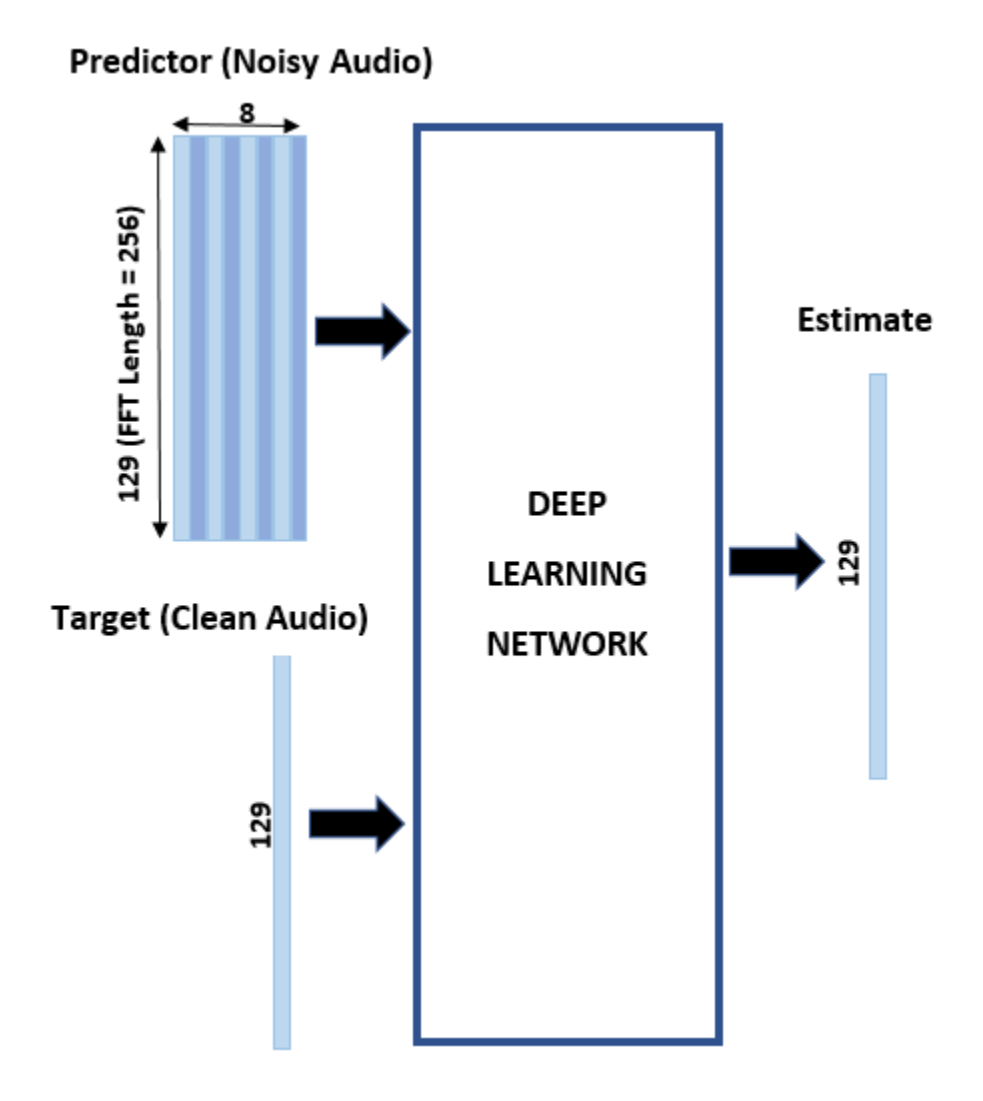

# **STFT Targets and Predictors**

This section illustrates how to generate the target and predictor signals from one training file.

First, define system parameters:

```
windowLength = 256;
win = hamming(windowLength,"periodic");
overlap = round(0.75*windowLength);fftLength = windowLength;
inputFs = 48e3;fs = 8e3;numFeatures = fftLength/2 + 1;
numSegments = 8;
```
Create a dsp.SampleRateConverter (DSP System Toolbox) object to convert the 48 kHz audio to 8 kHz.

src = dsp.SampleRateConverter(InputSampleRate=inputFs,OutputSampleRate=fs,Bandwidth=7920);

Use read to get the contents of an audio file from the datastore.

 $audio = read(adsTrain);$ 

Make sure the audio length is a multiple of the sample rate converter decimation factor.

```
decimationFactor = inputFs/fs:L = floor(numel(audio)/decimationFactor);
audio = audio(1:decimationFactor*L);
```
Convert the audio signal to 8 kHz.

```
audio = src(audio);reset(src)
```
Create a random noise segment from the washing machine noise vector.

```
randind = randim(nume(lnoise) - numel(audio), [1 1]);noiseSegment = noise(randind:randind + numel(audio) - 1);
```
Add noise to the speech signal such that the SNR is 0 dB.

```
noisePower = sum(noiseSegment.^2);
cleanPower = sum(audio.^2);noiseSegment = noiseSegment.*sqrt(cleanPower/noisePower);
noisyAudio = audio + noiseSegment;
```
Use stft (Signal Processing Toolbox) to generate magnitude STFT vectors from the original and noisy audio signals.

```
cleanSTFT = stft(audio,Window=win,OverlapLength=overlap,fftLength=fftLength);
cleanSTFT = abs(cleanSTFT(numFeatures-1:end,:));
noisySTFT = stft(noisyAudio,Window=win,OverlapLength=overlap,fftLength=fftLength);
noisySTFT = abs(noisySTFT(numFeatures-1:end,:));
```
Generate the 8-segment training predictor signals from the noisy STFT. The overlap between consecutive predictors is 7 segments.

```
noisySTFT = [noisySTFT(:,1:numSegments - 1),noisySTFT];
stftSegments = zeros(numFeatures,numSegments,size(noisySTFT,2) - numSegments + 1);
for index = 1:size(noisySTFT,2) - numSegments + 1
    stftSegments(:,:,index) = noisySTFT(:,index):index + numSegments - 1);end
```
Set the targets and predictors. The last dimension of both variables corresponds to the number of distinct predictor/target pairs generated by the audio file. Each predictor is 129-by-8, and each target is 129-by-1.

```
targets = cleanSTFT;
size(targets)
ans = 1×2
    129 544
predictors = stftSegments;
size(predictors)
ans = 1×3
```
129 8 544

## **Extract Features Using Tall Arrays**

To speed up processing, extract feature sequences from the speech segments of all audio files in the datastore using tall arrays. Unlike in-memory arrays, tall arrays typically remain unevaluated until you call the gather function. This deferred evaluation enables you to work quickly with large data sets. When you eventually request output using gather, MATLAB combines the queued calculations where possible and takes the minimum number of passes through the data. If you have Parallel Computing Toolbox™, you can use tall arrays in your local MATLAB session, or on a local parallel pool. You can also run tall array calculations on a cluster if you have MATLAB® Parallel Server<sup>™</sup> installed.

First, convert the datastore to a tall array.

```
reset(adsTrain)
T = tal(dadsTrain)
```

```
Starting parallel pool (parpool) using the 'local' profile ...
Connected to the parallel pool (number of workers: 6).
T =
```

```
 M×1 tall cell array
```

```
 {234480×1 double}
    {210288×1 double}
    {282864×1 double}
    {292080×1 double}
    {410736×1 double}
    {303600×1 double}
    {326640×1 double}
    {233328×1 double}
        : :
 : :
```
The display indicates that the number of rows (corresponding to the number of files in the datastore), M, is not yet known. M is a placeholder until the calculation completes.

Extract the target and predictor magnitude STFT from the tall table. This action creates new tall array variables to use in subsequent calculations. The function HelperGenerateSpeechDenoisingFeatures performs the steps already highlighted in the [STFT](#page-2809-0) [Targets and Predictors on page 15-266](#page-2809-0) section. The cellfun command applies HelperGenerateSpeechDenoisingFeatures to the contents of each audio file in the datastore.

 $[targs, predicts] = cellfun(@(x) HelperGenerateSpechDenoisingFeatures(x, noise, src), T, UniformO(i))$ 

Use gather to evaluate the targets and predictors.

```
[targets,predictors] = gather(targets,predictors);
```

```
Evaluating tall expression using the Parallel Pool 'local':
- Pass 1 of 1: Completed in 52 sec
Evaluation completed in 1 min 53 sec
```
It is good practice to normalize all features to zero mean and unity standard deviation.

Compute the mean and standard deviation of the predictors and targets, respectively, and use them to normalize the data.

```
predictors = cat(3,predictors{:});
noisyMean = mean(predictors(:));noisyStd = std(predictors(:));predictors(:) = (predictors(:) - noisyMean)/noisyStd;
targets = cat(2, targets{:});
cleanMean = mean(targets(:));cleanStd = std(targets(:));targets(:) = (targets(:) - cleanMean)/cleanStd;
```
Reshape predictors and targets to the dimensions expected by the deep learning networks.

```
predictors = reshape(predictors,size(predictors,1),size(predictors,2),1,size(predictors,3));
targets = reshape(targets,1,1,size(targets,1),size(targets,2));
```
You will use 1% of the data for validation during training. Validation is useful to detect scenarios where the network is overfitting the training data.

Randomly split the data into training and validation sets.

```
inds = random(size(predictors, 4));L = round(0.99*size(predictors, 4));trainPredictors = predictors(:,:,:,inds(1:L));trainTargets = targets(:,:,:,inds(1:L));validatePredictors = predictors(:,:,:,inds(L+1:end));validateTargets = targets(:,:,:,:inds(L+1:end);
```
#### **Speech Denoising with Fully Connected Layers**

You first consider a denoising network comprised of fully connected layers. Each neuron in a fully connected layer is connected to all activations from the previous layer. A fully connected layer multiplies the input by a weight matrix and then adds a bias vector. The dimensions of the weight matrix and bias vector are determined by the number of neurons in the layer and the number of activations from the previous layer.

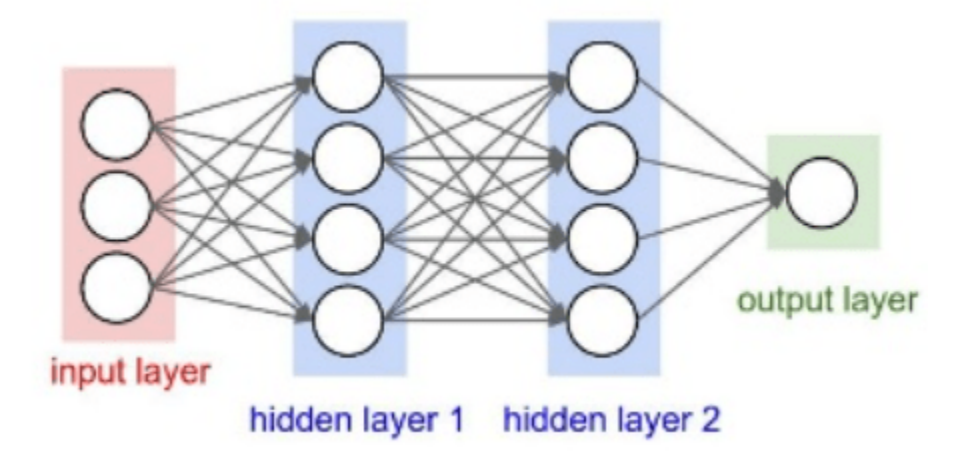

Define the layers of the network. Specify the input size to be images of size NumFeatures-by-NumSegments (129-by-8 in this example). Define two hidden fully connected layers, each with 1024 neurons. Since purely linear systems, follow each hidden fully connected layer with a Rectified Linear Unit (ReLU) layer. The batch normalization layers normalize the means and standard deviations of the outputs. Add a fully connected layer with 129 neurons, followed by a regression layer.

```
layers = [
```

```
 imageInputLayer([numFeatures,numSegments])
 fullyConnectedLayer(1024)
 batchNormalizationLayer
 reluLayer
 fullyConnectedLayer(1024)
 batchNormalizationLayer
 reluLayer
 fullyConnectedLayer(numFeatures)
 regressionLayer
 ];
```
Next, specify the training options for the network. Set MaxEpochs to 3 so that the network makes 3 passes through the training data. Set MiniBatchSize of 128 so that the network looks at 128 training signals at a time. Specify Plots as "training-progress" to generate plots that show the training progress as the number of iterations increases. Set Verbose to false to disable printing the table output that corresponds to the data shown in the plot into the command line window. Specify Shuffle as "every-epoch" to shuffle the training sequences at the beginning of each epoch. Specify LearnRateSchedule to "piecewise" to decrease the learning rate by a specified factor (0.9) every time a certain number of epochs (1) has passed. Set ValidationData to the validation predictors and targets. Set ValidationFrequency such that the validation mean square error is computed once per epoch. This example uses the adaptive moment estimation (Adam) solver.

```
miniBatchSize = 128;
options = trainingOptions("adam", ...
   MaxEpochs=3, ...
     InitialLearnRate=1e-5,...
    MiniBatchSize=miniBatchSize, ...
     Shuffle="every-epoch", ...
   Plots="training-progress", ...
    Verbose=false, ...
    ValidationFrequency=floor(size(trainPredictors,4)/miniBatchSize), ...
    LearnRateSchedule="piecewise", ...
    LearnRateDropFactor=0.9, ...
     LearnRateDropPeriod=1, ...
    ValidationData={validatePredictors,validateTargets});
```
Train the network with the specified training options and layer architecture using trainNetwork. Because the training set is large, the training process can take several minutes. To download and load a pre-trained network instead of training a network from scratch, set downloadPretrainedSystem to true.

```
downloadPretrainedSystem = \frac{false}{\sqrt{false}}if downloadPretrainedSystem
    downloadFolder = matlab.internal.examples.downloadSupportFile("audio","SpeechDenoising.zip")
    dataFolder = tempdir; unzip(downloadFolder,dataFolder)
     netFolder = fullfile(dataFolder,"SpeechDenoising");
     s = load(fullfile(netFolder,"denoisenet.mat"));
```

```
 denoiseNetFullyConnected = s.denoiseNetFullyConnected;
     cleanMean = s.cleanMean;
     cleanStd = s.cleanStd;
     noisyMean = s.noisyMean;
     noisyStd = s.noisyStd;
else
    denoiseNetFullyConnected = trainNetwork(trainPredictors,trainTargets,layers,options);
end
```
Count the number of weights in the fully connected layers of the network.

```
numWeights = 0:
for index = 1:numel(denoiseNetFullyConnected.Layers)
     if isa(denoiseNetFullyConnected.Layers(index),"nnet.cnn.layer.FullyConnectedLayer")
        numWeights = numWeights + numel(denoiseNetFullyConnected.Layers(index).Weights);
     end
end
disp("Number of weights = " + numWeights);Number of weights = 2237440
```
#### **Speech Denoising with Convolutional Layers**

Consider a network that uses convolutional layers instead of fully connected layers [\[3 on page 15-](#page-2824-0) [281](#page-2824-0)]. A 2-D convolutional layer applies sliding filters to the input. The layer convolves the input by moving the filters along the input vertically and horizontally and computing the dot product of the weights and the input, and then adding a bias term. Convolutional layers typically consist of fewer parameters than fully connected layers.

Define the layers of the fully convolutional network described in [[3 on page 15-281](#page-2824-0)], comprising 16 convolutional layers. The first 15 convolutional layers are groups of 3 layers, repeated 5 times, with filter widths of 9, 5, and 9, and number of filters of 18, 30 and 8, respectively. The last convolutional layer has a filter width of 129 and 1 filter. In this network, convolutions are performed in only one direction (along the frequency dimension), and the filter width along the time dimension is set to 1 for all layers except the first one. Similar to the fully connected network, convolutional layers are followed by ReLu and batch normalization layers.

```
layers = [imageInputLayer([numFeatures,numSegments])
           convolution2dLayer([9 8],18,Stride=[1 100],Padding="same")
           batchNormalizationLayer
           reluLayer
           repmat( ...
           [convolution2dLayer([5 1],30,Stride=[1 100],Padding="same")
           batchNormalizationLayer
           reluLayer
           convolution2dLayer([9 1],8,Stride=[1 100],Padding="same")
           batchNormalizationLayer
           reluLayer
           convolution2dLayer([9 1],18,Stride=[1 100],Padding="same")
           batchNormalizationLayer
           reluLayer],4,1)
           convolution2dLayer([5 1],30,Stride=[1 100],Padding="same")
           batchNormalizationLayer
           reluLayer
```

```
 convolution2dLayer([9 1],8,Stride=[1 100],Padding="same")
 batchNormalizationLayer
 reluLayer
 convolution2dLayer([129 1],1,Stride=[1 100],Padding="same")
 regressionLayer
 ];
```
The training options are identical to the options for the fully connected network, except that the dimensions of the validation target signals are permuted to be consistent with the dimensions expected by the regression layer.

```
options = trainingOptions("adam", ...
   MaxEpochs=3, ...
     InitialLearnRate=1e-5, ...
   MiniBatchSize=miniBatchSize, ...
     Shuffle="every-epoch", ...
    Plots="training-progress", ...
    Verbose=false, ...
   ValidationFrequency=floor(size(trainPredictors,4)/miniBatchSize), ...
    LearnRateSchedule="piecewise", ...
    LearnRateDropFactor=0.9, ...
    LearnRateDropPeriod=1, ...
    ValidationData={validatePredictors,permute(validateTargets,[3 1 2 4])});
```
Train the network with the specified training options and layer architecture using trainNetwork. Because the training set is large, the training process can take several minutes. To download and load a pre-trained network instead of training a network from scratch, set downloadPretrainedSystem to true.

```
downloadPretrainedSystem = \frac{false}{\sqrt{false}}if downloadPretrainedSystem
    downloadFolder = matlab.internal.examples.downloadSupportFile("audio","SpeechDenoising.zip")
     dataFolder = tempdir;
     unzip(downloadFolder,dataFolder)
     netFolder = fullfile(dataFolder,"SpeechDenoising");
     s = load(fullfile(netFolder,"denoisenet.mat"));
    denoiseNetFullyConvolutional = s.denoiseNetFullyConvolutional;
     cleanMean = s.cleanMean;
     cleanStd = s.cleanStd;
     noisyMean = s.noisyMean;
     noisyStd = s.noisyStd;
else
    denoiseNetFullyConvolutional = trainNetwork(trainPredictors,permute(trainTargets,[3 1 2 4]),
end
```
Count the number of weights in the fully connected layers of the network.

```
numWeights = 0;for index = 1:numel(denoiseNetFullyConvolutional.Layers)
     if isa(denoiseNetFullyConvolutional.Layers(index),"nnet.cnn.layer.Convolution2DLayer")
        numWeights = numWeights + numel(denoiseNetFullyConvolutional.Layers(index).Weights);
    end
```
# end  $disp("Number of weights in convolutional layers = " + numWeights);$

```
Number of weights in convolutional layers = 31812
```
#### **Test the Denoising Networks**

Read in the test data set.

```
adsTest = audioDatastore(fullfile(dataset,"test"),IncludeSubfolders=true);
```
Read the contents of a file from the datastore.

```
[cleanAudio,adsTestInfo] = read(absTest);
```
Make sure the audio length is a multiple of the sample rate converter decimation factor.

```
L = floor(numel(cleanAudio)/decimationFactor);
cleanAudio = cleanAudio(1:decimationFactor*L);
```
Convert the audio signal to 8 kHz.

```
cleanAudio = src(cleanAudio);
reset(src)
```
In this testing stage, you corrupt speech with washing machine noise not used in the training stage.

noise = audioread("WashingMachine-16-8-mono-200secs.mp3");

Create a random noise segment from the washing machine noise vector.

```
randind = randi(numel(noise) - numel(cleanAudio), [1 1]);
noiseSegment = noise(randind:randind + numel(cleanAudio) - 1);
```
Add noise to the speech signal such that the SNR is 0 dB.

```
noisePower = sum(noiseSegment.^2);
cleanPower = sum(cleanAudio.^2);noiseSegment = noiseSegment.*sqrt(cleanPower/noisePower);
noisyAudio = cleanAudio + noiseSegment;
```
Use stft to generate magnitude STFT vectors from the noisy audio signals.

```
noisySTFT = stft(noisyAudio,Window=win,OverlapLength=overlap,fftLength=fftLength);
noisyPhase = angle(noisySTFT(numFeatures-1:end,:));
noisySTFT = abs(noisySTFT(numFeatures-1:end,:));
```
Generate the 8-segment training predictor signals from the noisy STFT. The overlap between consecutive predictors is 7 segments.

```
noisySTFT = [noisySTFT(:,1:numSegments-1) noisySTFT];
predictors = zeros(numFeatures,numSegments,size(noisySTFT,2) - numSegments + 1);
for index = 1:(size(noisySTFT,2) - numSeqments + 1)
    predictors(:,:.index) = noisySIFT(:,index):index + numSegments - 1);end
```
Normalize the predictors by the mean and standard deviation computed in the training stage.

predictors(:) = (predictors(:) - noisyMean)/noisyStd;

Compute the denoised magnitude STFT by using predict with the two trained networks.

```
predictors = reshape(predictors,[numFeatures,numSegments,1,size(predictors,3)]);
STFTFullyConnected = predict(denoiseNetFullyConnected,predictors);
STFTFullyConvolutional = predict(denoiseNetFullyConvolutional,predictors);
```
Scale the outputs by the mean and standard deviation used in the training stage.

```
SIFTFullyConnected(:) = cleanStd*STFTFullyConnected(:) + cleanMean;STFTFullyConvolutional(:) = cleanStd*STFTFullyConvolutional(:) + cleanMean;
```
Convert the one-sided STFT to a centered STFT.

```
STFTFullyConnected = (STFTFullyConnected.').*exp(1j*noisyPhase);
STFTFullyConnected = [conj(STFTFullyConnected(end-1:-1:2,:));STFTFullyConnected];
STFTFullyConvolutional = squeeze(STFTFullyConvolutional).*exp(1j*noisyPhase);
STFTFullyConvolutional = [conj(STFTFullyConvolutional(end-1:-1:2,:));STFTFullyConvolutional];
```
Compute the denoised speech signals. istft performs the inverse STFT. Use the phase of the noisy STFT vectors to reconstruct the time-domain signal.

```
denoisedAudioFullyConnected = istft(STFTFullyConnected,Window=win,OverlapLength=overlap,fftLength
denoisedAudioFullyConvolutional = istft(STFTFullyConvolutional,Window=win,OverlapLength=overlap,
```
Plot the clean, noisy and denoised audio signals.

```
t = (1/fs)*(0:numel(denoisedAudioFullyConnected)-1);
figure(3)
tiledlayout(4,1)
nexttile
plot(t,cleanAudio(1:numel(denoisedAudioFullyConnected)))
title("Clean Speech")
grid on
nexttile
plot(t,noisyAudio(1:numel(denoisedAudioFullyConnected)))
title("Noisy Speech")
grid on
nexttile
plot(t,denoisedAudioFullyConnected)
title("Denoised Speech (Fully Connected Layers)")
grid on
nexttile
plot(t,denoisedAudioFullyConvolutional)
title("Denoised Speech (Convolutional Layers)")
grid on
```
xlabel("Time (s)")

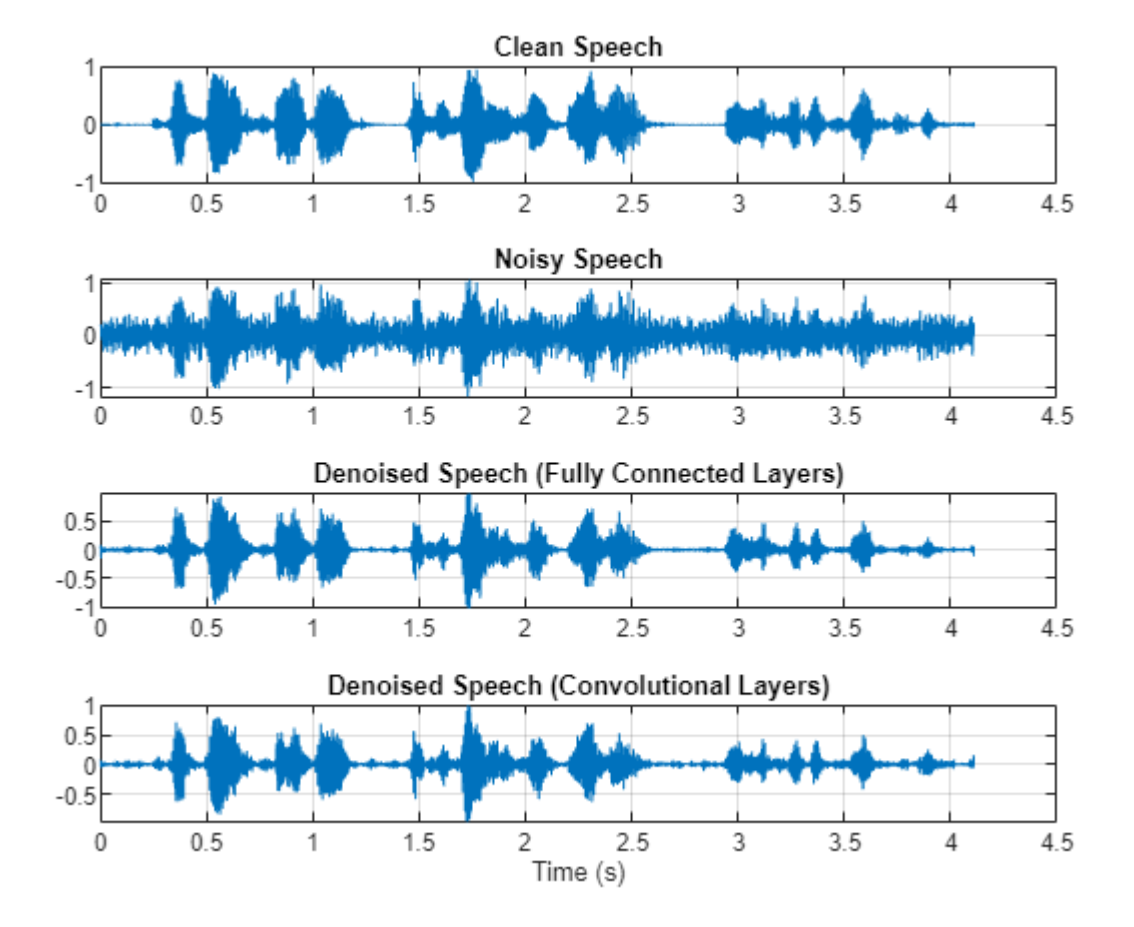

Plot the clean, noisy, and denoised spectrograms.

```
h = figure(4);tiledlayout(4,1)
nexttile
spectrogram(cleanAudio,win,overlap,fftLength,fs);
title("Clean Speech")
grid on
nexttile
spectrogram(noisyAudio,win,overlap,fftLength,fs);
title("Noisy Speech")
grid on
nexttile
spectrogram(denoisedAudioFullyConnected,win,overlap,fftLength,fs);
title("Denoised Speech (Fully Connected Layers)")
grid on
nexttile
spectrogram(denoisedAudioFullyConvolutional,win,overlap,fftLength,fs);
title("Denoised Speech (Convolutional Layers)")
grid on
```

```
p = get(h,"Position");
set(h,"Position",[p(1) 65 p(3) 800]);
```
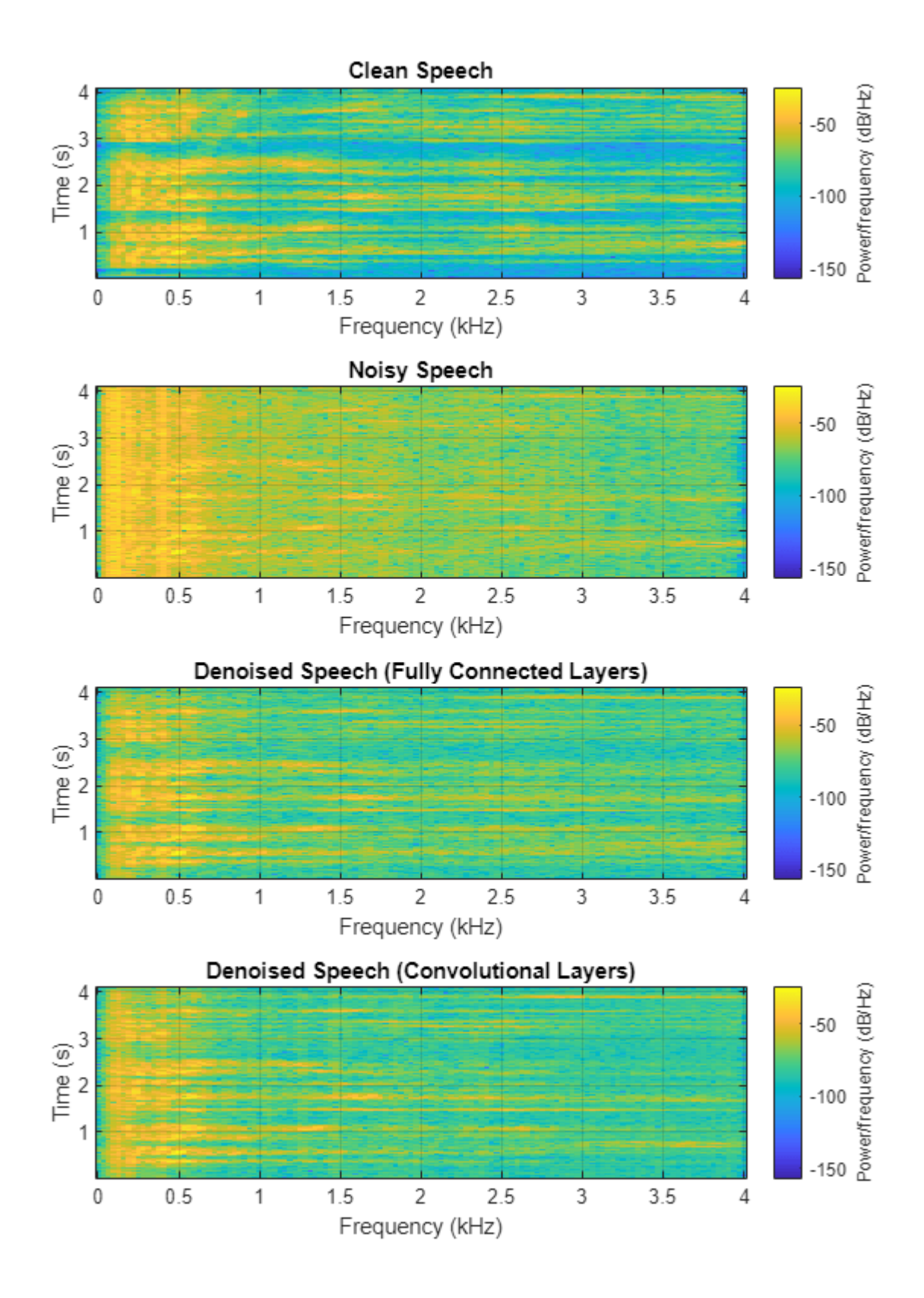

Listen to the noisy speech.

sound(noisyAudio,fs)

Listen to the denoised speech from the network with fully connected layers.

sound(denoisedAudioFullyConnected,fs)

Listen to the denoised speech from the network with convolutional layers.

sound(denoisedAudioFullyConvolutional,fs)

Listen to clean speech.

sound(cleanAudio,fs)

You can test more files from the datastore by calling testDenoisingNets. The function produces the time-domain and frequency-domain plots highlighted above, and also returns the clean, noisy, and denoised audio signals.

[cleanAudio,noisyAudio,denoisedAudioFullyConnected,denoisedAudioFullyConvolutional] = testDenois

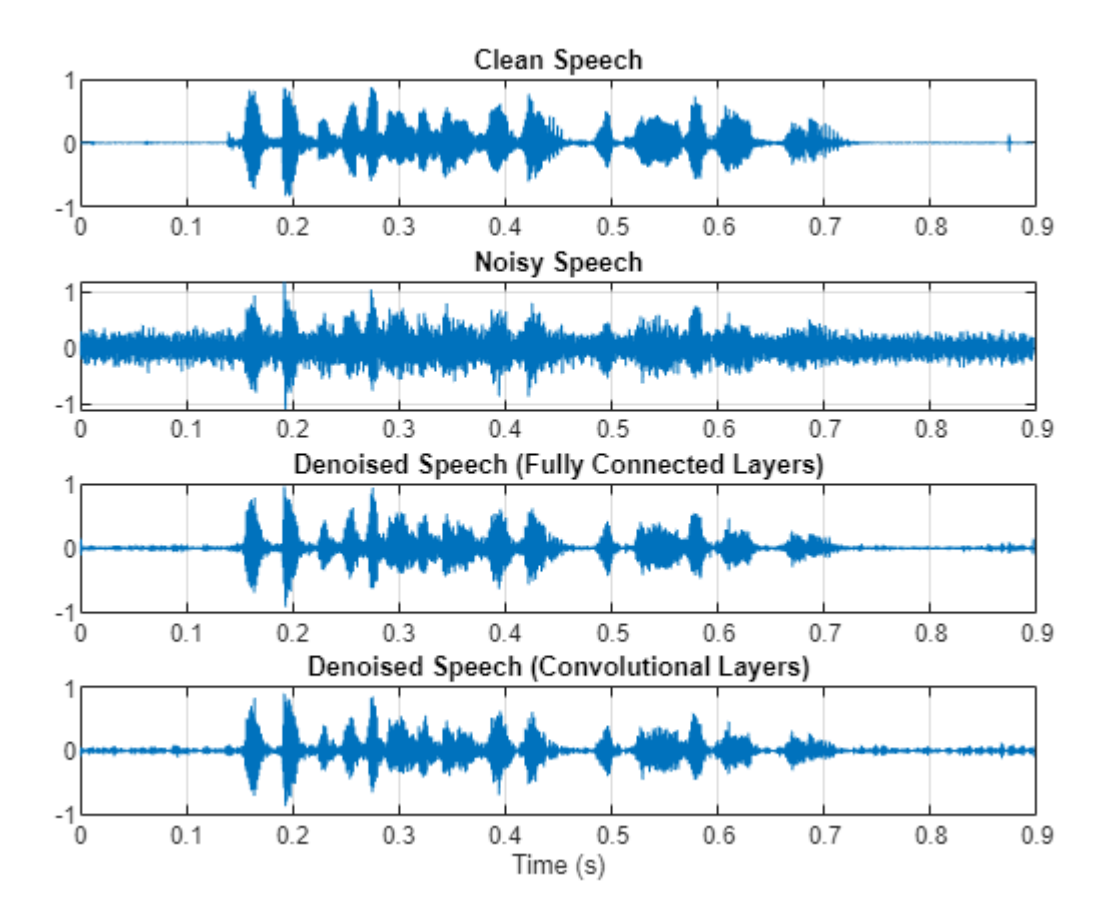

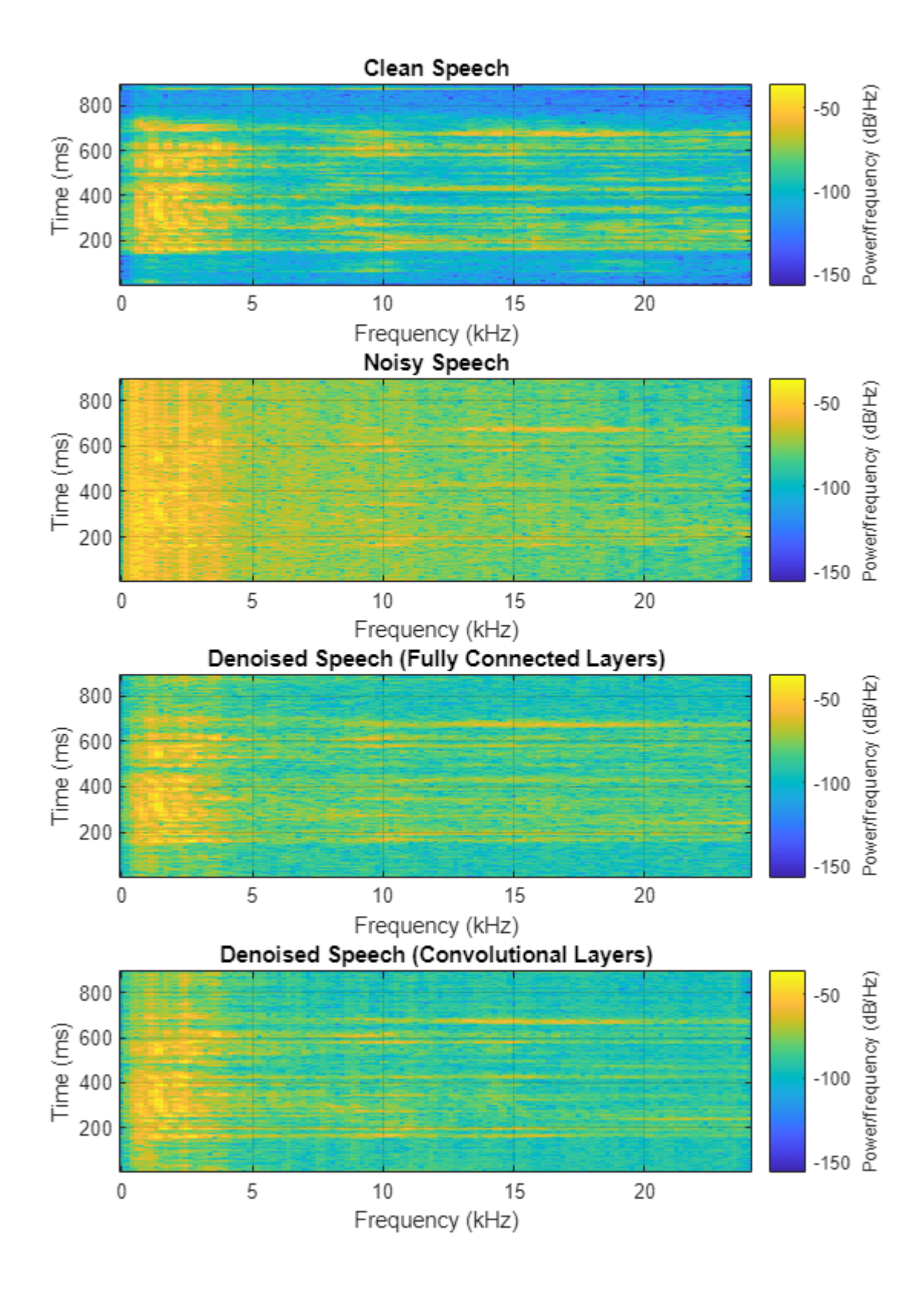

# **Real-Time Application**

The procedure in the previous section passes the entire spectrum of the noisy signal to predict. This is not suitable for real-time applications where low latency is a requirement.

Run speechDenoisingRealtimeApp for an example of how to simulate a streaming, real-time version of the denoising network. The app uses the network with fully connected layers. The audio frame length is equal to the STFT hop size, which is  $0.25 * 256 = 64$  samples.

speechDenoisingRealtimeApp launches a User Interface (UI) designed to interact with the simulation. The UI enables you to tune parameters and the results are reflected in the simulation instantly. You can also enable/disable a noise gate that operates on the denoised output to further reduce the noise, as well as tune the attack time, release time, and threshold of the noise gate. You can listen to the noisy, clean or denoised audio from the UI.

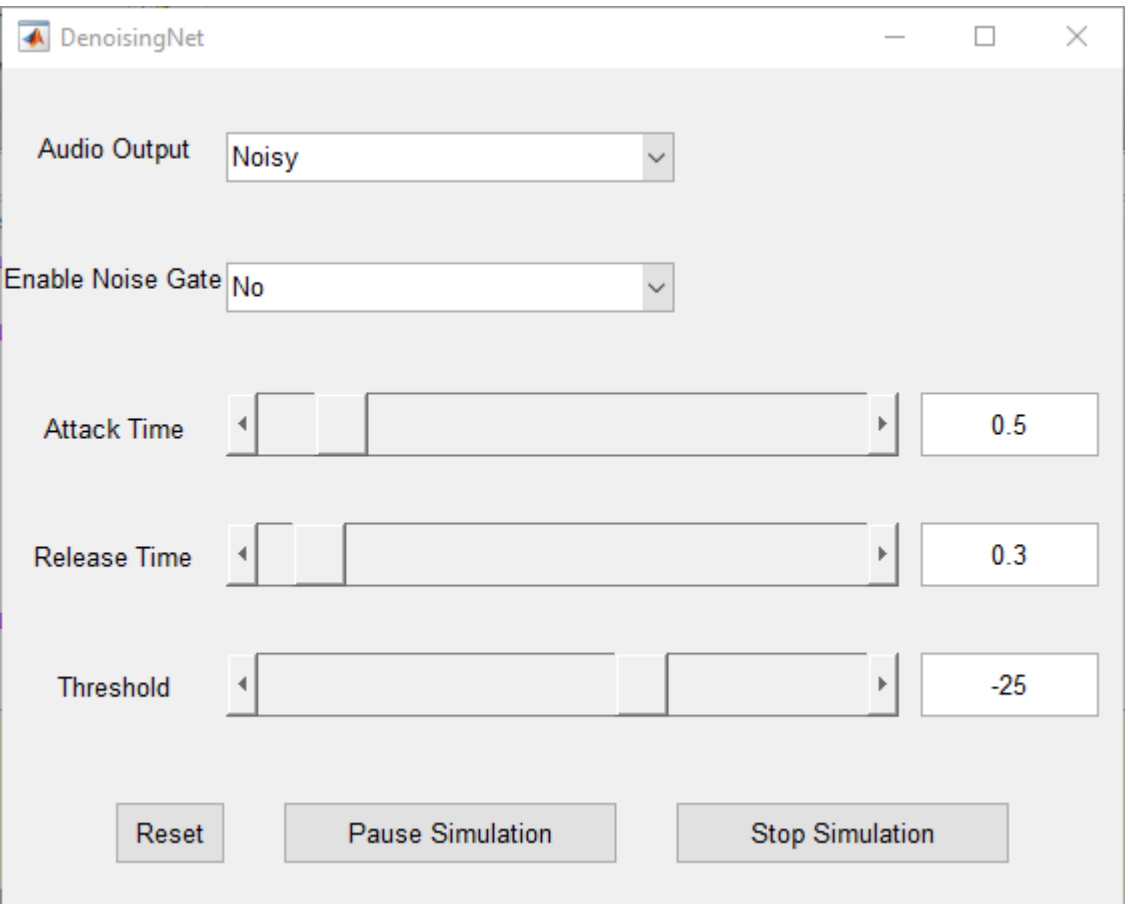

The scope plots the clean, noisy and denoised signals, as well as the gain of the noise gate.

<span id="page-2824-0"></span>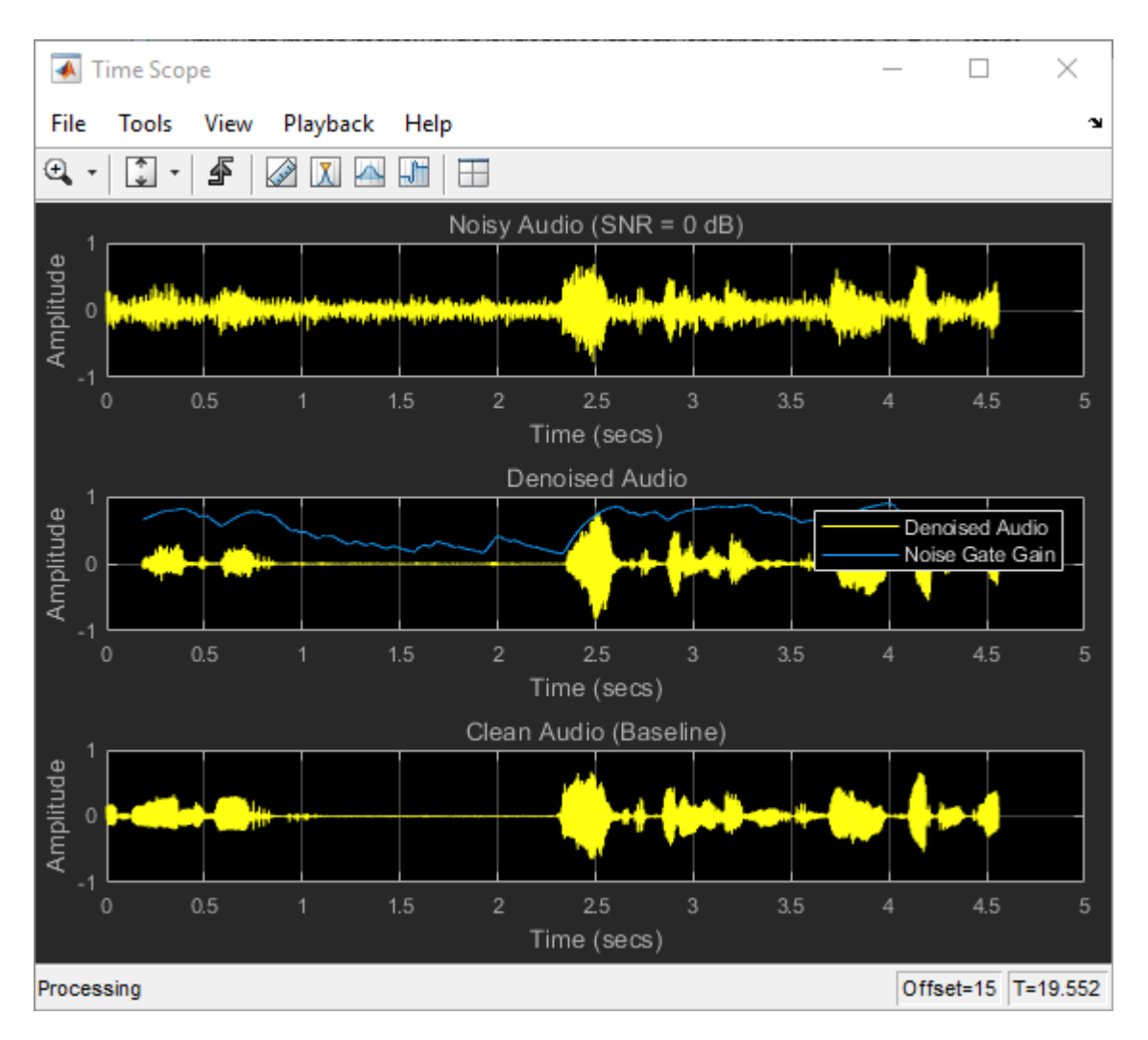

# **References**

[1] <https://voice.mozilla.org/en>

[2] "Experiments on Deep Learning for Speech Denoising", Ding Liu, Paris Smaragdis, Minje Kim, INTERSPEECH, 2014.

[3] "A Fully Convolutional Neural Network for Speech Enhancement", Se Rim Park, Jin Won Lee, INTERSPEECH, 2017.

# **See Also**

**Functions** trainingOptions | trainNetwork

# **More About**

• ["Deep Learning in MATLAB" on page 1-2](#page-39-0)

# **Accelerate Audio Deep Learning Using GPU-Based Feature Extraction**

In this example, you leverage GPUs for feature extraction and augmentation to decrease the time required to train a deep learning model. The model you train is a convolutional neural network (CNN) for acoustic fault recognition.

Audio Toolbox™ includes gpuArray (Parallel Computing Toolbox) support for most feature extractors, including popular ones such as melSpectrogram (Audio Toolbox) and mfcc (Audio Toolbox). For an overview of GPU support, see "Code Generation and GPU Support" (Audio Toolbox).

# **Load Training Data**

Download and unzip the air compressor data set [\[1\] on page 15-293.](#page-2836-0) This data set consists of recordings from air compressors in a healthy state or one of seven faulty states.

```
downloadFolder = matlab.internal.examples.downloadSupportFile("audio","AirCompressorDataset/AirCo
dataFolder = tempdir;unzip(downloadFolder,dataFolder)
dataset = fullfile(dataFolder,"AirCompressorDataset");
```
Create an audioDatastore (Audio Toolbox) object to manage the data and split it into training and validation sets.

```
ads = audioDatastore(dataset,IncludeSubfolders=true,LabelSource="foldernames");
rng default
[adsTrain,adsValidation] = splitEachLabel(ads, 0.8);
```
Visualize the number of files in the training and validation sets.

```
uniqueLabels = unique(adsTrain.Labels):
tblTrain = countEachLabel(adsTrain);
tblValidation = countEachLabel(adsValidation);
H = bar(uniqueLabels,[tblTrain.Count, tblValidation.Count],"stacked");
legend(H,["Training Set","Validation Set"],Location="NorthEastOutside")
```
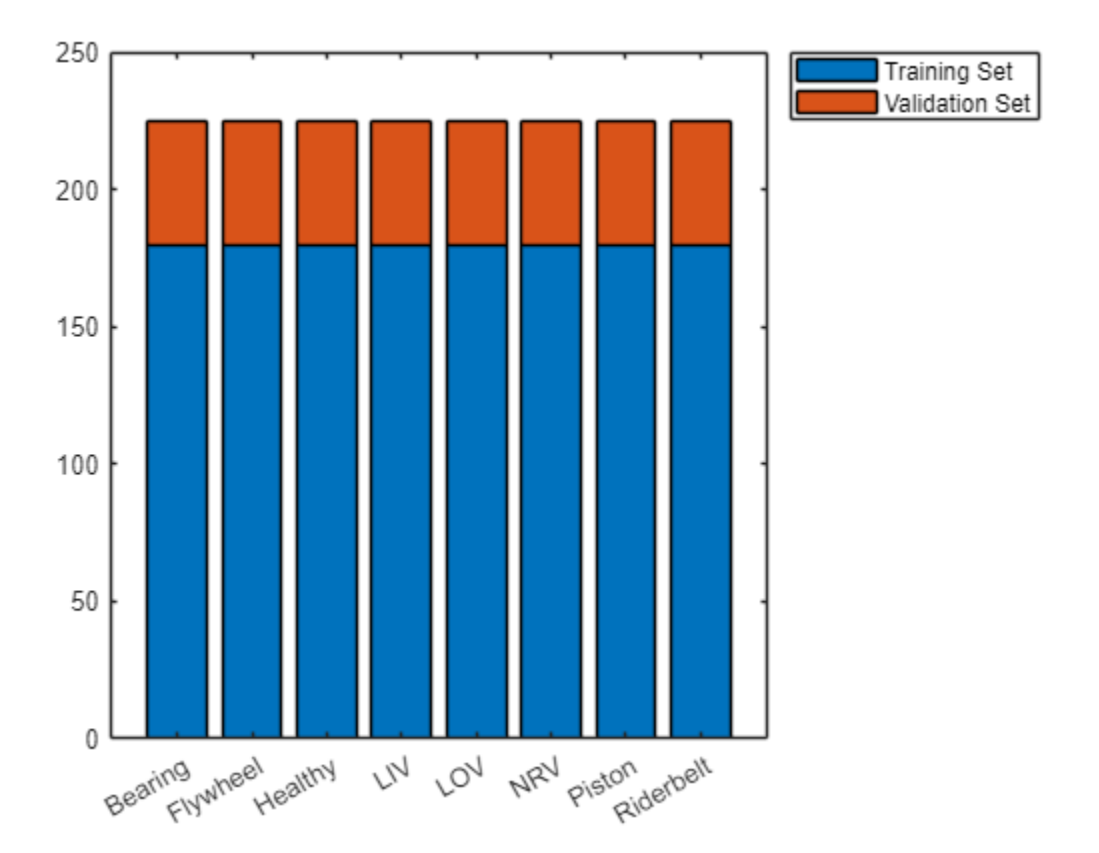

Select random examples from the training set for plotting. Each recording has 50,000 samples sampled at 16 kHz.

```
t = (0:5e4-1)/16e3;tiledlayout(4,2,TileSpacing="compact",Padding="compact")
for n = 1: numel(uniqueLabels)
     idx = find(adsTrain.Labels==uniqueLabels(n));
    [x, fs] = audioread(adsTrain.Filesidx(randperm(name((idx), 1))));
     nexttile
    plotHandle = plot(t, x);if n == 7 || n == 8 xlabel("Seconds");
     else
         set(gca,xtick=[])
     end
     title(string(uniqueLabels(n)));
end
```
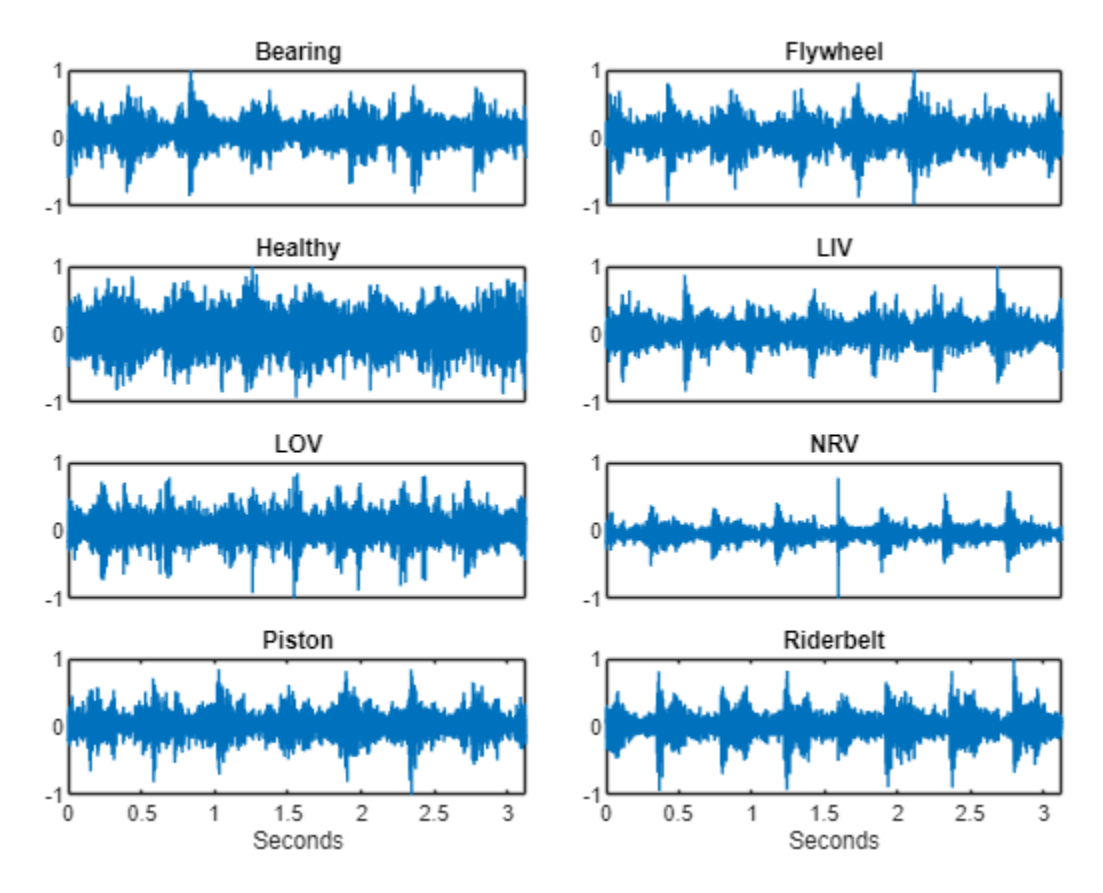

# **Preprocess Data on CPU and GPU**

In this example, you perform feature extraction and data augmentation while training the network. In this section, you define the feature extraction and augmentation pipeline and compare the speed of the pipeline executed on a CPU against the speed of the pipeline executed on a GPU. The output of this pipeline is the input to the CNN you train.

Create an audioFeatureExtractor (Audio Toolbox) object to extract mel spectrums using 200 ms mel windows with a 5 ms hop. The output from extract is a numHops-by-128-by-1 array.

```
\alpha = audioFeatureExtractor(SampleRate=fs, ...
    FFTLength=4096, . . .Window=hann(round(fs*0.2),"periodic"), ...
     OverlapLength=round(fs*0.195), ...
     melSpectrum=true);
setExtractorParameters(afe,"melSpectrum",NumBands=128);
featureVector = extract(afe.x):[numHops,numFeatures,numChannels] = size(featureVector)
numHops = 586numFeatures = 128
numChannels = 1
```
Deep learning methods are data-hungry, and the training dataset in this example is relatively small. Use the mixup [\[2\] on page 15-293](#page-2836-0) augmentation technique to effectively enlarge the training set*.* In mixup, you merge the features extracted from two audio signals as a weighted sum. The two signals have different labels, and the label assigned to the merged feature matrix is probabilistically assigned based on the mixing coefficient. The mixup augmentation is implemented in the supporting object, Mixup [on page 15-292.](#page-2835-0)

Create the pipeline to perform the following steps:

- **1** Extract the log-mel spectrogram.
- **2** Apply mixup to the feature matrices. The Mixup supporting object outputs a cell array containing the features and the label.

Create two versions of the pipeline for comparison: one that executes the pipeline on your CPU, and one that converts the raw audio signal to a gpuArray so that the pipeline is executed on your GPU.

```
offset =eps;
```

```
adsTrainCPU = transform(adsTrain,@(x)log10(extract(afe,x)+offset));
mixerCPU = Mixup(adsTrainCPU);adsTrainCPU = transform(adsTrainCPU,@(x,info)mix(mixerCPU,x,info),IncludeInfo=true);
```

```
adsTrainGPU = transform(adsTrain,@gpuArray);
adsTrainGPU = transform(adsTrainGPU,@(x)log10(extract(afe,x)+offset));
mixerGPU = Mixup(adsTrainGPU);
adsTrainGPU = transform(adsTrainGPU,@(x,info)mix(mixerGPU,x,info),IncludeInfo=true);
```
For the validation set, apply the feature extraction pipeline but not the augmentation. Because you are not applying mixup, create a combined datastore to output a cell array containing the features and the label. Again, create one validation pipeline that executes on your GPU and one validation pipeline that executes on your CPU.

```
adsValidationGPU = transform(adsValidation,@gpuArray);
adsValidationGPU = transform(adsValidationGPU,@(x){log10(extract(afe,x)+offset)});
adsValidationGPU = combine(adsValidationGPU,arrayDatastore(adsValidation.Labels));
adsValidationCPU = transform(adsValidation,@(x){log10(extract(afe,x)+offset)});
adsValidationCPU = combine(adsValidationCPU,arrayDatastore(adsValidation.Labels));
```
Compare the time it takes for the CPU and a single GPU to extract features and perform data augmentation.

```
tic
for ii = 1: numel(adsTrain.Files)
    x = read(dataTrainCPU);
end
cpuPipeline = toc;
reset(adsTrainCPU)
tic
for ii = 1: numel(adsTrain.Files)
    x = read(adsTrainGPU);
end
wait(gpuDevice) % Ensure all calculations are completed
gpuPipeline = toc;
reset(adsTrainGPU)
disp(["Read, extract, and augment train set (CPU): "+cpuPipeline+" seconds"; ...
```

```
 "Read, extract, and augment train set (GPU): "+gpuPipeline+" seconds"; ...
 "Speedup (CPU time)/(GPU time): "+cpuPipeline/gpuPipeline]);
 "Read, extract, and augment train set (CPU): 117.0887 seconds"
 "Read, extract, and augment train set (GPU): 34.8972 seconds"
 "Speedup (CPU time)/(GPU time): 3.3552"
```

```
Reading from the datastore contributes a significant amount of the overall time to the pipeline. A
comparison of just extraction and augmentation shows an even greater speedup. Compare just
feature extraction on the GPU versus on the CPU.
```

```
x = read(ads);extract(afe,x); % Incur initialization cost outside timing loop
tic
for ii = 1: numel(adsTrain. Files)
    features = log10(extract(afe, x)+offset);end
cpuFeatureExtraction = toc;
x = gpuArray(x); % Incur initialization cost outside timing loop
extract(afe,x);
tic
for ii = 1: numel(adsTrain. Files)
    features = log10(extract(afe, x)+offset);end
wait(gpuDevice) % Ensure all calculations are completed
gpuFeatureExtraction = toc;
disp(["Extract features from train set (CPU): "+cpuFeatureExtraction+" seconds"; ...
     "Extract features from train set (GPU): "+gpuFeatureExtraction+" seconds"; ...
     "Speedup (CPU time)/(GPU time): "+cpuFeatureExtraction/gpuFeatureExtraction]);
     "Extract features from train set (CPU): 52.7254 seconds"
     "Extract features from train set (GPU): 1.2611 seconds"
     "Speedup (CPU time)/(GPU time): 41.8096"
```
#### **Define Network**

Define a convolutional neural network that takes the augmented mel spectrogram as input. This network applies a single convolutional layer consisting of 48 filters with 3-by-3 kernels, followed by a batch normalization layer and a ReLU activation layer. The time dimension is then collapsed using a max pooling layer. Finally, the output of the pooling layer is reduced using a fully connected layer followed by softmax and classification layers. See ["List of Deep Learning Layers" on page 1-43](#page-80-0) for more information.

```
numClasses = numel(categories(adsTrain.Labels));
imageSize = [numHops,afe.FeatureVectorLength];
layers = [
    imageInputLayer(imageSize,Normalization="none")
     convolution2dLayer(3,48,Padding="same")
     batchNormalizationLayer
     reluLayer
     maxPooling2dLayer([numHops,1])
```

```
 fullyConnectedLayer(numClasses)
 softmaxLayer
 classificationLayer(Classes=categories(adsTrain.Labels));
 ];
```
To define the training options, use trainingOptions. Set the ExecutionEnvironment to multigpu to leverage multiple GPUs, if available. Otherwise, you can set ExecutionEnvironment to gpu. The computer used in this example has access to four Titan V GPU devices. In this example, the network training always leverages GPUs.

```
miniBatchSize = 128;
options = trainingOptions("adam", ...
     Shuffle="every-epoch", ...
   MaxEpochs=40, ...
    LearnRateSchedule="piecewise", ...
   LearnRateDropPeriod=15, ...
   LearnRateDropFactor=0.2, ...
   MiniBatchSize=miniBatchSize, ...
    Plots="training-progress", ...
    Verbose=false, ...
    ValidationData=adsValidationCPU, ...
   ValidationFrequency=ceil(numel(adsTrain.Files)/miniBatchSize), ...
     ExecutionEnvironment="multi-gpu");
```
# **Train Network**

# **Train Network Using CPU-Based Preprocessing**

Call trainNetwork to train the network using your CPU for the feature extraction pipeline. The execution environment for the network training is your GPU(s).

#### tic net = trainNetwork(adsTrainCPU, layers, options);

```
Starting parallel pool (parpool) using the 'local' profile ...
Connected to the parallel pool (number of workers: 4).
```
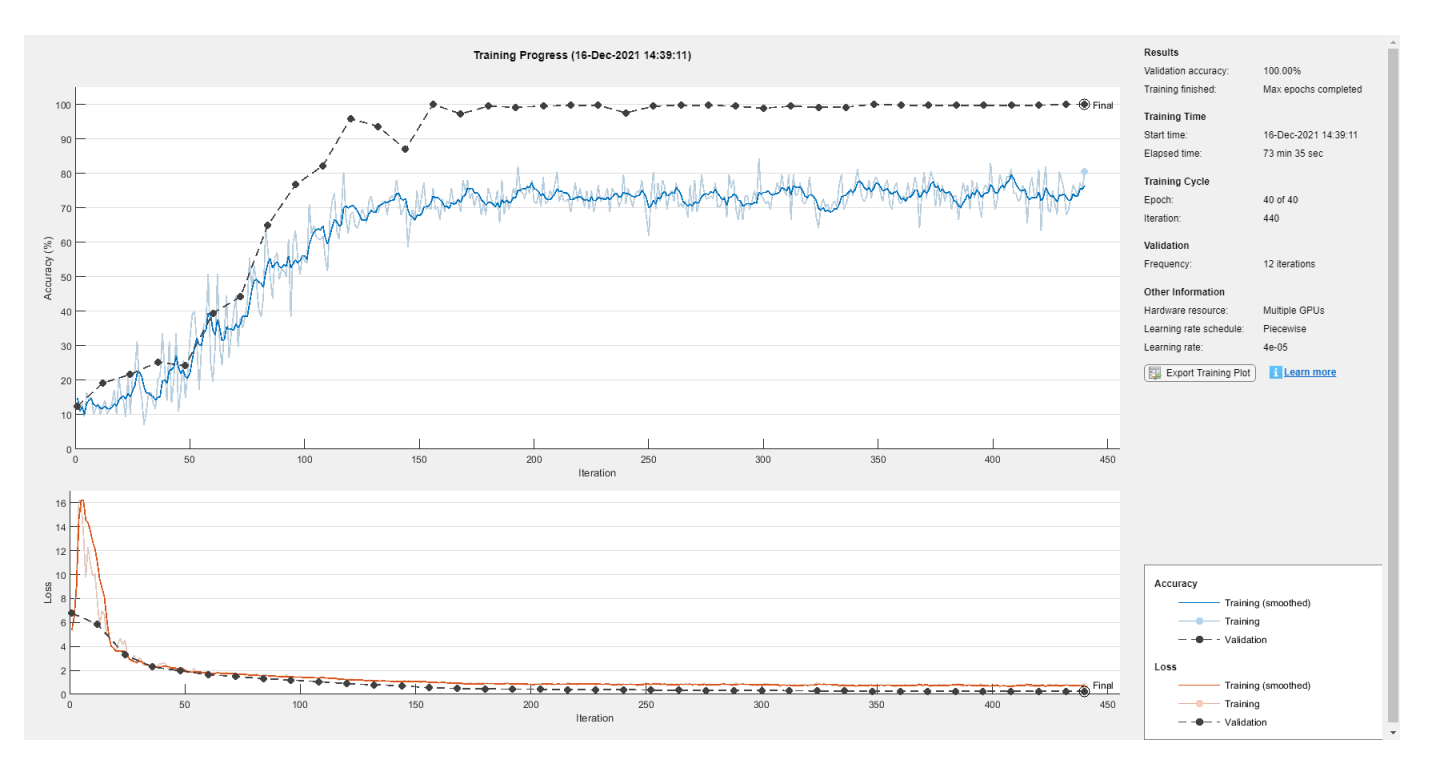

cpuTrainTime = toc;

#### **Train Network Using GPU-Based Preprocessing**

Replace the validation data in the training options with the GPU-based pipeline. Train the network using your GPU(s) for the feature extraction pipeline. The execution environment for the network training is your GPU(s).

options.ValidationData = adsValidationGPU; tic net = trainNetwork(adsTrainGPU, layers, options);

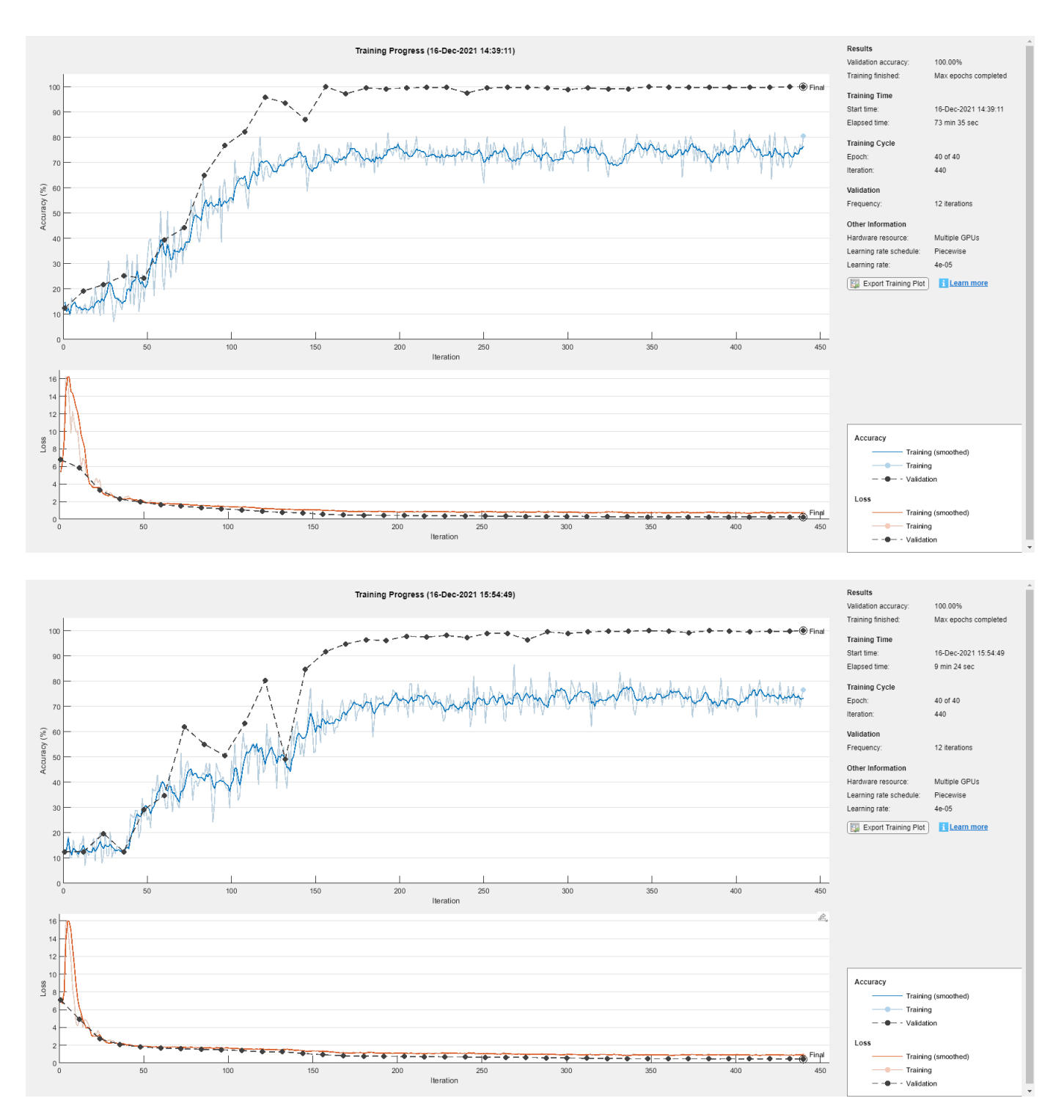

 $g$ puTrainTime = toc;

# **Compare CPU- and GPU-based Preprocessing**

Print the timing results for training using a CPU for feature extraction and augmentation, and training using GPU(s) for feature extraction and augmentation.

```
disp(["Training time (CPU): "+cpuTrainTime+" seconds";
     "Training time (GPU): "+gpuTrainTime+" seconds";
     "Speedup (CPU time)/(GPU time): "+cpuTrainTime/gpuTrainTime])
     "Training time (CPU): 4650.3639 seconds"
     "Training time (GPU): 599.1963 seconds"
     "Speedup (CPU time)/(GPU time): 7.761"
```
## **Compare CPU and GPU Inference Performance**

Compare the time it takes to perform prediction on a single 3-second clip when feature extraction is performed on the GPU versus the CPU. In both cases, the network prediction happens on your GPU.

```
signalToClassify = read(ads);
```

```
gpuFeatureExtraction = gputimeit(@()predict(net,log10(extract(afe,gpuArray(signalToClassify))+of
cpuFeatureExtraction = gputimeit(@()predict(net,log10(extract(afe,(signalToClassify))+offset)));
```

```
disp(["Prediction time for 3 s of data (feature extraction on CPU): "+cpuFeatureExtraction*1e3+"
    "Prediction time for 3 s of data (feature extraction on GPU): "+qpuFeatureExtraction*1e3+" m
     "Speedup (CPU time)/(GPU time): "+cpuFeatureExtraction/gpuFeatureExtraction])
```

```
 "Prediction time for 3 s of data (feature extraction on CPU): 42.8014 ms"
 "Prediction time for 3 s of data (feature extraction on GPU): 4.0693 ms"
 "Speedup (CPU time)/(GPU time): 10.5182"
```
Compare the time it takes to perform prediction on a set of 3-second clips when feature extraction is performed on the GPU(s) versus the CPU. In both cases, the network prediction happens on your GPU(s).

```
adsValidation GPU = transform(adsValidation, @(x) gpuArray(x));adsValidationGPU = transform(adsValidationGPU,@(x){log10(extract(afe,x)+offset)});
adsValidationCPU = transform(adsValidation,@(x){log10(extract(afe,x)+offset)});
```
 $qpuFeatureExtraction = qputimet(@()predict(net,adsValidationGPU, ExecutionEnvironment="multi-qpu)$ cpuFeatureExtraction = gputimeit(@()predict(net,adsValidationCPU,ExecutionEnvironment="multi-gpu

```
disp(["Prediction time for validation set (feature extraction on CPU): "+cpuFeatureExtraction+"
    "Prediction time for validation set (feature extraction on GPU): "+qpuFeatureExtraction+" se
     "Speedup (CPU time)/(GPU time): "+cpuFeatureExtraction/gpuFeatureExtraction])
```

```
 "Prediction time for validation set (feature extraction on CPU): 36.2089 seconds"
 "Prediction time for validation set (feature extraction on GPU): 4.1345 seconds"
 "Speedup (CPU time)/(GPU time): 8.7578"
```
# **Conclusion**

It is well known that you can decrease the time it takes to train a network by leveraging GPU devices. This enables you to more quickly iterate and develop your final system. In many training setups, you can achieve additional performance gains by leveraging GPU devices for feature extraction and data augmentation. This example shows a significant decrease in the overall time it takes to train a CNN when leveraging GPU devices for feature extraction and data augmentation. Additionally, leveraging GPU devices for feature extraction at inference time, for both single-observations and data sets, achieves significant performance gains.

# <span id="page-2835-0"></span>**Supporting Functions**

## **Mixup**

The supporting object, Mixup, is placed in your current folder when you open this example.

#### type Mixup

```
classdef Mixup < handle
     %MIXUP Mixup data augmentation
    % mixer = Mixup(augDatastore) creates an object that can mix features
    % at a randomly set ratio and then probabilistically set the output
    % label as one of the two original signals.
   \%% Mixup Properties:<br>% MixProbability - I
   % MixProbability - Mix probability<br>% AugDatastore - Augmentation da
        AugDatastore - Augmentation datastore
   \frac{6}{\sqrt{6}} % Mixup Methods:
   % mix - Apply mixup
   \% % Copyright 2021 The MathWorks, Inc.
    properties (SetAccess=public,GetAccess=public)
         %MixProbability Mix probability
         % Specify the probability that mixing is applied as a scalar in the
         % range [0,1]. If unspecified, MixProbability defaults to 1/3.
        MixProbability (1,1) {mustBelNumeric} = 1/3; end
     properties (SetAccess=immutable,GetAccess=public)
         %AUGDATASTORE Augmentation datastore
         % Specify a datastore from which to get the mixing signals. The
         % datastore must contain a label in the info returned from reading.
         % This property is immutable, meaning it cannot be changed after
         % construction.
         AugDatastore
    end
    methods
        function obj = Mixup(auqDatastore) obj.AugDatastore = augDatastore;
         end
        function [dataOut,infoOut] = mix(obj,x,infoIn) %MIX Apply mixup
            % [dataOut,infoOut] = mix(mixer, x, infoIn) probability mix % the input, x, and its associated label contained in infoIn
             % with a signal randomly drawn from the augmentation datastore.
             % The output, dataOut, is a cell array with two columns. The
             % first column contains the features and the second column
             % contains the label.
            if rand > obj.MixProbability % Only mix \sim1/3 the dataset
                 % Randomly set mixing coefficient. Draw from a normal
                 % distribution with mean 0.5 and contained within [0,1].
                lambda = max(min((randn. / 10) + 0.5, 1), 0);
```

```
 % Read one file from the augmentation datastore.
                subDS = subset(obj.AugDatastore,randi([1,numel(obj.AugDatastore.UnderlyingDatasto
                [y, yInfo] = read(subDS); % Mix the features element-by-element according to lambda.
                dataOut = lambda * x + (1-lambda) * y;
                 % Set the output label probabilistically based on the mixing coefficient.
                 if lambda < rand
                    labelOut = yInfo.Label; infoOut.Label = labelOut;
                 else
                     labelOut = infoIn.Label;
                 end
                 infoOut.Label = labelOut;
                 % Combine the output data and labels.
                dataOut = [{dataOut}, {labelOut}];
             else % Do not apply mixing
                dataOut = [{x},{infoIn.Label}];infoOut = infoIn; end
         end
     end
end
```
#### **References**

[1] Verma, Nishchal K., et al. "Intelligent Condition Based Monitoring Using Acoustic Signals for Air Compressors." IEEE Transactions on Reliability, vol. 65, no. 1, Mar. 2016, pp. 291–309. DOI.org (Crossref), doi:10.1109/TR.2015.2459684.

[2] Huszar, Ferenc. "Mixup: Data-Dependent Data Augmentation." InFERENCe. November 03, 2017. Accessed January 15, 2019. <https://www.inference.vc/mixup-data-dependent-data-augmentation/>.

# **Acoustics-Based Machine Fault Recognition**

In this example, you develop a deep learning model to detect faults in an air compressor using acoustic measurements. After developing the model, you package the system so that you can recognize faults based on streaming input data.

#### **Data Preparation**

Download and unzip the air compressor data set [\[1\] on page 15-313.](#page-2856-0) This data set consists of recordings from air compressors in a healthy state or one of seven faulty states.

```
downloadFolder = matlab.internal.examples.downloadSupportFile("audio","AirCompressorDataset/AirCo
dataFolder = tempdir;unzip(downloadFolder,dataFolder)
dataset = fullfile(dataFolder,"AirCompressorDataset");
```
Create an audioDatastore (Audio Toolbox) object to manage the data and split it into training and validation sets. Call countEachLabel (Audio Toolbox) to inspect the distribution of labels in the train and validation sets.

ads = audioDatastore(dataset,IncludeSubfolders=true,LabelSource="foldernames");

```
[adsTrain,adsValidation] = splitEachLabel(ads, 0.9, 0.1);
```
#### countEachLabel(adsTrain)

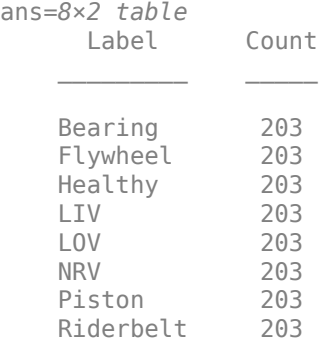

#### countEachLabel(adsValidation)

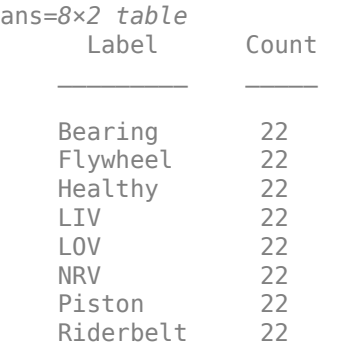

```
adsTrain = shuffle(adsTrain);
adsValidation = shuffle(adsValidation);
```
You can reduce the training data set used in this example to speed up the runtime at the cost of performance. In general, reducing the data set is a good practice for development and debugging.

```
speedupExample = \frac{false}{}if speedupExample
     adsTrain = splitEachLabel(adsTrain,20);
end
```
The data consists of time-series recordings of acoustics from faulty or healthy air compressors. As such, there are strong relationships between samples in time. Listen to a recording and plot the waveform.

```
[sampleData,sampleDataInfo] = read(adsTrain);
fs = sampleDataInfo.SampleRate;
soundsc(sampleData,fs)
plot(sampleData)
xlabel("Sample")
ylabel("Amplitude")
title("State: " + string(sampleDataInfo.Label))
axis tight
```
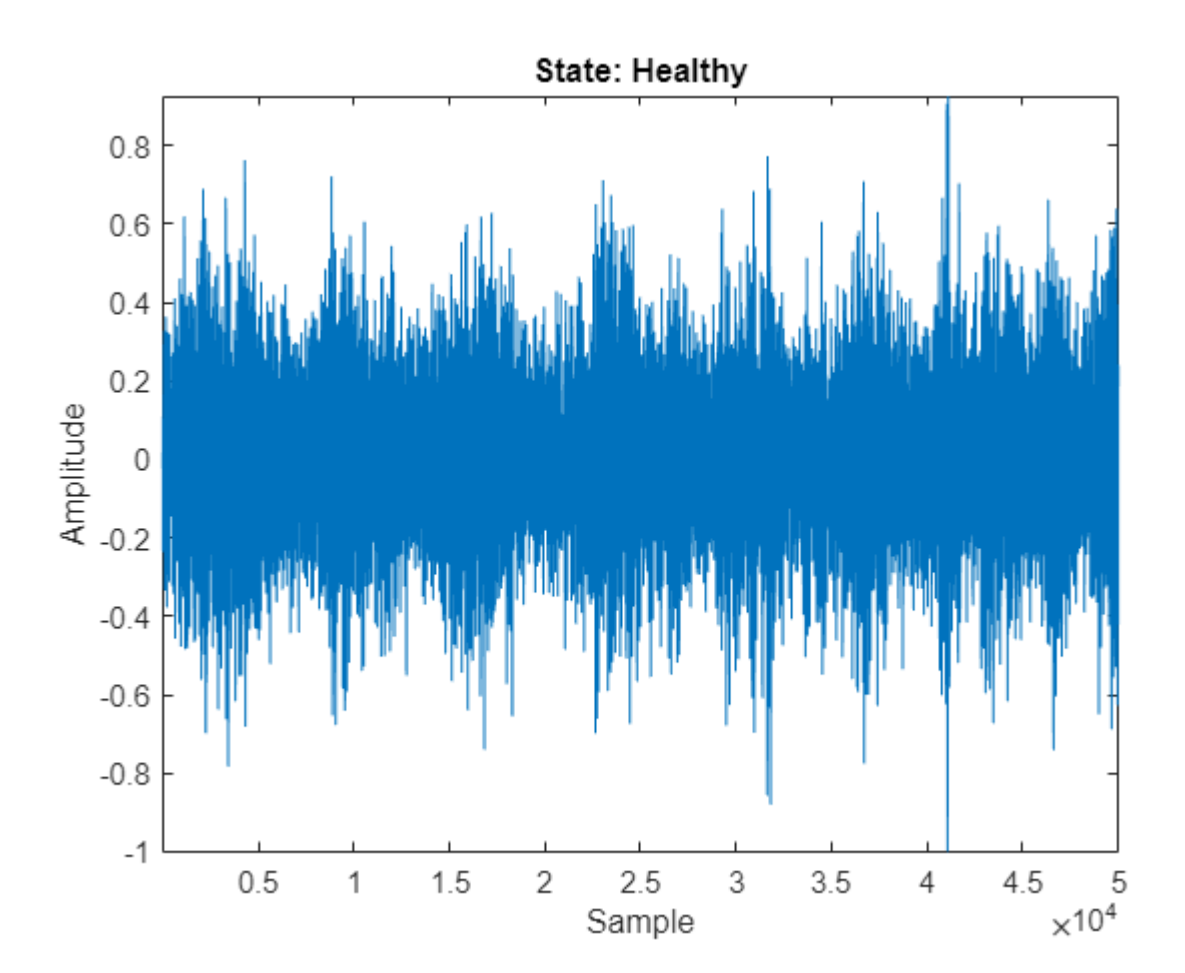

Because the samples are related in time, you can use a recurrent neural network (RNN) to model the data. A long short-term memory (LSTM) network is a popular choice of RNN because it is designed to avoid vanishing and exploding gradients. Before you can train the network, it's important to prepare the data adequately. Often, it is best to transform or extract features from 1-dimensional signal data in order to provide a richer set of features for the model to learn from.

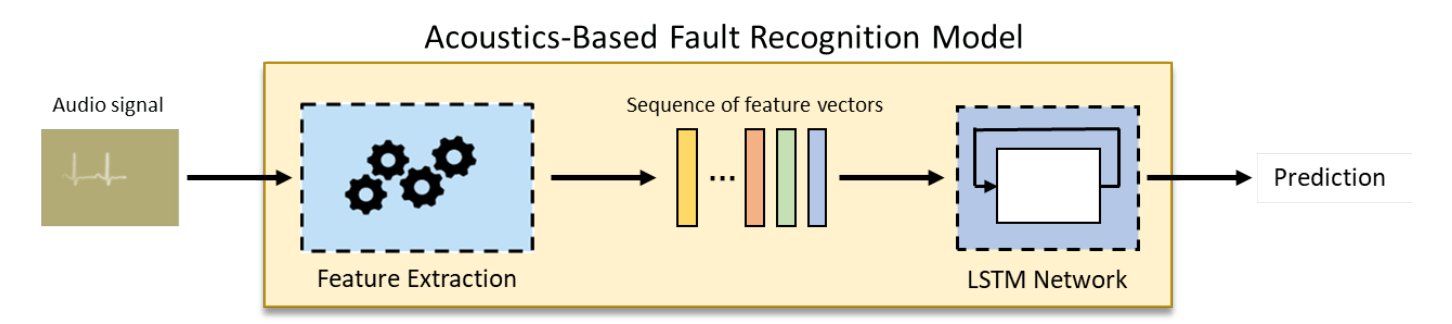

## **Feature Engineering**

The next step is to extract a set of acoustic features used as inputs to the network. Audio Toolbox™ enables you to extract spectral descriptors that are commonly used as inputs in machine learning tasks. You can extract the features using individual functions, or you can use audioFeatureExtractor (Audio Toolbox) to simplify the workflow and do it all at once.

```
trainFeatures = cell(1,numel(adsTrain.Files));
windowLength = 512;overlapLength = 0;
aFE = audioFeatureExtractor(SampleRate=fs, ...
     Window=hamming(windowLength,"periodic"),...
     OverlapLength=overlapLength,...
     spectralCentroid=true, ...
     spectralCrest=true, ...
     spectralDecrease=true, ...
     spectralEntropy=true, ...
     spectralFlatness=true, ...
     spectralFlux=false, ...
     spectralKurtosis=true, ...
     spectralRolloffPoint=true, ...
    spectralSkewness=true, ...
     spectralSlope=true, ...
     spectralSpread=true);
reset(adsTrain)
tic
for index = 1:numel(adsTrain.Files)
    data = read(adsTrain); trainFeatures{index} = (extract(aFE,data))';
end
disp("Feature extraction of train set took " + toc + " seconds.");
Feature extraction of train set took 15.7192 seconds.
```
# **Data Augmentation**

The training set contains a relatively small number of acoustic recordings for training a deep learning model. A popular method to enlarge the dataset is to use mixup. In mixup, you augment your dataset

by mixing the features and labels from two different class instances. Mixup was reformulated by [\[2\]](#page-2856-0) [on page 15-313](#page-2856-0) as labels drawn from a probability distribution instead of mixed labels. The supporting function, [mixup on page 15-312,](#page-2855-0) takes the training features, associated labels, and the number of mixes per observation and then outputs the mixes and associated labels.

```
trainLabels = adsTrain.Labels;
numMixesPerInstance = <math>2</math>tic
[augData,augLabels] = mixup(trainFeatures,trainLabels,numMixesPerInstance);
trainLabels = cat(1, trainLabels, augLabels);trainFeatures = cat(2,trainFeatures,augData);
disp("Feature augmentation of train set took " + toc + " seconds.");
Feature augmentation of train set took 0.16065 seconds.
```
#### **Generate Validation Features**

Repeat the feature extraction for the validation features.

```
validationFeatures = cell(1, number(adsValidation.Files));reset(adsValidation)
tic
for index = 1:numel(adsValidation.Files)
     data = read(adsValidation);
     validationFeatures{index} = (extract(aFE,data))';
end
disp("Feature extraction of validation set took " + toc + " seconds.");
```
Feature extraction of validation set took 1.6419 seconds.

#### **Train Model**

Next, you define and train a network. To skip training the network, set downloadPretrainedSystem to true, then [continue to the next section on page 15-299](#page-2842-0).

```
downloadPretrainedSystem = \frac{false}{\sqrt{true}}if downloadPretrainedSystem
    downloadFolder = matlab.internal.examples.downloadSupportFile("audio","AcousticsBasedMachine
     dataFolder = tempdir;
     unzip(downloadFolder,dataFolder)
     netFolder = fullfile(dataFolder,"AcousticsBasedMachineFaultRecognition");
     addpath(netFolder)
end
```
#### **Define Network**

An LSTM layer learns long-term dependencies between time steps of time series or sequence data. The first lstmLayer has 100 hidden units and outputs sequence data. Then a dropout layer is used to reduce overfitting. The second lstmLayer outputs the last step of the time sequence.

```
numHiddenUnits = 100 –
dropProb = 0.2
```

```
layers = [ ...
    sequenceInputLayer(aFE.FeatureVectorLength,Normalization="zscore")
     lstmLayer(numHiddenUnits,OutputMode="sequence")
    dropoutLayer(dropProb)
     lstmLayer(numHiddenUnits,OutputMode="last")
     fullyConnectedLayer(numel(unique(adsTrain.Labels)))
     softmaxLayer
     classificationLayer];
```
# **Define Network Hyperparameters**

To define hyperparameters for the network, use trainingOptions.

```
miniBatchSize = \frac{128}{ }validationFrequency = floor(numel(trainFeatures)/miniBatchSize);
options = trainingOptions("adam", ...
    MiniBatchSize=miniBatchSize, ...
    MaxEpochs=35, ...
     Plots="training-progress", ...
     Verbose=false, ...
     Shuffle="every-epoch", ...
     LearnRateSchedule="piecewise", ...
    LearnRateDropPeriod=30, ...
    LearnRateDropFactor=0.1, ...
     ValidationData={validationFeatures,adsValidation.Labels}, ...
     ValidationFrequency=validationFrequency);
```
## **Train Network**

To train the network, use trainNetwork.

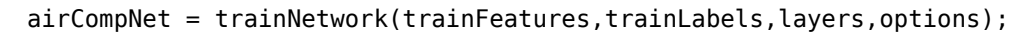

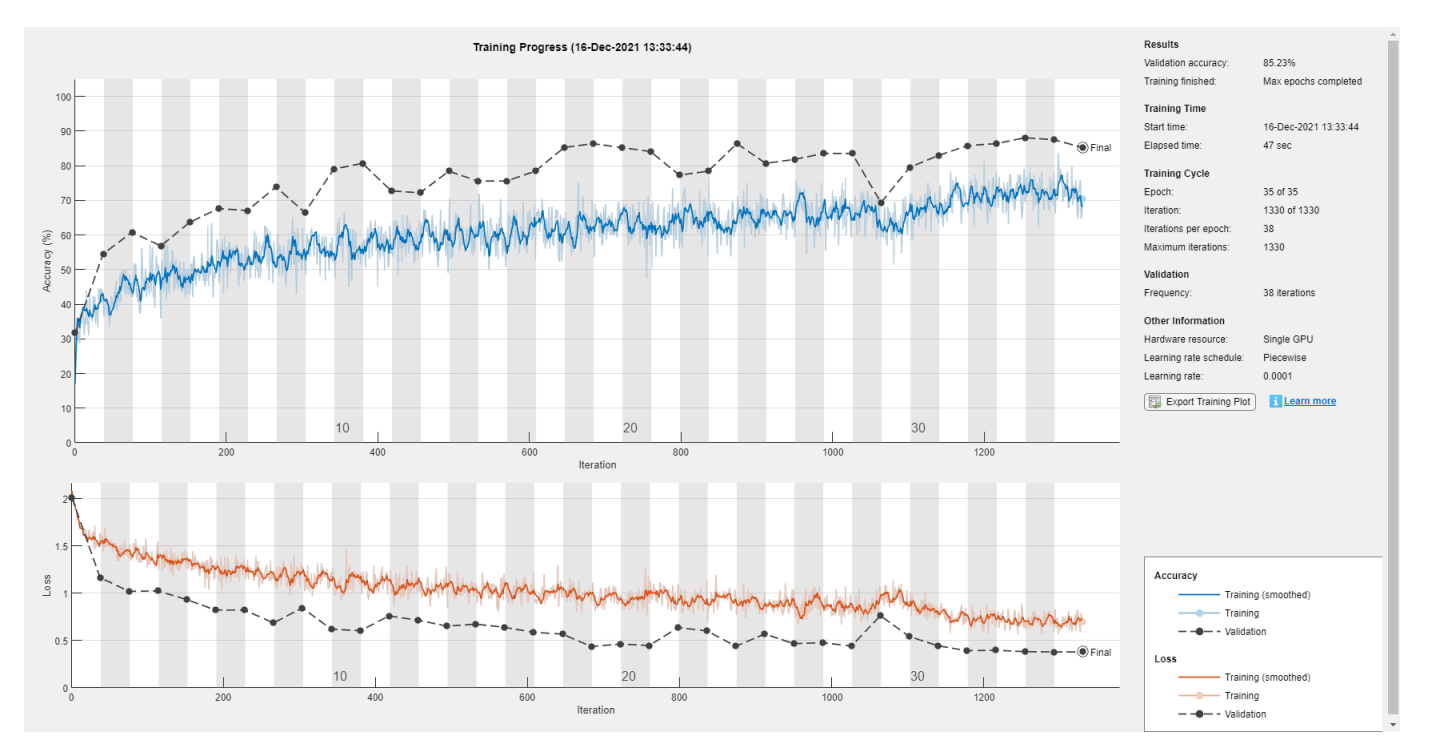

# <span id="page-2842-0"></span>**Evaluate Network**

View the confusion chart for the validation data.

```
validationResults = classify(airCompNet,validationFeatures);
confusionchart(validationResults,adsValidation.Labels, ...
     Title="Accuracy: " + mean(validationResults == adsValidation.Labels)*100 + " (%)");
```
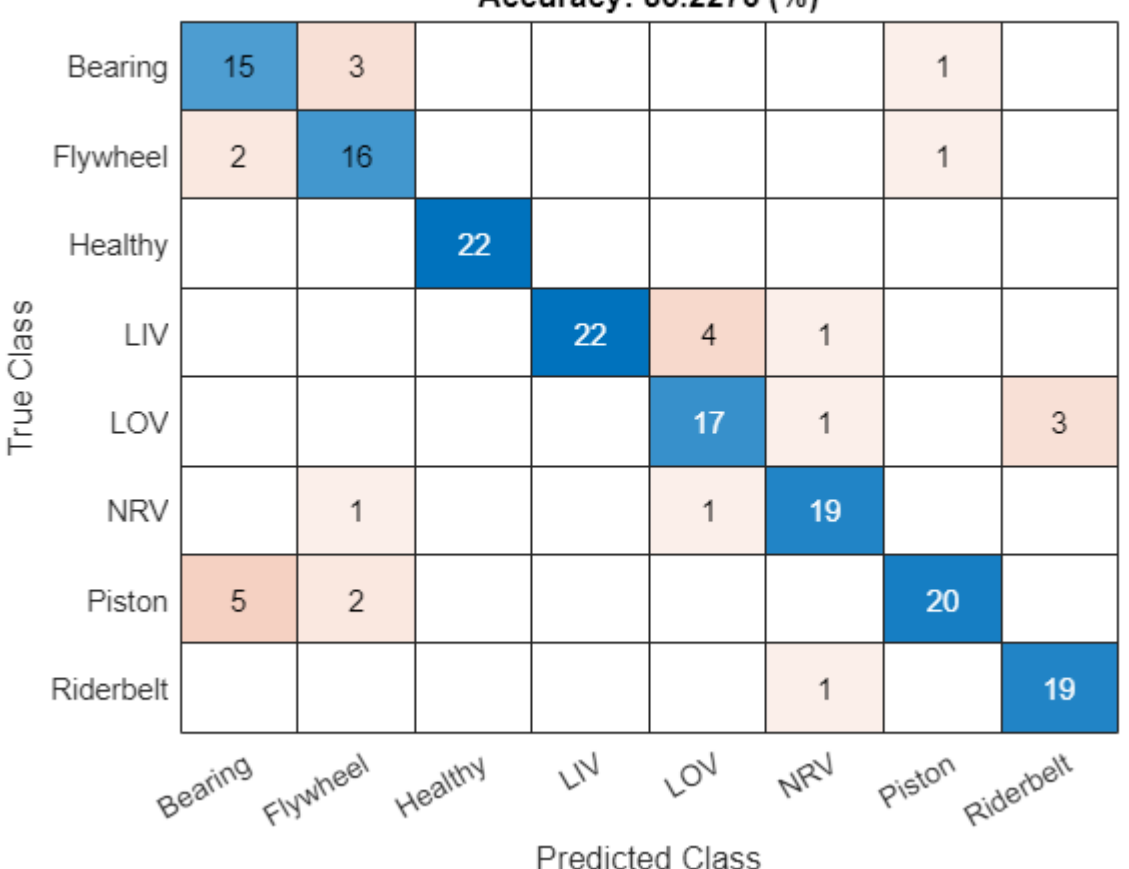

Accuracy: 85.2273 (%)

# **Model Streaming Detection**

# **Create Functions to Process Data in a Streaming Loop**

Once you have a trained network with satisfactory performance, you can apply the network to test data in a streaming fashion.

There are many additional considerations to take into account to make the system work in a realworld embedded system.

For example,

- The rate or interval at which classification can be performed with accurate results
- The size of the network in terms of generated code (program memory) and weights (data memory)
- The efficiency of the network in terms of computation speed

In MATLAB, you can mimic how the network is deployed and used in hardware on a real embedded system and begin to answer these important questions.

#### **Create MATLAB Function Compatible with C/C++ Code Generation**

Once you train your deep learning model, you will deploy it to an embedded target. That means you also need to deploy the code used to perform the feature extraction. Use the generateMATLABFunction method of audioFeatureExtractor to generate a MATLAB function compatible with C/C++ code generation. Specify IsStreaming as true so that the generated function is optimized for stream processing.

```
filename = fullfile(pwd,"extractAudioFeatures");
generateMATLABFunction(aFE,filename,IsStreaming=true);
```
#### **Combine Streaming Feature Extraction and Classification**

Save the trained network as a MAT file.

save("AirCompressorFaultRecognitionModel.mat","airCompNet")

Create a function that combines the feature extraction and deep learning classification.

```
type recognizeAirCompressorFault.m
```

```
function scores = recognizeAirCompressorFault(audioIn, rs)
% This is a streaming classifier function 
persistent airCompNet
if isempty(airCompNet)
    airCompNet = coder.loadDeepLearningNetwork('AirCompressorFaultRecognitionModel.mat');
end
if rs
    airCompNet = resetState(airCompNet);
end
% Extract features using function
features = extractAudioFeatures(audioIn);
% Classify
[airCompNet,scores] = predictAndUpdateState(airCompNet,features);
end
```
#### **Test Streaming Loop**

Next, you test the streaming classifier in MATLAB. Stream audio one frame at a time to represent a system as it would be deployed in a real-time embedded system. This enables you to measure and visualize the timing and accuracy of the streaming implementation.

Stream in several audio files and plot the output classification results for each frame of data. At a time interval equal to the length of each file, evaluate the output of the classifier.

```
reset(adsValidation)
N = 10:
labels = categories(ads.Labels);
numLabels = numel(labels);
```
```
% Create a dsp.AsyncBuffer to read audio in a streaming fashion
audioSource = dsp.AsyncBuffer;
% Create a dsp.AsyncBuffer to accumulate scores
scoreBuffer = dsp.AsyncBuffer;
% Create a dsp.AsyncBuffer to record execution time.
timingBuffer = dsp.AsyncBuffer;
% Pre-allocate array to store results
streamingResults = categorical(zeros(N,1));% Loop over files
for fileIdx = 1:N % Read one audio file and put it in the source buffer
    [data,dataInfo] = read(adsValidation); write(audioSource,data);
     % Inner loop over frames
     rs = true;
    while audioSource.NumUnreadSamples >= windowLength
         % Get a frame of audio data
        x = read(audioSource, windowLength); % Apply streaming classifier function
         tic
        score = recognizeAirCompressorFault(x,rs); write(timingBuffer,toc);
         % Store score for analysis
         write(scoreBuffer,score);
         rs = false;
     end
     reset(audioSource)
     % Store class result for that file
     scores = read(scoreBuffer);
    [-, result] = max(scores(end, :), [], 2); streamingResults(fileIdx) = categorical(labels(result));
     % Plot scores to compare over time
     figure
     plot(scores) %#ok<*NASGU>
     legend(string(airCompNet.Layers(end).Classes),Location="northwest")
     xlabel("Time Step")
     ylabel("Score")
    title(["Known Label = " + string(dataInfo.Label),"Predicted Label = " + string(streamingResults
end
```
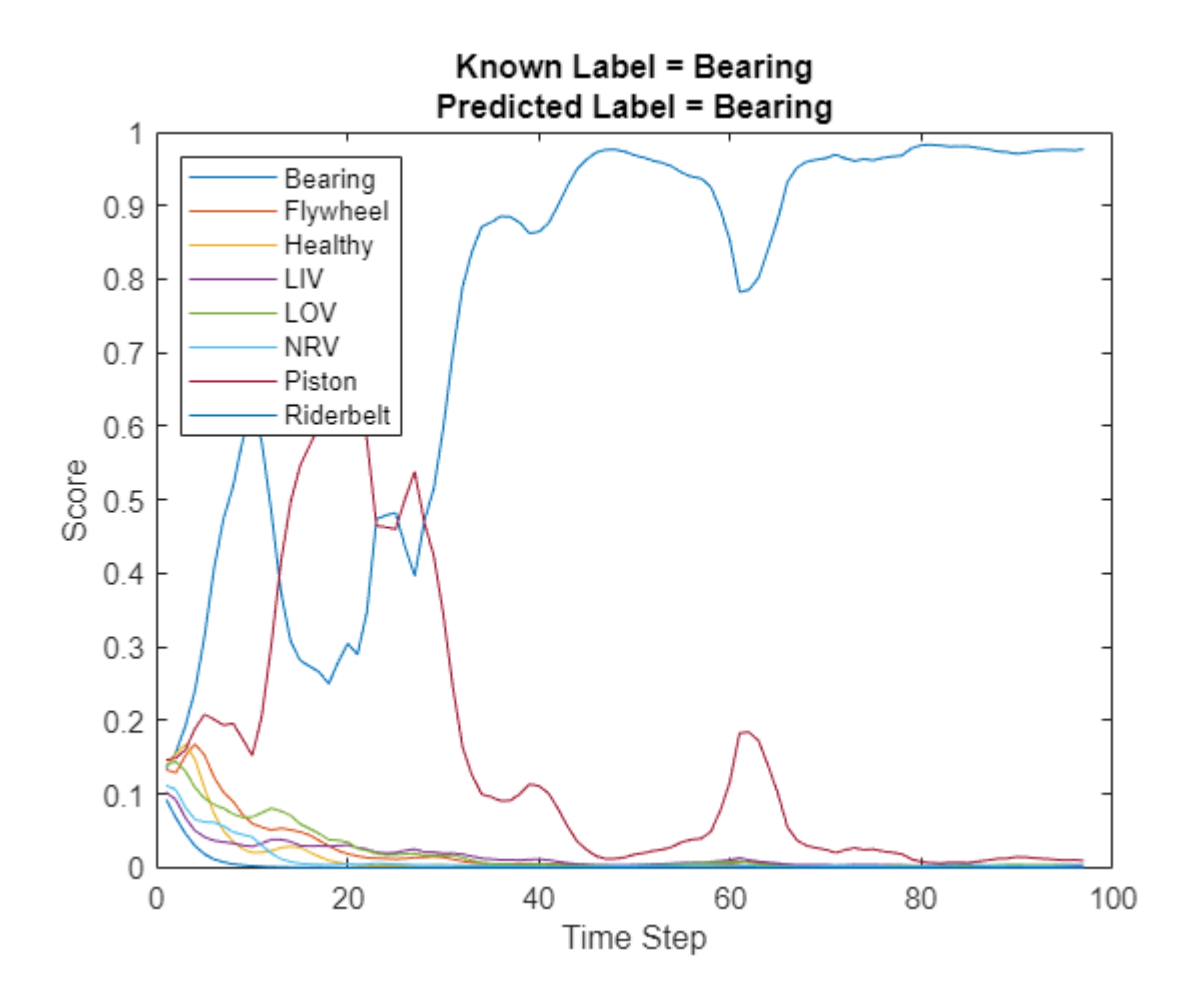

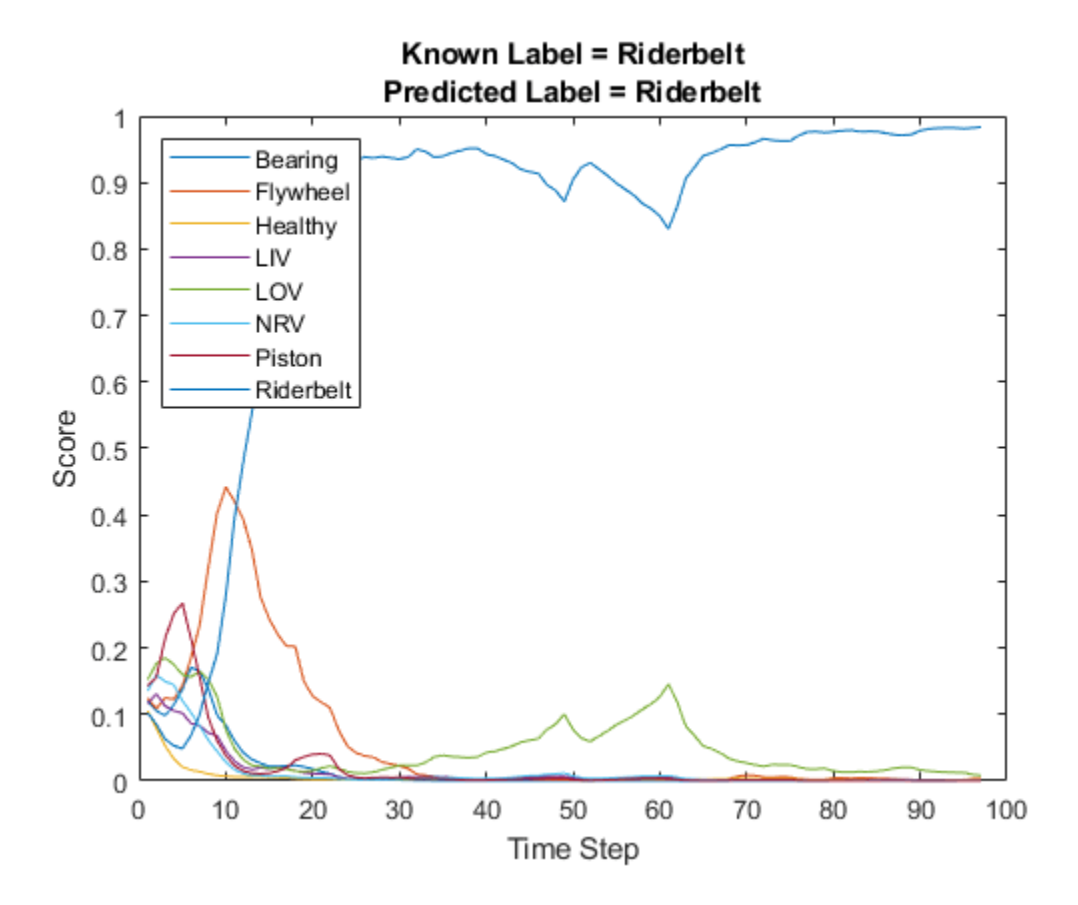

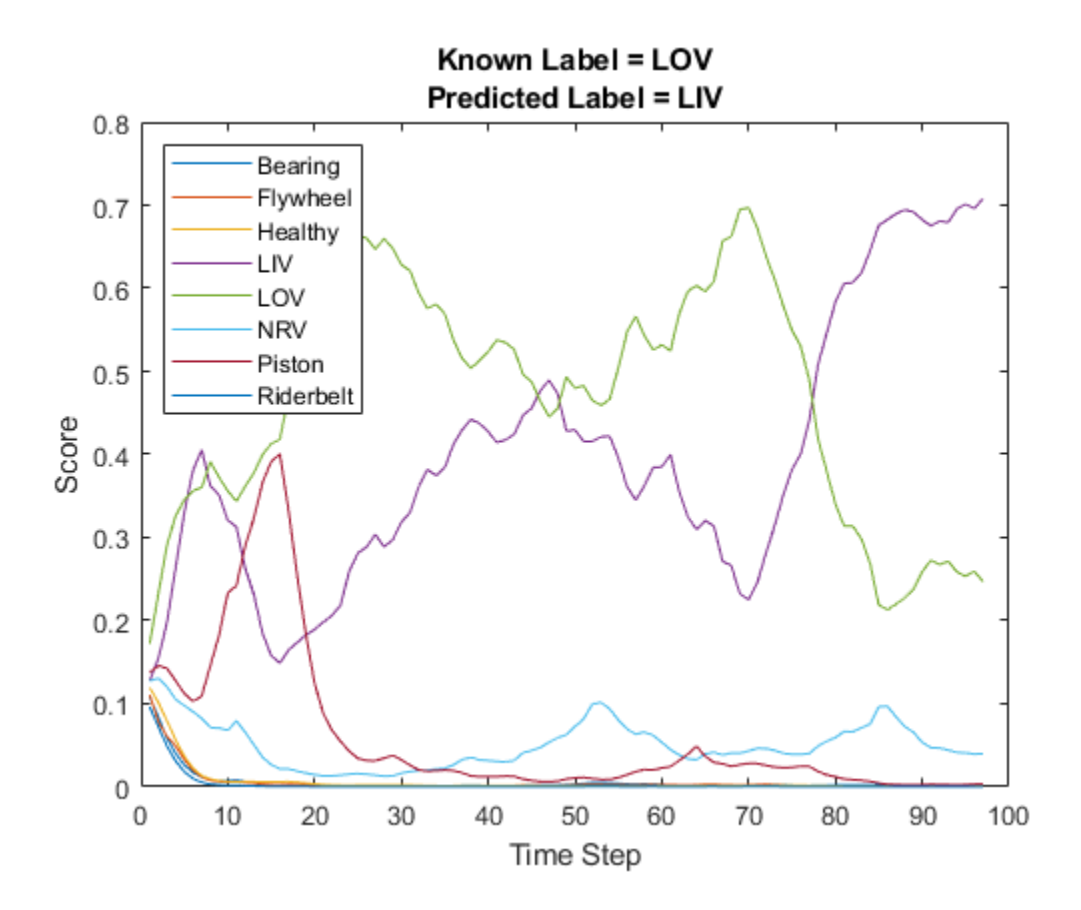

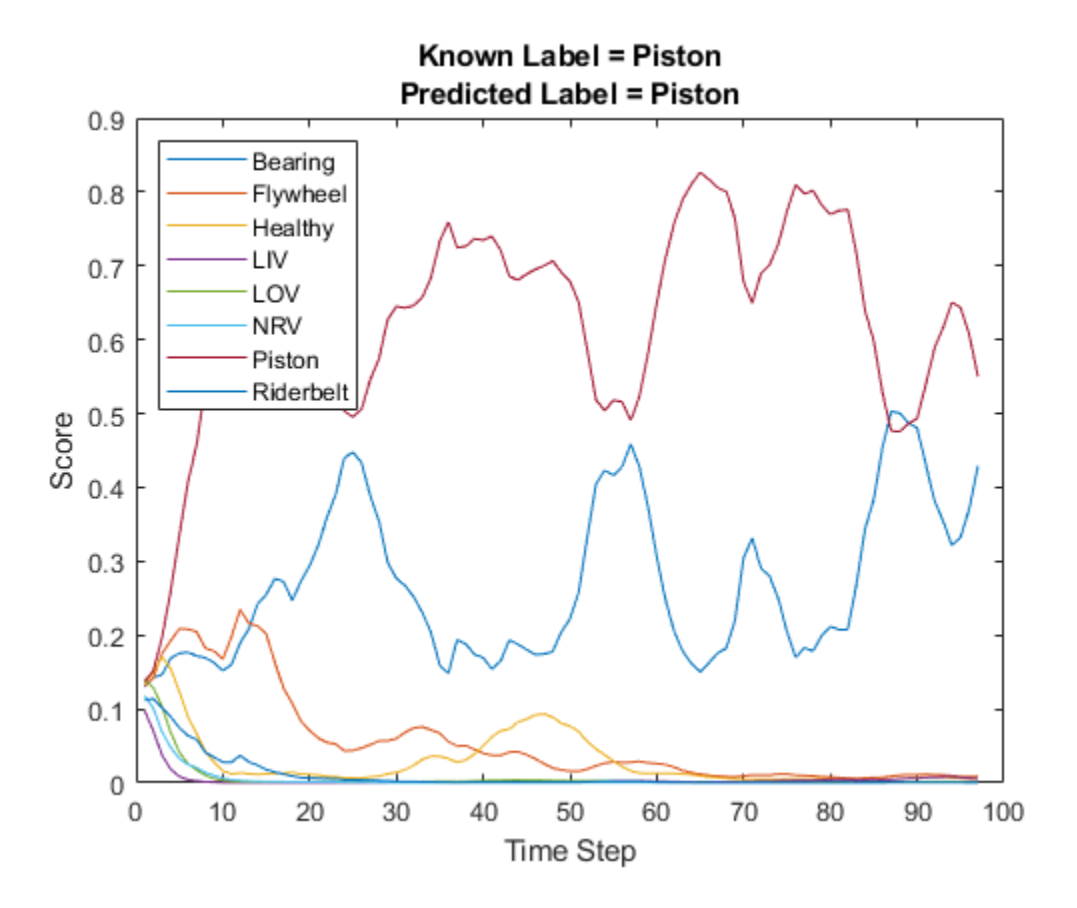

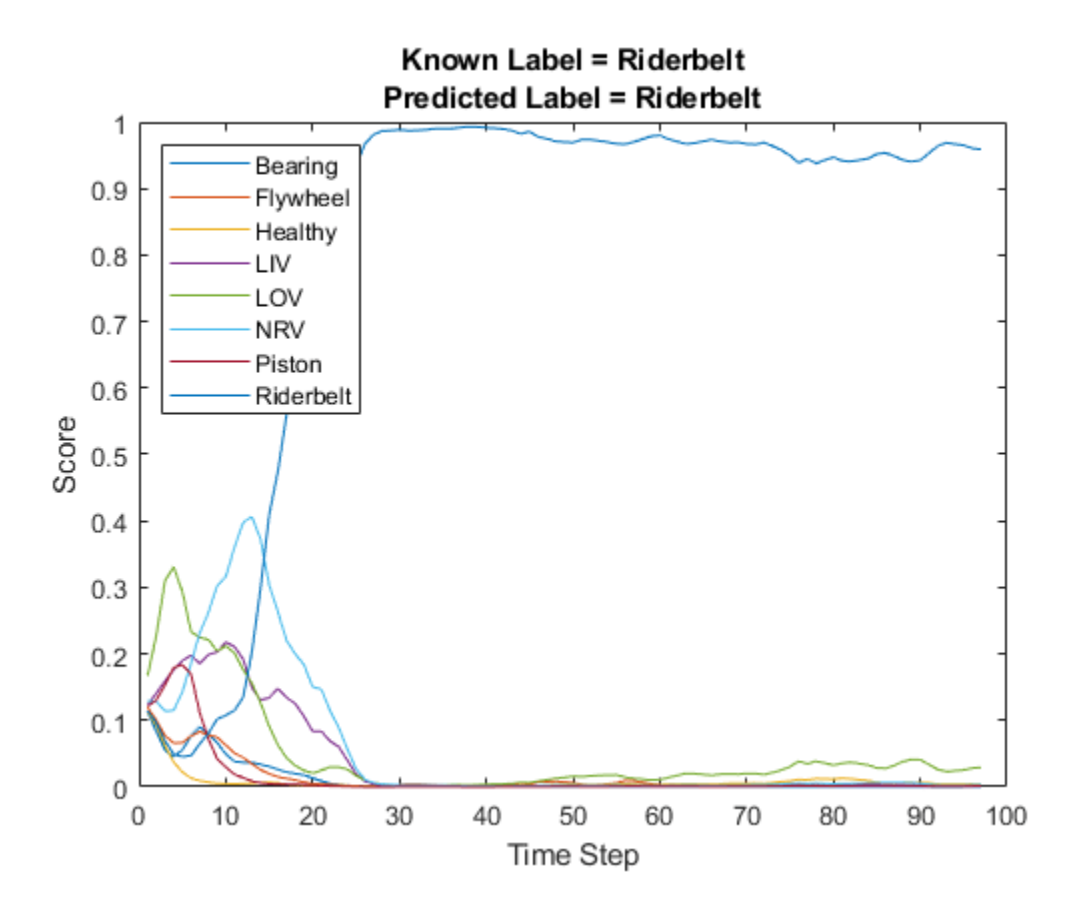

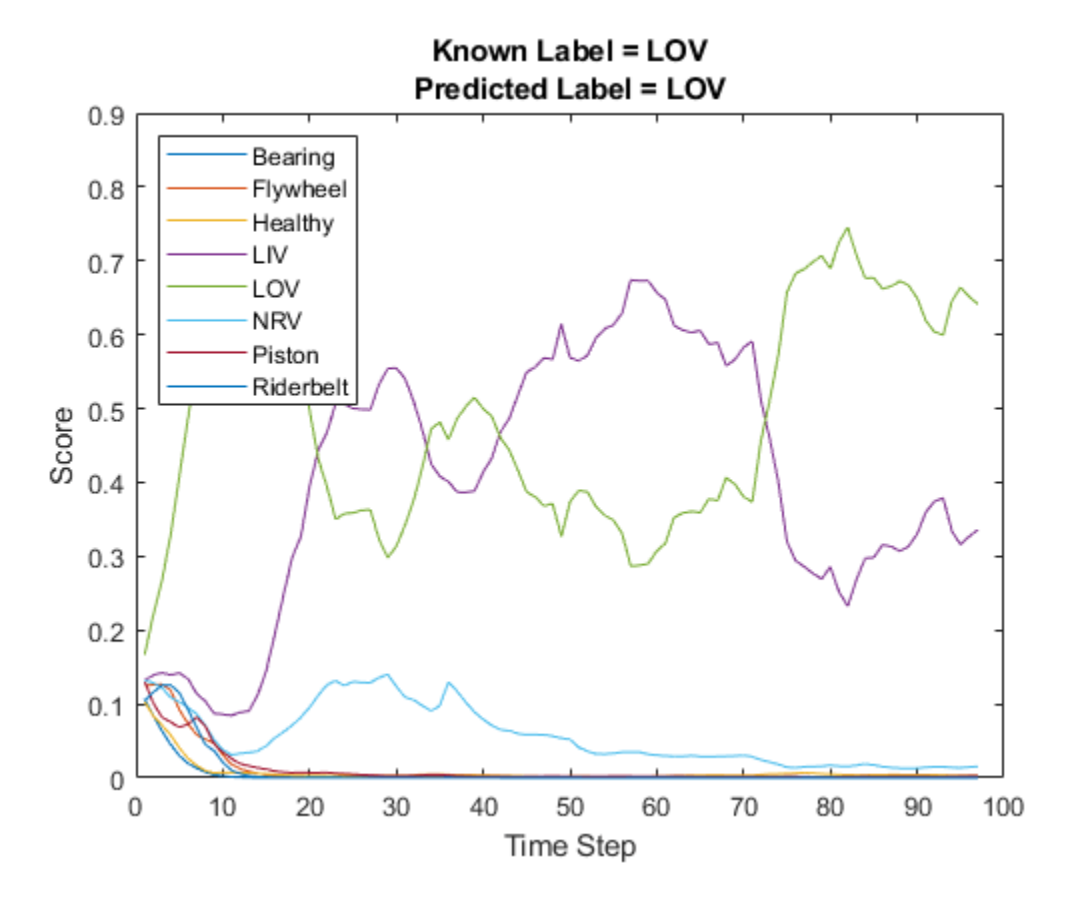

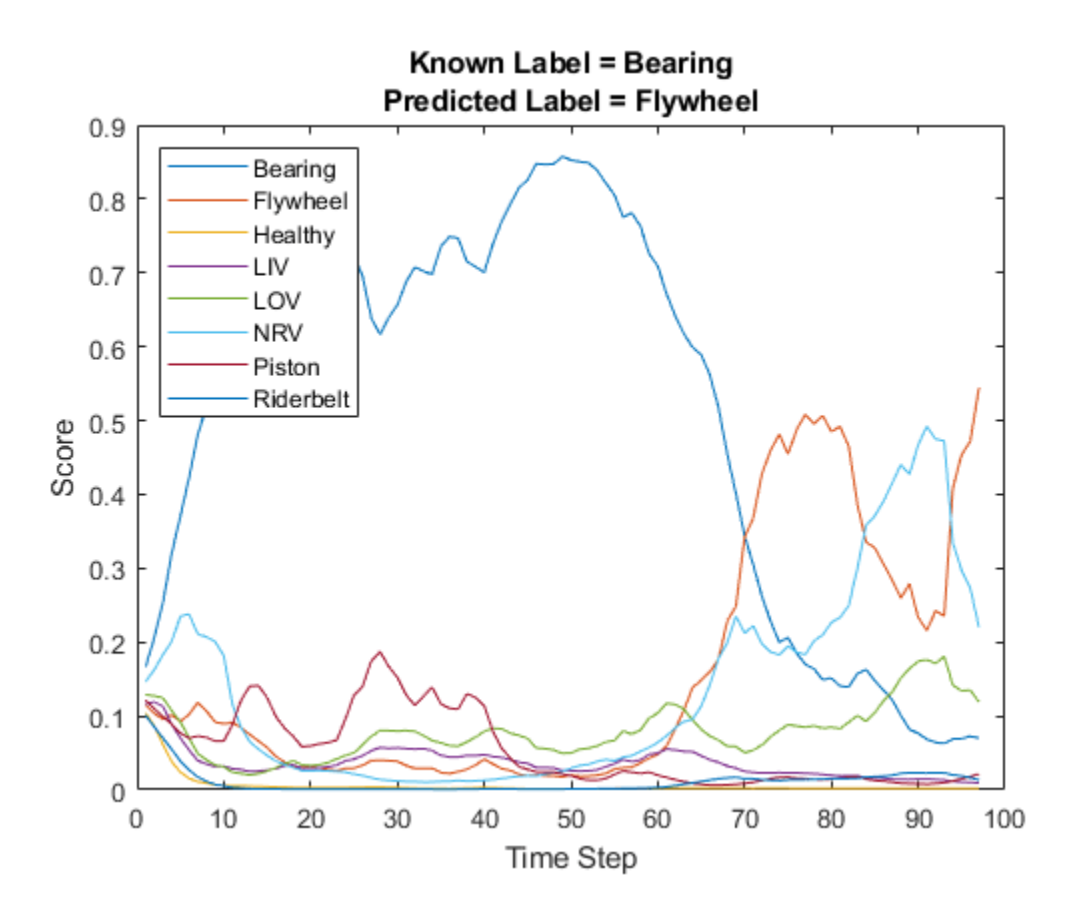

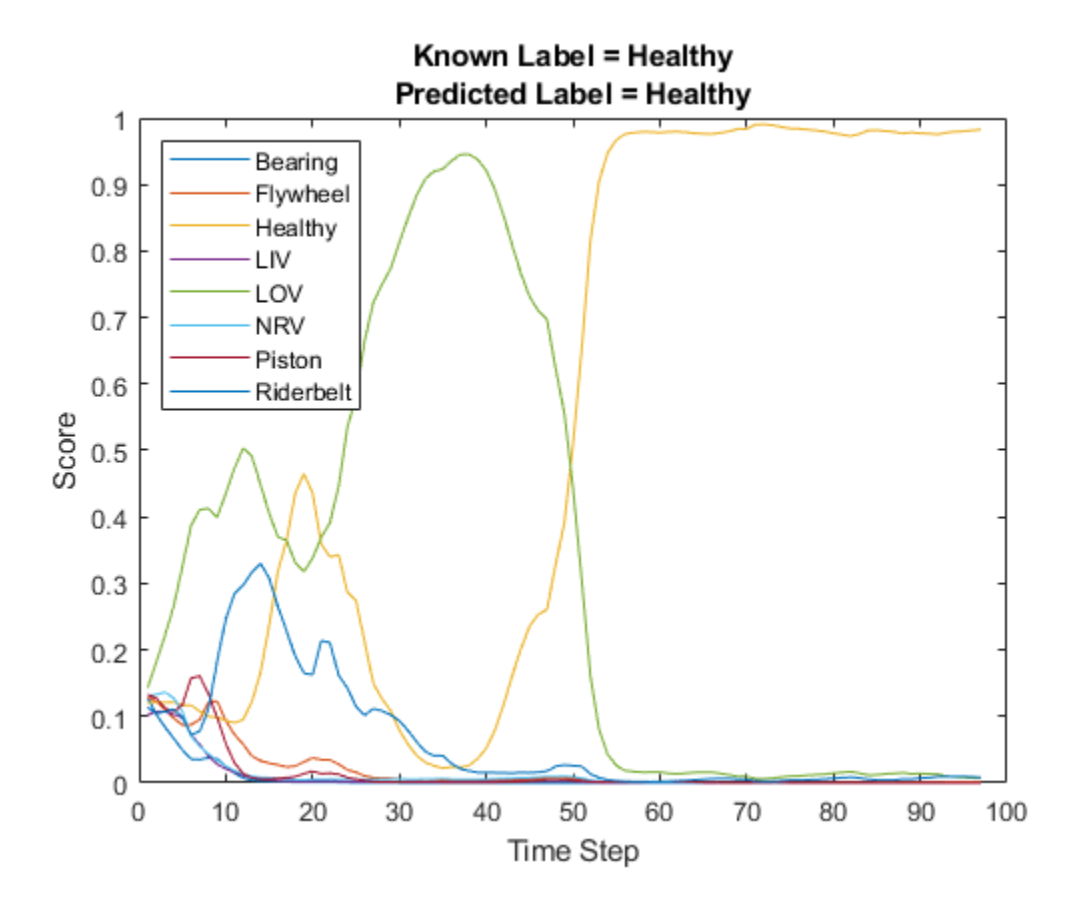

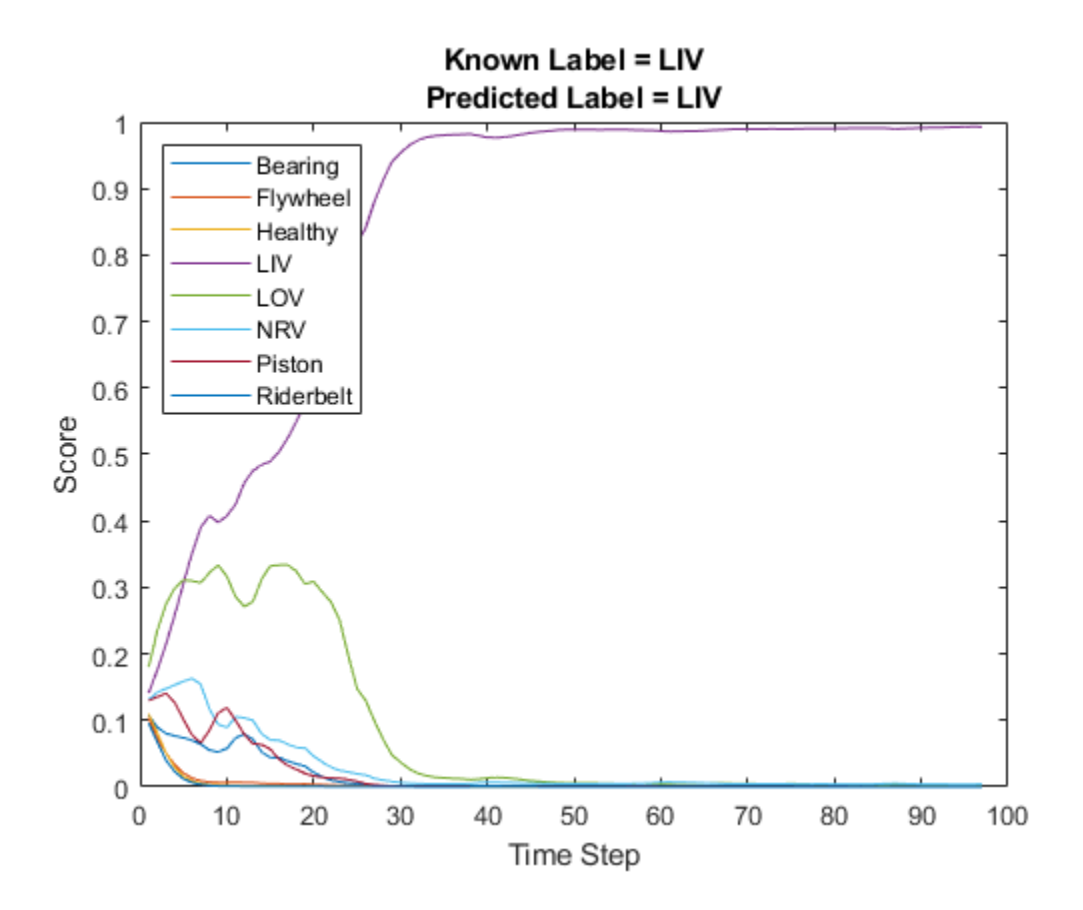

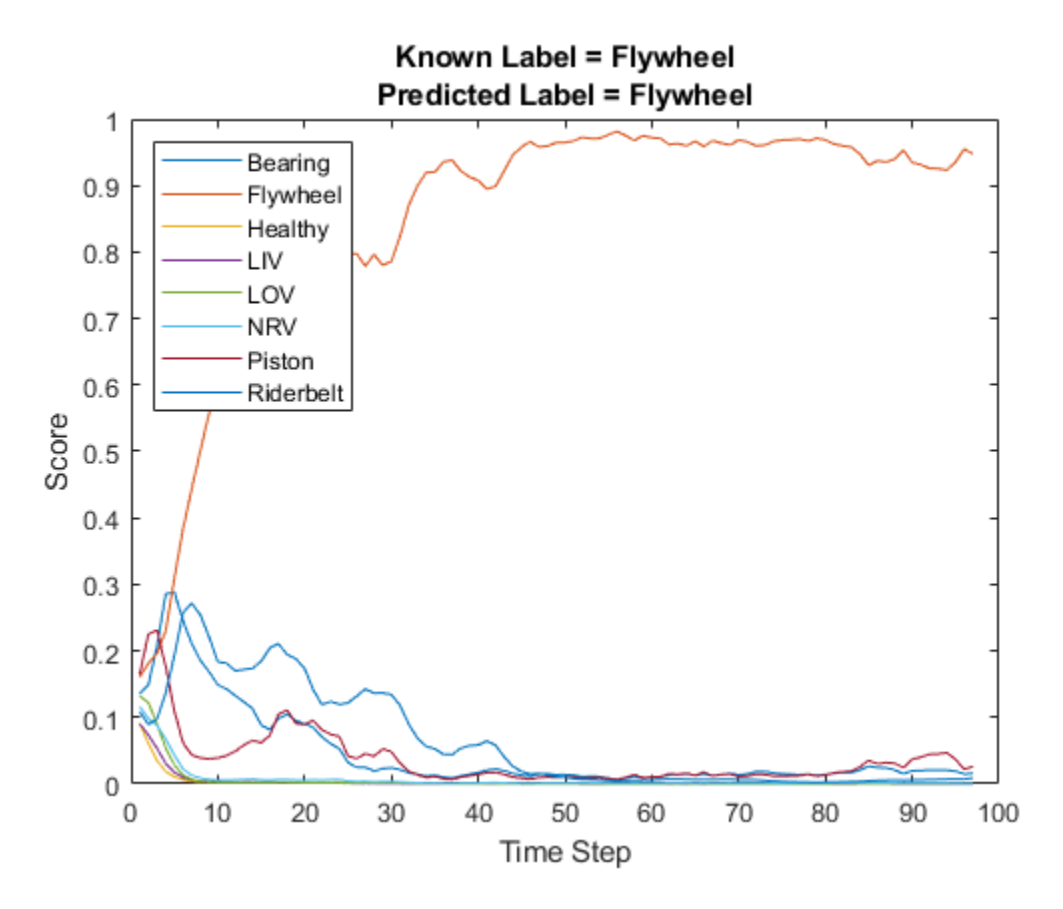

Compare the test results for the streaming version of the classifier and the non-streaming.

```
testError = mean(validationResults(1:N) \sim = streamingResults);
disp("Error between streaming classifier and non-streaming: " + testError*100 + " (%)")
Error between streaming classifier and non-streaming: 0 (%)
```

```
Analyze the execution time. The execution time when state is reset is often above the 32 ms budget.
However, in a real, deployed system, that initialization time will only be incurred once. The execution
time of the main loop is around 10 ms, which is well below the 32 ms budget for real-time
performance.
```

```
executionTime = read(timingBuffer)*1000;budget = (windowLength/aFE.SampleRate)*1000;
plot(executionTime,"o")
title("Execution Time Per Frame")
xlabel("Frame Number")
ylabel("Time (ms)")
yline(budget,"","Budget",LineWidth=2)
```
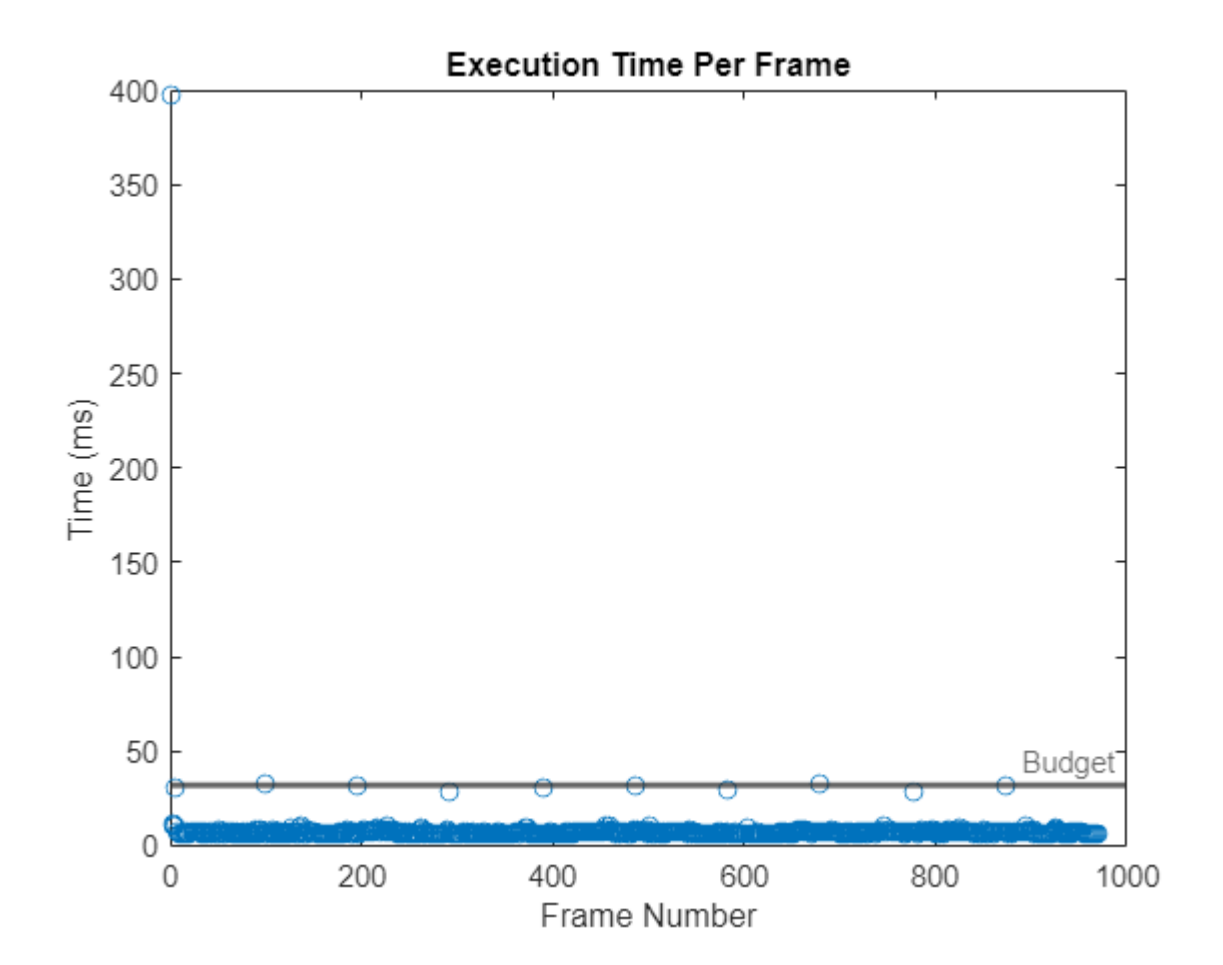

**Supporting Functions**

```
function [augData,augLabels] = mixup(data,labels,numMixesPerInstance)
augData = cell(1, numel(data)*numMixesPerInstance);augLabels = repelem(labels,numMixesPerInstance);
kk = 1;
for ii = 1: numel(data)
    for ji = 1: numMixesPerInstance
        lambda = max(min((randn. / 10) + 0.5, 1), 0); % Find all available data with different labels.
        availableData = find(labels~=labels(ii)); % Randomly choose one of the available data with a different label.
         numAvailableData = numel(availableData);
        idx = randi([1,numAvailableData]); % Mix.
        augData{kk} = lambda*data{ii} + (1-lambda)*data{availableData(idx)}; % Specify the label as randomly set by lambda.
         if lambda < rand
```

```
 augLabels(kk) = labels(availableData(idx));
         else
              augLabels(kk) = labels(ii);
         end
        kk = kk + 1; end
end
end
```
# **References**

[1] Verma, Nishchal K., et al. "Intelligent Condition Based Monitoring Using Acoustic Signals for Air Compressors." IEEE Transactions on Reliability, vol. 65, no. 1, Mar. 2016, pp. 291–309. DOI.org (Crossref), doi:10.1109/TR.2015.2459684.

[2] Huszar, Ferenc. "Mixup: Data-Dependent Data Augmentation." InFERENCe. November 03, 2017. Accessed January 15, 2019. <https://www.inference.vc/mixup-data-dependent-data-augmentation/>.

# **Acoustics-Based Machine Fault Recognition Code Generation with Intel MKL-DNN**

This example demonstrates code generation for "Acoustics-Based Machine Fault Recognition" (Audio Toolbox) using a long short-term memory (LSTM) network and spectral descriptors. This example uses MATLAB® Coder™ with deep learning support to generate a MEX (MATLAB executable) function that leverages performance of Intel® MKL-DNN library. The input data consists of acoustics time-series recordings from faulty or healthy air compressors and the output is the state of the mechanical machine predicted by the LSTM network. For details on audio preprocessing and network training, see "Acoustics-Based Machine Fault Recognition" (Audio Toolbox).

# **Example Requirements**

- The MATLAB Coder Interface for Deep Learning Support Package
- Intel processor with support for Intel Advanced Vector Extensions 2 (Intel AVX2)
- Intel Deep Neural Networks Library (MKL-DNN)
- Environment variables for Intel MKL-DNN

For supported versions of libraries and for information about setting up environment variables, see "Prerequisites for Deep Learning with MATLAB Coder" (MATLAB Coder).

# **Prepare Input Dataset**

Specify a sample rate fs of 16 kHz and a windowLength of 512 samples, as defined in "Acoustics-Based Machine Fault Recognition" (Audio Toolbox). Set numFrames to 100.

 $fs = 16000$ : windowLength = 512;  $numF$ rames =  $100$ ;

To run the Example on a test signal, generate a pink noise signal. To test the performance of the system on a real dataset, download the air compressor dataset [\[1\] on page 15-320.](#page-2863-0)

```
false
                                       \overline{\phantom{a}}downloadDataset = 
if ~downloadDataset
     pinkNoiseSignal = pinknoise(windowLength*numFrames);
else
     % Download AirCompressorDataset.zip 
     component = 'audio';
     filename = 'AirCompressorDataset/AirCompressorDataset.zip';
     localfile = matlab.internal.examples.downloadSupportFile(component,filename);
     % Unzip the downloaded zip file to the downloadFolder
     downloadFolder = fileparts(localfile);
     if ~exist(fullfile(downloadFolder,'AirCompressorDataset'),'dir')
         unzip(localfile, downloadFolder)
     end
     % Create an audioDatastore object dataStore, to manage, the data.
    dataStore = audioDatastore(downloadFolder, 'IncludeSubfolders', true, 'LabelSource', 'foldername
```

```
 % Use countEachLabel to get the number of samples of each category in the dataset.
 countEachLabel(dataStore)
```
end

#### **Recognize Machine Fault in MATLAB**

To run the streaming classifier in MATLAB, download and unzip the system developed in "Acoustics-Based Machine Fault Recognition" (Audio Toolbox).

```
component = 'audio';
filename = 'AcousticsBasedMachineFaultRecognition/AcousticsBasedMachineFaultRecognition.zip';
localfile = matlab.internal.examples.downloadSupportFile(component,filename);
downloadFolder = fullfile(fileparts(localfile),'system');
if ~exist(downloadFolder,'dir') 
     unzip(localfile,downloadFolder)
end
```
To access the recognizeAirCompressorFault function of the system, add downloadFolder to the search path.

addpath(downloadFolder)

Create a dsp.AsyncBuffer (DSP System Toolbox) object to read audio in a streaming fashion and a dsp.AsyncBuffer (DSP System Toolbox) object to accumulate scores.

audioSource = dsp.AsyncBuffer; scoreBuffer = dsp.AsyncBuffer;

Load the pretrained network and extract labels from the network.

```
airCompNet = coder.loadDeepLearningNetwork('AirCompressorFaultRecognitionModel.mat');
labels = string(airCompNet.Layers(end).Classes);
```
Initialize signalToBeTested to pinkNoiseSignal or select a signal from the drop-down list to test the file of your choice from the dataset.

```
if ~downloadDataset
     signalToBeTested = pinkNoiseSignal;
else
    [allFiles,~] = splitEachLabel(dataStore,1);
    allData = readall(alFiles);signalToBeforeTested = \frac{NRV}{R} signalToBeTested = cell2mat(signalToBeTested);
end
```
Stream one audio frame at a time to represent the system as it would be deployed in a real-time embedded system. Use recognizeAirCompressorFault developed in "Acoustics-Based Machine Fault Recognition" (Audio Toolbox) to compute audio features and perform deep learning classification.

```
write(audioSource,signalToBeTested);
resetNetworkState = true;
```
while audioSource.NumUnreadSamples >= windowLength

% Get a frame of audio data

```
x = read(audioSource, windowLength); % Apply streaming classifier function
    score = recognizeAirCompressorFault(x,resetNetworkState);
     % Store score for analysis
     write(scoreBuffer,score);
     resetNetworkState = false;
end
```
Compute the recognized fault from scores and display it.

```
scores = read(scoreBuffer);
[-,labelIndex] = max(scores(end,:),[],2);
detectedFault = labels(labelIndex)detectedFault ="Flywheel"
```
Plot the scores of each label for each frame.

```
plot(scores)
legend("" + labels,'Location','northwest') 
xlabel("Time Step")
ylabel("Score")
str = sprintf("Predicted Scores Over Time Steps.\nPredicted Class: %s",detectedFault);
title(str)
```
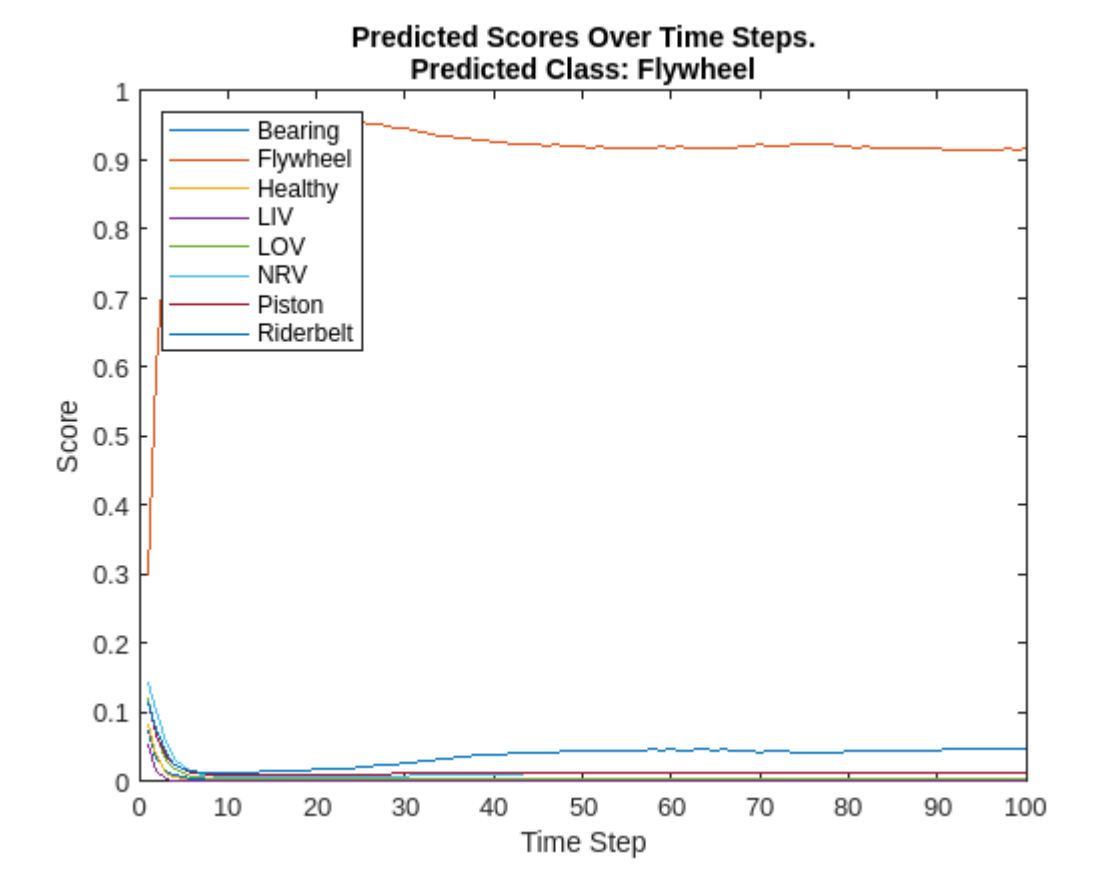

# **Generate MATLAB Executable**

Create a code generation configuration object to generate an executable. Specify the target language as  $C_{++}$ .

```
cfg = coder.config('max');cfg.TargetLang = 'C++';
```
Create a configuration object for deep learning code generation with the MKL-DNN library. Attach the deep learning configuration object to the code generation configuration object.

```
dlcfg = coder.DeepLearningConfig('mkldnn');
cfg.DeepLearningConfig = dlcfg;
```
Create an audio data frame of length windowLength.

```
audioFrame = ones(windowLength, 1);
```
Call the codegen (MATLAB Coder) function from MATLAB Coder to generate C++ code for the recognizeAirCompressorFault function. Specify the configuration object and prototype arguments. A MEX-file named recognizeAirCompressorFault\_mex is generated to your current folder.

codegen -config cfg recognizeAirCompressorFault -args {audioFrame,resetNetworkState} -report

```
Code generation successful: View report
```
## **Perform Machine Fault Recognition Using MATLAB Executable**

Initialize signalToBeTested to pinkNoiseSignal or select a signal from the drop-down list to test the file of your choice from the dataset.

```
if ~downloadDataset
    signalToBeTested = pinkNoiseSignal;
else
    [allFiles, ~] = splitEachLabel(dataStore, 1);allData = readall(alFiles);signalToBeforeTested = \n\frac{\n\text{Riderbelt}}{\n\text{Riderbelt}} signalToBeTested = cell2mat(signalToBeTested);
```
end

Stream one audio frame at a time to represent the system as it would be deployed in a real-time embedded system. Use generated recognizeAirCompressorFault\_mex to compute audio features and perform deep learning classification.

```
write(audioSource,signalToBeTested);
resetNetworkState = true;
```
while audioSource.NumUnreadSamples >= windowLength

```
 % Get a frame of audio data
x = read(audioSource, windowLength); % Apply streaming classifier function
 score = recognizeAirCompressorFault_mex(x,resetNetworkState);
```

```
 % Store score for analysis
```

```
 write(scoreBuffer,score);
     resetNetworkState = false;
end
```
Compute the recognized fault from scores and display it.

```
scores = read(scoreBuffer);
[-,labelIndex] = max(scores(end,:),[],2);
detectedFault = labels(labelIndex)
```

```
detectedFault ="Flywheel"
```
Plot the scores of each label for each frame.

```
plot(scores)
legend("" + labels,'Location','northwest')
xlabel("Time Step")
ylabel("Score")
str = sprintf("Predicted Scores Over Time Steps.\nPredicted Class: %s",detectedFault);
title(str)
```
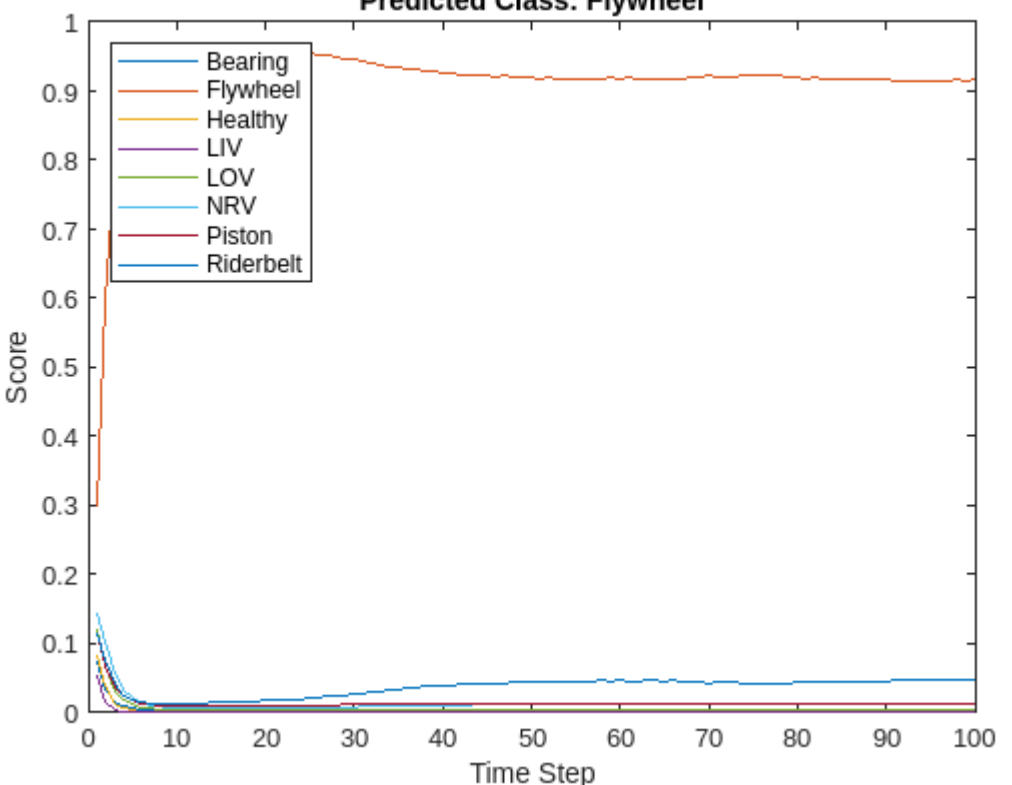

#### Predicted Scores Over Time Steps. **Predicted Class: Flywheel**

# **Evaluate Execution Time of Alternative MEX Function Workflow**

Use tic and toc to measure the execution time of MATLAB function recognizeAirCompressorFault and MATLAB executable (MEX) recognizeAirCompressorFault\_mex.

Create a dsp.AsyncBuffer (DSP System Toolbox) object to record execution time.

```
timingBufferMATLAB = dsp.AsyncBuffer;
timingBufferMEX = dsp.AsyncBuffer;
```
Use same recording that you chose in previous section as input to recognizeAirCompressorFault function and its MEX equivalent recognizeAirCompressorFault mex.

```
write(audioSource,signalToBeTested);
```
Measure the execution time of the MATLAB code.

```
resetNetworkState = true;
while audioSource.NumUnreadSamples >= windowLength
    % Get a frame of audio data
   x = read(audioSource, windowLength); % Apply streaming classifier function
    tic
    scoreMATLAB = recognizeAirCompressorFault(x,resetNetworkState);
    write(timingBufferMATLAB,toc);
    % Apply streaming classifier MEX function
    tic
    scoreMEX = recognizeAirCompressorFault mex(x,resetNetworkState);
    write(timingBufferMEX,toc);
```
#### resetNetworkState = false;

#### end

Plot the execution time for each frame and analyze the profile. The first call of recognizeAirCompressorFault\_mex consumes around four times of the budget as it includes loading of network and resetting of the states. However, in a real, deployed system, that initialization time is only incurred once. The execution time of the MATLAB function is around 10 ms and that of MEX function is  $\sim$ 1 ms, which is well below the 32 ms budget for real-time performance.

```
budget = (windowLenath/fs)*1000:
timinqMATLAB = read(timingBufferMATLAB)*1000;timingMEX = read(timingBufferMEX)*1000;
frameNumber = 1:numel(timingMATLAB);perfGain = timingMATLAB./timingMEX;
plot(frameNumber,timingMATLAB,frameNumber,timingMEX,'LineWidth',2)
grid on
yline(budget,'',{'Budget'},'LineWidth',2)
legend('MATLAB Function','MEX Function','Location','northwest')
xlabel("Time Step")
ylabel("Execution Time (in ms)")
title("Execution Time Profile of MATLAB and MEX Function")
```
<span id="page-2863-0"></span>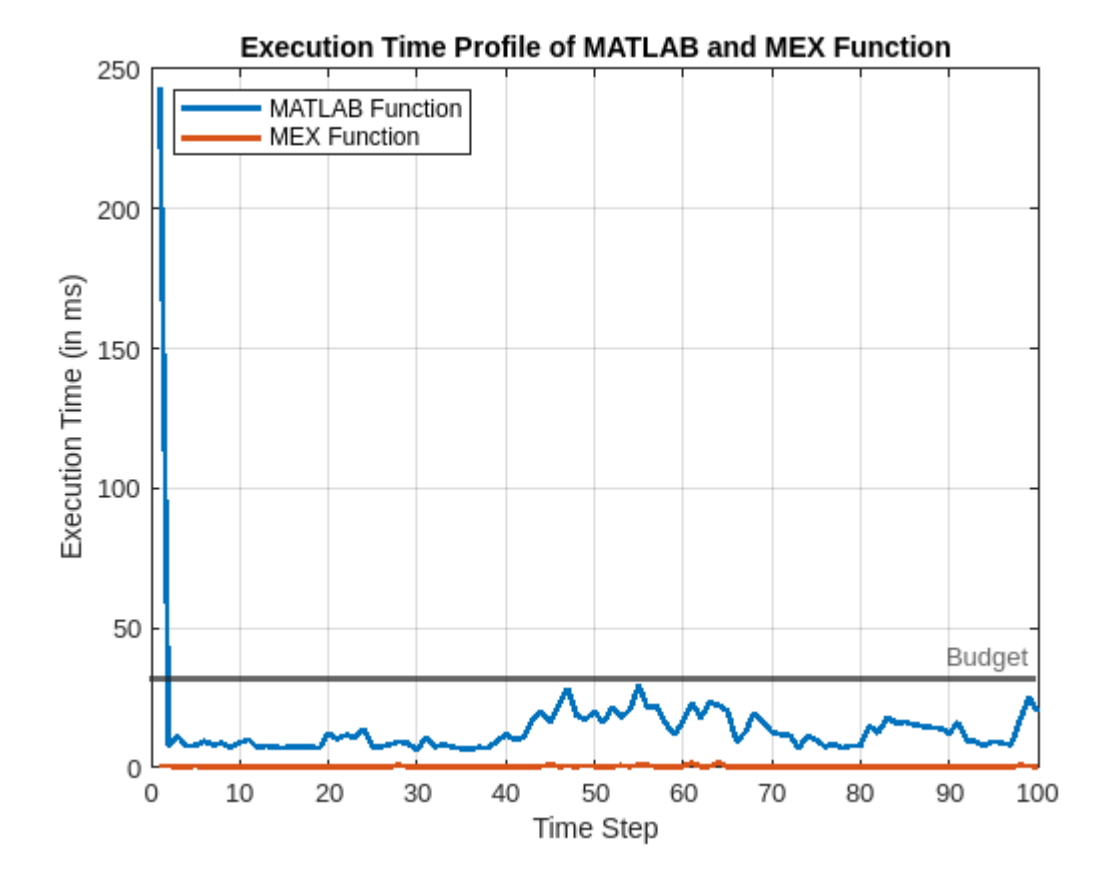

Compute the performance gain of MEX over MATLAB function excluding the first call. This performance test is done on a machine using an NVIDIA Quadro P620 (Version 26) GPU and an Intel® Xeon® W-2133 CPU running at 3.60 GHz.

PerformanceGain = sum(timingMATLAB(2:end))/sum(timingMEX(2:end))

PerformanceGain = 24.0484

This example ends here. For deploying machine fault recognition on Raspberry Pi, see "Acoustics-Based Machine Fault Recognition Code Generation on Raspberry Pi" (Audio Toolbox).

# **References**

[1] Verma, Nishchal K., et al. "Intelligent Condition Based Monitoring Using Acoustic Signals for Air Compressors." *IEEE Transactions on Reliability*, vol. 65, no. 1, Mar. 2016, pp. 291–309. DOI.org (Crossref), doi:10.1109/TR.2015.2459684.

# **Acoustics-Based Machine Fault Recognition Code Generation on Raspberry Pi**

This example demonstrates code generation for "Acoustics-Based Machine Fault Recognition" (Audio Toolbox) using a long short-term memory (LSTM) network and spectral descriptors. This example uses MATLAB® Coder™, MATLAB Coder Interface for Deep Learning, MATLAB Support Package for Raspberry Pi™ Hardware to generate a standalone executable (.elf) file on a Raspberry Pi that leverages performance of the ARM® Compute Library. The input data consists of acoustics timeseries recordings from faulty or healthy air compressors and the output is the state of the mechanical machine predicted by the LSTM network. This standalone executable on Raspberry Pi runs the streaming classifier on the input data received from MATLAB and sends the computed scores for each label to MATLAB. Interaction between MATLAB script and the executable on your Raspberry Pi is handled using the user datagram protocol (UDP). For more details on audio preprocessing and network training, see "Acoustics-Based Machine Fault Recognition" (Audio Toolbox).

## **Example Requirements**

- The MATLAB Coder Interface for Deep Learning Support Package
- ARM processor that supports the NEON extension
- ARM Compute Library version 20.02.1 (on the target ARM hardware)
- Environment variables for the compilers and libraries

For supported versions of libraries and for information about setting up environment variables, see "Prerequisites for Deep Learning with MATLAB Coder" (MATLAB Coder)

# **Prepare Input Dataset**

Specify a sample rate fs of 16 kHz and a windowLength of 512 samples, as defined in "Acoustics-Based Machine Fault Recognition" (Audio Toolbox). Set numFrames to 100.

```
fs = 16000;windowLength = 512;numFrames = 100;
```
To run the Example on a test signal, generate a pink noise signal. To test the performance of the system on a real dataset, download the air compressor dataset [\[1\] on page 15-331.](#page-2874-0)

```
false
                                        \overline{\phantom{a}}downloadDataset =if ~downloadDataset
     pinkNoiseSignal = pinknoise(windowLength*numFrames);
else
     % Download AirCompressorDataset.zip 
     component = 'audio';
     filename = 'AirCompressorDataset/AirCompressorDataset.zip';
     localfile = matlab.internal.examples.downloadSupportFile(component,filename);
     % Unzip the downloaded zip file to the downloadFolder
     downloadFolder = fileparts(localfile);
     if ~exist(fullfile(downloadFolder,'AirCompressorDataset'),'dir')
         unzip(localfile, downloadFolder)
     end
```

```
 % Create an audioDatastore object dataStore, to manage, the data.
dataStore = audioDatastore(downloadFolder, 'IncludeSubfolders', true, 'LabelSource', 'foldername
 % Use countEachLabel to get the number of samples of each category in the dataset.
 countEachLabel(dataStore)
```
#### end

## **Recognize Machine Fault in MATLAB**

To run the streaming classifier in MATLAB, download and unzip the system developed in "Acoustics-Based Machine Fault Recognition" (Audio Toolbox).

```
component = 'audio';
filename = 'AcousticsBasedMachineFaultRecognition/AcousticsBasedMachineFaultRecognition.zip';
localfile = matlab.internal.examples.downloadSupportFile(component,filename);
downloadFolder = fullfile(fileparts(localfile),'system');
if ~exist(downloadFolder,'dir') 
    unzip(localfile,downloadFolder)
end
```
To access the recognizeAirCompressorFault function of the system, add downloadFolder to the search path.

```
addpath(downloadFolder)
```
Create a dsp.AsyncBuffer (DSP System Toolbox) object to read audio in a streaming fashion and a dsp.AsyncBuffer (DSP System Toolbox) object to accumulate scores.

```
audioSource = dsp.AsyncBuffer;
scoreBuffer = dsp.AsyncBuffer;
```
Load the pretrained network and extract labels from the network.

```
airCompNet = coder.loadDeepLearningNetwork('AirCompressorFaultRecognitionModel.mat');
labels = string(airCompNet.Layers(end).Classes);
```
Initialize signalToBeTested to pinkNoiseSignal or select a signal from the drop-down list to test the file of your choice from the dataset.

```
if ~downloadDataset
     signalToBeTested = pinkNoiseSignal;
else
    [allFiles, ~] = splitEachLabel(dataStore, 1); allData = readall(allFiles);
    signalToBeforested = \n\begin{bmatrix}\nBearing\n\end{bmatrix} signalToBeTested = cell2mat(signalToBeTested);
end
```
Stream one audio frame at a time to represent the system as it would be deployed in a real-time embedded system. Use recognizeAirCompressorFault developed in "Acoustics-Based Machine Fault Recognition" (Audio Toolbox) to compute audio features and perform deep learning classification.

```
write(audioSource,signalToBeTested);
resetNetworkState = true;
while audioSource.NumUnreadSamples >= windowLength
    % Get a frame of audio data
   x = read(audioSource, windowLength); % Apply streaming classifier function
   score = recognizeAirCompressorFault(x,resetNetworkState);
    % Store score for analysis
    write(scoreBuffer,score);
     resetNetworkState = false;
end
```
Compute the recognized fault from scores and display it.

```
scores = read(scoreBuffer);
[-,labelIndex] = max(scores(end,:),[],2);
detectedFault = labels(labelIndex)detectedFault ="Flywheel"
```
Plot the scores of each label for each frame.

```
plot(scores)
legend("" + labels,'Location','northwest') 
xlabel("Time Step")
ylabel("Score")
str = sprintf("Predicted Scores Over Time Steps.\nPredicted Class: %s",detectedFault);
title(str)
```
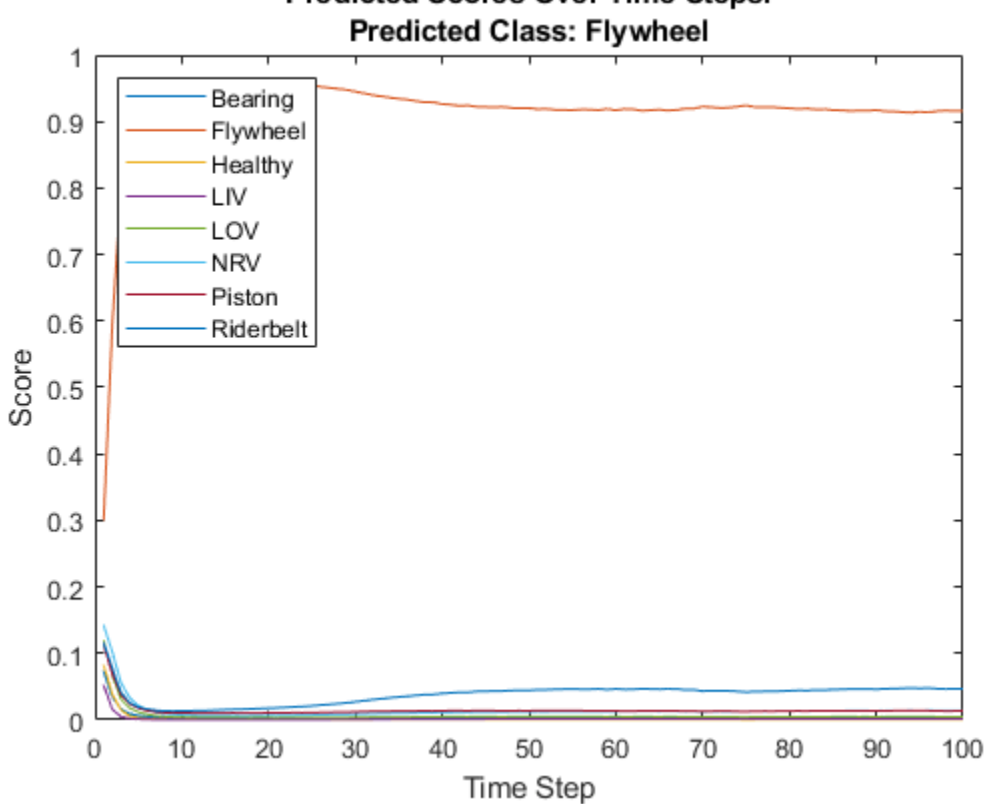

**Predicted Scores Over Time Steps.** 

Reset the asynchronous buffer audioSource.

reset(audioSource)

# **Prepare MATLAB Code For Deployment**

This example uses the dsp.UDPSender (DSP System Toolbox) System object to send the audio frame to the executable running on Raspberry Pi and the dsp.UDPReceiver (DSP System Toolbox) System object to receive the score vector from the Raspberry Pi. Create a dsp.UDPSender (DSP System Toolbox) system object to send audio captured in MATLAB to your Raspberry Pi. Set the targetIPAddress to the IP address of your Raspberry Pi. Set the RemoteIPPort to 25000. Raspberry Pi receives the input audio frame from the same port using the dsp.UDPReceiver (DSP System Toolbox) system object.

```
targetIPAddress = '172.31.164.247';
UDPSend = dsp.UDPSender('RemoteIPPort',25000,'RemoteIPAddress',targetIPAddress);
```
Create a dsp.UDPReceiver (DSP System Toolbox) system object to receive predicted scores from your Raspberry Pi. Each UDP packet received from the Raspberry Pi is a vector of scores and each vector element is a score for a state of the air compressor. The maximum message length for the dsp.UDPReceiver (DSP System Toolbox) object is 65507 bytes. Calculate the buffer size to accommodate the maximum number of UDP packets.

```
sizeOfDoubleInBytes = 8;
numScores = 8;
maxUDPMessageLength = floor(65507/sizeOfDoubleInBytes);
numPackets = floor(maxUDPMessageLength/numScores);
```

```
bufferSize = numPackets*numScores*sizeOfDoubleInBytes;
```

```
UDPReceive = dsp.UDPReceiver("LocalIPPort",21000, ... 
     "MessageDataType","single", ...
    "MaximumMessageLength", numScores, ...
     "ReceiveBufferSize",bufferSize);
```
Create a supporting function, recognizeAirCompressorFaultRaspi, that receives an audio frame using dsp.UDPReceiver (DSP System Toolbox) and applies the streaming classifier and sends the predicted score vector to MATLAB using dsp.UDPSender (DSP System Toolbox).

```
type recognizeAirCompressorFaultRaspi
```

```
function recognizeAirCompressorFaultRaspi(hostIPAddress)
% This function receives acoustic input using dsp.UDPReceiver and runs a
% streaming classifier by calling recognizeAirCompressorFault, developed in
% the Acoustics-Based Machine Fault Recognition - MATLAB Example. 
% Computed scores are sent to MATLAB using dsp.UDPSender.
%#codegen
% Copyright 2021 The MathWorks, Inc.
frameLength = 512;% Configure UDP Sender System Object
UDPSend = dsp.UDPSender('RemoteIPPort',21000,'RemoteIPAddress',hostIPAddress);
% Configure UDP Receiver system object
sizeOfDoubleInBytes = 8;
maxUDPMessageLength = floor(65507/sizeOfDoubleInBytes);
numPackets = floor(maxUDPMessageLength/frameLength);
bufferSize = numPackets*frameLength*sizeOfDoubleInBytes;
UDPReceiveRaspi = dsp.UDPReceiver('LocalIPPort',25000, ...
    'MaximumMessageLength',frameLength, ...
     'ReceiveBufferSize',bufferSize, ...
     'MessageDataType','double');
% Reset network state for first call
resetNetworkState = true;
while true
    % Receive audio frame of size frameLength x 1
   x = UDPReceiveRaspi();
   if(\sim\text{isempty}(x))x = x(1:frameLength, 1); % Apply streaming classifier function
        scores = recognizeAirCompressorFault(x,resetNetworkState);
         %Send output to the host machine
         UDPSend(scores);
         resetNetworkState = false;
     end
```

```
end
```
## **Generate Executable on Raspberry Pi**

Replace the hostIPAddress with your machine's address. Your Raspberry Pi sends the predicted scores to the IP address you specify.

```
hostIPAddress = coder.Constant('172.18.230.30');
```
Create a code generation configuration object to generate an executable program. Specify the target language as C++.

```
cfq = coder.config('exe');cfg.TargetLang = 'C++';
```
Create a configuration object for deep learning code generation with the ARM compute library that is on your Raspberry Pi. Specify the architecture of the Raspberry Pi and attach the deep learning configuration object to the code generation configuration object.

```
dlcfg = coder.DeepLearningConfig('arm-compute');
dlcfg.ArmArchitecture = 'armv7';
dlcfg.ArmComputeVersion = '20.02.1';
cfg.DeepLearningConfig = dlcfg;
```
Use the Raspberry Pi Support Package function raspi to create a connection to your Raspberry Pi. In the next block of code, replace:

- raspiname with the name of your Raspberry Pi
- pi with your user name
- password with your password

```
if (~exist('r','var'))
   r = raspi('raspiname','pi','password');
end
```
Create a coder.hardware (MATLAB Coder) object for Raspberry Pi and attach it to the code generation configuration object.

```
hw = coder.hardware('Raspberry Pi');
cfg.Hardware = hw;
```
Specify the build folder on the Raspberry Pi.

```
buildDir = '~/remoteBuildDir';
cfg.Hardware.BuildDir = buildDir;
```
Use an autogenerated C++ main file to generate a standalone executable.

```
cfg.GenerateExampleMain = 'GenerateCodeAndCompile';
```
Call the codegen (MATLAB Coder) function from MATLAB Coder to generate C++ code and the executable on your Raspberry Pi. By default, the Raspberry Pi executable has the same name as the MATLAB function. You get a warning in the code generation logs that you can disregard because recognizeAirCompressorFaultRaspi has an infinite loop that looks for an audio frame from MATLAB.

codegen -config cfg recognizeAirCompressorFaultRaspi -args {hostIPAddress} -report

 Deploying code. This may take a few minutes. Warning: Function 'recognizeAirCompressorFaultRaspi' does not terminate due to an infinite loop.

```
Warning in ==> recognizeAirCompressorFaultRaspi Line: 1 Column: 1
Code generation successful (with warnings): View report
```
## **Perform Machine Fault Recognition Using Deployed Code**

Create a command to open the recognizeAirCompressorFaultRaspi application on a Raspberry Pi. Use system to send the command to your Raspberry Pi.

```
applicationName = 'recognizeAirCompressorFaultRaspi';
```
applicationDirPaths = raspi.utils.getRemoteBuildDirectory('applicationName',applicationName); targetDirPath = applicationDirPaths{1}.directory;

```
exeName = strcat(applicationName,'.elf');
command = ['cd', targetDirPath, '; ./', exeName, ' \> 1 \&'];
```

```
system(r,command);
```
Initialize signalToBeTested to pinkNoiseSignal or select a signal from the drop-down list to test the file of your choice from the dataset.

```
if ~downloadDataset
      signalToBeTested = pinkNoiseSignal;
else
     [allFiles, ~] = splitEachLabel(dataStore, 1); allData = readall(allFiles);
     signalToBeforeTested = \n\begin{bmatrix}\n\text{Bearing} \\
\text{Bearing}\n\end{bmatrix} signalToBeTested = cell2mat(signalToBeTested);
```
end

Stream one audio frame at a time to represent a system as it would be deployed in a real-time embedded system. Use the generated MEX file recognizeAirCompressorFault mex to compute audio features and perform deep learning classification.

```
write(audioSource,signalToBeTested);
while audioSource.NumUnreadSamples >= windowLength
    x = read(audioSource, windowLength); UDPSend(x);
    score = \text{UDPReceive}():
     if ~isempty(score) 
         write(scoreBuffer,score');
     end
end
```
Compute the recognized fault from scores and display it.

```
scores = read(scoreBuffer);
[-,labelIndex] = max(scores(end,:),[],2);
detectedFault = labels(labeledIndex)detectedFault ="Flywheel"
```
Plot the scores of each label for each frame.

```
plot(scores)
legend("" + labels,'Location','northwest')
```

```
xlabel("Time Step")
ylabel("Score")
str = sprintf("Predicted Scores Over Time Steps.\nPredicted Class: %s",detectedFault);
title(str)
```
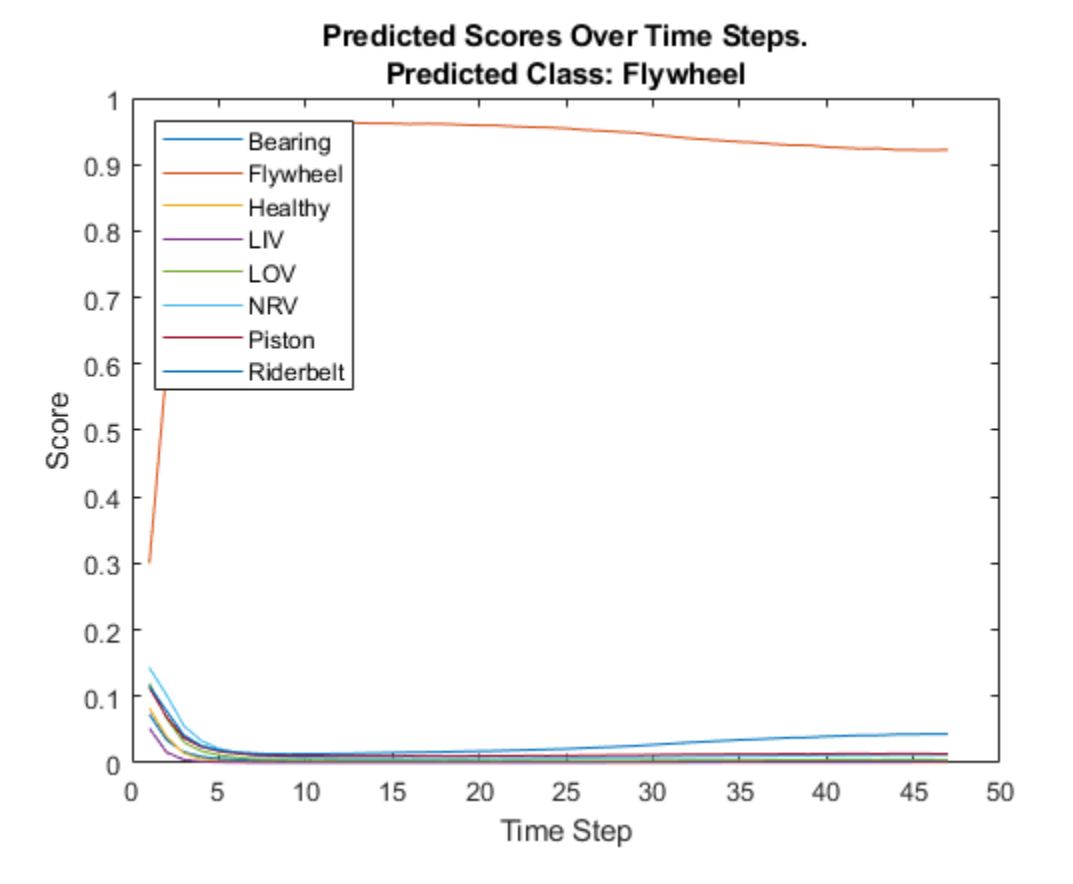

Terminate the standalone executable running on Raspberry Pi.

stopExecutable(codertarget.raspi.raspberrypi,exeName)

## **Evaluate Execution Time Using Alternative PIL Function Workflow**

To evaluate execution time taken by standalone executable on Raspberry Pi, use a PIL (processor-inloop) workflow. To perform PIL profiling, generate a PIL function for the supporting function recognizeAirCompressorFault.

Create a code generation configuration object to generate the PIL function.

cfg = coder.config('lib','ecoder',true); cfg.VerificationMode = 'PIL';

Set the ARM compute library and architecture.

```
dlcfg = coder.DeepLearningConfig('arm-compute');
cfg.DeepLearningConfig = dlcfg ;
cfg.DeepLearningConfig.ArmArchitecture = 'armv7';
cfg.DeepLearningConfig.ArmComputeVersion = '20.02.1';
```
Set up the connection with your target hardware.

```
if (-exist('r','var')) r = raspi('raspiname','pi','password');
end
hw = coder.hardware('Raspberry Pi');
cfq.Hardware = hw;
```
Set the build directory and target language.

```
buildDir = '~/remoteBuildDir';
cfg.Hardware.BuildDir = buildDir;
cfg.TargetLang = (C++;
```
Enable profiling and generate the PIL code. A MEX file named recognizeAirCompressorFault\_pil is generated in your current folder.

```
cfg.CodeExecutionProfiling = true;
audioFrame = ones(windowLength, 1);resetNetworkStateFlag = true;
codegen -config cfg recognizeAirCompressorFault -args {audioFrame, resetNetworkStateFlag}
```
 Deploying code. This may take a few minutes. ### Connectivity configuration for function 'recognizeAirCompressorFault': 'Raspberry Pi' Location of the generated elf : /home/pi/remoteBuildDir/MATLAB ws/R2021b/S/MATLAB/Examples/Examp Code generation successful.

Call the generated PIL function 50 times to get the average execution time.

```
totalCalls = 50:
```

```
for k = 1:totalCalls
   x = pinknoise(windowLength, 1);score = recognizeAirCompressorFault_pil(x,resetNetworkStateFlag);
     resetNetworkStateFlag = false;
end
```

```
### Starting application: 'codegen\lib\recognizeAirCompressorFault\pil\recognizeAirCompressorFau
   To terminate execution: clear recognizeAirCompressorFault pil
### Launching application recognizeAirCompressorFault.elf...
```
 Execution profiling data is available for viewing. Open Simulation Data Inspector. Execution profiling report available after termination.

#### Terminate the PIL execution.

#### clear recognizeAirCompressorFault\_pil

### Host application produced the following standard output (stdout) and standard error (stderr)

```
### Connectivity configuration for function 'recognizeAirCompressorFault': 'Raspberry Pi'
    Execution profiling report: report(getCoderExecutionProfile('recognizeAirCompressorFault'))
```
Generate an execution profile report to evaluate execution time.

```
executionProfile = getCoderExecutionProfile('recognizeAirCompressorFault');
report(executionProfile, ...
        'Units','Seconds', ...
        'ScaleFactor','1e-03', ...
        'NumericFormat','%0.4f');
```
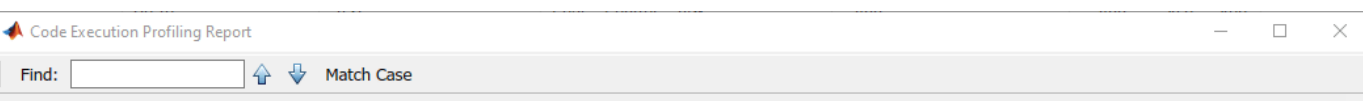

# Code Execution Profiling Report for recognizeAirCompressorFault

The code execution profiling report provides metrics based on data collected from a SIL or PIL execution. Execution times are calculated from data recorded by instrumentation probes added to the SIL or PIL test harness or inside the code generated for each component. See Code Execution Profiling for more information.

## 1. Summary

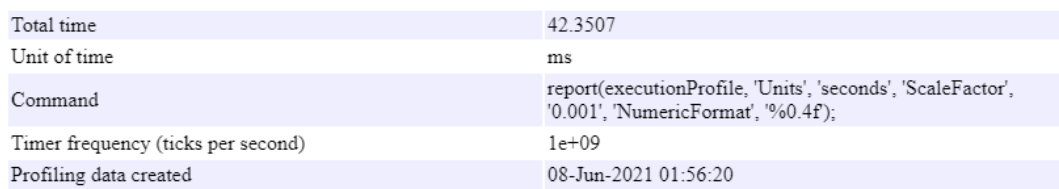

# 2. Profiled Sections of Code

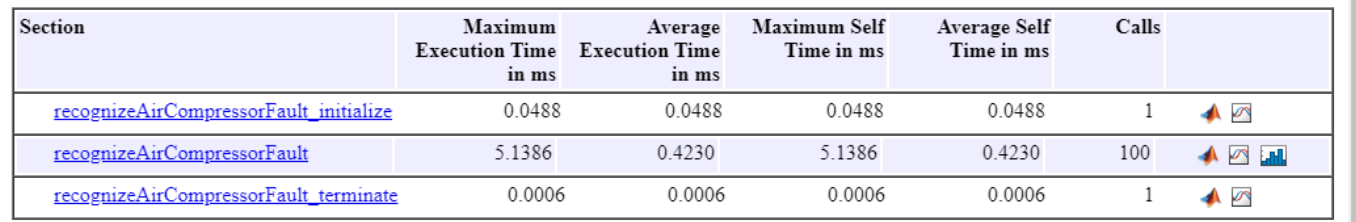

## 3. Definitions

Execution Time: Time between start and end of code section.

Self Time: Execution time, excluding time in child sections.

OK Help

<span id="page-2874-0"></span>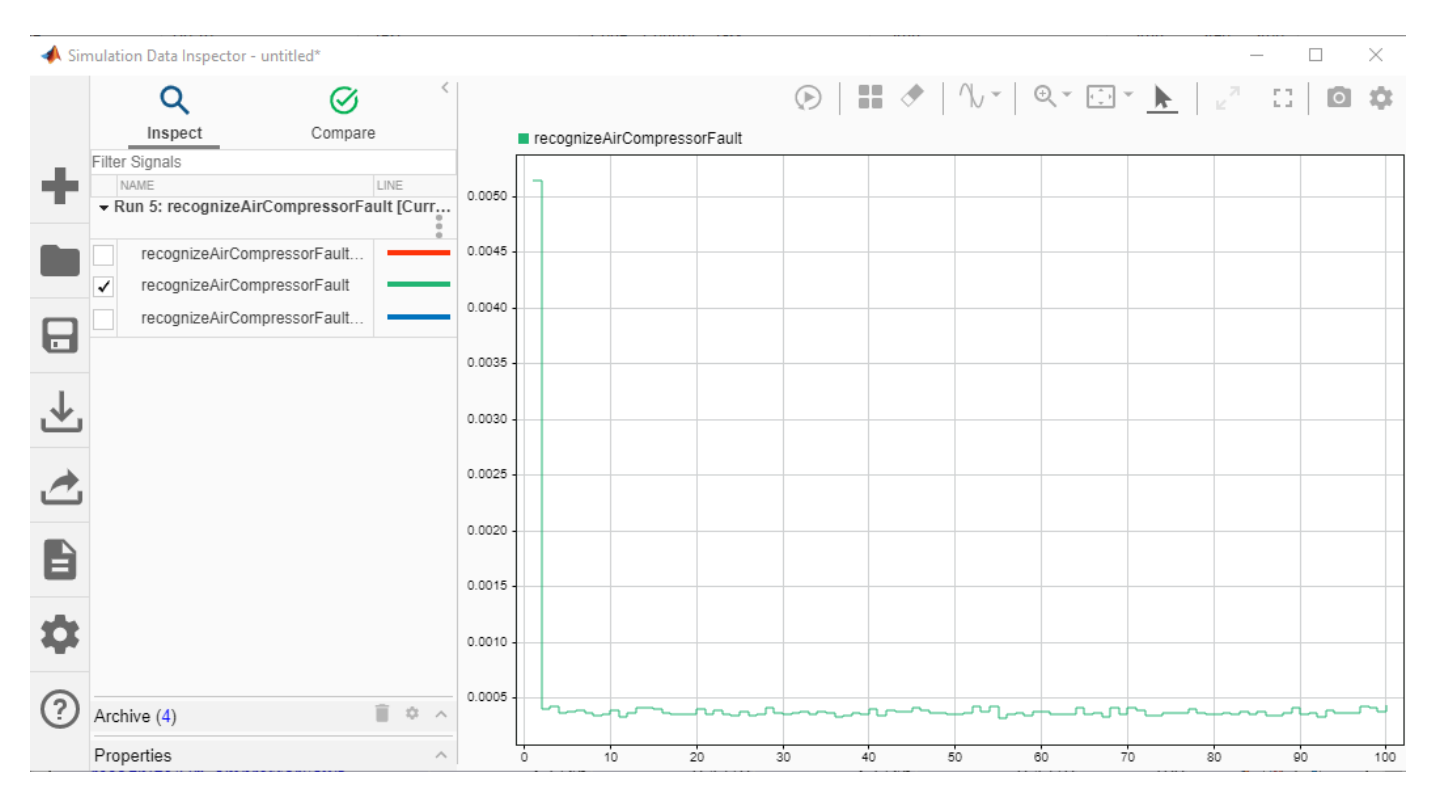

The average execution time of recognizeAirCompressorFault pil function is 0.423 ms, which is well below the 32 ms budget for real-time performance. The first call of recognizeAirCompressorFault pil consumes around 12 times of the average execution time as it includes loading of network and resetting of the states. However, in a real, deployed system, that initialization time is incurred only once. This example ends here. For deploying machine fault recognition on desktops, see "Acoustics-Based Machine Fault Recognition Code Generation with Intel MKL-DNN" (Audio Toolbox).

# **References**

[1] Verma, Nishchal K., et al. "Intelligent Condition Based Monitoring Using Acoustic Signals for Air Compressors." *IEEE Transactions on Reliability*, vol. 65, no. 1, Mar. 2016, pp. 291–309. DOI.org (Crossref), doi:10.1109/TR.2015.2459684.

# **End-to-End Deep Speech Separation**

This example showcases an end-to-end deep learning network for speaker-independent speech separation.

## **Introduction**

Speech separation is a challenging and critical speech processing task. A number of speech separation methods based on deep learning have been proposed recently, most of which rely on timefrequency transformations of the time-domain audio mixture (See "Cocktail Party Source Separation Using Deep Learning Networks" (Audio Toolbox) for an implementation of such a deep learning system).

Solutions based on time-frequency methods suffer from two main drawbacks:

- The conversion of the time-frequency representations back to the time domain requires phase estimation, which introduces errors and leads to imperfect reconstruction.
- Relatively long windows are required to yield high resolution frequency representations, which leads to high computational complexity and unacceptable latency for real-time scenarios.

In this example, you explore a deep learning speech separation network (based on [1]) which acts directly on the audio signal and bypasses the issues arising from time-frequency transformations.

## **Separate Speech using the Pretrained Network**

## **Download the Pretrained Network**

Before training the deep learning network from scratch, you will use a pretrained version of the network to separate two speakers from an example mixture signal.

First, download the pretrained network and example audio files.

```
downloadFolder = matlab.internal.examples.downloadSupportFile("audio","speechSeparation.zip");
dataFolder = tempdir;unzip(downloadFolder,dataFolder)
netFolder = fullfile(dataFolder,"speechSeparation");
```
## **Prepare Test Signal**

Load two audio signals corresponding to two different speakers. Both signals are sampled at 8 kHz.

```
Fs = 8000;s1 = audioread(fullfile(netFolder,"speaker1.wav"));
s2 = audioread(fullfile(netFolder,"speaker2.wav"));
```
Normalize the signals.

```
s1 = s1/max(abs(s1));s2 = s2/max(abs(s2));
```
Listen to a few seconds of each signal.

```
T = 5:sound(s1(1:T*Fs))
pause(T)
```

```
sound(s2(1:T*Fs))
pause(T)
```
Combine the two signals into a mixture signal.

```
mix = s1+s2;mix = mix/max(abs(mix));
```
Listen to the first few seconds of the mixture signal.

```
sound(mix(1:T*Fs))
pause(T)
```
## **Separate Speakers**

Load the parameters of the pretrained speech separation network.

```
load(fullfile(netFolder,"paramsBest.mat"),"learnables","states")
```
Separate the two speakers in the mixture signals by calling the separateSpeakers function.

[z1,z2] = separateSpeakers(mix, learnables, states, false);

Listen to the first few seconds of the first estimated speech signal.

```
sound(z1(1:T*Fs))
pause(T)
```
Listen to the second estimated signal.

```
sound(z2(1:T*Fs))
pause(T)
```
To illustrate the effect of speech separation, plot the estimated and original separated signals along with the mixture signal.

```
s1 = s1(1:length(z1));
s2 = s2(1:length(z2));
mix = mix(1:length(s1));t = (0:length(s1) - 1)/Fs;
figure:
subplot(311)
plot(t,s1)
hold on
plot(t,z1)
grid on
legend("Speaker 1 - Actual","Speaker 1 - Estimated")
subplot(312)
plot(t,s2)
hold on
plot(t,z2)
grid on
legend("Speaker 2 - Actual","Speaker 2 - Estimated")
subplot(313)
plot(t,mix)
grid on
```

```
legend("Mixture")
xlabel("Time (s)")
```
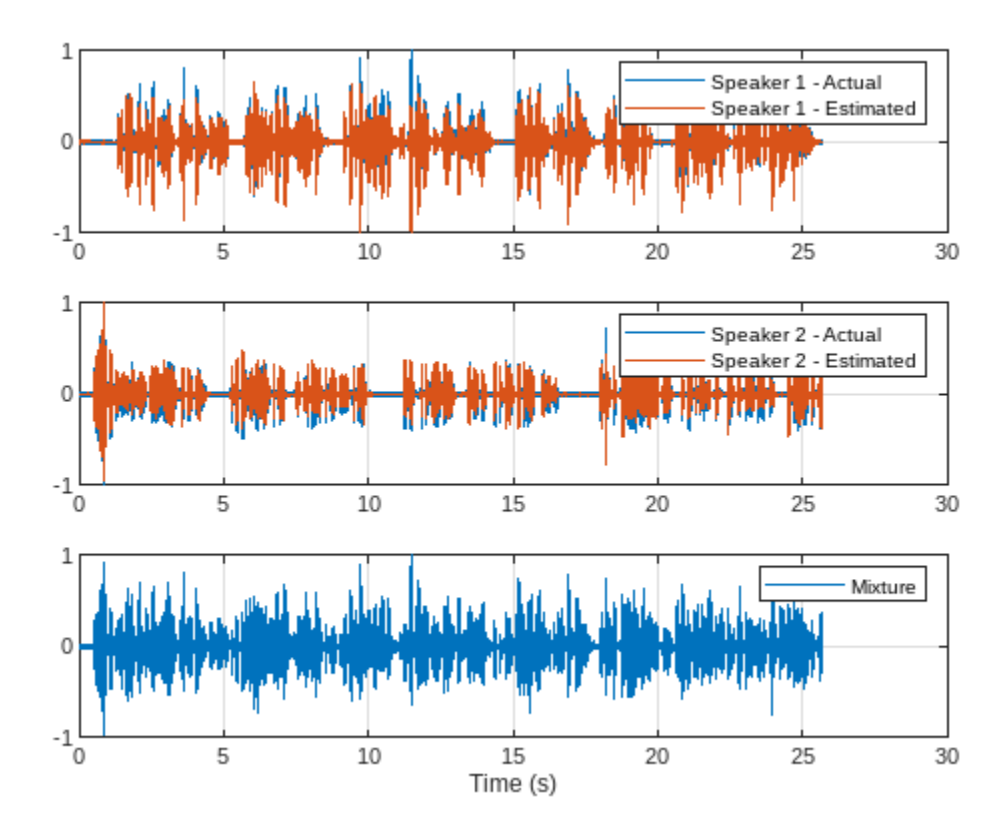

# **Compare to a Time-Frequency Transformation Deep Learning Network**

Next, you compare the performance of the network to the network developed in the "Cocktail Party Source Separation Using Deep Learning Networks" (Audio Toolbox) example. This speech separation network is based on traditional time-frequency representations of the audio mixture (using the shorttime Fourier transform, STFT, and the inverse short-time Fourier transform, ISTFT).

Download the pretrained network.

```
downloadFolder = matlab.internal.examples.downloadSupportFile("audio","CocktailPartySourceSeparation.
dataFolder = tempdir;
unzip(downloadFolder,dataFolder)
cocktailNetFolder = fullfile(dataFolder,"CocktailPartySourceSeparation");
```
The function separateSpeakersTimeFrequency encapsulates the steps required to separate speech using this network. The function performs the following steps:

- Compute the magnitude STFT of the input time-domain mixture.
- Compute a soft time-frequency mask by passing the STFT to the network.
- Compute the STFT of the separated signals by multiplying the mixture STFT by the mask.
- Reconstruct the time-domain separated signals using ISTFT. The phase of the mixture STFT is used.

Refer to the "Cocktail Party Source Separation Using Deep Learning Networks" (Audio Toolbox) example for more details about this network.

Separate the two speakers.

[y1,y2] = separateSpeakersTimeFrequency(mix,cocktailNetFolder);

Listen to the first separated signal.

```
sound(y1(1:Fs*T))pause(T)
```
Listen to the second separated signal.

```
sound(y2(1:Fs*T))
pause(T)
```
#### **Evaluate Network Performance using SI-SNR**

You will compare the two networks using the scale-invariant source-to-noise ratio (SI-SNR) objective measure [1].

Compute the SISNR for the first speaker with the end-to-end network.

First, normalize the actual and estimated signals.

```
s10 = s1 - mean(s1);
z10 = z1 - \text{mean}(z1);
```
Compute the "signal" component of the SNR.

 $t = sum(s10.*z10)$   $.*$  z10  $./$  (sum(z10.^2)+eps);

Compute the "noise" component of the SNR.

 $n = s1 - t;$ 

Now compute the SI-SNR (in dB).

```
v1 = 20*log((sqrt(sun(t.^2))+eps)./sqrt((sum(n.^2))+eps))/log(10);
fprintf("End-to-end network - Speaker 1 SISNR: %f dB\n",v1)
```
End-to-end network - Speaker 1 SISNR: 14.316869 dB

The SI-SNR computation steps are encapsulated in the function SISNR. Use the function to compute the SI-SNR of the second speaker with the end-to-end network.

```
v2 = SISNR(z2,s2);
fprintf("End-to-end network - Speaker 2 SISNR: %f dB\n",v2)
```
End-to-end network - Speaker 2 SISNR: 13.706419 dB

Next, compute the SI-SNR for each speaker for the STFT-based network.

```
w1 = SISNR(y1, s1(1:length(y1)));
w2 = SISNR(y2, s2(1:length(y2)));
fprintf("STFT network - Speaker 1 SISNR: %f dB\n",w1)
```
STFT network - Speaker 1 SISNR: 7.003789 dB

### fprintf("STFT network - Speaker 2 SISNR: %f dB\n",w2)

STFT network - Speaker 2 SISNR: 7.382209 dB

## **Training the Speech Separation Network**

## **Examine the Network Architecture**

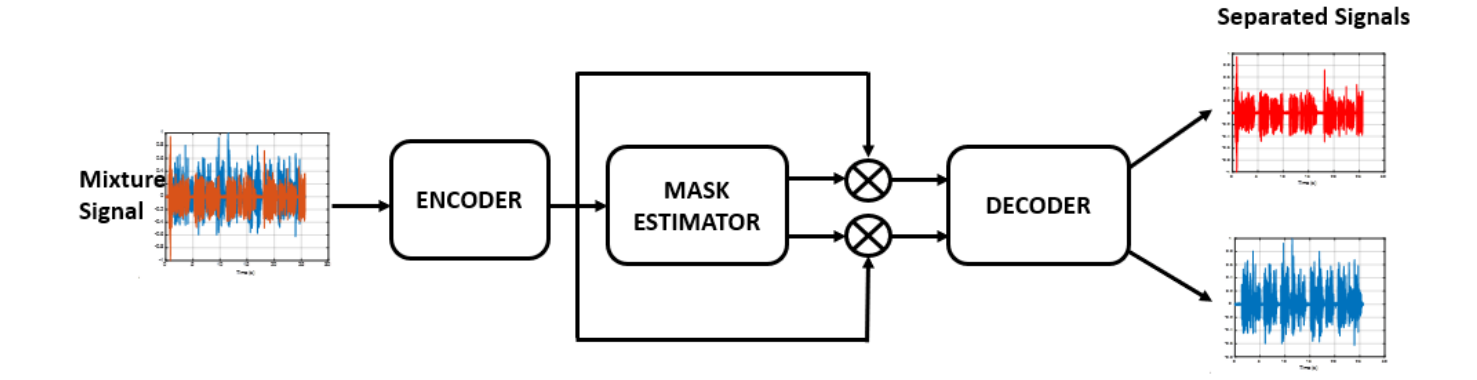

The network is based on [1] and consists of three stages: Encoding, mask estimation or separation, and decoding.

- The encoder transforms the time-domain input mixture signals into an intermediate representation using convolutional layers.
- The mask estimator computes one mask per speaker. The intermediate representation of each speaker is obtained by multiplying the encoder's output by its respective mask. The mask estimator is comprised of 32 blocks of convolutional and normalization layers with skip connections between blocks.
- The decoder transforms the intermediate representations to time-domain separated speech signals using transposed convolutional layers.

The operation of the network is encapsulated in separateSpeakers.

## **Optionally Reduce the Dataset Size**

To train the network with the entire dataset and achieve the highest possible accuracy, set reduceDataset to false. To run this example quickly, set reduceDataset to true. This will run the rest of the example on only a handful of files.

reduceDataset = true;

## **Download the Training Dataset**

You use a subset of the LibriSpeech Dataset [2] to train the network. The LibriSpeech Dataset is a large corpus of read English speech sampled at 16 kHz. The data is derived from audiobooks read from the LibriVox project.

Download the LibriSpeech dataset. If reduceDataset is true, this step is skipped.

```
downloadDatasetFolder = tempdir;
datasetFolder = fullfile(downloadDatasetFolder,"LibriSpeech","train-clean-360");
```
```
if ~reduceDataset
     filename = "train-clean-360.tar.gz";
     url = "http://www.openSLR.org/resources/12/" + filename;
     if ~datasetExists(datasetFolder)
         gunzip(url,downloadDatasetFolder);
         unzippedFile = fullfile(downloadDatasetFolder,filename);
         untar(unzippedFile{1}(1:end-3),downloadDatasetFolder);
     end
```
#### **Preprocess the Dataset**

The LibriSpeech dataset is comprised of a large number of audio files with a single speaker. It does not contain mixture signals where 2 or more persons are speaking simultaneously.

You will process the original dataset to create a new dataset that is suitable for training the speech separation network.

The steps for creating the training dataset are encapsulated in createTrainingDataset. The function creates mixture signals comprised of utterances of two random speakers. The function returns three audio datastores:

- mixDatastore points to mixture files (where two speakers are talking simultaneously).
- speaker1Datastore points to files containing the isolated speech of the first speaker in the mixture.
- speaker2Datastore points to files containing the isolated speech of the second speaker in the mixture.

Define the mini-batch size and the maximum training signal length (in number of samples).

```
miniBatchSize = 2;
duration = 2*8000:
```
Create the training dataset.

```
[mixDatastore,speaker1Datastore,speaker2Datastore] = createTrainingDataset(netFolder,datasetFolde
```
Combine the datastores. This ensures that the files stay in the correct order when you shuffle them at the start of each new epoch in the training loop.

ds = combine(mixDatastore,speaker1Datastore,speaker2Datastore);

Train on a GPU if one is available. Using a GPU requires Parallel Computing Toolbox™.

```
executionEnvironment = "auto"; % Change to "cpu" to train on a CPU.
```
Create a minibatch queue from the datastore.

```
mqueue = minibatchqueue(ds,MiniBatchSize=miniBatchSize, OutputEnvironment=executionEnvironment,O
```
## **Specify Training Options**

Define training parameters.

Train for 10 epochs.

```
if reduceDataset
   numEpochs = 1;else
    numEpochs = 10; %#okend
```
Specify the options for Adam optimization. Set the initial learning rate to 1e-3. Use a gradient decay factor of 0.9 and a squared gradient decay factor of 0.999.

```
learnRate = 1e-3;averageGrad = []:
averageSqGrad = [];
gradDecay = 0.9;sqGradDecay = 0.999;
```
# **Set Up Validation Data**

You will use the test signal you previously employed to test the pretrained network to compute a validation SI-SNR periodically during training.

If a GPU is available, move the validation signal to the GPU.

```
mix = \text{d}array(min, 'SCB');
if (executionEnvironment == "auto" && canUseGPU) || executionEnvironment == "gpu"
   mix = qpuArray(mix);end
```
Define the number of iterations between validation SI-SNR computations.

```
numIterPerValidation = 50;
```
Define a vector to hold the validation SI-SNR from each iteration.

 $valSNR = []$ ;

Define a variable to hold the best validation SI-SNR.

```
bestSNR = -Inf;
```
Define a variable to hold the epoch in which the best validation score occurred.

 $bestEpoch = 1;$ 

## **Initialize Network**

Initialize the network parameters. learnables is a structure containing the learnable parameters from the network layers. states is a structure containing the states from the normalization layers.

[learnables,states] = initializeNetworkParams;

#### **Train the Network**

Execute the training loop. This can take many hours to run.

Note that there is no a priori way to associate the estimated output speaker signals with the expected speaker signals. This is resolved by using Utterance-level permutation invariant training (uPIT) [1]. The loss is based on computing the SI-SNR. uPIT minimizes the loss over all permutations between outputs and targets. It is defined in the function uPIT.

The validation SI-SNR is computed periodically. If the SI-SNR is the best value to-date, the network parameters are saved to params.mat.

```
iteration = 0;
% Loop over epochs.
for jj =1:numEpochs
     % Shuffle the data
     shuffle(mqueue);
     while hasdata(mqueue)
         % Compute validation loss/SNR periodically
         if mod(iteration,numIterPerValidation)==0
             [z1,z2] = separateSpeakers(mix, learnables,states,false);
            l = uPIT(z1,s1,z2,s2);
            valSNR(end+1) = l; % *bRif l > bestSNRbestSNR = l; bestEpoch = jj;
 filename = "params.mat";
                save(filename,"learnables","states");
             end
         end
        iteration = iteration + 1;
         % Get a new batch of training data
         [mixBatch,x1Batch,x2Batch] = next(mqueue);
         % Evaluate the model gradients and states using dlfeval and the modelLoss function.
        [~,gradients,states] = dlfeval(@modelLoss,mixBatch,x1Batch,x2Batch,learnables,states,min
         % Update the network parameters using the ADAM optimizer.
        [learning, averageGrad, averageSqGrad] = advantageCd = adamupdate(learnables,gradients,averageGrad,averageGradDecay);
     end
     % Reduce the learning rate if the validation accuracy did not improve
     % during the epoch
    if bestEpoch \sim= jj
        \text{learnRate} = \text{learnRate}/2;
     end
```

```
end
```
Plot the validation SNR values.

```
if ~reduceDataset
     valIterNum = 0:length(valSNR)-1;
     figure
    semilogx(numIterPerValidation*(valIterNum-1),valSNR,"b*-")
     grid on
     xlabel("Iteration #")
     ylabel("Validation SINR (dB)")
```

```
 valFig.Visible = 'on';
```
## **References**

[1] Yi Luo, Nima Mesgarani, "Conv-tasnet: Surpassing ideal time–frequency magnitude masking for speech separation," 2019 IEEE/ACM transactions on audio, speech, and language processing, vol. 29, issue 8, pp. 1256-1266.

[2] V. Panayotov, G. Chen, D. Povey and S. Khudanpur, "Librispeech: An ASR corpus based on public domain audio books," 2015 IEEE International Conference on Acoustics, Speech and Signal Processing (ICASSP), Brisbane, QLD, 2015, pp. 5206-5210, doi: 10.1109/ICASSP.2015.7178964

# **Supporting Functions**

```
function [mixDatastore,speaker1Datastore,speaker2Datastore] = createTrainingDataset(netFolder,dataset)
% createTrainingDataset Create training dataset
```

```
newDatasetPath = fullfile(downloadDatasetFolder,"speech-sep-dataset");
```

```
% Create the new dataset folders.
if isfolder(newDatasetPath)
     rmdir(newDatasetPath,"s")
end
mkdir(newDatasetPath);
mkdir(fullfile(newDatasetPath, "sp1"));
mkdir(fullfile(newDatasetPath, "sp2"));
mkdir(fullfile(newDatasetPath, "mix"));
%Create an audioDatastore that points to the LibriSpeech dataset.
if reduceDataset
     netFolder = char(netFolder);
   ads = audioDatastore([repmat(fullfile(netFolder,"speaker1.wav"),1,4),...
                           repmat(fullfile(netFolder,"speaker2.wav"),1,4)]);
else
     ads = audioDatastore(datasetFolder,IncludeSubfolders=true);
end
% The LibriSpeech dataset is comprised of signals from different speakers.
% The unique speaker ID is encoded in the audio file names.
% Extract the speaker IDs from the file names.
if reduceDataset
    ads.Labels = categorical([remat({'1'},1,4),remat({'2'}],1,4)]);
else
     ads.Labels = categorical(extractBetween(ads.Files,fullfile(datasetFolder,filesep),filesep));
end
% You will create mixture signals comprised of utterances of two random speakers. 
% Randomize the IDs of all the speakers.
names = unique(ads.Labels);
names = names(randperm(length(names)));
% In this example, you create training signals based on 400 speakers. You
% generate mixture signals based on combining utterances from 200 pairs of
% speakers. 
% Define the two groups of speakers.
```

```
numPairs = min(200, floor(numel(name))/2));n1 = names(1:numPairs);
n2 = names(numPairs+1:2*numPairs);
% Create the new dataset. For each pair of speakers: 
% * Use subset to create two audio datastores, each containing files
% corresponding to their respective speaker.
% * Adjust the datastores so that they have the same number of files.
% * Combine the two datastores using combine. 
% * Use writeall to preprocess the files of the combined datastore and write
% the new resulting signals to disk.
% The preprocessing steps performed to create the signals before writing
% them to disk are encapsulated in the function createTrainingFiles. For
% each pair of signals:
% * You downsample the signals from 16 kHz to 8 kHz. 
% * You randomly select 4 seconds from each downsampled signal. 
% * You create the mixture by adding the 2 signal chunks.
% * You adjust the signal power to achieve a randomly selected
% signal-to-noise value in the range [-5,5] dB.
% * You write the 3 signals (corresponding to the first speaker, the second
% speaker, and the mixture, respectively) to disk.
parfor index=1:length(n1)
    spkInd1 = n1(index);spkInd2 = n2(index); spk1ds = subset(ads,ads.Labels==spkInd1);
     spk2ds = subset(ads,ads.Labels==spkInd2);
     L = min(length(spk1ds.Files),length(spk2ds.Files));
   L = floor(L/miniBatchSize) * miniBatchSize;
    spk1ds = subset(spk1ds, 1:L);spk2ds = subset(spk2ds, 1:L); pairds = combine(spk1ds,spk2ds);
    writeall(pairds,newDatasetPath,FolderLayout="flatten",WriteFcn=@(data,writeInfo,outputFmt)cr
end
% Create audio datastores pointing to the files corresponding to the individual speakers and the
mixD{\texttt{a}}tastore = audioDatastore(fullfile(newDatasetPath,"\texttt{mix"}));
speeder1Datastore = audioDatastore(fullfile(newDatasetPh, "spl"));
speaker2Datastore = audioDatastore(fullfile(newDatasetPath,"sp2"));
end
function mix = createTrainingFiles(data,writeInfo,~,varargin)
% createTrainingFiles - Preprocess the training signals and write them to disk
reduced dataset = varargin{1};duration = varargin{2};x1 = data{1};x2 = data{2};% Resample from 16 kHz to 8 kHz
if ~reduceDataset
    x1 = resample(x1, 1, 2);
   x2 = resample(x2, 1, 2);
end
% Read a chunk from the first speaker signal
x1 = readSpeakerSignalChunk(duration, x1);
```

```
% Read a chunk from the second speaker signal
x2 = readSpeakerSignalChunk(duration, x2);% SNR [-5 5] dB
s = \text{snr}(x1, x2);
targetSNR = 10 * (rand - 0.5);x1b = 10^{\circ} ((targetSNR-s)/20) * x1;
mix = x1b + x2;mix = mix./max(abs(mix));if reduceDataset
    [-,n] = \text{fileparts}(\text{temperature}):name = sprint f("%s.wav", n);else
     [~,s1] = fileparts(writeInfo.ReadInfo{1}.FileName);
     [~,s2] = fileparts(writeInfo.ReadInfo{2}.FileName);
    name = springint f("8s-8s.wav", s1, s2);end
audiowrite(sprintf("%s",fullfile(writeInfo.Location,"sp1",name)),x1,8000);
audiowrite(sprintf("%s",fullfile(writeInfo.Location,"sp2",name)),x2,8000);
audiowrite(sprintf("%s",fullfile(writeInfo.Location,"mix",name)),mix,8000);
end
function sequence = readSpeakerSignalChunk(duration, sequence)
% readSpeakerSignalChunk - Read a chunk from the speaker signal
if length(sequence)<=duration
     sequence = [sequence;zeros(duration-length(sequence),1)];
else
     startInd = randi([1 length(sequence)-duration],1);
    endInd = startInd + duration - 1;
    sequence = sequence(statInd:endInd);end
sequence = sequence./max(abs(sequence));
end
function [loss,gradients,states] = modelLoss(mix,x1,x2,learnables,states,miniBatchSize)
% modelLoss Compute the model loss, gradients, and states
[y1,y2, states] = separatesSpeakers(mix, learnables, states, true);m = uPIT(x1,y1,x2,y2);
l = sum(m);loss = -l./miniBatchSize;
gradients = dlgradient(loss,learnables);
end
function m = uPIT(x1,y1,x2,y2)
% uPIT - Compute utterance-level permutation invariant training
v1 = SISNR(v1, x1);
v2 = SISNR(y2, x2);
ml = mean([v1; v2]);v1 = SISNR(y2, x1);
```

```
v2 = SISNR(y1, x2);
m2 = mean([v1; v2]);
m = max(m1, m2);
end
function z = SISNR(x, y)
% SISNR - Compute SI-SNR
x = x - \text{mean}(x);
y = y - mean(y):
t = sum(x.*y) .* y ./ (sum(y.^2)+eps);
z = 20*log((sqrt(surt(sum(t.^2))+eps).sqrt(surt((sum((x-t).^2))+eps))}/log(10);end
function [learnables,states] = initializeNetworkParams
% initializeNetworkParams - Initialize the learnables and states of the
% network
learnables.Conv1W = initializeGlorot(20,1,256);
learnables.Conv1B = dlarray(zeros(256,1,"single"));
learnables.ln weight = dlarray(ones(1,256,"single"));
learnables.ln_bias = dlarray(zeros(1,256,"single"));
learnables.Conv2W = initializeGlorot(1,256,256);
learnables.Conv2B = dlarray(zeros(256,1,"single"));
blk.Conv1B = dlarray(zeros(512, 1, "single"));
blk.Prelu1 = dlarg(single(0.25));blk.BN10ffset = dlarray(zeros(512,1,"single"));
blk.BN1Scale = dlarray(ones(512,1,"single"));
blk.Conv2B = dlarray(zeros(512,1,"single"));
blk.Prelu2 = dlarray(single(0.25));blk.BN2Offset= dlarray(zeros(512,1,"single"));
blk.BN2Scale= dlarray(ones(512,1,"single"));
blk.Conv3B = dlarray(ones(256,1,"single"));
s.BN1Mean= dlarray(zeros(512,1,"single"));
s.BN1Var= dlarray(ones(512,1,"single"));
s.BN2Mean = dlarray(zeros(512, 1, "single"));s.BN2Var = dlarray(ones(512,1,"single");
for index=1:32
   blk.GonvlW = initializedGlorot(1,256,512);blk.Conv2W = initializedGlorot(3,1,512); blk.Conv2W = reshape(blk.Conv2W,[3 1 1 512]);
   blk.Gonv3W = initializedGlorot(1,512,256); learnables.Blocks(index) = blk;
    states(index) = s; %#~bk
end
learnables.Conv3W = initializeGlorot(1,256,512);
learnables.Conv3B = dlarray(zeros(512, 1, "single"));learnables.TransConv1W = initializeGlorot(20,1,256);
learnables.TransConv1B = dlarray(zeros(1,1, "single"));
```

```
function weights = initializeGlorot(filterSize,numChannels,numFilters)
% initializeGlorot - Perform Glorot initialization
sz = [filterSize numChannels numFilters];
numOut = prod(filterSize) * numFilterS;numIn = numOut;Z = 2*rand(sz, "single") - 1;bound = sqrt(6 / (numIn + numOut));weights = dlarray(bound * Z);
end
function [output1, output2, states] = separateSpeakers(input, learnables, states, training)
% separateSpeakers - Separate two speaker signals from a mixture input
if ~isdlarray(input)
    input = dlarray(input, "SCB");end
x = dlconv(input, learnables.Conv1W, learnables.Conv1B, Stride= 10);
x = relu(x);
x0 = x;x = x-mean(x, 2);
x = x./sqrt(mean(x.^2, 2) + 1e-5);x = x.*learnables.ln weight + learnables.ln bias;
encoderOut = dlconv(x, learnables.Conv2W, learnables.Conv2B);
for index = 1:32[encoderOut,s] = convBlock(encoderOut, index-1,learnables.Blocks(index),states(index),training
     states(index) = s;
end
masks = dlconv(encoderOut, learnables.Conv3W, learnables.Conv3B);
masks = relu(masks);mask1 = masks(:,1:256, :);mask2 = masks(:,257:512, :);out1 = x0 .* mask1;
out2 = x0 .* mask2;
weights = learnables.TransConv1W;
bias = learnables.TransConv1B;
output2 = dltranspconv(out1, weights, bias, Stride=10);
output1 = dltranspconv(out2, weights, bias, Stride=10);
if ~training
    output1 = gather(extractdata(output1)); output2 = gather(extractdata(output2));
    output1 = output1./max(abs(output1)); output2 = output2./max(abs(output2));
end
```

```
end
function [output,state] = convBlock(input, count, learnables, state, training)
% Conv'conv1Out = dlconv(input, learnables.Conv1W, learnables.Conv1B);
% PRelu:
conv1Out = relu(conv1Out) - learnables.Prelu1.*relu(-conv1Out);
% BatchNormalization:
offset = learnables.BN1Offset;
scale = learnables.BN1Scale;
datasetMean = state.BN1Mean;
datasetVariance = state.BN1Var;
if training
     [batchOut, dsmean, dsvar] = batchnorm(conv1Out, offset, scale, datasetMean, datasetVariance);
     state.BN1Mean = dsmean;
     state.BN1Var = dsvar;
else
     batchOut = batchnorm(conv1Out, offset, scale, datasetMean, datasetVariance);
end
% Conv:
padding = [1 1] * 2^(mod(count,8));dilationFactor = 2^{\wedge}(mod(count,8));
convOut = dlconv(batchOut, learnables.Conv2W, learnables.Conv2B,DilationFactor=dilationFactor, Pa
% PRelu:
convOut = relu(convOut) - learnables.Prelu2.*relu(-convOut);
% BatchNormalization:
if training
    [batchOut, dsmean, dsvar] = batchnorm(convOut, learnables.BN2Offset, learnables.BN2Scale, state.
     state.BN2Mean = dsmean;
     state.BN2Var = dsvar;
else
    batchOut = batchnorm(convOut, learnables.BN2Offset, learnables.BN2Scale, state.BN2Mean, state
end
% Conv:
output = dlconv(batchOut, learnables.Conv3W, learnables.Conv3B);
% Skip connection
output = output + input;end
function [speaker1,speaker2] = separateSpeakersTimeFrequency(mix,pathToNet)
% separateSpeakersTimeFrequency - STFT-based speaker separation function
WindowLength = 128;FFTLength = 128;0verlapLength = 128-1;
win = hann(WindowLength,"periodic");
% Downsample to 4 kHz
mix = resample(min, 1, 2);
```

```
P0 = stft(mix, Window=win, OverlapLength=OverlapLength,...
     FFTLength=FFTLength, FrequencyRange="onesided");
P = \log(\text{abs}(P\theta) + \text{eps});MP = mean(P(:));
SP = std(P(:));P = (P-MP)/SP;seqLen = 20;PSeq = zeros(1 + FFTLength/2, seqLen, 1, 0);seqOverlap = seqLen;
loc = 1:
while loc < size(P,2)-seqLen
   PSeq(:,:,:,end+1) = P(:,loc:loc+seqLen-1); %loc = loc + seqOverlap;end
PSeq = reshape(PSeq, [1\ 1\ (1 + FFLength/2) * seqLen size(PSeq, 4)];
s = load(fullfile(pathToNet,"CocktailPartyNet.mat"));
CocktailPartyNet = s.CocktailPartyNet;
estimatedMasks = predict(CocktailPartyNet,PSeq);
estimatedMasks = estimatedMasks.';
estimatedMasks = reshape(estimatedMasks,1 + FFTLength/2,numel(estimatedMasks)/(1 + FFTLength/2))
mask1 = estimatedMasks;
mask2 = 1 - mask1;P0 = PQ(:, 1:size(maxk1,2));P_speaker1 = PQ .* mask1;
speaker1 = istft(P_speaker1, Window=win, OverlapLength=OverlapLength,...
     FFTLength=FFTLength, ConjugateSymmetric=true,...
     FrequencyRange="onesided");
speedker1 = speaker1 / max(abs(speaker1));P_speaker2 = P0 .* mask2;
speaker2 = isttt(P speaker2, Window=win, OverlapLength=OverlapLength). FFTLength=FFTLength, ConjugateSymmetric=true,...
     FrequencyRange="onesided");
speedker2 = speaker2 / max(speaker2);speedker1 = resample(double(speaker1), 2, 1);speaker2 = resample(double(speaker2),2,1);
end
function [x1Batch,x2Batch,mixBatch] = preprocessMiniBatch(x1Batch,x2Batch,mixBatch)
% preprocessMiniBatch - Preprocess mini-batch
x1Batch = cat(3,x1Batch:});
x2Batch = cat(3,x2Batch:});
mixBatch = cat(3,mixBatch:});
end
```
# **Train 3-D Sound Event Localization and Detection (SELD) Using Deep Learning**

In this example, you train a deep learning model to perform sound localization and event detection from ambisonic data. The model consists of two independently trained convolutional recurrent neural networks (CRNN) [\[1\] on page 15-363:](#page-2906-0) one for sound event detection (SED), and one for direction of arrival (DOA) estimation. To explore the models trained in this example, see "3-D Sound Event Localization and Detection Using Trained Recurrent Convolutional Neural Network" (Audio Toolbox).

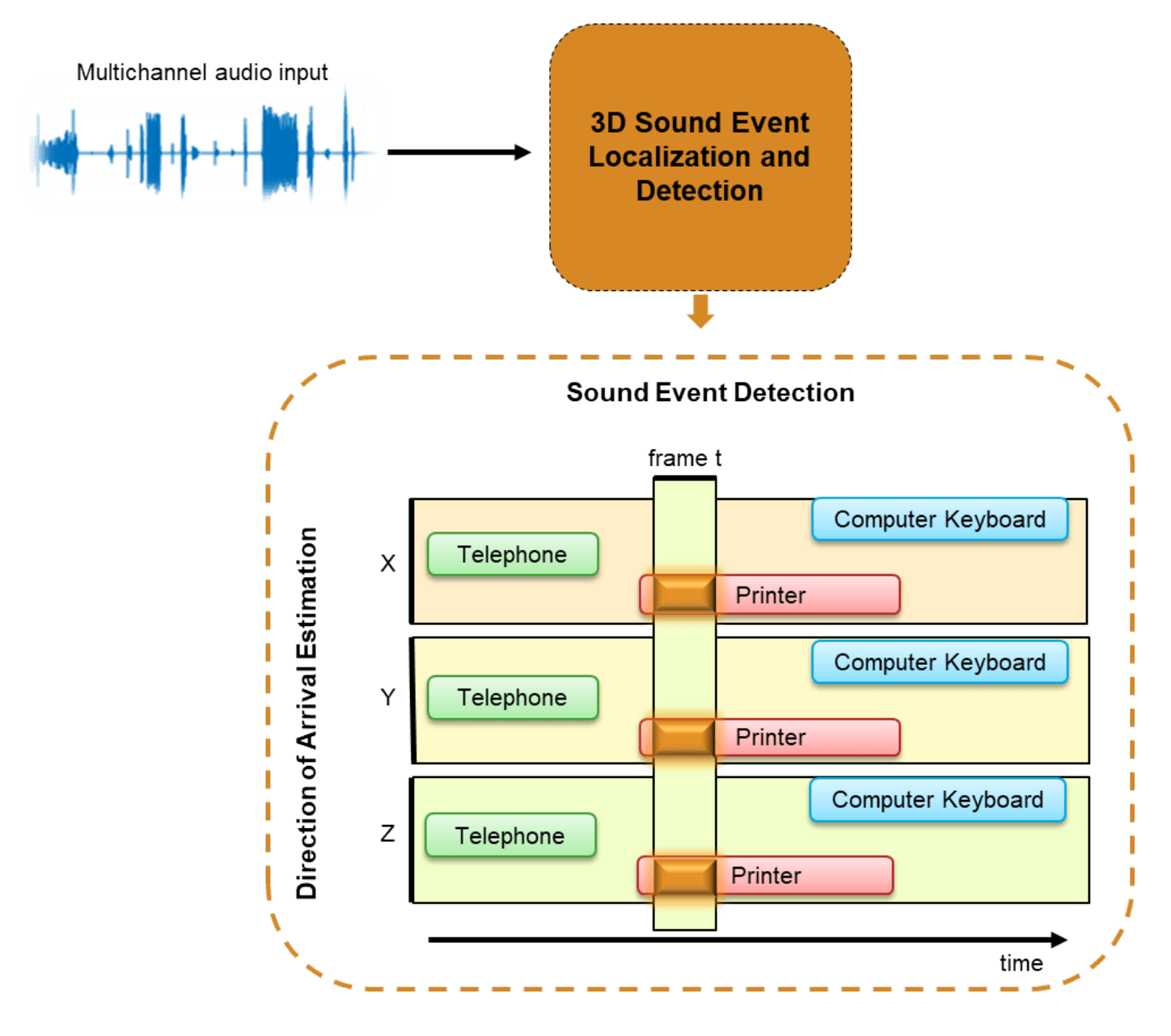

# **Introduction**

Ambisonics is a popular 3-D sound format that has shown promise in tasks like sound source localization, speech enhancement, and source separation. Ambisonics is a full sphere surround sound format that contains a speaker-independent sound field representation (B-format). First order Bformat ambisonic recordings contain components that correspond to the sound pressure captured by an omnidirectional microphone (W) and sound pressure gradients X, Y, and Z that correspond to front/back, left/right, and up/down captured by figure-of-eight capsules oriented along the three spatial axes. 3-D SELD has applications in virtual reality, robotics, smart homes, and defense.

You will train two separate models for the sound event detection task and the localization task. Both models are based on the convolutional recurrent neural network architecture described in [\[1\] on](#page-2906-0) [page 15-363.](#page-2906-0) The sound event detection task is formulated as a classification task. The sound event localization task estimates Cartesian coordinates of the sound source and is formulated as a regression task. You use the L3DAS21 data set [\[2\] on page 15-364](#page-2907-0) to train and validate the networks. To explore the models trained in this example, see "3-D Sound Event Localization and Detection Using Trained Recurrent Convolutional Neural Network" (Audio Toolbox).

# **Download and Prepare Data**

This example uses a subset of the L3DAS21 Task 2 challenge data set [\[2\] on page 15-364](#page-2907-0). The data set contains multiple-source and multiple-perspective (MSMP) B-format ambisonic audio recordings collected at a sampling rate of 32 kHz. The train and validation splits are provided with the data set. Each recording is one minute long and contains a simulated 3-D audio environment in which up to 3 simultaneous acoustic events may be active at the same time. In this example, you only use the data that contains non-overlapping sounds. The sound events belong to 14 sound classes. The labels are provided as csv files that contain the sound class, the Cartesian coordinates of the sound source, and the onset and offset time stamps.

Download the dataset.

```
downloadFolder = matlab.internal.examples.downloadSupportFile("audio","L3DAS21_ov1.zip");
dataFolder = tempdir;
unzip(downloadFolder,dataFolder)
dataset = fullfile(dataFolder, "L3DAS21 ov1");
```
# **Optionally Reduce Data Set**

To train the networks with the entire data set and achieve a reasonable performance, set speedupExample to false. To run this example quickly, set speedupExample to true.

```
speedupExample = \frac{false}{s}
```
# **Create Datastores**

Create audioDatastore (Audio Toolbox) objects to ingest the data. Each data point in the data set consists of two B-format ambisonic recordings that correspond to the two microphones (A and B). For each data folder (train and validation), use subset (Audio Toolbox) to create two subsets corresponding to the two microphones.

```
adsTrain = audioDatastore(fullfile(dataset,"train","data"));
adsTrainA = subset(adsTrain,cellfun(@(c)endsWith(c,"A.wav"),adsTrain.Files));
adsTrainB = subset(adsTrain,cellfun(@(c)endsWith(c,"B.wav"),adsTrain.Files));
```
adsValidation = audioDatastore(fullfile(dataset,"validation","data"));

```
adsValidationA = subset(adsValidation,cellfun(@(c)endsWith(c,"A.wav"),adsValidation.Files));
adsValidationB = subset(adsValidation,cellfun(@(c)endsWith(c,"B.wav"),adsValidation.Files));
```
Reduce the data set if requested.

```
if speedupExample
   adsTrainA = subset(adsTrainA, 1:2);adsTrainB = subset(adsTrainB,1:2);end
```
## **Inspect Data**

Preview the ambisonic recordings and plot the data.

```
micA = preview(adsTrainA);
micB = preview(adsTrainB);
tiledlayout(4,2,TileSpacing="tight")
nexttile
plot(micA(:,1))title("Microphone A")
ylabel("W")
nexttile
plot(micB(:,1))
title("Microphone B")
nexttile
plot(micA(:,2))
ylabel("X")
nexttile
plot(micB(:,2))
nexttile
plot(micA(:,3))
ylabel("Y")
nexttile
plot(micB(:,3))
nexttile
plot(micB(:,4))
ylabel("Z")
nexttile
plot(micB(:,4))
```
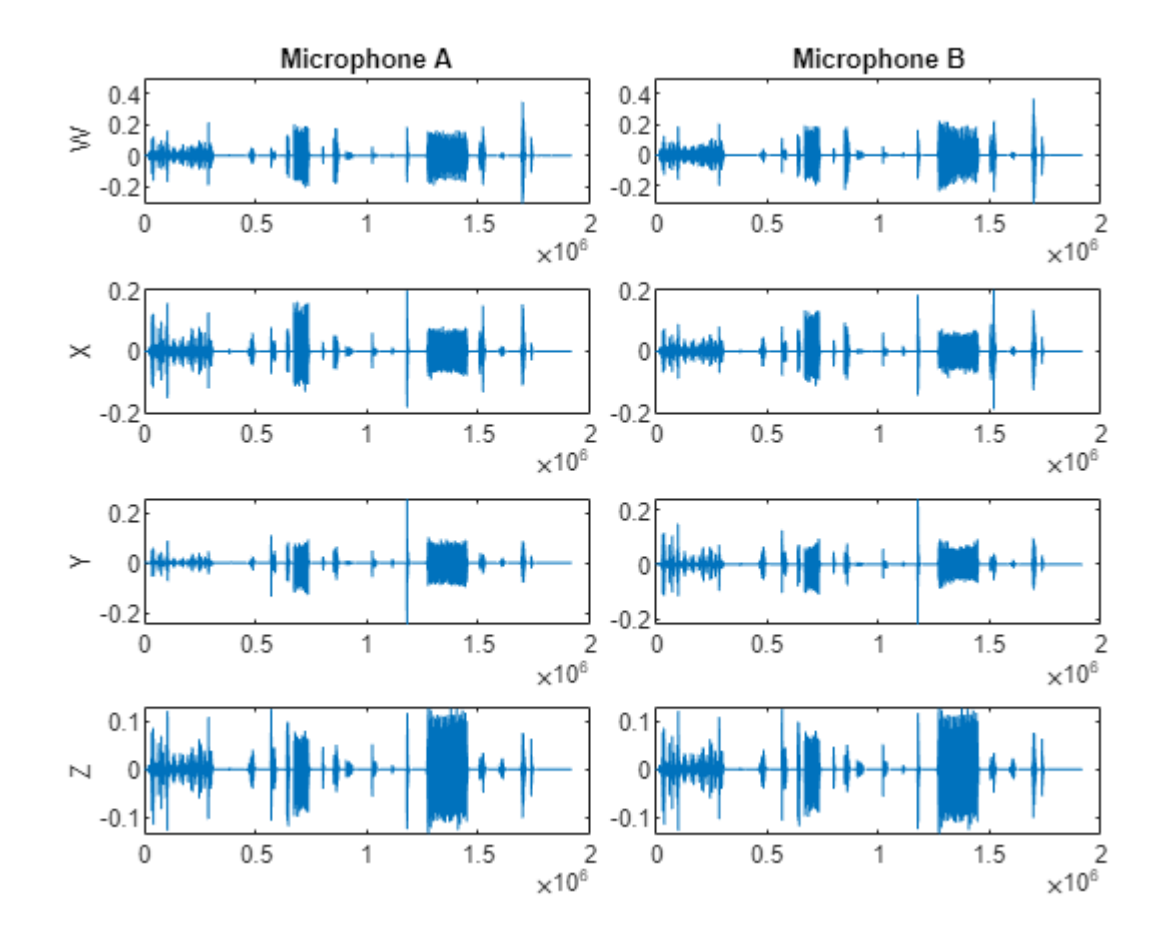

Listen to a section of the data.

```
microphone = Microphone A
                               ÷
channel = \frac{W}{W}duration = 10fs = 32e3; % Known sampling rate of data.
s = [micA, micB];data = s(1:round(duration*fs), channel + (microphone-1)*4);
sound(data,fs)
```
# **Create Targets**

Each data point in the data set has a corresponding CSV file containing the sound event class, the start and end times of the sound, and the location of the sound. Create a container to map between the sound classes and integers.

```
keySet = ["Chink_and_clink","Computer_keyboard","Cupboard_open_or_close","Drawer_open_or_close", ...
 "Female_speech_and_woman_speaking","Finger_snapping","Keys_jangling","Knock","Laughter", ...
 "Male_speech_and_man_speaking","Printer","Scissors","Telephone","Writing"];
valueSet = {1,2,3,4,5,6,7,8,9,10,11,12,13,14};
params.SoundClasses = containers.Map(keySet,valueSet);
```
Create a tabularTextDatastore to ingest the train file labels. Make sure the label files are in the same order as the data files. Preview a label file from the datastore.

```
[folder,fn] = fileparts(adsTrainA.Files);
targetPath = fullfile(strrep(folder,filesep+"data",filesep+"labels"),"label_" + strrep(fn,"_A","
ttdsTrain = tabularTextDatastore(targetPath);
```
#### labelTable = preview(ttdsTrain)

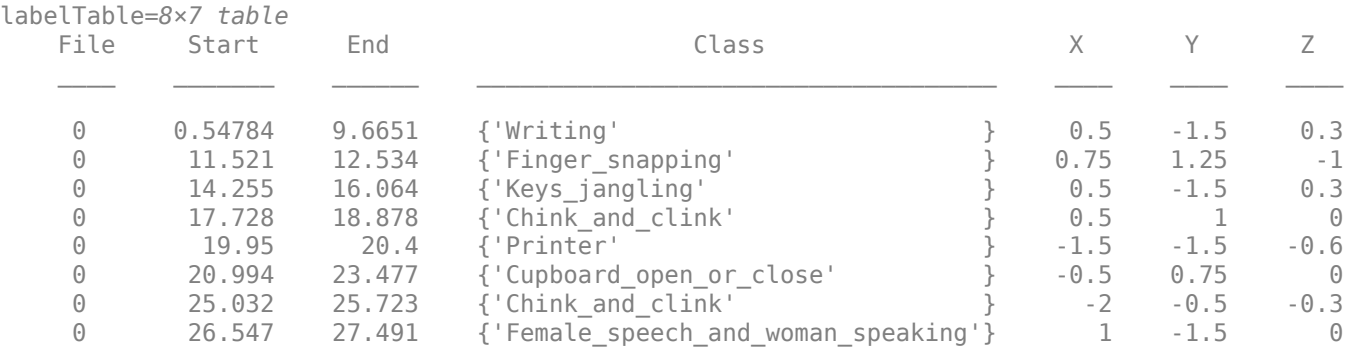

The labels in the dataset are provided with time stamps in seconds. To create targets and train a network, you need to map the time stamps to frames. The total duration of each file is 60 seconds. You will divide each file into 600 frames for the target, meaning the model will make a prediction every 0.1 seconds.

params.Targets.TotalDuration = 60; params.Targets.NumFrames = 600;

#### **SED Targets**

The supporting function, [extractSEDTargets](#page-2907-0) on page 15-364, uses the label data to create an SED target. The target is a one-hot encoded matrix of size numframes-by-numclasses. Frames with no sounds present are encoded as all-zero vectors.

SEDTargets = extractSEDTargets(labelTable,params);

[numframes,numclasses] = size(SEDTargets{1})

```
numframes = 600
```
numclasses = 14

Extract SED targets from the train and validation sets.

```
dsTTrain = transform(ttdsTrain,@(x)extractSEDTargets(x,params));
sedTTrain = readall(dsTTrain);
[folder,fn] = fileparts(adsValidationA.Files);
targetPath = fullfile(strrep(folder,filesep+"data",filesep+"labels"),"label_" + strrep(fn,"_A","
ttdsValidation = tabularTextDatastore(targetPath);
dSTValidation = transform(ttdsValidation, @(x) extractSEDTargets(x,params));sedTValidation = readall(dsTValidation);
```
# **DOA Targets**

The supporting function, [extractDOATargets](#page-2907-0) on page 15-364, uses the label data to create a DOA target. The target is a matrix of size numframes-by-numaxis. The axis values correspond to the sound source location in 3-D space. Frames with no sounds present are encoded as all-zero vectors.

First, define a parameter to scale the target axis values so that they are between -1 and 1. This scaling is necessary because the DOA network you define later uses tanh activation as its final layer.

```
params.DOA.ScaleFactor = 2;
DOATargets = extractDOATargets(labelTable,params);
```

```
[numframes, numaxis] = size(D0ATargets{1})
```

```
numframes = 600
```
 $numaxis = 3$ 

Extract DOA targets from the train and validation sets.

```
dsTTrain = transform(ttdsTrain,@(x)extractDOATargets(x,params));
doaTTrain = readall(dsTTrain);
```

```
[folder,fn] = fileparts(adsValidationA.Files);
targetPath = fullfile(strrep(folder,filesep+"data",filesep+"labels"),"label " + strrep(fn," A","
```

```
ttdsValidation = tabularTextDatastore(targetPath);
dsTValidation = transform(ttdsValidation,\omega(x)extractDOATargets(x,params));
doaTValidation = readall(dsTValidation);
```
# **Sound Event Detection (SED)**

# **Feature Extraction**

The sound event detection model uses log-magnitude short-time Fourier transforms (STFT) as predictors to the system. Specify a 512-point periodic Hamming window and a hop length of 400 samples.

```
params.SED.SampleRate = 32e3;
params.SED.HopLength = 400;params.SED.Window = hamming(512, "periodic");
```
The supporting function, [extractSTFT on page 15-365](#page-2908-0), takes a cell array of microphone readings and extracts the half-sided centered log-magnitude STFTs. The STFT features corresponding to both microphones are stacked along the third dimension.

```
stftFeats = extractSTFT({micA,micB},params);
[numfeaturesSED,numframesSED,numchannelsSED] = size(stftFeats)
numfeaturesSED = 256
numframesSED = 4800numchannelsSED = 8
```
Plot the STFT features of one channel.

```
channel = \boxed{7}
```

```
figure
imagesc(stftFeats(:,:,channel))
colorbar
xlabel("Frame")
ylabel("Frequency (bin)")
set(gca,YDir="normal")
```
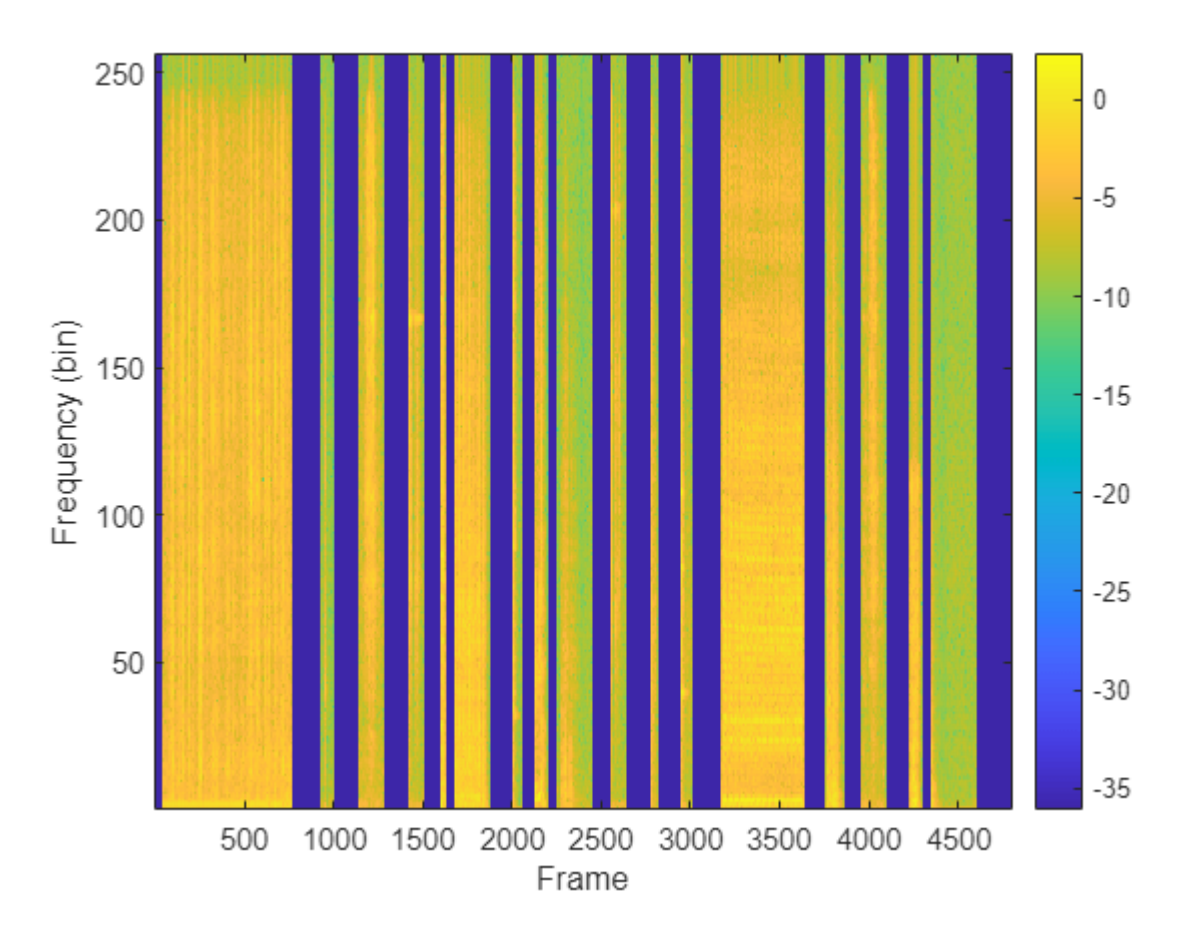

Extract features from the entire train and validation sets. First, combine the datastores corresponding to microphones A and B. Then, define a transform (Audio Toolbox) on the datastore so that reading from it returns the STFT. If you have Parallel Computing Toolbox™, you can speed up processing using the UseParallel flag of readall (Audio Toolbox).

pFlag = ~isempty(ver("parallel")) && ~speedupExample;

```
trainDS = combine(adsTrainA,adsTrainB);
trainDS T = transform(trainDS,@(x){extractSTFT(x,params)},IncludeInfo=false);
XTrain = readall(trainDS_T,UseParallel=pFlag);
valDS = combine(adsValidationA,adsValidationB);
valDS T = transform(valDS,@(x){extractSTFT(x,params)},IncludeInfo=false);
XValidation = readall(valDS T,UseParallel=pFlag);
```
Combine the predictor arrays with the previously computed SED target arrays.

trainSedDS = combine(arrayDatastore(XTrain,OutputType="same"),arrayDatastore(sedTTrain,OutputType="same")); valSedDS = combine(arrayDatastore(XValidation,OutputType="same"),arrayDatastore(sedTValidation,O

# **Training Options**

Define training parameters for Adam optimization.

```
trainOptionsSED = struct( ...
   MaxEpochs=300, ...
   MiniBatchSize=4, ...
     InitialLearnRate=1e-5, ...
   GradientDecayFactor=0.01, ...
    SquaredGradientDecayFactor=0.0, ...
     ValidationPatience=25, ...
    LearnRateDropPeriod=100, ...
     LearnRateDropFactor=1);
if speedupExample
     trainOptionsSED.MaxEpochs = 1;
```
end

Create minibatchqueue objects to read mini-batches from the train and validation datastores.

```
trainSEDmbq = minibatchqueue(trainSedDS, ...
    MiniBatchSize=trainOptionsSED.MiniBatchSize, ...
 OutputAsDlarray=[1,1], ...
 MiniBatchFormat=["SSCB","TCB"], ...
    OutputEnvironment=["auto","auto"]);
```

```
validationSEDmbq = minibatchqueue(valSedDS, ... MiniBatchSize=trainOptionsSED.MiniBatchSize, ...
     OutputAsDlarray=[1,1], ...
    MiniBatchFormat=["SSCB","TCB"], ...
     OutputEnvironment=["auto","auto"]);
```
# **Define Sound Event Detection (SED) Network**

The network is implemented in two stages - Convolutional Neural Network (CNN) and Gated Recurrent Network (GRU). You will use a custom reshaping layer to recast the output of the CNN model into a sequence and pass that as the input to the RNN model. The custom reshaping layer is placed in your current folder when you open this example. The final output layer uses sigmoid activation.

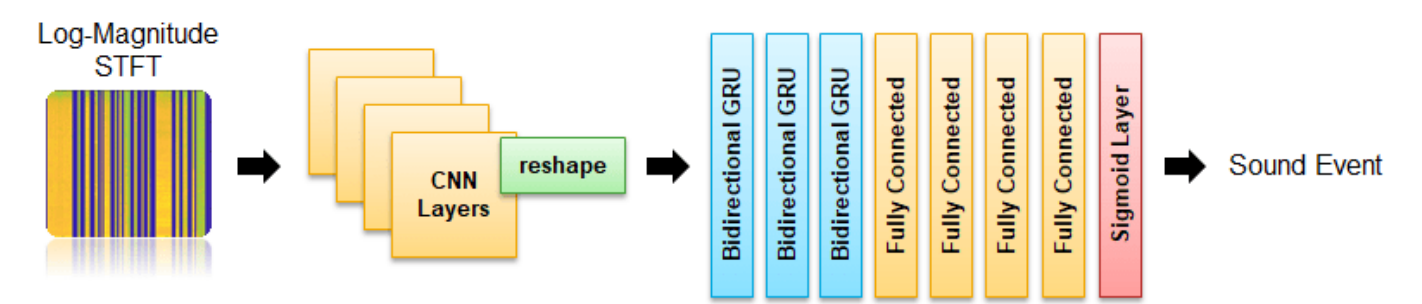

Define the CNN layers for the SED model.

```
seldnetCNNLayers = [
```
imageInputLayer([numfeaturesSED,numframesSED,numchannelsSED],Normalization="none",Name="input

```
 convolution2dLayer([3,3],64,Padding="same",Name="conv1")
```

```
 batchNormalizationLayer(Name="batchnorm1")
     reluLayer(Name="relu1")
     maxPooling2dLayer([8,2],Stride=[8,2],Padding="same",Name="maxpool1")
     convolution2dLayer([3,3],128,Padding="same",Name="conv2")
     batchNormalizationLayer(Name="batchnorm2")
     reluLayer(Name="relu2")
    maxPooling2dLayer([8,2],Stride=[8,2],Padding="same",Name="maxpool2")
     convolution2dLayer([3,3],256,Padding="same",Name="conv3")
     batchNormalizationLayer(Name="batchnorm3")
     reluLayer(Name="relu3")
     maxPooling2dLayer([2,2],Stride=[2,2],Padding="same",Name="maxpool3")
     convolution2dLayer([3,3],512,Padding="same",Name="conv4")
     batchNormalizationLayer(Name="batchnorm4")
     reluLayer(Name="relu4")
     maxPooling2dLayer([1,1],Stride=[1,1],Padding="same",Name="maxpool4")
     reshapeLayer("reshape")
     ];
netCNN = dlnetwork(layerGraph(seldnetCNNLayers));
```
Define the RNN layers for the SED model.

```
seldnetGRULayers = [
     sequenceInputLayer(1024,Name="sequenceInputLayer")
     bigruLayer(1024,256,Name="gru1")
     bigruLayer(512,256,Name="gru2")
     bigruLayer(512,256,Name="gru3")
     fullyConnectedLayer(1024,Name="fc1")
     reluLayer(Name="relu1")
     fullyConnectedLayer(1024,Name="fc2")
     reluLayer(Name="relu2")
     fullyConnectedLayer(1024,Name="fc3")
     reluLayer(Name="relu3")
     fullyConnectedLayer(params.SoundClasses.Count,Name="fc4")
     sigmoidLayer(Name="output")
     ];
```

```
netRNN = dlnetwork(layerGraph(seldnetGRULayers));
```
Create a struct to contain both the CNN and RNN sections of the full model.

sedModel.CNN = netCNN; sedModel.RNN = netRNN;

# **Train SED Network**

Initialize variables to track the progress of the training.

```
iteration = 0:
averageGrad = [];
averageSqGrad = [];
epoch = 0;
```

```
bestLoss = Inf;
badEpochs = 0;
learnRate = trainOptionsSED.InitialLearnRate;
```
To display training progress, initialize the supporting object progresPlotterSELD. The supporting object, progressPlotterSELD, is placed in your current folder when you open this example.

```
pp = progressPlotterSELD();
```
Run the training loop.

```
rng(0)
```
while epoch < trainOptionsSED.MaxEpochs && badEpochs < trainOptionsSED.ValidationPatience

```
epoch = epoch + 1; % Shuffle mini-batch queue.
 shuffle(trainSEDmbq)
while hasdata(trainSEDmbq)
     % Update iteration counter.
     iteration = iteration + 1;
     % Read mini-batch of data.
    [X, T] = next(trainSEDmbq); % Evaluate the model gradients and loss using dlfeval and the modelLoss function.
    [loss,grad,state] = d[fewal(@modelLoss, sedModel,X,T);loss = loss/size(T, 2); % Update state.
     sedModel.CNN.State = state.CNN;
     sedModel.RNN.State = state.RNN;
     % Update the network parameters using the Adam optimizer.
    [sedModel,averageGrad,averageSqGrad] = adamupdate(sedModel,grad,averageGrad, ...
        averageSqGrad,iteration,learnRate,trainOptionsSED.GradientDecayFactor,trainOptionsSE
     % Update the training progress plot.
    updateTrainingProgress(pp,Epoch=epoch,LearnRate=learnRate,Iteration=iteration,Loss=loss)
 end
 % Perform validation after each epoch.
 loss = predictBatch(sedModel,validationSEDmbq);
 % Update the training progress plot with validation results.
 updateValidation(pp,Loss=loss,Iteration=iteration)
 % Create a checkpoint if the validation loss improved. If validation
 % loss did not improve, add to the number of bad epochs.
 if loss < bestLoss
     bestLoss = loss;
    badEpochs = 0;
     fileName = "SED-BestModel";
     save(fileName,"sedModel");
 else
    badEpochs = badEpochs + 1;
```

```
 % Update learn rate
if rem(epoch,trainOptionsSED.LearnRateDropPeriod)==0
     learnRate = learnRate*trainOptionsSED.LearnRateDropFactor;
 end
```
end

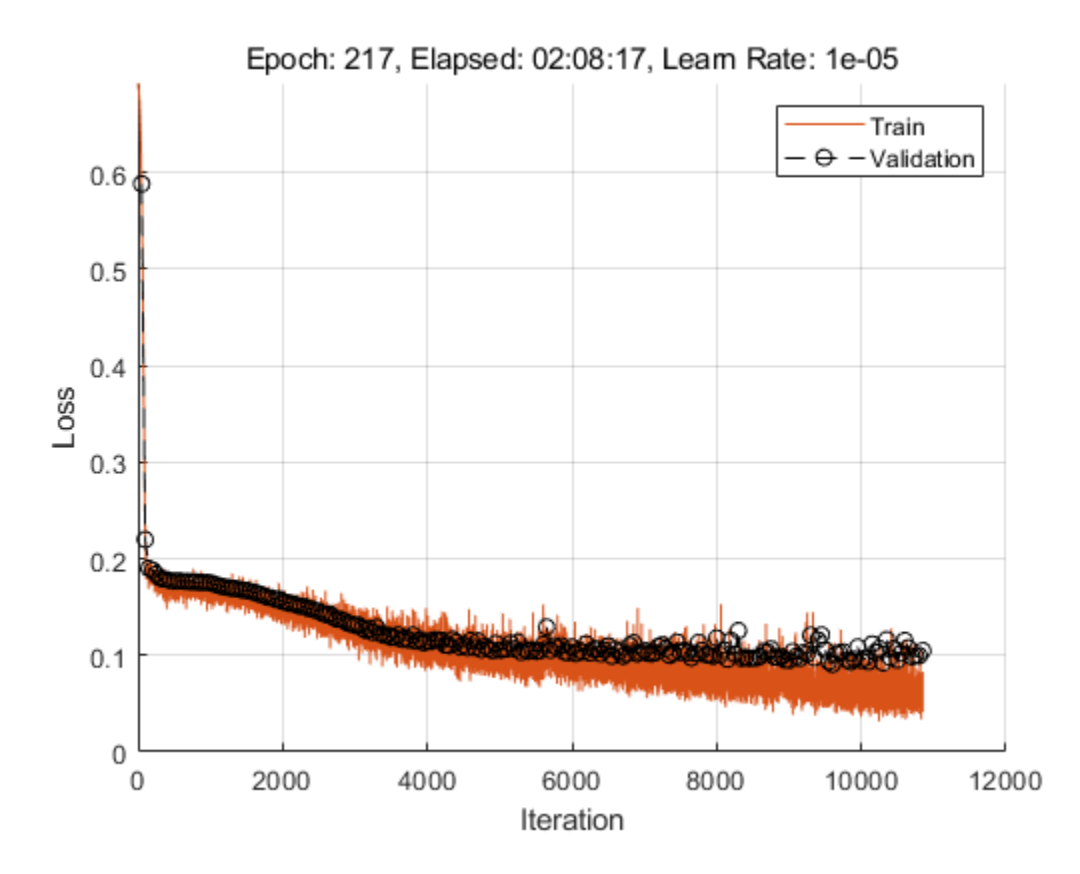

## **Direction of Arrival (DOA)**

## **Feature Extraction**

The direction of arrival estimation model uses generalized cross correlation phase transform (GCC-PHAT) as predictors to the system. Specify a 1024-point Hann window, a hop length of 400 samples, and the number of bands as 96.

params.DOA.SampleRate = 32e3;  $params.D0A.Window = hann(1024);$ params.DOA.NumBands = 96; params.DOA.HopLength = 400;

Extract the GCC-PHAT features used as input predictors to the sound localization network. The GCC-PHAT algorithm measures the cross correlation between each pair of channels. The input signals have a total of 8 channels, so the output has a total of 28 measurements.

```
gccPhatFeats = extractGCCPHAT({micA,micB},params);
[numfeaturesDOA,timestepsDOA,numchannelsDOA] = size(gccPhatFeats)
```
numfeaturesDOA = 96 timestepsDOA = 4800 numchannelsDOA = 28

Plot the GCC-PHAT features of a channel pair.

 $channelpair = \begin{bmatrix} 1 & \cdots & \cdots & \cdots \end{bmatrix}$ 

```
figure
imagesc(gccPhatFeats(:,:,channelpair))
colorbar
xlabel("Frame")
ylabel("Band")
set(gca,YDir="normal")
```
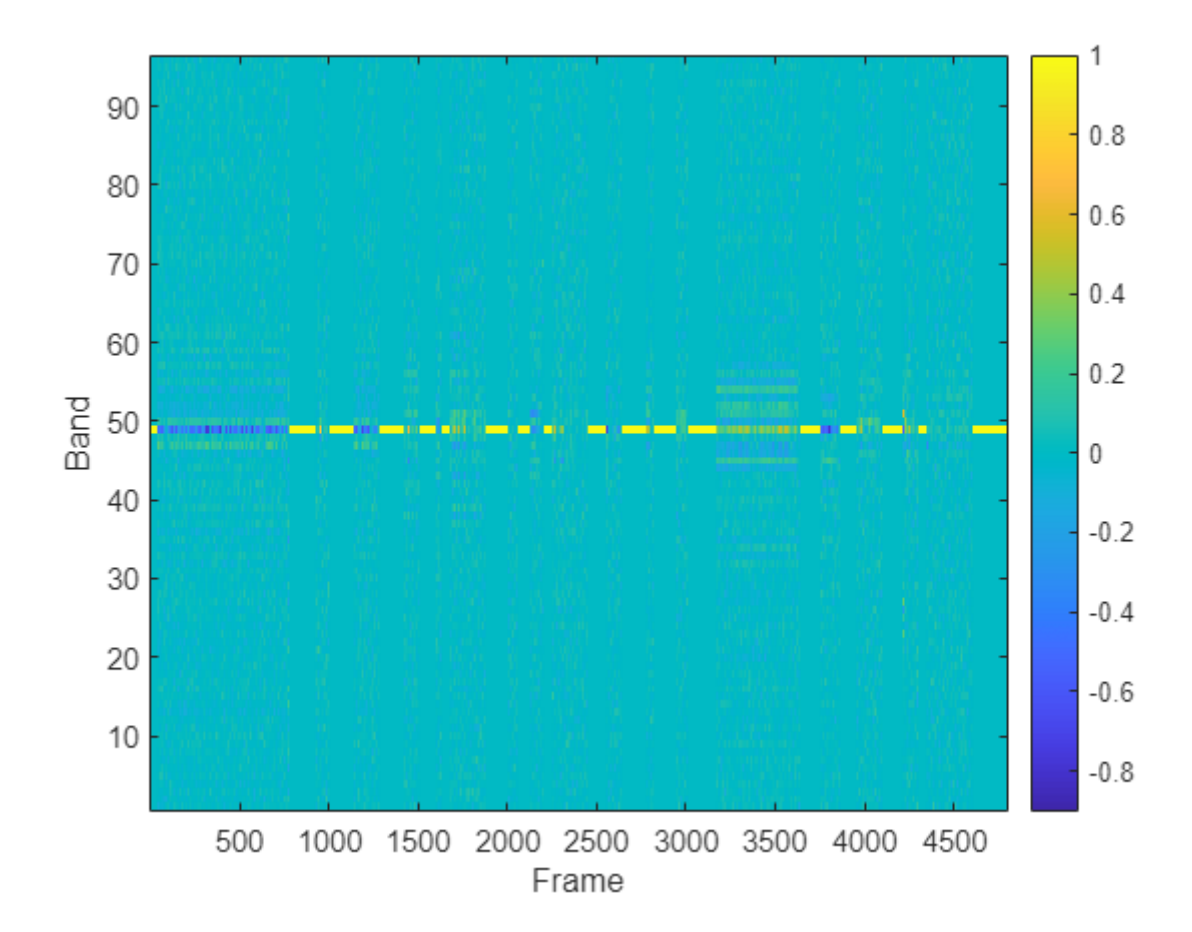

Extract features from the entire train and validation sets. If you have Parallel Computing Toolbox™, you can speed up processing using the UseParallel flag of readall.

```
pFlag = ~isempty(ver("parallel")) && ~speedupExample;
```

```
trainDS = combine(adsTrainA,adsTrainB);
trainDS_T = transform(trainDS,@(x){extractGCCPHAT(x,params)},IncludeInfo=false);
XTrain = readall(trainDS_T,UseParallel=pFlag);
```

```
Starting parallel pool (parpool) using the 'local' profile ...
Connected to the parallel pool (number of workers: 6).
```

```
valDS = combine(adsValidationA,adsValidationB);
valDS T = transform(valDS,@(x){extractGCCPHAT(x,params)},IncludeInfo=false);
XValidation = readall(valDS T,UseParallel=pFlag);
```
Combine the predictor arrays with the previously compute DOA target arrays.

```
trainDOA = combine(arrayDatastore(XTrain,OutputType="same"),arrayDatastore(doaTTrain,OutputType=
validationDOA = combine(arrayDatastore(XValidation,OutputType="same"),arrayDatastore(doaTValidat
```
## **Training Options**

Use the same train options you defined when training the SED network.

trainOptionsDOA = trainOptionsSED;

Create mini-batch queues for the train and validation sets.

```
trainDOAmbq = minibatchqueue(trainDOA, ...
   MiniBatchSize=trainOptionsDOA.MiniBatchSize, ...
 OutputAsDlarray=[1,1], ...
 MiniBatchFormat=["SSCB","TCB"], ...
    OutputEnvironment=["auto","auto"]);
validationD0Ambq = minibatchqueue(validationD0A, ...MiniBatchSize=trainOptionsDOA.MiniBatchSize, ...
   OutputAsDlarray=[1,1],
    MiniBatchFormat=["SSCB","TCB"], ...
    OutputEnvironment=["auto","auto"]);
```
## **Define Direction of Arrival (DOA) Network**

The DOA network is very similar to the SED network defined earlier. The key differences are the size of the input layer and the final activation layer.

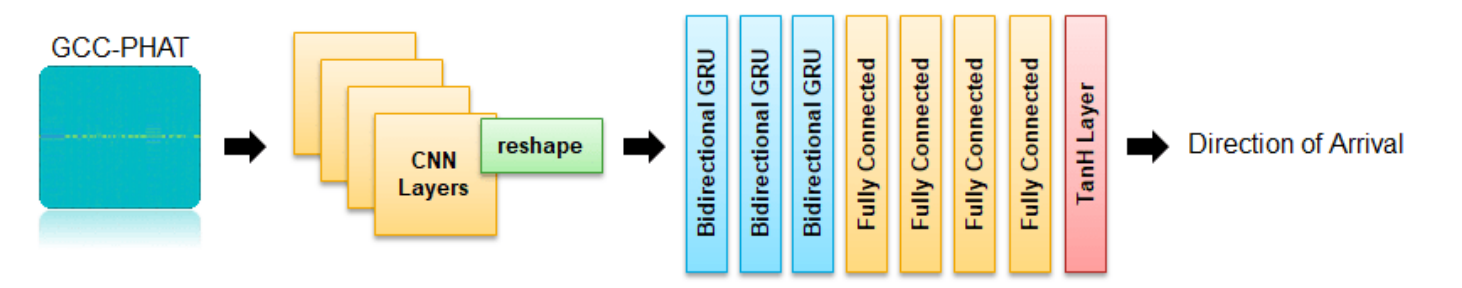

Update the SELDnet architecture used for the SED network for use with DOA estimation.

```
seldnetCNNLayers(1) = imageInputLayer([numfeaturesDOA,timestepsDOA,numchannelsDOA],Normalization=
seldnetCNNLayers(5) = maxPooling2dLayer([3,2],Stride=[3,2],Padding="same",Name="maxpool1");
netCNN = dlnetwork(layerGraph(seldnetCNNLayers));
```

```
seldnetGRULayers(11) = fullyConnectedLayer(3,Name="fc4");
seldnetGRULayers(12) = tanhLayer(Name="output");netRNN = dlnetwork(layerGraph(seldnetGRULayers));
```
Create a struct to contain both the CNN and RNN sections of the full model.

```
doaModel.CNN = netCNN;
doaModel.RNN = netRNN;
```
# **Train DOA Network**

Initialize variables used in the training loop.

```
iteration = 0;
averageGrad = [];
averageSqGrad = [];
epoch = 0;bestLoss = Inf:badEpochs = 0;learnRate = trainOptionsDOA.InitialLearnRate;
```
To display training progress, initialize the supporting object progressPlotterSELD. The supporting object, progressPlotterSELD, is placed in your current folder when you open this example.

```
pp = progressPlotterSELD();
```
Run the training loop.

```
rng(0)while epoch < trainOptionsDOA.MaxEpochs && badEpochs < trainOptionsDOA.ValidationPatience
```

```
epoch = epoch + 1;
```

```
 % Shuffle mini-batch queue.
 shuffle(trainDOAmbq)
```
while hasdata(trainDOAmbq)

```
 % Update iteration counter.
iteration = iteration + 1:
```

```
 % Read mini-batch of data.
[X,T] = next(trainD0Ambq);
```

```
 % Evaluate the model gradients and loss using dlfeval and the modelLoss function.
[loss, grad, state] = dIfeval(QmodelLoss, doaModel, X, T);loss = loss/size(T, 2);
```

```
 % Update state.
 doaModel.CNN.State = state.CNN;
 doModel.RNN.State = state.RNN;
```

```
 % Update the network parameters using the Adam optimizer.
[doaModel, averageGrad, averageSqGrad] = adamupdate(doaModel, grad, averageGrad, ...averageSqGrad,iteration,learnRate,trainOptionsDOA.GradientDecayFactor,trainOptionsDO.
```

```
 % Update the training progress plot
    updateTrainingProgress(pp,Epoch=epoch,LearnRate=learnRate,Iteration=iteration,Loss=loss)
 end
```

```
 % Perform validation after each epoch
 loss = predictBatch(doaModel,validationDOAmbq);
```

```
 % Update the training progress plot with validation results.
```

```
 updateValidation(pp,Loss=loss,Iteration=iteration)
```

```
 % Create a checkpoint if the validation loss improved. If validation
     % loss did not improve, add to the number of bad epochs.
     if loss < bestLoss
         bestLoss = loss;
        badEpochs = 0; fileName = "DOA-BestModel";
         save(fileName,"doaModel");
     else
        badEpochs = badEpochs + 1; end
     % Update learn rate
    if rem(epoch,trainOptionsDOA.LearnRateDropPeriod)==0
         learnRate = learnRate*trainOptionsDOA.LearnRateDropFactor;
     end
end
```
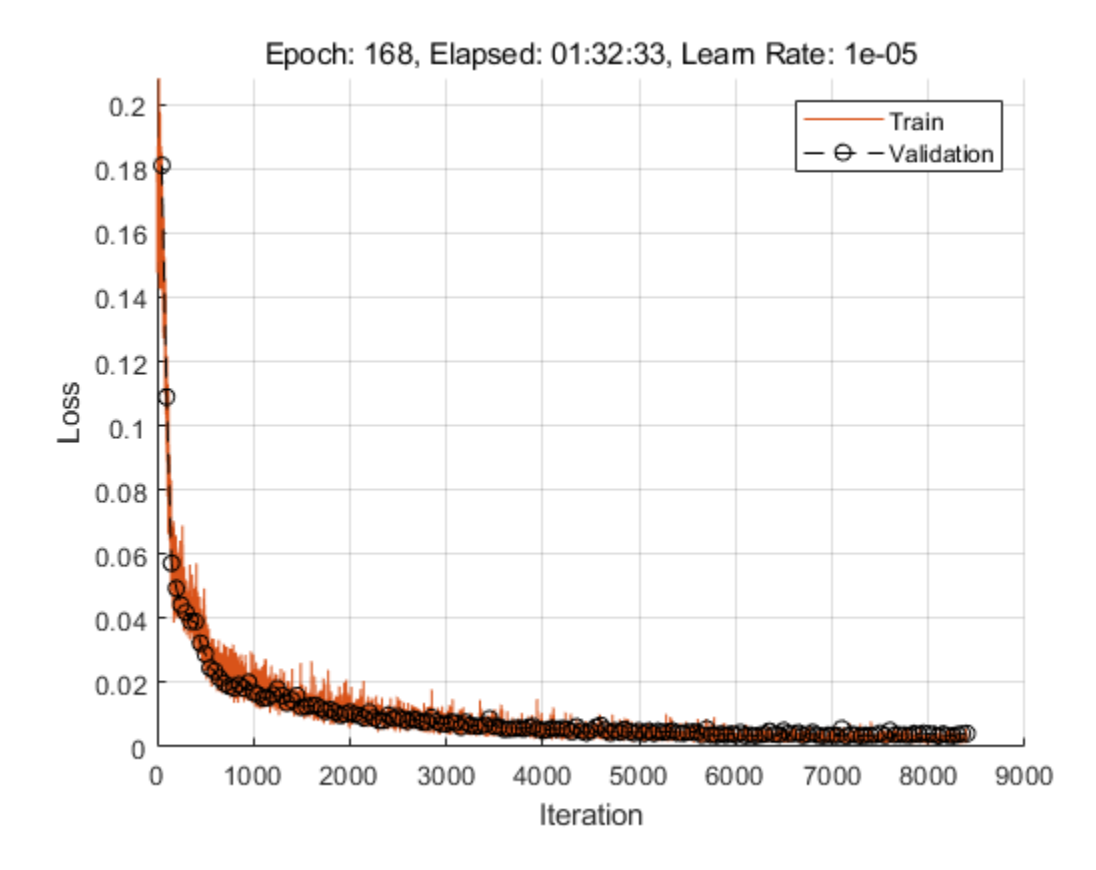

## **Evaluate System Performance**

To evaluate your system's performance, use the location-sensitive detection error defined in [\[4\] on](#page-2907-0) [page 15-364.](#page-2907-0) Load the best-performing models.

```
sedModel = importdata("SED-BestModel.mat");
doaModel = importdata("DOA-BestModel.mat");
```
Location-sensitive detection is a joint metric that evaluates the results of both sound event detection and sound event localization tasks. In this type of evaluation, a true positive only occurs when the predicted label is correct, and the predicted location is within a predefined threshold of the true location. A threshold of 0.2 is used in this example which is about  $\sim$ 3% of the maximum possible error. To determine regions of silence in the prediction, set a confidence threshold on SED decisions. If the SED predictions are below that threshold, the frame is considered silence.

 $params.SpatialThreshold = 0.2;$  $params.SilenceThreshold = 0.1;$ 

Compute the metrics for the validation data set using the [computeMetrics](#page-2912-0) on page 15-369 supporting function.

```
results = computeMetrics(sedModel,doaModel,validationSEDmbq,validationDOAmbq,params);
results
```

```
results = struct with fields:
     precision: 0.4246
        recall: 0.4275
       f1Score: 0.4261
        avgErr: 0.1861
```
The computeMetrics supporting function can optionally smooth the decisions over time before evaluating the system. This option requires the Statistics and Machine Learning Toolbox™. Evaluate the system again, this time including the smoothing.

[results,cm] = computeMetrics(sedModel,doaModel,validationSEDmbq,validationDOAmbq,params,ApplySmo results

```
results = struct with fields:
     precision: 0.5077
        recall: 0.5084
       f1Score: 0.5080
        avgErr: 0.1659
```
You can inspect the confusion matrix for SED predictions to get more insights on the prediction errors. The confusion matrix is only calculated over regions where there is an active sound source.

figure(Position=[100 100 800 800]); confusionchart(cm,keys(params.SoundClasses))

<span id="page-2906-0"></span>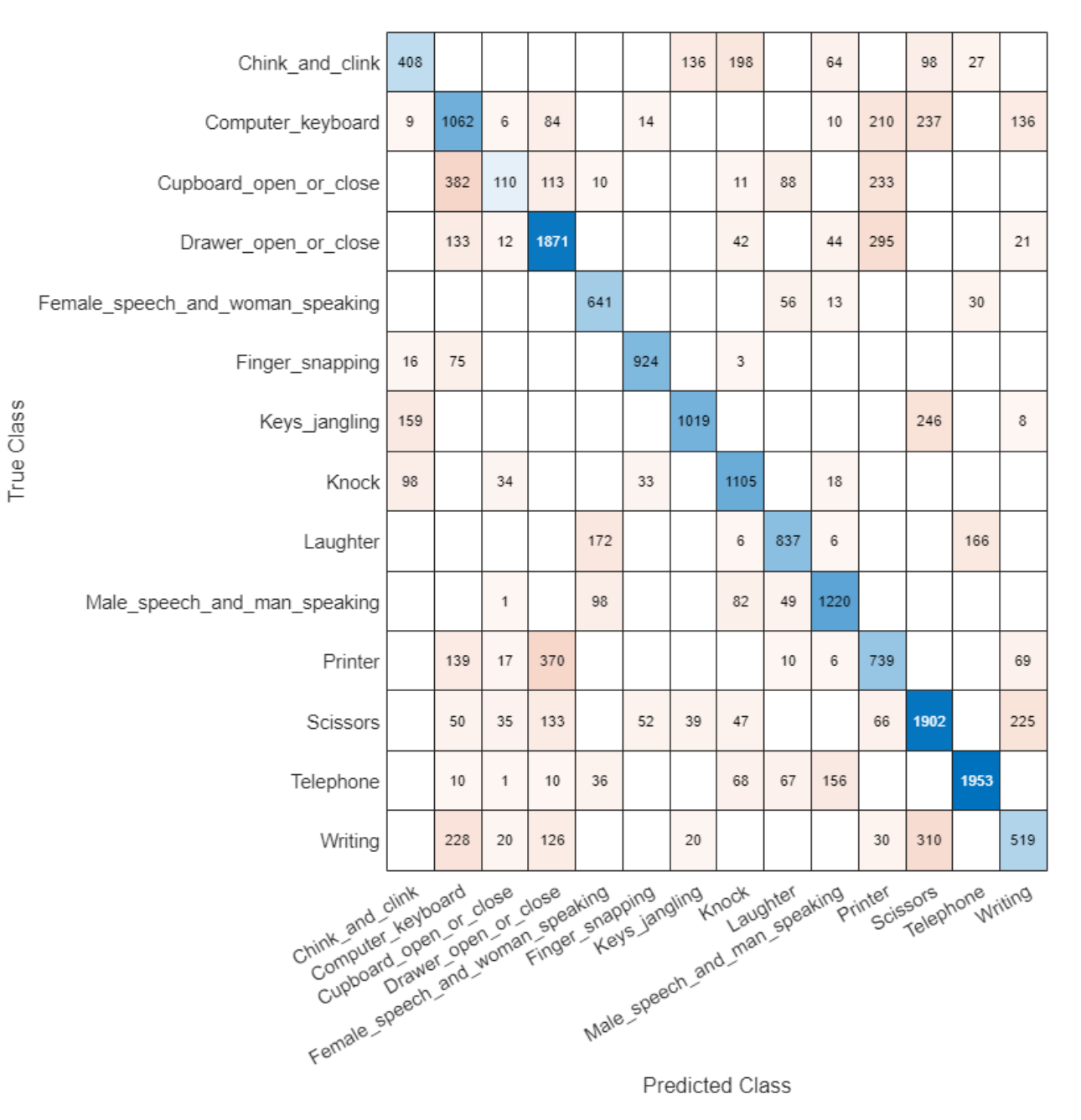

# **Conclusion**

For next steps, you can download and try out the pretrained models from this example in this second example showing inference: "3-D Sound Event Localization and Detection Using Trained Recurrent Convolutional Neural Network" (Audio Toolbox).

# **References**

<span id="page-2907-0"></span>[1] Sharath Adavanne, Archontis Politis, Joonas Nikunen, and Tuomas Virtanen, "Sound event localization and detection of overlapping sources using convolutional recurrent neural networks," IEEE J. Sel. Top. Signal Process., vol. 13, no. 1, pp. 34–48, 2019.

[2] Eric Guizzo, Riccardo F. Gramaccioni, Saeid Jamili, Christian Marinoni, Edoardo Massaro, Claudia Medaglia, Giuseppe Nachira, Leonardo Nucciarelli, Ludovica Paglialunga, Marco Pennese, Sveva Pepe, Enrico Rocchi, Aurelio Uncini, and Danilo Comminiello "L3DAS21 Challenge: Machine Learning for 3D Audio Signal Processing," 2021.

[3] Yin Cao, Qiuqiang Kong, Turab Iqbal, Fengyan An, Wenwu Wang, and Mark D. Plumbley, "Polyphonic sound event detection and localization using a two-stage strategy," arXiv preprint: arXiv:1905.00268v4, 2019.

[4] Mesaros, Annamaria, Sharath Adavanne, Archontis Politis, Toni Heittola, and Tuomas Virtanen. "Joint Measurement of Localization and Detection of Sound Events." *2019 IEEE Workshop on Applications of Signal Processing to Audio and Acoustics (WASPAA)*, 2019. https://doi.org/10.1109/ waspaa.2019.8937220.

# **Supporting Functions**

# **Extract Direction of Arrival (DOA) Targets**

```
function T = extractDOATargets(csvFile,params)
%EXTRACTDOATARGETS Extract direction of arrival (DOA) targets
% T = extractDOATargets(fileName,params) parses the CSV file
% fileName and returns a matrix, T. The target matrix is an N-by-3
% matrix, where N corresponds to the number of frames and 3 corresponds to
% the 3 axes describing location in 3-D space.
% Preallocate target matrix. A frame of all zeros corresponds to no sound
% source.
T = zeros(params.Targets.NumFrames, 3);% Quantize the time stamps for sound sources into frames.
startendTime = [csvFile.Start,csvFile.End];
startendFrame = time2frame(startendTime,params.Targets.TotalDuration,params.Targets.NumFrames);
% For each sound source, fill the target matrix sound source location for
% the appropriate number of frames.
for ii = 1:size(startendFrame, 1)idx = statement(ii,1):startendFrame(ii,2)-1;T(idx,:) = repmat([csvFile.X(ii),csvFile.Y(ii),csvFile.Z(ii)],numel(idx),1);
end
% Scale the target so that it is between -1 and 1 (the bounds of the tanh
% activation layer). Wrap the target in a cell array for convenient batch
% processing.
T = {T/params.DOA.ScaleFactor};
end
```
# **Extract Sound Event Detection (SED) Targets**

```
function T = extractSEDTargets(csvFile,params)
%EXTRACTSEDTARGETS Extract sound event detection (SED) targets
% T = extractSEDTargets(fileName,params) parses the CSV file
% fileName and returns a matrix of SED targets, T. The target matrix is an N-by-K
% matrix, where N corresponds to the number of frames and K corresponds to
% the number of sound classes.
% Preallocate target matrix. A frame of all zeros corresponds to no sound
% source.
T = zeros(params.Targets.NumFrames,params.SoundClasses.Count);
% Quantize the time stamps for sound sources into frames.
startendTime = [csvFile.Start,csvFile.End];
startendFrame = time2frame(startendTime,params.Targets.TotalDuration,params.Targets.NumFrames);
% For each sound source, fill the appropriate column of the target matrix
% with a 1, indicating that the sound class is present in that frame.
for ii = 1:size(startendFrame, 1) classID = params.SoundClasses(csvFile.Class{ii});
    T(startendFrame(ii,1):startendFrame(ii,2)-1,classID) = 1;end
% Wrap the target in a cell array for convenient batch processing.
T = \{T\};
end
Short-Time Fourier Transform (STFT)
function X = extractSTFT(s, params)
%EXTRACTSTFT Extract log-magnitude of centered STFT
```

```
% X = extractSTFT({s1,s2},params) concatenates s1 and s2 and then
% extracts the one-sided log-magnitude STFT. The signals are padded before
% the STFT so that the first window is centered on the first sample. The
% output is trimmed to remove the 1st (DC) coefficient and the last
% spectrum. The input params defines the STFT.
```

```
% Concatenate the signals along the second (channel) dimension.
audio = cat(2,s{};
```

```
% Extract the centered STFT.
N = numel(params.SED.Window);
overlapLength = N - params.SED.HopLength;S = centeredSTFT(audio,params.SED.Window,overlapLength,N);
% Trim the 1st coefficient from all spectrums and trim the last spectrum.
S = S(2:end,1:end-1,:);
% Convert to log-magnitude. Use an offset to protect against log of zero.
mag = log(abs(S) + esps);
```

```
% Cast output to single precision.
X = single(max);end
```
#### **Generalized Cross Correlation with Phase Transform (GCC-PHAT)**

```
function X = extractGCCPHAT(s, params)
%EXTRACTGCCPHAT Extract generalized cross correlation phase transform (GCC-PHAT) features
% X = extractGCCPHAT({s1,s2},params) concatenates s1 and s2 and then
% extracts the GCC-PHAT for all pairs of channels.
% Concatenate the signals corresponding to the two microphones.
audio = cat(2,s{};% Count the total number of input channels.
nChan = size(audio.2):
% Calculate the total number of output channels.
numOutputChannels = nchoosek(nChan,2);
% Preallocate a NumFeatures-by-NumFrames-by-NumChannels feature (predictor)
% matrix.
numFrames = size(audio,1)/params.DOA.HopLength;
X = zeros(params.DOA.NumBands,numFrames,numOutputChannels);
% -----------------------------------
% Calculate GCC-PHAT for each pair of channels.
% Precompute STFT for each channel.
N = numel(params.DOA.Window);
overlapLength = N - params.DOA.HopLength;
micAB stft = centeredSTFT(audio,params.DOA.Window,overlapLength,N);
conjmicAB_stft = conj(micAB_stft(:,:,2:end));idx = 1;for ii = 1:nChan - 1R = micAB_stft(:,:,iii).*conjmicAB_stft(:,,:,iii).R = exp(1i \tcdot * angle(R));R = padarray(R, N/2 - 1, "post");
     gcc = fftshift(ifft(R,[],1,"symmetric"),1);
   X(:,;.idx:idx+size(R,3)-1) = gcd(floor(N/2+1 - (params.D0A.NumBands-1)/2):floor(N/2+1 + (pari))idx = idx + size(R,3);end
% -----------------------------------
% Cast output to single precision.
X = single(X);
end
```
#### **Centered Short-Time Fourier Transform (STFT)**

```
function s = centeredSTFT(audio, win, overlapLength, fftLength)
%CENTEREDSTFT Centered STFT
% s = centeredSTFT(audioIn,win,overlapLength,fftLength) computes an STFT
% with the first window centered around the first sample. The two ends are
% padded with the reflected audio signal.
% Pad front and back of input signal.
firstR = flip(audio(1:fftLength/2,:),1);
lastR = flip(audio(end - fftLength/2 + 1:end,:),1);sig = cat(1, firstR, audio, lastR);
```
#### % Perform STFT.

s = stft(sig,Window=win,OverlapLength=overlapLength,FFTLength=fftLength,FrequencyRange="onesided

end

#### **Convert Time Stamp to Frame Number**

```
function fnum = time2frame(t,dur,numFrames)
%TIME2FRAME Convert time stamp to frame number
% fnum = time2frame(t,dur,numFrames) maps the times t, which exist in dur,
% to a frame number if dur is divided into numFrames.
```

```
stp = dur/numFrames;
```
 $qt = round(t./stp).*stp;$ 

fnum =  $floor(qt*(numFrames - 1)/dur) + 1;$ 

end

#### **Forward Pass Through CNN and RNN Networks**

```
function [loss,cnnState,rnnState,Y3] = forwardAll(model, X, T)%FORWARDALL Forward pass of model through CNN and RNN networks
% [loss,cnnState,rnnState] = forwardAll(model,X,T) passes the predictors X
% through the model and returns the loss and the states of the networks in
% the model. The model is a struct containing a CNN network and an RNN
% network.
%
% [loss,cnnState,rnnState,Y] = forwardAll(model,X,T) also returns the final
% prediction of the model Y.
% Pass predictors through CNN.
[Y1,cnnState] = forward(model.CNN,X);
% Label the dimensions output from the CNN for consumption by the RNN.
YZ = \text{dlarray}(Y1, "TCUB");
% Pass the predictors through the RNN.
[Y3,rnnState] = forward(model.RNN,Y2);
% Calculate the loss.
```
# loss = seldNetLoss(Y3,T);

#### end

#### **Full Model Prediction**

```
function [loss,Y3] = predictAll(model,X,T)%PREDICTALL Model prediction through CNN and RNN networks
% [loss,prediction] = predictAll(model,X,T) passes the predictors X through
% the model and returns the loss and the model prediction. The model is a
% struct containing a CNN network and an RNN network.
% Pass predictors through CNN.
Y1 = predict(model.CNN,X);
```

```
% Label the dimensions output from the CNN for consumption by the RNN.
Y2 = \text{d} \text{d} \text{array}(Y1, "TCUB");
```

```
% Pass the predictors through the RNN.
Y3 = predict(model.RNN,Y2);
% Calculate the loss.
loss = sedNetLoss(Y3,T);
```
#### **Predict Batch**

```
function loss = predictBatch(model,mbq)
%PREDICTBATCH Calculate the loss of mini-batch queue
% loss = predictBatch(model,mbq) returns the total loss calculated by
% passing the entire contents of the mini-batch queue through the model.
% Reset mini-batch queue and initialize counters.
reset(mbq)
loss = 0;n = 0;while hasdata(mbq)
     % Read the predictors and targets from mini-batch queue.
    [X, T] = \text{next}(\text{mbq}); % Pass the mini-batch through the model and calculate the loss.
    lss = predictAll(model,X,T);lss = lss/size(T,2); % Update the total loss.
    loss = loss + lss; % Sum number of datapoints.
    n = n + 1;
end
```
% Divide the total loss accumulated by the number of mini-batches.  $loss = loss/n;$ 

#### end

#### **Compute Model Loss, Gradients, and Network States**

```
function [loss,gradients,state] = modelLoss(model,X,T)
%MODELLOSS Compute model loss, gradients, and network states
% [loss,gradients,state] = modelLoss(model,X,T) passes the
% predictors X through the model and returns the loss, the gradients, and
% the states of the networks in the model. The model is a struct containing
% a CNN network and an RNN network.
% Pass the predictors through the model.
[loss, can State, rnnState] = forwardAll(model, X, T);% Isolate the learnables.
allGrad.CNN = model.CNN.Learnables;
allGrad.RNN = model.RNN.Learnables;
```

```
state.CNN = cnnState;
state.RNN = rnnState;
% Calculate the gradients.
gradients = dlgradient(loss,allGrad);
```
#### **Loss Function of SELDnet**

```
function loss = seldNetLoss(Y, T)
%SELDNETLOSS Compute the SELDnet loss function for DOA or SED models
% loss = seldNetLoss(Y,T) returns the SELDnet loss given predictions Y and
% targets T. The loss function depends on the network (DOA or SED). The
% network is inferred by the dimensions of the target. For the DOA network,
% the loss function is mean-squared error. For the SED network, the loss
% function is crossentropy.
% Determine whether the targets correspond to the DOA network or SED
% network.
isDOAModel = size(T, find(dims(T)==(C')) ==3;
if isDOAModel
     % Calculate MSE loss.
   doaloss = mse(Y,T);doaLossFactor = 2 / (size(Y,1) * size(Y,3));loss = doaLoss * doaLossFactor; % To align with the original implementation
else
     % Calculate cross-entropy loss.
     loss = crossentropy(Y,T,TargetCategories="independent",NormalizationFactor="all-elements");
end
```
 $loss = loss * size(T, 2);$ 

end

## **Compute Performance Metrics**

```
function [r, cm] = computeMetrics(sedModel, doaModel, sedMBQ, doaMBQ, params,nvargs)%COMPUTEMETRICS Compute performance metrics
% [r,cm] = computeMetrics(sedModel,doaModel,sedMBQ,doaMBW,params) returns
% a struct of performance metrics calculated over the SED and DOA
% validation mini-batch queues, and a confusion matrix cm valid SED
% regions.
arguments
     sedModel
     doaModel
     sedMBQ
     doaMBQ
     params
     nvargs.ApplySmoothing = false;
end
% Initialize counters.
TP = 0;FP = 0;
```

```
FN = 0:
it = 0;ct = 0;err = 0;sedYAll = [];
sedTAll = [];
% Loop over all the data.
reset(sedMBQ)
reset(doaMBQ)
while hasdata(sedMBQ)
     % Get the predictors, targets, and predictions for the SED model.
    [sedXb, sedTb] = next(sedMBQ);[-, \text{sedYb}] = \text{predictAll}(\text{sedModel}, \text{sedXb}, \text{sedTb});
     sedTb = extractdata(gather(sedTb));
    sedYb = extractdata(qather(sedYb)); % Get the predictors, targets, and predictions for the DOA model.
    [doaXb, doaTb] = next(doaMBQ); [~,doaYb] = predictAll(doaModel,doaXb,doaTb);
    doaTb = extractdata(gather(doaTb)); doaYb = extractdata(gather(doaYb));
     doaYb = doaYb*params.DOA.ScaleFactor;
     doaTb = doaTb*params.DOA.ScaleFactor;
     % Loop over the mini-batches.
    for batch = 1:size(sedYb,2) % Isolate the predictors and targets for current data point.
         sedY = squeeze(sedYb(:,batch,:));
        sedT = squeeze(sedTb(:,batch,:)); doaY = squeeze(doaYb(:,batch,:));
        doaT = squareze(doaTb(:,batch,:)); % If the SED predictions of a frame are all made with low
         % confidence (beneath a threshold), assume that there is no sound
         % source present.
        isActive = \sim(sum(double(sedY<params.SilenceThreshold),1)==size(sedY,1));
         % Convert the SED predictors and targets from one-hot vectors to
         % scalars.
        [-, \text{sedY}] = \text{max}(\text{sedY}, [1, 1));
         sedY = sedY.*isActive;
        [isActive, sedT] = max(sedT, [], 1); sedT = sedT.*isActive;
         % Smooth outputs.
         if nvargs.ApplySmoothing
             [doaY,sedY] = smoothOutputs(doaY,sedY,params);
         end
         % Perform location-sensitive detection.
         [tp,fp,fn,e,c] = locationSensitiveDetection(sedY,sedT,doaY,doaT,params);
         % Accumulate performance metrics.
```

```
TP = TP + tpFP = FP + fp;FN = FN + fn;
        err = err + e;ct = ct + c; sedYAll = [sedYAll sedY.*isActive]; %#ok<AGROW> 
         sedTAll = [sedTAll sedT.*isActive]; %#ok<AGROW> 
     end
    it = it + 1;
end
% Calculate performance metrics.
```

```
r.precision = TP/(TP + FP + eps);r. recall = TP / (TP + FN + eps);
r.f1Score = 2*(r.\text{precision} * r.\text{recall})/(r.\text{precision} + r.\text{recall} + \text{eps});
r.avgErr = err/ct;
```

```
% Calculate confusion matrix.
```

```
confmat = confusionmat(sedTAll,single(sedYAll),0rder=0:14);
cm = confmat(2:end,2:end); % Remove the silence from the confusion matrix.
end
```
#### **Location Sensitive Detection**

```
function [TP,FP,FN,totErr,ct] = locationSensitiveDetection(sedY,sedT,doaY,doaT,params)
%LOCATIONSENSITIVEDETECTION Location sensitive detection
% [TP,FP,FN,totErr,ct] =
% locationSensitiveDetection(sedY,sedT,doaY,doaT,params) calculates the
% true positive, false positive, false negative, DOA total error, and
% number of active targets. The definitions of each metric are provided in
% [4].
% Calculate distance.
dist = vecnorm(doaY-doaT);
% Determine if sounds active for reference and predictions.
isReferenceActive = sedT \sim=0:isPredictedActive = sedY=0;% Calculate the total DOA error for reference-active sections.
totErr = sum(dist.*isReferenceActive);
% Count total number of active targets.
ct = sum(isReferenceActive);
% Determine if the DOA is within threshold per frame.
isDOAnear = dist < params.SpatialThreshold;
% True positive: 
TP = sum(isDOAnear & isReferenceActive & isPredictedActive & (sedT==sedY));
% False positive: 
FP1 = sum(~isReferenceActive & isPredictedActive);
FP2 = sum(isReferenceActive & isPredictedActive & (sedT~=sedY | ~isD0Anear));
FP = FP1 + FP2;
```

```
% False negative:
```

```
FN1 = sum(isReferenceActiveActive &~isPredictedActive);FN2 = sum(isReferenceActive & (sedT~=sedY \mid \neg isD0Anear));FN = FN1 + FN2;
```
#### **Smooth Outputs**

```
function [doaYSmooth,sedYSmooth] = smoothOutputs(doaY,sedY,params)
%SMOOTHOUTPUTS Smooth DOA and SED predictions over time
% [doaYSmooth,sedYSmooth] = smoothOutputs(doaY,sedY,params) smooths the DOA
% and SED predictions over time.
% Preallocate smoothed outputs.
doaYSmooth = doaY;
sedYSmooth = sedY;
% Cluster the DOA predictions.
clusters = clusterdata(doaY',Criterion="distance",Cutoff=params.SpatialThreshold);
stt = 1;enn = 1;while enn <= params. Targets. NumFrames
    if clusters(stt) == clusters(enn)enn = enn + 1; else
         doaYSmooth(:,stt:enn-1) = smoothDOA(doaY(:,stt:enn-1));
        sedYSmooth(:,stt:enn-1) = smoothSED(sedY(:,stt:enn-1));
        stt = enn; end
end
doaYSmooth(:,stt:enn-1) = smoothDOA(doaY(:,stt:enn-1));
sedYSmooth(:,stt:enn-1) = smoothSED(sedY(:,stt:enn-1));
sedYSmooth = round(movmedian(sedYSmooth, 5));
end
Smooth DOA Prediction
function smoothed = smoothDOA(chunk)
%SMOOTHDOA Smooth DOA prediction
% smoothed = smoothDOA(chunk) smooths DOA predictions by replacing the
% values of each axis with the mean of that axis in the chunk. The mean is
% calculated after discarding the lower and upper quarters of data.
% Determine the length of the chunk, and then indices to cut out the middle
% half of the data.
chlen = size(chunk, 2);st = max(round(chlen*1/4), 1);
en = max(round(chlen*3/4), 1);% Sort the spatial axes (columns).
dim = sort(chark,2);
```
```
% Take the mean of the inner half.
smoothed = repmat(mean(dim(:,st:en),2),1,chlen);
```
end

#### **Smooth SED Prediction**

```
function smoothed = smoothSED(chunk)
%SMOOTHSED Smooth SED prediction
% smoothed = smoothSED(chunk) smooths SED predictions using the mode.
```

```
smoothed = repmat(mode(chunk), 1, size(chunk, 2));
```
end

# **3-D Sound Event Localization and Detection Using Trained Recurrent Convolutional Neural Network**

In this example, you perform 3-D sound event localization and detection (SELD) using a pretrained deep learning model. For details about the model and how it was trained, see "Train 3-D Sound Event Localization and Detection (SELD) Using Deep Learning" (Audio Toolbox). The SELD model uses two B-format ambisonic audio recordings to detect the presence and location of one of 14 sound classes commonly found in an office environment.

## **Download Pretrained Network**

Download the pretrained SELD network, ambisonic test files, and labels. The model architecture is based on [\[1\] on page 15-387](#page-2930-0) and [\[3\] on page 15-387](#page-2930-0). The data the model was trained on, the labels, and the ambisonic test files, are provided as part of the L3DAS21 challenge [\[2\] on page 15-387](#page-2930-0).

```
downloadFolder = matlab.internal.examples.downloadSupportFile("audio","SELDmodel.zip");
dataFolder = tempdir;
unzip(downloadFolder,dataFolder)
netFolder = fullfile(dataFolder,"SELDmodel");
addpath(netFolder)
```
## **Load and Inspect Data**

Load the ambisonic data. First order B-format ambisonic recordings contain components that correspond to the sound pressure captured by an omnidirectional microphone (W) and sound pressure gradients X, Y, and Z that correspond to front/back, left/right, and up/down captured by figure-of-eight capsules oriented along the three spatial axes.

```
[\text{micA}, \text{fs}] = \text{audioread}(\text{"micA}.\text{wav"}):micB = audioread('micB.wav");
```
Listen to a section of the data.

```
microphone = Achannel = \begin{bmatrix} X & \cdots & \cdots & \cdots \end{bmatrix}start = 21.5stop = 39.7s = [micA, micB];data = s(round(start*fs):round(stop*fs),channel+(microphone-1)*4);
sound(data,fs)
```
Plot the waveforms.

```
plotAmbisonics(micA,micB)
```
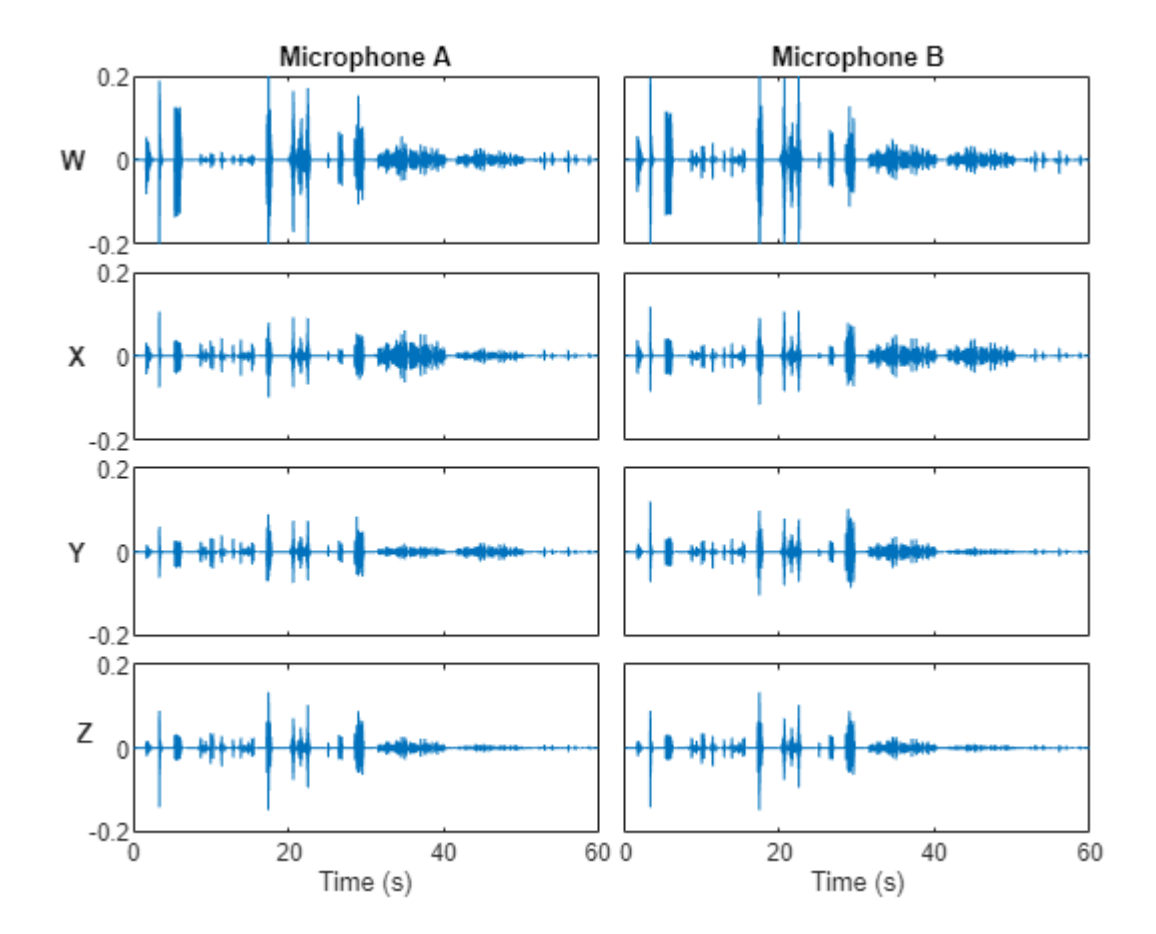

Use the supporting function, getLabels, to load the ground truth labels associated with the sound event detection (SED) and direction of arrival (DOA).

[sedLabels,doaLabels] = getLabels();

sedLabels is a T-by-1 vector of keys over time, where the values map to one of 14 possible sound classes. A key of zero indicates a region of silence. The 14 possible sound classes are chink/clink, keyboard, cupboard, drawer, female speech, finger snapping, keys jangling, knock, laughter, male speech, printer, scissors, telephone, and writing.

#### sedLabels

```
sedLabels = 600×1 single column vector
        \Theta\Theta\Theta\Theta\Theta\Theta\Theta\Theta
```
 $\Theta$  $\Theta$ 

```
soundClasses = getSoundClasses();
soundClasses(sedLabels+1)
ans = 1×600 categorical
 Silence Silence Silence Silence Silence Silence Silence Silence Silence Silence Silence Silence Silence Silence Silence Cupboard Cupboard Cupboard Cupboard Cupboard Cupboard Cupboard Cupboard Cupboard Cupboard Cupboard Cupboard Silence Silence Silence Silence Silence Keyboard Keyboard Keyboard Keyboard Keyboard Keyboard Silence Silence Silence Silence Silence Silence Silence Silence Silence Silence Silence Silence Silence Silence Knock Knock Knock Knock Knock Knock Knock Knock Knock Knock Knock Knock Knock Knock Knock Knock Knock Silence Silence Silence Silence Silence Silence Silence Silence Silence Keys Keys Silence Silence Silence Silence Silence Silence Silence Female Female Female Female Female Female Female Female Female Female Silence Silence Silence Silence Silence Silence Silence Silence Silence Silence Silence Silence Silence Silence Silence Silence Silence Silence Silence Drawer Drawer Drawer Drawer Drawer Drawer Drawer Drawer Drawer Drawer Drawer Drawer Drawer Drawer Drawer Drawer Drawer Drawer Drawer Drawer Drawer Drawer Drawer Drawer Drawer Drawer Drawer Drawer Drawer Drawer Drawer Drawer Silence Silence Silence Silence Silence Silence Silence Silence Silence Silence Silence Silence Silence Scissors Scissors Scissors Scissors Scissors Scissors Scissors Scissors Scissors Scissors Scissors Scissors Scissors Silence Silence Silence Silence Silence Knock Knock Knock Knock Knock Knock Knock Knock Knock Knock Knock Knock Knock Knock Silence Silence Silence Silence Silence Silence Silence Silence Writing Writing Writing Writing Writing Writing Writing Writing Writing Writing Writing Writing Writing Writing Silence Silence Silence Silence Silence Silence Silence Silence Silence Silence Silence Silence Keyboard Keyboard Silence Silence Silence Silence Silence Silence Silence Silence Silence Keyboard Keyboard Silence Silence Silence Silence Silence Silence Silence Silence Silence Silence Drawer Drawer Silence Silence Silence Silence Silence Silence
```
doaLabels is a T-by-3 matrix where T is the number of time steps and 3 corresponds to the X, Y, and Z axes in 3-D space.

#### doaLabels

⋮

doaLabels = *600×3*

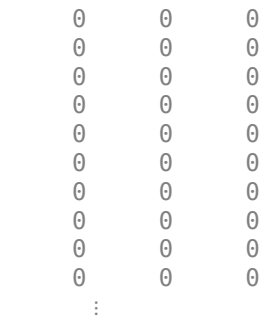

In both cases, the 60-second ground truth has been discretized into 600 time steps.

## **Perform 3-D Sound Event Localization and Detection (SELD)**

Use the supporting object, seldModel, to perform SELD. The object encapsulates the SELD model developed in "Train 3-D Sound Event Localization and Detection (SELD) Using Deep Learning" (Audio Toolbox). Create the model, then call seld on the ambisonic data to detect and localize sound in time and space.

If you have Statistics and Machine Learning Toolbox™, the model applies smoothing to the decisions using moving averages and clustering.

```
model = seldModel();
[sed,doa] = seld(model,micA,micB);
```
To visualize the system's performance over time, call the supporting function plot2d [on page 15-381.](#page-2924-0)

```
plot2d(sedLabels,doaLabels,sed,doa)
```
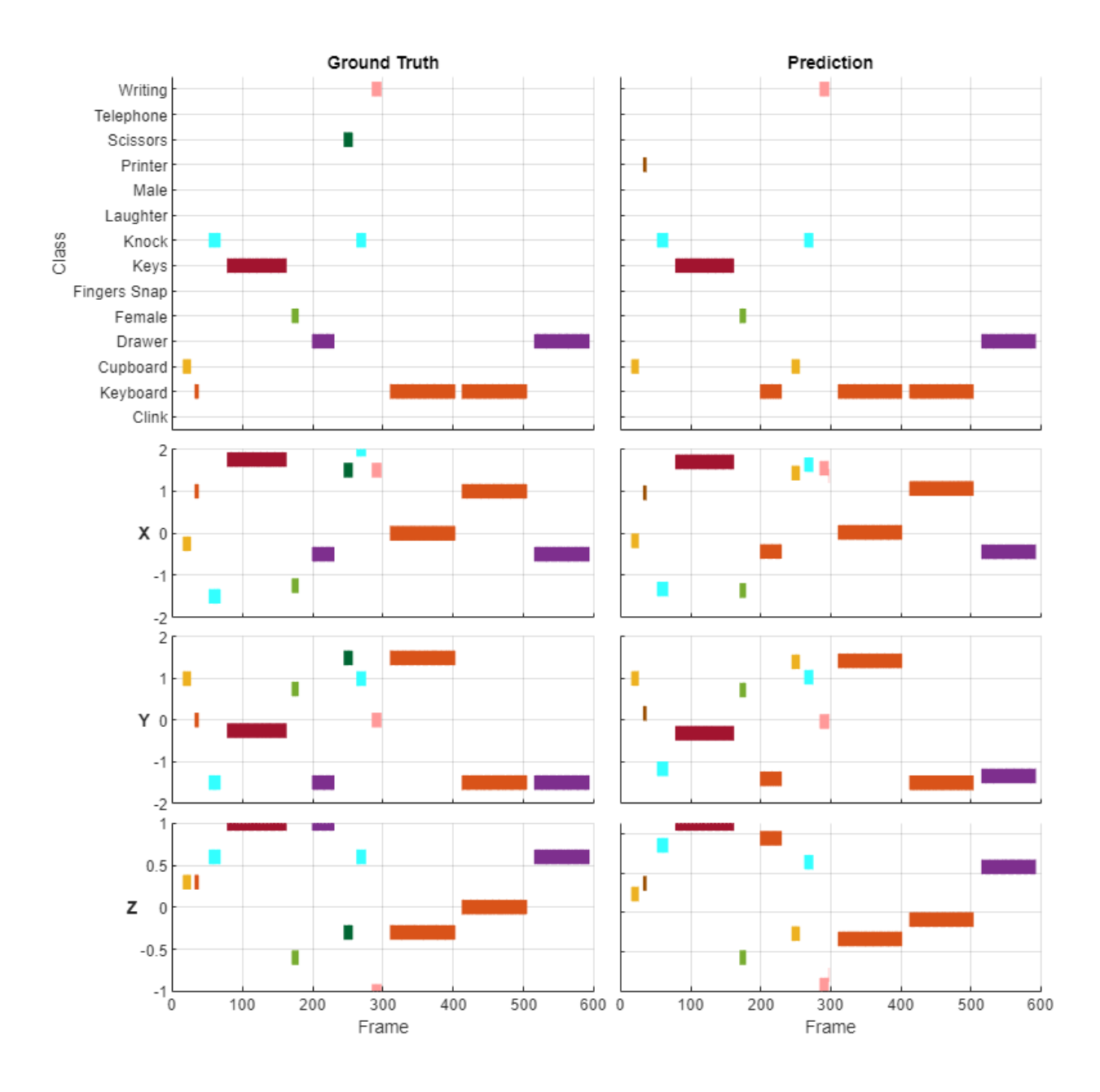

To visualize the system's performance in three spatial dimensions, call the supporting function [plot3d](#page-2925-0) [on page 15-382.](#page-2925-0) You can move the slider to visualize sound event locations detected at different times. The ground truth source location is identified by a semi-transparent sphere. The predicted source location is identified by a circle connected to the original by a dotted line.

plot3d(sedLabels,doaLabels,sed,doa);

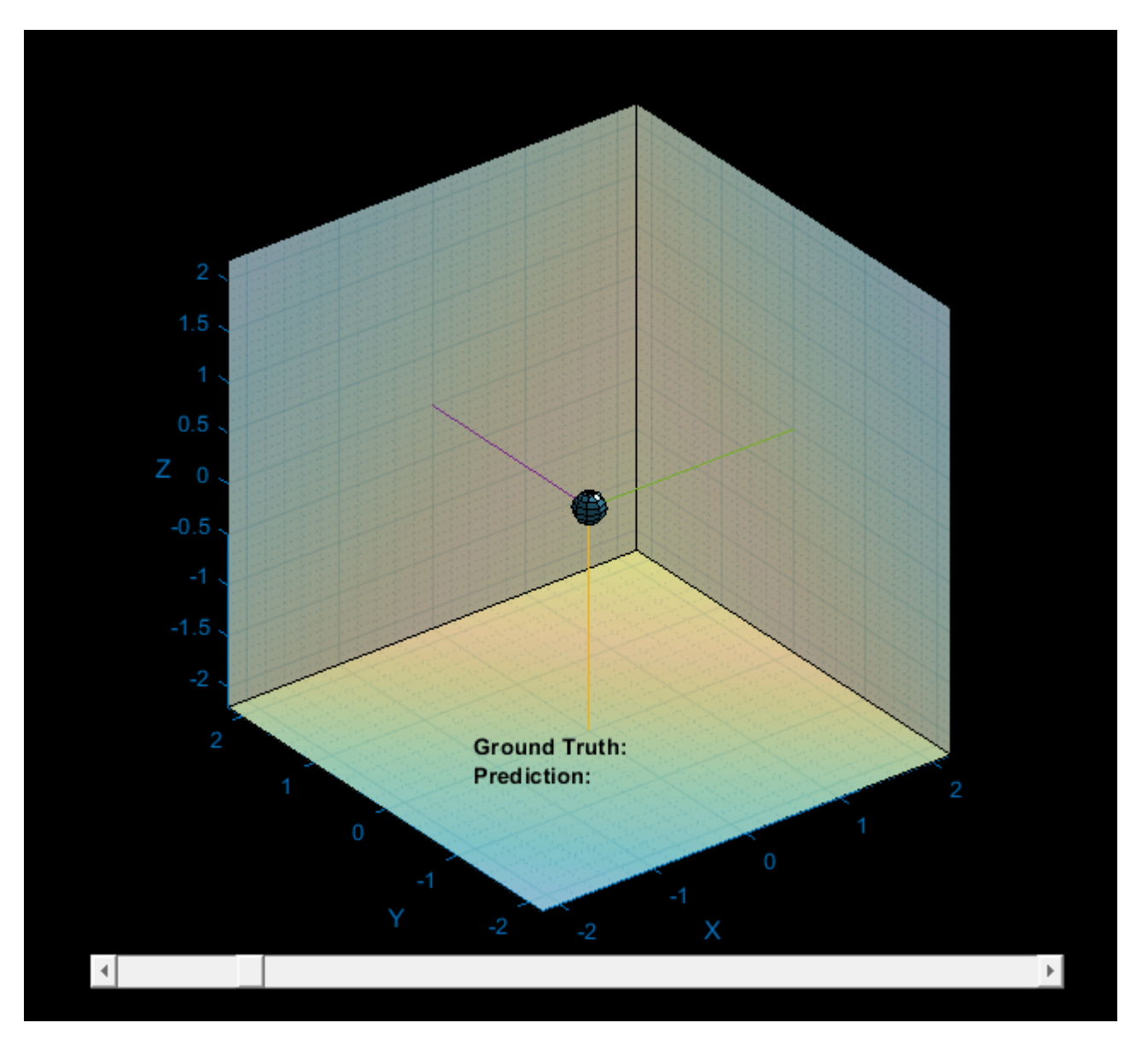

SELD is a 4D problem, in that you are localizing the sound source in 3-D space and 1D time. To examine the system's performance in 4D, call the supporting function plot4d [on page 15-386](#page-2929-0). The plot4d function plays the 3-D plot and corresponding ambisonic recording over time.

plot4d(micA(:,1),sedLabels,doaLabels,sed,doa)

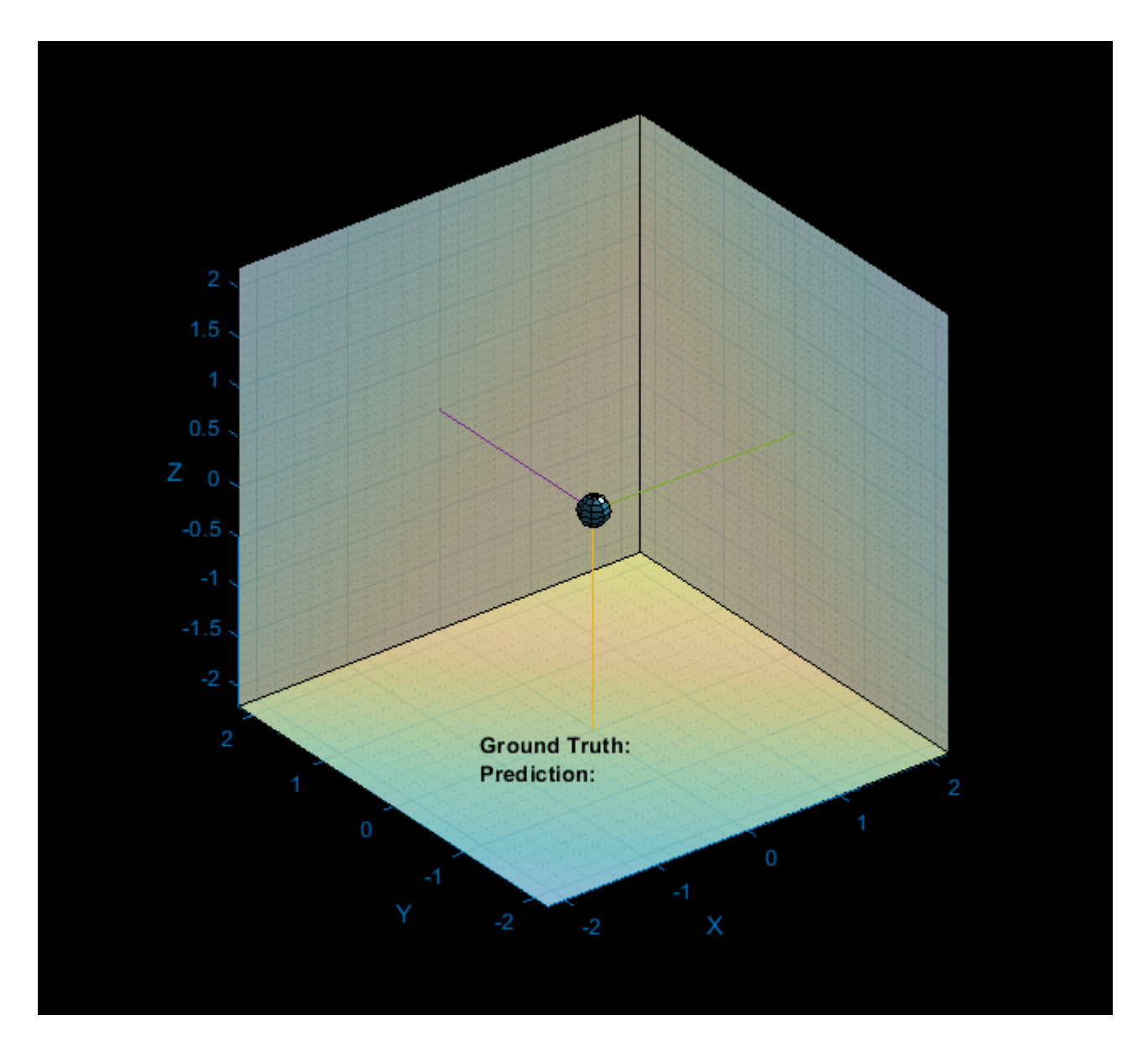

#### **Supporting Functions**

#### **Plot Ambisonics**

```
function plotAmbisonics(micA,micB)
%PLOTAMBISONICS Plot B-format ambisonics over time
% plotAmbisonics(micA,micB) plots the ambisonic recordings collected from
% micA and micB. The channels are plotted along the rows of a 4-by-2 tiled
% layout (W,X,Y,Z). The first column of the plot corresponds to data from
% microphone A and the second column corresponds to data from microphone B.
```

```
figure(1)
tiledlayout(4,2,TileSpacing="tight")
```
 $t = linepace(0, 60, size(micA, 1));$ 

```
nexttile
plot(t,micA(:,1))
title("Microphone A")
yL = ylabel("W",FontWeight="bold");
set(yL,Rotation=0,VerticalAlignment="middle",HorizontalAlignment="right")
axis([t(1),t(end),-0.2,0.2])
set(gca,Xticklabel=[])
nexttile
plot(t,micB(:,1))
title("Microphone B")
axis([t(1),t(end),-0.2,0.2])
set(gca,Yticklabel=[],XtickLabel=[])
nexttile
plot(t,micA(:,2))
yL = ylabel("X",FontWeight="bold");
set(yL,Rotation=0,VerticalAlignment="middle",HorizontalAlignment="right")
axis([t(1),t(end),-0.2,0.2])
set(gca,Xticklabel=[])
nexttile
plot(t,micB(:,2))
axis([t(1),t(end),-0.2,0.2])
set(gca,Yticklabel=[],XtickLabel=[])
nexttile
plot(t,micA(:,3))
yL = ylabel("Y",FontWeight="bold");
set(yL,Rotation=0,VerticalAlignment="middle",HorizontalAlignment="right")
axis([t(1),t(end),-0.2,0.2])
set(gca,Xticklabel=[])
nexttile
plot(t,micB(:,3))
axis([t(1),t(end),-0.2,0.2])
set(gca,Yticklabel=[],XtickLabel=[])
nexttile
plot(t,micB(:,4))yL = ylabel("Z",FontWeight="bold");
set(yL,Rotation=0)
axis([t(1),t(end),-0.2,0.2])
xlabel("Time (s)")
nexttile
plot(t,micB(:,4))
axis([t(1),t(end),-0.2,0.2])
set(gca,Yticklabel=[])
xlabel("Time (s)")
end
Plot Time Series
function plotTimeSeries(sed,values)
%PLOTTIMESERIES Plot time series
% plotTimeSeries(sed,values) is leveraged by plot2d to plot the color-coded
% SED or DOA estimation.
```

```
colors = getColors();
hold on
for ii = 1: numel(sed)
    cls = sed(iii);if cls > 0x = [ii-1, ii];y = repelem(values(ii),2);
         plot(x,y,Color=colors{cls},LineWidth=8)
     end
end
hold off
grid on
end
```
**Plot 2D**

```
function plot2d(sedLabels,doaLabels,sed,doa)
%PLOT2D Plot 2D
% plot2d(sedLabels,doaLabels,sed,doa) creates plots for SED, SED ground
% truth, DOA estimation, and DOA ground truth.
fh = figure(2);set(fh,Position=[100 100 800 800])
SoundClasses = ["Clink","Keyboard","Cupboard","Drawer","Female","Fingers Snap", ...
 "Keys","Knock","Laughter","Male","Printer","Scissors","Telephone","Writing"];
tiledlayout(5,2,TileSpacing="tight")
nexttile([2,1])
plotTimeSeries(sedLabels,sedLabels);
yticks(1:14)
yticklabels(SoundClasses)
ylim([0.5,14.5])
ylabel("Class")
title("Ground Truth")
set(gca,Xticklabel=[])
nexttile([2,1])
plotTimeSeries(sed,sed);
yticks(1:14)
ylim([0.5,14.5])
title("Prediction")
set(gca,Yticklabel=[],XtickLabel=[])
nexttile
plotTimeSeries(sedLabels,doaLabels(:,1));
yL = ylabel("X",FontWeight="bold");
set(yL,Rotation=0,VerticalAlignment="middle",HorizontalAlignment="right")
set(gca,Xticklabel=[])
nexttile
plotTimeSeries(sed,doa(:,1));
set(gca,Yticklabel=[],XtickLabel=[])
```

```
nexttile
plotTimeSeries(sedLabels,doaLabels(:,2));
yL = ylabel("Y",FontWeight="bold");
set(yL,Rotation=0,VerticalAlignment="middle",HorizontalAlignment="right")
set(gca,Xticklabel=[])
nexttile
plotTimeSeries(sed,doa(:,2));
set(gca,Yticklabel=[],XtickLabel=[])
nexttile
plotTimeSeries(sedLabels,doaLabels(:,3));
xlabel("Frame")
yL = ylabel("Z",FontWeight="bold");
set(yL,Rotation=0,VerticalAlignment="middle",HorizontalAlignment="right")
nexttile
plotTimeSeries(sed,doa(:,3));
xlabel("Frame")
set(gca,YtickLabel=[])
end
Plot 3-D
function data = plot3d(sedLabels,doaLabels,sed,doa,nvargs)
%PLOT3D Plot 3-D
% plot3d(sedLabels,doaLabels,sed,doa) creates a 3-dimensional plot with a
% slider. Moving the slider moves the frame in the plot. The location of
% the recording is located at the origin. The location of a sound event is
% noted by a semi-transparent orb. The location of the estimated sound
% event is noted by a filled circle connected to the origin by a line. The
% estimated sound event class and the true sound event class for the
% current frame are displayed on the plot.
\frac{1}{2}% plot3d(sedLabels,doaLabels,sed,doa,IncludeSlider=false) creates a 3-D plot
% but does not add the slider and associated callback. This format of the
% plot is leveraged by plot4d.
arguments
     sedLabels
     doaLabels
     sed
     doa
     nvargs.IncludeSlider = true;
end
% Create data struct to contain plot information.
data.sedLabels = sedLabels;
data.doaLabels = doaLabels;
data.setd = sed;data.doa = doa:
data.Colors = getColors();
```
data.SoundClasses = ["Clink","Keyboard","Cupboard","Drawer","Female","Fingers Snap", ... "Keys","Knock","Laughter","Male","Printer","Scissors","Telephone","Writing"];

```
% Create figure.
if nvargs.IncludeSlider
    data.FigureH andle = figure(3);else
    data.FiqureH andle = figure(4);end
set(data.FigureHandle,Position=[680,400,640,580],Color="k",MenuBar="none",Toolbar="none")
% Initialize plot.
data = initialize3DPlot(data);
% Add slider for 3-D plot.
if nvargs. IncludeSlider
   N = numel(data.sedLabels);
    frame = 1/N;
   b = uicontrol(Parent=data.FigureHandle,Style="slider",Position=[40,20,570,20], ...
        value=frame*80,min=1/N,max=1,units="pixel", ...
         SliderStep=[1/N,20/N]);
    cbk = @(es, ed)update3DPlot(es.Value,data);
     addlistener(b,ContinuousValueChange=cbk);
end
end
Initialize 3-D Plot
function data = initialize3DPlot(data)
%INITIALIZE3DPLOT Initialize 3-D plot
% data = initialize3DPlot(data) creates the 3-D plot and initializes lines,
% dots, and surfaces that are included in the plot. data is appended to
% include handles for figure properties.
% Make sure the figure is visible.
data.FigureHandle.Visible = "on";
% Initialize the line plot that connects origin to predicted location.
data.YPlot = plot3([0,1],[0,1],[0,1], "…", Color="k", LineWidth=1.5);hold on
data.YPlot.Visible = "off";
% Initialize the dot plot that marks the predicted location.
data.YPlotDot = plot3(0,0,0,"o",MarkerSize=8,MarkerEdgeColor="k",LineWidth=2,MarkerFaceColor="k");
data.YPlotDot.Visible = "off";
% Initialize the sphere that marks the target location.
[x, y, z] = sphere;data.TPlotDot = surf(x,y,z,FaceAlpha=0.2,EdgeColor="none",FaceColor="b");
data.TPlotDot.Visible = "off";
% Create a sphere to mark the origin. This is where the ambisonic
% microphones are located.
light
[X, Y, Z] = sphere(8);surf(X*0.15,Y*0.15,Z*0.15,FaceColor=[0.3010 0.7450 0.9330],LineWidth=0.25);
% Create 'walls' on the 3-D plot to aid 3-D visualization.
patch([2.2,2.2,2.2,2.2],[2.2,2.2,-2.2],[-2.2,2.2,2.2,-2.2],[3,2,1,2],FaceAlpha=0.5,FaceColo
```

```
patch([2.2,2.2,-2.2,-2.2],[2.2,2.2,2.2,2.2],[-2.2,2.2,2.2,-2.2],[3,2,1,2],FaceAlpha=0.5,FaceColo
patch([2.2,2.2,-2.2,-2.2],[2.2,-2.2,-2.2,2.2],[-2.2,-2.2,-2.2,-2.2],[3,2,1,2],FaceAlpha=0.5,Face
% Create guidelines on the 3-D plot to aid 3-D visualization.
plot3([0,0],[0,0],[-2.2,0])
plot3([0,0],[2.2,0],[0,0])
plot3([2.2,0],[0,0],[0,0])
% Set axes limits.
xlim([-2,2])
ylim([-2,2])
zlim([-2,2])
% Add axis labels.
xlabel("X",Color=[0,0.4470,0.7410]);
ylabel("Y",Color=[0,0.4470,0.7410]);
zlabel("Z",Color=[0,0.4470,0.7410],Rotation=0);
set(gca,XColor=[0,0.4470,0.7410],YColor=[0,0.4470,0.7410],ZColor=[0,0.4470,0.7410])
% Initialize annotations for the ground truth and predicted labels.
annotation("textbox",[0.4,0.2,0.6,0.1],String="Ground Truth: ",FitBoxToText="on",Color="k",EdgeCo
annotation("textbox",[0.4,0.17,0.4,0.1],String="Prediction: ",FitBoxToText="on",Color="k",EdgeCo
data.GTAnnotation = annotation("textbox",[0.55, 0.2, 0.6, 0.1],String="",FitBoxToText="on",Color="
data.PredictedAnnotation = annotation("textbox",[0.55, 0.17, 0.4, 0.1],String="",FitBoxToText="on"
grid on
grid minor
axis equal
hold off
end
Update 3-D Plot
function update3DPlot(timeFrame,data)
%UPDATE3DPLOT Update 3-D Plot
% update3DPlot(timeFrame,data) updates the 3-D plot to display data
% corresponding to the specified time frame.
timeFrame = round(timeFrame*numel(data.sedLabels));
if data.sedLabels(timeFrame) > 0 % Turn plot visibility on.
     data.TPlotDot.Visible = "on";
     data.GTAnnotation.Visible = "on";
     % Get the current target sound class.
     gtClass = data.SoundClasses{data.sedLabels(timeFrame)};
     % Get current location coordinates and SED color code.
     doa = data.doaLabels(timeFrame,:);
```

```
 tcol = data.Colors{data.sedLabels(timeFrame)};
```

```
 % Update target sphere.
[x,y,z] = sphere;r = 0.2;data.TPlotDot.XData = x*r + doa(1);data.TPlotDot.YData = y*r + doa(2);data.TPlotDot.ZData = z*r + doa(3);
```

```
 data.TPlotDot.FaceColor = tcol;
     data.TPlotDot.MarkerEdgeColor = tcol;
else
      % Turn plot visibility off.
     data.TPlotDot.Visible = "off";
     data.GTAnnotation.Visible = "off";
     % Set the current target sound class to silence and color-code as
     % black.
     gtClass = "Silence";
    \text{tcol} = "k";
end
if data.sed(timeFrame) > 0 % Turn plot visibility on.
     data.PredictedAnnotation.Visible = "on";
     data.YPlot.Visible = "on";
     data.YPlotDot.Visible = "on";
     % Get the current predicted sound class.
     pClass = data.SoundClasses{data.sed(timeFrame)};
     % Get current location coordinates and SED color code.
    doa = data.doa(timeFrame,:); pcol = data.Colors{data.sed(timeFrame)};
     % Update prediction line.
    data.YPlot.XData = [0,doa(1)];
    data.YPlot.YData = [0,doa(2)];
    data.YPlot.ZData = [0,doa(3)];
     data.YPlot.Color = pcol;
     % Update the prediction dot.
    data.YPlotDot JXData = doa(1);data.YPlotDotJ.YData = doa(2);data.YPlotDotJ. ZData = doa(3); data.YPlotDot.Color = pcol;
     data.YPlotDot.MarkerEdgeColor = pcol;
     data.YPlotDot.MarkerFaceColor = pcol;
else
     % Turn plot visibility off.
     data.YPlot.Visible = "off";
     data.YPlotDot.Visible = "off";
     data.PredictedAnnotation.Visible = "off";
     % Set the current predicted sound class to silence and color-code as
     % black.
     pClass = "Silence";
    pcol = "k";
end
% Update the annotation strings and color code them.
if isequal(tcol,pcol)
    col = 'b';
else
    col = 'r';end
data.GTAnnotation.String = gtClass;
```

```
data.GTAnnotation.Color = col;
data.PredictedAnnotation.String = pClass;
data.PredictedAnnotation.Color = col;
drawnow
end
Plot 4D
function plot4d(audioToPlay,sedLabels,doaLabels,sed,doa)
%PLOT4D Plot 4D
% plot4d(audioToPlay,sedLabels,doaLabels,sed,doa) creates a "movie" of
% ground truth and estimated sound events in a 3-D environment over time.
% The movie runs in real time and plays the audioToPlay to your default
% sound device.
% Create an audioDeviceWriter object to play streaming audio.
adw = audioDeviceWriter(SampleRate=32e3);
% Create and fill a dsp.AsyncBuffer to read chunks of audio data.
buff = dsp.AsyncBuffer(size(audioToPlay,1));
write(buff,audioToPlay);
% Create a 3-D plot without a slider.
data = plot3d(sedLabels,doaLabels,sed,doa,IncludeSlider=false);
drawnow
% The true and predicted label definitions have resolutions of 0.1 seconds. Create a
% labels vector to only update the 3-D plot when necessary.
changepoints = 0.1:0.1:60;
% Initialize counters.
idx = 1:
elapsedTime = 0;
% Loop while audio data is unread.
while buff.NumUnreadSamples~=0
     % Update a plot if a changepoint is reached.
     if elapsedTime>changepoints(idx)
         update3DPlot(idx/600,data)
        idx = idx + 1; end
     % Write a chunk of data to your sound card.
     adw(read(buff,400));
     % Push the elapsed time forward.
     elapsedTime = elapsedTime + 400/32e3;
end
end
```
#### <span id="page-2930-0"></span>**Get Colors**

```
function colors = getColors()
%GETCOLORS Get colors
% colors = getColors() returns a cell array of 14 unique colors.
% Define 14 colors to color-code the sound classes.
\text{colors} = \{ [0, 0.4470, 0.7410], [0.8500, 0.3250, 0.0980], [0.9290, 0.6940, 0.1250], [0.4940, 0.1840, 0.5560] \}[0.4660 \t0.6740 \t0.1880],[0.3010 \t0.7450 \t0.9330],[0.6350 \t0.0780 \t0.1840],[0.2,1,1],[0.6,0,0.6],
    [0.6, 0.6, 0],[0.6, 0.3, 0],[0.0.4, 0.2],[0.2, 0.0.4],[1, 0.6, 0.6];
end
```
### **Get Sound Classes**

```
function soundClasses = getSoundClasses()
%GETSOUNDCLASSES Get map between sound classes (keys) and values.
```

```
soundClasses = categorical(["Silence","Clink","Keyboard","Cupboard","Drawer","Female","Fingers Sn
 "Keys","Knock","Laughter","Male","Printer","Scissors","Telephone","Writing"]);
end
```
#### **References**

[1] Sharath Adavanne, Archontis Politis, Joonas Nikunen, and Tuomas Virtanen, "Sound event localization and detection of overlapping sources using convolutional recurrent neural networks," IEEE J. Sel. Top. Signal Process., vol. 13, no. 1, pp. 34-48, 2019.

[2] Eric Guizzo, Riccardo F. Gramaccioni, Saeid Jamili, Christian Marinoni, Edoardo Massaro, Claudia Medaglia, Giuseppe Nachira, Leonardo Nucciarelli, Ludovica Paglialunga, Marco Pennese, Sveva Pepe, Enrico Rocchi, Aurelio Uncini, and Danilo Comminiello "L3DAS21 Challenge: Machine Learning for 3D Audio Signal Processing," 2021.

[3] Yin Cao, Qiuqiang Kong, Turab Iqbal, Fengyan An, Wenwu Wang, and Mark D. Plumbley, "Polyphonic sound event detection and localization using a two-stage strategy," arXiv preprint: arXiv:1905.00268v4, 2019.

# **Speech Command Recognition Code Generation with Intel MKL-DNN Using Simulink**

This example demonstrates how to deploy feature extraction and a convolutional neural network (CNN) for speech command recognition on Intel® processors. To generate the feature extraction and network code, you use Embedded Coder in Simulink® and the Intel® Math Kernel Library for Deep Neural Networks (MKL-DNN). In this example you generate Software-in-the-loop (SIL) code for a reference model which performs feature extraction and predicts the speech command. The generated SIL code is called in a Simulink model which displays the predicted speech command and predicted scores for the given inputs. For details about audio preprocessing and network training, see "Train Speech Command Recognition Model Using Deep Learning" (Audio Toolbox).

#### **Prerequisites**

- The MATLAB® Coder Interface for Deep Learning Libraries
- Intel Processor with support for Advanced Vector Extension 2 (AVX2)
- Intel Math Kernel Library for Deep Neural Networks (MKL-DNN)
- Environment Variables for Intel MKL-DNN

For supported versions of libraries and for information about setting up environment variables, see "Prerequisites for Deep Learning with MATLAB Coder" (MATLAB Coder).

### **Prepare Simulink Model to Deploy**

Create a Simulink model and capture the feature extraction, convolutional neural network and postprocessing as developed in "Speech Command Recognition in Simulink" (Audio Toolbox). This model is shipped with this example. Open the shipped model to understand its configurations.

```
modelToDeploy = "recognizeSpeechCommand";
open_system(modelToDeploy)
```
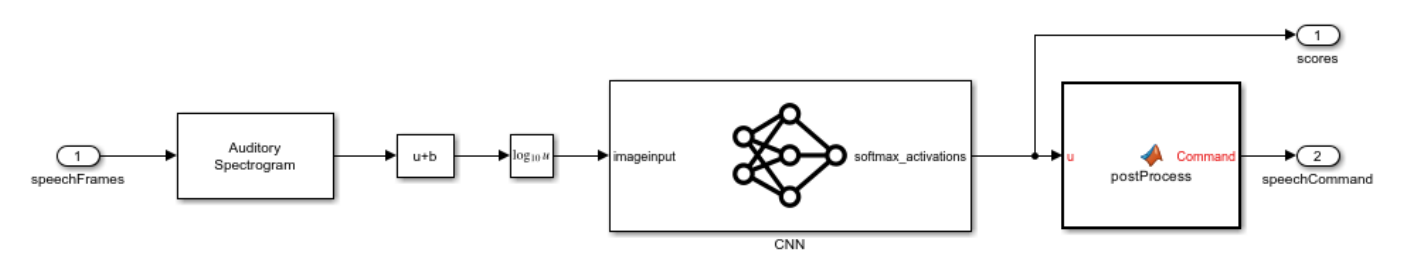

Copyright 2021, The MathWorks, Inc.

Set the **Data type**, **Port dimensions**, **Sample time**, and **Signal type** of the input port block as shown.

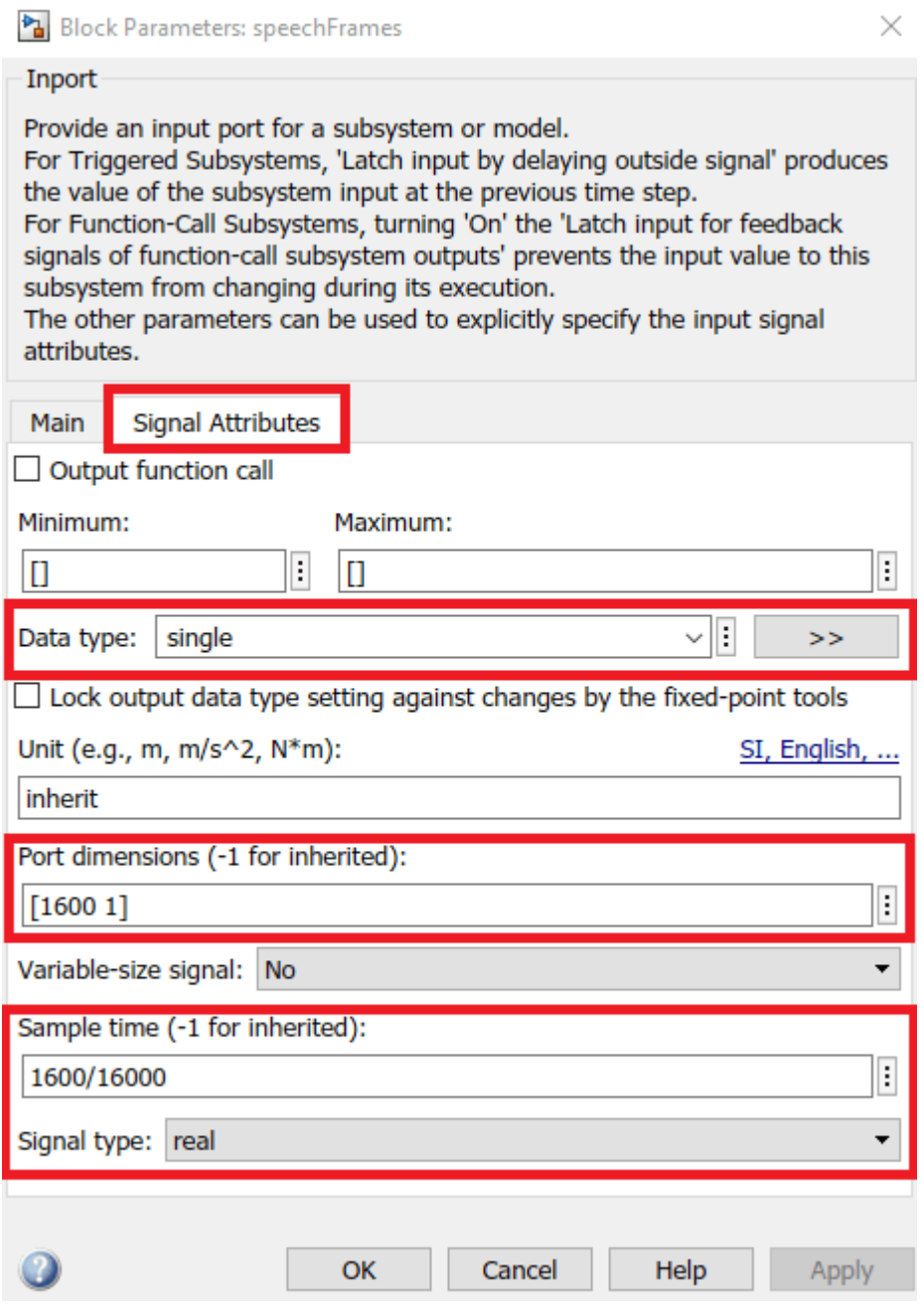

#### **Configure Code Generation Settings**

Open the recognizeSpeechCommand model. Go to the **MODELING** Tab and click on Model Settings or press **Ctrl+E**. Select **Code Generation** and set the **System Target File** to ert.tlc whose **Description** is Embedded Coder. Set the **Language** to C++, which will automatically set the **Language Standard** to C++11 (ISO).

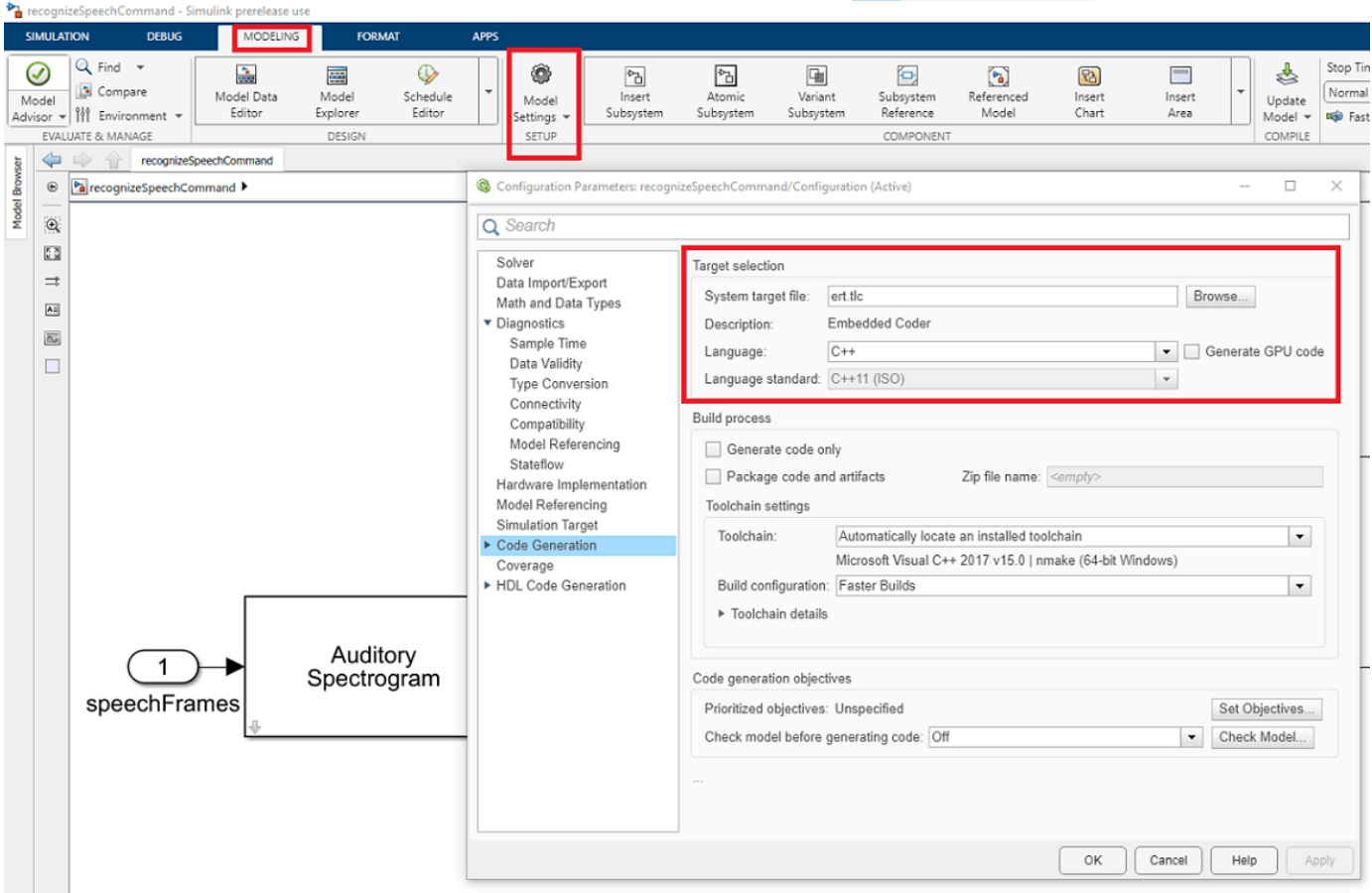

Alternatively, use set\_param to configure the settings programmatically,

```
set_param(modelToDeploy,SystemTargetFile="ert.tlc")
set_param(modelToDeploy,TargetLang="C++")
set_param(modelToDeploy,TargetLangStandard="C++11 (ISO)")
```
To set Intel MKL-DNN Deep Learning Config, expand **Code Generation** and select **Interface**. Now set the **Deep Learning Target Library** to MKL-DNN as shown.

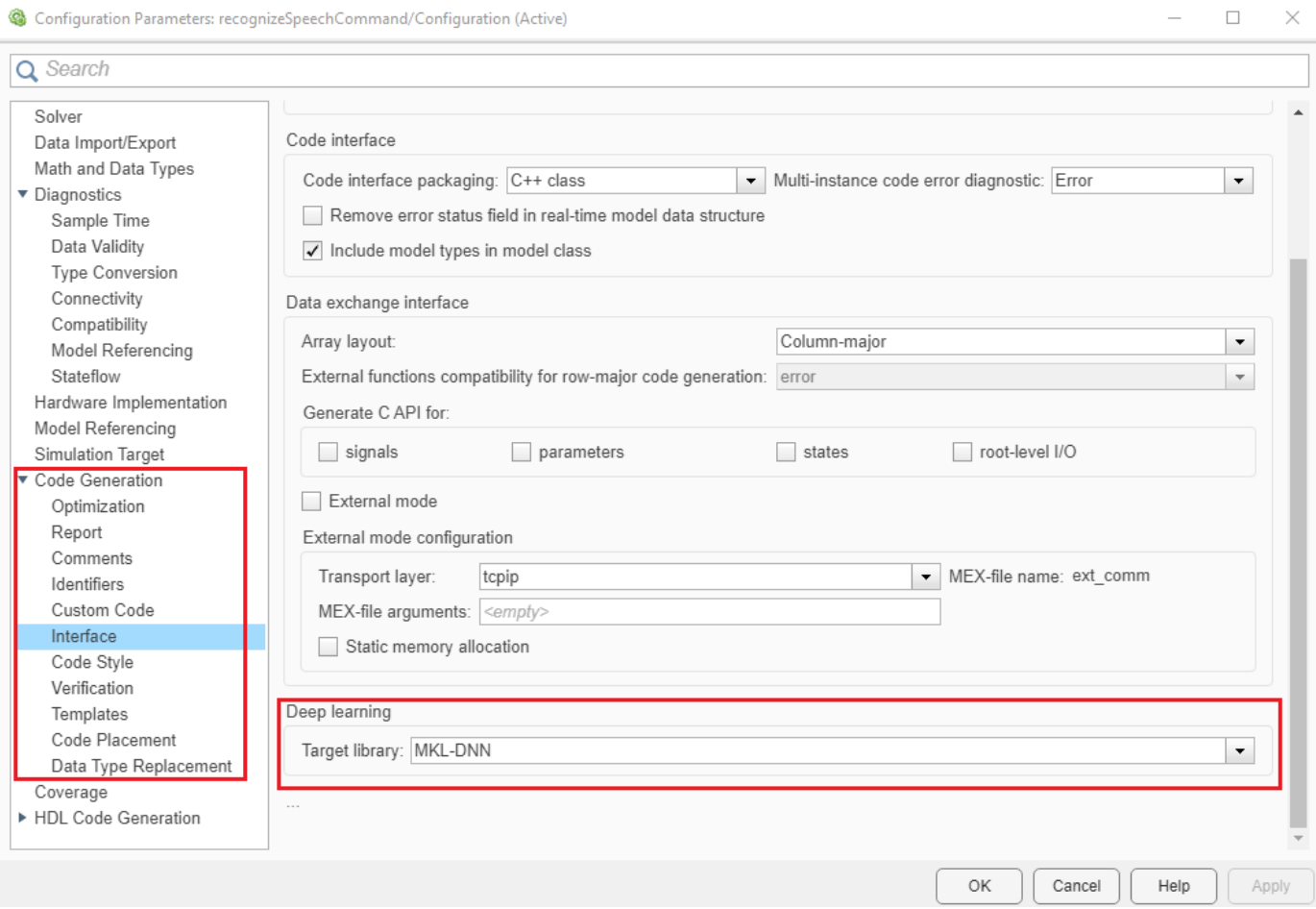

Alternatively, use set\_param to configure the Deep learning target library programmatically.

set\_param(modelToDeploy,DLTargetLibrary="mkl-dnn")

Select a solver that supports code generation. Set **Solver** to auto (Automatic solver selection) and **Solver type** to Fixed-step.

```
set param(modelToDeploy,SolverName="FixedStepAuto")
set_param(modelToDeploy,SolverType="Fixed-step")
```
In **Configuration > Hardware Implementation**, set **Device vendor** to Intel and **Device type** to x86-64 (Windows64) or x86-64 (Linux 64) or x86-64 (Mac OS X) depending on your target system. Alternatively, use set\_param to configure the settings programmatically.

```
switch(computer("arch"))
     case "win64"
         ProdHWDeviceType = "Intel->x86-64 (Windows64)";
     case "glnxa64"
         ProdHWDeviceType = "Intel->x86-64 (Linux 64)";
     case "maci64"
         ProdHWDeviceType = "Intel->x86-64 (Mac OS X)";
end
set_param(modelToDeploy, "ProdHWDeviceType", ProdHWDeviceType)
```
To automate setting the **Device type**, add the above code in **Property Inspector > Properties > Callbacks > PreLoadFcn** of the recognizeSpeechCommand model.

Use Embedded Coder app to generate and build the code. Click on **APPS** tab and then click on **Embedded coder** as shown.

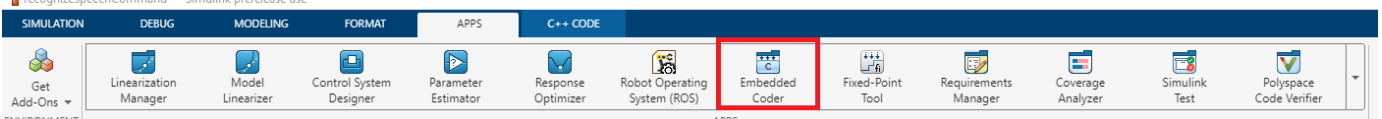

It will open a new **C++ CODE** tab, then click on **Build** to generate and build the code. It will generate the code in a folder named recognizeSpeechCommand\_ert\_rtw. After generating the code, you view the report by clicking on **Open Report**.

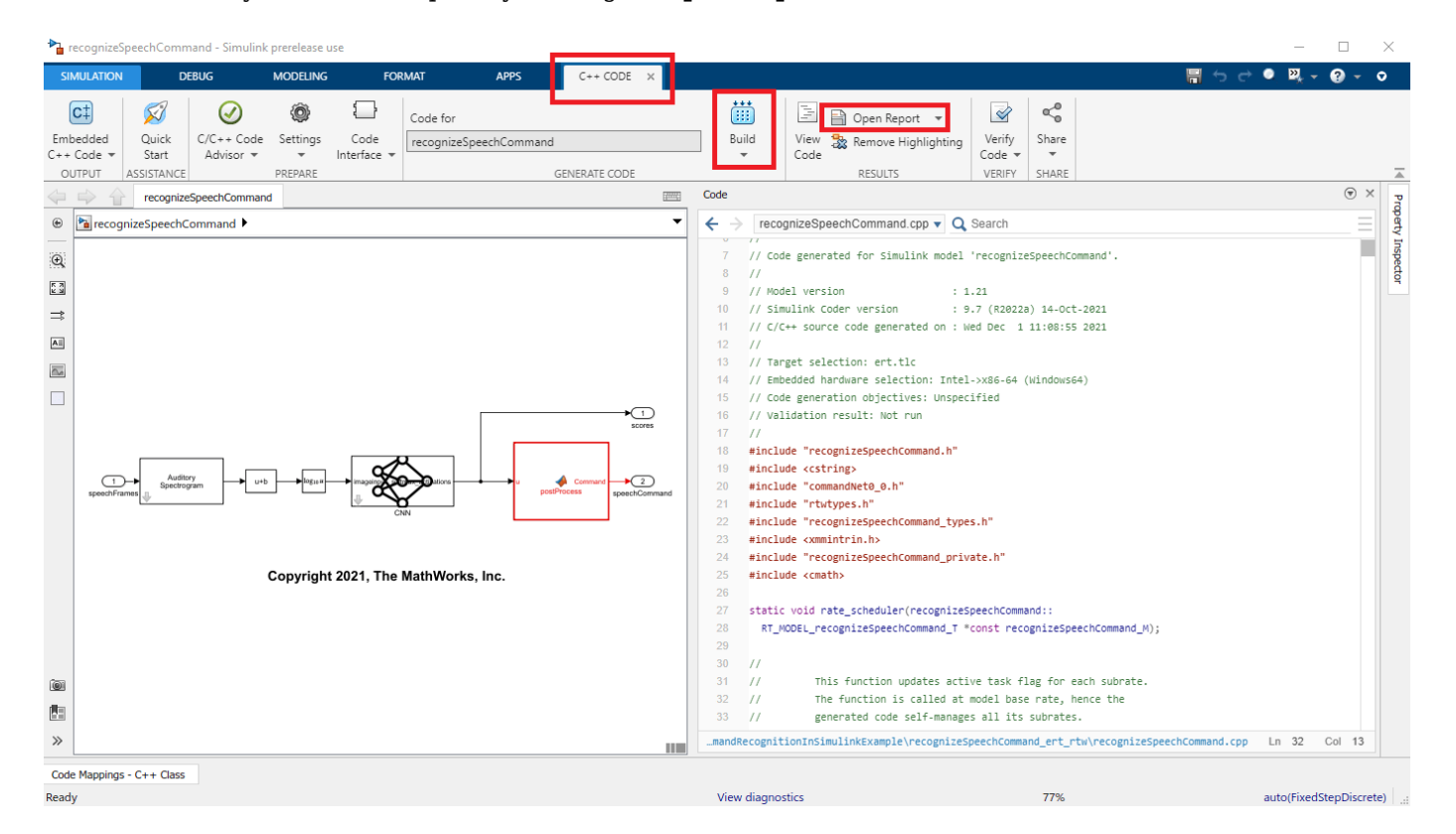

Alternatively, you can use slbuild to generate the code programatically.

#### slbuild(modelToDeploy);

### Starting build procedure for: recognizeSpeechCommand ### Generating code and artifacts to 'Model specific' folder structure ### Generating code into build folder: W:\ExampleManager\sporwal.Bdoc23a.j2106495\deeplearning\_s ### Generated code for 'recognizeSpeechCommand' is up to date because no structural, parameter o ### Saving binary information cache. ### Skipping makefile generation and compilation because W:\ExampleManager\sporwal.Bdoc23a.j2106 ### Successful completion of build procedure for: recognizeSpeechCommand

Build Summary

```
0 of 1 models built (1 models already up to date)
Build duration: 0h 0m 36.32s
```
Now close the recognizeSpeechCommand model.

save system(modelToDeploy) close\_system(modelToDeploy)

#### **Create a Simulink Model that Calls recognizeSpeechCommand and Displays its Output**

Create a new simulink model and add recognizeSpeechCommand as a model reference block to it. Add the same base workspace variables, source blocks, and sink blocks as developed in "Speech Command Recognition in Simulink" (Audio Toolbox). Use a radio button group for selecting speech command files. For your reference, this model is shipped with this example. Open the same simulink model.

```
mainModel = "slexSpeechCommRecognitionCodegenWithMklDnnExample";
open_system(mainModel)
```
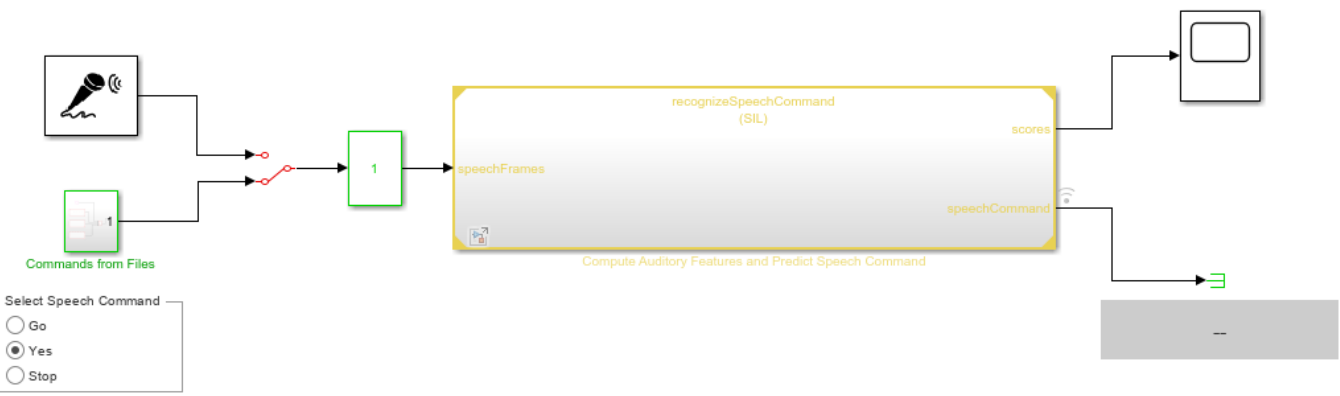

Copyright 2021, The MathWorks, Inc.

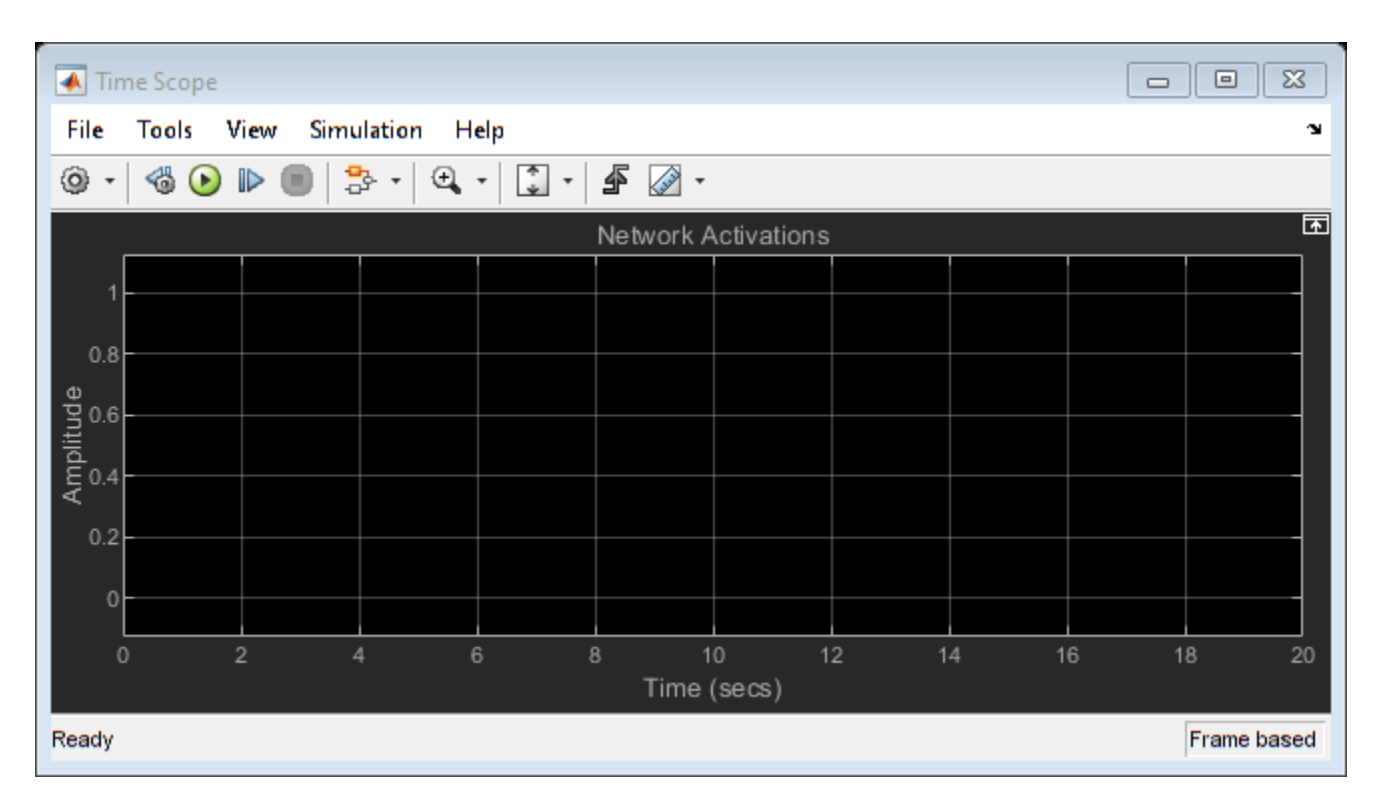

To set the Software-in-the-loop (SIL) simulation mode for the model reference block, click on **MODELING** tab.

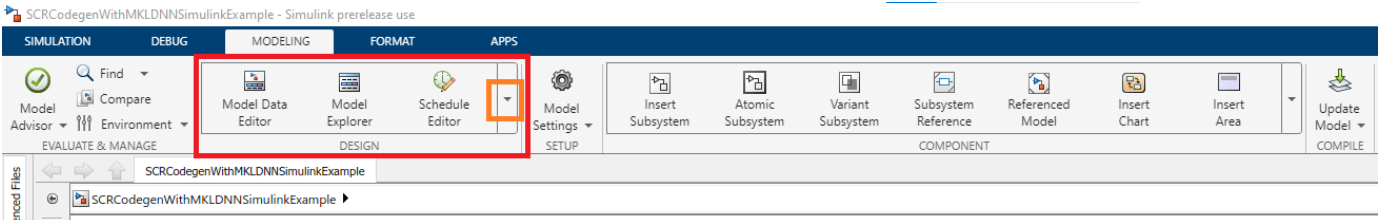

Now click on the drop-down button as shown above, and it will open a window. Select **Property Inspector** as shown below.

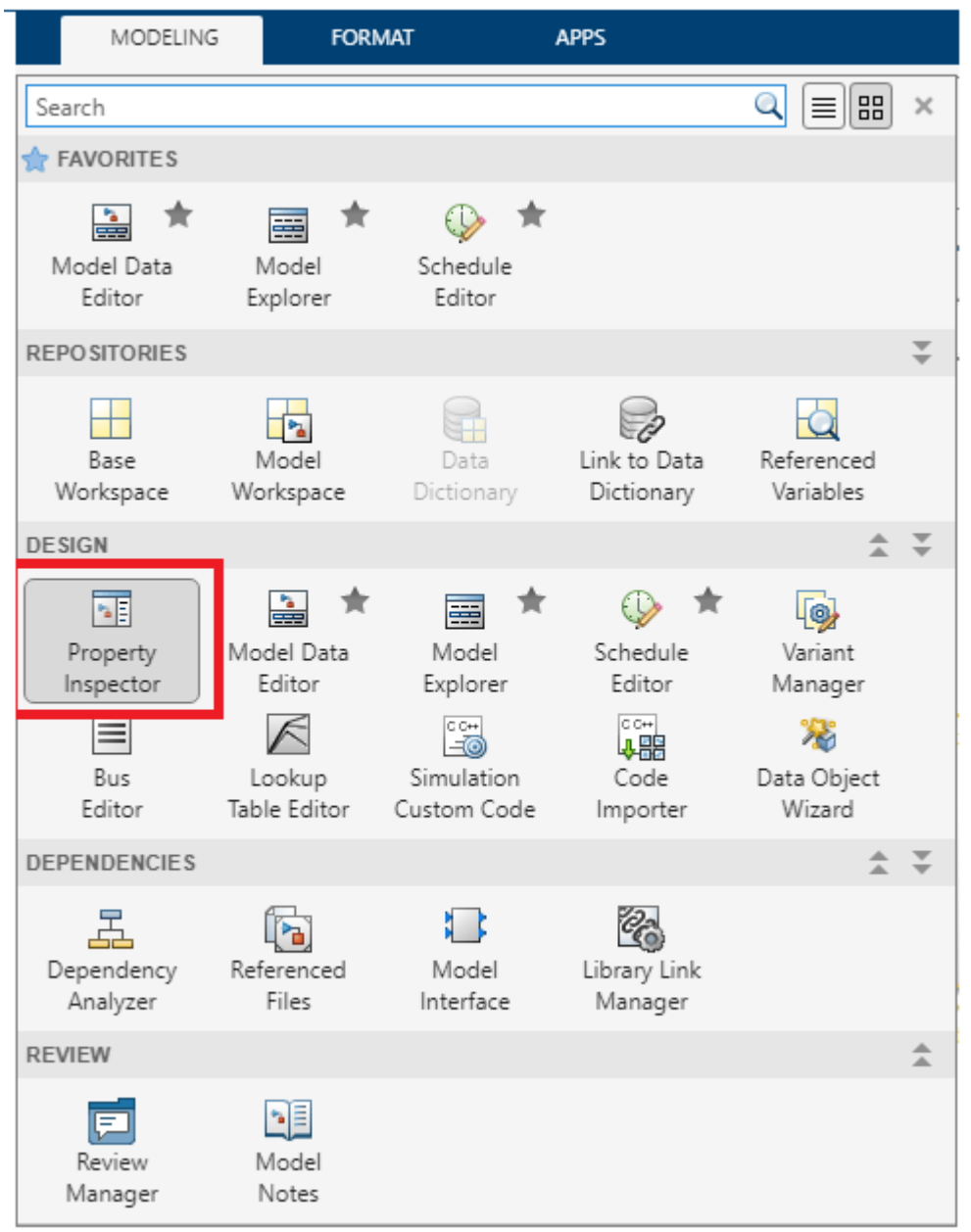

You will get a **Property Inspector** window at the right of your model. Click on the Model block to get its **Property Inspector**. If the \* Model name\* is not set, browse for the recognizeSpeechCommand.slx and set the **Model name**. Now set **Simulation mode** to Software-in-the-loop (SIL) as shown.

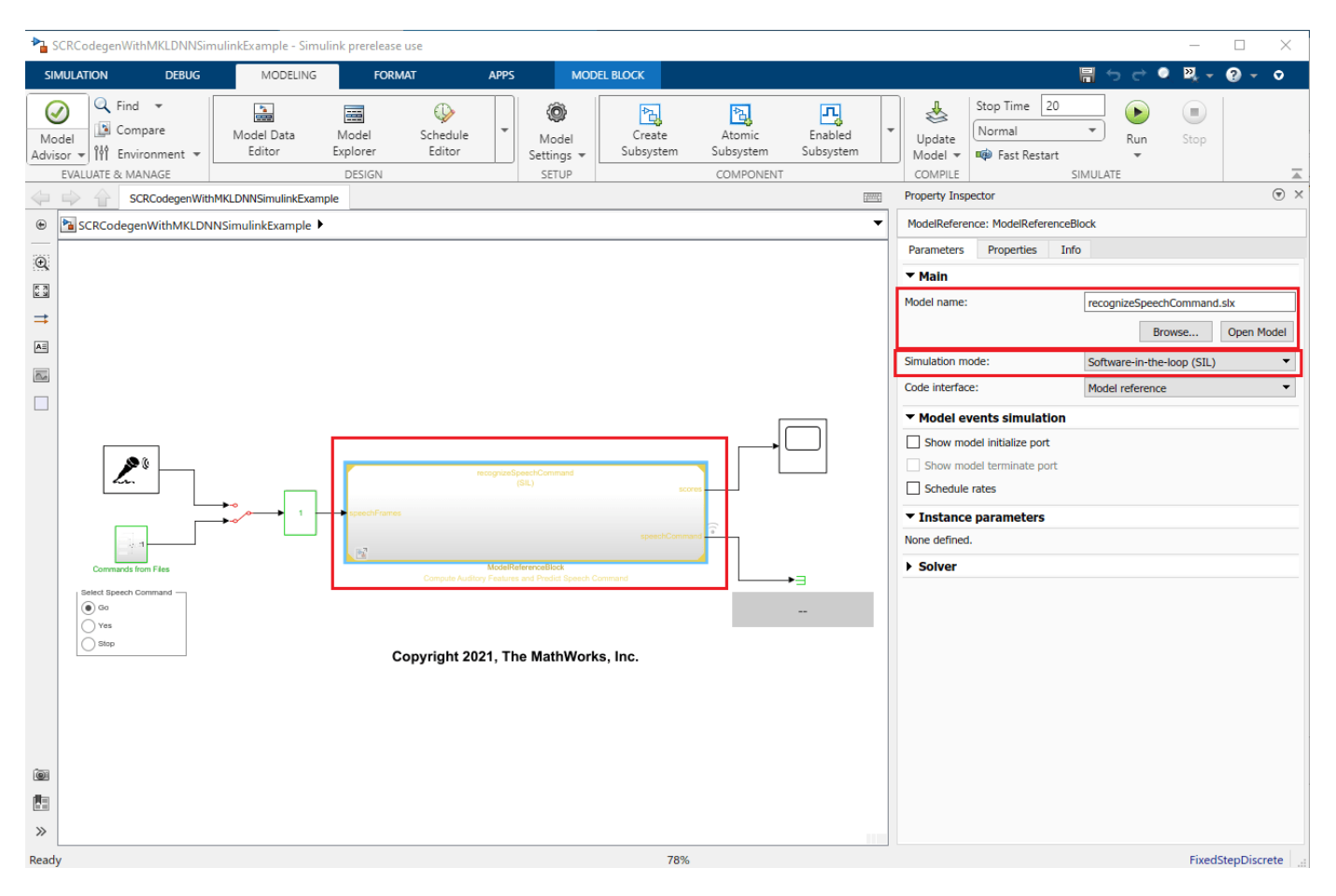

Run the model to deploy the recognizeSpeechCommand.slx on your computer and perform speech command recognition.

```
set_param(mainModel,StopTime="20")
sim(mainModel)
```
### Starting serial model reference code generation build. ### Starting build procedure for: recognizeSpeechCommand ### Generating code and artifacts to 'Model specific' folder structure  $\# \# \#$  Code for the model reference code generation target for model recognizeSpeechCommand is up to ### Saving binary information cache. ### Model reference code generation target for recognizeSpeechCommand is up to date. Build Summary 0 of 1 models built (1 models already up to date) Build duration: 0h 0m 14.832s ### Preparing to start SIL simulation ... ### Skipping makefile generation and compilation because W:\ExampleManager\sporwal.Bdoc23a.j2106 ### Starting SIL simulation for component: recognizeSpeechCommand ### Application stopped ### Stopping SIL simulation for component: recognizeSpeechCommand

ans  $=$ 

Simulink.SimulationOutput:

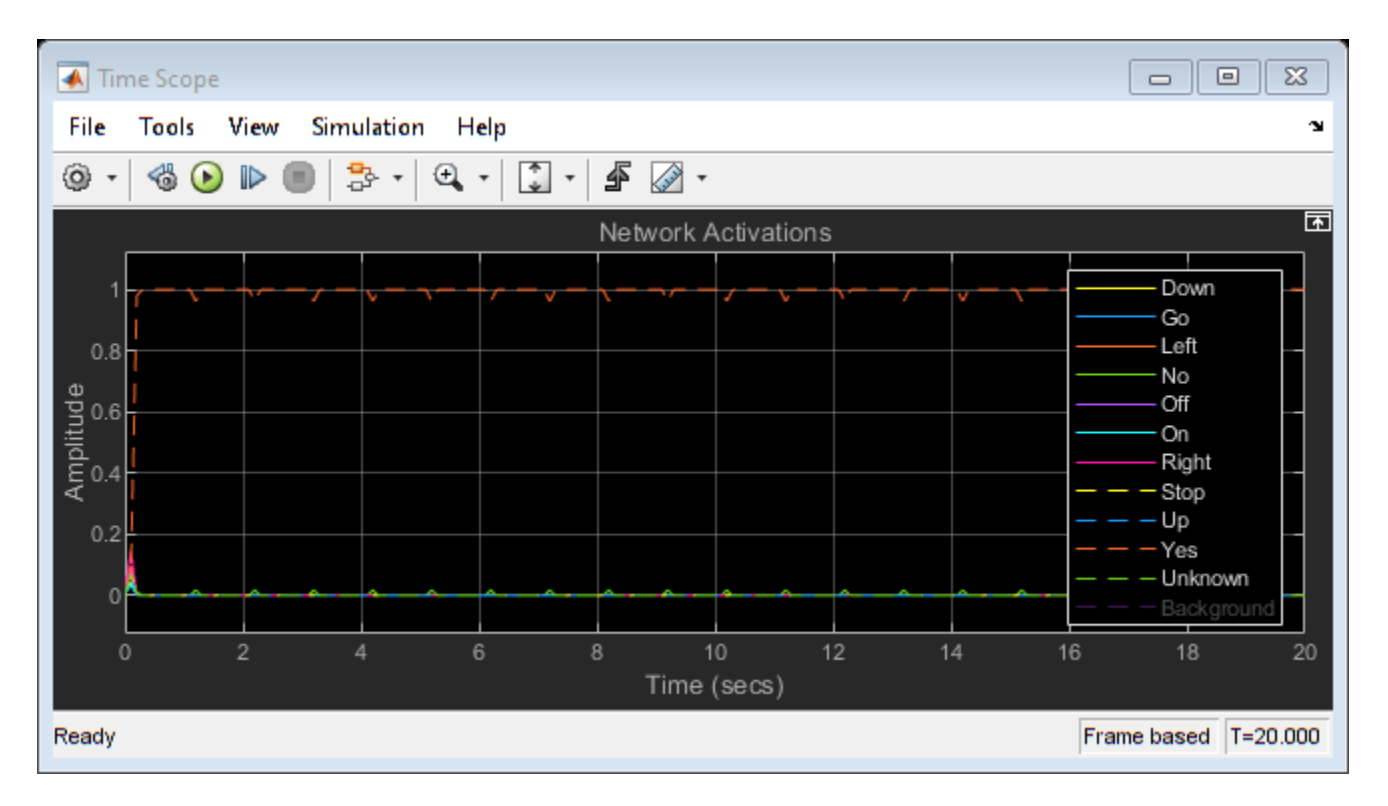

 SimulationMetadata: [1x1 Simulink.SimulationMetadata] ErrorMessage: [0x0 char]

Now close the mainModel.

save\_system(mainModel) close\_system(mainModel)

#### **Other Things to Try**

- Simulate "Speech Command Recognition in Simulink" (Audio Toolbox) model using Intel® MKL-DNN library by setting the **Configuration > Simulation Target > Language** to C++.
- Compare the simulation speed of the "Speech Command Recognition in Simulink" (Audio Toolbox) model with and without Intel® MKL-DNN library. Use Simulink Profiler (Simulink) to profile the model by setting the **Configuration > Simulation Target > Language** to C and C++.

*Copyright 2021-2022 The MathWorks, Inc.*

# **Speech Command Recognition on Raspberry Pi Using Simulink**

This example shows how to deploy feature extraction and a convolutional neural network (CNN) for speech command recognition on Raspberry Pi™. In this example you develop a simulink® model that captures audio from the microphone connected to the Raspberry Pi board and performs speech command recognition. You run the Simulink model on Raspberry Pi in External Mode and display the recognized speech command. For details about audio preprocessing and network training, see "Train Speech Command Recognition Model Using Deep Learning" (Audio Toolbox).

#### **Prepare Simulink Model**

Create a Simulink model and capture the feature extraction, convolutional neural network and postprocessing as developed in "Speech Command Recognition in Simulink" (Audio Toolbox). Add the ALSA Audio Capture (Simulink Support Package for Raspberry Pi Hardware) block from the **Simulink Support Package for Raspberry Pi Hardware** library as shown.

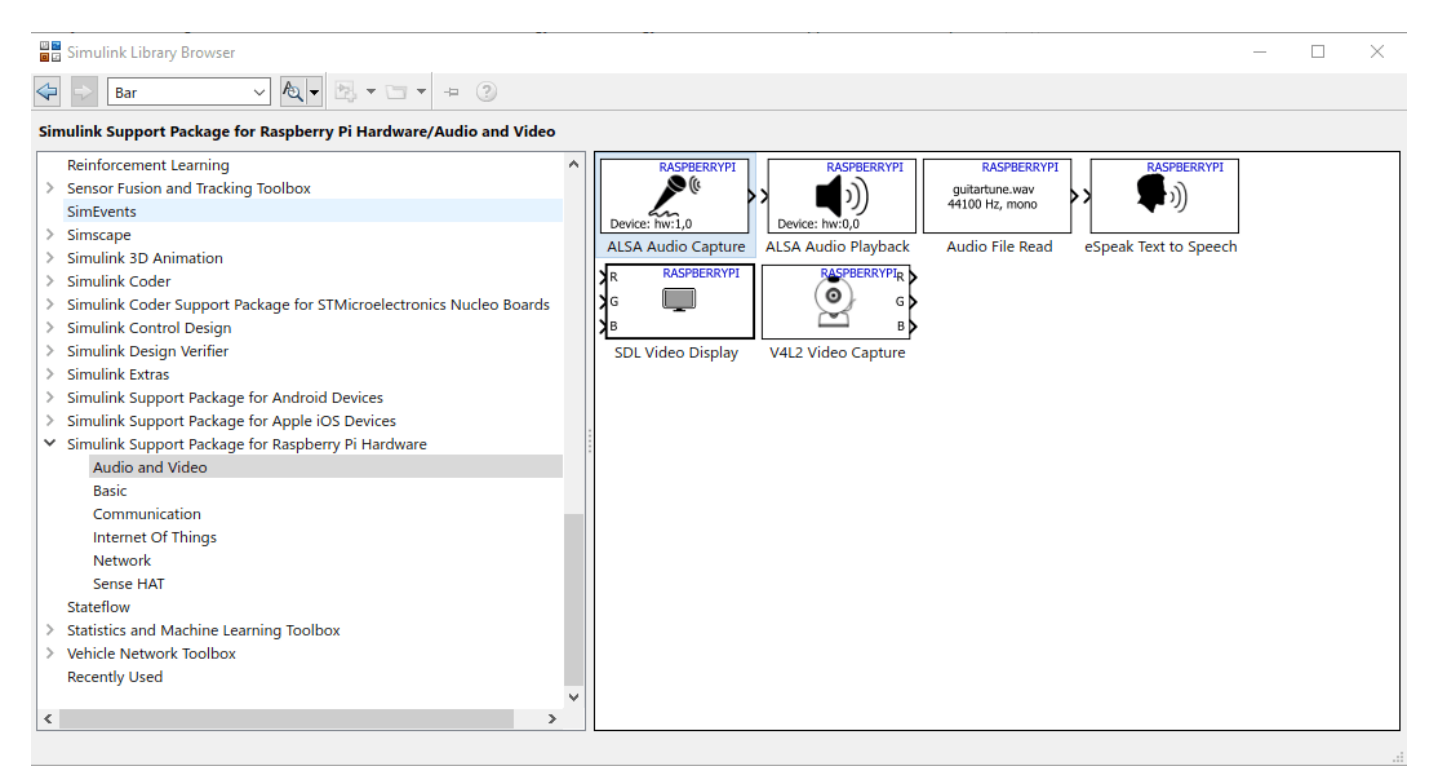

Connect a microphone to your Raspberry Pi board and use listAudioDevices (Simulink Support Package for Raspberry Pi Hardware) to list all the audio capture devices connected to your board.

```
r = raspi("raspiname","pi","password");
a = listAudioDevices(r,"capture");
a(1)
a(2)
ane =struct with fields:
```

```
Name: 'USB-Audio-LogitechUSBHeadsetH340-LogitechInc.LogitechUSBHeadsetH340atusb-0000:
          Device: '2,0'
        Channels: {}
        BitDepth: {}
    SamplingRate: {}
ans =struct with fields:
           Name: 'USB-Audio-PlantronicsBT600-PlantronicsPlantronicsBT600atusb-0000:01:00.0-1.1,fl
          Device: '3,0'
```

```
 Channels: {'1'}
     BitDepth: {'16-bit integer'}
 SamplingRate: {'16000'}
```
ALSA Audio Capture (Simulink Support Package for Raspberry Pi Hardware) block captures the audio signal from the default audio device on the Raspberry Pi hardware. You can also enter the name of an audio device such as plughw:2,0 to capture audio from a device other than the default audio device. Double click on the ALSA Audio Capture (Simulink Support Package for Raspberry Pi Hardware) block and set **Device name** to plughw:2,0. Set the other parameters as shown.

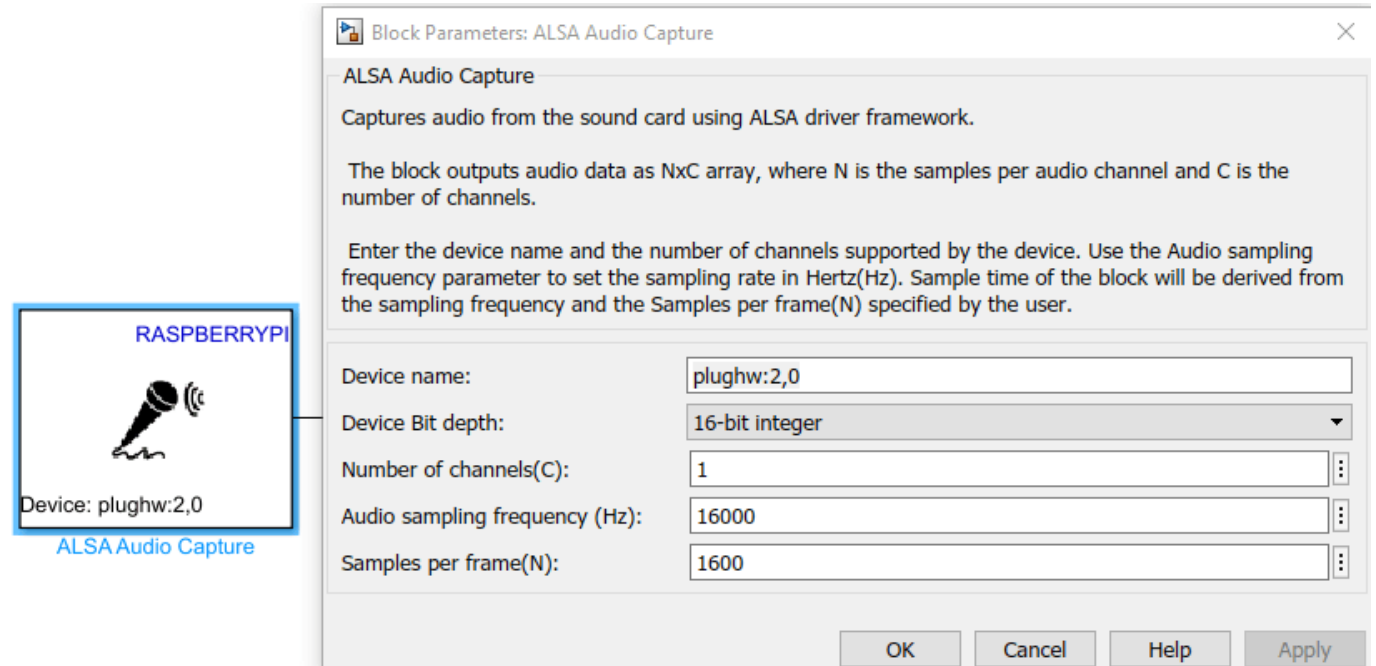

ALSA Audio Capture (Simulink Support Package for Raspberry Pi Hardware) outputs 16-bit fixedpoint audio samples with values in the interval of  $\left[-2^{15}, 2^{15} - 1\right]$ . You cast the ALSA Audio Capture (Simulink Support Package for Raspberry Pi Hardware) ouput to single-precision data and multiply it

by  $2^{-15}$  to change the numerical range to  $[-1, +1)$ . Note that you are changing the numerical range because the subsequent blocks expect the audio in the range  $\left[-1,+1\right]$ . Use Audio File Read (Simulink Support Package for Raspberry Pi Hardware) block and a Manual Switch to switch the audio from the microphone to the audio file and back.

```
model = "slexSpeechCommandRecognitionRaspiExample";
open_system(model)
```
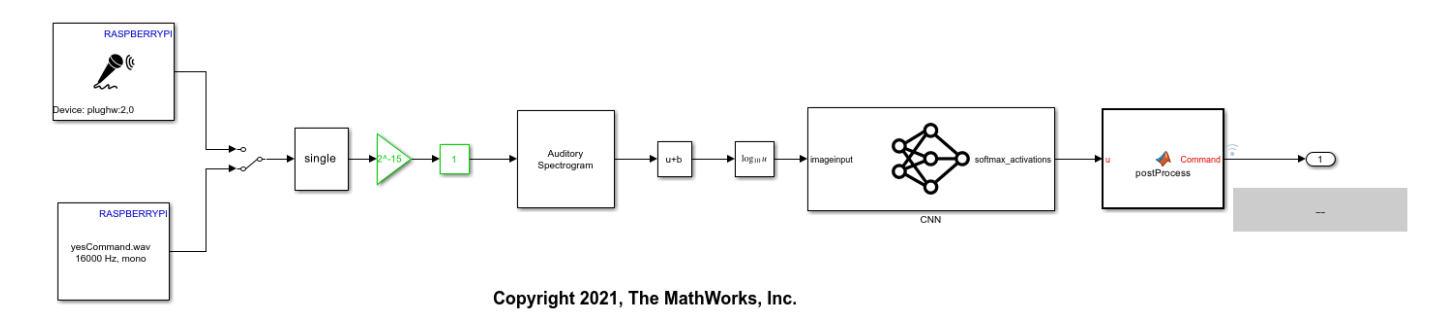

#### **Configure Code Generation Settings**

Open the SpeechCommRecognitionRaspi model, go to **MODELING** Tab and Click on **Model Settings** or press **Ctrl+E**. Select **Code Generation** and set the **System Target File** to ert.tlc whose **Description** is Embedded Coder. Set the **Language** to C++, which will automatically set the **Language Standard** to C++11 (ISO).

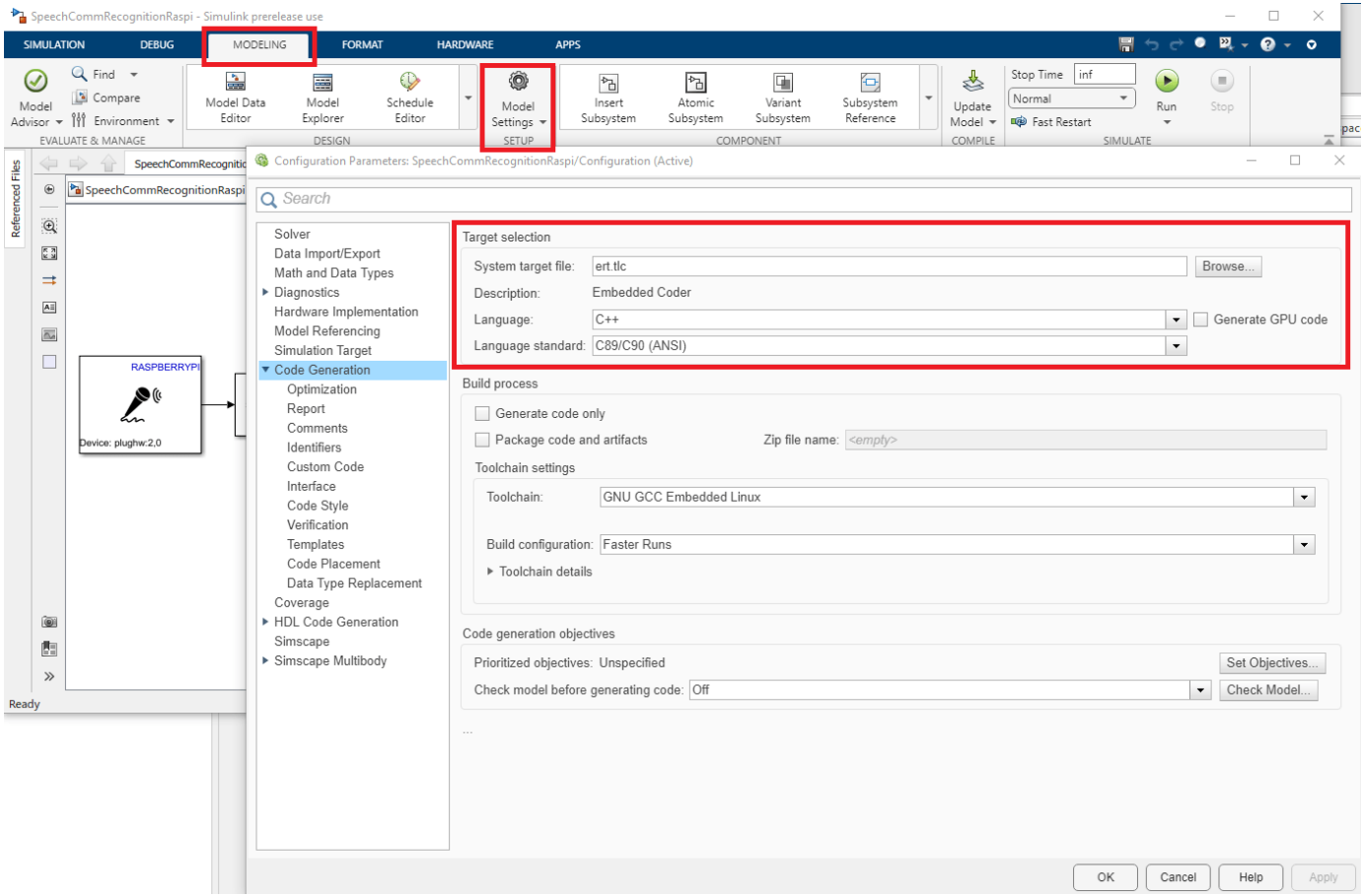

Alternatively, use set\_param to configure the settings programmatically,

```
set_param(model,SystemTargetFile="ert.tlc")
set_param(model,TargetLang="C++")
set_param(model,TargetLangStandard="C++11 (ISO)")
```
To run your model in External Mode, set **Code Interface packaging** to Nonreusable function and check **variable-size signals** in **Code Generation > Interface > Support** as shown.

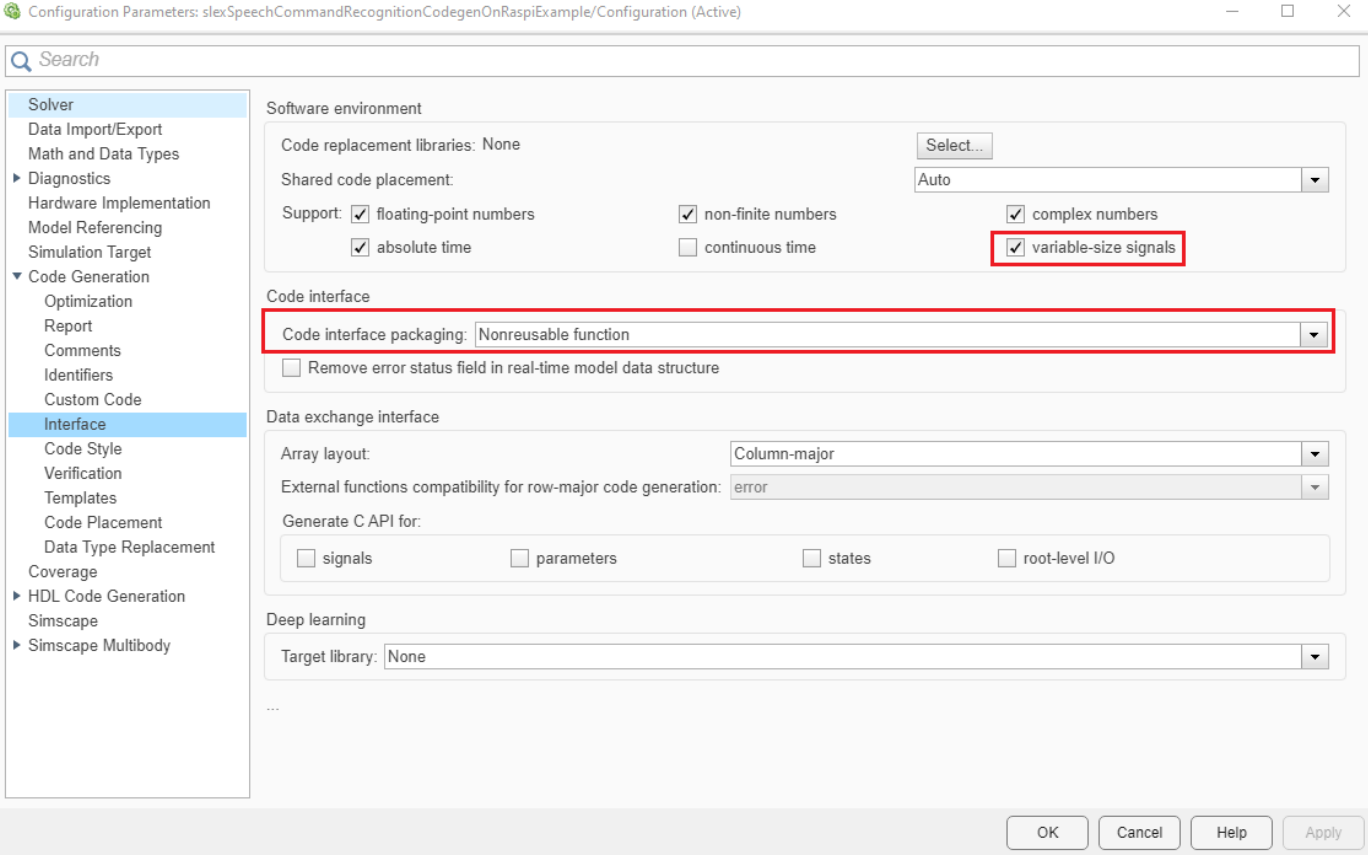

Select a solver that supports code generation. Set **Solver** to auto (Automatic solver selection) and **Solver type** to Fixed-step.

set param(model,SolverName="FixedStepAuto") set\_param(model,SolverType="Fixed-step")

In **Configuration > Hardware Implementation**, set **Hardware board** to Raspberry Pi and enter your Raspberry Pi credentials in the **Board Parameters** as shown.

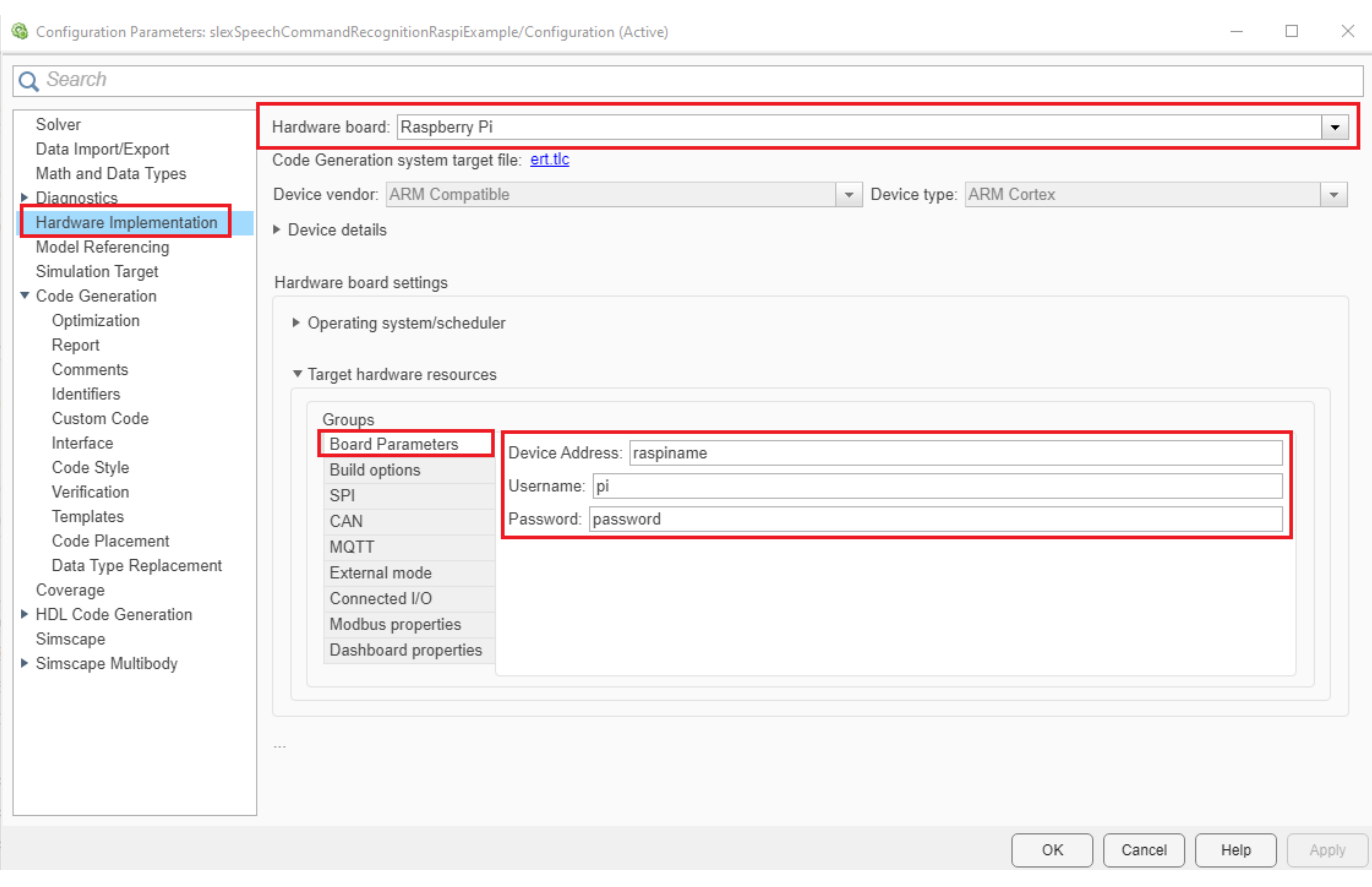

In the same window, set **External mode > Communication interface** to XCP on TCP/IP as shown.

▼ Target hardware resources

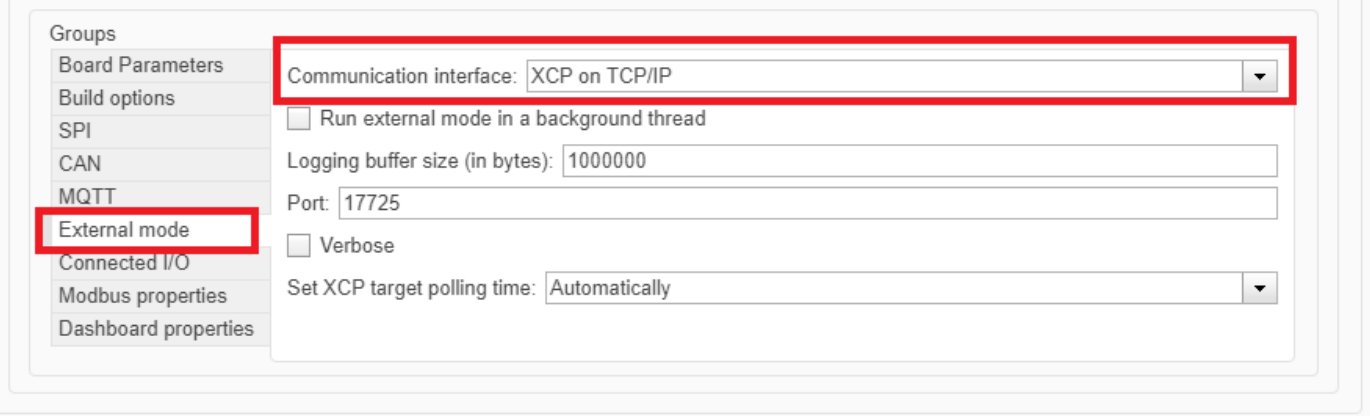

Check **Signal logging** in **Data Import/Export** to enable signal monitoring in External Mode.

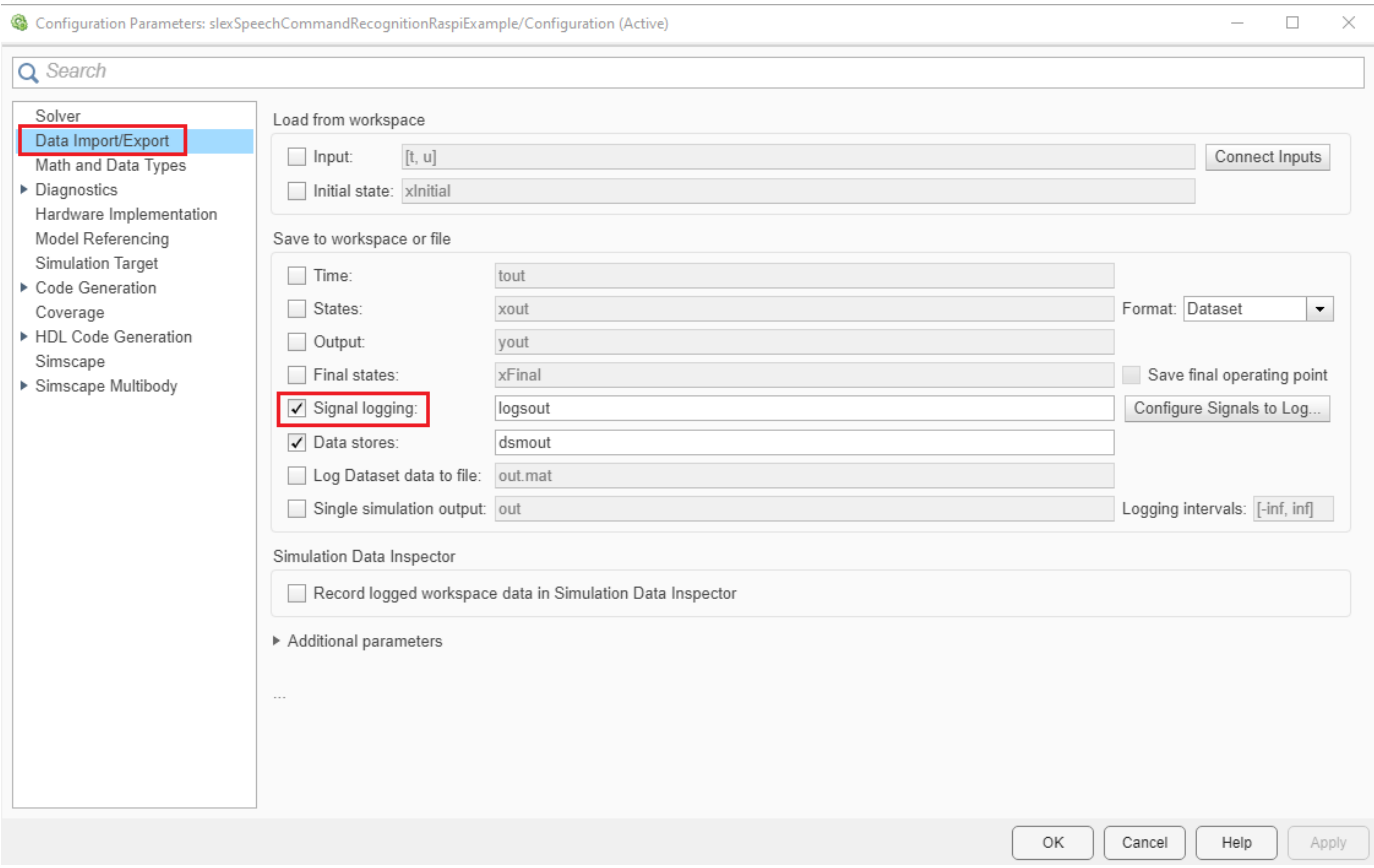

### **Deploy the Model on Raspberry Pi and Perform Speech Command Recognition**

Go to **Hardware** tab and click on **Monitor & Tune** as shown.

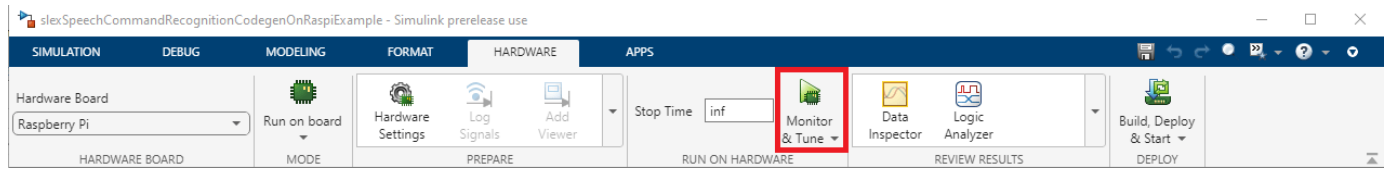

Now close the model.

```
save_system(model);
close_system(model);
```
Warning: Unable to resolve the name 'CloneDetector.ExclusionEditorUIService.getInstance'.

### **Other Things To Try**

• Simulate "Speech Command Recognition Code Generation with Intel MKL-DNN Using Simulink" (Audio Toolbox) Example in Processor-in-the-loop (PIL) mode on Raspberry Pi.

• Use LED (Simulink Support Package for Raspberry Pi Hardware) block of Simulink Support Package for Raspberry Pi Hardware and light it up for the Go speech command. Use **Deploy** pane in **Hardware** tab to deploy the standalone application on Raspberry Pi.

# **Audio-Based Anomaly Detection for Machine Health Monitoring**

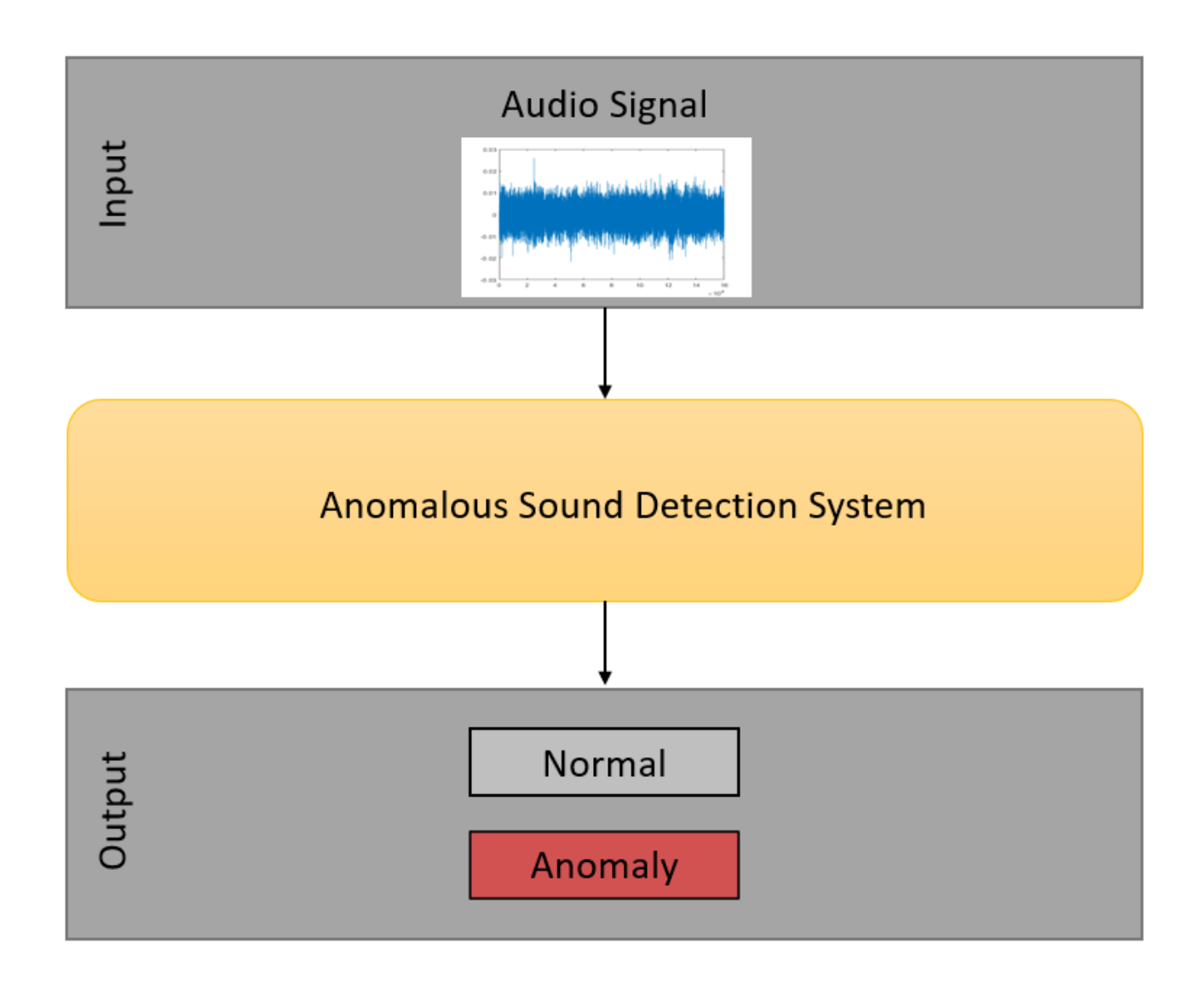

This example shows how to design an autoencoder neural network to perform anomaly detection for machine sounds using unsupervised learning. In this example you will download and process the data using a log-mel spectrogram, design and train an autoencoder network, and make out-of-sample predictions by applying a statistical model to the trained network output.

Audio-based anomaly detection is the process of identifying whether the sound generated by an object is abnormal. This is applicable to the automatic detection of industrial component failures, as a machine that emits an abnormal sound is likely malfunctioning.

The problem of classifying sounds as either normal or abnormal can be viewed as a standard supervised learning task, where a model is trained on samples of both sound types and learns to discriminate between them. However, in practice, a data set of abnormal sounds is generally not available because machine malfunctions do not occur frequently enough or for long enough duration to be properly recorded. Also, it would be impossible to create a data set representative of every type of anomaly, as a machine could malfunction for a diverse set of reasons.

Autoencoders are useful for anomaly detection tasks because they train solely on the normal samples. Autoencoder networks perform the unsupervised learning task of finding both a low-dimensional encoding of the input as well as a rule to accurately reconstruct the input from its low-dimensional representation. This forces the autoencoder to learn a process specifically for compressing and decompressing normal samples. The motivating principle is that when an abnormal sample is fed into the autoencoder, the reconstruction error will be much larger than expected from the training set because the signal compression and decompression scheme learned by the network is only expected to work well for normal samples. To make predictions on unseen samples, an error threshold is picked based off the expected distribution of reconstruction errors for normal samples, and any input with an error larger than the threshold is classified as an anomaly.

In this example, the autoencoder first passes the input through an encoding section of fully-connected layers using a number of nodes on the same order of magnitude as the input dimension. The data then feeds into a bottleneck layer with a number of nodes much smaller than the input size which forces the network to compress the input signal into the lower-dimensional representation. This compressed representation feeds into a decoding section that generally mirrors the same architecture as the encoder section in order to recreate the input signal. Lastly, the decoder output is passed into a final output layer with the same number of dimensions as the input. The network loss is taken as the regression error between the original input and the reconstructed signal.

#### **Download Data**

This example applies to the second task of the Detection and Classification of Acoustic Scenes and Events (DCASE) 2022 challenge [\[1\] on page 15-417](#page-2960-0). The example uses a subset of the public data set from Sound Dataset for Malfunctioning Industrial Machine Investigation and Inspection [\[2\] on page](#page-2960-0) [15-417](#page-2960-0) to train and evaluate the autoencoder. It implements ideas from the preprocessing steps and network designs of both the autoencoder baseline system in [\[1\] on page 15-417](#page-2960-0) and the proposed network in [\[2\] on page 15-417](#page-2960-0) and uses the performance metrics devised in [\[1\] on page 15-417](#page-2960-0) to analyze the testing results.

Download a subset of the data set in [\[2\] on page 15-417](#page-2960-0) that contains recorded audio files of 4 different fan types, labelled by ID number. There are both normal and abnormal recordings for each fan type. These files contain 1 channel sampled at 16 kHz and are 10 seconds long. The samples are recordings of operating fans with background noise with a signal to noise ratio of 6 dB. A full explanation of the data collection process is available in [\[2\] on page 15-417](#page-2960-0).

```
dataFolder = tempdir;dataset = fullfile(dataFolder, "fan6db");
supportFileLoc = "mimii/mono/fan6db.zip";
downloadFolder = matlab.internal.examples.downloadSupportFile("audio",supportFileLoc);
unzip(downloadFolder,dataFolder)
```
#### **Investigate Data**

To briefly examine the data set and the differences between the normal and abnormal recordings, select one recording of each type from the ID 00 fan data set and play the first two seconds over your speaker.

```
[normalSample,fs] = audioread(fullfile(dataset,"id_00","normal_00","00000000.wav"));
abnormalSample = audioread(fullfile(dataset,"id_00","abnormal_00","00000000.wav"));
```

```
numSamples = 10*fs;
```

```
sound(normalSample(1:numSamples/5),fs)
pause(3)
sound(abnormalSample(1:numSamples/5),fs)
```
Both recordings are dominated by a single tone, and this tone is clearly higher pitched in the abnormal sample.

#### **Preprocess Data**

You can optionally set the speedUp flag to true to reduce the size of the data set used in the example. If you set this to true you can quickly verify that the script runs as expected, but the results will be skewed.

```
speedUp = \frac{false}{}
```
Seperate the data set into two audioDatastore (Audio Toolbox) objects, one with the normal samples and one with the abnormal samples. Since the autoencoder only trains on the normal samples, hold out the abnormal samples to be included in the test set.

```
ads = audioDatastore(dataset, ...
     IncludeSubfolders=true, ...
     LabelSource="foldernames", ...
     FileExtensions=".wav");
normalLabels = categorical(["normal_00","normal_02","normal_04","normal_06"]);
abnormalLabels = categorical(["abnormal_00","abnormal_02","abnormal_04","abnormal_06"]);
isNormal = ismember(ads.Labels,normalLabels);
isAbnormal = \simisNormal;
adsNormal = subset(ads, isNormal);adsTestAbnormal = subset(abs, isAbnormal);rng(3);
if speedUp
     c = cvpartition(adsTestAbnormal.Labels,kFold=8,Stratify=true);
     adsTestAbnormal = subset(adsTestAbnormal,c.test(1));
end
```
Divide the normal samples into training, validation, and test sets, stratified by ID number. Then concatenate the normal test set with the abnormal samples to form the full test set.

```
c = cvpartition(adsNormal.Labels,kFold=8,Stratify=true);
if speedUp
    trainInd = c.test(3);else
    trainInd = \simboolean(c.test(1)+c.test(2));
end
valInd = c.test(1);
testInd = c.test(2);adsTrain = subset(adsNormal, trainInd);
adsVal = subset(adsNormal,valInd);
adsTestNormal = subset(adsNormal, testInd);
```
Transform each of the datastores by applying an STFT with frame length of 64 ms and hop length of 32 ms, find the log-mel energies for 128 frequency bands, and then concatenate these frames into overlapping, consecutive groups of 5 to form a context window. It is common to use log-mel energies as inputs to audio deep learning tasks as they represent the spectrum of tones on a scale similar to how humans perceive sound. Visualize the log-mel spectrograms of the two clips played previously using the plotLogMelSpect supporting function.

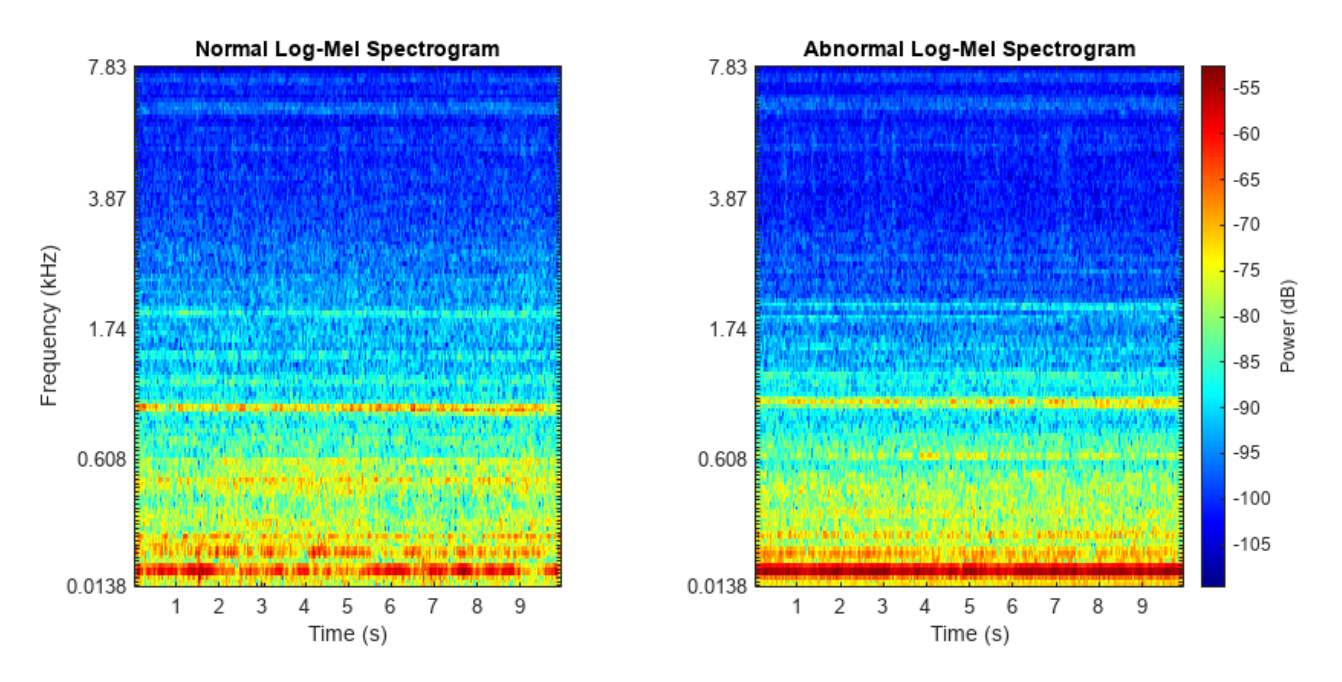

plotLogMelSpect(normalSample,abnormalSample);

Use the processData supporting function to perform the data transformation.

```
tdsTrain = transform(adsTrain,@processData);
tdsVal = transform(adsVal,@processData);
tdsTestNormal = transform(adsTestNormal,@processData);
tdsTestAbnormal = transform(adsTestAbnormal,@processData);
```
Read the data into arrays where each column represents an input sample. Do this in parallel if you have enabled Parallel Computing Toolbox™. Then combine the normal test set and abnormal data set into the full test set, and label the samples accordingly.

```
trainingData = readall(tdsTrain,UseParallel=canUseParallelPool);
valData = readall(tdsVal,UseParallel=canUseParallelPool);
```

```
normalTestData = readall(tdsTestNormal,UseParallel=canUseParallelPool);
abnormalTestData = readall(tdsTestAbnormal,UseParallel=canUseParallelPool);
testLabels = categorical([zeros(length(adsTestNormal.Labels),1);ones(length(adsTestAbnormal.Labe)
testData = [normalTestData;abnormalTestData];
```
#### **Network Architecture**

The encoder section consists of 2 fully connected layers with output sizes of 128. The bottleneck layer constrains the network to an 8-dimensional representation of the original 640-dimensional input. The decoder section mirrors the encoder architecture as the input is reconstructed and fed into the output layer. Use half-mean-squared-error as the loss function to train the network and quantify the reconstruction error.

layers = [
```
featureInputLayer(640)
```

```
fullyConnectedLayer(128,Name="Encoder1")
batchNormalizationLayer
reluLayer
```

```
fullyConnectedLayer(128,Name="Encoder2")
batchNormalizationLayer
reluLayer
```

```
fullyConnectedLayer(8,Name="Bottleneck")
batchNormalizationLayer
reluLayer
```

```
fullyConnectedLayer(128,Name="Decoder1")
batchNormalizationLayer
reluLayer
```

```
fullyConnectedLayer(128,Name="Decoder2")
batchNormalizationLayer
reluLayer
```

```
fullyConnectedLayer(640,Name="Output")
regressionLayer];
```
## **Train Network**

Train the network using an ADAM optimizer for 40 epochs. Shuffle the mini-batches each epoch, and set the ExecutionEnvironment field to "auto" so that a GPU is used instead of the CPU if available. If using a GPU with limited memory, you may need to decrease the value of the miniBatchSize field. The training parameter settings were found empirically to optimize convergence speed. This may take 10-15 minutes depending on your hardware.

```
batchSize = length(trainingData)/2;if speedUp
     batchSize = 2*batchSize;
end
options = trainingOptions("adam", ...
    MaxEpochs=30, ...
     InitialLearnRate=1e-2, ...
     LearnRateSchedule="piecewise", ...
    LearnRateDropPeriod=5, ...
    LearnRateDropFactor=.7, ...
     GradientDecayFactor=.8, ...
     miniBatchSize=batchSize, ...
     Shuffle="every-epoch", ...
    ExecutionEnvironment="auto"
     ValidationData={valData,valData}, ...
     ValidationFrequency=2, ...
    Verbose=0, ...
     Plots="training-progress");
```
trainingData is both the input and the target output as the network attempts to regress the training data on itself with the low-dimensional encoding constraint. Your results should look similar to the training plots below.

[net,info] = trainNetwork(trainingData,trainingData,layers,options);

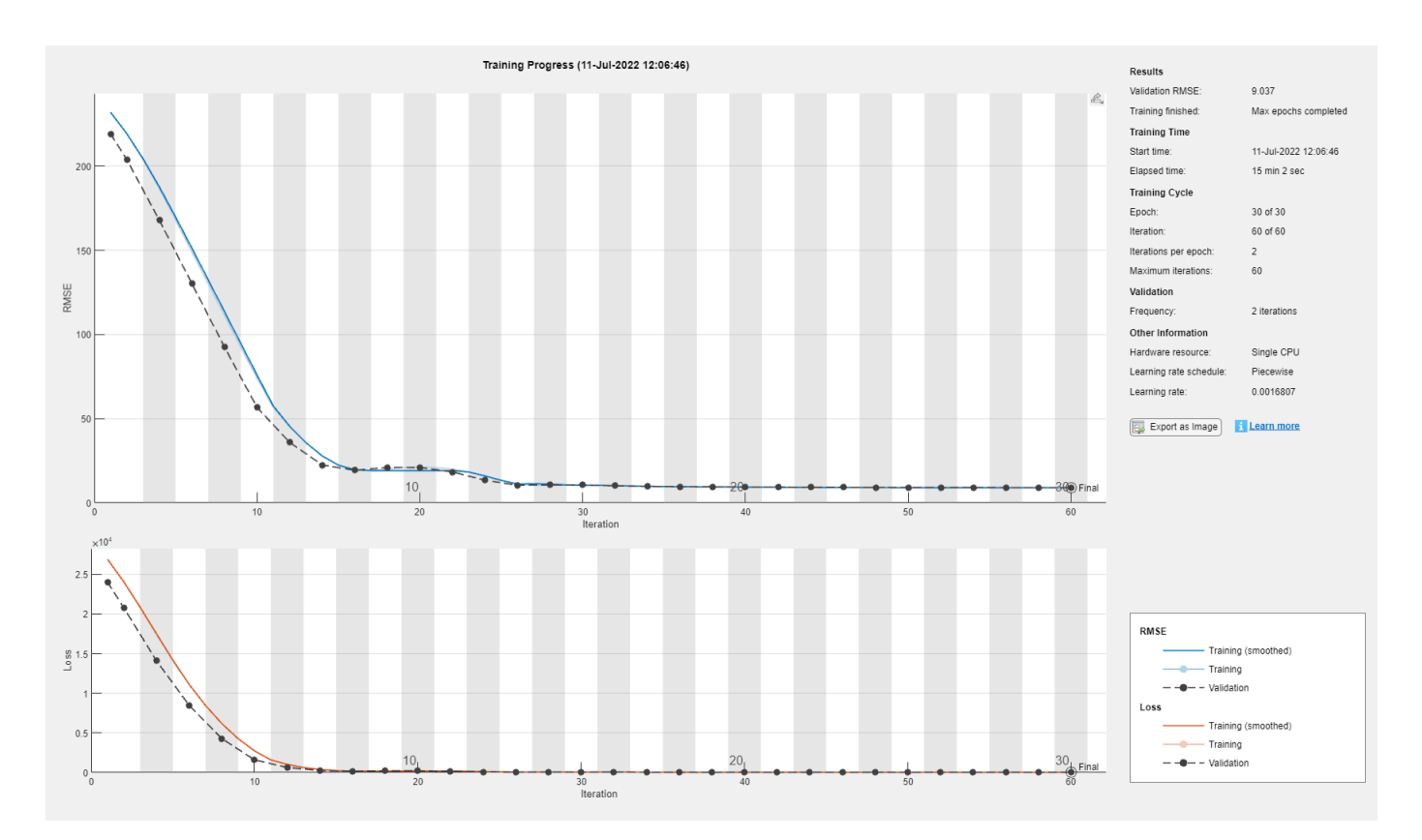

## **Evaluate Performance**

For each input to the network, the autoencoder outputs an attempted reconstruction. However, each network input is only one context window from a larger audio sample. For each of these network inputs, the error is defined as the squared L-2 norm of the difference between the original input and the network output. To calculate a decision metric for each entire audio sample, the errors for each context window associated with that audio sample are added together, and this sum is divided by the product of the network input dimension and the number of context groups per audio sample. For an

audio sample *X*, the decision function metric is denoted *A*(*X*) and defined*A*(*X*) =  $\sum_{i=1}^{n} \frac{\|f(x_i) - x_i\|^2}{n^* \dim(x_i)}$ *n* \* dim *xi*

where  $n$  is the number of context groups per sample,  $x_i$  is the  $i^{\text{th}}$  context group constructed from  $X$ , and  $f(x_i)$  is the network output for  $x_i$ .  $A(X)$  represents the mean squared reconstruction error across each vector component of all context windows associated with an audio sample *X*.

For each input *X*, *A X* can also be interpreted as a relative measure of the network's confidence that *X* is abnormal, with higher values indicating larger confidence. To deploy this model and make predictions on new data, you must select a decision boundary on the values of *A* to separate positive and negative predictions. Model *A X* for normal samples as a gamma distribution. Gamma distributions are commonly used to model autoencoder reconstruction errors since the errors are usually skewed right with a heavy tail, which is the natural shape of a gamma distribution. In this example, the decision boundary is selected as the point that corresponds to an expected false positive rate (FPR)  $p = 0.1$ . This decision boundary attempts to capture all truly abnormal samples while tolerating the expectation that 10% of normal samples will be falsely predicted as abnormal. You can choose a specific value of p to fit your individual system constraints.

$$
p = .1;
$$

Compute the values of A over the training set and store them in the variable A train using the helper function getScore. Then solve for the maximum likelihood estimate for the gamma distribution parameters, select the cutoff point from the inverse gamma cumulative distribution function, and plot the fitted distribution with the histogram of *A* using the getCutoff helper function.

```
trainRecons = predict(net,trainingData,MiniBatchSize=length(trainingData));
A train = getScore(trainingData,trainRecons);
cutoff = getCutoff(A_train,p);
```
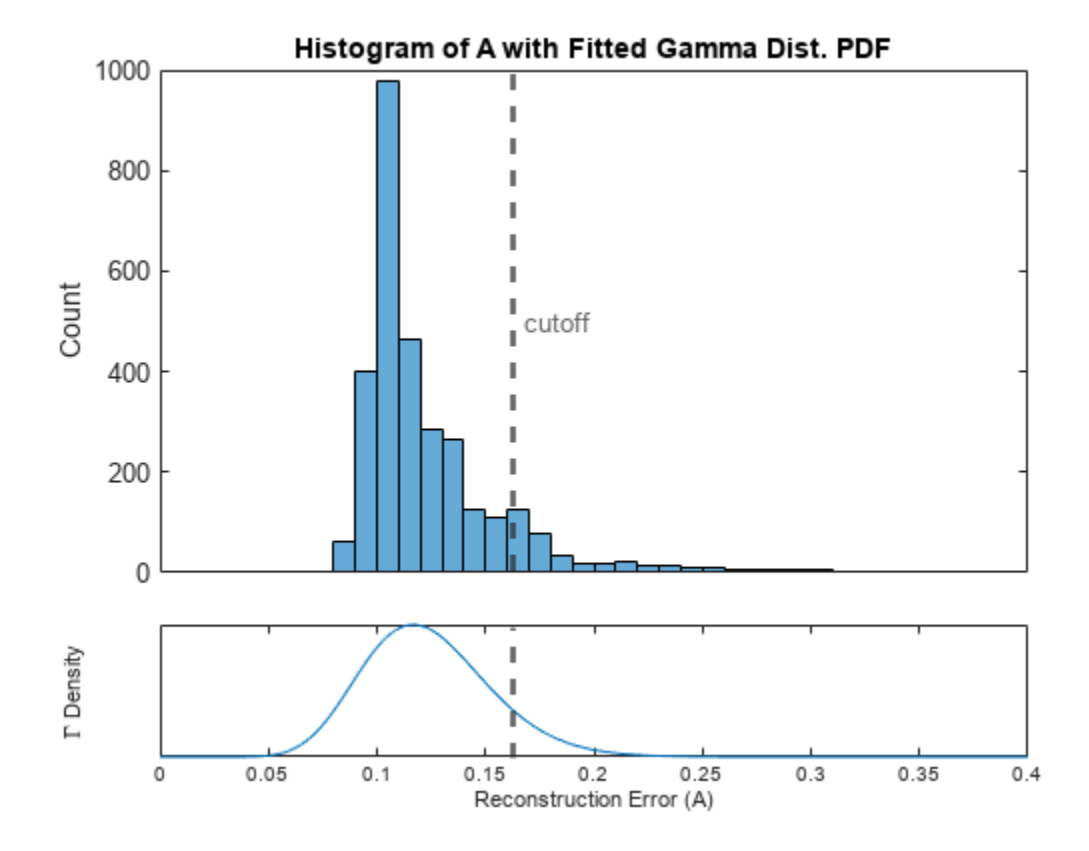

Verify that this cutoff point roughly corresponds to an FPR of 0.1 on the training set:

sum(A\_train > cutoff) / length(A\_train)

```
ans = 0.1086
```
Test the classification accuracy of this system with the chosen cutoff point on the holdout test set.

```
testRecons = predict(net,testData,MiniBatchSize=length(testData));
A test = getScore(testData,testRecons);
testPreds = categorical(A_test > cutoff,[false,true],["normal","abnormal"]).';
figure
cm = confusionchart(testLabels,testPreds);
cm.RowSummary="row-normalized";
```
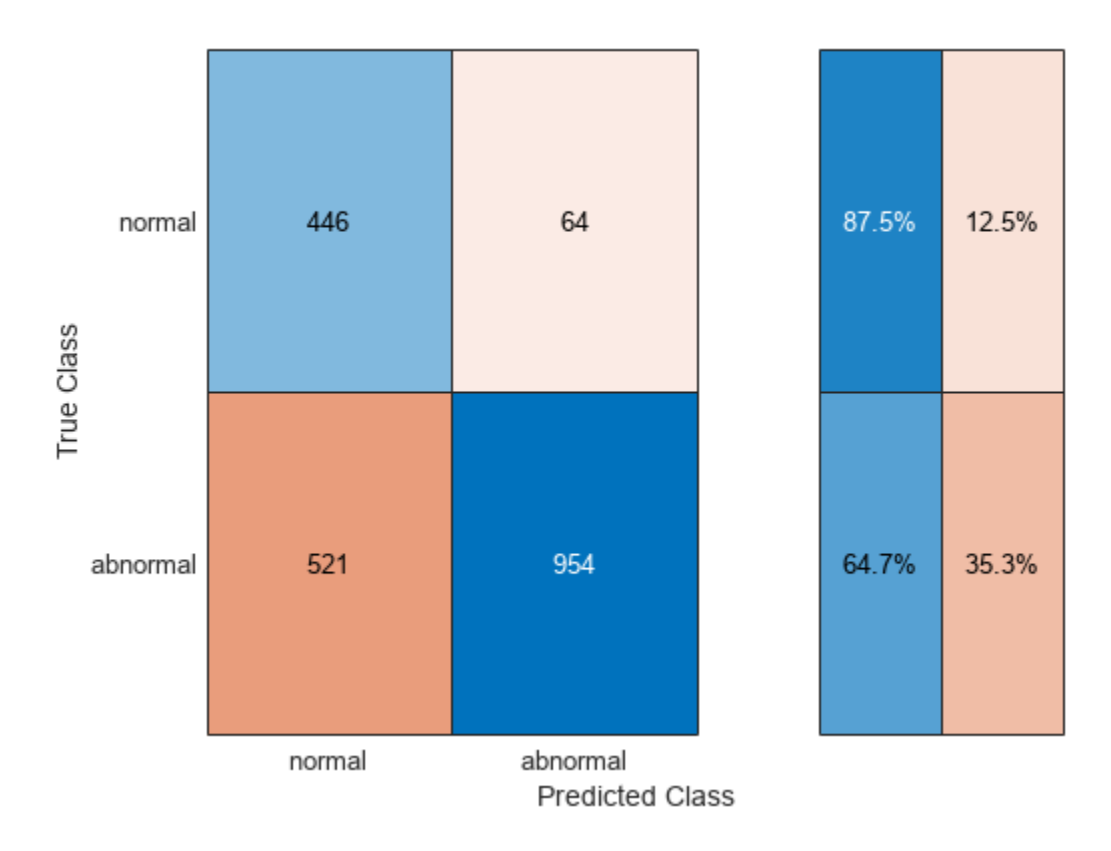

Using this cutoff point, the model achieves a true positive rate (TPR) of 0.647 at the cost of an FPR of  $0.125.$ 

To evaluate the accuracy of the network over a range of decision boundaries, measure the overall performance on the test set by the area under the receiver operating characteristic curve (AUC). Use both the full AUC and the partial AUC (pAUC) to analyze the network performance. pAUC is the AUC on the subdomain where the FPR is on the interval  $[0, p]$  divided by the maximum possible area in the interval, which is p. It is important to consider pAUC since anomaly detection systems need to be able to achieve high TPR while keeping the FPR to a minimum, as a system with frequent false alarms is untrustworthy and unusable. Compute the AUC using the perfcurve function from Statistics and Machine Learning Toolbox™.

```
[X,Y,T,AUC] = perfcurve(testLabels,A_test,categorical("abnormal"));
[-, cutoffIdx] = min(abs(T-cutoff));figure
plot(X,Y);
xlabel("FPR");
ylabel("TPR");
title("Test Set ROC Curve");
hold on
plot(X(cutoffIdx),Y(cutoffIdx),'r*');
hold off
legend("ROC Curve","Cutoff Decision Point");
grid on
```
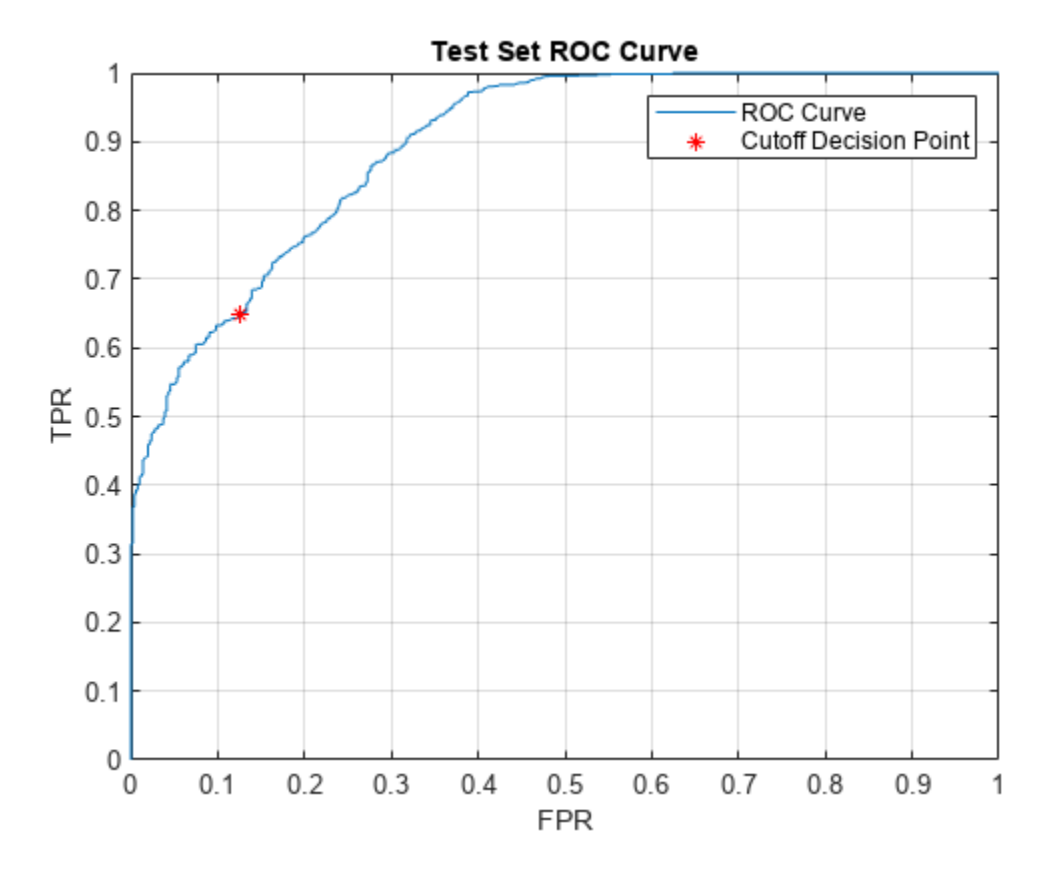

#### AUC

#### AUC = *single* 0.8957

To calculate the pAUC, approximate the area under the curve in the first tenth of the FPR domain using trapz. For reference, the expected value of the pAUC of a random classifier is 0.05.

```
pX = X(X \le p);
pY = Y(X \le p);
pAUC = trapz(pX, pY)/ppAUC = single
     0.5161
```
The network separates the normal and abnormal test samples fairly well and is able to learn a single encoding across multiple fan IDs. Visualize the difference in reconstruction errors between the normal and abnormal groups by their histograms.

```
figure
hold on
edges = linspace(min(A_test),1,100);
histogram(A test(testLabels == categorical("normal")),edges,Normalization="probability");
histogram(A_test(testLabels == categorical("abnormal")), edges, Normalization="probability");
ylabel("Sample Probability");
xlabel("Reconstruction Error (A)");
legend("Normal","Abnormal");
```
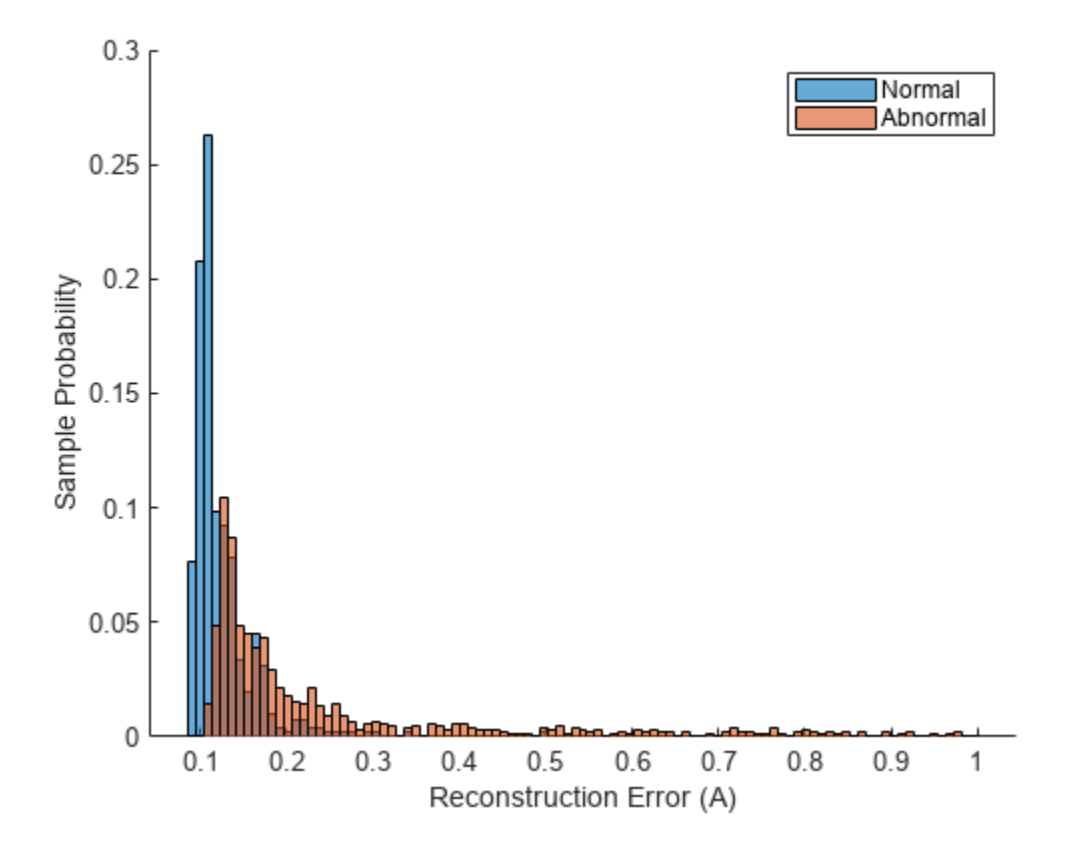

Although there is some overlap, the distribution of reconstruction errors for the abnormal samples is offset further to the right and contains a much heavier tail than the distribution of reconstruction errors over the normal samples.

Lastly, evaluate the model's performance on each fan ID individually to reveal any imbalance between the fan types and check if the model is able to predict universally well over all IDs.

```
IDs = [0;2;4;6];AUCs = zeros(4,1);
pAUCs = AUCs;
A_t testNormal = A_t test(1:sum(testInd));
A_testAbnormal = A_test(sum(testInd)+1:end);
for i = 1:4 normalMask = adsTestNormal.Labels == normalLabels(i);
    abnormalMask = adsTestAbnormal.Labels == abnormalLabels(i); A_testByID = [A_testNormal(normalMask) A_testAbnormal(abnormalMask)];
     testLabelsByID = [adsTestNormal.Labels(normalMask);adsTestAbnormal.Labels(abnormalMask)];
     [X_ID,Y_ID,T_ID,AUC_ID] = perfcurve(testLabelsByID,A_testByID,abnormalLabels(i));
    AUCs(i) = AUCID;pX ID = X ID(\overline{X} ID <= p);
    pYID = YID(XID \le p);
    pAUCs(i) = trapz(pXID,pYID)/p;end
disp(table(IDs,AUCs,pAUCs));
     IDs AUCs pAUCs
```
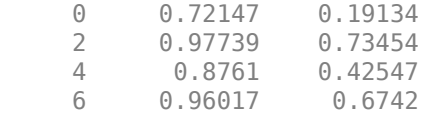

The results show the model performance significantly varies by fan type. This result is important to note as this network is relatively small and simple compared to the top performing DCASE challenge submissions in [\[3\] on page 15-417](#page-2960-0). To generalize better across fan types and to different domains, a more complex model is needed. However, if you know the exact fan type that you are deploying an anomaly detector for, a very light-weight model like the one in this example may suffice.

## **Supporting Functions**

```
function plotLogMelSpect(normalSample,abnormalSample)
%PLOTLOGMELSPECT plots the log-mel spectrogram of the normal and abornomal
% plotLogMelSpect(normalSample,abnormalSample) plots the log-mel
% spectrogram of the two inputs side by side, with parameters consistent
% with the data preprocessing transformation used to prepare the signals
% to be fed into the autoencoder.
f = figure;f.Position(3) = 900;samples = {normalSample,abnormalSample};
fs = 16e3;winDur = 64e-3;winLen = winDur * fs;
numMelBands = 128;
tiledlayout(1,2)
for i = 1:2 nexttile
    x = samples\{i\};
    melSpectrogram(x,fs,Window=hamming(winLen,"periodic"),FFTLength=winLen,OverlapLength=winLen/
     xticks(1:10);
     xticklabels(string(1:10));
     colormap("jet");
    if i == 2 cbar = colorbar;
        char.Label.String = "Power (dB)": title("Abnormal Log-Mel Spectrogram");
         ylabel([]);
     else
         colorbar off
         title("Normal Log-Mel Spectrogram");
     end
end
end
function features = processData(x)%PROCESSDATA transforms an audio file input x into the autoencoder network
%input format
% features = processData(x) takes the STFT of audio data x, transforms<br>% the STFT into the log-mel spectrogram, and then constructs context
    the STFT into the log-mel spectrogram, and then constructs context
% groups of consecutive mel-spectrogram frames. The function returns the
% features as a numContextGroupsPerSample-by-contextGroupSize matrix. For
% this data set, numContextGroupsPerSample = 309 and contextGroupSize =
% 640 = 128*5 (since there are 128 mel bands per frame and 5 frames are
    concatenated for each context group)
```
 $fs = 16e3;$ 

```
winDur = 64e-3;withLen = winDur * fs;numMelBands = 128;
afe = audioFeatureExtractor(...
   Window=hamming(winLen,"periodic"), ...
     FFTLength=winLen, ...
    OverlapLength=winLen/2, ...
     SampleRate=fs, ...
    melSpectrum=true);
setExtractorParameters(afe,"melSpectrum",numBands=numMelBands);
% Zero pad
numSamples = length(x);numPad = winLen - mod(numSamples,winLen);
numToPadFront = floor(numPad/2);
numToPadBack = ceil(numPad/2);
xPadded = [zeros(numToPadFront,1,like=x);x;zeros(numToPadBack,1,like=x)];
% Extract
features = extract(afe,xPadded);
features = \{log10(features)\};features = cellfun(@groupSTFT, features, UniformOutput=false);
features = vertex(tfeatures\{:\});
end
function groups = groupSTFT(x)%GROUPSTFT transforms an STFT x into context groups of size 5
% groups = groupsTFT(x) transforms the STFT x by grouping each STFT frame
% with the following 4 frames to form context groups of size 5. This
% creates multiple network inputs out of each audio sample, each of size
% contextLen*numMelBands = 5*128 = 640. Each of these context groups are
% treated as individual 640-dimensional vectors for the purpose of the
% autoencoder.
contextLen = 5;
numMelBands = 128;
x flat = reshape(x',1,[]);
groups = buffer(x_flat,contextLen*numMelBands,numMelBands*(contextLen-1),"nodelay")';
end
function A = qetScore(data,preds)%GETSCORE returns the reconstruction error for each sample in data
% A = qetScore(data, preds) returns A(X) for each X in the set of samples
% transformed into network input data.
err = sum((preds-data).2,2);numSTFTFrames = 313;
contextWin = 5;numMelFilters = 128;
numContextGroupsPerSample = numSTFTFrames-contextWin+1;
numSamples = length(err)/numContextGroupsPerSample;
A_total = reshape(err, [numContextGroupsPerSample, numSamples]); %Each column contains reconstruct
A = sum(A_total)/(numMelFilters*contextWin*numSTFTFrames); %Each entry is a reconstruction error
end
function cutoff = getCutoff(A, p)%GETCUTOFF fits a gamma distribution to A and returns the cutoff as the inverse cdf of 1-p
% cutoff = getCutoff(A,p) fits a gamma distribution to the reconstruction
% error array A, solves for the cutoff point as the inverse gamma cdf
```

```
% evaluated at 1-p, and plots the fitted distribution along with the
% histogram of A and the calculated cutoff point. A is expected as
% one-by-numSamples array where numSamples is the number of audio samples
% used to compute the reconstruction error values of A.
gammaParams = qamfit(A);
a = \text{gammaParam} (1);b = \text{gammaParam} (2);
cutoff = qaminv(1-p,a,b);figure
ax1 = subplot(4, 1, 1:3);histogram(A);
xticks([]);
title("Histogram of A with Fitted Gamma Dist. PDF");
ylTop = ylabel("Count");
xline(cutoff,"--",LineWidth=2,Label="cutoff",LabelOrientation="horizontal",LabelVerticalAlignment
ax2 = subplot(4,1,4);t = linspace(0, max(A), 1000);
y = qampdf(t, a, b);
plot(t,y);
xline(cutoff,"--",LineWidth=2);
ylBottom = ylabel("\Gamma Density");
yticks([]);
linkaxes([ax1 ax2], "x");
ylBottom.Position(1) = ylTop.Position(1);
xlabel("Reconstruction Error (A)");
xlim([0 .4]);
ylBottom.Position(1) = ylTop.Position(1);
end
```
#### **References**

[1] "Unsupervised anomalous sound detection for machine condition monitoring applying domain generalization techniques," *DCASE 2022*. [Online]. Available: https://dcase.community/ challenge2022/task-unsupervised-anomalous-sound-detection-for-machine-condition-monitoring. [Accessed: 08-Jun-2022].

[2] "Purohit, Harsh, Tanabe, Ryo, Ichige, Kenji, Endo, Takashi, Nikaido, Yuki, Suefusa, Kaori, & Kawaguchi, Yohei. (2019). MIMII Dataset: Sound Dataset for Malfunctioning Industrial Machine Investigation and Inspection (public 1.0) [Data set]. 4th Workshop on Detection and Classification of Acoustic Scenes and Events (DCASE 2019 Workshop), New York, USA. Zenodo. [https://doi.org/](https://doi.org/10.5281/zenodo.3384388) [10.5281/zenodo.3384388](https://doi.org/10.5281/zenodo.3384388). Dataset is licensed under the Creative Commons Attribution-ShareAlike 4.0 International License available at <https://creativecommons.org/licenses/by-sa/4.0/>

[3] "Unsupervised detection of anomalous sounds for Machine Condition Monitoring," *DCASE 2020*. [Online]. Available: https://dcase.community/challenge2020/task-unsupervised-detection-ofanomalous-sounds-results#Giri2020. [Accessed: 08-Jun-2022].

# **3-D Speech Enhancement Using Trained Filter and Sum Network**

In this example, you perform speech enhancement using a pretrained deep learning model. For details about the model and how it was trained, see "Train 3-D Speech Enhancement Network Using Deep Learning" (Audio Toolbox). The speech enhancement model is an end-to-end deep beamformer that takes B-format ambisonic audio recordings and outputs enhanced mono speech signals.

# **Download Pretrained Network**

Download the pretrained speech enhancement (SE) network, ambisonic test files, and labels. The model architecture is based on [\[1\] on page 15-422](#page-2965-0) and [\[4\] on page 15-422](#page-2965-0), as implemented in the baseline system for the L3DAS21 challenge task 1 [\[2\] on page 15-422.](#page-2965-0) The data the model was trained on and the ambisonic test files are provided as part of [\[2\] on page 15-422.](#page-2965-0)

```
downloadFolder = matlab.internal.examples.downloadSupportFile("audio","speechEnhancement/FaSNet.
dataFolder = tempdir;
unzip(downloadFolder,dataFolder)
netFolder = fullfile(dataFolder,"speechEnhancement");
addpath(netFolder)
```
# **Load and Inspect Data**

Load the clean speech and listen to it.

[cleanSpeech,fs] = audioread("cleanSpeech.wav");

```
soundsc(cleanSpeech,fs)
```
In the L3DAS21 challenge, "clean" speech files were taken from the LibriSpeech dataset and augmented to obtain synthetic tridimensional acoustic scenes containing a randomly placed speaker and other sound sources typical of background noise in an office environment. The data is encoded as B-format ambisonics. Load the ambisonic data. First order B-format ambisonic channels correspond to the sound pressure captured by an omnidirectional microphone (W) and sound pressure gradients X, Y, and Z that correspond to front/back, left/right, and up/down captured by figure-of-eight capsules oriented along the three spatial axes.

[ambisonicData,fs] = audioread("ambisonicRecording.wav");

Listen to a channel of the ambisonic data.

```
channel = \begin{bmatrix} W & & & \overline{V} \end{bmatrix}.
soundsc(ambisonicData(:,channel),fs)
```
To plot the clean speech and the noisy ambisonic data, use the supporting function [compareAudio](#page-2965-0) [on page 15-422.](#page-2965-0)

```
compareAudio(cleanSpeech,ambisonicData,SampleRate=fs)
```
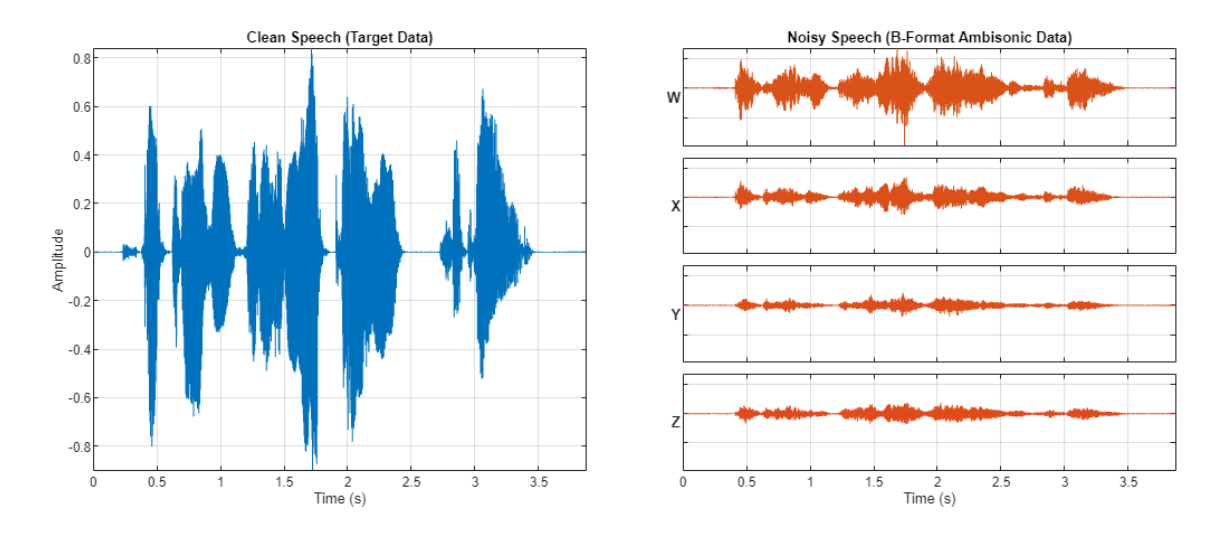

To visualize the spectrograms of the clean speech and the noisy ambisonic data, use the supporting function [compareSpectrograms](#page-2967-0) on page 15-424.

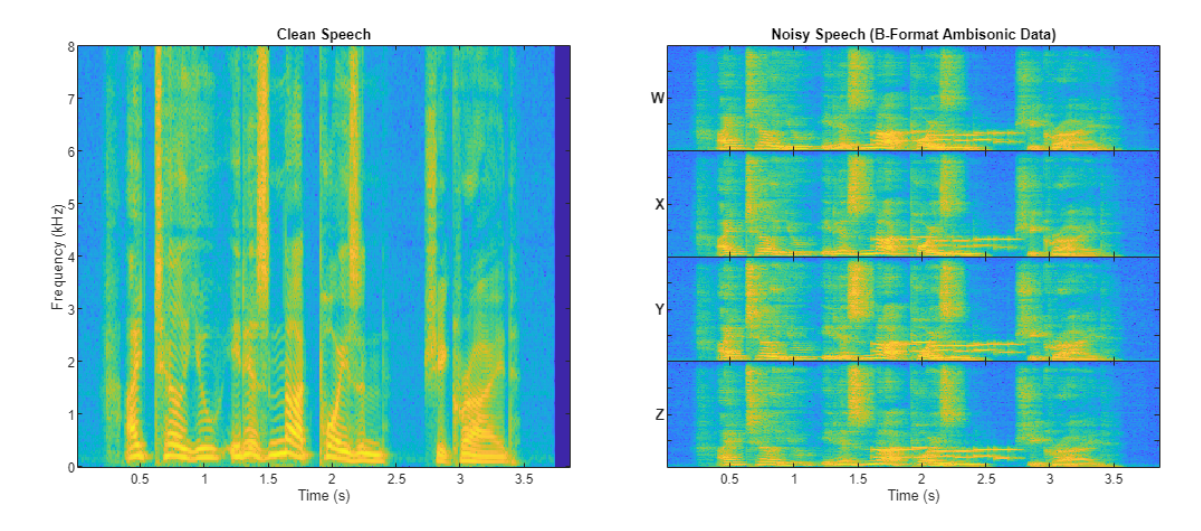

compareSpectrograms(cleanSpeech,ambisonicData)

Mel spectrograms are auditory-inspired transformations of spectrograms that emphasize, deemphasize, and blur frequencies similar to how the auditory system does. To visualize the mel spectrograms of the clean speech and the noisy ambisonic data, use the supporting function [compareSpectrograms](#page-2967-0) on page 15-424 and set Warp to mel.

compareSpectrograms(cleanSpeech,ambisonicData,Warp="mel")

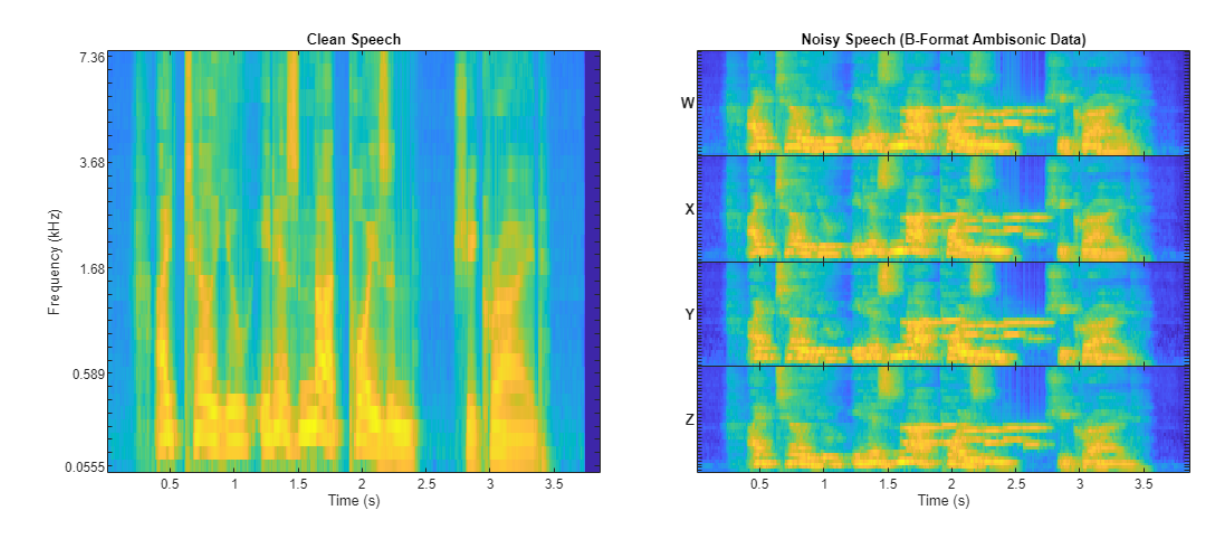

## **Perform 3-D Speech Enhancement**

Use the supporting object, seModel, to perform speech enhancement. The seModel class definition is in the current folder when you open this example. The object encapsulates the SE model developed in "Train 3-D Speech Enhancement Network Using Deep Learning" (Audio Toolbox). Create the model, then call enhanceSpeech on the ambisonic data to perform speech enhancement.

model = seModel(netFolder); enhancedSpeech = enhanceSpeech(model, ambisonicData);

Listen to the enhanced speech. You can compare the enhanced speech listening experience with the clean speech or noisy ambisonic data by selecting the desired sound source from the dropdown.

```
soundSource = [Entanced Speech \quad \ast]soundsc(soundSource,fs)
```
Compare the clean speech, noisy speech, and enhanced speech in the time domain, as spectrograms, and as mel spectrograms.

compareAudio(cleanSpeech,ambisonicData,enhancedSpeech)

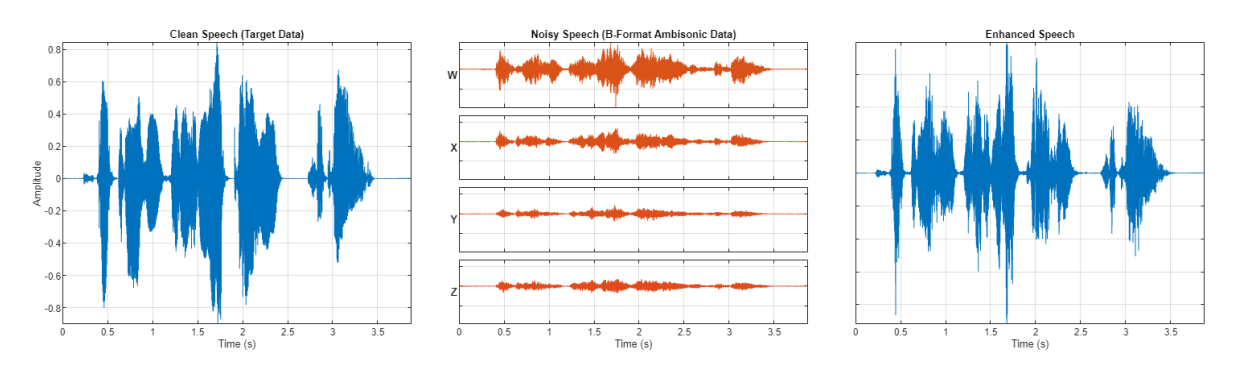

compareSpectrograms(cleanSpeech,ambisonicData,enhancedSpeech)

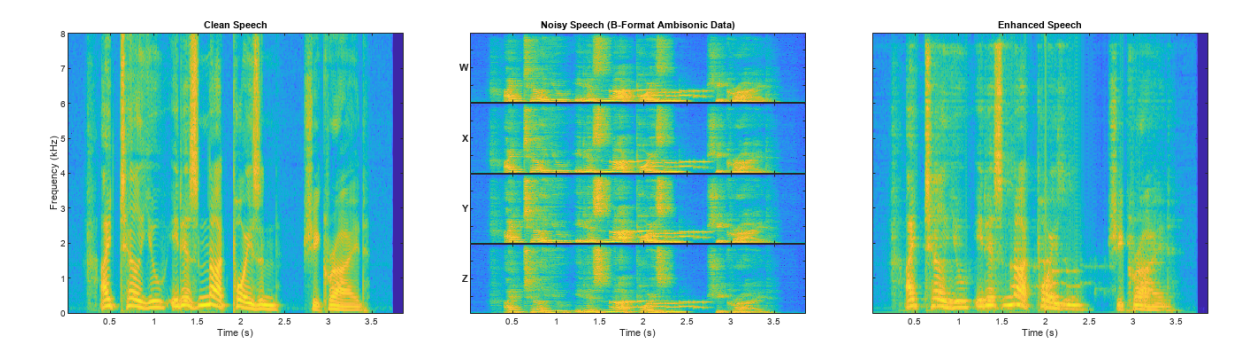

compareSpectrograms(cleanSpeech,ambisonicData,enhancedSpeech,Warp="mel")

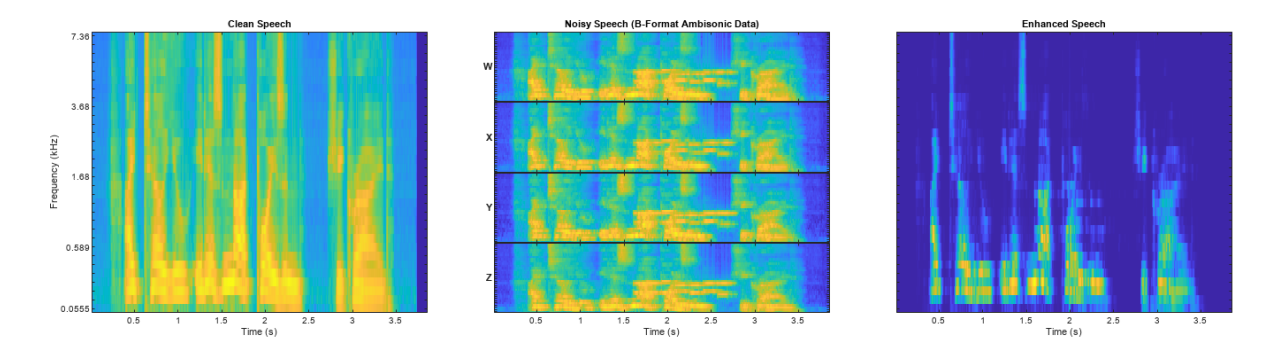

#### **Speech Enhancement for Speech-to-Text Applications**

Compare the performance of the speech enhancement system on a downstream speech-to-text system. Use the wav2vec 2.0 speech-to-text model. This model requires a one-time download of pretrained weights to run. If you have not downloaded the wav2vec weights, the first call to speechClient will provide a download link.

Create the wav2vec 2.0 speech client to perform transcription.

```
transcriber = speechClient("wav2vec2.0", segmentation="none");
```
Perform speech-to-text transcription using the clean speech, the ambisonic data, and the enhanced speech.

cleanSpeechResults = speech2text(transcriber,cleanSpeech,fs)

```
cleanSpeechResults = 
"i tell you it is not poison she cried"
```
noisySpeechResults = speech2text(transcriber,ambisonicData(:,channel),fs)

noisySpeechResults = "i tell you it is not parzona she cried"

enhancedSpeechResults = speech2text(transcriber,enhancedSpeech,fs)

enhancedSpeechResults = "i tell you it is not poison she cried"

## <span id="page-2965-0"></span>**Speech Enhancement for Telecommunications Applications**

Compare the performance of the speech enhancement system using the short-time objective intelligibility (STOI) measurement [5]. STOI has been shown to have a high corelation with the intelligibility of noisy speech and is commonly used to evaluate speech enhancement systems.

Calculate STOI for the omnidirectional channel of the ambisonics, and for the enhanced speech. Perfect intelligibility has a score of 1.

stoi(cleanSpeech,ambisonicData(:,channel),fs)

 $ans = 0.6950$ 

stoi(cleanSpeech,enhancedSpeech,fs)

 $ans = 0.8393$ 

#### **References**

[1] Luo, Yi, Cong Han, Nima Mesgarani, Enea Ceolini, and Shih-Chii Liu. "FaSNet: Low-Latency Adaptive Beamforming for Multi-Microphone Audio Processing." In 2019 IEEE Automatic Speech Recognition and Understanding Workshop (ASRU), 260–67. SG, Singapore: IEEE, 2019. [https://](https://doi.org/10.1109/ASRU46091.2019.9003849) [doi.org/10.1109/ASRU46091.2019.9003849.](https://doi.org/10.1109/ASRU46091.2019.9003849)

[2] Guizzo, Eric, Riccardo F. Gramaccioni, Saeid Jamili, Christian Marinoni, Edoardo Massaro, Claudia Medaglia, Giuseppe Nachira, et al. "L3DAS21 Challenge: Machine Learning for 3D Audio Signal Processing." In 2021 IEEE 31st International Workshop on Machine Learning for Signal Processing (MLSP), 1–6. Gold Coast, Australia: IEEE, 2021.<https://doi.org/10.1109/MLSP52302.2021.9596248>.

[3] Roux, Jonathan Le, et al. "SDR – Half-Baked or Well Done?" *ICASSP 2019 - 2019 IEEE International Conference on Acoustics, Speech and Signal Processing (ICASSP)*, IEEE, 2019, pp. 626– 30. *DOI.org (Crossref)*, [https://doi.org/10.1109/ICASSP.2019.8683855.](https://doi.org/10.1109/ICASSP.2019.8683855)

[4] Luo, Yi, et al. "Dual-Path RNN: Efficient Long Sequence Modeling for Time-Domain Single-Channel Speech Separation." *ICASSP 2020 - 2020 IEEE International Conference on Acoustics, Speech and Signal Processing (ICASSP)*, IEEE, 2020, pp. 46–50. *DOI.org (Crossref)*, [https://doi.org/](https://doi.org/10.1109/ICASSP40776.2020.9054266) [10.1109/ICASSP40776.2020.9054266.](https://doi.org/10.1109/ICASSP40776.2020.9054266)

[5] Taal, Cees H., Richard C. Hendriks, Richard Heusdens, and Jesper Jensen. "An Algorithm for Intelligibility Prediction of Time–Frequency Weighted Noisy Speech." *IEEE Transactions on Audio, Speech, and Language Processing* 19, no. 7 (September 2011): 2125–36. [https://doi.org/10.1109/](https://doi.org/10.1109/TASL.2011.2114881) [TASL.2011.2114881.](https://doi.org/10.1109/TASL.2011.2114881)

## **Supporting Functions**

## **Compare Audio**

function compareAudio(target,x,y,parameters) %compareAudio Plot clean speech, B-format ambisonics, and predicted speech

```
% over time
arguments
    target
    x
    y = [] parameters.SampleRate = 16e3
end
numToPlot = 2 + -isempty(y);f = figure;tiledlayout(4,numToPlot,TileSpacing="compact",TileIndexing="columnmajor")
f.Position = [f.Position(1),f.Position(2),f.Position(3)*numToPlot,f.Position(4)];
t = (0:(size(x,1)-1))/parameters. SampleRate;
xmax = max(x(:));xmin = min(x(:));nexttile(1, [4,1])plot(t,target,Color=[0 0.4470 0.7410])
axis tight
ylabel("Amplitude")
xlabel("Time (s)")
title("Clean Speech (Target Data)")
grid on
nexttile(5)
plot(t,x(:,1),Color=[0.8500 0.3250 0.0980])
title("Noisy Speech (B-Format Ambisonic Data)")
axis([t(1),t(end),xmin,xmax])set(gca,Xticklabel=[],YtickLabel=[])
grid on
yL = ylabel("W",FontWeight="bold");
set(yL,Rotation=0,VerticalAlignment="middle",HorizontalAlignment="right")
nexttile(6)
plot(t,x(:,2),Color=[0.8600 0.3150 0.0990])
axis([t(1),t(end),xmin,xmax])set(gca,Xticklabel=[],YtickLabel=[])
grid on
yL = ylabel("X",FontWeight='bold");
set(yL,Rotation=0,VerticalAlignment="middle",HorizontalAlignment="right")
nexttile(7)
plot(t,x(:,3),Color=[0.8700 0.3050 0.1000])
axis([t(1),t(end),xmin,xmax])set(gca,Xticklabel=[],YtickLabel=[])
grid on
yL = ylabel("Y",FontWeight="bold");
set(yL,Rotation=0,VerticalAlignment="middle",HorizontalAlignment="right")
nexttile(8)
plot(t,x(:,4),Color=[0.8800 0.2950 0.1100])
axis([t(1),t(end),xmin,xmax])xlabel("Time (s)")
set(gca,YtickLabel=[])
```

```
grid on
yL = ylabel("Z",FontWeight="bold");
set(yL,Rotation=0,VerticalAlignment="middle",HorizontalAlignment="right")
if numToPlot==3
     nexttile(9,[4,1])
     plot(t,y,Color=[0 0.4470 0.7410])
     axis tight
     xlabel("Time (s)")
     title("Enhanced Speech")
     grid on
     set(gca,YtickLabel=[])
end
```
end

## **Compare Spectrograms**

```
function compareSpectrograms(target,x,y,parameters)
%compareSpectrograms Plot spectrograms of clean speech, B-format
% ambisonics, and predicted speech over time
arguments
     target
     x
    y = [] parameters.SampleRate = 16e3
     parameters.Warp = "linear"
end
fs = parameters.SampleRate;
switch parameters.Warp
     case "linear"
        fn = @(x)spectrogram(x,hann(round(0.03*fs),"periodic"),round(0.02*fs),round(0.03*fs),fs,
     case "mel"
        fn = \mathcal{Q}(x)melSpectrogram(x, fs);
end
numToPlot = 2 + -isempty(y);f = fiaure;tiledlayout(4,numToPlot,TileSpacing="tight",TileIndexing="columnmajor")
f.Position = [f.Position(1),f.Position(2),f.Position(3)*numToPlot,f.Position(4)];
nexttile(1,[4,1])
fn(target)
fh = gcf;fh.Children(1).Children(1).Visible="off";
title("Clean Speech")
nexttile(5)
fn(x(:,1))fh = gcf;fh.Children(1).Children(1).Visible="off";
set(gca,Yticklabel=[],XtickLabel=[],Xlabel=[])
yL = ylabel("W",FontWeight="bold");
```

```
set(yL,Rotation=0,VerticalAlignment="middle",HorizontalAlignment="right")
title("Noisy Speech (B-Format Ambisonic Data)")
nexttile(6)
fn(x(:,2))fh = qcf;fh.Children(1).Children(1).Visible="off";
set(gca,Yticklabel=[],XtickLabel=[],Xlabel=[])
yL = ylabel("X",FontWeight='bold");
set(yL,Rotation=0,VerticalAlignment="middle",HorizontalAlignment="right")
nexttile(7)
fn(x(:,3))fh = qcf;fh.Children(1).Children(1).Visible="off";
set(gca,Yticklabel=[],XtickLabel=[],Xlabel=[])
yL = ylabel("Y",FontWeight="bold");
set(yL,Rotation=0,VerticalAlignment="middle",HorizontalAlignment="right")
nexttile(8)
fn(x(:,4))fh = qcf;fh.Children(1).Children(1).Visible="off";
set(gca,Yticklabel=[])
yL = ylabel("Z",FontWeight="bold");
set(yL,Rotation=0,VerticalAlignment="middle",HorizontalAlignment="right")
if numToPlot==3
    nexttile(9,[4,1])
    fn(y)fh = qcf; fh.Children(1).Children(1).Visible="off";
     set(gca,Yticklabel=[],Ylabel=[])
     title("Enhanced Speech")
end
end
```
#### **Short-Time Objective Intelligibility (STOI) Measure**

```
function metric = stoi(t,y,fs)%STOI Short-time objective intelligibility measure (STOI)
% metric = stoid(t, y, fs) returns the short-time objective intelligibility
% measurement (STOI) defined in [1] and [2]. t is the clean speech signal,
% y is the predicted speech signal, and fs is the sample rate.
\frac{1}{6}% References
% [1] C. H. Taal, R. C. Hendriks, R. Heusdens, and J. Jensen. A Short-Time
% Objective Intelligibility Measure for Time-Frequency Weighted Noisy
% Speech. In Acoustics Speech and Signal Processing (ICASSP), pages
    % 4214-4217. IEEE, 2010.
\%% [2] C. H. Taal, R. C. Hendriks, R. Heusdens, and J. Jensen. An Algorithm
% for Intelligibility Prediction of Time-Frequency Weighted Noisy Speech.
% IEEE Transactions on Audio, Speech and Language Processing,
% 19(7):2125-2136, 2011.
% Define parameters
desianFs = 10e3:
```

```
windowLength = 256;
fttLength = 512;
numBands = 15;cf1 = 150; % Center frequency of first 1/3 octave band in Hz.
N = 30; % Number of frames for intermediate intelligibility
Beta = -15; % Lower bound of signal to distortion ratio (SDR)
clipConstant = 10^{\circ}(-Beta/20);
energyThreshold = 40; % Speech dynamic range
if fs \sim = designFs
     t = cast(resample(double(t),designFs,fs),like=t);
    y = \text{cast}(\text{resample}(\text{double}(y), \text{designFs}, \text{fs}), \text{like=y});end
% Remove silent frames
[t,y] = removeSilentFrames(t,y,energyThreshold,windowLength);
% Compute magnitude short-time Fourier transform
T = stft(t,FFTLength=fttLength,Window=hann(windowLength), ...
     OverlapLength=windowLength/2,FrequencyRange="onesided");
Y = stft(y,FFTLength=fttLength,Window=hann(windowLength), ...
     OverlapLength=windowLength/2,FrequencyRange="onesided");
T = abs(T);
Y = abs(Y);% Design frequency-domain octave filter bank
fb = designOctaveFilterBank(designFs,fttLength,numBands,cf1);
% Apply octave filter bank
T = fb*T;Y = fb*Y:
% Compute intelligibility measurement
djm = zeros(numBands,length(N:size(T,2)));
for m = N:size(T,2) % Isolate region of N consecutive TF-units
    Tj = T(:,(m-N+1):m);Yj = Y(:,(m-N+1):m); % Calculate alpha
    alpha = sqrt(sum(T_1.^2,2)./sum(Y_1.^2,2));
    alphaYi = Y_i.*alpha:
    Ypi = min(alphaYj, Tj+Tj * clipConstant); % Eq 3 from [1] % Eq 4 from [1]
     yn = Ypj - mean(Ypj,2);
    xn = Tj - mean(Tj,2);\dim(:,m-N+1) = \det(xn./vecnorm(xn,2,2),yn./vecnorm(yn,2,2),2);
end
% Average intermediate intelligibility over all bands and frames (eq 5 in
% [1])
metric = mean(djm(:));
     % Remove Silent Frames
     function [tS,yS] = removeSilentFrames(t,y,eThreshold,N)
```

```
win = \text{hanning(N)};
    tb = buffer(t, N, N/2, "nodelay");
    tbwin = tb.*win; frameEnergy = 20*log10(vecnorm(tbwin)./sqrt(N));
     mask = (frameEnergy-max(frameEnergy)+eThreshold)>0;
    tS = tbwin:
    tS(:,-mask) = [];tS = tS(1:N/2, 2:end) + tS(N/2+1:end, 1:end-1);tS = [tb(1:N/2,1);ts(:,);tb(N/2+1:end,end)];yb = buffer(y, N, N/2, "nodelay");
    ybwin = yb.*win; yS = ybwin;
    yS(:,-mask) = [];yS = yS(1:N/2, 2:end) + yS(N/2+1:end, 1:end-1);yS = [yb(1:N/2,1);yS(:);yb(N/2+1:end,end)]; end
 % Design Octave Filter Bank
function fb = designOctaveFilterBank(fs, fftLength, numBands, cf1)
    f = \text{linspace}(\theta, fs, fftLength+1);f = f(1: (fftLength/2+1));
    k = 0: (numBands-1);
    cf = 2.^(k/3)*cf1;fl = sqrt((2.^(k/3)*cf1).*2.^(k-1)/3)*cf1);fr = sqrt((2.^{\wedge}(k/3)*cf1).*2.^{\wedge}(k+1)/3)*cf1;
    fb = zeros(numBands, numel(f));fp = f';
    [-,bandLow] = min((fp-fl).^2);
    [-,bandHigh] = min((fp-fr).^2);
    for ii = 1: numel(cf)
        fb(ii, bandLow(ii):(bandHigh(ii)-1)) = 1; end
 end
```
end

# **Train 3-D Speech Enhancement Network Using Deep Learning**

In this example, you train a filter and sum network (FaSNet) [\[1\] on page 15-442](#page-2985-0) to perform speech enhancement (SE) using ambisonic data. The model has been updated to use stacked dual-path recurrent neural networks (DPRNNs) which enable memory-efficient joint modeling of short- and long-term sequences [\[4\] on page 15-443](#page-2986-0). To explore the model trained in this example, see "3-D Speech Enhancement Using Trained Filter and Sum Network" (Audio Toolbox).

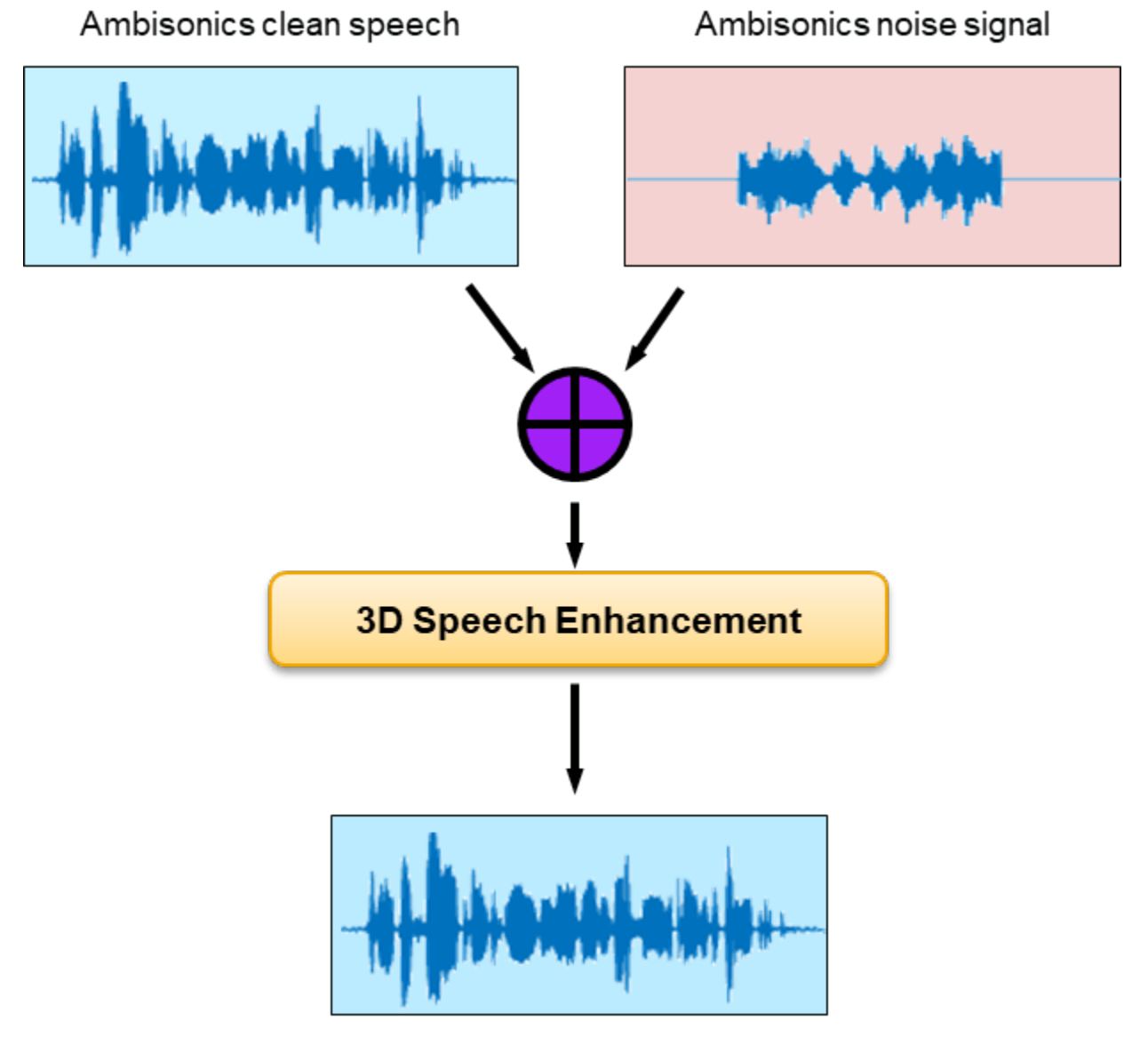

Monaural clean speech

## **Introduction**

The aim of speech enhancement (SE) is to suppress the noise in a noisy speech signal. The SE system may be used as a front end in teleconferencing systems, where intelligibility and listening experience are important metrics, or a speech-to-text system, where the word error rate of the downstream speech-to-text system is the important metric.

In this example, you use the L3DAS 2021 Task 1 dataset [\[2\] on page 15-443](#page-2986-0) to train and evaluate a model that uses B-format ambisonic data to perform speech enhancement. The enhanced speech is output as a mono audio signal. To explore the model trained in this example, see "3-D Speech Enhancement Using Trained Filter and Sum Network" (Audio Toolbox).

#### **Optionally Reduce Data Set**

To train the network with the entire data set, set speedupExample to false. To run this example quickly, set speedupExample to true. This network requires a large amount of data to achieve reasonable results.

 $s$ peedupExample =  $\frac{\text{false}}{\text{false}}$ 

#### **Download and Prepare Data**

This example uses the L3DAS21 task 1 challenge data set [\[2\] on page 15-443](#page-2986-0). The train data sets contains 2 multiple-source and multiple-perspective (MSMP) B-format ambisonic recordings collected at a sampling rate of 16 kHz. The two microphones are labeled as "A" and "B". In this example, you discard recordings from microphone B. Including microphone B data in the training should improve the final performance. The train and validation splits are provided with the data set. The 3-D speech enhancement data set contains more than 30,000 virtual 3-D audio environments with a duration up to 10 seconds. Each sample contains a spoken voice and other office-like background noises. The target data is the clean monophonic voice signal. The dev dataset is 2.6 GB, the train100 dataset is 7.6 GB, and the train360 dataset is 28.6 GB.

Download the data set and point to it using audioDatastore (Audio Toolbox).

```
downloadLocation = tempdir;
```

```
datasetLocationDev = fullfile(downloadLocation,"L3DAS Task1 dev");
datasetLocationTrain100 = fullfile(downloadLocation,"L3DAS Task1 train100");
datasetLocationTrain360 = fullfile(downloadLocation,"L3DAS Task1 train360");
if speedupExample
     if ~datasetExists(datasetLocationDev)
         urlDev = "https://zenodo.org/record/4642005/files/L3DAS_Task1_dev.zip";
         unzip(urlDev,downloadLocation)
    end
   ads = audioDatastore(fullfile(downloadLocation, "L3DAS Task1 dev"), IncludeSubfolders=true);
else
     if ~datasetExists(datasetLocationDev)
         urlDev = "https://zenodo.org/record/4642005/files/L3DAS_Task1_dev.zip";
         unzip(urlDev,downloadLocation)
    end
     if ~datasetExists(datasetLocationTrain100)
         urlTrain100 = "https://zenodo.org/record/4642005/files/L3DAS_Task1_train100.zip";
         unzip(urlTrain100,downloadLocation)
     end
```

```
 if ~datasetExists(datasetLocationTrain360)
     urlTrain360 = "https://zenodo.org/record/4642005/files/L3DAS_Task1_train360.zip";
     unzip(urlTrain360,downloadLocation)
 end
adsValidation = audioDatastore(fullfile(downloadLocation,"L3DAS Task1_dev"),IncludeSubfolder
adsTrain = audioDatastore([fullfile(downloadLocation,"L3DAS_Task1_train100"), ...
     fullfile(downloadLocation,"L3DAS_Task1_train360")],IncludeSubfolders=true);
```
end

To subset the datastores into targets and predictors, use subset (Audio Toolbox). Only use microphone A predictors. Using both microphones should increase model performance at the cost of more training time.

```
if speedupExample
    [-, fileNames] = fileparts(ads. Files);
    targetFiles = \simendsWith(fileNames, ["A", "B"]);
    micAFiles = endsWith(fileNames, "A");
    T = subset(ads, targetFiles);
    X = subset(dads, micAFiles);
    XTrain = subset(X, 1:40);TTrain = subset(T, 1:40);XValidation = subset(X, 41:50);TValidation = subset(T, 41:50);else
     [~,fileNames] = fileparts(adsTrain.Files);
    targetFiles = \simendsWith(fileNames, ["A", "B"]);
    micAFiles = endsWith(fileNames, "A");
     TTrain = subset(adsTrain,targetFiles);
     XTrain = subset(adsTrain,micAFiles);
     [~,fileNames] = fileparts(adsValidation.Files);
    targetFiles = -endsWith(fileNames, ['A", "B"]);micAFiles = endsWith(fileNames, "A");
     TValidation = subset(adsValidation,targetFiles);
     XValidation = subset(adsValidation,micAFiles);
```
end

Remove any files that do not overlap between targets and predictors.

```
[~,hFiles] = fileparts(TTrain.Files);
[~,kFiles] = fileparts(XTrain.Files);
kFiles = erase(kFiles, "A");validFiles = intersect(kFiles,hFiles);
targetValidFiles = ismember(validFiles,kFiles);
predictorsValidFiles = ismember(kFiles,validFiles);
TTrain = subset(TTrain,targetValidFiles);
XTrain = subset(XTrain,predictorsValidFiles);
[~,hFiles] = fileparts(TValidation.Files);
[~,kFiles] = fileparts(XValidation.Files);
kFiles = erase(kFiles, " _A");
validFiles = intersect(kFiles,hFiles);
targetValidFiles = ismember(validFiles,kFiles);
predictorsValidFiles = ismember(kFiles,validFiles);
TValidation = subset(TValidation,targetValidFiles);
XValidation = subset(XValidation,predictorsValidFiles);
```
To combine the predictor and target datastores so that reading from the combined datastore returns the predictors and associated target, use combine (Audio Toolbox).

```
dsTrain = combine(XTrain,TTrain);
dsValidation = combine(XValidation,TValidation);
```
#### **Inspect Data**

Preview the ambisonic recordings and plot the data.

```
predictor = preview(XTrain);target = preview(TTrain);
fs = 16e3; % Known sampling rate of data.
t = (0:size(target,1)-1)/fs;tiledlayout(2,1,TileSpacing="tight")
nexttile
plot(t,target)
title("Target")
xlabel("Time (s)")
axis tight
nexttile
plot(t,predictor)
title("Predictor")
xlabel("Time (s)")
legend(["W","X","Y","Z"])
axis tight
```
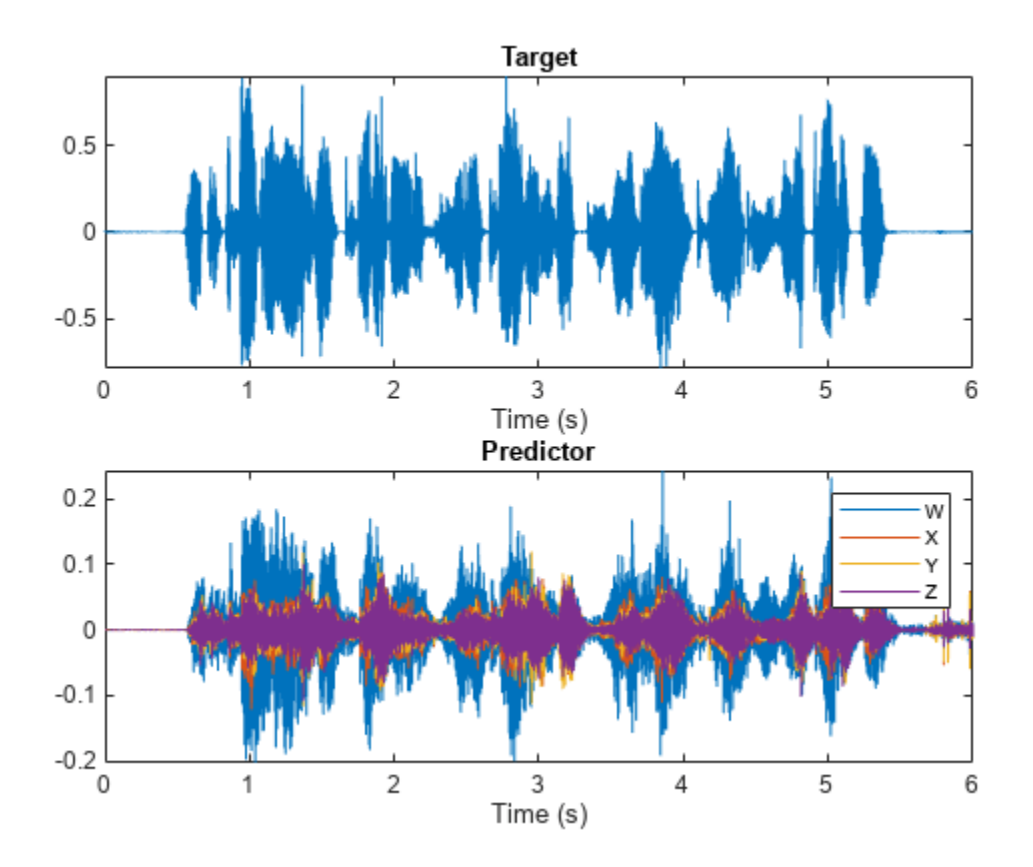

Listen to the target data, the mean of the ambisonic channels, or one of the ambisonic channels individually.

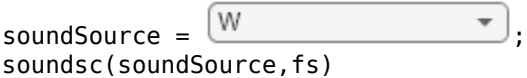

## **Word Error Rate (WER)**

Choosing an appropriate metric to evaluate a SE system performance depends on the final task of the system. For speech-to-text applications, evaluating the word error rate (WER) using the target speech-to-text system is a common approach. For teleconferencing applications, the short-time objective intelligibility measure (STOI) is a common approach. Similarly, the choice of loss function should depend on the final application of the speech enhancement system. In this example, you attempt to optimize the system to reduce WER for a downstream speech-to-text system. One option for the loss function is to use the WER directly, however this can be prohibitively time-consuming for training, and couples the speech enhancement module tightly with the speech-to-text module. Another approach is to use an auditory-based representation of the targets and predictors and calculate the mean square error between them. This example takes the second approach. To get a baseline for performance analysis, calculate the WER of the target (clean) signal, and the noisy signal using a naive approach to SE (mean over channels). The supporting function, [wordErrorRate](#page-2986-0) on [page 15-443,](#page-2986-0) uses the wav2vec2.0 option of the speech2text functionality. If you have not downloaded the pretrained wav2vec 2.0 model, the function throws an error with a link to the download. The WER is calculated using Text Analytics Toolbox™.

```
tds = fileDatastore(datasetLocationDev, ...
   ReadFcn = @(x) string(fileread(x)), ...
     IncludeSubfolders=true,FileExtensions=".txt");
[~,tdsFiles] = fileparts(tds.Files);
[~,TValidationFiles] = fileparts(TValidation.Files);
validFiles = ismember(tdsFiles,TValidationFiles);
tds = subset(tds,validFiles);
dsWER = combine(XValidation,TValidation,tds);
```
#### WERa = wordErrorRate(dsWER,TargetWER=true,BaselineWER=true);

 $progress = 1.2.3.4.5.6.7.8.9.10.11.12.13.14.15.16.17.18.19.20.21.22.23.24.25.26.27.28.29.30.31.31$ 

WERa.Target

 $ans = 0.0296$ 

WERa.Baseline

 $ans = 0.4001$ 

#### **Filter and Sum Network (FaSNet)**

This example uses the filter and sum network (FaSNet) architecture with dual-path recurrent neural networks (DPRNN). FaSNet is a time-domain adaptive beamforming framework consisting of two stages:

- **1** Estimate the beamforming filter for selected reference channel, and then denoise the reference signal.
- **2** Beamform remaining channels using the denoised reference channel.

The FaSNet using DPRNN architecture is implemented in the supporting function FaSNet, which is in the current folder when you open this example.

#### **Stage 1: Denoise Reference Mic**

In stage one, a normalized cross correlation (NCC) metric is computed between the windows of the reference channel with context and windows of the remaining channels. This example uses cosine similarity as the correlation metric. The metric is pooled across the channels, passed through a temporal convolutional network (TCN), and then through the beamforming filter learner. The output from the beamformer module blocks is then used to filter the reference channel.

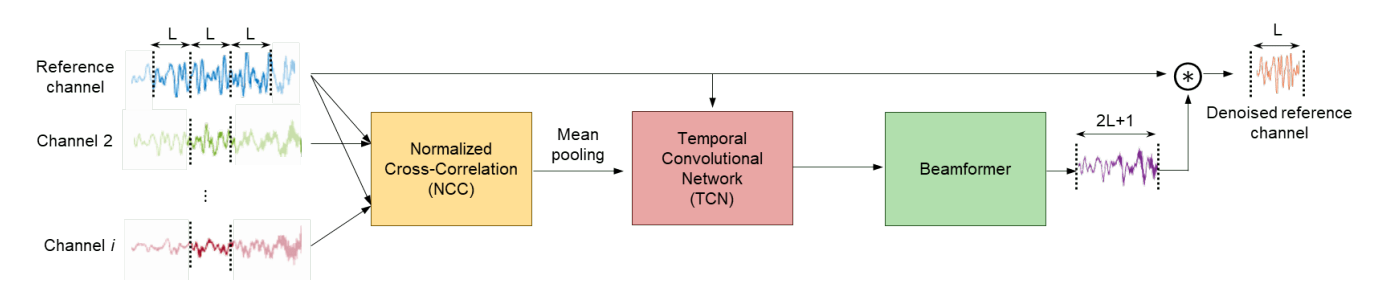

#### **Stage 2: Create Beamformed Signal**

In stage two, a NCC metric is computed between the denoised windows of the reference channel and windows of the remaining channels with context. A beamforming filter is learned for each of the

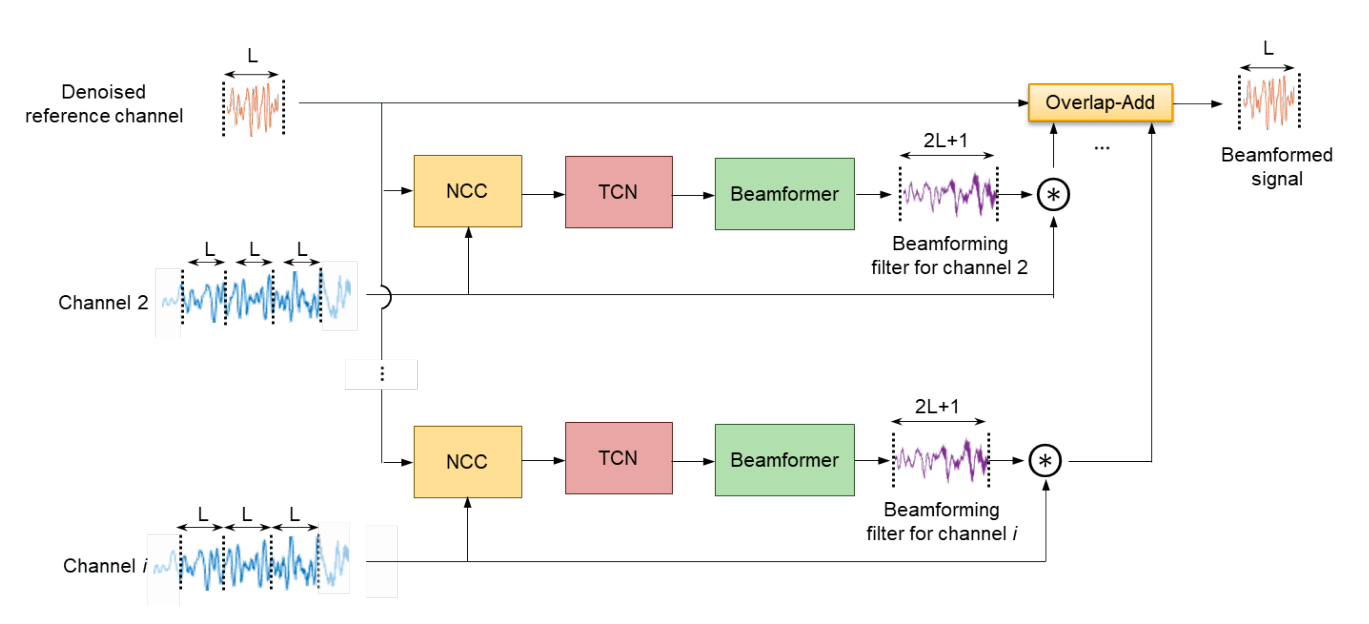

remaining channels. Each channel is separately denoised, and then the channels are summed to create the beamformed final signal.

## **Beamformer**

The beamformer module follows the design of [\[1\] on page 15-442](#page-2985-0) except replaces the stacked TCN blocks with stacked DPRNN blocks.

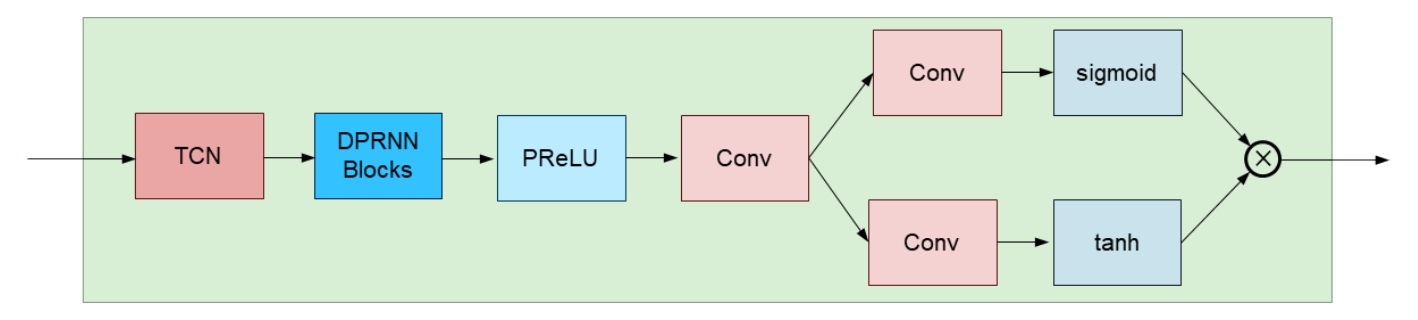

## **Dual-Path Recurrent Neural Network**

Dual-path recurrent neural networks (DPRNN) were introduced in [\[4\] on page 15-443](#page-2986-0) as a method of organizing RNN layers in a deep structure to model extremely long sequences. DPRNN splits sequential input into chunks and then applies intra- and inter-chunk operations iteratively. The approach has been shown to perform as well or better than 1-D CNN architectures with a significantly smaller model size. The DPRNN model consists of three stages: segmentation, DPRNN blocks (which may be stacked), and then overlap-add reconstruction.

## **Segmentation**

The sequence is split into S segments of length K with overlap P. In this example,  $K = 2P$ .

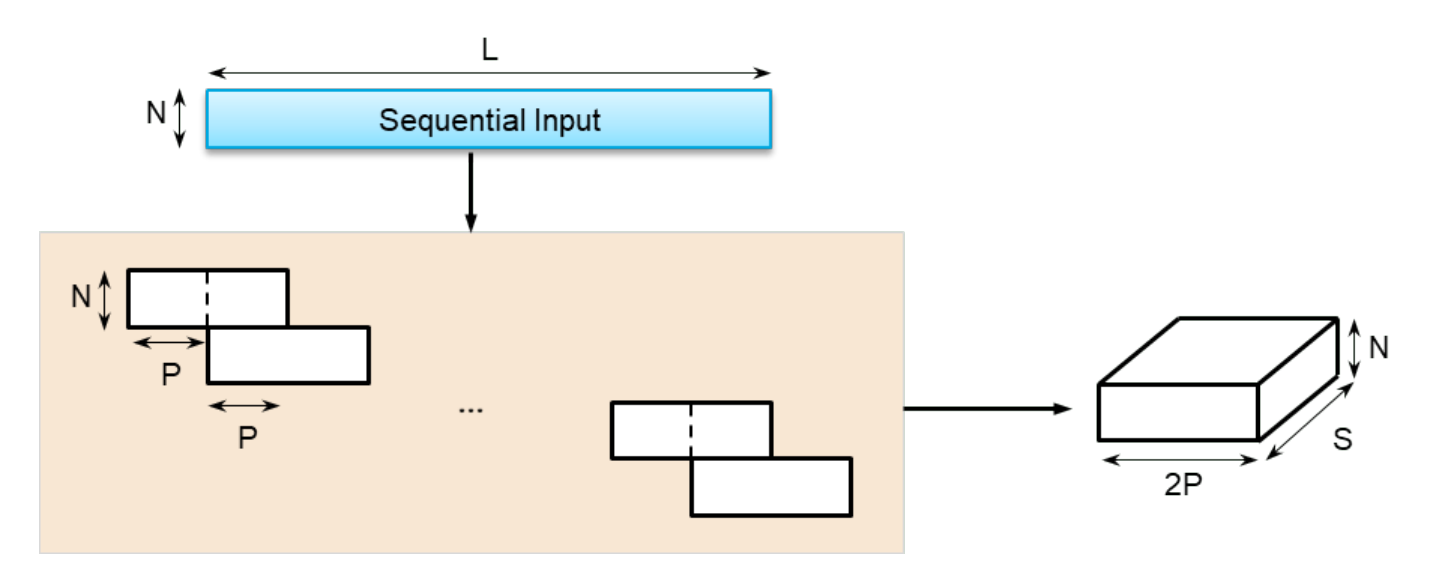

## **DPRNN Block**

The segmented signal passes through B DPRNN blocks. In this example, B is set to 6. Each block contains two sub-modules corresponding to intra- and inter-chunk processing. The intra-chunk RNN is always bi-directional. The intra-chunk RNN processes each segment individually. The inter-chunk RNN may be uni- or bi-directional, depending on latency requirements of your system. In this example, the inter-chunk RNN is bi-directional. The inter-chunk RNN processes along the stacked dimension of length S. The output of each DPRNN block is the same size as the input.

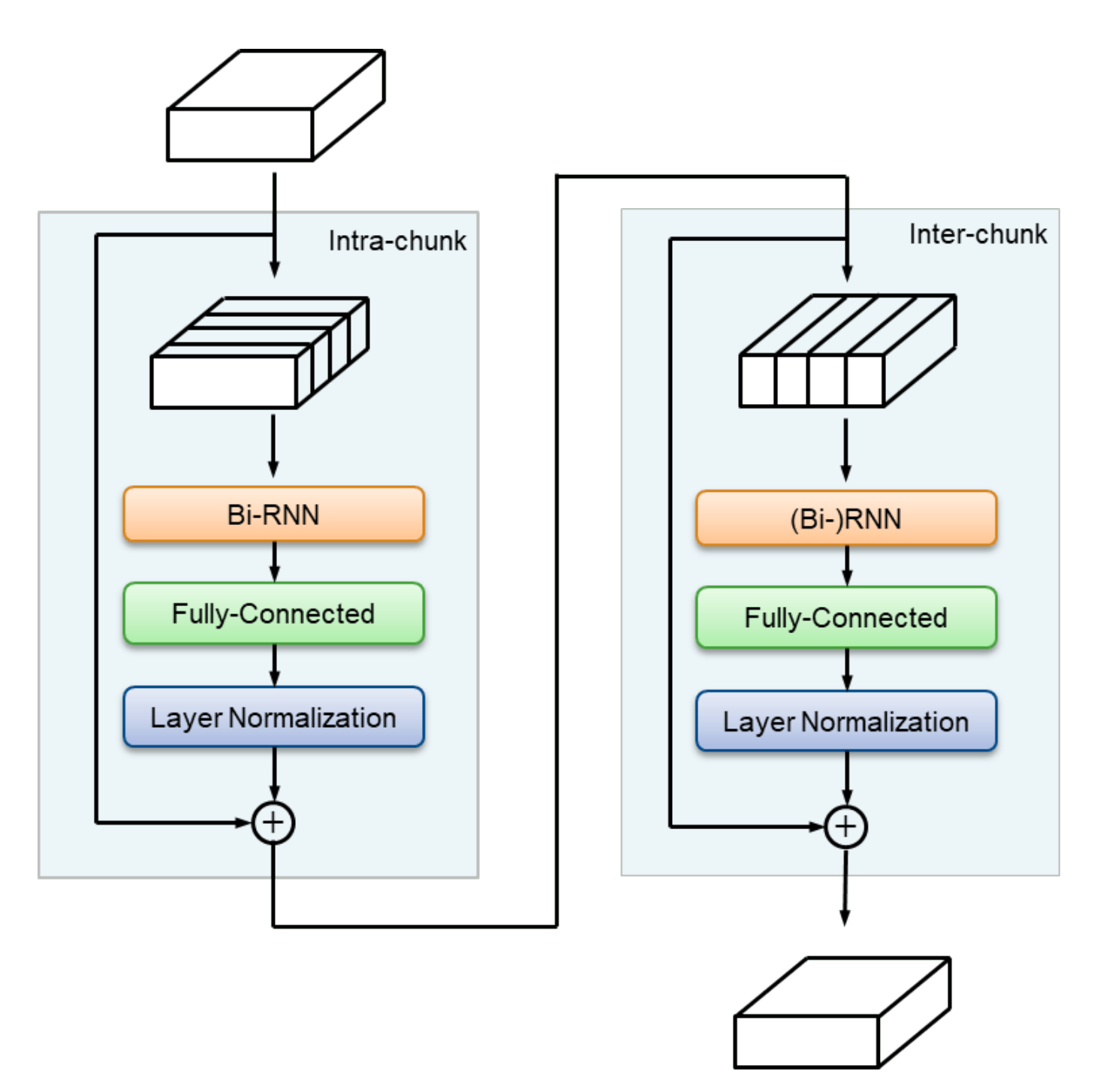

# **Overlap-Add**

The output from the stacked DPRNN blocks is overlapped and added to reconstruct the sequence data.

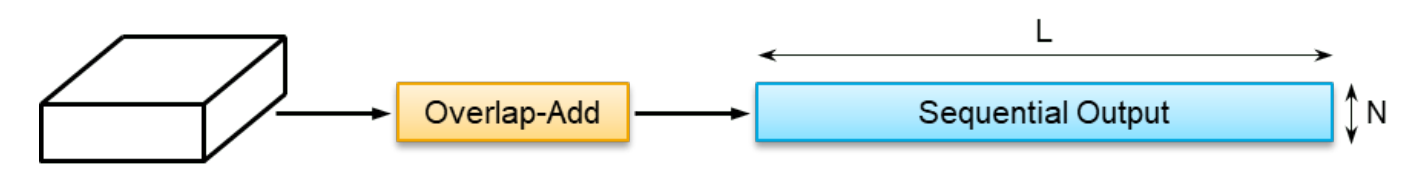

#### **Define Parameters**

Define system-level, FaSNet-level, and DPRNN-level parameters.

```
% System-level parameters
parameters.SampleRate = fs;
parameters.AnalysisLength = 2*parameters.SampleRate;
% FaSNet-level parameters
parameters.WindowLength = 256; % L in FaSNet
parameters.EncoderDimension = 64; % Number filters in TCN<br>parameters.NumDPRNNBlocks = 6; % Number of stacked DPR
                                     % Number of stacked DPRNN blocks
% DPRNN-level parameters
parameters.FeatureDimension = 64; % Number of filters in convolutional blocks
parameters.SegmentSize = 24; % 2P
parameters.HiddenDimension = 128; % RNN size
```
#### **Initialize Network Learnables**

Use the supporting function, [intitializeLearnables](#page-2992-0) on page 15-449, to initialize the FaSNet architecture for the specified parameters.

learnables = initializeLearnables(parameters);

#### **Input Pipeline**

Define the mini-batch size. Create minibatchqueue objects to read mini-batches from the training data set. The supporting function [preprocessMiniBatch](#page-2989-0) on page 15-446 randomly selects a single clip of the specified parameters.AnalysisLength on page 15-437 from each audio file in the minibatch. This approach avoids the need to buffer and save individual audio files, which reduces disk space requirements. The approach has the added benefit of changing the exact sequences seen between epochs. However, this approach puts more emphasis on shorter files in the training data.

```
miniBatchSize = \frac{32}{ }mbqTrain = minibatchqueue(dsTrain, ...MiniBatchSize=miniBatchSize, ...
    MiniBatchFcn=@(x,t)preprocessMiniBatch(x,t,parameters.AnalysiskLength), ... DispatchInBackground=canUseParallelPool);
mbqValidation = minibatchqueue(dsValidation, ...
    MiniBatchSize=miniBatchSize, ...
    MiniBatchFcn=@(x,t)preprocessMiniBatch(x,t,parameters).AnalysiskLength), ... DispatchInBackground=canUseParallelPool);
```
#### **Training Options**

Choose a loss metric as auditory-mse, sample-mse, or sample-sisdr.

- auditory-mse: Use the mean-square-error (MSE) between a mel spectrogram computed from the target and a mel spectrogram computed from the prediction.
- sample-mse: Use the sample-level MSE between the target and predictor.
- sample-sisdr: Use the sample-level scale-invariant signal-to-distortion ratio defined in [\[3\] on](#page-2986-0) [page 15-443.](#page-2986-0)

```
lossType = \frac{[auditory-mse]}{[auditory-mse]}
```
Define the maximum number of epochs, the initial learn rate, and piece-wise learning parameters such as validation patience, learn rate drop factor, and minimum learn rate. The default settings correspond to those reported in [\[4\] on page 15-443](#page-2986-0) for the task of speaker separation.

```
maxEpochs = \frac{100}{500}initialLearnRate = 0.001validationPatience = 10learnRateDropFactor = 0.98\frac{2}{1} \frac{1}{2} \frac{1}{2} \frac{1}{2} \frac{1}{2} \frac{1}{2} \frac{1}{2} \frac{1}{2} \frac{1}{2} \frac{1}{2} \frac{1}{2} \frac{1}{2} \frac{1}{2} \frac{1}{2} \frac{1}{2} \frac{1}{2} \frac{1}{2} \frac{1}{2} \frac{1}{2} \frac{1}{2} \frac{1}{2} \frac{1}{2} if speedupExample
         maxEpochs = 1;end
```
Initialize parameters required for the training loop.

```
iteration = 0;
bestLoss = inf;averageGrad = [];
averageSqGrad = [];
learnRate = initialLearnRate;
```
## **Train Network**

Create a trainingProgressMonitor to monitor the training loss and validation loss while training.

```
monitor = trainingProgressMonitor(\ldots Metrics=["TrainingLoss","ValidationLoss"], ...
     Info=["Epoch","LearnRate"]);
groupSubPlot(monitor,"Loss",["TrainingLoss","ValidationLoss"])
```
Record the loss for the untrained network.

```
validationLoss = mbqLoss(mbqValidation,learnables,parameters,lossType);
recordMetrics(monitor,0,ValidationLoss=validationLoss)
```
Run the training loop.

```
for epoch = 1:maxEpochs % Update plot info
     updateInfo(monitor,Epoch=epoch,LearnRate=learnRate)
```

```
 % Shuffle dataset each epoch
```

```
 shuffle(mbqTrain)
    while hasdata(mbqTrain)
        iteration = iteration + 1:
         % Get next mini batch
        [X,T] = \text{next}(\text{mbqTrain}); % Pass the predictors through the network and return the loss and
         % gradients.
         [loss,gradients] = dlfeval(@modelLoss,learnables,parameters,X,T,lossType);
         % Update the network parameters using the ADAM optimizer.
        [learning, averageGrad, averageSqGrad] = admupdate(learning, gradient, ...averageGrad, averageSqGrad, iteration, learnRate);
         % Update training progress visualization
         loss = gather(extractdata(loss));
         recordMetrics(monitor,iteration,TrainingLoss=loss)
         if monitor.Stop
             break
         end
     end
     if monitor.Stop
         break
    end
     % Compute validation loss
     validationLoss = mbqLoss(mbqValidation,learnables,parameters,lossType);
    % Update validation progress visualization
     recordMetrics(monitor,iteration,ValidationLoss=validationLoss)
     % Checkpoint
     if validationLoss < bestLoss
         bestLoss = validationLoss;
         bestLossEpoch = epoch;
         save("CheckPoint.mat","bestLoss","learnables","epoch", ...
             "averageGrad","averageSqGrad","iteration","learnRate")
     end
     if (epoch - bestLossEpoch) > validationPatience
         display("Validation loss did not improve for "+validationPatience+" epochs.")
         break
    end
     % Reduce the learning rate according to schedule
    if rem(epoch,learnRateDropPeriod) == 0
         learnRate = learnRate*learnRateDropFactor;
     end
end
```
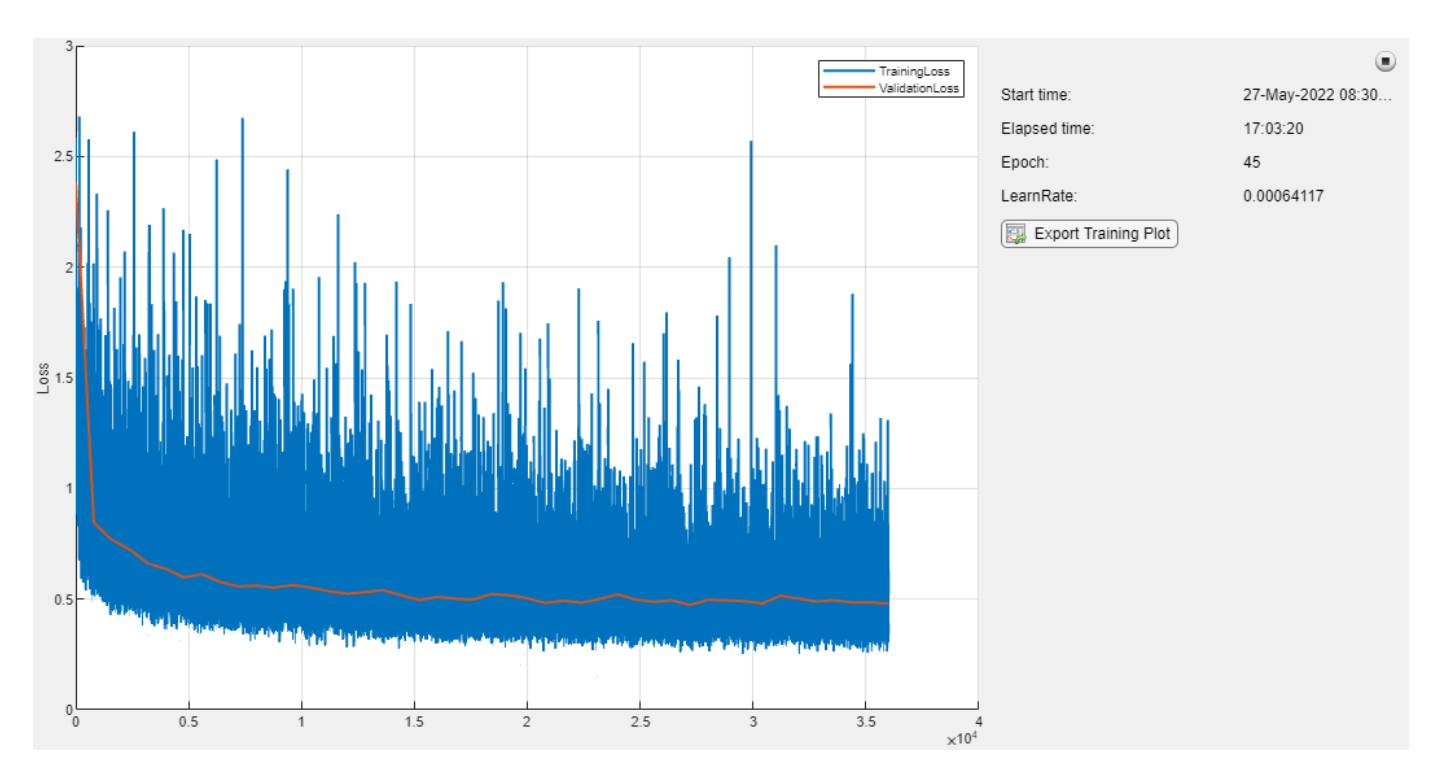

"Validation loss did not improve for 10 epochs."

## **Evaluate System**

Load the best performing model.

load("CheckPoint.mat")

## **Spot Check Performance**

Compare the results of the baseline speech enhancement approach against the FaSNet approach using listening tests and common metrics.

```
dsValidation = shuffle(dsValidation);
[x,t] = read(dsValidation);predictor = x{1};target = x{2};
```
As a baseline speech enhancement system, simply take the mean of the predictors across the channels.

```
yBaseline = mean(predictor, 2);
```
Pass the noisy speech through the network. The network was trained to process data in 2-second segments. The architecture does accept longer and shorter segments, but performs best on inputs of the same size as it was trained on. Use the [preprocessSignal](#page-2989-0) on page 15-446 supporting function to split the audio input into the same segment length as your model was trained on. Pass the segments through the FaSNet model. Treat each segment individually by placing the segment dimension along the third dimension, which the FaSNet model recognizes as the batch dimension.

y = preprocessSignal(predictor,parameters.AnalysisLength);

```
y = FaSNet(dlarray(y),parameters,learnables);
```

```
y = gather(extractdata(y)); % Convert to regular array
y = y(:); % Concatenate the segments
y = y(1:size(predictor,1)); % Trim off any zero-padding used to make complete segments
```
Listen to the clean, baseline speech enhanced, and FaSNet speech enhanced signals.

```
dur = size(target, 1)/fs;soundsc(target,fs),pause(dur+1)
soundsc(yBaseline,fs),pause(dur+1)
soundsc(y,fs),pause(dur+1)
```
Compute the baseline and FaSNet sample MSE, auditory-based MSE, and SISDR. Another common metric not implemented in this example is short-time objective intelligibility (STOI) [\[5\] on page 15-](#page-2986-0) [443](#page-2986-0), which is often used both as a training loss function and for system evaluation.

```
yBaselineMSE = 2*mse(yBaseline,target,DataFormat="TB")/size(target,1);
yMSE = 2*mse(y, target, DataFrameFromate="TB")/size(target,1);
```

```
yABaseline = extractdata(dlmelspectrogram(yBaseline,parameters.SampleRate));
yA = extractdata(dlmelspectrogram(y,parameters.SampleRate));
targetA = extractdata(dlmelspectrogram(target,parameters.SampleRate));
yBaselineAMSE = mse(yABaseline,targetA,DataFormat="CTB")/(size(targetA,1)*size(targetA,2));
yAMSE = mse(yA,targetA,DataFormat=\sqrt{n}CTB")/(size(targetA,1)*size(targetA,2));
```

```
yBaselineSISDR = sisdr(yBaseline,target);
ySISDR = sigdr(y, target);
```
Plot the target signal, the baseline SE result, and the FaSNet SE result. Display performance metrics in the plot titles.

```
tiledlayout(3,1)
```

```
nexttile
plot(yBaseline)
title("Baseline:"+" MSE="+yBaselineMSE+" Auditory MSE="+yBaselineAMSE+" SISDR="+yBaselineSISDR)
grid on
axis tight
nexttile
plot(y)
title("FaSNet: "+" MSE="+yMSE+" Auditory MSE="+yAMSE+" SISDR="+ySISDR)
grid on
axis tight
nexttile
plot(target)
grid on
title("Target")
axis tight
```
<span id="page-2985-0"></span>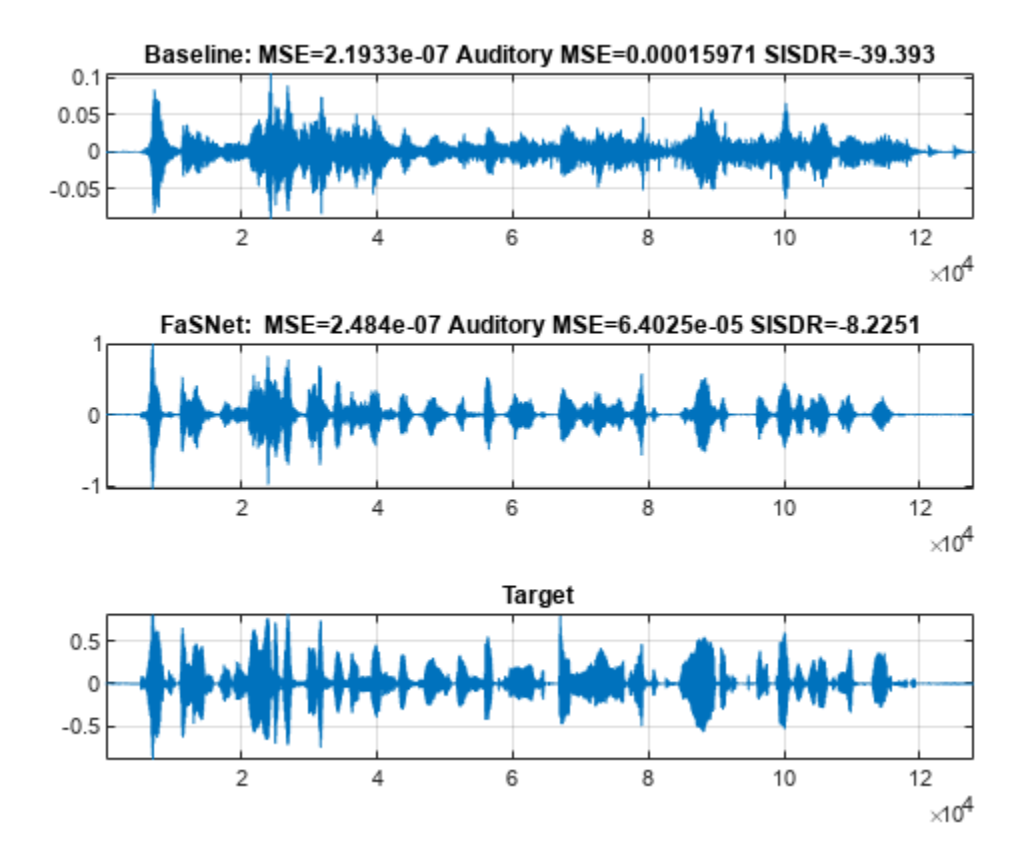

## **Word Error Rate**

Evaluate the word error rate after FaSNet processing and compare to the target (clean) signal and the baseline approach.

WER = wordErrorRate(dsWER,parameters, learnables, FaSNetWER=true);

 $progress = 1.2.3.4.5.6.7.8.9.10.11.12.13.14.15.16.17.18.19.20.21.22.23.24.25.26.27.28.29.30.31.31.31.31.32.32.33.34.33.35.35.$ 

#### WERa.Baseline

```
ans = 0.4001WER.FaSNet
```
ans =  $0.2760$ 

WERa.Target

 $ans = 0.0296$ 

## **References**

[1] Luo, Yi, Cong Han, Nima Mesgarani, Enea Ceolini, and Shih-Chii Liu. "FaSNet: Low-Latency Adaptive Beamforming for Multi-Microphone Audio Processing." In 2019 IEEE Automatic Speech Recognition and Understanding Workshop (ASRU), 260–67. SG, Singapore: IEEE, 2019. [https://](https://doi.org/10.1109/ASRU46091.2019.9003849) [doi.org/10.1109/ASRU46091.2019.9003849.](https://doi.org/10.1109/ASRU46091.2019.9003849)

<span id="page-2986-0"></span>[2] Guizzo, Eric, Riccardo F. Gramaccioni, Saeid Jamili, Christian Marinoni, Edoardo Massaro, Claudia Medaglia, Giuseppe Nachira, et al. "L3DAS21 Challenge: Machine Learning for 3D Audio Signal Processing." In 2021 IEEE 31st International Workshop on Machine Learning for Signal Processing (MLSP), 1–6. Gold Coast, Australia: IEEE, 2021.<https://doi.org/10.1109/MLSP52302.2021.9596248>.

[3] Roux, Jonathan Le, et al. "SDR – Half-Baked or Well Done?" *ICASSP 2019 - 2019 IEEE International Conference on Acoustics, Speech and Signal Processing (ICASSP)*, IEEE, 2019, pp. 626– 30. *DOI.org (Crossref)*, [https://doi.org/10.1109/ICASSP.2019.8683855.](https://doi.org/10.1109/ICASSP.2019.8683855)

[4] Luo, Yi, et al. "Dual-Path RNN: Efficient Long Sequence Modeling for Time-Domain Single-Channel Speech Separation." *ICASSP 2020 - 2020 IEEE International Conference on Acoustics, Speech and Signal Processing (ICASSP)*, IEEE, 2020, pp. 46–50. *DOI.org (Crossref)*, [https://doi.org/](https://doi.org/10.1109/ICASSP40776.2020.9054266) [10.1109/ICASSP40776.2020.9054266.](https://doi.org/10.1109/ICASSP40776.2020.9054266)

[5] Taal, Cees H., Richard C. Hendriks, Richard Heusdens, and Jesper Jensen. "An Algorithm for Intelligibility Prediction of Time–Frequency Weighted Noisy Speech." *IEEE Transactions on Audio, Speech, and Language Processing* 19, no. 7 (September 2011): 2125–36. [https://doi.org/10.1109/](https://doi.org/10.1109/TASL.2011.2114881) [TASL.2011.2114881.](https://doi.org/10.1109/TASL.2011.2114881)

## **Supporting Functions**

## **Word Error Rate (WER)**

```
function out = wordErrorRate(ds, parameters, learnables, nvargs)
%wordErrorRate Word error rate (WER)
% wordErrorRate(ds,parameters,learnables) calculates the word error rate
% over all files in the datastore. Specify ds as a combined datastore that
% outputs the predictors and targets and also the text labels.
\approx% wordErrorRate(ds,net,TargetWER=TF1,BaselineWER=TF2,FaSNetWER=TF2)
% specifies which signals to calculate the word error rate for. Choose any
% combination of target (the clean monoaural signal), baseline (the noisy
% ambisonic signal converted to monoaural through channel mean) and FaSNet
% (the beamform output from the FaSNet model). By default, WER is computed
% for all options.
%
% This function requires Text Analytics Toolbox(TM).
arguments
    ds
    parameters = [];
     learnables = [];
    nvargs.TargetWER = false;
    nvargs.BaselineWER = false;
     nvargs.FaSNetWER = false;
     nvargs.Verbose = true;
end
% Create a speech client object to perform transcription.
transcriber = speechClient("wav2vec2.0", Segmentation="none");
```

```
% Initialize counters
editDistanceTotal t = 0;
editDistanceTotal b = 0;
editDistanceTotal_y = 0;
numWordsrotal = 0;p = 0;% Reset the datastore
reset(ds)
fprint(f("progress = "))while hasdata(ds)
     % Read from datastore and unpack.
    [data,audioInfo] = read(ds);predictors = data{1};targets = data{2};txt = lower(data{3});
    fs = audioInfo{1}.SampleRate; % Put data on GPU if available
     if canUseGPU && nvargs.TargetWER
         targets = gpuArray(targets);
     end
     if canUseGPU && (nvargs.BaselineWER || nvargs.FaSNetWER)
        predictors = gpuArray(predictors); end
     % Update the total number of words.
    numWordTotal = numWordTotal + numel(split(txt)); % Tokenize the text.
     tokenizedGroundTruth = tokenizedDocument(txt);
     tokenizedGroundTruth = correctSpelling(tokenizedGroundTruth);
     % Update the total edit distance by passing the signal through
     % speech-to-text, tokenizing the document, and then computing the edit
     % distance against the ground truth text.
     if nvargs.TargetWER
         targetsText = speech2text(transcriber,targets,fs);
         T = tokenizedDocument(targetsText);
        T = correctSpelling(T);
        editDistanceTotal t = editDistanceTotal t + editDistance(T,tokenizedGroundTruth);
     end
     if nvargs.BaselineWER
         predictorsTextBaseline = speech2text(transcriber,mean(predictors,2),fs);
         B = tokenizedDocument(predictorsTextBaseline);
        B = correctSpelling(B);editDistanceTotal b = editDistanceTotal b + editDistance(B, tokenizedGroundTruth); end
     if nvargs.FaSNetWER
         x = preprocessSignal(predictors,parameters.AnalysisLength);
         y = FaSNet(dlarray(x),parameters,learnables);
        y = y<sup>t</sup>. extractdata();y = y(:); predictorsText = speech2text(transcriber,y,fs);
         Y = tokenizedDocument(predictorsText);
        Y = correctSpelling(Y);
```
```
editDistanceTotal_y = editDistanceTotal_y + editDistance(Y,tokenizedGroundTruth);
     end
     % Print status
     if nvargs.Verbose && (100*progress(ds))>p+1
        p = round(100*progress(ds)); fprintf(string(p)+".")
     end
end
fprintf("...complete.\n")
% Output the results as a struct.
out = struct();
if nvargs.FaSNetWER
     out.FaSNet = editDistanceTotal_y/numWordsTotal;
end
if nvargs.BaselineWER
     out.Baseline = editDistanceTotal_b/numWordsTotal;
end
if nvargs.TargetWER
     out.Target = editDistanceTotal_t/numWordsTotal;
end
end
Model Loss
function [loss,gradients] = modelLoss(learnables,parameters,X,T,lossType)
%modelLoss Model loss for FaSNet
```

```
% loss = modelLoss(learnables,parameters,X,T,lossType) calculates the
% FaSNet model loss using the specified loss type. Specify learnables and
% parameters as the learnables and parameters of the FaSNet model. X and T
% are the predictors and targets, respectively. lossType is "sample-mse",
% "sample-sisdr", or "auditory-mse".
\sim% [loss,gradients] = modelLoss(...) also calculates the gradients when
% training a model.
% Beamform ambisonic data using FaSNet
Y = FaSNet(X, parameters, learnables);% Compute specified loss type
switch lossType
     case "sample-sisdr"
        loss = -sisdr(Y,T);loss = sum_loss)/size(T, 2); case "sample-mse"
        loss = 2*mse(Y, T, DataFormat = "TB") / size(T, 1); case "auditory-mse"
         Ym = dlmelspectrogram(Y,parameters.SampleRate);
         Tm = dlmelspectrogram(T,parameters.SampleRate);
        loss = mse(Ym, Tm, DataFormat="CTB")./(size(Tm,1)*size(Tm,2));end
```

```
% If gradients requested, compute them
if nargout==2
```

```
 gradients = dlgradient(loss,learnables);
end
```
end

#### **Preprocess Mini Batch**

```
function [X,T] = preprocessMiniBatch(Xcell,Teell,N)%preprocessMiniBatch Preprocess mini batch
% [X,T] = preprocessMiniBatch(Xcell,Tcell,N) takes the mini-batch of data
% read from the combined datastore and preprocesses the data using the
% preprocessSignalTrain supporting function.
for ii = 1: numel(Xcell)
    [Xcell{ii}, idx] = preprocessSignalTrain(Xcell{ii}, Samuel);
    Teell{ii} = preprocessSignalTrain(Tcell{ii},Samples=N,Index=idx);end
```

```
X = cat(3,Xcell{:});
T = cat(2,Teell{}_{;};
```
end

#### **Preprocess Signal for FaSNet**

```
function y = preprocessSignal(x,L)
%preprocessSignal Preprocess signal for FaSNet
% y = preprocessSignal(x,L) splits the multi-channel
% signal x into analysis frames of length L and hop L. The output is a
% L-by-size(x, 2)-by-numHop array, where the number of hops depends on the
% input signal length and L.
% Cast the input to single precision
x = single(x);% Get the input dimensions
N = size(x, 1);nchan = size(x, 2);% Pad as necessary.
if N<L
    numToPad = L-N;x = cat(1, x, zeros(numToPad, size(x, 2), like=x));else
    numHops = floor((N-L)/L) + 1;numSampling = L+(L*(numHops-1)); if numSamplesUsed < N
         numSamplesUnused = N-numSamplesUsed;
         numToPad = L - numSamplesUnused;
        x = cat(1, x, zeros(numToPad, nchan, like=x)); end
end
% Buffer the input signal
x = audio.internal.buffer(x,L,L);
```

```
% Reshape the signal to Time-Channel-Hop.
numHops = size(x, 2) / nchan;x = reshape(x, L,numHops, nchan);
y = permute(x, [1, 3, 2]);
end
```
#### **Mel Spectrogram Compatible with dlarray**

```
function y = dlmelspectrogram(x, fs)%dlmelspectrogram Mel spectrogram compatible with dlarray
\gamma y = dlmelspectrogram(x, fs) computes a mel spectrogram from the audio
% input.
persistent win overlap fftLength filterBank
if isempty(filterBank)
    win = hann(round(0.03*fs), "periodic");
    overlap = round(0.02*fs);
    fftLength = numel(win); filterBank = designAuditoryFilterBank(fs,FFTLength=fftLength);
end
% Short-time Fourier transform
[yr, yi] = dlstft(x, DataFormat="TBC", ... Window=win,OverlapLength=overlap,FFTLength=fftLength);
% Power spectrum
y = abs(yr).<sup>2</sup> + abs(yi).<sup>2</sup>;
% Apply filter bank
y = permute(y, [1, 4, 3, 2]); % FFTLength-by-NumHops-by-BatchSize
y = pagemtimes(filterBank,y); % NumBins-by-NumHops-by-BatchSize
% Apply log10.
y = \log(y+eps)/log(10);
```
#### **Scale-Invariant Signal-to-Distortion Ratio (SDR)**

end

```
function metric = sisdr(y,t)%sisdr Scale-Invariant Signal-to-Distortion Ratio (SDR)
% metric = sisdr(estimate,target) calculates the scale-invariant SDR
% described in [1].
\frac{1}{6}% [1] Roux, Jonathan Le, et al. "SDR – Half-Baked or Well Done?" ICASSP 2019 -
% 2019 IEEE International Conference on Acoustics, Speech and Signal
% Processing (ICASSP), IEEE, 2019, pp. 626–30. DOI.org (Crossref),
% https://doi.org/10.1109/ICASSP.2019.8683855.
y = y - mean(y, 1);
t = t - mean(t, 1);alpha = sum(y.*t,1)./(sum(t.^2,1) + eps);
etarget = alpha.*t;
eres = y - etarget;
top = sum(text.^2);
```

```
bottom = sum(eres.^2);metric = 10*log(top./(bottom+eps))/log(10);
```
end

#### **Preprocess Signal for Training**

```
function [y,idx] = preprocessSignalTrain(x,options)%preprocessSignalTrain Preprocess signal for training
% y = preprocessSignalTrain(x) clips out 32000 contiguous samples from x% and returns as y. The clip starting point is determined randomly. If x is
% less than 32000, the signal is padded to 32000.
%
\% y = preprocessSignalTrain(x,Samples=N) specifies the number of samples to
% clip as N. If unspecified, Samples defaults to 32000.
%
% y = preprocessSignalTrain(...,Index=K) specifies the starting index for
% clipping. If unspecified, Index is selected randomly with the condition
% that there are N samples in the clip.
arguments
     x
     options.Samples = 32000
     options.Index = []
end
numSamples = size(x,1);numChannels = size(x, 2);% If signal shorter than requested number of samples, pad it.
if numSamples < options.Samples
    x = cat(1,x,zeros(options.Samples - numbers, numCamplies, numChannels, like=x));
     numSamples = options.Samples;
end
% Choose a random starting index in the signal, then clip a segment out of
% the signal.
if isempty(options.Index)
     idx = randi(numSamples-options.Samples+1);
else
     idx = options.Index;
end
y = x(idx:idx+optim, Samples-1,:);
```
end

#### **Calculate Loss Over Mini-Batch Queue**

```
function loss = mbqLoss(mbq, learnables, parameters, lossType)
%mbqLoss Mini-batch queue loss
% loss = mbqLoss(mbq,learnables,parameters) calculates the total loss over
% the mini-batch queue.
numMiniBatch = 0;
vali<b>ddationLoss</b> = <math>\theta</math>;reset(mbq)
while hasdata(mbq)
```

```
[X, T] = \text{next}(\text{mbq}); numMiniBatch = numMiniBatch + 1;
     validationLoss = validationLoss + modelLoss(learnables,parameters,X,T,lossType);
end
```
loss = validationLoss/numMiniBatch;

end

**Initialize FaSNet Learnables**

```
function learnables = initializeLearnables(parameters)
%initializeLearnables Initialize FaSNet learnables
% learnables = initializeLearnables(parameters) creates a structure
% containing the randomly initialized learnable weights of FaSNet.
```
validateattributes(parameters.SegmentSize,["single","double"],["even","positive"],"intializeLearnables","SegmentSize validateattributes(parameters.WindowLength,["single","double"],["even","positive"],"initialzieLearnables",

```
filterDimension = 2*parameters.WindowLength+1;
learnables.TCN.conv.weight = dlarray(permute(initializeGlorot(1,parameters.EncoderDimension,3*pa
learnables.TCN.norm.offset = dlarray(zeros(parameters.EncoderDimension,1,"single"));
learnables.TCN.norm.scaleFactor = dlarray(ones(parameters.EncoderDimension,1,"single"));
```
for  $jj = 1:2$  % Loop over reference mic and other mics

 $learnables.$ ("Beamformer"+jj).BN.conv.weight = dlarray(squeeze(initializeGlorot(1,parameters.

for ii = 1:parameters.NumDPRNNBlocks % Loop over DPRNN blocks

```
learnables.("Beamformer"+jj).("DPRNN_" + ii).("pass"+1).rnn.forward.weights = dlarray(in:
learnables.("Beamformer"+jj).("DPRNN_" + ii).("pass"+1).rnn.forward.recurrentWeights = d
       learnables.("Beamformer"+jj).("DPRNN_" + ii).("pass"+1).rnn.forward.bias = dlarray(permu
       learnables.("Beamformer"+jj).("DPRNN<sup>-"</sup> + ii).("pass"+1).rnn.reverse.weights = dlarray(in
       learnables.("Beamformer"+jj).("DPRNN_" + ii).("pass"+1).rnn.reverse.recurrentWeights = d
       learnables.("Beamformer"+jj).("DPRNN<sup>-"</sup> + ii).("pass"+1).rnn.reverse.bias = dlarray(permuters.hiddenDimension),
       learnables.("Beamformer"+jj).("DPRNN<sup>-"</sup> + ii).("pass"+1).projection.weights = dlarray(ini
       learnables.("Beamformer"+jj).("DPRNN<sup>T</sup>" + ii).("pass"+1).projection.bias = dlarray(initia
       learnables.("Beamformer"+jj).("DPRNN<sup>-</sup>" + ii).("pass"+1).norm.offset = dlarray(initialize
       learnables.("Beamformer"+jj).("DPRNN " + ii).("pass"+1).norm.scaleFactor = dlarray(initialize
       learnables.("Beamformer"+jj).("DPRNN " + ii).("pass"+2).rnn.weights = dlarray(initialize
       learnables.("Beamformer"+jj).("DPRNN<sup>-"</sup> + ii).("pass"+2).rnn.recurrentWeights = dlarray(in
       learnables.("Beamformer"+jj).("DPRNN<sup>-"</sup> + ii).("pass"+2).rnn.bias = dlarray(permute(initiality)
       learnables.("Beamformer"+jj).("DPRNN<sup>-"</sup> + ii).("pass"+2).rnn.reverse.weights = dlarray(in
       learnables.("Beamformer"+jj).("Drinn_" + 11).("pass"+2).rnn.reverse.necurrentWeights = dlarray(11).
       learnables.("Beamformer"+jj).("Driving" + 11).("pass"+2).rnnn.reverse.recarrenceurgines" a<br>Learnables.("Beamformer"+jj).("DPRNN" + ii).("pass"+2).rnn.reverse.bias = dlarray(permu
learnables.("Beamformer"+jj).("DPRNN_" + ii).("pass"+2).projection.weights = dlarray(ini
learnables.("Beamformer"+jj).("DPRNN_" + ii).("pass"+2).projection.bias = dlarray(initia
learnables.("Beamformer"+jj).("DPRNN_" + ii).("pass"+2).norm.offset = dlarray(initialize،
learnables.("Beamformer"+jj).("DPRNN_" + ii).("pass"+2).norm.scaleFactor = dlarray(initi\epsilon
```
end

learnables.("Beamformer"+jj).Output.prelu.alpha = dlarray(0.25);

learnables.("Beamformer"+jj).Output.conv.weight = dlarray(initializeGlorot(parameters.Feature

```
learnables.("Beamformer"+jj).Output.conv.bias = dlarray(initializeZeros([1,parameters.Feature
    learnables.("Beamformer"+jj).GenerateFilter.X1.weight = dlarray(permute(initializeGlorot(para
    learnables.("Beamformer"+jj).GenerateFilter.X1.bias = dlarray(initializeZeros([1,filterDimen
    learnables.("Beamformer"+jj).GenerateFilter.X2.weight = dlarray(permute(initializeGlorot(para
    learnables.("Beamformer"+jj).GenerateFilter.X2.bias = dlarray(initializeZeros([1,filterDimen
end
     function weights = initializeGlorot(filterSize,numChannels,numFilters)
         sz = [filterSize,numChannels,numFilters];
         numOut = prod(filterSize)*numFilters;
         numIn = prod(filterSize)*numFilters;
        Z = 2*rand(sz, "single") - 1;bound = sqrt(6/(numIn + numOut));weights = bound*Z;
        weights = \text{darray}(\text{weights});
     end
     function parameter = initializeOrthogonal(numHiddenUnits)
         sz = [4*numHiddenUnits,numHiddenUnits];
        Z = \text{randn}(sz, "single");
        [Q,R] = qr(Z, \theta);
        D = diag(R);
        Q = Q * diag(D./abs(D));parameter = dlarray(Q); end
     function bias = initializeUnitForgetGate(numHiddenUnits)
         bias = zeros(4*numHiddenUnits,1,"single");
        idx = numHiddenUnits+1:2*numHiddenUnits;bias(idx) = 1;bias = dlarray(bias); end
     function parameter = initializeZeros(sz)
         parameter = zeros(sz,"single");
         parameter = dlarray(parameter);
     end
    function parameter = initializeOnes(sz)
        parameter = ones(sz, "single");
        parameter = dlarray(parameter); end
end
```
## **Audio Transfer Learning Using Experiment Manager**

This example shows how to configure an experiment that compares the performance of multiple pretrained networks when applied to a speech command recognition task using transfer learning. It highlights Experiment Manager's capability to tune hyperparameters and easily compare results between the different pretrained networks using both built-in and user-defined metrics.

Audio Toolbox™ provides a variety of pretrained networks for audio processing, and each consists of a different architecture that requires different data pre-processing. These differences result in tradeoffs between the accuracy, speed, and size of the various networks. Experiment Manager organizes the results of training experiments to highlight the strengths and weaknesses of each individual network so you can select the network that best fits your constraints.

The example compares the performance of the YAMNet (Audio Toolbox) and VGGish (Audio Toolbox) pretrained networks, as well as a custom-designed network that is trained from scratch. See Deep Network Designer to explore other pretrained network options supported by Audio Toolbox<sup>™</sup>.

In this example you will download the Google Speech Commands Dataset [1] and the pretrained networks and store them in your temp directory if they are not already present. The dataset takes up 1.96 GB of disk space and the networks in total take up 470 MB.

#### **Open Experiment Manager**

Load the example by clicking the **Open Example** button. This opens the project in Experiment Manager in your MATLAB editor.

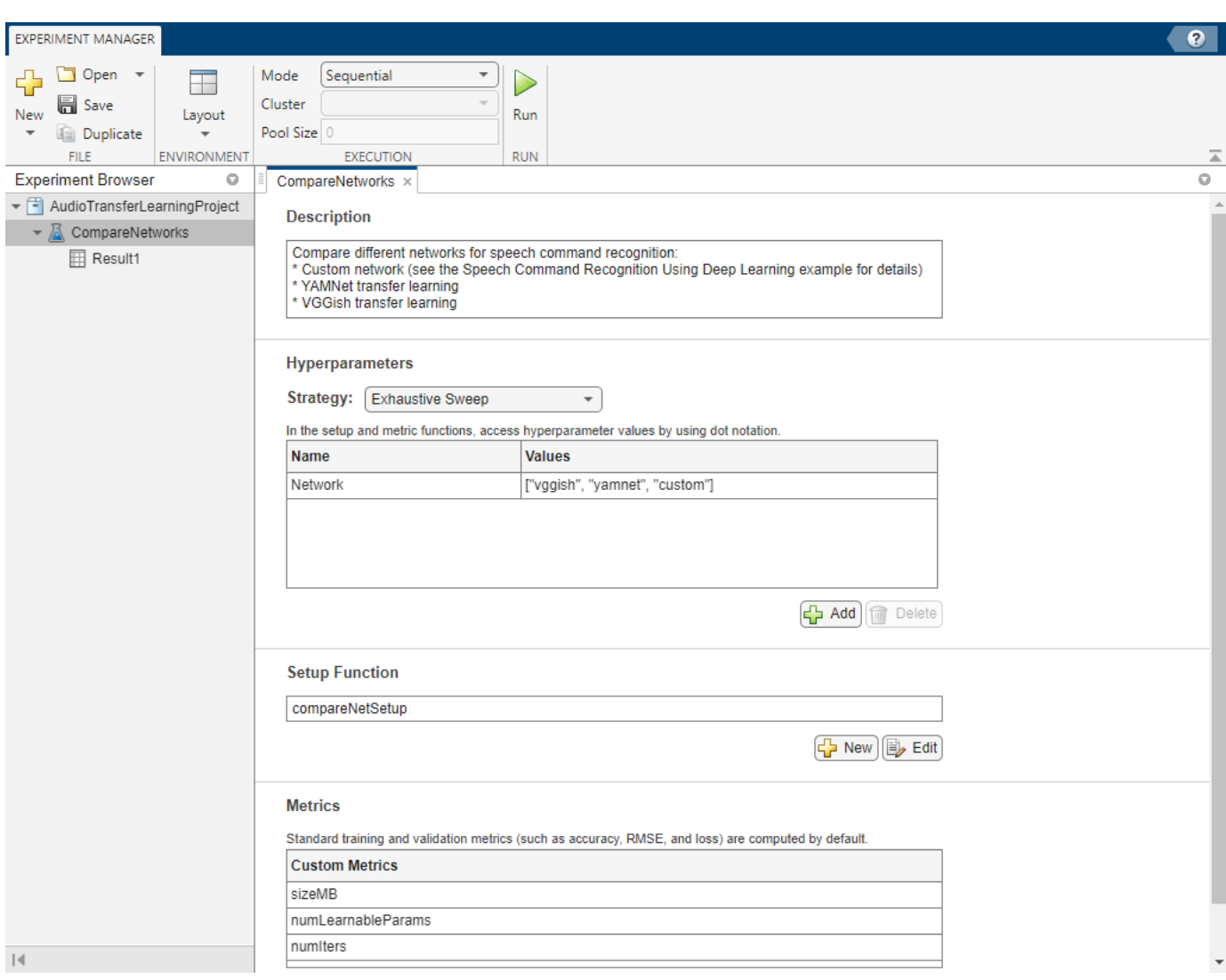

Built-in training experiments consist of a description, a table of hyperparameters, a setup function, and a collection of metric functions to evaluate the results of the experiment. For more information, see "Configure Built-In Training Experiment".

The **Description** field contains a textual description of the experiment.

The **Hyperparameters** section specifies the strategy (Exhaustive Sweep) and hyperparameter values to use for the experiment. When you run the experiment, Experiment Manager trains the network using every combination of hyperparameter values specified in the hyperparameter table. This example demonstrates how to test the different network types. Define one hyperparameter, **Network**, to represent the network names stored as strings.

The **Setup Function** field contains the name of the main function that configures the training data, network architecture, and training options for the experiment. The input to the setup function is a structure with fields from the hyperparameter table. The setup function returns the training data, network architecture, and training parameters as outputs. This has already been implemented for you.

The **Metrics** list enables you to define your own custom metrics to compare across different trials of the training experiment. A couple of example custom metric functions are defined for you later in this example. Experiment Manager runs each of the listed metrics against the networks trained in each trial. The metrics defined for you in this example are listed here. Any additional custom metric you intend to use must be listed in this section.

#### **Define Setup Function**

In this example, the **Setup Function** downloads the dataset, selects the desired network, performs the requisite data pre-processing, and sets the network training options. The input to this function is a structure with fields for each of the hyperparameters defined in the Experiment Manager interface. In the **Setup Function** for this example the input variable is named params and the output variables are named trainingData, layers, and options representing the training data, network structure, and training parameters, respectively. The key steps of the **Setup Function** for this example are explained below. Open the example in MATLAB to see the full definition of compareNetSetup, the name of the **Setup Function** used in this example.

#### **Download and Extract Data**

To speed up the example, open compareNetSetup and toggle the speedUp flag to true. This reduces the size of the dataset to quickly test the basic functionality of the experiment.

speedUp = false;

The helper function setupDatastores downloads the Google Speech Commands Dataset [1], selects the commands for networks to recognize, and randomly partitions the data into training and validation datastores.

```
[adsTrain,adsValidation] = setupDatastores(speedUp);
```
#### **Select the Desired Network and Preprocess Data**

Initially transform the datastores based on the preprocessing required by the network type defined in the hyperparameter table, which is accessed as params. Network. The helper function extractSpectrogram processes the input data to the format expected by each respective network type. The helper function getLayers returns a layerGraph object that represents the architecture of the desired network.

```
tdsTrain = transform(adsTrain,@(x)extractSpectrogram(x,params.Network));
tdsValidation = transform(adsValidation,@(x)extractSpectrogram(x,params.Network));
```
layers = getLayers(classes,classWeights,numClasses,netName);

Now that the datastores are properly set up, read the data into the trainingData and validationData variables.

```
trainingData = readall(tdsTrain,UseParallel=canUseParallelPool);
validationData = readall(tdsValidation,UseParallel=canUseParallelPool);
validationData = table(validationData(:,1),adsValidation.Labels);
```

```
trainingData = table(trainingData(:,1),adsTrain.Labels);
```
#### **Set the Training Options**

Set the training parameters by assigning a trainingOptions object into the options output variable. Train the networks for a maximum of 30 epochs with a patience of 8 epochs using the Adam

optimizer. Set the ExecutionEnvironment field to "auto" to use a GPU if available. Without using a GPU, training may be very time consuming.

```
maxEpochs = 30;miniBatchSize = 256;
validationFrequency = floor(numel(TTrain)/miniBatchSize);
options = trainingOptions("adam", ...
    GradientDecayFactor=0.7, ...
     InitialLearnRate=params.LearnRate, ...
    MaxEpochs=maxEpochs, ...
    MiniBatchSize=miniBatchSize, ...
     Shuffle="every-epoch", ...
     Plots="training-progress", ...
     Verbose=false, ...
     ValidationData=validationData, ...
     ValidationFrequency=validationFrequency, ...
     ValidationPatience=10, ...
     LearnRateSchedule="piecewise", ...
    LearnRateDropFactor=0.2, ...
    LearnRateDropPeriod=round(maxEpochs/3), ...
    ExecutionEnvironment="auto");
```
#### **Define Custom Metrics**

Experiment Manager enables you to define custom metric functions to evaluate the performance of the networks trained in each trial. Basic metrics like accuracy and loss are computed by default. In this example you compare the size of each of the models as memory usage is an important metric when deploying deep neural networks to real-world applications.

Custom metric functions must take one input argument trialInfo which is a structure containing the fields trainedNetwork, trainingInfo, and parameters.

- trainedNetwork is the SeriesNetwork object or DAGNetwork object returned by the trainNetwork function.
- trainingInfo is a struct containing the training information returned by the trainNetwork function.
- parameters is a struct with fields from the hyperparameter table

The metric functions must return a scalar number, logical output, or string which gets displayed in the results table. The custom metrics defined for you in this experiment are listed below:

- sizeMB computes the memory allocated to store the networks in megabytes
- numLearnableParams counts the number of learnable parameters within each model
- numIters computes the number of mini-batches each network trained on before hitting either MaxEpochs or violating the ValidationPatience parameter in the trainingOptions object.

#### **Run Experiment**

Press 'Run' in the top pane of the Experiment Manager app to run the experiment. You can select to either run each trial sequentially, simultaneously, or in batches by toggling the mode option. For this experiment, the trials were run sequentially.

#### **Evaluate Results**

When the experiment finishes, the results for each trial appear and the metrics are displayed in tabular format. The progress bar shows how many epochs each network trained for before violating the patience parameter in terms of the percentage of MaxEpochs.

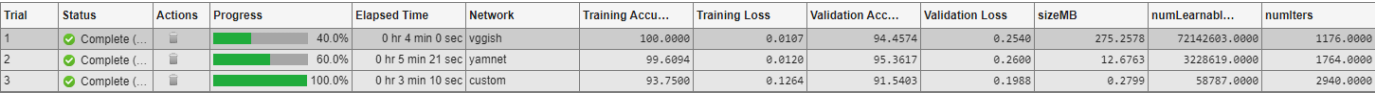

The table can be sorted by entries in each column by hovering over the right side of the column name cell and clicking the arrow that appears. Click the table icon on the top right to select which columns to show or hide. To first compare the networks by accuracy, sort the table over the Validation Accuracy in descending order.

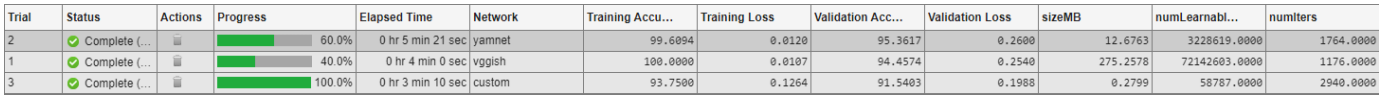

In terms of accuracy, the Yamnet network performs the best followed by VGGish, and lastly the custom network. However, the Elapsed Time column shows that Yamnet takes the longest to train. To compare the size of these networks, sort the table by the sizeMB column.

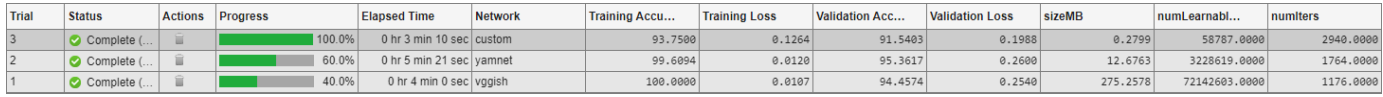

The custom network is the smallest, Yamnet is a few orders of magnitude larger, and VGGish is the largest.

These results highlight the tradeoffs between the different network designs. The Yamnet network performs the best at the classification task at the cost of more training time and a moderately large memory consumption. The VGGish network performs slightly worse in terms of accuracy but requires over 20 times more memory than YAMNet. Lastly, the custom network has the worst accuracy by a small margin but also uses the least memory.

Notice that even though Yamnet and VGGish are pretrained networks, the custom network converges the fastest. Looking at the NumIters column, the custom network takes the most batch iterations to converge because it is learning from scratch. But, since the custom network is much smaller and shallower than the deep pretrained models, each of these batch updates are processed much faster so the overall training time is reduced.

To save one of the trained networks from any of the trials, right click on the corresponding row in the results table and select **Export Trained Network**.

To further analyze any of the individual trials, single click on the corresponding row, and under the **Review Results** tab in the top pane, you can choose to bring up a plot of the training progress or a confusion matrix of the resulting trained model. Below shows the confusion matrix for the Yamnet model from trial 2 of the experiment.

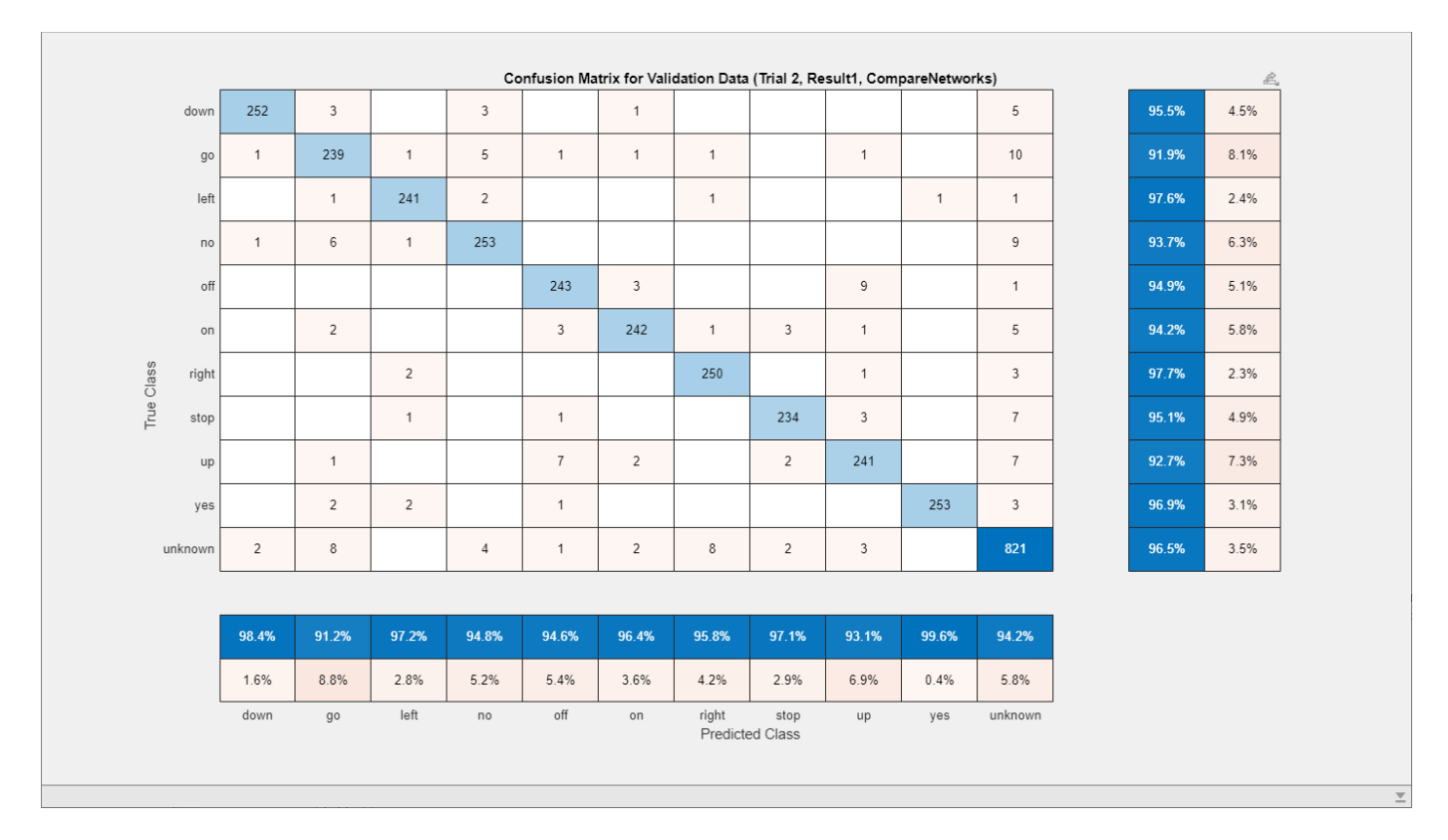

The model struggles most at differentiating between the pair of commands "off" and "up" as well as the pair "no" and "go", although the accuracy is generally uniform across all classes. Further, the model is very confident in predicting the "yes" command as the false positive rate for that class is only .4%.

#### **References**

[1] Warden P. "Speech Commands: A public dataset for single-word speech recognition", 2017. Available from [https://storage.googleapis.com/download.tensorflow.org/data/](https://storage.googleapis.com/download.tensorflow.org/data/speech_commands_v0.01.tar.gz) speech commands v0.01.tar.gz. Copyright Google 2017. The Speech Commands Dataset is licensed under the Creative Commons Attribution 4.0 license, available here: [https://creativecommons.org/](https://creativecommons.org/licenses/by/4.0/legalcode) [licenses/by/4.0/legalcode](https://creativecommons.org/licenses/by/4.0/legalcode).

## **Audio Event Classification Using TensorFlow Lite on Raspberry Pi**

This example demonstrates audio event classification using a pretrained deep neural network, YAMNet, from TensorFlow™ Lite library on Raspberry Pi™. You load the TensorFlow Lite model and predict the class for the given audio frame on Raspberry Pi using a processor-in-the-loop (PIL) workflow. To generate code on Raspberry Pi, you use Embedded Coder®, MATLAB® Support Package for Raspberry Pi Hardware and Deep Learning Toolbox Interface for TensorFlow Lite. Refer to [Audio Classification](https://www.tensorflow.org/lite/examples/audio_classification/overview) and [yamnet classification](https://tfhub.dev/google/lite-model/yamnet/classification/tflite/1) for more details on the YAMNet model description.

#### **Third-Party Prerequisites**

- Raspberry Pi hardware
- TensorFlow Lite library (on the target ARM® hardware)
- Pretrained TensorFlow Lite Model

#### **Download YAMNet**

Download and unzip the yamnet (Audio Toolbox).

```
component = "audio";
filename = "yamnet,zip";
localfile = matlab.internal.examples.downloadSupportFile(component,filename);
downloadFolder = fileparts(localfile);
if exist(fullfile(downloadFolder,"yamnet"),"dir") \sim= 7
     unzip(localfile,downloadFolder)
end
addpath(fullfile(downloadFolder,"yamnet"))
```
#### **Read Audio Data and Classify the Sounds**

Use audioread to read the audio file data and listen to it using sound function.

```
[audioIn, fs] = audioread("multipleSounds-16-16-mono-18secs.wav");
sound(audioIn,fs)
```
Call classifySound (Audio Toolbox) to detect the different sounds present in the given audio.

```
detectedSounds = classifySound(audioIn,fs)
detectedSounds = 1×5 string
    "Stream" "Machine gun" "Snoring" "Bark" "Meow"
```
You detected the different sounds in the pre-recorded audio in offline mode. The later sections of this example demonstrates the audio event classification in the real-time scenario where you process one audio frame at a time.

#### **Load TensorFlow Lite Model and Audio Event Classes**

You load the TFLite YAMNet using loadTFLiteModel. As mentioned in TFLiteModel page, you set the Mean and Variance parameter of the TFLite model to 0 and 1, respectively, because the input to YAMNet is not already normalized.

```
modelFileName = "lite-model yamnet classification tflite 1.tflite";
modelFullPath = fullfile(downloadFolder,"yamnet",modelFileName);
TFLiteYAMNet = loadTFLiteModel(modelFullPath);
TFLiteYAMNet.Mean = 0;TFLiteYAMNet.StandardDeviation = <math>1</math>;
```
Use yamnetGraph (Audio Toolbox) to load all the audio event classes supported by YAMNet, as an array of strings.

```
[~, audioEventClasses] = yamnetGraph;
```
Set the sample rate (in Hertz), the length of input audio frame and the frame duration in seconds, supported by YAMNet.

```
modelSamplingRate = 16000;
frameDimension = TFLiteYAMNet.IDputSize{1};frameLength = frameDimension(2);frameDuration = frameLength/modelSamplingRate;
```
Set the classificationRate i.e. the number of classifications per second. As the number of hops per second must be equal to the classification rate, set the hopDuration to the reciprocal of classificationRate.

```
classificationRate = 10;
hopDuration = 1/classificationRate;hopLength = floor(modelSamplingRate*hopDuration);
overlapLength = frameLength - hopLength;
```
#### **Read Input Audio**

You use dropdown control to list the different input audio files. Use dsp.AudioFileReader (DSP System Toolbox) to read the audio file data.

```
afr = dsp.AudioFileReader(\frac{[multipleSounds-16...]}{[unitgeSounds-16...]}audioInSamplingRate = afr.SampleRate;
audioFileInfo = audioinfo(afr.Filename);
```
Set the SamplesPerFrame corresponding to one hop.

audioInFrameLength = floor(audioInSamplingRate\*hopDuration); afr.SamplesPerFrame = audioInFrameLength;

#### **Setup the FIFO Buffers**

Create two dsp.AsyncBuffer (DSP System Toolbox) objects audioBufferYamnet and audioClassBuffer to buffer the resampled audio samples and the indices of predicted audio classes. You set the length of the audioClassBuffer corresponding to predictedAudiolassesDuration seconds. You initialize the audioClassBuffer with the index corresponding to the Silence audio class.

```
predictedAudiolassesDuration = 1;
audioClassBufferLength = floor(predictedAudiolassesDuration*classificationRate);
audioClassBuffer = dsp.AsyncBuffer(audioClassBufferLength);
audioBufferYamnet = dsp.AsyncBuffer(2*frameLength);indexOfSilenceAudioClass = find(audioEventClasses == "Silence");
write(audioClassBuffer,ones(audioClassBufferLength,1)*indexOfSilenceAudioClass);
```
Create a timescope (DSP System Toolbox) object to visualize the audio.

```
timeScope = timescope("SampleRate", modelSamplingRate, ...
     "YLimits",[-1 1], ...
     "Name","Audio Event Classification Using TensorFlow Lite YAMNet", ...
     "TimeSpanSource","Property", ...
     "TimeSpan",audioFileInfo.Duration);
```
#### **Run TFLite YAMNet in MATLAB to Perform Audio Event Classification**

Setup a dsp. SampleRateConverter (DSP System Toolbox) system object to convert the sampling rate of the input audio to 16000 Hz, as YAMNet is trained using audio signals sampled at 16000 Hz sampling rate.

```
src = dsp.SampleRateConverter('InputSampleRate',audioInSamplingRate,...
                                'OutputSampleRate',modelSamplingRate,...
                               'Bandwidth',10000);
```
You feed one audio frame at a time to represent the system as it would be deployed in a real-time embedded system. In the streaming loop, you first load one hop of audio samples and fed them to the dsp.SampleRateConverter (DSP System Toolbox) to convert the sampling rate to 16000 Hz. The resampled frame is written in a FIFO buffer, audioBufferYamnet, you load the overlapping frames of length frameLength from this buffer and fed it to the YAMNet. The TensorFlow Lite YAMNet model outputs the predicted score vector that contains a score for each audio event class. You calculate the index of the maximum score in the score vector and write it in the FIFO buffer, audioClassBuffer. The predicted index is the statistical mode of the contents of the audioClassBuffer. The predicted audio event class is the value of audioEventClasses array at the predicted index. You visualize the resampled audio frame in the time scope and print the predicted audio event class as the title of the time scope.

```
while ~isDone(afr)
    audioInFrame = afr();
     resampledAudioInFrame = src(audioInFrame);
   write(audioBufferYamnet,resampledAudioInFrame);
   audioInYamnetFrame = read(audioBufferYamnet,frameLength,overlapLength);
     scoresTFLite = TFLiteYAMNet.predict(audioInYamnetFrame');
    [-, audioClassIndex] = max(scoresTFLite);
    write(audioClassBuffer,audioClassIndex);
    preditedSoundClass = audioEventClasses(mode(audioClassBuffer.peek(audioClassBufferLength)));
     timeScope(resampledAudioInFrame);
     timeScope.Title = char(preditedSoundClass);
    drawnow
end
hide(timeScope)
reset(timeScope)
reset(afr)
```
#### **Prepare MATLAB Code for Deployment**

You prepare a MATLAB function predictAudioClassUsingYAMNET that performs audio class prediction for the input audio frames. It buffers the indices of the predicted audio class in a FIFO buffer. The predicted audio class index is the statistical mode of the contents of this FIFO buffer.

```
type predictAudioClassUsingYAMNET.m
```

```
function preditedAudioClassIndex = predictAudioClassUsingYAMNET(audioIn, audioClassHistoryBuffer
% predictAudioClassUsingYAMNET Predicts the audio class of input audio by
% using a pre-trained TensorFlow Lite YAMNET model.
\%
```

```
% Input Arguments:
% audioIn - Audio frame of length 1x15600 with
% sampling rate of 16000 samples per
% second
% audioClassHistoryBufferLength - Length of the audio class FIFO buffer<br>\frac{6}{2} to contain predicted audio class
                                   to contain predicted audio class
% indices. The index of the predicted
% audio class is the statistical mode
% of the contents of this buffer.
\frac{1}{\sqrt{2}}% Output Arguments:
% preditedAudioClassIndex - Index of the predicted audio class.
\frac{1}{2}\sim% Copyright 2022 The MathWorks, Inc.
%#codegen
persistent TFLiteYAMNETModel AudioClassBuffer
if isempty(TFLiteYAMNETModel)
    TFLiteYAMNETModel = loadTFLiteModel("lite-model_yamnet_classification_tflite_1.tflite");
    TFLiteYAMNETModel.NumThreads = 4;
   TFLiteYAMNETModel.Mean = 0;
    TFLiteYAMNETModel.StandardDeviation = 1;
    % Create and initialize a FIFO buffer with index of the 'Silence'
   AudioClassBuffer = dsp.AsyncBuffer(audioClassHistoryBufferLength);
   write(AudioClassBuffer,ones(audioClassHistoryBufferLength,1)*indexSilenceAudioClass);
end
scores = predict(TFLiteYAMNETModel,audioIn);
[-, \text{ audioClassIndex}] = \text{max}(scores);write(AudioClassBuffer,audioClassIndex);
```
#### **Generate Code for Audio Event Classifier on Raspberry Pi**

preditedAudioClassIndex = mode(predictedAudioClassHistory);

#### **Create Code Generation Configuration**

```
cfq = coder.config("lib", "ecoder", true);cfg.TargetLang = 'C++';cfg.VerificationMode = "PIL";
```
#### **Set Up Connection with Raspberry Pi**

Use the Raspberry Pi Support Package function, raspi, to create a connection to your Raspberry Pi. In the following code, replace:

predictedAudioClassHistory = peek(AudioClassBuffer,audioClassHistoryBufferLength);

- raspiname with the name of your Raspberry Pi
- pi with your user name

end

• password with your password

```
if -(exist("r", "var")) r = raspi("raspiname","pi","password");
end
```
#### **Configure Code Generation Hardware Parameters for Raspberry Pi**

Create a coder.hardware (MATLAB Coder) object for Raspberry Pi and attach it to the code generation configuration object.

```
hw = coder.hardware("Raspberry Pi");
cfg.Hardware = hw;
```
Specify the build folder on Raspberry Pi.

buildDir = "~/remoteBuildDir"; cfg.Hardware.BuildDir = buildDir;

#### **Copy TensorFlow Lite Model to the Target Hardware and the Current Directory**

Copy the TensorFlow Lite model to the Raspberry Pi board. On the hardware board, set the environment variable TFLITE\_MODEL\_PATH to the the location of the TensorFlow Lite model. For more information on setting environment variables, see ["Prerequisites for Deep Learning with](#page-4296-0) [TensorFlow Lite Models" on page 21-295.](#page-4296-0)

Use putFile method of the raspi object to copy the TFLite model to Raspberry Pi.

putFile(r,char(modelFullPath),'/home/pi')

Copy the model to the current directory as it is required by codegen (MATLAB Coder) during code generation.

copyfile(modelFullPath)

#### **Generate PIL MEX**

You use coder. Constant (MATLAB Coder) to make the constant input arguments, compile time constants in the generated code. Run the codegen (MATLAB Coder) command to generate a PIL MEX function predictAudioClassUsingYAMNET\_pil.

codegen -config cfg predictAudioClassUsingYAMNET -args {ones(1,15600,"single"), coder.Constant(a

### Connectivity configuration for function 'predictAudioClassUsingYAMNET': 'Raspberry Pi'

#### **Predict Audio Class on Raspberry Pi Using PIL Workflow**

You call the generated PIL function predictAudioClassUsingYAMNET pil to stream one audio frame at a time to represent the system as it would be deployed in a real-time embedded system.

```
show(timeScope)
while ~isDone(afr)
   audioInFrame = afr(); resampledAudioInFrame = src(audioInFrame);
   write(audioBufferYamnet,resampledAudioInFrame);
    audioInYamnetFrame = read(audioBufferYamnet,frameLength,overlapLength);
    predictedSoundClassIndex = predictAudioClassUsingYAMNET_pil(single(audioInYamnetFrame'),audio
     preditedSoundClass = audioEventClasses(predictedSoundClassIndex);
     timeScope(resampledAudioInFrame)
     timeScope.Title = char(preditedSoundClass);
     drawnow
end
```
### Starting application: 'codegen\lib\predictAudioClassUsingYAMNET\pil\predictAudioClassUsingYA To terminate execution: clear predictAudioClassUsingYAMNET\_pil ### Launching application predictAudioClassUsingYAMNET.elf...

#### hide(timeScope)

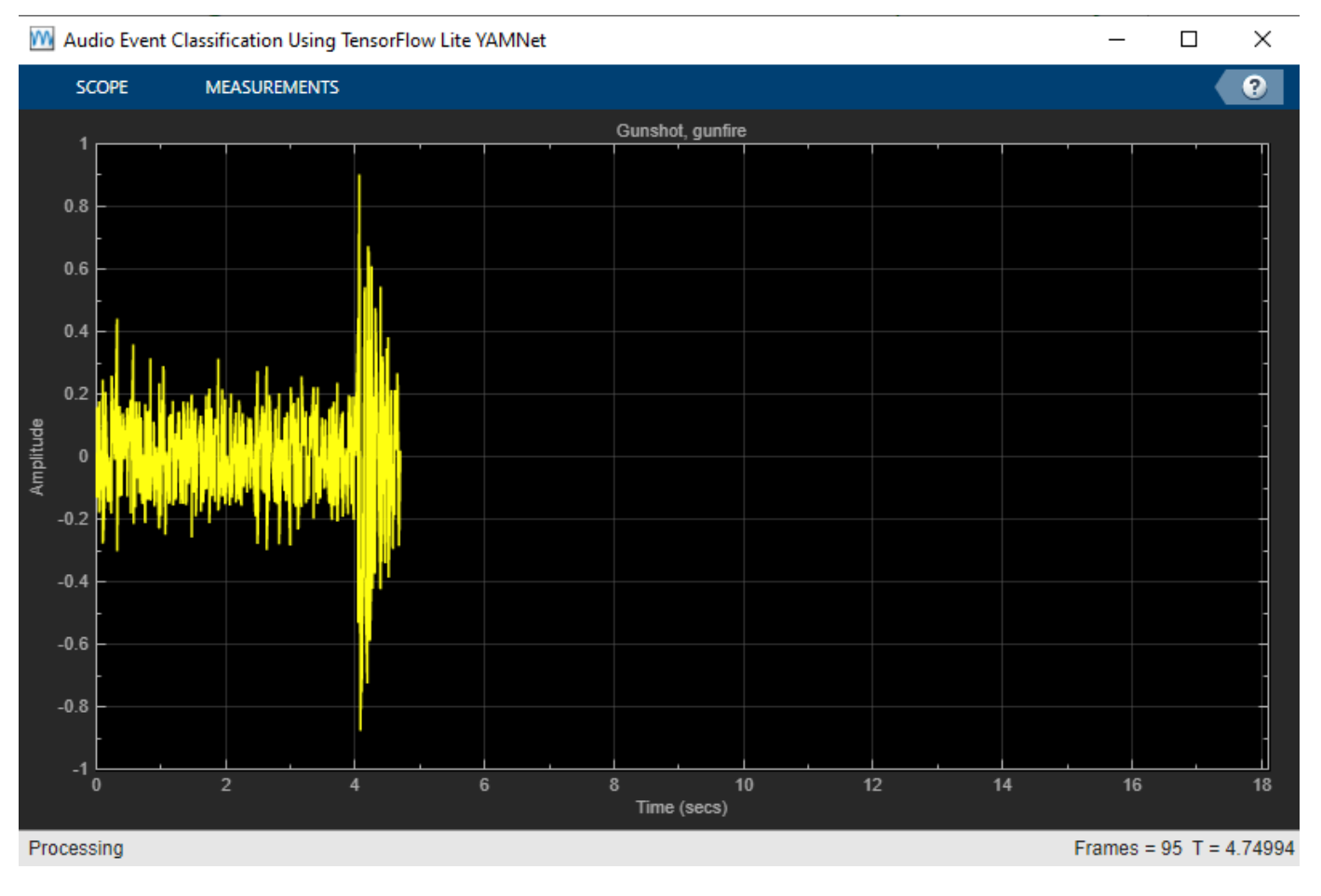

#### Terminate the PIL execution

clear predictAudioClassUsingYAMNET\_pil

### Host application produced the following standard output (stdout) and standard error (stderr)

#### **Evaluate Raspberry Pi Execution Time**

You use PIL workflow to profile the predictAudioClassUsingYAMNET function. You enable profiling in the code generation configuration and generate the PIL function that keeps a log of execution profile.

```
cfg.CodeExecutionProfiling = true;
codegen -config cfg predictAudioClassUsingYAMNET -args {ones(1,15600,"single"), coder.Constant(a
```
### Connectivity configuration for function 'predictAudioClassUsingYAMNET': 'Raspberry Pi'

You call the generated PIL function multiple times to get the average execution time.

 $numCalls = 100;$ for  $k = 1$ : numCalls

```
x = pinknoise(1,15600,"single");
    scores = predictAudioClassUsingYAMNET_pil(x,audioClassBufferLength,indexOfSilenceAudioClass)
end
### Starting application: 'codegen\lib\predictAudioClassUsingYAMNET\pil\predictAudioClassUsingYAI
   To terminate execution: clear predictAudioClassUsingYAMNET pil
### Launching application predictAudioClassUsingYAMNET.elf...
    Execution profiling data is available for viewing. Open Simulation Data Inspector.
    Execution profiling report available after termination.
```
#### Terminate the PIL execution.

#### clear predictAudioClassUsingYAMNET\_pil

### Host application produced the following standard output (stdout) and standard error (stderr)

Execution profiling report: coder.profile.show(getCoderExecutionProfile('predictAudioClassUs

Generate an execution profile report to evaluate execution time.

```
executionProfile = getCoderExecutionProfile('predictAudioClassUsingYAMNET');
report(executionProfile, ...
        'Units','Seconds', ...
        'ScaleFactor','1e-03', ...
        'NumericFormat','%0.4f');
```
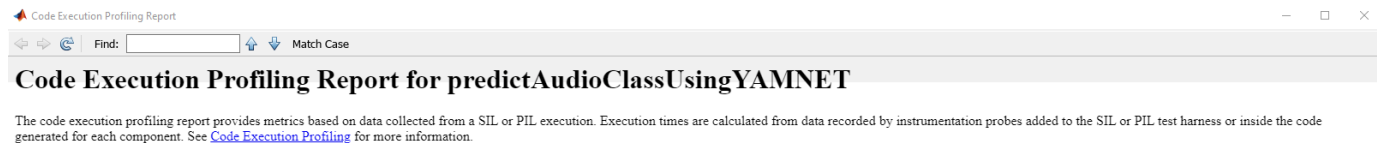

#### 1. Summary

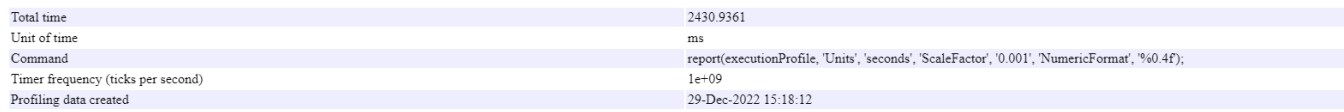

#### 2. Profiled Sections of Code

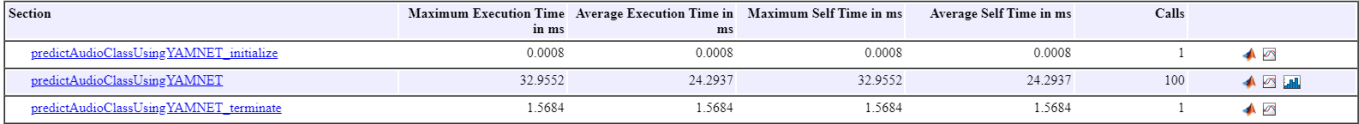

3. Execution Times in Percentages [hide]

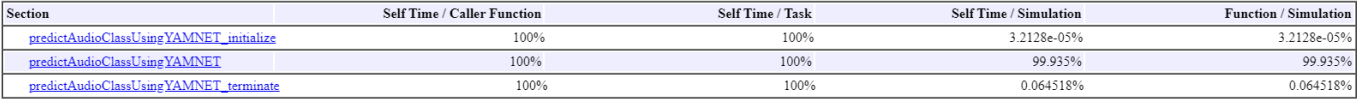

#### 4. Definitions

Execution Time: Time between start and end of code section.

Self Time: Execution time, excluding time in child sections.

OK Help

In the code execution profiling report, you find that the average execution time taken by predictAudioClassUsingYAMNET is 24.29 ms which is within the budget of 100 ms. You calculate the budget as the reciprocal of the classification rate. The performance is measured on Raspberry Pi 3 Model B Plus Rev 1.2.

Release buffers, timescope and other system objects used in the example.

```
release(audioBufferYamnet)
release(audioClassBuffer)
release(timeScope)
release(src)
release(afr)
```
### **See Also**

yamnet | classifySound

# **Reinforcement Learning Examples**

## **Reinforcement Learning Using Deep Neural Networks**

Reinforcement learning is a goal-directed computational approach where a computer learns to perform a task by interacting with an unknown dynamic environment. This learning approach enables the computer to make a series of decisions to maximize the cumulative reward for the task without human intervention and without being explicitly programmed to achieve the task. The following diagram shows a general representation of a reinforcement learning scenario.

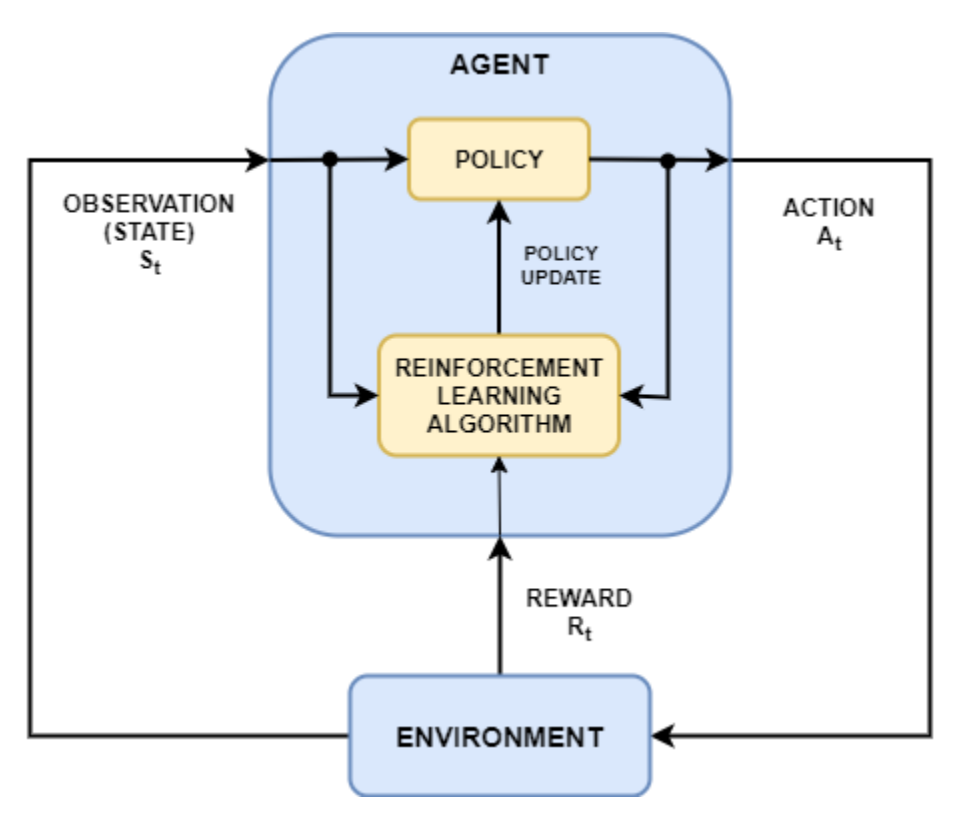

The goal of reinforcement learning is to train the *policy* of an *agent* to complete a task within an unknown *environment*. The agent receives *observations* and a *reward* from the environment and sends *actions* to the environment. The reward is a measure of how successful an action is with respect to completing the task goal.

To create and train reinforcement learning agents, you can use Reinforcement Learning Toolbox™ software. Typically, agent policies are implemented using deep neural networks, which you can create using Deep Learning Toolbox software.

Reinforcement learning is useful for many control and planning applications. The following examples show how to train reinforcement learning agents for robotics and automated driving tasks.

- • ["Train DDPG Agent to Control Flying Robot" on page 16-49](#page-3056-0)
- • ["Train Biped Robot to Walk Using Reinforcement Learning Agents" on page 16-56](#page-3063-0)
- • ["Train DDPG Agent for Adaptive Cruise Control" on page 16-75](#page-3082-0)
- • ["Train DDPG Agent for Path-Following Control" on page 16-94](#page-3101-0)
- • ["Train PPO Agent for Automatic Parking Valet" on page 16-104](#page-3111-0)

## **Reinforcement Learning Workflow**

The general workflow for training an agent using reinforcement learning includes the following steps.

#### **Reinforcement Learning**

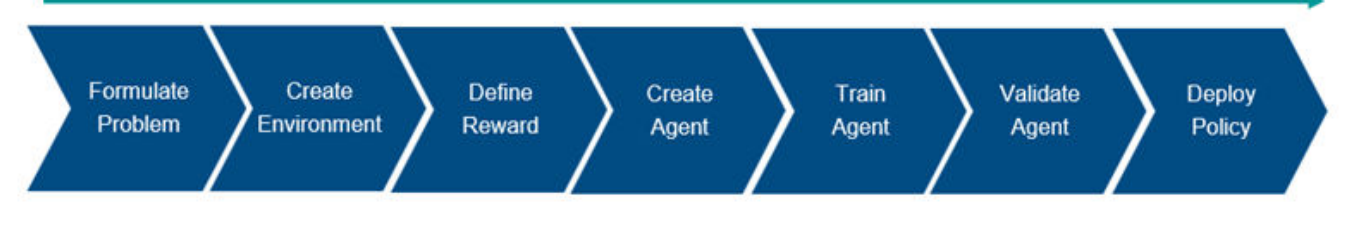

- **1 Formulate problem** Define the task for the agent to learn, including how the agent interacts with the environment and any primary and secondary goals the agent must achieve.
- **2 Create environment** Define the environment within which the agent operates, including the interface between agent and environment and the environment dynamic model.
- **3 Define reward** Specify the reward signal that the agent uses to measure its performance against the task goals and how to calculate this signal from the environment.
- **4 Create agent** Create the agent, which includes defining a policy representation and configuring the agent learning algorithm.
- **5 Train agent** Train the agent policy representation using the defined environment, reward, and agent learning algorithm.
- **6 Validate agent** Evaluate the performance of the trained agent by simulating the agent and environment together.
- **7 Deploy policy** Deploy the trained policy representation using, for example, generated GPU code.

Training an agent using reinforcement learning is an iterative process. Decisions and results in later stages can require you to return to an earlier stage in the learning workflow. For example, if the training process does not converge to an optimal policy within a reasonable amount of time, you might have to update any of the following before retraining the agent:

- Training settings
- Learning algorithm configuration
- Policy representation
- Reward signal definition
- Action and observation signals
- Environment dynamics

## **Reinforcement Learning Environments**

In a reinforcement learning scenario, where you train an agent to complete a task, the environment models the dynamics with which the agent interacts. The environment:

**1** Receives actions from the agent.

- **2** Outputs observations in response to the actions.
- **3** Generates a reward measuring how well the action contributes to achieving the task.

Creating an environment model includes defining the following:

- Action and observation signals that the agent uses to interact with the environment.
- Reward signal that the agent uses to measure its success. For more information, see "Define Reward Signals" (Reinforcement Learning Toolbox).
- Environment dynamic behavior.

You can create an environment in either MATLAB or Simulink. For more information, see "Create MATLAB Reinforcement Learning Environments" (Reinforcement Learning Toolbox) and "Create Simulink Reinforcement Learning Environments" (Reinforcement Learning Toolbox).

## **Reinforcement Learning Agents**

A reinforcement learning agent contains two components: a *policy* and a *learning algorithm*.

- The policy is a mapping that selects actions based on observations from the environment. Typically, the policy is a function approximator with tunable parameters, such as a deep neural network.
- The learning algorithm continuously updates the policy parameters based on the actions, observations, and reward. The goal of the learning algorithm is to find an optimal policy that maximizes the cumulative reward received during the task.

Agents are distinguished by their learning algorithms and policy representations. Agents can operate in discrete action spaces, continuous action spaces, or both. In a discrete action space, the agent selects actions from a finite set of possible actions. In a continuous action space, the agent selects an action from a continuous range of possible action values. Reinforcement Learning Toolbox software supports the following types of agents.

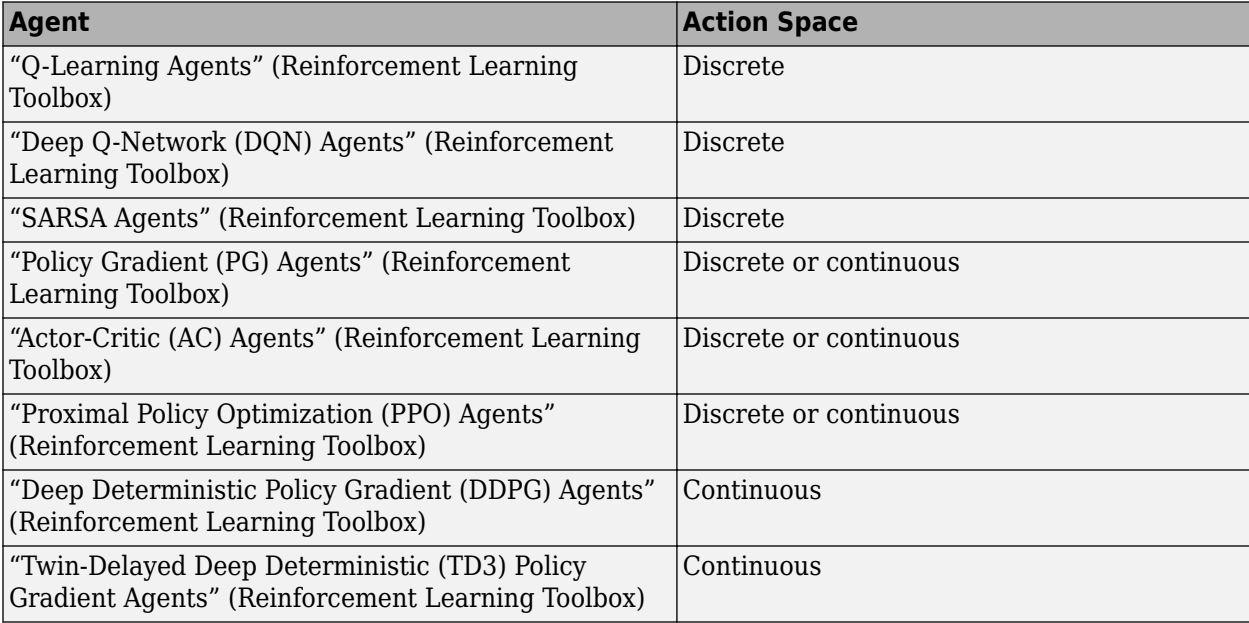

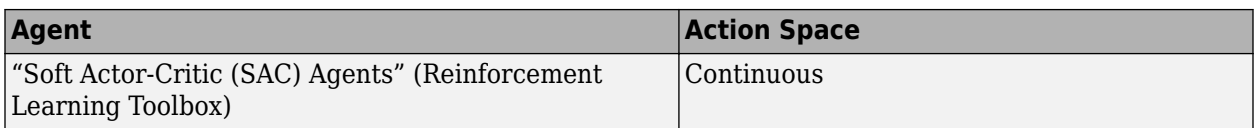

For more information, see "Reinforcement Learning Agents" (Reinforcement Learning Toolbox).

### **Create Deep Neural Network Policies and Value Functions**

Depending on the type of agent you use, its policy and learning algorithm require one or more policy and value function representations, which you can implement using deep neural networks.

Reinforcement Learning Toolbox supports the following types of value function and policy representations.

- $V(S|\theta_V)$  Critics that estimate the expected cumulative long-term reward (value function) based on a given observation *S*.
- $Q(S,A|\theta_0)$  Critics that estimate the value function for a given discrete action *A* and a given observation *S*.
- $Q_i(S, A_i | \theta_Q)$  Multi-output critics that estimate the value function for all possible discrete actions *Ai* and a given observation *S*.
- $\mu(S|\theta_\mu)$  Actors that select an action based on a given observation *S*. Actors can select actions using either deterministic or stochastic methods.

During training, the agent updates the parameters of these representations ( $\theta_{V}$ ,  $\theta_{Q}$ , and  $\theta_{\mu}$ ).

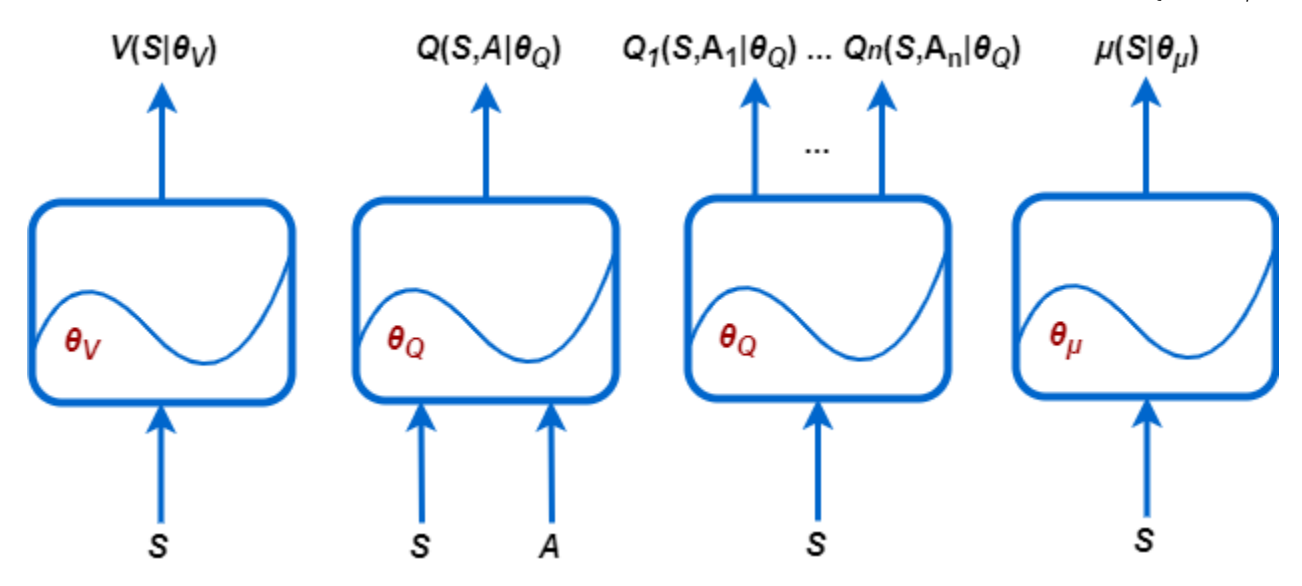

You can create most Reinforcement Learning Toolbox agents with default policy and value function representations. The agents define the input and output layers of these deep neural networks based on the action and observation specifications from the environment.

Alternatively, you can create actor and critic representations for your agent using Deep Learning Toolbox functionality, such as the **Deep Network Designer** app. In this case, ensure that the input and output dimensions of the actor and critic representations match the corresponding action and observation specifications of the environment. For an example that creates a critic representation

using **Deep Network Designer**, see ["Create DQN Agent Using Deep Network Designer and Train](#page-3035-0) [Using Image Observations" on page 16-28.](#page-3035-0)

Deep neural networks consist of a series of interconnected layers. For a full list of available layers, see ["List of Deep Learning Layers" on page 1-43](#page-80-0).

All agents, except Q-learning and SARSA agents, support recurrent neural networks (RNNs). These networks have an input sequenceInputLayer and at least one layer that has hidden state information, such as an lstmLayer. These networks can be especially useful when the environment has states that are not in the observation vector.

For more information on creating agents and their associated value function and policy representations, see the corresponding agent pages in the previous table.

Reinforcement Learning Toolbox software provides additional layers that you can use when creating deep neural network representations.

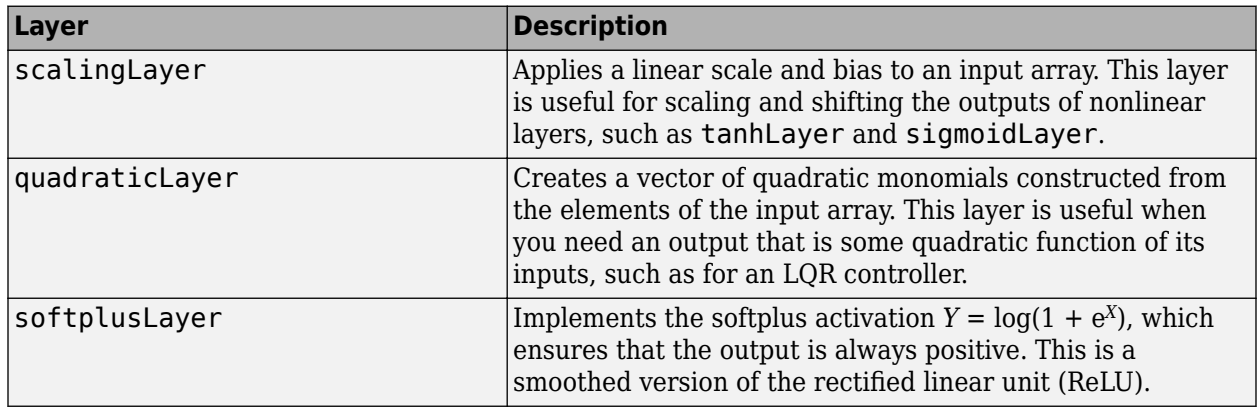

For more information on creating policy and value function representations, see "Create Policies and Value Functions" (Reinforcement Learning Toolbox).

You can also import pretrained deep neural networks or deep neural network layer architectures using the Deep Learning Toolbox network import functionality. For more information, see "Import Neural Network Models" (Reinforcement Learning Toolbox).

## **Train Reinforcement Learning Agents**

Once you create an environment and reinforcement learning agent, you can train the agent in the environment using the train function. To configure your training, use an rlTrainingOptions object. For more information, see "Train Reinforcement Learning Agents" (Reinforcement Learning Toolbox)

If you have Parallel Computing Toolbox software, you can accelerate training and simulation by using multicore processors or GPUs. For more information, see "Train Agents Using Parallel Computing and GPUs" (Reinforcement Learning Toolbox).

## **Deploy Trained Policies**

Once you train a reinforcement learning agent, you can generate code to deploy the optimal policy. You can generate:

- CUDA code using GPU Coder™
- C/C++ code using MATLAB Coder™

To create a policy evaluation function that selects an action based on a given observation, use the generatePolicyFunction command. This command generates a MATLAB script, which contains the policy evaluation function, and a MAT-file, which contains the optimal policy data.

You can generate code to deploy this policy function using GPU Coder or MATLAB Coder.

For more information, see "Deploy Trained Reinforcement Learning Policies" (Reinforcement Learning Toolbox).

## **See Also**

### **Related Examples**

- "What Is Reinforcement Learning?" (Reinforcement Learning Toolbox)
- "Reinforcement Learning Agents" (Reinforcement Learning Toolbox)
- "Create Policies and Value Functions" (Reinforcement Learning Toolbox)
- "Train Reinforcement Learning Agents" (Reinforcement Learning Toolbox)

## **Create Simulink Environment and Train Agent**

This example shows how to convert the PI controller in the watertank Simulink® model to a reinforcement learning deep deterministic policy gradient (DDPG) agent. For an example that trains a DDPG agent in MATLAB®, see "Train DDPG Agent to Control Double Integrator System" (Reinforcement Learning Toolbox).

#### **Water Tank Model**

The original model for this example is the water tank model. The goal is to control the level of the water in the tank. For more information about the water tank model, see "watertank Simulink Model" (Simulink Control Design).

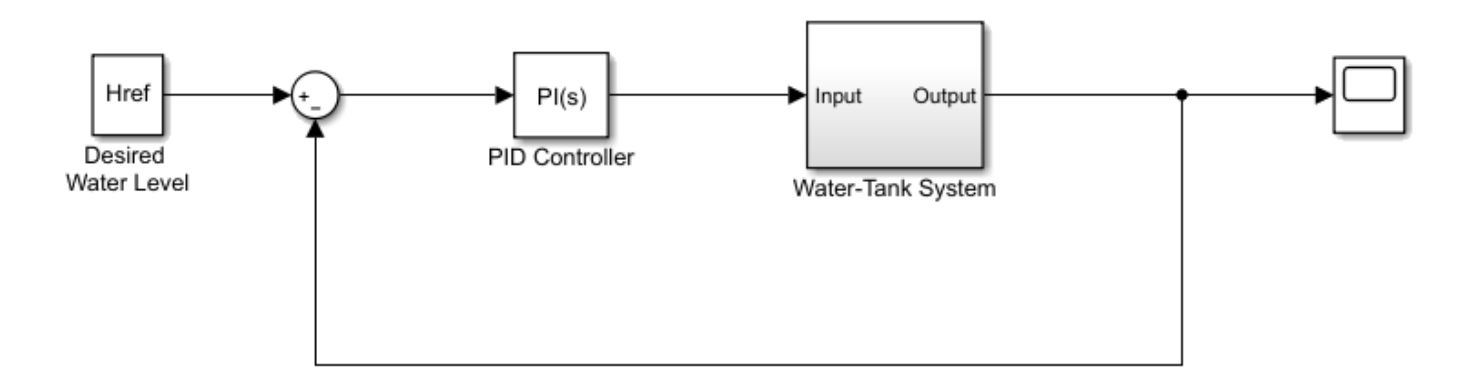

Modify the original model by making the following changes:

- **1** Delete the PID Controller.
- **2** Insert the RL Agent block.
- **3** Connect the observation vector  $\left[\int e \, dt \, e \, h\right]^T$ , where *h* is the height of the tank,  $e = r h$ , and *r* is the reference height.
- **4** Set up the reward reward =  $10(|e| < 0.1) 1(|e| \ge 0.1) 100(h ≤ 0| |h ≥ 20)$ .
- **5** Configure the termination signal such that the simulation stops if  $h \le 0$  or  $h \ge 20$ .

The resulting model is rlwatertank. slx. For more information on this model and the changes, see "Create Simulink Reinforcement Learning Environments" (Reinforcement Learning Toolbox).

open\_system("rlwatertank")

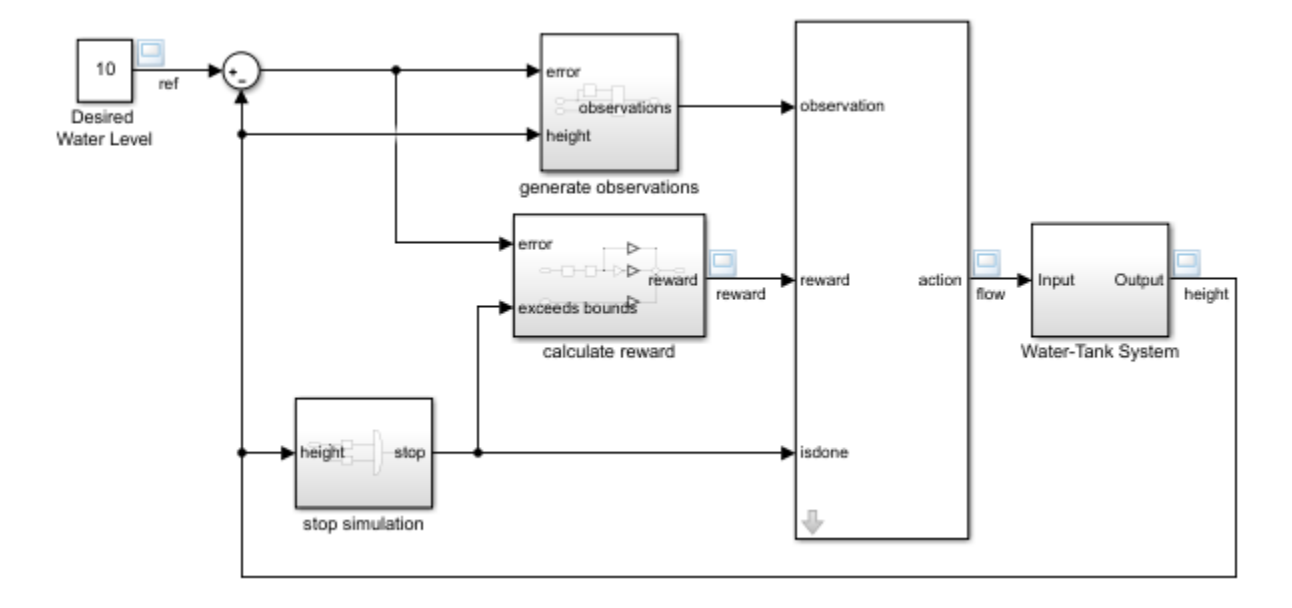

#### **Create the Environment Interface**

Creating an environment model includes defining the following:

- Action and observation signals that the agent uses to interact with the environment. For more information, see rlNumericSpec (Reinforcement Learning Toolbox) and rlFiniteSetSpec (Reinforcement Learning Toolbox).
- Reward signal that the agent uses to measure its success. For more information, see "Define Reward Signals" (Reinforcement Learning Toolbox).

Define the observation specification obsInfo and action specification actInfo.

```
obsInfo = rlNumbericSpec([3 1],...LowerLimit=[-inf -inf 0 ]',...
    UpperLimit=[ inf inf inf]');
obsInfo.Name = "observations";
obsInfo.Description = "integrated error, error, and measured height";
actInfo = rlNumbericSpec([1 1]);actInfo.Name = "flow";
```
Build the environment interface object.

```
env = rlSimulinkEnv("rlwatertank","rlwatertank/RL Agent",...
    obsInfo,actInfo);
```
Set a custom reset function that randomizes the reference values for the model.

env. ResetFcn =  $@(in)$  local ResetFcn(in);

Specify the simulation time Tf and the agent sample time Ts in seconds.

 $Ts = 1.0;$  $Tf = 200$ :

Fix the random generator seed for reproducibility.

#### $rng(0)$

#### **Create the Critic**

DDPG agents use a parametrized Q-value function approximator to estimate the value of the policy. A Q-value function critic takes the current observation and an action as inputs and returns a single scalar as output (the estimated discounted cumulative long-term reward for which receives the action from the state corresponding to the current observation, and following the policy thereafter).

To model the parametrized Q-value function within the critic, use a neural network with two input layers (one for the observation channel, as specified by obsInfo, and the other for the action channel, as specified by actInfo) and one output layer (which returns the scalar value).

Define each network path as an array of layer objects. Assign names to the input and output layers of each path. These names allow you to connect the paths and then later explicitly associate the network input and output layers with the appropriate environment channel. Obtain the dimension of the observation and action spaces from the obsInfo and actInfo specifications.

```
% Observation path
obsPath = [
     featureInputLayer(obsInfo.Dimension(1),Name="obsInputLayer")
     fullyConnectedLayer(50)
     reluLayer
     fullyConnectedLayer(25,Name="obsPathOutLayer")];
% Action path
actPath = <math>\lceil featureInputLayer(actInfo.Dimension(1),Name="actInputLayer")
     fullyConnectedLayer(25,Name="actPathOutLayer")];
% Common path
commonPath = [
     additionLayer(2,Name="add")
     reluLayer
     fullyConnectedLayer(1,Name="CriticOutput")];
criticNetwork = layerGraph();
criticNetwork = addLayers(criticNetwork,obsPath);
criticNetwork = addLayers(criticNetwork,actPath);
criticNetwork = addLayers(criticNetwork,commonPath);
criticNetwork = connectLayers(criticNetwork, ...
     "obsPathOutLayer","add/in1");
criticNetwork = connectLayers(criticNetwork, ...
     "actPathOutLayer","add/in2");
```
View the critic network configuration.

figure plot(criticNetwork)

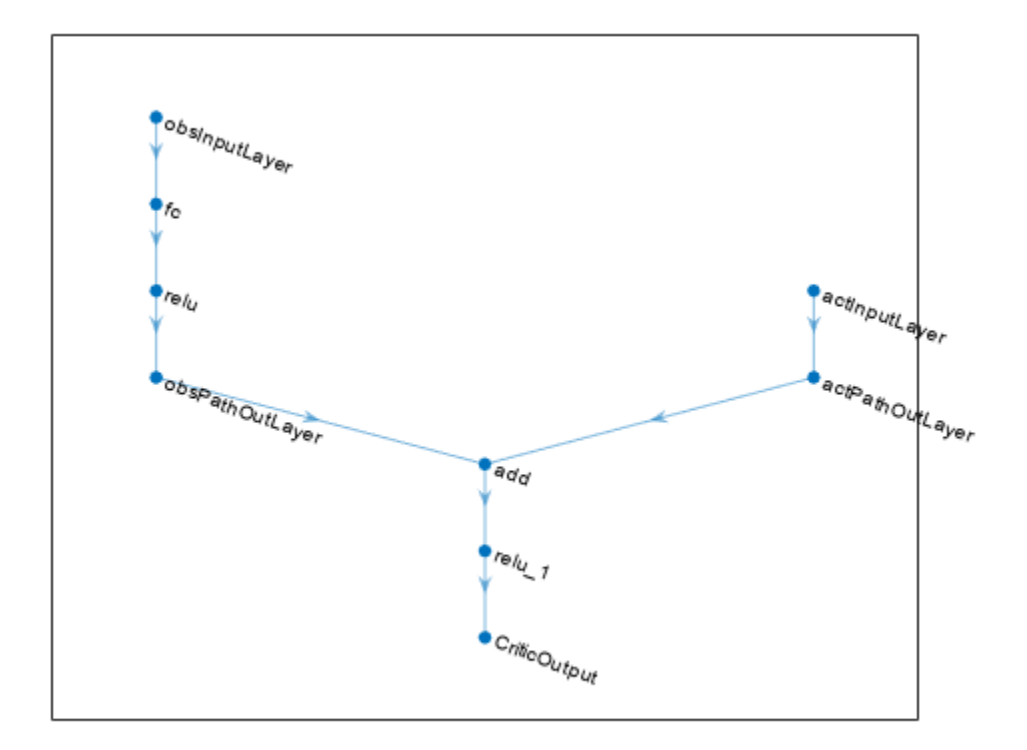

Convert the network to a dlnetwork object and summarize its properties.

```
criticNetwork = dlnetwork(criticNetwork);
summary(criticNetwork)
```

```
 Initialized: true
 Number of learnables: 1.5k
 Inputs:
   1 'obsInputLayer' 3 features
     'actInputLayer'
```
Create the critic approximator object using the specified deep neural network, the environment specification objects, and the names if the network inputs to be associated with the observation and action channels.

```
critic = rlQValueFunction(criticNetwork, ...
     obsInfo,actInfo, ...
     ObservationInputNames="obsInputLayer", ...
     ActionInputNames="actInputLayer");
```
For more information on Q-value function objects, see rlQValueFunction (Reinforcement Learning Toolbox).

Check the critic with a random input observation and action.

```
getValue(critic, ...
     {rand(obsInfo.Dimension)}, ...
     {rand(actInfo.Dimension)})
ans = single
     -0.1631
```
For more information on creating critics, see "Create Policies and Value Functions" (Reinforcement Learning Toolbox).

#### **Create the Actor**

DDPG agents use a parametrized deterministic policy over continuous action spaces, which is learned by a continuous deterministic actor.

A continuous deterministic actor implements a parametrized deterministic policy for a continuous action space. This actor takes the current observation as input and returns as output an action that is a deterministic function of the observation.

To model the parametrized policy within the actor, use a neural network with one input layer (which receives the content of the environment observation channel, as specified by obsInfo) and one output layer (which returns the action to the environment action channel, as specified by actInfo).

Define the network as an array of layer objects.

```
actorNetwork = [
     featureInputLayer(obsInfo.Dimension(1))
     fullyConnectedLayer(3)
     tanhLayer
     fullyConnectedLayer(actInfo.Dimension(1))
     ];
```
Convert the network to a dlnetwork object and summarize its properties.

```
actorNetwork = dlnetwork(actorNetwork);
summary(actorNetwork)
```

```
 Initialized: true
 Number of learnables: 16
 Inputs:
   1 'input' 3 features
```
Create the actor approximator object using the specified deep neural network, the environment specification objects, and the name if the network input to be associated with the observation channel.

```
actor = rlContinuousDeterministicActor(actorNetwork,obsInfo,actInfo);
```
For more information, see rlContinuousDeterministicActor (Reinforcement Learning Toolbox).

Check the actor with a random input observation.

```
getAction(actor,{rand(obsInfo.Dimension)})
```

```
ans = 1x1 cell array
    {[-0.3408]}
```
For more information on creating critics, see "Create Policies and Value Functions" (Reinforcement Learning Toolbox).

#### **Create the DDPG Agent**

Create the DDPG agent using the specified actor and critic approximator objects.

```
agent = rlDDPGAgent(actor,critic);
```
For more information, see rlDDPGAgent (Reinforcement Learning Toolbox).

Specify options for the agent, the actor, and the critic using dot notation.

```
agent.SampleTime = Ts;
```

```
agent.AgentOptions.TargetSmoothFactor = 1e-3;
agent.AgentOptions.DiscountFactor = 1.0;
agent.AgentOptions.MiniBatchSize = 64;
agent.AgentOptions.ExperienceBufferLength = 1e6; 
agent.AgentOptions.NoiseOptions.Variance = <math>0.3</math>;agent.AgentOptions.NoiseOptions.VarianceDecayRate = 1e-5;
agent.AgentOptions.CriticOptimizerOptions.LearnRate = 1e-03;
agent.AgentOptions.CriticOptimizerOptions.GradientThreshold = 1;
agent.AgentOptions.ActorOptimizerOptions.LearnRate = 1e-04;
agent.AgentOptions.ActorOptimizerOptions.GradientThreshold = 1;
```
Alternatively, you can specify the agent options using an rlDDPGAgentOptions (Reinforcement Learning Toolbox) object.

Check the agent with a random input observation.

```
getAction(agent,{rand(obsInfo.Dimension)})
```

```
ans = 1x1 cell array
    { [ -0.7926] }
```
#### **Train Agent**

To train the agent, first specify the training options. For this example, use the following options:

- Run each training for at most 5000 episodes. Specify that each episode lasts for at most ceil(Tf/Ts) (that is 200) time steps.
- Display the training progress in the Episode Manager dialog box (set the Plots option) and disable the command line display (set the Verbose option to false).
- Stop training when the agent receives an average cumulative reward greater than 800 over 20 consecutive episodes. At this point, the agent can control the level of water in the tank.

For more information, see rlTrainingOptions (Reinforcement Learning Toolbox).

```
train0pts = r1Train0ptions...
    MaxEpisodes=5000, ...
   MaxStepsPerEpisode=ceil(Tf/Ts), ...
   ScoreAveragingWindowLength=20, ...
    Verbose=false, ...
```

```
 Plots="training-progress",...
 StopTrainingCriteria="AverageReward",...
 StopTrainingValue=800);
```
Train the agent using the train (Reinforcement Learning Toolbox) function. Training is a computationally intensive process that takes several minutes to complete. To save time while running this example, load a pretrained agent by setting doTraining to false. To train the agent yourself, set doTraining to true.

```
doTraining = false;
if doTraining
     % Train the agent.
     trainingStats = train(agent,env,trainOpts);
else
     % Load the pretrained agent for the example.
     load("WaterTankDDPG.mat","agent")
end
```
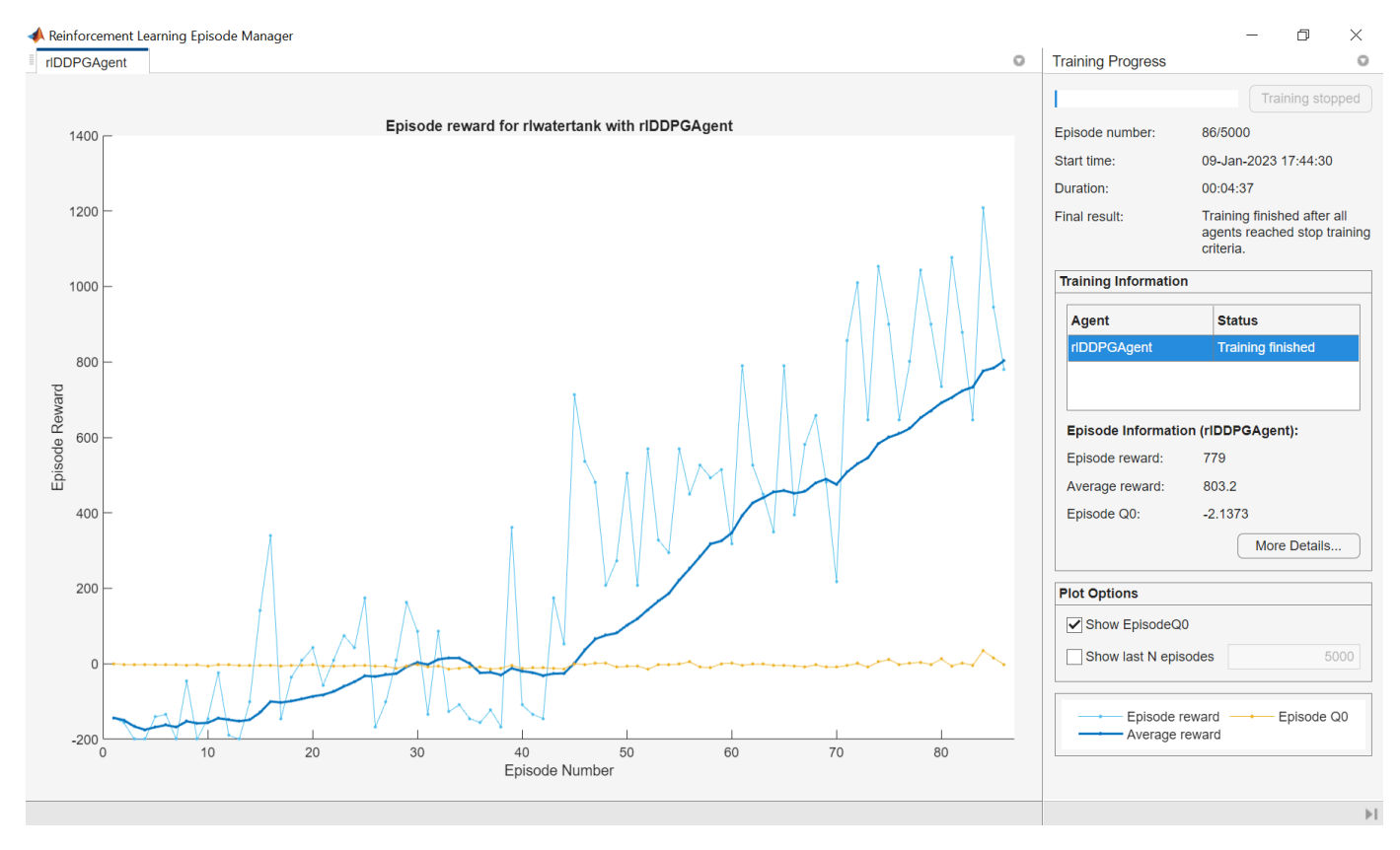

#### **Validate Trained Agent**

Validate the learned agent against the model by simulation. Since the reset function randomizes the reference values, fix the random generator seed to ensure simulation reproducibility.

 $rng(1)$ 

Simulate the agent within the environment, and return the experiences as output.

```
simOpts = rlSimulationOptions(MaxSteps=ceil(Tf/Ts),StopOnError="on");
experiences = sim(env,agent,simOpts);
```
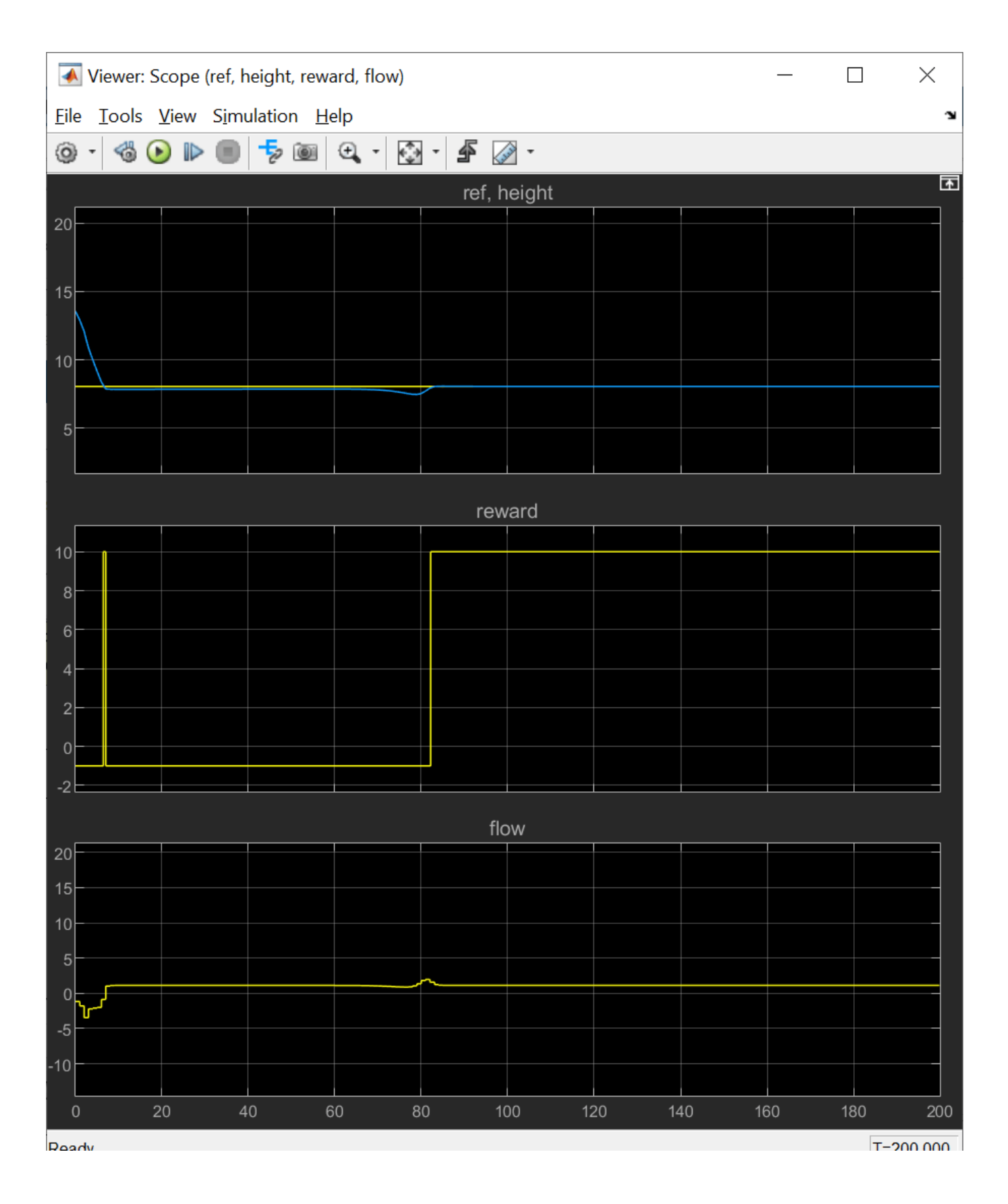
# **Local Function**

```
function in = localResetFcn(in)
% randomize reference signal
blk = sprintf('rlwatertank/Desired \nWater Level');
h = 3*randn + 10;
while h \le 0 || h \ge 20h = 3*randn + 10;
end
in = setBlockParameter(in,blk, 'Value', num2str(h));% randomize initial height
h = 3*randn + 10;
while h \le 0 || h \ge 20h = 3*randn + 10;
end
blk = 'rlwatertank/Water-Tank System/H';
in = setBlockParameter(in,blk,'InitialCondition',num2str(h));
end
```
# **See Also**

train

# **More About**

- "Train Reinforcement Learning Agents" (Reinforcement Learning Toolbox)
- "Create Simulink Reinforcement Learning Environments" (Reinforcement Learning Toolbox)

# **Train DDPG Agent to Swing Up and Balance Pendulum with Image Observation**

This example shows how to train a deep deterministic policy gradient (DDPG) agent to swing up and balance a pendulum with an image observation modeled in MATLAB®.

For more information on DDPG agents, see "Deep Deterministic Policy Gradient (DDPG) Agents" (Reinforcement Learning Toolbox).

# **Simple Pendulum with Image MATLAB Environment**

The reinforcement learning environment for this example is a simple frictionless pendulum that initially hangs in a downward position. The training goal is to make the pendulum stand upright without falling over using minimal control effort.

For this environment:

- The upward balanced pendulum position is 0 radians, and the downward hanging position is pi radians.
- The torque action signal from the agent to the environment is from  $-2$  to 2 N·m.
- The observations from the environment are an image indicating the location of the pendulum mass and the pendulum angular velocity.
- The reward *r<sup>t</sup>* , provided at every time step, is

$$
r_t = -\left(\theta_t^2 + 0.1\dot{\theta}_t^2 + 0.001u_{t-1}^2\right)
$$

Here:

- $\cdot$   $\theta_t$  is the angle of displacement from the upright position.
- $\theta_t$  is the derivative of the displacement angle.
- $u_{t-1}$  is the control effort from the previous time step.

For more information on this model, see "Load Predefined Control System Environments" (Reinforcement Learning Toolbox).

## **Create Environment Interface**

Create a predefined environment interface for the pendulum.

```
env = rlPredefinedEnv("SimplePendulumWithImage-Continuous")
env = 
   SimplePendlumWithImageContinuousAction with properties:
              Mass: 1
         RodLength: 1
        RodInertia: 0
           Gravity: 9.8100
      DampingRatio: 0
    MaximumTorque: 2
                Ts: 0.0500
```

```
 State: [2x1 double]
     Q: [2x2 double]
     R: 1.0000e-03
```
The interface has a continuous action space where the agent can apply a torque between –2 to 2 N·m.

Obtain the observation and action specification from the environment interface.

```
obsInfo = getObservationInfo(env);
actInfo = getActionInfo(env);
```
Fix the random generator seed for reproducibility.

 $rng(0)$ 

#### **Create DDPG Agent**

DDPG agents use a parametrized Q-value function approximator to estimate the value of the policy. A Q-value function critic takes the current observation and an action as inputs and returns a single scalar as output (the estimated discounted cumulative long-term reward for which receives the action from the state corresponding to the current observation, and following the policy thereafter).

To model the parametrized Q-value function within the critic, use a convolutional neural network (CNN) with three input layers (one for each observation channel, as specified by obsInfo, and the other for the action channel, as specified by actInfo) and one output layer (which returns the scalar value).

Define each network path as an array of layer objects, and assign names to the input and output layers of each path, as well as to the addition and concatenation layers. These names allow you to connect the paths and then later explicitly associate the network input and output layers with the appropriate environment channel. For more information on creating representations, see "Create Policies and Value Functions" (Reinforcement Learning Toolbox).

```
hiddenLayerSize1 = 400;
hiddenLayerSize2 = 300;
% Image input path
im\thetaath = \thetaimageInputLayer(obsInfo(1).Dimension, ...
         Normalization="none", ...
         Name=obsInfo(1).Name)
     convolution2dLayer(10,2,Stride=5,Padding=0)
     reluLayer
     fullyConnectedLayer(2)
     concatenationLayer(3,2,Name="cat1")
     fullyConnectedLayer(hiddenLayerSize1)
     reluLayer
     fullyConnectedLayer(hiddenLayerSize2)
     additionLayer(2,Name="add")
     reluLayer
     fullyConnectedLayer(1,Name="fc4")
     ];
% d(theta)/dt input path
dthPath = [
    imageInputLayer(obsInfo(2).Dimension, ...
```

```
 Normalization="none", ...
         Name=obsInfo(2).Name)
     fullyConnectedLayer(1,Name="fc5", ...
         BiasLearnRateFactor=0, ...
         Bias=0)
     ];
% Action path
actPath =[
    imageInputLayer(actInfo(1).Dimension, ...
         Normalization="none", ...
         Name="action")
     fullyConnectedLayer(hiddenLayerSize2, ...
         Name="fc6", ...
         BiasLearnRateFactor=0, ...
         Bias=zeros(hiddenLayerSize2,1))
     ];
% Assemble paths
criticNetwork = layerGraph(imgPath);
criticNetwork = addLayers(criticNetwork,dthPath);
criticNetwork = addLayers(criticNetwork,actPath);
criticNetwork = connectLayers(criticNetwork,"fc5","cat1/in2");
criticNetwork = connectLayers(criticNetwork,"fc6","add/in2");
```
View the critic network configuration and display the number of parameters.

figure plot(criticNetwork)

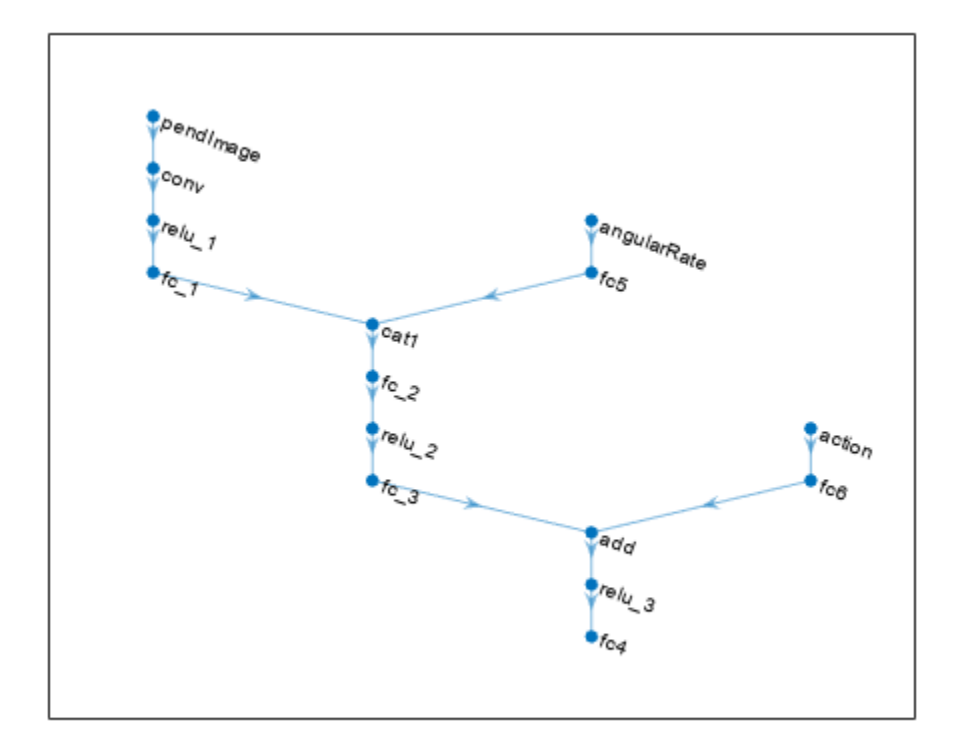

#### %summary(criticNetwork)

Create the critic representation using the specified neural network and the environment action and observation specifications. Pass as additional arguments also the names of the network layers to be connected with the observation and action channels. For more information, see rlQValueFunction (Reinforcement Learning Toolbox).

```
critic = rlQValueFunction(criticNetwork, ...
     obsInfo,actInfo,...
     ObservationInputNames={"pendImage","angularRate"}, ...
    ActionInputNames={"action"});
```
DDPG agents use a parametrized deterministic policy over continuous action spaces, which is implemented by a continuous deterministic actor. A continuous deterministic actor implements a parametrized deterministic policy for a continuous action space. This actor takes the current observation as input and returns as output an action that is a deterministic function of the observation.

To model the parametrized policy within the actor, use a neural network with two input layers (receiving the content of the two environment observation channels, as specified by obsInfo) and one output layer (which returns the action to the environment action channel, as specified by actInfo).

Define the network as an array of layer objects.

```
% Image input path
imgPath = [
```

```
imageInputLayer(obsInfo(1).Dimension, ...
         Normalization="none", ...
         Name=obsInfo(1).Name)
     convolution2dLayer(10,2,Stride=5,Padding=0)
     reluLayer
     fullyConnectedLayer(2,Name="fc1")
     concatenationLayer(3,2,Name="cat1")
     fullyConnectedLayer(hiddenLayerSize1,Name="fc2")
     reluLayer
     fullyConnectedLayer(hiddenLayerSize2,Name="fc3")
     reluLayer
     fullyConnectedLayer(1,Name="fc4")
     tanhLayer
    scalingLayer(Name="scale1", ...
         Scale=max(actInfo.UpperLimit))
     ];
% d(theta)/dt input layer
dthPath = [
     imageInputLayer(obsInfo(2).Dimension, ...
         Normalization="none", ...
         Name=obsInfo(2).Name)
     fullyConnectedLayer(1, ...
        Name="fc5", ...
         BiasLearnRateFactor=0, ...
         Bias=0)
     ];
% Assemble actor network
actorNetwork = layerGraph(imqPath);actorNetwork = addLayers(actorNetwork,dthPath);
actorNetwork = connectLayers(actorNetwork,"fc5","cat1/in2");
```
Create the actor using the specified neural network. For more information, see rlContinuousDeterministicActor (Reinforcement Learning Toolbox).

```
actor = rlContinuousDeterministicActor(actorNetwork, ...
     obsInfo,actInfo, ...
     ObservationInputNames={"pendImage","angularRate"});
```
View the actor network configuration and display the number of weights.

figure plot(actorNetwork)

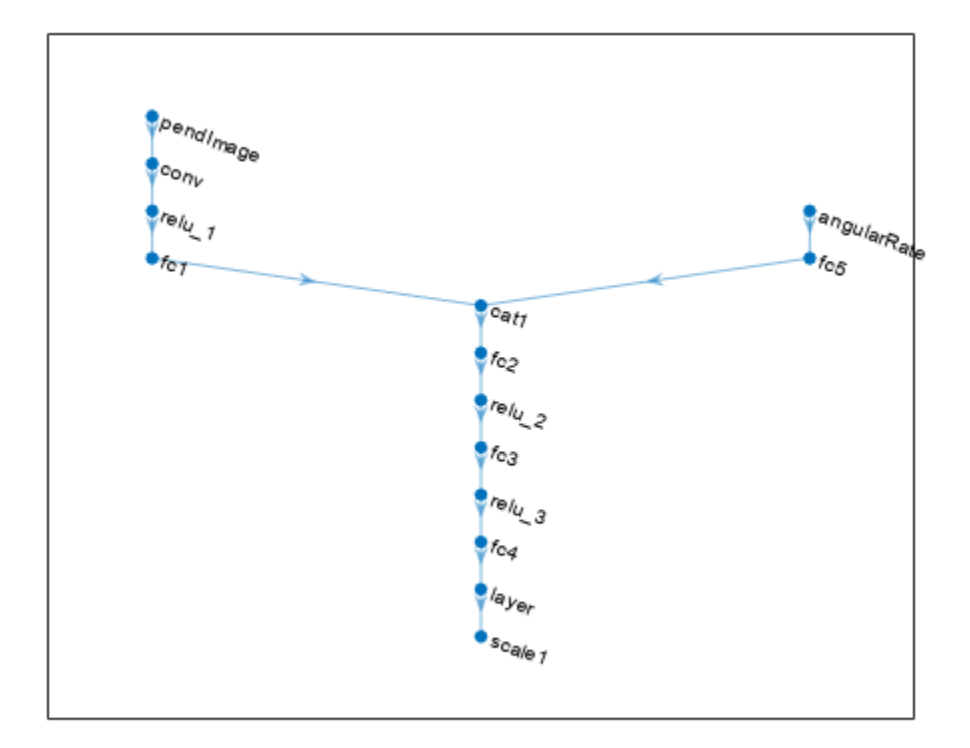

#### %summary(actorNetwork)

Specify options for the actor and critic using rlOptimizerOptions (Reinforcement Learning Toolbox).

```
criticOptions = rlOptimizerOptions(LearnRate=1e-03,GradientThreshold=1);
actorOptions = rlOptimizerOptions(LearnRate=1e-04,GradientThreshold=1);
```
Training performance using the GPU is impacted by the batch size, network structure, and the hardware itself. Therefore, using a GPU does not always guarantee a better training performance. For more information on supported GPUs, see "GPU Computing Requirements" (Parallel Computing Toolbox).

Uncomment the following line to train the critic using a GPU.

```
% criticOptions.UseDevice = "gpu";
```
Uncomment the following line to train the actor using a GPU.

```
% actorOptions.UseDevice = "gpu";
```
Specify the DDPG agent options using rlDDPGAgentOptions (Reinforcement Learning Toolbox).

```
agentOptions = r1DDPGAgentOptions(...
    SampleTime=env.Ts,...
     TargetSmoothFactor=1e-3,...
     ExperienceBufferLength=1e6,...
```

```
DiscountFactor=0.99,...
MiniBatchSize=128);
```
You can also specify options using dot notation.

agentOptions.NoiseOptions.Variance = 0.6; agentOptions.NoiseOptions.VarianceDecayRate = 1e-6;

Specify the training options for the function approximator objects.

```
agentOptions.CriticOptimizerOptions = criticOptions;
agentOptions.ActorOptimizerOptions = actorOptions;
```
Then create the agent using the specified actor representation, critic representation, and agent options. For more information, see rlDDPGAgent (Reinforcement Learning Toolbox).

agent = rlDDPGAgent(actor,critic,agentOptions);

## **Train Agent**

To train the agent, first specify the training options. For this example, use the following options.

- Run each training for at most 5000 episodes, with each episode lasting at most 400 time steps.
- Display the training progress in the Episode Manager dialog box (set the Plots option).
- Stop training when the agent receives a moving average cumulative reward greater than -740 over ten consecutive episodes. At this point, the agent can quickly balance the pendulum in the upright position using minimal control effort.

For more information, see rlTrainingOptions (Reinforcement Learning Toolbox).

```
maxepisodes = 5000;
maxsteps = 400;trainingOptions = rlTrainigns(... MaxEpisodes=maxepisodes,...
    MaxStepsPerEpisode=maxsteps,...
     Plots="training-progress",...
     StopTrainingCriteria="AverageReward",...
   StopTrainingValue=-740);
```
You can visualize the pendulum by using the plot function during training or simulation.

plot(env)

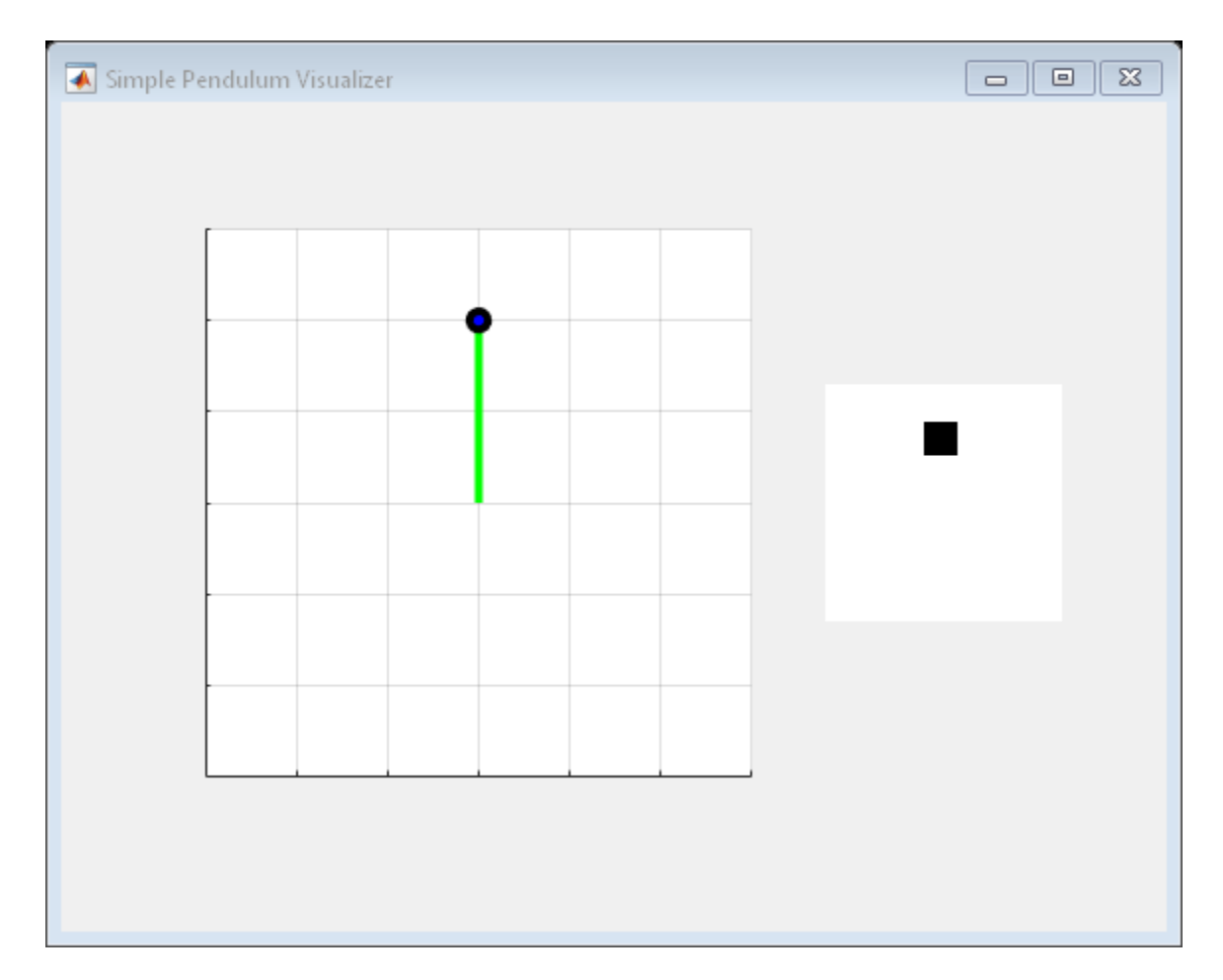

Train the agent using the train (Reinforcement Learning Toolbox) function. Training this agent is a computationally intensive process that takes several hours to complete. To save time while running this example, load a pretrained agent by setting doTraining to false. To train the agent yourself, set doTraining to true.

```
doTraining = false;
if doTraining 
     % Train the agent.
     trainingStats = train(agent,env,trainingOptions);
else
     % Load pretrained agent for the example.
     load("SimplePendulumWithImageDDPG.mat","agent") 
end
```
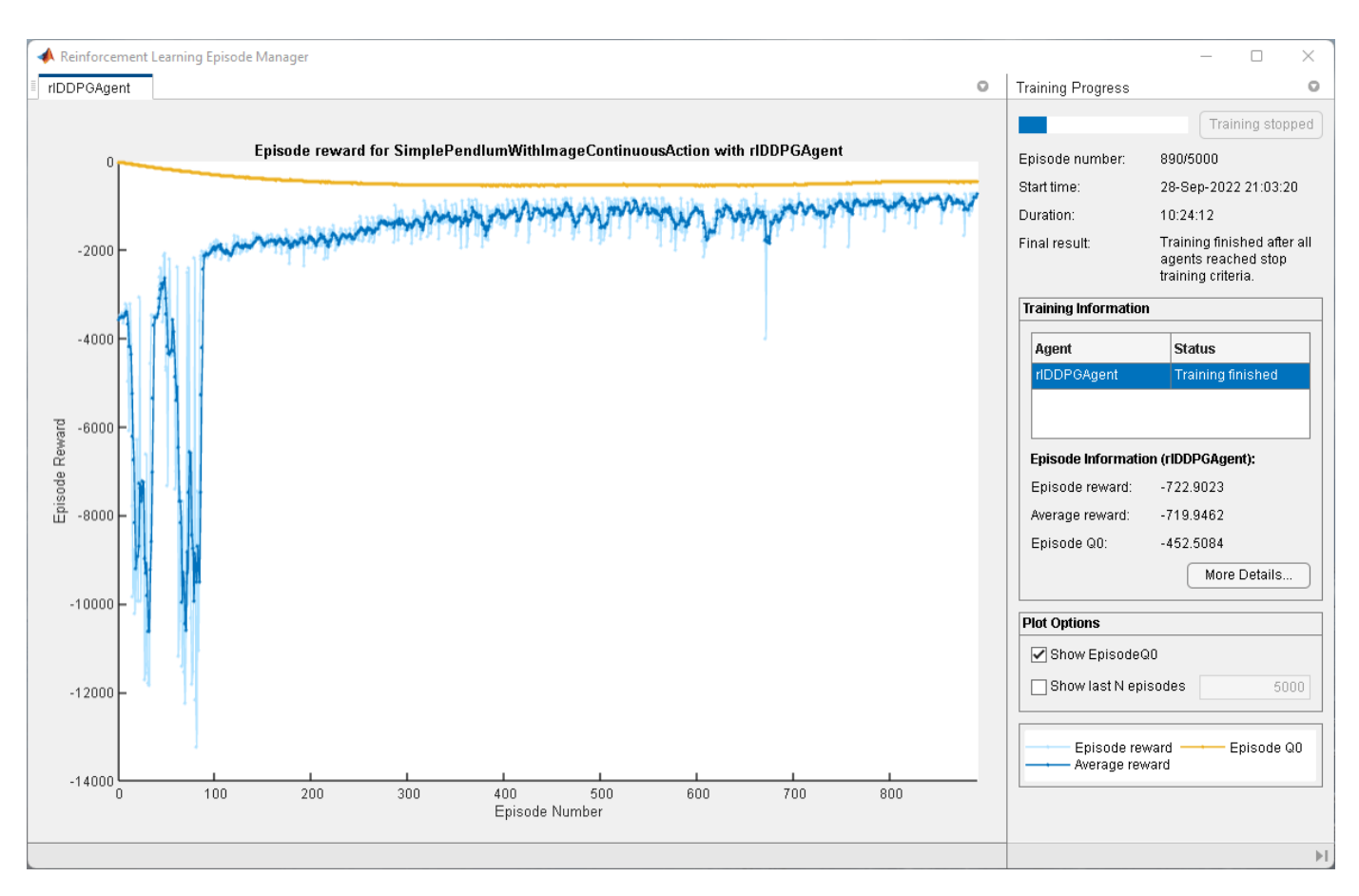

## **Simulate DDPG Agent**

To validate the performance of the trained agent, simulate it within the pendulum environment. For more information on agent simulation, see rlSimulationOptions (Reinforcement Learning Toolbox) and sim (Reinforcement Learning Toolbox).

```
simOptions = rlSimulationOptions(MaxSteps=500);
experience = sim(env, agent, simOptions);
```
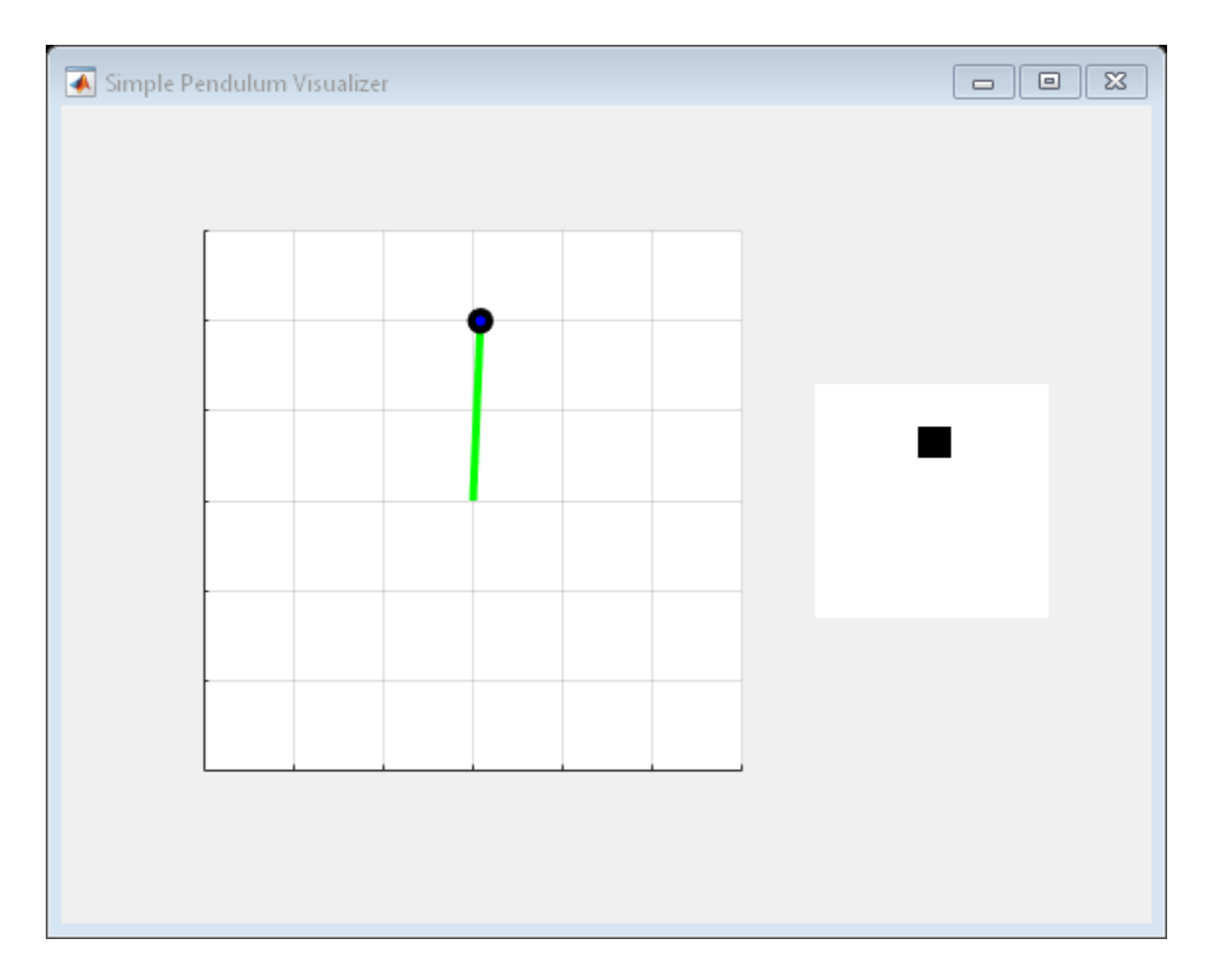

# **See Also**

train

# **More About**

- "Deep Deterministic Policy Gradient (DDPG) Agents" (Reinforcement Learning Toolbox)
- "Train Reinforcement Learning Agents" (Reinforcement Learning Toolbox)
- "Create Policies and Value Functions" (Reinforcement Learning Toolbox)

# **Create DQN Agent Using Deep Network Designer and Train Using Image Observations**

This example shows how to create a deep Q-learning network (DQN) agent that can swing up and balance a pendulum modeled in MATLAB®. In this example, you create the DQN agent using Deep Network Designer. For more information on DQN agents, see "Deep Q-Network (DQN) Agents" (Reinforcement Learning Toolbox).

# **Pendulum Swing-Up with Image MATLAB Environment**

The reinforcement learning environment for this example is a simple frictionless pendulum that initially hangs in a downward position. The training goal is to make the pendulum stand upright without falling over using minimal control effort.

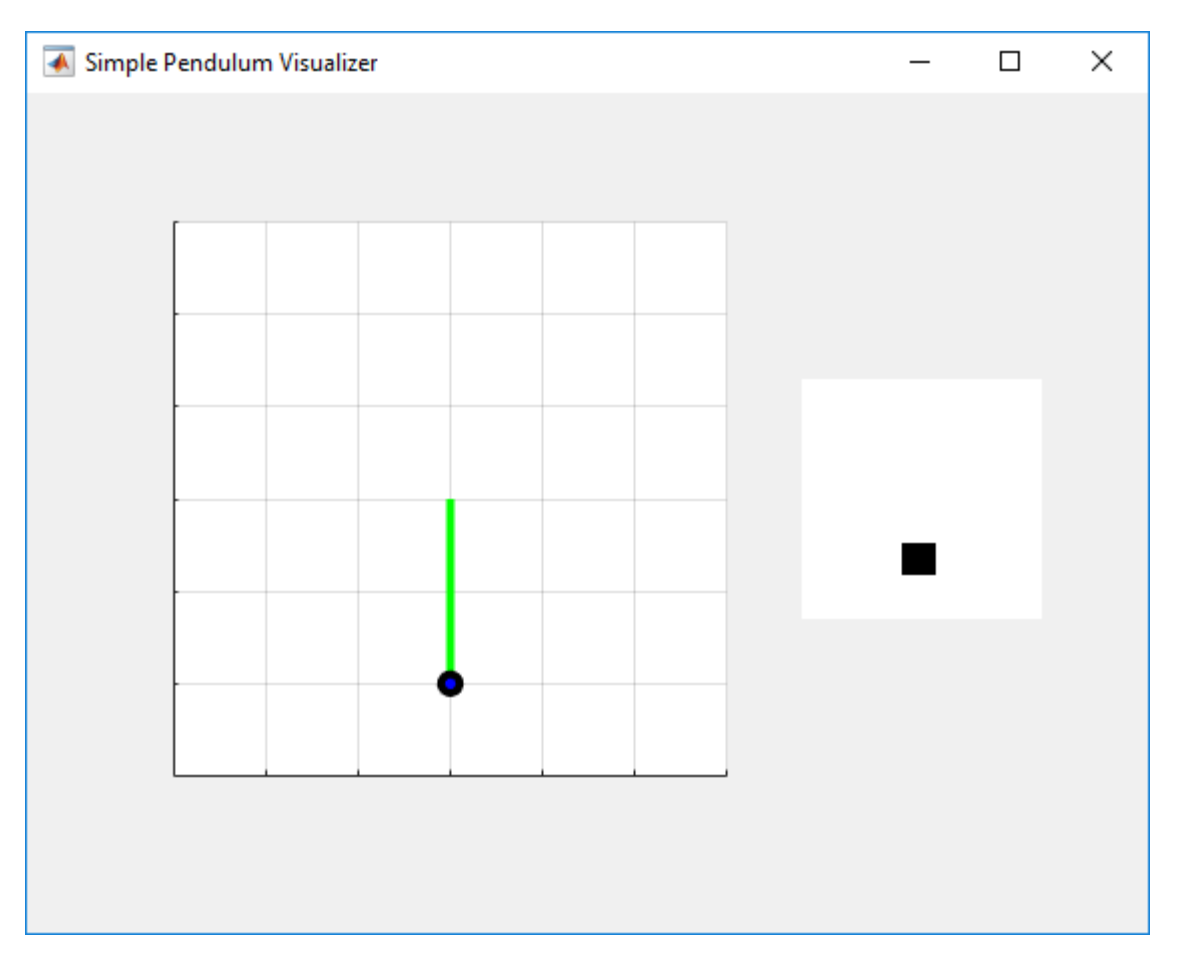

For this environment:

- The upward balanced pendulum position is 0 radians, and the downward hanging position is pi radians.
- The torque action signal from the agent to the environment can take any of the five possible integer values from –2 to 2 N·m.
- The observations from the environment are the simplified grayscale image of the pendulum and the pendulum angle derivative.
- The reward  $r_t$ , provided at every time step, is

$$
r_t = -\left(\theta_t^2 + 0.1\dot{\theta}_t^2 + 0.001u_{t-1}^2\right)
$$

Here:

- $\cdot$   $\theta_t$  is the angle of displacement from the upright position.
- $\dot{\theta}_t$  is the derivative of the displacement angle.
- $u_{t-1}$  is the control effort from the previous time step.

For more information on the continuous action space version of this model, see "Train DDPG Agent to Swing Up and Balance Pendulum with Image Observation" (Reinforcement Learning Toolbox).

## **Create Environment Interface**

Create a predefined environment interface for the pendulum.

```
env = rlPredefinedEnv("SimplePendulumWithImage-Discrete");
```
The interface has two observations. The first observation, named "pendImage", is a 50-by-50 grayscale image.

```
obsInfo = getObservationInfo(env);
obsInfo(1)
```

```
ans = rlNumericSpec with properties:
      LowerLimit: 0
      UpperLimit: 1
            Name: "pendImage"
     Description: [0x0 string]
       Dimension: [50 50]
        DataType: "double"
```
The second observation, named "angularRate", is the angular velocity of the pendulum.

```
obsInfo(2)
```

```
ans = rlNumericSpec with properties:
      LowerLimit: -Inf
      UpperLimit: Inf
            Name: "angularRate"
     Description: [0x0 string]
       Dimension: [1 1]
        DataType: "double"
```
The interface has a discrete action space where the agent can apply one of five possible torque values to the pendulum:  $-2$ ,  $-1$ , 0, 1, or 2 N $\cdot$ m.

### actInfo = getActionInfo(env)

```
actInfo = 
   rlFiniteSetSpec with properties:
        Elements: [-2 -1 0 1 2]
            Name: "torque"
     Description: [0x0 string]
       Dimension: [1 1]
        DataType: "double"
```
Fix the random generator seed for reproducibility.

 $rng(0)$ 

# **Construct Critic Network Using Deep Network Designer**

DQN agents use a parametrized Q-value function approximator to estimate the value of the policy. Since a DQN agents has a discrete action space, you can use a vector (that is multi-output) Q-value function critic, which is generally more efficient than a comparable single-output critic. However, for this example, use a standard single-output Q-value function critic.

To model the parametrized Q-value function within the critic, use a neural network with three input layers (two for the observation channels, as specified by obsInfo, and the other for the action channel, as specified by actInfo) and one output layer (which returns the scalar value). For more information on creating Q-value function representations based on a deep neural network, see "Create Policies and Value Functions" (Reinforcement Learning Toolbox).

Construct the critic network interactively by using the Deep Network Designer app. To do so, you first create separate input paths for each observation and action. These paths learn lower-level features from their respective inputs. You then create a common output path that combines the outputs from the input paths.

## **Create Image Observation Path**

To create the image observation path, first drag an imageInputLayer from the **Layer Library** pane to the canvas. Set the layer **InputSize** to 50,50,1 for the image observation, and set **Normalization** to none.

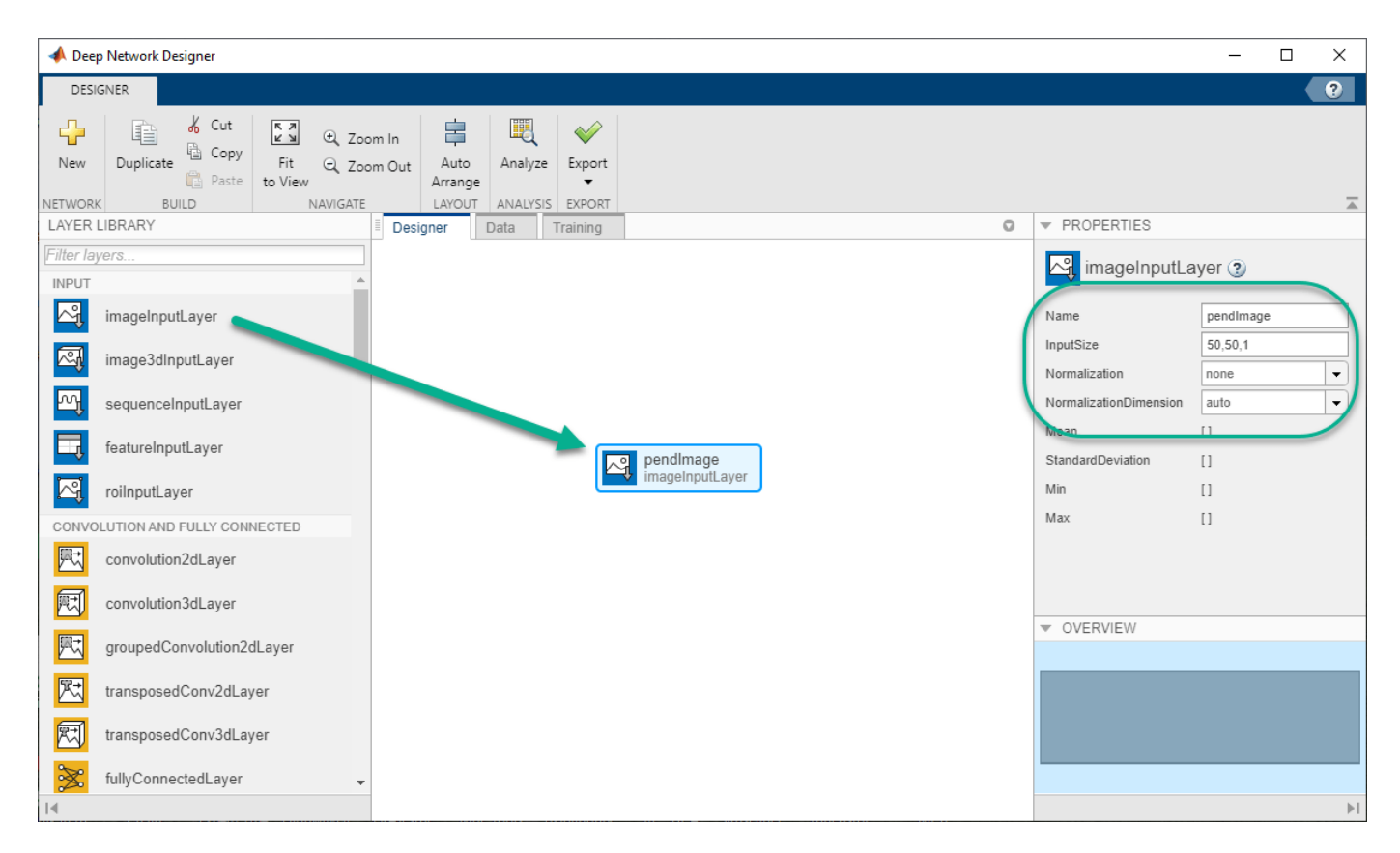

Second, drag a convolution2DLayer to the canvas and connect the input of this layer to the output of the imageInputLayer. Create a convolution layer with 2 filters (**NumFilters** property) that have a height and width of 10 (**FilterSize** property), and use a stride of 5 in the horizontal and vertical directions (**Stride** property).

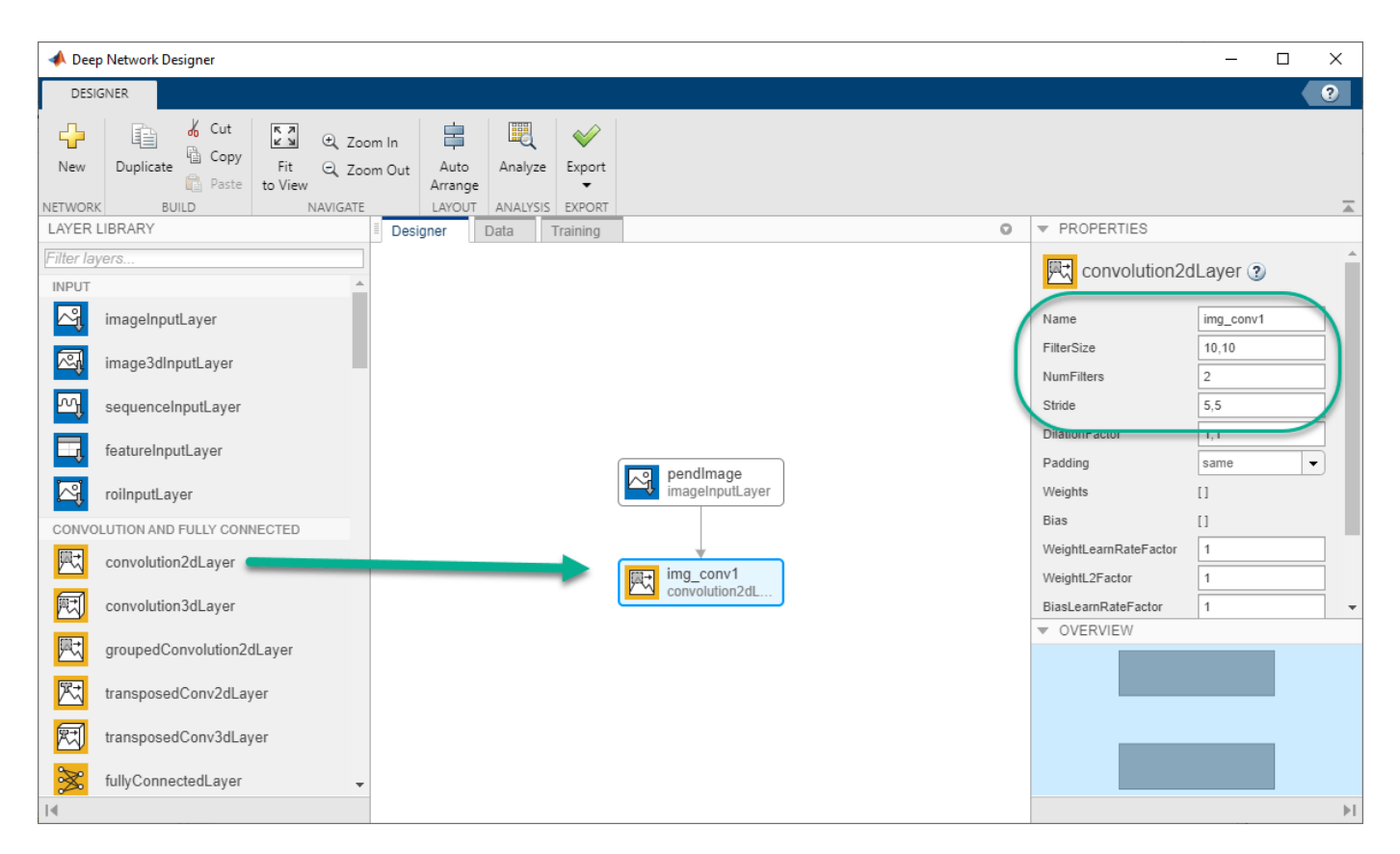

Finally, complete the image path network with two sets of reLULayer and fullyConnectedLayer layers. The output sizes of the first and second fullyConnectedLayer layers are 400 and 300, respectively.

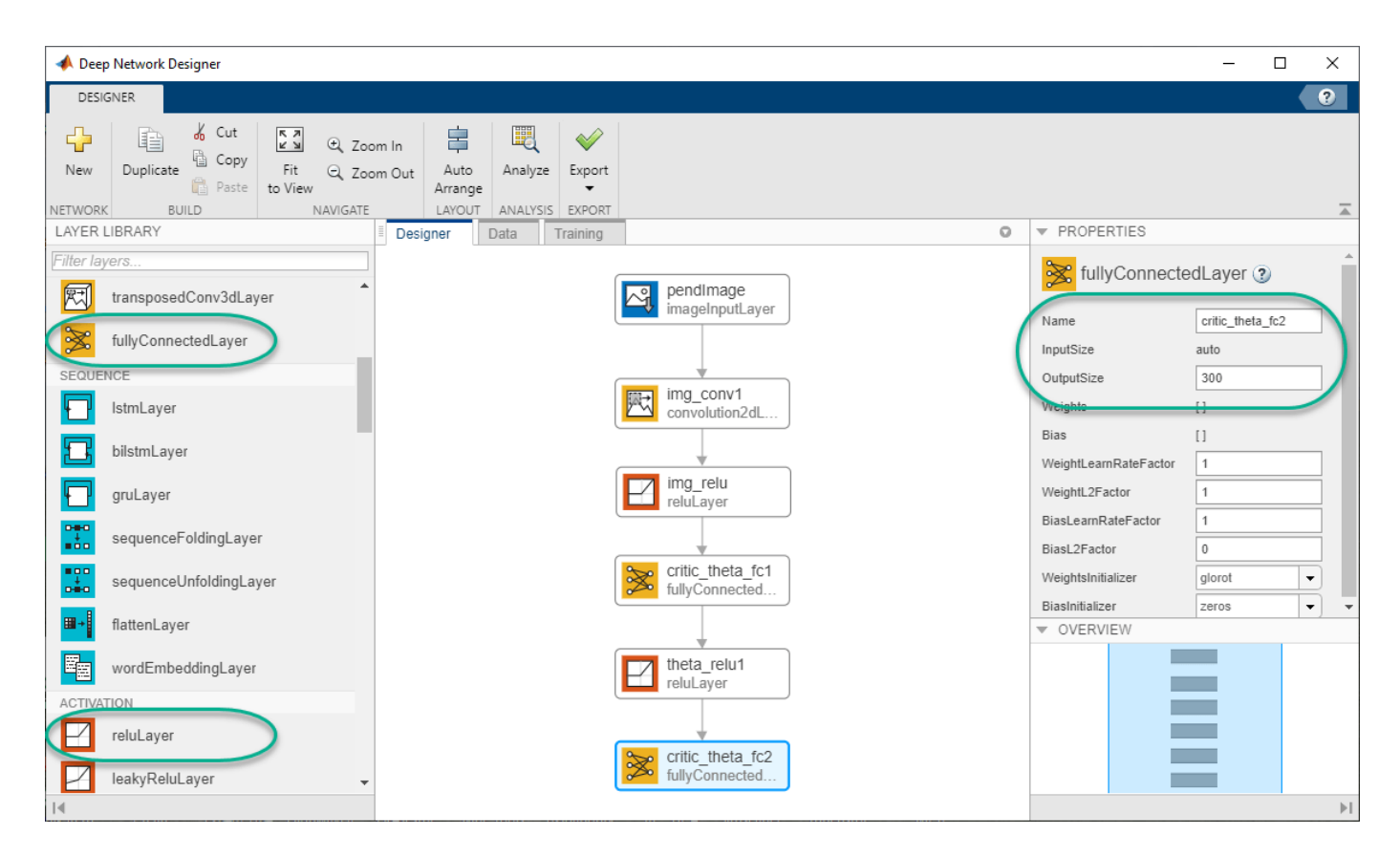

# **Create All Input Paths and Output Path**

Construct the other input paths and the output path in a similar manner. For this example, use the following options.

Angular velocity path (scalar input):

- imageInputLayer Set **InputSize** to 1,1 and **Normalization** to none.
- fullyConnectedLayer Set **OutputSize** to 400.
- reLULayer
- fullyConnectedLayer Set **OutputSize** to 300.

Action path (scalar input):

- imageInputLayer Set **InputSize** to 1,1 and **Normalization** to none.
- fullyConnectedLayer Set **OutputSize** to 300.

Output path:

- additionLayer Connect the output of all input paths to the input of this layer.
- reLULayer
- fullyConnectedLayer Set **OutputSize** to 1 for the scalar value function.

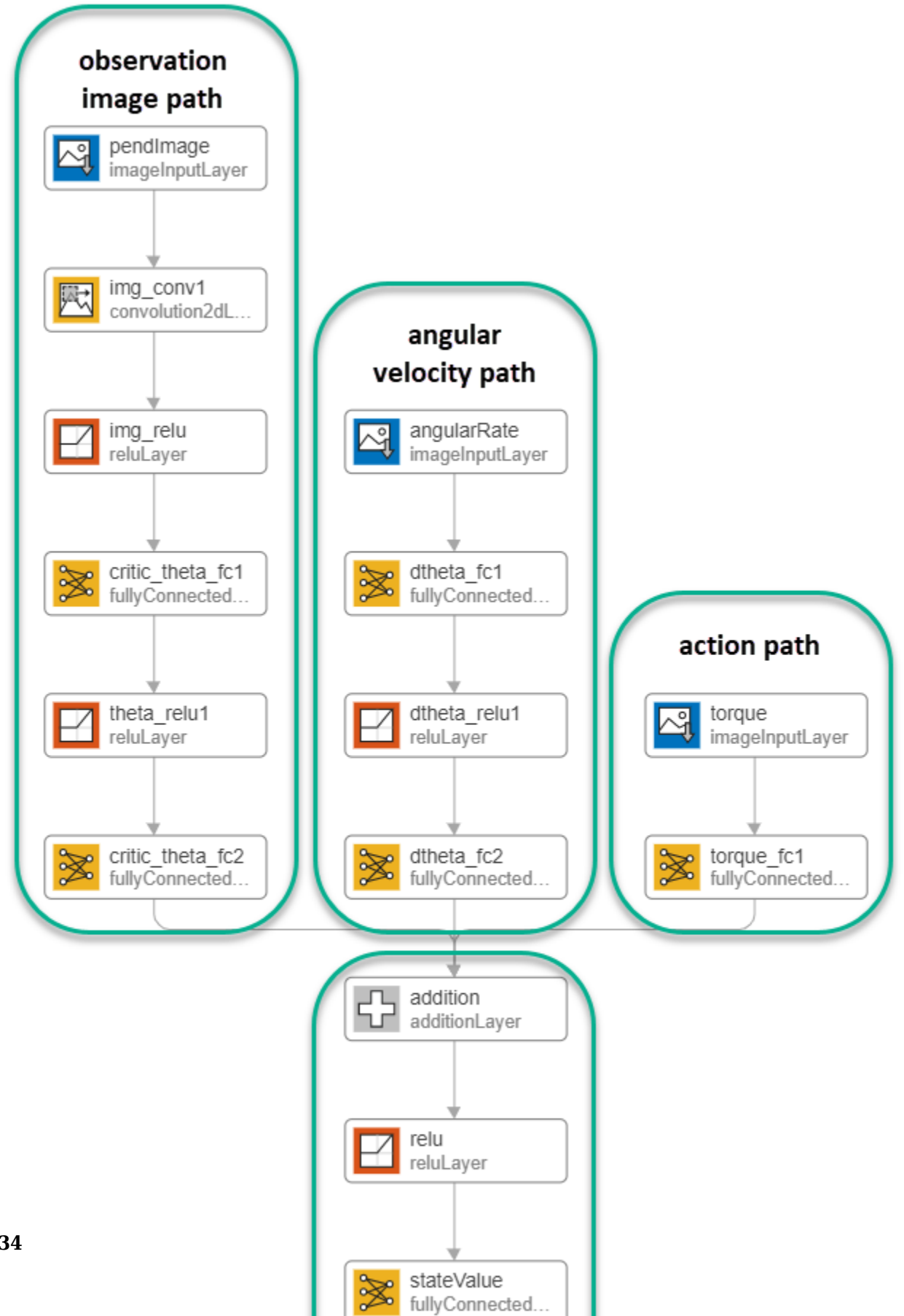

#### **Export Network from Deep Network Designer**

To export the network to the MATLAB workspace, in **Deep Network Designer**, click **Export**. **Deep Network Designer** exports the network as a new variable containing the network layers. You can create the critic representation using this layer network variable.

Alternatively, to generate equivalent MATLAB code for the network, click **Export > Generate Code**.

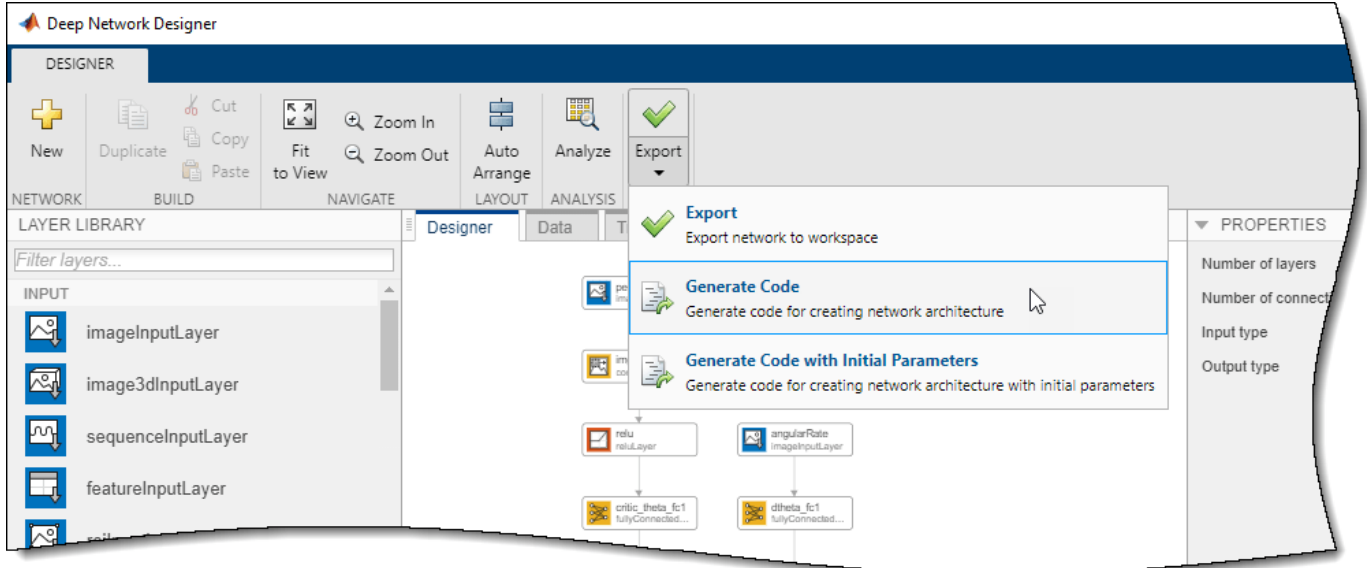

The generated code is as follows.

```
lgraph = lagerGraph();
temblavers = [ imageInputLayer([1 1 1],"Name","angularRate","Normalization","none")
     fullyConnectedLayer(400,"Name","dtheta_fc1")
     reluLayer("Name","dtheta_relu1")
     fullyConnectedLayer(300,"Name","dtheta_fc2")];
lgraph = addLayers(lgraph,tempLayers);
tempLayers = [ imageInputLayer([1 1 1],"Name","torque","Normalization","none")
     fullyConnectedLayer(300,"Name","torque_fc1")];
lgraph = addLayers(lgraph,tempLayers);
tempLayers = [
     imageInputLayer([50 50 1],"Name","pendImage","Normalization","none")
     convolution2dLayer([10 10],2,"Name","img_conv1","Padding","same","Stride",[5 5])
     reluLayer("Name","relu_1")
    fullyConnectedLayer(400, "Name", "critic_theta_fc1")
     reluLayer("Name","theta_relu1")
    fullyConnectedLayer(300, "Name", "critic_theta_fc2")];
lgraph = addLayers(lgraph,tempLayers);
tempLayers = [
     additionLayer(3,"Name","addition")
     reluLayer("Name","relu_2")
```

```
 fullyConnectedLayer(1,"Name","stateValue")];
lgraph = addLayers(lgraph,tempLayers);
lgraph = connectLayers(lgraph,"torque_fc1","addition/in3");
lgraph = connectLayers(lgraph,"critic_theta_fc2","addition/in1");
lgraph = connectLayers(lgraph,"dtheta_fc2","addition/in2");
```
View the critic network configuration.

```
figure
plot(lgraph)
```
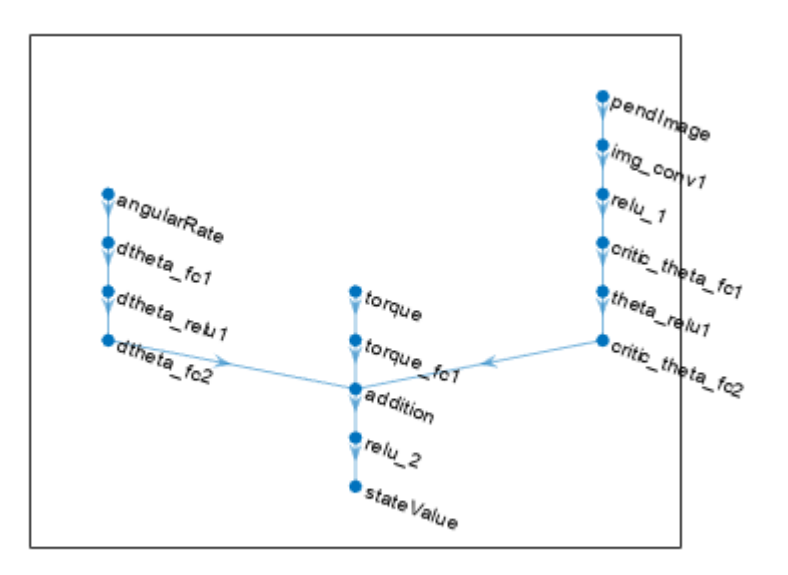

Convert to a dlnetwork object and display the number of parameters.

```
net = dlnetwork(lgraph);
summary(net)
```
 Initialized: true Number of learnables: 322.9k Inputs: 1 'angularRate' 1x1x1 images<br>2 'torque' 1x1x1 images 'torque' 1x1x1 images 3 'pendImage' 50x50x1 images

Create the critic using the neural network, the action and observation specifications, and the names of the input layers to be connected to the observations and action channels. For more information, see rlQValueFunction (Reinforcement Learning Toolbox).

```
critic = rlQValueFunction(net,obsInfo,actInfo,...
     "ObservationInputNames",["pendImage","angularRate"], ...
    "ActionInputNames", "torque");
```
Specify options for the critic using rlOptimizerOptions.

criticOpts = rlOptimizerOptions(LearnRate=1e-03,GradientThreshold=1);

Specify the DQN agent options using rlDQNAgentOptions (Reinforcement Learning Toolbox). Include the training options for the actor and critic.

```
agent0pts = r1DQNAgent0ptions...
    UseDoubleDQN=false,... 
     CriticOptimizerOptions=criticOpts,...
     ExperienceBufferLength=1e6,...
     SampleTime=env.Ts);
```
You can also set or modify agent options using dot notation.

agentOpts.EpsilonGreedyExploration.EpsilonDecay = 1e-5;

Alternatively, you can create the agent first, and then modify its options using dot notation.

Create the DQN agent using the critic and the agent options object. For more information, see rlDQNAgent (Reinforcement Learning Toolbox).

agent = rlDQNAgent(critic,agentOpts);

#### **Train Agent**

To train the agent, first specify the training options. For this example, use the following options.

- Run each training for at most 5000 episodes, with each episode lasting at most 500 time steps.
- Display the training progress in the Episode Manager dialog box (set the Plots option) and disable the command line display (set the Verbose option to false).
- Stop training when the agent receives an average cumulative reward greater than –1000 over the default window length of five consecutive episodes. At this point, the agent can quickly balance the pendulum in the upright position using minimal control effort.

For more information, see rlTrainingOptions (Reinforcement Learning Toolbox).

```
trainOpts = rlTrainingOptions(...
    MaxEpisodes=5000,...
   MaxStepsPerEpisode=500,...
    Verbose=false,...
    Plots="training-progress",...
     StopTrainingCriteria="AverageReward",...
    StopTrainingValue=-1000);
```
Visualize the pendulum system during training or simulation using the plot function.

plot(env)

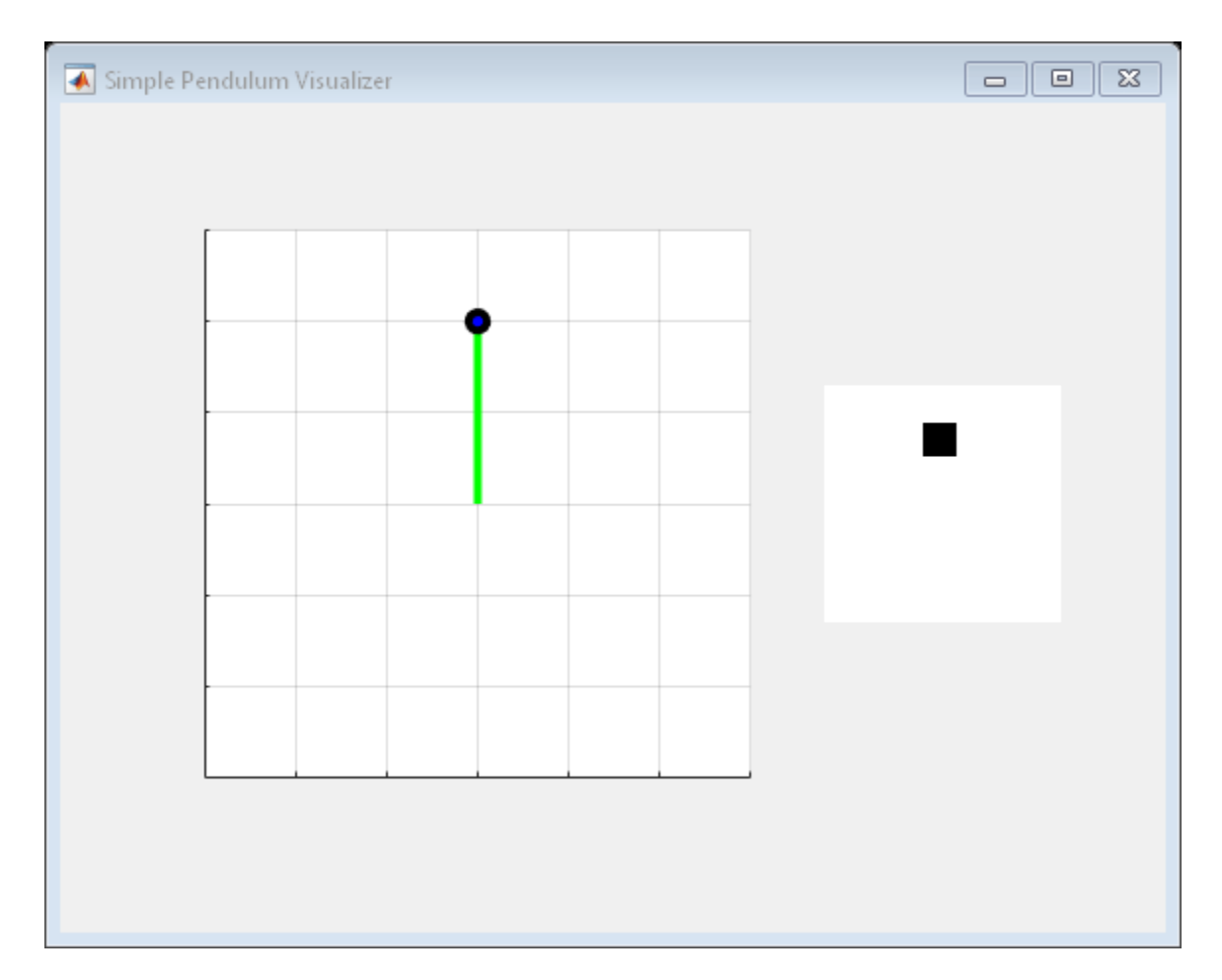

Train the agent using the train (Reinforcement Learning Toolbox) function. This is a computationally intensive process that takes several hours to complete. To save time while running this example, load a pretrained agent by setting doTraining to false. To train the agent yourself, set doTraining to true.

```
doTraining = false;
if doTraining
     % Train the agent.
     trainingStats = train(agent,env,trainOpts);
else
     % Load pretrained agent for the example.
     load("MATLABPendImageDQN.mat","agent");
end
```
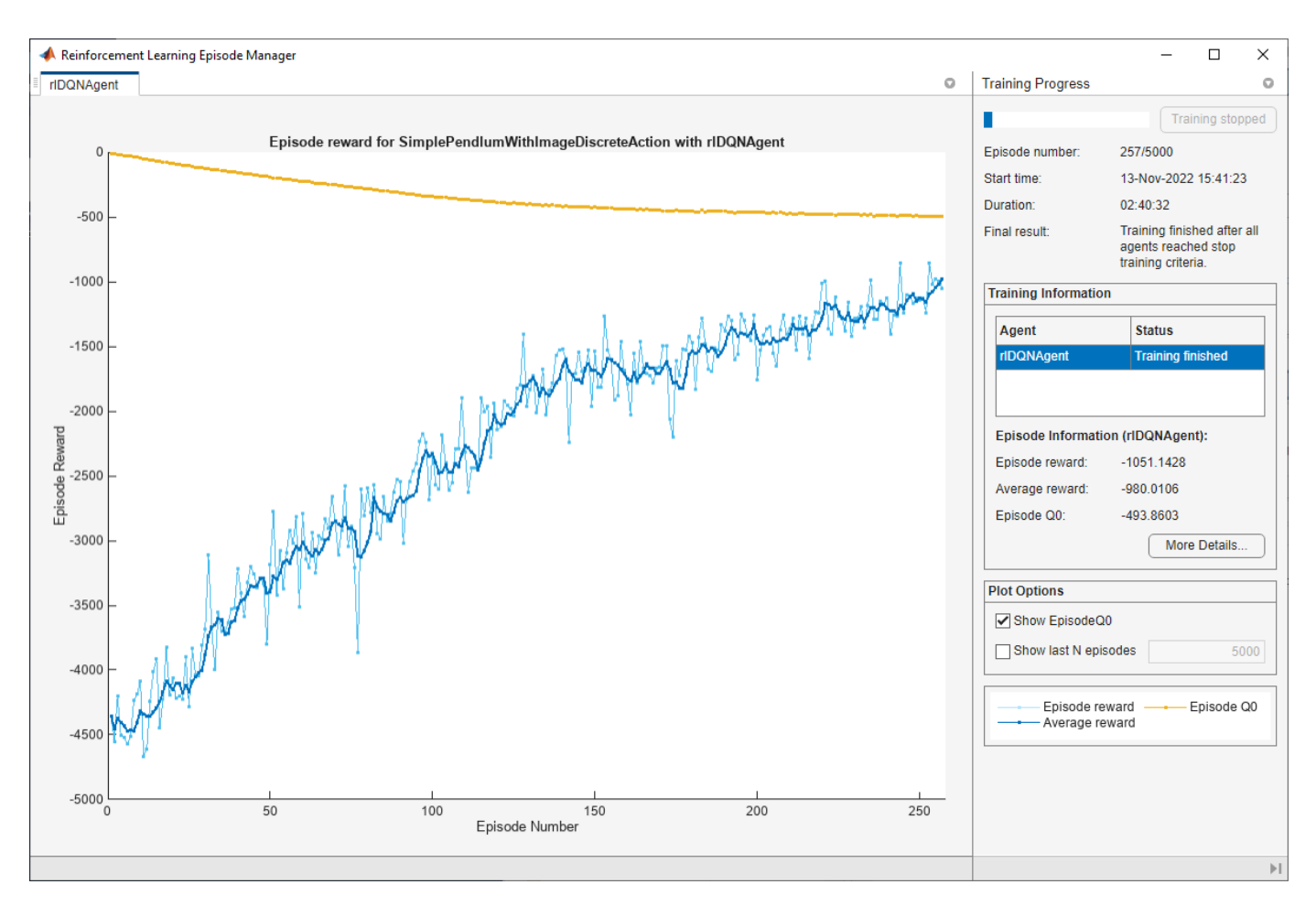

# **Simulate DQN Agent**

To validate the performance of the trained agent, simulate it within the pendulum environment. For more information on agent simulation, see rlSimulationOptions (Reinforcement Learning Toolbox) and sim (Reinforcement Learning Toolbox).

```
simOptions = rlSimulationOptions(MaxSteps=500);
experience = sim(env,agent,simOptions);
```
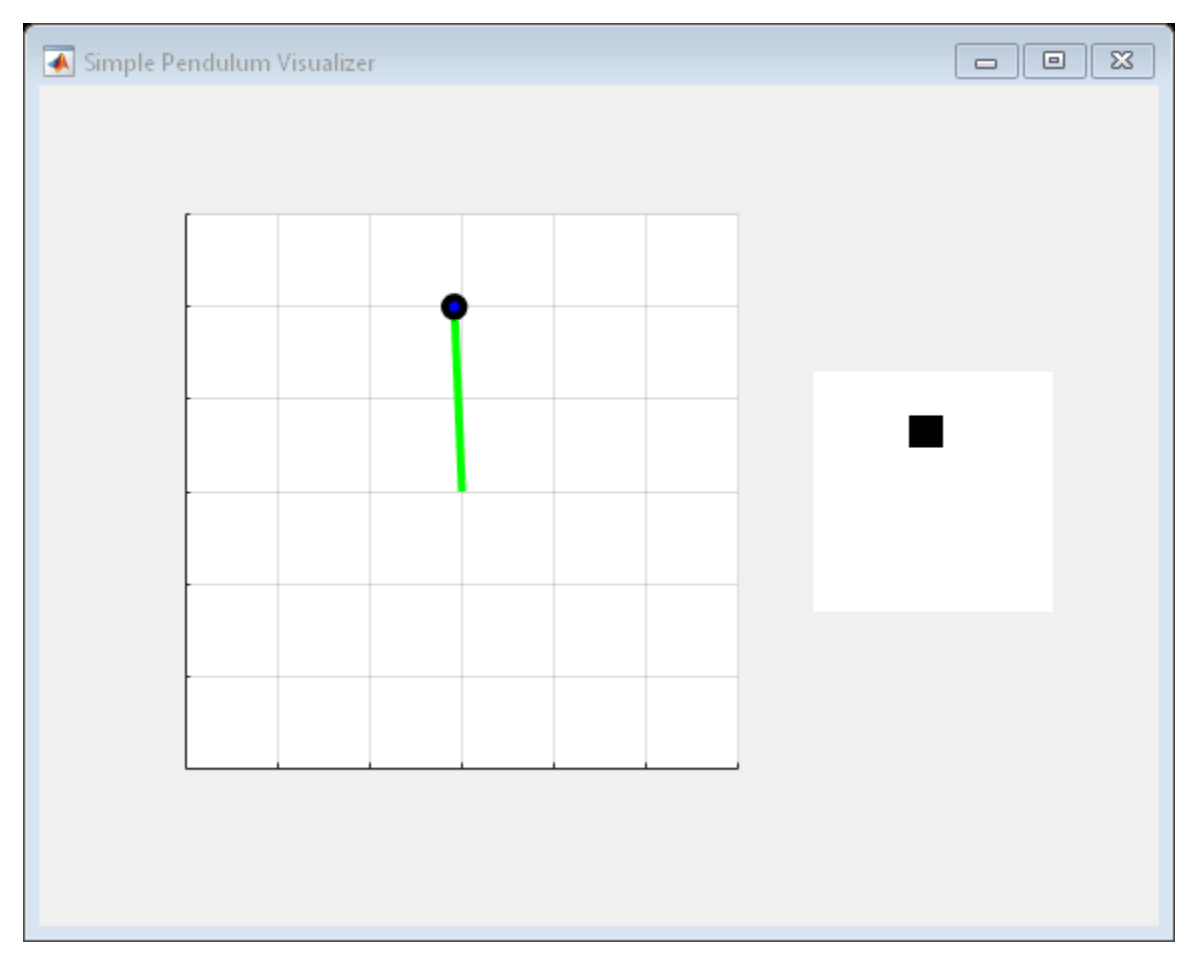

```
totalReward = sum(experience.Reward)
```
totalReward =  $-713.0336$ 

# **See Also**

**Deep Network Designer** | rlDQNAgent

# **More About**

• "Train DQN Agent to Swing Up and Balance Pendulum" (Reinforcement Learning Toolbox)

# **Imitate MPC Controller for Lane Keeping Assist**

This example shows how to train, validate, and test a deep neural network that imitates the behavior of a model predictive controller for an automotive lane keeping assist system. In the example, you also compare the behavior of the deep neural network with that of the original controller.

Model predictive control (MPC) solves a constrained quadratic-programming (QP) optimization problem in real time based on the current state of the plant (for more information, see "What is Model Predictive Control?" (Model Predictive Control Toolbox)). Because MPC solves its optimization problem in an open-loop fashion, you can potentially replace the controller with a deep neural network. Evaluating a deep neural network can be more computationally efficient than solving a QP problem in real time.

If the training of the network sufficiently traverses the state-space for the application, you can create a reasonable approximation of the controller behavior. You can then deploy the network for your control application. You can also use the network as a warm starting point for training the actor network of a reinforcement learning agent. For an example, see "Train DDPG Agent with Pretrained Actor Network" (Reinforcement Learning Toolbox).

# **Design MPC Controller**

Design an MPC controller for lane keeping assist. To do so, first create a dynamic model for the vehicle.

[sys,Vx] = createModelForMPCImLKA;

Create and design the MPC controller object mpcobj. Also, create an mpcstate object for setting the initial controller state. For details on the controller design, type edit createMPCobjImLKA.

```
[mpcobj,initialState] = createMPCobjImLKA(sys);
```
For more information on designing model predictive controllers for lane keeping assist applications, see "Lane Keeping Assist System Using Model Predictive Control" (Model Predictive Control Toolbox) and "Lane Keeping Assist with Lane Detection" (Model Predictive Control Toolbox).

## **Prepare Input Data**

The data in InputDataFileImLKA.mat was created by computing the MPC control actions for randomly generated states, previous control actions, and measured disturbances. To generate your own training data, use the collectDataImLKA function.

For this example, load the input data from InputDataFileImLKA.mat.

```
dataStruct = load("InputDataFileImLKA.mat");
data = dataStruct.Data;
```
The columns of the data set are ordered as follows:

- **1** Lateral velocity *V<sup>y</sup>*
- **2** Yaw angle rate *r*
- **3** Lateral deviation *e*<sup>1</sup>
- **4** Relative yaw angle  $e_2$
- **5** Previous steering angle (control variable) *u*
- **6** Measured disturbance (road yaw rate: longitudinal velocity \* curvature (*ρ*))
- **7** Cost function value
- **8** MPC iterations
- **9** Steering angle computed by MPC controller: *u*\*

Divide the input data into training, validation, and testing data. First, determine the number of validation data rows based on a given percentage.

```
totalRows = size(data, 1);validationSplitPercent = 0.1;
numValidationDataRows = floor(validationSplitPercent*totalRows);
```
Determine the number of test data rows based on a given percentage.

```
testSplitPercent = 0.05;numTestDataRows = floor(testSplitPercent*totalRows);
```
Randomly extract validation and testing data from the input data set. To do so, first randomly extract enough rows for both data sets.

```
randomIdx = randperm(totalRows,numValidationDataRows + numTestDataRows);
randomData = data(randomIdx, :);
```
Divide the random data into validation and testing data.

```
validationData = randomData(1:numValidationDataRows,:);
testData = randomData(numValidationDataRows + 1:end,:);
```
Extract the remaining rows as training data.

```
trainDataIdx = setdiff(1:totalRows,randomIdx);
trainData = data(trainDataIdx, :);
```
Randomize the training data.

```
numTrainDataRows = size(trainData,1);
shuffledx = random(mumTrainDatabase);
shuffledTrainData = trainData(shuffleIdx,:);
```
Reshape the training and validation data into 4-D matrices for use with trainNetwork.

```
numObs = 6;numActions = 1:
trainInput = shuffledTrainData(:, 1:6);trainOutput = shuffledTrainData(:,9);validationInput = validationData(:, 1:6);validationOutput = validationObject(:, 9);validationCellArray = {validationInput,validationOutput};
```
Reshape the testing data for use with predict.

```
testDataInput = testData(:, 1:6);testDataOutput = testData(:,9);
```
# **Create Deep Neural Network**

The deep neural network architecture uses the following layers.

- imageInputLayer is the input layer of the neural network.
- fullyConnectedLayer multiplies the input by a weight matrix and then adds a bias vector.
- reluLayer is the activation function of the neural network.
- tanhLayer constrains the value to the range to [-1,1].
- scalingLayer scales the value to the range to [-1.04,1.04], this constrains the steering angle to the range [-60,60].
- regressionLayer defines the loss function of the neural network.

Create the deep neural network that will imitate the MPC controller after training.

```
imitateMPCLayers = [
     featureInputLayer(numObs) 
     fullyConnectedLayer(45)
     reluLayer
     fullyConnectedLayer(45)
     reluLayer
     fullyConnectedLayer(45)
     reluLayer
     fullyConnectedLayer(numActions)
     tanhLayer
     scalingLayer(Scale=1.04) 
     regressionLayer
];
```
Plot the network.

plot(layerGraph(imitateMPCLayers))

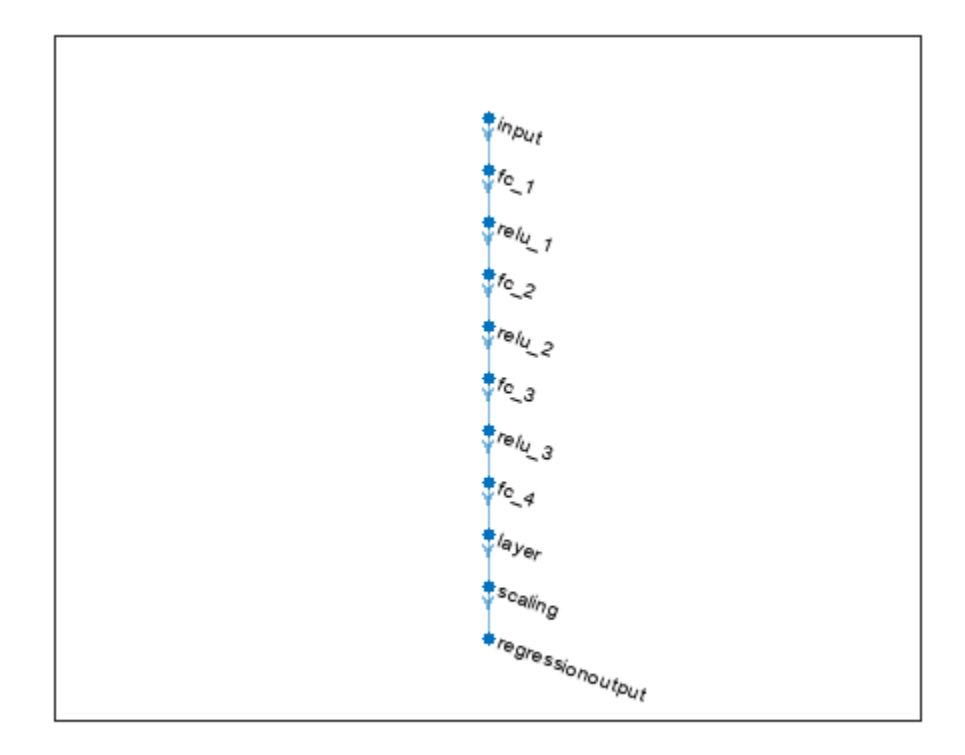

# **Train Deep Neural Network**

Specify training options.

```
options = trainingOptions("adam", ...
     Verbose=false, ...
     Plots="training-progress", ...
     Shuffle="every-epoch", ...
    MaxEpochs=30, ...
    MiniBatchSize=512, ...
     ValidationData=validationCellArray, ...
     InitialLearnRate=1e-3, ...
     GradientThresholdMethod="absolute-value", ...
    ExecutionEnvironment="cpu", ...
    GradientThreshold=10, ...
     Epsilon=1e-8);
```
Train the deep neural network. To view detailed training information in the Command Window, set the Verbose training option to true.

```
imitateMPCNetwork = trainNetwork( ...
     trainInput, ...
     trainOutput, ...
     imitateMPCLayers, ...
     options);
```
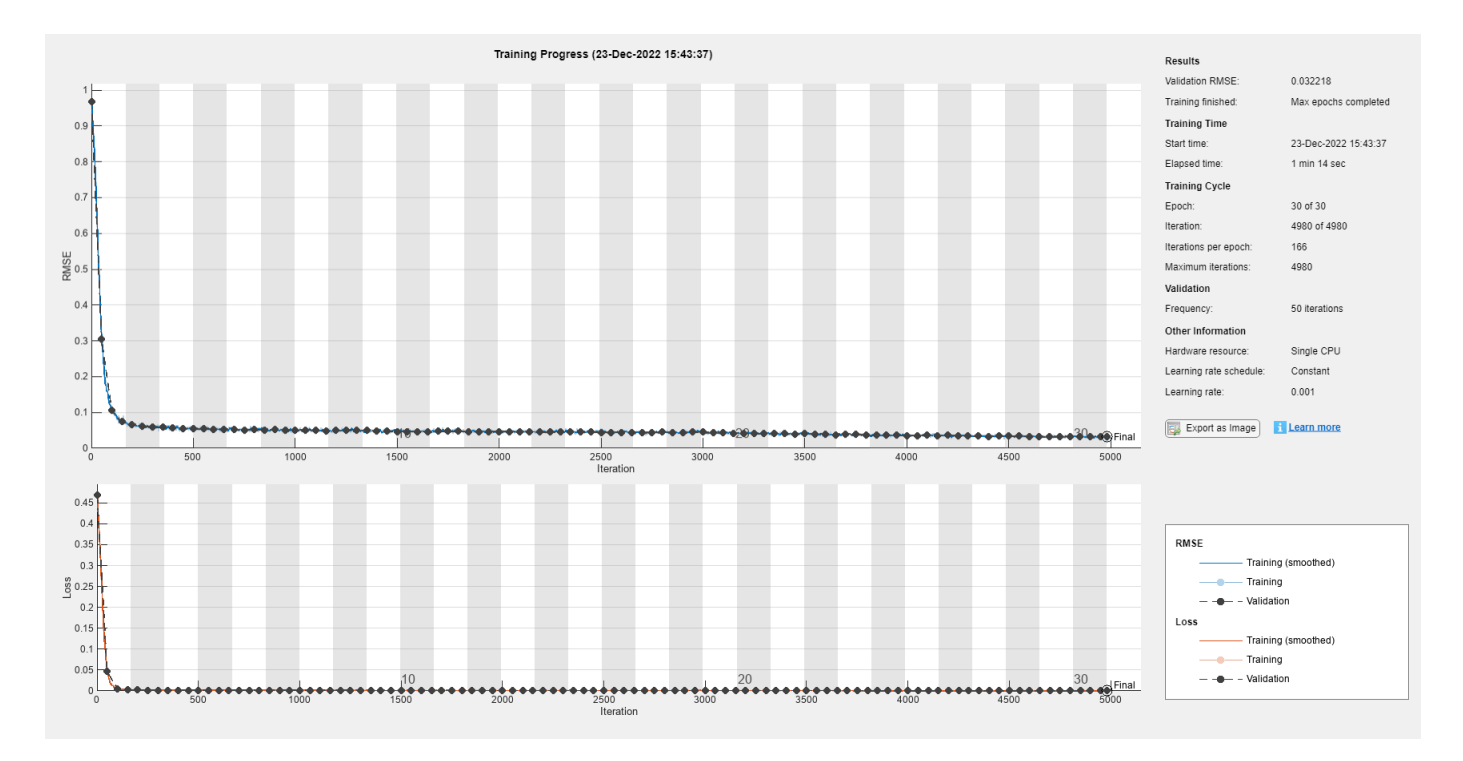

Training of the deep neural network stops after the final iteration.

The training and validation loss are nearly the same for each mini-batch, which indicates that the trained network does not overfit.

## **Test Trained Network**

Check that the trained deep neural network returns steering angles similar to the MPC controller control actions given the test input data. Compute the network output using the predict function.

predictedTestDataOutput = predict(imitateMPCNetwork,testDataInput);

Calculate the root mean squared error (RMSE) between the network output and the testing data.

```
testRMSE = sqrt(mean((testDataOutput - predictedTestDataOutput).^2));
fprintf("Test Data RMSE = \frac{1}{6}d\n", testRMSE);
```
Test Data RMSE = 3.251544e-02

The small RMSE value indicates that the network outputs closely reproduce the MPC controller outputs.

#### **Compare Trained Network with MPC Controller**

To compare the performance of the MPC controller and the trained deep neural network, run closedloop simulations using the vehicle plant model.

Generate random initial conditions for the vehicle that are not part of the original input data set, with values selected from the following ranges:

**1** Lateral velocity  $V_y$  — Range (-2,2) m/s

- **2** Yaw angle rate  $r -$  Range  $(-1.04, 1.04)$  rad/s
- **3** Lateral deviation  $e_1$  Range  $(-1,1)$  m
- **4** Relative yaw angle  $e_2$  Range (-0.8,0.8) rad
- **5** Last steering angle (control variable)  $u \text{Range}(-1.04, 1.04)$  rad
- **6** Measured disturbance (road yaw rate, defined as longitudinal velocity \* curvature (*ρ*)) Range (-0.01,0.01) with a minimum road radius of 100 m

```
rng(5e7)
[x0, u0, rh0] = generateRandomDataImLKA(data);
```
Set the initial plant state and control action in the mpcstate object.

```
initialState.Plant = x0;
initialState.LastMove = u0;
```
Extract the sample time from the MPC controller. Also, set the number of simulation steps.

 $Ts = mpcobi.Fs;$  $Tsteps = 30;$ 

Obtain the A and B state-space matrices for the vehicle model.

 $A = sys.A;$  $B = sys.B;$ 

Initialize the state and input trajectories for the MPC controller simulation.

```
xHistoryMPC = remat(x0',Tsteps+1,1);uHistoryMPC = repmat(u0',Tsteps,1);
```
Run a closed-loop simulation of the MPC controller and the plant using the mpcmove function.

```
for k = 1: Tsteps
    % Obtain plant outputs
   xk = xHistoryMPC(k,:);
    % Compute control action using the MPC controller
    uk = mpcmove(mpcobj,initialState,xk,zeros(1,4),Vx*rho);
    % Store the control action
   uHistoryMPC(k, : ) = uk; % Update plant state using the control action
    xHistoryMPC(k+1,:) = (A*xk + B*[uk; Vx*rho])';
```
end

Initialize the state and input trajectories for the deep neural network simulation.

```
xHistoryDNN = remat(x0',Tsteps+1,1);uHistoryDNN = repmat(u0',Tsteps,1);lastMV = u0;
```
Run a closed-loop simulation of the trained network and the plant. The neuralnetLKAmove function computes the deep neural network output using the predict function.

```
for k = 1: Tsteps
     % Obtain plant outputs
    xk = xHistoryDNN(k,:);
     % Predict the next move using trained network
     uk = neuralnetLKAmove(imitateMPCNetwork,xk,lastMV,rho);
     % Store control action
    uHistoryDNN(k, : ) = uk; % Update the last MV for the next step
    lastMV = uk; % Update plant state using the control action
    xHistoryDNN(k+1,:) = (A*xK + B*[uk; Vx*rho])';
end
```
Plot the results to compare the MPC controller and trained deep neural network (DNN) trajectories.

```
plotValidationResultsImLKA(Ts, ...
     xHistoryDNN,uHistoryDNN, ...
     xHistoryMPC,uHistoryMPC);
```
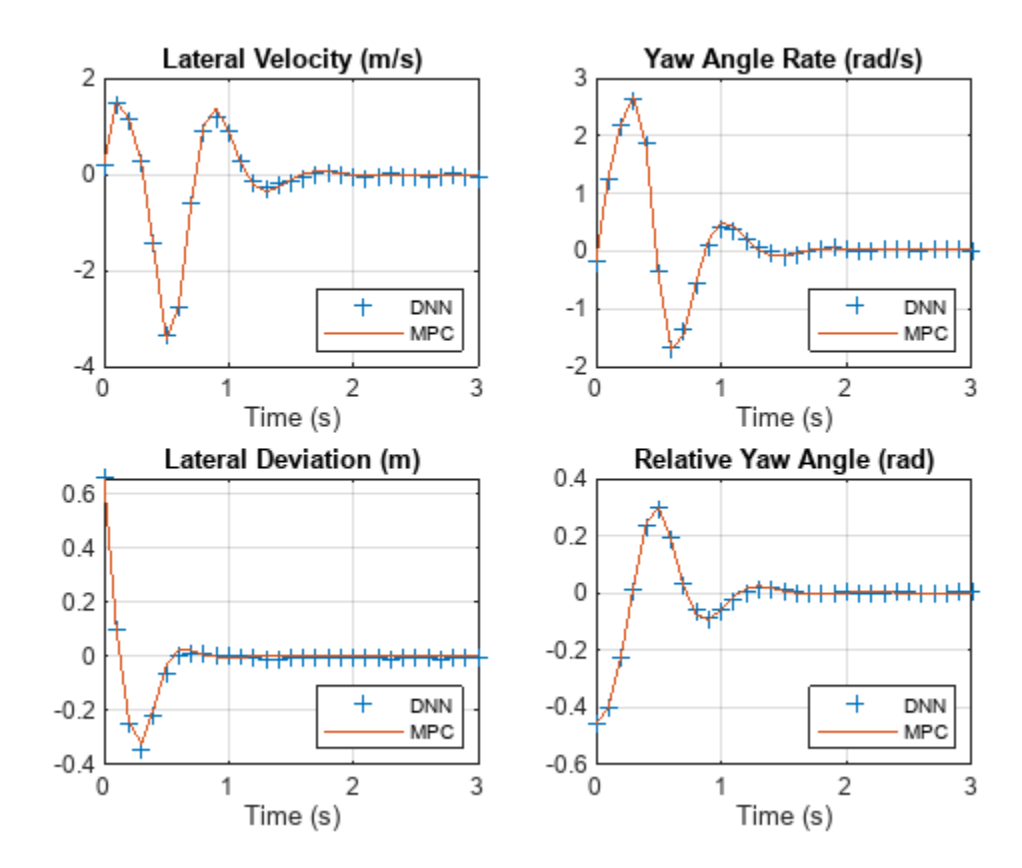

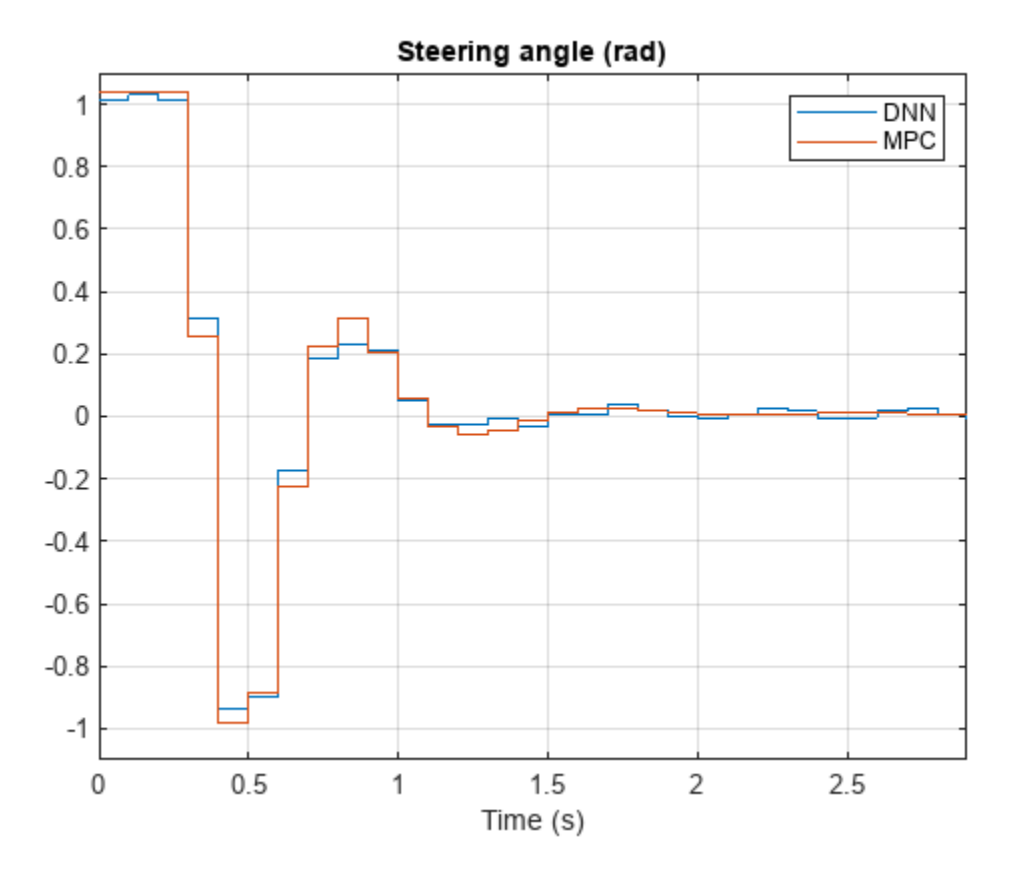

The deep neural network successfully imitates the behavior of the MPC controller. The vehicle state and control action trajectories for the controller and the deep neural network closely align.

# **See Also**

trainNetwork | predict | mpcmove

# **More About**

- "Lane Keeping Assist System Using Model Predictive Control" (Model Predictive Control Toolbox)
- "Lane Keeping Assist with Lane Detection" (Model Predictive Control Toolbox)

# **Train DDPG Agent to Control Flying Robot**

This example shows how to train a deep deterministic policy gradient (DDPG) agent to generate trajectories for a flying robot modeled in Simulink®. For more information on DDPG agents, see "Deep Deterministic Policy Gradient (DDPG) Agents" (Reinforcement Learning Toolbox).

## **Flying Robot Model**

The reinforcement learning environment for this example is a flying robot with its initial condition randomized around a ring having a radius of 15 m. The orientation of the robot is also randomized. The robot has two thrusters mounted on the side of the body that are used to propel and steer the robot. The training goal is to drive the robot from its initial condition to the origin facing east.

Open the model.

mdl = "rlFlyingRobotEnv"; open\_system(mdl)

Set the initial model state variables.

theta $\theta = 0$ ;  $x0 = -15;$  $v0 = 0;$ 

Define the sample time Ts and the simulation duration Tf.

 $Ts = 0.4;$  $Tf = 30;$ 

For this model:

- The goal orientation is 0 rad (robot facing east).
- The thrust from each actuator is bounded from -1 to 1 N
- The observations from the environment are the position, orientation (sine and cosine of orientation), velocity, and angular velocity of the robot.
- The reward  $r_t$  provided at every time step is

$$
r_1 = 10((x_t^2 + y_t^2 + \theta_t^2) < 0.5)
$$
\n
$$
r_2 = -100(|x_t| \ge 20 \mid |y_t| \ge 20)
$$
\n
$$
r_3 = -\left(0.2(R_{t-1} + L_{t-1})^2 + 0.3(R_{t-1} - L_{t-1})^2 + 0.03x_t^2 + 0.03y_t^2 + 0.02\theta_t^2\right)
$$
\n
$$
r_t = r_1 + r_2 + r_3
$$

where:

- $x_t$  is the position of the robot along the x-axis.
- $y_t$  is the position of the robot along the y-axis.
- $\theta_t$  is the orientation of the robot.
- 
- $R_{t-1}$  is the control effort from the right thruster.
- $\cdot$   $r_1$  is the reward when the robot is close to the goal.
- $L_{t-1}$  is the control effort from the left thruster.<br>
  $R_{t-1}$  is the control effort from the right thruste<br>
  $r_1$  is the reward when the robot is close to the  $r_2$  is the penalty when the robot drives beyond<br>
i • *r*2 is the penalty when the robot drives beyond 20 m in either the x or y direction. The simulation
- *r*<sub>3</sub> is a QR penalty that penalizes distance from the goal and control effort.

#### **Create Integrated Model**

To train an agent for the FlyingRobotEnv model, use the createIntegratedEnv function to automatically generate a Simulink model containing an RL Agent block that is ready for training.

```
integratedMdl = "IntegratedFlyingRobot";
[-,agentBlk,obsInfo,actInfo] = ...
     createIntegratedEnv(mdl,integratedMdl);
```
#### **Actions and Observations**

Before creating the environment object, specify names for the observation and action specifications, and bound the thrust actions between -1 and 1.

The observation vector for this environment is  $[x\,y\,\dot x\,\dot y\,\sin(\theta)\,\cos(\theta)\;\dot\theta\,]^T.$  Assign a name to the environment observation channel.

```
obsInfo.Name = "observations";
```
The action vector for this environment is  $\left[T_R \ T_L\right]^T$ . Assign a name, as well as upper and lower limits, to the environment action channel.

```
actInfo.Name = "thrusts";
actInfo.LowerLimit = -ones(prod(actInfo.Dimension),1);
actInfo.UpperLimit = ones(prod(actInfo.Dimension),1);
```
Note that prod(obsInfo.Dimension) and prod(actInfo.Dimension) return the number of dimensions of the observation and action spaces, respectively, regardless of whether they are arranged as row vectors, column vectors, or matrices.

## **Create Environment Object**

Create an environment object using the integrated Simulink model.

```
env = rlSimulinkEnv( ...
     integratedMdl, ...
     agentBlk, ...
     obsInfo, ...
     actInfo);
```
#### **Reset Function**

Create a custom reset function that randomizes the initial position of the robot along a ring of radius 15 m and the initial orientation. For details on the reset function, see flyingRobotResetFcn.

```
env.ResetFcn = @(in) flyingRobotResetFcn(in);
```
Fix the random generator seed for reproducibility.

 $rng(0)$ 

#### **Create DDPG agent**

DDPG agents use a parametrized Q-value function approximator to estimate the value of the policy. A Q-value function critic takes the current observation and an action as inputs and returns a single scalar as output (the estimated discounted cumulative long-term reward given the action from the state corresponding to the current observation, and following the policy thereafter).

To model the parametrized Q-value function within the critic, use a neural network with two input layers (one for the observation channel, as specified by obsInfo, and the other for the action channel, as specified by actInfo) and one output layer (which returns the scalar value).

Define each network path as an array of layer objects. Assign names to the input and output layers of each path. These names allow you to connect the paths and then later explicitly associate the network input and output layers with the appropriate environment channel.

```
% Specify the number of outputs for the hidden layers.
hiddenLayerSize = 100; 
% Define observation path layers
observationPath = [ featureInputLayer( ...
         prod(obsInfo.Dimension),Name="obsInLyr")
     fullyConnectedLayer(hiddenLayerSize)
     reluLayer
     fullyConnectedLayer(hiddenLayerSize)
    additionLayer(2,Name="add")
     reluLayer
     fullyConnectedLayer(hiddenLayerSize)
     reluLayer
     fullyConnectedLayer(1,Name="fc4")
     ];
% Define action path layers
actionPath = <math>\lceil</math> featureInputLayer( ...
         prod(actInfo.Dimension), ...
         Name="actInLyr")
     fullyConnectedLayer(hiddenLayerSize,Name="fc5")
     ];
% Create the layer graph.
criticNetwork = layerGraph(observationPath);
criticNetwork = addLayers(criticNetwork,actionPath);
% Connect actionPath to observationPath.
criticNetwork = connectLayers(criticNetwork,"fc5","add/in2");
% Create dlnetwork from layer graph
criticNetwork = dlnetwork(criticNetwork);
% Display the number of parameters
summary(criticNetwork)
```

```
 Initialized: true
 Number of learnables: 21.4k
 Inputs:
   1 'obsInLyr' 7 features
   2 'actInLyr' 2 features
```
Create the critic using criticNetwork, the environment specifications, and the names of the network input layers to be connected to the observation and action channels. For more information see rlQValueFunction (Reinforcement Learning Toolbox).

```
critic = rlQValueFunction(criticNetwork,obsInfo,actInfo,...
    ObservationInputNames="obsInLyr",ActionInputNames="actInLyr");
```
DDPG agents use a parametrized deterministic policy over continuous action spaces, which is learned by a continuous deterministic actor. This actor takes the current observation as input and returns as output an action that is a deterministic function of the observation.

To model the parametrized policy within the actor, use a neural network with one input layer (which receives the content of the environment observation channel, as specified by obsInfo) and one output layer (which returns the action to the environment action channel, as specified by actInfo).

Define the network as an array of layer objects.

```
actorNetwork = [ featureInputLayer(prod(obsInfo.Dimension))
     fullyConnectedLayer(hiddenLayerSize)
     reluLayer
     fullyConnectedLayer(hiddenLayerSize)
     reluLayer
     fullyConnectedLayer(hiddenLayerSize)
     reluLayer
     fullyConnectedLayer(prod(actInfo.Dimension))
     tanhLayer
     ];
```
Convert the array of layer object to a dlnetwork object and display the number of parameters.

actorNetwork = dlnetwork(actorNetwork); summary(actorNetwork)

```
 Initialized: true
 Number of learnables: 21.2k
 Inputs:
   1 'input' 7 features
```
Define the actor using actorNetwork, and the specifications for the action and observation channels. For more information, see rlContinuousDeterministicActor (Reinforcement Learning Toolbox).

```
actor = rlContinuousDeterministicActor(actorNetwork,obsInfo,actInfo);
```
Specify options for the critic and the actor using rlOptimizerOptions (Reinforcement Learning Toolbox).
```
criticOptions = rlOptimizerOptions(LearnRate=1e-03,GradientThreshold=1);
actorOptions = rlOptimizerOptions(LearnRate=1e-04,GradientThreshold=1);
```
Specify the DDPG agent options using rlDDPGAgentOptions (Reinforcement Learning Toolbox), include the training options for the actor and critic.

```
agentOptions = rlDDPGAgentOptions(...
    SampleTime=Ts, ...
    ActorOptimizerOptions=actorOptions,...
    CriticOptimizerOptions=criticOptions,...
     ExperienceBufferLength=1e6 ,...
   MiniBatchSize=256);
agentOptions.NoiseOptions.Variance = 1e-1;
agentOptions.NoiseOptions.VarianceDecayRate = 1e-6;
```
Then, create the agent using the actor, the critic and the agent options. For more information, see rlDDPGAgent (Reinforcement Learning Toolbox).

```
agent = rlDDPGAgent(actor,critic,agentOptions);
```
Alternatively, you can create the agent first, and then access its option object and modify the options using dot notation.

#### **Train Agent**

To train the agent, first specify the training options. For this example, use the following options:

- Run each training for at most 20000 episodes, with each episode lasting at most ceil (Tf/Ts) time steps.
- Display the training progress in the Episode Manager dialog box (set the Plots option) and disable the command line display (set the Verbose option to false).
- Stop training when the agent receives an average cumulative reward greater than 415 over 10 consecutive episodes. At this point, the agent can drive the flying robot to the goal position.
- Save a copy of the agent for each episode where the cumulative reward is greater than 415.

For more information, see rlTrainingOptions (Reinforcement Learning Toolbox).

```
maxepisodes = 20000;maxsteps = cell(Tf/Ts);
trainingOptions = rlTrainingOptions(...
    MaxEpisodes=maxepisodes....
     MaxStepsPerEpisode=maxsteps,...
     StopOnError="on",...
     Verbose=false,...
     Plots="training-progress",...
     StopTrainingCriteria="AverageReward",...
     StopTrainingValue=415,...
     ScoreAveragingWindowLength=10,...
     SaveAgentCriteria="EpisodeReward",...
     SaveAgentValue=415);
```
Train the agent using the train (Reinforcement Learning Toolbox) function. Training is a computationally intensive process that takes several hours to complete. To save time while running this example, load a pretrained agent by setting doTraining to false. To train the agent yourself, set doTraining to true.

```
doTraining = false;
if doTraining 
     % Train the agent.
     trainingStats = train(agent,env,trainingOptions);
else
     % Load the pretrained agent for the example.
     load("FlyingRobotDDPG.mat","agent")
end
```
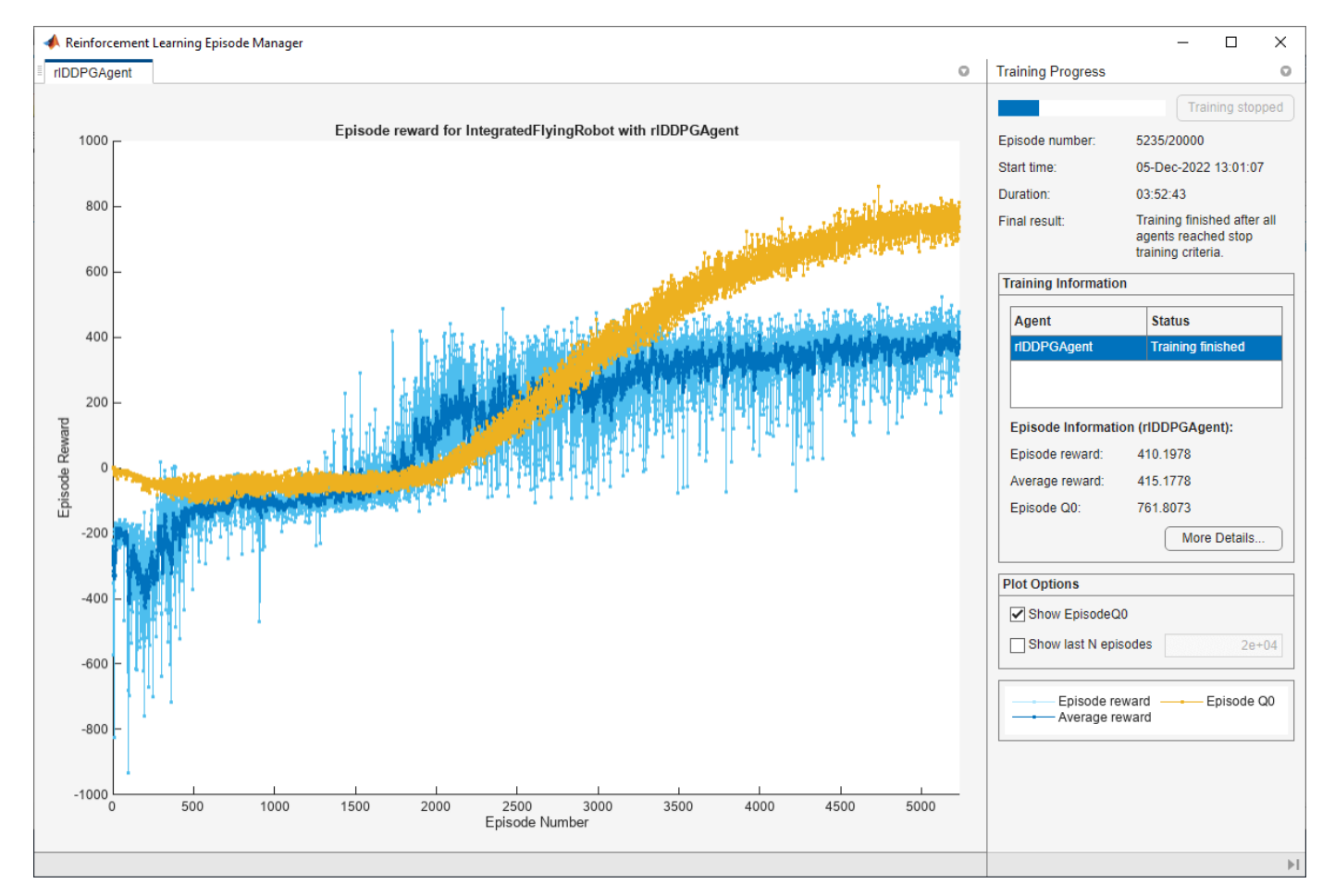

## **Simulate DDPG Agent**

To validate the performance of the trained agent, simulate the agent within the environment. For more information on agent simulation, see rlSimulationOptions (Reinforcement Learning Toolbox) and sim (Reinforcement Learning Toolbox).

```
simOptions = rlSimulationOptions(MaxSteps=maxsteps);
experience = sim(env,agent,simOptions);
```
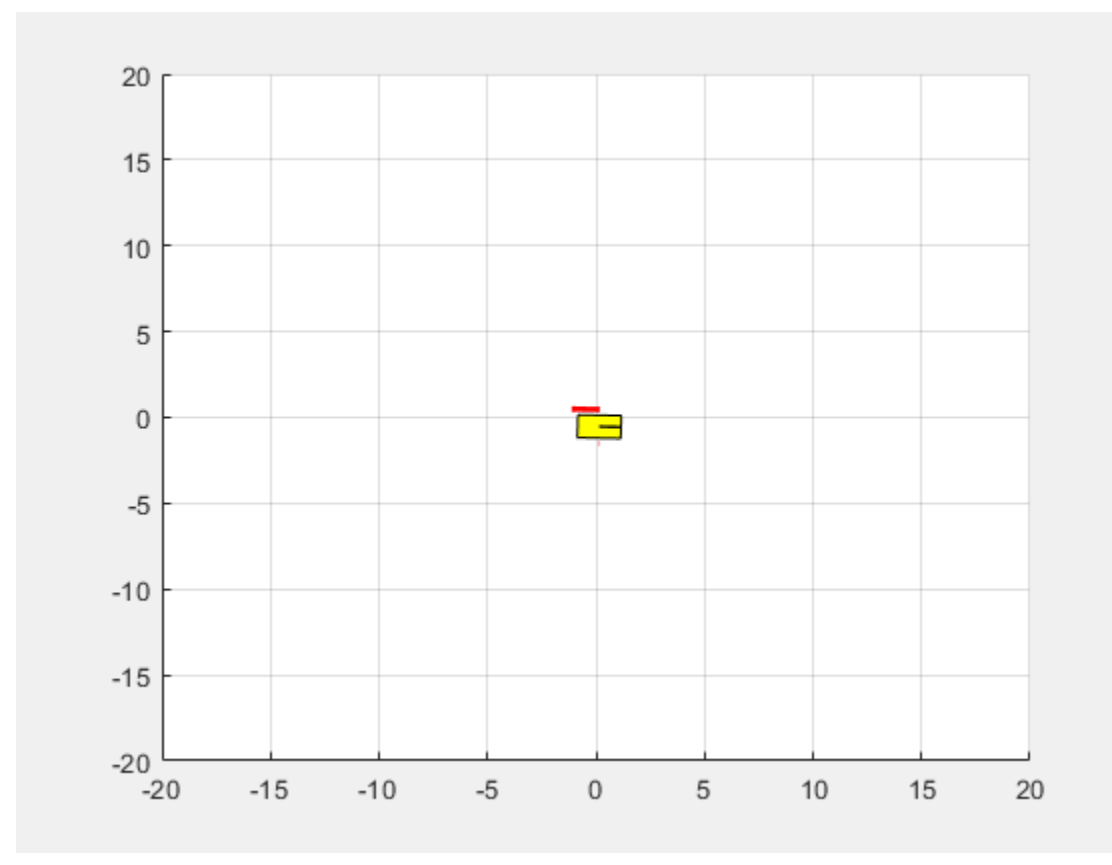

# **See Also**

train | rlDDPGAgent

# **More About**

• "Train Reinforcement Learning Agents" (Reinforcement Learning Toolbox)

# **Train Biped Robot to Walk Using Reinforcement Learning Agents**

This example shows how to train a biped robot to walk using either a deep deterministic policy gradient (DDPG) agent or a twin-delayed deep deterministic policy gradient (TD3) agent. In the example, you also compare the performance of these trained agents. The robot in this example is modeled in Simscape™ Multibody™.

For more information on these agents, see "Deep Deterministic Policy Gradient (DDPG) Agents" (Reinforcement Learning Toolbox) and "Twin-Delayed Deep Deterministic (TD3) Policy Gradient Agents" (Reinforcement Learning Toolbox).

For the purpose of comparison in this example, this example trains both agents on the biped robot environment with the same model parameters. The example also configures the agents to have the following settings in common.

- Initial condition strategy of the biped robot
- Network structure of actor and critic, inspired by [1]
- Options for actor and critic representations
- Training options (sample time, discount factor, mini-batch size, experience buffer length, exploration noise)

#### **Biped Robot Model**

The reinforcement learning environment for this example is a biped robot. The training goal is to make the robot walk in a straight line using minimal control effort.

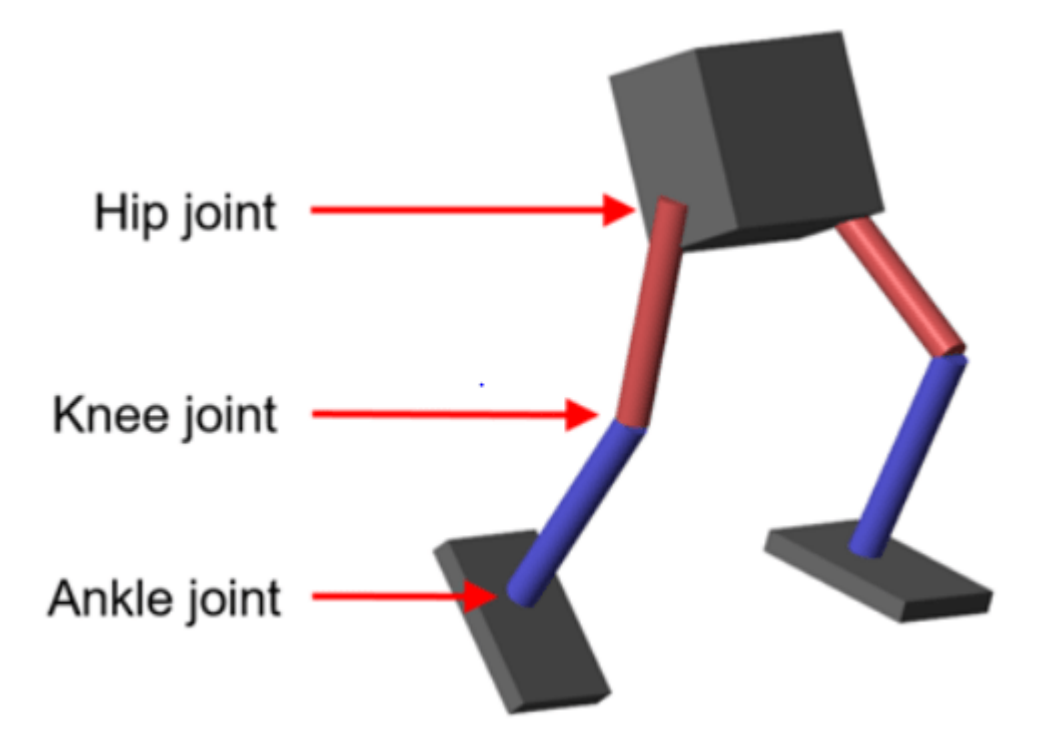

Load the parameters of the model into the MATLAB® workspace.

robotParametersRL

Open the Simulink model.

mdl = "rlWalkingBipedRobot"; open\_system(mdl)

#### **Walking Robot: Reinforcement Learning (2-D)**

Enable animation **Disable animation** 

Copyright 2020 The MathWorks, Inc.

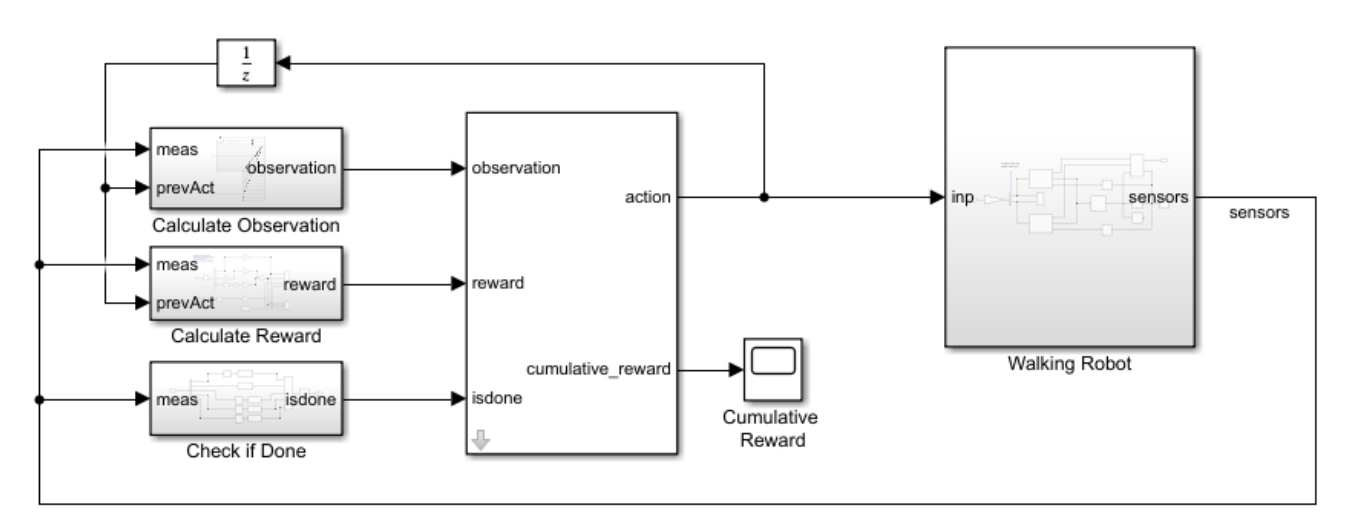

### The robot is modeled using Simscape Multibody.

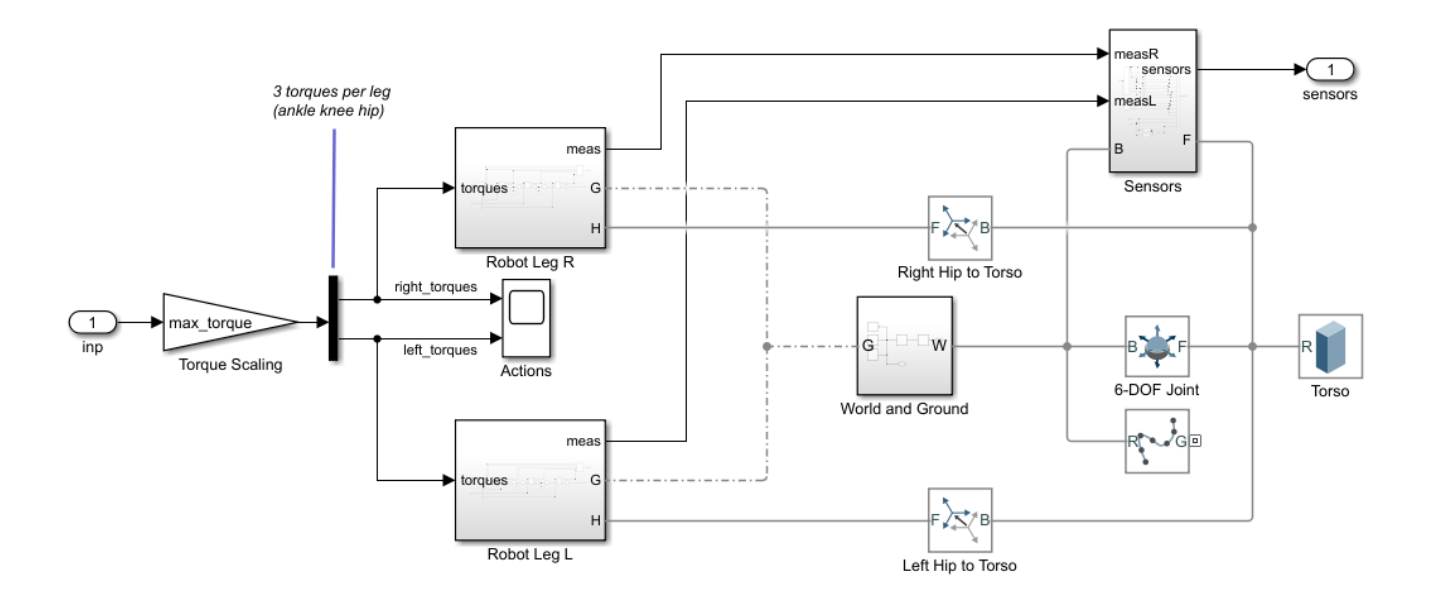

For this model:

- In the neutral 0 rad position, both of the legs are straight and the ankles are flat.
- The foot contact is modeled using the Spatial Contact Force (Simscape Multibody) block.
- The agent can control 3 individual joints (ankle, knee, and hip) on both legs of the robot by applying torque signals from -3 to 3 N·m. The actual computed action signals are normalized between -1 and 1.

The environment provides the following 29 observations to the agent.

- Y (lateral) and Z (vertical) translations of the torso center of mass. The translation in the Z direction is normalized to a similar range as the other observations.
- X (forward), Y (lateral), and Z (vertical) translation velocities.
- Yaw, pitch, and roll angles of the torso.
- Yaw, pitch, and roll angular velocities of the torso.
- Angular positions and velocities of the three joints (ankle, knee, hip) on both legs.
- Action values from the previous time step.

The episode terminates if either of the following conditions occur.

- The robot torso center of mass is less than 0.1 m in the Z direction (the robot falls) or more than 1 m in the either Y direction (the robot moves too far to the side).
- The absolute value of either the roll, pitch, or yaw is greater than 0.7854 rad.

The following reward function  $r_t$ , which is provided at every time step is inspired by [2].

$$
\mathbf{r_t} = v_x - 3y^2 - 50\hat{z}^2 + 25\frac{\text{Ts}}{\text{TF}} - 0.02\sum_{i} u_{t-1}^i{}^2
$$

Here:

- $v_x$  is the translation velocity in the X direction (forward toward goal) of the robot.
- *y* is the lateral translation displacement of the robot from the target straight line trajectory.
- $\hat{z}$  is the normalized vertical translation displacement of the robot center of mass.
- $u_{t-1}^i$  is the torque from joint *i* from the previous time step.
- Ts is the sample time of the environment.
- Tf is the final simulation time of the environment.

This reward function encourages the agent to move forward by providing a positive reward for positive forward velocity. It also encourages the agent to avoid episode termination by providing a constant reward (25 $\frac{Ts}{Tf}$ ) at every time step. The other terms in the reward function are penalties for substantial changes in lateral and vertical translations, and for the use of excess control effort.

## **Create Environment Interface**

Create the observation specification.

```
numObs = 29;obsInfo = rlNumericSpec([numObs 1]);
obsInfo.Name = "observations";
```
Create the action specification.

```
numAct = 6;actInfo = rlNumericSpec([numAct 1],LowerLimit=-1,UpperLimit=1);
actInfo.Name = "foot torque";
```
Create the environment interface for the walking robot model.

```
blk = mdl + "/RL Agent";
env = rlSimulinkEnv(mdl,blk,obsInfo,actInfo);
env.ResetFcn = @(in) walkerResetFcn(in, ...
     upper_leg_length/100, ...
    lower_leg_length/100, ...
    h/100);
```
### **Select and Create Agent for Training**

This example provides the option to train the robot either using either a DDPG or TD3 agent. To simulate the robot with the agent of your choice, set the AgentSelection flag accordingly.

```
AgentSelection = "DDPG";
switch AgentSelection
     case "DDPG"
         agent = createDDPGAgent(numObs,obsInfo,numAct,actInfo,Ts);
     case "TD3"
         agent = createTD3Agent(numObs,obsInfo,numAct,actInfo,Ts);
     otherwise
         disp("Assign AgentSelection to DDPG or TD3")
```
end

The createDDPGAgent and createTD3Agent helper functions perform the following actions.

- Create actor and critic networks.
- Specify options for actor and critic representations.
- Create actor and critic representations using created networks and specified options.
- Configure agent specific options.
- Create agent.

#### **DDPG Agent**

DDPG agents use a parametrized deterministic policy over continuous action spaces, which is learned by a continuous deterministic actor, and a parametrized Q-value function approximator to estimate the value of the policy. Use neural networks to model both the policy and the Q-value function. The actor and critic networks for this example are inspired by [1].

For details on how the DDPG agent is created, see the createDDPGAgent helper function. For information on configuring DDPG agent options, see rlDDPGAgentOptions (Reinforcement Learning Toolbox).

For more information on creating a deep neural network value function representation, see "Create Policies and Value Functions" (Reinforcement Learning Toolbox). For an example that creates neural networks for DDPG agents, see "Train DDPG Agent to Control Double Integrator System" (Reinforcement Learning Toolbox).

## **TD3 Agent**

The critic of a DDPG agent can overestimate the Q value. Since the agent uses the Q value to update its policy (actor), the resultant policy can be suboptimal and can accumulate training errors that can lead to divergent behavior. The TD3 algorithm is an extension of DDPG with improvements that make it more robust by preventing overestimation of Q values [3].

- Two critic networks TD3 agents learn two critic networks independently and use the minimum value function estimate to update the actor (policy). Doing so prevents accumulation of error in subsequent steps and overestimation of Q values.
- Addition of target policy noise Adding clipped noise to value functions smooths out Q function values over similar actions. Doing so prevents learning an incorrect sharp peak of noisy value estimate.
- Delayed policy and target updates For a TD3 agent, delaying the actor network update allows more time for the Q function to reduce error (get closer to the required target) before updating the policy. Doing so prevents variance in value estimates and results in a higher quality policy update.

The structure of the actor and critic networks used for this agent are the same as the ones used for DDPG agent. For details on the creating the TD3 agent, see the createTD3Agent helper function. For information on configuring TD3 agent options, see rlTD3AgentOptions (Reinforcement Learning Toolbox).

## **Specify Training Options and Train Agent**

For this example, the training options for the DDPG and TD3 agents are the same.

- Run each training session for 2000 episodes with each episode lasting at most maxSteps time steps.
- Display the training progress in the Episode Manager dialog box (set the Plots option) and disable the command line display (set the Verbose option).
- Terminate the training only when it reaches the maximum number of episodes (maxEpisodes). Doing so allows the comparison of the learning curves for multiple agents over the entire training session.

For more information and additional options, see rlTrainingOptions (Reinforcement Learning Toolbox).

```
maxEpisodes = 2000;maxSteps = floor(Tf/Ts);trainOpts = rlTrainingOptions(...
     MaxEpisodes=maxEpisodes,...
     MaxStepsPerEpisode=maxSteps,...
    ScoreAveragingWindowLength=250,...
     Verbose=false,...
     Plots="training-progress",...
     StopTrainingCriteria="EpisodeCount",...
     StopTrainingValue=maxEpisodes,...
     SaveAgentCriteria="EpisodeCount",...
     SaveAgentValue=maxEpisodes);
```
To train the agent in parallel, specify the following training options. Training in parallel requires Parallel Computing Toolbox™. If you do not have Parallel Computing Toolbox software installed, set UseParallel to false.

- Set the UseParallel option to true.
- Train the agent in parallel asynchronously.
- After every 32 steps, have each worker send experiences to the parallel pool client (the MATLAB® process which starts the training). DDPG and TD3 agents require workers to send experiences to the client.

```
trainOpts.UseParallel = true;
trainOpts.ParallelizationOptions.Mode = "async";
trainOpts.ParallelizationOptions.StepsUntilDataIsSent = 32;
trainOpts.ParallelizationOptions.DataToSendFromWorkers = "Experiences";
```
Train the agent using the train (Reinforcement Learning Toolbox) function. This process is computationally intensive and takes several hours to complete for each agent. To save time while running this example, load a pretrained agent by setting doTraining to false. To train the agent yourself, set doTraining to true. Due to randomness in the parallel training, you can expect different training results from the plots that follow. The pretrained agents were trained in parallel using four workers.

```
doTraining = false;
if doTraining 
     % Train the agent.
    trainingStats = train(agent,env,trainOpts);
else
     % Load a pretrained agent for the selected agent type.
     if strcmp(AgentSelection,"DDPG")
        load("rlWalkingBipedRobotDDPG.mat","agent")
     else
        load("rlWalkingBipedRobotTD3.mat","agent")
     end 
end
```
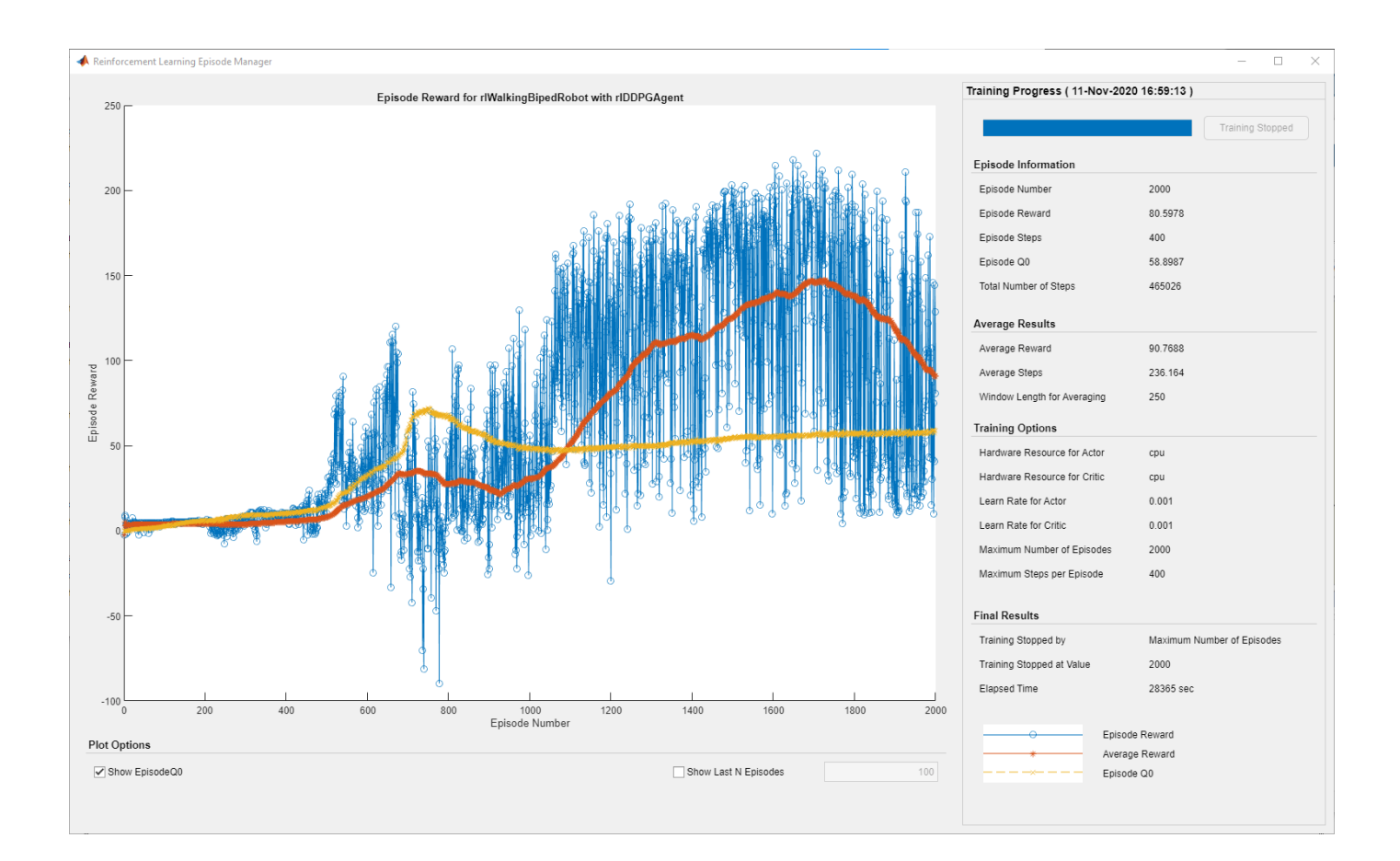

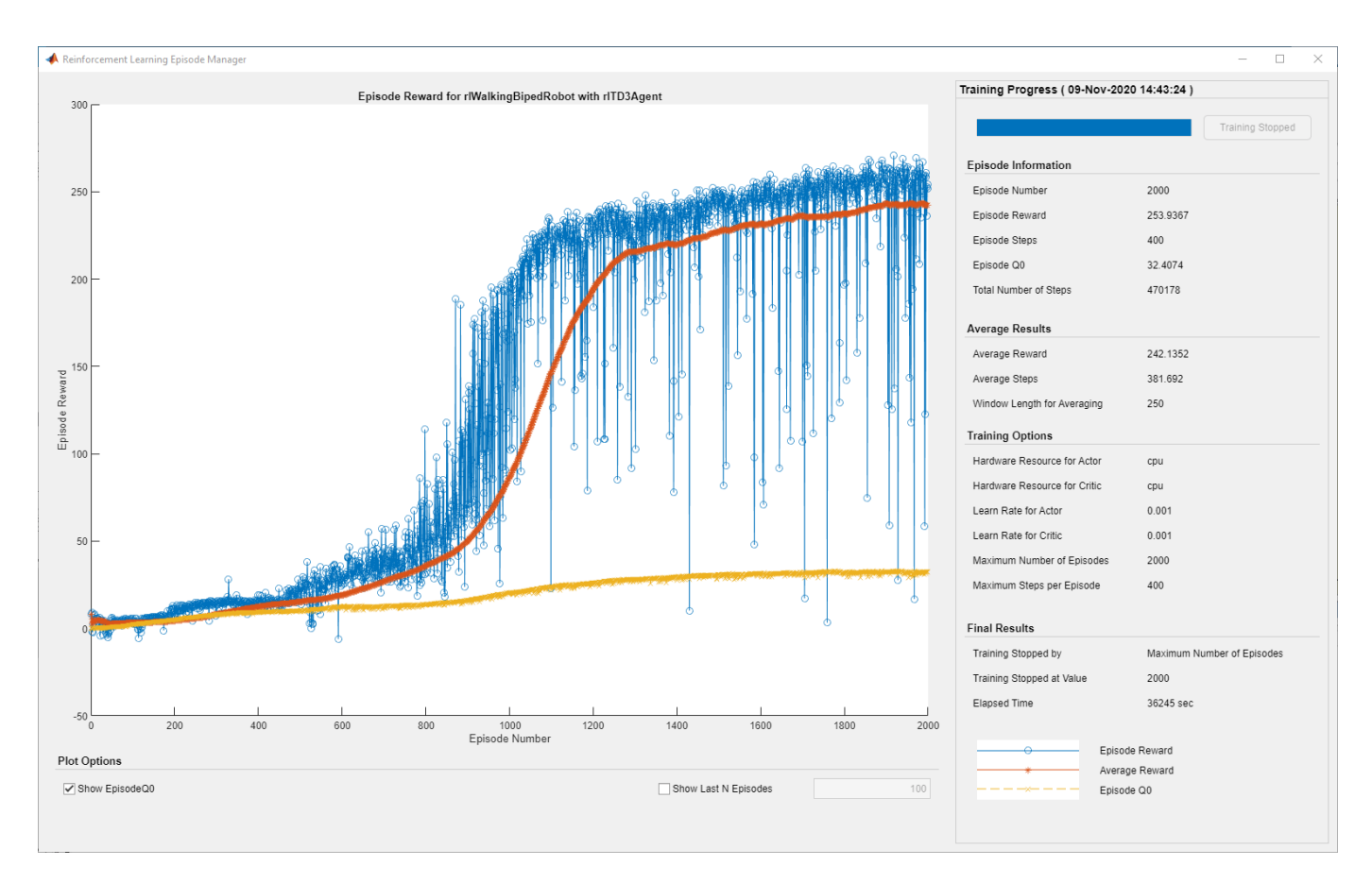

For the preceding example training curves, the average time per training step for the DDPG and TD3 agents are 0.11 and 0.12 seconds, respectively. The TD3 agent takes more training time per step because it updates two critic networks compared to the single critic used for DDPG.

### **Simulate Trained Agents**

Fix the random generator seed for reproducibility.

 $rng(0)$ 

To validate the performance of the trained agent, simulate it within the biped robot environment. For more information on agent simulation, see rlSimulationOptions (Reinforcement Learning Toolbox) and sim (Reinforcement Learning Toolbox).

```
simOptions = rlSimulationOptions(MaxSteps=maxSteps);
experience = sim(env,agent,simOptions);
```
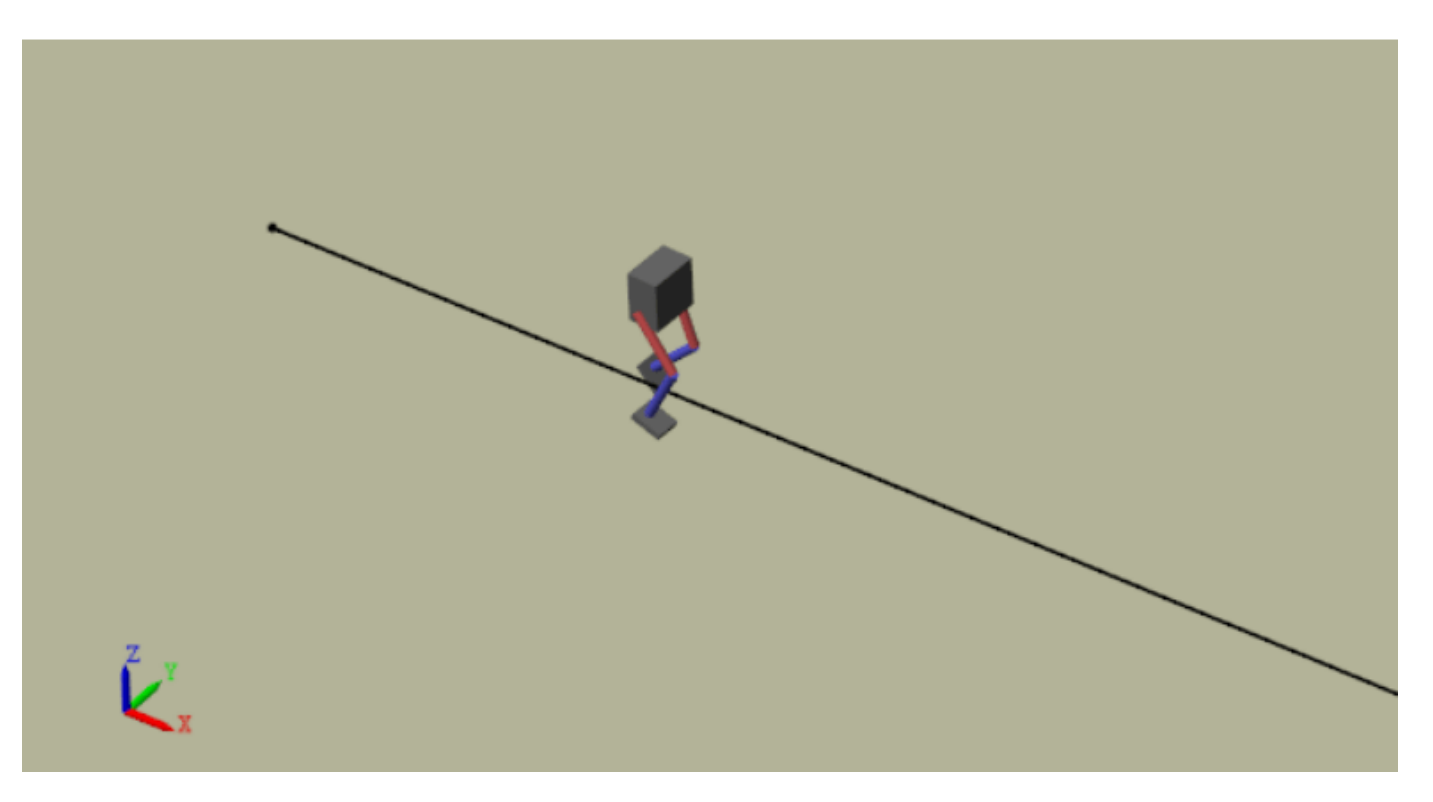

#### **Compare Agent Performance**

For the following agent comparison, each agent was trained five times using a different random seed each time. Due to the random exploration noise and the randomness in the parallel training, the learning curve for each run is different. Since the training of agents for multiple runs takes several days to complete, this comparison uses pretrained agents.

For the DDPG and TD3 agents, plot the average and standard deviation of the episode reward (top plot) and the episode Q0 value (bottom plot). The episode Q0 value is the critic estimate of the discounted long-term reward at the start of each episode given the initial observation of the environment. For a well-designed critic, the episode Q0 value approaches the true discounted longterm reward.

comparePerformance("DDPGAgent","TD3Agent")

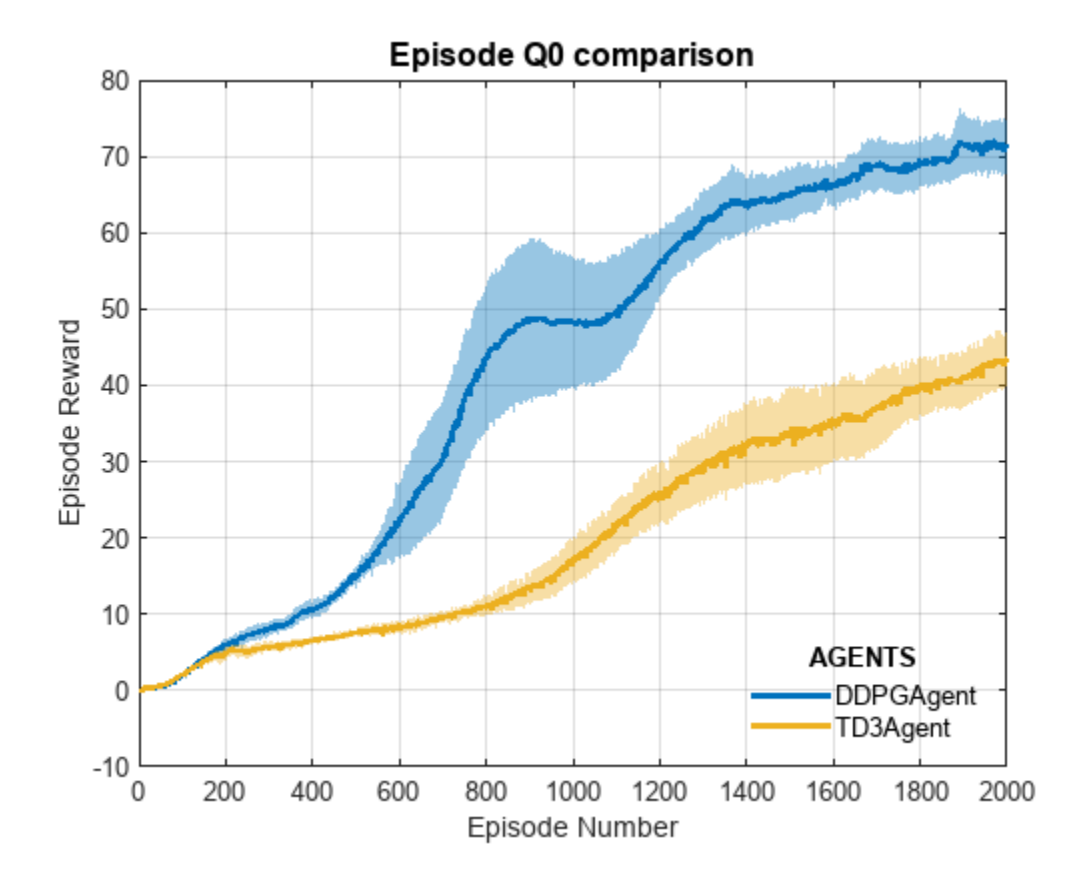

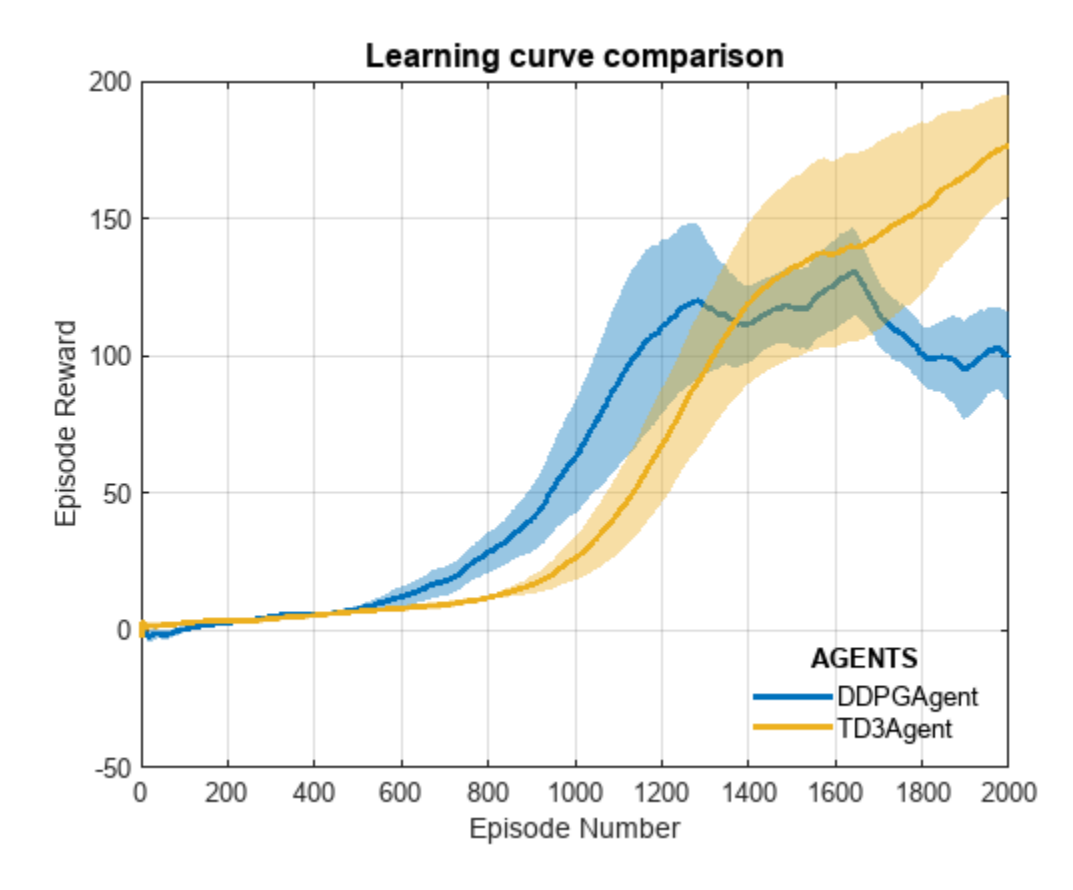

Based on the Learning curve comparison plot:

- The DDPG agent appears to pick up learning faster (around episode number 600 on average) but hits a local minimum. TD3 starts slower but eventually achieves higher rewards than DDPG as it avoids overestimation of Q values.
- The TD3 agent shows a steady improvement in its learning curve, which suggests improved stability when compared to the DDPG agent.

Based on the Episode Q0 comparison plot:

- For the TD3 agent, the critic estimate of the discounted long-term reward (for 2000 episodes) is lower compared to the DDPG agent. This difference is because the TD3 algorithm takes a conservative approach in updating its targets by using a minimum of two Q functions. This behavior is further enhanced because of delayed updates to the targets.
- Although the TD3 estimate for these 2000 episodes is low, the TD3 agent shows a steady increase in the episode Q0 values, unlike the DDPG agent.

In this example, the training was stopped at 2000 episodes. For a larger training period, the TD3 agent with its steady increase in estimates shows the potential to converge to the true discounted long-term reward.

For another example on how to train a humanoid robot to walk using a DDPG agent, see "Train Humanoid Walker" (Simscape Multibody). For an example on how to train a quadruped robot to walk using a DDPG agent, see "Quadruped Robot Locomotion Using DDPG Agent" (Reinforcement Learning Toolbox).

## **References**

[1] Lillicrap, Timothy P., Jonathan J. Hunt, Alexander Pritzel, Nicolas Heess, Tom Erez, Yuval Tassa, David Silver, and Daan Wierstra. "Continuous Control with Deep Reinforcement Learning." Preprint, submitted July 5, 2019.<https://arxiv.org/abs/1509.02971>.

[2] Heess, Nicolas, Dhruva TB, Srinivasan Sriram, Jay Lemmon, Josh Merel, Greg Wayne, Yuval Tassa, et al. "Emergence of Locomotion Behaviours in Rich Environments." Preprint, submitted July 10, 2017. <https://arxiv.org/abs/1707.02286>.

[3] Fujimoto, Scott, Herke van Hoof, and David Meger. "Addressing Function Approximation Error in Actor-Critic Methods." Preprint, submitted October 22, 2018. <https://arxiv.org/abs/1802.09477>.

## **See Also**

train

# **More About**

- "Reinforcement Learning Agents" (Reinforcement Learning Toolbox)
- "Train Reinforcement Learning Agents" (Reinforcement Learning Toolbox)
- "Define Reward Signals" (Reinforcement Learning Toolbox)

# **Train Humanoid Walker**

This example shows how to model a humanoid robot using "Simscape Multibody"™ and train it using either a genetic algorithm (which requires a "Global Optimization Toolbox" license) or reinforcement learning (which requires "Deep Learning Toolbox"™ and "Reinforcement Learning Toolbox"™ licenses).

## **Humanoid Walker Model**

This example is based on a humanoid robot model. You can open the model by entering sm\_import\_humanoid\_urdf in the MATLAB® command prompt. Each leg of the robot has torqueactuated revolute joints in the frontal hip, knee, and ankle. Each arm has two passive revolute joints in the frontal and sagittal shoulder. During the simulation, the model senses the contact forces, position and orientation of the torso, joint states, and forward position. The figure shows the Simscape Multibody model on different levels.

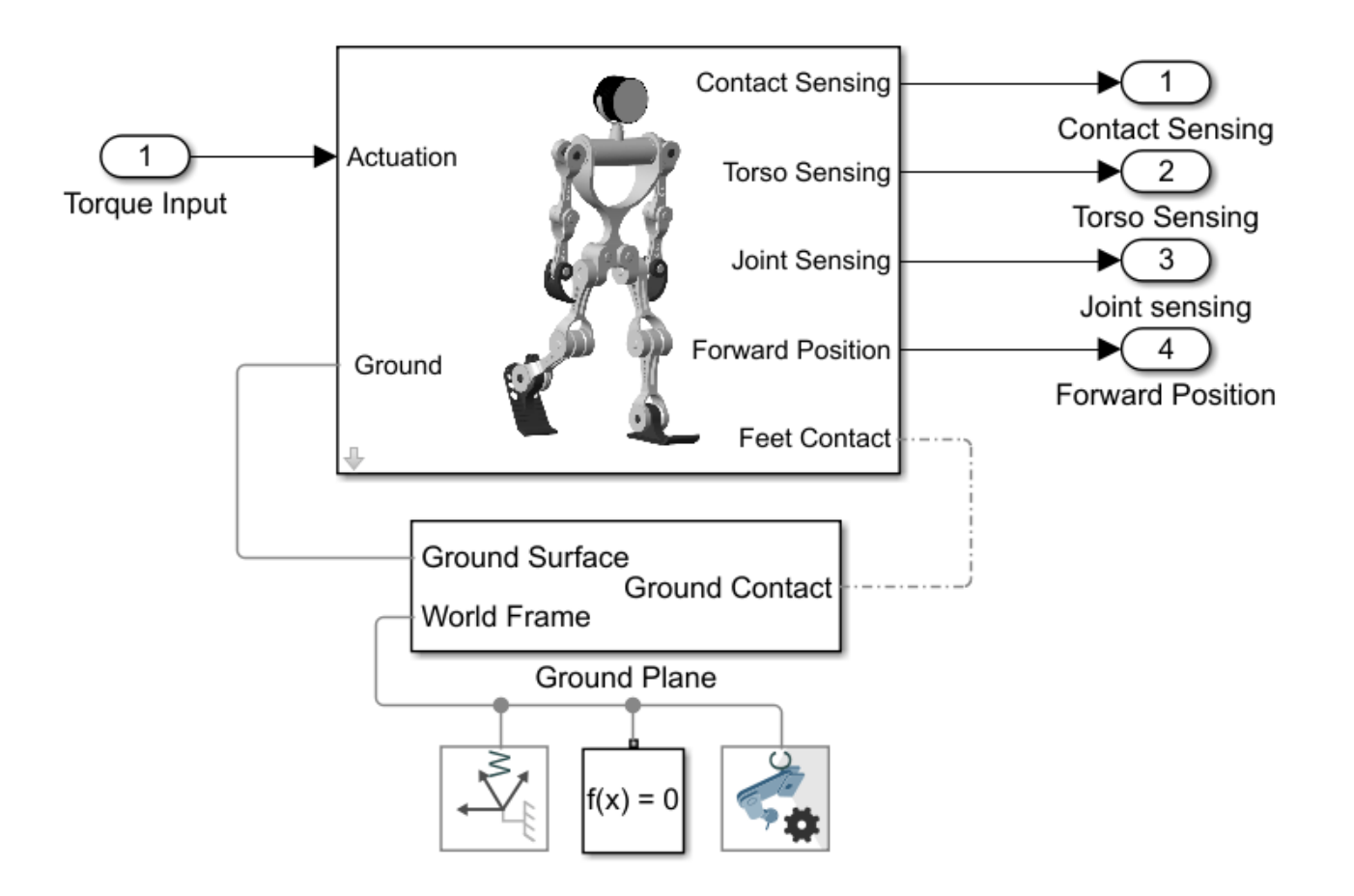

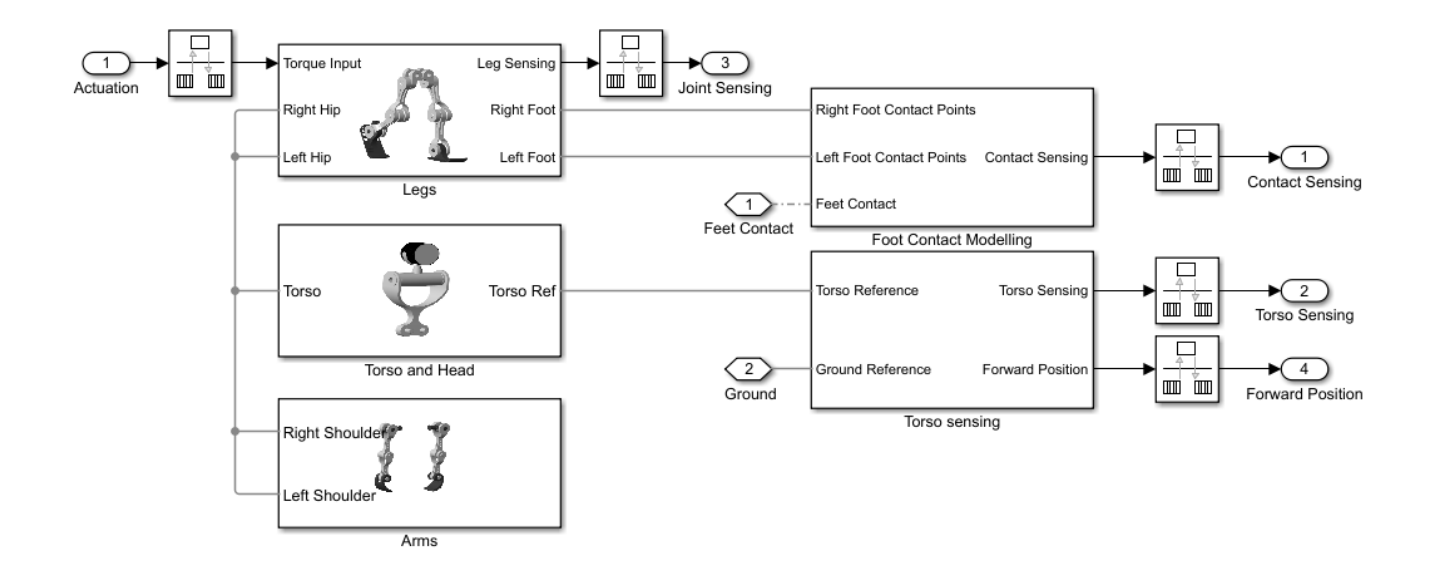

## **Contact Modeling**

The model uses Spatial Contact Force (Simscape Multibody) blocks to simulate the contact between the feet and ground. To simplify the contact and speed up the simulation, red spheres are used to represent the bottoms of the robotic feet. For more details, see "Use Contact Proxies to Simulate Contact" (Simscape Multibody).

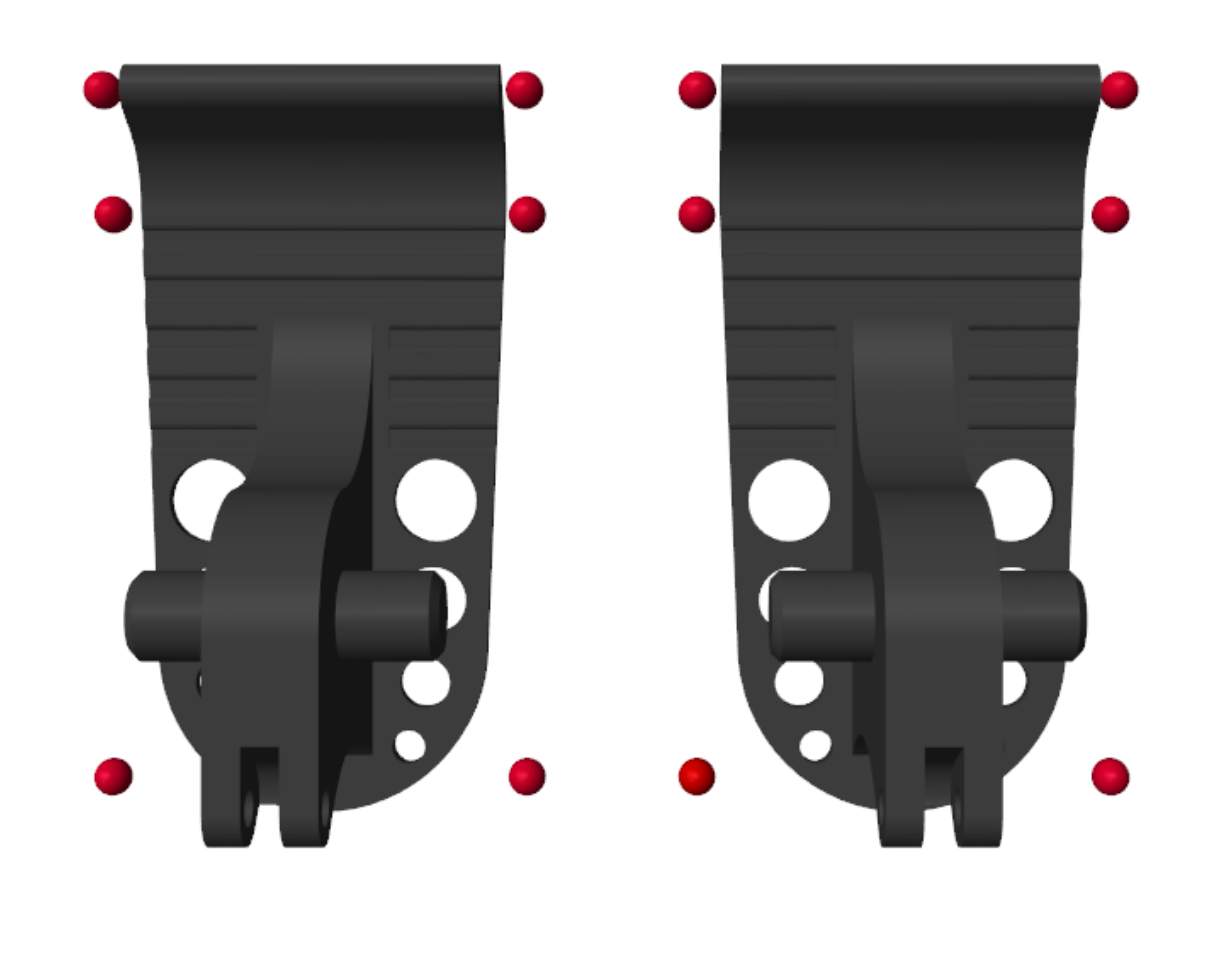

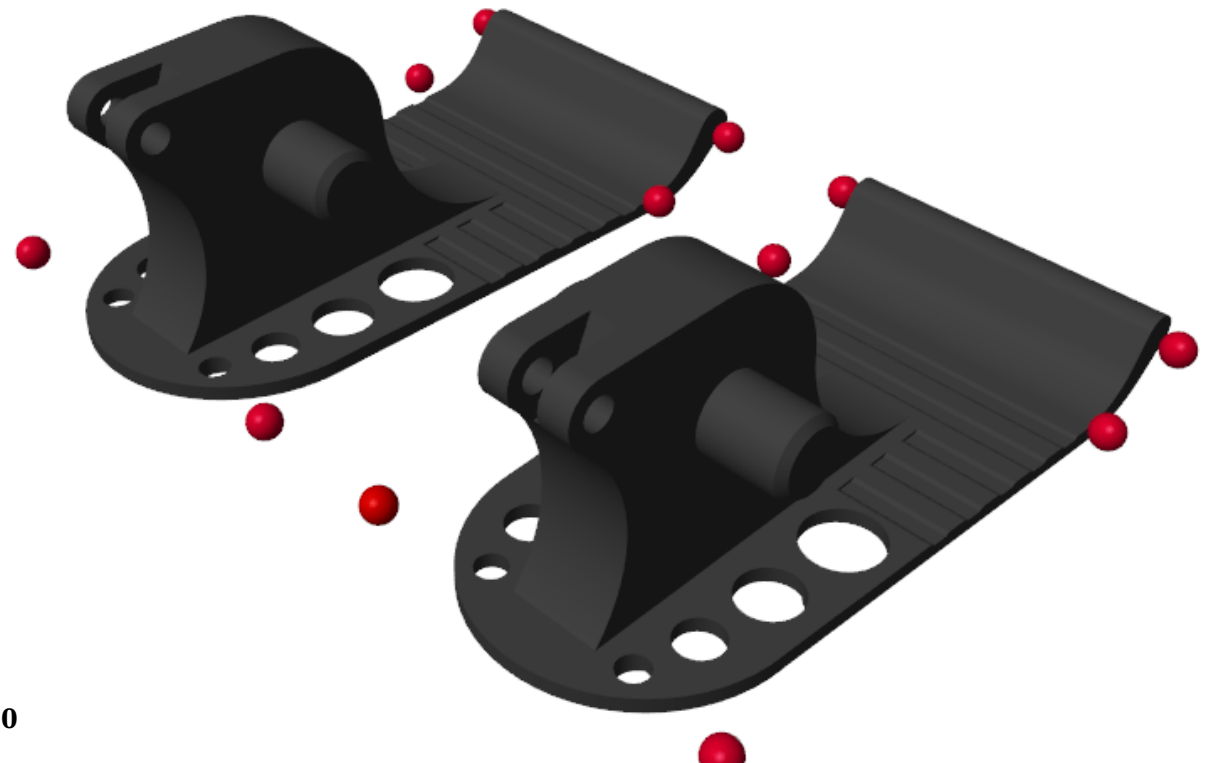

### **Joint Controller**

The model uses a stiffness-based feedback controller to control each joint [1]. Model the joints as first-order systems with an associated stiffness (*K*) and damping (*B*), which you can set to make the joint behavior critically damped. The torque is applied when the setpoint  $\theta_0$  differs from the current joint position *θ*:

 $T = B\dot{\theta} + K(\theta_0 - \theta).$ 

You can vary the spring set-point  $\theta_0$  to elicit a feedback response to move the joint. The figure shows the Simulink model of the controller.

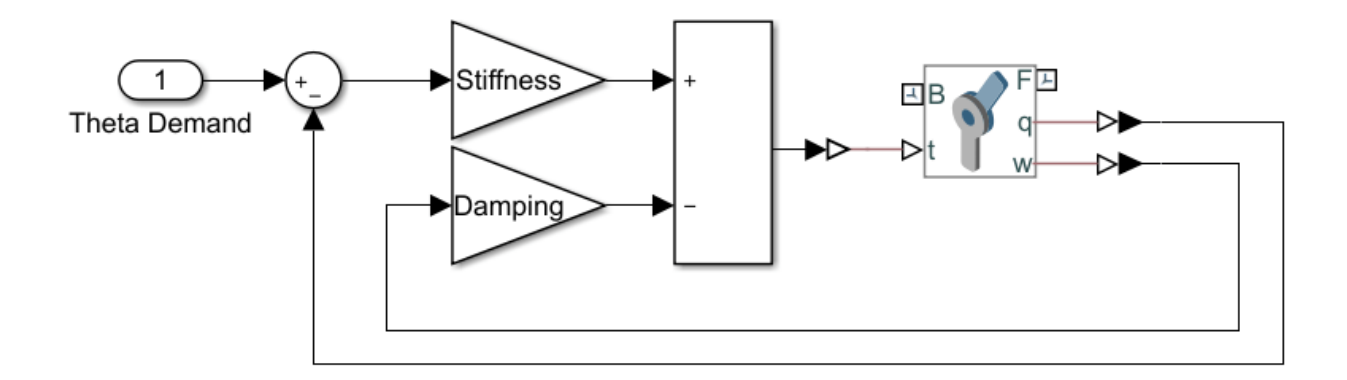

### **Humanoid Walker Training**

The goal of this example is to train a humanoid robot to walk, and you can use various methods to train the robot. The example shows the genetic algorithm and reinforcement learning methods.

#### **The Walking Objective Function**

This example uses an objective function to evaluate different walking styles. The model gives a reward (*r<sup>t</sup>* ) at each timestep:

$$
r_t = w_1 v_y + w_2 t_s - w_3 p - w_4 \Delta z - w_5 \Delta x
$$

Here:

- $v_y$  Forward velocity (rewarded)
- *p* Power consumption (penalized)
- *Δz* Vertical displacement (penalized)
- $\Delta x$  Lateral displacement (penalized)
- $\bullet$  *w*<sub>1, . . . . . 5: Weights, which represent the relative importance of each term in the reward function</sub>

Additionally, not falling over is rewarded.

Consequently, the total reward (*R*) for a walking trial is:

$$
R = \sum_{t=0}^{T} r_t
$$

Here *T* is the time at which the simulation terminates. You can change the reward weights in the sm humanoid walker rl parameters script. The simulation terminates when the simulation time is reached or the robot falls. Falling is defined as:

- The robot drops below 0.5 m.
- The robot moves laterally by more than 1 m.
- The robot torso rotates by more than 30 degrees.

## **Train with Genetic Algorithm**

To optimize the walking of the robot, you can use a genetic algorithm. A genetic algorithm solves optimization problems based on a natural selection process that mimics biological evolution. Genetic algorithms are especially suited to problems when the objective function is discontinuous, nondifferentiable, stochastic, or highly nonlinear. For more information, see ga (Global Optimization Toolbox).

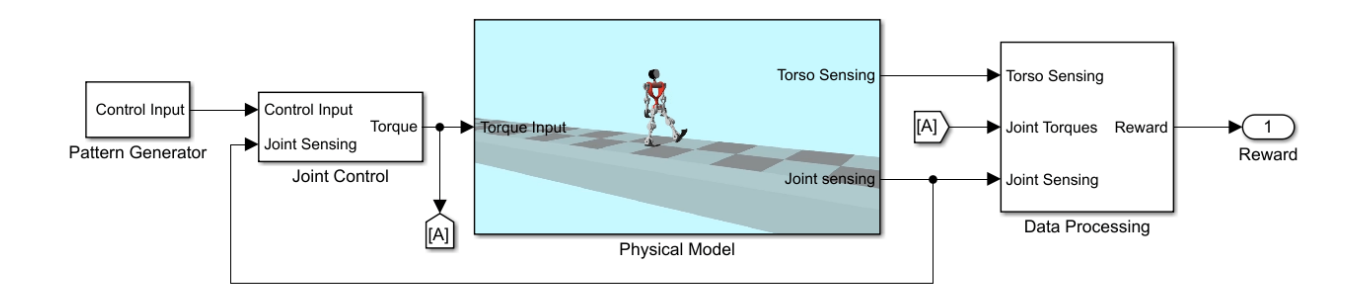

The model sets the angular demand for each joint to a repeating pattern that is analogous to the central pattern generators seen in nature [2]. The repeating pattern yields an open-loop controller. The periodicity of the signals is the gait period, which is the time taken to complete one full step. During each gait period, the signal switches between different angular demand values. Ideally, the humanoid robot walks symmetrically, and the control pattern for each joint in the right leg is transmitted to the corresponding joint in the left leg, with a delay of half a gait period. The pattern generator aims to determine the optimal control pattern for each joint and to maximize the walking objective function.

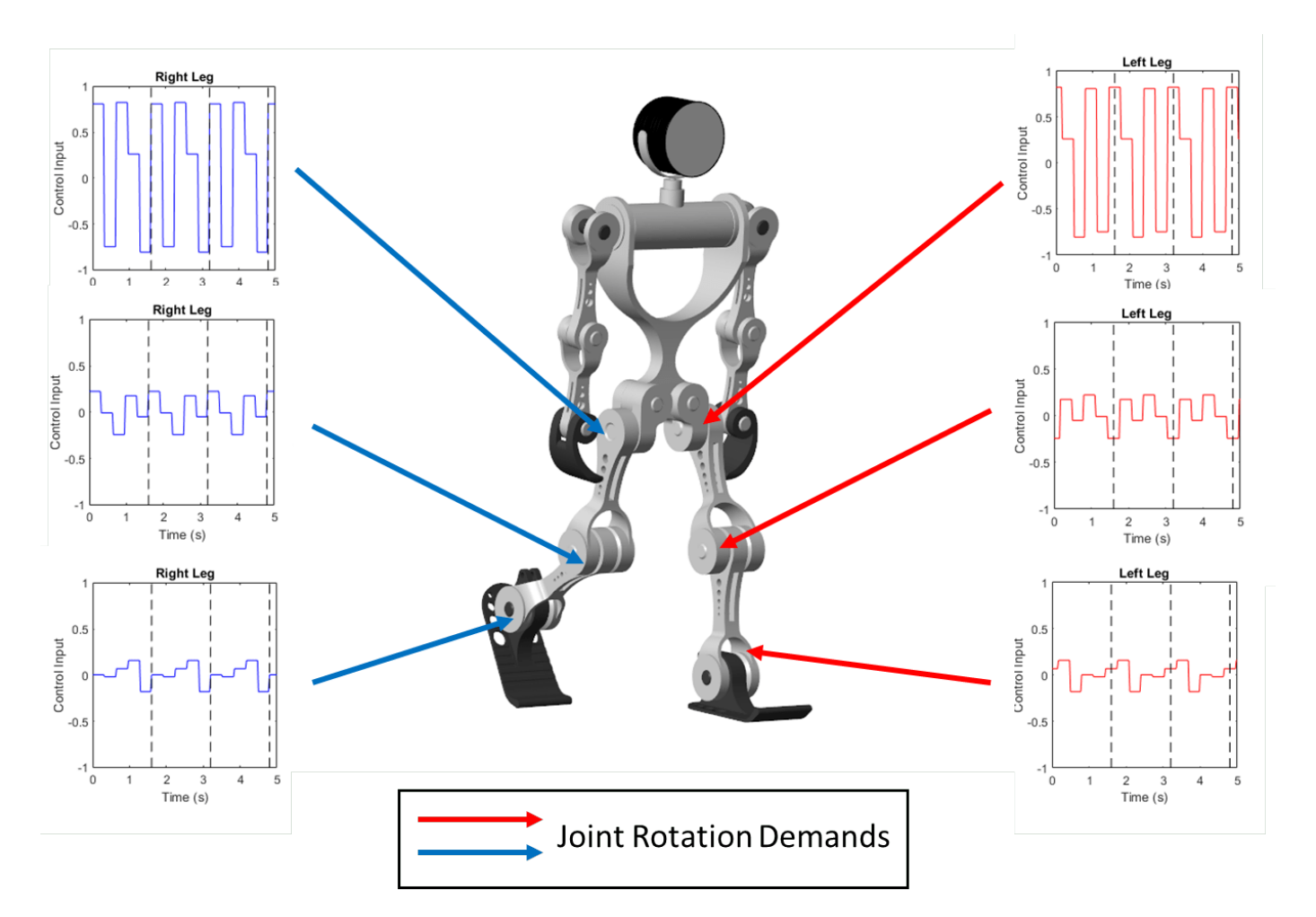

To train the robot with a genetic algorithm, open the sm\_humanoid\_walker\_ga\_train script. By default, this example uses a pretrained humanoid walker. To train the humanoid walker, set trainWalker to true.

## **Train with Reinforcement Learning**

Alternatively, you can also train the robot using a deep deterministic policy gradient (DDPG) reinforcement learning agent. A DDPG agent is an actor-critic reinforcement learning agent that computes an optimal policy that maximizes the long-term reward. DDPG agents can be used in systems with continuous actions and states. For details about DDPG agents, see rlDDPGAgent (Reinforcement Learning Toolbox).

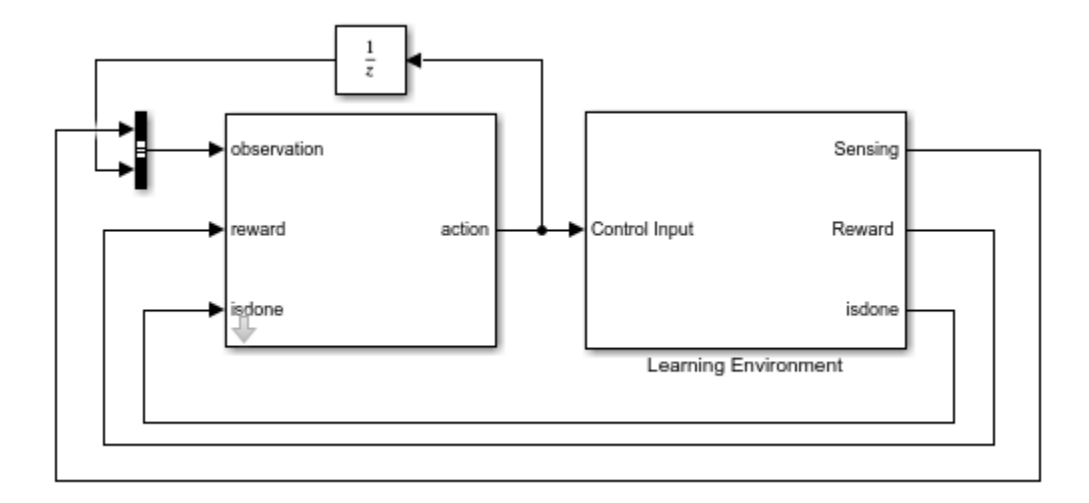

To train the robot with reinforcement learning, open the sm\_humanoid\_walker\_rl\_train script. By default, this example uses a pretrained humanoid walker. To train the humanoid walker, set trainWalker to true.

## **References**

[1] Kalveram, Karl T., Thomas Schinauer, Steffen Beirle, Stefanie Richter, and Petra Jansen-Osmann. "Threading Neural Feedforward into a Mechanical Spring: How Biology Exploits Physics in Limb Control." *Biological Cybernetics* 92, no. 4 (April 2005): 229–40. https://doi.org/10.1007/ s00422-005-0542-6.

[2] Jiang Shan, Cheng Junshi, and Chen Jiapin. "Design of Central Pattern Generator for Humanoid Robot Walking Based on Multi-Objective GA." In *Proceedings. 2000 IEEE/RSJ International Conference on Intelligent Robots and Systems* (IROS 2000) (Cat. No.00CH37113), 3: 1930–35. Takamatsu, Japan: IEEE, 2000. https://doi.org/10.1109/IROS.2000.895253.

# **See Also**

Point | Point Cloud | Spatial Contact Force

# **More About**

- "Deep Learning Toolbox"
- "Global Optimization Toolbox"
- "Import a URDF Humanoid Model" (Simscape Multibody)
- "Modeling Contact Force Between Two Solids" (Simscape Multibody)
- "Reinforcement Learning Toolbox"
- "Use Contact Proxies to Simulate Contact" (Simscape Multibody)

# **Train DDPG Agent for Adaptive Cruise Control**

This example shows how to train a deep deterministic policy gradient (DDPG) agent for adaptive cruise control (ACC) in Simulink®. For more information on DDPG agents, see "Deep Deterministic Policy Gradient (DDPG) Agents" (Reinforcement Learning Toolbox).

### **Simulink Model**

The reinforcement learning environment for this example is the simple longitudinal dynamics for an ego car and lead car. The training goal is to make the ego car travel at a set velocity while maintaining a safe distance from lead car by controlling longitudinal acceleration and braking. This example uses the same vehicle model as the "Adaptive Cruise Control System Using Model Predictive Control" (Model Predictive Control Toolbox) example.

Specify the initial position and velocity for the two vehicles.

```
x0 lead = 50; % initial position for lead car (m)<br>v0 lead = 25; % initial velocity for lead car (m/
                                % initial velocity for lead car (m/s)
x0_{eq} = 10; % x0_{eq} x = 10; x = 10; x = 10; x = 10; x = 10; x = 10; x = 10; x = 10; x = 10; x = 10; x = 10; x = 10; x = 10; x = 10; x = 10; x = 10; x = 10; x = 10; x = 10; x = 10; x = 10; x = 10; 
v0_{eqo} = 20; % initial velocity for ego car (m/s)
```
Specify standstill default spacing (m), time gap (s) and driver-set velocity (m/s).

```
D default = 10;
t qap = 1.4;v set = 30;
```
To simulate the physical limitations of the vehicle dynamics, constraint the acceleration to the range  $[-3, 2]$  m/s<sup> $\sim$ </sup>2.

amin ego =  $-3$ ; amax  $ego = 2;$ 

Define the sample time Ts and simulation duration Tf in seconds.

 $Ts = 0.1$ :  $Tf = 60;$ 

Open the model.

```
mdl = "rLACCMdL".open_system(mdl)
agentblk = mdl + "/RL Agent";
```
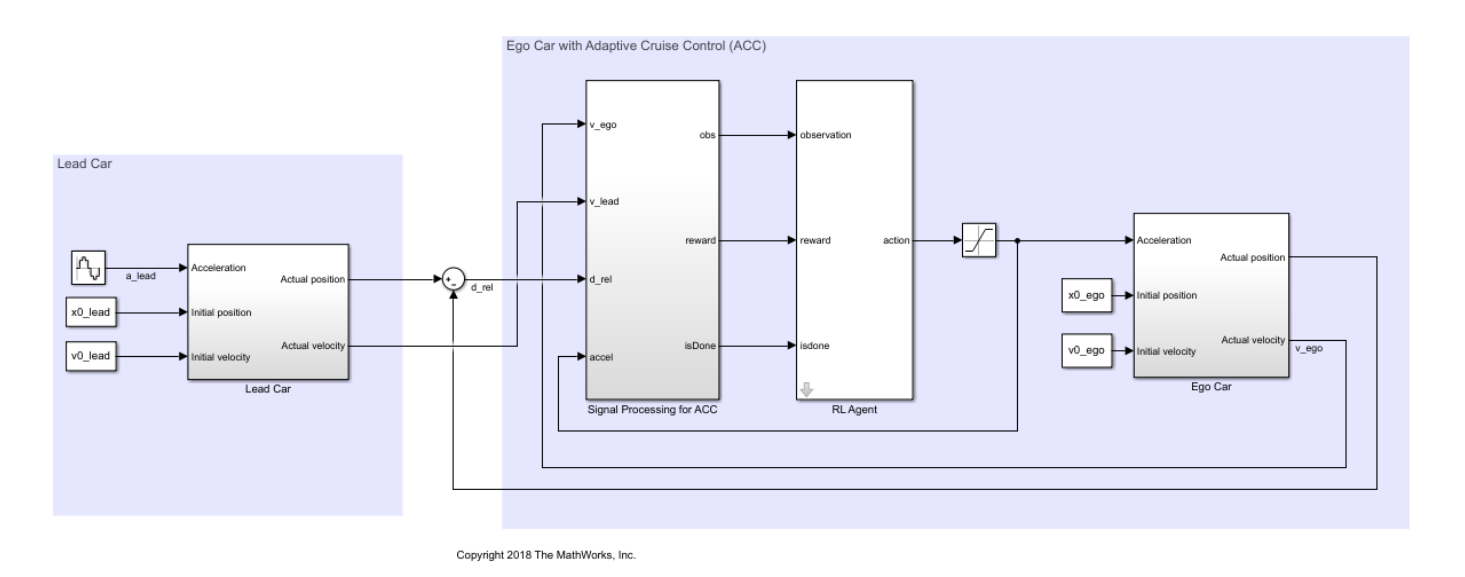

For this model:

- The acceleration action signal from the agent to the environment is from  $-3$  to 2 m/s<sup> $\sim$ </sup>2.
- The reference velocity for the ego car *Vref* is defined as follows. If the relative distance is less than the safe distance, the ego car tracks the minimum of the lead car velocity and driver-set velocity. In this manner, the ego car maintains some distance from the lead car. If the relative distance is greater than the safe distance, the ego car tracks the driver-set velocity. In this example, the safe distance is defined as a linear function of the ego car longitudinal velocity *V*; that is, *tgap* \* *V* + *Ddefault*. The safe distance determines the reference tracking velocity for the ego car.
- The observations from the environment are the velocity error  $e = V_{ref} - V_{eq0}$ , its integral  $\int e$ , and the ego car longitudinal velocity *V*.
- The simulation is terminated when longitudinal velocity of the ego car is less than 0, or the relative distance between the lead car and ego car becomes less than 0.
- The reward  $r_t$ , provided at every time step  $t$ , is

$$
r_t = -(0.1e_t^2 + u_{t-1}^2) + M_t
$$

where  $u_t$  − 1 is the control input from the previous time step. The logical value *M*<sup>*t*</sup> = 1 if velocity error  $e_t^2$  < = 0.25; otherwise, *M*<sup>*t*</sup> = 0.  $e_t^2$  < = 0.25; otherwise,  $M_t$  = 0. The reward  $r_t$ , provided at every time step  $t$ ,<br>  $r_t = -(0.1e_t^2 + u_{t-1}^2) + M_t$ <br>
where  $u_{t-1}$  is the control input from the previo<br>  $\frac{2}{t} < 0.25$ ; otherwise,  $M_t = 0$ .<br>
Feate Environment Interface

### **Create Environment Interface**

Create a reinforcement learning environment interface for the model.

Create the observation specification.

```
obsInfo = rlNumbericSpec([3 1], ...LowerLimit=-inf*ones(3, 1), ...
     UpperLimit=inf*ones(3,1));
obsInfo.Name = "observations";
obsInfo.Description = ...
     "velocity error and ego velocity";
```
Create the action specification.

 $actInfo = rlNumbericSpec([1 1], ...$  LowerLimit=-3,UpperLimit=2); actInfo.Name = "acceleration";

Create the environment interface.

env = rlSimulinkEnv(mdl,agentblk,obsInfo,actInfo);

To define the initial condition for the position of the lead car, specify an environment reset function using an anonymous function handle. The reset function localResetFcn, which is defined at the end of the example, randomizes the initial position of the lead car.

 $env.$ ResetFcn =  $@(in)$ localResetFcn(in);

Fix the random generator seed for reproducibility.

#### rng("default")

#### **Create DDPG agent**

DDPG agents use a parametrized Q-value function critic to estimate the value of the policy. A Q-value function takes the current observation and an action as inputs and returns a single scalar as output (the estimated discounted cumulative long-term reward given the action from the state corresponding to the current observation, and following the policy thereafter).

To model the parametrized Q-value function within the critic, use a neural network with two input layers (one for the observation channel, as specified by obsInfo, and the other for the action channel, as specified by actInfo) and one output layer (which returns the scalar value).

Define each network path as an array of layer objects. Use prod(obsInfo.Dimension) and prod(actInfo.Dimension) to return the number of dimensions of the observation and action spaces.

Assign names to the input and output layers of each path. These names allow you to connect the paths and then later explicitly associate the network input and output layers with the appropriate environment channel.

```
L = 48: % number of neurons
```

```
% Main path
mainPath = [
     featureInputLayer( ...
         prod(obsInfo.Dimension), ...
         Name="obsInLyr")
     fullyConnectedLayer(L)
     reluLayer
     fullyConnectedLayer(L)
     additionLayer(2,Name="add")
     reluLayer
     fullyConnectedLayer(L)
     reluLayer
     fullyConnectedLayer(1,Name="QValLyr")
     ];
```

```
% Action path
```

```
actionPath = [
     featureInputLayer( ...
         prod(actInfo.Dimension), ...
         Name="actInLyr")
     fullyConnectedLayer(L,Name="actOutLyr")
     ];
% Assemble layers into a layergraph object
criticNet = layerGraph(mainPath);
criticNet = addLayers(criticNet, actionPath);
% Connect layers
criticNet = connectLayers(criticNet,"actOutLyr","add/in2");
% Convert to dlnetwork and display number of weights
criticNet = dlnetwork(criticNet);
summary(criticNet)
    Initialized: true
    Number of learnables: 5k
    Inputs:
      1 'obsInLyr' 3 features<br>2 'actInLyr' 1 features
      2 'actInLyr'
```
View the critic network configuration.

plot(criticNet)

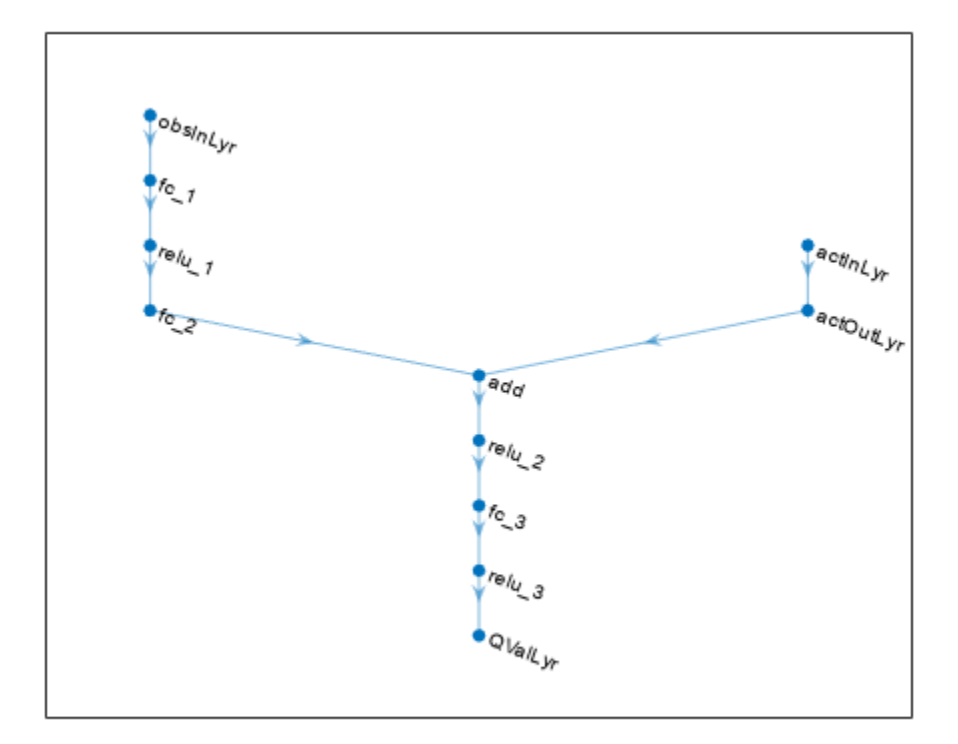

Create the critic approximator object using criticNet, the environment observation and action specifications, and the names of the network input layers to be connected with the environment observation and action channels. For more information, see rlQValueFunction (Reinforcement Learning Toolbox).

```
critic = rlQValueFunction(criticNet,obsInfo,actInfo,...
    ObservationInputNames="obsInLyr",ActionInputNames="actInLyr");
```
DDPG agents use a parametrized deterministic policy over continuous action spaces, which is learned by a continuous deterministic actor. This actor takes the current observation as input and returns as output an action that is a deterministic function of the observation.

To model the parametrized policy within the actor, use a neural network with one input layer (which receives the content of the environment observation channel, as specified by obsInfo) and one output layer (which returns the action to the environment action channel, as specified by actInfo).

Define the network as an array of layer objects. Use a tanhLayer followed by a scalingLayer to scale the network output to the action range.

```
actorNet = [
     featureInputLayer(prod(obsInfo.Dimension))
     fullyConnectedLayer(L)
     reluLayer
     fullyConnectedLayer(L)
     reluLayer
     fullyConnectedLayer(L)
     reluLayer
```

```
 fullyConnectedLayer(prod(actInfo.Dimension))
 tanhLayer
 scalingLayer(Scale=2.5,Bias=-0.5)
 ];
```
Convert to dlnetwork and display the number of weights.

```
actorNet = dlnetwork(actorNet);
summary(actorNet)
    Initialized: true
```
 Number of learnables: 4.9k Inputs: 1 'input' 3 features

Create the actor using actorNet and the observation and action specifications. For more information on continuous deterministic actors, see rlContinuousDeterministicActor (Reinforcement Learning Toolbox).

```
actor = rlContinuousDeterministicActor(actorNet, ...
     obsInfo,actInfo);
```
Specify training options for the critic and the actor using rlOptimizerOptions (Reinforcement Learning Toolbox).

```
criticOptions = rlOptimizerOptions( ...
    LearnRate=1e-3, ...
     GradientThreshold=1, ...
     L2RegularizationFactor=1e-4);
actorOptions = rlOptimizerOptions( ...
    LearnRate=1e-4, ...
     GradientThreshold=1, ...
     L2RegularizationFactor=1e-4);
```
Specify the DDPG agent options using rlDDPGAgentOptions (Reinforcement Learning Toolbox), include the training options for the actor and critic.

```
agentOptions = rLDDPGAgentOptions(...
     SampleTime=Ts,...
    ActorOptimizerOptions=actorOptions,...
     CriticOptimizerOptions=criticOptions,...
     ExperienceBufferLength=1e6);
```
You can also set or modify the agent options using dot notation.

```
aqentOptions.NoiseOptions.Variance = 0.6;
agentOptions.NoiseOptions.VarianceDecayRate = 1e-5;
```
Alternatively, you can create the agent first, and then access its option object and modify the options using dot notation.

Create the DDPG agent using the specified actor representation, critic representation, and agent options. For more information, see rlDDPGAgent (Reinforcement Learning Toolbox).

agent = rlDDPGAgent(actor, critic, agentOptions);

## **Train Agent**

To train the agent, first specify the training options. For this example, use the following options:

- Run each training episode for at most 5000 episodes, with each episode lasting at most 600 time steps.
- Display the training progress in the Episode Manager dialog box.
- Stop training when the agent receives an episode reward greater than 260.

For more information, see rlTrainingOptions (Reinforcement Learning Toolbox).

```
maxepisodes = 5000;
maxsteps =ceil(Tf/Ts);trainingQpts = rlTrainiqQptions(...
     MaxEpisodes=maxepisodes,...
     MaxStepsPerEpisode=maxsteps,...
     Verbose=false,...
     Plots="training-progress",...
     StopTrainingCriteria="EpisodeReward",...
     StopTrainingValue=260);
```
Train the agent using the train (Reinforcement Learning Toolbox) function. Training is a computationally intensive process that takes several minutes to complete. To save time while running this example, load a pretrained agent by setting doTraining to false. To train the agent yourself, set doTraining to true.

```
doTraining = false;if doTraining 
     % Train the agent.
     trainingStats = train(agent,env,trainingOpts);
else
     % Load a pretrained agent for the example.
     load("SimulinkACCDDPG.mat","agent")
end
```
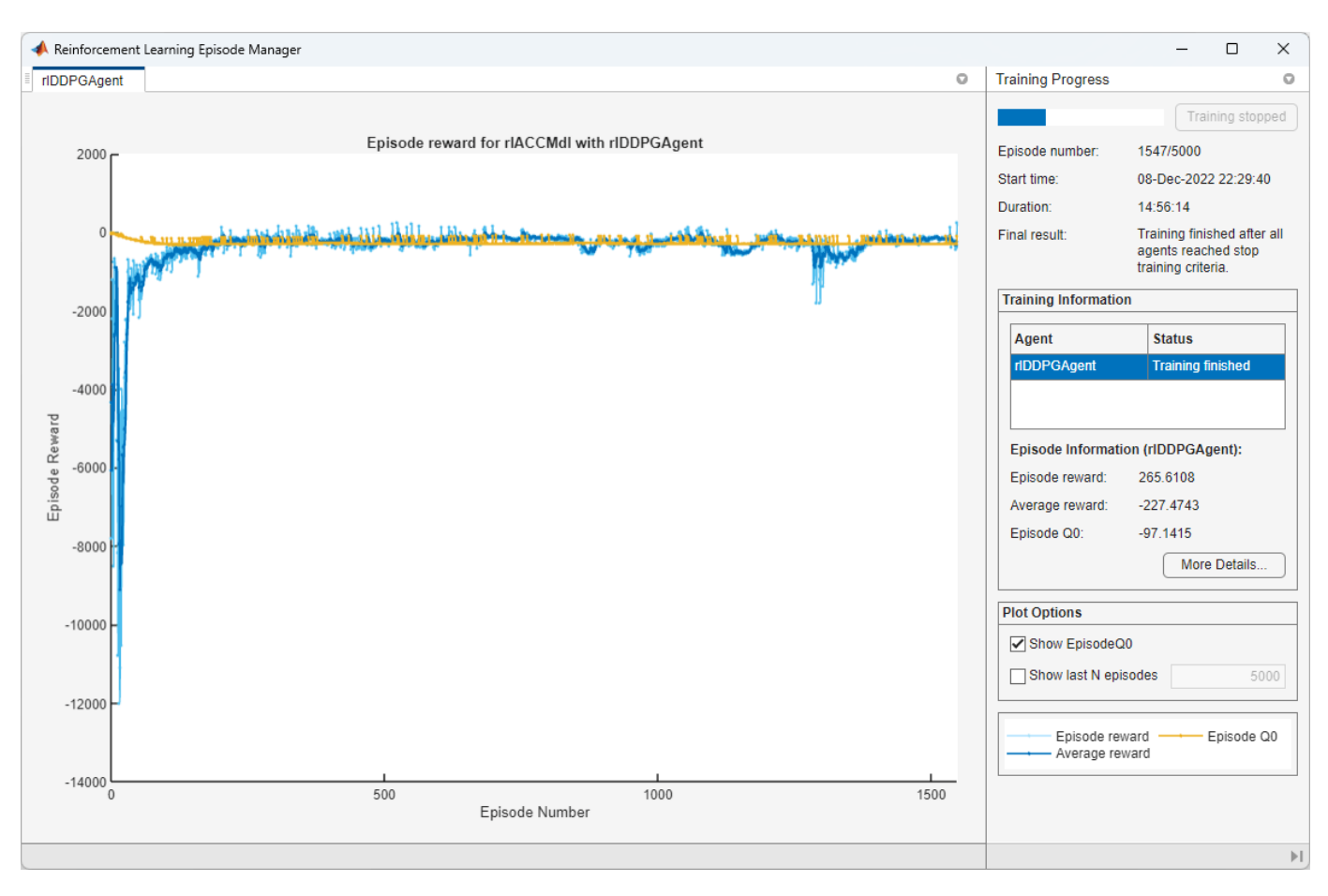

## **Simulate DDPG Agent**

To validate the performance of the trained agent, you can simulate the agent within the Simulink environment using the following commands. For more information on agent simulation, see rlSimulationOptions (Reinforcement Learning Toolbox) and sim (Reinforcement Learning Toolbox).

```
simOptions = rlSimulationOptions(MaxSteps=maxsteps);
experience = sim(env, agent, simOptions);
```
To demonstrate the trained agent using deterministic initial conditions, simulate the model in Simulink.

 $x0$  lead = 80; sim(mdl)

The following plots show the simulation results when lead car is 70 (m) ahead of the ego car.

- In the first 35 seconds, the relative distance is greater than the safe distance (bottom plot), so the ego car tracks set velocity (middle plot). To speed up and reach the set velocity, acceleration is initially positive (top plot).
- From 35 to 48 seconds, the relative distance is less than the safe distance (bottom plot), so the ego car tracks the minimum of the lead velocity and set velocity. To slow down and track the lead car velocity, the acceleration turns negative from 35 to approximately 37 seconds (top plot). Afterwards, the ego car adjusts its acceleration to keep on tracking either the minimum between

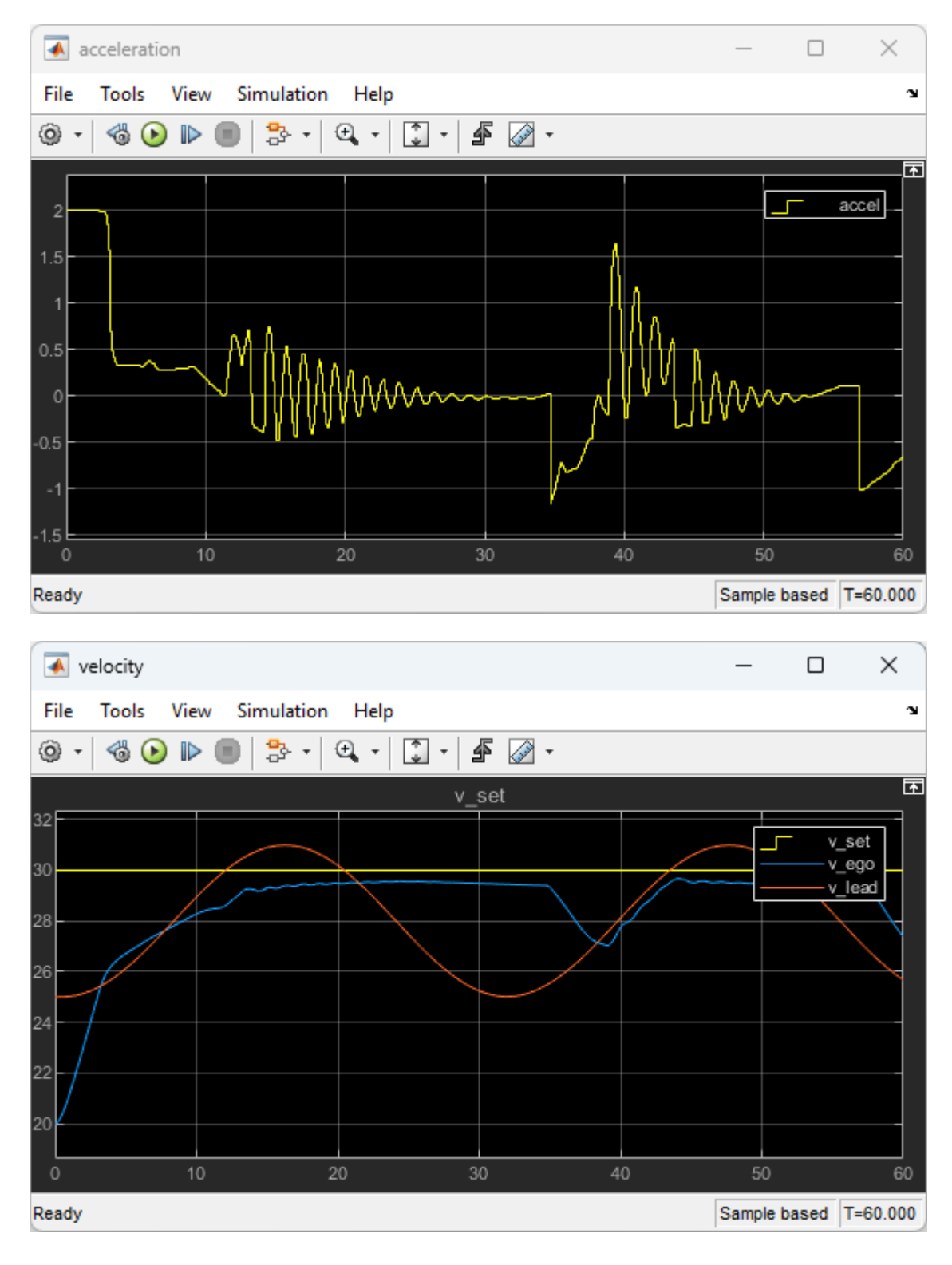

the lead velocity and the set velocity, or the set velocity, depending on whether the relative distance is deemed to be safe or not.

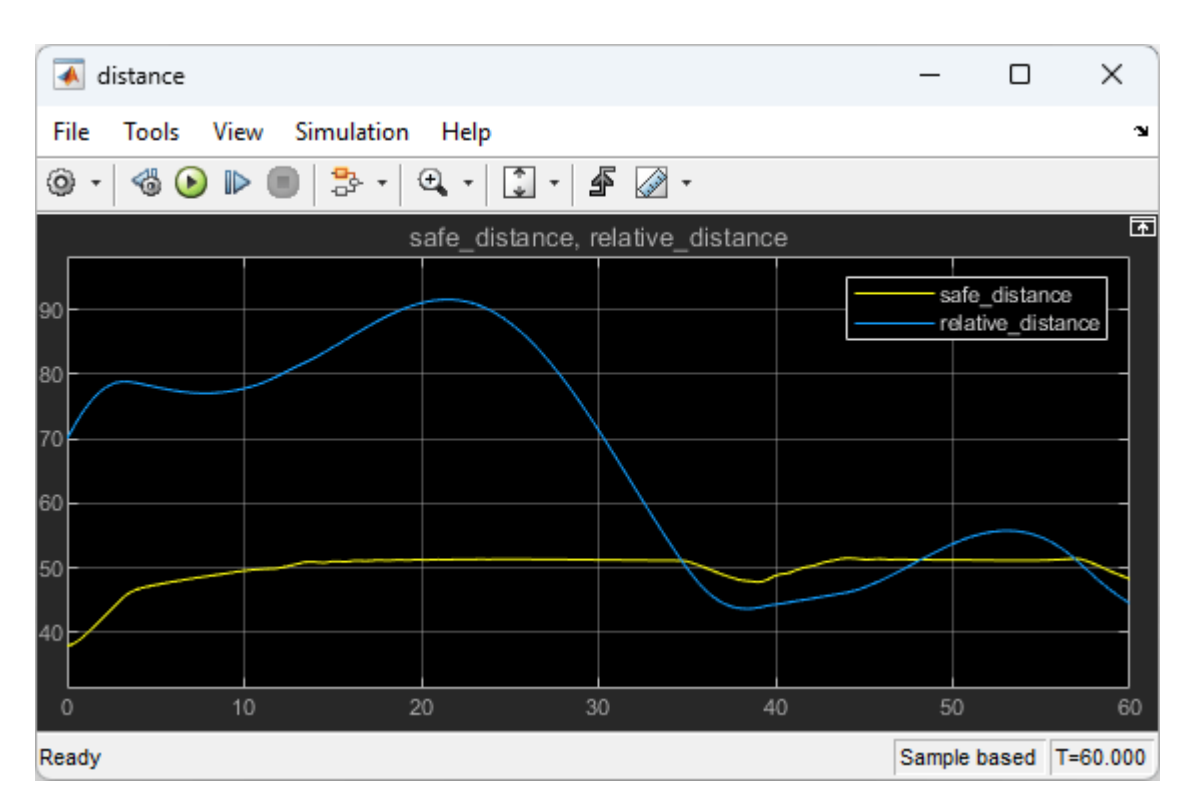

Close the Simulink model.

bdclose(mdl)

## **Reset Function**

```
function in = localResetFcn(in)
% Reset the initial position of the lead car.
in = setVariable(in, "x0\_lead", 40 + randi(60, 1, 1));end
```
## **See Also**

train

## **More About**

- "Train Reinforcement Learning Agents" (Reinforcement Learning Toolbox)
- "Create Policies and Value Functions" (Reinforcement Learning Toolbox)

# **Train DQN Agent for Lane Keeping Assist Using Parallel Computing**

This example shows how to train a deep Q-learning network (DQN) agent for lane keeping assist (LKA) in Simulink® using parallel training. For an example that shows how to train the agent without using parallel training, see "Train DQN Agent for Lane Keeping Assist" (Reinforcement Learning Toolbox).

For more information on DQN agents, see "Deep Q-Network (DQN) Agents" (Reinforcement Learning Toolbox). For an example that trains a DQN agent in MATLAB®, see "Train DQN Agent to Balance Cart-Pole System" (Reinforcement Learning Toolbox).

## **DQN Parallel Training Overview**

In a DQN agent, each worker generates new experiences from its copy of the agent and the environment. After every **N** steps, the worker sends experiences to the client agent (the agent associated with the MATLAB® process which starts the training). The client agent updates its parameters as follows.

- For asynchronous training, the client agent calculates gradients and updates agent parameters from the received experiences, without waiting to receive experiences from all the workers. The client then sends the updated parameters back to the worker that provided the experiences. Then, the worker updates its copy of the agent and continues to generate experiences using its copy of the environment.
- For synchronous training, the client agent waits to receive experiences from all of the workers and then calculates the gradients from all these experiences. The client updated the agent parameters, and sends the updated parameters to all the workers at the same time. Then, all workers use a single updated agent copy, together with their copy of the environment, to generate experiences.

### **Simulink Model for Ego Car**

The reinforcement learning environment for this example is a simple bicycle model for the ego vehicle dynamics. The training goal is to keep the ego vehicle traveling along the centerline of the lanes by adjusting the front steering angle. This example uses the same vehicle model as "Train DQN Agent for Lane Keeping Assist" (Reinforcement Learning Toolbox).

```
m = 1575; % total vehicle mass (kg)
Iz = 2875; % yaw moment of inertia (Ms^2)lf = 1.2; % longitudinal distance from center of gravity to front tires (m)lr = 1.6; % longitudinal distance from center of gravity to rear tires (m)
Cf = 19000; % cornering stiffness of front tires (N/rad)
Cr = 33000; % cornering stiffness of rear tires (N/rad)
Vx = 15; % longitudinal velocity (m/s)
```
Define the sample time Ts and simulation duration T in seconds.

 $Ts = 0.1;$  $T = 15;$ 

The output of the LKA system is the front steering angle of the ego car. To simulate the physical steering limits of the ego car, constrain the steering angle to the range  $[-0.5, 0.5]$  rad.

 $u$  min =  $-0.5$ ;  $u_{max} = 0.5;$ 

The curvature of the road is defined by a constant 0.001 (*m*−1 ). The initial value for the lateral deviation is 0.2 m and the initial value for the relative yaw angle is –0.1 rad.

```
rho = 0.001;el initial = 0.2;
e2_initial = -0.1;
```
Open the model.

```
mdl = "rlLKAMdl";
open_system(mdl)
agentblk = mdl + "/RL Agent",
```
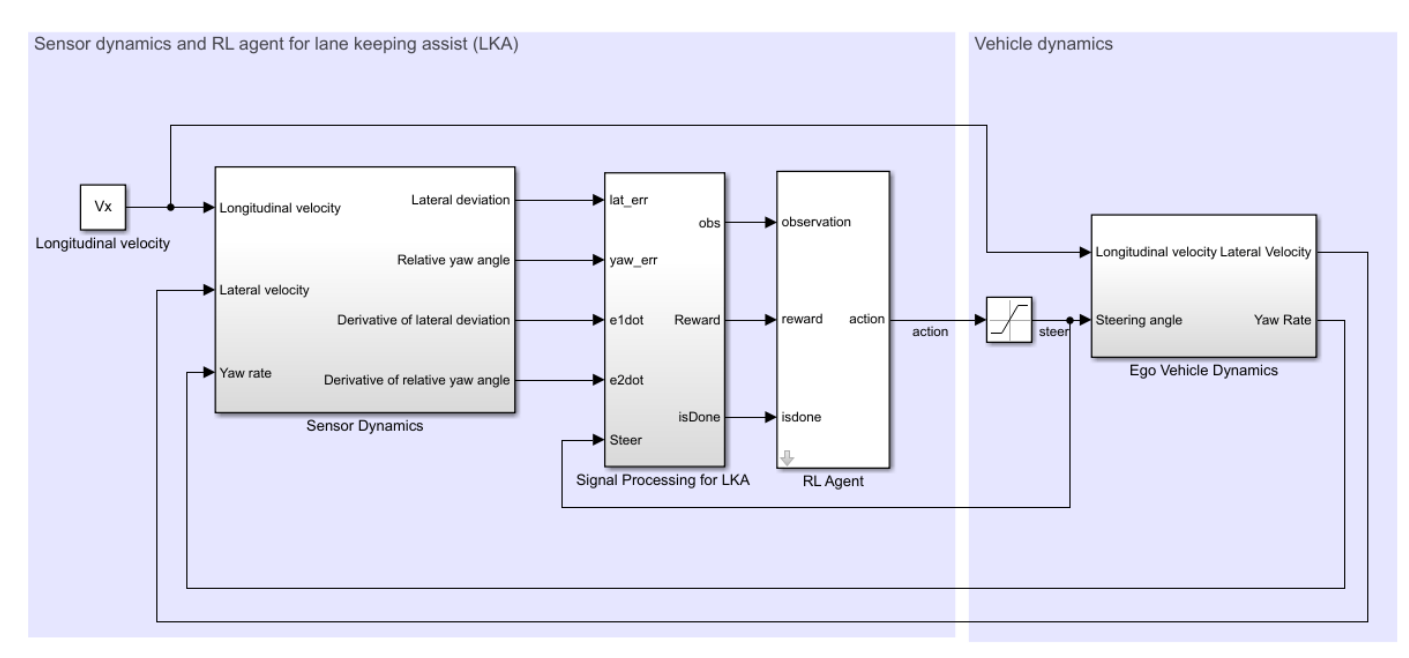

Copyright 2018 The MathWorks, Inc.

For this model:

- The steering-angle action signal from the agent to the environment is from –15 degrees to 15 degrees.
- The observations from the environment are the lateral deviation  $e_1$ , relative yaw angle  $e_2$ , their derivatives  $\dot{e}_1$  and  $\dot{e}_2$ , and their integrals  $\emph{fe}_1$  and  $\emph{fe}_2$ .
- The simulation is terminated when the lateral deviation  $|e_1| > 1$ .
- The reward *r<sup>t</sup>* , provided at every time step *t*, is

$$
r_t = -(10e_1^2 + 5e_2^2 + 2u^2 + 5\dot{e}_1^2 + 5\dot{e}_2^2)
$$

where *u* is the control input from the previous time step  $t - 1$ .

#### **Create Environment Interface**

Create a reinforcement learning environment interface for the ego vehicle.

Define the observation information.

```
obsInfo = rlNumbericSpec([6 1], ...LowerLimit=-inf*ones(6,1), ...
    UpperLimit=inf*ones(6,1));
obsInfo.Name = "observations";
obsInfo.Description = "lateral deviation and relative yaw angle";
```
Define the action information.

```
actInfo = rlFiniteSetSpec((-15:15)*pi/180);actInfo.Name = "steering";
```
Create the environment interface.

env = rlSimulinkEnv(mdl,agentblk,obsInfo,actInfo);

The interface has a discrete action space where the agent can apply one of 31 possible steering angles from –15 degrees to 15 degrees. The observation is the six-dimensional vector containing lateral deviation, relative yaw angle, as well as their derivatives and integrals with respect to time.

To define the initial condition for the lateral deviation and relative yaw angle, specify an environment reset function using an anonymous function handle. localResetFcn, which is defined at the end of this example, randomizes the initial lateral deviation and relative yaw angle.

 $env.$ ResetFcn =  $@(in)$ localResetFcn $(in);$ 

#### **Create DQN Agent**

DQN agents use a parametrized Q-value function approximator to estimate the value of the policy. Since DQN agents have a discrete action space, you have the option to create a vector (that is multioutput) Q-value function critic, which is generally more efficient than a comparable single-output critic.

A vector Q-value function takes only the observation as input and returns as output a single vector with as many elements as the number of possible actions. The value of each output element represents the expected discounted cumulative long-term reward when an agent starts from the state corresponding to the given observation and executes the action corresponding to the element number (and follows a given policy afterwards).

To model the parametrized Q-value function within the critic, use a neural network with one input (the six-dimensional observed state) and one output vector with 31 elements (evenly spaced steering angles from -15 to 15 degrees). Get the number of dimensions of the observation space and the number of elements of the discrete action space from the environment specifications.

```
nI = obsInfo.Dimension(1); % number of inputs (6)nL = 120; % number of neurons
nO = numel(actInfo.Elements); % number of outputs (31)
```
Define the network as an array of layer objects.

```
dnn = 1 featureInputLayer(nI)
     fullyConnectedLayer(nL)
     reluLayer
     fullyConnectedLayer(nL)
```

```
 reluLayer
 fullyConnectedLayer(nO)
 ];
```
The critic network is initialized randomly. Ensure reproducibility by fixing the seed of the random generator.

 $rng(0)$ 

Convert to a dlnetwork object and display the number of parameters.

```
dnn = dlnetwork(dnn);
summary(dnn)
    Initialized: true
    Number of learnables: 19.1k
   Inputs:<br>1 'input'
                     6 features
```
View the network configuration.

plot(dnn)

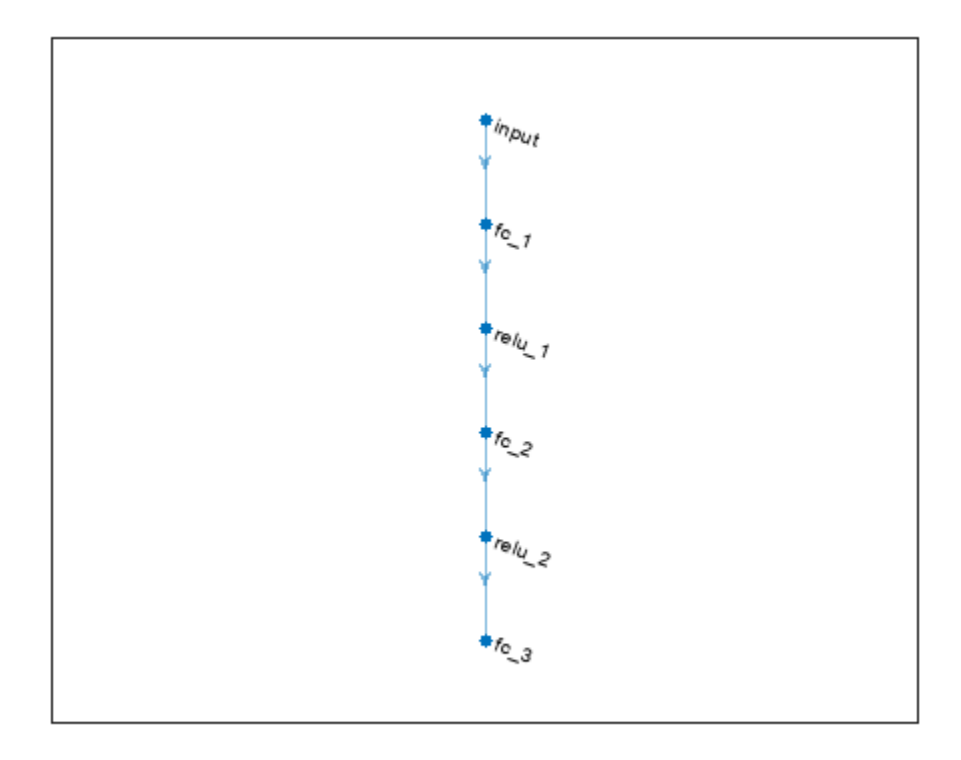

Create the critic using dnn and the environment specifications. For more information on vector Qvalue function approximators, see rlVectorQValueFunction (Reinforcement Learning Toolbox).

critic = rlVectorQValueFunction(dnn,obsInfo,actInfo);
Specify training options for the critic using rlOptimizerOptions (Reinforcement Learning Toolbox).

```
criticOptions = rlOptimizerOptions( ...
    LearnRate=1e-4, ...
    GradientThreshold=1, ...
     L2RegularizationFactor=1e-4);
```
Specify the DQN agent options using rlDQNAgentOptions (Reinforcement Learning Toolbox), include the critic options object.

```
agent0pts = r1DQNAgent0ptions(...
     SampleTime=Ts,...
    UseDoubleDQN=true,...
    CriticOptimizerOptions=criticOptions,...
     ExperienceBufferLength=1e6,...
    MiniBatchSize=256);
```
You can also set or modify the agent options using dot notation.

```
agentOpts.EpsilonGreedyExploration.EpsilonDecay = 1e-4;
```
Alternatively, you can create the agent first, and then access its option object and modify the options using dot notation.

Create the DQN agent using the specified critic and the agent options. For more information, see rlDQNAgent (Reinforcement Learning Toolbox).

```
agent = rlDQNAgent(critic,agentOpts);
```
#### **Training Options**

To train the agent, first specify the training options. For this example, use the following options.

- Run each training for at most 10000 episodes, with each episode lasting at most ceil (T/Ts) time steps.
- Display the training progress in the Episode Manager dialog box only (set the Plots and Verbose options accordingly).
- Stop training when the episode reward reaches -1.
- Save a copy of the agent for each episode where the cumulative reward is greater than 100.

For more information, see rlTrainingOptions (Reinforcement Learning Toolbox).

```
maxepisodes = 10000;
maxsteps =ceil(T/Ts);train0pts = rlTraining0ptions(...
   MaxEpisodes=maxepisodes, ...
   MaxStepsPerEpisode=maxsteps, ...
    Verbose=false,...
    Plots="training-progress",...
     StopTrainingCriteria="EpisodeReward",...
    StopTrainingValue= -1, \ldots SaveAgentCriteria="EpisodeReward",...
     SaveAgentValue=100);
```
#### **Parallel Training Options**

To train the agent in parallel, specify the following training options.

- Set the UseParallel option to true.
- Train agent in parallel asynchronously by setting the ParallelizationOptions.Mode option to "async".

trainOpts.UseParallel = true; trainOpts.ParallelizationOptions.Mode = "async";

For more information, see rlTrainingOptions (Reinforcement Learning Toolbox).

#### **Train Agent**

Train the agent using the train (Reinforcement Learning Toolbox) function. Training the agent is a computationally intensive process that takes several minutes to complete. To save time while running this example, load a pretrained agent by setting doTraining to false. To train the agent yourself, set doTraining to true. Due to randomness of the parallel training, you can expect different training results from the plot below. The plot shows the result of training with four workers.

```
doTraining = false;if doTraining
     % Train the agent.
     trainingStats = train(agent,env,trainOpts);
else
     % Load pretrained agent for the example.
     load("SimulinkLKADQNParallel.mat","agent")
end
```
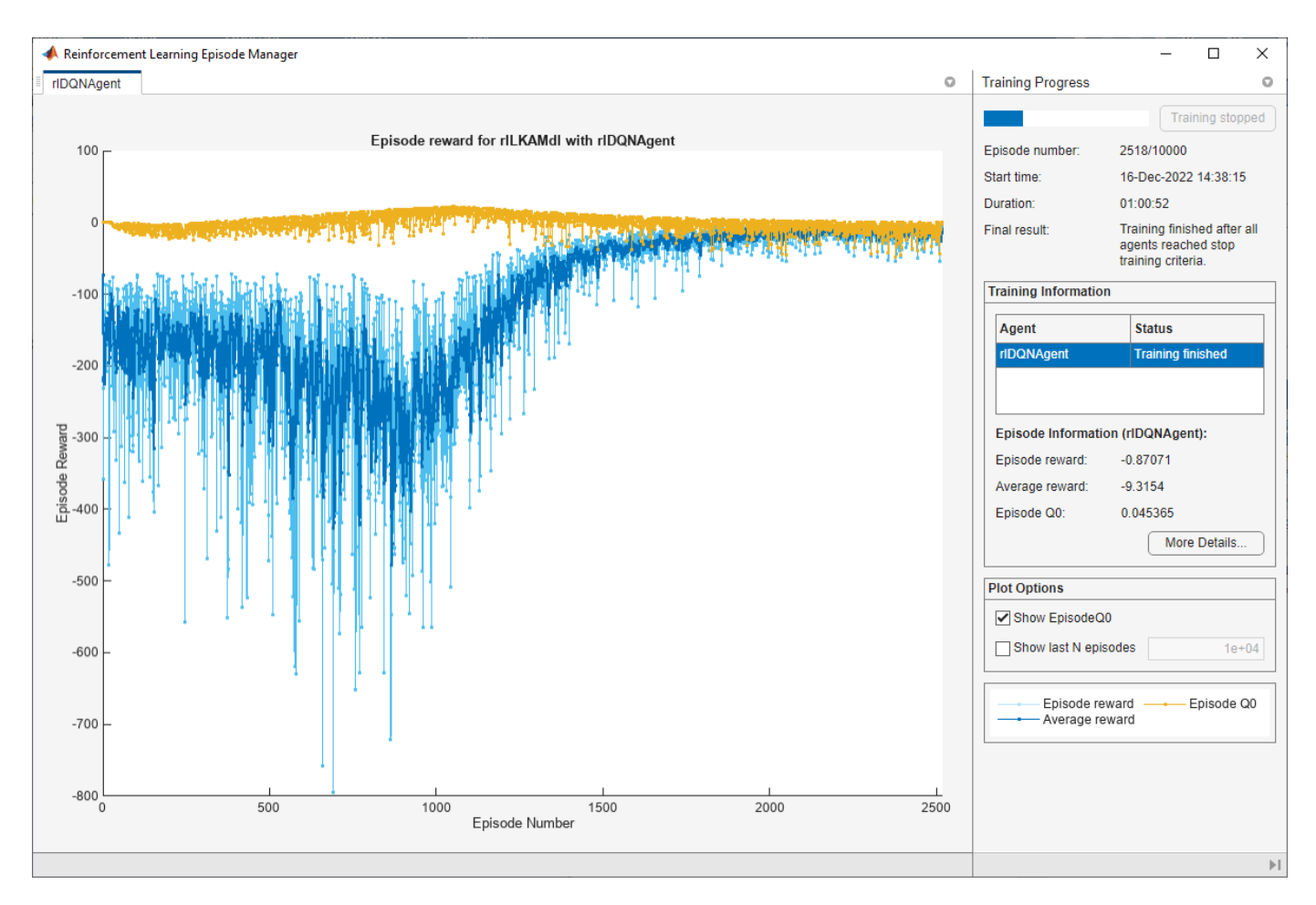

#### **Simulate the Agent**

To validate the performance of the trained agent, uncomment the following two lines and simulate the agent within the environment. For more information on agent simulation, see rlSimulationOptions (Reinforcement Learning Toolbox) and sim (Reinforcement Learning Toolbox).

```
% simOptions = rlSimulationOptions(MaxSteps=maxsteps);
% experience = sim(env, agent, simOptions);
```
To demonstrate the trained agent using deterministic initial conditions, simulate the model in Simulink.

el initial =  $-0.4$ ;  $e2$ \_initial = 0.2; sim(mdl)

As shown below, the lateral error (middle plot) and relative yaw angle (bottom plot) are both driven to zero. The vehicle starts from off centerline (–0.4 m) and nonzero yaw angle error (0.2 rad). The LKA enables the ego car to travel along the centerline after 2.5 seconds. The steering angle (top plot) shows that the controller reaches steady state after 2 seconds.

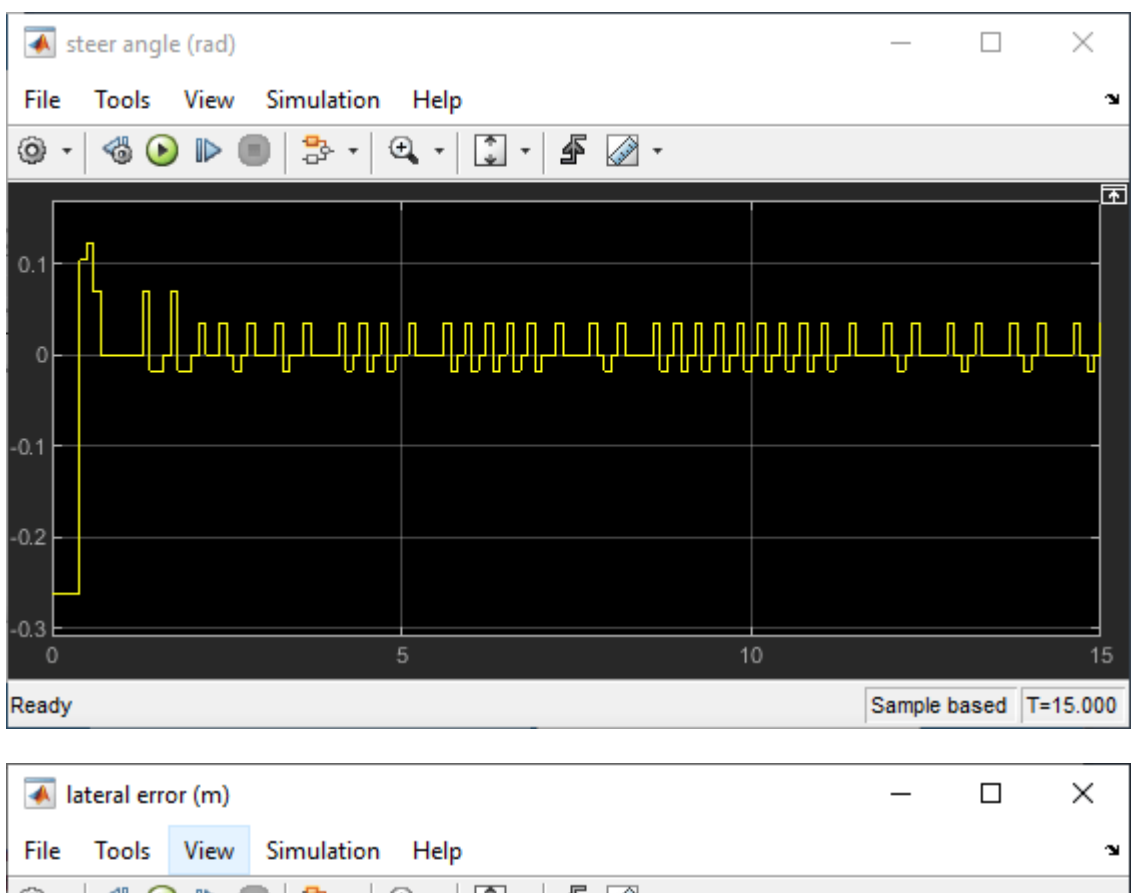

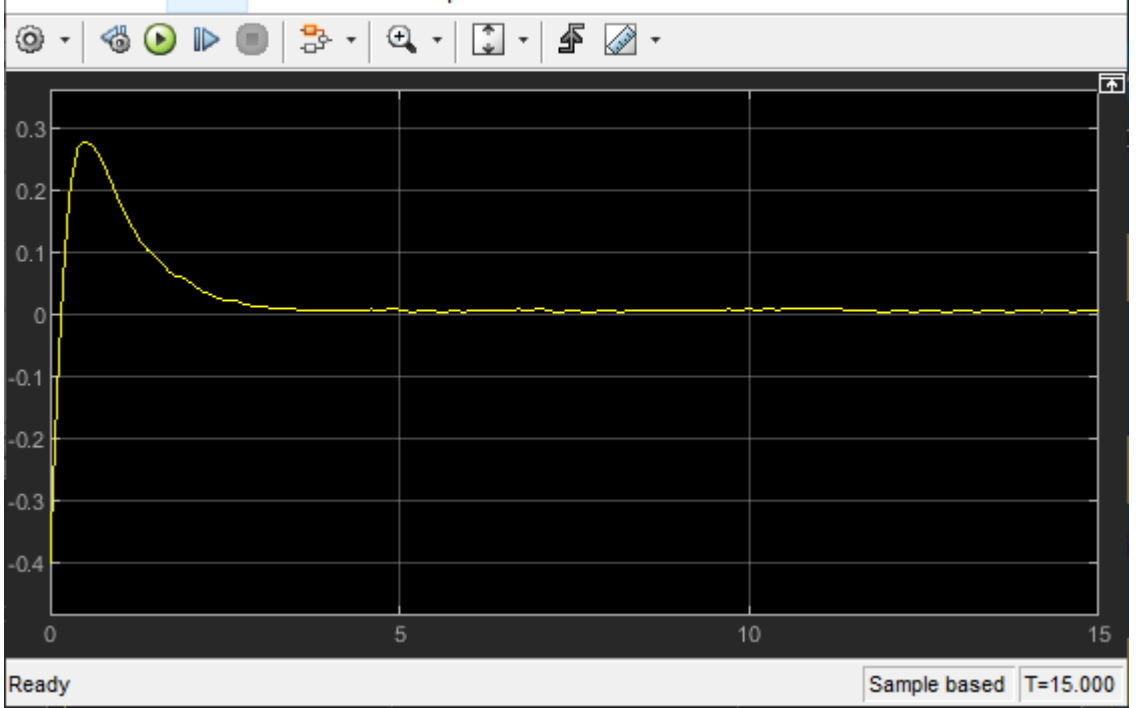

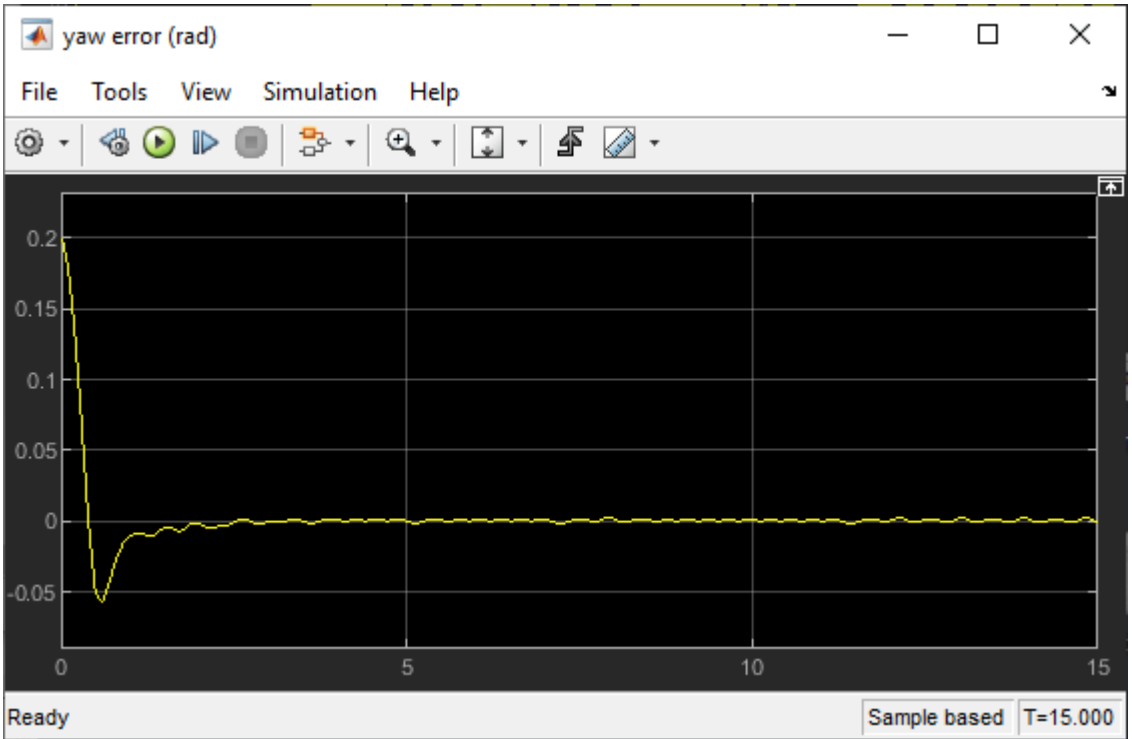

#### **Local Function**

```
function in = local Research% set initial lateral deviation and relative yaw angle to random values
in = setVariable(in, "el_initia", 0.5*(-1+2*rand));in = setVariable(in,"e2\overline{\text{initial}}", 0.1*(-1+2*rand));
end
```
### **See Also**

train

## **More About**

- "Train Reinforcement Learning Agents" (Reinforcement Learning Toolbox)
- "Create Policies and Value Functions" (Reinforcement Learning Toolbox)

# **Train DDPG Agent for Path-Following Control**

This example shows how to train a deep deterministic policy gradient (DDPG) agent for pathfollowing control (PFC) in Simulink®. For more information on DDPG agents, see "Deep Deterministic Policy Gradient (DDPG) Agents" (Reinforcement Learning Toolbox).

#### **Simulink Model**

The reinforcement learning environment for this example consists in a simple bicycle model for the ego car together with a simple longitudinal model for the lead car. The training goal is to make the ego car travel at a set velocity while maintaining a safe distance from lead car by controlling longitudinal acceleration and braking, and also while keeping the ego car travelling along the centerline of its lane by controlling the front steering angle. For more information on PFC, see Path Following Control System (Model Predictive Control Toolbox). The ego car dynamics are specified by the following parameters.

```
m = 1600; % total vehicle mass (kg)
Iz = 2875; % yaw moment of inertia (mNs^2)
lf = 1.4; % long. distance from center of gravity to front tires (m)
lr = 1.6; % long. distance from center of gravity to rear tires (m)
Cf = 19000; % cornering stiffness of front tires (N/rad)
Cr = 33000; % cornering stiffness of rear tires (N/rad)
tau = 0.5; % longitudinal time constant
```
Specify the initial position and velocity for the two vehicles.

```
x0 lead = 50; % initial position for lead car (m)<br>v0 lead = 24; % initial velocity for lead car (m/
                    % initial velocity for lead car (m/s)
x0_{eqo} = 10; % initial position for ego car (m)
v0_{eqo} = 18; % initial velocity for ego car (m/s)
```
Specify the standstill default spacing (m), time gap (s), and driver-set velocity (m/s).

```
D default = 10;
t qap = 1.4;v set = 28;
```
To simulate the physical limitations of the vehicle dynamics, constrain the acceleration to the range  $[-3, 2]$  (m/s<sup> $\sim$ </sup>2), and the steering angle to the range  $[-0.2618, 0.2618]$  (rad), that is -15 and 15 degrees.

amin ego =  $-3$ ;  $amax\_ego = 2;$  $umin_e$ go =  $-0.2618$ ; %  $+15$  deg umax\_ego = 0.2618; % -15 deg

The curvature of the road is defined by a constant 0.001 (*m*−1 ). The initial value for lateral deviation is 0.2 m and the initial value for the relative yaw angle is –0.1 rad.

```
rho = 0.001;
el_initial = 0.2;
e2_initial = -0.1;
```
Define the sample time Ts and simulation duration Tf in seconds.

 $Ts = 0.1$ ;  $Tf = 60;$ 

Open the model.

mdl = "rlPFCMdl"; open\_system(mdl)  $agentblk = mdl + "/RL Agent";$ 

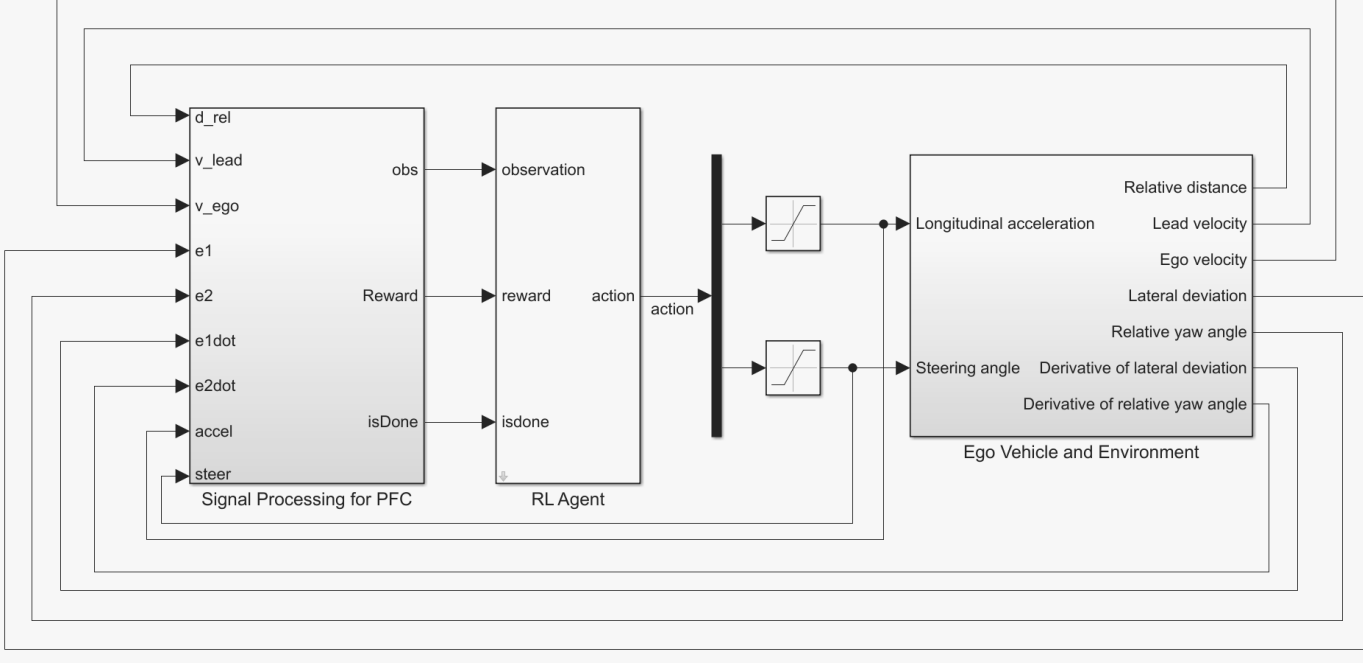

Copyright 2018 The MathWorks, Inc.

For this model:

- The action signal consists of acceleration and steering angle actions. The acceleration action signal takes value between -3 and 2 ( $m/s$  2). The steering action signal takes a value between -15 degrees (–0.2618 rad) and 15 degrees (0.2618 rad).
- The reference velocity for the ego car  $V_{\text{ref}}$  is defined as follows. If the relative distance is less than the safe distance, the ego car tracks the minimum of the lead car velocity and driver-set velocity. In this manner, the ego car maintains some distance from the lead car. If the relative distance is greater than the safe distance, the ego car tracks the driver-set velocity. In this example, the safe distance is defined as a linear function of the ego car longitudinal velocity *V*, that is, *tgap* \* *V* + *Ddefault*. The safe distance determines the tracking velocity for the ego car.
- The observations from the environment contain the longitudinal measurements: the velocity error  $e_V = V_{ref} - V_{ego}$ , its integral  $\int e$ , and the ego car longitudinal velocity *V*. In addition, the observations contain the lateral measurements: the lateral deviation *e*1, relative yaw angle *e*2, their derivatives  $\dot{e}_1$  and  $\dot{e}_2$ , and their integrals  $\int\!e_1$  and  $\int\!e_2.$
- The simulation terminates when the lateral deviation  $|e_1| > 1$ , when the longitudinal velocity  $V_{e qo}$  < 0.5, or when the relative distance between the lead car and ego car  $D_{rel}$  < 0.
- The reward  $r_t$ , provided at every time step  $t$ , is

 $r_t = -(100e_1^2 + 500u_{t-1}^2 + 10e_V^2 + 100a_{t-1}^2) \times 1e^{-3} - 10F_t + 2H_t + M_t$ 

where *u<sup>t</sup>* <sup>−</sup> <sup>1</sup> is the steering input from the previous time step *t* − 1, *a<sup>t</sup>* <sup>−</sup> <sup>1</sup> is the acceleration input from the previous time step. The three logical values are as follows.  $r_t = -(100e_1^2 + 500u_{t-1}^2 + 10e_V^2 + 100a_{t-1}^2) \times 1e^{-3} - 10F_t + 2E$ <br>where  $u_{t-1}$  is the steering input from the previous time step  $t - 1$ ,  $a_t$ <br>from the previous time step. The three logical values are as follows.<br>•  $F_t$ 2 .  $\frac{1}{2}$  input from the previous time step  $t - 1$ ,  $a_i$ <br>p. The three logical values are as follows.<br>Framinated, otherwise  $F_t = 0$ <br> $\frac{2}{1} < 0.01$ , otherwise  $H_t = 0$ <br> $e_t^2 < 1$ . otherwise  $M_t = 0$ 2 The three logical values are as follows<br>
minated, otherwise  $F_t = 0$ <br>  $< 0.01$ , otherwise  $H_t = 0$ <br>  $\sqrt{2}$  < 1, otherwise  $M_t = 0$ 

- 
- $F_t = 1$  if simulation is terminated, otherwise  $F_t = 0$ <br>•  $H_t = 1$  if lateral error  $e_1^2 < 0.01$ , otherwise  $H_t = 0$
- $M_t = 1$  if velocity error  $e_V^2 < 1$ , otherwise  $M_t = 0$

The three logical terms in the reward encourage the agent to make both lateral error and velocity error small, and in the meantime, penalize the agent if the simulation is terminated early.

#### **Create Environment Interface**

Create an environment interface for the Simulink model.

Create the observation specification.

```
obsInfo = rlNumericSpec([9 1], ...
    LowerLimit=-inf*ones(9, 1), ...
     UpperLimit=inf*ones(9,1));
obsInfo.Name = "observations";
```
Create the action specification.

```
\text{actInfo} = \text{rlNumericSpec}([2 1], \ldots LowerLimit=[-3;-0.2618], ...
     UpperLimit=[2;0.2618]);
actInfo.Name = "accel;steer";
```
Create the environment interface.

env = rlSimulinkEnv(mdl,agentblk,obsInfo,actInfo);

To define the initial conditions, specify an environment reset function using an anonymous function handle. The reset function localResetFcn, which is defined at the end of the example, randomizes the initial position of the lead car, the lateral deviation, and the relative yaw angle.

 $env.$ ResetFcn =  $@(in)$ localResetFcn $(in);$ 

Fix the random generator seed for reproducibility.

 $rng(0)$ 

#### **Create DDPG Agent**

DDPG agents use a parametrized Q-value function approximator to estimate the value of the policy. A Q-value function critic takes the current observation and an action as inputs and returns a single scalar as output (the estimated discounted cumulative long-term reward given the action from the state corresponding to the current observation, and following the policy thereafter).

To model the parametrized Q-value function within the critic, use a neural network with two input layers (one for the observation channel, as specified by obsInfo, and the other for the action channel, as specified by actInfo) and one output layer (which returns the scalar value). Note that prod(obsInfo.Dimension) and prod(actInfo.Dimension) return the number of dimensions of the observation and action spaces, respectively, regardless of whether they are arranged as row vectors, column vectors, or matrices.

Define each network path as an array of layer objects, and assign names to the input and output layers of each path. These names allow you to connect the paths and then later explicitly associate the network input and output layers with the appropriate environment channel.

```
% Number of neurons
L = 100;% Main path
mainPath = [
     featureInputLayer(prod(obsInfo.Dimension),Name="obsInLyr")
     fullyConnectedLayer(L)
     reluLayer
     fullyConnectedLayer(L)
     additionLayer(2,Name="add")
     reluLayer
     fullyConnectedLayer(L)
     reluLayer
     fullyConnectedLayer(1,Name="QValLyr")
     ];
% Action path
actionPath = [featureInputLayer(prod(actInfo.Dimension),Name="actInLyr")
     fullyConnectedLayer(L,Name="actOutLyr")
     ];
% Assemble layergraph object
criticNet = layerGraph(mainPath);criticNet = addLayers(criticNet,actionPath); 
criticNet = connectLayers(criticNet,"actOutLyr","add/in2");
```
Convert to dlnetwork object and display the number of weights.

```
criticNet = dlnetwork(criticNet);
summary(criticNet)
    Initialized: true
    Number of learnables: 21.6k
    Inputs:
       1 'obsInLyr' 9 features<br>2 'actInLyr' 2 features
            'actInLyr'
```
View the critic network configuration.

figure plot(criticNet)

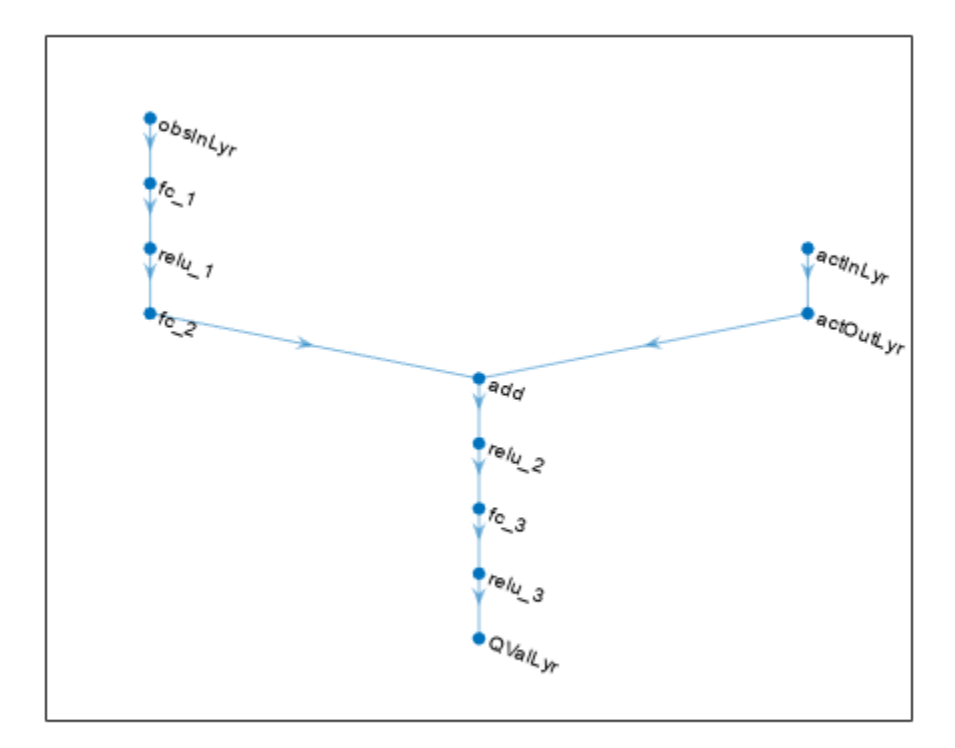

Create the critic using the specified neural network and the environment action and observation specifications. Pass as additional arguments also the names of the network layers to be connected with the observation and action channels. For more information, see rlQValueFunction (Reinforcement Learning Toolbox).

```
critic = rlQValueFunction(criticNet,obsInfo,actInfo,...
    ObservationInputNames="obsInLyr",ActionInputNames="actInLyr");
```
DDPG agents use a parametrized deterministic policy over continuous action spaces, which is learned by a continuous deterministic actor. This actor takes the current observation as input and returns as output an action that is a deterministic function of the observation.

To model the parametrized policy within the actor, use a neural network with one input layer (which receives the content of the environment observation channel, as specified by obsInfo) and one output layer (which returns the action to the environment action channel, as specified by actInfo).

Define the network as an array of layer objects.

```
actorNet = [
     featureInputLayer(prod(obsInfo.Dimension))
     fullyConnectedLayer(L)
     reluLayer
     fullyConnectedLayer(L)
     reluLayer
     fullyConnectedLayer(L)
     reluLayer
     fullyConnectedLayer(2)
```

```
 tanhLayer
 scalingLayer(Scale=[2.5;0.2618],Bias=[-0.5;0])
 ];
```
Convert to dlnetwork object and display the number of weights.

```
actorNet = dlnetwork(actorNet);
summary(actorNet)
    Initialized: true
```

```
 Number of learnables: 21.4k
 Inputs:
   1 'input' 9 features
```
Construct the actor similarly to the critic. For more information, see rlContinuousDeterministicActor (Reinforcement Learning Toolbox).

```
actor = rlContinuousDeterministicActor(actorNet,obsInfo,actInfo);
```
Specify training options for the critic and the actor using rlOptimizerOptions (Reinforcement Learning Toolbox).

```
criticOptions = rlOptimizerOptions( ...
    LearnRate=1e-3, ...
     GradientThreshold=1, ...
     L2RegularizationFactor=1e-4);
actorOptions = rloptimizerOptions( ... LearnRate=1e-4, ...
     GradientThreshold=1, ...
     L2RegularizationFactor=1e-4);
```
Specify the DDPG agent options using rlDDPGAgentOptions (Reinforcement Learning Toolbox), include the options for the actor and the critic.

```
agentOptions = rlDDPGAgentOptions(...
     SampleTime=Ts,...
    ActorOptimizerOptions=actorOptions,...
    CriticOptimizerOptions=criticOptions,...
     ExperienceBufferLength=1e6);
agentOptions.NoiseOptions.Variance = [0.6;0.1];
agentOptions.NoiseOptions.VarianceDecayRate = 1e-5;
```
Create the DDPG agent using the actor, the critic, and the agent options. For more information, see rlDDPGAgent (Reinforcement Learning Toolbox).

agent = rlDDPGAgent(actor,critic,agentOptions);

#### **Train Agent**

To train the agent, first specify the training options. For this example, use the following options:

- Run each training episode for at most 10000 episodes, with each episode lasting at most maxsteps time steps.
- Display the training progress in the Episode Manager dialog box (set the Verbose and Plots options).

• Stop training when the agent receives an cumulative episode reward greater than 1700.

For more information, see rlTrainingOptions (Reinforcement Learning Toolbox).

```
maxepisodes = 1e4;maxsteps =ceil(Tf/Ts);training0pts = rlTraining0ptions(...
     MaxEpisodes=maxepisodes,...
     MaxStepsPerEpisode=maxsteps,...
     Verbose=false,...
     Plots="training-progress",...
     StopTrainingCriteria="EpisodeCount",...
     StopTrainingValue=1450);
```
Train the agent using the train (Reinforcement Learning Toolbox) function. Training is a computationally intensive process that takes several minutes to complete. To save time while running this example, load a pretrained agent by setting doTraining to false. To train the agent yourself, set doTraining to true.

```
doTraining = false;if doTraining 
     % Train the agent.
     trainingStats = train(agent,env,trainingOpts);
else
     % Load a pretrained agent for the example.
     load("SimulinkPFCDDPG.mat","agent") 
end
```
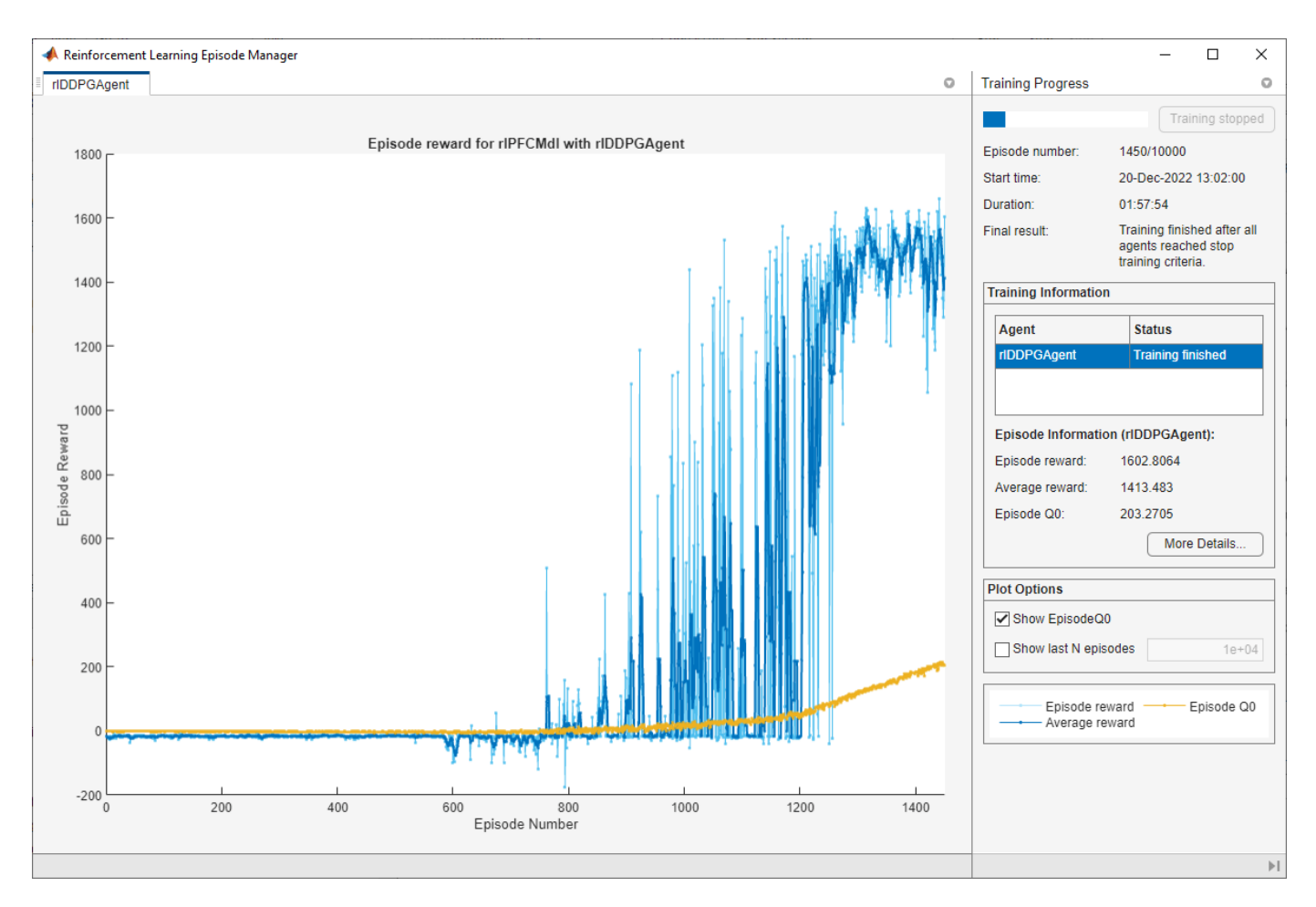

#### **Simulate DDPG Agent**

To validate the performance of the trained agent, simulate the agent within the Simulink environment by uncommenting the following commands. For more information on agent simulation, see rlSimulationOptions (Reinforcement Learning Toolbox) and sim (Reinforcement Learning Toolbox).

```
% simOptions = rlSimulationOptions(MaxSteps=maxsteps);
% experience = sim(env,agent,simOptions);
```
To demonstrate the trained agent using deterministic initial conditions, simulate the model in Simulink.

```
el initial = -0.4;
e2 initial = 0.1;
x0 lead = 80;
sim(mdl)
```
The following plots show the simulation results when the lead car is 70 (m) ahead of the ego car.

• In the first 35 seconds, the relative distance is greater than the safe distance (bottom-right plot), so the ego car tracks the set velocity (top-right plot). To speed up and reach the set velocity, the acceleration is mostly nonnegative (top-left plot).

- From 35 to 42 seconds, the relative distance is mostly less than the safe distance (bottom-right plot), so the ego car tracks the minimum of the lead velocity and set velocity. Because the lead velocity is less than the set velocity (top-right plot), to track the lead velocity, the acceleration becomes nonzero (top-left plot).
- From 42 to 58 seconds, the ego car tracks the set velocity (top-right plot) and the acceleration remains zero (top-left plot).
- From 58 to 60 seconds, the relative distance becomes less than the safe distance (bottom-right plot), so the ego car slows down and tracks the lead velocity.
- The bottom-left plot shows the lateral deviation. As shown in the plot, the lateral deviation is greatly decreased within 1 second. The lateral deviation remains less than 0.05 m.

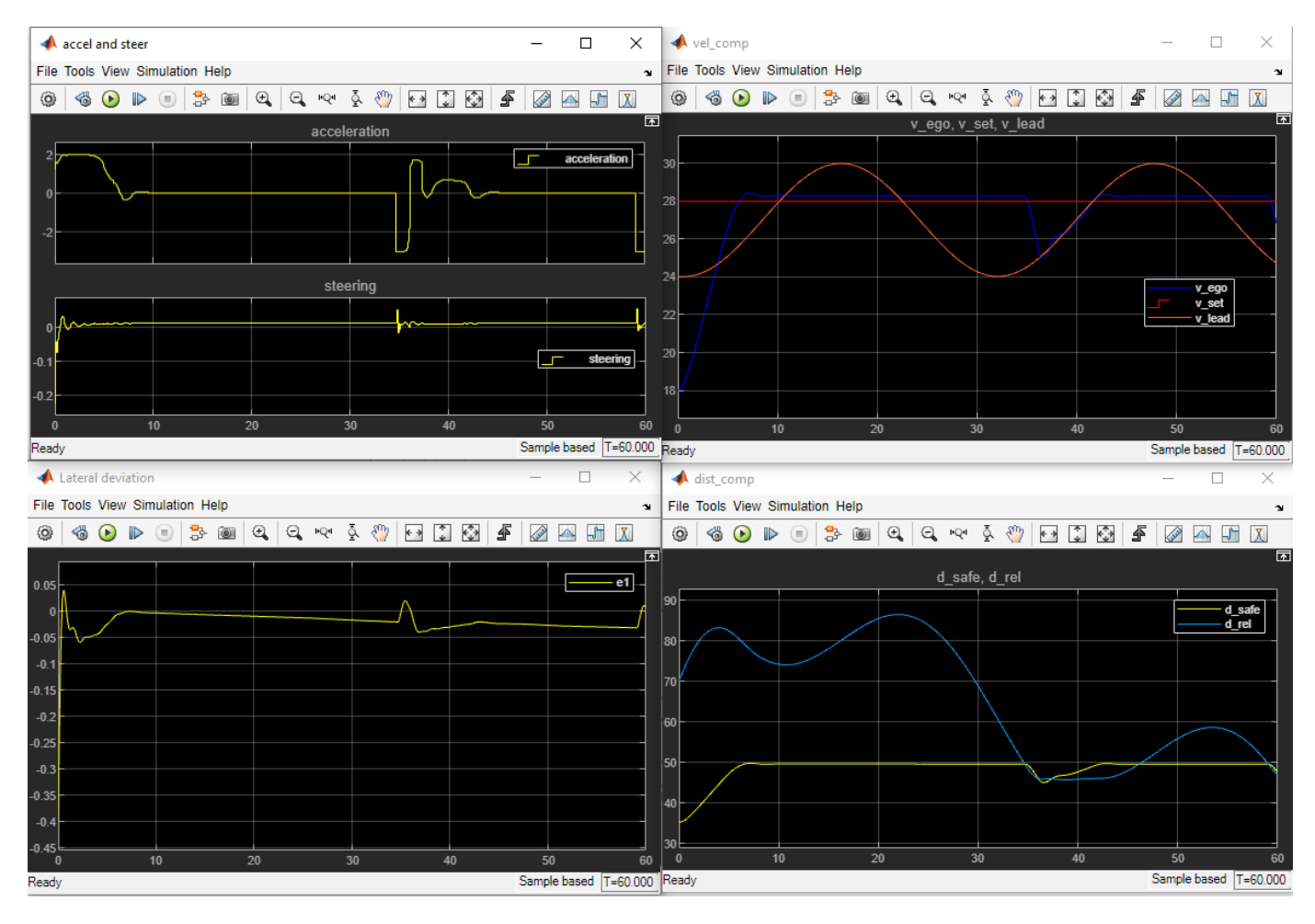

Close the Simulink model.

bdclose(mdl)

#### **Reset Function**

function in = localResetFcn(in)

```
 % random value for initial position of lead car
in = setVariable(in, "x0\_lead", 40 + randi(60, 1, 1));
```

```
 % random value for lateral deviation
in = setVariable(in, "el_initia", 0.5*(-1+2*rand)); % random value for relative yaw angle
in = setVariable(in, "e2_inicial", 0.1*(-1+2*rand));
```
end

# **See Also**

train

# **More About**

- "Train Reinforcement Learning Agents" (Reinforcement Learning Toolbox)
- "Create Policies and Value Functions" (Reinforcement Learning Toolbox)

# **Train PPO Agent for Automatic Parking Valet**

This example demonstrates the design of a hybrid controller for an automatic search and parking task. The hybrid controller uses model predictive control (MPC) to follow a reference path in a parking lot and a trained reinforcement learning (RL) agent to perform the parking maneuver.

The automatic parking algorithm in this example executes a series of maneuvers while simultaneously sensing and avoiding obstacles in tight spaces. It switches between an adaptive MPC controller and an RL agent to complete the parking maneuver. The MPC controller moves the vehicle at a constant speed along a reference path while an algorithm searches for an empty parking spot. When a spot is found, the RL Agent takes over and executes a pretrained parking maneuver. Prior knowledge of the environment (the parking lot) including the locations of the empty spots and parked vehicles is available to the controllers.

#### **Parking Lot**

The parking lot is represented by the ParkingLot class, which stores information about the ego vehicle, empty parking spots, and static obstacles (parked cars). Each parking spot has a unique index number and an indicator light that is either green (free) or red (occupied). Parked vehicles are represented in black.

Create a ParkingLot object with a free spot at location 7.

 $freeSpotIdx = 7;$ map = ParkingLot(freeSpotIdx);

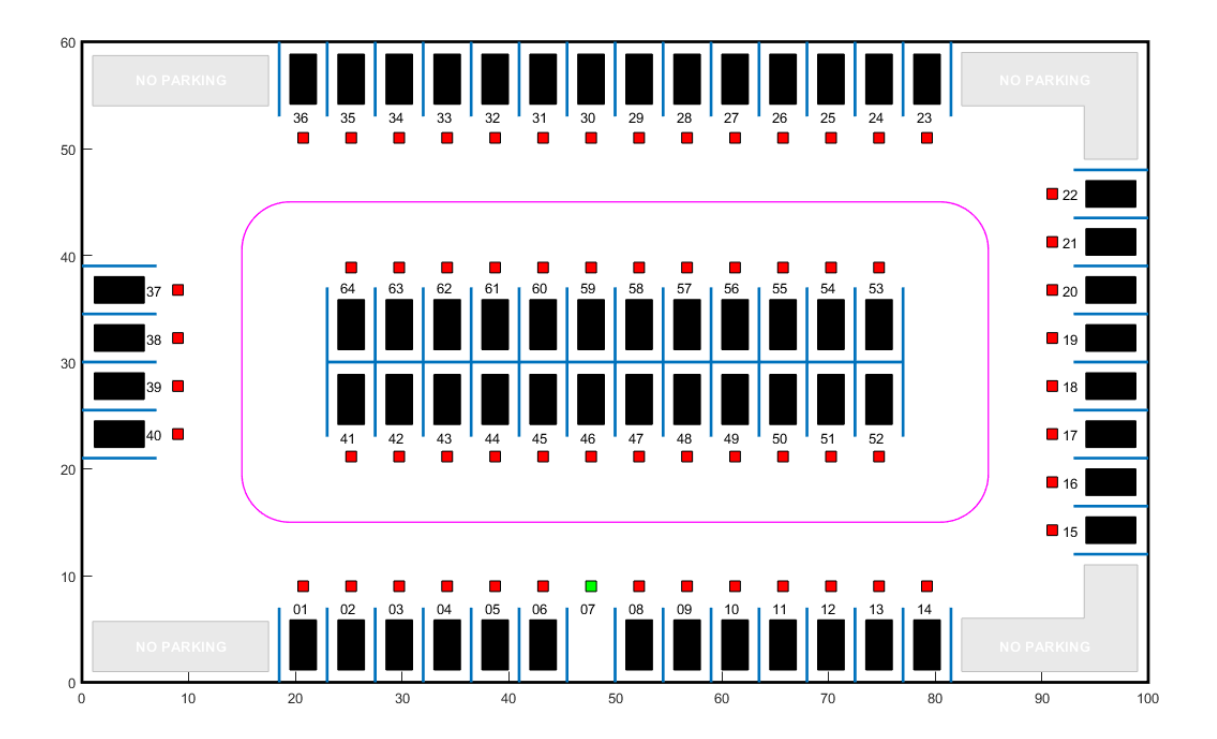

Specify an initial pose  $(X_0, Y_0, \theta_0)$  for the ego vehicle. The target pose is determined based on the first available free spot as the vehicle navigates the parking lot.

egoInitialPose =  $[20, 15, 0]$ ;

Compute the target pose for the vehicle using the createTargetPose function. The target pose corresponds to the location in freeSpotIdx.

egoTargetPose = createTargetPose(map,freeSpotIdx)

egoTargetPose = *1×3* 47.7500 4.9000 -1.5708

#### **Sensor Modules**

The parking algorithm uses camera and lidar sensors to gather information from the environment.

#### **Camera**

The field of view of a camera mounted on the ego vehicle is represented by the area shaded in green in the following figure. The camera has a field of view  $\varphi$  bounded by  $\pm 60$  degrees and a maximum measurement depth  $d_{\text{max}}$  of 10 m.

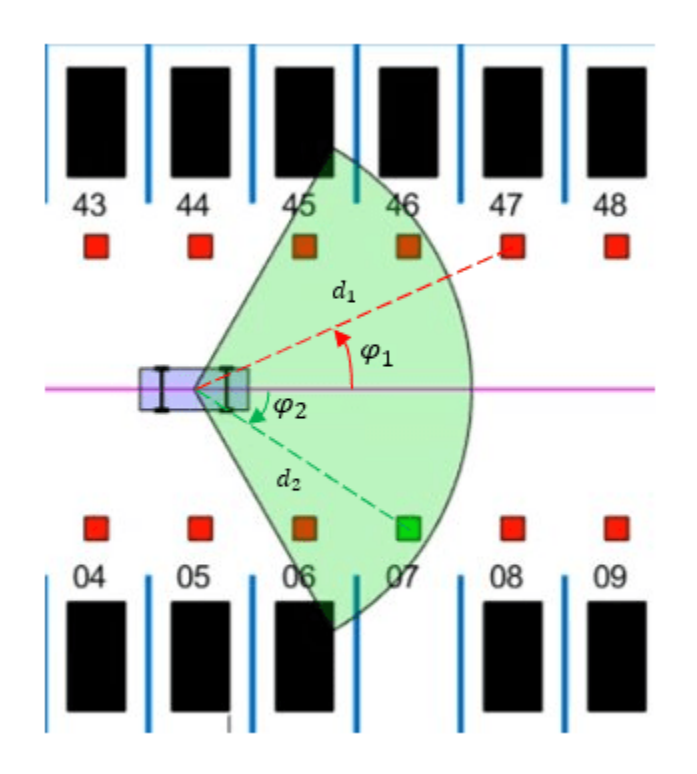

As the ego vehicle moves forward, the camera module senses the parking spots that fall within the field of view and determines whether a spot is free or occupied. For simplicity, this action is implemented using geometrical relationships between the spot locations and the current vehicle pose. A parking spot is within the camera range if  $d_i \leq d_{\max}$  and  $\varphi_{\min} \leq \varphi_i \leq \varphi_{\max}$ , where  $d_i$  is the distance to the parking spot and  $\varphi_i$  is the angle to the parking spot.

#### **Lidar**

The reinforcement learning agent uses lidar sensor readings to determine the proximity of the ego vehicle to other vehicles in the environment. The lidar sensor in this example is also modeled using geometrical relationships. Lidar distances are measured along 12 line segments that radially emerge from the center of the ego vehicle. When a lidar line intersects an obstacle, it returns the distance of the obstacle from the vehicle. The maximum measurable lidar distance along any line segment is 6 m.

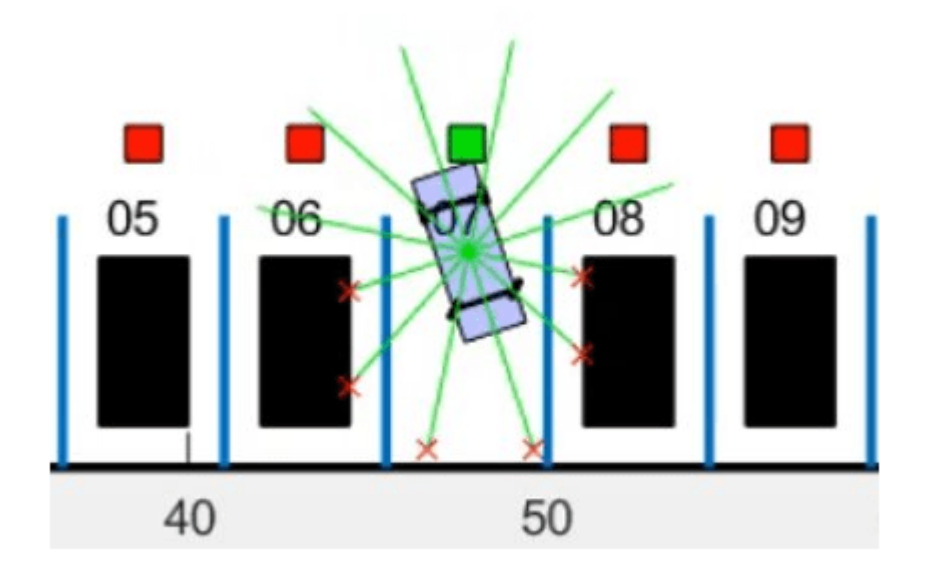

#### **Auto Parking Valet Model**

The parking valet model, including the controllers, ego vehicle, sensors, and parking lot, is implemented in Simulink®.

Load the auto parking valet parameters.

autoParkingValetParams

Open the Simulink model.

```
mdl = "rlAutoParkingValet";
open_system(mdl)
```
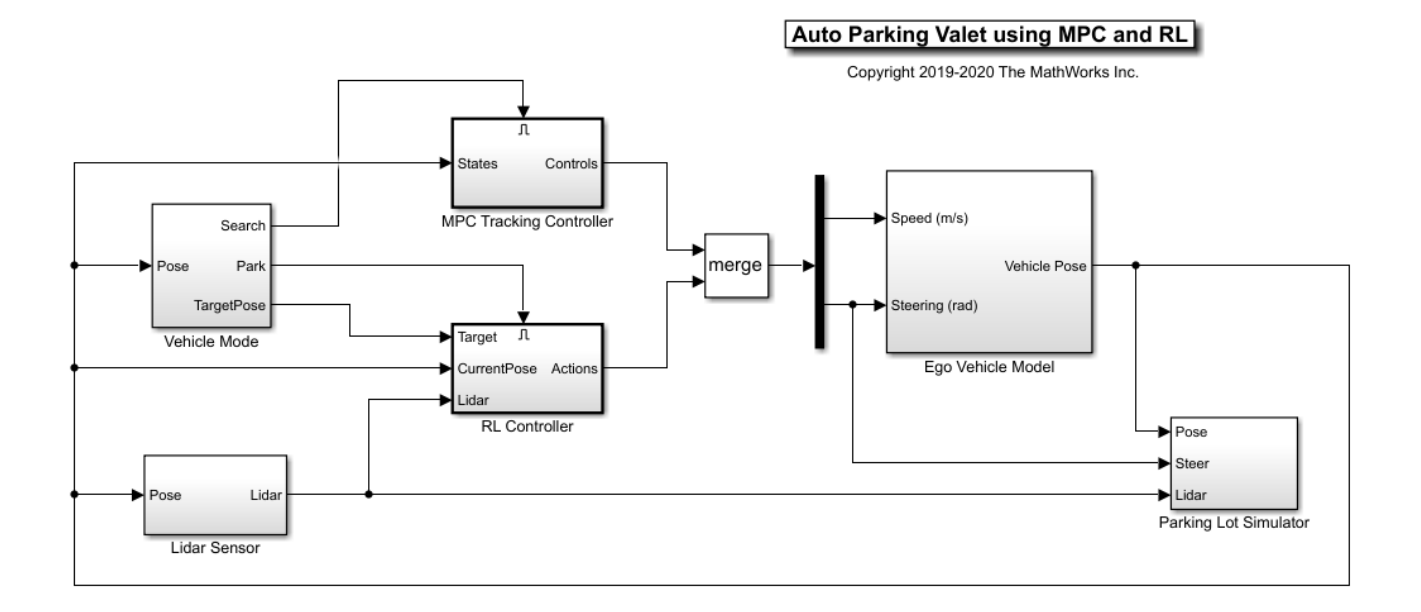

The ego vehicle dynamics in this model are represented by a single-track bicycle model with two inputs: vehicle speed *v* (m/s) and steering angle *δ* (radians). The MPC and RL controllers are placed within Enabled Subsystem blocks that are activated by signals representing whether the vehicle has to search for an empty spot or execute a parking maneuver. The enable signals are determined by the Camera algorithm within the Vehicle Mode subsystem. Initially, the vehicle is in *search* mode and the MPC controller tracks the reference path. When a free spot is found, *park* mode is activated and the RL agent executes the parking maneuver.

#### **Adaptive Model Predictive Controller**

Create the adaptive MPC controller object for reference trajectory tracking using the createMPCForParking script. For more information on adaptive MPC, see "Adaptive MPC" (Model Predictive Control Toolbox).

#### createMPCForParking

#### **Reinforcement Learning Environment**

The environment for training the RL agent is the region shaded in red in the following figure. Due to symmetry in the parking lot, training within this region is sufficient for the policy to adjust to other regions after applying appropriate coordinate transformations to the observations. Using this smaller training region significantly reduces training time compared to training over the entire parking lot.

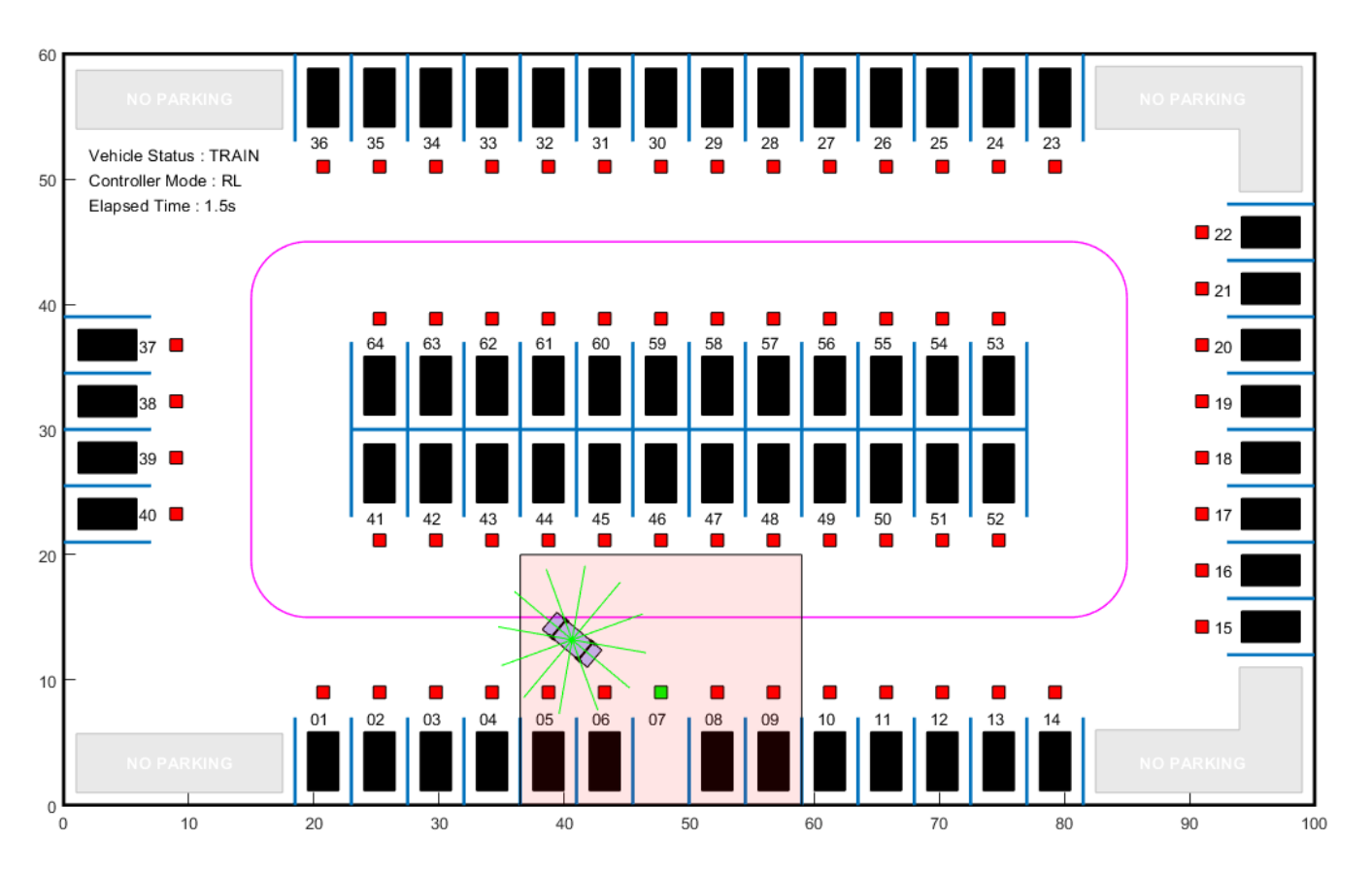

For this environment:

- The training region is a 22.5 m x 20 m space with the target spot at its horizontal center.
- The observations are the position errors  $X_e$  and  $Y_e$  of the ego vehicle with respect to the target pose, the sine and cosine of the true heading angle *θ*, and the lidar sensor readings.
- The vehicle speed during parking is a constant 2 m/s.
- The action signals are discrete steering angles that range between +/- 45 degrees in steps of 15 degrees.
- The vehicle is considered parked if the errors with respect to target pose are within specified tolerances of  $+/- 0.75$  m (position) and  $+/-10$  degrees (orientation).
- The episode terminates if the ego vehicle goes out of the bounds of the training region, collides with an obstacle, or parks successfully.
- The reward  $r_t$  provided at time  $t$ , is:

$$
r_t = 2e^{-\left(0.05X_e^2 + 0.04Y_e^2\right)} + 0.5e^{-40\theta_e^2} - 0.05\delta^2 + 100f_t - 50g_t
$$

Here, *Xe*, *Ye*, and *θe* are the position and heading angle errors of the ego vehicle from the target pose, and  $\delta$  is the steering angle.  $f_t$  (0 or 1) indicates whether the vehicle has parked and  $g_t$  (0 or 1) indicates if the vehicle has collided with an obstacle at time *t*.

The coordinate transformations on vehicle pose  $(X, Y, \theta)$  observations for different parking spot locations are as follows:

- 1-14· no transformation
- 15-22:  $\bar{X} = Y$ ,  $\bar{Y} = -X$ ,  $\bar{\theta} = \theta \pi/2$
- 23-36:  $\bar{X} = 100 X$ ,  $\bar{Y} = 60 Y$ ,  $\bar{\theta} = \theta \pi$
- 37-40:  $\bar{X} = 60 Y$ ,  $\bar{Y} = X$ ,  $\bar{\theta} = \theta 3\pi/2$
- 41-52:  $\bar{X} = 100 X$ ,  $\bar{Y} = 30 Y$ ,  $\bar{\theta} = \theta + \pi$
- 53-64:  $\bar{X} = X, \bar{Y} = Y 28, \bar{\theta} = \theta$

Create the observation and action specifications for the environment.

```
numObservations = 16;
obsInfo = rlNumericSpec([numObservations 1]);
obsInfo.Name = "observations";
steerMax = pi/4;
discreteSteerAngles = -steerMax : deg2rad(15) : steerMax;
actInfo = rlFiniteSetSpec(num2cell(discreteSteerAngles));
actInfo.Name = "actions";
numActions = numel(actInfo.Elements);
```
Create the Simulink environment interface, specifying the path to the RL Agent block.

blk = mdl + "/RL Controller/RL Agent"; env = rlSimulinkEnv(mdl,blk,obsInfo,actInfo);

Specify a reset function for training. The autoParkingValetResetFcn function resets the initial pose of the ego vehicle to random values at the start of each episode.

```
env.ResetFcn = @autoParkingValetResetFcn;
```
For more information on creating Simulink environments, see rlSimulinkEnv (Reinforcement Learning Toolbox).

#### **Create Agent**

The RL agent in this example is a proximal policy optimization (PPO) agent with a discrete action space. To learn more about PPO agents, see "Proximal Policy Optimization (PPO) Agents" (Reinforcement Learning Toolbox).

Set the random seed generator for reproducibility.

 $rng(0)$ 

PPO agents use a parametrized value function approximator to estimate the value of the policy. A value-function critic takes the current observation as input and returns a single scalar as output (the estimated discounted cumulative long-term reward for following the policy from the state corresponding to the current observation).

To model the parametrized value function within the critic, use a neural network with one input layer (which receives the content of the observation channel, as specified by obsInfo) and one output layer (which returns the scalar value).

Define the network as an array of layer objects.

```
criticNet = [
     featureInputLayer(numObservations)
```

```
 fullyConnectedLayer(128)
 reluLayer
 fullyConnectedLayer(128)
 reluLayer
 fullyConnectedLayer(128)
 reluLayer
 fullyConnectedLayer(1)
 ];
```
Convert the network to a dlnetwork object, and display the number of parameters.

```
criticNet = dlnetwork(criticNet);
summary(criticNet)
```

```
 Initialized: true
 Number of learnables: 35.3k
 Inputs:
   1 'input' 16 features
```
Create the critic for the PPO agent. For more information, see rlValueFunction (Reinforcement Learning Toolbox) and rlOptimizerOptions.

critic = rlValueFunction(criticNet,obsInfo);

Policy gradient agents use a parametrized stochastic policy, which for discrete action spaces is implemented by a discrete categorical actor. This actor takes an observation as input and returns as output a random action sampled (among the finite number of possible actions) from a categorical probability distribution.

To model the parametrized policy within the actor, use a neural network with one input layer (which receives the content of the environment observation channel, as specified by obsInfo) and one output layer. The output layer must return a vector of probabilities for each possible action, as specified by actInfo.

Define the network as an array of layer objects

```
actorNet = 1 featureInputLayer(numObservations)
     fullyConnectedLayer(128)
     reluLayer
     fullyConnectedLayer(128)
     reluLayer
     fullyConnectedLayer(numActions)
     softmaxLayer
     ];
```
Convert the network to a dlnetwork object, and display the number of parameters.

```
actorNet = dlnetwork(actorNet);
summary(actorNet)
```

```
 Initialized: true
 Number of learnables: 19.5k
 Inputs:
   1 'input' 16 features
```
Create a discrete categorical actor for the PPO agent. For more information, see rlDiscreteCategoricalActor (Reinforcement Learning Toolbox).

```
actor = rlDiscreteCategoricalActor(actorNet,obsInfo,actInfo);
```
Specify training options for the critic and the actor using rlOptimizerOptions (Reinforcement Learning Toolbox).

```
criticOptions = rlOptimizerOptions( ...
    LearnRate=1e-3, ...
     GradientThreshold=1);
actorOptions = rloptimizerOptions( ...LearnRate=2e-4, ...
     GradientThreshold=1);
```
Specify the agent options using rlPPOAgentOptions (Reinforcement Learning Toolbox), include the options for the actor and the critic.

```
agentOpts = rlPPOAgentOptions(...
     SampleTime=Ts,...
    ActorOptimizerOptions=actorOptions,...
    CriticOptimizerOptions=criticOptions,...
     ExperienceHorizon=200,...
     ClipFactor=0.2,...
     EntropyLossWeight=0.01,...
    MiniBatchSize=64,...
   NumEpoch=3....
     AdvantageEstimateMethod="gae",...
    GAEFactor=0.95,...
    DiscountFactor=0.998);
```
According to these training options, the agent collects experiences until it reaches experience horizon of 200 steps or the episode terminates and then trains from mini-batches of 64 experiences for three epochs. An objective function clip factor of 0.2 improves training stability and a discount factor value of 0.998 encourages long term rewards. Variance in critic the output is reduced by the generalized advantage estimate method with a GAE factor of 0.95.

Create the agent using the actor, the critic, and the agent options object.

```
agent = rlPPOAgent(actor,critic,agentOpts);
```
#### **Train Agent**

For this example, you train the agent for a maximum of 10000 episodes, with each episode lasting a maximum of 200 time steps. The training terminates when the maximum number of episodes is reached or the average reward over 100 episodes exceeds 100.

Specify the options for training using an rlTrainingOptions object.

```
trainOpts = rlTrainingOptions(...
    MaxEpisodes=10000,...
   MaxStepsPerEpisode=200,...
   ScoreAveragingWindowLength=200,...
    Plots="training-progress",...
     StopTrainingCriteria="AverageReward",...
    StopTrainingValue=80);
```
Train the agent using the train (Reinforcement Learning Toolbox) function. Training this agent is a computationally intensive process that takes several minutes to complete. To save time while running

this example, load a pretrained agent by setting doTraining to false. To train the agent yourself, set doTraining to true.

```
doTraining = false;
if doTraining
     trainingStats = train(agent,env,trainOpts);
else
     load('rlAutoParkingValetAgent.mat','agent');
end
```
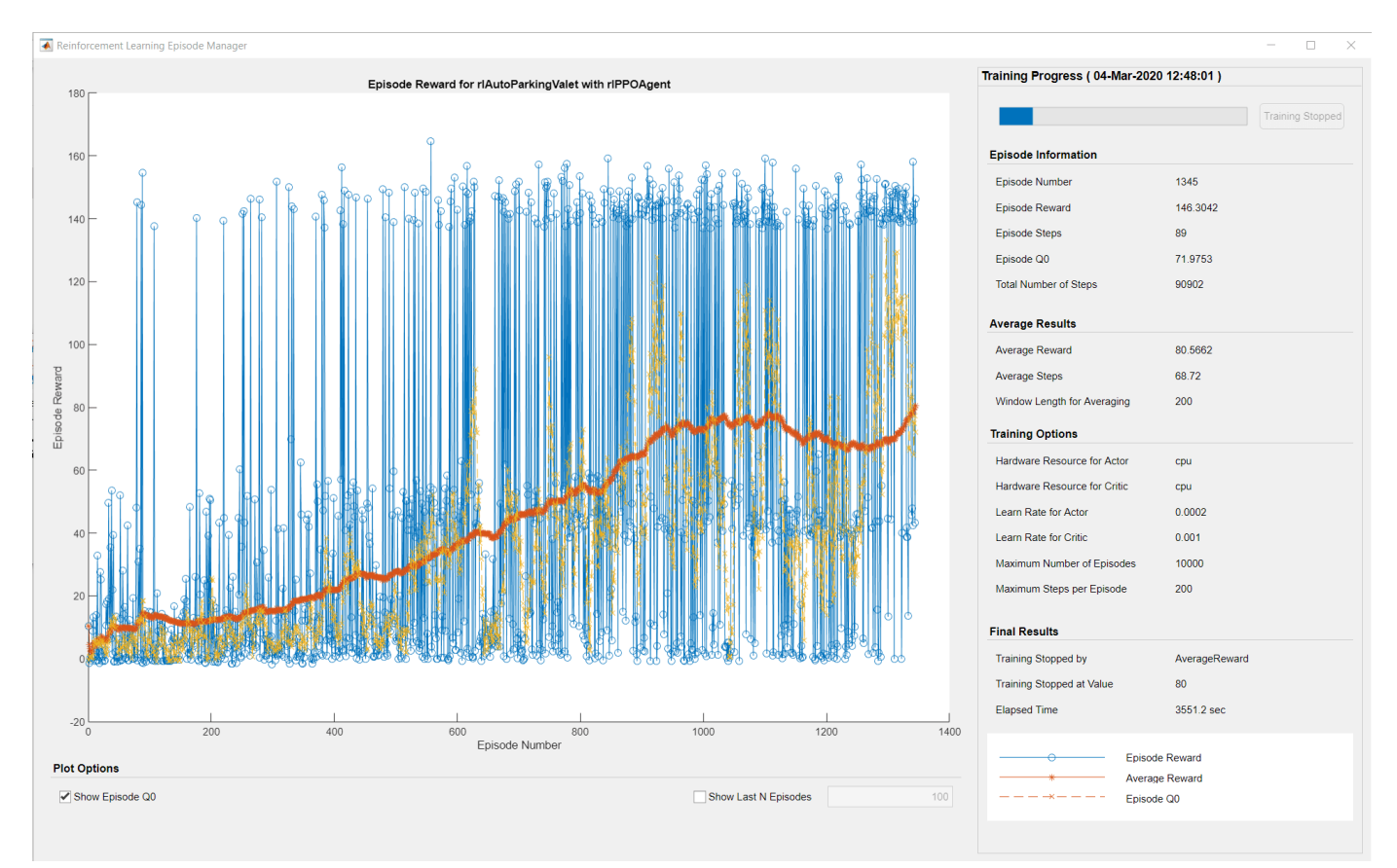

#### **Simulate Agent**

Simulate the model to park the vehicle in the free parking spot. To simulate the vehicle parking in different locations, change the free spot location in the following code.

```
freeSpotIdx = 7; % free spot locationsim(mdl);
```
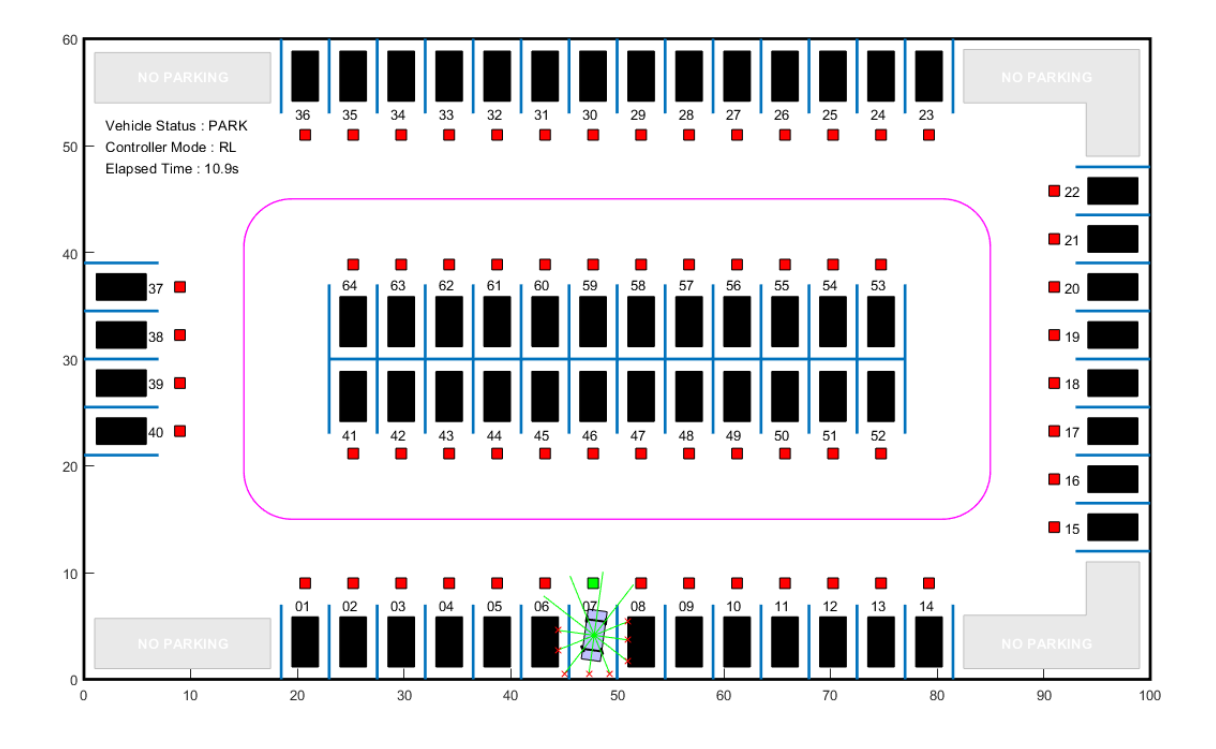

The vehicle reaches the target pose within the specified error tolerances of +/- 0.75 m (position) and +/-10 degrees (orientation).

To view the ego vehicle position and orientation, open the Ego Vehicle Pose scope.

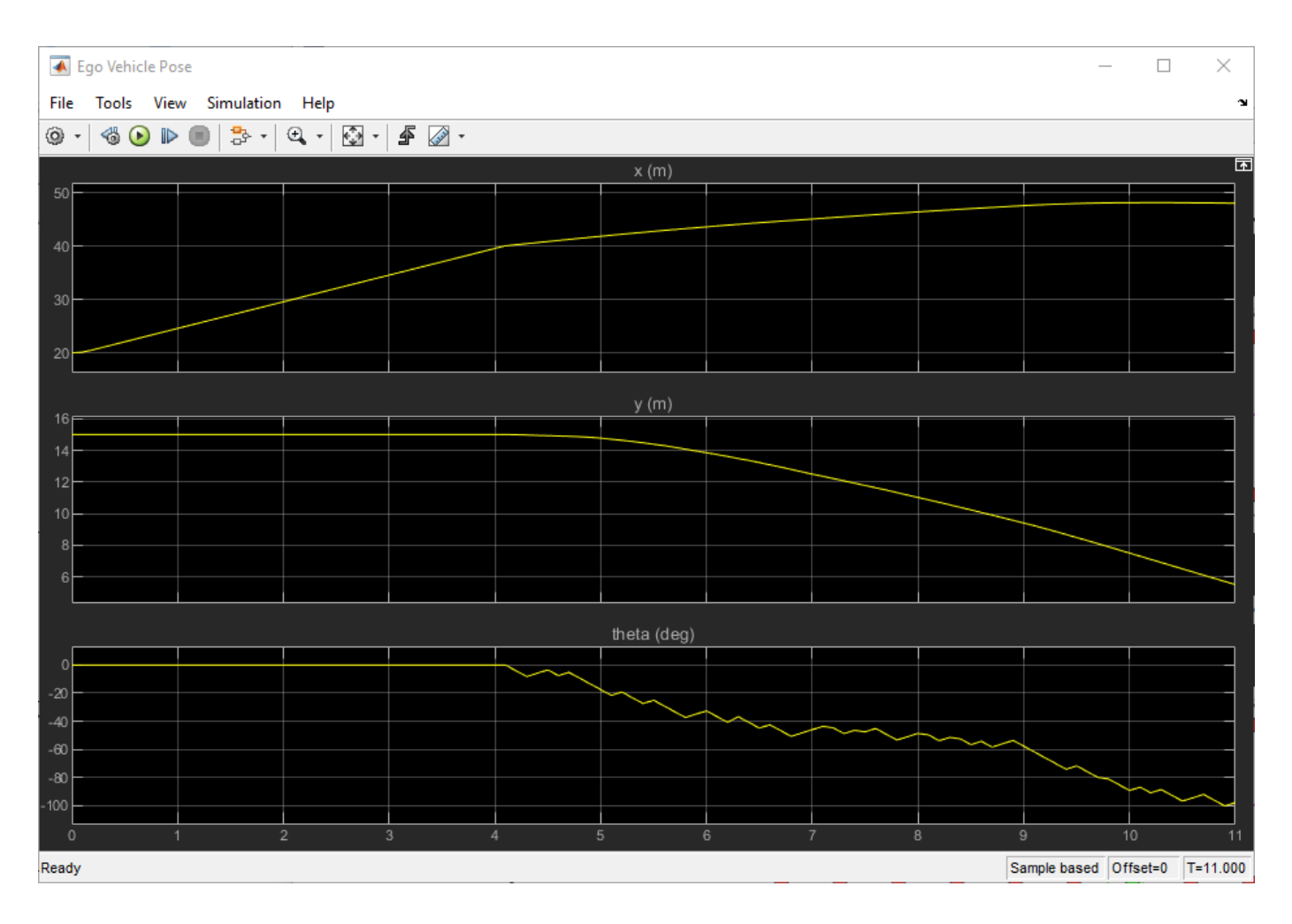

## **See Also**

train

## **More About**

- "Train Reinforcement Learning Agents" (Reinforcement Learning Toolbox)
- "Create Policies and Value Functions" (Reinforcement Learning Toolbox)

# **Predictive Maintenance Examples**

# **Chemical Process Fault Detection Using Deep Learning**

This example shows how to use simulation data to train a neural network that can detect faults in a chemical process. The network detects the faults in the simulated process with high accuracy. The typical workflow is as follows:

- **1** Preprocess the data
- **2** Design the layer architecture
- **3** Train the network
- **4** Perform validation
- **5** Test the network

#### **Download Data Set**

This example uses MATLAB-formatted files converted by MathWorks® from the Tennessee Eastman Process (TEP) simulation data [\[1\] on page 17-10.](#page-3131-0) These files are available at the MathWorks support files site. See the [disclaimer.](https://www.mathworks.com/supportfiles/predmaint/chemical-process-fault-detection-data/Disclaimer.txt)

The data set consists of four components — fault-free training, fault-free testing, faulty training, and faulty testing. Download each file separately.

```
url = 'https://www.mathworks.com/supportfiles/predmaint/chemical-process-fault-detection-data/fam
websave('faultytesting.mat',url);
url = 'https://www.mathworks.com/supportfiles/predmaint/chemical-process-fault-detection-data/family
websave('faultytraining.mat',url);
url = 'https://www.mathworks.com/supportfiles/predmaint/chemical-process-fault-detection-data/family
websave('faultfreetesting.mat',url);
url = 'https://www.mathworks.com/supportfiles/predmaint/chemical-process-fault-detection-data/family
websave('faultfreetraining.mat',url);
```
Load the downloaded files into the MATLAB® workspace.

```
load('faultfreetesting.mat');
load('faultfreetraining.mat');
load('faultytesting.mat');
load('faultytraining.mat');
```
Each component contains data from simulations that were run for every permutation of two parameters:

- Fault Number For faulty data sets, an integer value from 1 to 20 that represents a different simulated fault. For fault-free data sets, a value of 0.
- Simulation run For all data sets, integer values from 1 to 500, where each value represents a unique random generator state for the simulation.

The length of each simulation was dependent on the data set. All simulations were sampled every three minutes.

- Training data sets contain 500 time samples from 25 hours of simulation.
- Testing data sets contain 960 time samples from 48 hours of simulation.

Each data frame has the following variables in its columns:

- Column 1 (faultNumber) indicates the fault type, which varies from 0 through 20. A fault number 0 means fault-free while fault numbers 1 to 20 represent different fault types in the TEP.
- Column 2 (simulationRun) indicates the number of times the TEP simulation ran to obtain complete data. In the training and test data sets, the number of runs varies from 1 to 500 for all fault numbers. Every simulationRun value represents a different random generator state for the simulation.
- Column 3 (sample) indicates the number of times TEP variables were recorded per simulation. The number varies from 1 to 500 for the training data sets and from 1 to 960 for the testing data sets. The TEP variables (columns 4 to 55) were sampled every 3 minutes for a duration of 25 hours and 48 hours for the training and testing data sets respectively.
- Columns 4-44 (xmeas 1 through xmeas 41) contain the measured variables of the TEP.
- Columns 45-55 (xmv 1 through xmv 11) contain the manipulated variables of the TEP.

Examine subsections of two of the files.

#### head(faultfreetraining,4)

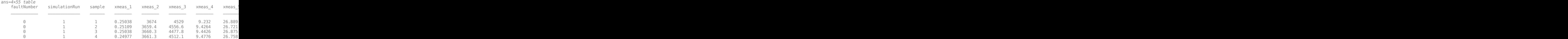

#### head(faultytraining,4)

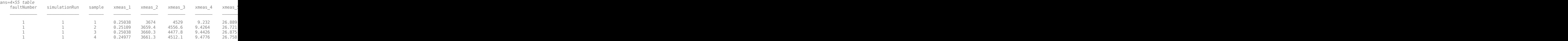

#### **Clean Data**

Remove data entries with the fault numbers 3, 9, and 15 in both the training and testing data sets. These fault numbers are not recognizable, and the associated simulation results are erroneous.

faultytesting(faultytesting.faultNumber ==  $3,:$ ) =  $[]$ ; faultytesting(faultytesting.faultNumber ==  $9$ ,:) = []; faultytesting(faultytesting.faultNumber ==  $15$ ,:) = [];

```
faultytraining(faultytraining.faultNumber == 3,:) = [];
faultytraining(faultytraining.faultNumber == 9, :) = [];
faultytraining(faultytraining.faultNumber == 15, :) = [];
```
#### **Divide Data**

Divide the training data into training and validation data by reserving 20 percent of the training data for validation. Using a validation data set enables you to evaluate the model fit on the training data

set while you tune the model hyperparameters. Data splitting is commonly used to prevent the network from overfitting and underfitting.

Get the total number of rows in both faulty and fault-free training data sets.

H1 = height(faultfreetraining);  $H2 = height(faultytraining);$ 

The simulation run is the number of times the TEP process was repeated with a particular fault type. Get the maximum simulation run from the training data set as well as from the testing data set.

```
msTrain = max(faultfreetraining.simulationRun); 
msTest = max(faultytesting.simulationRun);
```
Calculate the maximum simulation run for the validation data.

```
rTrain = 0.80:
msVal = ceil(msTrain*(1 - rTrain));msTrain = msTrain*rTrain;
```
Get the maximum number of samples or time steps (that is, the maximum number of times that data was recorded during a TEP simulation).

```
sampleTrain = max(faultfreetraining.sample);
sampleTest = max(faultfreetesting.sample);
```
Get the division point (row number) in the fault-free and faulty training data sets to create validation data sets from the training data sets.

```
rowLim1 =ceil(rTrain*H1);rowLim2 =ceil(rTrain*H2);
```

```
trainingData = [faultfreetraining{1:rowLim1,:}; faultytraining{1:rowLim2,:}];
validationData = [faultfreetraining{rowLim1 + 1:end,:}; faultytraining{rowLim2 + 1:end,:}];
testingData = [faultfree testing{::,:}; faultytesting{::,:};
```
#### **Network Design and Preprocessing**

The final data set (consisting of training, validation, and testing data) contains 52 signals with 500 uniform time steps. Hence, the signal, or sequence, needs to be classified to its correct fault number which makes it a problem of sequence classification.

- Long short-term memory (LSTM) networks are suited to the classification of sequence data.
- LSTM networks are good for time-series data as they tend to remember the uniqueness of past signals in order to classify new signals
- An LSTM network enables you to input sequence data into a network and make predictions based on the individual time steps of the sequence data. For more information on LSTM networks, see ["Long Short-Term Memory Neural Networks" on page 1-97.](#page-134-0)
- To train the network to classify sequences using the trainNetwork function, you must first preprocess the data. The data must be in cell arrays, where each element of the cell array is a matrix representing a set of 52 signals in a single simulation. Each matrix in the cell array is the set of signals for a particular simulation of TEP and can either be faulty or fault-free. Each set of signals points to a specific fault class ranging from 0 through 20.

As was described previously in the Data Set section, the data contains 52 variables whose values are recorded over a certain amount of time in a simulation. The sample variable represents the number

of times these 52 variables are recorded in one simulation run. The maximum value of the sample variable is 500 in the training data set and 960 in the testing data set. Thus, for each simulation, there is a set of 52 signals of length 500 or 960. Each set of signals belongs to a particular simulation run of the TEP and points to a particular fault type in the range 0 – 20.

The training and test datasets both contain 500 simulations for each fault type. Twenty percent (from training) is kept for validation which leaves the training data set with 400 simulations per fault type and validation data with 100 simulations per fault type. Use the helper function helperPreprocess to create sets of signals, where each set is a double matrix in a single element of the cell array that represents a single TEP simulation. Hence, the sizes of the final training, validation, and testing data sets are as follows:

- Size of Xtrain: (Total number of simulations) X (Total number of fault types) =  $400 \text{ X}$  18 = 7200
- Size of XVal: (Total number of simulations) X (Total number of fault types) =  $100 \text{ X } 18 = 1800$
- Size of Xtest: (Total number of simulations) X (Total number of fault types) =  $500 \text{ X } 18 = 9000$

In the data set, the first 500 simulations are of 0 fault type (fault-free) and the order of the subsequent faulty simulations is known. This knowledge enables the creation of true responses for the training, validation, and testing data sets.

```
Xtrain = helperPreprocess(trainingData,sampleTrain);
Ytrain = categorical([zeros(msTrain,1);repmat([1,2,4:8,10:14,16:20],1,msTrain)']);
XVal = helperPreprocess(validationData,sampleTrain);
YVal = categorical([zeros(msVal,1);repmat([1,2,4:8,10:14,16:20],1,msVal)']);
Xtest = helperPreprocess(testingData,sampleTest);
Ytest = categorical([zeros(mSTest,1);remat([1,2,4:8,10:14,16:20],1,msTest)']);
```
#### **Normalize Data Sets**

Normalization is a technique that scales the numeric values in a data set to a common scale without distorting differences in the range of values*.* This technique ensures that a variable with a larger value does not dominate other variables in the training. It also converts the numeric values in a higher range to a smaller range (usually  $-1$  to 1) without losing any important information required for training.

Compute the mean and the standard deviation for 52 signals using data from all simulations in the training data set.

```
tMean = mean(trainingData(:,4:end))';
tSigma = std(trainingData(:,4:end))';
```
Use the helper function helperNormalize to apply normalization to each cell in the three data sets based on the mean and standard deviation of the training data.

```
Xtrain = helperNormalize(Xtrain, tMean, tSigma);
XVal = helperNormalize(XVal, tMean, tSigma);
Xtest = helperNormalize(Xtest, tMean, tSigma);
```
#### **Visualize Data**

The Xtrain data set contains 400 fault-free simulations followed by 6800 faulty simulations.Visualize the fault-free and faulty data. First, create a plot of the fault-free data. For the purposes of this example, plot and label only 10 signals in the Xtrain data set to create an easy-to-read figure.

```
figure;
splot = 10;plot(Xtrain{1}(1:10,:)'); 
xlabel("Time Step");
title("Training Observation for Non-Faulty Data");
legend("Signal " + string(1:splot),'Location','northeastoutside');
```
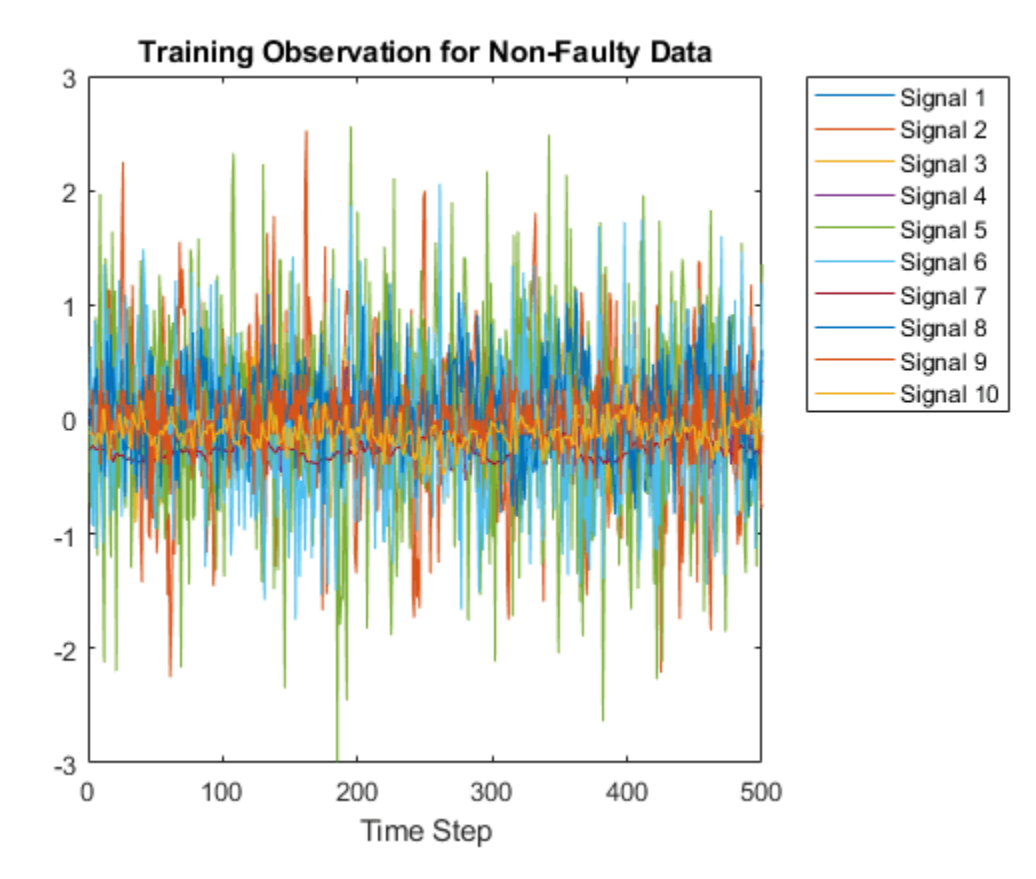

Now, compare the fault-free plot to a faulty plot by plotting any of the cell array elements after 400.

```
figure;
plot(Xtrain{1000}(1:10,:)'); 
xlabel("Time Step");
title("Training Observation for Faulty Data");
legend("Signal " + string(1:splot),'Location','northeastoutside');
```
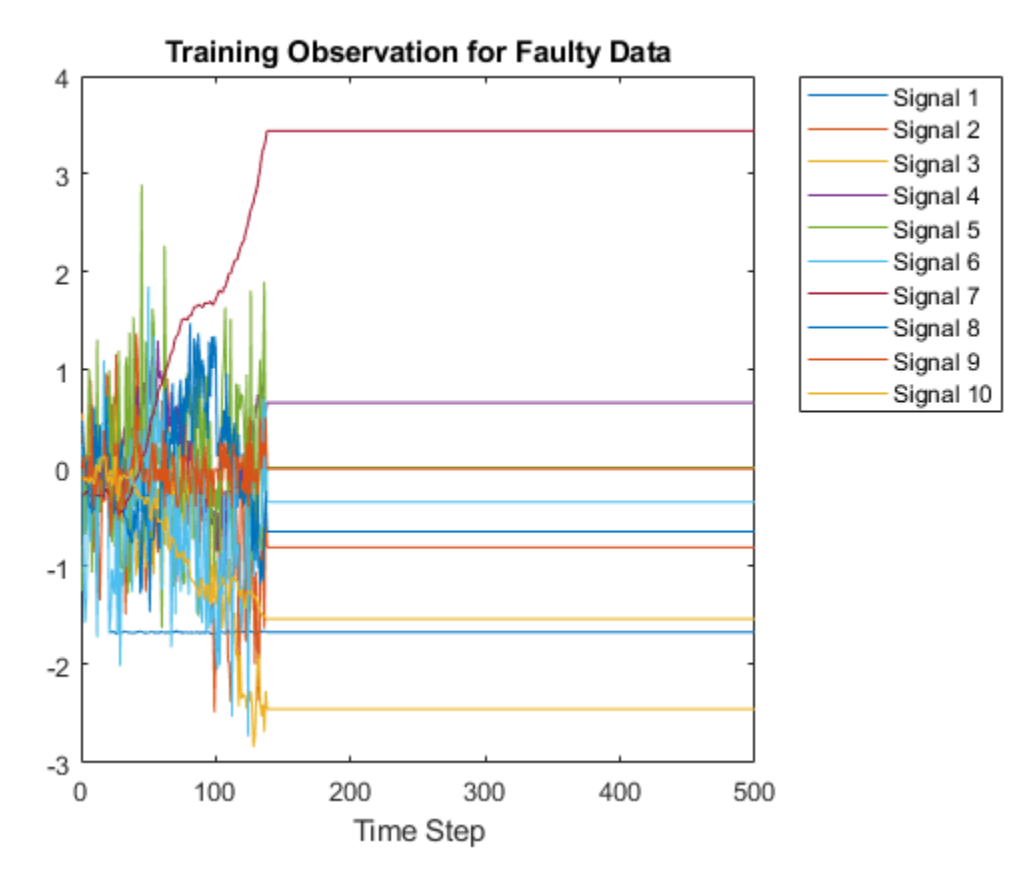

#### **Layer Architecture and Training Options**

LSTM layers are a good choice for sequence classification as LSTM layers tend to remember only the important aspects of the input sequence.

- Specify the input layer sequenceInputLayer to be of the same size as the number of input signals (52).
- Specify 3 LSTM hidden layers with 52, 40, and 25 units. This specification is inspired by the experiment performed in [\[2\] on page 17-10.](#page-3131-0) For more information on using LSTM networks for sequence classification, see ["Sequence Classification Using Deep Learning" on page 4-3](#page-464-0).
- Add 3 dropout layers in between the LSTM layers to prevent over-fitting. A dropout layer randomly sets input elements of the next layer to zero with a given probability so that the network does not become sensitive to a small set of neurons in the layer
- Finally, for classification, include a fully connected layer of the same size as the number of output classes (18). After the fully connected layer, include a softmax layer that assigns decimal probabilities (prediction possibility) to each class in a multi-class problem and a classification layer to output the final fault type based on output from the softmax layer.

```
numSignals = 52;
numHiddenUnits2 = 52;
numHiddenUnits3 = 40;
numHiddenUnits4 = 25;
numClasses = 18;
```
layers =  $[$  ...

**17-7**

```
 sequenceInputLayer(numSignals)
 lstmLayer(numHiddenUnits2,'OutputMode','sequence')
 dropoutLayer(0.2)
 lstmLayer(numHiddenUnits3,'OutputMode','sequence')
 dropoutLayer(0.2)
 lstmLayer(numHiddenUnits4,'OutputMode','last')
 dropoutLayer(0.2)
 fullyConnectedLayer(numClasses)
 softmaxLayer
 classificationLayer];
```
Set the training options that trainNetwork uses.

Maintain the default value of name-value pair 'ExecutionEnvironment' as 'auto'. With this setting, the software chooses the execution environment automatically. By default, trainNetwork uses a GPU if one is available, otherwise, it uses a CPU. Training on a GPU requires Parallel Computing Toolbox™ and a supported GPU device. For information on supported devices, see "GPU Computing Requirements" (Parallel Computing Toolbox). Because this example uses a large amount of data, using GPU speeds up training time considerably.

Setting the name-value argument pair 'Shuffle' to 'every-epoch' avoids discarding the same data every epoch.

For more information on training options for deep learning, see training Options.

```
maxEpochs = 30;miniBatchSize = 50; 
options = trainingOptions('adam', ...
     'ExecutionEnvironment','auto', ...
     'GradientThreshold',1, ...
    'MaxEpochs',maxEpochs, ...
     'MiniBatchSize', miniBatchSize,...
     'Shuffle','every-epoch', ...
     'Verbose',0, ...
     'Plots','training-progress',...
     'ValidationData',{XVal,YVal});
```
#### **Train Network**

Train the LSTM network using trainNetwork.

net = trainNetwork(Xtrain,Ytrain,layers,options);

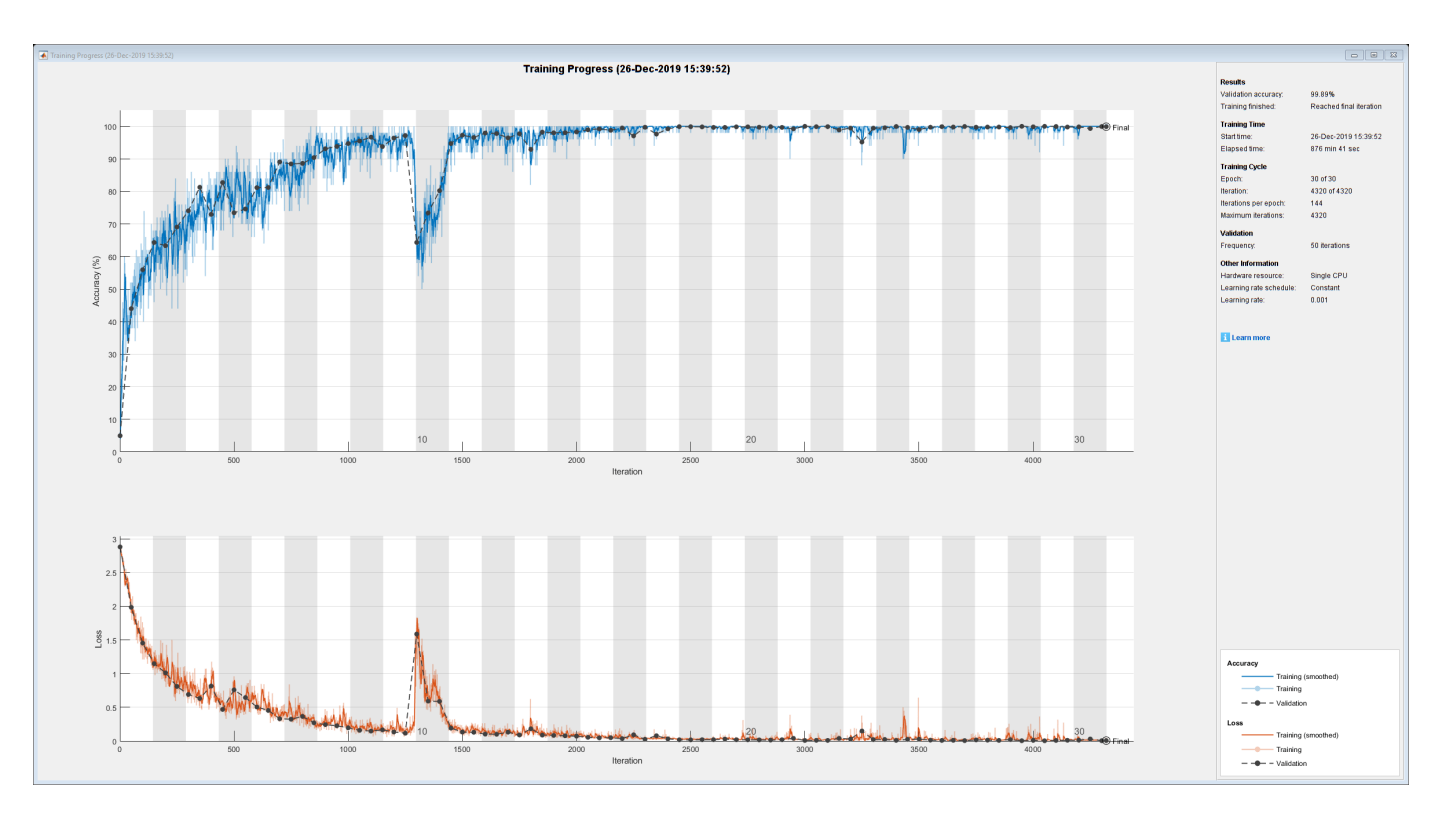

The training progress figure displays a plot of the network accuracy. To the right of the figure, view information on the training time and settings.

#### **Testing Network**

Run the trained network on the test set and predict the fault type in the signals.

```
Ypred = classify(net, Xtest, ... 'MiniBatchSize', miniBatchSize,...
     'ExecutionEnvironment','auto');
```
Calculate the accuracy. The accuracy is the number of true labels in the test data that match the classifications from classify divided by the number of images in the test data.

```
acc = sum(Ypred == Ytest)./numel(Ypred)
```

```
acc = 0.9992
```
High accuracy indicates that the neural network is successfully able to identify the fault type of unseen signals with minimal errors. Hence, the higher the accuracy, the better the network.

Plot a confusion matrix using true class labels of the test signals to determine how well the network identifies each fault.

```
confusionchart(Ytest,Ypred);
```
<span id="page-3131-0"></span>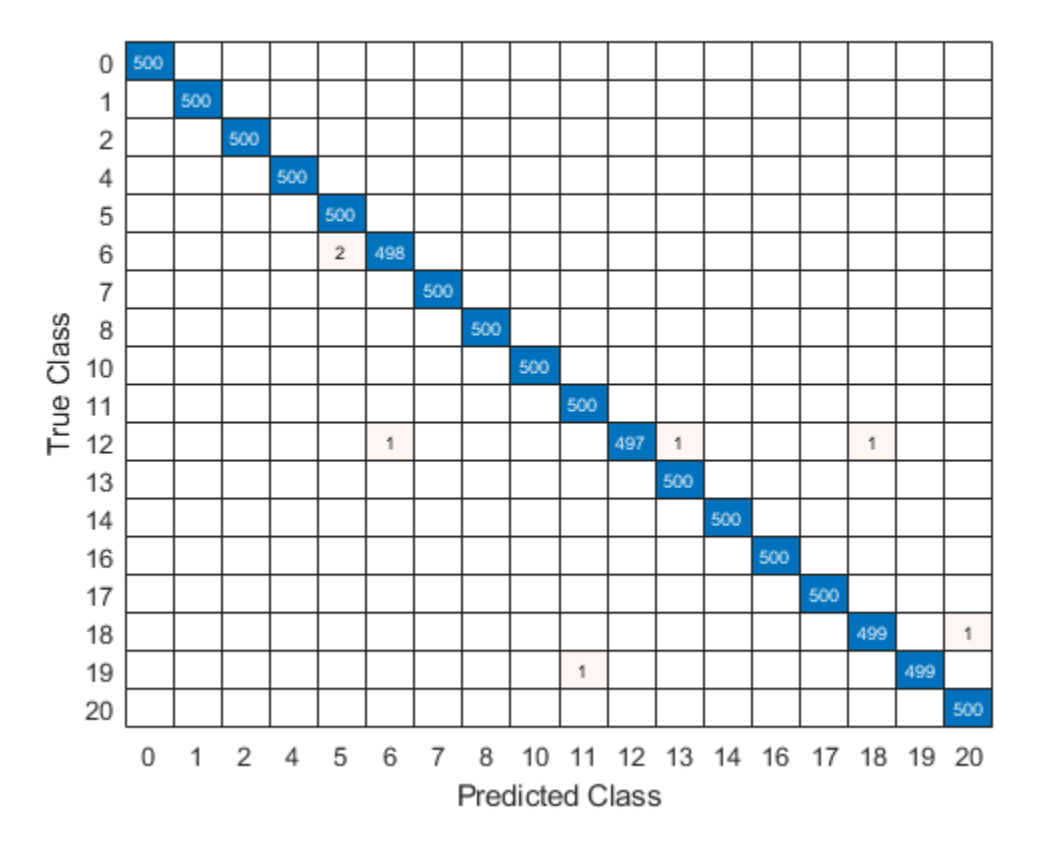

Using a confusion matrix, you can assess the effectiveness of a classification network. the confusion matrix has numerical values in the main diagonal and zeros elsewhere. The trained network in this example is effective and classifies more than 99% of signals correctly.

#### **References**

[1] Rieth, C. A., B. D. Amsel, R. Tran., and B. Maia. "Additional Tennessee Eastman Process Simulation Data for Anomaly Detection Evaluation." Harvard Dataverse, Version 1, 2017. [https://](https://doi.org/10.7910/DVN/6C3JR1) [doi.org/10.7910/DVN/6C3JR1.](https://doi.org/10.7910/DVN/6C3JR1)

[2] Heo, S., and J. H. Lee. "Fault Detection and Classification Using Artificial Neural Networks." Department of Chemical and Biomolecular Engineering, Korea Advanced Institute of Science and Technology.

#### **Helper Functions**

#### **helperPreprocess**

The helper function helperPreprocess uses the maximum sample number to preprocess the data. The sample number indicates the signal length, which is consistent across the data set. A for-loop goes over the data set with a signal length filter to form sets of 52 signals. Each set is an element of a cell array. Each cell array represents a single simulation.
```
function processed = helperPreprocess(mydata, limit)
    H = size(mydata);processed = \{\};
     for ind = 1:limit:H
        x = mydata(int(ind+(limit-1)), 4:end);processed = [processed; x'];
     end
end
```
# **helperNormalize**

The helper function helperNormalize uses the data, mean, and standard deviation to normalize the data.

```
function data = helperNormalize(data, m, s)
    for ind = 1:size(data)data{ind} = (data{ind} - m)./s;
     end
end
```
# **See Also**

lstmLayer | trainNetwork | trainingOptions | sequenceInputLayer

# **Related Examples**

- • ["Sequence Classification Using Deep Learning" on page 4-3](#page-464-0)
- • ["Time Series Forecasting Using Deep Learning" on page 4-16](#page-477-0)
- • ["Long Short-Term Memory Neural Networks" on page 1-97](#page-134-0)
- • ["List of Deep Learning Layers" on page 1-43](#page-80-0)
- • ["Deep Learning Tips and Tricks" on page 1-87](#page-124-0)

# **Rolling Element Bearing Fault Diagnosis Using Deep Learning**

This example shows how to perform fault diagnosis of a rolling element bearing using a deep learning approach. The example demonstrates how to classify bearing faults by converting 1-D bearing vibration signals to 2-D images of scalograms and applying transfer learning using a pretrained network. Transfer learning significantly reduces the time spent on feature extraction and feature selection in conventional bearing diagnostic approaches, and provides good accuracy for the small MFPT data set used in this example.

To run this example, go to <https://github.com/mathworks/RollingElementBearingFaultDiagnosis-Data>, download the entire repository as a ZIP file, and save it in the same directory as the live script.

# **Rolling Element Bearing Faults**

Localized faults in a rolling element bearing can occur in the outer race, the inner race, the cage, or a rolling element. High frequency resonances between the bearing and the response transducer are excited when the rolling elements strike a local fault on the outer or inner race, or a fault on a rolling element strikes the outer or inner race [\[1\] on page 17-20](#page-3141-0). The following figure shows a rolling element striking a local fault at the inner race. A common problem is detecting and identifying these faults.

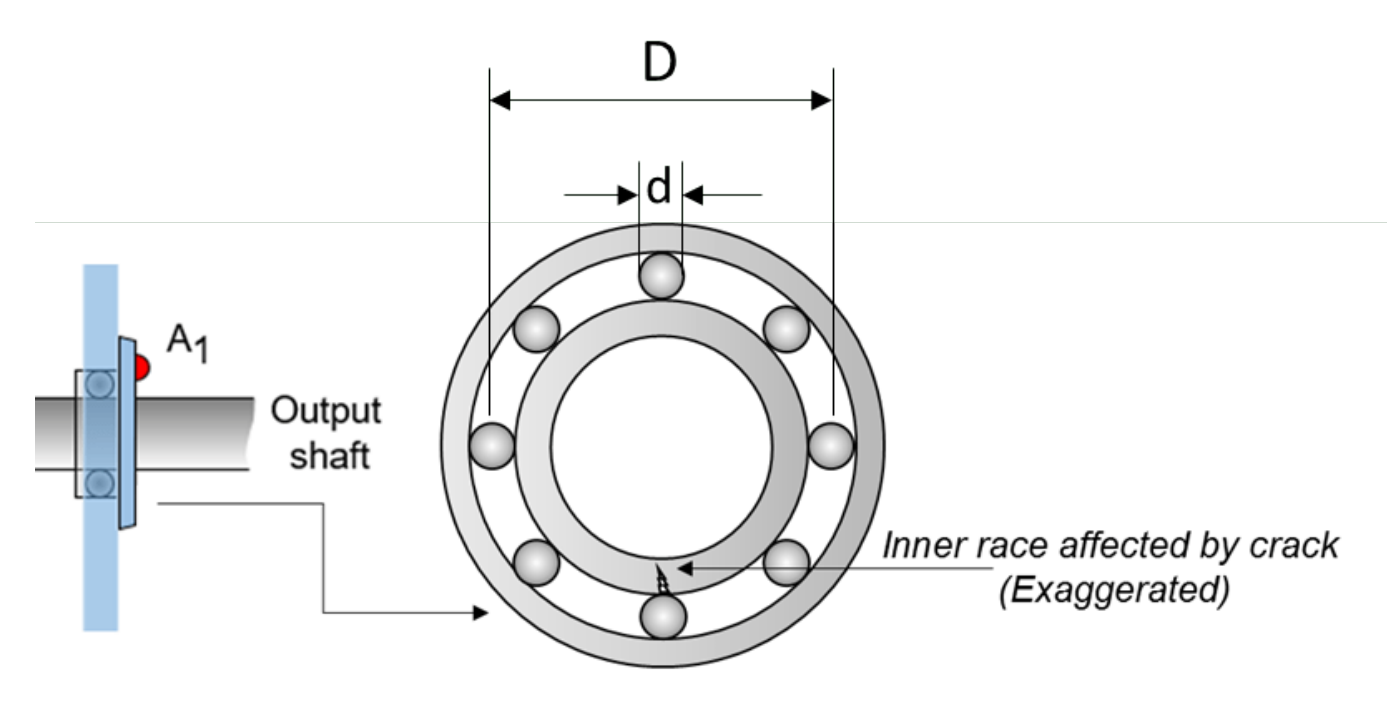

Ball bearing cross-section (Magnified)

# **Machinery Failure Prevention Technology (MFPT) Challenge Data**

MFPT Challenge data [\[2\] on page 17-20](#page-3141-0) contains 23 data sets collected from machines under various fault conditions. The first 20 data sets are collected from a bearing test rig, with three under good conditions, three with outer race faults under constant load, seven with outer race faults under various loads, and seven with inner race faults under various loads. The remaining three data sets are from real-world machines: an oil pump bearing, an intermediate speed bearing, and a planet bearing. The fault locations are unknown. In this example, you use only the data collected from the test rig with known conditions.

Each data set contains an acceleration signal gs, sampling rate sr, shaft speed rate, load weight load, and four critical frequencies representing different fault locations: ball pass frequency outer race (BPFO), ball pass frequency inner race (BPFI), fundamental train frequency (FTF), and ball spin frequency (BSF). The formulas for BPFO and BPFI are as follows [\[1\] on page 17-20.](#page-3141-0)

• BPFO:

$$
BPPO = \frac{nf_r}{2} \Big( 1 - \frac{d}{D} \cos \phi \Big)
$$

• BPFI:

$$
BPFI = \frac{nf_r}{2} \Big( 1 + \frac{d}{D} \cos \phi \Big)
$$

As shown in the figure,  $d$  is the ball diameter and  $D$  is the pitch diameter. The variable  $f_r$  is the shaft speed, *n* is the number of rolling elements, and *ϕ* is the bearing contact angle [\[1\] on page 17-20.](#page-3141-0)

## **Scalogram of Bearing Data**

To benefit from pretrained CNN deep networks, use the plotBearingSignalAndScalogram helper function to convert 1-D vibration signals in the MFPT dataset to 2-D scalograms. A scalogram is a time-frequency domain representation of the original time-domain signal [\[3\] on page 17-20.](#page-3141-0) The two dimensions in a scalogram image represent time and frequency. To visualize the relationship between a scalogram and its original vibration signal, plot the vibration signal with an inner race fault against its scalogram.

```
% Import data with inner race fault
data inner = load(fullfile(matlabroot, 'toolbox', 'predmaint', ...
      'predmaintdemos', 'bearingFaultDiagnosis', ...
    'train data', 'InnerRaceFault vload 1.mat'));
% Plot bearing signal and scalogram
plotBearingSignalAndScalogram(data_inner)
```
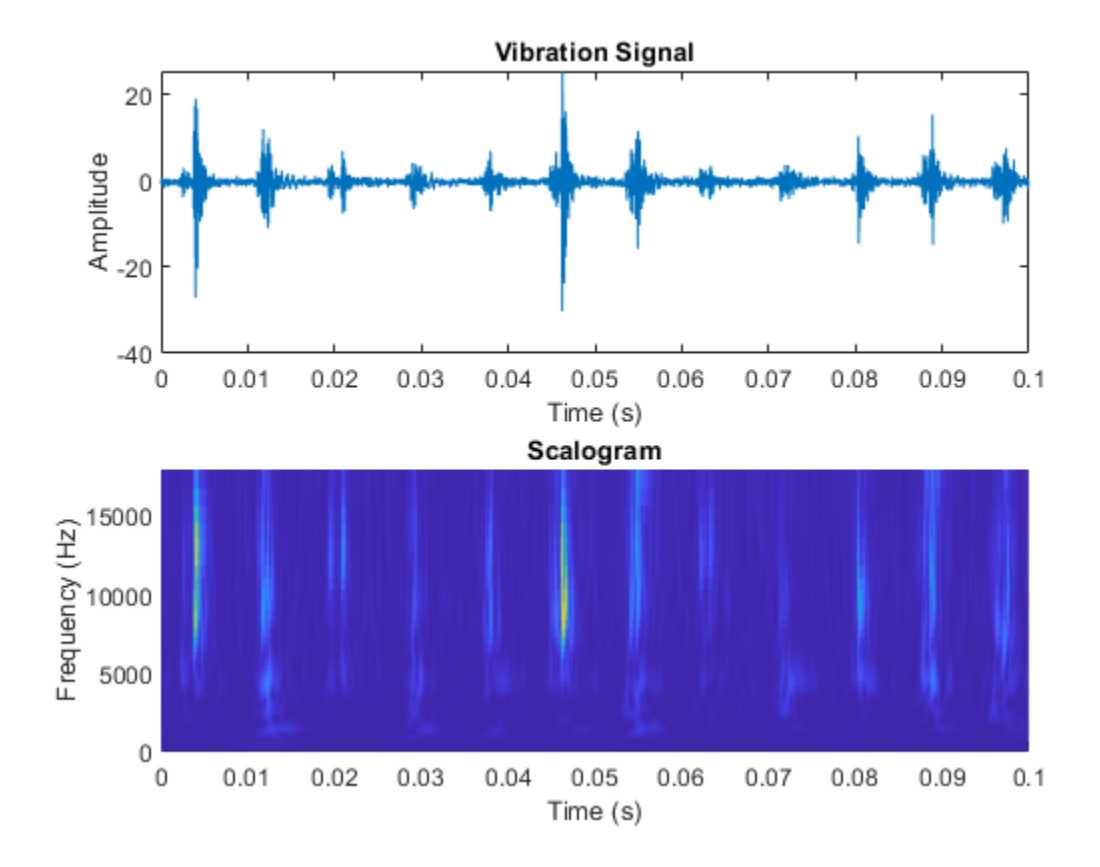

During the 0.1 seconds shown in the plot, the vibration signal contains 12 impulses because the tested bearing's BPFI is 118.875 Hz. Accordingly, the scalogram shows 12 distinct peaks that align with the impulses in the vibration signal. Next, visualize scalograms for the outer race fault.

```
% Import data with outer race fault
data_outer = load(fullfile(matlabroot, 'toolbox', 'predmaint', ...
     'predmaintdemos', 'bearingFaultDiagnosis', ...
 'test_data', 'OuterRaceFault_3.mat'));
% Plot original signal and its scalogram
plotBearingSignalAndScalogram(data_outer)
```
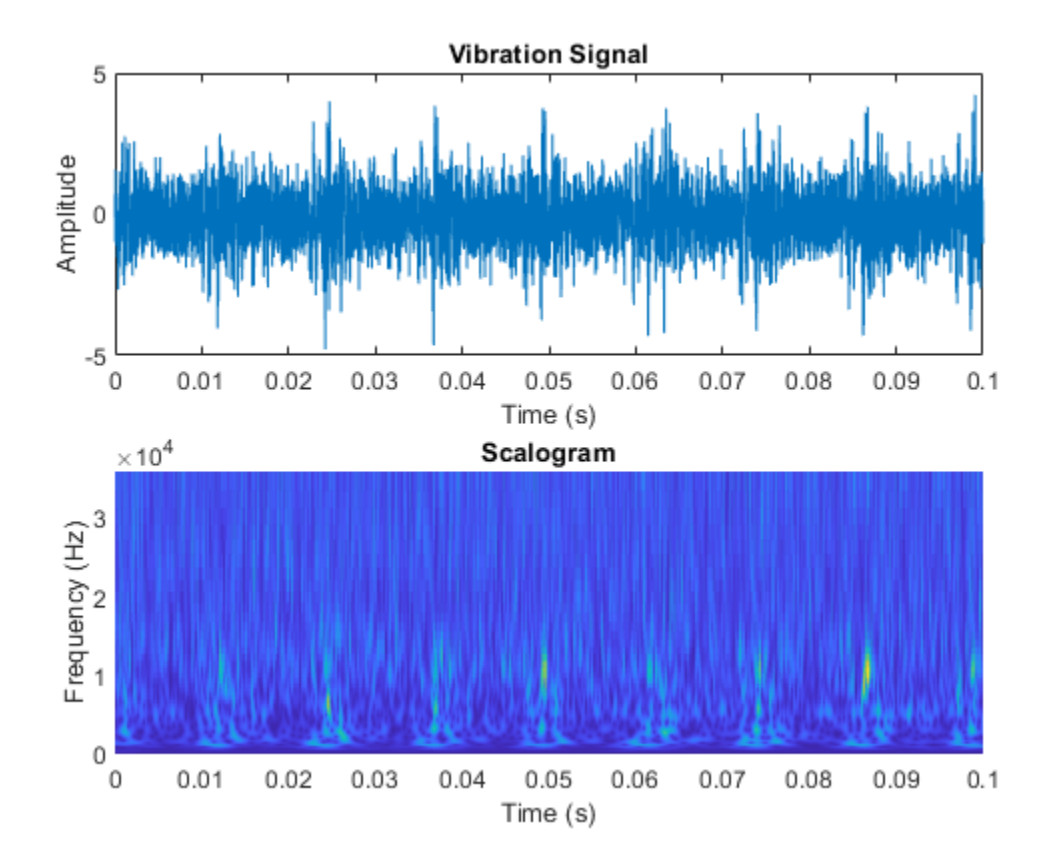

The scalogram of the outer race fault shows 8 distinct peaks during the first 0.1 seconds, which is consistent with the ballpass frequencies. Because the impulses in the time-domain signal is not as dominant as in the inner race fault case, the distinct peaks in the scalogram show less contrast with the background. The scalogram of the normal condition does not show dominant distinct peaks.

```
% Import normal bearing data
data normal = load(fullfile(matlabroot, 'toolbox', 'predmaint', ...
     'predmaintdemos', 'bearingFaultDiagnosis', ...
     'train_data', 'baseline_1.mat'));
% Plot original signal and its scalogram
plotBearingSignalAndScalogram(data_normal)
```
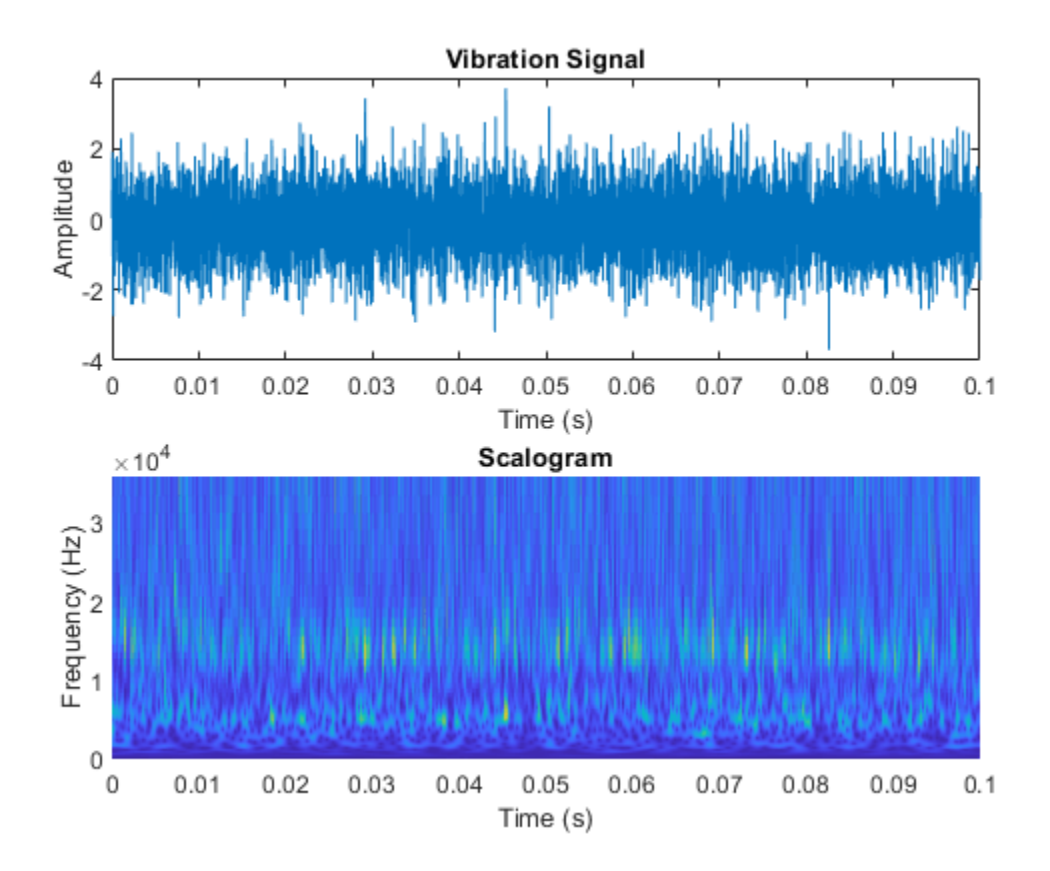

The number of distinct peaks is a good feature to differentiate between inner race faults, outer race faults, and normal conditions. Therefore, a scalogram can be a good candidate for classifying bearing faults. In this example, all bearing signal measurements come from tests using the same shaft speed. To apply this example to bearing signals under different shaft speeds, the data needs to be normalized by shaft speed. Otherwise, the number of "pillars" in the scalogram will be wrong.

# **Prepare Training Data**

Unzip the downloaded file.

```
if exist('RollingElementBearingFaultDiagnosis-Data-master.zip', 'file')
     unzip('RollingElementBearingFaultDiagnosis-Data-master.zip')
end
```
The downloaded dataset contains a training dataset with 14 MAT-files (2 normal, 5 inner race fault, 7 outer race fault) and a testing dataset with 6 MAT-files (1 normal, 2 inner race fault, 3 outer race fault).

By assigning function handles to ReadFcn, the file ensemble datastore can navigate into the files to retrieve data in the desired format. For example, the MFPT data has a structure bearing that stores the vibration signal gs, sampling rate sr, and so on. Instead of returning the bearing structure itself, the readMFPTBearing function is written so that the file ensemble datastore returns the vibration signal gs inside of the bearing data structure.

```
fileLocation = fullfile('.', 'RollingElementBearingFaultDiagnosis-Data-master', 'train_data');
fileExtension = '.mat';
ensembleTrain = fileEnsembleDatastore(fileLocation, fileExtension);
```

```
ensembleTrain.ReadFcn = @readMFPTBearing;
ensembleTrain.DataVariables = ["gs", "sr", "rate", "load", "BPFO", "BPFI", "FTF", "BSF"];
ensembleTrain.ConditionVariables = ["Label", "FileName"];
ensembleTrain.SelectedVariables = ["gs", "sr", "rate", "load", "BPFO", "BPFI", "FTF", "BSF", "Lal
ensembleTrain = 
   fileEnsembleDatastore with properties:
                  ReadFcn: @readMFPTBearing
         WriteToMemberFcn: []
            DataVariables: [8×1 string]
     IndependentVariables: [0×0 string]
       ConditionVariables: [2×1 string]
        SelectedVariables: [10×1 string]
                 ReadSize: 1
              NumMembers: 14
           LastMemberRead: [0×0 string]
                    Files: [14×1 string]
```
Now, convert the 1-D vibration signals to scalograms and save the images for training. The size of each scalogram is 227-by-227-by-3, which is the same input size required by SqueezeNet. To improve accuracy, the helper function convertSignalToScalogram envelops the raw signal and divides it into multiple segments. After running the following commands, a folder named "train image" appears in the current folder. All scalogram images of the bearing signals in the

"RollingElementBearingFaultDiagnosis-Data-master/train\_data" folder are saved in the "train\_image" folder.

```
reset(ensembleTrain)
while hasdata(ensembleTrain)
   folderName = 'train_image';
   convertSignalToScalogram(ensembleTrain,folderName);
end
```
Create an image datastore and split the training data into training and validation data sets, using 80% of the images from the "train\_image" folder for training and 20% for validation.

```
% Create image datastore to store all training images
path = fullfile('.', folderName);
imds = imageDatastore(path, ...
   'IncludeSubfolders',true,'LabelSource','foldernames');
% Use 20% training data as validation set
[imdsTrain,imdsValidation] = splitEachLabel(imds,0.8,'randomize');
```
#### **Train Network with Transfer Learning**

Next, fine-tune the pretrained SqueezeNet convolutional neural network to perform classification on the scalograms. SqueezeNet has been trained on over a million images and has learned rich feature representations. Transfer learning is commonly used in deep learning applications. You can take a pretrained network and use it as a starting point for a new task. Fine-tuning a network with transfer learning is usually much faster and easier than training a network with randomly initialized weights from scratch. You can quickly transfer learned features using a smaller number of training images. Load and view the SqueezeNet network:

```
net = squeezenet
```

```
net = 
  DAGNetwork with properties:
```

```
 Layers: [68×1 nnet.cnn.layer.Layer]
 Connections: [75×2 table]
 InputNames: {'data'}
 OutputNames: {'ClassificationLayer_predictions'}
```
#### analyzeNetwork(net)

SqueezeNet uses the convolutional layer 'conv10' to extract image features and the classification layer 'ClassificationLayer predictions' to classify the input image. These two layers contain information to combine the features that the network extracts into class probabilities, a loss value, and predicted labels. To retrain SqueezeNet for classifying new images, the convolutional layers 'conv10' and the classification layer 'ClassificationLayer\_predictions' need to be replaced with new layers adapted to the bearing images.

Extract the layer graph from the trained network.

lgraph = layerGraph(net);

In most networks, the last layer with learnable weights is a fully connected layer. In some networks, such as SqueezeNet, the last learnable layer is a 1-by-1 convolutional layer instead. In this case, replace the convolutional layer with a new convolutional layer with a number of filters equal to the number of classes.

```
numClasses = numel(categories(imdsTrain.Labels));
```

```
newConvLayer = convolution2dLayer([1, 1],numClasses,'WeightLearnRateFactor',10,'BiasLearnRateFactor',
lgraph = replaceLayer(lgraph,'conv10',newConvLayer);
```
The classification layer specifies the output classes of the network. Replace the classification layer with a new one without class labels. trainNetwork automatically sets the output classes of the layer at training time.

```
newClassificationLayer = classificationLayer('Name','new_classoutput');
lgraph = replaceLayer(lgraph, ClassificationLayer_predictions', newClassificationLayer);
```
Specify the training options. To slow down learning in the transferred layers, set the initial learning rate to a small value. When you create the convolutional layer, you include larger learning rate factors to speed up learning in the new final layers. This combination of learning rate settings results in fast learning only in the new layers and slower learning in the other layers. When performing transfer learning, you do not need to train for as many epochs. An epoch is a full training cycle on the entire training data set. The software validates the network every ValidationFrequency iterations during training.

```
options = trainingOptions('sgdm', ... 'InitialLearnRate',0.0001, ...
   'MaxEpochs',4, ...
   'Shuffle','every-epoch', ...
   'ValidationData',imdsValidation, ...
   'ValidationFrequency',30, ...
   'Verbose',false, ...
   'MiniBatchSize',20, ...
   'Plots','training-progress');
```
Train the network that consists of the transferred and new layers. By default, trainNetwork uses a GPU if you have Parallel Computing Toolbox™ and a supported GPU device. For information on

supported devices, see "GPU Computing Requirements" (Parallel Computing Toolbox). Otherwise, trainNetwork uses a CPU. You can also specify the execution environment by using the 'ExecutionEnvironment' name-value argument of trainingOptions.

net = trainNetwork(imdsTrain,lgraph,options);

#### **Validate Using Test Data Sets**

Use bearing signals in the "RollingElementBearingFaultDiagnosis-Data-master/test\_data" folder to validate the accuracy of the trained network. The test data needs to be processed in the same way as the training data.

Create a file ensemble datastore to store the bearing vibration signals in the test folder.

```
fileLocation = fullfile('.', 'RollingElementBearingFaultDiagnosis-Data-master', 'test_data');
fileExtension = '.mat';
ensembleTest = fileEnsembleDatastore(fileLocation, fileExtension);
ensembleTest.ReadFcn = @readMFPTBearing;
ensembleTest.DataVariables = ["gs", "sr", "rate", "load", "BPFO", "BPFI", "FTF", "BSF"];
ensembleTest.ConditionVariables = ["Label", "FileName"];
ensembleTest.SelectedVariables = ["gs", "sr", "rate", "load", "BPFO", "BPFI", "FTF", "BSF", "Labe
```
Convert 1-D signals to 2-D scalograms.

```
reset(ensembleTest)
while hasdata(ensembleTest)
  folderName = 'test_image';
  convertSignalToScalogram(ensembleTest,folderName);
end
```
Create an image datastore to store the test images.

```
path = fullfile('.','test_image');
imdsTest = imageDatabasecore(path, ... 'IncludeSubfolders',true,'LabelSource','foldernames');
```
Classify the test image datastore with the trained network.

```
YPred = classify(net,imdsTest,'MiniBatchSize',20);
```
Compute the accuracy of the prediction.

YTest = imdsTest.Labels; accuracy = sum(YPred == YTest)/numel(YTest)

 $accuracy = 0.9957$ 

Plot a confusion matrix.

figure confusionchart(YTest,YPred)

<span id="page-3141-0"></span>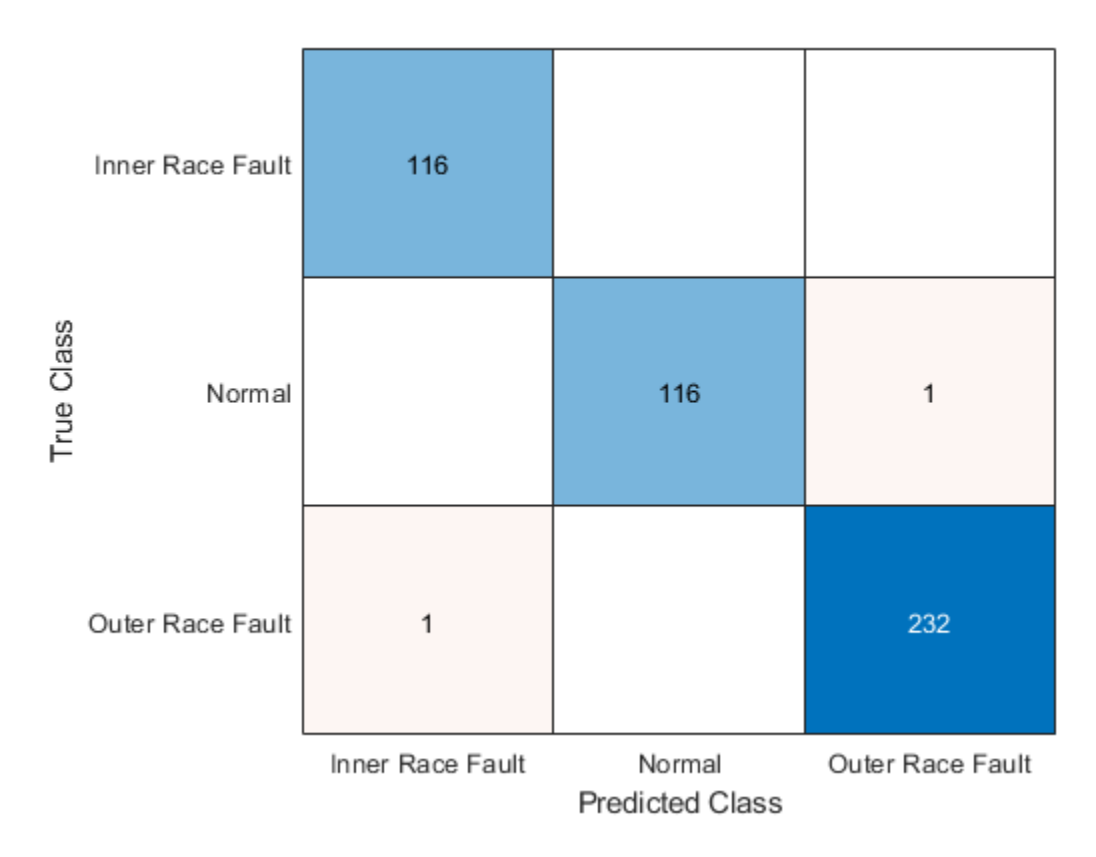

When you train the network multiple times, you might see some variation in accuracy between trainings, but the average accuracy should be around 98%. Even though the training set is quite small, this example benefits from transfer learning and achieves good accuracy.

# **Conclusion**

This example demonstrates that deep learning can be an effective tool to identify different types of faults in rolling element bearing, even when the data size is relatively small. A deep learning approach reduces the time that conventional approach requires for feature engineering. For comparison, see the example "Rolling Element Bearing Fault Diagnosis" (Predictive Maintenance Toolbox).

## **References**

[1] Randall, Robert B., and Jérôme Antoni. "Rolling Element Bearing Diagnostics—A Tutorial." Mechanical Systems and Signal Processing 25, no. 2 (February 2011): 485–520. https://doi.org/ 10.1016/j.ymssp.2010.07.017.

[2] Bechhoefer, Eric. "Condition Based Maintenance Fault Database for Testing Diagnostics and Prognostic Algorithms." 2013. [https://www.mfpt.org/fault-data-sets/.](https://www.mfpt.org/fault-data-sets/)

[3] Verstraete, David, Andrés Ferrada, Enrique López Droguett, Viviana Meruane, and Mohammad Modarres. "Deep Learning Enabled Fault Diagnosis Using Time-Frequency Image Analysis of Rolling Element Bearings." Shock and Vibration 2017 (2017): 1–17. https://doi.org/10.1155/2017/5067651.

#### **Helper Functions**

```
function plotBearingSignalAndScalogram(data)
% Convert 1-D bearing signals to scalograms through wavelet transform
fs = data.bearing.sr;
t total = 0.1; % seconds
n = round(t\_total*fs);bearing = data. bearing.gs(1:n);[cfs, frq] = \text{cut}(\text{bearing}, \text{'amor'}, fs);% Plot the original signal and its scalogram
figure
subplot(2,1,1)plot(0:1/fs:(n-1)/fs,bearing)
xlim([0,0.1])
title('Vibration Signal')
xlabel('Time (s)')
ylabel('Amplitude')
subplot(2,1,2)surface(0:1/fs:(n-1)/fs,frq,abs(cfs))shading flat
xlim([0,0.1])
ylim([0,max(frq)])
title('Scalogram')
xlabel('Time (s)')
ylabel('Frequency (Hz)')
end
function convertSignalToScalogram(ensemble,folderName)
% Convert 1-D signals to scalograms and save scalograms as images
data = read(ensemble);fs = data.sr;x = data.qs: };
label = char(data.Label);
fname = char(data.FileName);
ratio = 5000/97656;
interval = ratio*fs:
N = floor(numel(x)/interval);
% Create folder to save images
path = fullfile('.',folderName,label);
if ~exist(path,'dir')
   mkdir(path);
end
for idx = 1:Nsig = envelope(x(interval*(idx-1)+1:interval*(idx-1));
  cfs = cut(sig,'amor', seconds(1/fs));cfs = abs(cfs);img = ind2rgb(round(rescale(flip(cfs), 0, 255)), jet(320));
  outfname = fullfile('.',path,[fname '-' num2str(idx) '.jpg']);
   imwrite(imresize(img,[227,227]),outfname);
```
#### end end

# **See Also**

```
trainingOptions | trainNetwork | squeezenet | analyzeNetwork | layerGraph |
convolution2dLayer | classificationLayer | replaceLayer | classify | confusionchart
```
# **Related Examples**

• "Rolling Element Bearing Fault Diagnosis" (Predictive Maintenance Toolbox)

# **External Websites**

• [Convolutional Neural Network - 3 things you need to know](https://www.mathworks.com/discovery/convolutional-neural-network-matlab.html)

# **Remaining Useful Life Estimation Using Convolutional Neural Network**

This example shows how to predict the remaining useful life (RUL) of engines by using deep convolutional neural networks (CNNs) [\[1\] on page 17-33](#page-3154-0). The advantage of a deep learning approach is that you do not need manual feature extraction or feature selection for your model to predict RUL. Furthermore,you do not need prior knowledge of machine health prognostics or signal processing to develop a deep learning based RUL prediction model.

## **Download Data set**

This example uses the Turbofan Engine Degradation Simulation data set [\[1\] on page 17-33](#page-3154-0). The data set is in ZIP file format, and contains run-to-failure time-series data for four different sets (namely FD001, FD002, FD003, and FD004) simulated under different combinations of operational conditions and fault modes.

This example uses only the FD001 data set, which is further divided into training and test subsets. The training subset contains simulated time series data for 100 engines. Each engine has several sensors whose values are recorded at a given instance in a continuous process. Hence, the sequence of recorded data varies in length and corresponds to a full run-to-failure (RTF) instance. The test subset contains 100 partial sequences and corresponding values of the remaining useful life at the end of each sequence.

Create a directory to store the Turbofan Engine Degradation Simulation data set.

```
dataFolder = "data";
if ~exist(dataFolder,'dir')
     mkdir(dataFolder);
end
```
Download and extract the Turbofan Engine Degradation Simulation data set.

filename = matlab.internal.examples.downloadSupportFile("nnet","data/TurbofanEngineDegradationSi unzip(filename,dataFolder)

The data folder now contains text files with 26 columns of numbers, separated by spaces. Each row is a snapshot of data taken during a single operational cycle, and each column represents a different variable:

- Column 1 Unit number
- Column 2 Timestamp
- Columns 3–5 Operational settings
- Columns 6–26 Sensor measurements 1–21

## **Preprocess Training Data**

Load the data using the function localLoadData. The function extracts the data from a data file and returns a table which contains the training predictors and corresponding response (i.e., RUL) sequences. Each row represents a different engine.

#### filenameTrainPredictors = fullfile(dataFolder,"train\_FD001.txt"); rawTrain = localLoadData(filenameTrainPredictors);

Examine the run-to-failure data for one of the engines.

#### head(rawTrain.X{1},8)

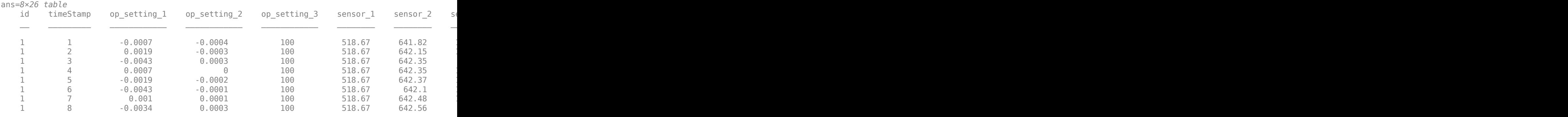

Examine the response data for one of the engines.

#### rawTrain.Y{1}(1:8)

ans = *8×1*

184

Visualize the time-series data for some of the predictors.

stackedplot(rawTrain.X{1},[3,5,6,7,8,15,16,24],XVariable='timeStamp')

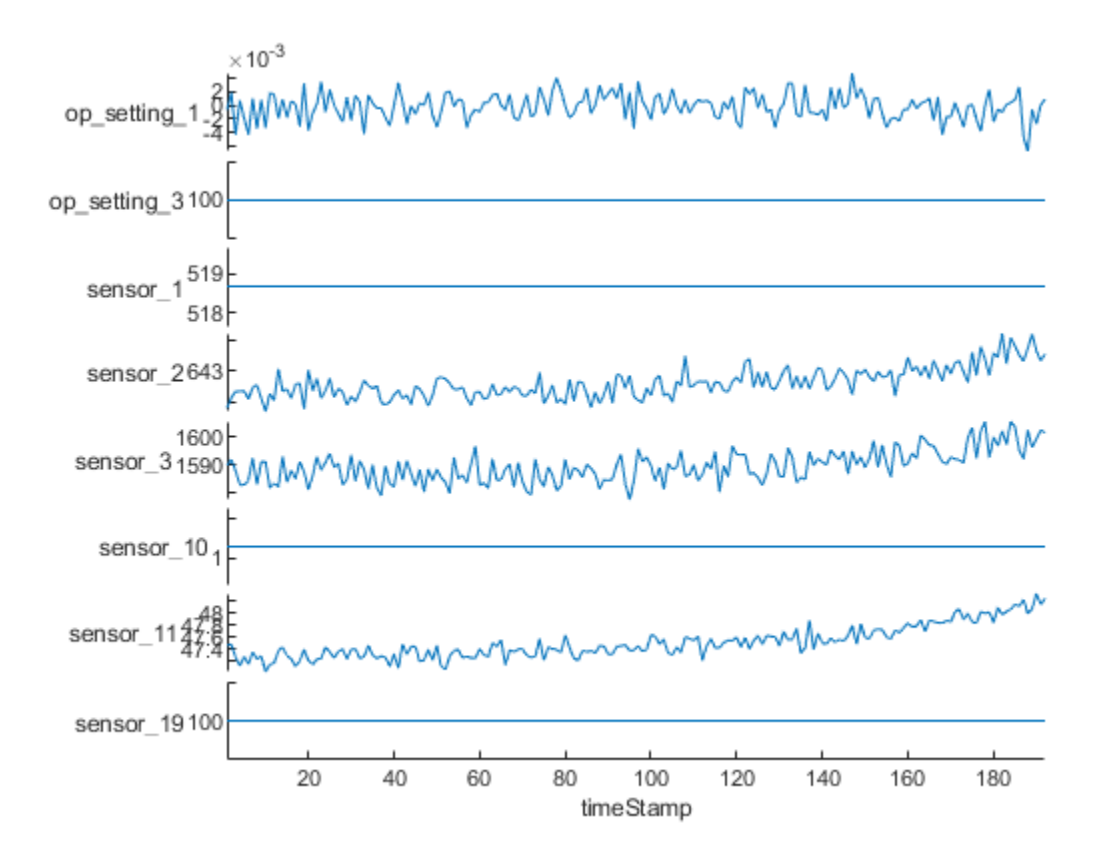

## **Remove Features with Less Variability**

Features that remain constant for all time steps can negatively impact the training. Use the prognosability (Predictive Maintenance Toolbox) function to measure the variability of features at failure.

```
prog = prognosability(rawTrain.X,"timeStamp");
```
For some features, prognosability is equal to zero or NaN. Discard these features.

```
idxToRemove = prog.Variables==0 | isnan(prog.Variables);
featToRetain = prog.Properties.VariableNames(~idxToRemove);
for i = 1: height (rawTrain)
    rawTrain.X{i} = rawTrain.X{i}{:, featToRetain};
end
```
## **Normalize Training Predictors**

Normalize the training predictors to have zero mean and unit variance.

```
[-, \text{Xmu}, \text{Xsigma}] = zscore(vertex(rawTrain.X:=)));preTrain = table();
for i = 1: numel(rawTrain.X)
    preTrain.X{i} = (rawTrain.X{i} - Xmu)./Xsigma;
end
```
## **Clip Responses**

The response data represents the RUL value over life for each engine and is based individual engine lifetime. The sequence assumes a linear degradation from the time of the initial measurement to the time of engine failure.

In order for network to focus on the part of the data where engines are more likely to fail (end of the engine's life), clip the responses at the threshold of 150. Clipping the responses causes the network to treat instances with higher RUL values as equal.

```
rulThreshold = 150;
for i = 1: numel(rawTrain.Y)
   preTrain.Y{i} = min(rawTrain.Y{i},rulkT)end
```
This figure shows the first observation and the corresponding response (RUL), which is clipped at the threshold. The green overlay defines the clipping region on both sensor amd RUL plots.

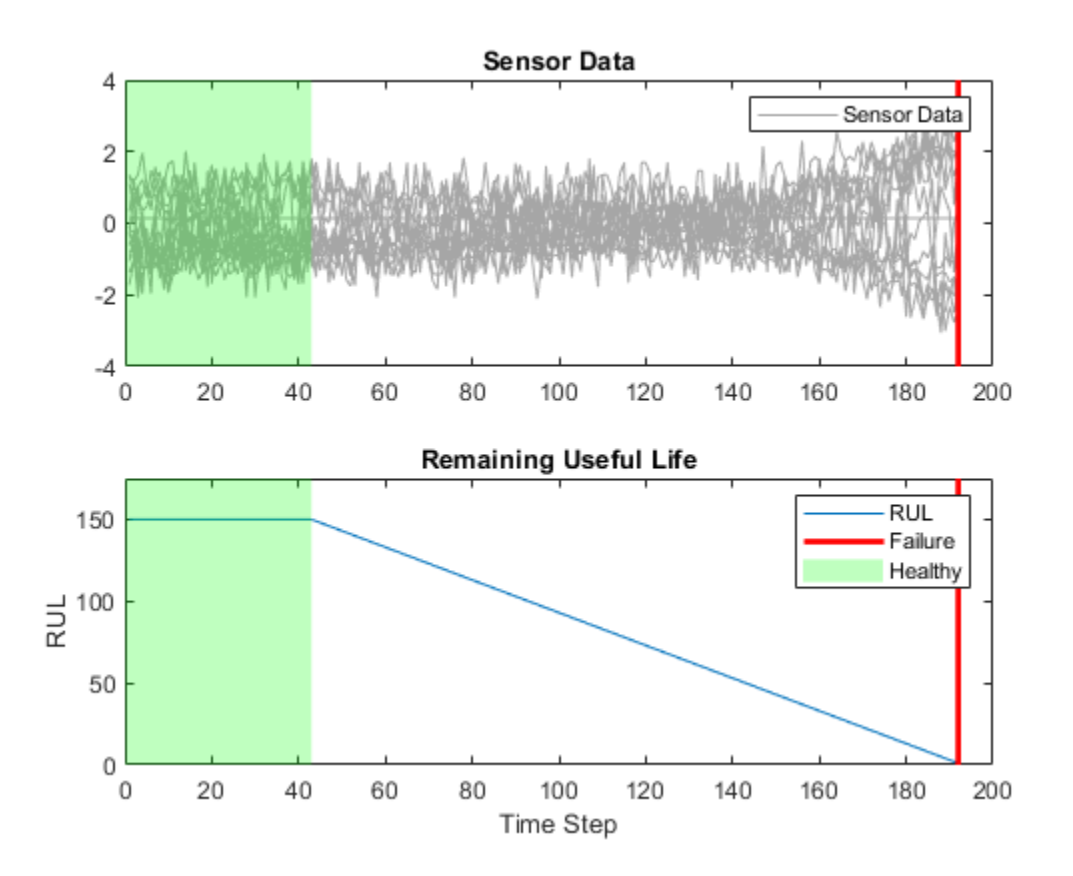

# **Prepare Data for Padding**

This network supports input data with varying sequence lengths. When passing data through the network, the software pads, truncates, or splits sequences so that all the sequences in each minibatch have the specified length.

To minimize the amount of padding added to the mini-batches, sort the training data by sequence length. Then, choose a mini-batch size which divides the training data evenly and reduces the amount of padding in the mini-batches.

Sort the training data by sequence length.

```
for i = 1: size(preTrain, 1)
   preTrain.X{i} = preTrain.X{i}; %Transpose training data to have features in the first dimension
   preTrain.Y{i} = preTrain.Y{i}; %Transpose responses corresponding to the training data
    sequence = prefix, X{i};sequenceLengths(i) = size(sequence, 2);end
[sequenceLengths,idx] = sort(sequenceLengths, 'descend');
XTrain = prefix, X(idx);
YTrain = prefixain.Y(idx);
```
#### **Network Architecture**

The deep convolutional neural network architecture used for RUL estimation is described in [\[1\] on](#page-3154-0) [page 17-33.](#page-3154-0)

Here, you process and sort the data in a sequence format, with the first dimension representing the number of selected features and the second dimension representing the length of the time sequence. You bundle convolutional layers with batch normalization layer followed by an activation layer (relu in this case) and then stack the layers together for feature extraction. The fully connected layers and regression layer are used at the end to get the final RUL value as output .

The selected network architecture applies a 1-D convolution along the time sequence direction only. Therefore, the order of features do not impact the training and only trends in one feature at a time are considered.

Define the network architecture. Create a CNN that consists of five consecutive sets of a convolution 1-d, batch normalization and, a relu layer, with increasing filterSize and numFilters as the first two input arguments to convolution1dLayer, followed by a fully connected layer of size numHiddenUnits and a dropout layer with a dropout probability of 0.5. Since the network predicts the remaining useful life (RUL) of the turbofan engine, set numResponses to 1 in the second fully connected layer and a regression layer as the last layer of the network.

To compensate for the varying time-sequences in the training data, use Padding="causal" as the Name-value pair input argument in convolution1dLayer.

```
numFeatures = size(XTrain{1}, 1);numHiddenUnits = 100;
numResponses = 1;
layers = \lceil sequenceInputLayer(numFeatures)
     convolution1dLayer(5,32,Padding="causal")
     batchNormalizationLayer()
     reluLayer()
     convolution1dLayer(7,64,Padding="causal")
     batchNormalizationLayer
     reluLayer()
     convolution1dLayer(11,128,Padding="causal")
     batchNormalizationLayer
     reluLayer()
     convolution1dLayer(13,256,Padding="causal")
     batchNormalizationLayer
     reluLayer()
     convolution1dLayer(15,512,Padding="causal")
```

```
 batchNormalizationLayer
 reluLayer()
 fullyConnectedLayer(numHiddenUnits)
 reluLayer()
 dropoutLayer(0.5)
 fullyConnectedLayer(numResponses)
 regressionLayer()];
```
## **Train Network**

Specify trainingOptions. Train for 40 epochs with minibatches of size 16 using the Adam optimizer. Set LearnRateSchedule to piecewise. Specify the learning rate as 0.01. To prevent the gradients from exploding, set the gradient threshold to 1. To keep the sequences sorted by length, set 'Shuffle' to 'never'. Turn on the training progress plot, and turn off the command window output (Verbose).

```
maxEpochs = 40;miniBatchSize = 16;
options = trainingOptions('adam',...
     LearnRateSchedule='piecewise',...
     MaxEpochs=maxEpochs,...
     MiniBatchSize=miniBatchSize,...
     InitialLearnRate=0.01,...
     GradientThreshold=1,...
     Shuffle='never',...
     Plots='training-progress',...
     Verbose=0);
```
Train the network using trainNetwork. It should take about 1-2 minutes.

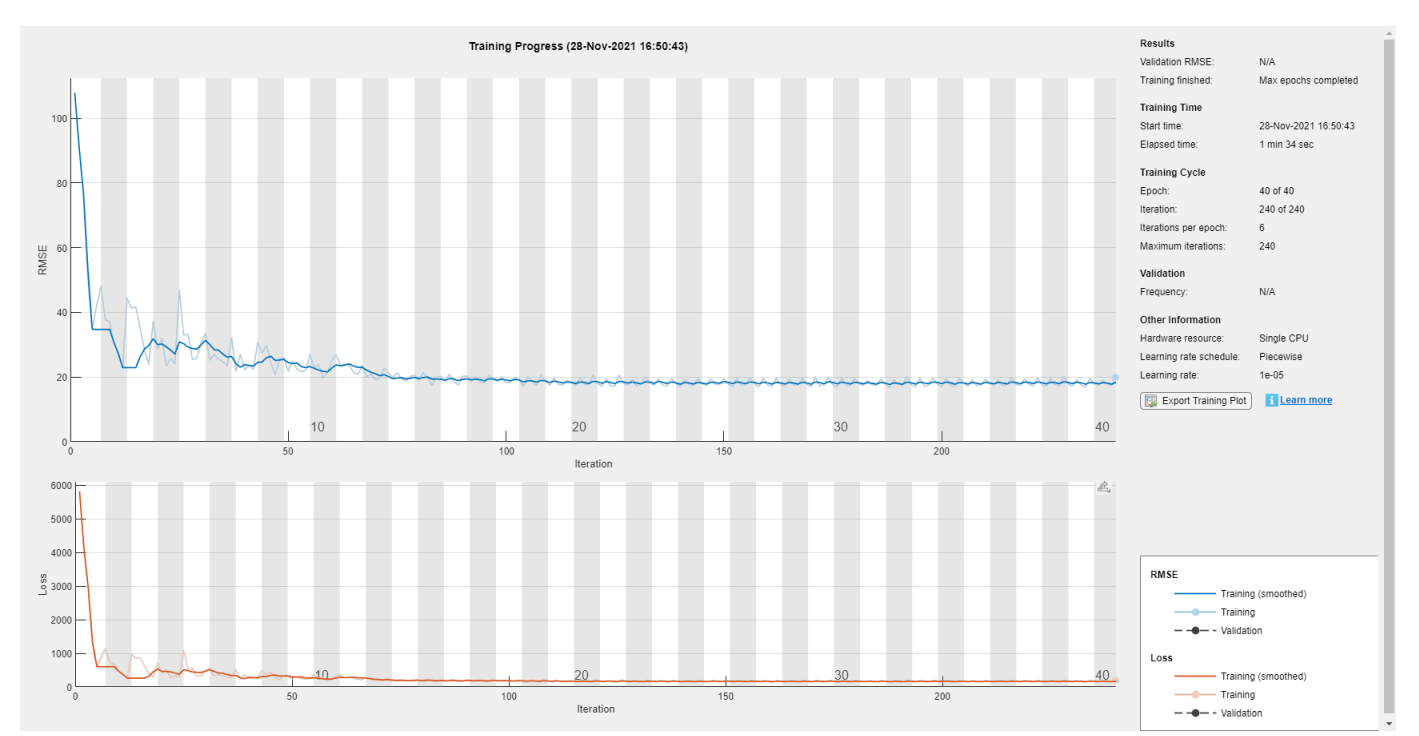

## net = trainNetwork(XTrain, YTrain, layers, options);

Plot the layer graph of the network to visualize the underlying network architecture.

```
figure;
lgraph = layerGraph(net.Layers);
plot(lgraph)
```
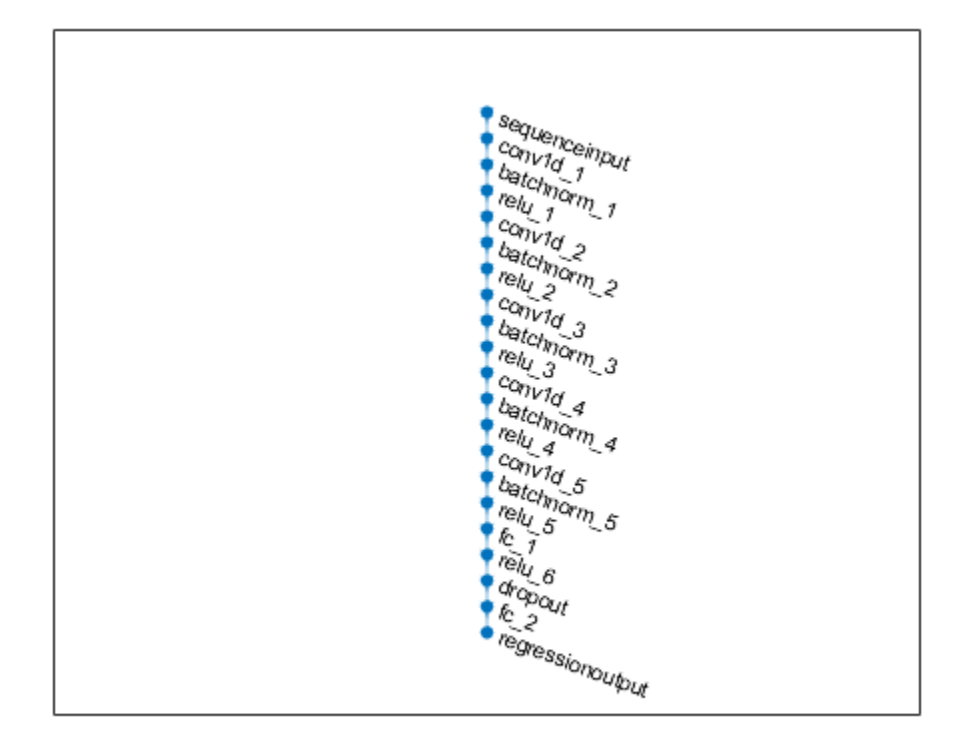

#### **Test Network**

The test data contains 100 partial sequences and corresponding values of the remaining useful life at the end of each sequence.

```
filenameTestPredictors = fullfile(dataFolder, 'test FD001.txt');
filenameTestResponses = fullfile(dataFolder, 'RUL FDO01.txt');dataTest = localLoadData(filenameTestPredictors, filenameTestResponses);
```
Prepare the test data set for predictions by performing the same preprocessing steps you use to prepare the training data set.

```
for i = 1: numel(dataTest.X)
    dataTest.X{i} = dataTest.X{i}{:},featToRetain};dataTest.X\{i\} = (dataTest.X\{i\} - Xmu) ./ Xsigma;
    dataTest.Y{i} = min(dataTest.Y{i}, rulThreshold);
end
```
Create a table for storing the predicted response (YPred) along with the true response (Y). Make predictions on the test data using predict. To prevent the function from adding padding to the test data, specify the mini-batch size 1.

```
predictions = table(Size=[height(dataTest) 2],VariableTypes=["cell","cell"],VariableNames=["Y","'
```

```
for i=1:height(dataTest)
   unit = dataTest.X{i'};
   predictions.Y{i} = dataTest.Y{i}';
   predictions.Pred{i} = predict(net,unit,MiniBatchSize=1);end
```
#### **Performance Metrics**

Compute the root mean squared error (RMSE) across all time cycles of the test sequences to analyze how well the network performs on the test data.

```
for i = 1: size(predictions, 1)
    predictions.RMSE(i) = sqrt(mean((predictions.Y{i} - predictions.YPred{i}).^2));
end
```
Create a histogram to visualize the distribution of RMSE values across all test engines.

```
figure;
histogram(predictions.RMSE,NumBins=10);
title("RMSE ( Mean: " + round(mean(predictions.RMSE), 2) + " , StDev: " + round(std(predictions.RMSE)
ylabel('Frequency');
xlabel('RMSE');
```
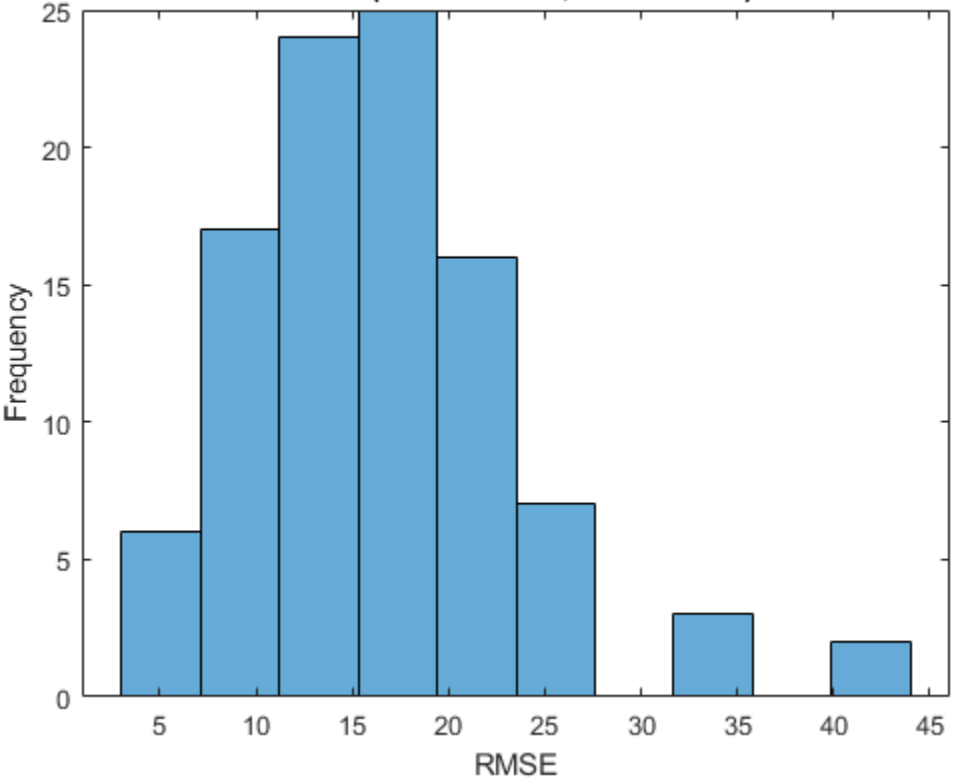

RMSE (Mean: 16.51, StDev: 7.13)

Additionally, to see how the network predictor performs throughout the given sequence of data in the test engines, use the localLambdaPlot function to plot the predicted RUL against the true RUL of a random test engine.

# figure;

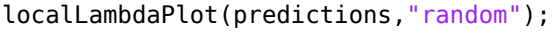

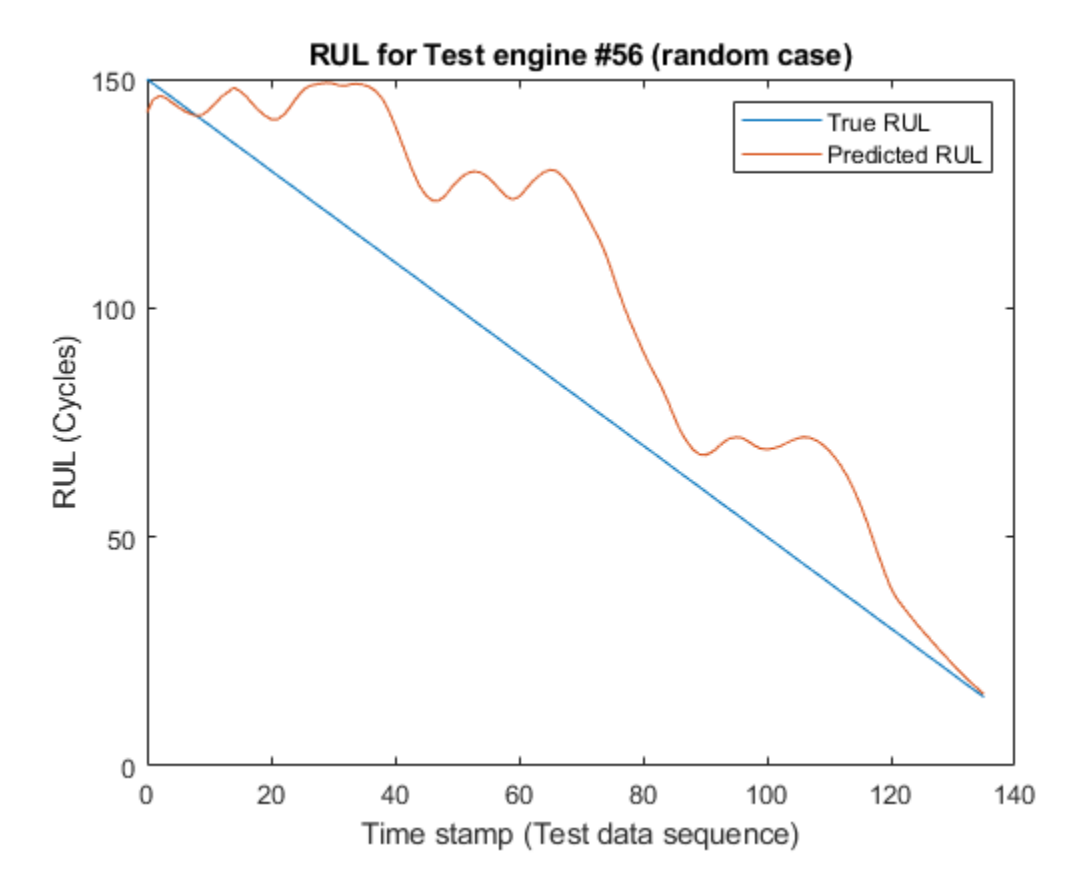

The result shows that the CNN deep learning architecture for estimating RUL of the turbo engine data is a viable approach to predict RUL. The RMSE values at all timestamps indicates that the network can perform well towards the end of the given test sequence data. Therefore, having a brief history of the sensor data is important when trying to predict RUL.

## **Helper Functions**

## **Load Data Function**

This function loads run-to-failure data from the provided text file and groups time-series data and its corresponding RUL values in a table as predictors and responses.

```
function data = localLoadData(filenamePredictors,varargin)
if isempty(varargin)
     filenameResponses = []; 
else
     filenameResponses = varargin{:};
end
%% Load the text file as a table
rawData = readtable(filenamePredictors);
% Add variable names to the table
```

```
Varnames = \{ \dots'id', 'timeStamp', 'op_setting_1', 'op_setting_2', 'op_setting_3', ...
 'sensor_1', 'sensor_2', 'sensor_3', 'sensor_4', 'sensor_5', ...
 'sensor_6', 'sensor_7', 'sensor_8', 'sensor_9', 'sensor_10', ...
 'sensor_11', 'sensor_12', 'sensor_13', 'sensor_14', 'sensor_15', ...
 'sensor_16', 'sensor_17', 'sensor_18', 'sensor_19', 'sensor_20', ...
     'sensor_21'};
rawData.Properties.VariableNames = VarNames;
if ~isempty(filenameResponses)
     RULTest = readmatrix(filenameResponses);
end
% Split the signals for each unit ID
IDS = rawData{:, 1};nID = unique(ID);numObservations = numel(nID);% Initialize a table for storing data
data = table(Size=[numObservations 2],... VariableTypes={'cell','cell'},...
    VariableNames={'X','Y'});
for i=1:numObservations
    idx = IDs == nID(i);data.X{i} = rawData(idx, :); if isempty(filenameResponses)
         % Calculate RUL from time column for train data
        data.Y{i} = filipud(rawData.timeStamp(idx)) - 1; else
         % Use RUL values from filenameResponses for test data
        sequenceLength = sum(idx);endRUL = RULTest(i);data.Y{i} = [endRUL+sequenceLength-1:-1:endRUL]'; %#ok<NBRAK>
     end
end
end
```
## **Lambda Plot function**

This helper function accepts the predictions table and a lambdaCase argument, and plots the predicted RUL against the true RUL throughout its sequence (at every timestamp) for a visualization of how the prediction changes with every timestamp. The second argument, lambdaCase, can be the test engine number or one of a set of valid strings to find an engine number : "random", "best", "worst", or "average".

function localLambdaPlot(predictions,lambdaCase)

```
if isnumeric(lambdaCase)
    idx = lambdaCase;else
     switch lambdaCase
         case {"Random","random","r"}
             idx = randperm(height(predictions),1); % Randomly choose a test case to plot
         case {"Best","best","b"}
            idx = find(predictions.RMSE == min(predictions.RMSE)); % Best case
         case {"Worst","worst","w"}
             idx = find(predictions.RMSE == max(predictions.RMSE)); % Worst case
```

```
 case {"Average","average","a"}
             err = abs(predictions.RMSE-mean(predictions.RMSE));
            idx = find(err == min(err), 1); end
end
y = predictions. Y{idx};
yPred = predictions.YPred{idx};
x = 0: numel(y) - 1;
plot(x,y,x,yPred)
legend("True RUL","Predicted RUL")
xlabel("Time stamp (Test data sequence)")
ylabel("RUL (Cycles)")
title("RUL for Test engine #"+idx+ " ("+lambdaCase+" case)")
end
```
## **References**

**1** Li, Xiang, Qian Ding, and Jian-Qiao Sun. "Remaining Useful Life Estimation in Prognostics Using Deep Convolution Neural Networks." Reliability Engineering & System Safety 172 (April 2018): 1–11.<https://doi.org/10.1016/j.ress.2017.11.021>.

# **See Also**

imageInputLayer | prognosability | trainingOptions

# **Related Examples**

- • ["Learn About Convolutional Neural Networks" on page 1-21](#page-58-0)
- • ["Sequence-to-Sequence Regression Using Deep Learning" on page 4-44](#page-505-0)
- "Similarity-Based Remaining Useful Life Estimation" (Predictive Maintenance Toolbox)

# **External Websites**

- • [Predictive Maintenance, Part 3: Remaining Useful Life Estimation](https://www.mathworks.com/videos/predictive-maintenance-part-3-remaining-useful-life-estimation-1549881037621.html)
- • [Convolutional Neural Network 3 things you need to know](https://www.mathworks.com/discovery/convolutional-neural-network-matlab.html)

# **Anomaly Detection in Industrial Machinery Using Three-Axis Vibration Data**

This example shows how to detect anomalies in vibration data using machine learning and deep learning. The example uses vibration data from an industrial machine. First, you extract features from the raw measurements corresponding to normal operation using the Diagnostic Feature Designer App. You use the selected features to train three different models (one-class SVM, isolation forest, and LSTM autoencoder) for anomaly detection. Then, you use each trained model to identify whether the machine is operating normally.

## **Data Set**

The data set contains three-axis vibration measurements from an industrial machine. The data is collected both immediately before and after a scheduled maintenance. The data collected after scheduled maintenance is assumed to represent normal operating conditions of the machine. The data from before maintenance can represent either normal or anomalous conditions. Data for each axis is stored in a separate column. Save and unzip the data set and then, load the training data.

```
url = 'https://ssd.mathworks.com/supportfiles/predmaint/anomalyDetection3axisVibration/v1/vibrat.
websave('vibrationData.zip',url);
unzip('vibrationData.zip');
load("MachineData.mat")
trainData
```
trainData=*40×4 table* ch1 ch2 ch3 label {70000×1 double} {70000×1 double} {70000×1 double} Before {70000×1 double} {70000×1 double} {70000×1 double} Before  $\sim 10^{11}$  m  $^{-1}$ 

To better understand the data, visualize it before and after maintenance. Plot vibration data for the fourth member of the ensemble and note that the data for the two conditions looks different.

 $ensMember = 4;$ helperPlotVibrationData(trainData, ensMember)

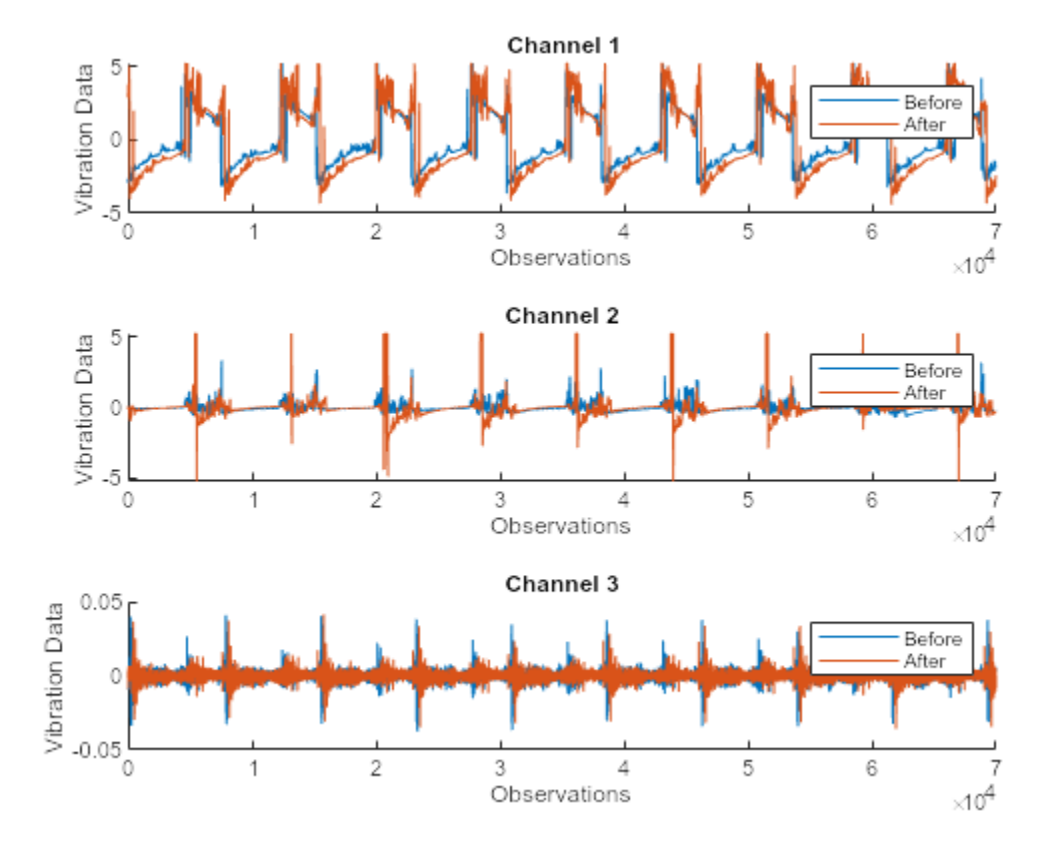

## **Extract Features with Diagnostic Feature Designer App**

Because raw data can be correlated and noisy, using raw data for training machine learning models is not very efficient. The Diagnostic Feature Designer (Predictive Maintenance Toolbox) app lets you interactively explore and preprocess your data, extract time and frequency domain features, and then rank the features to determine which are most effective for diagnosing faulty or otherwise anomalous systems. You can then export a function to extract the selected features from your data set programmatically. Open **Diagnostic Feature Designer** by typing diagnosticFeatureDesigner at the command prompt. For a tutorial on using **Diagnostic Feature Designer**, see "Identify Condition Indicators for Predictive Maintenance Algorithm Design" (Predictive Maintenance Toolbox).

Click the **New Session** button, select trainData as the source, and then set label as **Condition Variable**. The label variable identifies the condition of the machine for the corresponding data.

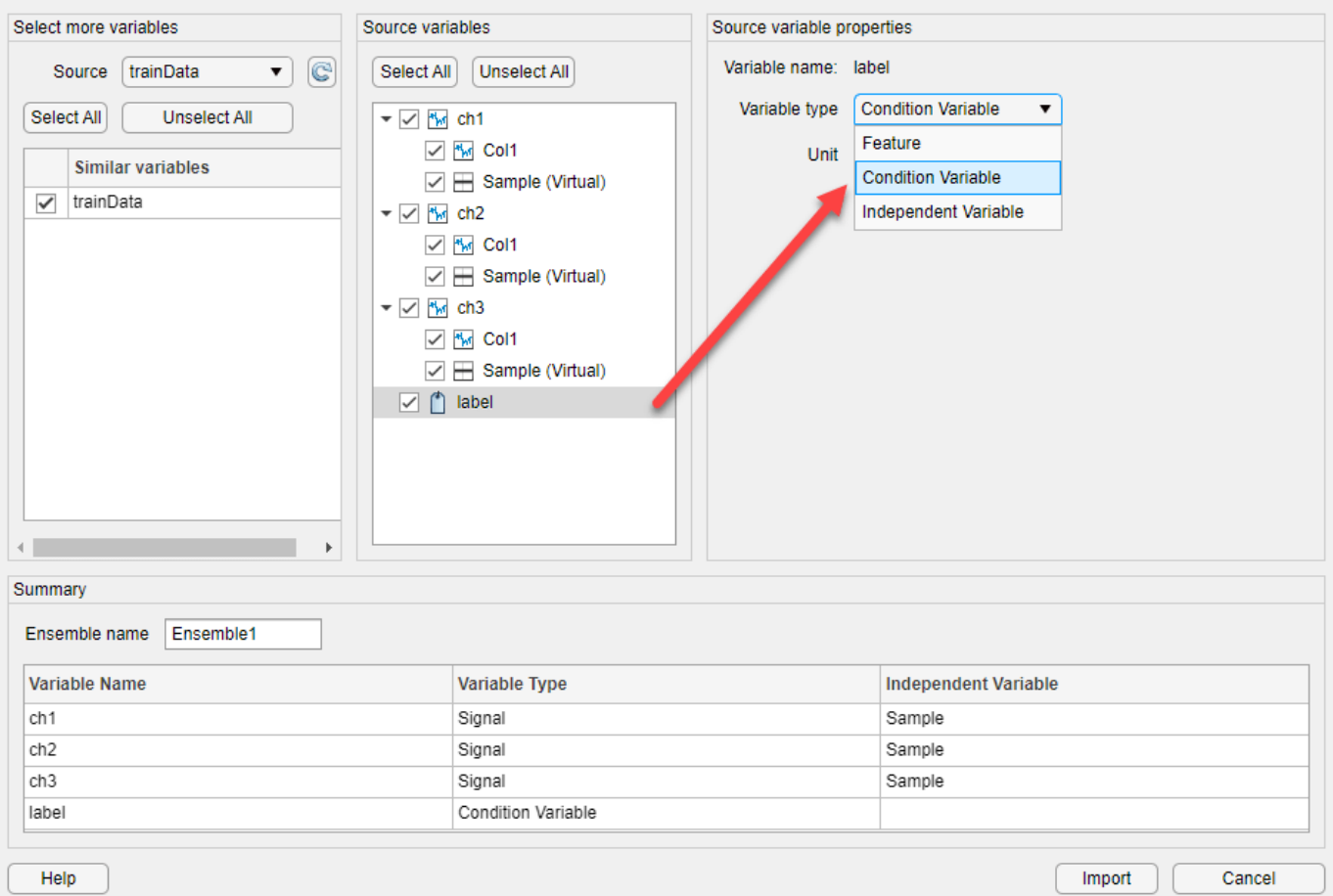

You can use **Diagnostic Feature Designer** to iterate on the features and rank them. The app creates a histogram view for all generated features to visualize the distribution for each label. For example, the following histograms show distributions of various features extracted from ch1. These histograms are derived from a much larger data set than the data set that you use in this example, in order to better illustrate the label-group separation. Because you are using a smaller data set, your results will look different.

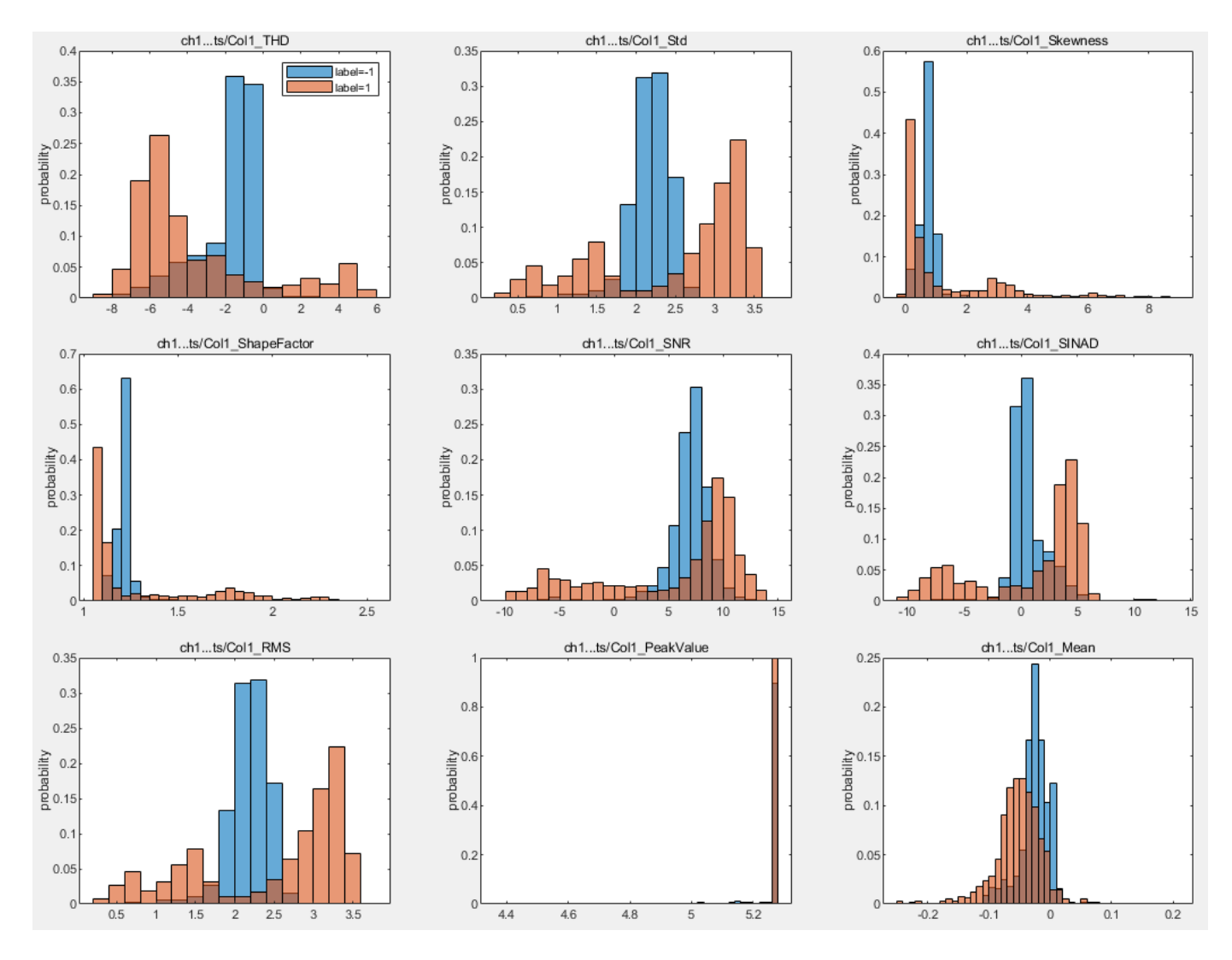

Use the top four ranked features for each channel.

- ch1 : Crest Factor, Kurtosis, RMS, Std
- ch2 : Mean, RMS, Skewness, Std
- ch3 : Crest Factor, SINAD, SNR, THD

Export a function to generate the features from the Diagnostic Feature designer app and save it with the name generateFeatures. This function extracts the top 4 relevant features from each channel in the entire data set from the command line.

trainFeatures = generateFeatures(trainData); head(trainFeatures)

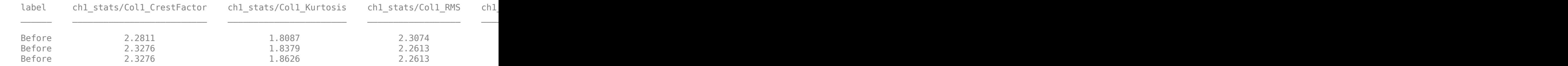

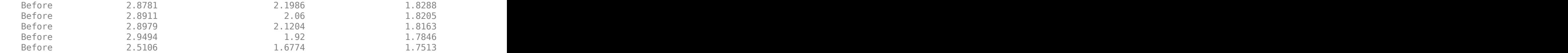

#### **Prepare Full Data Sets for Training**

The data set you use to this point is only a small subset of a much larger data set to illustrate the process of feature extraction and selection. Training your algorithm on all available data yields the best performance. To this end, load the same 12 features as previously extracted from the larger data set of 17,642 signals.

#### load("FeatureEntire.mat") head(featureAll)

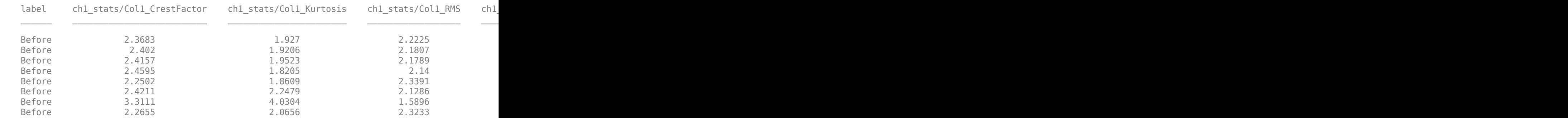

Use cvpartition to partition data into a training set and an independent test set. Use the helperExtractLabeledData helper function to find all features corresponding to the label 'After' in the featureTrain variable.

```
rng(0) % set for reproducibility
idx = cvpartition(featureAll.label, 'holdout', 0.1);
featureTrain = featureAll(idx.training, :);
featureTest = featureAll(idx.test, :);
```
For each model, train on only the after maintenance data, which is assumed to be normal. Extract only this data from featureTrain.

trueAnomaliesTest = featureTest.label; featureNormal = featureTrain(featureTrain.label=='After', :);

#### **Detect Anomalies with One-Class SVM**

Support Vector Machines are powerful classifiers, and the variant that trains on only the normal data is used here.. This model works well for identifying abnormalities that are "far" from the normal data. Train a one-class SVM model using the fitcsvm function and the data for normal conditions.

```
mdlSVM = fitcsvm(featureNormal, 'label', 'Standardize', true, 'OutlierFraction', 0);
```
Validate the trained SVM model by using test data, which contains both normal and anomalous data.

```
featureTestNoLabels = featureTest(:, 2:end);
[~,scoreSVM] = predict(mdlSVM,featureTestNoLabels);
isanomalySVM = scoreSVM<0;
predSVM = categorical(isanomalySVM, [1, 0], ["Anomaly", "Normal"]);
trueAnomaliesTest = renamecats(trueAnomaliesTest,["After","Before"], ["Normal","Anomaly"]);
```
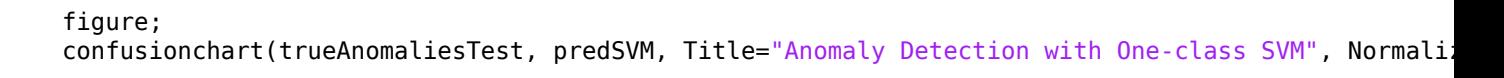

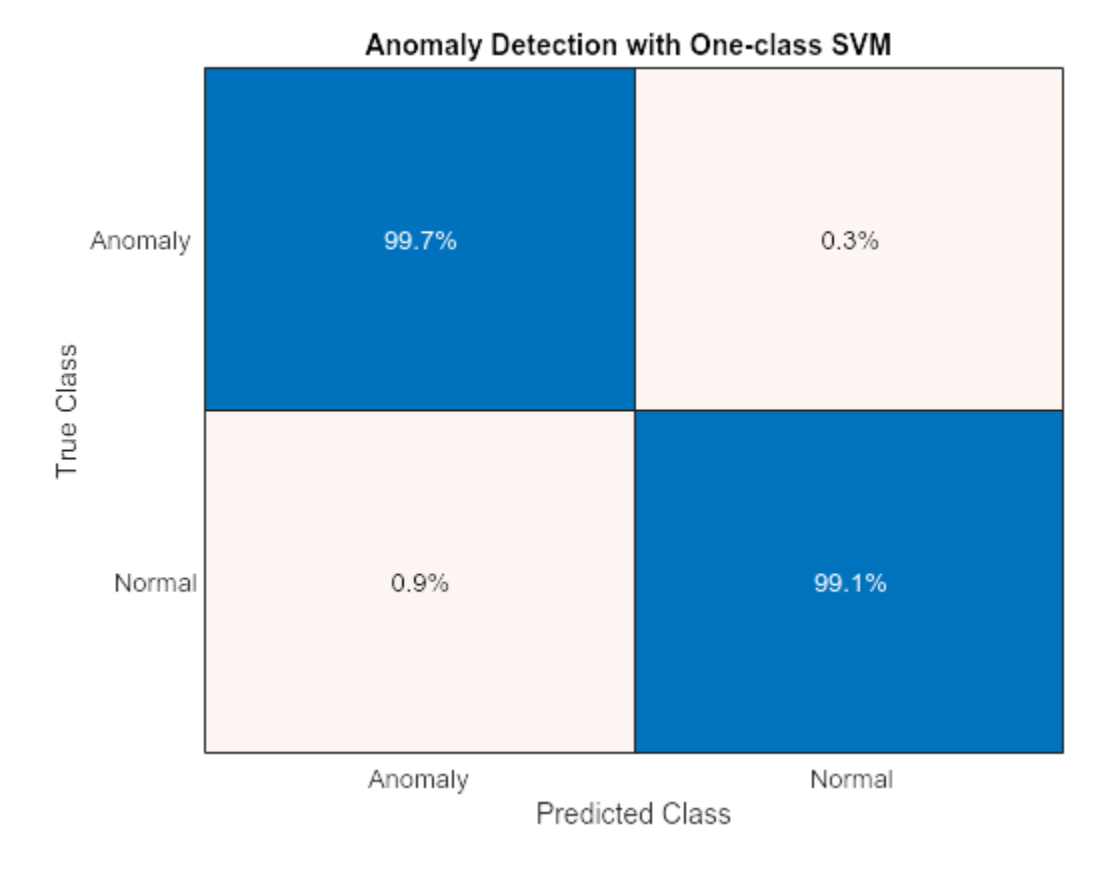

From the confusion matrix, you can see that the one-class SVM performs well. Only 0.3% of anomalous samples are misclassified as normal and about 0.9% of normal data is misclassified as anomalous.

## **Detect Anomalies with Isolation Forest**

The decision trees of an isolation forest isolate each observation in a leaf. How many decisions a sample passes through to get to its leaf is a measure of how difficult isolating it from the others is. The average depth of trees for a specific sample is used as their anomaly score and returned by iforest.

Train the isolation forest model on normal data only.

[mdlIF,~,scoreTrainIF] = iforest(featureNormal{:,2:13},'ContaminationFraction',0.09);

Validate the trained isolation forest model by using the test data. Visualize the performance of this model by using a confusion chart.

```
[isanomalyIF,scoreTestIF] = isanomaly(mdlIF,featureTestNoLabels.Variables);
predIF = categorical(isanomalyIF, [1, 0], ["Anomaly", "Normal"]);
figure;
confusionchart(trueAnomaliesTest,predIF,Title="Anomaly Detection with Isolation Forest",Normalization
```
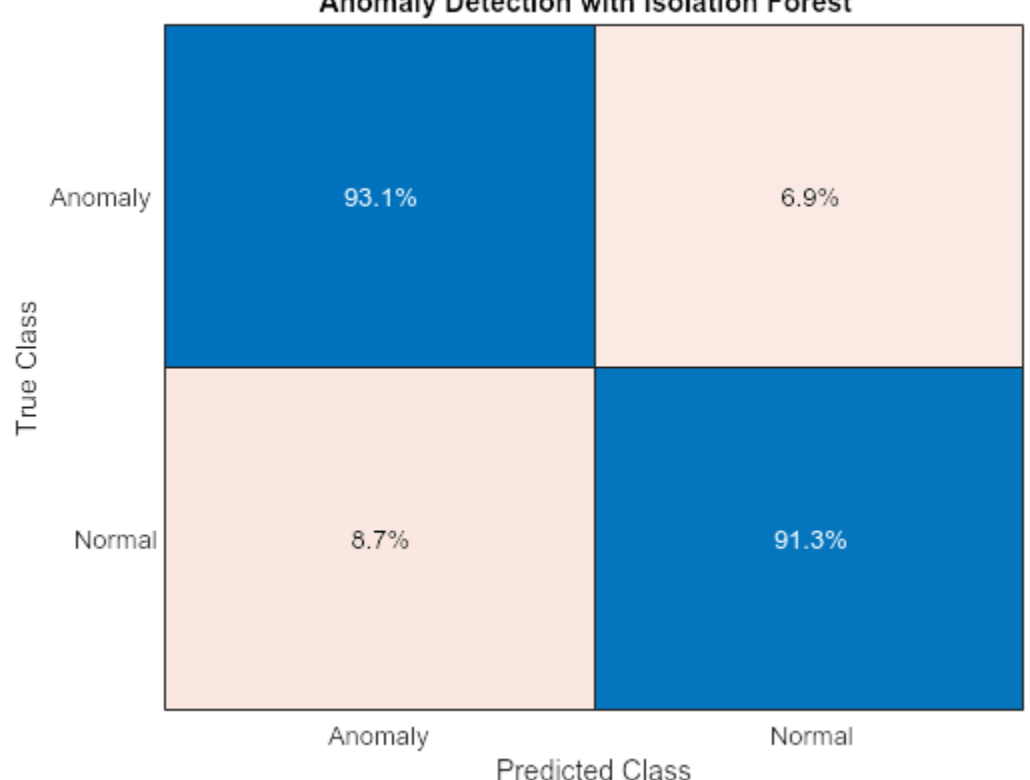

Anomaly Detection with Isolation Forest

On this data, the isolation forest doesn't do as well as the one-class SVM. The reason for this poorer performance is that the training data contains only normal data while the test data contains about 30% anomalous data. Therefore, the isolation forest model is a better choice when the proportion of anomalous data to normal data is similar for both training and test data.

# **Detect Anomalies with LSTM Autoencoder Network**

Autoencoders are a type of neural network that learn a compressed representation of unlabeled data. LSTM autoencoders are a variant of this network that can learn a compressed representation of sequence data. Here, you train an LSTM autoencoder with only normal data and use this trained network to identify when a signal does not look normal.

Start by extracting features from the after maintenance data.

```
featuresAfter = helperExtractLabeledData(featureTrain, ...
    "After");
```
Construct the LSTM autoencoder network and set the training options.

```
featureDimension = 1;
% Define biLSTM network layers
layers = [ sequenceInputLayer(featureDimension, 'Name', 'in')
 bilstmLayer(16, 'Name', 'bilstm1')
 reluLayer('Name', 'relu1')
    bilstmLayer(32, 'Name', 'bilstm2')
    reluLayer('Name', 'relu2')
```

```
 bilstmLayer(16, 'Name', 'bilstm3')
    reluLayer('Name', 'relu3')
    fullyConnectedLayer(featureDimension, 'Name', 'fc')
    regressionLayer('Name', 'out') ];
% Set Training Options
options = trainingOptions('adam', ...
    'Plots', 'training-progress', ...
   'MiniBatchSize', 500,...
    'MaxEpochs',200);
```
The MaxEpochs training options parameter is set to 200. For higher validation accuracy, you can set this parameter to a larger number; However, the network might overfit.

Train the model.

#### net = trainNetwork(featuresAfter, featuresAfter, layers, options);

Training on single GPU.

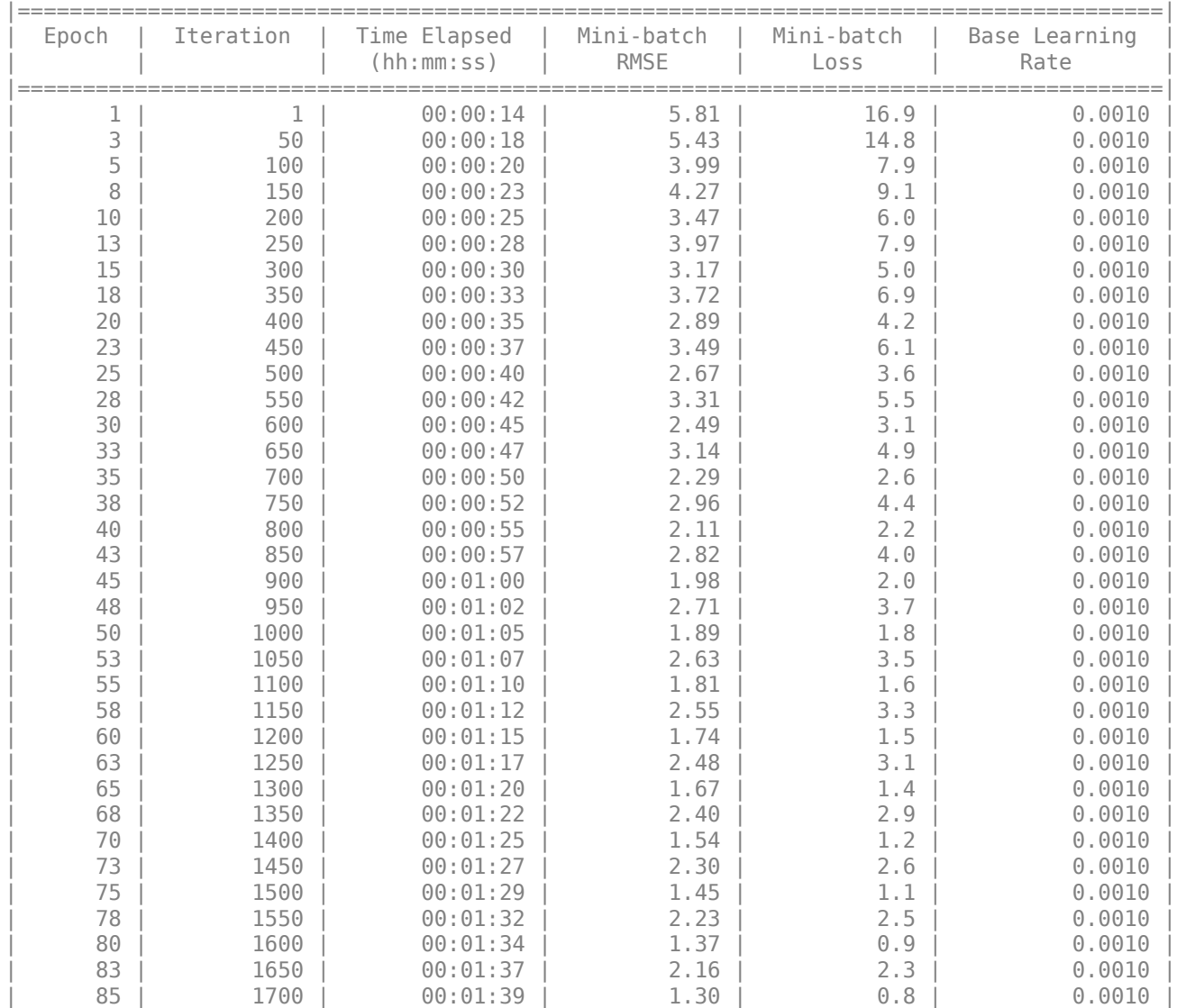

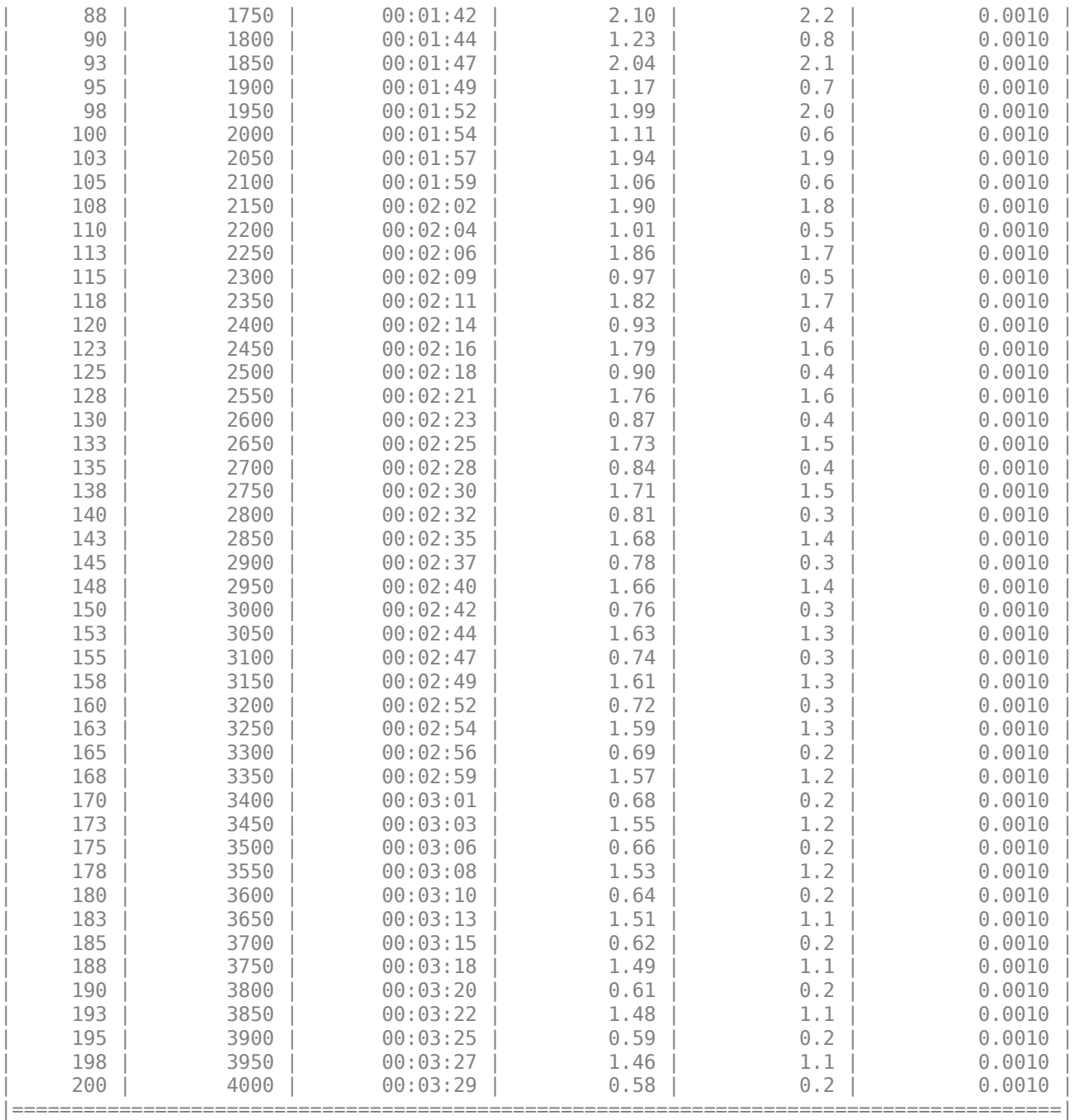

Training finished: Max epochs completed.

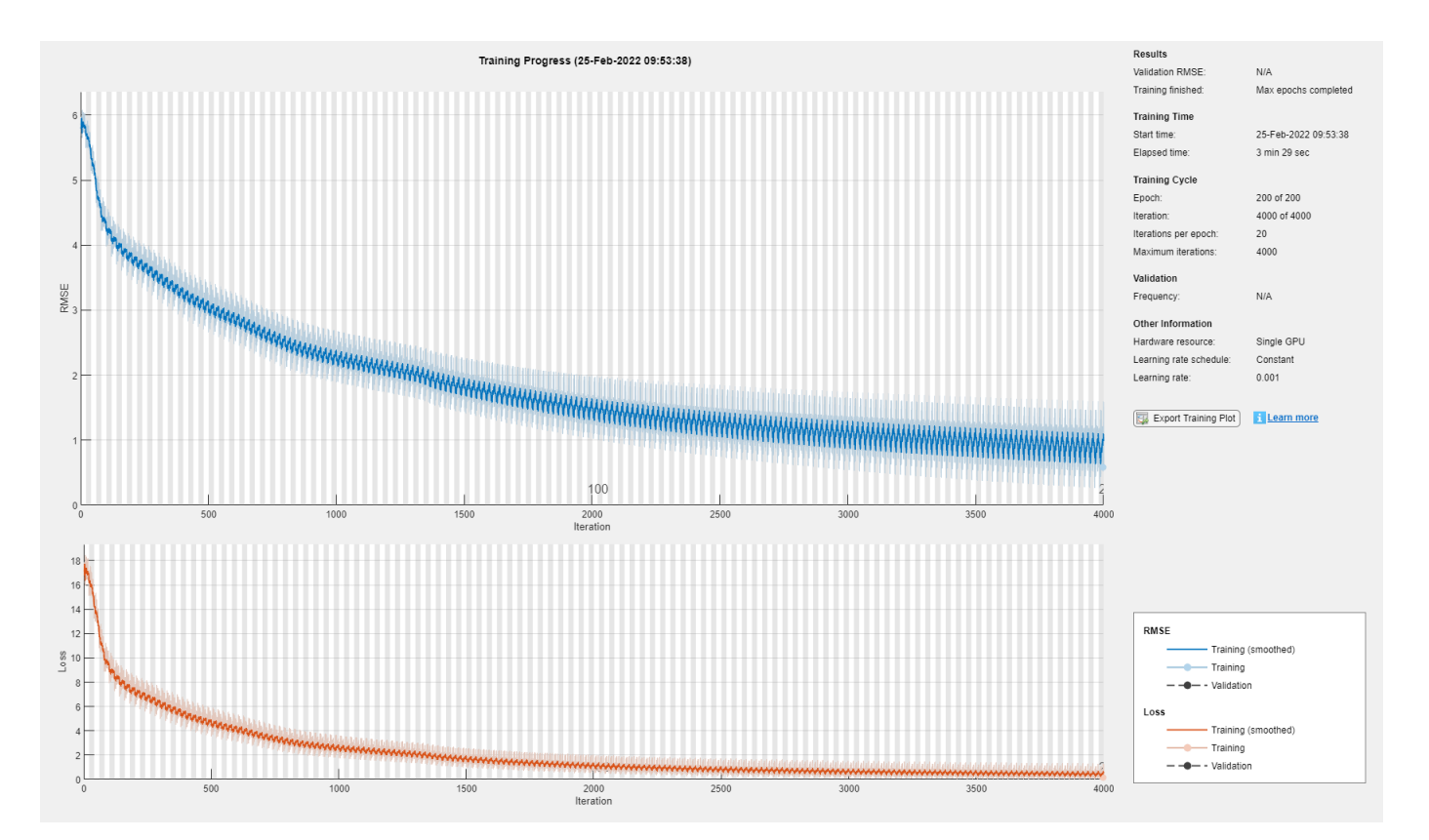

## **Visualize Model Behavior and Error on Validation Data**

Extract and visualize a sample each from Anomalous and Normal condition. The following plots show the reconstruction errors of the autoencoder model for each of the 12 features (indicated on the Xaxis). The reconstructed feature value is referred to as "Decoded" signal in the plot. In this sample, features 10, 11, and 12 do not reconstruct well for the anomalous input and thus have high errors. We can use reconstructon errors to identify an anomaly.

```
testNormal = {featureTest(1200, 2:end).Variables};
testAnomaly = {featureTest(200, 2:end).Variables};
```

```
% Predict decoded signal for both
decodedNormal = predict(net, testNormal);decodedAmount = predict(net,testAmount);
```
#### % Visualize

helperVisualizeModelBehavior(testNormal, testAnomaly, decodedNormal, decodedAnomaly)

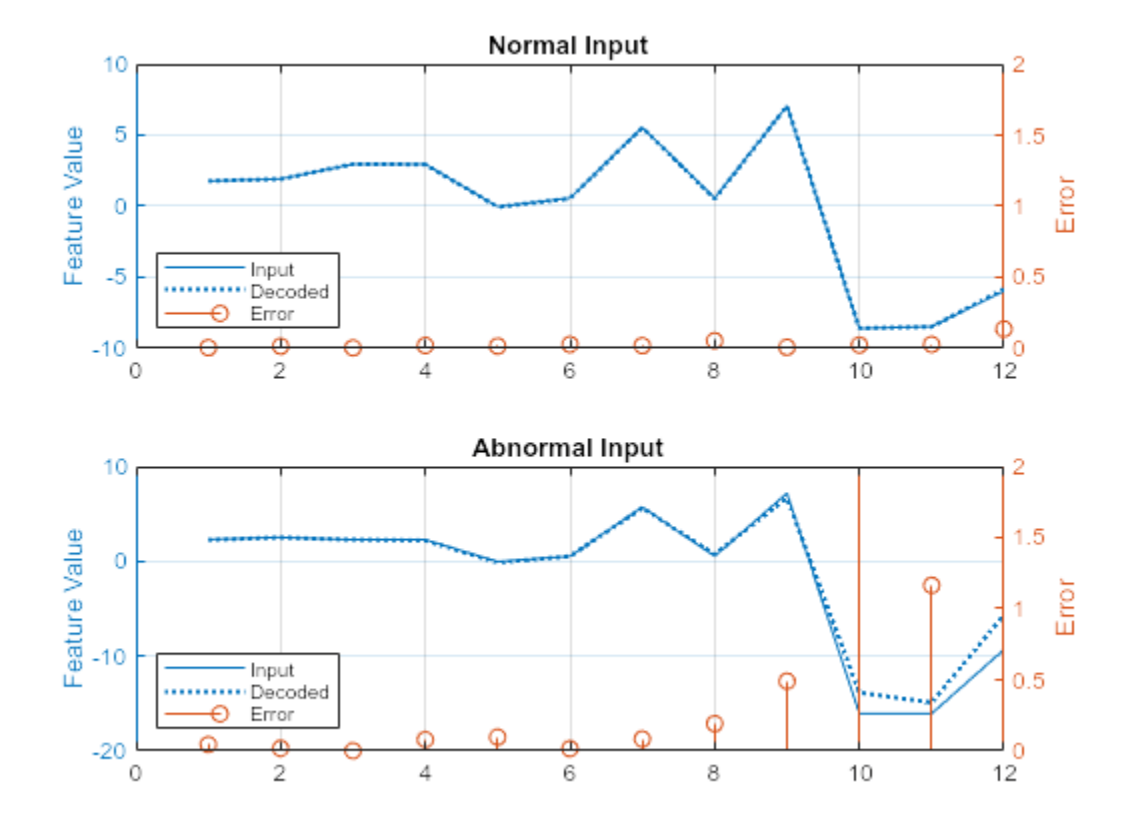

Extract features for all the normal and anomalous data. Use the trained autoencoder model to predict the selected 12 features for both before and after maintenance data. The following plots show the root mean square reconstruction error across the twelve features. The figure shows that the reconstruction error for the anomalous data is much higher than the normal data. This result is expected, since the autoencoder is trained on the normal data, so it better reconstructs similar signals.

```
% Extract data Before maintenance
XTestBefore = helperExtractLabeledData(featureTest, "Before");
% Predict output before maintenance and calculate error
yHatBefore = predict(net, XTestBefore);
errorBefore = helperCalculateError(XTestBefore, yHatBefore);
% Extract data after maintenance
XTestAfter = helperExtractLabeledData(featureTest, "After");
% Predict output after maintenance and calculate error
yHatAfter = predict(net, XTestAfter);
errorAfter = helperCalculateError(XTestAfter, yHatAfter);
```

```
helperVisualizeError(errorBefore, errorAfter);
```
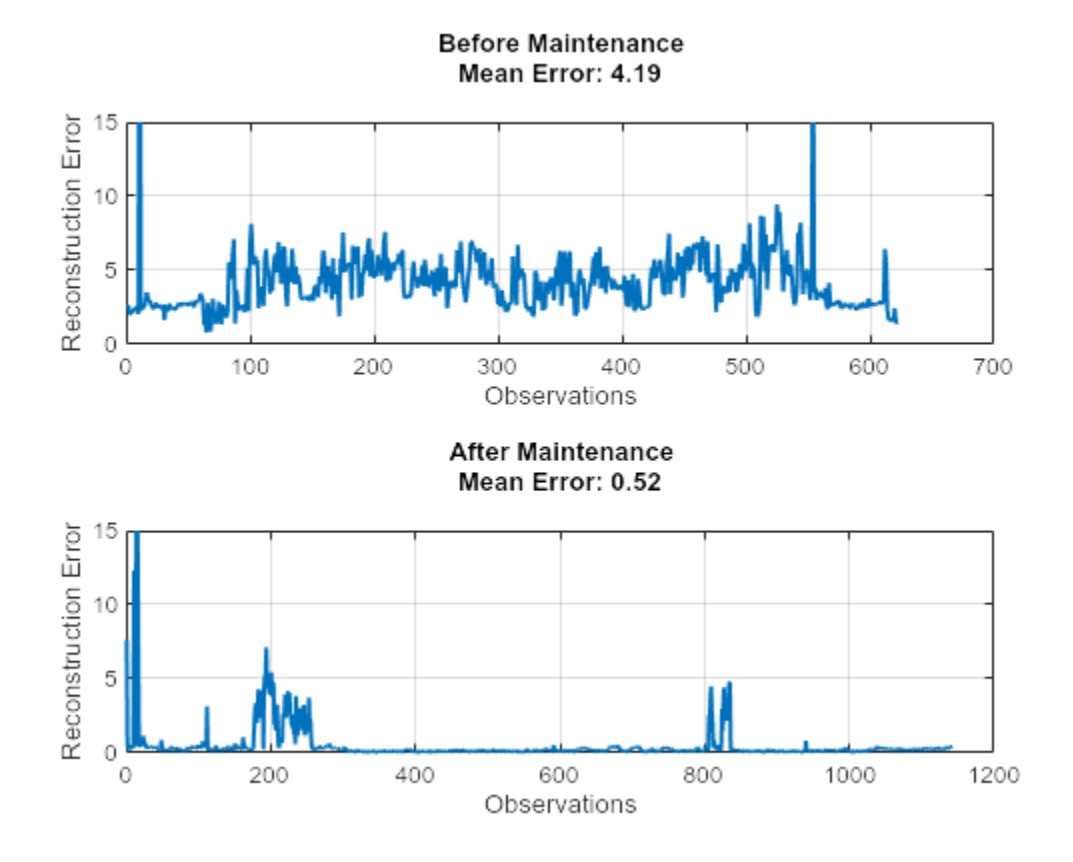

## **Identify Anomalies**

Calculate the reconstruction error on the full validation data.

```
XTestAll = helperExtractLabeledData(featureTest, "All");
```

```
yHatAll = predict(net, XTestAll);
errorAll = helperCalculateError(XTestAll, yHatAll);
```
Define an anomaly as a point that has reconstruction error 0.5 times the mean across all observations. This threshold was determined through previous experimentation and can be changed as required.

```
thresh = 0.5;
anomalies = errorAll > thresh*mean(errorAll);
```

```
helperVisualizeAnomalies(anomalies, errorAll, featureTest);
```
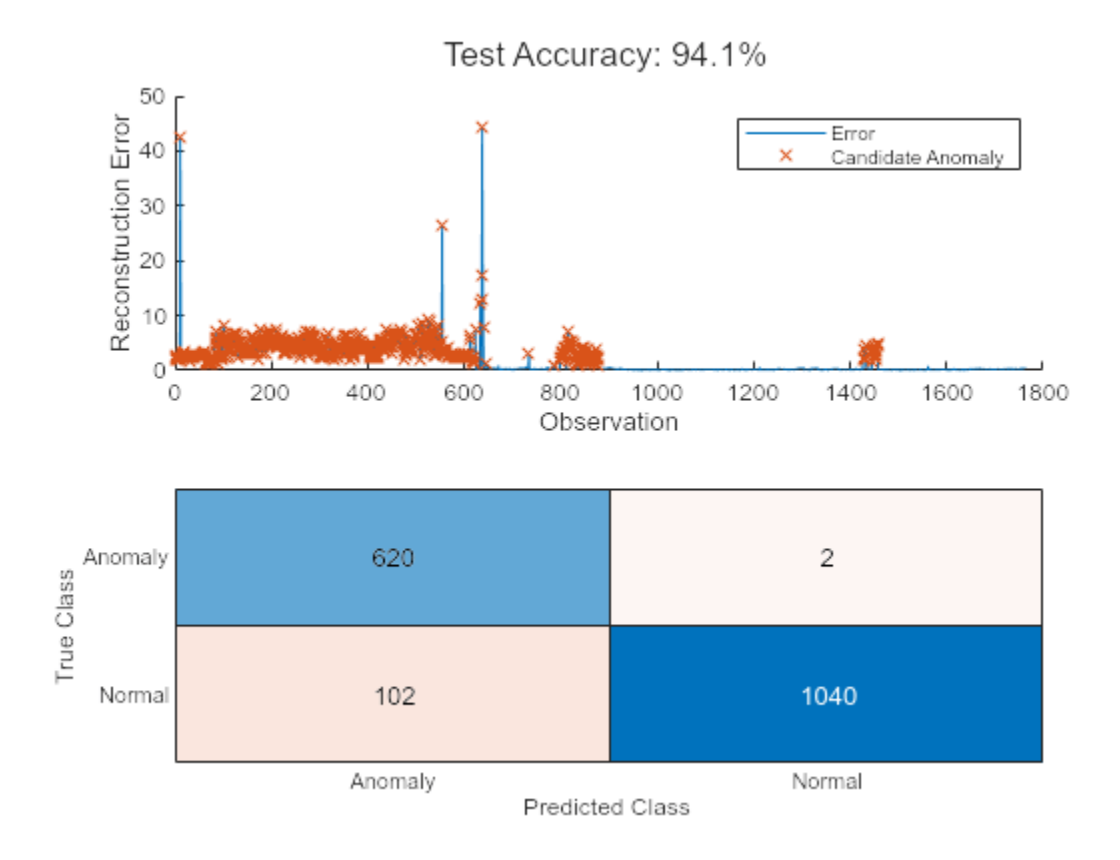

In this example, three different models are used to detect anomalies. The one-class SVM had the best performance at 99.7% for detecting anomalies in the test data, while the other two models are around 93% accurate. The relative performance of the models can change if a different set of features are selected or if different hyper-parameters are used for each model. Use the Diagnostic Feature Designer MATLAB App to further experiment with feature selection.

## **Supporting Functions**

```
function E = \text{helperCalculateError}(X, Y)% HELPERCALCULATEERROR calculates the rms error value between the
% inputs X, Y
E = zeros(lenqth(X), 1);for i = 1: length(X)
   E(i,:) = sqrt(sum((Y{ij} - X{i}).^2));end
end
function helperVisualizeError(errorBefore, errorAfter)
% HELPERVISUALIZEERROR creates a plot to visualize the errors on detecting
% before and after conditions
figure("Color", "W")
tiledlayout("flow")
nexttile
plot(1:length(errorBefore), errorBefore, 'LineWidth',1.5), grid on
title(["Before Maintenance", ...
```
```
 sprintf("Mean Error: %.2f\n", mean(errorBefore))])
xlabel("Observations")
ylabel("Reconstruction Error")
ylim([0 15])
nexttile
plot(1:length(errorAfter), errorAfter, 'LineWidth',1.5), grid on,
title(["After Maintenance", ...
    sprintf("Mean Error: %.2f\n", mean(errorAfter))])
xlabel("Observations")
ylabel("Reconstruction Error")
ylim([0 15])
end
function helperVisualizeAnomalies(anomalies, errorAll, featureTest)
% HELPERVISUALIZEANOMALIES creates a plot of the detected anomalies
anomalyIdx = find(anomalies);anomalyErr = errorAll(anomalies);predAE = categorical(anomalies, [1, 0], ["Anomaly", "Normal"]);
trueAE = renamecats(featureTest.label,["Before","After"],["Anomaly","Normal"]);
acc = number (find (trueAE == predAE)) / number (predAE)*100;figure;
t = tiledlayout("flow");
title(t, "Test Accuracy: " + round(mean(acc),2) + \sqrt[16]{s}");
nexttile
hold on
plot(errorAll)
plot(anomalyIdx, anomalyErr, 'x')
hold off
ylabel("Reconstruction Error")
xlabel("Observation")
legend("Error", "Candidate Anomaly")
nexttile
confusionchart(trueAE,predAE)
end
function helperVisualizeModelBehavior(normalData, abnormalData, decodedNorm, decodedAbNorm)
%HELPERVISUALIZEMODELBEHAVIOR Visualize model behavior on sample validation data
```

```
tiledlayout("flow")
nexttile()
hold on
colororder('default')
yyaxis left
plot(normalData{:})
plot(decodedNorm{:},":","LineWidth",1.5)
hold off
title("Normal Input")
grid on
ylabel("Feature Value")
yyaxis right
```
figure("Color", "W")

```
stem(abs(normalData{:} - decodedNorm{:}))
ylim([0 2])
ylabel("Error")
legend(["Input", "Decoded","Error"],"Location","southwest")
nexttile()
hold on
yyaxis left
plot(abnormalData{:})
plot(decodedAbNorm{:},":","LineWidth",1.5)
hold off
title("Abnormal Input")
grid on
ylabel("Feature Value")
yyaxis right
stem(abs(abnormalData{:} - decodedAbNorm{:}))
ylim([0 2])
ylabel("Error")
legend(["Input", "Decoded","Error"],"Location","southwest")
end
function X = helperExtractLabeledData(featureTable, label)
%HELPEREXTRACTLABELEDDATA Extract data from before or after operating
%conditions and re-format to support input to autoencoder network
% Select data with label After
if label == "All"
    Xtemp = featureTable(:, 2:end).Variables;
else
    tF = featureTable.label == label;
    Xtemp = featureTable(tF, 2:end).Variables;
end
% Arrange data into cells
X = \text{cell}(\text{length}(X \text{temp}), 1);
for i = 1: length (Xtemp)
   X{i, :} = Xtemp(i, :);end
end
```
## **Battery Cycle Life Prediction Using Deep Learning**

Lithium-ion battery cycle life prediction using a physics-based modelling approach is very complex due to varying operating conditions and significant device variability even with batteries from the same manufacturer. Further, every battery ages differently depending on usage and conditions during manufacturing. In this example, we illustrate the use of deep learning technique for estimating the remaining cycles of a fast charging lithium-ion battery. Data representing the full lifecycle of the batteries is used to train a 2D Convolution Neural Network based architecture and this trained network is used to estimate the remaining cycle life of new batteries.

#### **Dataset**

The dataset contains measurements from 40 lithium-ion cells with nominal capacity of 1.1 Ah and a nominal voltage of 3.3 V under various charge and discharge profiles. Each battery is charged and discharged, according to one of many predetermined policies, until the battery reaches 80% of its original capacity. The number of cycles until this state is reached is called the battery cycle life. This number varies broadly between 150 and 2300 cycles as seen in the histogram of the data used for this example.

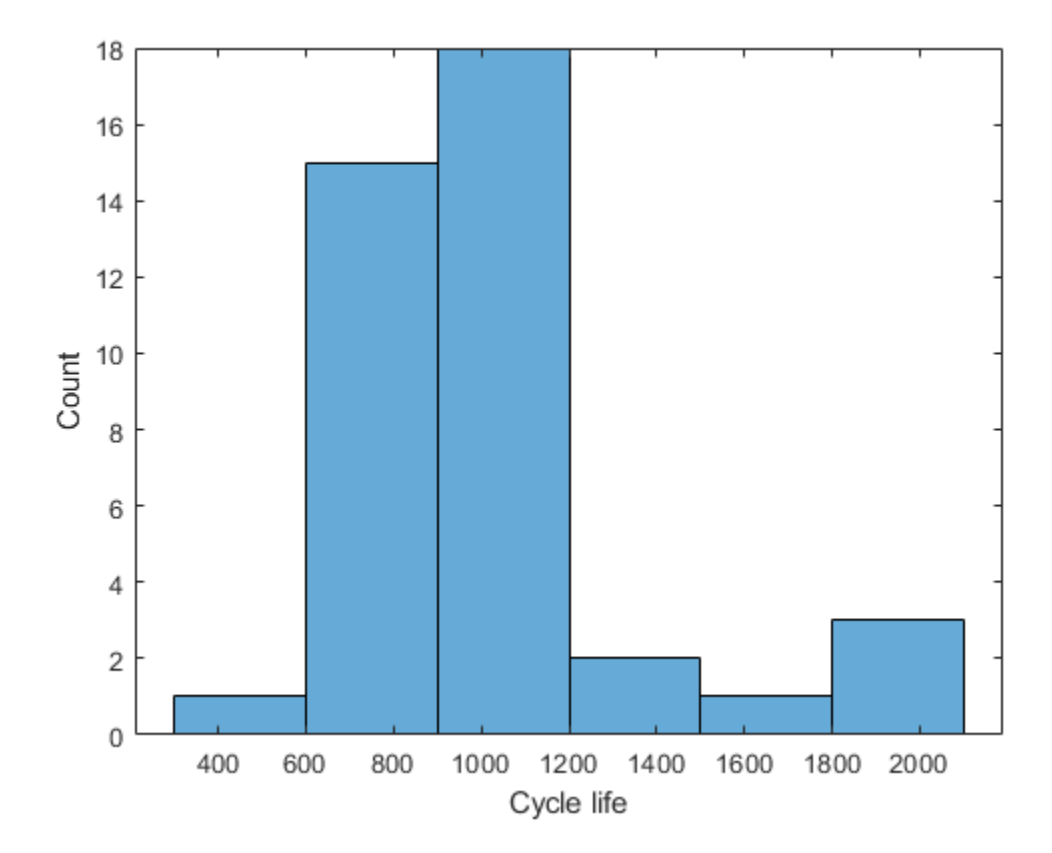

The full dataset containing measurements from 124 cells can be accessed here [2] with detailed description here [1]. This example uses a reduced dataset containing measurements from 40 cells only to make it easier to download and to run this example. Data for each battery is stored in a structure, which includes the following information:

• Data collected within a cycle: Current, voltage, temperature, capacity, differential discharge capacity

Load the data from the MathWorks supportfiles site (this is a large dataset,  $\sim$ 1.2GB).

```
url = 'https://ssd.mathworks.com/supportfiles/predmaint/batterycyclelifeprediction/v2/batteryDis
websave('batteryDischargeData.zip',url);
unzip('batteryDischargeData.zip')
load('batteryDischargeData');
```
Visualize the data characteristics by creating a plot of current, voltage, and temperature measurements for one full cycle of the first battery in the data.

```
battIndx = 1; cycleIndx = 1;
batteryMeasurements = table(batteryDischargeData(battIndx).cycles(cycleIndx).I,batteryDischargeData
   batteryDischargeData(battIndx).cycles(cycleIndx).T, batteryDischargeData(battIndx).cycles(cyc
stackedplot(batteryMeasurements, "Title","Measurements over one cycle",...
    "DisplayLabels", ["Current (A)","Voltage(V)","Temperature(C)","DischargeCapacity(Ah)"], ...
    "Xlabel", "Sample Index");
```
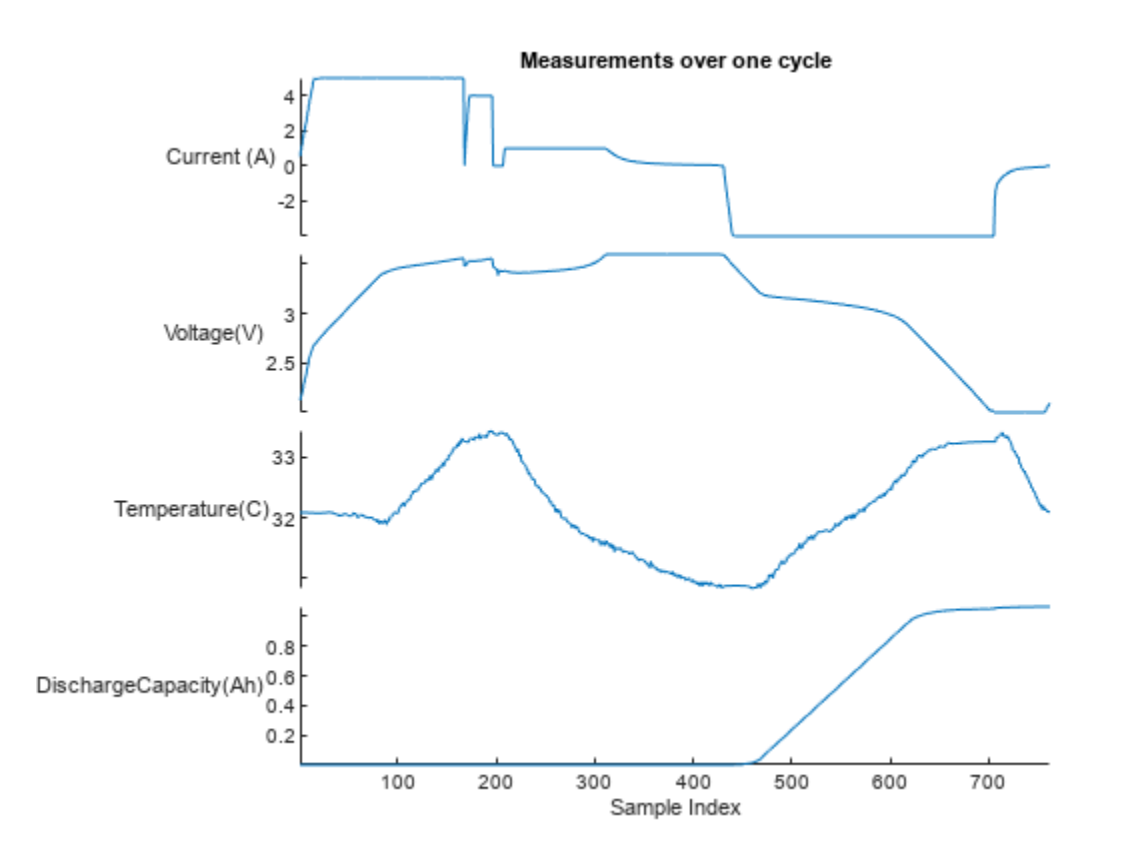

In the preceding plot, positive current indicates a charging process while negative current indicates a discharge operation. The battery is fully charged when it reaches 3.6V and fully discharged when it reaches 2V. Further, the batteries are subjected to different fast charging policies in this dataset to understand their degradation profile across time and load.

#### **Extract Battery Discharge Measurements**

Since all batteries have different charging policies but identical discharge voltage range, you use only the discharge portions of the signals in this example. Extract the measurements corresponding to the discharge portion of the cycle using the hExtractDischargeData helper function. Plot the discharge data for the first cycle of the first battery.

```
dischargeData = hExtractDischargeData(batteryDischargeData);
```

```
batteryMeasurements = table(dischargeData{battIndx}.Vd{cycleIndx},dischargeData{battIndx}.Td{cycle
   dischargeData{battIndx}.QdClipped{cycleIndx});
stackedplot(batteryMeasurements, "Title","Measurements over one cycle",...
 "DisplayLabels", ["Voltage(V)","Temperature(C)","DischargeCapacity(Ah)"],...
```

```
 "Xlabel", "Sample Index");
```
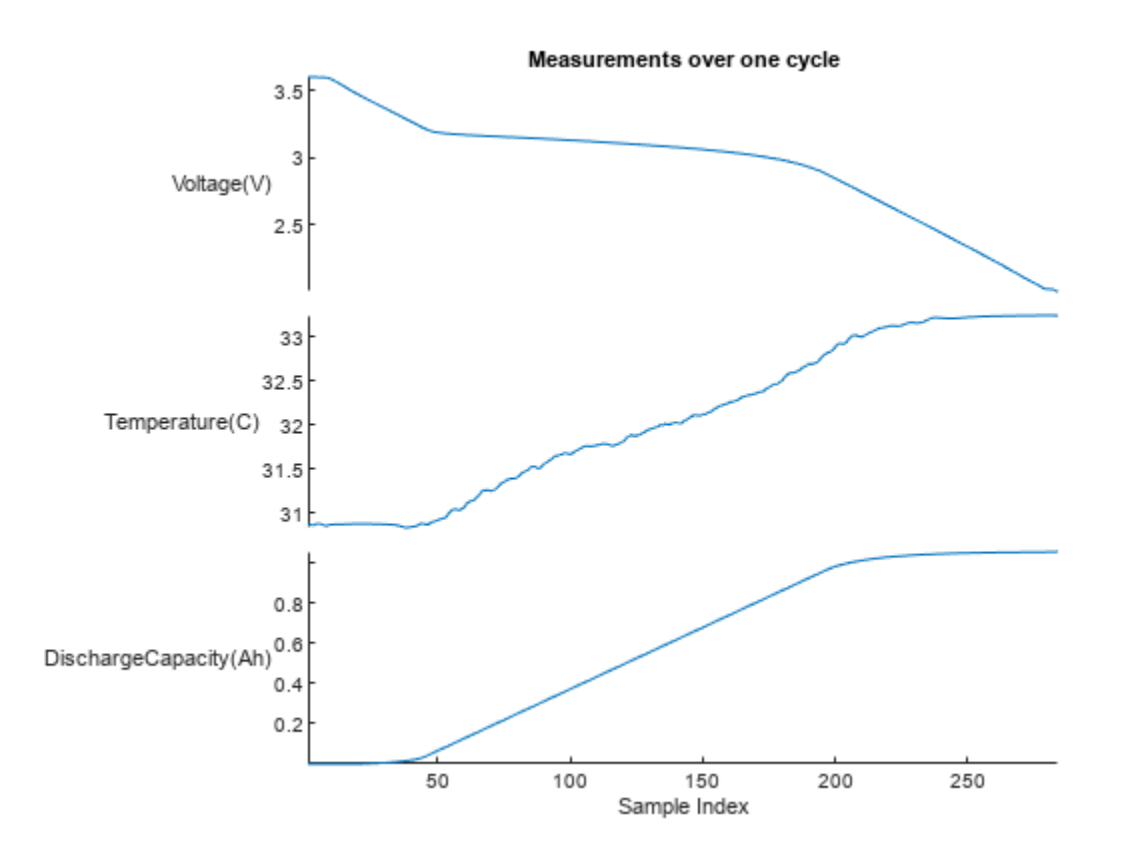

Since the batteries in this data set are tested with different charging policies, some cycles are completed sooner than others. Therefore, cycle time cannot be used to compare charge and temperature across batteries. The voltage range is used as the reference instead of time because the discharge time varies based on the connected load and the health of the batteries. The charge and temperature measurements are then interpolated over this voltage range. Use hLinearInterpolation function to interpolate voltage, temperature and discharge capacity measurements onto a uniformly sampled 900 point voltage range between 3.6V and 2V. The interpolated data is returned as a 30x30 array for each measurement to form a 2D representation for each battery discharge cycle. Note that reshaping the 900x1 vector to a 30x30 matrix leads to the convolutional network searching for spatial relation between each column of the matrix. This example assumes that such a relationship might exist across the various cycles and attempts to leverage it if

present. The image below shows the temperature and voltage data for a single cycle of a cell being interpolated to 900 points and then being reshaped to a 30x30. The 2D representation the measurement of each cycle converts the sensor measurements into an image format for the CNN layers.

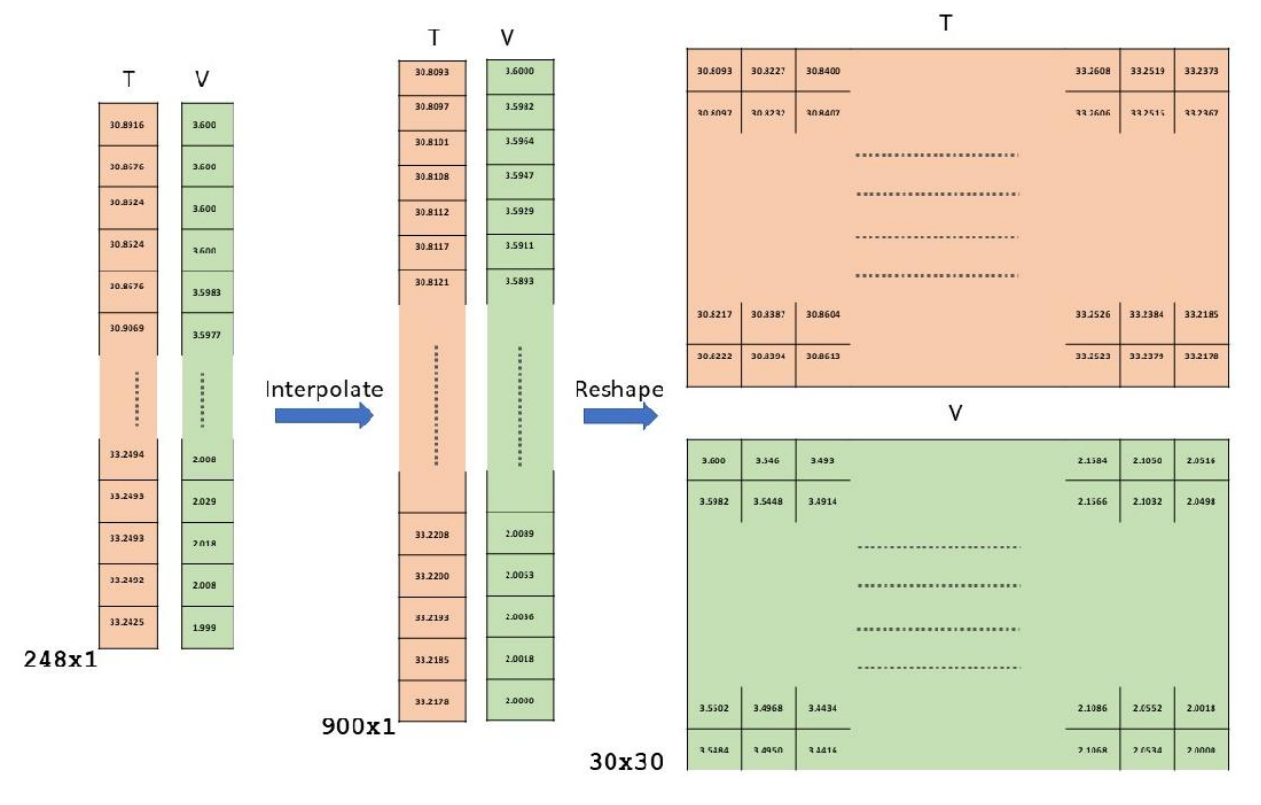

[VInterpol,TInterpol,QdInterpol] = hLinearInterpolation(dischargeData);

Plot the interpolated temperature and discharge capacity as a function of voltage.

```
figure
yyaxis left
plot(reshape(VInterpol{1}{1}, 900, 1),reshape(TInterpol{1}{1},900,1))
title('Measurements as a function of Voltage')
ylabel('Temperature') 
xlabel('Voltage')
yyaxis right
plot(reshape(VInterpol{1}{1},900,1),reshape(QdInterpol{1}{1},900,1))
ylabel('Discharge Capacity')
```
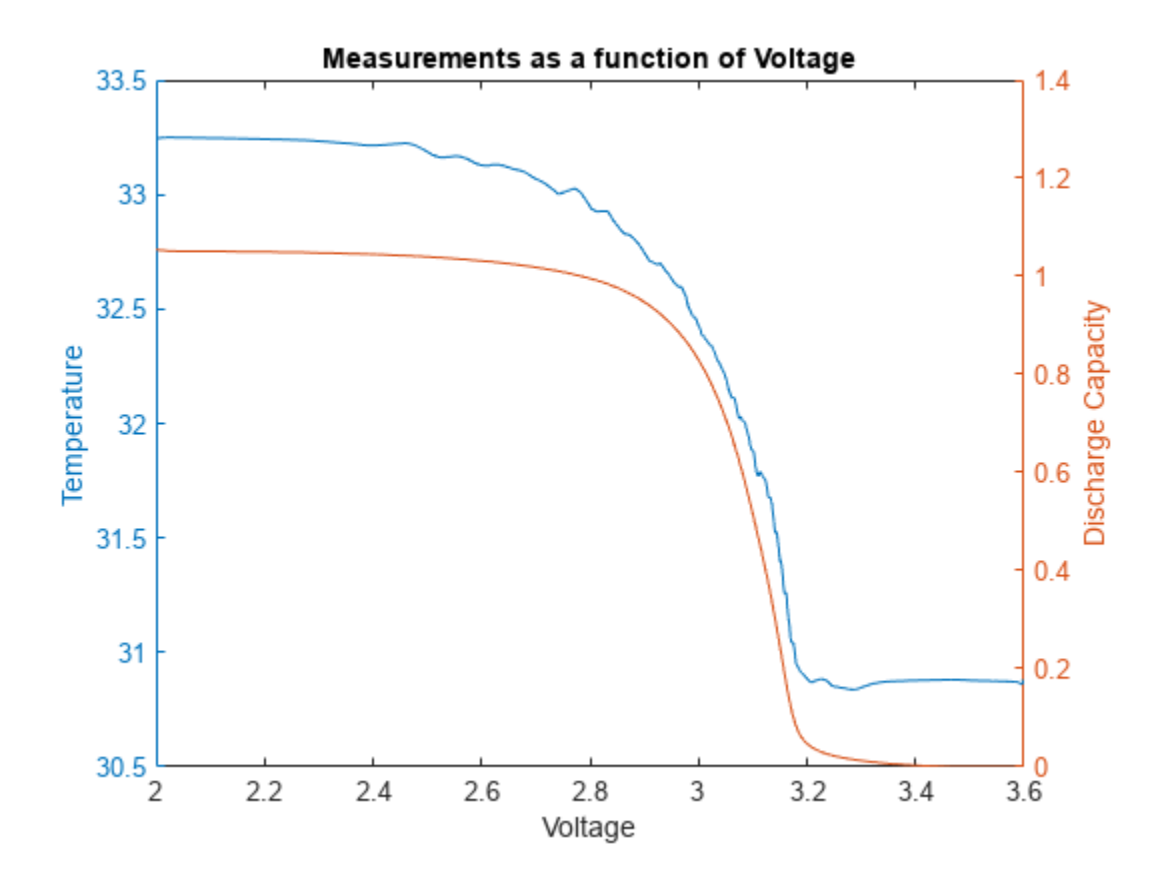

For the 2D Convolution Neural Network layers in the deep network, the 30x30 matrix of interpolated voltage, discharge capacity and temperature are reshaped to a form a 30x30x3 matrix for each cycle. This is like the RGB channels of an image. To minimize the range of the estimated remaining cycles, the expected output signal is normalized by dividing by 2000 (the maximum life of the battery in the data). The data from 30 batteries is used for training, 5 batteries for validation and 5 batteries for testing of the deep neural network. Use the hreshapeData helper function to create the 30x30x3 dataset for each cycle. This function outputs the measurement data (trainData) and the RUL data (trainRulData) to use as labels for each case.

```
testBatteryIndex = <math>2:8:40;</math>valBatteryIndex = 1:8:40;trainBatteryIndex = setdiff(1:40, [2:8:40 1:8:40]);
[trainData,trainRulData] = hreshapeData(VInterpol(trainBatteryIndex), ...
    TInterpol(trainBatteryIndex),QdInterpol(trainBatteryIndex));
[valData,ValRulData] = hreshapeData(VInterpol(valBatteryIndex), ...
    TInterpol(valBatteryIndex),QdInterpol(valBatteryIndex));
[testData,testRulData] = hreshapeData(VInterpol(testBatteryIndex), ...
    TInterpol(testBatteryIndex),QdInterpol(testBatteryIndex));
```

```
fprintf('Size of reshaped matrix of interpolated measurement data:%dx%dx%dx%d\n', ...
   size(trainData))
```
Size of reshaped matrix of interpolated measurement data:30x30x3x30706

#### **Define Network Architecture**

Defining the architecture of convolutional neural network includes selecting the types of layers, selecting the number of layers, and tuning the hyperparameters until satisfactory performance is achieved against test data. In this section, the types of layers and number of layers are specified. To create your deep neural network structure, define a set of successive network layers. Use a network structure with the following layers:

- Image input layer Treat the voltage, discharge capacity, temperature data as the three color channels of an input image and normalize the measurements to the range [0,1].
- 2D convolutional layers Each of these layers applies sliding convolutional filters to the image input. This example uses four hidden convolutional layers. This number of layers, which was selected through trial and error, gives the best result while keeping a reasonable training time.
- Batch normalization layers Each convolutional layer is followed by a batch normalization layer, which speeds up the training of the network and reduces the sensitivity to network initialization.
- ReLU layers Each batch normalization layer is followed by a nonlinear activation function, which performs a threshold operation to each element of the input.
- Pooling layers The first two batch ReLU layers are followed by pooling layers, which reduce the size of the feature map and remove redundant information, which reduces the number of parameters to be learned in subsequent layers.
- Drop-out layer The final ReLU layer is followed by a dropout layer, which helps reduce overfitting in the network.
- Fully connected layer The dropout layer is followed by a fully connected layer, which combines all of the learned features into a single input to the regression layer.
- Regression layer Since the estimation of remaining useful life is a regression problem, the final output layer of the network is a regression layer.

```
layers = [
    imageInputLayer([30 30 3],"Normalization","rescale-zero-one")
    convolution2dLayer(3,8,"Padding","same")
    batchNormalizationLayer
    reluLayer
    maxPooling2dLayer(2,"Stride",2)
    convolution2dLayer(3,16,"Padding","same")
    batchNormalizationLayer
    reluLayer
    averagePooling2dLayer(2,'Stride',2)
    convolution2dLayer(3,32,'Padding','same')
    batchNormalizationLayer
    reluLayer
    convolution2dLayer(3,32,'Padding','same')
    batchNormalizationLayer
    reluLayer
    convolution2dLayer(3,32,'Padding','same')
    batchNormalizationLayer
    reluLayer
    dropoutLayer(0.5)
    fullyConnectedLayer(1)
    regressionLayer];
figure
plot(layerGraph(layers))
```
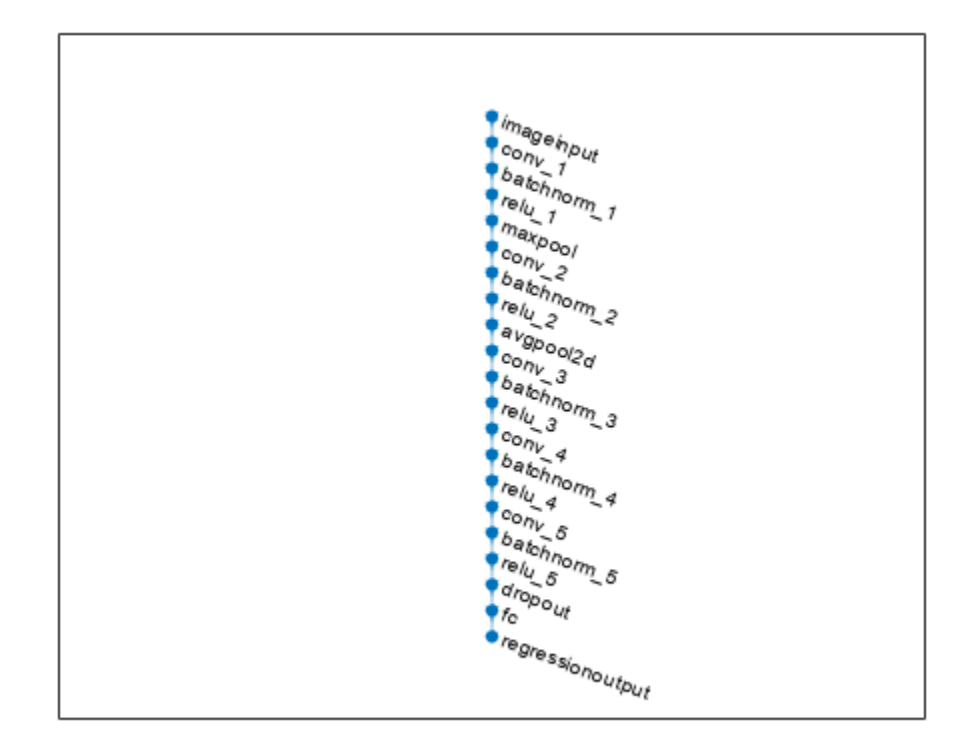

#### **Define Network Hyperparameters and Train Network**

In this section, define the hyperparameters for the network specified in the previous section. Selecting hyperparameters, such as the learning rate or batch size, is generally through trial and error with the goal of finding the best set for the selected network and the data set to achieve satisfactory performance from the network.

For this example, use the Adam (adaptive moment estimation) optimizer, which has a fast computation time and few parameters to tune. Configure the solver to:

- Use a mini-batch size of 256 observations.
- Train on the entire data set 50 times, which the number of training epochs.
- Shuffle the dataset before each epoch to improve convergence.
- Use a learning rate of 0.001, which achieves a good balance between convergence and overshooting.
- Validate the network periodically to identify when the network is overfitting the training data.

For more information on training options for the Adam solver, see TrainingOptionsADAM. The training hyperparameters used in this example were selected based using trial-and-error experimentation. You can adjust the parameters to further improve the training.

```
miniBatchSize = 256;
validationFrequency = 10*floor(numel(trainRulData)/miniBatchSize);
options = trainingOptions("adam", ...
    "MaxEpochs",100, ...
```

```
 "MiniBatchSize",miniBatchSize, ...
   "Plots","training-progress", ...
 "Verbose",false, ...
 "Shuffle","every-epoch", ...
   "InitialLearnRate",0.001, ...
 "OutputNetwork","best-validation-loss", ...
 "ValidationData",{valData, ValRulData}, ...
 "ValidationFrequency",validationFrequency, ...
 "ValidationPatience",10, ...
 "ResetInputNormalization",false);
```
rng("default")

batteryNet = trainNetwork(trainData, trainRulData, layers, options);

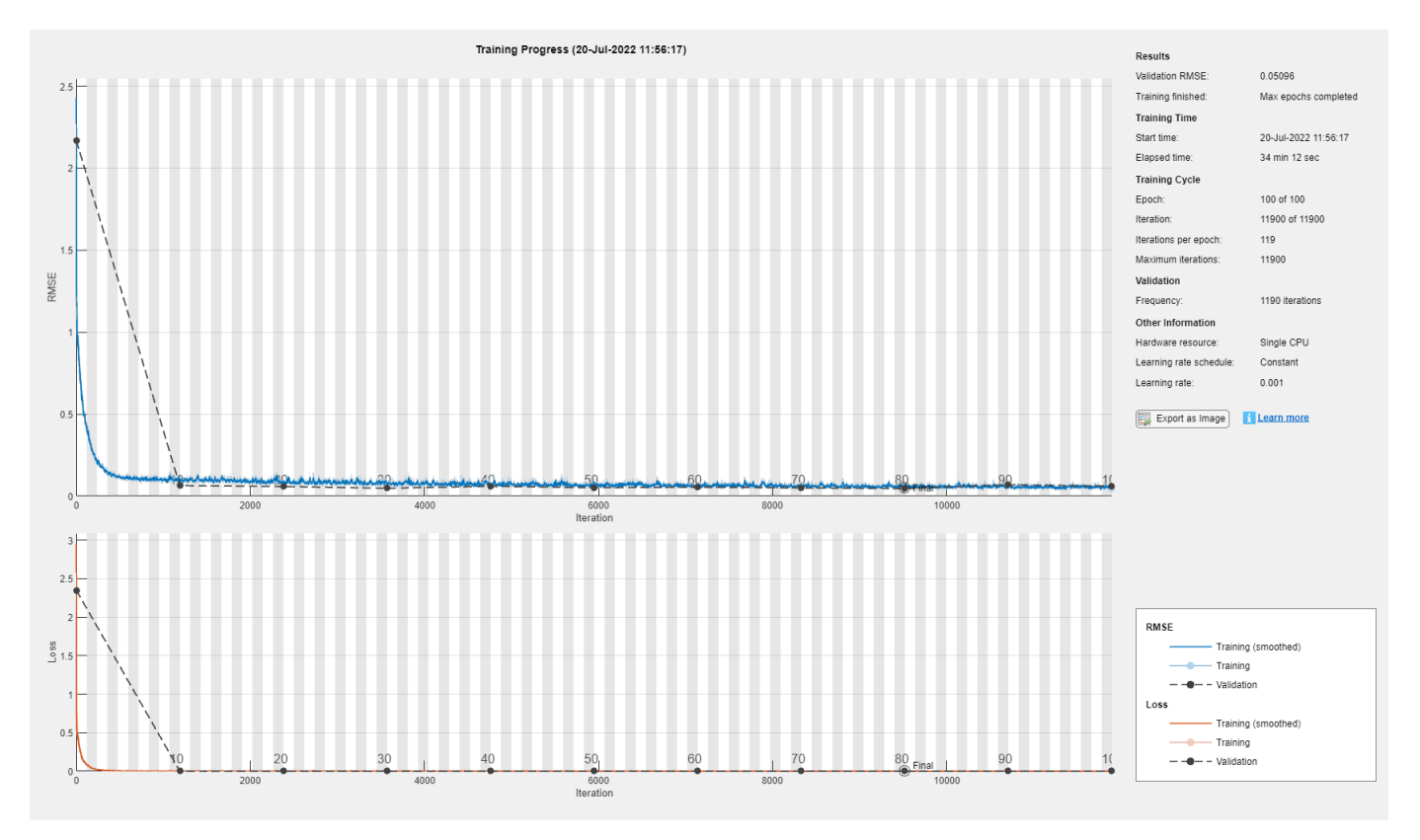

#### **Evaluate Performance of Trained Model**

Use the trained model to predict the remaining cycle life for testData. The values must be rescaled back to the original RUL range to make it easier to visualize the performance.

```
yPredTest = predict(batteryNet, testData)*2000;testRulScaled = testRulData*2000;
```
Compare the actual cycle life with the predicted cycle life using a scatter plot.

```
figure;
scatter(testRulScaled,yPredTest)
hold on;
refline(1,0);
```

```
title("Predicted vs Actual Cycle Life")
ylabel("Predicted cycle life");
xlabel("Actual cycle life");
```
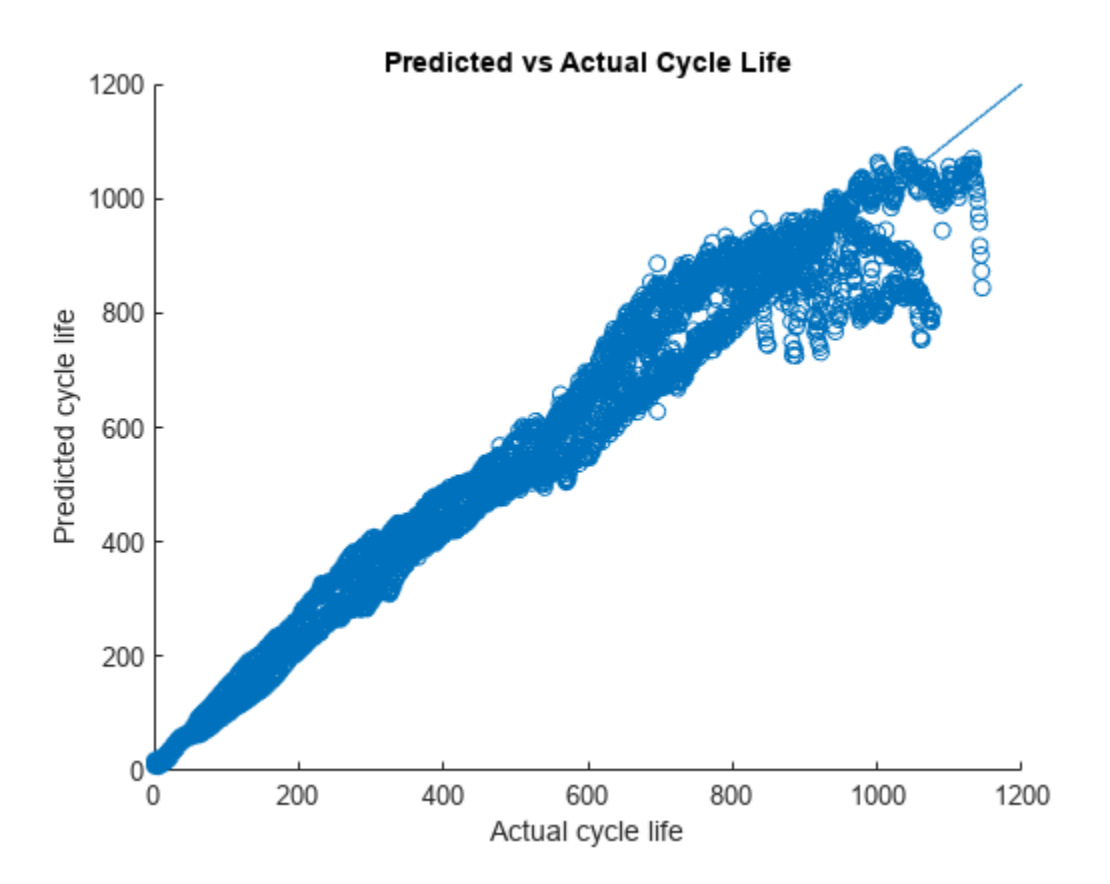

Ideally, the scatter plot should have all data points along the diagonal with a narrow confidence band. However, in this example, there is a broader spread and different behaviors for different range of values in the scatter plot. In the scatter plot, there five distinct trends, one for each battery in the test data.

Across the five batteries, when the actual cycle life is small, the model is good at predicting the remaining useful life. This result implies that, as a battery gets closer to the end of its life, the model is good at predicting the remaining cycle life.

However, during the early part of a battery's life when the actual cycle life is larger, the model has greater uncertainty. The model also seems to generally overestimate the remaining cycle life during the initial period of a battery's life. To address these model characteristics, you can train the network using richer and larger data sets and experiment with the deep neural network architecture and its hyperparameters.

Compute the root mean squared error (RMSE) and the average percentage error of the predicted remaining cycle life.

```
errTest = (yPredTest-testRulScaled);
rmseTestModel = sqrt(mean(errTest.^2))
rmseTestModel = single
    65.2403
```

```
n = numel(testRulScaled);
nr = abs(testRulScaled - yPredTest);
errVal = (1/n)*sum(nr./testRulScaled)*100
errVal = single
     15.4083
```
These performance metrics are relatively close to their equivalent values for when a linear regression model with regularization is used with custom features for estimating remaining cycle life, as shown in "Battery Cycle Life Prediction From Initial Operation Data" (Predictive Maintenance Toolbox). Note that in the machine learning based example only the first 100 cycles of data is used for estimating the remaining cycle life while in this example data from any cycle can be used. This result indicates that depending on the application and system requirements, either a machine learning or a deep learning approach can be used to estimate the remaining cycle life of batteries.

After tuning the model to a desired performance level, you can operationalize it to estimate remaining cycle life of batteries in use. To deploy a trained network to embedded hardware, generate  $C/C++$ , GPU, or HDL code. For more information, see "Code Generation". To deploy the trained network to the cloud, choose the [appropriate packaging option](https://www.mathworks.com/solutions/model-deployment.html).

#### **Conclusion**

This example shows how to use deep learning techniques for battery cycle life prediction based on measurements from 40 batteries. Raw sensor signals are directly used as inputs to train a deep neural network without any manual extraction of features. This model is used on test data for performance evaluation. Using measurements for the test data, the average percentage error is  $~15\%$ .

#### **Helper Functions**

```
function [dischargeData] = hExtractDischargeData(data)
% HEXTRACTDISCHARGEDATA Extract measurements corresponding to discharge
% portion of cycle
dischargeData = cell(1, size(data, 2));% For each battery in the data (which has many charge discharge cycles)
for iBattery = 1:size(data, 2) timeSeriesTable = struct2table(data(iBattery).cycles);
    % Keep only the data related to discharge [ between 3.6V and 2 V)
   clipIdxFun1 = @(x) {find(x{1,1}>=3.6,1,"last")};
   clipIdxFun2 = @(x) {find(x{1,1} <= 2.00, 1, "first")};
    clipIdx1 = rowfun(clipIdxFun1,timeSeriesTable,"InputVariables","V",...
        "OutputVariableNames","clipIdx1");
    clipIdx2 = rowfun(clipIdxFun2,timeSeriesTable,"InputVariables","V",...
       "OutputVariableNames","clipIdx2");
    timeSeriesTable = [timeSeriesTable clipIdx1 clipIdx2];
   clipSignals = @(x,y,z) {smoothdata(x(y:z), "movmean", 3)};
    % Extract Voltage
    Vd = rowfun(clipSignals,timeSeriesTable,"InputVariables",...
       ["V","clipIdx1","clipIdx2"],"OutputVariableNames","Vd",...
       "ExtractCellContents",true);
    % Extract Temperature
    Td = rowfun(clipSignals,timeSeriesTable,"InputVariables",...
       ["T","clipIdx1","clipIdx2"],"OutputVariableNames","Td",...
       "ExtractCellContents",true);
    % Extract Discharge Capacity
```

```
 QdClipped = rowfun(clipSignals,timeSeriesTable,"InputVariables",...
       ["Qd","clipIdx1","clipIdx2"],"OutputVariableNames","QdClipped",...
       "ExtractCellContents",true);
    dischargeData{iBattery} = [Vd Td QdClipped];
end
end
function [Vdlin, Tdlin, Qdlin] = hLinearInterpolation(dischargeData)
% HLINEARINTERPOLATION Interpolate on the voltage range of 2V to 3.6V
% linear interpolation onto 900 points between the two voltages and the
% data is then reshaped into a 30x30 matrix
Vdlin = cellfun(@(x)rowfun(@hLinInterp,x,"InputVariables",["Vd","Vd"],...
    "OutputVariableNames","Vdlin","OutputFormat","cell"), dischargeData, ...
    'UniformOutput', false);
Tdlin = cellfun(@(x)rowfun(@hLinInterp,x,"InputVariables",["Vd","Td"],...
    "OutputVariableNames","Tdlin","OutputFormat","cell"), dischargeData, ...
    'UniformOutput', false);
Qdlin = cellfun(@(x)rowfun(@hLinInterp,x,"InputVariables",["Vd","QdClipped"],...
    "OutputVariableNames","Qdlin","OutputFormat","cell"), dischargeData, ...
    'UniformOutput', false);
end
function xInterpolated = hLinInterp(volt, x)% HLININTERP Function to linearly interpolate data for battery voltage discharge range
volt = volt{1,1};x = x{1,1};% Set seed for consistent results
rng("default");
% Linearly interpolate voltage range 3.6 to 2.
voltRange = linspace(3.6, 2, 900);[-, i] = unique(volt, 'sorted');
f = qriddedInterpolant(volt(ia),x(ia));
xInterpolated= reshape(f(voltRange)',[30,30]);
end
function [signalData, rul] = hreshapeData(VInterpol, TInterpol, QdInterpol)
% HRESHAPEDATA Arrange the data as 30x30x3 - where each 30x30 is the 900 point
% interpolated version for a single discharge and 3 is for V, Q, T
for i =1:numel(VInterpol)
   VData = VInterpol{i};TData = TInterpol{i};
   QdData = QdInterpol{i};predictor = zeros(30, 30, 3, size(VData, 1));for j = 1: size(VData, 1)
      temp(:,:,1) = VData{j,1};temp(:,:,2) = QdData{j,1};temp(:, :, 3) = Thata{j,1};predictor(:,:,:,j) = temp; end
```

```
 maxBatteryLife = 2000; % Used for scaling output
    numCycles = size(VData,1);
    cycle = (1:numCycles)';
    rulBattery = (numCycles+1 - cycle)/maxBatteryLife;
   if i == 1 signalData = predictor;
       rul = rulBattery;
    else
      signalData = cat(4, signalData, predictor);
       rul = [rul; rulBattery];
    end
end
end
```
#### **References**

[1] Severson, K.A., Attia, P.M., Jin, N. *et al.* "Data-driven prediction of battery cycle life before capacity degradation." *Nat Energy* **4,** 383–391 (2019).<https://doi.org/10.1038/s41560-019-0356-8>

[2] <https://data.matr.io/1/>

## **See Also**

## **Related Examples**

- "Battery Cycle Life Prediction From Initial Operation Data" (Predictive Maintenance Toolbox)
- • ["Remaining Useful Life Estimation Using Convolutional Neural Network" on page 17-23](#page-3144-0)
- "Nonlinear State Estimation of a Degrading Battery System" (Predictive Maintenance Toolbox)

# **Computational Finance Examples**

# <span id="page-3183-0"></span>**Compare Deep Learning Networks for Credit Default Prediction**

Get an overview of the workflow for statistical arbitrage and then follow a series of examples to see how MATLAB® capabilities apply.

The panel data set of consumer loans enables you to identify and predict default rate patterns. You can train a neural network using the panel data to predict the default rate from year on books and risk level.

This example requires Deep Learning Toolbox™ and Risk Management Toolbox™.

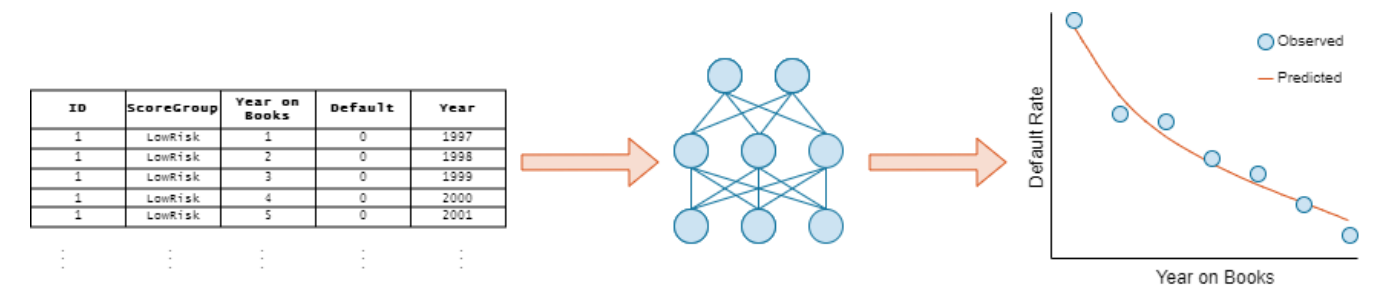

In this example, you create and train three models for credit default prediction:

- Logistic regression network (also known as a single-layer perceptron)
- Multilayer perceptron (MLP)
- Residual network (ResNet)

You can express each of these models as a neural network of varying complexity and depth.

#### **Load Credit Default Data**

Load the retail credit panel data set. This data includes the following variables:

- ID Loan identifier.
- ScoreGroup Credit score at the beginning of the loan, discretized into three groups: High Risk, Medium Risk, and Low Risk.
- YOB Years on books.
- Default  $-$  Default indicator. A value of 1 for Default means that the loan defaulted in the corresponding calendar year.
- Year Calendar year.

```
filename = fullfile(toolboxdir('risk'),'riskdata','RetailCreditPanelData.mat');
tbl = load(filename).data;
```
#### **Encode Categorical Variables**

To train a deep learning network, you must first encode the categorical ScoreGroup variable to onehot encoded vectors.

View the order of the ScoreGroup categories.

```
categories(tbl.ScoreGroup)'
```

```
ans = 1×3 cell
    {'High Risk'} {'Medium Risk'} {'Low Risk'}
```
Convert the categorical ScoreGroup variable to one-hot encoded vectors using the onehotencode function.

```
riskGroup = onehotencode(tbl.ScoreGroup,2);
```
Add the one-hot vectors to the table.

```
tbl.HiqhRisk = riskGroup(:,1);tbl.MediumRisk = riskGroup(:,2);tbl.LowRisk = riskGroup(:,3);
```
Remove the original ScoreGroup variable from the table using removevars.

```
tbl = removevars(tbl, \{ScoreGroup'\};
```
Because you want to predict the Default variable response, move the Default variable to the end of the table.

tbl = movevars(tbl,'Default','After','LowRisk');

View the first few rows of the table. Notice that the ScoreGroup variable has been split into multiple columns, with the categorical values as the variable names.

head(tbl)

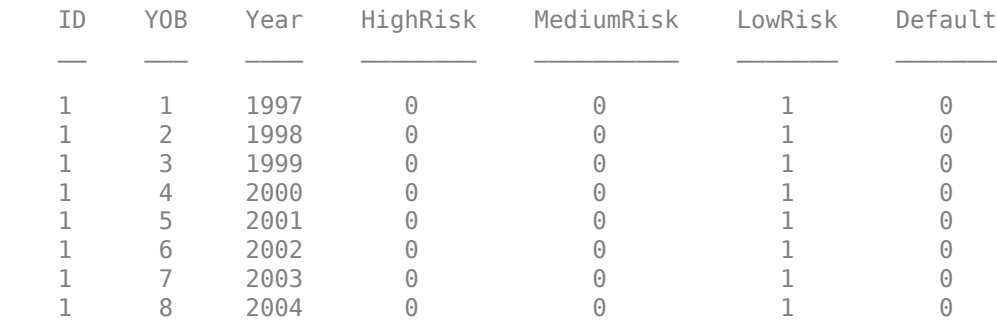

#### **Split Data**

Partition the data set into training, validation, and test partitions using the unique loan ID numbers. Set aside 60% of the data for training, 20% for validation, and 20% for testing.

Find the unique loan IDs.

 $idx = unique(tbl.ID);$  $numObservations = length(idx);$ 

Determine the number of observations for each partition.

```
numObservationsTrain = floor(0.6*numObservations);numObservationsValidation = floor(0.2*numObservations);
numObservationsTest = numObservations - numObservationsTrain - numObservationsValidation;
```
Create an array of random indices corresponding to the observations and partition it using the partition sizes.

```
rng('default')
idxShuffle = idx(randperm(numObservations));
```

```
idxTrain = idxShuffle(1:numObservationsTrain);
idxValidation = idxShuffle(numObservationsTrain+1:numObservationsTrain+numObservationsValidation
idxTest = idxShuffle(numObservationsTrain+numObservationsValidation+1:end);
```
Find the table entries corresponding to the data set partitions.

```
idxTrainTbl = ismember(tbl.ID,idxTrain);
idxValidationTbl = ismember(tbl.ID, idxValidation);
idxTestTbl = ismember(tbl.ID,idxTest);
```
Keep the variables of interest for the task (YOB, HighRisk, MediumRisk, LowRisk, and Default) and remove all other variables from the table.

```
tbl = removevars(tbl,{'ID', 'Year'});
head(tbl)
```
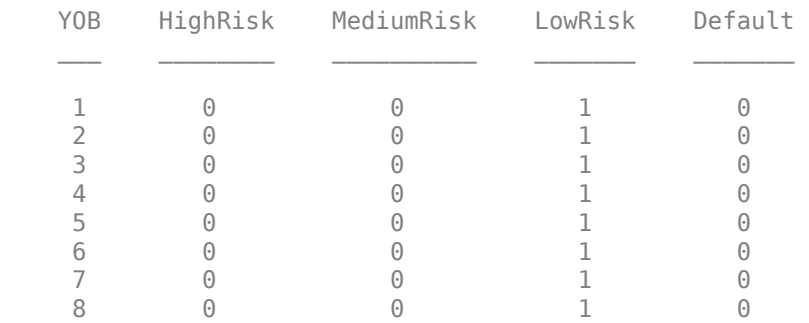

Partition the table of data into training, validation, and testing partitions using the indices.

```
tblTrain = tbl(idxTrainTbl, :);tblValidation = tbl(idxValidationTbl,:);
tblTest = tbl(idxTestTbl,:);
```
#### **Define Network Architectures**

You can use different deep learning architectures for the task of predicting credit default probabilities. Smaller networks are quick to train, but deeper networks can learn more abstract features. Choosing a neural network architecture requires balancing computation time against accuracy. In this example, you define three network architectures, with varying levels of complexity.

#### **Logistic Regression Network**

The first network is a simple neural network containing four layers.

Start with a feature input layer, which passes tabular data (credit panel data) to the network. In this example, there are four input features: YOB, HighRisk, MediumRisk, and LowRisk. Configure the input layer to normalize the data using z-score normalization. Normalizing the data is important for tasks where the scale and range of the input variables is very different.

Next, use a fully connected layer with a single output followed by a sigmoid layer. For the final layer, use a custom binary cross-entropy loss layer. This layer is attached to this example as a supporting file.

```
logisticLayers = [
     featureInputLayer(4,'Normalization','zscore')
```
 fullyConnectedLayer(1) sigmoidLayer BinaryCrossEntropyLossLayer('output')];

This network is called a *single-layer perceptron*. You can visualize the network using Deep Network Designer or the analyzeNetwork function.

deepNetworkDesigner(logisticLayers)

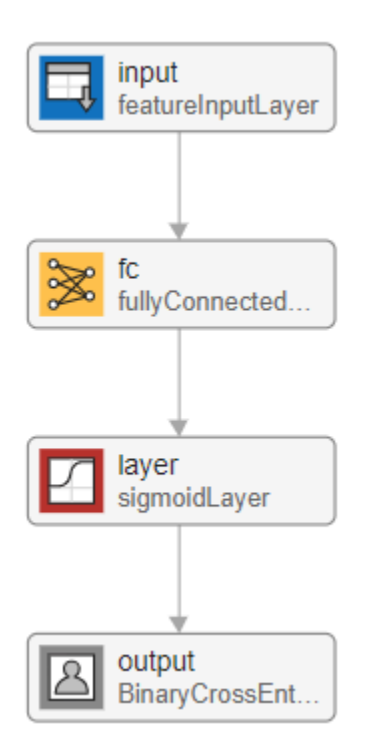

You can easily show that the single-layer perceptron neural network is equivalent to logistic regression. Let  $\mathbf{x}_i$  be a 1-by-4 vector containing the features for observation  $i.$  With input  $\mathbf{x}_i$ , the output of the fully connected layer is

 $\mathbf{Wx}_i + b = W_1x_{i,1} + W_2x_{i,2} + W_3x_{i,3} + W_4x_{i,4} + b.$ 

The output of the fully connected layer provides the input for the sigmoid layer. The sigmoid layer then outputs

$$
S(\mathbf{W} \mathbf{x}_i + b) = \frac{1}{1 + \exp\{-\left(W_1 x_{i,1} + W_2 x_{i,2} + W_3 x_{i,3} + W_4 x_{i,4} + b\right)\}}.
$$

The output of the sigmoid layer is equivalent to the logistic regression model. The final layer of the neural network is a binary cross-entropy loss layer. Minimizing the binary cross-entropy loss is equivalent to maximizing the likelihood in a logistic regression model.

#### **Multilayer Perceptron**

The next network has a similar architecture to the logistic regression model, but has an additional fully connected layer with an output size of 100, followed by a ReLU nonlinear activation function. This type of network is called a *multilayer perceptron* due to the addition of another hidden layer and a nonlinear activation function. Whereas the single-layer perceptron can learn only linear functions,

the multilayer perceptron can learn complex, nonlinear relationships between the input and output data.

```
mlpLayers = [
     featureInputLayer(4,'Normalization','zscore')
     fullyConnectedLayer(100)
     reluLayer
     fullyConnectedLayer(1)
     sigmoidLayer
     BinaryCrossEntropyLossLayer('output')];
```
deepNetworkDesigner(mlpLayers)

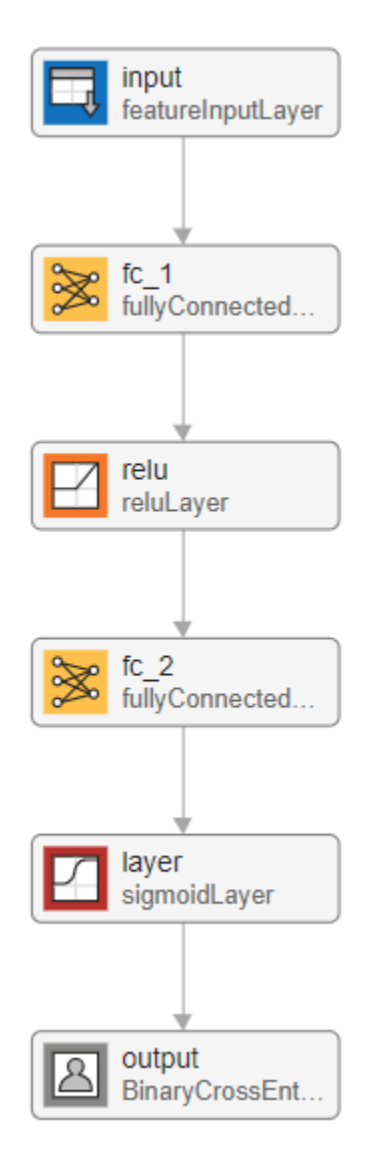

#### **Residual Network**

For the final network, create a residual network (ResNet) [\[1\] on page 18-13](#page-3194-0) from multiple stacks of fully connected layers and ReLU activations. Originally developed for image classification, ResNets

have proven successful across many domains. Because a ResNet has many more parameters than multilayer perceptrons or logistic networks, they take longer to train.

```
residualLayers = [
     featureInputLayer(4,'Normalization','zscore','Name','input')
     fullyConnectedLayer(16,'Name','fc1')
     batchNormalizationLayer('Name','bn1')
     reluLayer('Name','relu1')
 fullyConnectedLayer(32,'Name','resblock1-fc1')
 batchNormalizationLayer('Name','resblock1-bn1')
     reluLayer('Name','resblock1-relu1')
     fullyConnectedLayer(32,'Name','resblock1-fc2')
     additionLayer(2,'Name','resblock1-add')
     batchNormalizationLayer('Name','resblock1-bn2')
     reluLayer('Name','resblock1-relu2')
     fullyConnectedLayer(64,'Name','resblock2-fc1')
     batchNormalizationLayer('Name','resblock2-bn1')
     reluLayer('Name','resblock2-relu1')
     fullyConnectedLayer(64,'Name','resblock2-fc2')
    additionLayer(2,'Name','resblock2-add')
    batchNormalizationLayer('Name','resblock2-bn2')
     reluLayer('Name','resblock2-relu2')
     fullyConnectedLayer(1,'Name','fc2')
     sigmoidLayer('Name','sigmoid')
    BinaryCrossEntropyLossLayer('output')];
residualLayers = layerGraph(residualLayers);
residualLayers = addLayers(residualLayers,fullyConnectedLayer(32,'Name','resblock1-fc-shortcut'));
residualLayers = addLayers(residualLayers,fullyConnectedLayer(64,'Name','resblock2-fc-shortcut'));
residualLayers = connectLayers(residualLayers,'relu1','resblock1-fc-shortcut');
residualLayers = connectLayers(residualLayers,'resblock1-fc-shortcut','resblock1-add/in2');
residualLayers = connectLayers(residualLayers,'resblock1-relu2','resblock2-fc-shortcut');
residualLayers = connectLayers(residualLayers,'resblock2-fc-shortcut','resblock2-add/in2');
```
deepNetworkDesigner(residualLayers)

#### **Network Depth**

The *depth* of a network is an important concept in deep learning and is defined as the largest number of sequential convolutional or fully connected layers (represented by yellow blocks in the following diagram) on a path from the input layer to the output layer. The deeper a network is, the more complex features it can learn. In this example, the logistic network has a depth of 1, the multilayer perceptron has a depth of 2, and the residual network has a depth of 6.

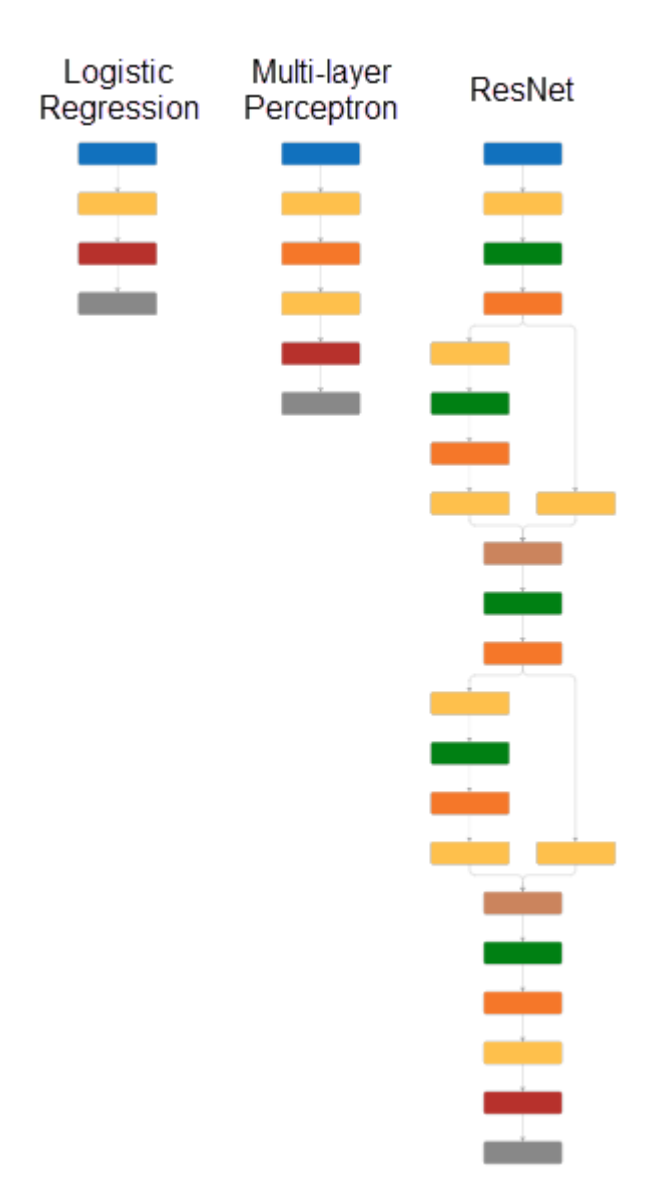

#### **Specify Training Options**

Specify the training options.

- Train using the Adam optimizer.
- Set the initial learning rate to 0.001.
- Set the mini-batch size to 512.
- Turn on the training progress plot and turn off the command window output.
- Shuffle the data at the beginning of each epoch.
- Monitor the network accuracy during training by specifying validation data and using it to validate the network every 1000 iterations.

```
options = trainingOptions('adam', ...
     'InitialLearnRate',0.001, ...
    'MiniBatchSize',512, ...
```
 'Plots','training-progress', ... 'Verbose',false, ... 'Shuffle','every-epoch', ... 'ValidationData',tblValidation, ... 'ValidationFrequency',1000);

The loss landscape of the logistic regression network is convex, therefore, it does not need to train for as many epochs. For the logistic regression and multilayer perceptron models, train for 15 epochs. For the more complex residual network, train for 50 epochs.

```
logisticOptions = options;
logisticOptions.MaxEpochs = 15;
mlpOptions = options;
mlpOptions.MaxEpochs = 15;
residualOptions = options;
residualOptions.MaxEpochs = 50;
```
The three networks have different architectures, so they require different sets of training options to achieve optimal performance. You can perform optimization programmatically or interactively using Experiment Manager. For an example showing how to perform a hyperparameter sweep of the training options, see ["Create a Deep Learning Experiment for Classification" on page 6-2.](#page-1151-0)

#### **Train Network**

Train the networks using the architectures defined, the training data, and the training options. By default, trainNetwork uses a GPU if one is available; otherwise, it uses a CPU. Training on a GPU requires Parallel Computing Toolbox™ and a supported GPU device. For information on supported devices, see "GPU Computing Requirements" (Parallel Computing Toolbox). You can also specify the execution environment by using the ExecutionEnvironment name-value argument of trainingOptions.

To avoid waiting for training, load pretrained networks by setting the doTrain flag to false. To train the networks using trainNetwork, set the doTrain flag to true.

Training times using a NVIDIA® GeForce® RTX 2080 Ti are:

- Logistic network Approximately 4 minutes
- Multilayer perceptron Approximately 5 minutes
- Residual network Approximately 35 minutes

```
dofrain = false;
```

```
if doTrain
     logisticNet = trainNetwork(tblTrain,'Default',logisticLayers,logisticOptions);
    mlpNet = trainNetwork(tblTrain, 'Default', mlpLayers, mlpOptions);
    residualNet = trainNetwork(tblTrain, 'Default', residualLayers, residualOptions);
else
     load logisticTrainedNetwork
     load mlpTrainedNetwork
     load residualTrainedNetwork
end
```
#### **Test Network**

Predict the default probability of the test data using the trained networks.

```
tblTest.logisticPred = predict(logisticNet,tblTest(:,1:end-1));
tblTest.mlpPred = predict(mlpNet,tblTest(:,1:end-1));
tblTest.residualPred = predict(residualNet,tblTest(:,1:end-1));
```
#### **Default Rates by Year on Books**

To assess the performance of the network, use the groupsummary function to group the true default rates and corresponding predictions by years on books (represented by the YOB variable) and calculate the mean value.

summaryYOB = groupsummary(tblTest,'YOB','mean',{'Default','logisticPred','mlpPred','residualPred head(summaryYOB)

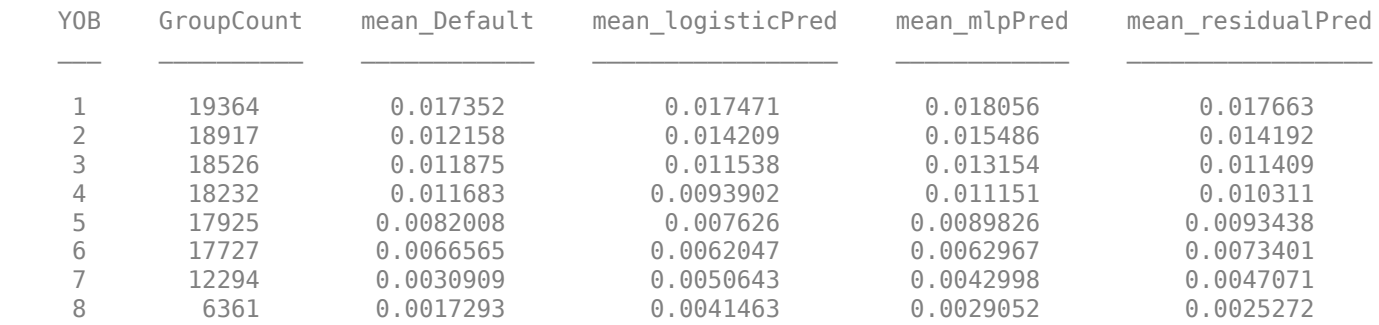

Plot the true average default rate against the average predictions by years on books.

networks = ["Logistic Regression Network","Multilayer Percerptron Network","Residual Network"];

```
figure
tiledlayout('flow','TileSpacing','compact')
for i = 1:3 nexttile
    scatter(summaryYOB.YOB,summaryYOB.mean_Default*100,'*');
    hold on
    plot(summaryYOB.YOB,summaryYOB{:,i+3}*100);
    hold off
     title(networks(i))
 xlabel('Years on Books')
 ylabel('Default Rate (%)')
```
legend('Observed','Predicted')

end

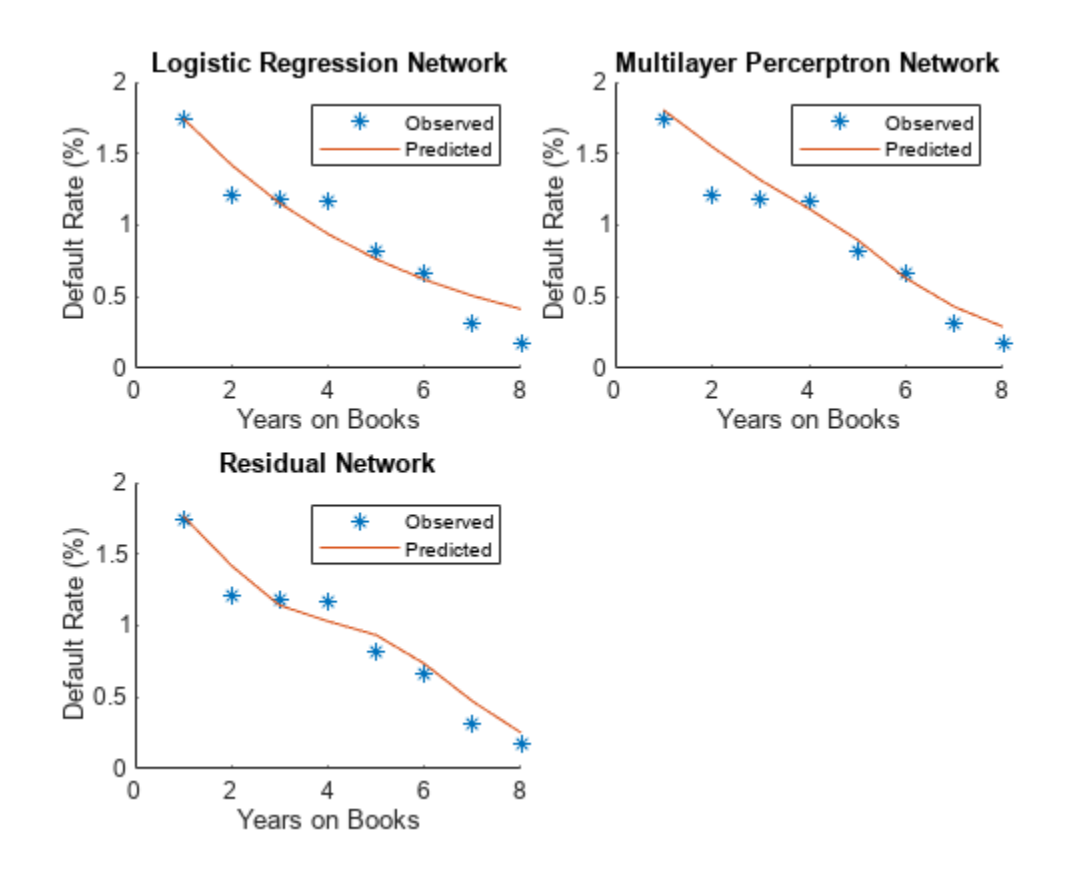

All three networks show a clear downward trend, with default rates going down as the number of years on books increases. Years three and four are an exception to the downward trend. Overall, the three models predict the default rates well, and even the simpler logistic regression model predicts the general trend. The residual network captures a more complex, nonlinear relationship compared to the logistic model, which can fit only a linear relationship.

#### **Default Rates by Score Groups**

Use the credit score group as a grouping variable to compute the observed and predicted default rate for each score group.

Decode ScoreGroup back into the categorical score groups.

```
ScoreGroup = onehotdecode(tblTest{:,2:4},{'HighRisk','MediumRisk','LowRisk'},2);
tblTest.ScoreGroup = ScoreGroup;
tblTest = removevars(tblTest,{'HighRisk','MediumRisk','LowRisk'});
```

```
riskGroups = categories(tblTest.ScoreGroup);
```
Use the groupsummary function to group the true default rate and the predictions by YOB and ScoreGroup, and return the mean for each group.

```
numYOB = height(summaryYOB);numRiskGroups = height(riskGroups);
```

```
summaryYOBScore = groupsummary(tblTest,{'ScoreGroup','YOB'},'mean',{'Default','logisticPred','ml
head(summaryYOBScore)
```
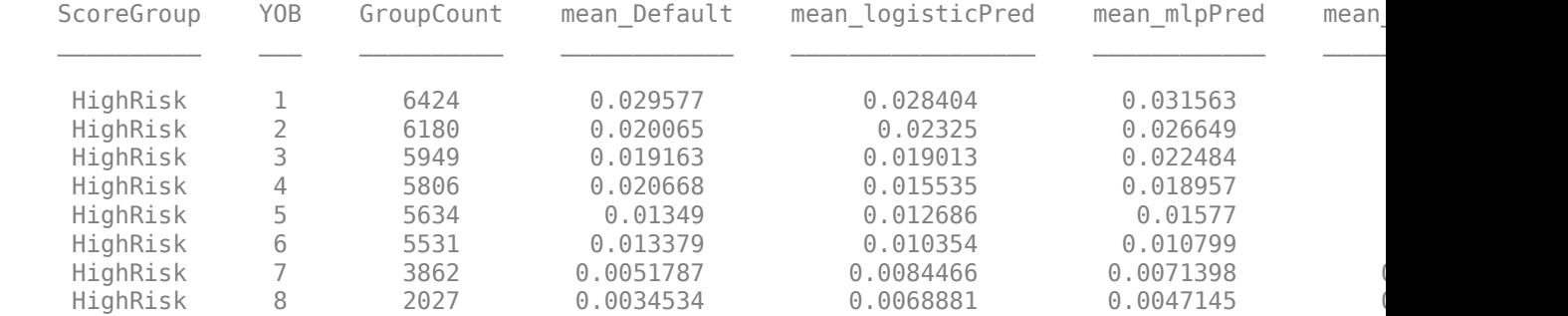

Plot the true average default rate against the predicted rate by years on books and risk group.

```
figure
t = tiledlayout('flow','TileSpacing','compact');
color = lines(3);YOB = summaryYOBScore.YOB;
default = summaryYOBScore.mean_Default*100;
group = summaryYOBScore.ScoreGroup;
for i = 1:3pred = summaryYOBScore:,i+4} * 100;
    meanScore = reshape(pred,numYOB,numRiskGroups);
     nexttile
     hs = gscatter(YOB,default,group,color,'*',6,false);
     hold on
     colororder(color)
     plot(meanScore)
     hold off
     title(networks(i))
     xlabel('Years on Books')
     ylabel('Default Rate (%)')
     grid on
end
labels = ["True: " + riskGroups; "Pred: " + riskGroups];
lgd = legend(labels);
lgd.Layout.Tile = 4;
```
<span id="page-3194-0"></span>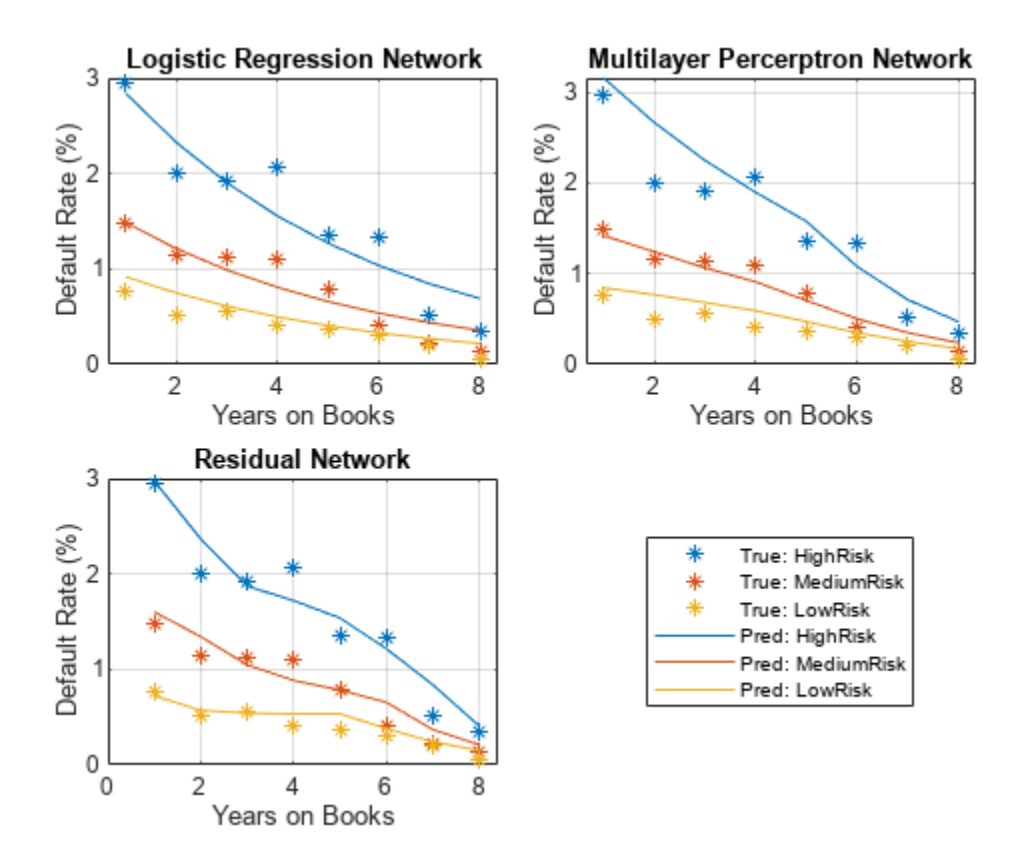

The plot shows that all score groups behave similarly as time progresses, with a general downward trend. Across the high risk group, year four does not follow the downward trend. In the medium risk group, years three and four appear flat. Finally, in the low risk group, year three shows an increase. These irregular trends are difficult to discern with the simpler logistic regression model.

For an example showing how to use the locally-interpretable model-agnostic explanations (LIME) and Shapley values interpretability techniques to understand the predictions of a residual network for credit default prediction, see "Interpret and Stress-Test Deep Learning Networks for Probability of Default" (Risk Management Toolbox).

#### **References**

[1] He, Kaiming, Xiangyu Zhang, Shaoqing Ren, and Jian Sun. "Deep residual learning for image recognition." In *Proceedings of the IEEE conference on computer vision and pattern recognition*, pp. 770-778. 2016.

## **See Also**

trainNetwork | trainingOptions | fullyConnectedLayer | **Deep Network Designer** | featureInputLayer

## **Related Examples**

• "Interpret and Stress-Test Deep Learning Networks for Probability of Default" (Risk Management Toolbox)

- "Hedge Options Using Reinforcement Learning Toolbox™" (Financial Toolbox)
- • ["Create Simple Deep Learning Neural Network for Classification" on page 3-43](#page-298-0)
- • ["Train Convolutional Neural Network for Regression" on page 3-49](#page-304-0)

## **More About**

- • ["Deep Learning in MATLAB" on page 1-2](#page-39-0)
- • ["Specify Layers of Convolutional Neural Network" on page 1-53](#page-90-0)
- • ["List of Deep Learning Layers" on page 1-43](#page-80-0)

# **Interpret and Stress-Test Deep Learning Networks for Probability of Default**

Train a credit risk for probability of default (PD) prediction using a deep neural network. The example also shows how to use the locally interpretable model-agnostic explanations (LIME) and Shapley values interpretability techniques to understand the predictions of the model. In addition, the example analyzes model predictions for out-of-sample values and performs a stress-testing analysis.

The "Stress Testing of Consumer Credit Default Probabilities Using Panel Data" (Risk Management Toolbox) example presents a similar workflow but uses a logistic model. The "Modeling Probabilities of Default with Cox Proportional Hazards" (Risk Management Toolbox) example uses a Cox regression, or Cox proportional hazards model. However, interpretability techniques are not discussed in either of these examples because the models are simpler and interpretable. The ["Compare Deep Learning Networks for Credit Default Prediction" on page 18-2](#page-3183-0) example focuses on alternative network designs and fits simpler models without the macroeconomic variables.

While you can use these alternative, simpler models successfully to model credit risk, this example introduces explainability tools for exploring complex-modeling techniques in credit applications. To visualize and interpret the model predictions, you use Deep Learning Toolbox™ and the lime (Statistics and Machine Learning Toolbox) and shapley (Statistics and Machine Learning Toolbox) functions. To run this example, you:

- **1** Load and prepare credit data, reformat predictors, and split the data into training, validation, and testing sets.
- **2** Define a network architecture, select training options, and train the network. (A saved version of the trained network residualTrainedNetworkMacro is available for convenience.)
- **3** Apply the LIME and Shapley interpretability techniques on observations of interest (or "query points") to determine if the importance of predictors in the model is as expected.
- **4** Explore extreme predictor out-of-sample values to investigate the behavior of the model for new, extreme data.
- **5** Use the model to perform a stress-testing analysis of the predicted PD values.

#### **Load Credit Default Data**

Load the retail credit panel data set including its macroeconomic variables. The main data set (data) contains the following variables:

- ID: Loan identifier
- ScoreGroup: Credit score at the beginning of the loan, discretized into three groups, High Risk, Medium Risk, and Low Risk
- YOB: Years on books
- Default: Default indicator; the response variable
- Year: Calendar year

The small data set (dataMacro) contains macroeconomic data for the corresponding calendar years:

- Year: Calendar year
- GDP: Gross domestic product growth (year over year)

• Market: Market return (year over year)

The variables YOB, Year, GDP, and Market are observed at the end of the corresponding calendar year. The score group is a discretization of the original credit score when the loan started. A value of 1 for Default means that the loan defaulted in the corresponding calendar year.

The third data set (dataMacroStress) contains baseline, adverse, and severely adverse scenarios for the macroeconomic variables. This table is for the stress-testing analysis.

This example uses simulated data, but the same approach has been successfully applied to real data sets.

```
load RetailCreditPanelData.mat
data = join(data,dataMacro);
head(data)
```
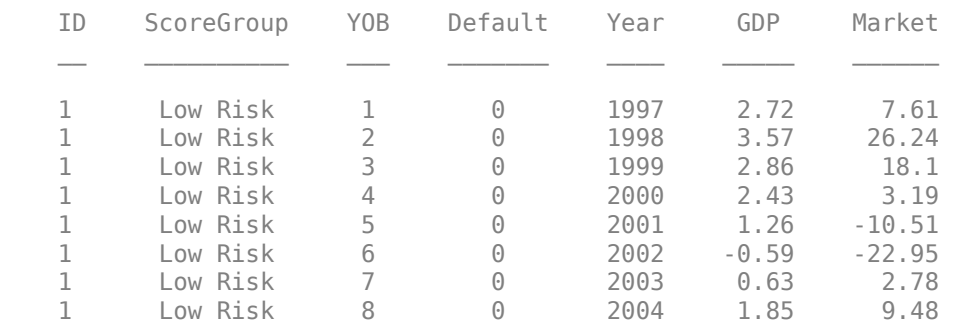

#### **Encode Categorical Variables**

To train a deep learning network, you must first encode the categorical ScoreGroup variable to onehot encoded vectors.

View the order of the ScoreGroup categories.

```
categories(data.ScoreGroup)'
```

```
ans = 1×3 cell
    {'High Risk'} {'Medium Risk'} {'Low Risk'}
```
ans = *1×3 cell*

{'High Risk'} {'Medium Risk'} {'Low Risk'}

One-hot encode the ScoreGroup variable.

riskGroup = onehotencode(data.ScoreGroup,2);

Add the one-hot vectors to the table.

```
data.HighRisk = riskGroup(:,1);data.MediumRisk = riskGroup(:,2);data.LowRisk = riskGroup(:,3);
```
Remove the original ScoreGroup variable from the table using removevars.

data = removevars(data,{'ScoreGroup'});

Move the Default variable to the end of the table, as this variable is the response you want to predict.

data = movevars(data,'Default','After','LowRisk');

View the first few rows of the table. The ScoreGroup variable is split into multiple columns with the categorical values as the variable names.

#### head(data)

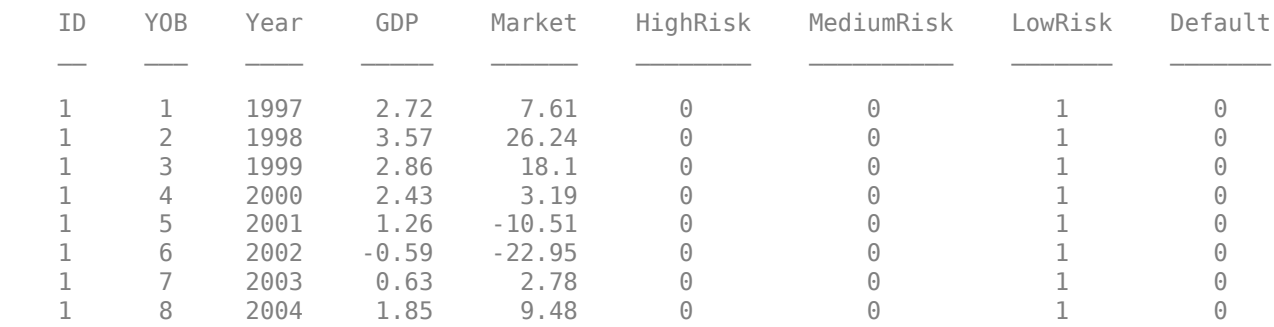

#### **Split Data**

Partition the data set into training, validation, and test partitions using the unique loan ID numbers. Set aside 60% of the data for training, 20% for validation, and 20% for testing.

Find the unique loan IDs.

 $idx = unique(data.ID);$  $numObservations = length(idx);$ 

Determine the number of observations for each partition.

```
numObservationsTrain = floor(0.6*numObservations);numObservationsValidation = floor(0.2*numObservations);
numObservationsTest = numObservations - numObservationsTrain - numObservationsValidation;
```
Create an array of random indices corresponding to the observations and partition it using the partition sizes.

rng('default'); % for reproducibility idxShuffle = idx(randperm(numObservations));

```
idxTrain = idxShuffle(1:numObservationsTrain);
idxValidation = idxShuffle(numObservationsTrain+1:numObservationsTrain+numObservationsValidation);
idxTest = idxShuffle(numObservationsTrain+numObservationsValidation+1:end);
```
Find the table entries corresponding to the data set partitions.

```
idxTrainTbl = ismember(data.ID, idxTrain);idxValidationTbl = ismember(data.ID,idxValidation);
idxTestTbl = ismember(data.ID, idxTest);
```
Keep the variables of interest for the task (YOB, Default, and ScoreGroup) and remove all other variables from the table.

```
data = removevars(data,{'ID','Year'});
head(data)
```
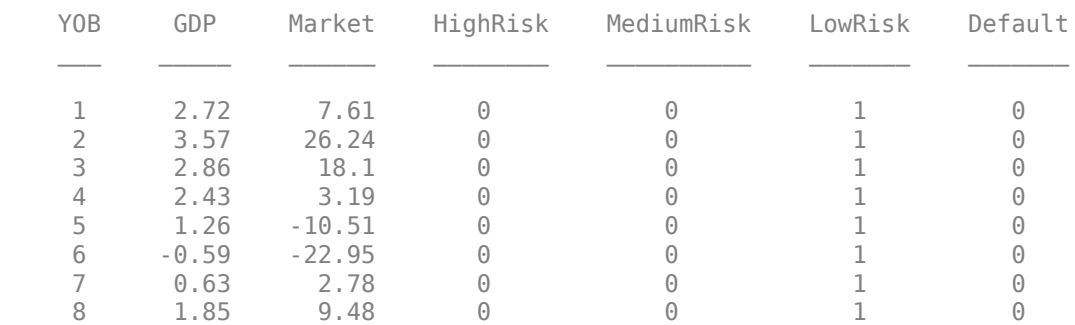

Partition the table of data into training, validation, and testing partitions using the indices.

```
tblTrain = data(idxTrainTbl, :);tblValidation = data(idxValidationTbl, :);tblTest = data(idxTestTbl, :);
```
#### **Define Network Architecture**

You can use different deep learning architectures for the task of predicting credit default probabilities. Smaller networks are quick to train, but deeper networks can learn more abstract features. Choosing a neural network architecture requires balancing computation time against accuracy. This example uses a residual architecture. For an example of other networks, see the ["Compare Deep Learning Networks for Credit Default Prediction" on page 18-2](#page-3183-0) example.

Create a residual architecture (ResNet) from multiple stacks of fully connected layers and ReLU activations. ResNet architectures are state of the art in deep learning applications and popular in deep learning literature. Originally developed for image classification, ResNets have proven successful across many domains [\[1 on page 18-31](#page-3212-0)].

```
residualLayers = [
 featureInputLayer(6, 'Normalization', 'zscore', 'Name', 'input')
 fullyConnectedLayer(16, 'Name', 'fc1','WeightsInitializer','he')
     batchNormalizationLayer('Name', 'bn1')
     reluLayer('Name','relu1')
 fullyConnectedLayer(32, 'Name', 'resblock1-fc1','WeightsInitializer','he')
 batchNormalizationLayer('Name', 'resblock1-bn1')
     reluLayer('Name', 'resblock1-relu1')
 fullyConnectedLayer(32, 'Name', 'resblock1-fc2','WeightsInitializer','he')
 additionLayer(2, 'Name', 'resblock1-add')
    batchNormalizationLayer('Name', 'resblock1-bn2')
     reluLayer('Name', 'resblock1-relu2')
 fullyConnectedLayer(64, 'Name', 'resblock2-fc1','WeightsInitializer','he')
 batchNormalizationLayer('Name', 'resblock2-bn1')
     reluLayer('Name', 'resblock2-relu1')
 fullyConnectedLayer(64, 'Name', 'resblock2-fc2','WeightsInitializer','he')
 additionLayer(2, 'Name', 'resblock2-add')
    batchNormalizationLayer('Name', 'resblock2-bn2')
     reluLayer('Name', 'resblock2-relu2')
    fullyConnectedLayer(1, 'Name', 'fc2','WeightsInitializer','he')
     sigmoidLayer('Name', 'sigmoid')
    BinaryCrossEntropyLossLayer('output')];
residualLayers = layerGraph(residualLayers);
```

```
residualLayers = addLayers(residualLayers,fullyConnectedLayer(32, 'Name', 'resblock1-fc-shortcut
residualLayers = addLayers(residualLayers,fullyConnectedLayer(64, 'Name', 'resblock2-fc-shortcut
```

```
residualLayers = connectLayers(residualLayers, 'relu1', 'resblock1-fc-shortcut');
residualLayers = connectLayers(residualLayers, 'resblock1-fc-shortcut', 'resblock1-add/in2');
residualLayers = connectLayers(residualLayers, 'resblock1-relu2', 'resblock2-fc-shortcut');
residualLayers = connectLayers(residualLayers, 'resblock2-fc-shortcut', 'resblock2-add/in2');
```
You can visualize the network using Deep Network Designer or the analyzeNetwork function.

```
deepNetworkDesigner(residualLayers)
```
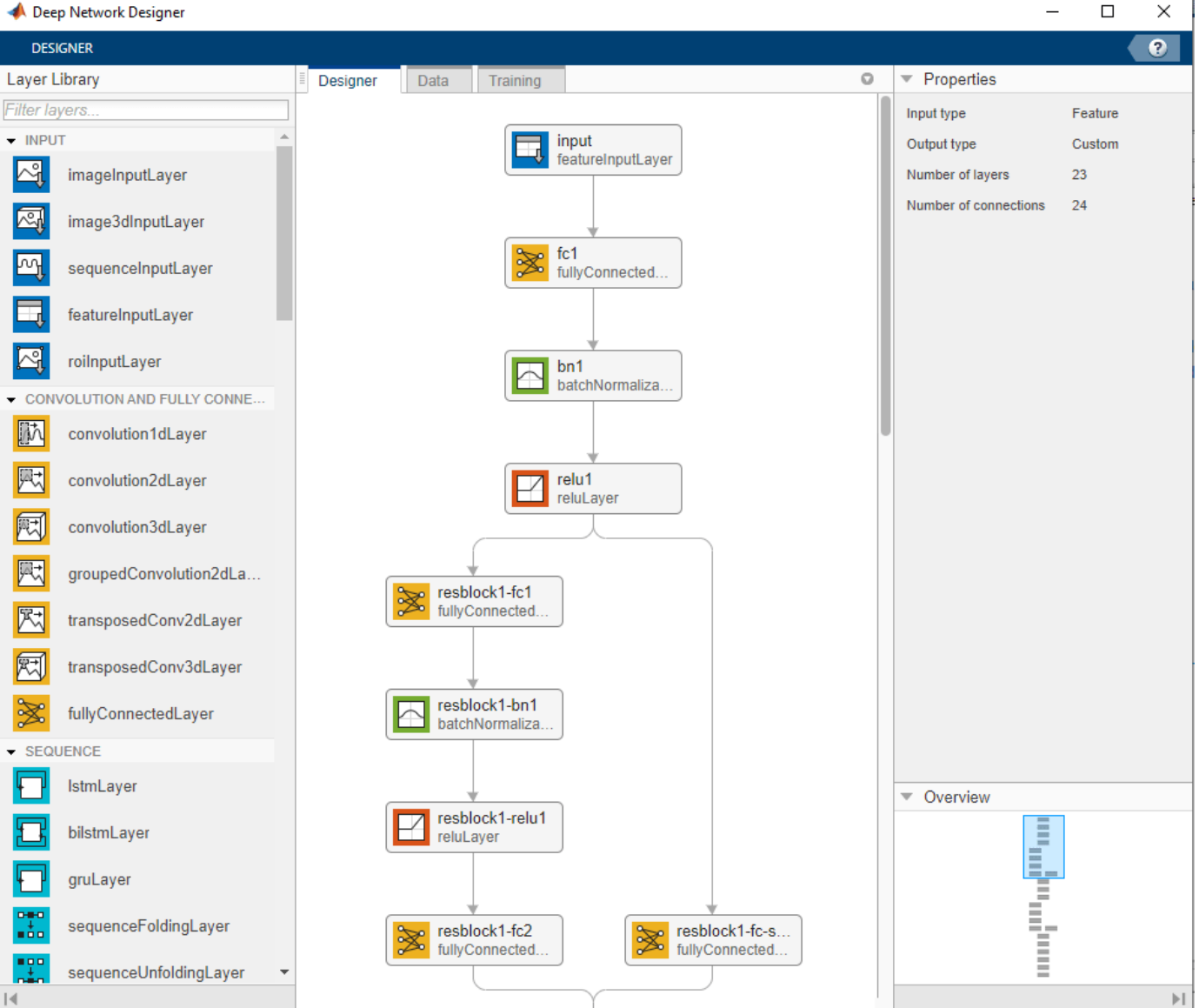

#### **Specify Training Options**

In this example, train each network with these training options:

- Train using the Adam optimizer.
- Set the initial learning rate to 0.001.
- Set the mini-batch size to 512.
- Train for 75 epochs.
- Turn on the training progress plot and turn off the command window output.
- Shuffle the data at the beginning of each epoch.
- Monitor the network accuracy during training by specifying validation data and using it to validate the network every 1000 iterations.

```
options = trainingOptions('adam', ...
    'InitialLearnRate',0.001, ...
   'MiniBatchSize', 512, ...
    'MaxEpochs',75, ...
    'Plots','training-progress', ...
   'Verbose', false, ...
    'Shuffle','every-epoch', ...
    'ValidationData',tblValidation, ...
    'ValidationFrequency',1000);
```
The ["Compare Deep Learning Networks for Credit Default Prediction" on page 18-2](#page-3183-0) example fits the same type of network, but it excludes the macroeconomic predictors. In that example, if you increase the number of epochs from 50 to 75, you can improve accuracy without overfitting concerns.

You can perform optimization programmatically or interactively using Experiment Manager. For an example showing how to perform a hyperparameter sweep of the training options, see ["Create a Deep](#page-1151-0) [Learning Experiment for Classification" on page 6-2](#page-1151-0).

#### **Train Network**

Train the network using the architecture that you defined, the training data, and the training options. By default, trainNetwork uses a GPU if one is available; otherwise, it uses a CPU. Training on a GPU requires Parallel Computing Toolbox™ and a supported GPU device. For information, see ["Deep](#page-1299-0) [Learning with MATLAB on Multiple GPUs" on page 7-14](#page-1299-0). You can also specify the execution environment by using the 'ExecutionEnvironment' name-value argument of trainingOptions.

To avoid waiting for the training, load pretrained networks by setting the doTrain flag to false. To train the networks using analyzeNetwork, set the doTrain flag to true. The Training Progress window displays progress. The training time using an NVIDIA® GeForce® RTX 2080 is about 35 minutes for 75 epochs.

```
dofrain = false:
if doTrain
   residualNetMacro = trainNetwork(tblTrain,'Default', residualLayers, options);
else
    load residualTrainedNetworkMacro.mat
end
```
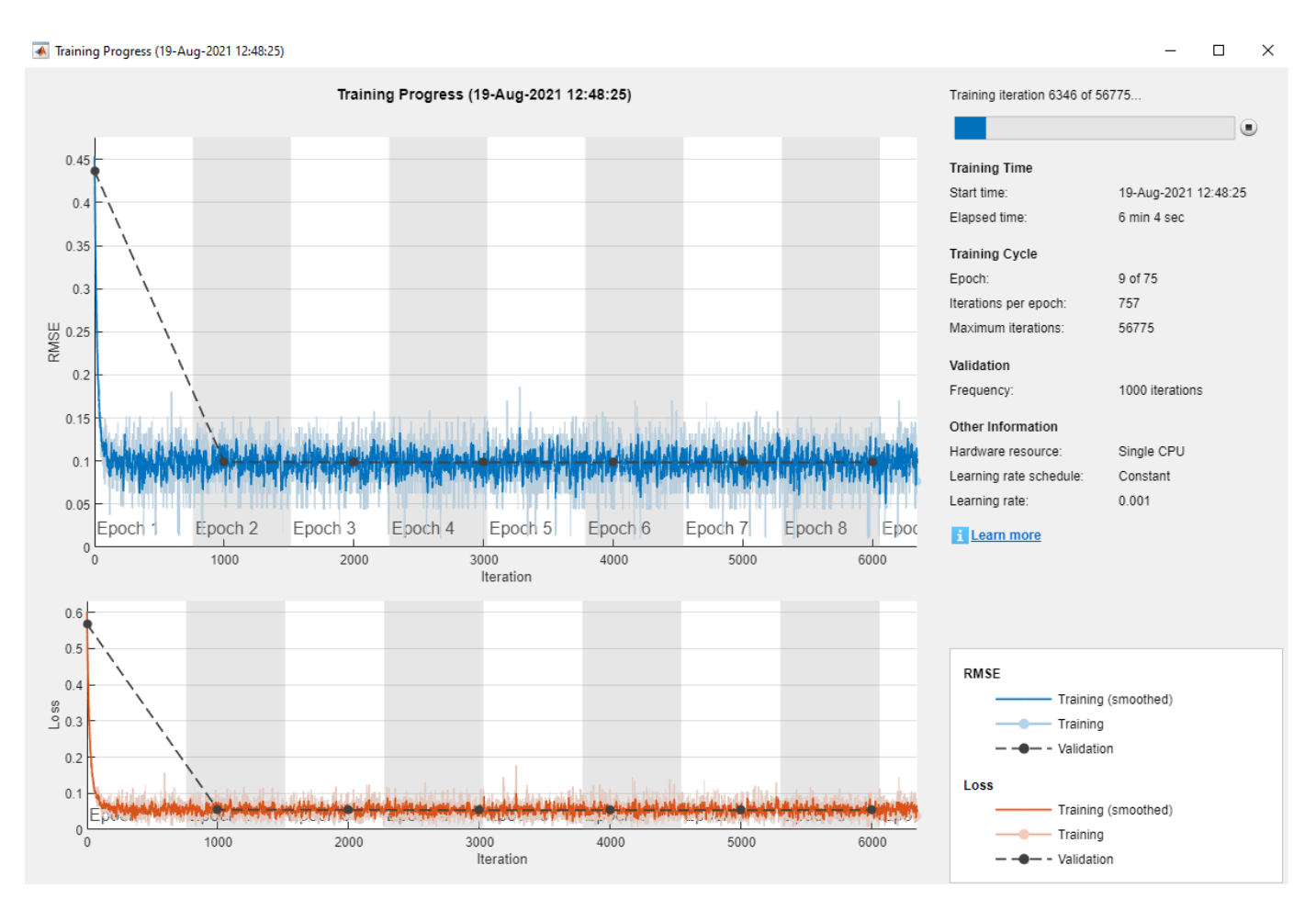

#### **Test Network**

Use the predict function to predict the default probability of the test data using the trained networks.

```
tblTest.residualPred = predict(residualNetMacro,tblTest(:,1:end-1));
```
#### **Plot Default Rates by Year on Books**

To assess the performance of the network, use the groupsummary function to group the true default rates and corresponding predictions by years on the books (represented by the YOB variable) and calculate the mean value.

summaryYOB = groupsummary(tblTest,'YOB','mean',{'Default','residualPred'}); head(summaryYOB)

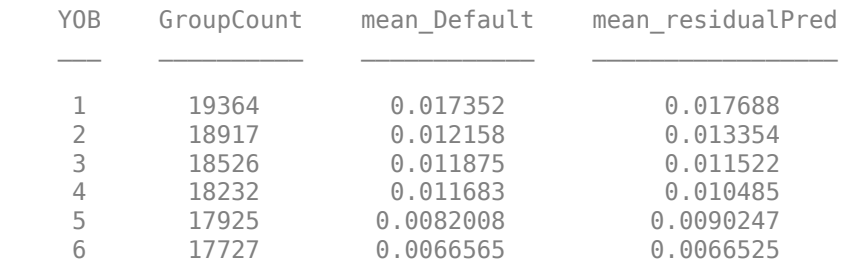

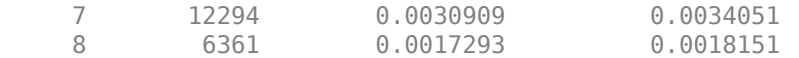

Plot the true average default rate against the average predictions by YOB.

```
figure
scatter(summaryYOB.YOB,summaryYOB.mean Default*100,'*');
hold on
plot(summaryYOB.YOB,summaryYOB.mean_residualPred*100);
hold off
title('Residual Network')
xlabel('Years on Books')
ylabel('Default Rate (%)')
legend('Observed','Predicted')
```
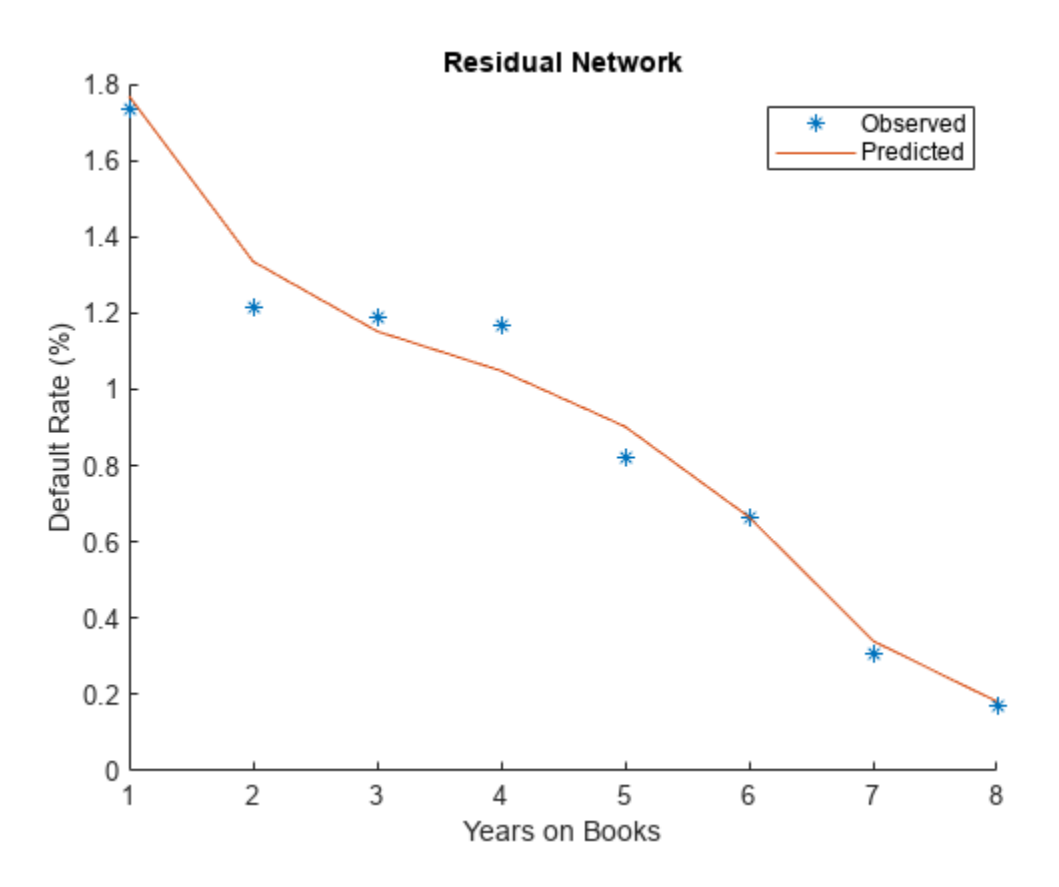

The plot shows a good fit on the test data. The model seems to capture the overall trend as the age of the loan (YOB value) increases, as well as changes in the steepness of the trend.

The rest of this example shows some ways to better understand the model. First, it reviews standard explainability techniques that you can apply to this model, specifically, the lime (Statistics and Machine Learning Toolbox) and shapley (Statistics and Machine Learning Toolbox) functions. Then, it explores the behavior of the model in new (out-of-sample) data values. Finally, the example uses the model to predict PD values under stressed macroeconomic conditions, also known as stress testing.

#### **Explain Model with LIME and Shapley**

The local interpretable model-agnostic explanations (LIME) method and the Shapley method both aim to explain the behavior of the model at a particular observation of interest or "query point." More
specifically, these techniques help you to understand the importance of each variable in the prediction made for a particular observation. For more information, see lime (Statistics and Machine Learning Toolbox) and shapley (Statistics and Machine Learning Toolbox).

For illustration purposes, choose two observations from the data to better interpret the model predictions. The response values (last column) are not needed.

The first observation is a seasoned, low-risk loan. In other words, it has an initial score of LowRisk and eight years on the books.

```
obs1 = data(8, 1:end-1);
disp(obs1)
       YOB GDP Market HighRisk MediumRisk LowRisk
\mathcal{L} = \mathcal{L} \mathcal{L} = \mathcal{L} \mathcal{L} = \mathcal{L} \mathcal{L} = \mathcal{L} \mathcal{L} = \mathcal{L} \mathcal{L} = \mathcal{L} \mathcal{L} = \mathcal{L} \mathcal{L} = \mathcal{L} \mathcal{L} = \mathcal{L} \mathcal{L} 8 1.85 9.48 0 0 1
```
The second observation is a new, high-risk loan. That is, the score is HighRisk and it is in its first year on the books.

```
obs2 = data(88, 1:end-1);disp(obs2)
   YOB GDP Market HighRisk MediumRisk LowRisk
    1 2.72 7.61 1 0 0
```
Both lime (Statistics and Machine Learning Toolbox) and shapley (Statistics and Machine Learning Toolbox) require a reference data set with predictor values. This reference data can be the training data itself, or any other reference data where the model can be evaluated to explore the behavior of the model. More data points allow the explainability methods to understand the behavior of the model in more regions. However, a large data set can also slow down the computations, especially for shapley (Statistics and Machine Learning Toolbox). For illustration purposes, use the first 1000 rows from the training data set. The response values (last column) are not needed.

 $predictorData = data(1:1000, 1:end-1);$ 

lime (Statistics and Machine Learning Toolbox) and shapley (Statistics and Machine Learning Toolbox) also require a function handle to the predict function. Treat predict like a black-box model and call it multiple times to make predictions on data and gather information on the behavior of the model.

 $blackboxFcn = @(*x*) predict(residualNetMacro, *x*):$ 

#### **Create lime Object**

Create a lime (Statistics and Machine Learning Toolbox) object by passing the black-box function handle and the selected predictor data.

Randomly generated synthetic data underlying lime (Statistics and Machine Learning Toolbox) can affect the importance. The report may change depending on the synthetic data generated. It can also change due to optional arguments, such as the 'KernelWidth' parameter that controls the area around the observation of interest ("query point") while you fit the local model.

explainerLIME = lime(blackboxFcn,predictorData,'Type','regression');

Choose a number of important predictors of interest and fit a local model around the selected observations. For illustration purposes, the model contains all of the predictors.

```
numImportantPredictors = 6;
explainerObs1 = fit(explainerLIME, obs1, numImportantPredictors);
explainerObs2 = fit(explainerLIME, obs2, numImportantPredictors);
```
Plot the importance for each predictor.

```
figure
subplot(2,1,1)
plot(explainerObs1);
subplot(2,1,2)
plot(explainerObs2);
```
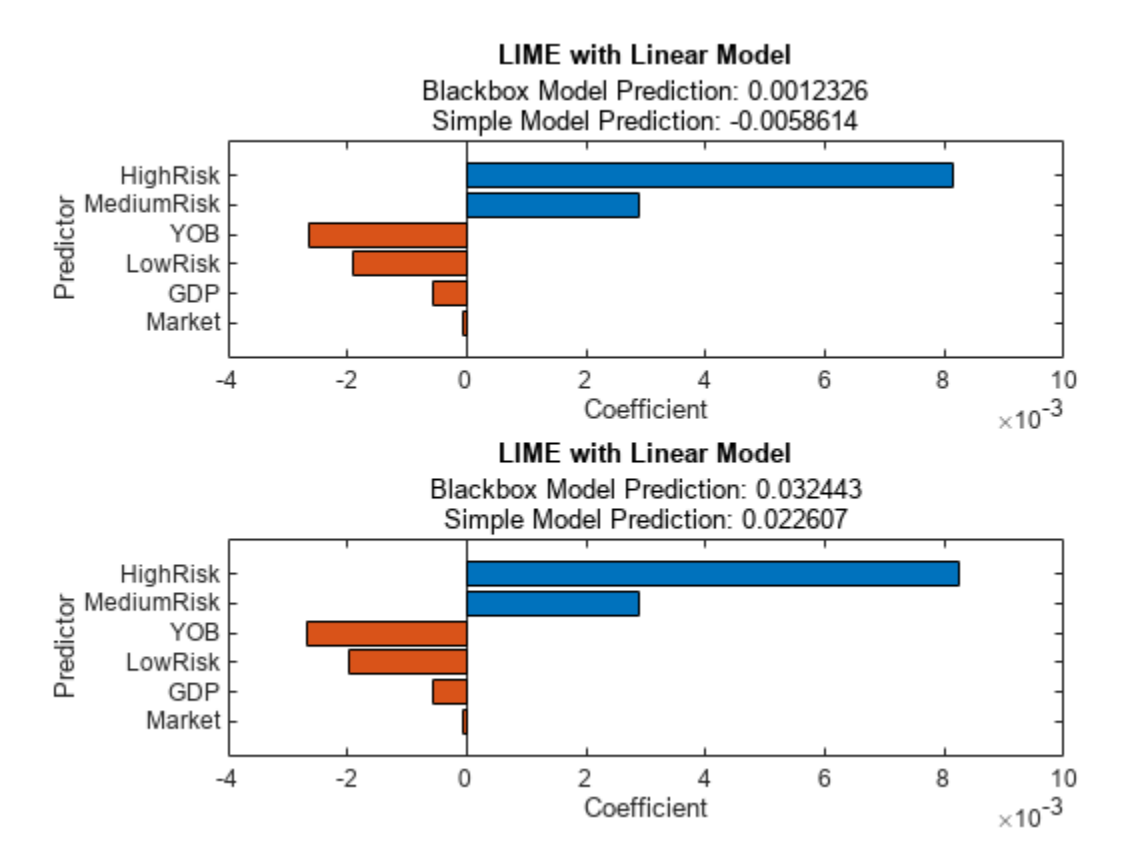

The lime (Statistics and Machine Learning Toolbox) results are quite similar for both observations. The information in the plots show that the most important variables are the High Risk and Medium Risk variables. High Risk and Medium Risk contribute positively to higher probabilities of default. On the other hand, YOB, LowRisk, GDP, and Market have a negative contribution to the default probability. The Market variable does not seem to contribute as much as the other variables. The values in the plots are coefficients of a simple model fitted around the point of interest, so the values can be interpreted as sensitivities of the PD to the different predictors, and these results seem to align with expectations. For example, PD predictions decrease as the YOB value (age of the loan) increases, consistent with the downward trend observed in the model fit plot in the [Test Network on](#page-3202-0) [page 18-21](#page-3202-0) section.

#### **Create shapley Object**

The steps for creating a shapley (Statistics and Machine Learning Toolbox) object are the same as for lime (Statistics and Machine Learning Toolbox). Create a shapley (Statistics and Machine Learning Toolbox) object by passing the black-box function handle and the predictor data selected previously.

The shapley (Statistics and Machine Learning Toolbox) analysis can also be affected by randomly generated data, and it requires different methods to control the simulations required for the analysis. For illustration purposes, create the shapley (Statistics and Machine Learning Toolbox) object with default settings.

```
explainerShapley = shapley(blackboxFcn,predictorData);
```
Find and plot the importance of predictors for each query point. shapley (Statistics and Machine Learning Toolbox) is more computationally intensive than lime (Statistics and Machine Learning Toolbox). As the number of rows in the predictor data increases, the computational time for the shapley (Statistics and Machine Learning Toolbox) results increases. For large data sets, using parallel computing is recommended (see the 'UseParallel' option in shapley (Statistics and Machine Learning Toolbox)).

```
explainerShapleyObs1 = fit(explainerShapley, obs1);explainerShapleyObs2 = fit(explainerShapley, obs2);
figure;
subplot(2,1,1)
plot(explainerShapleyObs1)
subplot(2,1,2)
plot(explainerShapleyObs2)
```
<span id="page-3207-0"></span>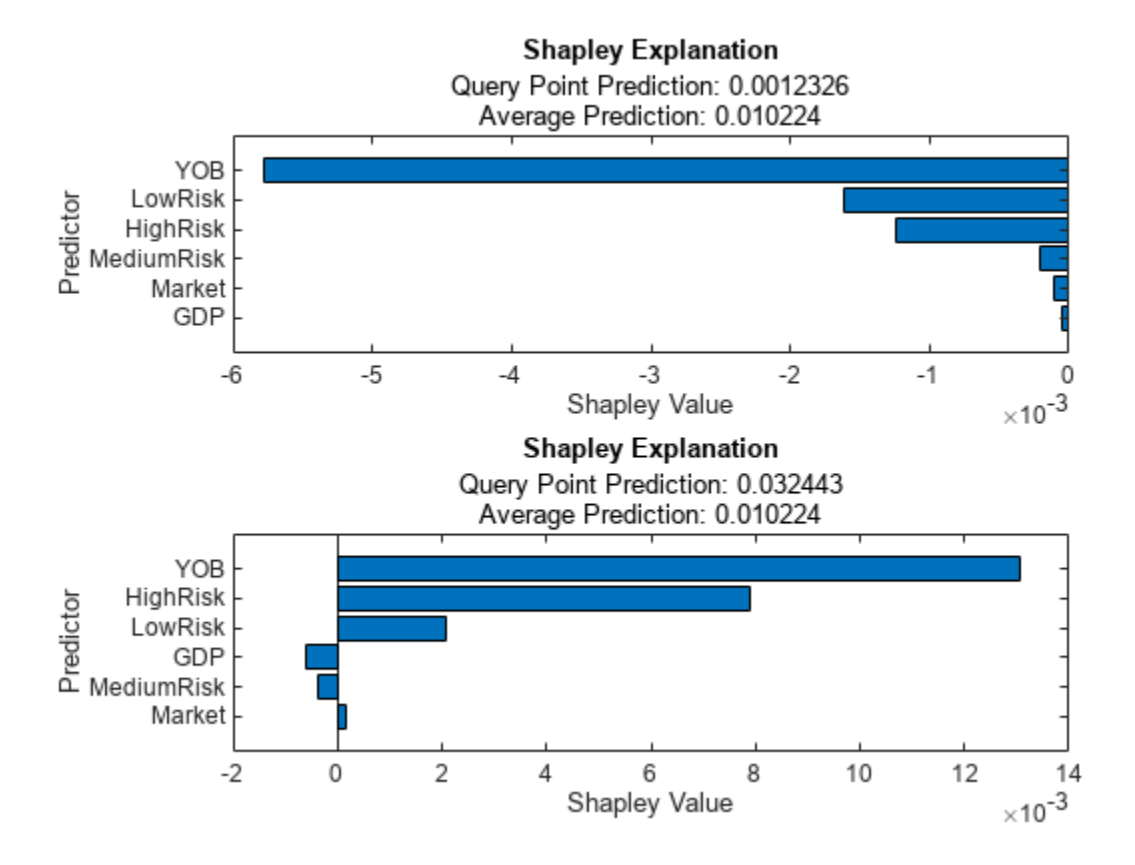

In this case, the results look different for the two observations. The shapley (Statistics and Machine Learning Toolbox) results explain the deviations from the average PD prediction. For the first observation, which is a very low risk observation, the predicted value is well below the average PD Therefore, all shapley (Statistics and Machine Learning Toolbox) values are negative, with YOB being the most important variable in this case, followed by LowRisk. For the second observation, which is a very high risk observation, most shapley (Statistics and Machine Learning Toolbox) values are positive, with YOB and HighRisk as the main contributors to a predicted PD well above average.

### **Explore Out-of-Sample Model Predictions**

Splitting the original data set into training, validation, and testing helps prevent overfitting. However, the validation and test data sets share similar characteristics with the training data, for example, the range of values for YOB, or the observed values for the macroeconomic variables.

```
rangeYOB = [min(data.YOB) max(data.YOB)]
rangeYOB = 1×2
 1 8
rangeGDP = [min(data.GDP) max(data.GDP)]rangeGDP = 1×2
   -0.5900 3.5700
```

```
rangeMarket = [min(data.Market) max(data.Market)]
```
rangeMarket = *1×2* -22.9500 26.2400

You can explore the behavior of the out-of-sample (OOS) model in two different ways. First, you can predict for age values (YOB variable) larger than the maximum age value observed in the data. You can predict YOB values up to 15. Second, you can predict for economic conditions not observed in the data either. This example uses two extremely severe macroeconomic situations, where both the GDP and Market values are very negative and outside the range of values in the data.

Start by setting up a baseline scenario where the last macroeconomic data in the sample is used as reference. The YOB values go out of sample for all scenarios.

```
dataBaseline = table;
dataBaseline.YOB = repmat((1:15)^+,3,1);dataBaseline.GDP = zeros(size(dataBaseline.YOB));
dataBaseline.Market = zeros(size(dataBaseline.YOB));
dataBaseline.HighRisk = zeros(size(dataBaseline.YOB));
dataBaseline.MediumRisk = zeros(size(dataBaseline.YOB));
dataBaseline.LowRisk = zeros(size(dataBaseline.YOB));
```

```
dataBaseline.GDP(:) = data.GDP(8);dataBaseline.Market(:) = data.Market(8);dataBaseline.HighRisk(1:15) = 1;dataBaseline.MediumRisk(16:30) = 1;
dataBaseline.LowRisk(31:45) = 1;
```
#### disp(head(dataBaseline))

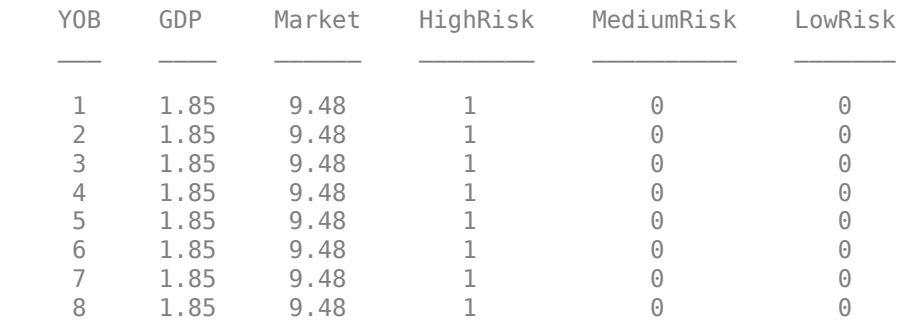

Create two new extreme scenarios that include out-of-sample values not only for YOB, but also for the macroeconomic variables. This example uses pessimistic scenarios, but you could repeat the analysis for optimistic situations to explore the behavior of the model in either kind of extreme situation.

```
dataExtremeS1 = dataBaseline;
dataExtremeS1.GDP(:) = -1;dataExtremeS1.Market(:) = -25;
dataExtremeS2 = dataBaseline;
dataExtremeS2.GDP(:) = -2;dataExtremeS2.Market(:) = -40;
```
Predict PD values for all scenarios using predict.

```
dataBaseline.PD = predict(residualNetMacro,dataBaseline);
dataExtremeS1.PD = predict(residualNetMacro,dataExtremeS1);
dataExtremeS2.PD = predict(residualNetMacro,dataExtremeS2);
```
Visualize the results for a selected score. For convenience, the average of the PD values over the three scores is visualized as a summary.

```
ScoreSelected = \boxed{\mathsf{High}}switch ScoreSelected
    case 'High'
      ScoreInd = dataBaseline.HighRisk==1;
      PredPDYOB = [dataBaseline.PD(ScoreInd) dataExtremeS1.PD(ScoreInd) dataExtremeS2.PD(ScoreInd)
    case 'Medium'
      ScoreInd = dataBaseline.MediumRisk==1;
      PredPDYOB = [dataBaseline.PD(ScoreInd) dataExtremeS1.PD(ScoreInd) dataExtremeS2.PD(ScoreInd)
    case 'Low'
      ScoreInd = dataBaseline.LowRisk==1;
      PredPDYOB = [dataBaseline.PD(ScoreInd) dataExtremeS1.PD(ScoreInd) dataExtremeS2.PD(ScoreInd
    case 'Average'
       PredPDYOBBase = groupsummary(dataBaseline,'YOB','mean','PD');
 PredPDYOBS1 = groupsummary(dataExtremeS1,'YOB','mean','PD');
 PredPDYOBS2 = groupsummary(dataExtremeS2,'YOB','mean','PD');
       PredPDYOB = [PredPDYOBBase.mean_PD PredPDYOBS1.mean_PD PredPDYOBS2.mean_PD];
end
figure;
bar(PredPDYOB*100);
xlabel('Years on Books')
ylabel('Probability of Default (%)')
legend('Baseline','Scenario 1','Scenario 2')
title(strcat("Out-of-Sample Scenarios, ",ScoreSelected," Score"))
grid on
```
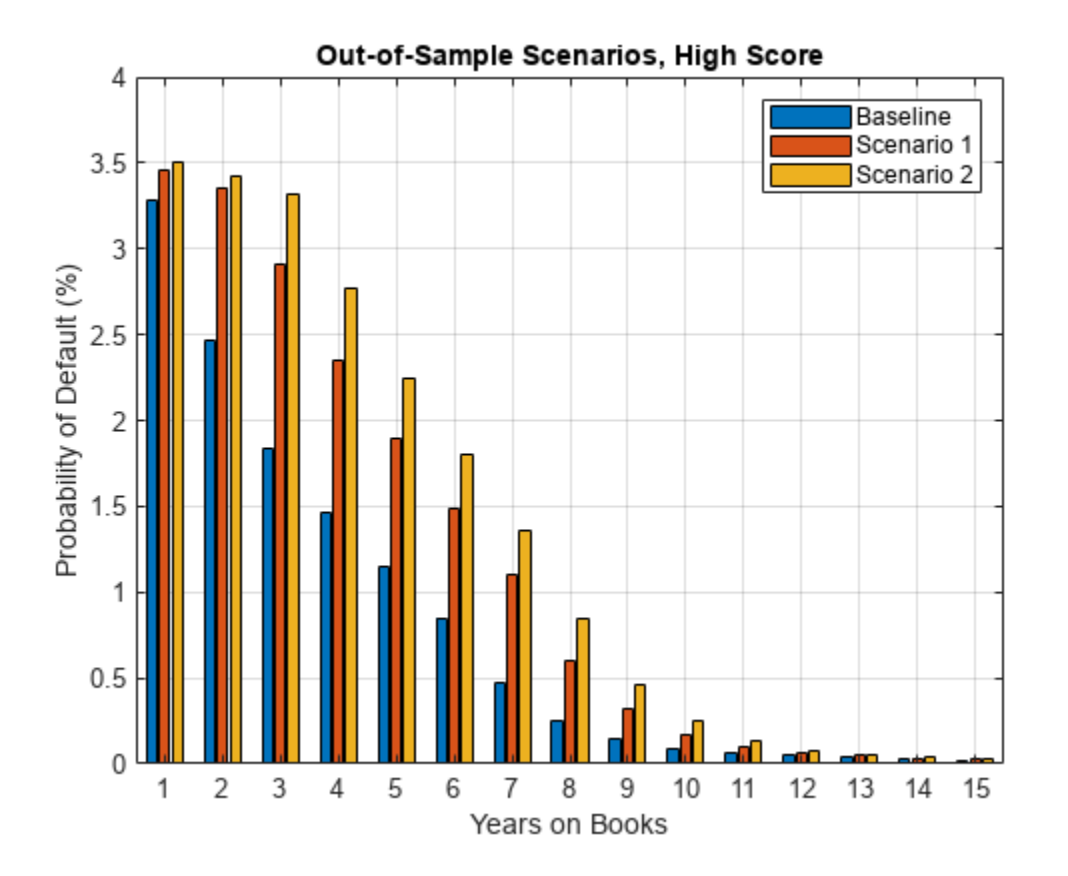

The overall results are in line with expectations, since the PD values decrease as the YOB value increases, and worse economic conditions result in higher PD values. However, the relative increase of the predicted PD values shows an interesting result. For Low and Medium scores, there is a significant increase for the first year on books ( $YOB = 1$ ). In contrast, for High scores, the relative increase from baseline, to the first extreme scenario, then to the second extreme case, is small. This result suggests an implicit upper limit in the predicted values in the structure of the model. The extreme scenarios in this exercise seem unlikely to occur, however, for extreme but plausible scenarios, this behavior would require investigation with stress testing.

#### **Stress-Test Predicted Probabilities of Default (PD)**

Because the model includes macroeconomic variables, it can be used to perform a stress-testing analysis (see for example [[2 on page 18-31](#page-3212-0)], [[3 on page 18-31\] on page 18-31,](#page-3212-0) [\[4 on page 18-](#page-3212-0) [31](#page-3212-0)]). The steps are similar to the previous section except that the scenarios are plausible scenarios set periodically at an institution level, or set by regulators to be used by all institutions.

The dataMacroStress data set contains three scenarios for the stress testing of the model, namely, baseline, adverse, and severely adverse scenarios. The adverse and severe scenarios are relative to the baseline scenario, and the macroeconomic conditions are plausible given the baseline. These scenarios fall within the range of values observed in the data used for training and validation. The stress testing of the PD values for given macroeconomic scenarios is conceptually different from the exercise in the previous section, where the focus is on exploring the behavior of the model on out-ofsample data, regardless of how plausible those extreme scenarios are from an economic point of view.

Following the prior steps, you generate PD predictions for each score level and each scenario.

```
dataBaselineStress = dataBaseline(:,1:end-1);
dataAdverse = dataBaselineStress;
dataSevere = dataBaselineStress;
dataBaselineStress.GDP(:) = dataMacroStress{'Baseline','GDP'};
dataBaselineStress.Market(:) = dataMacroStress{'Baseline','Market'};
dataAdverse.GDP(:) = dataMacroStress{'Adverse','GDP'};
dataAdverse.Market(:) = dataMacroStress{'Adverse','Market'};
```

```
dataSevere.GDP(:) = dataMacroStress{'Severe','GDP'};
dataSevere.Market(:) = dataMacroStress{'Severe','Market'};
```
Use the predict function to predict PD values for all scenarios. Visualize the results for a selected score.

```
dataBaselineStress.PD = predict(residualNetMacro,dataBaselineStress);
dataAdverse.PD = predict(residualNetMacro,dataAdverse);
dataSevere.PD = predict(residualNetMacro,dataSevere);
ScoreSelected = \n\begin{bmatrix}\nAverage \n\end{bmatrix}switch ScoreSelected
    case 'High'
       ScoreInd = dataBaselineStress.HighRisk==1;
      PredPDYOBStress = [dataBaselineStress.PD(ScoreInd) dataAdverse.PD(ScoreInd) dataSevere.PD(ScoreInd)
    case 'Medium'
       ScoreInd = dataBaselineStress.MediumRisk==1;
      PredPDYOBStress = [dataBaselineStress.PD(ScoreInd) dataAdverse.PD(ScoreInd) dataSevere.PD(ScoreInd)
    case 'Low'
       ScoreInd = dataBaselineStress.LowRisk==1;
      PredPDYOBStress = [dataBaselineStress.PD(ScoreInd) dataAdverse.PD(ScoreInd) dataSevere.PD(ScoreInd)
    case 'Average'
       PredPDYOBBaseStress = groupsummary(dataBaselineStress,'YOB','mean','PD');
       PredPDYOBAdverse = groupsummary(dataAdverse,'YOB','mean','PD');
      PredPDYOBSevere = groupsummary(dataSevere,'YOB','mean','PD');
      PredPDYOBStress = [PredPDYOBBaseStress.mean PD PredPDYOBAdverse.mean PD PredPDYOBSevere.mean
end
figure;
bar(PredPDYOBStress*100);
xlabel('Years on Books')
ylabel('Probability of Default (%)')
legend('Baseline','Adverse','Severe')
title(strcat("PD Stress Testing, ",ScoreSelected," Score"))
```
grid on

<span id="page-3212-0"></span>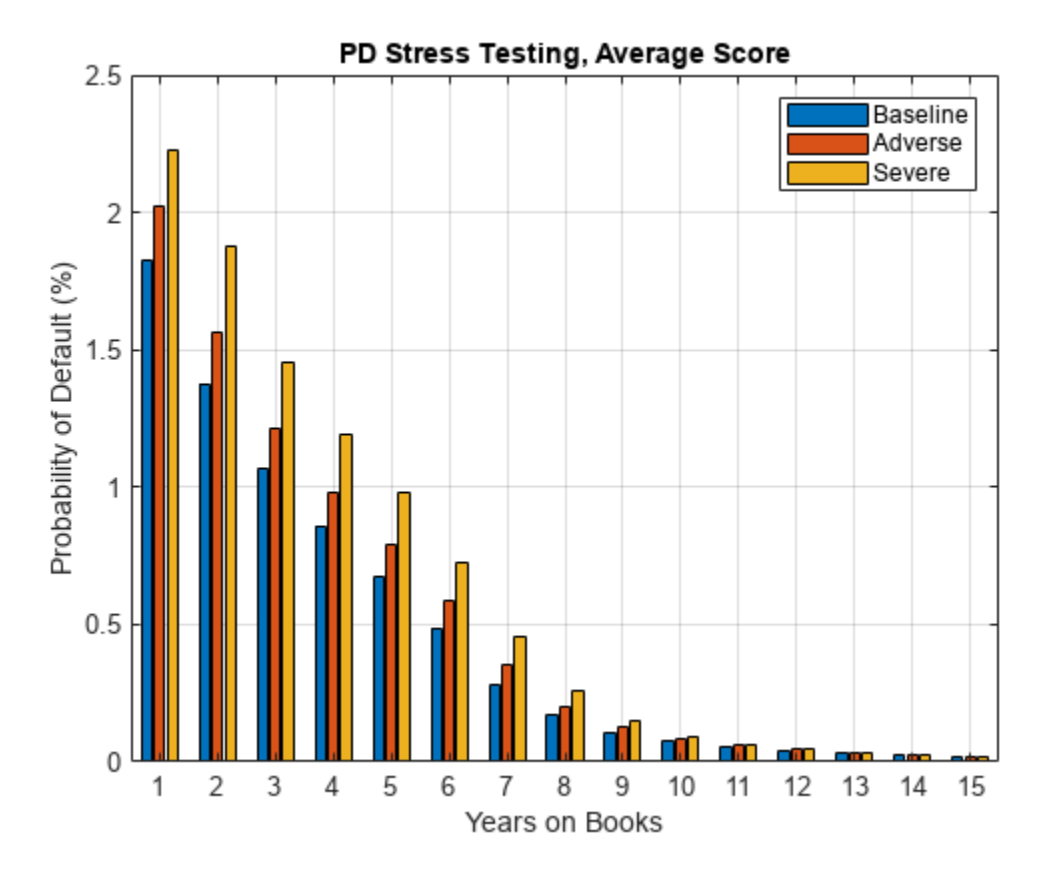

The overall results are in line with expectations. As in the [Explore Out-of-Sample Model Predictions](#page-3207-0) [on page 18-26](#page-3207-0) section, the predictions for the High score in the first year on books ( $YOB = 1$ ) needs to be reviewed, since the relative increase in the predicted PD from one scenario to the next seems smaller than for other scores and loan ages. All other predictions show a reasonable pattern that are consistent with expectations.

#### **References**

[1] He, Kaiming, Xiangyu Zhang, Shaoqing Ren, and Jian Sun. "Deep residual learning for image recognition." In *Proceedings of the IEEE Conference on Computer Vision and Pattern Recognition*. pp. 770–778, 2016.

[2] Federal Reserve, Comprehensive Capital Analysis and Review (CCAR): [https://](https://www.federalreserve.gov/bankinforeg/ccar.htm) [www.federalreserve.gov/bankinforeg/ccar.htm](https://www.federalreserve.gov/bankinforeg/ccar.htm)

[3] Bank of England, Stress Testing:<https://www.bankofengland.co.uk/financial-stability>

[4] European Banking Authority, EU-Wide Stress Testing: [https://www.eba.europa.eu/risk-analysis](https://www.eba.europa.eu/risk-analysis-and-data/eu-wide-stress-testing)[and-data/eu-wide-stress-testing](https://www.eba.europa.eu/risk-analysis-and-data/eu-wide-stress-testing)

## **See Also**

trainNetwork | trainingOptions | fullyConnectedLayer | **Deep Network Designer** | featureInputLayer

## **Related Examples**

- • ["Create Simple Deep Learning Neural Network for Classification" on page 3-43](#page-298-0)
- • ["Train Convolutional Neural Network for Regression" on page 3-49](#page-304-0)

## **More About**

- • ["Deep Learning in MATLAB" on page 1-2](#page-39-0)
- • ["Specify Layers of Convolutional Neural Network" on page 1-53](#page-90-0)
- • ["List of Deep Learning Layers" on page 1-43](#page-80-0)

# <span id="page-3214-0"></span>**Hedge Options Using Reinforcement Learning Toolbox™**

Outperform the traditional BSM approach using an optimal option hedging policy.

### **Option Modeling Using Black-Scholes-Merton Model**

The Black-Scholes-Merton (BSM) model, which earned its creators a Nobel Prize in Economics in 1997, provides a modeling framework for pricing and analyzing financial derivatives or options. Options are financial instruments that derive their value from a particular underlying asset. The concept of *dynamic hedging* is fundamental to the BSM model. Dynamic hedging is the idea that, by continuously buying and selling shares in the relevant underlying asset, you can hedge the risk of the derivative instrument such that the risk is zero. This "risk-neutral" pricing framework is used to derive pricing formulae for many different financial instruments.

The simplest financial derivative is a European call option, which provides the buyer with the right, but not the obligation, to buy the underlying asset at a previously specified value (strike price) at a previously specified time (maturity).

You can use a BSM model to price a European call option. The BSM model makes the following simplifying assumptions:

- The behavior of the underlying asset is defined by geometric Brownian motion (GBM).
- There are no transaction costs.
- Volatility is constant.

The BSM dynamic hedging strategy is also called "delta-hedging," after the quantity *Delta*, which is the sensitivity of the option with respect to the underlying asset. In an environment that meets the previously stated BSM assumptions, using a delta-hedging strategy is an optimal approach to hedging an option. However, it is well-known that in an environment with transaction costs, the use of the BSM model leads to an inefficient hedging strategy. The goal of this example is to use Reinforcement Learning Toolbox™ to learn a strategy that outperforms the BSM hedging strategy, in the presence of transaction costs.

The goal of reinforcement learning (RL) is to train an agent to complete a task within an unknown environment. The agent receives observations and a reward from the environment and sends actions to the environment. The reward is a measure of how successful an action is with respect to completing the task goal.

The agent contains two components: a policy and a learning algorithm.

- The policy is a mapping that selects actions based on the observations from the environment. Typically, the policy is a function approximator with tunable parameters, such as a deep neural network.
- The learning algorithm continuously updates the policy parameters based on the actions, observations, and reward. The goal of the learning algorithm is to find an optimal policy that maximizes the cumulative reward received during the task.

In other words, reinforcement learning involves an agent learning the optimal behavior through repeated trial-and-error interactions with the environment without human involvement. For more information on reinforcement learning, see "What Is Reinforcement Learning?" (Reinforcement Learning Toolbox).

Cao [\[2 on page 18-40\]](#page-3221-0) describes the setup for reinforcement learning as: Cao [2 on page 18-40] describes the setup for reinforcemen<br>
•  $S_i$  is the state at time *i*.<br>
•  $A_i$  is the action taken at *i*.<br>
•  $R_{i+1}$  is the resulting reward at time *i* + 1.

- *S<sup>i</sup>* is the state at time *i*.
- $A_i$  is the action taken at *i*.
- 

The aim of reinforcement learning is to maximize expected future rewards. In this financial application of reinforcement learning, maximizing expected rewards is learning a delta-hedging strategy as an optimal approach to hedging a European call option.

This example follows the framework outlined in Cao [\[2 on page 18-40\]](#page-3221-0). Specifically, an accounting profit and loss (P&L) formulation from that paper is used to set up the reinforcement learning problem and a deep deterministic policy gradient (DDPG) agent is used. This example does not exactly reproduce the approach from [\[2 on page 18-40\]](#page-3221-0) because Cao *et*. *al*. recommend a Q-learning approach with two separate Q-functions (one for the hedging cost and one for the expected square of the hedging cost), but this example uses instead a simplified reward function.

#### **Define Training Parameters**

Next, specify an at-the-money option with three months to maturity is hedged. For simplicity, both the interest rate and dividend yield are set to 0.

```
% Option parameters
Strike = 100;
Maturity = 21*3/250;
% Asset parameters
SpotPrice = 100;
ExpVol = .2;ExpReturn = .05;
% Simulation parameters
rfRate = 0;dT = 1/250;
nSteps = Maturity/dT;
nTrials = 5000;% Transacation cost and cost function parameters
c = 1.5;kappa = .01;
InitPosition = 0;
% Set the random generator seed for reproducibility.
```

```
rng(3)
```
#### **Define Environment**

In this section, the action and observation parameters, actInfo and obsInfo. The agent action is the current hedge value which can range between 0 and 1. There are three variables in the agent observation:

- Moneyness (ratio of the spot price to the strike price)
- Time to maturity
- Position or amount of the underlying asset that is held

```
ObservationInfo = rlNumericSpec([3 1], 'LowerLimit', 0, 'UpperLimit', [10 Maturity 1]');
ObservationInfo.Name = 'Hedging State';
ObservationInfo.Description = ['Moneyness', 'TimeToMaturity','Position'];
ActionInfo = rlNumericSpec([1 1],'LowerLimit',0,'UpperLimit',1);
ActionInfo.Name = 'Hedge';
```
#### **Define Reward**

From Cao [\[2 on page 18-40\]](#page-3221-0), the accounting P&L formulation and rewards (negative costs) are age 18-40], the accounting P&L formulatio<br>+  $H_{i+1}(S_{i+1} - S_i) - \kappa |S_{i+1}(H_{i+1} - H_i)|$ 

 $R_{i+1} = V_{i+1} - V_i$ ) -  $\kappa |S_{i+1}(H_{i+1}-H_i)|$ 

where

 $R_i$ : Reward

*Vi* :Value of option

 $S_i$ : Spot price of underlying asset

 $H_i$ : Holding

*κ*:Transaction costs

A final reward at the last time step liquidates the hedge that is  $\kappa |S_n(H_n)|$ .

In this implementation, the reward  $(R_i)$  is penalized by the square of the reward multiplied by a constant to punish large swings in the value of the hedged position:

```
R_{i+1} = R_{i+1} - c(R_{i+1})^2
```
The reward is defined in stepFcn which is called at each step of the simulation.

```
env = rlFunctionEnv(ObservationInfo,ActionInfo, ...
   @(Hedge, LoggedSignals) stepFcn(Hedge,LoggedSignals,rfRate,ExpVol,dT,Strike,ExpReturn,c,kappa)
    @() resetFcn(SpotPrice/Strike,Maturity,InitPosition));
```

```
obsInfo = getObservationInfo(env);
actInfo = getActionInfo(env);
```
#### **Create Environment Interface for RL Agent**

Create the DDPG agent using rlDDPGAgent (Reinforcement Learning Toolbox). While it is possible to create custom actor and critic networks, this example uses the default networks.

```
initOpts = rlAgentInitializationOptions('NumHiddenUnit', 64);
criticOpts = rlOptimizerOptions("LearnRate",1e-4);
actorOpts = rlOptimizerOptions("LearnRate",1e-4);
agentOptions = rLDDPGAgentOptions(...
     "ActorOptimizerOptions",actorOpts,...
     "CriticOptimizerOptions",criticOpts,...
     "DiscountFactor",.9995,...
     "TargetSmoothFactor",5e-4);
agent = rlDDPGAgent(obsInfo,actInfo,initOpts,agentOptions);
```
#### **Visualize Actor and Critic Networks**

Visualize the actor and critic networks using the Deep Network Designer.

deepNetworkDesigner(layerGraph(getModel(getActor(agent))))

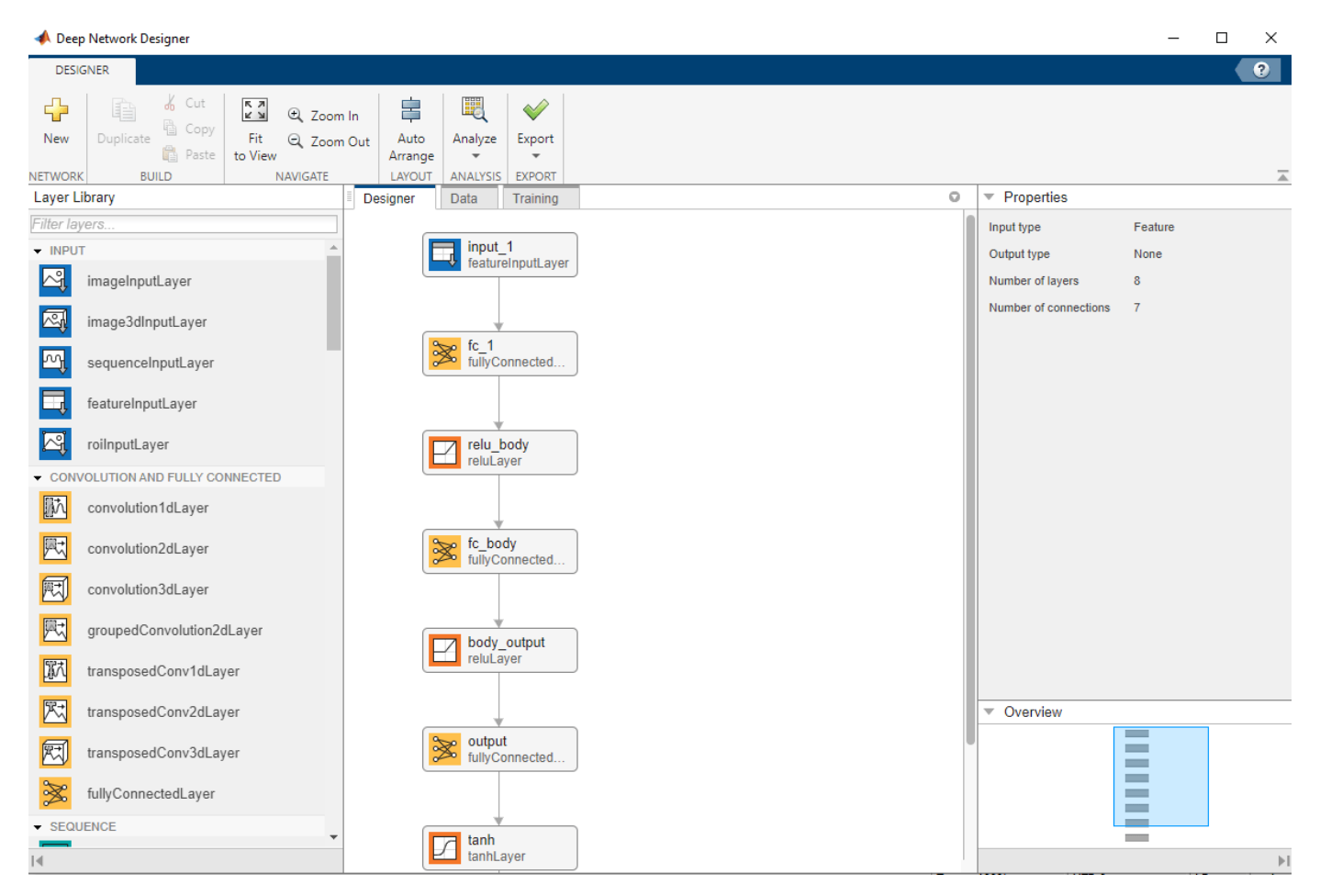

#### **Train Agent**

Train the agent using the train (Reinforcement Learning Toolbox) function.

```
train0pts = r1Train1nq0ptions(...
     'MaxEpisodes', nTrials, ...
    'MaxStepsPerEpisode',nSteps, ...
     'Verbose', false, ...
     'ScoreAveragingWindowLength',200,...
     'StopTrainingCriteria',"AverageReward", ...
     'StopTrainingValue',-40, ...
 'StopOnError',"on", ...
 "UseParallel",false);
doTraining = false;
if doTraining
     % Train the agent.
     trainingStats = train(agent,env,trainOpts);
else
```

```
 % Load the pretrained agent for the example.
     load('DeepHedgingDDPG.mat','agent')
end
```
To avoid waiting for the training, load pretrained networks by setting the doTraining flag to false. If you set doTraining to true, the Reinforcement Learning Episode Manager displays the training progress.

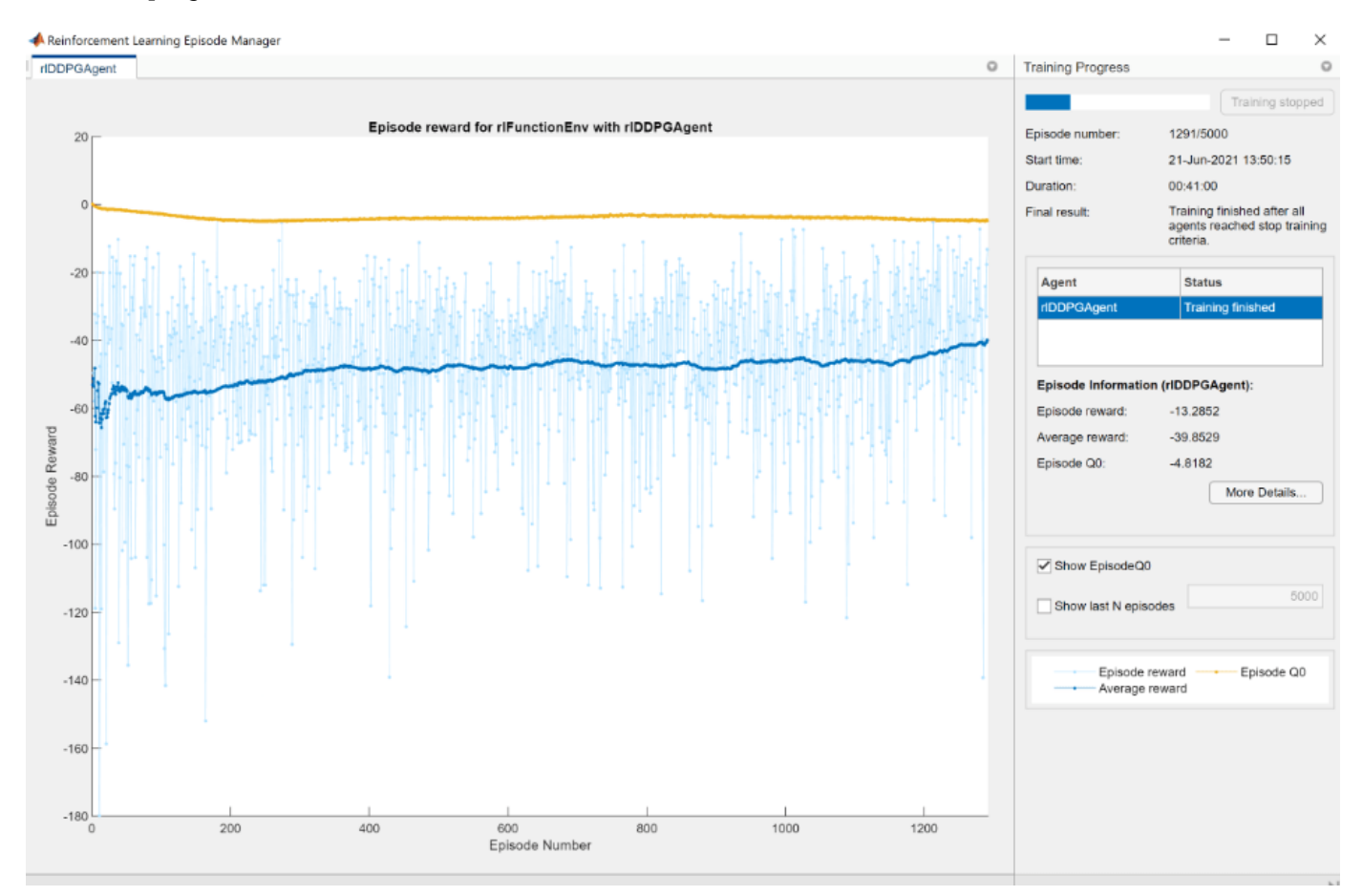

#### **Validate Agent**

Use the Financial Toolbox<sup>™</sup> functions blsdelta (Financial Toolbox) and blsprice (Financial Toolbox) for a conventional approach to calculate the price as a European call option. When comparing the conventional approach to the RL approach, the results are similar to the findings of Cao [\[2 on page 18-40\]](#page-3221-0) in Exhibit 4. This example demonstrates that the RL approach significantly reduces hedging costs.

```
% Simulation parameters
nTrials = 1000;
```
policy\_BSM = @(mR,TTM,Pos) blsdelta(mR,1,rfRate,max(TTM,eps),ExpVol);

policy\_RL = @(mR,TTM,Pos) arrayfun(@(mR,TTM,Pos) cell2mat(getAction(agent,[mR TTM Pos]')),mR,TTM

```
OptionPrice = blsprice(SpotPrice,Strike,rfRate,Maturity,ExpVol);
```

```
Costs_BSM = computeCosts(policy_BSM,nTrials,nSteps,SpotPrice,Strike,Maturity,rfRate,ExpVol,InitPosition,
Costs_RL = computeCosts(policy_RL,nTrials,nSteps,SpotPrice,Strike,Maturity,rfRate,ExpVol,InitPos.
HedgeComp = table(100*[-mean(Costs_BSM) std(Costs_BSM)]'/OptionPrice, ...
    100*[-mean(Costs_RL) std(Costs_RL)]'/OptionPrice, ...
    'RowNames', ["Average Hedge Cost (% of Option Price)", "STD Hedge Cost (% of Option Price)"],
     'VariableNames',["BSM","RL"]);
disp(HedgeComp)
BSM RL
```
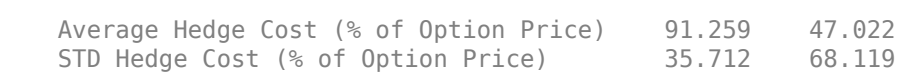

The following histogram shows the range of different hedging costs for both approaches. The RL approach performs better, but with a larger variance than the BSM approach. The RL appraoch in this example would likely benefit from the two Q-function approach that Cao [\[2 on page 18-40\]](#page-3221-0) discusses and implements.

```
figure
numBins = 10;
histogram(-Costs RL,numBins,'FaceColor','r','FaceAlpha',.5)
hold on
histogram(-Costs_BSM,numBins,'FaceColor','b','FaceAlpha',.5)
xlabel('Hedging Costs')
ylabel('Number of Trials')
title('RL Hedge Costs vs. BLS Hedge Costs')
legend('RL Hedge','Theoretical BLS Delta','location','best')
```
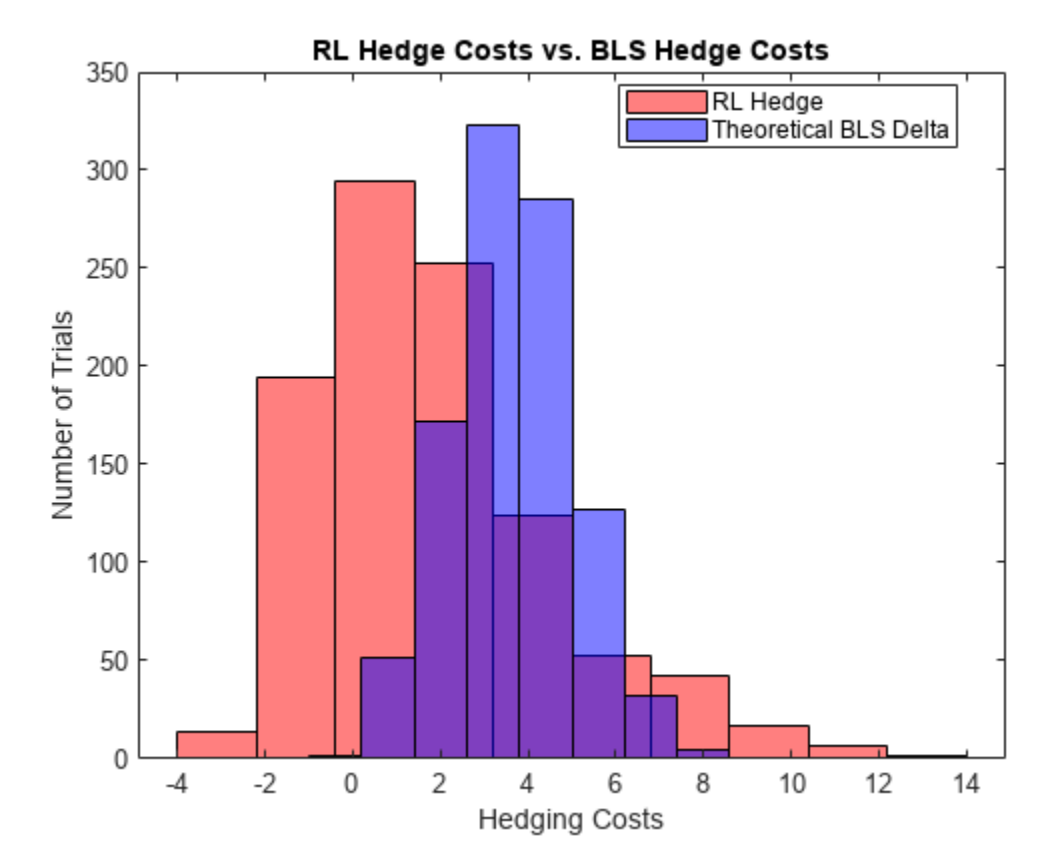

A plot of the hedge Ratio with respect to moneyness shows the differences between the BSM and RL approaches. As discussed in Cao [\[2 on page 18-40\]](#page-3221-0), in the presence of transaction costs, the agent learns that "when delta hedging would require shares to be purchased, it tends to be optimal for a trader to be underhedged relative to delta. Similarly, when delta hedging would require shares to be sold, it tends to be optimal for a trader to be over-hedged relative to delta."

```
policy_RL_mR = @(mR,TTM,Pos) cell2mat(getAction(agent,[mR TTM Pos]'));
```

```
mRange = (.8:.01:1.2);
figure
t plot = 2/12;
plot(mRange,blsdelta(mRange,1,rfRate,t_plot,ExpVol),'b')
hold on
plot(mRange,arrayfun(@(mR) policy_RL_mR(mR,t_plot,blsdelta(mR,1,rfRate,t_plot,ExpVol)),mRange),'
plot(mRange,arrayfun(@(mR) policy_RL_mR(mR,t_plot,blsdelta(mR+.1,1,rfRate,t_plot,ExpVol)),mRange
plot(mRange,arrayfun(@(mR) policy_RL_mR(mR,t_plot,blsdelta(mR-.1,1,rfRate,t_plot,ExpVol)),mRange
legend('Theoretical BLS Delta','RL Hedge -- ATM','RL Hedge -- Selling','RL Hedge -- Buying', ...
     'location','best')
xlabel('Moneyness')
ylabel('Hedge Ratio')
title('RL Hedge vs. BLS Delta for TTM of 2/12')
```

```
RL Hedge vs. BLS Delta for TTM of 2/12
     1
   0.90.80.7Hedge Ratio<br>Hedge 0.5<br>0.4
   0.30.2Theoretical BLS Delta
                                                             RL Hedge -- ATM
                                                             RL Hedge -- Selling
   0.1RL Hedge -- Buying
     \Omega0.90.95
      0.80.85
                                                       1.05
                                                                            1.15
                                               1
                                                                  1.1
                                                                                      1.2Moneyness
```
#### **References**

[1] Buehler H., L. Gonon, J. Teichmann, and B. Wood. "Deep hedging." *Quantitative Finance*. Vol. 19, No. 8, 2019, pp. 1271–91.

<span id="page-3221-0"></span>[2] Cao J., J. Chen, J. Hull, and Z. Poulos. "Deep Hedging of Derivatives Using Reinforcement Learning." *The Journal of Financial Data Science*. Vol. 3, No. 1, 2021, pp. 10–27.

[3] Halperin I. "QLBS: Q-learner in the Black-Scholes (-Merton) Worlds." *The Journal of Derivatives*. Vol. 28, No. 1, 2020, pp. 99–122.

[4] Kolm P.N. and G. Ritter. "Dynamic Replication and Hedging: A Reinforcement Learning Approach." *The Journal of Financial Data Science*. Vol. 1, No. 1, 2019, pp. 159–71.

#### **Local Functions**

```
function [InitialObservation,LoggedSignals] = resetFcn(Moneyness,TimeToMaturity,InitPosition)
% Reset function to reset at the beginning of each episode.
```

```
LoggedSignals.State = [Moneyness TimeToMaturity InitPosition]';
InitialObservation = LoggedSignals.State;
```
#### end

```
function [NextObs,Reward,IsDone,LoggedSignals] = stepFcn(Position_next,LoggedSignals,r,vol,dT,X,m
% Step function to evaluate at each step of the episode.
```

```
Moneyness_prev = LoggedSigma.State(1);TTM_prev = LoggedSignals.State(2);
Position_prev = LoggedSignals.State(3);
```
S prev = Moneyness prev\*X;

```
% GBM Motion
S_{next} = S_{prev*((1 + mu*dT) + (randn* vol).*sqrt(dT));TTM next = max(0,TTM prev - dT);
```
 $IsDone = TTM_newt < eps;$ 

```
stepReward = (S_next - S_prev)*Position_prev - abs(Position_next - Position_prev)*S_next*kappa -
    blsprice(S_next,X,r,TTM_next,vol) + blsprice(S_prev,X,r,TTM_prev,vol);
```

```
if IsDone
    stepReward = stepReward - Position next*S next*kappa;
```

```
end
```
Reward = stepReward -  $c$ \*stepReward.^2;

LoggedSignals.State = [S\_next/X;TTM\_next;Position\_next]; NextObs = LoggedSignals.State;

#### end

```
function perCosts = computeCosts(policy,nTrials,nSteps,SpotPrice,Strike,T,r,ExpVol,InitPos,dT,mu
% Helper function to compute costs for any hedging approach.
```
 $rnq(0)$ 

```
simOBJ = gbm(mu,ExpVol,'StartState',SpotPrice);
[simPaths,simTimes] = simulate(simOBJ,nSteps,'nTrials',nTrials,'deltaTime',dT);
simPaths = squeeze(simPaths);
```

```
rew = zeros(nSteps,nTrials);
Position prev = InitPos;
Position_next = policy(simPaths(1,:)/Strike,T*ones(1,nTrials),InitPos*ones(1,nTrials));
for timeidx=2:nSteps+1
     rew(timeidx-1,:) = (simPaths(timeidx,:) - simPaths(timeidx-1,:)).*Position_prev - ...
        abs(Position_next - Position_prev).*simPaths(timeidx,:)*kappa - ...
        blsprice(simPaths(timeidx,:),Strike,r,max(0,T - simTimes(timeidx)),ExpVol) + ...
         blsprice(simPaths(timeidx-1,:),Strike,r,T - simTimes(timeidx-1),ExpVol);
   if timeidx == nSteps+1
          rew(timeidx-1,:) = rew(timeidx-1,:) - Position_next.*simPaths(timeidx,:,:)*kappa;
    else
        Position prev = Position next;Position_next = policy(simPaths(timeidx,:,:)/Strike,(T - simTimes(timeidx)).*ones(1,nTrials)
     end
end
perCosts = sum(rew);end
```
## **See Also**

blsprice | blsdelta | rlDDPGAgent | **Deep Network Designer**

### **Related Examples**

• ["Use Deep Learning to Approximate Barrier Option Prices with Heston Model" on page 18-42](#page-3223-0)

# <span id="page-3223-0"></span>**Use Deep Learning to Approximate Barrier Option Prices with Heston Model**

This example shows how to use Deep Learning Toolbox™ to train a network and obtain predictions on barrier option prices with a Heston model.

#### **Barrier Option**

The barrier option is an option where the payoff depends on whether the underlying asset crosses the predetermined trigger value (barrier level) during the life of the option. Barrier options are attractive because they are less expensive than the corresponding vanilla options.

#### **Heston Model**

The Heston model is an extension of the Black-Scholes model, where the volatility (square root of variance) is no longer assumed to be constant, and the variance follows a stochastic (CIR) process. The Heston model allows modeling the implied volatility smiles observed in the market where options with identical expiration dates show increasing volatility as the options become more in-the-money (ITM) or out-of-the-money (OTM).

The stochastic differential equation is:

 $dS_t = rS_t dt + \sqrt{v_t} S_t dW_t$ 

 $dv_t = \kappa(\theta - v_t)dt + \sigma_v\sqrt{v_t}dW_t^v$ 

where

- *r* Continuous risk-free rate
- $S_t$  Asset price at time  $t$
- $v_t$  Asset price variance at time  $t$
- *v*<sub>t</sub> Asset price at time *t*<br>  $v_t$  Asset price variance at time *t*<br>  $v_0$  Initial variance of the asset price at *t* = 0<br>  $v_0$  Lengter price  $v_0$  and  $v_0$
- *θ* Long-term variance level
- *κ* Mean reversion speed for the variance
- $\sigma_{\rm v}$  Volatility of the variance

 $\rho$  — Correlation between the Wiener processes  $W_t$  and  $W_t^{\texttt{V}}$ 

Barrier option prices are usually computed using Monte Carlo simulation in the Heston setting since there is no closed-form solution available. However, a Monte Carlo simulation is computationally expensive, and when pricing instruments for financial markets, pricing speed is crucial. This example demonstrates using a vanilla neural network to speed up the barrier option pricing by learning the results from a Monte Carlo simulation. The neural network provides a highly efficient approximation technique. Although the off-line training is time consuming, the on-line pricing is fast.

#### **Define Parameters**

Focusing on a barrier-up, knock-out call option, start by deciding on the ranges for the pricing parameters. Consider a scaled spot price (moneyness) instead of two separate parameters  $S<sub>0</sub>$  (asset spot price) and *K*(strike). The barrier level is also scaled by strike value.

```
% Option parameter ranges.
% The first value defines the lower bound 
% and the second value is the upper bound.
moneyness = [0.6 1.2]; % S0/K
matrix = [0.05 2];upBarrier = [0.6 1.3]; % Up barrier/K
```

```
% Model parameter ranges
rate = [0 0.05];kappa = [0.3 2]:theta = [0.05 0.2];
signa = [0.05 0.5];v0 = [0.05 0.2];rho = [-0.9 -0.1];
```

```
% Call option parameters
optSpec = "call";exerciseStyle = "european";
barriertype = "uo";
```

```
% Simulation parameter
nTrials = 1000;
```

```
% Set the random generator seed for reproducibility.
%rng('default')
```
#### **Gather Data**

Sample the parameter combinations by using a quasi-Monte Carlo sampling method (sobolset (Statistics and Machine Learning Toolbox)) that is based on Sobol sequences which possess good uniformity properties. A Sobol sequence uses a base of 2 to form successively finer uniform partitions of the unit interval, and then reorders the coordinates in each dimension.

```
Quasi = sobolset(9,'Skip',1024);Quasi = scramble(Quasi,'MatousekAffineOwen');
inputs = Quasi(1:24e4, :); % Initial 240000 samples
% Column number for each parameter in the inputs array.
iMoneyness = 1;iTime = 2;iRate = 3;iCorr = 4;iKappa = 5;iTheta = 6;iSigma = 7;iV0 = 8;iBarrier =
inputs(:,iMoneyness) = inputs(:,iMoneyness)*(moneyness(2)-moneyness(1))+moneyness(1); % Moneyne
inputs(:,iTime) = inputs(:,iTime)*(maturity(2)-maturity(1))+maturity(1); \% Maturi
inputs(:,iRate) = inputs(:,iRate)*(rate(2)-rate(1))+rate(1); \% rate<br>inputs(:,iCorr) = inputs(:,iCorr)*(rho(2)-rho(1))+rho(1); \% Correla
                   = inputs(:,iCorr)*(rho(2)-rho(1))+rho(1);
inputs(:,iKappa) = inputs(:,iKappa)*(kappa(2)-kappa(1))+kappa(1); % Mean re
inputs(:,i) = inputs(:,i) = inputs(:,i) (theta(2)-theta(1)) + theta(1); % long-tinputs(:,iSigma) = inputs(:,iSigma)*(sigma(2)-sigma(1))+sigma(1); % Volatiinputs(:,iV0) = inputs(:,iV0)*(v0(2)-v0(1))+v0(1); % Initia
inputs(:,iBarrier) = inputs(:,iBarrier)*(upBarrier(2)-upBarrier(1))+upBarrier(1); % UPbarrier(1);
```
Remove the parameter combinations where the barrier levels are not greater than the initial spot prices.

```
% Barrier level should be higher than the initial spot price.
invalid = inputs(:,iBarrier)<=inputs(:,iMoneyness);
inputs(invalid,:) = [];
```
#### **Calculate Barrier Option Prices Using Monte Carlo Simulation**

After you create the parameter space, calculate the prices of the Barrier (Financial Instruments Toolbox) option by Monte Carlo simulation using the object-based pricing framework in Financial Instrument Toolbox™. Specifically, use ratecurve (Financial Instruments Toolbox), Heston (Financial Instruments Toolbox), Barrier (Financial Instruments Toolbox), and AssetMonteCarlo (Financial Instruments Toolbox) to create the objects required to price the Barrier (Financial Instruments Toolbox) option. To avoid waiting for the Monte Carlo simulation, load the calculated prices for the example by setting the doMCPricing flag to false.

```
doMCPricing = false;
```

```
if doMCPricing
    % Calculate the prices using the AssetMonteCarlo pricer.
   Settle = datetime(2021, 2, 1);
   Price = nan(size(input, 1), 1);for i = 1: size(inputs, 1)
        AssetPrice = inputs(i, i)Moneyness);Strike = 1;
        \text{Barrier} = \text{inputs}(i, i\text{Barrier});
        V0 = inputs(i, iV0);
        ThetaV = inputs(i, iftheta);
        Kappa = inputs(i, ikappa);Sigma = inputs(i, iSigma);
        RhoSV = inputs(i, iCorr);Rates = inputs(i, iRate);ExerciseDate = daysadd(Settle, round(inputs(i, iTime)*365),0);
        ZeroCurve = ratecurve('zero', Settle, ExerciseDate, Rates);
        hestonModel = finmodel("Heston", V0=V0, ThetaV=ThetaV, Kappa=Kappa, SigmaV=SigmaV, RhoSV=RhoS
        MCPricer = finpricer("AssetMonteCarlo",DiscountCurve=ZeroCurve,Model=hestonModel,SpotPri
             SimulationDates=[Settle:days(2):ExerciseDate, ExerciseDate],numTrials=nTrials);
        CallBarrier = fininstrument("Barrier", ExerciseDate=ExerciseDate, Strike=Strike, OptionType
             Barriertype=barriertype,Barriervalue=Barrier,ExerciseStyle=exerciseStyle);
         Price(i) = price(MCPricer,CallBarrier);
     end
else
     % Load the calculated prices for the example.
```

```
 load('DeepLearningBarrierHeston.mat','inputs','Price')
end
```
If you do not use the calculated prices for the example by setting the doMCPricing flag to false, the following histogram shows the distribution of valuation times for *each individual* barrier option using a Monte Carlo method. This histogram demonstrates that it takes approximately 0.46 seconds to compute a single barrier option price. In this example, nTrials is set to 1e3 which is the number

of trials in the Monte Carlo simulation to compute a single option price. The total time to compute prices for the sample size of 30,000 barrier options is approximately 3.9 hours, depending on the processor speed.

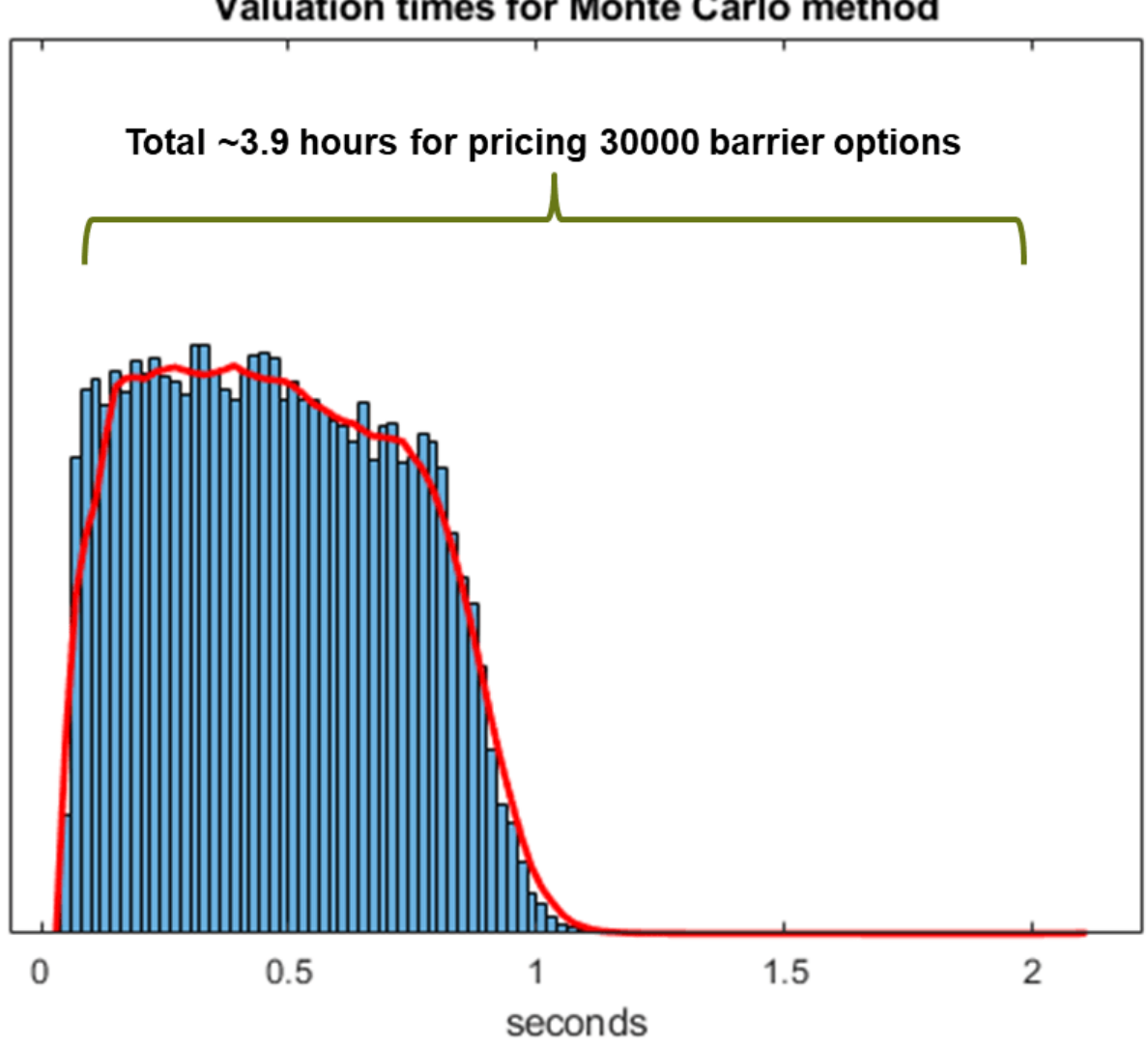

## Valuation times for Monte Carlo method

### **Define Neural Network**

Different network architectures can help with the task of pricing barrier options using a Heston model. Choosing a neural network architecture requires balancing computation time against accuracy. This example uses multiple, fully-connected layers and Leaky ReLU activations.

```
numFeatures = size(inputs,2);
layers = [
     featureInputLayer(numFeatures,Normalization='zscore') 
     fullyConnectedLayer(32,WeightsInitializer='he')
     leakyReluLayer
     fullyConnectedLayer(32,WeightsInitializer='he')
     leakyReluLayer
     fullyConnectedLayer(32,WeightsInitializer='he')
```

```
 leakyReluLayer
 fullyConnectedLayer(1,WeightsInitializer='he')
 leakyReluLayer
 regressionLayer];
```
#### **Visualize Network**

You can visualize the network using the Deep Network Designer app or the analyzeNetwork function.

Deep Network Designer  $\Box$  $\times$ **DESIGNER**  $\overline{\mathbf{c}}$  $\frac{1}{200}$  Cut 瞤 ╬  $\begin{array}{c} \mathbb{R} \\ \mathbb{R} \\ \mathbb{N} \end{array}$ 壽  $\oslash$ <sup>4</sup> Zoom In <sup>量</sup> Copy Duplicate Fit New Auto Q Zoom Out Analyze Export **B** Paste to View Arrange NETWORK **BUILD NAVIGATE** LAYOUT ANALYSIS **EXPORT Layer Library** Designer Data Training  $\Omega$ Properties Filter layers. Feature Input type input  $\overline{\phantom{a}}$  INPUT featureInputLayer Output type Regression  $\mathbb{R}^3$ imageInputLayer Number of layers  $10<sup>10</sup>$ Number of connections  $\overline{9}$ 网 image3dInputLayer  $fc_1$ fullyConnected. Μ sequenceInputLayer featureInputLayer leakyrelu 1 ⊠ roilnputLayer leakyReluLayer CONVOLUTION AND FULLY CONN.. 脉 convolution1dLayer  $fc_2$ 网 fullyConnected. convolution2dLayer 网 convolution3dLayer 网 groupedConvolution2dL... leakyrelu<sub>2</sub> leakyReluLayer 因 transposedConv2dLayer ▼ Overview 网 transposedConv3dLayer  $fc_3$ fullyConnected. ⅋ fullyConnectedLayer ▄  $\equiv$  $-$  SEQUENCE **COL** IstmLayer ÷ leakyrelu\_3 leakyReluLayer N  $\left\vert \mathbf{r}\right\vert$ 

deepNetworkDesigner(layerGraph(layers))

### **Train Network**

Train the neural network by using the trainNetwork function. The function creates a hold-out set to test the trained network and allocates a validation set to monitor the overfitting during the training. By default, trainNetwork uses a GPU if one is available; otherwise, it uses a CPU. Training on a

GPU requires Parallel Computing Toolbox™ and a supported GPU device. For information, see ["Deep](#page-1299-0) [Learning with MATLAB on Multiple GPUs" on page 7-14](#page-1299-0).

```
n = size(Price, 1);c = cvpartition(n, Holdout=1/5); <br> & Hold out 1/5 of the data set for testing
XTrain = inputs(training(c),:); % 4/5 of the input for training
YTrain = Price(training(c),:); \frac{1}{2} % 4/5 of the target for training
XTest = inputs(test(c),:); % 1/5 of the input for testing
YTest = Price(test(c),:); \% 1/5 of the target for testing
nTrain = size(XTrain.1);
idx = randperm(nTrain, floor(nTrain*0.1)); \frac{1}{8} 10% validation data
XValidation = XTrain(idx,:);XTrain(idx,:) = [];
YValidation = YTrain(idx,:);YTrain(idx,:) = [];
opts = trainingOptions('adam', ...
   MaxEpochs=30, ...
    Shuffle='every-epoch', ...
    Plots='none', ...
    Verbose=false, ...
    VerboseFrequency=50, ...
   MiniBatchSize=265, ...
    ValidationData={XValidation,YValidation}, ...
    ValidationFrequency=50, ...
    ValidationPatience=Inf, ...
    L2Regularization=1.9e-7, ...
     InitialLearnRate=8.8e-3, ...
    LearnRateSchedule='piecewise', ...
    LearnRateDropPeriod=4, ...
    LearnRateDropFactor=0.128, ...
   SquaredGradientDecayFactor=0.55, ...
    GradientDecayFactor=0.62);
%opts.ExecutionEnvironment = "gpu"; % When using GPU
doTraining = false;if doTraining
     % Train the network.
    net = trainNetwork(XTrain, YTrain, layers, opts);
else
     % Load the pretrained network for the example.
     load('DeepLearningBarrierHeston.mat','net')
end
```
To avoid waiting for the training, load the pretrained network by setting the doTraining flag to false. To train the networks using analyzeNetwork, set the doTraining flag to true. The **Training Progress** window displays progress when Plots in training Options is set as training-progress.

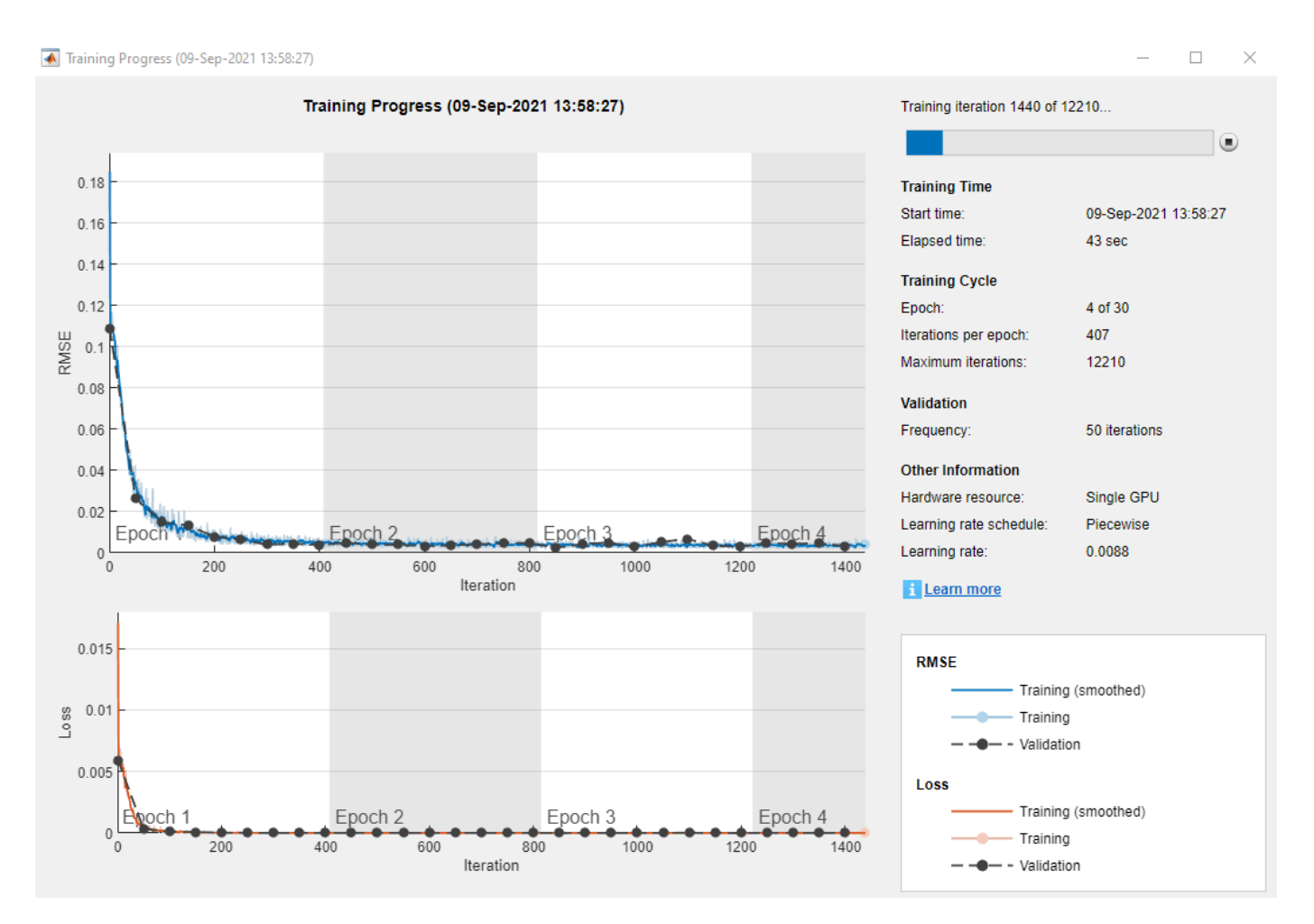

#### **Test Network**

After training the network model, you can use the predict function to evaluate the test data set containing 30,000 barrier options on this trained network. Compared to the histogram in [Calculate](#page-3225-0) [Barrier Option Prices Using MonteCarlo Simulation on page 18-44](#page-3225-0) where Monte Carlo simulation takes 0.46 seconds to price each barrier option (3.9 hours to price 30,000 barrier options), after the network model is trained, a data set containing 30,000 barrier option is evaluated in seconds.

```
% If testing on a GPU, then convert data to a gpuArray.
if opts.ExecutionEnvironment == "gpu" &c canUseGPU
    XTest = gpuArray(XTest);
end
```
YPred = predict(net,XTest);

To assess the performance of the network, calculate the mean-squared error (MSE) value.

```
mseTest = mean((YTest - YPred).^2)
```

```
mseTest = single
     2.9402e-06
```
The following histogram shows the error distribution for the predicted barrier option price using Deep Learning Toolbox<sup>™</sup> with respect to the calculated barrier option price using Financial Instrument Toolbox™.

```
figure
histogram(YTest - YPred, Binwidth=1e-4)
xlabel('Error Distribution')
ylabel('Counts')
```
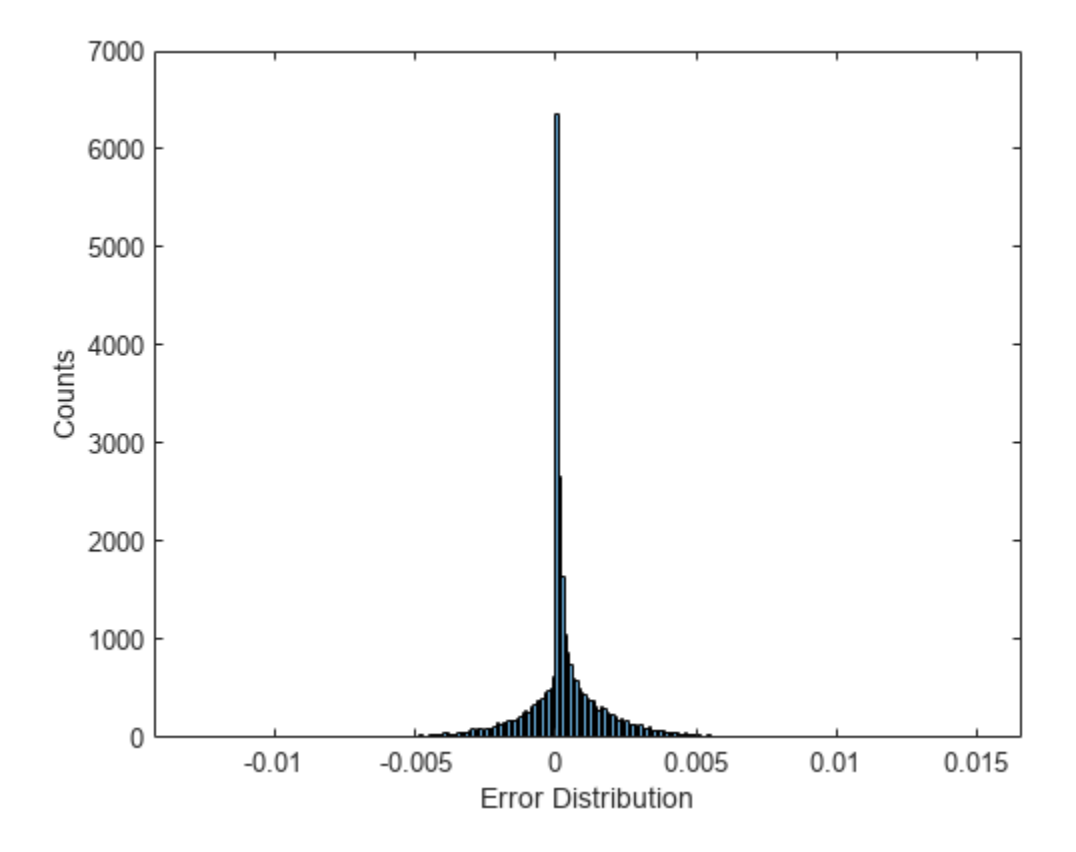

A plot of the calculated prices and predicted prices shows the performance of the network for the Heston model using the test data.

```
figure
plot(YTest,YPred,'.',[min(YTest),max(YTest)],[min(YTest),max(YTest)],'r')
xlabel('Scaled Actual Price')
ylabel('Scaled Predicted Price')
title('Predictions on Test Data')
```
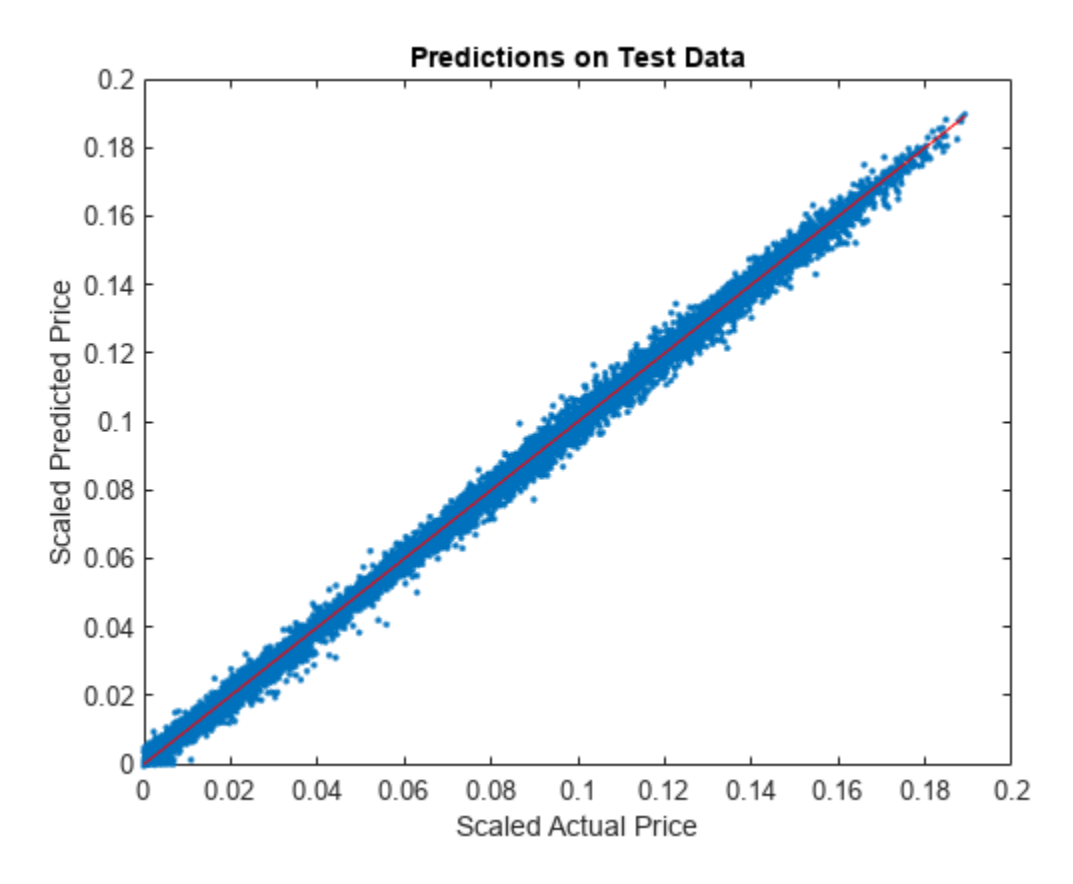

### **References**

[1] Goodfellow, I., Y. Bengio, and A. Courville. *Deep Learning*. MIT Press, 2016.

[2] Niederreiter, H. "Random Number Generation and Quasi-Monte Carlo Methods." *Society for Industrial and Applied Mathematics*, 1992.

## **See Also**

Barrier | Heston | AssetMonteCarlo | **Deep Network Designer** | trainNetwork | trainingOptions

## **Related Examples**

• ["Hedge Options Using Reinforcement Learning Toolbox™" on page 18-33](#page-3214-0)

# **Backtest Strategies Using Deep Learning**

Construct trading strategies using a deep learning model and then backtest the strategies using the Financial Toolbox<sup>™</sup> backtesting framework. The example uses Deep Learning Toolbox<sup>™</sup> to train a predictive model from a set of time series and demonstrates the steps necessary to convert the model output into trading signals. It builds a variety of trading strategies that backtest the signal data over a 5-year period.

This example illustrates the following workflow:

- **1** Load price data for a set of energy commodities on page 18-51.
- **2** [Clean and trim data on page 18-52](#page-3233-0).
- **3** [Use the historical data to train a long short-term memory \(LSTM\) network to predict the change](#page-3234-0) [in energy prices over the next trading day on page 18-53](#page-3234-0).
- **4** [Use the LSTM network to build a timetable of trading signal data for the backtest engine on page](#page-3239-0) [18-58.](#page-3239-0)
- **5** [Construct trading strategies that allocate capital based on the trading signals on page 18-59.](#page-3240-0)
- **6** [Backtest the strategies using the backtesting framework on page 18-59](#page-3240-0).
- **7** [Examine the backtest results on page 18-60.](#page-3241-0)

The focus of this example is on the workflow from data, to a trained model, to trading strategies, and finally to a backtest of the strategies. The deep learning model, its output, the subsequent trading signals, and the strategies are fictional. The intent is only to show the steps for developing and deploying this type of model.

#### **Load Data**

Load the historical price data. This data set contains daily spot prices for 12 different energy products ranging from 1986 to 2021 and consists of the following time series:

- WTI West Texas Intermediate light crude oil
- Brent Brent light crude oil
- NaturalGas Henry Hub natural gas
- Propane Mon Belvieu propane
- Kerosene US Gulf Coast kerosene-type jet fuel
- HeatingOil New York Harbor no. 2 heating oil
- GulfRegular US Gulf Coast conventional gasoline
- LARegular Los Angeles reformulated RBOB regular gasoline
- NYRegular New York Harbor conventional gasoline
- GulfDiesel US Gulf Coast ultra-low sulfur no. 2 diesel
- LADiesel Los Angeles ultra-low sulfur CARB diesel
- NYDiesel New York Harbor ultra-low sulfur no. 2 diesel

The source of this data is the US Energy Information Administration (Nov 2021).

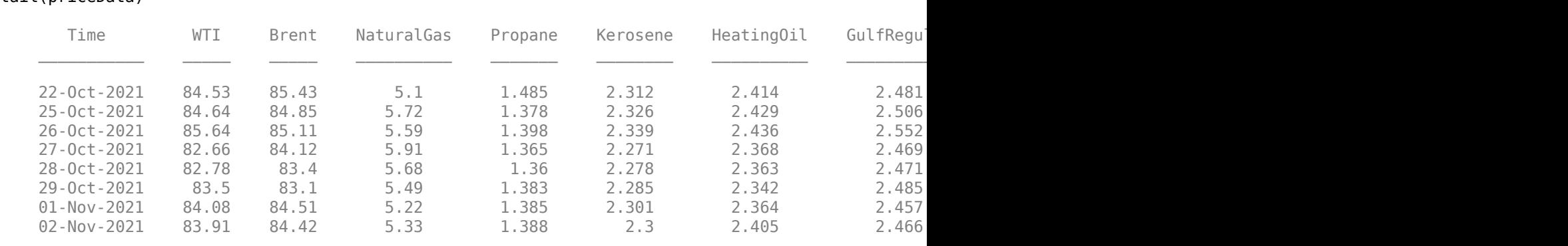

#### <span id="page-3233-0"></span>priceData = load('energyPrices.mat','energyPrices'); priceData = priceData.energyPrices; tail(priceData)

#### **Clean and Trim Data**

The price datasets do not all start at the same time. Some datasets start later than others and have fewer data points. The following plot shows the time span for each price series.

seriesLifespanPlot(priceData)

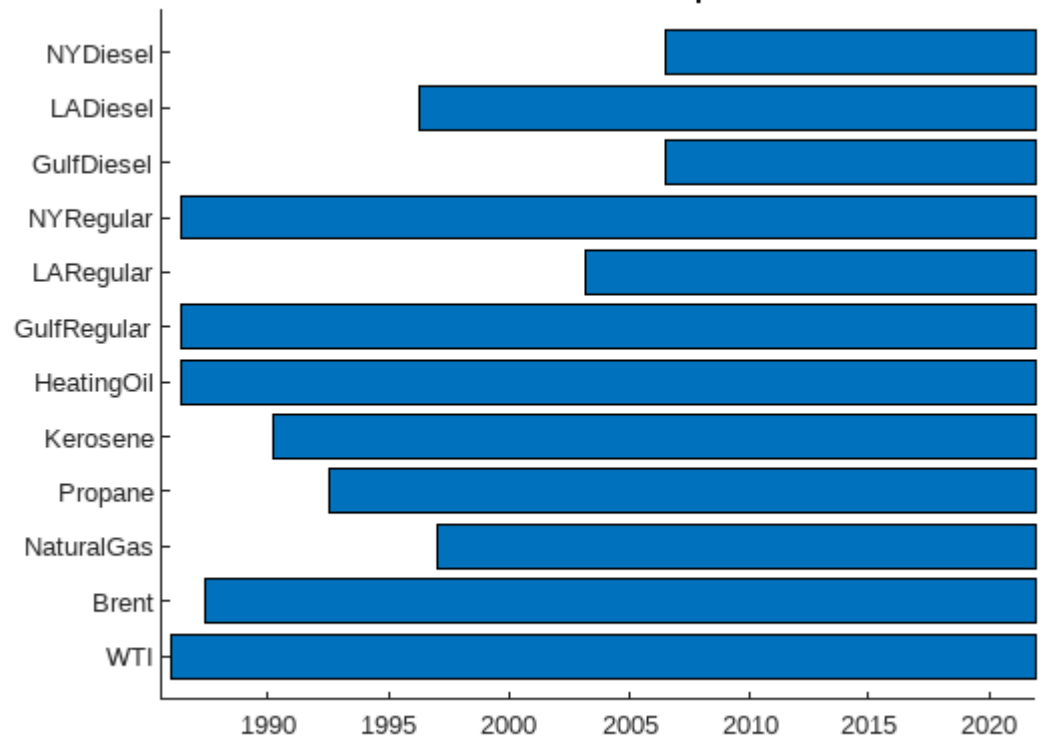

Time Series Life Span

To avoid large spans of missing data, remove the series with shorter histories. priceData = removevars(priceData,["NYDiesel","GulfDiesel","LARegular"]); <span id="page-3234-0"></span>The remaining table variables contain sporadic missing elements (NaNs) due to holidays or other reasons. Missing data is handled in a variety of ways depending on the dataset. In some cases, it may be appropriate to interpolate or use the fillmissing function. In this example, you can remove the remaining NaN prices.

priceData = rmmissing(priceData);

Then, convert the price data to a return series using the tick2ret (Financial Toolbox) function. The final dataset consists of nine price series with daily data from 1997 through 2021.

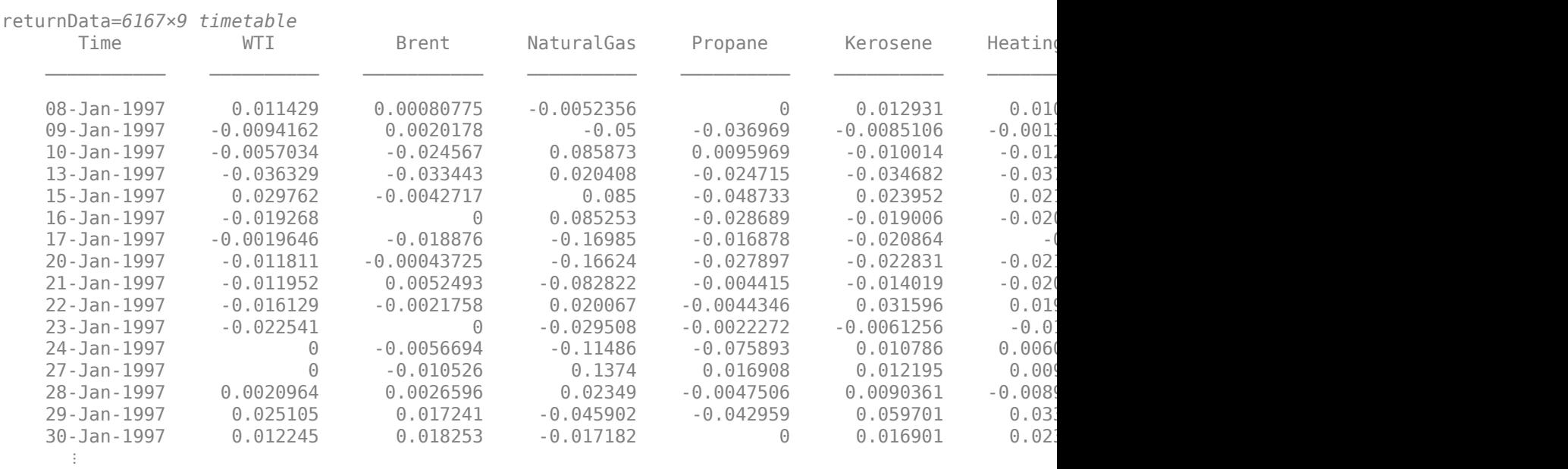

```
returnData = tick2ret(priceData)
```
#### **Prepare Data for Training LSTM Model**

Prepare and partition the dataset in order to train the LSTM model. The model uses a 30-day rolling window of trailing feature data and predicts the next day price changes for four of the assets: Brent crude oil, natural gas, propane, and kerosene.

```
% Model is trained using a 30-day rolling window to predict 1 day in the
% future.
historySize = 30;
futureSize = 1;% Model predicts returns for oil, natural gas, propane, and kerosene.
outputVarName = ["Brent" "NaturalGas", "Propane" "Kerosene"];
numOutputs = numel(outOutVariable);% start_idx and end_idx are the index positions in the returnData
% timetable corresponding to the first and last date for making a prediction.
start idx = historySize + 1;end\_idx = height(returnData) - futureSize + 1;num\overline{S}amples = end_idx - start_idx + 1;
% The date_vector variable stores the dates for making predictions.
date_vector = returnData.Time(start_idx-1:end_idx-1);
```
Convert the returnData timetable to a numSamples-by-1 cell array. Each cell contains a numFeatures-by-seqLength matrix. The response variable is a numSamples-by-numResponses matrix.

```
network features = cell(numSamples,1);
network responses = zeros(numSamples,numOutputs);
for j = 1: num Samples
    network_f = (returnData(j:j+historySize-1,:).Variables)';
   network responses(j,:) = ... (returnData(j+historySize:j+historySize+futureSize-1,outputVarName).Variables)';
end
```
Split the network features and the network responses into three parts: training, validation, and backtesting. Select the backtesting set as a set of sequential data points. The remainder of the data is randomly split into a training and a validation set. Use the validation set to prevent overfitting while training the model. The backtesting set is not used in the training process, but it is reserved for the final strategy backtest.

```
% Specify rows to use in the backtest (31-Dec-2015 to 2-Nov-2021).
backtest start idx = find(data vector < data>data(2016,1,1),1,'last');
backtest_indices = backtest_start_idx:size(network_responses,1);
% Specify data reserved for the backtest.
Xbacktest = network features(backtest indices);Tbacktest = network responses(backtest indices,:);
% Remove the backtest data.
network features = network features(1:backtest indices(1)-1);
network responses = network responses(1:backtest indices(1)-1,:);
% Partition the remaining data into training and validation sets.
rng('default');
cv partition = cvpartition(size(network features,1), 'HoldOut', 0.2);
% Training set
Xtraining = network features(\simcv partition.test,:);
Ttraining = network_responses(~cv_partition.test,:);
% Validation set
```

```
Xvalidation = network_features(cv_partition.test,:);
Tvalidation = network_responses(cv_partition.test,:);
```
#### **Define LSTM Network Architecture**

Specify the network architecture as a series of layers. For more information on LSTM networks, see ["Long Short-Term Memory Neural Networks" on page 1-97.](#page-134-0) The Deep Network Designer is a powerful tool for designing deep learning models.

```
numFeatures = width(returnData);
numHiddenUnits_LSTM = 10;
```

```
layers LSTM = [ ... ] sequenceInputLayer(numFeatures) 
     lstmLayer(numHiddenUnits_LSTM)
     layerNormalizationLayer
     lstmLayer(numHiddenUnits_LSTM)
```

```
 layerNormalizationLayer
 lstmLayer(numHiddenUnits_LSTM,'OutputMode','last')
 layerNormalizationLayer
 fullyConnectedLayer(numOutputs)
 regressionLayer];
```
#### **Specify Training Options for LSTM Model**

Next, you specify training options using the trainingOptions function. Many training options are available and their use varies depending on your use case. Use the Experiment Manager to explore different network architectures and sets of network hyperparamters.

```
max epochs = 500:
mini batch size = 128;
learning rate = 1e-4;
options LSTM = trainingOptions('adam', ...
     'Plots','training-progress', ...
     'Verbose',0, ...
    'MaxEpochs',max epochs, ...
     'MiniBatchSize',mini_batch_size, ...
     'Shuffle','every-epoch', ...
     'ValidationData',{Xvalidation,Tvalidation}, ...
     'ValidationFrequency',50, ...
     'ValidationPatience',10, ...
     'InitialLearnRate',learning_rate, ...
     'GradientThreshold',1);
```
#### **Train LSTM Model**

Train the LSTM network. Use the trainNetwork function to train the network until the network meets a stopping criteria. This process can take several minutes depending on the computer running the example. For more information on increasing the network training performance, see ["Scale Up](#page-1287-0) [Deep Learning in Parallel, on GPUs, and in the Cloud" on page 7-2](#page-1287-0).

To avoid waiting for the network training, load the pretrained network by setting the doTrain flag to false. To train the network using trainNetwork, set the doTrain flag to true.

```
doTrain = false;
if doTrain
     % Train the LSTM network.
   net_LSTM = trainNetwork(Xtraining,Ttraining,layers_LSTM,options_LSTM);
else
     % Load the pretrained network.
     load lstmBacktestNetwork
end
```
#### **Visualize Training Results**

Visualize the results of the trained model by comparing the predicted values against the actual values from the validation set.

```
% Compare the actual returns to model predicted returns.
actual = Tvalidation:predicted = predict(net LSTM,Xvalidation,'MiniBatchSize',mini batch size);
```

```
% Overlay histogram of actual vs. predicted returns for the validation set.
output idx = \boxed{Oil} \longrightarrowfigure;
[-, edges] = histcounts(actual(:,output_idx),100);histogram(actual(:,output_idx),edges);
hold on
histogram(predicted(:,output_idx),edges)
hold off
xlabel('Percentage Change in Closing Price')
legend('Actual','Predicted')
title(sprintf('%s: Distribution of Returns, Actual vs. Predicted', outputVarName(output_idx)))
```
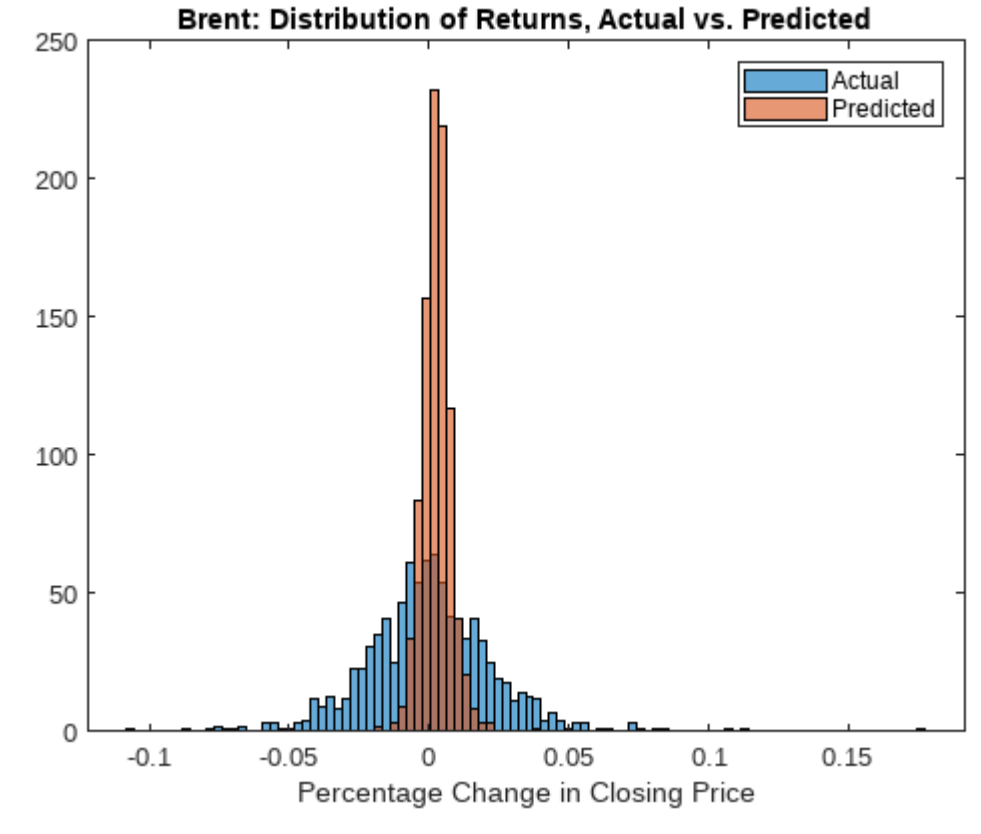

```
% Display the predicted vs. actual daily returns for the validation set.
figure
plot(actual(:,output_idx))
hold on
plot(predicted(:,output_idx))
yline(0)
legend({'Actual','Predicted'})
title(sprintf('%s: Daily Returns, Actual vs. Predicted', outputVarName(output_idx)))
```
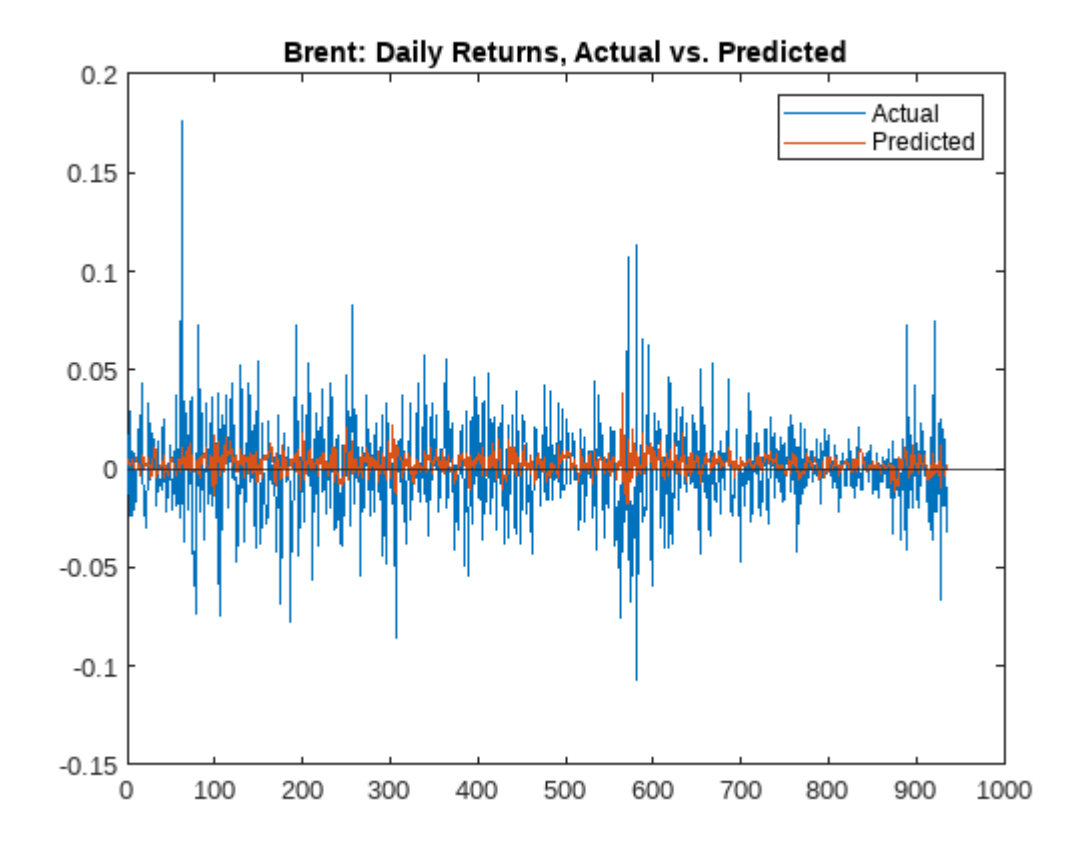

```
% Examine the residuals.
residuals = actual(:,output_idx) - predicted(:,output_idx);
figure;
normplot(residuals);
```
<span id="page-3239-0"></span>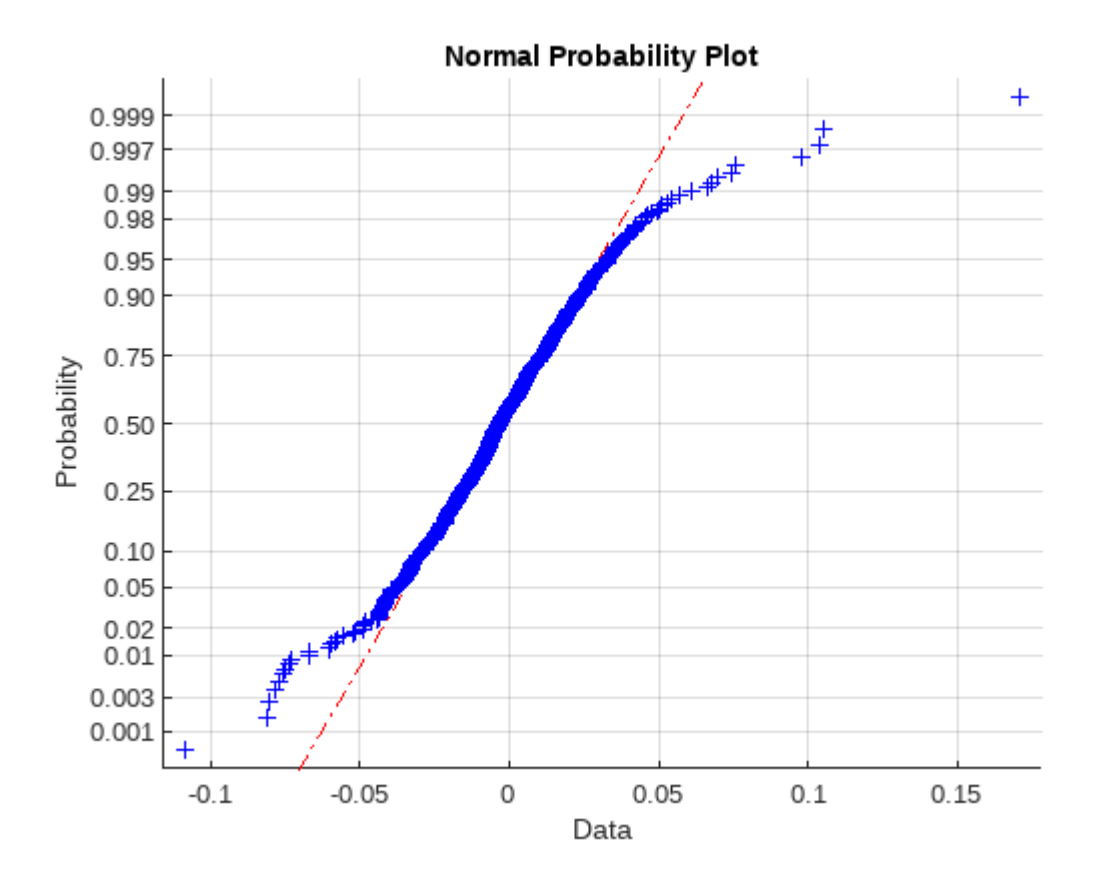

The actual data has fatter tails than the trained model predictions. The model predictions are not accurate, but the goal of this example is to show the workflow from loading data, to model development, to backtesting. A more sophisticated model with a larger and more varied set of training data is likely to have more predictive power.

### **Prepare Backtest Data**

Use the predictions from the LSTM model to build the backtest strategies. You can post-process the model output in a number of ways to create trading signals. However, for this example, take the model regression output and convert it to a timetable.

Use predict with the trained network to generate model predictions over the backtest period.

backtestPred\_LSTM = predict(net\_LSTM,Xbacktest,'MiniBatchSize',mini\_batch\_size);

Convert the predictions to a trading signal timetable.

backtestSignalTT = timetable(date\_vector(backtest\_indices),backtestPred\_LSTM);

Construct the prices timetable corresponding to the backtest time span. The backtest trades in and out of the four energy commodities. The prices timetable has the closing price for the day on which the prediction is made.

```
backtestPriceTT = priceData(date vector(backtest indices),outputVarName);
```
Set the risk-free rate to be 1% annualized. The backtest engine also supports setting the risk-free rate to a timetable containing the historical daily rates.
risk\_free\_rate = 0.01;

#### **Create Backtest Strategies**

Use backtestStrategy (Financial Toolbox) to create four trading strategies based on the signal indicators. The following trading strategies are intended as examples to show how to convert the trading signals into actionable asset allocation strategies that you can then backtest:

- Long Only Invest all capital across the assets with positive predicted return, proportional to their signal strength (predicted return).
- Long Short Invest capital across the assets, both long and short positions, proportional to their signal strength.
- Best Bet Invest all capital into the single asset with the highest predicted return.
- Equal Weight Rebalance each day to equal-weighted allocation.

```
% Specify 10 basis points as the trading cost.
tradingCosts = 0.001;% Invest in long positions proportionally to their predicted return.
LongStrategy = backtestStrategy('LongOnly',@LongOnlyRebalanceFcn, ...
    'TransactionCosts',tradingCosts, ...
     'LookbackWindow',1);
% Invest in both long and short positions proportionally to their predicted returns.
LongShortStrategy = backtestStrategy('LongShort',@LongShortRebalanceFcn, ...
    'TransactionCosts', tradingCosts, ...
     'LookbackWindow',1);
% Invest 100% of capital into single asset with highest predicted returns.
BestBetStrategy = backtestStrategy('BestBet',@BestBetRebalanceFcn, ...
     'TransactionCosts',tradingCosts, ...
     'LookbackWindow',1);
% For comparison, invest in an equal-weighted (buy low and sell high) strategy.
equalWeightFcn = @(current weights,prices,signal) ones(size(current weights)) / numel(current we
EqualWeightStrategy = backtestStrategy('EqualWeight',equalWeightFcn, ...
    'TransactionCosts', tradingCosts, ...
     'LookbackWindow',0);
```
Put the strategies into an array and then use backtestEngine (Financial Toolbox) to create the backtesting engine.

strategies = [LongStrategy LongShortStrategy BestBetStrategy EqualWeightStrategy];

bt = backtestEngine(strategies, 'RiskFreeRate', risk\_free\_rate);

#### **Run Backtest**

Use runBacktest (Financial Toolbox) to backtest the strategies over the backtest range.

```
bt = runBacktest(bt,backtestPriceTT,backtestSignalTT)
```
 $h^+ =$ backtestEngine with properties:

> Strategies: [1×4 backtestStrategy] RiskFreeRate: 0.0100

```
 CashBorrowRate: 0
       RatesConvention: "Annualized"
                 Basis: 0
 InitialPortfolioValue: 10000
        DateAdjustment: "Previous"
             NumAssets: 4
               Returns: [1462×4 timetable]
             Positions: [1×1 struct]
              Turnover: [1462×4 timetable]
               BuyCost: [1462×4 timetable]
              SellCost: [1462×4 timetable]
```
### **Examine Backtest Results**

Use the summary (Financial Toolbox) and equityCurve (Financial Toolbox) functions to summarize and plot the backtest results. This model and its derivative trading strategies are not expected to be profitable in a realistic trading scenario. However, this example illustrates a workflow that should be useful for practitioners with more comprehensive data sets and more sophisticated models and strategies.

#### summary(bt)

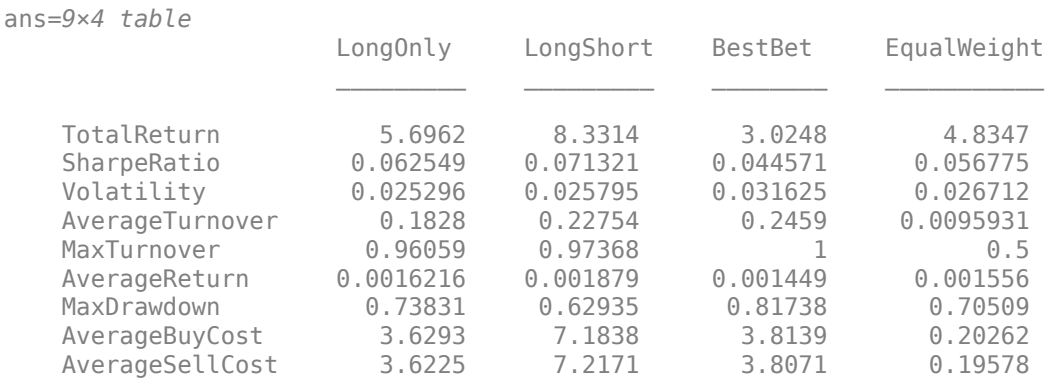

figure; equityCurve(bt)

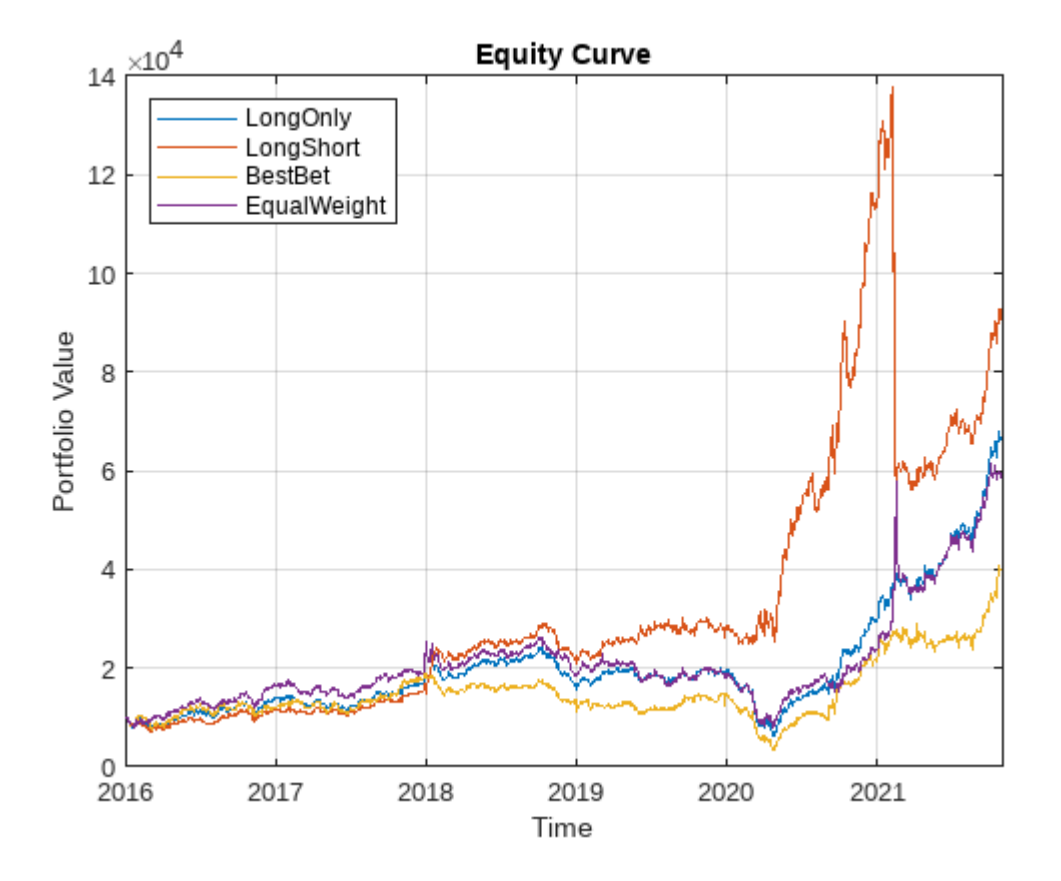

### **Local Functions**

```
function new_weights = LongOnlyRebalanceFcn(current_weights,pricesTT,signalTT) %#ok<INUSD>
% Long only strategy, in proportion to the signal.
```

```
signal = signalTT.backtestPred_LSTM(end,:);
if any(0 < signal)
    signal(signal < 0) = 0;
    new\_weights = signal / sum(signal);else
     new_weights = zeros(size(current_weights));
end
end
function new weights = LongShortRebalanceFcn(current_weights,pricesTT,signalTT) %#ok<INUSD>
% Long/Short strategy, in proportion to the signal
signal = signalTT.backtestPred_LSTM(end,:);
abssum = sum(abs(signal));
if \theta < abssum new_weights = signal / abssum;
else
     new_weights = zeros(size(current_weights));
```
end

end

```
function new weights = BestBetRebalanceFcn(current_weights,pricesTT,signalTT) %#ok<INUSD>
% Best bet strategy, invest in the asset with the most upside.
signal = signalTT.backtestPred LSTM(end,:);new weights = zeros(size(current weights));
new\_weights(signal == max(signal)) = 1;end
function seriesLifespanPlot(priceData)
% Plot the lifespan of each time series.
% Specify all time series end on same day.
d2 = numel(priceData.Time);
% Plot the lifespan patch for each series.
numSeries = size(priceData,2);
for i = 1: numSeries
     % Find start date index.
    dl = find(-isnan(priceData[:, i]), 1, 'first'); % Plot patch.
    x = [d1 d1 d2 d2];y = i + [-0.4 \ 0.4 \ 0.4 \ -0.4]; patch(x,y,[0 0.4470 0.7410])
     hold on
end
hold off
% Set the plot properties.
xlim([-100 d2]);
ylim([0.2 numSeries + 0.8]);
yticks(1:numSeries);
yticklabels(priceData.Properties.VariableNames');
flipud(gca);
years = 1990:5:2021;
xtick idx = zeros(size(years));
for y\bar{1}dx = 1: numel(years)
    xtick_idx(yidx) = find(years(yidx) == year(priceData.time), 1, 'first');end
xticks(xtick_idx);
xticklabels(string(years));
title('Time Series Life Span');
```
end

# **See Also**

**Deep Network Designer** | trainNetwork | trainingOptions | backtestStrategy | backtestEngine | runBacktest | equityCurve | summary

## **Related Examples**

- "Backtest Investment Strategies Using Financial Toolbox™" (Financial Toolbox)
- "Backtest Investment Strategies with Trading Signals" (Financial Toolbox)
- "Backtest Using Risk-Based Equity Indexation" (Financial Toolbox)
- "Backtest Strategies Using Deep Learning" (Financial Toolbox)

# **Deep Reinforcement Learning for Optimal Trade Execution**

This example shows how to use the Reinforcement Learning Toolbox™ and Deep Learning Toolbox™ to design agents for optimal trade execution.

### **Introduction**

Optimal trade execution seeks to minimize trading costs when selling or buying a set number of stock shares over a certain time horizon within the trading day. Optimization is necessary because executing trades too quickly results in suboptimal prices due to market impact, while executing trades too slowly results in exposure to the risk of adverse price changes or the inability to execute all trades within the time horizon. This optimization affects nearly all trading strategies and portfolio management practices, since minimizing trading costs is directly linked to profitability that is related to buying or selling decisions. Also, brokers compete to provide better trade order execution, and many jurisdictions legally require brokers to provide the best execution for their clients. Early studies by Bertsimas and Lo [[1 on page 18-97\]](#page-3278-0) and Almgren and Chriss [[2 on page 18-97](#page-3278-0)] derived analytical solutions for the optimal trade execution problem by assuming a model for the underlying prices. Later, Nevmyvaka et al. [\[3 on page 18-97\]](#page-3278-0) demonstrated that the use of reinforcement learning (RL) for optimal execution did not require making assumptions about the market microstructure. More recent studies use deep reinforcement learning,which combines reinforcement learning (RL) with deep learning, for optimal trade execution (Ning *et al*. [[4 on page 18-97](#page-3278-0)], Lin and Beling [[5 on page 18-97,6 on page 18-97\]](#page-3278-0)). This approach overcomes the limitations of Q-learning as noted by Nevmyvaka et al. [[3 on page 18-97](#page-3278-0)].

This example uses deep reinforcement learning to design and train two deep Q-network (DQN) agents for optimal trade execution. One DQN agent is for sell trades and the other agent is for buy trades.

### **Data**

This example uses the intraday trading data on Intel Corporation stock (INTC) provided by LOBSTER [[7 on page 18-98](#page-3279-0)] and included with Financial Toolbox™. While the reinforcement learning for optimal execution literature typically uses trading data over one year or more to train and test RL agents [[3 on page 18-97,4 on page 18-97,5 on page 18-97,6 on page 18-97\]](#page-3278-0), in this proof-ofconcept example you use a shorter data set, which you can expand for further study. The intraday trading data on the Intel stock (INTC\_2012-06-21\_34200000\_57600000\_orderbook\_5.csv) contains limit order book data over 6.5 hours, including bid and ask prices as well as corresponding shares for 5 levels. This data is sampled at 5 second intervals to create 390 one minute trading horizons, such that each trading horizon contains 12 steps at five second intervals. Out of these 390 horizons, you use 293 horizons (about 75 percent) to train the agents and the remaining 97 horizons (about 25 percent) to test the agents.

### **Baseline Trade Execution Algorithm**

An agent's performance must be compared with a baseline trade execution algorithm. For this example, the baseline trade execution algorithm is the time-weighted average price (TWAP) policy. Under this policy, the total trading shares are divided equally over the trading horizon, so that the same number of shares are traded at each time step. In contrast, the original paper by Nevmyvaka *et al*. [\[3 on page 18-97](#page-3278-0)] used a "submit and leave" policy as the baseline, where a limit order is placed at a fixed price for the entire trading shares for the entire horizon, and any remaining unfilled shares are traded with a market order at the last step. However, the TWAP baseline was adopted in later studies [[4 on page 18-97,5 on page 18-97](#page-3278-0),[6 on page 18-97\]](#page-3278-0), since it has become more popular in

recent years with increasing use of algorithmic trading, and it is also a highly effective strategy that is thought to be optimal when the price movement follows a Brownian motion [[4 on page 18-97,5 on](#page-3278-0) [page 18-97,6 on page 18-97](#page-3278-0)].

### **Agents**

Different types of agents are used in the reinforcement learning for optimal execution studies, including Q-learning [[3 on page 18-97](#page-3278-0)], DQN [\[4 on page 18-97,5 on page 18-97](#page-3278-0)], and PPO [\[6 on](#page-3278-0) [page 18-97\]](#page-3278-0) agents. In this example, you design and train DQN agents using the Reinforcement Learning Designer (Reinforcement Learning Toolbox) after creating separate training environments for sell trades and buy trades. These DQN agents only have a critic without an actor, and they use the default setting of UseDoubleDQN set to true, while the DiscountFactor is set to 1 due to the short trading horizon [\[4 on page 18-97,5 on page 18-97](#page-3278-0),[6 on page 18-97\]](#page-3278-0). In addition, the critic network of these agents include a long short-term memory (LSTM) network because the trading data is sequential in time, and LSTM networks are effective in designing agents for optimal execution [[6 on](#page-3278-0) [page 18-97\]](#page-3278-0). For more information on setting options for DQN agents, see rlDQNAgentOptions (Reinforcement Learning Toolbox).

### **Observation Space**

The observation space defines which information (or feature) to provide to the agents at each step. The agents use this observation to decide the next action, based on the policy learned and reinforced by the rewards received after taking the previous actions. Designing a good observation space for the agents is an area of active research in optimal execution studies. You can experiment with different observation spaces, using variables such as the bid-ask spread, the bid or ask volume, price trends, or even the entire limit order book prices and shares [\[6 on page 18-97](#page-3278-0)]. This example uses the following observation variables:

- Remaining shares to be traded by the agent in the current trading horizon
- Remaining time intervals (steps) left in the current trading horizon
- Cumulative implementation shortfall (IS) of agent until the previous step
- Current limit order book price divergence from arrival price

The first two observation variables (remaining shares to be traded and remaining time in horizon) are called "private" variables by Nevmyvaka *et al*. [[3 on page 18-97\]](#page-3278-0), as they only apply to the specific situation of the trading agents, and they do not apply to other market participants. As the agent trained by Nevmyvaka *et al*. [[3 on page 18-97](#page-3278-0)] using only "private" variables was able to outperform the "submit and leave" baseline policy, the "private" variables are also used in the subsequent studies [[4 on page 18-97](#page-3278-0),[5 on page 18-97,6 on page 18-97](#page-3278-0)].

The third variable, cumulative IS, is a measure of trading cost that the agents seek to minimize. As the name "shortfall" indicates, a lower implementation shortfall implies better trade execution. Technically, Implementation Shortfall should include the opportunity cost of failing to execute all shares within the trading horizon. In this example, as with many of the previously mentioned studies, the Implementation Shortfall is computed under the ending inventory constraint:

- For a sell trade, the constraint is to have zero ending inventory, assuming successful liquidation of all shares.
- For a buy trade, the constraint is to have full ending inventory, assuming successful purchase of all shares.

Under this ending inventory constraint, Implementation Shortfall is computed as follows:

- For a sell trade: Implementation Shortfall = Arrival Price × Traded Volume − Executed Price × Traded Volume
- For a buy trade: Implementation Shortfall = Executed Price × Traded Volume − Arrival Price × Traded Volume

The arrival price is the first bid or ask price observed at the beginning of the trade horizon. If Implementation Shortfall is positive, it implies that the average executed price was worse than the arrival price, while a negative Implementation Shortfall implies that the average executed price was better than the arrival price. The cumulative Implementation Shortfall from the beginning of the trade horizon until the previous step reflects the trading cost incurred by the agent in the past, and it serves as the third observation variable.

The last observation variable is the current price divergence from arrival price. This variable reflects the current market condition and it is measured as the difference between the arrival price and the average price of the first two levels of the current limit order book (LOB).

- For a sell trade: Price Divergence = Average Bid Prices of First 2 Levels of Current LOB − Arrival Price
- For a buy trade: Price Divergence = Arrival Price − Average Ask Prices of First 2 Levels of Current LOB

A positive price divergence implies more favorable current trading conditions than the arrival price, and a negative divergence less favorable conditions.

### **Action Space**

The action space is defined as the possible number of shares traded at each step. For a TWAP policy, the only possible action at each step is to trade a constant number of shares computed as the total trading shares divided by the number of steps in the horizon. Meanwhile, the agents in this example choose from 39 possible actions that are mostly evenly spaced, ranging from trading 0 shares to trading twice the number of shares as the corresponding TWAP trade.

For both TWAP trades and agent trades, you enforce ending inventory constraints so that if the target ending inventory is not met by the last step of the horizon, the action for the last step is to:

- Sell any remaining shares in the inventory for a Sell trade.
- Buy any missing shares in the inventory for a Buy trade.

Also, you place limits on the agent actions to take advantage of price divergence and to prevent selling more than the available shares in the inventory or buying more than the target number of shares.

### **Reward**

The reward is another important aspect of agent design, as agents learn their policies at each step using the rewards received after taking the previous actions. Research on reward design shows wide variations in optimal execution, and you can experiment with different rewards. Since the agent performance is measured against the baseline using Implementation Shortfall, many studies use Implementation Shortfalls directly in the rewards, while others use related quantities. Some studies use the proceeds from the trade as the reward [\[3 on page 18-97\]](#page-3278-0), while others also impose a penalty for trading many shares too quickly [\[4 on page 18-97\]](#page-3278-0). Another study uses an elaborately shaped reward algorithm that is designed to use the TWAP policy most of the time, while encouraging the agent to deviate from the TWAP policy only when it is advantageous to do so [\[5 on page 18-97](#page-3278-0)]. If

there is enough data, the reward may be given sparsely, only at the end of each horizon rather than at each step [\[6 on page 18-97\]](#page-3278-0). In this example, the data size is small, so you give the reward at each step and design it so that the reward at each step approximates the expected reward at the end of the horizon.

Specifically, you use a reward that compares the Implementation Shortfall of the TWAP baseline against that of the agent at each step, while also taking into account the penalty for the approximate Implementation Shortfall of the remaining unexecuted shares based on the current limit order book. The reward is also scaled based on the current time relative to the end of the horizon.

 ${\rm Roward}(t) = \left[\left({\rm IS}_{\rm TWAP}(0,t) + {\rm IS}_{\rm TWAP,\;Penalty}(t,T)\right) - \left({\rm IS}_{\rm Agent}(0,t) + {\rm IS}_{\rm Agent,\;Penalty}(t,T)\right)\right] \times \frac{t}{7}$ *T*

Reward $(t)$  is the reward at time step  $t$ 

 $IS_{TWAP}(0, t)$  is the Implementation Shortfall of TWAP from the beginning of the horizon until time step *t*

IS<sub>TWAP, Penalty</sub>  $(t, T)$  is the approximate Implementation Shortfall of TWAP from time step  $t$  to the end of the horizon at time step *T*

 $IS_{Agent}(0, t)$  is the Implementation Shortfall of the agent from the beginning of horizon until time step *t*

IS<sub>Agent, Penalty  $(t, T)$  is the approximate Implementation Shortfall of the agent from time step  $t$  to the</sub> end of the horizon at time step *T*

Since the agent performance is ultimately measured against the baseline using Implementation Shortfall at the end of the horizon at time step *T*, and the approximate reward becomes more accurate as  $t$  approaches  $T$ , Reward $(t)$  has a scaling factor  $\frac{t}{T}$  so that its magnitude increases as  $t$ approaches  $T$ . At time step  $T$ , the reward becomes Reward $(T)$ .

 $R$ eward  $(T) = IS<sub>TWAP</sub>(0, T) - IS<sub>Agent</sub>(0, T)$ 

### **Performance Analysis**

You measure agent performance against the TWAP baseline using Implementation Shortfall (IS), by computing the following for all horizons:

- IS total outperformance of agent over TWAP Sum of  $IS_{TWAP}(0, T) IS_{Agen}(0, T)$
- IS total-gain-to-loss ratio (TGLR) Ratio of total positive over total negative  $IS_{TWAP}(0, T) - IS_{Agent}(0, T)$  magnitudes
- IS gain-to-loss ratio (GLR) Ratio of mean positive over mean negative  $IS_{TWAP}(0, T) - IS_{Agent}(0, T)$  magnitudes

### **:orkflow Organization**

The workflow in this example is:

- **[Load and Prepare Data](#page-3249-0)** on page 18-68
- - LOBSTER Message Data Contains time stamps
- <span id="page-3249-0"></span>• - LOBSTER Limit Order Book Data — Contains bid and ask prices and corresponding shares
- **[Optimal Execution for Sell Trades](#page-3250-0)** on page 18-69
- - TWAP Baseline
- - Train the DQN Agent
- - Test the DQN Agent
- - Summary of Selling Results
- **[Optimal Execution for Buy Trades](#page-3274-0)** on page 18-93
- **[Local Functions](#page-3279-0)** on page 18-98
- - executeTWAPTrades Executes TWAP Baseline trades and computes IS
- - RL\_OptimalExecution\_LOB\_ResetFcn Reset function for training and testing environments
- - RL OptimalExecution LOB StepFcn Step function for training and testing environments
- - tradeLOB Executes trades on current limit order book
- - endingInventoryIS Computes IS with ending inventory constraints
- - ISTGLR Computes total-gain-to-loss ratio and gain-to-loss ratio for IS

### **Load and Prepare Message Data**

Extract the LOBSTER data files from the ZIP file included with Financial Toolbox™. The expanded files include two CSV files of data and the text file LOBSTER SampleFiles ReadMe.txt.

unzip("LOBSTER SampleFile INTC 2012-06-21 5.zip");

The limit order book file contains the bid and ask prices and corresponding shares for five levels, while the message file contains the description of the limit order book data including time stamps.

```
LOBFileName = 'INTC 2012-06-21_34200000_57600000_orderbook_5.csv'; % Limit Order Book Data file
<code>MSGFileName</code> = 'INTC_2012-06-21_34200000_57600000_message_5.csv'; % Message file (description of \overline{a}
```
Load the message file and define the time at the start and end of trading hours as seconds after midnight.

```
TradeMessage = readmatrix(MSGFileName);
StartTradingSec = 9.5*60*60; % Starting time 9:30 in seconds after midnight
EndTradingSec = 16*60*60; % Ending time 16:00 in seconds after midnight
```
Define the trading interval as five seconds and pick message index values corresponding to the fivesecond intervals.

```
TradingIntervalSec = 5; % Trading interval length in seconds
IntervalBoundSec = (StartTradingSec:TradingIntervalSec:EndTradingSec)';
MessageSampleIdx = zeros(size(IntervalBoundSec));
k1 = 1;for k2 = 1:size(TradeMessage, 1)if TradeMessage(k2,1) \geq IntervalBoundSec(k1) MessageSampleIdx(k1) = k2;
        k1 = k1+1; end
end
MessageSampleIdx(end) = length(TradeMessage);
```
#### <span id="page-3250-0"></span>**Load and Prepare Limit Order Book Data**

Load the limit order book data and define the number of levels in the limit order book.

```
LOB = readmatrix(LOBFileName);
NumLevels = 5;
```
Since LOBSTER stores prices in units of 10,000 dollars, convert the prices in the limit order book data into dollars by dividing by 10000.

LOB(:,1:2:(4\*NumLevels)) = LOB(:,1:2:(4\*NumLevels))./10000;

Using the message index values obtained previously, sample the limit order book at 5 second intervals.

SampledBook = LOB(MessageSampleIdx(2:end),1:NumLevels\*4);

Define a one minute (60 seconds) trading horizon and compute the total number of intervals over 6.5 hours of trading data.

```
Tradindbrizon = <math>1*60</math>:TotalNumIntervals = length(MessageSampleIdx(2:end));
TotalNumHorizons = 6.5*60*60/TradingHorizon;
```
The number of intervals per horizon is computed by dividing the total number of intervals by the total number of horizons.

NumIntervalsPerHorizon = round(TotalNumIntervals/TotalNumHorizons);

Allocate 75 percent of data for training and 25 percent for testing.

```
NumTrainingHorizons = round(TotalNumHorizons*0.75);
NumTestingHorizons = TotalNumHorizons - NumTrainingHorizons;
NumTrainingSteps = NumTrainingHorizons*NumIntervalsPerHorizon;
NumTestingSteps = NumTestingHorizons*NumIntervalsPerHorizon;
TrainingLOB = SampledBook(1:NumTrainingSteps,:);
TestingLOB = SampledBook(NumTrainingSteps+1:end,:);
```
#### **Optimal Execution for Sell Trades**

These sections compose the workflow for designing a DQN agent for the optimal execution of sell trades:

- **1** [Define Settings for Sell Trades on page 18-70](#page-3251-0)
- **2** [TWAP Baseline Analysis on Training Data on page 18-70](#page-3251-0)
- **3** [Set Up RL Training Environment for Sell Trades on page 18-71](#page-3252-0)
- **4** [Validate Training Environment Reset and Step Functions for Sell Trades on page 18-72](#page-3253-0)
- **5** [Create and Train Agent for Sell Trades on page 18-74](#page-3255-0)
- **6** [Compute IS Using Trained Agent and Training Data for Sell Trades on page 18-79](#page-3260-0)
- **7** [Plot Training Results for Sell Trades on page 18-80](#page-3261-0)
- **8** [Display Summary of Training Results for Sell Trades on page 18-84](#page-3265-0)
- **9** [TWAP Baseline Analysis on Testing Data on page 18-85](#page-3266-0)
- **10** [Set Up RL Testing Environment for Sell Trades on page 18-86](#page-3267-0)
- <span id="page-3251-0"></span>**11** [Validate Testing Environment Reset and Step Functions for Sell Trades on page 18-87](#page-3268-0)
- **12** [Compute IS Using Trained Agent and Testing Data for Sell Trades on page 18-88](#page-3269-0)
- **13** [Plot Testing Results for Sell Trades on page 18-89](#page-3270-0)
- **14** [Display Summary of Training and Testing Results for Sell Trades on page 18-92](#page-3273-0)

#### **Define Settings for Sell Trades**

To indicate sell trades, set the BuyTrade logical flag to false.

 $BuyTrade = false;$ 

Define the total number of shares to sell over the horizon.

TotalTradingShares\_Sell = 2738;

#### **TWAP Baseline Analysis on Training Data**

Execute TWAP trades and compute Implementation Shortfall (IS) using the executeTWAPTrades function, which uses the tradeLOB function to execute the trades and the endingInventoryIS function to compute IS. These functions are in the [Local Functions on page 18-98](#page-3279-0) section.

```
[IS_TWAP_Horizon_Train_Sell,IS_TWAP_Step_Train_Sell, ...
     InventoryShares_Step_TWAP_Train_Sell,TradingShares_Step_TWAP_Train_Sell] = ...
    executeTWAPTrades(TrainingLOB,NumLevels,TotalTradingShares Sell, ...
    NumIntervalsPerHorizon,NumTrainingHorizons,BuyTrade);
```
Plot the implementation shortfall, executed shares, and inventory shares for the TWAP baseline for each step using the training data.

```
figure
subplot(3,1,1)
bar(1:NumTrainingSteps, IS_TWAP_Step_Train_Sell)
xlabel(strcat("Step number (", num2str(TradingIntervalSec), ...
     " sec intervals, ", num2str(NumTrainingSteps), " steps total.)"))
ylabel("Implementation Shortfall")
title("Implementation Shortfall (TWAP, Training, Sell)")
xlim([0 300])
subplot(3,1,2)
bar(1:NumTrainingSteps, TradingShares_Step_TWAP_Train_Sell)
xlabel(strcat("Step number (", num2str(TradingIntervalSec), ...
     " sec intervals, ", num2str(NumTrainingSteps), " steps total.)"))
ylabel("Executed Shares")
title("Shares Traded at Each Step (TWAP, Training, Sell)")
xlim([0 300])
ylim([0 2000])
subplot(3,1,3)bar(1:NumTrainingSteps, InventoryShares Step TWAP Train Sell)
xlabel(strcat("Step number (", num2str(TradingIntervalSec), ...
    ' sec intervals, ", num2str(NumTrainingSteps), " steps total.)"))
ylabel("Inventory Shares")
title("Inventory Shares (TWAP, Training, Sell)")
xlim([0 300])
```
<span id="page-3252-0"></span>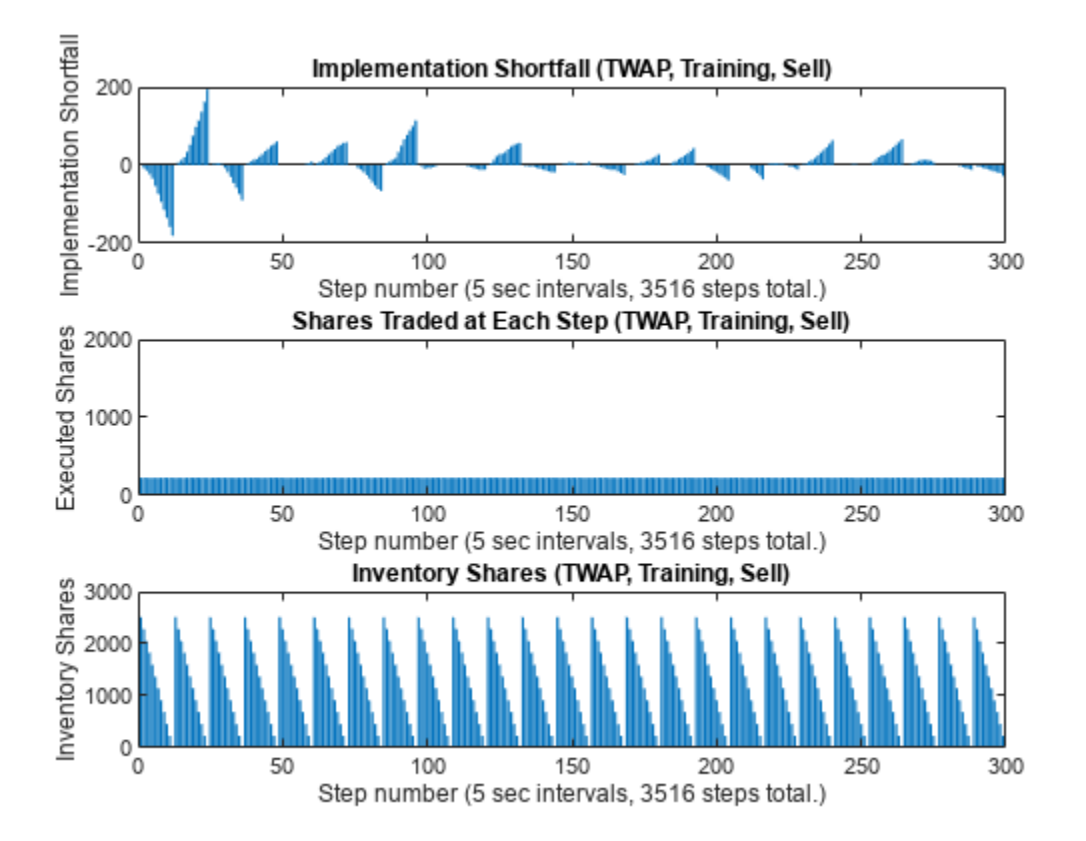

The TWAP executed shares in the middle panel have a flat profile, since the same number of shares are traded at each step. Also, the inventory shares in the bottom panel have a nearly perfect triangular sawtooth pattern, with the number of inventory shares declining linearly at each horizon as the shares are sold. The IS in the top panel sometimes declines to negative values (implying better executions than arrival price) for some horizons, while it increases to positive values (implying worse executions than arrival price) for other horizons.

### **Set Up RL Training Environment for Sell Trades**

The RL environment requires observation and action information, reset function, and a step function.

Define the observation information for the four observation variables.

```
ObservationDimension = [1 4];
ObservationInfo_Train_Sell = rlNumericSpec(ObservationDimension);
ObservationInfo_Train_Sell.Name = 'Observation Data';
ObservationInfo_Train_Sell.Description = 'RemainingSharesToTrade, RemainingIntervals, IS Agent, I
ObservationInfo Train Sell.LowerLimit = -inf;
ObservationInfo_Train_Sell.UpperLimit = inf;
```
Define the environment constants for the training data and the reset function. The function definition for RL OptimalExecution LOB ResetFcn is in the [Local Functions on page 18-98](#page-3279-0) section.

```
EnvConstants_Train_Sell.SampledBook = TrainingLOB;
EnvConstants_Train_Sell.BuyTrade = BuyTrade;
EnvConstants_Train_Sell.TotalTradingShares = TotalTradingShares_Sell;
EnvConstants_Train_Sell.NumIntervalsPerHorizon = NumIntervalsPerHorizon;
```

```
EnvConstants_Train_Sell.NumHorizons = NumTrainingHorizons;
EnvConstants_Train_Sell.NumSteps = NumTrainingSteps;
EnvConstants_Train_Sell.NumLevels = NumLevels;
EnvConstants Train Sell.IS TWAP = IS TWAP Step Train Sell;
```
ResetFunction\_Sell = @() RL\_OptimalExecution\_LOB\_ResetFcn(EnvConstants\_Train\_Sell);

Define the action information as the number of shares to be traded at each step, ranging from zero shares to twice the number of shares as in TWAP.

```
NumActions = 39;
LowerActionRange = linspace(0,TradingShares Step TWAP Train Sell(1), round(NumActions/2));
ActionRange = round([LowerActionRange(1:end-1) ...
    linspace(TradingShares Step TWAP Train Sell(1), ...
   TradingShares_Step_TWAP_Train_Sell(1)*2,round(NumActions/2))]);
ActionInfo Sell = rlFiniteSetSpec(ActionRange);
ActionInfo Sell.Name = 'Trading Action (Number of Shares)';
```

```
ActionInfo Sell.Description = 'Number of Shares to be Traded at Each Time Step';
```
Define the step function, which computes the rewards and updates the observations at each step. The function definition for RL OptimalExecution LOB StepFcn is in the [Local Functions on page 18-](#page-3279-0) [98](#page-3279-0) section.

```
StepFunction_Train_Sell = @(Action, LoggedSignals) ...
   RL OptimalExecution LOB StepFcn(Action,LoggedSignals,EnvConstants Train Sell);
```
Create the environment using the custom function handles defined in this section.

RL OptimalExecution Training Environment Sell = rlFunctionEnv(ObservationInfo Train Sell,ActionIn

```
Reset!
Reset!
RL_OptimalExecution_Training_Environment_Sell = 
   rlFunctionEnv with properties:
          StepFcn: @(Action,LoggedSignals)RL_OptimalExecution_LOB_StepFcn(Action,LoggedSignals,En
         ResetFcn: @()RL OptimalExecution LOB ResetFcn(EnvConstants Train Sell)
     LoggedSignals: [1×1 struct]
```
#### **Validate Training Environment Reset and Step Functions for Sell Trades**

Before using the created environment, the best practice is to validate the reset and step functions for the environment. Call the reset and step functions to see if they produce reasonable results without errors.

Validate the reset function and the initial observation.

```
InitialObservation = reset(RL_OptimalExecution_Training_Environment_Sell);
```
Reset!

#### InitialObservation

InitialObservation = *1×4*

2738 12 0 0

Validate the step function by monitoring the logged signals and rewards while calling the step functions multiple times. Here, you can see the time interval index increasing at each step and the current inventory shares changing as the trades are executed at each step.

```
[~,Reward1,~,LoggedSignals1] = step(RL_OptimalExecution_Training_Environment_Sell,TradingShares_
LoggedSignals1
```

```
LoggedSignals1 = struct with fields:
                IntervalIdx: 1
                 HorizonIdx: 1
     CurrentInventoryShares: 2624
               ArrivalPrice: 27.4600
             ExecutedShares: 114
             ExecutedPrices: 27.4600
      HorizonExecutedShares: [60×1 double]
      HorizonExecutedPrices: [60×1 double]
                  IS Agent: [3516×1 double]
                     Reward: [3516×1 double]
     NumIntervalsPerHorizon: 12
                NumHorizons: 293
                  NumLevels: 5
```
#### Reward1

 $Reward1 = 0$ 

[~,Reward2,~,LoggedSignals2] = step(RL\_OptimalExecution\_Training\_Environment\_Sell,10); LoggedSignals2

```
LoggedSignals2 = struct with fields:
                IntervalIdx: 2
                 HorizonIdx: 1
     CurrentInventoryShares: 2614
               ArrivalPrice: 27.4600
             ExecutedShares: 10
             ExecutedPrices: 27.4900
      HorizonExecutedShares: [60×1 double]
      HorizonExecutedPrices: [60×1 double]
                   IS Agent: [3516×1 double]
                      Reward: [3516×1 double]
     NumIntervalsPerHorizon: 12
                NumHorizons: 293
                  NumLevels: 5
```
#### Reward2

 $Reward2 = 0.6150$ 

[~,Reward3,~,LoggedSignals3] = step(RL\_OptimalExecution\_Training\_Environment\_Sell,35); LoggedSignals3

```
LoggedSignals3 = struct with fields:
                IntervalIdx: 3
                 HorizonIdx: 1
```

```
 CurrentInventoryShares: 2579
             ArrivalPrice: 27.4600
           ExecutedShares: 35
           ExecutedPrices: 27.4900
     HorizonExecutedShares: [60×1 double]
     HorizonExecutedPrices: [60×1 double]
 IS_Agent: [3516×1 double]
 Reward: [3516×1 double]
    NumIntervalsPerHorizon: 12
              NumHorizons: 293
                NumLevels: 5
```
### Reward3

```
Reward3 = 0.8925
```
Call the reset function again to restore the environment back to the initial state.

reset(RL\_OptimalExecution\_Training\_Environment\_Sell);

Reset!

### **Create and Train Agent for Sell Trades**

Open Reinforcement Learning Designer (Reinforcement Learning Toolbox).

reinforcementLearningDesigner

Import the training environment by clicking the **Import** button and selecting the created training environment.

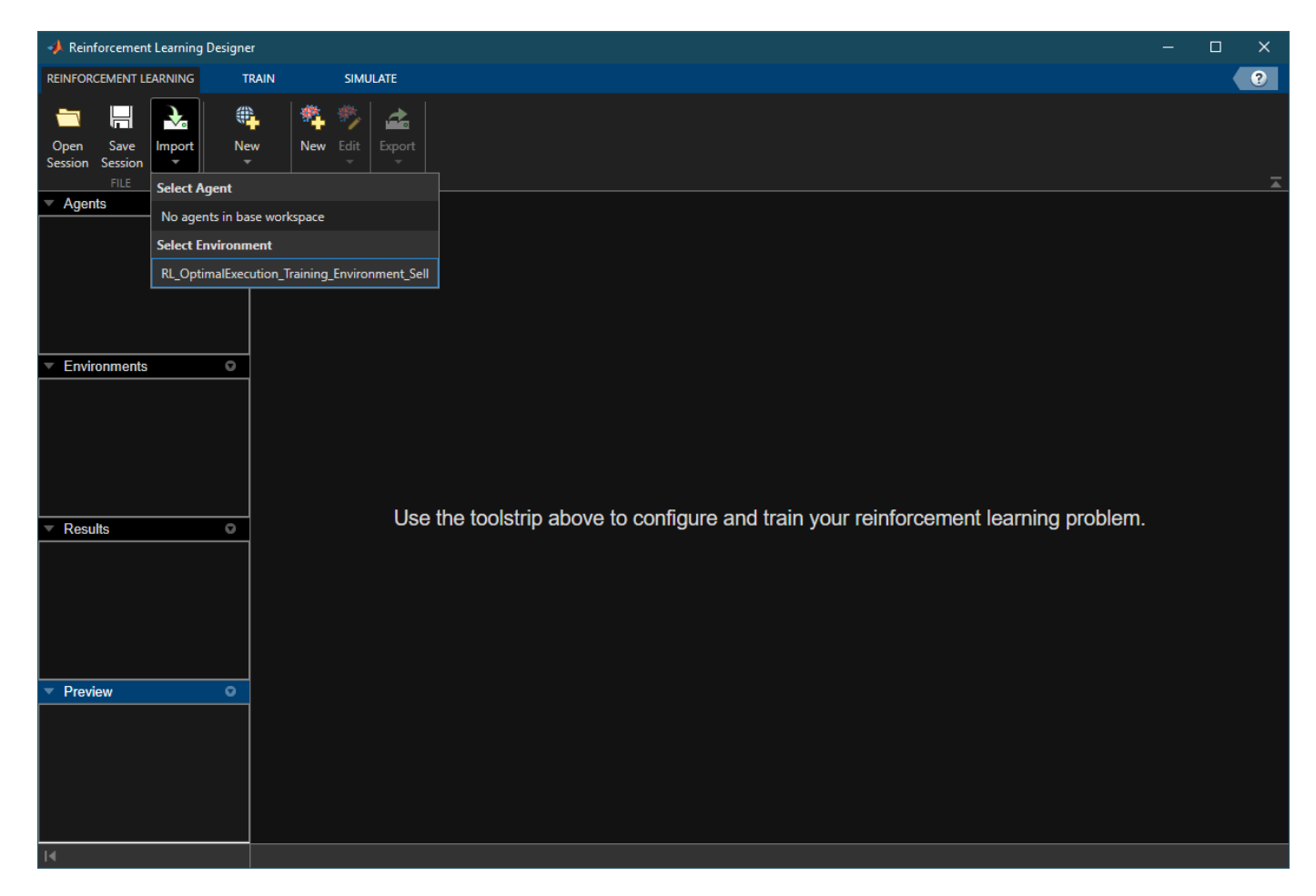

Create a new DQN agent by selecting **New > Agent**, then selecting DQN from the **Compatible algorithm** menu. Enable LSTM by selecting **Use recurrent neural network**.

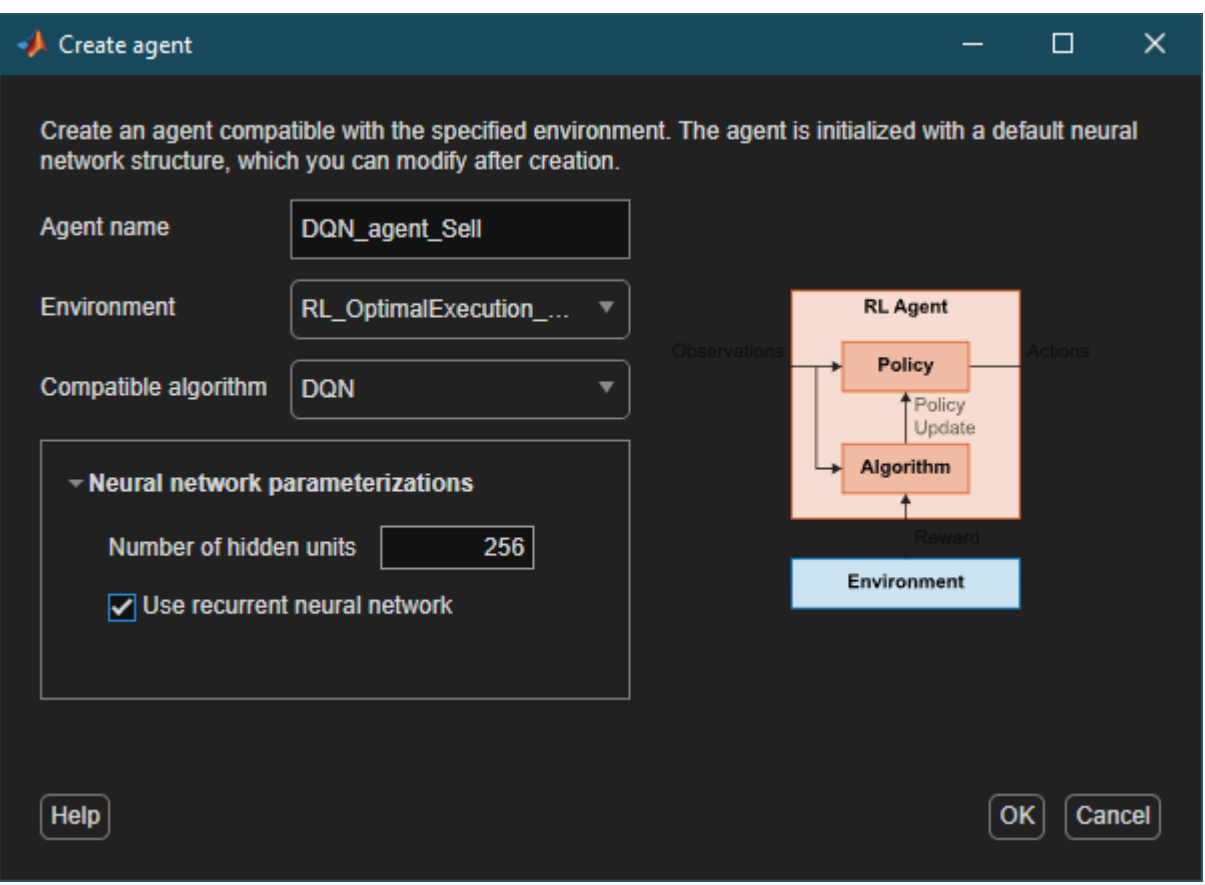

Set the agent hyperparameters and exploration parameters in the **DQN Agent** tab. Use the default options, except for the following:

- **Discount factor** 1
- **Learn rate** 0.0001
- **Batch size** 128
- **Sequence length** 4
- **Initial epsilon** 1
- **Epsilon decay**  $-0.001$

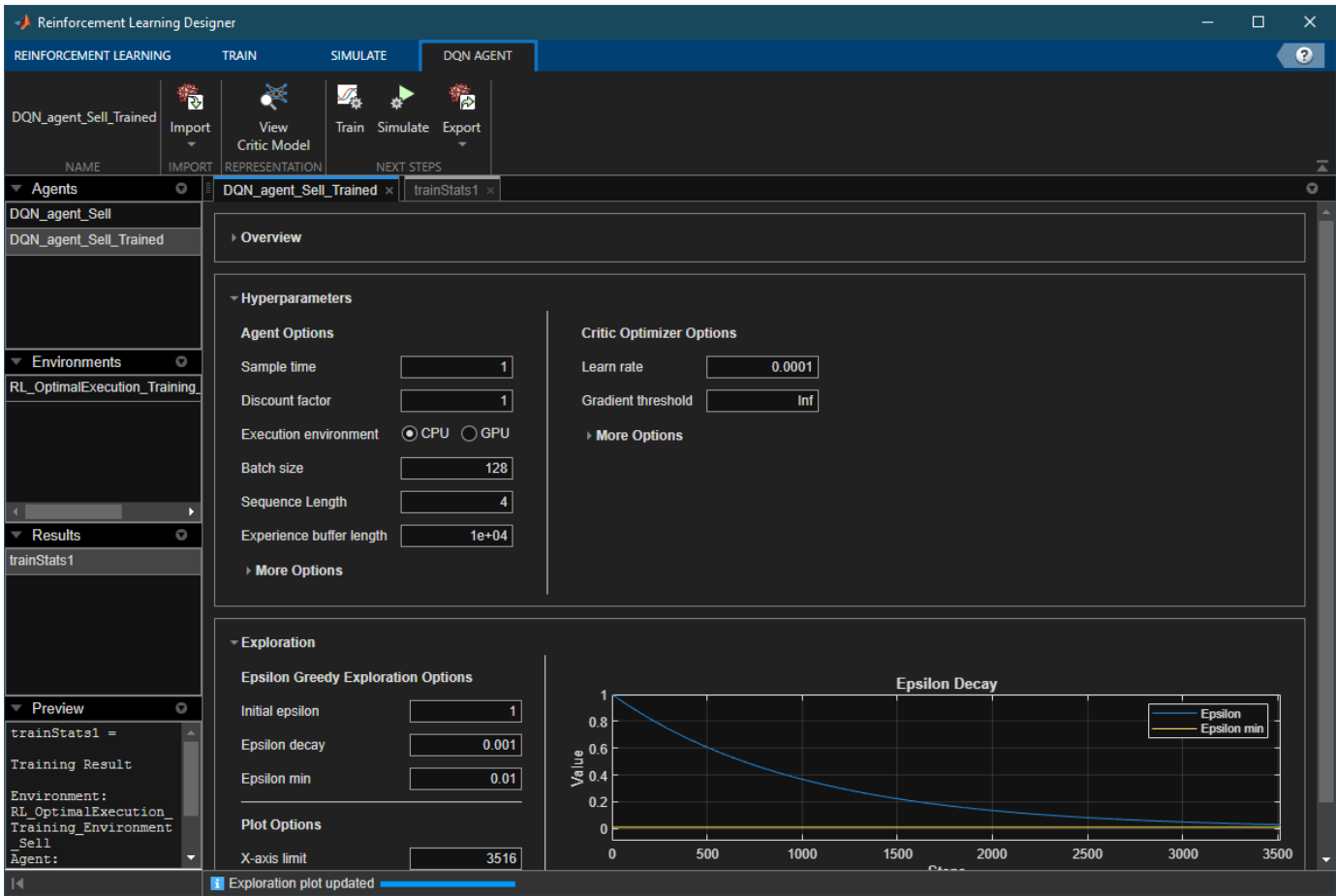

Go to the **Train** tab, and set the **Max Episode Length** to 3516 (NumTrainingSteps). You can experiment with different **Stopping Criteria**, or you can manually stop the training by clicking on the **Stop** button. In this example, you set the **Stopping Criteria** to EpisodeCount and the **Max Episodes** to a value greater than or equal to EpisodeCount. Click **Train** to start the training.

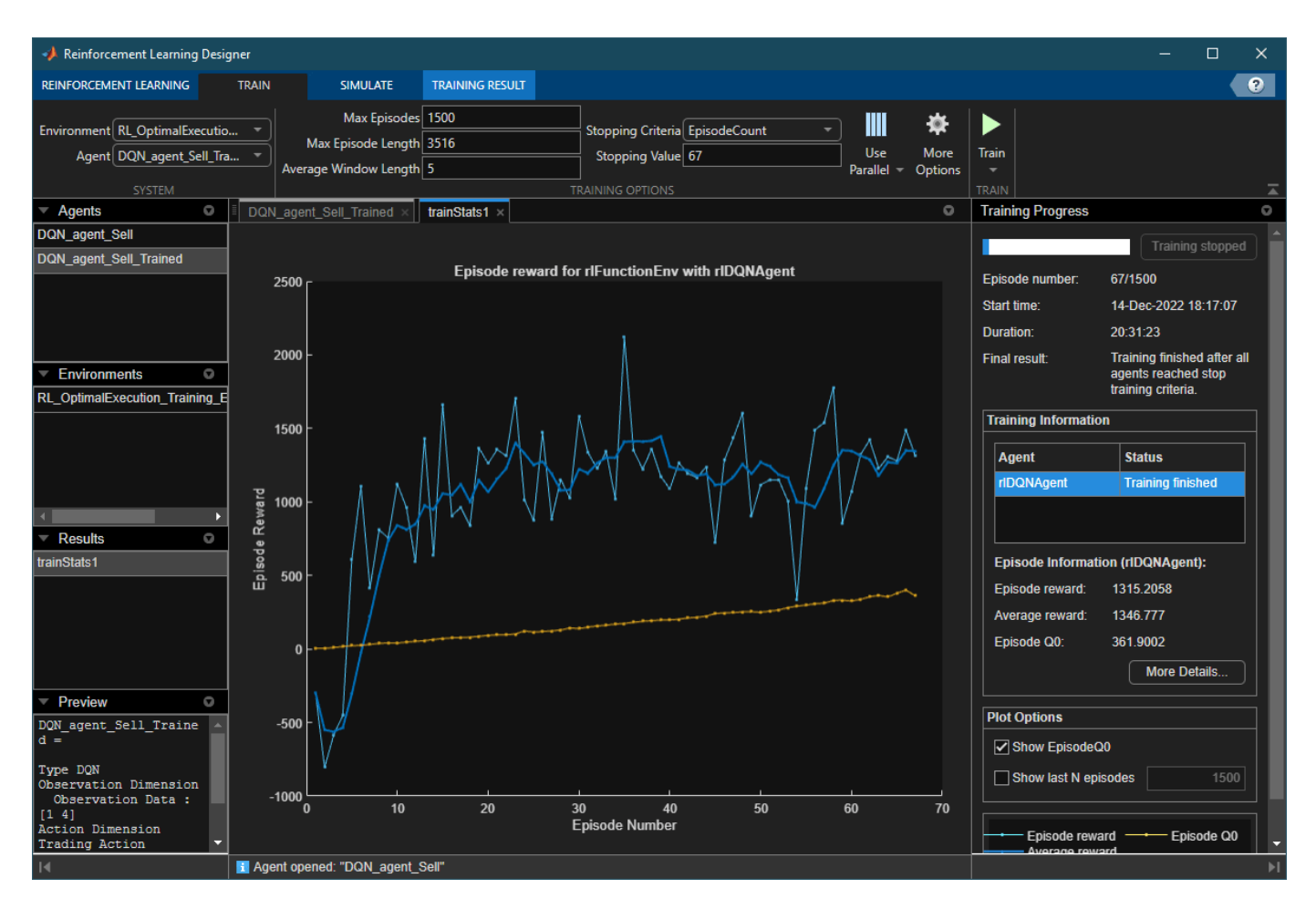

Once the training is complete, export the trained agent to the workspace. Since training can take a long time, you can load a pretrained agent (DQN agent Sell Trained.mat) for sell trades.

```
load DQN agent Sell Trained.mat
```
You can view the DQN agent options by examining the AgentOptions property.

#### DQN\_agent\_Sell\_Trained.AgentOptions

```
ans = rlDQNAgentOptions with properties:
                             UseDoubleDQN: 1
                EpsilonGreedyExploration: [1×1 rl.option.EpsilonGreedyExploration]
                  CriticOptimizerOptions: [1×1 rl.option.rlOptimizerOptions]
             BatchDataRegularizerOptions: []
                       TargetSmoothFactor: 1.0000e-03
                   TargetUpdateFrequency: 1
     ResetExperienceBufferBeforeTraining: 0
                           SequenceLength: 4
                            MiniBatchSize: 128
                     NumStepsToLookAhead: 1
                  ExperienceBufferLength: 10000
                               SampleTime: 1
                           DiscountFactor: 1
```
InfoToSave: [1×1 struct]

<span id="page-3260-0"></span>Also, you can visualize the DQN agent's critic network by using Deep Network Designer.

deepNetworkDesigner(layerGraph(getModel(getCritic(DQN\_agent\_Sell\_Trained))))

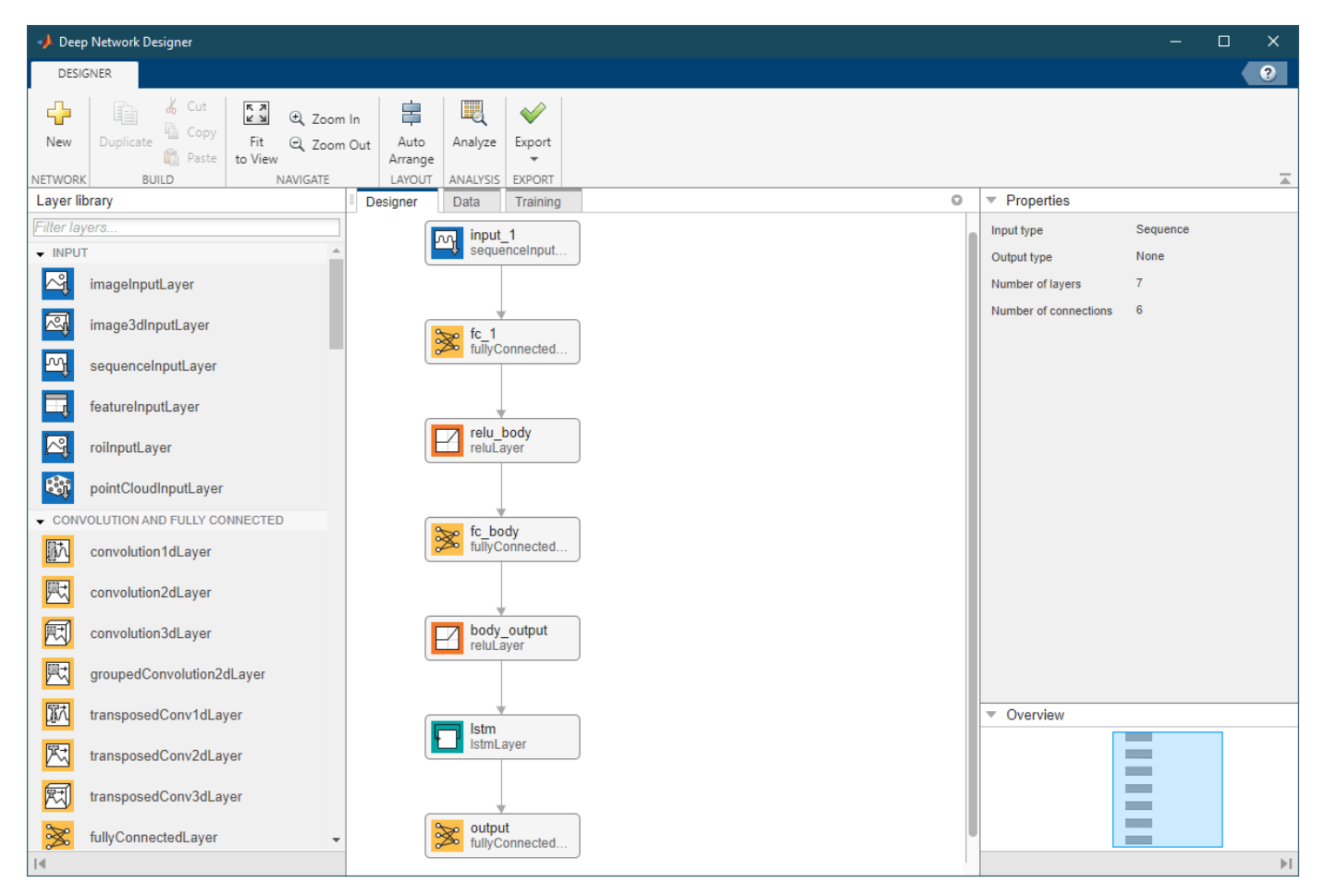

#### **Compute IS Using Trained Agent and Training Data for Sell Trades**

Simulate selling actions using the trained agent and training environment.

```
rng('default');
reset(RL_OptimalExecution_Training_Environment_Sell);
Reset!
simOptions = rlSimulationOptions(MaxSteps=NumTrainingSteps)
simOptions = 
   rlSimulationOptions with properties:
                   MaxSteps: 3516
             NumSimulations: 1
                StopOnError: "on"
```
UseParallel: 0

```
 ParallelizationOptions: [1×1 rl.option.ParallelSimulation]
Trained_Agent_Sell = DQN_agent_Sell_Trained;
experience Sell = sim(RL OptimalExecution Training Environment Sell,Trained Agent Sell, simOption
Reset!
Last Horizon. Episode is Done!
HorizonIdx:
ans = 293SimAction_Train_Sell = squeeze(experience_Sell.Action.TradingAction_NumberOfShares_.Data);
Compute the IS using simulated actions on the training data.
NumSimSteps = length(SimAction Train Sell);
SimInventory Train Sell = nan(NumSimSteps,1);
SimExecutedShares_Train_Sell = SimInventory_Train_Sell;
SimReward Train Sell = nan(NumSimSteps,1);
reset(RL_OptimalExecution_Training_Environment_Sell);
Reset!
for k=1:NumSimSteps
    [-,SimReward_Train_Sell(k), -, LoggedSignals] = ... step(RL_OptimalExecution_Training_Environment_Sell,SimAction_Train_Sell(k));
    SimInventory Train Sell(k) = LoggedSignals.CurrentInventoryShares;
    SimExpectedShares Train Sel(k) = sum(LoggedSignals.ExecutedShares);
```
end

```
Last Horizon. Episode is Done!
HorizonIdx:
```
ans  $= 293$ 

```
IS Agent Step Train Sell = LoggedSignals.IS Agent;
IS Agent Horizon Train Sell = IS Agent Step Train Sell( ....
    NumIntervalsPerHorizon:NumIntervalsPerHorizon:NumTrainingSteps);
```
### **Plot Training Results for Sell Trades**

Plot Implementation Shortfall (IS), executed shares, and inventory shares for the agent for each step using training data.

```
figure
subplot(3,1,1)
bar(1:NumTrainingSteps, IS_Agent_Step_Train_Sell)
xlabel(strcat("Step number (", num2str(TradingIntervalSec), ...
     " sec intervals, ", num2str(NumTrainingSteps), " steps total.)"))
ylabel("Implementation Shortfall")
title("Implementation Shortfall (Agent, Training, Sell)")
xlim([0 300])
ylim([-200 200])
subplot(3,1,2)
bar(1:NumTrainingSteps, SimExecutedShares_Train_Sell)
xlabel(strcat("Step number (", num2str(TradingIntervalSec), ...
     " sec intervals, ", num2str(NumTrainingSteps), " steps total.)"))
```

```
ylabel("Executed Shares")
title("Shares Traded at Each Step (Agent, Training, Sell)")
xlim([0 300])
subplot(3,1,3)bar(1:NumTrainingSteps, SimInventory_Train_Sell)
xlabel(strcat("Step number (", num2str(TradingIntervalSec), ...
     " sec intervals, ", num2str(NumTrainingSteps), " steps total.)"))
ylabel("Inventory Shares")
title("Inventory Shares (Agent, Training, Sell)")
xlim([0 300])
```
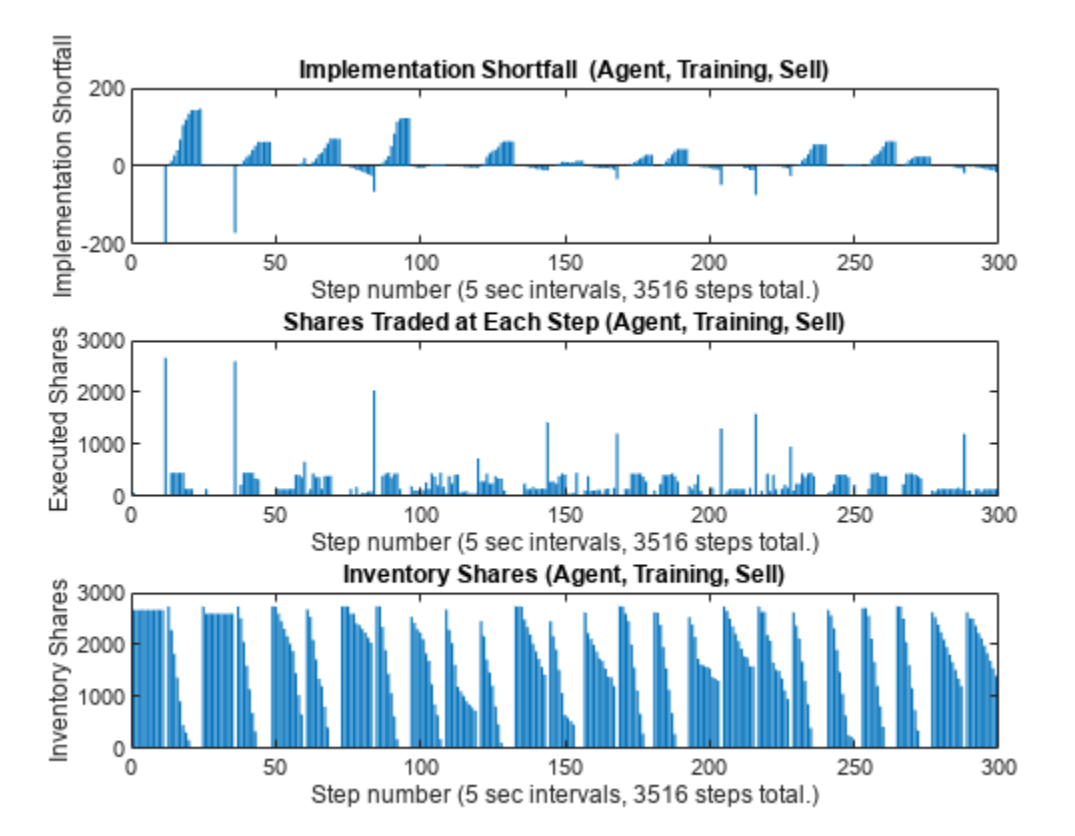

Unlike the previous TWAP baseline plot, where the executed shares in the middle panel have a flat profile, here you can see that the agent actively changes the number of executed shares at each step. Also, the inventory shares in the bottom panel decline in a non-linear manner.

To directly compare the results from the agent with the TWAP baseline, you can plot both results on the same chart. Generate plots to compare implementation shortfall, executed shares, and inventory shares between the TWAP baseline and the agent for each step using the training data.

```
figure
subplot(3,1,1)
plot(1:NumTrainingSteps, [IS TWAP Step Train Sell IS Agent Step Train Sell], linewidth=1.5)
xlabel(strcat("Step number (", num2str(TradingIntervalSec), ...
      sec intervals, ", num2str(NumTrainingSteps), " steps total.)"))
ylabel("Implementation Shortfall")
title("Implementation Shortfall (Training, Sell)")
```

```
legend(["TWAP" "Agent"], location="east")
xlim([0 300])
subplot(3,1,2)
plot(1:NumTrainingSteps, [TradingShares_Step_TWAP_Train_Sell ...
     SimExecutedShares_Train_Sell], linewidth=1.5)
xlabel(strcat("Step number (", num2str(TradingIntervalSec), ...
     " sec intervals, ", num2str(NumTrainingSteps), " steps total.)"))
ylabel("Executed Shares")
title("Shares Traded at Each Step (Training, Sell)")
legend(["TWAP" "Agent"], location="east")
xlim([0 300])
subplot(3,1,3)
plot(1:NumTrainingSteps, [InventoryShares_Step_TWAP_Train_Sell ...
     SimInventory_Train_Sell], linewidth=1.5)
xlabel(strcat("Step number (", num2str(TradingIntervalSec), ...
      sec intervals, ", num2str(NumTrainingSteps), " steps total.)"))
ylabel("Inventory Shares")
title("Inventory Shares (Training, Sell)")
legend(["TWAP" "Agent"], location="east")
xlim([0 300])
```
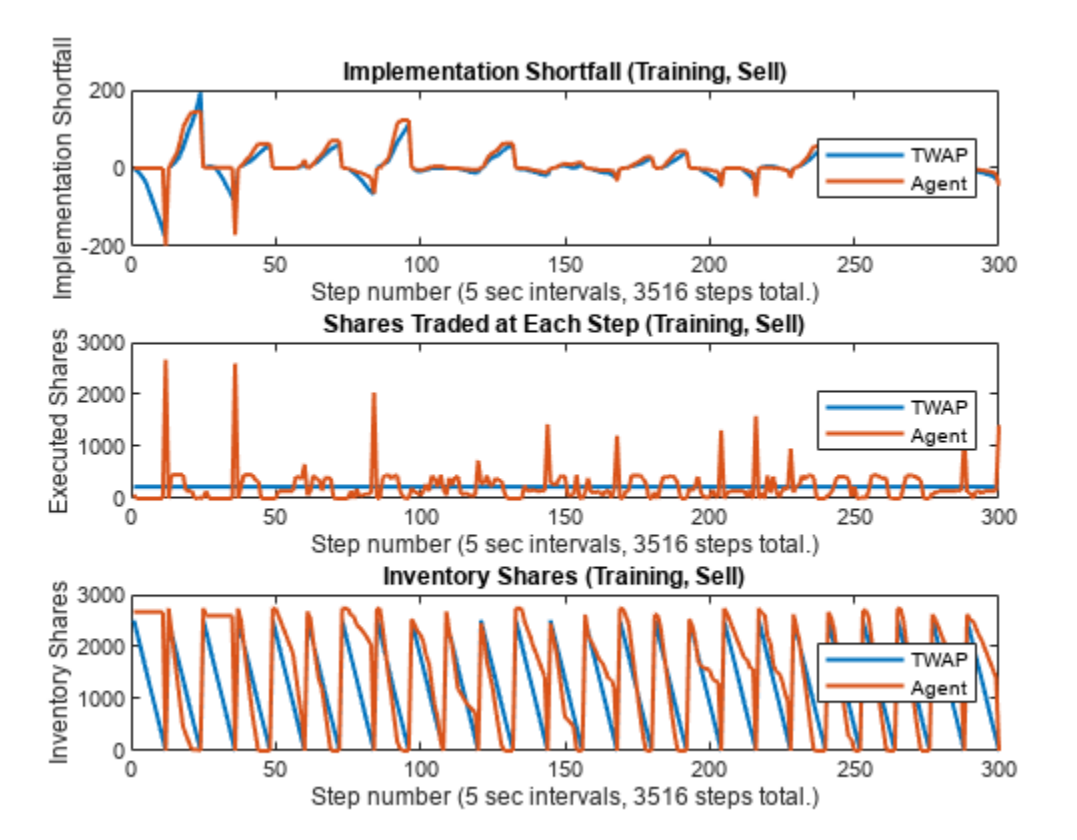

You can see the differences between the TWAP baseline (blue) and the agent (red) in their IS, executed shares, and inventory shares. Also, the agent tends to behave differently when the IS trends negative as compared to positive.

- For example, in the first horizon (step numbers 1 to 12) and the third horizon (step numbers 25 to 36), the IS trends negative (more favorable prices than the arrival price) and the agent initially trades fewer shares than TWAP, until there are large spikes in the executed shares at the ends of the horizons to meet the ending inventory constraint. Also, the inventories initially declines more slowly than TWAP, until the abrupt declines to zero at the end of the horizon. This coincided with negative pulls in the agent's IS at the end of the first and the third horizons that go even lower than the IS of TWAP.
- On the other hand, in the second horizon (step numbers 13 to 24), the IS trends positive (less favorable prices than the arrival price), and the agent initially trades more shares than TWAP to liquidate the inventory faster than TWAP. This has a limiting effect on the agent's IS at the end of the horizon, which is also lower than the IS of TWAP.

You can see similar behaviors in other horizons, although they do not always lead to an outperformance of the agent over TWAP.

Also, you can plot the differences in IS between TWAP and the agent, and then compare them with the rewards.

```
figure
subplot(3,1,1)
bar(1:NumTrainingHorizons, IS_TWAP_Horizon_Train_Sell - IS_Agent_Horizon_Train_Sell)
xlabel(strcat("Horizon number (", num2str(NumTrainingHorizons), " horizons total.)"))
title("IS TWAP - IS Agent Over Horizon (Training, Sell)")
xlim([0 43])
subplot(3,1,2)bar(1:NumTrainingSteps, IS TWAP Step Train Sell - IS Agent Step Train Sell)
xlabel(strcat("Step number (", num2str(TradingIntervalSec), ...
     sec intervals, ", num2str(NumTrainingSteps), " steps total.)"))
title("IS TWAP - IS Agent Each Step (Training, Sell)")
xlim([0 510])
subplot(3,1,3)
bar(1:NumTrainingSteps, SimReward_Train_Sell)
xlabel(strcat("Step number (", num2str(TradingIntervalSec), ...
     " sec intervals, ", num2str(NumTrainingSteps), " steps total.)"))
title("Reward (Training, Sell)")
xlim([0 510])
```
<span id="page-3265-0"></span>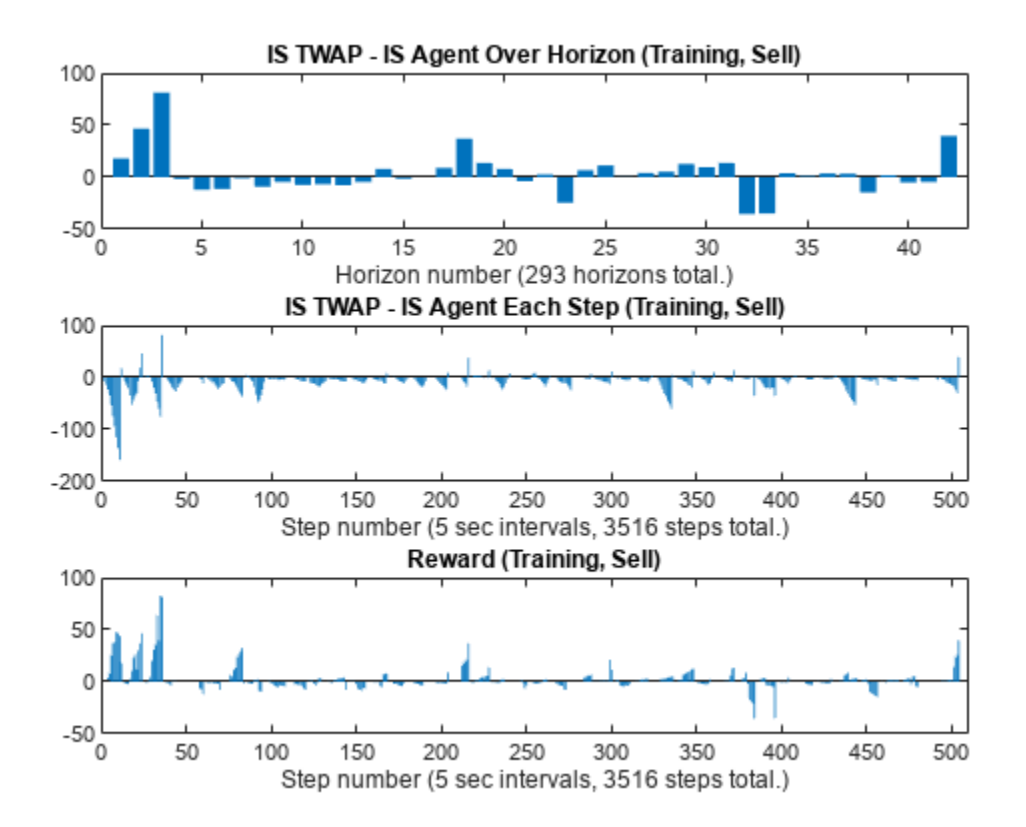

The top panel (IS<sub>TWAP</sub>(0, *T*) − IS<sub>Agent</sub>(0, *T*)) shows the final performance of the agent for the training data as the differences in IS between TWAP and the agent at the ends of the horizons at times *T*. For example, in the top panel, you can see the outperformance of the agent (positive IS difference) in the first three horizons, while the agent underperforms in some of the other horizons. The middle panel  $(IS_{TWAP}(0,t) - IS_{Agent}(0,t))$  shows the differences in IS for all time steps *t*, including the ones before the ends of the horizons. The middle panel does not appear to track the top panel values very well in some steps (except for the very last steps in the horizons, which are the top panel values when  $t = T$ ), as there are frequent trend reversals between negative and positive values at the last steps of the horizons. Therefore, the simple difference in IS between TWAP and the agent at each step  $(IS_{TWAP}(0,t) - IS_{Agent}(0,t))$  shown in the middle panel may not be a good reward function. On the other hand, the bottom panel, which plots the rewards used by the agent in this example at each step, appears to track the top panel values more closely than the middle panel at most steps.

### **Display Summary of Training Results for Sell Trades**

Display the total Implementation Shortfall outperformance of the agent over TWAP for the training data.

sum(IS\_TWAP\_Horizon\_Train\_Sell - IS\_Agent\_Horizon\_Train\_Sell)

 $ans = 164.4700$ 

Display total-gain-to-loss ratio (TGLR) for the training data.

```
ISTGLR(IS_TWAP_Horizon_Train_Sell - IS_Agent_Horizon_Train_Sell)
```
 $ans = 1.2327$ 

### <span id="page-3266-0"></span>**TWAP Baseline Analysis on Testing Data**

Using the same trained agent as the [Compute IS Using Trained Agent and Training Data for Sell](#page-3260-0) [Trades on page 18-79](#page-3260-0) section, you can perform the same analysis on the testing data that you kept separate from the training data.

First, execute the TWAP trades and compute IS for the testing data.

```
[IS TWAP Horizon Test Sell, IS TWAP Step Test Sell, ...
    InventoryShares Step TWAP Test Sell, TradingShares Step TWAP Test Sell] = ...
   executeTWAPTrades(TestingLOB,NumLevels,TotalTradingShares Sell,...
    NumIntervalsPerHorizon,NumTestingHorizons,BuyTrade);
```
Plot the implementation shortfall, executed shares, and inventory shares for the TWAP baseline for each step using testing data.

```
figure
subplot(3,1,1)
bar(1:NumTestingSteps, IS_TWAP_Step_Test_Sell)
xlabel(strcat("Step number (",n = 2str(TradingIntervalSec), ...
     sec intervals, ", num2str(NumTestingSteps), " steps total.)"))
ylabel("Implementation Shortfall")
title("Implementation Shortfall (TWAP, Testing, Sell)")
xlim([0 300])
ylim([-65 75])
subplot(3,1,2)
bar(1:NumTestingSteps, TradingShares_Step_TWAP_Test_Sell)
xlabel(strcat("Step number (", num2str(TradingIntervalSec), ...
     " sec intervals, ", num2str(NumTestingSteps), " steps total.)"))
ylabel("Executed Shares")
title("Shares Traded at Each Step (TWAP, Testing, Sell)")
xlim([0 300])
ylim([0 2000])
subplot(3,1,3)
bar(1:NumTestingSteps, InventoryShares_Step_TWAP_Test_Sell)
xlabel(strcat("Step number (", num2str(TradingIntervalSec), ...
     " sec intervals, ", num2str(NumTestingSteps), " steps total.)"))
ylabel("Inventory Shares")
title("Inventory Shares (TWAP, Testing, Sell)")
xlim([0 300])
```
<span id="page-3267-0"></span>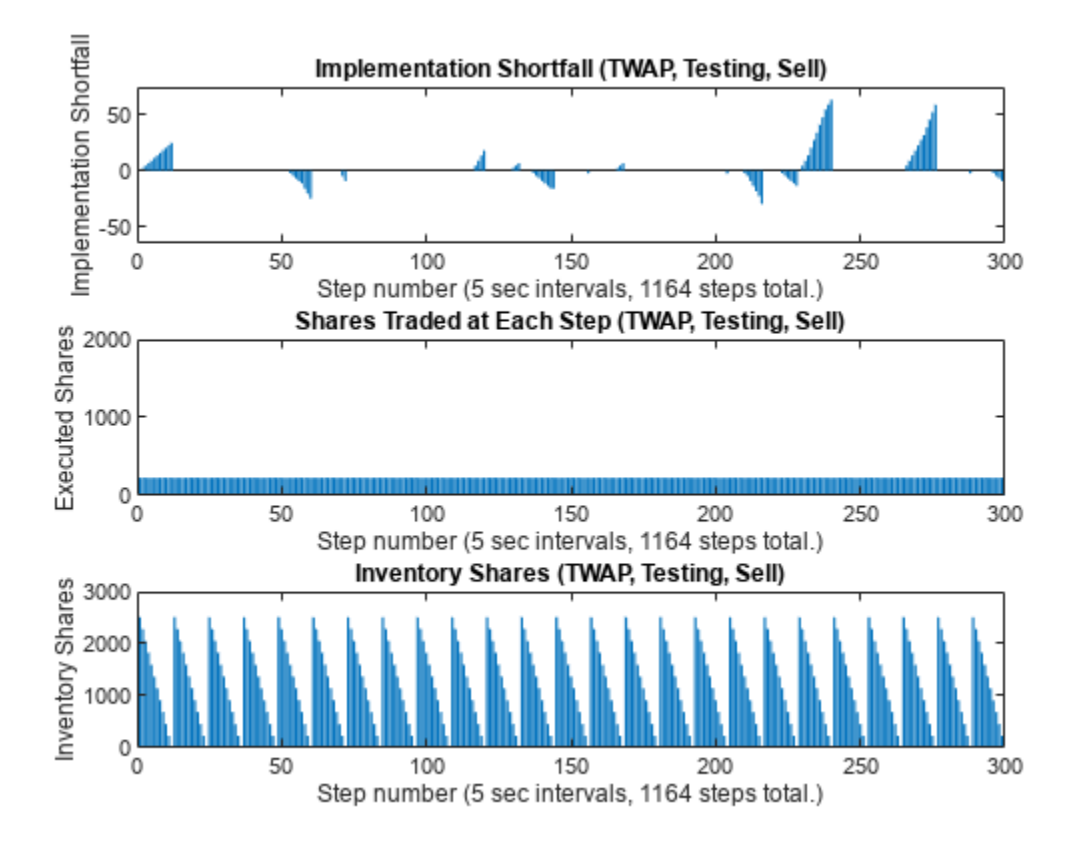

### **Set Up RL Testing Environment for Sell Trades**

Next, define the reset function for the testing environment.

```
EnvConstants_Test_Sell.SampledBook = TestingLOB;
EnvConstants_Test_Sell.BuyTrade = BuyTrade;
EnvConstants_Test_Sell.TotalTradingShares = TotalTradingShares_Sell;
EnvConstants_Test_Sell.NumIntervalsPerHorizon = NumIntervalsPerHorizon;
EnvConstants_Test_Sell.NumHorizons = NumTestingHorizons;
EnvConstants_Test_Sell.NumSteps = NumTestingSteps;
EnvConstants_Test_Sell.NumLevels = NumLevels;
EnvConstants Test Sell.IS TWAP = IS TWAP Step Test Sell;
```
ResetFunction\_Test\_Sell = @() RL\_OptimalExecution\_LOB\_ResetFcn(EnvConstants\_Test\_Sell);

Define the step function for the testing environment.

```
StepFunction_Test_Sell = @(Action,LoggedSignals) ...
    RL_OptimalExecution_LOB_StepFcn(Action,LoggedSignals,EnvConstants_Test_Sell);
```
Create the testing environment using the reset and step function handles.

```
RL OptimalExecution Testing Environment Sell = \dots rlFunctionEnv(ObservationInfo_Train_Sell,ActionInfo_Sell, ...
     StepFunction_Test_Sell,ResetFunction_Test_Sell)
```

```
Reset!
Reset!
```

```
RL OptimalExecution Testing Environment Sell =
   rlFunctionEnv with properties:
          StepFcn: @(Action,LoggedSignals)RL_OptimalExecution_LOB_StepFcn(Action,LoggedSignals,En
         ResetFcn: @()RL_OptimalExecution_LOB_ResetFcn(EnvConstants_Test_Sell)
     LoggedSignals: [1×1 struct]
```
#### **Validate Testing Environment Reset and Step Functions for Sell Trades**

Now, validate the testing environment using reset and step function handles.

```
InitialObservation = reset(RL_OptimalExecution_Testing_Environment_Sell);
```
Reset!

InitialObservation

```
InitialObservation = 1×4
 2738 12 0 0
```
 $[-,$  Reward1, $\sim$ , LoggedSignals1] = step(... RL\_OptimalExecution\_Testing\_Environment\_Sell,TradingShares\_Step\_TWAP\_Train\_Sell(1)); LoggedSignals1

```
LoggedSignals1 = struct with fields:
                IntervalIdx: 1
                 HorizonIdx: 1
     CurrentInventoryShares: 2624
               ArrivalPrice: 26.8000
             ExecutedShares: 114
             ExecutedPrices: 26.8000
      HorizonExecutedShares: [60×1 double]
      HorizonExecutedPrices: [60×1 double]
                    IS_Agent: [1164×1 double]
                     Reward: [1164×1 double]
     NumIntervalsPerHorizon: 12
                NumHorizons: 97
                  NumLevels: 5
```
#### Reward1

```
Reward1 = 0[-, Reward2, \sim, LoggedSignals2] = step(...
    RL OptimalExecution Testing Environment Sell,10);
LoggedSignals2
LoggedSignals2 = struct with fields:
```

```
 IntervalIdx: 2
             HorizonIdx: 1
 CurrentInventoryShares: 2614
           ArrivalPrice: 26.8000
         ExecutedShares: 10
         ExecutedPrices: 26.7900
 HorizonExecutedShares: [60×1 double]
 HorizonExecutedPrices: [60×1 double]
```

```
 IS_Agent: [1164×1 double]
                  Reward: [1164×1 double]
 NumIntervalsPerHorizon: 12
            NumHorizons: 97
               NumLevels: 5
```
#### Reward2

```
Reward2 = -0.2050
```

```
[-, Reward3,\sim, LoggedSignals3] = step(...
    RL_OptimalExecution_Testing_Environment_Sell,35);
LoggedSignals3
```

```
LoggedSignals3 = struct with fields:
                IntervalIdx: 3
                 HorizonIdx: 1
     CurrentInventoryShares: 2579
               ArrivalPrice: 26.8000
             ExecutedShares: 35
             ExecutedPrices: 26.7900
      HorizonExecutedShares: [60×1 double]
      HorizonExecutedPrices: [60×1 double]
                  IS Agent: [1164×1 double]
                      Reward: [1164×1 double]
     NumIntervalsPerHorizon: 12
                NumHorizons: 97
                  NumLevels: 5
```
#### Reward3

 $Reward3 = -0.2975$ 

Call the reset function again to restore the environment back to the initial state.

reset(RL OptimalExecution Testing Environment Sell);

Reset!

### **Compute IS Using Trained Agent and Testing Data for Sell Trades**

Simulate actions using the trained agent and testing data for sell trades.

```
simOptions = rlSimulationOptions(MaxSteps=NumTestingSteps);
experience Sell = sim(RL OptimalExecution Testing Environment Sell,Trained Agent Sell,simOptions
```

```
Reset!
Last Horizon. Episode is Done!
HorizonIdx:
ans = 97
```
SimAction\_Test\_Sell = squeeze(experience\_Sell.Action.TradingAction\_NumberOfShares\_.Data);

Compute Implementation Shortfall (IS) using simulated actions on testing data.

NumSimSteps = length(SimAction\_Test\_Sell); SimInventory\_Test\_Sell = nan(NumSimSteps,1);

```
SimExecutedShares Test Sell = SimInventory Test Sell;
SimReward_Test_Sell = nan(NumSimSteps,1);
reset(RL OptimalExecution Testing Environment Sell);
Reset!
for k=1:NumSimSteps
    [-,SimReward_Test_Sell(k), -, LoggedSignals] = step(...
         RL_OptimalExecution_Testing_Environment_Sell,SimAction_Test_Sell(k));
    SimInventory Test Sell(k) = LoggedSignals.CurrentInventoryShares;
    SimExpectedShares Test Sell(k) = sum(LoggedSignals.ExecutedShares);end
Last Horizon. Episode is Done!
HorizonIdx:
ans = 97IS Agent Step Test Sell = LoggedSignals.IS Agent;
IS_Agent_Horizon_Test_Sell = IS_Agent_Step_Test_Sell( ...
    NumIntervalsPerHorizon:NumIntervalsPerHorizon:NumTestingSteps);
```
#### **Plot Testing Results for Sell Trades**

Plot Implementation Shortfall (IS), executed shares, and inventory shares of the agent for each step using testing data.

```
figure
subplot(3,1,1)
bar(1:NumTestingSteps, IS_Agent_Step_Test_Sell)
xlabel(strcat("Step number (", num2str(TradingIntervalSec), ...
     " sec intervals, ", num2str(NumTestingSteps), " steps total.)"))
ylabel("Implementation Shortfall")
title("Implementation Shortfall (Agent, Testing, Sell)")
xlim([650 950])
ylim([-200 150])
subplot(3,1,2)
bar(1:NumTestingSteps, SimExecutedShares_Test_Sell)
xlabel(strcat("Step number (", num2str(TradingIntervalSec), ...
     " sec intervals, ", num2str(NumTestingSteps), " steps total.)"))
ylabel("Executed Shares")
title("Shares Traded at Each Step (Agent, Testing, Sell)")
xlim([650 950])
ylim([0 2900])
subplot(3,1,3)
bar(1:NumTestingSteps, SimInventory_Test_Sell)
xlabel(strcat("Step number (", num2str(TradingIntervalSec), ...
     " sec intervals, ", num2str(NumTestingSteps), " steps total.)"))
ylabel("Inventory Shares")
title("Inventory Shares (Agent, Testing, Sell)")
xlim([650 950])
```
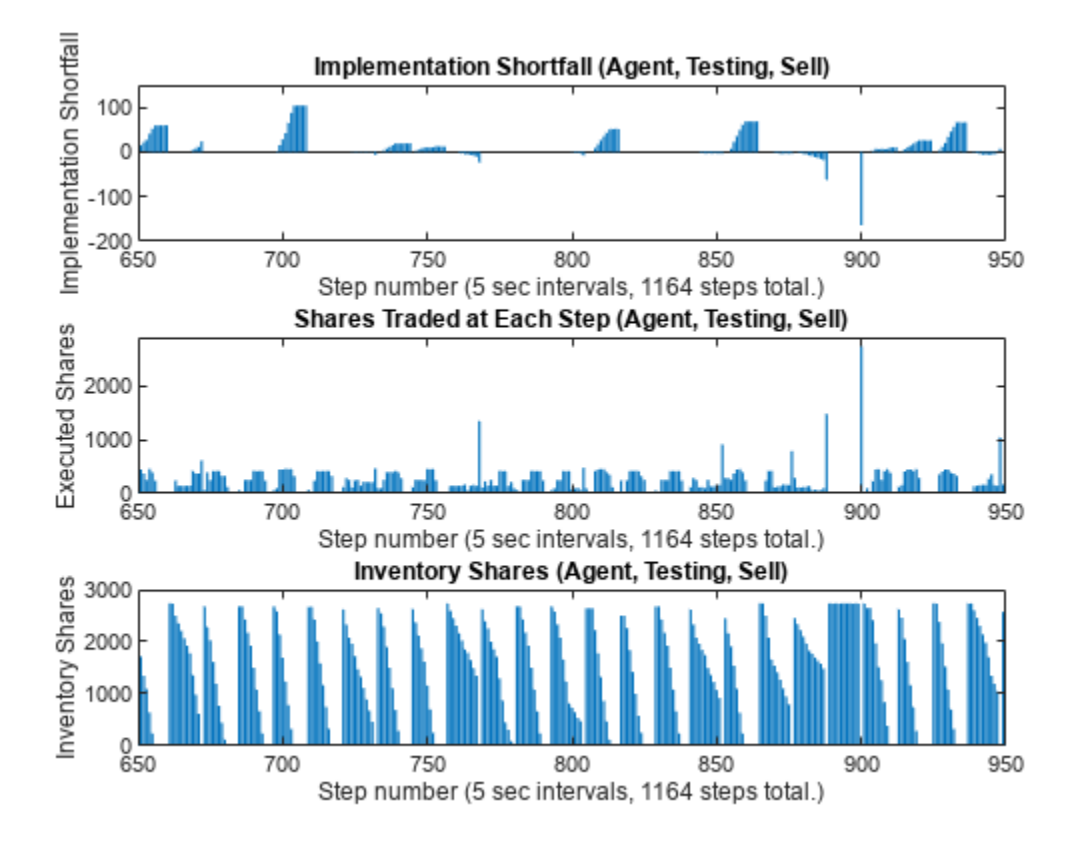

Compare implementation shortfall, executed shares, and inventory shares between the TWAP baseline and the agent for each step using testing data.

```
figure
subplot(3,1,1)
plot(1:NumTestingSteps, [IS_TWAP_Step_Test_Sell IS_Agent_Step_Test_Sell], linewidth=1.5)
xlabel(strcat("Step number (", num2str(TradingIntervalSec), ...
     sec intervals, ", num2str(NumTestingSteps), " steps total.)"))
ylabel("Implementation Shortfall")
title("Implementation Shortfall (Testing, Sell)")
legend(["TWAP" "Agent"],location='best')
xlim([650 950])
ylim([-200 150])
subplot(3,1,2)
plot(1:NumTestingSteps, [TradingShares_Step_TWAP_Test_Sell ...
     SimExecutedShares_Test_Sell], linewidth=1.5)
xlabel(strcat("Step number (", num2str(TradingIntervalSec), ...
     " sec intervals, ", num2str(NumTestingSteps), " steps total.)"))
ylabel("Executed Shares")
title("Shares Traded at Each Step (Testing, Sell)")
legend(["TWAP" "Agent"])
xlim([650 950])
ylim([0 2900])
subplot(3,1,3)
plot(1:NumTestingSteps, [InventoryShares_Step_TWAP_Test_Sell ...
```

```
 SimInventory_Test_Sell], linewidth=1.5)
xlabel(strcat("Step number (", num2str(TradingIntervalSec), ...
     " sec intervals, ", num2str(NumTestingSteps), " steps total.)"))
ylabel("Inventory Shares")
title("Inventory Shares (Testing, Sell)")
legend(["TWAP" "Agent"])
xlim([650 950])
```
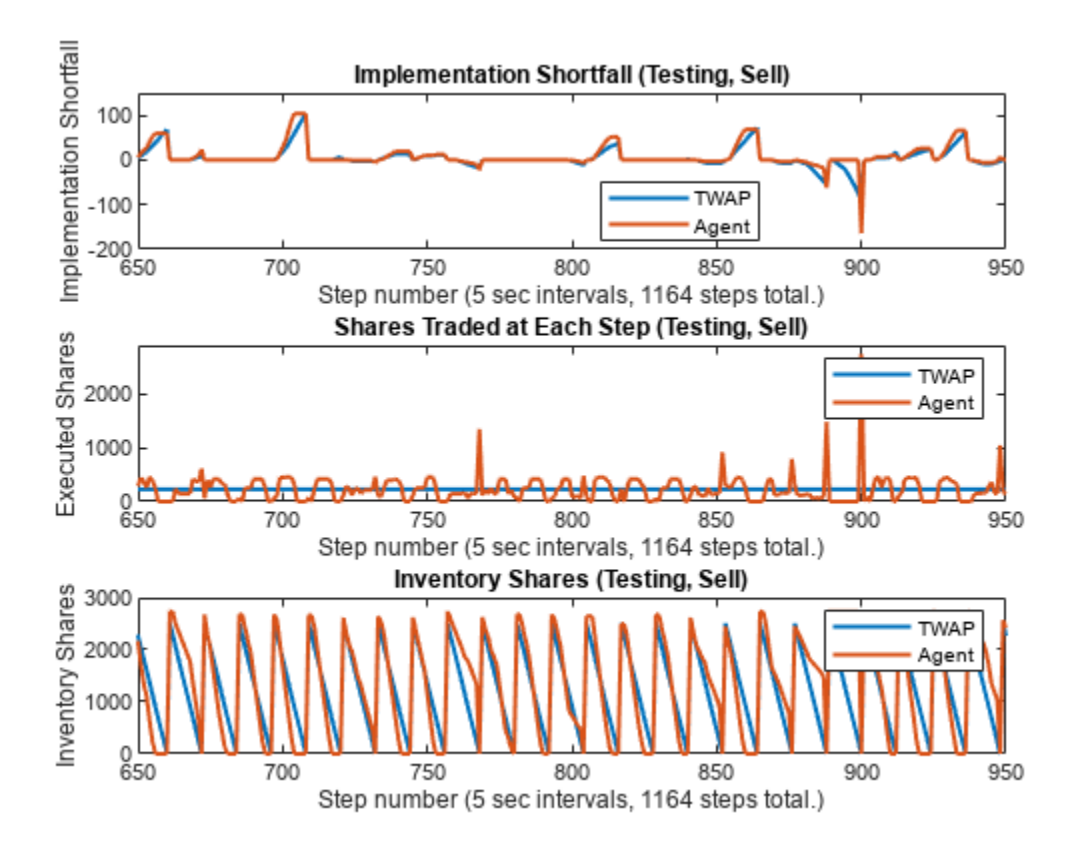

Just as in the training data, the agent (red) actively changes the number of executed shares for each step in the testing data, while the TWAP policy (blue) executes the same number of shares at each step.

Plot the differences in IS between TWAP and the agent and then compare them with the rewards.

```
figure
subplot(3,1,1)
bar(1:NumTestingHorizons, IS_TWAP_Horizon_Test_Sell - IS_Agent_Horizon_Test_Sell)
xlabel(strcat("Horizon number (", num2str(NumTestingHorizons), " horizons total.)"))
title("IS TWAP - IS Agent Over Horizon (Testing, Sell)")
subplot(3,1,2)
bar(1:NumTestingSteps, IS_TWAP_Step_Test_Sell - IS_Agent_Step_Test_Sell)
xlabel(strcat("Step number (", num2str(TradingIntervalSec), ...
     " sec intervals, ", num2str(NumTestingSteps), " steps total.)"))
title("IS TWAP - IS Agent Each Step (Testing, Sell)")
xlim([0 NumTestingSteps+9])
```

```
subplot(3,1,3)
bar(1:NumTestingSteps, SimReward_Test_Sell)
xlabel(strcat("Step number (", num2str(TradingIntervalSec), ...
     " sec intervals, ", num2str(NumTestingSteps), " steps total.)"))
title("Reward (Testing, Sell)")
xlim([0 NumTestingSteps+9])
```
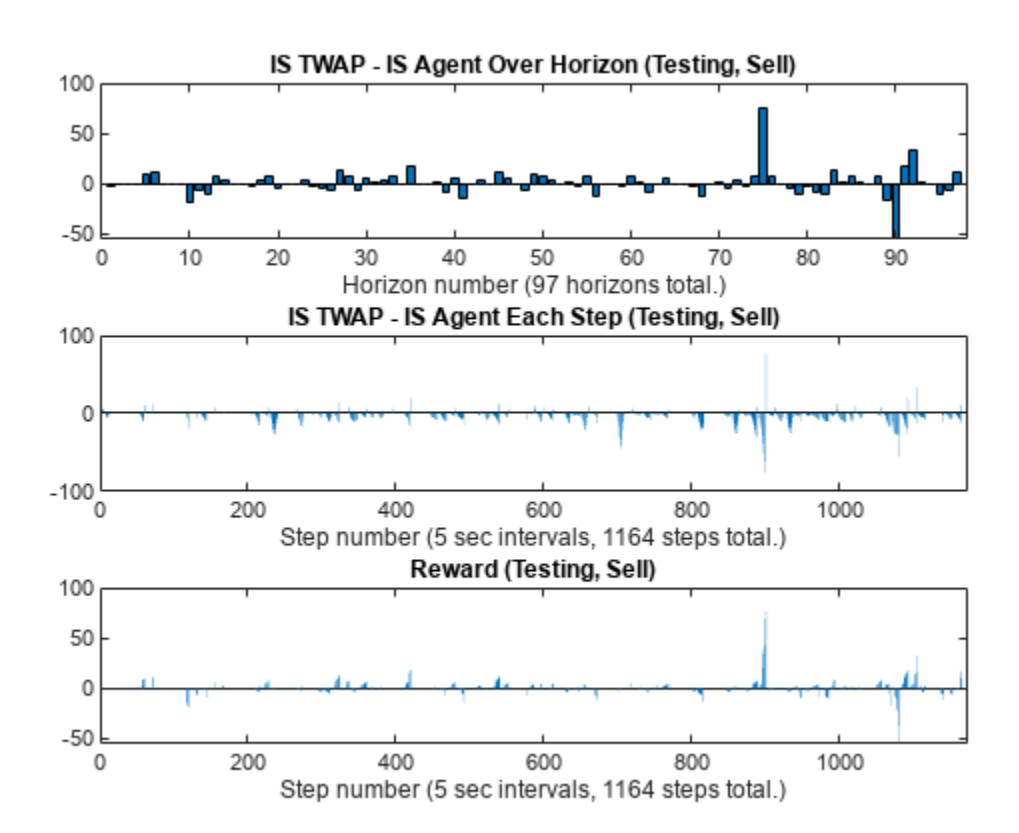

### **Display Summary of Training and Testing Results for Sell Trades**

You can summarize the results of the sell trade agent's training and testing.

Display total Implementation Shortfall (IS) outperformance of the agent over TWAP for training data.

```
Total_Outperformance_Train_Sell = sum(IS_TWAP_Horizon_Train_Sell - IS_Agent_Horizon_Train_Sell);
table(Total Outperformance Train Sell)
```

```
ans=table
     Total_Outperformance_Train_Sell
```
164.47

Display total-gain-to-loss ratio (TGLR) and gain-to-loss ratio (GLR) for the training data.

```
[TGLR_Train_Sell, GLR_Train_Sell] = ...
    ISTGLR(IS_TWAP_Horizon_Train_Sell - IS_Agent_Horizon_Train_Sell);
```

```
table(TGLR_Train_Sell, GLR_Train_Sell)
```
<span id="page-3274-0"></span>ans=*1×2 table* TGLR\_Train\_Sell GLR\_Train\_Sell 1.2327 1.2532

Display the total IS outperformance of the agent over TWAP for the testing data.

Total\_Outperformance\_Test\_Sell = sum(IS\_TWAP\_Horizon\_Test\_Sell - IS\_Agent\_Horizon\_Test\_Sell); table(Total\_Outperformance\_Test\_Sell)

ans=*table* Total\_Outperformance\_Test\_Sell  $\mathcal{L}_\text{max} = \frac{1}{2} \sum_{i=1}^{n} \frac{1}{2} \sum_{i=1}^{n} \frac{1}{2} \sum_{i=1}^{n} \frac{1}{2} \sum_{i=1}^{n} \frac{1}{2} \sum_{i=1}^{n} \frac{1}{2} \sum_{i=1}^{n} \frac{1}{2} \sum_{i=1}^{n} \frac{1}{2} \sum_{i=1}^{n} \frac{1}{2} \sum_{i=1}^{n} \frac{1}{2} \sum_{i=1}^{n} \frac{1}{2} \sum_{i=1}^{n} \frac{1}{2} \sum_{i=1}^{n} \frac{1$ 

104.12

Display TGLR and GLR for the testing data.

```
[TGLR Test Sell, GLR Test Sell] = ...
     ISTGLR(IS_TWAP_Horizon_Test_Sell - IS_Agent_Horizon_Test_Sell);
table(TGLR_Test_Sell, GLR_Test_Sell)
ans=1×2 table
     TGLR_Test_Sell GLR_Test_Sell
\mathcal{L}=\{1,2,3,4,5\} , we can assume that \mathcal{L}=\{1,2,3,4,5\} 1.389 1.1906
```
#### **Optimal Execution for Buy Trades**

You can use a shortened version of the previous procedure ([Optimal Execution for Sell Trades on](#page-3250-0) [page 18-69\)](#page-3250-0) to support the workflow for designing a DQN agent for optimal execution of buy trades. To repeat the same workflow for buy trades, first set the BuyTrade logical flag to true and define the total number of shares to buy over the horizon.

```
BuyTrade = true;TotalTradingShares_Buy = 2551;
```
Execute TWAP trades and compute the Implementation Shortfall (IS).

[IS TWAP Horizon Train Buy, IS TWAP Step Train Buy, ... InventoryShares Step TWAP Train Buy, TradingShares Step TWAP Train Buy] = ... executeTWAPTrades(TrainingLOB,NumLevels,TotalTradingShares Buy, ... NumIntervalsPerHorizon,NumTrainingHorizons,BuyTrade);

Set up the RL training environment for buy trades.

```
ObservationDimension = [1 4];
ObservationInfo_Train_Buy = rlNumericSpec(ObservationDimension);
ObservationInfo_Train_Buy.Name = 'Observation Data';
ObservationInfo_Train_Buy.Description = ['RemainingSharesToTrade, ...' ...
    RemainingIntervals, IS_Agent, PriceDivergence'];
ObservationInfo Train Buy.LowerLimit = -inf;
ObservationInfo_Train_Buy.UpperLimit = inf;
```

```
EnvConstants_Train_Buy.SampledBook = TrainingLOB;
EnvConstants_Train_Buy.BuyTrade = BuyTrade;
EnvConstants_Train_Buy.TotalTradingShares = TotalTradingShares_Buy;
EnvConstants_Train_Buy.NumIntervalsPerHorizon = NumIntervalsPerHorizon;
EnvConstants_Train_Buy.NumHorizons = NumTrainingHorizons;
EnvConstants_Train_Buy.NumSteps = NumTrainingSteps;
EnvConstants_Train_Buy.NumLevels = NumLevels;
EnvConstants<sup>T</sup>rain_Buy.IS_TWAP = IS_TWAP_Step_Train_Buy;
ResetFunction Buy = @() RL OptimalExecution LOB ResetFcn(EnvConstants Train Buy);
NumActions = 39;
LowerActionRange = linspace(0,TradingShares_Step_TWAP_Train_Buy(1), round(NumActions/2));
ActionRange = round([LowerActionRange(1:end-1) ...
    linspace(TradingShares Step TWAP Train Buy(1), ...
    TradingShares Step TWAP Train Buy(1)*2, round(NumActions/2))]);
NumActions = length(ActionRange);
ActionInfo Buy = rlFiniteSetSpec(ActionRange);
ActionInfo Buy.Name = 'Trading Action (Number of Shares)';
ActionInfo Buy.Description = 'Number of Shares to be Traded at Each Time Step';
StepFunction_Train_Buy = @(Action,LoggedSignals) ...
    RL_OptimalExecution_LOB_StepFcn(Action,LoggedSignals,EnvConstants_Train_Buy);
RL OptimalExecution Training Environment Buy = rlFunctionEnv( \dots ObservationInfo_Train_Buy,ActionInfo_Buy,StepFunction_Train_Buy,ResetFunction_Buy)
Reset!
Reset!
RL OptimalExecution Training Environment Buy =
   rlFunctionEnv with properties:
          StepFcn: @(Action,LoggedSignals)RL OptimalExecution LOB StepFcn(Action,LoggedSignals,En
         ResetFcn: @()RL OptimalExecution LOB ResetFcn(EnvConstants Train Buy)
     LoggedSignals: [1×1 struct]
```
Use Reinforcement Learning Designer (Reinforcement Learning Toolbox) to create and train the agent for the buy trades. You use the same procedure ([Optimal Execution for Sell Trades on page 18-](#page-3250-0) [69](#page-3250-0)) as with the sell trades, except that the imported training environment is for buy trades (RL\_OptimalExecution\_Training\_Environment\_Buy). Once the training is complete, export the trained agent to the workspace. Since training can take a long time, this example uses a pretrained agent (DQN\_agent\_Buy\_Trained.mat).

load DQN agent Buy Trained.mat

Compute IS using the trained agent and training data for buy trades.

```
rng('default');
reset(RL_OptimalExecution_Training_Environment_Buy);
Reset!
simOptions = rlSimulationOptions(MaxSteps=NumTrainingSteps);
Trained_Agent_Buy = DQN_agent_Buy_Trained;
experience_Buy = sim(RL_OptimalExecution_Training_Environment_Buy,Trained_Agent_Buy,simOptions);
```
```
Reset!
Last Horizon. Episode is Done!
HorizonIdx:
ans = 293SimAction_Train_Buy = squeeze(experience_Buy.Action.TradingAction_NumberOfShares_.Data);
NumSims = length(SimAction_Train_Buy);SimInventory_Train_Buy = nan(NumSimSteps, 1);
SimExecutedShares Train Buy = SimInventory Train Buy;
SimReward Train Buy = nan(NumSimSteps,1);
reset(RL_OptimalExecution_Training_Environment_Buy);
Reset!
for k=1:NumSimSteps
    [-,SimReward_Train_Buy(k),-.LoggedSigmas] = ...step(RL OptimalExecution Training Environment Buy, SimAction Train Buy(k));
    SimInventory Train Buy(k) = LoggedSignals.CurrentInventoryShares;
    SimExpectedShares Train Buy(k) = sum(LoggedSignals.ExecutedShares);end
Last Horizon. Episode is Done!
HorizonIdx:
ans = 293IS_Agent_Step_Train_Buy = LoggedSignals.IS_Agent;
IS Agent Horizon Train Buy = IS Agent Step Train Buy( ....
     NumIntervalsPerHorizon:NumIntervalsPerHorizon:NumTrainingSteps);
Execute the TWAP trades and compute the IS for the testing data.
[IS TWAP Horizon Test Buy, IS TWAP Step Test Buy, ...
     InventoryShares_Step_TWAP_Test_Buy,TradingShares_Step_TWAP_Test_Buy] = ...
    executeTWAPTrades(TestingLOB,NumLevels,TotalTradingShares_Buy,...
     NumIntervalsPerHorizon,NumTestingHorizons,BuyTrade);
Set up the RL testing environment for buy trades.
EnvConstants_Test_Buy.SampledBook = TestingLOB;
EnvConstants_Test_Buy.BuyTrade = BuyTrade;
EnvConstants_Test_Buy.TotalTradingShares = TotalTradingShares_Buy;
EnvConstants_Test_Buy.NumIntervalsPerHorizon = NumIntervalsPerHorizon;
EnvConstants<sup>-</sup>Test<sup>-</sup>Buy.<br>NumHorizons = <math>NumTestingHorizons;</math>EnvConstants_Test_Buy.NumSteps = NumTestingSteps;
EnvConstants_Test_Buy.NumLevels = NumLevels;
EnvConstants Test Buy.IS TWAP = IS TWAP Step Test Buy;
ResetFunction Test Buy = @() RL OptimalExecution LOB ResetFcn(EnvConstants Test Buy);
StepFunction \bar{P}est \bar{B}uy = @(Action,LoggedSignals) ...
    RL OptimalExecution LOB StepFcn(Action,LoggedSignals,EnvConstants Test Buy);
RL_OptimalExecution_Testing_Environment_Buy = ...
    rlFunctionEnv(ObservationInfo Train Buy,ActionInfo Buy, ...
     StepFunction_Test_Buy,ResetFunction_Test_Buy)
Reset!
Reset!
RL_OptimalExecution_Testing_Environment_Buy = 
   rlFunctionEnv with properties:
```

```
StepFcn: @(Action,LoggedSignals)RL_OptimalExecution_LOB_StepFcn(Action,LoggedSignals,En
     ResetFcn: @()RL_OptimalExecution LOB_ResetFcn(EnvConstants_Test_Buy)
 LoggedSignals: [1×1 struct]
```
Compute IS using the trained agent and testing data for buy trades.

```
simOptions = rlSimulationOptions(MaxSteps=NumTestingSteps);
experience Buy = sim(RL OptimalExecution Testing Environment Buy,Trained Agent Buy, simOptions);
```

```
Reset!
Last Horizon. Episode is Done!
HorizonIdx:
```
ans  $= 97$ 

```
SimAction Test Buy = squeeze(experience Buy.Action.TradingAction NumberOfShares.Data);
NumSimSteps = length(SimAction_Test_Buy);
SimInventory_Test_Buy = nan(NumSimSteps,1);
SimExecutedShares_Test_Buy = SimInventory_Test_Buy;
SimReward Test Buy = nan(NumSimSteps,1);
reset(RL_OptimalExecution_Testing_Environment_Buy);
```
Reset!

```
for k=1:NumSimSteps
    [NextObs1, SimReward_Test_Buy(k), IsDone1, LoggedSignals] = step( ...
         RL_OptimalExecution_Testing_Environment_Buy,SimAction_Test_Buy(k));
    SimInventory Test Buy(k) = LoggedSignals.CurrentInventoryShares;
     SimExecutedShares_Test_Buy(k) = sum(LoggedSignals.ExecutedShares);
```
end

```
Last Horizon. Episode is Done!
HorizonIdx:
```
ans  $= 97$ 

```
IS Agent Step Test Buy = LoggedSignals.IS Agent;
IS_Agent_Horizon_Test_Buy = IS_Agent_Step_Test_Buy( ...
     NumIntervalsPerHorizon:NumIntervalsPerHorizon:NumTestingSteps);
```
Display the total Implementation Shortfall (IS) outperformance of the agent over TWAP for training data.

Total Outperformance Train Buy = sum(IS TWAP Horizon Train Buy - IS Agent Horizon Train Buy); table(Total\_Outperformance\_Train\_Buy)

ans=*table* Total Outperformance Train Buy

326.25

Display total-gain-to-loss ratio (TGLR) and gain-to-loss ratio (GLR) for the training data.

```
[TGLR_Train_Buy, GLR_Train_Buy] = ...
     ISTGLR(IS_TWAP_Horizon_Train_Buy - IS_Agent_Horizon_Train_Buy);
table(TGLR_Train_Buy, GLR_Train_Buy)
```
ans=*1×2 table* TGLR\_Train\_Buy GLR\_Train\_Buy 1.4146 1.2587

Display total IS outperformance of the agent over TWAP for the testing data.

Total Outperformance Test Buy = sum(IS TWAP Horizon Test Buy - IS Agent Horizon Test Buy); table(Total Outperformance Test Buy)

ans=*table* Total\_Outperformance\_Test\_Buy \_\_\_\_\_\_\_\_\_\_\_\_\_\_\_\_\_\_\_\_\_\_\_\_\_\_\_\_\_

196.57

Display TGLR and GLR for the testing data.

```
[TGLR Test Buy, GLR Test Buy] = ...
   ISTGLR(IS TWAP Horizon Test Buy - IS Agent Horizon Test Buy);
table(TGLR Test Buy, GLR Test Buy)
ans=1×2 table
   TGLR Test Buy GLR Test Buy
        2.018 1.4641
```
#### **References**

[1] Bertsimas, Dimitris, and Andrew W. Lo. "Optimal Control of Execution Costs." *Journal of Financial Markets* 1, no. 1 (1998): 1-50.

[2] Almgren, Robert, and Neil Chriss. "Optimal Execution of Portfolio Transactions." *Journal of Risk* 3, no. 2 (2000): 5-40.

[3] Nevmyvaka, Yuriy, Yi Feng, and Michael Kearns. "Reinforcement Learning for Optimized Trade Execution." In *Proceedings of the 23rd International Conference on Machine Learning*, pp. 673-680. 2006.

[4] Ning B., F. Lin, and S. Jaimungal. "Double Deep Q-Learning for Optimal Execution." Preprint, submitted June 8, 2020. Available at [https://arxiv.org/abs/1812.06600.](https://arxiv.org/abs/1812.06600)

[5] Lin S. and P. A. Beling. "Optimal Liquidation with Deep Reinforcement Learning." *33rd Conference on Neural Information Processing Systems (NeurIPS 2019) Deep Reinforcement Learning Workshop*. Vancouver, Canada, 2019.

[6] Lin S. and P. A. Beling. "An End-to-End Optimal Trade Execution Framework Based on Proximal Policy Optimization." *Proceedings of the 29th International Joint Conference on Artificial Intelligence (IJCAI 2020)* Special Track on AI in FinTech. 4548-4554. 2020.

[7] [LOBSTER Limit Order Book Data.](https://lobsterdata.com/) Berlin: frischedaten UG (haftungsbeschränkt). Available at <https://lobsterdata.com/>.

#### **Local Functions**

```
function [IS_TWAP_Horizon,IS_TWAP_Step,InventorySharesStepTWAP,TradingSharesStepTWAP] = ...
    executeTWAPTrades(InputLOB,NumLevels,TotalTradingShares,NumIntervalsPerHorizon,NumHorizons,B
% executeTWAPTrades Function for Executing Trades for TWAP Baseline
% This function executes buy or sell trades for the TWAP baseline and
% computes the corresponding implementation shortfalls, inventory shares
% and trading shares at each step.
NumSteps = NumHorizons*NumIntervalsPerHorizon;
IS TWAP Horizon = nan(NumHorizons,1);
IS TWAP Step = nan(NumSteps, 1);
TradingSharesStepTWAP = round(TotalTradingShares./NumIntervalsPerHorizon).*ones(NumSteps,1);
if BuyTrade
     InventorySharesStepTWAP = zeros(NumSteps,1);
else
     InventorySharesStepTWAP = zeros(NumSteps,1) + TotalTradingShares;
end
for HorizonIdx = 1:NumHorizons
     HorizonExecutedPrices = zeros(NumLevels*NumIntervalsPerHorizon,1);
    HorizonExecutedShares = HorizonExecutedPrices;
     for IntervalIdx = 1:NumIntervalsPerHorizon
         CurrentBook = InputLOB(IntervalIdx + NumIntervalsPerHorizon*(HorizonIdx-1),:);
         % Execute trade
         if IntervalIdx==NumIntervalsPerHorizon
             if BuyTrade
                 % Enforce target ending inventory constraint for buy trade (buy missing shares)
                 CurrentTradingShares = max(TotalTradingShares - ...
                     InventorySharesStepTWAP(IntervalIdx + NumIntervalsPerHorizon.*(HorizonIdx-1)), 0);
             else
                 % Enforce zero ending inventory constraint for sell trade (sell remaining shares)
                 CurrentTradingShares = max(InventorySharesStepTWAP(IntervalIdx + ...
                     NumIntervalsPerHorizon.*(HorizonIdx-1)), 0);
             end
         else
             CurrentTradingShares = TradingSharesStepTWAP(IntervalIdx + ...
                 NumIntervalsPerHorizon.*(HorizonIdx-1));
         end
         [ExecutedShares,ExecutedPrices,InitialPrice,TradedLevels] = ...
             tradeLOB(CurrentBook,CurrentTradingShares,BuyTrade);
         if IntervalIdx==1
             ArrivalPrice = InitialPrice;
         end
         HorizonExecutedShares((1:TradedLevels) + (IntervalIdx-1)*NumLevels) = ExecutedShares;
         HorizonExecutedPrices((1:TradedLevels) + (IntervalIdx-1)*NumLevels) = ExecutedPrices;
```

```
 if BuyTrade
             InventorySharesStepTWAP((IntervalIdx:NumIntervalsPerHorizon) + ...
                 NumIntervalsPerHorizon.*(HorizonIdx-1)) = ...
                 InventorySharesStepTWAP(IntervalIdx + ...
                 NumIntervalsPerHorizon.*(HorizonIdx-1)) + sum(ExecutedShares);
         else
             InventorySharesStepTWAP((IntervalIdx:NumIntervalsPerHorizon) + ...
                 NumIntervalsPerHorizon.*(HorizonIdx-1)) = ...
                 InventorySharesStepTWAP(IntervalIdx + ...
                NumIntervalsPerHorizon.*(HorizonIdx-1)) - sum(ExecutedShares);
         end
         % Compute Implementation Shortfall for each Step
        IS TWAP Step(IntervalIdx + NumIntervalsPerHorizon.*(HorizonIdx-1)) = \dotsendingInventoryIS(ArrivalPrice,HorizonExecutedPrices,HorizonExecutedShares,BuyTrade);
     end
    % Compute Implementation Shortfall for each Horizon
    IS TWAP Horizon(HorizonIdx) = endingInventoryIS(ArrivalPrice, \dotsHorizonExecutedPrices, HorizonExecutedShares, BuyTrade);
end
end
function [InitialObservation,LoggedSignals] = RL_OptimalExecution_LOB_ResetFcn(EnvConstants)
% RL OptimalExecution LOB ResetFcn is Reset Function for RL Agent
% Define Reset Function
%
% Inputs:
%
% EnvConstants: Structure with the following fields:
% - SampledBook: Limit order book sampled at time intervals
% - BuyTrade: Scalar logical indicating the trading direction
% true: Buy
% false: Sell
% - TotalTradingShares: Number of shares to trade over the horizon (scalar)
% - NumIntervalsPerHorizon: Number of intervals per horizon (scalar)
% - NumHorizons: Number of horizons in the data (scalar)
% - NumSteps: Number of steps in the data (scalar)
% - NumLevels: Number of levels in the limit order book (scalar)
% - IS TWAP: Implementation shortfall for TWAP baseline (NumSteps-by-1 vector)
%
% Outputs:
%
% InitialObservation:
% - Remaining shares to be traded by agent
% - Remaining intervals (steps) in the current trading horizon
% - Implementation shortfall of agent
% - Price divergence times 100
\overline{Q}% LoggedSignals: Structure with following fields:
% - IntervalIdx: Current time interval index (initial value: 0)
% - HorizonIdx: Current time horizon index (initial value: 0)
% - CurrentInventoryShares: Current number of shares in inventory
% (Initial value: 0 for Buy trade)
% (Initial value: TotalTradingShares for Sell trade)
% - ArrivalPrice: Arrival price at the beginning of horizon (initial value: 0)
```

```
% - ExecutedShares: Number of executed shares at each traded level (initial value: 0)
% - ExecutedPrices: Prices of executed shares at each traded level (initial value: 0)
% - HorizonExecutedShares: Executed shares at each level over the horizon
% (Initial value: (NumLevels * NumIntervalsPerHorizon)-by-1 vector of zeros)
% - HorizonExecutedPrices: Prices of Executed shares at each level over the horizon<br>% (Initial value: (NumLevels * NumIntervalsPerHorizon)-by-1 vector of zeros)
      % (Initial value: (NumLevels * NumIntervalsPerHorizon)-by-1 vector of zeros)
% - IS Agent: Implementation shortfall history of agent
% (Initial value: NumIntervals-by-1 vector of zeros)
% - Reward: Reward history of agent
% (Initial value: NumIntervals-by-1 vector of zeros)
% - NumIntervalsPerHorizon: Number of intervals per horizon (fixed value: NumIntervalsPerHorizon)
% - NumHorizons: Number of horizons (fixed value: NumHorizon)
% - NumLevels: Number of levels in the limit order book (fixed value: NumLevels)
IntervalIdx = 0:
HorizonIdx = 0;
LoggedSignals.IntervalIdx = IntervalIdx;
LoggedSignals.HorizonIdx = HorizonIdx;
InitialObservation = ...
     [EnvConstants.TotalTradingShares EnvConstants.NumIntervalsPerHorizon 0 0];
if EnvConstants.BuyTrade
    LoggedSignals.CurrentInventoryShares = 0;else
     LoggedSignals.CurrentInventoryShares = EnvConstants.TotalTradingShares;
end
LoggedSignals.ArrivalPrice = 0;
LoggedSignals.ExecutedShares = 0;
LoggedSignals.ExecutedPrices = 0;
LoggedSignals.HorizonExecutedShares = ...
     zeros(EnvConstants.NumLevels*EnvConstants.NumIntervalsPerHorizon,1);
LoggedSignals.HorizonExecutedPrices = LoggedSignals.HorizonExecutedShares;
LoggedSignals.IS_Agent = zeros(EnvConstants.NumSteps,1);
LoggedSignals.Reward = LoggedSignals.IS_Agent;
LoggedSignals.NumIntervalsPerHorizon = EnvConstants.NumIntervalsPerHorizon;
LoggedSignals.NumHorizons = EnvConstants.NumHorizons;
LoggedSignals.NumLevels = EnvConstants.NumLevels;
disp("Reset!")
end
function [Observation,Reward,IsDone,LoggedSignals] = ...
     RL_OptimalExecution_LOB_StepFcn(Action,LoggedSignals,EnvConstants)
% RL_OptimalExecution_LOB_StepFcn function is Step Function for RL Environment
% Given current Action and LoggedSignals, update Observation, Reward, and<br>% IndeedSignals, and indicate whether the episode is complete.
    LoggedSignals, and indicate whether the episode is complete.
%
% Inputs:
\%% Action: Number of shares to be traded at the current step (scalar)
%
% LoggedSignals: Structure with following fields
% - IntervalIdx: Current time interval index
% - HorizonIdx: Current time horizon index
% - CurrentInventoryShares: Current number of shares in inventory
```

```
% - ArrivalPrice: Arrival price at the beginning of horizon
% - ExecutedShares: Number of executed shares at each traded level
% - ExecutedPrices: Prices of executed shares at each traded level
% - HorizonExecutedShares: Executed shares at each level over the horizon
% ((NumLevels * NumIntervalsPerHorizon)-by-1 vector)
% - HorizonExecutedPrices: Prices of Executed shares at each level over the horizon
% ((NumLevels * NumIntervalsPerHorizon)-by-1 vector)
% - IS Agent: Implementation shortfall history of agent
% (NumIntervals-by-1 vector)
% - Reward: Reward history of agent
% (NumIntervals-by-1 vector)
% - NumIntervalsPerHorizon: Number of intervals per horizon (fixed value: NumIntervalsPerHorizon)
% - NumHorizons: Number of horizons (fixed value: NumHorizon)
% - NumLevels: Number of levels in the limit order book (fixed value: NumLevels)
\sim% EnvConstants: Structure with the following fields
% - SampledBook: Limit order book sampled at time intervals
% - BuyTrade: Scalar logical indicating the trading direction<br>% true: Buv
                true: Buy
% false: Sell
% - TotalTradingShares: Number of shares to trade over the horizon (scalar)
% - NumIntervalsPerHorizon: Number of intervals per horizon (scalar)
% - NumHorizons: Number of horizons in the data (scalar)
% - NumSteps: Number of steps in the data (scalar)
% - NumLevels: Number of levels in the limit order book (scalar)
% - IS_TWAP: Implementation shortfall for TWAP baseline (NumSteps-by-1 vector)
\frac{1}{\sqrt{2}}% Outputs:
\frac{1}{2}% Observation:
% - Remaining shares to be traded by agent
% - Remaining intervals (steps) in the current trading horizon
% - Implementation shortfall of agent
% - Price divergence times 100
%
% Reward: Reward for current step
\sim% IsDone: Logical indicating whether the current episode is complete
\mathbf{Q}_\mathbf{z}% LoggedSignals: Updated LoggedSignals
% Update LoggedSignals indices
if (LoggedSignals.IntervalIdx == \theta) && (LoggedSignals.HorizonIdx == \theta)
    LoggedSignals.IntervalIdx = 1;
    LoggedSignals.HorizonIdx = 1;
elseif (LoggedSignals.IntervalIdx >= LoggedSignals.NumIntervalsPerHorizon)
    LoggedSignals.IntervalIdx = 1;
    LoggedSignals.HorizonIdx = LoggedSignals.HorizonIdx + 1;
     LoggedSignals.HorizonExecutedShares = ...
         zeros(EnvConstants.NumLevels*EnvConstants.NumIntervalsPerHorizon,1);
     LoggedSignals.HorizonExecutedPrices = LoggedSignals.HorizonExecutedShares;
     if EnvConstants.BuyTrade
        LoggedSignals.CurrentInventoryShares = 0;
     else
         LoggedSignals.CurrentInventoryShares = EnvConstants.TotalTradingShares;
     end
else
    LoggedSignals.IntervalIdx = LoggedSignals.IntervalIdx + 1;
```
#### end

```
StepIdx = LoggedSigma.IntervalIdx + ... LoggedSignals.NumIntervalsPerHorizon.*(LoggedSignals.HorizonIdx-1);
RemainingIntervals = LoggedSignals.NumIntervalsPerHorizon - LoggedSignals.IntervalIdx + 1;
IS_TWAP = EnvConstants.IS_TWAP(StepIdx);
if EnvConstants.BuyTrade
     AvgPrice = mean(EnvConstants.SampledBook(StepIdx,[1 5]),2);
     PriceDivergence = LoggedSignals.ArrivalPrice - AvgPrice;
else
     AvgPrice = mean(EnvConstants.SampledBook(StepIdx,[3 7]),2);
     PriceDivergence = AvgPrice - LoggedSignals.ArrivalPrice;
end
% Enforce ending inventory constraint
if LoggedSignals.IntervalIdx >= LoggedSignals.NumIntervalsPerHorizon
     if EnvConstants.BuyTrade
         TradingShares = max(EnvConstants.TotalTradingShares - ...
             LoggedSignals.CurrentInventoryShares, 0);
     else
         TradingShares = LoggedSignals.CurrentInventoryShares;
     end
else
     if EnvConstants.BuyTrade
         if PriceDivergence > 0
             AgentRemainingSharestoTrade = max(EnvConstants.TotalTradingShares - ...
                 LoggedSignals.CurrentInventoryShares,0);
             TradingShares = round(AgentRemainingSharestoTrade./RemainingIntervals./2);
             TradingShares = min(TradingShares,Action);
         else
             TradingShares = min(EnvConstants.TotalTradingShares - ...
                 LoggedSignals.CurrentInventoryShares, Action);
         end
     else
         if PriceDivergence > 0
             AgentRemainingSharestoTrade = max(LoggedSignals.CurrentInventoryShares, 0);
             TradingShares = round(AgentRemainingSharestoTrade./RemainingIntervals./2);
             TradingShares = min(TradingShares,Action);
         else
             TradingShares = min(LoggedSignals.CurrentInventoryShares, Action);
         end
     end
end
% Update IsDone:
% Episode is complete (IsDone is true) when time step reaches the end of
% the trading data.
if (LoggedSignals.HorizonIdx >= LoggedSignals.NumHorizons) && ...
         (LoggedSignals.IntervalIdx >= LoggedSignals.NumIntervalsPerHorizon)
     IsDone = true;
     disp("Last Horizon. Episode is Done!");
     disp("HorizonIdx:");
     LoggedSignals.HorizonIdx 
elseif (LoggedSignals.IntervalIdx >= LoggedSignals.NumIntervalsPerHorizon)
     IsDone = false; 
     % disp("HorizonIdx:");
```

```
 % LoggedSignals.HorizonIdx
else
     IsDone = false;
end
% Execute trade
CurrentLOB = EnvConstants.SampledBook(LoggedSignals.IntervalIdx + ...
     LoggedSignals.NumIntervalsPerHorizon*(LoggedSignals.HorizonIdx-1),:);
[ExecutedShares.ExecutedPrices,InitialPrice, Tradedlevels] = ... tradeLOB(CurrentLOB,TradingShares,EnvConstants.BuyTrade);
% Update Reward
if LoggedSignals.IntervalIdx==1
     LoggedSignals.ArrivalPrice = InitialPrice;
end
LoggedSignals.HorizonExecutedShares((1:TradedLevels) + ...
     (LoggedSignals.IntervalIdx-1)*LoggedSignals.NumLevels) = ExecutedShares;
LoggedSignals.HorizonExecutedPrices((1:TradedLevels) + ...
     (LoggedSignals.IntervalIdx-1)*LoggedSignals.NumLevels) = ExecutedPrices;
IS Agent = endingInventoryIS(LoggedSignals.ArrivalPrice,LoggedSignals.HorizonExecutedPrices, ...
     LoggedSignals.HorizonExecutedShares,EnvConstants.BuyTrade);
if EnvConstants.BuyTrade
     AgentRemainingSharestoTrade = max(EnvConstants.TotalTradingShares - ...
         LoggedSignals.CurrentInventoryShares - sum(ExecutedShares),0);
else
    AgentRemainingSharestoTrade = max(LoggedSignals.CurrentInventoryShares - ...
         sum(ExecutedShares), 0);
end
[PenaltyAgentExecutedShares,PenaltyAgentExecutedPrices] = tradeLOB(CurrentLOB, ...
     round(AgentRemainingSharestoTrade./RemainingIntervals),EnvConstants.BuyTrade);
IS Agent Penalty = RemainingIntervals.*endingInventoryIS(LoggedSignals.ArrivalPrice, ...
     PenaltyAgentExecutedPrices,PenaltyAgentExecutedShares,EnvConstants.BuyTrade);
TWAPRemainingSharestoTrade = (EnvConstants.NumIntervalsPerHorizon - LoggedSignals.IntervalIdx)*
    EnvConstants.TotalTradingShares/EnvConstants.NumIntervalsPerHorizon;
[PenaltyTWAPExecutedShares,PenaltyTWAPExecutedPrices] = tradeLOB(CurrentLOB, ...
     round(TWAPRemainingSharestoTrade./RemainingIntervals),EnvConstants.BuyTrade);
IS TWAP Penalty = RemainingIntervals.*endingInventoryIS(LoggedSignals.ArrivalPrice, ...
    PenaltyTWAPExecutedPrices, PenaltyTWAPExecutedShares, EnvConstants.BuyTrade);
Reward = ((IS_TWAP + IS_TWAP_Penalty) - (IS_Agent + IS_Agent_Penalty)) .* ...
    LoggedSignals.IntervalIdx./ LoggedSignals.NumIntervalsPerHorizon;
% No reward if trading target already met
if EnvConstants.BuyTrade
     if LoggedSignals.CurrentInventoryShares >= EnvConstants.TotalTradingShares
        Reward = \theta:
    end
else
```

```
if LoggedSignals.CurrentInventoryShares \leq 0Reward = 0;
     end
end
% Update LoggedSignals
LoggedSignals.ExecutedPrices = ExecutedPrices;
LoggedSignals.ExecutedShares = ExecutedShares;
if EnvConstants.BuyTrade
    LoggedSigmaS. CurrentInventoryShares = ... LoggedSignals.CurrentInventoryShares + sum(ExecutedShares);
else
    LoggedSignals.CurrentInventoryShares = ...
         max(LoggedSignals.CurrentInventoryShares - sum(ExecutedShares), 0);
end
% Update LoggedSignals.IS_Agent
LoggedSignals.IS Agent(StepIdx) = IS Agent;
% Update LoggedSignals.Reward
LoggedSignals.Reward(StepIdx) = Reward;
% Update Observation
if LoggedSignals.IntervalIdx == LoggedSignals.NumIntervalsPerHorizon
    Observation = ...
         [EnvConstants.TotalTradingShares RemainingIntervals-1 IS_Agent PriceDivergence*100];
else
    Observation = ...
         [AgentRemainingSharestoTrade RemainingIntervals-1 IS_Agent PriceDivergence*100];
end
end
function [ExecutedShares,ExecutedPrices,InitialPrice,TradedLevels] = ...
     tradeLOB(CurrentLOB,TradingShares,BuyTrade)
% tradeLOB function executes market order trade based on current limit order book.
% This function computes the results of executing a market order trade
% for a specified number of shares and trade direction (buy/sell) based on
% the information available in the current snapshot of the limit order book.
%
% Inputs:
%
% CurrentLOB - 1-by-(NumLevels*4) vector of current limit order book information
%
% e.g. For NumLevels==5, 1-by-20 vector with the following values:
     [AskPrice1 AskSize1 BidPrice1 BidSize1 ... AskPrice5 AskSize5 BidPrice5 BidSize5]
% %
% e.g. For NumLevels==10, 1-by-40 vector with the following values:
     [AskPrice1 AskSize1 BidPrice1 BidSize1 ... AskPrice10 AskSize10 BidPrice10 BidSize10]
%
% TradingShares - Scalar number of shares to be traded
%
% BuyTrade - Scalar logical indicating trading direction:
                     true: Buv
% false: Sell
%
```

```
% Outputs:
% ExecutedShares - Vector of number of executed shares at each traded level
% ExecutedPrices - Vector of number of executed prices at each traded level
% InitialPrice - Scalar numeric initial price
% TradedLevels - Scalar numeric traded levels
LOBLength = length(CurrentLOB);
% Separate Bid and Ask data
AskPriceIdx = (1:4:LOBLenath):AskSizeIdx = AskPriceIdx + 1;
BidPriceIdx = AskSizeIdx + 1;
BidsizeIdx = BidPriceIdx + 1;
AskPrices = CurrentLOB(AskPriceIdx)';
AskSizes = CurrentLOB(AskSizeIdx)';
BidPrices = CurrentLOB(BidPriceIdx)';
BidSizes = CurrentLOB(BidSizeIdx)';
if BuyTrade
     LOBPrices = AskPrices;
     LOBSizes = AskSizes;
else
     LOBPrices = BidPrices;
     LOBSizes = BidSizes;
end
InitialPrice = LOBPrices(1);
% Execute trade
CumulativeLOBSizes = cumsum(LOBSizes);
TradedLevels = sum(CumulativeLOBSizes <= TradingShares);
if TradedLevels < 1
     TradedLevels = 1;
elseif CumulativeLOBSizes(TradedLevels) < TradingShares
     TradedLevels = TradedLevels + 1;
end
ExecutedPrices = LOBPrices(1:TradedLevels);
ExecutedShares = LOBSizes(1:TradedLevels);
ExecutedShares(end) = ExecutedShares(end) - (sum(ExecutedShares) - TradingShares);
end
function outIS = endingInventoryIS(ArrivalPrice,ExecutedPrices,TradedVolumes,BuyTrade)
% EndingInventoryIS function for Implementation Shortfall given ending inventory constraints<br>% This function computes the Implementation Shortfall (IS) under the
% This function computes the Implementation Shortfall (IS) under the % assumption of ending inventory constraints (i.e. no opportunity cos
    assumption of ending inventory constraints (i.e. no opportunity cost).
%
% For a Sell trade, the constraint is to have zero ending inventory<br>% assuming successful liquidation of all shares.
    assuming successful liquidation of all shares.
%
% For a Buy trade, the constraint is to have full ending inventory
% assuming successful purchase of all shares.
% %
    Inputs:
%
% ArrivalPrice - Scalar price immediately before trade execution
```

```
%
% ExecutedPrices - Vector of executed prices
%
% TradedVolumes - Vector of executed trade volumes
%
       BuyTrade - Scalar logical indicating trading direction:
% true: Buy
% false: Sell
%
% Outputs:
% outIS - Implementation shortfall
outIS = ArrivalPrice.*sum(TradedVolumes) - sum(ExecutedPrices.*TradedVolumes);
if BuyTrade
    outIS = -outIS;end
end
function [TGLR, GLR] = ISTGLR(ISDiffValues)
% ISTGLR function for Total-Gain-to-Loss Ratio for Implementation Shortfalls (IS)
% This function computes the Total-Gain-to-Loss Ratio (TGLR) and the
% Gain-to-Loss Ratio (GLR) for a vector of values (IS_Baseline - IS_Agent)
   where:
% - IS_Baseline: Implementation shortfalls for baseline (e.g. TWAP)
% - IS_Agent: Implementation shortfalls for agent
%
% Input:
% - ISDiffValues: Vector of IS difference values (IS_Baseline - IS_Agent)
%
% Outputs:
% - TGLR: Total-Gain-to-Loss Ratio computed as the ratio of 
% Total Positive over Total Negative magnitudes of IS difference
% - GLR: Gain-to-Loss Ratio computed as the ratio of<br>% Mean Positive over Mean Negative magnitudes
             Mean Positive over Mean Negative magnitudes of IS difference
ISDiffValues = ISDiffValues(:);
ISGains = ISDiffValues(ISDiffValues>0);
ISLosses = ISDiffValues(ISDiffValues<0);
MeanGains = abs(mean(ISGains));
MeanLosses = abs(mean(ISLosses));
TGLR = sum(ISGains)./abs(sum(ISLosses));
GLR = MeanGains./MeanLosses;
end
```
#### **See Also**

**Deep Network Designer** | trainNetwork | trainingOptions

# **Import, Export, and Customization**

- • ["Train Deep Learning Model in MATLAB" on page 19-3](#page-3290-0)
- ["Define Custom Deep Learning Layers" on page 19-9](#page-3296-0)
- ["Define Custom Deep Learning Intermediate Layers" on page 19-16](#page-3303-0)
- ["Define Custom Deep Learning Output Layers" on page 19-31](#page-3318-0)
- ["Define Custom Deep Learning Layer with Learnable Parameters" on page 19-38](#page-3325-0)
- ["Define Custom Deep Learning Layer with Multiple Inputs" on page 19-53](#page-3340-0)
- ["Define Custom Deep Learning Layer with Formatted Inputs" on page 19-67](#page-3354-0)
- ["Define Custom Recurrent Deep Learning Layer" on page 19-83](#page-3370-0)
- ["Define Custom Classification Output Layer" on page 19-101](#page-3388-0)
- ["Define Custom Regression Output Layer" on page 19-109](#page-3396-0)
- • ["Specify Custom Layer Backward Function" on page 19-117](#page-3404-0)
- • ["Specify Custom Output Layer Backward Loss Function" on page 19-124](#page-3411-0)
- • ["Custom Layer Function Acceleration" on page 19-128](#page-3415-0)
- • ["Deep Learning Network Composition" on page 19-131](#page-3418-0)
- ["Define Nested Deep Learning Layer" on page 19-134](#page-3421-0)
- • ["Train Deep Learning Network with Nested Layers" on page 19-149](#page-3436-0)
- ["Define Custom Deep Learning Layer for Code Generation" on page 19-156](#page-3443-0)
- • ["Check Custom Layer Validity" on page 19-168](#page-3455-0)
- • ["Specify Custom Weight Initialization Function" on page 19-189](#page-3476-0)
- • ["Compare Layer Weight Initializers" on page 19-195](#page-3482-0)
- • ["Assemble Network from Pretrained Keras Layers" on page 19-201](#page-3488-0)
- • ["Replace Unsupported Keras Layer with Function Layer" on page 19-206](#page-3493-0)
- • ["Assemble Multiple-Output Network for Prediction" on page 19-210](#page-3497-0)
- • ["Automatic Differentiation Background" on page 19-214](#page-3501-0)
- • ["Use Automatic Differentiation In Deep Learning Toolbox" on page 19-219](#page-3506-0)
- ["Define Custom Training Loops, Loss Functions, and Networks" on page 19-223](#page-3510-0)
- • ["Specify Training Options in Custom Training Loop" on page 19-230](#page-3517-0)
- • ["Train Network Using Custom Training Loop" on page 19-239](#page-3526-0)
- • ["Train Sequence Classification Network Using Custom Training Loop" on page 19-247](#page-3534-0)
- ["Define Model Loss Function for Custom Training Loop" on page 19-256](#page-3543-0)
- • ["Update Batch Normalization Statistics in Custom Training Loop" on page 19-261](#page-3548-0)
- • ["Train Robust Deep Learning Network with Jacobian Regularization" on page 19-267](#page-3554-0)
- • ["Make Predictions Using dlnetwork Object" on page 19-280](#page-3567-0)
- • ["Train Network Using Model Function" on page 19-284](#page-3571-0)
- • ["Update Batch Normalization Statistics Using Model Function" on page 19-298](#page-3585-0)
- • ["Make Predictions Using Model Function" on page 19-312](#page-3599-0)
- • ["Initialize Learnable Parameters for Model Function" on page 19-318](#page-3605-0)
- • ["Deep Learning Function Acceleration for Custom Training Loops" on page 19-330](#page-3617-0)
- • ["Accelerate Custom Training Loop Functions" on page 19-338](#page-3625-0)
- • ["Evaluate Performance of Accelerated Deep Learning Function" on page 19-350](#page-3637-0)
- • ["Check Accelerated Deep Learning Function Outputs" on page 19-365](#page-3652-0)
- • ["Solve Partial Differential Equations Using Deep Learning" on page 19-368](#page-3655-0)
- • ["Solve Partial Differential Equation with L-BFGS Method and Deep Learning" on page 19-378](#page-3665-0)
- • ["Solve Ordinary Differential Equation Using Neural Network" on page 19-386](#page-3673-0)
- • ["Dynamical System Modeling Using Neural ODE" on page 19-394](#page-3681-0)
- • ["Reduced Order Modeling Using Continuous-Time Echo State Network" on page 19-403](#page-3690-0)
- • ["Node Classification Using Graph Convolutional Network" on page 19-413](#page-3700-0)
- • ["Multilabel Graph Classification Using Graph Attention Networks" on page 19-428](#page-3715-0)
- • ["Train Network Using Cyclical Learning Rate for Snapshot Ensembling" on page 19-453](#page-3740-0)
- • ["Interoperability Between Deep Learning Toolbox, TensorFlow, PyTorch, and ONNX"](#page-3751-0) [on page 19-464](#page-3751-0)
- • ["Tips on Importing Models from TensorFlow, PyTorch, and ONNX" on page 19-474](#page-3761-0)
- • ["Deploy Imported TensorFlow Model with MATLAB Compiler" on page 19-480](#page-3767-0)
- • ["Select Function to Import ONNX Pretrained Network" on page 19-485](#page-3772-0)
- • ["Classify Images in Simulink with Imported TensorFlow Network" on page 19-489](#page-3776-0)
- • ["Inference Comparison Between TensorFlow and Imported Networks for Image Classification"](#page-3783-0) [on page 19-496](#page-3783-0)
- • ["Inference Comparison Between ONNX and Imported Networks for Image Classification"](#page-3787-0) [on page 19-500](#page-3787-0)
- • ["List of Functions with dlarray Support" on page 19-504](#page-3791-0)
- • ["Monitor Custom Training Loop Progress" on page 19-521](#page-3808-0)
- • ["Train Bayesian Neural Network" on page 19-531](#page-3818-0)

## <span id="page-3290-0"></span>**Train Deep Learning Model in MATLAB**

You can train and customize a deep learning model in various ways—for example, you can retrain a pretrained model with new data (transfer learning), train a network from scratch, or define a deep learning model as a function and use a custom training loop. Use this flow chart to choose the training method that is best suited for your task.

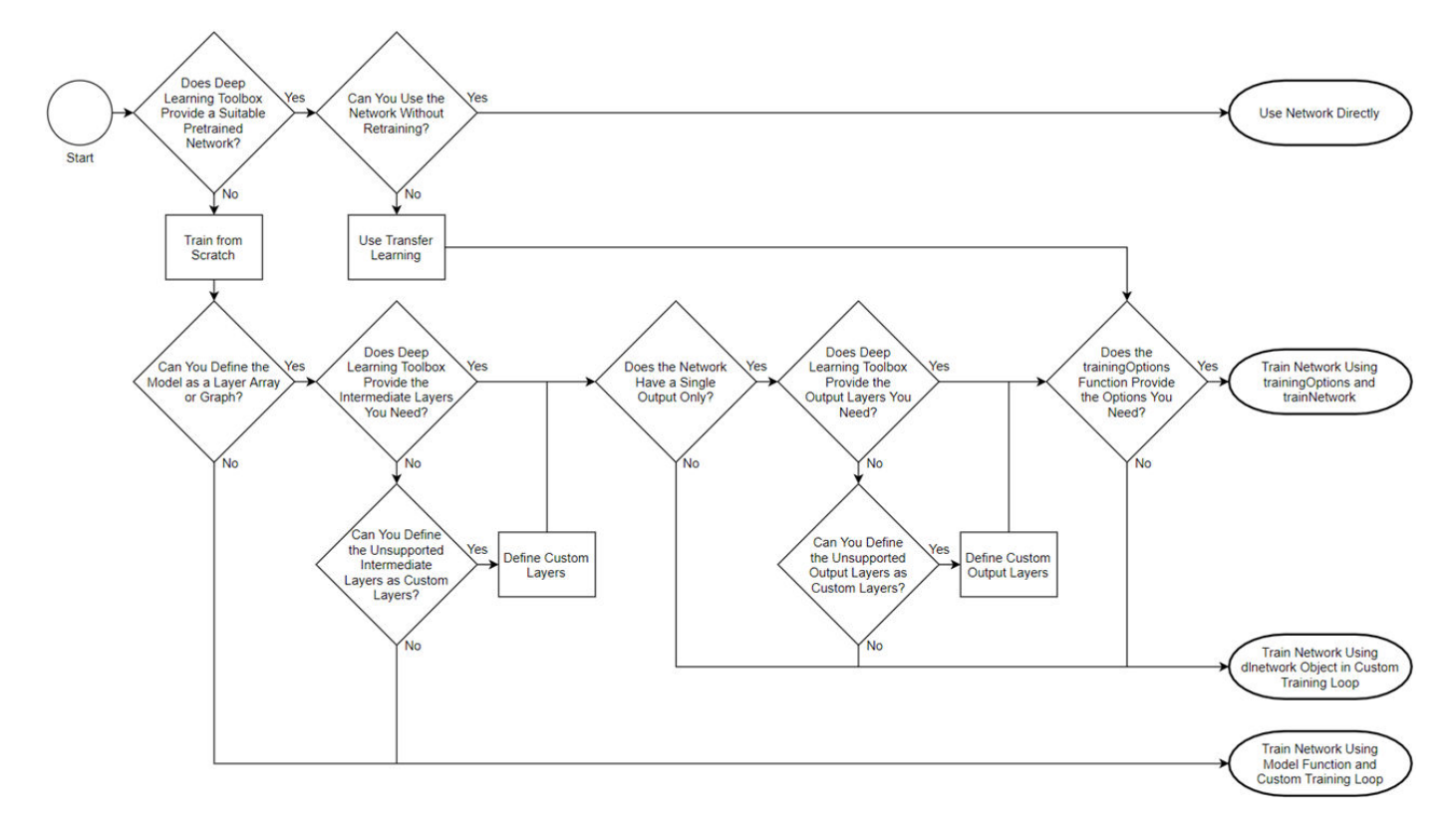

**Tip** For information on computer vision workflows, including for object detection, see "Computer Vision". For information on importing networks and network architectures from TensorFlow-Keras, Caffe, and the ONNX (Open Neural Network Exchange) model format, see "Pretrained Networks from External Platforms".

## **Training Methods**

This table provides information about the different training methods.

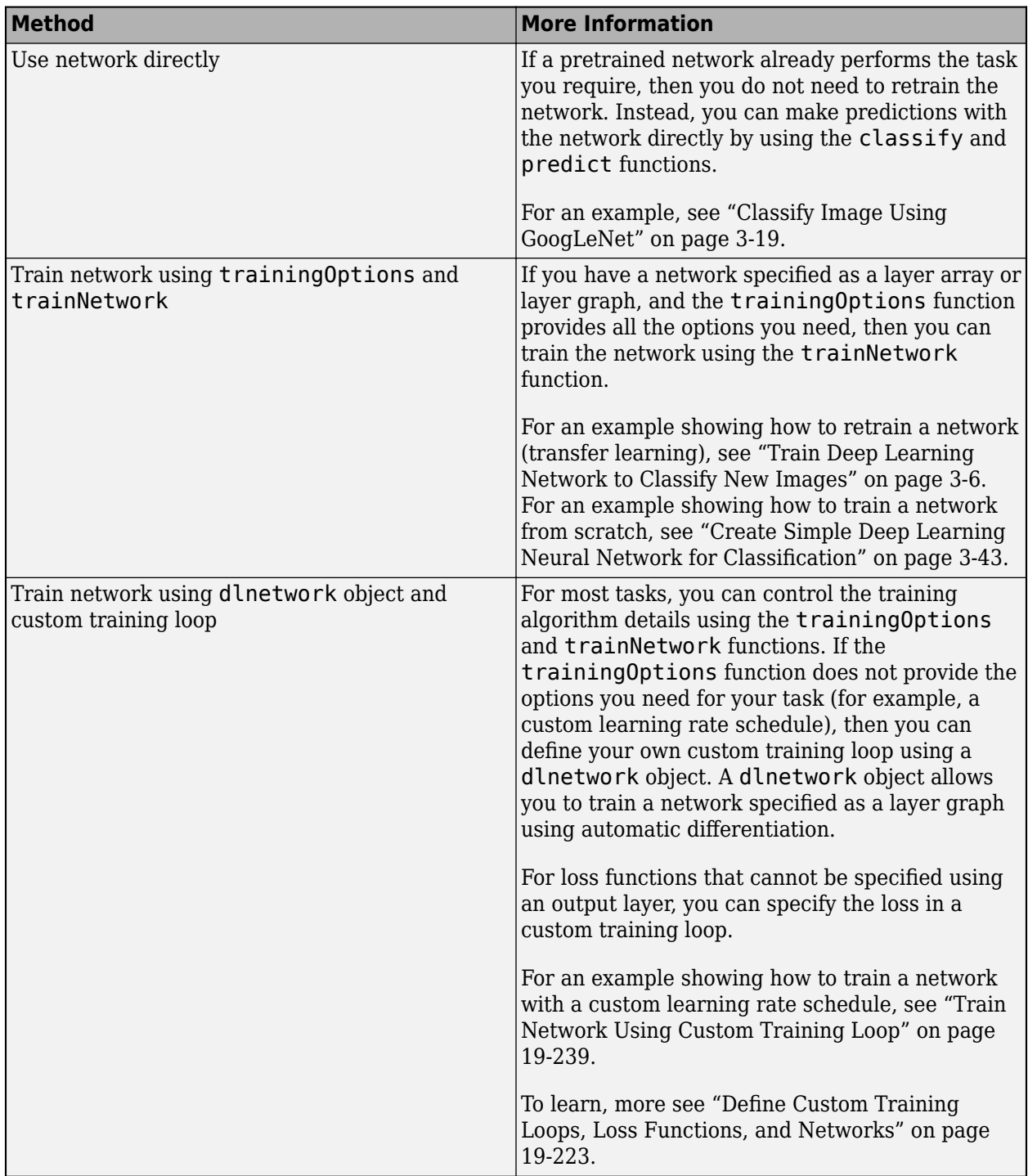

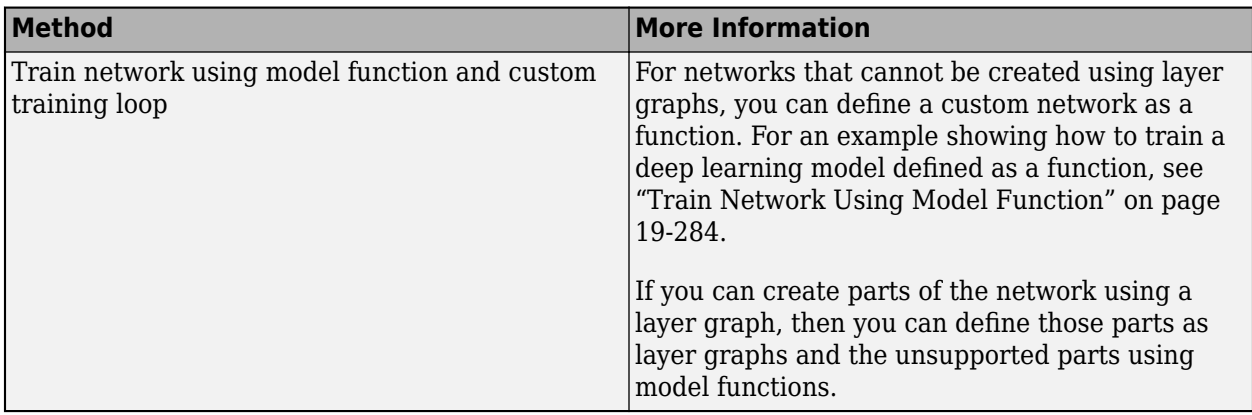

## **Decisions**

This table provides more information on each decision in the flow chart.

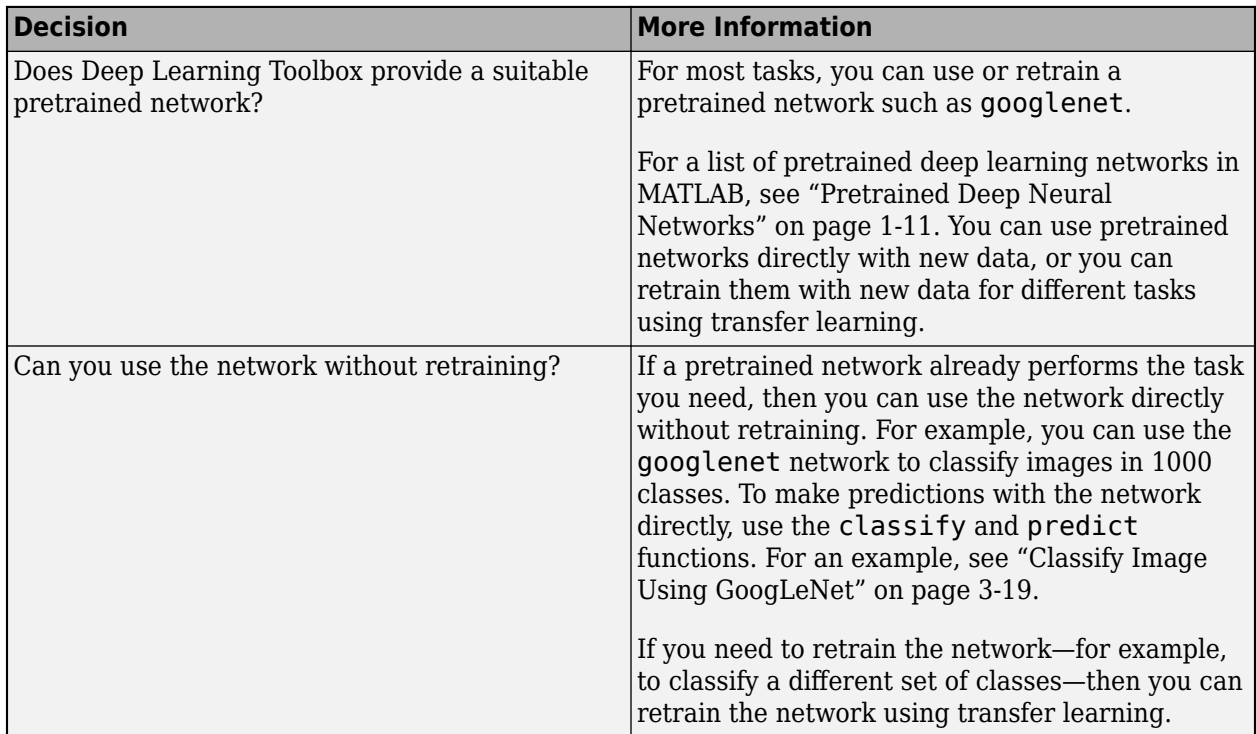

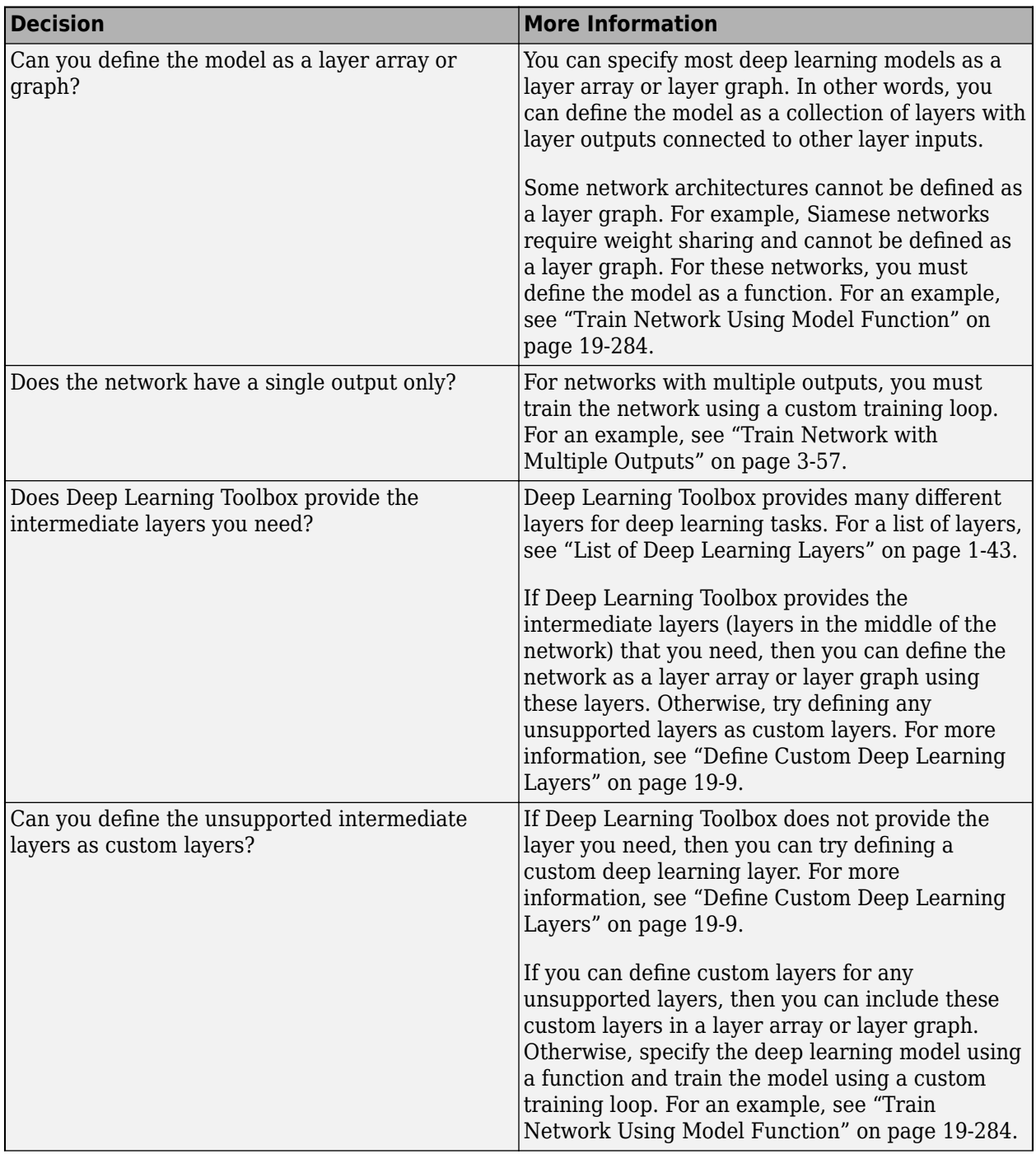

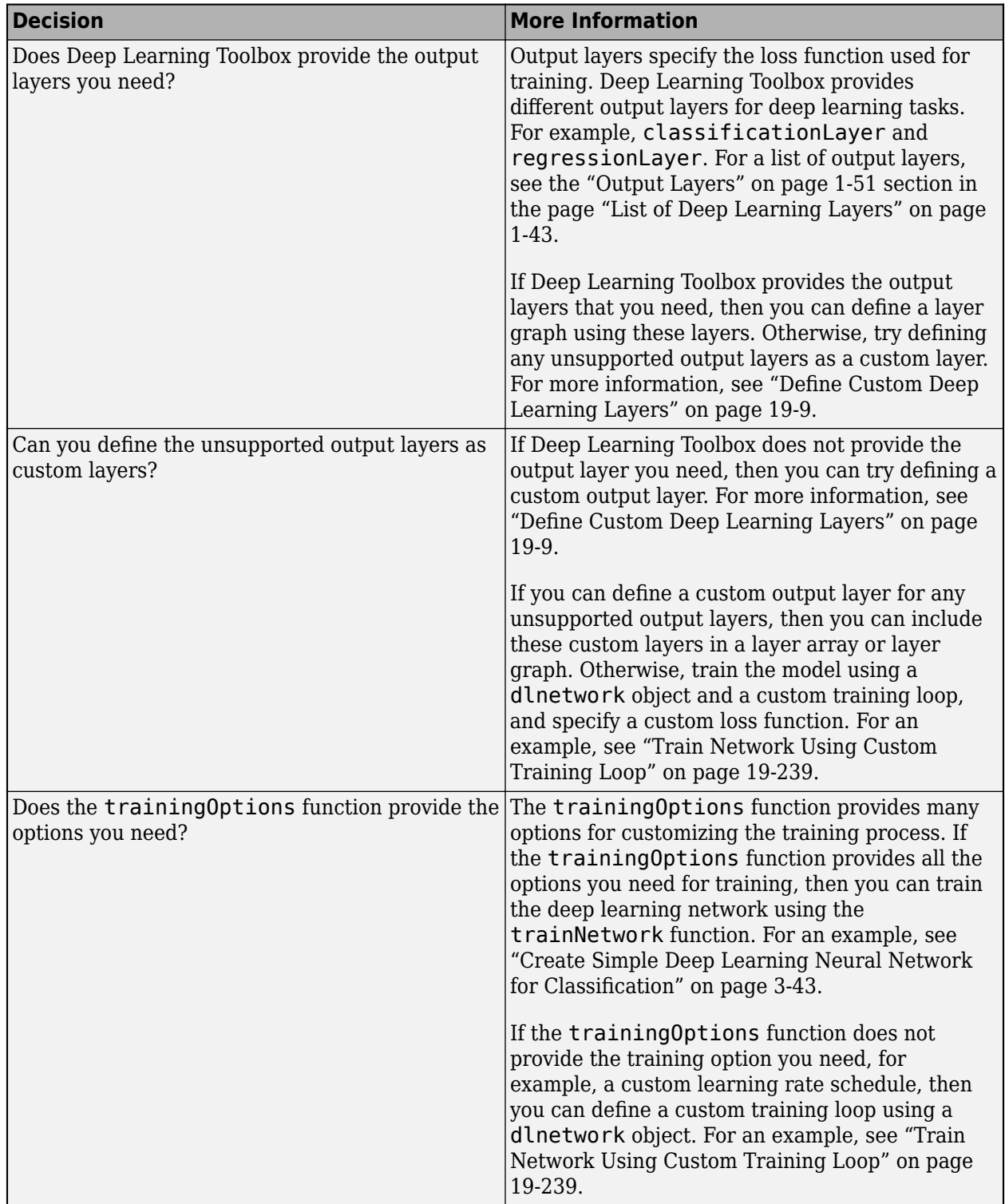

# **See Also**

trainingOptions | trainNetwork

## **More About**

- • ["Pretrained Deep Neural Networks" on page 1-11](#page-48-0)
- • ["Classify Image Using GoogLeNet" on page 3-19](#page-274-0)
- • ["Train Deep Learning Network to Classify New Images" on page 3-6](#page-261-0)
- • ["Create Simple Deep Learning Neural Network for Classification" on page 3-43](#page-298-0)
- • ["List of Deep Learning Layers" on page 1-43](#page-80-0)
- ["Define Custom Deep Learning Layers" on page 19-9](#page-3296-0)
- • ["Train Network Using Custom Training Loop" on page 19-239](#page-3526-0)
- ["Define Custom Training Loops, Loss Functions, and Networks" on page 19-223](#page-3510-0)
- • ["Train Network Using Model Function" on page 19-284](#page-3571-0)

# <span id="page-3296-0"></span>**Define Custom Deep Learning Layers**

**Tip** This topic explains how to define custom deep learning layers for your problems. For a list of built-in layers in Deep Learning Toolbox, see ["List of Deep Learning Layers" on page 1-43](#page-80-0).

You can define your own custom deep learning layers for your task. You can specify a custom loss function using a custom output layer and define custom layers with or without learnable and state parameters. After defining a custom layer, you can check that the layer is valid and GPU compatible, and outputs correctly defined gradients.

This topic explains the architecture of deep learning layers and how to define custom layers to use for your tasks.

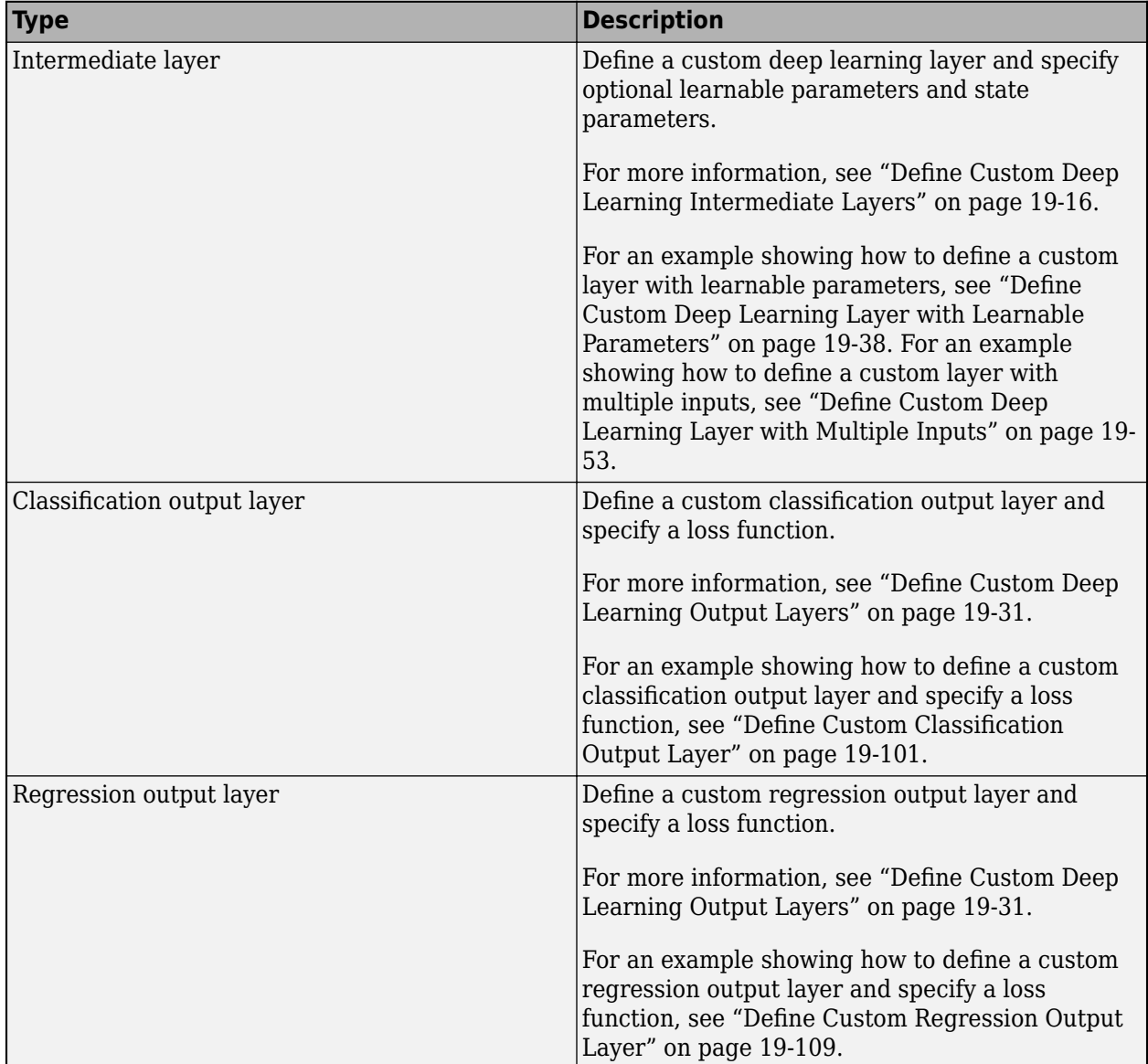

## **Layer Templates**

You can use the following templates to define new layers.

#### **Intermediate Layer Template**

This template outlines the structure of an intermediate layer. For more information, see ["Define](#page-3303-0) [Custom Deep Learning Intermediate Layers" on page 19-16.](#page-3303-0)

For an example showing how to define a layer with learnable parameters, see ["Define Custom Deep](#page-3325-0) [Learning Layer with Learnable Parameters" on page 19-38.](#page-3325-0)

```
classdef myLayer < nnet.layer.Layer % ...
         % & nnet.layer.Formattable ... % (Optional) 
         % & nnet.layer.Acceleratable % (Optional)
     properties
         % (Optional) Layer properties.
         % Declare layer properties here.
     end
     properties (Learnable)
         % (Optional) Layer learnable parameters.
         % Declare learnable parameters here.
     end
     properties (State)
         % (Optional) Layer state parameters.
         % Declare state parameters here.
     end
     properties (Learnable, State)
         % (Optional) Nested dlnetwork objects with both learnable
         % parameters and state parameters.
         % Declare nested networks with learnable and state parameters here.
     end
     methods
         function layer = myLayer()
             % (Optional) Create a myLayer.
             % This function must have the same name as the class.
             % Define layer constructor function here.
         end
 function layer = initialize(layer,layout)
 % (Optional) Initialize layer learnable and state parameters.
\sim \sim \sim \sim % Inputs:
            % layer - Layer to initialize<br>% layout - Data layout, specif:
             % layout - Data layout, specified as a networkDataLayout
                                 % object
\sim \sim \sim \sim % Outputs:
             % layer - Initialized layer
where the control \frac{9}{6} % - For layers with multiple inputs, replace layout with 
                  layout1,...,layoutN, where N is the number of inputs.
             % Define layer initialization function here.
         end
        function [Z, state] = predict(layer, X) % Forward input data through the layer at prediction time and
```

```
 % output the result and updated state.
where the control \frac{9}{6} % Inputs:
             % layer - Layer to forward propagate through 
                             - Input data
             % Outputs:
            % Z - Output of layer forward function<br>% state - (Optional) Updated layer state
                       state - (Optional) Updated layer state
\sim \sim \sim \sim % - For layers with multiple inputs, replace X with X1,...,XN, 
 % where N is the number of inputs.
             % - For layers with multiple outputs, replace Z with 
             % Z1,...,ZM, where M is the number of outputs.
             % - For layers with multiple state parameters, replace state 
             % with state1,...,stateK, where K is the number of state 
             % parameters.
             % Define layer predict function here.
         end
         function [Z,state,memory] = forward(layer,X)
             % (Optional) Forward input data through the layer at training
             % time and output the result, the updated state, and a memory
             % value.
where the control \frac{9}{6} % Inputs:
             % layer - Layer to forward propagate through 
                       X - Layer input data
             % Outputs:
            % 2 - Output of layer forward function<br>% state - (Optional) Updated layer state
            % state - (Optional) Updated layer state<br>% memory - (Optional) Memory value for cus
                       memory - (Optional) Memory value for custom backward
             % function
\sim \sim \sim \sim% - For layers with multiple inputs, replace X with X1,...,XN,<br>© Where N is the number of inputs.
                 where N is the number of inputs.
            % - For layers with multiple outputs, replace Z with<br>% 21 27 W where M is the number of outputs
                 Z1,...,ZM, where M is the number of outputs.
             % - For layers with multiple state parameters, replace state 
             % with state1,...,stateK, where K is the number of state 
             % parameters.
             % Define layer forward function here.
         end
         function layer = resetState(layer)
             % (Optional) Reset layer state.
             % Define reset state function here.
         end
         function [dLdX,dLdW,dLdSin] = backward(layer,X,Z,dLdZ,dLdSout,memory)
             % (Optional) Backward propagate the derivative of the loss
             % function through the layer.
where the state \sim % Inputs:
             % layer - Layer to backward propagate through 
             % X - Layer input data 
            % 2 - Layer output data<br>% dLdZ - Derivative of los:
            % dLdZ - Derivative of loss with respect to layer<br>% output
                                 output
             % dLdSout - (Optional) Derivative of loss with respect 
            % to state output<br>% memory - Memory value free
                       memory - Memory value from forward function
             % Outputs:
             % dLdX - Derivative of loss with respect to layer input
             % dLdW - (Optional) Derivative of loss with respect to
                                 learnable parameter
             % dLdSin - (Optional) Derivative of loss with respect to 
             % state input
\sim \sim \sim \sim % - For layers with state parameters, the backward syntax must
```

```
 % include both dLdSout and dLdSin, or neither.
             % - For layers with multiple inputs, replace X and dLdX with
             % X1,...,XN and dLdX1,...,dLdXN, respectively, where N is
             % the number of inputs.
                % - For layers with multiple outputs, replace Z and dlZ with
             % Z1,...,ZM and dLdZ,...,dLdZM, respectively, where M is the
            % number of outputs.<br>% - For lavers with mu
               - For layers with multiple learnable parameters, replace
             % dLdW with dLdW1,...,dLdWP, where P is the number of 
                 learnable parameters.
             % - For layers with multiple state parameters, replace dLdSin
             % and dLdSout with dLdSin1,...,dLdSinK and 
             % dLdSout1,...,dldSoutK, respectively, where K is the number
             % of state parameters.
             % Define layer backward function here.
         end
    end
end
```
#### **Classification Output Layer Template**

This template outlines the structure of a classification output layer with a loss function. For more information, see ["Define Custom Deep Learning Output Layers" on page 19-31](#page-3318-0).

For an example showing how to define a classification output layer and specify a loss function, see ["Define Custom Classification Output Layer" on page 19-101](#page-3388-0).

```
classdef myClassificationLayer < nnet.layer.ClassificationLayer % ...
         % & nnet.layer.Acceleratable % (Optional)
    properties
         % (Optional) Layer properties.
         % Layer properties go here.
     end
    methods
         function layer = myClassificationLayer() 
             % (Optional) Create a myClassificationLayer.
             % Layer constructor function goes here.
         end
         function loss = forwardLoss(layer,Y,T)
             % Return the loss between the predictions Y and the training 
             % targets T.
\sim \sim \sim \sim % Inputs:
             % layer - Output layer
             % Y – Predictions made by network
            % T – Training targets<br>%
\sim \sim \sim \sim % Output:
                       loss - Loss between Y and T
             % Layer forward loss function goes here.
         end
         function dLdY = backwardLoss(layer,Y,T)
             % (Optional) Backward propagate the derivative of the loss 
             % function.
where the control \frac{9}{6} % Inputs:
            % layer - Output layer<br>% Y - Predictions
            % Y - Predictions made by network<br>% T – Training targets
            % T – Training targets<br>%
where the state \sim % Output:
             % dLdY - Derivative of the loss with respect to the
```

```
 % predictions Y
           % Layer backward loss function goes here.
        end
    end
end
```
#### **Regression Output Layer Template**

This template outlines the structure of a regression output layer with a loss function. For an example showing how to define a regression output layer and specify a loss function, see ["Define Custom](#page-3396-0) [Regression Output Layer" on page 19-109.](#page-3396-0)

```
classdef myRegressionLayer < nnet.layer.RegressionLayer % ...
                % & nnet.layer.Acceleratable % (Optional)
        properties
               % (Optional) Layer properties.
               % Layer properties go here.
        end
        methods
               function layer = myRegressionLayer() 
                       % (Optional) Create a myRegressionLayer.
                       % Layer constructor function goes here.
               end
                function loss = forwardLoss(layer,Y,T)
                       % Return the loss between the predictions Y and the training
                      % targets T.
where the state of the state of the state of the state of the state of the state of the state of the state of the state of the state of the state of the state of the state of the state of the state of the state of the stat
                       % Inputs:
                       % layer - Output layer
                      % Y = Predictions \t{ made by network}<br>% T – Training targets
                      \frac{2}{3} T – Training targets
where the state of the state of the state of the state of the state of the state of the state of the state of the state of the state of the state of the state of the state of the state of the state of the state of the stat
                       % Output:
                                        loss - Loss between Y and T
                       % Layer forward loss function goes here.
               end
               function dLdY = backwardLoss(layer,Y,T)
                       % (Optional) Backward propagate the derivative of the loss 
                       % function.
where the state of the state of the state of the state of the state of the state of the state of the state of the state of the state of the state of the state of the state of the state of the state of the state of the stat
                       % Inputs:
                      % layer - Output layer<br>% Y - Predictions
                                                  - Predictions made by network
                       % T – Training targets
where the state of the state of the state of the state of the state of the state of the state of the state of the state of the state of the state of the state of the state of the state of the state of the state of the stat
                       % Output:
                       % dLdY - Derivative of the loss with respect to the 
                                                      predictions Y
                       % Layer backward loss function goes here.
               end
        end
end
```
## **Intermediate Layer Architecture**

During training, the software iteratively performs forward and backward passes through the network.

During a forward pass through the network, each layer takes the outputs of the previous layers, applies a function, and then outputs (forward propagates) the results to the next layers. Stateful layers, such as LSTM layers, also update the layer state.

Layers can have multiple inputs or outputs. For example, a layer can take *X<sup>1</sup>* , …, *XN* from multiple previous layers and forward propagate the outputs  $Z_1, \, ... , \, Z_{\text{M}}$  to subsequent layers.

At the end of a forward pass of the network, the output layer calculates the loss *L* between the predictions *Y* and the targets *T*.

During the backward pass through the network, each layer takes the derivatives of the loss with respect to the outputs of the layer, computes the derivatives of the loss *L* with respect to the inputs, and then backward propagates the results. If the layer has learnable parameters, then the layer also computes the derivatives of the layer weights (learnable parameters). The layer uses the derivatives of the weights to update the learnable parameters.

The following figure describes the flow of data through a deep neural network and highlights the data flow through a layer with a single input *X*, a single output *Z*, and a learnable parameter *W*.

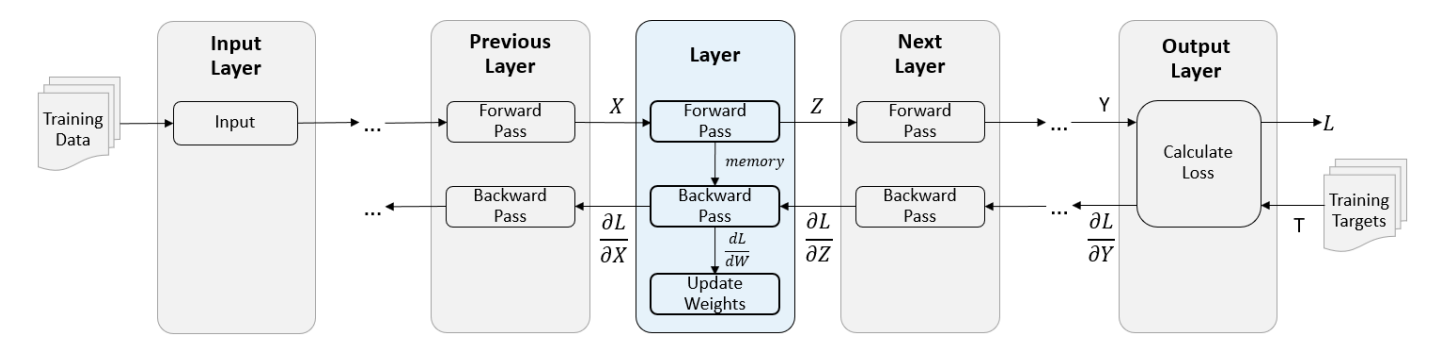

For more information about custom intermediate layers, see ["Define Custom Deep Learning](#page-3303-0) [Intermediate Layers" on page 19-16](#page-3303-0).

## **Output Layer Architecture**

At the end of a forward pass at training time, an output layer takes the outputs *Y* of the previous layer (the network predictions) and calculates the loss *L* between these predictions and the training targets. The output layer computes the derivatives of the loss *L* with respect to the predictions *Y* and outputs (backward propagates) results to the previous layer.

The following figure describes the flow of data through a neural network and an output layer.

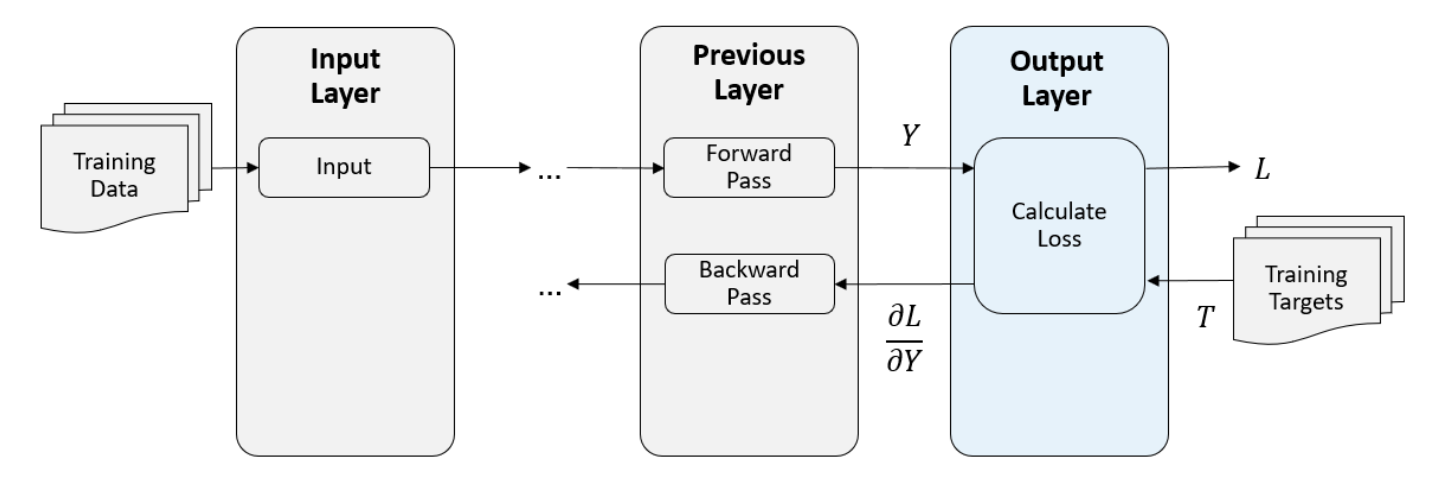

For more information, see ["Define Custom Deep Learning Output Layers" on page 19-31](#page-3318-0).

## **Check Validity of Custom Layer**

If you create a custom deep learning layer, then you can use the checkLayer function to check that the layer is valid. The function checks layers for validity, GPU compatibility, correctly defined gradients, and code generation compatibility. To check that a layer is valid, run the following command:

checkLayer(layer,validInputSize)

layer is an instance of the layer and validInputSize is a vector or cell array specifying the valid input sizes to the layer. To check with multiple observations, use the ObservationDimension option. To run the check for code generation compatibility, set the CheckCodegenCompatibility option to 1 (true). For large input sizes, the gradient checks take longer to run. To speed up the check, specify a smaller valid input size.

For more information, see ["Check Custom Layer Validity" on page 19-168.](#page-3455-0)

#### **See Also**

functionLayer | checkLayer | setLearnRateFactor | setL2Factor | getLearnRateFactor | getL2Factor | findPlaceholderLayers | replaceLayer | assembleNetwork | PlaceholderLayer | networkDataLayout

## **More About**

- ["Define Custom Deep Learning Intermediate Layers" on page 19-16](#page-3303-0)
- ["Define Custom Deep Learning Output Layers" on page 19-31](#page-3318-0)
- ["Define Custom Deep Learning Layer with Learnable Parameters" on page 19-38](#page-3325-0)
- ["Define Custom Deep Learning Layer with Multiple Inputs" on page 19-53](#page-3340-0)
- ["Define Custom Deep Learning Layer with Formatted Inputs" on page 19-67](#page-3354-0)
- ["Define Custom Recurrent Deep Learning Layer" on page 19-83](#page-3370-0)
- ["Define Custom Deep Learning Layer for Code Generation" on page 19-156](#page-3443-0)
- ["Define Custom Classification Output Layer" on page 19-101](#page-3388-0)
- ["Define Custom Regression Output Layer" on page 19-109](#page-3396-0)
- • ["Custom Layer Function Acceleration" on page 19-128](#page-3415-0)
- • ["Deep Learning Network Composition" on page 19-131](#page-3418-0)
- ["Define Nested Deep Learning Layer" on page 19-134](#page-3421-0)
- • ["Check Custom Layer Validity" on page 19-168](#page-3455-0)
- • ["List of Deep Learning Layers" on page 1-43](#page-80-0)

# <span id="page-3303-0"></span>**Define Custom Deep Learning Intermediate Layers**

**Tip** This topic explains how to define custom deep learning layers for your problems. For a list of built-in layers in Deep Learning Toolbox, see ["List of Deep Learning Layers" on page 1-43](#page-80-0).

To learn how to define custom output layers, see ["Define Custom Deep Learning Output Layers" on](#page-3318-0) [page 19-31.](#page-3318-0)

If Deep Learning Toolbox does not provide the layer that you require for your task, then you can define your own custom layer using this topic as a guide. After defining the custom layer, you can automatically check that the layer is valid and GPU compatible, and outputs correctly defined gradients.

## **Intermediate Layer Architecture**

When you train a network, the software iteratively performs forward and backward passes through the network.

During a forward pass through the network, each layer takes the outputs of the previous layers, applies a function, and then outputs (forward propagates) the results to the next layers. Stateful layers, such as LSTM layers, also update the layer state.

Layers can have multiple inputs or outputs. For example, a layer can take *X<sup>1</sup>* , …, *XN* from multiple previous layers and forward propagate the outputs  $Z_1, \, ... , \, Z_{\text{M}}$  to subsequent layers.

At the end of a forward pass of the network, the output layer calculates the loss *L* between the predictions *Y* and the targets *T*.

During the backward pass through the network, each layer takes the derivatives of the loss with respect to the outputs of the layer, computes the derivatives of the loss *L* with respect to the inputs, and then backward propagates the results. If the layer has learnable parameters, then the layer also computes the derivatives of the layer weights (learnable parameters). The layer uses the derivatives of the weights to update the learnable parameters.

The following figure describes the flow of data through a deep neural network and highlights the data flow through a layer with a single input *X*, a single output *Z*, and a learnable parameter *W*.

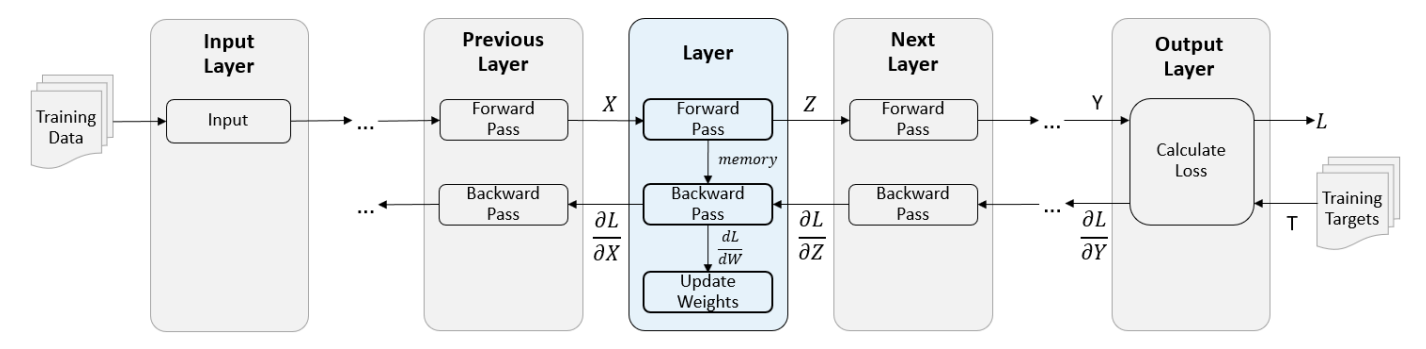

#### **Intermediate Layer Template**

To define a custom intermediate layer, use this class definition template. This template gives the structure of an intermediate layer class definition. It outlines:

- The optional properties blocks for the layer properties, learnable parameters, and state parameters. For more information, see ["Intermediate Layer Properties" on page 19-20.](#page-3307-0)
- The layer constructor function.
- The predict function and the optional forward function. For more information, see ["Forward](#page-3310-0) [Functions" on page 19-23.](#page-3310-0)
- The optional resetState function for layers with state properties. For more information, see ["Reset State Function" on page 19-26](#page-3313-0).
- The optional backward function. For more information, see ["Backward Function" on page 19-26](#page-3313-0).

```
classdef myLayer < nnet.layer.Layer % ...
         % & nnet.layer.Formattable ... % (Optional) 
        % & nnet.layer.Acceleratable % (Optional)
     properties
         % (Optional) Layer properties.
         % Declare layer properties here.
    end
    properties (Learnable)
         % (Optional) Layer learnable parameters.
         % Declare learnable parameters here.
    end
     properties (State)
         % (Optional) Layer state parameters.
         % Declare state parameters here.
    end
    properties (Learnable, State)
         % (Optional) Nested dlnetwork objects with both learnable
         % parameters and state parameters.
         % Declare nested networks with learnable and state parameters here.
    end
    methods
        function layer = myLayer() % (Optional) Create a myLayer.
             % This function must have the same name as the class.
             % Define layer constructor function here.
         end
         function layer = initialize(layer,layout)
             % (Optional) Initialize layer learnable and state parameters.
\sim \sim \sim \sim % Inputs:
             % layer - Layer to initialize
                      layout - Data layout, specified as a networkDataLayout
            % object<br>%
where the control \frac{9}{6} % Outputs:
             % layer - Initialized layer
where the state \sim % - For layers with multiple inputs, replace layout with 
                 layout1,...,layoutN, where N is the number of inputs.
             % Define layer initialization function here.
```
end

```
function [Z, state] = predict(layer,X) % Forward input data through the layer at prediction time and
            % output the result and updated state.
where the state \sim % Inputs:
            % layer - Layer to forward propagate through 
                           - Input data
           % Outputs:<br>% Z
             % Z - Output of layer forward function
            % state - (Optional) Updated layer state
\sim \sim \sim \sim % - For layers with multiple inputs, replace X with X1,...,XN, 
             % where N is the number of inputs.
              - For layers with multiple outputs, replace Z with
             % Z1,...,ZM, where M is the number of outputs.
            % - For layers with multiple state parameters, replace state 
            % with state1,...,stateK, where K is the number of state<br>% . parameters
                parameters.
            % Define layer predict function here.
        end
        function [Z,state,memory] = forward(layer,X)
             % (Optional) Forward input data through the layer at training
            % time and output the result, the updated state, and a memory
            % value.
where the state \sim % Inputs:
            % layer - Layer to forward propagate through 
            % X - Layer input data
            % Outputs:
                     Z - Output of layer forward function
             % state - (Optional) Updated layer state 
            % memory - (Optional) Memory value for custom backward
                               function
\sim \sim \sim \sim % - For layers with multiple inputs, replace X with X1,...,XN, 
            % where N is the number of inputs.
            % - For layers with multiple outputs, replace Z with 
 % Z1,...,ZM, where M is the number of outputs.
 % - For layers with multiple state parameters, replace state 
            % with state1,...,stateK, where K is the number of state 
            % parameters.
            % Define layer forward function here.
        end
        function layer = resetState(layer)
            % (Optional) Reset layer state.
            % Define reset state function here.
        end
        function [dLdX,dLdW,dLdSin] = backward(layer,X,Z,dLdZ,dLdSout,memory)
            % (Optional) Backward propagate the derivative of the loss
            % function through the layer.
\sim \sim \sim \sim % Inputs:
            % layer - Layer to backward propagate through 
           % X - Layer input data<br>% 7 - Layer output data
            % 2 - Layer output data<br>% dLdZ - Derivative of los:
                              - Derivative of loss with respect to layer
             % output
            % dLdSout - (Optional) Derivative of loss with respect 
           % to state output<br><sup>e</sup> memory - Memory value from
                     memory - Memory value from forward function
            % Outputs:
            % dLdX - Derivative of loss with respect to layer input
                     dLdW - (Optional) Derivative of loss with respect to
```

```
% learnable parameter<br>% dLdSin - (Optional) Derivati
             % dLdSin - (Optional) Derivative of loss with respect to 
                                state input
where the control \frac{9}{6} % - For layers with state parameters, the backward syntax must
                 include both dLdSout and dLdSin, or neither.
             % - For layers with multiple inputs, replace X and dLdX with
                 X1,...,XN and dLdX1,...,dLdXN, respectively, where N is
             % the number of inputs.
             % - For layers with multiple outputs, replace Z and dlZ with
             % Z1,...,ZM and dLdZ,...,dLdZM, respectively, where M is the
             % number of outputs.
             % - For layers with multiple learnable parameters, replace 
             % dLdW with dLdW1,...,dLdWP, where P is the number of 
             % learnable parameters.
            % - For layers with multiple state parameters, replace dLdSin<br>% and dLdSout with dLdSinl and dSinK and
                 and dLdSout with dLdSin1,...,dLdSinK and
             % dLdSout1,...,dldSoutK, respectively, where K is the number
             % of state parameters.
             % Define layer backward function here.
         end
    end
end
```
#### **Formatted Inputs and Outputs**

Using dlarray objects makes working with high dimensional data easier by allowing you to label the dimensions. For example, you can label which dimensions correspond to spatial, time, channel, and batch dimensions using the "S", "T", "C", and "B" labels, respectively. For unspecified and other dimensions, use the "U" label. For dlarray object functions that operate over particular dimensions, you can specify the dimension labels by formatting the dlarray object directly, or by using the DataFormat option.

Using formatted dlarray objects in custom layers also allows you to define layers where the inputs and outputs have different formats, such as layers that permute, add, or remove dimensions. For example, you can define a layer that takes as input a mini-batch of images with the format "SSCB" (spatial, spatial, channel, batch) and output a mini-batch of sequences with the format "CBT" (channel, batch, time). Using formatted dlarray objects also allows you to define layers that can operate on data with different input formats, for example, layers that support inputs with the formats "SSCB" (spatial, spatial, channel, batch) and "CBT" (channel, batch, time).

If you do not specify a backward function, then the layer functions, by default, receive *unformatted* dlarray objects as input. To specify that the layer receives *formatted* dlarray objects as input and also outputs formatted dlarray objects, also inherit from the nnet.layer.Formattable class when defining the custom layer.

For an example showing how to define a custom layer with formatted inputs, see ["Define Custom](#page-3354-0) [Deep Learning Layer with Formatted Inputs" on page 19-67](#page-3354-0).

## **Custom Layer Acceleration**

If you do not specify a backward function when you define a custom layer, then the software automatically determines the gradients using automatic differentiation.

When you train a network with a custom layer without a backward function, the software traces each input dlarray object of the custom layer forward function to determine the computation graph used for automatic differentiation. This tracing process can take some time and can end up recomputing the same trace. By optimizing, caching, and reusing the traces, you can speed up gradient

<span id="page-3307-0"></span>computation when training a network. The software can also reuse these traces to speed up network predictions after training.

The trace depends on the size, format, and underlying data type of the layer inputs. That is, the layer triggers a new trace for inputs with a size, format, or underlying data type not contained in the cache. Any inputs differing only by value to a previously cached trace do not trigger a new trace.

To indicate that the custom layer supports acceleration, also inherit from the nnet.layer.Acceleratable class when defining the custom layer. When a custom layer inherits from nnet.layer.Acceleratable, the software automatically caches traces when passing data through a dlnetwork object.

For example, to indicate that the custom layer myLayer supports acceleration, use this syntax

classdef myLayer < nnet.layer.Layer & nnet.layer.Acceleratable

 ... end

#### **Acceleration Considerations**

Because of the nature of caching traces, not all functions support acceleration.

The caching process can cache values or code structures that you might expect to change or that depend on external factors. You must take care when accelerating custom layers that:

- Generate random numbers.
- Use if statements and while loops with conditions that depend on the values of dlarray objects.

Because the caching process requires extra computation, acceleration can lead to longer running code in some cases. This scenario can happen when the software spends time creating new caches that do not get reused often. For example, when you pass multiple mini-batches of different sequence lengths to the function, the software triggers a new trace for each unique sequence length.

When custom layer acceleration causes slowdown, you can disable acceleration by removing the Acceleratable mixin or by disabling acceleration of the dlnetwork object functions predict and forward by setting the Acceleration option to "none".

For more information about enabling acceleration support for custom layers, see ["Custom Layer](#page-3415-0) [Function Acceleration" on page 19-128](#page-3415-0).

#### **Intermediate Layer Properties**

Declare the layer properties in the properties section of the class definition.

By default, custom intermediate layers have these properties. Do not declare these properties in the properties section.

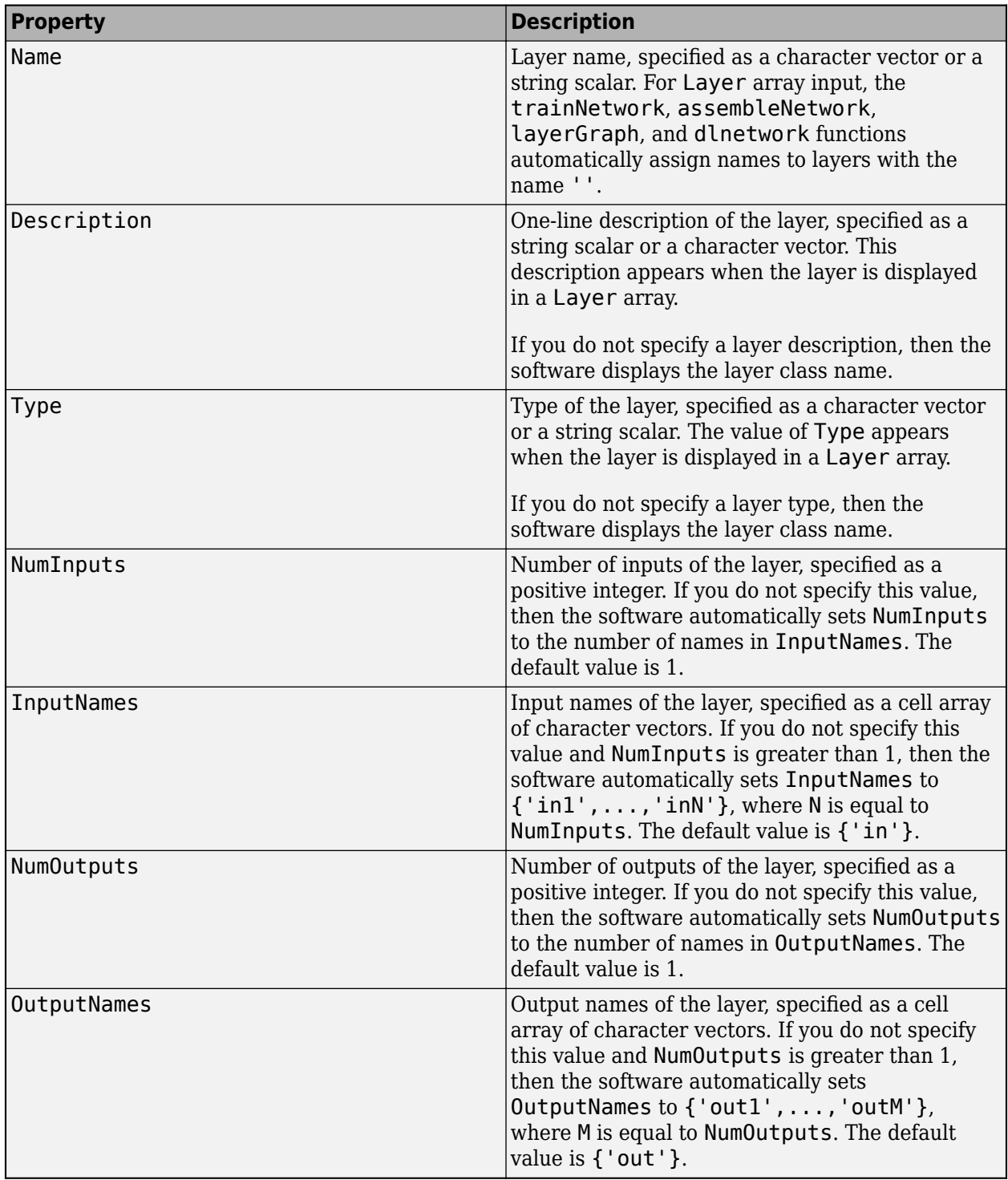

If the layer has no other properties, then you can omit the properties section.

**Tip** If you are creating a layer with multiple inputs, then you must set either the NumInputs or InputNames properties in the layer constructor. If you are creating a layer with multiple outputs, then you must set either the NumOutputs or OutputNames properties in the layer constructor. For an example, see ["Define Custom Deep Learning Layer with Multiple Inputs" on page 19-53.](#page-3340-0)

#### **Learnable Parameters**

Declare the layer learnable parameters in the properties (Learnable) section of the class definition.

You can specify numeric arrays or dlnetwork objects as learnable parameters. If the dlnetwork object has both learnable and state parameters (for example, a dlnetwork object that contains an LSTM layer), then you must specify it in the properties (Learnable, State) section. If the layer has no learnable parameters, then you can omit the properties sections with the Learnable attribute.

Optionally, you can specify the learning rate factor and the L2 factor of the learnable parameters. By default, each learnable parameter has its learning rate factor and L2 factor set to 1. For both built-in and custom layers, you can set and get the learning rate factors and L2 regularization factors using the following functions.

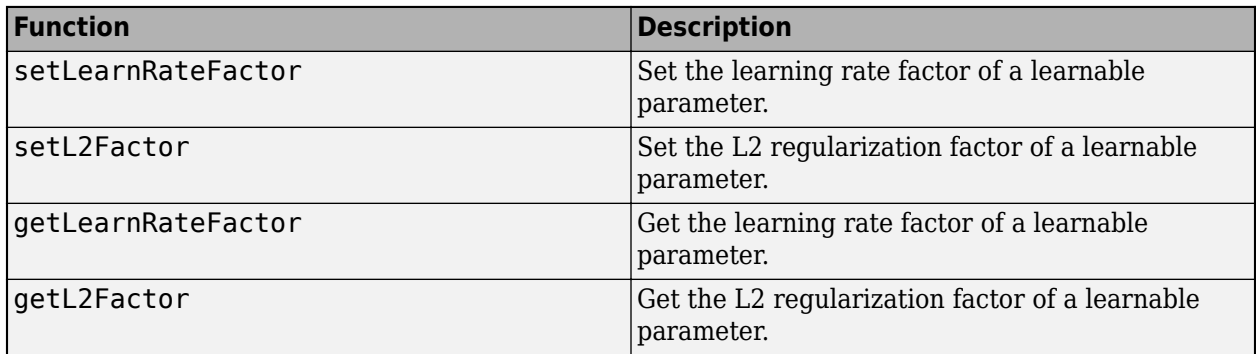

To specify the learning rate factor and the L2 factor of a learnable parameter, use the syntaxes layer = setLearnRateFactor(layer,parameterName,value) and layer = setL2Factor(layer, parameterName, value), respectively.

To get the value of the learning rate factor and the L2 factor of a learnable parameter, use the syntaxes getLearnRateFactor(layer,parameterName) and getL2Factor(layer,parameterName), respectively.

For example, this syntax sets the learning rate factor of the learnable parameter "Alpha" to 0.1.

layer = setLearnRateFactor(layer, "Alpha", 0.1);

#### **State Parameters**

For stateful layers, such as recurrent layers, declare the layer state parameters in the properties (State) section of the class definition. If the learnable parameter is a dlnetwork object that has both learnable and state parameters (for example, a dlnetwork object that contains an LSTM layer), then you must specify the corresponding property in the properties (Learnable, State) section. If the layer has no state parameters, then you can omit the properties sections with the State attribute.

If the layer has state parameters, then the forward functions must also return the updated layer state. For more information, see ["Forward Functions" on page 19-23.](#page-3310-0)

<span id="page-3310-0"></span>To specify a custom reset state function, include a function with syntax  $layer =$ resetState(layer) in the class definition. For more information, see ["Reset State Function" on](#page-3313-0) [page 19-26.](#page-3313-0)

Parallel training of networks containing custom layers with state parameters using the trainNetwork function is not supported. When you train a network with custom layers with state parameters, the ExecutionEnvironment training option must be "auto", "gpu", or "cpu".

#### **Learnable and State Parameter Initialization**

You can specify to initialize the layer learnable parameters and states in the layer constructor function or in a custom initialize function:

- If the learnable or state parameter initialization does not require size information from the layer input, for example, the learnable weights of a weighted addition layer is a vector with size matching the number of layer inputs, then you can initialize the weights in the layer constructor function. For an example, see ["Define Custom Deep Learning Layer with Multiple Inputs" on page](#page-3340-0) [19-53.](#page-3340-0)
- If the learnable or state parameter initialization requires size information from the layer input, for example, the learnable weights of a PReLU layer is a vector with size matching the number of channels of the input data, then you can initialize the weights in a custom initialize function that utilizes the information about the input data layout. For an example, see ["Define Custom Deep](#page-3325-0) [Learning Layer with Learnable Parameters" on page 19-38.](#page-3325-0)

#### **Forward Functions**

Some layers behave differently during training and during prediction. For example, a dropout layer performs dropout only during training and has no effect during prediction. A layer uses one of two functions to perform a forward pass: predict or forward. If the forward pass is at prediction time, then the layer uses the predict function. If the forward pass is at training time, then the layer uses the forward function. If you do not require two different functions for prediction time and training time, then you can omit the forward function. When you do so, the layer uses predict at training time.

If the layer has state parameters, then the forward functions must also return the updated layer state parameters as numeric arrays.

If you define both a custom forward function and a custom backward function, then the forward function must return a memory output.

The predict function syntax depends on the type of layer.

- $Z = \text{predict}(\text{layer}, X)$  forwards the input data X through the layer and outputs the result Z, where layer has a single input and a single output.
- [Z,state] = predict(layer,X) also outputs the updated state parameter state, where layer has a single state parameter.

You can adjust the syntaxes for layers with multiple inputs, multiple outputs, or multiple state parameters:

• For layers with multiple inputs, replace X with  $X1, \ldots, XN$ , where N is the number of inputs. The NumInputs property must match N.

- For layers with multiple outputs, replace Z with Z1,...,ZM, where M is the number of outputs. The NumOutputs property must match M.
- For layers with multiple state parameters, replace state with state1, ..., stateK, where K is the number of state parameters.

**Tip** If the number of inputs to the layer can vary, then use varargin instead of X1,…, XN. In this case, varargin is a cell array of the inputs, where varargin $\{i\}$  corresponds to Xi.

If the number of outputs can vary, then use varargout instead of  $Z1$ , ...,  $ZN$ . In this case, varargout is a cell array of the outputs, where varargout $\{j\}$  corresponds to  $Zj$ .

**Tip** If the custom layer has a dlnetwork object for a learnable parameter, then in the predict function of the custom layer, use the predict function for the dlnetwork. When you do so, the dlnetwork object predict function uses the appropriate layer operations for prediction. If the dlnetwork has state parameters, then also return the network state.

The forward function syntax depends on the type of layer:

- $Z =$  forward (layer, X) forwards the input data X through the layer and outputs the result Z, where layer has a single input and a single output.
- [Z,state] = forward(layer,X) also outputs the updated state parameter state, where layer has a single state parameter.
- [ , memory] = forward(layer, X) also returns a memory value for a custom backward function using any of the previous syntaxes. If the layer has both a custom forward function and a custom backward function, then the forward function must return a memory value.

You can adjust the syntaxes for layers with multiple inputs, multiple outputs, or multiple state parameters:

- For layers with multiple inputs, replace X with X1,...,XN, where N is the number of inputs. The NumInputs property must match N.
- For layers with multiple outputs, replace Z with Z1,...,ZM, where M is the number of outputs. The NumOutputs property must match M.
- For layers with multiple state parameters, replace state with state1, ..., stateK, where K is the number of state parameters.

**Tip** If the number of inputs to the layer can vary, then use varargin instead of X1,..., XN. In this case, varargin is a cell array of the inputs, where varargin $\{i\}$  corresponds to Xi.

If the number of outputs can vary, then use varargout instead of  $Z1$ , ...,  $ZN$ . In this case, varargout is a cell array of the outputs, where varargout $\{j\}$  corresponds to  $Zj$ .

**Tip** If the custom layer has a dlnetwork object for a learnable parameter, then in the forward function of the custom layer, use the forward function of the dlnetwork object. When you do so, the dlnetwork object forward function uses the appropriate layer operations for training.

The dimensions of the inputs depend on the type of data and the output of the connected layers.
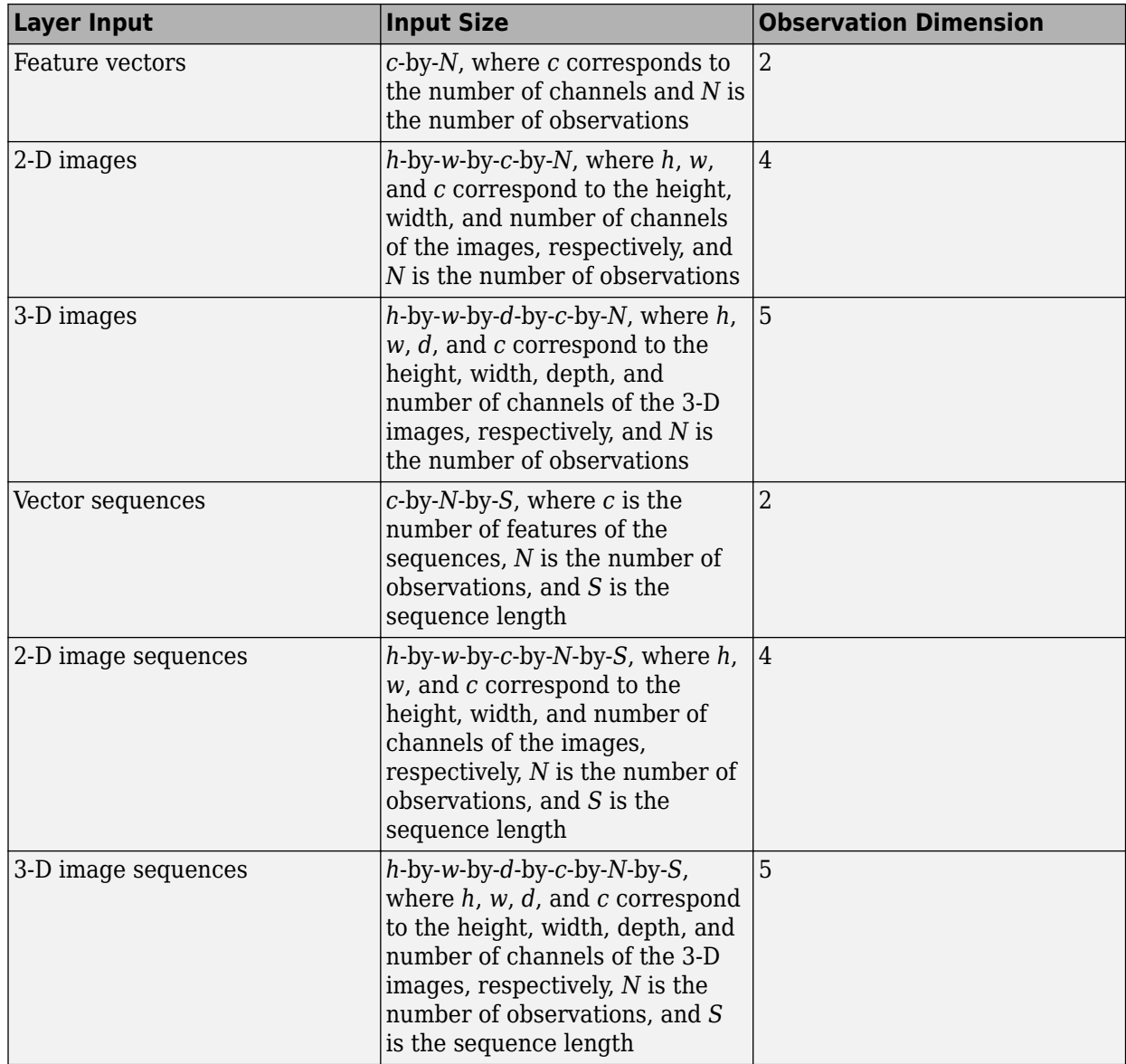

For layers that output sequences, the layers can output sequences of any length or output data with no time dimension. Note that when you train a network that outputs sequences using the trainNetwork function, the lengths of the input and output sequences must match.

The outputs of the custom layer forward functions must not be complex. If the predict or forward functions of your custom layer involve complex numbers, convert all outputs to real values before returning them. Using complex numbers in the predict or forward functions of your custom layer can lead to complex learnable parameters. If you are using automatic differentiation (in other words, you are not writing a backward function for your custom layer) then convert all learnable parameters to real values at the beginning of the function computation. Doing so ensures that the outputs of automatically generated backward functions are not complex.

# **Reset State Function**

When DAGNetwork or SeriesNetwork objects contain layers with state parameters, you can make predictions and update the layer states using the predictAndUpdateState and classifyAndUpdateState functions. You can reset the network state using the resetState function.

The resetState function for DAGNetwork, SeriesNetwork, and dlnetwork objects, by default, has no effect on custom layers with state parameters. To define the layer behavior for the resetState function for network objects, define the optional layer resetState function in the layer definition that resets the state parameters.

The resetState function must have the syntax  $layer = resetState(layer)$ , where the returned layer has the reset state properties.

The resetState function must not set any layer properties except for learnable and state properties. If the function sets other layers properties, then the layer can behave unexpectedly.

# **Backward Function**

The layer backward function computes the derivatives of the loss with respect to the input data and then outputs (backward propagates) results to the previous layer. If the layer has learnable parameters (for example, layer weights), then backward also computes the derivatives of the learnable parameters. When you use the trainNetwork function, the layer automatically updates the learnable parameters using these derivatives during the backward pass.

Defining the backward function is optional. If you do not specify a backward function, and the layer forward functions support dlarray objects, then the software automatically determines the backward function using automatic differentiation. For a list of functions that support dlarray objects, see ["List of Functions with dlarray Support" on page 19-504](#page-3791-0). Define a custom backward function when you want to:

- Use a specific algorithm to compute the derivatives.
- Use operations in the forward functions that do not support dlarray objects.

Custom layers with learnable dlnetwork objects do not support custom backward functions.

To define a custom backward function, create a function named backward.

The backward function syntax depends on the type of layer.

- $dL$ d $X =$  backward(layer,  $X$ ,  $Z$ ,  $dL$ d $Z$ , memory) returns the derivatives d $L$ d $X$  of the loss with respect to the layer input, where layer has a single input and a single output. Z corresponds to the forward function output and dLdZ corresponds to the derivative of the loss with respect to Z. The function input memory corresponds to the memory output of the forward function.
- $[dLdX, dLdW] =$  backward(layer, X, Z, dLdZ, memory) also returns the derivative dLdW of the loss with respect to the learnable parameter, where layer has a single learnable parameter.
- $[dLdx, dLdSin] = background (layer, X, Z, dLdZ, dLdSouth, memory) also returns the$ derivative dLdSin of the loss with respect to the state input, where layer has a single state parameter and dLdSout corresponds to the derivative of the loss with respect to the layer state output.

• [dLdX,dLdW,dLdSin] = backward(layer,X,Z,dLdZ,dLdSout,memory) also returns the derivative dLdW of the loss with respect to the learnable parameter and returns the derivative dLdSin of the loss with respect to the layer state input, where layer has a single state parameter and single learnable parameter.

You can adjust the syntaxes for layers with multiple inputs, multiple outputs, multiple learnable parameters, or multiple state parameters:

- For layers with multiple inputs, replace X and  $dLdX$  with  $X1, \ldots, XN$  and  $dLdX1, \ldots, dLdXN$ , respectively, where N is the number of inputs.
- For layers with multiple outputs, replace Z and dLdZ with Z1, . . . , ZM and dLdZ1, . . . , dLdZM, respectively, where M is the number of outputs.
- For layers with multiple learnable parameters, replace dLdW with dLdW1, ..., dLdWP, where P is the number of learnable parameters.
- For layers with multiple state parameters, replace dLdSin and dLdSout with dLdSin1,...,dLdSinK and dLdSout1,...,dLdSoutK, respectively, where K is the number of state parameters.

To reduce memory usage by preventing unused variables being saved between the forward and backward pass, replace the corresponding input arguments with  $\sim$ .

**Tip** If the number of inputs to backward can vary, then use varargin instead of the input arguments after layer. In this case, varargin is a cell array of the inputs, where the first N elements correspond to the N layer inputs, the next M elements correspond to the M layer outputs, the next M elements correspond to the derivatives of the loss with respect to the M layer outputs, the next K elements correspond to the K derivatives of the loss with respect to the K state outputs, and the last element corresponds to memory.

If the number of outputs can vary, then use varargout instead of the output arguments. In this case, varargout is a cell array of the outputs, where the first N elements correspond to the N the derivatives of the loss with respect to the N layer inputs, the next P elements correspond to the derivatives of the loss with respect to the P learnable parameters, and the next K elements correspond to the derivatives of the loss with respect to the K state inputs.

The values of X and Z are the same as in the forward functions. The dimensions of dLdZ are the same as the dimensions of Z.

The dimensions and data type of dLdX are the same as the dimensions and data type of X. The dimensions and data types of dLdW are the same as the dimensions and data types of W.

To calculate the derivatives of the loss, you can use the chain rule:

$$
\frac{\partial L}{\partial X^{(i)}} = \sum_{j} \frac{\partial L}{\partial Z_j} \frac{\partial Z_j}{\partial X^{(i)}}
$$

$$
\frac{\partial L}{\partial W_i} = \sum_{j} \frac{\partial L}{\partial Z_j} \frac{\partial Z_j}{\partial W_i}
$$

When you use the trainNetwork function, the layer automatically updates the learnable parameters using the derivatives dLdW during the backward pass.

For an example showing how to define a custom backward function, see ["Specify Custom Layer](#page-3404-0) [Backward Function" on page 19-117](#page-3404-0).

The outputs of the custom layer backward function must not be complex. If your backward function involves complex numbers, then convert all outputs of the backward function to real values before returning them.

### **GPU Compatibility**

If the layer forward functions fully support dlarray objects, then the layer is GPU compatible. Otherwise, to be GPU compatible, the layer functions must support inputs and return outputs of type gpuArray.

Many MATLAB built-in functions support gpuArray and dlarray input arguments. For a list of functions that support dlarray objects, see ["List of Functions with dlarray Support" on page 19-504.](#page-3791-0) For a list of functions that execute on a GPU, see "Run MATLAB Functions on a GPU" (Parallel Computing Toolbox). To use a GPU for deep learning, you must also have a supported GPU device. For information on supported devices, see "GPU Computing Requirements" (Parallel Computing Toolbox). For more information on working with GPUs in MATLAB, see "GPU Computing in MATLAB" (Parallel Computing Toolbox).

### **Code Generation Compatibility**

To create a custom layer that supports code generation:

- The layer must specify the pragma %#codegen in the layer definition.
- The inputs of predict must be:
	- Consistent in dimension. Each input must have the same number of dimensions.
	- Consistent in batch size. Each input must have the same batch size.
- The outputs of predict must be consistent in dimension and batch size with the layer inputs.
- Nonscalar properties must have type single, double, or character array.
- Scalar properties must have type numeric, logical, or string.

Code generation supports intermediate layers with 2-D image or feature input only. Code generation does not support layers with state properties (properties with attribute State).

For an example showing how to create a custom layer that supports code generation, see ["Define](#page-3443-0) [Custom Deep Learning Layer for Code Generation" on page 19-156](#page-3443-0).

### **Network Composition**

To create a custom layer that itself defines a layer graph, you can declare a dlnetwork object as a learnable parameter in the properties (Learnable) section of the layer definition. This method is known as *network composition*. You can use network composition to:

- Create a single custom layer that represents a block of learnable layers, for example, a residual block.
- Create a network with control flow, for example, a network with a section that can dynamically change depending on the input data.
- Create a network with loops, for example, a network with sections that feed the output back into itself.

For nested networks that have both learnable and state parameters, for example, networks with batch normalization or LSTM layers, declare the network in the properties (Learnable, State) section of the layer definition.

## **GPU Compatibility**

If the layer forward functions fully support dlarray objects, then the layer is GPU compatible. Otherwise, to be GPU compatible, the layer functions must support inputs and return outputs of type gpuArray.

Many MATLAB built-in functions support gpuArray and dlarray input arguments. For a list of functions that support dlarray objects, see ["List of Functions with dlarray Support" on page 19-504.](#page-3791-0) For a list of functions that execute on a GPU, see "Run MATLAB Functions on a GPU" (Parallel Computing Toolbox). To use a GPU for deep learning, you must also have a supported GPU device. For information on supported devices, see "GPU Computing Requirements" (Parallel Computing Toolbox). For more information on working with GPUs in MATLAB, see "GPU Computing in MATLAB" (Parallel Computing Toolbox).

# **Check Validity of Layer**

If you create a custom deep learning layer, then you can use the checkLayer function to check that the layer is valid. The function checks layers for validity, GPU compatibility, correctly defined gradients, and code generation compatibility. To check that a layer is valid, run the following command:

```
checkLayer(layer,validInputSize)
```
layer is an instance of the layer and validInputSize is a vector or cell array specifying the valid input sizes to the layer. To check with multiple observations, use the ObservationDimension option. To run the check for code generation compatibility, set the CheckCodegenCompatibility option to 1 (true). For large input sizes, the gradient checks take longer to run. To speed up the check, specify a smaller valid input size.

For more information, see ["Check Custom Layer Validity" on page 19-168.](#page-3455-0)

### **Check Validity of Custom Layer Using checkLayer**

Check the layer validity of the custom layer preluLayer.

The custom layer preluLayer, attached to this is example as a supporting file, applies the PReLU operation to the input data. To access this layer, open this example as a live script.

Create an instance of the layer.

layer = preluLayer;

Because the layer has a custom initialize function, initialize the layer using a networkDataFormat object that specifies the expected input size and format of a single observation of typical input to the layer.

Specify a valid input size of [24 24 20], where the dimensions correspond to the height, width, and number of channels of the previous layer output.

```
validInputSize = [24 24 20];
layout = networkDataLayout(validInputSize,"SSC");
layer = initialize(layer,layout);
```
Check the layer validity using checkLayer. Specify the valid input size as the size as the size as used to initialize the layer. When you pass data through the network, the layer expects 4-D array inputs, where the first three dimensions correspond to the height, width, and number of channels of the previous layer output, and the fourth dimension corresponds to the observations.

Specify the typical size of the input of an observation and set the ObservationDimension option to 4.

#### checkLayer(layer,validInputSize,ObservationDimension=4)

Skipping GPU tests. No compatible GPU device found.

Skipping code generation compatibility tests. To check validity of the layer for code generation

Running nnet.checklayer.TestLayerWithoutBackward

.......... ........ Done nnet.checklayer.TestLayerWithoutBackward

Test Summary: 18 Passed, 0 Failed, 0 Incomplete, 10 Skipped. Time elapsed: 0.21579 seconds.

The function does not detect any issues with the layer.

### **See Also**

 $\frac{1}{2}$ 

functionLayer | checkLayer | setLearnRateFactor | setL2Factor | getLearnRateFactor | getL2Factor | findPlaceholderLayers | replaceLayer | assembleNetwork | PlaceholderLayer | networkDataLayout

### **Related Examples**

- ["Define Custom Deep Learning Layers" on page 19-9](#page-3296-0)
- ["Define Custom Deep Learning Output Layers" on page 19-31](#page-3318-0)
- ["Define Custom Deep Learning Layer with Learnable Parameters" on page 19-38](#page-3325-0)
- ["Define Custom Deep Learning Layer with Multiple Inputs" on page 19-53](#page-3340-0)
- ["Define Custom Deep Learning Layer with Formatted Inputs" on page 19-67](#page-3354-0)
- ["Define Custom Recurrent Deep Learning Layer" on page 19-83](#page-3370-0)
- • ["Specify Custom Layer Backward Function" on page 19-117](#page-3404-0)
- ["Define Custom Deep Learning Layer for Code Generation" on page 19-156](#page-3443-0)
- • ["Deep Learning Network Composition" on page 19-131](#page-3418-0)
- ["Define Nested Deep Learning Layer" on page 19-134](#page-3421-0)
- • ["Check Custom Layer Validity" on page 19-168](#page-3455-0)

# <span id="page-3318-0"></span>**Define Custom Deep Learning Output Layers**

**Tip** This topic explains how to define custom deep learning output layers for your problems. For a list of built-in layers in Deep Learning Toolbox, see ["List of Deep Learning Layers" on page 1-43.](#page-80-0)

To learn how to define custom intermediate layers, see ["Define Custom Deep Learning Intermediate](#page-3303-0) [Layers" on page 19-16](#page-3303-0).

If Deep Learning Toolbox does not provide the output layer that you require for your task, then you can define your own custom layer using this topic as a guide. After defining the custom layer, you can check that the layer is valid and GPU compatible, and outputs correctly defined gradients.

# **Output Layer Architecture**

At the end of a forward pass at training time, an output layer takes the predictions (network outputs) *Y* of the previous layer and calculates the loss *L* between these predictions and the training targets. The output layer computes the derivatives of the loss *L* with respect to the predictions *Y* and outputs (backward propagates) results to the previous layer.

The following figure describes the flow of data through a convolutional neural network and an output layer.

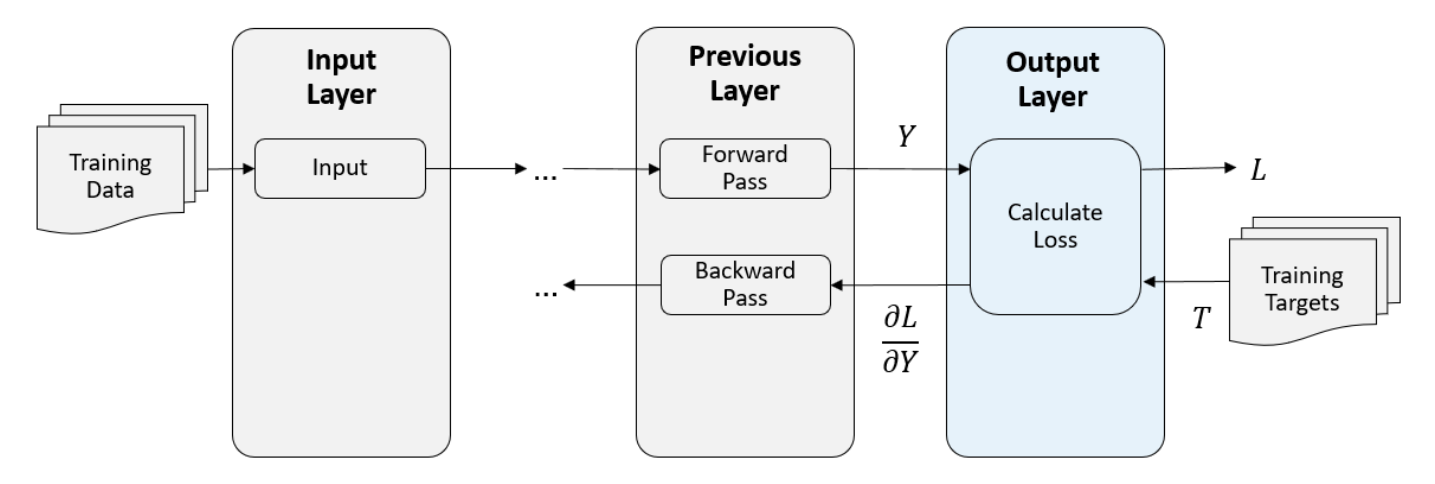

# **Output Layer Templates**

To define a custom output layer, use one of these class definition templates. The templates give the structure of an output layer class definition. They outline:

- The optional properties blocks for the layer properties. For more information, see ["Output](#page-3321-0) [Layer Properties" on page 19-34.](#page-3321-0)
- The layer constructor function.
- The forwardLoss function. For more information, see ["Forward Loss Function" on page 19-35.](#page-3322-0)
- The optional backwardLoss function. For more information, see ["Backward Loss Function" on](#page-3322-0) [page 19-35.](#page-3322-0)

#### **Classification Output Layer Template**

This template outlines the structure of a classification output layer with a loss function. For an example showing how to define a classification output layer and specify a loss function, see ["Define](#page-3388-0) [Custom Classification Output Layer" on page 19-101.](#page-3388-0)

```
classdef myClassificationLayer < nnet.layer.ClassificationLayer % ...
          % & nnet.layer.Acceleratable % (Optional)
     properties
         % (Optional) Layer properties.
          % Layer properties go here.
     end
     methods
          function layer = myClassificationLayer() 
              % (Optional) Create a myClassificationLayer.
              % Layer constructor function goes here.
          end
          function loss = forwardLoss(layer,Y,T)
              % Return the loss between the predictions Y and the training 
             % targets T.<br>%
\sim \sim \sim \sim % Inputs:
             % layer - Output layer<br>% Y - Predictions
                         Y - Predictions made by network
              % T – Training targets
where the control of the control of the control of the control of the control of the control of the control of
              % Output:
              % loss - Loss between Y and T
              % Layer forward loss function goes here.
          end
          function dLdY = backwardLoss(layer,Y,T)
              % (Optional) Backward propagate the derivative of the loss 
             % function.<br>%
\sim \sim \sim \sim % Inputs:
             % layer - Output layer<br>% Y - Predictions r
             % Y = Predictions made by network<br>\n% T = Training targetsT – Training targets
\sim \sim \sim \sim % Output:
                         dLdY - Derivative of the loss with respect to the
               % predictions Y
              % Layer backward loss function goes here.
         end
     end
end
```
#### **Regression Output Layer Template**

This template outlines the structure of a regression output layer with a loss function. For an example showing how to define a regression output layer and specify a loss function, see ["Define Custom](#page-3396-0) [Regression Output Layer" on page 19-109.](#page-3396-0)

```
classdef myRegressionLayer < nnet.layer.RegressionLayer % ...
         % & nnet.layer.Acceleratable % (Optional)
     properties
         % (Optional) Layer properties.
         % Layer properties go here.
    end
```

```
 methods
                 function layer = myRegressionLayer() 
                        % (Optional) Create a myRegressionLayer.
                         % Layer constructor function goes here.
                 end
                 function loss = forwardLoss(layer,Y,T)
                         % Return the loss between the predictions Y and the training
                         % targets T.
where the state of the state of the state of the state of the state of the state of the state of the state of the state of the state of the state of the state of the state of the state of the state of the state of the stat
                         % Inputs:
                         % layer - Output layer
                         % Y – Predictions made by network
                         % T – Training targets
where the state of the state of the state of the state of the state of the state of the state of the state of the state of the state of the state of the state of the state of the state of the state of the state of the stat
                         % Output:
                                            loss - Loss between Y and T
                         % Layer forward loss function goes here.
                 end
                 function dLdY = backwardLoss(layer,Y,T)
                         % (Optional) Backward propagate the derivative of the loss 
                         % function.
where the state of the state of the state of the state of the state of the state of the state of the state of the state of the state of the state of the state of the state of the state of the state of the state of the stat
                         % Inputs:
                         % layer - Output layer
                        % Y = Predictions \t{ made by network}<br>% T = Training \t{training \t{for } s- Training targets
where the state of the state of the state of the state of the state of the state of the state of the state of the state of the state of the state of the state of the state of the state of the state of the state of the stat
                         % Output:
                         % dLdY - Derivative of the loss with respect to the 
                                                            predictions Y
                         % Layer backward loss function goes here.
                end
        end
end
```
### **Custom Layer Acceleration**

If you do not specify a backward function when you define a custom layer, then the software automatically determines the gradients using automatic differentiation.

When you train a network with a custom layer without a backward function, the software traces each input dlarray object of the custom layer forward function to determine the computation graph used for automatic differentiation. This tracing process can take some time and can end up recomputing the same trace. By optimizing, caching, and reusing the traces, you can speed up gradient computation when training a network. The software can also reuse these traces to speed up network predictions after training.

The trace depends on the size, format, and underlying data type of the layer inputs. That is, the layer triggers a new trace for inputs with a size, format, or underlying data type not contained in the cache. Any inputs differing only by value to a previously cached trace do not trigger a new trace.

To indicate that the custom layer supports acceleration, also inherit from the nnet.layer.Acceleratable class when defining the custom layer. When a custom layer inherits from nnet.layer.Acceleratable, the software automatically caches traces when passing data through a dlnetwork object.

For example, to indicate that the custom layer myLayer supports acceleration, use this syntax

```
classdef myLayer < nnet.layer.Layer & nnet.layer.Acceleratable
```
 ... end

### <span id="page-3321-0"></span>**Acceleration Considerations**

Because of the nature of caching traces, not all functions support acceleration.

The caching process can cache values or code structures that you might expect to change or that depend on external factors. You must take care when accelerating custom layers that:

- Generate random numbers.
- Use if statements and while loops with conditions that depend on the values of dlarray objects.

Because the caching process requires extra computation, acceleration can lead to longer running code in some cases. This scenario can happen when the software spends time creating new caches that do not get reused often. For example, when you pass multiple mini-batches of different sequence lengths to the function, the software triggers a new trace for each unique sequence length.

When custom layer acceleration causes slowdown, you can disable acceleration by removing the Acceleratable mixin or by disabling acceleration of the dlnetwork object functions predict and forward by setting the Acceleration option to "none".

For more information about enabling acceleration support for custom layers, see ["Custom Layer](#page-3415-0) [Function Acceleration" on page 19-128](#page-3415-0).

## **Output Layer Properties**

Declare the layer properties in the properties section of the class definition.

By default, custom output layers have the following properties:

- Name Layer name, specified as a character vector or a string scalar. For Layer array input, the trainNetwork, assembleNetwork, layerGraph, and dlnetwork functions automatically assign names to layers with the name ''.
- Description One-line description of the layer, specified as a character vector or a string scalar. This description appears when the layer is displayed in a Layer array. If you do not specify a layer description, then the software displays "Classification Output" or "Regression Output".
- Type Type of the layer, specified as a character vector or a string scalar. The value of Type appears when the layer is displayed in a Layer array. If you do not specify a layer type, then the software displays the layer class name.

Custom classification layers also have the following property:

• Classes — Classes of the output layer, specified as a categorical vector, string array, cell array of character vectors, or "auto". If Classes is "auto", then the software automatically sets the classes at training time. If you specify the string array or cell array of character vectors str, then the software sets the classes of the output layer to categorical(str,str).

Custom regression layers also have the following property:

• ResponseNames — Names of the responses, specified a cell array of character vectors or a string array. At training time, the software automatically sets the response names according to the training data. The default is {}.

If the layer has no other properties, then you can omit the properties section.

# <span id="page-3322-0"></span>**Forward Loss Function**

The output layer computes the loss L between predictions and targets using the forward loss function and computes the derivatives of the loss with respect to the predictions using the backward loss function.

The syntax for forwardLoss is loss  $=$  forwardLoss (layer, Y, T). The input Y corresponds to the predictions made by the network. These predictions are the output of the previous layer. The input T corresponds to the training targets. The output loss is the loss between Y and T according to the specified loss function. The output loss must be scalar.

# **Backward Loss Function**

The backward loss function computes the derivatives of the loss with respect to the predictions. If the layer forward loss function supports dlarray objects, then the software automatically determines the backward loss function using automatic differentiation. The derivatives must be real-valued. For a list of functions that support dlarray objects, see ["List of Functions with dlarray Support" on page](#page-3791-0) [19-504.](#page-3791-0) Alternatively, to define a custom backward loss function, create a function named backwardLoss. For an example showing how to define a custom backward loss function, see ["Specify Custom Output Layer Backward Loss Function" on page 19-124](#page-3411-0).

The syntax for backwardLoss is  $dLdY = backwardLoss(layer, Y, T)$ . The input Y contains the predictions made by the network and T contains the training targets. The output dLdY is the derivative of the loss with respect to the predictions Y. The output dLdY must be the same size as the layer input Y.

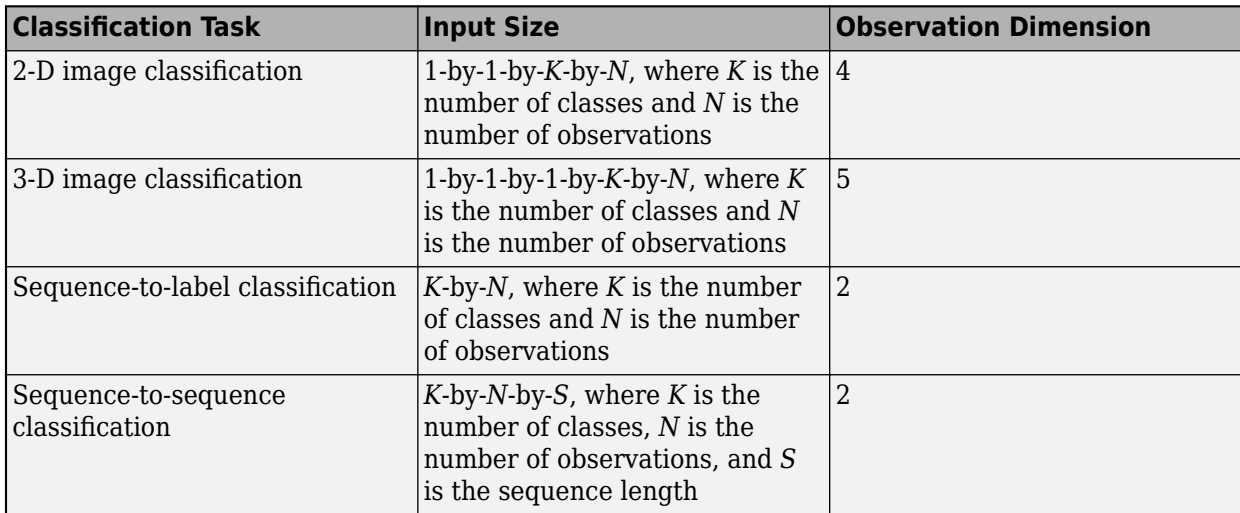

For classification problems, the dimensions of T depend on the type of problem.

The size of Y depends on the output of the previous layer. To ensure that Y is the same size as T, you must include a layer that outputs the correct size before the output layer. For example, to ensure that Y is a 4-D array of prediction scores for *K* classes, you can include a fully connected layer of size *K* followed by a softmax layer before the output layer.

For regression problems, the dimensions of T also depend on the type of problem.

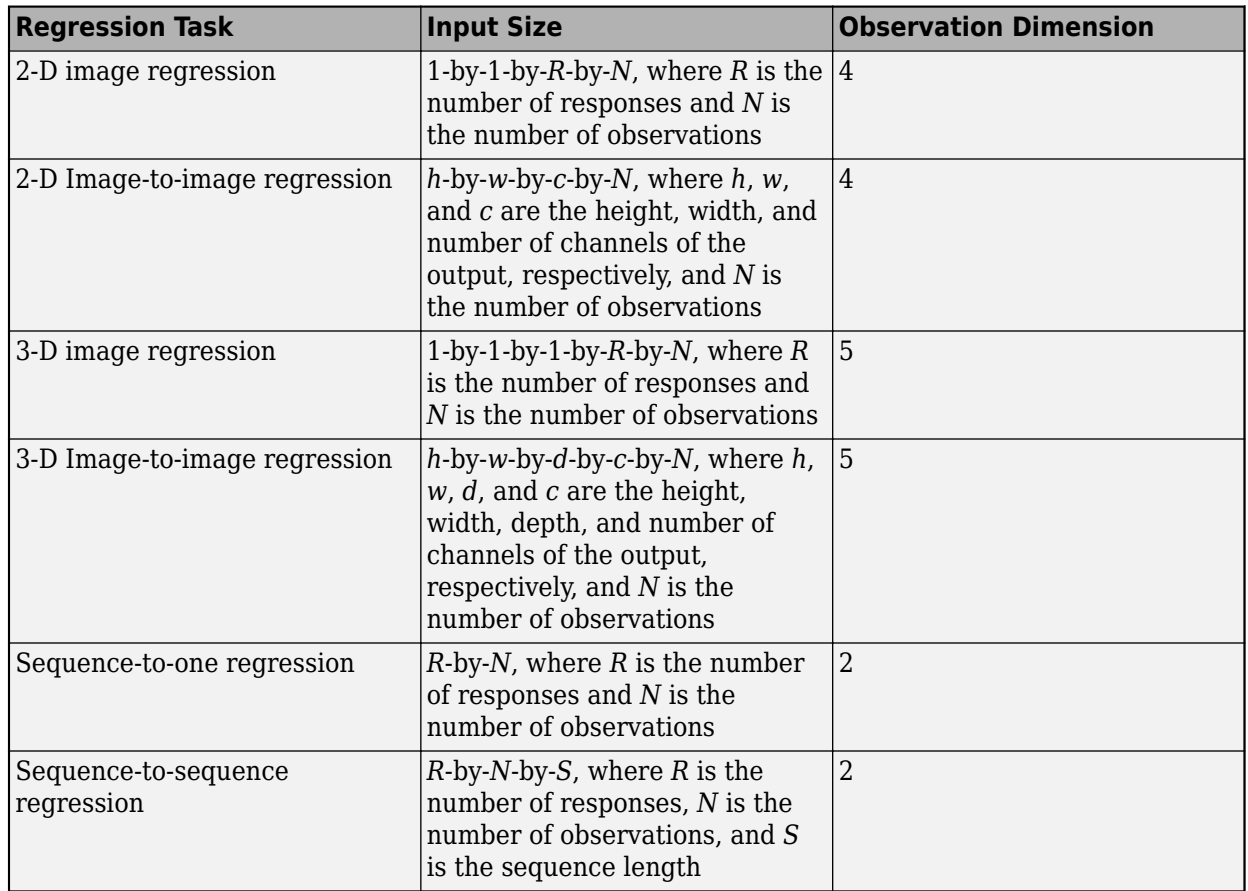

For example, if the network defines an image regression network with one response and has minibatches of size 50, then T is a 4-D array of size 1-by-1-by-1-by-50.

The size of Y depends on the output of the previous layer. To ensure that Y is the same size as T, you must include a layer that outputs the correct size before the output layer. For example, for image regression with *R* responses, to ensure that Y is a 4-D array of the correct size, you can include a fully connected layer of size *R* before the output layer.

The forwardLoss and backwardLoss functions have the following output arguments.

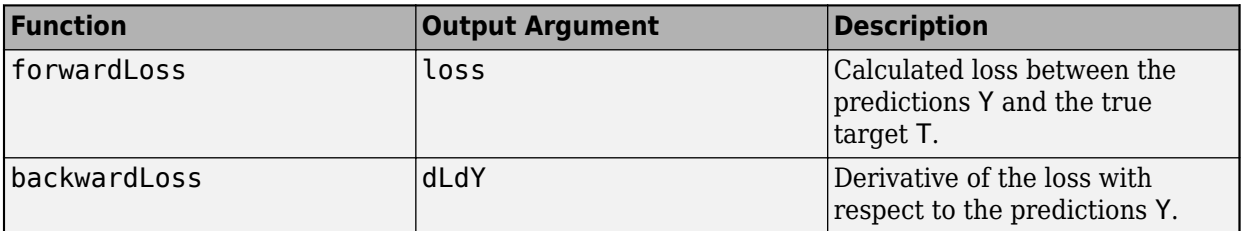

The backwardLoss function must output dLdY with the size expected by the previous layer and dLdY must be the same size as Y.

# **GPU Compatibility**

If the layer forward functions fully support dlarray objects, then the layer is GPU compatible. Otherwise, to be GPU compatible, the layer functions must support inputs and return outputs of type gpuArray.

Many MATLAB built-in functions support gpuArray and dlarray input arguments. For a list of functions that support dlarray objects, see ["List of Functions with dlarray Support" on page 19-504.](#page-3791-0) For a list of functions that execute on a GPU, see "Run MATLAB Functions on a GPU" (Parallel Computing Toolbox). To use a GPU for deep learning, you must also have a supported GPU device. For information on supported devices, see "GPU Computing Requirements" (Parallel Computing Toolbox). For more information on working with GPUs in MATLAB, see "GPU Computing in MATLAB" (Parallel Computing Toolbox).

# **Check Validity of Layer**

If you create a custom deep learning layer, then you can use the checkLayer function to check that the layer is valid. The function checks layers for validity, GPU compatibility, correctly defined gradients, and code generation compatibility. To check that a layer is valid, run the following command:

checkLayer(layer,validInputSize)

layer is an instance of the layer and validInputSize is a vector or cell array specifying the valid input sizes to the layer. To check with multiple observations, use the ObservationDimension option. To run the check for code generation compatibility, set the CheckCodegenCompatibility option to 1 (true). For large input sizes, the gradient checks take longer to run. To speed up the check, specify a smaller valid input size.

For more information, see ["Check Custom Layer Validity" on page 19-168.](#page-3455-0)

## **See Also**

checkLayer | findPlaceholderLayers | replaceLayer | assembleNetwork | PlaceholderLayer

## **Related Examples**

- ["Define Custom Deep Learning Intermediate Layers" on page 19-16](#page-3303-0)
- ["Define Custom Classification Output Layer" on page 19-101](#page-3388-0)
- ["Define Custom Regression Output Layer" on page 19-109](#page-3396-0)
- • ["Specify Custom Output Layer Backward Loss Function" on page 19-124](#page-3411-0)
- • ["Check Custom Layer Validity" on page 19-168](#page-3455-0)

# <span id="page-3325-0"></span>**Define Custom Deep Learning Layer with Learnable Parameters**

If Deep Learning Toolbox does not provide the layer you require for your task, then you can define your own custom layer using this example as a guide. For a list of built-in layers, see ["List of Deep](#page-80-0) [Learning Layers" on page 1-43](#page-80-0).

To define a custom deep learning layer, you can use the template provided in this example, which takes you through the following steps:

- **1** Name the layer Give the layer a name so that you can use it in MATLAB.
- **2** Declare the layer properties Specify the properties of the layer, including learnable parameters and state parameters.
- **3** Create a constructor function (optional) Specify how to construct the layer and initialize its properties. If you do not specify a constructor function, then at creation, the software initializes the Name, Description, and Type properties with [] and sets the number of layer inputs and outputs to 1.
- **4** Create initialize function (optional) Specify how to initialize the learnable and state parameters when the software initializes the network. If you do not specify an initialize function, then the software does not initialize parameters when it initializes the network.
- **5** Create forward functions Specify how data passes forward through the layer (forward propagation) at prediction time and at training time.
- **6** Create reset state function (optional) Specify how to reset state parameters.
- **7** Create a backward function (optional) Specify the derivatives of the loss with respect to the input data and the learnable parameters (backward propagation). If you do not specify a backward function, then the forward functions must support dlarray objects.

When defining the layer functions, you can use dlarray objects. Using dlarray objects makes working with high dimensional data easier by allowing you to label the dimensions. For example, you can label which dimensions correspond to spatial, time, channel, and batch dimensions using the "S", "T", "C", and "B" labels, respectively. For unspecified and other dimensions, use the "U" label. For dlarray object functions that operate over particular dimensions, you can specify the dimension labels by formatting the dlarray object directly, or by using the DataFormat option.

Using formatted dlarray objects in custom layers also allows you to define layers where the inputs and outputs have different formats, such as layers that permute, add, or remove dimensions. For example, you can define a layer that takes as input a mini-batch of images with the format "SSCB" (spatial, spatial, channel, batch) and output a mini-batch of sequences with the format "CBT" (channel, batch, time). Using formatted dlarray objects also allows you to define layers that can operate on data with different input formats, for example, layers that support inputs with the formats "SSCB" (spatial, spatial, channel, batch) and "CBT" (channel, batch, time).

dlarray objects also enable support for automatic differentiation. Consequently, if your forward functions fully support dlarray objects, then defining the backward function is optional.

To enable support for using formatted dlarray objects in custom layer forward functions, also inherit from the nnet. layer. Formattable class when defining the custom layer. For an example, see ["Define Custom Deep Learning Layer with Formatted Inputs" on page 19-67](#page-3354-0).

This example shows how to create a PReLU layer, which is a layer with a learnable parameter and use it in a convolutional neural network. A PReLU layer performs a threshold operation, where for each

channel, any input value less than zero is multiplied by a scalar learned at training time.[\[1\]](#page-3339-0) For values less than zero, a PReLU layer applies scaling coefficients  $\alpha_i$  to each channel of the input. These coefficients form a learnable parameter, which the layer learns during training.

This figure from [\[1\]](#page-3339-0) compares the ReLU and PReLU layer functions.

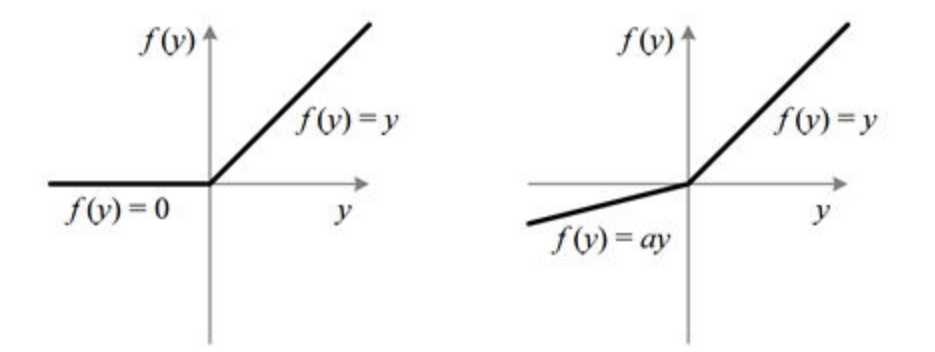

Figure 1. ReLU vs. PReLU. For PReLU, the coefficient of the negative part is not constant and is adaptively learned.

### **Intermediate Layer Template**

Copy the intermediate layer template into a new file in MATLAB. This template gives the structure of an intermediate layer class definition. It outlines:

- The optional properties blocks for the layer properties, learnable parameters, and state parameters.
- The layer constructor function.
- The optional initialize function.
- The predict function and the optional forward function.
- The optional resetState function for layers with state properties.
- The optional backward function.

```
classdef myLayer < nnet.layer.Layer % ...
         % & nnet.layer.Formattable ... % (Optional) 
         % & nnet.layer.Acceleratable % (Optional)
     properties
         % (Optional) Layer properties.
         % Declare layer properties here.
     end
     properties (Learnable)
         % (Optional) Layer learnable parameters.
         % Declare learnable parameters here.
     end
     properties (State)
         % (Optional) Layer state parameters.
         % Declare state parameters here.
     end
```

```
 properties (Learnable, State)
         % (Optional) Nested dlnetwork objects with both learnable
         % parameters and state parameters.
         % Declare nested networks with learnable and state parameters here.
    end
    methods
 function layer = myLayer()
 % (Optional) Create a myLayer.
             % This function must have the same name as the class.
             % Define layer constructor function here.
         end
         function layer = initialize(layer,layout)
             % (Optional) Initialize layer learnable and state parameters.
\sim \sim \sim \sim % Inputs:
            % layer - Layer to initialize<br>% layout - Data layout, specifi
                       layout - Data layout, specified as a networkDataLayout
            % object
\sim \sim \sim \sim % Outputs:
             % layer - Initialized layer
where the control of the control of the control of the control of the control of the control of the control of
             % - For layers with multiple inputs, replace layout with 
             % layout1,...,layoutN, where N is the number of inputs.
             % Define layer initialization function here.
         end
        function [Z, state] = predict(layer, X) % Forward input data through the layer at prediction time and
            % output the result and updated state.<br>%
\sim \sim \sim \sim % Inputs:
             % layer - Layer to forward propagate through 
             % X - Input data
             % Outputs:
                            - Output of laver forward function
             % state - (Optional) Updated layer state
\sim \sim \sim \sim % - For layers with multiple inputs, replace X with X1,...,XN, 
                 where N is the number of inputs.
             % - For layers with multiple outputs, replace Z with 
                 Z1,...,ZM, where M is the number of outputs.
             % - For layers with multiple state parameters, replace state 
             % with state1,...,stateK, where K is the number of state 
                 parameters.
             % Define layer predict function here.
         end
        function [Z, state, memory] = forward(layer, X) % (Optional) Forward input data through the layer at training
             % time and output the result, the updated state, and a memory
             % value.
\sim \sim \sim \sim % Inputs:
            % layer - Layer to forward propagate through<br>% X - Layer input data
                            - Layer input data
             % Outputs:
             % Z - Output of layer forward function 
             % state - (Optional) Updated layer state 
             % memory - (Optional) Memory value for custom backward
                                function
\sim \sim \sim \sim % - For layers with multiple inputs, replace X with X1,...,XN, 
             % where N is the number of inputs.
```

```
 % - For layers with multiple outputs, replace Z with 
            % Z1,...,ZM, where M is the number of outputs.
             - For layers with multiple state parameters, replace state
           % with state1,...,stateK, where K is the number of state<br>% parameters.
                parameters.
            % Define layer forward function here.
        end
        function layer = resetState(layer)
            % (Optional) Reset layer state.
            % Define reset state function here.
        end
        function [dLdX,dLdW,dLdSin] = backward(layer,X,Z,dLdZ,dLdSout,memory)
            % (Optional) Backward propagate the derivative of the loss
            % function through the layer.
\sim \sim \sim \sim % Inputs:
                     layer - Layer to backward propagate through
           % X - Layer input data
           % 2 - Layer output data<br>% dLdZ - Derivative of los:
                             - Derivative of loss with respect to layer
            % output
            % dLdSout - (Optional) Derivative of loss with respect 
           % to state output<br>% memory - Memory value free
                     memory - Memory value from forward function
            % Outputs:
            % dLdX - Derivative of loss with respect to layer input
            % dLdW - (Optional) Derivative of loss with respect to
                              learnable parameter
            % dLdSin - (Optional) Derivative of loss with respect to 
           % state input<br>%
\sim \sim \sim \sim % - For layers with state parameters, the backward syntax must
            % include both dLdSout and dLdSin, or neither.
            % - For layers with multiple inputs, replace X and dLdX with
                X1,...,XN and dLdX1,...,dLdXN, respectively, where N is
            % the number of inputs.
            % - For layers with multiple outputs, replace Z and dlZ with
            % Z1,...,ZM and dLdZ,...,dLdZM, respectively, where M is the
                number of outputs.
            % - For layers with multiple learnable parameters, replace 
            % dLdW with dLdW1,...,dLdWP, where P is the number of 
            % learnable parameters.
            % - For layers with multiple state parameters, replace dLdSin
            % and dLdSout with dLdSin1,...,dLdSinK and 
            % dLdSout1,...,dldSoutK, respectively, where K is the number
            % of state parameters.
            % Define layer backward function here.
        end
    end
```
### **Name Layer and Specify Superclasses**

end

First, give the layer a name. In the first line of the class file, replace the existing name myLayer with preluLayer.

```
classdef preluLayer < nnet.layer.Layer % ...
         % & nnet.layer.Formattable ... % (Optional) 
         % & nnet.layer.Acceleratable % (Optional)
     ...
end
```
If you do not specify a backward function, then the layer functions, by default, receive *unformatted* dlarray objects as input. To specify that the layer receives *formatted* dlarray objects as input and also outputs formatted dlarray objects, also inherit from the nnet.layer.Formattable class when defining the custom layer.

The layer functions support acceleration, so also inherit from nnet.layer.Acceleratable. For more information about accelerating custom layer functions, see ["Custom Layer Function](#page-3415-0) [Acceleration" on page 19-128.](#page-3415-0) The layer does not require formattable inputs, so remove the optional nnet.layer.Formattable superclass.

```
classdef preluLayer < nnet.layer.Layer ...
         & nnet.layer.Acceleratable
     ...
```
end

Next, rename the myLayer constructor function (the first function in the methods section) so that it has the same name as the layer.

```
 methods
       function layer = preluLayer() 
 ...
       end
 ...
     end
```
### **Save the Layer**

Save the layer class file in a new file named preluLayer.m. The file name must match the layer name. To use the layer, you must save the file in the current folder or in a folder on the MATLAB path.

## **Declare Properties and Learnable Parameters**

Declare the layer properties in the properties section and declare learnable parameters by listing them in the properties (Learnable) section.

By default, custom intermediate layers have these properties. Do not declare these properties in the properties section.

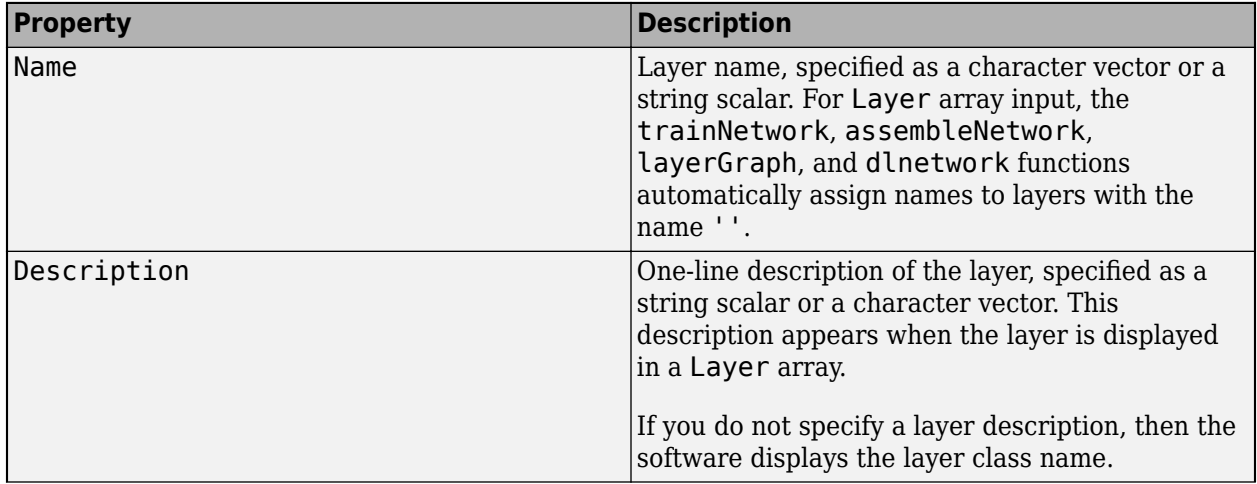

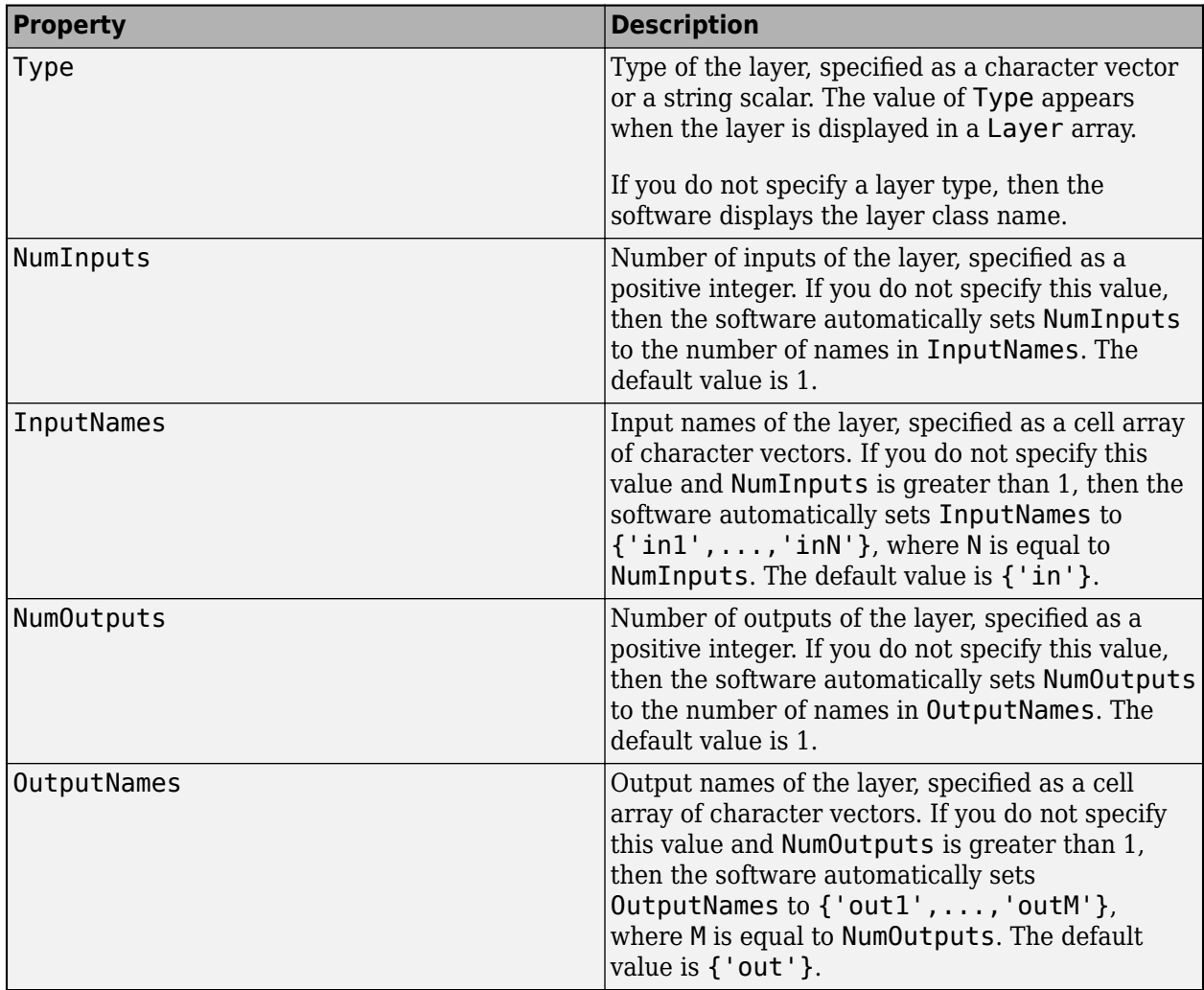

If the layer has no other properties, then you can omit the properties section.

**Tip** If you are creating a layer with multiple inputs, then you must set either the NumInputs or InputNames properties in the layer constructor. If you are creating a layer with multiple outputs, then you must set either the NumOutputs or OutputNames properties in the layer constructor. For an example, see ["Define Custom Deep Learning Layer with Multiple Inputs" on page 19-53.](#page-3340-0)

A PReLU layer does not require any additional properties, so you can remove the properties section.

A PReLU layer has only one learnable parameter, the scaling coefficient *a*. Declare this learnable parameter in the properties (Learnable) section and call the parameter Alpha.

```
 properties (Learnable)
     % Layer learnable parameters
     % Scaling coefficient
     Alpha
 end
```
### **Create Constructor Function**

Create the function that constructs the layer and initializes the layer properties. Specify any variables required to create the layer as inputs to the constructor function.

The PReLU layer constructor function requires one optional argument (the layer name). Specify one input argument named args in the preluLayer function that corresponds to the optional namevalue argument. Add a comment to the top of the function that explains the syntax of the function.

```
 function layer = preluLayer(args)
                          % layer = preluLayercreates a PReLU layer.
where the state of the state of the state of the state of the state of the state of the state of the state of the state of the state of the state of the state of the state of the state of the state of the state of the stat
                          % layer = preluLayer(Name=name) also specifies the
                          % layer name
 ...
                 end
```
### **Initialize Layer Properties**

Initialize the layer properties in the constructor function. Replace the comment % Layer constructor function goes here with code that initializes the layer properties. Do not initialize learnable or state parameters in the constructor function, initialize them in the initialize function instead.

Parse the input arguments using an arguments block and set the Name property.

```
 arguments
    args.Name = ""; end
 % Set layer name.
 layer.Name = args.Name;
```
Give the layer a one-line description by setting the Description property of the layer. Set the description to describe the type of layer.

> % Set layer description. layer.Description = "PReLU";

View the completed constructor function.

```
 function layer = preluLayer(args) 
            % layer = preluLayer creates a PReLU layer.
 %
            % layer = preluLayer(Name=name) also specifies the
            % layer name.
            arguments
               args.Name = ""; end
            % Set layer name.
            layer.Name = args.Name;
            % Set layer description.
            layer.Description = "PReLU";
        end
```
With this constructor function, the command preluLayer (Name="prelu") creates a PReLU layer with the name "prelu".

### **Create Initialize Function**

Create the function that initializes the layer learnable and state parameters when the software initializes the network. Ensure that the function only initializes learnable and state parameters when the property is empty, otherwise the software can overwrite when you load the network from a MAT file.

To initialize the learnable parameter Alpha, generate a random vector with the same number of channels as the input data.

Because the size of the input data is unknown until the network is ready to use, you must create an initialize function that initializes the learnable and state parameters using networkDataLayout objects that the software provides to the function. Network data layout objects contain information about the sizes and formats of expected input data. Create an initialize function that uses the size and format information to initialize learnable and state parameters such that they have the correct size.

The learnable parameter Alpha has the same number of dimensions as the input observations, where the channel dimension has the same size as the channel dimension of the input data, and the remaining dimensions are singleton. Create an initialize function that extracts the size and format information from the input networkDataLayout object and initializes the learnable parameter Alpha with the same number of channels.

```
 function layer = initialize(layer,layout)
     % layer = initialize(layer,layout) initializes the layer
     % learnable parameters using the specified input layout.
     % Skip initialization of nonempty parameters.
     if ~isempty(layer.Alpha)
         return
     end
     % Input data size.
    sz =layout.Size;
    ndims = numel(sz); % Find number of channels.
     idx = finddim(layout,"C");
    numChannels = sz(idx); % Initialize Alpha.
    szAlpha = ones(1,ndims): szAlpha(idx) = numChannels;
    layer  _Alpha = rand(szAlpha); end
```
## **Create Forward Functions**

Create the layer forward functions to use at prediction time and training time.

Create a function named predict that propagates the data forward through the layer at *prediction time* and outputs the result.

The predict function syntax depends on the type of layer.

- $Z = \text{predict}(\text{layer}, X)$  forwards the input data X through the layer and outputs the result Z, where layer has a single input and a single output.
- $[Z, state] = predict(layer, X)$  also outputs the updated state parameter state, where layer has a single state parameter.

You can adjust the syntaxes for layers with multiple inputs, multiple outputs, or multiple state parameters:

• For layers with multiple inputs, replace X with  $X1, \ldots, XN$ , where N is the number of inputs. The NumInputs property must match N.

- For layers with multiple outputs, replace Z with Z1,...,ZM, where M is the number of outputs. The NumOutputs property must match M.
- For layers with multiple state parameters, replace state with state1, ..., stateK, where K is the number of state parameters.

**Tip** If the number of inputs to the layer can vary, then use varargin instead of X1,…, XN. In this case, varargin is a cell array of the inputs, where varargin $\{i\}$  corresponds to Xi.

If the number of outputs can vary, then use varargout instead of  $Z1, ..., ZN$ . In this case, varargout is a cell array of the outputs, where varargout  $\{i\}$  corresponds to  $Z_i$ .

**Tip** If the custom layer has a dlnetwork object for a learnable parameter, then in the predict function of the custom layer, use the predict function for the dlnetwork. When you do so, the dlnetwork object predict function uses the appropriate layer operations for prediction. If the dlnetwork has state parameters, then also return the network state.

Because a PReLU layer has only one input and one output, the syntax for predict for a PReLU layer is  $Z = predict(layer,X)$ .

By default, the layer uses predict as the forward function at training time. To use a different forward function at training time, or retain a value required for a custom backward function, you must also create a function named forward.

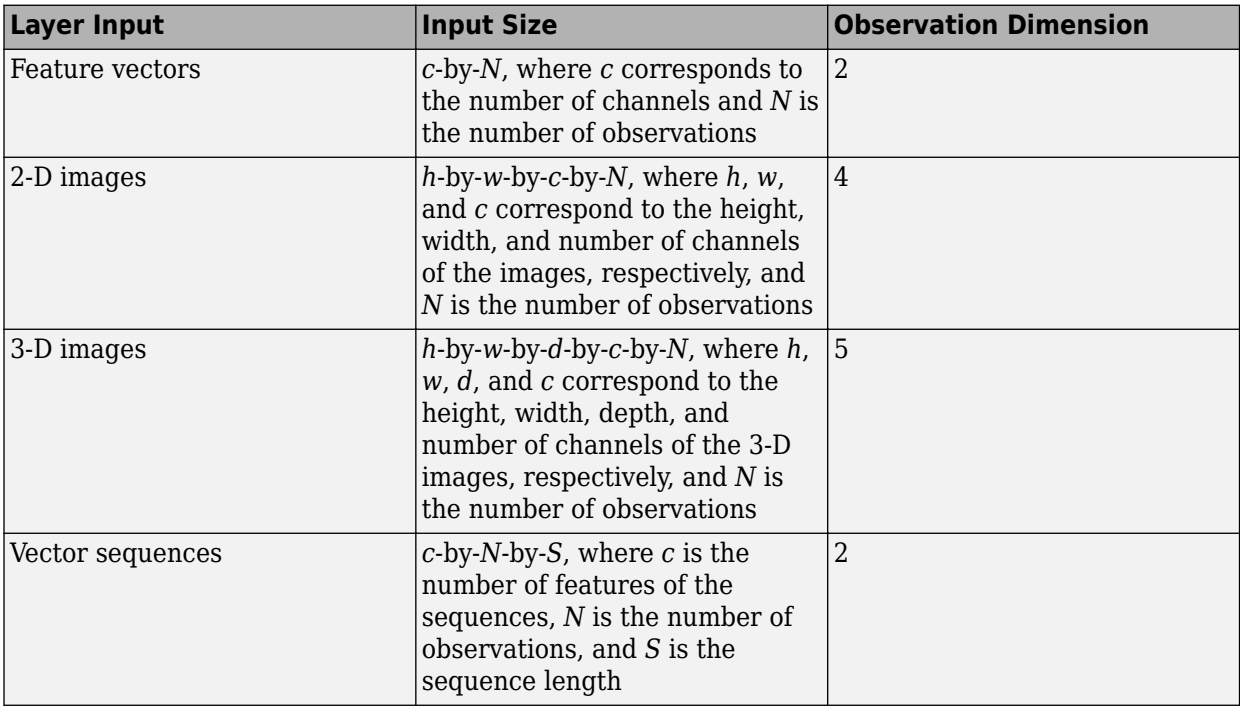

The dimensions of the inputs depend on the type of data and the output of the connected layers:

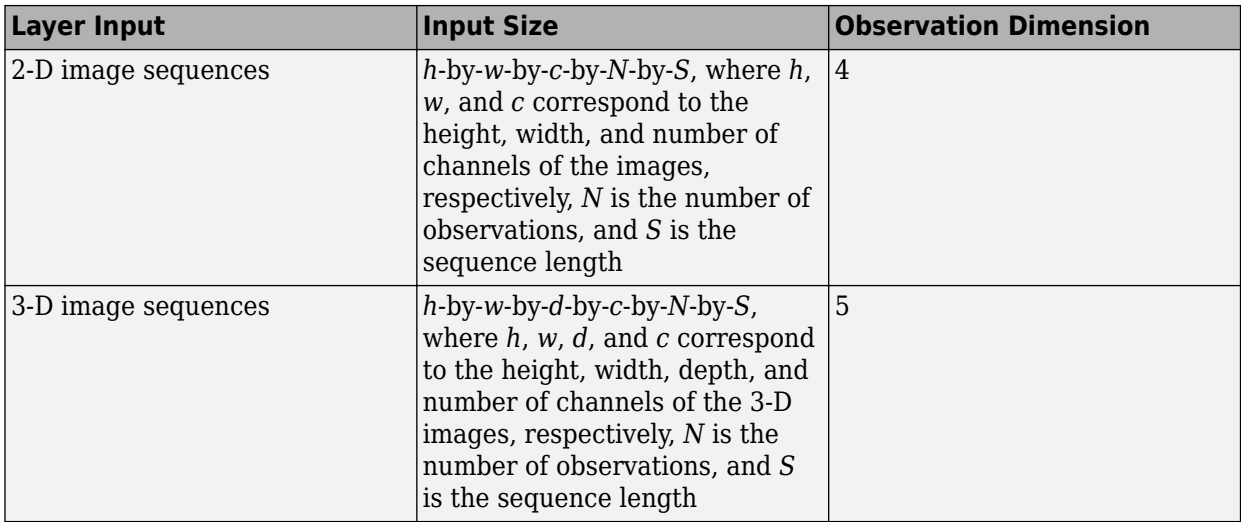

For layers that output sequences, the layers can output sequences of any length or output data with no time dimension. Note that when you train a network that outputs sequences using the trainNetwork function, the lengths of the input and output sequences must match.

The forward function propagates the data forward through the layer at *training time* and also outputs a memory value.

The forward function syntax depends on the type of layer:

- $Z =$  forward (layer, X) forwards the input data X through the layer and outputs the result Z, where layer has a single input and a single output.
- $[Z, state] = forward(layer, X)$  also outputs the updated state parameter state, where layer has a single state parameter.
- [ , memory] = forward(layer, X) also returns a memory value for a custom backward function using any of the previous syntaxes. If the layer has both a custom forward function and a custom backward function, then the forward function must return a memory value.

You can adjust the syntaxes for layers with multiple inputs, multiple outputs, or multiple state parameters:

- For layers with multiple inputs, replace X with  $X1, \ldots, XN$ , where N is the number of inputs. The NumInputs property must match N.
- For layers with multiple outputs, replace Z with Z1,...,ZM, where M is the number of outputs. The NumOutputs property must match M.
- For layers with multiple state parameters, replace state with state1, ..., stateK, where K is the number of state parameters.

**Tip** If the number of inputs to the layer can vary, then use varargin instead of X1,…, XN. In this case, varargin is a cell array of the inputs, where varargin{i} corresponds to Xi.

If the number of outputs can vary, then use varargout instead of  $Z1$ , ...,  $ZN$ . In this case, varargout is a cell array of the outputs, where varargout  $\{j\}$  corresponds to  $Zj$ .

**Tip** If the custom layer has a dlnetwork object for a learnable parameter, then in the forward function of the custom layer, use the forward function of the dlnetwork object. When you do so, the dlnetwork object forward function uses the appropriate layer operations for training.

The PReLU operation is given by

$$
f(x_i) = \begin{cases} x_i & \text{if } x_i > 0\\ \alpha_i x_i & \text{if } x_i \le 0 \end{cases}
$$

where  $x_i$  is the input of the nonlinear activation  $f$  on channel  $i$ , and  $\alpha_i$  is the coefficient controlling the slope of the negative part. The subscript  $i$  in  $\alpha_i$  indicates that the nonlinear activation can vary on different channels.

Implement this operation in predict. In predict, the input X corresponds to *x* in the equation. The output Z corresponds to  $f(x_i)$ . The PReLU layer does not require memory or a different forward function for training, so you can remove the forward function from the class file. Add a comment to the top of the function that explains the syntaxes of the function.

**Tip** If you preallocate arrays using functions such as zeros, then you must ensure that the data types of these arrays are consistent with the layer function inputs. To create an array of zeros of the same data type as another array, use the "like" option of zeros. For example, to initialize an array of zeros of size sz with the same data type as the array X, use  $Z = \text{zeros}(sz, "like", X)$ .

```
 function Z = predict(layer, X)
     % Z = predict(layer, X) forwards the input data X through the
     % layer and outputs the result Z.
    Z = max(X, 0) + layer.A1pha .* min(0, X); end
```
Because the predict function uses only functions that support dlarray objects, defining the backward function is optional. For a list of functions that support dlarray objects, see ["List of](#page-3791-0) [Functions with dlarray Support" on page 19-504.](#page-3791-0)

# **Completed Layer**

View the completed layer class file.

```
classdef preluLayer < nnet.layer.Layer ...
         & nnet.layer.Acceleratable
     % Example custom PReLU layer.
     properties (Learnable)
         % Layer learnable parameters
         % Scaling coefficient
         Alpha
     end
     methods
        function layer = prelulayer(args) % layer = preluLayer creates a PReLU layer.
\sim \sim \sim \sim
```

```
 % layer = preluLayer(Name=name) also specifies the
         % layer name.
         arguments
             args.Name = "";
         end
         % Set layer name.
         layer.Name = args.Name;
         % Set layer description.
         layer.Description = "PReLU";
     end
     function layer = initialize(layer,layout)
         % layer = initialize(layer,layout) initializes the layer
         % learnable parameters using the specified input layout.
         % Skip initialization of nonempty parameters.
         if ~isempty(layer.Alpha)
             return
         end
         % Input data size.
         sz = layout.Size;
        ndims = numel(sz); % Find number of channels.
         idx = finddim(layout,"C");
        numChannels = sz(idx); % Initialize Alpha.
        szAlpha = ones(1,ndims);szAlpha(idx) = numChannels;layer.Alpha = rand(szAlpha); end
    function Z = predict(layer, X)% Z = predict(layer, X) forwards the input data X through the
         % layer and outputs the result Z.
        Z = max(X, 0) + layer. Alpha .* min(0, X); end
 end
```
## **GPU Compatibility**

end

If the layer forward functions fully support dlarray objects, then the layer is GPU compatible. Otherwise, to be GPU compatible, the layer functions must support inputs and return outputs of type gpuArray.

Many MATLAB built-in functions support gpuArray and dlarray input arguments. For a list of functions that support dlarray objects, see ["List of Functions with dlarray Support" on page 19-504.](#page-3791-0) For a list of functions that execute on a GPU, see "Run MATLAB Functions on a GPU" (Parallel Computing Toolbox). To use a GPU for deep learning, you must also have a supported GPU device. For information on supported devices, see "GPU Computing Requirements" (Parallel Computing Toolbox). For more information on working with GPUs in MATLAB, see "GPU Computing in MATLAB" (Parallel Computing Toolbox).

In this example, the MATLAB functions used in predict all support dlarray objects, so the layer is GPU compatible.

## **Check Validity of Custom Layer Using checkLayer**

Check the layer validity of the custom layer preluLayer.

The custom layer preluLayer, attached to this is example as a supporting file, applies the PReLU operation to the input data. To access this layer, open this example as a live script.

Create an instance of the layer.

```
layer = preluLayer;
```
Because the layer has a custom initialize function, initialize the layer using a networkDataFormat object that specifies the expected input size and format of a single observation of typical input to the layer.

Specify a valid input size of [24 24 20], where the dimensions correspond to the height, width, and number of channels of the previous layer output.

```
validInputSize = [24 24 20];
layout = networkDataLayout(validInputSize,"SSC");
layer = initialize(layer,layout);
```
Check the layer validity using checkLayer. Specify the valid input size as the size as the size as used to initialize the layer. When you pass data through the network, the layer expects 4-D array inputs, where the first three dimensions correspond to the height, width, and number of channels of the previous layer output, and the fourth dimension corresponds to the observations.

Specify the typical size of the input of an observation and set the ObservationDimension option to 4.

#### checkLayer(layer,validInputSize,ObservationDimension=4)

Skipping GPU tests. No compatible GPU device found. Skipping code generation compatibility tests. To check validity of the layer for code generation Running nnet.checklayer.TestLayerWithoutBackward .......... ........ Done nnet.checklayer.TestLayerWithoutBackward  $\frac{1}{2}$ 

```
Test Summary:
      18 Passed, 0 Failed, 0 Incomplete, 10 Skipped.
      Time elapsed: 0.21579 seconds.
```
The function does not detect any issues with the layer.

### **Include Custom Layer in Network**

You can use a custom layer in the same way as any other layer in Deep Learning Toolbox. This section shows how to create and train a network for digit classification using the PReLU layer you created earlier.

Load the example training data.

[XTrain,YTrain] = digitTrain4DArrayData;

Create a layer array containing the custom layer preluLayer, attached to this is example as a supporting file. To access this layer, open this example as a live script.

```
layers = \lceil imageInputLayer([28 28 1])
     convolution2dLayer(5,20)
     batchNormalizationLayer
     preluLayer
     fullyConnectedLayer(10)
     softmaxLayer
     classificationLayer];
```
Set the training options and train the network.

```
options = trainingOptions("adam",MaxEpochs=10);
net = trainNetwork(XTrain, YTrain, layers, options);
```
Training on single CPU.

```
Initializing input data normalization.
```
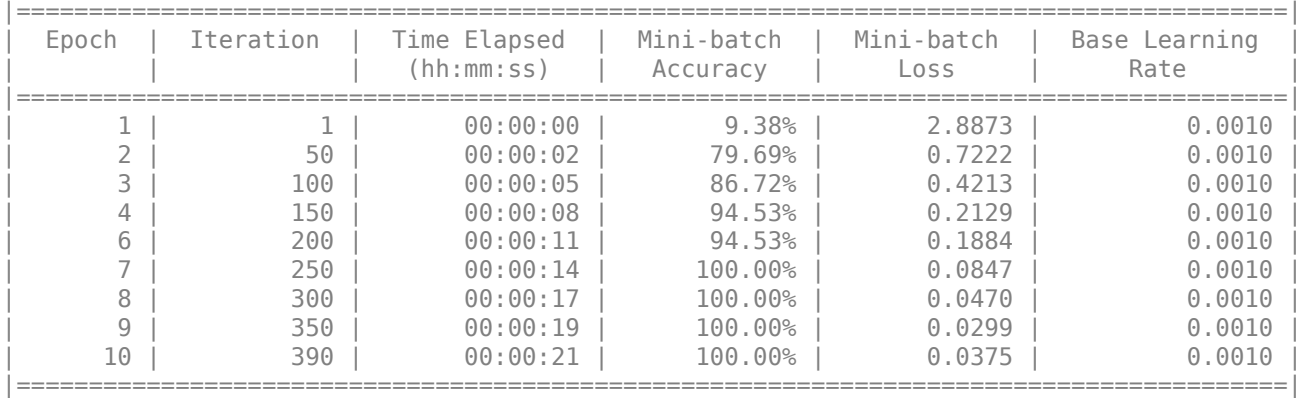

Training finished: Max epochs completed.

Evaluate the network performance by predicting on new data and calculating the accuracy.

```
[XTest,YTest] = digitTest4DArrayData;
YPred = classify(net,XTest);
accuracy = mean(YTest==YPred)
```
 $accuracy = 0.9534$ 

# <span id="page-3339-0"></span>**References**

[1] "Delving Deep into Rectifiers: Surpassing Human-Level Performance on ImageNet Classification." *In 2015 IEEE International Conference on Computer Vision (ICCV)*, 1026–34. Santiago, Chile: IEEE, 2015. https://doi.org/10.1109/ICCV.2015.123.

# **See Also**

functionLayer | checkLayer | setLearnRateFactor | setL2Factor | getLearnRateFactor | getL2Factor | findPlaceholderLayers | replaceLayer | assembleNetwork | PlaceholderLayer | networkDataLayout

# **More About**

- ["Define Custom Deep Learning Intermediate Layers" on page 19-16](#page-3303-0)
- ["Define Custom Deep Learning Output Layers" on page 19-31](#page-3318-0)
- ["Define Custom Deep Learning Layer with Multiple Inputs" on page 19-53](#page-3340-0)
- ["Define Custom Deep Learning Layer with Formatted Inputs" on page 19-67](#page-3354-0)
- ["Define Custom Recurrent Deep Learning Layer" on page 19-83](#page-3370-0)
- • ["Specify Custom Layer Backward Function" on page 19-117](#page-3404-0)
- ["Define Custom Deep Learning Layer for Code Generation" on page 19-156](#page-3443-0)
- ["Define Nested Deep Learning Layer" on page 19-134](#page-3421-0)
- • ["Check Custom Layer Validity" on page 19-168](#page-3455-0)

# <span id="page-3340-0"></span>**Define Custom Deep Learning Layer with Multiple Inputs**

If Deep Learning Toolbox does not provide the layer you require for your classification or regression problem, then you can define your own custom layer using this example as a guide. For a list of builtin layers, see ["List of Deep Learning Layers" on page 1-43](#page-80-0).

To define a custom deep learning layer, you can use the template provided in this example, which takes you through the following steps:

- **1** Name the layer Give the layer a name so that you can use it in MATLAB.
- **2** Declare the layer properties Specify the properties of the layer, including learnable parameters and state parameters.
- **3** Create a constructor function (optional) Specify how to construct the layer and initialize its properties. If you do not specify a constructor function, then at creation, the software initializes the Name, Description, and Type properties with [] and sets the number of layer inputs and outputs to 1.
- **4** Create initialize function (optional) Specify how to initialize the learnable and state parameters when the software initializes the network. If you do not specify an initialize function, then the software does not initialize parameters when it initializes the network.
- **5** Create forward functions Specify how data passes forward through the layer (forward propagation) at prediction time and at training time.
- **6** Create reset state function (optional) Specify how to reset state parameters.
- **7** Create a backward function (optional) Specify the derivatives of the loss with respect to the input data and the learnable parameters (backward propagation). If you do not specify a backward function, then the forward functions must support dlarray objects.

This example shows how to create a weighted addition layer, which is a layer with multiple inputs and learnable parameter, and use it in a convolutional neural network. A weighted addition layer scales and adds inputs from multiple neural network layers element-wise.

## **Intermediate Layer Template**

Copy the intermediate layer template into a new file in MATLAB. This template gives the structure of an intermediate layer class definition. It outlines:

- The optional properties blocks for the layer properties, learnable parameters, and state parameters.
- The layer constructor function.
- The optional initialize function.
- The predict function and the optional forward function.
- The optional resetState function for layers with state properties.
- The optional backward function.

```
classdef myLayer < nnet.layer.Layer % ...
 % & nnet.layer.Formattable ... % (Optional) 
 % & nnet.layer.Acceleratable % (Optional)
    properties
        % (Optional) Layer properties.
        % Declare layer properties here.
```

```
 end
    properties (Learnable)
         % (Optional) Layer learnable parameters.
         % Declare learnable parameters here.
    end
    properties (State)
         % (Optional) Layer state parameters.
         % Declare state parameters here.
    end
     properties (Learnable, State)
         % (Optional) Nested dlnetwork objects with both learnable
         % parameters and state parameters.
         % Declare nested networks with learnable and state parameters here.
    end
    methods
         function layer = myLayer()
             % (Optional) Create a myLayer.
             % This function must have the same name as the class.
             % Define layer constructor function here.
         end
         function layer = initialize(layer,layout)
            % (Optional) Initialize layer learnable and state parameters.
where the state \frac{1}{3} % Inputs:
            % layer - Layer to initialize<br>% layout - Data layout, specif
                       layout - Data layout, specified as a networkDataLayout
             % object
\sim \sim \sim \sim % Outputs:
            % layer - Initialized layer<br>%
\sim \sim \sim \sim % - For layers with multiple inputs, replace layout with 
             % layout1,...,layoutN, where N is the number of inputs.
             % Define layer initialization function here.
         end
        function [Z, state] = predict(layer,X) % Forward input data through the layer at prediction time and
             % output the result and updated state.
where the control of the control of the control of the control of the control of the control of the control of
             % Inputs:
             % layer - Layer to forward propagate through 
                             - Input data
             % Outputs:
              % Z - Output of layer forward function
             % state - (Optional) Updated layer state
where the state \frac{1}{3} % - For layers with multiple inputs, replace X with X1,...,XN, 
             % where N is the number of inputs.
               - For layers with multiple outputs, replace Z with
             % Z1,...,ZM, where M is the number of outputs.
             % - For layers with multiple state parameters, replace state 
                 with state1,...,stateK, where K is the number of state
             % parameters.
             % Define layer predict function here.
         end
         function [Z,state,memory] = forward(layer,X)
             % (Optional) Forward input data through the layer at training
             % time and output the result, the updated state, and a memory
```

```
 % value.
where the state \frac{9}{6} % Inputs:
             % layer - Layer to forward propagate through 
                              - Layer input data
              % Outputs:
             % 2 - Output of layer forward function<br>% state - (Optional) Updated layer state
              % state - (Optional) Updated layer state 
              % memory - (Optional) Memory value for custom backward
                                 function
\sim \sim \sim \sim % - For layers with multiple inputs, replace X with X1,...,XN, 
              % where N is the number of inputs.
              % - For layers with multiple outputs, replace Z with 
              % Z1,...,ZM, where M is the number of outputs.
             % - For layers with multiple state parameters, replace state<br>% with statel stateK where K is the number of state
                 with state1,...,stateK, where K is the number of state
              % parameters.
             % Define layer forward function here.
         end
         function layer = resetState(layer)
             % (Optional) Reset layer state.
             % Define reset state function here.
         end
         function [dLdX,dLdW,dLdSin] = backward(layer,X,Z,dLdZ,dLdSout,memory)
              % (Optional) Backward propagate the derivative of the loss
             % function through the layer.
where the state \frac{1}{3} % Inputs:
              % layer - Layer to backward propagate through 
                                - Layer input data
             % Z - Layer output data
              % dLdZ - Derivative of loss with respect to layer 
             %<br>% output<br>% dLdSout - (Optio
             % dLdSout - (Optional) Derivative of loss with respect<br>% to state output
                                  to state output
              % memory - Memory value from forward function
             % Outputs:<br>% dldX
                               - Derivative of loss with respect to layer input
             % dLdW - (Optional) Derivative of loss with respect to<br>% learnable parameter
             % learnable parameter<br>% dLdSin - (Optional) Derivativ
              % dLdSin - (Optional) Derivative of loss with respect to 
                                 state input
\sim \sim \sim \sim % - For layers with state parameters, the backward syntax must
              % include both dLdSout and dLdSin, or neither.
              % - For layers with multiple inputs, replace X and dLdX with
                   % X1,...,XN and dLdX1,...,dLdXN, respectively, where N is
             % the number of inputs<mark>.</mark><br>% - For lavers with multin
                % - For layers with multiple outputs, replace Z and dlZ with
              % Z1,...,ZM and dLdZ,...,dLdZM, respectively, where M is the
              % number of outputs.
              % - For layers with multiple learnable parameters, replace 
              % dLdW with dLdW1,...,dLdWP, where P is the number of 
              % learnable parameters.
             % - For layers with multiple state parameters, replace dLdSin<br>% and dLdSout with dLdSin1,...,dLdSinK and
                  and dLdSout with dLdSin1,...,dLdSinK and
              % dLdSout1,...,dldSoutK, respectively, where K is the number
             % of state parameters.
```
% Define layer backward function here.

 end end

end

## **Name Layer and Specify Superclasses**

First, give the layer a name. In the first line of the class file, replace the existing name myLayer with weightedAdditionLayer.

```
classdef weightedAdditionLayer < nnet.layer.Layer % ...
         % & nnet.layer.Formattable ... % (Optional) 
         % & nnet.layer.Acceleratable % (Optional)
     ...
```

```
end
```
If you do not specify a backward function, then the layer functions, by default, receive *unformatted* dlarray objects as input. To specify that the layer receives *formatted* dlarray objects as input and also outputs formatted dlarray objects, also inherit from the nnet.layer.Formattable class when defining the custom layer.

The layer functions support acceleration, so also inherit from nnet.layer.Acceleratable. For more information about accelerating custom layer functions, see ["Custom Layer Function](#page-3415-0) [Acceleration" on page 19-128.](#page-3415-0) The layer does not require formattable inputs, so remove the optional nnet.layer.Formattable superclass.

```
classdef weightedAdditionLayer < nnet.layer.Layer ...
         & nnet.layer.Acceleratable
     ...
```

```
end
```
Next, rename the myLayer constructor function (the first function in the methods section) so that it has the same name as the layer.

```
 methods
       function layer = weightedAdditionLayer() 
 ...
       end
 ...
     end
```
### **Save the Layer**

Save the layer class file in a new file named weightedAdditionLayer.m. The file name must match the layer name. To use the layer, you must save the file in the current folder or in a folder on the MATLAB path.

## **Declare Properties and Learnable Parameters**

Declare the layer properties in the properties section and declare learnable parameters by listing them in the properties (Learnable) section.

By default, custom intermediate layers have these properties. Do not declare these properties in the properties section.

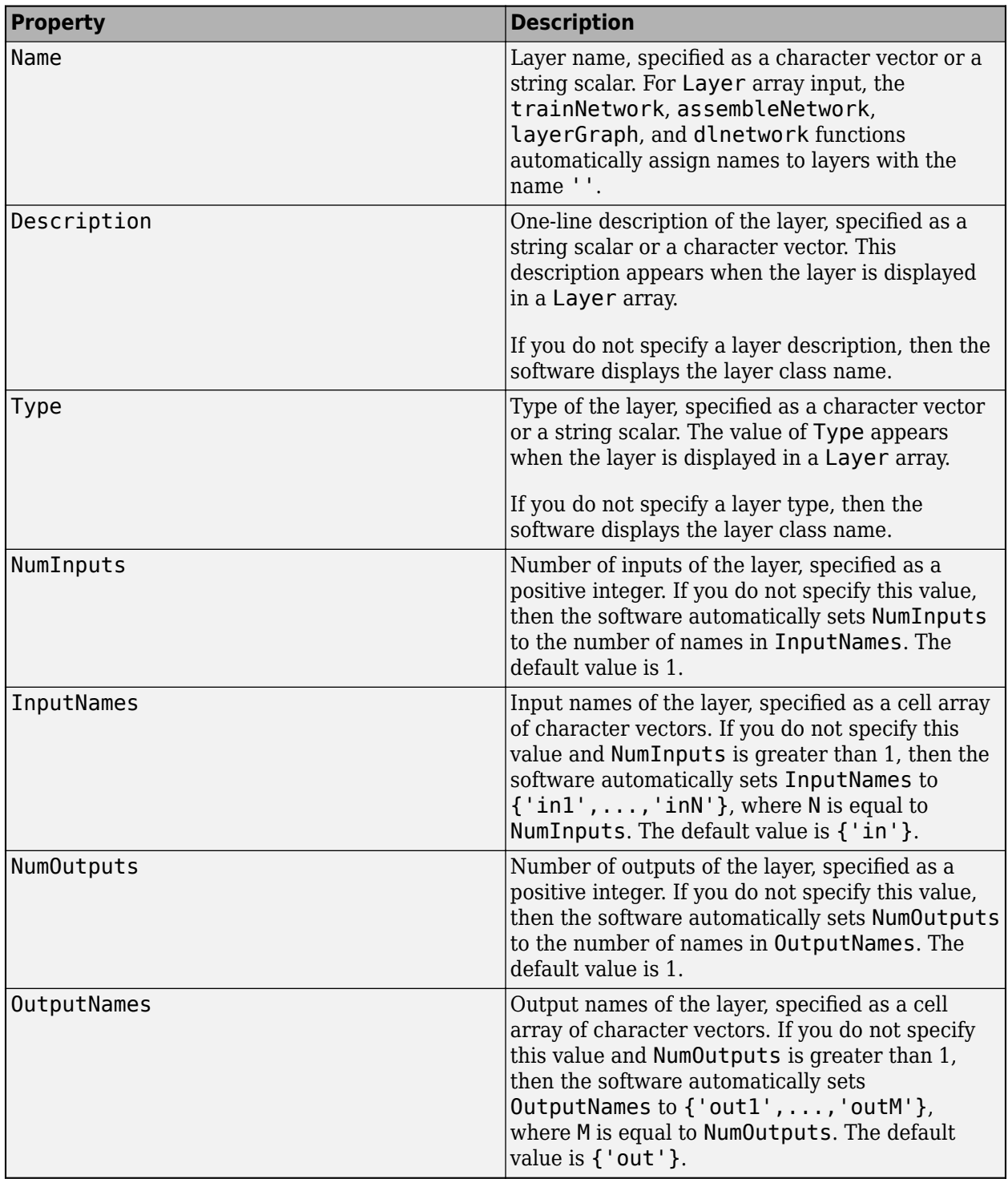

If the layer has no other properties, then you can omit the properties section.

**Tip** If you are creating a layer with multiple inputs, then you must set either the NumInputs or InputNames properties in the layer constructor. If you are creating a layer with multiple outputs, then you must set either the NumOutputs or OutputNames properties in the layer constructor.

A weighted addition layer does not require any additional properties, so you can remove the properties section.

A weighted addition layer has only one learnable parameter, the weights. Declare this learnable parameter in the properties (Learnable) section and call the parameter Weights.

```
 properties (Learnable)
     % Layer learnable parameters
     % Scaling coefficients
     Weights
 end
```
### **Create Constructor Function**

Create the function that constructs the layer and initializes the layer properties. Specify any variables required to create the layer as inputs to the constructor function.

The weighted addition layer constructor function requires two inputs: the number of inputs to the layer and the layer name. This number of inputs to the layer specifies the size of the learnable parameter Weights. Specify two input arguments named numInputs and name in the weightedAdditionLayer function. Add a comment to the top of the function that explains the syntax of the function.

```
 function layer = weightedAdditionLayer(numInputs,name)
     % layer = weightedAdditionLayer(numInputs,name) creates a
     % weighted addition layer and specifies the number of inputs
     % and the layer name.
     ...
```
end

#### **Initialize Layer Properties**

Initialize the layer properties, including learnable parameters, in the constructor function. Replace the comment % Layer constructor function goes here with code that initializes the layer properties.

Set the NumInputs property to the input argument numInputs.

```
 % Set number of inputs.
 layer.NumInputs = numInputs;
```
Set the Name property to the input argument name.

```
 % Set layer name.
 layer.Name = name;
```
Give the layer a one-line description by setting the Description property of the layer. Set the description to describe the type of layer and its size.

```
 % Set layer description.
layer. Description = "Weighted addition of " + numInputs + \dots " inputs";
```
A weighted addition layer multiplies each layer input by the corresponding coefficient in Weights and adds the resulting values together. Initialize the learnable parameter Weights to be a random vector of size 1-by-numInputs. Weights is a property of the layer object, so you must assign the vector to layer.Weights.

```
 % Initialize layer weights
layer. Weights = rand(1, numInputStream);
```
View the completed constructor function.

```
 function layer = weightedAdditionLayer(numInputs,name) 
     % layer = weightedAdditionLayer(numInputs,name) creates a
     % weighted addition layer and specifies the number of inputs
     % and the layer name.
     % Set number of inputs.
     layer.NumInputs = numInputs;
     % Set layer name.
     layer.Name = name;
     % Set layer description.
    layer. Description = "Weighted addition of " + numInputs + \dots " inputs";
     % Initialize layer weights.
    layer.Weights = rand(1, numInputStream); end
```
With this constructor function, the command weightedAdditionLayer(3, 'add') creates a weighted addition layer with three inputs and the name 'add'.

Because the constructor function does not require information from the layer input data to initialize the learnable parameters, defining the initialize function is optional. For layers that require information from the input data to initialize the learnable parameters, for example, the weights of a PReLU layer must have the same number of channels as the input data, you can implement a custom initialize function. For an example, see ["Define Custom Deep Learning Layer with Learnable](#page-3325-0) [Parameters" on page 19-38.](#page-3325-0)

### **Create Forward Functions**

Create the layer forward functions to use at prediction time and training time.

Create a function named predict that propagates the data forward through the layer at *prediction time* and outputs the result.

The predict function syntax depends on the type of layer.

- $Z = \text{predict}(\text{layer}, X)$  forwards the input data X through the layer and outputs the result Z, where layer has a single input and a single output.
- $[Z, state] = predict(layer, X)$  also outputs the updated state parameter state, where layer has a single state parameter.

You can adjust the syntaxes for layers with multiple inputs, multiple outputs, or multiple state parameters:

• For layers with multiple inputs, replace  $X$  with  $X1, \ldots, XN$ , where N is the number of inputs. The NumInputs property must match N.

- For layers with multiple outputs, replace Z with Z1,...,ZM, where M is the number of outputs. The NumOutputs property must match M.
- For layers with multiple state parameters, replace state with state1, ..., stateK, where K is the number of state parameters.

**Tip** If the number of inputs to the layer can vary, then use varargin instead of X1,…, XN. In this case, varargin is a cell array of the inputs, where varargin $\{i\}$  corresponds to Xi.

If the number of outputs can vary, then use varargout instead of  $Z1, ..., ZN$ . In this case, varargout is a cell array of the outputs, where varargout  $\{i\}$  corresponds to  $Z_i$ .

**Tip** If the custom layer has a dlnetwork object for a learnable parameter, then in the predict function of the custom layer, use the predict function for the dlnetwork. When you do so, the dlnetwork object predict function uses the appropriate layer operations for prediction. If the dlnetwork has state parameters, then also return the network state.

Because a weighted addition layer has only one output and a variable number of inputs, the syntax for predict for a weighted addition layer is  $Z = \text{predict}(\text{layer}, \text{varray})$ , where varargin{i} corresponds to Xi for positive integers i less than or equal to NumInputs.

By default, the layer uses predict as the forward function at training time. To use a different forward function at training time, or retain a value required for the backward function, you must also create a function named forward.

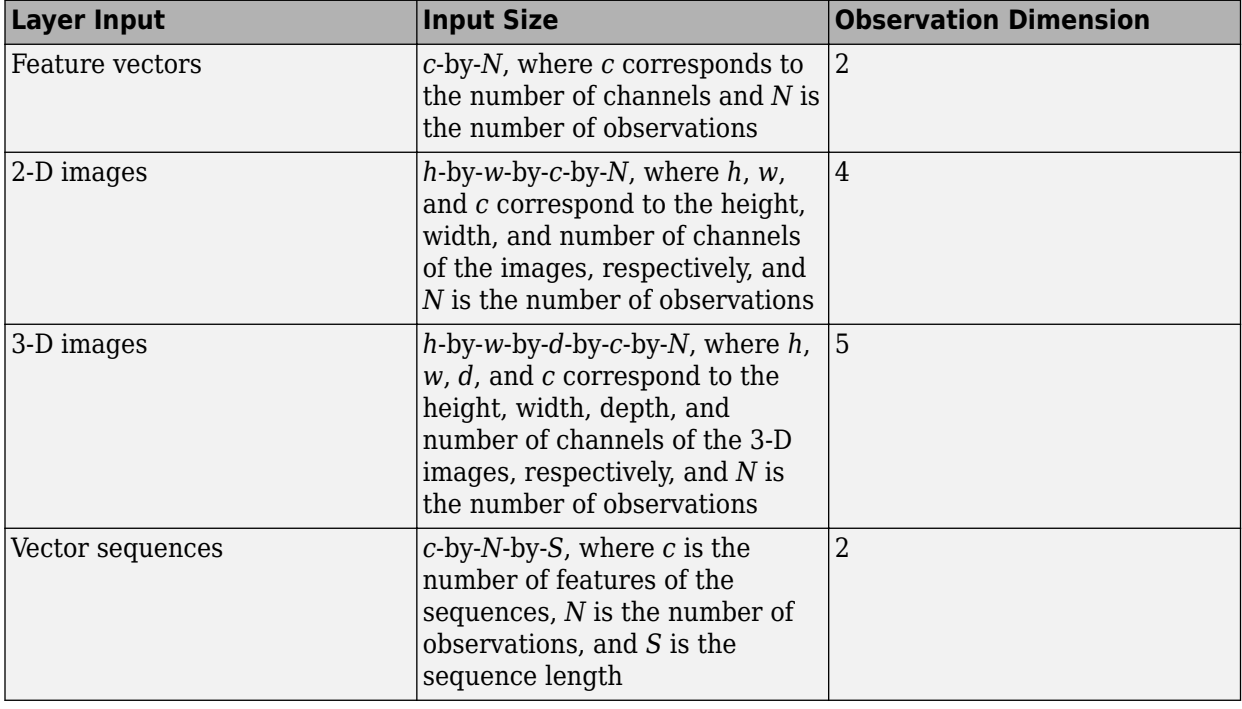

The dimensions of the inputs depend on the type of data and the output of the connected layers:
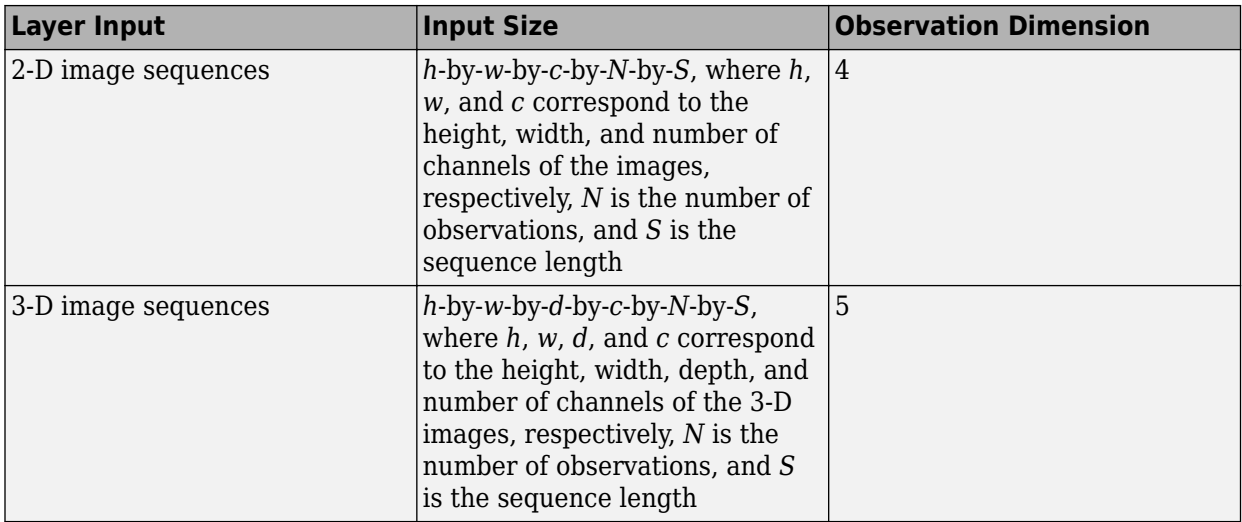

For layers that output sequences, the layers can output sequences of any length or output data with no time dimension. Note that when you train a network that outputs sequences using the trainNetwork function, the lengths of the input and output sequences must match.

The forward function propagates the data forward through the layer at *training time* and also outputs a memory value.

The forward function syntax depends on the type of layer:

- $Z =$  forward (layer, X) forwards the input data X through the layer and outputs the result Z, where layer has a single input and a single output.
- $[Z, state] = forward(layer, X)$  also outputs the updated state parameter state, where layer has a single state parameter.
- [ , memory] = forward(layer, X) also returns a memory value for a custom backward function using any of the previous syntaxes. If the layer has both a custom forward function and a custom backward function, then the forward function must return a memory value.

You can adjust the syntaxes for layers with multiple inputs, multiple outputs, or multiple state parameters:

- For layers with multiple inputs, replace X with  $X1, \ldots, XN$ , where N is the number of inputs. The NumInputs property must match N.
- For layers with multiple outputs, replace Z with Z1,...,ZM, where M is the number of outputs. The NumOutputs property must match M.
- For layers with multiple state parameters, replace state with state1, ..., stateK, where K is the number of state parameters.

**Tip** If the number of inputs to the layer can vary, then use varargin instead of X1,…, XN. In this case, varargin is a cell array of the inputs, where varargin{i} corresponds to Xi.

If the number of outputs can vary, then use varargout instead of  $Z1$ , ...,  $ZN$ . In this case, varargout is a cell array of the outputs, where varargout  $\{j\}$  corresponds to  $Zj$ .

**Tip** If the custom layer has a dlnetwork object for a learnable parameter, then in the forward function of the custom layer, use the forward function of the dlnetwork object. When you do so, the dlnetwork object forward function uses the appropriate layer operations for training.

The forward function of a weighted addition layer is

$$
f(X^{(1)},...,X^{(n)}) = \sum_{i=1}^{n} W_i X^{(i)}
$$

where  $X^{(1)}$ , …,  $X^{(n)}$  correspond to the layer inputs and  $W_1, ..., W_n$  are the layer weights.

Implement the forward function in <code>predict</code>. In <code>predict</code> , the output <code>Z</code> corresponds to  $f(X^{(1)},...,X^{(n)}).$ The weighted addition layer does not require memory or a different forward function for training, so you can remove the forward function from the class file. Add a comment to the top of the function that explains the syntaxes of the function.

**Tip** If you preallocate arrays using functions such as zeros, then you must ensure that the data types of these arrays are consistent with the layer function inputs. To create an array of zeros of the same data type as another array, use the "like" option of zeros. For example, to initialize an array of zeros of size  $sz$  with the same data type as the array X, use  $Z = \text{zeros}(sz, "like", X)$ .

```
function Z = predict(layer, varargin) % Z = predict(layer, X1, ..., Xn) forwards the input data X1,
     % ..., Xn through the layer and outputs the result Z.
    X = varargin;W = \text{layer}.Weights; % Initialize output
    X1 = X{1};sz = size(X1);Z = zeros(sz,'like',X1); % Weighted addition
    for i = 1: layer. Num Inputs
        Z = Z + W(i)*X(i); end
 end
```
Because the predict function uses only functions that support dlarray objects, defining the backward function is optional. For a list of functions that support dlarray objects, see ["List of](#page-3791-0) [Functions with dlarray Support" on page 19-504.](#page-3791-0)

# **Completed Layer**

View the completed layer class file.

```
classdef weightedAdditionLayer < nnet.layer.Layer ...
         & nnet.layer.Acceleratable
     % Example custom weighted addition layer.
     properties (Learnable)
```

```
 % Layer learnable parameters
     % Scaling coefficients
     Weights
 end
 methods
     function layer = weightedAdditionLayer(numInputs,name) 
         % layer = weightedAdditionLayer(numInputs,name) creates a
         % weighted addition layer and specifies the number of inputs
         % and the layer name.
         % Set number of inputs.
        layer.NumInputStream = numInputStream; % Set layer name.
         layer.Name = name;
         % Set layer description.
        layer. Description = "Weighted addition of " + numInputs + \dots " inputs";
         % Initialize layer weights.
        layer.Weights = rand(1, numInputStream); end
    function Z = predict(layer, varargin) % Z = predict(layer, X1, ..., Xn) forwards the input data X1,
         % ..., Xn through the layer and outputs the result Z.
        X = varargin; W = layer.Weights;
         % Initialize output
        X1 = X{1};sz = size(X1);Z = zeros(sz, 'like', X1); % Weighted addition
        for i = 1: layer. Num Inputs
            Z = Z + W(i)*X(i); end
     end
 end
```
# **GPU Compatibility**

end

If the layer forward functions fully support dlarray objects, then the layer is GPU compatible. Otherwise, to be GPU compatible, the layer functions must support inputs and return outputs of type gpuArray.

Many MATLAB built-in functions support gpuArray and dlarray input arguments. For a list of functions that support dlarray objects, see ["List of Functions with dlarray Support" on page 19-504.](#page-3791-0) For a list of functions that execute on a GPU, see "Run MATLAB Functions on a GPU" (Parallel Computing Toolbox). To use a GPU for deep learning, you must also have a supported GPU device. For information on supported devices, see "GPU Computing Requirements" (Parallel Computing Toolbox). For more information on working with GPUs in MATLAB, see "GPU Computing in MATLAB" (Parallel Computing Toolbox).

In this example, the MATLAB functions used in predict all support dlarray objects, so the layer is GPU compatible.

### **Check Validity of Layer with Multiple Inputs**

Check the layer validity of the custom layer weightedAdditionLayer.

Create an instance of the layer weightedAdditionLayer, attached to this example as a supporting file, and check its validity using checkLayer. Specify the valid input sizes to be the typical sizes of a single observation for each input to the layer. The layer expects 4-D array inputs, where the first three dimensions correspond to the height, width, and number of channels of the previous layer output, and the fourth dimension corresponds to the observations.

Specify the typical size of the input of an observation and set 'ObservationDimension' to 4.

```
layer = weightedAdditionLayer(2, 'add');
validInputStreamputSize = \{[24 24 20], [24 24 20]\};checkLayer(layer,validInputSize,'ObservationDimension',4)
Skipping GPU tests. No compatible GPU device found.
Skipping code generation compatibility tests. To check validity of the layer for code generation
Running nnet.checklayer.TestLayerWithoutBackward
.......... ........
Done nnet.checklayer.TestLayerWithoutBackward
\mathcal{L}=\mathcal{L}^{\mathcal{L}}Test Summary:
```
 18 Passed, 0 Failed, 0 Incomplete, 10 Skipped. Time elapsed: 0.31167 seconds.

Here, the function does not detect any issues with the layer.

# **Use Custom Weighted Addition Layer in Network**

You can use a custom layer in the same way as any other layer in Deep Learning Toolbox. This section shows how to create and train a network for digit classification using the weighted addition layer you created earlier.

Load the example training data.

[XTrain,TTrain] = digitTrain4DArrayData;

Create a layer graph including the custom layer weightedAdditionLayer, attached to this example as a supporting file.

```
layers = [
     imageInputLayer([28 28 1])
```

```
 convolution2dLayer(5,20)
 reluLayer('Name',"relu1")
 convolution2dLayer(3,20,'Padding',1)
 reluLayer
 convolution2dLayer(3,20,'Padding',1)
 reluLayer
 weightedAdditionLayer(2,"add")
 fullyConnectedLayer(10)
 softmaxLayer
 classificationLayer];
```

```
lgraph = layerGraph(layers);
lgraph = connectLayers(lgraph,"relu1","add/in2");
```
Set the training options and train the network.

```
options = trainingOptions("adam",'MaxEpochs',10);
net = trainNetwork(XTrain, TTrain, lgraph, options);
```
Training on single CPU. Initializing input data normalization.

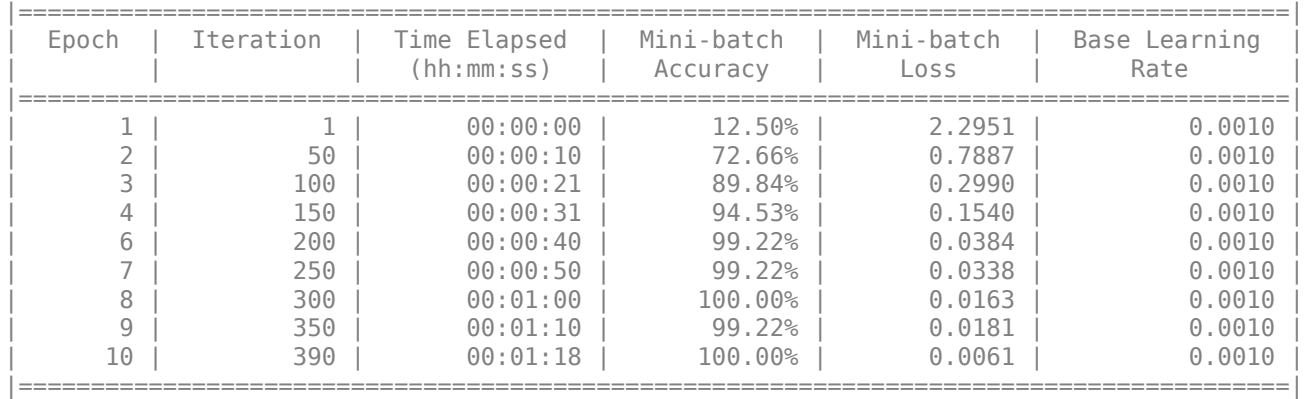

Training finished: Max epochs completed.

#### View the weights learned by the weighted addition layer.

#### net.Layers(8).Weights

ans = *1x2 single row vector*

1.0217 1.0004

Evaluate the network performance by predicting on new data and calculating the accuracy.

```
[XTest,TTest] = digitTest4DArrayData;
YPred = classify(net, XTest);accuracy = mean(TTest==YPred)
```
 $accuracy = 0.9898$ 

# **See Also**

functionLayer | checkLayer | setLearnRateFactor | setL2Factor | getLearnRateFactor | getL2Factor | findPlaceholderLayers | replaceLayer | assembleNetwork | PlaceholderLayer | networkDataLayout

# **More About**

- ["Define Custom Deep Learning Intermediate Layers" on page 19-16](#page-3303-0)
- ["Define Custom Deep Learning Output Layers" on page 19-31](#page-3318-0)
- ["Define Custom Deep Learning Layer with Learnable Parameters" on page 19-38](#page-3325-0)
- ["Define Custom Deep Learning Layer with Formatted Inputs" on page 19-67](#page-3354-0)
- ["Define Custom Recurrent Deep Learning Layer" on page 19-83](#page-3370-0)
- • ["Specify Custom Layer Backward Function" on page 19-117](#page-3404-0)
- ["Define Custom Deep Learning Layer for Code Generation" on page 19-156](#page-3443-0)
- ["Define Nested Deep Learning Layer" on page 19-134](#page-3421-0)
- • ["Check Custom Layer Validity" on page 19-168](#page-3455-0)

# <span id="page-3354-0"></span>**Define Custom Deep Learning Layer with Formatted Inputs**

If Deep Learning Toolbox does not provide the layer you require for your task, then you can define your own custom layer using this example as a guide. For a list of built-in layers, see ["List of Deep](#page-80-0) [Learning Layers" on page 1-43](#page-80-0).

To define a custom deep learning layer, you can use the template provided in this example, which takes you through the following steps:

- **1** Name the layer Give the layer a name so that you can use it in MATLAB.
- **2** Declare the layer properties Specify the properties of the layer, including learnable parameters and state parameters.
- **3** Create a constructor function (optional) Specify how to construct the layer and initialize its properties. If you do not specify a constructor function, then at creation, the software initializes the Name, Description, and Type properties with [] and sets the number of layer inputs and outputs to 1.
- **4** Create initialize function (optional) Specify how to initialize the learnable and state parameters when the software initializes the network. If you do not specify an initialize function, then the software does not initialize parameters when it initializes the network.
- **5** Create forward functions Specify how data passes forward through the layer (forward propagation) at prediction time and at training time.
- **6** Create reset state function (optional) Specify how to reset state parameters.
- **7** Create a backward function (optional) Specify the derivatives of the loss with respect to the input data and the learnable parameters (backward propagation). If you do not specify a backward function, then the forward functions must support dlarray objects.

When defining the layer functions, you can use dlarray objects. Using dlarray objects makes working with high dimensional data easier by allowing you to label the dimensions. For example, you can label which dimensions correspond to spatial, time, channel, and batch dimensions using the "S", "T", "C", and "B" labels, respectively. For unspecified and other dimensions, use the "U" label. For dlarray object functions that operate over particular dimensions, you can specify the dimension labels by formatting the dlarray object directly, or by using the DataFormat option.

Using formatted dlarray objects in custom layers also allows you to define layers where the inputs and outputs have different formats, such as layers that permute, add, or remove dimensions. For example, you can define a layer that takes as input a mini-batch of images with the format "SSCB" (spatial, spatial, channel, batch) and output a mini-batch of sequences with the format "CBT" (channel, batch, time). Using formatted dlarray objects also allows you to define layers that can operate on data with different input formats, for example, layers that support inputs with the formats "SSCB" (spatial, spatial, channel, batch) and "CBT" (channel, batch, time).

dlarray objects also enable support for automatic differentiation. Consequently, if your forward functions fully support dlarray objects, then defining the backward function is optional.

This example shows how to create a *project and reshape* layer, which is a layer commonly used in generative adversarial networks (GANs) that takes an array of noise with format "CB" (channel, batch) and projects and reshapes it to a mini-batch of images with format "SSCB" (spatial, spatial, channel, batch) using fully connected, reshape, and relabel operations.

#### **Intermediate Layer Template**

Copy the intermediate layer template into a new file in MATLAB. This template gives the structure of an intermediate layer class definition. It outlines:

- The optional properties blocks for the layer properties, learnable parameters, and state parameters.
- The layer constructor function.
- The optional initialize function.
- The predict function and the optional forward function.
- The optional resetState function for layers with state properties.
- The optional backward function.

```
classdef myLayer < nnet.layer.Layer % ...
          % & nnet.layer.Formattable ... % (Optional) 
         % & nnet.layer.Acceleratable % (Optional)
     properties
         % (Optional) Layer properties.
          % Declare layer properties here.
     end
     properties (Learnable)
         % (Optional) Layer learnable parameters.
          % Declare learnable parameters here.
     end
     properties (State)
         % (Optional) Layer state parameters.
          % Declare state parameters here.
     end
     properties (Learnable, State)
          % (Optional) Nested dlnetwork objects with both learnable
          % parameters and state parameters.
          % Declare nested networks with learnable and state parameters here.
     end
     methods
          function layer = myLayer()
              % (Optional) Create a myLayer.
              % This function must have the same name as the class.
              % Define layer constructor function here.
         end
          function layer = initialize(layer,layout)
             % (Optional) Initialize layer learnable and state parameters.
\sim \sim \sim \sim \sim % Inputs:
                        layer - Layer to initialize
              % layout - Data layout, specified as a networkDataLayout
                                  object
where the control of the control of the control of the control of the control of the control of the control of
              % Outputs:
              % layer - Initialized layer
where the state \sim % - For layers with multiple inputs, replace layout with 
              % layout1,...,layoutN, where N is the number of inputs.
              % Define layer initialization function here.
          end
```

```
function [Z, state] = predict(layer, X) % Forward input data through the layer at prediction time and
             % output the result and updated state.
where the state \sim % Inputs:
 % layer - Layer to forward propagate through 
 % X - Input data
             % Outputs:
            % Z - Output of layer forward function<br>% state - (Optional) Updated layer state
             % state - (Optional) Updated layer state
\sim \sim \sim \sim \sim % - For layers with multiple inputs, replace X with X1,...,XN, 
             % where N is the number of inputs.
            % - For layers with multiple outputs, replace Z with<br>% 21 2M where M is the number of outputs
                 Z1,...,ZM, where M is the number of outputs.
             % - For layers with multiple state parameters, replace state 
             % with state1,...,stateK, where K is the number of state 
             % parameters.
             % Define layer predict function here.
         end
         function [Z,state,memory] = forward(layer,X)
             % (Optional) Forward input data through the layer at training
             % time and output the result, the updated state, and a memory
             % value.
where the control of the control of the control of the control of the control of the control of the control of
             % Inputs:
             % layer - Layer to forward propagate through 
                            - Layer input data
             % Outputs:
            % 2 - Output of layer forward function<br>% state - (Optional) Updated layer state
 % state - (Optional) Updated layer state 
 % memory - (Optional) Memory value for custom backward
            % function
\sim \sim \sim \sim \sim % - For layers with multiple inputs, replace X with X1,...,XN, 
             % where N is the number of inputs.
             % - For layers with multiple outputs, replace Z with 
             % Z1,...,ZM, where M is the number of outputs.
             % - For layers with multiple state parameters, replace state 
            % with state1,...,stateK, where K is the number of state<br>% naramaters
                 parameters.
             % Define layer forward function here.
         end
         function layer = resetState(layer)
             % (Optional) Reset layer state.
             % Define reset state function here.
         end
         function [dLdX,dLdW,dLdSin] = backward(layer,X,Z,dLdZ,dLdSout,memory)
             % (Optional) Backward propagate the derivative of the loss
             % function through the layer.
\sim \sim \sim \sim \sim % Inputs:
                       layer - Layer to backward propagate through
             % X - Layer input data 
            % 2 - Layer output data<br>% dLdZ - Derivative of los:
             % dLdZ - Derivative of loss with respect to layer 
                                 output
             % dLdSout - (Optional) Derivative of loss with respect 
            % to state output<br>% memory - Memory value free
                       memory - Memory value from forward function
            % Outputs:<br>% dldX
             % dLdX - Derivative of loss with respect to layer input
             % dLdW - (Optional) Derivative of loss with respect to
                                 learnable parameter
```

```
 % dLdSin - (Optional) Derivative of loss with respect to 
              % state input<br>%
where the control of the control of the control of the control of the control of the control of the control of
               % - For layers with state parameters, the backward syntax must
                    include both dLdSout and dLdSin, or neither.
               % - For layers with multiple inputs, replace X and dLdX with
               % X1,...,XN and dLdX1,...,dLdXN, respectively, where N is
                    the number of inputs.
              % - For layers with multiple outputs, replace Z and dlZ with % - 71.....7M and dldZ.....dld7M. respectively. where M is the
                    Z1,...,ZM and dLdZ,...,dLdZM, respectively, where M is the
               % number of outputs.
               % - For layers with multiple learnable parameters, replace 
               % dLdW with dLdW1,...,dLdWP, where P is the number of 
               % learnable parameters.
               % - For layers with multiple state parameters, replace dLdSin
              % and dLdSout with dLdSin1,...,dLdSinK and<br>% dLdSout1 dldSoutK respectively when
                    dLdSout1,...,dldSoutK, respectively, where K is the number
               % of state parameters.
               % Define layer backward function here.
          end
     end
end
```
#### **Name Layer and Specify Superclasses**

First, give the layer a name. In the first line of the class file, replace the existing name myLayer with projectAndReshapeLayer.

```
classdef projectAndReshapeLayer < nnet.layer.Layer % ...
 % & nnet.layer.Formattable ... % (Optional) 
 % & nnet.layer.Acceleratable % (Optional)
 ...
end
```
If you do not specify a backward function, then the layer functions, by default, receive *unformatted* dlarray objects as input. To specify that the layer receives *formatted* dlarray objects as input and also outputs formatted dlarray objects, also inherit from the nnet.layer.Formattable class when defining the custom layer.

Because a project and reshape layer outputs data with different dimensions as the input data, that is, it outputs data with added spatial dimensions, the layer must also inherit from nnet.layer.Formattable. This enables the layer to receive and output formatted dlarray objects.

Next, specify to inherit from both the nnet.layer.Layer and nnet.layer.Formattable superclasses. The layer functions also support acceleration, so also inherit from nnet.layer.Acceleratable. For more information about accelerating custom layer functions, see ["Custom Layer Function Acceleration" on page 19-128](#page-3415-0).

```
classdef projectAndReshapeLayer < nnet.layer.Layer ...
         & nnet.layer.Formattable ...
         & nnet.layer.Acceleratable
 ...
end
```
Next, rename the myLayer constructor function (the first function in the methods section) so that it has the same name as the layer.

```
 methods
        function layer = projectAndReshapeLayer() 
 ...
        end
```
 ... end

#### **Save the Layer**

Save the layer class file in a new file named projectAndReshapeLayer.m. The file name must match the layer name. To use the layer, you must save the file in the current folder or in a folder on the MATLAB path.

## **Declare Properties and Learnable Parameters**

Declare the layer properties in the properties section and declare learnable parameters by listing them in the properties (Learnable) section.

By default, custom intermediate layers have these properties. Do not declare these properties in the properties section.

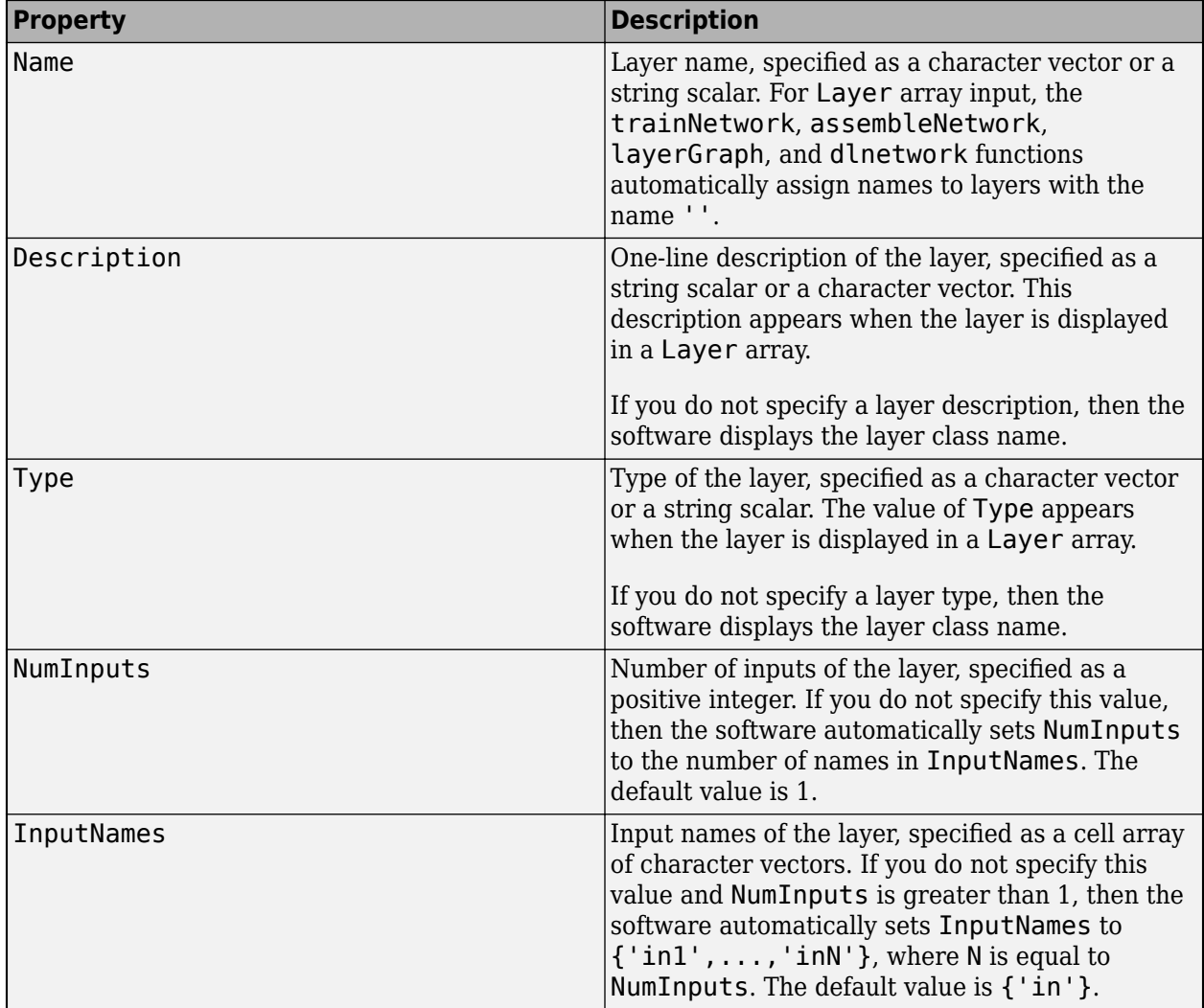

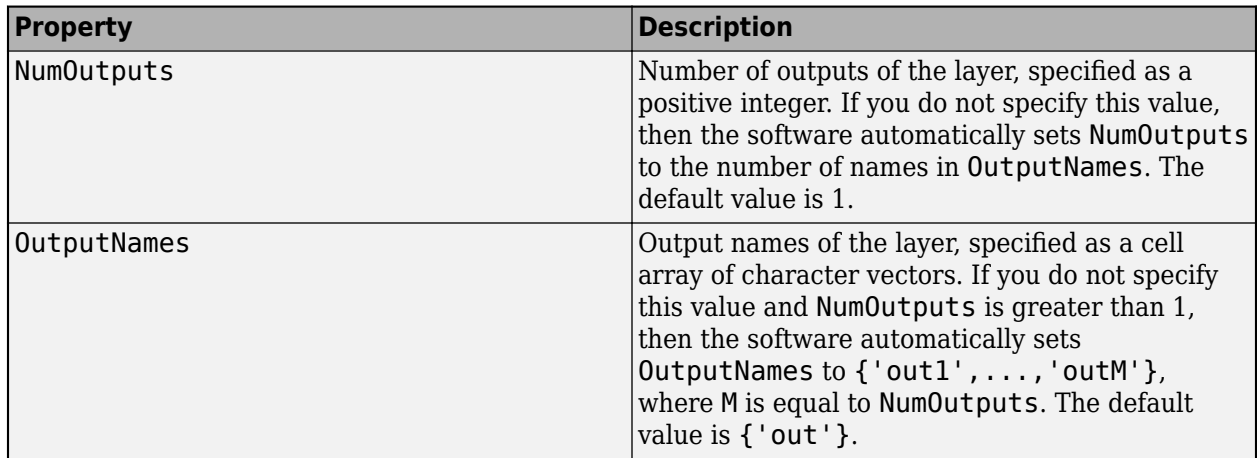

If the layer has no other properties, then you can omit the properties section.

**Tip** If you are creating a layer with multiple inputs, then you must set either the NumInputs or InputNames properties in the layer constructor. If you are creating a layer with multiple outputs, then you must set either the NumOutputs or OutputNames properties in the layer constructor. For an example, see ["Define Custom Deep Learning Layer with Multiple Inputs" on page 19-53.](#page-3340-0)

A project and reshape layer requires an additional property that holds the layer output size. Specify a single property with name OutputSize in the properties section.

```
 properties
     % Output size
    OutputSize
 end
```
A project and reshape layer has two learnable parameters: the weights and the biases of the fully connect operation. Declare these learnable parameter in the properties (Learnable) section and call the parameters Weights and Bias, respectively.

```
 properties (Learnable)
 % Layer learnable parameters
     Weights 
     Bias 
 end
```
### **Create Constructor Function**

Create the function that constructs the layer and initializes the layer properties. Specify any variables required to create the layer as inputs to the constructor function.

The project and reshape layer constructor function requires one input argument that specifies the layer output size and one optional input argument that specifies the layer name.

In the constructor function projectAndReshapeLayer, specify the required input argument named outputSize and the optional arguments as name-value arguments with the name NameValueArgs. Add a comment to the top of the function that explains the syntax of the function.

```
 function layer = projectAndReshapeLayer(outputSize,NameValueArgs)
     % layer = projectAndReshapeLayer(outputSize) creates a
```

```
 % projectAndReshapeLayer object that projects and reshapes the
 % input to the specified output size.
where the state of the state of the state of the state of the state of the state of the state of the state of the state of the state of the state of the state of the state of the state of the state of the state of the stat
                          % layer = projectAndReshapeLayer(outputSize,Name=name) also
                          % specifies the layer name.
 ...
 end
```
#### **Parse Input Arguments**

Parse the input arguments using an arguments block. List the arguments in the same order as the function syntax and specify the default values. Then, extract the values from the NameValueArgs input.

```
 % Parse input arguments.
 arguments
     outputSize
     NameValueArgs.Name = ''
 end
 name = NameValueArgs.Name;
```
#### **Initialize Layer Properties**

Initialize the layer properties in the constructor function. Replace the comment % Layer constructor function goes here with code that initializes the layer properties. Do not initialize learnable or state parameters in the constructor function, initialize them in the initialize function instead.

Set the Name property to the input argument name.

 % Set layer name.  $layersymbol = name;$ 

Give the layer a one-line description by setting the Description property of the layer. Set the description to describe the type of layer and its size.

```
 % Set layer description.
layer.Description = "Project and reshape layer with output size " + join(string(outp
```
Specify the type of the layer by setting the Type property. The value of Type appears when the layer is displayed in a Layer array.

```
 % Set layer type.
 layer.Type = "Project and Reshape";
```
Set the layer property OutputSize to the specified input value.

```
 % Set output size.
 layer.OutputSize = outputSize;
```
View the completed constructor function.

```
 function layer = projectAndReshapeLayer(outputSize,NameValueArgs)
             % layer = projectAndReshapeLayer(outputSize)
             % creates a projectAndReshapeLayer object that projects and
             % reshapes the input to the specified output size.
\sim \sim \sim \sim % layer = projectAndReshapeLayer(outputSize,Name=name)
             % also specifies the layer name.
```

```
 % Parse input arguments.
     arguments
         outputSize
         NameValueArgs.Name = '';
     end
     name = NameValueArgs.Name;
     % Set layer name.
     layer.Name = name;
     % Set layer description.
    layer.Description = "Project and reshape layer with output size " + join(string(outp
     % Set layer type.
     layer.Type = "Project and Reshape";
     % Set output size.
     layer.OutputSize = outputSize;
 end
```
With this constructor function, the command projectAndReshapeLayer([444] 512],Name="proj"); creates a project and reshape layer with name "proj" that projects the input arrays to a batch of 512 4-by-4 images.

# **Create Initialize Function**

Create the function that initializes the layer learnable and state parameters when the software initializes the network. Ensure that the function only initializes learnable and state parameters when the property is empty, otherwise the software can overwrite when you load the network from a MAT file.

To initialize the learnable parameter Weights, generate a random array using Glorot initialization. To initialize the learnable parameter Bias, create a vector of zeros with the same number of channels as the input data. Only initialize the weights and bias when they are empty.

Because the size of the input data is unknown until the network is ready to use, you must create an initialize function that initializes the learnable and state parameters using networkDataLayout objects that the software provides to the function. Network data layout objects contain information about the sizes and formats of expected input data. Create an initialize function that uses the size and format information to initialize learnable and state parameters such that they have the correct size.

A project and reshape layer applies a fully connect operation to project the input to batch of images. Initialize the weights using Glorot initialization and initialize the bias with an array of zeros. The functions initializeGlorot and initializeZeros are attached to the example ["Train](#page-327-0) [Generative Adversarial Network \(GAN\)" on page 3-72](#page-327-0) as supporting files. To access these functions, open this example as a live script. For more information about initializing learnable parameters for deep learning operations, see ["Initialize Learnable Parameters for Model Function" on page 19-318.](#page-3605-0)

```
function layer = initialize(layer, layout)
     % layer = initialize(layer,layout) initializes the layer
     % learnable parameters using the specified input layout. 
     % Layer output size.
     outputSize = layer.OutputSize;
```

```
 % Initialize fully connect weights.
     if isempty(layer.Weights)
         % Find number of channels.
        idx = finddim(layout, "C");
        numChannels = layout.size(idx); % Initialize using Glorot.
         sz = [prod(outputSize) numChannels];
         numOut = prod(outputSize);
         numIn = numChannels;
         layer.Weights = initializeGlorot(sz,numOut,numIn);
     end
     % Initialize fully connect bias.
     if isempty(layer.Bias)
         % Initialize with zeros.
         layer.Bias = initializeZeros([prod(outputSize) 1]);
     end
 end
```
### **Create Forward Functions**

Create the layer forward functions to use at prediction time and training time.

Create a function named predict that propagates the data forward through the layer at *prediction time* and outputs the result.

The predict function syntax depends on the type of layer.

- $Z = \text{predict}(\text{layer}, X)$  forwards the input data X through the layer and outputs the result Z, where layer has a single input and a single output.
- $[Z, state] = predict(layer, X)$  also outputs the updated state parameter state, where layer has a single state parameter.

You can adjust the syntaxes for layers with multiple inputs, multiple outputs, or multiple state parameters:

- For layers with multiple inputs, replace X with X1,...,XN, where N is the number of inputs. The NumInputs property must match N.
- For layers with multiple outputs, replace Z with Z1,...,ZM, where M is the number of outputs. The NumOutputs property must match M.
- For layers with multiple state parameters, replace state with state1, . . . , stateK, where K is the number of state parameters.

**Tip** If the number of inputs to the layer can vary, then use varargin instead of X1,…, XN. In this case, varargin is a cell array of the inputs, where varargin $\{i\}$  corresponds to Xi.

If the number of outputs can vary, then use varargout instead of  $Z1$ , ...,  $ZN$ . In this case, varargout is a cell array of the outputs, where varargout $\{j\}$  corresponds to  $Zj$ .

Tip If the custom layer has a dlnetwork object for a learnable parameter, then in the predict function of the custom layer, use the predict function for the dlnetwork. When you do so, the dlnetwork object predict function uses the appropriate layer operations for prediction. If the dlnetwork has state parameters, then also return the network state.

Because a project and reshape layer has only one input and one output, the syntax for predict for a project and reshape layer is  $\overline{Z}$  = predict(layer, $\overline{X}$ ).

By default, the layer uses predict as the forward function at training time. To use a different forward function at training time, or retain a value required for a custom backward function, you must also create a function named forward.

The dimensions of the inputs depend on the type of data and the output of the connected layers:

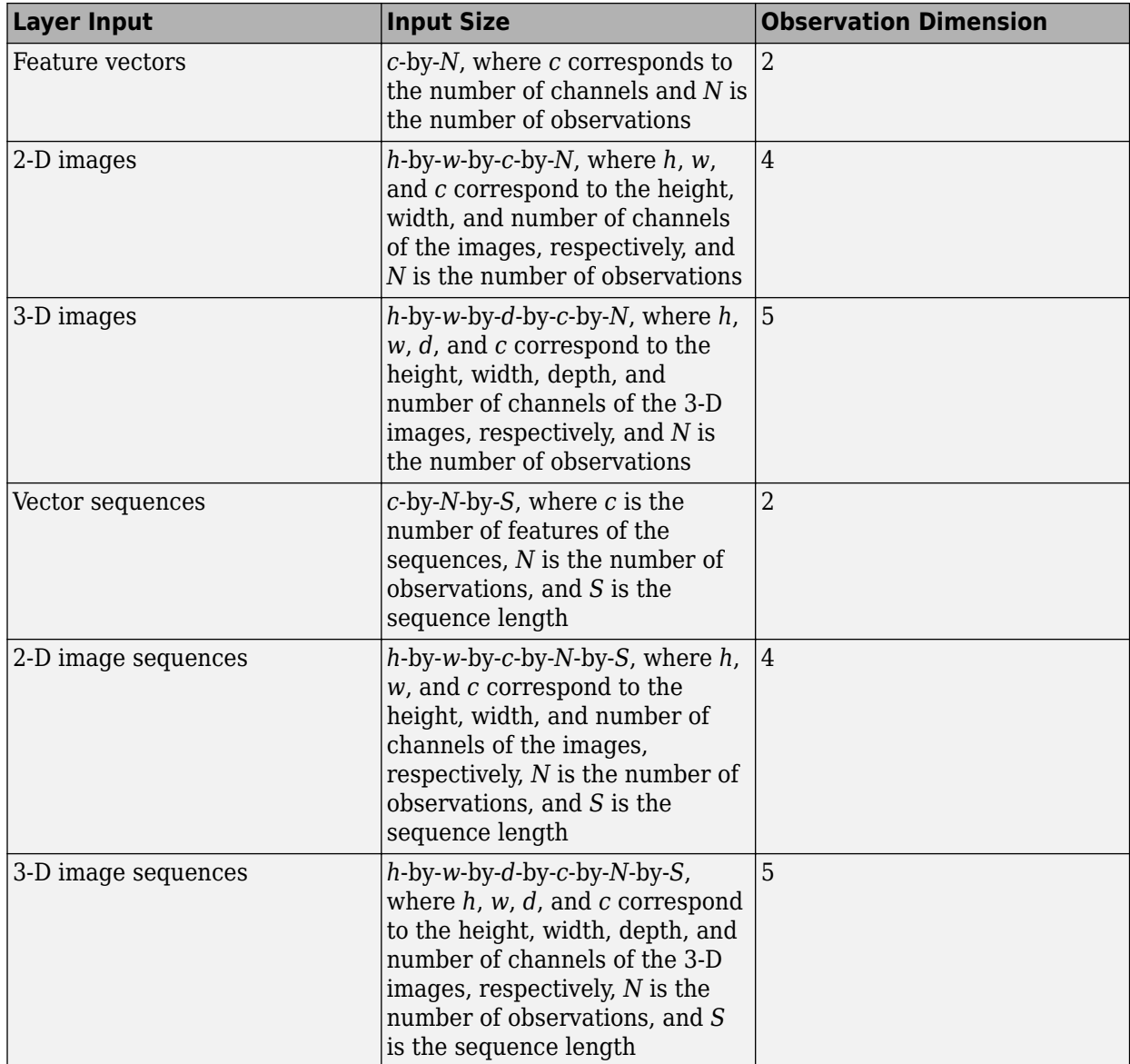

For layers that output sequences, the layers can output sequences of any length or output data with no time dimension. Note that when you train a network that outputs sequences using the trainNetwork function, the lengths of the input and output sequences must match.

Because the custom layer inherits from the nnet.layer.Formattable class, the layer receives formatted dlarray objects with labels corresponding to the output of the previous layer.

The forward function propagates the data forward through the layer at *training time* and also outputs a memory value.

The forward function syntax depends on the type of layer:

- $Z =$  forward(layer, X) forwards the input data X through the layer and outputs the result Z, where layer has a single input and a single output.
- $[Z, state] = forward(layer, X)$  also outputs the updated state parameter state, where layer has a single state parameter.
- [ , memory] = forward(layer, X) also returns a memory value for a custom backward function using any of the previous syntaxes. If the layer has both a custom forward function and a custom backward function, then the forward function must return a memory value.

You can adjust the syntaxes for layers with multiple inputs, multiple outputs, or multiple state parameters:

- For layers with multiple inputs, replace X with  $X1, \ldots, XN$ , where N is the number of inputs. The NumInputs property must match N.
- For layers with multiple outputs, replace Z with Z1,...,ZM, where M is the number of outputs. The NumOutputs property must match M.
- For layers with multiple state parameters, replace state with state1, ..., stateK, where K is the number of state parameters.

**Tip** If the number of inputs to the layer can vary, then use varargin instead of X1,…, XN. In this case, varargin is a cell array of the inputs, where varargin{i} corresponds to Xi.

If the number of outputs can vary, then use varargout instead of Z1, ..., ZN. In this case, varargout is a cell array of the outputs, where varargout  $\{j\}$  corresponds to  $Zj$ .

**Tip** If the custom layer has a dlnetwork object for a learnable parameter, then in the forward function of the custom layer, use the forward function of the dlnetwork object. When you do so, the dlnetwork object forward function uses the appropriate layer operations for training.

The project and reshape operation consists of a three operations:

- Apply a fully connect operations with the learnable weights and biases.
- Reshape the output to the specified output size.
- Relabel the dimensions so that the output has format 'SSCB' (spatial, spatial, channel, batch)

Implement this operation in the predict function. The project and reshape layer does not require memory or a different forward function for training, so you can remove the forward function from the class file. Add a comment to the top of the function that explains the syntaxes of the function.

```
function Z = predict(layer, X) % Forward input data through the layer at prediction time and
            % output the result.
\% % Inputs:
                    layer - Layer to forward propagate through
            % X - Input data, specified as a formatted dlarray
            % with a 'C' and optionally a 'B' dimension.
            % Outputs:
            % Z - Output of layer forward function returned as 
            % a formatted dlarray with format 'SSCB'.
            % Fully connect.
           weights = layer.Weights; bias = layer.Bias;
           X = fullyconnect(X, weights, bias); % Reshape.
            outputSize = layer.OutputSize;
           Z = reshape(X, outputSize(1), outputSize(2), outputSize(3), []);
            % Relabel.
           Z = \text{dlarray}(Z, 'SSCB');
        end
```
**Tip** If you preallocate arrays using functions such as zeros, then you must ensure that the data types of these arrays are consistent with the layer function inputs. To create an array of zeros of the same data type as another array, use the "like" option of zeros. For example, to initialize an array of zeros of size  $sz$  with the same data type as the array X, use  $Z = zeros(sz, "like", X)$ .

Because the predict function uses only functions that support dlarray objects, defining the backward function is optional. For a list of functions that support dlarray objects, see ["List of](#page-3791-0) [Functions with dlarray Support" on page 19-504.](#page-3791-0)

### **Completed Layer**

View the completed layer class file.

```
classdef projectAndReshapeLayer < nnet.layer.Layer ... 
         & nnet.layer.Formattable ...
         & nnet.layer.Acceleratable
     % Example project and reshape layer.
     properties
         % Output size
         OutputSize
     end
     properties (Learnable)
     % Layer learnable parameters
        Weights
         Bias 
     end
     methods
```

```
 function layer = projectAndReshapeLayer(outputSize,NameValueArgs)
             % layer = projectAndReshapeLayer(outputSize)
             % creates a projectAndReshapeLayer object that projects and
             % reshapes the input to the specified output size.
\sim \sim \sim \sim % layer = projectAndReshapeLayer(outputSize,Name=name)
             % also specifies the layer name.
             % Parse input arguments.
             arguments
                 outputSize
                 NameValueArgs.Name = '';
             end
             name = NameValueArgs.Name;
             % Set layer name.
             layer.Name = name;
             % Set layer description.
            layer.Description = "Project and reshape layer with output size " + join(string(outp
             % Set layer type.
             layer.Type = "Project and Reshape";
             % Set output size.
             layer.OutputSize = outputSize;
         end
         function layer = initialize(layer,layout)
             % layer = initialize(layer,layout) initializes the layer
             % learnable parameters using the specified input layout. 
             % Layer output size.
             outputSize = layer.OutputSize;
             % Initialize fully connect weights.
             if isempty(layer.Weights)
                 % Find number of channels.
                idx = finddim(layout, "C");
                numChannels = layout.size(idx); % Initialize using Glorot.
                 sz = [prod(outputSize) numChannels];
                 numOut = prod(outputSize);
                 numIn = numChannels;
                 layer.Weights = initializeGlorot(sz,numOut,numIn);
             end
             % Initialize fully connect bias.
             if isempty(layer.Bias)
                 % Initialize with zeros.
                 layer.Bias = initializeZeros([prod(outputSize) 1]);
             end
         end
```

```
function Z = predict(layer, X) % Forward input data through the layer at prediction time and
            % output the result.
\% % Inputs:
            % layer - Layer to forward propagate through
            % X - Input data, specified as a formatted dlarray
            % with a 'C' and optionally a 'B' dimension.
            % Outputs:
            % Z - Output of layer forward function returned as 
            % a formatted dlarray with format 'SSCB'.
            % Fully connect.
          weights = layer.Weights; bias = layer.Bias;
          X = fullyconnect(X, weights, bias); % Reshape.
            outputSize = layer.OutputSize;
           Z = reshape(X, outputSize(1), outputSize(2), outputSize(3), []);
            % Relabel.
           Z = \text{dlarray}(Z, 'SSCB');
        end
    end
```
end

### **GPU Compatibility**

If the layer forward functions fully support dlarray objects, then the layer is GPU compatible. Otherwise, to be GPU compatible, the layer functions must support inputs and return outputs of type gpuArray.

Many MATLAB built-in functions support gpuArray and dlarray input arguments. For a list of functions that support dlarray objects, see ["List of Functions with dlarray Support" on page 19-504.](#page-3791-0) For a list of functions that execute on a GPU, see "Run MATLAB Functions on a GPU" (Parallel Computing Toolbox). To use a GPU for deep learning, you must also have a supported GPU device. For information on supported devices, see "GPU Computing Requirements" (Parallel Computing Toolbox). For more information on working with GPUs in MATLAB, see "GPU Computing in MATLAB" (Parallel Computing Toolbox).

In this example, the MATLAB functions used in predict all support dlarray objects, so the layer is GPU compatible.

### **Include Custom Layer in Network**

Define the following generator network architecture for a GAN, which generates images from 1-by-1 by-100 arrays of random values:

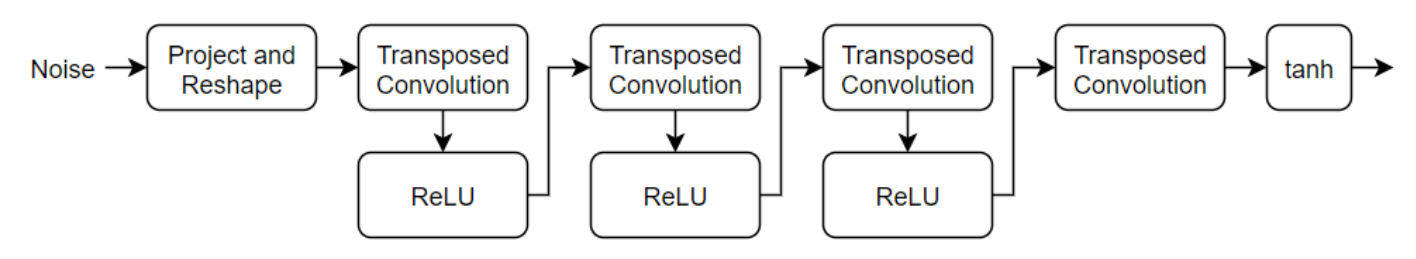

This network:

- Converts the random vectors of size 100 to 7-by-7-by-128 arrays using a *project and reshape* layer.
- Upscales the resulting arrays to 64-by-64-by-3 arrays using a series of transposed convolution layers and ReLU layers.

Define this network architecture as a layer graph and specify the following network properties.

- For the transposed convolution layers, specify 5-by-5 filters with a decreasing number of filters for each layer, a stride of 2, and cropping of the output on each edge.
- For the final transposed convolution layer, specify three 5-by-5 filters corresponding to the three RGB channels of the generated images, and the output size of the previous layer.
- At the end of the network, include a tanh layer.

To project and reshape the noise input, use the custom layer projectAndReshapeLayer.

```
filterSize = 5:
numFilters = 64:
numLatentInputs = 100;
projectionSize = [4 4 512];
layersG = [ featureInputLayer(numLatentInputs,Normalization="none")
     projectAndReshapeLayer(projectionSize);
     transposedConv2dLayer(filterSize,4*numFilters)
     reluLayer
     transposedConv2dLayer(filterSize,2*numFilters,Stride=2,Cropping="same")
     reluLayer
     transposedConv2dLayer(filterSize,numFilters,Stride=2,Cropping="same")
     reluLayer
     transposedConv2dLayer(filterSize,3,Stride=2,Cropping="same")
     tanhLayer];
```
Use the analyzeNetwork function to check the size and format of the layer activations. To analyze the network for custom training loop workflows, set the TargetUsage option to "dlnetwork".

```
analyzeNetwork(layersG,TargetUsage="dlnetwork")
```
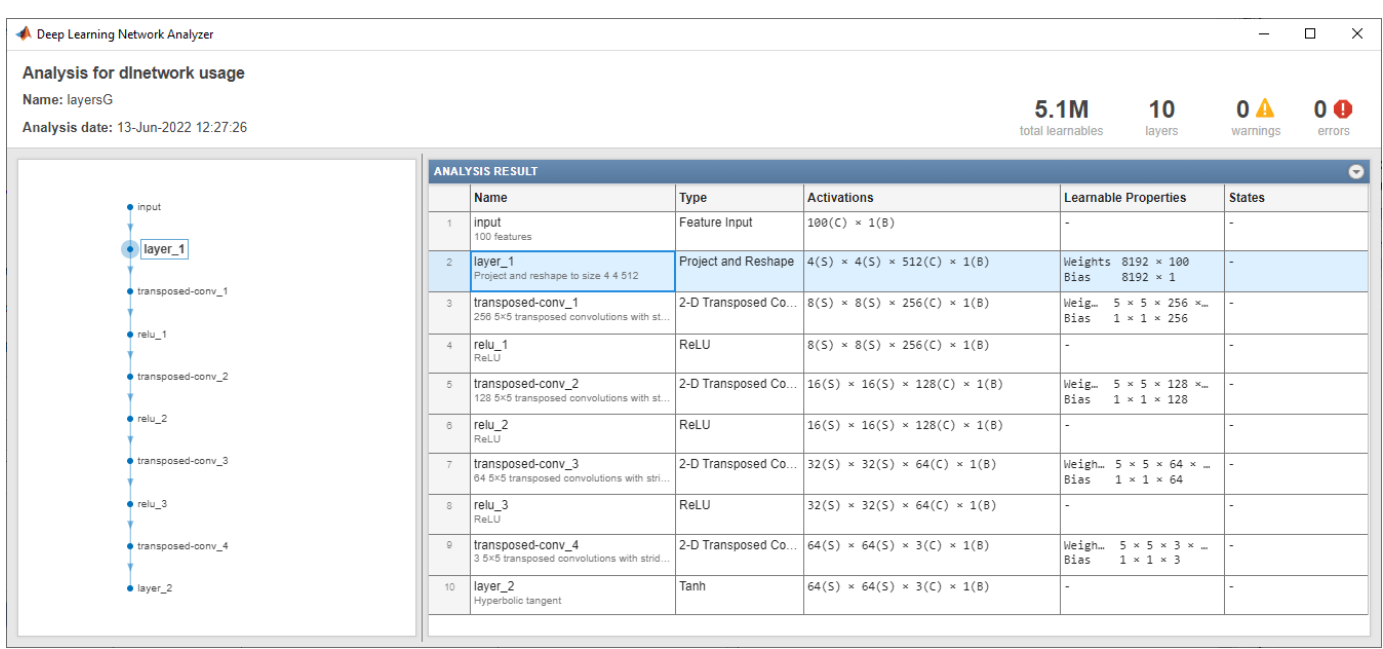

As expected, the project and reshape layer takes input data with format "CB" (channel, batch) and outputs data with format "SSCB" (spatial, spatial, channel, batch).

To train the network with a custom training loop and enable automatic differentiation, convert the layer array to a dlnetwork object.

```
netG = dlnetwork(layersG);
```
#### **See Also**

dlarray | functionLayer | checkLayer | setLearnRateFactor | setL2Factor | getLearnRateFactor | getL2Factor | findPlaceholderLayers | replaceLayer | assembleNetwork | PlaceholderLayer | networkDataLayout

#### **More About**

- ["Define Custom Deep Learning Intermediate Layers" on page 19-16](#page-3303-0)
- ["Define Custom Deep Learning Output Layers" on page 19-31](#page-3318-0)
- ["Define Custom Deep Learning Layer with Learnable Parameters" on page 19-38](#page-3325-0)
- ["Define Custom Deep Learning Layer with Multiple Inputs" on page 19-53](#page-3340-0)
- ["Define Custom Recurrent Deep Learning Layer" on page 19-83](#page-3370-0)
- • ["Specify Custom Layer Backward Function" on page 19-117](#page-3404-0)
- ["Define Custom Deep Learning Layer for Code Generation" on page 19-156](#page-3443-0)
- ["Define Nested Deep Learning Layer" on page 19-134](#page-3421-0)
- • ["Check Custom Layer Validity" on page 19-168](#page-3455-0)

# <span id="page-3370-0"></span>**Define Custom Recurrent Deep Learning Layer**

If Deep Learning Toolbox does not provide the layer you require for your task, then you can define your own custom layer using this example as a guide. For a list of built-in layers, see ["List of Deep](#page-80-0) [Learning Layers" on page 1-43](#page-80-0).

To define a custom deep learning layer, you can use the template provided in this example, which takes you through the following steps:

- **1** Name the layer Give the layer a name so that you can use it in MATLAB.
- **2** Declare the layer properties Specify the properties of the layer, including learnable parameters and state parameters.
- **3** Create a constructor function (optional) Specify how to construct the layer and initialize its properties. If you do not specify a constructor function, then at creation, the software initializes the Name, Description, and Type properties with [] and sets the number of layer inputs and outputs to 1.
- **4** Create initialize function (optional) Specify how to initialize the learnable and state parameters when the software initializes the network. If you do not specify an initialize function, then the software does not initialize parameters when it initializes the network.
- **5** Create forward functions Specify how data passes forward through the layer (forward propagation) at prediction time and at training time.
- **6** Create reset state function (optional) Specify how to reset state parameters.
- **7** Create a backward function (optional) Specify the derivatives of the loss with respect to the input data and the learnable parameters (backward propagation). If you do not specify a backward function, then the forward functions must support dlarray objects.

When defining the layer functions, you can use dlarray objects. Using dlarray objects makes working with high dimensional data easier by allowing you to label the dimensions. For example, you can label which dimensions correspond to spatial, time, channel, and batch dimensions using the "S", "T", "C", and "B" labels, respectively. For unspecified and other dimensions, use the "U" label. For dlarray object functions that operate over particular dimensions, you can specify the dimension labels by formatting the dlarray object directly, or by using the DataFormat option.

Using formatted dlarray objects in custom layers also allows you to define layers where the inputs and outputs have different formats, such as layers that permute, add, or remove dimensions. For example, you can define a layer that takes as input a mini-batch of images with the format "SSCB" (spatial, spatial, channel, batch) and output a mini-batch of sequences with the format "CBT" (channel, batch, time). Using formatted dlarray objects also allows you to define layers that can operate on data with different input formats, for example, layers that support inputs with the formats "SSCB" (spatial, spatial, channel, batch) and "CBT" (channel, batch, time).

dlarray objects also enable support for automatic differentiation. Consequently, if your forward functions fully support dlarray objects, then defining the backward function is optional.

To enable support for using formatted dlarray objects in custom layer forward functions, also inherit from the nnet.layer.Formattable class when defining the custom layer. For an example, see ["Define Custom Deep Learning Layer with Formatted Inputs" on page 19-67](#page-3354-0).

This example shows how to define a peephole LSTM layer [\[1\]](#page-3386-0), which is a recurrent layer with learnable parameters, and use it in a neural network. A peephole LSTM layer is a variant of an LSTM layer, where the gate calculations use the layer cell state.

#### **Intermediate Layer Template**

Copy the intermediate layer template into a new file in MATLAB. This template gives the structure of an intermediate layer class definition. It outlines:

- The optional properties blocks for the layer properties, learnable parameters, and state parameters.
- The layer constructor function.
- The optional initialize function.
- The predict function and the optional forward function.
- The optional resetState function for layers with state properties.
- The optional backward function.

```
classdef myLayer < nnet.layer.Layer % ...
          % & nnet.layer.Formattable ... % (Optional) 
         % & nnet.layer.Acceleratable % (Optional)
     properties
         % (Optional) Layer properties.
          % Declare layer properties here.
     end
     properties (Learnable)
         % (Optional) Layer learnable parameters.
          % Declare learnable parameters here.
     end
     properties (State)
         % (Optional) Layer state parameters.
          % Declare state parameters here.
     end
     properties (Learnable, State)
          % (Optional) Nested dlnetwork objects with both learnable
          % parameters and state parameters.
          % Declare nested networks with learnable and state parameters here.
     end
     methods
          function layer = myLayer()
              % (Optional) Create a myLayer.
              % This function must have the same name as the class.
              % Define layer constructor function here.
         end
          function layer = initialize(layer,layout)
             % (Optional) Initialize layer learnable and state parameters.
\sim \sim \sim \sim \sim % Inputs:
                        layer - Layer to initialize
              % layout - Data layout, specified as a networkDataLayout
                                  object
where the control of the control of the control of the control of the control of the control of the control of
              % Outputs:
              % layer - Initialized layer
where the state \sim % - For layers with multiple inputs, replace layout with 
              % layout1,...,layoutN, where N is the number of inputs.
              % Define layer initialization function here.
          end
```

```
function [Z, state] = predict(layer, X) % Forward input data through the layer at prediction time and
             % output the result and updated state.
where the state \sim % Inputs:
 % layer - Layer to forward propagate through 
 % X - Input data
             % Outputs:
            % Z - Output of layer forward function<br>% state - (Optional) Updated layer state
             % state - (Optional) Updated layer state
\sim \sim \sim \sim \sim % - For layers with multiple inputs, replace X with X1,...,XN, 
             % where N is the number of inputs.
            % - For layers with multiple outputs, replace Z with<br>% 21 2M where M is the number of outputs
                 Z1,...,ZM, where M is the number of outputs.
             % - For layers with multiple state parameters, replace state 
             % with state1,...,stateK, where K is the number of state 
             % parameters.
             % Define layer predict function here.
         end
         function [Z,state,memory] = forward(layer,X)
             % (Optional) Forward input data through the layer at training
             % time and output the result, the updated state, and a memory
             % value.
where the control of the control of the control of the control of the control of the control of the control of
             % Inputs:
             % layer - Layer to forward propagate through 
                            - Layer input data
             % Outputs:
            % 2 - Output of layer forward function<br>% state - (Optional) Updated layer state
 % state - (Optional) Updated layer state 
 % memory - (Optional) Memory value for custom backward
            % function
\sim \sim \sim \sim \sim % - For layers with multiple inputs, replace X with X1,...,XN, 
             % where N is the number of inputs.
             % - For layers with multiple outputs, replace Z with 
                 Z1,...,ZM, where M is the number of outputs.
             % - For layers with multiple state parameters, replace state 
            % with state1,...,stateK, where K is the number of state<br>% naramaters
                 parameters.
             % Define layer forward function here.
         end
         function layer = resetState(layer)
             % (Optional) Reset layer state.
             % Define reset state function here.
         end
         function [dLdX,dLdW,dLdSin] = backward(layer,X,Z,dLdZ,dLdSout,memory)
             % (Optional) Backward propagate the derivative of the loss
             % function through the layer.
\sim \sim \sim \sim % Inputs:
                       layer - Layer to backward propagate through
             % X - Layer input data 
            % 2 - Layer output data<br>% dLdZ - Derivative of los:
             % dLdZ - Derivative of loss with respect to layer 
                                 output
             % dLdSout - (Optional) Derivative of loss with respect 
            % to state output<br>% memory - Memory value free
                       memory - Memory value from forward function
            % Outputs:<br>% dldX
             % dLdX - Derivative of loss with respect to layer input
             % dLdW - (Optional) Derivative of loss with respect to
                                learnable parameter
```

```
 % dLdSin - (Optional) Derivative of loss with respect to 
             % state input<br>%
where the control \frac{9}{6} % - For layers with state parameters, the backward syntax must
                  include both dLdSout and dLdSin, or neither.
              % - For layers with multiple inputs, replace X and dLdX with
              % X1,...,XN and dLdX1,...,dLdXN, respectively, where N is
                  the number of inputs.
             % - For layers with multiple outputs, replace Z and dlZ with % - 71.....7M and dldZ.....dld7M. respectively. where M is the
                  Z1,...,ZM and dLdZ,...,dLdZM, respectively, where M is the
              % number of outputs.
              % - For layers with multiple learnable parameters, replace 
              % dLdW with dLdW1,...,dLdWP, where P is the number of 
              % learnable parameters.
              % - For layers with multiple state parameters, replace dLdSin
             % and dLdSout with dLdSin1,...,dLdSinK and<br>% dLdSout1 dldSoutK respectively when
                  dLdSout1,...,dldSoutK, respectively, where K is the number
              % of state parameters.
              % Define layer backward function here.
         end
     end
end
```
#### **Name Layer**

First, give the layer a name. In the first line of the class file, replace the existing name myLayer with peepholeLSTMLayer. To allow the layer to output different data formats, for example data with the format "CBT" (channel, batch, time) for sequence output and the format "CB" (channel, batch) for single time step or feature output, also include the nnet.layer.Formattable mixin.

```
classdef peepholeLSTMLayer < nnet.layer.Layer & nnet.layer.Formattable
```
 ... end

Next, rename the myLayer constructor function (the first function in the methods section) so that it has the same name as the layer.

```
 methods
        function layer = peepholeLSTMLayer() 
 ...
        end
         ...
     end
```
#### **Save Layer**

Save the layer class file in a new file named peepholeLSTMLayer.m. The file name must match the layer name. To use the layer, you must save the file in the current folder or in a folder on the MATLAB path.

#### **Declare Properties, State, and Learnable Parameters**

Declare the layer properties in the properties section, the layer states in the properties (State) section, and the learnable parameters in the properties (Learnable) section.

By default, custom intermediate layers have these properties. Do not declare these properties in the properties section.

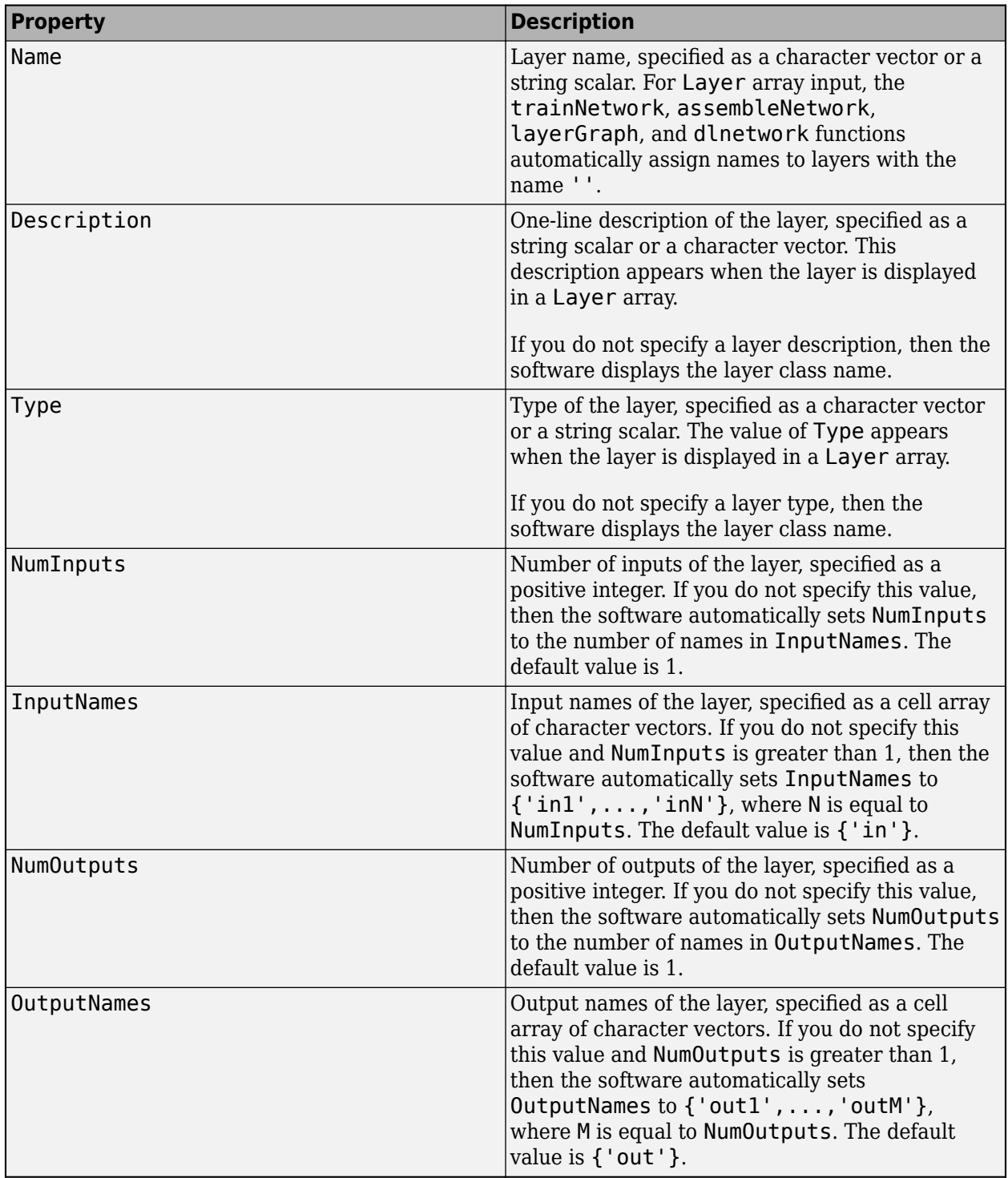

If the layer has no other properties, then you can omit the properties section.

**Tip** If you are creating a layer with multiple inputs, then you must set either the NumInputs or InputNames properties in the layer constructor. If you are creating a layer with multiple outputs, then you must set either the NumOutputs or OutputNames properties in the layer constructor. For an example, see ["Define Custom Deep Learning Layer with Multiple Inputs" on page 19-53.](#page-3340-0)

Declare the following layer properties in the properties section:

- NumHiddenUnits Number of hidden units in the peephole LSTM operation
- OutputMode Flag indicating whether the layer returns a sequence or a single time step

```
 properties
     % Layer properties.
     NumHiddenUnits
     OutputMode
 end
```
A peephole LSTM layer has four learnable parameters: the input weights, the recurrent weights, the peephole weights, and the bias. Declare these learnable parameters in the properties (Learnable) section with the names InputWeights, RecurrentWeights, PeepholeWeights, and Bias, respectively.

```
 properties (Learnable)
     % Layer learnable parameters.
     InputWeights
     RecurrentWeights
     PeepholeWeights
     Bias
 end
```
A peephole LSTM layer has two state parameters: the hidden state and the cell state. Declare these state parameters in the properties (State) section with the names HiddenState and CellState, respectively.

```
 properties (State)
     % Layer state parameters.
     HiddenState
     CellState
 end
```
Parallel training of networks containing custom layers with state parameters using the trainNetwork function is not supported. When you train a network with custom layers with state parameters, the ExecutionEnvironment training option must be "auto", "gpu", or "cpu".

#### **Create Constructor Function**

Create the function that constructs the layer and initializes the layer properties. Specify any variables required to create the layer as inputs to the constructor function.

The peephole LSTM layer constructor function requires two input arguments (the number of hidden units and the number of input channels) and two optional arguments (the layer name and output mode). Specify two input arguments named numHiddenUnits and inputSize in the peepholeLSTMLayer function that correspond to the number of hidden units and the number of input channels, respectively. Specify the optional input arguments as a single argument with the name args. Add a comment to the top of the function that explains the syntaxes of the function.

```
 function layer = peepholeLSTMLayer(numHiddenUnits,inputSize,args)
 %PEEPHOLELSTMLAYER Peephole LSTM Layer
                         % layer = peepholeLSTMLayer(numHiddenUnits,inputSize)
                        % creates a peephole LSTM layer with the specified number of
                              hidden units and input channels.
where the state of the state of the state of the state of the state of the state of the state of the state of the state of the state of the state of the state of the state of the state of the state of the state of the stat
                               layer = peepholeLSTMLayer(numHiddenUnits, inputSize, Name=Value)
                                creates a peephole LSTM layer and specifies additional
                                options using one or more name-value arguments:
where the state of the state of the state of the state of the state of the state of the state of the state of the state of the state of the state of the state of the state of the state of the state of the state of the stat
                       % Name - Name of the layer, specified as a string.
                                                                 The default is "
where the state of the state of the state of the state of the state of the state of the state of the state of the state of the state of the state of the state of the state of the state of the state of the state of the stat
                         % OutputMode - Output mode, specified as one of the
                         % following:
                                                                        -------<sub>-</sub>-<br>"sequence" - Output the entire sequence
                                                                                                 of data.
where the state of the state of the state of the state of the state of the state of the state of the state of the state of the state of the state of the state of the state of the state of the state of the state of the stat
                        % ^{\circ} "last" - Output the last time step<br>% of the data.
                                                                                                  of the data.
                        % The default is "sequence".
 ...
                end
```
#### **Initialize Layer Properties**

Initialize the layer properties in the constructor function. Replace the comment % Layer constructor function goes here with code that initializes the layer properties. Do not initialize learnable or state parameters in the constructor function, initialize them in the initialize function instead.

Parse the input arguments using an arguments block and set the Name and output properties.

```
 arguments
     numHiddenUnits
     inputSize
    args.Name = ""; args.OutputMode = "sequence"
 end
 layer.NumHiddenUnits = numHiddenUnits;
 layer.Name = args.Name;
 layer.OutputMode = args.OutputMode;
```
Give the layer a one-line description by setting the Description property of the layer. Set the description to describe the type of the layer and its size.

```
 % Set layer description.
 layer.Description = "Peephole LSTM with " + numHiddenUnits + " hidden units";
```
View the completed constructor function.

```
function layer = peepholeLSTMLayer(numHiddenUnits, inputSize, args)
             %PEEPHOLELSTMLAYER Peephole LSTM Layer
             % layer = peepholeLSTMLayer(numHiddenUnits)
               creates a peephole LSTM layer with the specified number of
           % hidden units.<br>%
where the state \frac{1}{2} % layer = peepholeLSTMLayer(numHiddenUnits,Name=Value)
             % creates a peephole LSTM layer and specifies additional
            % options using one or more name-value arguments:
\sim \sim \sim \sim% Name - Name of the layer, specified as a string.
            % The default is "".
\sim \sim \sim \sim
```

```
 % OutputMode - Output mode, specified as one of the
          % following:
          % "sequence" - Output the entire sequence
          % of data.
\sim \sim \sim \sim % "last" - Output the last time step
          % of the data.
          % The default is "sequence".
          % Parse input arguments.
          arguments
             numHiddenUnits
              inputSize
            args.Name = "": args.OutputMode = "sequence";
          end
          layer.NumHiddenUnits = numHiddenUnits;
          layer.Name = args.Name;
          layer.OutputMode = args.OutputMode;
          % Set layer description.
          layer.Description = "Peephole LSTM with " + numHiddenUnits + " hidden units";
       end
```
With this constructor function, the command

peepholeLSTMLayer(200,12,OutputMode="last",Name="peephole") creates a peephole LSTM layer with 200 hidden units, an input size of 12, and the name "peephole", and outputs the last time step of the peephole LSTM operation.

# **Create Initialize Function**

Create the function that initializes the layer learnable and state parameters when the software initializes the network. Ensure that the function only initializes learnable and state parameters when the property is empty, otherwise the software can overwrite when you load the network from a MAT file.

Because the size of the input data is unknown until the network is ready to use, you must create an initialize function that initializes the learnable and state parameters using networkDataLayout objects that the software provides to the function. Network data layout objects contain information about the sizes and formats of expected input data. Create an initialize function that uses the size and format information to initialize learnable and state parameters such that they have the correct size.

Initialize the input weights using Glorot initialization. Initialize the recurrent weights using orthogonal initialization. Initialize the bias using unit-forget-gate normalization. This code uses the helper functions initializeGlorot, initializeOrthogonal, and initializeUnitForgetGate. To access these functions, open the example in the ["Include Custom](#page-3385-0) [Layer in Network" on page 19-98](#page-3385-0) section as a live script. For more information about initializing weights, see ["Initialize Learnable Parameters for Model Function" on page 19-318](#page-3605-0).

Note that the recurrent weights of a peephole LSTM layer and standard LSTM layers have different sizes. A peephole LSTM layer does not require recurrent weights for the cell candidate calculation, so the recurrent weights is a 3\*NumHiddenUnits-by-NumHiddenUnits array.

For convenience, initialize the state parameters using the resetState function defined in the section ["Create Reset State Function" on page 19-94](#page-3381-0).

```
 function layer = initialize(layer,layout)
             % layer = initialize(layer,layout) initializes the layer
             % learnable and state parameters.
\sim \sim \sim \sim % Inputs:
                      layer - Layer to initialize.
             % layout - Data layout, specified as a
             % networkDataLayout object.
\sim \sim \sim \sim % Outputs:
             % layer - Initialized layer.
             numHiddenUnits = layer.NumHiddenUnits;
             % Find number of channels.
            idx = finddim(layout, "C");
            numChannels = layout.size(idx); % Initialize input weights.
             if isempty(layer.InputWeights)
                 sz = [4*numHiddenUnits numChannels];
                numOut = 4*numHiddenUnits; numIn = numChannels;
                 layer.InputWeights = initializeGlorot(sz,numOut,numIn);
             end
             % Initialize recurrent weights.
             if isempty(layer.RecurrentWeights)
                 sz = [4*numHiddenUnits numHiddenUnits];
                 layer.RecurrentWeights = initializeOrthogonal(sz);
             end
             % Initialize peephole weights.
             if isempty(layer.PeepholeWeights)
                 sz = [3*numHiddenUnits 1];
                 numOut = 3*numHiddenUnits;
                numIn = 1; layer.PeepholeWeights = initializeGlorot(sz,numOut,numIn);
             end
             % Initialize bias.
             if isempty(layer.Bias)
                 layer.Bias = initializeUnitForgetGate(numHiddenUnits);
             end
             % Initialize hidden state.
             if isempty(layer.HiddenState)
                 layer.HiddenState = zeros(numHiddenUnits,1);
             end
             % Initialize cell state.
             if isempty(layer.CellState)
                 layer.CellState = zeros(numHiddenUnits,1);
             end
         end
```
# **Create Predict Function**

Create the layer forward functions to use at prediction time and training time.

Create a function named predict that propagates the data forward through the layer at *prediction time* and outputs the result.

The predict function syntax depends on the type of layer.

- $Z = \text{predict}(\text{layer}, X)$  forwards the input data X through the layer and outputs the result Z, where layer has a single input and a single output.
- $[Z, state] = predict(layer, X)$  also outputs the updated state parameter state, where layer has a single state parameter.

You can adjust the syntaxes for layers with multiple inputs, multiple outputs, or multiple state parameters:

- For layers with multiple inputs, replace X with  $X1, \ldots, XN$ , where N is the number of inputs. The NumInputs property must match N.
- For layers with multiple outputs, replace Z with Z1,...,ZM, where M is the number of outputs. The NumOutputs property must match M.
- For layers with multiple state parameters, replace state with state1, ..., stateK, where K is the number of state parameters.

**Tip** If the number of inputs to the layer can vary, then use varargin instead of X1,..., XN. In this case, varargin is a cell array of the inputs, where varargin{i} corresponds to Xi.

If the number of outputs can vary, then use varargout instead of  $Z1, ..., ZN$ . In this case, varargout is a cell array of the outputs, where varargout  $\{i\}$  corresponds to  $Z_i$ .

**Tip** If the custom layer has a dlnetwork object for a learnable parameter, then in the predict function of the custom layer, use the predict function for the dlnetwork. When you do so, the dlnetwork object predict function uses the appropriate layer operations for prediction. If the dlnetwork has state parameters, then also return the network state.

Because a peephole LSTM layer has only one input, one output, and two state parameters, the syntax for predict for a peephole LSTM layer is [Z, hiddenState, cellState] = predict(layer, X).

By default, the layer uses predict as the forward function at training time. To use a different forward function at training time, or retain a value required for a custom backward function, you must also create a function named forward.

Because the layer inherits from nnet.layer.Formattable, the layer inputs are formatted dlarray objects and the predict function must also output data as formatted dlarray objects.

The hidden state at time step *t* is given by

 $\mathbf{h}_t = \tanh(\mathbf{c}_t) \odot \mathbf{o}_t$ 

ए denotes the Hadamard product (element-wise multiplication of vectors).

The cell state at time step *t* is given by

 $\mathbf{c}_t = \mathbf{g}_t \odot \mathbf{i}_t + \mathbf{c}_{t-1} \odot \mathbf{f}_t$ .

The following formulas describe the components at time step *t*.

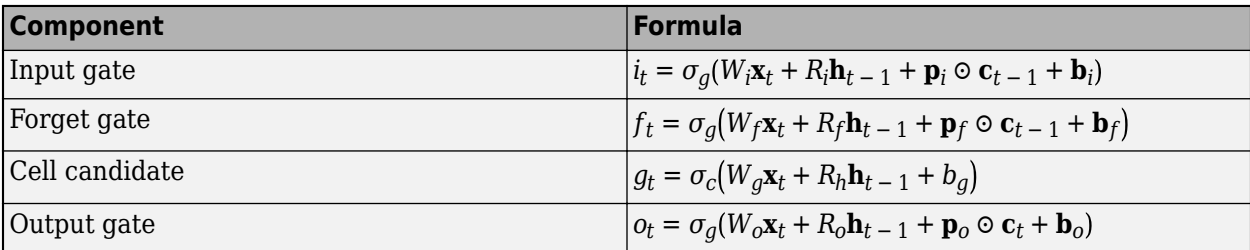

Note that the output gate calculation requires the updated cell state **c***<sup>t</sup>* .

In these calculations,  $\sigma_g$  and  $\sigma_c$  denote the gate and state activation functions. For peephole LSTM layers, use the sigmoid and hyperbolic tangent functions as the gate and state activation functions, respectively.

Implement this operation in the predict function. Because the layer does not require a different forward function for training or a memory value for a custom backward function, you can remove the forward function from the class file. Add a comment to the top of the function that explains the syntaxes of the function.

**Tip** If you preallocate arrays using functions such as zeros, then you must ensure that the data types of these arrays are consistent with the layer function inputs. To create an array of zeros of the same data type as another array, use the "like" option of zeros. For example, to initialize an array of zeros of size  $sz$  with the same data type as the array X, use  $Z = \text{zeros}(sz, "like", X)$ .

```
 function [Z,cellState,hiddenState] = predict(layer,X)
             %PREDICT Peephole LSTM predict function
             % [Z,hiddenState,cellState] = predict(layer,X) forward
                propagates the data X through the layer and returns the
 % layer output Z and the updated hidden and cell states. X
 % is a dlarray with format "CBT" and Z is a dlarray with
             % format "CB" or "CBT", depending on the layer OutputMode
             % property.
             % Initialize sequence output.
             numHiddenUnits = layer.NumHiddenUnits;
            minBatchSize = size(X, finddim(X,"B"));numTimeSteps = size(X, finddim(X, "T")); if layer.OutputMode == "sequence"
                 Z = zeros(numHiddenUnits,miniBatchSize,numTimeSteps,"like",X);
                Z = dlarray(Z,"CBT");
             end
             % Calculate WX + b.
            X = stripdims(X):
            WX = pagemtimes (layer.InputWeights, X) + layer.Bias; % Indices of concatenated weight arrays.
             idx1 = 1:numHiddenUnits;
             idx2 = 1+numHiddenUnits:2*numHiddenUnits;
             idx3 = 1+2*numHiddenUnits:3*numHiddenUnits;
             idx4 = 1+3*numHiddenUnits:4*numHiddenUnits;
             % Initial states.
             hiddenState = layer.HiddenState;
             cellState = layer.CellState;
             % Loop over time steps.
            for t = 1: numTimeSteps
```
end

```
 % Calculate R*h_{t-1}.
                  Rht = layer.RecurrentWeights * hiddenState;
 % Calculate p*c_{t-1}.
 pict = layer.PeepholeWeights(idx1) .* cellState;
                 p fct = layer.PeepholeWeights(idx2) .* cellState;
                  % Gate calculations.
                 it = sigmoid(WX(idx1,:,t) + Rht(idx1,:) + pict);ft = sigmoid(WX(idx2, : ,t) + Rht(idx2, :) + pfct);gt = tanh(WX(idx3, : ,t) + Rht(idx3, :));
                  % Calculate ot using updated cell state.
 cellState = gt .* it + cellState .* ft;
 poct = layer.PeepholeWeights(idx3) .* cellState;
                 ot = sigmoid(WX(idx4,:,t) + Rht(idx4,:) + poet); % Update hidden state.
                  hiddenState = tanh(cellState) .* ot;
                  % Update sequence output.
                  if layer.OutputMode == "sequence"
                     Z(:,:,t) = hiddenState;
                  end
             end
             % Last time step output.
             if layer.OutputMode == "last"
                 \overline{Z} = dlarray(hiddenState,"CB");
             end
```
Because the predict function uses only functions that support dlarray objects, defining the backward function is optional. For a list of functions that support dlarray objects, see ["List of](#page-3791-0) [Functions with dlarray Support" on page 19-504.](#page-3791-0)

### **Create Reset State Function**

When DAGNetwork or SeriesNetwork objects contain layers with state parameters, you can make predictions and update the layer states using the predictAndUpdateState and classifyAndUpdateState functions. You can reset the network state using the resetState function.

The resetState function for DAGNetwork, SeriesNetwork, and dlnetwork objects, by default, has no effect on custom layers with state parameters. To define the layer behavior for the resetState function for network objects, define the optional layer resetState function in the layer definition that resets the state parameters.

```
The resetState function must have the syntax layer = resetState(layer), where the
returned layer has the reset state properties.
```
The resetState function must not set any layer properties except for learnable and state properties. If the function sets other layers properties, then the layer can behave unexpectedly.

Create a function named resetState that resets the layer state parameters to vectors of zeros.

```
 function layer = resetState(layer)
     %RESETSTATE Reset layer state
     % layer = resetState(layer) resets the state properties of the
     % layer.
     numHiddenUnits = layer.NumHiddenUnits;
     layer.HiddenState = zeros(numHiddenUnits,1);
     layer.CellState = zeros(numHiddenUnits,1);
 end
```
#### **Completed Layer**

View the completed layer class file.

```
classdef peepholeLSTMLayer < nnet.layer.Layer & nnet.layer.Formattable
    %PEEPHOLELSTMLAYER Peephole LSTM Layer
    properties
        % Layer properties.
        NumHiddenUnits
        OutputMode
    end
    properties (Learnable)
        % Layer learnable parameters.
        InputWeights
        RecurrentWeights
        PeepholeWeights
        Bias
    end
    properties (State)
        % Layer state parameters.
        HiddenState
        CellState
    end
    methods
       function layer = peepholeLSTMLayer(numHiddenUnits, inputSize, args)
            %PEEPHOLELSTMLAYER Peephole LSTM Layer
            % layer = peepholeLSTMLayer(numHiddenUnits)
            % creates a peephole LSTM layer with the specified number of
            % hidden units.
\sim \sim \sim \sim% layer = peepholeLSTMLayer(numHiddenUnits, Name=Value)<br>% creates a peephole LSTM laver and specifies addition
               creates a peephole LSTM layer and specifies additional
            % options using one or more name-value arguments:
where the state \frac{1}{2}% Name - Name of the layer, specified as a string.
            % The default is "".
\sim \sim \sim \sim % OutputMode - Output mode, specified as one of the
            % following:
            % "sequence" - Output the entire sequence
           % of data.
\sim \sim \sim \sim % "last" - Output the last time step
                                               of the data.
            % The default is "sequence".
            % Parse input arguments.
            arguments
                numHiddenUnits
                inputSize
               args.Name = "";
```

```
 args.OutputMode = "sequence";
             end
             layer.NumHiddenUnits = numHiddenUnits;
             layer.Name = args.Name;
             layer.OutputMode = args.OutputMode;
             % Set layer description.
             layer.Description = "Peephole LSTM with " + numHiddenUnits + " hidden units";
         end
         function layer = initialize(layer,layout)
             % layer = initialize(layer,layout) initializes the layer
             % learnable and state parameters.
\sim \sim \sim \sim % Inputs:
             % layer - Layer to initialize.
             % layout - Data layout, specified as a
             % networkDataLayout object.
\sim \sim \sim \sim % Outputs:
             % layer - Initialized layer.
             numHiddenUnits = layer.NumHiddenUnits;
             % Find number of channels.
            idx = finddim(layout, "C");
            numChannels = layout.Size(idx);
             % Initialize input weights.
             if isempty(layer.InputWeights)
                 sz = [4*numHiddenUnits numChannels];
                numOut = 4*numHiddenUnits;
                 numIn = numChannels;
                 layer.InputWeights = initializeGlorot(sz,numOut,numIn);
             end
             % Initialize recurrent weights.
             if isempty(layer.RecurrentWeights)
                 sz = [4*numHiddenUnits numHiddenUnits];
                 layer.RecurrentWeights = initializeOrthogonal(sz);
             end
             % Initialize peephole weights.
             if isempty(layer.PeepholeWeights)
                 sz = [3*numHiddenUnits 1];
                 numOut = 3*numHiddenUnits;
                numIn = 1; layer.PeepholeWeights = initializeGlorot(sz,numOut,numIn);
             end
             % Initialize bias.
             if isempty(layer.Bias)
                 layer.Bias = initializeUnitForgetGate(numHiddenUnits);
             end
             % Initialize hidden state.
```
```
 if isempty(layer.HiddenState)
         layer.HiddenState = zeros(numHiddenUnits,1);
     end
     % Initialize cell state.
     if isempty(layer.CellState)
        layer.CellState = zeros(numHiddenUnits,1); end
 end
 function [Z,cellState,hiddenState] = predict(layer,X)
     %PREDICT Peephole LSTM predict function
     % [Z,hiddenState,cellState] = predict(layer,X) forward
     % propagates the data X through the layer and returns the
    % layer output Z and the updated hidden and cell states. X<br>% is a dlarrav with format "CBT" and Z is a dlarray with
        is a dlarray with format "CBT" and Z is a dlarray with
     % format "CB" or "CBT", depending on the layer OutputMode
     % property.
     % Initialize sequence output.
     numHiddenUnits = layer.NumHiddenUnits;
    minBatchSize = size(X, finddim(X, "B"));numTimeSteps = size(X, finddim(X, "T")); if layer.OutputMode == "sequence"
         Z = zeros(numHiddenUnits,miniBatchSize,numTimeSteps,"like",X);
        Z = dlarray(Z,"CBT");
     end
     % Calculate WX + b.
    X = stripdims(X);
     WX = pagemtimes(layer.InputWeights,X) + layer.Bias;
     % Indices of concatenated weight arrays.
    idx1 = 1:numHiddenUnits; idx2 = 1+numHiddenUnits:2*numHiddenUnits;
     idx3 = 1+2*numHiddenUnits:3*numHiddenUnits;
     idx4 = 1+3*numHiddenUnits:4*numHiddenUnits;
     % Initial states.
     hiddenState = layer.HiddenState;
     cellState = layer.CellState;
     % Loop over time steps.
    for t = 1: num Time Steps
         % Calculate R*h_{t-1}.
        Rht = layer. RecurrentWeights * hiddenState;
         % Calculate p*c_{t-1}.
         pict = layer.PeepholeWeights(idx1) .* cellState;
         pfct = layer.PeepholeWeights(idx2) .* cellState;
         % Gate calculations.
        it = sigmoid(WX(idx1, : ,t) + Rht(idx1, :) + pict);ft = sigmoid(WX(idx2,:,t) + Rht(idx2,:) + pfct);gt = tanh(WX(idx3, : ,t) + Rht(idx3, :)));
         % Calculate ot using updated cell state.
```

```
cellState = qt .* it + cellState .* ft;
                 poct = layer.PeepholeWeights(idx3) .* cellState;
                ot = sigmoid(WX(idx4,:, t) + Rht(idx4,:) + poet); % Update hidden state.
                 hiddenState = tanh(cellState) .* ot;
                 % Update sequence output.
                 if layer.OutputMode == "sequence"
                     Z(:,:,t) = hiddenState;
                 end
             end
             % Last time step output.
             if layer.OutputMode == "last"
                Z = dlarray(hiddenState,"CB");
             end
         end
         function layer = resetState(layer)
             %RESETSTATE Reset layer state
             % layer = resetState(layer) resets the state properties of the
             % layer.
             numHiddenUnits = layer.NumHiddenUnits;
             layer.HiddenState = zeros(numHiddenUnits,1);
             layer.CellState = zeros(numHiddenUnits,1);
         end
     end
end
```
# **GPU Compatibility**

If the layer forward functions fully support dlarray objects, then the layer is GPU compatible. Otherwise, to be GPU compatible, the layer functions must support inputs and return outputs of type gpuArray.

Many MATLAB built-in functions support gpuArray and dlarray input arguments. For a list of functions that support dlarray objects, see ["List of Functions with dlarray Support" on page 19-504.](#page-3791-0) For a list of functions that execute on a GPU, see "Run MATLAB Functions on a GPU" (Parallel Computing Toolbox). To use a GPU for deep learning, you must also have a supported GPU device. For information on supported devices, see "GPU Computing Requirements" (Parallel Computing Toolbox). For more information on working with GPUs in MATLAB, see "GPU Computing in MATLAB" (Parallel Computing Toolbox).

In this example, the MATLAB functions used in predict all support dlarray objects, so the layer is GPU compatible.

## **Include Custom Layer in Network**

You can use a custom layer in the same way as any other layer in Deep Learning Toolbox. Create and train a network for sequence classification using the peephole LSTM layer you created earlier.

Load the example training data.

[XTrain,TTrain] = japaneseVowelsTrainData;

Define the network architecture. Create a layer array containing a peephole LSTM layer.

```
inputSize = 12;numHiddenUnits = 100;
numClasses = 9:
layers = [
     sequenceInputLayer(inputSize)
     peepholeLSTMLayer(numHiddenUnits,OutputMode="last")
     fullyConnectedLayer(numClasses)
     softmaxLayer
     classificationLayer];
```
Specify the training options and train the network. Train with a mini-batch size of 27 and left-pad the data.

options = trainingOptions("adam",MiniBatchSize=27,SequencePaddingDirection="left"); net = trainNetwork(XTrain, TTrain, layers, options);

Training on single CPU.

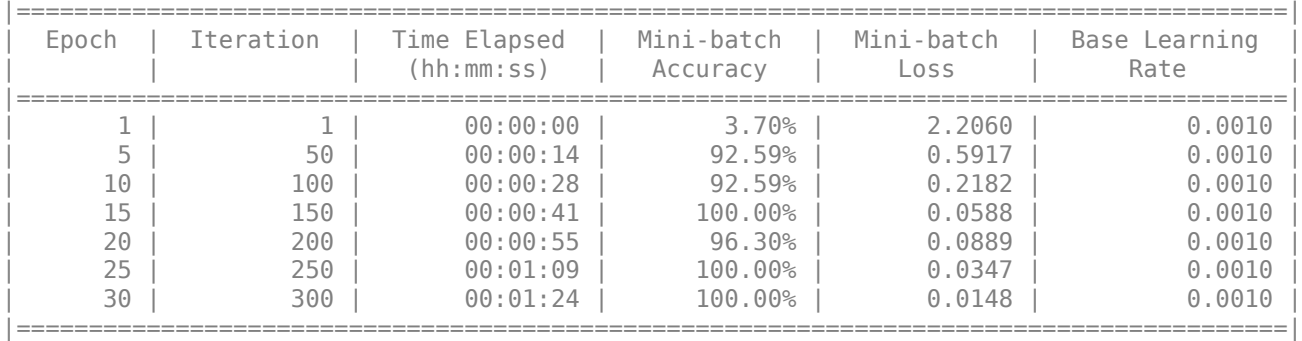

Training finished: Max epochs completed.

Evaluate the network performance by predicting on new data and calculating the accuracy.

```
[XTest,TTest] = japaneseVowelsTestData;
YTest = classify(net,XTest,MiniBatchSize=27);
accuracy = mean(YTest==TTest)
```
 $accuracy = 0.8730$ 

#### **References**

[1] Greff, Klaus, Rupesh K. Srivastava, Jan Koutník, Bas R. Steunebrink, and Jürgen Schmidhuber. "LSTM: A Search Space Odyssey." *IEEE Transactions on Neural Networks and Learning Systems* 28, no. 10 (2016): 2222–2232.

#### **See Also**

```
functionLayer | checkLayer | setLearnRateFactor | setL2Factor | getLearnRateFactor |
getL2Factor | findPlaceholderLayers | replaceLayer | assembleNetwork |
PlaceholderLayer | networkDataLayout
```
# **Related Examples**

- ["Define Custom Deep Learning Intermediate Layers" on page 19-16](#page-3303-0)
- ["Define Custom Deep Learning Output Layers" on page 19-31](#page-3318-0)
- ["Define Custom Deep Learning Layer with Learnable Parameters" on page 19-38](#page-3325-0)
- ["Define Custom Deep Learning Layer with Multiple Inputs" on page 19-53](#page-3340-0)
- ["Define Custom Deep Learning Layer with Formatted Inputs" on page 19-67](#page-3354-0)
- • ["Specify Custom Layer Backward Function" on page 19-117](#page-3404-0)
- ["Define Custom Deep Learning Layer for Code Generation" on page 19-156](#page-3443-0)
- ["Define Nested Deep Learning Layer" on page 19-134](#page-3421-0)
- • ["Check Custom Layer Validity" on page 19-168](#page-3455-0)

# <span id="page-3388-0"></span>**Define Custom Classification Output Layer**

**Tip** To construct a classification output layer with cross entropy loss for *k* mutually exclusive classes, use classificationLayer. If you want to use a different loss function for your classification problems, then you can define a custom classification output layer using this example as a guide.

This example shows how to define a custom classification output layer with the sum of squares error (SSE) loss and use it in a convolutional neural network.

To define a custom classification output layer, you can use the template provided in this example, which takes you through the following steps:

- **1** Name the layer Give the layer a name so it can be used in MATLAB.
- **2** Declare the layer properties Specify the properties of the layer.
- **3** Create a constructor function (optional) Specify how to construct the layer and initialize its properties. If you do not specify a constructor function, then the software initializes the properties with '' at creation.
- **4** Create a forward loss function Specify the loss between the predictions and the training targets.
- **5** Create a backward loss function (optional) Specify the derivative of the loss with respect to the predictions. If you do not specify a backward loss function, then the forward loss function must support dlarray objects.

A classification SSE layer computes the sum of squares error loss for classification problems. SSE is an error measure between two continuous random variables. For predictions *Y* and training targets *T*, the SSE loss between *Y* and *T* is given by

$$
L = \frac{1}{N} \sum_{n=1}^{N} \sum_{i=1}^{K} (Y_{ni} - T_{ni})^2,
$$

where *N* is the number of observations and *K* is the number of classes.

## **Classification Output Layer Template**

Copy the classification output layer template into a new file in MATLAB. This template outlines the structure of a classification output layer and includes the functions that define the layer behavior.

```
classdef myClassificationLayer < nnet.layer.ClassificationLayer % ...
         % & nnet.layer.Acceleratable % (Optional)
     properties
         % (Optional) Layer properties.
         % Layer properties go here.
     end
     methods
         function layer = myClassificationLayer() 
             % (Optional) Create a myClassificationLayer.
             % Layer constructor function goes here.
         end
```

```
 function loss = forwardLoss(layer,Y,T)
             % Return the loss between the predictions Y and the training 
             % targets T.
where the state \frac{1}{3} % Inputs:
            % layer - Output layer<br>% Y - Predictions r
                             - Predictions made by network
            % T - Training targets
\sim \sim \sim \sim % Output:
             % loss - Loss between Y and T
             % Layer forward loss function goes here.
         end
         function dLdY = backwardLoss(layer,Y,T)
             % (Optional) Backward propagate the derivative of the loss 
             % function.
\sim \sim \sim \sim % Inputs:
             % layer - Output layer
            % Y - Predictions made by network<br>% T – Training targets
                             - Training targets
where the control \frac{9}{6} % Output:
             % dLdY - Derivative of the loss with respect to the 
                               predictions Y
             % Layer backward loss function goes here.
         end
    end
```
## **Name the Layer and Specify Superclasses**

First, give the layer a name. In the first line of the class file, replace the existing name myClassificationLayer with sseClassificationLayer. Because the layer supports acceleration, also include the nnet.layer.Acceleratable mixin. For more information about custom layer acceleration, see ["Custom Layer Function Acceleration" on page 19-128](#page-3415-0).

```
classdef sseClassificationLayer < nnet.layer.ClassificationLayer ...
        & nnet.layer.Acceleratable
```
#### ... end

end

Next, rename the myClassificationLayer constructor function (the first function in the methods section) so that it has the same name as the layer.

```
 methods
       function layer = sseClassificationLayer() 
 ...
       end
 ...
     end
```
#### **Save the Layer**

Save the layer class file in a new file named sseClassificationLayer.m. The file name must match the layer name. To use the layer, you must save the file in the current folder or in a folder on the MATLAB path.

## **Declare Layer Properties**

Declare the layer properties in the properties section.

By default, custom output layers have the following properties:

- Name Layer name, specified as a character vector or a string scalar. For Layer array input, the trainNetwork, assembleNetwork, layerGraph, and dlnetwork functions automatically assign names to layers with the name ''.
- Description One-line description of the layer, specified as a character vector or a string scalar. This description appears when the layer is displayed in a Layer array. If you do not specify a layer description, then the software displays "Classification Output" or "Regression Output".
- Type Type of the layer, specified as a character vector or a string scalar. The value of Type appears when the layer is displayed in a Layer array. If you do not specify a layer type, then the software displays the layer class name.

Custom classification layers also have the following property:

• Classes — Classes of the output layer, specified as a categorical vector, string array, cell array of character vectors, or "auto". If Classes is "auto", then the software automatically sets the classes at training time. If you specify the string array or cell array of character vectors str, then the software sets the classes of the output layer to categorical(str,str).

Custom regression layers also have the following property:

• ResponseNames — Names of the responses, specified a cell array of character vectors or a string array. At training time, the software automatically sets the response names according to the training data. The default is {}.

If the layer has no other properties, then you can omit the properties section.

In this example, the layer does not require any additional properties, so you can remove the properties section.

## **Create Constructor Function**

Create the function that constructs the layer and initializes the layer properties. Specify any variables required to create the layer as inputs to the constructor function.

Specify the input argument name to assign to the Name property at creation. Add a comment to the top of the function that explains the syntax of the function.

```
 function layer = sseClassificationLayer(name)
            % layer = sseClassificationLayer(name) creates a sum of squares
            % error classification layer and specifies the layer name.
 ...
        end
```
#### **Initialize Layer Properties**

Replace the comment % Layer constructor function goes here with code that initializes the layer properties.

Give the layer a one-line description by setting the Description property of the layer. Set the Name property to the input argument name.

```
 function layer = sseClassificationLayer(name)
     % layer = sseClassificationLayer(name) creates a sum of squares
     % error classification layer and specifies the layer name.
     % Set layer name.
     layer.Name = name;
     % Set layer description.
     layer.Description = 'Sum of squares error';
 end
```
## **Create Forward Loss Function**

Create a function named forwardLoss that returns the SSE loss between the predictions made by the network and the training targets. The syntax for  $forwardLoss =$ forwardLoss(layer, Y, T), where Y is the output of the previous layer and T represents the training targets.

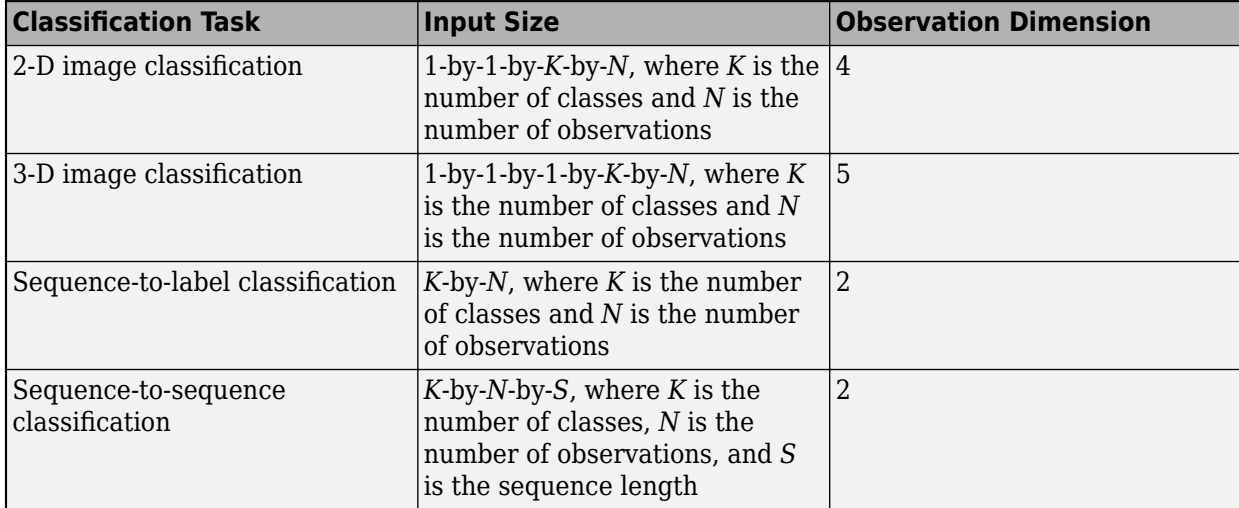

For classification problems, the dimensions of T depend on the type of problem.

The size of Y depends on the output of the previous layer. To ensure that Y is the same size as T, you must include a layer that outputs the correct size before the output layer. For example, to ensure that Y is a 4-D array of prediction scores for *K* classes, you can include a fully connected layer of size *K* followed by a softmax layer before the output layer.

A classification SSE layer computes the sum of squares error loss for classification problems. SSE is an error measure between two continuous random variables. For predictions *Y* and training targets *T*, the SSE loss between *Y* and *T* is given by

$$
L = \frac{1}{N} \sum_{n=1}^{N} \sum_{i=1}^{K} (Y_{ni} - T_{ni})^2,
$$

where *N* is the number of observations and *K* is the number of classes.

The inputs Y and T correspond to *Y* and *T* in the equation, respectively. The output loss corresponds to *L*. Add a comment to the top of the function that explains the syntaxes of the function.

```
 function loss = forwardLoss(layer, Y, T)
     % loss = forwardLoss(layer, Y, T) returns the SSE loss between
     % the predictions Y and the training targets T.
     % Calculate sum of squares.
    sumSquares = sum((Y-T).^2); % Take mean over mini-batch.
    N = size(Y, 4):
     loss = sum(sumSquares)/N;
 end
```
Because the forwardLoss function only uses functions that support dlarray objects, defining the backwardLoss function is optional. For a list of functions that support dlarray objects, see ["List of](#page-3791-0) [Functions with dlarray Support" on page 19-504.](#page-3791-0)

#### **Completed Layer**

View the completed classification output layer class file.

```
classdef sseClassificationLayer < nnet.layer.ClassificationLayer ... 
         & nnet.layer.Acceleratable
     % Example custom classification layer with sum of squares error loss.
     methods
         function layer = sseClassificationLayer(name)
             % layer = sseClassificationLayer(name) creates a sum of squares
             % error classification layer and specifies the layer name.
             % Set layer name.
             layer.Name = name;
             % Set layer description.
             layer.Description = 'Sum of squares error';
         end
         function loss = forwardLoss(layer, Y, T)
             % loss = forwardLoss(layer, Y, T) returns the SSE loss between
             % the predictions Y and the training targets T.
             % Calculate sum of squares.
            sumSquares = sum((Y-T).^2);
             % Take mean over mini-batch.
            N = size(Y, 4);
             loss = sum(sumSquares)/N;
         end
     end
end
```
# **GPU Compatibility**

If the layer forward functions fully support dlarray objects, then the layer is GPU compatible. Otherwise, to be GPU compatible, the layer functions must support inputs and return outputs of type gpuArray.

Many MATLAB built-in functions support gpuArray and dlarray input arguments. For a list of functions that support dlarray objects, see ["List of Functions with dlarray Support" on page 19-504.](#page-3791-0) For a list of functions that execute on a GPU, see "Run MATLAB Functions on a GPU" (Parallel Computing Toolbox). To use a GPU for deep learning, you must also have a supported GPU device. For information on supported devices, see "GPU Computing Requirements" (Parallel Computing Toolbox). For more information on working with GPUs in MATLAB, see "GPU Computing in MATLAB" (Parallel Computing Toolbox).

The MATLAB functions used in forwardLoss all support dlarray objects, so the layer is GPU compatible.

# **Check Output Layer Validity**

Check the layer validity of the custom classification output layer sseClassificationLayer.

Create an instance of the layer sseClassificationLayer, attached to this example as a supporting file.

```
layer = sseClassificationLayer('sse');
```
Check the layer is valid using checkLayer. Specify the valid input size to be the size of a single observation of typical input to the layer. The layer expects a 1-by-1-by-*K*-by-*N* array inputs, where *K* is the number of classes, and *N* is the number of observations in the mini-batch.

```
validInputSize = [1 1 10];
checkLayer(layer,validInputSize,'ObservationDimension',4);
```
Skipping GPU tests. No compatible GPU device found.

Skipping code generation compatibility tests. To check validity of the layer for code generation

Running nnet.checklayer.TestOutputLayerWithoutBackward

........ Done nnet.checklayer.TestOutputLayerWithoutBackward

```
Test Summary:
      8 Passed, 0 Failed, 0 Incomplete, 2 Skipped.
      Time elapsed: 0.47145 seconds.
```
The test summary reports the number of passed, failed, incomplete, and skipped tests.

#### **Include Custom Classification Output Layer in Network**

 $\mathcal{L}=\mathcal{L}$ 

You can use a custom output layer in the same way as any other output layer in Deep Learning Toolbox. This section shows how to create and train a network for classification using the custom classification output layer that you created earlier.

Load the example training data.

[XTrain,YTrain] = digitTrain4DArrayData;

Create a layer array including the custom classification output layer sseClassificationLayer, attached to this example as a supporting file.

```
layers = [
    imageInputLayer([28 28 1])
     convolution2dLayer(5,20)
    batchNormalizationLayer
     reluLayer
     fullyConnectedLayer(10)
     softmaxLayer
    sseClassificationLayer('sse')]
layers = 
  7x1 Layer array with layers:
    1 '' Image Input 28x28x1 images with 'zerocenter' normalization<br>20 Exp convolution 20 Exp convolutions with stride [1, 1] and padd
    2 '' 2-D Convolution 20 5x5 convolutions with stride [1 1] and padding [0 0
 3 '' Batch Normalization Batch normalization
 4 '' ReLU ReLU
     5 '' Fully Connected 10 fully connected layer
    6 '' Softmax softmax<br>7 'sse' Classification_Output Sum_of s
        'sse' Classification Output Sum of squares error
```
Set the training options and train the network.

#### options = trainingOptions('sgdm'); net = trainNetwork(XTrain, YTrain, layers, options);

Training on single CPU.

Initializing input data normalization.

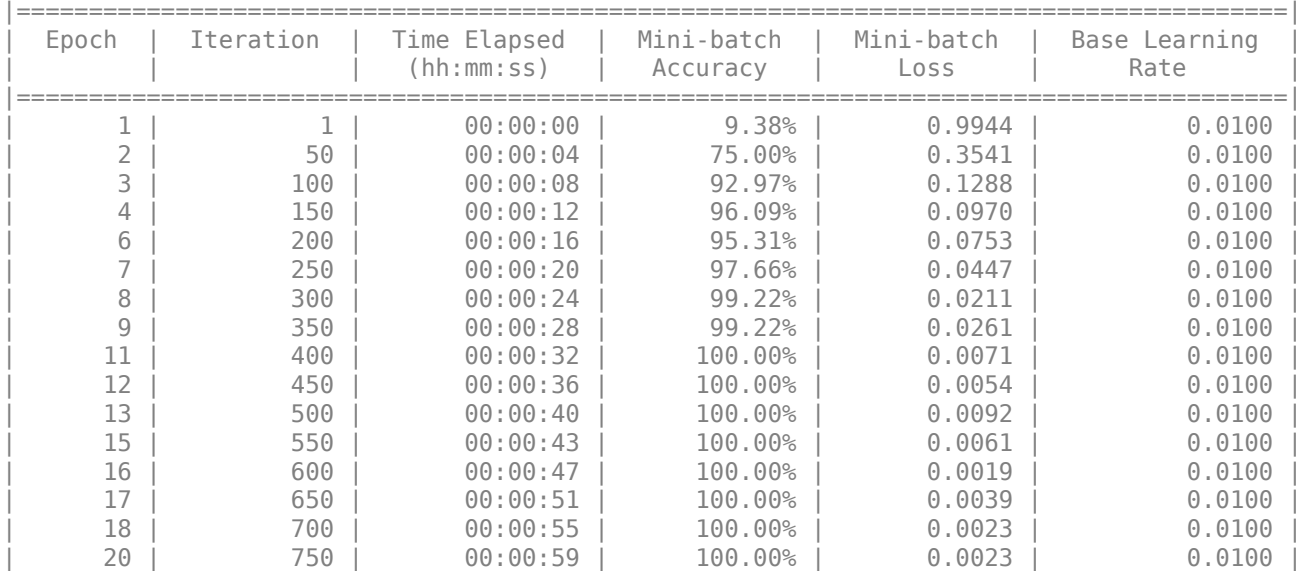

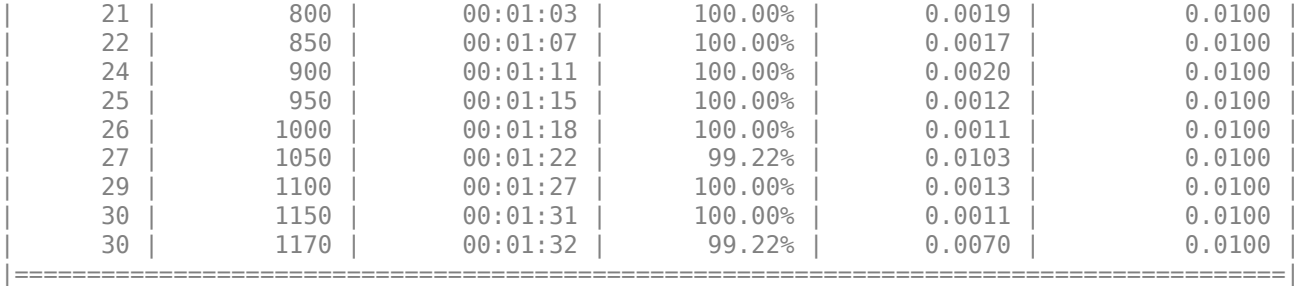

Training finished: Max epochs completed.

Evaluate the network performance by making predictions on new data and calculating the accuracy.

```
[XTest,YTest] = digitTest4DArrayData;
YPred = classify(net, XTest);
accuracy = mean(YTest == YPred)
```
 $accuracy = 0.9846$ 

## **See Also**

```
classificationLayer | checkLayer | findPlaceholderLayers | replaceLayer |
assembleNetwork | PlaceholderLayer
```
#### **More About**

- ["Define Custom Deep Learning Intermediate Layers" on page 19-16](#page-3303-0)
- ["Define Custom Deep Learning Output Layers" on page 19-31](#page-3318-0)
- ["Define Custom Regression Output Layer" on page 19-109](#page-3396-0)
- • ["Specify Custom Output Layer Backward Loss Function" on page 19-124](#page-3411-0)
- • ["Check Custom Layer Validity" on page 19-168](#page-3455-0)

# <span id="page-3396-0"></span>**Define Custom Regression Output Layer**

**Tip** To create a regression output layer with mean squared error loss, use regressionLayer. If you want to use a different loss function for your regression problems, then you can define a custom regression output layer using this example as a guide.

This example shows how to create a custom regression output layer with the mean absolute error (MAE) loss.

To define a custom regression output layer, you can use the template provided in this example, which takes you through the following steps:

- **1** Name the layer Give the layer a name so it can be used in MATLAB.
- **2** Declare the layer properties Specify the properties of the layer.
- **3** Create a constructor function (optional) Specify how to construct the layer and initialize its properties. If you do not specify a constructor function, then the software initializes the properties with '' at creation.
- **4** Create a forward loss function Specify the loss between the predictions and the training targets.
- **5** Create a backward loss function (optional) Specify the derivative of the loss with respect to the predictions. If you do not specify a backward loss function, then the forward loss function must support dlarray objects.

A regression MAE layer computes the mean absolute error loss for regression problems. MAE loss is an error measure between two continuous random variables. For predictions *Y* and training targets *T*, the MAE loss between *Y* and *T* is given by

$$
L = \frac{1}{N} \sum_{n=1}^{N} \left( \frac{1}{R} \sum_{i=1}^{R} |Y_{ni} - T_{ni}| \right),\,
$$

where *N* is the number of observations and *R* is the number of responses.

# **Regression Output Layer Template**

Copy the regression output layer template into a new file in MATLAB. This template outlines the structure of a regression output layer and includes the functions that define the layer behavior.

```
classdef myRegressionLayer < nnet.layer.RegressionLayer % ...
         % & nnet.layer.Acceleratable % (Optional)
     properties
         % (Optional) Layer properties.
         % Layer properties go here.
     end
     methods
         function layer = myRegressionLayer() 
             % (Optional) Create a myRegressionLayer.
             % Layer constructor function goes here.
         end
         function loss = forwardLoss(layer,Y,T)
```

```
 % Return the loss between the predictions Y and the training
                            % targets T.
where the state of the state of the state of the state of the state of the state of the state of the state of the state of the state of the state of the state of the state of the state of the state of the state of the stat
                            % Inputs:
                           \frac{1}{2} layer - Output layer<br>
\frac{1}{2} Y - Predictions
                           % Y - Predictions made by network<br> % T - Training targets- Training targets
where the state of the state of the state of the state of the state of the state of the state of the state of the state of the state of the state of the state of the state of the state of the state of the state of the stat
                            % Output:
                                                  loss - Loss between Y and T
                            % Layer forward loss function goes here.
                   end
                   function dLdY = backwardLoss(layer,Y,T)
                            % (Optional) Backward propagate the derivative of the loss 
                            % function.
where the state of the state of the state of the state of the state of the state of the state of the state of the state of the state of the state of the state of the state of the state of the state of the state of the stat
                            % Inputs:
                                                   layer - Output layer
                           \% Y – Predictions made by network<br>\% T – Training targets
                            % T – Training targets
where the state of the state of the state of the state of the state of the state of the state of the state of the state of the state of the state of the state of the state of the state of the state of the state of the stat
                            % Output:
                            % dLdY - Derivative of the loss with respect to the 
                                                                     predictions Y
                            % Layer backward loss function goes here.
                   end
         end
end
```
## **Name the Layer and Specify Superclasses**

First, give the layer a name. In the first line of the class file, replace the existing name myRegressionLayer with maeRegressionLayer. Because the layer supports acceleration, also include the nnet.layer.Acceleratable mixin. For more information about custom layer acceleration, see ["Custom Layer Function Acceleration" on page 19-128](#page-3415-0).

```
classdef maeRegressionLayer < nnet.layer.RegressionLayer ...
         & nnet.layer.Acceleratable
     ...
```
end

Next, rename the myRegressionLayer constructor function (the first function in the methods section) so that it has the same name as the layer.

```
 methods
         function layer = maeRegressionLayer() 
             ...
         end
 ...
     end
```
#### **Save the Layer**

Save the layer class file in a new file named maeRegressionLayer.m. The file name must match the layer name. To use the layer, you must save the file in the current folder or in a folder on the MATLAB path.

#### **Declare Layer Properties**

Declare the layer properties in the properties section.

By default, custom output layers have the following properties:

- Name Layer name, specified as a character vector or a string scalar. For Layer array input, the trainNetwork, assembleNetwork, layerGraph, and dlnetwork functions automatically assign names to layers with the name ''.
- Description One-line description of the layer, specified as a character vector or a string scalar. This description appears when the layer is displayed in a Layer array. If you do not specify a layer description, then the software displays "Classification Output" or "Regression Output".
- Type Type of the layer, specified as a character vector or a string scalar. The value of Type appears when the layer is displayed in a Layer array. If you do not specify a layer type, then the software displays the layer class name.

Custom classification layers also have the following property:

• Classes — Classes of the output layer, specified as a categorical vector, string array, cell array of character vectors, or "auto". If Classes is "auto", then the software automatically sets the classes at training time. If you specify the string array or cell array of character vectors str, then the software sets the classes of the output layer to categorical (str,str).

Custom regression layers also have the following property:

• ResponseNames — Names of the responses, specified a cell array of character vectors or a string array. At training time, the software automatically sets the response names according to the training data. The default is {}.

If the layer has no other properties, then you can omit the properties section.

The layer does not require any additional properties, so you can remove the properties section.

#### **Create Constructor Function**

Create the function that constructs the layer and initializes the layer properties. Specify any variables required to create the layer as inputs to the constructor function.

To initialize the Name property at creation, specify the input argument name. Add a comment to the top of the function that explains the syntax of the function.

```
 function layer = maeRegressionLayer(name)
            % layer = maeRegressionLayer(name) creates a
            % mean-absolute-error regression layer and specifies the layer
            % name.
 ...
        end
```
#### **Initialize Layer Properties**

Replace the comment % Layer constructor function goes here with code that initializes the layer properties.

Give the layer a one-line description by setting the Description property of the layer. Set the Name property to the input argument name. Set the description to describe the type of layer and its size.

```
 function layer = maeRegressionLayer(name)
     % layer = maeRegressionLayer(name) creates a
     % mean-absolute-error regression layer and specifies the layer
```

```
 % name.
     % Set layer name.
     layer.Name = name;
     % Set layer description.
     layer.Description = 'Mean absolute error';
 end
```
# **Create Forward Loss Function**

Create a function named forwardLoss that returns the MAE loss between the predictions made by the network and the training targets. The syntax for  $forwardLoss =$ forwardLoss(layer, Y, T), where Y is the output of the previous layer and T contains the training targets.

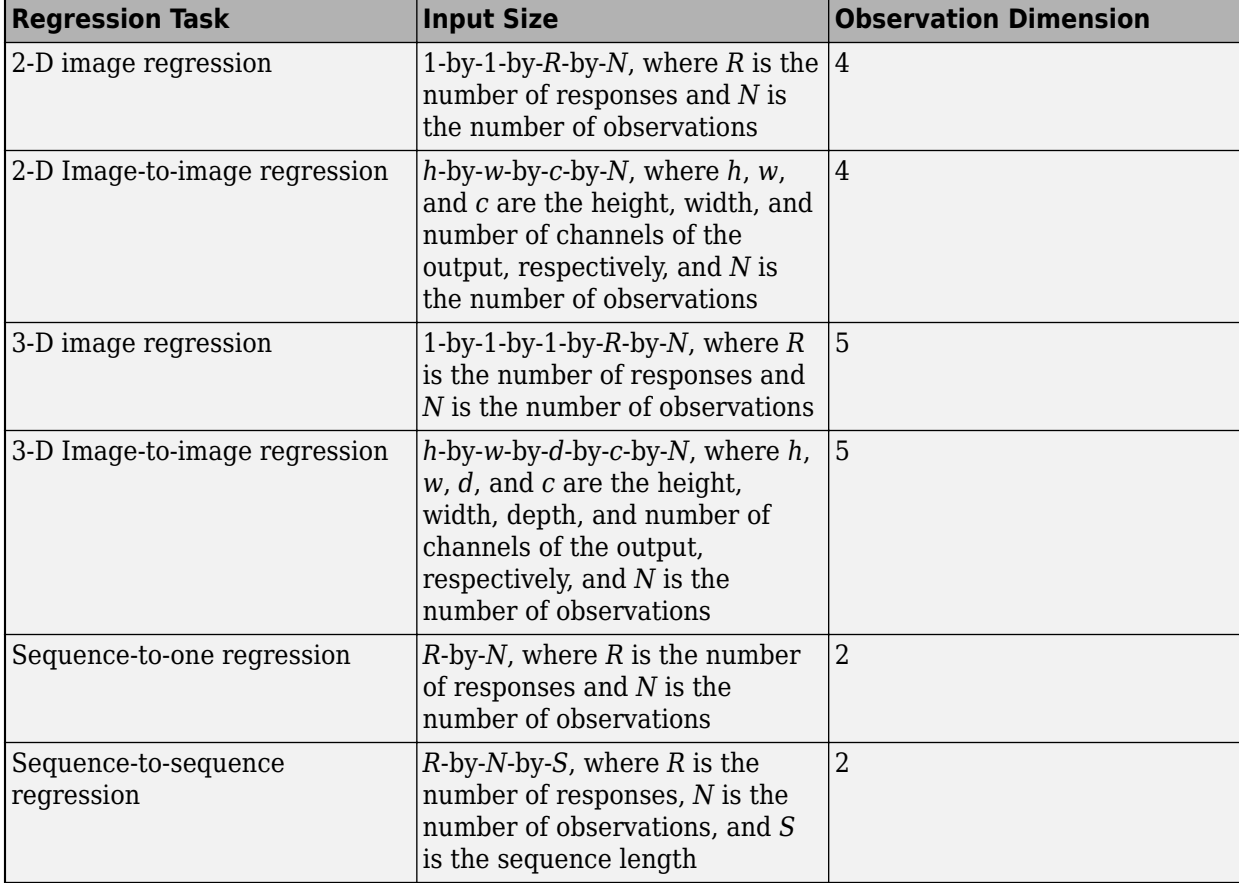

For regression problems, the dimensions of T also depend on the type of problem.

For example, if the network defines an image regression network with one response and has minibatches of size 50, then T is a 4-D array of size 1-by-1-by-1-by-50.

The size of Y depends on the output of the previous layer. To ensure that Y is the same size as T, you must include a layer that outputs the correct size before the output layer. For example, for image regression with *R* responses, to ensure that Y is a 4-D array of the correct size, you can include a fully connected layer of size *R* before the output layer.

A regression MAE layer computes the mean absolute error loss for regression problems. MAE loss is an error measure between two continuous random variables. For predictions *Y* and training targets *T*, the MAE loss between *Y* and *T* is given by

$$
L = \frac{1}{N} \sum_{n=1}^{N} \left( \frac{1}{R} \sum_{i=1}^{R} |Y_{ni} - T_{ni}| \right),\,
$$

where *N* is the number of observations and *R* is the number of responses.

The inputs Y and T correspond to *Y* and *T* in the equation, respectively. The output loss corresponds to *L*. To ensure that loss is scalar, output the mean loss over the mini-batch. Add a comment to the top of the function that explains the syntaxes of the function.

```
 function loss = forwardLoss(layer, Y, T)
     % loss = forwardLoss(layer, Y, T) returns the MAE loss between
     % the predictions Y and the training targets T.
     % Calculate MAE.
    R = size(Y, 3);
    meanAbsoluteError = sum(abs(Y-T),3)/R; % Take mean over mini-batch.
    N = size(Y, 4):
     loss = sum(meanAbsoluteError)/N;
 end
```
Because the forwardLoss function only uses functions that support dlarray objects, defining the backwardLoss function is optional. For a list of functions that support dlarray objects, see ["List of](#page-3791-0) [Functions with dlarray Support" on page 19-504.](#page-3791-0)

## **Completed Layer**

View the completed regression output layer class file.

```
classdef maeRegressionLayer < nnet.layer.RegressionLayer ...
         & nnet.layer.Acceleratable
     % Example custom regression layer with mean-absolute-error loss.
    methods
         function layer = maeRegressionLayer(name)
             % layer = maeRegressionLayer(name) creates a
             % mean-absolute-error regression layer and specifies the layer
             % name.
             % Set layer name.
             layer.Name = name;
             % Set layer description.
             layer.Description = 'Mean absolute error';
         end
         function loss = forwardLoss(layer, Y, T)
             % loss = forwardLoss(layer, Y, T) returns the MAE loss between
             % the predictions Y and the training targets T.
```

```
 % Calculate MAE.
            R = size(Y, 3);meanAbsoluteError = sum(abs(Y-T), 3)/R; % Take mean over mini-batch.
            N = size(Y, 4);
              loss = sum(meanAbsoluteError)/N;
         end
     end
end
```
# **GPU Compatibility**

If the layer forward functions fully support dlarray objects, then the layer is GPU compatible. Otherwise, to be GPU compatible, the layer functions must support inputs and return outputs of type gpuArray.

Many MATLAB built-in functions support gpuArray and dlarray input arguments. For a list of functions that support dlarray objects, see ["List of Functions with dlarray Support" on page 19-504.](#page-3791-0) For a list of functions that execute on a GPU, see "Run MATLAB Functions on a GPU" (Parallel Computing Toolbox). To use a GPU for deep learning, you must also have a supported GPU device. For information on supported devices, see "GPU Computing Requirements" (Parallel Computing Toolbox). For more information on working with GPUs in MATLAB, see "GPU Computing in MATLAB" (Parallel Computing Toolbox).

The MATLAB functions used in forwardLoss in maeRegressionLayer all support dlarray objects, so the layer is GPU compatible.

# **Check Output Layer Validity**

Check the layer validity of the custom classification output layer maeRegressionLayer.

Create an instance of the layer maeRegressionLayer, attached to this example as a supporting file.

```
layer = maeRegressionLayer('mae');
```
Check the layer is valid using checkLayer. Specify the valid input size to be the size of a single observation of typical input to the layer. The layer expects a 1-by-1-by-R-by-*N* array inputs, where R is the number of responses, and *N* is the number of observations in the mini-batch.

```
validInputSize = [1 1 10];
checkLayer(layer,validInputSize,'ObservationDimension',4);
```
Skipping GPU tests. No compatible GPU device found.

Skipping code generation compatibility tests. To check validity of the layer for code generation

Running nnet.checklayer.TestOutputLayerWithoutBackward

Done nnet.checklayer.TestOutputLayerWithoutBackward

Test Summary:

........

 $\mathcal{L}=\mathcal{L}$ 

```
 8 Passed, 0 Failed, 0 Incomplete, 2 Skipped.
 Time elapsed: 0.13652 seconds.
```
The test summary reports the number of passed, failed, incomplete, and skipped tests.

#### **Include Custom Regression Output Layer in Network**

You can use a custom output layer in the same way as any other output layer in Deep Learning Toolbox. This section shows how to create and train a network for regression using the custom output layer you created earlier.

The example constructs a convolutional neural network architecture, trains a network, and uses the trained network to predict angles of rotated, handwritten digits. These predictions are useful for optical character recognition.

Load the example training data.

[XTrain,~,TTrain] = digitTrain4DArrayData;

Create a layer array including the regression output layer maeRegressionLayer.

```
layers = [
     imageInputLayer([28 28 1])
     convolution2dLayer(5,20)
     batchNormalizationLayer
     reluLayer
     fullyConnectedLayer(1)
     maeRegressionLayer('mae')]
layers = 
   6x1 Layer array with layers:
     1 '' Image Input 28x28x1 images with 'zerocenter' normalization<br>20 Exp convolution 20 Exp convolutions with stride [1, 1] and padd
      2 '' 2-D Convolution 20 5x5 convolutions with stride [1 1] and padding [0 0<br>3 '' Batch Normalization Batch normalization
          <sup>''</sup> Batch Normalization<br>Battle normalization
 4 '' ReLU ReLU
      5 '' Fully Connected 1 fully connected layer<br>6 'mae' Regression Output Mean absolute error
       6 'mae' Regression Output Mean absolute error
```
Set the training options and train the network.

```
options = trainingOptions('sgdm');
net = trainNetwork(XTrain, TTrain, layers, options);
```
Training on single CPU. Initializing input data normalization.

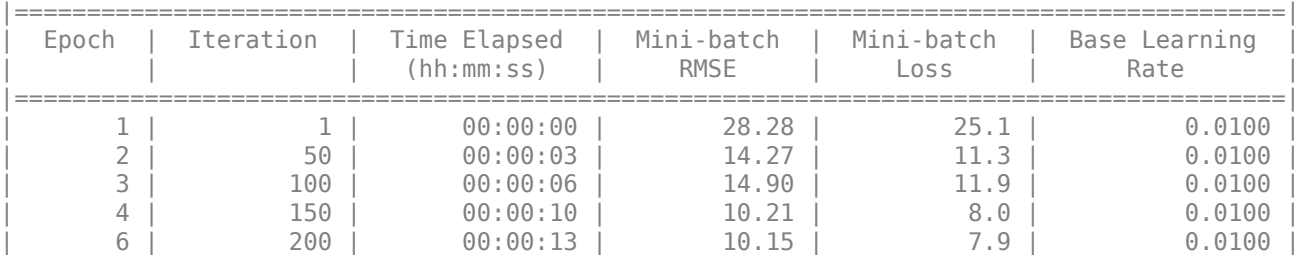

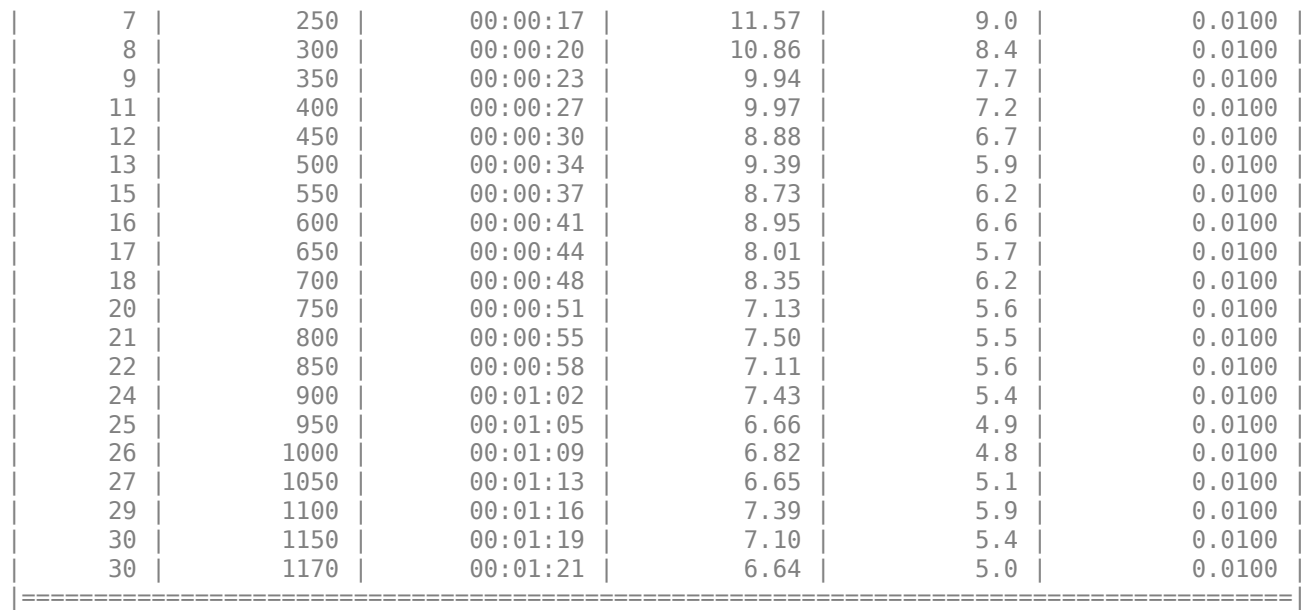

Training finished: Max epochs completed.

Evaluate the network performance by calculating the prediction error between the predicted and actual angles of rotation.

```
[XTest,~,TTest] = digitTest4DArrayData;
YPred = predict(net,XTest);
predictionError = TTest - YPred;
```
Calculate the number of predictions within an acceptable error margin from the true angles. Set the threshold to be 10 degrees and calculate the percentage of predictions within this threshold.

```
thr = 10;
numCorrect = sum(abs(predictionError) < thr);
numTestImages = size(XTest, 4);accuracy = numCorrect/numTestImages
```

```
accuracy = 0.7622
```
# **See Also**

regressionLayer | checkLayer | findPlaceholderLayers | replaceLayer | assembleNetwork | PlaceholderLayer

## **More About**

- ["Define Custom Deep Learning Intermediate Layers" on page 19-16](#page-3303-0)
- ["Define Custom Deep Learning Output Layers" on page 19-31](#page-3318-0)
- ["Define Custom Classification Output Layer" on page 19-101](#page-3388-0)
- • ["Specify Custom Output Layer Backward Loss Function" on page 19-124](#page-3411-0)
- • ["Check Custom Layer Validity" on page 19-168](#page-3455-0)

# <span id="page-3404-0"></span>**Specify Custom Layer Backward Function**

If Deep Learning Toolbox does not provide the layer you require for your classification or regression problem, then you can define your own custom layer. For a list of built-in layers, see ["List of Deep](#page-80-0) [Learning Layers" on page 1-43](#page-80-0).

The example ["Define Custom Deep Learning Layer with Learnable Parameters" on page 19-38](#page-3325-0) shows how to create a custom PreLU layer and goes through the following steps:

- **1** Name the layer Give the layer a name so that you can use it in MATLAB.
- **2** Declare the layer properties Specify the properties of the layer, including learnable parameters and state parameters.
- **3** Create a constructor function (optional) Specify how to construct the layer and initialize its properties. If you do not specify a constructor function, then at creation, the software initializes the Name, Description, and Type properties with [] and sets the number of layer inputs and outputs to 1.
- **4** Create initialize function (optional) Specify how to initialize the learnable and state parameters when the software initializes the network. If you do not specify an initialize function, then the software does not initialize parameters when it initializes the network.
- **5** Create forward functions Specify how data passes forward through the layer (forward propagation) at prediction time and at training time.
- **6** Create reset state function (optional) Specify how to reset state parameters.
- **7** Create a backward function (optional) Specify the derivatives of the loss with respect to the input data and the learnable parameters (backward propagation). If you do not specify a backward function, then the forward functions must support dlarray objects.

If the forward function only uses functions that support dlarray objects, then creating a backward function is optional. In this case, the software determines the derivatives automatically using automatic differentiation. For a list of functions that support dlarray objects, see ["List of Functions](#page-3791-0) [with dlarray Support" on page 19-504.](#page-3791-0) If you want to use functions that do not support dlarray objects, or want to use a specific algorithm for the backward function, then you can define a custom backward function using this example as a guide.

# **Create Custom Layer**

The example ["Define Custom Deep Learning Layer with Learnable Parameters" on page 19-38](#page-3325-0) shows how to create a PReLU layer. A PReLU layer performs a threshold operation, where for each channel, any input value less than zero is multiplied by a scalar learned at training time[.\[1\]](#page-3410-0) For values less than zero, a PReLU layer applies scaling coefficients  $\alpha_i$  to each channel of the input. These coefficients form a learnable parameter, which the layer learns during training.

The PReLU operation is given by

$$
f(x_i) = \begin{cases} x_i & \text{if } x_i > 0 \\ \alpha_i x_i & \text{if } x_i \le 0 \end{cases}
$$

where  $x_i$  is the input of the nonlinear activation  $f$  on channel  $i$ , and  $\alpha_i$  is the coefficient controlling the slope of the negative part. The subscript  $i$  in  $\alpha_i$  indicates that the nonlinear activation can vary on different channels.

View the layer created in the example ["Define Custom Deep Learning Layer with Learnable](#page-3325-0) [Parameters" on page 19-38.](#page-3325-0) This layer does not have a backward function.

```
classdef preluLayer < nnet.layer.Layer ...
         & nnet.layer.Acceleratable
    % Example custom PReLU layer.
     properties (Learnable)
         % Layer learnable parameters
         % Scaling coefficient
         Alpha
     end
    methods
         function layer = preluLayer(args) 
             % layer = preluLayer creates a PReLU layer.
\sim \sim \sim \sim % layer = preluLayer(Name=name) also specifies the
             % layer name.
             arguments
                args.Name = ""; end
             % Set layer name.
             layer.Name = args.Name;
             % Set layer description.
             layer.Description = "PReLU";
         end
         function layer = initialize(layer,layout)
             % layer = initialize(layer,layout) initializes the layer
             % learnable parameters using the specified input layout.
             % Skip initialization of nonempty parameters.
             if ~isempty(layer.Alpha)
                  return
             end
             % Input data size.
            sz =lavout.Size;
            ndims = numel(sz); % Find number of channels.
            idx = finddim(layout, "C");
            numChannels = sz(idx); % Initialize Alpha.
            szAlpha = ones(1,ndims);szAlpha(idx) = numChannels;layer.Alpha = rand(szAlpha); end
        function Z = predict(layer, X) % Z = predict(layer, X) forwards the input data X through the
             % layer and outputs the result Z.
```

```
Z = max(X, 0) + layer.Alpha .* min(0, X); end
     end
end
```
**Note** If the layer has a custom backward function, then you can still inherit from nnet.layer.Formattable.

# **Create Backward Function**

Implement the backward function that returns the derivatives of the loss with respect to the input data and the learnable parameters.

The backward function syntax depends on the type of layer.

- dLdX = backward(layer, $X, Z, dL$ dZ, memory) returns the derivatives dLdX of the loss with respect to the layer input, where layer has a single input and a single output. Z corresponds to the forward function output and dLdZ corresponds to the derivative of the loss with respect to Z. The function input memory corresponds to the memory output of the forward function.
- $[dLdX, dLdW] = backward(layer, X, Z, dLdZ, memory) also returns the derivative dLdW of the$ loss with respect to the learnable parameter, where layer has a single learnable parameter.
- $[dLdX, dLdSin] = background (layer, X, Z, dLdZ, dLdSouth, memory) also returns the$ derivative dLdSin of the loss with respect to the state input, where layer has a single state parameter and dLdSout corresponds to the derivative of the loss with respect to the layer state output.
- [dLdX,dLdW,dLdSin] = backward(layer,X,Z,dLdZ,dLdSout,memory) also returns the derivative dLdW of the loss with respect to the learnable parameter and returns the derivative dLdSin of the loss with respect to the layer state input, where layer has a single state parameter and single learnable parameter.

You can adjust the syntaxes for layers with multiple inputs, multiple outputs, multiple learnable parameters, or multiple state parameters:

- For layers with multiple inputs, replace X and  $dLdX$  with  $X1, \ldots, XN$  and  $dLdX1, \ldots, dLdXN$ , respectively, where N is the number of inputs.
- For layers with multiple outputs, replace Z and dLdZ with Z1, ..., ZM and dLdZ1, ..., dLdZM, respectively, where M is the number of outputs.
- For layers with multiple learnable parameters, replace dLdW with dLdW1, ..., dLdWP, where P is the number of learnable parameters.
- For layers with multiple state parameters, replace dLdSin and dLdSout with dLdSin1,...,dLdSinK and dLdSout1,...,dLdSoutK, respectively, where K is the number of state parameters.

To reduce memory usage by preventing unused variables being saved between the forward and backward pass, replace the corresponding input arguments with  $\sim$ .

**Tip** If the number of inputs to backward can vary, then use varargin instead of the input arguments after layer. In this case, varargin is a cell array of the inputs, where the first N elements correspond to the N layer inputs, the next M elements correspond to the M layer outputs, the next M elements correspond to the derivatives of the loss with respect to the M layer outputs, the next K elements correspond to the K derivatives of the loss with respect to the K state outputs, and the last element corresponds to memory.

If the number of outputs can vary, then use varargout instead of the output arguments. In this case, varargout is a cell array of the outputs, where the first N elements correspond to the N the derivatives of the loss with respect to the N layer inputs, the next P elements correspond to the derivatives of the loss with respect to the P learnable parameters, and the next K elements correspond to the derivatives of the loss with respect to the K state inputs.

**Note** dlnetwork objects do not support custom layers that require a memory value in a custom backward function. To use a custom layer with a custom backward function in a dlnetwork object, the memory input of the backward function definition must be  $\sim$ .

Because a PReLU layer has only one input, one output, one learnable parameter, and does not require the outputs of the layer forward function or a memory value, the syntax for backward for a PReLU layer is  $[dLdX, dLdA1pha] = backward(layer, X, ~ dLdZ, ~)$ . The dimensions of X are the same as in the forward function. The dimensions of dLdZ are the same as the dimensions of the output Z of the forward function. The dimensions and data type of dLdX are the same as the dimensions and data type of X. The dimension and data type of dLdAlpha is the same as the dimension and data type of the learnable parameter Alpha.

During the backward pass, the layer automatically updates the learnable parameters using the corresponding derivatives.

To include a custom layer in a network, the layer forward functions must accept the outputs of the previous layer and forward propagate arrays with the size expected by the next layer. Similarly, when backward is specified, the backward function must accept inputs with the same size as the corresponding output of the forward function and backward propagate derivatives with the same size.

The derivative of the loss with respect to the input data is

$$
\frac{\partial L}{\partial x_i} = \frac{\partial L}{\partial f(x_i)} \frac{\partial f(x_i)}{\partial x_i}
$$

where  $\partial L/\partial f(x_i)$  is the gradient propagated from the next layer, and the derivative of the activation is

$$
\frac{\partial f(x_i)}{\partial x_i} = \begin{cases} 1 & \text{if } x_i \geq 0 \\ \alpha_i & \text{if } x_i < 0 \end{cases}.
$$

The derivative of the loss with respect to the learnable parameters is

$$
\frac{\partial L}{\partial \alpha_i} = \sum_j \frac{\partial L}{\partial f(x_{ij})} \frac{\partial f(x_{ij})}{\partial \alpha_i}
$$

where *i* indexes the channels, *j* indexes the elements over height, width, and observations, and the gradient of the activation is

$$
\frac{\partial f(x_i)}{\partial \alpha_i} = \begin{cases} 0 & \text{if } x_i \ge 0 \\ x_i & \text{if } x_i < 0 \end{cases}.
$$

Create the backward function that returns these derivatives.

```
function [dLdX, dLdAlpha] = backward(layer, X, ~, dLdZ, ~) % [dLdX, dLdAlpha] = backward(layer, X, ~, dLdZ, ~)
 % backward propagates the derivative of the loss function
             % through the layer.
            % Inputs:<br>%
            % <sup>'</sup> layer - Layer to backward propagate through<br>% X - Input data
            % X - Input data<br>% dLdZ - Gradient pr
                                 - Gradient propagated from the deeper layer
            % Outputs:<br>% dLdX
             % dLdX - Derivative of the loss with respect to the
                                   input data
             % dLdAlpha - Derivative of the loss with respect to the
             % learnable parameter Alpha
             dLdX = layer.Alpha .* dLdZ;
 dLdX(X>0) = dLdZ(X>0);
 dLdAlpha = min(0,X) .* dLdZ;
            dLdAlpha = sum(dLdAlpha, [1 2]); % Sum over all observations in mini-batch.
             dLdAlpha = sum(dLdAlpha,4);
         end
```
#### **Complete Layer**

View the completed layer class file.

```
classdef preluLayer < nnet.layer.Layer
     % Example custom PReLU layer.
     properties (Learnable)
         % Layer learnable parameters
         % Scaling coefficient
         Alpha
     end
     methods
         function layer = preluLayer(args) 
             % layer = preluLayer creates a PReLU layer.
\sim \sim \sim \sim % layer = preluLayer(Name=name) also specifies the
             % layer name.
             arguments
                args.Name = ""; end
             % Set layer name.
             layer.Name = args.Name;
             % Set layer description.
             layer.Description = "PReLU";
         end
         function layer = initialize(layer,layout)
             % layer = initialize(layer,layout) initializes the layer
             % learnable parameters using the specified input layout.
             % Skip initialization of nonempty parameters.
             if ~isempty(layer.Alpha)
                  return
```

```
 end
        % Input data size.
         sz = layout.Size;
        ndims = numel(sz); % Find number of channels.
        idx = finddim(layout, "C");
        numChannels = sz(idx); % Initialize Alpha.
        szAlpha = ones(1,ndims);szAlpha(idx) = numChannels;layer.Alpha = rand(szAlpha); end
    function Z = predict(layer, X) % Z = predict(layer, X) forwards the input data X through the
        % layer and outputs the result Z.
        Z = max(X, \theta) + layer.Alpha .* min(\theta, X); end
    function [dLdX, dLdAlpha] = backward(layer, X, \sim, dLdZ, \sim)
        % [dLdX, dLdA1pha] = backward(layer, X, ~, dLdZ, ~) % backward propagates the derivative of the loss function
        % through the layer.
        % Inputs:
        % layer - Layer to backward propagate through
        % X - Input data
        % dLdZ - Gradient propagated from the deeper layer
        % Outputs:
        % dLdX - Derivative of the loss with respect to the
        % input data
        % dLdAlpha - Derivative of the loss with respect to the
         % learnable parameter Alpha
       dLdX = \text{layer.Alpha} .* dLdZ;
       dLdX(X>0) = dLdZ(X>0);dLdAlpha = min(0,X) .* dLdZ;
        dLdAlpha = sum(dLdAlpha, [1 2]); % Sum over all observations in mini-batch.
        dLdAlpha = sum(dLdAlpha, 4); end
 end
```

```
end
```
# **GPU Compatibility**

If the layer forward functions fully support dlarray objects, then the layer is GPU compatible. Otherwise, to be GPU compatible, the layer functions must support inputs and return outputs of type gpuArray.

Many MATLAB built-in functions support gpuArray and dlarray input arguments. For a list of functions that support dlarray objects, see ["List of Functions with dlarray Support" on page 19-504.](#page-3791-0) For a list of functions that execute on a GPU, see "Run MATLAB Functions on a GPU" (Parallel

<span id="page-3410-0"></span>Computing Toolbox). To use a GPU for deep learning, you must also have a supported GPU device. For information on supported devices, see "GPU Computing Requirements" (Parallel Computing Toolbox). For more information on working with GPUs in MATLAB, see "GPU Computing in MATLAB" (Parallel Computing Toolbox).

# **References**

[1] "Delving Deep into Rectifiers: Surpassing Human-Level Performance on ImageNet Classification." *In 2015 IEEE International Conference on Computer Vision (ICCV)*, 1026–34. Santiago, Chile: IEEE, 2015. https://doi.org/10.1109/ICCV.2015.123.

# **See Also**

functionLayer | checkLayer | setLearnRateFactor | setL2Factor | getLearnRateFactor | getL2Factor | findPlaceholderLayers | replaceLayer | assembleNetwork | PlaceholderLayer | networkDataLayout

## **More About**

- ["Define Custom Deep Learning Intermediate Layers" on page 19-16](#page-3303-0)
- ["Define Custom Deep Learning Output Layers" on page 19-31](#page-3318-0)
- ["Define Custom Deep Learning Layer with Learnable Parameters" on page 19-38](#page-3325-0)
- ["Define Custom Deep Learning Layer with Multiple Inputs" on page 19-53](#page-3340-0)
- ["Define Custom Deep Learning Layer with Formatted Inputs" on page 19-67](#page-3354-0)
- ["Define Custom Recurrent Deep Learning Layer" on page 19-83](#page-3370-0)
- ["Define Custom Deep Learning Layer for Code Generation" on page 19-156](#page-3443-0)
- ["Define Nested Deep Learning Layer" on page 19-134](#page-3421-0)
- • ["Check Custom Layer Validity" on page 19-168](#page-3455-0)

# <span id="page-3411-0"></span>**Specify Custom Output Layer Backward Loss Function**

If Deep Learning Toolbox does not provide the layer you require for your classification or regression problem, then you can define your own custom layer. For a list of built-in layers, see ["List of Deep](#page-80-0) [Learning Layers" on page 1-43](#page-80-0).

The example ["Define Custom Classification Output Layer" on page 19-101](#page-3388-0) shows how to define and create a custom classification output layer with sum of squares error (SSE) loss and goes through the following steps:

- **1** Name the layer Give the layer a name so it can be used in MATLAB.
- **2** Declare the layer properties Specify the properties of the layer.
- **3** Create a constructor function (optional) Specify how to construct the layer and initialize its properties. If you do not specify a constructor function, then the software initializes the properties with '' at creation.
- **4** Create a forward loss function Specify the loss between the predictions and the training targets.
- **5** Create a backward loss function (optional) Specify the derivative of the loss with respect to the predictions. If you do not specify a backward loss function, then the forward loss function must support dlarray objects.

Creating a backward loss function is optional. If the forward loss function only uses functions that support dlarray objects, then software determines the derivatives automatically using automatic differentiation. For a list of functions that support dlarray objects, see ["List of Functions with](#page-3791-0) [dlarray Support" on page 19-504.](#page-3791-0) If you want to use functions that do not support dlarray objects, or want to use a specific algorithm for the backward loss function, then you can define a custom backward function using this example as a guide.

# **Create Custom Layer**

The example ["Define Custom Classification Output Layer" on page 19-101](#page-3388-0) shows how to create a SSE classification layer.

A classification SSE layer computes the sum of squares error loss for classification problems. SSE is an error measure between two continuous random variables. For predictions *Y* and training targets *T*, the SSE loss between *Y* and *T* is given by

$$
L = \frac{1}{N} \sum_{n=1}^{N} \sum_{i=1}^{K} (Y_{ni} - T_{ni})^2,
$$

where *N* is the number of observations and *K* is the number of classes.

View the layer created in the example ["Define Custom Classification Output Layer" on page 19-101](#page-3388-0). This layer does not have a backwardLoss function.

```
classdef sseClassificationLayer < nnet.layer.ClassificationLayer ... 
         & nnet.layer.Acceleratable
     % Example custom classification layer with sum of squares error loss.
     methods
```

```
 function layer = sseClassificationLayer(name)
             % layer = sseClassificationLayer(name) creates a sum of squares
             % error classification layer and specifies the layer name.
             % Set layer name.
            layer.Name = name;
             % Set layer description.
             layer.Description = 'Sum of squares error';
        end
 function loss = forwardLoss(layer, Y, T)
 % loss = forwardLoss(layer, Y, T) returns the SSE loss between
            % the predictions Y and the training targets T.
             % Calculate sum of squares.
            sumSquares = sum((Y-T).^2); % Take mean over mini-batch.
           N = size(Y, 4);
            loss = sum(sumSquares)/N;
        end
    end
```
#### **Create Backward Loss Function**

Implement the backwardLoss function that returns the derivatives of the loss with respect to the input data and the learnable parameters.

The syntax for backwardLoss is  $dLdY = backwardLoss(layer,Y,T)$ . The input Y contains the predictions made by the network and T contains the training targets. The output dLdY is the derivative of the loss with respect to the predictions Y. The output dLdY must be the same size as the layer input Y.

The dimensions of Y and T are the same as the inputs in forwardLoss.

The derivative of the SSE loss with respect to the predictions *Y* is given by

$$
\frac{\delta L}{\delta Y_i} = \frac{2}{N}(Y_i - T_i),
$$

end

where *N* is the number of observations in the input.

Create the backward loss function that returns these derivatives.

```
 function dLdY = backwardLoss(layer, Y, T)
 % dLdY = backwardLoss(layer, Y, T) returns the derivatives of
 % the SSE loss with respect to the predictions Y.
                    N = size(Y, 4):
                    dLdY = 2*(Y-T)/N;
              end
```
# **Complete Layer**

View the completed layer class file.

```
classdef sseClassificationLayer < nnet.layer.ClassificationLayer
     % Example custom classification layer with sum of squares error loss.
     methods
         function layer = sseClassificationLayer(name)
             % layer = sseClassificationLayer(name) creates a sum of squares
             % error classification layer and specifies the layer name.
             % Set layer name.
             layer.Name = name;
             % Set layer description.
             layer.Description = 'Sum of squares error';
         end
         function loss = forwardLoss(layer, Y, T)
             % loss = forwardLoss(layer, Y, T) returns the SSE loss between
             % the predictions Y and the training targets T.
             % Calculate sum of squares.
            sumSquares = sum((Y-T).^2);
             % Take mean over mini-batch.
            N = size(Y, 4):
             loss = sum(sumSquares)/N;
         end
         function dLdY = backwardLoss(layer, Y, T)
             % dLdY = backwardLoss(layer, Y, T) returns the derivatives of
             % the SSE loss with respect to the predictions Y.
            N = size(Y, 4);
            dLdY = 2*(Y-T)/N;
         end
     end
end
```
# **GPU Compatibility**

If the layer forward functions fully support dlarray objects, then the layer is GPU compatible. Otherwise, to be GPU compatible, the layer functions must support inputs and return outputs of type gpuArray.

Many MATLAB built-in functions support gpuArray and dlarray input arguments. For a list of functions that support dlarray objects, see ["List of Functions with dlarray Support" on page 19-504.](#page-3791-0) For a list of functions that execute on a GPU, see "Run MATLAB Functions on a GPU" (Parallel Computing Toolbox). To use a GPU for deep learning, you must also have a supported GPU device. For information on supported devices, see "GPU Computing Requirements" (Parallel Computing Toolbox). For more information on working with GPUs in MATLAB, see "GPU Computing in MATLAB" (Parallel Computing Toolbox).

# **See Also**

```
checkLayer | findPlaceholderLayers | replaceLayer | assembleNetwork |
PlaceholderLayer
```
# **More About**

- ["Define Custom Deep Learning Intermediate Layers" on page 19-16](#page-3303-0)
- ["Define Custom Deep Learning Output Layers" on page 19-31](#page-3318-0)
- ["Define Custom Classification Output Layer" on page 19-101](#page-3388-0)
- ["Define Custom Regression Output Layer" on page 19-109](#page-3396-0)
- • ["Check Custom Layer Validity" on page 19-168](#page-3455-0)

# <span id="page-3415-0"></span>**Custom Layer Function Acceleration**

If you do not specify a backward function when you define a custom layer, then the software automatically determines the gradients using automatic differentiation.

When you train a network with a custom layer without a backward function, the software traces each input dlarray object of the custom layer forward function to determine the computation graph used for automatic differentiation. This tracing process can take some time and can end up recomputing the same trace. By optimizing, caching, and reusing the traces, you can speed up gradient computation when training a network. The software can also reuse these traces to speed up network predictions after training.

The trace depends on the size, format, and underlying data type of the layer inputs. That is, the layer triggers a new trace for inputs with a size, format, or underlying data type not contained in the cache. Any inputs differing only by value to a previously cached trace do not trigger a new trace.

To indicate that the custom layer supports acceleration, also inherit from the nnet.layer.Acceleratable class when defining the custom layer. When a custom layer inherits from nnet.layer.Acceleratable, the software automatically caches traces when passing data through a dlnetwork object.

For example, to indicate that the custom layer myLayer supports acceleration, use this syntax

```
classdef myLayer < nnet.layer.Layer & nnet.layer.Acceleratable
 ...
```
end

## **Acceleration Considerations**

Because of the nature of caching traces, not all functions support acceleration.

The caching process can cache values or code structures that you might expect to change or that depend on external factors. You must take care when accelerating custom layers that:

- Generate random numbers.
- Use if statements and while loops with conditions that depend on the values of dlarray objects.

Because the caching process requires extra computation, acceleration can lead to longer running code in some cases. This scenario can happen when the software spends time creating new caches that do not get reused often. For example, when you pass multiple mini-batches of different sequence lengths to the function, the software triggers a new trace for each unique sequence length.

When custom layer acceleration causes slowdown, you can disable acceleration by removing the Acceleratable mixin or by disabling acceleration of the dlnetwork object functions predict and forward by setting the Acceleration option to "none".

#### **Functions with Random Number Generation**

You must take care when accelerating functions that use random number generation, such as functions that generate random noise to add to the input. When the software caches the trace of a function that generates random numbers that are not dlarray objects, the software caches the resulting random samples in the trace. When reusing the trace, the accelerated function uses the cached random sample. The accelerated function does not generate new random values.

Random number generation using the "like" option of the rand function with a dlarray object supports acceleration. To use random number generation in an accelerated function, ensure that the function uses the rand function with the "like" option set to a traced dlarray object (a dlarray object that depends on an input dlarray object).

For example, consider the following layer predict function, which adds random noise to the input.

```
function Z = predict(layer, X)sz = size(X):
noise = rand(sz);Z = X + noise;end
```
To ensure that the rand function generates a new value for each evaluation, use the "like" option with the traced dlarray object X.

```
function Z = predict(layer,X)sz = size(X);noise = rand(sz, "like", X);
Z = X + noise;
```
end

#### **Functions with if Statements and while Loops**

You must take care when accelerating functions that use if statements and while loops. In particular, you can get unexpected results when you accelerate functions with if statements or while loops that yield different code paths for function inputs of the same size and format.

Accelerating functions with if statement or while loop conditions that depend on the values of the function input or values from external sources (for example, results of random number generation) can lead to unexpected behavior. When the accelerated function caches a new trace, if the function contains an if statement or while loop, then the software caches the trace of the resulting code path given by the if statement or while loop condition for that particular trace. Because changes in the value of the dlarray input does not trigger a new trace, when reusing the trace with different values, the software uses the same cached trace (which contains the same cached code path) even when a difference in value should result in a different code path.

Usually, accelerating functions that contain if statements or while loops with conditions that do not depend on the values of the function input or external factors (for example, while loops that iterate over elements in an array) does not result in unexpected behavior. For example, because changes in the size of a dlarray input triggers a new trace, when reusing the trace with inputs of the same size, the cached code path for inputs of that size remain consistent, even when there are differences in values.

To avoid unexpected behavior from caching code paths of if statements, you can refactor your code so that it determines the correct result by combining the results of all branches and extracting the desired solution.

For example, consider this code.

```
if tf
 Y = funcA(X);else
 Y = funcB(X);end
```
To support acceleration, you can replace it with code of the following form.

```
Y = tf*funcA(X) + -tf*funcB(X);
```
Alternatively, to avoid unnecessary multiply operations, you can also use this replacement.

 $Y = cat(3, funcA(X), funcB(X));$  $Y = Y(:,:,[tf - tf]);$ 

Note that these techniques can result in longer running code because they require executing the code used in both branches of the if statement.

#### **dlode45 Does Not Support Acceleration When GradientMode Is "direct"**

The software does not support accelerating the dlode45 function when the GradientMode option is "direct". The resulting layer output might return unexpected results. To accelerate the code that calls the dlode45 function, set the GradientMode option to "adjoint".

## **See Also**

functionLayer | checkLayer

# **Related Examples**

- ["Define Custom Deep Learning Layers" on page 19-9](#page-3296-0)
- ["Define Custom Deep Learning Layer with Learnable Parameters" on page 19-38](#page-3325-0)
- ["Define Custom Deep Learning Layer with Multiple Inputs" on page 19-53](#page-3340-0)
- ["Define Custom Deep Learning Layer with Formatted Inputs" on page 19-67](#page-3354-0)
- ["Define Custom Recurrent Deep Learning Layer" on page 19-83](#page-3370-0)
- ["Define Nested Deep Learning Layer" on page 19-134](#page-3421-0)
- • ["Specify Custom Layer Backward Function" on page 19-117](#page-3404-0)
- ["Define Custom Deep Learning Layer for Code Generation" on page 19-156](#page-3443-0)
- • ["Check Custom Layer Validity" on page 19-168](#page-3455-0)

# **Deep Learning Network Composition**

To create a custom layer that itself defines a layer graph, you can declare a dlnetwork object as a learnable parameter in the properties (Learnable) section of the layer definition. This method is known as *network composition*. You can use network composition to:

- Create a single custom layer that represents a block of learnable layers, for example, a residual block.
- Create a network with control flow, for example, a network with a section that can dynamically change depending on the input data.
- Create a network with loops, for example, a network with sections that feed the output back into itself.

For nested networks that have both learnable and state parameters, for example, networks with batch normalization or LSTM layers, declare the network in the properties (Learnable, State) section of the layer definition.

For an example showing how to define a custom layer containing a learnable dlnetwork object, see ["Define Nested Deep Learning Layer" on page 19-134](#page-3421-0).

For an example showing how to train a network with nested layers, see ["Train Deep Learning](#page-3436-0) [Network with Nested Layers" on page 19-149.](#page-3436-0)

# **Automatically Initialize Learnable dlnetwork Objects for Training**

You can create a custom layer and allow the software to automatically initialize the learnable parameters of any nested dlnetwork objects after the parent network is fully constructed. Automatic initialization of the nested network means that you do not need to keep track of the size and shape of the inputs passed to each custom layer containing a nested dlnetwork

To use the predict and forward functions for dlnetwork objects, the input data must be formatted dlarray objects. To ensure that the software passes formatted dlarray objects to the layer functions, include the Formattable mixin in the class definition.

```
classdef myLayer < nnet.layer.Layer & nnet.layer.Formattable
     ...
end
```
To take advantage of automatic initialization, you must specify that the constructor function creates an uninitialized dlnetwork object. To create an uninitialized dlnetwork object, set the Initialize name-value option to false. You do not need to specify an input layer, so you do not need to specify an input size for the layer.

```
function layer = myLayer
     % Initialize layer properties.
     ...
     % Define network.
    layers = [
         % Network layers go here.
         ];
```

```
 layer.Network = dlnetwork(lgraph,Initialize=false);
```
#### end

When the parent network is initialized, the learnable parameters of any nested dlnetwork objects are initialized at the same time. The size of the learnable parameters depends on the size of the input data of the custom layer. The software propagates the data through the nested network and automatically initializes the parameters according to the propagated sizes and the initialization properties of the layers of the nested network.

If the parent network is trained using the trainNetwork function, then any nested dlnetwork objects are initialized when you call trainNetwork. If the parent network is a dlnetwork, then any nested dlnetwork objects are initialized when the parent network is constructed (if the parent dlnetwork is initialized at construction) or when you use the initialize function with the parent network (if the parent dlnetwork is not initialized at construction).

If you do not want to make use of automatic initialization, you can construct the custom layer with the nested network already initialized. In this case, the nested network is initialized before the parent network. To initialize the nested network at construction, you must manually specify the size of any inputs to the nested network. This requires manually specifying the size of any inputs to the nested network. You can do so either by using input layers or by providing example inputs to the dlnetwork constructor function. Because you must specify the sizes of any inputs to the dlnetwork object, you might need to specify input sizes when you create the layer. For help determining the size of the inputs to the layer, you can use the analyzeNetwork function and check the size of the activations of the previous layers.

## **Predict and Forward Functions**

Some layers behave differently during training and during prediction. For example, a dropout layer performs dropout only during training and has no effect during prediction. A layer uses one of two functions to perform a forward pass: predict or forward. If the forward pass is at prediction time, then the layer uses the predict function. If the forward pass is at training time, then the layer uses the forward function. If you do not require two different functions for prediction time and training time, then you can omit the forward function. When you do so, the layer uses predict at training time.

When implementing the predict and the forward functions of the custom layer, to ensure that the layers in the dlnetwork object behave in the correct way, use the predict and forward functions for dlnetwork objects, respectively.

Custom layers with learnable dlnetwork objects do not support custom backward functions.

This example code shows how to use the predict and forward functions with dlnetwork input.

```
function Z = predict(layer,X) % Predict using network.
     net = layer.Network;
    Z = predict(net,X);end
function Z = forward(layer, X) % Forward pass using network.
     net = layer.Network;
    Z = forward(net, X);end
```
This example code shows how to use the predict and forward functions with dlnetwork objects that have state parameters.

```
function [Z, state] = predict(layer, X) % Predict using network.
     net = layer.Network;
    [Z, state] = predict(net, X);end
function [Z, state] = forward(layer, X) % Forward pass using network.
     net = layer.Network;
    [Z, state] = forward(net, X);end
```
If the dlnetwork object does not behave differently during training and prediction, then you can omit the forward function. In this case, the software uses the predict function during training.

### **GPU Compatibility**

If the layer forward functions fully support dlarray objects, then the layer is GPU compatible. Otherwise, to be GPU compatible, the layer functions must support inputs and return outputs of type gpuArray.

Many MATLAB built-in functions support gpuArray and dlarray input arguments. For a list of functions that support dlarray objects, see ["List of Functions with dlarray Support" on page 19-504.](#page-3791-0) For a list of functions that execute on a GPU, see "Run MATLAB Functions on a GPU" (Parallel Computing Toolbox). To use a GPU for deep learning, you must also have a supported GPU device. For information on supported devices, see "GPU Computing Requirements" (Parallel Computing Toolbox). For more information on working with GPUs in MATLAB, see "GPU Computing in MATLAB" (Parallel Computing Toolbox).

#### **See Also**

checkLayer | trainNetwork | trainingOptions | analyzeNetwork | dlnetwork

#### **More About**

- • ["Train Deep Learning Network with Nested Layers" on page 19-149](#page-3436-0)
- ["Define Custom Deep Learning Intermediate Layers" on page 19-16](#page-3303-0)
- ["Define Custom Deep Learning Output Layers" on page 19-31](#page-3318-0)
- ["Define Custom Deep Learning Layer with Learnable Parameters" on page 19-38](#page-3325-0)
- ["Define Custom Deep Learning Layer with Multiple Inputs" on page 19-53](#page-3340-0)
- ["Define Custom Deep Learning Layer with Formatted Inputs" on page 19-67](#page-3354-0)
- ["Define Custom Recurrent Deep Learning Layer" on page 19-83](#page-3370-0)
- ["Define Custom Deep Learning Layer for Code Generation" on page 19-156](#page-3443-0)
- ["Define Nested Deep Learning Layer" on page 19-134](#page-3421-0)
- • ["Check Custom Layer Validity" on page 19-168](#page-3455-0)

# <span id="page-3421-0"></span>**Define Nested Deep Learning Layer**

If Deep Learning Toolbox does not provide the layer you require for your classification or regression problem, then you can define your own custom layer using this example as a guide. For a list of builtin layers, see ["List of Deep Learning Layers" on page 1-43](#page-80-0).

To create a custom layer that itself defines a layer graph, you can declare a dlnetwork object as a learnable parameter in the properties (Learnable) section of the layer definition. This method is known as *network composition*. You can use network composition to:

- Create a single custom layer that represents a block of learnable layers, for example, a residual block.
- Create a network with control flow, for example, a network with a section that can dynamically change depending on the input data.
- Create a network with loops, for example, a network with sections that feed the output back into itself.

For nested networks that have both learnable and state parameters, for example, networks with batch normalization or LSTM layers, declare the network in the properties (Learnable, State) section of the layer definition.

For more information, see ["Deep Learning Network Composition" on page 19-131.](#page-3418-0)

This example shows how to create a custom layer representing a residual block. The custom layer residualBlockLayer contains a learnable block of layers consisting of convolution, batch normalization, ReLU, and addition layers, and also includes a skip connection and an optional convolution layer and batch normalization layer in the skip connection. The layer has a single input that is used twice, as the input to each branch. This diagram highlights the residual block structure.

**Tip** For this use case, it's typically easier to use a layer graph without nesting. For an example showing how to create a residual network without using custom layers, see ["Train Residual Network](#page-268-0) [for Image Classification" on page 3-13](#page-268-0).

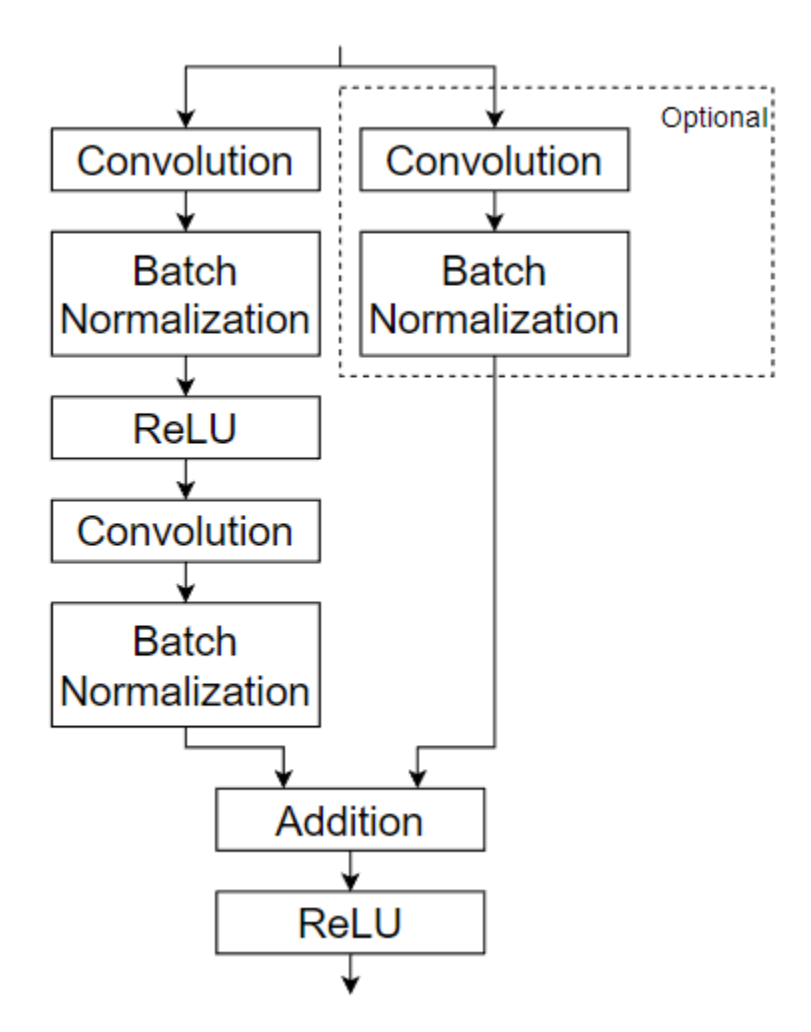

To define a custom deep learning layer, you can use the template provided in this example, which takes you through the following steps:

- **1** Name the layer Give the layer a name so that you can use it in MATLAB.
- **2** Declare the layer properties Specify the properties of the layer, including learnable parameters and state parameters.
- **3** Create a constructor function (optional) Specify how to construct the layer and initialize its properties. If you do not specify a constructor function, then at creation, the software initializes the Name, Description, and Type properties with [] and sets the number of layer inputs and outputs to 1.
- **4** Create initialize function (optional) Specify how to initialize the learnable and state parameters when the software initializes the network. If you do not specify an initialize function, then the software does not initialize parameters when it initializes the network.
- **5** Create forward functions Specify how data passes forward through the layer (forward propagation) at prediction time and at training time.
- **6** Create reset state function (optional) Specify how to reset state parameters.
- **7** Create a backward function (optional) Specify the derivatives of the loss with respect to the input data and the learnable parameters (backward propagation). If you do not specify a backward function, then the forward functions must support dlarray objects.

### **Intermediate Layer Template**

Copy the intermediate layer template into a new file in MATLAB. This template gives the structure of an intermediate layer class definition. It outlines:

- The optional properties blocks for the layer properties, learnable parameters, and state parameters.
- The layer constructor function.
- The optional initialize function.
- The predict function and the optional forward function.
- The optional resetState function for layers with state properties.
- The optional backward function.

```
classdef myLayer < nnet.layer.Layer % ...
          % & nnet.layer.Formattable ... % (Optional) 
          % & nnet.layer.Acceleratable % (Optional)
     properties
          % (Optional) Layer properties.
          % Declare layer properties here.
     end
     properties (Learnable)
          % (Optional) Layer learnable parameters.
          % Declare learnable parameters here.
     end
     properties (State)
          % (Optional) Layer state parameters.
          % Declare state parameters here.
     end
     properties (Learnable, State)
          % (Optional) Nested dlnetwork objects with both learnable
          % parameters and state parameters.
          % Declare nested networks with learnable and state parameters here.
     end
     methods
          function layer = myLayer()
               % (Optional) Create a myLayer.
              % This function must have the same name as the class.
               % Define layer constructor function here.
          end
          function layer = initialize(layer,layout)
              % (Optional) Initialize layer learnable and state parameters.
\sim \sim \sim \sim % Inputs:
                          layer - Layer to initialize
               % layout - Data layout, specified as a networkDataLayout
                                    object
where the control of the control of the control of the control of the control of the control of the control of
               % Outputs:
               % layer - Initialized layer
where the control of the control of the control of the control of the control of the control of the control of
               % - For layers with multiple inputs, replace layout with 
               % layout1,...,layoutN, where N is the number of inputs.
               % Define layer initialization function here.
          end
```

```
function [Z, state] = predict(layer, X) % Forward input data through the layer at prediction time and
             % output the result and updated state.
where the control of the control of the control of the control of the control of the control of the control of
              % Inputs:
 % layer - Layer to forward propagate through 
 % X - Input data
              % Outputs:
             % 2 - Output of layer forward function<br>% state - (Optional) Updated layer state
              % state - (Optional) Updated layer state
\sim \sim \sim \sim % - For layers with multiple inputs, replace X with X1,...,XN, 
              % where N is the number of inputs.
             % - For layers with multiple outputs, replace Z with<br>% 21 2M where M is the number of outputs
                  Z1,...,ZM, where M is the number of outputs.
              % - For layers with multiple state parameters, replace state 
              % with state1,...,stateK, where K is the number of state 
             % parameters.
              % Define layer predict function here.
         end
         function [Z,state,memory] = forward(layer,X)
             % (Optional) Forward input data through the layer at training
             % time and output the result, the updated state, and a memory
             % value.
where the control of the control of the control of the control of the control of the control of the control of
             % Inputs:
              % layer - Layer to forward propagate through 
                             - Layer input data
              % Outputs:
             % 2 - Output of layer forward function<br>% state - (Optional) Updated layer state
 % state - (Optional) Updated layer state 
 % memory - (Optional) Memory value for custom backward
             % function
\sim \sim \sim \sim % - For layers with multiple inputs, replace X with X1,...,XN, 
              % where N is the number of inputs.
              % - For layers with multiple outputs, replace Z with 
                  Z1,...,ZM, where M is the number of outputs.
              % - For layers with multiple state parameters, replace state 
            % with state1,...,stateK, where K is the number of state<br>% naramaters
                  parameters.
              % Define layer forward function here.
         end
         function layer = resetState(layer)
             % (Optional) Reset layer state.
             % Define reset state function here.
         end
         function [dLdX,dLdW,dLdSin] = backward(layer,X,Z,dLdZ,dLdSout,memory)
             % (Optional) Backward propagate the derivative of the loss
             % function through the layer.
\sim \sim \sim \sim % Inputs:
                        layer - Layer to backward propagate through
              % X - Layer input data 
             % 2 - Layer output data<br>% dLdZ - Derivative of los:
              % dLdZ - Derivative of loss with respect to layer 
                                  output
              % dLdSout - (Optional) Derivative of loss with respect 
             % to state output<br>% memory - Memory value free
                       memory - Memory value from forward function
             % Outputs:<br>% dldX
              % dLdX - Derivative of loss with respect to layer input
             % dLdW - (Optional) Derivative of loss with respect to
                                 learnable parameter
```

```
 % dLdSin - (Optional) Derivative of loss with respect to 
              % state input<br>%
where the control of the control of the control of the control of the control of the control of the control of
               % - For layers with state parameters, the backward syntax must
                   include both dLdSout and dLdSin, or neither.
               % - For layers with multiple inputs, replace X and dLdX with
               % X1,...,XN and dLdX1,...,dLdXN, respectively, where N is
                    the number of inputs.
              % - For layers with multiple outputs, replace Z and dlZ with<br>% 71 - 7M and dldZ - dldZM respectively where M is the
                   Z1,...,ZM and dLdZ,...,dLdZM, respectively, where M is the
               % number of outputs.
               % - For layers with multiple learnable parameters, replace 
               % dLdW with dLdW1,...,dLdWP, where P is the number of 
               % learnable parameters.
               % - For layers with multiple state parameters, replace dLdSin
              % and dLdSout with dLdSin1,...,dLdSinK and<br>% dLdSout1 dldSoutK respectively whe
                    dLdSout1,...,dldSoutK, respectively, where K is the number
               % of state parameters.
               % Define layer backward function here.
          end
     end
end
```
### **Name Layer and Specify Superclasses**

First, give the layer a name. In the first line of the class file, replace the existing name myLayer with residualBlockLayer.

```
classdef residualBlockLayer < nnet.layer.Layer % ...
         % & nnet.layer.Formattable ... % (Optional) 
         % & nnet.layer.Acceleratable % (Optional)
     ...
```
end

If you do not specify a backward function, then the layer functions, by default, receive *unformatted* dlarray objects as input. To specify that the layer receives *formatted* dlarray objects as input and also outputs formatted dlarray objects, also inherit from the nnet.layer.Formattable class when defining the custom layer.

Passing data through a dlnetwork requires formatted dlarray objects. To enable the layer to receive formatted dlarray objects as input, inherit from nnet.layer.Formattable. The layer functions support acceleration, so also inherit from nnet.layer.Acceleratable. For more information about accelerating custom layer functions, see ["Custom Layer Function Acceleration" on](#page-3415-0) [page 19-128.](#page-3415-0)

```
classdef residualBlockLayer < nnet.layer.Layer ...
         & nnet.layer.Formattable ...
         & nnet.layer.Acceleratable
```

```
end
```
...

Next, rename the myLayer constructor function (the first function in the methods section) so that it has the same name as the layer.

```
 methods
        function layer = residualBlockLayer() 
 ...
        end
```

```
 ...
 end
```
#### **Save Layer**

Save the layer class file in a new file named residualBlockLayer.m. The file name must match the layer name. To use the layer, you must save the file in the current folder or in a folder on the MATLAB path.

# **Declare Properties and Learnable Parameters**

Declare the layer properties in the properties section and declare learnable parameters by listing them in the properties (Learnable) section.

By default, custom intermediate layers have these properties. Do not declare these properties in the properties section.

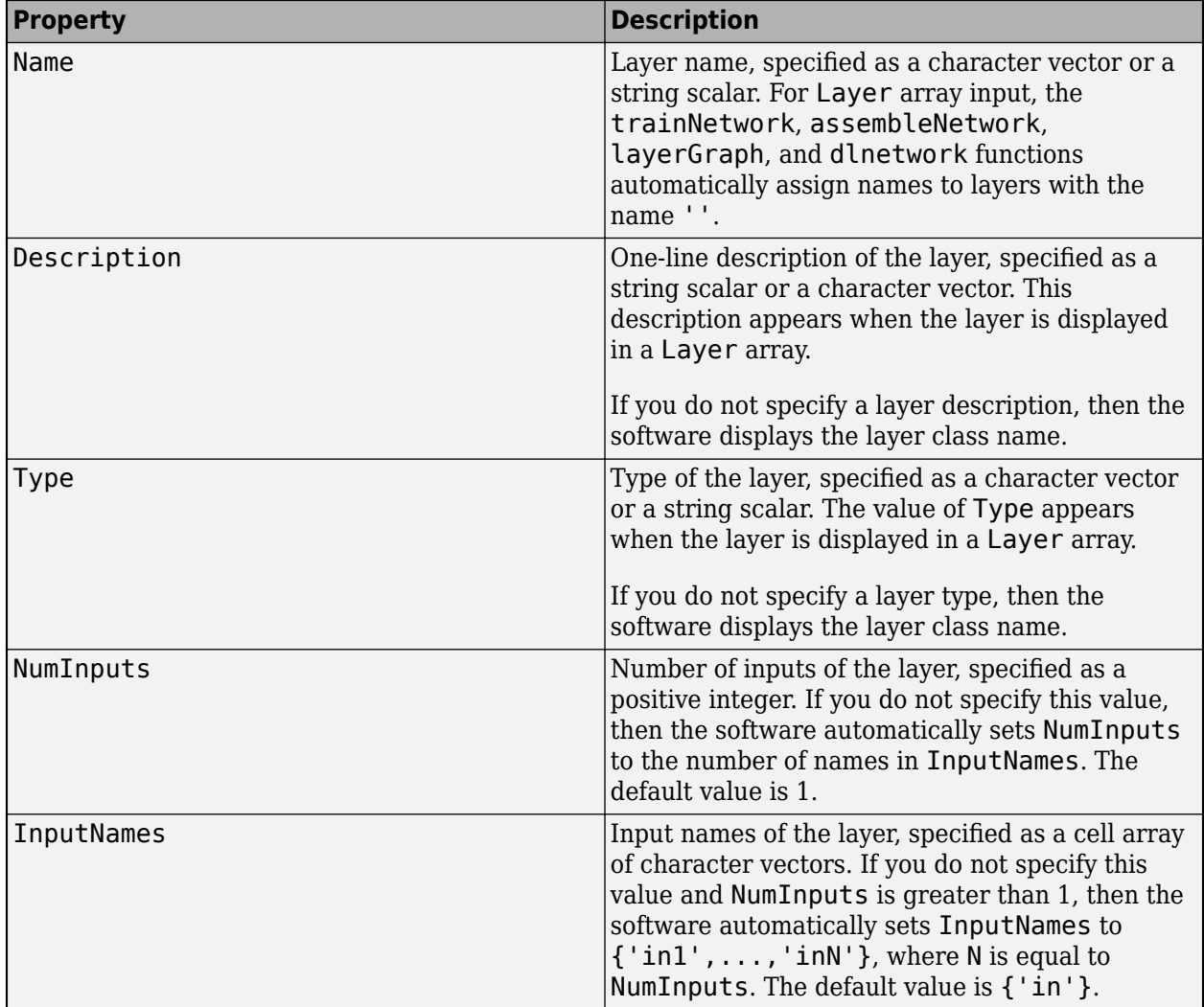

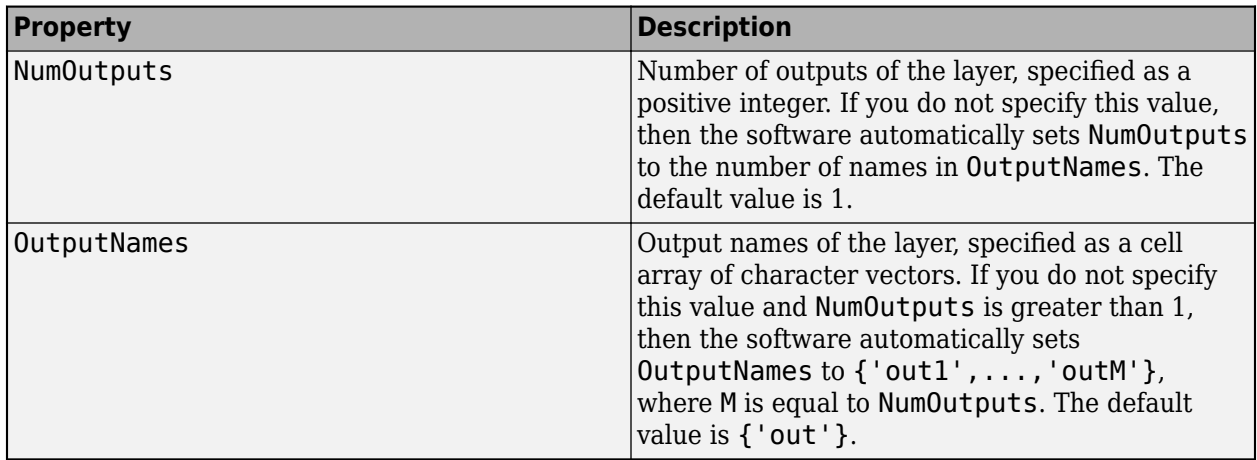

If the layer has no other properties, then you can omit the properties section.

**Tip** If you are creating a layer with multiple inputs, then you must set either the NumInputs or InputNames properties in the layer constructor. If you are creating a layer with multiple outputs, then you must set either the NumOutputs or OutputNames properties in the layer constructor. For an example, see ["Define Custom Deep Learning Layer with Multiple Inputs" on page 19-53.](#page-3340-0)

The residual block layer does not require any additional properties, so you can remove the properties section.

This custom layer has only one learnable parameter, the residual block itself specified as a dlnetwork object. The network also has state parameters (because it has batch normalization layers), so declare this parameter in the properties (Learnable, State) section and call the parameter Network.

```
 properties (Learnable, State)
     % Nested dlnetwork objects with both learnable
     % parameters and state parameters.
     % Residual block.
     Network
 end
```
# **Create Constructor Function**

Create the function that constructs the layer and initializes the layer properties. Specify any variables required to create the layer as inputs to the constructor function.

The residual block layer constructor function requires four input arguments:

- Number of convolutional filters
- Stride (optional, with default stride 1)
- Flag to include convolution in skip connection (optional, with default flag false)
- Layer name (optional, with default name '')

In the constructor function residualBlockLayer, specify the required input argument numFilters and the optional arguments as name-value pairs with the name NameValueArgs. Add a comment to the top of the function that explains the syntax of the function.

```
function layer = residualBlockLayer(numFilters, NameValueArgs)
                     % layer = residualBlockLayer(numFilters) creates a residual
                     % block layer with the specified number of filters.
where the state of the state of the state of the state of the state of the state of the state of the state of the state of the state of the state of the state of the state of the state of the state of the state of the stat
                    % layer = residualBlockLayer(numFilters,Name=Value) specifies
                     % additional options using one or more name-value arguments:
\sim \sim \sim \sim \sim% Stride - Stride of convolution operation
                    \frac{2}{3} (default 1)
where the state of the state of the state of the state of the state of the state of the state of the state of the state of the state of the state of the state of the state of the state of the state of the state of the stat
                     % IncludeSkipConvolution - Flag to include convolution in
                                                                           skip connection
                     % (default false)
where the state of the state of the state of the state of the state of the state of the state of the state of the state of the state of the state of the state of the state of the state of the state of the state of the stat
                    % Name - Layer name
                    % (default ')
 ...
              end
```
#### **Parse Input Arguments**

Parse the input arguments using an arguments block. List the arguments in the same order as the function syntax and specify the default values. Then, extract the values from the NameValueArgs input.

```
 % Parse input arguments.
 arguments
     numFilters 
     NameValueArgs.Stride = 1
     NameValueArgs.IncludeSkipConvolution = false
     NameValueArgs.Name = ''
 end
 stride = NameValueArgs.Stride;
 includeSkipConvolution = NameValueArgs.IncludeSkipConvolution;
 name = NameValueArgs.Name;
```
#### **Initialize Layer Properties**

In the constructor function, initialize the layer properties, including the dlnetwork object. Replace the comment % Layer constructor function goes here with code that initializes the layer properties.

Set the Name property to the input argument name.

```
 % Set layer name.
layer.name = name;
```
Give the layer a one-line description by setting the Description property of the layer. Set the description to describe the layer and any optional properties.

```
 % Set layer description.
 description = "Residual block with " + numFilters + " filters, stride " + stride;
 if includeSkipConvolution
     description = description + ", and skip convolution";
 end
 layer.Description = description;
```
Specify the type of the layer by setting the Type property. The value of Type appears when the layer is displayed in a Layer array.

```
 % Set layer type.
 layer.Type = "Residual Block";
```
Define the residual block. You can create the residual block layers as an uninitialized nested dlnetwork object without an input layer and allow the software to automatically initialize the learnable and state parameters at training time. For more information, see ["Automatically Initialize](#page-3418-0) [Learnable dlnetwork Objects for Training" on page 19-131](#page-3418-0).

First, create a layer array containing the main layers of the block and convert it to a layer graph.

```
 % Define nested layer graph.
 layers = [
    convolution2dLayer(3,numFilters,Padding="same",Stride=stride)
     batchNormalizationLayer
     reluLayer
     convolution2dLayer(3,numFilters,Padding="same")
     batchNormalizationLayer
     additionLayer(2,Name="add")
     reluLayer];
 lgraph = layerGraph(layers);
```
Next, add the skip connection. If the includeSkipConvolution flag is true, then also include a convolution layer and batch normalization layer in the skip connection.

```
 % Add skip connection.
 if includeSkipConvolution
     layers = [
         convolution2dLayer(1,numFilters,Stride=stride)
         batchNormalizationLayer(Name="bnSkip")];
     lgraph = addLayers(lgraph,layers);
     lgraph = connectLayers(lgraph,"bnSkip","add/in2"); 
 end
```
Since there is no input layer, this network has two unconnected inputs. If the network does not have the skip connection, the input to the first convolution layer and one of the inputs to the 'add' layer are unconnected. If the network does have the skip connection, then the unconnected inputs are the inputs to the first convolution layer and the convolution layer in the skip connection.

Finally, convert the layer graph to a dlnetwork object and set the layer Network property. Create an uninitialized dlnetwork object. The weights and learnable parameters in the dlnetwork object are automatically initialized when the complete network is assembled for training.

```
 % Convert to dlnetwork.
net = dlnetwork(lgraph, 'Initialize', false);
 % Set Network property.
 layer.Network = net;
```
View the completed constructor function.

```
 function layer = residualBlockLayer(numFilters,NameValueArgs)
          % layer = residualBlockLayer(numFilters) creates a residual
          % block layer with the specified number of filters.
\sim \sim \sim \sim \sim % layer = residualBlockLayer(numFilters,Name=Value) specifies
          % additional options using one or more name-value arguments:
\sim \sim \sim% Stride - Stride of convolution operation<br>% (default 1)
         \frac{2}{3} (default 1)
 %
          % IncludeSkipConvolution - Flag to include convolution in
          % skip connection
          % (default false)
 %
         % Name - Laver name
          % (default '')
          % Parse input arguments.
          arguments
             numFilters
```

```
NameValueArgs.Stride = 1
                NameValueArgs.IncludeSkipConvolution = false
                NameValueArgs.Name =
             end
             stride = NameValueArgs.Stride;
             includeSkipConvolution = NameValueArgs.IncludeSkipConvolution;
             name = NameValueArgs.Name;
             % Set layer name.
             layer.Name = name;
             % Set layer description.
             description = "Residual block with " + numFilters + " filters, stride " + stride;
             if includeSkipConvolution
                description = description + ", and skip convolution";
             end
             layer.Description = description;
 % Set layer type.
 layer.Type = "Residual Block";
             % Define nested layer graph.
             layers = [
                 convolution2dLayer(3,numFilters,Padding="same",Stride=stride)
                 batchNormalizationLayer
                 reluLayer
                 convolution2dLayer(3,numFilters,Padding="same")
                 batchNormalizationLayer
                 additionLayer(2,Name="add")
                 reluLayer];
             lgraph = layerGraph(layers);
             % Add skip connection.
             if includeSkipConvolution
                lavers = \lceil convolution2dLayer(1,numFilters,Stride=stride)
                     batchNormalizationLayer(Name="bnSkip")];
                 lgraph = addLayers(lgraph,layers);
                 lgraph = connectLayers(lgraph,'bnSkip','add/in2'); 
             end 
             % Convert to dlnetwork.
            net = dlnetwork(lgraph,Initialize=false);
             % Set Network property.
             layer.Network = net;
         end
```
With this constructor function, the command

residualBlockLayer(64,Stride=2,IncludeSkipConvolution=true,Name="res5") creates a residual block layer with 64 filters, a stride of 2, a convolution in the skip connection, and with the name "res5". The required sizes of weights and parameters are determined when the completed network is assembled for training.

Because the nested network supports automatic initialization, defining the initialize function is optional. For layers that require information from the input data to initialize the learnable parameters, for example, the weights of a PReLU layer must have the same number of channels as the input data, you can implement a custom initialize function. For an example, see ["Define](#page-3325-0) [Custom Deep Learning Layer with Learnable Parameters" on page 19-38.](#page-3325-0)

### **Create Forward Functions**

Create the layer forward functions to use at prediction time and training time.

Create a function named predict that propagates the data forward through the layer at *prediction time* and outputs the result.

The predict function syntax depends on the type of layer.

- $Z = \text{predict}(\text{layer}, X)$  forwards the input data X through the layer and outputs the result Z, where layer has a single input and a single output.
- $[Z, state] = predict(layer, X)$  also outputs the updated state parameter state, where layer has a single state parameter.

You can adjust the syntaxes for layers with multiple inputs, multiple outputs, or multiple state parameters:

- For layers with multiple inputs, replace X with X1,...,XN, where N is the number of inputs. The NumInputs property must match N.
- For layers with multiple outputs, replace Z with Z1,...,ZM, where M is the number of outputs. The NumOutputs property must match M.
- For layers with multiple state parameters, replace state with state1, ..., stateK, where K is the number of state parameters.

**Tip** If the number of inputs to the layer can vary, then use varargin instead of X1,..., XN. In this case, varargin is a cell array of the inputs, where varargin $\{i\}$  corresponds to Xi.

If the number of outputs can vary, then use varargout instead of Z1, ..., ZN. In this case, varargout is a cell array of the outputs, where varargout $\{i\}$  corresponds to  $Z_i$ .

**Tip** If the custom layer has a dlnetwork object for a learnable parameter, then in the predict function of the custom layer, use the predict function for the dlnetwork. When you do so, the dlnetwork object predict function uses the appropriate layer operations for prediction. If the dlnetwork has state parameters, then also return the network state.

Because the residual block has only one input, one output, and a state parameter, the syntax for predict for the custom layer is  $[Z, state] = predict(layer, X)$ .

By default, the layer uses predict as the forward function at training time. To use a different forward function at training time, or retain a value required for a custom backward function, you must also create a function named forward.

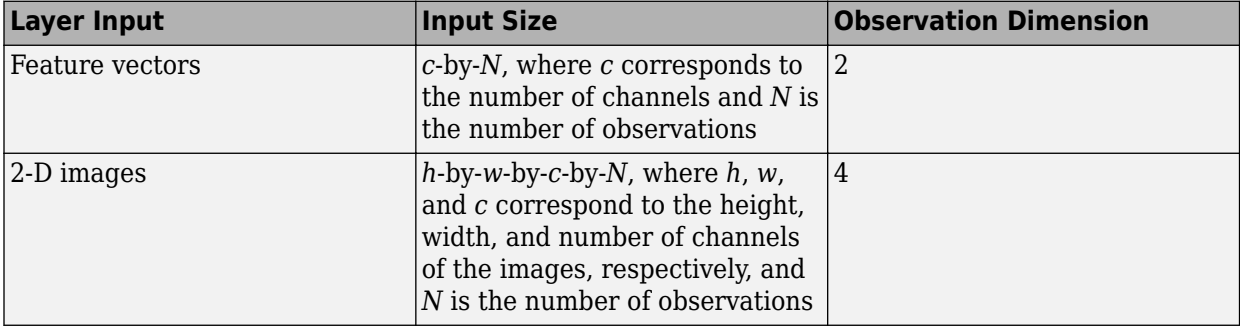

The dimensions of the inputs depend on the type of data and the output of the connected layers.

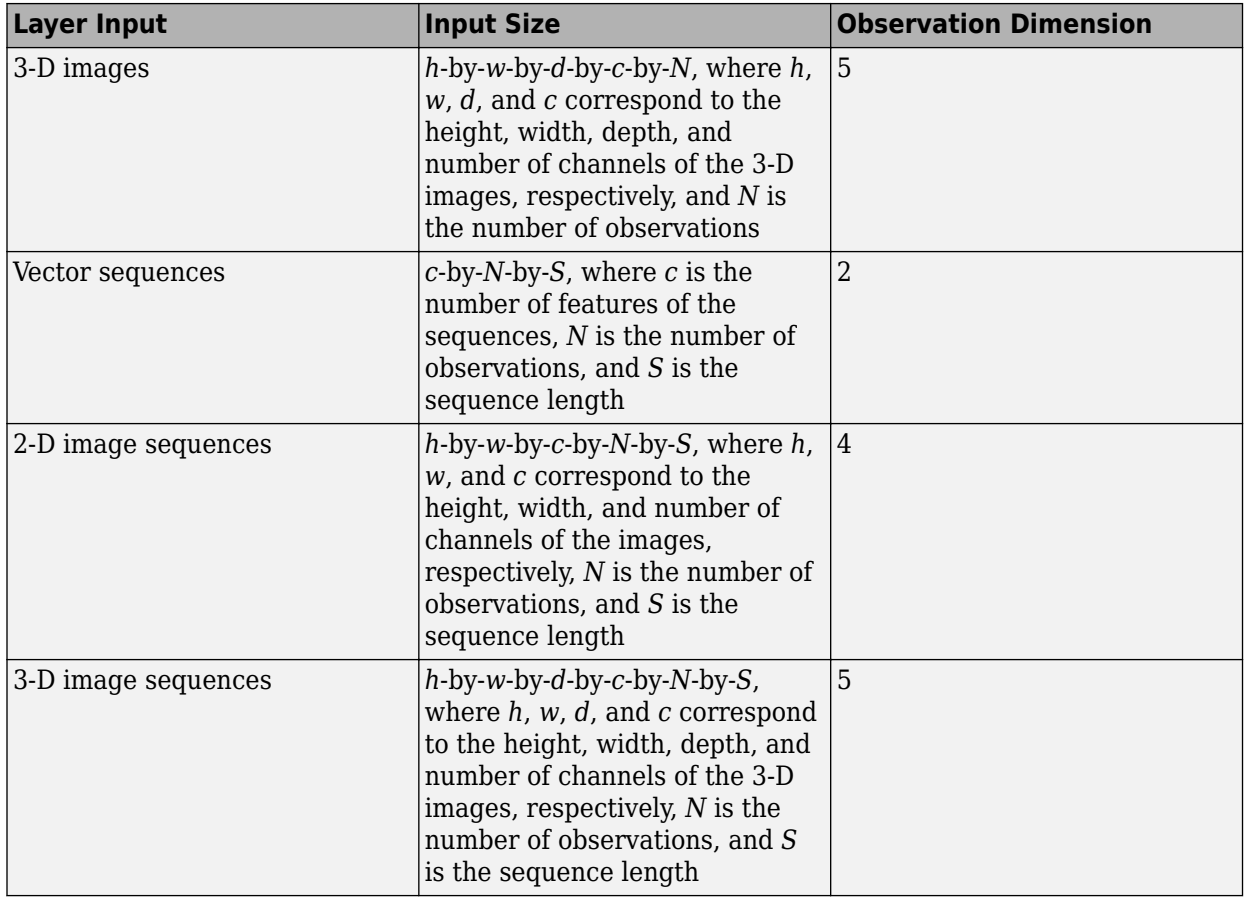

For layers that output sequences, the layers can output sequences of any length or output data with no time dimension. Note that when you train a network that outputs sequences using the trainNetwork function, the lengths of the input and output sequences must match.

For the residual block layer, a forward pass of the layer is simply a forward pass of the dlnetwork object.

Implement this operation in the custom layer function predict. To perform a forward pass of the dlnetwork for prediction, use the predict function for dlnetwork objects. In this case, the input to the residual block layer is used as the input to both of the unconnected inputs to the dlnetwork object, so the syntax for predict for the dlnetwork object is  $[Z, state] = predict(net, X, X)$ .

Because the layers in the dlnetwork object do not behave differently during training and that the residual block layer does not require memory or a different forward function for training, you can remove the forward function from the class file.

Create the predict function and add a comment to the top of the function that explains the syntaxes of the function.

```
function [Z, state] = predict(layer, X) % Forward input data through the layer at prediction time and
            % output the result and state.<br>%
where the state \frac{1}{2} % Inputs:
             % layer - Layer to forward propagate through
```

```
 % X - Input data
    % Outputs:
    % Z - Output of layer forward function
    % state - Layer state
    % Predict using network.
    net = layer.Network;
   [Z, state] = predict(net, X, X); end
```
Because the predict function uses only functions that support dlarray objects, defining the backward function is optional. For a list of functions that support dlarray objects, see ["List of](#page-3791-0) [Functions with dlarray Support" on page 19-504.](#page-3791-0)

# **Completed Layer**

View the completed layer class file.

```
classdef residualBlockLayer < nnet.layer.Layer ...
        & nnet.layer.Formattable ...
        & nnet.layer.Acceleratable
    % Example custom residual block layer.
    properties (Learnable, State)
        % Nested dlnetwork objects with both learnable
        % parameters and state parameters.
        % Residual block.
        Network
    end
    methods
        function layer = residualBlockLayer(numFilters,NameValueArgs)
            % layer = residualBlockLayer(numFilters) creates a residual
            % block layer with the specified number of filters.
\sim \sim \sim \sim % layer = residualBlockLayer(numFilters,Name=Value) specifies
            % additional options using one or more name-value arguments:
\%% Stride - Stride of convolution operation
            % (default 1)
\sim \sim \sim \sim % IncludeSkipConvolution - Flag to include convolution in
          % skip connection<br>% skip connection (default false)
            % (default false)
\sim \sim \sim \sim% Name - Layer name
            % (default '')
            % Parse input arguments.
            arguments
               numFilters
               NameValueArgs.Stride = 1
               NameValueArgs.IncludeSkipConvolution = false
               NameValueArgs.Name = ''
```

```
 end
             stride = NameValueArgs.Stride;
             includeSkipConvolution = NameValueArgs.IncludeSkipConvolution;
             name = NameValueArgs.Name;
             % Set layer name.
            layersymbol = name; % Set layer description.
             description = "Residual block with " + numFilters + " filters, stride " + stride;
             if includeSkipConvolution
                description = description + ", and skip convolution";
             end
             layer.Description = description;
             % Set layer type.
             layer.Type = "Residual Block";
             % Define nested layer graph.
            layers = [
                 convolution2dLayer(3,numFilters,Padding="same",Stride=stride)
                 batchNormalizationLayer
                 reluLayer
                 convolution2dLayer(3,numFilters,Padding="same")
                 batchNormalizationLayer
                 additionLayer(2,Name="add")
                 reluLayer];
             lgraph = layerGraph(layers);
             % Add skip connection.
             if includeSkipConvolution
                layers = [
                     convolution2dLayer(1,numFilters,Stride=stride)
                     batchNormalizationLayer(Name="bnSkip")];
                 lgraph = addLayers(lgraph,layers);
                 lgraph = connectLayers(lgraph,'bnSkip','add/in2'); 
             end 
             % Convert to dlnetwork.
            net = dlnetwork(lgraph, Initialize=false);
             % Set Network property.
             layer.Network = net;
         end
        function [Z, state] = predict(layer, X) % Forward input data through the layer at prediction time and
             % output the result and state.
\sim \sim \sim \sim % Inputs:
             % layer - Layer to forward propagate through
             % X - Input data
             % Outputs:
             % Z - Output of layer forward function
```

```
 % state - Layer state
             % Predict using network.
             net = layer.Network;
            [Z, state] = predict(net, X, X); end
     end
end
```
# **GPU Compatibility**

If the layer forward functions fully support dlarray objects, then the layer is GPU compatible. Otherwise, to be GPU compatible, the layer functions must support inputs and return outputs of type gpuArray.

Many MATLAB built-in functions support gpuArray and dlarray input arguments. For a list of functions that support dlarray objects, see ["List of Functions with dlarray Support" on page 19-504.](#page-3791-0) For a list of functions that execute on a GPU, see "Run MATLAB Functions on a GPU" (Parallel Computing Toolbox). To use a GPU for deep learning, you must also have a supported GPU device. For information on supported devices, see "GPU Computing Requirements" (Parallel Computing Toolbox). For more information on working with GPUs in MATLAB, see "GPU Computing in MATLAB" (Parallel Computing Toolbox).

In this example, the MATLAB functions used in predict all support dlarray objects, so the layer is GPU compatible.

# **See Also**

setLearnRateFactor | checkLayer | setL2Factor | getLearnRateFactor | getL2Factor | assembleNetwork | networkDataLayout

# **More About**

- • ["Deep Learning Network Composition" on page 19-131](#page-3418-0)
- • ["Train Deep Learning Network with Nested Layers" on page 19-149](#page-3436-0)
- ["Define Custom Deep Learning Layers" on page 19-9](#page-3296-0)
- ["Define Custom Deep Learning Layer with Learnable Parameters" on page 19-38](#page-3325-0)
- ["Define Custom Deep Learning Layer with Multiple Inputs" on page 19-53](#page-3340-0)
- ["Define Custom Deep Learning Layer for Code Generation" on page 19-156](#page-3443-0)
- ["Define Custom Classification Output Layer" on page 19-101](#page-3388-0)
- ["Define Custom Regression Output Layer" on page 19-109](#page-3396-0)
- • ["Check Custom Layer Validity" on page 19-168](#page-3455-0)

# <span id="page-3436-0"></span>**Train Deep Learning Network with Nested Layers**

This example shows how to train a network with nested layers.

To create a custom layer that itself defines a layer graph, you can specify a dlnetwork object as a learnable parameter. This method is known as *network composition*. You can use network composition to:

- Create a single custom layer that represents a block of learnable layers, for example, a residual block.
- Create a network with control flow. For example, a network with a section that can dynamically change depending on the input data.
- Create a network with loops. For example, a network with sections that feed the output back into itself.

For more information, see ["Deep Learning Network Composition" on page 19-131.](#page-3418-0)

This example shows how to train a network using custom layers representing residual blocks, each containing multiple convolution, batch normalization, and ReLU layers with a skip connection. For this use case, it's typically easier to use a layer graph without nesting. For an example showing how to create a residual network *without* using custom layers, see ["Train Residual Network for Image](#page-268-0) [Classification" on page 3-13](#page-268-0).

Residual connections are a popular element in convolutional neural network architectures. A residual network is a type of network that has residual (or shortcut) connections that bypass the main network layers. Using residual connections improves gradient flow through the network and enables the training of deeper networks. This increased network depth can yield higher accuracies on more difficult tasks.

This example uses the custom layer residualBlockLayer, which contains a learnable block of layers consisting of convolution, batch normalization, ReLU, and addition layers, and also includes a skip connection and an optional convolution layer and batch normalization layer in the skip connection. This diagram highlights the residual block structure.

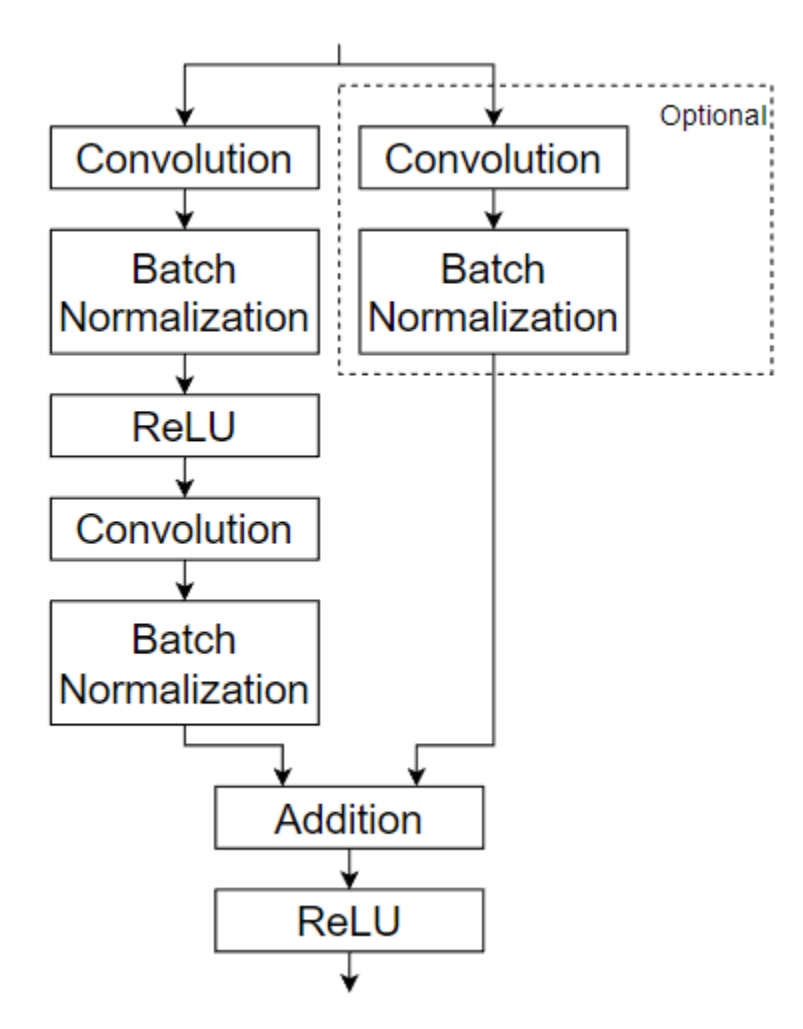

For an example showing how to create the custom layer residualBlockLayer, see ["Define Nested](#page-3421-0) [Deep Learning Layer" on page 19-134.](#page-3421-0)

#### **Prepare Data**

Download and extract the [Flowers](https://www.tensorflow.org/datasets/catalog/tf_flowers) data set [1].

```
url = "http://download.tensorflow.org/example_images/flower_photos.tgz";
downloadFolder = tempdir;
filename = fullfile(downloadFolder,"flower_dataset.tgz");
imageFolder = fullfile(downloadFolder,"flower photos");
if ~datasetExists(imageFolder)
    disp("Downloading Flowers data set (218 MB)...")
    websave(filename,url);
     untar(filename,downloadFolder)
end
```
Create an image datastore containing the photos.

```
datasetFolder = fullfile(imageFolder);
imds = imageDatastore(datasetFolder, ...
```
 IncludeSubfolders=true, ... LabelSource="foldernames");

Partition the data into training and validation data sets. Use 70% of the images for training and 30% for validation.

```
[imdsTrain,imdsValidation] = splitEachLabel(imds,0.7,"randomized");
```
View the number of classes of the data set.

```
classes = categories(imds.Labels);
numClasses = numel(classes)
```

```
numClasses = 5
```
Data augmentation helps prevent the network from overfitting and memorizing the exact details of the training images. Resize and augment the images for training using an imageDataAugmenter object:

- Randomly reflect the images in the vertical axis.
- Randomly translate the images up to 30 pixels vertically and horizontally.
- Randomly rotate the images up to 45 degrees clockwise and counterclockwise.
- Randomly scale the images up to 10% vertically and horizontally.

```
pixelsange = [-30, 30];
scaleRange = [0.9 1.1];imageAugmenter = imageDatabaseArgumenter(...
     RandXReflection=true, ...
     RandXTranslation=pixelRange, ...
     RandYTranslation=pixelRange, ...
    RandRotation=[-45, 45], ...
     RandXScale=scaleRange, ...
     RandYScale=scaleRange);
```
Create an augmented image datastore containing the training data using the image data augmenter. To automatically resize the images to the network input size, specify the height and width of the input size of the network. This example uses a network with input size [224 224 3].

```
inputSize = [224 224 3];augimdsTrain = augmentedImageDatastore(inputSize(1:2),imdsTrain,DataAugmentation=imageAugmenter)
```
To automatically resize the validation images without performing further data augmentation, use an augmented image datastore without specifying any additional preprocessing operations.

augimdsValidation = augmentedImageDatastore([224 224], imdsValidation);

#### **Define Network Architecture**

Define a residual network with six residual blocks using the custom layer residualBlockLayer. To access this layer, open the example as a live script. For an example showing how to create this custom layer, see ["Define Nested Deep Learning Layer" on page 19-134.](#page-3421-0)

Because you must specify the input size of the input layer of the dlnetwork object, you must specify the input size when creating the layer. To help determine the input size to the layer, you can use the analyzeNetwork function and check the size of the activations of the previous layer.

```
numFilters = 32;
layers = [
     imageInputLayer(inputSize)
     convolution2dLayer(7,numFilters,Stride=2,Padding="same")
     batchNormalizationLayer
     reluLayer
     maxPooling2dLayer(3,Stride=2)
     residualBlockLayer(numFilters)
     residualBlockLayer(numFilters)
     residualBlockLayer(2*numFilters,Stride=2,IncludeSkipConvolution=true)
     residualBlockLayer(2*numFilters)
     residualBlockLayer(4*numFilters,Stride=2,IncludeSkipConvolution=true)
     residualBlockLayer(4*numFilters)
     globalAveragePooling2dLayer
     fullyConnectedLayer(numClasses)
     softmaxLayer
     classificationLayer]
layers = 
   15×1 Layer array with layers:
     1 '' Image Input 224×224×3 images with 'zerocenter' normalization<br>2 '' 2-D Convolution 32 7×7 convolutions with stride [2 2] and paddi
          <sup>2</sup> 2-D Convolution 32 7×7 convolutions with stride [2 2] and padding 'same and padding 'same and padding 'same'
     3 '' Batch Normalization Batch normalization<br>4 '' Belll
 4 '' ReLU ReLU
     5 '' 2-D Max Pooling 3×3 max pooling with stride [2 2] and padding [0 0 0
      6 '' Residual Block Residual block with 32 filters, stride 1
     7 '' Residual Block 1991 Residual block with 32 filters, stride 1<br>Residual Block 1995 Residual block with 64 filters, stride 2
     8 '' Residual Block Residual block with 64 filters, stride 2, and skip convolution of the Residual Block with 64 filters stride 1
      9 '' Residual Block Residual block with 64 filters, stride 1
    10 '' Residual Block Residual block with 128 filters, stride 2, and skip convolution and skip convolution and skip convolution and the Residual block with 128 filters stride 1
    11 '' Residual Block Residual block with 128 filters, stride 1<br>12 11 2 D Global Average Booling 2 D global average pooling
     12 '' 2-D Global Average Pooling 2-D global average pooling
    13 '' Fully Connected 5 fully connected layer<br>14 '' Softmay softmay
     14 '' Softmax softmax
     15 '' Classification Output crossentropyex
```
#### **Train Network**

Specify training options:

- Train the network with a mini-batch size of 128.
- Shuffle the data every epoch.
- Validate the network once per epoch using the validation data.
- Output the network with lowest validation loss.
- Display the training progress in a plot and disable the verbose output.

```
miniBatchSize = 128;
numIterationsPerEpoch = floor(augimdsTrain.NumObservations/miniBatchSize);
options = trainingOptions("adam", ...
     MiniBatchSize=miniBatchSize, ...
     Shuffle="every-epoch", ...
     ValidationData=augimdsValidation, ...
     ValidationFrequency=numIterationsPerEpoch, ...
```

```
 OutputNetwork="best-validation-loss", ...
 Plots="training-progress", ...
 Verbose=false);
```
Train the network using the trainNetwork function. By default, trainNetwork uses a GPU if one is available, otherwise, it uses a CPU. Training on a GPU requires Parallel Computing Toolbox™ and a supported GPU device. For information on supported devices, see "GPU Computing Requirements" (Parallel Computing Toolbox). You can also specify the execution environment by using the ExecutionEnvironment option of trainingOptions.

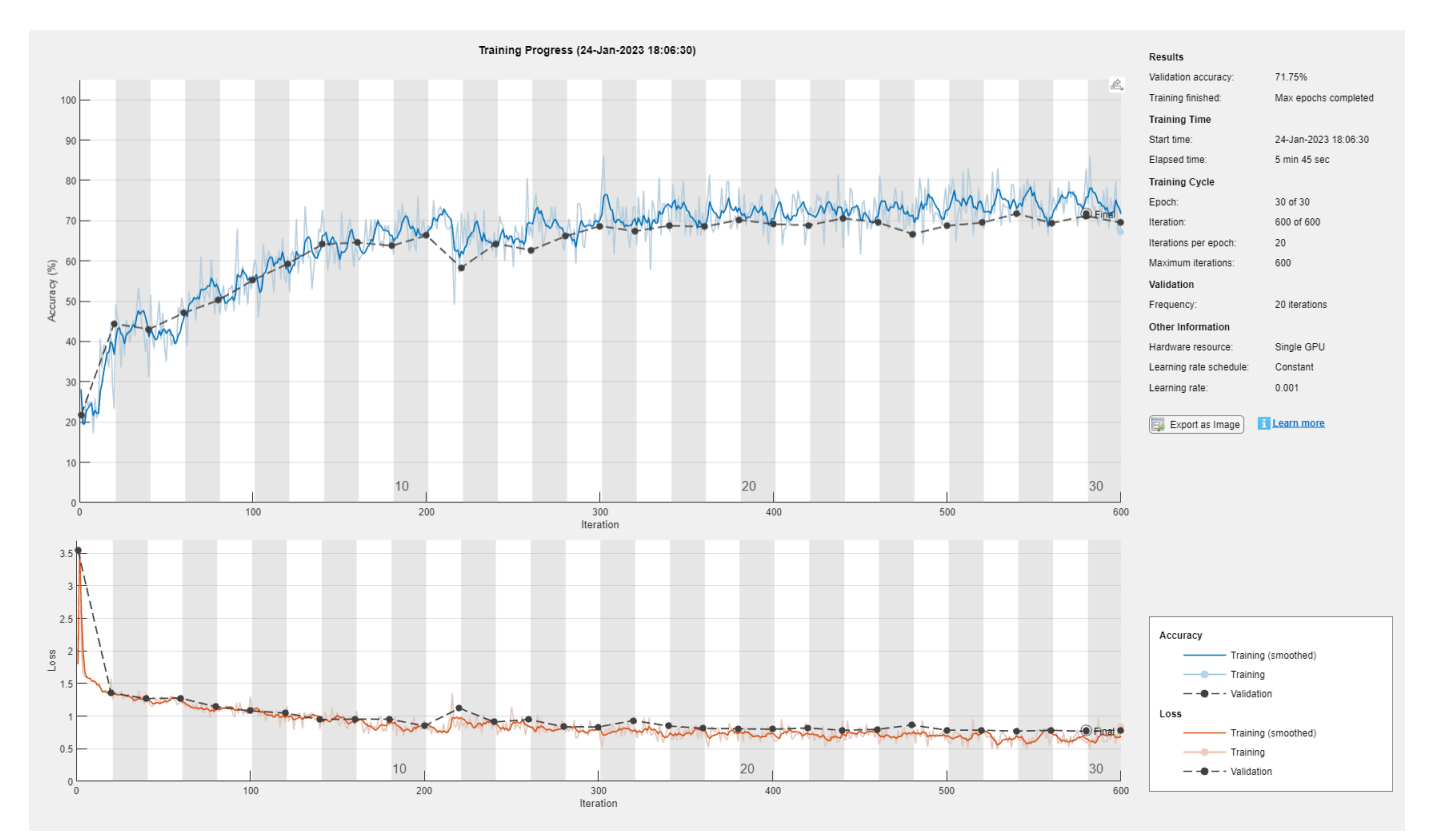

#### net = trainNetwork(augimdsTrain, layers, options);

#### **Evaluate Trained Network**

Calculate the final accuracy of the network on the training set (without data augmentation) and validation set. The accuracy is the proportion of images that the network classifies correctly.

```
YPred = classify(net,augimdsValidation);
YValidation = imdsValidation.Labels;
accuracy = mean(YPred == YValidation)
```

```
accuracy = 0.7175
```
Visualize the classification accuracy in a confusion matrix. Display the precision and recall for each class by using column and row summaries.

figure confusionchart(YValidation,YPred, ...

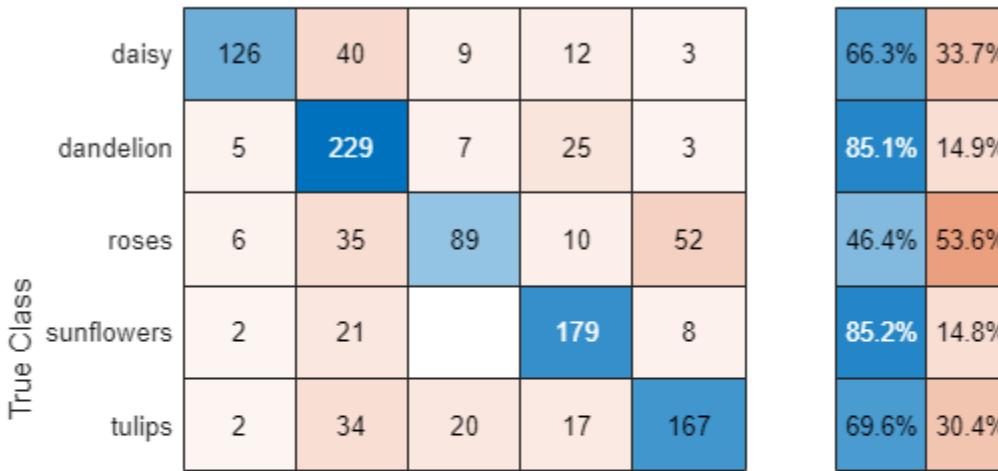

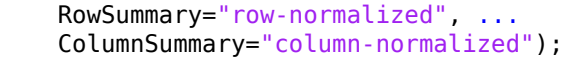

| 89.4% 63.8% 71.2% 73.7% 71.7% |  |  |
|-------------------------------|--|--|
| 10.6% 36.2% 28.8% 26.3% 28.3% |  |  |

daisy dandelion roses sunflowers tulips **Predicted Class** 

You can display four sample validation images with predicted labels and the predicted probabilities of the images having those labels using the following code.

```
idx = randperm(numel(imdsValidation.Files),4);
figure
for i = 1:4 subplot(2,2,i)
   I = readimage(imdsValidation, idx(i)); imshow(I)
    label = YPred(idx(i)); title("Predicted class: " + string(label));
end
```
#### **References**

**1** The TensorFlow Team. *Flowers* http://download.tensorflow.org/example\_images/flower\_photos.tgz

### **See Also**

checkLayer | trainNetwork | trainingOptions | analyzeNetwork | dlnetwork

# **More About**

• ["Define Nested Deep Learning Layer" on page 19-134](#page-3421-0)

- ["Define Custom Deep Learning Intermediate Layers" on page 19-16](#page-3303-0)
- ["Define Custom Deep Learning Output Layers" on page 19-31](#page-3318-0)
- ["Define Custom Deep Learning Layer with Learnable Parameters" on page 19-38](#page-3325-0)
- ["Define Custom Deep Learning Layer with Multiple Inputs" on page 19-53](#page-3340-0)
- ["Define Custom Deep Learning Layer with Formatted Inputs" on page 19-67](#page-3354-0)
- ["Define Custom Recurrent Deep Learning Layer" on page 19-83](#page-3370-0)
- ["Define Custom Deep Learning Layer for Code Generation" on page 19-156](#page-3443-0)
- ["Define Nested Deep Learning Layer" on page 19-134](#page-3421-0)
- • ["Check Custom Layer Validity" on page 19-168](#page-3455-0)
- • ["List of Deep Learning Layers" on page 1-43](#page-80-0)

# <span id="page-3443-0"></span>**Define Custom Deep Learning Layer for Code Generation**

If Deep Learning Toolbox does not provide the layer you require for your classification or regression problem, then you can define your own custom layer using this example as a guide. For a list of builtin layers, see ["List of Deep Learning Layers" on page 1-43](#page-80-0).

To define a custom deep learning layer, you can use the template provided in this example, which takes you through the following steps:

- **1** Name the layer Give the layer a name so that you can use it in MATLAB.
- **2** Declare the layer properties Specify the properties of the layer, including learnable parameters and state parameters.
- **3** Create a constructor function (optional) Specify how to construct the layer and initialize its properties. If you do not specify a constructor function, then at creation, the software initializes the Name, Description, and Type properties with [] and sets the number of layer inputs and outputs to 1.
- **4** Create initialize function (optional) Specify how to initialize the learnable and state parameters when the software initializes the network. If you do not specify an initialize function, then the software does not initialize parameters when it initializes the network.
- **5** Create forward functions Specify how data passes forward through the layer (forward propagation) at prediction time and at training time.
- **6** Create reset state function (optional) Specify how to reset state parameters.
- **7** Create a backward function (optional) Specify the derivatives of the loss with respect to the input data and the learnable parameters (backward propagation). If you do not specify a backward function, then the forward functions must support dlarray objects.

To create a custom layer that supports code generation:

- The layer must specify the pragma %#codegen in the layer definition.
- The inputs of predict must be:
	- Consistent in dimension. Each input must have the same number of dimensions.
	- Consistent in batch size. Each input must have the same batch size.
- The outputs of predict must be consistent in dimension and batch size with the layer inputs.
- Nonscalar properties must have type single, double, or character array.
- Scalar properties must have type numeric, logical, or string.

Code generation supports intermediate layers with 2-D image or feature input only. Code generation does not support layers with state properties (properties with attribute State).

This example shows how to create a PReLU layer [\[1\]](#page-3454-0), which is a layer with a learnable parameter, and use it in a convolutional neural network. A PReLU layer performs a threshold operation, where for each channel, any input value less than zero is multiplied by a scalar learned at training time. For values less than zero, a PReLU layer applies scaling coefficients  $\alpha_i$  to each channel of the input. These coefficients form a learnable parameter, which the layer learns during training.

This figure from [\[1\]](#page-3454-0) compares the ReLU and PReLU layer functions.

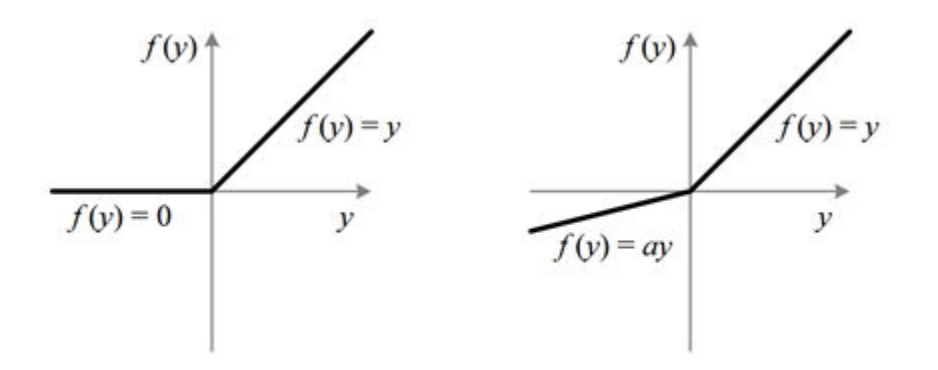

Figure 1. ReLU vs. PReLU. For PReLU, the coefficient of the negative part is not constant and is adaptively learned.

### **Intermediate Layer Template**

Copy the intermediate layer template into a new file in MATLAB. This template gives the structure of an intermediate layer class definition. It outlines:

- The optional properties blocks for the layer properties, learnable parameters, and state parameters.
- The layer constructor function.
- The optional initialize function.
- The predict function and the optional forward function.
- The optional resetState function for layers with state properties.
- The optional backward function.

```
classdef myLayer < nnet.layer.Layer % ...
 % & nnet.layer.Formattable ... % (Optional) 
 % & nnet.layer.Acceleratable % (Optional)
     properties
         % (Optional) Layer properties.
         % Declare layer properties here.
    end
     properties (Learnable)
         % (Optional) Layer learnable parameters.
         % Declare learnable parameters here.
     end
     properties (State)
         % (Optional) Layer state parameters.
         % Declare state parameters here.
     end
     properties (Learnable, State)
         % (Optional) Nested dlnetwork objects with both learnable
         % parameters and state parameters.
         % Declare nested networks with learnable and state parameters here.
     end
```

```
 methods
         function layer = myLayer()
             % (Optional) Create a myLayer.
             % This function must have the same name as the class.
             % Define layer constructor function here.
         end
         function layer = initialize(layer,layout)
             % (Optional) Initialize layer learnable and state parameters.
\sim \sim \sim \sim % Inputs:
             % layer - Layer to initialize
                       layout - Data layout, specified as a networkDataLayout
             % object
\sim \sim \sim \sim % Outputs:
             % layer - Initialized layer
\sim \sim \sim \sim % - For layers with multiple inputs, replace layout with 
                 layout1,...,layoutN, where N is the number of inputs.
             % Define layer initialization function here.
         end
        function [Z, state] = predict(layer, X) % Forward input data through the layer at prediction time and
             % output the result and updated state.
where the control of the control of the control of the control of the control of the control of the control of
             % Inputs:
                       layer - Layer to forward propagate through
             % X - Input data
             % Outputs:
 % Z - Output of layer forward function
 % state - (Optional) Updated layer state
\sim \sim \sim \sim % - For layers with multiple inputs, replace X with X1,...,XN, 
             % where N is the number of inputs.
             % - For layers with multiple outputs, replace Z with 
             % Z1,...,ZM, where M is the number of outputs.
             % - For layers with multiple state parameters, replace state 
                 with state1,..., stateK, where K is the number of state
             % parameters.
             % Define layer predict function here.
         end
         function [Z,state,memory] = forward(layer,X)
             % (Optional) Forward input data through the layer at training
             % time and output the result, the updated state, and a memory
             % value.
where the control of the control of the control of the control of the control of the control of the control of
             % Inputs:
             % layer - Layer to forward propagate through 
             % X - Layer input data
             % Outputs:
             % Z - Output of layer forward function 
            % state - (Optional) Updated layer state<br>% memory - (Optional) Memory value for cu
             % memory - (Optional) Memory value for custom backward
                                 function
\sim \sim \sim \sim % - For layers with multiple inputs, replace X with X1,...,XN, 
             % where N is the number of inputs.
               - For layers with multiple outputs, replace Z with
             % Z1,...,ZM, where M is the number of outputs.
             % - For layers with multiple state parameters, replace state 
                 with state1,..., stateK, where K is the number of state
             % parameters.
             % Define layer forward function here.
         end
```

```
 function layer = resetState(layer)
            % (Optional) Reset layer state.
            % Define reset state function here.
        end
        function [dLdX,dLdW,dLdSin] = backward(layer,X,Z,dLdZ,dLdSout,memory)
             % (Optional) Backward propagate the derivative of the loss
             % function through the layer.
\sim \sim \sim \sim % Inputs:
             % layer - Layer to backward propagate through 
             % X - Layer input data 
            % Z - Layer output data
            % dLdZ - Derivative of loss with respect to layer<br>% output
                               output
             % dLdSout - (Optional) Derivative of loss with respect 
             % to state output
             % memory - Memory value from forward function
             % Outputs:
             % dLdX - Derivative of loss with respect to layer input
            % dLdW - (Optional) Derivative of loss with respect to<br>% learnable parameter
                               learnable parameter
             % dLdSin - (Optional) Derivative of loss with respect to 
             % state input
where the control of the control of the control of the control of the control of the control of the control of
             % - For layers with state parameters, the backward syntax must
             % include both dLdSout and dLdSin, or neither.
             % - For layers with multiple inputs, replace X and dLdX with
                X1,...,XN and dLdX1,...,dLdXN, respectively, where N is
             % the number of inputs.
             % - For layers with multiple outputs, replace Z and dlZ with
             % Z1,...,ZM and dLdZ,...,dLdZM, respectively, where M is the
             % number of outputs.
             % - For layers with multiple learnable parameters, replace 
             % dLdW with dLdW1,...,dLdWP, where P is the number of 
             % learnable parameters.
            % - For layers with multiple state parameters, replace dLdSin
             % and dLdSout with dLdSin1,...,dLdSinK and 
            % dLdSout1,...,dldSoutK, respectively, where K is the number
            % of state parameters.
             % Define layer backward function here.
        end
    end
```
### **Name Layer and Specify Superclasses**

First, give the layer a name. In the first line of the class file, replace the existing name myLayer with codegenPreluLayer and add a comment describing the layer.

```
classdef codegenPreluLayer < nnet.layer.Layer & nnet.layer.Formattable
     % Example custom PReLU layer with codegen support.
```
 ... end

end

If you do not specify a backward function, then the layer functions, by default, receive *unformatted* dlarray objects as input. To specify that the layer receives *formatted* dlarray objects as input and also outputs formatted dlarray objects, also inherit from the nnet.layer.Formattable class when defining the custom layer.

The layer does not require formattable inputs, so remove the optional nnet.layer.Formattable superclass.

```
classdef codegenPreluLayer < nnet.layer.Layer
     % Example custom PReLU layer with codegen support.
     ...
end
```
Next, rename the myLayer constructor function (the first function in the methods section) so that it has the same name as the layer.

```
 methods
      function layer = codegenPreluLayer() 
           ...
      end
      ...
  end
```
#### **Save Layer**

Save the layer class file in a new file named codegenPreluLayer.m. The file name must match the layer name. To use the layer, you must save the file in the current folder or in a folder on the MATLAB path.

# **Specify Code Generation Pragma**

Add the %#codegen directive (or pragma) to your layer definition to indicate that you intend to generate code for this layer. Adding this directive instructs the MATLAB Code Analyzer to help you diagnose and fix violations that result in errors during code generation.

```
classdef codegenPreluLayer < nnet.layer.Layer
     % Example custom PReLU layer with codegen support.
     %#codegen
 ...
end
```
### **Declare Properties and Learnable Parameters**

Declare the layer properties in the properties section and declare learnable parameters by listing them in the properties (Learnable) section.

By default, custom intermediate layers have these properties. Do not declare these properties in the properties section.

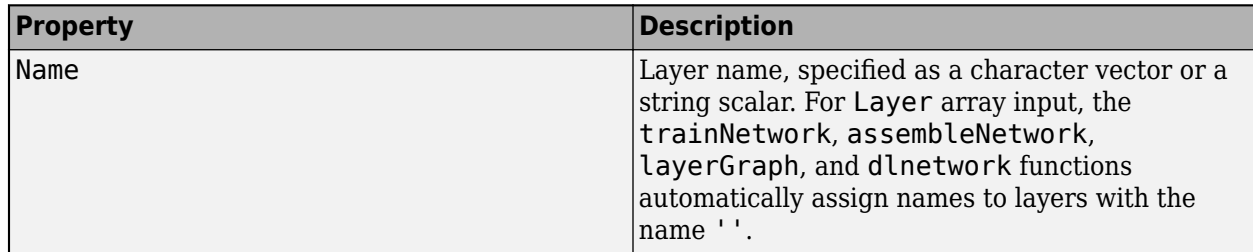

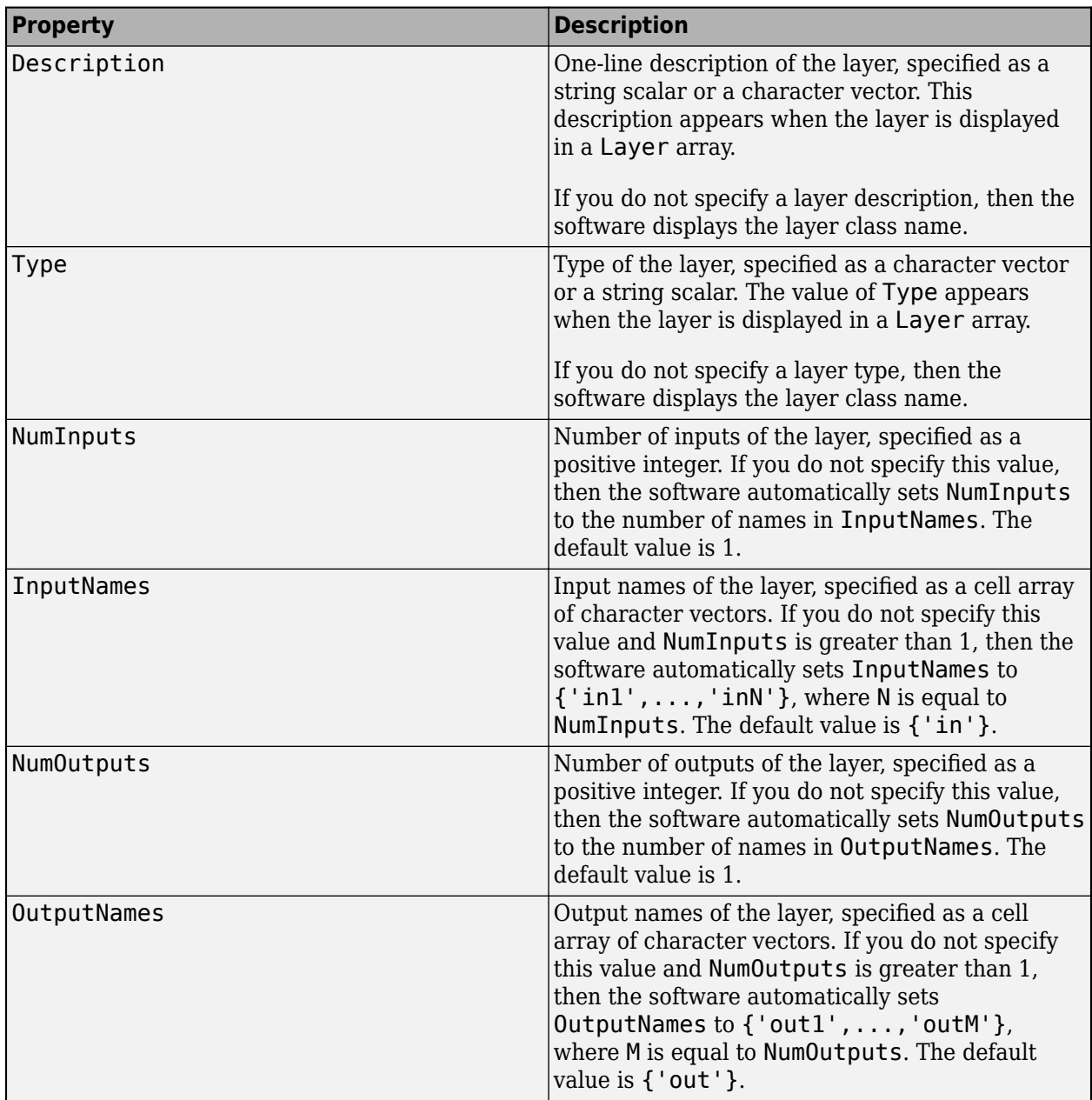

If the layer has no other properties, then you can omit the properties section.

**Tip** If you are creating a layer with multiple inputs, then you must set either the NumInputs or InputNames properties in the layer constructor. If you are creating a layer with multiple outputs, then you must set either the NumOutputs or OutputNames properties in the layer constructor. For an example, see ["Define Custom Deep Learning Layer with Multiple Inputs" on page 19-53.](#page-3340-0)

To support code generation:

• Nonscalar properties must have type single, double, or character array.

• Scalar properties must be numeric or have type logical or string.

A PReLU layer does not require any additional properties, so you can remove the properties section.

A PReLU layer has only one learnable parameter, the scaling coefficient *a*. Declare this learnable parameter in the properties (Learnable) section and call the parameter Alpha.

```
 properties (Learnable)
     % Layer learnable parameters
     % Scaling coefficient
     Alpha
 end
```
### **Create Constructor Function**

Create the function that constructs the layer and initializes the layer properties. Specify any variables required to create the layer as inputs to the constructor function.

The PReLU layer constructor function requires two input arguments: the number of channels of the expected input data and the layer name. The number of channels specifies the size of the learnable parameter Alpha. Specify two input arguments named numChannels and name in the codegenPreluLayer function. Add a comment to the top of the function that explains the syntax of the function.

```
 function layer = codegenPreluLayer(numChannels, name)
            % layer = codegenPreluLayer(numChannels) creates a PReLU layer with
            % numChannels channels and specifies the layer name.
 ...
        end
```
Code generation does not support arguments blocks.

#### **Initialize Layer Properties**

Initialize the layer properties, including learnable parameters, in the constructor function. Replace the comment % Layer constructor function goes here with code that initializes the layer properties.

Set the Name property to the input argument name.

```
 % Set layer name.
 layer.Name = name;
```
Give the layer a one-line description by setting the Description property of the layer. Set the description to describe the type of layer and its size.

```
 % Set layer description.
 layer.Description = "PReLU with " + numChannels + " channels";
```
For a PReLU layer, when the input values are negative, the layer multiplies each channel of the input by the corresponding channel of Alpha. Initialize the learnable parameter Alpha as a random vector of size 1-by-1-by-numChannels. With the third dimension specified as size numChannels, the layer can use element-wise multiplication of the input in the forward function. Alpha is a property of the layer object, so you must assign the vector to layer.Alpha.

```
 % Initialize scaling coefficient.
layer.A1pha = rand([1 1 numChannels]);
```
View the completed constructor function.

```
 function layer = codegenPreluLayer(numChannels, name) 
     % layer = codegenPreluLayer(numChannels, name) creates a PReLU
     % layer for 2-D image input with numChannels channels and specifies 
     % the layer name.
     % Set layer name.
     layer.Name = name;
     % Set layer description.
    layer.Description = "PReLU with " + numChannels + " channels";
     % Initialize scaling coefficient.
    layer.A1pha = rand([1 1 numChannels]); end
```
With this constructor function, the command codegenPreluLayer(3, 'prelu') creates a PReLU layer with three channels and the name 'prelu'.

### **Create Forward Functions**

Create the layer forward functions to use at prediction time and training time.

Create a function named predict that propagates the data forward through the layer at *prediction time* and outputs the result.

The predict function syntax depends on the type of layer.

- $Z = predict(\text{layer}, X)$  forwards the input data X through the layer and outputs the result Z, where layer has a single input and a single output.
- [Z,state] = predict(layer,X) also outputs the updated state parameter state, where layer has a single state parameter.

You can adjust the syntaxes for layers with multiple inputs, multiple outputs, or multiple state parameters:

- For layers with multiple inputs, replace X with  $X1, \ldots, XN$ , where N is the number of inputs. The NumInputs property must match N.
- For layers with multiple outputs, replace Z with Z1,...,ZM, where M is the number of outputs. The NumOutputs property must match M.
- For layers with multiple state parameters, replace state with state1, ..., stateK, where K is the number of state parameters.

**Tip** If the number of inputs to the layer can vary, then use varargin instead of X1,..., XN. In this case, varargin is a cell array of the inputs, where varargin{i} corresponds to Xi.

If the number of outputs can vary, then use varargout instead of Z1, ..., ZN. In this case, varargout is a cell array of the outputs, where varargout $\{j\}$  corresponds to  $Zj$ .

Because a PReLU layer has only one input and one output, the syntax for predict for a PReLU layer is  $Z = predict(layer,X)$ .

Code generation supports custom intermediate layers with 2-D image input only. The inputs are *h*-by*w*-by-*c*-by-*N* arrays, where *h*, *w*, and *c* correspond to the height, width, and number of channels of the images, respectively, and *N* is the number of observations. The observation dimension is 4.

For code generation support, all the layer inputs must have the same number of dimensions and batch size.

By default, the layer uses predict as the forward function at training time. To use a different forward function at training time, or retain a value required for a custom backward function, you must also create a function named forward. The software does not generate code for the forward function but it must be code generation compatible.

The forward function propagates the data forward through the layer at *training time* and also outputs a memory value.

The forward function syntax depends on the type of layer:

- $Z =$  forward (layer, X) forwards the input data X through the layer and outputs the result Z, where layer has a single input and a single output.
- $[Z, state] = forward(layer, X)$  also outputs the updated state parameter state, where layer has a single state parameter.
- [ , memory] = forward(layer, X) also returns a memory value for a custom backward function using any of the previous syntaxes. If the layer has both a custom forward function and a custom backward function, then the forward function must return a memory value.

You can adjust the syntaxes for layers with multiple inputs, multiple outputs, or multiple state parameters:

- For layers with multiple inputs, replace X with X1,...,XN, where N is the number of inputs. The NumInputs property must match N.
- For layers with multiple outputs, replace Z with Z1,...,ZM, where M is the number of outputs. The NumOutputs property must match M.
- For layers with multiple state parameters, replace state with state1, ..., stateK, where K is the number of state parameters.

**Tip** If the number of inputs to the layer can vary, then use varargin instead of X1,…, XN. In this case, varargin is a cell array of the inputs, where varargin $\{i\}$  corresponds to Xi.

If the number of outputs can vary, then use varargout instead of Z1, ..., ZN. In this case, varargout is a cell array of the outputs, where varargout $\{j\}$  corresponds to Zj.

The PReLU operation is given by

$$
f(x_i) = \begin{cases} x_i & \text{if } x_i > 0 \\ \alpha_i x_i & \text{if } x_i \le 0 \end{cases}
$$

where  $x_i$  is the input of the nonlinear activation  $f$  on channel  $i$ , and  $\alpha_i$  is the coefficient controlling the slope of the negative part. The subscript  $i$  in  $\alpha_i$  indicates that the nonlinear activation can vary on different channels.

Implement this operation in predict. In predict, the input X corresponds to *x* in the equation. The output Z corresponds to  $f(x_i)$ .

Add a comment to the top of the function that explains the syntaxes of the function.

**Tip** If you preallocate arrays using functions such as zeros, then you must ensure that the data types of these arrays are consistent with the layer function inputs. To create an array of zeros of the same data type as another array, use the "like" option of zeros. For example, to initialize an array of zeros of size  $sz$  with the same data type as the array X, use  $Z = zeros(sz, "like", X)$ .

Implementing the backward function is optional when the forward functions fully support dlarray input. For code generation support, the predict function must also support numeric input.

One way to calculate the output of the PReLU operation is to use the following code.

 $Z = max(X, 0) + layer.$ Alpha  $.* min(0, X);$ 

Because code generation does not support implicit expansion via the .\* operation, you can use the bsxfun function instead.

 $Z = \max(X, 0) + \text{bsxfun}(\text{etimes}, \text{layer-Alpha}, \text{min}(0, X));$ 

However, the bsxfun does not support dlarray input. To implement the predict function, which supports both code generation and dlarray input, use an if statement with the isdlarray function to select the appropriate code for the type of input.

```
function Z = predict(layer, X) % Z = predict(layer, X) forwards the input data X through the
     % layer and outputs the result Z.
     if isdlarray(X)
        Z = max(X, 0) + layer. Alpha .* min(0, X); else
        Z = max(X, 0) + bsxfun(Atimes, layer.Alpha, min(0, X)); end
 end
```
Because the predict function fully supports dlarray objects, defining the backward function is optional. For a list of functions that support dlarray objects, see ["List of Functions with dlarray](#page-3791-0) [Support" on page 19-504](#page-3791-0).

# **Completed Layer**

View the completed layer class file.

```
classdef codegenPreluLayer < nnet.layer.Layer
     % Example custom PReLU layer with codegen support.
     %#codegen
```

```
 properties (Learnable)
         % Layer learnable parameters
         % Scaling coefficient
         Alpha
     end
     methods
         function layer = codegenPreluLayer(numChannels, name) 
              % layer = codegenPreluLayer(numChannels, name) creates a PReLU
              % layer for 2-D image input with numChannels channels and specifies 
             % the layer name.
             % Set layer name.
             layer.Name = name;
              % Set layer description.
              layer.Description = "PReLU with " + numChannels + " channels";
              % Initialize scaling coefficient.
             layer.A1pha = rand([1 1 numChannels]); end
        function Z = predict(layer, X) % Z = predict(layer, X) forwards the input data X through the
             % layer and outputs the result Z.
              if isdlarray(X)
                 Z = max(X, 0) + layer.A1, \ast min(0, X);
              else
                 Z = max(X, \theta) + bsxfun(\theta times, layer.Alpha, min(\theta, X)); end
         end
     end
end
```
# **Check Custom Layer for Code Generation Compatibility**

Check the code generation compatibility of the custom layer codegenPreluLayer.

The custom layer codegenPreluLayer, attached to this is example as a supporting file, applies the PReLU operation to the input data. To access this layer, open this example as a live script.

Create an instance of the layer and check its validity using checkLayer. Specify the valid input size as the size of a single observation of typical input to the layer. The layer expects 4-D array inputs, where the first three dimensions correspond to the height, width, and number of channels of the previous layer output, and the fourth dimension corresponds to the observations.

Specify the typical size of the input of an observation and set the 'ObservationDimension' option to 4. To check for code generation compatibility, set the CheckCodegenCompatibility option to true. The checkLayer function does not check for functions that are not compatible with code generation. To check that the custom layer definition is supported for code generation, first use the **Code Generation Readiness** app. For more information, see "Check Code by Using the Code Generation Readiness Tool" (MATLAB Coder).

<span id="page-3454-0"></span>layer = codegenPreluLayer(20,"prelu"); validInputSize =  $[24 24 20]$ ; checkLayer(layer,validInputSize,ObservationDimension=4,CheckCodegenCompatibility=true) Skipping GPU tests. No compatible GPU device found. Running nnet.checklayer.TestLayerWithoutBackward .......... .......... ... Done nnet.checklayer.TestLayerWithoutBackward  $\mathcal{L}=\mathcal{L}^{\mathcal{L}}$ 

Test Summary: 23 Passed, 0 Failed, 0 Incomplete, 5 Skipped. Time elapsed: 0.87346 seconds.

The function does not detect any issues with the layer.

### **References**

[1] "Delving Deep into Rectifiers: Surpassing Human-Level Performance on ImageNet Classification." *In 2015 IEEE International Conference on Computer Vision (ICCV)*, 1026–34. Santiago, Chile: IEEE, 2015. https://doi.org/10.1109/ICCV.2015.123.

### **See Also**

functionLayer | checkLayer | setLearnRateFactor | setL2Factor | getLearnRateFactor | getL2Factor | findPlaceholderLayers | replaceLayer | assembleNetwork | PlaceholderLayer

#### **More About**

- • ["Code Generation for Deep Learning Networks" on page 21-3](#page-4004-0)
- • ["Code Generation for Object Detection Using YOLO v3 Deep Learning Network" on page 21-34](#page-4035-0)
- ["Define Custom Deep Learning Intermediate Layers" on page 19-16](#page-3303-0)
- ["Define Custom Deep Learning Output Layers" on page 19-31](#page-3318-0)
- ["Define Custom Deep Learning Layer with Learnable Parameters" on page 19-38](#page-3325-0)
- ["Define Custom Deep Learning Layer with Multiple Inputs" on page 19-53](#page-3340-0)
- ["Define Custom Deep Learning Layer with Formatted Inputs" on page 19-67](#page-3354-0)
- ["Define Custom Recurrent Deep Learning Layer" on page 19-83](#page-3370-0)
- ["Define Nested Deep Learning Layer" on page 19-134](#page-3421-0)
- • ["Check Custom Layer Validity" on page 19-168](#page-3455-0)

# <span id="page-3455-0"></span>**Check Custom Layer Validity**

If you create a custom deep learning layer, then you can use the checkLayer function to check that the layer is valid. The function checks layers for validity, GPU compatibility, correctly defined gradients, and code generation compatibility. To check that a layer is valid, run the following command:

checkLayer(layer,validInputSize)

layer is an instance of the layer and validInputSize is a vector or cell array specifying the valid input sizes to the layer. To check with multiple observations, use the ObservationDimension option. To run the check for code generation compatibility, set the CheckCodegenCompatibility option to 1 (true). For large input sizes, the gradient checks take longer to run. To speed up the check, specify a smaller valid input size.

### **Check Custom Layer Validity**

Check the validity of the example custom layer preluLayer.

The custom layer preluLayer, attached to this example as a supporting file, applies the PReLU operation to the input data. To access this layer, open this example as a live script.

Create an instance of the layer.

layer = preluLayer;

Because the layer has a custom initialize function, initialize the layer using a networkDataFormat object that specifies the expected input size and format of a single observation of typical input to the layer.

Specify a valid input size of [24 24 20], where the dimensions correspond to the height, width, and number of channels of the previous layer output.

```
validInputSize = [24 24 20];
layout = networkDataLayout(validInputSize,"SSC");
layer = initialize(layer,layout);
```
Check the layer validity using checkLayer. Specify the valid input size as the size as the size as used to initialize the layer. When you pass data through the network, the layer expects 4-D array inputs, where the first three dimensions correspond to the height, width, and number of channels of the previous layer output, and the fourth dimension corresponds to the observations.

#### checkLayer(layer,validInputSize)

```
Skipping multi-observation tests. To enable tests with multiple observations, specify the 'Obser
For 2-D image data, set 'ObservationDimension' to 4.
For 3-D image data, set 'ObservationDimension' to 5.
For sequence data, set 'ObservationDimension' to 2.
```
Skipping GPU tests. No compatible GPU device found.

Skipping code generation compatibility tests. To check validity of the layer for code generation

Running nnet.checklayer.TestLayerWithoutBackward
```
.......... ..
Done nnet.checklayer.TestLayerWithoutBackward
Test Summary:
      12 Passed, 0 Failed, 0 Incomplete, 16 Skipped.
      Time elapsed: 0.054851 seconds.
```
The results show the number of passed, failed, and skipped tests. If you do not specify the ObservationsDimension option, or do not have a GPU, then the function skips the corresponding tests.

#### **Check Multiple Observations**

For multi-observation image input, the layer expects an array of observations of size *h*-by-*w*-by-*c*-by-*N*, where *h*, *w*, and *c* are the height, width, and number of channels, respectively, and *N* is the number of observations.

To check the layer validity for multiple observations, specify the typical size of an observation and set the ObservationDimension option to 4.

#### checkLayer(layer,validInputSize,ObservationDimension=4)

Skipping GPU tests. No compatible GPU device found.

Skipping code generation compatibility tests. To check validity of the layer for code generation

Running nnet.checklayer.TestLayerWithoutBackward .......... ........

```
Done nnet.checklayer.TestLayerWithoutBackward
```

```
Test Summary:
      18 Passed, 0 Failed, 0 Incomplete, 10 Skipped.
      Time elapsed: 0.030498 seconds.
```
In this case, the function does not detect any issues with the layer.

### **List of Tests**

The checkLayer function checks the validity of a custom layer by performing a series of tests.

#### **Intermediate Layers**

The checkLayer function uses these tests to check the validity of custom intermediate layers (layers of type nnet.layer.Layer).

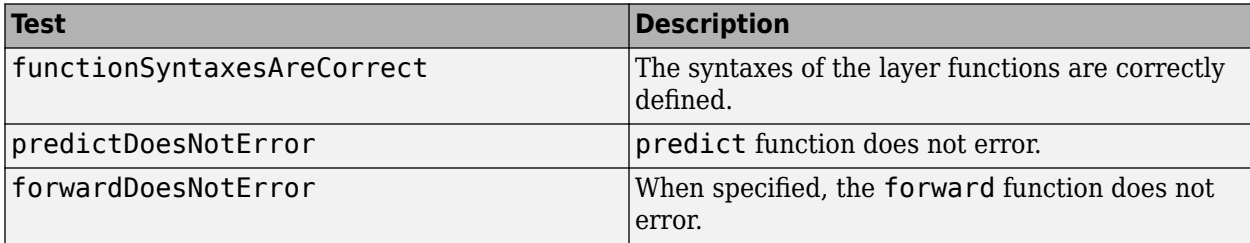

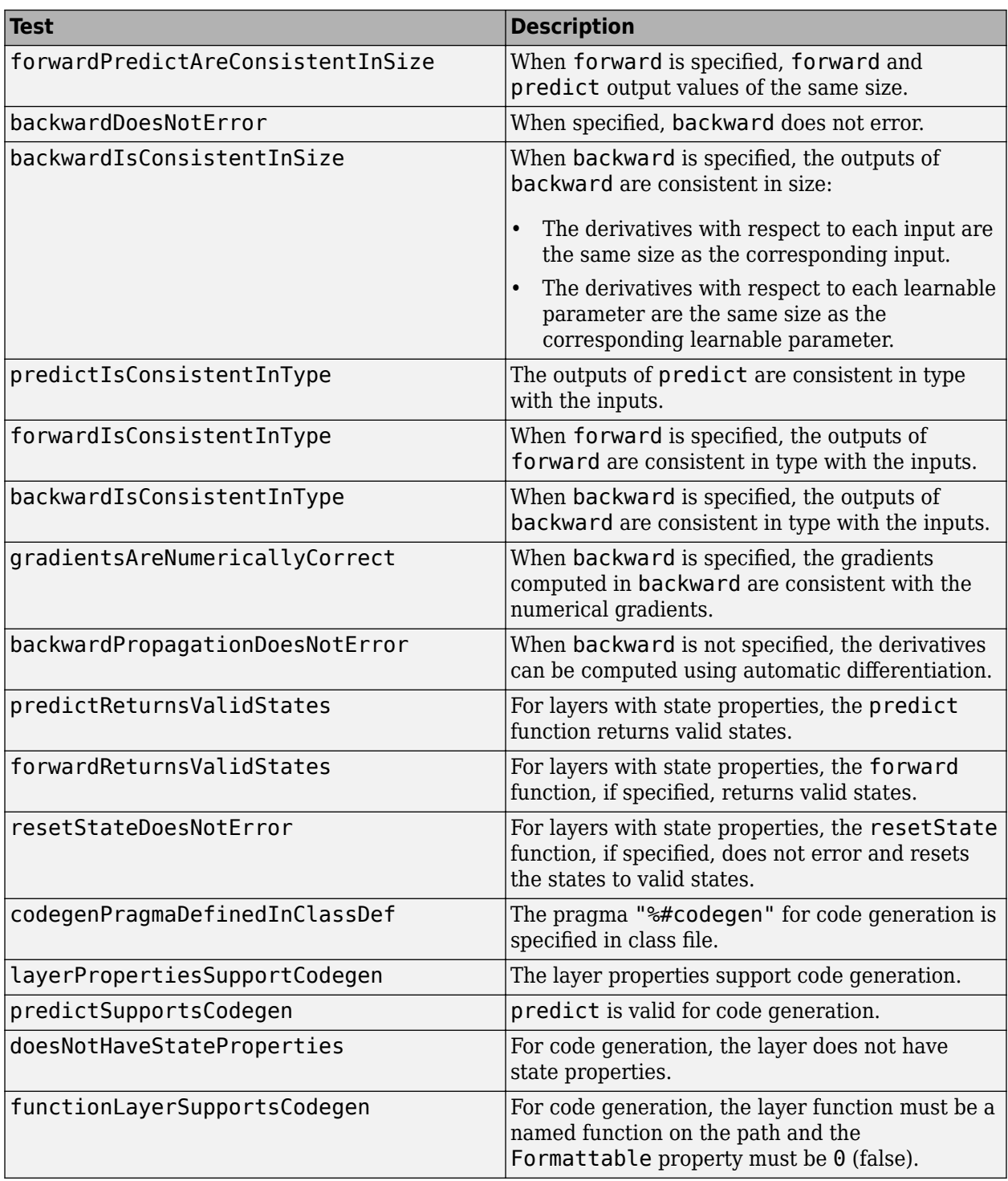

Some tests run multiple times. These tests also check different data types and for GPU compatibility:

- predictIsConsistentInType
- forwardIsConsistentInType
- backwardIsConsistentInType

To execute the layer functions on a GPU, the functions must support inputs and outputs of type gpuArray with the underlying data type single.

#### **Output Layers**

The checkLayer function uses these tests to check the validity of custom output layers (layers of type nnet.layer.ClassificationLayer or nnet.layer.RegressionLayer).

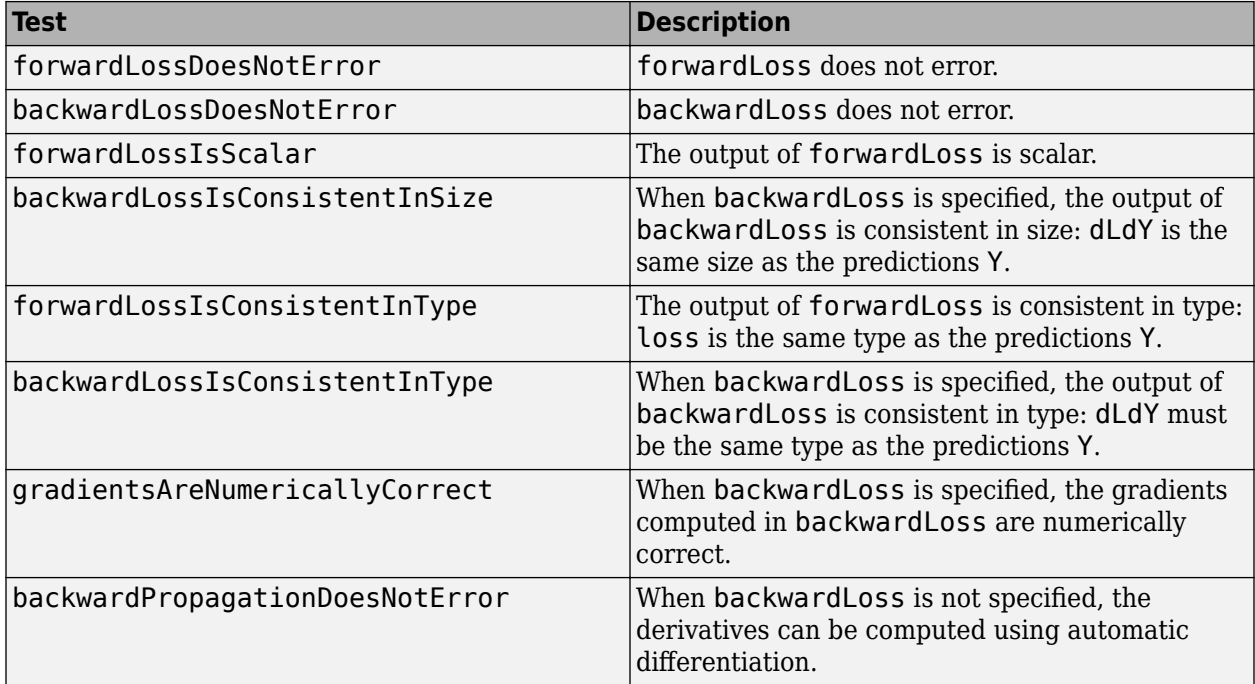

The forwardLossIsConsistentInType and backwardLossIsConsistentInType tests also check for GPU compatibility. To execute the layer functions on a GPU, the functions must support inputs and outputs of type gpuArray with the underlying data type single.

### **Generated Data**

To check the layer validity, the checkLayer function generates data depending on the type of layer:

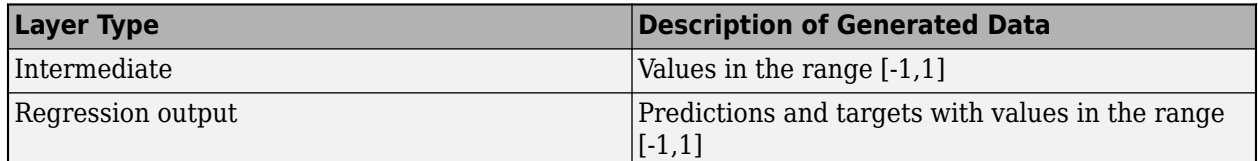

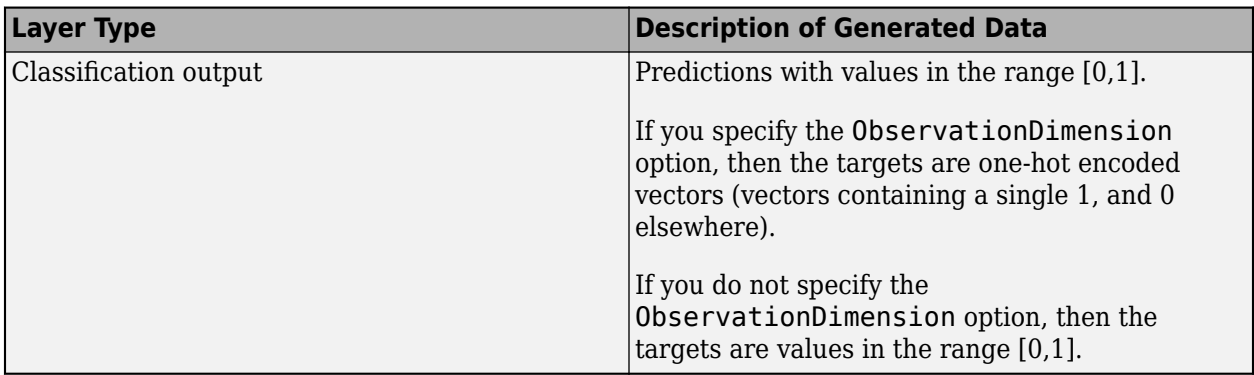

To check for multiple observations, specify the observation dimension using the ObservationDimension option. If you specify the observation dimension, then the checkLayer function checks that the layer functions are valid using generated data with mini-batches of size 1 and 2. If you do not specify this name-value pair, then the function skips the tests that check that the layer functions are valid for multiple observations.

## **Diagnostics**

If a test fails when you use checkLayer, then the function provides a test diagnostic and a framework diagnostic. The test diagnostic highlights any issues found with the layer. The framework diagnostic provides more detailed information.

### **Function Syntaxes**

The test functionSyntaxesAreCorrect checks that the layer functions have correctly defined syntaxes.

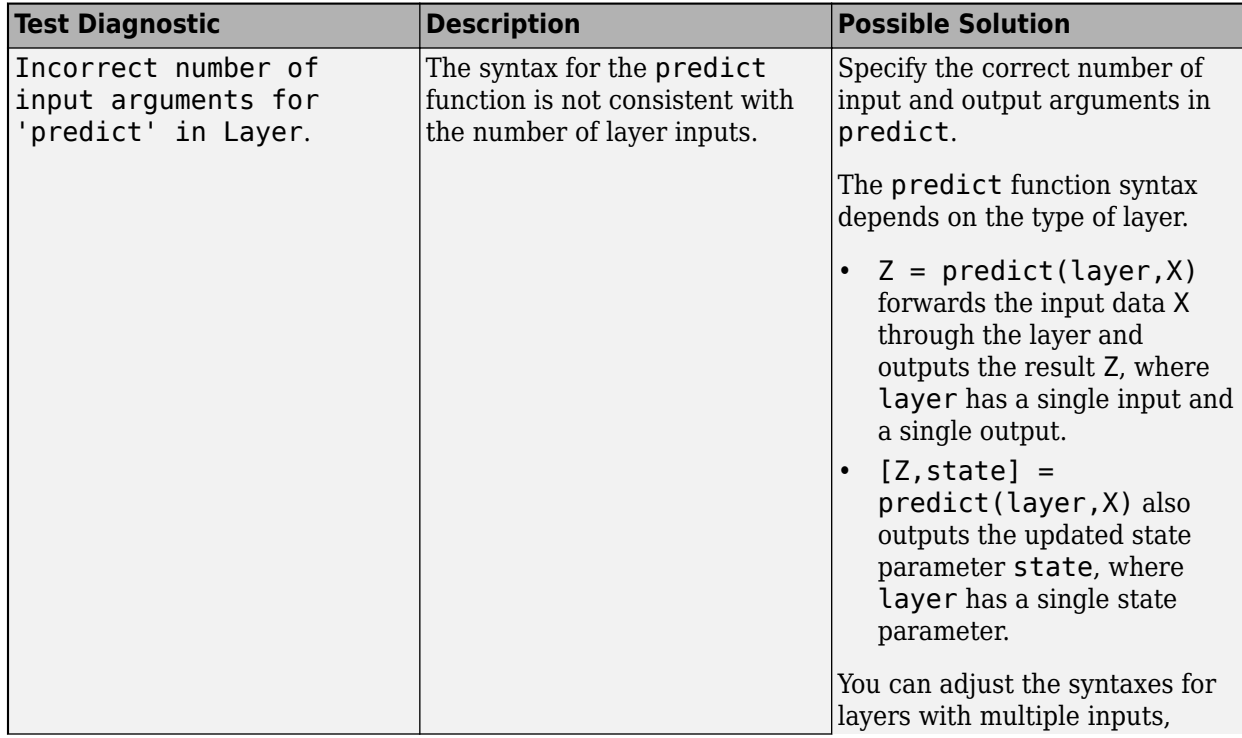

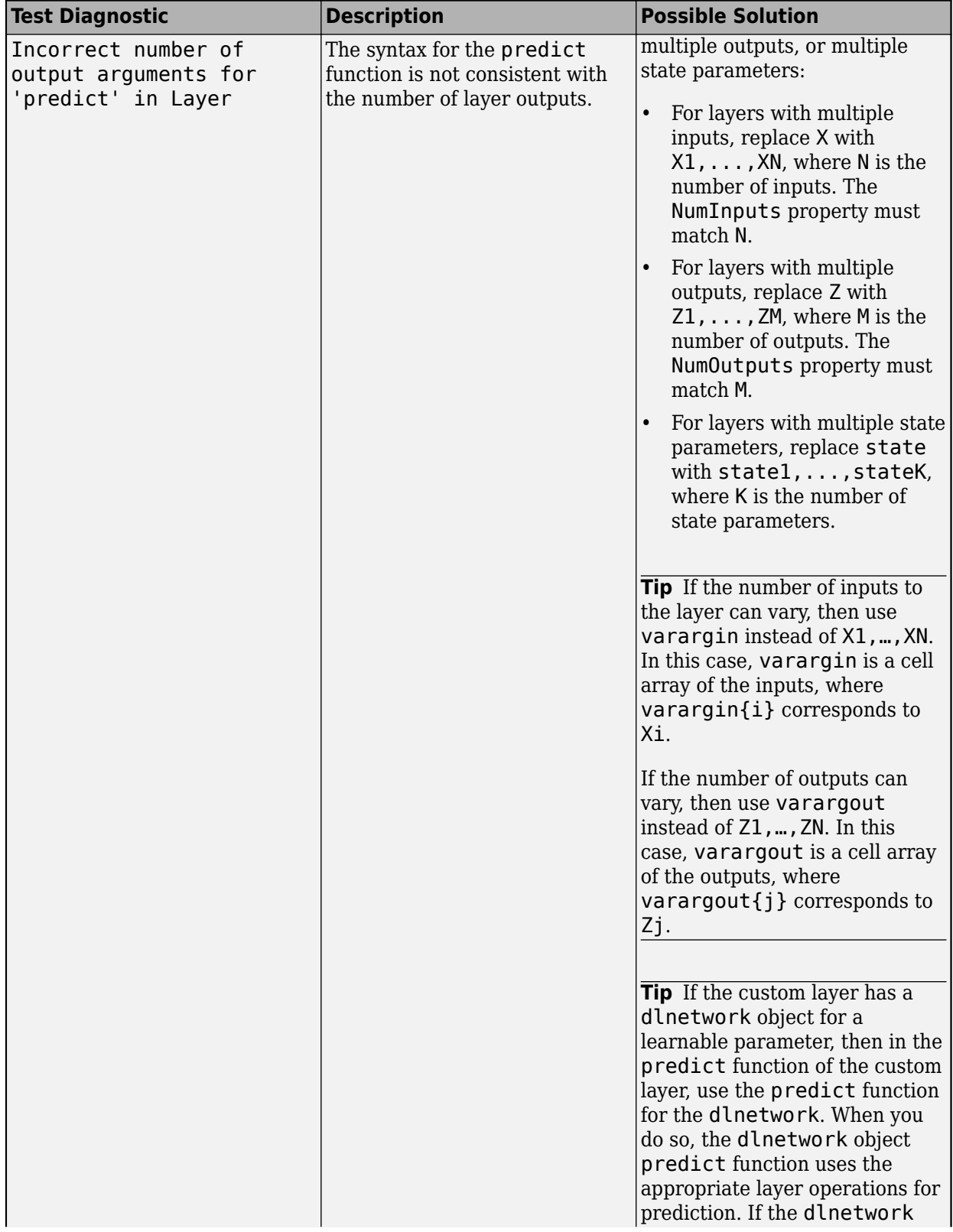

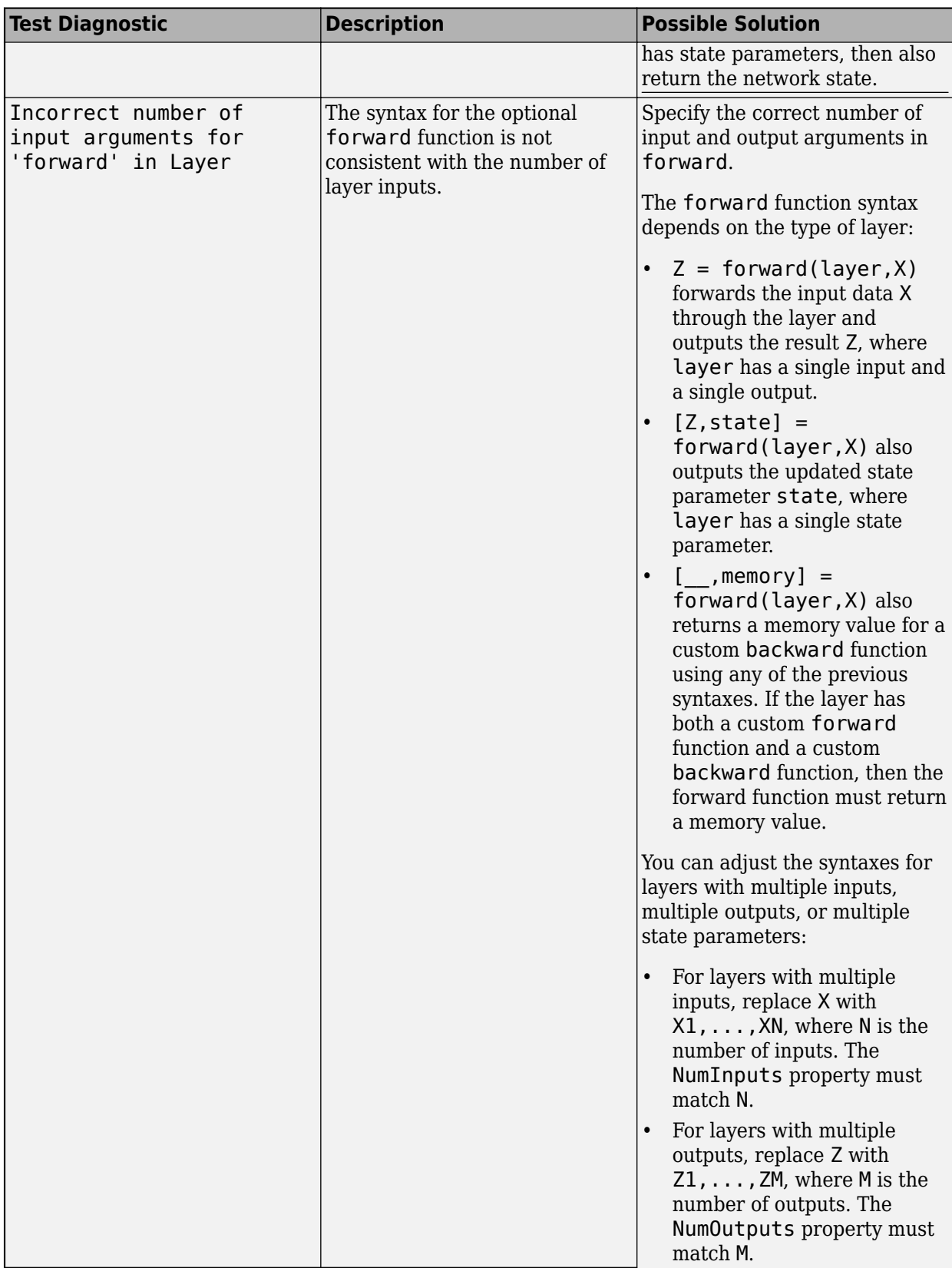

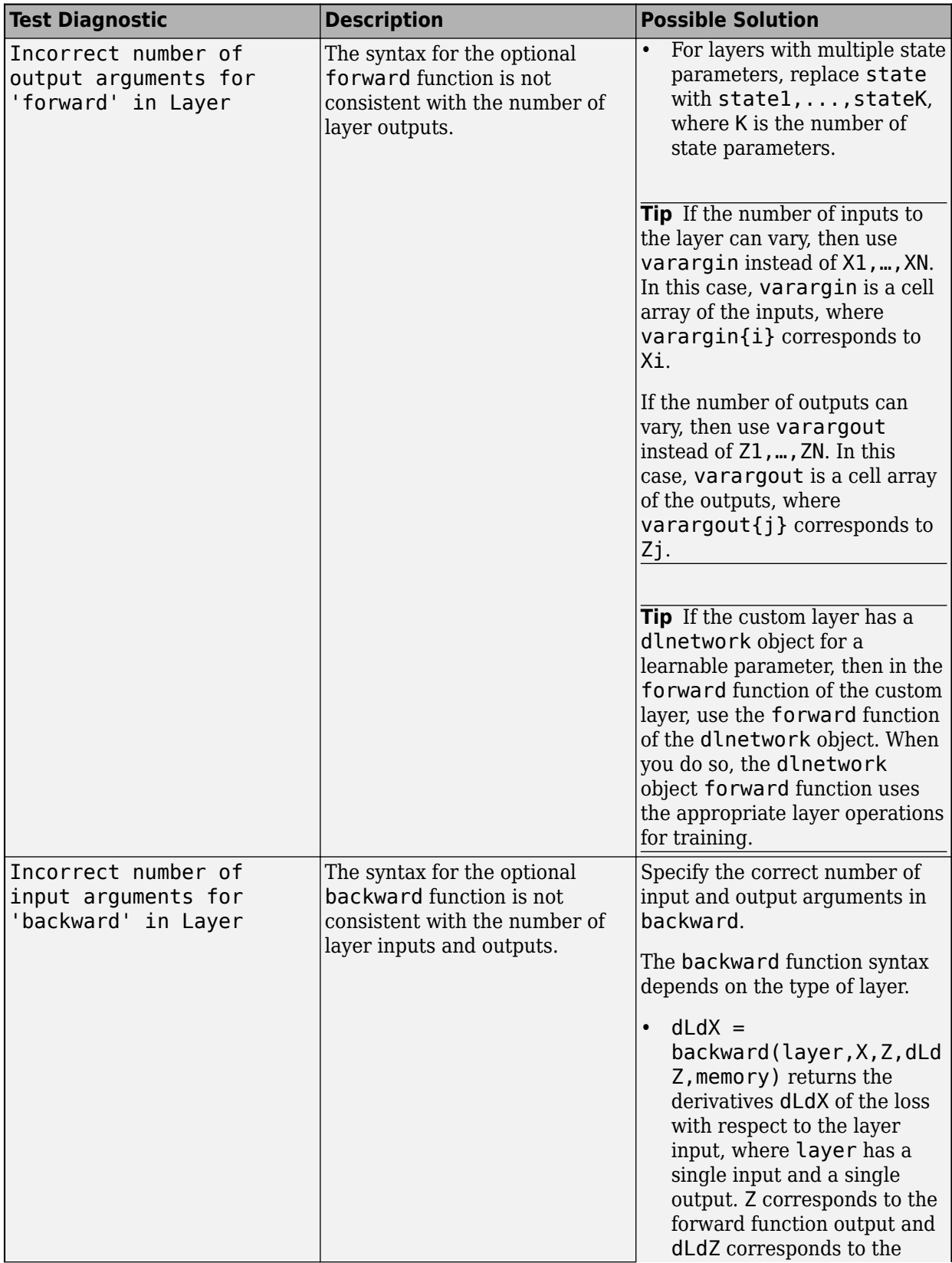

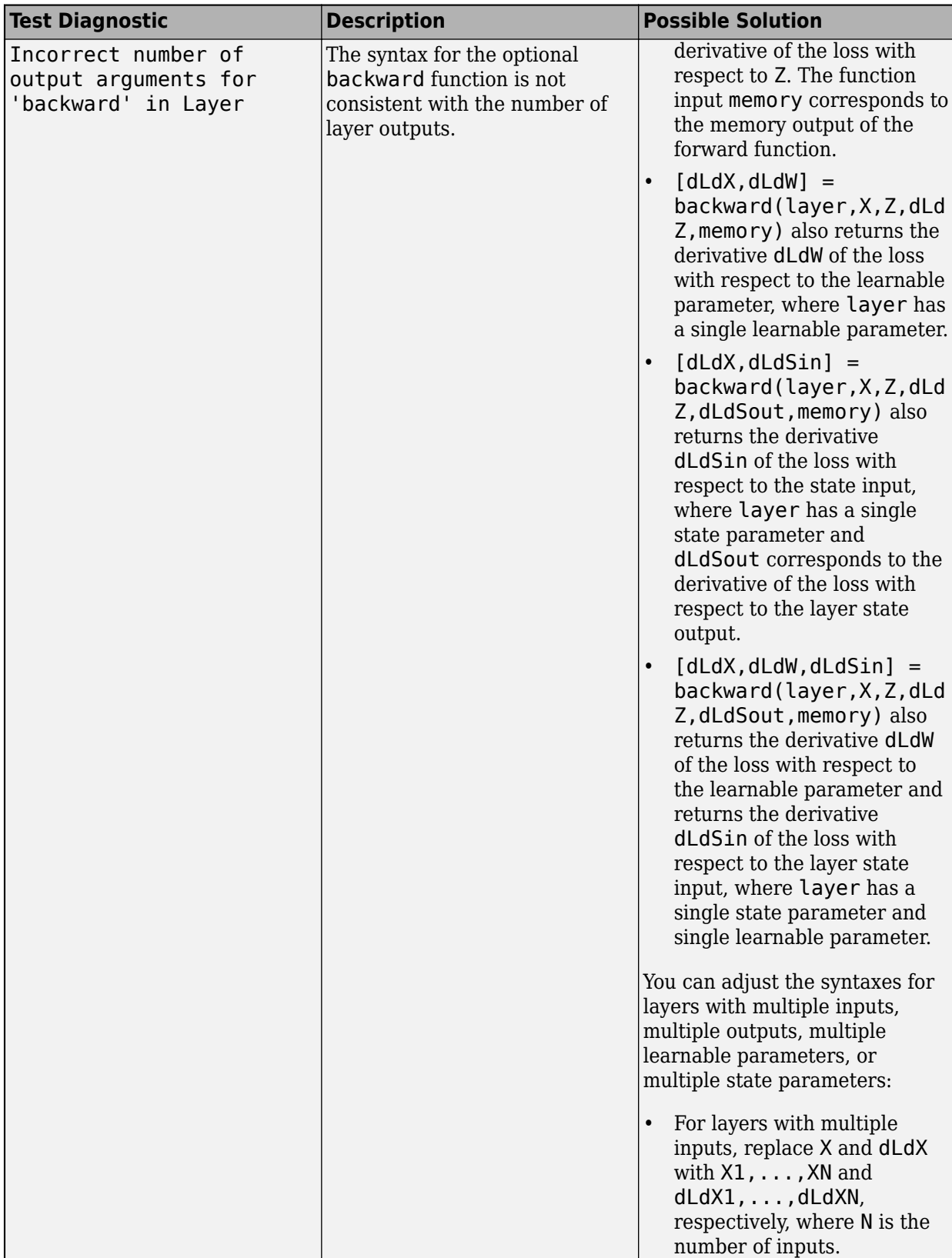

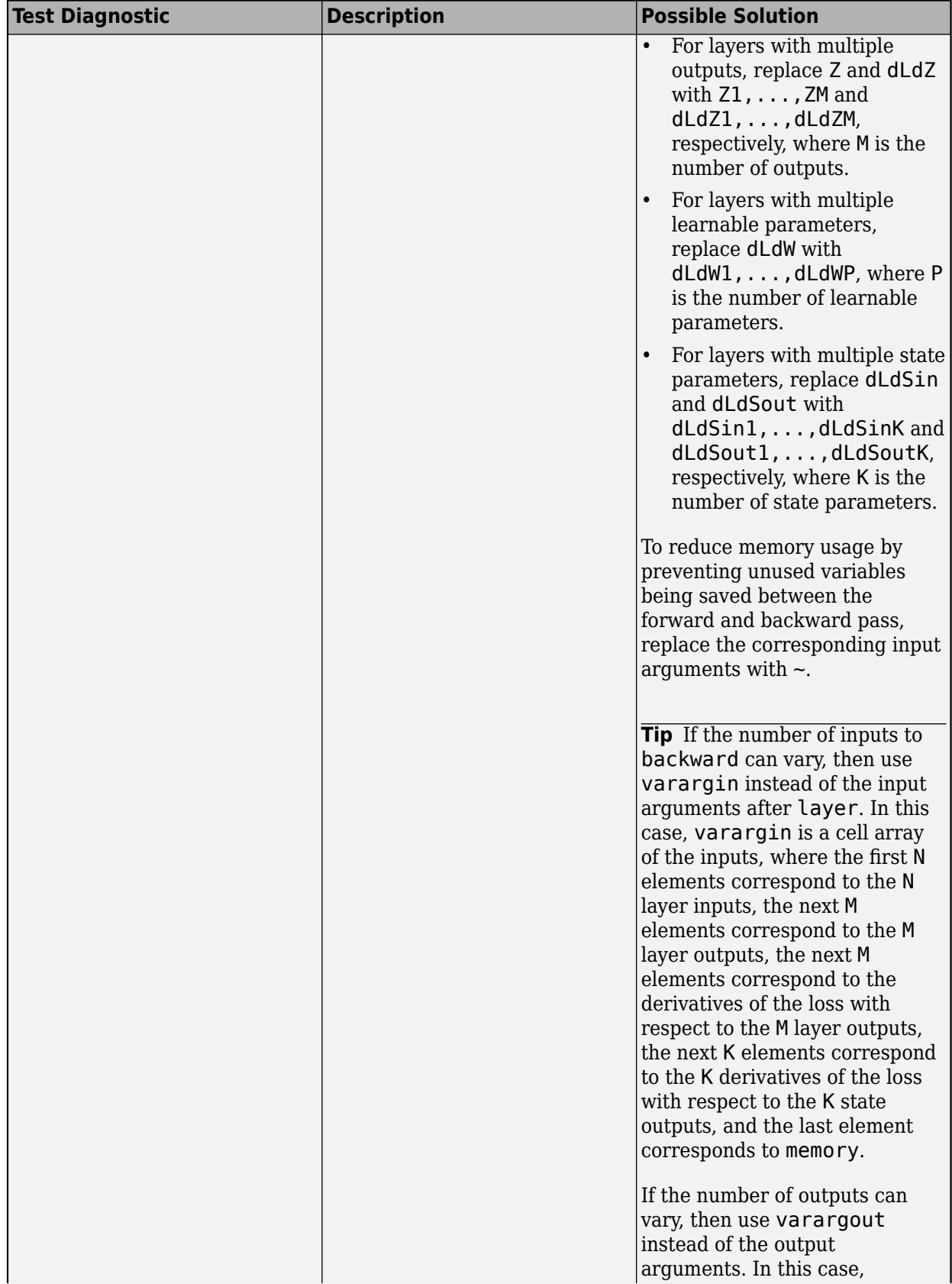

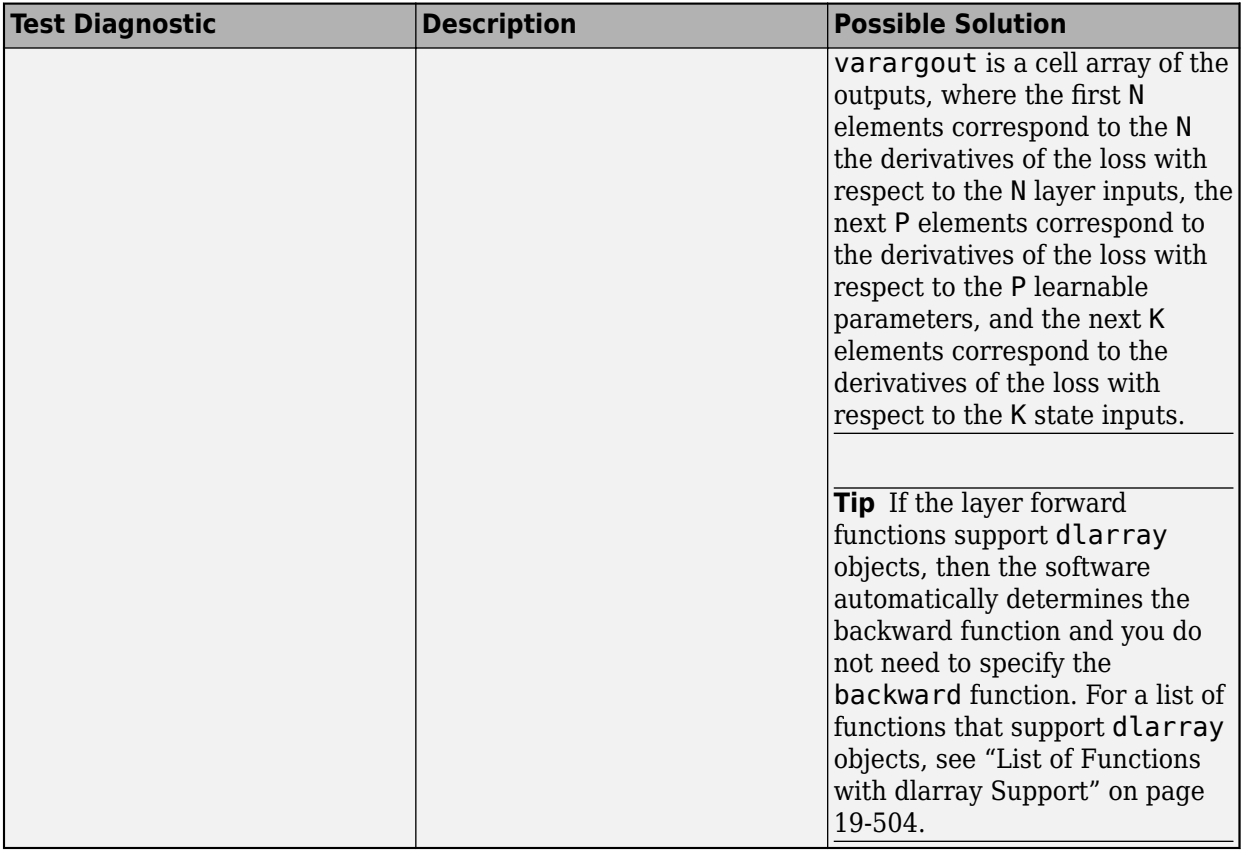

For layers with multiple inputs or outputs, you must set the values of the layer properties NumInputs (or alternatively, InputNames) and NumOutputs (or alternatively, OutputNames) in the layer constructor function, respectively.

#### **Multiple Observations**

The checkLayer function checks that the layer functions are valid for single and multiple observations. To check for multiple observations, specify the observation dimension using the ObservationDimension option. If you specify the observation dimension, then the checkLayer function checks that the layer functions are valid using generated data with mini-batches of size 1 and 2. If you do not specify this name-value pair, then the function skips the tests that check that the layer functions are valid for multiple observations.

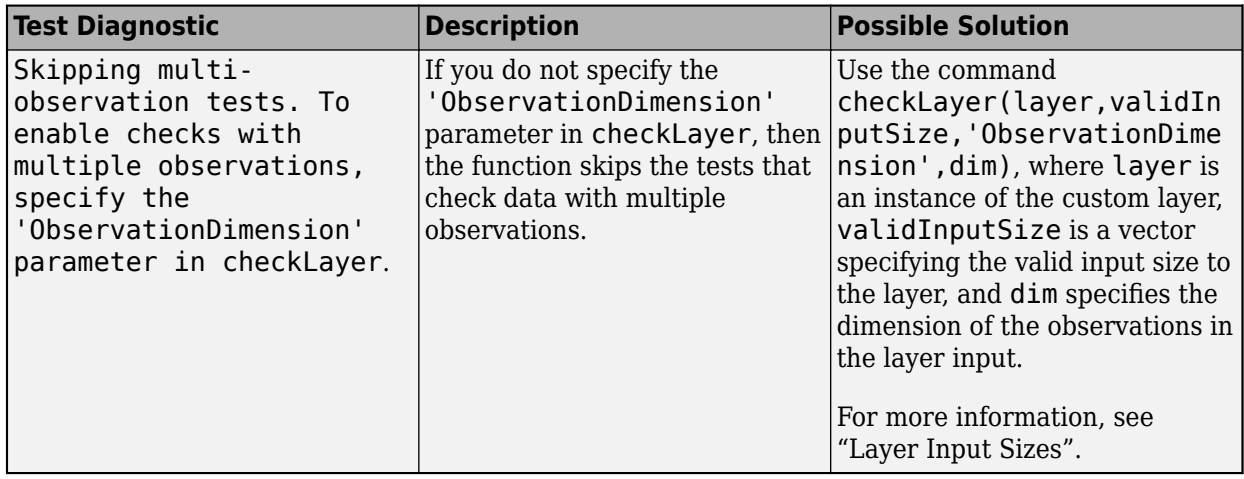

#### **Functions Do Not Error**

These tests check that the layers do not error when passed input data of valid size.

#### **Intermediate Layers**

The tests predictDoesNotError, forwardDoesNotError, and backwardDoesNotError check that the layer functions do not error when passed inputs of valid size. If you specify an observation dimension, then the function checks the layer for both a single observation and multiple observations.

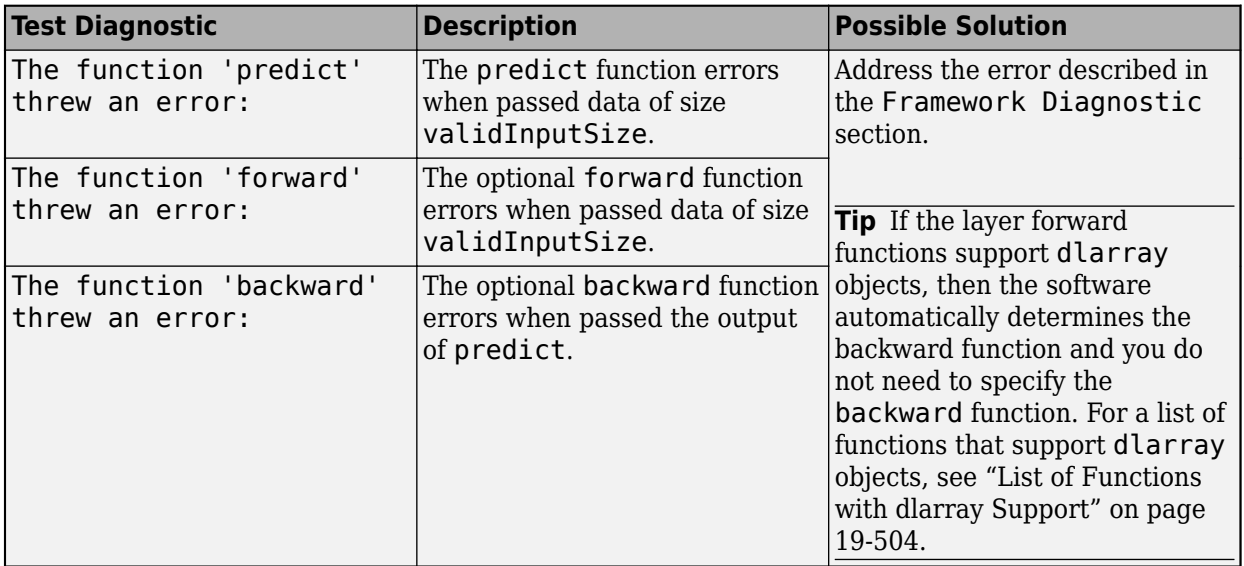

#### **Output Layers**

The tests forwardLossDoesNotError and backwardLossDoesNotError check that the layer functions do not error when passed inputs of valid size. If you specify an observation dimension, then the function checks the layer for both a single observation and multiple observations.

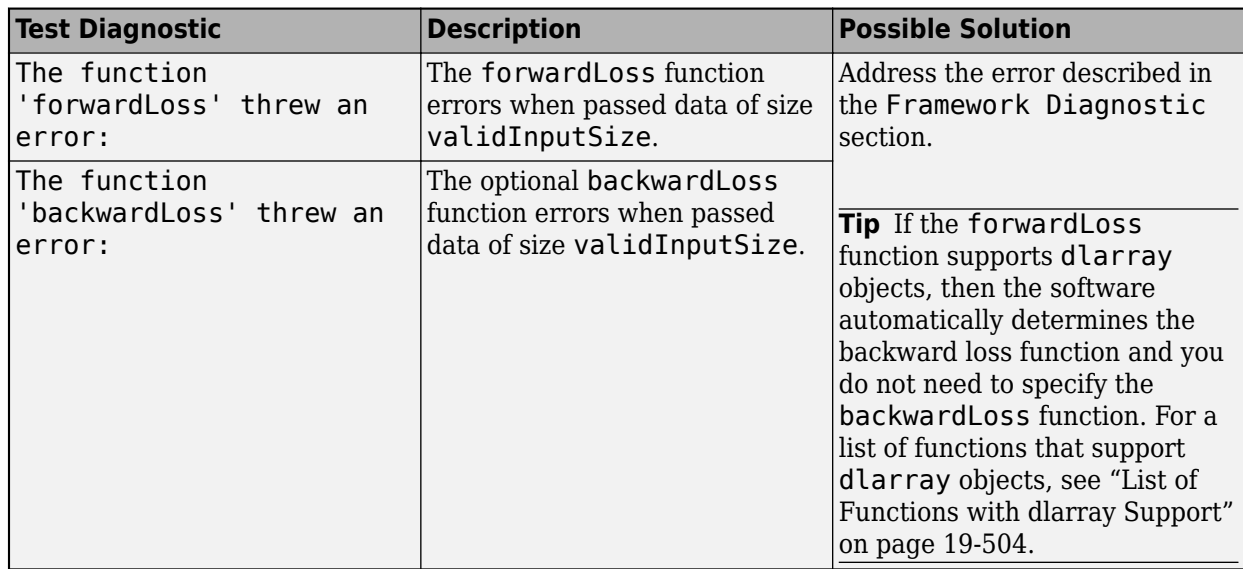

#### **Outputs Are Consistent in Size**

These tests check that the layer function outputs are consistent in size.

#### **Intermediate Layers**

The test backwardIsConsistentInSize checks that the backward function outputs derivatives of the correct size.

The backward function syntax depends on the type of layer.

- $dLdX = \text{backward}(\text{layer}, X, Z, dLdZ, \text{memory})$  returns the derivatives  $dLdX$  of the loss with respect to the layer input, where layer has a single input and a single output. Z corresponds to the forward function output and dLdZ corresponds to the derivative of the loss with respect to Z. The function input memory corresponds to the memory output of the forward function.
- $[dLdX, dLdW] =$  backward(layer, X, Z, dLdZ, memory) also returns the derivative dLdW of the loss with respect to the learnable parameter, where layer has a single learnable parameter.
- $[dLdx, dLdSin] = background (layer, X, Z, dLdZ, dLdSouth, memory) also returns the$ derivative dLdSin of the loss with respect to the state input, where layer has a single state parameter and dLdSout corresponds to the derivative of the loss with respect to the layer state output.
- $[dLdx, dLdw, dLdSin] = background (layer, X, Z, dLdZ, dLdSouth, memory) also returns the$ derivative dLdW of the loss with respect to the learnable parameter and returns the derivative dLdSin of the loss with respect to the layer state input, where layer has a single state parameter and single learnable parameter.

You can adjust the syntaxes for layers with multiple inputs, multiple outputs, multiple learnable parameters, or multiple state parameters:

- For layers with multiple inputs, replace X and  $dLdX$  with  $X1, \ldots, XN$  and  $dLdX1, \ldots, dLdXN$ , respectively, where N is the number of inputs.
- For layers with multiple outputs, replace Z and dLdZ with Z1, ..., ZM and dLdZ1, ..., dLdZM, respectively, where M is the number of outputs.
- For layers with multiple learnable parameters, replace dLdW with dLdW1, ..., dLdWP, where P is the number of learnable parameters.
- For layers with multiple state parameters, replace dLdSin and dLdSout with dLdSin1,...,dLdSinK and dLdSout1,...,dLdSoutK, respectively, where K is the number of state parameters.

To reduce memory usage by preventing unused variables being saved between the forward and backward pass, replace the corresponding input arguments with  $\sim$ .

**Tip** If the number of inputs to backward can vary, then use varargin instead of the input arguments after layer. In this case, varargin is a cell array of the inputs, where the first N elements correspond to the N layer inputs, the next M elements correspond to the M layer outputs, the next M elements correspond to the derivatives of the loss with respect to the M layer outputs, the next K elements correspond to the K derivatives of the loss with respect to the K state outputs, and the last element corresponds to memory.

If the number of outputs can vary, then use varargout instead of the output arguments. In this case, varargout is a cell array of the outputs, where the first N elements correspond to the N the derivatives of the loss with respect to the N layer inputs, the next P elements correspond to the derivatives of the loss with respect to the P learnable parameters, and the next K elements correspond to the derivatives of the loss with respect to the K state inputs.

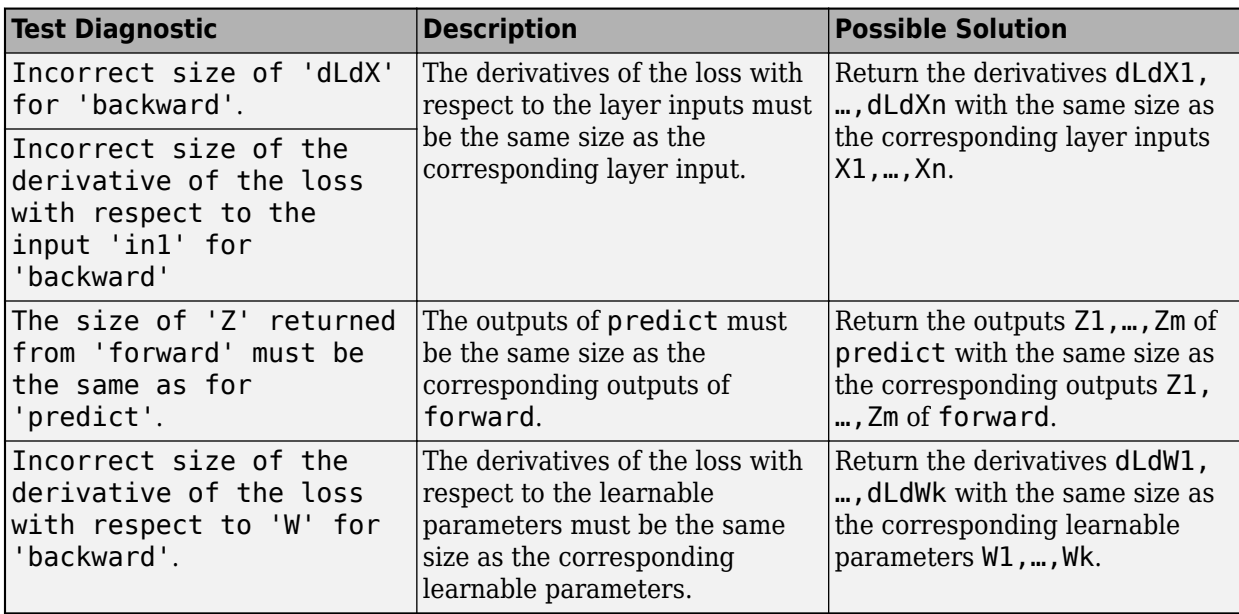

The derivatives dLdX1, …, dLdXn must be the same size as the corresponding layer inputs, and dLdW1,…,dLdWk must be the same size as the corresponding learnable parameters. The sizes must be consistent for input data with single and multiple observations.

**Tip** If the layer forward functions support **dlarray** objects, then the software automatically determines the backward function and you do not need to specify the backward function. For a list of functions that support dlarray objects, see ["List of Functions with dlarray Support" on page 19-504.](#page-3791-0)

#### **Output Layers**

The test forwardLossIsScalar checks that the output of the forwardLoss function is scalar. When the backwardLoss function is specified, the test backwardLossIsConsistentInSize checks that the outputs of forwardLoss and backwardLoss are of the correct size.

The syntax for forwardLoss is loss = forwardLoss (layer,  $Y, T$ ). The input Y corresponds to the predictions made by the network. These predictions are the output of the previous layer. The input T corresponds to the training targets. The output loss is the loss between Y and T according to the specified loss function. The output loss must be scalar.

If the forwardLoss function supports dlarray objects, then the software automatically determines the backward loss function and you do not need to specify the backwardLoss function. For a list of functions that support dlarray objects, see ["List of Functions with dlarray Support" on page 19-504.](#page-3791-0)

The syntax for backwardLoss is  $dLdY = backwardLoss(layer, Y, T)$ . The input Y contains the predictions made by the network and T contains the training targets. The output dLdY is the derivative of the loss with respect to the predictions Y. The output dLdY must be the same size as the layer input Y.

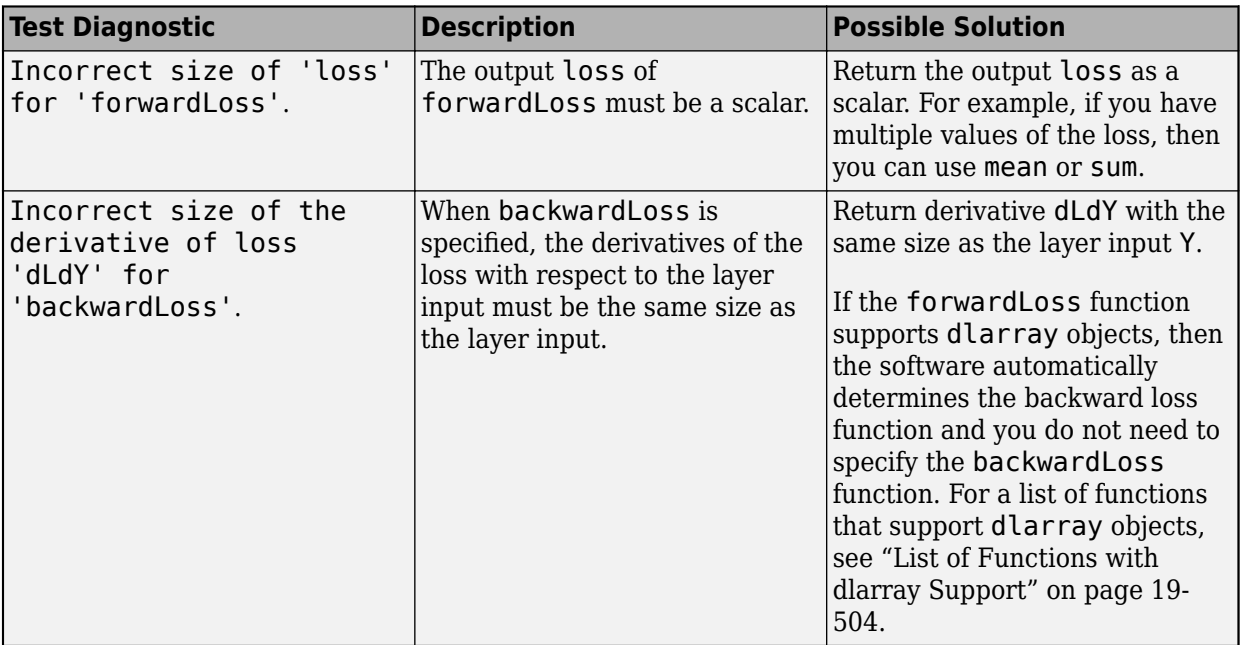

#### **Consistent Data Types and GPU Compatibility**

These tests check that the layer function outputs are consistent in type and that the layer functions are GPU compatible.

If the layer forward functions fully support dlarray objects, then the layer is GPU compatible. Otherwise, to be GPU compatible, the layer functions must support inputs and return outputs of type gpuArray.

Many MATLAB built-in functions support gpuArray and dlarray input arguments. For a list of functions that support dlarray objects, see ["List of Functions with dlarray Support" on page 19-504.](#page-3791-0) For a list of functions that execute on a GPU, see "Run MATLAB Functions on a GPU" (Parallel Computing Toolbox). To use a GPU for deep learning, you must also have a supported GPU device. For information on supported devices, see "GPU Computing Requirements" (Parallel Computing Toolbox). For more information on working with GPUs in MATLAB, see "GPU Computing in MATLAB" (Parallel Computing Toolbox).

#### **Intermediate Layers**

The tests predictIsConsistentInType, forwardIsConsistentInType, and backwardIsConsistentInType check that the layer functions output variables of the correct data type. The tests check that the layer functions return consistent data types when given inputs of the data types single, double, and gpuArray with the underlying types single or double.

**Tip** If you preallocate arrays using functions such as zeros, then you must ensure that the data types of these arrays are consistent with the layer function inputs. To create an array of zeros of the same data type as another array, use the "like" option of zeros. For example, to initialize an array of zeros of size  $sz$  with the same data type as the array X, use  $Z = \text{zeros}(sz, "like", X)$ .

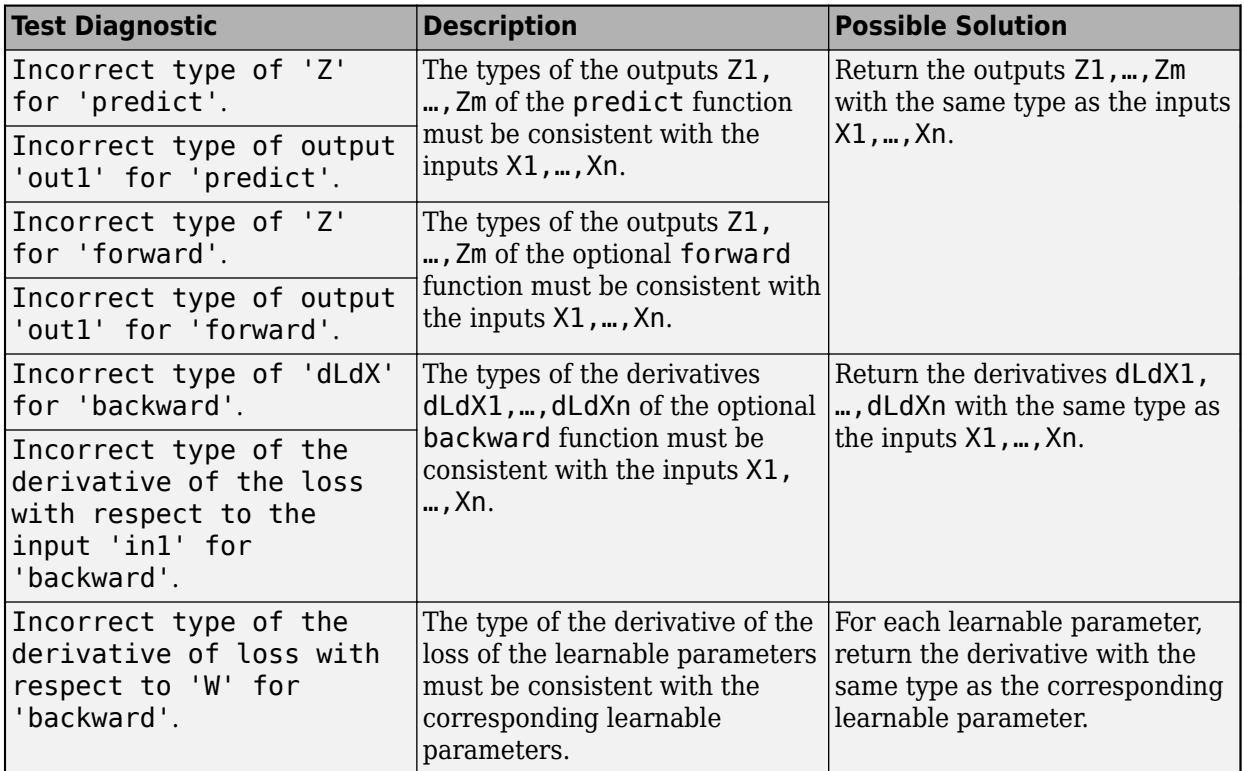

**Tip** If the layer forward functions support **dlarray** objects, then the software automatically determines the backward function and you do not need to specify the backward function. For a list of functions that support dlarray objects, see ["List of Functions with dlarray Support" on page 19-504.](#page-3791-0)

#### **Output Layers**

The tests forwardLossIsConsistentInType and backwardLossIsConsistentInType check that the layer functions output variables of the correct data type. The tests check that the layers

return consistent data types when given inputs of the data types single, double, and gpuArray with the underlying types single or double.

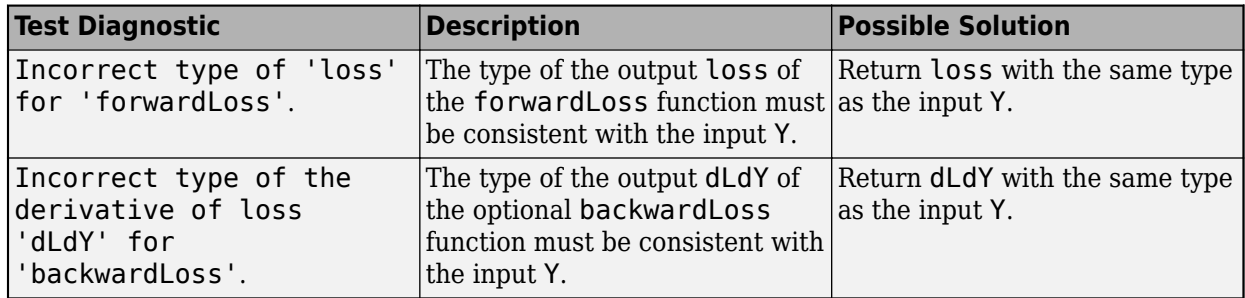

**Tip** If the forwardLoss function supports dlarray objects, then the software automatically determines the backward loss function and you do not need to specify the backwardLoss function. For a list of functions that support dlarray objects, see ["List of Functions with dlarray Support" on](#page-3791-0) [page 19-504.](#page-3791-0)

#### **Correct Gradients**

The test gradientsAreNumericallyCorrect checks that the gradients computed by the layer functions are numerically correct. The test backwardPropagationDoesNotError checks that the derivatives can be computed using automatic differentiation.

#### **Intermediate Layers**

When the optional backward function is not specified, the test backwardPropagationDoesNotError checks that the derivatives can be computed using automatic differentiation. When the optional backward function is specified, the test gradientsAreNumericallyCorrect tests that the gradients computed in backward are numerically correct.

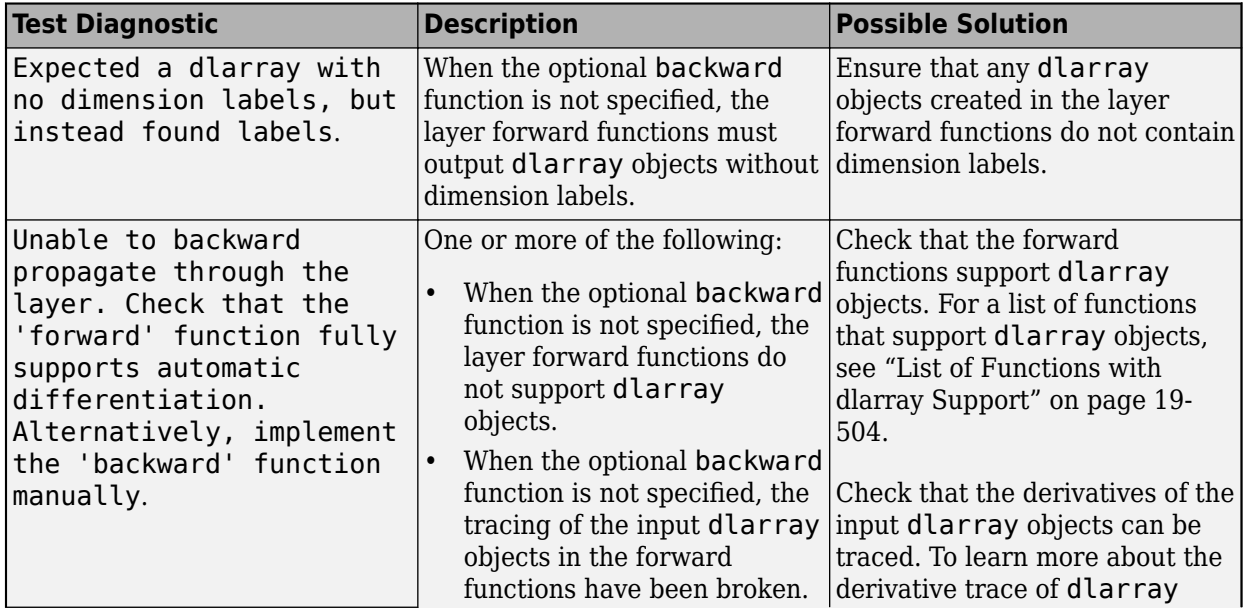

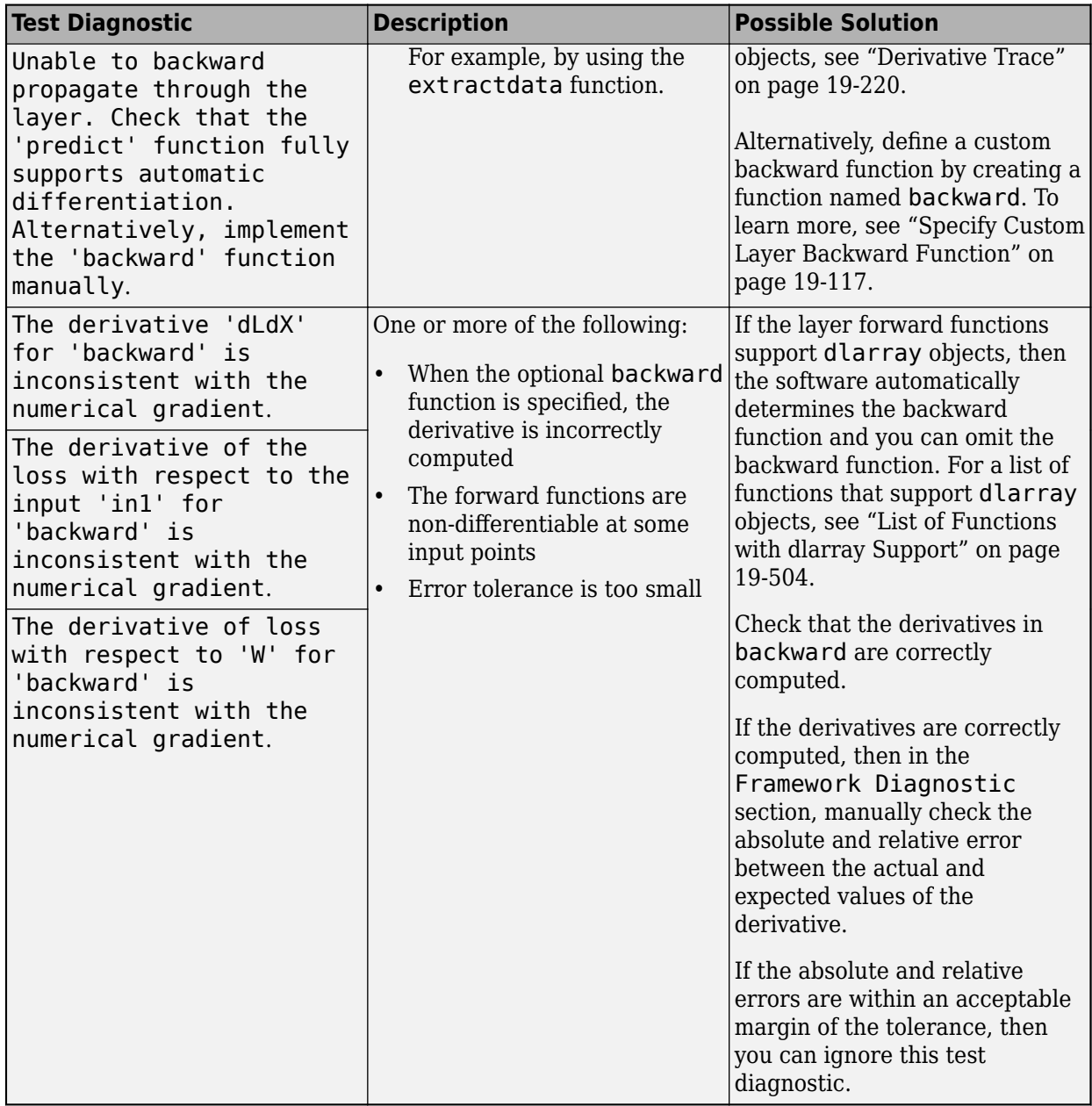

**Tip** If the layer forward functions support dlarray objects, then the software automatically determines the backward function and you do not need to specify the backward function. For a list of functions that support dlarray objects, see ["List of Functions with dlarray Support" on page 19-504.](#page-3791-0)

#### **Output Layers**

When the optional backwardLoss function is not specified, the test backwardPropagationDoesNotError checks that the derivatives can be computed using automatic differentiation. When the optional backwardLoss function is specified, the test gradientsAreNumericallyCorrect tests that the gradients computed in backwardLoss are numerically correct.

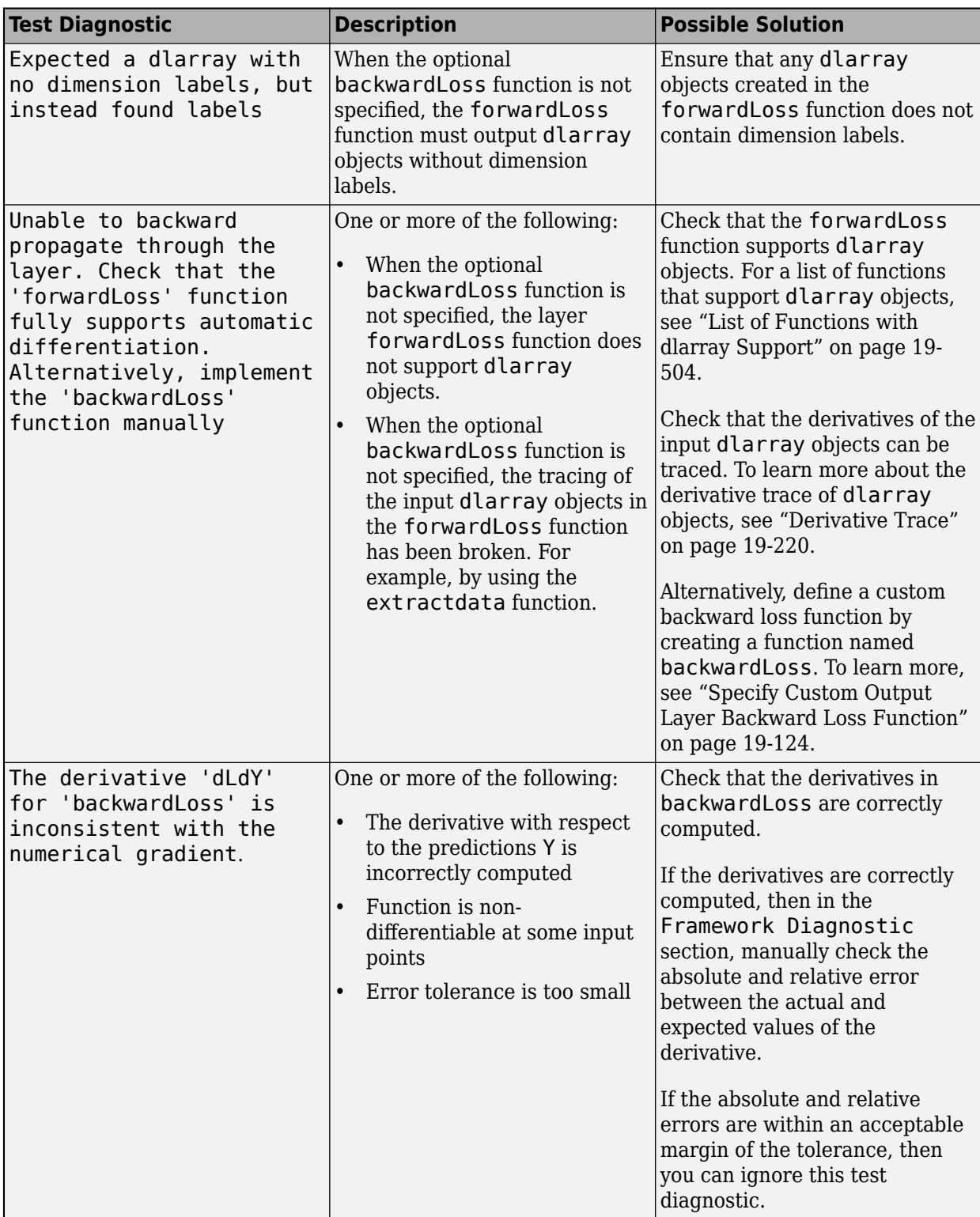

**Tip** If the forwardLoss function supports dlarray objects, then the software automatically determines the backward loss function and you do not need to specify the backwardLoss function. For a list of functions that support dlarray objects, see ["List of Functions with dlarray Support" on](#page-3791-0) [page 19-504.](#page-3791-0)

#### **Valid States**

For layers with state properties, the test predictReturnsValidStates checks that the predict function returns valid states. When forward is specified, the test forwardReturnsValidStates checks that the forward function returns valid states. The test resetStateDoesNotError checks that the resetState function returns a layer with valid state properties.

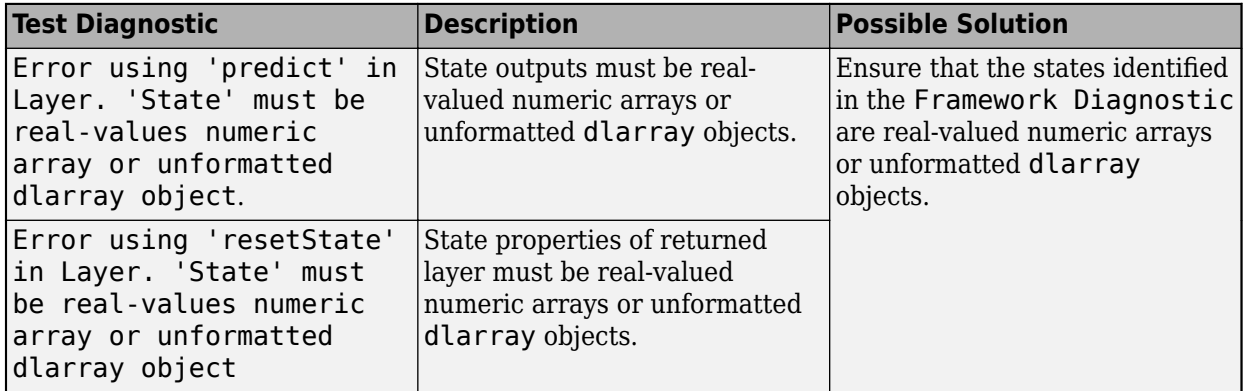

#### **Code Generation Compatibility**

If you set the CheckCodegenCompatibility option to 1 (true), then the checkLayer function checks the layer for code generation compatibility.

The test codegenPragmaDefinedInClassDef checks that the layer definition contains the code generation pragma %#codegen. The test layerPropertiesSupportCodegen checks that the layer properties support code generation. The test predictSupportsCodegen checks that the outputs of predict are consistent in dimension and batch size.

Code generation supports intermediate layers with 2-D image or feature input only. Code generation does not support layers with state properties (properties with attribute State).

The checkLayer function does not check that functions used by the layer are compatible with code generation. To check that functions used by the custom layer also support code generation, first use the **Code Generation Readiness** app. For more information, see "Check Code by Using the Code Generation Readiness Tool" (MATLAB Coder).

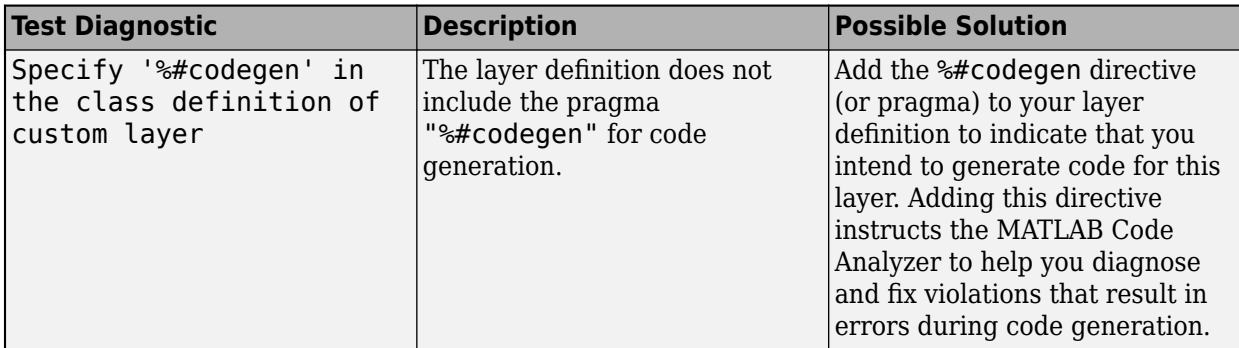

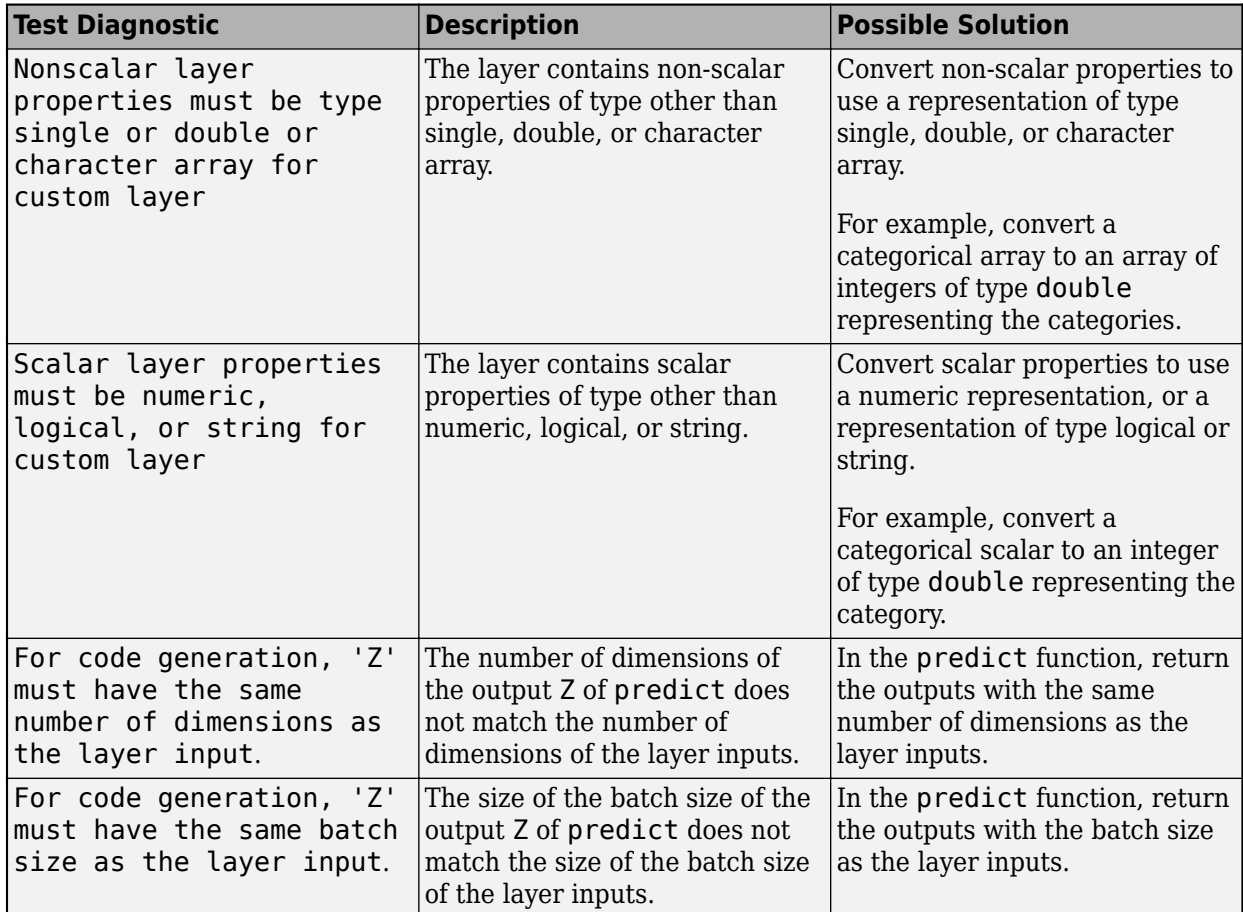

### **See Also**

checkLayer | analyzeNetwork

### **More About**

- ["Define Custom Deep Learning Intermediate Layers" on page 19-16](#page-3303-0)
- ["Define Custom Deep Learning Output Layers" on page 19-31](#page-3318-0)
- ["Define Custom Deep Learning Layer with Learnable Parameters" on page 19-38](#page-3325-0)
- ["Define Custom Deep Learning Layer with Multiple Inputs" on page 19-53](#page-3340-0)
- ["Define Custom Deep Learning Layer with Formatted Inputs" on page 19-67](#page-3354-0)
- ["Define Custom Recurrent Deep Learning Layer" on page 19-83](#page-3370-0)
- ["Define Custom Deep Learning Layer for Code Generation" on page 19-156](#page-3443-0)
- ["Define Custom Classification Output Layer" on page 19-101](#page-3388-0)
- ["Define Custom Regression Output Layer" on page 19-109](#page-3396-0)
- ["Define Nested Deep Learning Layer" on page 19-134](#page-3421-0)

# <span id="page-3476-0"></span>**Specify Custom Weight Initialization Function**

This example shows how to create a custom He weight initialization function for convolution layers followed by leaky ReLU layers.

The He initializer for convolution layers followed by leaky ReLU layers samples from a normal distribution with zero mean and variance  $\sigma^2 = \frac{2}{\sqrt{2}}$  $\frac{2}{(1+a^2)n}$ , where *a* is the scale of the leaky ReLU layer that follows the convolution layer and  $n =$  FilterSize(1) \* FilterSize(2) \* NumChannels.

For learnable layers, when setting the options 'WeightsInititializer', 'InputWeightsInitializer', or 'RecurrentWeightsInitializer' to 'he', the software uses *a=0*. To set *a* to different value, create a custom function to use as a weights initializer.

#### **Load Data**

Load the digit sample data as an image datastore. The imageDatastore function automatically labels the images based on folder names.

```
digitDatasetPath = fullfile(matlabroot,'toolbox','nnet','nndemos', ...
     'nndatasets','DigitDataset');
imds = imageDatastore(digitDatasetPath, ...
     'IncludeSubfolders',true, ...
     'LabelSource','foldernames');
```
Divide the data into training and validation data sets, so that each category in the training set contains 750 images, and the validation set contains the remaining images from each label. splitEachLabel splits the datastore into two new datastores for training and validation.

```
numTrainFiles = 750;
[imdsTrain,imdsValidation] = splitEachLabel(imds,numTrainFiles,'randomize');
```
#### **Define Network Architecture**

Define the convolutional neural network architecture:

- Image input layer size of [28 28 1], the size of the input images
- Three 2-D convolution layers with filter size 3 and with 8, 16, and 32 filters respectively
- A leaky ReLU layer following each convolutional layer
- Fully connected layer of size 10, the number of classes
- Softmax layer
- Classification layer

For each of the convolutional layers, set the weights initializer to the leakyHe function. The leakyHe function, listed at the end of the example, takes the input sz (the size of the layer weights) and returns an array of weights given by the He Initializer for convolution layers followed by a leaky ReLU layer.

```
inputSize = [28 28 1];numClasses = 10;layers = [
     imageInputLayer(inputSize)
```

```
 convolution2dLayer(3,8,'WeightsInitializer',@leakyHe)
 leakyReluLayer
 convolution2dLayer(3,16,'WeightsInitializer',@leakyHe)
 leakyReluLayer
 convolution2dLayer(3,32,'WeightsInitializer',@leakyHe)
 leakyReluLayer
 fullyConnectedLayer(numClasses)
 softmaxLayer
 classificationLayer];
```
#### **Train Network**

Specify the training options and train the network. Train for four epochs. To prevent the gradients from exploding, set the gradient threshold to 2. Validate the network once per epoch. View the training progress plot.

By default, trainNetwork uses a GPU if one is available, otherwise, it uses a CPU. Training on a GPU requires Parallel Computing Toolbox™ and a supported GPU device. For information on supported devices, see "GPU Computing Requirements" (Parallel Computing Toolbox). You can also specify the execution environment by using the 'ExecutionEnvironment' name-value pair argument of trainingOptions.

```
maxEpochs = 4;miniBatchSize = 128;
numObservations = numel(imdsTrain.Files);
numIterationsPerEpoch = floor(numObservations / miniBatchSize);
options = trainingOptions('sgdm', ...'MaxEpochs',maxEpochs, ...
     'MiniBatchSize',miniBatchSize, ...
     'GradientThreshold',2, ...
     'ValidationData',imdsValidation, ...
    'ValidationFrequency', numIterationsPerEpoch, ...
 'Verbose',false, ...
 'Plots','training-progress');
```
[netDefault,infoDefault] = trainNetwork(imdsTrain,layers,options);

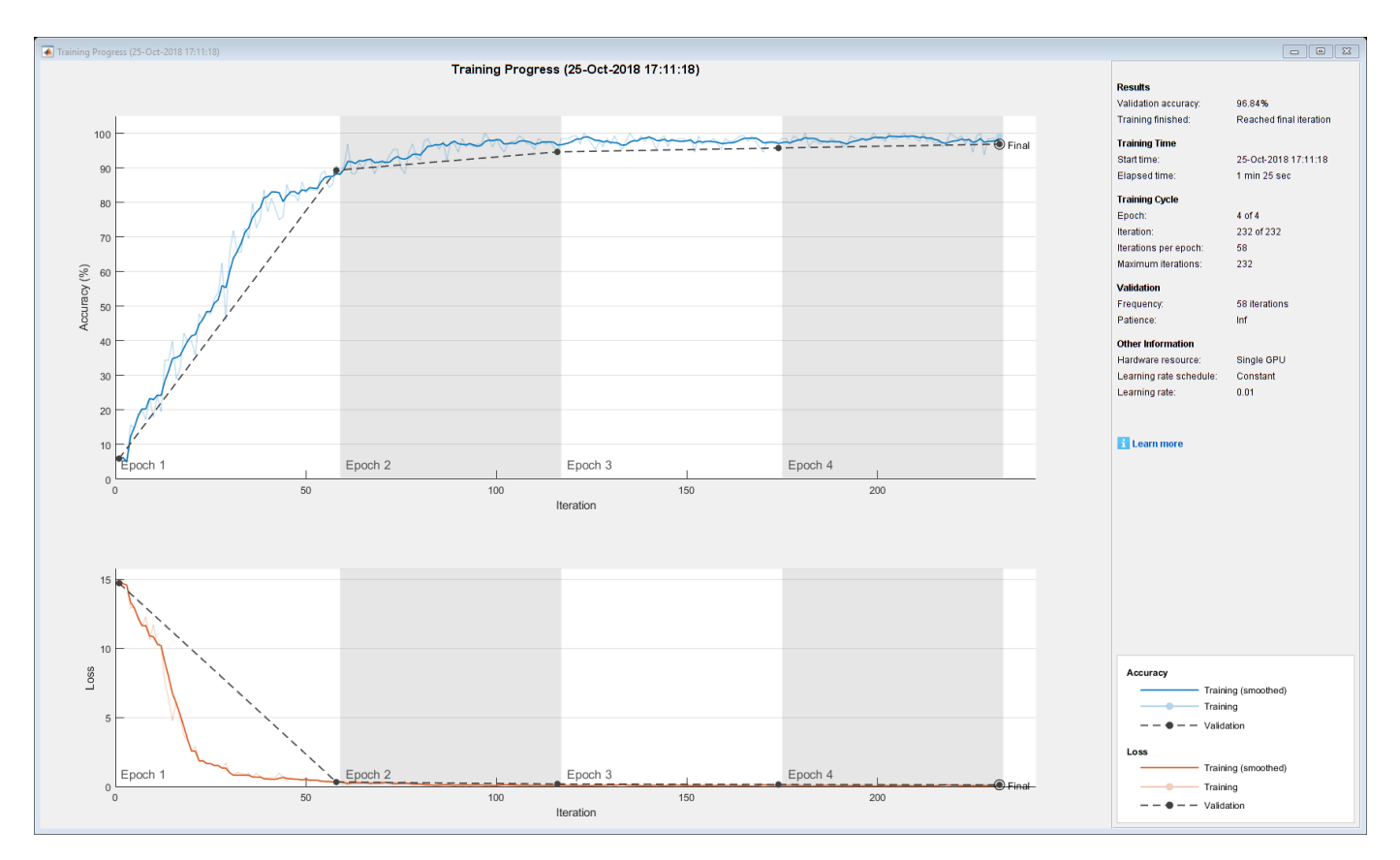

#### **Test Network**

Classify the validation data and calculate the classification accuracy.

```
YPred = classify(netDefault,imdsValidation);
YValidation = imdsValidation.Labels;
accuracy = mean(YPred == YValidation)
```
 $accuracy = 0.9684$ 

#### **Specify Additional Options**

The leakyHe function accepts the optional input argument scale. To input extra variables into the custom weight initialization function, specify the function as an anonymous function that accepts a single input sz. To do this, replace instances of @leakyHe with @(sz) leakyHe(sz, scale). Here, the anonymous function accepts the single input argument sz only and calls the leakyHe function with the specified scale input argument.

Create and train the same network as before with the following changes:

- For the leaky ReLU layers, specify a scale multiplier of 0.01.
- Initialize the weights of the convolutional layers with the leakyHe function and also specify the scale multiplier.

```
scale = 0.01;layers = [
     imageInputLayer(inputSize)
```

```
 convolution2dLayer(3,8,'WeightsInitializer',@(sz) leakyHe(sz,scale))
 leakyReluLayer(scale)
 convolution2dLayer(3,16,'WeightsInitializer',@(sz) leakyHe(sz,scale))
 leakyReluLayer(scale)
 convolution2dLayer(3,32,'WeightsInitializer',@(sz) leakyHe(sz,scale))
 leakyReluLayer(scale)
 fullyConnectedLayer(numClasses)
 softmaxLayer
 classificationLayer];
```
[netCustom,infoCustom] = trainNetwork(imdsTrain,layers,options);

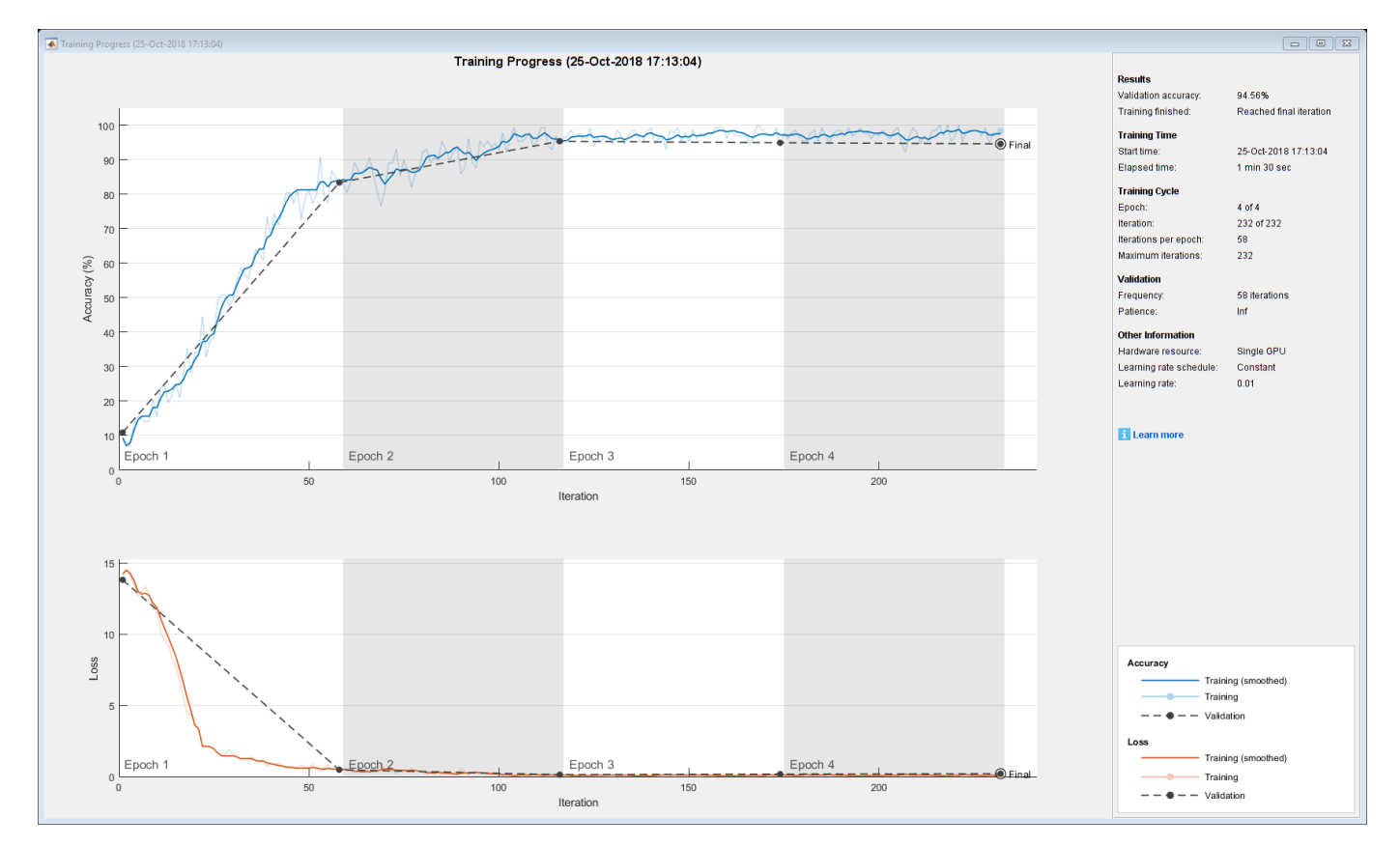

Classify the validation data and calculate the classification accuracy.

```
YPred = classify(netCustom,imdsValidation);
YValidation = imdsValidation.Labels;
accuracy = mean(YPred == YValidation)
```
 $accuracy = 0.9456$ 

#### **Compare Results**

Extract the validation accuracy from the information structs output from the trainNetwork function.

```
validationAccuracy = [
     infoDefault.ValidationAccuracy;
     infoCustom.ValidationAccuracy];
```
The vectors of validation accuracy contain NaN for iterations that the validation accuracy was not computed. Remove the NaN values.

```
idx = all(isnan(validationAccuracy));
validationAccuracy(:, idx) = [];
```
For each of the networks, plot the epoch numbers against the validation accuracy.

```
figure
epochs = 0:maxEpochs;plot(epochs,validationAccuracy)
title("Validation Accuracy")
xlabel("Epoch")
ylabel("Validation Accuracy")
legend(["Leaky He (Default)" "Leaky He (Custom)"],'Location','southeast')
```
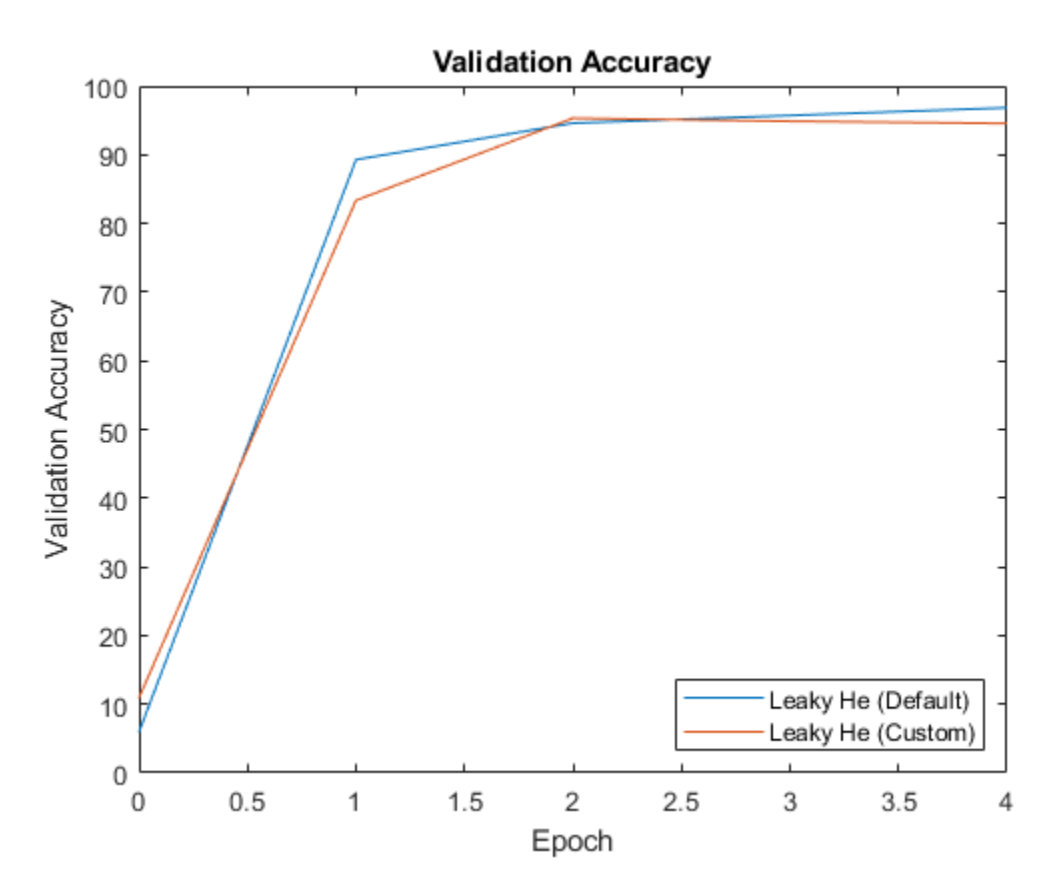

#### **Custom Weight Initialization Function**

The leakyHe function takes the input sz (the size of the layer weights) and returns an array of weights given by the He Initializer for convolution layers followed by a leaky ReLU layer. The function also accepts the optional input argument scale which specifies the scale multiplier for the leaky ReLU layer.

```
function weights = leakyHe(sz, scale)% If not specified, then use default scale = 0.1if nargin < 2scale = 0.1;
```
#### end

```
filterSize = [sz(1) sz(2)];
numChannels = sz(3);numIn = filterSize(1) * filterSize(2) * numChannels;varWeights = 2 / ((1 + scale<sup>2</sup>) * numIn);weights = randn(sz) * sqrt(varWeights);
```
#### end

#### **Bibliography**

**1** He, Kaiming, Xiangyu Zhang, Shaoqing Ren, and Jian Sun. "Delving deep into rectifiers: Surpassing human-level performance on imagenet classification." In *Proceedings of the IEEE international conference on computer vision*, pp. 1026-1034. 2015.

### **See Also**

trainNetwork | trainingOptions

### **Related Examples**

- • ["Compare Layer Weight Initializers" on page 19-195](#page-3482-0)
- • ["List of Deep Learning Layers" on page 1-43](#page-80-0)
- • ["Deep Learning Tips and Tricks" on page 1-87](#page-124-0)
- • ["Deep Learning in MATLAB" on page 1-2](#page-39-0)

## <span id="page-3482-0"></span>**Compare Layer Weight Initializers**

This example shows how to train deep learning networks with different weight initializers.

When training a deep learning network, the initialization of layer weights and biases can have a big impact on how well the network trains. The choice of initializer has a bigger impact on networks without batch normalization layers.

Depending on the type of layer, you can change the weights and bias initialization using the 'WeightsInitializer', 'InputWeightsInitializer', 'RecurrentWeightsInitializer', and 'BiasInitializer' options.

This example shows the effect of using these three different weight initializers when training an LSTM network:

- **1 Glorot Initializer** Initialize the input weights with the Glorot initializer. [1]
- **2 He Initializer** Initialize the input weights with the He initializer. [2]
- **3 Narrow-Normal Initializer** Initialize the input weights by independently sampling from a normal distribution with zero mean and standard deviation 0.01.

#### **Load Data**

Load the Japanese Vowels data set. XTrain is a cell array containing 270 sequences of varying length with a feature dimension of 12. Y is a categorical vector of labels 1,2,...,9. The entries in XTrain are matrices with 12 rows (one row for each feature) and a varying number of columns (one column for each time step).

[XTrain,YTrain] = japaneseVowelsTrainData; [XValidation,YValidation] = japaneseVowelsTestData;

#### **Specify Network Architecture**

Specify the network architecture. For each initializer, use the same network architecture.

Specify the input size as 12 (the number of features of the input data). Specify an LSTM layer with 100 hidden units and to output the last element of the sequence. Finally, specify nine classes by including a fully connected layer of size 9, followed by a softmax layer and a classification layer.

```
numFeatures = 12;
numHiddenUnits = 100;
numClasses = 9:
layers = [ \ldots ] sequenceInputLayer(numFeatures)
     lstmLayer(numHiddenUnits,'OutputMode','last')
     fullyConnectedLayer(numClasses)
     softmaxLayer
     classificationLayer]
layers = 
   5x1 Layer array with layers:
     1 '' Sequence Input Sequence input with 12 dimensions<br>
2 '' ISTM SESTM with 100 hidden units
      2 '' LSTM LSTM with 100 hidden units
```
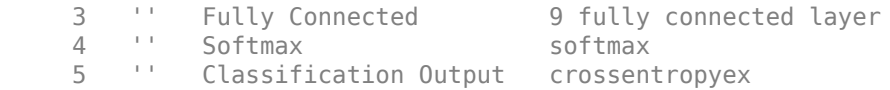

#### **Training Options**

Specify the training options. For each initializer, use the same training options to train the network.

```
maxEpochs = 30;miniBatchSize = 27;
numObservations = numel(XTrain);numIterationsPerEpoch = floor(numObservations / miniBatchSize);
options = trainingOptions('adam', ...
     'ExecutionEnvironment','cpu', ...
    'MaxEpochs',maxEpochs, ...
     'MiniBatchSize',miniBatchSize, ...
     'GradientThreshold',2, ...
     'ValidationData',{XValidation,YValidation}, ...
     'ValidationFrequency',numIterationsPerEpoch, ...
 'Verbose',false, ...
 'Plots','training-progress');
```
#### **Glorot Initializer**

Specify the network architecture listed earlier in the example and set the input weights initializer of the LSTM layer and the weights initializer of the fully connected layer to 'glorot'.

```
layers = [ ...
     sequenceInputLayer(numFeatures)
     lstmLayer(numHiddenUnits,'OutputMode','last','InputWeightsInitializer','glorot')
     fullyConnectedLayer(numClasses,'WeightsInitializer','glorot')
     softmaxLayer
     classificationLayer];
```
Train the network using the layers with the Glorot weights initializers.

[netGlorot,infoGlorot] = trainNetwork(XTrain,YTrain,layers,options);

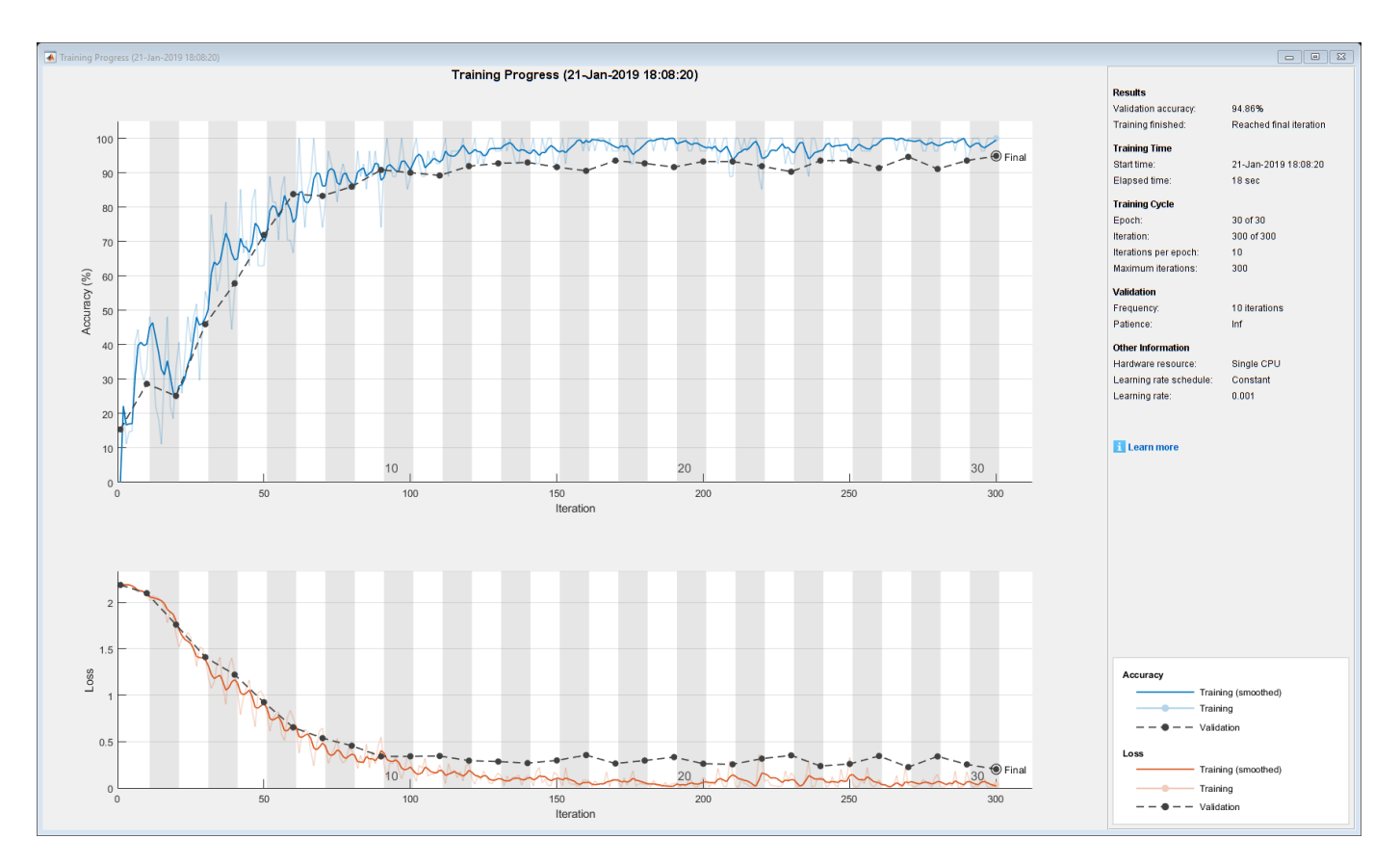

#### **He Initializer**

Specify the network architecture listed earlier in the example and set the input weights initializer of the LSTM layer and the weights initializer of the fully connected layer to 'he'.

```
layers = [ ...
     sequenceInputLayer(numFeatures)
     lstmLayer(numHiddenUnits,'OutputMode','last','InputWeightsInitializer','he')
     fullyConnectedLayer(numClasses,'WeightsInitializer','he')
     softmaxLayer
     classificationLayer];
```
Train the network using the layers with the He weights initializers.

[netHe,infoHe] = trainNetwork(XTrain, YTrain, layers, options);

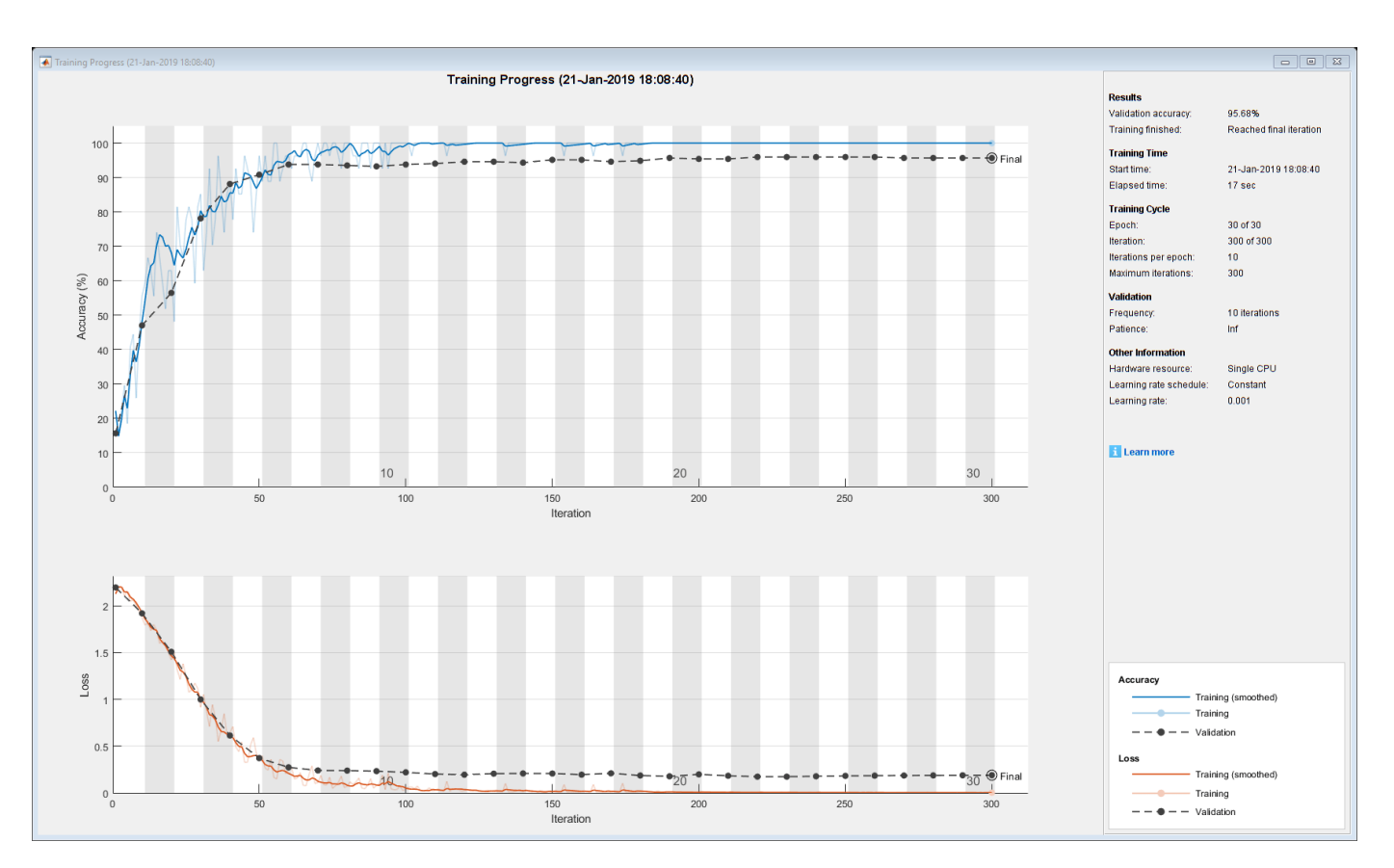

#### **Narrow-Normal Initializer**

Specify the network architecture listed earlier in the example and set the input weights initializer of the LSTM layer and the weights initializer of the fully connected layer to 'narrow-normal'.

```
layers = [ ...
     sequenceInputLayer(numFeatures)
     lstmLayer(numHiddenUnits,'OutputMode','last','InputWeightsInitializer','narrow-normal')
     fullyConnectedLayer(numClasses,'WeightsInitializer','narrow-normal')
     softmaxLayer
     classificationLayer];
```
Train the network using the layers with the narrow-normal weights initializers.

[netNarrowNormal,infoNarrowNormal] = trainNetwork(XTrain,YTrain,layers,options);

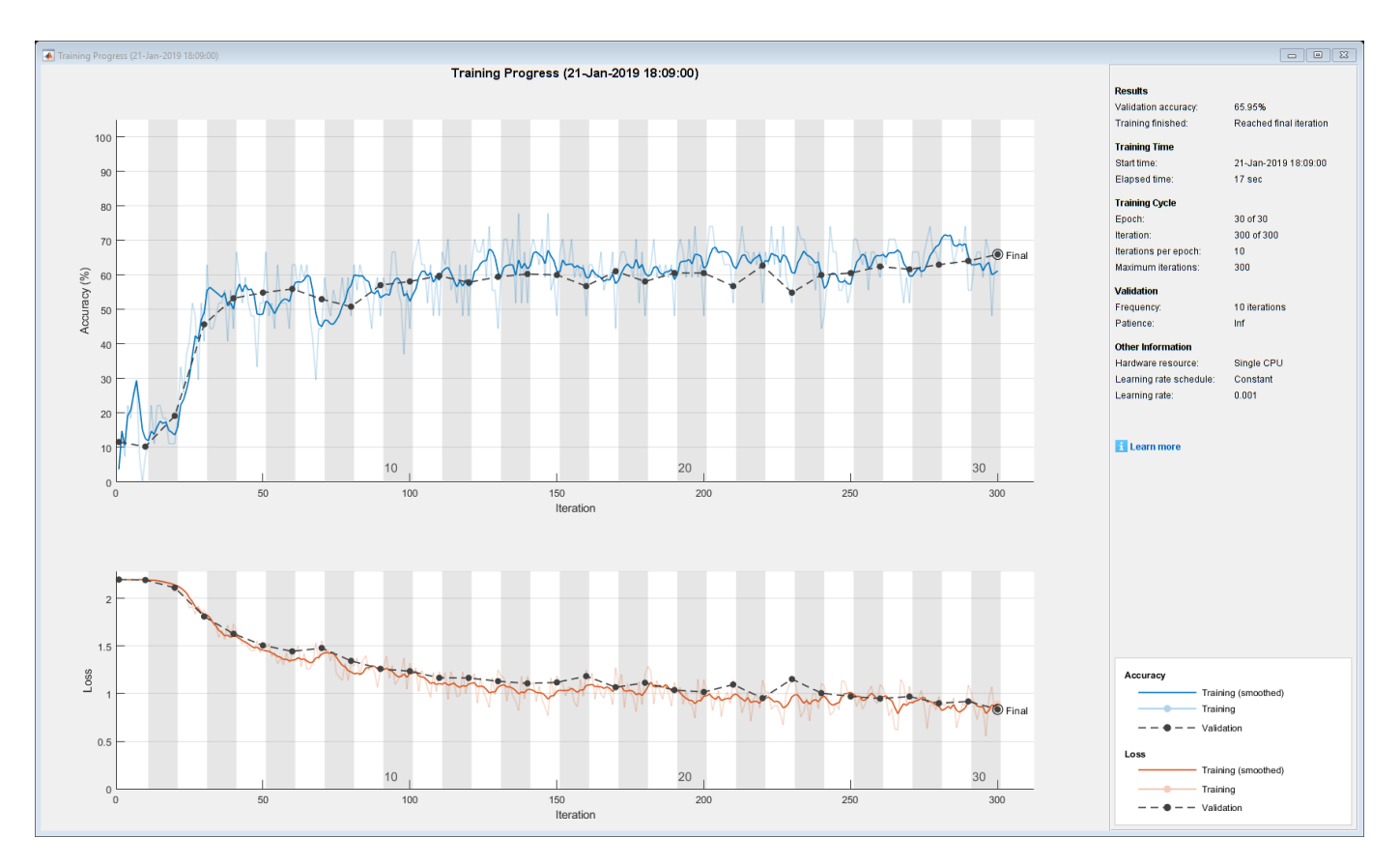

#### **Plot Results**

Extract the validation accuracy from the information structs output from the trainNetwork function.

```
validationAccuracy = [
     infoGlorot.ValidationAccuracy;
     infoHe.ValidationAccuracy;
     infoNarrowNormal.ValidationAccuracy];
```
The vectors of validation accuracy contain NaN for iterations that the validation accuracy was not computed. Remove the NaN values.

```
idx = all(isnan(validationAccuracy));
validationAccuracy(:, idx) = [];
```
For each of the initializers, plot the epoch numbers against the validation accuracy.

```
figure
epochs = 0:maxEpochs;plot(epochs,validationAccuracy)
title("Validation Accuracy")
xlabel("Epoch")
ylabel("Validation Accuracy")
legend(["Glorot" "He" "Narrow-Normal"],'Location','southeast')
```
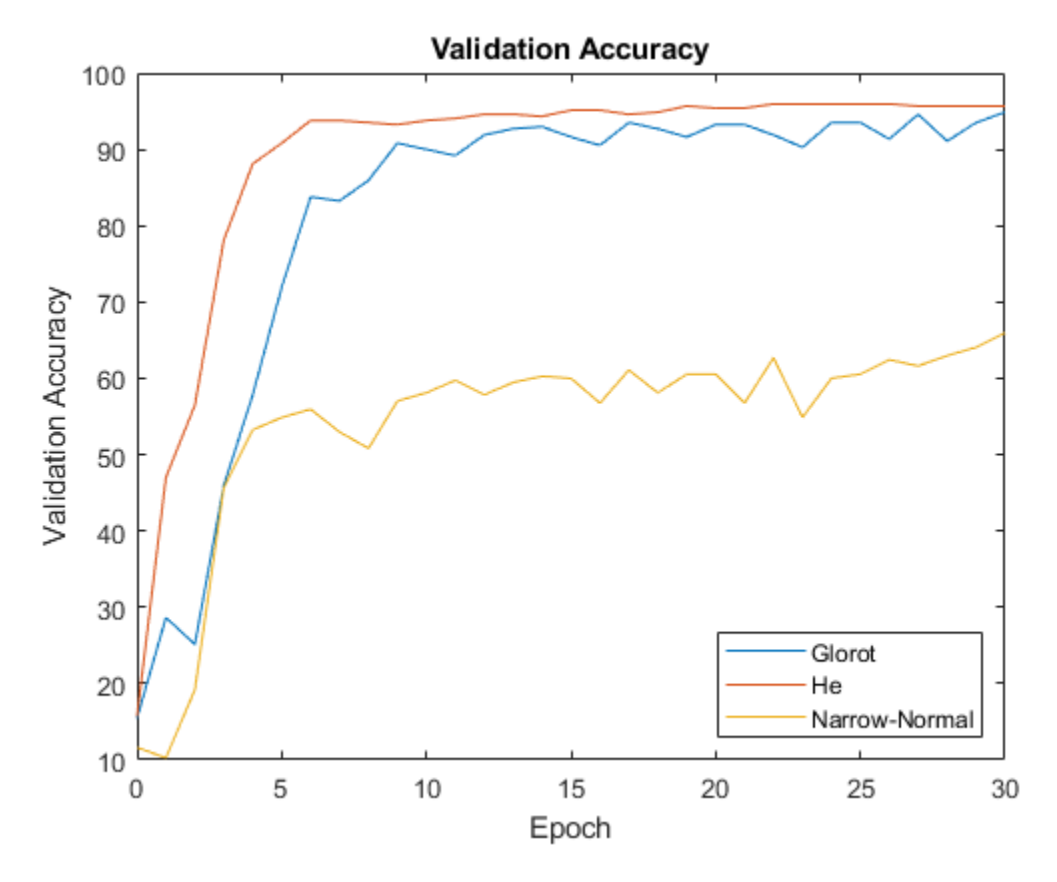

This plot shows the overall effect of the different initializers and how quickly the training converges for each one.

#### **Bibliography**

- **1** Glorot, Xavier, and Yoshua Bengio. "Understanding the difficulty of training deep feedforward neural networks." In *Proceedings of the thirteenth international conference on artificial intelligence and statistics*, pp. 249-256. 2010.
- **2** He, Kaiming, Xiangyu Zhang, Shaoqing Ren, and Jian Sun. "Delving deep into rectifiers: Surpassing human-level performance on imagenet classification." In *Proceedings of the IEEE international conference on computer vision*, pp. 1026-1034. 2015.

### **See Also**

trainNetwork | trainingOptions

### **Related Examples**

- • ["Specify Custom Weight Initialization Function" on page 19-189](#page-3476-0)
- • ["List of Deep Learning Layers" on page 1-43](#page-80-0)
- • ["Deep Learning Tips and Tricks" on page 1-87](#page-124-0)
- • ["Deep Learning in MATLAB" on page 1-2](#page-39-0)

# **Assemble Network from Pretrained Keras Layers**

This example shows how to import the layers from a pretrained Keras network, replace the unsupported layers with custom layers, and assemble the layers into a network ready for prediction.

#### **Import Keras Network**

Import the layers from a Keras network model. The network in 'digitsDAGnetwithnoise.h5' classifies images of digits.

```
filename = 'digitsDAGnetwithnoise.h5';
lgraph = importKerasLayers(filename,'ImportWeights',true);
```
Warning: Unable to import some Keras layers, because they are not supported by the Deep Learning

The Keras network contains some layers that are not supported by Deep Learning Toolbox. The importKerasLayers function displays a warning and replaces the unsupported layers with placeholder layers.

Plot the layer graph using plot.

```
figure
plot(lgraph)
title("Imported Network")
```
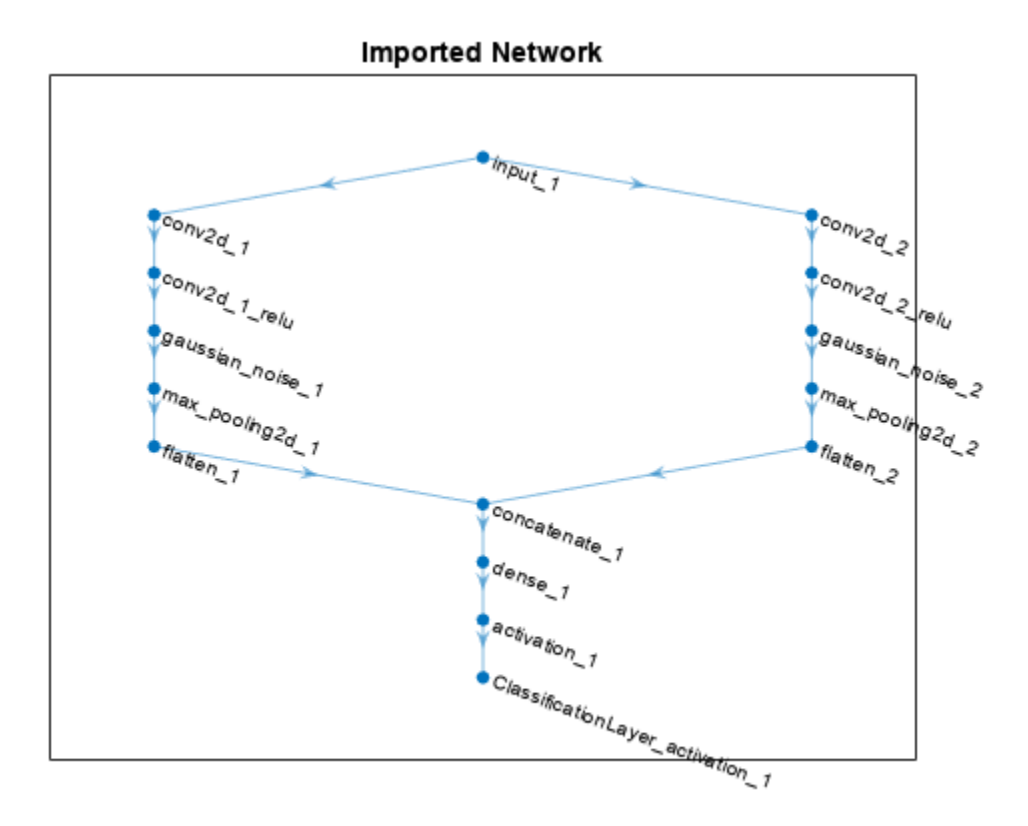

#### **Replace Placeholder Layers**

To replace the placeholder layers, first identify the names of the layers to replace. Find the placeholder layers using findPlaceholderLayers.

```
placeholderLayers = findPlaceholderLayers(lgraph)
```

```
placeholderLayers = 
  2x1 PlaceholderLayer array with layers:
```

```
 1 'gaussian_noise_1' PLACEHOLDER LAYER Placeholder for 'GaussianNoise' Keras layer
   'gaussian noise 2' PLACEHOLDER LAYER Placeholder for 'GaussianNoise' Keras layer
```
Display the Keras configurations of these layers.

#### placeholderLayers.KerasConfiguration

```
ans = struct with fields:
    trainable: 1
        name: 'gaussian noise 1'
       stddev: 1.5000
ans = struct with fields:
     trainable: 1
        name: 'gaussian noise 2'
       stddev: 0.7000
```
Create two Gaussian noise layers with the same configurations as the imported Keras layers using the helper gaussianNoiseLayer function.

```
gnLayer1 = gaussianNoiseLayer(1.5, 'new gaussian noise_1');gnLayer2 = gaussianNoiseLayer(0.7, 'new gasian noise<sup>-2</sup>);
```
Replace the placeholder layers with the custom layers using replaceLayer.

```
lgraph = replaceLayer(lgraph,'gaussian_noise_1',gnLayer1);
lgraph = replaceLayer(lgraph, 'gaussian noise 2',gnLayer2);
```
Plot the updated layer graph using plot.

```
figure
plot(lgraph)
title("Network with Replaced Layers")
```
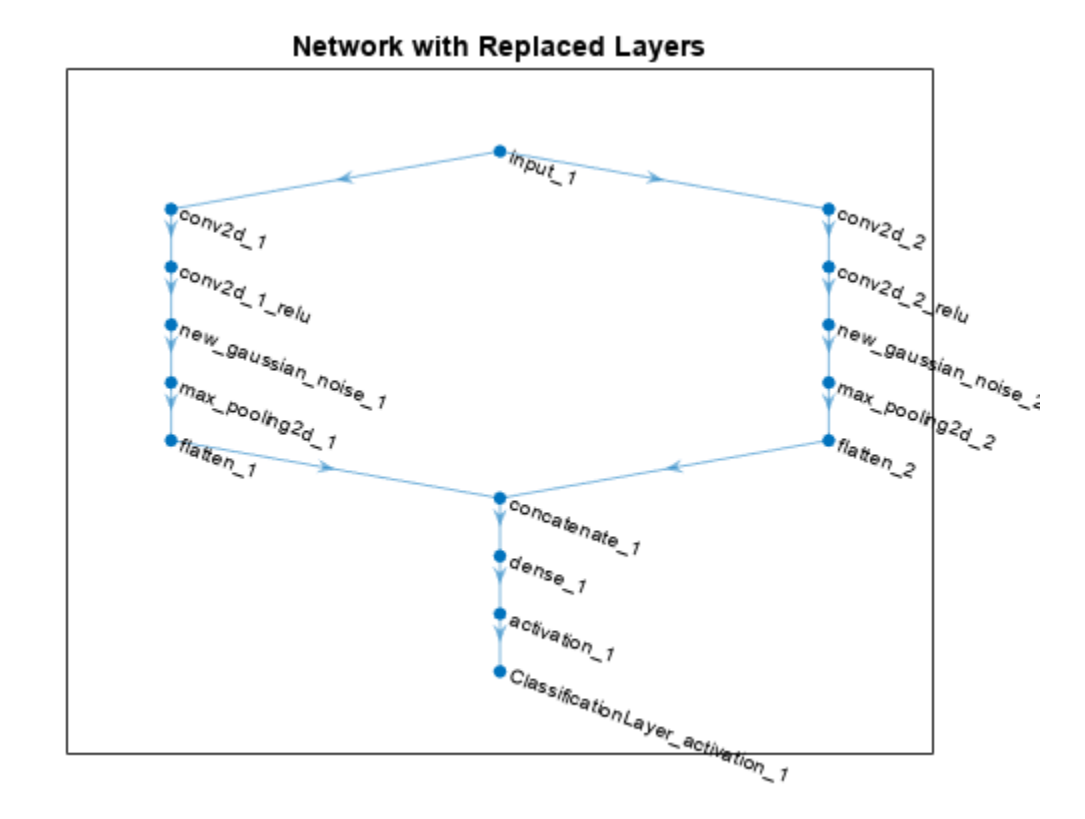

#### **Specify Class Names**

If the imported classification layer does not contain the classes, then you must specify these before prediction. If you do not specify the classes, then the software automatically sets the classes to 1, 2, ..., N, where N is the number of classes.

Find the index of the classification layer by viewing the Layers property of the layer graph.

```
lgraph.Layers
```

```
ans = 15x1 Layer array with layers:
    1 'input 1' Image Input 28x28x1 images
    2 'conv2d 1' 2-D Convolution 20 7x7x1 convolutions with
    3 'conv2d<sup>-1</sup> relu' ReLU ReLU ReLU
    4 'conv2d_2' 2-D Convolution 20 3x3x1 convolutions with
    5 'conv2d_2_relu'     ReLU ReLU ReLU ReLU<br>6 'new gaussian noise 1'     Gaussian Noise     Gaus
     6 'new_gaussian_noise_1' Gaussian Noise Gaussian noise with standard deviation 1.5
        The article of the Gaussian Noise Caussian noise with standa<br>
1 The Max Pooling Caussian Noise Caussian noise with standard and article of the 2x2 max pooling with strider<br>
2x2 max pooling with strider
    8 'max_pooling2d_1' <sup>2</sup> 2-D Max Pooling 2x2 max pooling with stride in the last of the collection of the extending of the collection of the terminal of the terminal extending the terminal extending the terminal extending t
     9 'max_pooling2d_2' 2-D Max Pooling 2x2 max pooling with stride [2 2] and padding 'same'
    10 'flatten_1' The Keras Flatten Flatten activations into 1-D assuming C-style (row-major) order (row-major) o
11 'flatten_2' Keras Flatten Flatten Flatten activations into 1-
12 concatenate_1' Depth concatenation Depth concatenation of 2 inputs
 13 'dense_1' Fully Connected 10 fully connected layer
 14 'activation_1' Softmax softmax
    15 'ClassificationLayer_activation_1' Classification Output crossentropyex
```
The classification layer has the name 'ClassificationLayer\_activation\_1'. View the classification layer and check the Classes property.

```
cLayer = lgraph.Layers(end)
```

```
clayer = ClassificationOutputLayer with properties:
             Name: 'ClassificationLayer_activation_1'
          Classes: 'auto'
     ClassWeights: 'none'
       OutputSize: 'auto'
    Hyperparameters
     LossFunction: 'crossentropyex'
```
Because the Classes property of the layer is 'auto', you must specify the classes manually. Set the classes to 0, 1, ..., 9, and then replace the imported classification layer with the new one.

```
clayer.Classes = string(0:9)
```

```
cLayer = 
   ClassificationOutputLayer with properties:
             Name: 'ClassificationLayer_activation_1'
         Classes: [0 \t 1 \t 2 \t 3 \t 4 \t 5 \t 6 \t 7 \t 8 \t 9] ClassWeights: 'none'
       OutputSize: 10
    Hyperparameters
     LossFunction: 'crossentropyex'
```
lgraph = replaceLayer(lgraph,'ClassificationLayer\_activation\_1',cLayer);

#### **Assemble Network**

Assemble the layer graph using assembleNetwork. The function returns a DAGNetwork object that is ready to use for prediction.

#### net = assembleNetwork(lgraph)

```
net = 
   DAGNetwork with properties:
          Layers: [15x1 nnet.cnn.layer.Layer]
     Connections: [15x2 table]
      InputNames: {'input_1'}
     OutputNames: {'ClassificationLayer_activation_1'}
```
### **See Also**

importKerasNetwork | assembleNetwork | replaceLayer | importKerasLayers | trainNetwork | layerGraph | DAGNetwork | findPlaceholderLayers
## **Related Examples**

- • ["Deep Learning in MATLAB" on page 1-2](#page-39-0)
- • ["Pretrained Deep Neural Networks" on page 1-11](#page-48-0)
- ["Define Custom Deep Learning Layers" on page 19-9](#page-3296-0)

## **Replace Unsupported Keras Layer with Function Layer**

This example shows how to import the layers from a pretrained Keras network, replace the unsupported layers with function layers, and assemble the layers into a network ready for prediction.

#### **Import Keras Network**

Import the layers from a Keras network model. The network in "digitsNet.h5" classifies images of digits.

```
filename = "digitsNet.h5";
layers = importKerasLayers(filename,ImportWeights=true)
Warning: Unable to import layer. Keras layer 'Activation' with the specified settings is not sup
Warning: Unable to import layer. Keras layer 'Activation' with the specified settings is not sup
Warning: Unable to import some Keras layers, because they are not supported by the Deep Learning
lavers = 13x1 Layer array with layers:
 1 'ImageInputLayer' Image Input 28x28x1 images
 2 'conv2d' 2-D Convolution 8 3x3x1 convolutions with stride [1 1] and padding [0 0 0 0]
 3 'conv2d_softsign' PLACEHOLDER LAYER Placeholder for 'Activation' Keras layer
 4 'max_pooling2d' 2-D Max Pooling 2x2 max pooling with stride [2 2] and padding [0 0 0 0]
 5 'conv2d_1' 2-D Convolution 16 3x3x8 convolutions with stride [1 1] and padding [0 0 0 0]
6  'conv2d_1_softsign'       PLACEHOLDER LAYER    Placeholder for 'Activation' Ker
7  'max_pooling2d_1'        2-D Max Pooling     2x2 max pooling with stride [2
 8 'flatten' Keras Flatten Flatten activations into 1-D assuming C-style (row-major) order
 9 'dense' Fully Connected 100 fully connected layer
    10 'dense_relu' ReLU ReLU
   11 'dense<sup>-1</sup>' Fully Connected 10 fully connected layer
  12 'dense_1_softmax' Softmax Softmax softmax
   13 'ClassificationLayer_dense_1' Classification Output crossentropyex
```
The Keras network contains some layers that are not supported by Deep Learning Toolbox. The importKerasLayers function displays a warning and replaces the unsupported layers with placeholder layers.

#### **Replace Placeholder Layers**

To replace the placeholder layers, first identify the names of the layers to replace. Find the placeholder layers using the findPlaceholderLayers function.

placeholderLayers = findPlaceholderLayers(layers)

```
placeholderLayers = 
  2x1 PlaceholderLayer array with layers:
     1 'conv2d_softsign' PLACEHOLDER LAYER Placeholder for 'Activation' Keras layer
     2 'conv2d_1_softsign' PLACEHOLDER LAYER Placeholder for 'Activation' Keras layer
```
Replace the placeholder layers with function layers with function specified by the softsign function, listed at the end of the example.

Create a function layer with function specified by the softsign function, attached to this example as a supporting file. To access this function, open this example as a live script. Set the layer description to "softsign".

```
layer = functionLayer(@softsign,Description="softsign");
```
Replace the layers using the replaceLayer function. To use the replaceLayer function, first convert the layer array to a layer graph.

```
lgraph = layerGraph(layers);
lgraph = replaceLayer(lgraph,"conv2d_softsign",layer);
lgraph = replacement(lgraph, "conv2d] softsign", layer);
```
#### **Specify Class Names**

If the imported classification layer does not contain the classes, then you must specify these before prediction. If you do not specify the classes, then the software automatically sets the classes to 1, 2, ..., N, where N is the number of classes.

Find the index of the classification layer by viewing the Layers property of the layer graph.

#### lgraph.Layers

```
ans = 13x1 Layer array with layers:
   1 'ImageInputLayer' Image Input 1 28x28x1 images<br>2 'conv2d' 2-D Convolution 8 3x3x1 convolution
   2 'conv2d' 2-D Convolution 8 3x3x1 convolutions with stride
    3 'layer' Function softsign
 4 'max_pooling2d' 2-D Max Pooling 2x2 max pooling with stride [2 2] and padding [0 0 0 0]
 5 'conv2d_1' 2-D Convolution 16 3x3x8 convolutions with stride [1 1] and padding [0 0 0 0]
 6 'layer_1' Function softsign
7  'max_pooling2d_1'        2-D Max Pooling     2x2 max pooling with stride [2
 8 'flatten' Keras Flatten Flatten activations into 1-D assuming C-style (row-major) order
 9 'dense' Fully Connected 100 fully connected layer
  10 'dense relu' ReLU ReLU ReLU ReLU
  11 'dense<sup>-1</sup>' Fully Connected 10 fully connected layer
  12 'dense<sup>-1</sup> softmax' Softmax softmax softmax
   13 'ClassificationLayer_dense_1' Classification Output crossentropyex
```
The classification layer has the name 'ClassificationLayer dense 1'. View the classification layer and check the Classes property.

#### cLayer = lgraph.Layers(end)

```
cLayer = 
  ClassificationOutputLayer with properties:
            Name: 'ClassificationLayer_dense_1'
          Classes: 'auto'
    ClassWeights: 'none'
       OutputSize: 'auto'
    Hyperparameters
    LossFunction: 'crossentropyex'
```
Because the Classes property of the layer is "auto", you must specify the classes manually. Set the classes to 0, 1, ..., 9, and then replace the imported classification layer with the new one.

```
clayer.Classes = string(0:9);lgraph = replaceLayer(lgraph,"ClassificationLayer_dense_1",cLayer);
```
#### **Assemble Network**

Assemble the layer graph using assembleNetwork. The function returns a DAGNetwork object that is ready to use for prediction.

#### net = assembleNetwork(lgraph)

```
net = 
  DAGNetwork with properties:
          Layers: [13x1 nnet.cnn.layer.Layer]
    Connections: [12x2 table]
 InputNames: {'ImageInputLayer'}
 OutputNames: {'ClassificationLayer_dense_1'}
```
#### **Test Network**

Make predictions with the network using a test data set.

```
[XTest,YTest] = digitTest4DArrayData;
YPred = classify(net,XTest);
```
View the accuracy.

mean(YPred == YTest)

 $ans = 0.9900$ 

Visualize the predictions in a confusion matrix.

confusionchart(YTest,YPred)

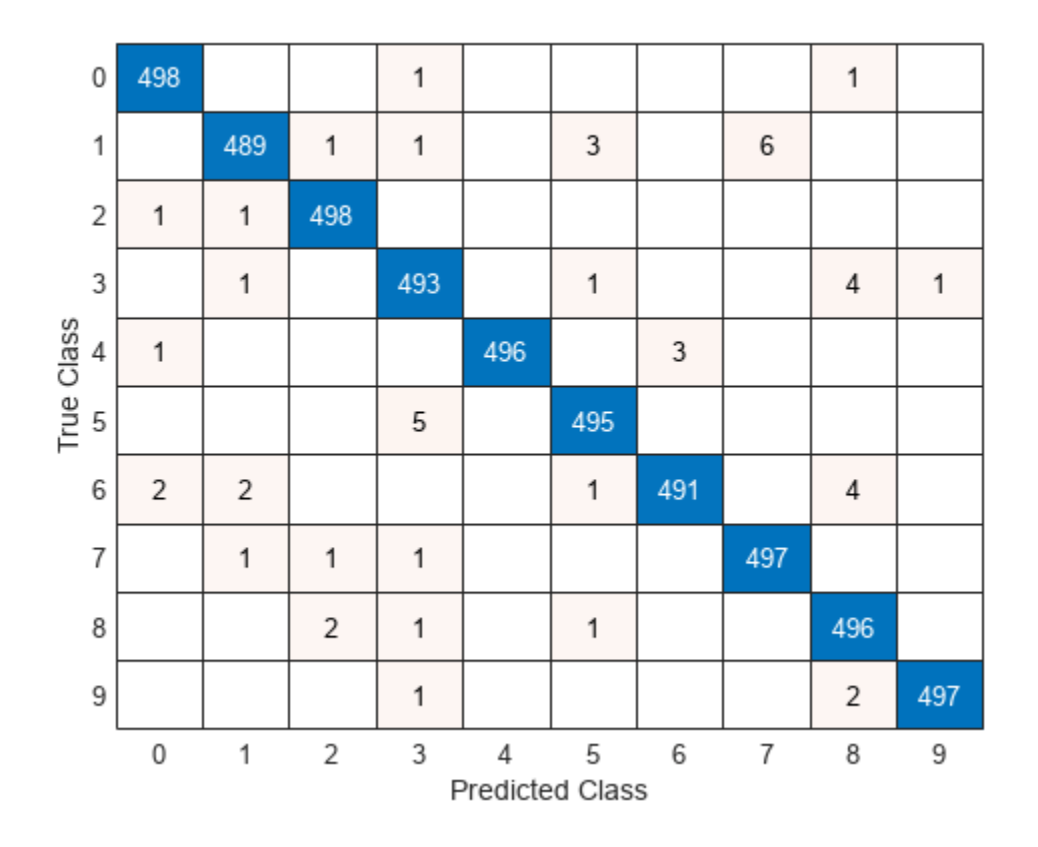

## **See Also**

importKerasNetwork | assembleNetwork | replaceLayer | importKerasLayers | trainNetwork | layerGraph | DAGNetwork | findPlaceholderLayers

## **Related Examples**

- • ["Deep Learning in MATLAB" on page 1-2](#page-39-0)
- • ["Pretrained Deep Neural Networks" on page 1-11](#page-48-0)
- ["Define Custom Deep Learning Layers" on page 19-9](#page-3296-0)

# **Assemble Multiple-Output Network for Prediction**

This example shows how to assemble a multiple output network for prediction.

Instead of using the dlnetwork object for prediction, you can assemble the network into a DAGNetwork ready for prediction using the assembleNetwork function. This lets you use the predict function with other data types such as datastores.

#### **Load Model Function and Parameters**

Load the model parameters from the MAT file dlnetDigits.mat. The MAT file contains a dlnetwork object that predicts both the scores for categorical labels and numeric angles of rotation of images of digits, and the corresponding class names.

```
s = load("dlnetDigits.mat");
net = s.net;classNames = s.classNames;
```
#### **Assemble Network for Prediction**

Extract the layer graph from the dlnetwork object using the layerGraph function.

 $lgraph = layerGraph(net);$ 

The layer graph does not include output layers. Add a classification layer and a regression layer to the layer graph using the addLayers and connectLayers functions.

```
layers = classificationLayer(Classes=classNames,Name="coutput");
lgraph = addLayers(lgraph,layers);
lgraph = connectLayers(lgraph,"softmax","coutput");
layers = regressionLayer(Name="routput");
lgraph = addLayers(lgraph,layers);
lgraph = connectLayers(lgraph,"fc2","routput");
```
View a plot of the network.

figure plot(lgraph)

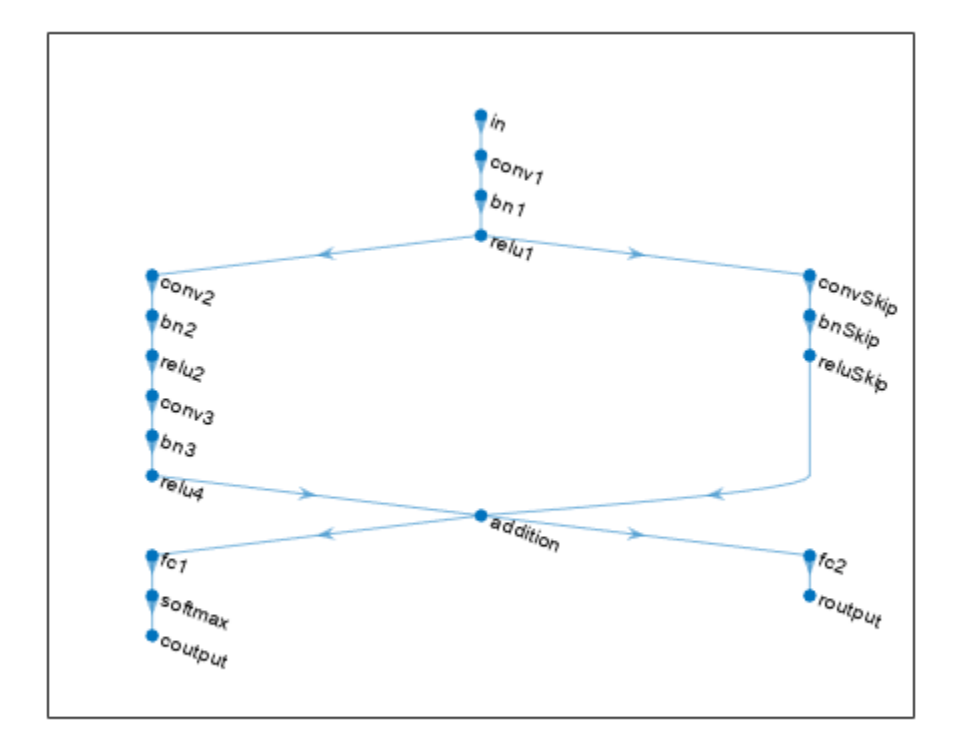

Assemble the network using the assembleNetwork function.

```
net = assembleNetwork(lgraph)
```

```
net = 
  DAGNetwork with properties:
          Layers: [19x1 nnet.cnn.layer.Layer]
     Connections: [19x2 table]
      InputNames: {'in'}
     OutputNames: {'coutput' 'routput'}
```
#### **Make Predictions on New Data**

Load the test data.

[XTest,T1Test,T2Test] = digitTest4DArrayData;

To make predictions using the assembled network, use the predict function. To return categorical labels for the classification output, set the ReturnCategorical option to true.

[Y1Test,Y2Test] = predict(net,XTest,ReturnCategorical=true);

Evaluate the classification accuracy.

accuracy = mean(Y1Test==T1Test)

 $accuracy = 0.9870$ 

Evaluate the regression accuracy.

```
angleRMSE = sqrt(mean((Y2Test - T2Test).^2))
angleRMSE = single
     6.0091
```
View some of the images with their predictions. Display the predicted angles in red and the correct labels in green.

```
idx = random(size(XTest, 4), 9);figure
for i = 1:9 subplot(3,3,i)
   I = XTest(:,:,:,idx(i)); imshow(I)
    hold on
    sz = size(I,1);offset = sz/2;theta = Y2Test(idx(i)); plot(offset*[1-tand(thetaPred) 1+tand(thetaPred)],[sz 0],"r--")
   thetaValidation = T2Test(idx(i)); plot(offset*[1-tand(thetaValidation) 1+tand(thetaValidation)],[sz 0],"g--")
    hold off
   label = string(Y1Test(idx(i)));
     title("Label: " + label)
end
```
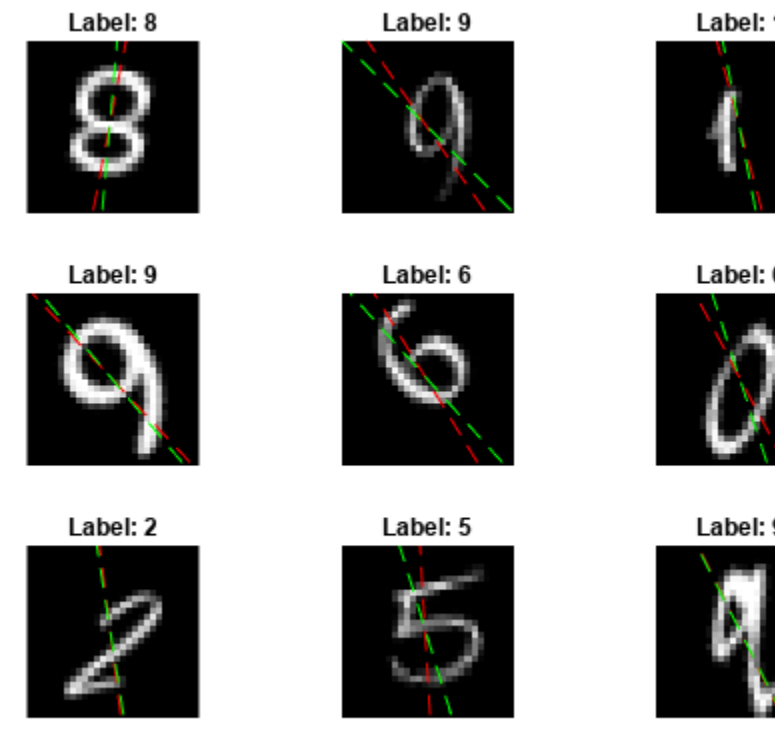

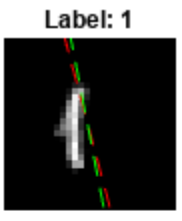

Label: 0

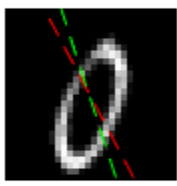

Label: 9

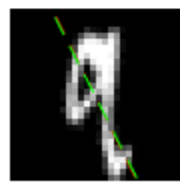

## **See Also**

convolution2dLayer | batchNormalizationLayer | reluLayer | fullyConnectedLayer | softmaxLayer | assembleNetwork | predict

## **More About**

- • ["Multiple-Input and Multiple-Output Networks" on page 1-41](#page-78-0)
- • ["Make Predictions Using dlnetwork Object" on page 19-280](#page-3567-0)
- • ["Train Network with Multiple Outputs" on page 3-57](#page-312-0)
- • ["Specify Training Options in Custom Training Loop" on page 19-230](#page-3517-0)
- • ["Train Network Using Custom Training Loop" on page 19-239](#page-3526-0)
- ["Define Custom Training Loops, Loss Functions, and Networks" on page 19-223](#page-3510-0)
- • ["List of Deep Learning Layers" on page 1-43](#page-80-0)

# <span id="page-3501-0"></span>**Automatic Differentiation Background**

## **What Is Automatic Differentiation?**

Automatic differentiation (also known as autodiff, AD, or algorithmic differentiation) is a widely used tool for deep learning. It is particularly useful for creating and training complex deep learning models without needing to compute derivatives manually for optimization. For examples showing how to create and customize deep learning models, training loops, and loss functions, see ["Define Custom](#page-3510-0) [Training Loops, Loss Functions, and Networks" on page 19-223](#page-3510-0).

Automatic differentiation is a set of techniques for evaluating derivatives (gradients) numerically. The method uses symbolic rules for differentiation, which are more accurate than finite difference approximations. Unlike a purely symbolic approach, automatic differentiation evaluates expressions numerically early in the computations, rather than carrying out large symbolic computations. In other words, automatic differentiation evaluates derivatives at particular numeric values; it does not construct symbolic expressions for derivatives.

- Forward mode evaluates a numerical derivative by performing elementary derivative operations concurrently with the operations of evaluating the function itself. As detailed in the next section, the software performs these computations on a computational graph.
- Reverse mode automatic differentiation uses an extension of the forward mode computational graph to enable the computation of a gradient by a reverse traversal of the graph. As the software runs the code to compute the function and its derivative, it records operations in a data structure called a trace.

As many researchers have noted (for example, Baydin, Pearlmutter, Radul, and Siskind [\[1\]](#page-3505-0)), for a scalar function of many variables, reverse mode calculates the gradient more efficiently than forward mode. Because a deep learning loss function is a scalar function of all the weights, Deep Learning Toolbox automatic differentiation uses reverse mode.

## **Forward Mode**

Consider the problem of evaluating this function and its gradient:

$$
f(x) = x_1 \exp\left(-\frac{1}{2}(x_1^2 + x_2^2)\right).
$$

Automatic differentiation works at particular points. In this case, take  $x_1 = 2$ ,  $x_2 = 1/2$ .

The following computational graph encodes the calculation of the function  $f(x)$ .

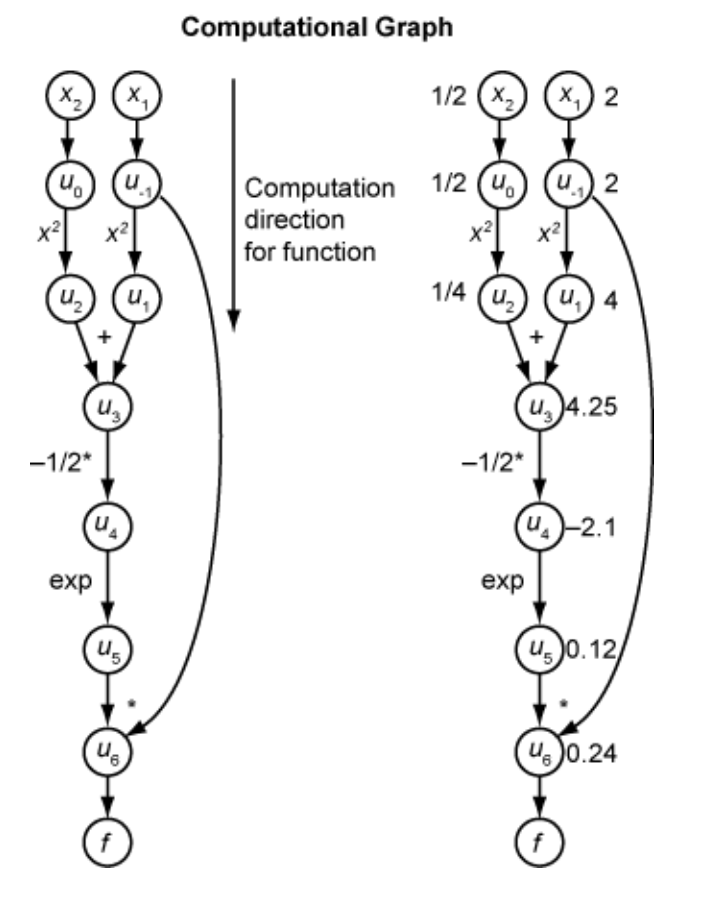

To compute the gradient of *f*(*x*) using forward mode, you compute the same graph in the same direction, but modify the computation based on the elementary rules of differentiation. To further simplify the calculation, you fill in the value of the derivative of each subexpression *u<sup>i</sup>* as you go. To compute the entire gradient, you must traverse the graph twice, once for the partial derivative with respect to each independent variable. Each subexpression in the chain rule has a numeric value, so the entire expression has the same sort of evaluation graph as the function itself.

The computation is a repeated application of the chain rule. In this example, the derivative of *f* with respect to  $x_1$  expands to this expression:

$$
\frac{df}{dx_1} = \frac{du_6}{dx_1}
$$

$$
= \frac{\partial u_6}{\partial u_{-1}} + \frac{\partial u_6}{\partial u_5} \frac{\partial u_5}{\partial x_1}
$$

$$
= \frac{\partial u_6}{\partial u_{-1}} + \frac{\partial u_6}{\partial u_5} \frac{\partial u_5}{\partial u_4} \frac{\partial u_4}{\partial x_1}
$$

$$
= \frac{\partial u_6}{\partial u_{-1}} + \frac{\partial u_6}{\partial u_5} \frac{\partial u_5}{\partial u_4} \frac{\partial u_4}{\partial u_3} \frac{\partial u_3}{\partial x_1}
$$

$$
= \frac{\partial u_6}{\partial u_{-1}} + \frac{\partial u_6}{\partial u_5} \frac{\partial u_5}{\partial u_4} \frac{\partial u_4}{\partial u_3} \frac{\partial u_3}{\partial u_1} \frac{\partial u_1}{\partial x_1}
$$

Let  $\dot{u}_i$  represent the derivative of the expression  $u_i$  with respect to  $x_1$ . Using the evaluated values of the  $u_i$  from the function evaluation, you compute the partial derivative of  $f$  with respect to  $\mathsf{x}_1$  as shown

.

in the following figure. Notice that all the values of the  $\dot{u}_i$  become available as you traverse the graph from top to bottom.

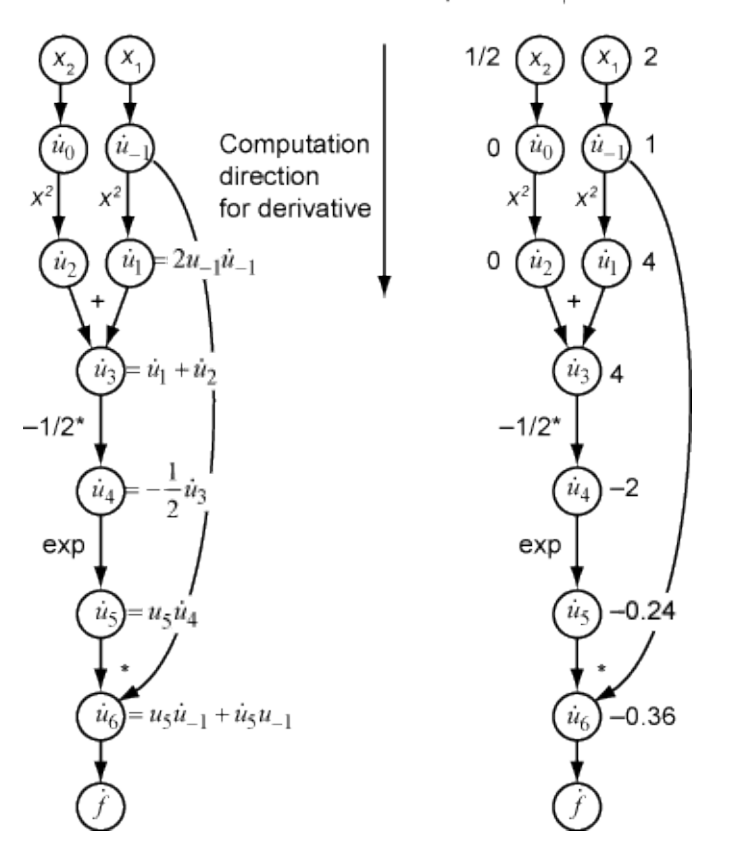

Partial Derivative with Respect to  $x_1$ 

To compute the partial derivative with respect to  $x_2$ , you traverse a similar computational graph. Therefore, when you compute the gradient of the function, the number of graph traversals is the same as the number of variables. This process is too slow for typical deep learning applications, which have thousands or millions of variables.

## **Reverse Mode**

Reverse mode uses one forward traversal of a computational graph to set up the trace. Then it computes the entire gradient of the function in one traversal of the graph in the opposite direction. For deep learning applications, this mode is far more efficient.

The theory behind reverse mode is also based on the chain rule, along with associated adjoint variables denoted with an overbar. The adjoint variable for *u<sup>i</sup>* is

$$
\bar{u}_i = \frac{\partial f}{\partial u_i}.
$$

In terms of the computational graph, each outgoing arrow from a variable contributes to the corresponding adjoint variable by its term in the chain rule. For example, the variable  $u_{-1}$  has outgoing arrows to two variables,  $u_1$  and  $u_6$ . The graph has the associated equation

$$
\begin{aligned} \frac{\partial f}{\partial u_{-1}} &= \frac{\partial f}{\partial u_1} \frac{\partial u_1}{\partial u_{-1}} + \frac{\partial f}{\partial u_6} \frac{\partial u_6}{\partial u_{-1}} \\ &= \bar{u}_1 \frac{\partial u_1}{\partial u_{-1}} + \bar{u}_6 \frac{\partial u_6}{\partial u_{-1}} \, . \end{aligned}
$$

In this calculation, recalling that  $u_1 = u_{-1}^2$  and  $u_6 = u_5u_{-1}$ , you obtain

$$
\bar{u}_{-1} = \bar{u}_1 2u_{-1} + \bar{u}_6 u_5.
$$

During the forward traversal of the graph, the software calculates the intermediate variables *u<sup>i</sup>* . During the reverse traversal, starting from the seed value  $\bar{u}_6 = \frac{\partial f}{\partial t}$  $\frac{\partial f}{\partial f}$  = 1, the reverse mode computation obtains the adjoint values for all variables. Therefore, the reverse mode computes the gradient in just one computation, saving a great deal of time compared to forward mode.

The following figure shows the computation of the gradient in reverse mode for the function

$$
f(x) = x_1 \exp\left(-\frac{1}{2}(x_1^2 + x_2^2)\right).
$$

Again, the computation takes  $x_1 = 2$ ,  $x_2 = 1/2$ . The reverse mode computation relies on the  $u_i$  values that are obtained during the computation of the function in the original computational graph. In the right portion of the figure, the computed values of the adjoint variables appear next to the adjoint variable names, using the formulas from the left portion of the figure.

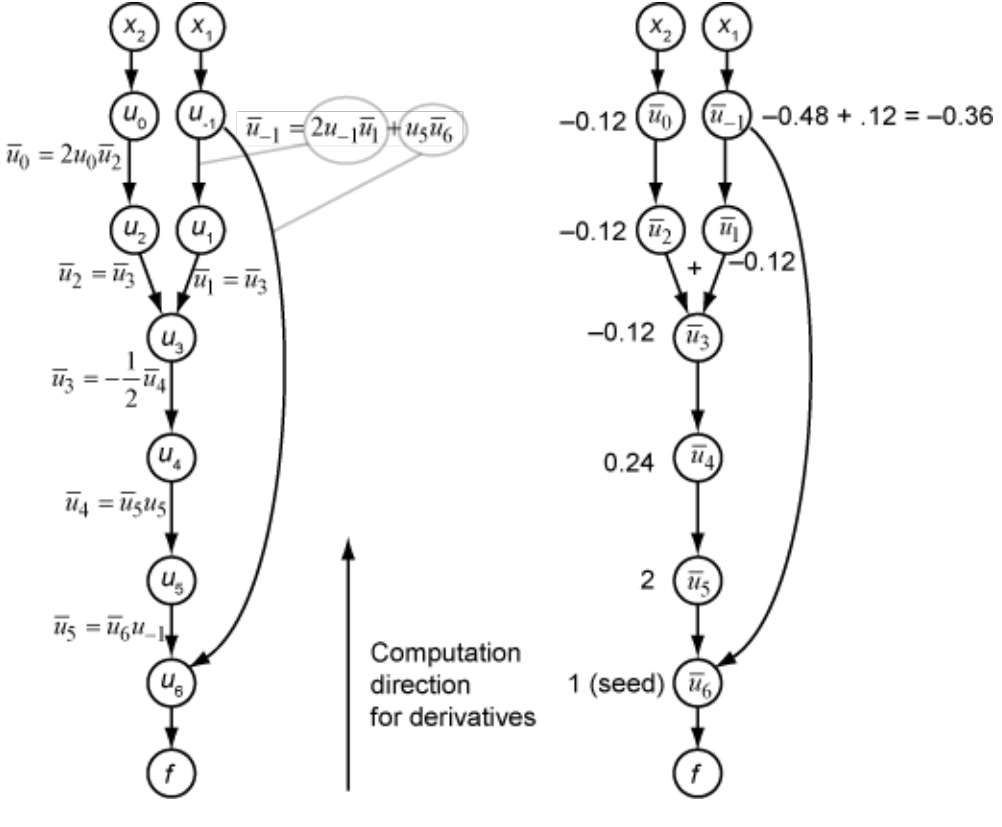

The final gradient values appear as  $\bar{u}_0 = \frac{\partial f}{\partial u}$  $\frac{\partial f}{\partial u_0} = \frac{\partial f}{\partial x_2}$  $\frac{\partial f}{\partial x_2}$  and  $\bar{u}_{-1} = \frac{\partial f}{\partial u_{-1}}$  $\frac{\partial f}{\partial u_{-1}} = \frac{\partial f}{\partial x}$  $\frac{\partial f}{\partial x_1}$ .

<span id="page-3505-0"></span>For more details, see Baydin, Pearlmutter, Radul, and Siskind [1] or the Wikipedia article on automatic differentiation [2].

## **References**

- [1] Baydin, A. G., B. A. Pearlmutter, A. A. Radul, and J. M. Siskind. "Automatic Differentiation in Machine Learning: a Survey." *The Journal of Machine Learning Research,* 18(153), 2018, pp. 1–43. Available at <https://arxiv.org/abs/1502.05767>.
- [2] *Automatic differentiation*. Wikipedia. Available at [https://en.wikipedia.org/wiki/](https://en.wikipedia.org/wiki/Automatic_differentiation) Automatic differentiation.

## **See Also**

dlarray | dlgradient | dlfeval | dlnetwork

## **More About**

- • ["Train Generative Adversarial Network \(GAN\)" on page 3-72](#page-327-0)
- ["Define Custom Training Loops, Loss Functions, and Networks" on page 19-223](#page-3510-0)
- • ["Train Network Using Custom Training Loop" on page 19-239](#page-3526-0)
- • ["Specify Training Options in Custom Training Loop" on page 19-230](#page-3517-0)
- ["Define Model Loss Function for Custom Training Loop" on page 19-256](#page-3543-0)
- • ["Train Network Using Model Function" on page 19-284](#page-3571-0)
- • ["Initialize Learnable Parameters for Model Function" on page 19-318](#page-3605-0)
- • ["List of Functions with dlarray Support" on page 19-504](#page-3791-0)

## <span id="page-3506-0"></span>**Use Automatic Differentiation In Deep Learning Toolbox**

#### **In this section...**

"Custom Training and Calculations Using Automatic Differentiation" on page 19-219

["Use dlgradient and dlfeval Together for Automatic Differentiation" on page 19-220](#page-3507-0)

["Derivative Trace" on page 19-220](#page-3507-0)

["Characteristics of Automatic Derivatives" on page 19-221](#page-3508-0)

## **Custom Training and Calculations Using Automatic Differentiation**

Automatic differentiation makes it easier to create custom training loops, custom layers, and other deep learning customizations.

Generally, the simplest way to customize deep learning training is to create a dlnetwork. Include the layers you want in the network. Then perform training in a custom loop by using some sort of gradient descent, where the gradient is the gradient of the objective function. The objective function can be classification error, cross-entropy, or any other relevant scalar function of the network weights. See ["List of Functions with dlarray Support" on page 19-504](#page-3791-0).

This example is a high-level version of a custom training loop. Here, f is the objective function, such as loss, and g is the gradient of the objective function with respect to the weights in the network net. The update function represents some type of gradient descent.

```
% High-level training loop
n = 1;
while (n < nmax)
    [f,g] = \text{d}feval(@model,net,X,T);
    net = update(net, g);n = n + 1;end
```
You call dlfeval to compute the numeric value of the objective and gradient. To enable the automatic computation of the gradient, the data X must be a dlarray.

 $X = \text{dlarray}(X)$ ;

The objective function has a dlgradient call to calculate the gradient. The dlgradient call must be inside of the function that dlfeval evaluates.

```
function [f,q] = model(net,X,T)% Calculate objective using supported functions for dlarray
   Y = forward(net, X);f = fcnvalue(Y,T); % crossentropy or similar g = dlgradient(f,net.Learnables); % Automatic gradient
end
```
For an example using a dlnetwork with a dlfeval-dlgradient-dlarray syntax and a custom training loop, see ["Train Network Using Custom Training Loop" on page 19-239](#page-3526-0). For further details on custom training using automatic differentiation, see ["Define Custom Training Loops, Loss](#page-3510-0) [Functions, and Networks" on page 19-223](#page-3510-0).

### <span id="page-3507-0"></span>**Use digradient and difeval Together for Automatic Differentiation**

To use automatic differentiation, you must call dlgradient inside a function and evaluate the function using dlfeval. Represent the point where you take a derivative as a dlarray object, which manages the data structures and enables tracing of evaluation. For example, the Rosenbrock function is a common test function for optimization.

```
function [f,grad] = rosenbrock(x)f = 100^*(x(2) - x(1).^2).^2 + (1 - x(1)).^2;grad = dlgradient(f,x);
```
#### end

Calculate the value and gradient of the Rosenbrock function at the point  $x0 = [-1,2]$ . To enable automatic differentiation in the Rosenbrock function, pass x0 as a dlarray.

```
x0 = dlarray([-1,2]);
[fval,gradval] = dlfeval(@rosenbrock,x0)
fval = 1x1 dlarray
    104
qradval =
```

```
 1x2 dlarray
  396 200
```
For an example using automatic differentiation, see ["Train Network Using Custom Training Loop" on](#page-3526-0) [page 19-239.](#page-3526-0)

## **Derivative Trace**

To evaluate a gradient numerically, a dlarray constructs a data structure for reverse mode differentiation, as described in ["Automatic Differentiation Background" on page 19-214](#page-3501-0). This data structure is the trace of the derivative computation. Keep in mind these guidelines when using automatic differentiation and the derivative trace:

• Do not introduce a new dlarray inside of an objective function calculation and attempt to differentiate with respect to that object. For example:

```
function [dy, dy1] = fun(x1)x2 = dlarray(0);
y = x1 + x2;dy = dlgradient(y,x2); % Error: x2 is untraced
dy1 = digradient(y, x1); % No error even though y has an untraced portion
end
```
• Do not use extractdata with a traced argument. Doing so breaks the tracing. For example:

```
fun = @(x)dlgradient(x + atan(extractdata(x)), x);
% Gradient for any point is 1 due to the leading 'x' term in fun.
dlfeval(fun,dlarray(2.5))
```

```
ans = 1x1 dlarray
      1
```
However, you can use extractdata to introduce a new independent variable from a dependent one.

- When working in parallel, moving traced dlarray objects between the client and workers breaks the tracing. The traced dlarray object is saved on the worker and loaded in the client as an untraced dlarray object. To avoid breaking tracing when working in parallel, compute all required gradients on the worker and then combine the gradients on the client. For an example, see ["Train](#page-1349-0) [Network in Parallel with Custom Training Loop" on page 7-64](#page-1349-0).
- Use only supported functions. For a list of supported functions, see ["List of Functions with dlarray](#page-3791-0) [Support" on page 19-504](#page-3791-0). To use an unsupported function *f*, try to implement *f* using supported functions.

## **Characteristics of Automatic Derivatives**

- You can evaluate gradients using automatic differentiation only for scalar-valued functions. Intermediate calculations can have any number of variables, but the final function value must be scalar. If you need to take derivatives of a vector-valued function, take derivatives of one component at a time. In this case, consider setting the dlgradient 'RetainData' name-value pair argument to true.
- A call to dlgradient evaluates derivatives at a particular point. The software generally makes an arbitrary choice for the value of a derivative when there is no theoretical value. For example, the relu function, relu(x) =  $max(x, 0)$ , is not differentiable at  $x = 0$ . However, dlgradient returns a value for the derivative.

```
x = dlarray(0);
y = dlfeval(@(t)dlgradient(relu(t),t),x)
V = 1x1 dlarray
     \odot
```
The value at the nearby point eps is different.

```
x = dlarray(eps);
y = dlfewal(@(t)dlgradient(relu(t),t),x)y = 1x1 dlarray
      1
```
### **See Also**

dlarray | dlgradient | dlfeval | dlnetwork

## **More About**

- • ["Train Generative Adversarial Network \(GAN\)" on page 3-72](#page-327-0)
- ["Define Custom Training Loops, Loss Functions, and Networks" on page 19-223](#page-3510-0)
- • ["Train Network Using Custom Training Loop" on page 19-239](#page-3526-0)
- • ["Specify Training Options in Custom Training Loop" on page 19-230](#page-3517-0)
- ["Define Model Loss Function for Custom Training Loop" on page 19-256](#page-3543-0)
- • ["Train Network Using Model Function" on page 19-284](#page-3571-0)
- • ["Initialize Learnable Parameters for Model Function" on page 19-318](#page-3605-0)
- • ["List of Functions with dlarray Support" on page 19-504](#page-3791-0)

# <span id="page-3510-0"></span>**Define Custom Training Loops, Loss Functions, and Networks**

#### **In this section...**

"Define Deep Learning Network for Custom Training Loops" on page 19-223

["Specify Loss Functions" on page 19-227](#page-3514-0)

["Update Learnable Parameters Using Automatic Differentiation" on page 19-228](#page-3515-0)

For most deep learning tasks, you can use a pretrained neural network and adapt it to your own data. For an example showing how to use transfer learning to retrain a convolutional neural network to classify a new set of images, see ["Train Deep Learning Network to Classify New Images" on page 3-6.](#page-261-0) Alternatively, you can create and train neural networks from scratch using layerGraph objects with the trainNetwork and trainingOptions functions.

If the trainingOptions function does not provide the training options that you need for your task, then you can create a custom training loop using automatic differentiation. To learn more, see "Define Deep Learning Network for Custom Training Loops" on page 19-223.

If Deep Learning Toolbox does not provide the layers you need for your task (including output layers that specify loss functions), then you can create a custom layer. To learn more, see ["Define Custom](#page-3296-0) [Deep Learning Layers" on page 19-9.](#page-3296-0) For loss functions that cannot be specified using an output layer, you can specify the loss in a custom training loop. To learn more, see ["Specify Loss Functions"](#page-3514-0) [on page 19-227.](#page-3514-0) For networks that cannot be created using layer graphs, you can define custom networks as a function. To learn more, see "Define Network as Model Function" on page 19-223.

For more information about which training method to use for which task, see ["Train Deep Learning](#page-3290-0) [Model in MATLAB" on page 19-3.](#page-3290-0)

## **Define Deep Learning Network for Custom Training Loops**

#### **Define Network as dlnetwork Object**

For most tasks, you can control the training algorithm details using the trainingOptions and trainNetwork functions. If the trainingOptions function does not provide the options you need for your task (for example, a custom learning rate schedule), then you can define your own custom training loop using a dlnetwork object. A dlnetwork object allows you to train a network specified as a layer graph using automatic differentiation.

For networks specified as a layer graph, you can create a dlnetwork object from the layer graph by using the dlnetwork function directly.

net = dlnetwork(lgraph);

For a list of layers supported by dlnetwork objects, see the "Supported Layers" section of the dlnetwork page. For an example showing how to train a network with a custom learning rate schedule, see ["Train Network Using Custom Training Loop" on page 19-239](#page-3526-0).

#### **Define Network as Model Function**

For architectures that cannot be created using layer graphs (for example, a Siamese network that requires shared weights), you can define the model as a function of the form  $[Y1, \ldots, YM] =$ model(parameters, $X1, \ldots, XN$ ), where parameters contains the network parameters,  $X1, \ldots$ , XN corresponds to the input data for the N model inputs, and Y1,  $\ldots$ , YM corresponds to the M model outputs. To train a deep learning model defined as a function, use a custom training loop. For an example, see ["Train Network Using Model Function" on page 19-284](#page-3571-0).

When you define a deep learning model as a function, you must manually initialize the layer weights. For more information, see ["Initialize Learnable Parameters for Model Function" on page 19-318](#page-3605-0).

If you define a custom network as a function, then the model function must support automatic differentiation. You can use the following deep learning operations. The functions listed here are only a subset. For a complete list of functions that support dlarray input, see ["List of Functions with](#page-3791-0) [dlarray Support" on page 19-504.](#page-3791-0)

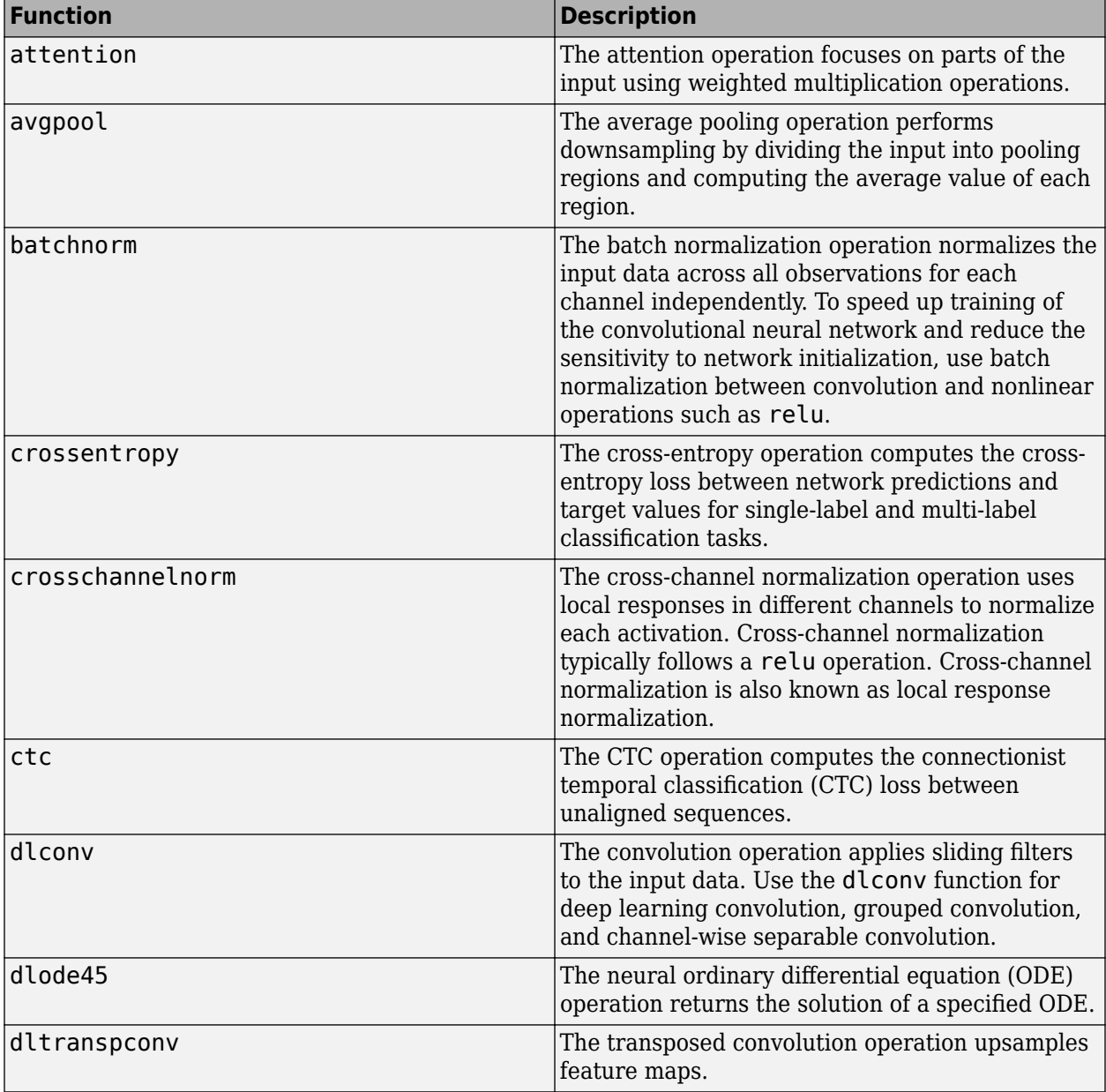

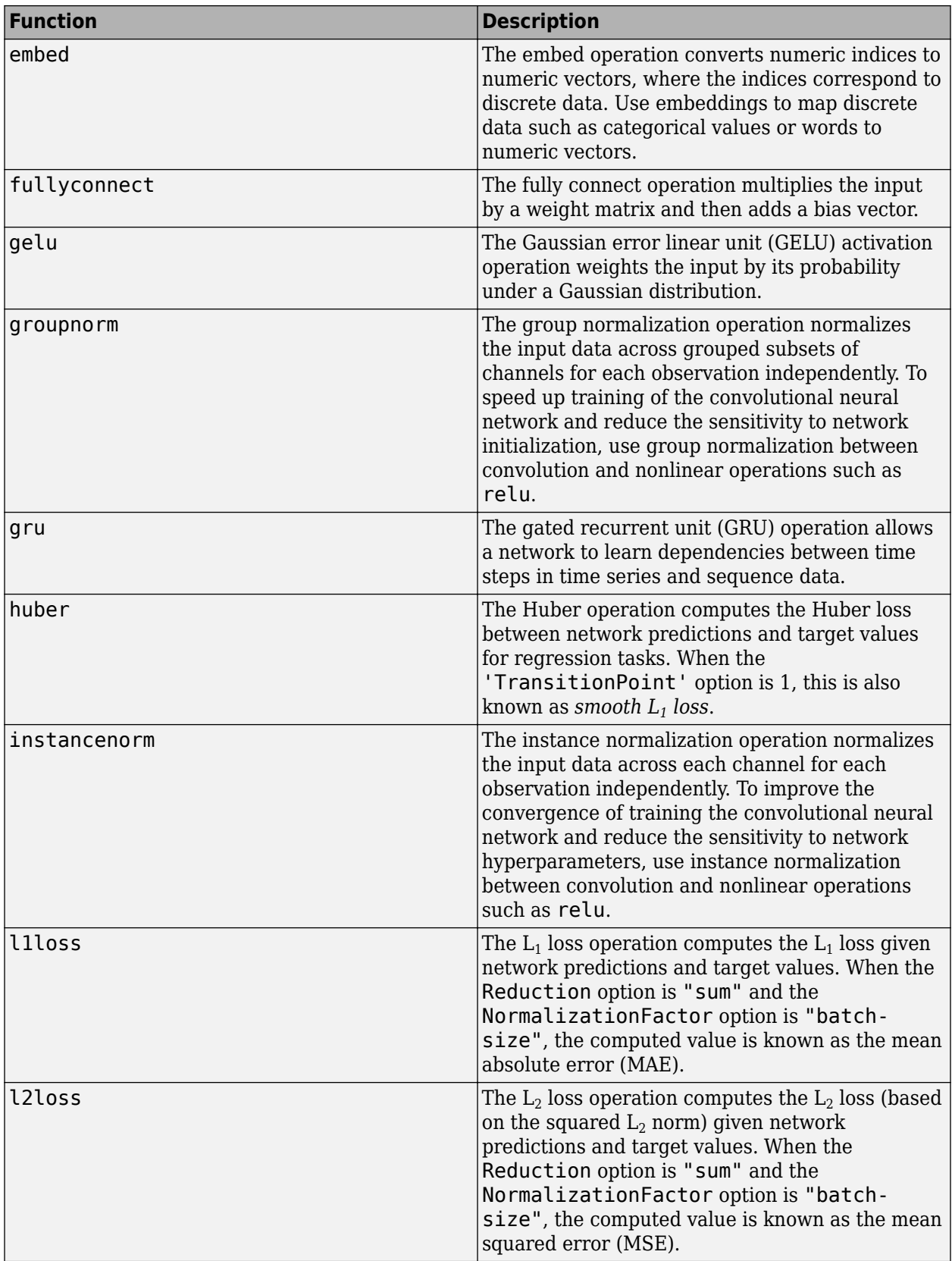

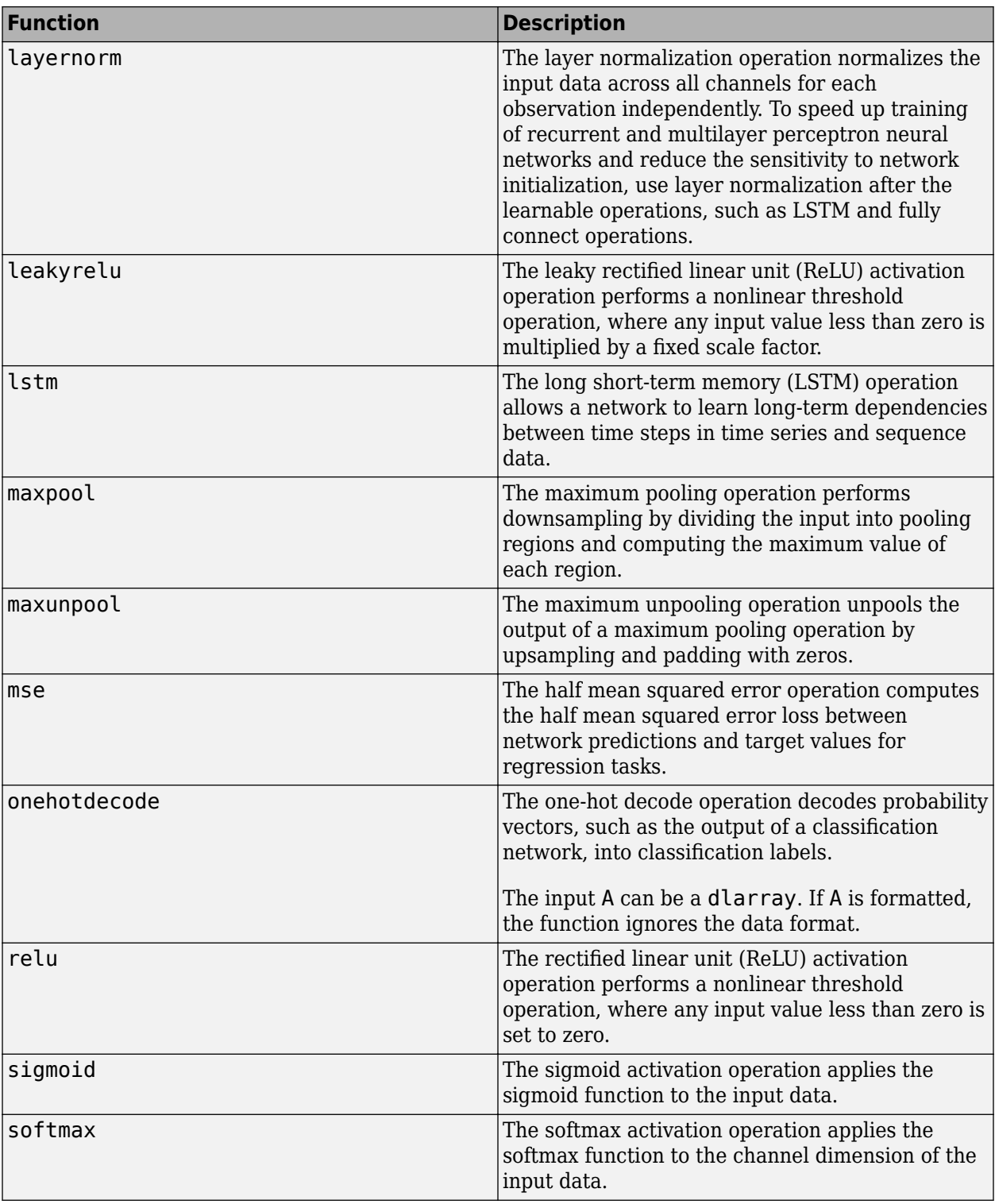

## <span id="page-3514-0"></span>**Specify Loss Functions**

When you use a custom training loop, you must calculate the loss in the model gradients function. Use the loss value when computing gradients for updating the network weights. To compute the loss, you can use the following functions.

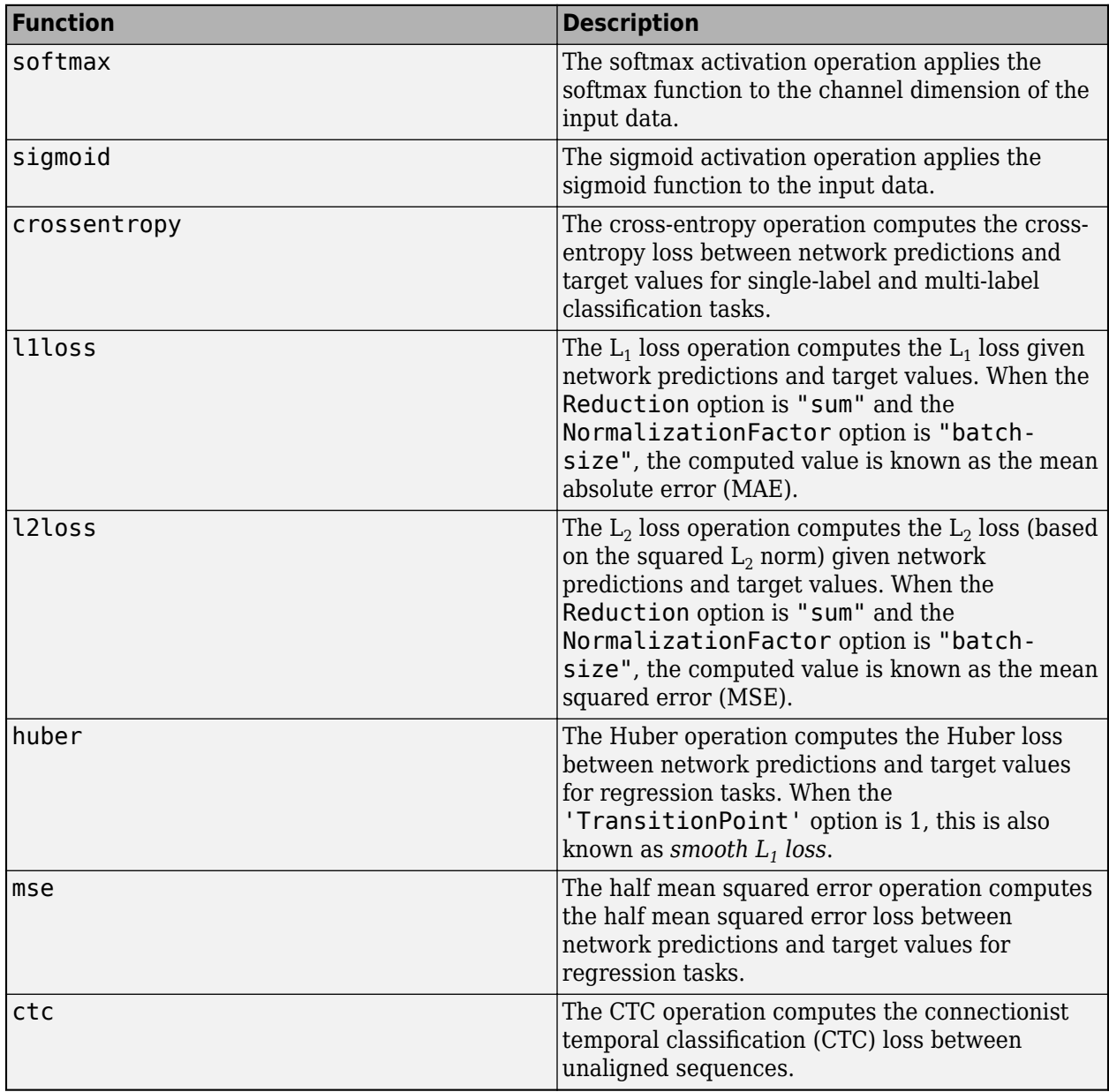

Alternatively, you can use a custom loss function by creating a function of the form loss = myLoss(Y,T), where Y and T correspond to the network predictions and targets, respectively, and loss is the returned loss.

For an example showing how to train a generative adversarial network (GAN) that generates images using a custom loss function, see ["Train Generative Adversarial Network \(GAN\)" on page 3-72.](#page-327-0)

## <span id="page-3515-0"></span>**Update Learnable Parameters Using Automatic Differentiation**

When you train a deep learning model with a custom training loop, the software minimizes the loss with respect to the learnable parameters. To minimize the loss, the software uses the gradients of the loss with respect to the learnable parameters. To calculate these gradients using automatic differentiation, you must define a model gradients function.

#### **Define Model Loss Function**

For a model specified as a dlnetwork object, create a function of the form  $[loss,gradient s] =$ modelLoss(net, $X, T$ ), where net is the network, X is the network input, T contains the targets, and loss and gradients are the returned loss and gradients, respectively. Optionally, you can pass extra arguments to the gradients function (for example, if the loss function requires extra information), or return extra arguments (for example, the updated network state).

For a model specified as a function, create a function of the form  $\lceil \text{loss}, \text{gradients} \rceil =$ modelLoss(parameters,X,T), where parameters contains the learnable parameters, X is the model input, T contains the targets, and loss and gradients are the returned loss and gradients, respectively. Optionally, you can pass extra arguments to the gradients function (for example, if the loss function requires extra information), or return extra arguments (for example, the updated model state).

To learn more about defining model loss functions for custom training loops, see ["Define Model Loss](#page-3543-0) [Function for Custom Training Loop" on page 19-256](#page-3543-0).

#### **Update Learnable Parameters**

To evaluate the model loss function using automatic differentiation, use the dlfeval function, which evaluates a function with automatic differentiation enabled. For the first input of dlfeval, pass the model loss function specified as a function handle. For the following inputs, pass the required variables for the model loss function. For the outputs of the dlfeval function, specify the same outputs as the model loss function.

To update the learnable parameters using the gradients, you can use the following functions.

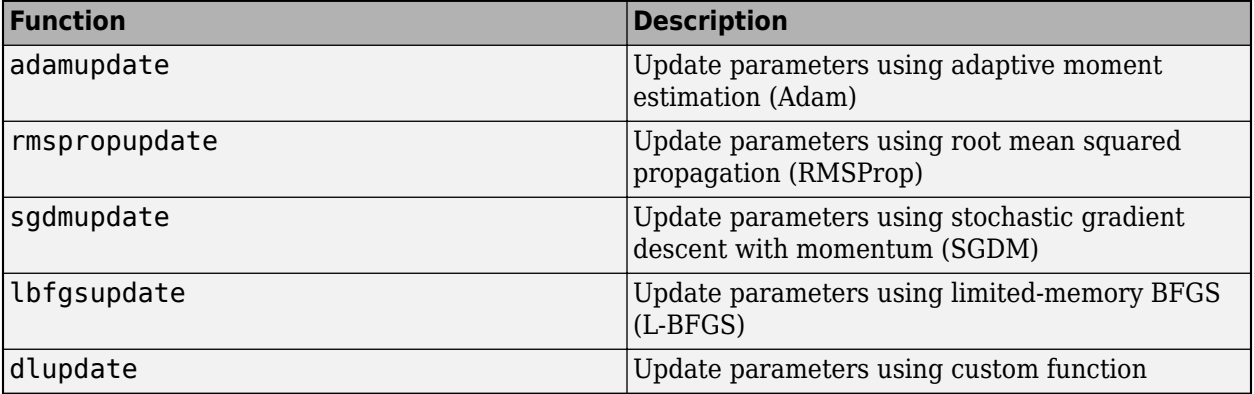

### **See Also**

dlarray | dlgradient | dlfeval | dlnetwork

## **More About**

- • ["Train Generative Adversarial Network \(GAN\)" on page 3-72](#page-327-0)
- • ["Train Network Using Custom Training Loop" on page 19-239](#page-3526-0)
- • ["Specify Training Options in Custom Training Loop" on page 19-230](#page-3517-0)
- ["Define Model Loss Function for Custom Training Loop" on page 19-256](#page-3543-0)
- • ["Update Batch Normalization Statistics in Custom Training Loop" on page 19-261](#page-3548-0)
- • ["Update Batch Normalization Statistics Using Model Function" on page 19-298](#page-3585-0)
- • ["Make Predictions Using dlnetwork Object" on page 19-280](#page-3567-0)
- • ["Make Predictions Using Model Function" on page 19-312](#page-3599-0)
- • ["Train Network Using Model Function" on page 19-284](#page-3571-0)
- • ["Initialize Learnable Parameters for Model Function" on page 19-318](#page-3605-0)
- • ["Train Deep Learning Model in MATLAB" on page 19-3](#page-3290-0)
- ["Define Custom Deep Learning Layers" on page 19-9](#page-3296-0)
- • ["List of Functions with dlarray Support" on page 19-504](#page-3791-0)
- • ["Automatic Differentiation Background" on page 19-214](#page-3501-0)
- • ["Use Automatic Differentiation In Deep Learning Toolbox" on page 19-219](#page-3506-0)

# <span id="page-3517-0"></span>**Specify Training Options in Custom Training Loop**

For most tasks, you can control the training algorithm details using the trainingOptions and trainNetwork functions. If the trainingOptions function does not provide the options you need for your task (for example, a custom learning rate schedule), then you can define your own custom training loop using a dlnetwork object. A dlnetwork object allows you to train a network specified as a layer graph using automatic differentiation.

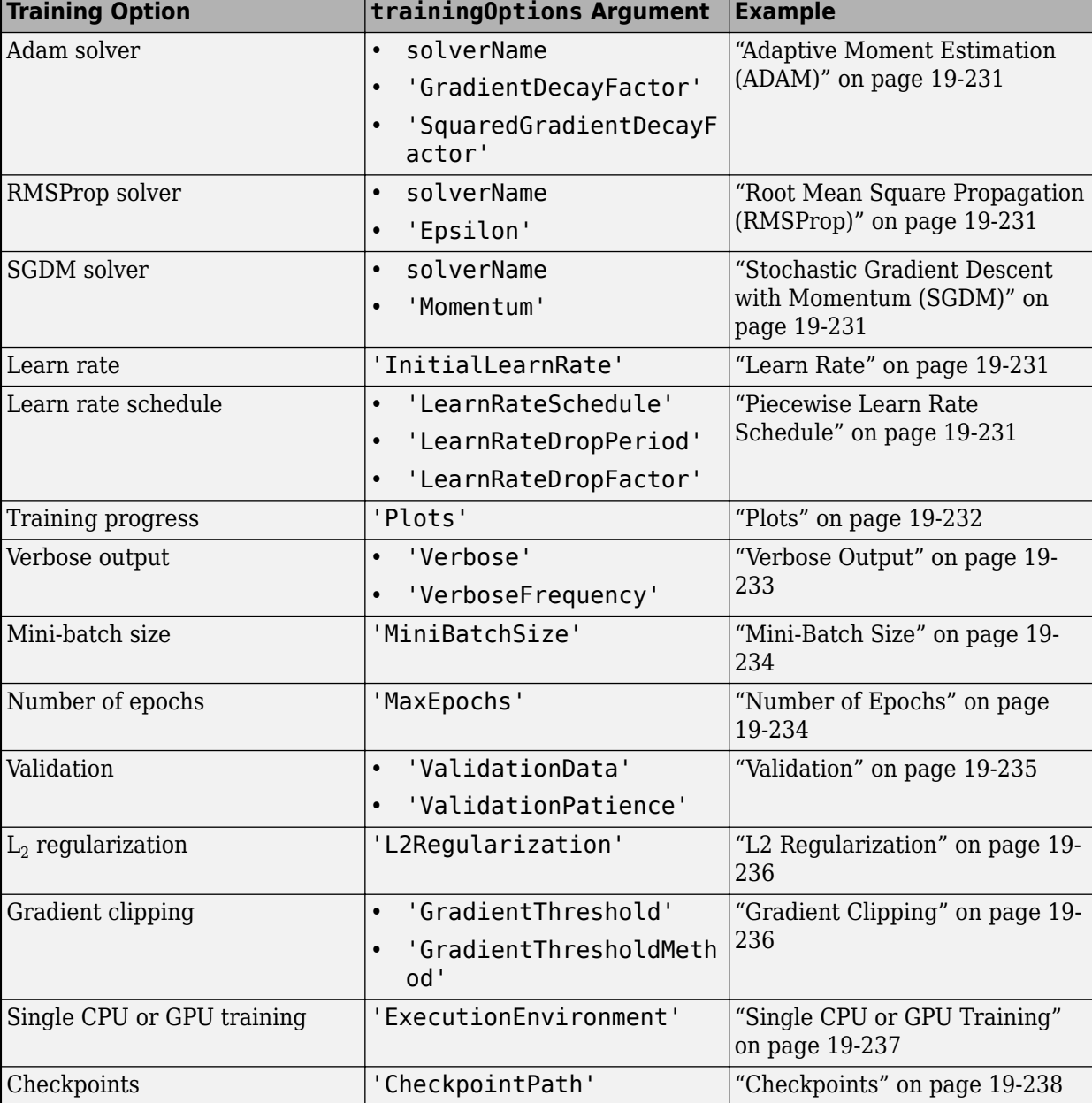

To specify the same options as the trainingOptions, use these examples as a guide:

## <span id="page-3518-0"></span>**Solver Options**

To specify the solver, use the adamupdate, rmspropupdate, and sgdmupdate functions for the update step in your training loop. To implement your own custom solver, update the learnable parameters using the dlupdate function.

#### **Adaptive Moment Estimation (ADAM)**

To update your network parameters using Adam, use the adamupdate function. Specify the gradient decay and the squared gradient decay factors using the corresponding input arguments.

#### **Root Mean Square Propagation (RMSProp)**

To update your network parameters using RMSProp, use the rmspropupdate function. Specify the denominator offset (epsilon) value using the corresponding input argument.

#### **Stochastic Gradient Descent with Momentum (SGDM)**

To update your network parameters using SGDM, use the sgdmupdate function. Specify the momentum using the corresponding input argument.

## **Learn Rate**

To specify the learn rate, use the learn rate input arguments of the adamupdate, rmspropupdate, and sadmupdate functions.

To easily adjust the learn rate or use it for custom learn rate schedules, set the initial learn rate before the custom training loop.

 $learnRate = 0.01$ :

#### **Piecewise Learn Rate Schedule**

To automatically drop the learn rate during training using a piecewise learn rate schedule, multiply the learn rate by a given drop factor after a specified interval.

To easily specify a piecewise learn rate schedule, create the variables learnRate, learnRateSchedule, learnRateDropFactor, and learnRateDropPeriod, where learnRate is the initial learn rate, learnRateSchedule contains either "piecewise" or "none", learnRateDropFactor is a scalar in the range [0, 1] that specifies the factor for dropping the learning rate, and learnRateDropPeriod is a positive integer that specifies how many epochs between dropping the learn rate.

```
learnRate = 0.01;learnRateSchedule = "piecewise"
learnRateDropPeriod = 10;learnRateDropFactor = 0.1;
```
Inside the training loop, at the end of each epoch, drop the learn rate when the learnRateSchedule option is "piecewise" and the current epoch number is a multiple of learnRateDropPeriod. Set the new learn rate to the product of the learn rate and the learn rate drop factor.

```
if learnRateSchedule == "piecewise" \delta\delta mod(epoch, learnRateDropPeriod) == 0
     learnRate = learnRate * learnRateDropFactor;
end
```
### <span id="page-3519-0"></span>**Plots**

To plot the training loss and accuracy during training, calculate the mini-batch loss and either the accuracy or the root-mean-squared-error (RMSE) in the model loss function and plot them using a TrainingProgressMonitor object.

To easily specify that the plot should be on or off, set the Visible property of the TrainingProgressMonitor object. By default, Visible is set to true. When Visible is set to false, the software logs the training metrics and information but does not display the Training Progress window. You can display the Training Progress window after training by changing the Visible property. To also plot validation metrics, use the same options validationData and validationFrequency described in ["Validation" on page 19-235.](#page-3522-0)

```
validationData = {XValidation, YValidation};
validationFrequency = 50;
```
Before training, initialize a TrainingProgressMonitor object. The monitor automatically tracks the elapsed time since the construction of the object. To use this elapsed time as a proxy for training time, make sure you create the TrainingProgressMonitor object close to the start of the training loop.

For classification tasks, create a plot to track the loss and accuracy for the training and validation data. Also track the epoch number and the training progress percentage.

```
monitor = trainingProgressMonitor;
monitor.Metrics = ["TrainingAccuracy","ValidationAccuracy","TrainingLoss","ValidationLoss"];
groupSubPlot(monitor,"Accuracy",["TrainingAccuracy","ValidationAccuracy"]);
groupSubPlot(monitor,"Loss",["TrainingLoss","ValidationLoss"]);
monitor.Info = "Epoch";
monitor.XLabel = "Iteration";
monitor.Progress = 0;
```
For regression tasks, adjust the code by changing the variable names and labels so that it initializes plots for the training and validation RMSE instead of the training and validation accuracy.

Inside the training loop, at the end of an iteration, use the recordMetrics and updateInfo functions to include the appropriate metrics and information for the training loop. For classification tasks, add points corresponding to the mini-batch accuracy and the mini-batch loss. If the current iteration is either 1 or a multiple of the validation frequency option, then also add points for the validation data.

```
recordMetrics(monitor,iteration, ...
     TrainingLoss=lossTrain, ...
     TrainingAccuracy=accuracyTrain);
updateInfo(monitor,Epoch=string(epoch) + " of " + string(numEpochs));
if iteration == 1 \mid \mid mod(iteration, validationFrequency) == 0
     recordMetrics(monitor,iteration, ...
         ValidationLoss=lossValidation, ...
         ValidationAccuracy=accuracyValidation);
end
monitor.Progress = 100*iteration/numIterations;
```
<span id="page-3520-0"></span>where accuracyTrain and lossTrain correspond to the mini-batch accuracy and loss calculated in the model loss function. For regression tasks, use the mini-batch RMSE losses instead of the minibatch accuracies.

You can stop training using the **Stop** button in the Training Progress window. When you click **Stop**, the Stop property of the monitor changes to 1 (true). Training stops if your training loop exits when the Stop property is 1.

```
while numEpochs < maxEpochs && ~monitor.Stop 
% Custom training loop code. 
end
```
For more information about plotting and recording metrics during training, see ["Monitor Custom](#page-3810-0) [Training Loop Progress During Training" on page 19-523.](#page-3810-0)

To learn how to compute validation metrics, see ["Validation" on page 19-235.](#page-3522-0)

## **Verbose Output**

To display the training loss and accuracy during training in a verbose table, calculate the mini-batch loss and either the accuracy (for classification tasks) or the RMSE (for regression tasks) in the model loss function and display them using the disp function.

To easily specify that the verbose table should be on or off, create the variables verbose and verboseFrequency, where verbose is true or false and verbosefrequency specifies how many iterations between printing verbose output. To display validation metrics, use the same options validationData and validationFrequency described in ["Validation" on page 19-235.](#page-3522-0)

```
verbose = true
verboseFrequency = 50;
validationData = {XValidation, YValidation};
validationFrequency = 50;
```
Before training, display the verbose output table headings and initialize a timer using the tic function.

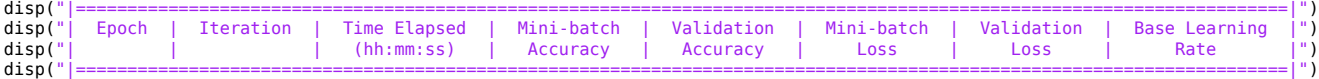

```
start = tic;
```
For regression tasks, adjust the code so that it displays the training and validation RMSE instead of the training and validation accuracy.

Inside the training loop, at the end of an iteration, print the verbose output when the verbose option is true and it is either the first iteration or the iteration number is a multiple of verboseFrequency.

```
if verbose && (iteration == 1 || mod(iteration,verboseFrequency) == 0
 D = duration(0,0,toc(start),'Format','hh:mm:ss');
     if isempty(validationData) || mod(iteration,validationFrequency) \sim= 0 accuracyValidation = "";
 lossValidation = "";
     end
     disp("| " + ...
          pad(epoch, 7, 'left') + " | " + ...
```
end

```
pad(ieration, 11, 'left') + " | " + ...<br>pad(D, 14, 'left') + " | " + ...pad(D,14,'left') + " | " + ...<br>pad(accuracyTrain,12,'left') + " | " + ...<br>pad(accuracyValidation,12,'left') + " | " + ...<br>pad(lossValidation,12,'left') + " | " + ...<br>pad(lossValidation,12,'left') + " | " + ...
                   pad(learnRate,15,'left') + " |")
```
For regression tasks, adjust the code so that it displays the training and validation RMSE instead of the training and validation accuracy.

When training is finished, print the last border of the verbose table.

disp("|======================================================================================================================|")

To learn how to compute validation metrics, see ["Validation" on page 19-235.](#page-3522-0)

## **Mini-Batch Size**

Setting the mini-batch size depends on the format of data or type of datastore used.

To easily specify the mini-batch size, create a variable miniBatchSize.

miniBatchSize = 128;

For data in an image datastore, before training, set the ReadSize property of the datastore to the mini-batch size.

imds.ReadSize = miniBatchSize;

For data in an augmented image datastore, before training, set the MiniBatchSize property of the datastore to the mini-batch size.

augimds.MiniBatchSize = miniBatchSize;

For in-memory data, during training at the start of each iteration, read the observations directly from the array.

```
idx = ((iteration - 1)*minBatchSize + 1):(iteration*minBatchSize);X = XTrain(:,:,:,idx);
```
### **Number of Epochs**

Specify the maximum number of epochs for training in the outer loop of the training loop.

To easily specify the maximum number of epochs, create the variable maxEpochs that contains the maximum number of epochs.

 $maxEpochs = 30;$ 

In the outer loop of the training loop, specify to loop over the range 1, 2, …, maxEpochs.

```
epoch = 0;while numEpochs < maxEpochs
   epoch = epoch + 1; ...
end
```
## <span id="page-3522-0"></span>**Validation**

To validate your network during training, set aside a held-out validation set and evaluate how well the network performs on that data.

To easily specify validation options, create the variables validationData and validationFrequency, where validationData contains the validation data or is empty and validationFrequency specifies how many iterations between validating the network.

```
validationData = {XValidation,TValidation};
validationFrequency = 50;
```
During the training loop, after updating the network parameters, test how well the network performs on the held-out validation set using the predict function. Validate the network only when validation data is specified and it is either the first iteration or the current iteration is a multiple of the validationFrequency option.

```
if iteration == 1 \mid \mid \text{mod}(iteration, validationFrequency) == 0
     YValidation = predict(net,XValidation);
     lossValidation = crossentropy(YValidation,TValidation);
    [-,idx] = max(YValidation); labelsPredValidation = classNames(idx);
   accuracyValidation = mean(labelsPredValidation == labelsValidation):
end
```
Here, TValidation is a one-hot encoded array of labels over classNames. To calculate the accuracy, convert TValidation to an array of labels.

For regression tasks, adjust the code so that it calculates the validation RMSE instead of the validation accuracy.

For an example showing how to calculate and plot validation metrics during training, see ["Monitor](#page-3810-0) [Custom Training Loop Progress During Training" on page 19-523.](#page-3810-0)

#### **Early Stopping**

To stop training early when the loss on the held-out validation stops decreasing, use a flag to break out of the training loops.

To easily specify the validation patience (the number of times that the validation loss can be larger than or equal to the previously smallest loss before network training stops), create the variable validationPatience.

```
validationPatience = 5;
```
Before training, initialize a variables earlyStop and validationLosses, where earlyStop is a flag to stop training early and validationLosses contains the losses to compare. Initialize the early stopping flag with false and array of validation losses with inf.

```
earlyStop = false;
if isfinite(validationPatience)
    validationLosses = inf(1, validationParticle);end
```
Inside the training loop, in the loop over mini-batches, add the earlyStop flag to the loop condition.

```
while hasdata(ds) && ~earlyStop
 ...
end
```
During the validation step, append the new validation loss to the array validationLosses. If the first element of the array is the smallest, then set the earlyStop flag to true. Otherwise, remove the first element.

```
if isfinite(validationPatience)
     validationLosses = [validationLosses validationLoss];
    if min(validationLosses) == validationLosses(1)early Stop = true; else
         validationLosses(1) = [];
     end
end
```
## **L2 Regularization**

To apply  $\mathrm{L}_2$  regularization to the weights, use the <code>dlupdate</code> function.

To easily specify the  $\mathtt{L}_2$  regularization factor, create the variable <code>l2Regularization</code> that contains the  $\mathrm{L}_2$  regularization factor.

```
l2Regularization = 0.0001;
```
During training, after computing the model loss and gradients, for each of the weight parameters, add the product of the  $\mathtt{L}_2$  regularization factor and the weights to the computed gradients using the dlupdate function. To update only the weight parameters, extract the parameters with name "Weights".

```
idx = net.Learnables.Parameter == "Weights";
gradients(idx,:) = dlupdate(\mathcal{Q}(g,w) g + l2Regularization*w, gradients(idx,:), net.Learnables(idx,:));
```
After adding the  $\mathtt{L}_2$  regularization parameter to the gradients, update the network parameters.

## **Gradient Clipping**

To clip the gradients, use the dlupdate function.

To easily specify gradient clipping options, create the variables gradientThresholdMethod and gradientThreshold, where gradientThresholdMethod contains "global-l2norm", "l2norm", or "absolute-value", and gradientThreshold is a positive scalar containing the threshold or inf.

gradientThresholdMethod = "global-l2norm"; gradientThreshold = 2;

Create functions named thresholdGlobalL2Norm, thresholdL2Norm, and thresholdAbsoluteValue that apply the "global-l2norm", "l2norm", and "absolute-value" threshold methods, respectively.

For the "global-l2norm" option, the function operates on all gradients of the model.

function gradients = thresholdGlobalL2Norm(gradients,gradientThreshold)

```
globalL2Norm = 0;
for i = 1: numel(gradients)
```

```
 globalL2Norm = globalL2Norm + sum(gradients{i}(:).^2);
end
globalL2Norm = sqrt(globalL2Norm);
if globalL2Norm > gradientThreshold
     normScale = gradientThreshold / globalL2Norm;
    for i = 1: numel(gradients)
        gradients{i} = gradients{i} * normScale; end
end
```
end

For the "l2norm" and "absolute-value" options, the functions operate on each gradient independently.

function gradients = thresholdL2Norm(gradients,gradientThreshold)

```
gradientNorm = sqrt(sum(gradients(:).^2));
if gradientNorm > gradientThreshold
   gradients = gradients * (gradientThreshold / gradientNorm);
end
end
function gradients = thresholdAbsoluteValue(gradients,gradientThreshold)
gradients(gradients > gradientThreshold) = gradientThreshold;
gradients(gradients < -gradientThreshold) = -gradientThreshold;
```
#### end

During training, after computing the model loss and gradients, apply the appropriate gradient clipping method to the gradients using the dlupdate function. Because the "global-l2norm" option requires all the gradient values, apply the thresholdGlobalL2Norm function directly to the gradients. For the "l2norm" and "absolute-value" options, update the gradients independently using the dlupdate function.

```
switch gradientThresholdMethod
    case "global-l2nor
         gradients = thresholdGlobalL2Norm(gradients, gradientThreshold);
     case "l2norm"
         gradients = dlupdate(@(g) thresholdL2Norm(g, gradientThreshold),gradients);
    case "absolute-value
         gradients = dlupdate(@(g) thresholdAbsoluteValue(g, gradientThreshold),gradients);
end
```
After applying the gradient threshold operation, update the network parameters.

## **Single CPU or GPU Training**

The software, by default, performs calculations using only the CPU. To train on a single GPU, convert the data to gpuArray objects. Using a GPU requires a Parallel Computing Toolbox license and a supported GPU device. For information about supported devices, see "GPU Computing Requirements" (Parallel Computing Toolbox).

To easily specify the execution environment, create the variable executionEnvironment that contains either "cpu", "gpu", or "auto".

executionEnvironment = "auto"

During training, after reading a mini-batch, check the execution environment option and convert the data to a gpuArray if necessary. The canUseGPU function checks for useable GPUs.

```
if (executionEnvironment == "auto" & canUseGPU) || executionEnvironment == "gpu"
   X = gpuArray(X);end
```
## <span id="page-3525-0"></span>**Checkpoints**

To save checkpoint networks during training save the network using the save function.

To easily specify whether checkpoints should be switched on, create the variable checkpointPath contains the folder for the checkpoint networks or is empty.

```
checkpointPath = fullfile(tempdir,"checkpoints");
```
If the checkpoint folder does not exist, then before training, create the checkpoint folder.

```
if ~exist(checkpointPath,"dir")
     mkdir(checkpointPath)
end
```
During training, at the end of an epoch, save the network in a MAT file. Specify a file name containing the current iteration number, date, and time.

```
if ~isempty(checkpointPath)
 D = string(datetime("now",Format="yyyy_MM_dd__HH_mm_ss"));
 filename = "net_checkpoint__" + iteration + "__" + D + ".mat";
 save(filename,"net")
end
```
where net is the dlnetwork object to be saved.

## **See Also**

adamupdate | rmspropupdate | sgdmupdate | dlupdate | dlarray | dlgradient | dlfeval | dlnetwork

## **More About**

- ["Define Custom Training Loops, Loss Functions, and Networks" on page 19-223](#page-3510-0)
- ["Define Model Loss Function for Custom Training Loop" on page 19-256](#page-3543-0)
- • ["Train Network Using Custom Training Loop" on page 19-239](#page-3526-0)
- • ["Train Network Using Model Function" on page 19-284](#page-3571-0)
- • ["Make Predictions Using dlnetwork Object" on page 19-280](#page-3567-0)
- • ["Make Predictions Using Model Function" on page 19-312](#page-3599-0)
- • ["Initialize Learnable Parameters for Model Function" on page 19-318](#page-3605-0)
- • ["Update Batch Normalization Statistics in Custom Training Loop" on page 19-261](#page-3548-0)
- • ["Update Batch Normalization Statistics Using Model Function" on page 19-298](#page-3585-0)
- • ["Train Generative Adversarial Network \(GAN\)" on page 3-72](#page-327-0)
- • ["List of Functions with dlarray Support" on page 19-504](#page-3791-0)

# <span id="page-3526-0"></span>**Train Network Using Custom Training Loop**

This example shows how to train a network that classifies handwritten digits with a custom learning rate schedule.

You can train most types of neural networks using the trainNetwork and trainingOptions functions. If the trainingOptions function does not provide the options you need (for example, a custom learning rate schedule), then you can define your own custom training loop using dlarray and dlnetwork objects for automatic differentiation. For an example showing how to retrain a pretrained deep learning network using the trainNetwork function, see ["Transfer Learning Using](#page-284-0) [Pretrained Network" on page 3-29](#page-284-0).

Training a deep neural network is an optimization task. By considering a neural network as a function *f*(*X*; *θ*), where *X* is the network input, and *θ* is the set of learnable parameters, you can optimize *θ* so that it minimizes some loss value based on the training data. For example, optimize the learnable parameters *θ* such that for a given inputs *X* with a corresponding targets *T*, they minimize the error between the predictions  $Y = f(X; \theta)$  and *T*.

The loss function used depends on the type of task. For example:

- For classification tasks, you can minimize the cross entropy error between the predictions and targets.
- For regression tasks, you can minimize the mean squared error between the predictions and targets.

You can optimize the objective using gradient descent: minimize the loss *L* by iteratively updating the learnable parameters *θ* by taking steps towards the minimum using the gradients of the loss with respect to the learnable parameters. Gradient descent algorithms typically update the learnable parameters by using a variant of an update step of the form  $\theta_{t+1} = \theta_t - \rho \nabla L$ , where *t* is the iteration number, *ρ* is the learning rate, and ∇*L* denotes the gradients (the derivatives of the loss with respect to the learnable parameters).

This example trains a network to classify handwritten digits with the *time-based decay* learning rate schedule: for each iteration, the solver uses the learning rate given by  $\rho_t = \frac{\rho_0}{1 + k t}$ , where *t* is the iteration number,  $\rho_0$  is the initial learning rate, and *k* is the decay.

#### **Load Training Data**

Load the digits data as an image datastore using the imageDatastore function and specify the folder containing the image data.

```
dataFolder = fullfile(toolboxdir("nnet"),"nndemos","nndatasets","DigitDataset");
```

```
imds = imageDatastore(dataFolder, ...
     IncludeSubfolders=true, ....
     LabelSource="foldernames");
```
Partition the data into training and validation sets. Set aside 10% of the data for validation using the splitEachLabel function.

```
[imdsTrain,imdsValidation] = splitEachLabel(imds,0.9,"randomize");
```
The network used in this example requires input images of size 28-by-28-by-1. To automatically resize the training images, use an augmented image datastore. Specify additional augmentation operations to perform on the training images: randomly translate the images up to 5 pixels in the horizontal and vertical axes. Data augmentation helps prevent the network from overfitting and memorizing the exact details of the training images.

```
inputSize = [28 28 1];pixels = [-5 5];imageAugmenter = imageDataAugmenter( ...
     RandXTranslation=pixelRange, ...
    RandYTranslation=pixelRange);
```

```
augimdsTrain = augmentedImageDatastore(inputSize(1:2),imdsTrain,DataAugmentation=imageAugmenter)
```
To automatically resize the validation images without performing further data augmentation, use an augmented image datastore without specifying any additional preprocessing operations.

```
augimdsValidation = augmentedImageDatabase(inputSize(1:2), imdsValidation);
```
Determine the number of classes in the training data.

```
classes = categories(imdsTrain.Labels);
numClasses = numel(classes);
```
#### **Define Network**

Define the network for image classification.

- For image input, specify an image input layer with input size matching the training data.
- Do not normalize the image input, set the Normalization option of the input layer to "none".
- Specify three convolution-batchnorm-ReLU blocks.
- Pad the input to the convolution layers such that the output has the same size by setting the Padding option to "same".
- For the first convolution layer specify 20 filters of size 5. For the remaining convolution layers specify 20 filters of size 3.
- For classification, specify a fully connected layer with size matching the number of classes
- To map the output to probabilities, include a softmax layer.

When training a network using a custom training loop, do not include an output layer.

```
layers = [
    imageInputLayer(inputSize,Normalization="none")
     convolution2dLayer(5,20,Padding="same")
     batchNormalizationLayer
     reluLayer
     convolution2dLayer(3,20,Padding="same")
     batchNormalizationLayer
     reluLayer
     convolution2dLayer(3,20,Padding="same")
     batchNormalizationLayer
     reluLayer
     fullyConnectedLayer(numClasses)
     softmaxLayer];
```
Create a dlnetwork object from the layer array.

```
net = dlnetwork(layers)
net = 
  dlnetwork with properties:
          Layers: [12×1 nnet.cnn.layer.Layer]
    Connections: [11×2 table]
      Learnables: [14×3 table]
           State: [6×3 table]
      InputNames: {'imageinput'}
     OutputNames: {'softmax'}
     Initialized: 1
  View summary with summary.
```
#### **Define Model Loss Function**

Training a deep neural network is an optimization task. By considering a neural network as a function *f*(*X*; *θ*), where *X* is the network input, and *θ* is the set of learnable parameters, you can optimize *θ* so that it minimizes some loss value based on the training data. For example, optimize the learnable parameters  $\theta$  such that for a given inputs *X* with a corresponding targets *T*, they minimize the error between the predictions *Y* = *f*(*X*; *θ*) and *T*.

Create the function modelLoss, listed in the [Model Loss Function on page 19-245](#page-3532-0) section of the example, that takes as input the dlnetwork object, a mini-batch of input data with corresponding targets, and returns the loss, the gradients of the loss with respect to the learnable parameters, and the network state.

#### **Specify Training Options**

Train for ten epochs with a mini-batch size of 128.

```
numEpochs = 10:
miniBatchSize = 128;
```
Specify the options for SGDM optimization. Specify an initial learn rate of 0.01 with a decay of 0.01, and momentum 0.9.

```
initialLearnRate = 0.01;
decay = 0.01;momentum = 0.9:
```
#### **Train Model**

Create a minibatchqueue object that processes and manages mini-batches of images during training. For each mini-batch:

- Use the custom mini-batch preprocessing function preprocessMiniBatch (defined at the end of this example) to convert the labels to one-hot encoded variables.
- Format the image data with the dimension labels "SSCB" (spatial, spatial, channel, batch). By default, the minibatchqueue object converts the data to dlarray objects with underlying type single. Do not format the class labels.
- Train on a GPU if one is available. By default, the minibatchqueue object converts each output to a gpuArray if a GPU is available. Using a GPU requires Parallel Computing Toolbox™ and a

supported GPU device. For information on supported devices, see "GPU Computing Requirements" (Parallel Computing Toolbox).

```
mbq = minibatchqueue(augimdsTrain,...
    MiniBatchSize=miniBatchSize,...
   MiniBatchFcn=@preprocessMiniBatch,...
    MiniBatchFormat=["SSCB" ""]);
```
Initialize the velocity parameter for the SGDM solver.

 $velocity = []$ ;

Calculate the total number of iterations for the training progress monitor.

```
numObservationsTrain = numel(imdsTrain.Files);
numIterationsPerEpoch = ceil(numObservationsTrain / miniBatchSize);
numIterations = numEpochs * numIterationsPerEpoch;
```
Initialize the TrainingProgressMonitor object. Because the timer starts when you create the monitor object, make sure that you create the object close to the training loop.

monitor = trainingProgressMonitor(Metrics="Loss",Info=["Epoch","LearnRate"],XLabel="Iteration");

Train the network using a custom training loop. For each epoch, shuffle the data and loop over minibatches of data. For each mini-batch:

- Evaluate the model loss, gradients, and state using the dlfeval and modelLoss functions and update the network state.
- Determine the learning rate for the time-based decay learning rate schedule.
- Update the network parameters using the sgdmupdate function.
- Update the loss, learn rate, and epoch values in the training progress monitor.
- Stop if the Stop property is true. The Stop property value of the TrainingProgressMonitor object changes to true when you click the Stop button.

```
epoch = 0;iteration = 0;
% Loop over epochs.
while epoch < numEpochs && ~monitor.Stop
    epoch = epoch + 1; % Shuffle data.
     shuffle(mbq);
     % Loop over mini-batches.
     while hasdata(mbq) && ~monitor.Stop
        iteration = iteration + 1;
         % Read mini-batch of data.
        [X,T] = \text{next}(\text{mbq});
         % Evaluate the model gradients, state, and loss using dlfeval and the
         % modelLoss function and update the network state.
         [loss,gradients,state] = dlfeval(@modelLoss,net,X,T);
```
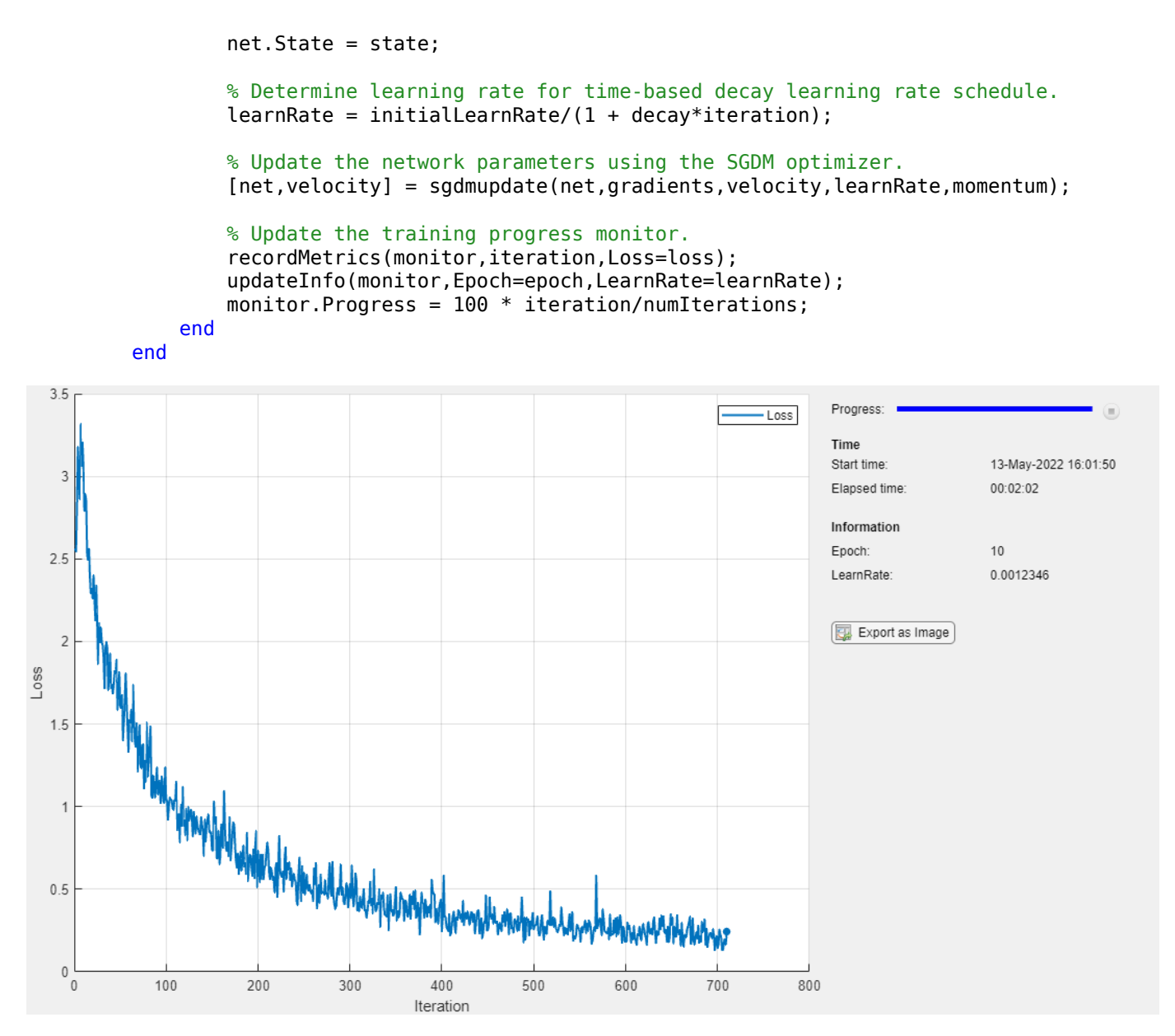

#### **Test Model**

Test the classification accuracy of the model by comparing the predictions on the validation set with the true labels.

After training, making predictions on new data does not require the labels. Create minibatchqueue object containing only the predictors of the test data:

- To ignore the labels for testing, set the number of outputs of the mini-batch queue to 1.
- Specify the same mini-batch size used for training.
- Preprocess the predictors using the preprocessMiniBatchPredictors function, listed at the end of the example.
- For the single output of the datastore, specify the mini-batch format "SSCB" (spatial, spatial, channel, batch).

```
numOutputs = 1;
```

```
mbqTest = minibatchqueue(augimdsValidation,numOutputs, ...
   MiniBatchSize=miniBatchSize, ...
    MiniBatchFcn=@preprocessMiniBatchPredictors, ...
    MiniBatchFormat="SSCB");
```
Loop over the mini-batches and classify the images using modelPredictions function, listed at the end of the example.

YTest = modelPredictions(net,mbqTest,classes);

Evaluate the classification accuracy.

```
TTest = imdsValidation.Labels;
accuracy = mean(TTest == YTest)
```
 $accuracy = 0.9750$ 

Visualize the predictions in a confusion chart.

figure confusionchart(TTest,YTest)

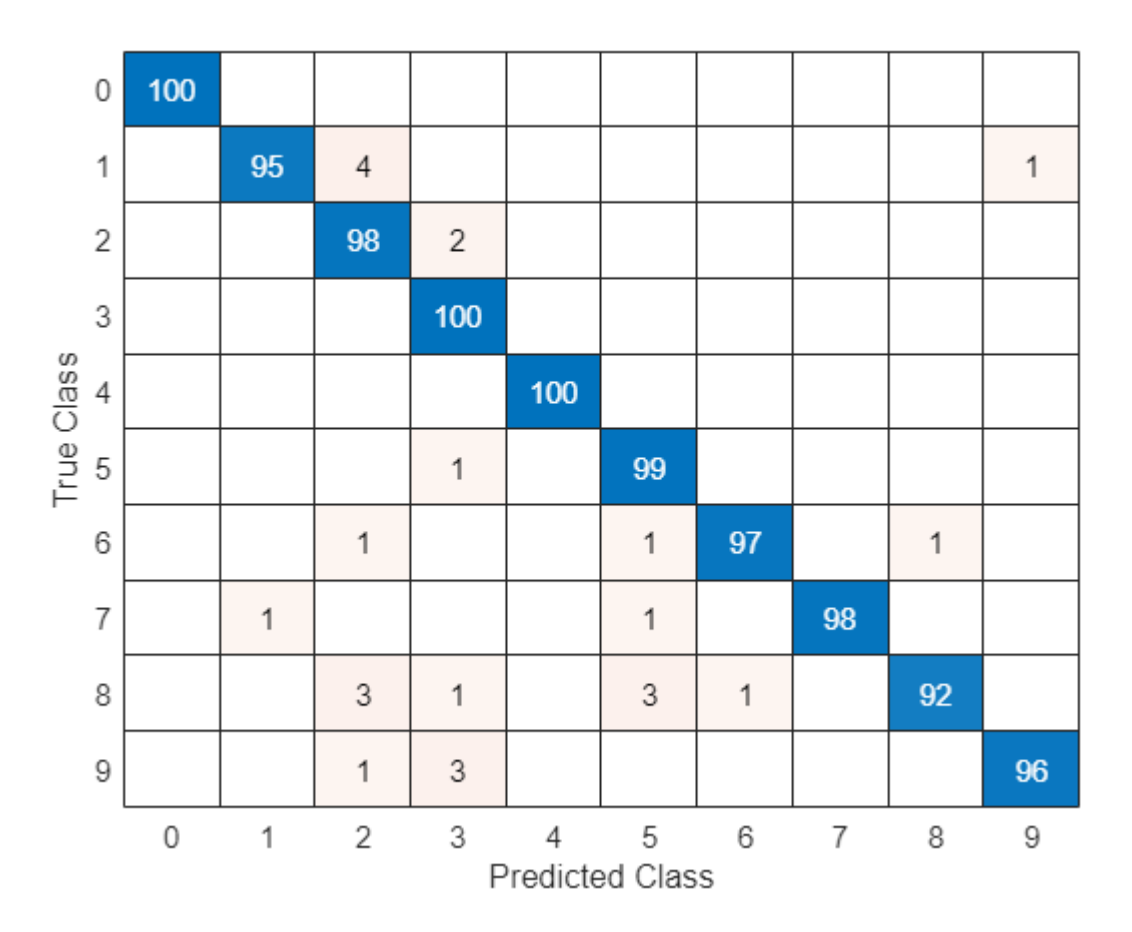

Large values on the diagonal indicate accurate predictions for the corresponding class. Large values on the off-diagonal indicate strong confusion between the corresponding classes.

# <span id="page-3532-0"></span>**Supporting Functions**

### **Model Loss Function**

The modelLoss function takes a dlnetwork object net, a mini-batch of input data X with corresponding targets T and returns the loss, the gradients of the loss with respect to the learnable parameters in net, and the network state. To compute the gradients automatically, use the dlgradient function.

```
function [loss, gradients, state] = modelLoss(net, X, T)% Forward data through network.
[Y, state] = forward(net, X);% Calculate cross-entropy loss.
loss = crossentropy(Y, T);% Calculate gradients of loss with respect to learnable parameters.
gradients = dlgradient(loss,net.Learnables);
```
#### end

#### **Model Predictions Function**

The modelPredictions function takes a dlnetwork object net, a minibatchqueue of input data mbq, and the network classes, and computes the model predictions by iterating over all data in the minibatchqueue object. The function uses the onehotdecode function to find the predicted class with the highest score.

```
function Y = modelPredictions(net,mbq,classes)
```

```
Y = [1;
```

```
% Loop over mini-batches.
while hasdata(mbq)
    X = \text{next}(\text{mbq});
     % Make prediction.
    scores = predict(net, X); % Decode labels and append to output.
     labels = onehotdecode(scores,classes,1)';
    Y = [Y; \text{ labels}].end
```
end

# **Mini Batch Preprocessing Function**

The preprocessMiniBatch function preprocesses a mini-batch of predictors and labels using the following steps:

- **1** Preprocess the images using the preprocessMiniBatchPredictors function.
- **2** Extract the label data from the incoming cell array and concatenate into a categorical array along the second dimension.
- **3** One-hot encode the categorical labels into numeric arrays. Encoding into the first dimension produces an encoded array that matches the shape of the network output.

```
function [X, T] = preprocessMiniBatch(dataX, dataT)
```

```
% Preprocess predictors.
X = preprocessMiniBatchPredictors(dataX);
% Extract label data from cell and concatenate.
T = cat(2, dataT{1:end});
% One-hot encode labels.
T = onehotencode(T, 1):
```
end

# **Mini-Batch Predictors Preprocessing Function**

The preprocessMiniBatchPredictors function preprocesses a mini-batch of predictors by extracting the image data from the input cell array and concatenate into a numeric array. For grayscale input, concatenating over the fourth dimension adds a third dimension to each image, to use as a singleton channel dimension.

function X = preprocessMiniBatchPredictors(dataX)

```
% Concatenate.
X = \text{cat}(4, \text{dataX}\{1:\text{end}\});
```
end

# **See Also**

trainingProgressMonitor | dlarray | dlgradient | dlfeval | dlnetwork | forward | adamupdate | predict | minibatchqueue | onehotencode | onehotdecode

# **More About**

- • ["Train Generative Adversarial Network \(GAN\)" on page 3-72](#page-327-0)
- ["Define Model Loss Function for Custom Training Loop" on page 19-256](#page-3543-0)
- • ["Update Batch Normalization Statistics in Custom Training Loop" on page 19-261](#page-3548-0)
- ["Define Custom Training Loops, Loss Functions, and Networks" on page 19-223](#page-3510-0)
- • ["Specify Training Options in Custom Training Loop" on page 19-230](#page-3517-0)
- • ["Monitor Custom Training Loop Progress" on page 19-521](#page-3808-0)
- • ["List of Deep Learning Layers" on page 1-43](#page-80-0)
- • ["List of Functions with dlarray Support" on page 19-504](#page-3791-0)

# **Train Sequence Classification Network Using Custom Training Loop**

This example shows how to train a network that classifies sequences with a custom learning rate schedule.

You can train most types of neural networks using the trainNetwork and trainingOptions functions. If the trainingOptions function does not provide the options you need (for example, a custom learning rate schedule), then you can define your own custom training loop using dlarray and dlnetwork objects for automatic differentiation. For an example showing how to train a convolutional neural network for sequence classification using the trainNetwork function, see ["Sequence Classification Using 1-D Convolutions" on page 4-10.](#page-471-0)

Training a network in a custom training loop with sequence data requires some additional processing steps when compared with image or feature data. Most deep learning functions require data passed as numeric arrays with a fixed sequence length. If you have sequence data where observations have varying lengths, then you must pad or truncate the sequences in each mini-batch so that they have the same length.

This example trains a network to classify sequences with the *time-based decay* learning rate schedule: for each iteration, the solver uses the learning rate given by  $\rho_t = \frac{\rho_0}{1 + k t}$ , where *t* is the iteration number,  $\rho_0$  is the initial learning rate, and  $k$  is the decay.

# **Load Training Data**

Load the Waveform data set from WaveformData.mat. The observations are numChannels-bynumTimeSteps arrays, where numChannels and numTimeSteps are the number of channels and time steps of the sequence, respectively. The sequences have different lengths.

load WaveformData

View the sizes of the first few sequences.

data(1:5)

```
ans=5×1 cell array
     {3×103 double}
     {3×136 double}
     {3×140 double}
     {3×124 double}
     {3×127 double}
```
View the number of channels. To train the network, each sequence must have the same number of channels.

 $numChannels = size(data{1}, 1)$ 

 $numChannels = 3$ 

Visualize the first few sequences in a plot.

figure tiledlayout(2,2)

```
for i = 1:4 nexttile
     stackedplot(data{i}',DisplayLabels="Channel " + (1:numChannels));
    title("Observation " + i + newline + "Class: " + string(labels(i)))
     xlabel("Time Step")
end
```
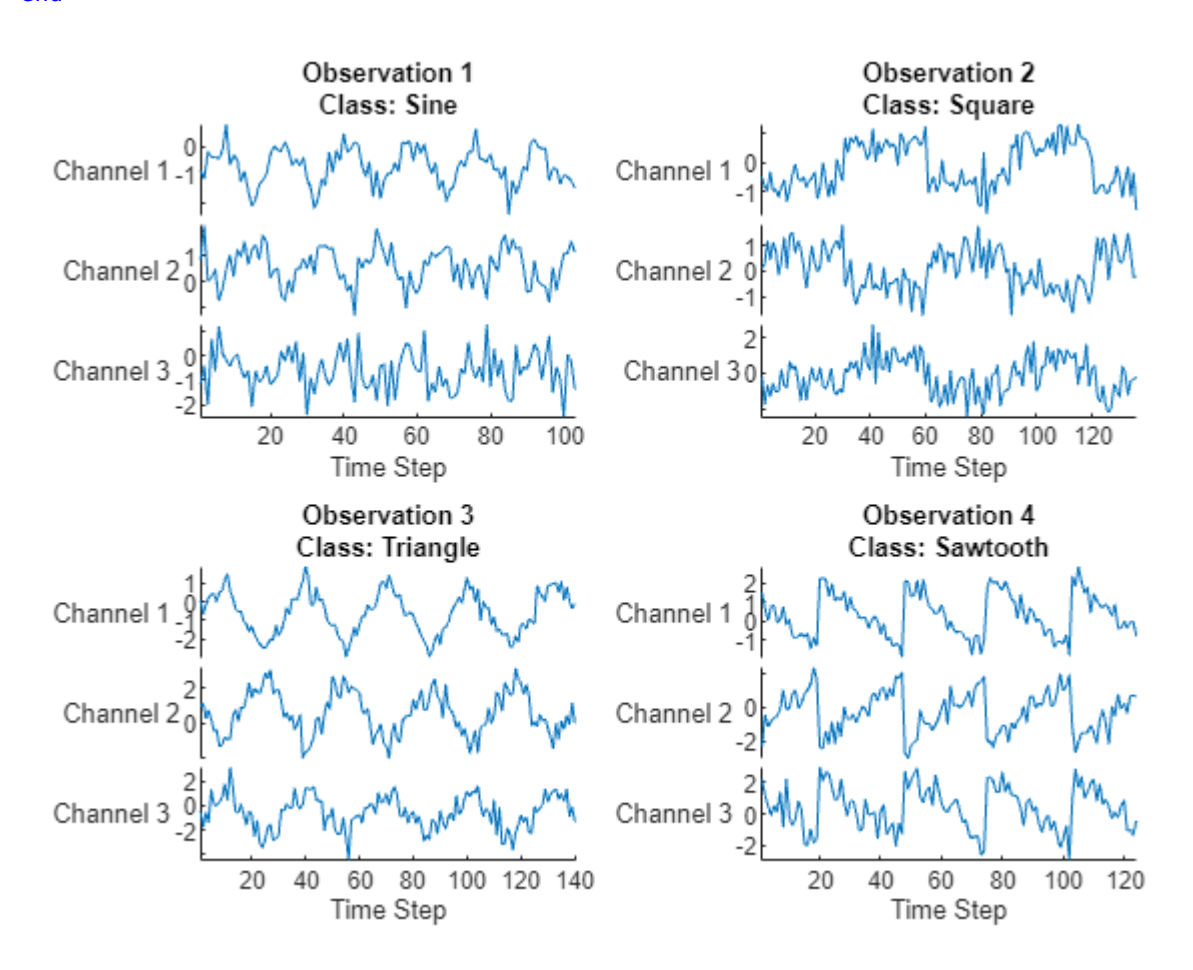

Determine the number of classes in the training data.

```
classes = categories(labels);
numClasses = numel(classes);
```
Partition the data into training and test partitions. Train the network using the 90% of the data and set aside 10% for testing.

```
numObservations = numel(data);idxTrain = 1:floor(0.9*numObservations);XTrain = data(idxTrain);
TTrain = labels(idxTrain);
idxTest = floor(0.9*numObservations)+1:numObservations;
XTest = data(idxTest);TTest = labels(idxTest);
```
# **Define Network**

Define the network for sequence classification.

- For the sequence input, specify a sequence input layer with input size matching the number of channels of the training data.
- Specify three convolution-layernorm-ReLU blocks.
- Pad the input to the convolution layers such that the output has the same size by setting the Padding option to "same".
- For the first convolution layer specify 20 filters of size 5.
- Pool the timesteps to a single value using a 1-D global average pooling layer.
- For classification, specify a fully connected layer with size matching the number of classes
- To map the output to probabilities, include a softmax layer.

When training a network using a custom training loop, do not include an output layer.

```
layers = [
     sequenceInputLayer(numChannels)
     convolution1dLayer(5,20,Padding="same")
     layerNormalizationLayer
     reluLayer
     convolution1dLayer(5,20,Padding="same")
     layerNormalizationLayer
     reluLayer
     convolution1dLayer(5,20,Padding="same")
     layerNormalizationLayer
     reluLayer
     globalAveragePooling1dLayer
     fullyConnectedLayer(numClasses)
     softmaxLayer];
```
Create a dlnetwork object from the layer array.

```
net = dlnetwork(layers)
net = dlnetwork with properties:
          Layers: [13×1 nnet.cnn.layer.Layer]
     Connections: [12×2 table]
      Learnables: [14×3 table]
           State: [0×3 table]
      InputNames: {'sequenceinput'}
     OutputNames: {'softmax'}
     Initialized: 1
   View summary with summary.
```
# **Define Model Loss Function**

Training a deep neural network is an optimization task. By considering a neural network as a function *f*( $X$ ; *θ*), where *X* is the network input, and *θ* is the set of learnable parameters, you can optimize *θ* so that it minimizes some loss value based on the training data. For example, optimize the learnable

parameters  $\theta$  such that for a given inputs *X* with a corresponding targets *T*, they minimize the error between the predictions *Y* = *f*(*X*; *θ*) and *T*.

Create the function modelLoss, listed in the [Model Loss Function on page 19-253](#page-3540-0) section of the example, that takes as input the dlnetwork object, a mini-batch of input data with corresponding targets, and returns the loss, the gradients of the loss with respect to the learnable parameters, and the network state.

# **Specify Training Options**

Train for 60 epochs with a mini-batch size of 128.

```
numEpochs = 60:
miniBatchSize = 128;
```
Specify the options for Adam optimization. Specify an initial learn rate of 0.005 with a decay of 0.01.

```
initialLearnRate = 0.005;learnRateDecay = 0.01;
```
#### **Train Model**

Create a minibatchqueue object that processes and manages mini-batches of data during training.

Mini-batch queue objects require data specified as datastores. Convert the sequences and labels to array datastores and combine them using the combine function. To output sequences as a cell array of numeric arrays, specify an output type of "same" for the sequence data.

```
adsXTrain = arrayDatastore(XTrain, OutputType="same");
adsTTrain = arrayDatastore(TTrain);
cdsTrain = combine(adsXTrain,adsTTrain);
```
Create a minibatchqueue object that processes and manages mini-batches of data during training. For each mini-batch:

- Use the custom mini-batch preprocessing function preprocessMiniBatch (defined at the end of this example) to pad the sequences to have the same length and convert the labels to one-hot encoded variables.
- Format the sequence data with the dimension labels "CTB" (channel, time, batch). By default, the minibatchqueue object converts the data to dlarray objects with underlying type single. Do not format the class labels.
- Train on a GPU if one is available. By default, the minibatchqueue object converts each output to a gpuArray if a GPU is available. Using a GPU requires Parallel Computing Toolbox™ and a supported GPU device. For information on supported devices, see "GPU Computing Requirements" (Parallel Computing Toolbox).

```
mbq = minibatchqueue(cdsTrain, \ldots) MiniBatchSize=miniBatchSize,...
   MiniBatchFcn=@preprocessMiniBatch,...
    MiniBatchFormat=["CTB" ""]);
```
Initialize the average gradient and average square gradient parameters for the Adam solver.

```
averageGrad = [];
averageSqGrad = [];
```
Calculate the total number of iterations for the training progress monitor.

```
numObservationsTrain = size(XTrain, 1);numIterationsPerEpoch = ceil(numObservationsTrain / miniBatchSize);
numIterations = numEpochs * numIterationsPerEpoch;
```
Initialize the TrainingProgressMonitor object. Because the timer starts when you create the monitor object, make sure that you create the object close to the training loop.

```
monitor = trainingProgressMonitor( ...
 Metrics="Loss", ...
 Info=["Epoch","LearnRate"], ...
    XLabel="Iteration");
```
Train the network using a custom training loop. For each epoch, shuffle the data and loop over minibatches of data. For each mini-batch:

- Evaluate the model loss and gradients using the dlfeval and modelLoss functions.
- Determine the learning rate for the time-based decay learning rate schedule.
- Update the network parameters using the adamupdate function.
- Update the loss, learn rate, and epoch values in the training progress monitor.
- Stop if the Stop property is true. The Stop property value of the TrainingProgressMonitor object changes to true when you click the **Stop** button.

```
epoch = 0;iteration = 0;
% Loop over epochs.
while epoch < numEpochs && ~monitor.Stop
    epoch = epoch + 1; % Shuffle data.
     shuffle(mbq);
     % Loop over mini-batches.
     while hasdata(mbq) && ~monitor.Stop
        iteration = iteration + 1;
         % Read mini-batch of data.
        [X,T] = \text{next}(\text{mbq}); % Evaluate the model gradients and loss using dlfeval and the
         % modelLoss function.
        [loss, gradients] = d[eval(QmodelLoss, net, X, T); % Determine learning rate for time-based decay learning rate schedule.
         learnRate = initialLearnRate/(1 + learnRateDecay*iteration);
         % Update the network parameters using the Adam optimizer.
        [net,averageGrad,averageSqGrad] = adamupdate(net, gradients, ... averageGrad,averageSqGrad,iteration,learnRate);
         % Update the training progress monitor.
         recordMetrics(monitor,iteration,Loss=loss);
        updateInfo(monitor,Epoch=epoch,LearnRate=learnRate);
        monitor.Progress = 100 * iteration/numIterations;
     end
end
```
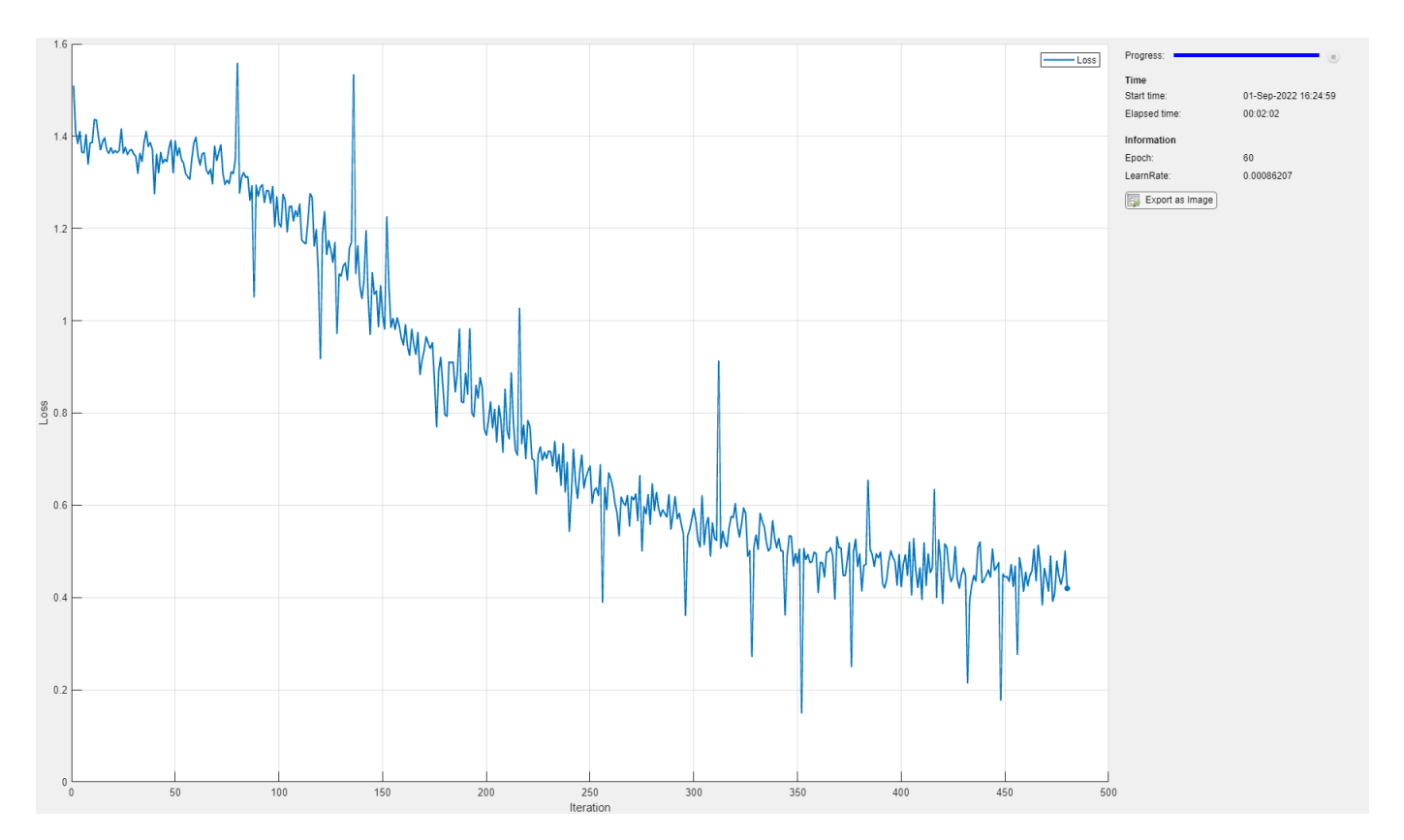

# **Test Model**

Test the classification accuracy of the model by comparing the predictions on the test set with the targets.

After training, making predictions on new data does not require the labels. Create minibatchqueue object containing only the predictors of the test data:

- Specify the same mini-batch size used for training.
- Preprocess the predictors using the preprocessMiniBatchPredictors function, listed at the end of the example.
- For the single output of the datastore, specify the mini-batch format "CTB" (channel, time, batch).

```
adsXTest = arrayDatastore(XTest, OutputType="same");
```

```
mbqTest = minibatchqueue(adsXTest, ... MiniBatchSize=miniBatchSize, ...
    MiniBatchFcn=@preprocessMiniBatchPredictors, ...
    MiniBatchFormat="CTB");
```
Loop over the mini-batches and classify the sequences using modelPredictions function, listed at the end of the example.

```
YTest = modelPredictions(net,mbqTest,classes);
```
Evaluate the classification accuracy.

```
accuracy = mean(TTest == YTest)
```
<span id="page-3540-0"></span> $accuracy = 0.8200$ 

Visualize the predictions in a confusion chart.

#### figure confusionchart(TTest,YTest)

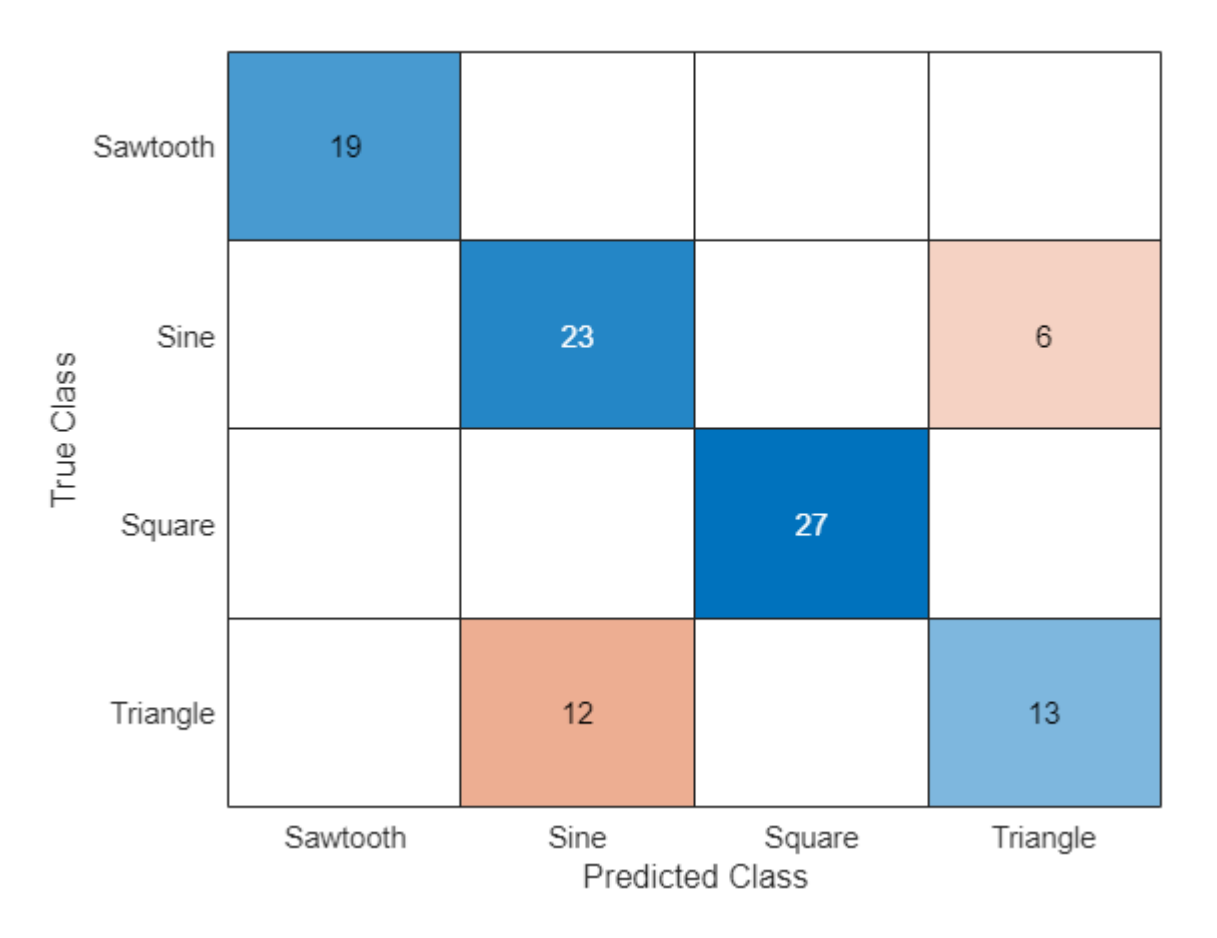

Large values on the diagonal indicate accurate predictions for the corresponding class. Large values on the off-diagonal indicate strong confusion between the corresponding classes.

# **Supporting Functions**

#### **Model Loss Function**

The modelLoss function takes a dlnetwork object net, a mini-batch of input data X with corresponding targets T and returns the loss and the gradients of the loss with respect to the learnable parameters in net. To compute the gradients automatically, use the dlgradient function.

```
function [loss,gradients] = modelLoss(net,X,T)
% Forward data through network.
Y = forward(net, X);% Calculate cross-entropy loss.
loss = crossentropy(Y, T);
```

```
% Calculate gradients of loss with respect to learnable parameters.
gradients = dlgradient(loss,net.Learnables);
```
end

#### **Model Predictions Function**

The modelPredictions function takes a dlnetwork object net, a minibatchqueue of input data mbq, and the network classes, and computes the model predictions by iterating over all data in the minibatchqueue object. The function uses the onehotdecode function to find the predicted class with the highest score.

```
function Y = modelPredictions(net,mbq,classes)
Y = \{1:% Loop over mini-batches.
while hasdata(mbq)
    X = \text{next}(\text{mbq});
     % Make prediction.
    scores = predict(net, X); % Decode labels and append to output.
    labels = onehotdecode(scores, classes, 1)Y = [Y; \text{ labels}];end
```
#### end

#### **Mini Batch Preprocessing Function**

The preprocessMiniBatch function preprocesses a mini-batch of predictors and labels using the following steps:

- **1** Preprocess the sequences using the preprocessMiniBatchPredictors function.
- **2** Extract the label data from the incoming cell array and concatenate into a categorical array along the second dimension.
- **3** One-hot encode the categorical labels into numeric arrays. Encoding into the first dimension produces an encoded array that matches the shape of the network output.

function  $[X,T] =$  preprocessMiniBatch(dataX,dataT)

```
% Preprocess predictors.
X = preprocessMiniBatchPredictors(dataX);
% Extract label data from cell and concatenate.
T = cat(2, dataT{1:end});
% One-hot encode labels.
T = onehotencode(T, 1);
```
end

# **Mini-Batch Predictors Preprocessing Function**

The preprocessMiniBatchPredictors function preprocesses a mini-batch of predictors by padding the sequence data in the input cell array over the second (time) dimension. The function returns the data as a numChannels-by-numTimeSteps-by-numObservations array. To pass this information to downstream functions, specify that this data has a format of "CTB" (channel, time, batch).

```
function X = preprocessMiniBatchPredictors(dataX)
```

```
% Pad sequences.
X = padsequences (dataX, 2);
```
end

# **See Also**

trainingProgressMonitor | dlarray | dlgradient | dlfeval | dlnetwork | forward | adamupdate | predict | minibatchqueue | onehotencode | onehotdecode

# **More About**

- • ["Train Generative Adversarial Network \(GAN\)" on page 3-72](#page-327-0)
- ["Define Model Loss Function for Custom Training Loop" on page 19-256](#page-3543-0)
- • ["Update Batch Normalization Statistics in Custom Training Loop" on page 19-261](#page-3548-0)
- ["Define Custom Training Loops, Loss Functions, and Networks" on page 19-223](#page-3510-0)
- • ["Specify Training Options in Custom Training Loop" on page 19-230](#page-3517-0)
- • ["Monitor Custom Training Loop Progress" on page 19-521](#page-3808-0)
- • ["List of Deep Learning Layers" on page 1-43](#page-80-0)
- • ["List of Functions with dlarray Support" on page 19-504](#page-3791-0)

# <span id="page-3543-0"></span>**Define Model Loss Function for Custom Training Loop**

When you train a deep learning model with a custom training loop, the software minimizes the loss with respect to the learnable parameters. To minimize the loss, the software uses the gradients of the loss with respect to the learnable parameters. To calculate these gradients using automatic differentiation, you must define a model gradients function.

For an example showing how to train deep learning model with a dlnetwork object, see ["Train](#page-3526-0) [Network Using Custom Training Loop" on page 19-239](#page-3526-0). For an example showing how to training a deep learning model defined as a function, see ["Train Network Using Model Function" on page 19-](#page-3571-0) [284](#page-3571-0).

# **Create Model Loss Function for Model Defined as dlnetwork Object**

If you have a deep learning model defined as a dlnetwork object, then create a model loss function that takes the dlnetwork object as input.

For a model specified as a dlnetwork object, create a function of the form  $[loss, gradients] =$ modelLoss(net, $X, T$ ), where net is the network, X is the network input, T contains the targets, and loss and gradients are the returned loss and gradients, respectively. Optionally, you can pass extra arguments to the gradients function (for example, if the loss function requires extra information), or return extra arguments (for example, the updated network state).

For example, this function returns the cross-entropy loss and the gradients of the loss with respect to the learnable parameters in the specified dlnetwork object net, given input data X, and targets T.

```
function [loss, gradients] = modelLoss(net, X, T)
```

```
 % Forward data through the dlnetwork object.
Y = forward(net, X); % Compute loss.
loss = crossentropy(Y, T); % Compute gradients.
 gradients = dlgradient(loss,net.Learnables);
```
#### end

# **Create Model Loss Function for Model Defined as Function**

If you have a deep learning model defined as a function, then create a model loss function that takes the model learnable parameters as input.

For a model specified as a function, create a function of the form  $[loss, gradients] =$ modelLoss(parameters,X,T), where parameters contains the learnable parameters, X is the model input, T contains the targets, and loss and gradients are the returned loss and gradients, respectively. Optionally, you can pass extra arguments to the gradients function (for example, if the loss function requires extra information), or return extra arguments (for example, the updated model state).

For example, this function returns the cross-entropy loss and the gradients of the loss with respect to the learnable parameters parameters, given input data X, and targets T.

```
function [loss,gradients] = modelLoss(parameters,X,T)
     % Forward data through the model function.
   Y = model(parameters, X); % Compute loss.
   loss = crossentropy(Y, T); % Compute gradients.
    gradients = dlgradient(loss,parameters);
```
end

# **Evaluate Model Loss Function**

To evaluate the model loss function using automatic differentiation, use the dlfeval function, which evaluates a function with automatic differentiation enabled. For the first input of dlfeval, pass the model loss function specified as a function handle. For the following inputs, pass the required variables for the model loss function. For the outputs of the dlfeval function, specify the same outputs as the model loss function.

For example, evaluate the model loss function modelLoss with a dlnetwork object net, input data X, and targets T, and return the model loss and gradients.

```
[loss, gradients] = d[fewal(QmodelLoss, net, X, T);
```
Similarly, evaluate the model loss function modelLoss using a model function with learnable parameters specified by the structure parameters, input data X, and targets T, and return the model loss and gradients.

 $[loss, gradients] = d[eval(@modelLoss, parameters, X, T);$ 

# **Update Learnable Parameters Using Gradients**

To update the learnable parameters using the gradients, you can use the following functions.

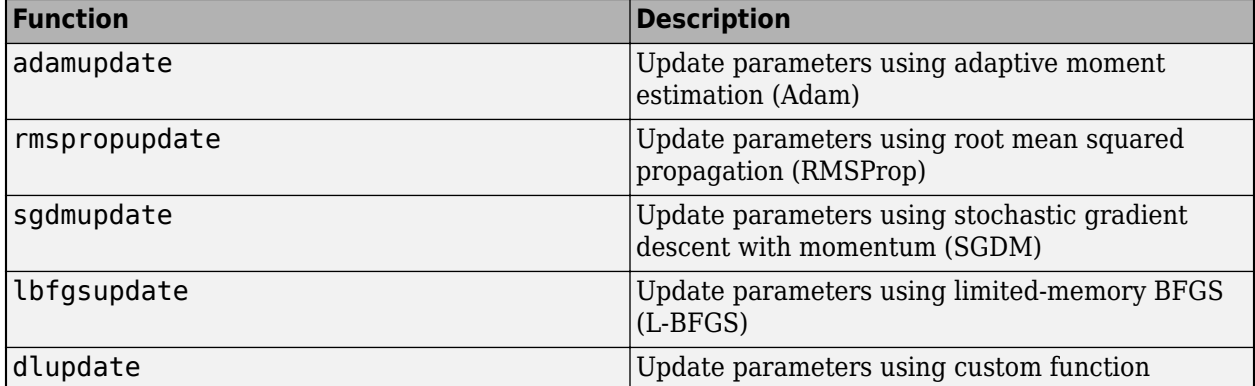

For example, update the learnable parameters of a dlnetwork object net using the adamupdate function.

```
[net,trailingAvg,trailingAvgSq] = adamupdate(net,gradients, ...
     trailingAvg,trailingAverageSq,iteration);
```
Here, gradients is the gradients of the loss with respect to the learnable parameters, and trailingAvg, trailingAvgSq, and iteration are the hyperparameters required by the adamupdate function.

Similarly, update the learnable parameters for a model function parameters using the adamupdate function.

```
[parameters,trailingAvg,trailingAvgSq] = adamupdate(parameters,gradients, ...
     trailingAvg,trailingAverageSq,iteration);
```
Here, gradients is the gradients of the loss with respect to the learnable parameters, and trailingAvg, trailingAvgSq, and iteration are the hyperparameters required by the adamupdate function.

# **Use Model Loss Function in Custom Training Loop**

When training a deep learning model using a custom training loop, evaluate the model loss and gradients and update the learnable parameters for each mini-batch.

This code snippet shows an example of using the dlfeval and adamupdate functions in a custom training loop.

```
iteration = 0;
% Loop over epochs.
for epoch = 1:numEpochs % Loop over mini-batches.
    for i = 1: numIterationsPerEpoch
        iteration = iteration + 1;
         % Prepare mini-batch.
         % ...
         % Evaluate model loss and gradients.
         [loss,gradients] = dlfeval(@modelLoss,net,X,T);
         % Update learnable parameters.
        [parameters,trailingAvg,trailingAvgSq] = adamupdate(parameters,gradients, ...
             trailingAvg,trailingAverageSq,iteration);
     end
end
```
For an example showing how to train a deep learning model with a dlnetwork object, see ["Train](#page-3526-0) [Network Using Custom Training Loop" on page 19-239](#page-3526-0). For an example showing how to training a deep learning model defined as a function, see ["Train Network Using Model Function" on page 19-](#page-3571-0) [284](#page-3571-0).

# **Debug Model Loss Functions**

If the implementation of the model loss function has an issue, then the call to dlfeval can throw an error. Sometimes, when you use the dlfeval function, it is not clear which line of code is throwing the error. To help locate the error, you can try the following.

# **Call Model Loss Function Directly**

Try calling the model loss function directly (that is, without using the dlfeval function) with generated inputs of the expected sizes. If any of the lines of code throw an error, then the error message provides extra detail. Note that when you do not use the dlfeval function, any calls to the dlgradient function throw an error.

```
% Generate image input data.
X = rand([28 28 1 100], 'single');X = \text{d} \text{d} \text{array}(X);
% Generate one-hot encoded target data.
T = repmat(eye(10, 'single'), [1 10]);
```

```
[loss,gradients] = modelLoss(net, X, T);
```
#### **Run Model Loss Code Manually**

Run the code inside the model loss function manually with generated inputs of the expected sizes and inspect the output and any thrown error messages.

For example, consider the following model loss function.

```
function [loss, gradients] = modelLoss(net, X, T)
```

```
 % Forward data through the dlnetwork object.
Y = forward(net, X); % Compute loss.
loss = crossentropy(Y, T); % Compute gradients.
 gradients = dlgradient(loss,net.Learnables);
```
#### end

Check the model loss function by running the following code.

```
% Generate image input data.
X = rand([28 28 1 100], 'single');X = \text{dlarg}(X);
% Generate one-hot encoded target data.
T = repmat(eye(10, 'single'), [1 10]);
% Check forward pass.
Y = forward(net, X);% Check loss calculation.
loss = crossentropy(Y, T)
```
# **See Also**

# **More About**

- • ["Train Network Using Custom Training Loop" on page 19-239](#page-3526-0)
- • ["Train Network Using Model Function" on page 19-284](#page-3571-0)
- ["Define Custom Training Loops, Loss Functions, and Networks" on page 19-223](#page-3510-0)
- • ["Specify Training Options in Custom Training Loop" on page 19-230](#page-3517-0)
- • ["Update Batch Normalization Statistics in Custom Training Loop" on page 19-261](#page-3548-0)
- • ["Make Predictions Using dlnetwork Object" on page 19-280](#page-3567-0)
- • ["List of Functions with dlarray Support" on page 19-504](#page-3791-0)

# <span id="page-3548-0"></span>**Update Batch Normalization Statistics in Custom Training Loop**

This example shows how to update the network state in a custom training loop.

A batch normalization layer normalizes each input channel across a mini-batch. To speed up training of convolutional neural networks and reduce the sensitivity to network initialization, use batch normalization layers between convolutional layers and nonlinearities, such as ReLU layers.

During training, batch normalization layers first normalize the activations of each channel by subtracting the mini-batch mean and dividing by the mini-batch standard deviation. Then, the layer shifts the input by a learnable offset *β* and scales it by a learnable scale factor *γ*.

When network training finishes, batch normalization layers calculate the mean and variance over the full training set and stores the values in the TrainedMean and TrainedVariance properties. When you use a trained network to make predictions on new images, the batch normalization layers use the trained mean and variance instead of the mini-batch mean and variance to normalize the activations.

To compute the data set statistics, batch normalization layers keep track of the mini-batch statistics by using a continually updating state. If you are implementing a custom training loop, then you must update the network state between mini-batches.

# **Load Training Data**

The digitTrain4DArrayData function loads images of handwritten digits and their digit labels. Create an arrayDatastore object for the images and the angles, and then use the combine function to make a single datastore that contains all of the training data. Extract the class names.

```
[XTrain,TTrain] = digitTrain4DArrayData;
```

```
dsXTrain = arrayDatastore(XTrain, IterationDimension=4);
dsTTrain = arrayDatastore(TTrain);
dsTrain = combine(dsXTrain,dsTTrain);
```
classNames = categories(TTrain);  $numClasses = numel(classNames);$ 

# **Define Network**

Define the network and specify the average image using the Mean option in the image input layer.

```
lavers = \GammaimageInputLayer([28 28 1], Mean=mean(XTrain, 4))
     convolution2dLayer(5,20)
     batchNormalizationLayer
     reluLayer
     convolution2dLayer(3,20,Padding=1)
     batchNormalizationLayer
     reluLayer
     convolution2dLayer(3,20,Padding=1)
     batchNormalizationLayer
     reluLayer
     fullyConnectedLayer(numClasses)
     softmaxLayer];
```
Create a dlnetwork object from the layer array.

#### net = dlnetwork(layers)

```
net = 
  dlnetwork with properties:
          Layers: [12×1 nnet.cnn.layer.Layer]
    Connections: [11×2 table]
    Learnables: [14×3 table]
          State: [6×3 table]
 InputNames: {'imageinput'}
 OutputNames: {'softmax'}
    Initialized: 1
  View summary with summary.
```
View the network state. Each batch normalization layer has a TrainedMean parameter and a TrainedVariance parameter containing the data set mean and variance, respectively.

#### net.State

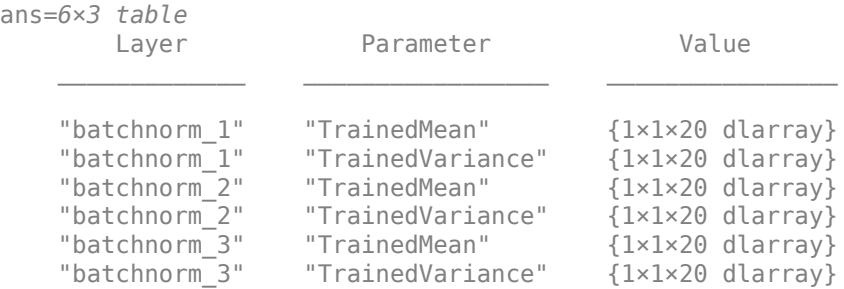

#### **Define Model Loss Function**

Create the function modelLoss, listed at the end of the example, which takes as input a dlnetwork object, and a mini-batch of input data with corresponding labels, and returns the loss, the gradients of the loss with respect to the learnable parameters, and the updated network state.

#### **Specify Training Options**

Train for five epochs using a mini-batch size of 128. For the SGDM optimization, specify a learning rate of 0.01 and a momentum of 0.9.

 $numEpochs = 5$ : miniBatchSize = 128;  $learnRate = 0.01$ ;

momentum  $= 0.9$ :

# **Train Model**

Use minibatchqueue to process and manage the mini-batches of images. For each mini-batch:

• Use the custom mini-batch preprocessing function preprocessMiniBatch (defined at the end of this example) to one-hot encode the class labels.

- Format the image data with the dimension labels "SSCB" (spatial, spatial, channel, batch). By default, the minibatchqueue object converts the data to dlarray objects with underlying type single. Do not add a format to the class labels.
- Train on a GPU if one is available. By default, the minibatchqueue object converts each output to a gpuArray if a GPU is available. Using a GPU requires Parallel Computing Toolbox™ and a supported GPU device. For information on supported devices, see "GPU Computing Requirements" (Parallel Computing Toolbox).

```
mbq = minibatchqueue(dsTrain, \ldots) MiniBatchSize=miniBatchSize,...
    MiniBatchFcn=@preprocessMiniBatch,...
   MiniBatchFormat=["SSCB" ""]);
```
Initialize the velocity parameter for the SGDM solver.

 $velocity = []$ ;

To update the progress bar of the training progress monitor, calculate the total number of training iterations.

```
numObservationsTrain = numel(TTrain);
numIterationsPerEpoch = ceil(numObservationsTrain/miniBatchSize);
numIterations = numIterationsPerEpoch * numEpochs;
```
Initialize the TrainingProgressMonitor object.

```
monitor = trainingProgressMonitor(Metrics="Loss", Info="Epoch", XLabel="Iteration");
```
Train the model using a custom training loop. For each epoch, shuffle the data and loop over minibatches of data. At the end of each iteration, display the training progress. For each mini-batch:

- Evaluate the model loss, gradients, and state using dlfeval and the modelLoss function and update the network state.
- Update the network parameters using the sgdmupdate function.

```
iteration = 0;
epoch = 0;% Loop over epochs.
while epoch < numEpochs && ~monitor.Stop
    epoch = epoch + 1; % Shuffle data.
     shuffle(mbq)
     % Loop over mini-batches.
     while hasdata(mbq) && ~monitor.Stop
        iteration = iteration + 1;
         % Read mini-batch of data and convert the labels to dummy
         % variables.
        [X,T] = \text{next}(\text{mbq});
         % Evaluate the model loss, gradients, and state using dlfeval and the
         % modelLoss function and update the network state.
         [loss,gradients,state] = dlfeval(@modelLoss,net,X,T);
```

```
 net.State = state;
                  % Update the network parameters using the SGDM optimizer.
                 [net, velocity] = sgdmupdate(net, gradients, velocity, learnRate, momentum);
                  % Update the training progress monitor.
                  recordMetrics(monitor,iteration,Loss=loss);
                  updateInfo(monitor,Epoch=(epoch+" of "+numEpochs));
                 monitor.Progress = 100*(iteration/numberations);
             end
       end
 \overline{3}Progress:
                                                                                                         ω
                                                            Loss
2.5Time
                                                                     Start time:
                                                                                          11-Aug-2022 09:59:05
 \overline{c}Elapsed time:
                                                                                          00:00:32
1.5Information
 1
                                                                     Epoch:
                                                                                          5 of 5
0.5Mm
                                                                         Export as Image
 \bf 0\bf{0}20
              40
                     60
                           80
                                 100
                                       120
                                              140
                                                    160
                                                          180
                                                                 200
                               Iteration
```
# **Test Model**

Test the classification accuracy of the model by comparing the predictions on a test set with the true labels. Test the classification accuracy of the model by comparing the predictions on a test set with the true labels and angles.

Load the test data and create a combined datastore containing the images and features.

```
[XTest,TTest] = digitTest4DArrayData;
dsTest = arrayDatastore(XTest,IterationDimension=4);
```
Create a minibatchqueue object that processes and manage mini-batches of images during testing. For each mini-batch:

- Use the custom mini-batch preprocessing function preprocessMiniBatchPredictors, defined at the end of this example.
- By default, the minibatchqueue object converts the data to dlarray objects with underlying type single. Format the images with the dimension labels "SSCB" (spatial, spatial, channel, batch).

 $-0.55$ 

```
mbqTest = minibatchqueue(dsTest, ...MiniBatchSize=miniBatchSize,...
    MiniBatchFcn=@preprocessMiniBatchPredictors,...
    MiniBatchFormat="SSCB");
```
Classify the images using the modelPredictions function, listed at the end of the example.

```
predictions = modelPredictions(net,mbqTest,classNames);
```
Evaluate the classification accuracy.

```
accuracy = mean(predictions == TTest)
```

```
accuracy = 0.9958
```
# **Model Loss Function**

The modelLoss function takes as input a dlnetwork object net and a mini-batch of input data X with corresponding labels T, and returns the loss, the gradients of the loss with respect to the learnable parameters in net, and the network state. To compute the gradients automatically, use the dlgradient function.

```
function [loss,gradients,state] = modelLoss(net,X,T)
```

```
[Y, state] = forward(net, X);
```

```
loss = crossentropy(Y, T);gradients = dlgradient(loss,net.Learnables);
```
#### end

# **Model Predictions Function**

The modelPredictions function takes as input a dlnetwork object net, a minibatchqueue of input data mbq, and computes the model predictions by iterating all data in the minibatchqueue. The function uses the onehotdecode function to find the predicted class with the highest score.

```
function predictions = modelPredictions(net,mbq,classes)
predictions = [];
while hasdata(mbq)
    X = \text{next}(\text{mbq});
     % Make predictions using the model function.
    Y = predict(net, X); % Determine predicted classes.
    YPredBatch = onehotdecode(Y, classes, 1); predictions = [predictions; YPredBatch'];
end
```
#### end

# **Mini Batch Preprocessing Function**

The preprocessMiniBatch function preprocesses the data using the following steps:

- **1** Preprocess the images and features using the preprocessMiniBatchPredictors function.
- **2** Extract the label data from the incoming cell array and concatenate along the second dimension.
- **3** One-hot encode the categorical labels into numeric arrays. Encoding into the first dimension produces an encoded array that matches the shape of the network output.

```
function [X,T] = preprocessMiniBatch(dataX,dataY)
```

```
% Extract image data from cell and concatenate
X = cat(4, dataX\{:\});
% Extract label data from cell and concatenate
T = cat(2, dataY{:});
% One-hot encode labels
T = onehotencode(T, 1);
```
#### end

#### **Mini-Batch Predictors Preprocessing Function**

The preprocessMiniBatchPredictors function preprocesses the predictors by extracting the image data from the incoming cell array and concatenating into a numeric array. Concatenating the image data over the fourth dimension adds a third dimension to each image, to be used as a singleton channel dimension.

```
function X = preprocessMiniBatchPredictors(dataX)
```

```
% Extract image data from cell and concatenate
X = cat(4, dataX{:});
```
end

# **See Also**

dlarray | dlgradient | dlfeval | dlnetwork | forward | adamupdate | predict | minibatchqueue | onehotencode | onehotdecode

# **More About**

- • ["Train Generative Adversarial Network \(GAN\)" on page 3-72](#page-327-0)
- ["Define Custom Training Loops, Loss Functions, and Networks" on page 19-223](#page-3510-0)
- ["Define Model Loss Function for Custom Training Loop" on page 19-256](#page-3543-0)
- • ["Make Predictions Using dlnetwork Object" on page 19-280](#page-3567-0)
- • ["Specify Training Options in Custom Training Loop" on page 19-230](#page-3517-0)
- • ["List of Deep Learning Layers" on page 1-43](#page-80-0)
- • ["Deep Learning Tips and Tricks" on page 1-87](#page-124-0)
- • ["Automatic Differentiation Background" on page 19-214](#page-3501-0)

# **Train Robust Deep Learning Network with Jacobian Regularization**

This example shows how to train a neural network that is robust to adversarial examples using a Jacobian regularization scheme [1].

Neural networks can be susceptible to a phenomenon known as *adversarial examples* [2], where very small changes to an input can cause it to be misclassified. These changes are often imperceptible to humans. Second-order methods such as Jacobian regularization have been shown to help increase the robustness of networks against adversaries [3].

For example, consider the figure below. On the left is an image of a zero, and on the right is the same image with white noise added to create an adversarial example. A network trained without Jacobian regularization classifies the original image of a zero correctly but misclassifies the adversarial example. In contrast, a network trained with Jacobian regularization classifies both the original and the noisy image correctly.

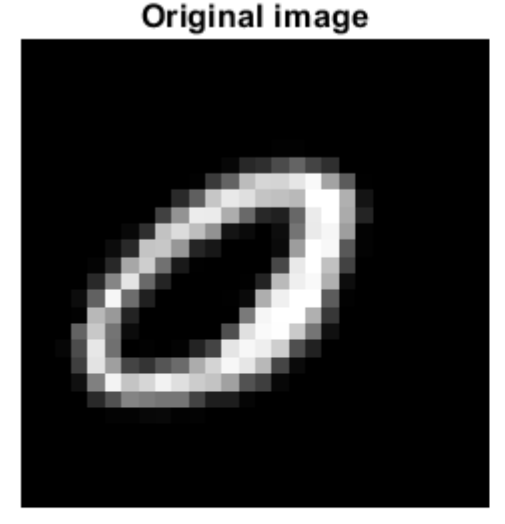

Prediction without Jacobian regularization: 0 Prediction with Jacobian regularization: 0

Noisy image

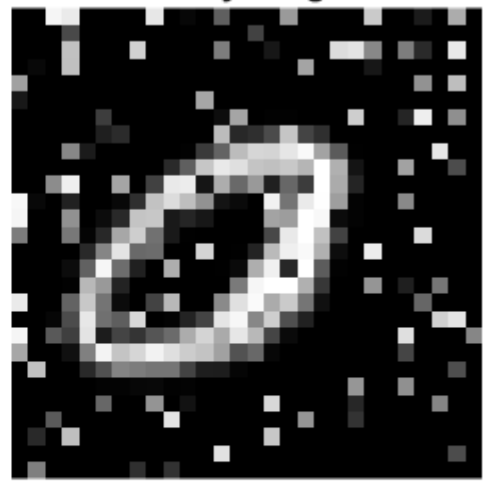

Prediction without Jacobian regularization: 8 Prediction with Jacobian regularization: 0

This example shows how to:

- **1** Train a robust image classification network using a Jacobian regularization scheme.
- **2** Compare its predictions to a network trained without Jacobian regularization.

# **Load Training Data**

The digitTrain4DArrayData function loads the images and their digit labels. Create an arrayDatastore object for the images and the labels, and then use the combine function to make a single datastore that contains all of the training data.

```
[XTrain,TTrain] = digitTrain4DArrayData;
```

```
dsXTrain = arrayDatastore(XTrain, IterationDimension=4);
dsTTrain = arrayDatastore(TTrain);
```

```
dsTrain = combine(dsXTrain,dsTTrain);
```
Determine the number of classes in the training data.

```
classes = categories(TTrain);
numClasses = numel(classes);
```
Next, apply noise to the training images to create adversarial examples. Compare images from the training data with no noise and with noise affecting 10% of the pixels.

Select 16 images at random.

```
numImages = size(XTrain, 4);randompick = random(numImages, 16);
XOriginal = XTrain(:,:,:,randompick);
```
Create the noisy images by setting a proportion of the pixels to a random grayscale value.

```
noiseProp = 0.1;noise = rand(size(XOriginal));
idx = rand(size(XOriginal)) < noiseProp;
```

```
XNoisy = XOriginal;
XNoisy(idx) = noise(idx);
```
Plot the original images next to the noisy images.

```
I1 = imtile(XOriginal);
I2 = imtile(XNoisy);
figure;
subplot(1,2,1)
imshow(I1)
subplot(1,2,2)
imshow(I2)
```
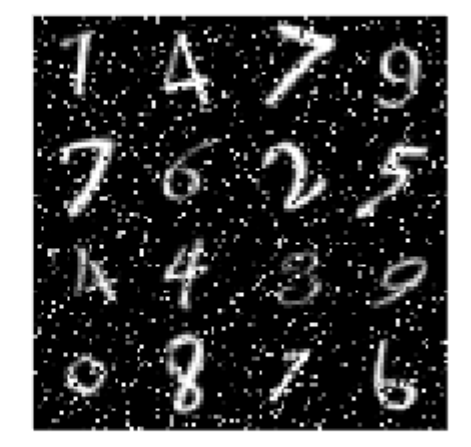

### **Define Network**

Define the architecture of the network.

Specify an image input layer of the same size as the training images.

```
imageInputSize = size(XTrain, 1:3)
```

```
imageInputSize = 1×3
```
28 28 1

```
layers = [
     imageInputLayer(imageInputSize,Mean=mean(XTrain,4))
     convolution2dLayer(5,20)
     batchNormalizationLayer
     reluLayer
     convolution2dLayer(3,20,Padding=1)
     batchNormalizationLayer
     reluLayer
     convolution2dLayer(3,20,Padding=1)
     batchNormalizationLayer
     reluLayer
     fullyConnectedLayer(10)
```
 softmaxLayer]; lgraph = layerGraph(layers);

Create a dlnetwork object from the layer graph.

 $d\text{lnet} = d\text{lnetwork}(\text{lgraph});$ 

### **Define Model Loss Function**

Create the function modelLoss, listed at the end of the example, which takes a dlnetwork object, and a mini-batch of input data with corresponding labels, and returns the loss, the gradients of the loss with respect to the learnable parameters in the network, and the state of the network.

#### **Specify Training Options**

Train for 15 epochs with a mini-batch size of 32.

```
numEpochs = 15:
miniBatchSize = 32;
```
Specify the options for SGDM optimization. Specify a learning rate of 0.01 and a momentum of 0.9.

 $learningRate = 0.01;$ momentum  $= 0.9$ ;

The Jacobian regularization  $\lambda_{IR}$ is a hyperparameter that controls the effect of the Jacobian regularization term on the training of the network. If the coefficient is too large, then the crossentropy term is not effectively minimized and the accuracy of the network classification is poor. If the coefficient is too small, the trained network does not have the expected robustness to white noise. For example, choose  $\lambda_{\text{IR}} = 1$ .

```
jacobianRegularizationCoefficient = 1;
```
#### **Train Model**

Create a minibatchqueue object that processes and manages mini-batches of images during training. For each mini-batch:

- Use the custom mini-batch preprocessing function preprocessMiniBatch (defined at the end of this example) to convert the labels to one-hot encoded variables.
- Format the image data with the dimension labels "SSCB" (spatial, spatial, channel, batch). By default, the minibatchqueue object converts the data to dlarray objects with underlying type single. Do not add a format to the class labels.
- Train on a GPU if one is available. If a GPU is available, the minibatchqueue object converts each output to a gpuArray by default. Using a GPU requires Parallel Computing Toolbox™ and a supported GPU device. For information on supported devices, see "GPU Computing Requirements" (Parallel Computing Toolbox).

```
mbq = minibatchqueue(dsTrain, \ldots) MiniBatchSize=miniBatchSize,...
     MiniBatchFcn=@preprocessMiniBatch,...
     PartialMiniBatch="discard",...
     MiniBatchFormat=["SSCB",""]);
```
Initialize the training progress plot.

```
figure;
lineLossTrain = animatedline(Color=[0.85 0.325 0.098]);
ylim([0 inf])
xlabel("Iteration")
ylabel("Loss")
grid on
```
Initialize the velocity parameter for the SGDM solver.

 $velocity = []$ ;

Train the network using a custom training loop.

For each epoch, shuffle the data and loop over mini-batches of data. For each mini-batch:

- Evaluate the model loss, gradients, and state using the dlfeval and modelLoss functions and update the network state.
- Update the network parameters using the sgdmupdate function.
- Display the training progress.

```
iteration = 0;
start = tic;% Loop over epochs.
for epoch = 1:numEpochs % Reset and shuffle mini-batch queue.
     shuffle(mbq);
    while hasdata(mbq)
        iteration = iteration + 1;
         % Read mini-batch of data.
        [X, T] = \text{next}(\text{mbq}); % Evaluate the model loss, gradients and the network state using
         % dlfeval and the modelLoss function listed at the end of the example.
         [totalLoss, gradTotalLoss, state] = dlfeval(@modelLoss, dlnet, X, T, ...
             miniBatchSize, jacobianRegularizationCoefficient);
         dlnet.State = state;
         % Update the network parameters.
        [dlnet, velocity] = sgdmupdate(dlnet,gradTotalLoss,velocity,learningRate,momentum);
         % Plot the training progress.
        D = duration(0, 0, toc(start), Format="hh:mm:ss");
         addpoints(lineLossTrain,iteration,double(totalLoss))
        title("Training with Jacobian regularization" + ", Epoch: " + epoch + ", Elapsed: " + st
         drawnow
```

```
 end
```
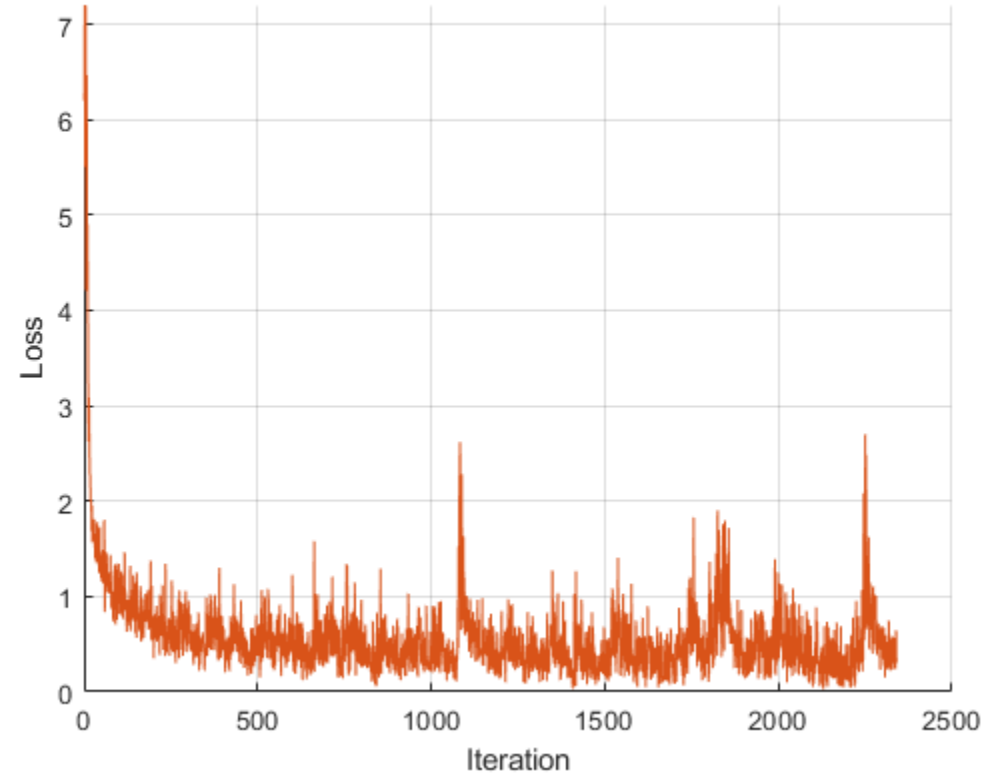

Training with Jacobian regularization, Epoch: 15, Elapsed: 00:05:23

# **Load Reference Network**

Load a reference network, with the same layers, but trained without Jacobian regularization.

dlnetReference = load("dlnetWithoutJacobian.mat").dlnetReference;

#### **Test Model**

Load the test data for a comparison test between the network trained with Jacobian regularization and the reference network.

```
[XTest, TTest] = digitTest4DArrayData;
classes = categories(TTest);
```
Pass through test images that the networks have not seen before. With each pass, add noise affecting 0% to 50% of the pixels in increments of 5%.

```
% Initialize test parameters and arrays.
noiseProps = 0:0.05:0.5;% Prepare arguments for mini-batch queue.
dsTTest = arrayDatastore(TTest);
miniBatchSize = 5000;
for i = 1: numel(noiseProps)
     % Load the noise proportion.
    noiseProp = noiseProps(i);
     fprintf("Testing robustness to noise proportion %1.2g\n", noiseProp)
```

```
 % Set a proportion of the pixels to a random grayscale value. 
    noise = rand(size(XTest));
    idx = rand(size(XTest)) < noiseProp; XNoisy = XTest;
    XNoisy(idx) = noise(idx); % Prepare mini-batch queue with noisy test data.
     dsXTest = arrayDatastore(XNoisy,IterationDimension=4);
     dsTest = combine(dsXTest,dsTTest);
    mbq = minibatchqueue(dsTest, ... MiniBatchSize=miniBatchSize,...
         MiniBatchFcn=@preprocessMiniBatch,...
         MiniBatchFormat=["SSCB",""]);
     % Loop over batches to find predicted classifications.
     while hasdata(mbq)
        [XNoisy, T] = next(mbq); % Classify noisy data with the robust network.
         YPredNoisy = predict(dlnet, XNoisy);
         % Convert the predictions into labels.
         YPred = onehotdecode(YPredNoisy, classes, 1)';
         TTestBatch = onehotdecode(T, classes, 1)';
         % Evaluate accuracy of predictions.
        accuracyRobust(i) = mean(YPred == TTestBatch); % Classify noisy data with reference network.
         YPredNoisy = predict(dlnetReference, XNoisy);
         % Convert the predictions into labels.
         YPred = onehotdecode(YPredNoisy, classes, 1)';
         % Evaluate accuracy of predictions.
         accuracyReference(i) = mean(YPred == TTestBatch);
     end
end
Testing robustness to noise proportion 0
Testing robustness to noise proportion 0.05
```
Testing robustness to noise proportion 0.1 Testing robustness to noise proportion 0.15 Testing robustness to noise proportion 0.2 Testing robustness to noise proportion 0.25 Testing robustness to noise proportion 0.3 Testing robustness to noise proportion 0.35 Testing robustness to noise proportion 0.4 Testing robustness to noise proportion 0.45 Testing robustness to noise proportion 0.5

Plot the results of the percentage accuracy of both networks against the proportion of the white noise.

Note that the network trained with Jacobian regularization has a slightly lower accuracy when the noise proportion is equal to 0 but achieves higher accuracy than the reference network when noise is added to the images.

```
x = noiseProps';
```
figure;

```
plot(x,accuracyRobust*100, "-o", x, accuracyReference*100, "-o")
xlabel("Proportion of noise")
ylabel("Accuracy (%)")
xlim([0,0.5]);
ylim([0,100]);
title("Image classification accuracy")
legend("Jacobian regularization", "Reference");
```
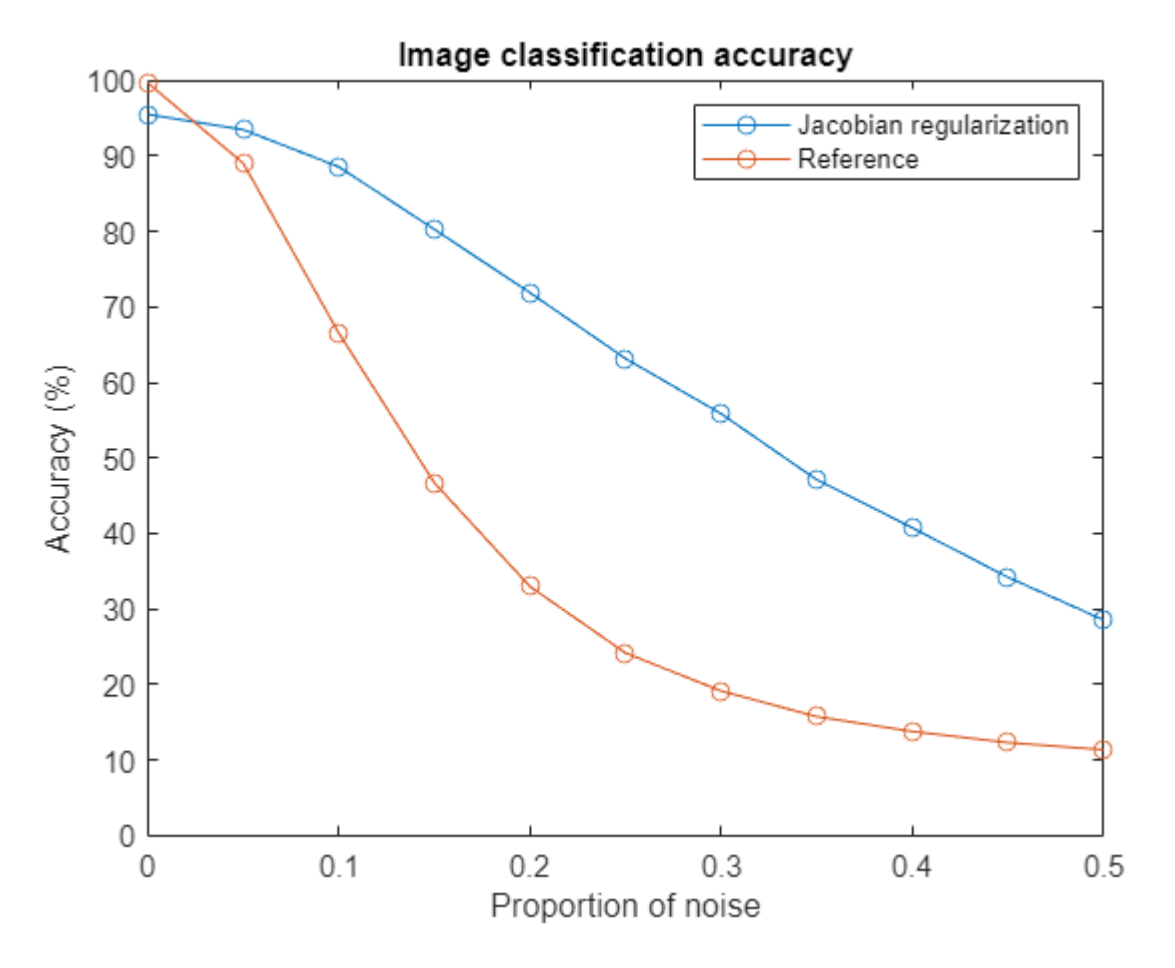

#### **Test Specific Example**

Add noise affecting 15% of the pixels to the first test image, which contains the number 0. Plot both the original image and the image perturbed by the white noise. Use the network trained with Jacobian regularization and the reference network to classify the image.

% Choose test image  $testchoice = 1;$ 

```
% Add noise, with a proportion of 0.15, to the first image.
noise = rand(size(XTest(:,:,:,:testchoice)));
idx = rand(size(XTest(:,:,:,testchoice))) < 0.15;XNoisy = XTest(:,:,:,testChoice);XNoisy(idx) = noise(idx);% Convert to dlarray.
XTest = \text{dlarray}(XTest(:,:,:,:,testchoice), "SSCB");
XNoisy = dlarray(XNoisy,"SSCB");
% Print true number classification
disp("True digit label: " + char(TTest(testchoice)));
```

```
True digit label: 0
```
Classify the original image by using the network trained with Jacobian regularization.

```
YPredTestJR = predict(dlnet, XTest);
YPredTestJR = onehotdecode(YPredTestJR, classes, 1)';
disp("Robust network classification of original image: " + char(YPredTestJR));
```

```
Robust network classification of original image: 0
```
Classify the noisy image by using the network trained with Jacobian regularization.

```
YPredNoisyJR = predict(dlnet, XNoisy);
YPredNoisyJR = onehotdecode(YPredNoisyJR, classes, 1)';
disp("Robust network classification of noisy image: " + char(YPredNoisyJR));
```
Robust network classification of noisy image: 0

Classify the original image by using the network trained without Jacobian regularization.

```
YPredTest = predict(dlnetReference, XTest);
YPredTestR = onehotdecode(YPredTest, classes, 1)';
disp("Reference network classification of original image: " + char(YPredTestR));
Reference network classification of original image: 0
```
Classify the noisy image by using the network trained without Jacobian regularization.

```
YPredNoisy = predict(dlnetReference, XNoisy);
YPredNoisyR = onehotdecode(YPredNoisy, classes, 1)';
disp("Reference network classification of noisy image: " + char(YPredNoisyR));
Reference network classification of noisy image: 8
```
Plot the original and noisy images and display the predictions given by each network.

```
figure;
I1 = extractdata(XTest(:,:,:,testchoice));
subplot(1,2,1)imshow(I1)
title("Original image")
xlabel({"Prediction without"; "Jacobian regularization: " + char(YPredTestR);...
     "Prediction with"; "Jacobian regularization: " + char(YPredTestJR)})
I2 = extractdata(XNoisy);
subplot(1,2,2)
```

```
imshow(I2)
title("Noisy image")
xlabel({"Prediction without"; "Jacobian regularization: " + char(YPredNoisyR);...
     "Prediction with"; "Jacobian regularization: " + char(YPredNoisyJR)})
```
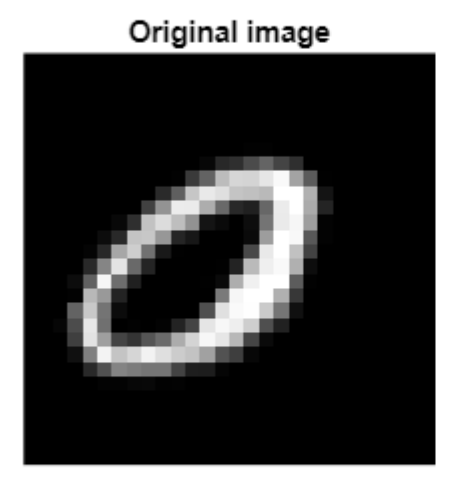

Prediction without Jacobian regularization: 0 Prediction with Jacobian regularization: 0

Noisy image

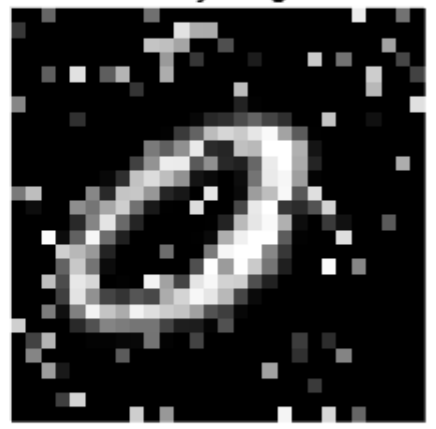

Prediction without Jacobian regularization: 8 Prediction with Jacobian regularization: 0

# **Model Loss Function**

The goal of Jacobian regularization is to penalize large changes of the prediction *y* with respect to small changes in the input *x*. Doing so makes the network more robust to input data polluted by noise. The Jacobian *J* encodes the change of prediction with respect to the input by containing the partial derivatives of *y* with respect to *x*.

$$
J = \begin{bmatrix} \frac{\partial y_1}{\partial x_1} & \cdots & \frac{\partial y_1}{\partial x_n} \\ \vdots & \ddots & \vdots \\ \frac{\partial y_m}{\partial x_1} & \cdots & \frac{\partial y_m}{\partial x_n} \end{bmatrix}
$$

Jacobian regularization is achieved by adding the Frobenius norm of the Jacobian to the loss function that is subsequently minimized when you train the network. However, the Jacobian can be expensive to compute, requiring *m* backward passes through the network, where *m* is the size of the output *y*. Therefore, instead of computing the full Jacobian, an approximation to the Frobenius norm of the Jacobian  $(JR)$  is computed as follows  $[4]$ :
$$
\|J\|_F^2 = \text{tr}(JJ^\top) = E_{v \sim N(0, I_m)} v^\top \mathbf{J}^\top v \approx \frac{1}{m_{\text{proj}}} \sum_{k=1}^{m_{\text{proj}}} \|\mathbf{v}_k^\top J\|_2^2 = \frac{1}{m_{\text{proj}}} \sum_{k=1}^{m_{\text{proj}}} \|\nabla_{\mathbf{x}} \left[\mathbf{v}_k^\top \mathbf{y}\right]\|_2^2.
$$

where  $v_k \thicksim N(0, I_m)$  is a draw from the standard Normal distribution and  $I_m$  is is the  $m$ -by- $m$  identity matrix. This can be implemented as follows:  $J_F^2 = \text{tr}(JJ^\top) = E_{\nu} \sim N(0, I_m)$  is a drived  $V_R \sim N(0, I_m)$  is a drived  $J_R = 0$ <br>JR = 0

Choose a mini-batch size *B*

For  $i = 1, ..., m_{\text{proj}}$ 

- **1** Sample a random vector  $v \sim N(0, I_m)$
- **2** Normalize the random vector  $v = \frac{v}{v}$ *v* | 2
- **3** Compute the derivative  $\nabla_{\mathbf{x}} (\mathbf{v}^{\top} \mathbf{y})$

$$
\mathbf{H} = \mathbf{J}\mathbf{R} + \frac{m\|\nabla_{\mathbf{x}}(\mathbf{v}^{\top}\mathbf{y})\|_2^2}{B \, m_{\text{proj}}}
$$

The gradient of the vector inner product requires one backward pass to compute. So, this approximation requires only  $m_{\text{proj}}$  backward passes to compute, and in practice,  $m_{\text{proj}} = 1$ .

In this example, the cross-entropy between the predicted classification *y* and the true classification *z* is used, resulting in the loss function

$$
loss = crossentropy + \frac{\lambda_{\rm JR}}{2} \text{JR}
$$

where  $λ_{IR}$  is the Jacobian regularization coefficient. The approximation of the Frobenius norm of the Jacobian requires taking gradients with respect to *x*, and the training phase requires taking gradients of the loss with respect to the parameters. These calculations require support for second-order automatic differentiation.

The modelLoss function is used during the training of the network. It takes as input the network, the input data X, their respective classifications T, the mini-batch size miniBatchSize, and the Jacobian regularization coefficient jacobianRegularizationCoefficient. The function returns the total loss totalLoss, the gradient of the loss with respect to the network parameters gradTotalLoss, and the state of the network state. To compute the approximation to the norm of the Jacobian, a derivative of a vector-vector dot product is taken. Since a second order derivative is necessary to compute the gradient of the loss function with respect to the network parameters, you must set the option EnableHigherDerivatives to true when calling the function dlgradient.

```
function [totalLoss, gradTotalLoss, state] = modelLoss(net, X, T, miniBatchSize, jacobianRegular
```

```
% Find prediction and loss.
[Z, state] = forward(net, X);loss = crossentropy(Z, T);numClasses = size(Z,1);numProjections = 1;
regularizationTerm = 0;
```
% Compute Jacobian term and its gradient.

for  $i = 1$ : numProjections

```
 % Sample a matrix whose elements are drawn from the standard Normal distribution.
     rndarray = randn(numClasses, miniBatchSize);
    % Normalize the columns of the random matrix.
    rndarray = normc(rndarray); % Compute the vector-vector product.
   vectorproduct = rndarray(:)' * Z(:);
    % Compute the gradient of the vector-vector product. Since another
    % derivative will be taken, set EnableHigherDerivatives to true.
    vectorJacobianTerm = dlgradient(vectorproduct, X, EnableHigherDerivatives=true);
    % Multiply by necessary constants to obtain approximation of the
    % Frobenius norm of the Jacobian.
    regularizationTerm = regularizationTerm + numClasses*sum(vectorJacobianTerm.^2,"all") /(numP
end
totalLoss = loss + jacobianRegularizationCoefficient/2 * regularizationTerm;
% Calculate the gradient of the loss.
gradTotalLoss = dlgradient(totalLoss, net.Learnables);
```
## **Mini-Batch Preprocessing Function**

The preprocessMiniBatch function preprocesses the data using the following steps:

- **1** Extract the image data from the incoming cell array and concatenate into a numeric array. Concatenating over the fourth dimension adds a third dimension to each image, to be used as a singleton channel dimension.
- **2** Extract the label data from the incoming cell array and concatenate the data into a categorical array along the second dimension.
- **3** One-hot encode the categorical labels into numeric arrays. Encoding the labels into the first dimension produces an encoded array that matches the shape of the network output.

```
function [X, T] = preprocessMiniBatch(XCell,TCell)
     % Extract image data from cell and concatenate
   X = cat(4,XCell{1:end});
    % Extract label data from cell and concatenate
   T = cat(2, TCell{1:end});
    % One-hot encode labels
    T = onehotencode(T, 1);
end
```
end

#### **References**

- **1** Hoffman, Judy, Daniel A. Roberts, and Sho Yaida. "Robust Learning with Jacobian Regularization." Preprint, submitted August 7, 2019. https://arxiv.org/abs/1908.02729.
- **2** Szegedy, Christian, Wojciech Zaremba, Ilya Sutskever, Joan Bruna, Dumitru Erhan, Ian Goodfellow, and Rob Fergus. "Intriguing Properties of Neural Networks." Preprint, submitted February 19, 2014. http://arxiv.org/abs/1312.6199.
- **3** Ma, Avery, Fartash Faghri, and Amir-Massoud Farahmand. "Adversarial Robustness through Regularization: A Second-Order Approach." Preprint, submitted, April 3, 2020. http:// arxiv.org/abs/2004.01832.
- **4** Goodfellow, Ian J., Jonathon Shlens, and Christian Szegedy. "Explaining and Harnessing Adversarial Examples." Preprint, submitted, March 20, 2015. http://arxiv.org/abs/1412.6572.

# **See Also**

dlarray | dlgradient | dlfeval | dlnetwork | predict | minibatchqueue | onehotencode | onehotdecode | sgdmupdate

# **More About**

- ["Define Custom Training Loops, Loss Functions, and Networks" on page 19-223](#page-3510-0)
- ["Define Model Loss Function for Custom Training Loop" on page 19-256](#page-3543-0)
- • ["Specify Training Options in Custom Training Loop" on page 19-230](#page-3517-0)
- • ["List of Deep Learning Layers" on page 1-43](#page-80-0)
- • ["Deep Learning Tips and Tricks" on page 1-87](#page-124-0)
- • ["Automatic Differentiation Background" on page 19-214](#page-3501-0)
- • ["Generate Untargeted and Targeted Adversarial Examples for Image Classification" on page 5-](#page-939-0) [102](#page-939-0)
- • ["Train Image Classification Network Robust to Adversarial Examples" on page 5-109](#page-946-0)

# **Make Predictions Using dlnetwork Object**

This example shows how to make predictions using a dlnetwork object by splitting data into minibatches.

For large data sets, or when predicting on hardware with limited memory, make predictions by splitting the data into mini-batches. When making predictions with SeriesNetwork or DAGNetwork objects, the predict function automatically splits the input data into mini-batches. For dlnetwork objects, you must split the data into mini-batches manually.

# **Load dlnetwork Object**

Load a trained dlnetwork object and the corresponding classes.

```
s = load("digitsCustom.mat");
dlnet = s.dlnet;
classes = s.classes;
```
## **Load Data for Prediction**

Load the digits data for prediction.

```
digitDatasetPath = fullfile(matlabroot,'toolbox','nnet','nndemos', ...
     'nndatasets','DigitDataset');
imds = imageDatastore(digitDatasetPath, ...
     'IncludeSubfolders',true);
```
# **Make Predictions**

Loop over the mini-batches of the test data and make predictions using a custom prediction loop.

Use minibatchqueue to process and manage the mini-batches of images. Specify a mini-batch size of 128. Set the read size property of the image datastore to the mini-batch size.

For each mini-batch:

- Use the custom mini-batch preprocessing function preprocessMiniBatch (defined at the end of this example) to concatenate the data into a batch and normalize the images.
- Format the images with the dimensions 'SSCB' (spatial, spatial, channel, batch). By default, the minibatchqueue object converts the data to dlarray objects with underlying type single.
- Make predictions on a GPU if one is available. By default, the minibatchqueue object converts the output to a gpuArray if a GPU is available. Using a GPU requires Parallel Computing Toolbox<sup>™</sup> and a supported GPU device. For information on supported devices, see "GPU Computing Requirements" (Parallel Computing Toolbox).

```
miniBatchSize = 128;
imds.ReadSize = miniBatchSize;
mbq = minibatchqueue(imds, \ldots "MiniBatchSize",miniBatchSize,...
     "MiniBatchFcn", @preprocessMiniBatch,...
     "MiniBatchFormat","SSCB");
```
Loop over the minibatches of data and make predictions using the predict function. Use the onehotdecode function to determine the class labels. Store the predicted class labels.

```
numObservations = numel(imds.Files);
YPred = strings(1,numObservations);
predictions = [];
% Loop over mini-batches.
while hasdata(mbq)
    % Read mini-batch of data.
   dX = next(mbq);
    % Make predictions using the predict function.
   dlYPred = predict(dlnet,dlX);
    % Determine corresponding classes.
   predBatch = onehotdecode(dlYPred, classes, 1); predictions = [predictions predBatch];
```
end

Visualize some of the predictions.

```
idx = random(mumbservations, 9);
```

```
figure
for i = 1:9 subplot(3,3,i)
    I = imread(intM = files{idx(i)};
    label = predictions(idx(i)); imshow(I)
     title("Label: " + string(label))
```
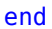

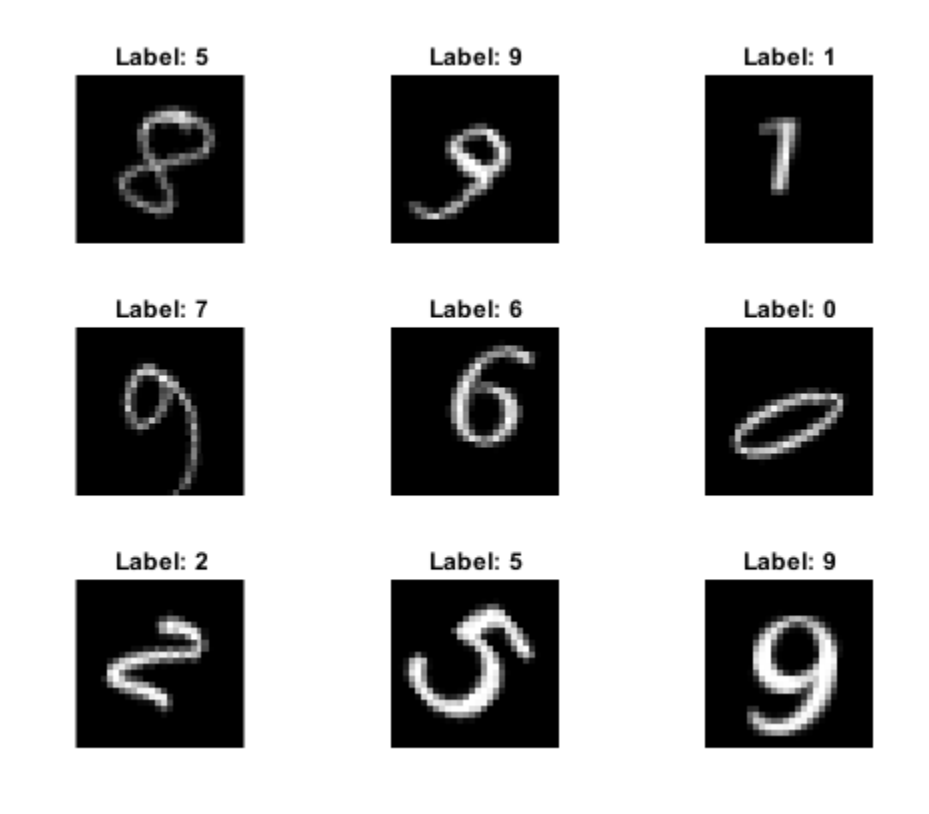

# **Mini-Batch Preprocessing Function**

The preprocessMiniBatch function preprocesses the data using the following steps:

- **1** Extract the data from the incoming cell array and concatenate into a numeric array. Concatenating over the fourth dimension adds a third dimension to each image, to be used as a singleton channel dimension.
- **2** Normalize the pixel values between 0 and 1.

```
function X = preprocessMiniBatch(data)
     % Extract image data from cell and concatenate
    X = cat(4, data{:});
     % Normalize the images.
    X = X/255;end
```
# **See Also**

dlarray | dlnetwork | predict | minibatchqueue | onehotdecode

# **More About**

- • ["Train Generative Adversarial Network \(GAN\)" on page 3-72](#page-327-0)
- • ["Train Network Using Custom Training Loop" on page 19-239](#page-3526-0)
- ["Define Model Loss Function for Custom Training Loop" on page 19-256](#page-3543-0)
- • ["Update Batch Normalization Statistics in Custom Training Loop" on page 19-261](#page-3548-0)
- ["Define Custom Training Loops, Loss Functions, and Networks" on page 19-223](#page-3510-0)
- • ["Make Predictions Using Model Function" on page 19-312](#page-3599-0)
- • ["Specify Training Options in Custom Training Loop" on page 19-230](#page-3517-0)
- • ["List of Deep Learning Layers" on page 1-43](#page-80-0)
- • ["Deep Learning Tips and Tricks" on page 1-87](#page-124-0)
- • ["Automatic Differentiation Background" on page 19-214](#page-3501-0)

# <span id="page-3571-0"></span>**Train Network Using Model Function**

This example shows how to create and train a deep learning network by using functions rather than a layer graph or a dlnetwork. The advantage of using functions is the flexibility to describe a wide variety of networks. The disadvantage is that you must complete more steps and prepare your data carefully. This example uses images of handwritten digits, with the dual objectives of classifying the digits and determining the angle of each digit from the vertical.

# **Load Training Data**

The digitTrain4DArrayData function loads the images, their digit labels, and their angles of rotation from the vertical. Create arrayDatastore objects for the images, labels, and angles, and then use the combine function to make a single datastore that contains all of the training data. Extract the class names and number of nondiscrete responses.

```
[XTrain,T1Train,T2Train] = digitTrain4DArrayData;
```

```
dsXTrain = arrayDatastore(XTrain, IterationDimension=4);
dsT1Train = arrayDatastore(T1Train);
dsT2Train = arrayDatastore(T2Train);
```

```
dsTrain = combine(dsXTrain,dsT1Train,dsT2Train);
```

```
classNames = categories(T1Train);
numClasses = numel(classNames);
numResponses = size(T2Train,2);
numObservations = numel(T1Train);
```
View some images from the training data.

```
idx = random(mumbservations, 64);I = imtile(XTrain(:,:,:,idx));figure
imshow(I)
```
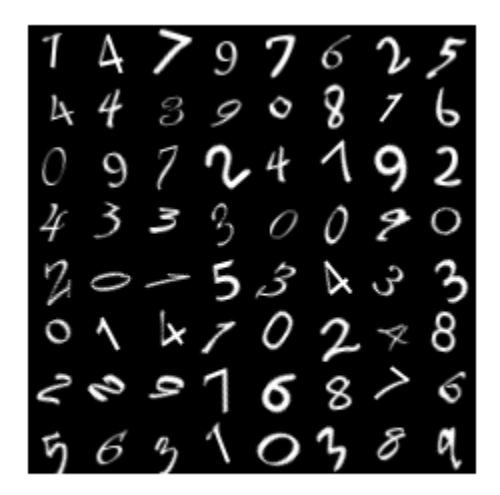

# **Define Deep Learning Model**

Define the following network that predicts both labels and angles of rotation.

- A convolution-batchnorm-ReLU block with 16 5-by-5 filters.
- A branch of two convolution-batchnorm blocks each with 32 3-by-3 filters with a ReLU operation between
- A skip connection with a convolution-batchnorm block with 32 1-by-1 convolutions.
- Combine both branches using addition followed by a ReLU operation
- For the regression output, a branch with a fully connected operation of size 1 (the number of responses).
- For classification output, a branch with a fully connected operation of size 10 (the number of classes) and a softmax operation.

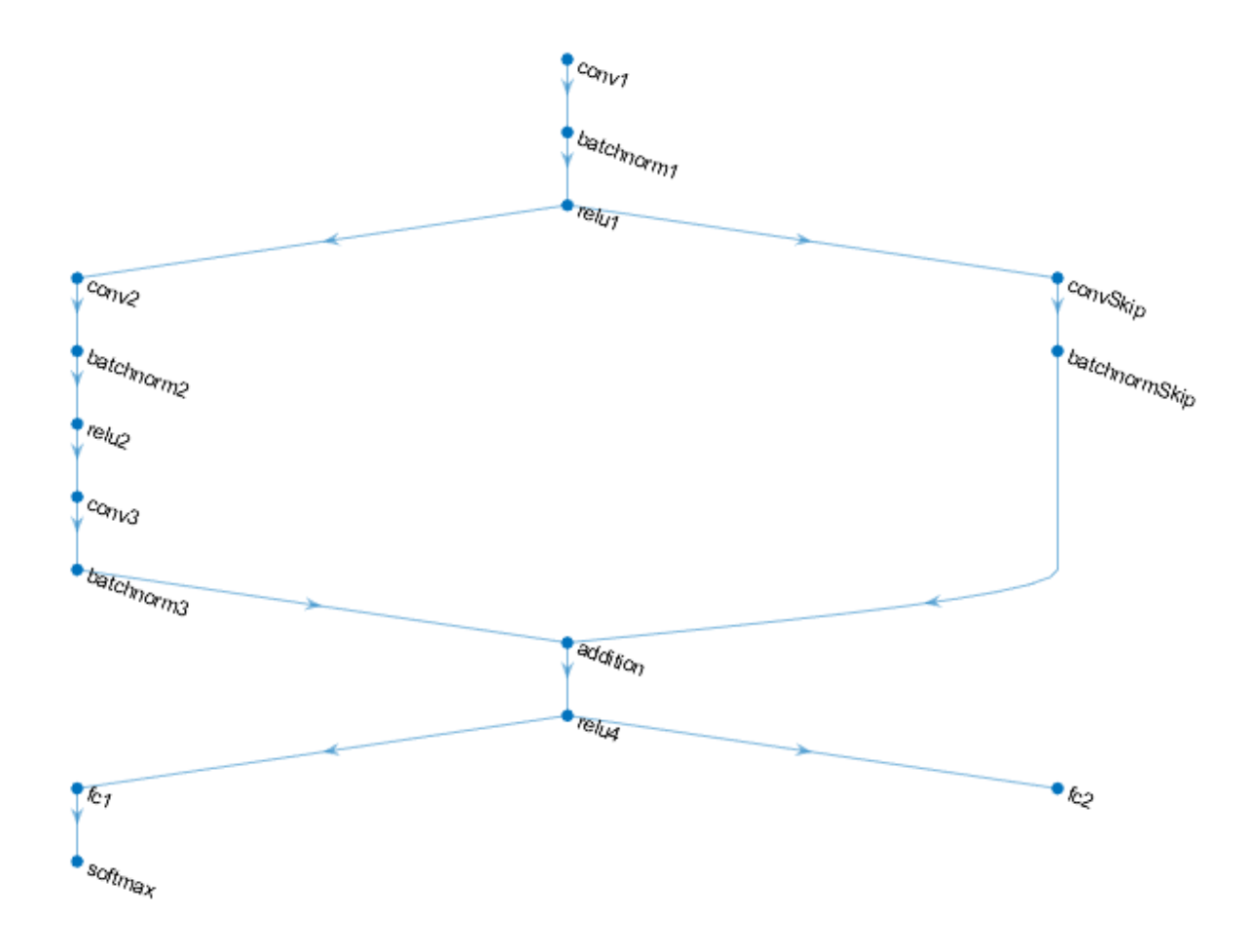

#### **Define and Initialize Model Parameters and State**

Define the parameters for each of the operations and include them in a struct. Use the format parameters.OperationName.ParameterName where parameters is the struct, OperationName is the name of the operation (for example "conv1") and ParameterName is the name of the parameter (for example, "Weights").

Create a structure parameters containing the model parameters. Initialize the learnable weights and biases using the initializeGlorot and initializeZeros example functions, respectively. Initialize the batch normalization offset and scale parameters with the initializeZeros and initializeOnes example functions, respectively.

To perform training and inference using batch normalization operations, you must also manage the network state. Before prediction, you must specify the dataset mean and variance derived from the training data. Create a structure state containing the state parameters. The batch normalization statistics must not be dlarray objects. Initialize the batch normalization trained mean and trained variance states using the zeros and ones functions, respectively.

The initialization example functions are attached to this example as supporting files.

Initialize the parameters for the first convolution operation, "conv1".

```
filterSize = [5 5];
numChannels = 1;numFilters = 16;
sz = [filterSize numChannels numFilters];
numOut = prod(filterSize) * numFilters;
numIn = prod(filterSize) * numFilters;
parameters.conv1.Weights = initializeGlorot(sz,numOut,numIn);
parameters.conv1.Bias = initializeZeros([numFilters 1]);
```
Initialize the parameters and state for the first batch normalization operation, "batchnorm1".

```
parameters.batchnorm1.Offset = initializeZeros([numFilters 1]);
parameters.batchnorm1.Scale = initializeOnes([numFilters 1]);
state.batchnorm1.TrainedMean = initializeZeros([numFilters 1]);
state.batchnorm1.TrainedVariance = initializeOnes([numFilters 1]);
```
Initialize the parameters for the second convolution operation, "conv2".

```
filterSize = [3 3];
numChannels = 16;
numFilters = 32;
sz = [filterSize numChannels numFilters];
numOut = prod(filterSize) * numFilters;
numIn = prod(filterSize) * numFilters;
parameters.conv2.Weights = initializeGlorot(sz,numOut,numIn);
parameters.conv2.Bias = initializeZeros([numFilters 1]);
```
Initialize the parameters and state for the second batch normalization operation, "batchnorm2".

```
parameters.batchnorm2.Offset = initializeZeros([numFilters 1]);
parameters.batchnorm2.Scale = initializeOnes([numFilters 1]);
```

```
state.batchnorm2.TrainedMean = initializeZeros([numFilters 1]);
state.batchnorm2.TrainedVariance = initializeOnes([numFilters 1]);
```
Initialize the parameters for the third convolution operation, "conv3".

```
filterSize = [3 3]:numChannels = 32;
numFilters = 32;
sz = [filterSize numChannels numFilters];
numOut = prod(filterSize) * numFilter;numIn = prod(filterSize) * numFilters;
parameters.conv3.Weights = initializeGlorot(sz,numOut,numIn);
parameters.conv3.Bias = initializeZeros([numFilters 1]);
```
Initialize the parameters and state for the third batch normalization operation, "batchnorm3".

```
parameters.batchnorm3.Offset = initializeZeros([numFilters 1]);
parameters.batchnorm3.Scale = initializeOnes([numFilters 1]);
state.batchnorm3.TrainedMean = initializeZeros([numFilters 1]);
state.batchnorm3.TrainedVariance = initializeOnes([numFilters 1]);
```
Initialize the parameters for the convolution operation in the skip connection, "convSkip".

```
filterSize = [1 1];
numChannels = 16;numFilters = 32;
sz = [filterSize numChannels numFilters];
numOut = prod(filterSize) * numFilters;
numIn = prod(filterSize) * numFilters;
parameters.convSkip.Weights = initializeGlorot(sz,numOut,numIn);
```
 $parameters.convSkip.Bias = initializeZeros([numFilters 1]);$ 

Initialize the parameters and state for the batch normalization operation in the skip connection, "batchnormSkip".

```
parameters.batchnormSkip.Offset = initializeZeros([numFilters 1]);
parameters.batchnormSkip.Scale = initializeOnes([numFilters 1]);
state.batchnormSkip.TrainedMean = initializeZeros([numFilters 1]);
state.batchnormSkip.TrainedVariance = initializeOnes([numFilters 1]);
```
Initialize the parameters for the fully connected operation corresponding to the classification output, "fc1".

```
sz = [numClasses 6272];numOut = numClasses;
numIn = 6272;parameters.fc1.Weights = initializeGlorot(sz,numOut,numIn);
parameters.fc1.Bias = initializeZeros([numClasses 1]);
```
Initialize the parameters for the fully connected operation corresponding to the regression output, "fc2".

```
sz = [numResponses 6272];
numOut = numResponses;
```

```
numIn = 6272:
parameters.fc2.Weights = initializeGlorot(sz,numOut,numIn);
parameters.fc2.Bias = initializeZeros([numResponses 1]);
```
View the structure of the parameters.

#### parameters

```
parameters = struct with fields:
             conv1: [1×1 struct]
        batchnorm1: [1×1 struct]
             conv2: [1×1 struct]
        batchnorm2: [1×1 struct]
             conv3: [1×1 struct]
        batchnorm3: [1×1 struct]
          convSkip: [1×1 struct]
     batchnormSkip: [1×1 struct]
               fc1: [1×1 struct]
               fc2: [1×1 struct]
```
View the parameters for the "conv1" operation.

#### parameters.conv1

```
ans = struct with fields:
   Weights: [5×5×1×16 dlarray]
       Bias: [16×1 dlarray]
```
#### View the structure of the state parameters.

#### state

```
state = struct with fields:
        batchnorm1: [1×1 struct]
        batchnorm2: [1×1 struct]
        batchnorm3: [1×1 struct]
    batchnormSkip: [1×1 struct]
```
View the state parameters for the "batchnorm1" operation.

#### state.batchnorm1

```
ans = struct with fields:
        TrainedMean: [16×1 dlarray]
    TrainedVariance: [16×1 dlarray]
```
# **Define Model Function**

Create the function model, listed at the end of the example, that computes the outputs of the deep learning model described earlier.

The function model takes the model parameters parameters, the input data, the flag doTraining which specifies whether to model should return outputs for training or prediction, and the network state. The network outputs the predictions for the labels, the predictions for the angles, and the updated network state.

## **Define Model Loss Function**

Create the function modelLoss, listed at the end of the example, that takes the model parameters, a mini-batch of input data with corresponding targets containing the labels and angles, and returns the loss, the gradients of the loss with respect to the learnable parameters, and the updated network state.

## **Specify Training Options**

Specify the training options. Train for 20 epochs with a mini-batch size of 128.

```
numEpochs = 20:
miniBatchSize = 128;
```
## **Train Model**

Use minibatchqueue to process and manage the mini-batches of images. For each mini-batch:

- Use the custom mini-batch preprocessing function preprocessMiniBatch (defined at the end of this example) to one-hot encode the class labels.
- Format the image data with the dimension labels "SSCB" (spatial, spatial, channel, batch). By default, the minibatchqueue object converts the data to dlarray objects with underlying type single. Do not add a format to the class labels or angles.
- Train on a GPU if one is available. By default, the minibatchqueue object converts each output to a gpuArray if a GPU is available. Using a GPU requires Parallel Computing Toolbox™ and a supported GPU device. For information on supported devices, see "GPU Computing Requirements" (Parallel Computing Toolbox).

```
mbq = minibatchqueue(dsTrain, ...MiniBatchSize=miniBatchSize,...
    MiniBatchFcn=@preprocessMiniBatch,...
    MiniBatchFormat=["SSCB" "" ""]);
```
For each epoch, shuffle the data and loop over mini-batches of data. At the end of each iteration, display the training progress. For each mini-batch:

- Evaluate the model loss and gradients using dlfeval and the modelLoss function.
- Update the network parameters using the adamupdate function.

Initialize parameters for Adam.

```
trailingAvq = []:
trailingAvgSq = [];
```
To update the progress bar of the training progress monitor, calculate the total number of training iterations.

```
numIterationsPerEpoch = ceil(numObservations/miniBatchSize);
numIterations = numIterationsPerEpoch * numEpochs;
```
Initialize the TrainingProgressMonitor object. Because the timer starts when you create the monitor object, make sure that you create the object close to the training loop.

```
monitor = trainingProgressMonitor(Metrics="Loss", Info="Epoch", XLabel="Iteration");
```
Train the model.

```
epoch = 0;iteration = 0;
% Loop over epochs.
while epoch < numEpochs && ~monitor.Stop
    epoch = epoch + 1; % Shuffle data.
     shuffle(mbq)
     % Loop over mini-batches
     while hasdata(mbq) && ~monitor.Stop
        iteration = iteration + 1;
        [X, T1, T2] = next(mbq); % Evaluate the model loss, gradients, and state, using dlfeval and the
         % modelLoss function.
         [loss,gradients,state] = dlfeval(@modelLoss,parameters,X,T1,T2,state);
         % Update the network parameters using the Adam optimizer.
        [parameters,trailingAvg,trailingAvgSq] = adamupdate(parameters,gradients, ...
             trailingAvg,trailingAvgSq,iteration);
         % Update the training progress monitor.
         recordMetrics(monitor,iteration,Loss=loss);
         updateInfo(monitor,Epoch=(epoch+" of "+numEpochs));
        monitor.Progress = 100 * iteration/numIterations;
```
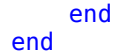

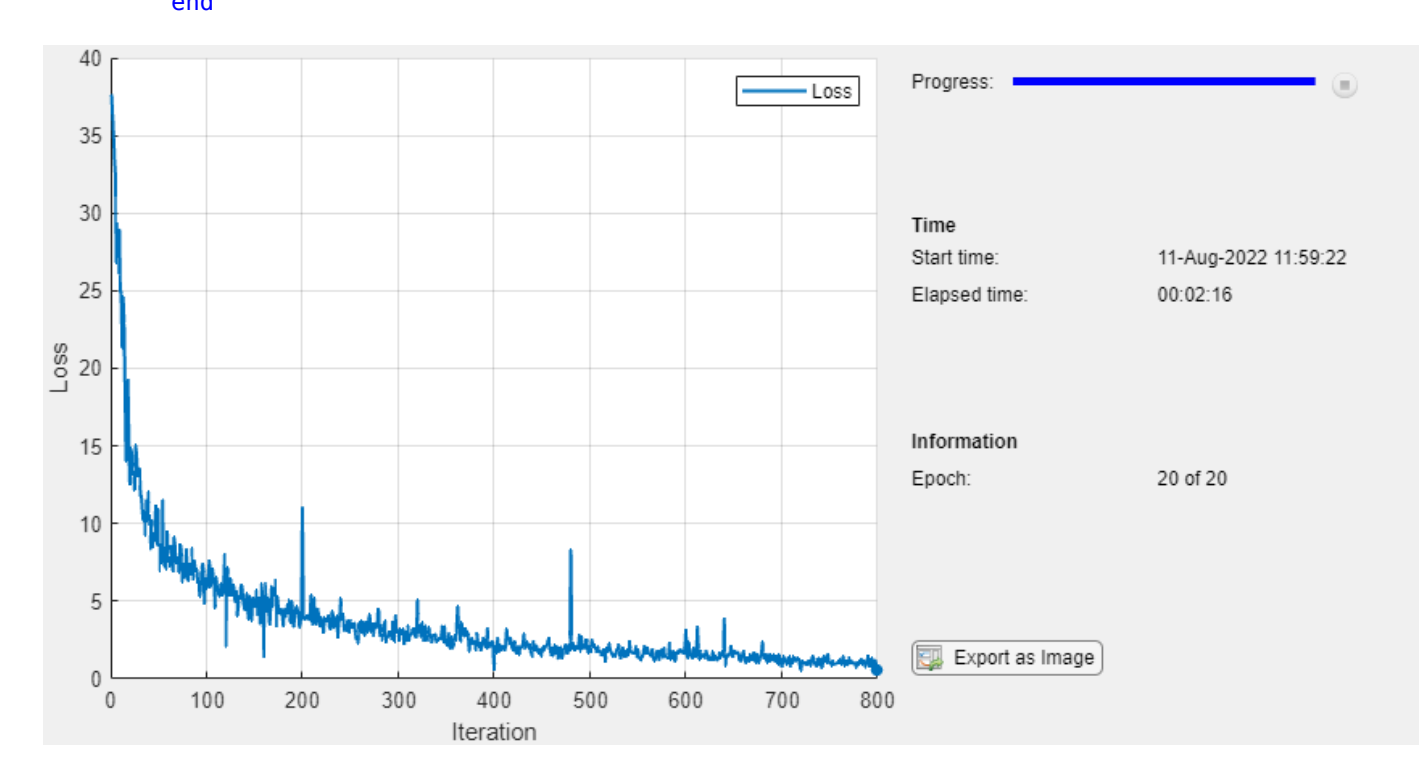

## **Test Model**

Test the classification accuracy of the model by comparing the predictions on a test set with the true labels and angles. Manage the test data set using a minibatchqueue object with the same setting as the training data.

```
[XTest,T1Test,T2Test] = digitTest4DArrayData;
```

```
dsXTest = arrayDatastore(XTest,IterationDimension=4);
dsT1Test = arrayDatastore(T1Test);
dsT2Test = arrayDatastore(T2Test);
dsTest = combine(dsXTest,dsT1Test,dsT2Test);
mbqTest = minibatchqueue(dsTest, ... MiniBatchSize=miniBatchSize,...
   MiniBatchFcn=@preprocessMiniBatch,...
   MiniBatchFormat=["SSCB" "" ""]);
```
To predict the labels and angles of the validation data, loop over the mini-batches and use the model function with the doTraining option set to false. Store the predicted classes and angles. Compare the predicted and true classes and angles and store the results.

```
doTraining = false;
```

```
classesPredictions = [];
anglesPredictions = [];
classCorr = [1;angleDiff = [];
% Loop over mini-batches.
while hasdata(mbqTest)
     % Read mini-batch of data.
    [X, T1, T2] = \text{next}(\text{mbqTest});
     % Make predictions using the predict function.
    [Y1,Y2] = model(parameters,X,doTraining,state); % Determine predicted classes.
     Y1 = onehotdecode(Y1,classNames,1);
     classesPredictions = [classesPredictions Y1];
     % Dermine predicted angles
    Y2 = extractdata(Y2); anglesPredictions = [anglesPredictions Y2];
     % Compare predicted and true classes
     Y1Test = onehotdecode(T1,classNames,1);
    classCorr = [classCorr Y1 == Y1Test]; % Compare predicted and true angles
     angleDiffBatch = Y2 - T2;
     angleDiff = [angleDiff extractdata(gather(angleDiffBatch))];
```
end

Evaluate the classification accuracy.

```
accuracy = mean(classCorr)
```
 $accuracy = 0.9848$ 

Evaluate the regression accuracy.

```
angleRMSE = sqrt(mean(angleDiff.^2))
```
angleRMSE = *single* 6.5363

View some of the images with their predictions. Display the predicted angles in red and the correct labels in green.

```
idx = random(size(XTest, 4), 9);figure
for i = 1:9 subplot(3,3,i)
    I = XTest(:,:,:,idx(i)); imshow(I)
    hold on
   sz = size(I,1);offset = sz/2; thetaPred = anglesPredictions(idx(i));
    plot(offset*[1-tand(thetaPred) 1+tand(thetaPred)],[sz 0],"r--")
   thetaValidation = T2Test(idx(i)); plot(offset*[1-tand(thetaValidation) 1+tand(thetaValidation)],[sz 0],"g--")
    hold off
     label = string(classesPredictions(idx(i)));
     title("Label: " + label)
end
```
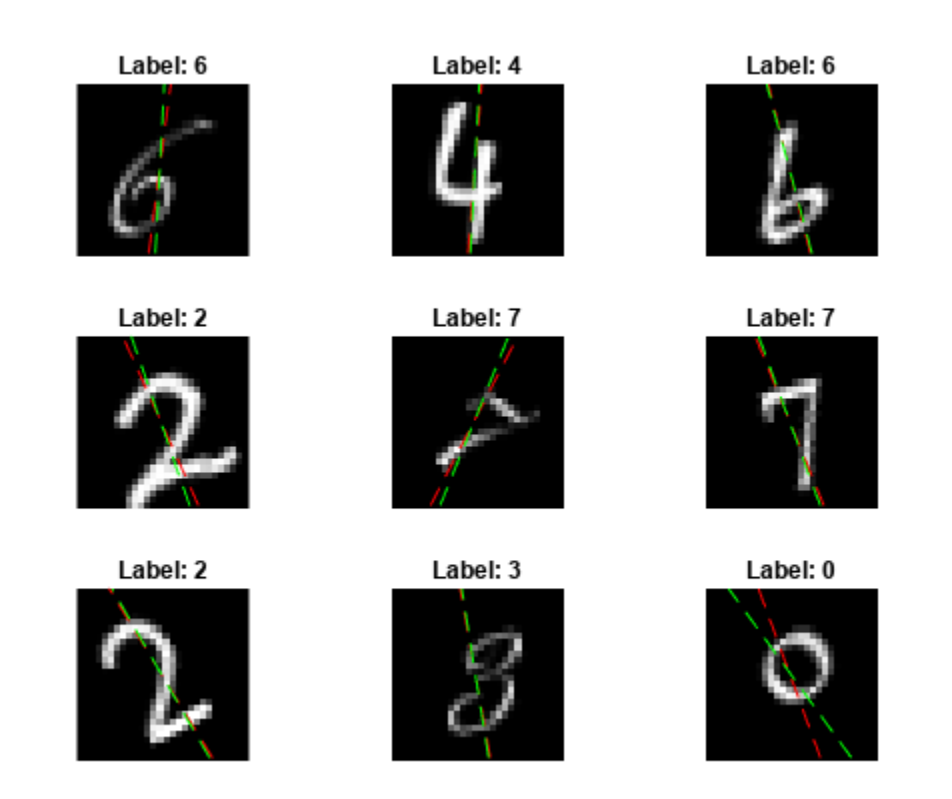

# **Model Function**

The function model takes the model parameters parameters, the input data X, the flag doTraining which specifies whether to model should return outputs for training or prediction, and the network state state. The network outputs the predictions for the labels, the predictions for the angles, and the updated network state.

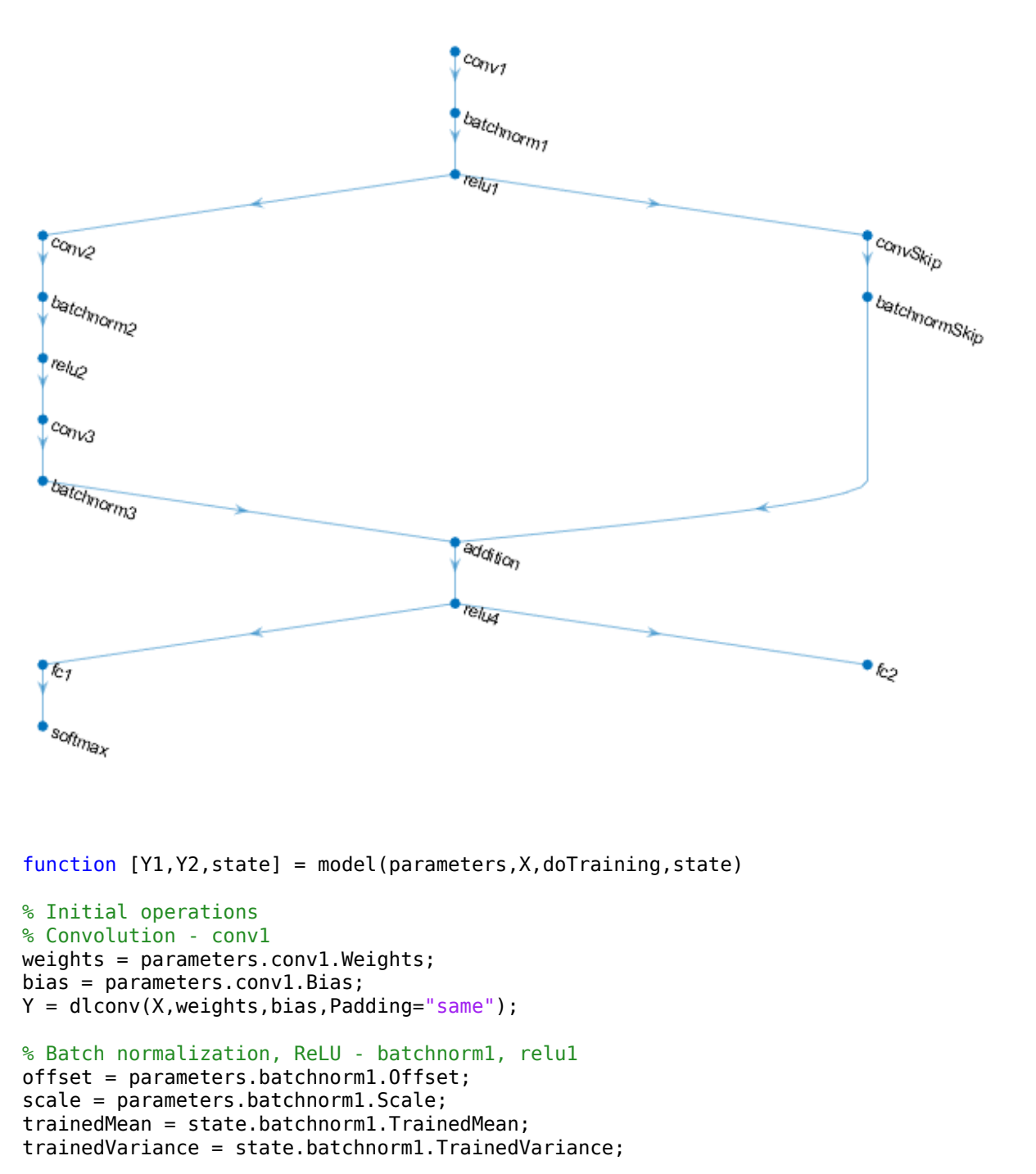

```
if doTraining
    [Y,trainedMean,trainedVariance] = batchnorm(Y,offset,scale,trainedMean,trainedVariance);
```

```
 % Update state
 state.batchnorm1.TrainedMean = trainedMean;
```

```
 state.batchnorm1.TrainedVariance = trainedVariance;
else
     Y = batchnorm(Y,offset,scale,trainedMean,trainedVariance);
end
Y = relu(Y);
% Main branch operations
% Convolution - conv2
weights = parameters.conv2.Weights;
bias = parameters.conv2.Bias;
YnoSkip = dlconv(Y,weights,bias,Padding="same",Stride=2);
% Batch normalization, ReLU - batchnorm2, relu2
offset = parameters.batchnorm2.Offset;
scale = parameters.batchnorm2.Scale;
trainedMean = state.batchnorm2.TrainedMean;
trainedVariance = state.batchnorm2.TrainedVariance;
if doTraining
    [YnoSkip,trainedMean,trainedVariance] = batchnorm(YnoSkip,offset,scale,trainedMean,trainedVa
     % Update state
     state.batchnorm2.TrainedMean = trainedMean;
     state.batchnorm2.TrainedVariance = trainedVariance;
else
     YnoSkip = batchnorm(YnoSkip,offset,scale,trainedMean,trainedVariance);
end
YnoSkip = relu(YnoSkip);
% Convolution - conv3
weights = parameters.conv3.Weights;
bias = parameters.conv3.Bias;
YnoSkip = dlconv(YnoSkip,weights,bias,Padding="same");
% Batch normalization - batchnorm3
offset = parameters.batchnorm3.Offset;
scale = parameters.batchnorm3.Scale;
trainedMean = state.batchnorm3.TrainedMean;
trainedVariance = state.batchnorm3.TrainedVariance;
if doTraining
    [YnoSkip,trainedMean,trainedVariance] = batchnorm(YnoSkip,offset,scale,trainedMean,trainedVa
     % Update state
     state.batchnorm3.TrainedMean = trainedMean;
     state.batchnorm3.TrainedVariance = trainedVariance;
else
     YnoSkip = batchnorm(YnoSkip,offset,scale,trainedMean,trainedVariance);
end
% Skip connection operations
% Convolution, batch normalization (Skip connection) - convSkip, batchnormSkip
weights = parameters.convSkip.Weights;
bias = parameters.convSkip.Bias;
```

```
YSkip = dlconv(Y,weights,bias,Stride=2);
offset = parameters.batchnormSkip.Offset;
scale = parameters.batchnormSkip.Scale;
trainedMean = state.batchnormSkip.TrainedMean;
trainedVariance = state.batchnormSkip.TrainedVariance;
if doTraining
    [YSkip,trainedMean,trainedVariance] = batchnorm(YSkip,offset,scale,trainedMean,trainedVarian
    % Update state
     state.batchnormSkip.TrainedMean = trainedMean;
     state.batchnormSkip.TrainedVariance = trainedVariance;
else
     YSkip = batchnorm(YSkip,offset,scale,trainedMean,trainedVariance);
end
% Final operations
% Addition, ReLU - addition, relu4
Y = YSkip + YnoSkip;
Y = relu(Y);
% Fully connect, softmax (labels) - fc1, softmax
weights = parameters.fc1.Weights;
bias = parameters.fc1.Bias;
Y1 = fullyconnect(Y,weights,bias);
Y1 = softmax(Y1);% Fully connect (angles) - fc2
weights = parameters.fc2.Weights;
bias = parameters.fc2.Bias;
Y2 = fullyconnect(Y,weights,bias);
```
#### end

#### **Model Loss Function**

The modelLoss function, takes the model parameters, a mini-batch of input data X with corresponding targets T1 and T2 containing the labels and angles, respectively, and returns the loss, the gradients of the loss with respect to the learnable parameters, and the updated network state.

```
function [loss,gradients,state] = modelLoss(parameters,X,T1,T2,state)
```

```
doTraining = true;[Y1,Y2,state] = model(parameters,X,doTraining,state);
lossLabels = crossentropy(Y1, T1);lossAngles = mse(Y2, T2);loss = lossLabels + 0.1*lossAngles;gradients = dlgradient(loss,parameters);
```
#### end

#### **Mini-Batch Preprocessing Function**

The preprocessMiniBatch function preprocesses the data using the following steps:

- **1** Extract the image data from the incoming cell array and concatenate into a numeric array. Concatenating the image data over the fourth dimension adds a third dimension to each image, to be used as a singleton channel dimension.
- **2** Extract the label and angle data from the incoming cell arrays and concatenate along the second dimension into a categorical array and a numeric array, respectively.
- **3** One-hot encode the categorical labels into numeric arrays. Encoding into the first dimension produces an encoded array that matches the shape of the network output.

 $function [X, T1, T2] = preprocessMiniBatch(dataX, dataT1, dataT2)$ 

```
 % Extract image data from cell and concatenate
X = cat(4, dataX\{:\});
 % Extract label data from cell and concatenate
T1 = cat(2, dataT1{\;:\;});
 % Extract angle data from cell and concatenate
T2 = cat(2, dataT2{\:};});
 % One-hot encode labels
T1 = onehotencode(T1,1);
```
end

# **See Also**

dlarray | sgdmupdate | dlfeval | dlgradient | fullyconnect | dlconv | softmax | relu | batchnorm | crossentropy | minibatchqueue | onehotencode | onehotdecode

# **More About**

- • ["Train Generative Adversarial Network \(GAN\)" on page 3-72](#page-327-0)
- • ["Initialize Learnable Parameters for Model Function" on page 19-318](#page-3605-0)
- ["Define Model Loss Function for Custom Training Loop" on page 19-256](#page-3543-0)
- • ["Update Batch Normalization Statistics Using Model Function" on page 19-298](#page-3585-0)
- ["Define Custom Training Loops, Loss Functions, and Networks" on page 19-223](#page-3510-0)
- • ["Make Predictions Using Model Function" on page 19-312](#page-3599-0)
- • ["Specify Training Options in Custom Training Loop" on page 19-230](#page-3517-0)
- • ["List of Functions with dlarray Support" on page 19-504](#page-3791-0)

# <span id="page-3585-0"></span>**Update Batch Normalization Statistics Using Model Function**

This example shows how to update the network state in a network defined as a function.

A batch normalization operation normalizes each input channel across a mini-batch. To speed up training of convolutional neural networks and reduce the sensitivity to network initialization, use batch normalization operations between convolutions and nonlinearities, such as ReLU layers.

During training, batch normalization operations first normalize the activations of each channel by subtracting the mini-batch mean and dividing by the mini-batch standard deviation. Then, the operation shifts the input by a learnable offset *β* and scales it by a learnable scale factor *γ*.

When you use a trained network to make predictions on new data, the batch normalization operations use the trained data set mean and variance instead of the mini-batch mean and variance to normalize the activations.

To compute the data set statistics, you must keep track of the mini-batch statistics by using a continually updating state.

If you use batch normalization operations in a model function, then you must define the behavior for both training and prediction. For example, you can specify a Boolean option doTraining to control whether the model uses mini-batch statistics for training or data set statistics for prediction.

This example piece of code from a model function shows how to apply a batch normalization operation and update only the data set statistics during training.

```
if doTraining
     [Y,trainedMean,trainedVariance] = batchnorm(Y,offset,scale,trainedMean,trainedVariance);
     % Update state
     state.batchnorm1.TrainedMean = trainedMean;
     state.batchnorm1.TrainedVariance = trainedVariance;
else
     Y = batchnorm(Y,offset,scale,trainedMean,trainedVariance);
end
```
#### **Load Training Data**

The digitTrain4DArrayData function loads the images, their digit labels, and their angles of rotation from the vertical. Create an arrayDatastore object for the images, labels, and the angles, and then use the combine function to make a single datastore that contains all of the training data. Extract the class names and number of nondiscrete responses.

[XTrain,TTrain,anglesTrain] = digitTrain4DArrayData;

```
dsXTrain = arrayDatastore(XTrain, IterationDimension=4);
dsTTrain = arrayDatastore(TTrain);
dsAnglesTrain = arrayDatastore(anglesTrain);
```
dsTrain = combine(dsXTrain,dsTTrain,dsAnglesTrain);

```
classNames = categories(TTrain);
numClasses = numel(classNames);
numResponses = size(anglesTrain,2);
numObservations = numel(TTrain);
```
View some images from the training data.

```
idx = random(mumbservations, 64);I = imtile(XTrain(:,:,:,idx));figure
imshow(I)
```
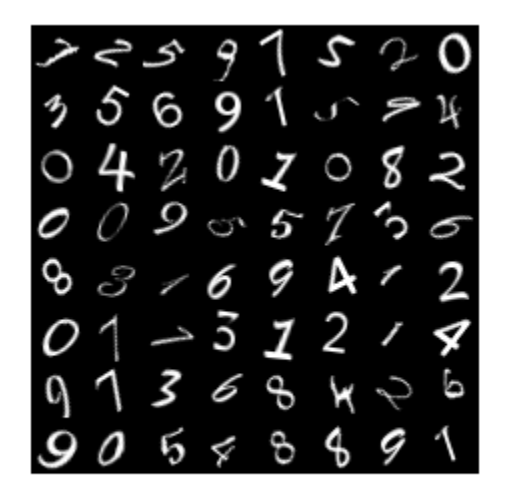

# **Define Deep Learning Model**

Define the following network that predicts both labels and angles of rotation.

- A convolution-batchnorm-ReLU block with 16 5-by-5 filters.
- A branch of two convolution-batchnorm blocks each with 32 3-by-3 filters with a ReLU operation between
- A skip connection with a convolution-batchnorm block with 32 1-by-1 convolutions.
- Combine both branches using addition followed by a ReLU operation
- For the regression output, a branch with a fully connected operation of size 1 (the number of responses).
- For classification output, a branch with a fully connected operation of size 10 (the number of classes) and a softmax operation.

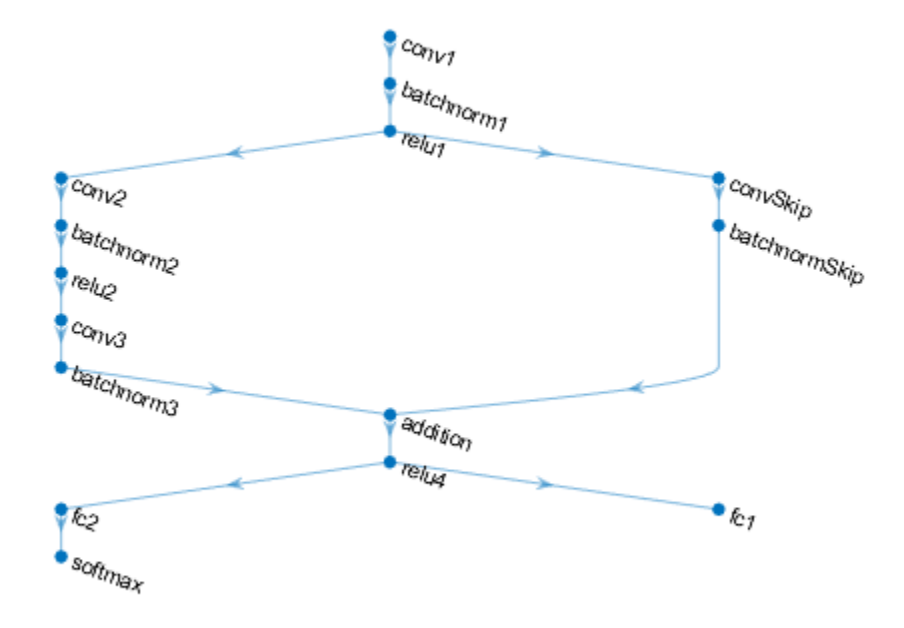

# **Define and Initialize Model Parameters and State**

Define the parameters for each of the operations and include them in a struct. Use the format parameters.OperationName.ParameterName where parameters is the struct, OperationName is the name of the operation (for example "conv1") and ParameterName is the name of the parameter (for example, "Weights").

Create a struct parameters containing the model parameters. Initialize the learnable layer weights and biases using the initializeGlorot and initializeZeros example functions, respectively. Initialize the batch normalization offset and scale parameters with the initializeZeros and initializeOnes example functions, respectively.

To perform training and inference using batch normalization layers, you must also manage the network state. Before prediction, you must specify the dataset mean and variance derived from the training data. Create a struct state containing the state parameters. The batch normalization statistics must not be dlarray objects. Initialize the batch normalization trained mean and trained variance states using the zeros and ones functions, respectively.

The initialization example functions are attached to this example as supporting files.

Initialize the parameters for the first convolutional layer.

filterSize =  $[5 5]$ ; numChannels = 1; numFilters = 16;

```
sz = [filterSize numChannels numFilters];
numOut = prod(filterSize) * numFilter;numIn = prod(filterSize) * numFilters;
parameters.conv1.Weights = initializeGlorot(sz,numOut,numIn);
```
parameters.conv1.Bias = initializeZeros([numFilters 1]);

Initialize the parameters and state for the first batch normalization layer.

```
parameters.batchnorm1.Offset = initializeZeros([numFilters 1]);
parameters.batchnorm1.Scale = initializeOnes([numFilters 1]);
state.batchnorm1.TrainedMean = initializeZeros([numFilters 1]);
state.batchnorm1.TrainedVariance = initializeOnes([numFilters 1]);
```
Initialize the parameters for the second convolutional layer.

```
filterSize = [3 3];
numChannels = 16;
numFilters = 32;
sz = [filterSize numChannels numFilters];
numOut = prod(filterSize) * numFilters;
numIn = prod(filterSize) * numFilters;
parameters.\text{conv2.Weights } = \text{initializedGlorot}(sz.\text{numOut.numIn}):parameters.conv2.Bias = initializeZeros([numFilters 1]);
```
Initialize the parameters and state for the second batch normalization layer.

```
parameters.batchnorm2.Offset = initializeZeros([numFilters 1]);
parameters.batchnorm2.Scale = initializeOnes([numFilters 1]);
state.batchnorm2.TrainedMean = initializeZeros([numFilters 1]);
state.batchnorm2.TrainedVariance = initializeOnes([numFilters 1]);
```
Initialize the parameters for the third convolutional layer.

```
filterSize = [3 3];
numChannels = 32;
numFilters = 32;
sz = [filterSize numChannels numFilters];
numOut = prod(filterSize) * numFilters;
numIn = prod(filterSize) * numFilters;
parameters.conv3.Weights = initializeGlorot(sz,numOut,numIn);
parameters.conv3.Bias = initializeZeros([numFilters 1]);
```
Initialize the parameters and state for the third batch normalization layer.

```
parameters.batchnorm3.Offset = initializeZeros([numFilters 1]);
parameters.batchnorm3.Scale = initializeOnes([numFilters 1]);
state.batchnorm3.TrainedMean = initializeZeros([numFilters 1]);
state.batchnorm3.TrainedVariance = initializeOnes([numFilters 1]);
```
Initialize the parameters for the convolutional layer in the skip connection.

```
filterSize = [1 1];
numChannels = 16;
numFilters = 32;
```

```
sz = [filterSize numChannels numFilters];
numOut = prod(filterSize) * numFilters;
numIn = prod(filterSize) * numFilterSparameters.convSkip.Weights = initializeGlorot(sz,numOut,numIn);
```

```
parameters.convSkip.Bias = initializeZeros([numFilters 1]);
```
Initialize the parameters and state for the batch normalization layer in the skip connection.

```
parameters.batchnormSkip.Offset = initializeZeros([numFilters 1]);
parameters.batchnormSkip.Scale = initializeOnes([numFilters 1]);
state.batchnormSkip.TrainedMean = initializeZeros([numFilters 1]);
state.batchnormSkip.TrainedVariance = initializeOnes([numFilters 1]);
```
Initialize the parameters for the fully connected layer corresponding to the classification output.

```
sz = [numClasses 6272];
numOut = numClasses;
numIn = 6272;parameters.fc1.Weights = initializeGlorot(sz,numOut,numIn);
parameters.fc1.Bias = initializeZeros([numClasses 1]);
```
Initialize the parameters for the fully connected layer corresponding to the regression output.

```
sz = [numResponses 6272];
numOut = numResponses;
numIn = 6272;parameters.fc2.Weights = initializeGlorot(sz,numOut,numIn);
parameters.fc2.Bias = initializeZeros([numResponses 1]);
```
View the struct of the state.

#### state

```
state = struct with fields:
        batchnorm1: [1×1 struct]
        batchnorm2: [1×1 struct]
        batchnorm3: [1×1 struct]
    batchnormSkip: [1×1 struct]
```
View the state parameters for the batchnorm1 operation.

state.batchnorm1

```
ans = struct with fields:
         TrainedMean: [16×1 dlarray]
    TrainedVariance: [16×1 dlarray]
```
## **Define Model Function**

Create the function model, listed at the end of the example, which computes the outputs of the deep learning model described earlier.

The function model takes as input the model parameters parameters, input data, the flag doTraining, which specifies whether the model returns outputs for training or prediction, and the network state state. The network outputs the predictions for the labels, the predictions for the angles, and the updated network state.

#### **Define Model Loss Function**

Create the function modelLoss, listed at the end of the example, which takes as input a mini-batch of input data with corresponding targets T1 and T2 containing the labels and angles, respectively, and returns the loss, the gradients of the loss with respect to the learnable parameters, and the updated network state.

# **Specify Training Options**

Specify the training options.

 $numEpochs = 20$ : miniBatchSize = 128;

#### **Train Model**

Train the model using a custom training loop. Use minibatchqueue to process and manage the mini-batches of images. For each mini-batch:

- Use the custom mini-batch preprocessing function preprocessMiniBatch (defined at the end of this example) to one-hot encode the class labels.
- Format the image data with the dimension labels "SSCB" (spatial, spatial, channel, batch). By default, the minibatchqueue object converts the data to dlarray objects with underlying type single. Do not add a format to the class labels or the angles.
- Train on a GPU if one is available. By default, the minibatchqueue object converts each output to a gpuArray if a GPU is available. Using a GPU requires Parallel Computing Toolbox™ and a supported GPU device. For information on supported devices, see "GPU Computing Requirements" (Parallel Computing Toolbox).

```
mbq = minibatchqueue(dsTrain, ...MiniBatchSize=miniBatchSize,...
    MiniBatchFcn=@preprocessMiniBatch,...
    MiniBatchFormat=["SSCB" "" ""]);
```
For each epoch, shuffle the data and loop over mini-batches of data. At the end of each epoch, display the training progress. For each mini-batch:

- Evaluate the model loss and gradients using dlfeval and the modelLoss function.
- Update the network parameters using the adamupdate function.

Initialize the parameters for the Adam solver.

```
trailingAvg = [];
trailingAvgSq = [];
```
Initialize the training progress plot.

```
figure
C = colororder;
lineLossTrain = animatedline(Color=C(2,:));ylim([0 inf])
xlabel("Iteration")
```

```
ylabel("Loss")
grid on
Train the model.
iteration = 0:
start = tic;% Loop over epochs.
for epoch = 1:numEpochs % Shuffle data.
     shuffle(mbq)
     % Loop over mini-batches
     while hasdata(mbq)
         iteration = iteration + 1;
        [X, T1, T2] = next(mbq); % Evaluate the model loss, gradients, and state using dlfeval and the
         % modelLoss function.
         [loss,gradients,state] = dlfeval(@modelLoss,parameters,X,T1,T2,state);
         % Update the network parameters using the Adam optimizer.
        [parameters, trainingAvg, trainingAvg, signal = advantage (parameters, gradients, ...] trailingAvg,trailingAvgSq,iteration);
         % Display the training progress.
        D = duration(0, 0, toc(start), Format="hh:mm:ss");
        loss = double_loss);addpoints(lineLossTrain,iteration,loss)
         title("Epoch: " + epoch + ", Elapsed: " + string(D))
         drawnow
     end
end
```
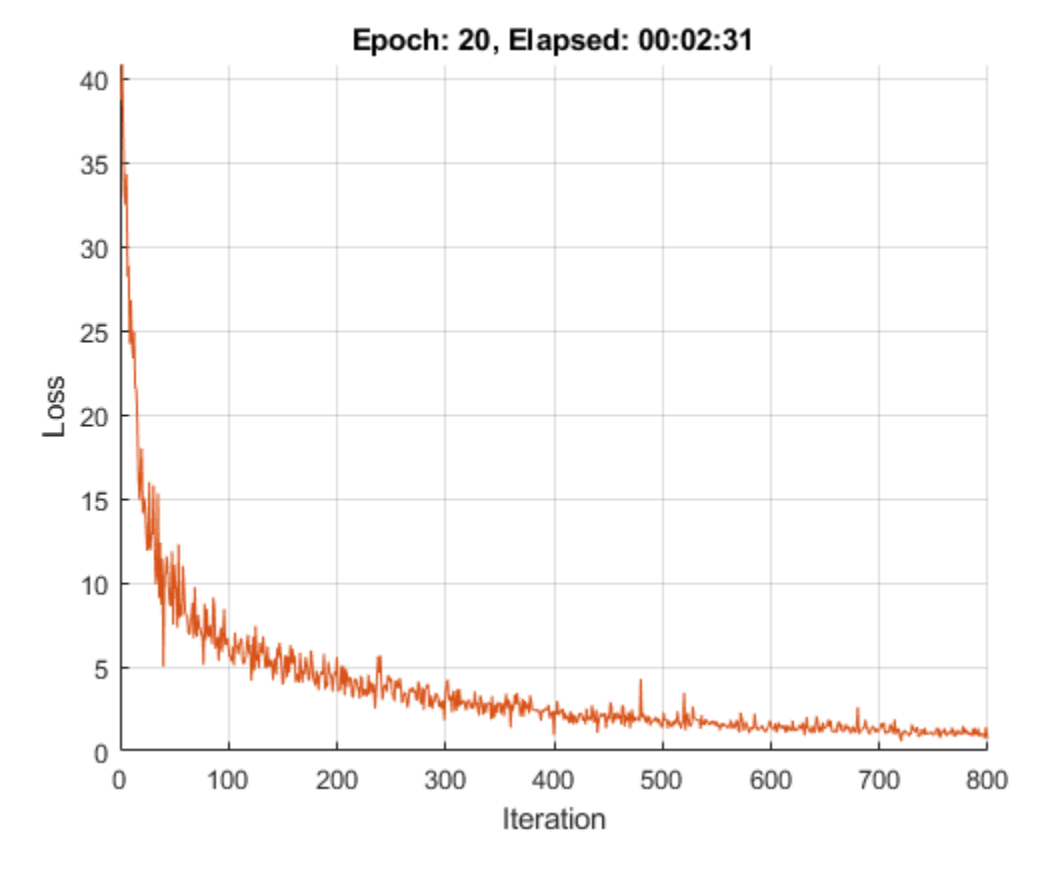

## **Test Model**

Test the classification accuracy of the model by comparing the predictions on a test set with the true labels and angles. Manage the test data set using a minibatchqueue object with the same setting as the training data.

```
[XTest,T1Test,anglesTest] = digitTest4DArrayData;
dsXTest = arrayDatastore(XTest,IterationDimension=4);
dsTTest = arrayDatastore(T1Test);
dsAnglesTest = arrayDatastore(anglesTest);
dsTest = combine(dsXTest,dsTTest,dsAnglesTest);
mbqTest = minibatchqueue(dsTest, ... MiniBatchSize=miniBatchSize,...
    MiniBatchFcn=@preprocessMiniBatch,...
    MiniBatchFormat=["SSCB" "" ""]);
```
To predict the labels and angles of the validation data, use the modelPredictions function, listed at the end of the example. The function returns the predicted classes and angles, as well as comparison with the true values.

[classesPredictions,anglesPredictions,classCorr,angleDiff] = modelPredictions(parameters,state,mb

Evaluate the classification accuracy.

```
accuracy = mean(classCorr)
```

```
accuracy = 0.9824
```
Evaluate the regression accuracy.

```
angleRMSE = sqrt(mean(angleDiff.^2))
angleRMSE = single
```
7.9194

View some of the images with their predictions. Display the predicted angles in red and the correct angles in green.

```
idx = random(sin(<i>xTest</i>, 4), 9);figure
for i = 1:9 subplot(3,3,i)
    I = XTest(:,:,:,idx(i)); imshow(I)
     hold on
    sz = size(I,1);offset = sz/2;thetaPred = anglesPredictions(idx(i));
     plot(offset*[1-tand(thetaPred) 1+tand(thetaPred)],[sz 0],"r--")
    thetaValidation = anglesTest(idx(i));
     plot(offset*[1-tand(thetaValidation) 1+tand(thetaValidation)],[sz 0],"g--")
     hold off
     label = string(classesPredictions(idx(i)));
     title("Label: " + label)
end
```
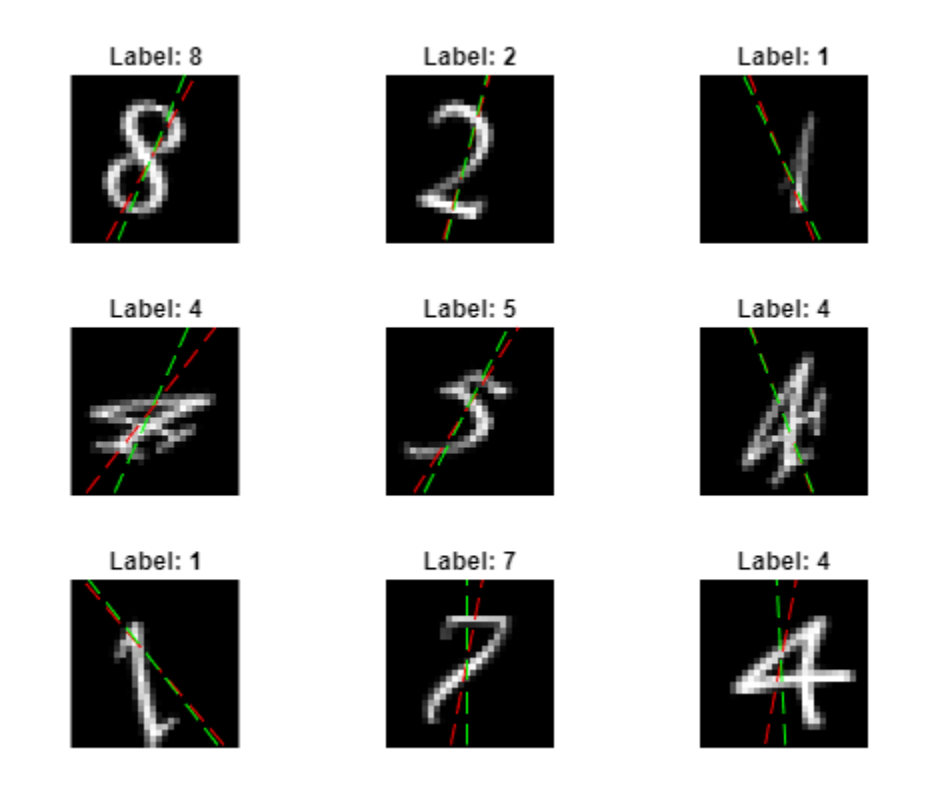

#### **Model Function**

The function model takes as input the model parameters parameters, the input data X, the flag doTraining, which specifies whether the model returns the outputs for training or prediction, and the network state state. The function returns the predictions for the labels, the predictions for the angles, and the updated network state.

```
function [Y1,Y2,state] = model(parameters,X,doTraining,state)
% Convolution
weights = parameters.conv1.Weights;
bias = parameters.conv1.Bias;
Y = dlconv(X, weights, bias, Padding=2);
% Batch normalization, ReLU
offset = parameters.batchnorm1.Offset;
scale = parameters.batchnorm1.Scale;
trainedMean = state.batchnorm1.TrainedMean;
trainedVariance = state.batchnorm1.TrainedVariance;
if doTraining
     [Y,trainedMean,trainedVariance] = batchnorm(Y,offset,scale,trainedMean,trainedVariance);
     % Update state
     state.batchnorm1.TrainedMean = trainedMean;
     state.batchnorm1.TrainedVariance = trainedVariance;
else
```

```
 Y = batchnorm(Y,offset,scale,trainedMean,trainedVariance);
end
Y = relu(Y);
% Convolution, batch normalization (skip connection)
weights = parameters.convSkip.Weights;
bias = parameters.convSkip.Bias;
YSkip = dlconv(Y, weights, bias, Stride=2);offset = parameters.batchnormSkip.Offset;
scale = parameters.batchnormSkip.Scale;
trainedMean = state.batchnormSkip.TrainedMean;
trainedVariance = state.batchnormSkip.TrainedVariance;
if doTraining
    [YSkip, trainedMean, trainedVariance] = batchnorm(YSkip, offset, scale, trainedMean, trainedVarian % Update state
     state.batchnormSkip.TrainedMean = trainedMean;
     state.batchnormSkip.TrainedVariance = trainedVariance;
else
     YSkip = batchnorm(YSkip,offset,scale,trainedMean,trainedVariance);
end
% Convolution
weights = parameters.conv2.Weights;
bias = parameters.conv2.Bias;
Y = dlconv(Y,weights,bias,Padding=1,Stride=2);
% Batch normalization, ReLU
offset = parameters.batchnorm2.Offset;
scale = parameters.batchnorm2.Scale;
trainedMean = state.batchnorm2.TrainedMean;
trainedVariance = state.batchnorm2.TrainedVariance;
if doTraining
     [Y,trainedMean,trainedVariance] = batchnorm(Y,offset,scale,trainedMean,trainedVariance);
     % Update state
     state.batchnorm2.TrainedMean = trainedMean;
     state.batchnorm2.TrainedVariance = trainedVariance;
else
     Y = batchnorm(Y,offset,scale,trainedMean,trainedVariance);
end
Y = relu(Y);% Convolution
weights = parameters.conv3.Weights;
bias = parameters.conv3.Bias;
Y = dlconv(Y, weights, bias, Padding=1);
% Batch normalization
offset = parameters.batchnorm3.Offset;
scale = parameters.batchnorm3.Scale;
trainedMean = state.batchnorm3.TrainedMean;
trainedVariance = state.batchnorm3.TrainedVariance;
```

```
if doTraining
     [Y,trainedMean,trainedVariance] = batchnorm(Y,offset,scale,trainedMean,trainedVariance);
     % Update state
     state.batchnorm3.TrainedMean = trainedMean;
     state.batchnorm3.TrainedVariance = trainedVariance;
else
     Y = batchnorm(Y,offset,scale,trainedMean,trainedVariance);
end
% Addition, ReLU
Y = YSkip + Y;Y = relu(Y);
% Fully connect, softmax (labels)
weights = parameters.fc1.Weights;
bias = parameters.fc1.Bias;
Y1 = fullyconnect(Y,weights,bias);
Y1 = softmax(Y1);% Fully connect (angles)
weights = parameters.fc2.Weights;
bias = parameters.fc2.Bias;
Y2 = fullyconnect(Y,weights,bias);
end
```
#### **Model Loss Function**

The modelLoss function takes as input the model parameters, a mini-batch of the input data X with corresponding targets T1 and T2 containing the labels and angles, respectively, and returns the loss, the gradients of the loss with respect to the learnable parameters, and the updated network state.

function [loss,gradients,state] = modelLoss(parameters,X,T1,T2,state)

```
doTraining = true;
[Y1,Y2,state] = model(parameters,X,doTraining,state);
lossLabels = crossentropy(Y1, T1);lossAngles = mse(Y2, T2);loss = lossLabels + 0.1*lossAngles;gradients = dlgradient(loss,parameters);
```
end

#### **Model Predictions Function**

The modelPredictions function takes the model parameters, the network state, a minibatchqueue of input data mbq, and the network classes, and returns the model predictions by iterating over all data in the minibatchqueue using the model function with the doTraining option set to false. The function returns the predicted classes and angles, as well as comparison with the true values. For the classes, the comparison is a vector of ones and zeros that represents correct and incorrect predictions. For the angles, the comparison is the difference between the predicted angle and the true value.

```
function [classesPredictions,anglesPredictions,classCorr,angleDiff] = modelPredictions(parameter
doTraining = false;
classesPredictions = [];
anglesPredictions = [];
classCorr = [];
angleDiff = [];
while hasdata(mbq)
    [X, T1, T2] = next(mbq); % Make predictions using the model function.
    [Y1,Y2] = model(parameters,X,doTraining,state); % Determine predicted classes.
    Y1PredBatch = onehotdecode(Y1, classes, 1); classesPredictions = [classesPredictions Y1PredBatch];
     % Dermine predicted angles
     Y2PredBatch = extractdata(Y2);
     anglesPredictions = [anglesPredictions Y2PredBatch];
     % Compare predicted and true classes
     Y1 = onehotdecode(T1,classes,1);
     classCorr = [classCorr Y1PredBatch == Y1];
     % Compare predicted and true angles
     angleDiffBatch = Y2PredBatch - T2;
     angleDiff = [angleDiff extractdata(gather(angleDiffBatch))];
```
end

end

# **Mini-Batch Preprocessing Function**

The preprocessMiniBatch function preprocesses the data using the following steps:

- **1** Extract the image data from the incoming cell array and concatenate into a numeric array. Concatenating the image data over the fourth dimension adds a third dimension to each image, to be used as a singleton channel dimension.
- **2** Extract the label and angle data from the incoming cell arrays and concatenate into a categorical array and a numeric array, respectively.
- **3** One-hot encode the categorical labels into numeric arrays. Encoding into the first dimension produces an encoded array that matches the shape of the network output.

 $function [X, T, angle] = preprocessMiniBatch(dataX, dataT, dataAngle)$ 

```
% Extract image data from cell and concatenate
X = cat(4, dataX{:});
% Extract label data from cell and concatenate
T = cat(2, dataT{:});
% Extract angle data from cell and concatenate
angle = cat(2, dataAngle{\:};
```

```
% One-hot encode labels
T = onehotencode(T,1);
```
end

# **See Also**

```
dlarray | sgdmupdate | dlfeval | dlgradient | fullyconnect | dlconv | softmax | relu |
batchnorm | crossentropy | minibatchqueue | onehotencode | onehotdecode
```
# **More About**

- • ["Train Generative Adversarial Network \(GAN\)" on page 3-72](#page-327-0)
- ["Define Model Loss Function for Custom Training Loop" on page 19-256](#page-3543-0)
- • ["Train Network Using Model Function" on page 19-284](#page-3571-0)
- • ["Initialize Learnable Parameters for Model Function" on page 19-318](#page-3605-0)
- ["Define Custom Training Loops, Loss Functions, and Networks" on page 19-223](#page-3510-0)
- • ["Make Predictions Using Model Function" on page 19-312](#page-3599-0)
- • ["Specify Training Options in Custom Training Loop" on page 19-230](#page-3517-0)
- • ["List of Functions with dlarray Support" on page 19-504](#page-3791-0)

# <span id="page-3599-0"></span>**Make Predictions Using Model Function**

This example shows how to make predictions using a model function by splitting data into minibatches.

For large data sets, or when predicting on hardware with limited memory, make predictions by splitting the data into mini-batches. When making predictions with SeriesNetwork or DAGNetwork objects, the predict function automatically splits the input data into mini-batches. For model functions, you must split the data into mini-batches manually.

## **Create Model Function and Load Parameters**

Load the model parameters from the MAT file digitsMIMO.mat. The MAT file contains the model parameters in a struct named parameters, the model state in a struct named state, and the class names in classNames.

```
s = load("digitsMIMO.mat");
parameters = s.parameters;
state = s.state;
classNames = s.classNames;
```
The model function model, listed at the end of the example, defines the model given the model parameters and state.

# **Load Data for Prediction**

Load the digits data for prediction.

```
digitDatasetPath = fullfile(matlabroot,'toolbox','nnet','nndemos', ...
     'nndatasets','DigitDataset');
imds = imageDatastore(digitDatasetPath, ...
     'IncludeSubfolders',true, ...
     'LabelSource','foldernames');
```
numObservations = numel(imds.Files);

# **Make Predictions**

Loop over the mini-batches of the test data and make predictions using a custom prediction loop.

Use minibatchqueue to process and manage the mini-batches of images. Specify a mini-batch size of 128. Set the read size property of the image datastore to the mini-batch size.

For each mini-batch:

- Use the custom mini-batch preprocessing function preprocessMiniBatch (defined at the end of this example) to concatenate the data into a batch and normalize the images.
- Format the images with the dimensions 'SSCB' (spatial, spatial, channel, batch). By default, the minibatchqueue object converts the data to dlarray objects with underlying type single.
- Make predictions on a GPU if one is available. By default, the minibatchqueue object converts the output to a gpuArray if a GPU is available. Using a GPU requires Parallel Computing Toolbox<sup>™</sup> and a supported GPU device. For information on supported devices, see "GPU Computing Requirements" (Parallel Computing Toolbox).
```
miniBatchSize = 128;
imds.ReadSize = miniBatchSize;
mbq = minibatchqueue(imds, \ldots "MiniBatchSize",miniBatchSize,...
     "MiniBatchFcn", @preprocessMiniBatch,...
     "MiniBatchFormat","SSCB");
```
Loop over the minibatches of data and make predictions using the predict function. Use the onehotdecode function to determine the class labels. Store the predicted class labels.

```
doTraining = false;
Y1Predictions = [];
Y2Predictions = [];
% Loop over mini-batches.
while hasdata(mbq)
     % Read mini-batch of data.
   dX = next(mbq);
     % Make predictions using the predict function.
    [dlY1Pred,dlY2Pred] = model(parameters,dlX,doTraining,state);
    % Determine corresponding classes.
   Y1PredBatch = onehotdecode(dlY1Pred,classNames,1);
    Y1Predictions = [Y1Predictions Y1PredBatch];
    Y2PredBatch = extractdata(dlY2Pred);
    Y2Predictions = [Y2Predictions Y2PredBatch];
```
#### end

View some of the images with their predictions.

```
idx = randperm(numObservations,9);
figure
for i = 1:9 subplot(3,3,i)
    I = imread(imds.Files\{idx(i)\});
     imshow(I)
    hold on
    sz = size(I,1);offset = sz/2;thetaPred = Y2Predictions(idx(i)); plot(offset*[1-tand(thetaPred) 1+tand(thetaPred)],[sz 0],'r--')
    hold off
    label = string(Y1Predictions(idx(i)));
     title("Label: " + label)
```
end

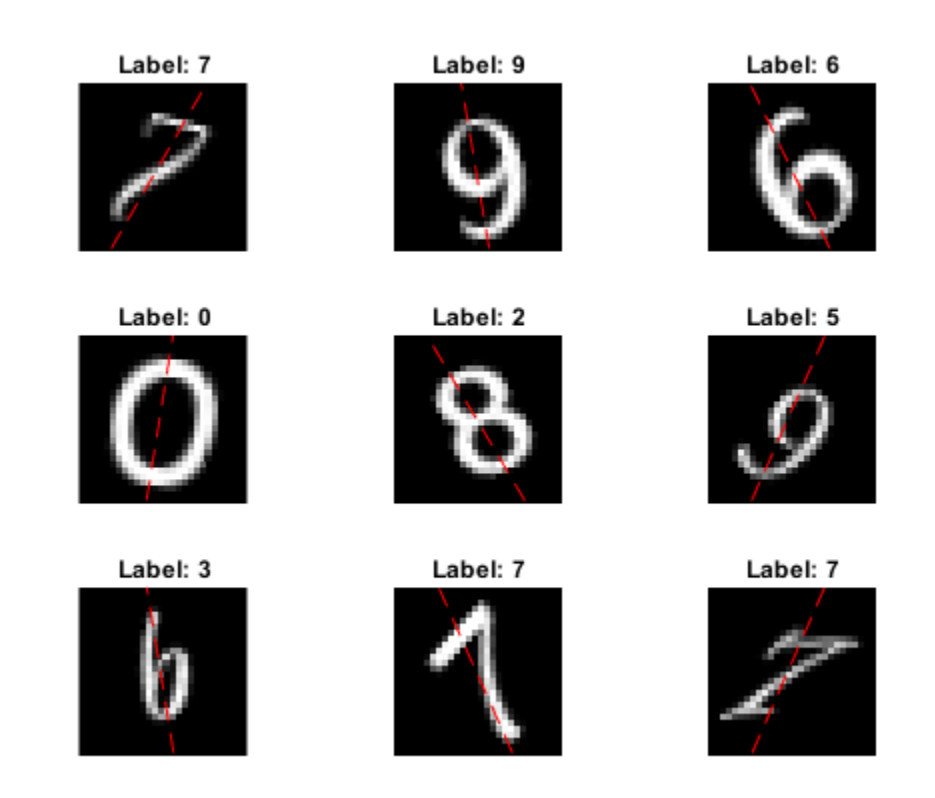

### **Model Function**

The function model takes the model parameters parameters, the input data dlX, the flag doTraining which specifies whether to model should return outputs for training or prediction, and the network state state. The network outputs the predictions for the labels, the predictions for the angles, and the updated network state.

```
function [dlY1,dlY2,state] = model(parameters,dlX,doTraining,state)
% Convolution
weights = parameters.conv1.Weights;
bias = parameters.conv1.Bias;
dlY = dlconv(dlX,weights,bias,'Padding','same');
% Batch normalization, ReLU
offset = parameters.batchnorm1.Offset;
scale = parameters.batchnorm1.Scale;
trainedMean = state.batchnorm1.TrainedMean;
trainedVariance = state.batchnorm1.TrainedVariance;
if doTraining
    [dlY,trainedMean,trainedVariance] = batchnorm(dlY,offset,scale,trainedMean,trainedVariance);
     % Update state
     state.batchnorm1.TrainedMean = trainedMean;
     state.batchnorm1.TrainedVariance = trainedVariance;
else
```

```
dlY = batchnorm(dlY, offset, scale, trainedMean, trainedVariance);
end
dY = relu(dUY);% Convolution, batch normalization (Skip connection)
weights = parameters.convSkip.Weights;
bias = parameters.convSkip.Bias;
dlYSkip = dlconv(dlY,weights,bias,'Stride',2);
offset = parameters.batchnormSkip.Offset;
scale = parameters.batchnormSkip.Scale;
trainedMean = state.batchnormSkip.TrainedMean;
trainedVariance = state.batchnormSkip.TrainedVariance;
if doTraining
    [dlYSkip,trainedMean,trainedVariance] = batchnorm(dlYSkip,offset,scale,trainedMean,trainedVa
    % Update state
     state.batchnormSkip.TrainedMean = trainedMean;
     state.batchnormSkip.TrainedVariance = trainedVariance;
else
     dlYSkip = batchnorm(dlYSkip,offset,scale,trainedMean,trainedVariance);
end
% Convolution
weights = parameters.conv2.Weights;
bias = parameters.conv2.Bias;
dlY = dlconv(dlY,weights,bias,'Padding','same','Stride',2);
% Batch normalization, ReLU
offset = parameters.batchnorm2.Offset;
scale = parameters.batchnorm2.Scale;
trainedMean = state.batchnorm2.TrainedMean;
trainedVariance = state.batchnorm2.TrainedVariance;
if doTraining
    [dlY,trainedMean,trainedVariance] = batchnorm(dlY,offset,scale,trainedMean,trainedVariance);
     % Update state
     state.batchnorm2.TrainedMean = trainedMean;
     state.batchnorm2.TrainedVariance = trainedVariance;
else
     dlY = batchnorm(dlY,offset,scale,trainedMean,trainedVariance);
end
dY = relu(dTY);% Convolution
weights = parameters.conv3.Weights;
bias = parameters.conv3.Bias;
dlY = dlconv(dlY,weights,bias,'Padding','same');
% Batch normalization
offset = parameters.batchnorm3.Offset;
scale = parameters.batchnorm3.Scale;
trainedMean = state.batchnorm3.TrainedMean;
trainedVariance = state.batchnorm3.TrainedVariance;
```

```
if doTraining
    [dlY,trainedMean,trainedVariance] = batchnorm(dlY,offset,scale,trainedMean,trainedVariance);
    % Update state
     state.batchnorm3.TrainedMean = trainedMean;
     state.batchnorm3.TrainedVariance = trainedVariance;
else
     dlY = batchnorm(dlY,offset,scale,trainedMean,trainedVariance);
end
% Addition, ReLU
dY = dYSkip + dY;
dY = relu(dY);
% Fully connect, softmax (labels)
weights = parameters.fc1.Weights;bias = parameters.fc1.Bias;
dlY1 = fullyconnect(dlY,weights,bias);
d[Y1 = softmax(dIY1);% Fully connect (angles)
weights = parameters.fc2.Weights;
bias = parameters.fc2.Bias;
dlY2 = fullyconnect(dlY,weights,bias);
end
```
### **Mini-Batch Preprocessing Function**

The preprocessMiniBatch function preprocesses the data using the following steps:

- **1** Extract the data from the incoming cell array and concatenate into a numeric array. Concatenating over the fourth dimension adds a third dimension to each image, to be used as a singleton channel dimension.
- **2** Normalize the pixel values between 0 and 1.

```
function X = preprocessMiniBatch(data)
     % Extract image data from cell and concatenate
    X = cat(4, data{:});
     % Normalize the images.
    X = X/255;
end
```
### **See Also**

dlarray | dlgradient | dlfeval | sgdmupdate | dlconv | batchnorm | relu | fullyconnect | softmax | minibatchqueue | onehotdecode

### **More About**

- ["Define Custom Training Loops, Loss Functions, and Networks" on page 19-223](#page-3510-0)
- ["Define Model Loss Function for Custom Training Loop" on page 19-256](#page-3543-0)
- • ["Train Network Using Model Function" on page 19-284](#page-3571-0)
- • ["Update Batch Normalization Statistics Using Model Function" on page 19-298](#page-3585-0)
- • ["Initialize Learnable Parameters for Model Function" on page 19-318](#page-3605-0)
- • ["Specify Training Options in Custom Training Loop" on page 19-230](#page-3517-0)
- • ["List of Functions with dlarray Support" on page 19-504](#page-3791-0)

# <span id="page-3605-0"></span>**Initialize Learnable Parameters for Model Function**

When you train a network using layers, layer graphs, or dlnetwork objects, the software automatically initializes the learnable parameters according to the layer initialization properties. When you define a deep learning model as a function, you must initialize the learnable parameters manually.

How you initialize learnable parameters (for example, weights and biases) can have a big impact on how quickly a deep learning model converges.

**Tip** This topic explains how to initialize learnable parameters for a deep learning model defined a function in a custom training loop. To learn how to specify the learnable parameter initialization for a deep learning layer, use the corresponding layer property. For example, to set the weights initializer of a convolution2dLayer object, use the WeightsInitializer property.

### **Default Layer Initializations**

This table shows the default initializations for the learnable parameters for each layer, and provides links that show how to initialize learnable parameters for model functions by using the same initialization.

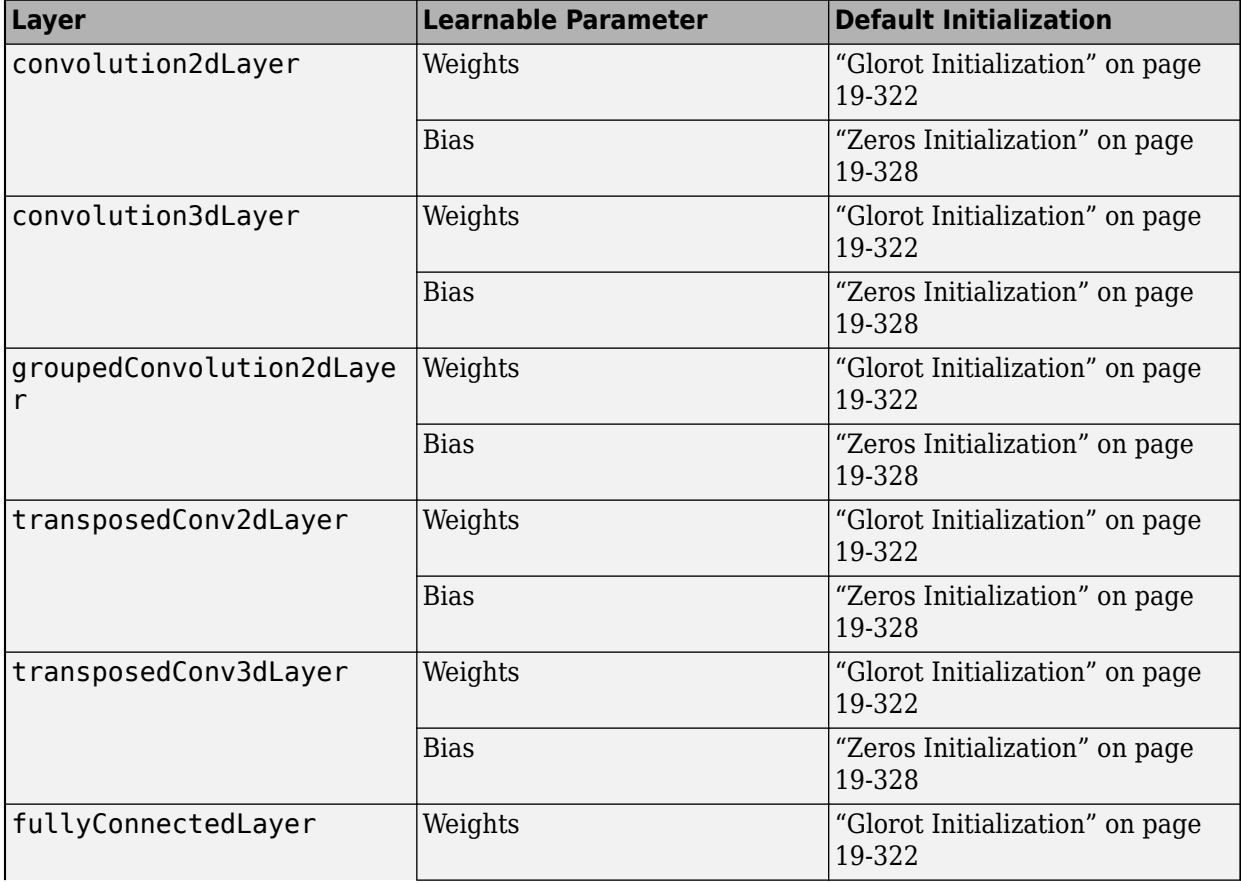

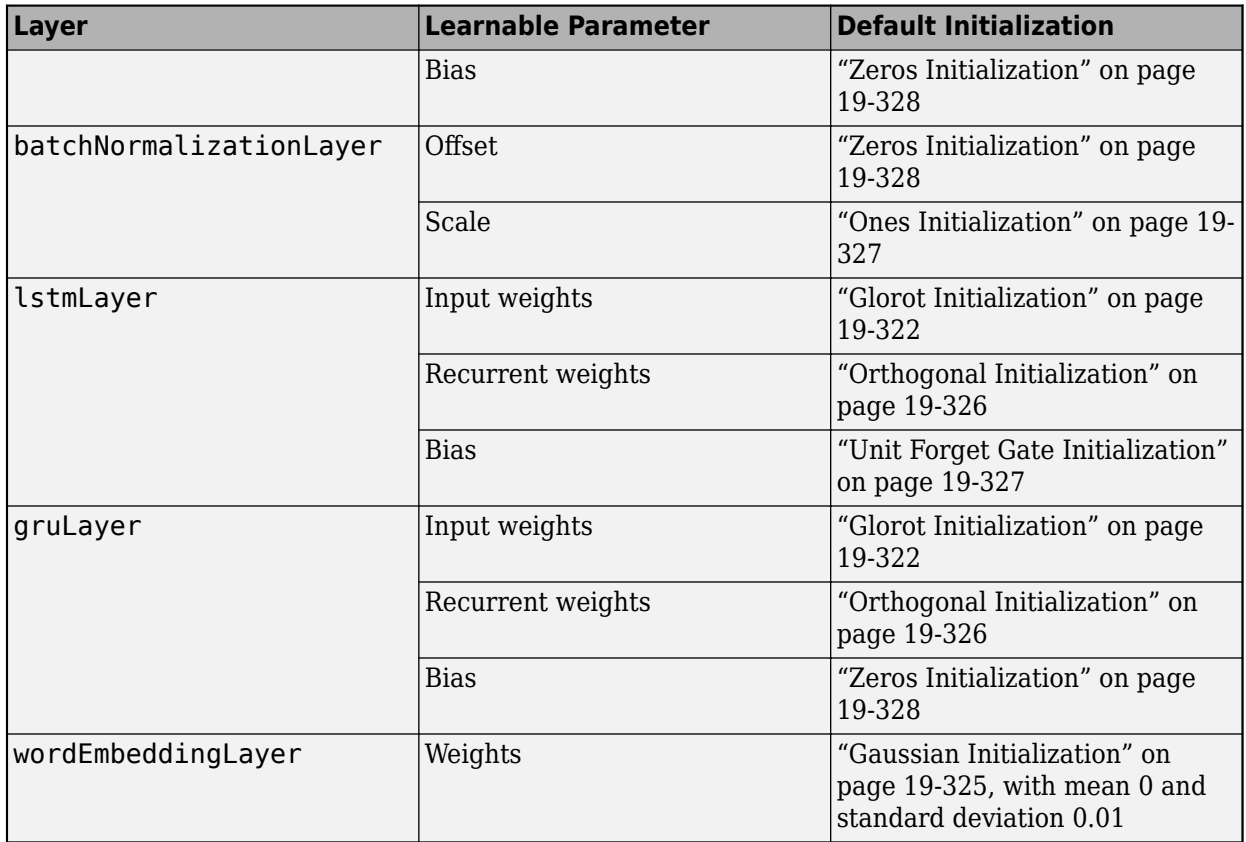

## **Learnable Parameter Sizes**

When initializing learnable parameters for model functions, you must specify parameters of the correct size. The size of the learnable parameters depends on the type of deep learning operation.

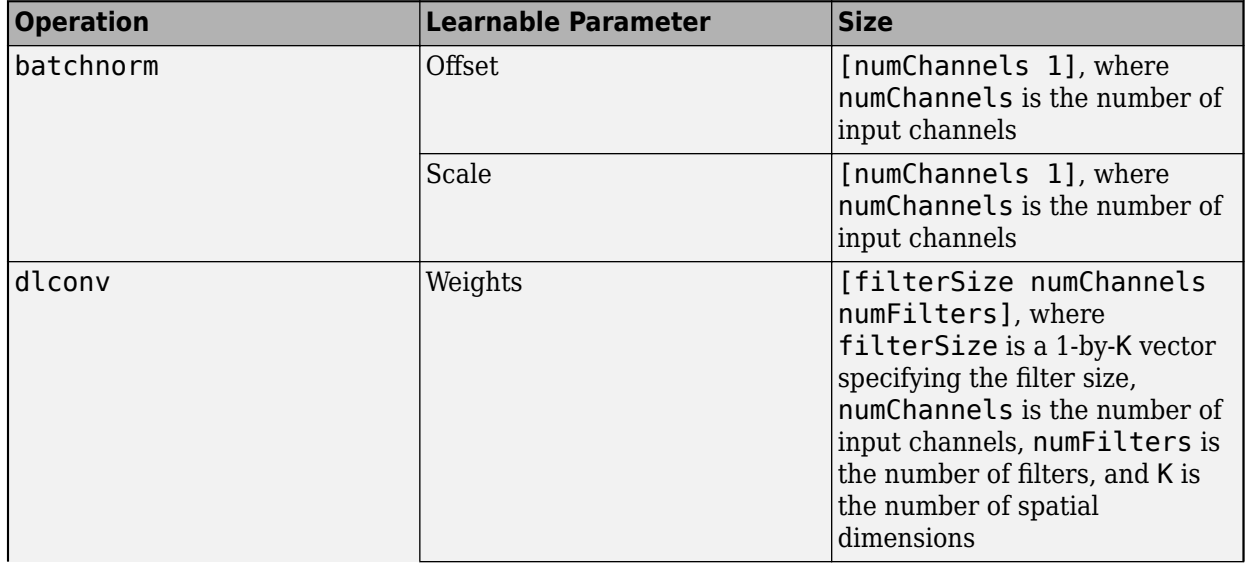

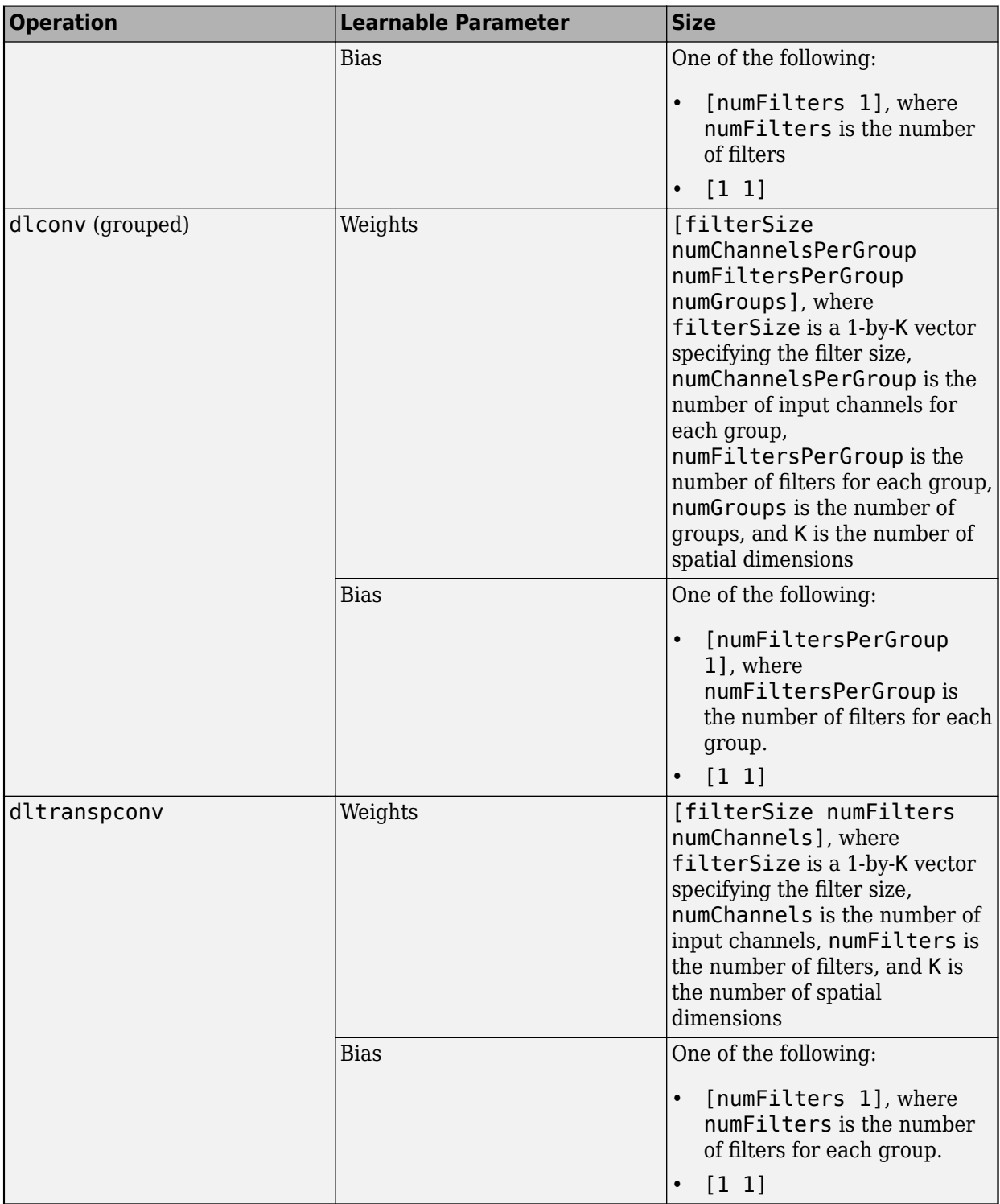

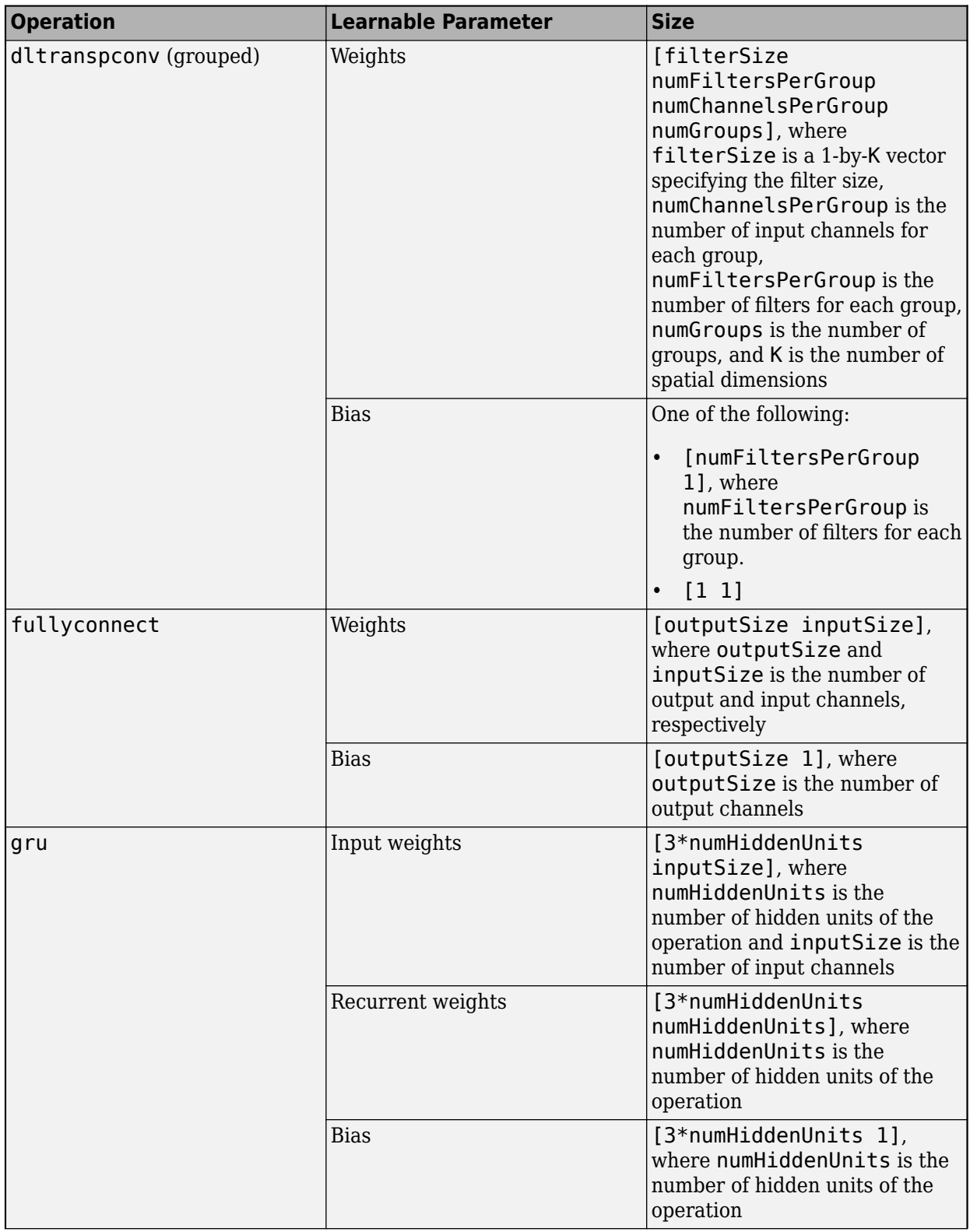

<span id="page-3609-0"></span>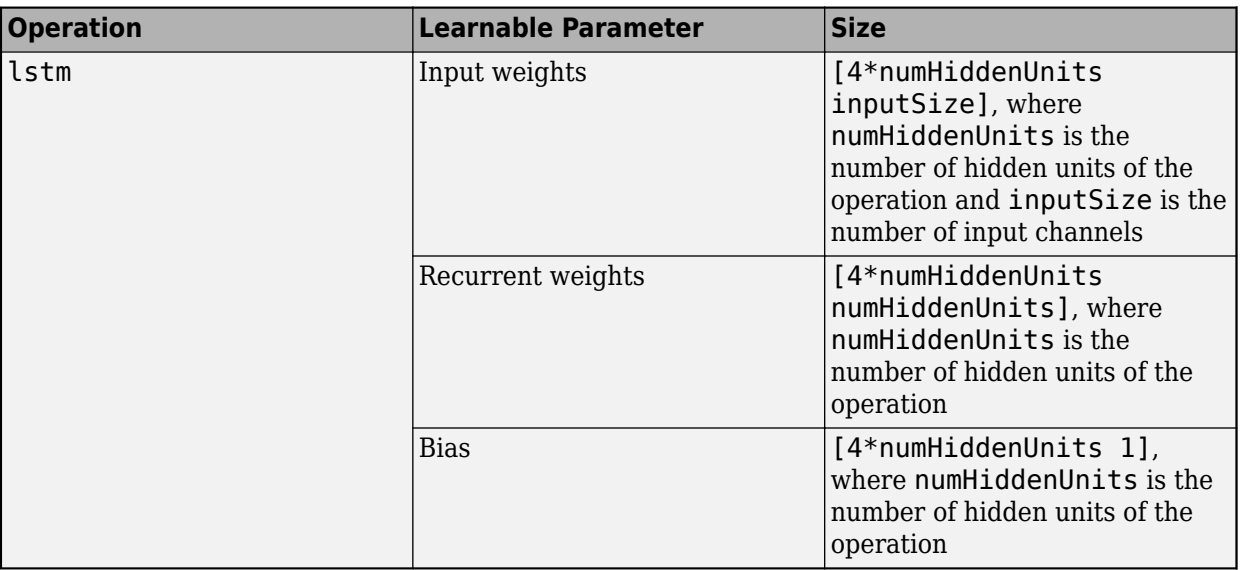

## **Glorot Initialization**

The Glorot (also known as Xavier) initializer [\[1\]](#page-3616-0) samples weights from the uniform distribution with bounds  $\left[-\sqrt{\frac{6}{N-1}}\right]$  $\frac{6}{N_o + N_i}$ ,  $\sqrt{\frac{6}{N_o + n_i}}$  $\frac{0}{N_o + N_i}$ , where the values of  $N_o$  and  $N_i$  depend on the type of deep learning operation.

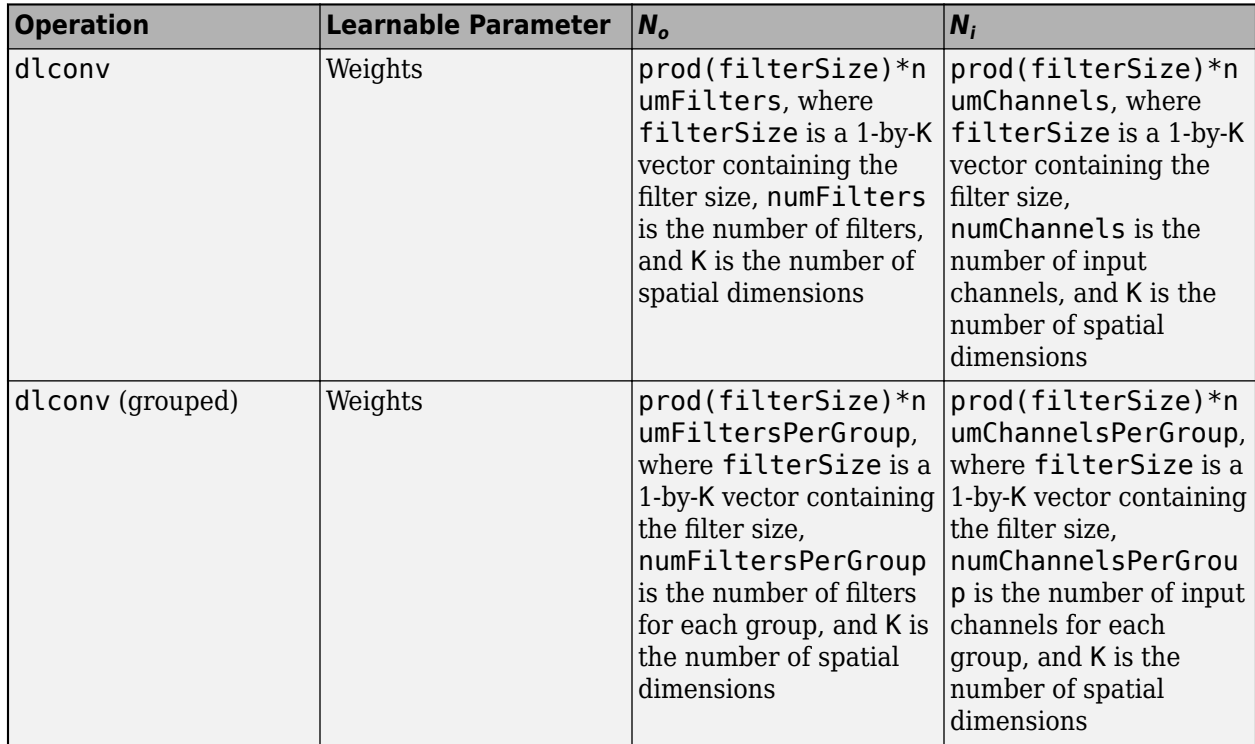

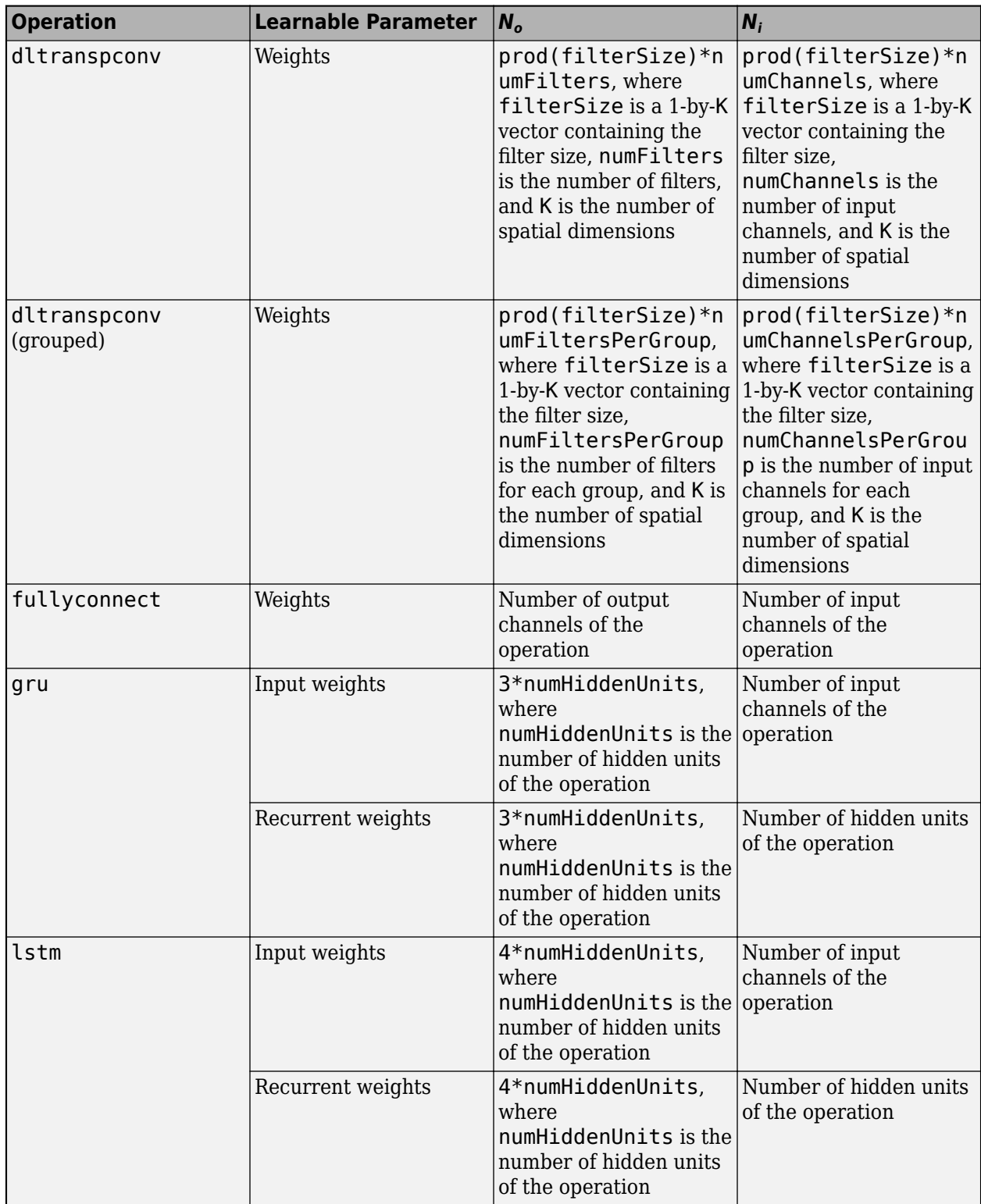

To initialize learnable parameters using the Glorot initializer easily, you can define a custom function. The function initializeGlorot takes as input the size of the learnable parameters sz and the

values  $N_o$  and  $N_i$  (num<code>Out</code> and numIn, respectively), and returns the sampled weights as a <code>dlarray</code> object with underlying type 'single'.

```
function weights = initializedGlorot(sz, numOut, numIn)
```

```
Z = 2*rand(sz, 'single') - 1;bound = sqrt(6 / (numIn + numOut));weights = bound * Z;
weights = \text{dlarg}(\text{weights});
```
end

### **Example**

Initialize the weights for a convolutional operation with 128 filters of size 5-by-5 and 3 input channels.

```
filterSize = [5 5];
numChannels = 3;
numFilters = 128;
sz = [filterSize numChannels numFilters];
numOut = prod(filterSize) * numFilters;
numIn = prod(filterSize) * numChannels;
```
parameters.conv.Weights = initializeGlorot(sz,numOut,numIn);

### **He Initialization**

The He initializer [\[2\]](#page-3616-0) samples weights from the normal distribution with zero mean and variance  $\frac{2}{N_i}$ , where the value  $N_i$  depends on the type of deep learning operation.

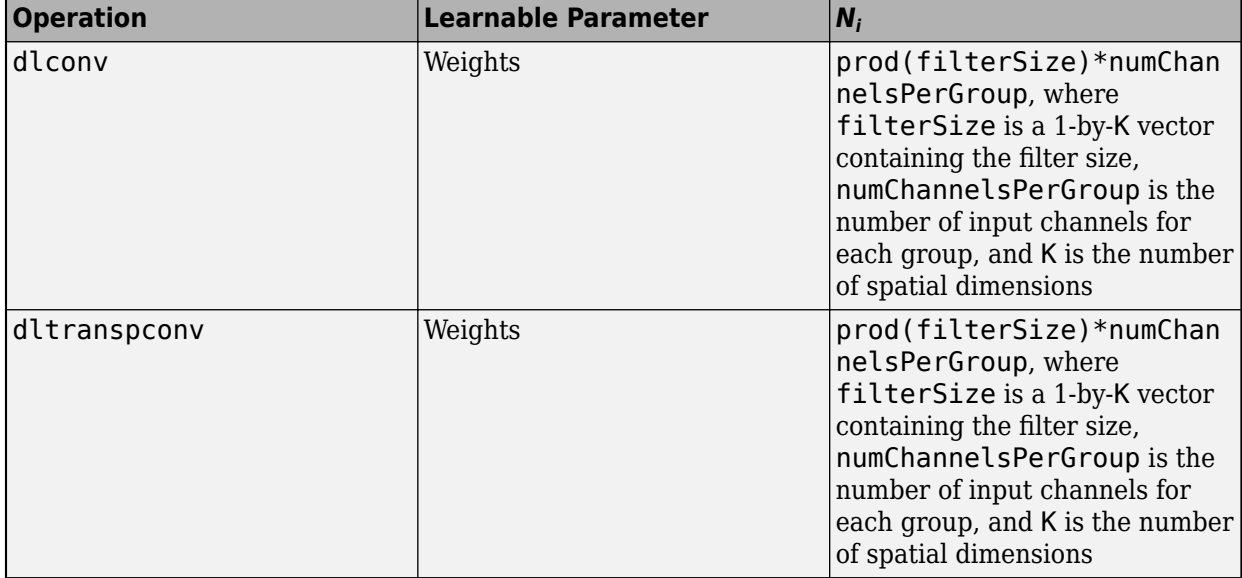

<span id="page-3612-0"></span>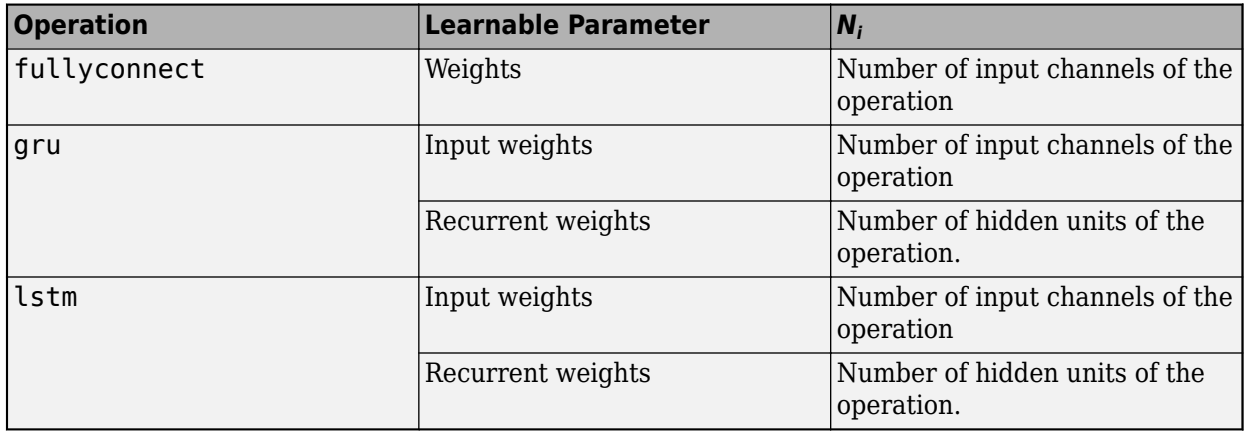

To initialize learnable parameters using the He initializer easily, you can define a custom function. The function <code>initializeHe</code> takes as input the size of the learnable parameters <code>sz</code>, and the value  $N_{i\cdot}$ and returns the sampled weights as a dlarray object with underlying type 'single'.

```
function weights = initializeHe(sz, numIn)
```

```
weights = randn(sz, 'single') * sqrt(2/numIn);weights = dlarray(weights);
```
#### end

### **Example**

Initialize the weights for a convolutional operation with 128 filters of size 5-by-5 and 3 input channels.

```
filterSize = [5 5]:numChannels = 3;
numFilters = 128;
sz = [filterSize numChannels numFilters];
numIn = prod(filterSize) * numChannels;
parameters.conv.Weights = initializeHe(sz,numIn);
```
### **Gaussian Initialization**

The Gaussian initializer samples weights from a normal distribution.

To initialize learnable parameters using the Gaussian initializer easily, you can define a custom function. The function initializeGaussian takes as input the size of the learnable parameters sz, the distribution mean mu, and the distribution standard deviation sigma, and returns the sampled weights as a dlarray object with underlying type 'single'.

```
function weights = initializeGaussian(sz,mu,sigma)
weights = randn(sz, 'single') * sigma + mu;weights = \text{dlarging}(\text{weights});
```
### <span id="page-3613-0"></span>**Example**

Initialize the weights for an embedding operation with a dimension of 300 and vocabulary size of 5000 using the Gaussian initializer with mean 0 and standard deviation 0.01.

```
embeddingDimension = 300;
vocabularySize = 5000;
mu = 0;
sigma = 0.01;
sz = [embeddingDimension vocabularySize];
```
parameters.emb.Weights = initializeGaussian(sz,mu,sigma);

### **Uniform Initialization**

The uniform initializer samples weights from a uniform distribution.

To initialize learnable parameters using the uniform initializer easily, you can define a custom function. The function initializeUniform takes as input the size of the learnable parameters sz, and the distribution bound bound, and returns the sampled weights as a dlarray object with underlying type 'single'.

```
function parameter = initializeUniform(sz,bound)
```

```
Z = 2*rand(sz, 'single') - 1;parameter = bound * Z;
parameter = dlarray(parameter);
```
#### end

### **Example**

Initialize the weights for an attention mechanism with size 100-by-100 and bound 0.1 using the uniform initializer.

```
sz = [100 100];
bound = 0.1;
```
parameters.attentionn.Weights = initializeUniform(sz,bound);

### **Orthogonal Initialization**

The orthogonal initializer returns the orthogonal matrix *Q* given by the QR decomposition of *Z = QR*, where *Z* is sampled from a unit normal distribution and the size of *Z* matches the size of the learnable parameter.

To initialize learnable parameters using the orthogonal initializer easily, you can define a custom function. The function initializeOrthogonal takes as input the size of the learnable parameters sz, and returns the orthogonal matrix as a dlarray object with underlying type 'single'.

```
function parameter = initializeOrthogonal(sz)
```

```
Z = \text{randn}(sz, 'single');
[Q, R] = qr(Z, \theta);
```
<span id="page-3614-0"></span> $D = diag(R)$ ;  $Q = Q * diag(D . / abs(D));$  $parameter = dlarray(Q);$ 

end

### **Example**

Initialize the recurrent weights for an LSTM operation with 100 hidden units using the orthogonal initializer.

```
numHiddenUnits = 100:
```

```
sz = [4*numHiddenUnits numHiddenUnits];
```

```
parameters.lstm.RecurrentWeights = initializeOrthogonal(sz);
```
### **Unit Forget Gate Initialization**

The unit forget gate initializer initializes the bias for an LSTM operation such that the forget gate component of the biases are ones and the remaining entries are zeros.

To initialize learnable parameters using the orthogonal initializer easily, you can define a custom function. The function initializeUnitForgetGate takes as input the number of hidden units in the LSTM operation, and returns the bias as a dlarray object with underlying type 'single'.

```
function bias = initializeUnitForgetGate(numHiddenUnits)
```

```
bias = zeros(4*numHiddenUnits,1,'single');
idx = numHiddenUnits+1:2*numHiddenUnits;bias(idx) = 1;
```

```
bias = dlarray(bias);
```
end

#### **Example**

Initialize the bias of an LSTM operation with 100 hidden units using the unit forget gate initializer.

```
numHiddenUnits = 100:
```
parameters.lstm.Bias = initializeUnitForgetGate(numHiddenUnits,'single');

### **Ones Initialization**

To initialize learnable parameters with ones easily, you can define a custom function. The function initializeOnes takes as input the size of the learnable parameters sz, and returns the parameters as a dlarray object with underlying type 'single'.

```
function parameter = initializeOnes(sz)
parameter = ones(sz, 'single');
parameter = dlarray(parameter);
```
#### <span id="page-3615-0"></span>end

### **Example**

Initialize the scale for a batch normalization operation with 128 input channels with ones.

```
numChannels = 128;
sz = [numChannels 1];
parameters.bn.Scale = initializeOnes(sz);
```
### **Zeros Initialization**

To initialize learnable parameters with zeros easily, you can define a custom function. The function initializeZeros takes as input the size of the learnable parameters sz, and returns the parameters as a dlarray object with underlying type 'single'.

```
function parameter = initializeZeros(sz)
parameter = zeros(sz,'single');
```

```
parameter = dlarray(parameter);
```
#### end

### **Example**

Initialize the offset for a batch normalization operation with 128 input channels with zeros.

```
numChannels = 128;
```

```
sz = [numChannels 1];
```
parameters.bn.Offset = initializeZeros(sz);

### **Storing Learnable Parameters**

It is recommended to store the learnable parameters for a given model function in a single object, such as a structure, table, or cell array. For an example showing how to initialize learnable parameters as a struct, see ["Train Network Using Model Function" on page 19-284](#page-3571-0).

#### **Storing Parameters on GPU**

If you train your model using a GPU, then the software converts the learnable parameters of the model function to gpuArray objects which are stored on the GPU.

To make it easier to load learnable parameters on machines without a GPU, it is recommended practice to gather all the parameters to the local workspace before saving them. To gather learnable parameters stored as a structure, table, or cell array of dlarray objects, use the dlupdate function with the gather function. For example, if you have network learnable parameters stored on the GPU in the structure, table, or cell array parameters, you can transfer the parameters to the local workspace by using the following code:

```
parameters = dlupdate(@gather,parameters);
```
<span id="page-3616-0"></span>If you load learnable parameters that are not on the GPU, you can move the parameters onto the GPU using the dlupdate function with the gpuArray function. Doing so ensures that your network executes on the GPU for training and inference, regardless of where the input data is stored. For example, to move the parameters stored in the structure, table, or cell array parameters, you can transfer the parameters to the GPU by using the following code:

parameters = dlupdate(@gpuArray,parameters);

### **References**

- [1] Glorot, Xavier, and Yoshua Bengio. "Understanding the Difficulty of Training Deep Feedforward Neural Networks." In *Proceedings of the Thirteenth International Conference on Artificial Intelligence and Statistics*, 249–356. Sardinia, Italy: AISTATS, 2010. [https://](https://proceedings.mlr.press/v9/glorot10a/glorot10a.pdf) [proceedings.mlr.press/v9/glorot10a/glorot10a.pdf](https://proceedings.mlr.press/v9/glorot10a/glorot10a.pdf)
- [2] He, Kaiming, Xiangyu Zhang, Shaoqing Ren, and Jian Sun. "Delving Deep into Rectifiers: Surpassing Human-Level Performance on ImageNet Classification." In *Proceedings of the 2015 IEEE International Conference on Computer Vision*, 1026–1034. Washington, DC: IEEE Computer Vision Society, 2015. <https://doi.org/10.1109/ICCV.2015.123>

### **See Also**

dlarray | dlgradient | dlfeval | dlnetwork

### **More About**

- • ["Train Network Using Model Function" on page 19-284](#page-3571-0)
- ["Define Custom Training Loops, Loss Functions, and Networks" on page 19-223](#page-3510-0)
- ["Define Model Loss Function for Custom Training Loop" on page 19-256](#page-3543-0)
- • ["Update Batch Normalization Statistics Using Model Function" on page 19-298](#page-3585-0)
- • ["Make Predictions Using Model Function" on page 19-312](#page-3599-0)
- • ["Train Network Using Custom Training Loop" on page 19-239](#page-3526-0)
- • ["Specify Training Options in Custom Training Loop" on page 19-230](#page-3517-0)
- • ["List of Functions with dlarray Support" on page 19-504](#page-3791-0)

# **Deep Learning Function Acceleration for Custom Training Loops**

When using the dlfeval function in a custom training loop, the software traces each input dlarray object of the model loss function to determine the computation graph used for automatic differentiation. This tracing process can take some time and can spend time recomputing the same trace. By optimizing, caching, and reusing the traces, you can speed up gradient computation in deep learning functions. You can also optimize, cache, and reuse traces to accelerate other deep learning functions that do not require automatic differentiation, for example you can also accelerate model functions and functions used for prediction.

To speed up calls to deep learning functions, you can use the dlaccelerate function to create an AcceleratedFunction object that automatically optimizes, caches, and reuses the traces. You can use the dlaccelerate function to accelerate model functions and model loss functions directly.

The returned AcceleratedFunction object caches the traces of calls to the underlying function and reuses the cached result when the same input pattern reoccurs.

Try using dlaccelerate for function calls that:

- are long-running
- have dlarray objects, structures of dlarray objects, or dlnetwork objects as inputs
- do not have side effects like writing to files or displaying output

Invoke the accelerated function as you would invoke the underlying function. Note that the accelerated function is not a function handle.

**Note** When using the dlfeval function, the software automatically accelerates the forward and predict functions for dlnetwork input. If you accelerate a deep learning function where the majority of the computation takes place in calls to the forward or predict functions for dlnetwork input, then you might not see an improvement in training time.

Because of the nature of caching traces, not all functions support acceleration.

The caching process can cache values that you might expect to change or that depend on external factors. You must take care when accelerating functions that:

- have inputs with random or frequently changing values
- have outputs with frequently changing values
- generate random numbers
- use if statements and while loops with conditions that depend on the values of dlarray objects
- have inputs that are handles or that depend on handles
- Read data from external sources (for example, by using a datastore or a minibatchqueue object)

Because the caching process requires extra computation, acceleration can lead to longer running code in some cases. This scenario can happen when the software spends time creating new caches that do not get reused often. For example, when you pass multiple mini-batches of different sequence lengths to the function, the software triggers a new trace for each unique sequence length.

Accelerated functions can do the following when calculating a new trace only.

- modify the global state such as, the random number stream or global variables
- use file input or output
- display data using graphics or the command line display

When using accelerated functions in parallel, such as when using a parfor loop, then each worker maintains its own cache. The cache is not transferred to the host.

Functions and custom layers used in accelerated functions must also support acceleration.

You can nest and recursively call accelerated functions. However, it is usually more efficient to have a single accelerated function.

### **Accelerate Deep Learning Function Directly**

In most cases, you can accelerate deep learning functions directly. For example, you can accelerate the model loss function directly by replacing calls to the model loss function with calls to the corresponding accelerated function:

Consider the following use of the dlfeval function in a custom training loop.

```
[loss,gradients,state] = dlfeval(@modelLoss,parameters,X,T,state)
```
To accelerate the model loss function and evaluate the accelerated function, use the dlaccelerate function and evaluate the returned AcceleratedFunction object:

```
accfun = dlaccelerate(@modelLoss);
[loss,gradients,state] = dlfeval(accfun,parameters,X,T,state)
```
Because the cached traces are not directly attached to the AcceleratedFunction object and that they are shared between AcceleratedFunction objects that use the same underlying function, you can create the AcceleratedFunction either in or before the custom training loop body.

### **Accelerate Parts of Deep Learning Function**

If a deep learning function does not fully support acceleration, for example, functions that require an if statement with a condition that depends on the value of a dlarray object, then you can accelerate parts of a deep learning function by creating a separate function contains any supported function calls you want to accelerate.

For example, consider the following code snippet that calls different functions depending on whether the sum of the dlarray object X is negative or nonnegative.

```
if sum(X, "all") < 0Y = negFun1(parameters, X);Y = negFun2(parameters, Y);else
   Y = posFun1(parameters, X);Y = posFun2(parameters, Y);end
```
Because the if statement depends on the value of a dlarray object, a function that contains this code snippet does not support acceleration. However, if the blocks of code used inside the body of the if statement support acceleration, then you can accelerate these parts separately by creating a new function containing those blocks and accelerating the new functions instead.

For example, create the functions negFunAll and posFunAll that contain the blocks of code used in the body of the if statement.

```
function Y = negFunAll(parameters, X)Y = negFun1(parameters, X);Y = negFun2(parameters, Y);end
function Y = posFunAll(parameters, X)Y = posFun1(parameters, X);Y = posFun2(parameters, Y);
```
end

Then, accelerate these functions and use them in the body of the if statement instead.

```
accfunNeg = dlaccelerate(@negFunAll)
accfunPos = dlaccelerate(@posFunAll)
if sum(X, "all") < 0Y = \text{acceptunNeg}(\text{parameters}, X);else
   Y = \text{accfunPos}(\text{parameters}, X);
end
```
### **Reusing Caches**

Reusing a cached trace depends on the function inputs and outputs:

- For any dlarray object or structure of dlarray object inputs, the trace depends on the size, format, and underlying datatype of the dlarray. That is, the accelerated function triggers a new trace for dlarray inputs with size, format, or underlying datatype not contained in the cache. Any dlarray inputs differing only by value to a previously cached trace do not trigger a new trace.
- For any dlnetwork inputs, the trace depends on the size, format, and underlying datatype of the dlnetwork state and learnable parameters. That is, the accelerated function triggers a new trace for dlnetwork inputs with learnable parameters or state with size, format, and underlying datatype not contained in the cache. Any dlnetwork inputs differing only by the value of the state and learnable parameters to a previously cached trace do not trigger a new trace.
- For other types of input, the trace depends on the values of the input. That is, the accelerated function triggers a new trace for other types of input with value not contained in the cache. Any other inputs that have the same value as a previously cached trace do not trigger a new trace.
- The trace depends on the number of function outputs. That is, the accelerated function triggers a new trace for function calls with previously unseen numbers of output arguments. Any function calls with the same number of output arguments as a previously cached trace do not trigger a new trace.

When necessary, the software caches any new traces by evaluating the underlying function and caching the resulting trace in the AcceleratedFunction object.

**Caution** An AcceleratedFunction object is not aware of updates to the underlying function. If you modify the function associated with the accelerated function, then clear the cache using the clearCache object function or alternatively use the command clear functions.

### **Storing and Clearing Caches**

AcceleratedFunction objects store the cache in a queue:

- The software adds new traces to the back of the queue.
- When the cache is full, the software discards the cached item at the head of the queue.
- When a cache is reused, the software moves the cached item towards the back of the queue. This helps prevents the software from discarding commonly reused cached items.

The AcceleratedFunction objects do not directly hold the cache. This means that:

- Multiple AcceleratedFunction objects that have the same underlying function share the same cache.
- Clearing or overwriting a variable containing an AcceleratedFunction object does not clear the cache.
- Overwriting a variable containing an AcceleratedFunction with another AcceleratedFunction with the same underlying function does not clear the cache.

Accelerated functions that have the same underlying function share the same cache.

To clear the cache of an accelerated function, use the clearCache object function. Alternatively, you can clear all functions in the current MATLAB session using the commands clear functions or clear all.

**Note** Clearing the AcceleratedFunction variable does not clear the cache associated with the input function. To clear the cache for an AcceleratedFunction object that no longer exists in the workspace, create a new AcceleratedFunction object to the same function, and use the clearCache function on the new object. Alternatively, you can clear all functions in the current MATLAB session using the commands clear functions or clear all.

### **Acceleration Considerations**

Because of the nature of caching traces, not all functions support acceleration.

The caching process can cache values that you might expect to change or that depend on external factors. You must take care when accelerating functions that:

- have inputs with random or frequently changing values
- have outputs with frequently changing values
- generate random numbers
- use if statements and while loops with conditions that depend on the values of dlarray objects
- have inputs that are handles or that depend on handles
- Read data from external sources (for example, by using a datastore or a minibatchqueue object)

Because the caching process requires extra computation, acceleration can lead to longer running code in some cases. This scenario can happen when the software spends time creating new caches that do not get reused often. For example, when you pass multiple mini-batches of different sequence lengths to the function, the software triggers a new trace for each unique sequence length.

Accelerated functions can do the following when calculating a new trace only.

- modify the global state such as, the random number stream or global variables
- use file input or output
- display data using graphics or the command line display

When using accelerated functions in parallel, such as when using a parfor loop, then each worker maintains its own cache. The cache is not transferred to the host.

Functions and custom layers used in accelerated functions must also support acceleration.

#### **Function Inputs with Random or Frequently Changing Values**

You must take care when accelerating functions that take random or frequently changing values as input, such as a model loss function that takes random noise as input and adds it to the input data. If any random or frequently changing inputs to an accelerated function are not dlarray objects, then the function trigger a new trace for each previously unseen value.

You can check for scenarios like this by inspecting the Occupancy and HitRate properties of the AcceleratedFunction object. If the Occupancy property is high and the HitRate is low, then this can indicate that the AcceleratedFunction object creates many new traces that it does not reuse.

For dlarray object input, changes in value to not trigger new traces. To prevent frequently changing input from triggering new traces for each evaluation, refactor your code such that the random inputs are dlarray inputs.

For example, consider the model loss function that accepts a random array of noise values:

```
function [loss,gradients,state] = modelLoss(parameters,X,T,state,noise)
X = X + noise;[Y, state] = model(parameters, X, state);loss = crossentropy(Y, T);gradients = digradient(loss, parameters);
```
end

To accelerate this model loss function, convert the input noise to dlarray before evaluating the accelerated function. Because the modelLoss function also supports dlarray input for noise, you do not need to make changes to the function.

```
noise = dlarray(noise,"SSCB");
accfun = dlaccelerate(@modelLoss);
[loss,gradients,state] = dlfeval(accfun,parameters,X,T,state,noise);
```
Alternatively, you can accelerate the parts of the model loss function that do not require the random input.

#### **Functions with Random Number Generation**

You must take care when accelerating functions that use random number generation, such as functions that generate random noise to add to the input. When the software caches the trace of a function that generates random numbers that are not dlarray objects, the software caches the

resulting random samples in the trace. When reusing the trace, the accelerated function uses the cached random sample. The accelerated function does not generate new random values.

Random number generation using the "like" option of the rand function with a dlarray object supports acceleration. To use random number generation in an accelerated function, ensure that the function uses the rand function with the "like" option set to a traced dlarray object (a dlarray object that depends on an input dlarray object).

For example, consider the following model loss function.

```
[loss,gradients,state] = modelLoss(parameters,X,T,state)
```

```
sz = size(X);
noise = rand(sz);X = X + noise;[Y,state] = model(parameters,X,state);
loss = crossentropy(Y,T);
gradients = dlgradient(loss,parameters);
end
```
To ensure that the rand function generates a new value for each evaluation, use the "like" option with the traced dlarray object X.

```
[loss,gradients,state] = modelLoss(parameters, X, T, state)
```

```
sz = size(X):
noise = rand(sz, "like", X);X = X + noise;[Y, state] = model(parameters, X);loss = crossentropy(Y, T);gradients = dlgradient(loss, parameters);
```
end

Alternatively, you can accelerate the parts of the model loss function that do not require random number generation.

#### **Using if Statements and while Loops**

You must take care when accelerating functions that use if statements and while loops. In particular, you can get unexpected results when you accelerate functions with if statements or while loops that yield different code paths for function inputs of the same size and format.

Accelerating functions with if statement or while loop conditions that depend on the values of the function input or values from external sources (for example, results of random number generation) can lead to unexpected behavior. When the accelerated function caches a new trace, if the function contains an if statement or while loop, then the software caches the trace of the resulting code path given by the if statement or while loop condition for that particular trace. Because changes in the value of the dlarray input does not trigger a new trace, when reusing the trace with different values, the software uses the same cached trace (which contains the same cached code path) even when a difference in value should result in a different code path.

Usually, accelerating functions that contain if statements or while loops with conditions that do not depend on the values of the function input or external factors (for example, while loops that iterate over elements in an array) does not result in unexpected behavior. For example, because changes in the size of a dlarray input triggers a new trace, when reusing the trace with inputs of the same size, the cached code path for inputs of that size remain consistent, even when there are differences in values.

To avoid unexpected behavior from caching code paths of if statements, you can refactor your code so that it determines the correct result by combining the results of all branches and extracting the desired solution.

For example, consider this code.

```
if tf
 Y = funcA(X);else
 Y = funcB(X);end
```
To support acceleration, you can replace it with code of the following form.

 $Y = tf*funcA(X) + -tf*funcB(X);$ 

Alternatively, to avoid unnecessary multiply operations, you can also use this replacement.

 $Y = cat(3, funcA(X), funcB(X));$  $Y = Y(:,:,[tf - tf]);$ 

Note that these techniques can result in longer running code because they require executing the code used in both branches of the if statement.

To use if statements and while loops that depend on dlarray object values, accelerate the body of the if statement or while loop only.

### **Function Inputs that Depend on Handles**

You must take care when accelerating functions that take objects that depend on handles as input, such as a minibatchqueue object that has a preprocessing function specified as a function handle. The AcceleratedFunction object throws an error when evaluating the function with inputs depending on handles.

Instead, you can accelerate the parts of the model loss function that do not require inputs that depend on handles.

### **Debugging**

You must take care when debugging accelerated functions. Cached traces do not support break points. When using accelerated functions, the software reaches break points in the underlying function during the tracing process only.

To debug the code in the underlying function using breakpoints, disable the acceleration by setting the Enabled property to false.

To debug the cached traces, you can compare the outputs of the accelerated functions with the outputs of the underlying function, by setting the CheckMode property to "tolerance".

### **dlode45 Does Not Support Acceleration When GradientMode Is "direct"**

The dlaccelerate function does not support accelerating the dlode45 function when the GradientMode option is "direct". To accelerate the code that calls the dlode45 function, set the GradientMode option to "adjoint" or accelerate parts of your code that do not call the dlode45 function with the GradientMode option set to "direct".

### **See Also**

dlaccelerate | AcceleratedFunction | clearCache | dlarray | dlgradient | dlfeval

### **Related Examples**

- • ["Accelerate Custom Training Loop Functions" on page 19-338](#page-3625-0)
- • ["Check Accelerated Deep Learning Function Outputs" on page 19-365](#page-3652-0)
- • ["Evaluate Performance of Accelerated Deep Learning Function" on page 19-350](#page-3637-0)

# <span id="page-3625-0"></span>**Accelerate Custom Training Loop Functions**

This example shows how to accelerate deep learning custom training loop and prediction functions.

When using the dlfeval function in a custom training loop, the software traces each input dlarray object of the model loss function to determine the computation graph used for automatic differentiation. This tracing process can take some time and can spend time recomputing the same trace. By optimizing, caching, and reusing the traces, you can speed up gradient computation in deep learning functions. You can also optimize, cache, and reuse traces to accelerate other deep learning functions that do not require automatic differentiation, for example you can also accelerate model functions and functions used for prediction.

To speed up calls to deep learning functions, use the dlaccelerate function to create an AcceleratedFunction object that automatically optimizes, caches, and reuses the traces. You can use the dlaccelerate function to accelerate model functions and model loss functions directly, or to accelerate subfunctions used by these functions.

The returned AcceleratedFunction object caches the traces of calls to the underlying function and reuses the cached result when the same input pattern reoccurs.

Try using dlaccelerate for function calls that:

- are long-running
- have dlarray object, structures of dlarray objects, or dlnetwork objects as inputs
- do not have side effects like writing to files or displaying output

### **Load Training and Test Data**

The digitTrain4DArrayData function loads the images, their digit labels, and their angles of rotation from the vertical. Create arrayDatastore objects for the images, labels, and angles, and then use the combine function to make a single datastore that contains all of the training data. Extract the class names and number of nondiscrete responses.

[imagesTrain,labelsTrain,anglesTrain] = digitTrain4DArrayData;

```
dsImagesTrain = arrayDatastore(imagesTrain,IterationDimension=4);
dsLabelsTrain = arrayDatastore(labelsTrain);
dsAnglesTrain = arrayDatastore(anglesTrain);
```

```
dsTrain = combine(dsImagesTrain,dsLabelsTrain,dsAnglesTrain);
```

```
classNames = categories(labelsTrain);
numClasses = numel(classNames);
numResponses = size(anglesTrain,2);
numObservations = numel(labelsTrain);
```
View some images from the training data.

```
idx = random(numObservations, 64);I = imtile(imagesTrain(:,:,:,idx));figure
imshow(I)
```
<span id="page-3626-0"></span>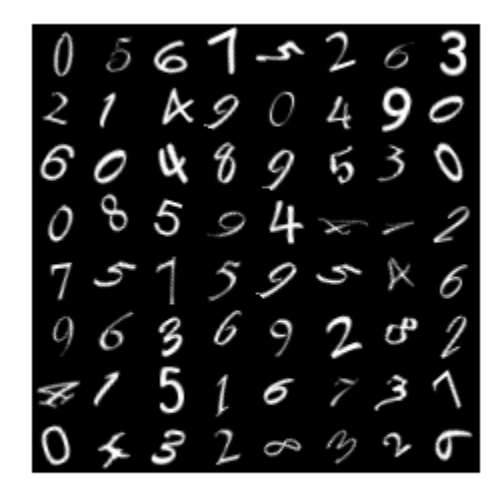

Create a datastore containing the test data given by the digitTest4DArrayData function using the same steps.

```
[imagesTest,labelsTest,anglesTest] = digitTest4DArrayData;
```

```
dsImagesTest = arrayDatastore(imagesTest,IterationDimension=4);
dsLabelsTest = arrayDatastore(labelsTest);
dsAnglesTest = arrayDatastore(anglesTest);
```

```
dsTest = combine(dsImagesTest,dsLabelsTest,dsAnglesTest);
```
### **Define Deep Learning Model**

Define the following network that predicts both labels and angles of rotation.

- A convolution-batchnorm-ReLU block with 16 5-by-5 filters.
- A branch of two convolution-batchnorm blocks each with 32 3-by-3 filters with a ReLU operation between
- A skip connection with a convolution-batchnorm block with 32 1-by-1 convolutions.
- Combine both branches using addition followed by a ReLU operation
- For the regression output, a branch with a fully connected operation of size 1 (the number of responses).
- For classification output, a branch with a fully connected operation of size 10 (the number of classes) and a softmax operation.

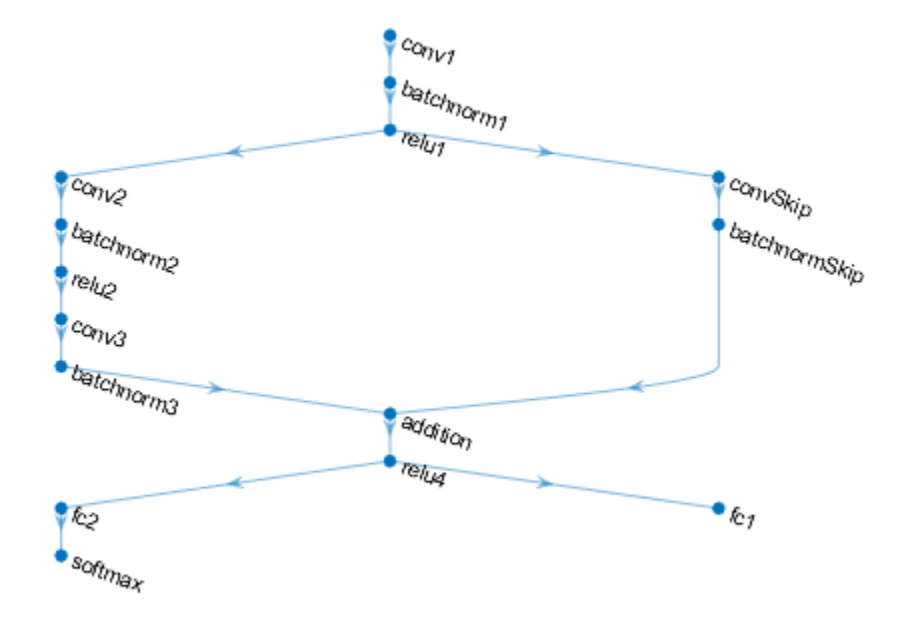

### **Define and Initialize Model Parameters and State**

Create structures parameters and state that contain the initialized model parameters and state, respectively, using the modelParameters function, listed in the [Model Parameters Function on page](#page-3630-0) [19-343](#page-3630-0) section of the example.

The output uses the format parameters.OperationName.ParameterName where parameters is the structure, OperationName is the name of the operation (for example "conv1") and ParameterName is the name of the parameter (for example, "Weights").

[parameters, state] = modelParameters(numClasses, numResponses);

#### **Define Model Function**

Create the function model, listed at the end of the example, that computes the outputs of the deep learning model described earlier.

The function model takes the model parameters parameters, the input data X, the flag doTraining which specifies whether to model should return outputs for training or prediction, and the network state state. The network outputs the predictions for the labels, the predictions for the angles, and the updated network state.

### **Define Model Loss Function**

Create the function modelLoss, listed at the end of the example, that takes the model parameters, a mini-batch of input data X with corresponding targets T1 and T2 containing the labels and angles,

respectively, and returns the loss, the gradients of the loss with respect to the learnable parameters, and the updated network state.

### **Specify Training Options**

Specify the training options. Train for 20 epochs with a mini-batch size of 32. Displaying the plot can make training take longer to complete. Disable the plot by setting the plots variable to "none". To enable the plot, set this variable to "training-progress".

```
numEpochs = 20;miniBatchSize = 32;
plots = "none";
```
#### **Train Accelerated Model**

Accelerate the model loss function using the dlaccelerate function.

```
accfun = dlaccelerate(@modelLoss);
```
Clear any previoulsy cached traces of the accelerated function using the clearCache function.

```
clearCache(accfun)
```
Use minibatchqueue to process and manage the mini-batches of images. For each mini-batch:

- Use the custom mini-batch preprocessing function preprocessMiniBatch (defined at the end of this example) to one-hot encode the class labels.
- Format the image data with the dimension labels "SSCB" (spatial, spatial, channel, batch). By default, the minibatchqueue object converts the data to dlarray objects with underlying type single. Do not add a format to the class labels or angles.
- Discard any partial mini-batches returned at the end of an epoch.
- Train on a GPU if one is available. By default, the minibatchqueue object converts each output to a gpuArray if a GPU is available. Using a GPU requires Parallel Computing Toolbox™ and a supported GPU device. For information on supported devices, see "GPU Computing Requirements" (Parallel Computing Toolbox).

```
mba = minibatchaueue(dsTrain... MiniBatchSize=miniBatchSize,...
   MiniBatchFcn=@preprocessMiniBatch,...
   MiniBatchFormat=["SSCB","",""], ...
    PartialMiniBatch="discard");
```
Initialize parameters for Adam.

```
trailingAvg = [];
trailingAvgSq = [];
```
If required, initialize the training progress plot.

```
if plots == "training-progress"
     figure
    lineLossTrain = animatedline(Color = [0.85 0.325 0.098]); ylim([0 inf])
 xlabel("Iteration")
 ylabel("Loss")
     grid on
end
```
Train the model using the accelerated model loss function. For each epoch, shuffle the data and loop over mini-batches of data. For each mini-batch:

- Evaluate the model loss and gradients using dlfeval and the accelerated model loss function.
- Update the network parameters using the adamupdate function.
- If required, update the training progress plot.

```
iteration = 0:
start = tic:
% Loop over epochs.
for epoch = 1:numEpochs % Shuffle data.
     shuffle(mbq)
     % Loop over mini-batches
     while hasdata(mbq)
        iteration = iteration + 1;
        [X, T1, T2] = next(mbq); % Evaluate the model loss, gradients, and state using dlfeval and the
         % accelerated function.
        [loss,gradients,state] = dlfeval(accfun, parameters, X, T1, T2, state);
         % Update the network parameters using the Adam optimizer.
        [parameters, trainingAvg, trainingAvg, signal = advantage (parameters, gradients, ...] trailingAvg,trailingAvgSq,iteration);
         % Display the training progress.
         if plots == "training-progress"
            D = duration(0, 0, toc(start), Format="hh:mm:ss");
            loss = double_loss); addpoints(lineLossTrain,iteration,loss)
            title("Epoch: " + epoch + ", Elapsed: " + string(D)) drawnow
         end
     end
end
```
Check the efficiency of the accelerated function by inspecting the HitRate property. The HitRate property contains the percentage of function calls that reuse a cached trace.

accfun.HitRate

 $ans = 99.9679$ 

#### **Accelerate Predictions**

Measure the time required to make predictions using the test data set.

Because the model predictions function requires a mini-batch queue as input, the function does not support acceleration. To speed up prediction, accelerate the model function.

Accelerate the model function using the dlaccelerate function.

<span id="page-3630-0"></span>accfun2 = dlaccelerate(@model);

Clear any previoulsy cached traces of the accelerated function using the clearCache function.

clearCache(accfun2)

After training, making predictions on new data does not require the labels. Create minibatchqueue object containing only the predictors of the test data:

- To ignore the labels for testing, set the number of outputs of the mini-batch queue to 1.
- Specify the same mini-batch size used for training.
- Preprocess the predictors using the preprocessMiniBatchPredictors function, listed at the end of the example.
- For the single output of the datastore, specify the mini-batch format 'SSCB' (spatial, spatial, channel, batch).

```
numOutputs = 1;mbqTest = minibatchqueue(dsTest, numOutputs, ...MiniBatchSize=miniBatchSize, ...
    MiniBatchFcn=@preprocessMiniBatchPredictors, ...
    MiniBatchFormat="SSCB");
```
Loop over the mini-batches and classify the images using the modelPredictions function, listed at the end of the example.

[labelsPred,anglesPred] = modelPredictions(accfun2,parameters,state,mbqTest,classNames);

Check the efficiency of the accelerated function by inspecting the HitRate property. The HitRate property contains the percentage of function calls that reuse a cached trace.

#### accfun2.HitRate

 $ans = 98.7261$ 

#### **Model Parameters Function**

The modelParameters function creates structures parameters and state that contain the initialized model parameters and state, respectively for the model described in the [Define Deep](#page-3626-0) [Learning Model on page 19-339](#page-3626-0) section. The function takes as input the number of classes and the number of responses and initializes the learnable parameters. The function:

- initializes the layer weights using the initializeGlorot function
- initializes the layer biases using the initializeZeros function
- initializes the batch normalization offset and scale parameters with the initializeZeros function
- initializes the batch normalization scale parameters with the initializeOnes function
- initializes the batch normalization state trained mean with the initializeZeros function
- initializes the batch normalization state trained variance with the initializeOnes example function

The initialization example functions are attached to this example as supporting files. To access these files, open the example as a live script. To learn more about initializing learnable parameters for deep learning models, see ["Initialize Learnable Parameters for Model Function" on page 19-318.](#page-3605-0)

The output uses the format parameters.OperationName.ParameterName where parameters is the structure, OperationName is the name of the operation (for example "conv1") and ParameterName is the name of the parameter (for example, "Weights").

```
function [parameters,state] = modelParameters(numClasses,numResponses)
```

```
% First convolutional layer.
filterSize = [5 5];
numChannels = 1;numFilters = 16;
sz = [filterSize numChannels numFilters];
numOut = prod(filterSize) * numFilters;
numIn = prod(filterSize) * numFilters;
parameters.conv1.Weights = initializeGlorot(sz,numOut,numIn);
parameters.conv1.Bias = initializeZeros([numFilters 1]);
% First batch normalization layer.
parameters.batchnorm1.Offset = initializeZeros([numFilters 1]);
parameters.batchnorm1.Scale = initializeOnes([numFilters 1]);
state.batchnorm1.TrainedMean = initializeZeros([numFilters 1]);
state.batchnorm1.TrainedVariance = initializeOnes([numFilters 1]);
% Second convolutional layer.
filterSize = [3 3];
numChannels = 16;
numFilters = 32;
sz = [filterSize numChannels numFilters];
numOut = prod(filterSize) * numFilters;
numIn = prod(filterSize) * numFilters;
parameters.conv2.Weights = initializeGlorot(sz,numOut,numIn);
parameters.conv2.Bias = initializeZeros([numFilters 1]);
% Second batch normalization layer.
parameters.batchnorm2.Offset = initializeZeros([numFilters 1]);
parameters.batchnorm2.Scale = initializeOnes([numFilters 1]);
state.batchnorm2.TrainedMean = initializeZeros([numFilters 1]);
state.batchnorm2.TrainedVariance = initializeOnes([numFilters 1]);
% Third convolutional layer.
filterSize = [3 3];
numChannels = 32;
numFilters = 32;
sz = [filterSize numChannels numFilters];
numOut = prod(filterSize) * numFilter;numIn = prod(filterSize) * numFilters;
parameters.conv3.Weights = initializeGlorot(sz,numOut,numIn);
parameters.conv3.Bias = initializeZeros([numFilters 1]);
% Third batch normalization layer.
parameters.batchnorm3.Offset = initializeZeros([numFilters 1]);
parameters.batchnorm3.Scale = initializeOnes([numFilters 1]);
```
state.batchnorm3.TrainedMean = initializeZeros([numFilters 1]);

```
state.batchnorm3.TrainedVariance = initializeOnes([numFilters 1]);
% Convolutional layer in the skip connection.
filterSize = [1 1];
numChannels = 16;
numFilters = 32;
sz = [filterSize numChannels numFilters];
numOut = prod(filterSize) * numFilters;
numIn = prod(filterSize) * numFilters;
parameters.convSkip.Weights = initializeGlorot(sz,numOut,numIn);
parameters.convSkip.Bias = initializeZeros([numFilters 1]);
% Batch normalization layer in the skip connection.
parameters.batchnormSkip.Offset = initializeZeros([numFilters 1]);
parameters.batchnormSkip.Scale = initializeOnes([numFilters 1]);
state.batchnormSkip.TrainedMean = initializeZeros([numFilters 1]);
state.batchnormSkip.TrainedVariance = initializeOnes([numFilters 1]);
% Fully connected layer corresponding to the classification output.
sz = [numClasses 6272];
numOut = numClasses;
numIn = 6272;parameters.fc1.Weights = initializeGlorot(sz,numOut,numIn);
parameters.fc1.Bias = initializeZeros([numClasses 1]);
% Fully connected layer corresponding to the regression output.
sz = [numResponses 6272];
numOut = numResponses;
numIn = 6272;parameters.fc2.Weights = initializeGlorot(sz,numOut,numIn);
parameters.fc2.Bias = initializeZeros([numResponses 1]);
```
#### end

### **Model Function**

The function model takes the model parameters parameters, the input data X, the flag doTraining which specifies whether to model should return outputs for training or prediction, and the network state state. The network outputs the predictions for the labels, the predictions for the angles, and the updated network state.

```
function [Y1,Y2,state] = model(parameters,X,doTraining, state)
```

```
% Convolution
weights = parameters.conv1.Weights;
bias = parameters.conv1.Bias;
Y = dlconv(X, weights, bias, Padding="same");
% Batch normalization, ReLU
offset = parameters.batchnorm1.Offset;
scale = parameters.batchnorm1.Scale;
```

```
trainedMean = state.batchnorm1.TrainedMean;
trainedVariance = state.batchnorm1.TrainedVariance;
```

```
if doTraining
```

```
 [Y,trainedMean,trainedVariance] = batchnorm(Y,offset,scale,trainedMean,trainedVariance);
     % Update state
     state.batchnorm1.TrainedMean = trainedMean;
     state.batchnorm1.TrainedVariance = trainedVariance;
else
     Y = batchnorm(Y,offset,scale,trainedMean,trainedVariance);
end
Y = relu(Y):
% Convolution, batch normalization (Skip connection)
weights = parameters.convSkip.Weights;
bias = parameters.convSkip.Bias;
YSkip = diconv(Y, weights, bias, Stride=2);offset = parameters.batchnormSkip.Offset;
scale = parameters.batchnormSkip.Scale;
trainedMean = state.batchnormSkip.TrainedMean;
trainedVariance = state.batchnormSkip.TrainedVariance;
if doTraining
    [YSkip,trainedMean,trainedVariance] = batchnorm(YSkip,offset,scale,trainedMean,trainedVarian
     % Update state
     state.batchnormSkip.TrainedMean = trainedMean;
     state.batchnormSkip.TrainedVariance = trainedVariance;
else
     YSkip = batchnorm(YSkip,offset,scale,trainedMean,trainedVariance);
end
% Convolution
weights = parameters.conv2.Weights;
bias = parameters.conv2.Bias;
Y = dlconv(Y, weights, bias, Padding="same", Stride=2);
% Batch normalization, ReLU
offset = parameters.batchnorm2.Offset;
scale = parameters.batchnorm2.Scale;
trainedMean = state.batchnorm2.TrainedMean;
trainedVariance = state.batchnorm2.TrainedVariance;
if doTraining
     [Y,trainedMean,trainedVariance] = batchnorm(Y,offset,scale,trainedMean,trainedVariance);
     % Update state
     state.batchnorm2.TrainedMean = trainedMean;
     state.batchnorm2.TrainedVariance = trainedVariance;
else
     Y = batchnorm(Y,offset,scale,trainedMean,trainedVariance);
end
Y = relu(Y);% Convolution
weights = parameters.conv3.Weights;
bias = parameters.conv3.Bias;
Y = dlconv(Y, weights, bias, Padding="same");
```

```
% Batch normalization
offset = parameters.batchnorm3.Offset;
scale = parameters.batchnorm3.Scale;
trainedMean = state.batchnorm3.TrainedMean;
trainedVariance = state.batchnorm3.TrainedVariance;
if doTraining
     [Y,trainedMean,trainedVariance] = batchnorm(Y,offset,scale,trainedMean,trainedVariance);
    % Update state
     state.batchnorm3.TrainedMean = trainedMean;
     state.batchnorm3.TrainedVariance = trainedVariance;
else
     Y = batchnorm(Y,offset,scale,trainedMean,trainedVariance);
end
% Addition, ReLU
Y = YSkip + Y;Y = relu(Y);% Fully connect, softmax (labels)
weights = parameters.fc1.Weights;
bias = parameters.fc1.Bias;
Y1 = fullyconnect(Y,weights,bias);
Y1 = softmax(Y1);% Fully connect (angles)
weights = parameters.fc2.Weights;
bias = parameters.fc2.Bias;
Y2 = fullyconnect(Y,weights,bias);
```
#### end

#### **Model Loss Function**

The modelLoss function takes the model parameters, a mini-batch of input data X with corresponding targets T1 and T2 containing the labels and angles, respectively, and returns the loss, the gradients of the loss with respect to the learnable parameters, and the updated network state.

```
function [loss,gradients,state] = modelLoss(parameters,X,T1,T2,state)
```

```
doTraining = true;[Y1, Y2, state] = model(parameters, X, doTraining, state);lossLabels = crossentropy(Y1,T1);
lossAngles = mse(Y2, T2);loss = lossLabels + 0.1*lossAngles;gradients = dlgradient(loss,parameters);
```
end

#### **Model Predictions Function**

The modelPredictions function takes the model parameters, state, a minibatchqueue of input data mbq, and the network classes, and computes the model predictions by iterating over all data in

the minibatchqueue object. The function uses the onehotdecode function to find the predicted class with the highest score.

function [predictions1, predictions2] = modelPredictions(modelFcn,parameters,state,mbq,classes)

```
doTraining = false;
predictions1 = [];
predictions2 = [];
while hasdata(mbq)
    XTest = next(mbq);[YPred1,YPred2] = modelFcn(parameters,XTest,doTraining,state);
     YPred1 = onehotdecode(YPred1,classes,1)';
     YPred2 = extractdata(YPred2)';
     predictions1 = [predictions1; YPred1];
     predictions2 = [predictions2; YPred2];
end
```
end

#### **Mini-Batch Preprocessing Function**

The preprocessMiniBatch function preprocesses the data using the following steps:

- **1** Extract the image data from the incoming cell array and concatenate into a numeric array. Concatenating the image data over the fourth dimension adds a third dimension to each image, to be used as a singleton channel dimension.
- **2** Extract the label and angle data from the incoming cell arrays and concatenate along the second dimension into a categorical array and a numeric array, respectively.
- **3** One-hot encode the categorical labels into numeric arrays. Encoding into the first dimension produces an encoded array that matches the shape of the network output.

```
function [X,T,angle] = preprocessMiniBatch(XCell,TCell,angleCell)
```

```
% Preprocess predictors.
X = preprocessMiniBatchPredictors(XCell);
% Extract label data from cell and concatenate
T = cat(2, TCell{};% Extract angle data from cell and concatenate
angle = cat(2,angleCell:});
% One-hot encode labels
T = onehotencode(T, 1);
```
end

#### **Mini-Batch Predictors Preprocessing Function**

The preprocessMiniBatchPredictors function preprocesses a mini-batch of predictors by extracting the image data from the input cell array and then concatenating them into a numeric array.
For grayscale input, concatenating over the fourth dimension adds a third dimension to each image, to use as a singleton channel dimension.

```
function X = preprocessMiniBatchPredictors(XCell)
```

```
% Concatenate.
X = cat(4,XCell{1:end});
```
end

# **See Also**

dlaccelerate | AcceleratedFunction | clearCache | dlarray | dlgradient | dlfeval

# **Related Examples**

- • ["Deep Learning Function Acceleration for Custom Training Loops" on page 19-330](#page-3617-0)
- • ["Check Accelerated Deep Learning Function Outputs" on page 19-365](#page-3652-0)
- • ["Evaluate Performance of Accelerated Deep Learning Function" on page 19-350](#page-3637-0)

# <span id="page-3637-0"></span>**Evaluate Performance of Accelerated Deep Learning Function**

This example shows how to evaluate the performance gains of using an accelerated function.

When using the dlfeval function in a custom training loop, the software traces each input dlarray object of the model loss function to determine the computation graph used for automatic differentiation. This tracing process can take some time and can spend time recomputing the same trace. By optimizing, caching, and reusing the traces, you can speed up gradient computation in deep learning functions. You can also optimize, cache, and reuse traces to accelerate other deep learning functions that do not require automatic differentiation, for example you can also accelerate model functions and functions used for prediction.

To speed up calls to deep learning functions, use the dlaccelerate function to create an AcceleratedFunction object that automatically optimizes, caches, and reuses the traces. You can use the dlaccelerate function to accelerate model functions and model loss functions directly, or to accelerate subfunctions used by these functions. The performance gains are most noticeable for deeper networks and training loops with many epochs and iterations.

The returned AcceleratedFunction object caches the traces of calls to the underlying function and reuses the cached result when the same input pattern reoccurs.

Try using dlaccelerate for function calls that:

- are long-running
- have dlarray object, structures of dlarray objects, or dlnetwork objects as inputs
- do not have side effects like writing to files or displaying output

This example compares training and prediction times when using and not using acceleration.

# **Load Training and Test Data**

The digitTrain4DArrayData function loads the images, their digit labels, and their angles of rotation from the vertical. Create arrayDatastore objects for the images, labels, and angles, and then use the combine function to make a single datastore that contains all of the training data. Extract the class names and number of nondiscrete responses.

[imagesTrain,labelsTrain,anglesTrain] = digitTrain4DArrayData;

```
dsImagesTrain = arrayDatastore(imagesTrain, 'IterationDimension', 4);
dsLabelsTrain = arrayDatastore(labelsTrain);
dsAnglesTrain = arrayDatastore(anglesTrain);
```
dsTrain = combine(dsImagesTrain,dsLabelsTrain,dsAnglesTrain);

```
classNames = categories(labelsTrain);
numClasses = numel(classNames);
numResponses = size(anglesTrain,2);
numObservations = numel(labelsTrain);
```
Create a datastore containing the test data given by the digitTest4DArrayData function using the same steps.

[imagesTest,labelsTest,anglesTest] = digitTest4DArrayData;

```
dsImagesTest = arrayDatastore(imagesTest,'IterationDimension',4);
dsLabelsTest = arrayDatastore(labelsTest);
dsAnglesTest = arrayDatastore(anglesTest);
```
dsTest = combine(dsImagesTest,dsLabelsTest,dsAnglesTest);

# **Define Deep Learning Model**

Define the following network that predicts both labels and angles of rotation.

- A convolution-batchnorm-ReLU block with 16 5-by-5 filters.
- A branch of two convolution-batchnorm blocks each with 32 3-by-3 filters with a ReLU operation between
- A skip connection with a convolution-batchnorm block with 32 1-by-1 convolutions.
- Combine both branches using addition followed by a ReLU operation
- For the regression output, a branch with a fully connected operation of size 1 (the number of responses).
- For classification output, a branch with a fully connected operation of size 10 (the number of classes) and a softmax operation.

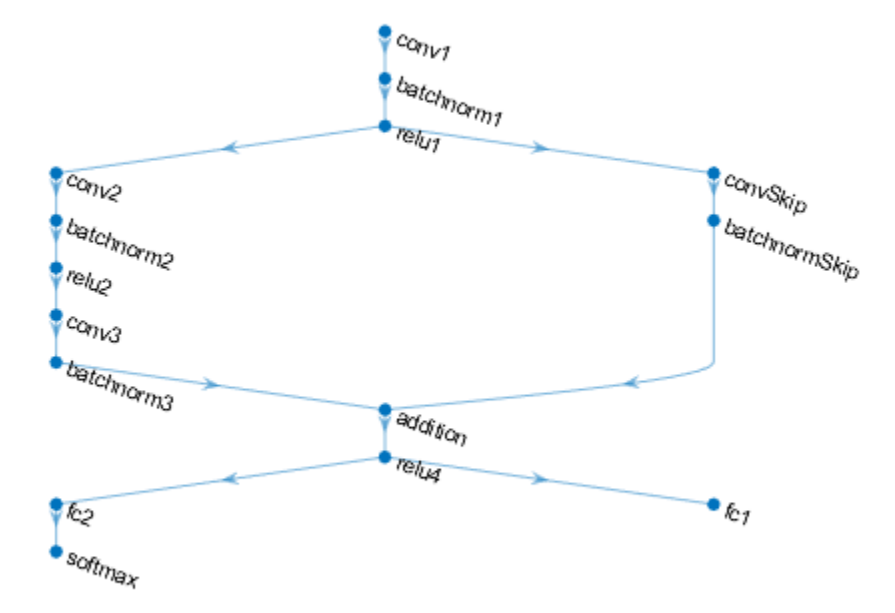

# **Define and Initialize Model Parameters and State**

Create a struct parametersBaseline containing the model parameters using the modelParameters function, listed at the end of the example. The modelParameters function creates structures parameters and state that contain the initialized model parameters and state, respectively.

The output uses the format parameters.OperationName.ParameterName where parameters is the structure, OperationName is the name of the operation (for example "conv1") and ParameterName is the name of the parameter (for example, "Weights").

[parametersBaseline,stateBaseline] = modelParameters(numClasses,numResponses);

Create a copy of the parameters and state for the baseline model to use for the accelerated model.

```
parametersAccelerated = parametersBaseline;
stateAccelerated = stateBaseline;
```
## **Define Model Function**

Create the function model, listed at the end of the example, that computes the outputs of the deep learning model described earlier.

The function model takes the model parameters parameters, the input data X, the flag doTraining which specifies whether to model should return outputs for training or prediction, and the network state state. The network outputs the predictions for the labels, the predictions for the angles, and the updated network state.

# **Define Model Loss Function**

Create the function modelLoss, listed at the end of the example, that takes the model parameters, a mini-batch of input data X with corresponding targets T1 and T2 containing the labels and angles, respectively, and returns the loss, the updated network state, and the gradients of the loss with respect to the learnable parameters.

### **Specify Training Options**

Specify the training options. Train for 20 epochs with a mini-batch size of 32. Displaying the plot can make training take longer to complete. Disable the plot by setting the plots variable to "none". To enable the plot, set this variable to "training-progress".

```
numEpochs = 20:
miniBatchSize = 32;
plots = "none";
```
### **Train Baseline Model**

Use minibatchqueue to process and manage the mini-batches of images. For each mini-batch:

- Use the custom mini-batch preprocessing function preprocessMiniBatch (defined at the end of this example) to one-hot encode the class labels.
- Format the image data with the dimension labels 'SSCB' (spatial, spatial, channel, batch). By default, the minibatchqueue object converts the data to dlarray objects with underlying type single. Do not add a format to the class labels or angles.
- Discard any partial mini-batches returned at the end of an epoch.
- Train on a GPU if one is available. By default, the minibatchqueue object converts each output to a gpuArray if a GPU is available. Using a GPU requires Parallel Computing Toolbox™ and a supported GPU device. For information on supported devices, see "GPU Computing Requirements" (Parallel Computing Toolbox).

```
mbq = minibatchqueue(dsTrain, ... 'MiniBatchSize',miniBatchSize,...
     'MiniBatchFcn',@preprocessMiniBatch,...
    'MiniBatchFormat', {'SSCB','',''}, ...
     'PartialMiniBatch','discard');
```
Initialize parameters for Adam.

```
trailing Avg = [];
trailingAvgSq = [];
```
If required, initialize the training progress plot.

```
if plots == "training-progress"
     figure
    lineLossTrain = animatedline('Color', [0.85 0.325 0.098]);ylim([0 in f]) xlabel("Iteration")
     ylabel("Loss")
     grid on
end
```
Train the model. For each epoch, shuffle the data and loop over mini-batches of data. For each minibatch:

- Evaluate the model loss and gradients using dlfeval and the modelLoss function.
- Update the network parameters using the adamupdate function.
- Update the training progress plot.

```
iteration = 0;
start = tic;% Loop over epochs.
for epoch = 1:numEpochs % Shuffle data.
     shuffle(mbq)
    % Loop over mini-batches
    while hasdata(mbq)
        iteration = iteration +1;
        [X, T1, T2] = next(mbq); % Evaluate the model loss, state, and gradients using dlfeval and the
         % model loss function.
        [loss,stateBaseline,gradients] = dlfeval(@modelLoss,parametersBaseline,X,T1,T2,stateBase)
         % Update the network parameters using the Adam optimizer.
        [parametersBaseline,trailingAvg,trailingAvgSq] = adamupdate(parametersBaseline,gradients
             trailingAvg,trailingAvgSq,iteration);
         % Display the training progress.
         if plots == "training-progress"
            D = duration(0, 0, toc(stat), 'Format', 'hh:mm:ss');
            loss = double_loss);
```

```
 addpoints(lineLossTrain,iteration,loss)
             title("Epoch: " + epoch + ", Elapsed: " + string(D))
             drawnow
         end
     end
end
elapsedBaseline = toc(start)
elapsedBaseline = 225.8675
```
# **Train Accelerated Model**

Accelerate the model loss function using the dlaccelerate function.

```
accfun = dlaccelerate(@modelLoss);
```
Clear any previously cached traces of the accelerated function using the clearCache function.

```
clearCache(accfun)
```
Initialize parameters for Adam.

trailingAvg = []; trailingAvgSq = [];

If required, initialize the training progress plot.

```
if plots == "training-progress"
     figure
    lineLossTrain = animatedline('Color', [0.85 0.325 0.098]);
     ylim([0 inf])
     xlabel("Iteration")
     ylabel("Loss")
     grid on
end
```
Train the model using the accelerated model loss function in the call to the dlfeval function.

```
iteration = 0;
start = tic;% Loop over epochs.
for epoch = 1:numEpochs % Shuffle data.
     shuffle(mbq)
     % Loop over mini-batches
     while hasdata(mbq)
        iteration = iteration + 1;
        [X, T1, T2] = next(mbq); % Evaluate the model loss, state, and gradients using dlfeval and the
         % accelerated function.
        [loss,stateAccelerated,gradients] = dlfeval(accfun, parametersAccelerated, X, T1, T2, state
         % Update the network parameters using the Adam optimizer.
```

```
[parametersAccelerated,trailingAvg,trailingAvgSq] = adamupdate(parametersAccelerated,grad
             trailingAvg,trailingAvgSq,iteration);
         % Display the training progress.
         if plots == "training-progress"
            D = duration(0, 0, loc(start), 'Format', 'hh:mm:ss');
            loss = double_loss); addpoints(lineLossTrain,iteration,loss)
            title("Epoch: " + epoch + ", Elapsed: " + string(D))
             drawnow
         end
     end
end
elapsedAccelerated = toc(start)
```

```
elapsedAccelerated = 151.9836
```
Check the efficiency of the accelerated function by inspecting the HitRate property. The HitRate property contains the percentage of function calls that reuse a cached trace.

accfun.HitRate

ans =  $99.9679$ 

### **Compare Training Times**

Compare the training times in a bar chart.

```
figure
bar(categorical(["Baseline" "Accelerated"]),[elapsedBaseline elapsedAccelerated]);
ylabel("Time (seconds)")
title("Training Time")
```
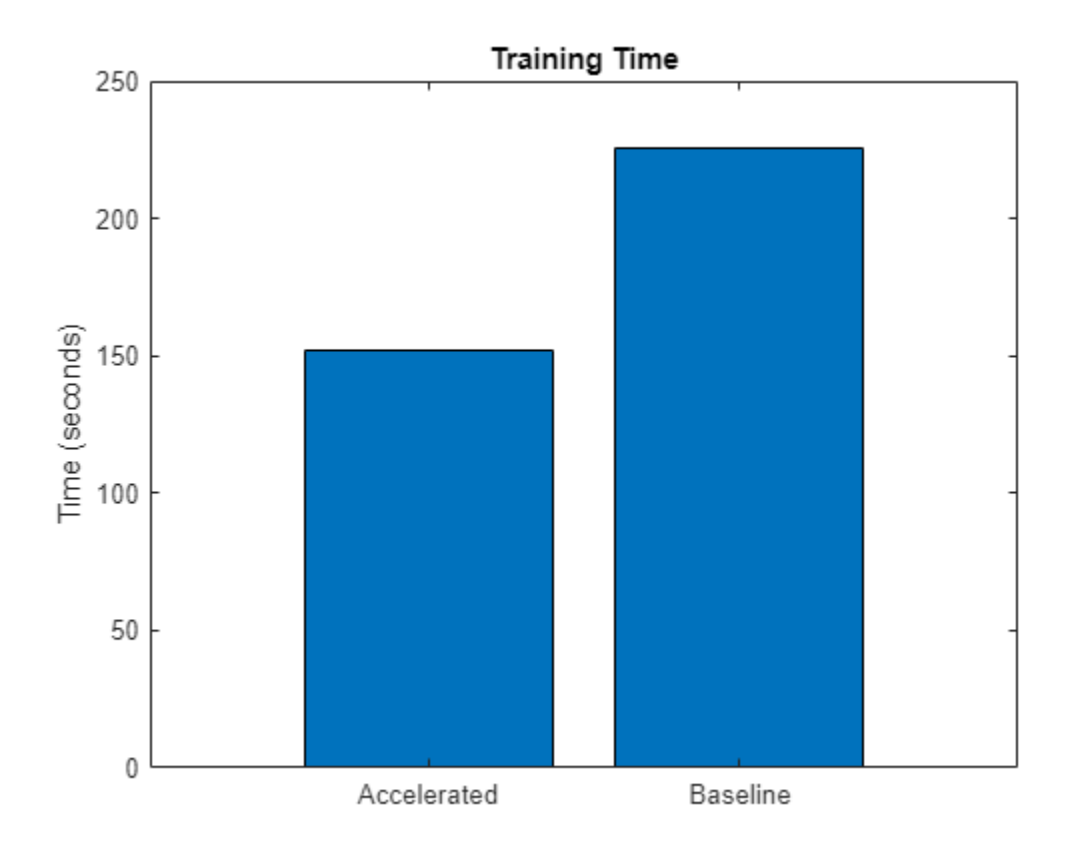

Calculate the speedup of acceleration.

```
speedup = elapsedBaseline / elapsedAccelerated
```
 $speedup = 1.4861$ 

# **Time Baseline Predictions**

Measure the time required to make predictions using the test data set.

After training, making predictions on new data does not require the labels. Create minibatchqueue object containing only the predictors of the test data:

- To ignore the labels for testing, set the number of outputs of the mini-batch queue to 1.
- Specify the same mini-batch size used for training.
- Preprocess the predictors using the preprocessMiniBatchPredictors function, listed at the end of the example.
- For the single output of the datastore, specify the mini-batch format 'SSCB' (spatial, spatial, channel, batch).

```
numOutputs = 1;mbqTest = minibatchqueue(dsTest, numOutputs, ... 'MiniBatchSize',miniBatchSize, ...
     'MiniBatchFcn',@preprocessMiniBatchPredictors, ...
     'MiniBatchFormat','SSCB');
```
Loop over the mini-batches and classify the images using the modelPredictions function, listed at the end of the example and measure the elapsed time.

```
tic
[labelsPred,anglesPred] = modelPredictions(@model,parametersBaseline,stateBaseline,mbqTest,class
elapsedPredictionBaseline = toc
```
elapsedPredictionBaseline = 5.3212

### **Time Accelerated Predictions**

Because the model predictions function requires a mini-batch queue as input, the function does not support acceleration. To speed up prediction, accelerate the model function.

Accelerate the model function using the dlaccelerate function.

```
accfun2 = dlaccelerate(@model);
```
Clear any previously cached traces of the accelerated function using the clearCache function.

clearCache(accfun2)

Reset the mini-batch queue.

reset(mbqTest)

Loop over the mini-batches and classify the images using the modelPredictions function, listed at the end of the example and measure the elapsed time.

tic

```
[labelsPred,anglesPred] = modelPredictions(accfun2,parametersBaseline,stateBaseline,mbqTest,clas
elasedPredictionAccelerated = toc
```
elapsedPredictionAccelerated = 4.2596

Check the efficiency of the accelerated function by inspecting the HitRate property. The HitRate property contains the percentage of function calls that reuse a cached trace.

accfun2.HitRate

ans =  $98.7261$ 

### **Compare Prediction Times**

Compare the prediction times in a bar chart.

```
figure
bar(categorical(["Baseline" "Accelerated"]),[elapsedPredictionBaseline elapsedPredictionAccelerated]
ylabel("Time (seconds)")
title("Prediction Time")
```
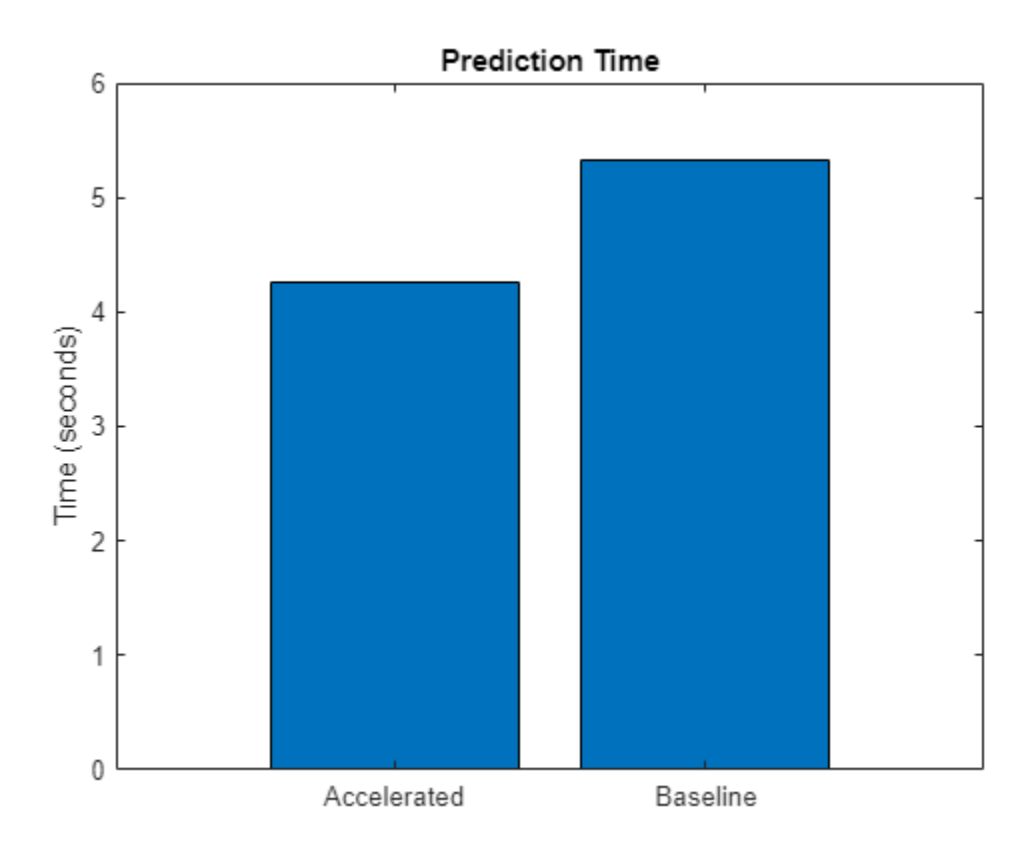

Calculate the speedup of acceleration.

```
speedup = elapsedPredictionBaseline / elapsedPredictionAccelerated
```
 $speedup = 1.2492$ 

# **Model Parameters Function**

The modelParameters function creates structures parameters and state that contain the initialized model parameters and state, respectively for the model described in the [Define Deep](#page-3638-0) [Learning Model on page 19-351](#page-3638-0) section. The function takes as input the number of classes and the number of responses and initializes the learnable parameters. The function:

- initializes the layer weights using the initializeGlorot function
- initializes the layer biases using the initializeZeros function
- initializes the batch normalization offset and scale parameters with the initializeZeros function
- initializes the batch normalization scale parameters with the initializeOnes function
- initializes the batch normalization state trained mean with the initializeZeros function
- initializes the batch normalization state trained variance with the initializeOnes example function

The initialization example functions are attached to this example as supporting files. To access these files, open the example as a live script. To learn more about initializing learnable parameters for deep learning models, see ["Initialize Learnable Parameters for Model Function" on page 19-318.](#page-3605-0)

The output uses the format parameters.OperationName.ParameterName where parameters is the structure, OperationName is the name of the operation (for example "conv1") and ParameterName is the name of the parameter (for example, "Weights").

```
function [parameters,state] = modelParameters(numClasses,numResponses)
% First convolutional layer.
filterSize = [5 5];
numChannels = 1;
numFilters = 16;
sz = [filterSize numChannels numFilters];
numOut = prod(filterSize) * numFilters;
numIn = prod(filterSize) * numFilters;
parameters.conv1.Weights = initializeGlorot(sz,numOut,numIn);
parameters.conv1.Bias = initializeZeros([numFilters 1]);
% First batch normalization layer.
parameters.batchnorm1.Offset = initializeZeros([numFilters 1]);
parameters.batchnorm1.Scale = initializeOnes([numFilters 1]);
state.batchnorm1.TrainedMean = initializeZeros([numFilters 1]);
state.batchnorm1.TrainedVariance = initializeOnes([numFilters 1]);
% Second convolutional layer.
filterSize = [3 3];
numChannels = 16;
numFilters = 32;
sz = [filterSize numChannels numFilters];
numOut = prod(filterSize) * numFilters;
numIn = prod(filterSize) * numFilters;
parameters.conv2.Weights = initializedQorot(sz, numOut, numIn);parameters.conv2.Bias = initializeZeros([numFilters 1]);
% Second batch normalization layer.
parameters.batchnorm2.Offset = initializeZeros([numFilters 1]);
parameters.batchnorm2.Scale = initializeOnes([numFilters 1]);
state.batchnorm2.TrainedMean = initializeZeros([numFilters 1]);
state.batchnorm2.TrainedVariance = initializeOnes([numFilters 1]);
% Third convolutional layer.
filterSize = [3 3];
numChannels = 32;
numFilters = 32;
sz = [filterSize numChannels numFilters];
numOut = prod(filterSize) * numFilter;numIn = prod(filterSize) * numFilters;
parameters.conv3.Weights = initializeGlorot(sz,numOut,numIn);
parameters.conv3.Bias = initializeZeros([numFilters 1]);
% Third batch normalization layer.
parameters.batchnorm3.Offset = initializeZeros([numFilters 1]);
parameters.batchnorm3.Scale = initializeOnes([numFilters 1]);
```
state.batchnorm3.TrainedMean = initializeZeros([numFilters 1]);

```
state.batchnorm3.TrainedVariance = initializeOnes([numFilters 1]);
% Convolutional layer in the skip connection.
filterSize = [1 1];
numChannels = 16;
numFilters = 32;
sz = [filterSize numChannels numFilters];
numOut = prod(filterSize) * numFilters;
numIn = prod(filterSize) * numFilters;
parameters.convSkip.Weights = initializeGlorot(sz,numOut,numIn);
parameters.convSkip.Bias = initializeZeros([numFilters 1]);
% Batch normalization layer in the skip connection.
parameters.batchnormSkip.Offset = initializeZeros([numFilters 1]);
parameters.batchnormSkip.Scale = initializeOnes([numFilters 1]);
state.batchnormSkip.TrainedMean = initializeZeros([numFilters 1]);
state.batchnormSkip.TrainedVariance = initializeOnes([numFilters 1]);
% Fully connected layer corresponding to the classification output.
sz = [numClasses 6272];numOut = numClasses;
numIn = 6272;parameters.fc1.Weights = initializeGlorot(sz,numOut,numIn);
parameters.fc1.Bias = initializeZeros([numClasses 1]);
% Fully connected layer corresponding to the regression output.
sz = [numResponses 6272];
numOut = numResponses;
numIn = 6272;parameters.fc2.Weights = initializeGlorot(sz,numOut,numIn);
parameters.fc2.Bias = initializeZeros([numResponses 1]);
```
#### end

### **Model Function**

The function model takes the model parameters parameters, the input data X, the flag doTraining which specifies whether to model should return outputs for training or prediction, and the network state state. The network outputs the predictions for the labels, the predictions for the angles, and the updated network state.

```
function [Y1,Y2,state] = model(parameters,X,doTraining,state)
```

```
% Convolution
weights = parameters.conv1.Weights;
bias = parameters.conv1.Bias;
Y = dlconv(X,weights,bias,'Padding','same');
% Batch normalization, ReLU
offset = parameters.batchnorm1.Offset;
scale = parameters.batchnorm1.Scale;
trainedMean = state.batchnorm1.TrainedMean;
trainedVariance = state.batchnorm1.TrainedVariance;
```
if doTraining

```
 [Y,trainedMean,trainedVariance] = batchnorm(Y,offset,scale,trainedMean,trainedVariance);
     % Update state
     state.batchnorm1.TrainedMean = trainedMean;
     state.batchnorm1.TrainedVariance = trainedVariance;
else
     Y = batchnorm(Y,offset,scale,trainedMean,trainedVariance);
end
Y = relu(Y):
% Convolution, batch normalization (Skip connection)
weights = parameters.convSkip.Weights;
bias = parameters.convSkip.Bias;
YSkip = dlconv(Y, weights, bias, 'Stride', 2);offset = parameters.batchnormSkip.Offset;
scale = parameters.batchnormSkip.Scale;
trainedMean = state.batchnormSkip.TrainedMean;
trainedVariance = state.batchnormSkip.TrainedVariance;
if doTraining
    [YSkip,trainedMean,trainedVariance] = batchnorm(YSkip,offset,scale,trainedMean,trainedVarian
     % Update state
     state.batchnormSkip.TrainedMean = trainedMean;
     state.batchnormSkip.TrainedVariance = trainedVariance;
else
     YSkip = batchnorm(YSkip,offset,scale,trainedMean,trainedVariance);
end
% Convolution
weights = parameters.conv2.Weights;
bias = parameters.conv2.Bias;
Y = dlconv(Y,weights,bias,'Padding','same','Stride',2);
% Batch normalization, ReLU
offset = parameters.batchnorm2.Offset;
scale = parameters.batchnorm2.Scale;
trainedMean = state.batchnorm2.TrainedMean;
trainedVariance = state.batchnorm2.TrainedVariance;
if doTraining
     [Y,trainedMean,trainedVariance] = batchnorm(Y,offset,scale,trainedMean,trainedVariance);
     % Update state
     state.batchnorm2.TrainedMean = trainedMean;
     state.batchnorm2.TrainedVariance = trainedVariance;
else
     Y = batchnorm(Y,offset,scale,trainedMean,trainedVariance);
end
Y = relu(Y);% Convolution
weights = parameters.conv3.Weights;
bias = parameters.conv3.Bias;
Y = dlconv(Y,weights,bias,'Padding','same');
```

```
% Batch normalization
offset = parameters.batchnorm3.Offset;
scale = parameters.batchnorm3.Scale;
trainedMean = state.batchnorm3.TrainedMean;
trainedVariance = state.batchnorm3.TrainedVariance;
if doTraining
     [Y,trainedMean,trainedVariance] = batchnorm(Y,offset,scale,trainedMean,trainedVariance);
    % Update state
     state.batchnorm3.TrainedMean = trainedMean;
     state.batchnorm3.TrainedVariance = trainedVariance;
else
     Y = batchnorm(Y,offset,scale,trainedMean,trainedVariance);
end
% Addition, ReLU
Y = YSkip + Y;Y = relu(Y);
% Fully connect, softmax (labels)
weights = parameters.fc1.Weights;
bias = parameters.fc1.Bias;
Y1 = fullyconnect(Y,weights,bias);
Y1 = softmax(Y1);% Fully connect (angles)
weights = parameters.fc2.Weights;
bias = parameters.fc2.Bias;
Y2 = fullyconnect(Y,weights,bias);
```
### end

### **Model Loss Function**

The modelLoss function, takes the model parameters, a mini-batch of input data X with corresponding targets T1 and T2 containing the labels and angles, respectively, and returns the loss, the updated network state, and the gradients of the loss with respect to the learnable parameters.

```
function [loss,state,gradients] = modelLoss(parameters,X,T1,T2,state)
```

```
doTraining = true;[Y1,Y2,state] = model(parameters,X,doTraining,state);
lossLabels = crossentropy(Y1,T1);
lossAngles = mse(Y2, T2);loss = lossLabels + 0.1*lossAngles;gradients = dlgradient(loss,parameters);
```
end

# **Model Predictions Function**

The modelPredictions function takes the model parameters, state, a minibatchqueue of input data mbq, and the network classes, and computes the model predictions by iterating over all data in

the minibatchqueue object. The function uses the onehotdecode function to find the predicted class with the highest score.

function [predictions1, predictions2] = modelPredictions(modelFcn,parameters,state,mbq,classes)

```
doTraining = false;predictions1 = [];
predictions2 = [];
while hasdata(mbq)
   XTest = next(mbq); [YPred1,YPred2] = modelFcn(parameters,XTest,doTraining,state);
    YPred1 = onehotdecode(YPred1,classes,1)';
    YPred2 = extractdata(YPred2)';
     predictions1 = [predictions1; YPred1];
     predictions2 = [predictions2; YPred2];
end
```
end

#### **Mini-Batch Preprocessing Function**

The preprocessMiniBatch function preprocesses the data using the following steps:

- **1** Extract the image data from the incoming cell array and concatenate into a numeric array. Concatenating the image data over the fourth dimension adds a third dimension to each image, to be used as a singleton channel dimension.
- **2** Extract the label and angle data from the incoming cell arrays and concatenate along the second dimension into a categorical array and a numeric array, respectively.
- **3** One-hot encode the categorical labels into numeric arrays. Encoding into the first dimension produces an encoded array that matches the shape of the network output.

```
function [X, Y, angle] = preprocessMiniBatch(XCell, YCell, angleCell)
```

```
% Preprocess predictors.
X = preprocessMiniBatchPredictors(XCell);
% Extract label data from cell and concatenate
Y = cat(2,YCell{};% Extract angle data from cell and concatenate
angle = cat(2,angleCell:});
% One-hot encode labels
Y = onehotencode(Y, 1);
```
end

#### **Mini-Batch Predictors Preprocessing Function**

The preprocessMiniBatchPredictors function preprocesses a mini-batch of predictors by extracting the image data from the input cell array and concatenate into a numeric array. For

grayscale input, concatenating over the fourth dimension adds a third dimension to each image, to use as a singleton channel dimension.

```
function X = preprocessMiniBatchPredictors(XCell)
% Concatenate.
X = cat(4,XCell{1:end});
```
end

# **See Also**

dlaccelerate | AcceleratedFunction | clearCache | dlarray | dlgradient | dlfeval

# **Related Examples**

- • ["Deep Learning Function Acceleration for Custom Training Loops" on page 19-330](#page-3617-0)
- • ["Accelerate Custom Training Loop Functions" on page 19-338](#page-3625-0)
- • ["Check Accelerated Deep Learning Function Outputs" on page 19-365](#page-3652-0)

# <span id="page-3652-0"></span>**Check Accelerated Deep Learning Function Outputs**

This example shows how to check that the outputs of accelerated functions match the outputs of the underlying function.

In some cases, the outputs of accelerated functions differ to the outputs of the underlying function. For example, you must take care when accelerating functions that use random number generation, such as a function that generates random noise to add to the network input. When caching the trace of a function that generates random numbers that are not dlarray objects, the accelerated function caches resulting random numbers in the trace. When reusing the trace, the accelerated function uses the cached random values. The accelerated function does not generate new random values.

To check that the outputs of the accelerated function match the outputs of the underlying function, use the CheckMode property of the accelerated function. When the CheckMode property of the accelerated function is 'tolerance' and the outputs differ by more than a specified tolerance, the accelerated function throws a warning.

Accelerate the function myUnsupportedFun, listed at the end of the example using the dlaccelerate function. The function myUnsupportedFun generates random noise and adds it to the input. This function does not support acceleration because the function generates random numbers that are not dlarray objects.

### accfun = dlaccelerate(@myUnsupportedFun)

```
accfun = AcceleratedFunction with properties:
           Function: @myUnsupportedFun
            Enabled: 1
          CacheSize: 50
            HitRate: 0
         Occupancy: 0
          CheckMode: 'none'
     CheckTolerance: 1.0000e-04
```
Clear any previously cached traces using the clearCache function.

### clearCache(accfun)

To check that the outputs of reused cached traces match the outputs of the underlying function, set the CheckMode property to 'tolerance'.

```
accfun.CheckMode = 'tolerance'
\arctan = AcceleratedFunction with properties:
           Function: @myUnsupportedFun
            Enabled: 1
          CacheSize: 50
            HitRate: 0
         Occupancy: 0
          CheckMode: 'tolerance'
     CheckTolerance: 1.0000e-04
```
Evaluate the accelerated function with an array of ones as input, specified as a dlarray input.

```
dX = d\text{larray}(ones(3,3));
dY = accfun(dX)dlY = 
  3×3 dlarray
    1.8147 1.9134 1.2785
    1.9058 1.6324 1.5469
    1.1270 1.0975 1.9575
```
Evaluate the accelerated function again with the same input. Because the accelerated function reuses the cached random noise values instead of generating new random values, the outputs of the reused trace differs from the outputs of the underlying function. When the CheckMode property of the accelerated function is 'tolerance' and the outputs differ, the accelerated function throws a warning.

### $dY = accfun(dX)$

```
Warning: Accelerated outputs differ from underlying function outputs.
dlY = 
  3×3 dlarray
    1.8147 1.9134 1.2785
    1.9058 1.6324 1.5469
    1.1270 1.0975 1.9575
```
Random number generation using the 'like' option of the rand function with a dlarray object supports acceleration. To use random number generation in an accelerated function, ensure that the function uses the rand function with the 'like' option set to a traced dlarray object (a dlarray object that depends on an input dlarray object).

Accelerate the function mySupportedFun, listed at the end of the example. The function mySupportedFun adds noise to the input by generating noise using the 'like' option with a traced dlarray object.

accfun2 = dlaccelerate(@mySupportedFun);

Clear any previously cached traces using the clearCache function.

```
clearCache(accfun2)
```
To check that the outputs of reused cached traces match the outputs of the underlying function, set the CheckMode property to 'tolerance'.

```
accfun2.CheckMode = 'tolerance';
```
Evaluate the accelerated function twice with the same input as before. Because the outputs of the reused cache match the outputs of the underlying function, the accelerated function does not throw a warning.

```
dY = accfun2(dX)dY = 3×3 dlarray
```
 1.7922 1.0357 1.6787 1.9595 1.8491 1.7577 1.6557 1.9340 1.7431

## $dY = accfun2(dX)$

```
dlY = 
   3×3 dlarray
     1.3922 1.7060 1.0462<br>1.6555 1.0318 1.0971
                 1.0318 1.0971<br>1.2769 1.8235
     1.1712 1.2769
```
Checking the outputs match requires extra processing and increases the time required for function evaluation. After checking the outputs, set the CheckMode property to 'none'.

```
accfun1.CheckMode = 'none';
accfun2.CheckMode = 'none';
```
### **Example Functions**

The function myUnsupportedFun generates random noise and adds it to the input. This function does not support acceleration because the function generates random numbers that are not dlarray objects.

```
function out = myUnsupportedFun(dlX)
```

```
sz = size(dX);noise = rand(sz);out = dX + noise;
```
#### end

The function mySupportedFun adds noise to the input by generating noise using the 'like' option with a traced dlarray object.

```
function out = mySupportedFun(dlX)
```

```
sz = size(dX);noise = rand(sz, 'like', dIX);out = dX + noise;
```
end

# **See Also**

dlaccelerate | AcceleratedFunction | clearCache | dlarray | dlgradient | dlfeval

# **Related Examples**

- • ["Deep Learning Function Acceleration for Custom Training Loops" on page 19-330](#page-3617-0)
- • ["Accelerate Custom Training Loop Functions" on page 19-338](#page-3625-0)
- • ["Evaluate Performance of Accelerated Deep Learning Function" on page 19-350](#page-3637-0)

# **Solve Partial Differential Equations Using Deep Learning**

This example shows how to solve Burger's equation using deep learning.

The Burger's equation is a partial differential equation (PDE) that arises in different areas of applied mathematics. In particular, fluid mechanics, nonlinear acoustics, gas dynamics, and traffic flows.

Given the computational domain $[-1, 1] \times [0, 1]$ , this example uses a physics informed neural network (PINN) [1] and trains a multilayer perceptron neural network that takes samples (*x*,*t*) as input, where *x* ∈ [ − 1, 1] is the spatial variable, and  $t \in [0, 1]$  is the time variable, and returns  $u(x, t)$ , where u is the solution of the Burger's equation:

$$
\frac{\partial u}{\partial t} + u \frac{\partial u}{\partial x} - \frac{0.01}{\pi} \frac{\partial^2 u}{\partial x^2} = 0,
$$

with  $u(x, t = 0) = -\sin(\pi x)$  as the initial condition, and  $u(x = -1, t) = 0$  and  $u(x = 1, t) = 0$  as the boundary conditions.

The example trains the model by enforcing that given an input  $(x, t)$ , the output of the network  $u(x, t)$ fulfills the Burger's equation, the boundary conditions, and the initial condition.

Training this model does not require collecting data in advance. You can generate data using the definition of the PDE and the constraints.

# **Generate Training Data**

Training the model requires a data set of collocation points that enforce the boundary conditions, enforce the initial conditions, and fulfill the Burger's equation.

Select 25 equally spaced time points to enforce each of the boundary conditions  $u(x = -1, t) = 0$  and  $u(x = 1, t) = 0.$ 

```
numBoundaryConditionPoints = [25 25];
x0BC1 = -1*ones(1, numBoundaryConditionPoints(1));x0BC2 = ones(1, numBoundaryConditionPoints(2));t0BC1 = linspace(0,1,numBoundaryConditionPoints(1));
t0BC2 = linspace(0,1,numBoundaryConditionPoints(2));u0BC1 = zeros(1,numBoundaryConditionPoints(1));
u0BC2 = zeros(1,numBoundaryConditionPoints(2));
```
Select 50 equally spaced spatial points to enforce the initial condition  $u(x, t = 0) = -\sin(\pi x)$ .

```
numInitialConditionPoints = 50;
x0IC = linspace(-1,1,numInitialConditionPoints);
t0IC = zeros(1,numInitialConditionPoints);
u0IC = -sin(pi*x0IC);
```
Group together the data for initial and boundary conditions.

```
X0 = [x0IC x0BC1 x0BC2];
T0 = [t0IC t0BC1 t0BC2];U0 = [U0IC U0BC1 U0BC2];
```
Select 10,000 points to enforce the output of the network to fulfill the Burger's equation.

```
numInternalCollocationPoints = 10000;
```

```
pointSet = sobolset(2):
points = net(pointSet,numInternalCollocationPoints);
dataX = 2 * points(:, 1) - 1;dataT = points(:,2);
```
Create an array datastore containing the training data.

ds = arrayDatastore([dataX dataT]);

## **Define Deep Learning Model**

Define a multilayer perceptron architecture with 9 fully connect operations with 20 hidden neurons. The first fully connect operation has two input channels corresponding to the inputs *x* and *t*. The last fully connect operation has one output *u*(*x*,*t*).

## **Define and Initialize Model Parameters**

Define the parameters for each of the operations and include them in a struct. Use the format parameters.OperationName.ParameterName where parameters is the struct, OperationName is the name of the operation (for example "fc1") and ParameterName is the name of the parameter (for example, "Weights").

Specify the number of layers and the number of neurons for each layer.

```
numLavers = 9:
numNeurons = 20;
```
Initialize the parameters for the first fully connect operation. The first fully connect operation has two input channels.

```
parameters = struct;
sz = [numNeurons 2];
parameters.fc1.Weights = initializeHe(sz,2);parameters.fc1.Bias = initializeZeros([numNeurons 1]);
```
Initialize the parameters for each of the remaining intermediate fully connect operations.

```
for layerNumber=2:numLayers-1
     name = "fc"+layerNumber;
     sz = [numNeurons numNeurons];
     numIn = numNeurons;
     parameters.(name).Weights = initializeHe(sz,numIn);
     parameters.(name).Bias = initializeZeros([numNeurons 1]);
end
```
Initialize the parameters for the final fully connect operation. The final fully connect operation has one output channel.

```
sz = [1 numNeurons];
numIn = numNeurons;
parameters.("fc" + numLayers).Weights = initializeHe(sz,numIn);
parameters.("fc" + numLayers).Bias = initializeZeros([1\ 1]);
```
View the network parameters.

### parameters

```
parameters = struct with fields:
     fc1: [1×1 struct]
     fc2: [1×1 struct]
     fc3: [1×1 struct]
     fc4: [1×1 struct]
     fc5: [1×1 struct]
     fc6: [1×1 struct]
     fc7: [1×1 struct]
     fc8: [1×1 struct]
     fc9: [1×1 struct]
```
View the parameters of the first fully connected layer.

### parameters.fc1

```
ans = struct with fields:
     Weights: [20×2 dlarray]
        Bias: [20×1 dlarray]
```
### **Define Model and Model Loss Functions**

Create the function model, listed in the [Model Function on page 19-377](#page-3664-0)section at the end of the example, that computes the outputs of the deep learning model. The function model takes as input the model parameters and the network inputs, and returns the model output.

Create the function modelLoss, listed in the [Model Loss Function on page 19-376](#page-3663-0) section at the end of the example, that takes as input the model parameters, the network inputs, and the initial and boundary conditions, and returns the loss and the gradients of the loss with respect to the learnable parameters.

# **Specify Training Options**

Train the model for 3000 epochs with a mini-batch size of 1000.

```
numEpochs = 3000;miniBatchSize = 1000;
```
To train on a GPU if one is available, specify the execution environment "auto". Using a GPU requires Parallel Computing Toolbox™ and a supported GPU device. For information on supported devices, see "GPU Computing Requirements" (Parallel Computing Toolbox) (Parallel Computing Toolbox).

```
executionEnvironment = "auto";
```
Specify ADAM optimization options.

initialLearnRate = 0.01;  $decayRate = 0.005;$ 

# **Train Network**

Train the network using a custom training loop.

Create a minibatchqueue object that processes and manages mini-batches of data during training. For each mini-batch:

- Format the data with the dimension labels 'BC' (batch, channel). By default, the minibatchqueue object converts the data to dlarray objects with underlying type single.
- Train on a GPU according to the value of the executionEnvironment variable. By default, the minibatchqueue object converts each output to a gpuArray if a GPU is available.

```
mbq = minibatchqueue(ds, ...MiniBatchSize=miniBatchSize, ...
   MiniBatchFormat="BC", ...
    OutputEnvironment=executionEnvironment);
```
Convert the initial and boundary conditions to dlarray. For the input data points, specify format with dimensions "CB" (channel, batch).

```
X0 = \text{d} \text{d} \arctan(X0, \text{``CB''});
T0 = \text{d} \text{d} \text{array}(T0, "CB");
U0 = \text{d} \text{d} \text{array}(U0);
```
If training using a GPU, convert the initial and boundary conditions to gpuArray.

```
if (executionEnvironment == "auto" && canUseGPU) || (executionEnvironment == "gpu")
   X0 = \text{gpuArray}(X0);
   T0 = gpuArray(T0);U0 = gpuArray(U0);end
```
Initialize the parameters for the Adam solver.

```
averageGrad = [];
averageSqGrad = [];
```
Accelerate the model loss function using the dlaccelerate function. To learn more, see ["Accelerate](#page-3625-0) [Custom Training Loop Functions" on page 19-338](#page-3625-0).

accfun = dlaccelerate(@modelLoss);

Initialize the training progress plot.

```
figure
C = colororder;
lineLoss = animatedline(Color=C(2,:));ylim([0 inf])
xlabel("Iteration")
ylabel("Loss")
grid on
```
Train the network.

For each iteration:

• Read a mini-batch of data from the mini-batch queue

- Evaluate the model loss and gradients using the accelerated model loss and dlfeval functions.
- Update the learning rate.
- Update the learnable parameters using the adamupdate function.

At the end of each epoch, update the training plot with the loss values.

```
start = tic;iteration = 0;
for epoch = 1:numEpochs reset(mbq);
    while hasdata(mbq)
        iteration = iteration + 1;
        XT = next(mbq);X = XT(1,:);T = XT(2, :); % Evaluate the model loss and gradients using dlfeval and the
         % modelLoss function.
         [loss,gradients] = dlfeval(accfun,parameters,X,T,X0,T0,U0);
         % Update learning rate.
         learningRate = initialLearnRate / (1+decayRate*iteration);
         % Update the network parameters using the adamupdate function.
        [parameters,averageGrad,averageSqGrad] = adamupdate(parameters,gradients,averageGrad, ..
            averageSqGrad,iteration,learningRate);
     end
    % Plot training progress.
     loss = double(gather(extractdata(loss)));
    addpoints(lineLoss,iteration, loss);
   D = duration(0, 0, toc(start), Format="hh:mm:ss");
    title("Epoch: " + epoch + ", Elapsed: " + string(D) + ", Loss: " + loss)
     drawnow
```
end

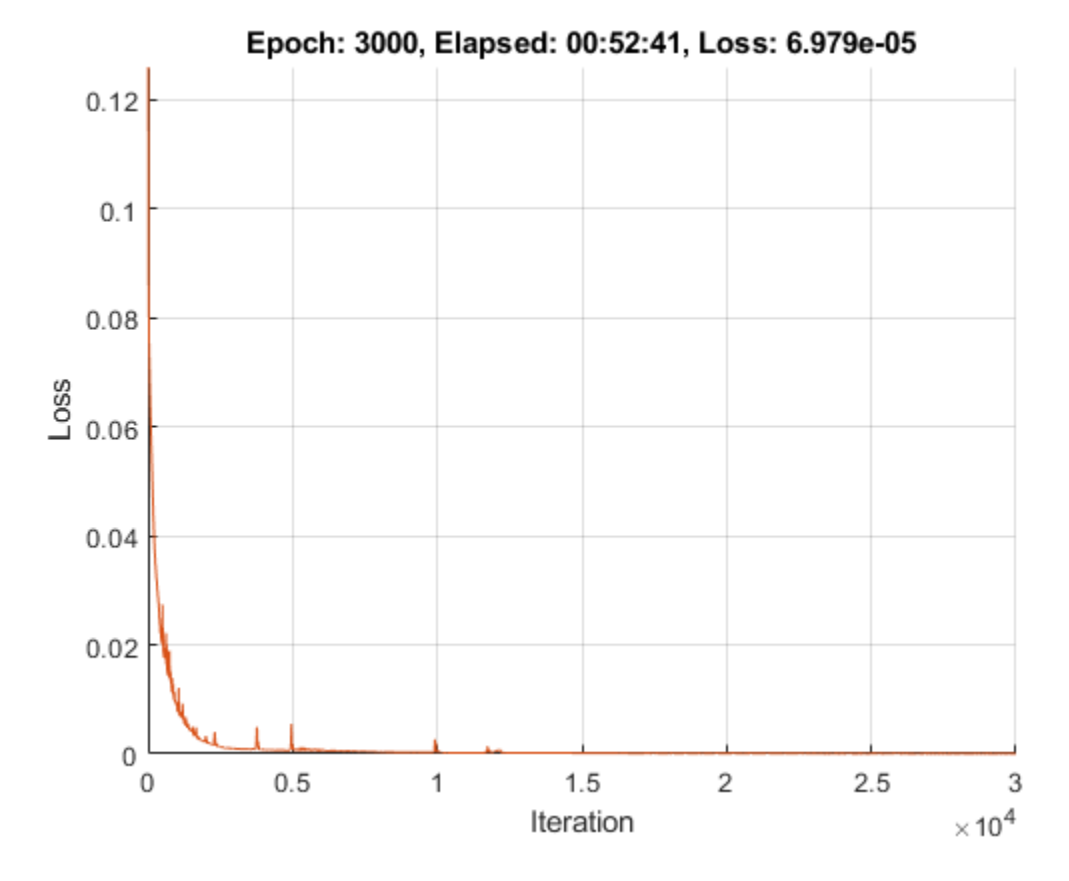

Check the effectiveness of the accelerated function by checking the hit and occupancy rate.

accfun

```
accfun = AcceleratedFunction with properties:
           Function: @modelLoss
            Enabled: 1
          CacheSize: 50
            HitRate: 99.9967
          Occupancy: 2
          CheckMode: 'none'
     CheckTolerance: 1.0000e-04
```
### **Evaluate Model Accuracy**

For values of *t* at 0.25, 0.5, 0.75, and 1, compare the predicted values of the deep learning model with the true solutions of the Burger's equation using the  $l^2$  error.

Set the target times to test the model at. For each time, calculate the solution at 1001 equally spaced points in the range [-1,1].

```
tTest = [0.25 0.5 0.75 1];
numPredictions = 1001;
XTest = linspace(-1, 1, numPredictions);
```
legend("Predicted","True")

```
figure
for i=1:numel(tTest)
    t = tTest(i); TTest = t*ones(1,numPredictions);
     % Make predictions.
    XTest = \text{dlarray}(XTest, "CB");
    TTest = d\text{larray}(\text{TTest}, \text{``CB''}); UPred = model(parameters,XTest,TTest);
     % Calculate true values.
     UTest = solveBurgers(extractdata(XTest),t,0.01/pi);
     % Calculate error.
     err = norm(extractdata(UPred) - UTest) / norm(UTest);
     % Plot predictions.
     subplot(2,2,i)
     plot(XTest,extractdata(UPred),"-",LineWidth=2);
     ylim([-1.1, 1.1])
     % Plot true values.
     hold on
     plot(XTest, UTest, "--",LineWidth=2)
     hold off
    title("t = " + t + ", Error = " + gather(err));
end
subplot(2,2,2)
```
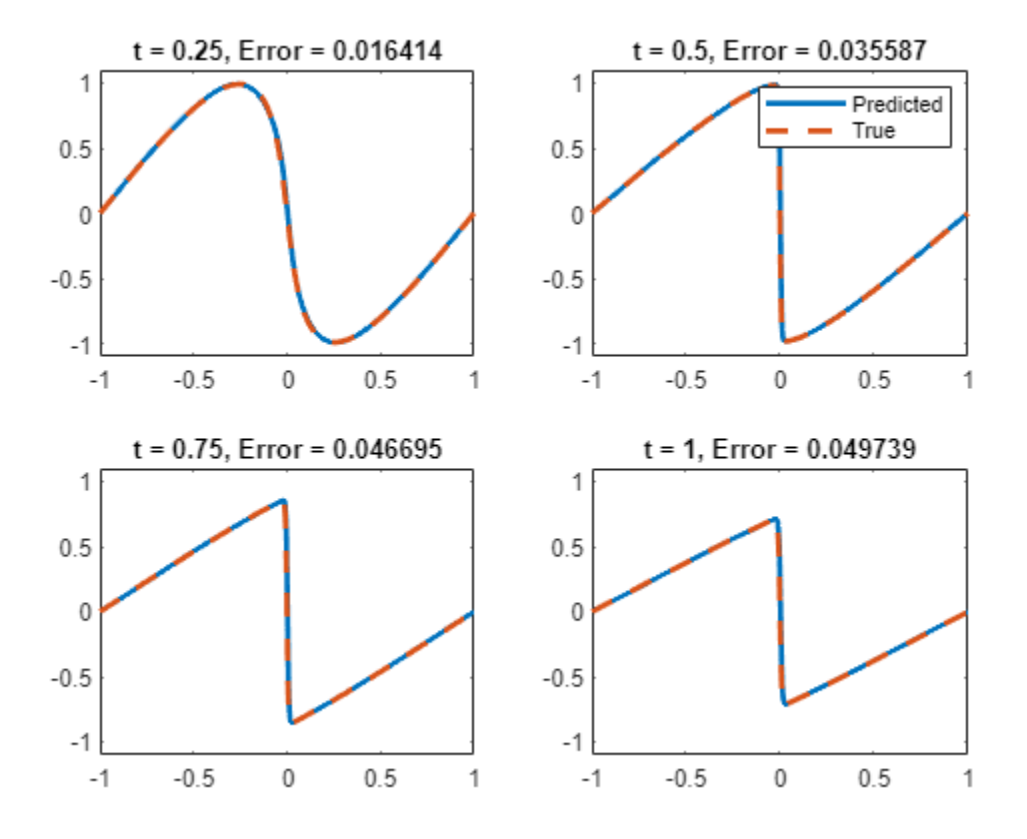

The plots show how close the predictions are to the true values.

### **Solve Burger's Equation Function**

The solveBurgers function returns the true solution of Burger's equation at times t as outlined in [2].

```
function U = solveBurgers(X,t,nu)% Define functions.
f = \omega(y) \exp(-\cos(\pi y)/(2 \pi \pi y));
g = \mathcal{Q}(y) \exp(-(y.^{2})/(4*nu*t));% Initialize solutions.
U = zeros(size(X));% Loop over x values.
for i = 1: numel(X)
    x = X(i); % Calculate the solutions using the integral function. The boundary
    % conditions in x = -1 and x = 1 are known, so leave 0 as they are
     % given by initialization of U.
    if abs(x) \sim 1fun = @(eta) sin(pi*(x-eta)) .* f(x-eta) .* g(eta);
         uxt = -integral(fun,-inf,inf);
        fun = @(eta) f(x-eta) .* g(eta);
```

```
U(i) = uxt / integral(fun,-inf,inf); end
end
```
end

## **Model Loss Function**

The model is trained by enforcing that given an input (*x*,*t*) the output of the network *u*(*x*,*t*) fulfills the Burger's equation, the boundary conditions, and the initial condition. In particular, two quantities contribute to the loss to be minimized:

```
loss = MSE_f + MSE_u
```
where  $\text{MSE}_f = \frac{1}{N}$  $\frac{1}{N_f}$   $\sum_{i=1}$ *i* = 1 *Nf*  $f(x_f^i, t_f^i) \Big|^2$  and  $MSE_u = \frac{1}{N}$  $\frac{1}{N_u}$ ,  $\sum_{i=1}$ *i* = 1 *Nu*  $u(x_u^i, t_u^i) - u^i\vert^2$ .

Here,  $\{x_u^i,t_u^i\}_{i\,=\,1}^{N_U}$  correspond to collocation points on the boundary of the computational domain and account for both boundary and initial condition.  $\{x_f^i, t_f^i\}_{i=1}^{N_f}$  are points in the interior of the domain.

Calculating  $MSE_f$  requires the derivatives  $\frac{\partial u}{\partial t}$ ,  $\frac{\partial u}{\partial x}$  $\frac{\partial u}{\partial x}, \frac{\partial^2 u}{\partial x^2}$  $\frac{\partial u}{\partial x^2}$  of the output *u* of the model.

The function modelLoss takes as input, the model parameters parameters, the network inputs X and T, the initial and boundary conditions X0, T0, and U0, and returns the loss and the gradients of the loss with respect to the learnable parameters.

```
function [loss,gradients] = modelLoss(parameters,X,T,X0,T0,U0)
```

```
% Make predictions with the initial conditions.
U = model(parameters, X, T);% Calculate derivatives with respect to X and T.
gradientsU = dlgradient(sum(U,"all"),{X,T},EnableHigherDerivatives=true);
Ux = gradientsU{1};Ut = gradientsU\{2\};
% Calculate second-order derivatives with respect to X.
Uxx = dlgradient(sum(Ux,"all"),X,EnableHigherDerivatives=true);
% Calculate lossF. Enforce Burger's equation.
f = Ut + U.*Ux - (0.01./pi).*Uxx;zeroTarget = zeros(size(f), "like", f);lossF = mse(f, zeroTarget);% Calculate lossU. Enforce initial and boundary conditions.
U0Pred = model(parameters,X0,T0);
lossU = mse(U0Pred, U0);% Combine losses.
loss = lossF + lossU;% Calculate gradients with respect to the learnable parameters.
gradients = dlgradient(loss,parameters);
```
## <span id="page-3664-0"></span>end

# **Model Function**

The model trained in this example consists of a series of fully connect operations with a tanh operation between each one.

The model function takes as input the model parameters parameters and the network inputs X and T, and returns the model output U.

```
function U = model(parameters, X, T)XT = [X;T];numLayers = numel(fieldnames(parameters));
% First fully connect operation.
weights = parameters.fc1.Weights;bias = parameters.fc1.Bias;
U = fullyconnect(XT, weights, bias);% tanh and fully connect operations for remaining layers.
for i=2:numLayers
    name = "fc" + i;U = \tanh(U);
     weights = parameters.(name).Weights;
     bias = parameters.(name).Bias;
     U = fullyconnect(U, weights, bias);
end
```
# end

# **References**

- **1** Maziar Raissi, Paris Perdikaris, and George Em Karniadakis, Physics Informed Deep Learning (Part I): Data-driven Solutions of Nonlinear Partial Differential Equations [https://arxiv.org/abs/](https://arxiv.org/abs/1711.10561) [1711.10561](https://arxiv.org/abs/1711.10561)
- **2** C. Basdevant, M. Deville, P. Haldenwang, J. Lacroix, J. Ouazzani, R. Peyret, P. Orlandi, A. Patera, Spectral and finite difference solutions of the Burgers equation, Computers & fluids 14 (1986) 23–41.

# **See Also**

dlarray | dlfeval | dlgradient | minibatchqueue

# **More About**

- • ["Solve Partial Differential Equation with L-BFGS Method and Deep Learning" on page 19-378](#page-3665-0)
- ["Define Custom Training Loops, Loss Functions, and Networks" on page 19-223](#page-3510-0)
- • ["Make Predictions Using Model Function" on page 19-312](#page-3599-0)
- • ["Specify Training Options in Custom Training Loop" on page 19-230](#page-3517-0)

# <span id="page-3665-0"></span>**Solve Partial Differential Equation with L-BFGS Method and Deep Learning**

This example shows how to train a physics informed neural network (PINN) to numerically compute the solution of the Burger's equation by using the limited-memory BFGS (L-BFGS) algorithm.

The Burger's equation is a partial differential equation (PDE) that arises in different areas of applied mathematics. In particular, fluid mechanics, nonlinear acoustics, gas dynamics, and traffic flows. The L-BFGS algorithm [[1 on page 19-385](#page-3672-0)] is a quasi-Newton method that approximates the Broyden-Fletcher-Goldfarb-Shanno (BFGS) algorithm.

Given the computational domain $[-1, 1] \times [0, 1]$ , this examples uses a physics informed neural network (PINN) [\[2 on page 19-385\]](#page-3672-0) and trains a multilayer perceptron neural network that takes samples  $(x, t)$  as input, where  $x \in [-1, 1]$  is the spatial variable, and  $t \in [0, 1]$  is the time variable, and returns  $u(x, t)$ , where u is the solution of the Burger's equation:

$$
\frac{\partial u}{\partial t} + u \frac{\partial u}{\partial x} - \frac{0.01}{\pi} \frac{\partial^2 u}{\partial x^2} = 0,
$$

with  $u(x, t = 0) = -\sin(\pi x)$  as the initial condition, and  $u(x = -1, t) = 0$  and  $u(x = 1, t) = 0$  as the boundary conditions.

The example trains the model by enforcing that given an input  $(x, t)$ , the output of the network  $u(x, t)$ fulfills the Burger's equation, the boundary conditions, and the initial condition. Training this model does not require collecting data in advance. You can generate data using the definition of the PDE and the constraints.

# **Generate Training Data**

Training the model requires a data set of collocation points that enforce the boundary conditions, enforce the initial conditions, and fulfill the Burger's equation.

Select 25 equally spaced time points to enforce each of the boundary conditions  $u(x = -1, t) = 0$  and  $u(x = 1, t) = 0.$ 

```
numBoundaryConditionPoints = [25 25];
x0BC1 = -1*ones(1, numBoundaryConditionPoints(1));x0BC2 = ones(1, numBoundaryConditionPoints(2));t0BC1 = linspace(0,1,numBoundaryConditionPoints(1));
t0BC2 = linspace(0,1,numBoundaryConditionPoints(2));
u0BC1 = zeros(1, numBoundaryConditionPoints(1));u0BC2 = zeros(1,numBoundaryConditionPoints(2));
```
Select 50 equally spaced spatial points to enforce the initial condition  $u(x, t = 0) = -\sin(\pi x)$ .

```
numInitialConditionPoints = 50;
```

```
x0IC = linspace(-1,1,numInitialConditionPoints);
t0IC = zeros(1,numInitialConditionPoints);
u0IC = -sin(pi*x0IC);
```
Group together the data for initial and boundary conditions.

 $X0 = [x0IC x0BC1 x0BC2];$  $T0 = [t0IC t0BC1 t0BC2];$  $U0 = [U0IC U0BC1 U0BC2];$ 

Select 10,000 points to enforce the output of the network to fulfill the Burger's equation.

```
numInternalCollocationPoints = 10000;
```

```
points = rand(numInternalCollocationPoints,2);
```

```
dataX = 2 * points(:, 1) - 1;dataT = points(:,2);
```
### **Define Neural Network Architecture**

Define a multilayer perceptron neural network architecture with 9 fully connect operations with 20 hidden neurons each. The first fully connect operation has two input channels corresponding to the inputs *x* and *t*. The last fully connect operation has one output *u*(*x*,*t*).

Specify the network hyperparameters.

```
numLavers = 9:
numNeurons = 20;
Create the neural network.
layers = featureInputLayer(2);
for i = 1: numLayers-1
    layers = [
          layers
          fullyConnectedLayer(numNeurons)
          tanhLayer];
end
layers = [
     layers
     fullyConnectedLayer(1)]
layers = 
   18×1 Layer array with layers:
     1 '' Feature Input 2 features<br>2 '' Fully Connected 20 fully co
           2 '' Fully Connected 20 fully connected layer
      3 '' Tanh Hyperbolic tangent
      4 '' Fully Connected 20 fully connected layer
          <sup>1</sup>' Tanh Hyperbolic tangent<br>
\begin{array}{ccc} 1 & \text{Full } \\ 1 & \text{Standard } \end{array} 6 '' Fully Connected 20 fully connected layer
          <sup>1</sup> Tanh Hyperbolic tangent<br><sup>11</sup> Eully Connected 20 fully connected
      8 '' Fully Connected 20 fully connected layer
     9 '' Tanh Hyperbolic tangent
          <sup>11</sup> Fully Connected 20 fully connected layer<br><sup>11</sup> Taph Hungshalis tangent
    11 '' Tanh Byperbolic tangent<br>12 '' Fully Connected 20 fully connected
           12 '' Fully Connected 20 fully connected layer
    13 '' Tanh Hyperbolic tangent
     14 '' Fully Connected 20 fully connected layer
```
15 '' Tanh Hyperbolic tangent<br>16 '' Fully Connected 20 fully connected 16 '' Fully Connected 20 fully connected layer 17 '' Tanh Hyperbolic tangent 18 '' Fully Connected 1 fully connected layer

### Convert the layer array to a dlnetwork object.

```
net = dlnetwork(layers)
```

```
n \rho^+ = dlnetwork with properties:
          Layers: [18×1 nnet.cnn.layer.Layer]
     Connections: [17×2 table]
      Learnables: [18×3 table]
          State: [0×3 table]
      InputNames: {'input'}
     OutputNames: {'fc_9'}
     Initialized: 1
   View summary with summary.
```
### **Define Model Loss Function**

Create the function modelLoss, listed in the [Model Loss Function on page 19-384](#page-3671-0) section at the end of the example, that takes as input the neural network, the network inputs, and the initial and boundary conditions, and returns the gradients of the loss with respect to the learnable parameters and the corresponding loss.

### **Specify Training Options**

Train for 1500 epochs and use the default options for the L-BFGS solver state.

 $numEpochs = 1500;$ solverState = lbfgsState;

## **Train Neural Network**

Convert the training data to dlarray objects. Specify that the inputs X and T have format "BC" (batch, channel) and that the initial conditions have format "CB" (channel, batch).

```
X = dlarray(dataX, "BC");
T = dlarray(dataT, "BC");
X0 = dlarray(X0, "CB");
T0 = \text{d} \text{d} \text{array}(T0, "CB");
U0 = \text{d} \text{d} \text{array}(U0, "CB");
```
Create a function handle containing the loss function for the L-BFGS update. In order to evaluate the dlgradient function inside the modelLoss function using automatic differentiation, use the dlfeval function.

lossFcn = @(net) dlfeval(@modelLoss,net,X,T,X0,T0,U0);

Initialize the TrainingProgressMonitor object. Because the timer starts when you create the monitor object, make sure that you create the object close to the training loop.

```
monitor = trainingProgressMonitor( ...
   Metrics="TrainingLoss", ...
```

```
 Info="Epoch", ...
 XLabel="Epoch");
```
Train the network using a custom training loop. Use the full data set at each iteration. Update the network learnable parameters and solver state using the lbfgsupdate function. At the end of each iteration, update the training progress monitor.

```
for i = 1: numEpochs
    [net, solverState] = lbfgsupdate(net, lossFcn, solverState);
```

```
 updateInfo(monitor,Epoch=i);
     recordMetrics(monitor,i,TrainingLoss=solverState.Loss);
end
```
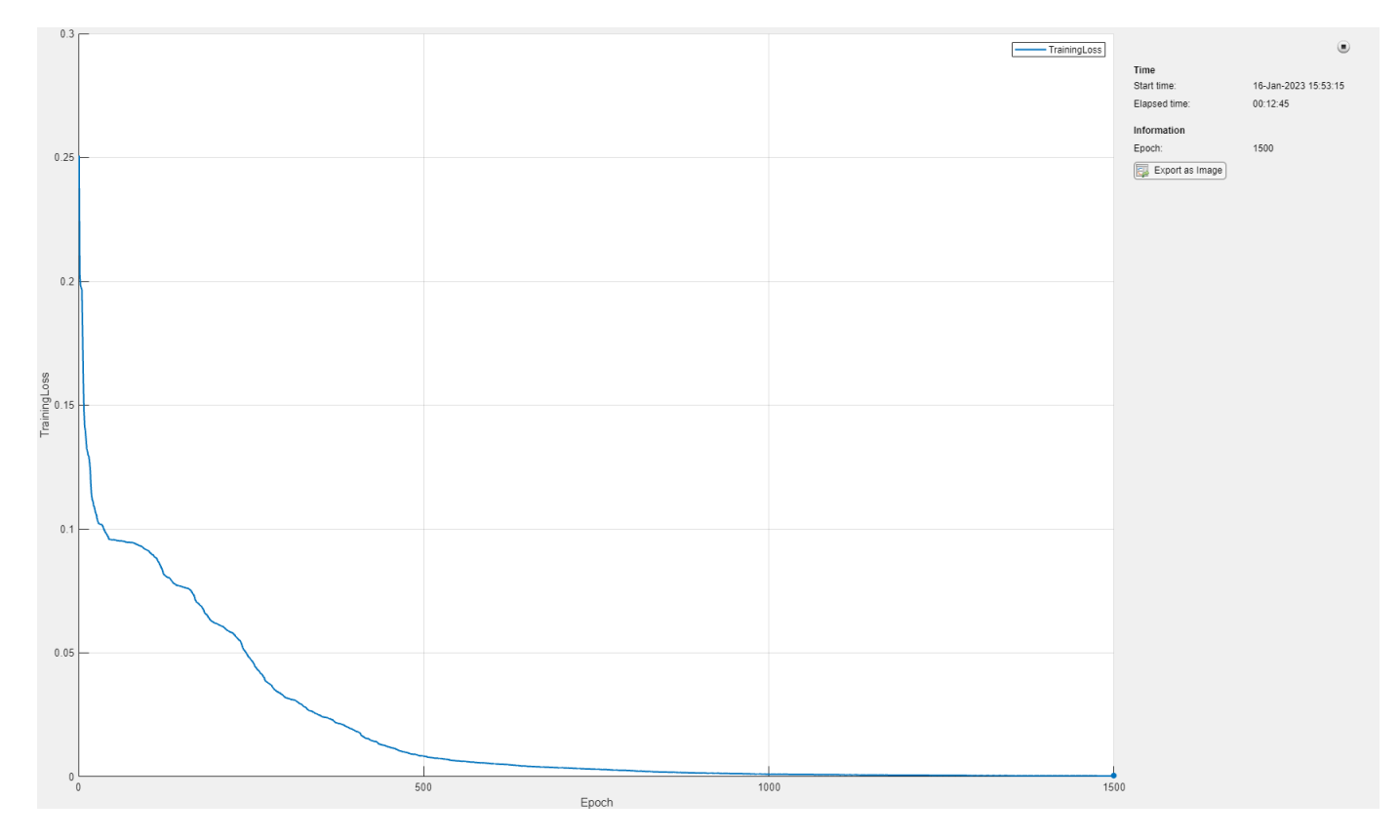

### **Evaluate Model Accuracy**

For values of *t* at 0.25, 0.5, 0.75, and 1, compare the predicted values of the deep learning model with the true solutions of the Burger's equation using the relative  $l^2$  error.

Set the target times to test the model at. For each time, calculate the solution at 1001 equally spaced points in the range [-1,1].

```
tTest = [0.25 \t0.5 \t0.75 \t1];numPredictions = 1001;
XTest = linspace(-1, 1, numPredictions);XTest = \text{dlarg}(XTest, "CB");
```
Test the model.

```
figure
tiledlayout("flow")
for i=1:numel(tTest)
    t = tTest(i);TTest = t*ones(1, numPredictions);TTest = d\text{larray}(\text{TTest}, \text{``CB''}); % Make predictions.
    XTTest = cat(1,XTest,TTest); UPred = forward(net,XTTest);
     % Calculate target.
     UTest = solveBurgers(extractdata(XTest),t,0.01/pi);
     % Calculate error.
     UPred = extractdata(UPred);
     err = norm(UPred - UTest) / norm(UTest);
     % Plot prediction.
     nexttile
     plot(XTest,UPred,"-",LineWidth=2);
     ylim([-1.1, 1.1])
     % Plot target.
     hold on
     plot(XTest, UTest,"--",LineWidth=2)
     hold off
    title("t = " + t + ", Error = " + gather(err));
end
legend(["Prediction" "Target"])
```
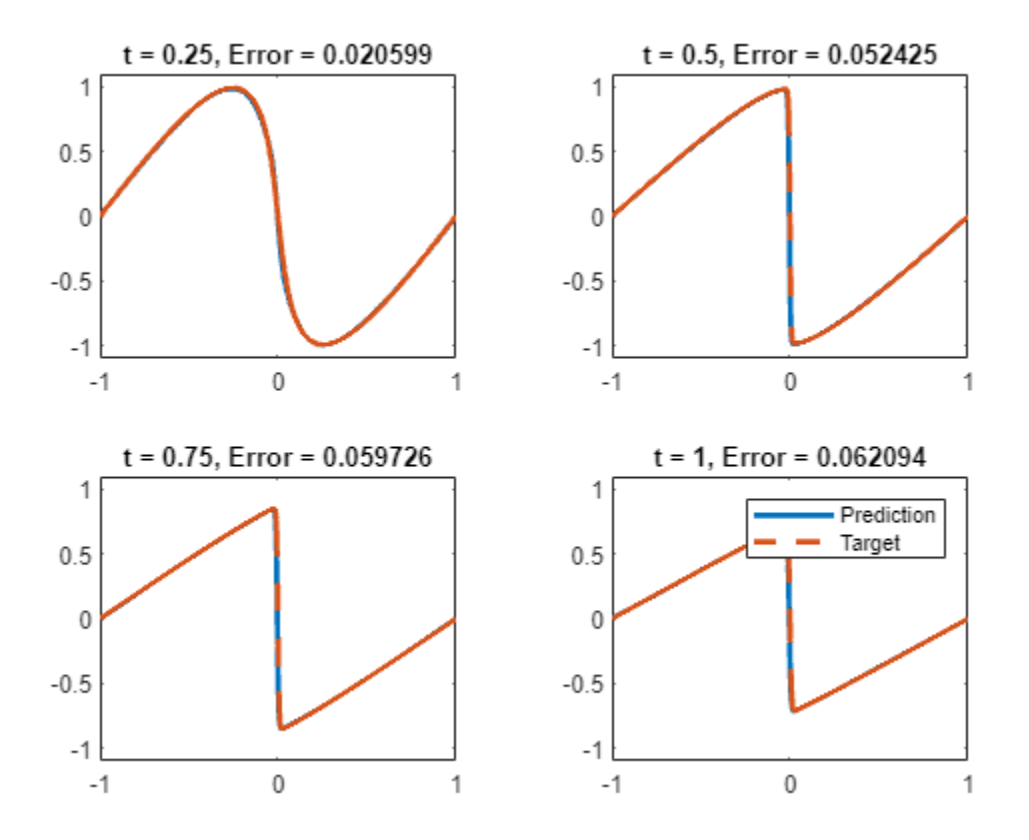

# **Supporting Functions**

### **Solve Burger's Equation Function**

The solveBurgers function returns the true solution of Burger's equation at times t as outlined in [[3 on page 19-385\]](#page-3672-0).

```
function U = solveBurgers(X, t, nu)% Define functions.
f = \omega(y) \exp(-\cos(\pi y)/(2 \pi \pi y));
g = \mathcal{Q}(y) \exp(-(y.^{2})/(4*nu*t));% Initialize solutions.
U = zeros(size(X));% Loop over x values.
for i = 1: numel(X)
    x = X(i); % Calculate the solutions using the integral function. The boundary
    % conditions in x = -1 and x = 1 are known, so leave 0 as they are
     % given by initialization of U.
    if abs(x) \sim 1fun = @(eta) sin(pi*(x-eta)) .* f(x-eta) .* g(ta);
        uxt = -integral(fun, -inf, inf);fun = @(eta) f(x-eta) .* g(eta);
        U(i) = uxt / integral(fun,-inf,inf);
```
<span id="page-3671-0"></span> end end

end

## **Model Loss Function**

The model is trained by enforcing that given an input  $(x, t)$  the output of the network  $u(x, t)$  fulfills the Burger's equation, the boundary conditions, and the initial condition. In particular, two quantities contribute to the loss to be minimized:

 $loss = MSE_f + MSE_u$ 

where  $\text{MSE}_f = \frac{1}{N}$  $\frac{1}{N_f} \sum_{i=1}^f$ *i* = 1 *Nf*  $f(x_f^i, t_f^i) \Big|^2$  and  $MSE_u = \frac{1}{N}$  $\frac{1}{N_u}$   $\sum_{i=1}$ *i* = 1 *Nu*  $u(x_u^i, t_u^i) - u^i\Big|^2$ .

Here,  $\{x_u^i,t_u^i\}_{i\,=\,1}^{N_U}$  correspond to collocation points on the boundary of the computational domain and account for both boundary and initial condition.  $\{x_f^i, t_f^i\}_{i=1}^{N_f}$  are points in the interior of the domain.

Calculating MSE<sub>f</sub> requires the derivatives  $\frac{\partial u}{\partial t}$ ,  $\frac{\partial u}{\partial x}$  $\frac{\partial u}{\partial x}$ ,  $\frac{\partial^2 u}{\partial x^2}$  $\frac{\partial u}{\partial x^2}$  of the output *u* of the model.

The function modelLoss takes as input, the network net, the network inputs X and T, the initial and boundary conditions X0, T0, and U0, and returns the loss and the gradients of the loss with respect to the learnable parameters.

```
function [loss,gradients] = modelLoss(net,X,T,X0,T0,U0)
```

```
% Make predictions with the initial conditions.
XT = cat(1,X,T);U = forward(net, XT);
% Calculate derivatives with respect to X and T.
gradientsU = dlgradient(sum(U,"all"),{X,T},EnableHigherDerivatives=true);
Ux = gradientsU{1};Ut = gradientsU(2);
% Calculate second-order derivatives with respect to X.
Uxx = dlgradient(sum(Ux,"all"),X,EnableHigherDerivatives=true);
% Calculate mseF. Enforce Burger's equation.
f = Ut + U.*Ux - (0.01./pi).*Uxx;zeroTarget = zeros(size(f), "like", f);mseF = l2loss(f,zeroTarget);
% Calculate mseU. Enforce initial and boundary conditions.
XT0 = cat(1,X0,T0);U0Pred = forward(net,XT0);
msel = 12loss(U0Pred, U0);% Calculated loss to be minimized by combining errors.
loss = msF + mseU;% Calculate gradients with respect to the learnable parameters.
```
```
gradients = dlgradient(loss,net.Learnables);
```
#### end

# **References**

- **1** Liu, Dong C., and Jorge Nocedal. "On the limited memory BFGS method for large scale optimization." *Mathematical programming* 45, no. 1 (1989): 503-528.
- **2** Maziar Raissi, Paris Perdikaris, and George Em Karniadakis, Physics Informed Deep Learning (Part I): Data-driven Solutions of Nonlinear Partial Differential Equations [https://arxiv.org/abs/](https://arxiv.org/abs/1711.10561) [1711.10561](https://arxiv.org/abs/1711.10561)
- **3** C. Basdevant, M. Deville, P. Haldenwang, J. Lacroix, J. Ouazzani, R. Peyret, P. Orlandi, A. Patera, Spectral and finite difference solutions of the Burgers equation, Computers & fluids 14 (1986) 23–41.

# **See Also**

dlarray | dlfeval | dlgradient

# **More About**

- ["Define Custom Training Loops, Loss Functions, and Networks" on page 19-223](#page-3510-0)
- • ["Make Predictions Using Model Function" on page 19-312](#page-3599-0)
- • ["Specify Training Options in Custom Training Loop" on page 19-230](#page-3517-0)

# **Solve Ordinary Differential Equation Using Neural Network**

This example shows how to solve an ordinary differential equation (ODE) using a neural network.

Not all differential equations have a closed-form solution. To find approximate solutions to these types of equations, many traditional numerical algorithms are available. However, you can also solve an ODE by using a neural network. This approach comes with several advantages, including that it provides differentiable approximate solutions in a closed analytic form [1].

This example shows you how to:

- **1** Generate training data in the range  $x \in [0, 2]$ .
- **2** Define a neural network that takes *x* as input and returns the approximate solution to the ODE  $\dot{y} = -2xy$ , evaluated at *x*, as output.
- **3** Train the network with a custom loss function.
- **4** Compare the network predictions with the analytic solution.

# **ODE and Loss Function**

In this example, you solve the ODE

.

 $\dot{v} = -2xy$ 

with the initial condition  $y(0) = 1$ . This ODE has the analytic solution

$$
y(x) = e^{-x^2}
$$

Define a custom loss function that penalizes deviations from satisfying the ODE and the initial condition. In this example, the loss function is a weighted sum of the ODE loss and the initial condition loss:

$$
L_{\theta}(x) = \|\dot{y}_{\theta} + 2xy_{\theta}\|^2 + k \|y_{\theta}(0) - 1\|^2
$$

*θ* is the network parameters, *k* is a constant coefficient,  $y_\theta$  is the solution predicted by the network, and  $\dot{y}_{\theta}$  is the derivative of the predicted solution computed using automatic differentiation. The term

 $y_{\theta}$  + 2 $xy_{\theta}$   $\Vert^2$  is the ODE loss and it quantifies how much the predicted solution deviates from satisfying the ODE definition. The term  $\|y_\theta(0)-1\|^2$  is the initial condition loss and it quantifies how much the predicted solution deviates from satisfying the initial condition.

# **Generate Input Data and Define Network**

Generate 10,000 training data points in the range  $x \in [0, 2]$ .

```
x = \text{linspace}(0, 2, 10000)';
```
Define the network for solving the ODE. As the input is a real number  $x \in \mathbb{R}$ , specify an input size of 1.

```
inputSize = 1;layers = [
     featureInputLayer(inputSize,Normalization="none")
```

```
 fullyConnectedLayer(10)
 sigmoidLayer
 fullyConnectedLayer(1)
 sigmoidLayer];
```
Create a dlnetwork object from the layer array.

```
dlnet = dlnetwork(layers)
dlnet = 
  dlnetwork with properties:
          Layers: [5×1 nnet.cnn.layer.Layer]
    Connections: [4×2 table]
      Learnables: [4×3 table]
           State: [0×3 table]
      InputNames: {'input'}
     OutputNames: {'layer_2'}
     Initialized: 1
```
# **Define Model Gradients Function**

Create the function [modelGradients](#page-3679-0) on page 19-392, listed at the end of the example, which takes as inputs a dlnetwork object dlnet, a mini-batch of input data dlX, and the coefficient associated with the initial condition loss icCoeff. This function returns the gradients of the loss with respect to the learnable parameters in dlnet and the corresponding loss.

# **Specify Training Options**

Train for 15 epochs with a mini-batch size of 100.

```
numEpochs = 15;
miniBatchSize = 100;
```
Specify the options for SGDM optimization. Specify a learning rate of 0.5, a learning rate drop factor of 0.5, a learning rate drop period of 5, and a momentum of 0.9.

```
initialLearnRate = 0.5;
learnRateDropFactor = 0.5;learnRateDropPeriod = 5;
momentum = 0.9;
```
Specify the coefficient of the initial condition term in the loss function as 7. This coefficient specifies the relative contribution of the initial condition to the loss. Tweaking this parameter can help training converge faster.

 $icCoeff = 7$ :

#### **Train Model**

To use mini-batches of data during training:

- **1** Create an arrayDatastore object from the training data.
- **2** Create a minibatchqueue object that takes the arrayDatastore object as input, specify a mini-batch size, and format the training data with the dimension labels 'BC' (batch, channel).

```
ads = arrayDatastore(x,IterationDimension=1);
mbq = minibatchqueue(ads,MiniBatchSize=miniBatchSize,MiniBatchFormat="BC");
```
By default, the minibatchqueue object converts the data to dlarray objects with underlying type single.

Train on a GPU if one is available. By default, the minibatchqueue object converts each output to a gpuArray if a GPU is available. Using a GPU requires Parallel Computing Toolbox™ and a supported GPU device. For information on supported devices, see "GPU Computing Requirements" (Parallel Computing Toolbox).

Initialize the training progress plot.

```
figure
set(gca,YScale="log")
lineLossTrain = animatedline(Color = [0.85 0.325 0.098]);ylim([0 inf])
xlabel("Iteration")
ylabel("Loss (log scale)")
grid on
```
Initialize the velocity parameter for the SGDM solver.

 $velocity = []$ ;

Train the network using a custom training loop. For each epoch, shuffle the data and loop over minibatches of data. For each mini-batch:

- Evaluate the model gradients and loss using the dlfeval and modelGradients functions.
- Update the network parameters using the sgdmupdate function.
- Display the training progress.

Every learnRateDropPeriod epochs, multiply the learning rate by learnRateDropFactor.

```
iteration = 0:
learnRate = initialLearnRate;
start = tic;% Loop over epochs.
for epoch = 1: numEpochs
     % Shuffle data.
     mbq.shuffle
     % Loop over mini-batches.
     while hasdata(mbq)
        iteration = iteration +1;
         % Read mini-batch of data.
        dX = next(mbq);
         % Evaluate the model gradients and loss using dlfeval and the modelGradients function.
        [gradients,loss] = dlfeval(@modelGradients, dlnet, dlX, icCoeff);
         % Update network parameters using the SGDM optimizer.
         [dlnet,velocity] = sgdmupdate(dlnet,gradients,velocity,learnRate,momentum);
```

```
 % To plot, convert the loss to double.
     loss = double(gather(extractdata(loss)));
     % Display the training progress.
    D = duration(0, 0, toc(start), Format="mm:ss.SS");
     addpoints(lineLossTrain,iteration,loss)
    title("Epoch: " + epoch + " of " + numEpochs + ", Elapsed: " + string(D))
     drawnow
 end
 % Reduce the learning rate.
if mod(epoch, learnRateDropPeriod) == 0
     learnRate = learnRate*learnRateDropFactor;
 end
```
end

# Epoch: 15 of 15, Elapsed: 02:49.66

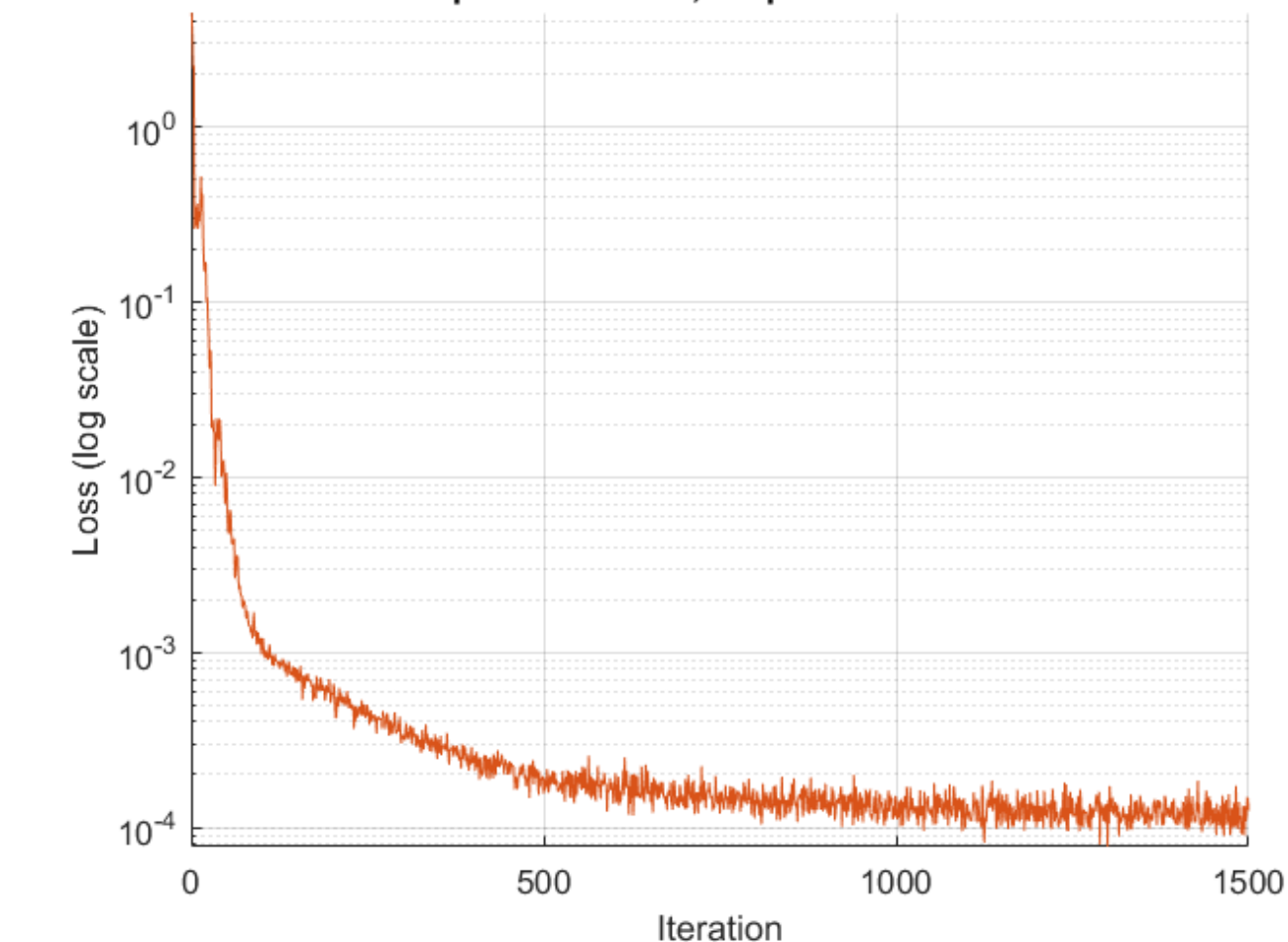

### **Test Model**

Test the accuracy of the network by comparing its predictions with the analytic solution.

Generate test data in the range  $x \in [0, 4]$  to see if the network is able to extrapolate outside the training range  $x \in [0, 2]$ .

```
xTest = linspace(0, 4, 1000)';
```
To use mini-batches of data during testing:

- **1** Create an arrayDatastore object from the testing data.
- **2** Create a minibatchqueue object that takes the arrayDatastore object as input, specify a mini-batch size of 100, and format the training data with the dimension labels 'BC' (batch, channel).

```
adsTest = arrayDatastore(xTest,IterationDimension=1);
mbqTest = minibatchqueue(adsTest,MiniBatchSize=100,MiniBatchFormat="BC");
```
Loop over the mini-batches and make predictions using the modelPredictions function, listed at the end of the example.

yModel = modelPredictions(dlnet,mbqTest);

Evaluate the analytic solution.

 $y$ Analytic =  $exp(-xTest.^2)$ ;

Compare the analytic solution and the model prediction by plotting them on a logarithmic scale.

```
figure;
plot(xTest,yAnalytic,"-")
hold on
plot(xTest,yModel,"--")
legend("Analytic","Model")
xlabel("x")
ylabel("y (log scale)")
set(gca,YScale="log")
```
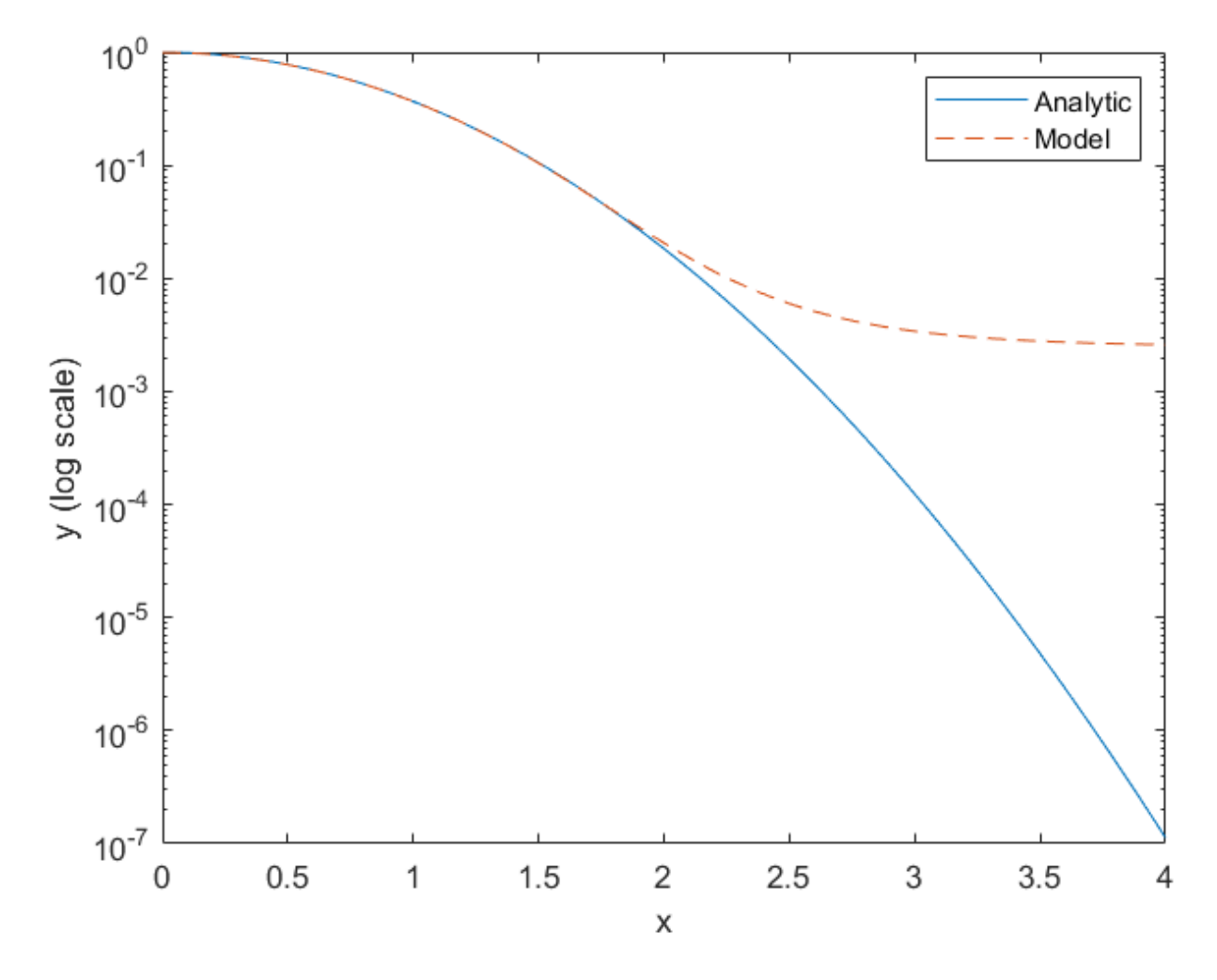

The model approximates the analytic solution accurately in the training range  $x \in [0, 2]$  and it extrapolates in the range  $x \in (2, 4]$  with lower accuracy.

Calculate the mean squared relative error in the training range  $x \in [0, 2]$ .

```
yModelTrain = yModel(1:500);
yAnalyticTrain = yAnalytic(1:500);
```

```
errorTrain = mean(((yModelTrain-yAnalyticTrain)./yAnalyticTrain).^2)
```

```
errorTrain = single
    4.3454e-04
```
Calculate the mean squared relative error in the extrapolated range  $x \in (2, 4]$ .

```
yModelExtra = yModel(501:1000);
yAnalyticExtra = yAnalytic(501:1000);
errorExtra = mean(((yModelExtra-yAnalyticExtra)./yAnalyticExtra).^2) 
errorExtra = single
     17576612
```
<span id="page-3679-0"></span>Notice that the mean squared relative error is higher in the extrapolated range than it is in the training range.

#### **Model Gradients Function**

The modelGradients function takes as inputs a dlnetwork object dlnet, a mini-batch of input data dlX, and the coefficient associated with the initial condition loss icCoeff. This function returns the gradients of the loss with respect to the learnable parameters in dlnet and the corresponding loss. The loss is defined as a weighted sum of the ODE loss and the initial condition loss. The evaluation of this loss requires second order derivatives. To enable second order automatic differentiation, use the function dlgradient and set the EnableHigherDerivatives name-value argument to true.

```
function [gradients,loss] = modelGradients(dlnet, dlX, icCoeff)
y = forward(dlnet, dX);% Evaluate the gradient of y with respect to x. 
% Since another derivative will be taken, set EnableHigherDerivatives to true.
dy = dlgradient(sum(y,"all"),dlX,EnableHigherDerivatives=true);
% Define ODE loss.
eq = dy + 2*y.*dX;% Define initial condition loss.
ic = forward(dlnet,dlarray(0, "CB")) - 1;
% Specify the loss as a weighted sum of the ODE loss and the initial condition loss.
loss = mean(eq.^2,"all") + icCoeff * ic.^2;% Evaluate model gradients.
gradients = dlgradient(loss, dlnet.Learnables);
```
#### end

#### **Model Predictions Function**

The modelPredictions function takes a dlnetwork object dlnet and a minibatchqueue of input data mbq and computes the model predictions y by iterating over all data in the minibatchqueue object.

```
function Y = modelPredictions(dlnet,mbq)
```

```
Y = [1;
```

```
while hasdata(mbq)
```

```
 % Read mini-batch of data.
dlXTest = next(mbq);
 % Predict output using trained network.
 dlY = predict(dlnet,dlXTest);
YPred = gather(extractdata(dlY));Y = [Y; YPred'];
```
end

end

# **References**

**1** Lagaris, I. E., A. Likas, and D. I. Fotiadis. "Artificial Neural Networks for Solving Ordinary and Partial Differential Equations." *IEEE Transactions on Neural Networks* 9, no. 5 (September 1998): 987–1000. <https://doi.org/10.1109/72.712178>.

# **See Also**

dlarray | dlfeval | dlgradient

# **More About**

- ["Define Custom Training Loops, Loss Functions, and Networks" on page 19-223](#page-3510-0)
- • ["Specify Training Options in Custom Training Loop" on page 19-230](#page-3517-0)
- • ["Dynamical System Modeling Using Neural ODE" on page 19-394](#page-3681-0)
- • ["Solve Partial Differential Equations Using Deep Learning" on page 19-368](#page-3655-0)

# <span id="page-3681-0"></span>**Dynamical System Modeling Using Neural ODE**

This example shows how to train a neural network with neural ordinary differential equations (ODEs) to learn the dynamics of a physical system.

Neural ODEs [1] are deep learning operations defined by the solution of an ODE. More specifically, neural ODE is an operation that can be used in any architecture and, given an input, defines its output as the numerical solution of the ODE

 $y' = f(t, y, \theta)$ 

for the time horizon  $(t_0, t_1)$  and the initial condition  $y(t_0) = y_0$ . The right-hand side  $f(t, y, \theta)$  of the ODE depends on a set of trainable parameters  $\theta$ , which the model learns during the training process. In this example,  $f(t, y, \theta)$  is modeled with a model function containing fully connected operations and nonlinear activations. The initial condition  $y_0$  is either the input of the entire architecture, as in the case of this example, or is the output of a previous operation. monlinear activation<br>case of this example<br>This example show<br>given physical syst<br> $x' = Ax$ ,<br>where A is a 2-by-2

This example shows how to train a neural network with neural ODEs to learn the dynamics *x* of a given physical system, described by the following ODE:

where *A* is a 2-by-2 matrix.

The neural network of this example takes as input an initial condition and computes the ODE solution through the learned neural ODE model.

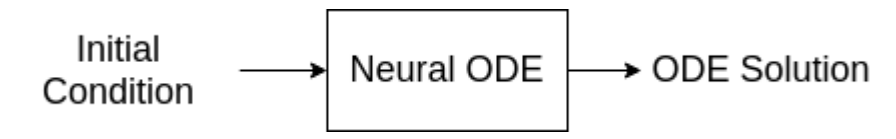

The neural ODE operation, given an initial condition, outputs the solution of an ODE model. In this example, specify a block with a fully connected layer, a tanh layer, and another fully connected layer as the ODE model.

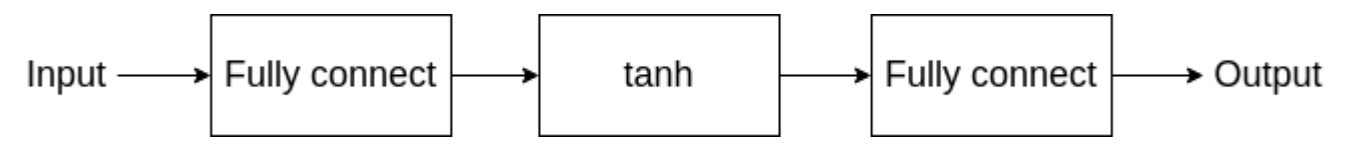

In this example, the ODE that defines the model is solved numerically with the explicit Runge-Kutta (4,5) pair of Dormand and Prince [2]. The backward pass uses automatic differentiation to learn the trainable parameters *θ* by backpropagating through each operation of the ODE solver.

The learned function *f*(*t*, *y*, *θ*) is used as the right-hand side for computing the solution of the same model for additional initial conditions.

# **Synthesize Data of Target Dynamics**

The learned function  $f(t, y, \theta)$  is used as the right-hand side for computing the solution of the smodel for additional initial conditions.<br> **Synthesize Data of Target Dynamics**<br>
Define the target dynamics as a linear ODE compute its numerical solution xTrain with ode45 in the time interval [0 15]. To compute an accurate ground truth data, set the relative tolerance of the <code>ode45</code> numerical solver to  $10^{-7}$ . Later, you use the value of xTrain as ground truth data for learning an approximated dynamics with a neural ODE model.

```
x0 = [2; 0];A = [-0.1 -1; 1 -0.1];trueModel = Q(t, y) A*y;
numTimeSteps = 2000;
T = 15;odeOptions = odeset(RelTol=1.e-7);
t = 1inspace(0, T, numTimeSteps);
[-, xTrain] = ode45(trueModel, t, x0, ode0ptions);xTrain = xTrain';
```
Visualize the training data in a plot.

```
figure
plot(xTrain(1,:),xTrain(2,:))
title("Ground Truth Dynamics") 
xlabel("x(1)")
ylabel("x(2)")
grid on
```
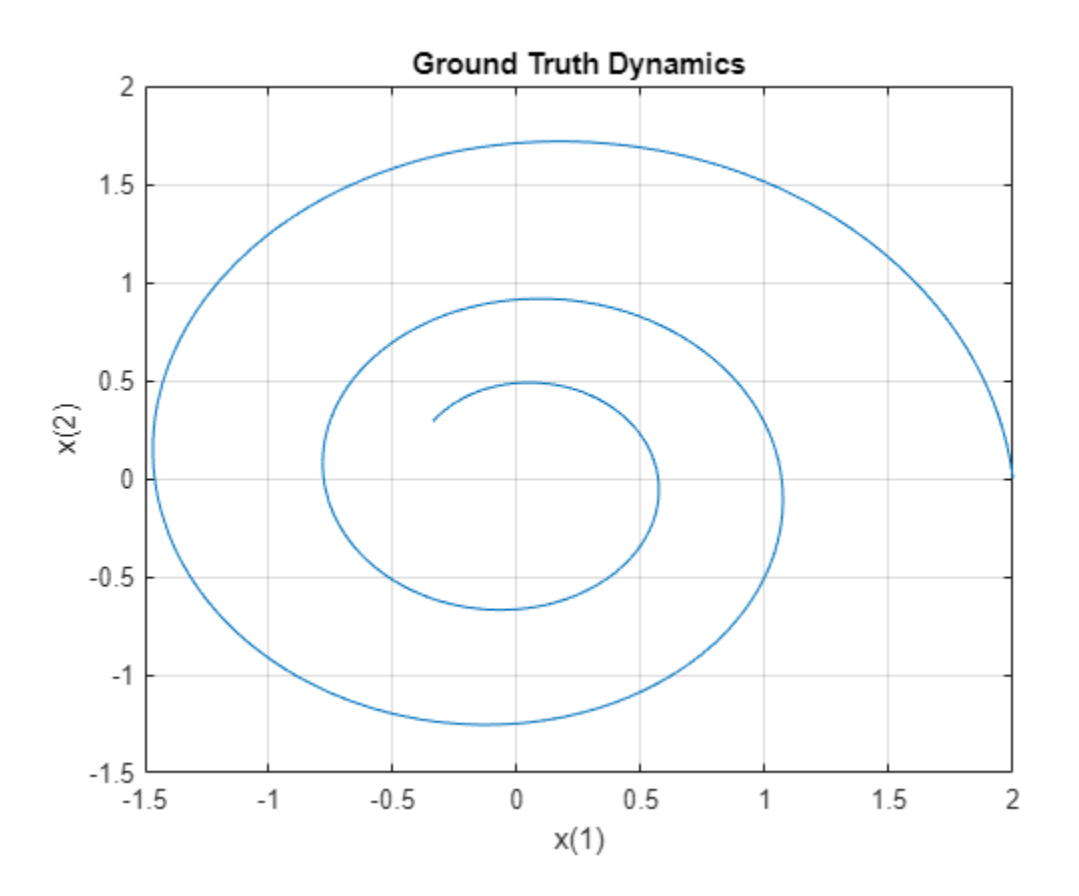

# **Define and Initialize Model Parameters**

The model function consists of a single call to dlode45 to solve the ODE defined by the approximated dynamics  $f(t, y, \theta)$  for 40 time steps.

```
neuralOdeTimesteps = 40;
dt = t(2);
timesteps = (0:neuralOdeTimesteps)*dt;
```
Define the learnable parameters to use in the call to dlode45 and collect them in the variable neuralOdeParameters. The function initializeGlorot takes as input the size of the learnable parameters sz and the number of outputs and number of inputs of the fully connected operations, and returns a dlarray object with underlying type single with values set using Glorot initialization. The function initializeZeros takes as input the size of the learnable parameters, and returns the parameters as a dlarray object with underlying type single. The initialization example functions are attached to this example as supporting files. To access these functions, open this example as a live script. For more information about initializing learnable parameters for model functions, see ["Initialize Learnable Parameters for Model Function" on page 19-318.](#page-3605-0)

Initialize the parameters structure.

neuralOdeParameters = struct;

Initialize the parameters for the fully connected operations in the ODE model. The first fully connected operation takes as input a vector of size stateSize and increases its length to hiddenSize. Conversely, the second fully connected operation takes as input a vector of length hiddenSize and decreases its length to stateSize.

```
stateSize = size(xTrain, 1);hiddenSize = 20;
```

```
neuralOdeParameters.fc1 = struct;
sz = [hiddenSize stateSize];
neuralOdeParameters.fc1.Weights = initializeGlorot(sz, hiddenSize, stateSize);
neuralOdeParameters.fc1.Bias = initializeZeros([hiddenSize 1]);
```

```
neuralOdeParameters.fc2 = struct;
sz = [stateSize hiddenSize];
neuralOdeParameters.fc2.Weights = initializeGlorot(sz, stateSize, hiddenSize);
neuralOdeParameters.fc2.Bias = initializeZeros([stateSize 1]);
```
Display the learnable parameters of the model.

```
neuralOdeParameters.fc1
```

```
ans = struct with fields:
     Weights: [20×2 dlarray]
        Bias: [20×1 dlarray]
```
neuralOdeParameters.fc2

```
ans = struct with fields:
     Weights: [2×20 dlarray]
        Bias: [2×1 dlarray]
```
#### **Define Neural ODE Model**

Create the function odeModel, listed in the [ODE Model on page 19-401](#page-3688-0) section of the example, which takes as input the time input (unused), the corresponding solution, and the ODE function parameters. The function applies a fully connected operation, a tanh operation, and another fully connected operation to the input data using the weights and biases given by the parameters.

# **Define Model Function**

Create the function model, listed in the [Model Function on page 19-400](#page-3687-0) section of the example, which computes the outputs of the deep learning model. The function model takes as input the model parameters and the input data. The function outputs the solution of the neural ODE.

# **Define Model Loss Function**

Create the function modelLoss, listed in the [Model Loss Function on page 19-401](#page-3688-0) section of the example, which takes as input the model parameters, a mini-batch of input data with corresponding targets, and returns the loss and the gradients of the loss with respect to the learnable parameters.

# **Specify Training Options**

Specify options for Adam optimization.

```
qradDecay = 0.9;
sqGradDecay = 0.999;learnRate = 0.002;
```
Train for 1200 iterations with a mini-batch-size of 200.

```
numIter = 1200;miniBatchSize = 200;
```
Every 50 iterations, solve the learned dynamics and display them against the ground truth in a phase diagram to show the training path.

plotFrequency = 50;

# **Train Model Using Custom Training Loop**

Initialize the training progress plot.

```
f = figure;f.Position(3) = 2*f.Position(3);subplot(1,2,1)C = colororder;lineLossTrain = animatedline(Color=C(2,:));ylim([0 inf])
xlabel("Iteration")
ylabel("Loss")
grid on
```
Initialize the averageGrad and averageSqGrad parameters for the Adam solver.

```
averageGrad = [];
averageSqGrad = [];
```
Train the network using a custom training loop.

For each iteration:

- Construct a mini-batch of data from the synthesized data with the createMiniBatch function, listed in the [Create Mini-Batches Function on page 19-401](#page-3688-0) section of the example.
- Evaluate the model loss and gradients and loss using the dlfeval function and the modelLoss function, listed in the [Model Loss Function on page 19-401](#page-3688-0) section of the example.
- Update the model parameters using the adamupdate function.
- Update the training progress plot.

```
numTrainingTimesteps = numTimeSteps;
trainingTimesteps = 1:numTrainingTimesteps;
plottingTimesteps = 2:numTimeSteps;
start = tic;for iter = 1:numIter % Create batch 
    [X, targets] = createMiniBatch(numTrainingTimesteps, neuralOdeTimesteps, miniBatchSize, xTra
     % Evaluate network and compute loss and gradients
    [loss,gradients] = dlfeval(@modelLoss,timesteps,X,neuralOdeParameters,targets);
     % Update network 
    [neuralOdeParameters,averageGrad,averageSqGrad] = adamupdate(neuralOdeParameters,gradients,a
         learnRate,gradDecay,sqGradDecay);
     % Plot loss
    subplot(1,2,1)currentLoss = double_loss);addpoints(lineLossTrain,iter,currentLoss);
    D = duration(0, 0, toc(start), Format="hh:mm:ss");
     title("Elapsed: " + string(D))
     drawnow
     % Plot predicted vs. real dynamics
    if mod(iter, plotFrequency) == 0 || iter == 1
        subplot(1,2,2) % Use ode45 to compute the solution 
        y = dlode45(@odeModel,t,dlarray(x0),neuralOdeParameters,DataFormat="CB");
         plot(xTrain(1,plottingTimesteps),xTrain(2,plottingTimesteps),"r--")
         hold on
        plot(y(1,:),y(2,:), "b-") hold off
        xlabel("x(1)"')ylabel("x(2)")
         title("Predicted vs. Real Dynamics")
         legend("Training Ground Truth", "Predicted")
         drawnow
     end
```
end

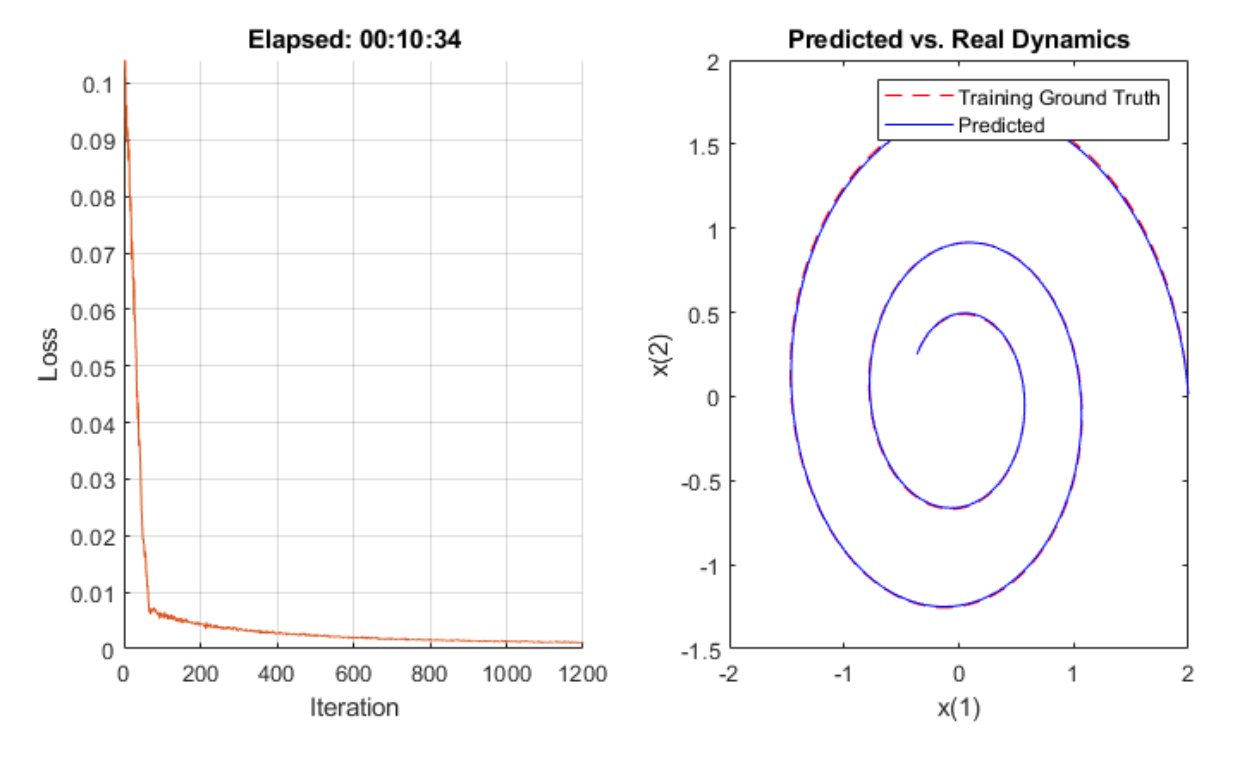

# **Evaluate Model**

Use the model to compute approximated solutions with different initial conditions.

Define four new initial conditions different from the one used for training the model.

 $tPred = t$ ;  $x0Pred1 = sqrt([2;2])$ ;  $x0Pred2 = [-1; -1.5];$  $x0Pred3 = [0;2];$  $x0Pred4 = [-2;0];$ 

Numerically solve the ODE true dynamics with ode45 for the four new initial conditions.

```
[~, xTrue1] = ode45(trueModel, tPred, x0Pred1, odeOptions);
[~, xTrue2] = ode45(trueModel, tPred, x0Pred2, odeOptions);
[~, xTrue3] = ode45(trueModel, tPred, x0Pred3, odeOptions);
[~, xTrue4] = ode45(trueModel, tPred, x0Pred4, odeOptions);
```
Numerically solve the ODE with the learned neural ODE dynamics.

```
xPred1 = dIode45(@odeModel, tPred, dIarray(xOPred1), neuralodeParameters, DataFormat="CB");
xPred2 = dlode45(@odeModel,tPred,dlarray(x0Pred2),neuralOdeParameters,DataFormat="CB");
xPred3 = dIode45(@odeModel, tPred, dIarray(xOPred3), neuralodeParameters, DataFormat="CB");
xPred4 = dlode45(@odeModel, tPred, dlarray(xOPred4), neuralodeParameters, DataFormate="CB");
```
#### **Visualize Predictions**

Visualize the predicted solutions for different initial conditions against the ground truth solutions with the function plotTrueAndPredictedSolutions, listed in the [Plot True and Predicted](#page-3689-0) [Solutions Function on page 19-402](#page-3689-0) section of the example.

```
figure
subplot(2,2,1)
plotTrueAndPredictedSolutions(xTrue1, xPred1);
subplot(2,2,2)
plotTrueAndPredictedSolutions(xTrue2, xPred2);
subplot(2,2,3)
plotTrueAndPredictedSolutions(xTrue3, xPred3);
subplot(2,2,4)
plotTrueAndPredictedSolutions(xTrue4, xPred4);
```
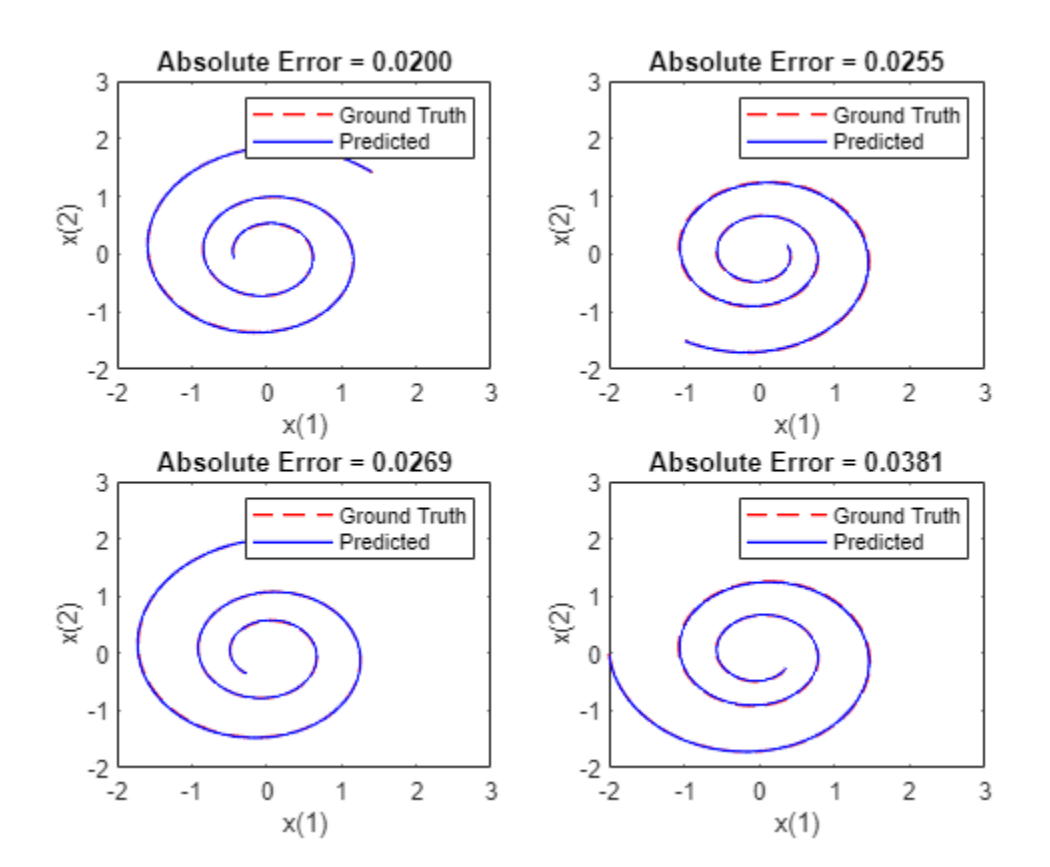

# **Helper Functions**

#### **Model Function**

The model function, which defines the neural network used to make predictions, is composed of a single neural ODE call. For each observation, this function takes a vector of length stateSize, which is used as initial condition for solving numerically the ODE with the function [odeModel](#page-3688-0) on [page 19-401,](#page-3688-0) which represents the learnable right-hand side *f*(*t*, *y*, *θ*) of the ODE to be solved, as right hand side and a vector of time points tspan defining the time at which the numerical solution is output. The function uses the vector tspan for each observation, regardless of the initial condition, since the learned system is autonomous. That is, the odeModel function does not explicitly depend on time.

function  $X = model(tspan,X0,neural0deParameters)$ 

 $X = dlode45(@odeModel, tspan,X0,neural0deParameters, DataFormat="CB")$ ;

#### <span id="page-3688-0"></span>end

#### **ODE Model**

The odeModel function is the learnable right-hand side used in the call to dlode45. It takes as input a vector of size stateSize, enlarges it so that it has length hiddenSize, and applies a nonlinearity function tanh. Then the function compresses the vector again to have length stateSize.

```
function y = \text{odemodel}(-y, y, \text{theta})y = tanh(theta.fc1.Weights*y + theta.fc1.Bias);y = theta.fc2.Weights*y + theta.fc2.Bias;
```
#### end

#### **Model Loss Function**

This function takes as inputs a vector tspan, a set of initial conditions X0, the learnable parameters neuralOdeParameters, and target sequences targets. It computes the predictions with the model function, and compares them with the given targets sequences. Finally, it computes the loss and the gradient of the loss with respect to the learnable parameters of the neural ODE.

```
function [loss,gradients] = modelLoss(tspan,X0,neuralOdeParameters,targets)
```

```
% Compute predictions.
X = model(tspan,X0,neural0deParameters);% Compute L1 loss.
loss = l1loss(X,targets,NormalizationFactor="all-elements",DataFormat="CBT");
% Compute gradients.
gradients = dlgradient(loss,neuralOdeParameters);
```
#### end

#### **Create Mini-Batches Function**

The createMiniBatch function creates a batch of observations of the target dynamics. It takes as input the total number of time steps of the ground truth data numTimesteps, the number of consecutive time steps to be returned for each observation numTimesPerObs, the number of observations miniBatchSize, and the ground truth data X.

function  $[x0, \text{targets}] = \text{createMiniBatch(numTimesteps, numTimesPerObs, miniBatchSize, X)}$ 

```
% Create batches of trajectories.
s = randperm(numTimesteps - numTimesPerObs, miniBatchSize);
x0 = dlarray(X(:, s));
targets = zeros([size(X, 1) minBatchSize numTimesPerObs]);for i = 1:miniBatchSizetarget(s(:, i, 1:numTimesPerObs) = X(:, s(i) + 1:(s(i) + numTimesPerObs));end
```

```
end
```
# <span id="page-3689-0"></span>**Plot True and Predicted Solutions Function**

The plotTrueAndPredictedSolutions function takes as input the true solution xTrue, the approximated solution xPred computed with the learned neural ODE model, and the corresponding initial condition x0Str. It computes the error between the true and predicted solutions and plots it in a phase diagram.

```
function plotTrueAndPredictedSolutions(xTrue,xPred)
```

```
xPred = squeeze(xPred)';
err = mean(abs(xTrue(2:end,:) - xPred), "all");
plot(xTrue(:,1),xTrue(:,2),"r--",xPred(:,1),xPred(:,2),"b--,LineWidth=1)
title("Absolute Error = " + num2str(err, "%, 4f"))
xlabel("x(1)"')ylabel("x(2)")
xlim([-2 3])
ylim([-2 3])
legend("Ground Truth","Predicted")
```
end

[1] Chen, Ricky T. Q., Yulia Rubanova, Jesse Bettencourt, and David Duvenaud. "Neural Ordinary Differential Equations." Preprint, submitted December 13, 2019. https://arxiv.org/abs/1806.07366.

[2] Shampine, Lawrence F., and Mark W. Reichelt. "The MATLAB ODE Suite." SIAM Journal on Scientific Computing 18, no. 1 (January 1997): 1–22. https://doi.org/10.1137/S1064827594276424.

# **See Also**

dlode45 | dlarray | dlgradient | dlfeval | adamupdate

# **More About**

- • ["Train Neural ODE Network" on page 3-152](#page-407-0)
- • ["Specify Training Options in Custom Training Loop" on page 19-230](#page-3517-0)
- • ["Train Network Using Custom Training Loop" on page 19-239](#page-3526-0)
- ["Define Custom Training Loops, Loss Functions, and Networks" on page 19-223](#page-3510-0)
- • ["List of Functions with dlarray Support" on page 19-504](#page-3791-0)

# **Reduced Order Modeling Using Continuous-Time Echo State Network**

This example shows how to train a continuous-time echo state network (CTESN) model to solve Robertson's equation.

An echo state network (ESN) is a reservoir computing framework that projects signals from higher dimensional spaces defined by the dynamics of a fixed nonlinear system called a reservoir [1, 2]. A continuous-time echo state network (CTESN) is a variant of an ESN that supports an underlying adaptive time process and avoids issues when it computes gradients during training [1].

If you need to solve an ODE in a model multiple times with different parameters, then to save computational resources, instead of approximating the solution using an ODE solver within the system, you can train a neural network using a collection of automatically solutions and then incorporate the neural network in your model. A CTESN model typically evaluates faster than an ODE solver.

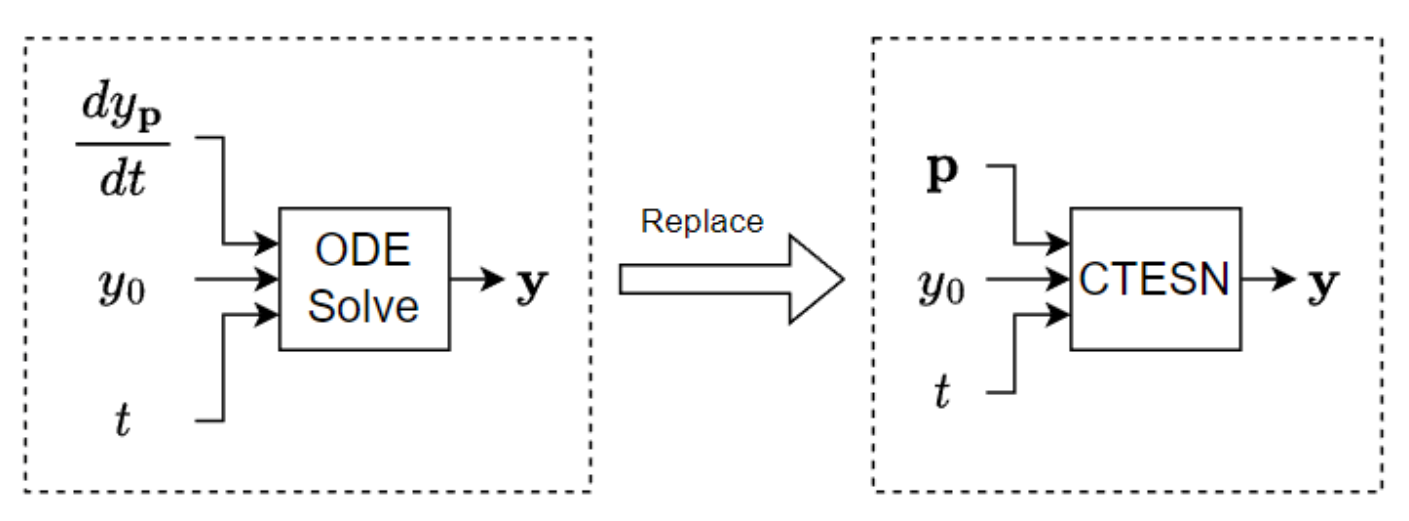

This example trains a CTESN model to solve the Robertson equation, which is a system of ODEs that models the concentration of chemicals in a reaction.

# **Define Model**

The Robertson equation is a system of three ODEs that model the concentrations of chemicals in a reaction. The parameterized form of this equation is given by:

$$
\frac{dy_1}{dt} = -p_1y_1 + p_3y_2y_3
$$
  

$$
\frac{dy_2}{dt} = p_1y_1 - p_3y_2y_3 - p_2y_2^2
$$
  

$$
\frac{dy_3}{dt} = p_2y_2^2
$$

where  $y_1$ ,  $y_2$ , and  $y_3$  are functions of *t*,  $\mathbf{p} = (p_1, p_2, p_3) \in \mathbb{R}$  are parameters, and the ODE has initial condition  $y_0 = (1, 0, 0)$ .

Define the robertson function, listed in the [Robertson Equation ODE Function on page 19-411](#page-3698-0) section of the example, that takes as input the ODE inputs *t* (unused) the ODE solutions

 $\mathbf{y} = (y_1, y_2, y_3)$ , and the ODE parameters  $\mathbf{p}$  and outputs the derivatives  $\frac{dy_1}{dt}$ ,  $\frac{dy_2}{dt}$ , and  $\frac{dy_3}{dt}$ .

# **Generate Training Data**

Use the ode15s ODE solver to generate training data. Generate a set of input parameters pTrain and the corresponding ODE solutions yTrain.

Solve the ODE on the time interval  $[0, 10^5]$  with initial condition  $\mathbf{y}(0) = (1, 0, 0)$ .

 $tspan = [0 1e5];$  $y0 = [1 0 0];$ 

Randomly sample 100 values for pTrain, where the parameters are in the space

 $[0\, .\,9p_{0,\,1},1\, .\,1p_{0,\,1}]\times[0\, .\,9p_{0,\,2},1\, .\,1p_{0,\,2}]\times[0\, .\,9p_{0,\,3},1\, .\,1p_{0,\,3}],$  where  $\mathbf{p}_0=(0\, .\,04,\,3\times10^7,\,10^4).$ 

p0 = [0.04 3e7 1e4]'; numObservationsTrain = 100;  $m = 0.9 * p0;$  $M = 1.1 * p0;$  $pTrain = m + (M-m).*rand(numel(p0), numObservationsTrain);$ 

Solve the ODE system on the training parameter space to create training data. The Robertson equation is a stiff system, so the ode15s function is well suited.

The ode15s function requires a ODE function with two inputs. For each observation, use an anonymous function to parameterize the robertson function with the corresponding parameters in pTrain to have two inputs.

```
tTrain = cell(numObservationsTrain,1);
yTrain = cell(numObservationsTrain,1);
for n = 1: numObservationsTrain
    fcn = \mathcal{O}(t, u) robertson(t, u, pTrain(:, n));[t,y] = ode15s(fcn, tspan, y0);tTrain(n) = t;yTrain{n} = y;
```
end

View the sizes of the first few observations. The time steps are vectors of time step values. The ODE solutions are *T*-by-*C* matrices, where *T* is the number of time steps of the sequence and *C* is the output size.

head(tTrain)

 {123x1 double} {121x1 double} {114x1 double} {120x1 double} {120x1 double} {114x1 double} {118x1 double} {120x1 double}

head(yTrain)

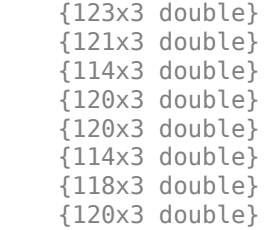

# **Define CTESN Model**

A CTESN models an ODE system using a reservoir system in a latent space.

In particular, given the parameterized system

$$
\frac{d\mathbf{y_p}}{dt} = f_{\mathbf{p}}(t, \mathbf{y})
$$

where **p** denotes a set of parameters, the reservoir system is defined by

$$
\frac{d\mathbf{r}}{dt} = \tanh(A\mathbf{r} + V\mathbf{y}_{\mathbf{p}_*})
$$

$$
\widetilde{\mathbf{y}}_{\mathbf{p}}(t) = \mathbf{r}(t)W_{\mathbf{p}}
$$

where

- $\mathbf{p}_*$  denotes a set of parameters with known solution  $\mathbf{y}_{\mathbf{p}_*}.$
- **•**  $\tilde{y}_p$  denotes the model approximation of the targets  $y_p$ .
- $\mathbf{r} \in \mathbb{R}^{N_R}$  is the reservoir state with reservoir dimension  $N_R$ .
- $A \in \mathbb{R}^{N_R \times N_R}$  and  $V \in \mathbb{R}^{N_R \times N}$  are random matrices and *N* is the size of **y**.
- $W_{\mathbf{p}} \in \mathbb{R}^{N \times N_R}$  is the trained output matrix.

Define the reservoir function, listed in the [Reservoir System ODE Function on page 19-412](#page-3699-0) section of the example, that takes as input a time step  $t$ , the reservoir state, an interpolant that evaluates  $\mathbf{y_p}_{\cdot}$ for a specified time *t*, and random matrices A and V, and outputs the derivative dr that satisfies the ODE system.

Specify the dimension of the reservoir system and the density of the sparse random matrix A.

reservoirDimension = 500; density =  $0.01$ ;

# **Train CTESN Model**

The CTESN model is characterized by the reservoir **r** and the matrix *W***p**. The CTESN model uses the same reservoir **r** for any value of **p**. For an input **p**, the model predicts the solution **yp** using the equation  $\mathbf{y}_{\mathbf{p}}(t) = \mathbf{r}(t)W_{\mathbf{p}}$ , where **r** is the reservoir and  $W_{\mathbf{p}}$  is the output of the radial basis network.

# **Solve Reservoir System**

Initialize the reservoir system and sparse reservoir matrix.

```
outputSize = numel(y0);A = sprandn(reservoirDimension, reservoirDimension, density);
V = randn(reservoirDimension,outputSize);
```
To allow the ODE solver of the reservoir system to evaluate  $\mathbf{y}_{p_*}(t)$  for arbitrary time  $t$ , choose an arbitrary parameter sample as  $p_*$  and fit an interpolation to  $\mathbf{y}_{p_*}(t)$  from the  $\texttt{ode15s}$  solution for that parameter. Create a gridded data interpolant for  $y_{\mathbf{p}_*}$  using the first training observation.

```
tpStar = tTrain{1};ypStar = yTrain{1};ypStarInterpolant = griddedInterpolant(tpStar,ypStar,"spline");
```
Solve the reservoir system for  $p_*$ . The reservoir system is not stiff so the fast solver  $ode23$  is well suited.

```
fcn = \mathcal{O}(t, r) reservoir(t, r, ypStarInterpolant, A, V);
r\theta = zeros(reservoirDimension, 1);
[tr, r] = ode23(fcn, tspan, r0);
```
To introduce a bias term to the linear output  $\mathbf{r}(t)W_{\mathbf{p}}$ , add a column of ones to the reservoir state.

```
r(:,end+1) = 1;
```
Create an interpolant for **r**.

```
rInterpolant = griddedInterpolant(tr, r, "splitne")
```

```
rInterpolant = 
   griddedInterpolant with properties:
             GridVectors: {[1192x1 double]}
                  Values: [1192x501 double]
                   Method: 'spline'
     ExtrapolationMethod: 'spline'
```
# **Train Radial Basis Network**

Train a radial basis neural network that that maps  $\bf{p}$  to the matrix  $W_{\bf{p}}$ , where  $W$  is a learned matrix.

This diagram shows the structure of a radial bias network.

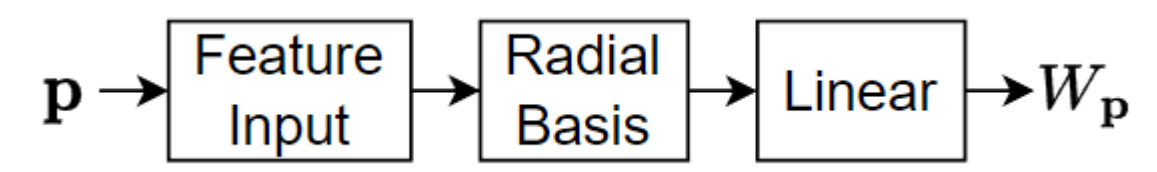

The network has three layers:

- The feature input layer inputs data to the network as 2-D arrays with dimensions corresponding to channels and observations.
- The radial basis layer maps its input to the vector  $\exp(-d^2)$ , where *d* is the weighted distance between its input and its centroids with weight given by  $\frac{1}{S}\sqrt{\log(2)}$ , where  $S$  denotes the spread.

• The linear layer applies a transformation  $Ax + b$ , where A and b are fixed parameters (that is, they are not learnable parameters).

Fit an exact radial basis network using the trainExactRadialBasisNetwork example function, attached to this example as a supporting file. To access this file, open the example as a live script.

The function

- Sets the radial basis layer centroids to pTrain.
- Fits the linear layer weights using linear regression using the outputs of the radial basis layer as predictors and yTrain as the targets.

```
net = trainExactRadialBasisNetwork(tTrain,yTrain,pTrain,tr,r,Spread=0.1)
```

```
n \ominus t = dlnetwork with properties:
          Layers: [3x1 nnet.cnn.layer.Layer]
     Connections: [2x2 table]
      Learnables: [0x3 table]
           State: [0x3 table]
      InputNames: {'input'}
     OutputNames: {'linear'}
     Initialized: 1
  View summary with summary.
```
#### **Test Model**

To test the model, compare the predicted outputs with the outputs from an ODE solver for a set of previously unseen input parameters.

Create an array of time steps and a set of previously unseen parameters.

```
tTest = linspace(tspan(1), tspan(2), 1e4);p0Test = [0.041 3.1e7 1.02e4]';
```
Calculate the targets TTest by solving the ODE using the ODE solver ode15s with the time steps tTest and initial conditions y0.

```
fcn = \varnothing(t,y) robertson(t, y, p\varnothingTest);
[-,TTest] = ode15s(fcn, tTest, y0);
```
For the specified time steps and parameters predict the values of **y** using the modelPredictions function, listed in the [Model Predictions Function on page 19-412](#page-3699-0) section of the example. To access this function, open the example as a live script.

```
p0Test = dlarray(p0Test, "CB");
yTest = modelPredictions(net,rInterpolant,outputSize,tTest,p0Test);
```
Calculate the mean squared error between the predictions and the targets.

```
err = mean((yTest-TTest).2, "all")
```
 $err = 1.5642e-05$ 

Plot the predictions and targets with the time steps in logarithmic scale.

```
figure
layout = tiledlayout(outputSize,1);
title(layout,"Robertson Equation Solution and CTESN Approximation");
for i = 1: outputSize
     nexttile
     semilogx(tTest,yTest(:,i),"--");
     hold on
     semilogx(tTest,TTest(:,i))
     xlabel("t")
    ylabel("y" + i)
end
legend(["Prediction" "Target"])
```
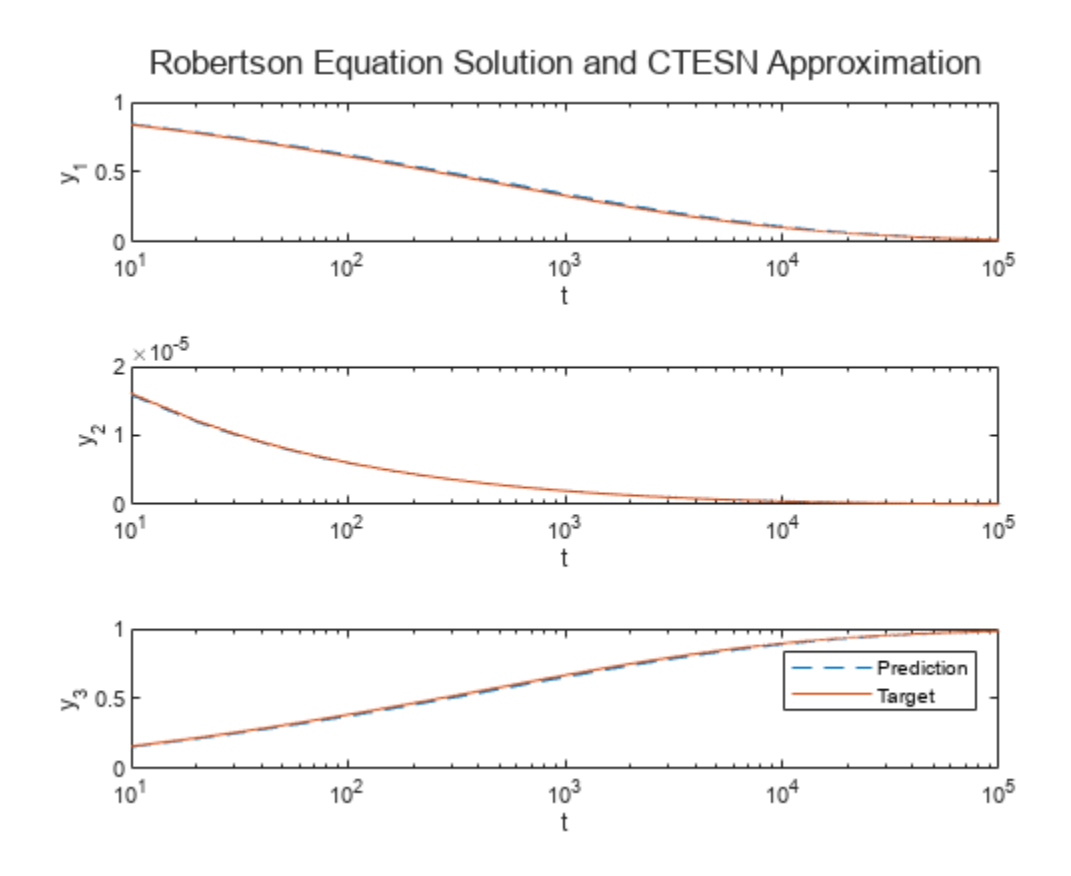

# **Compare Performance**

For 100 random sets of parameters, measure the time it takes to evaluate the ODE solutions using an ODE solver and a CTESN model.

Generate 100 random sets of parameters.

```
numSamples = 100;
pTest = (0.9 + 0.2*rand(outputSize, numSamples)).*p0;
```
Measure the time taken to solve the ODE system using the ode15s ODE solver.

```
tic
for n = 1: numSamples
    p = pTest(:,n);fcn = \mathcal{Q}(t, y) robertson(t, y, p);
    [-, y] = ode15s(fcn, tTest, y0);end
elapsedODE15s = toc
```

```
elapsedODE15s = 19.5034
```
Measure the time taken evaluating the CTESN model.

```
tic
pTest = dlarray(pTest, "CB");
for n = 1:numSamples
   p = pTest(:,n);yTest = modelPredictions(net,rInterpolant,outputSize,tTest,p);
end
elapsedCTESN = toc
```

```
elapsedCTESN = 6.0024
```
Display the results in a bar chart.

```
figure
bar([elapsedODE15s elapsedCTESN])
xticklabels(["ode15s" "CTESN"])
xlabel("Model")
ylabel("Time Elapsed (s)")
title("Time Elapsed" + newline + "(" + numSamples + " samples)")
```
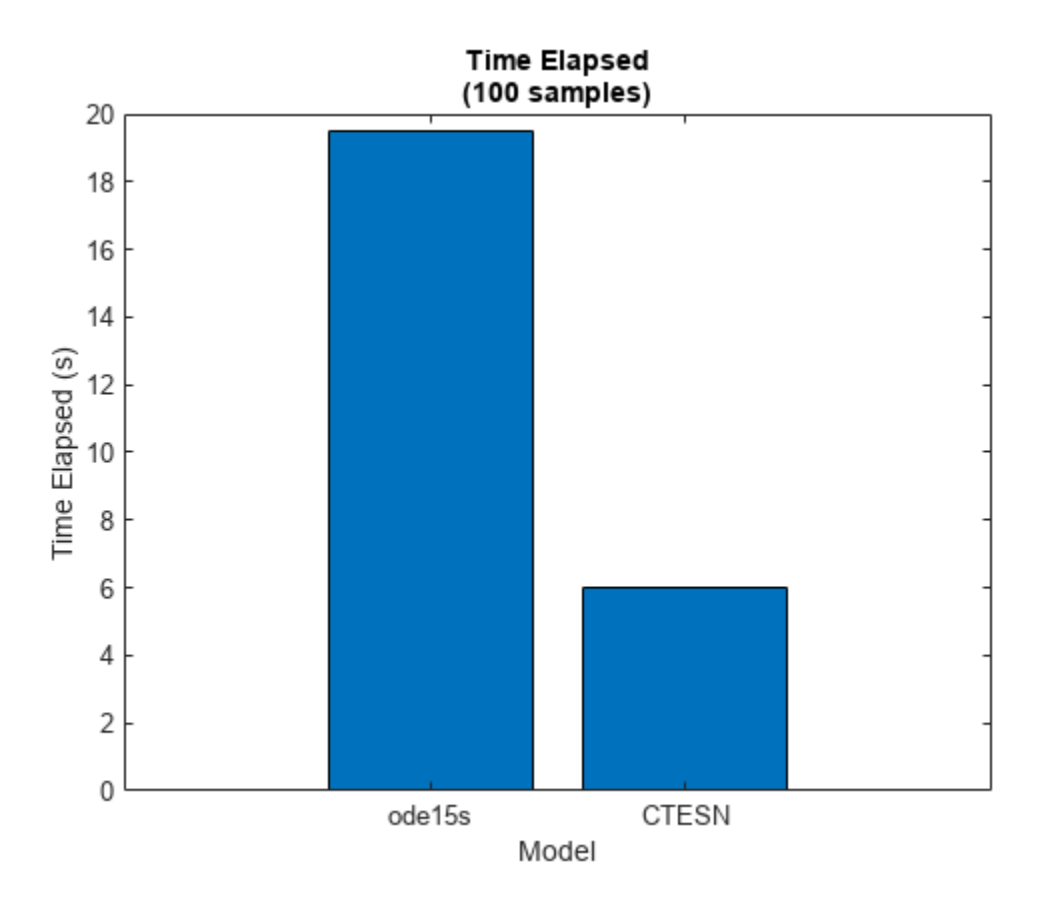

The bar chart shows the time elapsed for each model. For larger ODE systems, numbers of samples, or numbers of time steps, the CTESN model can be much faster than using an ODE solver directly.

# **Make Predictions Using New Data**

Create an array of time steps and a set of parameters.

```
tNew = linspace(tspan(1),tspan(2), le4);
pNew = [0.041 3.1e7 1.02e4]';
```
Make predictions using the modelPredictions function.

```
pNew = dlarray(pNew, "CB");
yNew = modelPredictions(net,rInterpolant,outputSize,tNew,pNew);
```
Display the predictions in a plot.

```
figure
layout = tiledlayout(3,1);title(layout,"Predicted Values")
for i = 1:3 nexttile
    semilogx(tNew,yNew(:,i),"--");
     xlabel("t")
     ylabel("y_"+i)
end
```
<span id="page-3698-0"></span>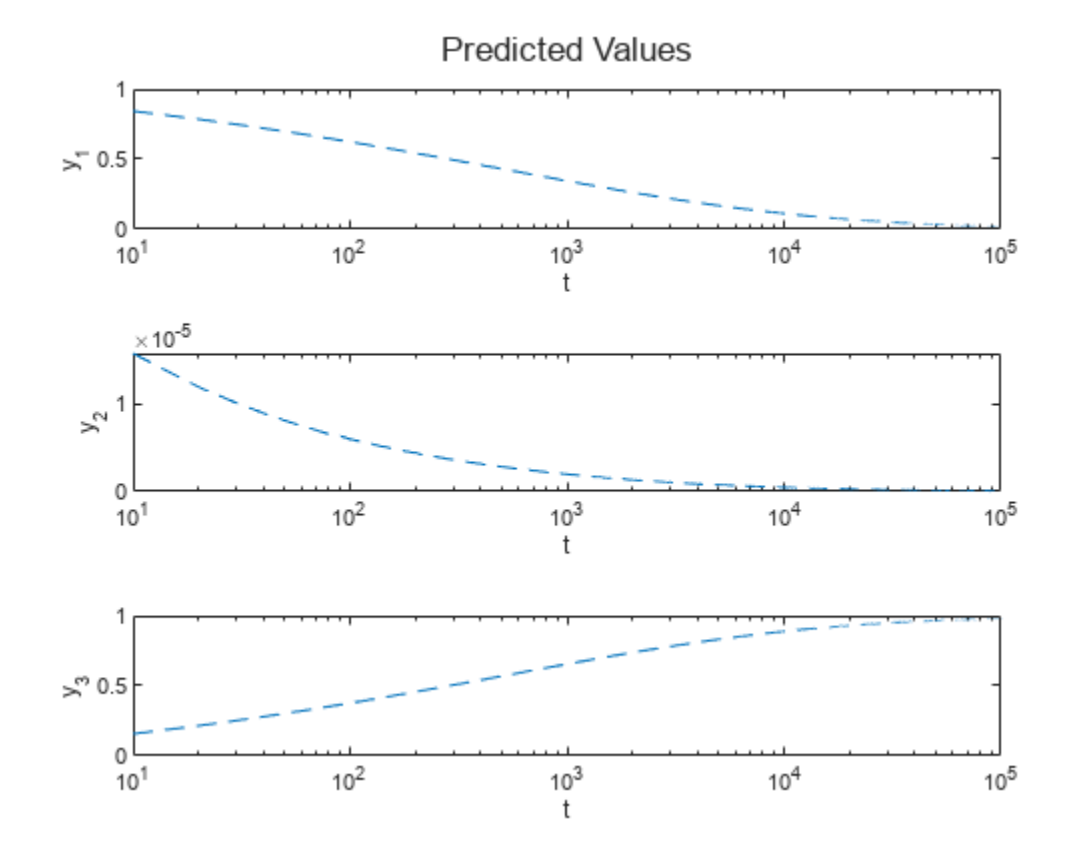

# **Supporting Functions**

#### **Robertson Equation ODE Function**

The Robertson equation is a system of three ODEs that model the concentrations of chemicals in a reaction. The parameterized form of this equation can be written as

$$
\frac{dy_1}{dt} = -p_1y_1 + p_3y_2y_3
$$
  

$$
\frac{dy_2}{dt} = p_1y_1 - p_3y_2y_3 - p_2y_2^2
$$
  

$$
\frac{dy_3}{dt} = p_2y_2^2
$$

where  $y_1$ ,  $y_2$ , and  $y_3$  are functions of *t*,  $\mathbf{p} = (p_1, p_2, p_3) \in \mathbb{R}$  are parameters, and the ODE has initial condition  $y_0 = (1, 0, 0)$ .

The robertson function takes as input the ODE inputs *t* (unused),  $\mathbf{y}(t) = (y_1(t), y_2(t), y_3(t))$ , and the ODE parameters *p*, and outputs the derivatives.

```
function dy = robertson(\sim, y, p)
ax = p(1) * y(1);cyz = p(3)*y(2)*y(3);
by2 = p(2)*(y(2)^2);
```
<span id="page-3699-0"></span> $dy(1,1) = -ax + cyz;$  $dy(2,1) = ax - cyz - by2;$  $dy(3,1) = by2;$ 

end

# **Reservoir System ODE Function**

The reservoir function takes as input a time step  $t$ , the reservoir state  $r$ , an interpolant  ${\tt yInterpolant}$  that evaluates  ${\bf y_{p}}_{*}$  for a specified time  $t$ , and random matrices  ${\sf A}$  and  ${\sf V}$ , and outputs the derivative dr that satisfies the ODE system given by

```
\frac{d\mathbf{r}}{dt} = \tanh(A\mathbf{r} + V\mathbf{y}_{\mathbf{p}_{*}})function dr = reservoir(t,r,yInterpolant,A,V)
dr = \tanh(A*r + V*yInterpolation(t).');
```
end

#### **Model Predictions Function**

The modelPredictions function takes as input the radial basis network net, an interpolant rInterpolant that evaluates the reservoir for a specified time step, the output size outputSize, time steps t, and parameters p and outputs the solutions to the ODE system y.

function  $y = modelPredictions(net,rInterpolant,outputSize,t,p)$ 

```
% Predict Wp.
WTest = predict(net, p);% Calculate y = r * Wp.
numSamples = size(p,2);WTest = reshape(WTest,[],outputSize,numSamples);
WTest = extractdata(WTest);
y = pagemtimes(rInterpolant(t),WTest);
```
end

# **References**

[1] Ranjan Anatharaman, Yingbo Ma, Shashi Gowda, Chris Laughman, Viral Shah, Alan Edelman, Chris Rackauckas. "Accelerating Simulation of Stiff Nonlinear Systems using Continuous-Time Echo State Networks." Preprint, submitted October 7, 2020.<https://arxiv.org/abs/2010.04004>

[2] Ozturk, Mustafa C., Dongming Xu, and Jose C. Principe. "Analysis and design of echo state networks." *Neural computation* 19, no. 1 (2007): 111-138.

# **Node Classification Using Graph Convolutional Network**

This example shows how to classify nodes in a graph using a graph convolutional network (GCN).

To predict categorical labels of the nodes in a graph, you can use a GCN [1]. For example, you can use a GCN to predict types of atoms in a molecule (for example, carbon and oxygen) given the molecular structure (the chemical bonds represented as a graph).

A GCN is a variant of a convolutional neural network that takes two inputs:

- **1** An *N*-by-*C* feature matrix *X*, where *N* is the number of nodes of the graph and *C* is the number channels per node.
- **2** An *N*-by-*N* adjacency matrix *A* that represents the connections between nodes in the graph.

This figure shows some example node classifications of a graph.

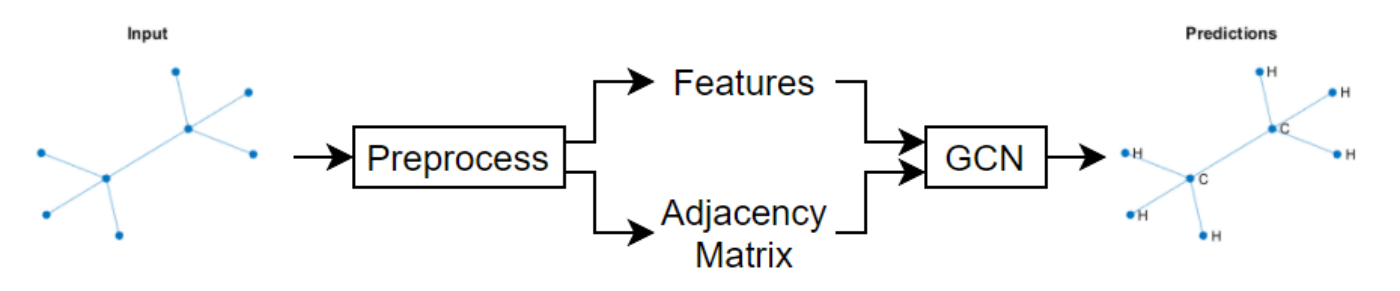

Because the graph data is sparse, a custom training loop is best suited for training a GCN. This example shows how to train a GCN using a custom training loop with the [QM7 dataset](http://quantum-machine.org/datasets/) [2] [3], which is a molecular data set consisting of 7165 molecules composed of up to 23 atoms. That is, the molecule with the highest number of atoms has 23 atoms.

#### **Download and Load QM7 Data**

Download the QM7 data set from the [http://quantum-machine.org/data/qm7.mat.](http://quantum-machine.org/data/qm7.mat) The data set consists of five unique atoms: carbon, hydrogen, nitrogen, oxygen, and sulphur.

```
dataURL = "http://quantum-machine.org/data/qm7.mat";
outputFolder = fullfile(tempdir,"qm7Data");
dataFile = fullfile(outputFolder,"qm7.mat");
if ~exist(dataFile,"file")
     mkdir(outputFolder);
     disp("Downloading QM7 data...");
     websave(dataFile, dataURL);
     disp("Done.")
end
```
The MAT file contains consists of five different arrays. This example uses the arrays X and Z, which represent the Coulomb matrix [3] representation of each molecule and the atomic numbers of each atom of the molecule, respectively. Molecules in the data that have fewer than 23 atoms are padded with zeros.

Load the QM7 data from the MAT file.

#### $data = load(dataFile)$

```
data = struct with fields:
    X: [7165×23×23 single]
    R: [7165×23×3 single]
    Z: [7165×23 single]
   T: [-417.9600 -712.4200 -564.2100 -404.8800 -808.8700 -677.1600 -796.9800 -860.3300 -1.0085e
    P: [5×1433 int64]
```
Extract the Coulomb data and the atomic numbers from the loaded structure. Permute the Coulomb data so that the third dimension corresponds to the observations. Sort the atomic numbers in descending order.

```
coulombData = double(permute(data.X, [2 3 1]));
atomData = sort(data.Z, 2, 'descend');
```
View the atoms of the first observation. The number of nonzero elements indicates the number of different atoms in the molecule. Each nonzero element corresponds to the atomic number of a specific element in the molecule.

```
atomData(1,:)
ans = 1×23 single row vector
 6 1 1 1 1 0 0 0 0 0 0 0 0 0 0 0 0 0 0 0 0 0 0
```
#### **Preprocess Graph Data**

The GCN used in this example requires the Coulomb matrices as feature input as well as the corresponding adjacency matrices.

To convert the Coulomb matrices in the training data to adjacency matrices, use the coulomb2Adjacency function, attached to this example as a supporting file. To access this file, open the example as a live script. To facilitate splitting the data into separate molecules for training, validation, and inference, the coloumb2Adjacency function does not remove padded zeros from the data.

```
adiacencyData = coulomb2Adjacency(coulombData,atomData);
```
Visualize the first few molecules in a plot. For each molecule, extract the unpadded adjacency matrix and plot the graph with labeled nodes. To convert atomic numbers to symbols, use the atomicSymbol function, attached to this example as a supporting file. To access this function, open the example as a live script.

```
figure
tiledlayout("flow")
for i = 1:9 % Extract unpadded adjacency matrix.
   atomicNumbers = nonzeros(atomData(i,:)); numNodes = numel(atomicNumbers);
    A = adjacencyData(1:numNodes,1:numNodes,i);
    % Convert adjacency matrix to graph.
   G = graph(A);
```

```
 % Convert atomic numbers to symbols.
 symbols = atomicSymbol(atomicNumbers);
 % Plot graph.
 nexttile
 plot(G,NodeLabel=symbols,Layout="force")
 title("Molecule " + i)
```
end

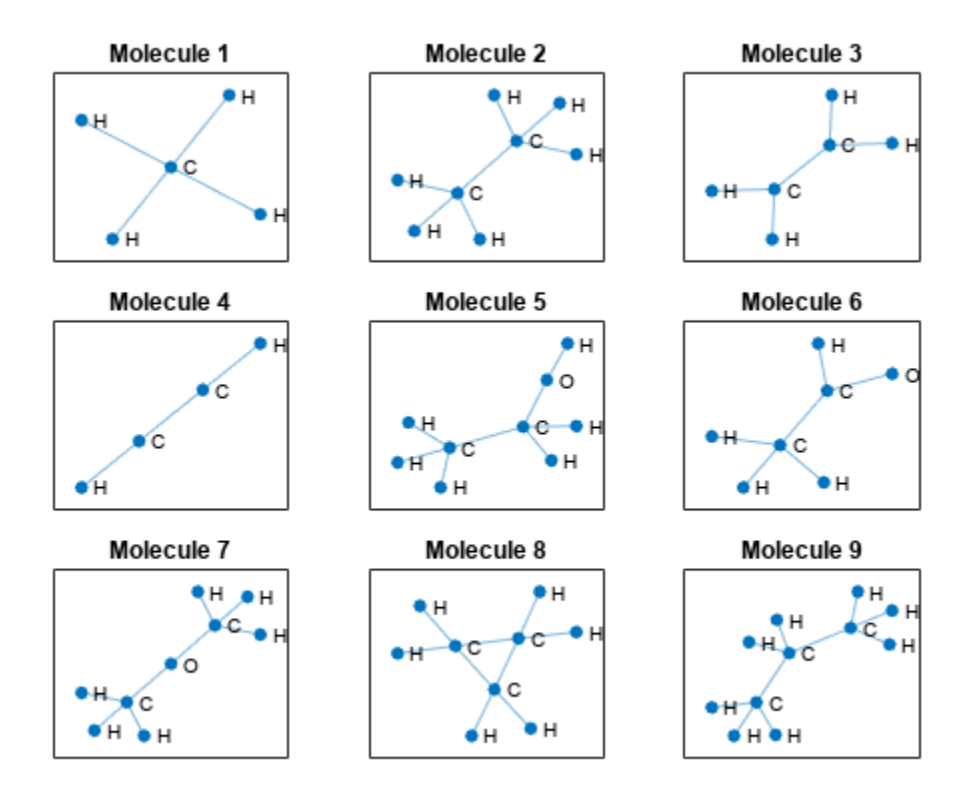

Visualize the frequency of each label category using a histogram.

```
figure
histogram(categorical(atomicSymbol(atomData)))
xlabel("Node Label")
ylabel("Frequency")
title("Label Counts")
```
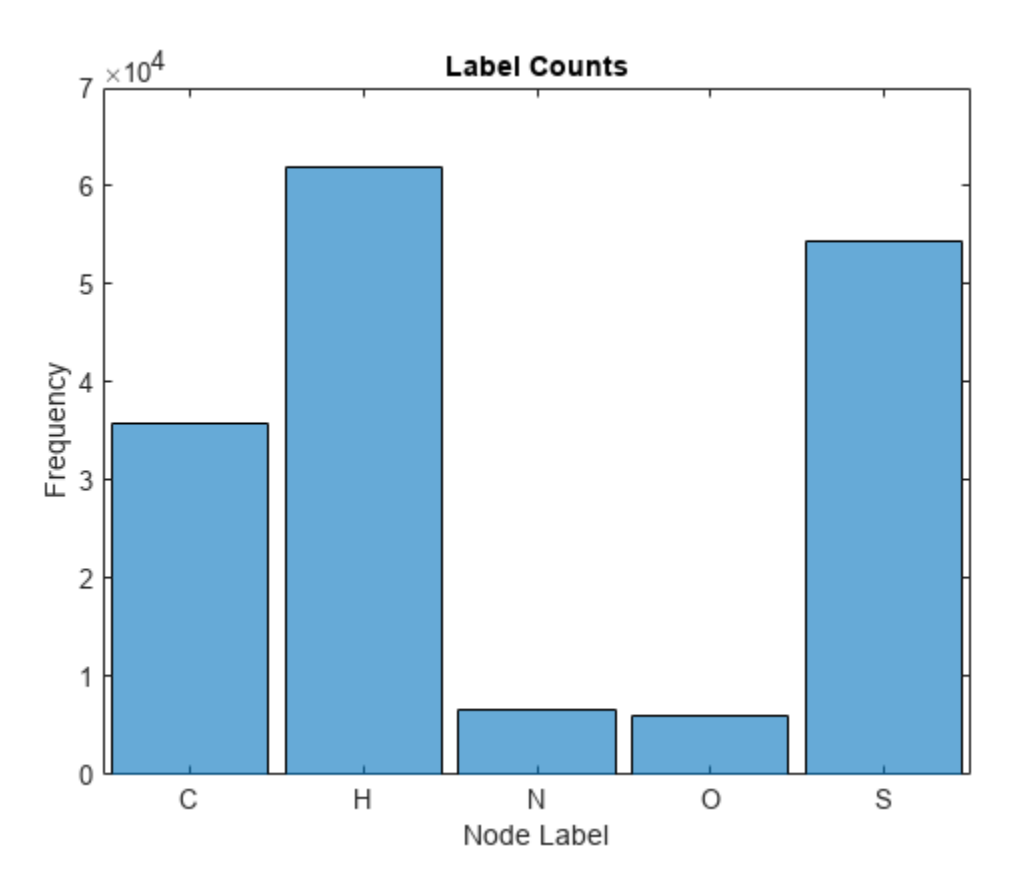

Partition the data into training, validation, and test partitions containing 80%, 10%, and 10% of the data, respectively. To get a random split, use the trainingPartitions function, attached to this example as a supporting file. To access this file, open the example as a live script.

```
numObservations = size(adjacencyData, 3);[idxTrain,idxValidation,idxTest] = trainingPartitions(numObservations, [0.8 0.1 0.1]);adjacencyDataTrain = adjacencyData();; just(1,1)adjacencyDataValidation = adjacentcyData(:,:,idxValidation);adjacencyDataTest = adjacencyData(:,:,idxTest);coulombDataTrain = coulombData(:,:,idxTrain);
coulombDataValidation = coulombData(:,:,idxValidation);
coulombDataTest = coulombData(:,:,idxTest);atomDataTrain = atomData(idxTrain,:);
atomDataValidation = atomData(idxValidation,:);
atomDataTest = atomData(idxTest, :);
```
Preprocess the training and validation data using the preprocessData function, defined in the [Preprocess Data Function on page 19-423](#page-3710-0) section of the example. The preprocessData function builds a sparse block-diagonal matrix of the adjacency matrices of different graph instances such that each block in the matrix corresponds to the adjacency matrix of one graph instance. This preprocessing is required because a GCN accepts a single adjacency matrix as input, whereas this example deals with multiple graph instances. The function takes the nonzero diagonal elements of the Coulomb matrices and assigns them as features. Therefore, the number of input features per node in the example is 1.

[ATrain,XTrain,labelsTrain] = preprocessData(adjacencyDataTrain,coulombDataTrain,atomDataTrain); size(XTrain)

ans = *1×2*

88424 1

size(labelsTrain)

ans = *1×2*

88424 1

[AValidation,XValidation,labelsValidation] = preprocessData(adjacencyDataValidation,coulombDataValidation);

Normalize the features using the mean and variance of the training features. Normalize the validation features using the same statistics.

```
muX = mean(XTrain);
sigsqX = var(XTrain,1);XTrain = (XTrain - muX)./sqrt(sigsqX);
XValidation = (XValidation - muX)./sqrt(sigsqX);
```
#### **Define Deep Learning Model**

Define the following deep learning model, which takes as input an adjacency matrix *A* and a feature matrix *X* and outputs categorical predictions.

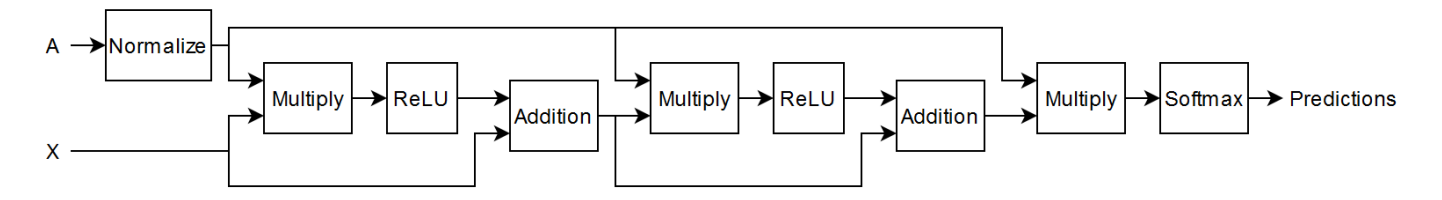

The multiplication operations are weighted multiplication operations with learnable weights.

In more detail, the model is a series of operations of the form  $Z_{l+1}=\sigma_l[\widehat D^{-1/2}\widehat A \widehat D^{-1/2}Z_lW_l]+Z_l$  (the final operation does not include the addition step). In this formula:

- $\sigma_l$  is the activation function.
- $Z_1 = X$ .
- $W_l$  is the weight matrix for the multiplication.
- $\hat{A} = A + I_N$  is the adjacency matrix of graph *G* with added self-connections.  $I_N$  is the identity matrix.
- $\hat{D}$  is the degree matrix of  $\hat{A}$ .

The expression  ${\widehat{\cal D}}^{-1/2} {\widehat{\cal A}} {\widehat{\cal D}}^{-1/2}$  is also known as the *normalized* adjacency matrix of the graph.

#### **Initialize Model Parameters**

Define the parameters for each of the operations and include them in a structure. Use the format parameters.OperationName.ParameterName where parameters is the structure, OperationName is the name of the operation (for example, multiply1), and ParameterName is the name of the parameter (for example, Weights).

Create a structure parameters containing the model parameters.

parameters = struct;

Initialize the learnable weights using the initializeGlorot function, attached to this example as a supporting file. To access this function, open the example as a live script.

Initialize the weights of the first multiply operation. Initialize the weights to have an output size of 32. The input size is the number of channels of the input feature data.

```
numHiddenFeatureMaps = 32;
numInputFeatures = size(XTrain,2);
sz = [numInputFeatures numHiddenFeatureMaps];
```

```
numOut = numHiddenFeatureMaps;
numIn = numInputFeatures;
parameters.mult1.Weights = initializeGlorot(sz,numOut,numIn,"double");
```
Initialize the weights of the second multiply operation. Initialize the weights to have the same output size as the previous multiply operation. The input size is the output size of the previous multiply operation.

```
sz = [numHiddenFeatureMaps numHiddenFeatureMaps];
numOut = numHiddenFeatureMaps;
numIn = numHiddenFeatureMaps;
parameters.mult2.Weights = initializeGlorot(sz,numOut,numIn,"double");
```
Initialize the weights of the third multiply operation. Initialize the weights to have an output size matching the number of classes. The input size is the output size of the previous multiply operation.

```
classes = categories(labelsTrain);
numClasses = numel(classes);
sz = [numHiddenFeatureMaps numClasses];
numOut = numClasses;
numIn = numHiddenFeatureMaps;
parameters.mult3.Weights = initializeGlorot(sz,numOut,numIn,"double");
```
View the parameters structure.

parameters

```
parameters = struct with fields:
    mult1: [1×1 struct]
    mult2: [1×1 struct]
    mult3: [1×1 struct]
```
View the parameters of the first multiply operation.

parameters.mult1

```
ans = struct with fields:
    Weights: [1×32 dlarray]
```
# **Define Model Function**

Create the function model, defined in the [Model Function on page 19-425](#page-3712-0) section of the example, which takes as input the model parameters, the feature data, and the adjacency matrix, and returns the predictions.

#### **Define Model Loss Function**

Create the function modelLoss, defined in the [Model Loss Function on page 19-425](#page-3712-0) section of the example, which takes as input the model parameters, the feature data, the adjacency matrix, and the one-hot encoded targets, and returns the loss, the gradients of the loss with respect to the parameters, and the network predictions.

#### **Specify Training Options**

Train for 1500 epochs and set the learning rate for the Adam solver to 0.01.

```
numEpochs = 1500;learnRate = 0.01;
```
Validate the network after every 300 epochs.

```
validationFrequency = 300;
```
#### **Train Model**

Initialize parameters for Adam.

```
trailingAvg = [];
trailingAvgSq = [];
```
Convert the training and validation feature data to dlarray objects.

```
XTrain = \text{dlarray}(XTrain);XValidation = dlarray(XValidation);
```
Train on a GPU if one is available. Using a GPU requires Parallel Computing Toolbox™ and a supported GPU device. For information on supported devices, see "GPU Computing Requirements" (Parallel Computing Toolbox) (Parallel Computing Toolbox). To train on a GPU, convert the data to gpuArray objects.

```
if canUseGPU
   XTrain = gpuArray(XTrain);end
```
Convert the training and validation labels to one-hot encoded vectors using the onehotencode function.

```
TTrain = onehotencode(labelsTrain,2,ClassNames=classes);
TValidation = onehotencode(labelsValidation,2,ClassNames=classes);
```
Initialize the TrainingProgressMonitor object.

```
monitor = trainingProgressMonitor( ...
    Metrics=["TrainingLoss","ValidationLoss"], ...
```

```
 Info="Epoch", ...
 XLabel="Epoch");
```
groupSubPlot(monitor,"Loss",["TrainingLoss","ValidationLoss"])

Train the model using a custom training loop. The training uses full-batch gradient descent.

For each epoch:

- Evaluate the model loss and gradients using dlfeval and the modelloss function.
- Update the network parameters using adamupdate.
- Update the training plot.
- If required, validate the network by making predictions using the model function and plotting the validation loss.

```
epoch = 0;while epoch < numEpochs && ~monitor.Stop
    epoch = epoch + 1; % Evaluate the model loss and gradients.
     [loss,gradients] = dlfeval(@modelLoss,parameters,XTrain,ATrain,TTrain);
     % Update the network parameters using the Adam optimizer.
    [parameters,trailingAvg,trailingAvgSq] = adamupdate(parameters,gradients, ...
         trailingAvg,trailingAvgSq,epoch,learnRate);
     % Record the training loss and epoch.
     recordMetrics(monitor,epoch,TrainingLoss=loss);
     updateInfo(monitor,Epoch=(epoch+" of "+numEpochs));
     % Display the validation metrics.
    if epoch == 1 \mid \mid mod(epoch, validationFrequency) == 0
         YValidation = model(parameters,XValidation,AValidation);
         lossValidation = crossentropy(YValidation,TValidation,DataFormat="BC");
         % Record the validation loss.
         recordMetrics(monitor,epoch,ValidationLoss=lossValidation);
     end
    monitor.Progress = 100*(epoch/numEpochs);
```
end
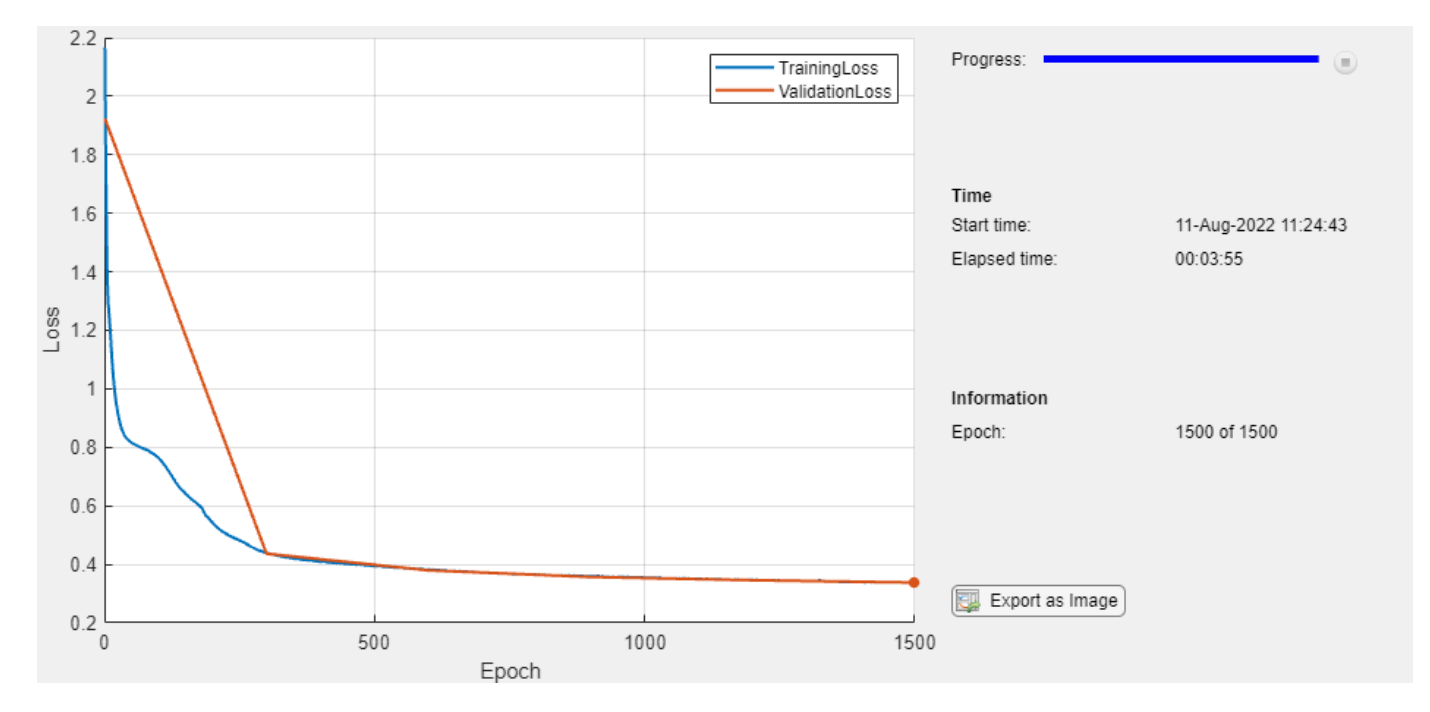

## **Test Model**

Test the model using the test data.

Preprocess the test data using the same steps as for the training and validation data.

[ATest,XTest,labelsTest] = preprocessData(adjacencyDataTest,coulombDataTest,atomDataTest); XTest = (XTest - muX)./sqrt(sigsqX);

Convert the test feature data to a dlarray object.

XTest = dlarray(XTest);

Make predictions on the data and convert the probabilities to categorical labels using the onehotdecode function.

```
YTest = model(parameters,XTest,ATest);
YTest = onehotdecode(YTest,classes,2);
```
Calculate the accuracy.

 $accuracy = mean(YTest == labelSTest)$ 

```
accuracy = 0.8930
```
To visualize how the model makes incorrect predictions and evaluate the model based on class-wise precision and class-wise recall, calculate the confusion matrix using the confusionchart function.

The per-class precision is the ratio of true positives to total positive predictions for a class. The total positive predictions include the true positives and false positives. A false positive is an outcome where the model incorrectly predicts a class as present in an observation. The per-class recall, also known as true positive rate, is the ratio of true positives to total positive observations for a class. The total positive observation includes the true positives and false negatives. A false negative is an outcome where the model incorrectly predicts a class as absent in an observation.

```
figure
cm = confusionchart(labelsTest,YTest, ...
     ColumnSummary="column-normalized", ...
     RowSummary="row-normalized");
title("GCN QM7 Confusion Chart");
```
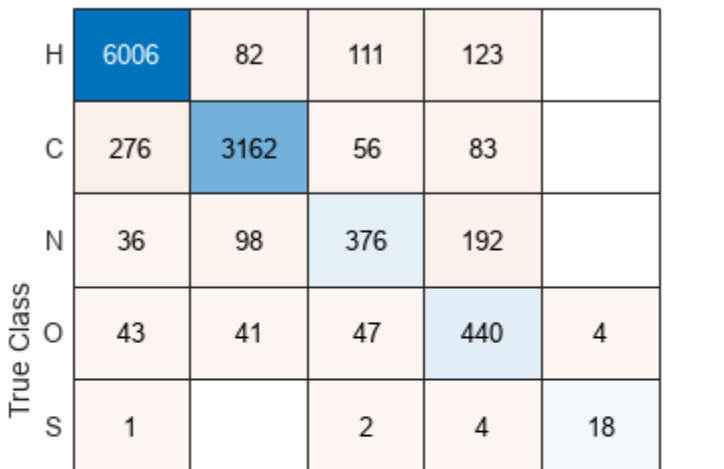

## **GCN QM7 Confusion Chart**

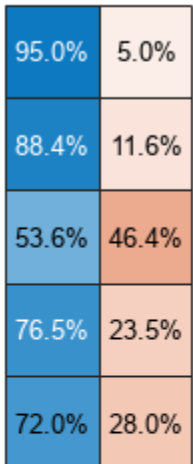

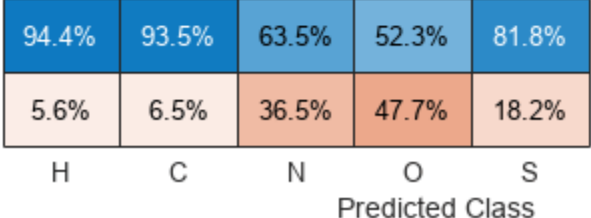

The per-class precision scores are in the first row of the column summary of the chart and the perclass recall scores are in the first column of the row summary of the chart.

## **Predict Using New Data**

Make some predictions on unlabeled data using the modelPredictions function, listed in the [Model](#page-3713-0) [Predictions Function on page 19-426](#page-3713-0) section of the example. For simplicity, use the first few observations of the test data.

```
numObservationsNew = 4;
adjacencyDataNew = adjacencyDataTest(:,:,1:numObservationsNew);
coulombDataNew = coulombDataTest(:,:,1:numObservationsNew);
```

```
predictions = modelPredictions(parameters,coulombDataNew,adjacencyDataNew,muX,sigsqX,classes);
```
Visualize the predictions in a plot. For each molecule, create the graph representation using the adjacency matrix and label the nodes with the predictions.

figure tiledlayout("flow")

```
for i = 1: numObservationsNew
     % Extract unpadded adjacency data.
    numNodes = find(any(adjacencyDataTest(:,:,i)),1,"last");
     A = adjacencyDataTest(1:numNodes,1:numNodes,i);
     % Create and plot graph representation.
     nexttile
    G = graph(A);
     plot(G,NodeLabel=string(predictions{i}),Layout="force")
     title("Observation " + i + " Prediction")
end
```
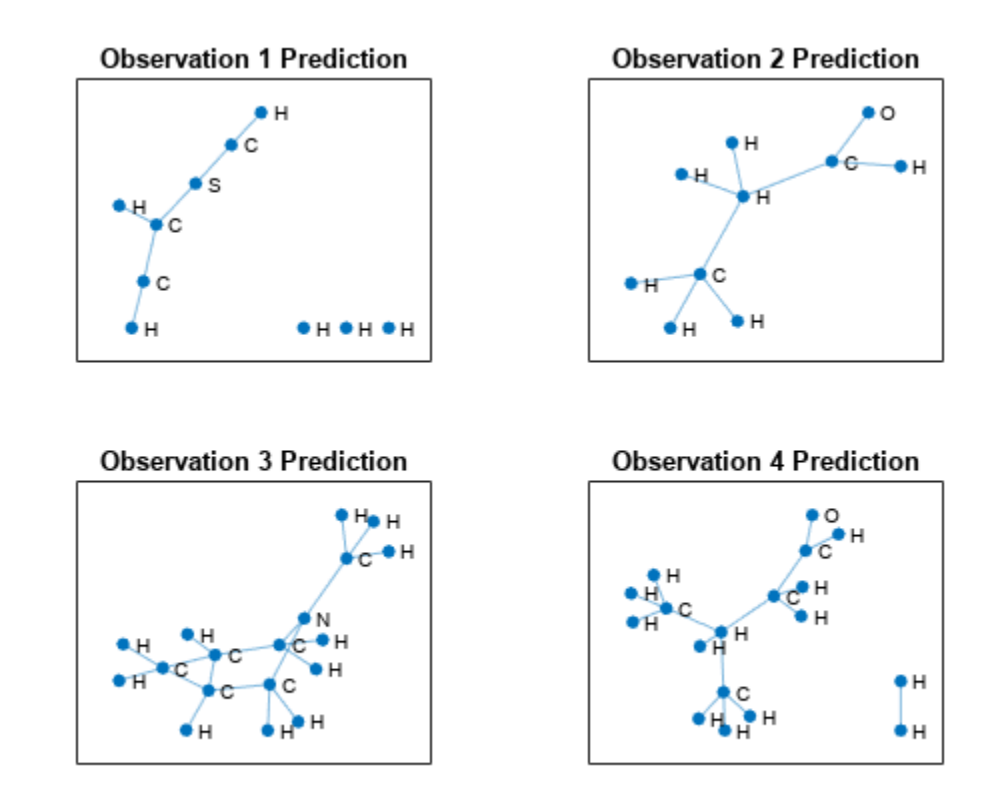

## **Supporting Functions**

#### **Preprocess Data Function**

The preprocessData function preprocesses the adjacency, Coulomb, and atom data using the following steps:

- Preprocess the adjacency and Coulomb matrices using the preprocessPredictors function, listed in the [Preprocess Predictors Function on page 19-424](#page-3711-0) section of the example.
- Convert the atom data to a flattened array of categorical labels.

function [adjacency,features,labels] = preprocessData(adjacencyData,coulombData,atomData)

[adjacency, features] = preprocessPredictors(adjacencyData,coulombData);

```
labels = [];
% Convert labels to categorical.
for i = 1:size (adjacency Data, 3)
    % Extract and append unpadded data.
   T = nonzeros(atomData(i,:));labels = [labels; T];end
labels2 = nonzeros(atomData);
assert(isequal(labels2,labels2))
atomicNumbers = unique(labels);atomNames = atomicSymbol(atomicNumbers);
labels = categorical(labels, atomicNumbers, atomNames);
```
#### end

## **Preprocess Predictors Function**

The preprocessPredictors function preprocesses the adjacency and Coulomb matrices using the following steps:

For each molecule:

- Extract the unpadded data.
- Extract the feature vector from the diagonal of the unpadded Coulomb matrix.
- Append the extracted data to the output arrays.

For the adjacency matrix input, the GCN requires a single sparse block-diagonal matrix containing each of the adjacency matrices, where each block corresponds to the adjacency matrix of one graph instance. To append data to the block-diagonal matrix, the function uses the blkdiag function.

function [adjacency,features] = preprocessPredictors(adjacencyData,coulombData)

```
adjacency = sparse([]);
features = [];
for i = 1: size(adjacencyData, 3)
     % Extract unpadded data.
    numNodes = find(any(adjacencyData(:,:,i)), 1, "last"); A = adjacencyData(1:numNodes,1:numNodes,i);
    X = \text{coulombData}(1:\text{numNodes}, 1:\text{numNodes}, i); % Extract feature vector from diagonal of Coulomb matrix.
    X = diag(X);
     % Append extracted data.
    adjacency = blkdiag(adjacency, A);features = [features; X];end
end
```
## **Model Function**

The model function takes as input the model parameters parameters, the feature matrix X, and the adjacency matrix A, and returns the network predictions. In a preprocessing step, the model function calculates the *normalized* adjacency matrix using the normalizeAdjacency function, listed in the [Normalize Adjacency Function on page 19-426](#page-3713-0) section of the example. The normalized adjacency matrix corresponds to  ${\widehat{\cal D}}^{-1/2} {\widehat{\cal A}} {\widehat{\cal D}}^{-1/2}$  in the formula below.

The deep learning model takes as input an adjacency matrix *A* and a feature matrix *X* and outputs categorical predictions.

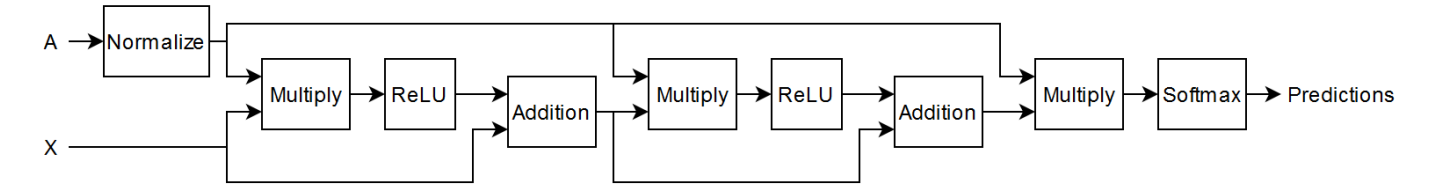

The multiplication operations are weighted multiply operations with learnable weights.

In more detail, the model is a series of operations of the form  $Z_{l+1}=\sigma_l[\widehat D^{-1/2}\widehat A \widehat D^{-1/2}Z_lW_l]+Z_l$  (the final operation does not include the addition step). In this formula:

- $\sigma_l$  is the activation function.
- $Z_1 = X$ .
- $W_l$  is the weight matrix for the multiplication.
- $\hat{A} = A + I_N$  is the adjacency matrix of graph *G* with added self-connections. *I<sub>N</sub>* is the identity matrix.
- *D* is the degree matrix of *A*.

```
function Y = model(parameters, X, A)
```

```
A\text{Norm} = \text{normalizedAdjacency}(A);
```

```
Z1 = X;
```

```
Z2 = ANorm * Z1 * parameters.mult1.Weights;
Z2 = relu(Z2) + Z1;
```

```
Z3 = ANorm * Z2 * parameters.mult2.Weights;
Z3 = relu(Z3) + Z2;
```

```
Z4 = ANorm * Z3 * parameters.mult3.Weights;
Y = softmax(Z4,DataFormat="BC");
```
#### end

#### **Model Loss Function**

The modelLoss function takes as input the model parameters parameters, the feature matrix X, the adjacency matrix A, and the one-hot encoded target data T, and returns the loss and the gradients of the loss with respect to the model parameters.

```
function [loss,gradients] = modelLoss(parameters,X,A,T)
Y = model(parameters, X, A);loss = crossentropy(Y, T, DataFormatter "BC");
gradients = dlgradient(loss, parameters);
```
#### end

#### **Model Predictions Function**

The modelPredictions function takes as input the model parameters, the input Coulomb and adjacency data, the normalization statistics mu and sigsq, and a list of the class names, and returns a cell array of the predicted node labels of the input data. The function makes predictions by looping over the input graphs one at a time.

function predictions = modelPredictions(parameters,coulombData,adjacencyData,mu,sigsq,classes)

```
predictions = \{\};
numObservations = size(coulombData, 3);for i = 1: numObservations
     % Extract unpadded data.
    numNodes = find(any(adjacencyData(:,:,i)), 1," last");
     A = adjacencyData(1:numNodes,1:numNodes,i);
    X = \text{coulombData}(1:\text{numNodes}, 1:\text{numNodes}, i); % Preprocess data.
    [A,X] = preprocessPredictors(A,X);
    X = (X - mu) \cdot \sqrt{sqrt(sigsg)};X = \text{dlarray}(X);
     % Make predictions.
    Y = model(parameters, X, A);Y = onehotdecode(Y, classes, 2);
    predictions{end+1} = Y;end
```
end

#### **Normalize Adjacency Function**

The normalizeAdjacency function takes as input the adjacency matrix *A* and returns the *normalized* adjacency matrix  ${\widehat D}^{-1/2}{\widehat A}{\widehat D}^{-1/2}$ , where  ${\widehat A}=A+I_N$  is the adjacency matrix of a graph with added self-connections,  $I_N$  is the identity matrix, and  $\widehat{D}$  is the degree matrix of  $\widehat{A}$ .

```
function ANorm = normalizeAdjacency(A)
% Add self connections to adjacency matrix.
A = A + \text{spec}(\text{size}(A));% Compute inverse square root of degree.
degree = sum(A, 2);degreeInvSqrt = sparse(sqrt(1./degree));
% Normalize adjacency matrix.
ANorm = diag(degreeInvSqrt) * A * diag(degreeInvSqrt);
```
## end

## **References**

- **1** Kipf, Thomas N., and Max Welling. "Semi-Supervised Classification with Graph Convolutional Networks." Paper presented at ICLR 2017, Toulon, France, April 2017.
- **2** Blum, Lorenz C., and Jean-Louis Reymond. "970 Million Druglike Small Molecules for Virtual Screening in the Chemical Universe Database GDB-13." Journal of the American Chemical Society 131, no. 25 (July 1, 2009): 8732–33. https://doi.org/10.1021/ja902302h.
- **3** Rupp, Matthias, Alexandre Tkatchenko, Klaus-Robert Müller, and O. Anatole von Lilienfeld. "Fast and Accurate Modeling of Molecular Atomization Energies with Machine Learning." Physical Review Letters 108, no. 5 (January 31, 2012): 058301. https://doi.org/10.1103/ PhysRevLett.108.058301.

*Copyright 2021, The MathWorks, Inc.*

## **See Also**

dlarray | dlfeval | dlgradient | minibatchqueue

# **More About**

- • ["Multilabel Graph Classification Using Graph Attention Networks" on page 19-428](#page-3715-0)
- ["Define Custom Training Loops, Loss Functions, and Networks" on page 19-223](#page-3510-0)
- • ["Make Predictions Using Model Function" on page 19-312](#page-3599-0)
- • ["Specify Training Options in Custom Training Loop" on page 19-230](#page-3517-0)

# <span id="page-3715-0"></span>**Multilabel Graph Classification Using Graph Attention Networks**

This example shows how to classify graphs that have multiple independent labels using graph attention networks (GATs).

If the observations in your data have a graph structure with multiple independent labels, you can use a GAT [1] to predict labels for observations with unknown labels. Using the graph structure and available information on graph nodes, GAT uses a *masked multihead self-attention* mechanism to aggregate features across neighboring nodes, and computes output features or embeddings for each node in the graph. The output features are used to classify the graph usually after employing a *readout,* or a graph pooling, operation to aggregate or summarize the output features of the nodes.

This example shows how to train a GAT using the QM7-X data set [2], a collection of graphs that represent 6950 molecules. Each molecule is composed of up to 23 atoms, which are represented as nodes. The data set contains 5 unique atoms: carbon (C), hydrogen (H), nitrogen (N), oxygen (O), and sulfur (S). Three physicochemical properties of the atoms are used as node information: scalar Hirshfeld dipole moments, atomic polarizabilities, and Van der Waals radii. Graph labels are functional groups or specific groups of atoms that play important roles in the formation of molecules. Each functional group represents a subgraph, so a graph can have more than one label or no label if the molecule representing the graph does not have a functional group. This example considers the functional groups CH, CH2, CH3, N, NH, NH2, NOH, and OH.

This figure illustrates the multilabel graph classification workflow in this example.

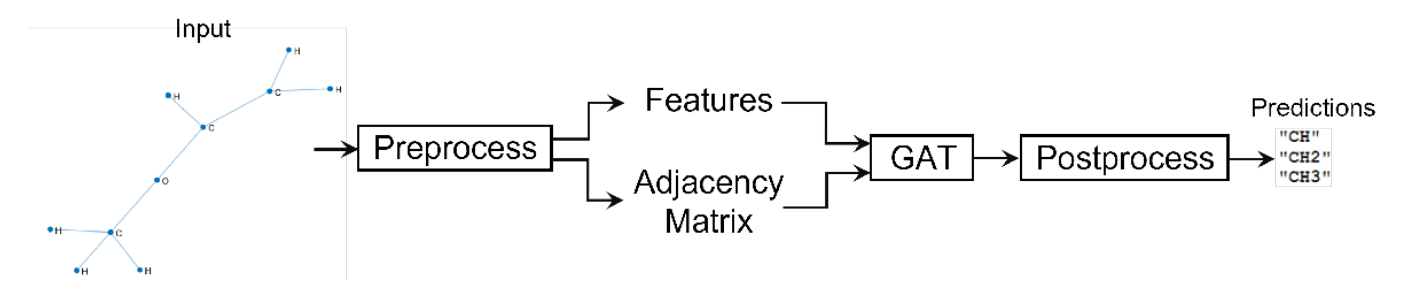

Note: Training a GAT is a computationally intensive task. To make the example run quicker, this example skips the training step and loads a pretrained network. To instead train the network, set the doTraining variable to true.

 $dofraining = false;$ 

#### **Load Data**

Download and unzip the folder containing a processed version of the QM7-X data set from the MathWorks website. The processed version of the data set is a 4.85 MB MAT file consisting of data extracted from the original version downloaded from the [QM7-X website](https://doi.org/10.5281/zenodo.3905360).

```
zipFile = matlab.internal.examples.downloadSupportFile("nnet","data/QM7X.zip");
dataFolder = fileparts(zipFile);
unzip(zipFile,dataFolder);
```
Load the QM7-X data.

load(fullfile(dataFolder,"QM7X","QM7X.mat"))

View the data.

#### dataQM7X

```
dataQM7X = struct with fields:
    atNUM: [23×6950 double]
    atXYZ: [3×23×6950 double]
     hDIP: [23×6950 double]
    atPOL: [23×6950 double]
     vdwR: [23×6950 double]
```
The data is a structure with 5 fields. The field atNUM contains atomic numbers, atXYZ contains node coordinates, and hDIP, atPOL, and vdwR contain node features. The data consists of a total of 6950 graphs with up to 23 nodes per graph. For graphs that have fewer than 23 nodes, the data is padded with zeros.

## **Prepare Data for Training**

Extract and concatenate the node features.

features = cat(3,dataQM7X.hDIP,dataQM7X.atPOL,dataQM7X.vdwR); features = permute(features, $[1 3 2]$ );

View the size of the feature data.

size(features) ans = *1×3* 23 3 6950

Extract the atomic numbers and the coordinates data and use them to build the adjacency matrix data by using the coordinates2Adjacency function, attached to this example as a supporting file. To access this file, open the example as a live script.

```
atomicNumber = dataQM7X.atNUM;
coordinates = dataQM7X.atXYZ;
adjacency = coordinates2Adjacency(coordinates,atomicNumber);
```
View the size of the adjacency data.

```
size(adjacency)
```
ans = *1×3*

23 23 6950

Extract the labels using the uniqueFunctionalGroups function, attached to this example as a supporting file. To access this file, open the example as a live script.

labels = uniqueFunctionalGroups(adjacency,atomicNumber);

View the size of the label data.

```
size(labels)
ans = 1×2
```
6950 1

Partition the data into training, validation, and test partitions containing 80%, 10%, and 10% of the data, respectively. To get a random split, use the trainingPartitions function, attached to this example as a supporting file. To access this file, open the example as a live script.

```
numGraphs = size(adjacency, 3);[idxTrain,idxValidation,idxTest] = trainingPartitions(numGraphs,[0.8 0.1 0.1]);
featuresTrain = features(:,:,idxTrain);featuresValidation = features(:,:,idxValidation);
featuresTest = features(:,:,idxTest);adiacencyTrain = adjacency(:,:,idxTrain);adjacencyValidation = adjacency(:,:,idxValidation);
adjacencyTest = adjacency(:,:,idxTest);labelsTrain = labels(idxTrain);
labelsValidation = labels(idxValidation);
labelsTest = labels(idxTest);
```
Normalize the features using the mean and variance of the nonzero elements of the training features.

```
numFeatures = size(featuresTrain, 2);
muX = zeros(1, numFeatures);
sigsqX = zeros(1, numFeatures);
for i = 1: num Features
    X = nonzeros(featuresTrain(:,i,:));muX(i) = mean(X);sigsqX(i) = var(X, 1);end
```
Normalize the training features, excluding the zero elements that pad the data.

```
numGraphsTrain = size(featuresTrain,3);
for j = 1:numGraphsTrain
    validIdx = 1:nnz (featuresTrain(:,1,j));
     featuresTrain(validIdx,:,j) = (featuresTrain(validIdx,:,j) - muX)./sqrt(sigsqX);
end
```
Normalize the validation features using the same statistics and also exclude the zero elements that pad the data.

```
numGraphsValidation = size(featuresValidation,3);
for i = 1: numGraphsValidation
   validIdx = 1:nnz(featuresValidation(:,1,j));
    featuresValidation(validIdx,:,j) = (featuresValidation(validIdx,:,j) - muX)./sqrt(sigsqX);
end
```
Get the class names from the label data.

```
classNames = unique(cat(1, labels{:}))
```

```
classNames = 8×1 string
      "CH"
     "CH2"
     "CH3"
     "N"
      "NH"
      "NH2"
      "NOH"
      "OH"
```
Encode the training labels into a binary array of size numObservations-by-numClasses, where numObservations is the number of observations and numClasses is the number of classes. In each row, the nonzero entries correspond to the labels of each observation.

TTrain = zeros(numGraphsTrain,numel(classNames));

```
for j = 1:numGraphsTrain if ~isempty(labelsTrain{j})
        [-,idx] = ismember(labelsTrain{j}, classNames);TTrain(j,idx) = 1; end
end
```
View the size of the training target data.

size(TTrain) ans = *1×2* 5560 8

Visualize the number of graphs per class using a bar graph.

```
classCounts = sum(TTrain, 1);
```

```
figure
bar(classCounts)
ylabel("Count")
xticklabels(classNames)
```
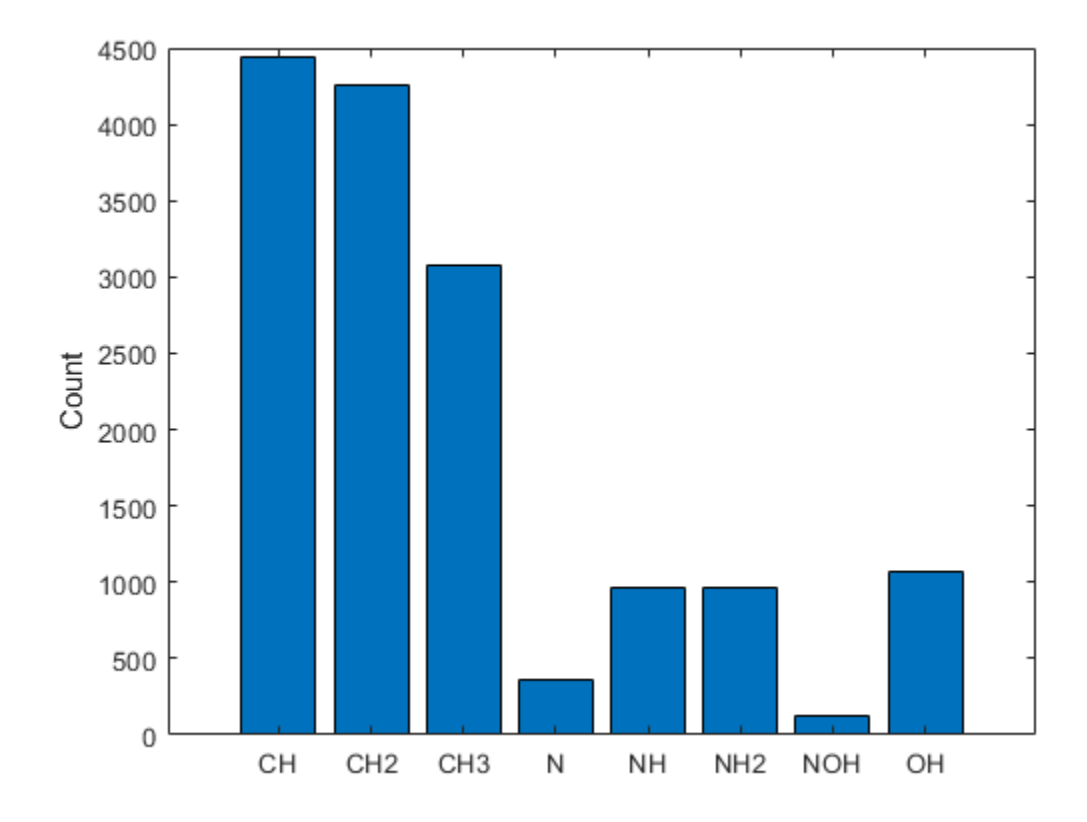

Visualize the number of labels per graph using a histogram.

```
labelCounts = sum(TTrain,2);
figure
histogram(labelCounts)
xlabel("Number of Labels")
ylabel("Frequency")
```
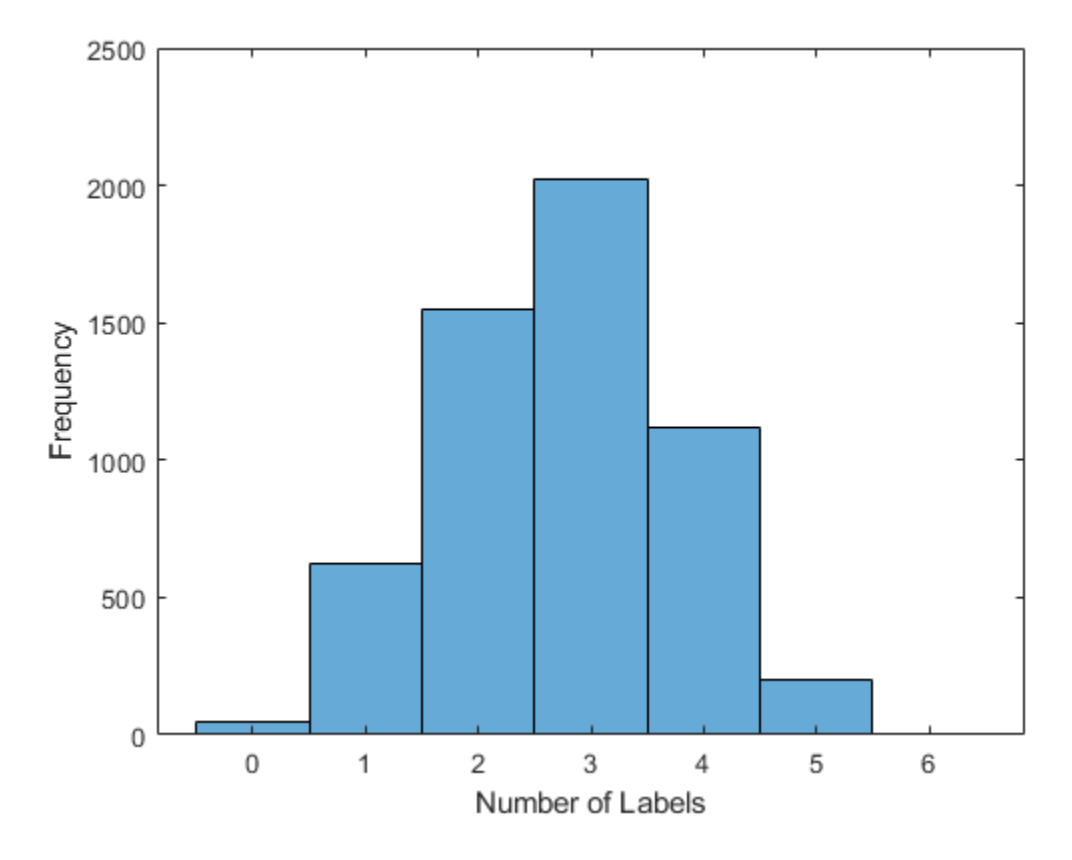

The plot shows that a very small percentage of the graphs have zero labels.

Encode the validation labels into a binary array.

```
TValidation = zeros(numGraphsValidation,numel(classNames));
for j = 1:numGraphsValidation
     if ~isempty(labelsValidation{j})
        [-,idx] = ismember(labelsValidation{j}, classNames);TValidation(j,idx) = 1; end
end
```
To train using mini-batches of data, create array datastores for the feature, adjacency, and target training data and combine them.

```
featuresTrain = arrayDatastore(featuresTrain, IterationDimension=3);
adjacencyTrain = arrayDatastore(adjacencyTrain, IterationDimension=3);
targetTrain = arrayDatastore(TTrain);
```

```
dsTrain = combine(featuresTrain,adjacencyTrain,targetTrain);
```
To make predictions using mini-batches of data, create an array datastore for the validation features and adjacency data and combine them.

```
featuresValidation = arrayDatastore(featuresValidation, IterationDimension=3);
adjacencyValidation = arrayDatastore(adjacencyValidation, IterationDimension=3);
dsValidation = combine(featuresValidation,adjacencyValidation);
```
## **Define Model**

Define the model. The model takes as input a feature matrix X and an adjacency matrix A and outputs categorical predictions.

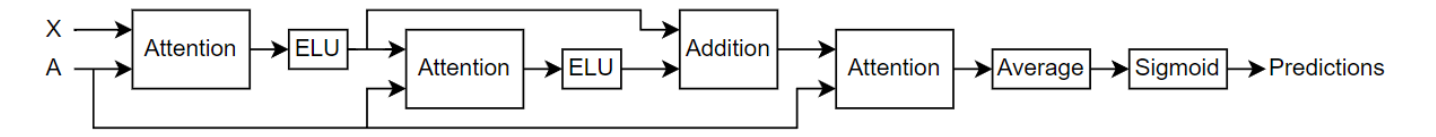

- The model uses a masked multihead self attention mechanism to aggregate features across the neighborhood of a node, that is, the set of nodes that are directly connected to the node. The mask, which is obtained from the adjacency matrix, is used to prevent *attention* between nodes that are not in the same neighborhood.
- The model uses ELU nonlinearity, after the first two attention operators, as the activation function.
- To aid convergence, the model uses a skip connection between the last two attention operators.
- To make graph-level predictions using output node features, the model uses averaging to summarize the node features.
- Finally, the model computes independent class probabilities using a sigmoid operation.

## **Initialize Model Parameters**

Define the parameters for the each of the operations and include them in a structure.

Create a structure to contain the number of heads for the attention operations.

numHeads = struct;

Specify 3 heads for the first and second attention operations. Specify 5 heads for the third attention operation.

```
numHeads.attn1 = 3;numHeads.attn2 = 3;
numHeads.attn3 = 5;
```
Create a structure to contain the learnable parameters for the model.

```
parameters = struct;
```
Use the format parameters.operationName.parameterName, where parameters is the structure, operationName is the name of the operation (for example, "attn1"), and parameterName is the name of the parameter (for example, "Weights").

Initialize the learnable weights using the initializeGlorot function, attached to this example as a supporting file. To access the function, open the example as a live script.

The attention operation uses two types of weights. Linear weights are used to transform the input features across different attention heads linearly. Attention weights are used to compute attention coefficients at each head. Specify the two weights in a structure with the fields linearWeights and attentionWeights.

Initialize the weights of the first attention operation to have an output size of 96. The input size is the number of channels of the input feature data.

```
numInputFeatures = size(features,2);
numHiddenFeatureMaps = 96;
numClasses = numel(classNames);
sz = [numInputFeatures numHiddenFeatureMaps];
numOut = numHiddenFeatureMaps;
numIn = numInputFeatures;
parameters.attn1.weights.linearWeights = initializeGlorot(sz,numOut,numIn);
parameters.attn1.weights.attentionWeights = initializeGlorot([numOut 2],1,2*numOut);
```
Initialize the weights of the second attention operation to have the same output size as the previous multiply operation. The input size is the output size of the previous attention operation.

```
sz = [numHiddenFeatureMaps numHiddenFeatureMaps];
numOut = numHiddenFeatureMaps;
numIn = numHiddenFeatureMaps;
```

```
parameters.attn2.weights.linearWeights = initializeGlorot(sz,numOut,numIn);
parameters.attn2.weights.attentionWeights = initializeGlorot([numOut 2],1,2*numOut);
```
Initialize the weights of the third attention operation to have an output size matching the number of classes. The input size is the output size of the previous attention operation.

```
numOutputFeatureMaps = numHeads.attn3*numClasses;
```

```
sz = [numHiddenFeatureMaps numOutputFeatureMaps];
numOut = numClasses;
numIn = numHiddenFeatureMaps;
parameters.attn3.weights.linearWeights = initializeGlorot(sz,numOut,numIn);
parameters.attn3.weights.attentionWeights = initializeGlorot([numOutputFeatureMaps 2],1,2*numOut
```
View the parameters structure.

#### parameters

```
parameters = struct with fields:
    attn1: [1×1 struct]
    attn2: [1×1 struct]
    attn3: [1×1 struct]
```
View the parameters of the first attention operation.

parameters.attn1.weights

```
ans = struct with fields:
        linearWeights: [3×96 dlarray]
     attentionWeights: [96×2 dlarray]
```
## **Define Model Function**

Create the function model, defined in the [Model Function on page 19-446](#page-3733-0) section of the example, which takes as input the model parameters, the input features and adjacency matrix, and the number of nodes per graph, and returns predictions for the labels.

## **Define Model Loss Function**

Create the function modelLoss, defined in the [Model Loss Function on page 19-447](#page-3734-0) section of the example, which takes as input the model parameters, a mini-batch of input features and corresponding adjacency matrix, the number of nodes per graph, and the corresponding encoded targets of the labels, and returns the loss, the gradients of the loss with respect to the learnable parameters, and the model predictions.

## **Specify Training Options**

Train for 70 epochs with a mini-batch size of 300. Large mini-batches of training data for GATs can cause out-of-memory errors. If your hardware does not have enough memory, then reduce the minibatch size.

numEpochs = 70; miniBatchSize = 300;

Train using a learning rate of 0.01.

 $learnRate = 0.01;$ 

To convert prediction probabilities to binary encoded labels, specify a label threshold of 0.5. When the network makes predictions, the network outputs 1 where the probability is greater than or equal to the threshold.

 $labelThreshold = 0.5;$ 

Validate the model every 210 iterations.

validationFrequency = 210;

#### **Train Model**

Train the model using a custom training loop.

Use minibatchqueue to process and manage mini-batches of training data. For each iteration and mini-batch:

- Discard partial mini-batches.
- Use the custom mini-batch preprocessing function preprocessMiniBatch, defined in the [Preprocess Mini-Batch Function on page 19-447](#page-3734-0) section of the example to remove zero paddings from the data, compute the number of nodes per graph, and merge multiple graph instances into a single graph instance. The preprocessMiniBatch function returns 4 variables as output. Therefore, set the number of outputs of the minibatchqueue object to 4. By default, the minibatchqueue object sets the number of outputs to the number of variables of the input datastore, which is 3 in this case.
- Cast the data types of the output data to double. The adjacency data is returned as a sparse matrix, and sparse does not support single. By default, the minibatchqueue object casts the data type to single.
- Convert only the feature data to a dlarray object. By default, the minibatchqueue object converts all output data to dlarray objects.
- Train on a GPU if one is available by specifying the output environment of the first output as "auto" and the remaining outputs as "cpu". By default, the minibatchqueue object converts each output to a gpuArray if a GPU is available. Using a GPU requires Parallel Computing

Toolbox™ and a supported GPU device. For information on supported devices, see "GPU Computing Requirements" (Parallel Computing Toolbox).

```
mbq = minibatchqueue(dsTrain, 4, ...MiniBatchSize=miniBatchSize, ...
    PartialMiniBatch="discard", ...
   MiniBatchFcn=@preprocessMiniBatch, ...
    OutputCast="double", ...
 OutputAsDlarray=[1 0 0 0], ...
 OutputEnvironment = ["auto" "cpu" "cpu" "cpu"]);
```
The modelPredictions function, defined in the [Model Predictions on page 19-449](#page-3736-0) section of the example, can be used to obtain model predictions for validating the network. The function makes predictions by iterating over mini-batches of data using the read size property of the datastore object. Set the read size properties of the array datastore holding the validation data to miniBatchSize. You can use any value within your hardware memory allowance.

```
dsValidation.UnderlyingDatastores{1}.ReadSize = miniBatchSize;
dsValidation.UnderlyingDatastores{2}.ReadSize = miniBatchSize;
```
Initialize the parameters for Adam optimizer.

```
trailingAvg = [];
trailingAvgSq = [];
```
Train the model.

For each epoch, shuffle the data and loop over the mini-batches.

For each mini-batch:

- Evaluate the model loss and gradients using dlfeval and the modelLoss function.
- Update the network parameters using the adamupdate function.
- Update the training plot.
- If necessary, validate the network using the modelPredictions function. The modelPredictions function takes as input the datastore object dsValidation and the model parameters and returns the model predictions. Calculate the validation loss and update the training plot.

Note: Training a GAT is a computationally intensive task. To make the example run quicker, this example skips the training step and loads a pretrained network. To instead train the network, set the doTraining variable to true.

```
if doTraining
```

```
 % Initialize the training progress plot.
 figure
 C = colororder;
lineLossTrain = animatedline(Color=C(2,:)); lineLossValidation = animatedline( ...
     LineStyle="--", ...
    Marker="o", ...
     MarkerFaceColor="black");
 ylim([0 inf])
 xlabel("Iteration")
```

```
 ylabel("Loss")
    grid on
    iteration = 0;
   start = tic; % Loop over epochs.
    for epoch = 1:numEpochs % Shuffle data.
         shuffle(mbq);
        while hasdata(mbq)
            iteration = iteration +1;
             % Read mini-batches of data.
             [XTrain,ATrain,numNodes,TTrain] = next(mbq);
             % Evaluate the model loss and gradients using dlfeval and the
             % modelLoss function.
            [loss,gradients,Y] = dlfeval(@modelLoss,parameters,XTrain,ATrain,numNodes,TTrain,num
             % Update the network parameters using the Adam optimizer.
            [parameters, trainingAvg, trainingAvgSq] = advantage(parameters, gradients, ... trailingAvg,trailingAvgSq,iteration,learnRate);
             % Display the training progress.
            D = duration(0, 0, toc(start), Format="hh:mm:ss");
            title("Epoch: " + epoch + ", Elapsed: " + string(D))loss = double_loss);addpoints(lineLossTrain, iteration, loss)
             drawnow
             % Display validation metrics.
            if iteration == 1 \mid \mid mod(iteration, validationFrequency) == 0
                YValidation = modelPredictions(parameters,dsValidation,numHeads);
                lossValidation = crossentropy(YValidation,TValidation,TargetCategories="independe
                 lossValidation = double(lossValidation);
                 addpoints(lineLossValidation,iteration,lossValidation)
                 drawnow
             end
         end
    end
else
     % Load the pretrained parameters.
     load("parametersQM7X_GAT.mat")
end
```
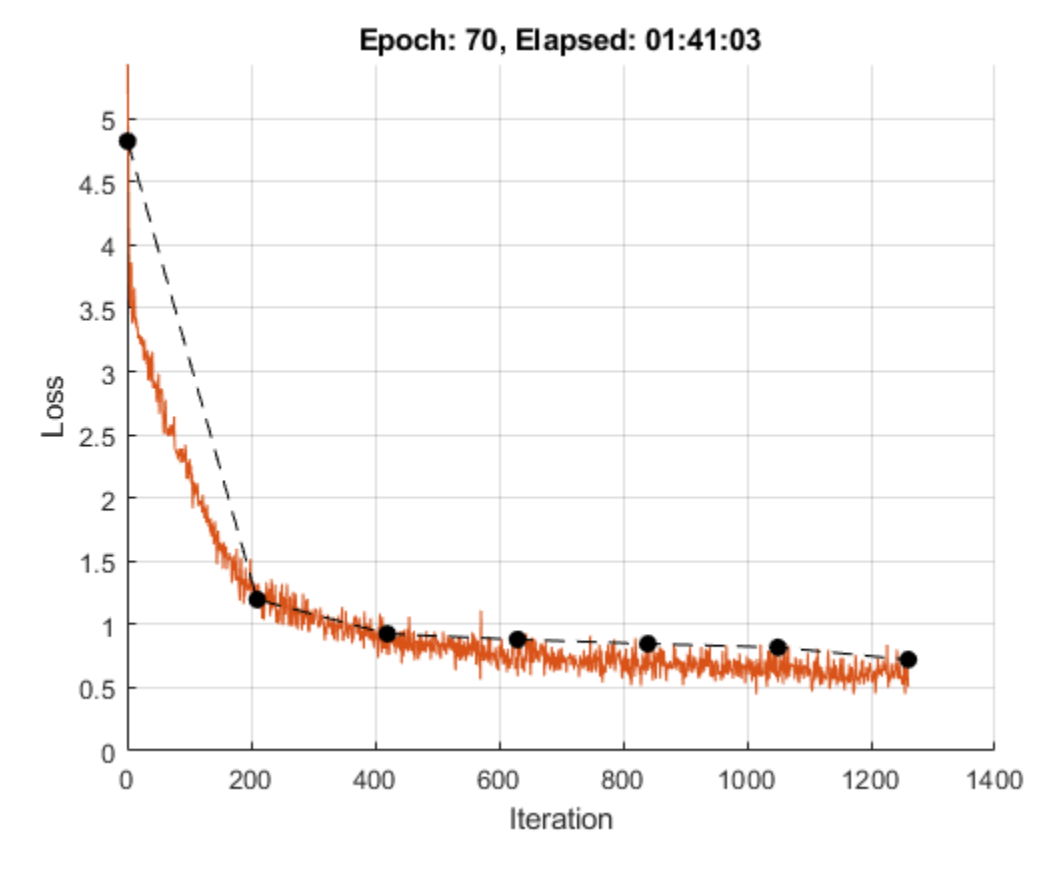

## **Test Model**

Normalize the test features using the statistics of the training features.

```
numGraphsTest = size(featuresTest,3);
for j = 1: numGraphsTest
    validIdx = 1:nnz(featuresTest(:,1,j)); featuresTest(validIdx,:,j) = (featuresTest(validIdx,:,j) - muX)./sqrt(sigsqX);
end
```
Create array datastores for the test features and adjacency data, setting their ReadSize properties to miniBatchSize, and combine them.

```
featuresTest = arrayDatastore(featuresTest,IterationDimension=3,ReadSize=miniBatchSize);
adjacencyTest = arrayDatastore(adjacencyTest,IterationDimension=3,ReadSize=miniBatchSize);
dsTest = combine(featuresTest,adjacencyTest);
```
Encode the test labels into a binary array.

```
TTest = zeros(numGraphsTest,numel(classNames));
for j = 1: numGraphsTest
     if ~isempty(labelsTest{j})
         [~,idx] = ismember(labelsTest{j},classNames);
        TTest(j,idx) = 1; end
end
```
**19-439**

Use the modelPredictions function to make predictions on the test data.

```
predictions = modelPredictions(parameters,dsTest,numHeads);
```
Convert prediction probabilities to binary encoded labels using a label threshold of 0.5, which is the same as the label threshold labelThreshold, used when training and validating the model.

```
predictions = double(qather(extractdata(predictions)));
YTest = double(predictions >= 0.5);
```
Evaluate the performance by calculating the F-score using the fScore function, defined in the [F-](#page-3735-0)[Score Function on page 19-448](#page-3735-0) section of the example.

The fScore function uses a weighting parameter beta to place greater value on either precision or recall. Precision is the ratio of true positive results to all positive results, including those that are incorrectly predicted as positive, and recall is the ratio of true positive results to all actual positive samples.

Calculate the F-score using three weighting parameters:

- 0.5 Precision is twice as important as recall.
- $\cdot$  1 Precision and recall are equally important. Use this value to monitor the performance of the model during training and validation.
- 2 Recall is twice as important as precision.

```
scoreWeight = [0.5 1 2];
for i = 1:3scoreTest(i) = fScore(YTest,ITEst, scoreWeight(i));end
```
View the scores in a table.

```
scoreTestTbl = table:
scoreTestTbl.Beta = scoreWeight';
scoreTestTbl.FScore = scoreTest'
```
scoreTestTbl=*3×2 table* Beta FScore 0.5 0.9492 1 0.9475<br>2 0.9458 0.9458

Visualize the confusion chart for each class.

```
figure
tiledlayout("flow")
for i = 1: numClasses
     nexttile
     confusionchart(YTest(:,i),TTest(:,i));
     title(classNames(i))
end
```
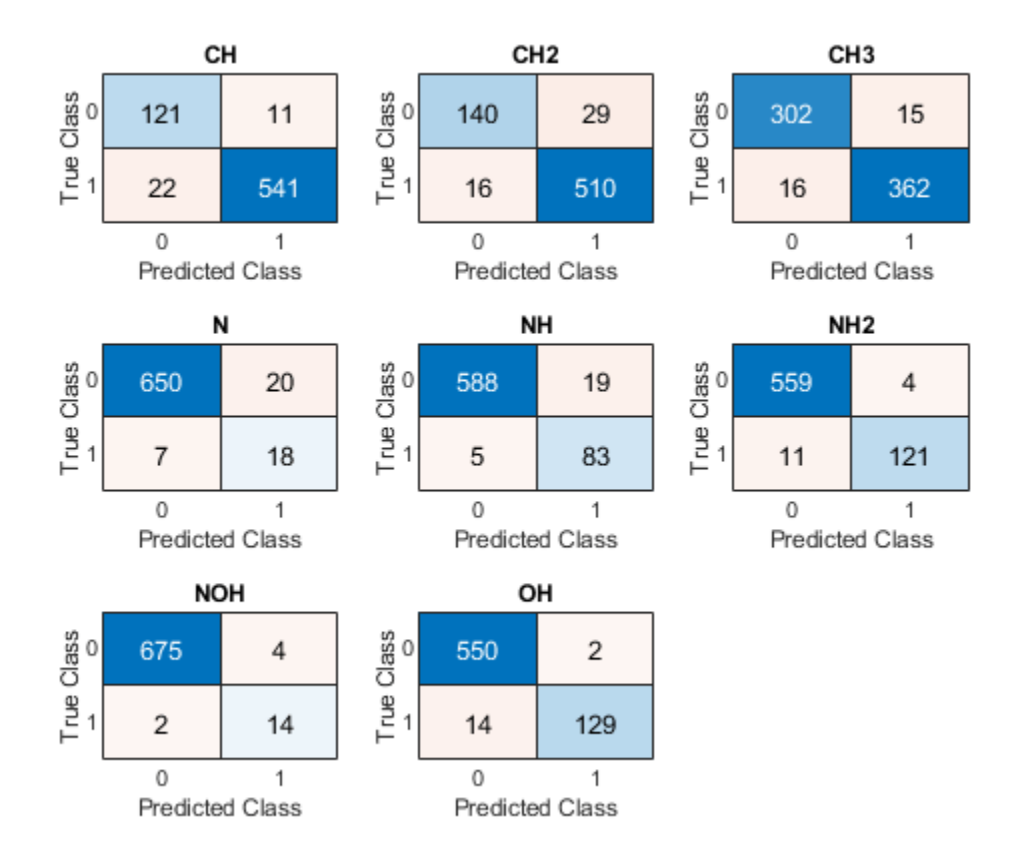

Visualize the receiver operating characteristics (ROC) curves for each class.

The ROC curve plots the true positive rates versus false positive rates and illustrates the performance of the model at all labeling thresholds. The true positive rate is the ratio of true positive results to all actual positive samples, including those that the model incorrectly predicts as negative. The false positive rate is the ratio of false positive results to all actual negative samples, including those that are incorrectly predicted as positive. The area under the curve (AUC) provides an aggregate measure of performance across all possible labeling thresholds.

For each class:

- Compute the true positive rates and false positive rates using the roc function.
- Calculate the AUC using the trapz function.
- Plot the ROC curve and display the AUC. Also plot the ROC curve of a random, or no-skill, model that makes random predictions, or always predicts the same result.

```
figure
tiledlayout("flow")
for i = 1: numClasses
    currentTargets = TTest(:,i)currentPredictions = predictions(:,i);
     [truePositiveRates,falsePositiveRates] = roc(currentTargets,currentPredictions);
    AUC = trapz(falsePositiveRates,truePositiveRates);
```

```
 nexttile
     plot(falsePositiveRates,truePositiveRates, ...
         falsePositiveRates,falsePositiveRates,"--",LineWidth=0.7)
    text(0.075, 0.75, "bf AUC = "+num2str(AUC), FontSize=6.75) xlabel("FPR")
     ylabel("TPR")
     title(classNames(i))
end
```

```
lgd = legend("ROC Curve - GAT", "ROC Curve - Random");
lgd.Layout.Tile = numClasses+1;
```
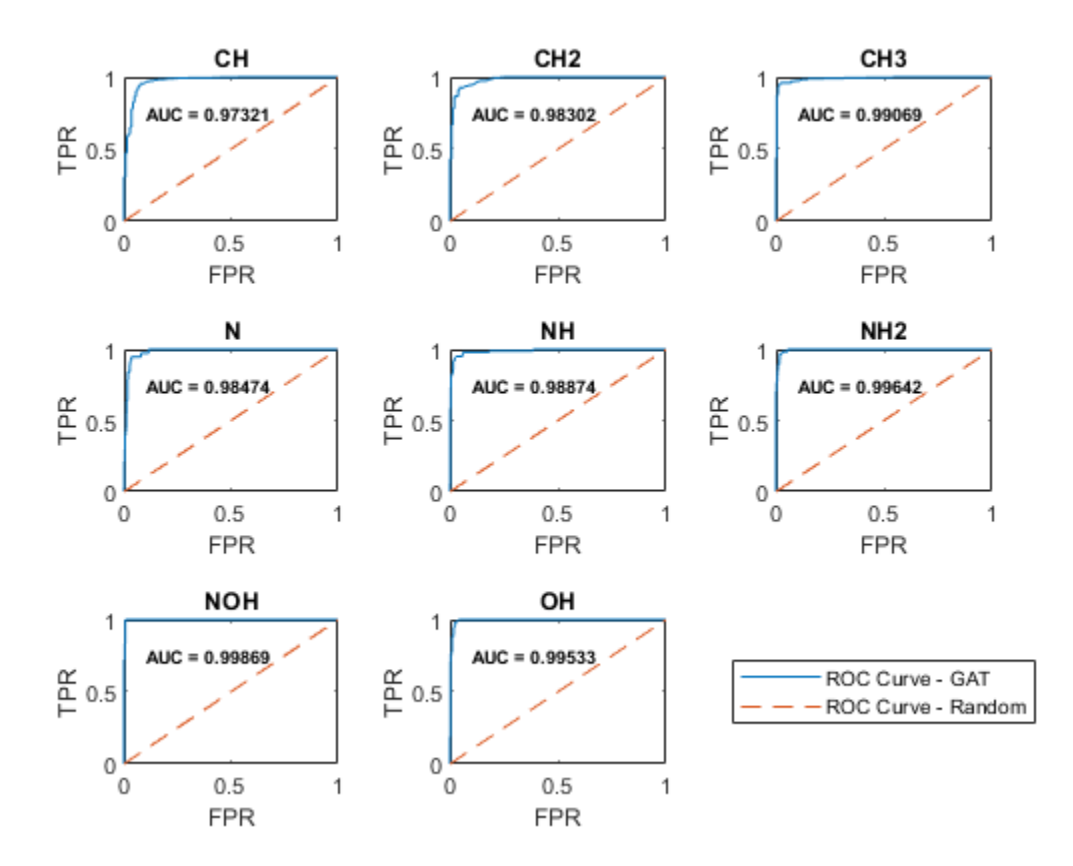

## **Predict Using New Data**

Load the preprocessed QM7X sample data.

```
load(fullfile(dataFolder,"QM7X","preprocessedQM7XSample.mat"))
```
Get the adjacency matrix and node features from the sample data.

```
adjacencyMatrixSample = dataSample.AdjacencyMatrix;featuresSample = dataSample.Features;
```
View the number of nodes in the graph.

```
numNodesSample = size(adjacencyMatrixSample,1)
```
numNodesSample = 10

Extract the graph data. To compute the attention scores, remove added self-connections from the adjacency matrix, then use the matrix to construct the graph.

```
A = adjacencyMatrixSample - eye(numNodesSample);
G = graph(A);
```
Map the atomic numbers to symbols using the atomicSymbol function, attached to this example as a supporting file. To access this function, open the example as a live script.

```
atomicNumbersSample = dataSample.AtomicNumbers;
[symbols,symbolsCount] = atomicSymbol(atomicNumbersSample);
```
Display the graph in a plot, using the mapped symbols as node labels.

```
figure
plot(G,NodeLabel=symbols,LineWidth= 0.75,Layout="force")
title("Sample Molecule")
```
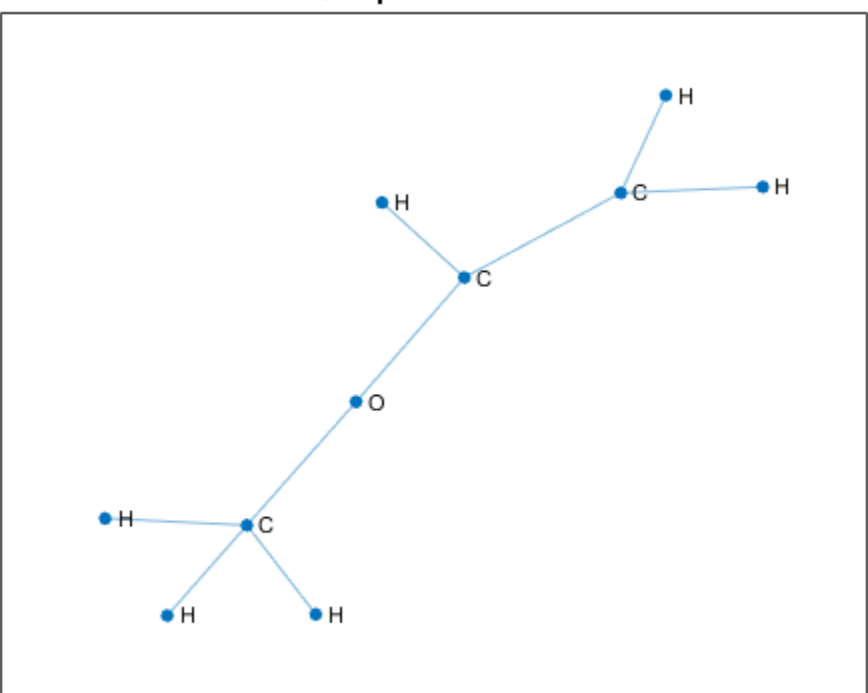

```
Sample Molecule
```
Convert the features to a dlarray object.

```
XSample = dlarray(featuresSample);
```
If a GPU is available, convert the input data to gpuArray.

```
if canUseGPU
     XSample = gpuArray(XSample);
end
```
Make predictions using the model function. Also obtain the attention scores computed by the attention operator in the model.

[YSample,attentionScores] = model(parameters,XSample,adjacencyMatrixSample,numNodesSample,numHead

Convert prediction probabilities to binary encoded labels.

```
YSample = gather(extractdata(YSample));
YSample = YSample >= 0.5;
```
Convert the predicted binary labels to actual labels.

```
predictionsSample = classNames(YSample)
```

```
predictionsSample = 3×1 string
     "CH"
     "CH2"
     "CH3"
```
Visualize the attention scores.

Create a heat map of the attention scores per head in the final attention operation of the model using heatmap.

```
attention3Scores = double(gather(extractdata(attentionScores.attn3)));
numHeadsAttention3 = numHeads.attn3;
figure
tiledlayout("flow")
```

```
for i = 1: numHeadsAttention3
     nexttile
   heatmap(symbolsCount,symbolsCount,attention3Scores(:,:,i),ColorScaling="scaledrows",Title="H
end
```
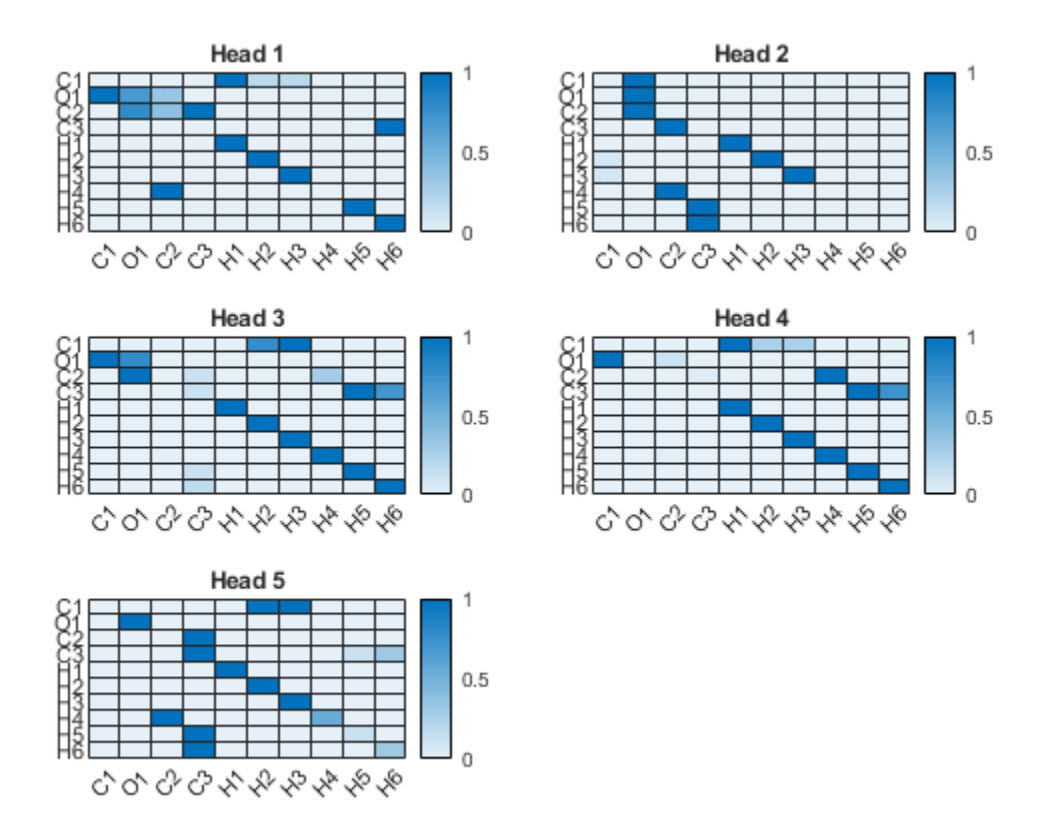

The x and y values in the attention maps correspond to the node labels in the plot below.

## figure

plot(G,NodeLabel=symbolsCount,LineWidth= 0.75,Layout="force")

<span id="page-3733-0"></span>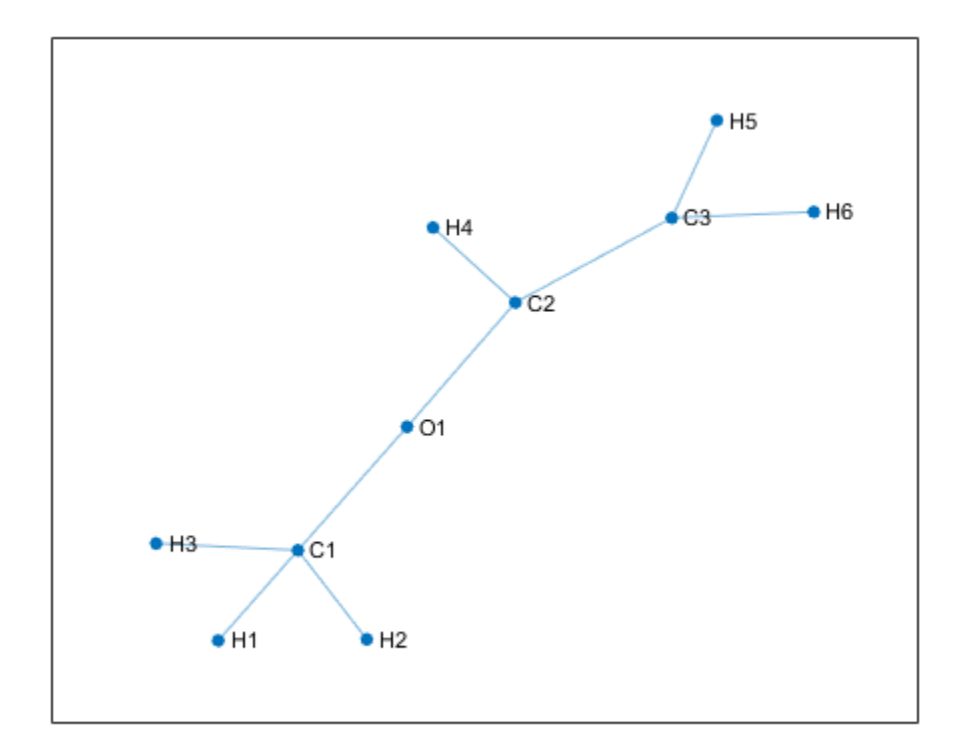

The color map intensity signifies the relative *level of attention* that the node at a particular row index gives to the node at a particular column index. For example, at head 1, the first carbon atom C1 gives an almost equal level of attention to the first three hydrogen atoms H1, H2, and H3, and it gives little or no attention to itself, the oxygen atom O1, which it is also connected to, or to all the other atoms with which it shares no connection.

## **Model Function**

The model function takes as inputs the model parameters parameters, the feature matrix X, the adjacency matrix A, the number of nodes per graph numNodes, and the number of heads numHeads, and returns the predictions and the attention scores.

The function:

- Computes the graph attention at each layer using the attention function defined in the [Attention Function on page 19-450](#page-3737-0) section of the example.
- Uses ELU nonlinearity, using the elu function defined in the [ELU Function on page 19-451](#page-3738-0) section of the example as the activation function for the first two layers.
- Employs a residual connection in the hidden layer to aid convergence.
- Uses the globalAveragePool function, defined in the [Global Average Pool Function on page 19-](#page-3739-0) [452](#page-3739-0) section of the example, to perform the readout operation after the final layer.
- Uses the sigmoid function to compute the label predictions as independent class probabilities.

function [Y,attentionScores] = model(parameters, X, A, numNodes, numHeads)

```
weights = parameters.attn1.weights;
numHeadsAttention1 = numHeads.attn1;Z1 = X:
[Z2,attentionScores.attn1] = attention(Z1,A,weights,numHeadsAttention1,"cat");
Z2 = elu(Z2);weights = parameters.attn2.weights;
numHeadsAttention2 = numHeads.attn2;
[23,attentionScores.attn2] = attention(Z2,A,weights,numHeadsAttention2,"cat");
Z3 = elu(Z3) + Z2;weights = parameters.attn3.weights;
numHeadsAttention3 = numHeads.attn3;
[Z4,attentionScores.attn3] = attention(Z3,A,weights,numHeadsAttention3,"mean");
Z4 = globalAveragePool(Z4,numNodes);
Y = sigmoid(Z4);
```
end

#### **Model Loss Function**

The modelLoss function takes as inputs the model parameters parameters, the feature matrix X, the adjacency matrix adjacencyTrain, the number of nodes per graph numNodes, the binary encoded labels T, and the number of heads numHeads, and returns the gradients of the loss with respect to the model parameters, the corresponding loss, and the model predictions.

function [loss,gradients,Y] = modelLoss(parameters,X,adjacencyTrain,numNodes,T,numHeads)

```
Y = model(parameters,X,adjacencyTrain,numNodes,numHeads);
loss = crossentropy(Y,T,TargetCategories="independent",DataFormat="BC");
gradients = dlgradient(loss,parameters);
```
end

#### **Preprocess Mini-Batch Function**

The preprocessMiniBatch function takes as inputs the feature data featureData, the adjacency data adjacencyData, and the target data targetData, and merges mini-batches of different graph instances into a single graph instance.

Note that the target data is an optional input argument to the function.

For each graph, the function:

- Calculates the number of nodes and concatenates the data.
- Removes zero paddings from the adjacencyData input and concatenates the data by building a sparse block-diagonal matrix so that the nodes in different graph instances do not interact, that is, they are not regarded as neighbors. Each block in the matrix corresponds to the adjacency matrix of one graph instance.
- Removes zero paddings from the featureData input and concatenates the data.

function [features,adjacency,numNodes,target] = preprocessMiniBatch(featureData,adjacencyData,ta

```
% Extract feature and adjacency data from their cell array and concatenate the
% data along the third (batch) dimension
featureData = cat(3, featureData{:});
adjacencyData = cat(3,adjacencyData{:});
% Extract target data if it exists
if nargin > 2target = cat(1, targetData{:});
end
adjacency = sparse([]);
features = [];
numNodes = [];
for i = 1: size(adjacencyData, 3)
     % Get the number of nodes in the current graph
    numNodesInGraph = nnz(featureData(:,1,i)); numNodes = [numNodes; numNodesInGraph];
     % Get the indices of the actual nonzero data
     validIdx = 1:numNodesInGraph;
     % Remove zero paddings from adjacencyData
     tmpAdjacency = adjacencyData(validIdx, validIdx, i);
     % Add self connections
     tmpAdjacency = tmpAdjacency + eye(size(tmpAdjacency));
     % Build the adjacency matrix into a block diagonal matrix
     adjacency = blkdiag(adjacency, tmpAdjacency);
     % Remove zero paddings from featureData
    tmpFeatures = featureData(valueIdIdx, :, i); features = [features; tmpFeatures];
end
```
#### end

#### **F-Score Function**

The fScore function calculates the micro-average F-score, which measures the model accuracy on the data using the precision and the recall.

The micro-average precision can be defined as

$$
precision = \frac{\sum_{n=1}^{N} \sum_{c=1}^{C} Y_{nc} \times T_{nc}}{\sum_{n=1}^{N} \sum_{c=1}^{C} (Y_{nc} \times T_{nc}) + (Y_{nc} \times (1 - T_{nc}))}
$$

where Y is encoded binary predictions, T is encoded binary targets, N is the number of observations, and C is the number of classes.

,

The micro-average recall can be defined as

$$
\text{recall} = \frac{\sum_{n=1}^{N} \sum_{c=1}^{C} Y_{nc} \times T_{nc}}{\sum_{n=1}^{N} \sum_{c=1}^{C} T_{nc}},
$$

<span id="page-3736-0"></span>and the micro-average F-Score is defined as:

 $(1 + \beta^2) \times \frac{\text{precision} \times \text{recall}}{2}$  $\beta^2 \times \text{precision} \times \text{recall}$ ,

where  $\beta$  is a weighting parameter that is used to place greater value on either the precision or the recall.

```
function score = fScore(predictions, targets, beta)
```

```
truePositive = sum(predictions .* targets,"all");
falsePositive = sum(predictions .* (1-targets), "all");
```

```
% Precision
precision = truePositive/(truePositive + falsePositive);
```

```
% Recall
recall = truePositive/sum(targets,"all");
```

```
% FScore
if nargin == 2beta = 1;end
```

```
score = (1+beta^2)*precision*recall/(beta^2*precision+recall);
```
end

#### **Model Predictions Function**

The modelPredictions function takes as inputs the model parameters parameters, the datastore object ds holding the features and adjacency data, and the number of heads numHeads, and returns the model predictions by iterating over mini-batches of data and preprocessing each mini-batch using the preprocessMiniBatch function.

```
function Y = modelPredictions(parameters,ds,numHeads)
```

```
Y = [1;reset(ds)
while hasdata(ds)
   data = read(ds);featureData = data(:,1);adjacencyData = data(:,2);[features,adjacency,numNodes] = preprocessMiniBatch(featureData,adjacencyData);
   X = dlarray(features);
    minibatchPred = model(parameters, X, adjacency, numNodes, numHeads); Y = [Y;minibatchPred];
end
```
end

## <span id="page-3737-0"></span>**Attention Function**

The attention function computes node features using masked multihead self-attention.

Given input node features  $Z_l$  of dimension  $N \times F$ , where  $N$  is the number of nodes and  $F$  is the number of input features, at layer *l*, the attention function computes the output node features  $Z_{l+1}$  of dimension  $N \times K$ F', where  $KF'$  is the number of output features of the layer, as follows:

- **1** Using *K* independent heads, it computes linear transformations  $H^k$ , for  $k = 1, \ldots, K$ , of the input features using weight matrices  $W_l^k$  of dimensions  $F \times F'$ . That is,  $H^k = Z_l W_l^k$ .
- **2** It uses an attention mechanism to compute the scalar attention coefficients  $\varepsilon^k_{nm} = a^k (h^k_n,h^k_m)$  for all node pairs  $(n,m)$ , where  $h_n^k$  is a vector of dime: is number of dimensions  $H^k$ , for  $k = 1, ..., K$ , of the in<br>s  $W_l^k$  of dimensions  $F \times F'$ . That is,  $H^k = Z_l W_l^k$ .<br>n to compute the scalar attention coefficients  $\varepsilon_{nm}^k = a^k(h_n^k, h_m^k)$  f<br>is a vector of dimension  $1 \times F'$  cor matrix  $H^k$ . The attention coefficient  $\varepsilon^k_{nm}$  represents the importance of node  $m$  to node  $n$  at head  $k$ . The attention mechanism *a* can be a dot product operation of features  $h_n$  and  $h_m$ , or a neural network. This example follows the approach in [1], where features *hn* and *hm* are concatenated and the attention mechanism is a single-layer neural network with weights array  $\theta_l^k$ , consisting of 2*F*′ elements, that is shared across all nodes, followed by leaky-ReLU nonlinearity.
- **3** To prevent attention between nodes that are not directly connected, the GAT implements masked attention by using the graph structure, defined by the adjacency matrix, to compute a mask such that the masked attention coefficients  $\bar{\varepsilon}_{nm}$  = - inf for all  $m \notin N_n$ , where  $N_n$  is the neighborhood of node *n*, including *n*, and  $\bar{\varepsilon}_{nm} = \varepsilon_{nm}$  for all  $m \in N_n$ .
- **4** Attention scores are computed by normalizing the masked attention coefficients using a softmax operation. That is, the attention score  $\alpha_{nm}^k = \frac{\exp(\bar{\varepsilon}_{nm}^k)}{\sum_{k=1}^{k}|\bar{\varepsilon}_{nm}^k|^2}$  $\Sigma_j \in N_n \exp(\overline{\varepsilon}_{nj}^k)$ .
- **5** The attention scores are then used to obtain the output features of the layer as a linear  $\mathbf{c}$  combination of transformations  $H^k$ . That is, given a  $N \times N$ matrix of attention scores  $\mathbf{\alpha}^k$  computed The attention scores are then used to obtain<br>combination of transformations  $H^k$ . That is,<br>at head *k*, output features  $Z_{l+1}^k$  from attenti<br>The output features from each attention hea  $I_{l+1}^k$  from attention head *k* are obtained as  $Z_{l+1}^k = \boldsymbol{\alpha}^k H^k$ .
- **6** The output features from each attention head are aggregated, either by concatenation, that is,

 $Z_{l+1} = [Z_{l+1}^1, \ldots, Z_{l+1}^K]$ , or by averaging, that is  $Z_{l+1} = \frac{1}{K}$  $\frac{1}{K}$ <sub>k</sub> $\sum$ *k* = 1 *K*  $Z_{l+1}^k$  , to give the output features

of the layer.

The attention function takes as inputs the feature matrix inputFeatures, adjacency matrix adjacency, learnable parameters weights, the number of heads numHeads, and aggregation method for the multiple attention heads aggregation, and computes and returns features using masked multihead self attention.

The function splits the learnable parameters into multiple heads, and for each attention head, it:

- Computes a linear transformation of the input features.
- Computes attention coefficients using linearly transformed features.
- Masks attention coefficients.
- Normalizes masked attention coefficients.
- Normalizes linearly transformed features using normalized masked attention coefficients.

<span id="page-3738-0"></span>Finally, it aggregates the output features of different attention heads.

function [outputFeatures,normAttentionCoeff] = attention(inputFeatures,adjacency,weights,numHead

```
% Split weights with respect to the number of heads and reshape the matrix to a 3-D array
szFeatureMaps = size(weights.linearWeights);
numOutputFeatureMapsPerHead = szFeatureMaps(2)/numHeads;
linearWeights = reshape(weights.linearWeights,[szFeatureMaps(1), numOutputFeatureMapsPerHead, num
attentionWeights = reshape(weights.attentionWeights,[numOutputFeatureMapsPerHead, 2, numHeads]);
% Compute linear transformations of input features
value = pagemtimes(inputFeatures,linearWeights);
% Compute attention coefficients
query = pagemtimes(value, attentionWeights(:, 1, :));
key = pagemtimes(value, attentionWeights(:, 2, :));attentionCoefficients = query + permute(key, [2, 1, 3]);attentionCoefficients = leakyrelu(attentionCoefficients,0.2);
% Compute masked attention coefficients
mask = -10e9 * (1 - adjacency);
attentionCoefficients = attentionCoefficients + mask;
% Compute normalized masked attention coefficients
normAttentionCoeff = softmax(attentionCoefficients,DataFormat = "BCU");
% Normalize features using normalized masked attention coefficients
headOutputFeatures = pagemtimes(normAttentionCoeff, value);
% Aggregate features from multiple heads
if strcmp(aggregation, "cat")
    outputFeatures = headOutputFeatures(:,:);else
     outputFeatures = mean(headOutputFeatures,3);
```
end

end

#### **ELU Function**

The elu function implements the ELU activation function defined as

The elu function implements the ELU ac  
\n
$$
f(x) = \begin{cases} x, & x \ge 0 \\ \alpha(\exp(x) - 1), & x < 0 \end{cases}
$$
\nThe function uses  $\alpha = 1$ .  
\nfunction  $y = \text{elu}(x)$ 

```
function y = elu(x)y = max(0, x) + (exp(min(0, x)) -1);end
```
## <span id="page-3739-0"></span>**Global Average Pool Function**

The globalAveragePool function takes as inputs a feature representation inFeatures and the number of nodes per graph numNodes, and returns an output feature representation for each graph by averaging the input features with respect to the number of nodes per graph. number of nodes per graph numNodes, and returns an output feature representation for each graph<br>by averaging the input features with respect to the number of nodes per graph.<br>For a graph *G* with  $N_G$  nodes, the function

For a graph *G* with  $N_G$  nodes, the function computes output features for the graph as  $y_G = \frac{1}{N_G}$  $\frac{1}{N_G}$   $\sum_{n=1}$ *NG zn*,

*n* = 1 the graph, and  $F'$  is the number of input features.

```
function outFeatures = globalAveragePool(inFeatures,numNodes)
```

```
numGraphs = numel(numNodes);
numFeatures = size(inFeatures, 2);
outFeatures = zeros(numGraphs,numFeatures,"like",inFeatures);
startIdx = 1;for i = 1: numGraphs
    endIdx = startIdx + numNodes(i) - 1;
    idx = startIdx:endIdx;outFeatures(i,:) = mean(inFeatures(idx,:));startIdx = endIdx + 1:
end
```
end

## **References**

- **1** Veličković, Petar, Guillem Cucurull, Arantxa Casanova, Adriana Romero, Pietro Liò, and Yoshua Bengio. "Graph Attention Networks." Preprint, submitted February 4, 2018. https://arxiv.org/abs/ 1710.10903.
- **2** Hoja, Johannes, Leonardo Medrano Sandonas, Brian Ernst, Alvaro Vazquez-Mayagoitia, Robert A. DiStasio, and Alexandre Tkatchenko. "QM7-X: A Comprehensive Dataset of Quantum-Mechanical Properties Spanning the Chemical Space of Small Organic Molecules." Zenodo, November 23, 2020. [https://doi.org/10.5281/ZENODO.3905360.](https://doi.org/10.5281/ZENODO.3905360)

# **See Also**

dlarray | dlfeval | dlgradient | minibatchqueue

# **More About**

- • ["Node Classification Using Graph Convolutional Network" on page 19-413](#page-3700-0)
- ["Define Custom Training Loops, Loss Functions, and Networks" on page 19-223](#page-3510-0)
- • ["Make Predictions Using Model Function" on page 19-312](#page-3599-0)
- • ["Specify Training Options in Custom Training Loop" on page 19-230](#page-3517-0)

# **Train Network Using Cyclical Learning Rate for Snapshot Ensembling**

This example shows how to train a network to classify images of objects using a cyclical learning rate schedule and snapshot ensembling for better test accuracy. In the example, you learn how to use a cosine function for the learning rate schedule, take snapshots of the network during training to create a model ensemble, and add L2-norm regularization (weight decay) to the training loss.

This example trains a residual network [1] on the CIFAR-10 data set [2] with a custom cyclical learning rate: for each iteration, the solver uses the learning rate given by a shifted cosine function [3]  $alpha(t) = (alpha/2)*cos(pi*mod(t-1,T/M)/(T/M)+1)$ , where t is the iteration number, T is the total number of training iterations, alpha0 is the initial learning rate, and M is the number of cycles/snapshots. This learning rate schedule effectively splits the training process into M cycles. Each cycle begins with a large learning rate that decays monotonically, forcing the network to explore different local minima. At the end of each training cycle, you take a snapshot of the network (that is, you save the model at this iteration) and later average the predictions of all the snapshot models, also known as snapshot ensembling [4], to improve the final test accuracy.

## **Prepare Data**

Download the CIFAR-10 data set [2]. The data set contains 60,000 images. Each image is 32-by-32 in size and has three color channels (RGB). The size of the data set is 175 MB. Depending on your internet connection, the download process can take time.

```
datadir = tempdir;downloadCIFARData(datadir);
```
Load the CIFAR-10 training and test images as 4-D arrays. The training set contains 50,000 images and the test set contains 10,000 images.

```
[XTrain,TTrain,XTest,TTest] = loadCIFARData(datadir);
classes = categories(TTrain);
numClasses = numel(classes);
```
You can display a random sample of the training images using the following code.

```
figure;
idx = random(size(XTrain, 4), 20);im = imtile(XTrain(:,:,:,idx),Thumbnailsize=[96,96]);imshow(im)
```
Create an augmentedImageDatastore object to use for network training. During training, the datastore randomly flips the training images along the vertical axis and randomly translates them up to four pixels horizontally and vertically. Data augmentation helps prevent the network from overfitting and memorizing the exact details of the training images.

```
imageSize = [32 32 3];
pixels = [-4 4];imageAugmenter = imageDatabaseArgumenter(...
     RandXReflection=true, ...
     RandXTranslation=pixelRange, ...
     RandYTranslation=pixelRange);
augimdsTrain = augmentedImageDistance(inageSize, XTrain, TTrain, ... DataAugmentation=imageAugmenter);
```
## **Define Network Architecture**

Create a residual network [1] with six standard convolutional units (two units per stage) and a width of 16. The total network depth is  $2*6+2 = 14$ . In addition, specify the average image using the Mean option in the image input layer.

```
netWidth = 16;layers = [
     imageInputLayer(imageSize,Mean=mean(XTrain,4))
     convolution2dLayer(3,netWidth,Padding="same")
     batchNormalizationLayer
     reluLayer(Name="reluInp")
     convolutionalUnit(netWidth,1)
     additionLayer(2,Name="add11")
     reluLayer(Name="relu11")
     convolutionalUnit(netWidth,1)
     additionLayer(2,Name="add12")
     reluLayer(Name="relu12")
     convolutionalUnit(2*netWidth,2)
     additionLayer(2,Name="add21")
     reluLayer(Name="relu21")
     convolutionalUnit(2*netWidth,1)
     additionLayer(2,Name="add22")
     reluLayer(Name="relu22")
     convolutionalUnit(4*netWidth,2)
     additionLayer(2,Name="add31")
     reluLayer(Name="relu31")
     convolutionalUnit(4*netWidth,1)
     additionLayer(2,Name="add32")
     reluLayer(Name="relu32")
     globalAveragePooling2dLayer
     fullyConnectedLayer(numClasses)
     softmaxLayer];
lgraph = layerGraph(layers);
lgraph = connectLayers(lgraph,"reluInp","add11/in2");
lgraph = connectLayers(lgraph,"relu11","add12/in2");
skip1 = 1 convolution2dLayer(1,2*netWidth,Stride=2,Name="skipConv1")
     batchNormalizationLayer(Name="skipBN1")];
lgraph = addLayers(lgraph,skip1);
lgraph = connectLayers(lgraph,"relu12","skipConv1");
lgraph = connectLayers(lgraph,"skipBN1","add21/in2");
lgraph = connectLayers(lgraph,"relu21","add22/in2");
skip2 = \lceil convolution2dLayer(1,4*netWidth,Stride=2,Name="skipConv2")
     batchNormalizationLayer(Name="skipBN2")];
lgraph = addLayers(lgraph,skip2);
lgraph = connectLayers(lgraph,"relu22","skipConv2");
```

```
lgraph = connectLayers(lgraph,"skipBN2","add31/in2");
lgraph = connectLayers(lgraph,"relu31","add32/in2");
```
Plot the ResNet architecture.

figure plot(lgraph)

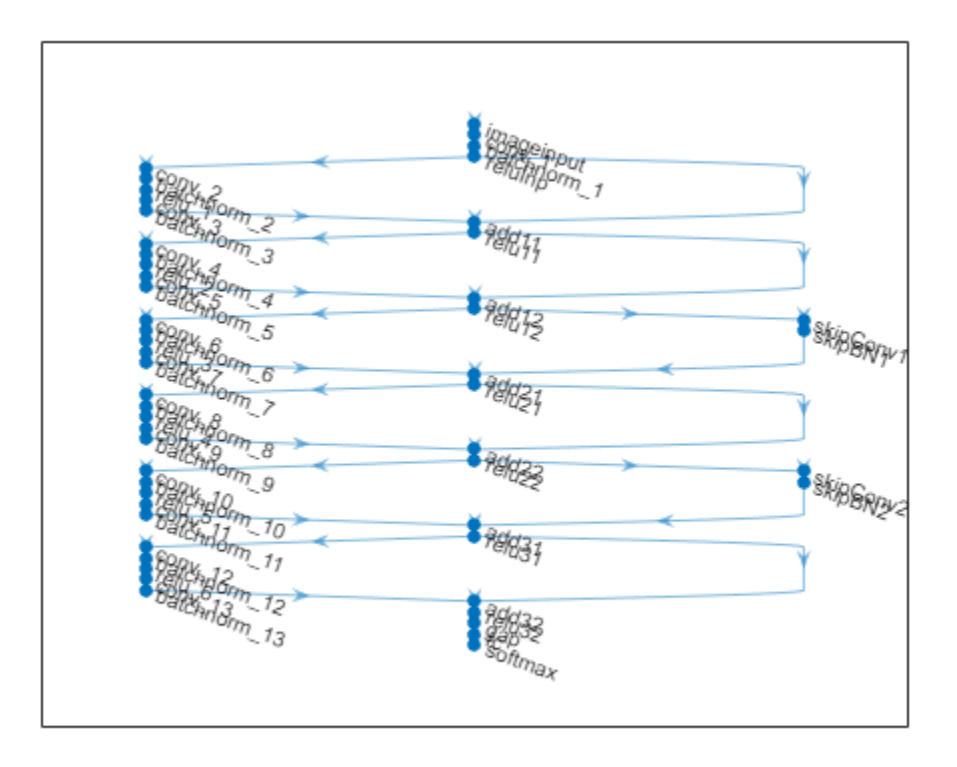

Create a dlnetwork object from the layer graph.

net = dlnetwork(lgraph);

## **Define Model Loss Function**

Create the helper function modelLoss, listed at the end of the example. The function takes in a dlnetwork object net and a mini-batch of input data X with corresponding labels T, and returns the loss, the gradients of the loss with respect to the learnable parameters in net, and the state of the nonlearnable parameters of the network at a given iteration.

## **Specify Training Options**

Specify the training options.

- Train for 200 epochs with a mini-batch size of 64.
- Train using SGDM with a momentum of 0.9.
- Regularize the weights using a weight decay value of  $10^{-4}$ .

```
numEpochs = 200:
minBatchSize = 64;momentum = 0.9;
weightDecay = 1e-4;
```
Determine the indices of the weights to apply weight decay to.

```
idxWeights = ismember(net.Learnables.Parameter,["Weights" "Scale"]);
```
Initialize the parameters for SGDM optimization.

 $velocity = []$ ;

Specify the training options specific to the cyclical learning rate. alpha0 is the initial learning rate and numSnapshots is the number of cycles or snapshots taken during training.

```
alpha0 = 0.1:
numSnapshots = 5;
epochsPerSnapshot = numEpochs./numSnapshots;
numObservations = numel(TTrain);iterationsPerSnapshot = ceil(numObservations./miniBatchSize)*numEpochs./numSnapshots;
modelPrefix = "SnapshotEpoch";
```
Initialize the training figure.

```
[lossLine,learnRateLine] = plotLossAndLearnRate;
```
## **Train Model**

Use minibatchqueue to process and manage mini-batches of images during training. For each minibatch:

- Use the custom mini-batch preprocessing function preprocessMiniBatch (defined at the end of this example) to one-hot encode the class labels.
- Format the image data with the dimension labels "SSCB" (spatial, spatial, channel, batch). By default, the minibatchqueue object converts the data to dlarray objects with underlying type single. Do not add a format to the class labels.
- Train on a GPU if one is available. By default, the minibatchqueue object converts each output to a gpuArray if a GPU is available. Using a GPU requires Parallel Computing Toolbox™ and a supported GPU device. For information on supported devices, see "GPU Computing Requirements" (Parallel Computing Toolbox).

```
augimdsTrain.MiniBatchSize = miniBatchSize;
```

```
mbqTrain = minibatchqueue(auqimdsTrain, \ldots)MiniBatchSize=miniBatchSize,...
    MiniBatchFcn=@preprocessMiniBatch,...
    MiniBatchFormat=["SSCB",""]);
```
Accelerate the modelLoss function using dlaccelerate.

```
accfun = dlaccelerate(@modelLoss);
```
Train the model using a custom training loop. For each epoch, shuffle the datastore, loop over minibatches of data, and save the model (snapshot) if the current epoch is a multiple of epochsPerSnapshot. At the end of each epoch, display the training progress. For each mini-batch:
- Evaluate the model loss and gradients using dlfeval and the accelerated modelLoss function.
- Update the state of the nonlearnable parameters of the network.
- Determine the learning rate for the cyclical learning rate schedule.
- Update the network parameters using the sgdmupdate function.
- Plot the loss and learning rate at each iteration.

For this example, the training took approximately 11 hours on a NVIDIA<sup> $M$ </sup> TITAN RTX.

```
iteration = 0:
start = tic;% Loop over epochs.
for epoch = 1:numEpochs % Shuffle data.
     shuffle(mbqTrain);
     % Save snapshot model.
     if ~mod(epoch,epochsPerSnapshot)
         save(modelPrefix + epoch + ".mat","net");
     end
     % Loop over mini-batches.
     while hasdata(mbqTrain)
        iteration = iteration + 1;
         % Read mini-batch of data.
        [X,T] = \text{next}(\text{mbqTrain});
         % Evaluate the model loss and gradients using dlfeval and the
         % accelerated modelLoss function.
         [loss, gradients, state] = dlfeval(accfun,net,X,T,weightDecay,idxWeights);
         % Update the state of nonlearnable parameters.
         net.State = state;
         % Determine learning rate for cyclical learning rate schedule.
        learnRate = 0.5*alpha0*(cos((pi*mod(iteration-1,iterationsPerSnapshot)./iterationsPerSna
         % Update the network parameters using the SGDM optimizer.
         [net, velocity] = sgdmupdate(net, gradients, velocity, learnRate, momentum);
         % Display the training progress.
        D = duration(0, 0, toc(stat), Format="hh:mm:ss");
        addpoints(lossLine,iteration,double(loss))
         addpoints(learnRateLine, iteration, learnRate);
         sgtitle("Epoch: " + epoch + ", Elapsed: " + string(D))
         drawnow
     end
end
```
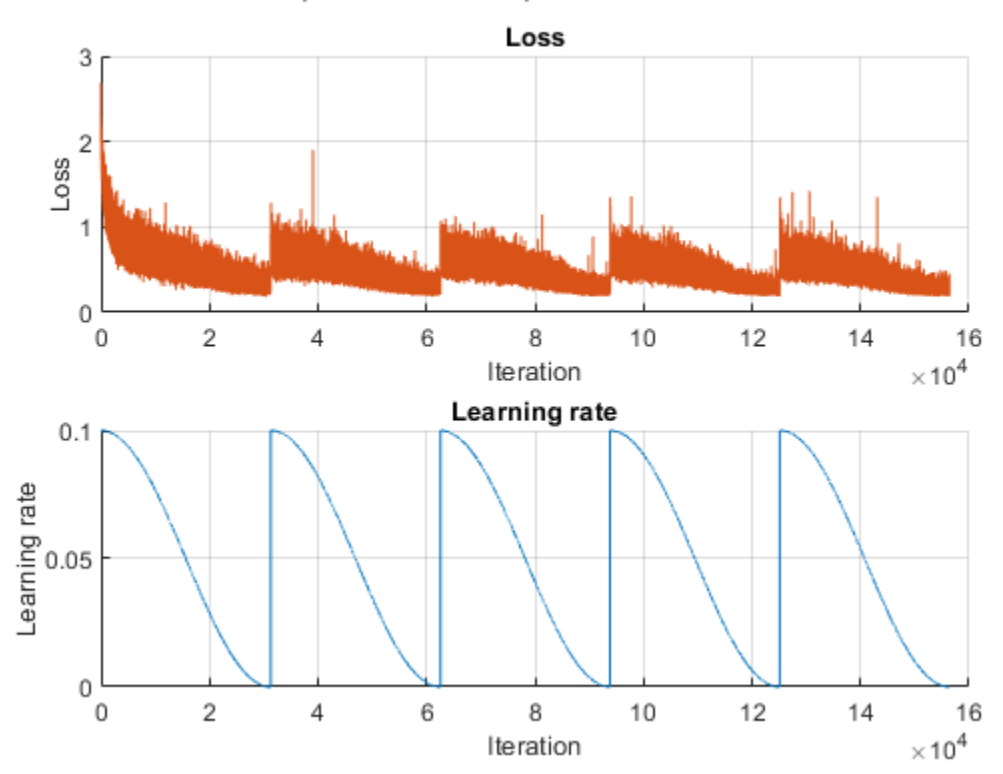

Epoch: 200, Elapsed: 10:41:47

## **Create Snapshot Ensemble and Test Model**

Combine the M snapshots of the network taken during training to form a final ensemble and test the classification accuracy of the model. The ensemble predictions correspond to the average of the output of the fully connected layer from all M individual models.

Test the model on the test data provided with the CIFAR-10 data set. Manage the test data set using a minibatchqueue object with the same setting as the training data.

```
augimdsTest = augmentedImageDatastore(imageSize,XTest,TTest);
augimdsTest.MiniBatchSize = miniBatchSize;
```

```
mbqTest = minibatchqueue(augindsTest, ... MiniBatchSize=miniBatchSize,...
    MiniBatchFcn=@preprocessMiniBatch,...
    MiniBatchFormat=["SSCB",""]);
```
Evaluate the accuracy of each snapshot network. Use the modelPredictions function defined at the end of this example to iterate over all the data in the test data set. The function returns the output of the fully connected layer from the model, the predicted classes, and the comparison with the true class.

```
modelName = cell(numSnapshots+1,1);fcOutput = zeros(numClasses,numel(TTest),numSnapshots+1);
classPredictions = cell(1, numSnapshots+1);modelAccuracy = zeros(numSnapshots+1,1);
```

```
for m = 1:numSnapshots
    modelName{m} = modelPrefix + m*epochsPerSnapshot; load(modelName{m} + ".mat");
     reset(mbqTest);
     [fcOutputTest,classPredTest,classCorrTest] = modelPredictions(net,mbqTest,classes);
    fcOutput(:,:,m) = fcOutputTest;
     classPredictions{m} = classPredTest;
    modelAccuracy(m) = 100*mean(classCorrTest); disp(modelName{m} + " accuracy: " + modelAccuracy(m) + "%")
end
SnapshotEpoch40 accuracy: 87.93%
SnapshotEpoch80 accuracy: 89.92%
SnapshotEpoch120 accuracy: 90.55%
SnapshotEpoch160 accuracy: 90.67%
SnapshotEpoch200 accuracy: 91.33%
```
To determine the output of the ensemble networks, compute the average of the fully connected output of each snapshot network. Find the predicted classes from the ensemble network using the onehotdecode function. Compare with the true classes to evaluate the accuracy of the ensemble.

```
fcOutput(:,:,end) = mean(fcOutput(:,:,1:end-1),3);
classPredictions{end} = onehotdecode(softmax(fcOutput(:,:,end)),classes,1,"categorical");
classCorrEnsemble = classPredictions{end} == TTest';
modelAccuracy(end) = 100*mean(classCorrEnsemble);
modelName{end} = "Ensemble model";
disp("Ensemble accuracy: " + modelAccuracy(end) + "%")
```

```
Ensemble accuracy: 91.74%
```
## **Plot Accuracy**

Plot the accuracy on the test data set for all snapshot models and the ensemble model.

```
figure;bar(modelAccuracy);
ylabel("Accuracy (%)");
xticklabels(modelName)
xtickangle(45)
title("Model accuracy")
```
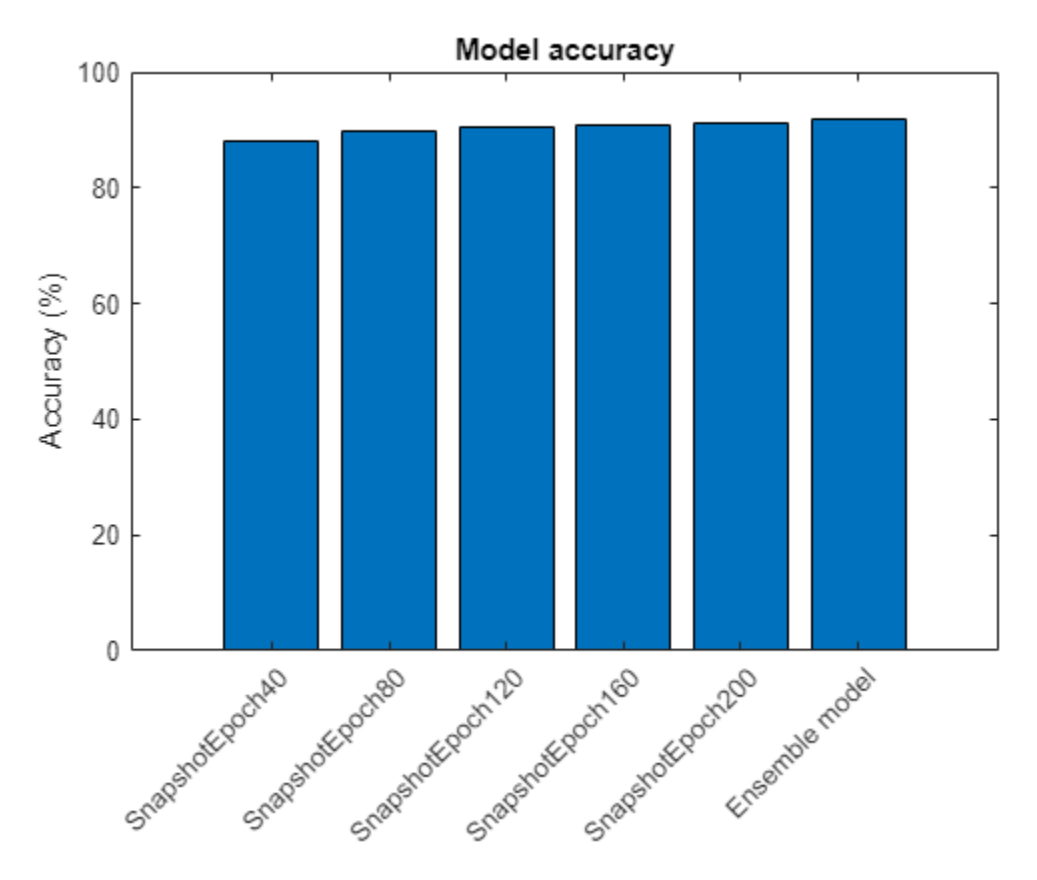

## **Helper Functions**

## **Model Loss Function**

The modelLoss function takes in a dlnetwork object net, a mini-batch of input data X, the labels T, the parameter for weight decay, and the indices of the weights to decay. The function returns the loss, the gradients, and the state of the nonlearnable parameters. To compute the gradients automatically, use the dlgradient function.

```
function [loss,gradients,state] = modelLoss(net,X,T,weightDecay,idxWeights)
[Y, state] = forward(net, X);loss = crossentropy(Y, T);% L2-regularization (weight decay)
allParams = net.Learnables(idxWeights,:).Value;
L = dlupdate(@(x) sum(x.^2,"all"),allParams);
L = sum(cat(1, L{:}));
loss = loss + weightDecay*0.5*L;gradients = dlgradient(loss,net.Learnables);
end
```
## **Model Predictions Function**

The modelPredictions function takes as input a dlnetwork object net, a minibatchqueue of input data mbq, and computes the model predictions by iterating over all data in the minibatchqueue. The function uses the onehotdecode function to find the predicted class with the highest score and then compares the prediction with the true class. The function returns the network output, the class predictions, and a vector of ones and zeros that represents correct and incorrect predictions.

function [rawPredictions,classPredictions,classCorr] = modelPredictions(net,mbq,classes)

```
rawPredictions = [];
classPredictions = [];
classCorr = [];
while hasdata(mbq)
    [X, T] = \text{next}(\text{mbq}); % Make predictions
    YPred = predict(net, X); rawPredictions = [rawPredictions extractdata(gather(YPred))];
     % Convert network output to probabilities and determine predicted
     % classes
     YPred = softmax(YPred);
    YPredBatch = onehotdecode(YPred, classes, 1);
     classPredictions = [classPredictions YPredBatch];
     % Compare predicted and true classes
    T = onehotdecode(T.classes.1);
     classCorr = [classCorr YPredBatch == T];
end
```
## end

## **Plot Loss and Learning Rate Function**

The plotLossAndLearnRate function initiliaizes the plots for displaying the loss and learning rate at each iteration during training.

```
function [lossLine, learnRateLine] = plotLossAndLearnRate
figure
subplot(2,1,1);
lossLine = animatedline(Color = [0.85 0.325 0.098]);title("Loss");
xlabel("Iteration")
ylabel("Loss")
grid on
subplot(2,1,2);learnRateLine = animatedline(Color=[0 0.447 0.741]);
title("Learning rate");
xlabel("Iteration")
ylabel("Learning rate")
grid on
```
#### end

## **Convolutional Unit Function**

The convolutionalUnit(numF,stride) function creates an array of layers with two convolutional layers and corresponding batch normalization and ReLU layers. numF is the number of convolutional filters and stride is the stride of the first convolutional layer.

```
function layers = convolutionalUnit(numF,stride)
```

```
layers = [
     convolution2dLayer(3,numF,Padding="same",Stride=stride)
     batchNormalizationLayer
     reluLayer
     convolution2dLayer(3,numF,Padding="same")
     batchNormalizationLayer];
```
#### end

## **Data Preprocessing Function**

The preprocessMiniBatch function preprocesses the data using the following steps:

- **1** Extract the image data from the incoming cell array and concatenate into a numeric array. Concatenating the image data over the fourth dimension adds a third dimension to each image, to be used as a singleton channel dimension.
- **2** Extract the label data from the incoming cell arrays and concatenate into a categorical array along the second dimension.
- **3** One-hot encode the categorical labels into numeric arrays. Encoding into the first dimension produces an encoded array that matches the shape of the network output.

```
function [X,T] = preprocessMiniBatch(XCell, TCell)
```

```
% Extract image data from cell and concatenate
X = cat(4,XCell{};});
```

```
% Extract label data from cell and concatenate
T = cat(2, TCell:});
```
% One-hot encode labels  $T =$  onehotencode $(T, 1)$ ;

#### end

## **References**

[1] He, Kaiming, Xiangyu Zhang, Shaoqing Ren, and Jian Sun. "Deep residual learning for image recognition." In *Proceedings of the IEEE conference on computer vision and pattern recognition*, pp. 770-778. 2016.

[2] Krizhevsky, Alex. "Learning multiple layers of features from tiny images." (2009). [https://](https://www.cs.toronto.edu/~kriz/learning-features-2009-TR.pdf) [www.cs.toronto.edu/~kriz/learning-features-2009-TR.pdf](https://www.cs.toronto.edu/~kriz/learning-features-2009-TR.pdf)

[3] Loshchilov, Ilya, and Frank Hutter. "Sgdr: Stochastic gradient descent with warm restarts." (2016). *arXiv preprint arXiv:1608.03983*.

[4] Huang, Gao, Yixuan Li, Geoff Pleiss, Zhuang Liu, John E. Hopcroft, and Kilian Q. Weinberger. "Snapshot ensembles: Train 1, get m for free." (2017). *arXiv preprint arXiv:1704.00109*.

# **See Also**

dlnetwork | layerGraph | dlarray | sgdmupdate | dlfeval | dlgradient | sigmoid | minibatchqueue | onehotencode | onehotdecode

# **More About**

- • ["Train Generative Adversarial Network \(GAN\)" on page 3-72](#page-327-0)
- ["Define Custom Training Loops, Loss Functions, and Networks" on page 19-223](#page-3510-0)
- • ["Make Predictions Using Model Function" on page 19-312](#page-3599-0)
- • ["Specify Training Options in Custom Training Loop" on page 19-230](#page-3517-0)
- • ["Automatic Differentiation Background" on page 19-214](#page-3501-0)

# <span id="page-3751-0"></span>**Interoperability Between Deep Learning Toolbox, TensorFlow, PyTorch, and ONNX**

This topic provides an overview of the Deep Learning Toolbox import and export functions and describes common deep learning workflows that you can perform in MATLAB with an imported network from TensorFlow, PyTorch, or ONNX. For more information on how to overcome hurdles when you import networks, see ["Tips on Importing Models from TensorFlow, PyTorch, and ONNX" on](#page-3761-0) [page 19-474.](#page-3761-0)

Many pretrained networks are available in Deep Learning Toolbox. For more information, see ["Pretrained Deep Neural Networks" on page 1-11](#page-48-0). However, MATLAB does not stand alone in the deep learning ecosystem. Use the import and export functions to access models available in opensource repositories and collaborate with colleagues who work in other deep learning frameworks.

# **Support Packages for Interoperability**

You must have the relevant support packages to run the Deep Learning Toolbox import and export functions. If the support package is not installed, each function provides a download link to the corresponding support package in the Add-On Explorer. A recommended practice is to download the support package to the default location for the version of MATLAB you are running. You can also directly download the support packages from File Exchange.

This table lists the Deep Learning Toolbox support packages for import and export, the File Exchange links, and the functions each support package provides.

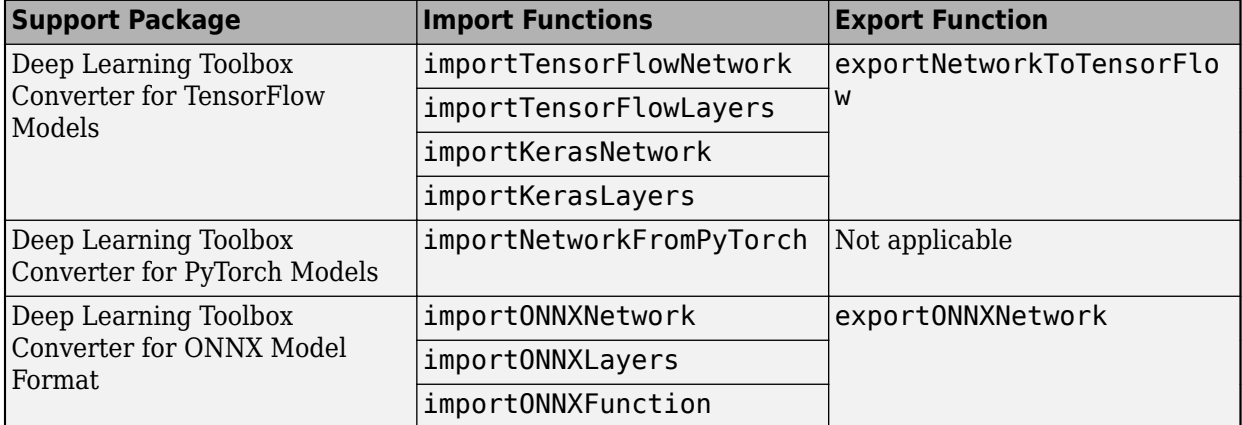

By using ONNX as an intermediate format, you can interoperate with other deep learning frameworks that support ONNX model export or import.

**Note** The importTensorFlowNetwork and importTensorFlowLayers functions are recommended over the importKerasNetwork and importKerasLayers functions. For more details, see ["Recommended Functions to Import TensorFlow Models" on page 19-474](#page-3761-0).

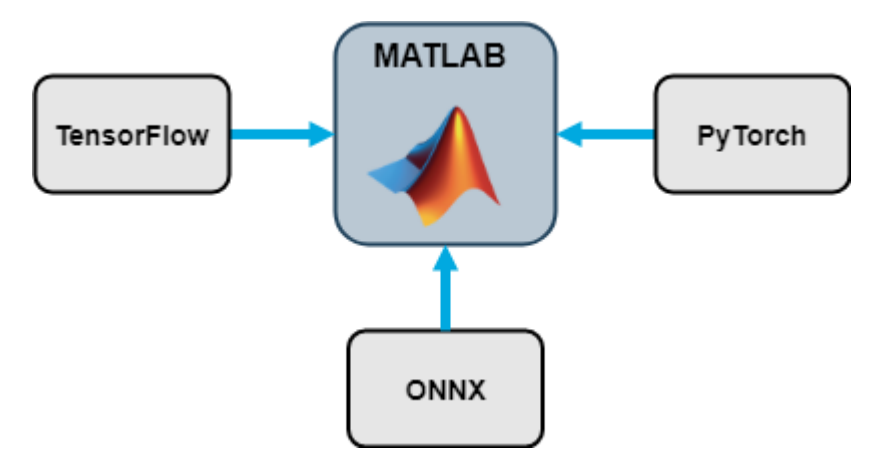

# **Functions that Import Deep Learning Networks**

## **External Deep Learning Platforms and Import Functions**

This table describes the deep learning platforms from which the Deep Learning Toolbox functions import models and which model formats they can import.

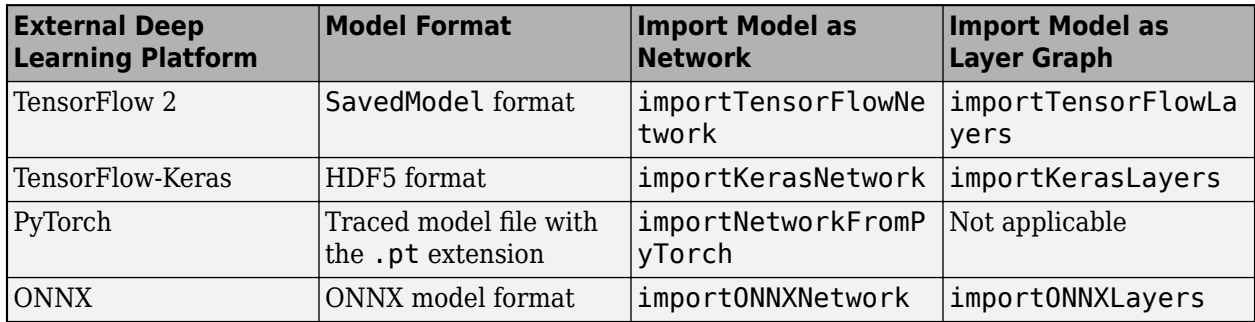

Each import and export function reference page contains a Limitations section which describes the supported versions of the external platform. For example, for the TensorFlow versions that the importTensorFlowNetwork function supports, see "Limitations".

## **Objects Returned by Import Functions**

This table describes the Deep Learning Toolbox network or layer graph that the import functions return when you import a pretrained model from TensorFlow, PyTorch, or ONNX.

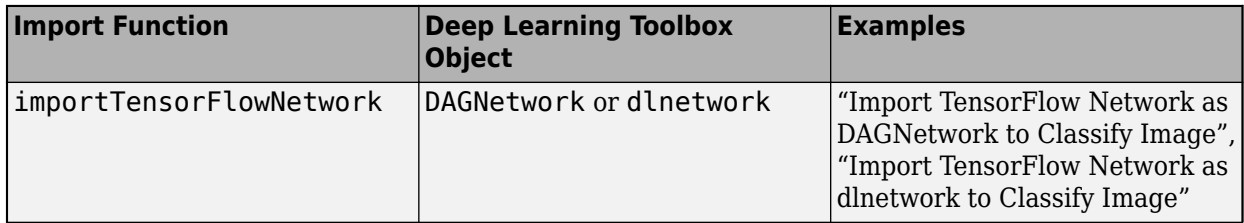

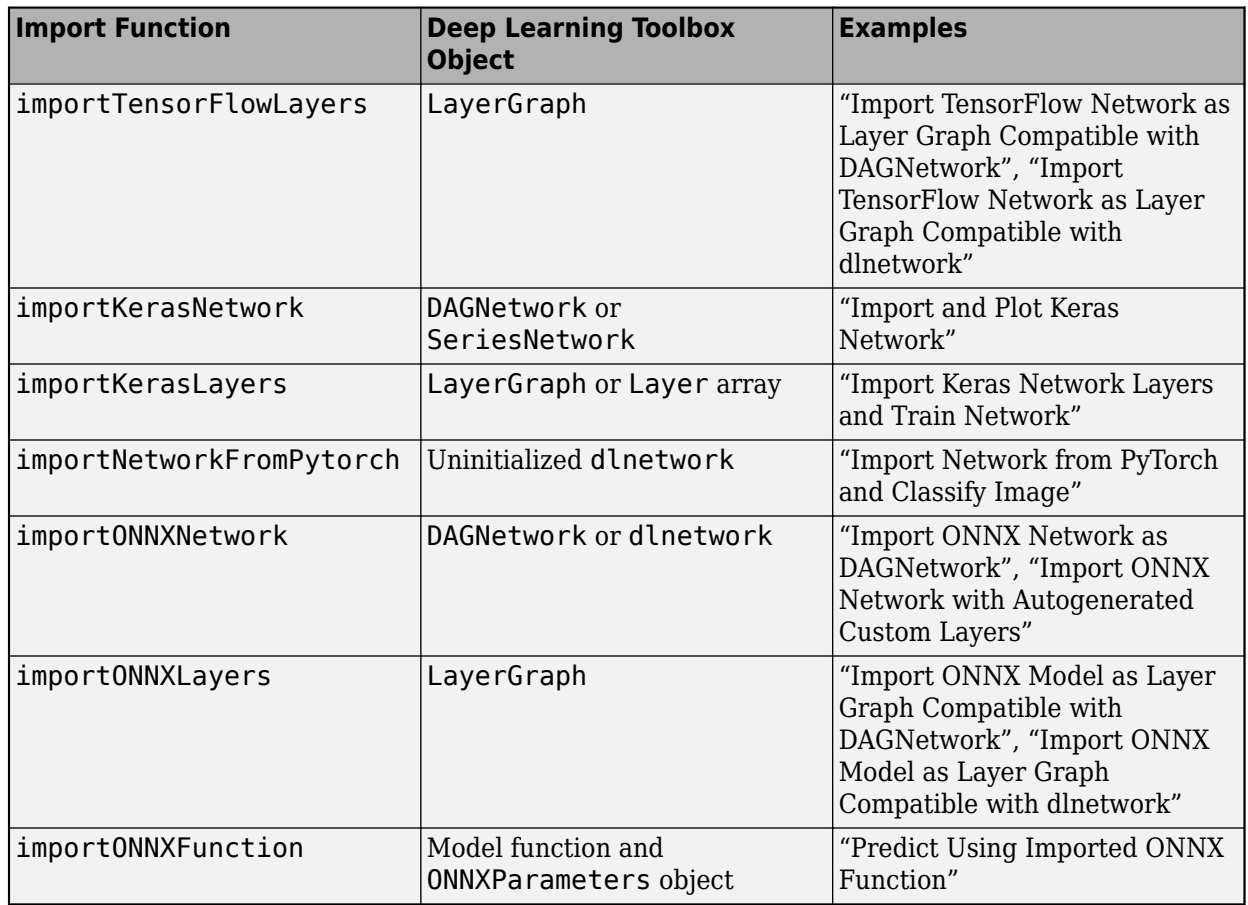

After you import a network or layer graph, the returned object is ready for all the workflows that Deep Learning Toolbox supports.

## **Automatic Generation of Custom Layers**

The importTensorFlowNetwork, importTensorFlowLayers, importNetworkFromPyTorch, importONNXNetwork, and importONNXLayers functions create automatically generated custom layers when you import a model with TensorFlow layers, PyTorch layers, or ONNX operators that the functions cannot convert to built-in MATLAB layers. The functions save the automatically generated custom layers to a package in the current folder. For more information, see ["Autogenerated Custom](#page-3762-0) [Layers" on page 19-475.](#page-3762-0)

# **Visualize Imported Network**

Use the plot function to plot a diagram of the imported network or layer graph. You cannot use the plot function with dlnetwork objects.

```
net = importTensorFlowNetwork("digitsNet");
plot(net)
```
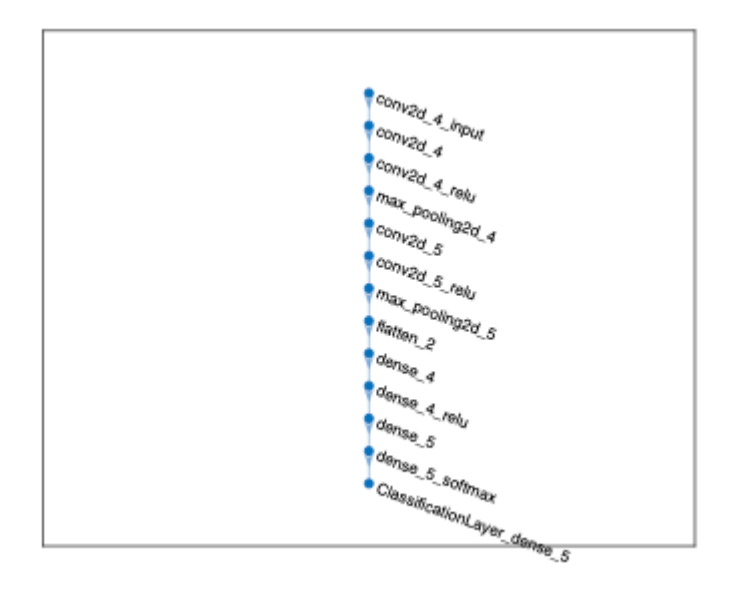

Use the analyzeNetwork function to visualize and understand the architecture of the imported network or layer graph, check that you have defined the architecture correctly, and detect problems before training. Problems that analyzeNetwork detects include missing or unconnected layers, incorrectly sized layer inputs, an incorrect number of layer inputs, and invalid graph structures.

```
net = importTensorFlowNetwork("NASNetMobile", ...
    OutputLayerType="classification",Classes=ClassNames);
analyzeNetwork(net)
```
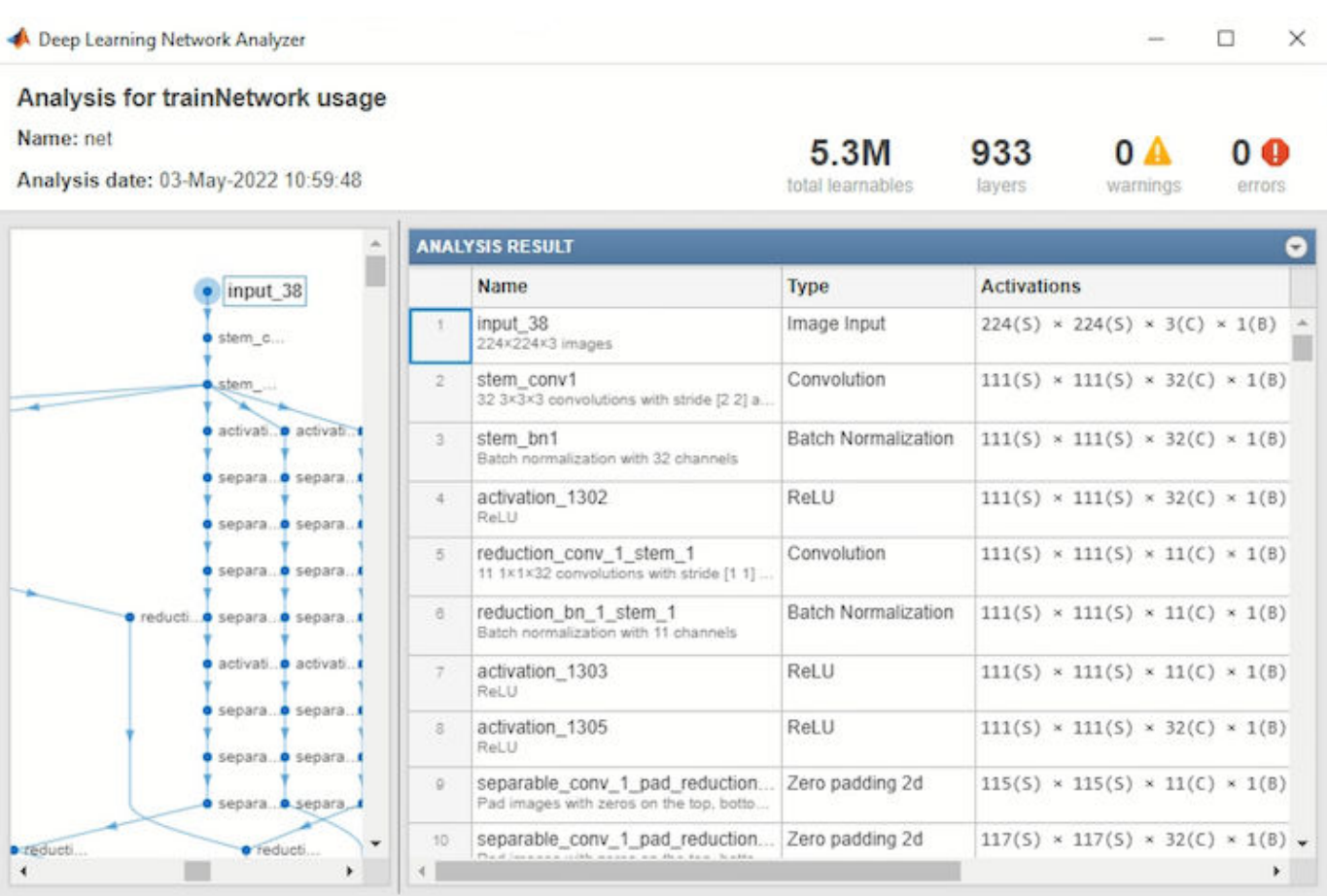

# **Predict with Imported Model**

## **Preprocess Input Data**

Preprocessing data is a common first step in the deep learning workflow to prepare data in a format that the network can accept. The input data size must match the network input size. If the sizes do not match, you must resize the input data. For an example, see "Import ONNX Network as DAGNetwork". In some cases, the input data requires further processing, such as normalization. For an example, see "Import ONNX Network with Autogenerated Custom Layers".

You must preprocess the input data in the same way as the training data. Often, open-source repositories provide information about the required input data preprocessing. To learn more about how to preprocess images and other types of data, see ["Preprocess Images for Deep Learning" on](#page-3849-0) [page 20-16](#page-3849-0) and "Preprocess Data for Deep Neural Networks".

## **Import Model as DAGNetwork Object and Predict**

Import a TensorFlow model in the SavedModel format. By default, importTensorFlowNetwork imports the network as a DAGNetwork object. Specify the output layer type for an image classification problem and the class names.

```
net = importTensorFlowNetwork("NASNetMobile", ...
    OutputLayerType="classification",Classes=ClassNames);
```
Predict the label of an image.

 $label = classify(net, Im);$ 

## **Import Model as dlnetwork Object and Predict**

You must first convert the input data to a dlarray object. For image input data, specify the data format as "SSCB". For more information on how to specify the input data format, see ["Data Formats](#page-3764-0) [for Prediction with dlnetwork" on page 19-477](#page-3764-0).

 $dIm = dlarray(Im, "SSCB")$ ;

Import a TensorFlow model in the SavedModel format as a dlnetwork object. Specify the class names. A dlnetwork does not have output layers.

```
net = importTensorFlowNetwork("NASNetMobile", ...
    Classes=ClassNames,TargetNetwork="dlnetwork");
```
Predict the label of an image.

```
prob = predict(net, dlim);[-, \text{label}] = \text{max}(\text{prob});
```
**Note** The importNetworkFromPyTorch function imports the network as an uninitialized dlnetwork object. Before prediction, add an input layer or initialize the imported network. For examples, see "Import Network from PyTorch and Add Input Layer" and "Import Network from PyTorch and Initialize".

#### **Compare Prediction Results**

To check whether the TensorFlow or ONNX model matches the imported network, you can compare inference results by using real or randomized inputs to the network. For examples that show how to compare inference results, see ["Inference Comparison Between TensorFlow and Imported Networks](#page-3783-0) [for Image Classification" on page 19-496](#page-3783-0) and ["Inference Comparison Between ONNX and Imported](#page-3787-0) [Networks for Image Classification" on page 19-500.](#page-3787-0)

#### **Predict in Simulink**

You can use the imported network with the Predict block of Deep Learning Toolbox to classify an image in Simulink. The imported network can contain automatically generated custom layers. For an example, see ["Classify Images in Simulink with Imported TensorFlow Network" on page 19-489.](#page-3776-0)

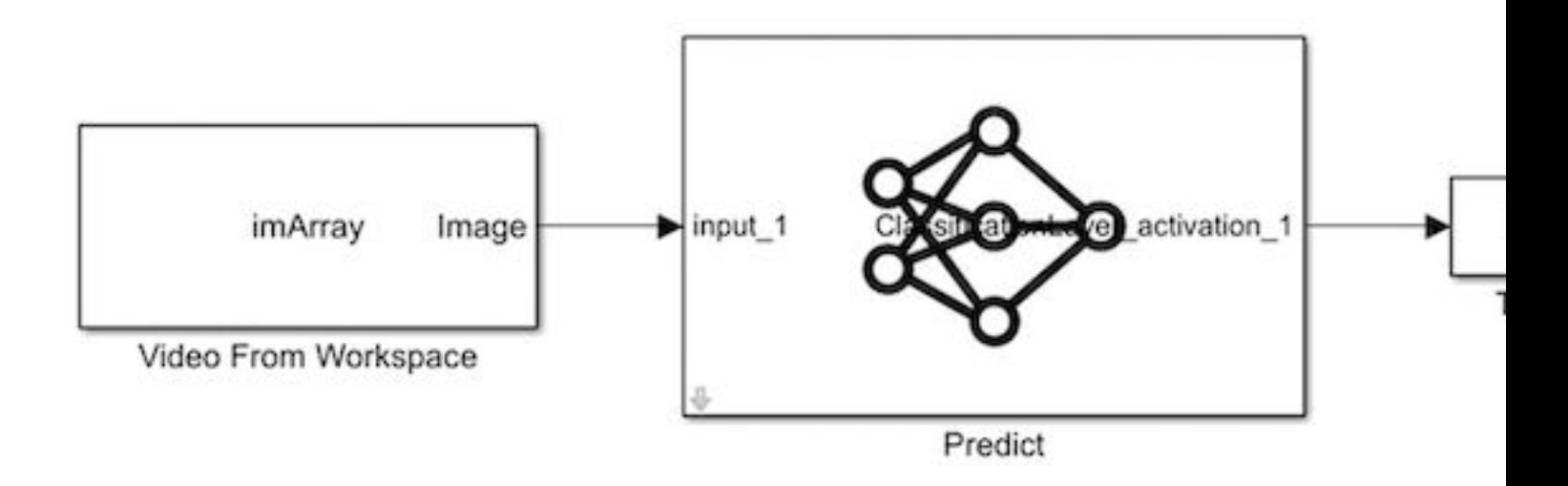

## **Predict on GPU**

The import functions do not execute on a GPU. However, the functions import a pretrained neural network for deep learning as a DAGNetwork or dlnetwork object, which you can use on a GPU.

• If you import the network as a DAGNetwork object, you can make predictions with the imported network on a CPU or GPU by using classify or predict. Specify the hardware requirements using the ExecutionEnvironment name-value argument.

For networks with multiple outputs, use the predict function and specify the ReturnCategorical name-value argument as true.

- If you import the network as a dlnetwork object, you can make predictions with the imported network on a CPU or GPU by using predict. The predict function executes on the GPU if the input data or network parameters are stored on the GPU.
	- If you use minibatchqueue to process and manage the mini-batches of input data, the minibatchqueue object converts the output to a GPU array by default if a GPU is available.
	- Use dlupdate to convert the learnable parameters of a dlnetwork object to GPU arrays.

net = dlupdate(@gpuArray,net)

## **Transfer Learning with Imported Network**

Transfer learning is common in deep learning applications. You can use a pretrained network as a starting point to learn a new task. Fine-tuning a network with transfer learning is usually much faster and easier than training a network with randomly initialized weights from scratch. You can quickly transfer learned features to a new task using a smaller quantity of training data. This section describes how to import a convolutional model from TensorFlow for transfer learning.

Import the NASNetMobile model as a layer graph and display its final layers.

```
lgraph = importTensorFlowLayers("NASNetMobile", ...
     OutputLayerType="classification");
lgraph.Layers(end-2:end)
```

```
ans =
```

```
 3×1 Layer array with layers:
   1 'predictions' Fully Connected 1000 fully connected layer
   2 'predictions_softmax' Softmax softmax
   3 'ClassificationLayer_predictions' Classification Output crossentropyex
```
The last layer with learnable weights is a fully connected layer. Replace this fully connected layer with a new fully connected layer in which the number of outputs is equal to the number of classes in the new data set. To learn faster in the new layer than in the transferred layers, increase the learning rate factors of the layer.

```
learnableLayer = lgraph.Layers(end-2);
numClasses = numel(categories(imdsTrain.Labels));
newLearnableLayer = fullyConnectedLayer(numClasses, ...
         Name="new_fc", ...
        WeightLearnRateFactor=10, ...
         BiasLearnRateFactor=10);
```

```
lgraph = replaceLayer(lgraph,learnableLayer.Name,newLearnableLayer);
```
The classification layer specifies the output classes of the network. Replace the classification layer with a new one that does not have class labels. The trainNetwork function automatically sets the output classes of the layer at training time.

```
classLayer = lgraph.Layers(end);
newClassLayer = classificationLayer(Name="new_classoutput");
lgraph = replaceLayer(lgraph,classLayer.Name,newClassLayer);
```
For an example that shows the complete transfer learning workflow, see ["Train Deep Learning](#page-261-0) [Network to Classify New Images" on page 3-6.](#page-261-0) For an example that shows how to train a network imported as a dlnetwork object to classify new images, see "Train Network Imported from PyTorch to Classify New Images".

## **Train Network on GPU**

You can train the imported network on a CPU or GPU by using trainNetwork. To specify training options, including options for the execution environment, use the trainingOptions function. Specify the hardware requirements using the ExecutionEnvironment name-value argument. For more information on how to accelerate training, see ["Scale Up Deep Learning in Parallel, on GPUs,](#page-1287-0) [and in the Cloud" on page 7-2.](#page-1287-0)

# **Deploy Imported Network**

## **Deploy Imported Network with MATLAB Coder or GPU Coder**

You can use MATLAB Coder or GPU Coder together with Deep Learning Toolbox to generate MEX, standalone CPU, CUDA MEX, or standalone CUDA code for an imported network. For more information, see "Code Generation".

• Use MATLAB Coder with Deep Learning Toolbox to generate MEX or standalone CPU code that runs on desktop or embedded targets. You can deploy generated standalone code that uses the Intel MKL-DNN library or the ARM® Compute library. Alternatively, you can generate generic C or C++ code that does not call third-party library functions. For more information, see "Deep Learning with MATLAB Coder" (MATLAB Coder).

• Use GPU Coder with Deep Learning Toolbox to generate CUDA MEX or standalone CUDA code that runs on desktop or embedded targets. You can deploy generated standalone CUDA code that uses the CUDA deep neural network library (cuDNN), the TensorRT high performance inference library, or the ARM Compute library for Mali GPU. For more information, see "Deep Learning with GPU Coder" (GPU Coder).

The import functions return the network as a DAGNetwork or dlnetwork object. Both of these objects support code generation. For more information on MATLAB Coder and GPU Coder support for Deep Learning Toolbox objects, see "Supported Classes" (MATLAB Coder) and "Supported Classes" (GPU Coder), respectively.

You can generate code for any imported network whose layers support code generation. For lists of the layers that support code generation with MATLAB Coder and GPU Coder, see "Supported Layers" (MATLAB Coder) and "Supported Layers" (GPU Coder), respectively. For more information on the code generation capabilities and limitations of each built-in MATLAB layer, see the Extended Capabilities section of the layer. For example, see the "Code Generation" and "GPU Code Generation" sections of imageInputLayer.

## **Deploy Imported Network with MATLAB Compiler**

An imported network might include layers that MATLAB Coder does not support for deployment. In this case, you can deploy the imported network as a standalone application using MATLAB Compiler™. The standalone executable you create with MATLAB Compiler is independent of MATLAB; therefore, you can deploy it to users who do not have access to MATLAB.

You can deploy only the imported network using MATLAB Compiler, either programmatically by using the mcc function or interactively by using the **Application Compiler** app. For an example, see ["Deploy Imported TensorFlow Model with MATLAB Compiler" on page 19-480.](#page-3767-0)

**Note** Automatically generated custom layers do not support code generation with MATLAB Coder, GPU Coder, or MATLAB Compiler.

# **Functions that Export Networks and Layer Graphs**

When you complete your deep learning workflows in MATLAB, you can share the deep learning network or layer graph with colleagues who work in different deep learning platforms. By entering one line of code, you can export the network.

exportNetworkToTensorFlow(net,"myModel")

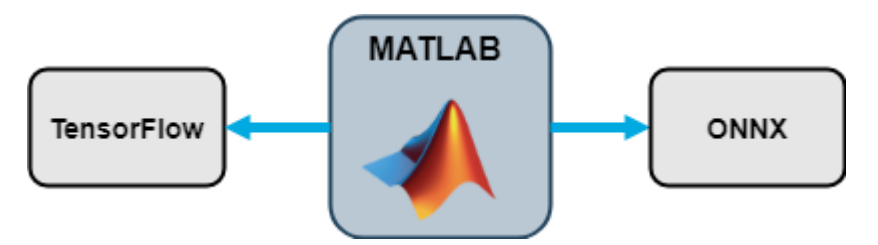

You can export networks and layer graphs to TensorFlow and ONNX by using the exportNetworkToTensorFlow and exportONNXNetwork functions. The functions can export DAGNetwork, dlnetwork, and LayerGraph objects.

- The exportONNXNetwork function exports to the ONNX model format.
- The exportNetworkToTensorFlow function saves the exported TensorFlow model in a regular Python package. You can load the exported model and use it for prediction or training. You can also share the exported model by saving it to SavedModel or HDF5 format. For more information on how to load the exported model and save it in a standard TensorFlow format, see "Load Exported TensorFlow Model" and "Save Exported TensorFlow Model in Standard Format".

# **See Also**

importTensorFlowNetwork | importONNXNetwork | importNetworkFromPyTorch | importTensorFlowLayers | importONNXLayers | exportNetworkToTensorFlow | exportONNXNetwork

# **More About**

- • ["Tips on Importing Models from TensorFlow, PyTorch, and ONNX" on page 19-474](#page-3761-0)
- • ["Pretrained Deep Neural Networks" on page 1-11](#page-48-0)
- • ["Select Function to Import ONNX Pretrained Network" on page 19-485](#page-3772-0)
- • ["Inference Comparison Between TensorFlow and Imported Networks for Image Classification"](#page-3783-0) [on page 19-496](#page-3783-0)
- • ["Inference Comparison Between ONNX and Imported Networks for Image Classification" on](#page-3787-0) [page 19-500](#page-3787-0)
- • ["Deploy Imported TensorFlow Model with MATLAB Compiler" on page 19-480](#page-3767-0)

# **External Websites**

- [https://www.mathworks.com/matlabcentral/fileexchange/64649-deep-learning-toolbox-converter](https://www.mathworks.com/matlabcentral/fileexchange/64649-deep-learning-toolbox-converter-for-tensorflow-models)[for-tensorflow-models](https://www.mathworks.com/matlabcentral/fileexchange/64649-deep-learning-toolbox-converter-for-tensorflow-models)
- [https://www.mathworks.com/matlabcentral/fileexchange/67296-deep-learning-toolbox-converter](https://www.mathworks.com/matlabcentral/fileexchange/67296-deep-learning-toolbox-converter-for-onnx-model-format)[for-onnx-model-format](https://www.mathworks.com/matlabcentral/fileexchange/67296-deep-learning-toolbox-converter-for-onnx-model-format)

# <span id="page-3761-0"></span>**Tips on Importing Models from TensorFlow, PyTorch, and ONNX**

This topic provides tips on how to overcome common hurdles in importing a model from TensorFlow, PyTorch, or ONNX as a MATLAB network or layer graph. You can read each section of this topic independently. For a high-level overview of the import and export functions in Deep Learning Toolbox, see ["Interoperability Between Deep Learning Toolbox, TensorFlow, PyTorch, and ONNX" on page 19-](#page-3751-0) [464](#page-3751-0).

# **Import Functions of Deep Learning Toolbox**

This table lists the Deep Learning Toolbox import functions. Use these functions to import networks or layer graphs from TensorFlow, PyTorch, and ONNX.

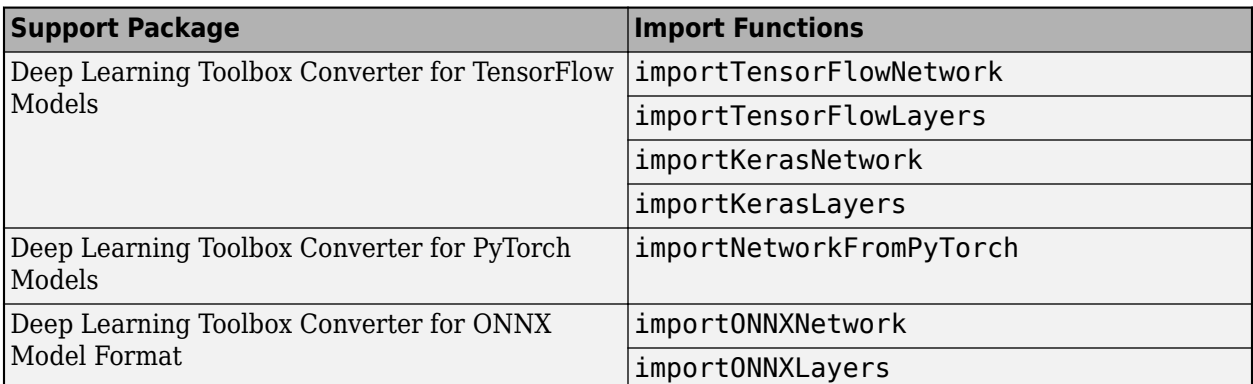

You must have the relevant support package to run these import functions. If the support package is not installed, each function provides a download link to the corresponding support package in the Add-On Explorer. A recommended practice is to download the support package to the default location for the version of MATLAB you are running. You can also directly download the support packages from File Exchange.

# **Recommended Functions to Import TensorFlow Models**

The Deep Learning Toolbox Converter for TensorFlow Models support package offers these functions:

- importTensorFlowNetwork and importKerasNetwork Import a TensorFlow model as a network.
- importTensorFlowLayers and importKerasLayers Import a TensorFlow model as a layer graph.

**Note** The importTensorFlowNetwork and importTensorFlowLayers functions are recommended over the importKerasNetwork and importKerasLayers functions.

This table compares the Deep Learning Toolbox Converter for TensorFlow Models functions. The comparison highlights the reasons that the importTensorFlowNetwork and importTensorFlowLayers functions are recommended over the importKerasNetwork and importKerasLayers functions.

<span id="page-3762-0"></span>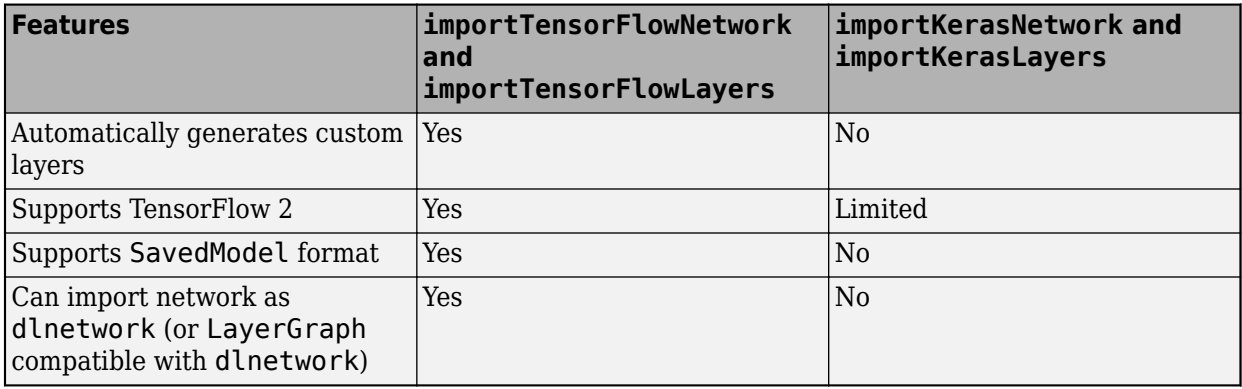

For more information on the advantages of migrating from TensorFlow 1 to TensorFlow 2, see [Migrate from TensorFlow 1.x to TensorFlow 2](https://www.tensorflow.org/guide/migrate). For more information on the TensorFlow versions that the import functions support, see "Limitations" (importTensorFlowNetwork and importTensorFlowLayers) and "Limitations" (importKerasNetwork and importKerasLayers).

To import a TensorFlow model that is in the HDF5 format, instead of using importKerasNetwork to import the model as a Deep Learning Toolbox network, convert the TensorFlow model to the SavedModel format and use the importTensorFlowNetwork function.

# **Autogenerated Custom Layers**

- The importTensorFlowNetwork and importTensorFlowLayers functions can automatically generate custom layers when you import custom TensorFlow layers or when the software cannot convert TensorFlow layers into equivalent built-in MATLAB layers. For an example, see "Import TensorFlow Network with Autogenerated Custom Layers". For a list of layers for which the software supports conversion, see "TensorFlow-Keras Layers Supported for Conversion into Built-In MATLAB Layers".
- The importONNXNetwork and importONNXLayers functions can also generate custom layers when the software cannot convert ONNX operators into equivalent built-in MATLAB layers. For an example, see "Import ONNX Network with Autogenerated Custom Layers". For a list of layers for which the software supports conversion, see "ONNX Operators Supported for Conversion into Built-In MATLAB Layers".

In rare cases, when importONNXNetwork and importONNXLayers cannot import an ONNX model into layers, you can use importONNXFunction to import the model as a function. For more information on how to select an ONNX import function, see ["Select Function to Import ONNX](#page-3772-0) [Pretrained Network" on page 19-485](#page-3772-0).

- The importNetworkFromPyTorch function imports a PyTorch layer into MATLAB by trying these steps in order:
	- **1** The function tries to import the PyTorch layer as a built-in MATLAB layer. For more information, see "Conversion of PyTorch Layers".
	- **2** The function tries to import the PyTorch layer as a built-in MATLAB function. For more information, see "Conversion of PyTorch Layers".
	- **3** The function tries to import the PyTorch layer as a custom layer. For an example, see "Import Network from PyTorch and Find Generated Custom Layers".
	- **4** The function imports the PyTorch layer as a custom layer with a placeholder function. For more information, see "Placeholder Functions".

The importTensorFlowNetwork, importTensorFlowLayers, importONNXNetwork, importONNXLayers, and importNetworkFromPyTorch functions save the automatically generated custom layers to a package in the current folder. For more information on the custom layers package, see the PackageName name-value argument of each function.

# **Placeholder Layers**

The importTensorFlowLayers and importONNXLayers functions insert placeholder layers in the place of TensorFlow layers or ONNX operators when these conditions apply:

- The function cannot convert the TensorFlow layers or ONNX operators to built-in MATLAB layers. For lists of TensorFlow layers and ONNX operators for which the functions support conversion, see "TensorFlow-Keras Layers Supported for Conversion into Built-In MATLAB Layers" and "ONNX Operators Supported for Conversion into Built-In MATLAB Layers", respectively.
- The function cannot generate custom layers in place of the TensorFlow layers or ONNX operators that the function cannot convert to built-in MATLAB layers.

If these conditions apply, the importTensorFlowNetwork and importONNXNetwork functions return an error. These flowcharts describe these workflows.

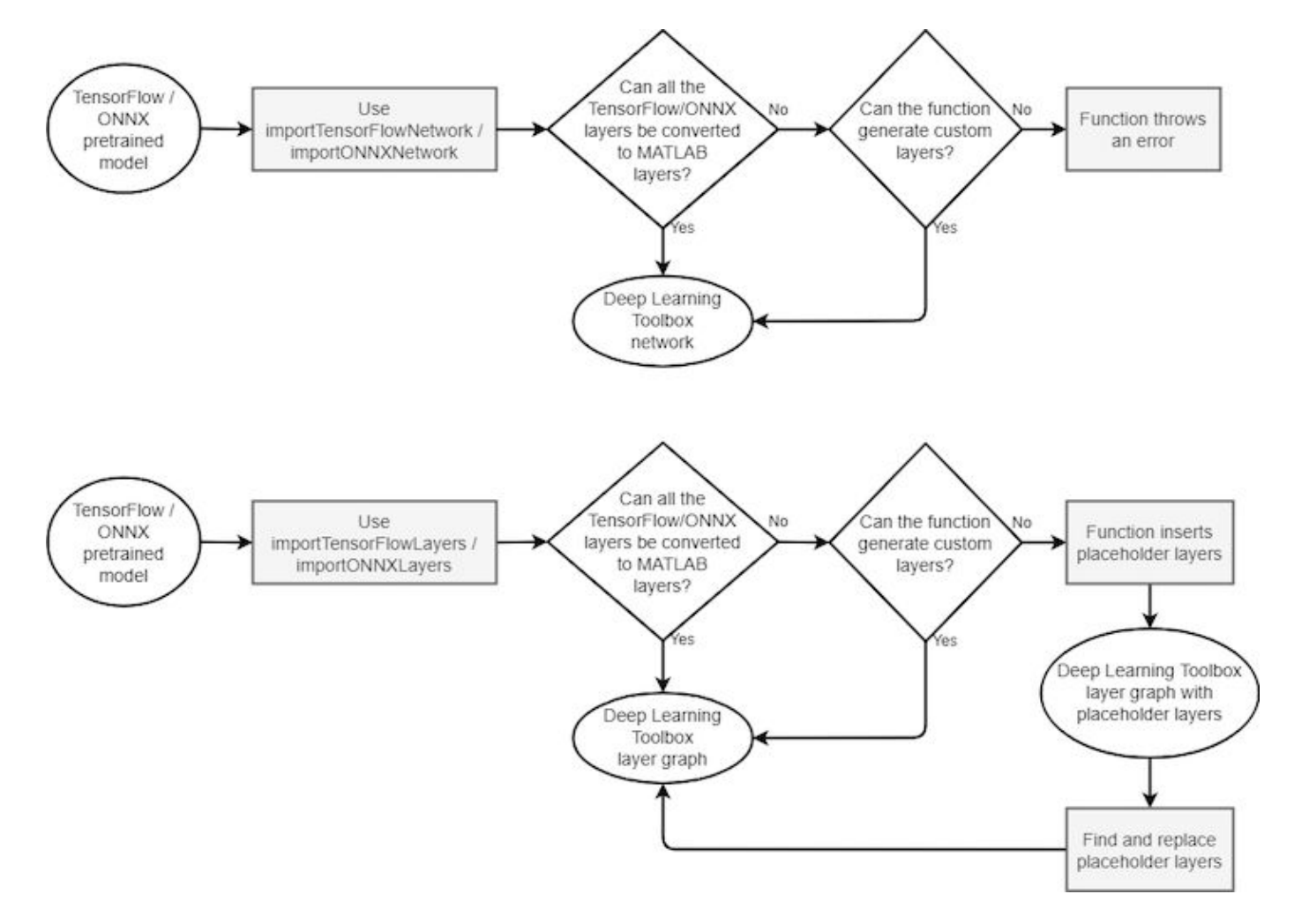

<span id="page-3764-0"></span>To find the names and indices of the placeholder layers in the layer graph, use the findPlaceholderLayers function. You can then replace a placeholder layer with a built-in MATLAB layer, custom layer, or functionLayerobject. For more information about custom layers, see ["Define Custom Deep Learning Layers" on page 19-9.](#page-3296-0) For an example with a functionLayer object, see "Replace Unsupported Keras Layer with Function Layer". To replace a layer, use replaceLayer. For an example, see "Import ONNX Model as Layer Graph with Placeholder Layers".

The importNetworkFromPyTorch function generates a custom layer with a placeholder function instead of a placeholder layer. For more information, see "Placeholder Functions".

# **Input Dimension Ordering**

The dimension ordering of the input data differs between Deep Learning Toolbox, TensorFlow, and ONNX. This table compares input dimension ordering between platforms for different input types.

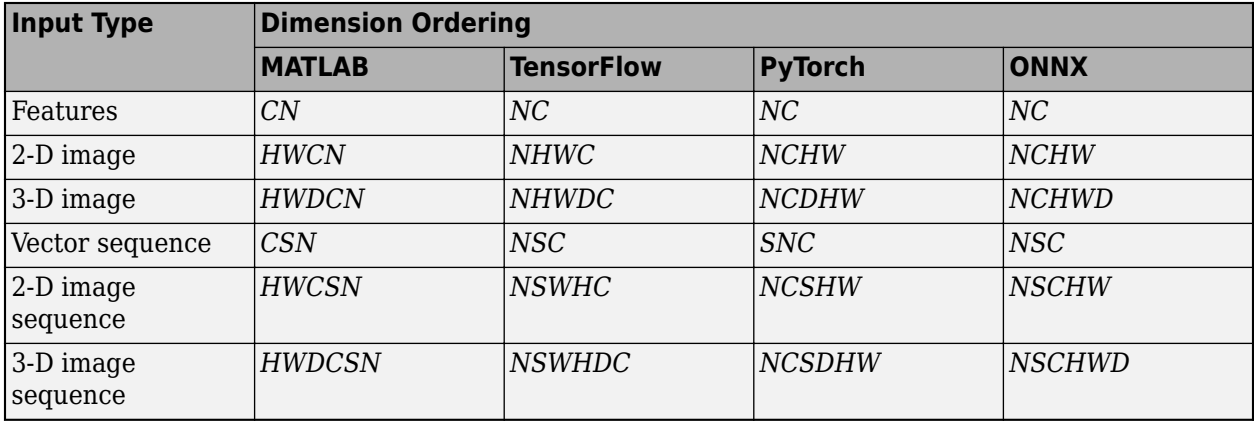

Variable names in the table:

- *N* Number of observations
- *C* Number of features or channels
- $\bullet$  *H* Height of images
- $\bullet$  *W* Width of images
- $\bullet$  *D* Depth of images
- *S* Sequence length

# **Data Formats for Prediction with dlnetwork**

The importTensorFlowNetwork and importONNXNetwork functions can import a TensorFlow or ONNX model as a DAGNetwork or dlnetwork object. Specify the type of imported network by setting the TargetNetwork name-value argument. For more details, see TargetNetwork for importTensorFlowNetwork and TargetNetwork for importONNXNetwork.

The importNetworkFromPyTorch function imports a PyTorch model as an uninitialized dlnetwork object. Before you use the network, do one of the following:

• Add an input layer to the imported network and initialize the network by using the addInputLayer function. For an example, see "Import Network from PyTorch and Add Input Layer".

• Initialize the network by using the initialize function and set the appropriate format. For an example, see "Import Network from PyTorch and Initialize".

To predict using a dlnetwork object, you must convert the input data to a dlarray object with the appropriate data format. For an example, see "Import TensorFlow Network as dlnetwork to Classify Image". Use this table to choose the right data format for each input type and layer.

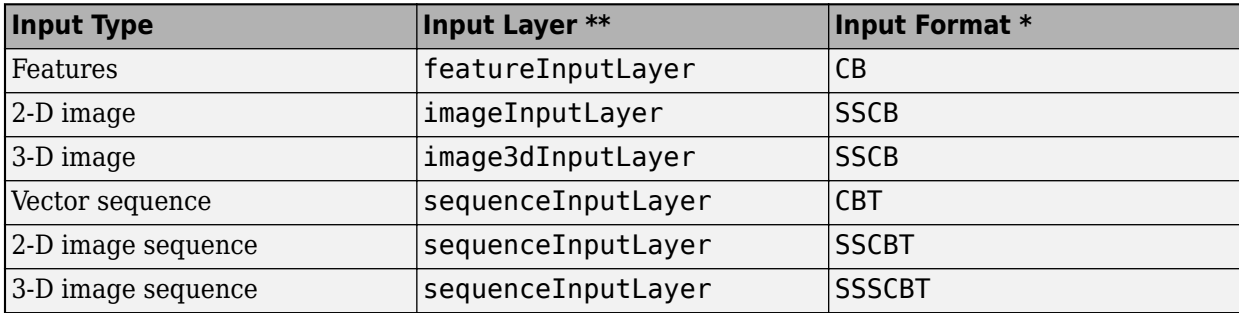

\* In Deep Learning Toolbox, each data format must be one of these labels:

- $\bullet$  S Spatial
- $\bullet$   $C$  Channel
- B Batch observations
- $\bullet$  T  $-$  Time or sequence
- U Unspecified

\*\* A dlnetwork object does not require an input layer. The network can infer the input layer type from the input data format.

For more information on data formats, see dlarray.

## **Input Data Preprocessing**

Preprocessing data is a common first step in the deep learning workflow to prepare data in a format that the network can accept. You must preprocess the input data in the same way as the training data.

The input layer of the pretrained deep learning networks available in Deep Learning Toolbox performs some of the input data preprocessing. For example, the input layer of the pretrained mobilenetv2 normalizes the image input data. Display the Normalization property of the network input layer.

```
net = mobilenetv2;
net.Layers(1).Normalization
ans = 'zscore'
```
Networks that you import from TensorFlow or ONNX might not have built-in preprocessing in the input layer. For example, the input layer of the imported MobileNetV2 from TensorFlow does not normalize the input image. Import MobileNetV2 and display the Normalization property of the network input layer.

```
net = importTensorFlowNetwork("MobileNetV2", ...
    OutputLayerType="classification");
net.Layers(1).Normalization
ans = 'none'
```
Often, open-source repositories provide information about the required input data preprocessing. For example, see tf.keras.applications.mobilenet v2.preprocess input and ShuffleNet in ONNX Model [Zoo](https://github.com/onnx/models/tree/master/vision/classification/shufflenet). To learn more about how to preprocess images and other types of data in Deep Learning Toolbox, see ["Preprocess Images for Deep Learning" on page 20-16](#page-3849-0) and "Preprocess Data for Deep Neural Networks".

# **See Also**

```
importTensorFlowNetwork | importNetworkFromPyTorch | importONNXNetwork |
importTensorFlowLayers | importONNXLayers | dlarray
```
# **More About**

- • ["Interoperability Between Deep Learning Toolbox, TensorFlow, PyTorch, and ONNX" on page 19-](#page-3751-0) [464](#page-3751-0)
- • ["Pretrained Deep Neural Networks" on page 1-11](#page-48-0)
- • ["Select Function to Import ONNX Pretrained Network" on page 19-485](#page-3772-0)

# **External Websites**

- [https://www.mathworks.com/matlabcentral/fileexchange/64649-deep-learning-toolbox-converter](https://www.mathworks.com/matlabcentral/fileexchange/64649-deep-learning-toolbox-converter-for-tensorflow-models)[for-tensorflow-models](https://www.mathworks.com/matlabcentral/fileexchange/64649-deep-learning-toolbox-converter-for-tensorflow-models)
- [https://www.mathworks.com/matlabcentral/fileexchange/67296-deep-learning-toolbox-converter](https://www.mathworks.com/matlabcentral/fileexchange/67296-deep-learning-toolbox-converter-for-onnx-model-format)[for-onnx-model-format](https://www.mathworks.com/matlabcentral/fileexchange/67296-deep-learning-toolbox-converter-for-onnx-model-format)

# <span id="page-3767-0"></span>**Deploy Imported TensorFlow Model with MATLAB Compiler**

This example shows how to import a pretrained TensorFlow™ model using importTensorFlowNetwork, and deploy the imported network using MATLAB® Compiler™. The example shows programmatic and interactive deployment workflows.

The imported network might include TensorFlow-Keras layers that MATLAB Coder™ does not support for deployment. For a list of layers that MATLAB Coder supports, see "Networks and Layers Supported for Code Generation" (MATLAB Coder). In this case, you can deploy the imported network as a standalone application using MATLAB Compiler. The standalone executable you create with MATLAB Compiler is independent of MATLAB; therefore, you can deploy it to users who do not have access to MATLAB.

In the deployment workflow, you first define a classification function that loads the imported network and predicts class labels. Then, you compile the classification function into a standalone application either programmatically by using the mcc function, or interactively by using the Application Compiler (MATLAB Compiler) app. The app suggests the support packages that MATLAB Compiler can include in the standalone application. For more information about support packages, see "Pretrained Networks from External Platforms".

You can deploy only the imported network using MATLAB Compiler. The programmatic and interactive workflows do not support the deployment of network import functions, such as importTensorFlowNetwork and importONNXNetwork.

You can modify this example to deploy a network that you import from ONNX™ or PyTorch® by using the importONNXNetwork or importNetworkFromPyTorch function, respectively. To use the importONNXNetwork function, you need the Deep Learning Toolbox Converter for ONNX Model Format support package. To use the importNetworkFromPyTorch function, you need the Deep Learning Toolbox Converter for PyTorch Models.

## **Download Required Support Package**

The importTensorFlowNetwork function requires the Deep Learning Toolbox Converter for TensorFlow Models support package. If this support package is not installed, importTensorFlowNetwork provides a download link to the required support package in the Add-On Explorer. A recommended practice is to download the support package to the default location for the version of MATLAB you are running. However, you can specify a different location during installation.

Display the support package root and release number for the version of MATLAB you are running. The support package is in the default location for MATLAB R2021b.

supportPKGFolder = matlabshared.supportpkg.getSupportPackageRoot

```
supportPKGFolder = 
'C:\ProgramData\MATLAB\SupportPackages\R2021b'
```

```
version('-release')
```
 $ans =$ '2021b'

## **Import Pretrained TensorFlow Model**

Specify the model folder and class names.

```
if ~exist('digitsDAGnet','dir')
     unzip('digitsDAGnet.zip')
end
modelFolder = './digitsDAGnet';
```
 $ClassNames = string(0:9);$ 

Import the digitsDAGnet TensorFlow model in the saved model format. By default, importTensorFlowNetwork imports the network as a DAGNetwork object.

```
net = importTensorFlowNetwork(modelFolder, ...
    Classes=ClassNames);
```

```
Importing the saved model...
Translating the model, this may take a few minutes...
Finished translation. Assembling network...
Import finished.
```
Save the imported network to a MAT file. The digitsDAGnet file contains a convolutional neural network that classifies images of digits.

```
save("digitsDAGnet.mat","net");
```
## **Read and Save Image**

Read and save the image to classify.

```
digitDatasetsPath = fullfile(toolboxdir("nnet"),... "nndemos","nndatasets","DigitDataset");
I = imread(fullfile(digitDatasetPath,"5","image4009.png"));
imwrite(I,"testImg.png")
```
Display the image.

imshow(I)

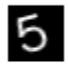

## **Define Classification Function**

Define a classification function named tfNetClassify that accepts a digit image, loads the imported network, and predicts the class label using the loaded network.

```
type tfNetClassify.m
```

```
function tfNetClassify(imFile)
% TFNETCLASSIFY Classify image using imported network 
% TFNETCLASSIFY loads the imported TensorFlow pretrained network
% 'digitsDAGnet.mat', reads the image in imFile, and predicts the image
% label using the imported network.
load("digitsDAGnet.mat","net");
```

```
I = imread(imFile);
label = classify(net, I);disp(label) 
end
```
## **Create Executable Using mcc**

Compile the classification function into the standalone executable tfNetClassify.exe by using the mcc function.

mcc -m tfNetClassify.m

The executable in this example was created on a Windows® 10 system.

If you are using a MATLAB version older than R2021b, you must manually specify the path to the Keras layers folder. The layers folder is located in the support package folder. First, display the path to the Keras layers folder, and then create the executable file by using the mcc function.

```
fullfile(supportPKGFolder,'\toolbox\nnet\supportpackages\keras_importer\+nnet\+keras\+layer')
mcc -m tfNetClassify.m...
    -a 'C:\ProgramData\MATLAB\SupportPackages\R2020b\toolbox\nnet\supportpackages\keras_importer`
     -n
```
Classify the image testImg.png by using the executable file.

```
!tfNetClassify.exe testImg.png
```
5

## **Create Executable Using Application Compiler App**

Start the **Application Compiler** app by using the deploytool (MATLAB Compiler) function.

deploytool

In the **MATLAB Compiler** window, click **Application Compiler**. (You can also open the app by selecting it from the apps gallery, available from the **Apps** tab.)

In the **Main File** section of the **Compiler** tab, add the main file of the application by clicking the plus sign. In the **Add Files** dialog box, specify the main file as the classification function tfNetClassify.m.

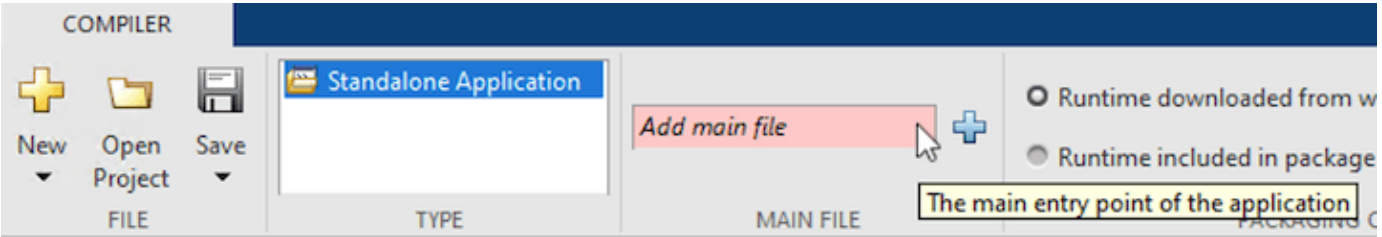

The app suggests software support packages from the installed support packages, which the executable can include. Because you have installed the Deep Learning Toolbox Converter for TensorFlow Models and Deep Learning Toolbox Converter for ONNX Model Format support packages, the app displays both. You must select the Deep Learning Toolbox Converter for TensorFlow Models support package. Selecting the Deep Learning Toolbox Converter for ONNX

Model Format support package does not influence the execution of the application, but unnecessarily increases the application footprint.

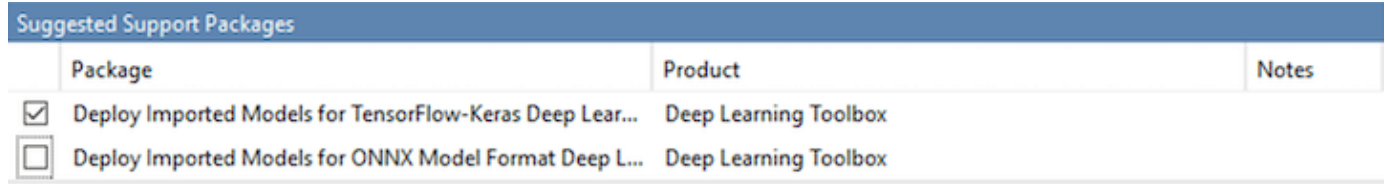

In the **Package** section, click **Package** to save the standalone application.

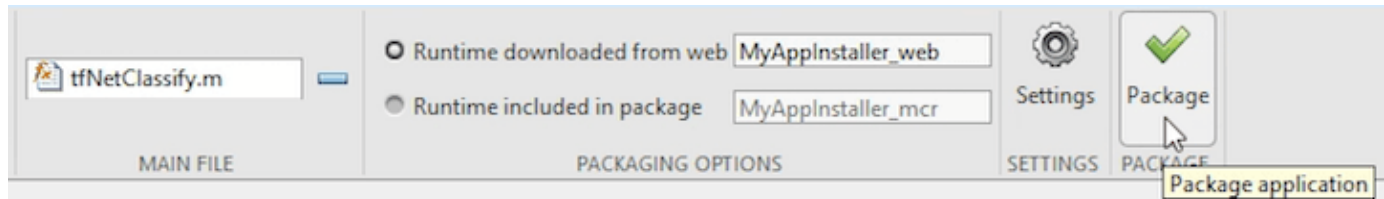

The software compiles the standalone application. The default name for the output folder is tfNetClassify, and the executable file tfNetClassify.exe is located in the subfolder for redistribution files only.

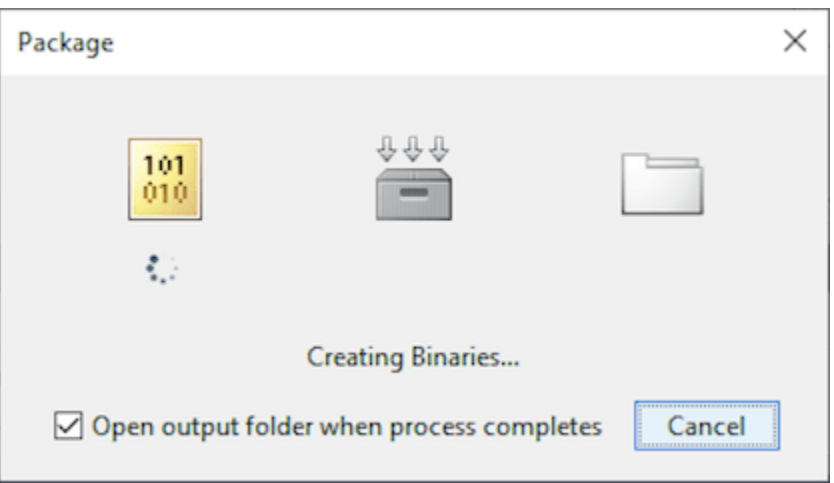

Copy the image file testImg.png to the folder that contains the executable file. Change the current folder to the folder containing the executable file.

copyfile("testImg.png","tfNetClassify\for\_redistribution\_files\_only") cd("tfNetClassify\for\_redistribution\_files\_only")

Classify the image testImg.png by using the executable file.

!tfNetClassify.exe testImg.png

## **See Also**

### **Functions**

```
importTensorFlowNetwork | importONNXNetwork | importNetworkFromPyTorch |
importKerasNetwork | mcc | deploytool
```
## **Apps Application Compiler**

# **Related Examples**

- • ["Interoperability Between Deep Learning Toolbox, TensorFlow, PyTorch, and ONNX" on page 19-](#page-3751-0) [464](#page-3751-0)
- • ["Pretrained Deep Neural Networks" on page 1-11](#page-48-0)
- "Load Pretrained Networks for Code Generation" (MATLAB Coder)
- "Networks and Layers Supported for Code Generation" (MATLAB Coder)
- "Create Standalone Application from MATLAB Function Using Application Compiler App" (MATLAB Compiler)

# <span id="page-3772-0"></span>**Select Function to Import ONNX Pretrained Network**

Deep Learning Toolbox Converter for ONNX Model Format provides three functions to import a pretrained ONNX (Open Neural Network Exchange) network: importONNXNetwork, importONNXLayers, and importONNXFunction.

This flow chart illustrates which import function best suits different scenarios.

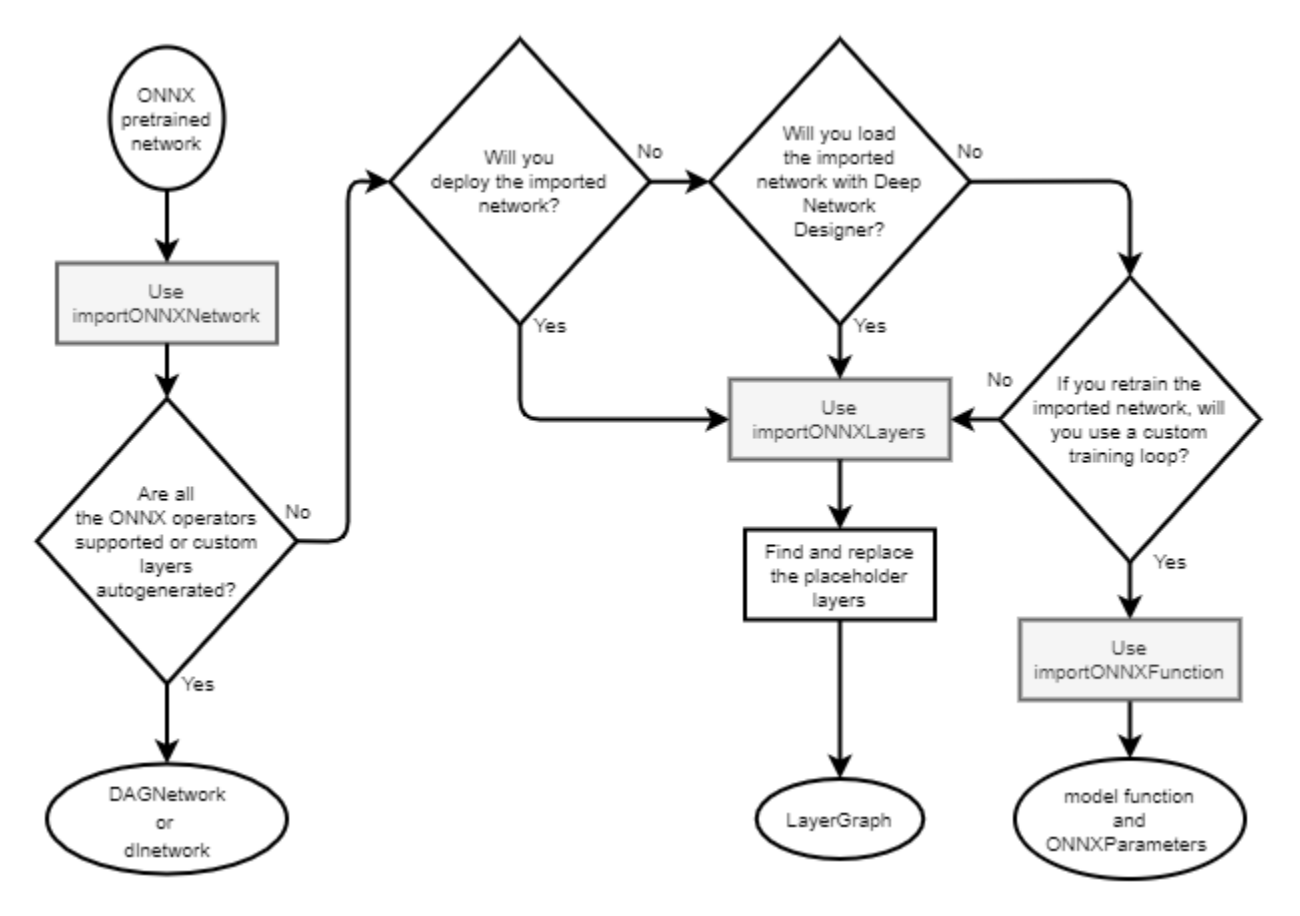

**Note** By default, importONNXNetwork and importONNXLayers try to generate a custom layer when the software cannot convert an ONNX operator into an equivalent built-in MATLAB layer. For a list of operators for which the software supports conversion, see "ONNX Operators Supported for Conversion into Built-In MATLAB Layers".

importONNXNetwork and importONNXLayers save the generated custom layers in the package +PackageName in the current folder.

importONNXNetwork and importONNXLayers do not automatically generate a custom layer for each ONNX operator that is not supported for conversion into a built-in MATLAB layer.

# **Decisions**

This table describes each decision in the workflow for selecting an ONNX import function.

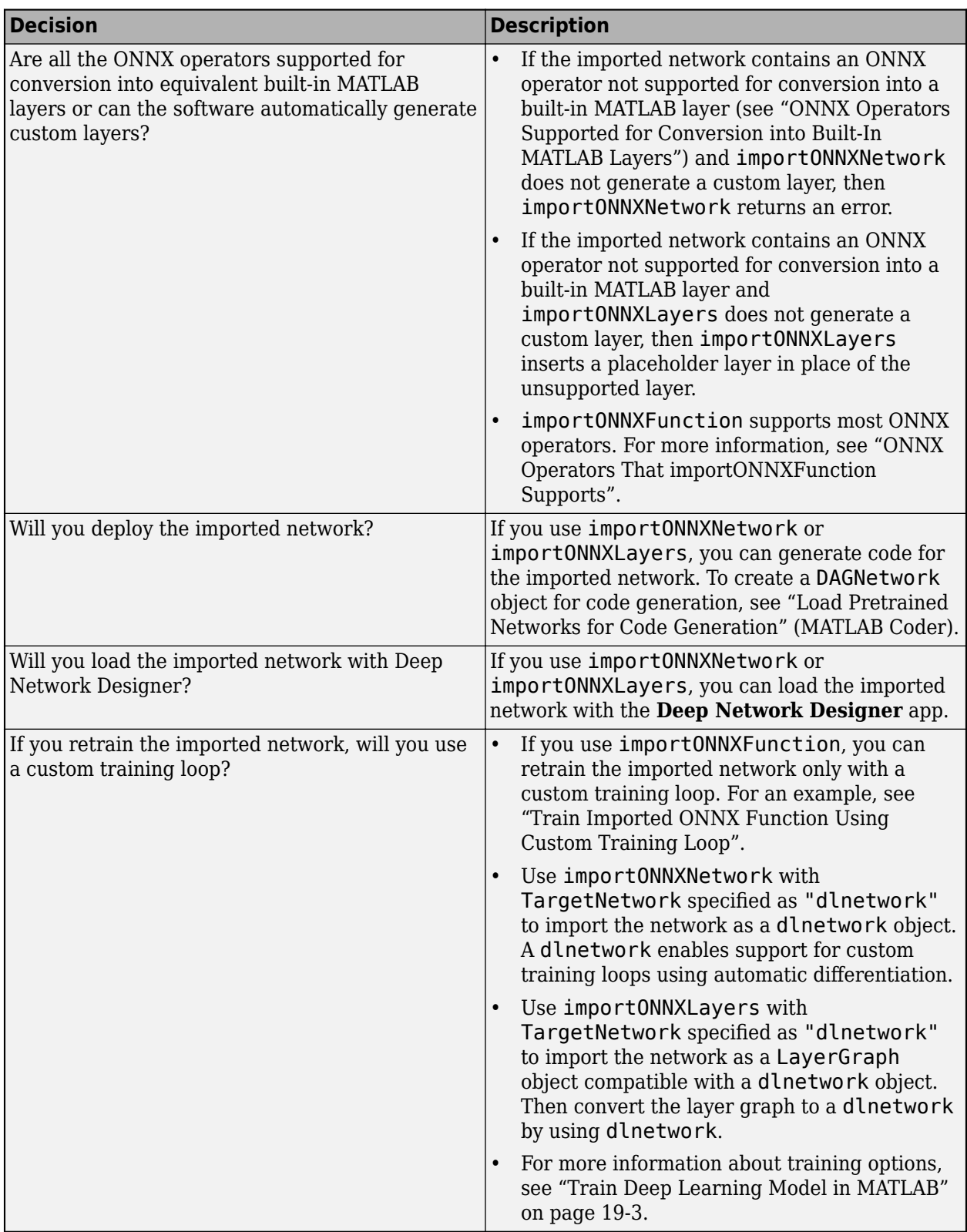

# **Actions**

This table describes each action in the workflow for selecting an ONNX import function.

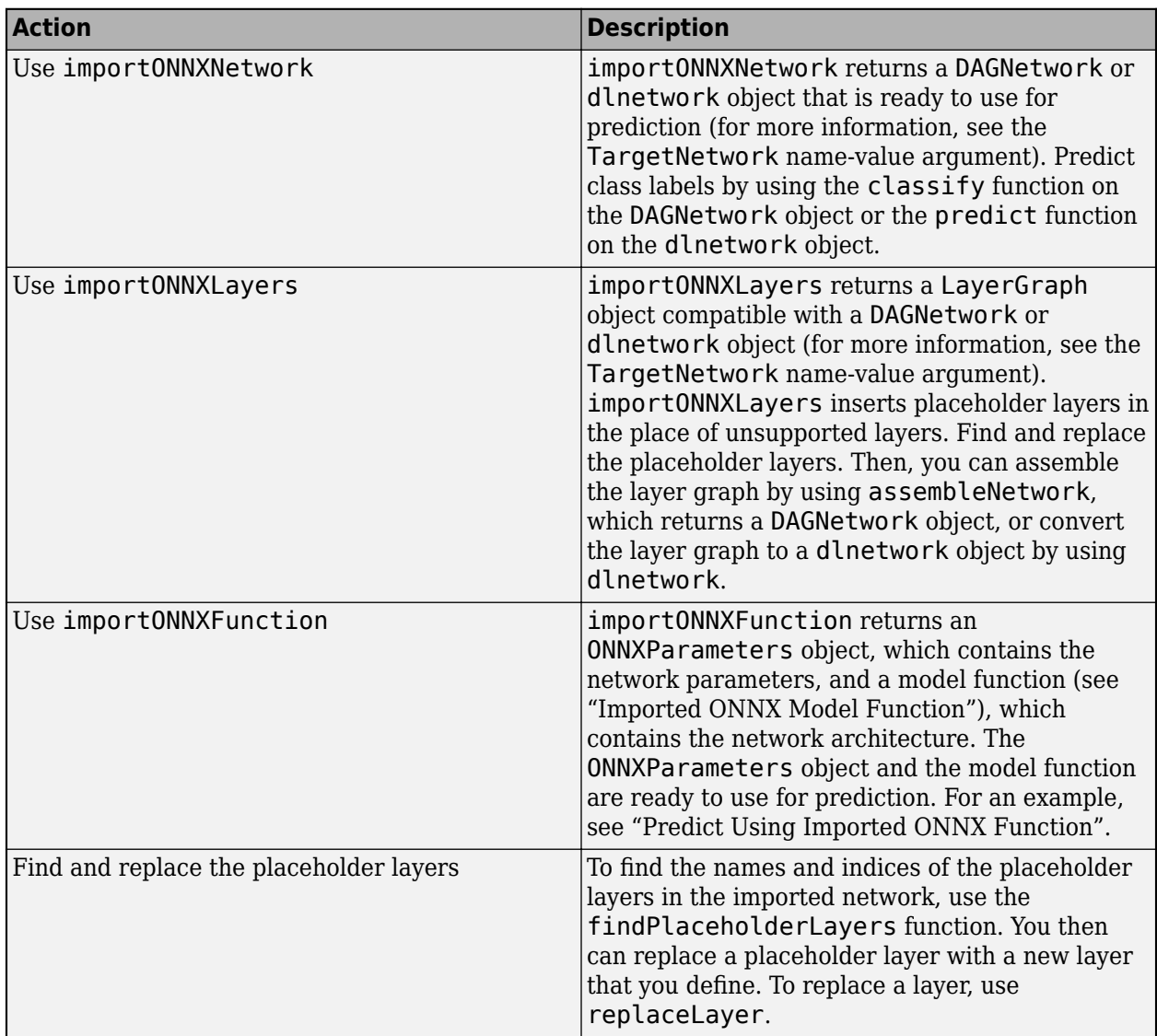

# **See Also**

importONNXNetwork | importONNXLayers | importONNXFunction | DAGNetwork | dlnetwork | layerGraph | ONNXParameters

# **More About**

- • ["Pretrained Deep Neural Networks" on page 1-11](#page-48-0)
- • ["Train Deep Learning Model in MATLAB" on page 19-3](#page-3290-0)
- • ["Assemble Network from Pretrained Keras Layers" on page 19-201](#page-3488-0)
- • ["Train Network Using Custom Training Loop" on page 19-239](#page-3526-0)
- ["Define Custom Deep Learning Layers" on page 19-9](#page-3296-0)
- "Load Pretrained Networks for Code Generation" (MATLAB Coder)

# <span id="page-3776-0"></span>**Classify Images in Simulink with Imported TensorFlow Network**

This example shows how to import a pretrained TensorFlow™ network in the saved model format by using importTensorFlowNetwork, and then use the Predict block to classify a sequence of images in Simulink®. The imported network contains layers that are not supported for conversion into builtin MATLAB® layers. importTensorFlowNetwork automatically generates custom layers when you import these layers. The Predict block predicts responses for the data at the input by using the trained network that you specify using the block parameters.

importTensorFlowNetwork requires the Deep Learning Toolbox™ Converter for TensorFlow Models support package. If this support package is not installed, then importTensorFlowNetwork provides a download link.

## **Load Image Data**

Load the digit sample data as an image datastore. imageDatastore automatically labels the images based on folder names and stores the data as an ImageDatastore object.

```
digitDatasetPath = fullfile(matlabroot,"toolbox","nnet","nndemos", ...
     "nndatasets","DigitDataset");
imds = imageDatastore(digitDatasetPath, ...
    IncludeSubfolders=true,LabelSource="foldernames");
```
For reproducibility, specify the seed for the MATLAB random number generator. Randomly select eight images from the image datastore, create the array of images inputIms, and display the selected images by using montage (Image Processing Toolbox).

```
rng("default")
perm = randperm(10000, 8);
for i = 1:8inputIms(:,:,:,i) = imread(imds.Files{perm(i)};
end
montage(inputIms,size=[1 NaN]);
```
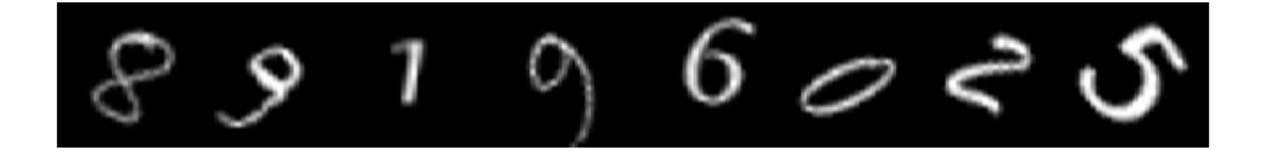

## **Import Pretrained TensorFlow Network**

Specify the model folder that contains the pretrained network digitsDAGnetwithnoise in the saved model format. digitsDAGnetwithnoise can classify images of digits.

```
if ~exist("digitsDAGnetwithnoise","dir")
     unzip("digitsDAGnetwithnoise.zip")
end
modelFolder = "./digitsDAGnetwithnoise";
```
Specify the class names.

## classNames = {'0','1','2','3','4','5','6','7','8','9'};

Import a TensorFlow network in the saved model format. By default, importTensorFlowNetwork imports the network as a DAGNetwork object.

### net = importTensorFlowNetwork(modelFolder,Classes=classNames);

```
Importing the saved model...
Translating the model, this may take a few minutes...
Finished translation. Assembling network...
Import finished.
```
ReLU

gaussian\_noise\_1

gaussian\_noise\_2

digitsDAGnetwithnoise

max\_pooling2d\_1

max\_pooling2d\_2

flatten\_1

flatten\_2

2x2 max pooling with s.

2×2 max pooling with s.

Flatten activations into

Flatten activations into

digitsDAGnetwithn

 $_{\scriptscriptstyle{\odot}}$ 

 $\mathbb S$ 

 $\circ$ 

10

11

Analyze the imported network. analyzeNetwork displays an interactive plot of the network architecture and a table containing information about the network layers.

analyzeNetwork(net)

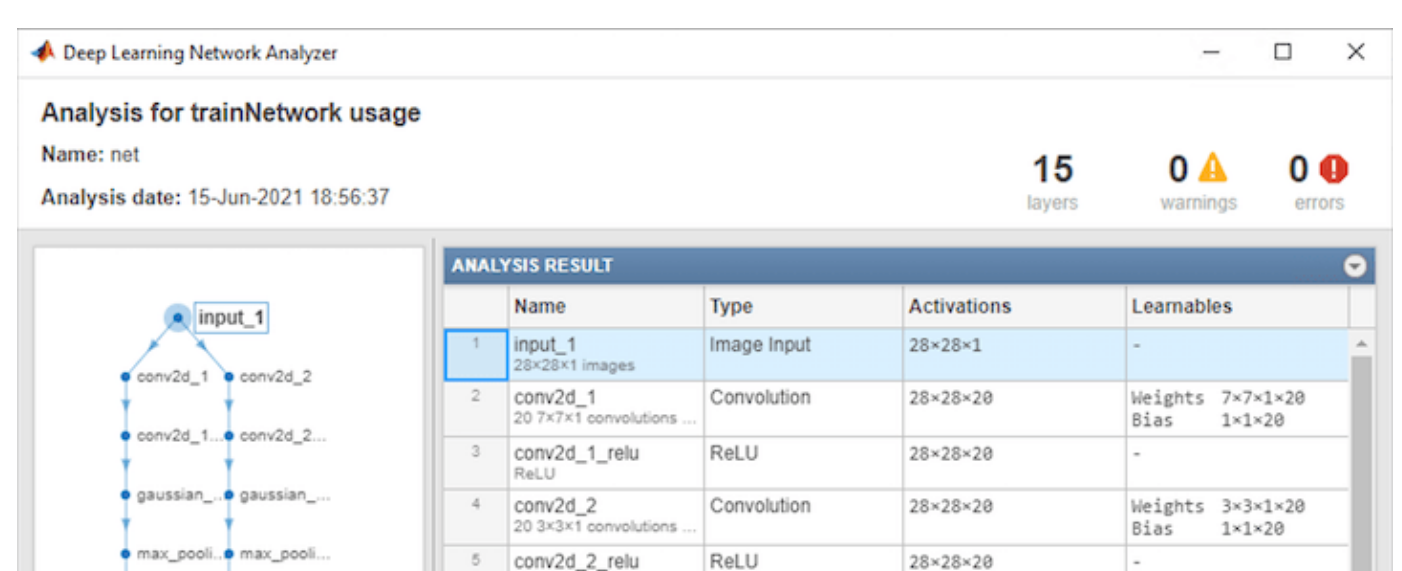

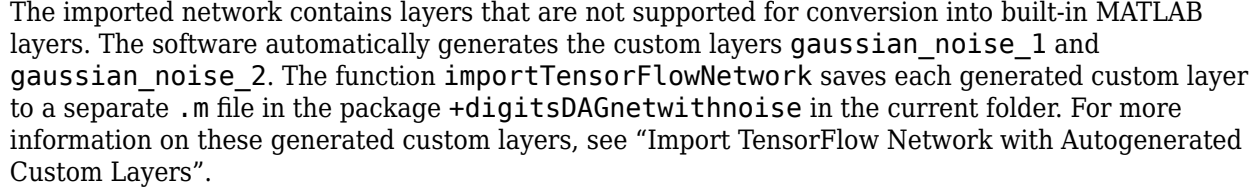

GaussianNoise

GaussianNoise

Max Pooling

Max Pooling

Keras Flatten

Keras Flatten

28×28×20

 $28 \times 28 \times 20$ 

 $14 \times 14 \times 20$ 

 $14\times14\times20$ 

 $1 \times 1 \times 3920$ 

 $1\times1\times3920$ 

i.

i.

Save the imported network in a MAT file.

*d* flatten 1

· flatten 2

concatena...

dense 1

· activation 1

Classificat...

```
filename = "digitsNet.mat";
save(filename,"net")
```
## **Create Simulink Model**

This example provides the Simulink model slexDigitsImportedNetworkPredictExample.slx. You can open the Simulink model (provided in this example) or create a new model by following the steps described in this section.

Open the Simulink model slexDigitsImportedNetworkPredictExample.slx.

```
SimMdlName = "slexDigitsImportedNetworkPredictExample"; 
open_system(SimMdlName)
```
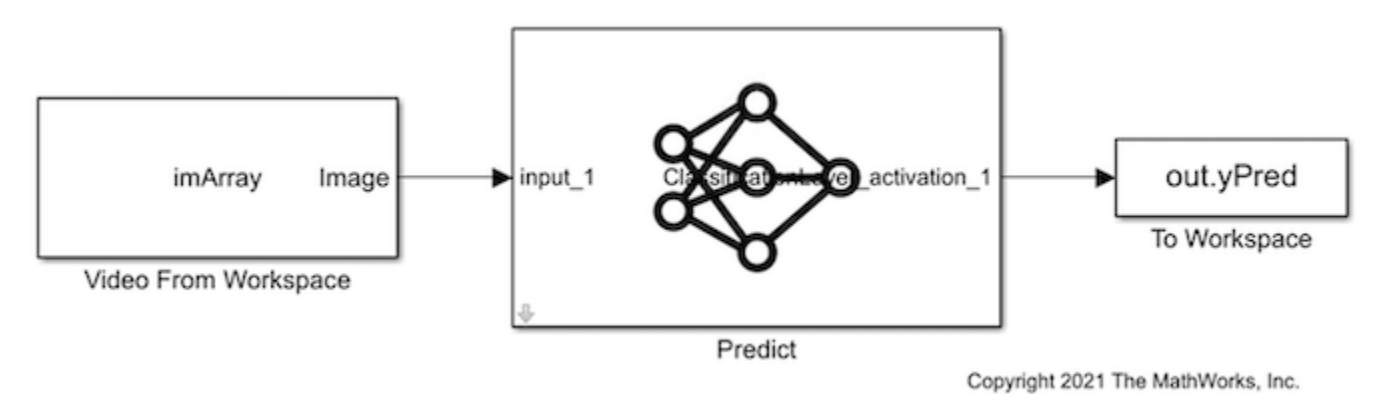

1. To create a new Simulink model, open the **Blank Model** template and add the Predict block from the Deep Learning Toolbox™ library. The Predict block predicts responses for the data at the input by using the trained network that you specify using the block parameters. The input to the block can be an *h*-by-*w*-by-*c*-by-*N* numeric array, where *h*, *w*, and *c* are the height, width, and number of channels of the images, respectively, and *N* is the number of images.

Double-click the Predict block to open the Block Parameters dialog box. Select **Network from MATfile** for the **Network** parameter. Click **Browse** in the **File Path** section to specify the network as the digitsNet.mat network in the current folder.

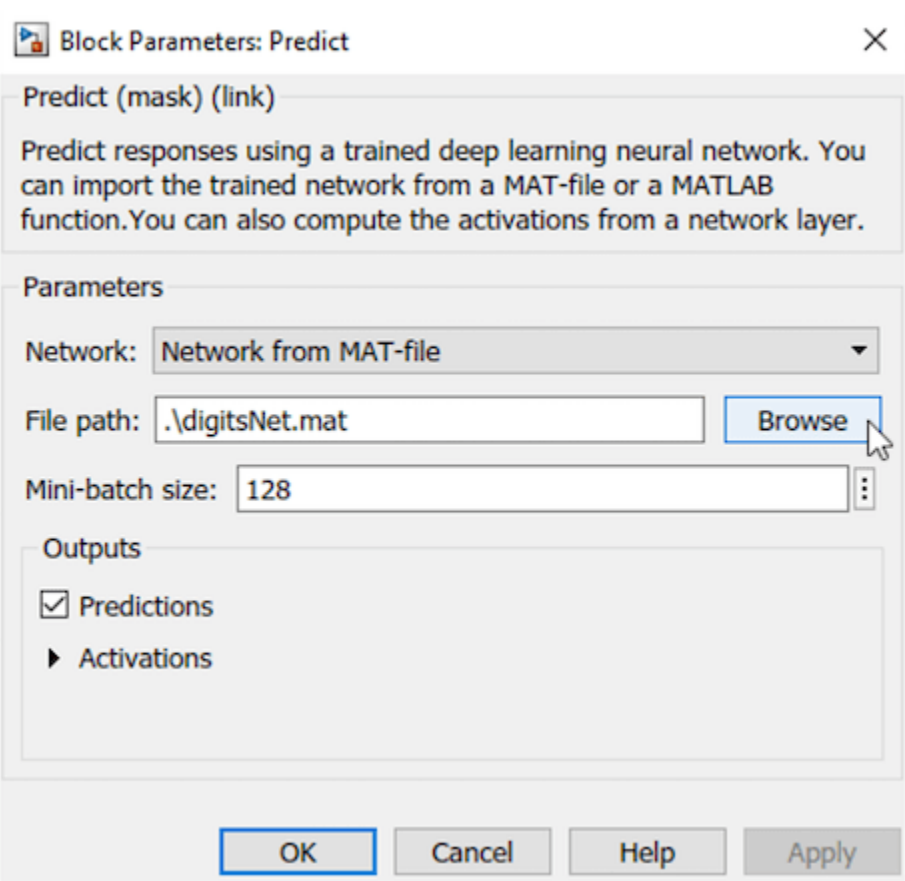

2. Insert the Video from Workspace block from the Computer Vision Toolbox™ library. Double-click the Video from Workspace block to open the Block Parameters dialog box. Specify **Signal** as inputIms, Sample time as 1, and **Form output after final value** by as Holding final value.
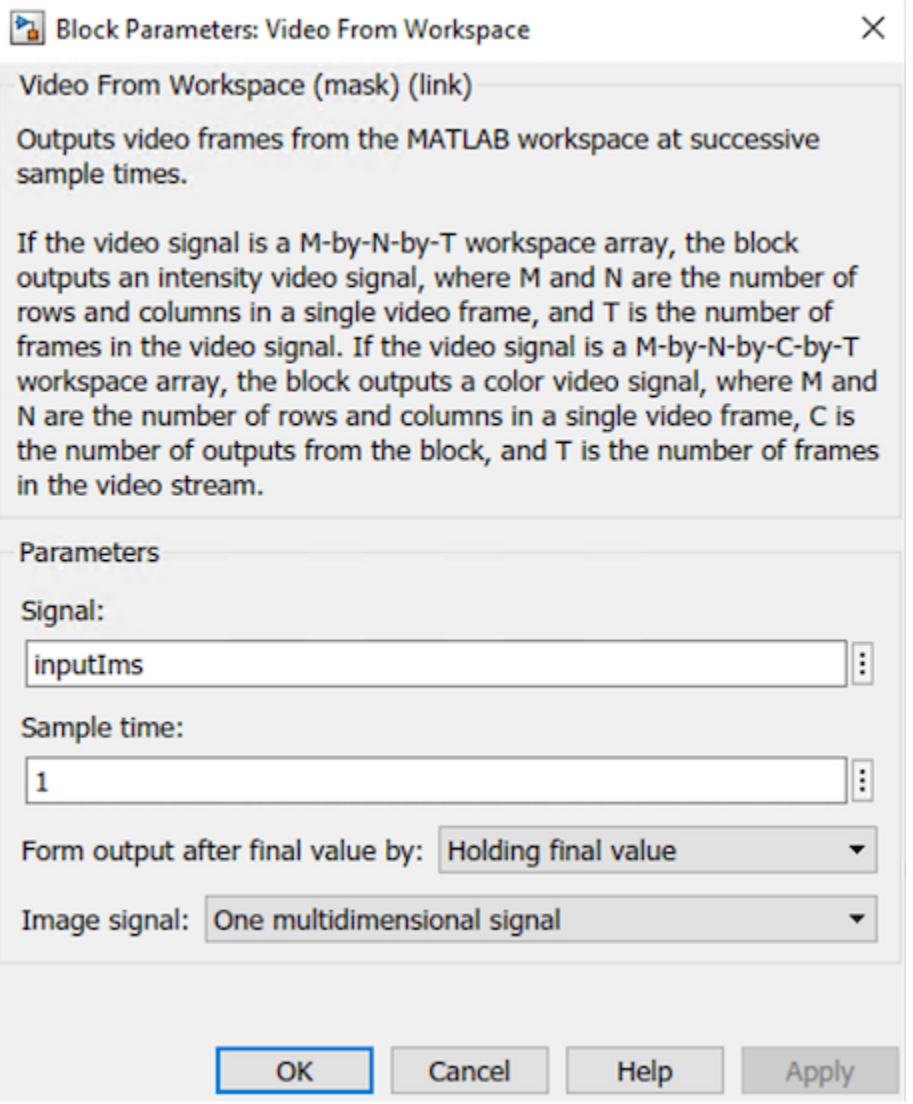

3. Check if the size of the input images matches the network input size. If they do not match, you must resize the input data by adding the Resize block from the Computer Vision Toolbox library to the model.

Display the size of the image and the input size of the network.

size(inputIms)

ans = *1×4* 28 28 1 8

netInputSize = net.Layers(1).InputSize

netInputSize = *1×3* 28 28 1 The input is a sequence of eight grayscale (one-channel) images that are 28-by-28 pixels in size. The image size matches the network input size.

4. Add a To Workspace block to the model and change the variable name to yPred. Connect the Video from Workspace block to the input of the Predict block and the To Workspace block to the output of the Predict block.

5. Open the Configuration Parameters dialog box. On the **Modeling** tab, click **Model Settings**. Under **Solver selection**, set **Type** to Fixed-step, and set **Solver** to discrete (no continuous states).

#### **Predict Using Simulink Model**

Simulate the model and save the simulation output to modelOutput. The field modelOutput.yPred.Data contains the classification results.

#### modelOutput = sim(SimMdlName)

```
modelOutput = Simulink.SimulationOutput:
                     tout: [8x1 double] 
                    yPred: [1x1 timeseries] 
      SimulationMetadata: [1x1 Simulink.SimulationMetadata] 
            ErrorMessage: [0x0 char]
```
Display the sequence of images and the classification results.

```
tiledlayout(1,12,TileSpacing="None");
for i = 1: size(inputIms, 4)
    nexttile
    imshow(inputIns(:,:,:,i))label = modelOutput.pyPred.Data(:, :, i)=1; title([classNames{label}],FontSize=20)
end
```
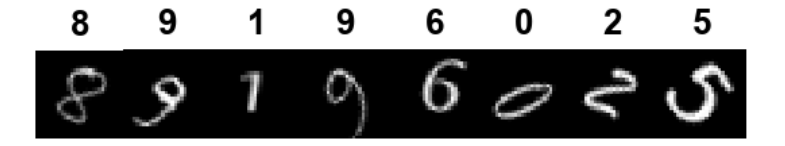

# **See Also**

importTensorFlowNetwork | importKerasNetwork | importONNXNetwork | importCaffeNetwork

# **Related Examples**

• "GPU Code Generation for Blocks from the Deep Neural Networks Library" (GPU Coder)

- • ["Deploy Imported TensorFlow Model with MATLAB Compiler" on page 19-480](#page-3767-0)
- • ["Assemble Network from Pretrained Keras Layers" on page 19-201](#page-3488-0)

# **Inference Comparison Between TensorFlow and Imported Networks for Image Classification**

This example shows how to compare the inference (prediction) results of a TensorFlow™ network and the imported network in MATLAB® for an image classification task. First, use the network for prediction in TensorFlow and save the prediction results. Then, import the network in MATLAB using the importTensorFlowNetwork function and predict the classification outputs for the same images used to predict in TensorFlow.

This example provides the supporting files digitsNet.zip and TFData.mat. To access these supporting files, open the example in Live Editor.

### **Image Data Set**

Load the Digits data set. The data contains images of digits and the corresponding labels.

[XTest,YTest] = digitTest4DArrayData;

Create the test data that the TensorFlow network uses for prediction. Permute the 2-D image data from the Deep Learning Toolbox™ ordering (HWCN) to the TensorFlow ordering (NHWC), where H, W, and C are the height, width, and number of channels of the images, respectively, and N is the number of images.

```
x_test = permute(XTest, [4,1,2,3]);
y_test = double(string(YTest));
```
Save the data to a MAT file.

filename = "digitsMAT.mat"; save(filename,"x\_test","y\_test")

#### **Inference with Pretrained Network in TensorFlow**

Load a pretrained TensorFlow network for image classification in Python® and classify new images.

Import libraries.

```
import tensorflow as tf
import scipy.io as sio
```
Load the test data set from digitsMAT.mat.

```
data = sio.loadmat("digitsMAT.mat")
x_test = data['x_test']y_test = data["y_test"]
```
Load the digitsNet pretrained TensorFlow model, which is in the saved model format. If the folder is archived in digitsNet.zip, extract the archived contents of digitsNet.zip into the current folder.

from tensorflow import keras model = keras.models.load model("digitsNet")

Display a summary of the model.

model.summary()

Model: "sequential"

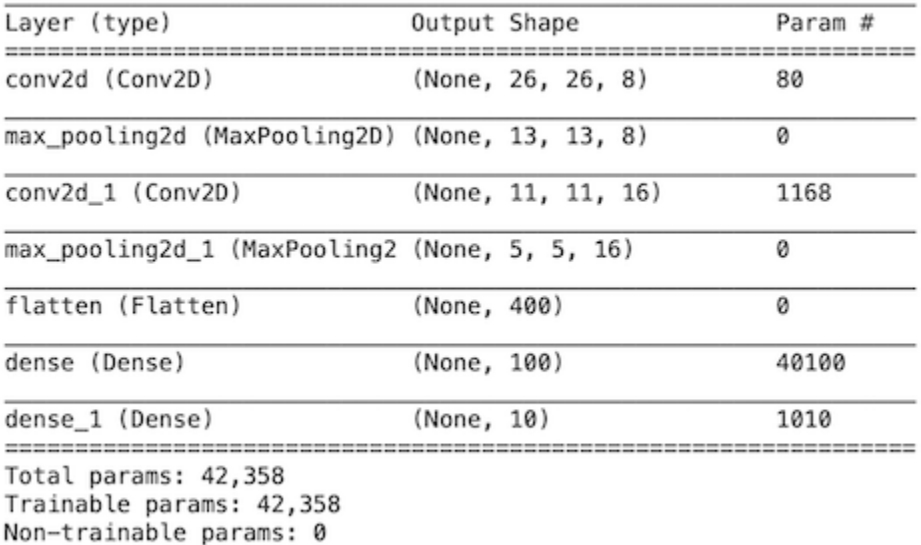

Classify new digit images.

 $scores = model.predict(tf.expand_dims(x_test,-1))$ 

Save the classification scores in the MAT file TFData.mat.

sio.savemat("TFData.mat", {"scores\_tf":scores})

#### **Inference with Imported Network in MATLAB**

Import the pretrained TensorFlow network into MATLAB using importTensorFlowNetwork and classify the same images as in TensorFlow.

Specify the model folder, which contains the digitsNet TensorFlow model in the saved model format.

```
if ~exist("digitsNet","dir")
     unzip("digitsNet.zip")
end
modelFolder = "./digitsNet";
```
Specify the class names.

 $classNames = string(0:9)$ ;

Import the TensorFlow network in the saved model format. By default, importTensorFlowNetwork imports the network as a DAGNetwork object.

net = importTensorFlowNetwork(modelFolder,Classes=classNames);

```
Importing the saved model...
Translating the model, this may take a few minutes...
Finished translation. Assembling network...
Import finished.
```
#### Display the network layers.

```
net.Layers
ans = 13x1 Layer array with layers:
     1 'conv2d_input' Image Input 28x28x1 images
    2 'conv2d' 2-D Convolution 8 3x3x1 convolutions with stride in the late of 2-D Convolutions convolutions with stride in the late of the end padding \mathbb{R} and padding \mathbb{R} and \mathbb{R} and \mathbb{R} and \mathbb{R} and  3 'conv2d_relu' ReLU ReLU
    4 'max_pooling2d' 2-D Max Pooling 2x2 max pooling with stride [2<br>2-D Convolution 26 3x3x8 convolutions with str:
        *conv2d 1' 2-D Convolution 16 3x3x8 convolutions with stride in the loss of 2-D Convolution
    6 'conv2d_1_relu' ReLU<br>
7 'max_pooling2d_1' 2-D Max Pooling 2x2 r
     7 'max_pooling2d_1' 2-D Max Pooling 2x2 max pooling with stride [2 2] and padding [0 0 0 0]
    8 'flatten' Flatten Flatten Flatten Flatten activations into 1-D as
     9 'dense' Fully Connected 100 fully connected layer
    10 'dense_relu' ReLU ReLU
    11 'dense_1' Fully Connected 10 fully connected layer
   12 'dense<sup>1</sup> softmax' Softmax softmax softmax
   13 'ClassificationLayer dense 1' Classification Output crossentropyex with '0' and 9 other classes
```
Predict class labels and classification scores using the imported network.

```
[labels_dlt,scores_dlt] = classify(net,XTest);
```
For this example, the data XTest is in the correct ordering. Note that if the image data XTest is in TensorFlow dimension ordering, you must convert XTest to the Deep Learning Toolbox ordering by entering  $Xtest = permute(Xtest, [2 \ 3 \ 4 \ 1]).$ 

### **Compare Accuracy**

Load the TensorFlow network scores from TFData.mat.

```
load("TFData.mat")
```
7.3314e-06

Compare the inference results (classification scores) of the TensorFlow network and the imported network.

```
diff = max(abs(scores dlt-scores tf), [], "all")
diff = single
```
The difference between inference results is negligible, which strongly indicates that the TensorFlow network and the imported network are the same.

As a secondary check, you can compare the classification labels. First, compute the class labels predicted by the TensorFlow network. Then, compare the labels predicted by the TensorFlow network and the imported network.

```
[-,ind] = max(scores_t, [], 2);labels_tf = categorical(classNames(ind))';
isequal(labels_dlt,labels_tf)
ans = logical
    1
```
The labels are the same, which indicates that the two networks are the same.

Plot confusion matrix charts for the labels predicted by the TensorFlow network and the imported network.

```
tiledlayout(2,1)
nexttile
confusionchart(YTest,labels_tf)
title("TensorFlow Predictions")
nexttile
confusionchart(YTest,labels_dlt)
title("Deep Learning Toolbox Predictions")
```
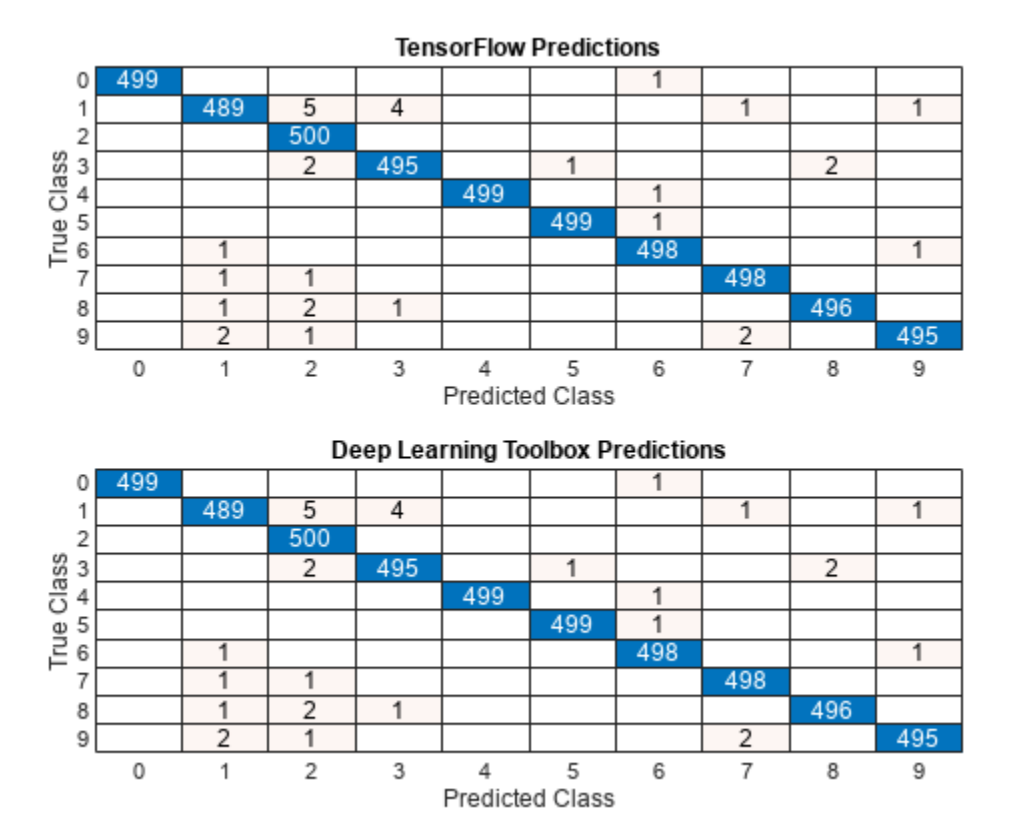

**See Also** importTensorFlowNetwork | importTensorFlowLayers

# **Inference Comparison Between ONNX and Imported Networks for Image Classification**

This example shows how to compare the inference (prediction) results of an ONNX<sup>™</sup> model and the imported MATLAB® network for an image classification task. First, use the network for prediction in ONNX and save the prediction results. Then, import the network in MATLAB using the importONNXNetwork function and predict the classification outputs for the same images used to predict in ONNX.

You can also use the workflow in this example to compare a MATLAB deep learning network and the exported model into ONNX. Use exportONNXNetwork to export a MATLAB network to the ONNX model format.

#### **Create ONNX Model and Image Data Set**

Generate an ONNX model of the squeezenet convolutional neural network.

```
squeezeNet = squeezenet;
exportONNXNetwork(squeezeNet,"squeezeNet.onnx");
```
Create the image data set.

```
Im1 = imresize(imread("peacock.jpg"), [227 227]);
Im2 = imresize(imread("sherlock.jpg"), [227 227]);
Im3 = imresize(imread("peppers.png"), [227 227];
Im4 = imresize(imread("lighthouse.png"), [227 227]);
```

```
X = cat(4, Im1, Im2, Im3, Im4);
```
Create the data set that the ONNX model uses for prediction. Permute the 2-D image data from the Deep Learning Toolbox<sup>™</sup> ordering (HWCN) to the ONNX ordering (NCHW), where H, W, and C are the height, width, and number of channels of the images, respectively, and N is the number of images.

```
X onnx = single(X);
X_{0}onnx = permute(X_{0}onnx, [4,3,1,2]);
```
Save the data set to a MAT file.

filename = "TestIms.mat"; save(filename,"X")

#### **Inference with ONNX Network**

Load a pretrained ONNX network for image classification in Python® and classify new images.

Import libraries.

import onnxruntime as rt import scipy.io as sio

Load the image data from TestIms.mat.

```
data = sio.loadmat("TestIms.mat")
X = data['X_onnx"]
```
Load the pretrained ONNX network.

```
sess = rt.InferenceSession("squeezeNet.onnx")
input_name = sess.get_infouts()[0].name
```
Classify new images.

 $scores = sess.run(None, \{input name:X\})$ 

Save the classification scores in the MAT file ONNXData.mat.

```
sio.savemat("ONNXData.mat", 
             {"scores_onnx":scores})
```
#### **Inference with Imported Network**

Import the pretrained ONNX network into MATLAB using importONNXNetwork and classify the same images as with the ONNX network.

Specify the class names.

ClassNames = squeezeNet.Layers(end).Classes;

Import the pretrained squeezeNet.onnx model and specify the classes. By default, importONNXNetwork imports the network as a DAGNetwork object.

#### net = importONNXNetwork("squeezeNet.onnx", Classes=ClassNames)

```
net = DAGNetwork with properties:
          Layers: [70x1 nnet.cnn.layer.Layer]
     Connections: [77x2 table]
      InputNames: {'data'}
     OutputNames: {'ClassificationLayer_prob'}
```
Predict class labels and classification scores using the imported network.

```
[labels_dlt, scores_dlt] = classify(net, X);
```
For this example, the data X is in the correct ordering. Note that if the image data X is in ONNX dimension ordering, you must convert X to the Deep Learning Toolbox ordering by entering  $X =$ permute(X,[3,4,2,1]).

Display the sequence of images and the classification results.

```
t = tiledlayout(2,2);
for i = 1:size(X,4) nexttile
    imshow(X(:,:,:,i)) title([ClassNames(labels_dlt(i))],FontSize=12)
end
t.TileSpacing = "compact";
t.Padding = "compact";
```
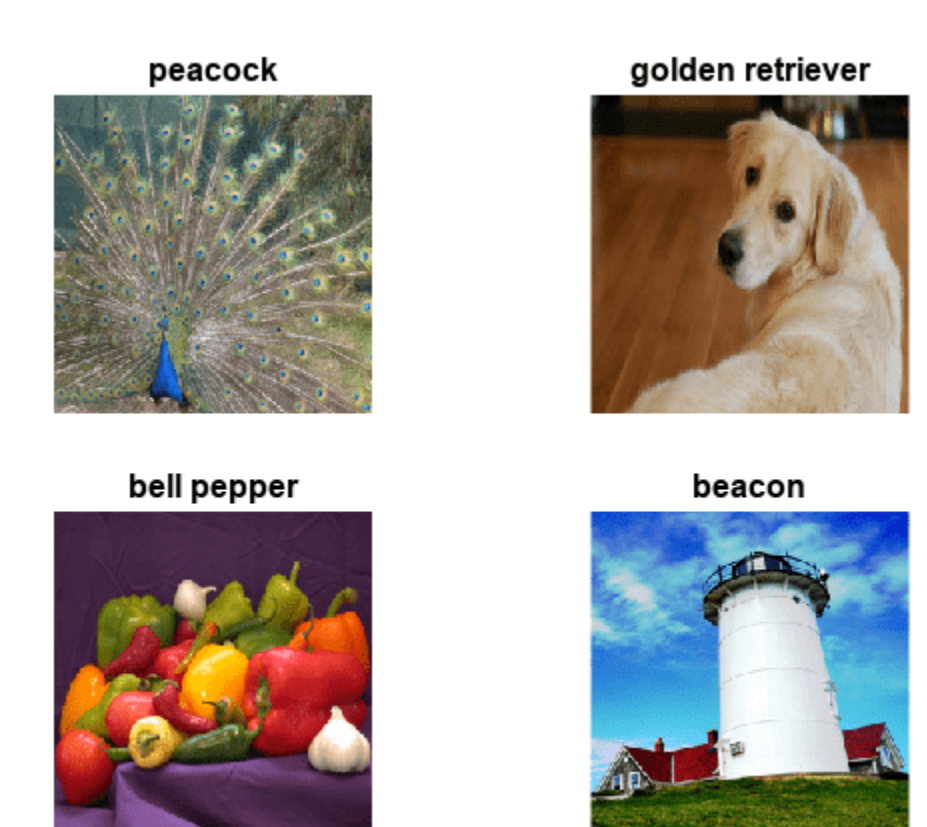

### **Compare Accuracy**

Load the ONNX network scores from ONNXData.mat, attached to this example as a supporting file. To access ONNXData.zip, open the example in Live Editor.

```
load("ONNXData.mat")
```
Compare the inference results (classification scores) of the ONNX network (scores\_onnx) and the imported network (scores\_dlt).

diff =  $max(abs(scores dlt-squeeze(scores onnx)),[]$ , "all")

```
diff = single
     4.8578e-06
```
The difference between inference results is negligible, which strongly indicates that the ONNX network and the imported network are the same.

As a secondary check, you can compare the classification labels. First, compute the class labels predicted by the ONNX network. Then, compare the labels predicted by the ONNX network and the imported network.

```
[-,ind] = max(squeeze(scoresonnx), [],2);labels onnx = categorical(ClassNames(ind))
labels_onnx = 4x1 categorical
     peacock
```
golden retriever

```
 bell pepper 
 beacon
```
isequal(labels\_dlt,labels\_onnx)

```
ans = logical
   1
```
The labels are the same, which indicates that the two networks are the same.

# **See Also**

importONNXNetwork | importONNXLayers

# **List of Functions with dlarray Support**

# **Deep Learning Toolbox Functions with dlarray Support**

These tables list and briefly describe the Deep Learning Toolbox functions that operate on dlarray objects.

## **Deep Learning Operations**

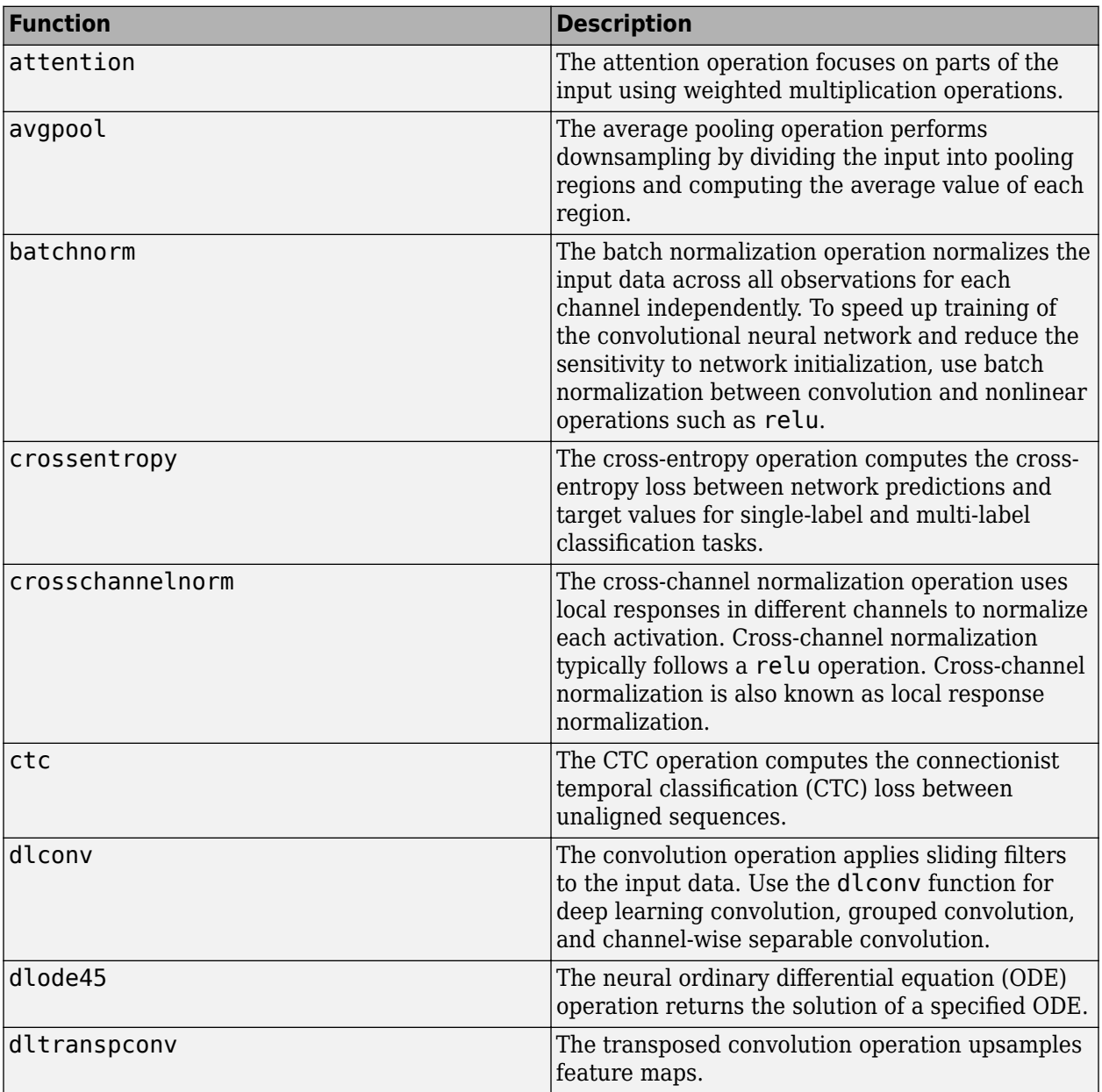

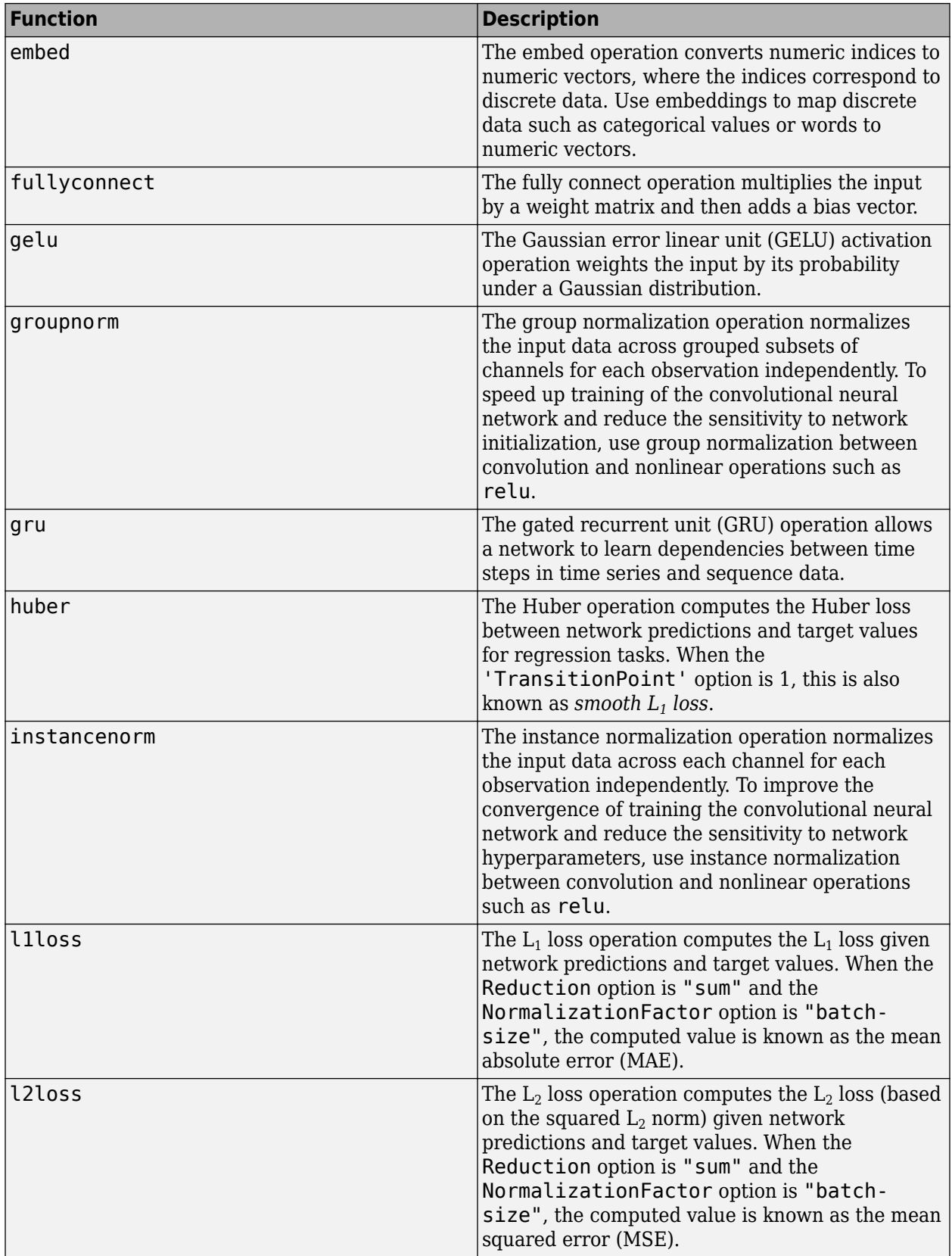

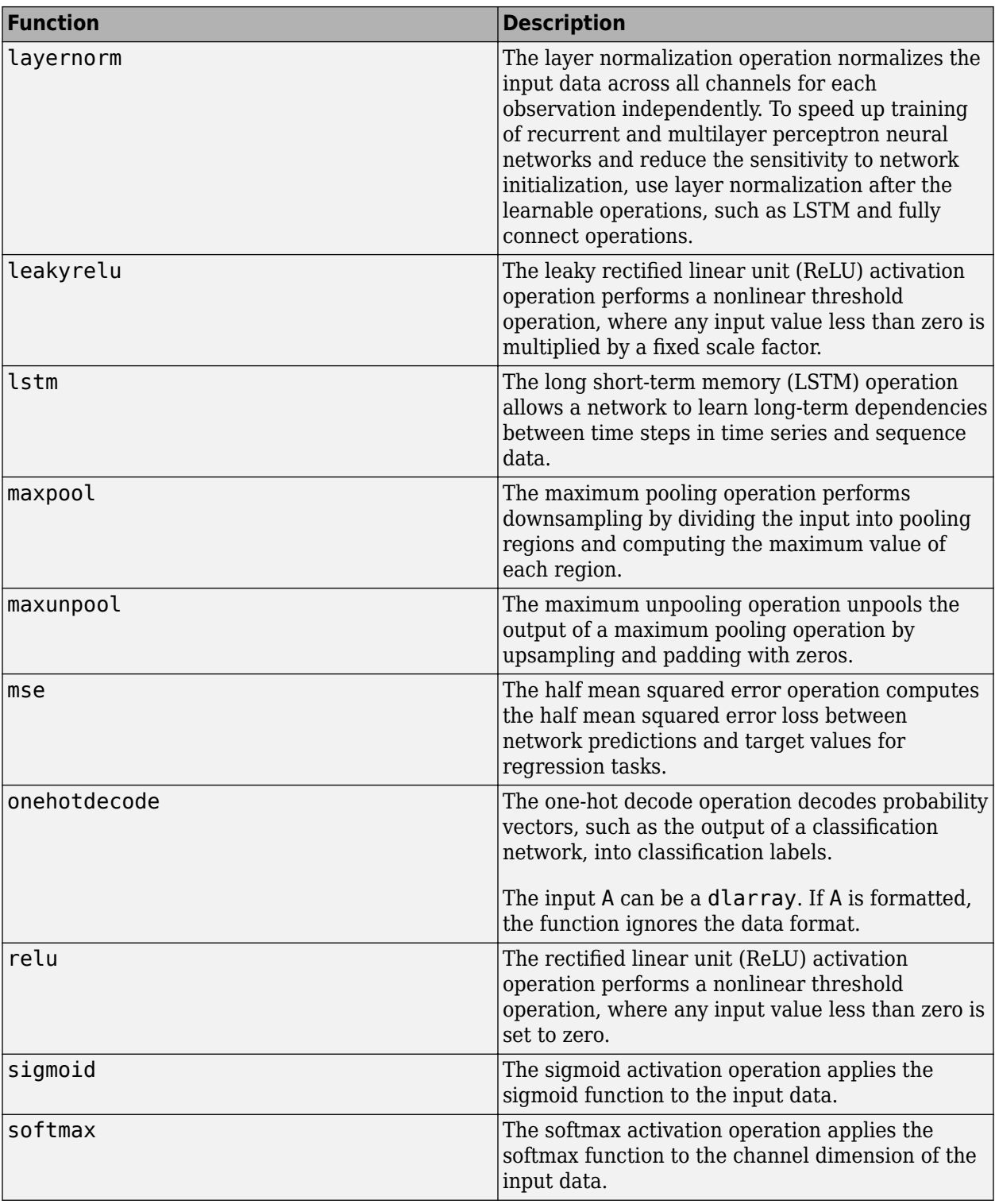

## **dlarray-Specific Functions**

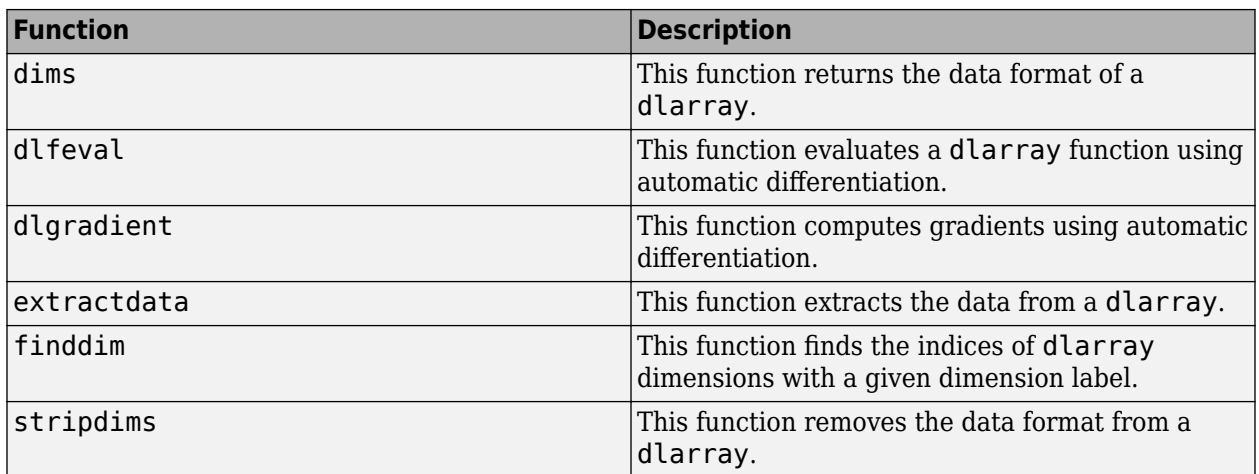

# **Domain-Specific Functions with dlarray Support**

These tables list and briefly describe the domain-specific functions that operate on dlarray objects.

# **Computer Vision**

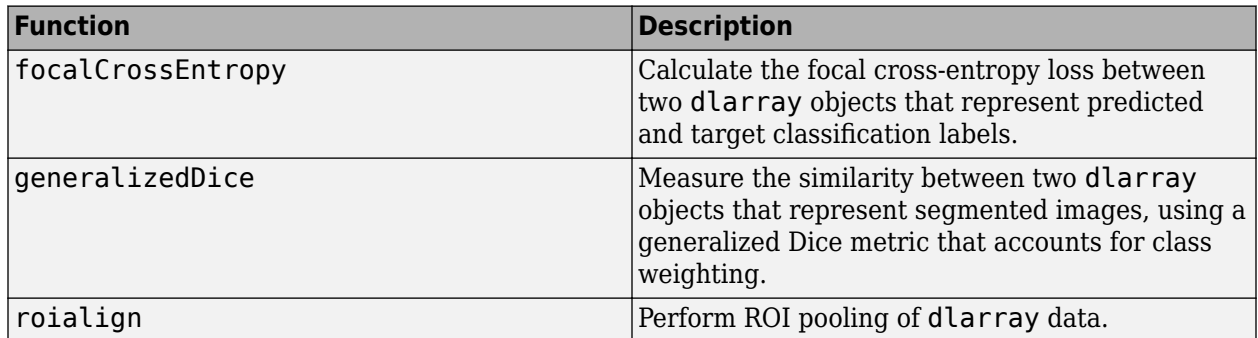

### **Image Processing**

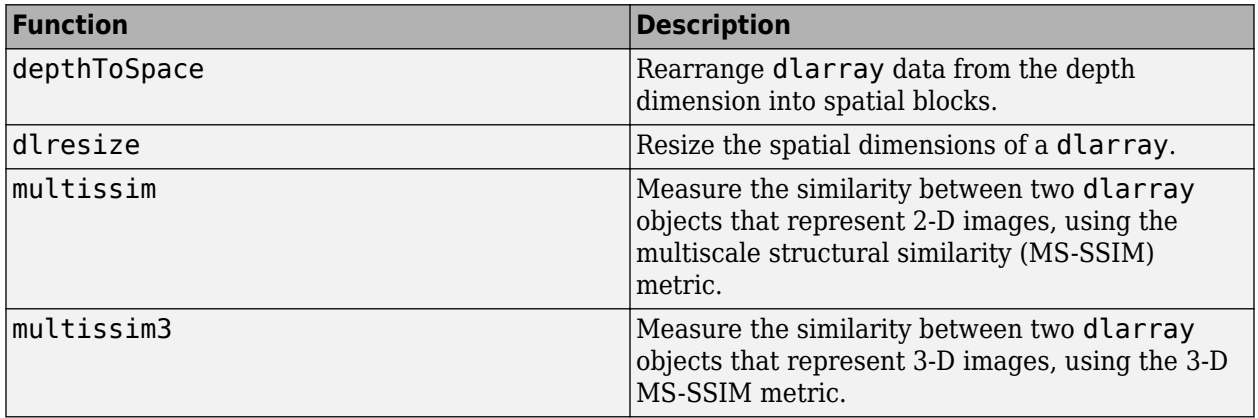

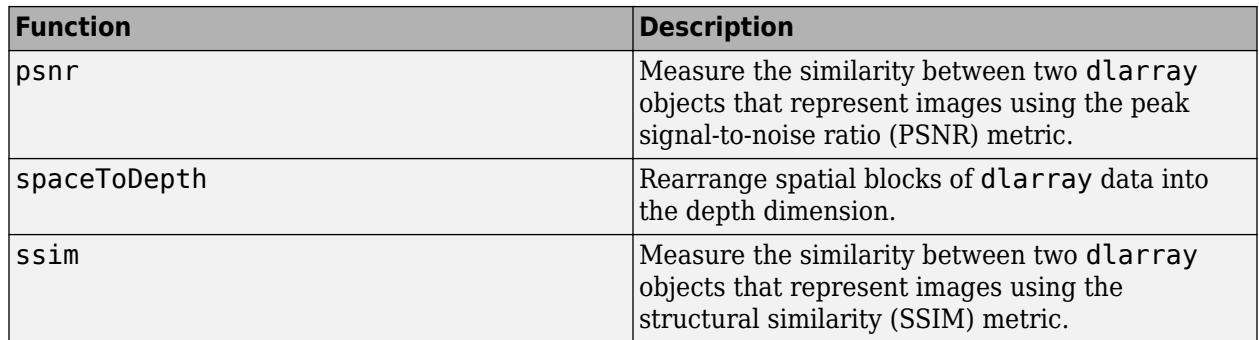

# **Signal Processing**

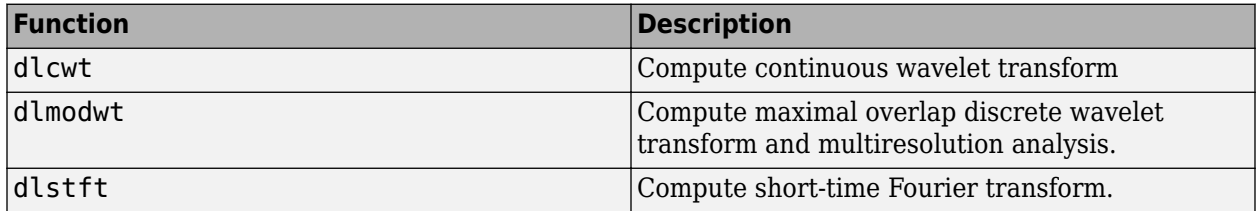

# **Wireless Communications**

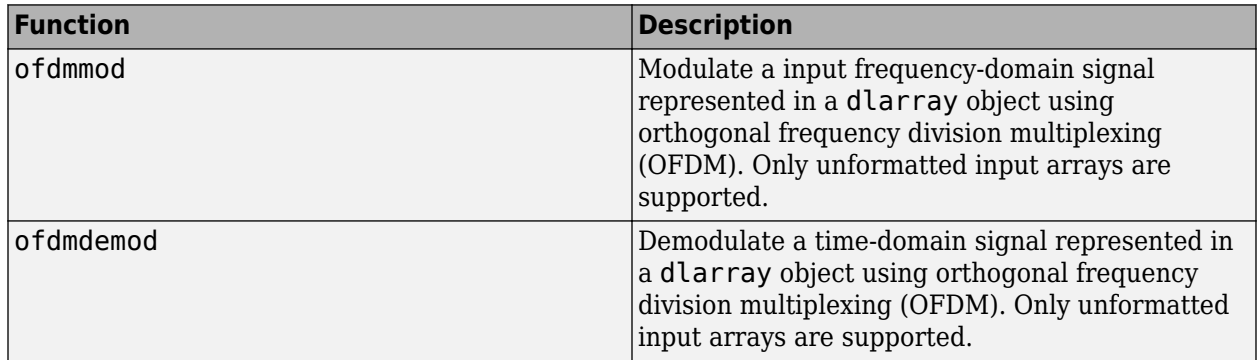

# **MATLAB Functions with dlarray Support**

Many MATLAB functions operate on dlarray objects. These tables list the usage notes and limitations for these functions when you use dlarray arguments.

### **Unary Element-wise Functions**

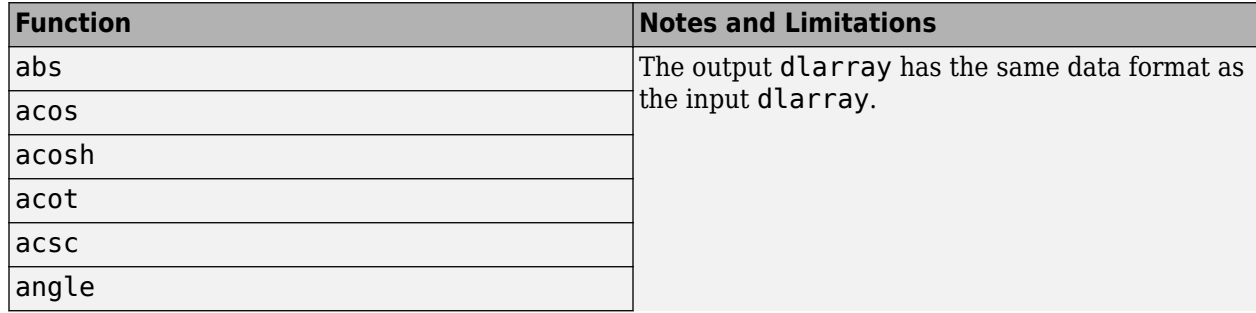

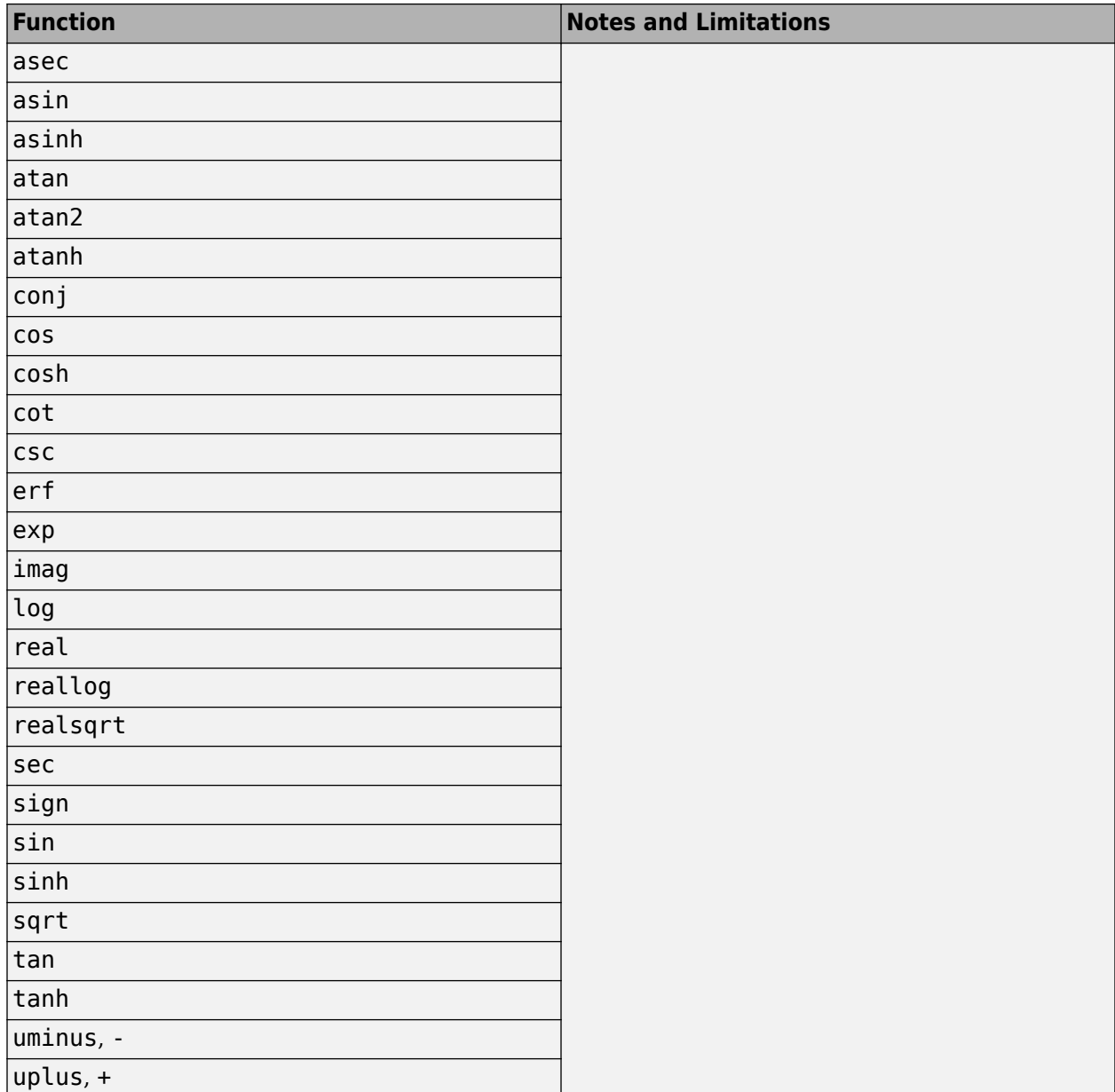

# **Binary Element-wise Operators**

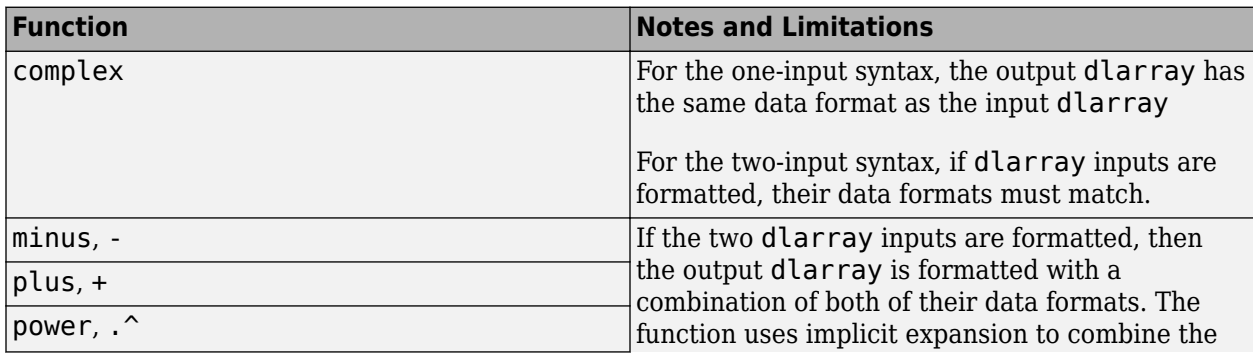

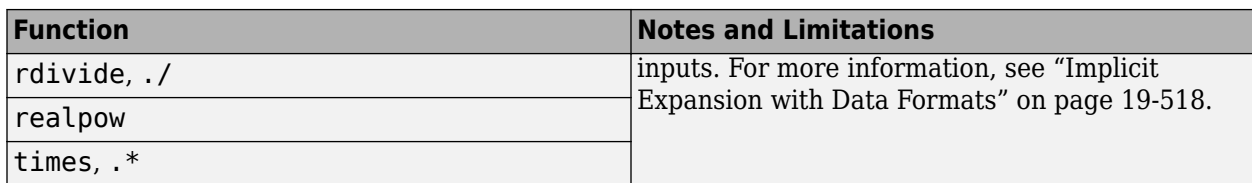

### **Reduction Functions**

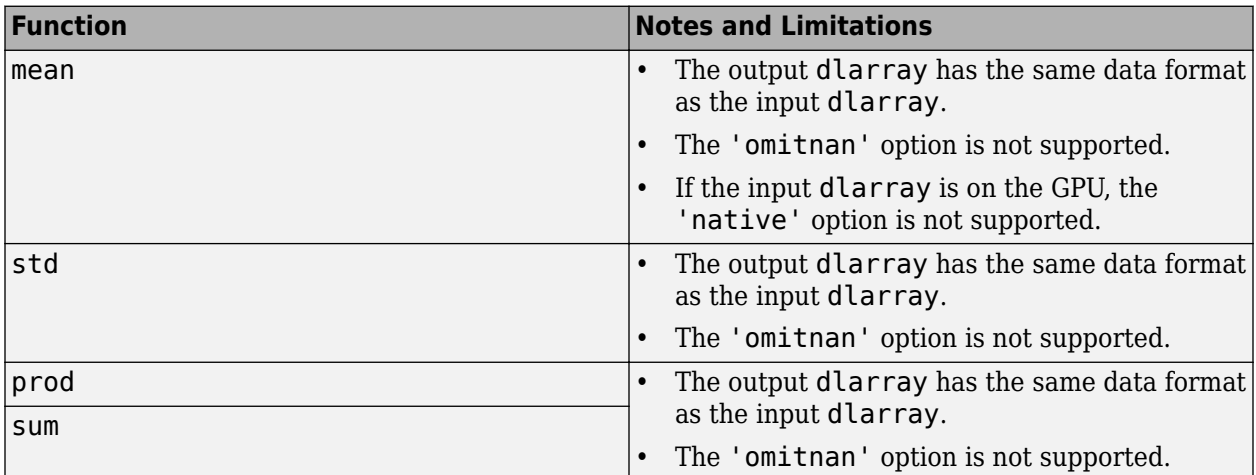

### **Extrema Functions**

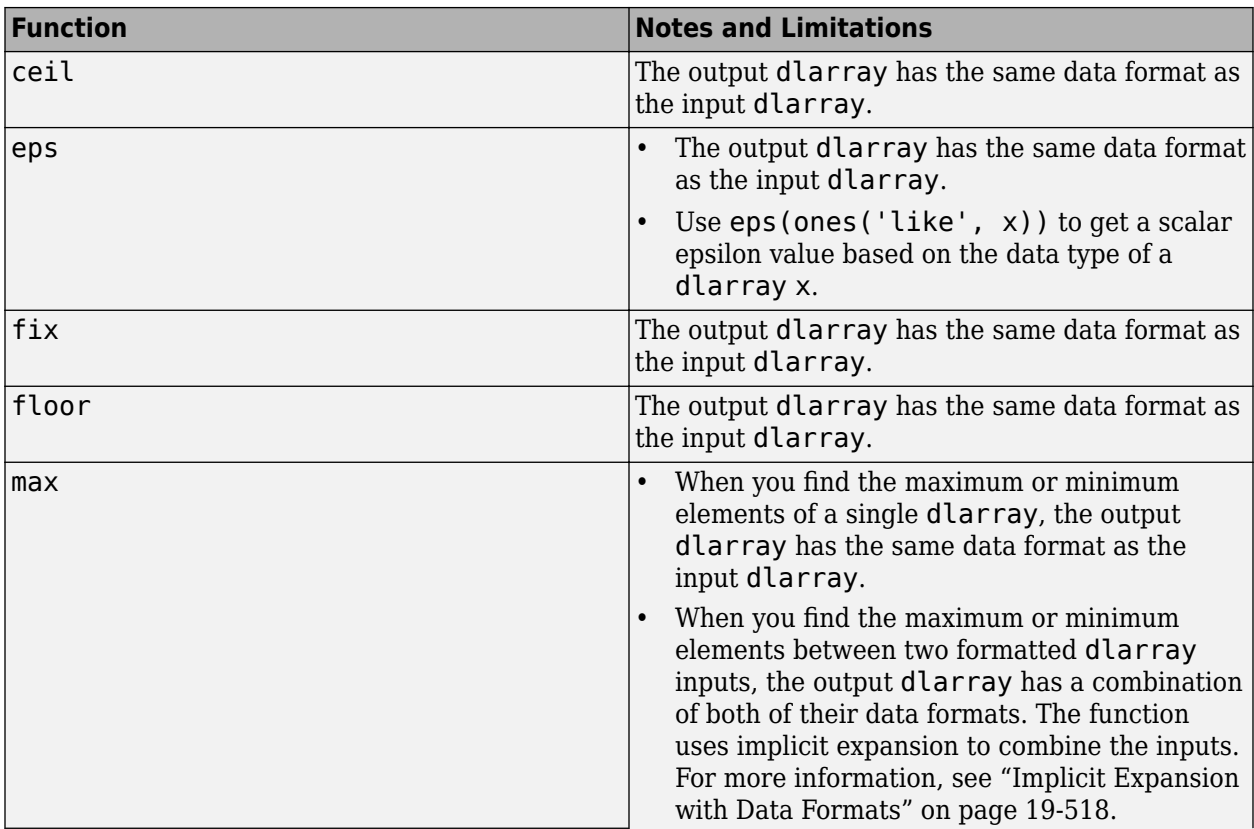

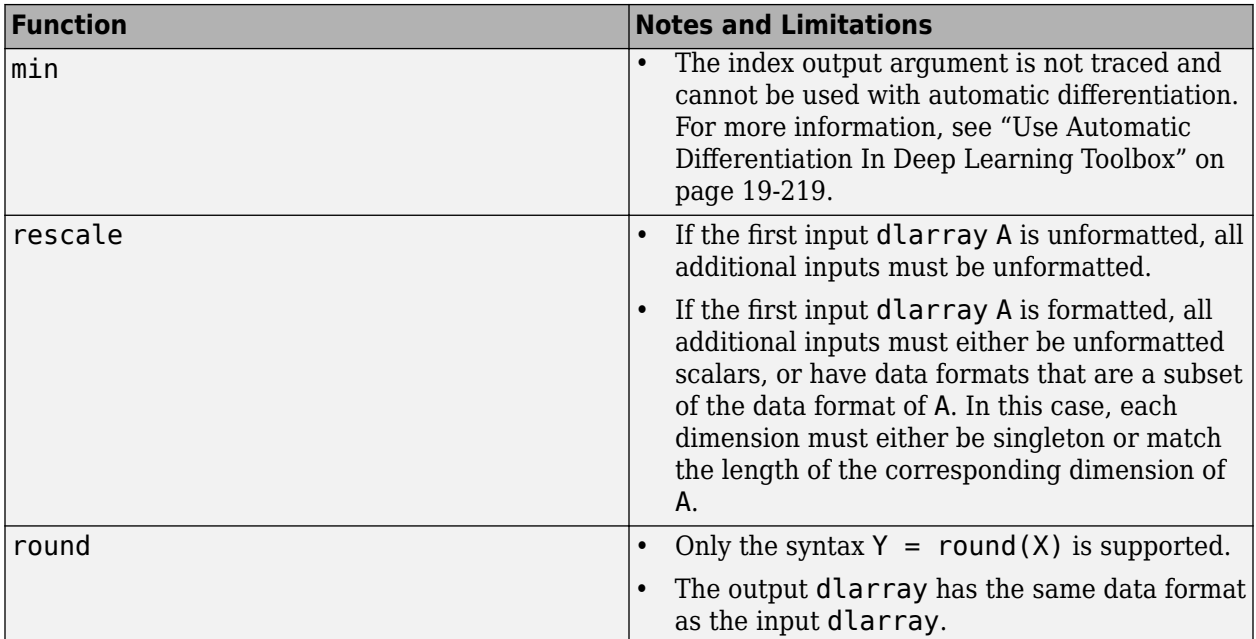

# **Fourier Transforms**

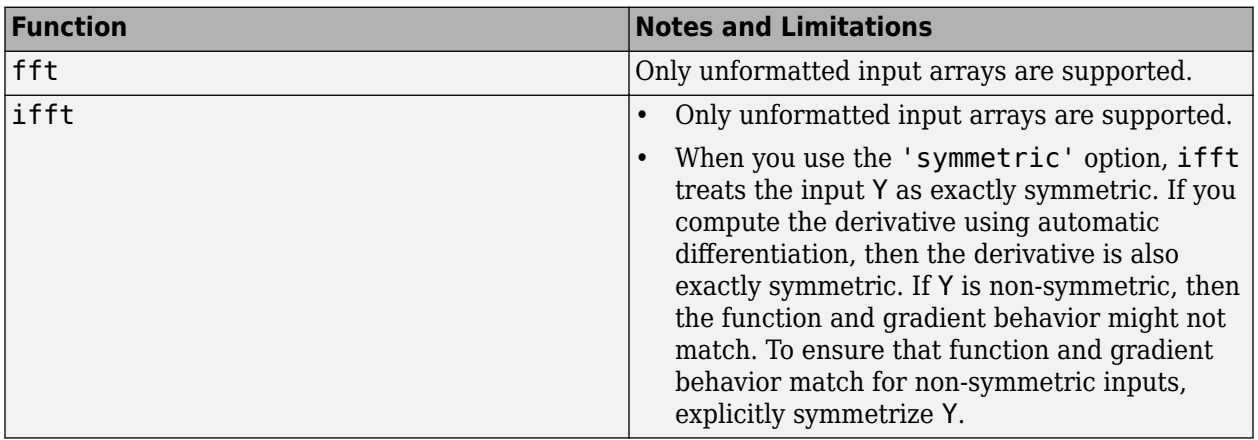

# **Other Math Operations**

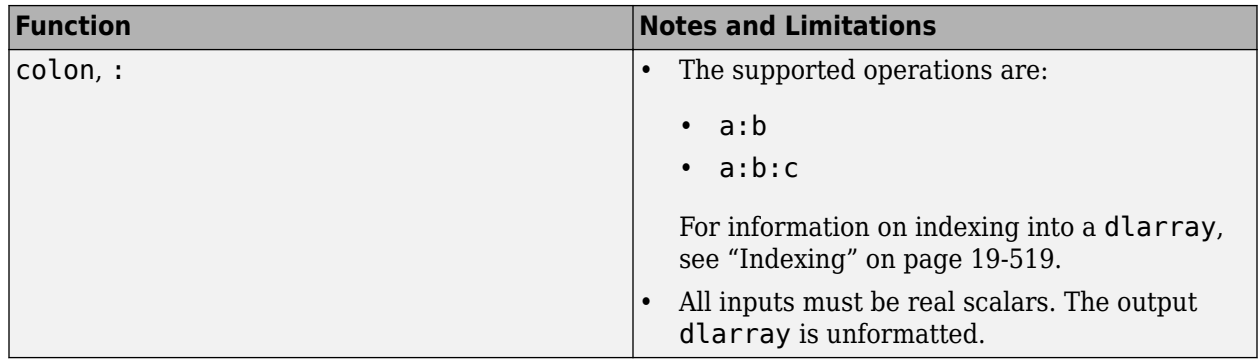

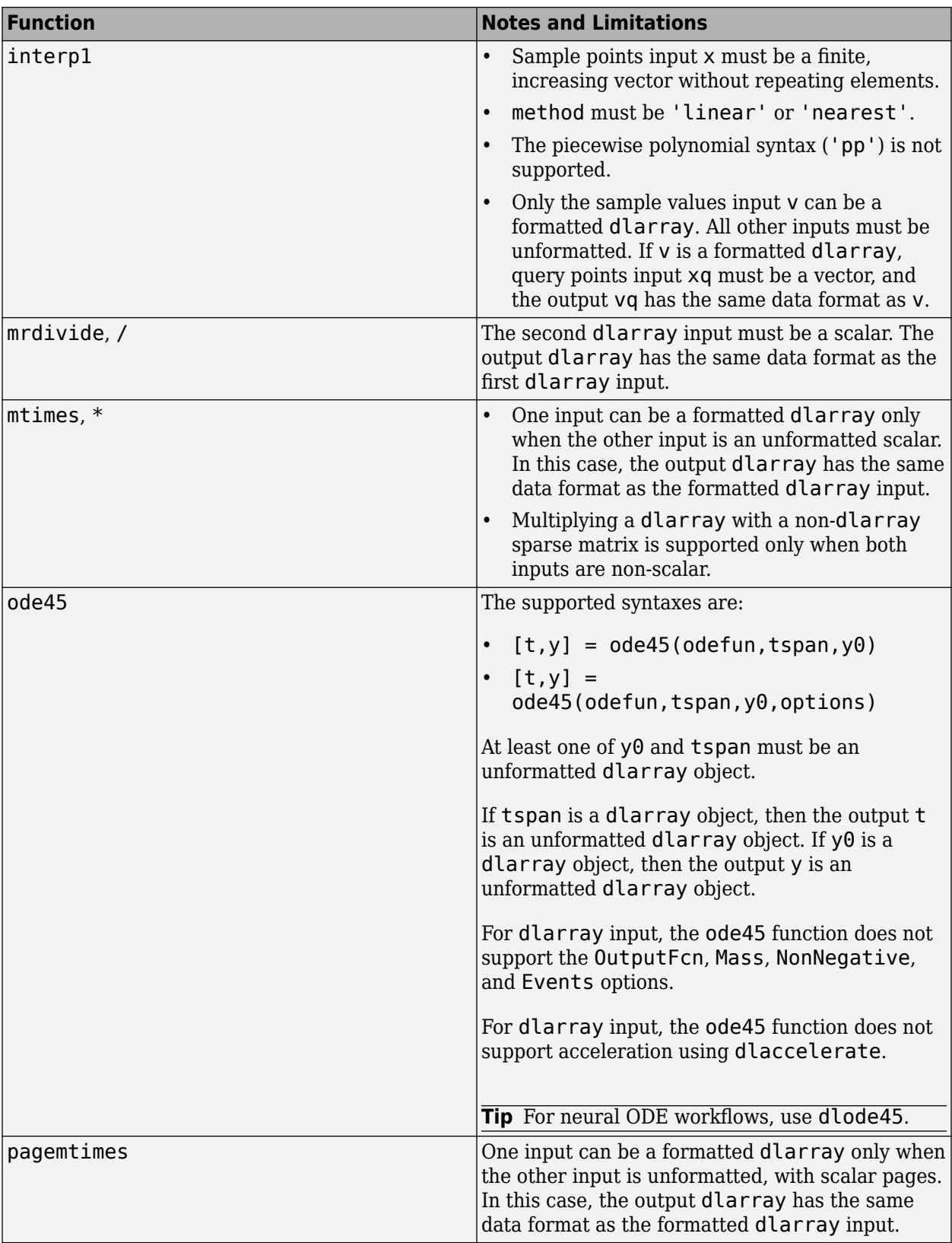

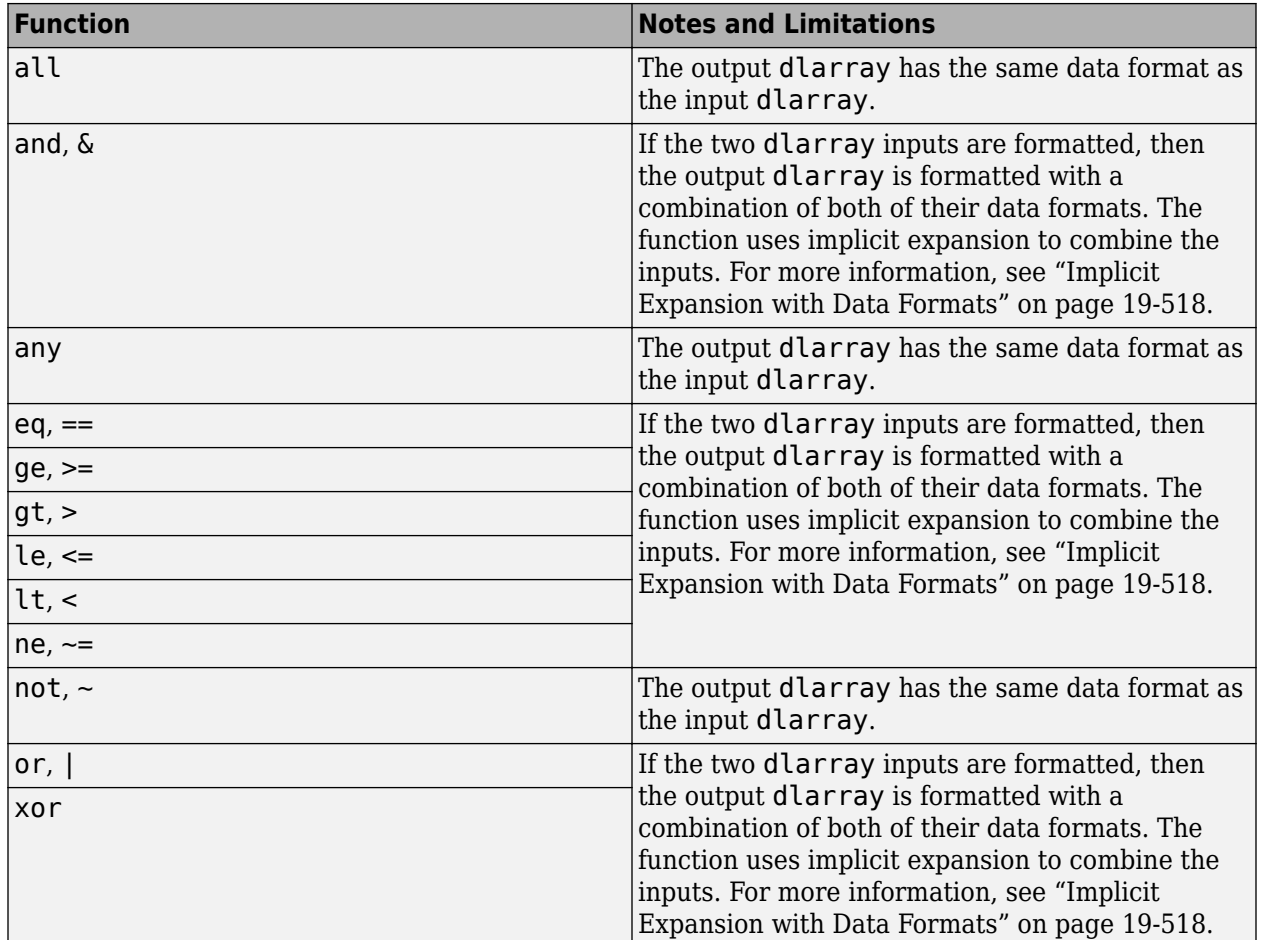

# **Logical Operations**

# **Size Manipulation Functions**

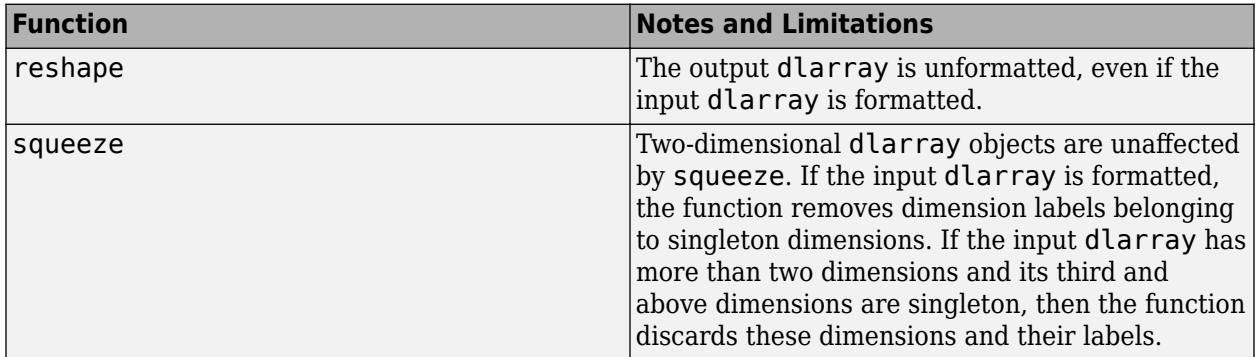

## **Transposition Operations**

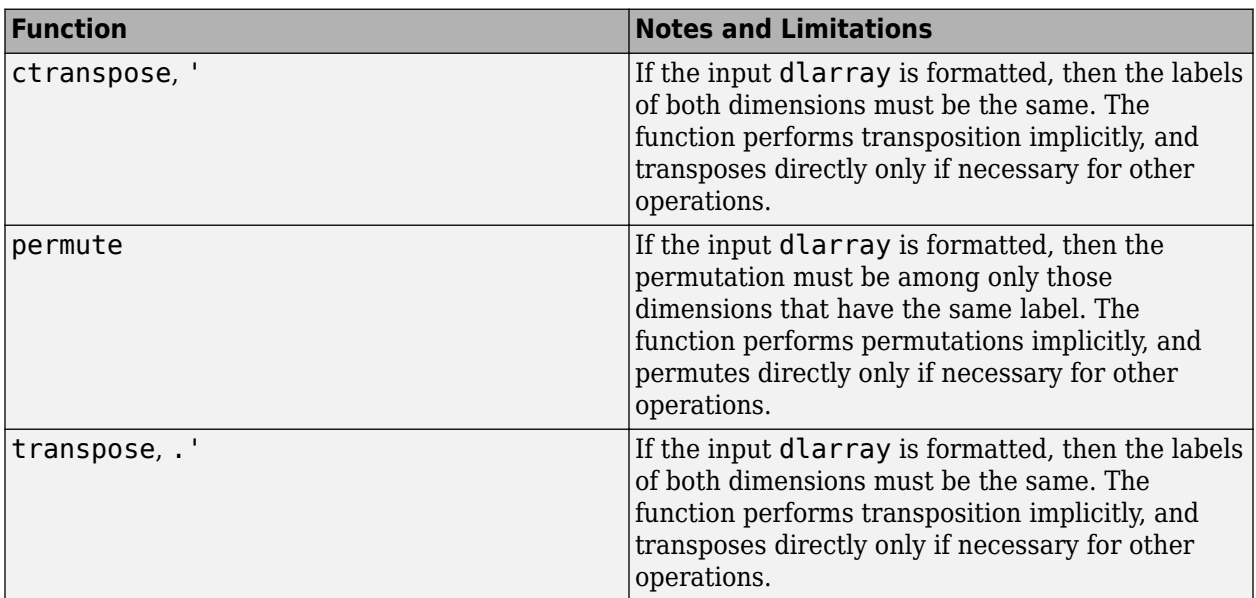

# **Concatenation Functions**

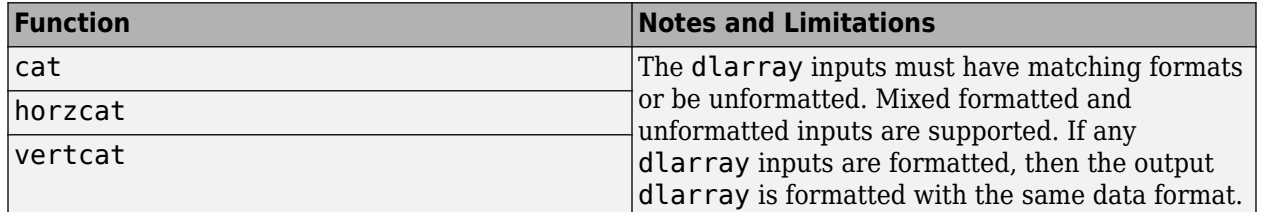

# **Conversion Functions**

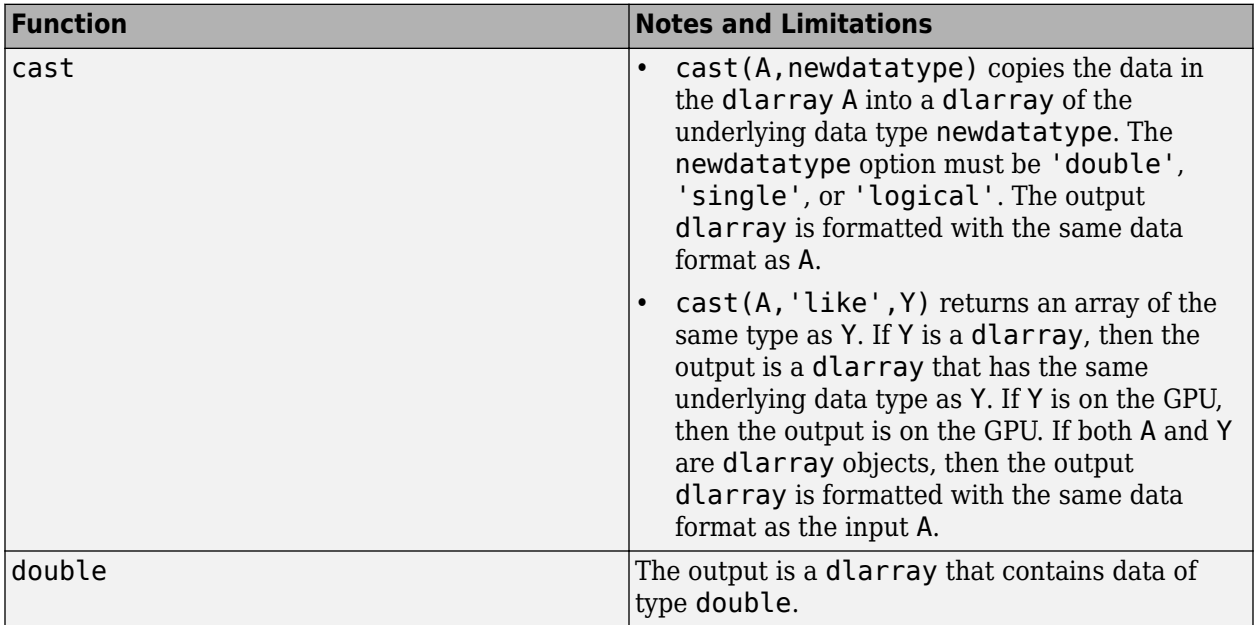

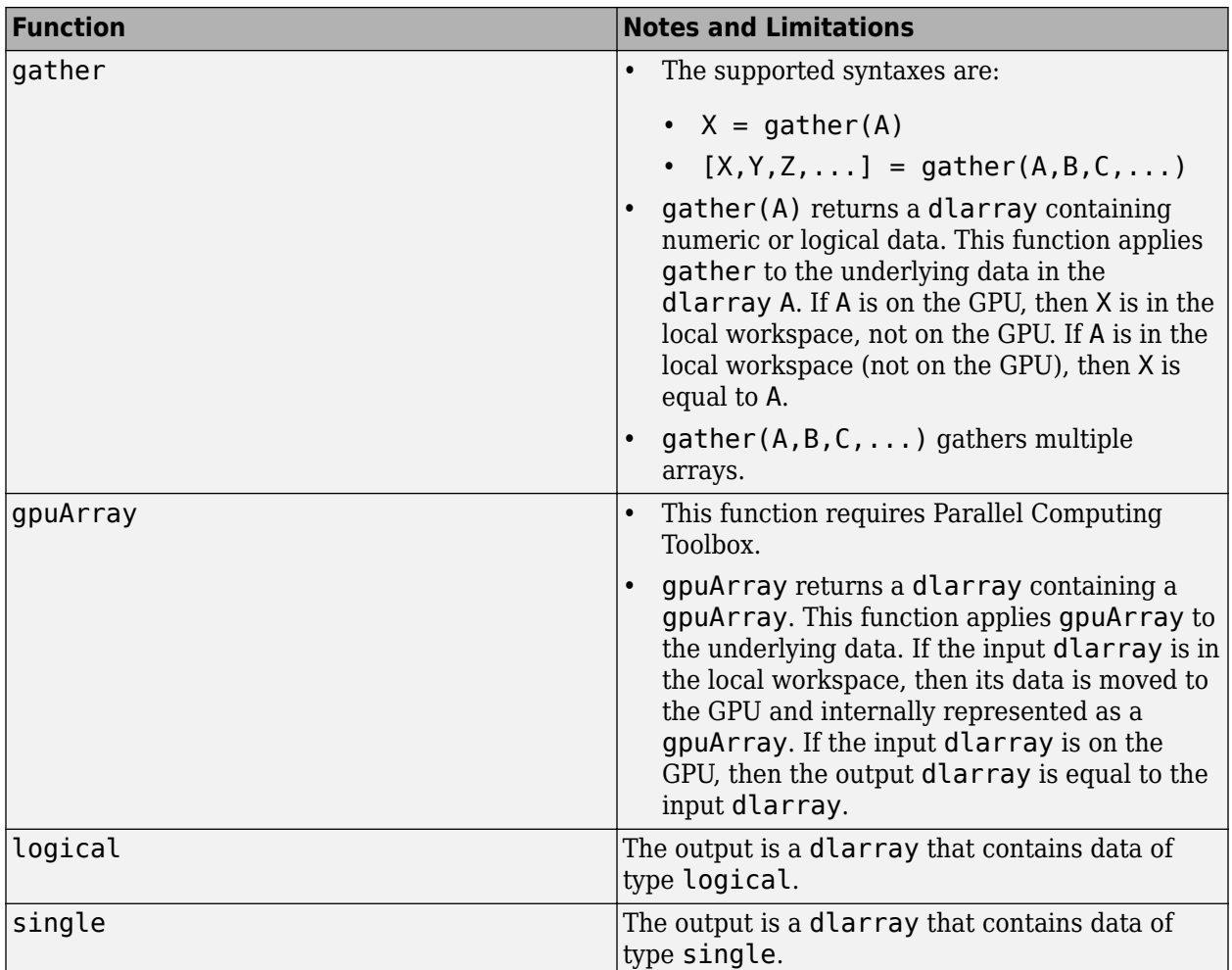

# **Comparison Functions**

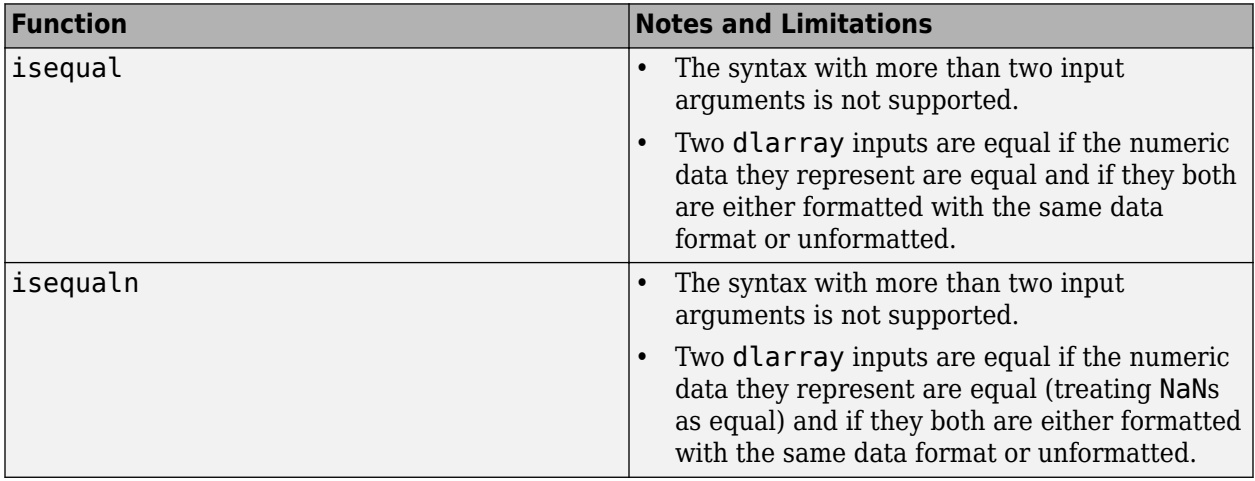

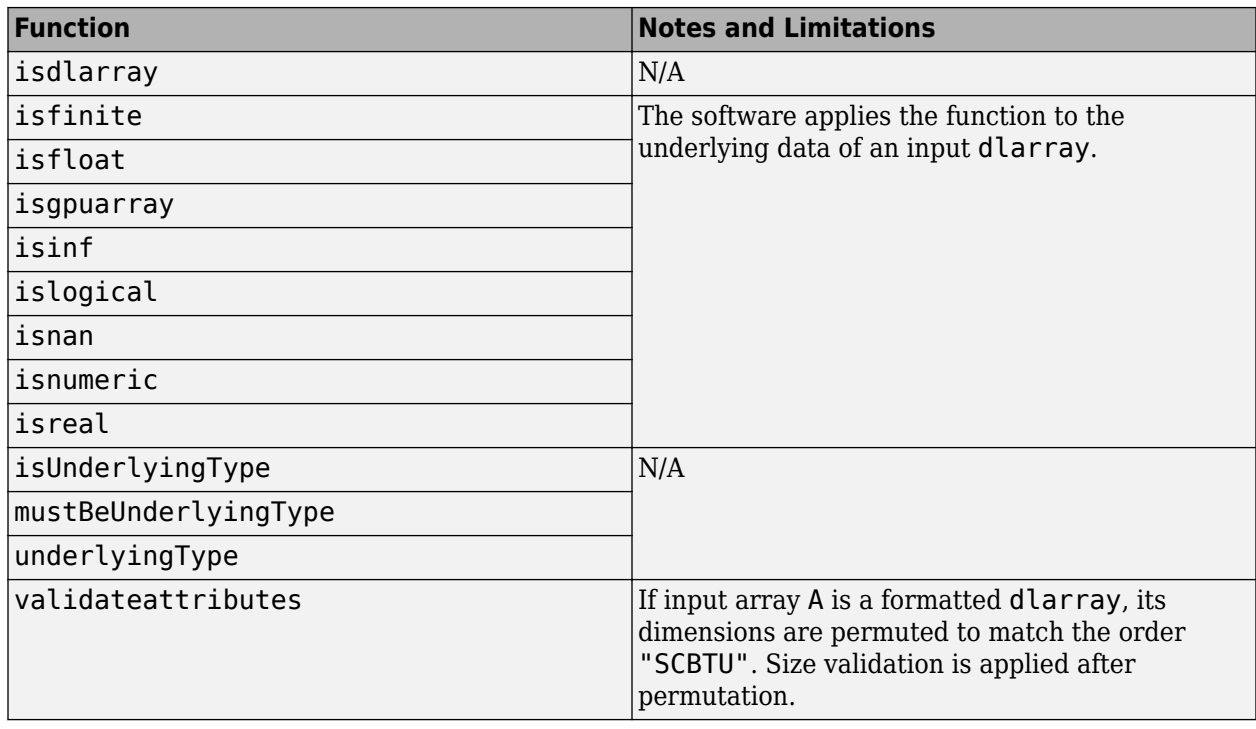

# **Data Type and Value Identification Functions**

# **Size Identification Functions**

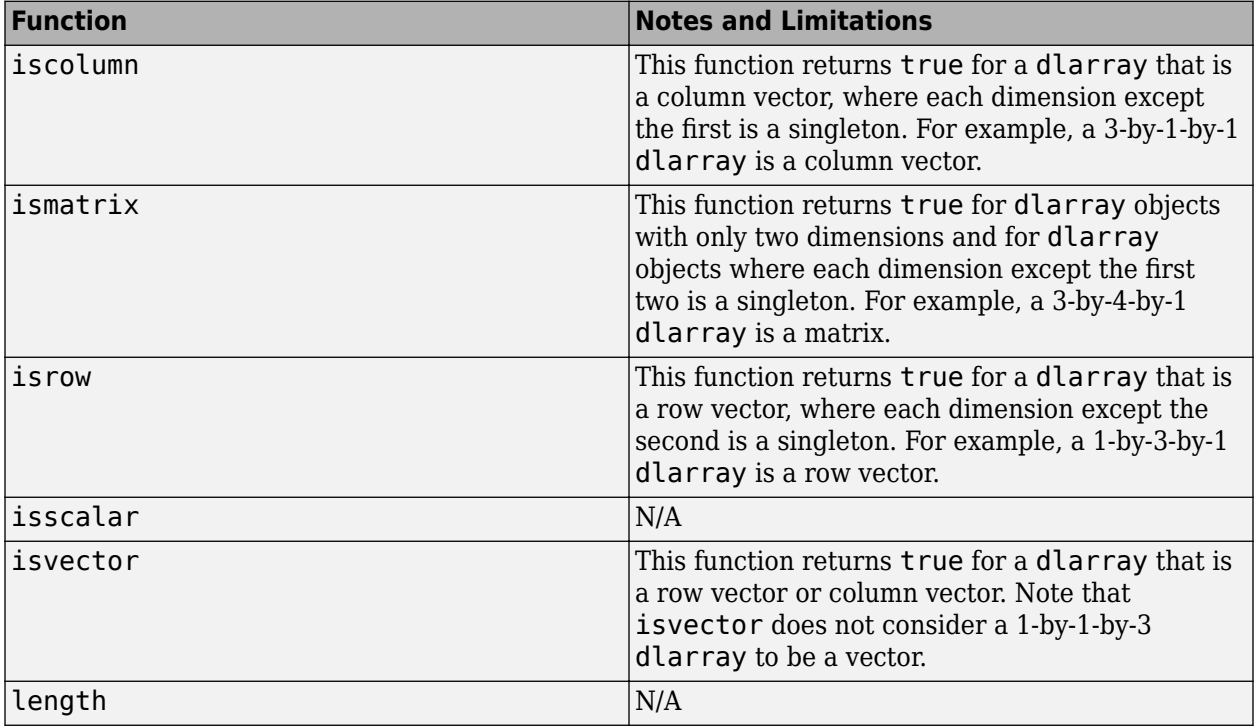

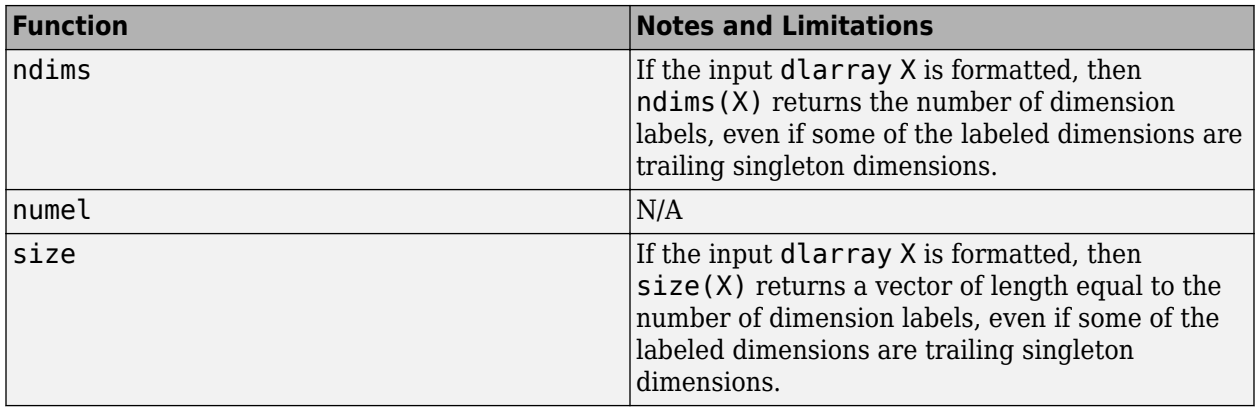

# **Creator Functions**

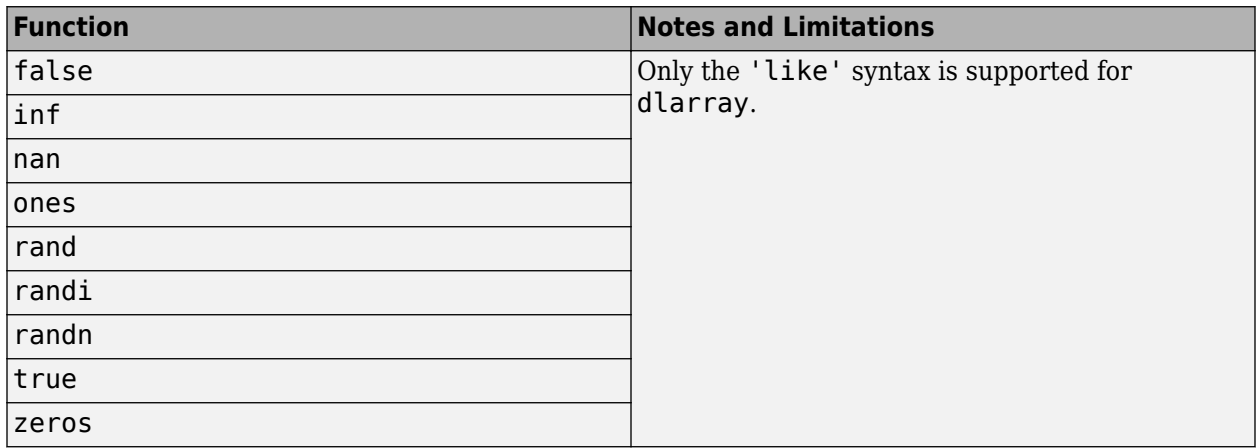

# **String, Character, and Categorical Functions**

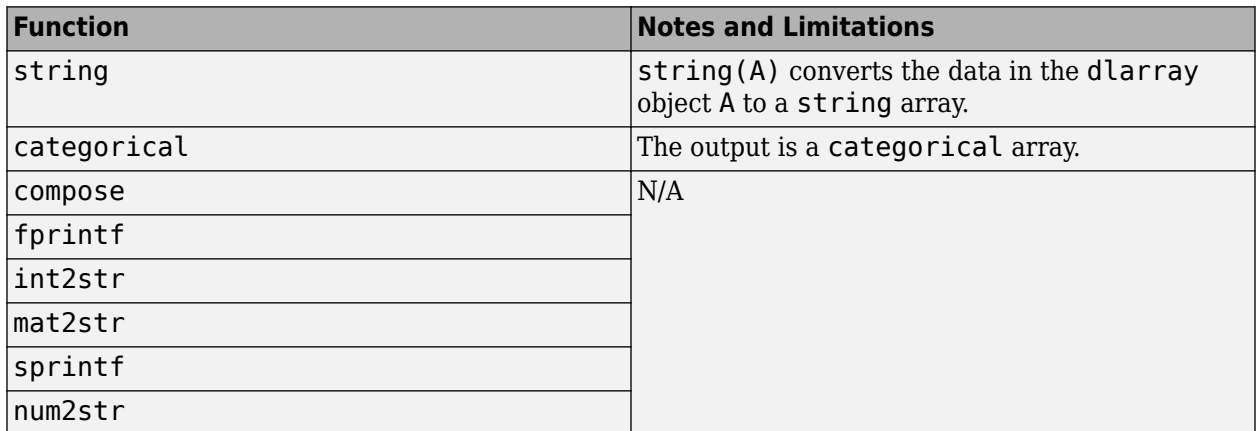

## **Visualization Functions**

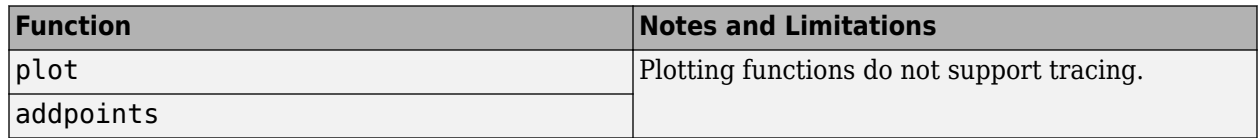

# <span id="page-3805-0"></span>**Notable dlarray Behaviors**

### **Implicit Expansion with Data Formats**

Some functions use implicit expansion to combine two formatted dlarray inputs. The function introduces labeled singleton dimensions (dimensions of size 1) into the inputs, as necessary, to make their formats match. The function inserts singleton dimensions at the end of each block of dimensions with the same label.

To see an example of this behavior, enter the following code.

```
X = ones(2,3,2);X = \text{dlarray}(X, 'SCB')Y = 1:3;Y = \text{dlarray}(Y, 'C')Z = X.*YX =2(S) \times 3(C) \times 2(B) dlarray
(:,:.1) = 1 1 1
 1 1 1
(:,:2) = 1 1 1
 1 1 1
Y =3(C) \times 1(U) dlarray
     1
     2
     3
Z =2(S) \times 3(C) \times 2(B) dlarray
(:,:.1) = 1 2 3
 1 2 3
(:,:.2) = 1 2 3
 1 2 3
```
<span id="page-3806-0"></span>In this example,  $Z(i,j,k) = X(i,j,k)$ . \*Y(j) for indices i, j, and k. The second dimension of Z (labeled 'C') corresponds to the second dimension of X and the first dimension of Y.

In general, the format of one dlarray input does not need to be a subset of the format of another dlarray input. For example, if X and Y are input arguments with  $\dim(s)$  = 'SCB' and  $\dim(s)$  (Y)  $=$  'SSCT', then the output Z has dims(Z) = 'SSCBT'. The 'S' dimension of X maps to the first 'S' dimension of Y.

### **Special 'U' Dimension Behavior**

The 'U' dimension of a dlarray behaves differently from other labeled dimensions in that it exhibits the standard MATLAB singleton dimension behavior. You can think of a formatted dlarray as having infinitely many 'U' dimensions of size 1 following the dimensions returned by size.

The software discards a 'U' label unless the dimension is nonsingleton or it is one of the first two dimensions of the dlarray.

To see an example of this behavior, enter the following code.

```
X = ones(2, 2);X = \text{dlarray}(X, 'SC')X(:,:2) = 2X =2(S) \times 2(C) dlarray
     1 1
     1 1
X =2(S) \times 2(C) \times 2(U) dlarray
(:,:.1) = 1 1
 1 1
(:,:.2) = 2 2
 2 2
```
In this example, the software expands a formatted two-dimensional dlarray to a three-dimensional dlarray, and labels the third dimension with 'U' by default. For an example of how the 'U' dimension is used in implicit expansion, see ["Implicit Expansion with Data Formats" on page 19-518.](#page-3805-0)

### **Indexing**

Indexing with a dlarray is supported and exhibits the following behaviors:

•  $X(idx1,...,idxn)$  returns a dlarray with the same data format as X if n is greater than or equal to ndims(X). Otherwise, it returns an unformatted dlarray.

- If you set  $Y(idx1,...,idxn) = X$ , then the data format of Y is preserved, although the software might add or remove trailing 'U' dimension labels. The data format of X has no impact on this operation.
- If you delete parts of a dlarray using  $X(id \times 1, ..., id \times n) = []$ , then the data format of X is preserved if n is greater than or equal to ndims(X). Otherwise, X is returned unformatted.

## **Round-off Error**

When you use a function with a dlarray input, the order of the operations within the function can change based on the internal storage order of the dlarray. This change can result in differences on the order of round-off for two dlarray objects that are otherwise equal.

# **See Also**

dlarray | dlgradient | dlfeval | dlnetwork

# **More About**

- ["Define Custom Training Loops, Loss Functions, and Networks" on page 19-223](#page-3510-0)
- • ["Train Network Using Custom Training Loop" on page 19-239](#page-3526-0)
- • ["Specify Training Options in Custom Training Loop" on page 19-230](#page-3517-0)
- ["Define Model Loss Function for Custom Training Loop" on page 19-256](#page-3543-0)
- • ["Update Batch Normalization Statistics in Custom Training Loop" on page 19-261](#page-3548-0)
- • ["Make Predictions Using dlnetwork Object" on page 19-280](#page-3567-0)
- • ["Train Network Using Model Function" on page 19-284](#page-3571-0)
- • ["Update Batch Normalization Statistics Using Model Function" on page 19-298](#page-3585-0)
- • ["Make Predictions Using Model Function" on page 19-312](#page-3599-0)
- • ["Initialize Learnable Parameters for Model Function" on page 19-318](#page-3605-0)

# **Monitor Custom Training Loop Progress**

When you train networks for deep learning, it is often useful to monitor the training progress. By plotting various metrics during training, you can learn how the training is progressing. For example, you can determine whether and how quickly the network accuracy is improving, and whether the network is starting to overfit the training data.

To monitor and plot the training progress of a custom training loop, use a TrainingProgressMonitor object. You can use a TrainingProgressMonitor to:

- Create animated custom metric plots and record custom metrics during training.
- Display and record training information during training.
- Stop training early.
- Track training progress with a progress bar.
- Track elapsed time.

If you are training a network using trainNetwork and the training option Plots="trainingprogress", the trainNetwork function automatically plots metrics during training. For more information, see ["Monitor Deep Learning Training Progress" on page 5-192](#page-1029-0).

# **Create Training Progress Monitor**

Create a custom training progress monitor using the trainingProgressMonitor function.

monitor = trainingProgressMonitor;

The TrainingProgressMonitor object automatically tracks elapsed time. The timer starts when you create the TrainingProgressMonitor object. To ensure that the elapsed time accurately reflects the training time, create the monitor object immediately before the start of your training loop.

# **Training Progress Window**

Control the display of the Training Progress window using the properties of the TrainingProgressMonitor object. You can set the properties before, during, or after training. For an example showing how to use the monitor to track training progress, see ["Monitor Custom Training](#page-3810-0) [Loop Progress During Training" on page 19-523](#page-3810-0).

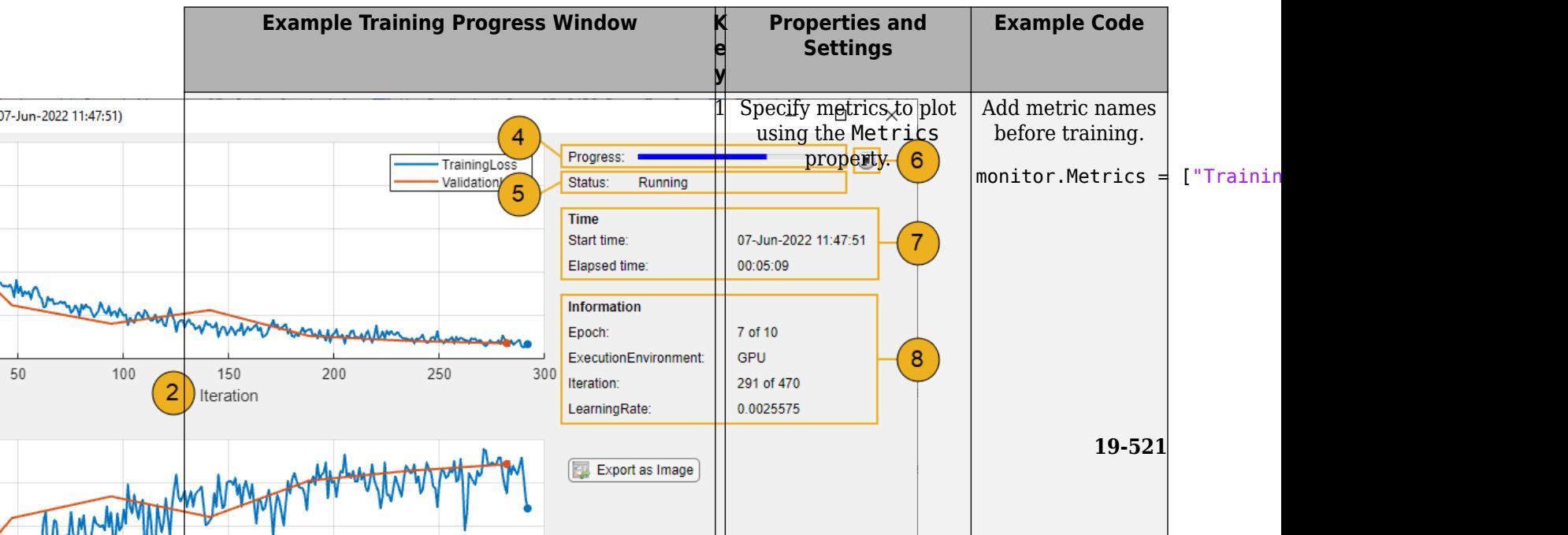

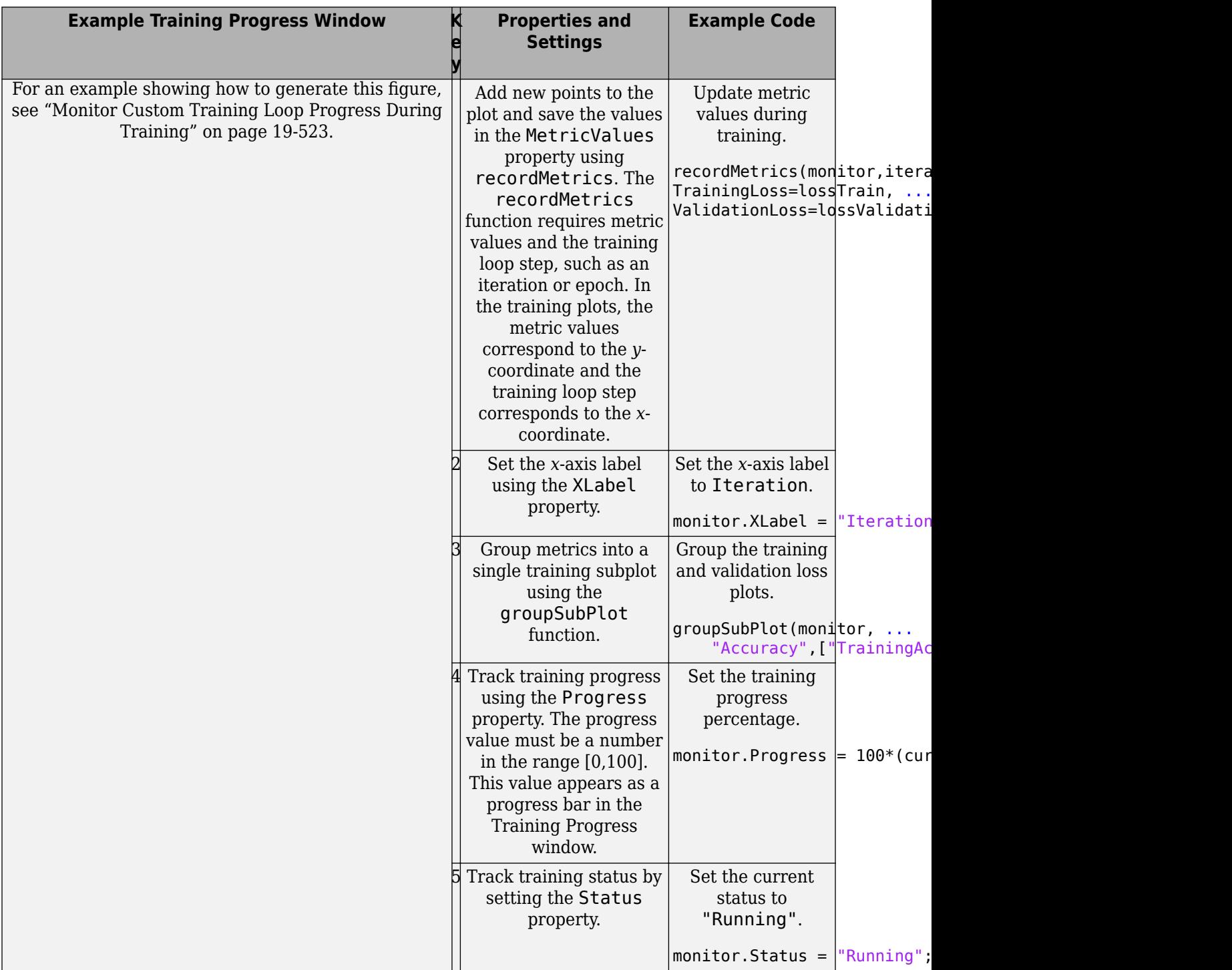

<span id="page-3810-0"></span>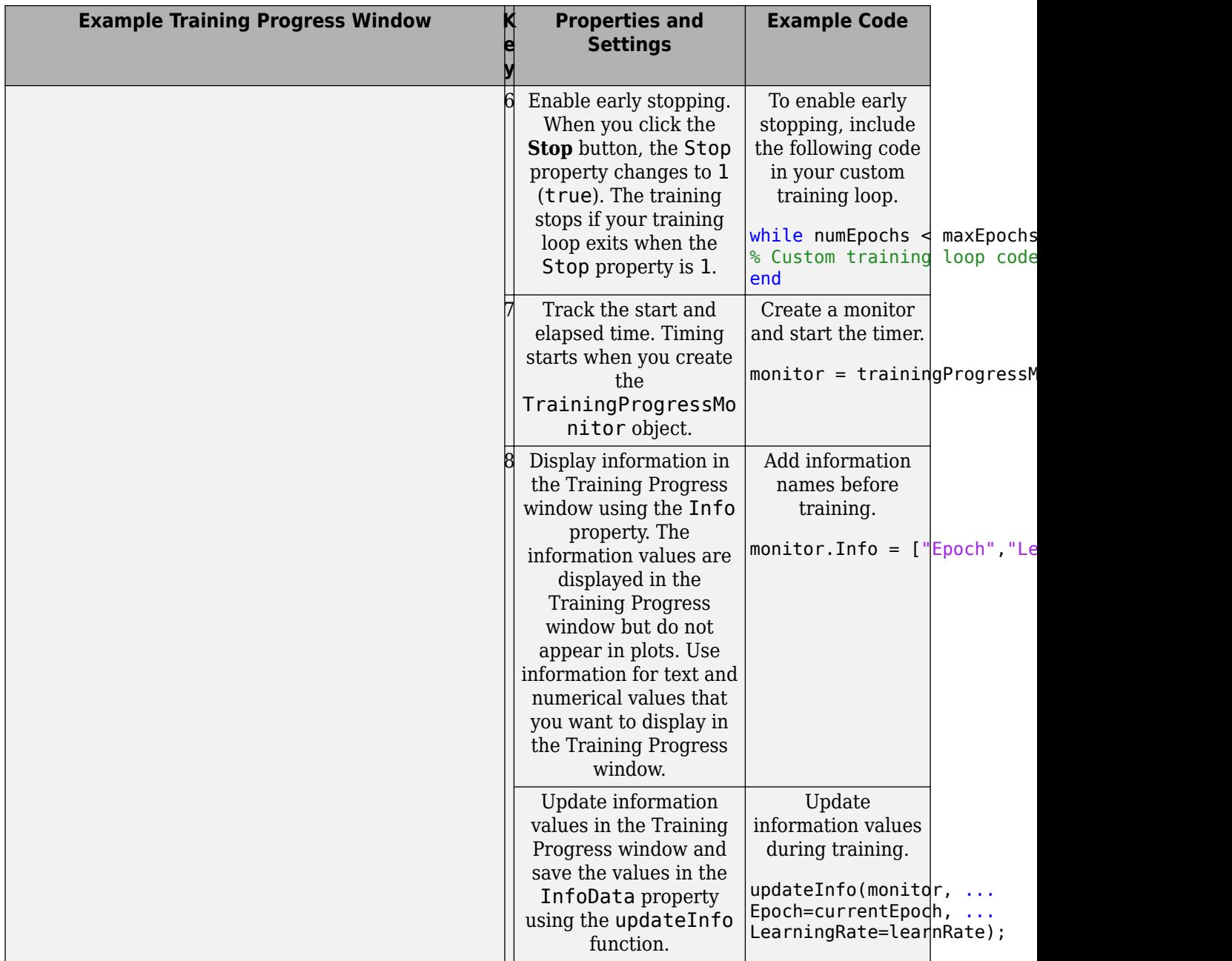

# **Monitor Custom Training Loop Progress During Training**

This example shows how to monitor the progress of a deep learning custom training loop.

### **Load Training Data**

Load the digits data set as an image datastore using the imageDatastore function and specify the folder containing the image data.

dataFolder = fullfile(toolboxdir("nnet"),"nndemos","nndatasets","DigitDataset");

```
imds = imageDatastore(dataFolder, ...
     IncludeSubfolders=true, ....
    LabelSource="foldernames");
```
Partition the data into training and validation sets.

```
[imdsTrain,imdsValidation] = splitEachLabel(imds,0.6,0.2,"randomize");
```
The network in this example requires input images of size 28-by-28-by-1. To automatically resize the training images, use an augmented image datastore. Specify additional augmentation operations to perform on the training images.

```
inputSize = [28 28 1];pixels = [-5 5];imageAugmenter = imageDataAugmenter( ... RandXTranslation=pixelRange, ...
    RandYTranslation=pixelRange);
augimdsTrain = augmentedImageDatabase(inputSize(1:2), indexTrain, ... "DataAugmentation",imageAugmenter);
augimdsValidation = augmentedImageDatastore(inputSize(1:2),imdsValidation);
```
Determine the number of classes in the training data.

```
classes = categories(imdsTrain.Labels);
numClasses = numel(classes);
```
### **Define Network**

Define a network for image classification.

```
layers = [
     imageInputLayer(inputSize,Normalization="none")
     convolution2dLayer(5,20,Padding="same")
     batchNormalizationLayer
     reluLayer
     convolution2dLayer(3,20,Padding="same")
     batchNormalizationLayer
     reluLayer
     fullyConnectedLayer(numClasses)
     softmaxLayer];
```
Create a dlnetwork object from the layer array.

```
net = dlnetwork(layers);
```
### **Define Model Loss Function**

Create the function modelLoss, listed in the [Model Loss Function on page 19-528](#page-3815-0) section of the example. The function takes as input the dlnetwork object and a mini-batch of input data with corresponding targets. The function returns the loss, the gradients of the loss with respect to the learnable parameters, and the network state.

### **Specify Training Options**

Train the network for ten epochs with a mini-batch size of 128.

```
numEpochs = 10:
miniBatchSize = 128;
```
Specify the options for stochastic gradient descent with momentum (SGDM) optimization. Specify an initial learn rate of 0.01 with a decay of 0.01, and momentum of 0.9.

```
initialLearnRate = 0.01;
decay = 0.01;momentum = 0.9:
```
#### **Train Model**

Create a minibatchqueue object that processes and manages mini-batches of images during training. For each mini-batch:

- Use the custom mini-batch preprocessing function preprocessMiniBatch (defined at the end of this example) to convert the labels to one-hot encoded variables.
- Format the image data with the dimension labels "SSCB" (spatial, spatial, channel, batch). By default, the minibatchqueue object converts the data to dlarray objects with underlying data type single. Do not format the class labels.
- Train on a GPU if one is available. By default, the minibatchqueue object converts each output to a gpuArray object if a GPU is available. Using a GPU requires a Parallel Computing Toolbox<sup>™</sup> license and a supported GPU device. For information on supported devices, see "GPU Computing Requirements" (Parallel Computing Toolbox).

Prepare the training and validation data.

```
mbq = minibatchqueue(auqimdsTrain, \ldots) MiniBatchSize=miniBatchSize,...
   MiniBatchFcn=@preprocessMiniBatch,...
    MiniBatchFormat=["SSCB" ""]);
mbqValidation = minibatchqueue(augimdsValidation, ...
    MiniBatchSize=miniBatchSize....
   MiniBatchFcn=@preprocessMiniBatch, ...
    MiniBatchFormat="SSCB");
```
Convert the validation labels to one-hot encoded vectors and transpose the encoded labels to match the network output format.

```
TValidation = onehotencode(imdsValidation.Labels,2);
TValidation = TValidation';
```
Initialize the velocity parameter for the SGDM solver.

 $velocity = []$ ;

Compute the number of iterations per epoch.

```
numObservationsTrain = numel(imdsTrain.Files);
numIterationsPerEpoch = ceil(numObservationsTrain/miniBatchSize);
numIterations = numEpochs*numIterationsPerEpoch;
```
#### **Prepare Training Progress Monitor**

To track the training progress, create a TrainingProgressMonitor object. Record the training loss and accuracy, and the validation loss and accuracy during training. The training progress monitor

automatically tracks the elapsed time since the construction of the object. To use this elapsed time as a proxy for training time, make sure you create the TrainingProgressMonitor object close to the start of the training loop.

```
monitor = trainingProgressMonitor( ...
    Metrics=["TrainingLoss","ValidationLoss","TrainingAccuracy","ValidationAccuracy"]);
```
Plot the training and validation metrics on the same subplot using groupSubPlot.

```
groupSubPlot(monitor,"Loss",["TrainingLoss","ValidationLoss"]);
groupSubPlot(monitor,"Accuracy",["TrainingAccuracy","ValidationAccuracy"]);
```
Track the information values for the learning rate, epoch, iteration, and execution environment.

```
monitor.Info = ["LearningRate","Epoch","Iteration","ExecutionEnvironment"];
```
Set the *x*-axis label to Iteration and the current status to Configuring. Set the Progress property to 0 to indicate that training has not yet started.

```
monitor. XLabel = "Iteration":
monitor.Status = "Configuring";
monitor.Progress = 0;
```
Select the execution environment and record this information in the training progress monitor using updateInfo.

```
executionEnvironment = "auto";
if (executionEnvironment == "auto" && canUseGPU) || executionEnvironment == "gpu"
    updateInfo(monitor,ExecutionEnvironment="GPU");
else
     updateInfo(monitor,ExecutionEnvironment="CPU");
end
```
#### **Start Custom Training Loop**

Train the network using a custom training loop. For each epoch, shuffle the data and loop over minibatches of data. For each mini-batch:

- Evaluate the model loss, gradients, and state using the dlfeval and modelLoss functions. Update the network state.
- Determine the learning rate for the time-based decay learning rate schedule.
- Update the network parameters using the sgdmupdate function.
- Record and plot the training loss and accuracy using recordMetrics.
- Update and display the learning rate, epoch, and iteration using updateInfo.
- Update the progress percentage.

At the end of each epoch, record and plot the validation accuracy and loss.

Plotting the accuracy and loss of both the training and validation sets is a good way to monitor training progress and check whether the network is overfitting. However, computing and plotting these metrics results in longer training times.

```
epoch = 0;iteration = 0;
```

```
monitor.Status = "Running";
% Loop over epochs.
while epoch < numEpochs && ~monitor.Stop
    epoch = epoch + 1; % Shuffle data.
     shuffle(mbq);
     % Loop over mini-batches.
     while hasdata(mbq) && ~monitor.Stop
        iteration = iteration +1:
         % Read mini-batch of data.
        [X,T] = \text{next}(\text{mbq}); % Evaluate the model gradients, state, and loss using the dlfeval and 
         % modelLoss functions. Update the network state.
         [loss,gradients,state] = dlfeval(@modelLoss,net,X,T);
         net.State = state;
         % Determine learning rate for time-based decay learning rate schedule.
        learnRate = initialLearnRate/(1 + decay*iteration); % Update the network parameters using the SGDM optimizer.
        [net,velocity] = sgdmupdate(net,gradients,velocity,learnRate,momentum);
         % Record training loss and accuracy.
        Tdecode = onehotdecode(T,classes,1);
        scores = predict(net, X);Y = onehotdecode(scores, classes, 1);
        accuracyTrain = 100*mean(Tdecode == Y); recordMetrics(monitor,iteration, ...
             TrainingLoss=loss, ...
             TrainingAccuracy=accuracyTrain);
         % Update learning rate, epoch, and iteration information values.
         updateInfo(monitor, ...
             LearningRate=learnRate, ...
            Epoch = string(epoch) + " of " + string(numEpochs), ... Iteration=string(iteration) + " of " + string(numIterations));
         % Record validation loss and accuracy.
        if iteration == 1 \mid \cdot \rangle -hasdata(mbq)
             [YTest,scoresValidation] = modelPredictions(net,mbqValidation,classes);
             lossValidation = crossentropy(scoresValidation,TValidation);
             accuracyValidation = 100*mean(imdsValidation.Labels == YTest);
             recordMetrics(monitor,iteration, ...
                 ValidationLoss=lossValidation, ...
                 ValidationAccuracy=accuracyValidation);
         end
         % Update progress percentage.
```

```
 monitor.Progress = 100*iteration/numIterations;
```

```
 end
end
```
Update the training status.

```
if monitor. Stop == 1monitor.Status = "Training stopped";
else
     monitor.Status = "Training complete";
```
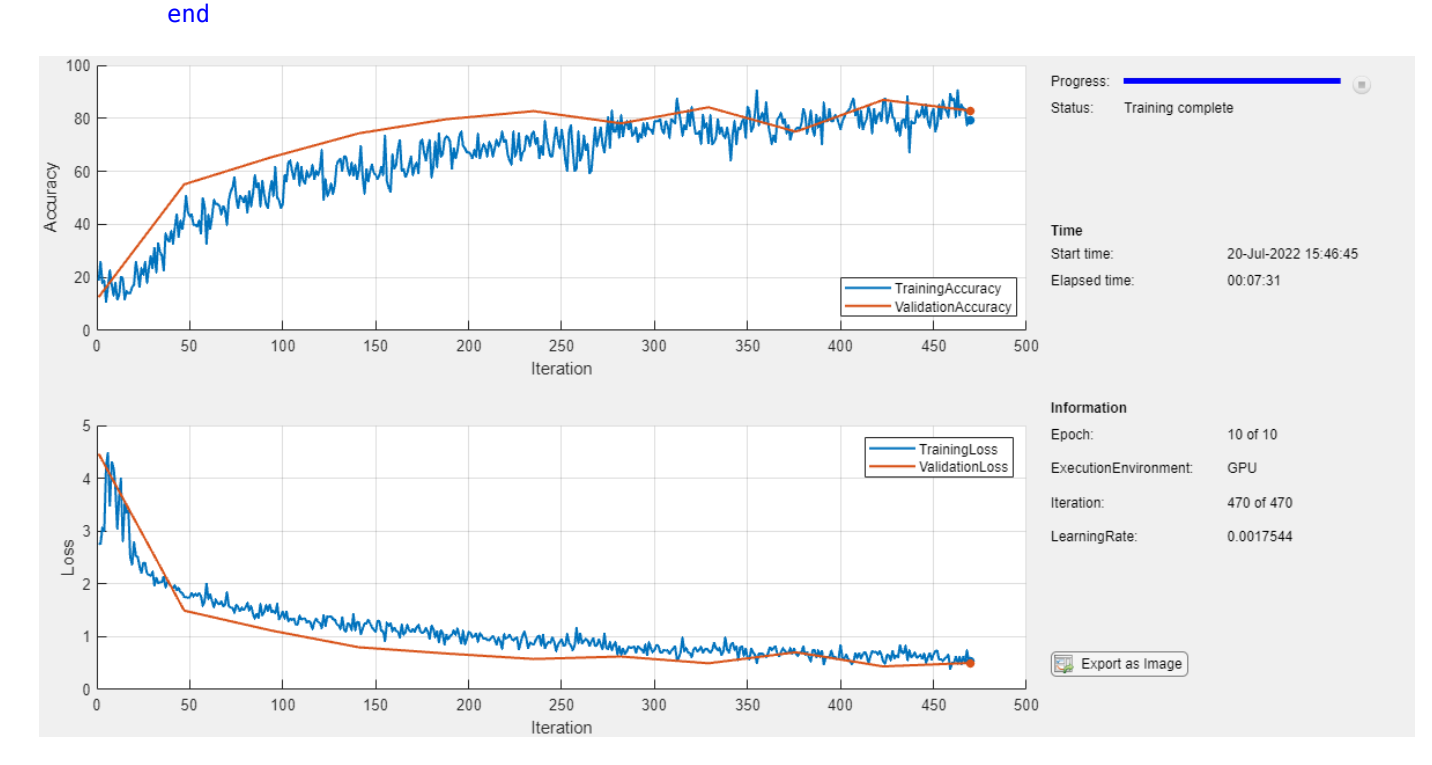

A TrainingProgressMonitor object has the same properties and methods as an experiments.Monitor object. Therefore, you can easily adapt your plotting code for use in an Experiment Manager setup script. For more information, see "Prepare Plotting Code for Custom Training Experiment".

### **Supporting Functions**

### **Model Loss Function**

The modelLoss function takes as input a dlnetwork object net and a mini-batch of input data X with corresponding targets T. The function returns the loss, the gradients of the loss with respect to the learnable parameters in net, and the network state. To compute the gradients automatically, use the dlgradient function.

```
function [loss, gradients, state] = modelLoss(net, X, T)% Forward data through network.
[Y, state] = forward(net, X);% Calculate cross-entropy loss.
loss = crossentropy(Y, T);
```
```
% Calculate gradients of loss with respect to learnable parameters.
gradients = dlgradient(loss,net.Learnables);
```
end

### **Model Predictions Function**

The modelPredictions function takes as input a dlnetwork object net and a minibatchqueue object mbq, and the network classes. The function computes the model predictions by iterating over all data in the minibatchqueue object. The function uses the onehotdecode function to find the predicted class with the highest score.

```
function [predictions,scores] = modelPredictions(net,mbq,classes)
predictions = [];
scores = [];
% Reset mini-batch queue.
reset(mbq);
% Loop over mini-batches.
while hasdata(mbq)
    X = \text{next}(\text{mbq});
    Y = predict(net, X); % Make prediction.
     scores = [scores Y];
     % Decode labels and append to output.
    Y = onehotdecode(Y, classes, 1) ';
    predictions = [predictions; Y];end
```
end

#### **Mini Batch Preprocessing Function**

The preprocessMiniBatch function preprocesses a mini-batch of predictors and labels using these steps:

- **1** Preprocess the images using the preprocessMiniBatchPredictors function.
- **2** Extract the label data from the input cell array and concatenating the entries into a categorical array along the second dimension.
- **3** One-hot encode the categorical labels into numeric arrays. Encoding into the first dimension produces an encoded array that matches the shape of the network output.

function  $[X, T] = preprocessMiniBatch(dataX, dataT)$ 

```
% Preprocess predictors.
X = preprocessMiniBatchPredictors(dataX);
% Extract label data from cell and concatenate.
T = cat(2, dataT{1:end});
% One-hot encode labels.
T = onehotencode(T, 1);
```
#### end

#### **Mini-Batch Predictors Preprocessing Function**

The preprocessMiniBatchPredictors function preprocesses a mini-batch of predictors by extracting the image data from the input cell array and concatenate into a numeric array. For grayscale input, concatenating over the fourth dimension adds a third dimension to each image, to use as a singleton channel dimension.

function X = preprocessMiniBatchPredictors(dataX)

```
% Concatenate.
X = cat(4, dataX{1:end});
```
end

# **See Also**

trainingProgressMonitor | groupSubPlot | recordMetrics | updateInfo

# **Related Examples**

- • ["Train Network Using Custom Training Loop" on page 19-239](#page-3526-0)
- • ["Monitor Deep Learning Training Progress" on page 5-192](#page-1029-0)
- • ["Detect Issues During Deep Neural Network Training" on page 5-200](#page-1037-0)

# **Train Bayesian Neural Network**

This example shows how to train a Bayesian neural network (BNN) for image regression using Bayes by backpropagation [\[1\] on page 19-545.](#page-3832-0) You can use a BNN to predict the rotation of handwritten digits and model the uncertainty of those predictions.

A Bayesian neural network (BNN) is a type of deep learning network that uses Bayesian methods to quantify the uncertainty in the predictions of a deep learning network. This example uses Bayes by backpropagation (also known as Bayes by backprop) to estimate the distribution of the weights of a neural network. By using a distribution of weights instead of a single set of weights, you can estimate the uncertainty of the network predictions.

This figure shows an example of the predicted angles of rotation and the uncertainty regions for an estimated distribution of weights.

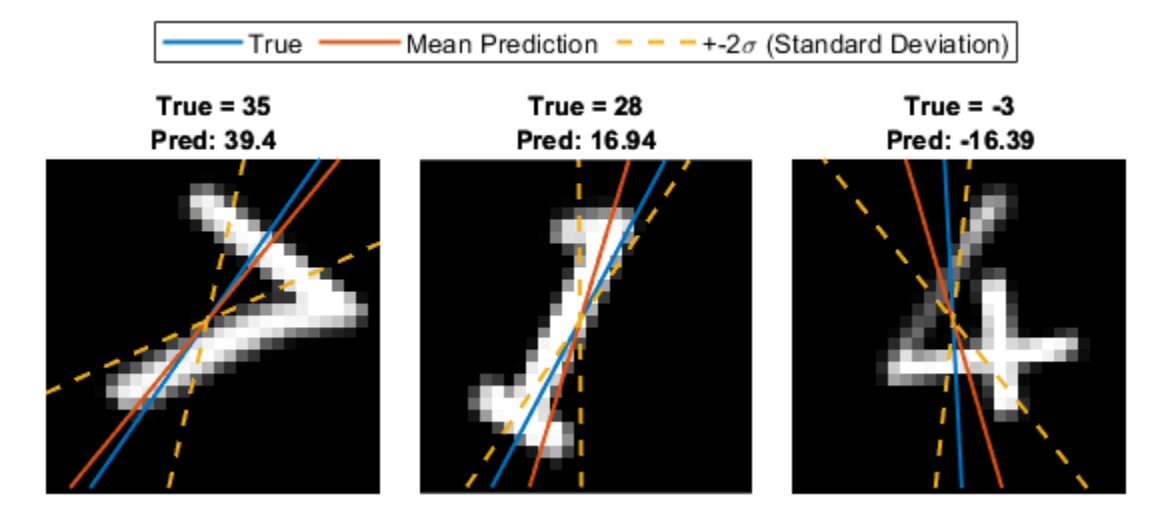

### **Load Data**

Load the digits data set. This data set contains synthetic images of handwritten digits together with the corresponding angles (in degrees) by which each image is rotated.

Load the training and test images as 4-D arrays using digitTrain4DArrayData and digitTest4DArrayData. The TTrain and TTest outputs are the rotation angles in degrees. The training and test data sets each contain 5000 images.

```
[XTrain,~,TTrain] = digitTrain4DArrayData;
[XTest,~,TTest] = digitTest4DArrayData;
```
Create a single datastore that contains the training predictors and responses. To convert numeric arrays to datastores, use arrayDatastore. Then, use the combine function to combine these datastores into a single datastore.

```
dsXTrain = arrayDatastore(XTrain, IterationDimension=4);
dsTTrain = arrayDatastore(TTrain);
dsTrain = combine(dsXTrain,dsTTrain);
```
Extract the size of the responses and the number of observations.

```
numResponses = size(TTrain,2)
```
 $numResponse = 1$ 

numObservations = numel(TTrain)

numObservations = 5000

Display 64 random training images.

```
idx = random(mumbservations, 64);
I = imtile(XTrain(:,:,:,idx));figure
imshow(I)
```
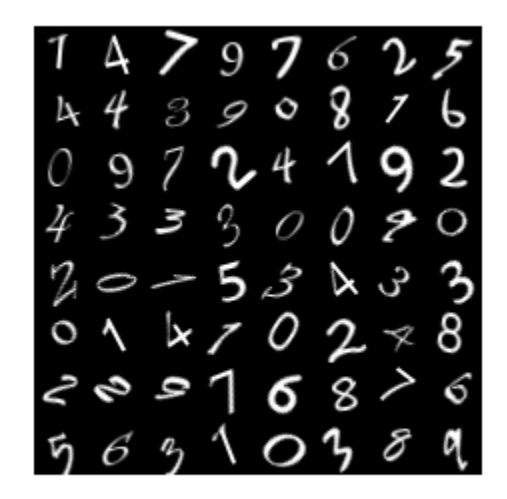

### **Define Network Architecture**

To model the weights and biases using a distribution rather than a single deterministic set, you must define a probability distribution for the weights. You can define the distribution using Bayes' theorem:

 $P(\text{parameters} \mid \text{data}) = \frac{P(\text{data} \mid \text{parameters}) \times P(\text{parameters})}{P(\text{data})} \propto \text{likelihood} \times \text{prior}$ 

where  $P$ (data | parameters) =  $L$ (parameters | data) is the likelihood and  $P$ (parameters) is the prior distribution. In this example, you set the weights and biases to follow a Gaussian distribution (corresponding to squared-loss). During training, the network learns the means and variances of the Gaussian distributions, which determine the distributions of the weights and biases.

Set the prior to a Gaussian mixture model [\[1\] on page 19-545](#page-3832-0) with two components, each with a mean of 0 and variances sigma1 and sigma2. You can fix the variances before training or learn them during training. Both components of the mixture model have a mixing proportion of 0.5.

Define a Bayesian neural network for image regression.

• For image input, specify an image input layer with an input size matching the training data.

- Do not normalize the image input. Set the Normalization option of the input layer to "none".
- Specify three Bayes fully connected layers with ReLU activation layers between them.

A Bayes fully connected layer is a type of fully connected layer that stores the average weights and biases of the expected distribution of the weights. When computing the activations of the layer, the software shifts the mean weights and biases by random Gaussian noise and uses the shifted weights and biases to compute the outputs of the layer.

To create a Bayes fully connected layer, use the bayesFullyConnectedLayer.m custom layer, attached to this example as a supporting file. The Bayes fully connected layer takes as input the output size and the parameters of the prior probabilities of the weight distribution, sigma1 and sigma2.

Define the network.

```
inputSize = [28 28 1];
outputSize = 784;
sigmal = 1;signal = 0.5;lavers = \Gamma imageInputLayer(inputSize,Normalization="none")
     bayesFullyConnectedLayer(outputSize,Sigma1=sigma1,Sigma2=sigma2)
     reluLayer
     bayesFullyConnectedLayer(outputSize/2,Sigma1=sigma1,Sigma2=sigma2)
     reluLayer
     bayesFullyConnectedLayer(1,Sigma1=sigma1,Sigma2=sigma2)];
```
Create a dlnetwork object from the layer array.

```
net = dlnetwork(layers);
```
Visualize the network using analyzeNetwork. You can see that the learnables for the Bayes fully connected layers include the means and variances for the weights and biases.

analyzeNetwork(net)

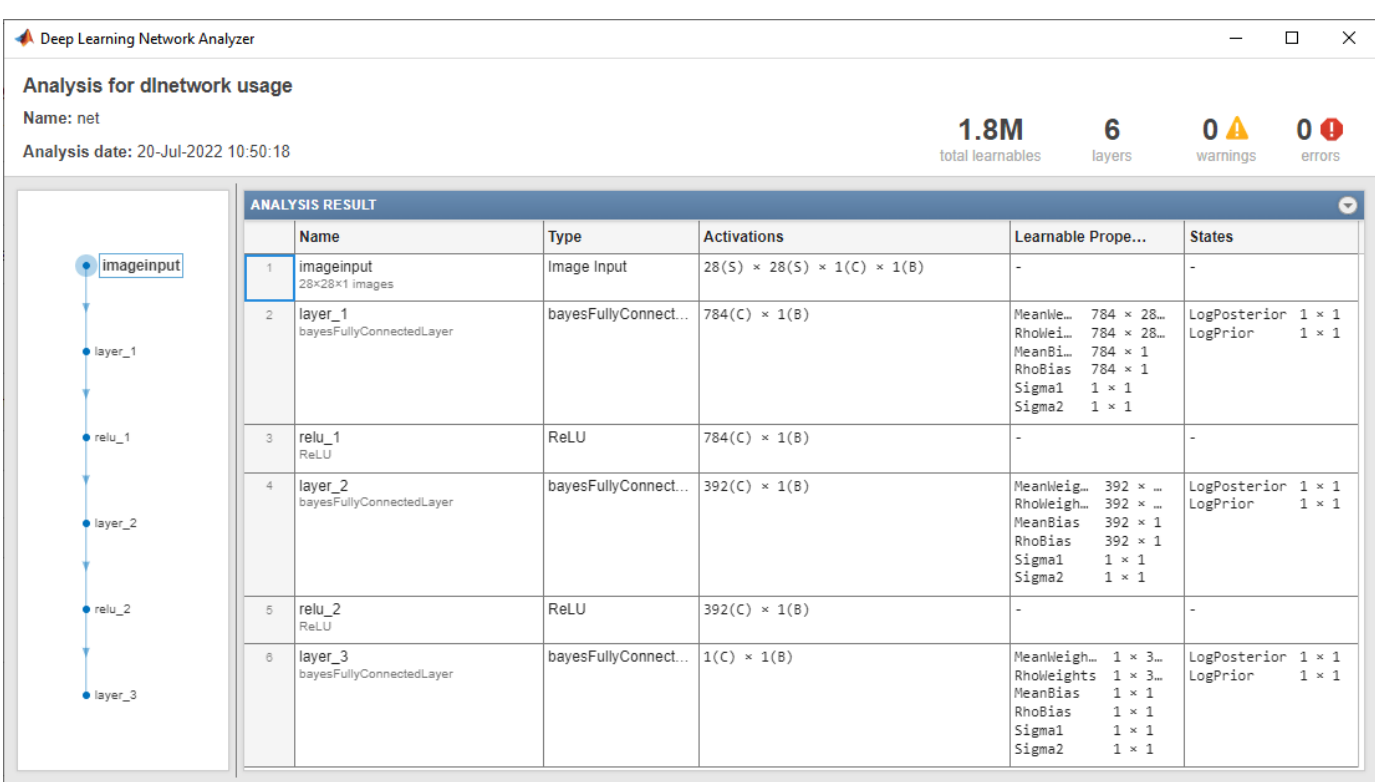

### **Define Learnable Parameters**

The learnable parameters comprise network (layer) learnables and global learnables. During training, the algorithm updates these learnable parameters:

- The means and variances of the layer weights and biases (per layer)
- The prior probabilities for the weight distributions (per layer)
- The sampling noise (global)

#### **Initialize Sampling Noise**

Use sampling noise to represent the noise in the predictions of the neural network. Learn the sampling noise with the network weights and biases.

Initialize the sampling noise.

 $samplingNoise = dlarray(1);$ 

#### **Initialize Prior Probability**

You can fix the prior variance parameters or learn them during training like the other learnable parameters. Learn the prior parameters during training using a small learn rate so that their values remain close to the initial values. Set the initial learn rate to 0.25.

```
doLearnPrior = true;
priorLearnRate = 0.25;numLearnables = size(net.Learnables,1);
```

```
for i=1:numLearnables
    layerName = net.Learnables.Layer(i);parameterName = net.Learnables.Parameter(i); if parameterName == "Sigma1" || parameterName == "Sigma2"
         if doLearnPrior
             net = setLearnRateFactor(net,layerName,parameterName,priorLearnRate);
         else
             net = setLearnRateFactor(net,layerName,parameterName,0);
         end
     end
end
```
### **Define Model Loss Functions**

Define a function that returns the model loss and the gradients of the loss with respect to the learnable parameters. In this example, you minimize the evidence lower bound (ELBO) loss defined in the [Evidence Lower Bound Loss on page 19-543](#page-3830-0) section.

Create the function modelLoss, listed in the [Model Loss Function on page 19-543](#page-3830-0) section. The function takes as input a dlnetwork object and a mini-batch of input data with corresponding targets. The function returns these values:

- ELBO loss
- Root mean squared error (RMSE)
- Gradients of the loss with respect to the learnable parameters
- Gradients of the loss with respect to the sampling noise
- Network state

#### **Specify Training Options**

Train for 50 epochs with a mini-batch size of 128.

```
numEpochs = 50:
miniBatchSize = 128;
```
Track the ELBO loss during training. Plot the loss every 50 iterations and average the loss across five samples of the learnable parameters.

numSamplesForavgELBO = 5; averageLossComputationFrequency = 50;

#### **Train Model**

Create a minibatchqueue object to process and manage the mini-batches of images. For each minibatch:

- Use the custom mini-batch preprocessing function preprocessMiniBatch (defined at the end of this example) to one-hot encode the class labels.
- Format the image data with the dimension labels "SSCB" (spatial, spatial, channel, batch). By default, the minibatchqueue object converts the data to dlarray objects with underlying type single.
- Train on a GPU if one is available. By default, the minibatchqueue object converts each output to a gpuArray object if a GPU is available. Using a GPU requires a Parallel Computing Toolbox™

license and a supported GPU device. For information on supported devices, see "GPU Computing Requirements" (Parallel Computing Toolbox).

```
mbq = minibatchqueue(dsTrain, ...MiniBatchSize=miniBatchSize, ...
   MiniBatchFcn=@preprocessMiniBatch, ...
    MiniBatchFormat=["SSCB" "CB"]);
```
Initialize the parameters for Adam optimization.

```
trailingAvg = [];
trailingAvgSq = [];
trailingAvgNoise = [];
trailingAvgNoiseSq = [];
```
Calculate the total number of iterations for the training progress monitor.

```
numIterationsPerEpoch = ceil(numObservations/miniBatchSize);
numIterations = numEpochs*numIterationsPerEpoch;
```
Initialize the training progress monitor.

```
monitor = trainingProgressMonitor(\ldots Metrics=["RMSE","AverageELBOLoss"], ...
     Info="Epoch", ...
     XLabel="Iteration");
```
Train the model using a custom training loop. For each epoch, shuffle the data and loop over minibatches of data. At the end of each iteration, display the training progress. For each mini-batch:

- Evaluate the model loss and gradients using dlfeval and the modelLoss function.
- Update the network parameters using the adamupdate function.
- Update the sampling noise parameters (global parameters) using the adamupdate function.
- Record the RMSE and the average ELBO loss.

```
iteration = 0;epoch = 0;% Loop over epochs.
while epoch < numEpochs && ~monitor.Stop
    epoch = epoch + 1;minBatchIdx = 0; % Shuffle data.
     shuffle(mbq);
    while hasdata(mbq) && ~monitor.Stop
        iteration = iteration + 1;
        minBatchIdx = minBatchIdx + 1;[X, T] = \text{next}(\text{mbq}); [elboLoss,rmsError,gradientsNet,gradientsNoise] = dlfeval(@modelLoss, ...
             net,X,T,samplingNoise,miniBatchIdx,numIterationsPerEpoch);
         % Update the network parameters using the Adam optimizer.
        [net, trainingAvg, trainingAvgSq] = advantage(net, gradientSNet, ...
```

```
 trailingAvg,trailingAvgSq,iteration);
 % Update the sampling noise.
 [samplingNoise,trailingAvgNoise,trailingAvgNoiseSq] = adamupdate(samplingNoise, ...
     gradientsNoise,trailingAvgNoise,trailingAvgNoiseSq,iteration);
 % Record the RMSE.
 recordMetrics(monitor,iteration,RMSE=double(rmsError))
 % Record the average ELBO loss.
if mod(iteration,averageLossComputationFrequency) == \thetaavgELBOLoss = averageNegativeELBO(net, X, T, samplingNoise, miniBatchIdx, ...
        numIterationsPerEpoch,numSamplesForavgELBO);
     recordMetrics(monitor,iteration,AverageELBOLoss=double(avgELBOLoss))
 end
```

```
 % Update the epoch and progress values in the monitor.
 updateInfo(monitor,Epoch=string(epoch) + " of " + string(numEpochs))
 monitor.Progress = 100*(iteration/numIterations);
```
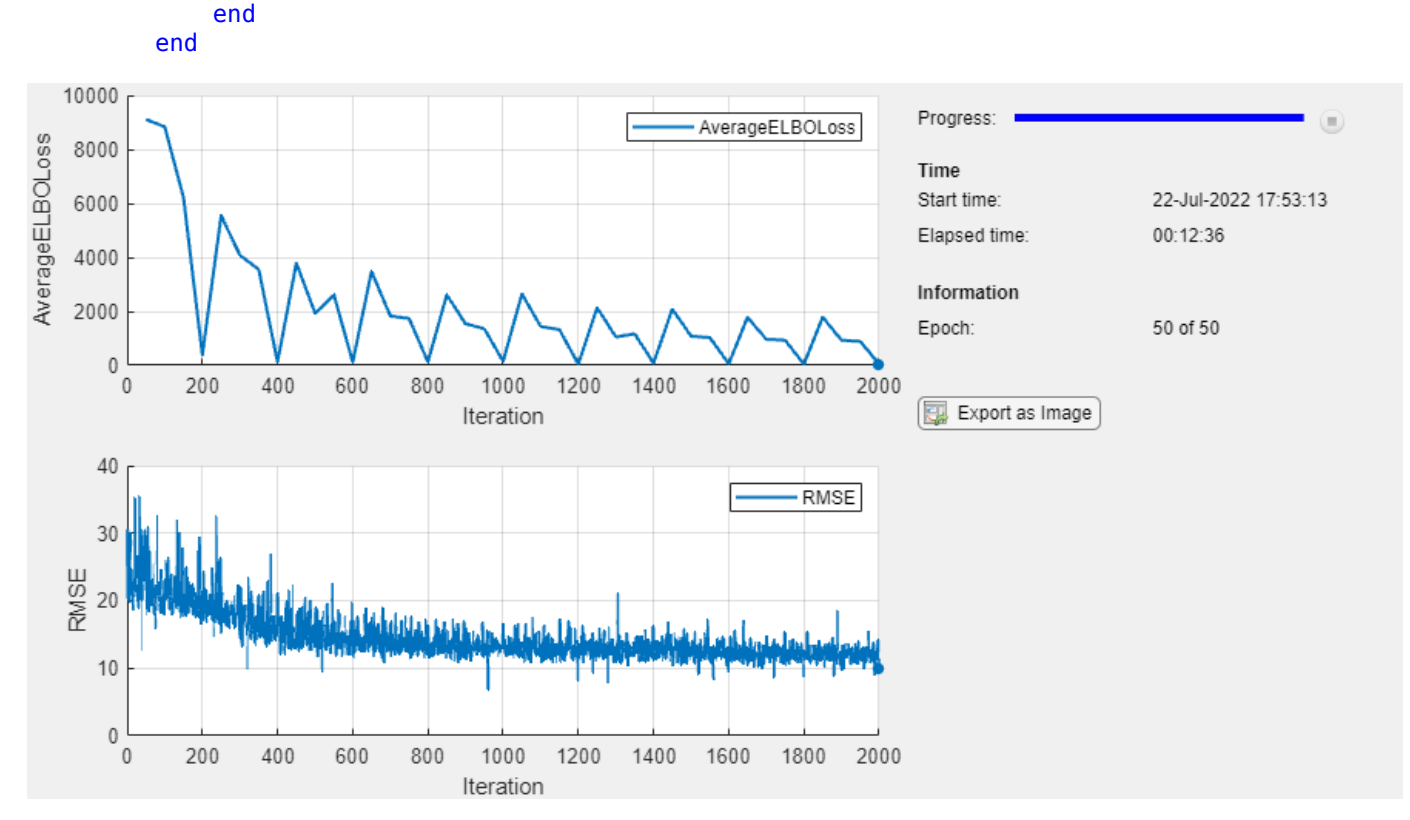

#### **Test Network**

BNNs learn the probability distribution of the weights rather than optimizing a single set of weights like convolutional neural networks. Therefore, you can view a BNN as an ensemble of networks where you sample each network from the learned probability distribution of the learnable parameters.

To test the accuracy of a BNN, generate *N* samples for the weights and biases and compare the average prediction across the *N* samples with the true value. The standard deviation across the *N* predictions is the model uncertainty. Use the modelPosteriorSample function listed in the [Model](#page-3829-0) [Prediction Function on page 19-542](#page-3829-0) section to generate predictions for a set of inputs. The function samples *N* times from the posterior distribution of the weights and biases. For each of the *N* samples, the function generates predictions for the input images. The predictions from a BNN use a sample of the weights and biases; therefore, the predictions include some variational noise.

Convert the test data to a dlarray object.

```
XTest = dlarray(XTest,"SSCB");
if canUseGPU
   XTest = gpuArray(XTest);end
```
### **Test Single Image**

Generate 10 samples for the first test image using modelPosteriorSample. The function returns 10 predictions for the angle of rotation. The final model prediction is the average value across the 10 predictions.

```
idx = 1;
numSamples = 10;
img = XTest(:,:,:,idx);predictions = modelPosteriorSample(net,img,samplingNoise,numSamples);
YTestImg = mean(predictions,1);
```
Plot the true angle, the predicted angles, and the mean of the predictions.

```
figure
lineWidth = 1.5;uncertaintyColor = "#EDB120";
I = extractdata(img);
imshow(I,InitialMagnification=800)
hold on
inputSize = size(img, 1);offset = inputSize/2;thetaActual = TTest(idx);plot(offset*[1 - tand(thetaActual), 1 + tand(thetaActual)], [inputSize 0], ... LineWidth=lineWidth)
thetaPredAvg = YTestImg;
plot(offset*[1 - tand(thetaPredAvg),1 + tand(thetaPredAvg)],[inputSize 0], ...
     LineWidth=lineWidth)
for i=1:numSamples
    theta = predictions(i);plot(offset*[1 - tand(thetaPred), 1 + tand(thetaPred)], [inputSize 0], "-", ... Color=uncertaintyColor)
end
hold off
title("Pred: " + round(thetaPredAvg,2)+" (Mean)" + ", True: " + round(thetaActual,2))
legend(["True","Mean Prediction","Prediction"],Location="southeast")
```
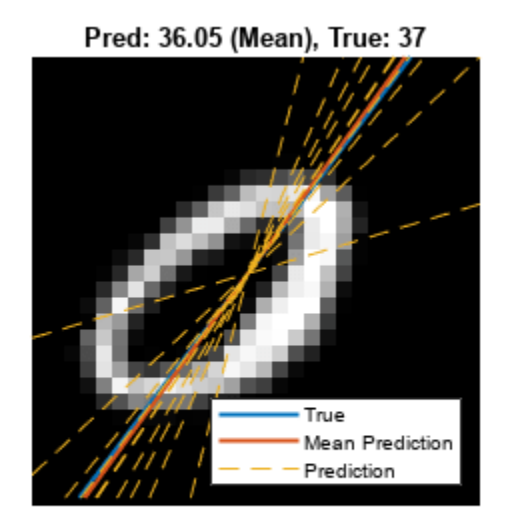

Increase the number of samples to 500 and plot the distribution of the predicted angles of rotation for the test image.

```
numSamples = 500;
```

```
predictions = modelPosteriorSample(net,img,samplingNoise,numSamples);
YTestImg = mean(predictions,1);uncertaintyImq = std(predictions, 1);figure
histogram(predictions)
trueColor = "#0072BD";predColor = "#D95319";hold on
xline(TTest(idx),Color=trueColor,LineWidth=lineWidth)
xline(YTestImg,Color=predColor,LineWidth=lineWidth)
xline(YTestImg - 2*uncertaintyImg,"--",Color=uncertaintyColor,LineWidth=lineWidth)
xline(YTestImg + 2*uncertaintyImg,"--",Color=uncertaintyColor,LineWidth=lineWidth)
hold off
xlabel("Angle of Rotation")
ylabel("Frequency")
title("Distribution of Predictions (Number of Samples = " + numSamples + ")")
legend("","True","Mean Prediction","+-" + "2\sigma (Standard Deviation)")
```
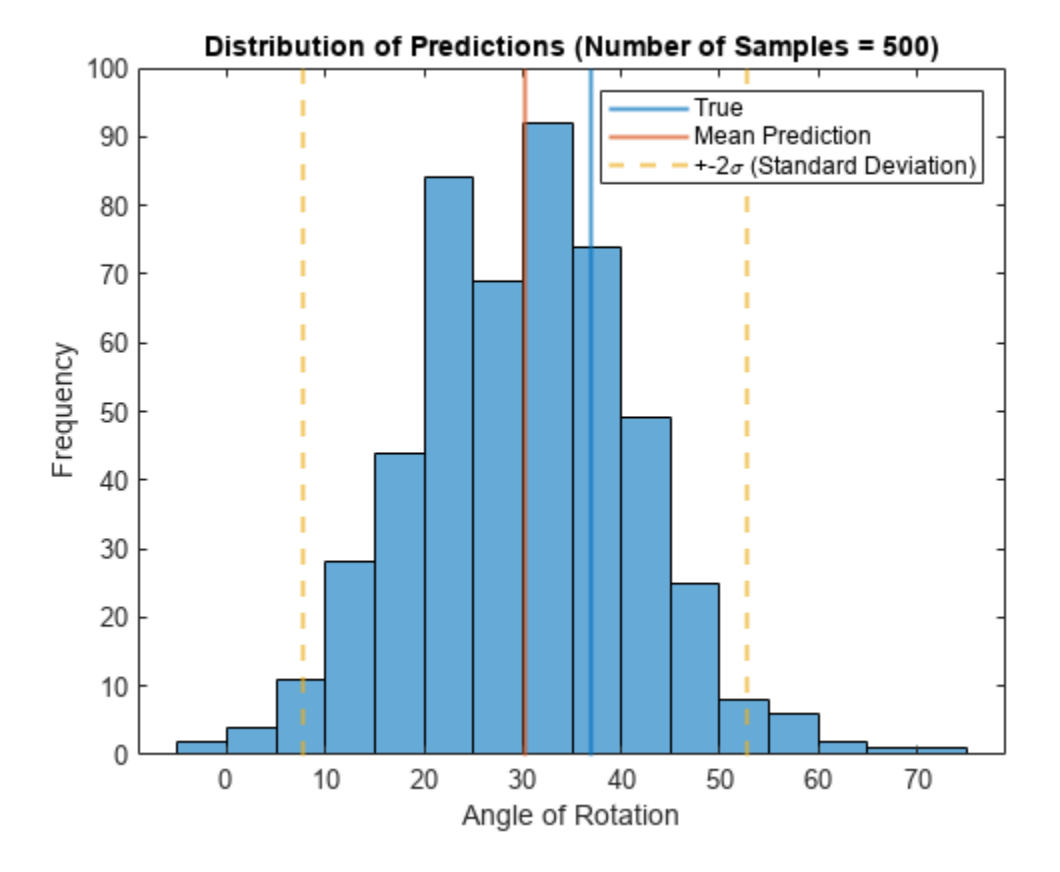

### **Test All Images**

Predict the angle of rotation for each test image using 100 samples of the learnable parameters.

```
numSamples = 100;
predictions = modelPosteriorSample(net,XTest,samplingNoise,numSamples);
YTest = mean(predictions, 1);uncertainty = std(predictions, 1);
```
Calculate the prediction error between the true and predicted angles of rotation.

predictionError = TTest - YTest';

Use the RMSE to measure the differences between the true and predicted angles of rotation.

```
squares = predictionError.^2;
rmse = sqrt(mean(squares))
rmse = 15.0308
```
#### **Visualize Predicted Angles and Uncertainties**

View some of the images with their predicted and true angles. Show the uncertainty in the predictions using the standard deviation of the model predictions.

```
numTestImages = numel(TTest);
numObservationToShow = 9;
idxTestSubset = randperm(numTestImages,numObservationToShow);
```

```
sdToPlot = 2;tiledlayout("flow",TileSpacing="tight");
for i = 1: numObservationToShow
    idx = idxTestSubset(i); nexttile
    I =extractdata(XTest(:,:,:,idx));
     imshow(I)
     hold on
    thetaActual = TTest(idx); plot(offset*[1 - tand(thetaActual),1 + tand(thetaActual)],[inputSize 0],LineWidth=lineWidth)
    thetaPred = YTest(idx);
     plot(offset*[1 - tand(thetaPred),1 + tand(thetaPred)],[inputSize 0],LineWidth=lineWidth)
    thetaUncertainty = [thetaPred - sdToPlot*uncertainty(idx), thetaPred + sdToPlot*uncertainty(idx)
     % Plot upper and lower bounds.
    lowerBound = [1 - \t{t} - tand(thetaUncertainty(1)), 1 + \t{t} and(thetaUncertainty(1))];
    upperBound = [1 - \t{t} - tand(thetaUncertainty(2)), 1 + \t{t} and(thetaUncertainty(2))];
 plot(offset*lowerBound,[inputSize 0],"--",Color=uncertaintyColor,LineWidth=lineWidth)
 plot(offset*upperBound,[inputSize 0],"--",Color=uncertaintyColor,LineWidth=lineWidth)
     hold off
    title({True = " + round(thetaActual, 2), "Pred: " + round(thetaPred, 2)})
    if i == 2 legend(["True","Mean Prediction","+-" + sdToPlot + "\sigma (Standard Deviation)"], ...
             Location="northoutside", ...
             NumColumns=3)
     end
end
```
<span id="page-3829-0"></span>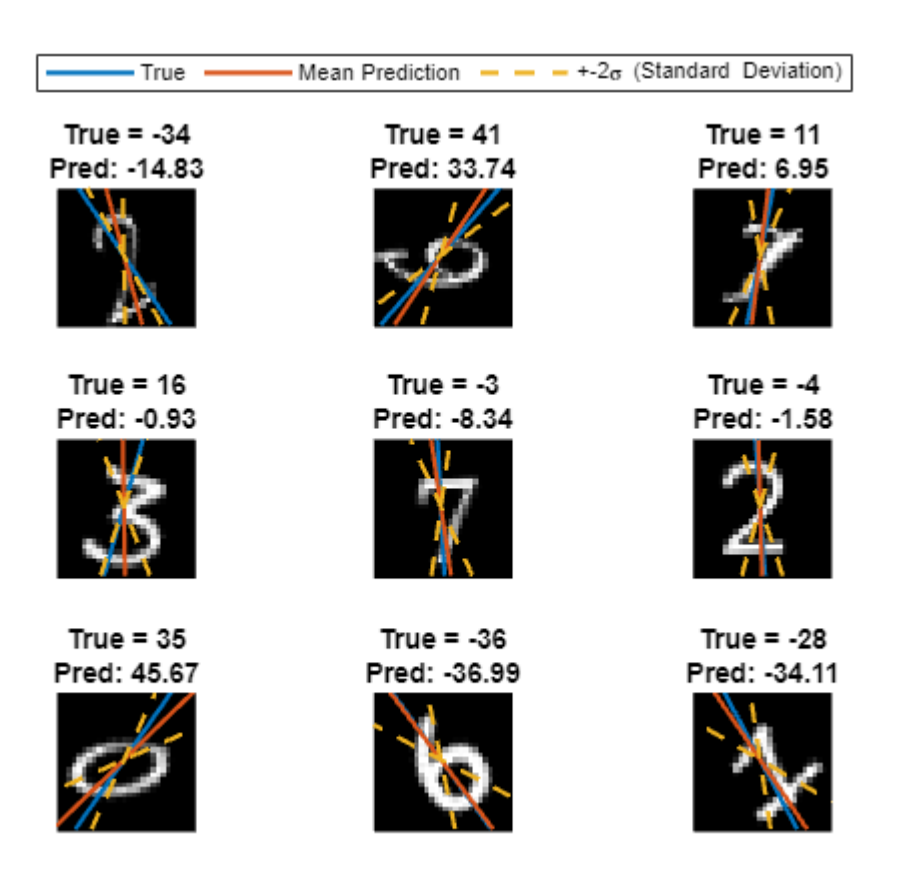

### **Supporting Functions**

### **Mini-Batch Preprocessing Function**

The preprocessMiniBatch function preprocesses the data using these steps:

- **1** Extract the image data from the input cell array dataX and concatenate it into a numeric array. Concatenating the image data over the fourth dimension adds a third dimension to each image, for the network to use as a singleton channel dimension.
- **2** Extract angle data from the input cell arrays dataAng and concatenate it along the second dimension into a numeric array.

function [X,A] = preprocessMiniBatch(dataX,dataAng)

```
X = cat(4, dataX\{:\});
A = cat(2, dataAng{:});
```
end

### **Model Prediction Function**

The modelPosteriorSample function takes as input the dlnetwork object net, an input image X, the sampling noise samplingNoise, and the number of samples to generate numSamples. The function returns numSample predictions for the input image.

```
function predictions = modelPosteriorSample(net,X,samplingNoise,numSamples)
predictions = zeros(numSamples, size(X, 4));for i=1:numSamples
   Y = predict(net, X, Acceleration="none");
    signaY = exp(samplingNoise);predictions(i,:) = Y + sigmaY.*randn(size(Y));end
```
#### end

#### **Maximum Likelihood Estimation Function**

The logLikelihood function estimates the likelihood of the network prediction given the true values and the sampling noise. The function takes as input the predictions Y, true values T, and sampling noise samplingNoise and returns the log-likelihood l.

```
function l = logLikelihood(Y, T, samplingNoise)
```

```
siamaY = exp(samblinaNoise);l = sum(logProbabilityNormal(T, Y, sigmaY), "all");
```
#### end

#### **Model Loss Function**

The modelLoss function takes as input the dlnetwork object net, a mini-batch of input data X with corresponding targets T, the sampling noise samplingNoise, the mini-batch index miniBatchIdx, and the number of batches numBatches. The function returns the ELBO loss, the RMSE loss, the gradients of the loss with respect to the learnable parameters, and the gradients of the loss with respect to the sampling noise.

function [elboLoss,meanError,gradientsNet,gradientsNoise] = modelLoss(net,X,T,samplingNoise,mini

[elboLoss, Y] = negativeELBO(net, X, T, samplingNoise, miniBatchIdx, numBatches);

```
[gradientsNet,gradientsNoise] = dlgradient(elboLoss,net.Learnables,samplingNoise);
```

```
meanError = double(sqrt(mse(Y,T)));
```
#### end

#### **Evidence Lower Bound (ELBO) Loss Function**

The negativeELBO function computes the ELBO loss for a given mini-batch.

The ELBO loss combines these aims:

- Maximize the likelihood of the network predictions.
- Minimize the Kullback-Leibler (KL) divergence between the variational distribution *q*(**w|θ)** and the posterior. The variational distribution  $q(\mathbf{w}|\mathbf{\theta})$  approximates the true posterior distribution and decreases the computational complexity during training.

The negativeELBO function takes as inputs a dlnetwork object net, a mini-batch of input data X with corresponding targets T, the sampling noise samplingNoise, the mini-batch index

miniBatchIdx, and the number of batches numBatches. The function returns the ELBO loss ELBO and the result of the forward pass (network prediction) Y.

function  $[ELBO, Y] = negativeELBO(net, X, T, samplingNoise, miniBatchIdx, numBatches)$ 

```
[Y, state] = forward(net, X, Acceleration="auto");
```
beta = KLWeight(miniBatchIdx,numBatches);

```
logPosterior = state.Value(state.Parameter == "LogPosterior");
logPosterior = sum([logPosterior[:)]);logPrior = state.Value(state.Parameter == "LogPrior");
logPrior = sum([logPrior[:)]);
```
l = logLikelihood(Y,T,samplingNoise) ;

ELBO =  $(-1^*l)$  +  $((logPosterior - logPrior)*beta)$ ;

#### end

#### **Average ELBO Loss**

The averageNegativeELBO function takes as input a dlnetwork object net, a mini-batch of input data X with corresponding targets T, the sampling noise samplingNoise, the mini-batch index miniBatchIdx, the number of batches numBatches, and the number of samples numSamples. The function returns the ELBO loss averaged across numSamples samples of the ELBO loss.

function avgELBO = averageNegativeELBO(net, X, T, samplingNoise, miniBatchIdx, numBatches, numSamples)

```
avgE LBO = 0;for i=1: numSamples
     ELBO = negativeELBO(net,X,T,samplingNoise,miniBatchIdx,numBatches);
    avgE LBO = avgE LBO + E LBO;end
avgELBO = avgELBO/numSamples;
```
end

#### **Mini-Batches and KL Reweighting**

The KLWeight function takes as input the current batch index i and the total number of batches m. The function returns beta, a scalar value in the range [0, 1] that you can use to scale the current batch KL sum.

Minimize the cost for each mini-batch using this reweighting strategy:

$$
\beta \in [0, 1]^M \text{ and } \sum_{i=1}^M \beta_i = 1,
$$
  
where 
$$
\beta_i = \frac{2^{M-i}}{2^M - 1}.
$$

*β* is a scaling factor for an estimate of the posterior distribution of the weights [\[1\] on page 19-545.](#page-3832-0)

<span id="page-3832-0"></span>function beta =  $KLWeight(i, m)$ 

beta =  $2^{(m - i)/(2^{m} - 1)}$ ;

end

### **References**

[1] Blundell, Charles, Julien Cornebise, Koray Kavukcuoglu, and Daan Wierstra, "Weight Uncertainty in Neural Networks". arXiv preprint arXiv:1505.05424 (May 2015)., https://arxiv.org/abs/1505.05424.

### **See Also**

dlnetwork | dlarray | minibatchqueue | dlfeval | adamupdate

# **Related Examples**

- • ["Train Convolutional Neural Network for Regression" on page 3-49](#page-304-0)
- ["Define Custom Deep Learning Layers" on page 19-9](#page-3296-0)
- • ["Train Network Using Custom Training Loop" on page 19-239](#page-3526-0)

# **Deep Learning Data Preprocessing**

- • ["Datastores for Deep Learning" on page 20-2](#page-3835-0)
- • ["Create and Explore Datastore for Image Classification " on page 20-10](#page-3843-0)
- • ["Preprocess Images for Deep Learning" on page 20-16](#page-3849-0)
- • ["Preprocess Volumes for Deep Learning" on page 20-20](#page-3853-0)
- • ["Preprocess Data for Domain-Specific Deep Learning Applications" on page 20-27](#page-3860-0)
- • ["Develop Custom Mini-Batch Datastore" on page 20-38](#page-3871-0)
- • ["Augment Images for Deep Learning Workflows" on page 20-45](#page-3878-0)
- • ["Augment Pixel Labels for Semantic Segmentation " on page 20-67](#page-3900-0)
- • ["Augment Bounding Boxes for Object Detection" on page 20-77](#page-3910-0)
- • ["Prepare Datastore for Image-to-Image Regression" on page 20-90](#page-3923-0)
- • ["Train Network Using Out-of-Memory Sequence Data" on page 20-97](#page-3930-0)
- • ["Train Network Using Custom Mini-Batch Datastore for Sequence Data" on page 20-102](#page-3935-0)
- • ["Classify Out-of-Memory Text Data Using Deep Learning" on page 20-106](#page-3939-0)
- • ["Classify Out-of-Memory Text Data Using Custom Mini-Batch Datastore" on page 20-112](#page-3945-0)
- • ["Data Sets for Deep Learning" on page 20-116](#page-3949-0)
- • ["Choose an App to Label Ground Truth Data" on page 20-164](#page-3997-0)

# <span id="page-3835-0"></span>**Datastores for Deep Learning**

Datastores in MATLAB are a convenient way of working with and representing collections of data that are too large to fit in memory at one time. Because deep learning often requires large amounts of data, datastores are an important part of the deep learning workflow in MATLAB.

# **Select Datastore**

For many applications, the easiest approach is to start with a built-in datastore. For more information about the available built-in datastores, see "Select Datastore for File Format or Application". However, only some types of built-in datastores can be used directly as input for network training, validation, and inference. These datastores are:

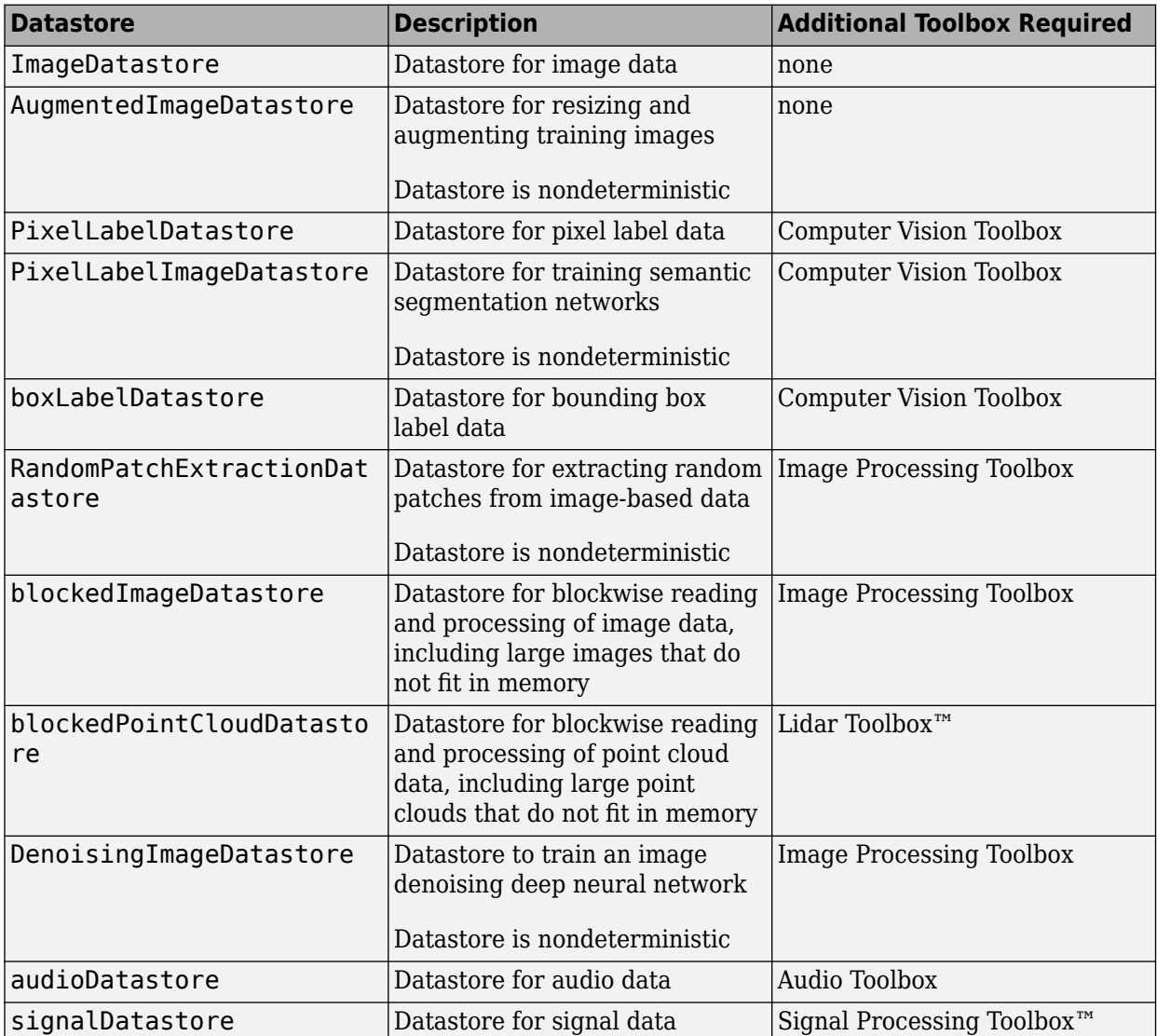

Other built-in datastores can be used as input for deep learning, but the data read from these datastores must be preprocessed into a format required by a deep learning network. For more information on the required format of read data, see ["Input Datastore for Training, Validation, and](#page-3836-0) <span id="page-3836-0"></span>Inference" on page 20-3. For more information on how to preprocess data read from datastores, see ["Transform and Combine Datastores" on page 20-6.](#page-3839-0)

For some applications, there may not be a built-in datastore type that fits your data well. For these problems, you can create a custom datastore. For more information, see "Develop Custom Datastore". All custom datastores are valid inputs to deep learning interfaces as long as the read function of the custom datastore returns data in the required form.

# **Input Datastore for Training, Validation, and Inference**

Datastores are valid inputs in Deep Learning Toolbox for training, validation, and inference.

### **Training and Validation**

You can use an image datastore or other types of datastore as a source of training data when training using the trainNetwork function. To use a datastore for validation, use the 'ValidationData' name-value pair argument in trainingOptions.

To be a valid input for training or validation, the read function of a datastore must return data as either a cell array or a table (with the exception of ImageDatastore objects which can output numeric arrays and custom mini-batch datastores which must output tables).

For networks with a single input, the table or cell array returned by the datastore must have two columns. The first column of data represents inputs to the network and the second column of data represents responses. Each row of data represents a separate observation. For ImageDatastore only, trainNetwork and trainingOptions support data returned as integer arrays and singlecolumn cell array of integer arrays.

To use a datastore for networks with multiple input layers, use the combine and transform functions to create a datastore that outputs a cell array with (numInputs  $+1$ ) columns, where numInputs is the number of network inputs. In this case, the first numInputs columns specify the predictors for each input and the last column specifies the responses. The order of inputs is given by the InputNames property of the layer graph layers.

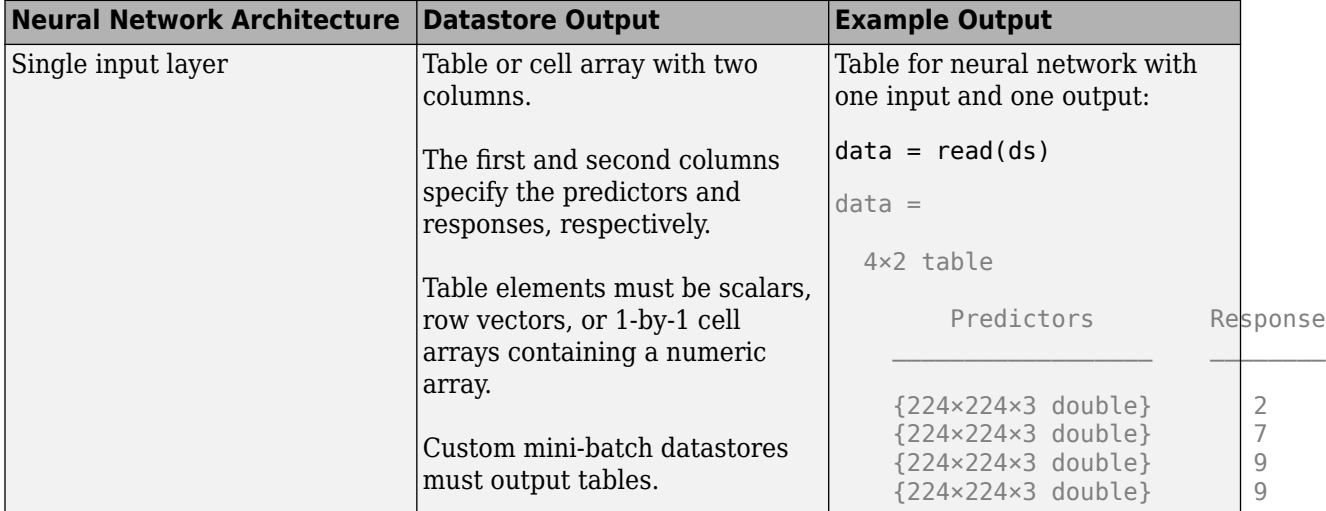

The following table shows example outputs of calling the read function for datastore ds.

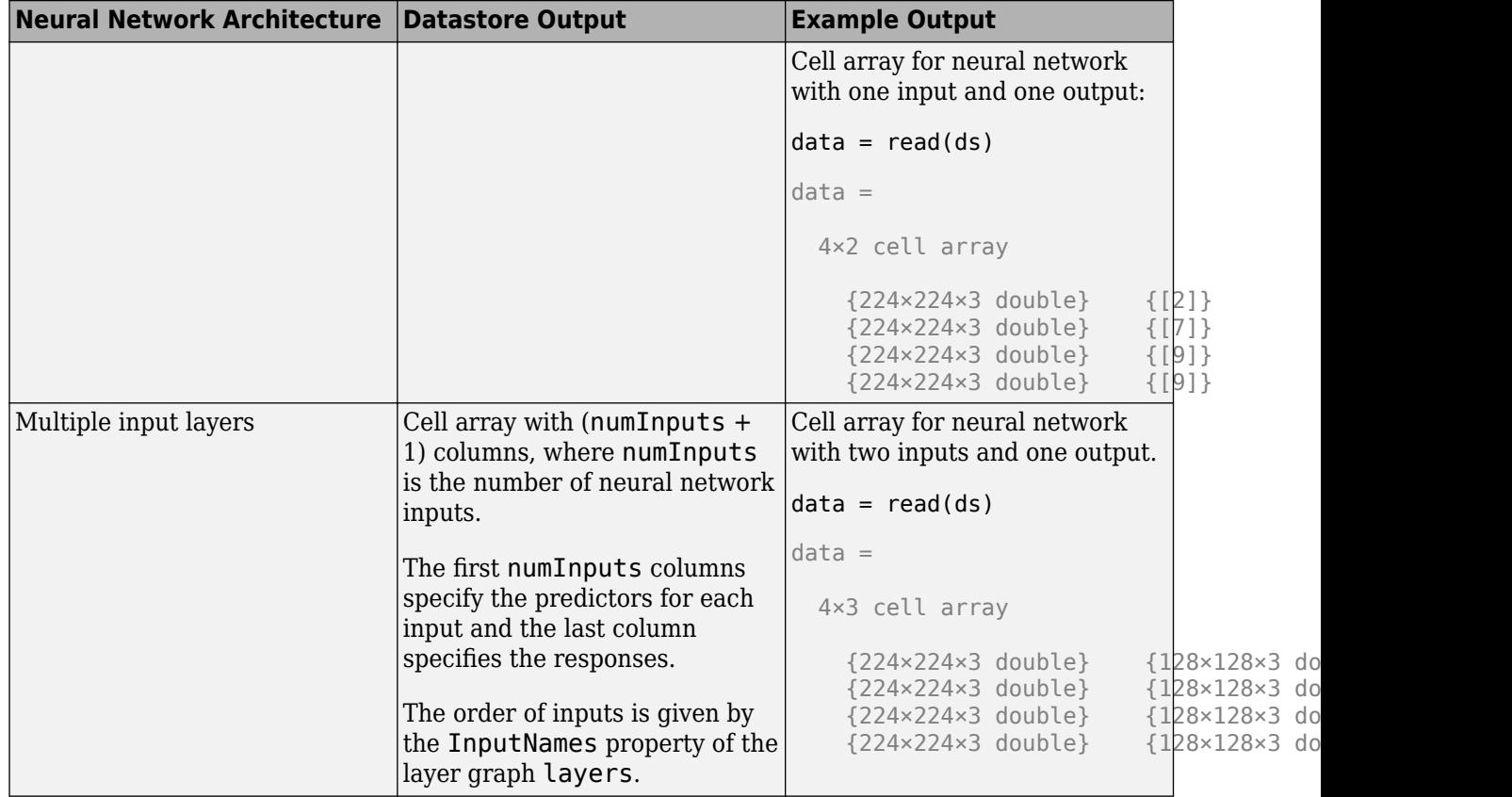

The format of the predictors depend on the type of data.

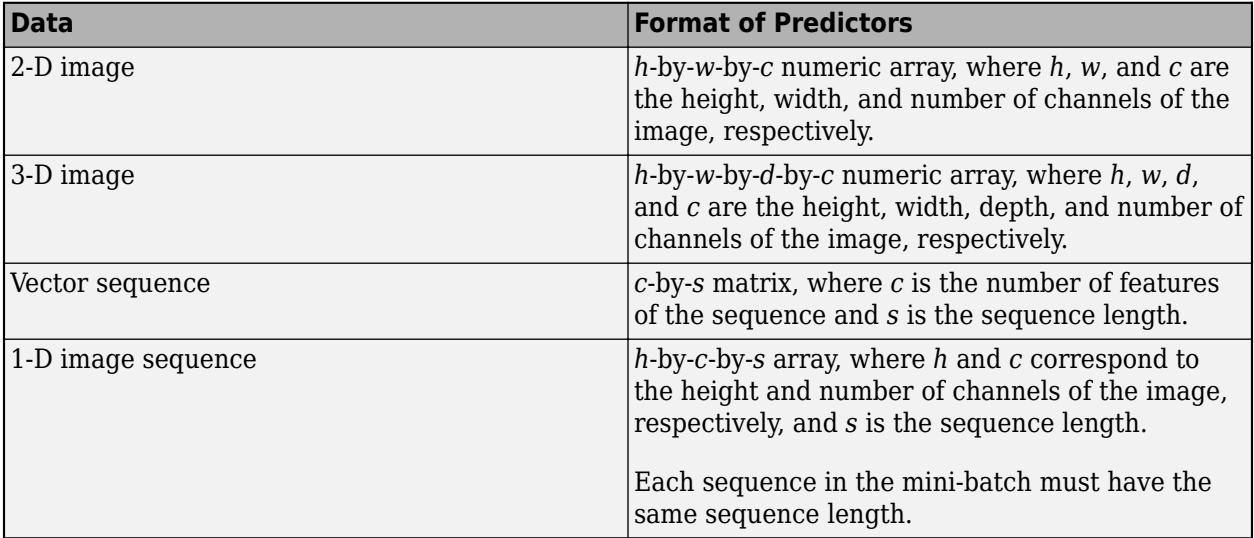

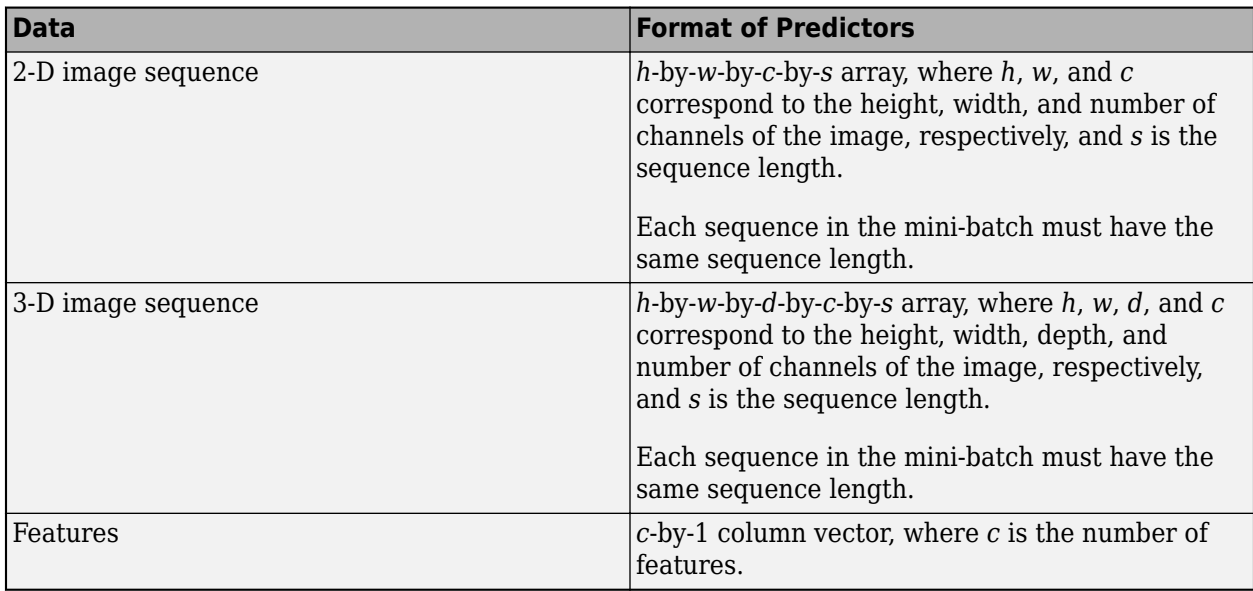

For predictors returned in tables, the elements must contain a numeric scalar, a numeric row vector, or a 1-by-1 cell array containing a numeric array.

The trainNetwork function does not support networks with multiple sequence input layers.

The format of the responses depend on the type of task.

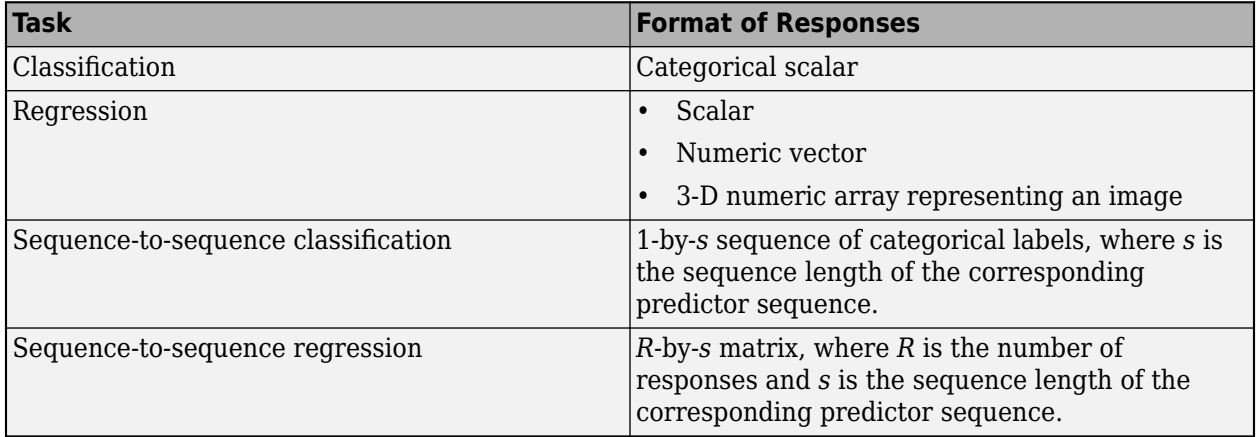

For responses returned in tables, the elements must be a categorical scalar, a numeric scalar, a numeric row vector, or a 1-by-1 cell array containing a numeric array.

### **Prediction**

For inference using predict, classify, and activations, a datastore is only required to yield the columns corresponding to the predictors. The inference functions use the first NumInputs columns and ignores the subsequent layers, where NumInputs is the number of network input layers.

# **Specify Read Size and Mini-Batch Size**

A datastore may return any number of rows (observations) for each call to read. Functions such as trainNetwork, predict, classify, and activations that accept datastores and support

<span id="page-3839-0"></span>specifying a 'MiniBatchSize' call read as many times as is necessary to form complete minibatches of data. As these functions form mini-batches, they use internal queues in memory to store read data. For example, if a datastore consistently returns 64 rows per call to read and MiniBatchSize is 128, then to form each mini-batch of data requires two calls to read.

For best runtime performance, it is recommended to configure datastores such that the number of observations returned by read is equal to the 'MiniBatchSize'. For datastores that have a 'ReadSize' property, set the 'ReadSize' to change the number of observations returned by the datastore for each call to read.

# **Transform and Combine Datastores**

Deep learning frequently requires the data to be preprocessed and augmented before data is in an appropriate form to input to a network. The transform and combine functions of datastore are useful in preparing data to be fed into a network.

To use a datastore for networks with multiple input layers, use the combine and transform functions to create a datastore that outputs a cell array with (numInputs  $+1$ ) columns, where numInputs is the number of network inputs. In this case, the first numInputs columns specify the predictors for each input and the last column specifies the responses. The order of inputs is given by the InputNames property of the layer graph layers.

### **Transform Datastores**

A transformed datastore applies a particular data transformation to an underlying datastore when reading data. To create a transformed datastore, use the transform function and specify the underlying datastore and the transformation.

- For complex transformations involving several preprocessing operations, define the complete set of transformations in your own function. Then, specify a handle to your function as the @fcn argument of transform. For more information, see "Create Functions in Files".
- For simple transformations that can be expressed in one line of code, you can specify a handle to an anonymous function as the @fcn argument of transform. For more information, see "Anonymous Functions".

The function handle provided to transform must accept input data in the same format as returned by the read function of the underlying datastore.

### **Example: Transform Image Datastore to Train Digit Classification Network**

This example uses the transform function to create a training set in which randomized 90 degree rotation is added to each image within an image datastore. Pass the resulting TransformedDatastore to trainNetwork to train a simple digit classification network.

Create an image datastore containing digit images.

```
digitDatasetPath = fullfile(matlabroot, 'toolbox', 'nnet', ...
     'nndemos','nndatasets','DigitDataset');
imds = imageDatastore(digitDatasetPath, ...
     'IncludeSubfolders',true, ...
     'LabelSource','foldernames');
```
Set the mini-batch size equal to the ReadSize of the image datastore.

miniBatchSize = 128; imds.ReadSize = miniBatchSize;

Transform images in the image datastore by adding randomized 90 degree rotation. The transformation function, preprocessForTraining, is defined at the end of this example.

```
dsTrain = transform(imds,@preprocessForTraining,'IncludeInfo',true)
```

```
dsTrain =
  TransformedDatastore with properties:
    UnderlyingDatastore: [1×1 matlab.io.datastore.ImageDatastore]
              Transforms: {@preprocessForTraining}
             IncludeInfo: 1
```
Specify layers of the network and training options, then train the network using the transformed datastore dsTrain as a source of data.

```
layers = \Gamma imageInputLayer([28 28 1],'Normalization','none')
     convolution2dLayer(5,20)
     reluLayer
     maxPooling2dLayer(2,'Stride',2)
     fullyConnectedLayer(10);
     softmaxLayer
     classificationLayer];
options = trainingOptions('adam', ... 'Plots','training-progress', ...
     'MiniBatchSize',miniBatchSize);
```

```
net = trainNetwork(dsTrain, layers, options);
```
Define the transformation function, preprocessForTraining. The input to the function is a batch of data, data, read from the underlying datastore. The function in this example loops through each read image and performs randomized rotation, then returns the transformed image and corresponding label as a cell array as expected by trainNetwork.

```
function [dataOut,info] = preprocessForTraining(data,info)numRows = size(data, 1);dataOut = cell(numRows, 2);for idx = 1:numRows % Randomized 90 degree rotation
    imgOut = rot90(data\{idx, 1\}, randi(4)-1); % Return the label from info struct as the 
     % second column in dataOut.
    dataOut(idx,:) = \{imgOut,info.Label(idx)\};
```
end

end

### **Combine Datastores**

The combine function associates multiple datastores. Operating on the resulting CombinedDatastore, such as resetting the datastore, performs the same operation on all of the underlying datastores. Calling the read function of a combined datastore reads one batch of data from all of the *N* underlying datastores, which must return the same number of observations. Reading from a combined datastore returns the horizontally concatenated results in an *N*-column cell array that is suitable for training and validation. Shuffling a combined datastore results in an identical randomized ordering of files in the underlying datastores.

For example, if you are training an image-to-image regression network, then you can create the training data set by combining two image datastores. This sample code demonstrates combining two image datastores named imdsX and imdsY. The combined datastore imdsTrain returns data as a two-column cell array.

```
\texttt{imdsX} = \texttt{imageDatabase}();
imdsY = imageDatastore( );
indsTrain = combine(intM, indsY)imdsTrain = 
   CombinedDatastore with properties:
     UnderlyingDatastores: {1×2 cell}
```
If you have Image Processing Toolbox, then the randomPatchExtractionDatastore provides an alternate solution to associating image-based data in ImageDatastores, PixelLabelDatastores, and TransformedDatastores. A randomPatchExtractionDatastore has several advantages over associating data using the combine function. Specifically, a random patch extraction datastore:

- Provides an easy way to extract patches from both 2-D and 3-D data without requiring you to implement a custom cropping operation using transform and combine
- Provides an easy way to generate multiple patches per image per mini-batch without requiring you to define a custom concatenation operation using transform.
- Supports efficient conversion between categorical and numeric data when applying image transforms to categorical data
- Supports parallel training
- Improves performance by caching images

## **Use Datastore for Parallel Training and Background Dispatching**

#### **Parallel Training**

Specify parallel or multi-GPU training using the 'ExecutionEnvironment' name-value pair argument of trainingOptions. Training in parallel or using single or multiple GPUs requires Parallel Computing Toolbox.

Many built-in datastores already support parallel and multi-GPU training. Using the transform and combine functions with built-in datastores frequently maintains support for parallel and multi-GPU training.

If you need to create a custom datastore that supports parallel or multi-GPU training, your datastore should implement the matlab.io.datastore.Subsettable class.

To use a datastore for parallel training or multi-GPU training, it must be subsettable or partitionable. To determine if a datastore is subsettable or partitionable, use the functions isSubsettable and isPartitionable respectively.

When training in parallel, datastores do not support specifying the 'Shuffle' name-value pair argument of trainingOptions as 'never'.

### **Background Dispatch**

Background dispatch uses parallel workers to read data from memory while the MATLAB client session and other parallel workers are training a network. Specify background dispatching using the 'DispatchInBackground' name-value pair argument of trainingOptions. Background dispatching requires Parallel Computing Toolbox.

Datastores that are subsettable or partitionable support reading training data using background dispatching.

# **See Also**

transform | combine | trainNetwork | trainingOptions | read

# **Related Examples**

- • ["Prepare Datastore for Image-to-Image Regression" on page 20-90](#page-3923-0)
- • ["Classify Text Data Using Convolutional Neural Network" on page 4-203](#page-664-0)

# **More About**

- "Getting Started with Datastore"
- "Select Datastore for File Format or Application"
- "Develop Custom Datastore"

# <span id="page-3843-0"></span>**Create and Explore Datastore for Image Classification**

This example shows how to create, read, and augment an image datastore for use in training a deep learning network. In particular, this example shows how to create an ImageDatastore object from a collection of images, read and extract the properties of the datastore, and create an augmentedImageDatastore for use during training.

### **Create Image Datastore**

Use an imageDatastore object to manage a large collection of images that cannot altogether fit in memory. Large collections of images are common in deep learning applications, which regularly involve training on thousands of labeled images. These images are often stored in a folder, with subfolders containing images for each class.

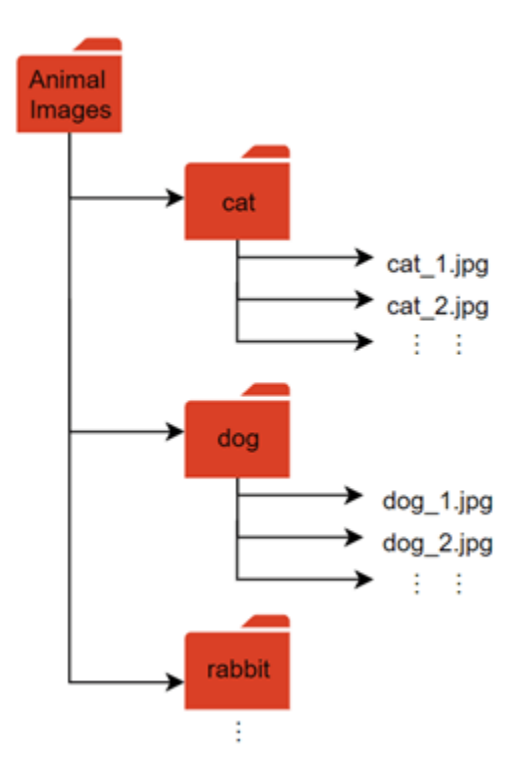

#### **Download Data Set**

This example uses the Example Food Images data set, which contains 978 photographs of food in nine classes and is approximately 77 MB in size. Download the ExampleFoodImageDataset.zip file from the MathWorks website, then unzip the file.

```
zipFile = matlab.internal.examples.downloadSupportFile('nnet','data/ExampleFoodImageDataset.zip'
filepath = fileparts(zipFile); 
dataFolder = fullfile(filepath,'ExampleFoodImageDataset'); 
unzip(zipFile,dataFolder);
```
The images in this data set are separated into subfolders for each class.

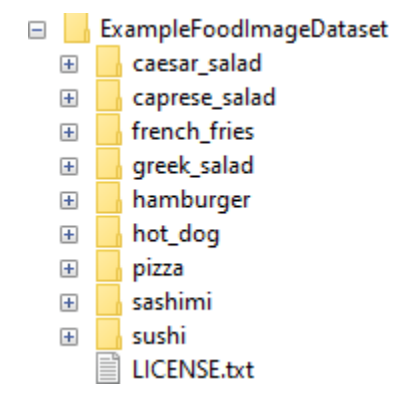

Create an image datastore from the images in the path and their subfolders. Use the folder names as label names.

```
foodImds = imageDatastore(dataFolder, ...
     'IncludeSubfolders',true, ...
     'LabelSource','foldernames');
```
### **Properties of Datastore**

Extract the properties of the datastore.

Find the total number of observations. This data set has 978 observations split into nine classes.

```
numObs = length(foodImds.Labels)
```
 $numObs = 978$ 

Find the number of observations per class. You can see that this data set does not contain an equal number of observations in each class.

numObsPerClass = countEachLabel(foodImds)

```
numObsPerClass=9×2 table
             Count
    caesar_salad 26 
    caprese_salad 15 
    french_fries 181 
    greek_salad 24 
    hamburger 238 
   hot dog 31
   pizza 299<br>sashimi 40
    sashimi 40 
    sushi 124
```
You can also visualize the distribution of the class labels using a histogram.

```
histogram(foodImds.Labels)
set(gca,'TickLabelInterpreter','none')
```
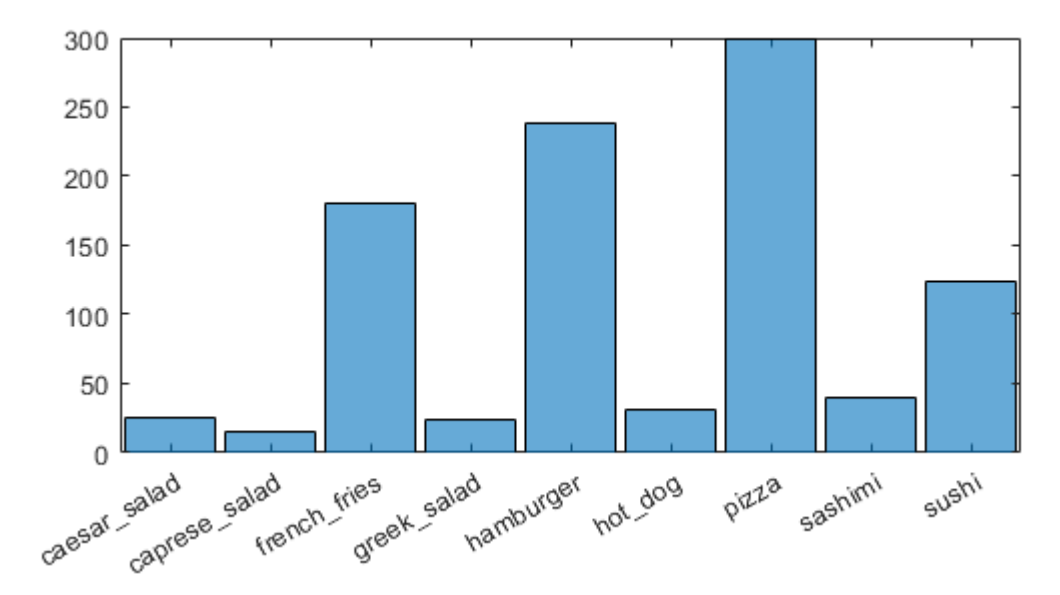

### **Explore Datastore**

Check that the data is as expected by viewing a random selection of images from the datastore.

```
numObsToShow = 8;
idx = random(mumbbs, numObsToShow);imshow(imtile(foodImds.Files(idx),'GridSize',[2 4],'ThumbnailSize',[100 100]))
```
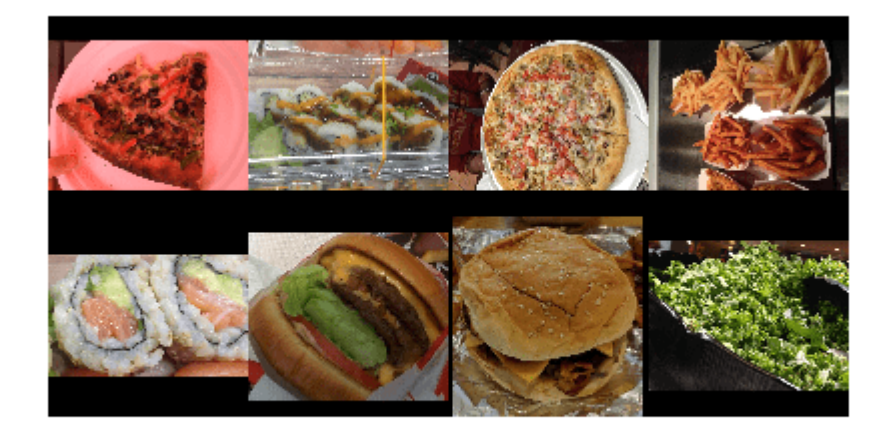

You can also view images that belong to a specific class.

```
class = \frac{pizza \qquad \qquad \bullet}idxClass = find(foodImds.Labels == class);
idx = randsample(idxClass,numObsToShow);
imshow(imtile(foodImds.Files(idx),'GridSize',[2 4],'ThumbnailSize',[100 100]));
```
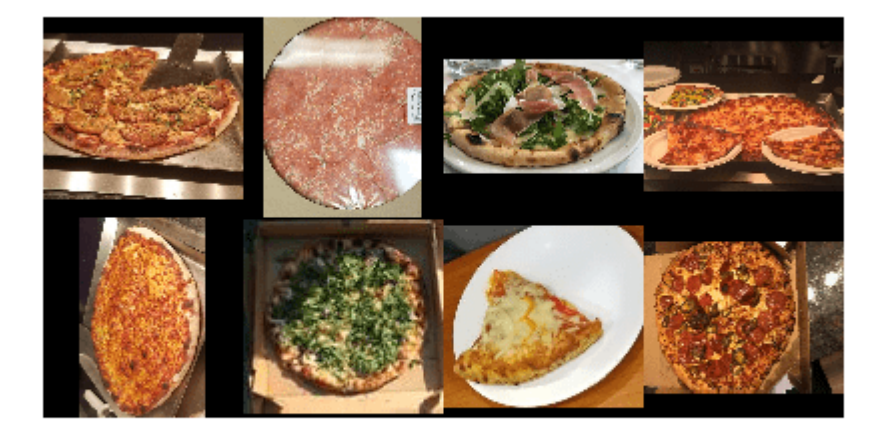

To take a closer look at individual images in your datastore or folder, use the Image Browser (Image Processing Toolbox) app.

### **Image Augmentation**

Augmentation enables you to train networks to be invariant to distortions in image data. For example, you can add randomized rotations to input images so that a network is invariant to the presence of rotation. An augmentedImageDatastore object provides a convenient way to apply a limited set of augmentations to 2-D images for classification problems.

Define an augmentation scheme. This scheme applies a random rotation between [–90,90] degrees and a random scaling between [1,2]. The augmented datastore automatically resizes the images to the inputSize value during training.

```
imageAugmenter = imageDataAugmenter( ...RandRotation', [-90 90], ...
     'RandScale',[1 2]);
```
 $inputSize = [100 100];$ 

Using the augmentation scheme, define the augmented image datastore.

 $augFoodImds = augmentedImageDatastore(inputSize, foodImds, ...$ 'DataAugmentation',imageAugmenter);

The augmented datastore contains the same number of images as the original image datastore.

augFoodImds.NumObservations

ans  $= 978$ 

When you use an augmented image datastore as a source of training images, the datastore randomly perturbs the training data for each epoch, where an epoch is a full pass of the training algorithm over the entire training data set. Therefore, each epoch uses a slightly different data set, but the actual number of training images in each epoch does not change.

### **Visualize Augmented Data**

Visualize the augmented image data that you want to use to train the network.

Shuffle the datastore.

augFoodImds = shuffle(augFoodImds);

The augmentedImageDatastore object applies the transformations when reading the datastore and does not store the transformed images in memory. Consequently, each time you read the same images, you see a random combination of the augmentations defined.

Use the read function to read a subset of the augmented datastore.

```
subset 1 = read(augFoodImds);
```
Reset the datastore to its state before calling read and read a subset of the datastore again.

```
reset(augFoodImds)
subset 2 = read(augFoodImds);
```
Display the two subsets of the augmented images.

imshow(imtile(subset1.input,'GridSize',[2 4]))

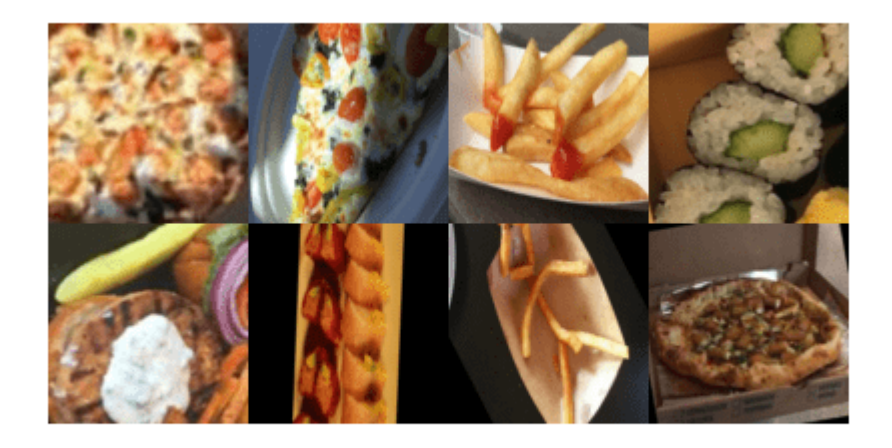

imshow(imtile(subset2.input,'GridSize',[2 4]))

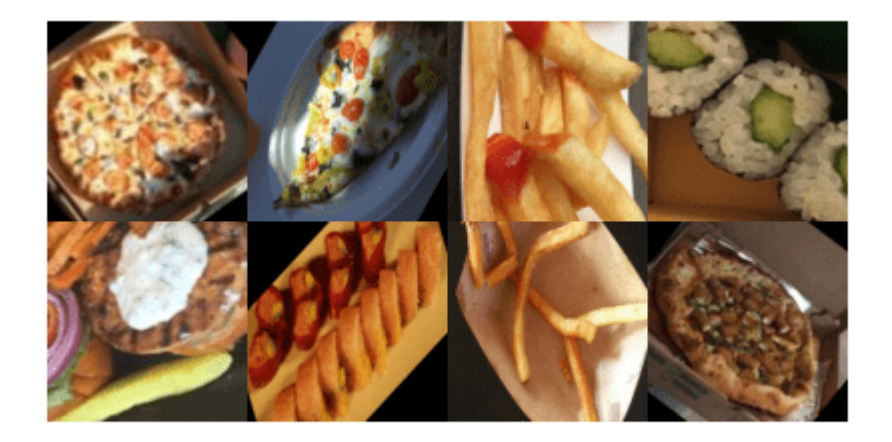

You can see that both instances show the same images with different transformations. Applying transformations to images is useful in deep learning applications, as you can train the network on randomly altered versions of an image. Doing so exposes the network to different variations of images from that class and enables it to learn to classify images even if they have different visual properties.

After creating your datastore object, use the Deep Network Designer app or trainNetwork function to train an image classification network. For an example, see ["Transfer Learning Using Pretrained](#page-284-0) [Network" on page 3-29](#page-284-0).

For more information on preprocessing images for deep learning applications, see ["Preprocess](#page-3849-0) [Images for Deep Learning" on page 20-16](#page-3849-0). You can also apply more advanced augmentations, such as varying levels of brightness or saturation, by using the transform and combine functions. For more information, see ["Datastores for Deep Learning" on page 20-2.](#page-3835-0)

# **See Also**

trainNetwork | **Deep Network Designer** | augmentedImageDatastore | imageDatastore

# **Related Examples**

- • ["Transfer Learning with Deep Network Designer" on page 2-2](#page-147-0)
- • ["Transfer Learning Using Pretrained Network" on page 3-29](#page-284-0)
- • ["Data Sets for Deep Learning" on page 20-116](#page-3949-0)
- • ["Datastores for Deep Learning" on page 20-2](#page-3835-0)
- • ["Preprocess Images for Deep Learning" on page 20-16](#page-3849-0)

# <span id="page-3849-0"></span>**Preprocess Images for Deep Learning**

To train a network and make predictions on new data, your images must match the input size of the network. If you need to adjust the size of your images to match the network, then you can rescale or crop your data to the required size.

You can effectively increase the amount of training data by applying randomized augmentation to your data. Augmentation also enables you to train networks to be invariant to distortions in image data. For example, you can add randomized rotations to input images so that a network is invariant to the presence of rotation in input images. An augmentedImageDatastore provides a convenient way to apply a limited set of augmentations to 2-D images for classification problems.

For more advanced preprocessing operations, to preprocess images for regression problems, or to preprocess 3-D volumetric images, you can start with a built-in datastore. You can also preprocess images according to your own pipeline by using the transform and combine functions.

# **Resize Images Using Rescaling and Cropping**

You can store image data as a numeric array, an ImageDatastore object, or a table. An ImageDatastore enables you to import data in batches from image collections that are too large to fit in memory. You can use an augmented image datastore or a resized 4-D array for training, prediction, and classification. You can use a resized 3-D array for prediction and classification only.

There are two ways to resize image data to match the input size of a network.

- Rescaling multiplies the height and width of the image by a scaling factor. If the scaling factor is not identical in the vertical and horizontal directions, then rescaling changes the spatial extents of the pixels and the aspect ratio.
- Cropping extracts a subregion of the image and preserves the spatial extent of each pixel. You can crop images from the center or from random positions in the image.

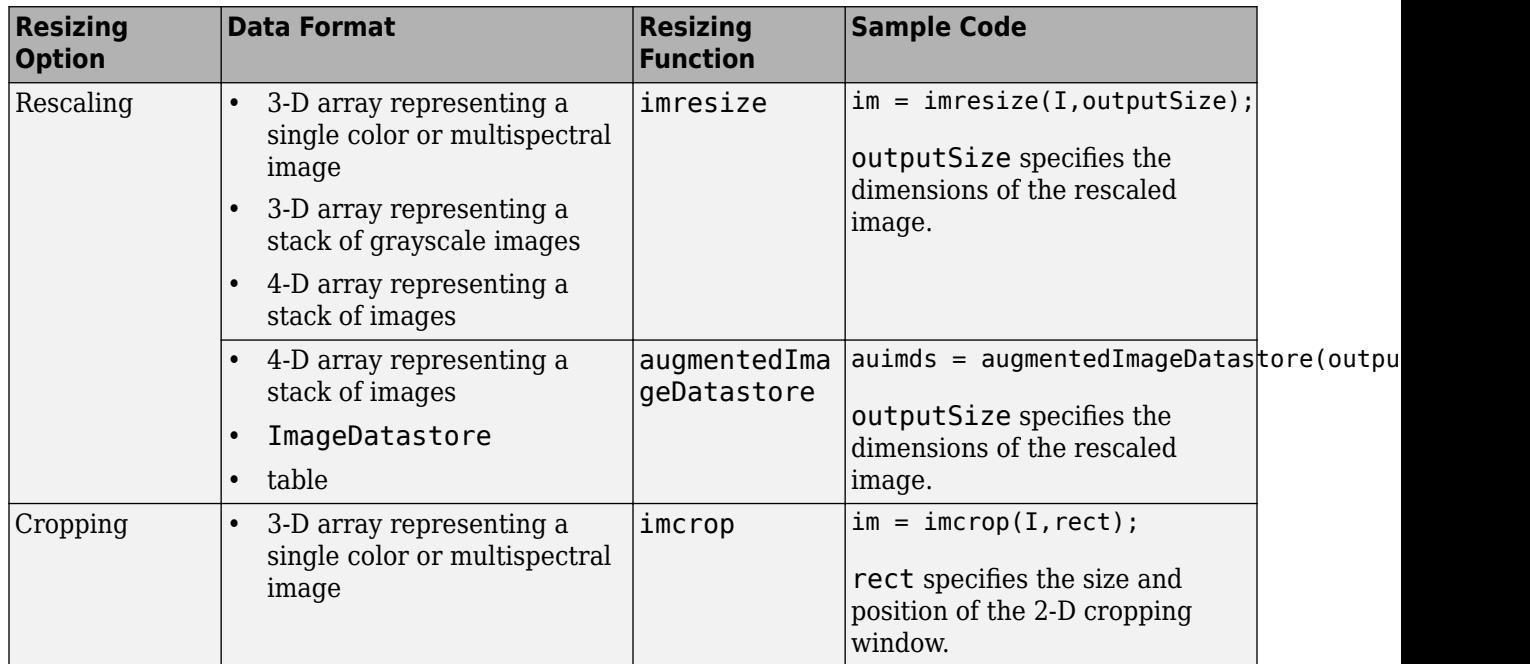

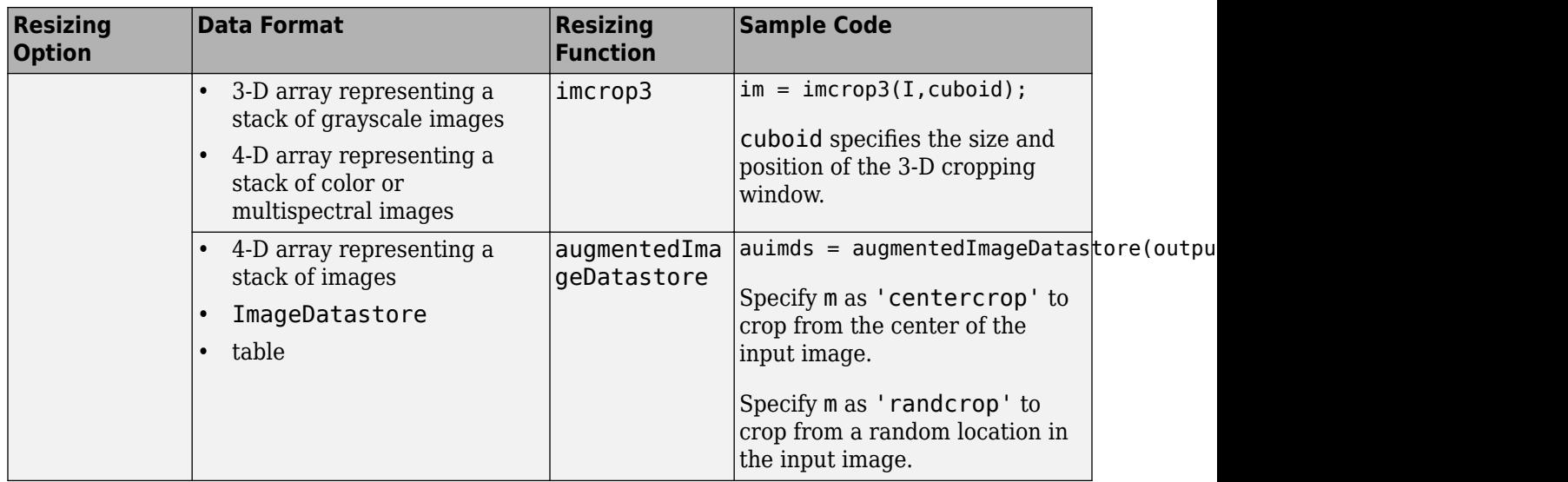

# **Augment Images for Training with Random Geometric Transformations**

For image classification problems, you can use an augmentedImageDatastore to augment images with a random combination of resizing, rotation, reflection, shear, and translation transformations.

The diagram shows how trainNetwork uses an augmented image datastore to transform training data for each epoch. When you use data augmentation, one randomly augmented version of each image is used during each epoch of training. For an example of the workflow, see "Train Network with Augmented Images".

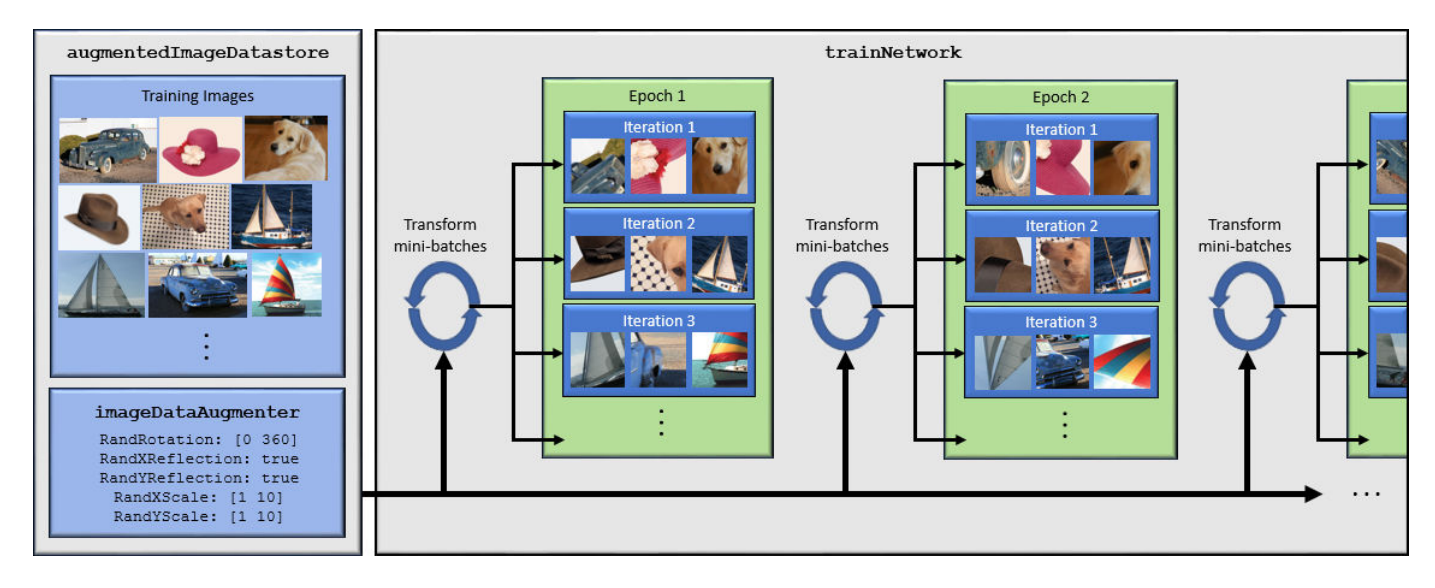

- **1** Specify training images.
- **2** Configure image transformation options, such as the range of rotation angles and whether to apply reflection at random, by creating an imageDataAugmenter.

**Tip** To preview the transformations applied to sample images, use the augment function.

- **3** Create an augmentedImageDatastore. Specify the training images, the size of output images, and the imageDataAugmenter. The size of output images must be compatible with the size of the imageInputLayer of the network.
- **4** Train the network, specifying the augmented image datastore as the data source for trainNetwork. For each iteration of training, the augmented image datastore applies a random combination of transformations to images in the mini-batch of training data.

When you use an augmented image datastore as a source of training images, the datastore randomly perturbs the training data for each epoch, so that each epoch uses a slightly different data set. The actual number of training images at each epoch does not change. The transformed images are not stored in memory.

# **Perform Additional Image Processing Operations Using Built-In Datastores**

Some datastores perform specific and limited image preprocessing operations when they read a batch of data. These application-specific datastores are listed in the table. You can use these datastores as a source of training, validation, and test data sets for deep learning applications that use Deep Learning Toolbox. All of these datastores return data in a format supported by trainNetwork.

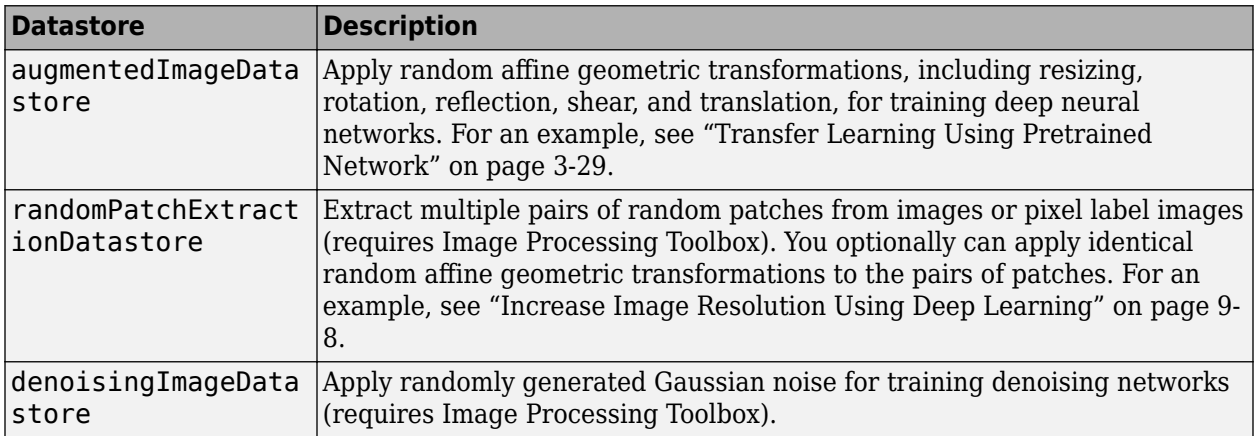

# **Apply Custom Image Processing Pipelines Using Combine and Transform**

To perform more general and complex image preprocessing operations than offered by the application-specific datastores, you can use the transform and combine functions. For more information, see ["Datastores for Deep Learning" on page 20-2](#page-3835-0).

### **Transform Datastores with Image Data**

The transform function creates an altered form of a datastore, called an underlying datastore, by transforming the data read by the underlying datastore according to a transformation function that you define.

The custom transformation function must accept data in the format returned by the read function of the underlying datastore. For image data in an ImageDatastore, the format depends on the ReadSize property .
- When ReadSize is 1, the transformation function must accept an integer array. The size of the array is consistent with the type of images in the ImageDatastore. For example, a grayscale image has dimensions *m*-by-*n*, a truecolor image has dimensions *m*-by-*n*-by-3, and a multispectral image with *c* channels has dimensions *m*-by-*n*-by-*c*.
- When ReadSize is greater than 1, the transformation function must accept a cell array of image data. Each element corresponds to an image in the batch.

The transform function must return data that matches the input size of the network. The transform function does not support one-to-many observation mappings.

**Tip** The transform function supports prefetching when the underlying ImageDatastore reads a batch of JPG or PNG image files. For these image types, do not use the readFcn argument of ImageDatastore to apply image preprocessing, as this option is usually significantly slower. If you use a custom read function, then ImageDatastore does not prefetch.

#### **Combine Datastores with Image Data**

The combine function concatenates the data read from multiple datastores and maintains parity between the datastores.

- Concatenate data into a two-column table or two-column cell array for training networks with a single input, such as image-to-image regression networks.
- Concatenate data to a (numInputs+1)-column cell array for training networks with multiple inputs.

#### **See Also**

trainNetwork | imresize | transform | combine | ImageDatastore

#### **Related Examples**

- "Train Network with Augmented Images"
- • ["Train Deep Learning Network to Classify New Images" on page 3-6](#page-261-0)
- • ["Create and Explore Datastore for Image Classification" on page 20-10](#page-3843-0)
- • ["Prepare Datastore for Image-to-Image Regression" on page 20-90](#page-3923-0)

#### **More About**

- • ["Datastores for Deep Learning" on page 20-2](#page-3835-0)
- • ["Preprocess Volumes for Deep Learning" on page 20-20](#page-3853-0)
- • ["Deep Learning in MATLAB" on page 1-2](#page-39-0)

# <span id="page-3853-0"></span>**Preprocess Volumes for Deep Learning**

### **Read Volumetric Data**

Supported file formats for volumetric image data include MAT-files, Digital Imaging and Communications in Medicine (DICOM) files, and Neuroimaging Informatics Technology Initiative (NIfTI) files.

Read volumetric image data into an ImageDatastore. Read volumetric pixel label data into a PixelLabelDatastore. For more information, see ["Datastores for Deep Learning" on page 20-2](#page-3835-0).

The table shows typical usages of imageDatastore and pixelLabelDatastore for each of the supported file formats. When you create the datastore, specify the FileExtensions name-value argument as the file extensions of your data. Specify the ReadFcn property as a function handle that reads data of the file format. The filepath argument specifies the path to the files or folder containing image data. For pixel label images, the additional classNames and pixelLabelID arguments specify the mapping of voxel label values to class names.

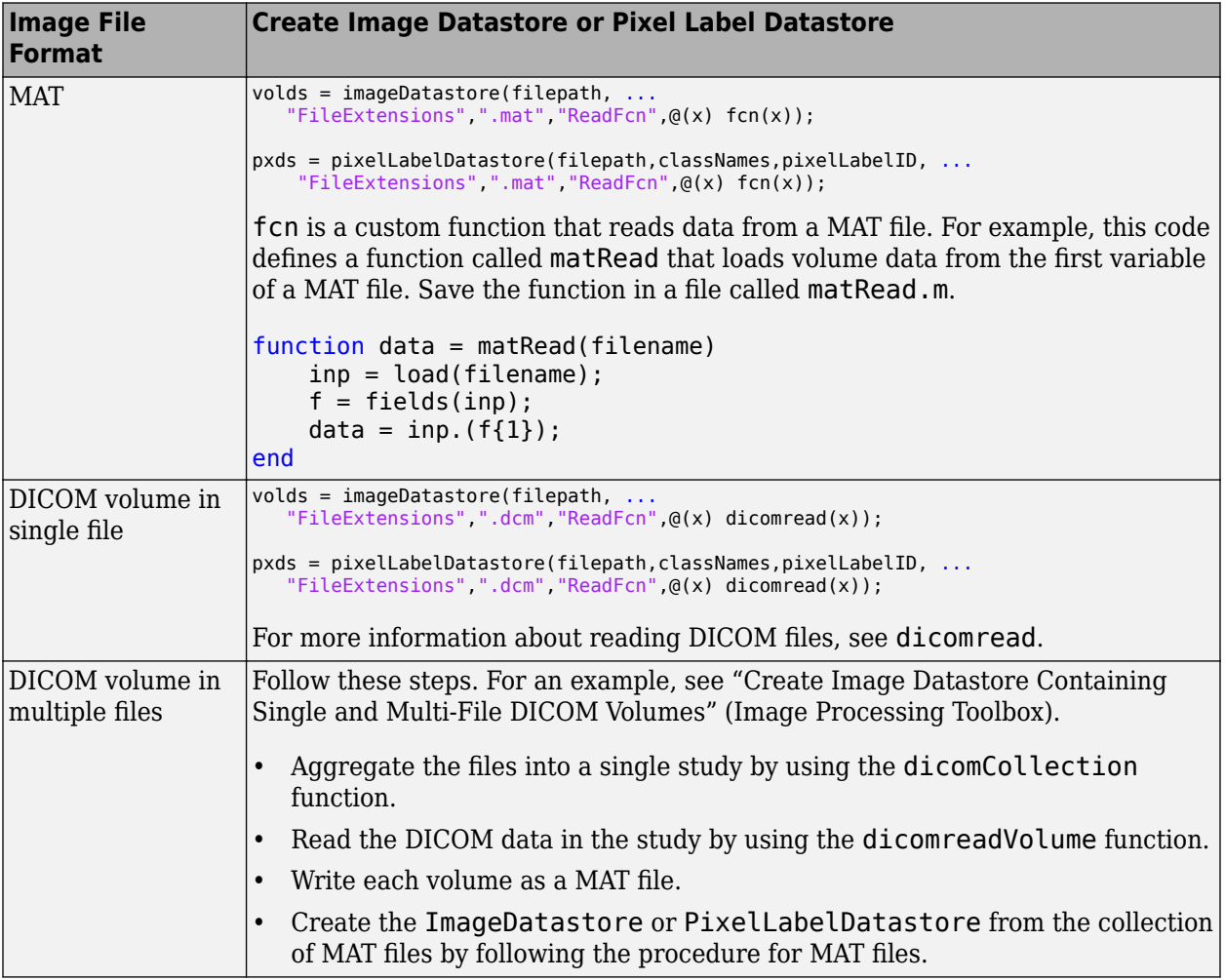

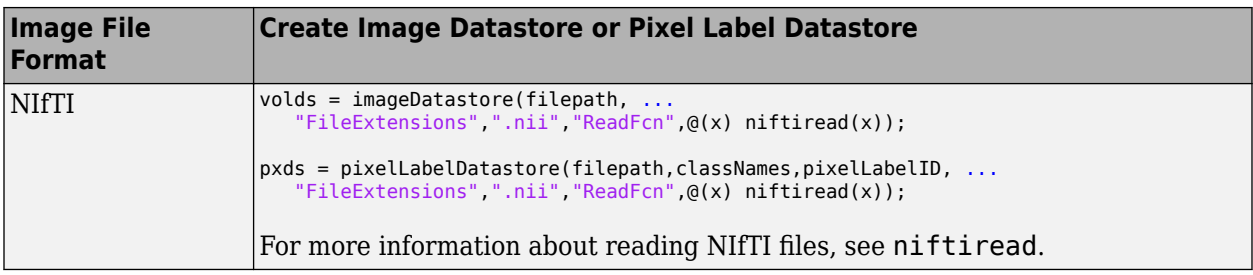

### **Pair Image and Label Data**

To associate volumetric image and label data for semantic segmentation, or two volumetric image datastores for regression, use a randomPatchExtractionDatastore. A random patch extraction datastore extracts corresponding randomly-positioned patches from two datastores. Patching is a common technique to prevent running out of memory when training with arbitrarily large volumes. Specify a patch size that matches the input size of the network and, for memory efficiency, is smaller than the full size of the volume, such as 64-by-64-by-64 voxels.

You can also use the combine function to associate two datastores. However, associating two datastores using a randomPatchExtractionDatastore has some benefits over combine.

- randomPatchExtractionDatastore supports parallel training, multi-GPU training, and prefetch reading. Specify parallel or multi-GPU training using the ExecutionEnvironment name-value argument of trainingOptions. Specify prefetch reading using the DispatchInBackground name-value argument of trainingOptions. Prefetch reading requires Parallel Computing Toolbox.
- randomPatchExtractionDatastore inherently supports patch extraction. In contrast, to extract patches from a CombinedDatastore, you must define your own function that crops images into patches, and then use the transform function to apply the cropping operations.
- randomPatchExtractionDatastore can generate several image patches from one test image. One-to-many patch extraction effectively increases the amount of available training data.

# **Preprocess Volumetric Data**

Deep learning frequently requires the data to be preprocessed and augmented. For example, you may want to normalize image intensities, enhance image contrast, or add randomized affine transformations to prevent overfitting.

To preprocess volumetric data, use the transform function. transform creates an altered form of a datastore, called an underlying datastore, by transforming the data read by the underlying datastore according to the set of operations you define in a custom function. Image Processing Toolbox provides several functions that accept volumetric input. For a full list of functions, see 3-D Volumetric Image Processing (Image Processing Toolbox). You can also preprocess volumetric images using functions in MATLAB that work on multidimensional arrays.

The custom transformation function must accept data in the format returned by the read function of the underlying datastore.

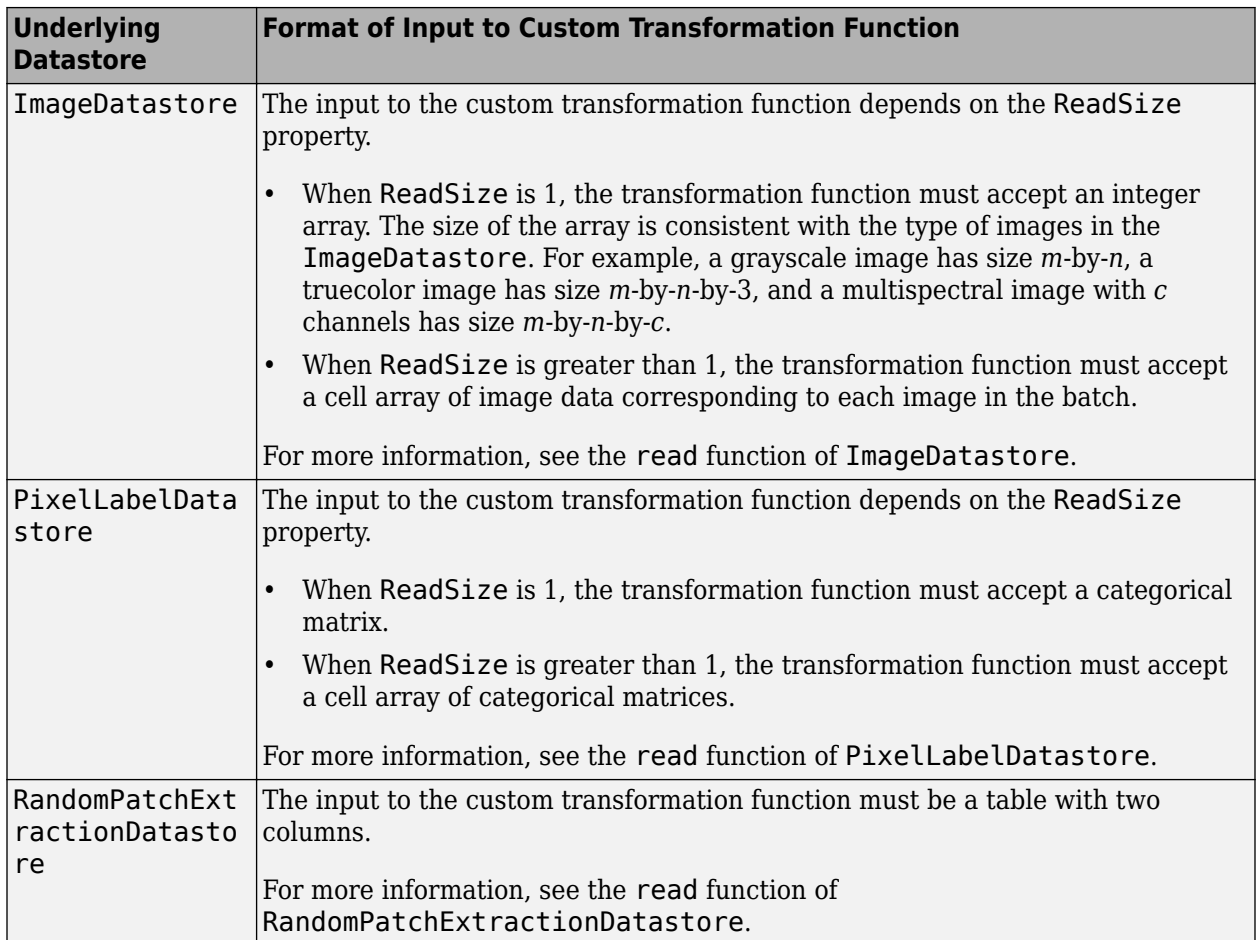

The transform function must return data that matches the input size of the network. The transform function does not support one-to-many observation mappings.

To apply random affine transformations to volumetric data in RandomPatchExtractionDatastore, you must use the transform function. The DataAugmentation property of this datastore does not support volumetric data.

# **Examples**

#### **Transform Batch of Volumetric Data in Image Datastore**

This example shows how to transform volumetric data in an image datastore using a sample image preprocessing pipeline.

Specify a set of volumetric images saved at MAT files.

```
filepath = fullfile(matlabroot,"toolbox","images","imdata","mristack.mat");
files = [filepath; filepath; filepath];
```
Create an image datastore that stores multiple volumetric images. Specify that the ReadSize of the datastore is greater than 1. Specify a custom read function, matRead. This function is defined in the Supporting Functions section of this example.

```
volDS = imageDatastore(files,FileExtensions=".mat", ...
    ReadSize=3,ReadFcn=@(x) matRead(x));
```
Specify the input size of the network.

 $inputSize = [128 128];$ 

Preprocess the volumetric images in volDS using the custom preprocessing pipeline defined in the preprocessVolumetricIMDS supporting function.

dsTrain = transform(volDS,@(x) preprocessVolumetricIMDS(x,inputSize));

Read a batch of data.

```
minibatch = read(dsTrain)
```

```
minibatch=3×1 cell array
     {128x128x21 uint8}
     {128x128x21 uint8}
     {128x128x21 uint8}
```
#### **Supporting Functions**

The matRead function loads volume data from the first variable of a MAT file.

```
function data = matRead(filename)inp = load(filename);
    f = fields(inp);data = inp. (f{1});
end
```
The preprocessVolumetricIMDS function performs the desired transformations of data read from an underlying image datastore. Because the read size of the image datastore is greater than 1, the function must accept a cell array of image data. The function loops through each read image and transforms the data according to this preprocessing pipeline:

- Randomly rotate the image about the *z*-axis.
- Resize the volume to the size expected by the network.
- Create a noisy version of the image with Gaussian noise.
- Return the image in a cell array.

function batchOut = preprocessVolumetricIMDS(batchIn, inputSize)

```
numRows = size(batchIn, 1);batchOut = cell(numRows,1);
for idx = 1: numRows % Perform randomized 90 degree rotation about the z-axis
    imRotated = imrotate3(batchIn\{idx, 1\}, 90*(randi(4)-1), [0 0 1]); % Resize the volume to the size expected by the network
     imResized = imresize(imRotated,inputSize);
     % Add zero-mean Gaussian noise with a normalized variance of 0.01
     imNoisy = imnoise(imResized,"gaussian",0.01);
```

```
 % Return the preprocessed data
batchOut(idx) = \{imNoisy\};
```
#### end end

#### **Transform Volumetric Data in Random Patch Extraction Datastore**

This example shows how to transform pairs of volumetric data in a random patch extraction datastore using a sample image preprocessing pipeline.

Specify two sets of volumetric images saved at MAT files. Each set contains five volumetric images.

```
dir = fullfile(matlabroot,"toolbox","images","imdata","BrainMRILabeled");
filesVol1 = fullfile(dir,"images");
filesVol2 = fullfile(dir,"labels");
```
Store each set of volumetric images in an image datastore. Specify a custom read function, matRead. This function is defined in the Supporting Functions section of this example. Use the default ReadSize of 1.

```
vol1DS = imageDatastore(filesVol1,FileExtensions=".mat",ReadFcn=@(x) matRead(x));
vol2DS = imageDatastore(filesVol2,FileExtensions=".mat",ReadFcn=@(x) matRead(x));
```
Specify the input size of the network.

 $inputSize = [128 128];$ 

Create a random patch extraction datastore that extracts corresponding patches from the two datastores. Select three patches per image.

patchVolDS = randomPatchExtractionDatastore(vol1DS,vol2DS,inputSize,PatchesPerImage=3);

Preprocess the volumetric images in patchVolDS using the custom preprocessing pipeline defined in the preprocessVolumetricPatchDS supporting function.

dsTrain = transform(patchVolDS,@(x) preprocessVolumetricPatchDS(x));

Read a batch of data.

```
minibatch = read(dsTrain)
```
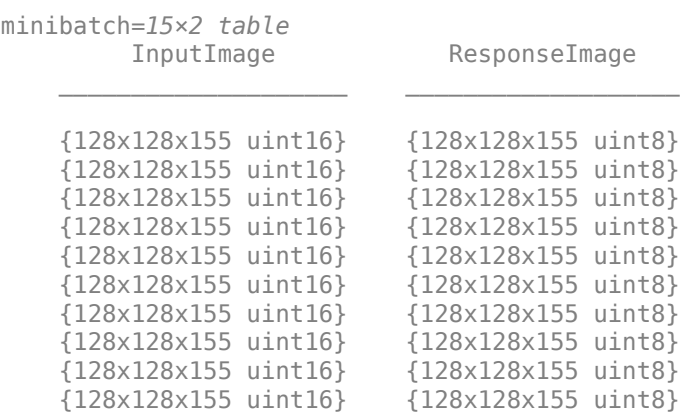

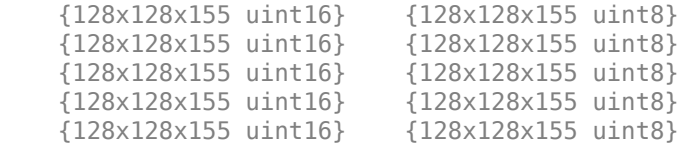

#### **Supporting Functions**

The matRead function loads volume data from the first variable of a MAT file.

```
function data = matRead(filename)
    inp = load(filename);
    f = fields(inp):
   data = inp. (f{1});
end
```
The preprocessVolumetricPatchDS function performs the desired transformations of data read from the underlying random patch extraction datastore. The function must accept a table. The function transforms the data according to this preprocessing pipeline:

- Randomly select one of five augmentations.
- Apply the same augmentation to the data in both columns of the table.
- Return the augmented image pair in a table.

```
function batchOut = preprocessVolumetricPatchDS(batchIn)
```

```
numRows = size(batchIn, 1);batchOut = batchIn;% 5 augmentations: nil,rot90,fliplr,flipud,rot90(fliplr)
augType = \{\mathcal{C}(x) x,\mathcal{C}rot90,\mathcal{C}fliplr,\mathcal{C}flipud,\mathcal{C}(x) rot90(fliplr(x))};
for idx = 1:numRowsimg = batchIn\{idx, 1\}\{1\};resp = batchIn\{idx, 2\}\{1\};rndIdx = randi(5,1);imgAug = augType{rndIdx}(img);respAug = augType{rndIdx}(resp);batchOut(idx, :) = \{imgAug, respAug\};end
end
```
### **See Also**

```
trainNetwork | imageDatastore | pixelLabelDatastore |
randomPatchExtractionDatastore | transform
```
### **Related Examples**

• "Create Image Datastore Containing Single and Multi-File DICOM Volumes" (Image Processing Toolbox)

• ["3-D Brain Tumor Segmentation Using Deep Learning" on page 8-185](#page-1564-0)

### **More About**

- • ["Datastores for Deep Learning" on page 20-2](#page-3835-0)
- • ["Deep Learning in MATLAB" on page 1-2](#page-39-0)
- "Create Functions in Files"

# **Preprocess Data for Domain-Specific Deep Learning Applications**

Data preprocessing is used for training, validation, and inference. Preprocessing consists of a series of deterministic operations that normalize or enhance desired data features. For example, you can normalize data to a fixed range or rescale data to the size required by the network input layer.

Preprocessing can occur at two stages in the deep learning workflow.

- Commonly, preprocessing occurs as a separate step that you complete before preparing the data to be fed to the network. You load your original data, apply the preprocessing operations, then save the result to disk. The advantage of this approach is that the preprocessing overhead is only required once, then the preprocessed images are readily available as a starting place for all future trials of training a network.
- If you load your data into a datastore, then you can also apply preprocessing during training by using the transform and combine functions. For more information, see ["Datastores for Deep](#page-3835-0) [Learning" on page 20-2.](#page-3835-0) The transformed images are not stored in memory. This approach is convenient to avoid writing a second copy of training data to disk if your preprocessing operations are not computationally expensive and do not noticeably impact the speed of training the network.

Data augmentation consists of randomized operations that are applied to the training data while the network is training. Augmentation increases the effective amount of training data and helps to make the network invariant to common distortion in the data. For example, you can add artificial noise to training data so that the network is invariant to noise.

To augment training data, start by loading your data into a datastore. For more information, see ["Datastores for Deep Learning" on page 20-2](#page-3835-0). Some built-in datastores apply a specific and limited set of augmentation to data for specific applications. You can also apply your own set of augmentation operations on data in the datastore by using the transform and combine functions. During training, the datastore randomly perturbs the training data for each epoch, so that each epoch uses a slightly different data set.

# **Image Processing Applications**

Augment image data to simulate variations in the image acquisition. For example, the most common type of image augmentation operations are geometric transformations such as rotation and translation, which simulate variations in the camera orientation with respect to the scene. Color jitter simulates variations of lighting conditions and color in the scene. Artificial noise simulates distortions caused by the electrical fluctuations in the sensor and analog-to-digital conversion errors. Blur simulates an out-of-focus lens or movement of the camera with respect to the scene.

Common image preprocessing operations include noise removal, edge-preserving smoothing, color space conversion, contrast enhancement, and morphology.

If you have Image Processing Toolbox, then you can process data using these operations as well as any other functionality in the toolbox. For an example that shows how to create and apply these transformations, see ["Augment Images for Deep Learning Workflows" on page 20-45.](#page-3878-0)

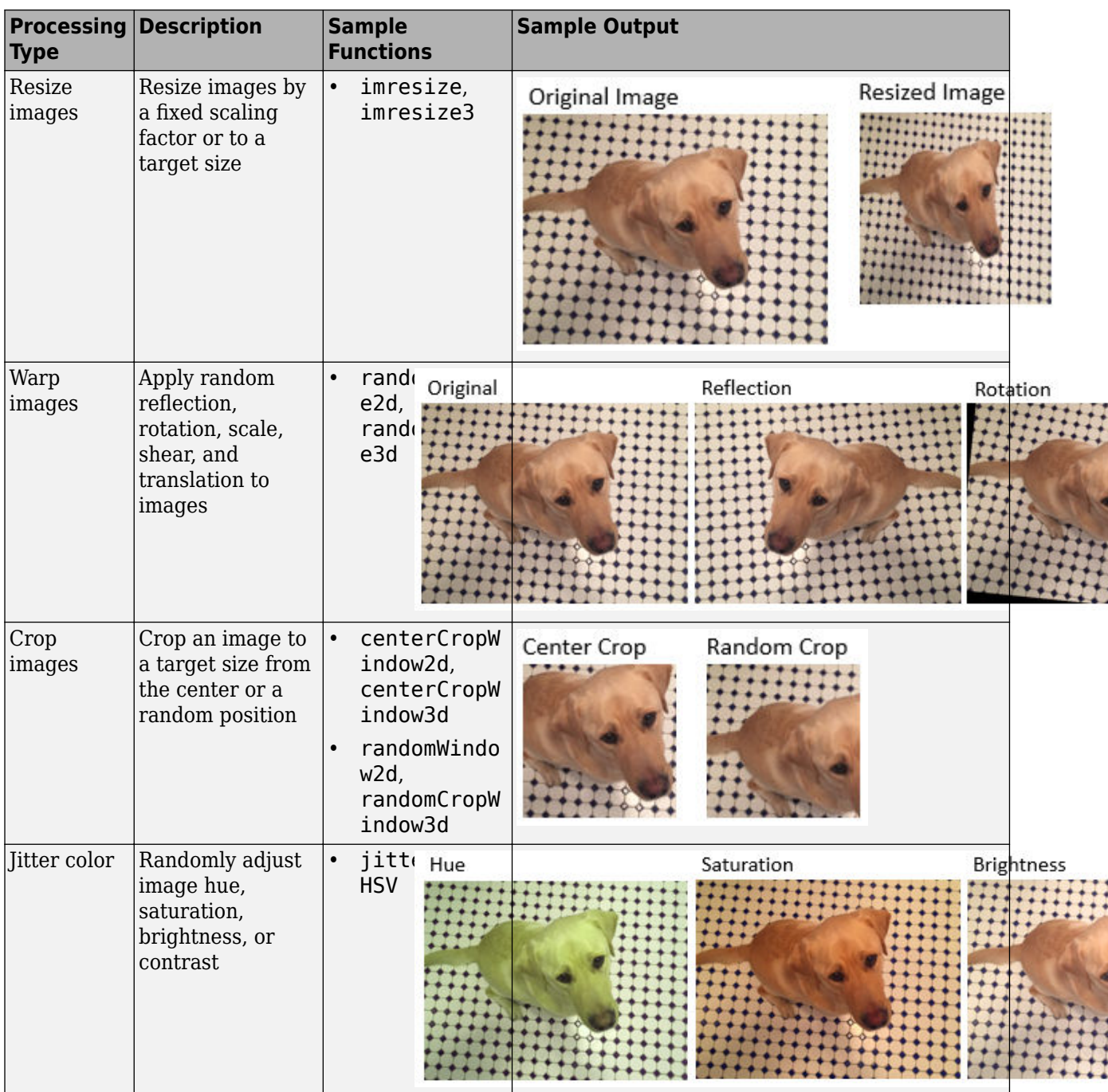

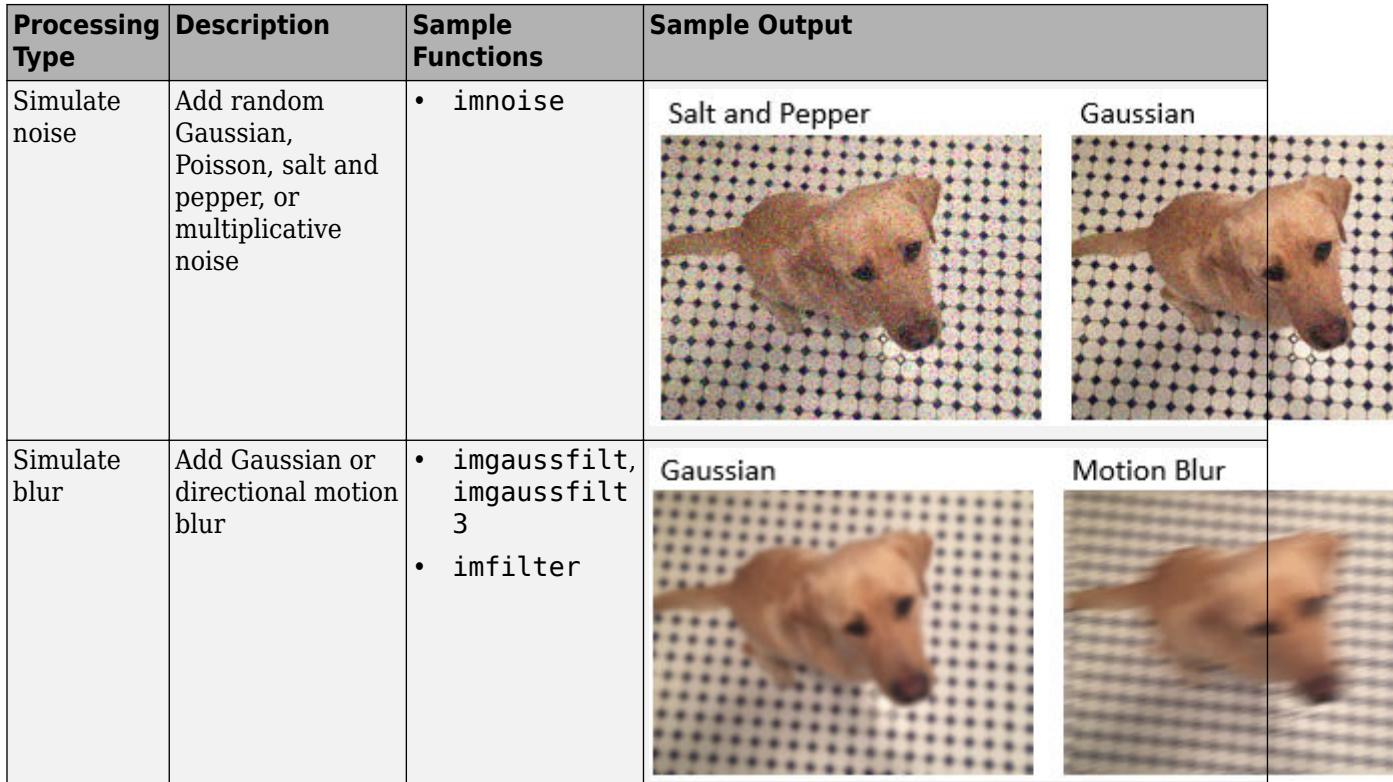

# **Object Detection**

Object detection data consists of an image and bounding boxes that describe the location and characteristics of objects in the image.

If you have Computer Vision Toolbox, then you can use the **Image Labeler** and the **Video Labeler** apps to interactively label ROIs and export the label data for training a neural network. If you have Automated Driving Toolbox™, then you also use the **Ground Truth Labeler** app to create labeled ground truth training data.

When you transform an image, you must perform an identical transformation to the corresponding bounding boxes. If you have Computer Vision Toolbox, then you can process bounding box data using the operations in the table. For an example that shows how to create and apply these transformations, see ["Augment Bounding Boxes for Object Detection" on page 20-77](#page-3910-0). For more information, see "Getting Started with Object Detection Using Deep Learning" (Computer Vision Toolbox).

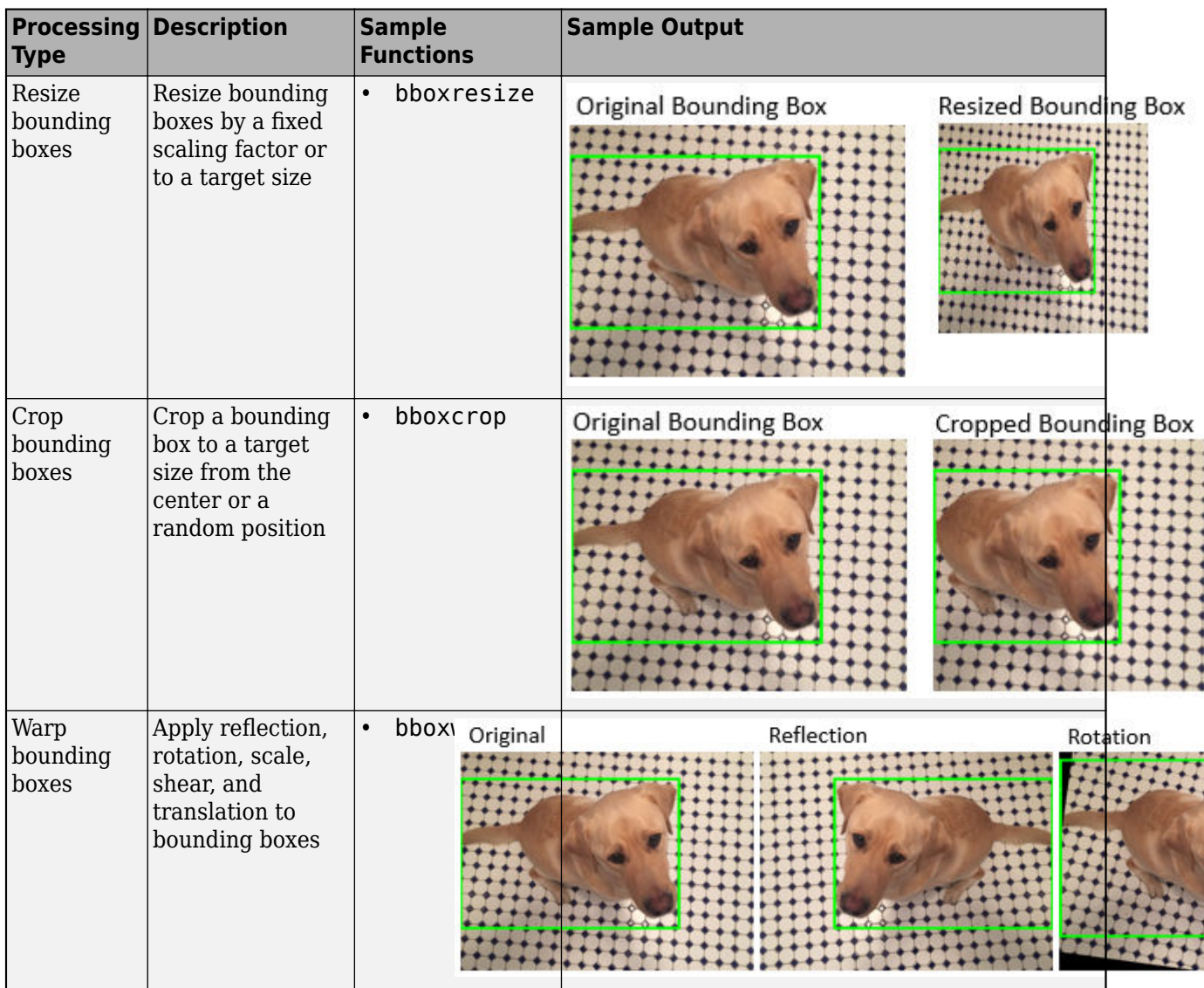

# **Semantic Segmentation**

Semantic segmentation data consists of images and corresponding pixel labels represented as categorical arrays.

If you have Computer Vision Toolbox, then you can use the **Image Labeler** and the **Video Labeler** apps to interactively label pixels and export the label data for training a neural network. If you have Automated Driving Toolbox, then you also use the **Ground Truth Labeler** app to create labeled ground truth training data.

When you transform an image, you must perform an identical transformation to the corresponding pixel labeled image. If you have Image Processing Toolbox, then you can preprocess pixel label images using the functions in the table and any other toolbox function that supports categorical input. For an example that shows how to create and apply these transformations, see ["Augment Pixel](#page-3900-0) [Labels for Semantic Segmentation" on page 20-67](#page-3900-0). For more information, see "Getting Started with Semantic Segmentation Using Deep Learning" (Computer Vision Toolbox).

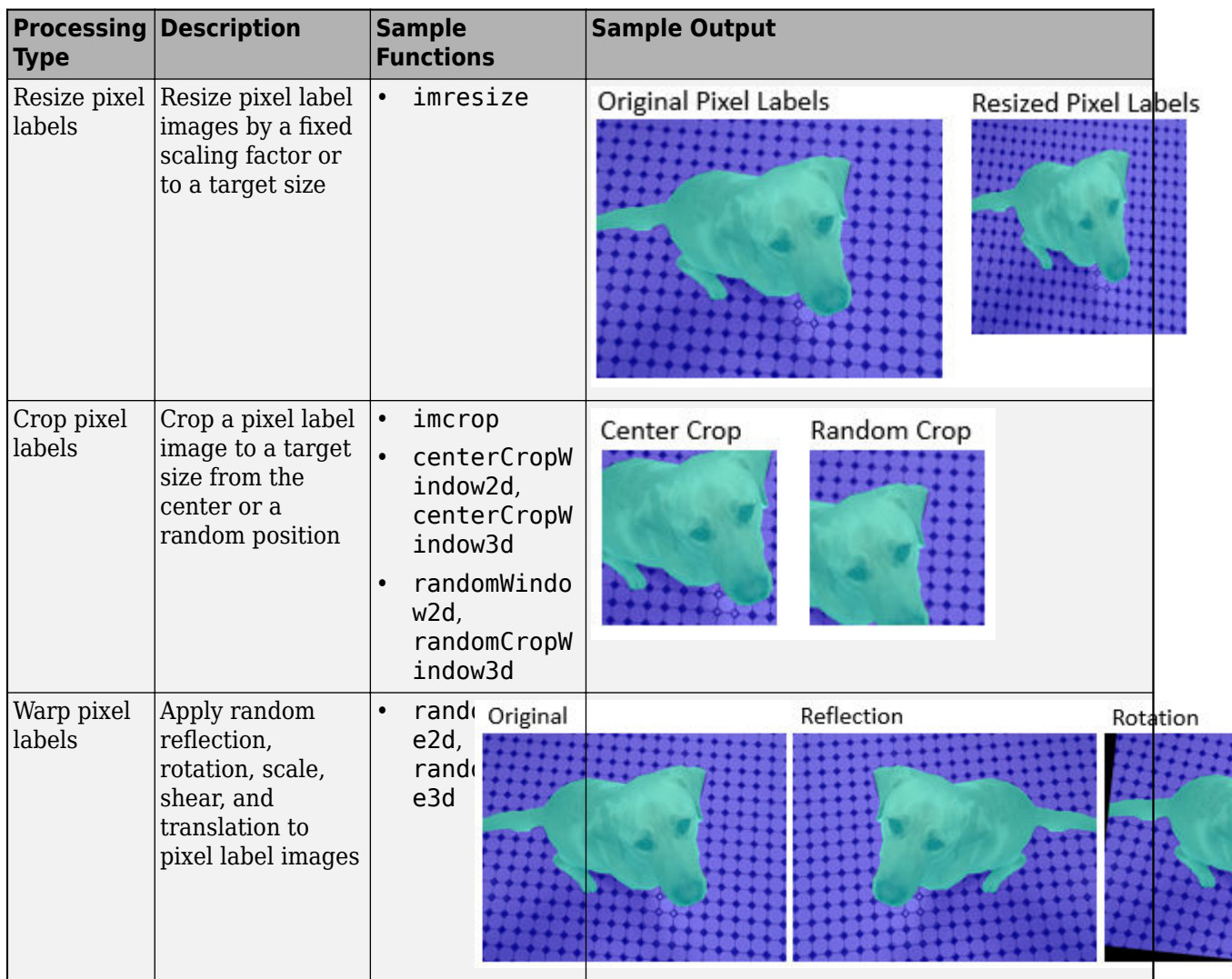

# **Lidar Processing Applications**

Lidar Toolbox enables you to design, analyze, and test lidar systems. You can perform object detection and tracking, semantic segmentation, shape fitting, and registration. Raw point cloud data from lidar sensors requires basic processing before you can use them for these advanced workflows.

Lidar Toolbox provides tools to perform preprocessing such as downsampling, filtering, aligning, and extracting features from point cloud data. You can also augment and transform point clouds to increase the diversity of your training data.

Use **Lidar Viewer** app to visualize, analyze and measure point cloud data. You can preprocess data by using the built-in preprocessing algorithms or import a custom algorithm. For more information, see "Create Custom Preprocessing Workflow with Lidar Viewer" (Lidar Toolbox).

You can create labeled ground truth training data by using the **Lidar Labeler** app. For more information on automated labelling, see "Automate Ground Truth Labeling For Vehicle Detection Using PointPillars" (Lidar Toolbox).

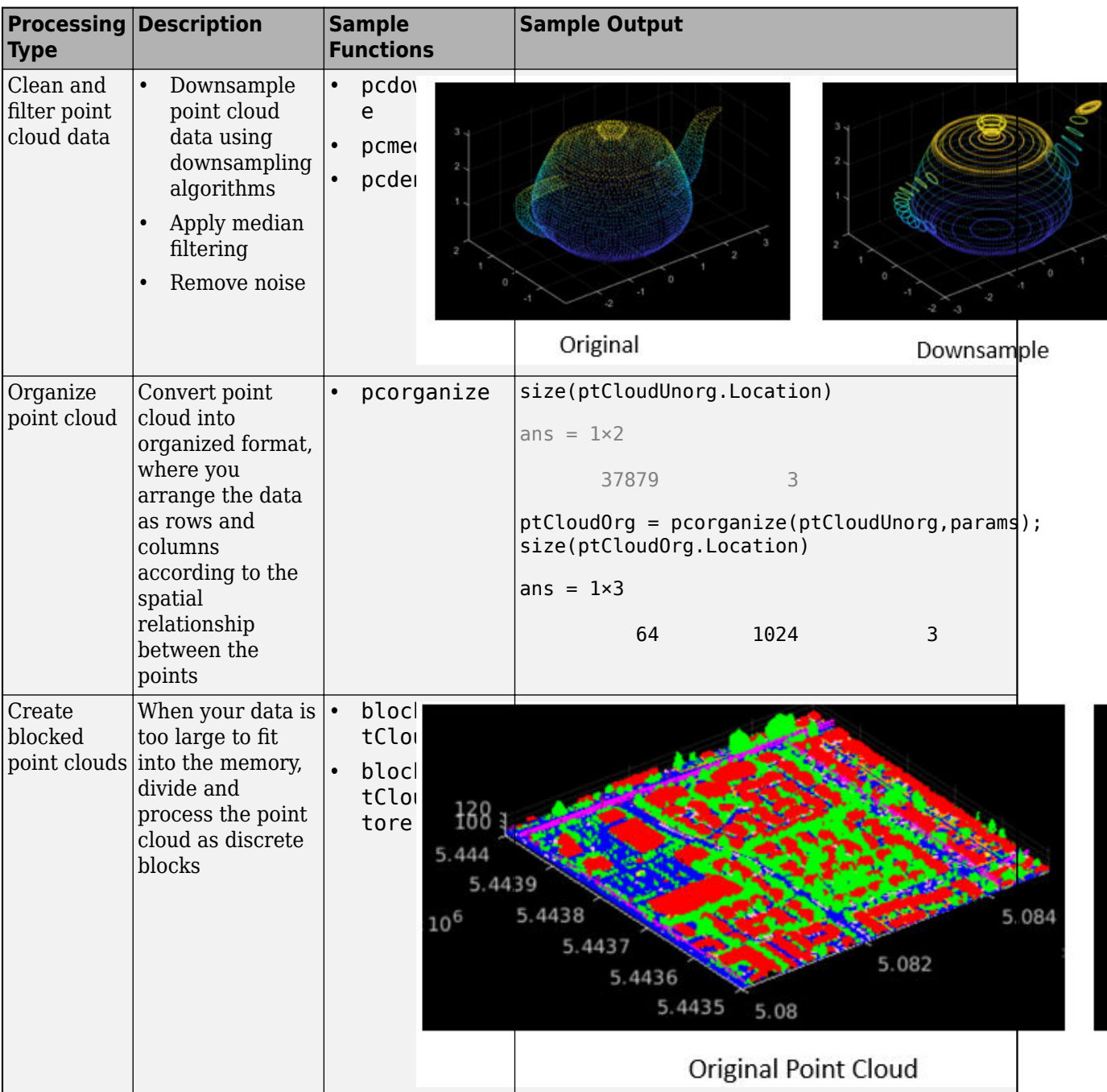

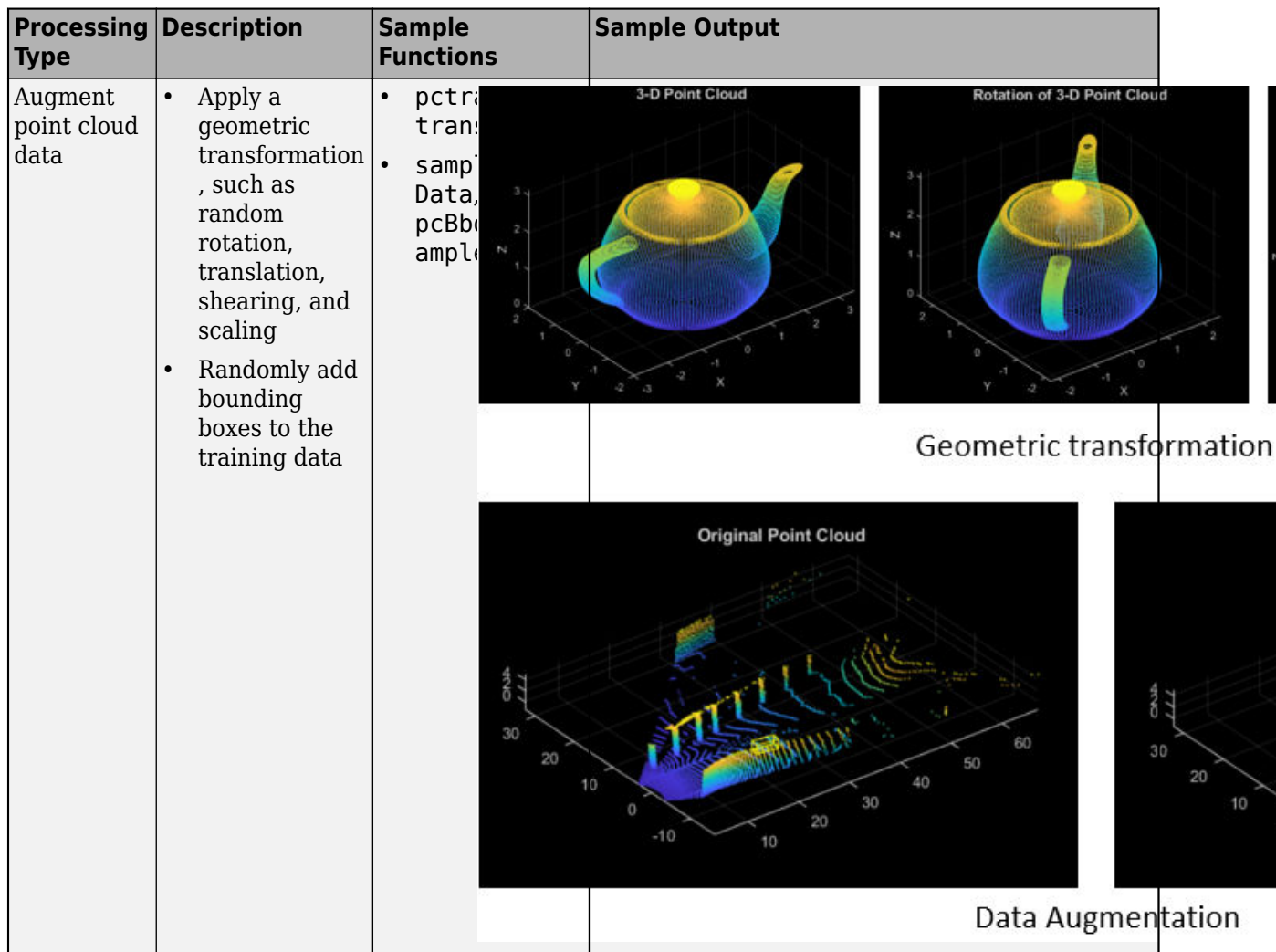

# **Signal Processing Applications**

Signal Processing Toolbox enables you to denoise, smooth, detrend, and resample signals. You can augment training data with noise, multipath fading, and synthetic signals such as pulses and chirps. You can also create labeled sets of signals by using the **Signal Labeler** app and the labeledSignalSet object. For an example that shows how to create and apply these transformations, see ["Waveform Segmentation Using Deep Learning" on page 13-24](#page-2051-0).

Wavelet Toolbox<sup>™</sup> and Signal Processing Toolbox enable you to generate 2-D time-frequency representations of time series data that you can use as image inputs for signal classification applications. For an example, see ["Classify Time Series Using Wavelet Analysis and Deep Learning"](#page-2106-0) [on page 13-79](#page-2106-0). Similarly, you can extract sequences from signal data to use as input for LSTM networks. For an example, see "Classify ECG Signals Using Long Short-Term Memory Networks" (Signal Processing Toolbox).

Communications Toolbox™ expands on signal processing functionality to enable you to perform error correction, interleaving, modulation, filtering, synchronization, and equalization of communication systems. For an example that shows how to create and apply these transformations, see ["Modulation](#page-2491-0) [Classification with Deep Learning" on page 14-150.](#page-2491-0)

You can process signal data using the functions in the table as well as any other functionality in each toolbox.

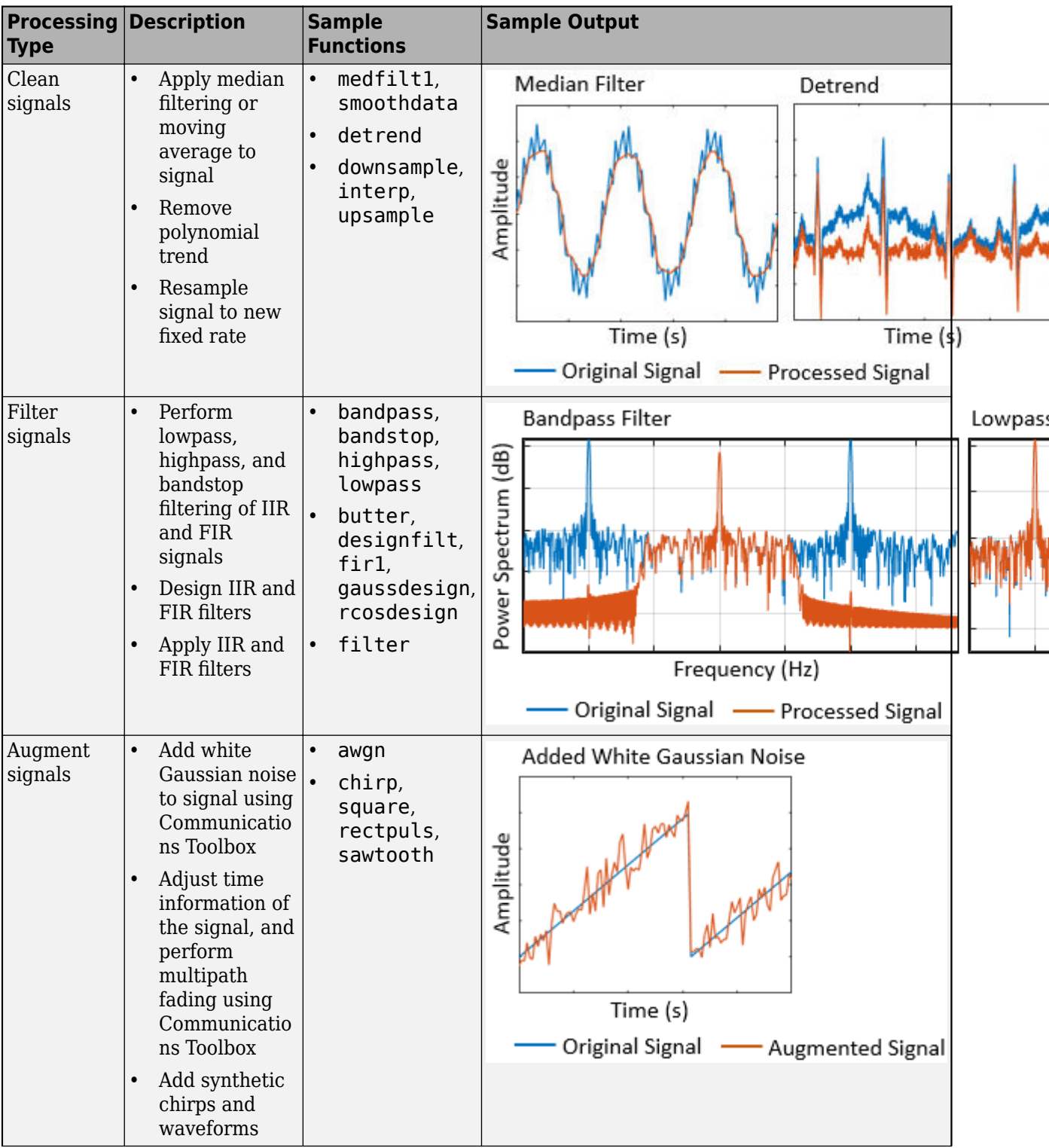

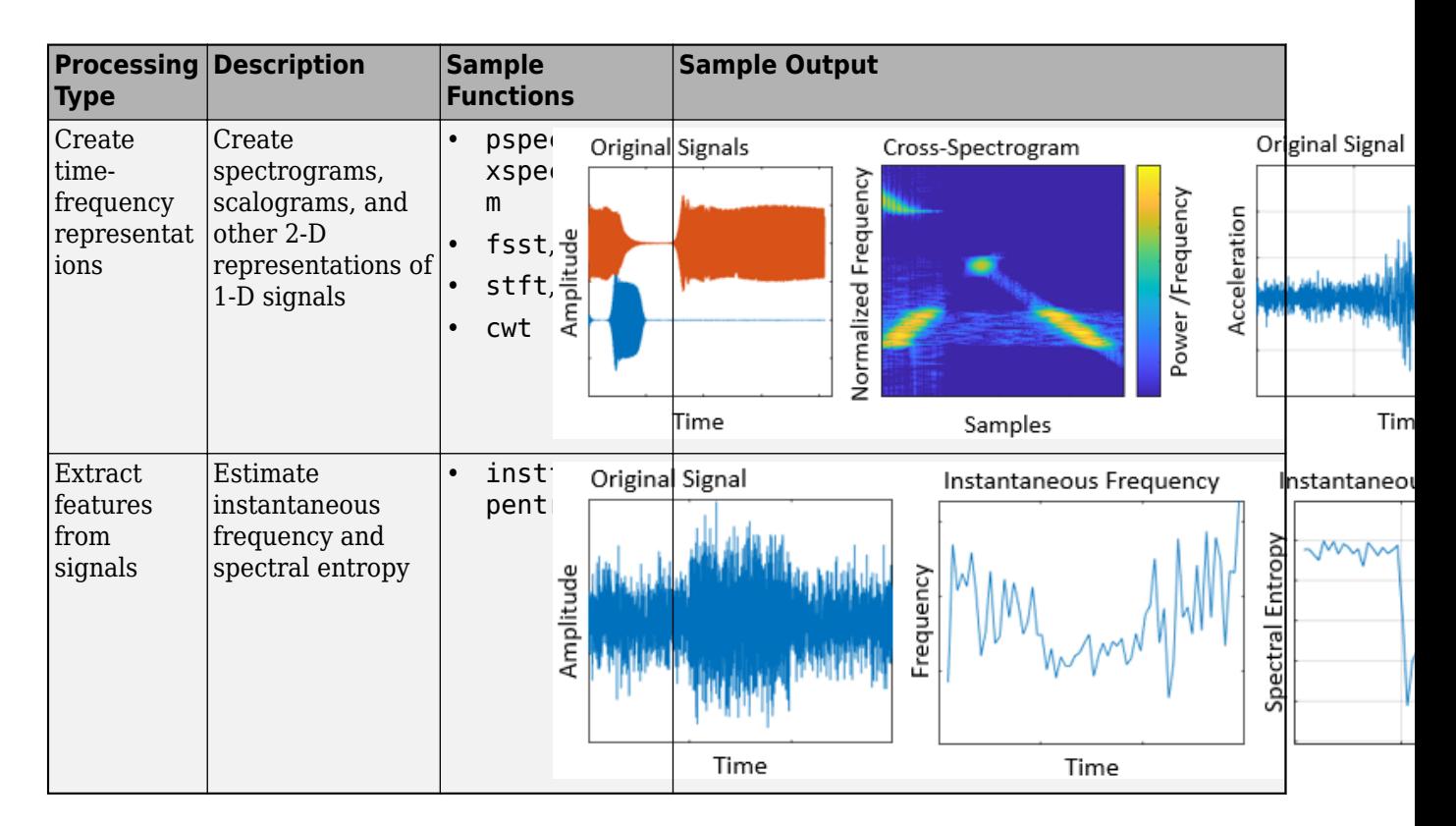

# **Audio Processing Applications**

Audio Toolbox provides tools for audio processing, speech analysis, and acoustic measurement. Use these tools to extract auditory features and transform audio signals. Augment audio data with randomized or deterministic time scaling, time stretching, and pitch shifting. You can also create labeled ground truth training data by using the **Signal Labeler** app. You can process audio data using the functions in this table as well as any other functionality in the toolbox. For an example that shows how to create and apply these transformations, see "Augment Audio Dataset" (Audio Toolbox).

Audio Toolbox also provides MATLAB and Simulink support for pretrained audio deep learning networks. Locate and classify sounds with YAMNet and estimate pitch with CREPE. Extract VGGish or OpenL3 feature embeddings to input to machine learning and deep learning systems. The Audio Toolbox pretrained networks are available in **Deep Network Designer**. For a YAMNet example, see ["Transfer Learning with Pretrained Audio Networks in Deep Network Designer" on page 2-93.](#page-238-0)

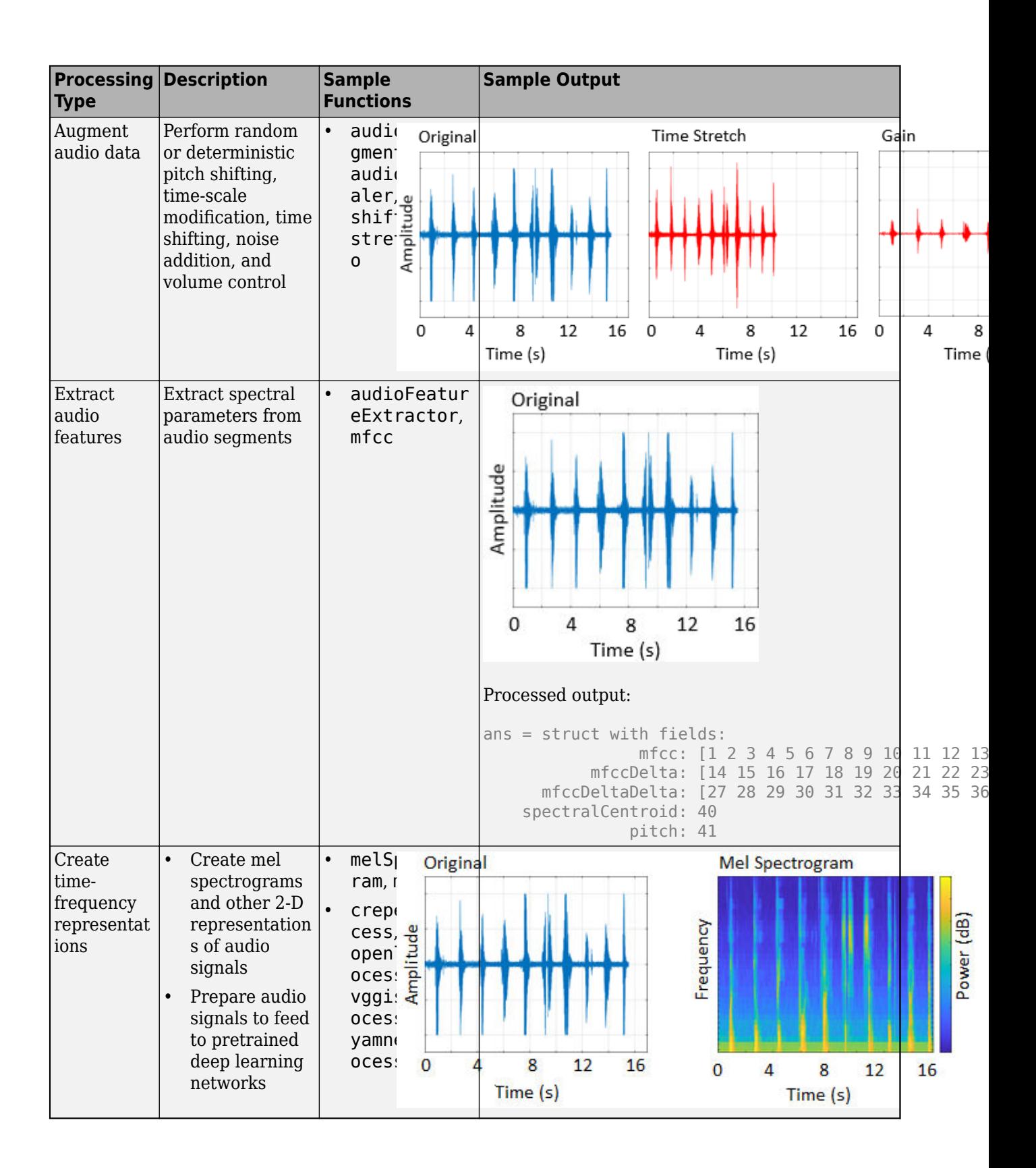

# **Text Analytics**

Text Analytics Toolbox includes tools for processing raw text from sources such as equipment logs, news feeds, surveys, operator reports, and social media. Use these tools to extract text from popular file formats, preprocess raw text, extract individual words or multiword phrases (n-grams), convert text into numerical representations, and build statistical models. You can process text data using the functions in this table as well as any other functionality in the toolbox. For an example showing how to get started, see "Prepare Text Data for Analysis" (Text Analytics Toolbox).

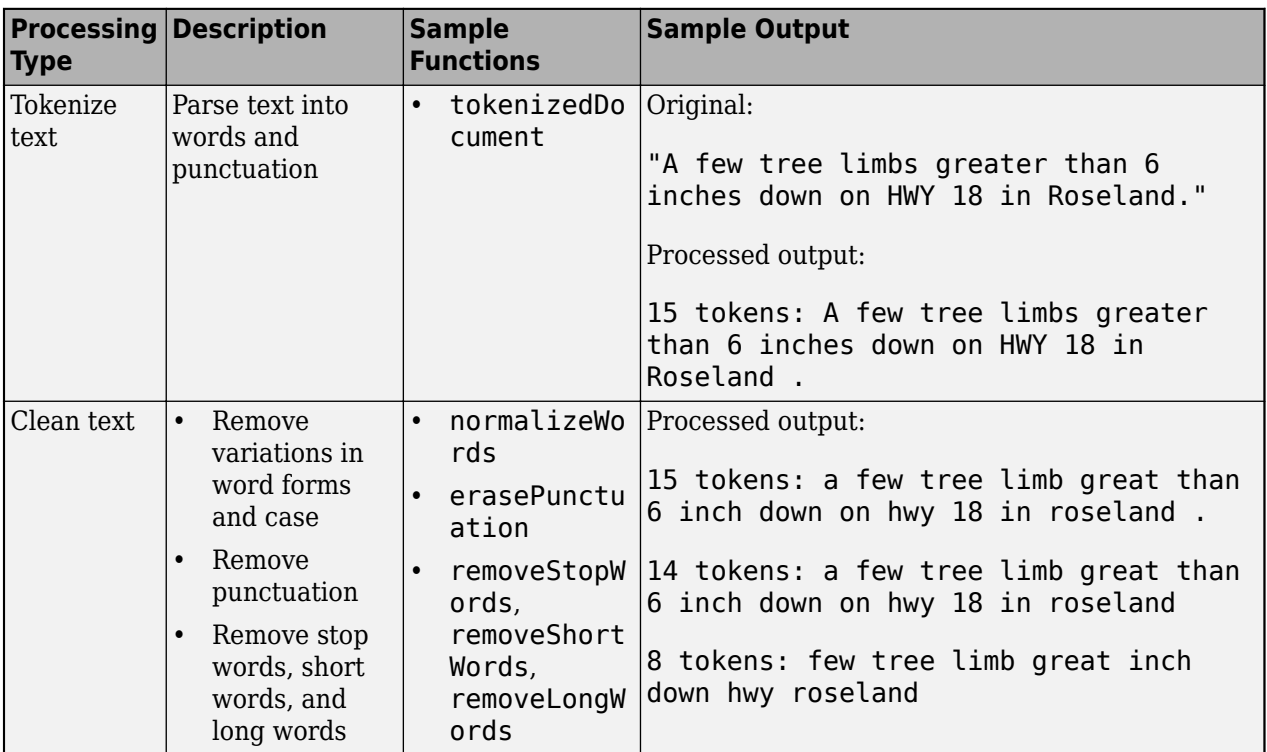

# **See Also**

transform | combine | trainNetwork | trainingOptions | read

# **More About**

- • ["Datastores for Deep Learning" on page 20-2](#page-3835-0)
- "Select Datastore for File Format or Application"

# <span id="page-3871-0"></span>**Develop Custom Mini-Batch Datastore**

A *mini-batch datastore* is an implementation of a datastore with support for reading data in batches. You can use a mini-batch datastore as a source of training, validation, test, and prediction data sets for deep learning applications that use Deep Learning Toolbox.

To preprocess sequence, time series, or text data, build your own mini-batch datastore using the framework described here. For an example showing how to use a custom mini-batch datastore, see ["Train Network Using Custom Mini-Batch Datastore for Sequence Data" on page 20-102](#page-3935-0).

### **Overview**

Build your custom datastore interface using the custom datastore classes and objects. Then, use the custom datastore to bring your data into MATLAB.

Designing your custom mini-batch datastore involves inheriting from the matlab.io.Datastore and matlab.io.datastore.MiniBatchable classes, and implementing the required properties and methods. You optionally can add support for shuffling during training.

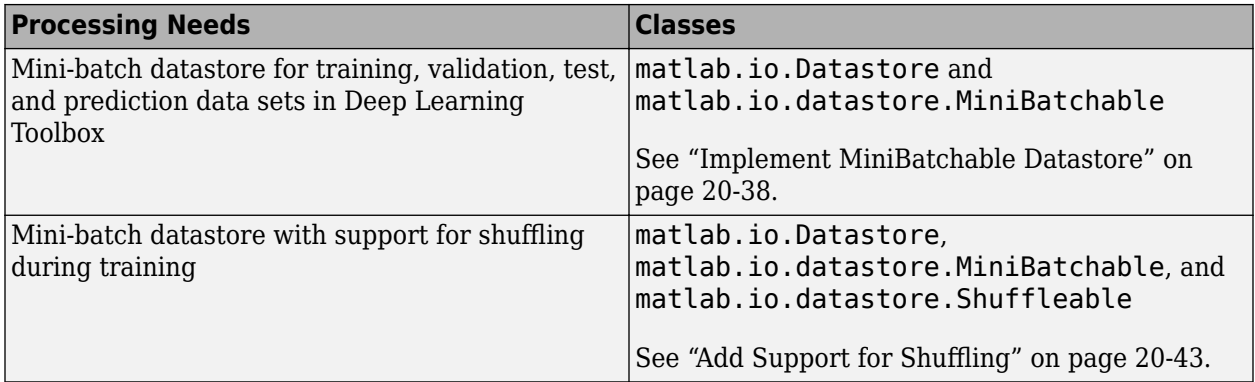

### **Implement MiniBatchable Datastore**

To implement a custom mini-batch datastore named MyDatastore, create a script MyDatastore.m. The script must be on the MATLAB path and should contain code that inherits from the appropriate class and defines the required methods. The code for creating a mini-batch datastore for training, validation, test, and prediction data sets in Deep Learning Toolbox must:

- Inherit from the classes matlab.io.Datastore and matlab.io.datastore.MiniBatchable.
- Define these properties: MiniBatchSize and NumObservations.
- Define these methods: hasdata, read, reset, and progress.

In addition to these steps, you can define any other properties or methods that you need to process and analyze your data.

**Note** If you are training a network and trainingOptions specifies 'Shuffle' as 'once' or 'every-epoch', then you must also inherit from the matlab.io.datastore.Shuffleable class. For more information, see "Add Support for Shuffling" on page 20-43.

The datastore read function must return data in a table. The table elements must be scalars, row vectors, or 1-by-1 cell arrays containing a numeric array.

For networks with a single input layer, the first and second columns specify the predictors and responses, respectively.

**Tip** To use a datastore for networks with multiple input layers, use the combine and transform functions to create a datastore that outputs a cell array with (numInputs  $+1$ ) columns, where numInputs is the number of network inputs. In this case, the first numInputs columns specify the predictors for each input and the last column specifies the responses. The order of inputs is given by the InputNames property of the layer graph layers.

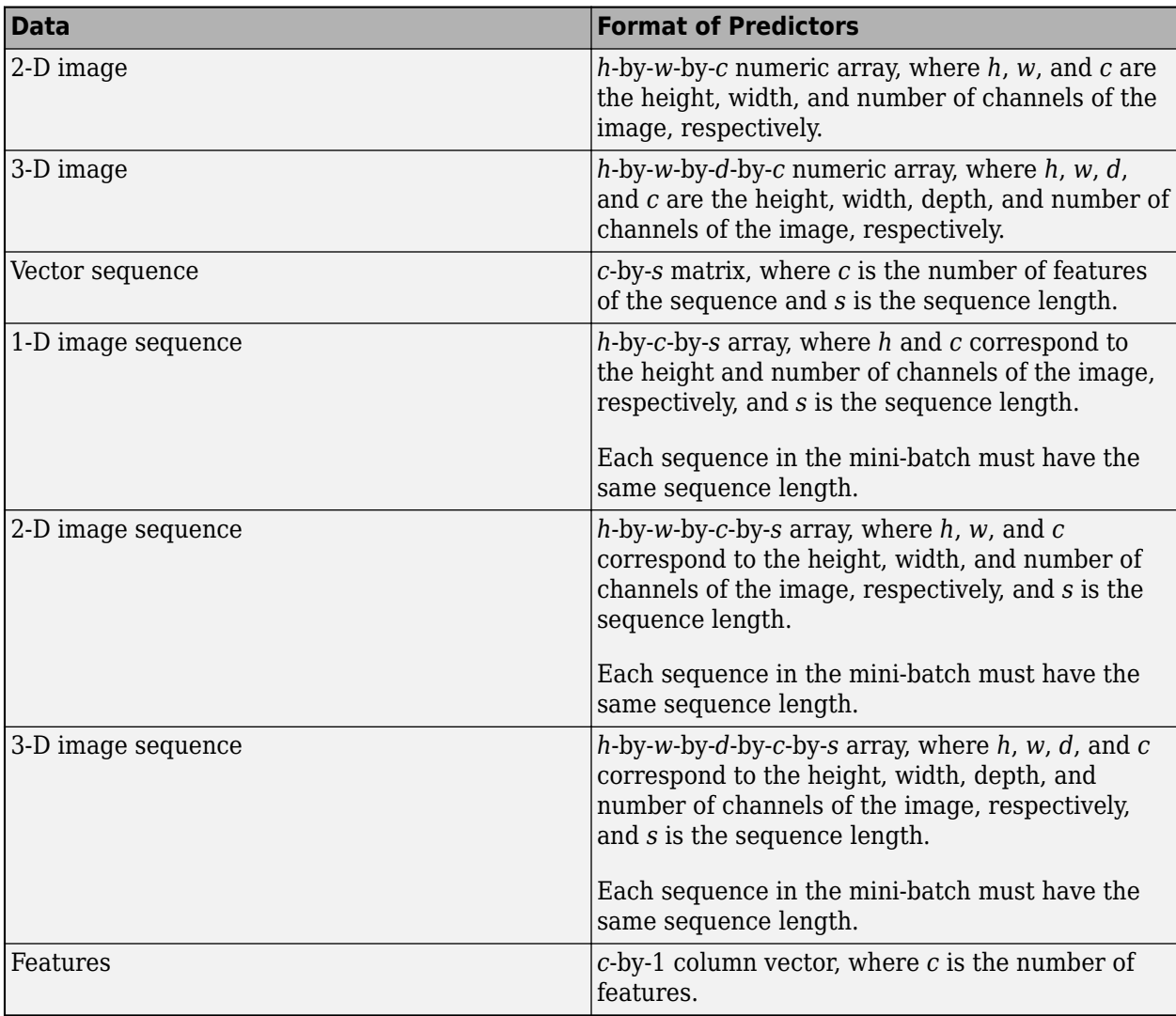

The format of the predictors depend on the type of data.

The table elements must contain a numeric scalar, a numeric row vector, or a 1-by-1 cell array containing a numeric array.

The trainNetwork function does not support networks with multiple sequence input layers.

The format of the responses depend on the type of task.

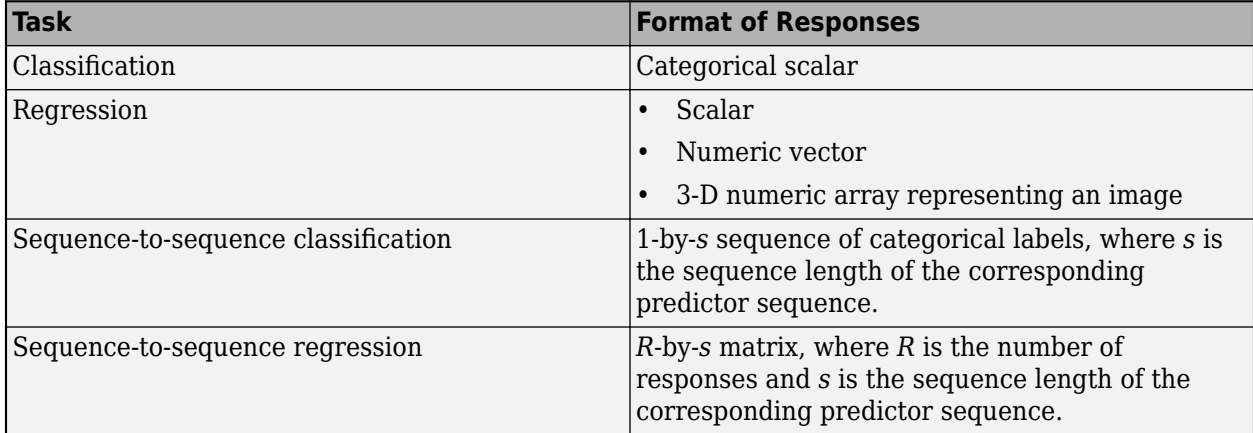

The table elements must contain a categorical scalar, a numeric scalar, a numeric row vector, or a 1 by-1 cell array containing a numeric array.

This example shows how to create a custom mini-batch datastore for processing sequence data. Save the script in a file called MySequenceDatastore.m.

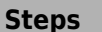

#### **Implementation**

- **1** Begin defining your class. Inherit from the base class matlab.io.Datasto re and the matlab.io.datasto re.MiniBatchable class.
- **2** Define properties.
	- Redefine the MiniBatchSize and NumObservation s properties. You optionally can assign additional property attributes to either property. For more information, see "Property Attributes".
	- You can also define properties unique to your custom mini-batch datastore.
- **3** Define methods.
	- Implement the custom mini-batch datastore constructor.
	- Implement the hasdata method.
	- Implement the read method, which must return data as a table with the predictors in the first column and

```
classdef MySequenceDatastore < matlab.io.Datastore & ...
                         matlab.io.datastore.MiniBatchable
     properties
         Datastore
         Labels
         NumClasses
         SequenceDimension
         MiniBatchSize
     end
     properties(SetAccess = protected)
         NumObservations
     end
     properties(Access = private)
          % This property is inherited from Datastore
         CurrentFileIndex
```
end

```
 methods
```

```
 function ds = MySequenceDatastore(folder)
     % Construct a MySequenceDatastore object
     % Create a file datastore. The readSequence function is
     % defined following the class definition.
   fds = fileDatastore(folder, ...
         ReadFcn',@readSequence,
         'IncludeSubfolders',true);
     ds.Datastore = fds;
     % Read labels from folder names
    numObservations = numel(fds.Files);
    for i = 1: numObservations
        file = fds.Files(i); filepath = fileparts(file);
        [-, label] = fileparts(filepath);label{eq:11} = label;
     end
     ds.Labels = categorical(labels);
     ds.NumClasses = numel(unique(labels));
     % Determine sequence dimension. When you define the LSTM
    % network architecture, you can use this property to
     % specify the input size of the sequenceInputLayer.
   X = \text{preview(fds)};
    ds.SequenceDimension = size(X,1); % Initialize datastore properties.
    ds.MiniBatchSize = 128;
     ds.NumObservations = numObservations;
     ds.CurrentFileIndex = 1;
 end
function tf = hasdata(ds) % Return true if more data is available
     tf = ds.CurrentFileIndex + ds.MiniBatchSize - 1 ...
         <= ds.NumObservations;
 end
function [data,info] = read(ds) % Read one mini-batch batch of data
    miniBatchSize = ds.MiniBatchSize;
    info = struct;
    for i = 1:miniBatchSize
        predictors{i,1} = read(ds.DataFrame); responses(i,1) = ds.Labels(ds.CurrentFileIndex);
```
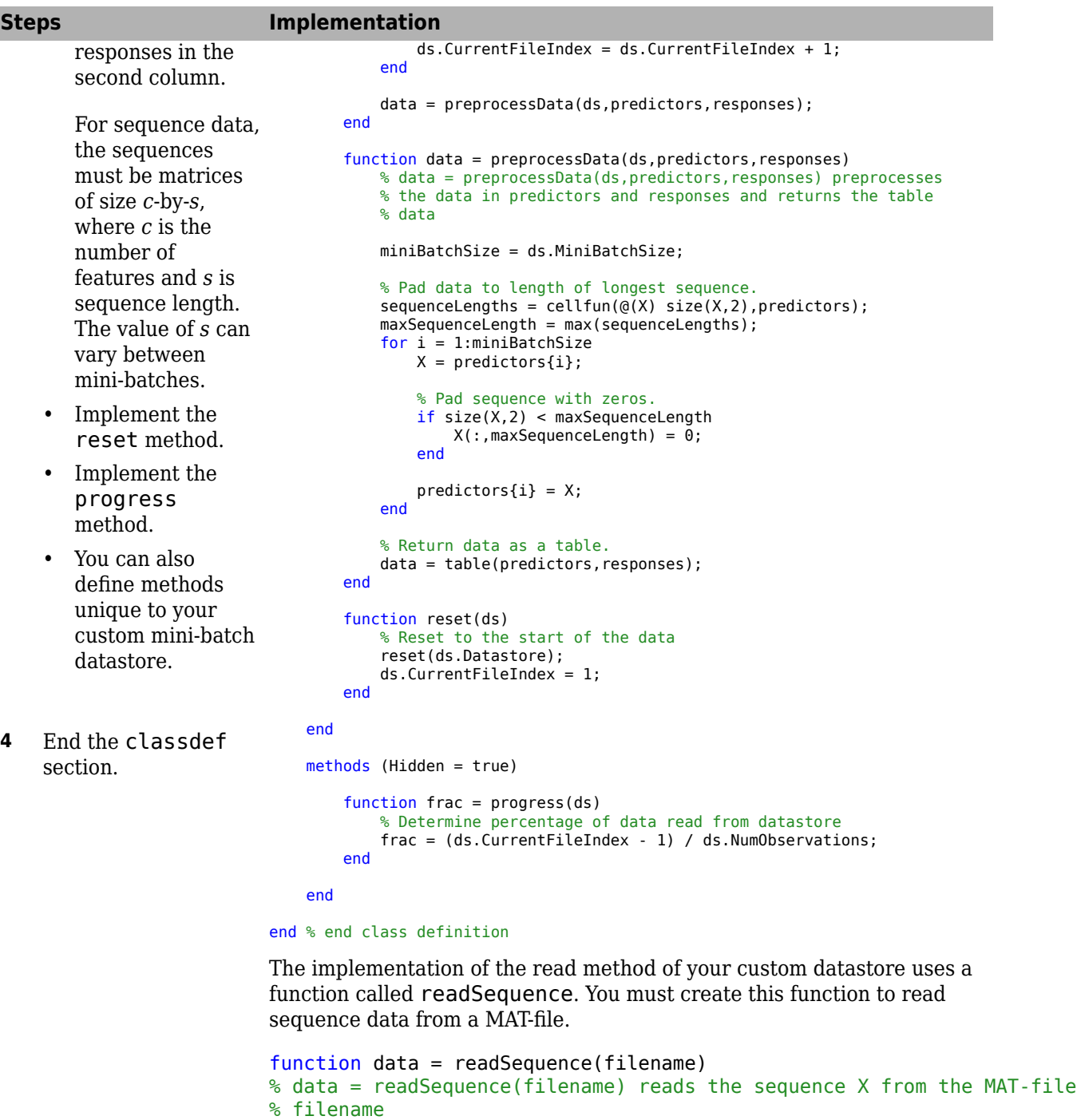

S = load(filename);  $data = S.X;$ end

### <span id="page-3876-0"></span>**Add Support for Shuffling**

To add support for shuffling, first follow the instructions in ["Implement MiniBatchable Datastore" on](#page-3871-0) [page 20-38](#page-3871-0) and then update your implementation code in MySequenceDatastore.m to:

- Inherit from an additional class matlab.io.datastore.Shuffleable.
- Define the additional method shuffle.

This example code adds shuffling support to the MySequenceDatastore class. Vertical ellipses indicate where you should copy code from the MySequenceDatastore implementation.

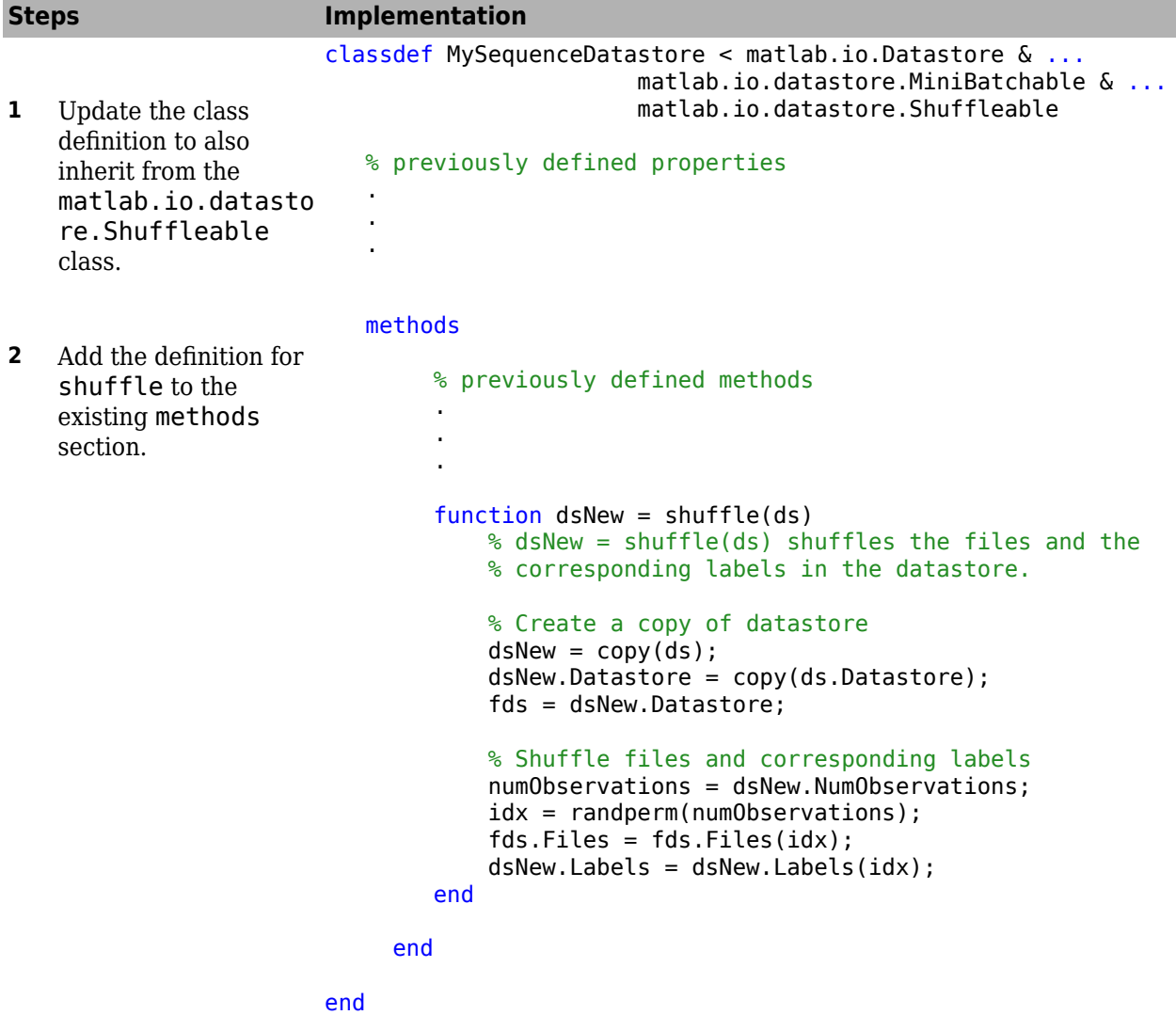

### **Validate Custom Mini-Batch Datastore**

If you have followed all the instructions presented here, then the implementation of your custom mini-batch datastore is complete. Before using this datastore, qualify it using the guidelines presented in "Testing Guidelines for Custom Datastores".

### **See Also**

trainNetwork

### **Related Examples**

• ["Train Network Using Custom Mini-Batch Datastore for Sequence Data" on page 20-102](#page-3935-0)

# **More About**

- • ["Datastores for Deep Learning" on page 20-2](#page-3835-0)
- "Getting Started with Datastore"
- "Develop Custom Datastore"
- "Developing Classes That Work Together"
- "Testing Guidelines for Custom Datastores"
- • ["Deep Learning in MATLAB" on page 1-2](#page-39-0)

# <span id="page-3878-0"></span>**Augment Images for Deep Learning Workflows**

This example shows how you can perform common kinds of randomized image augmentation such as geometric transformations, cropping, and adding noise.

Image Processing Toolbox functions enable you to implement common styles of image augmentation. This example demonstrates five common types of transformations:

- • [Random Image Warping Transformations on page 20-46](#page-3879-0)
- • [Cropping Transformations on page 20-52](#page-3885-0)
- • [Color Transformations on page 20-53](#page-3886-0)
- • [Synthetic Noise on page 20-58](#page-3891-0)
- • [Synthetic Blur on page 20-59](#page-3892-0)

The example then shows how to [apply augmentation to image data in datastores on page 20-60](#page-3893-0) using a combination of multiple types of transformations.

You can use augmented training data to train a network. For an example of training a network using augmented images, see ["Prepare Datastore for Image-to-Image Regression" on page 20-90](#page-3923-0).

Read and display a sample image. To compare the effect of the different types of image augmentation, each transformation uses the same input image.

```
imOriginal = imresize(imread("kobi.png"), 0.25);
imshow(imOriginal)
```
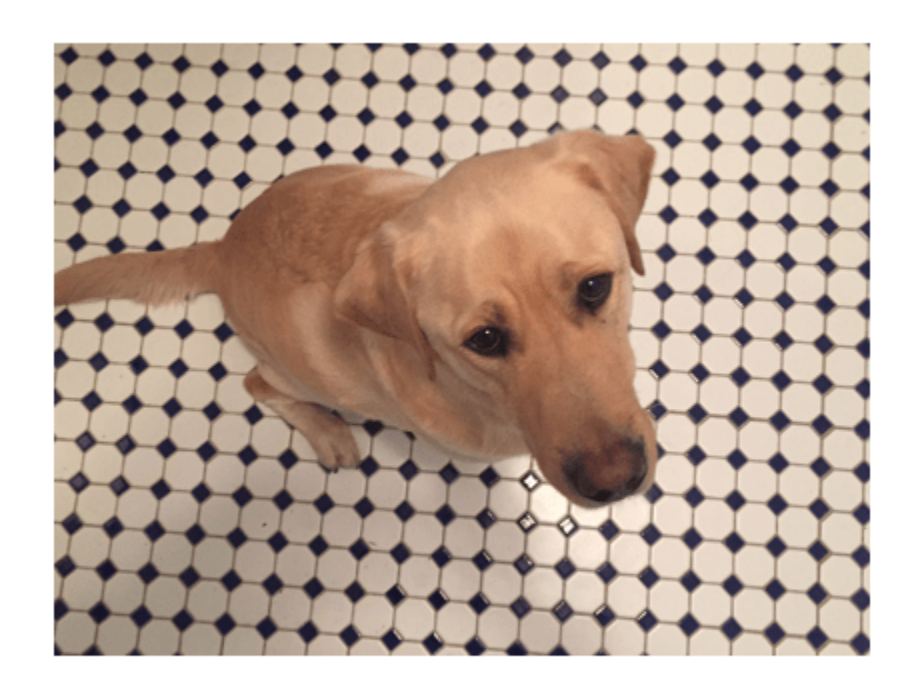

#### <span id="page-3879-0"></span>**Random Image Warping Transformations**

The randomAffine2d (Image Processing Toolbox) function creates a randomized 2-D affine transformation from a combination of rotation, translation, scale (resizing), reflection, and shear. You can specify which transformations to include and the range of transformation parameters. If you specify the range as a 2-element numeric vector, then randomAffine2d selects the value of a parameter from a uniform probability distribution over the specified interval. For more control of the range of parameter values, you can specify the range using a function handle.

Control the spatial bounds and resolution of the warped image created by imwarp (Image Processing Toolbox) by using the affineOutputView (Image Processing Toolbox) function.

#### **Rotation**

Create a randomized rotation transformation that rotates the input image by an angle selected randomly from the range [-45, 45] degrees.

```
tform = randomAffine2d(Rotation=[-45 45]); 
outputView = affineOutputView(size(imOriginal),tform);
imAugmented = imwarp(imOriginal,tform,OutputView=outputView); 
imshow(imAugmented)
```
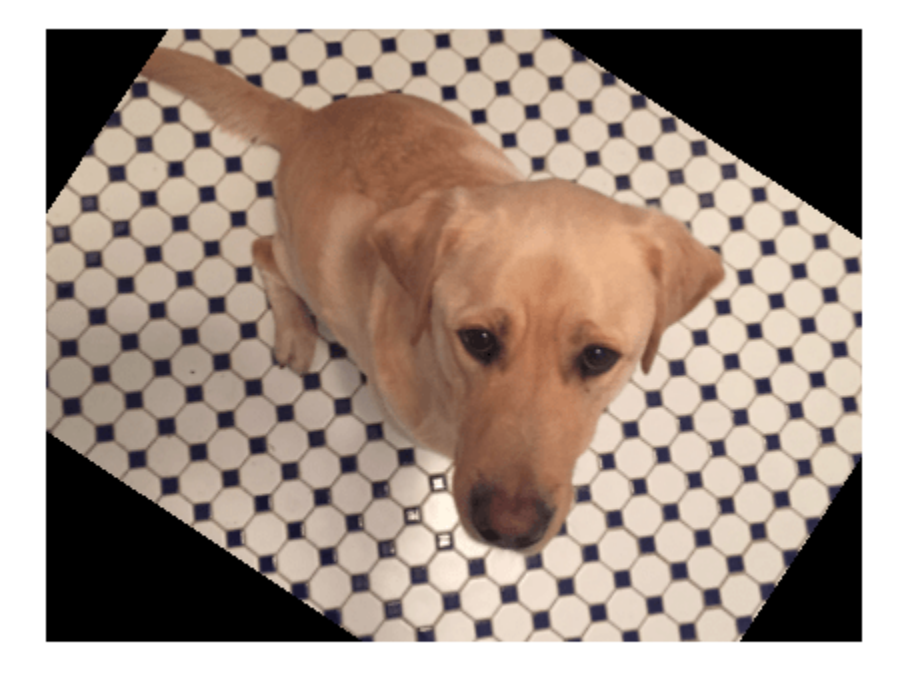

#### **Translation**

Create a translation transformation that shifts the input image horizontally and vertically by a distance selected randomly from the range [-50, 50] pixels.

tform = randomAffine2d(XTranslation=[-50 50],YTranslation=[-50 50]); outputView = affineOutputView(size(imOriginal),tform);

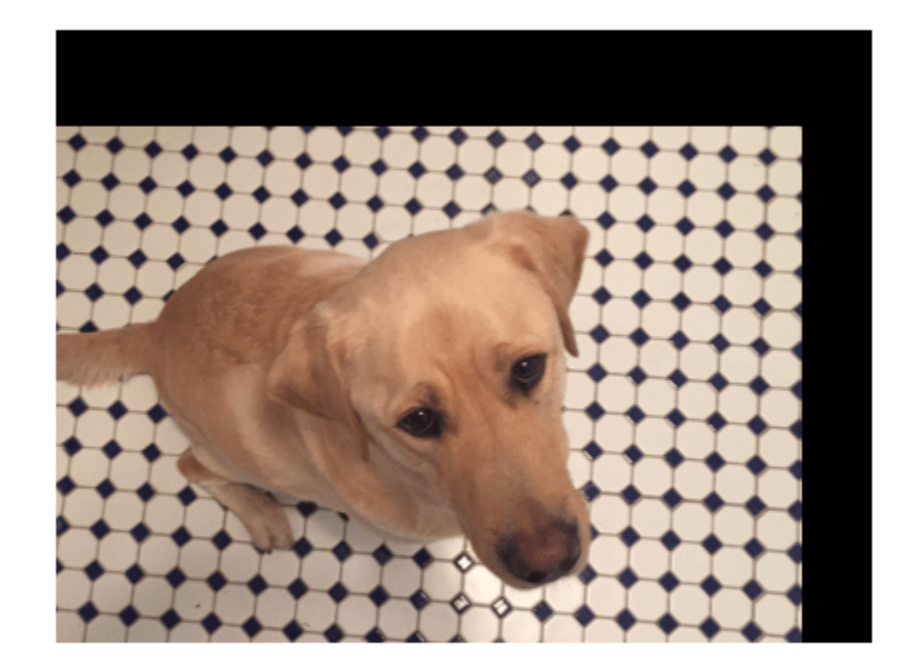

imAugmented = imwarp(imOriginal,tform,OutputView=outputView); imshow(imAugmented)

#### **Scale**

Create a scale transformation that resizes the input image using a scale factor selected randomly from the range [1.2, 1.5]. This transformation resizes the image by the same factor in the horizontal and vertical directions.

```
tform = randomAffine2d(Scale=[1.2,1.5]);
outputView = affineOutputView(size(imOriginal),tform);
imAugmented = imwarp(imOriginal,tform,OutputView=outputView);
imshow(imAugmented)
```
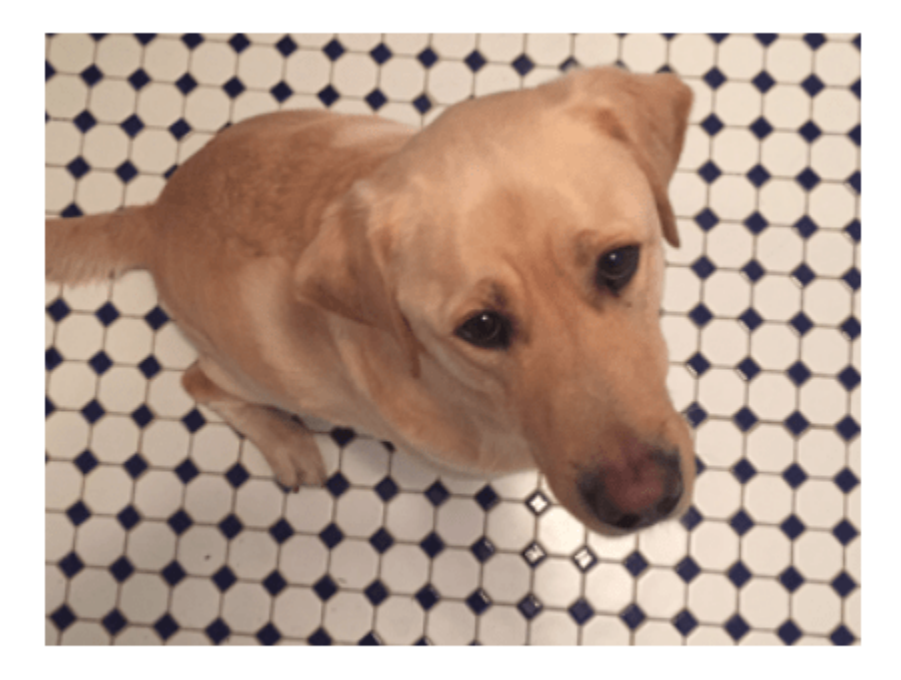

#### **Reflection**

Create a reflection transformation that flips the input image with 50% probability in each dimension.

```
tform = randomAffine2d(XReflection=true,YReflection=true);
outputView = affineOutputView(size(imOriginal),tform);
imAugmented = imwarp(imOriginal,tform,OutputView=outputView);
imshow(imAugmented)
```
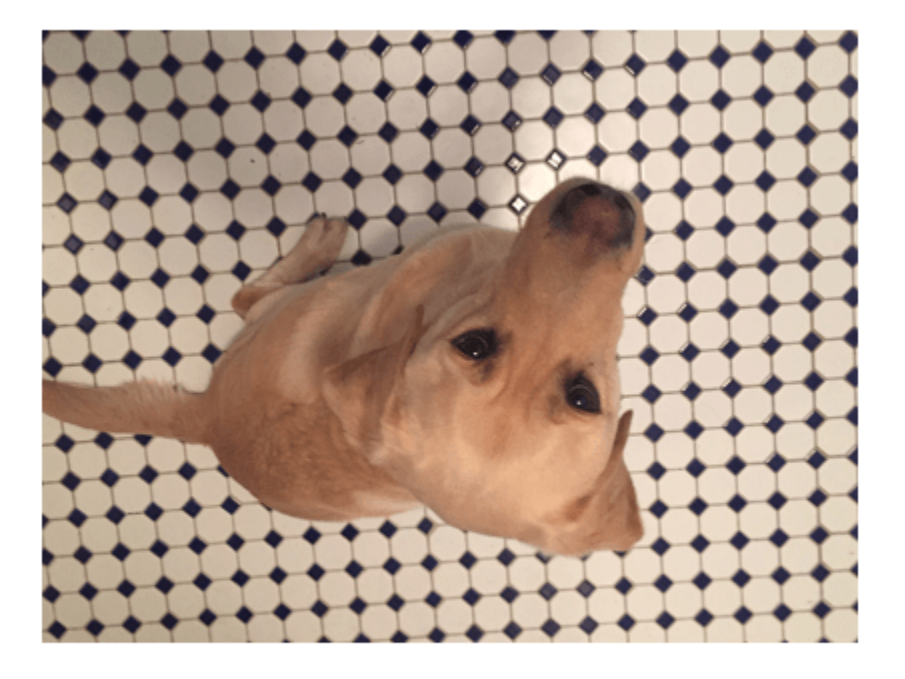

#### **Shear**

Create a horizontal shear transformation with the shear angle selected randomly from the range [-30, 30].

```
tform = randomAffine2d(XShear=[-30 30]); 
outputView = affineOutputView(size(imOriginal), tform);
imAugmented = imwarp(imOriginal,tform,OutputView=outputView);
imshow(imAugmented)
```
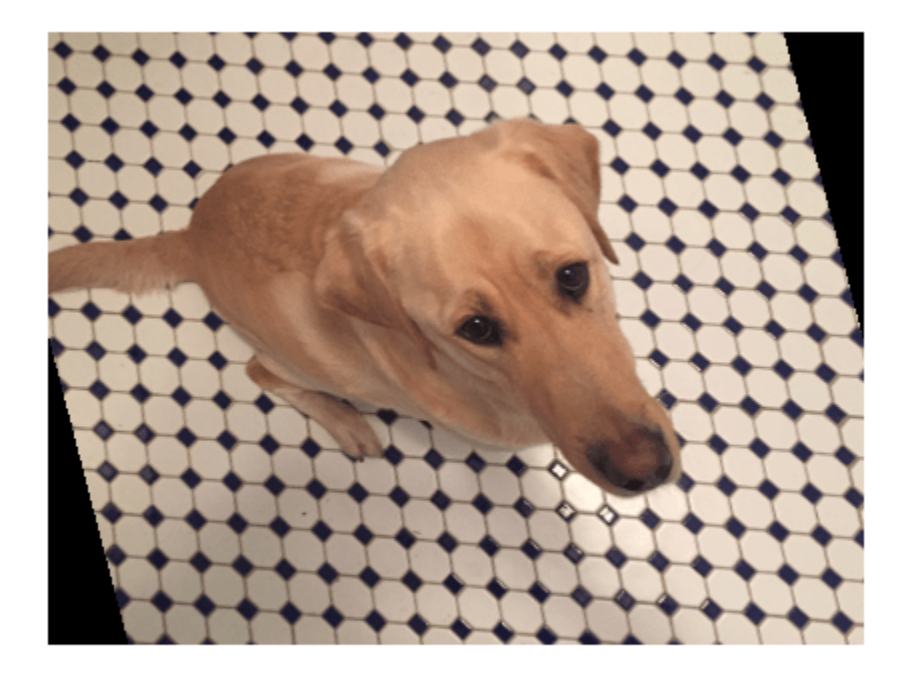

#### **Control Range of Transformation Parameters Using Custom Selection Function**

In the preceding transformations, the range of transformation parameters was specified by twoelement numeric vectors. For more control of the range of the transformation parameters, specify a function handle instead of a numeric vector. The function handle takes no input arguments and yields a valid value for each parameter.

For example, this code selects a rotation angle from a discrete set of 90 degree rotation angles.

```
angles = 0:90:270;tform = randomAffine2d(Rotation=@() angles(randi(4))));
outputView = affineOutputView(size(imOriginal),tform); 
imAugmented = imwarp(imOriginal,tform,OutputView=outputView);
imshow(imAugmented)
```
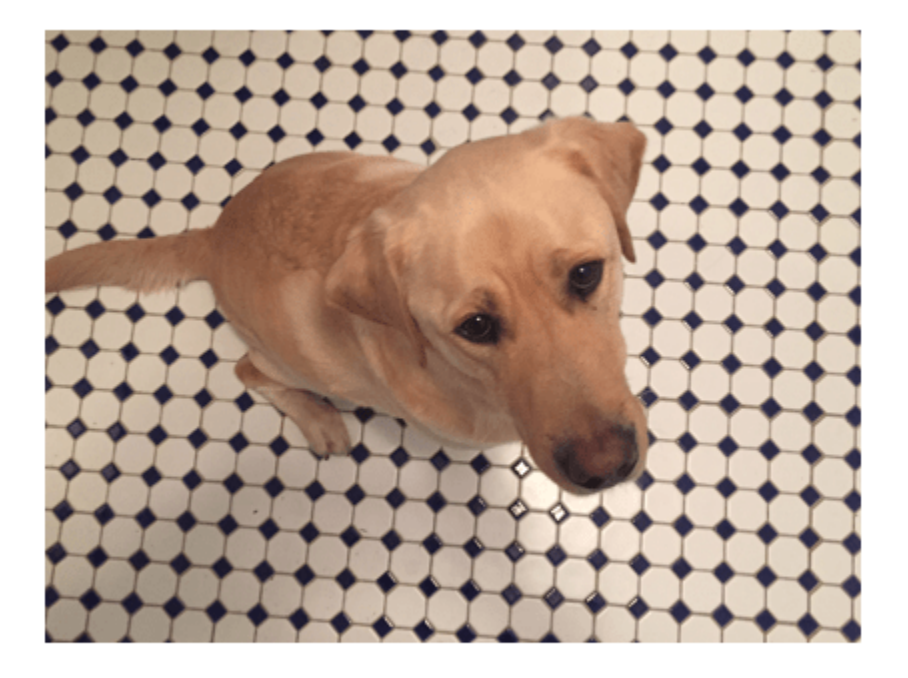

#### **Control Fill Value**

When you warp an image using a geometric transformation, pixels in the output image can map to a location outside the bounds of the input image. In that case, imwarp assigns a fill value to those pixels in the output image. By default, imwarp selects black as the fill value. You can change the fill value by specifying the 'FillValues' name-value argument.

Create a random rotation transformation, then apply the transformation and specify a gray fill value.

```
tform = randomAffine2d(Rotation=[-45 45]);
outputView = affineOutputView(size(imOriginal), tform);
imAugmented = imwarp(imOriginal,tform,OutputView=outputView, ...
     FillValues=[128 128 128]);
imshow(imAugmented)
```
<span id="page-3885-0"></span>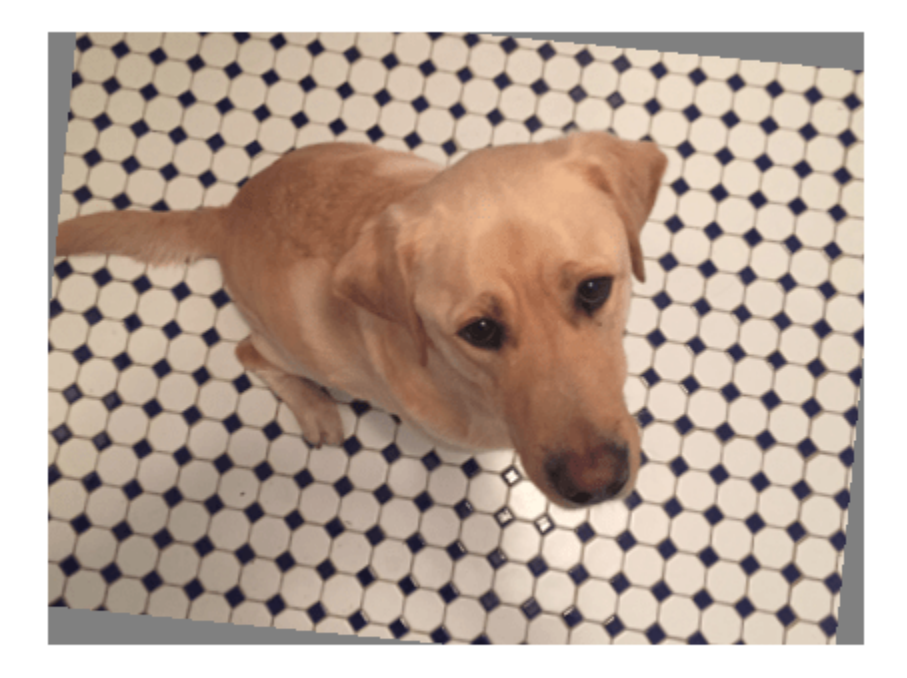

#### **Cropping Transformations**

To create output images of a desired size, use the randomWindow2d (Image Processing Toolbox) and centerCropWindow2d (Image Processing Toolbox) functions. Be careful to select a window that includes the desired content in the image.

Specify the desired size of the cropped region as a 2-element vector of the form [*height*, *width*].

targetSize = [200,100];

Crop the image to the target size from the center of the image.

```
win = centerCropWindow2d(size(imOriginal), targetSize);
imCenterCrop = imcrop(imOriginal,win); 
imshow(imCenterCrop)
```
<span id="page-3886-0"></span>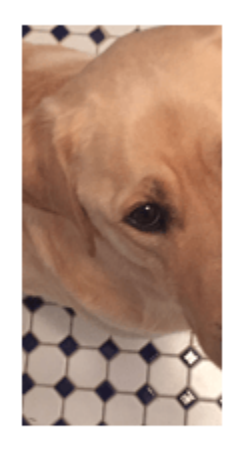

Crop the image to the target size from a random location in the image.

```
win = randomWindow2d(size(imOriginal),targetSize);
imRandomCrop = imcrop(imOriginal,win); 
imshow(imRandomCrop)
```
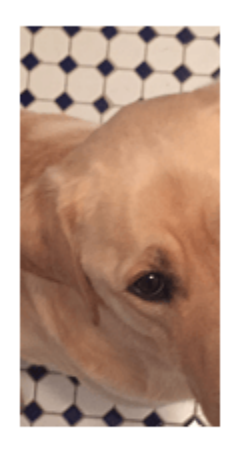

#### **Color Transformations**

You can randomly adjust the hue, saturation, brightness, and contrast of a color image by using the jitterColorHSV (Image Processing Toolbox) function. You can specify which color transformations are included and the range of transformation parameters.

You can randomly adjust the brightness and contrast of grayscale images by using basic math operations.

#### **Hue Jitter**

Hue specifies the shade of color, or a color's position on a color wheel. As hue varies from 0 to 1, colors vary from red through yellow, green, cyan, blue, purple, magenta, and back to red. Hue jitter shifts the apparent shade of colors in an image.

Adjust the hue of the input image by a small positive offset selected randomly from the range [0.05, 0.15]. Colors that were red now appear more orange or yellow, colors that were orange appear yellow or green, and so on.

imJittered = jitterColorHSV(imOriginal,Hue=[0.05 0.15]); montage({imOriginal,imJittered})

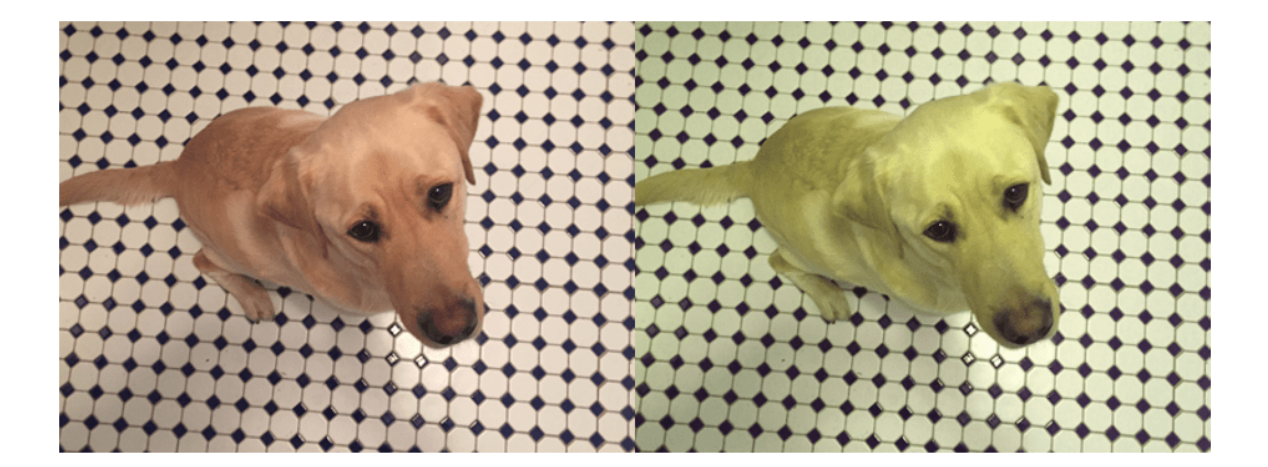

#### **Saturation Jitter**

Saturation is the purity of color. As saturation varies from 0 to 1, hues vary from gray (indicating a mixture of all colors) to a single pure color. Saturation jitter shifts how dull or vibrant colors are.

Adjust the saturation of the input image by an offset selected randomly from the range [-0.4, -0.1]. The colors in the output image appear more muted, as expected when the saturation decreases.

```
imJittered = jitterColorHSV(imOriginal,Saturation=[-0.4 -0.1]); 
montage({imOriginal,imJittered})
```
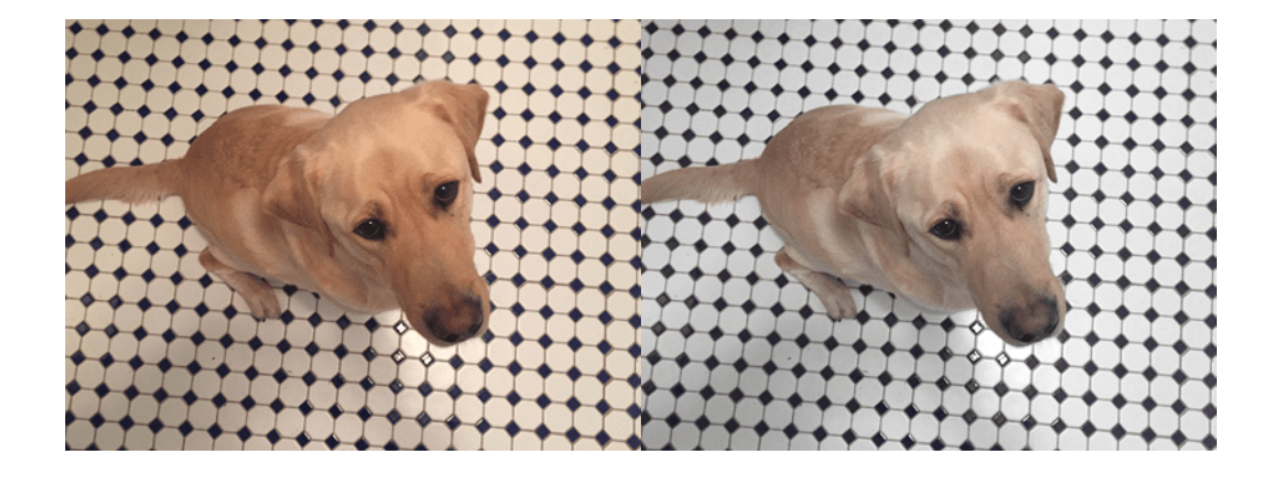

### **Brightness Jitter**

Brightness is the amount of hue. As brightness varies from 0 to 1, colors go from black to white. Brightness jitter shifts the darkness and lightness of an input image.

Adjust the brightness of the input image by an offset selected randomly from the range [-0.3, -0.1]. The image appears darker, as expected when the brightness decreases.

imJittered = jitterColorHSV(imOriginal,Brightness=[-0.3 -0.1]); montage({imOriginal,imJittered})

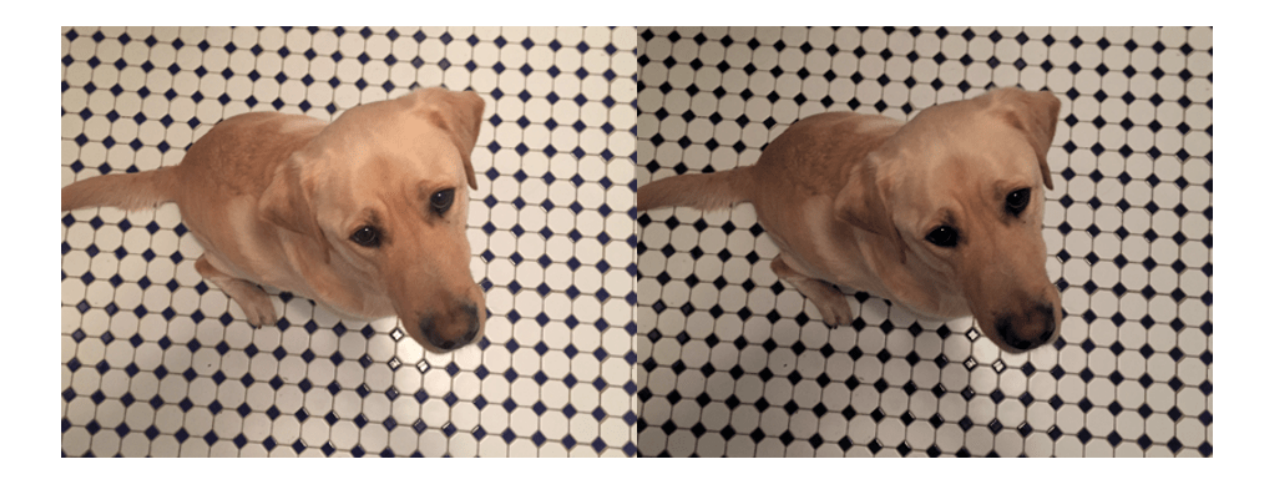

# **Contrast Jitter**

Contrast jitter randomly adjusts the difference between the darkest and brightest regions in an input image.

Adjust the contrast of the input image by a scale factor selected randomly from the range [1.2, 1.4]. The contrast increases, such that shadows become darker and highlights become brighter.

imJittered = jitterColorHSV(imOriginal,Contrast=[1.2 1.4]); montage({imOriginal,imJittered})

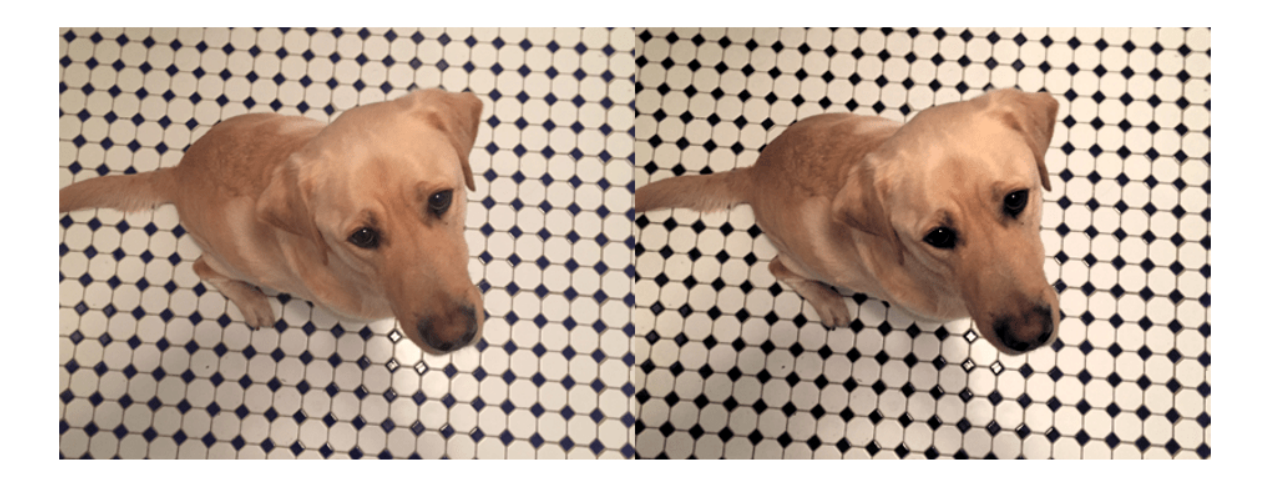

# **Brightness and Contrast Jitter of Grayscale Images**

You can apply randomized brightness and contrast jitter to grayscale images by using basic math operations.

Convert the sample image to grayscale. Specify a random contrast scale factor in the range [0.8, 1] and a random brightness offset in the range [-0.15, 0.15]. Multiply the image by the contrast scale factor, then add the brightness offset.

```
imGray = im2gray(im2double(imOriginal)); 
contrastFactor = 1-0.2*rand;
brightnessOffset = 0.3*(rand-0.5);
imJittered = imGray.*contrastFactor + brightnessOffset;
imJittered = im2uint8(imJittered);
montage({imGray,imJittered})
```
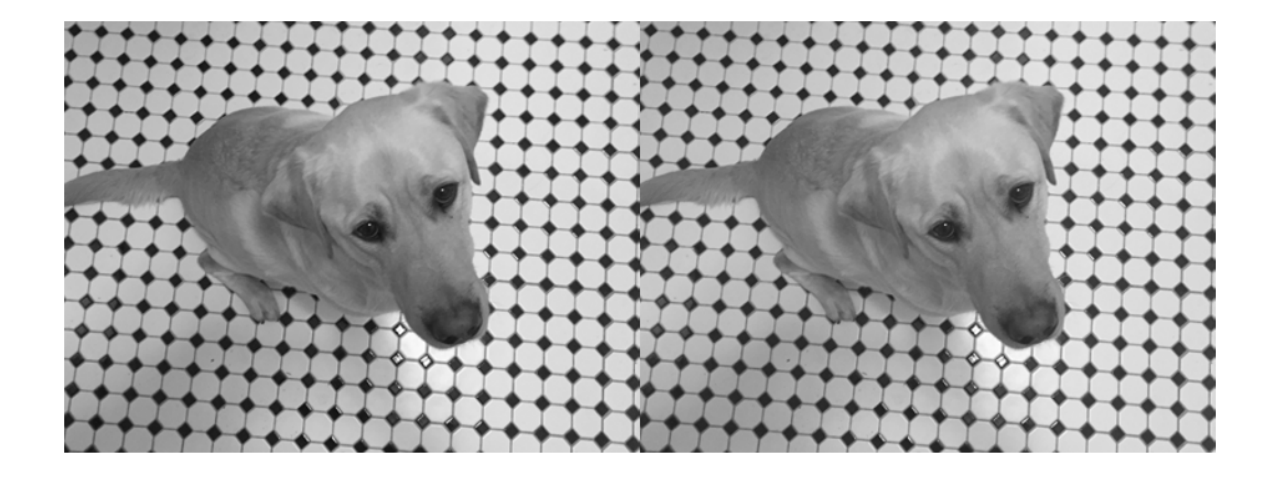

### **Randomized Color-to-Grayscale**

One type of color augmentation randomly drops the color information from an RGB image while preserving the number of channels expected by the network. This code shows a "random grayscale" transformation in which an RGB image is randomly converted with 80% probability to a three channel output image where  $R = G == B$ .

```
desiredProbability = 0.8;if rand <= desiredProbability
    imJittered = repmat(rgb2gray(imOriginal),[1 1 3]);
end
imshow(imJittered)
```
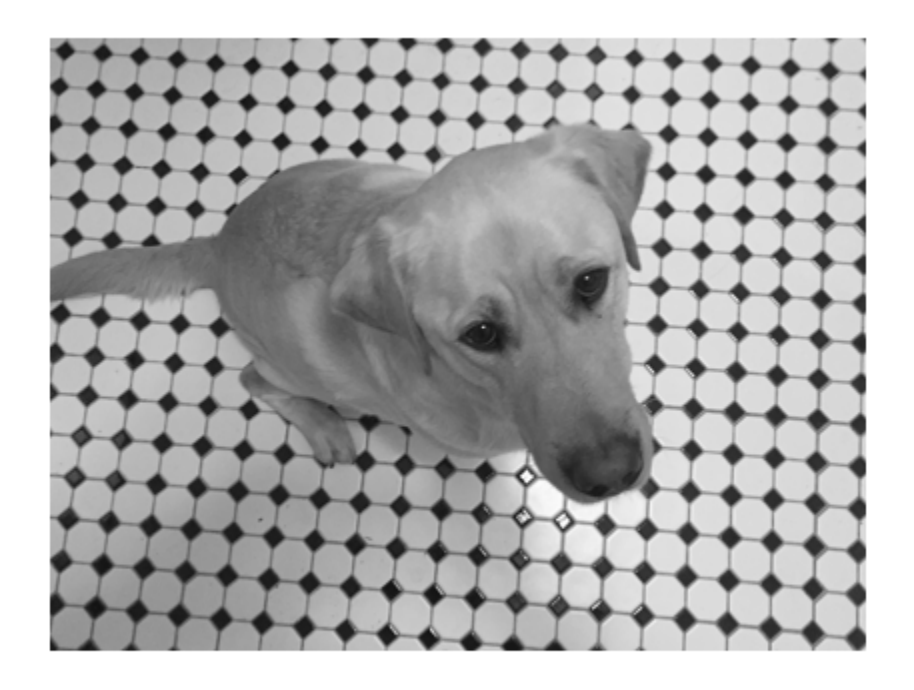

# **Other Image Processing Operations**

Use the transform function to apply any combination of Image Processing Toolbox functions to input images. Adding noise and blur are two common image processing operations used in deep learning applications.

# **Synthetic Noise**

To apply synthetic noise to an input image, use the imnoise (Image Processing Toolbox) function. You can specify which noise model to use, such as Gaussian, Poisson, salt and pepper, and multiplicative noise. You can also specify the strength of the noise.

```
imSaltAndPepperNoise = imnoise(imOriginal,"salt & pepper",0.1);
imGaussianNoise = imnoise(imOriginal,"gaussian");
montage({imSaltAndPepperNoise,imGaussianNoise})
```
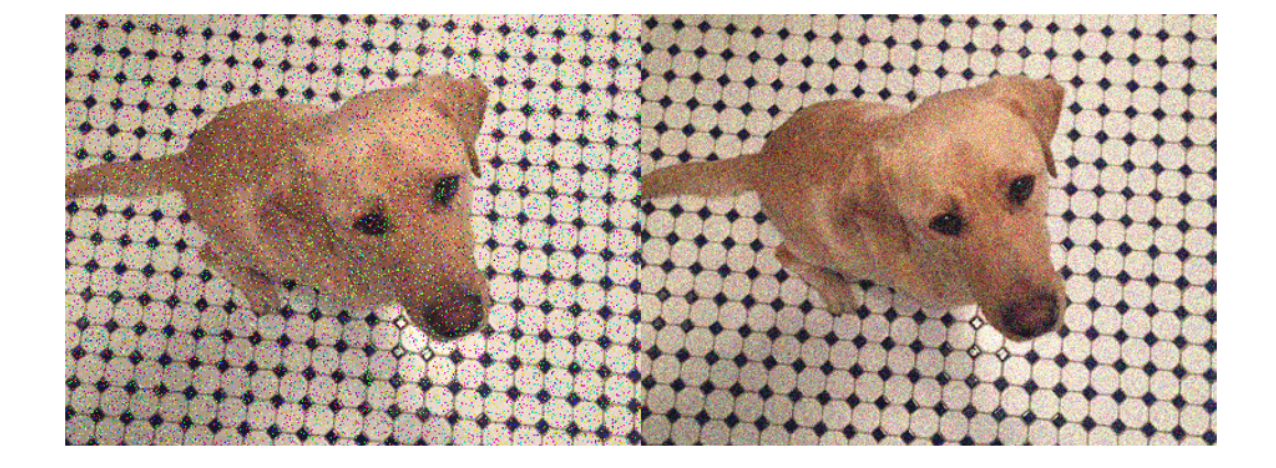

# **Synthetic Blur**

To apply randomized Gaussian blur to an image, use the imgaussfilt (Image Processing Toolbox) function. You can specify the amount of smoothing.

```
sigma = 1+5*rand;
imBlurred = imgaussfilt(imOriginal,sigma); 
imshow(imBlurred)
```
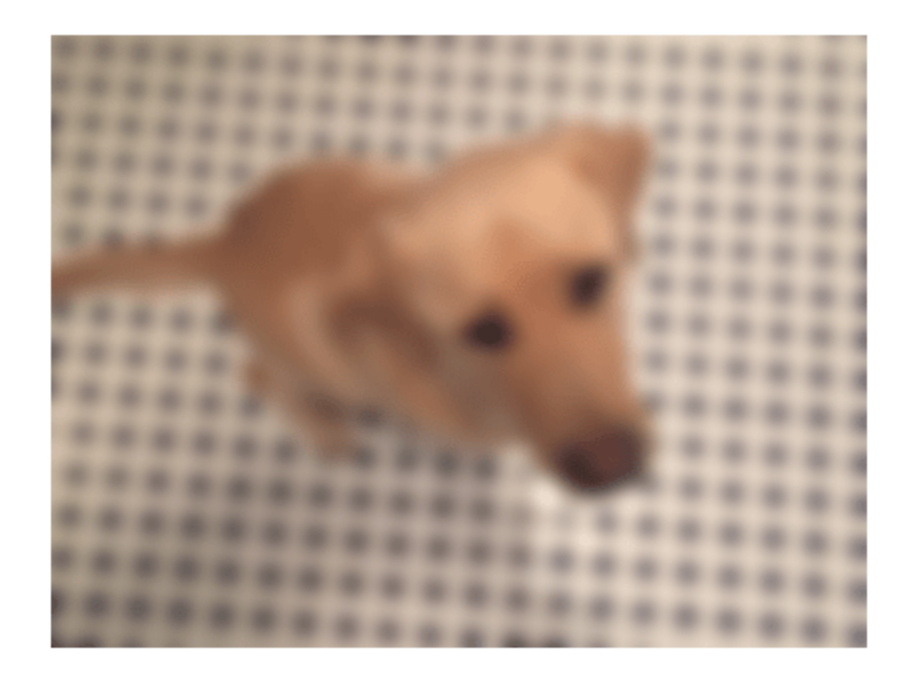

# **Apply Augmentation to Image Data in Datastores**

In practical deep learning problems, the image augmentation pipeline typically combines multiple operations. Datastores are a convenient way to read and augment collections of images.

This section of the example shows how to define data augmentation pipelines that augment datastores in the context of training image classification and image regression problems.

First, create an imageDatastore that contains unprocessed images. The image datastore in this example contains digit images with labels.

```
digitDatasetsPath = fullfile(matlaboroot, "toolbox", "nnet", ... "nndemos","nndatasets","DigitDataset");
imds = imageDatastore(digitDatasetPath, ...
     IncludeSubfolders=true,LabelSource="foldernames");
imds.ReadSize = 6;
```
### **Image Classification**

In image classification, the classifier should learn that a randomly altered version of an image still represents the same image class. To augment data for image classification, it is sufficient to augment the input images while leaving the corresponding categorical labels unchanged.

Augment images in the pristine image datastore with random Gaussian blur, salt and pepper noise, and randomized scale and rotation. These operations are defined in the helper function classificationAugmentationPipeline at the end of this example. Apply data augmentation to the training data by using the transform function.

```
dsTrain = transform(imds,@classificationAugmentationPipeline, ...
     IncludeInfo=true);
```
Visualize a sample of the output coming from the augmented pipeline.

```
dataPreview = preview(dsTrain);
montage(dataPreview(:,1))
title("Augmented Images for Image Classification")
```
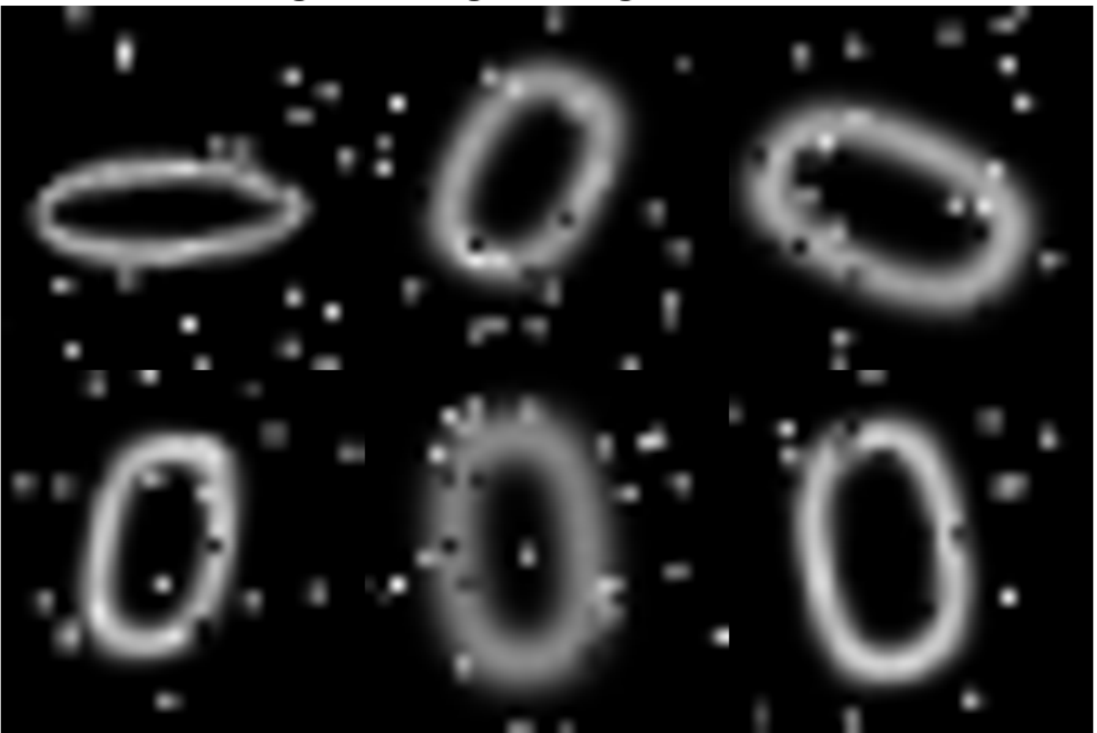

# Augmented Images for Image Classification

### **Image Regression**

Image augmentation for image-to-image regression is more complicated because you must apply identical geometric transformations to the input and response images. Associate pairs of input and response images by using the combine function. Transform one or both images in each pair by using the transform function.

Combine two identical copies of the image datastore imds. When data is read from the combined datastore, image data is returned in a two-column cell array, where the first column represents network input images and the second column contains network responses.

```
dsCombined = combine(int, inds);montage(preview(dsCombined)',Size=[6 2])
title("Combined Input and Response Pairs Before Augmentation")
```
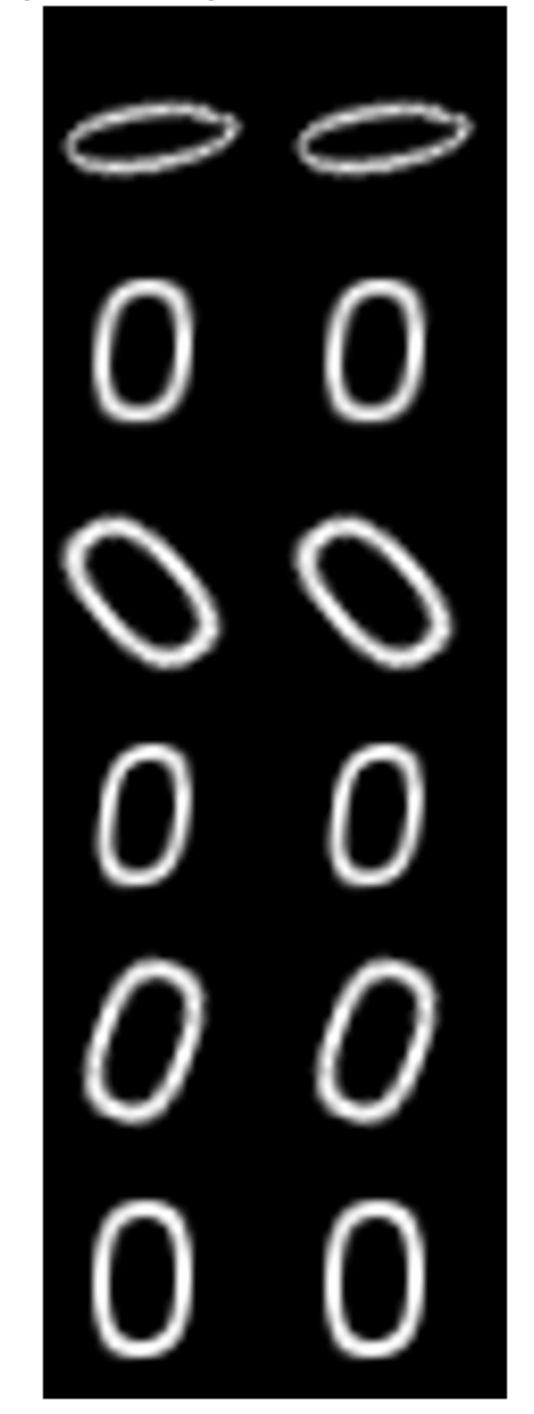

ombined Input and Response Pairs Before Augmentatio

Augment each pair of training images with a series of image processing operations:

- Resize the input and response image to 32-by-32 pixels.
- Add salt and pepper noise to the input image only.
- Create a transformation that has randomized scale and rotation.
- Apply the same transformation to the input and response image.

These operations are defined in the helper function imageRegressionAugmentationPipeline at the end of this example. Apply data augmentation to the training data by using the transform function.

dsTrain = transform(dsCombined,@imageRegressionAugmentationPipeline); montage(preview(dsTrain)',Size=[6 2]) title("Combined Input and Response Pairs After Augmentation")

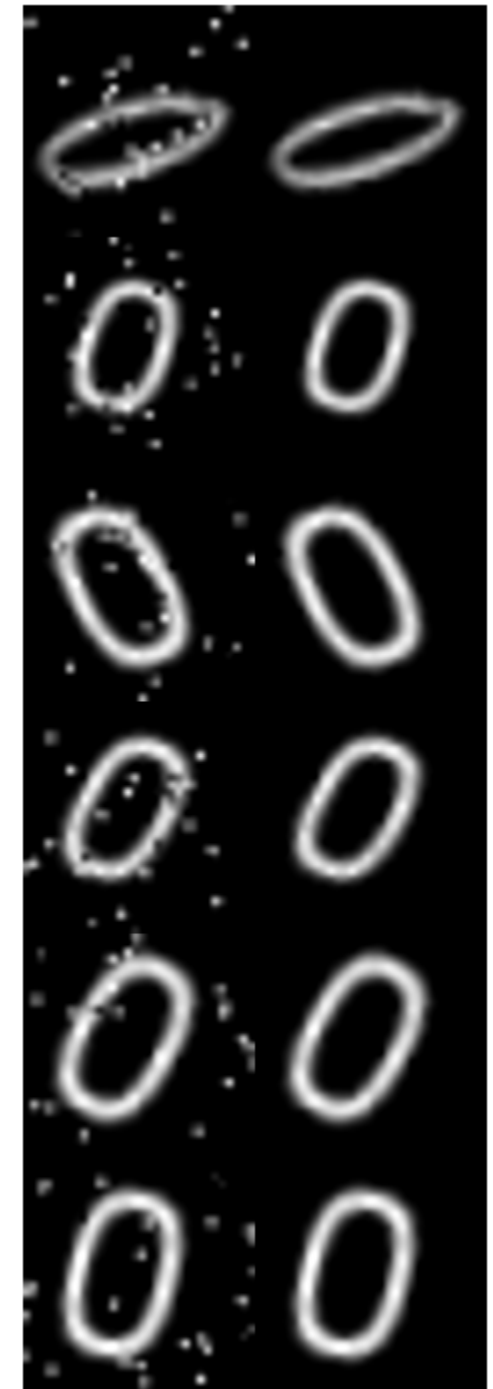

# ombined Input and Response Pairs After Augmentation

For a complete example that includes training and evaluating an image-to-image regression network, see ["Prepare Datastore for Image-to-Image Regression" on page 20-90.](#page-3923-0)

### **Supporting Functions**

The classificationAugmentationPipeline helper function augments images for classification. dataIn and dataOut are two-element cell arrays, where the first element is the network input image and the second element is the categorical label.

```
function [dataOut,info] = classificationAugmentationPipeline(dataIn,info)
```

```
dataOut = cell([size(dataIn, 1), 2]);
for idx = 1:size(dataIn.1)temp = dataIn\{idx\}; % Add randomized Gaussian blur
   temp = imaguschildtemp, 1.5*rand); % Add salt and pepper noise
   temp = imnoise(temp, "salt & pepper");
    % Add randomized rotation and scale
   ttorm = randomAffine2d(Scale=[0.95, 1.05], Rotation=[-30 30]);outputView = affineOutputView(size(temp), tform);temp = imwarp(temp,tform,OutputView=outputView);
    % Form second column expected by trainNetwork which is the expected response,
    % the categorical label in this case
    dataOut(idx,:) = {temp,info.Label(idx)};
```
end

#### end

The imageRegressionAugmentationPipeline helper function augments images for image-toimage regression. dataIn and dataOut are two-element cell arrays, where the first element is the network input image and the second element is the network response image.

```
function dataOut = imageRegressionAugmentationPipeline(dataIn)
dataOut = cell([size(dataIn, 1), 2]);
for idx = 1:size(dataIn,1) % Resize images to 32-by-32 pixels and convert to data type single
    inputImage = im2single(imresize(dataIn\{idx, 1\}, [32 32]));
     targetImage = im2single(imresize(dataIn{idx,2},[32 32]));
     % Add salt and pepper noise
     inputImage = imnoise(inputImage,"salt & pepper");
     % Add randomized rotation and scale
    ttorm = randomAffine2d(Scale=[0.9,1.1], Rotation=[-30 30]); outputView = affineOutputView(size(inputImage),tform);
    % Use imwarp with the same tform and outputView to augment both images
     % the same way
     inputImage = imwarp(inputImage,tform,OutputView=outputView);
     targetImage = imwarp(targetImage,tform,OutputView=outputView);
```

```
 dataOut(idx,:) = {inputImage,targetImage};
end
```
end

# **See Also**

transform | combine

# **Related Examples**

• ["Prepare Datastore for Image-to-Image Regression" on page 20-90](#page-3923-0)

# **More About**

- • ["Preprocess Data for Domain-Specific Deep Learning Applications" on page 20-27](#page-3860-0)
- • ["Preprocess Images for Deep Learning" on page 20-16](#page-3849-0)

# **Augment Pixel Labels for Semantic Segmentation**

This example shows how to perform common kinds of image and pixel label augmentation as part of semantic segmentation workflows.

Semantic segmentation training data consists of images represented by numeric matrices and pixel label images represented by categorical matrices. When you augment training data, you must apply identical transformations to the image and associated pixel labels. This example demonstrates three common types of transformations:

- • [Resize Image and Pixel Labels on page 20-68](#page-3901-0)
- • [Crop Image and Pixel Labels on page 20-69](#page-3902-0)
- • [Warp Image and Pixel Labels on page 20-71](#page-3904-0)

The example then shows how to [apply augmentation to semantic segmentation training data in](#page-3905-0) [datastores on page 20-72](#page-3905-0) using a combination of multiple types of transformations.

You can use augmented training data to train a network. For an example showing how to train a semantic segmentation network, see "Semantic Segmentation Using Deep Learning" (Computer Vision Toolbox).

To demonstrate the effects of the different types of augmentation, each transformation in this example uses the same input image and pixel label image.

Read a sample image.

```
filenameImage = 'kobi.png';
I = imread(filenameImage);
```
Read the pixel label image. The image has two classes.

```
filenameLabels = 'kobiPixelLabeled.png';
L = imread(filenamelabels);classes = ['#floor" "dog"];
ids = [1 2];
```
Convert the pixel label image to the categorical data type.

 $C = \text{categorical}(L, \text{ids}, \text{classes})$ ;

Display the labels over the image by using the labeloverlay function. Pixels with the label "floor" have a blue tint and pixels with the label "dog" have a cyan tint.

```
B = labeloverlay(I,C);
imshow(B)
title('Original Image and Pixel Labels')
```
<span id="page-3901-0"></span>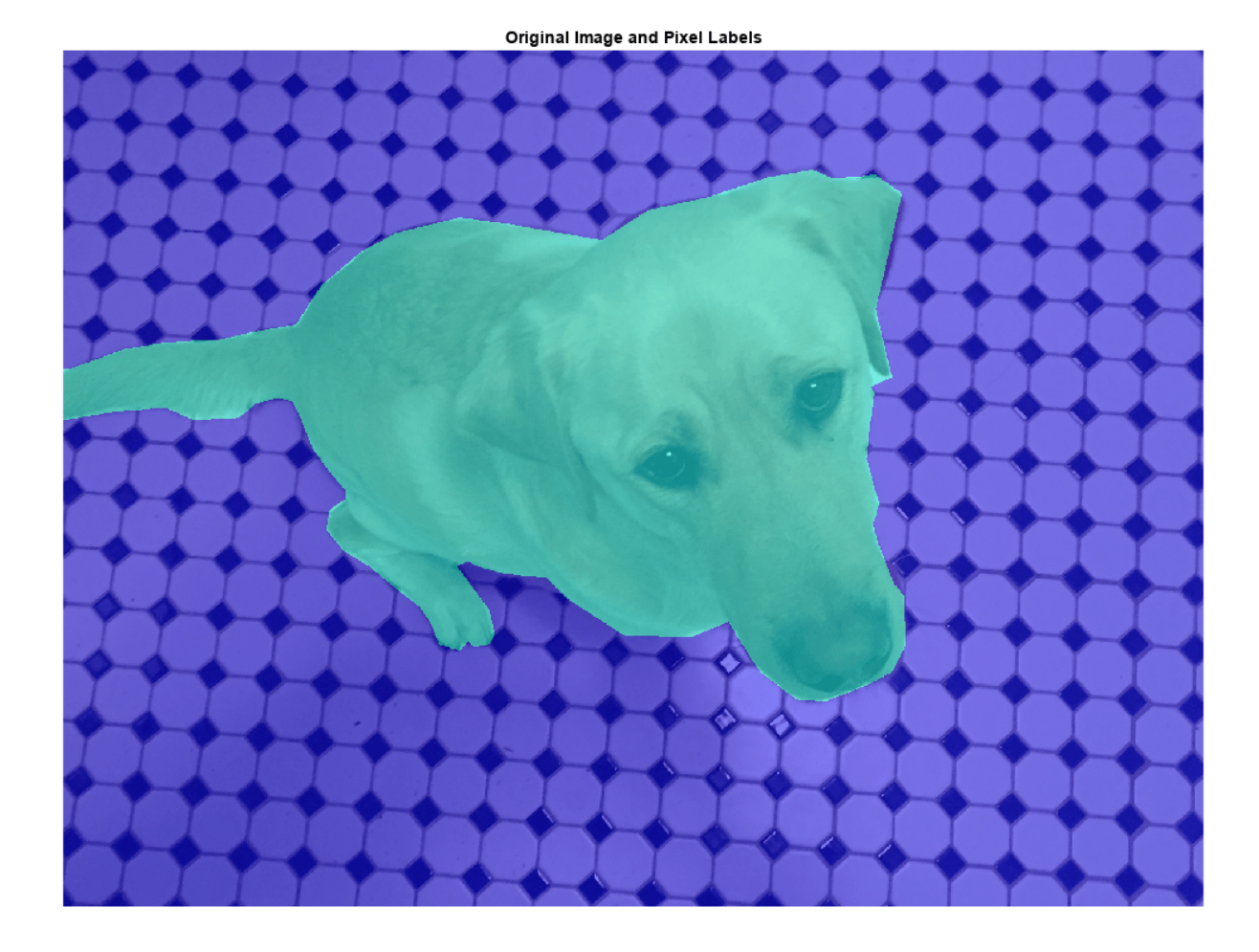

# **Resize Image and Pixel Labels**

You can resize numeric and categorical images by using the imresize function. Resize the image and the pixel label image to the same size, and display the labels over the image.

 $targetSize = [300 300];$ resizedI = imresize(I,targetSize); resizedC = imresize(C,targetSize);

Display the resized labels over the resized image.

```
B = labeloverlay(resizedI,resizedC);
imshow(B)
title('Resized Image and Pixel Labels')
```
<span id="page-3902-0"></span>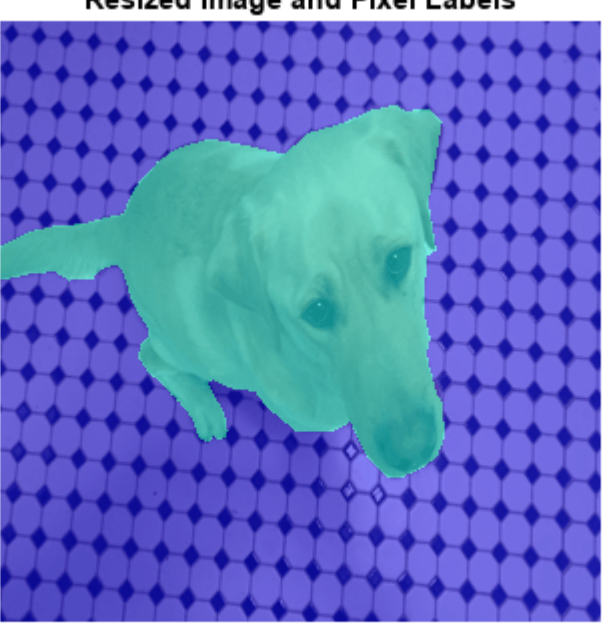

### Resized Image and Pixel Labels

# **Crop Image and Pixel Labels**

Cropping is a common preprocessing step to make the data match the input size of the network. To create output images of a desired size, first specify the size and position of the crop window by using the randomWindow2d (Image Processing Toolbox) and centerCropWindow2d (Image Processing Toolbox) functions. Make sure you select a cropping window that includes the desired content in the image. Then, crop the image and pixel label image to the same window by using imcrop.

Specify the desired size of the cropped region as a two-element vector of the form [*height*, *width*].

targetSize = [300 300];

Crop the image to the target size from the center of the image.

```
win = centerCropWindow2d(size(I),targetSize);croppedI = imcrop(I,win);croppedC = imcrop(C,win);
```
Display the cropped labels over the cropped image.

```
B = labeloverlay(croppedI, croppedC);
imshow(B)
title('Center Cropped Image and Pixel Labels')
```
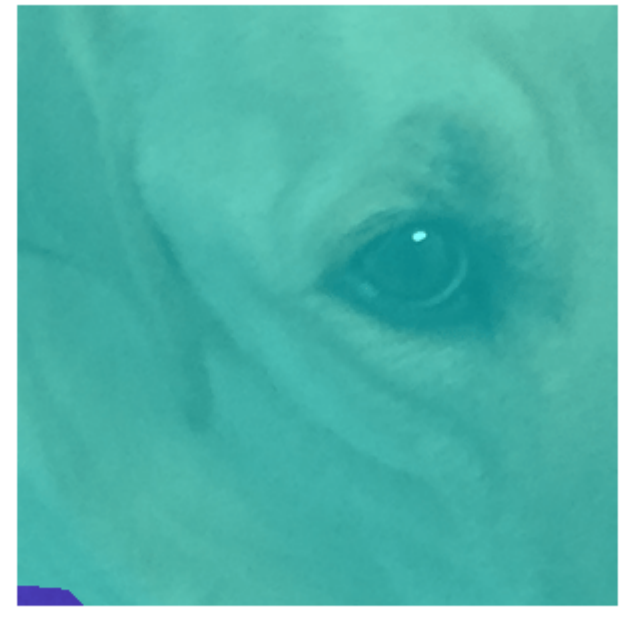

# Center Cropped Image and Pixel Labels

Crop the image to the target size from a random position in the image.

```
win = randomWindow2d(size(I),targetSize);
croppedI = imcrop(I,win);
croppedC = imcrop(C, win);
```
Display the cropped labels over the cropped image.

```
B = labeloverlay(croppedI, croppedC);
imshow(B)
title('Random Cropped Image and Pixel Labels')
```
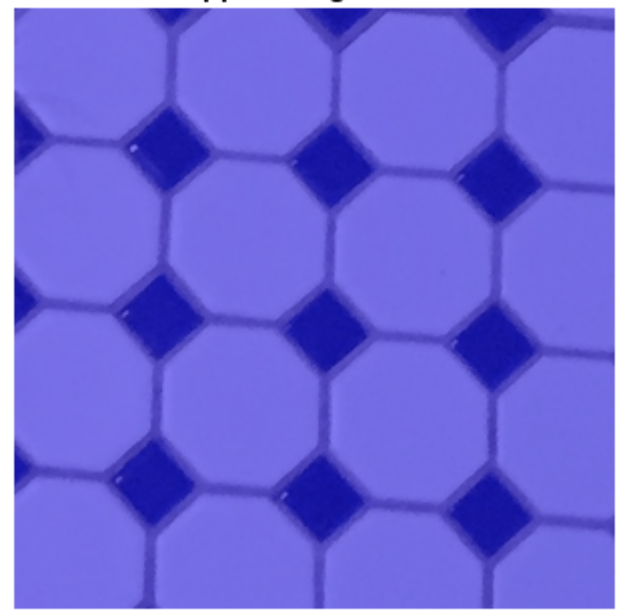

<span id="page-3904-0"></span>Random Cropped Image and Pixel Labels

# **Warp Image and Pixel Labels**

The randomAffine2d (Image Processing Toolbox) function creates a randomized 2-D affine transformation from a combination of rotation, translation, scaling (resizing), reflection, and shearing. Apply the transformation to images and pixel label images by using imwarp (Image Processing Toolbox). Control the spatial bounds and resolution of the warped output by using the affineOutputView (Image Processing Toolbox) function.

Rotate the input image and pixel label image by an angle selected randomly from the range [-50,50] degrees.

```
tform = randomAffine2d("Rotation",[-50 50]);
```
Create an output view for the warped image and pixel label image.

 $rout =$  affineOutputView(size(I), tform);

Use imwarp to rotate the image and pixel label image.

```
rotatedI = imwarp(I, tform, 'OutputView', rout);rotatedC = imwarp(C,tform, 'OutputView', rout);
```
Display the rotated labels over the rotated image.

```
B = labeloverlay(rotatedI, rotatedC);
imshow(B)
title('Rotated Image and Pixel Labels')
```
<span id="page-3905-0"></span>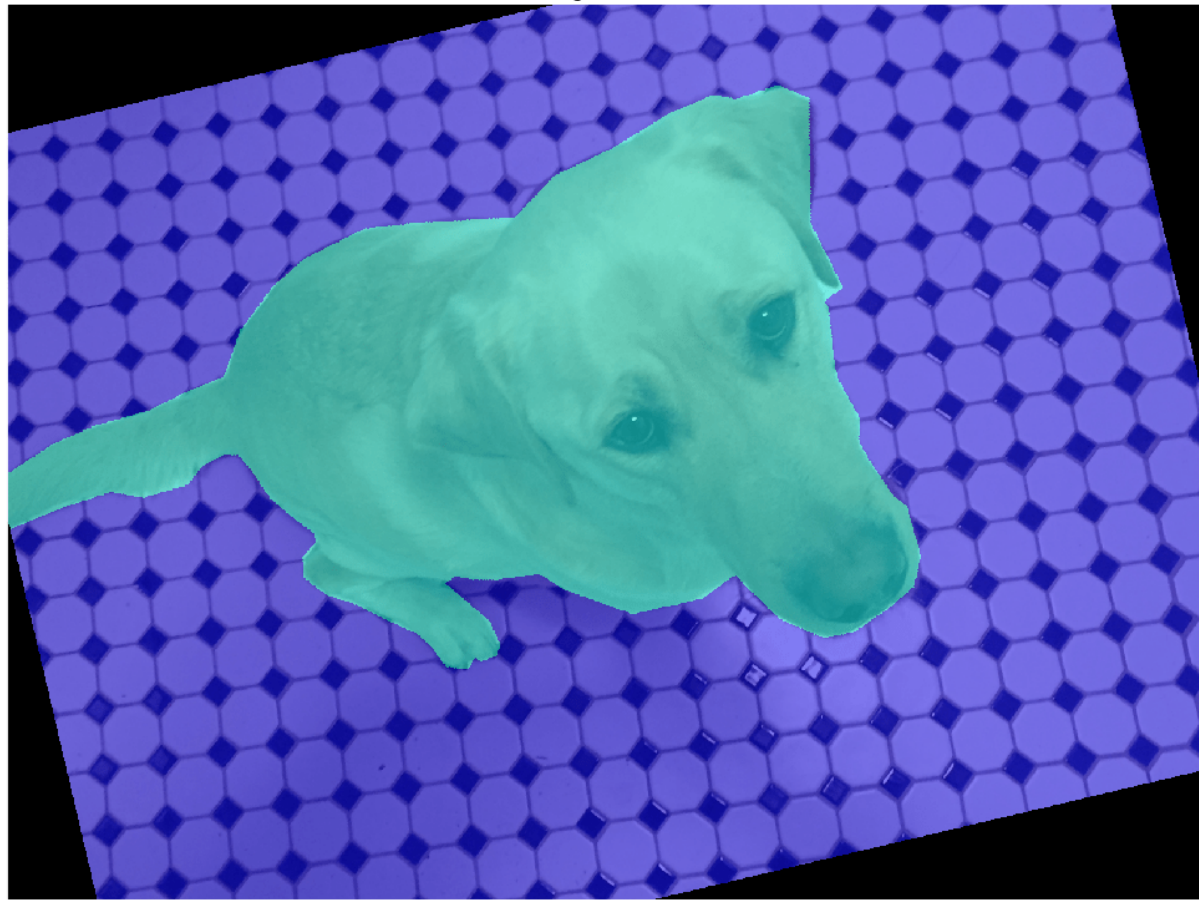

#### Rotated Image and Pixel Labels

# **Apply Augmentation to Semantic Segmentation Training Data in Datastores**

Datastores are a convenient way to read and augment collections of images. Create a datastore that stores image and pixel label image data, and augment the data with a series of multiple operations.

#### **Create Datastores Containing Image and Pixel Label Image Data**

To increase the size of the sample datastores, replicate the filenames of the image and pixel label image.

```
numObservations = 4;
trainImages = repelem({filenameImage},numObservations,1);
trainLabels = repelem({filenameLabels},numObservations,1);
```
Create an imageDatastore from the training image files. Create a pixelLabelDatastore from the training pixel label files. The datastores contain multiple copies of the same data.

```
imds = imageDatastore(trainImages);
pxds = pixelLabelDatastore(trainLabels,classes,ids);
```
Associate the image and pixel label pairs by combining the image datastore and pixel label datastore.

```
trainingData = combine(int, pxds);
```
Read the first image and its associated pixel label image from the combined datastore.

data = read(trainingData);  $I = data{1};$  $C = data{2};$ 

Display the image and pixel label data.

```
B = labeloverlay(I,C);
imshow(B)
```
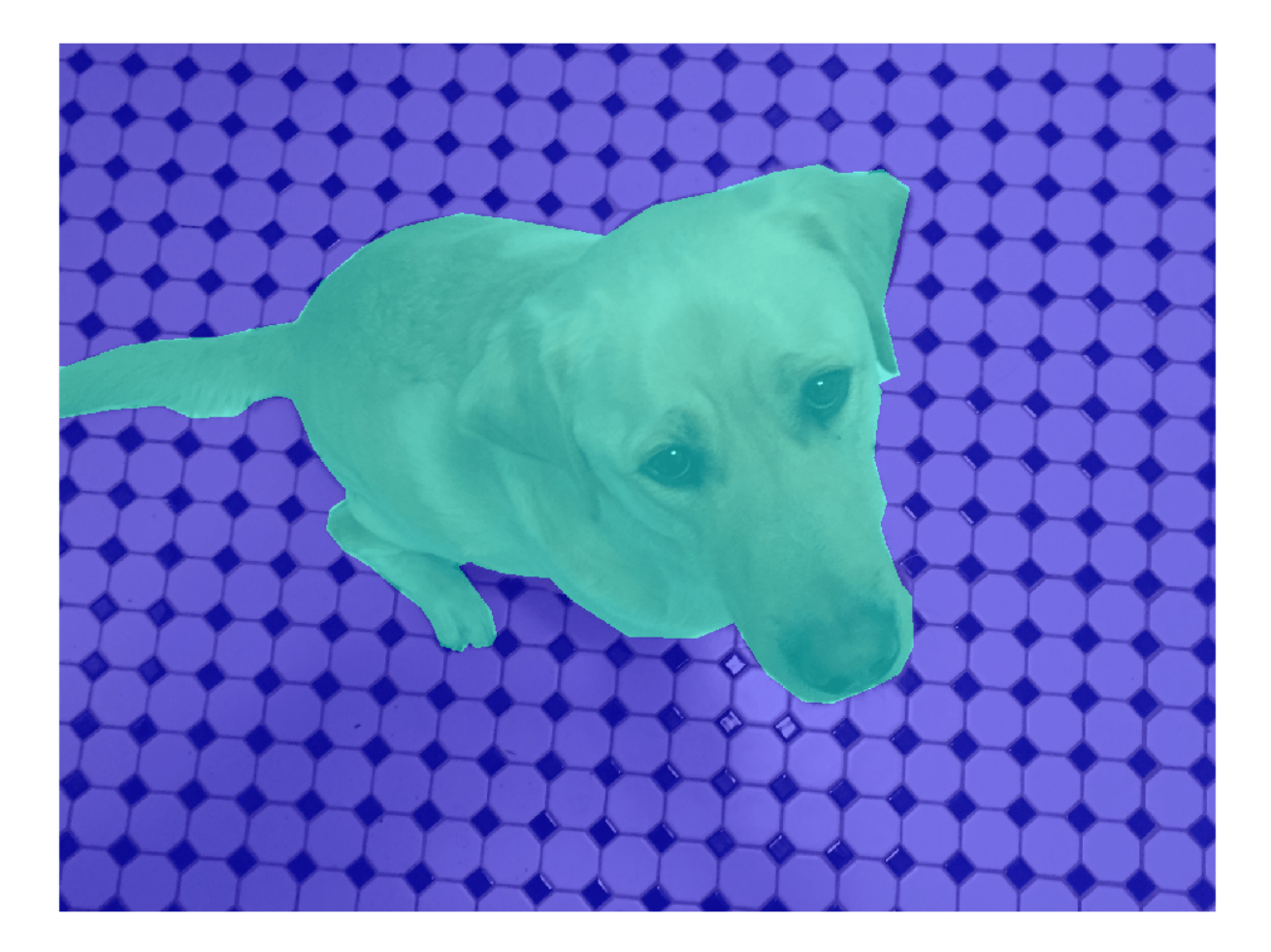

### **Apply Data Augmentation**

Apply data augmentation to the training data by using the transform function. This example performs two separate augmentations to the training data.

The first augmentation jitters the color of the image and then performs identical random scaling, horizontal reflection, and rotation on the image and pixel label image pairs. These operations are defined in the jitterImageColorAndWarp helper function at the end of this example.

augmentedTrainingData = transform(trainingData,@jitterImageColorAndWarp);

Read all the augmented data.

```
data = readall(augmentedTrainingData);
```
Display the augmented image and pixel label data.

```
rgb = cell(numObservations,1);
for k = 1: numObservations
    I = data{k, 1};C = data{k, 2};rgb{k} = labeloverlay(I,C);end
montage(rgb)
```
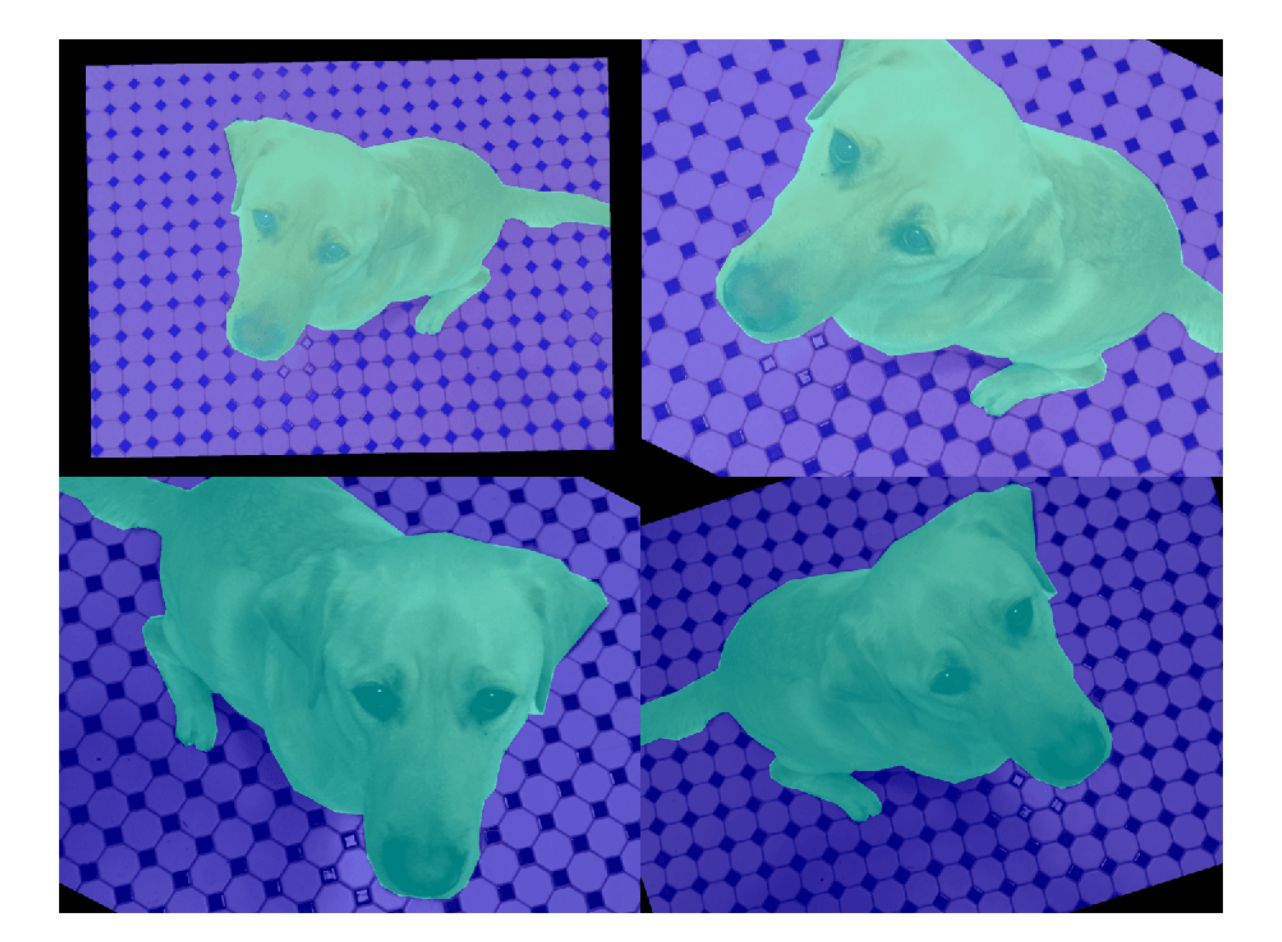

The second augmentation center crops the image and pixel label image to a target size. These operations are defined in the centerCropImageAndLabel helper function at the end of this example.

```
targetSize = [800 800];
preprocessed TrainingData = transform(augmentedTrainingData, ... @(data)centerCropImageAndLabel(data,targetSize));
```
Read all of the preprocessed data.

```
data = readall(preprocessedTrainingData);
```
Display the preprocessed image and pixel label data.

```
rgb = cell(numObservations, 1);for k = 1: numObservations
   I = data{k, 1};C = data\{k, 2\}; rgb{k} = labeloverlay(I,C);
end
montage(rgb)
```
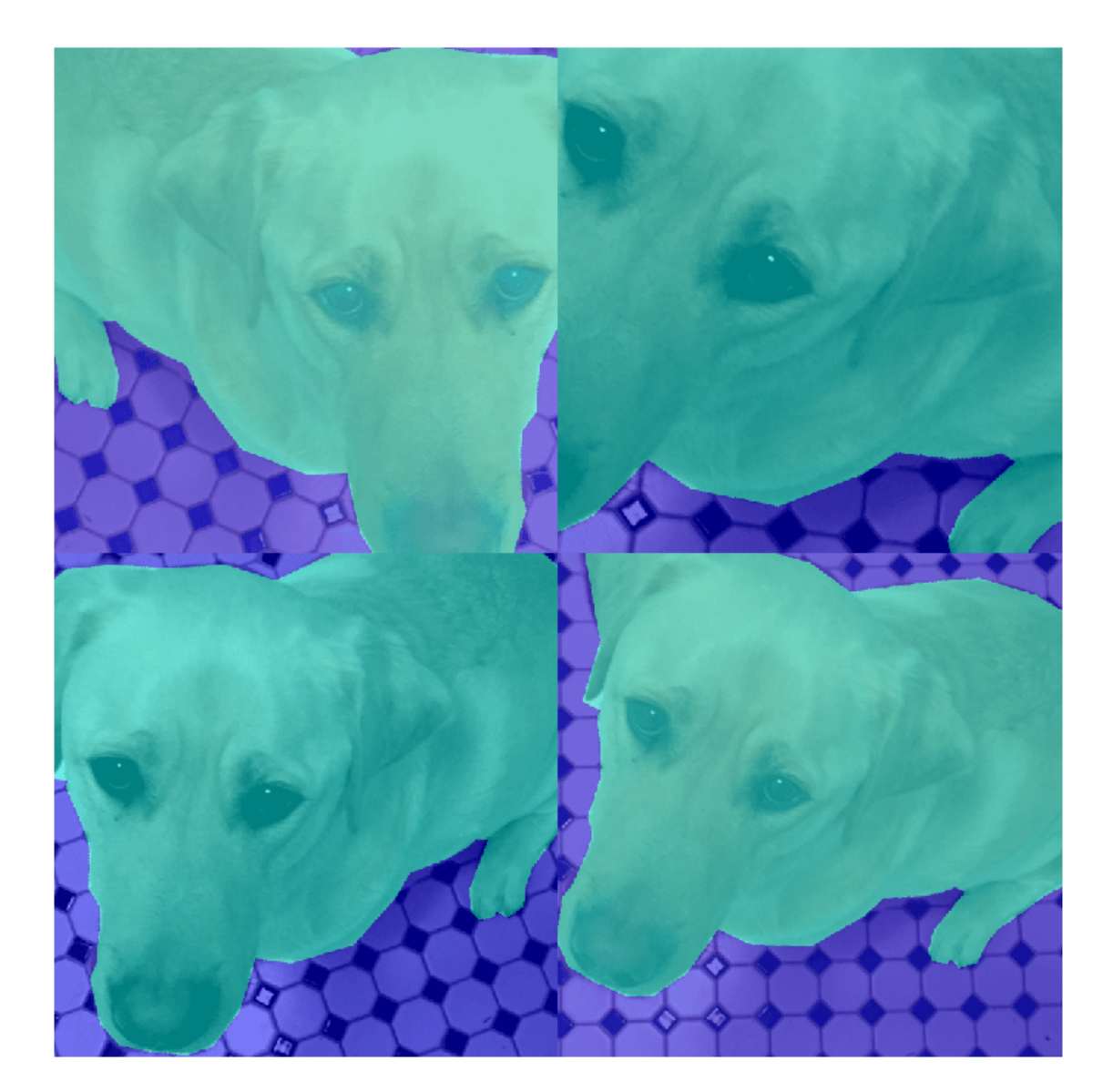

### **Helper Functions for Augmentation**

The jitterImageColorAndWarp helper function applies random color jitter to the image data, then applies an identical affine transformation to the image and pixel label image data. The transformation consists of a random combination of scaling by a scale factor in the range [0.8 1.5], horizontal reflection, and rotation in the range [-30, 30] degrees. The input data and output out are twoelement cell arrays, where the first element is the image data and the second element is the pixel label image data.

```
function out = jitterImageColorAndWarp(data)
% Unpack original data.
I = data{1};C = data{2};% Apply random color jitter.
I = jitterColorHSV(I,"Brightness",0.3,"Contrast",0.4,"Saturation",0.2);
% Define random affine transform.
tform = randomAffine2d("Scale",[0.8 1.5],"XReflection",true,'Rotation',[-30 30]);
rout = affineOutputView(size(I), tform);
% Transform image and bounding box labels.
augmentedImage = imwarp(I,tform, "OutputView", route);augmentedLabel = imwarp(C, tform, "OutputView", root);% Return augmented data.
```

```
out = {augmentedImage, augmentedLabel};
end
```
The centerCropImageAndLabel helper function creates a crop window centered on the image, then crops both the image and the pixel label image using the crop window. The input data and output out are two-element cell arrays, where the first element is the image data and the second element is the pixel label image data.

```
function out = centerCropImageAndLabel(data,targetSize)
win = centerCropWindow2d(size(data{1}), targetSize(out{1} = improp(data{1},win);out{2} = improp(data{2},win);end
```
# **See Also**

randomAffine2d | centerCropWindow2d | randomWindow2d

# **Related Examples**

- • ["Augment Images for Deep Learning Workflows" on page 20-45](#page-3878-0)
- • ["Semantic Segmentation Using Deep Learning" on page 8-138](#page-1517-0)

# **More About**

- • ["Preprocess Data for Domain-Specific Deep Learning Applications" on page 20-27](#page-3860-0)
- "Getting Started with Semantic Segmentation Using Deep Learning" (Computer Vision Toolbox)

# **Augment Bounding Boxes for Object Detection**

This example shows how to perform common kinds of image and bounding box augmentation as part of object detection workflows.

Object detector training data consists of images and associated bounding box labels. When you augment training data, you must apply identical transformations to the image and associated bounding boxes. This example demonstrates three common types of transformations:

- • [Resize Image and Bounding Box on page 20-78](#page-3911-0)
- • [Crop Image and Bounding Box on page 20-79](#page-3912-0)
- • [Warp Image and Bounding Box on page 20-82](#page-3915-0)

The example then shows how to [apply augmentation to training data in datastores on page 20-85](#page-3918-0) using a combination of multiple types of transformations.

You can use augmented training data to train a network. For an example showing how to train an object detection network, see "Object Detection Using Faster R-CNN Deep Learning" (Computer Vision Toolbox).

Read and display a sample image and bounding box. To compare the effects of the different types of augmentation, each transformation in this example uses the same input image and bounding box.

```
filenameImage = 'kobi.png';
I = imread(filenameImage);bbox = [4 156 1212 830];
label = "dog";
```
Display the image and bounding box.

```
annotatedImage = insertShape(I, "rectangle", bbox, "LineWidth", 8);imshow(annotatedImage)
title('Original Image and Bounding Box')
```
<span id="page-3911-0"></span>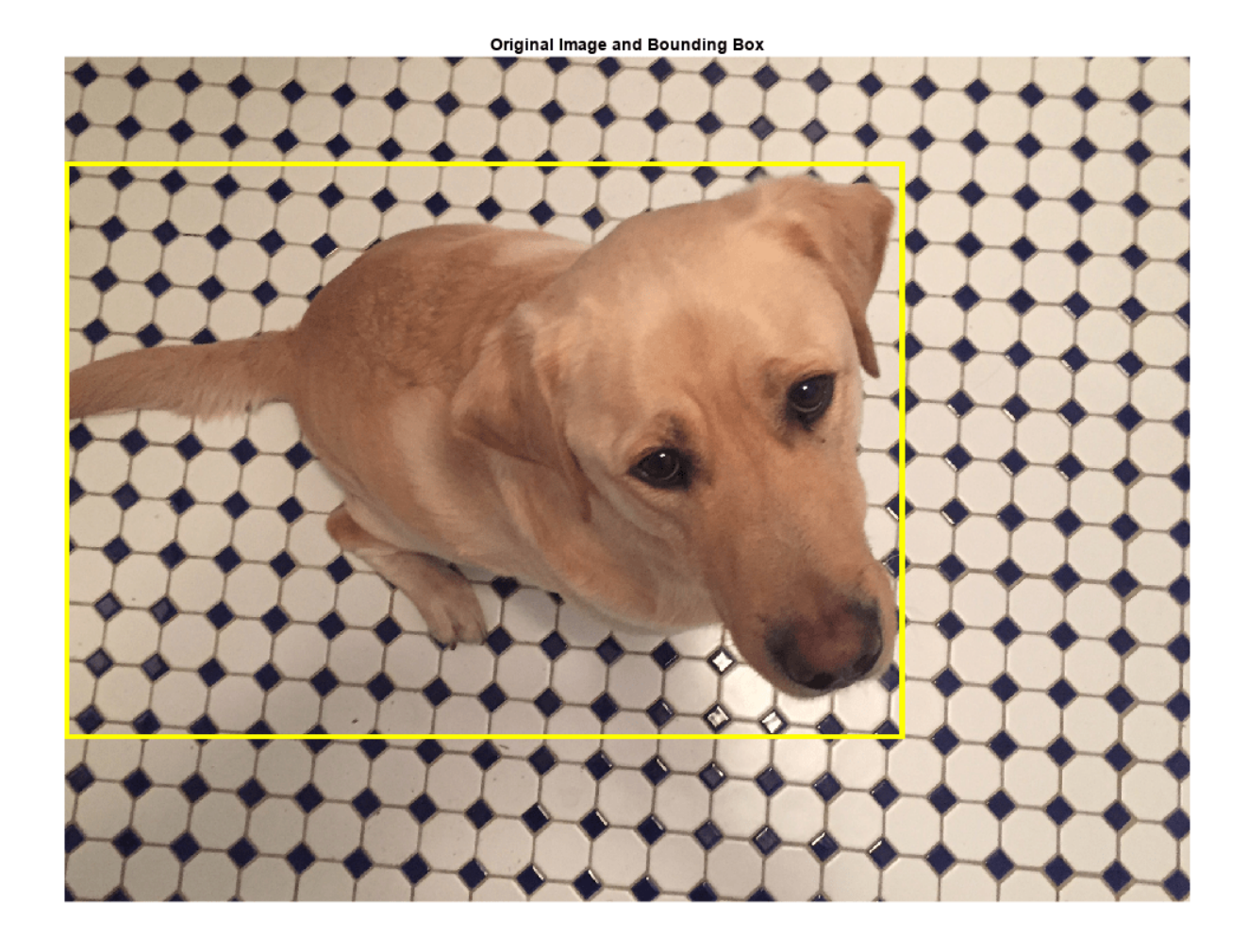

# **Resize Image and Bounding Box**

Use imresize to scale down the image by a factor of 2.

scale =  $1/2$ ; J = imresize(I,scale);

Use bboxresize to apply the same scaling to the associated bounding box.

bboxResized = bboxresize(bbox,scale);

Display the resized image and bounding box.

```
annotatedImage = insertShape(J, "rectangle", bboxResized, "LineWidth", 8);
imshow(annotatedImage)
title('Resized Image and Bounding Box')
```
<span id="page-3912-0"></span>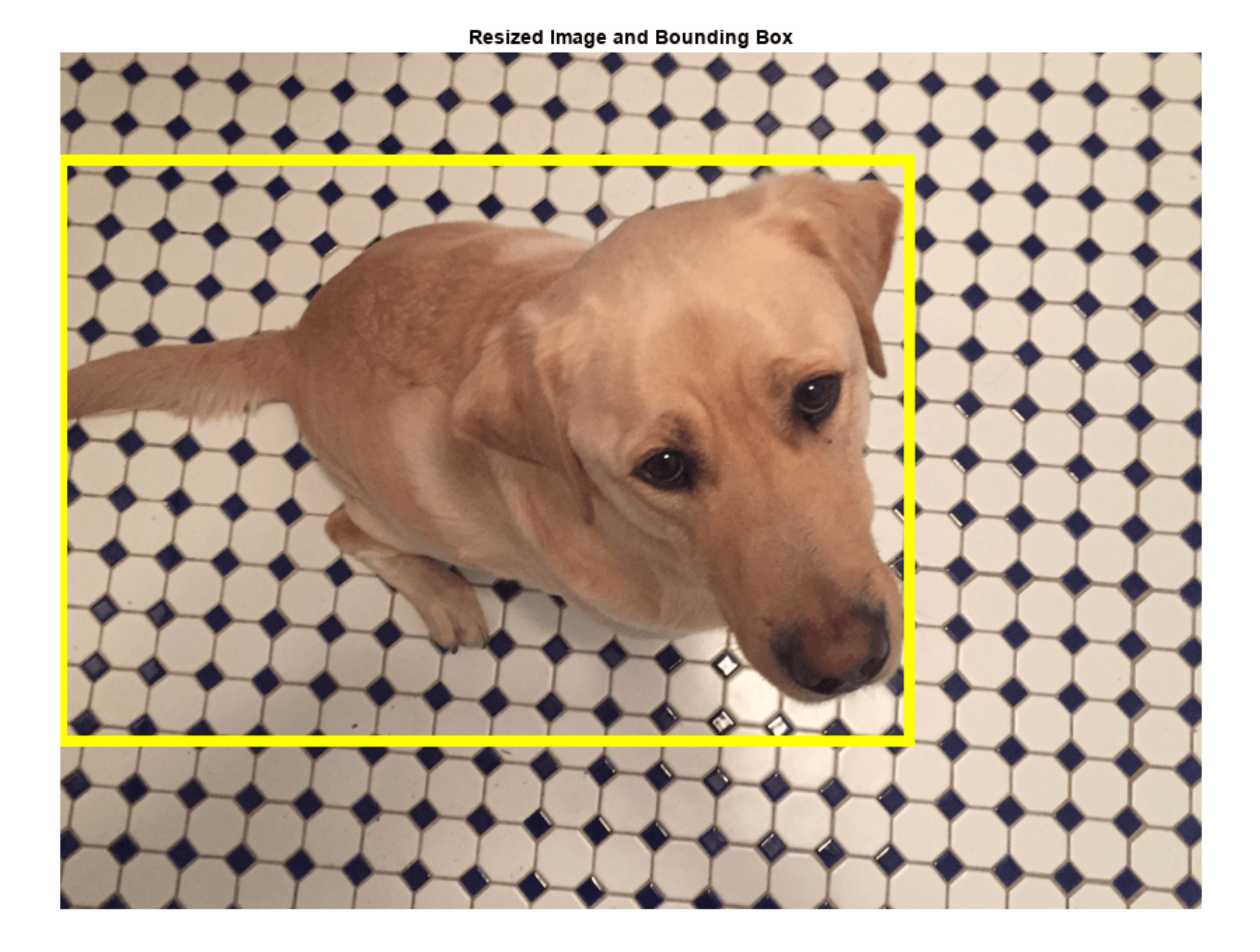

# **Crop Image and Bounding Box**

Cropping is a common preprocessing step to make the data match the input size of the network. To create output images of a desired size, first specify the size and position of the crop window by using the randomWindow2d (Image Processing Toolbox) or centerCropWindow2d (Image Processing Toolbox) function. Make sure you select a cropping window that includes the desired content in the image. Then, crop the image and pixel label image to the same window by using imcrop.

Specify the desired size of the cropped region as a two-element vector of the form [*height*, *width*].

 $targetSize = [1024 1024];$ 

Crop the image to the target size from the center of the image by using imcrop.

 $win = centerCropWindow2d(size(I),targetSize);$  $J = improp(I, win);$ 

Crop the bounding boxes using the same crop window by using bboxcrop. Specify OverlapThreshold as a value less than 1 so that the function clips the bounding boxes to the crop window instead of discarding them when the crop window does not completely enclose the bounding box. The overlap threshold enables you to control the amount of clipping that is tolerable for objects in your images. For example, clipping more than half a person is not useful for training a person detector, whereas clipping half a vehicle might be tolerable.

[bboxCropped,valid] = bboxcrop(bbox,win,"OverlapThreshold",0.7);

Keep labels that are inside the cropping window.

 $label = label(vald);$ 

Display the cropped image and bounding box.

annotatedImage = insertShape(J, "rectangle", bboxCropped, "LineWidth", 8); imshow(annotatedImage) title('Cropped Image and Bounding Box')

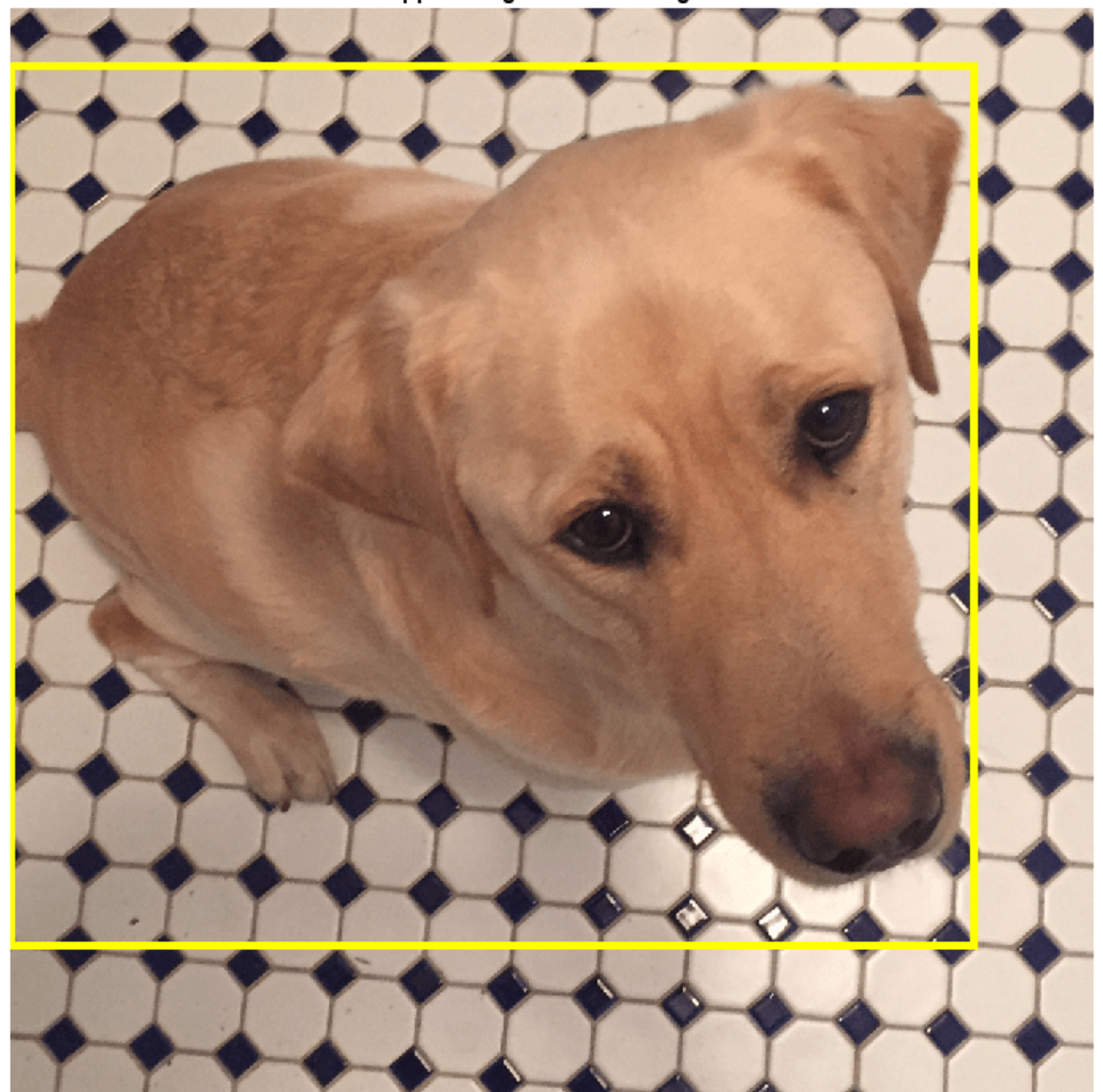

Cropped Image and Bounding Box

# **Crop and Resize Image and Bounding Box**

Cropping and resizing are often performed together. You can use bboxcrop and bboxresize in series to implement the commonly used *"crop and resize"* transformation.

Create a crop window from a random position in the image. Crop the image and bounding box to the same crop window.

```
cropSize = [1024 1024];
win = randomWindow2d(size(I),่, cropSize);J = \text{imcrop}(I, \text{win});croppedBox = bboxcrop(bbox,win,"OverlapThreshold",0.5);
```
Resize the image and box to a target size.

 $targetSize = [512 512];$ J = imresize(J,targetSize); croppedAndResizedBox = bboxresize(croppedBox,targetSize./cropSize);

Display the cropped and resized image and bounding box.

```
annotatedImage = insertShape(J,"rectangle",croppedAndResizedBox,"LineWidth",8);
imshow(annotatedImage)
title('Crop and Resized Image and Bounding Box')
```
<span id="page-3915-0"></span>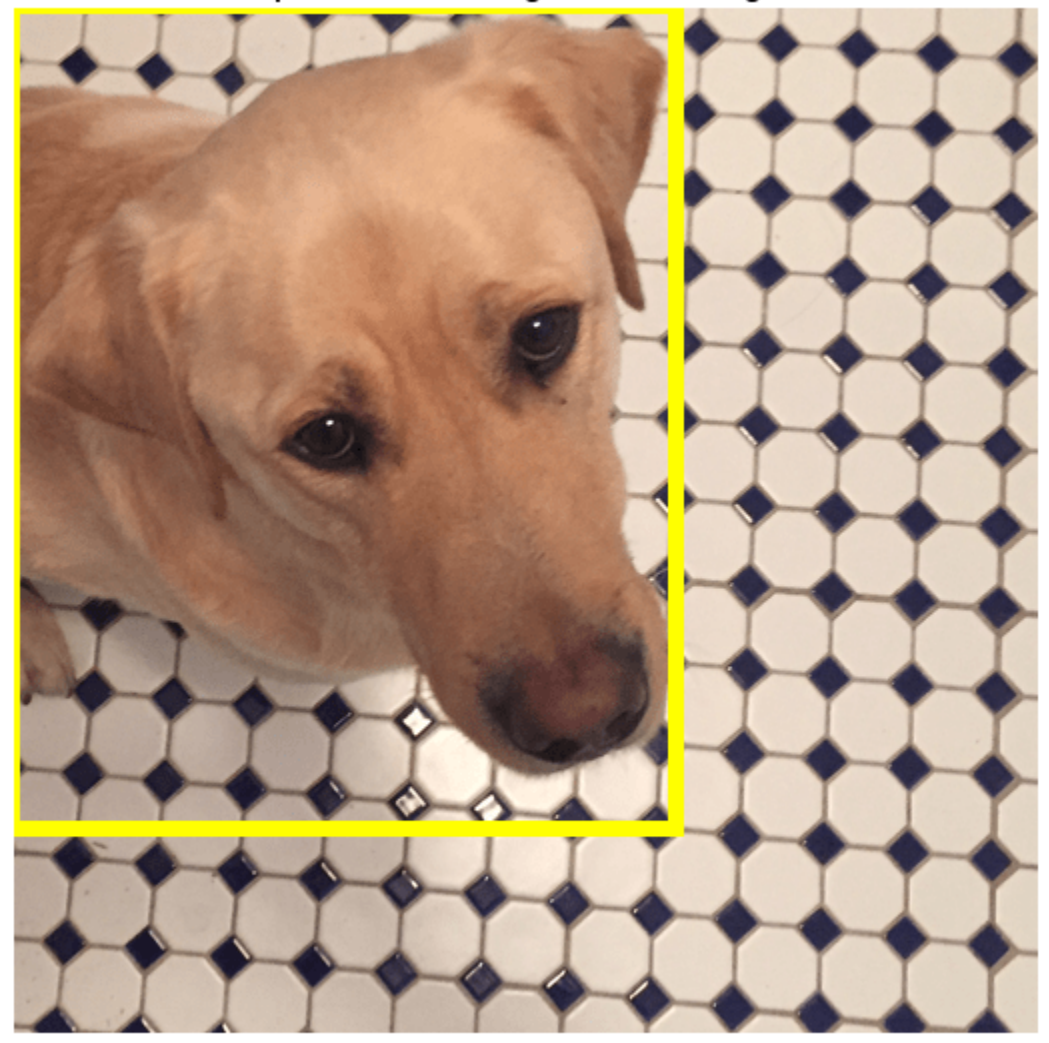

Crop and Resized Image and Bounding Box

# **Warp Image and Bounding Box**

The randomAffine2d (Image Processing Toolbox) function creates a randomized 2-D affine transformation from a combination of rotation, translation, scaling (resizing), reflection, and shearing. Warp an image by using imwarp (Image Processing Toolbox). Warp bounding boxes by using bboxwarp. Control the spatial bounds and resolution of the warped output by using the affineOutputView (Image Processing Toolbox) function.

This example demonstrates two of the randomized affine transformations: scaling and rotation.

### **Random Scale**

Create a scale transformation that resizes the input image and bounding box using a scale factor selected randomly from the range [1.5,1.8]. This transformation applies the same scale factor in the horizontal and vertical directions.

tform = randomAffine2d("Scale",[1.5 1.8]);

Create an output view for the affine transform.

rout =  $affineOutputView(size(I), tform);$ 

Rescale the image using imwarp and rescale the bounding box using bboxwarp. Specify an OverlapThreshold value of 0.5.

```
J = imwarp(I,tform,"OutputView",rout);
bboxScaled = bboxwarp(bbox,tform,rout,"OverlapThreshold",0.5);
```
Display the scaled image and bounding box.

```
annotatedImage = insertShape(J,"rectangle",bboxScaled,"LineWidth",8);
imshow(annotatedImage)
title('Scaled Image and Bounding Box')
```
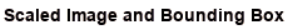

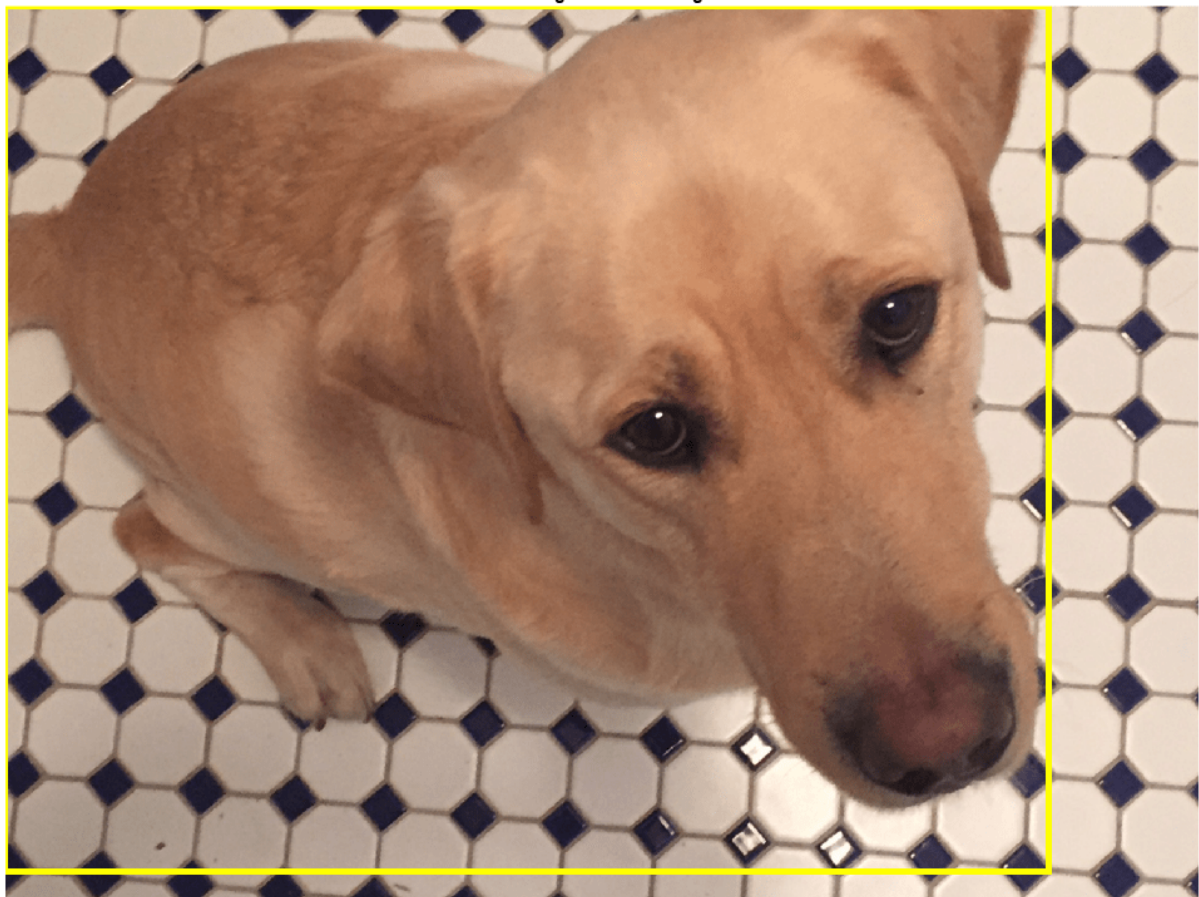

# **Random Rotation**

Create a randomized rotation transformation that rotates the image and box labels by an angle selected randomly from the range [-15,15] degrees.

```
tform = randomAffine2d("Rotation",[-15 15]);
```
Create an output view for imwarp and bboxwarp.

rout =  $affineOutputView(size(I), tform);$ 

Rotate the image using imwarp and rotate the bounding box using bboxwarp. Specify an OverlapThreshold value of 0.5.

```
J = imwarp(I,tform,"OutputView",rout);
bboxRotated = bboxwarp(bbox,tform,rout,"OverlapThreshold",0.5);
```
Display the cropped image and bounding box. Note that the bounding box returned by bboxwarp is always aligned to the image axes. The size and aspect ratio of the bounding box changes to accommodate the rotated object.

```
annotatedImage = insertShape(J, "rectangle", bboxRotated, "LineWidth", 8);
imshow(annotatedImage)
title('Rotated Image and Bounding Box')
```
Rotated Image and Bounding Box

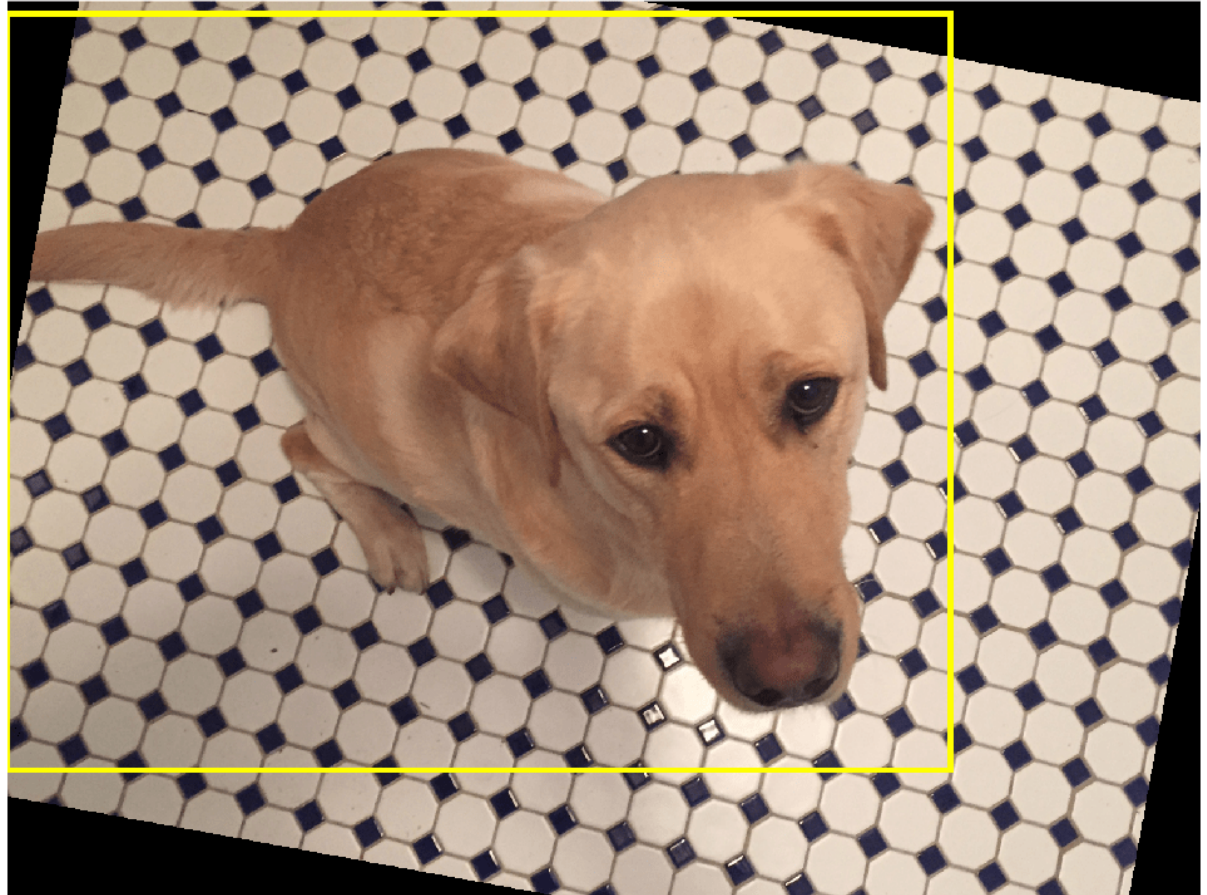

# <span id="page-3918-0"></span>**Apply Augmentation to Training Data in Datastores**

Datastores are a convenient way to read and augment collections of data. Create a datastore that stores image and bounding box data, and augment the data using a series of multiple operations.

# **Create Datastores Containing Image and Bounding Box Data**

To increase the size of the sample datastores, replicate the file names of the image and the bounding box and labels.

```
numObservations = 4;
images = repelem({filenameImage},numObservations,1);
bboxes = repelem({bbox},numObservations,1);labels = repelem({label},numObservations,1);
```
Create an imageDatastore from the training image files. Combine the bounding box and label data in a table, then create a boxLabelDatastore from the table.

```
imds = imageDatastore(images);
tbl = table(bboxes,labels);
blds = boxLabelDatastore(tbl);
```
Associate the image and box label pairs by combining the image datastore and box label datastore.

trainingData = combine(imds,blds);

Read the first image and its associated box label from the combined datastore.

```
data = read(trainingData);
I = data{1};bboxes = data{2};
labels = data{3};
```
Display the image and box label data.

```
annotatedImage = insertObjectAnnotation(I, 'rectangle', bbox, labels, ... 'LineWidth',8,'FontSize',40);
imshow(annotatedImage)
```
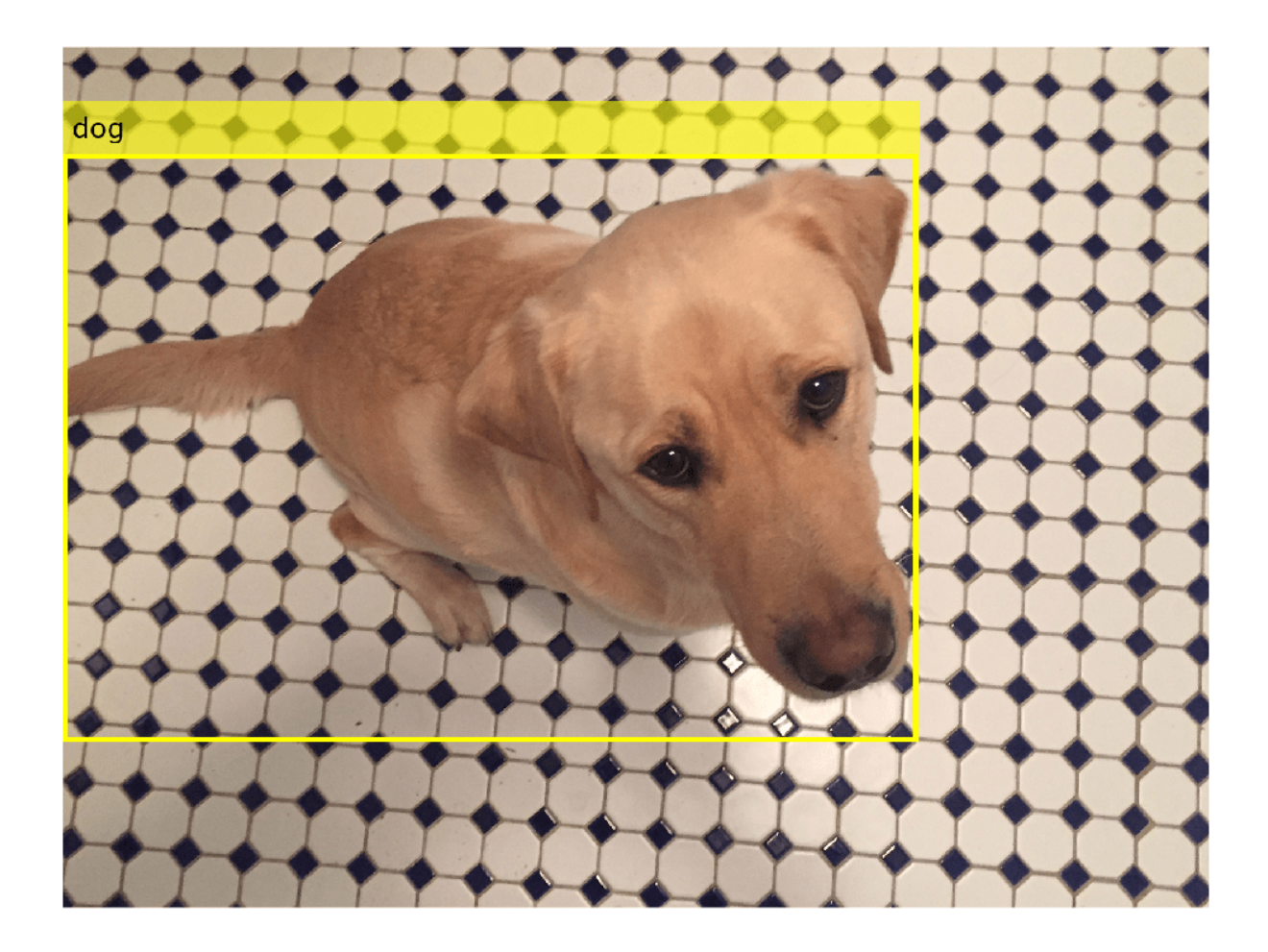

# **Apply Data Augmentation**

Apply data augmentation to the training data by using the transform function. This example performs two separate augmentations to the training data.

The first augmentation jitters the color of the image and then performs identical random horizontal reflection and rotation on the image and box label pairs. These operations are defined in the jitterImageColorAndWarp helper function at the end of this example.

augmentedTrainingData = transform(trainingData,@jitterImageColorAndWarp);

Read all the augmented data.

data = readall(augmentedTrainingData);

Display the augmented image and box label data.

```
rgb = cell(numObservations, 1);for k = 1: numObservations
    I = data{k, 1};bbox = data{k, 2};labels = data{k, 3};
```
 rgb{k} = insertObjectAnnotation(I,'rectangle',bbox,labels,'LineWidth',8,'FontSize',40); end montage(rgb)

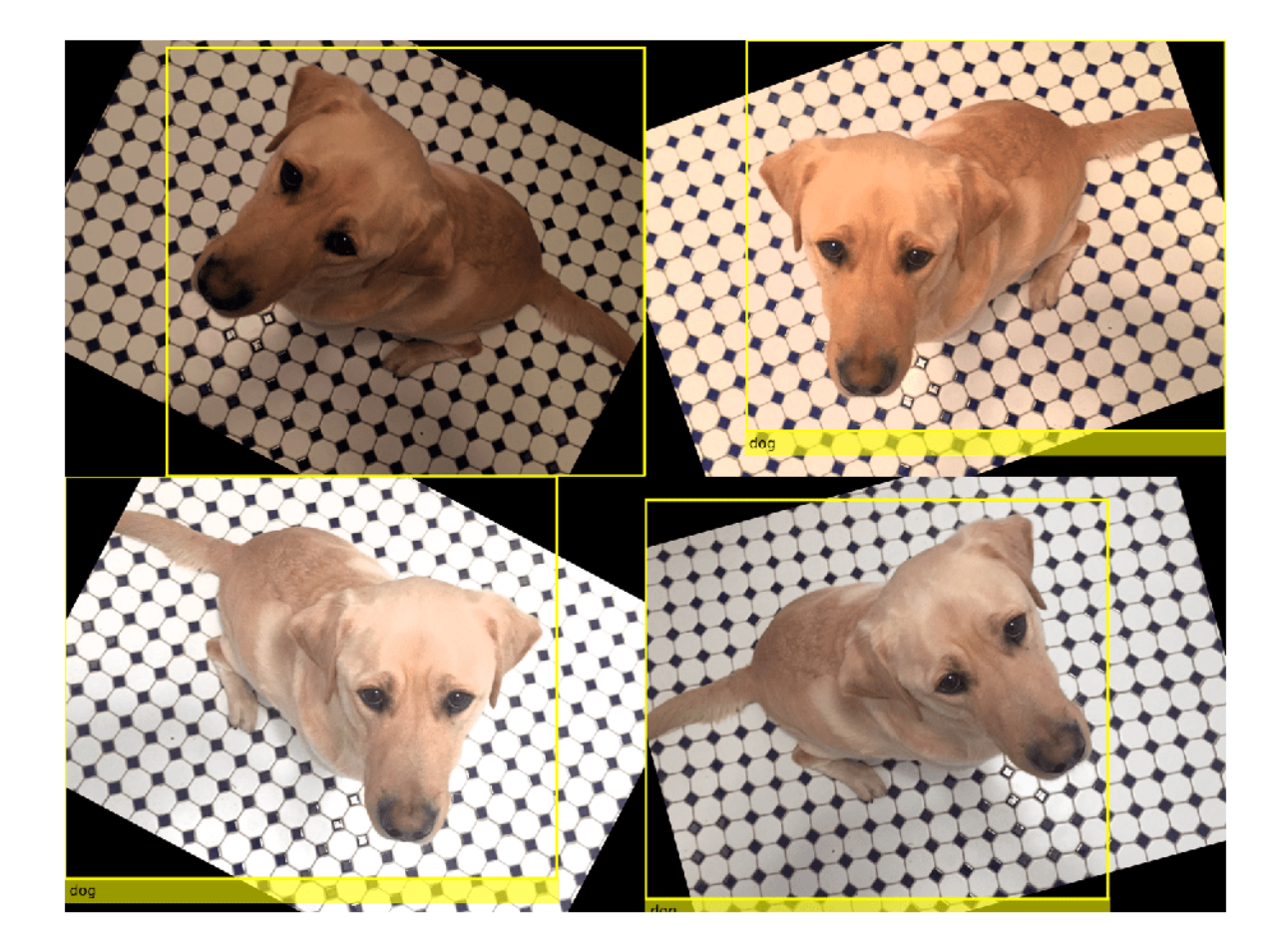

The second augmentation rescales the image and box label to a target size. These operations are defined in the resizeImageAndLabel helper function at the end of this example.

```
targetSize = [300 300];
preprocessedTrainingData = transform(augmentedTrainingData,...
    @(data)resizeImageAndLabel(data,targetSize));
```
Read all of the preprocessed data.

data = readall(preprocessedTrainingData);

Display the preprocessed image and box label data.

```
rgb = cell(numObservations,1);
for k = 1: numObservations
I = data{k, 1};bbox = data{k,2};
    labels = data{k, 3};
    rgb{k} = insertObjectAnnotation(I, 'rectangle',bbox,labels, ...
```

```
 'LineWidth',8,'FontSize',15);
end
montage(rgb)
```
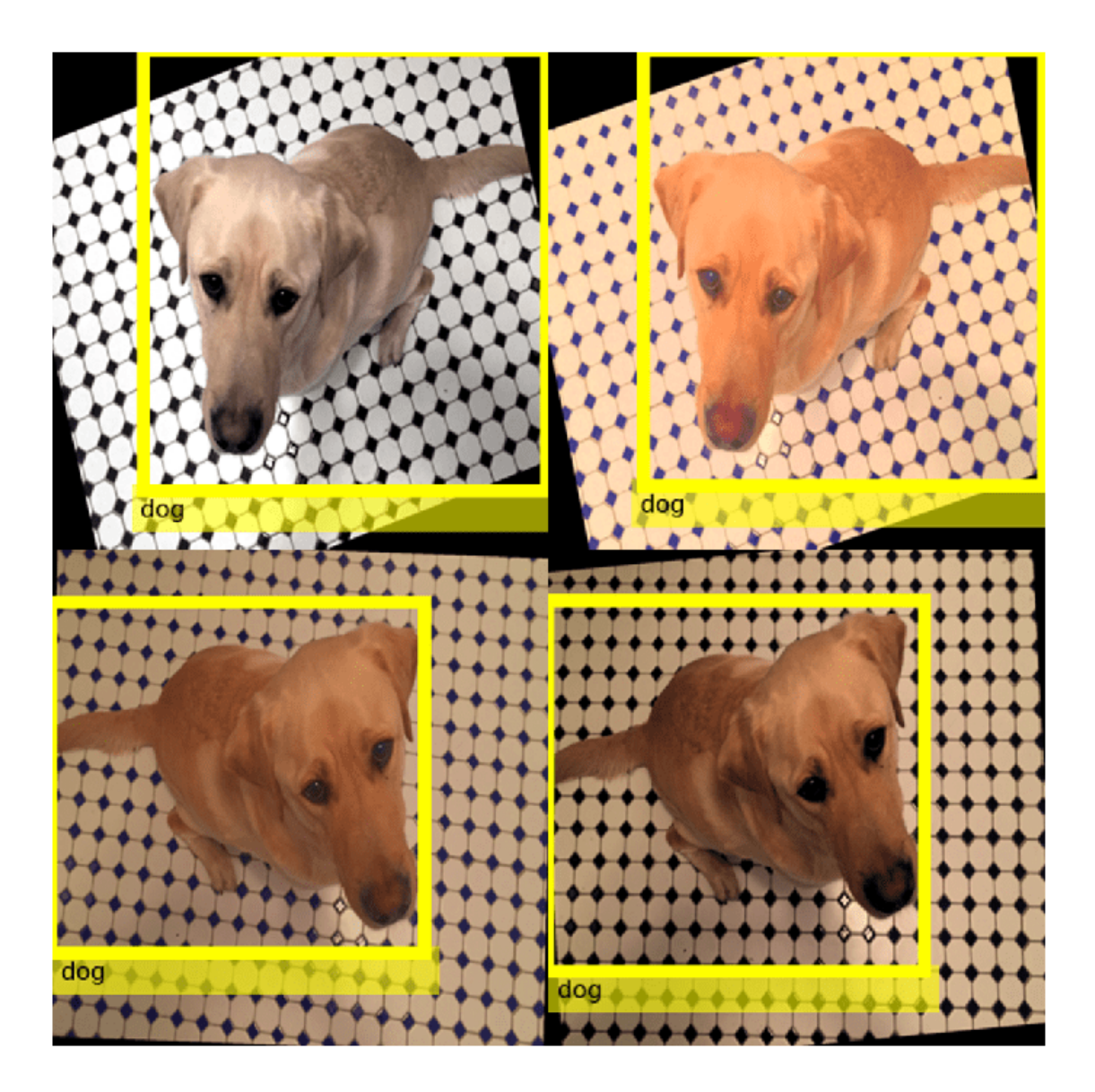

# **Helper Functions for Augmentation**

The jitterImageColorAndWarp helper function applies random color jitter to the image data, then applies an identical affine transformation to the image and box label data. The transformation consists of random horizontal reflection and rotation. The input data and output out are twoelement cell arrays, where the first element is the image data and the second element is the box label data.

```
function out = jitterImageColorAndWarp(data)
% Unpack original data.
I = data{1};boxes = data{2};
labels = data{3};
% Apply random color jitter.
I = jitterColorHSV(I, "Brightness", 0.3, "Contrast", 0.4, "Saturation", 0.2);
% Define random affine transform.
tform = randomAffine2d("XReflection",true,'Rotation',[-30 30]);
rout = affineOutputView(size(I), tform);% Transform image and bounding box labels.
augmentedImage = imwarp(I,tform, "OutputView", root);[augmentedBoxes, valid] = bboxwarp(boxes,tform,rout,'OverlapThreshold',0.4);
augmentedLabels = labels(valid);% Return augmented data.
out = {augmentedImage, augmentedBoxes, augmentedLabels};
end
```
The resizeImageAndLabel helper function calculates the scale factor for the image to match a target size, then resizes the image using imresize and the box label using bboxresize. The input and output data are two-element cell arrays, where the first element is the image data and the second element is the box label data.

```
function data = resizeImageAndLabel(data,targetSize)
scale = targetSize./size(data{1}, [1 2]);
data{1} = imresize(data{1}, targetSize);data{2} = bboxresize(data{2}, scale);end
```
# **See Also**

bboxresize | bboxcrop | bboxwarp | imresize | imcrop | centerCropWindow2d | randomWindow2d

# **Related Examples**

- • ["Augment Images for Deep Learning Workflows" on page 20-45](#page-3878-0)
- • ["Train Object Detector Using R-CNN Deep Learning" on page 8-202](#page-1581-0)

# **More About**

- • ["Preprocess Data for Domain-Specific Deep Learning Applications" on page 20-27](#page-3860-0)
- "Getting Started with Object Detection Using Deep Learning" (Computer Vision Toolbox)

# <span id="page-3923-0"></span>**Prepare Datastore for Image-to-Image Regression**

This example shows how to prepare a datastore for training an image-to-image regression network using the transform and combine functions of ImageDatastore.

This example shows how to preprocess data using a pipeline suitable for training a denoising network. This example then uses the preprocessed noise data to train a simple convolutional autoencoder network to remove image noise.

### **Prepare Data Using Preprocessing Pipeline**

This example uses a salt and pepper noise model in which a fraction of input image pixels are set to either 0 or 1 (black and white, respectively). Noisy images act as the network input. Pristine images act as the expected network response. The network learns to detect and remove the salt and pepper noise.

Load the pristine images in the digit data set as an imageDatastore. The datastore contains 10,000 synthetic images of digits from 0 to 9. The images are generated by applying random transformations to digit images created with different fonts. Each digit image is 28-by-28 pixels. The datastore contains an equal number of images per category.

```
digitDatasetPath = fullfile(matlabroot,"toolbox","nnet", ...
     "nndemos","nndatasets","DigitDataset");
imds = imageDatastore(digitDatasetPath, ...
     IncludeSubfolders=true,LabelSource="foldernames");
```
Specify a large read size to minimize the cost of file I/O.

```
imds.ReadSize = 500;
```
Use the shuffle function to shuffle the digit data prior to training.

 $imds = shuffle(int)$ ;

Use the splitEachLabel function to divide imds into three image datastores containing pristine images for training, validation, and testing.

```
[imdsTrain,imdsVal,imdsTest] = splitEachLabel(imds,0.95,0.025);
```
Use the transform function to create noisy versions of each input image, which will serve as the network input. The transform function reads data from an underlying datastore and processes the data using the operations defined in the helper function addNoise (defined at the end of this example). The output of the transform function is a TransformedDatastore.

```
dsTrainNoisy = transform(imdsTrain,@addNoise);
dsValNoisy = transform(imdsVal,@addNoise);
dsTestNoisy = transform(imdsTest,@addNoise);
```
Use the combine function to combine the noisy images and pristine images into a single datastore that feeds data to trainNetwork. This combined datastore reads batches of data into a two-column cell array as expected by trainNetwork. The output of the combine function is a CombinedDatastore.

```
dsTrain = combine(dsTrainNoisy,imdsTrain);
dsVal = combine(dsValNoisy,imdsVal);
dsTest = combine(dsTestNoisy,imdsTest);
```
Use the transform function to perform additional preprocessing operations that are common to both the input and response datastores. The commonPreprocessing helper function (defined at the end of this example) resizes input and response images to 32-by-32 pixels to match the input size of the network, and normalizes the data in each image to the range [0, 1].

```
dsTrain = transform(dsTrain,@commonPreprocessing);
dsVal = transform(dsVal,@commonPreprocessing);
dsTest = transform(dsTest,@commonPreprocessing);
```
Finally, use the transform function to add randomized augmentation to the training set. The augmentImages helper function (defined at the end of this example) applies randomized 90 degree rotations to the data. Identical rotations are applied to the network input and corresponding expected responses.

```
dsTrain = transform(dsTrain,@augmentImages);
```
Augmentation reduces overfitting and adds robustness to the presence of rotations in the trained network. Randomized augmentation is not needed for the validation or test data sets.

### **Preview Preprocessed Data**

Since there are several preprocessing operations necessary to prepare the training data, preview the preprocessed data to confirm it looks correct prior to training. Use the preview function to preview the data.

Visualize examples of paired noisy and pristine images using the montage (Image Processing Toolbox) function. The training data looks correct. Salt and pepper noise appears in the input images in the left column. Other than the addition of noise, the input image and response image are the same. Randomized 90 degree rotation is applied to both input and response images in the same way.

```
exampleData = preview(dsTrain);
inputs = exampleData(:, 1);responents = exampleData(:,2);minibatch = cat(2, inputs, responses);montage(minibatch',Size=[8 2])
title("Inputs (Left) and Responses (Right)")
```
ί¥, ш

Inputs (Left) and Responses (Right)

### **Define Convolutional Autoencoder Network**

Convolutional autoencoders are a common architecture for denoising images. Convolutional autoencoders consist of two stages: an encoder and a decoder. The encoder compresses the original input image into a latent representation that is smaller in width and height, but deeper in the sense that there are many feature maps per spatial location than the original input image. The compressed latent representation loses some amount of spatial resolution in its ability to recover high frequency features in the original image, but it also learns to not include noisy artifacts in the encoding of the original image. The decoder repeatedly upsamples the encoded signal to move it back to its original width, height, and number of channels. Since the encoder removes noise, the decoded final image has fewer noise artifacts.

This example defines the convolutional autoencoder network using layers from Deep Learning Toolbox™, including:

- imageInputLayer Image input layer
- convolution2dLayer Convolution layer for convolutional neural networks
- reluLayer Rectified linear unit layer
- maxPooling2dLayer 2-D max pooling layer
- transposedConv2dLayer Transposed convolution layer
- clippedReluLayer Clipped rectified linear unit layer
- regressionLayer Regression output layer

Create the image input layer. To simplify the padding concerns related to downsampling and upsampling by factors of two, choose a 32-by-32 input size because 32 is cleanly divisible by 2, 4, and 8.

```
imageLayer = imageInputLayer([32, 32, 11));
```
Create the encoding layers. Downsampling in the encoder is achieved by max pooling with a pool size of 2 and a stride of 2.

```
encodingLayers = [ ...
    convolution2dLayer(3,8,Padding="same"), ...
     reluLayer, ...
    maxPooling2dLayer(2,Padding="same",Stride=2), ...
     convolution2dLayer(3,16,Padding="same"), ...
     reluLayer, ...
    maxPooling2dLayer(2,Padding="same",Stride=2), ...
    convolution2dLayer(3,32,Padding="same"), ...
     reluLayer, ...
    maxPooling2dLayer(2,Padding="same",Stride=2)];
```
Create the decoding layers. The decoder upsamples the encoded signal using a transposed convolution layer with a stride of 2, which upsamples by a factor of 2. The network uses a clippedReluLayer as the final activation layer to force outputs to be in the range [0, 1].

```
decodingLayers = [ ...
     transposedConv2dLayer(2,32,Stride=2), ...
     reluLayer, ...
     transposedConv2dLayer(2,16,Stride=2), ...
     reluLayer, ...
    transposedConv2dLayer(2,8,Stride=2), ...
     reluLayer, ...
```

```
convolution2dLayer(1,1,Padding="same"), ...
 clippedReluLayer(1.0), ...
 regressionLayer];
```
Concatenate the image input layer, the encoding layers, and the decoding layers to form the convolutional autoencoder network architecture.

layers = [imageLayer,encodingLayers,decodingLayers];

### **Define Training Options**

Train the network using Adam optimization. Specify the hyperparameter settings by using the trainingOptions function. Train for 50 epochs.

```
options = trainingOptions("adam", ...
   MaxEpochs=50, ...
   MiniBatchSize=imds.ReadSize, ...
    ValidationData=dsVal, ...
    ValidationPatience=5, ...
    Plots="training-progress", ...
     OutputNetwork="best-validation-loss", ...
    Verbose=false);
```
### **Train the Network**

Now that the data source and training options are configured, train the convolutional autoencoder network using the trainNetwork function.

Train on a GPU if one is available. Using a GPU requires Parallel Computing Toolbox™ and a CUDA® enabled NVIDIA® GPU. For more information, see "GPU Computing Requirements" (Parallel Computing Toolbox). Training takes about 15 minutes on an NVIDIA Titan XP.

```
net = trainNetwork(dsTrain, layers, options);
modelDateTime = string(datetime("now",Format="yyyy-MM-dd-HH-mm-ss"));
save("trainedImageToImageRegressionNet-"+modelDateTime+".mat","net");
```
### **Evaluate the Performance of the Denoising Network**

Obtain output images from the test set by using the predict function.

ypred = predict(net,dsTest);

Obtain pairs of noisy and pristine images from the test set using the preview function.

```
testBatch = preview(dsTest);
```
Visualize a sample input image and the associated predicted output from the network to get a sense of how well denoising is working. As expected, the output image from the network has removed most of the noise artifacts from the input image. The denoised image is slightly blurry as a result of the encoding and decoding process.

```
idx = 1;y = ypred(:,:,:,:idx);x = \text{testBatch} \{ \text{idx}, 1 \};ref = testBatch\{idx, 2\};montage({x,y})
```
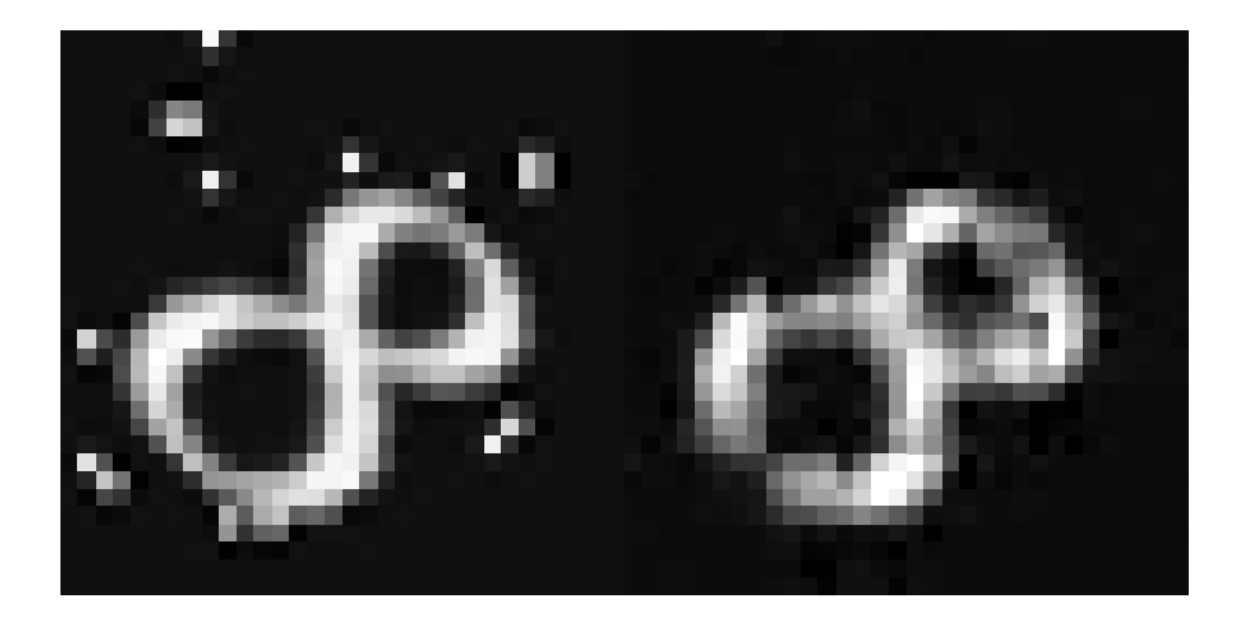

Assess the performance of the network by analyzing the peak signal-to-noise ratio (PSNR).

```
psnrNoisy = psnr(x,ref)psnrNoisy = single
    19.6457
psnrDenoised = psnr(y, ref)
```
psnrDenoised = *single* 20.6994

The PSNR of the output image is higher than the noisy input image, as expected.

### **Supporting Functions**

The addNoise helper function adds salt and pepper noise to images by using the imnoise (Image Processing Toolbox) function. The addNoise function requires the format of the input data to be a cell array of image data, which matches the format of data returned by the read function of ImageDatastore.

```
function dataOut = addNoise(data)dataOut = data;for idx = 1:size(data, 1)dataOut\{idx\} = imnoise(data\{idx\}, "salt & pepper");
     end
```

```
end
```
The commonPreprocessing helper function defines the preprocessing that is common to the training, validation, and test sets. The helper function performs these preprocessing steps.

- **1** Convert the image data to data type single.
- **2** Resize image data to match the size of the input layer by using the imresize function.
- **3** Normalize data to the range [0, 1] by using the rescale function.

The helper function requires the format of the input data to be a two-column cell array of image data, which matches the format of data returned by the read function of CombinedDatastore.

```
function dataOut = commonPreprocessing(data)
```

```
dataOut = cell(size(data));
    for col = 1:size(data, 2)for idx = 1:size(data, 1)temp = single(data\{idx, col\});
             temp = imresize(temp, [32, 32]);
             temp = rescale(temp);
             dataOut\{idx, col\} = temp; end
     end
end
```
The augmentImages helper function adds randomized 90 degree rotations to the data by using the rot90 function. Identical rotations are applied to the network input and corresponding expected responses. The function requires the format of the input data to be a two-column cell array of image data, which matches the format of data returned by the read function of CombinedDatastore.

```
function dataOut = augmentImages(data)dataOut = cell(size(data));
    for idx = 1:size(data, 1)rot90Val = rand1(4,1,1) - 1;dataOut(idx,:) = {rot90(data\{idx, 1\}, rot90Val)}, ... rot90(data{idx,2},rot90Val)};
     end
```
### end

### **See Also**

trainNetwork | trainingOptions | transform | combine | imageDatastore

## **See Also**

### **Related Examples**

• ["Deep Learning in MATLAB" on page 1-2](#page-39-0)

## **More About**

• ["Datastores for Deep Learning" on page 20-2](#page-3835-0)

# **Train Network Using Out-of-Memory Sequence Data**

This example shows how to train a deep learning network on out-of-memory sequence data by transforming and combining datastores.

A transformed datastore transforms or processes data read from an underlying datastore. You can use a transformed datastore as a source of training, validation, test, and prediction data sets for deep learning applications. Use transformed datastores to read out-of-memory data or to perform specific preprocessing operations when reading batches of data. When you have separate datastores containing predictors and labels, you can combine them so you can input the data into a deep learning network.

When training the network, the software creates mini-batches of sequences of the same length by padding, truncating, or splitting the input data. For in-memory data, the trainingOptions function provides options to pad and truncate input sequences, however, for out-of-memory data, you must pad and truncate the sequences manually.

### **Load Training Data**

Load the Japanese Vowels data set as described in [1] and [2]. The zip file japaneseVowels.zip contains sequences of varying length. The sequences are divided into two folders, Train and Test, which contain training sequences and test sequences, respectively. In each of these folders, the sequences are divided into subfolders, which are numbered from 1 to 9. The names of these subfolders are the label names. A MAT file represents each sequence. Each sequence is a matrix with 12 rows, with one row for each feature, and a varying number of columns, with one column for each time step. The number of rows is the sequence dimension and the number of columns is the sequence length.

Unzip the sequence data.

```
filename = "japaneseVowels.zip";
outputFolder = fullfile(tempdir,"japaneseVowels");
unzip(filename,outputFolder);
```
For the training predictors, create a file datastore and specify the read function to be the load function. The load function, loads the data from the MAT-file into a structure array. To read files from the subfolders in the training folder, set the 'IncludeSubfolders' option to true.

```
folderTrain = fullfile(outputFolder,"Train");
fdsPredictorTrain = fileDatastore(folderTrain, ...
     'ReadFcn',@load, ...
     'IncludeSubfolders',true);
```
Preview the datastore. The returned struct contains a single sequence from the first file.

preview(fdsPredictorTrain)

```
ans = struct with fields:
    X: [12×20 double]
```
For the labels, create a file datastore and specify the read function to be the readLabel function, defined at the end of the example. The readLabel function extracts the label from the subfolder name.

```
classNames = string(1:9);
fdsLabelTrain = fileDatastore(folderTrain, ...
     'ReadFcn',@(filename) readLabel(filename,classNames), ...
     'IncludeSubfolders',true);
```
Preview the datastore. The output corresponds to the label of the first file.

```
preview(fdsLabelTrain)
ans = categorical
      1
```
### **Transform and Combine Datastores**

To input the sequence data from the datastore of predictors to a deep learning network, the minibatches of the sequences must have the same length. Transform the datastore using the padSequence function, defined at the end of the datastore, that pads or truncates the sequences to have length 20.

sequenceLength = 20; tdsTrain = transform(fdsPredictorTrain,@(data) padSequence(data,sequenceLength));

Preview the transformed datastore. The output corresponds to the padded sequence from the first file.

```
X = \text{preview}(\text{tdsTrain})
```
X = *1×1 cell array* {12×20 double}

To input both the predictors and labels from both datastores into a deep learning network, combine them using the combine function.

```
cdsTrain = combine(tdsTrain,fdsLabelTrain);
```
Preview the combined datastore. The datastore returns a 1-by-2 cell array. The first element corresponds to the predictors. The second element corresponds to the label.

preview(cdsTrain)

```
ans = 1×2 cell array
    {12×20 double} {[1]}
```
### **Define LSTM Network Architecture**

Define the LSTM network architecture. Specify the number of features of the input data as the input size. Specify an LSTM layer with 100 hidden units and to output the last element of the sequence. Finally, specify a fully connected layer with output size equal to the number of classes, followed by a softmax layer and a classification layer.

```
numFeatures = 12;
numClasses = numel(classNames);
numHiddenUnits = 100;
```
layers =  $[ \ldots ]$ 

```
 sequenceInputLayer(numFeatures)
 lstmLayer(numHiddenUnits,'OutputMode','last')
 fullyConnectedLayer(numClasses)
 softmaxLayer
 classificationLayer];
```
Specify the training options. Set the solver to 'adam' and 'GradientThreshold' to 2. Set the mini-batch size to 27 and set the maximum number of epochs to 75. The datastores do not support shuffling, so set 'Shuffle' to 'never'.

Because the mini-batches are small with short sequences, the CPU is better suited for training. Set 'ExecutionEnvironment' to 'cpu'. To train on a GPU, if available, set 'ExecutionEnvironment' to 'auto' (the default value).

```
miniBatchSize = 27;
```

```
options = trainingOptions('adam', ... 'ExecutionEnvironment','cpu', ...
    'MaxEpochs', 75, ...
     'MiniBatchSize',miniBatchSize, ...
     'GradientThreshold',2, ...
     'Shuffle','never',...
     'Verbose',0, ...
     'Plots','training-progress');
```
Train the LSTM network with the specified training options.

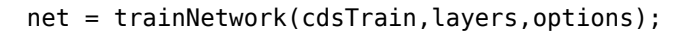

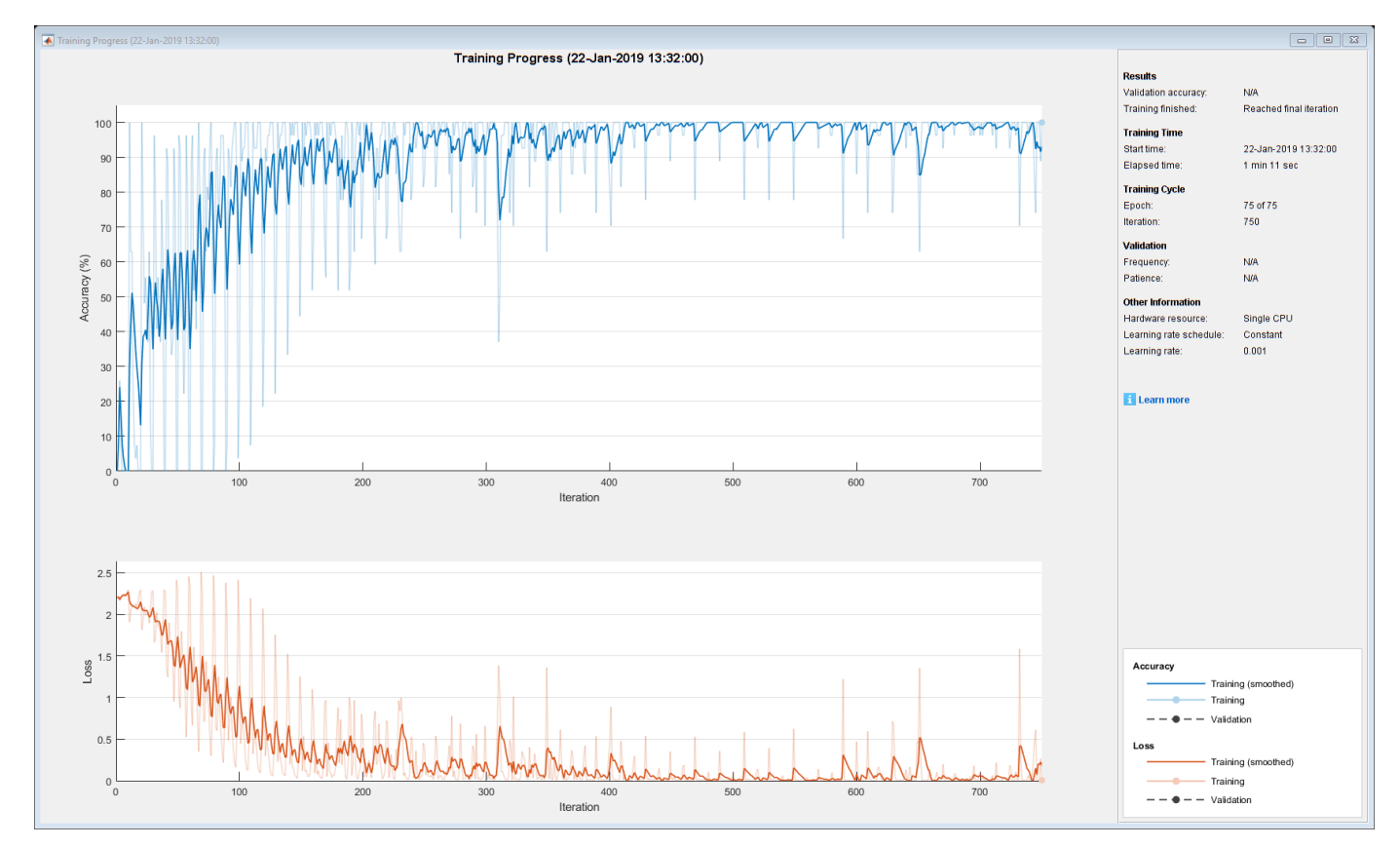

### **Test the Network**

Create a transformed datastore containing the held-out test data using the same steps as for the training data.

```
folderTest = fullfile(outputFolder,"Test");
fdsPredictorTest = fileDatastore(folderTest, ...
     'ReadFcn',@load, ...
     'IncludeSubfolders',true);
tdsTest = transform(fdsPredictorTest,@(data) padSequence(data,sequenceLength));
```
Make predictions on the test data using the trained network.

YPred = classify(net,tdsTest,'MiniBatchSize',miniBatchSize);

Calculate the classification accuracy on the test data. To get the labels of the test set, create a file datastore with the read function readLabel and specify to include subfolders. Specify that the outputs are vertically concatenateable by setting the 'UniformRead' option to true.

```
fdsLabelTest = fileDatastore(folderTest, ...
     'ReadFcn',@(filename) readLabel(filename,classNames), ...
     'IncludeSubfolders',true, ...
    'UniformRead', true);
YTest = readall(fdsLabelTest);
accuracy = mean(YPred == YTest)accuracy = 0.9351
```
#### **Functions**

The readLabel function extracts the label from the specified filename over the categories in classNames.

```
function label = readLabel(filename,classNames)
```

```
filepath = fileparts(filename);
[-, label] = fileparts(filepath);
```
label = categorical(string(label),classNames);

end

The padSequence function pads or truncates the sequence in data.X to have the specified sequence length and returns the result in a 1-by-1 cell.

 $function$  sequence = padSequence(data, sequenceLength)

```
sequence = data.X;[C, S] = size(sequare);
if S < sequenceLength
    padding = zeros(C, sequenceLength-S); sequence = [sequence padding];
else
    sequence = sequence(:,1:sequenceLength);end
```

```
sequence = {sequence};
```
end

# **See Also**

lstmLayer | trainNetwork | trainingOptions | sequenceInputLayer | combine | transform

# **Related Examples**

- • ["Sequence Classification Using Deep Learning" on page 4-3](#page-464-0)
- • ["Time Series Forecasting Using Deep Learning" on page 4-16](#page-477-0)
- • ["Long Short-Term Memory Neural Networks" on page 1-97](#page-134-0)
- • ["List of Deep Learning Layers" on page 1-43](#page-80-0)
- • ["Deep Learning Tips and Tricks" on page 1-87](#page-124-0)

# **Train Network Using Custom Mini-Batch Datastore for Sequence Data**

This example shows how to train a deep learning network on out-of-memory sequence data using a custom mini-batch datastore.

A mini-batch datastore is an implementation of a datastore with support for reading data in batches. Use mini-batch datastores to read out-of-memory data or to perform specific preprocessing operations when reading batches of data. You can use a mini-batch datastore as a source of training, validation, test, and prediction data sets for deep learning applications.

This example uses the custom mini-batch datastore sequenceDatastore attached to this example as a supporting file. You can adapt this datastore to your data by customizing the datastore functions. For an example showing how to create your own custom mini-batch datastore, see ["Develop Custom](#page-3871-0) [Mini-Batch Datastore" on page 20-38](#page-3871-0).

### **Load Training Data**

Load the Japanese Vowels data set as described in [1] and [2]. The zip file japaneseVowels.zip contains sequences of varying length. The sequences are divided into two folders, Train and Test, which contain training sequences and test sequences, respectively. In each of these folders, the sequences are divided into subfolders, which are numbered from 1 to 9. The names of these subfolders are the label names. A MAT file represents each sequence. Each sequence is a matrix with 12 rows, with one row for each feature, and a varying number of columns, with one column for each time step. The number of rows is the sequence dimension and the number of columns is the sequence length.

Unzip the sequence data.

```
filename = "japaneseVowels.zip";
outputFolder = fullfile(tempdir,"japaneseVowels");
unzip(filename,outputFolder);
```
### **Create Custom Mini-Batch Datastore**

Create a custom mini-batch datastore. The mini-batch datastore sequenceDatastore reads data from a folder and gets the labels from the subfolder names.

Create a datastore containing the sequence data using sequenceDatastore.

```
folderTrain = fullfile(outputFolder,"Train");
dsTrain = sequenceDatastore(folderTrain)
dsTrain = 
   sequenceDatastore with properties:
            Datastore: [1 \times 1 matlab.io.datastore. FileDatastore]
                Labels: [270×1 categorical]
            NumClasses: 9
     SequenceDimension: 12
         MiniBatchSize: 128
       NumObservations: 270
```
### **Define LSTM Network Architecture**

Define the LSTM network architecture. Specify the sequence dimension of the input data as the input size. Specify an LSTM layer with 100 hidden units and to output the last element of the sequence. Finally, specify a fully connected layer with output size equal to the number of classes, followed by a softmax layer and a classification layer.

```
inputSize = dsTrain.SequenceDimension;
numClasses = dsTrain.NumClasses;
numHiddenUnits = 100;
layers = [
     sequenceInputLayer(inputSize)
     lstmLayer(numHiddenUnits,'OutputMode','last')
     fullyConnectedLayer(numClasses)
     softmaxLayer
     classificationLayer];
```
Specify the training options. Specify 'adam' as the solver and 'GradientThreshold' as 1. Set the mini-batch size to 27 and set the maximum number of epochs to 75. To ensure that the datastore creates mini-batches of the size that the trainNetwork function expects, also set the mini-batch size of the datastore to the same value.

Because the mini-batches are small with short sequences, the CPU is better suited for training. Set 'ExecutionEnvironment' to 'cpu'. To train on a GPU, if available, set 'ExecutionEnvironment' to 'auto' (the default value).

```
miniBatchSize = 27;
options = trainingOptions('adam', ...
     'ExecutionEnvironment','cpu', ...
    'MaxEpochs',75, ...
     'MiniBatchSize',miniBatchSize, ...
     'GradientThreshold',1, ...
     'Verbose',0, ...
     'Plots','training-progress');
dsTrain.MiniBatchSize = miniBatchSize;
```
Train the LSTM network with the specified training options.

```
net = trainNetwork(dsTrain,layers,options);
```
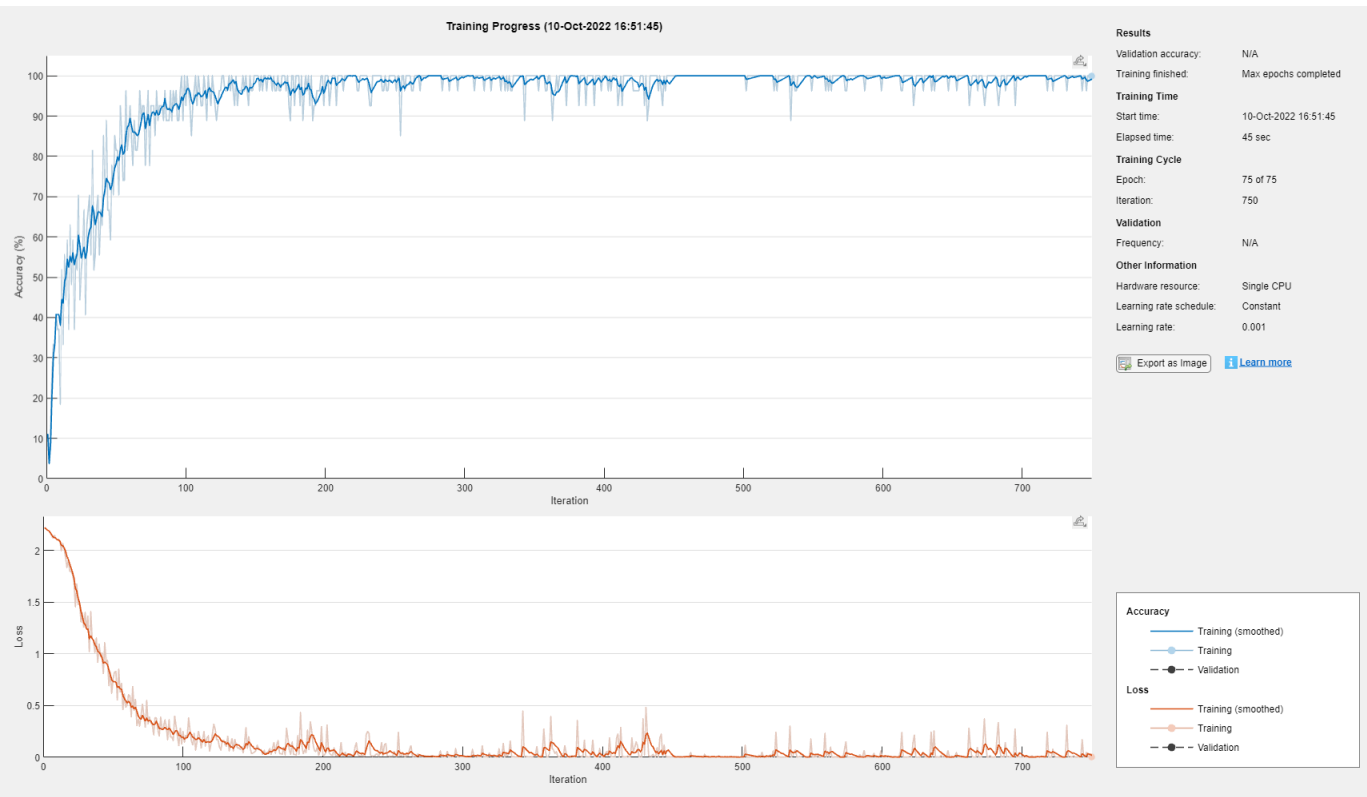

### **Test the Network**

Create a sequence datastore from the test data.

```
folderTest = fullfile(outputFolder,"Test");
dsTest = sequenceDatastore(folderTest);
```
Classify the test data. Specify the same mini-batch size as for the training data. To ensure that the datastore creates mini-batches of the size that the classify function expects, also set the minibatch size of the datastore to the same value.

```
dsTest.MiniBatchSize = miniBatchSize;
YPred = classify(net,dsTest,'MiniBatchSize',miniBatchSize);
```
Calculate the classification accuracy of the predictions.

```
YTest = dsTest.Labels;
acc = sum(YPred == YTest)./numel(YTest)
acc = 0.9243
```
## **References**

- [1] Kudo, M., J. Toyama, and M. Shimbo. "Multidimensional Curve Classification Using Passing-Through Regions." *Pattern Recognition Letters*. Vol. 20, No. 11–13, pp. 1103–1111.
- [2] Kudo, M., J. Toyama, and M. Shimbo. *Japanese Vowels Data Set*. https://archive.ics.uci.edu/ml/ datasets/Japanese+Vowels

## **See Also**

trainNetwork | trainingOptions | lstmLayer | sequenceInputLayer

# **Related Examples**

- • ["Develop Custom Mini-Batch Datastore" on page 20-38](#page-3871-0)
- • ["Time Series Forecasting Using Deep Learning" on page 4-16](#page-477-0)
- • ["Sequence-to-Sequence Classification Using Deep Learning" on page 4-39](#page-500-0)
- • ["Sequence-to-Sequence Regression Using Deep Learning" on page 4-44](#page-505-0)
- • ["Sequence-to-One Regression Using Deep Learning" on page 4-53](#page-514-0)
- • ["Long Short-Term Memory Neural Networks" on page 1-97](#page-134-0)
- • ["Deep Learning in MATLAB" on page 1-2](#page-39-0)

# **Classify Out-of-Memory Text Data Using Deep Learning**

This example shows how to classify out-of-memory text data with a deep learning network using a transformed datastore.

A transformed datastore transforms or processes data read from an underlying datastore. You can use a transformed datastore as a source of training, validation, test, and prediction data sets for deep learning applications. Use transformed datastores to read out-of-memory data or to perform specific preprocessing operations when reading batches of data.

When training the network, the software creates mini-batches of sequences of the same length by padding, truncating, or splitting the input data. The trainingOptions function provides options to pad and truncate input sequences, however, these options are not well suited for sequences of word vectors. Furthermore, this function does not support padding data in a custom datastore. Instead, you must pad and truncate the sequences manually. If you *left-pad* and truncate the sequences of word vectors, then the training might improve.

The "Classify Text Data Using Deep Learning" (Text Analytics Toolbox) example manually truncates and pads all the documents to the same length. This process adds lots of padding to very short documents and discards lots of data from very long documents.

Alternatively, to prevent adding too much padding or discarding too much data, create a transformed datastore that inputs mini-batches into the network. The datastore created in this example converts mini-batches of documents to sequences or word indices and left-pads each mini-batch to the length of the longest document in the mini-batch.

### **Load Pretrained Word Embedding**

The datastore requires a word embedding to convert documents to sequences of vectors. Load a pretrained word embedding using fastTextWordEmbedding. This function requires Text Analytics Toolbox™ Model *for fastText English 16 Billion Token Word Embedding* support package. If this support package is not installed, then the function provides a download link.

emb = fastTextWordEmbedding;

### **Load Data**

Create a tabular text datastore from the data in factoryReports.csv. Specify to read the data from the "Description" and "Category" columns only.

```
filenameTrain = "factoryReports.csv";
textName = "Description";
labelName = "Category";
ttdsTrain = tabularTextDatastore(filenameTrain,'SelectedVariableNames',[textName labelName]);
```
View a preview of the datastore.

preview(ttdsTrain)

ans=*8×2 table*

Description **Category** Category

{'Items are occasionally getting stuck in the scanner spools.' } {'Mechanical Fail {'Loud rattling and banging sounds are coming from assembler pistons.'} {'Mechanical Faile

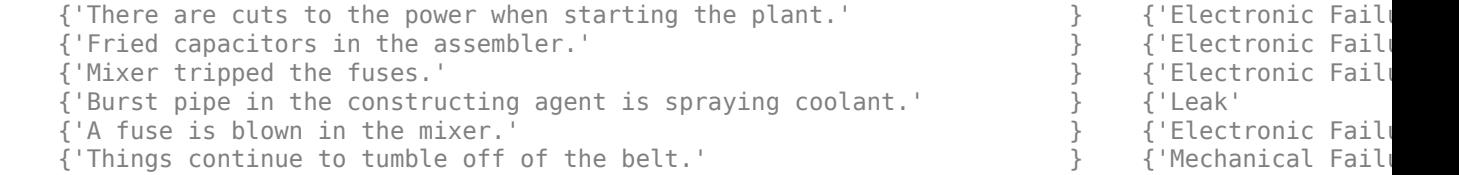

### **Transform Datastore**

Create a custom transform function that converts data read from the datastore to a table containing the predictors and the responses. The transformText function takes the data read from a tabularTextDatastore object and returns a table of predictors and responses. The predictors are *C*-by-*S* arrays of word vectors given by the word embedding emb, where *C* is the embedding dimension and *S* is the sequence length. The responses are categorical labels over the classes.

To get the class names, read the labels from the training data using the readLabels function, listed and the end of the example, and find the unique class names.

```
labels = readLabels(ttdsTrain,labelName);
classNames = unique(labels);numObservations = numel(labels);
```
Because tabular text datastores can read multiple rows of data in a single read, you can process a full mini-batch of data in the transform function. To ensure that the transform function processes a full mini-batch of data, set the read size of the tabular text datastore to the mini-batch size that will be used for training.

miniBatchSize = 64; ttdsTrain.ReadSize = miniBatchSize;

To convert the output of the tabular text data to sequences for training, transform the datastore using the transform function.

tdsTrain = transform(ttdsTrain, @(data) transformText(data,emb,classNames))

```
tdsTrain = 
  TransformedDatastore with properties:
       UnderlyingDatastore: [1×1 matlab.io.datastore.TabularTextDatastore]
   SupportedOutputFormats: ["txt" "csv" "xlsx" "xls" "parquet" "parq" "png"
                Transforms: {@(data)transformText(data,emb,classNames)}
               IncludeInfo: 0
```
Preview of the transformed datastore. The predictors are *C*-by-*S* arrays, where *S* is the sequence length and *C* is the number of features (the embedding dimension). The responses are the categorical labels.

#### preview(tdsTrain)

ans=*8×2 table* predictors responses  $\mathcal{L}_\text{max} = \frac{1}{2} \sum_{i=1}^{n} \frac{1}{2} \sum_{i=1}^{n} \frac{1}{2} \sum_{i=1}^{n} \frac{1}{2} \sum_{i=1}^{n} \frac{1}{2} \sum_{i=1}^{n} \frac{1}{2} \sum_{i=1}^{n} \frac{1}{2} \sum_{i=1}^{n} \frac{1}{2} \sum_{i=1}^{n} \frac{1}{2} \sum_{i=1}^{n} \frac{1}{2} \sum_{i=1}^{n} \frac{1}{2} \sum_{i=1}^{n} \frac{1}{2} \sum_{i=1}^{n} \frac{1$  {300×11 single} Mechanical Failure {300×11 single} Mechanical Failure {300×11 single} Electronic Failure

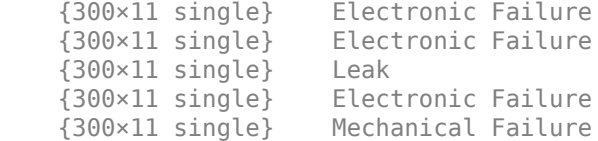

### **Create and Train LSTM Network**

Define the LSTM network architecture. To input sequence data into the network, include a sequence input layer and set the input size to the embedding dimension. Next, include an LSTM layer with 180 hidden units. To use the LSTM layer for a sequence-to-label classification problem, set the output mode to 'last'. Finally, add a fully connected layer with output size equal to the number of classes, a softmax layer, and a classification layer.

```
numFeatures = emb.Dimension;
numHiddenUnits = 180;
numClasses = numel(classNames);
layers = [ \ldots ] sequenceInputLayer(numFeatures)
     lstmLayer(numHiddenUnits,'OutputMode','last')
     fullyConnectedLayer(numClasses)
     softmaxLayer
     classificationLayer];
```
Specify the training options. Specify the solver to be 'adam' and the gradient threshold to be 2. The datastore does not support shuffling, so set 'Shuffle', to 'never'. Validate the network once per epoch. To monitor the training progress, set the 'Plots' option to 'training-progress'. To suppress verbose output, set 'Verbose' to false.

By default, trainNetwork uses a GPU if one is available. To specify the execution environment manually, use the 'ExecutionEnvironment' name-value pair argument of trainingOptions. Training on a CPU can take significantly longer than training on a GPU. Training using a GPU requires Parallel Computing Toolbox™ and a supported GPU device. For information on supported devices, see "GPU Computing Requirements" (Parallel Computing Toolbox).

```
numIterationsPerEpoch = floor(numObservations / miniBatchSize);
```

```
options = trainingOptions('adam', ...'MaxEpochs', 15, ...
     'MiniBatchSize',miniBatchSize, ...
     'GradientThreshold',2, ...
     'Shuffle','never', ...
     'Plots','training-progress', ...
     'Verbose',false);
```
Train the LSTM network using the trainNetwork function.

net = trainNetwork(tdsTrain, layers, options);

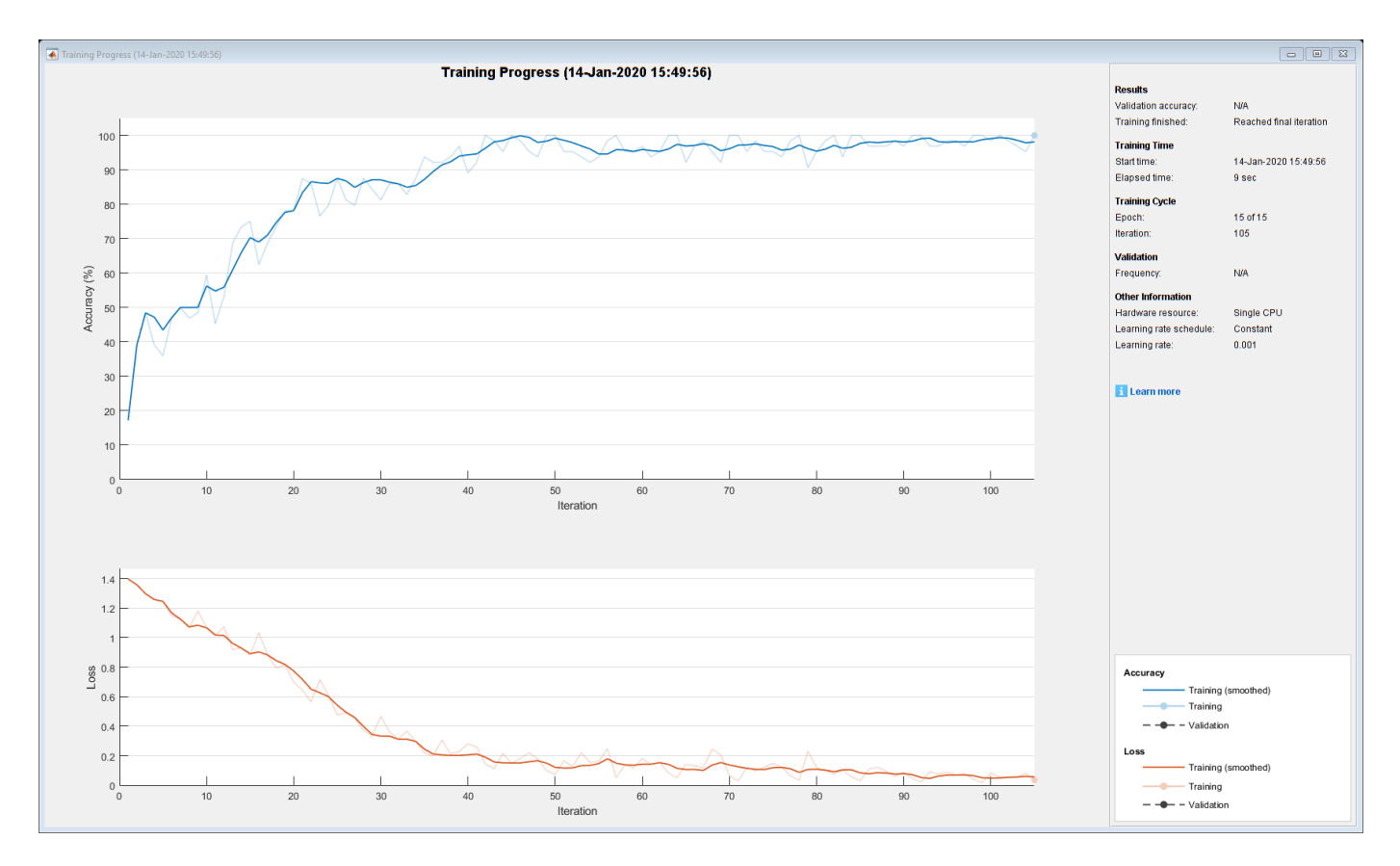

### **Predict Using New Data**

Classify the event type of three new reports. Create a string array containing the new reports.

```
reportsNew = [ ...
     "Coolant is pooling underneath sorter."
     "Sorter blows fuses at start up."
     "There are some very loud rattling sounds coming from the assembler."];
```
Preprocess the text data using the preprocessing steps as the training documents.

documentsNew = preprocessText(reportsNew);

Convert the text data to sequences of embedding vectors using doc2sequence.

XNew = doc2sequence(emb,documentsNew);

Classify the new sequences using the trained LSTM network.

```
labelsNew = classify(net,XNew)
```

```
labelsNew = 3×1 categorical
      Leak 
      Electronic Failure 
      Mechanical Failure
```
### **Transform Text Function**

The transformText function takes the data read from a tabularTextDatastore object and returns a table of predictors and responses. The predictors are *C*-by-*S* arrays of word vectors given by the word embedding emb, where *C* is the embedding dimension and *S* is the sequence length. The responses are categorical labels over the classes in classNames.

```
function dataTransformed = transformText(data,emb,classNames)
```

```
% Preprocess documents.
textData = data{:, 1};documents = preprocessText(textData);
% Convert to sequences.
predictors = doc2sequence(emb,documents);
% Read labels.
labels = data{:,2};
responses = categorical(labels,classNames);
```

```
% Convert data to table.
dataTransformed = table(predictors, responses);
```
#### end

### **Preprocessing Function**

The function preprocessText performs these steps:

- **1** Tokenize the text using tokenizedDocument.
- **2** Convert the text to lowercase using lower.
- **3** Erase the punctuation using erasePunctuation.

```
function documents = preprocessText(textData)
```

```
documents = tokenizedDocument(textData);
documents = lower(documents);documents = erasePunction(documents);
```
#### end

### **Read Labels Function**

The readLabels function creates a copy of the tabularTextDatastore object ttds and reads the labels from the labelName column.

```
function labels = readLabels(ttds,labelName)
```

```
ttdsNew = copy(ttds);
ttdsNew.SelectedVariableNames = labelName;
tbl = readall(ttdsNew);labels = tbl.(labelName);
```
end

## **See Also**

fastTextWordEmbedding | wordEmbeddingLayer | doc2sequence | tokenizedDocument | lstmLayer | trainNetwork | trainingOptions | sequenceInputLayer | transform

## **Related Examples**

- • ["Sequence Classification Using Deep Learning" on page 4-3](#page-464-0)
- • ["Time Series Forecasting Using Deep Learning" on page 4-16](#page-477-0)
- • ["Long Short-Term Memory Neural Networks" on page 1-97](#page-134-0)
- • ["List of Deep Learning Layers" on page 1-43](#page-80-0)
- • ["Deep Learning Tips and Tricks" on page 1-87](#page-124-0)

# **Classify Out-of-Memory Text Data Using Custom Mini-Batch Datastore**

This example shows how to classify out-of-memory text data with a deep learning network using a custom mini-batch datastore.

A mini-batch datastore is an implementation of a datastore with support for reading data in batches. You can use a mini-batch datastore as a source of training, validation, test, and prediction data sets for deep learning applications. Use mini-batch datastores to read out-of-memory data or to perform specific preprocessing operations when reading batches of data.

When training the network, the software creates mini-batches of sequences of the same length by padding, truncating, or splitting the input data. The trainingOptions function provides options to pad and truncate input sequences, however, these options are not well suited for sequences of word vectors. Furthermore, this function does not support padding data in a custom datastore. Instead, you must pad and truncate the sequences manually. If you *left-pad* and truncate the sequences of word vectors, then the training might improve.

The "Classify Text Data Using Deep Learning" (Text Analytics Toolbox) example manually truncates and pads all the documents to the same length. This process adds lots of padding to very short documents and discards lots of data from very long documents.

Alternatively, to prevent adding too much padding or discarding too much data, create a custom minibatch datastore that inputs mini-batches into the network. The custom mini-batch datastore textDatastore.m converts mini-batches of documents to sequences or word indices and left-pads each mini-batch to the length of the longest document in the mini-batch. For sorted data, this datastore can help reduce the amount of padding added to the data since documents are not padded to a fixed length. Similarly, the datastore does not discard any data from the documents.

This example uses the custom mini-batch datastore textDatastore, attached to this example as a supporting file. To access this file, open the example as a live script. You can adapt this datastore to your data by customizing the functions. For an example showing how to create your own custom minibatch datastore, see ["Develop Custom Mini-Batch Datastore" on page 20-38](#page-3871-0).

### **Load Pretrained Word Embedding**

The datastore textDatastore requires a word embedding to convert documents to sequences of vectors. Load a pretrained word embedding using fastTextWordEmbedding. This function requires Text Analytics Toolbox™ Model *for fastText English 16 Billion Token Word Embedding* support package. If this support package is not installed, then the function provides a download link.

emb = fastTextWordEmbedding;

### **Create Mini-Batch Datastore of Documents**

Create a datastore that contains the data for training. The custom mini-batch datastore textDatastore reads predictors and labels from a CSV file. For the predictors, the datastore converts the documents into sequences of word indices and for the responses, the datastore returns a categorical label for each document. For more information about creating custom mini-batch datastores, see ["Develop Custom Mini-Batch Datastore" on page 20-38](#page-3871-0).

For the training data, specify the CSV file "factoryReports.csv" and that the text and labels are in the columns "Description" and "Category" respectively.

```
filenameTrain = "factoryReports.csv";
textName = "Description";
labelName = "Category";
dsTrain = textDatastore(filenameTrain, textName, labelName, emb)
dsTrain = textDatastore with properties:
            ClassNames: ["Electronic Failure" "Leak" "Mechanical Failure" "Software Fai
             Datastore: [1 \times 1 matlab.io.datastore. TransformedDatastore]
     EmbeddingDimension: 300
              LabelName: "Category"
          MiniBatchSize: 128
             NumClasses: 4
        NumObservations: 480
```
### **Create and Train LSTM Network**

softmaxLayer

classificationLayer];

Define the LSTM network architecture. To input sequence data into the network, include a sequence input layer and set the input size to the embedding dimension. Next, include an LSTM layer with 180 hidden units. To use the LSTM layer for a sequence-to-label classification problem, set the output mode to 'last'. Finally, add a fully connected layer with output size equal to the number of classes, a softmax layer, and a classification layer.

```
numFeatures = dsTrain.EmbeddingDimension;
numHiddenUnits = 180;
numClasses = dsTrain.NumClasses;
layers = [ ...
     sequenceInputLayer(numFeatures)
     lstmLayer(numHiddenUnits,'OutputMode','last')
     fullyConnectedLayer(numClasses)
```
Specify the training options. Specify the solver to be 'adam' and the gradient threshold to be 2. The datastore textDatastore.m does not support shuffling, so set 'Shuffle', to 'never'. For an example showing how to implement a datastore with support for shuffling, see ["Develop Custom](#page-3871-0) [Mini-Batch Datastore" on page 20-38](#page-3871-0). To monitor the training progress, set the 'Plots' option to 'training-progress'. To suppress verbose output, set 'Verbose' to false.

By default, trainNetwork uses a GPU if one is available. To specify the execution environment manually, use the 'ExecutionEnvironment' name-value pair argument of trainingOptions. Training on a CPU can take significantly longer than training on a GPU. Training using a GPU requires Parallel Computing Toolbox™ and a supported GPU device. For information on supported devices, see "GPU Computing Requirements" (Parallel Computing Toolbox).

```
miniBatchSize = 128;
numObservations = dsTrain.NumObservations;
numIterationsPerEpoch = floor(numObservations / miniBatchSize);
options = trainingOptions('adam', ...
     'MiniBatchSize',miniBatchSize, ...
     'GradientThreshold',2, ...
     'Shuffle','never', ...
     'Plots','training-progress', ...
     'Verbose',false);
```
Train the LSTM network using the trainNetwork function.

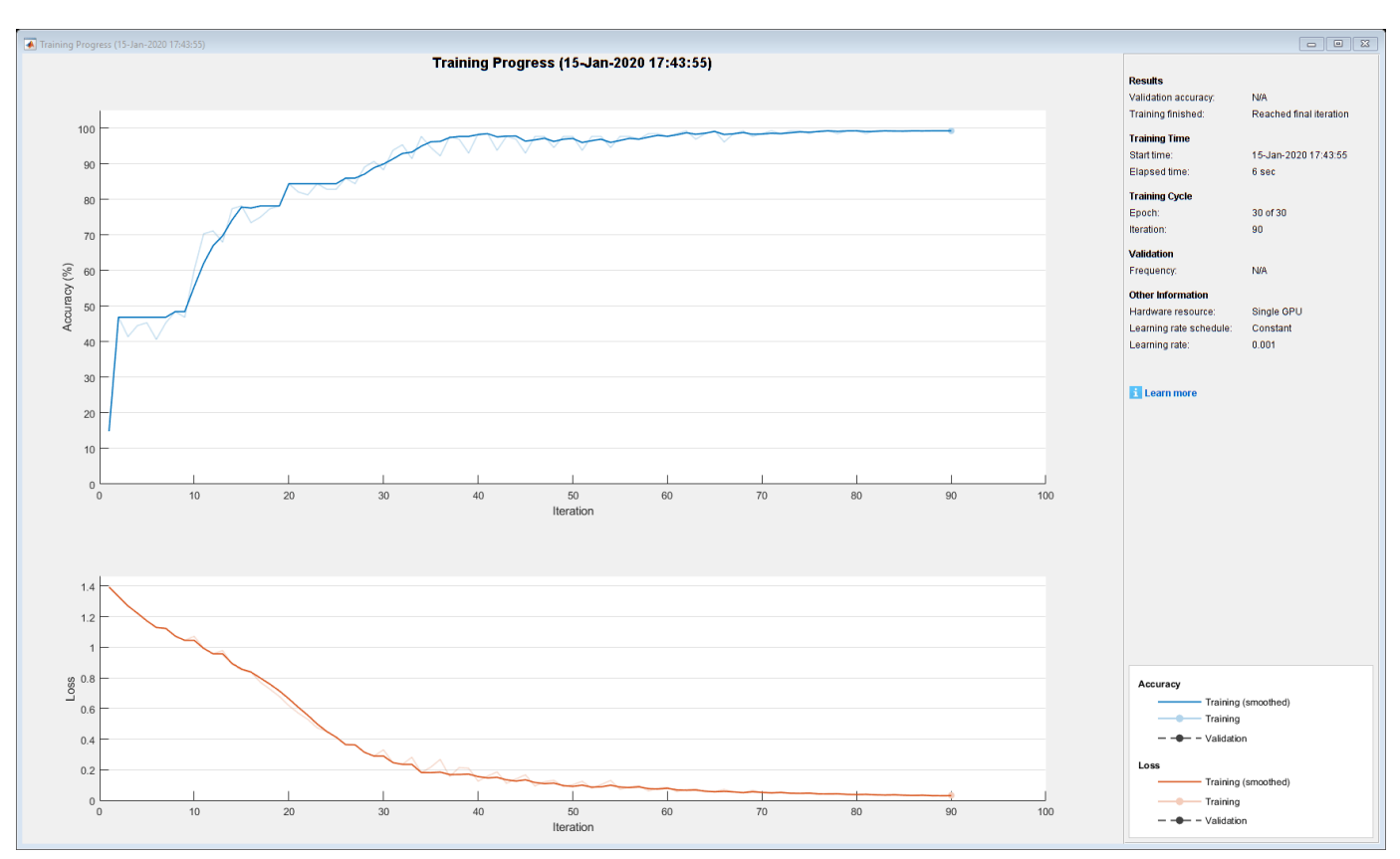

net = trainNetwork(dsTrain, layers, options);

### **Predict Using New Data**

Classify the event type of three new reports. Create a string array containing the new reports.

```
reportsNew = [ 
     "Coolant is pooling underneath sorter."
     "Sorter blows fuses at start up."
     "There are some very loud rattling sounds coming from the assembler."];
```
Preprocess the text data using the preprocessing steps as the datastore textDatastore.

```
documents = tokenizedDocument(reportsNew);
documents = lower(documents);documents = erasePunctuation(documents);
predictors = doc2sequence(emb,documents);
```
Classify the new sequences using the trained LSTM network.

```
labelsNew = classify(net,predictors)
```

```
labelsNew = 3×1 categorical
      Leak 
      Electronic Failure
```
Mechanical Failure

# **See Also**

wordEmbeddingLayer | doc2sequence | tokenizedDocument | lstmLayer | trainNetwork | trainingOptions | sequenceInputLayer | wordcloud | extractHTMLText | findElement | htmlTree

# **Related Examples**

- • ["Generate Text Using Deep Learning" on page 4-280](#page-741-0)
- "Create Simple Text Model for Classification" (Text Analytics Toolbox)
- "Analyze Text Data Using Topic Models" (Text Analytics Toolbox)
- "Analyze Text Data Using Multiword Phrases" (Text Analytics Toolbox)
- "Train a Sentiment Classifier" (Text Analytics Toolbox)
- • ["Sequence Classification Using Deep Learning" on page 4-3](#page-464-0)
- • ["Deep Learning in MATLAB" on page 1-2](#page-39-0)

# **Data Sets for Deep Learning**

Use these data sets to get started with deep learning applications.

**Note** Some of the code used in these data set descriptions use functions attached to examples as supporting files. To use these functions, open the examples as live scripts.

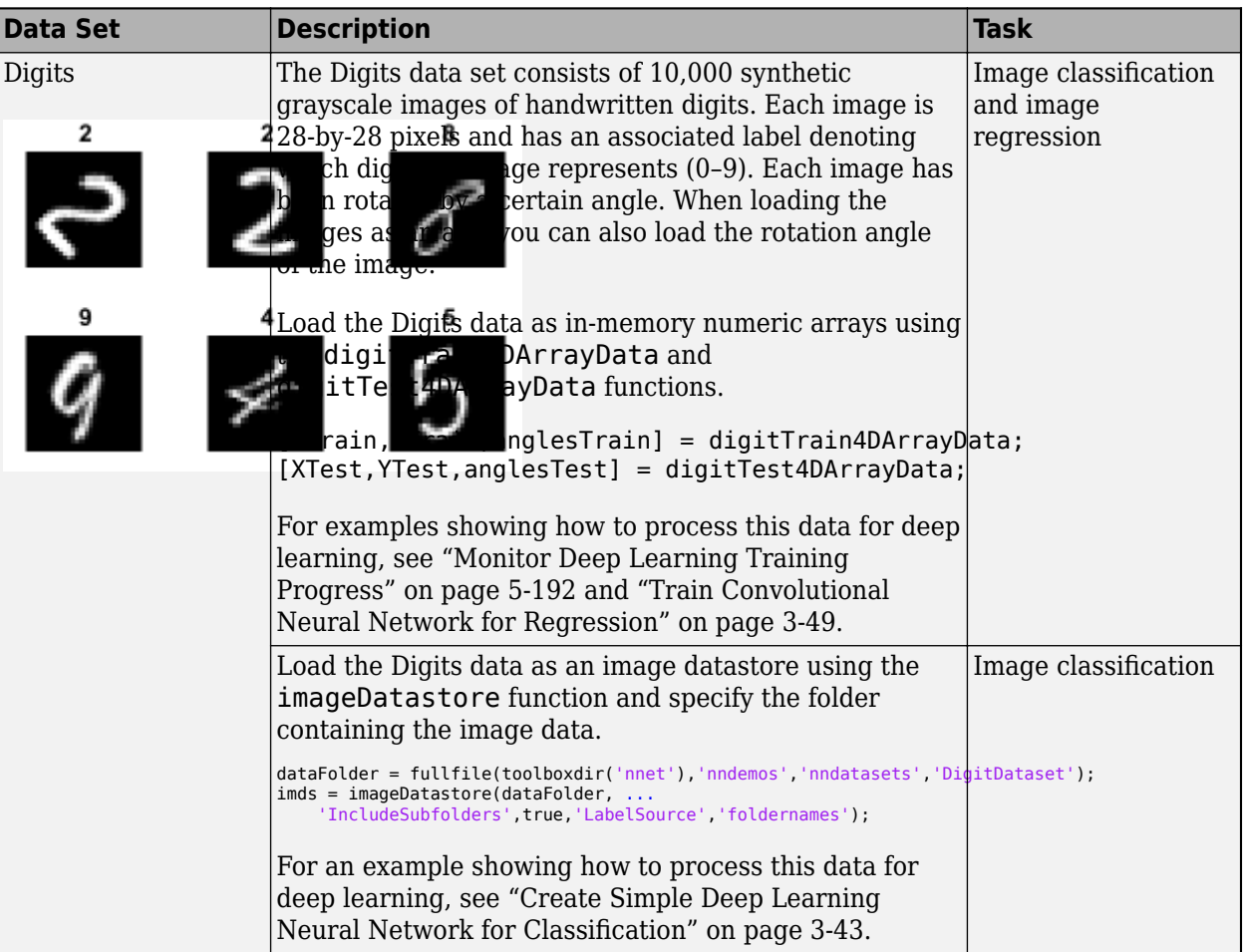

## **Image Data Sets**

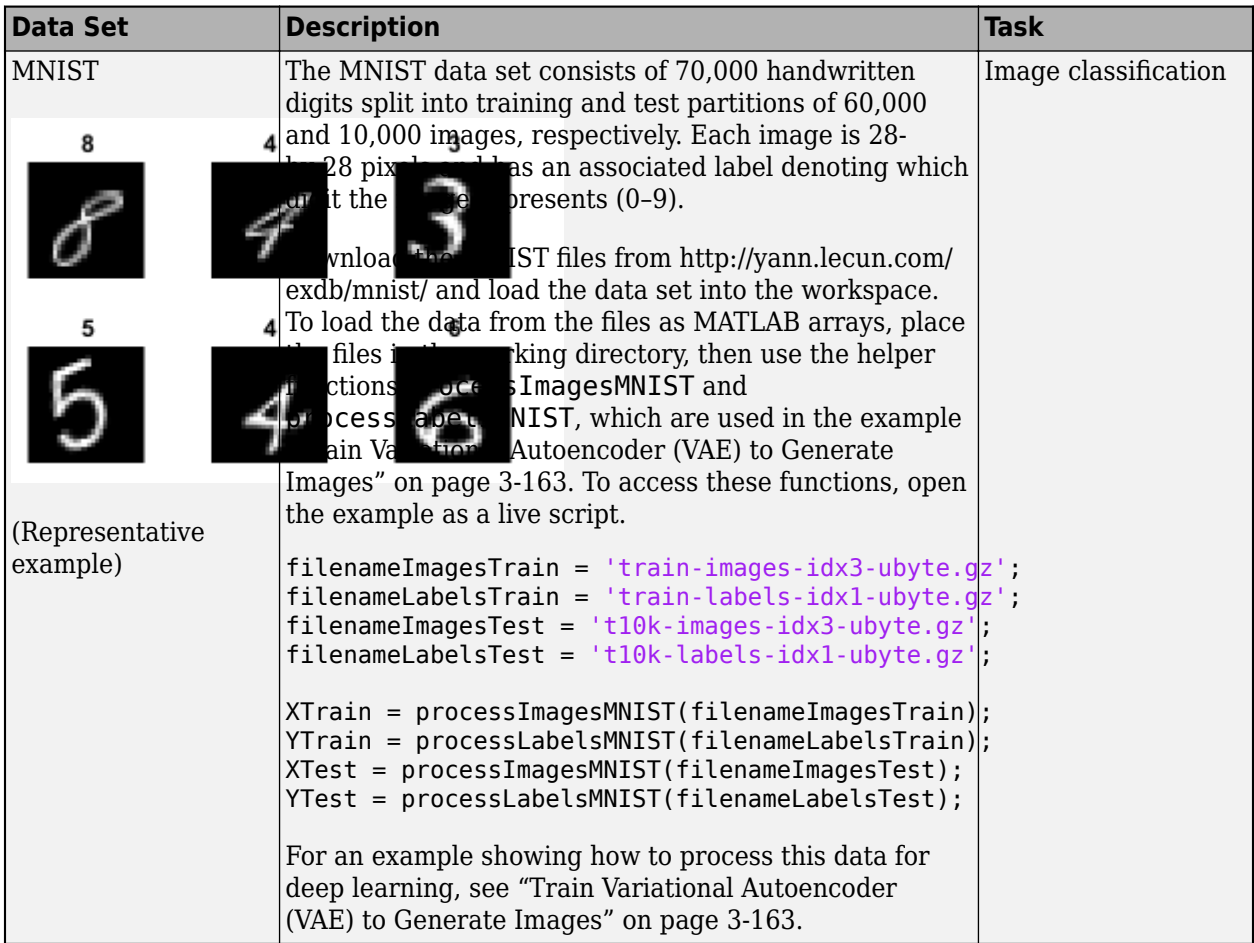

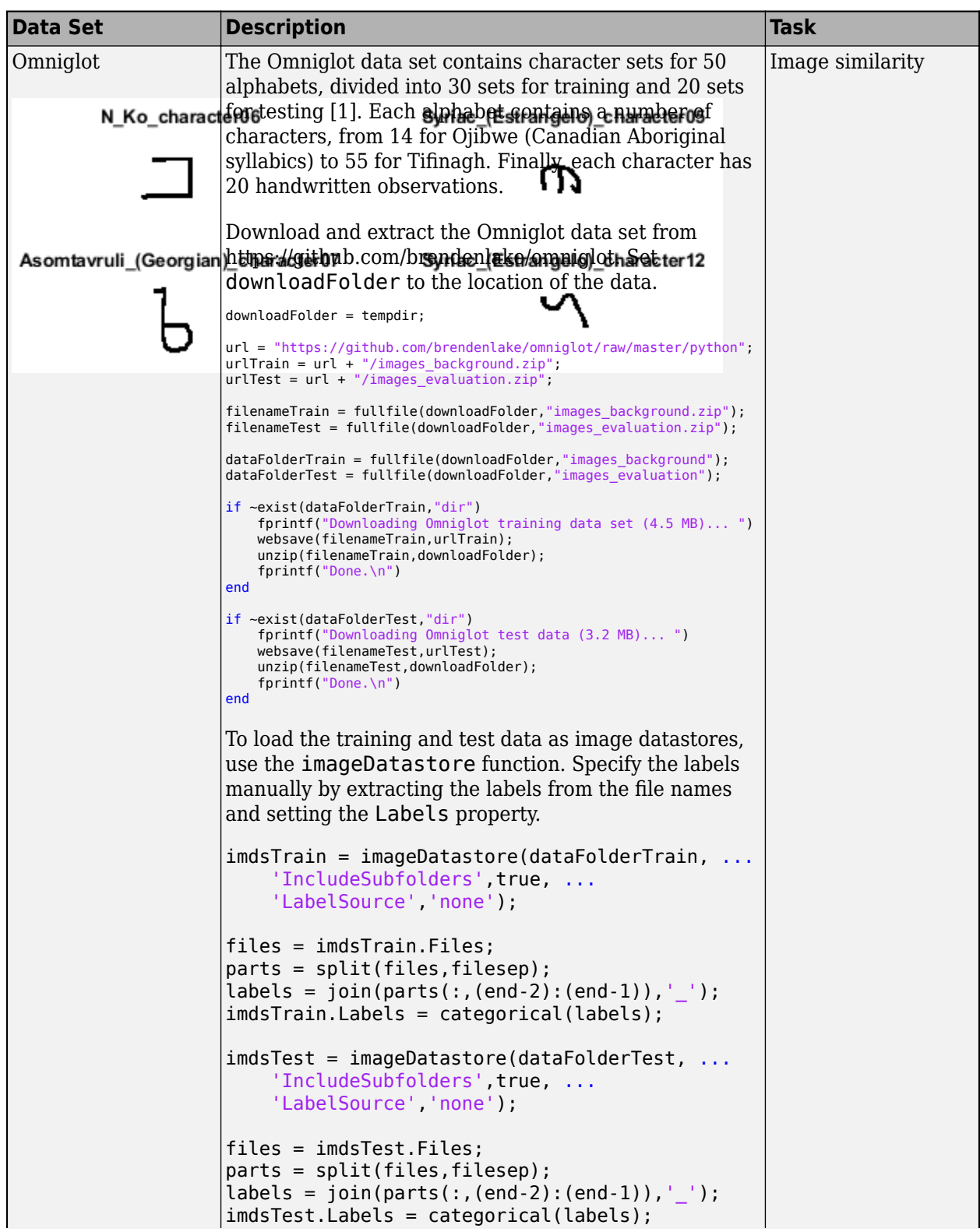

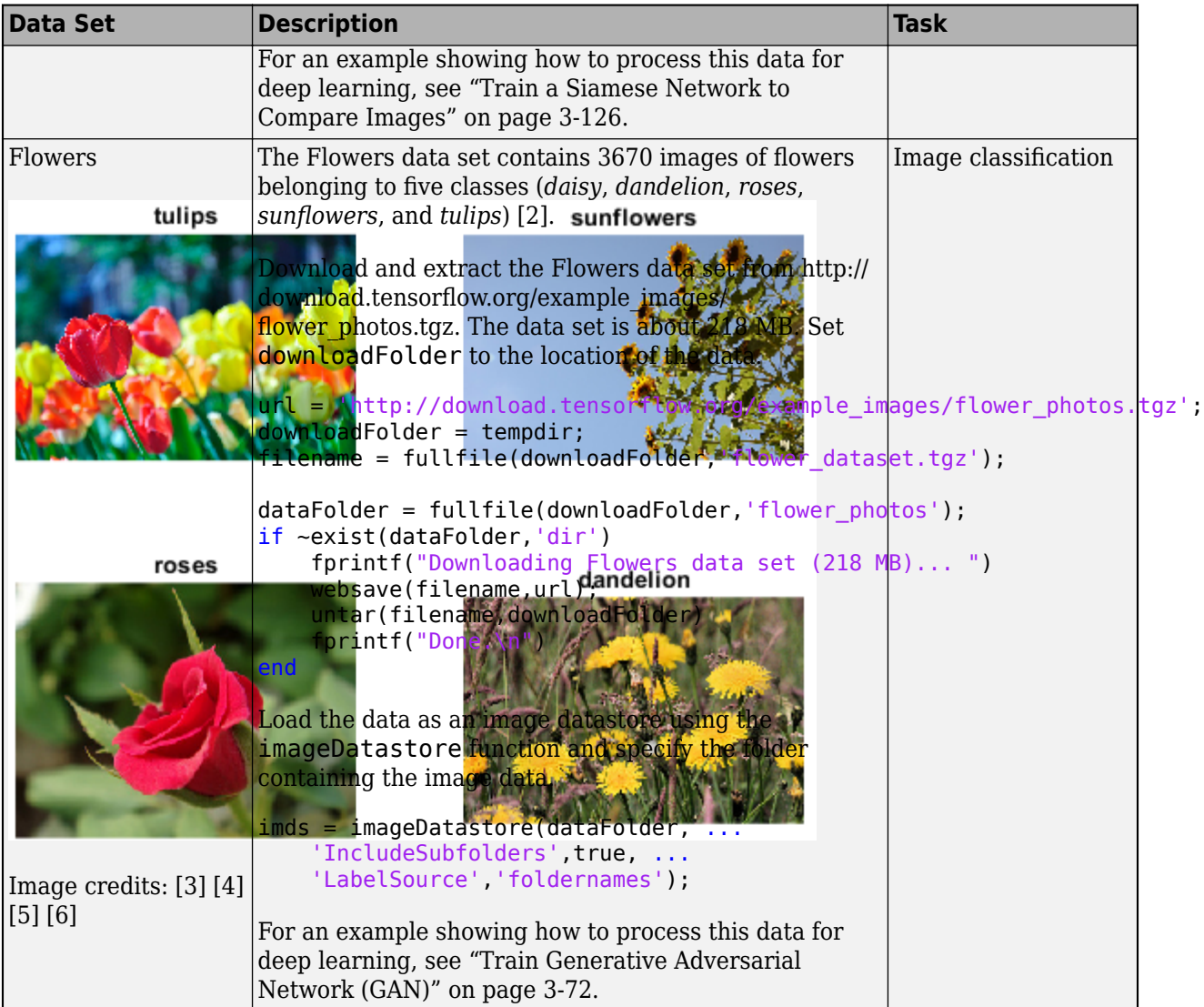

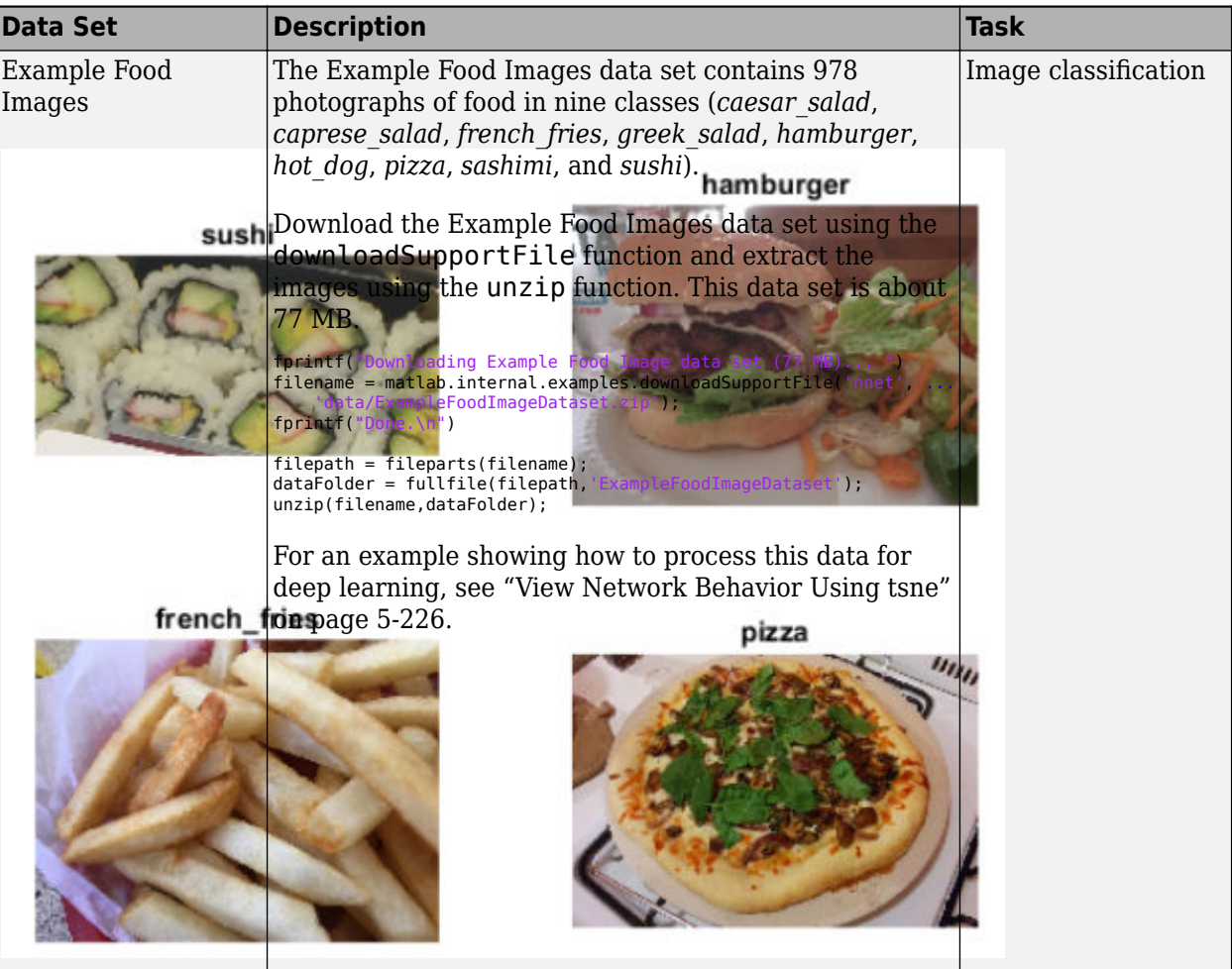

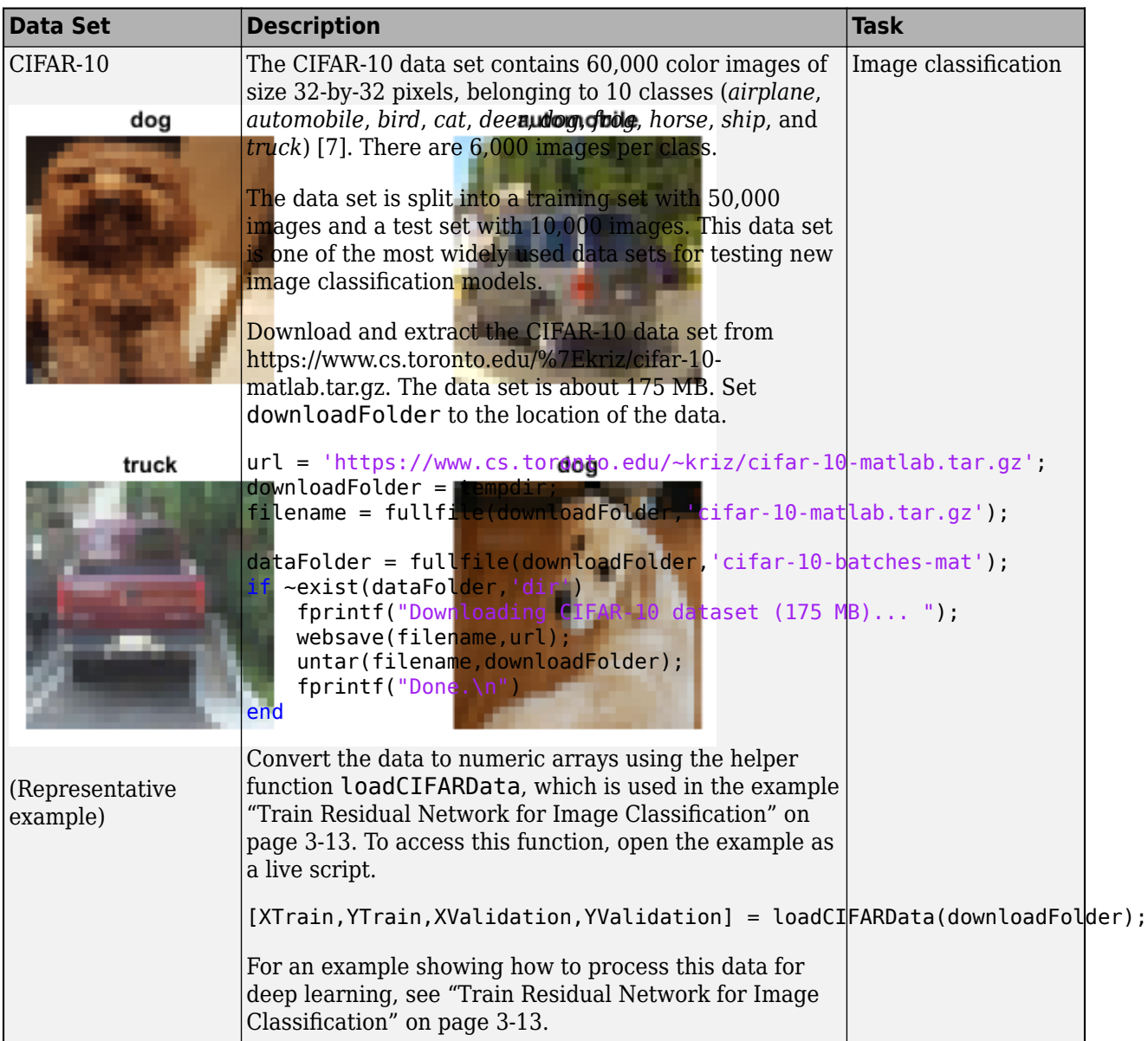

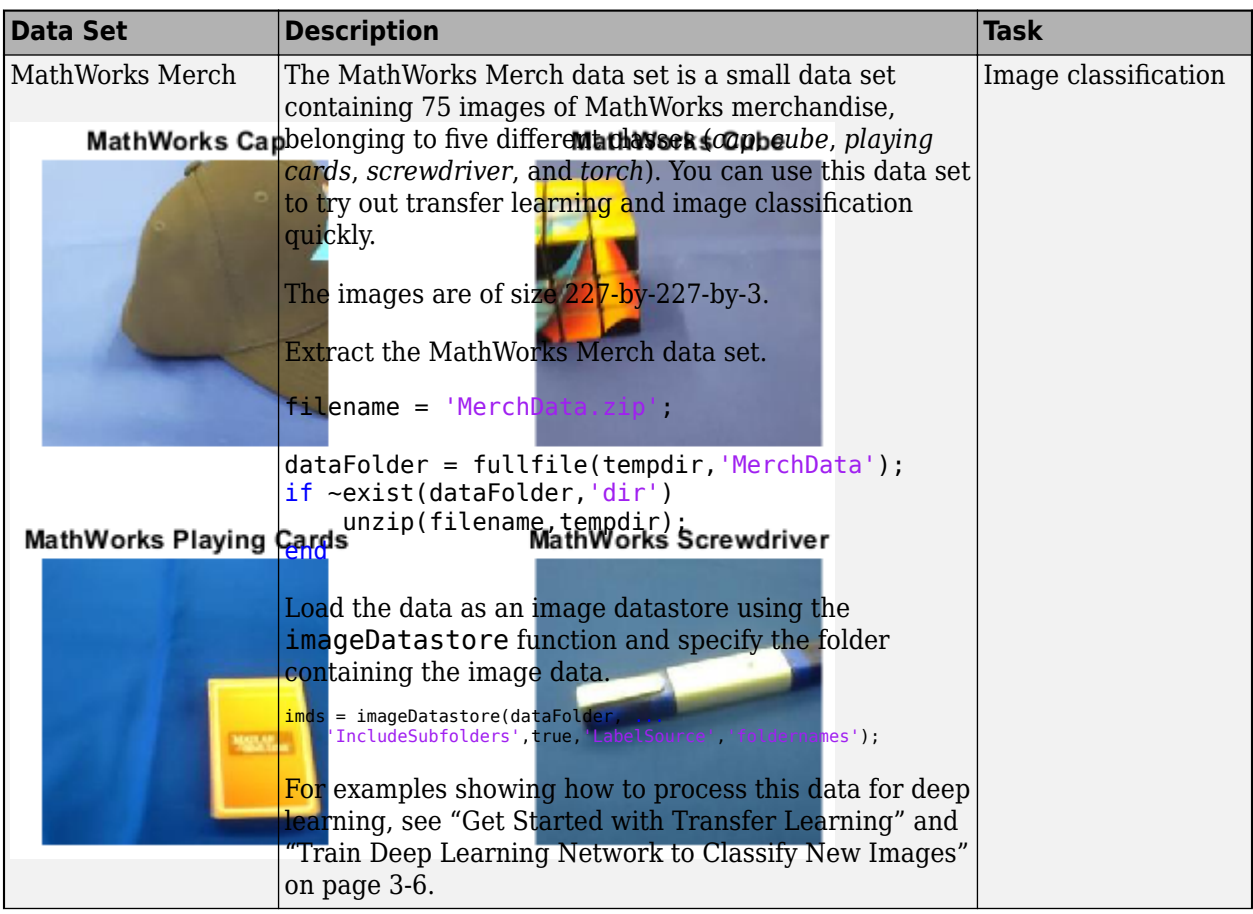

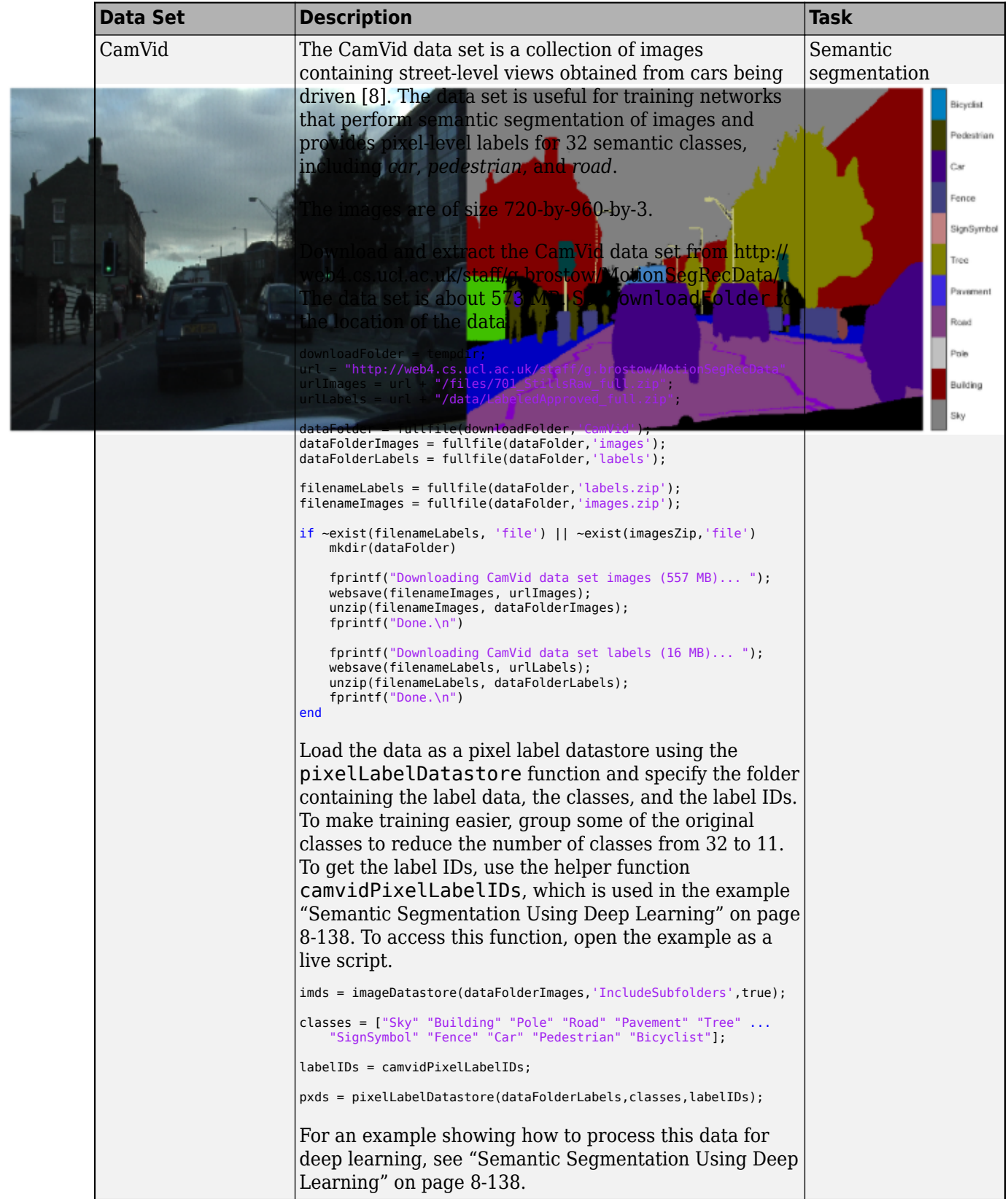

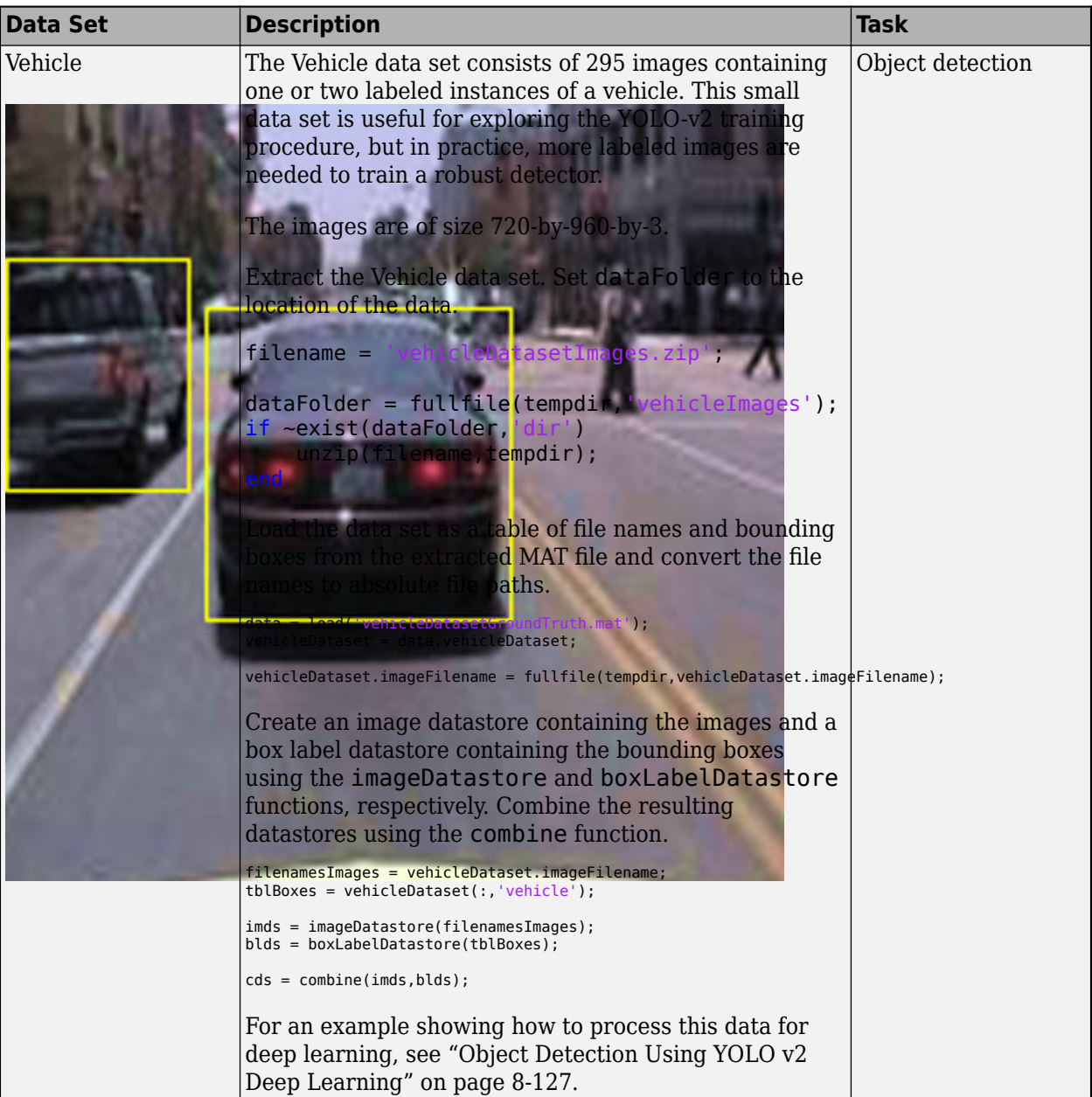

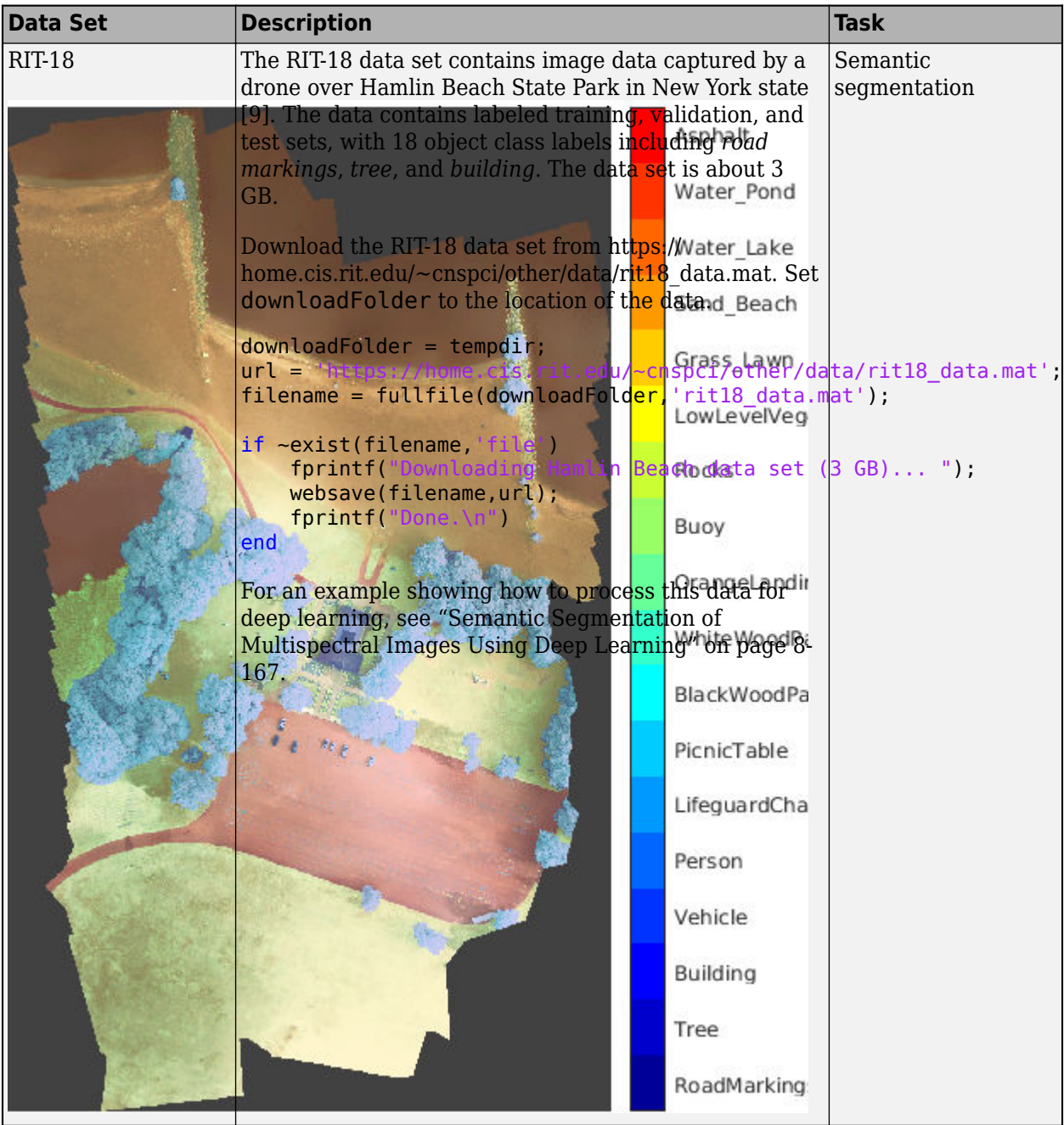

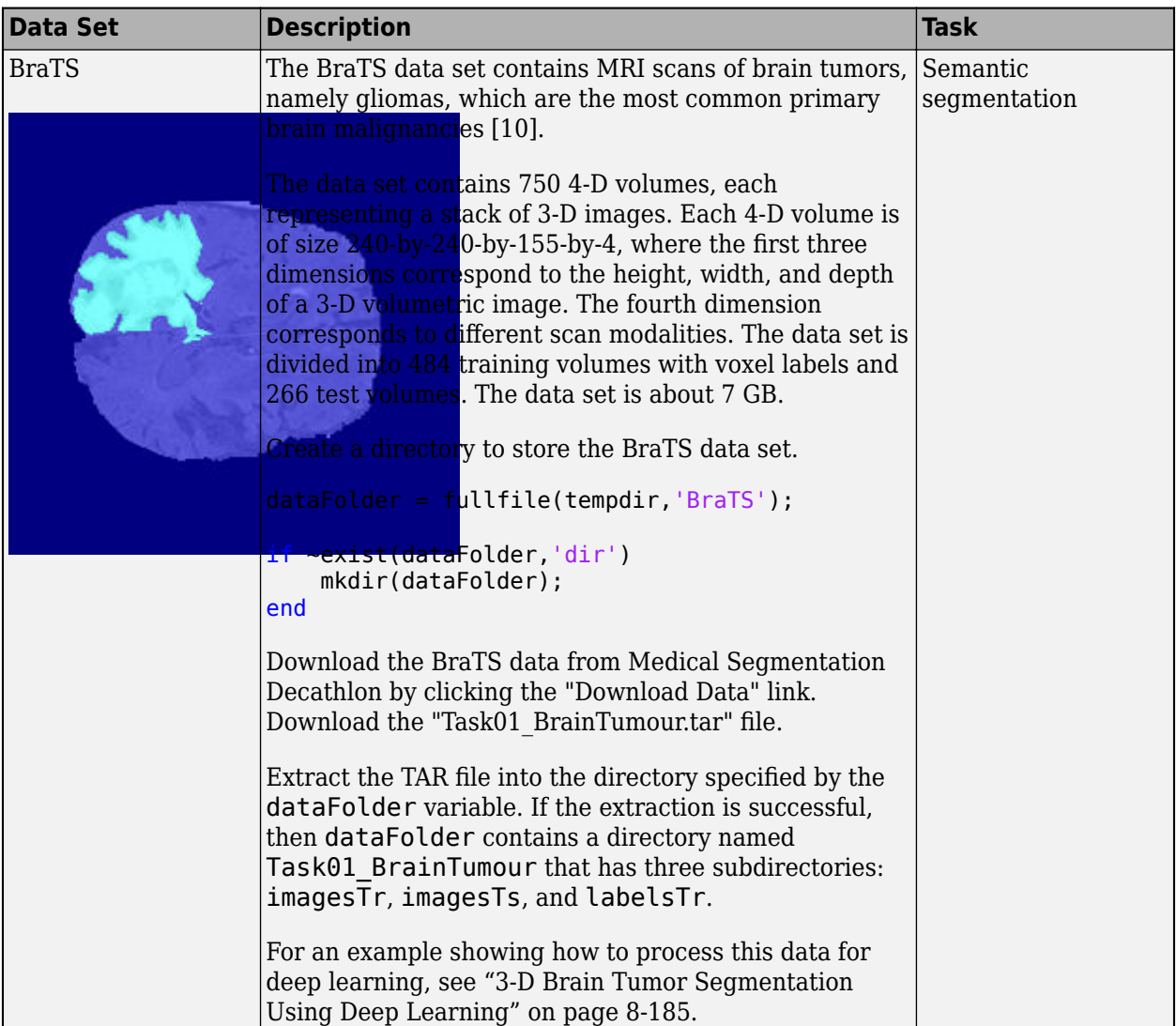
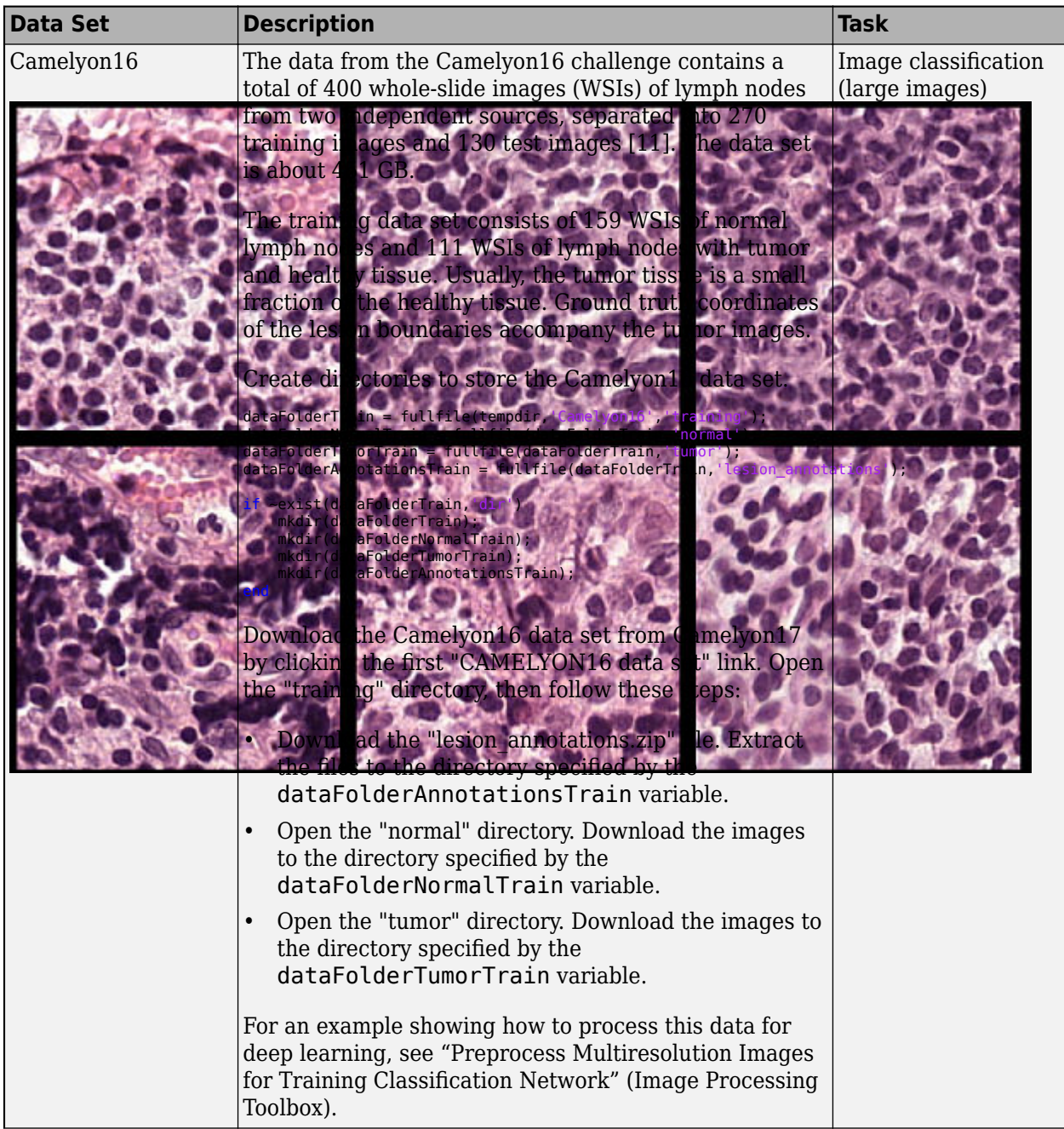

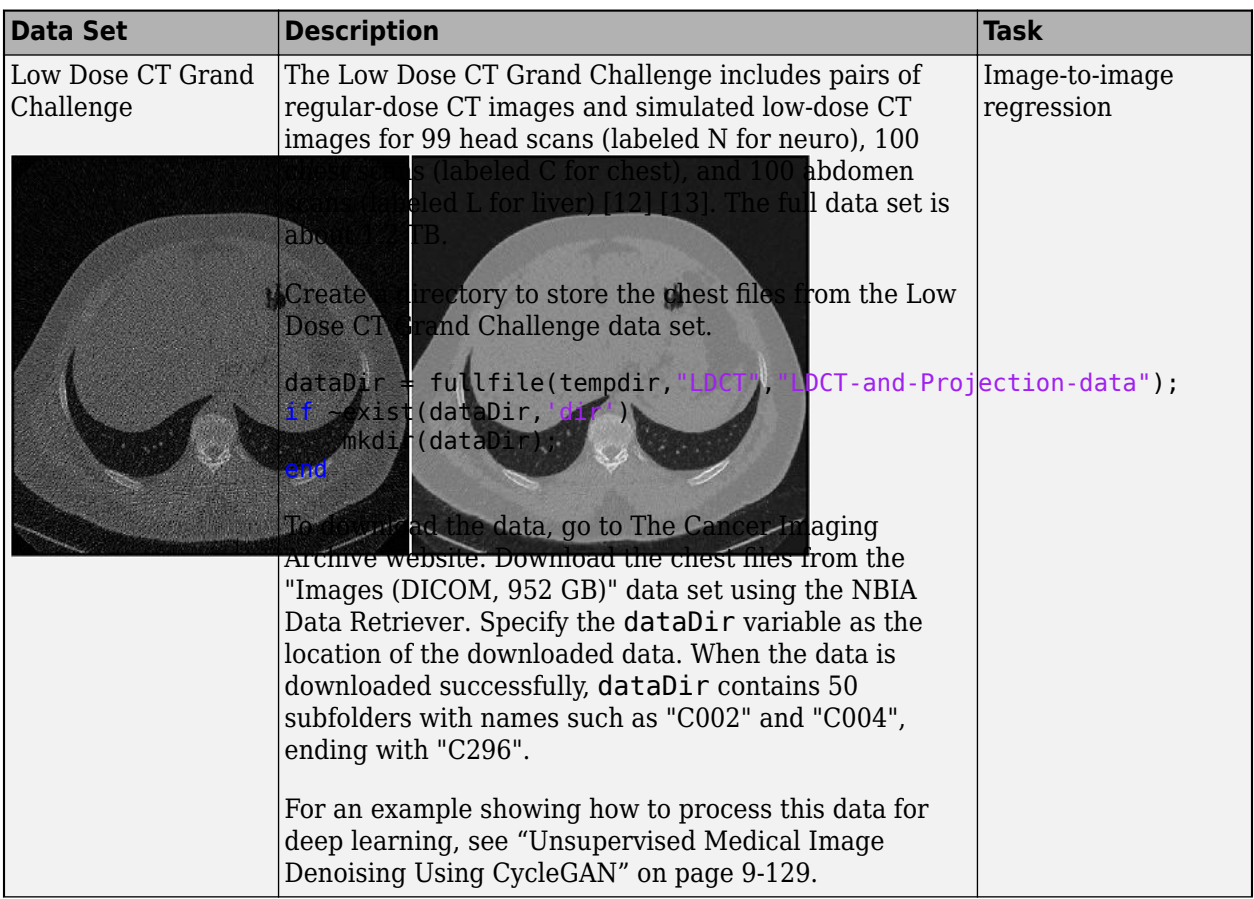

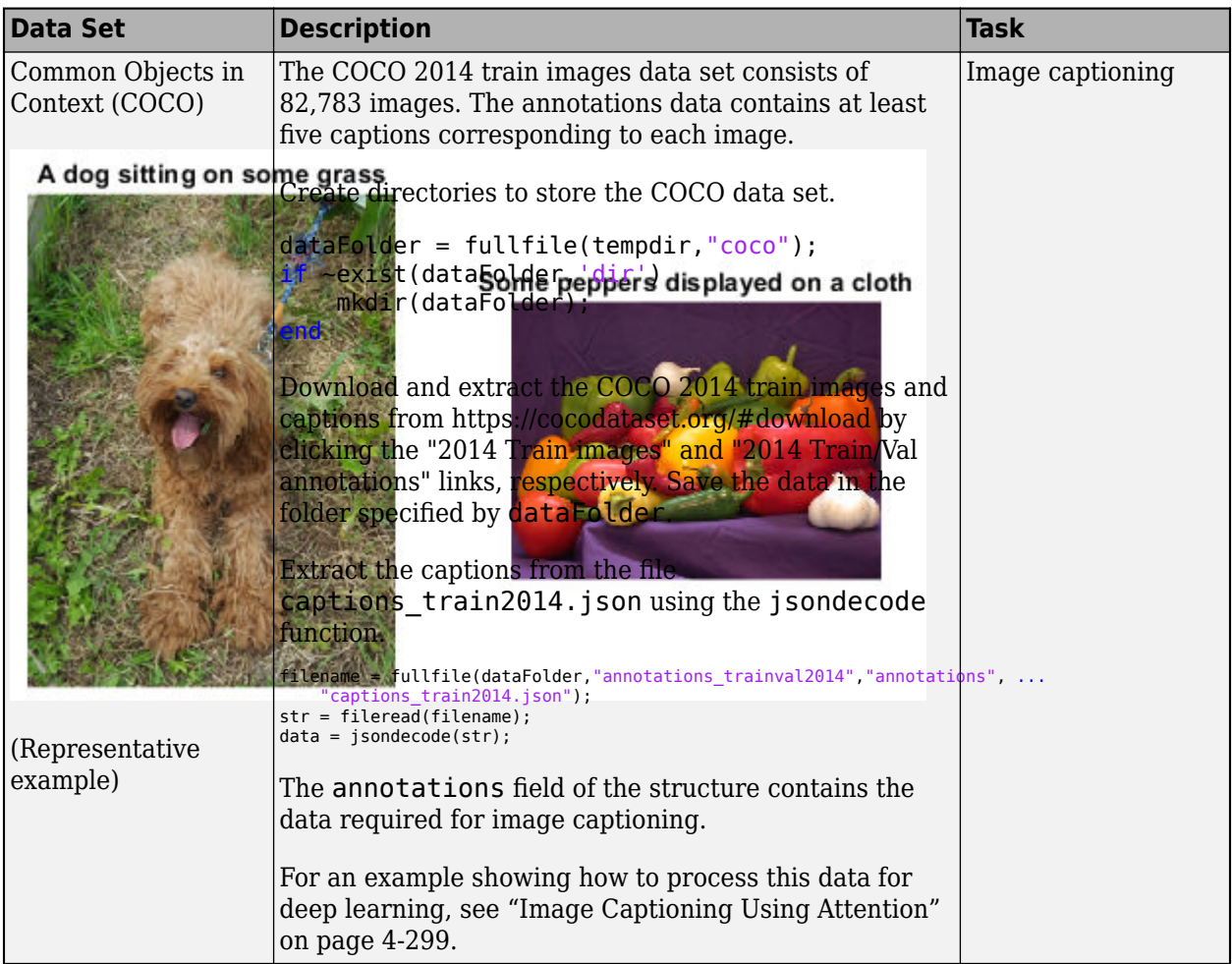

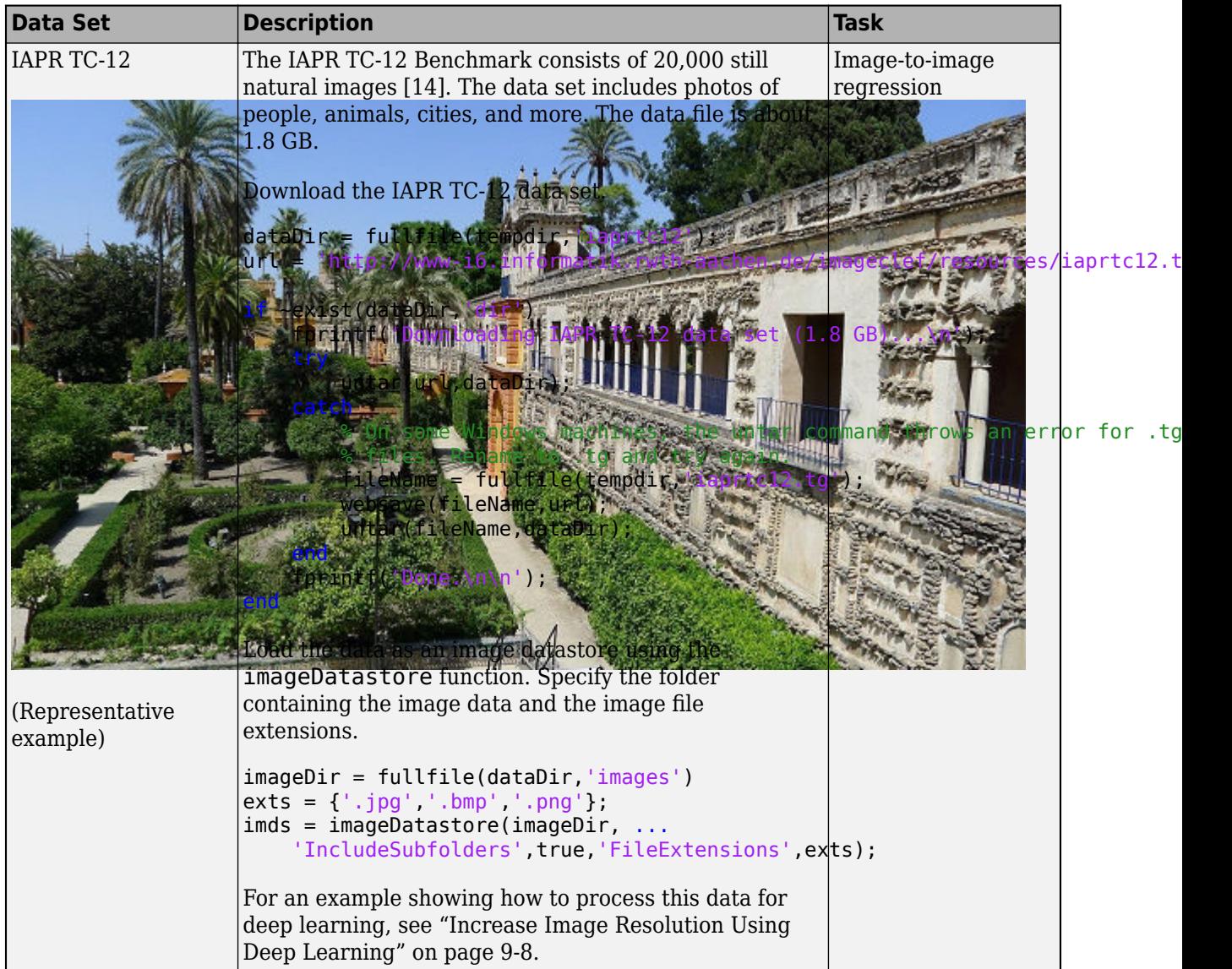

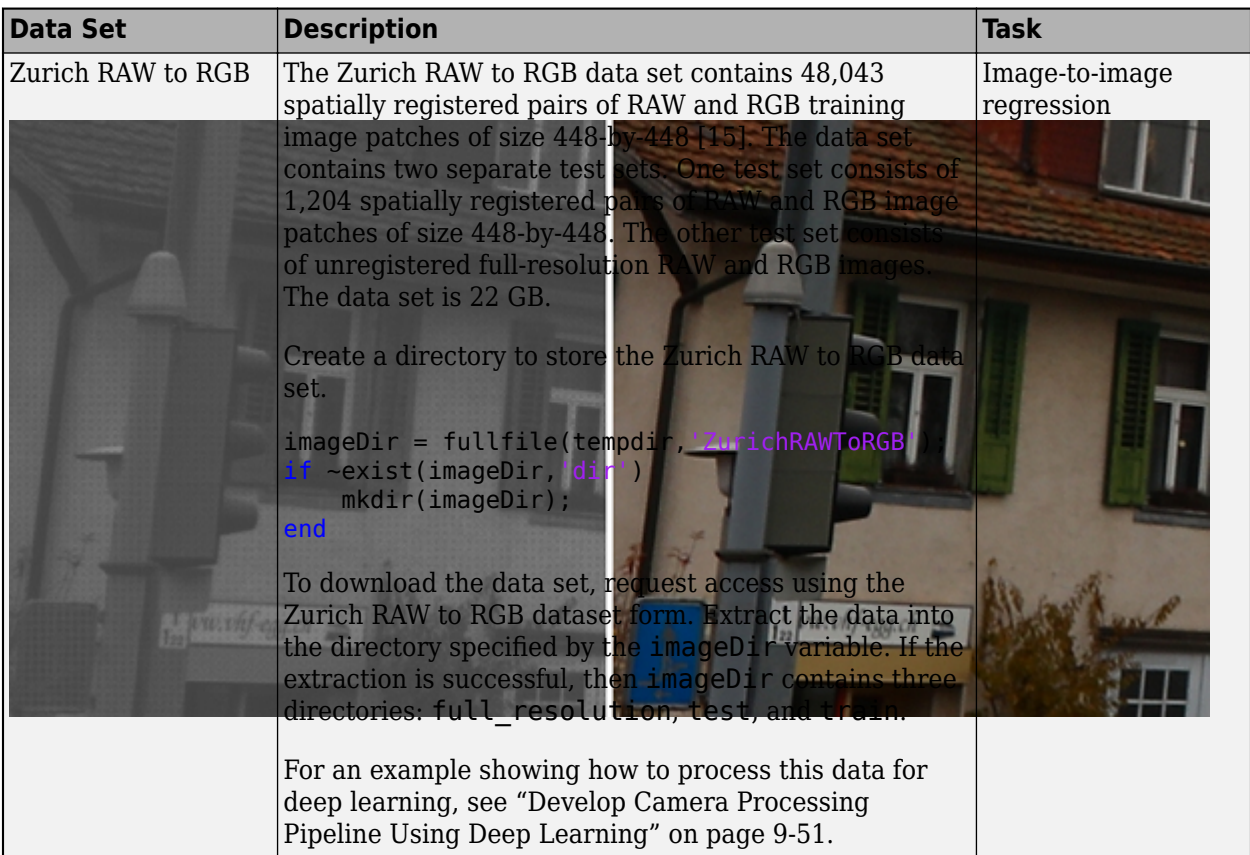

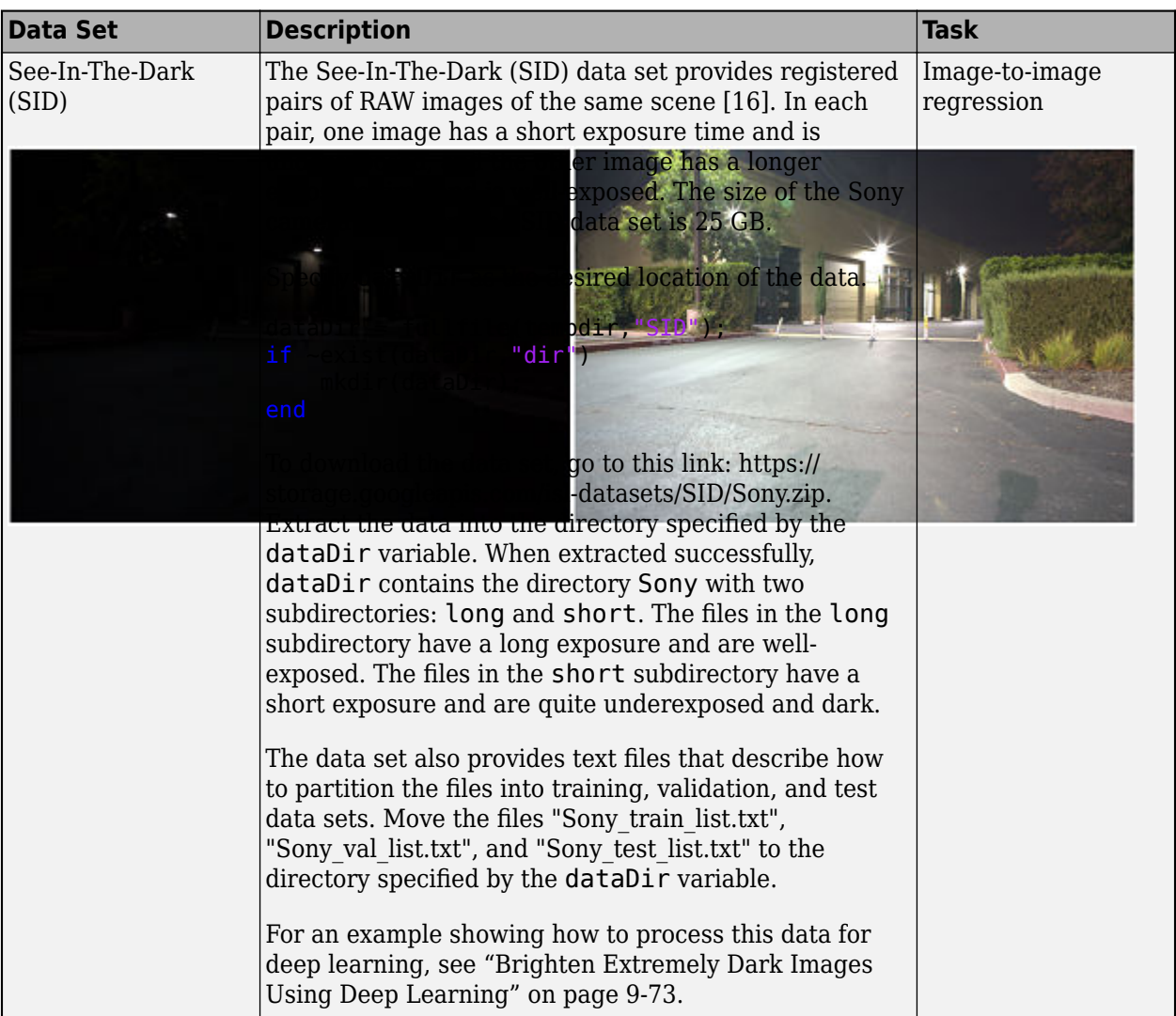

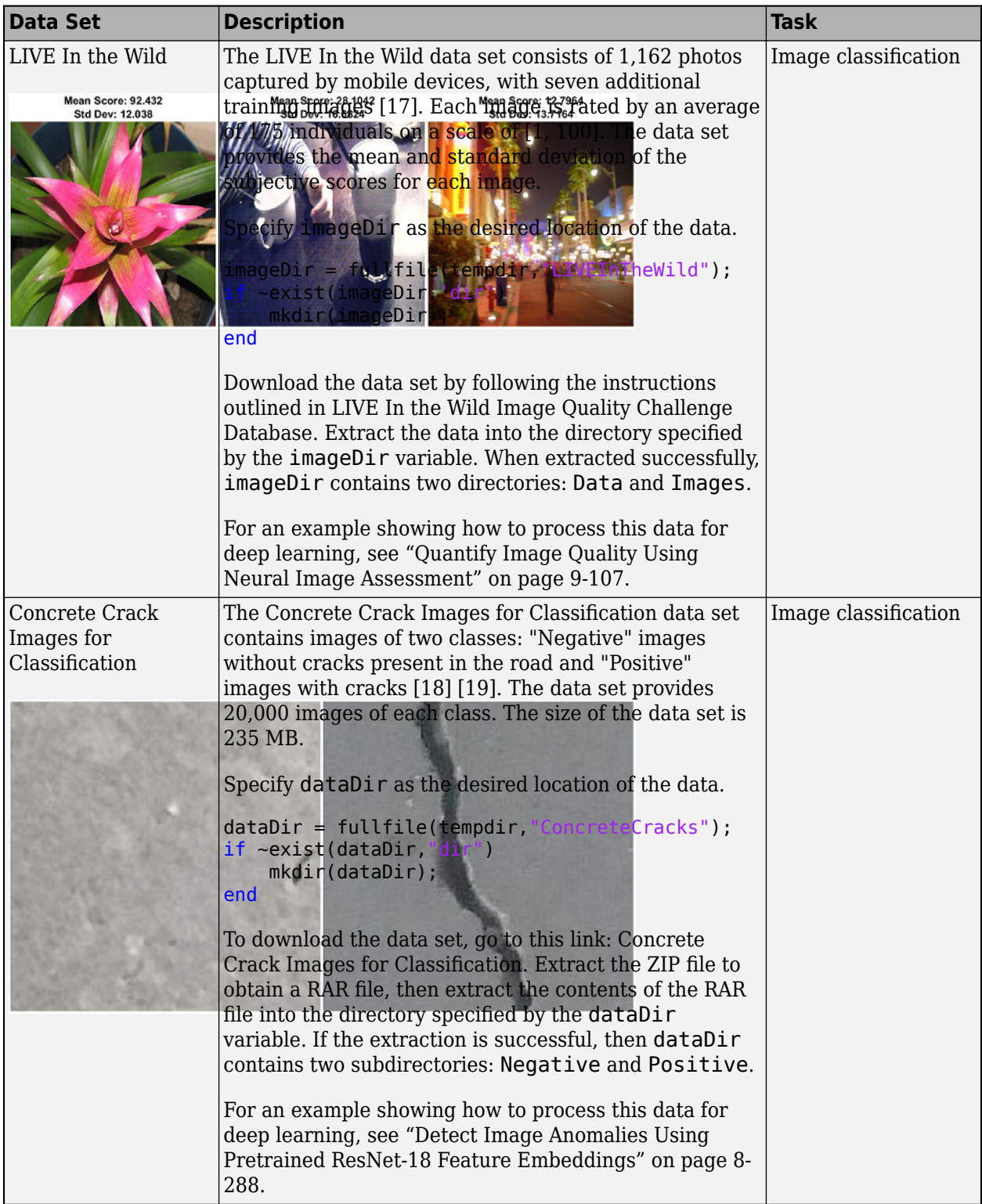

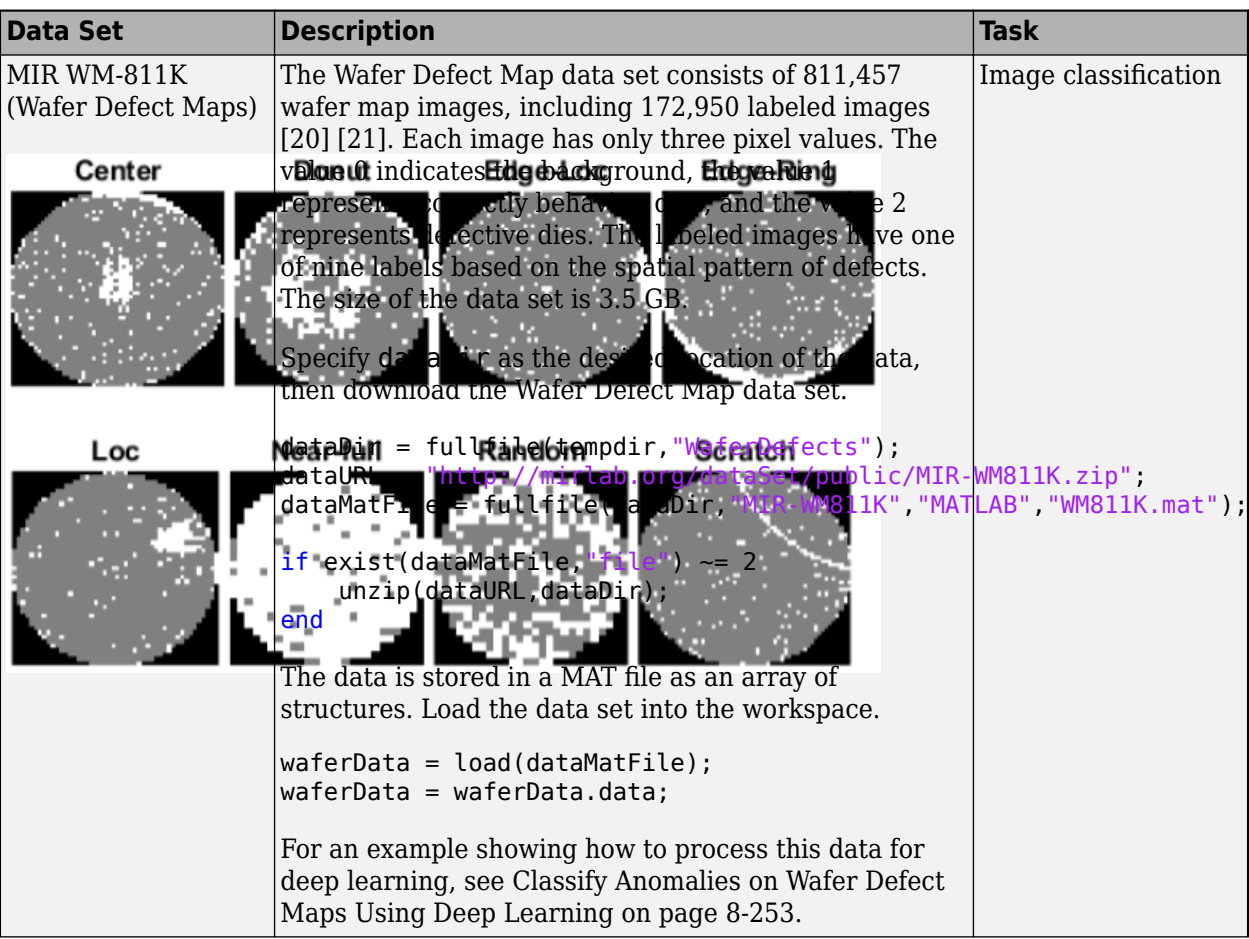

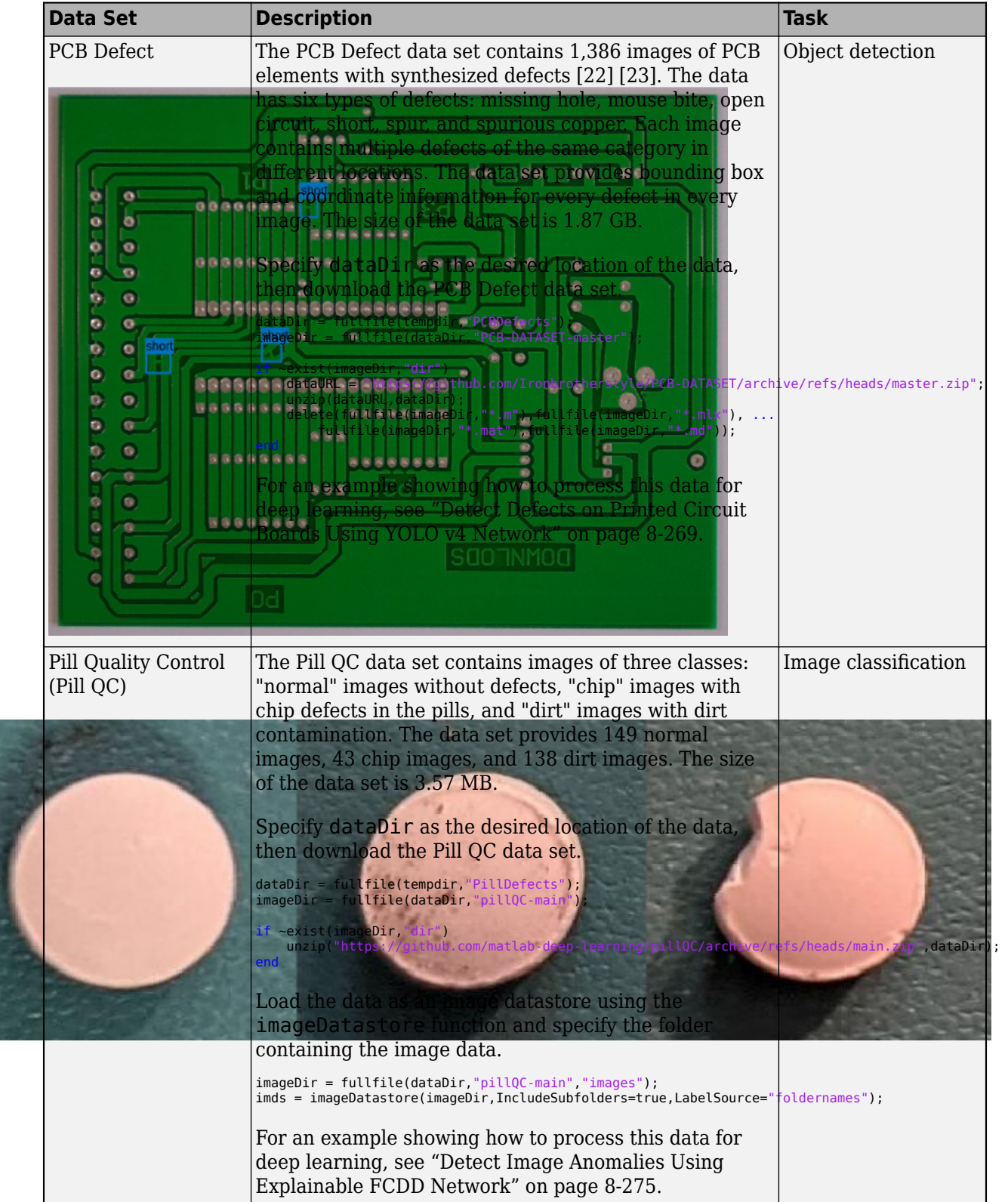

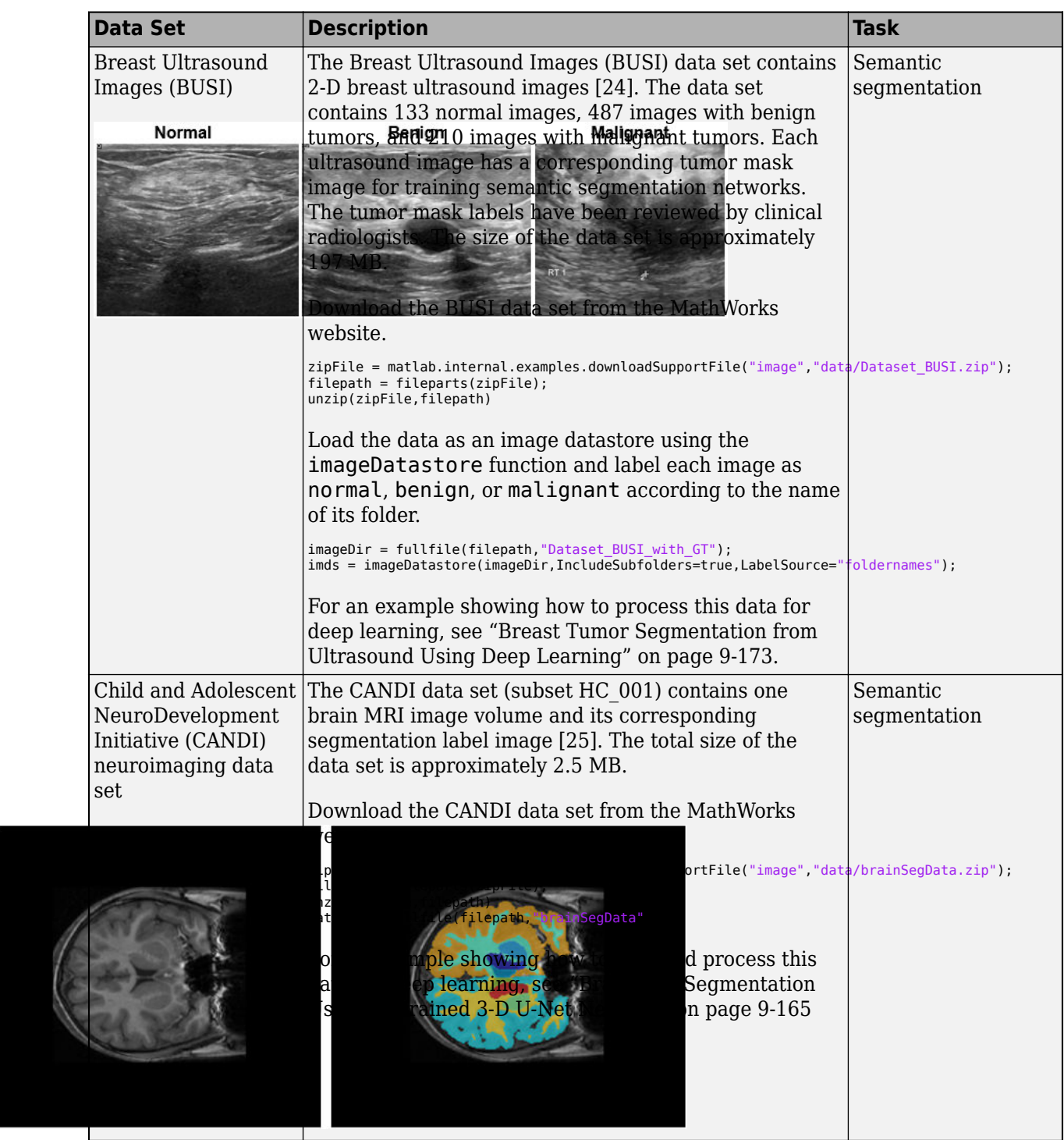

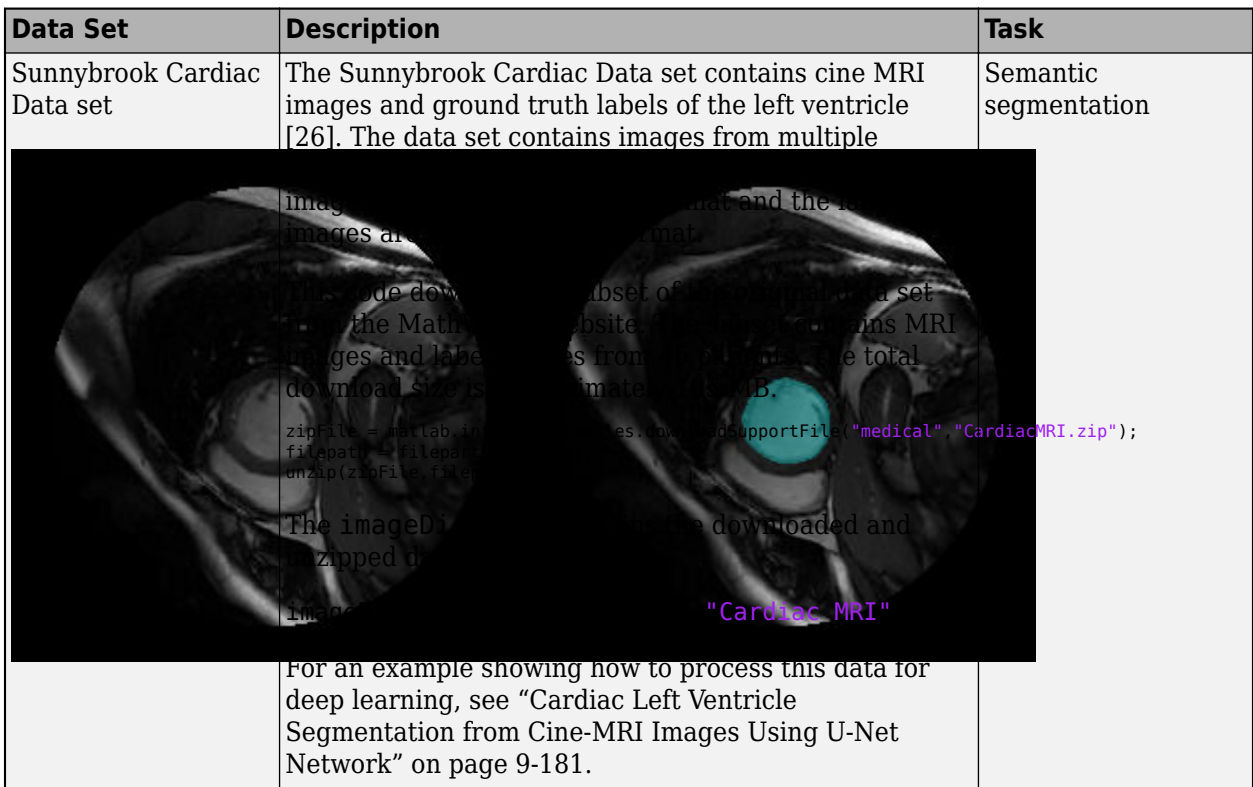

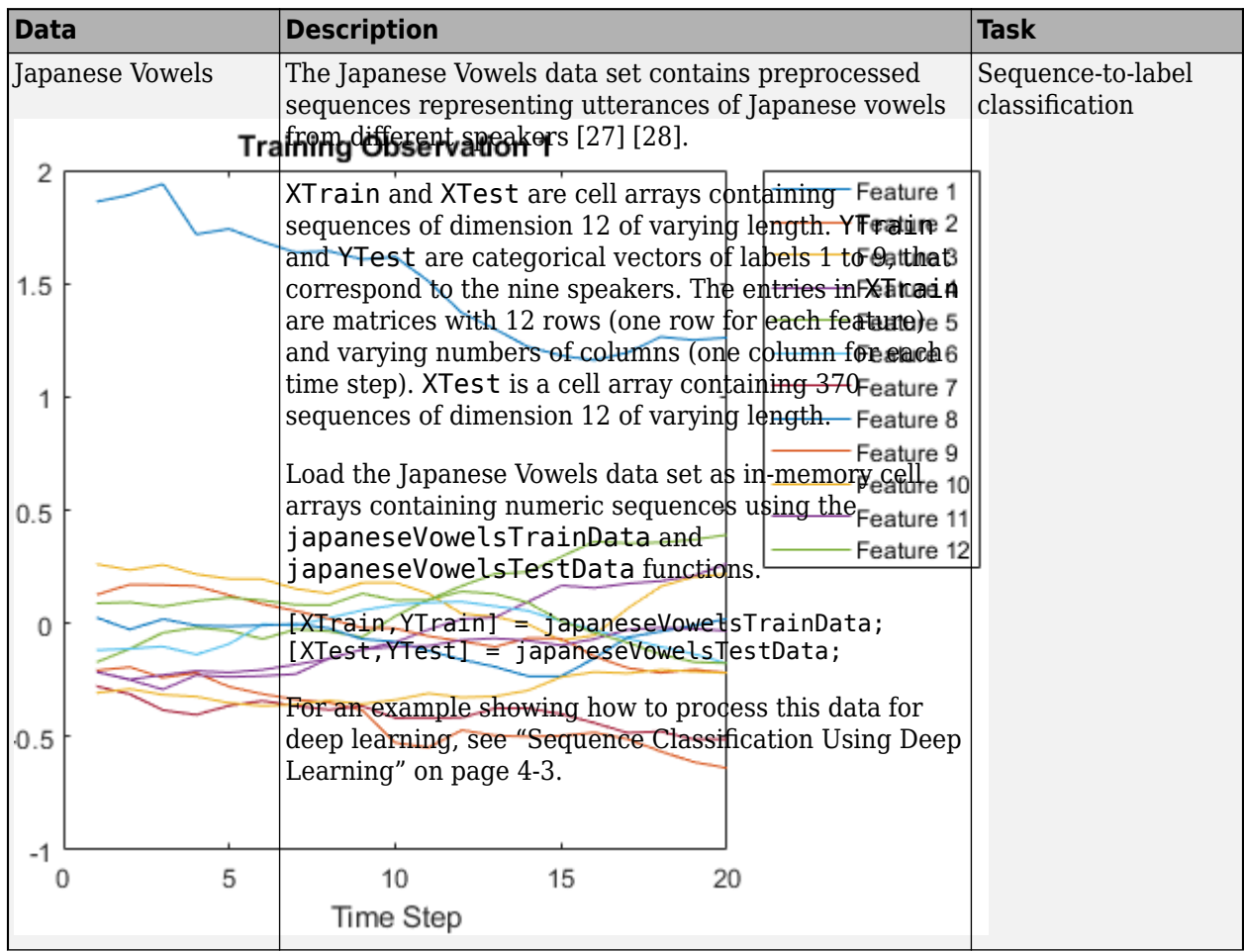

# **Time Series and Signal Data Sets**

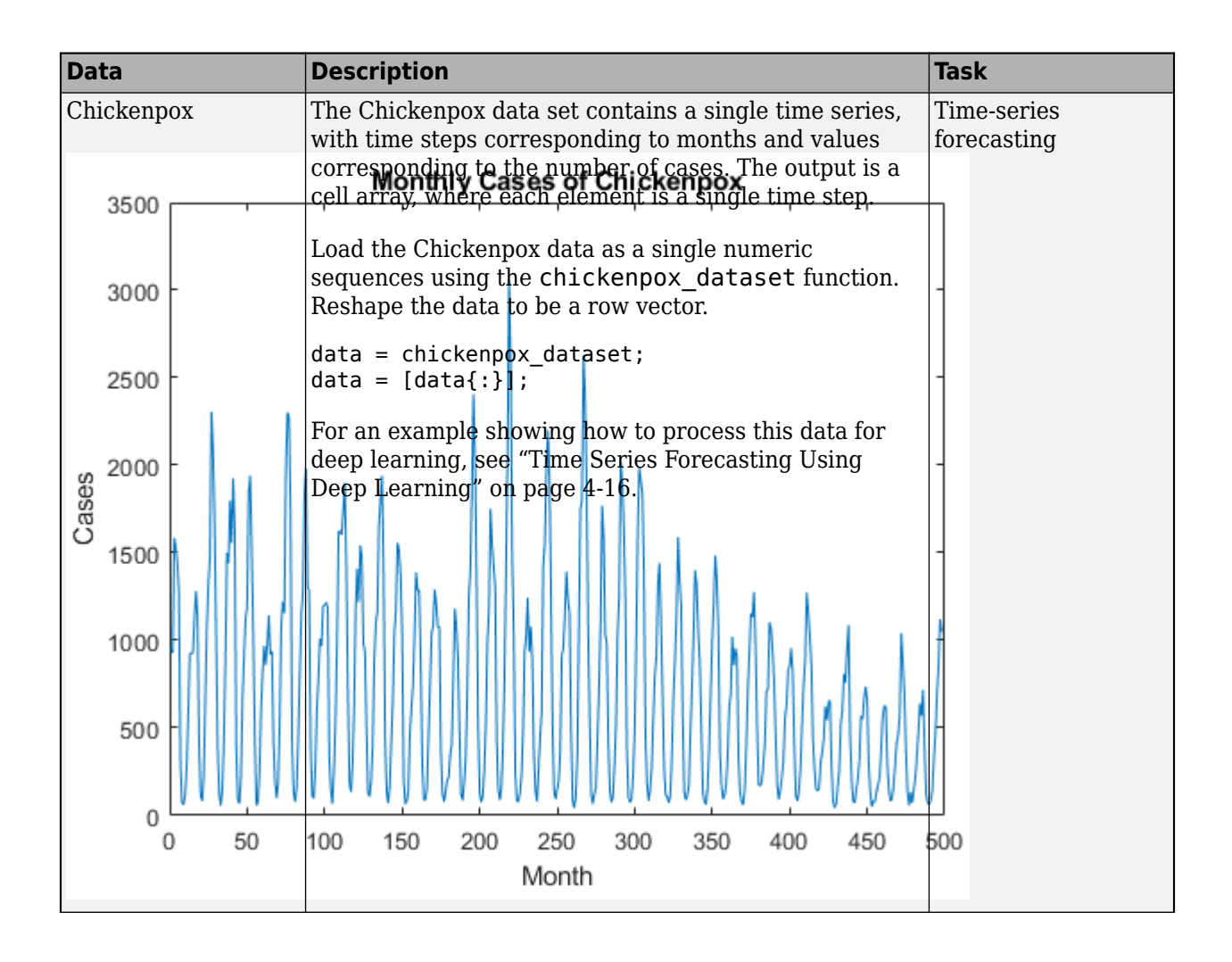

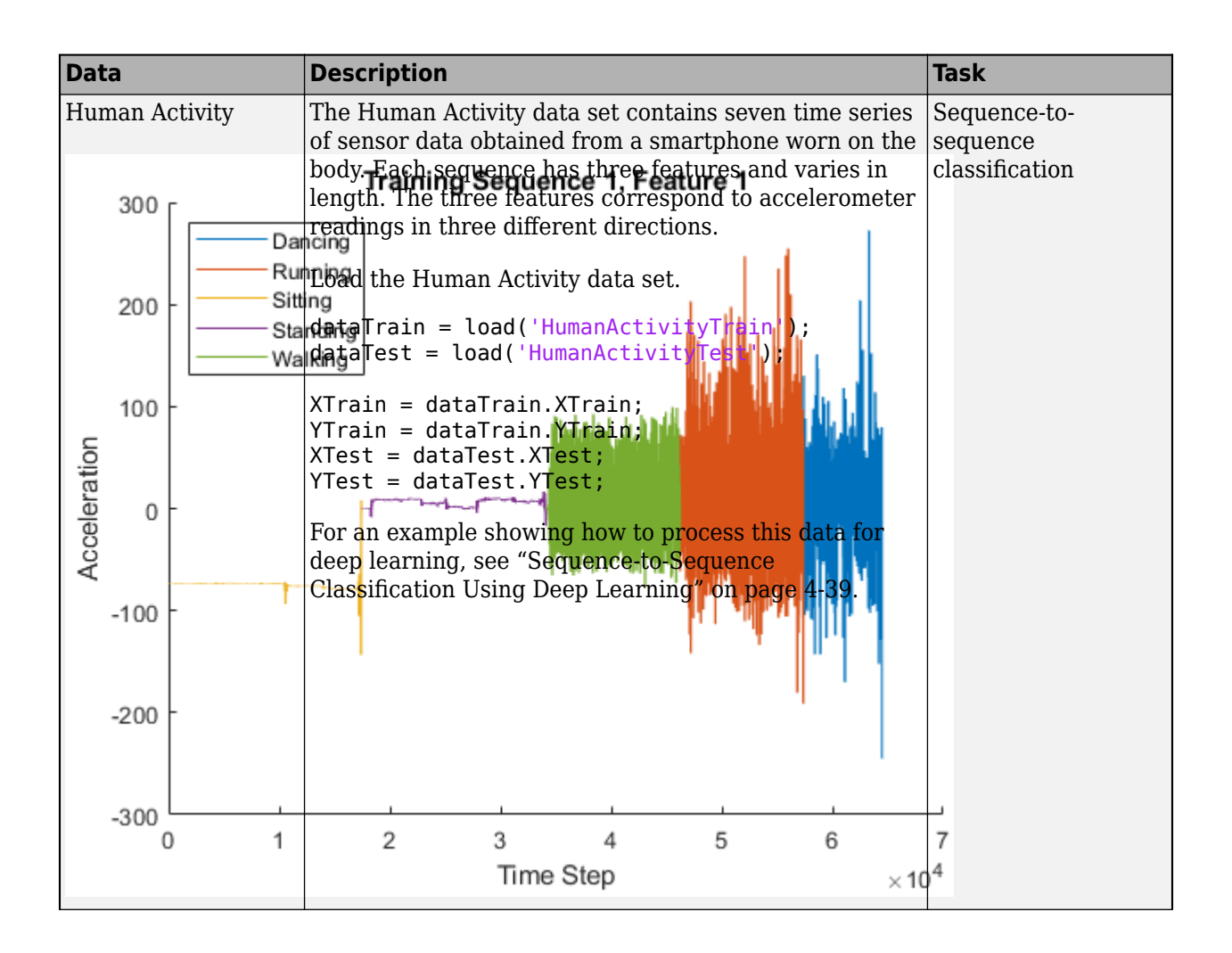

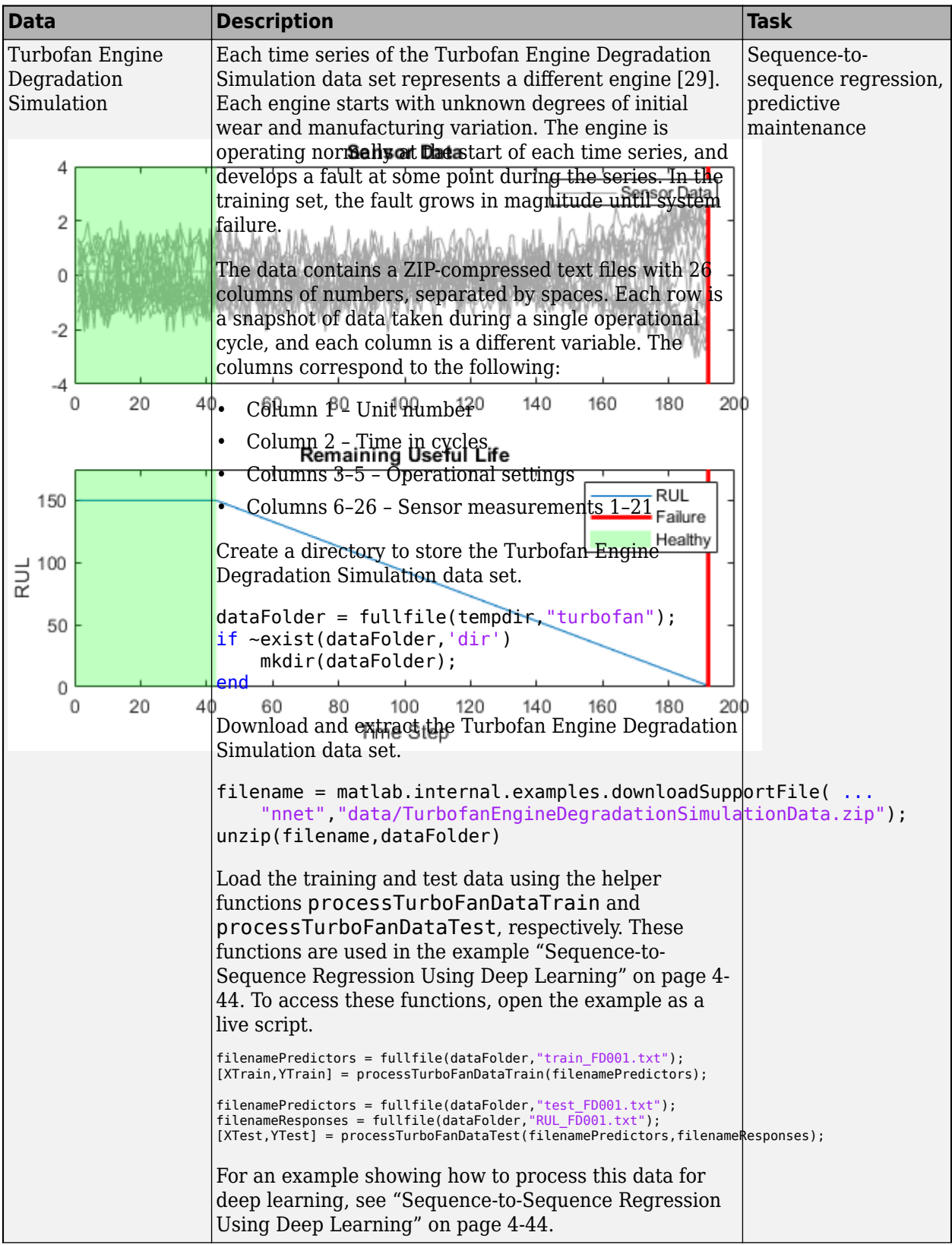

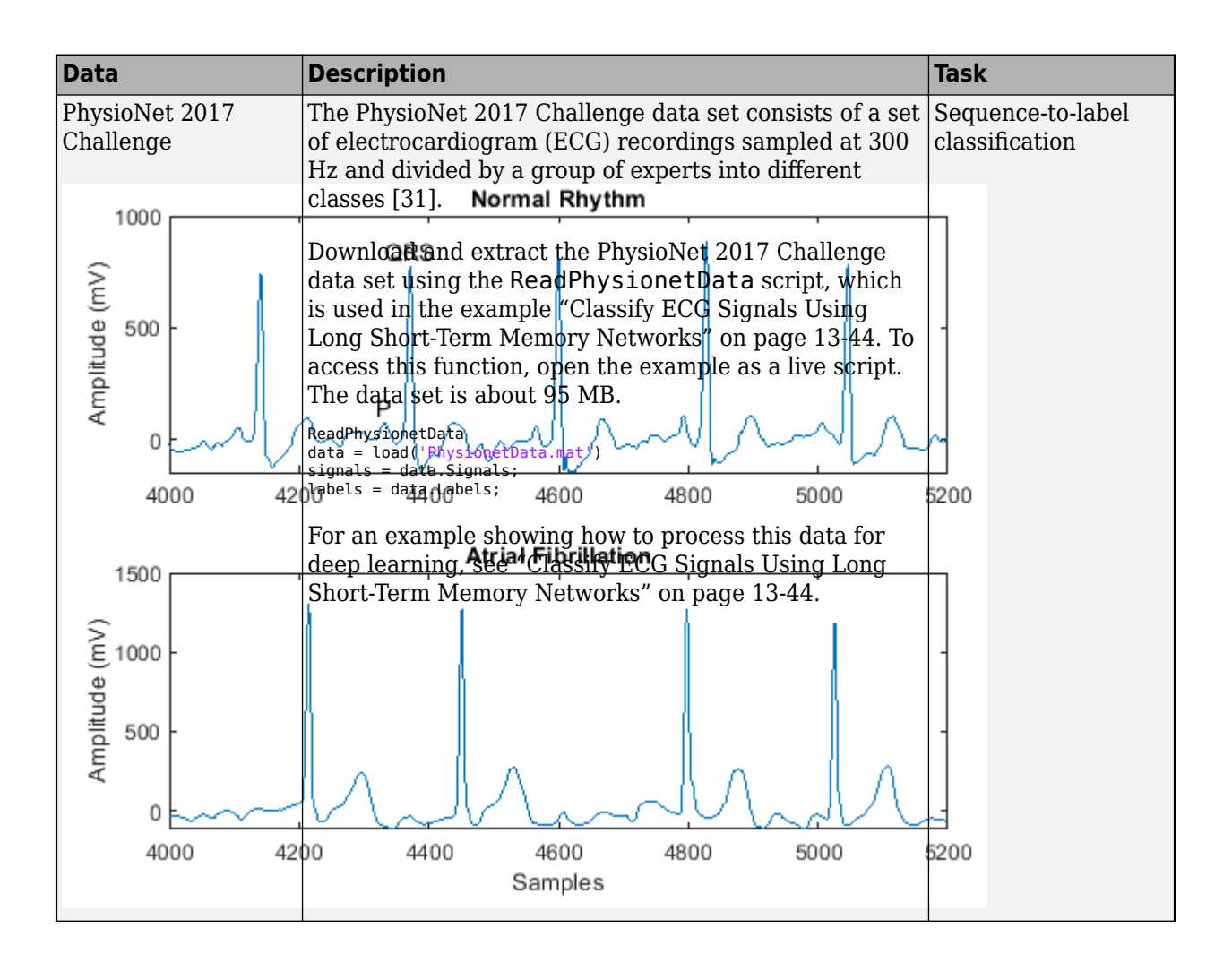

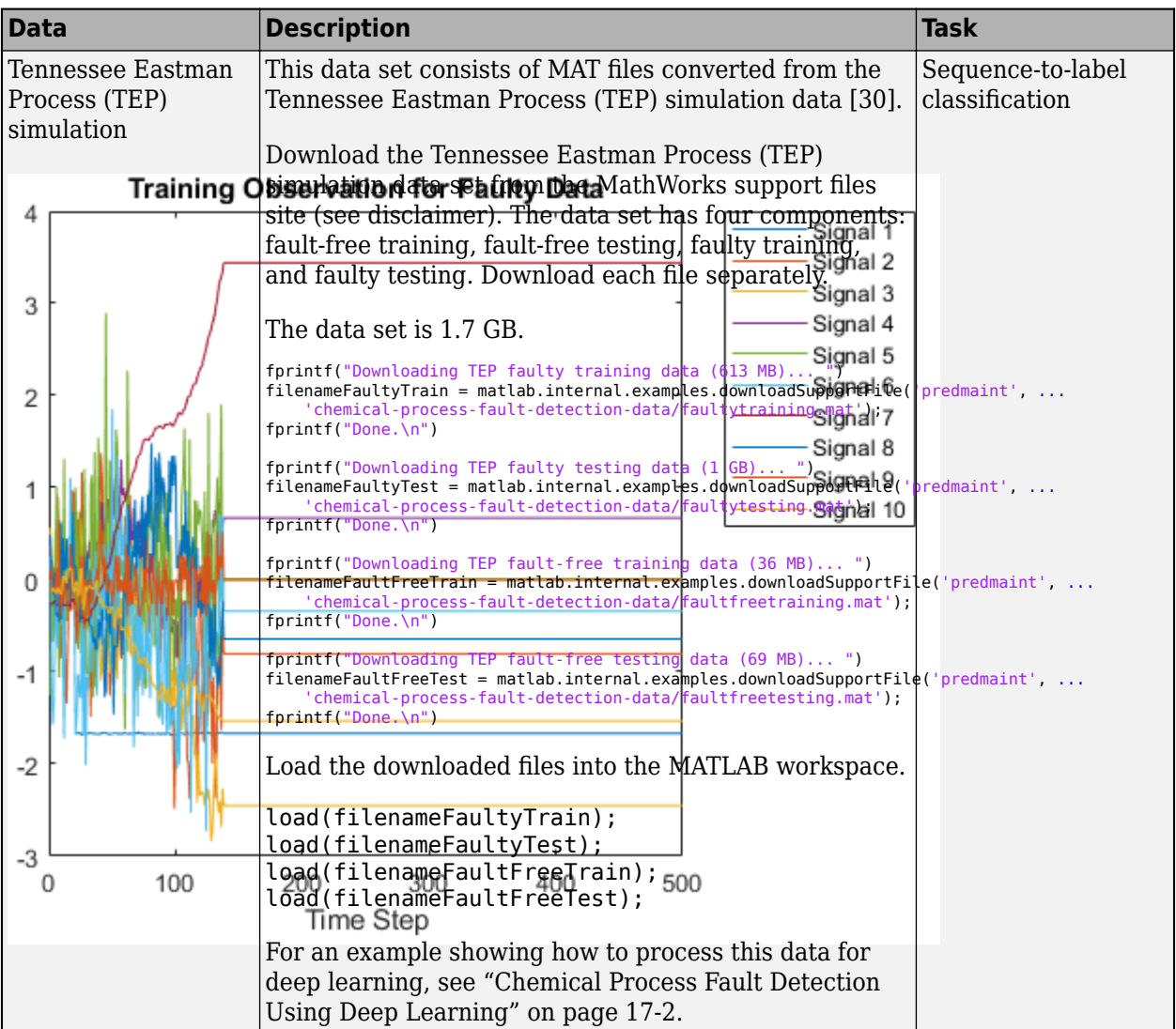

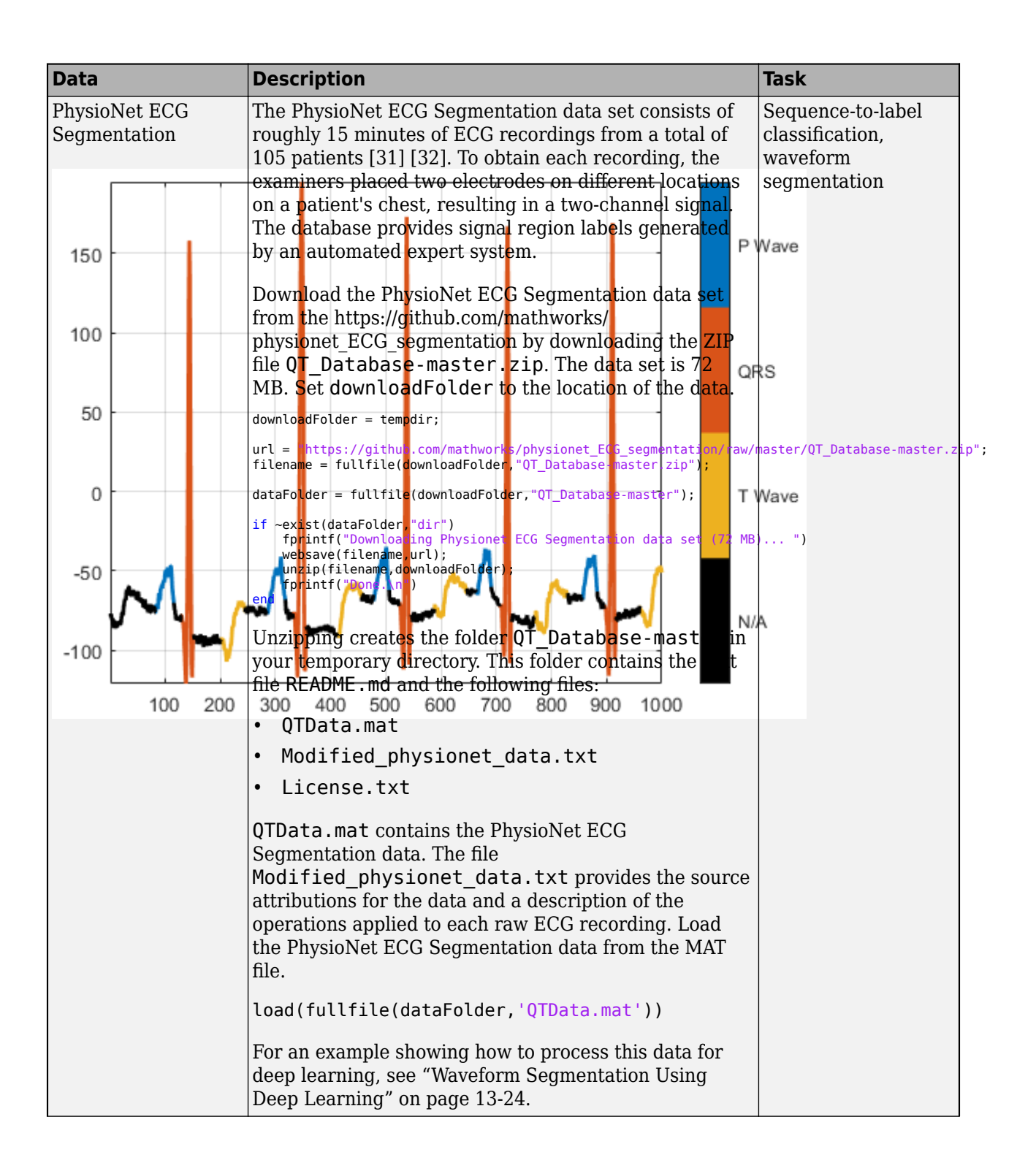

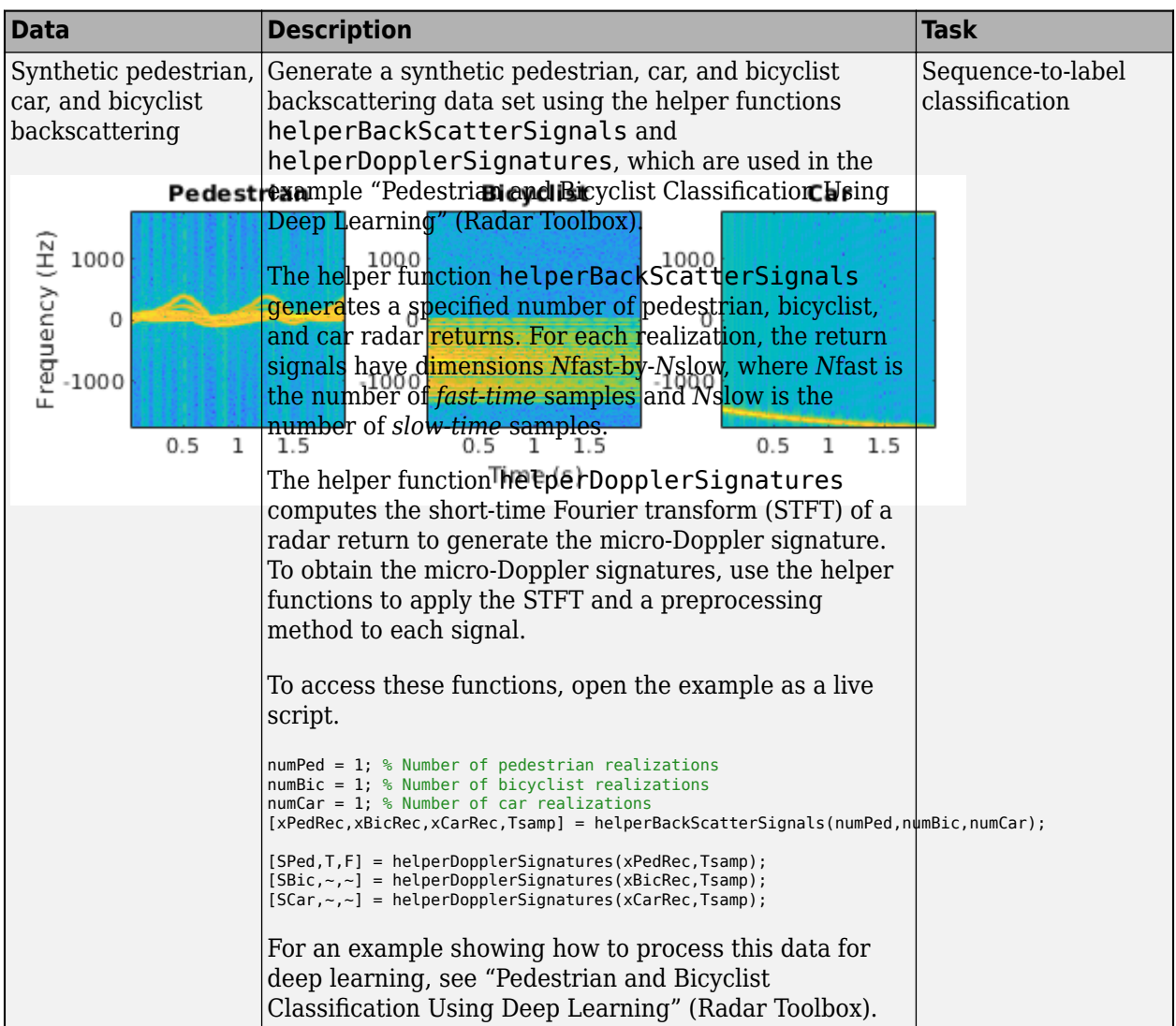

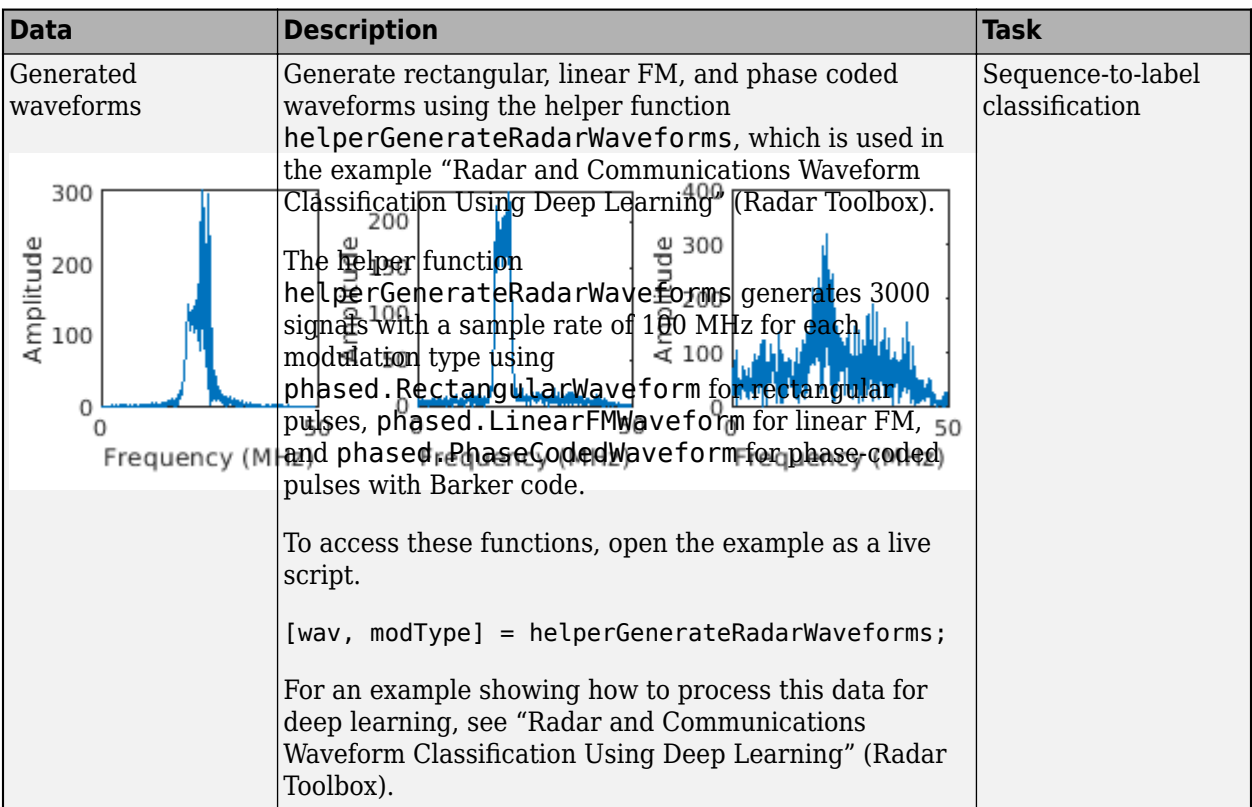

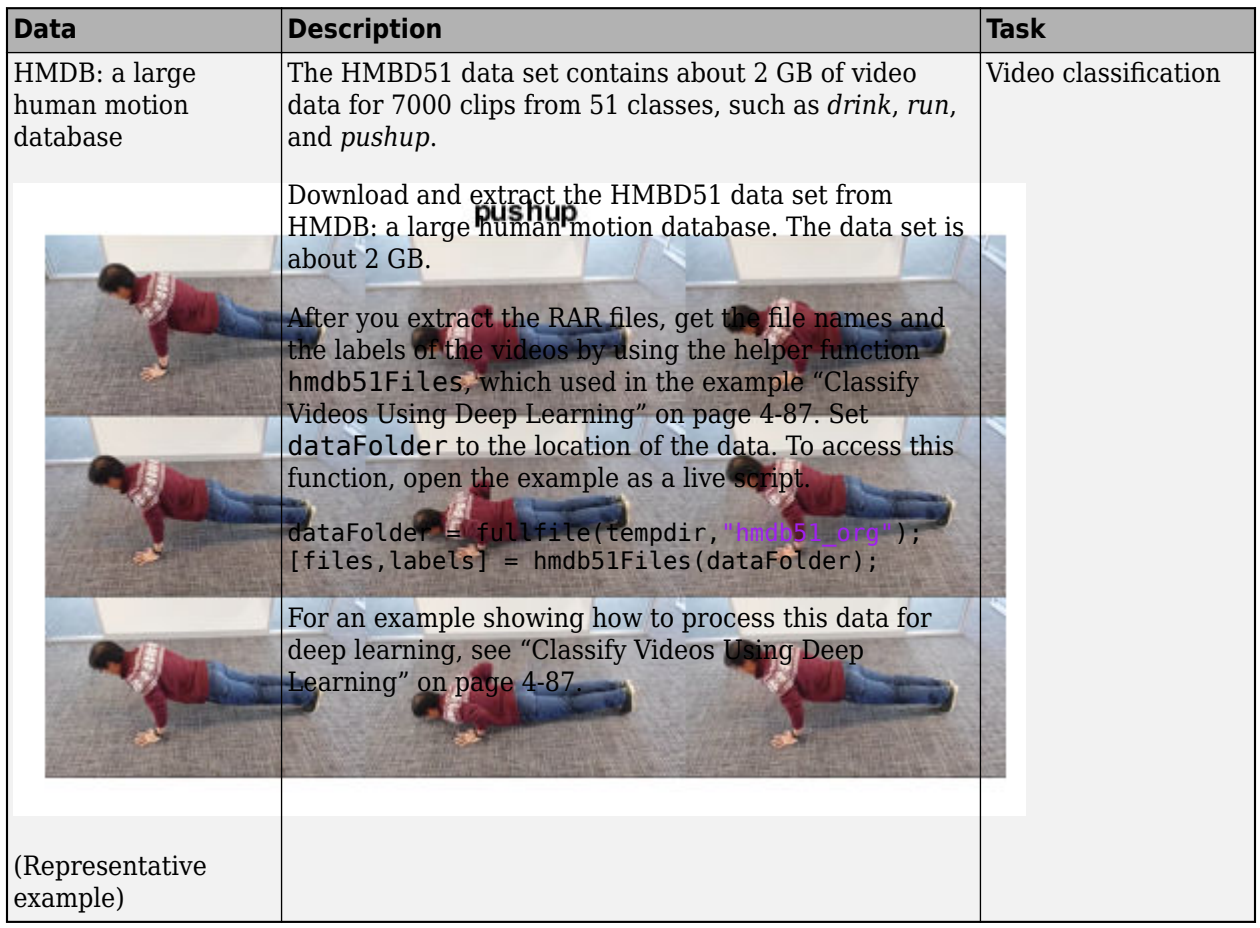

## **Video Data Sets**

## **Text Data Sets**

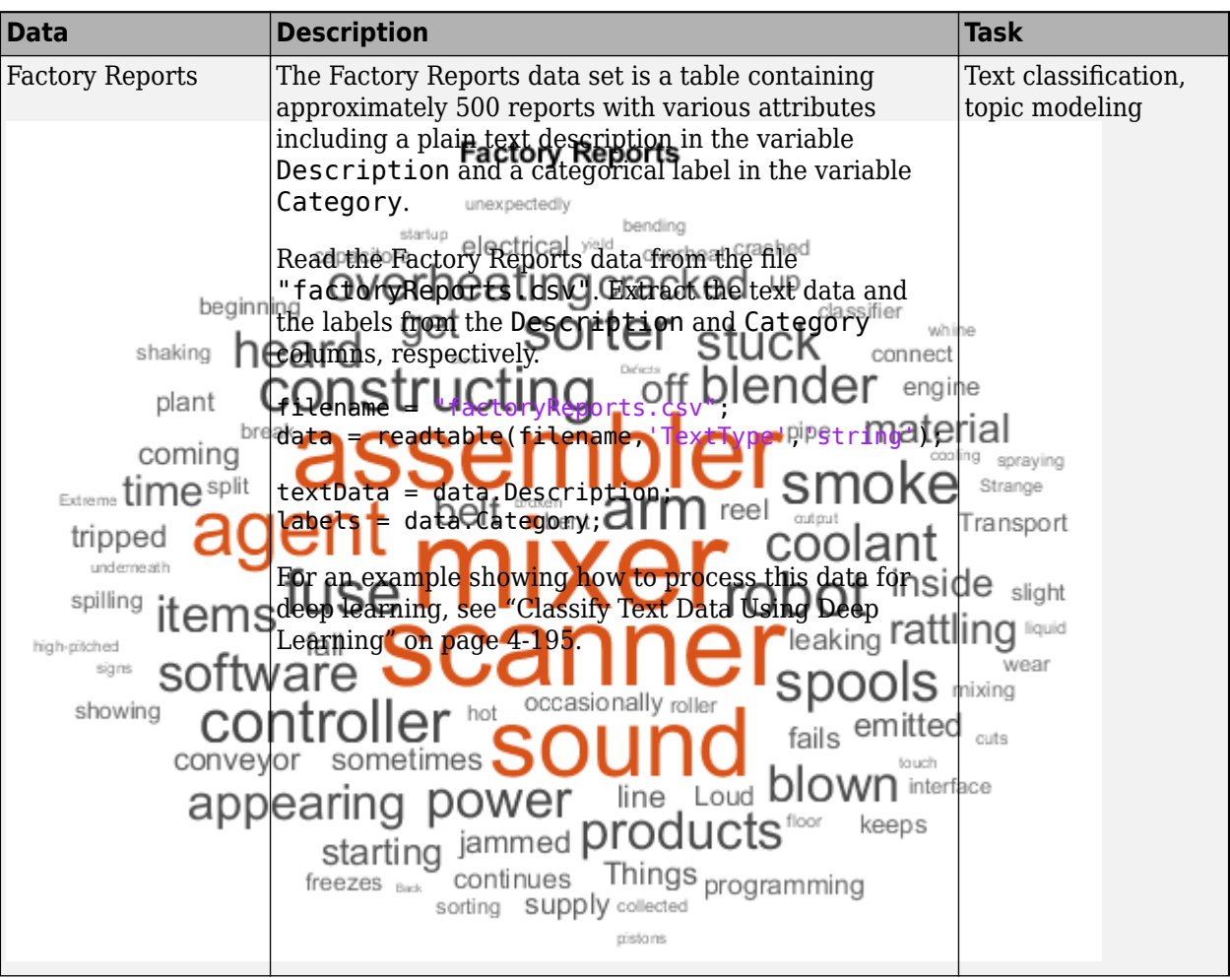

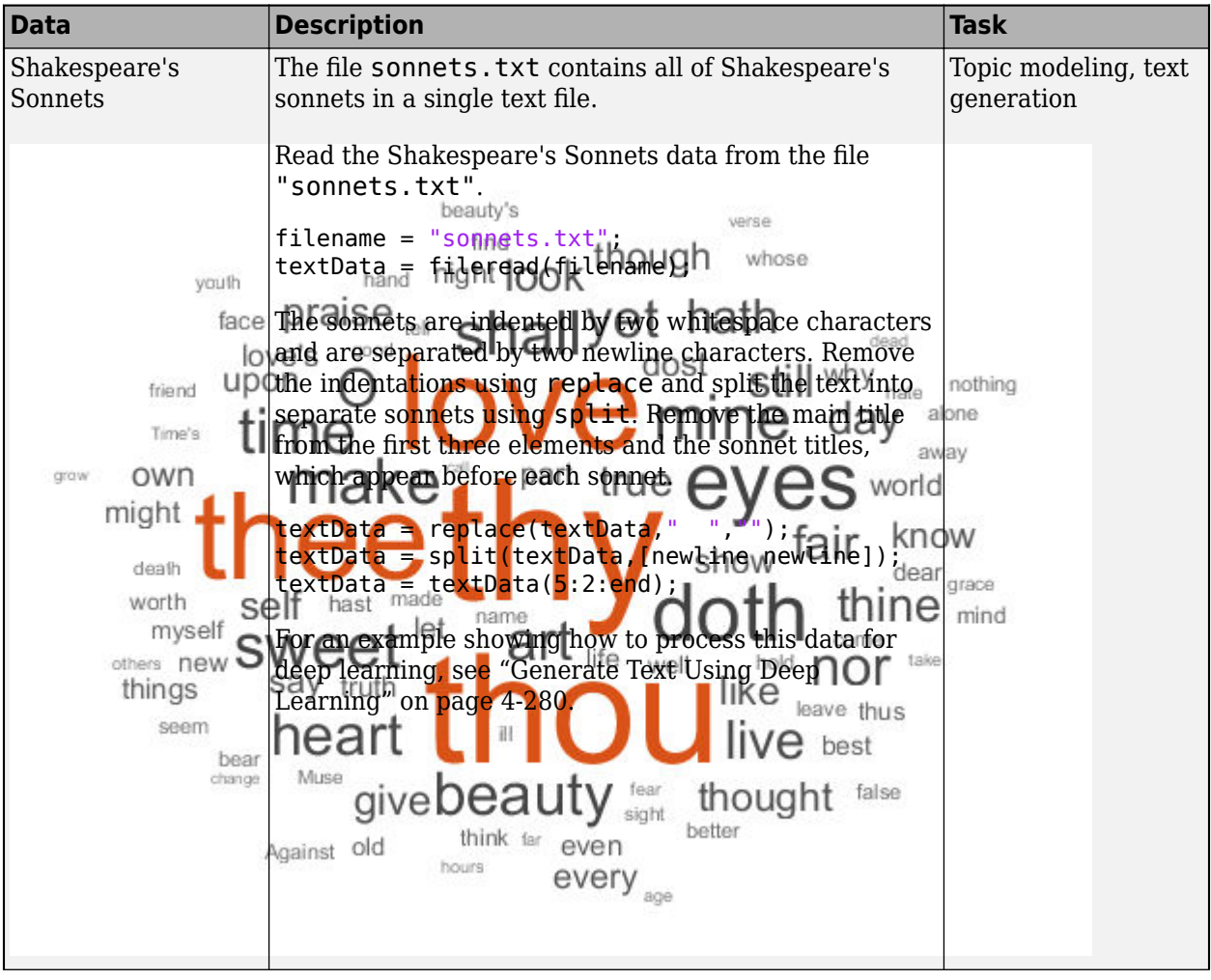

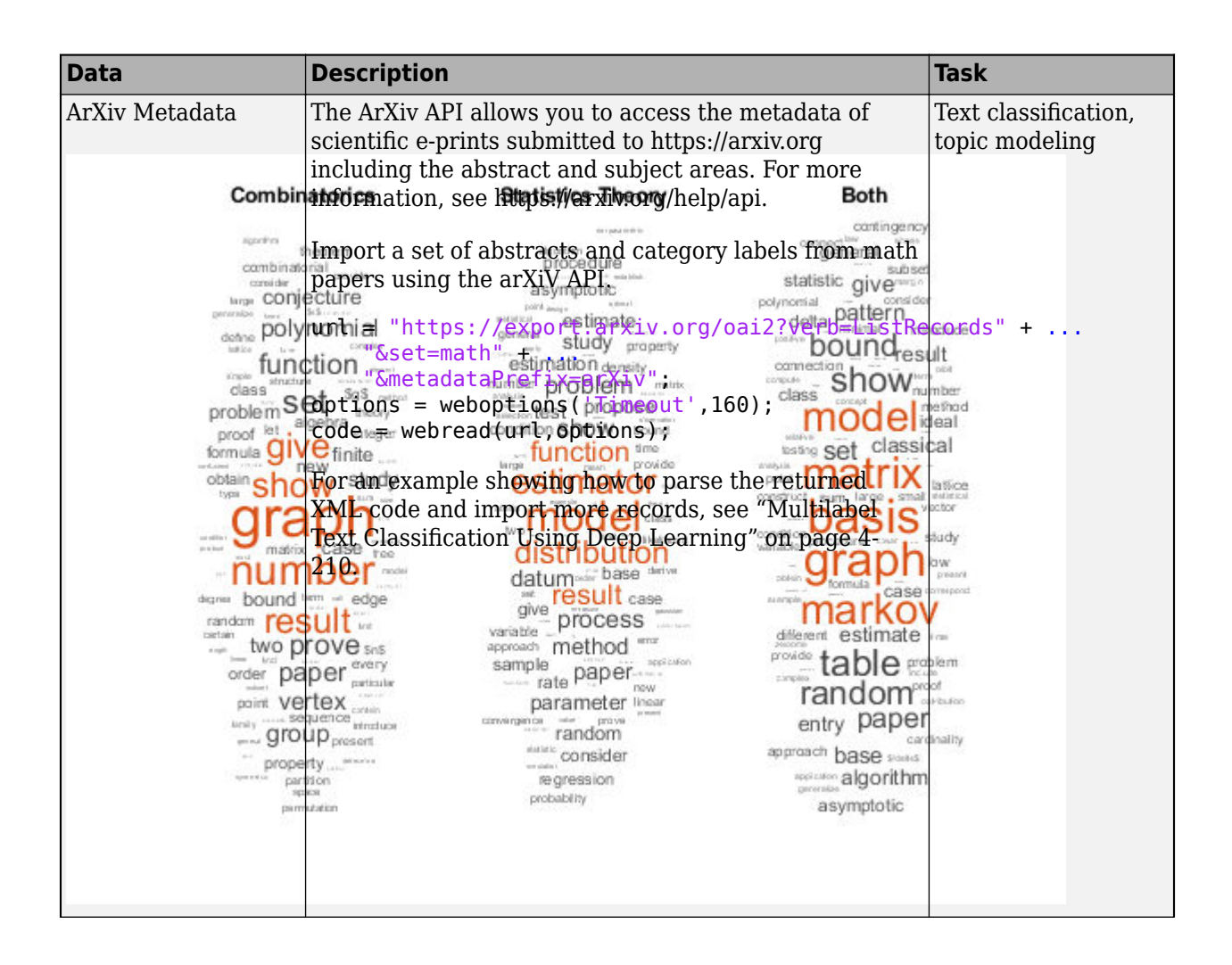

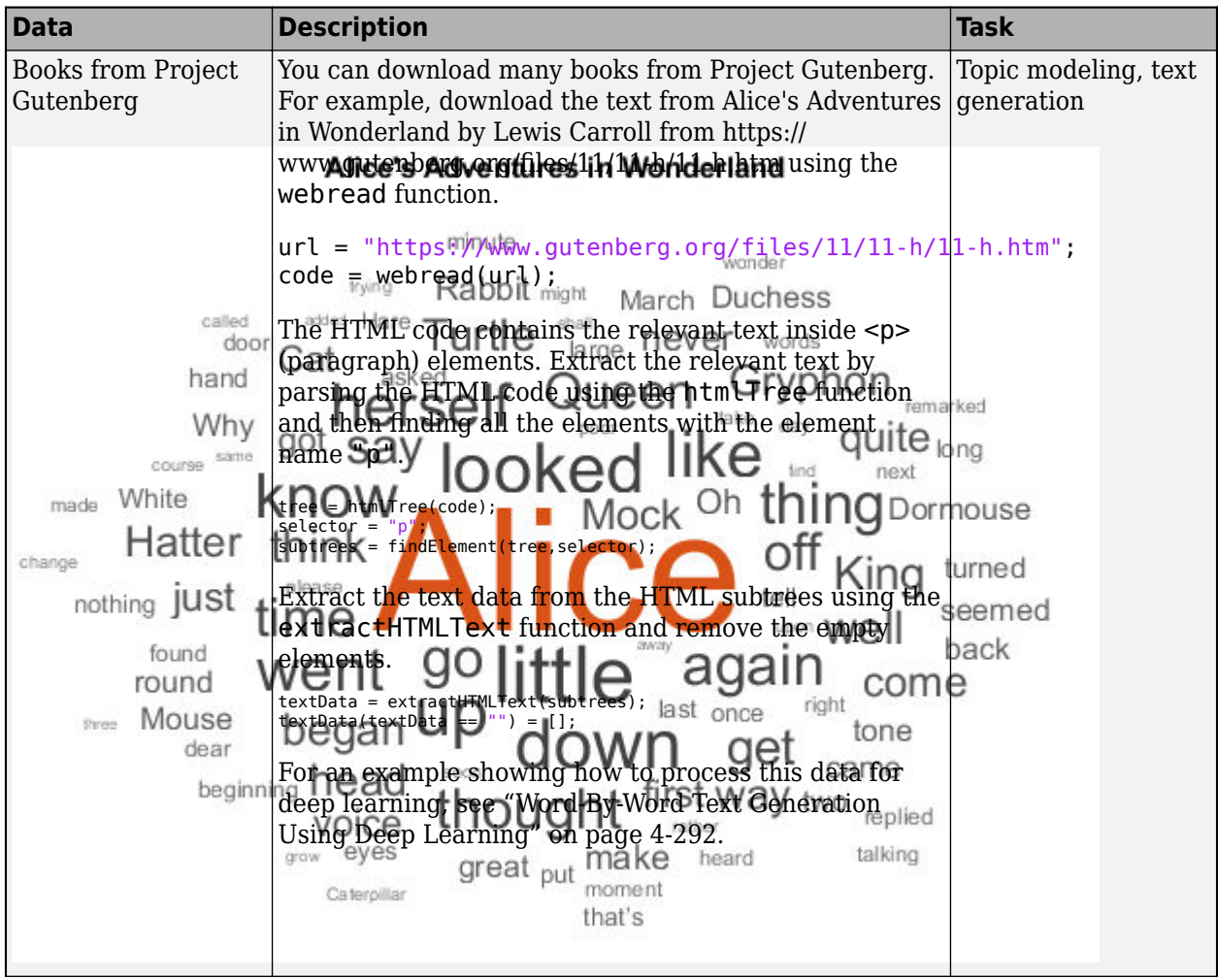

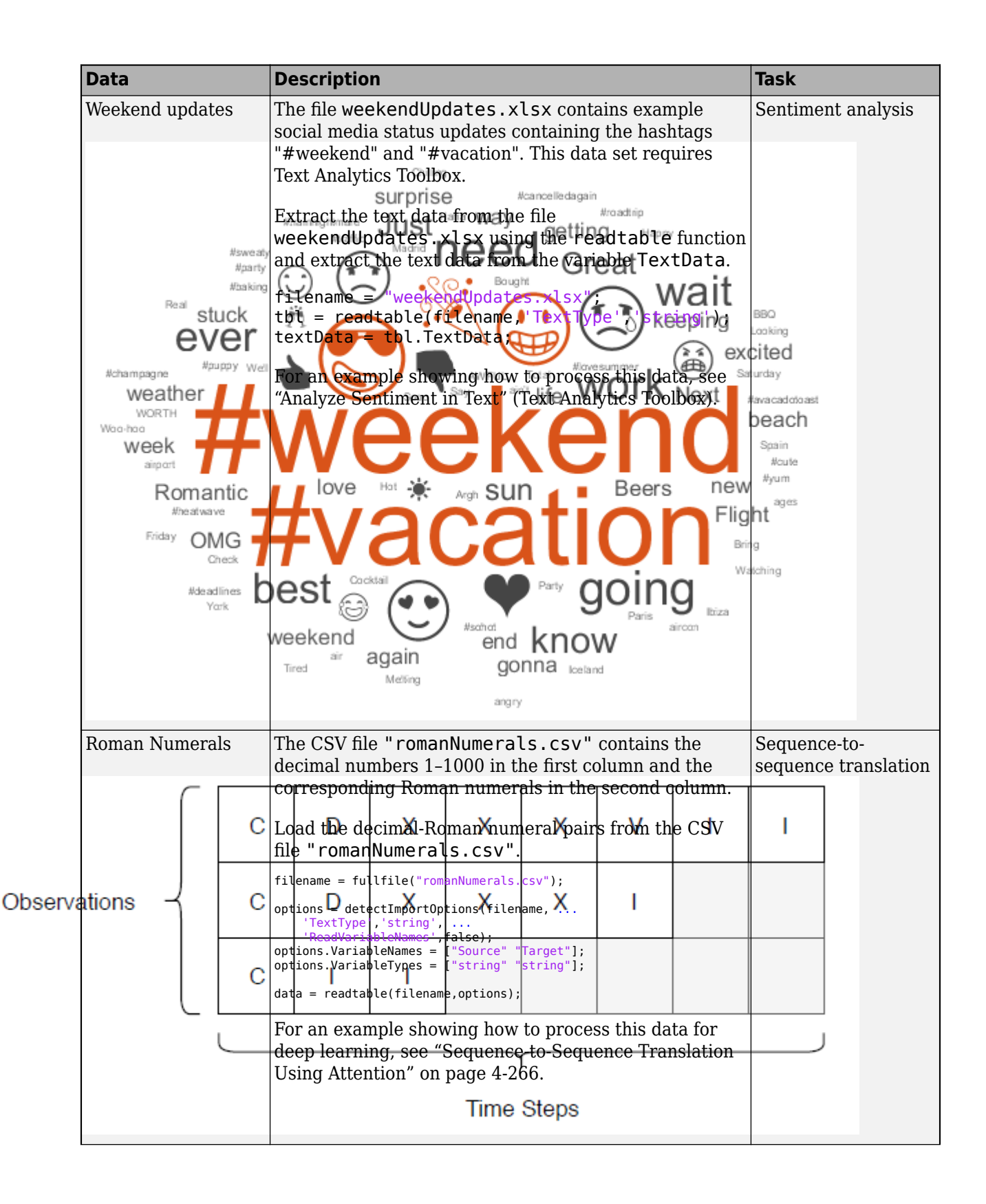

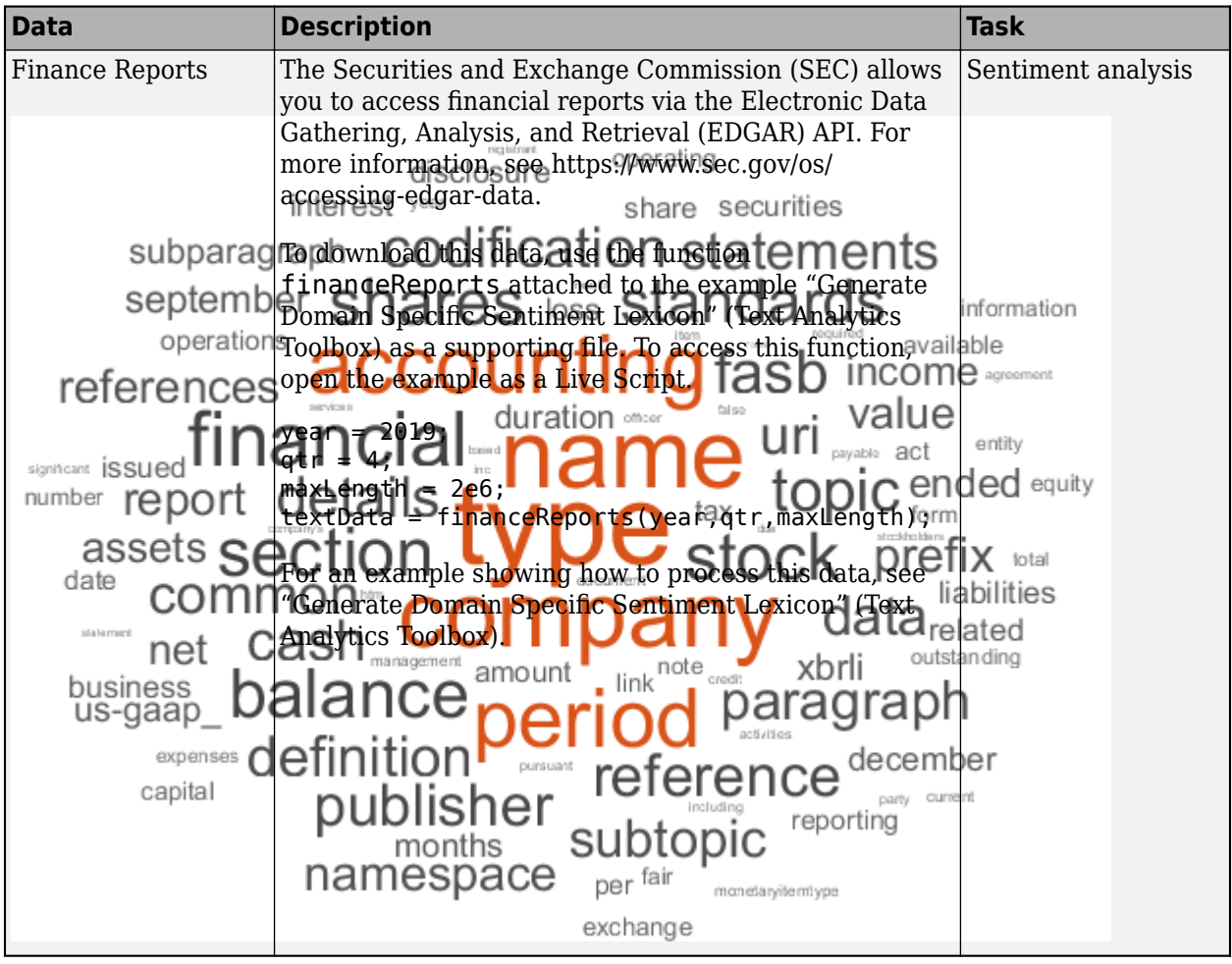

## **Audio Data Sets**

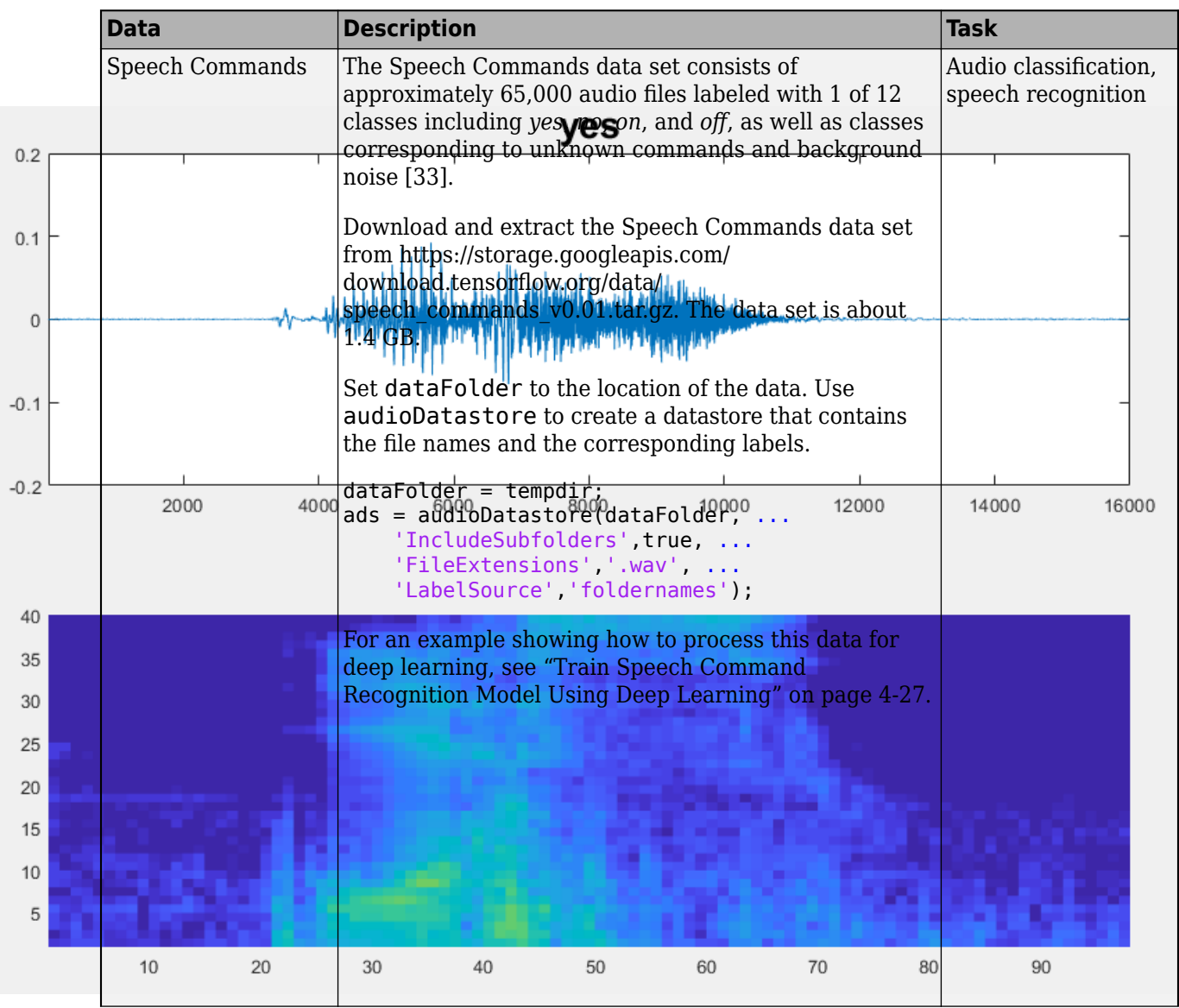

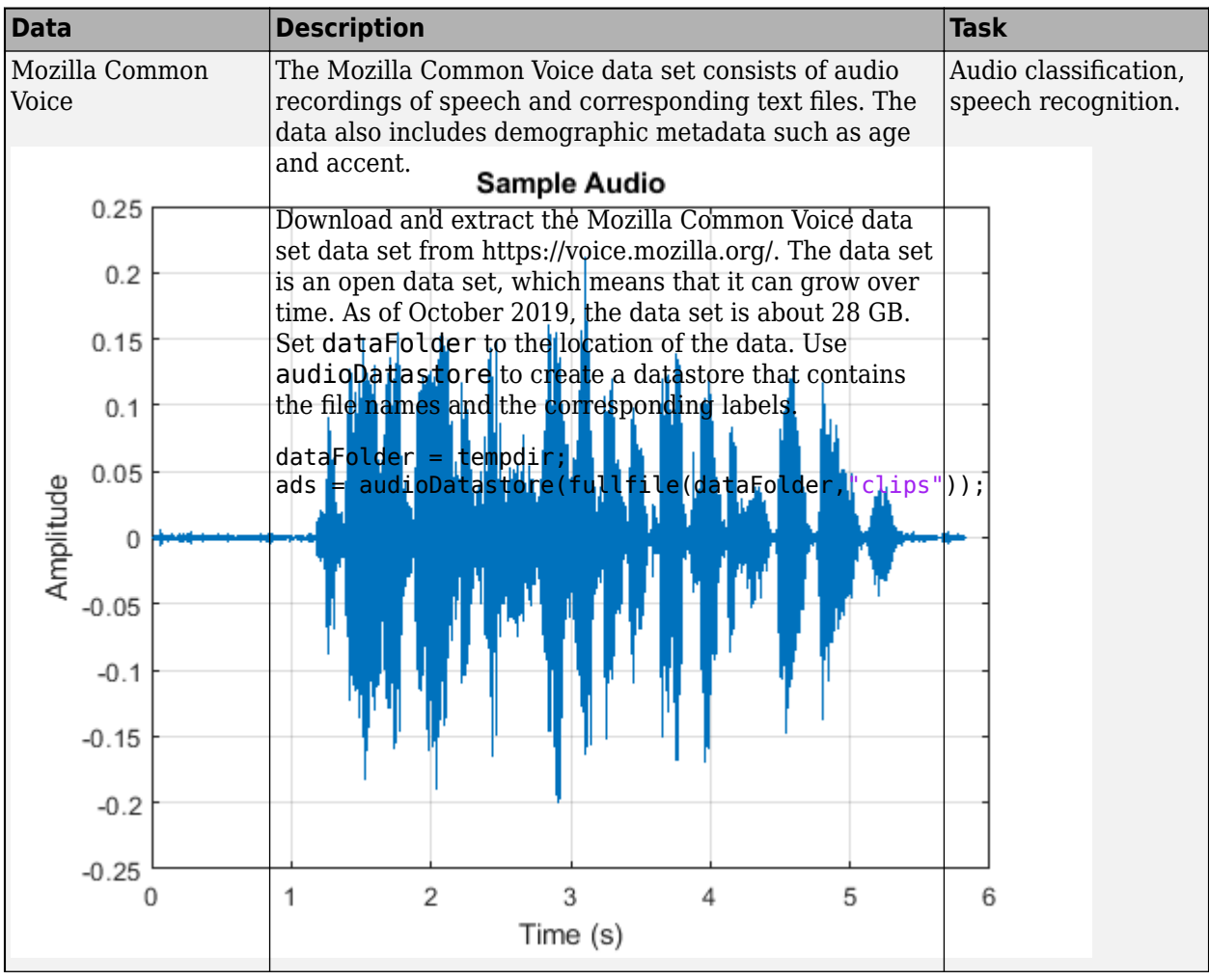

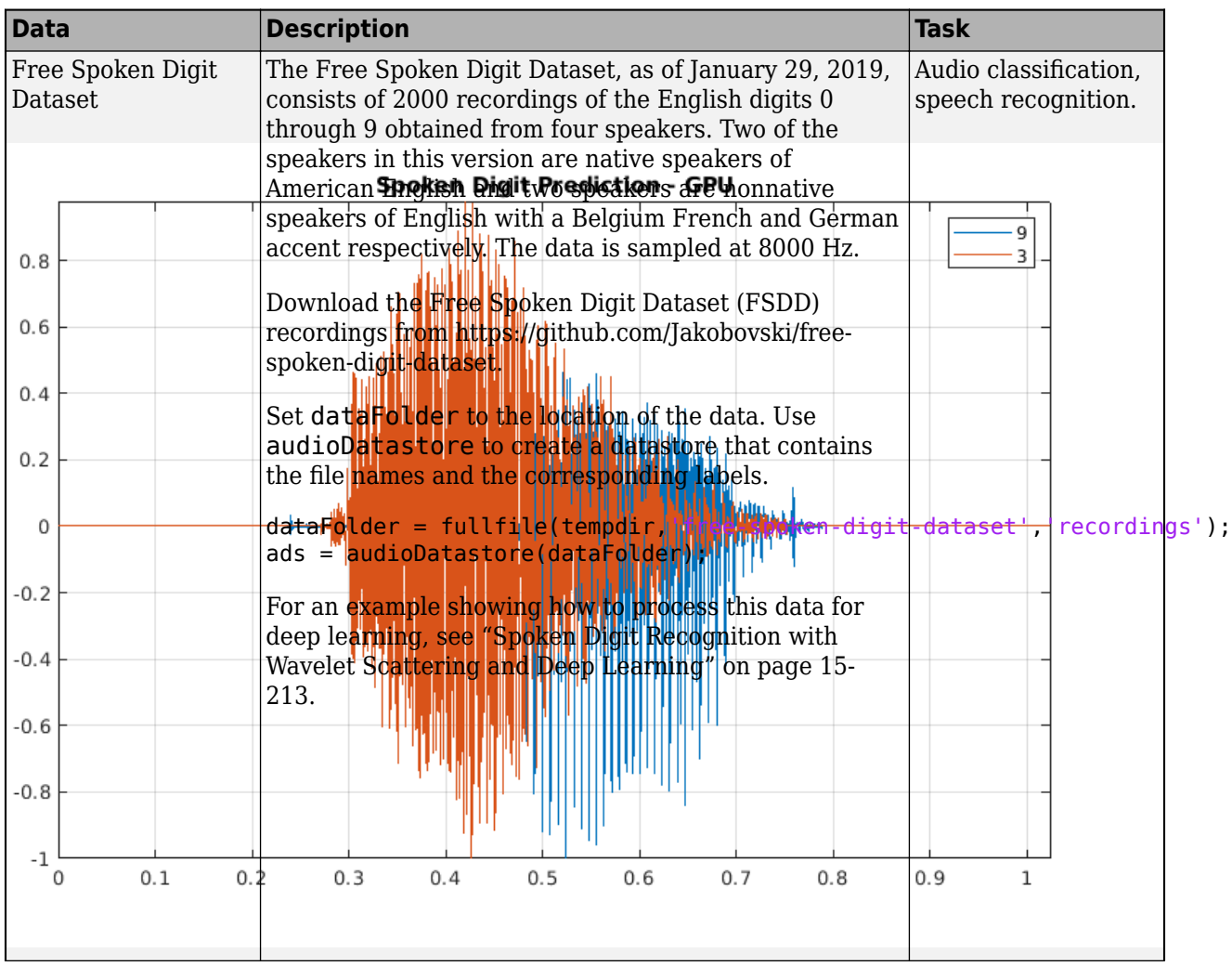

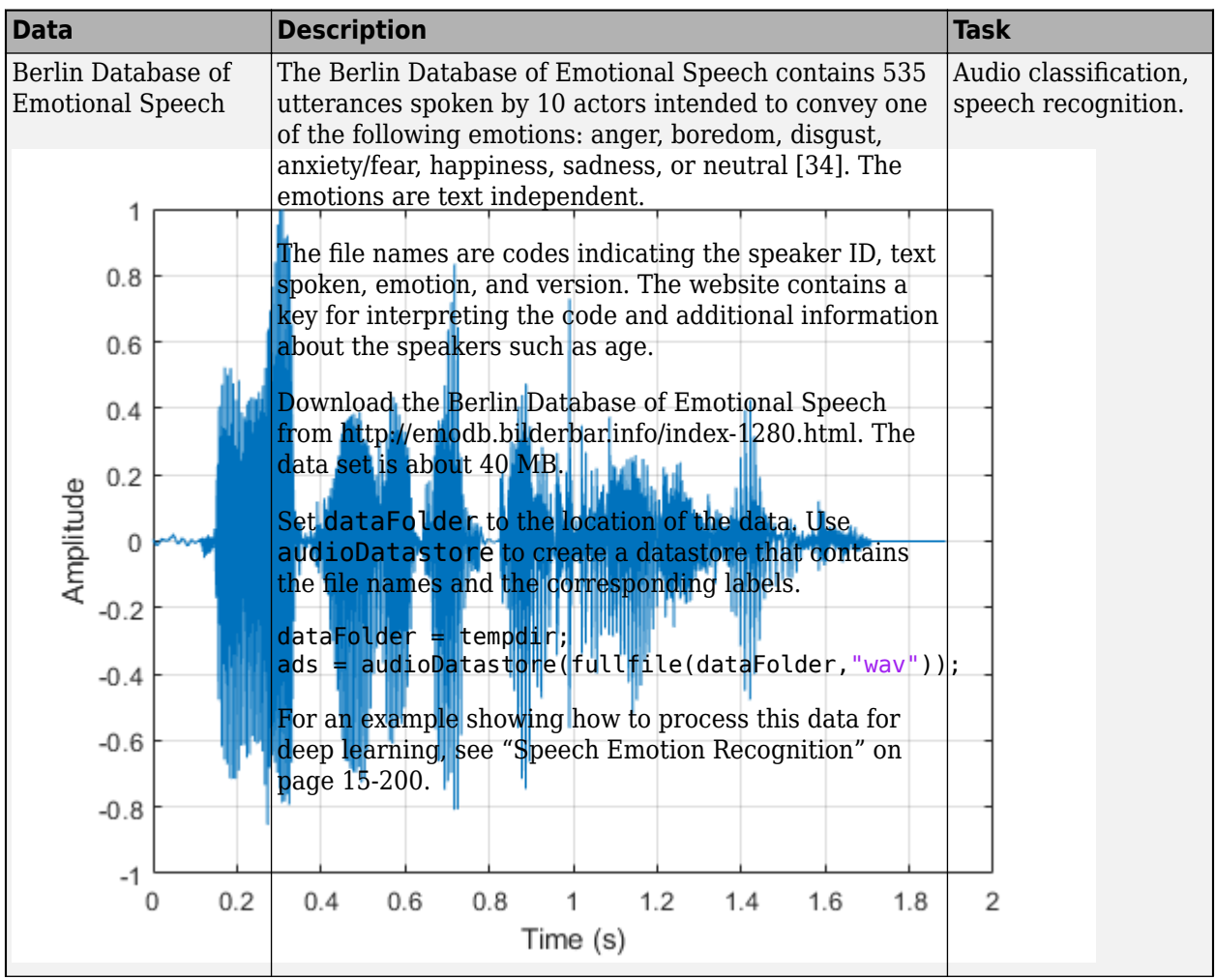

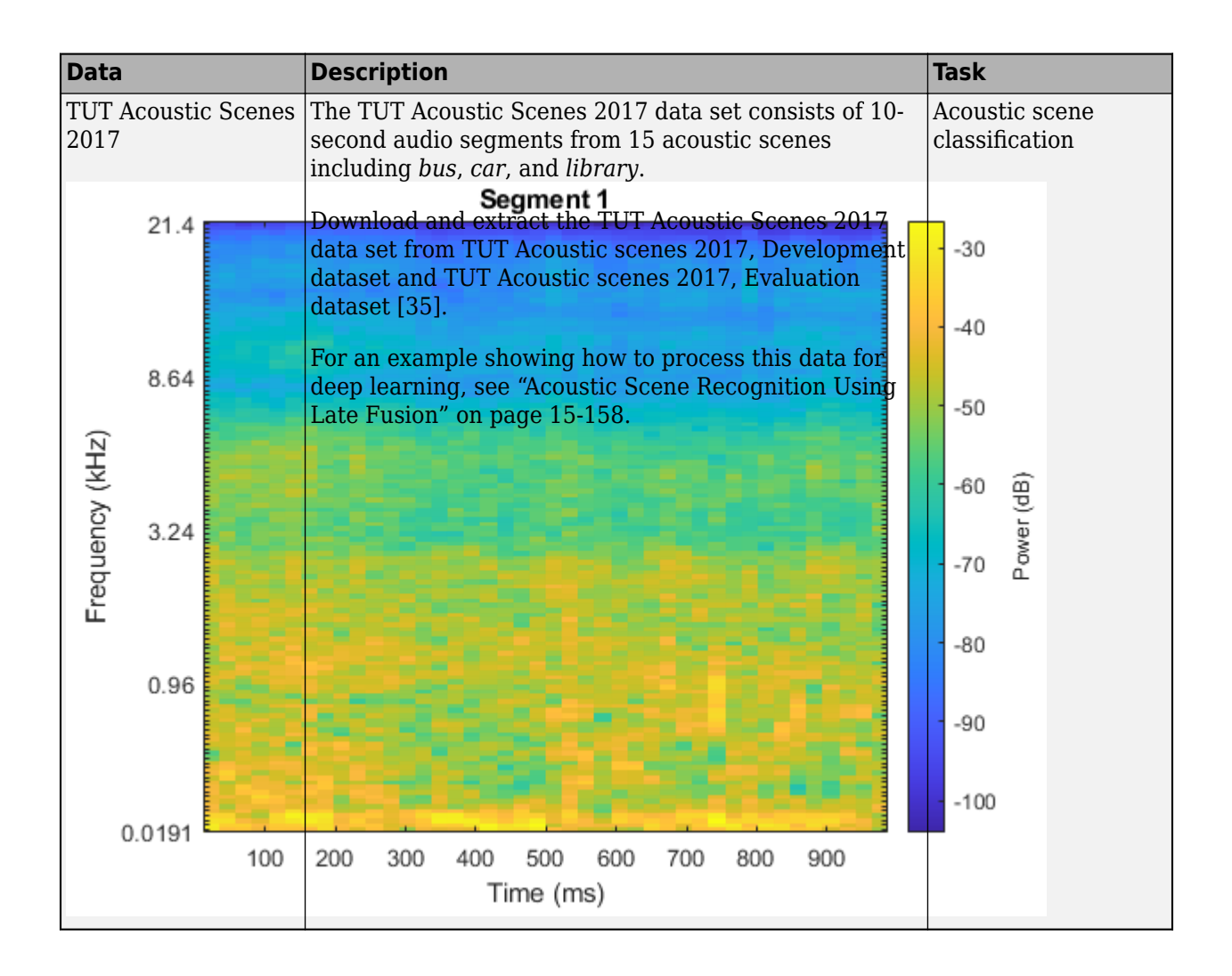

## **Point Cloud Data Sets**

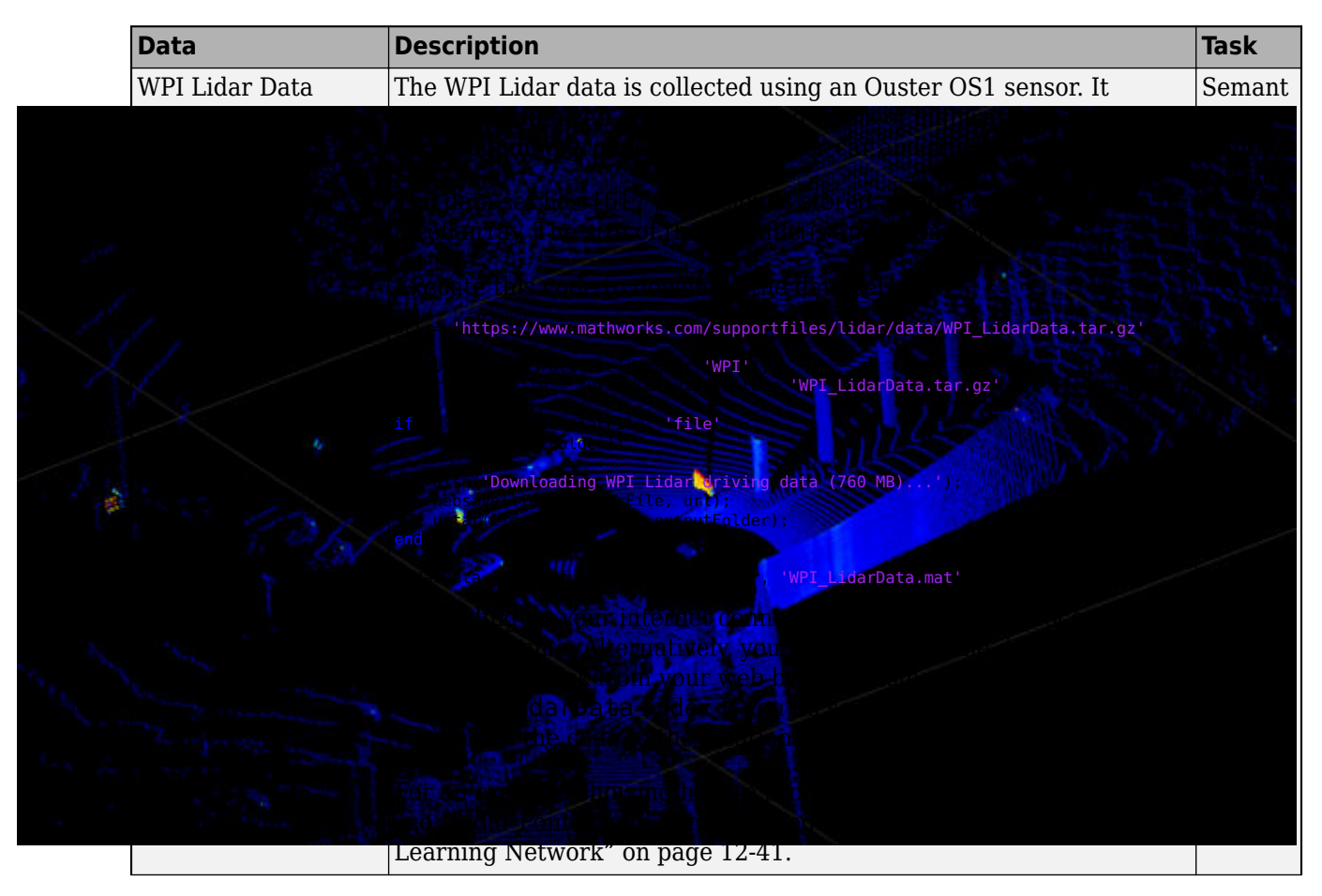

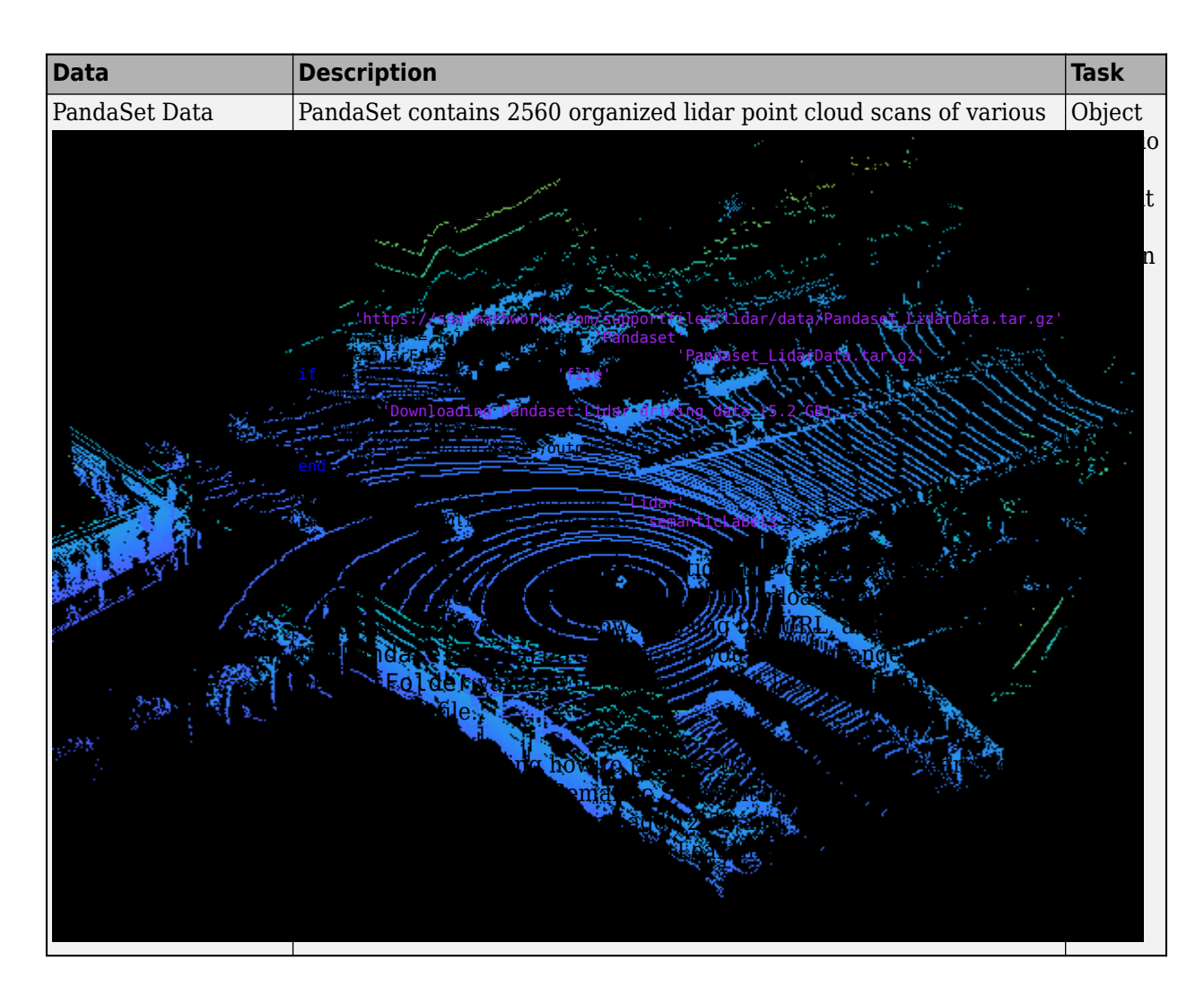

## **References**

- [1] Lake, Brenden M., Ruslan Salakhutdinov, and Joshua B. Tenenbaum. "Human-Level Concept Learning through Probabilistic Program Induction." *Science* 350, no. 6266 (December 11, 2015): 1332–38. https://doi.org/10.1126/science.aab3050.
- [2] The TensorFlow Team. "Flowers" https://www.tensorflow.org/datasets/catalog/tf flowers.
- [3] Kat, *Tulips*, image,<https://www.flickr.com/photos/swimparallel/3455026124>. Creative Commons License (CC BY).
- [4] Rob Bertholf, *6unflowers*, image, [https://www.flickr.com/photos/robbertholf/20777358950.](https://www.flickr.com/photos/robbertholf/20777358950) Creative Commons 2.0 Generic License.
- [5] Parvin, *Roses*, image, [https://www.flickr.com/photos/55948751@N00.](https://www.flickr.com/photos/55948751@N00) Creative Commons 2.0 Generic License.
- [6] John Haslam, *Dandelions*, image, [https://www.flickr.com/photos/foxypar4/645330051.](https://www.flickr.com/photos/foxypar4/645330051) Creative Commons 2.0 Generic License.
- <span id="page-3994-0"></span>[7] Krizhevsky, Alex. "Learning Multiple Layers of Features from Tiny Images." MSc thesis, University of Toronto, 2009.<https://www.cs.toronto.edu/%7Ekriz/learning-features-2009-TR.pdf>.
- [8] Brostow, Gabriel J., Julien Fauqueur, and Roberto Cipolla. "Semantic Object Classes in Video: A High-Definition Ground Truth Database." *Pattern Recognition Letters* 30, no. 2 (January 2009): 88–97. [https://doi.org/10.1016/j.patrec.2008.04.005.](https://doi.org/10.1016/j.patrec.2008.04.005)
- [9] Kemker, Ronald, Carl Salvaggio, and Christopher Kanan. "High-Resolution Multispectral Dataset for Semantic Segmentation." *ArXiv:1703.01918 [Cs]*, March 6, 2017. [https://arxiv.org/abs/](https://arxiv.org/abs/1703.01918) [1703.01918](https://arxiv.org/abs/1703.01918).
- [10] Isensee, Fabian, Philipp Kickingereder, Wolfgang Wick, Martin Bendszus, and Klaus H. Maier-Hein. "Brain Tumor Segmentation and Radiomics Survival Prediction: Contribution to the BRATS 2017 Challenge." In *Brainlesion: Glioma, Multiple Sclerosis, Stroke and Traumatic Brain Injuries*, edited by Alessandro Crimi, Spyridon Bakas, Hugo Kuijf, Bjoern Menze, and Mauricio Reyes, 10670: 287–97. Cham, Switzerland: Springer International Publishing, 2018. [https://doi.org/10.1007/978-3-319-75238-9\\_25.](https://doi.org/10.1007/978-3-319-75238-9_25)
- [11] Ehteshami Bejnordi, Babak, Mitko Veta, Paul Johannes van Diest, Bram van Ginneken, Nico Karssemeijer, Geert Litjens, Jeroen A. W. M. van der Laak, et al. "Diagnostic Assessment of Deep Learning Algorithms for Detection of Lymph Node Metastases in Women With Breast Cancer." *JAMA* 318, no. 22 (December 12, 2017): 2199. [https://doi.org/10.1001/](https://doi.org/10.1001/jama.2017.14585) [jama.2017.14585](https://doi.org/10.1001/jama.2017.14585).
- [12] McCollough, C.H., Chen, B., Holmes, D., III, Duan, X., Yu, Z., Yu, L., Leng, S., Fletcher, J. (2020). Data from Low Dose CT Image and Projection Data [Data set]. The Cancer Imaging Archive. https://doi.org/10.7937/9npb-2637.
- [13] Grants EB017095 and EB017185 (Cynthia McCollough, PI) from the National Institute of Biomedical Imaging and Bioengineering.
- [14] Grubinger, Michael, Paul Clough, Henning Müller, and Thomas Deselaers. "The IAPR TC-12 Benchmark: A New Evaluation Resource for Visual Information Systems." *Proceedings of the OntoImage 2006 Language Resources For Content-Based Image Retrieval*. Genoa, Italy. Vol. 5, May 2006, p. 10.
- [15] Ignatov, Andrey, Luc Van Gool, and Radu Timofte. "Replacing Mobile Camera ISP with a Single Deep Learning Model." *ArXiv:2002.05509 [Cs, Eess]*, February 13, 2020. https://arxiv.org/abs/ 2002.05509. [Project Website](https://people.ee.ethz.ch/~ihnatova/pynet.html).
- [16] Chen, Chen, Qifeng Chen, Jia Xu, and Vladlen Koltun. "Learning to See in the Dark." *ArXiv:1805.01934 [Cs]*, May 4, 2018. [https://arxiv.org/abs/1805.01934.](https://arxiv.org/abs/1805.01934)
- [17] LIVE: Laboratory for Image and Video Engineering. [https://live.ece.utexas.edu/research/](https://live.ece.utexas.edu/research/ChallengeDB/index.html) [ChallengeDB/index.html](https://live.ece.utexas.edu/research/ChallengeDB/index.html).
- [18] Özgenel, Ç. F., and Arzu Gönenç Sorguç. "Performance Comparison of Pretrained Convolutional Neural Networks on Crack Detection in Buildings." Taipei, Taiwan, 2018. [https://doi.org/](https://doi.org/10.22260/ISARC2018/0094) [10.22260/ISARC2018/0094.](https://doi.org/10.22260/ISARC2018/0094)
- [19] Zhang, Lei, Fan Yang, Yimin Daniel Zhang, and Ying Julie Zhu. "Road Crack Detection Using Deep Convolutional Neural Network." In 2016 IEEE International Conference on Image Processing (ICIP), 3708–12. Phoenix, AZ, USA: IEEE, 2016. [https://doi.org/10.1109/](https://doi.org/10.1109/ICIP.2016.7533052) [ICIP.2016.7533052.](https://doi.org/10.1109/ICIP.2016.7533052)
- <span id="page-3995-0"></span>[20] Wu, Ming-Ju, Jyh-Shing R. Jang, and Jui-Long Chen. "Wafer Map Failure Pattern Recognition and Similarity Ranking for Large-Scale Data Sets." IEEE Transactions on Semiconductor Manufacturing 28, no. 1 (February 2015): 1–12.<https://doi.org/10.1109/TSM.2014.2364237>.
- [21] Jang, Roger. "MIR Corpora." http://mirlab.org/dataset/public/.
- [22] Huang, Weibo, and Peng Wei. "A PCB dataset for defects detection and classification." arXiv preprint arXiv:1901.08204 (2019). [https://arxiv.org/abs/1901.08204.](https://arxiv.org/abs/1901.08204)
- [23] Synthetic PCB Dataset. <https://github.com/Ironbrotherstyle/PCB-DATASET>.
- [24] Al-Dhabyani, Walid, Mohammed Gomaa, Hussien Khaled, and Aly Fahmy. "Dataset of Breast Ultrasound Images." *Data in Brief* 28 (February 2020): 104863. [https://doi.org/10.1016/](https://doi.org/10.1016/j.dib.2019.104863) [j.dib.2019.104863.](https://doi.org/10.1016/j.dib.2019.104863)
- [25] Frazier, J. A., S. M. Hodge, J. L. Breeze, A. J. Giuliano, J. E. Terry, C. M. Moore, D. N. Kennedy, et al. "Diagnostic and Sex Effects on Limbic Volumes in Early-Onset Bipolar Disorder and Schizophrenia." *Schizophrenia Bulletin* 34, no. 1 (October 27, 2007): 37–46. [https://doi.org/](https://doi.org/10.1093/schbul/sbm120) [10.1093/schbul/sbm120](https://doi.org/10.1093/schbul/sbm120).
- [26] Radau, Perry, Yingli Lu, Kim Connelly, Gideon Paul, Alexander J Dick, and Graham A Wright. "Evaluation Framework for Algorithms Segmenting Short Axis Cardiac MRI." *The MIDAS Journal*, July 9, 2009. [https://doi.org/10.54294/g80ruo.](https://doi.org/10.54294/g80ruo)
- [27] Kudo, Mineichi, Jun Toyama, and Masaru Shimbo. "Multidimensional Curve Classification Using Passing-through Regions." *Pattern Recognition Letters* 20, no. 11–13 (November 1999): 1103– 11. https://doi.org/10.1016/S0167-8655(99)00077-X.
- [28] Kudo, Mineichi, Jun Toyama, and Masaru Shimbo. *Japanese Vowels Data Set*. Distributed by UCI Machine Learning Repository. <https://archive.ics.uci.edu/ml/datasets/Japanese+Vowels>
- [29] Saxena, Abhinav, Kai Goebel, Don Simon, and Neil Eklund. "Damage propagation modeling for aircraft engine run-to-failure simulation." In *Prognostics and Health Management*, 2008. PHM 2008. International Conference on, pp. 1-9. IEEE, 2008.
- [30] Rieth, Cory A., Ben D. Amsel, Randy Tran, and Maia B. Cook. "Additional Tennessee Eastman Process Simulation Data for Anomaly Detection Evaluation." *Harvard Dataverse*, Version 1, 2017. [https://doi.org/10.7910/DVN/6C3JR1.](https://doi.org/10.7910/DVN/6C3JR1)
- [31] Goldberger, Ary L., Luis A. N. Amaral, Leon Glass, Jeffrey M. Hausdorff, Plamen Ch. Ivanov, Roger G. Mark, Joseph E. Mietus, George B. Moody, Chung-Kang Peng, and H. Eugene Stanley. "PhysioBank, PhysioToolkit, and PhysioNet: Components of a New Research Resource for Complex Physiologic Signals." *Circulation* 101, No. 23, 2000, pp. e215–e220. [https://](https://www.ahajournals.org/doi/full/10.1161/01.cir.101.23.e215) [www.ahajournals.org/doi/full/10.1161/01.cir.101.23.e215.](https://www.ahajournals.org/doi/full/10.1161/01.cir.101.23.e215)
- [32] Laguna, Pablo, Roger G. Mark, Ary L. Goldberger, and George B. Moody. "A Database for Evaluation of Algorithms for Measurement of QT and Other Waveform Intervals in the ECG." *Computers in Cardiology* 24, 1997, pp. 673–676.
- [33] Warden, Pete. "Speech Commands: A public dataset for single-word speech recognition", 2017. Available from http://download.tensorflow.org/data/speech commands v0.01.tar.gz. Copyright Google 2017. The Speech Commands Dataset is licensed under the Creative Commons Attribution 4.0 license, available here: <https://creativecommons.org/licenses/by/4.0/legalcode>.
- [34] Burkhardt, Felix, Astrid Paeschke, Melissa A. Rolfes, Walter F. Sendlmeier, and Benjamin Weiss. "A Database of German Emotional Speech." *Proceedings of Interspeech 2005*. Lisbon, Portugal: International Speech Communication Association, 2005.
- [35] Mesaros, Annamaria, Toni Heittola, and Tuomas Virtanen. "Acoustic scene classification: an overview of DCASE 2017 challenge entries." In *2018 16th International Workshop on Acoustic Signal Enhancement (IWAENC)*, pp. 411-415. IEEE, 2018.
- [36] Hesai and Scale. PandaSet.<https://scale.com/open-datasets/pandaset>

# **See Also**

trainingOptions | trainNetwork

# **More About**

- Deep Network Designer
- • ["Pretrained Deep Neural Networks" on page 1-11](#page-48-0)
- • ["Create Simple Deep Learning Neural Network for Classification" on page 3-43](#page-298-0)
- • ["Train Deep Learning Network to Classify New Images" on page 3-6](#page-261-0)
- • ["Preprocess Data for Domain-Specific Deep Learning Applications" on page 20-27](#page-3860-0)
- • ["Deep Learning in MATLAB" on page 1-2](#page-39-0)

# **Choose an App to Label Ground Truth Data**

You can use Computer Vision Toolbox, Automated Driving Toolbox, Lidar Toolbox, Audio Toolbox, Signal Processing Toolbox, and Medical Imaging Toolbox™ apps to label ground truth data. Use this labeled data to validate or train algorithms such as image classifiers, object detectors, semantic segmentation networks, instance segmentation networks, and deep learning applications. The choice of labeling app depends on several factors, including the supported data sources, labels, and types of automation.

One key consideration is the type of data that you want to label.

- If your data is an image collection, use the **Image Labeler** app. An image collection is an unordered set of images that can vary in size. For example, you can use the app to label images of books for training a classifier. The **Image Labeler** can also handle very large images (at least one  $dimension > 8K$ ).
- If your data is a single video or image sequence, use the **Video Labeler** app. An image sequence is an ordered set of images that resembles a video. For example, you can use this app to label a video or image sequence of cars driving on a highway for training an object detector.
- If your data includes multiple time-overlapped signals, such as videos, image sequences, or lidar signals, use the **Ground Truth Labeler** app. For example, you can label data for a single scene captured by multiple sensors mounted on a vehicle.
- If your data is only a lidar signal, use the **Lidar Labeler**. For example, you can use this app to label data captured from a point cloud sensor.
- If your data consists of single-channel or multichannel one-dimensional signals, use the **Signal Labeler**. For example, you can label biomedical, speech, communications, or vibration data. You can also use **Signal Labeler** to perform audio-specific tasks, such as speech detection and speech-to-text transcription.
- If your data is a 2-D medical image or image series, or a 3-D medical image volume, use the **Medical Image Labeler**. For example, you can label computed tomography (CT) image volumes of the chest to train a semantic segmentation network.

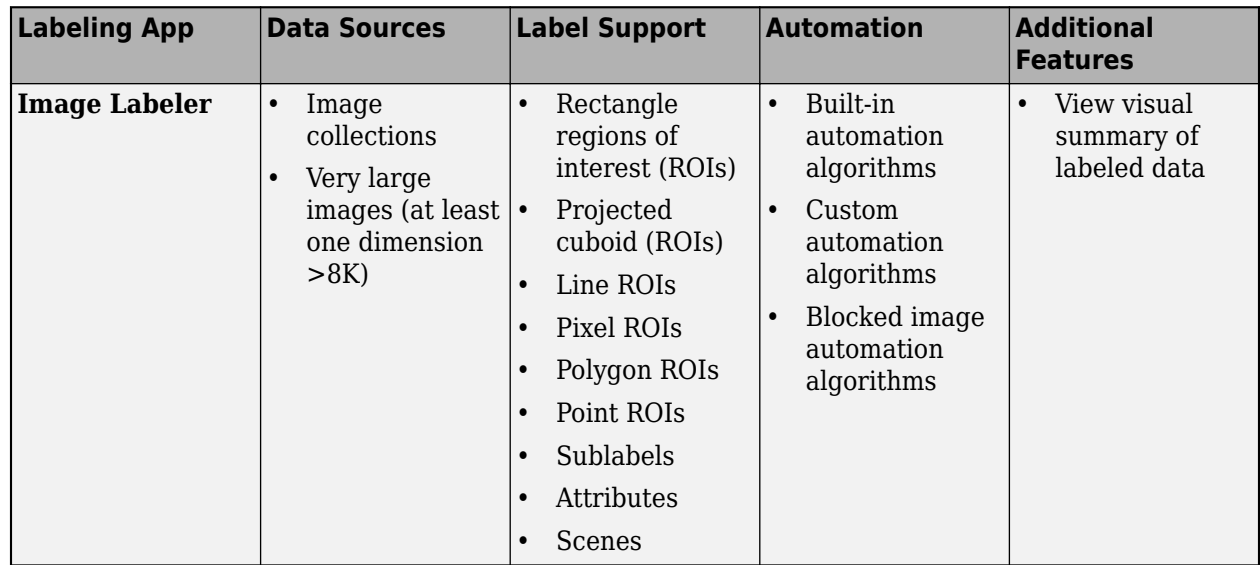

This table summarizes the key features of the labeling apps.

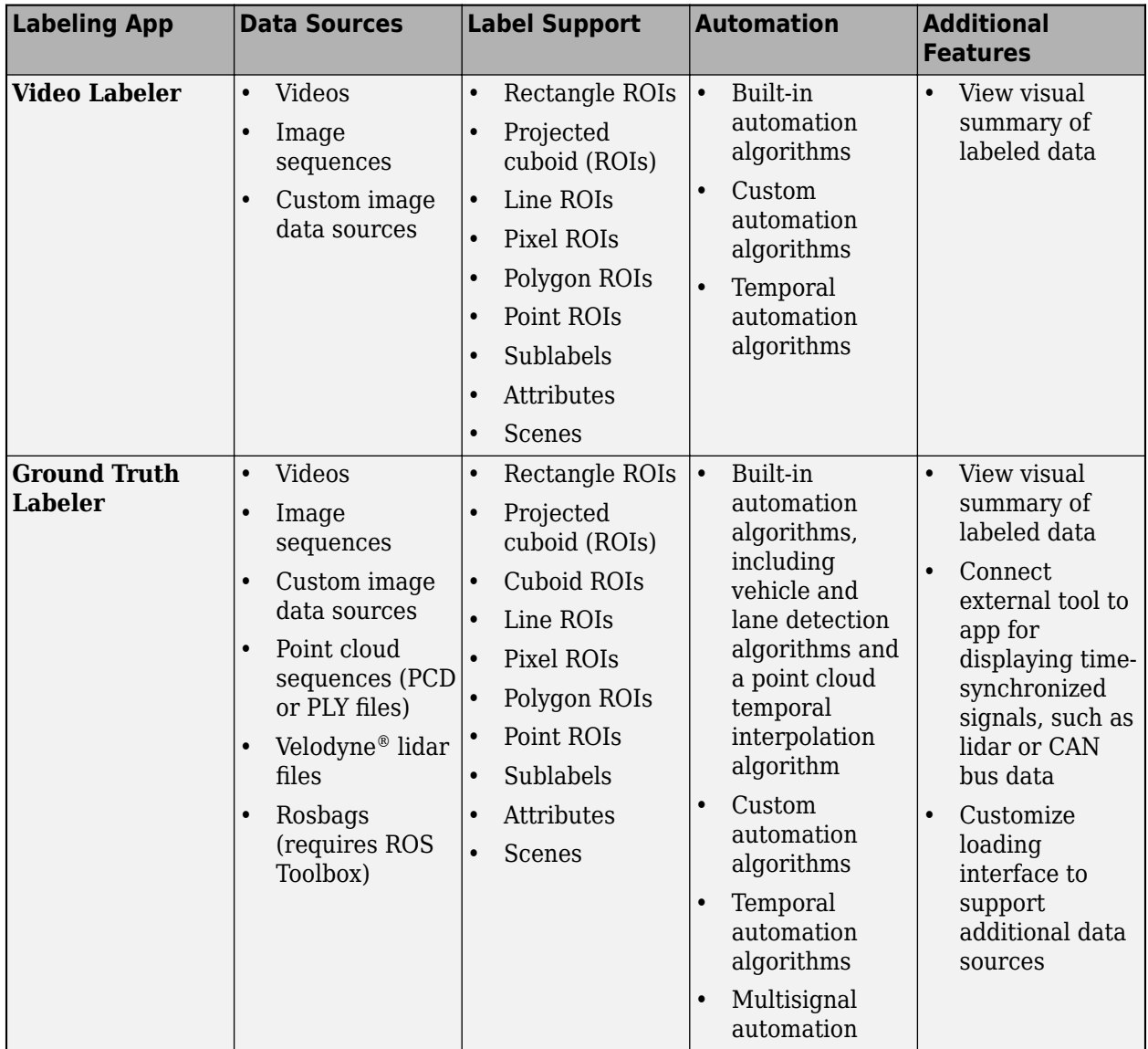

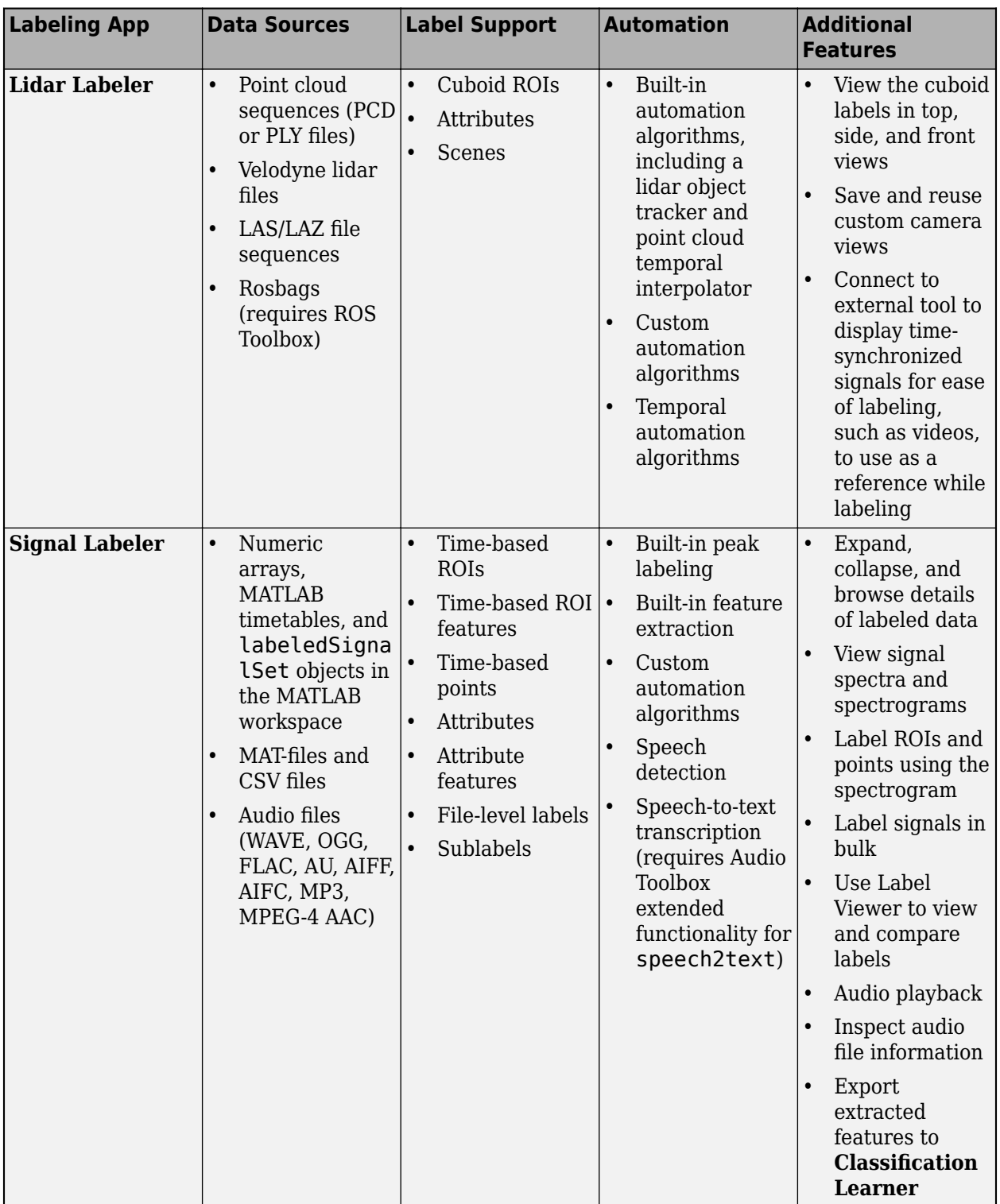

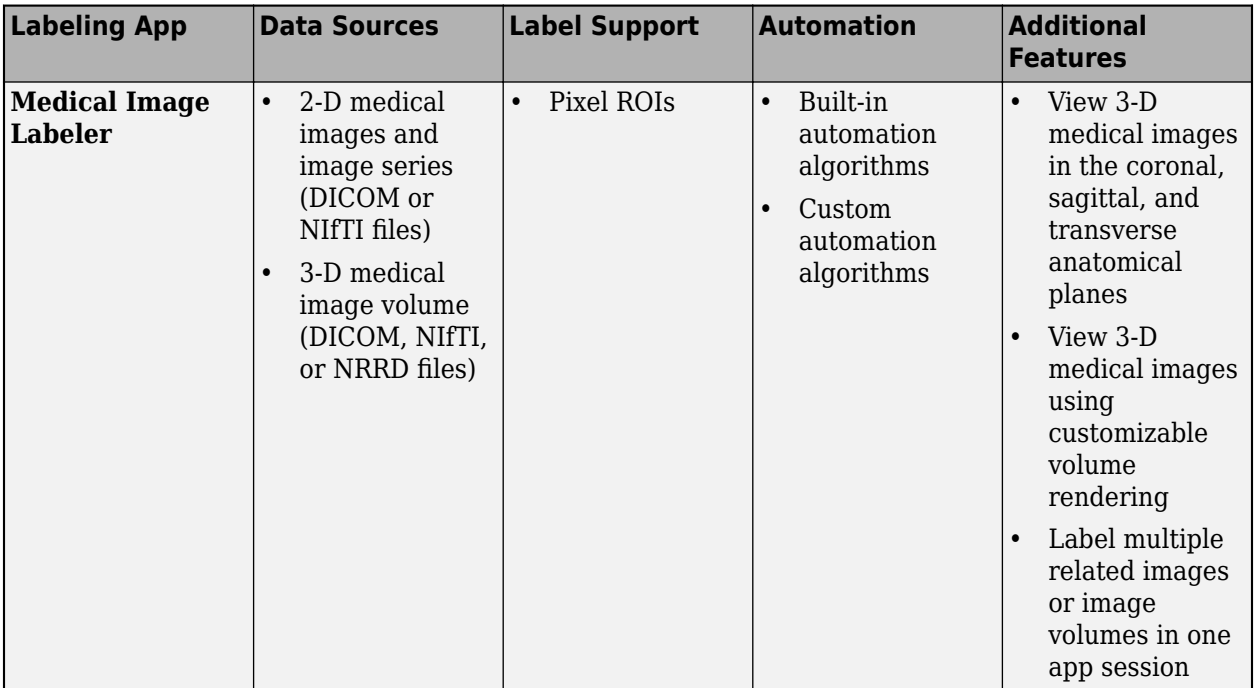

# **See Also**

# **More About**

- "Get Started with the Image Labeler" (Computer Vision Toolbox)
- "Get Started with the Video Labeler" (Computer Vision Toolbox)
- "Get Started with Ground Truth Labelling" (Automated Driving Toolbox)
- "Get Started with the Lidar Labeler" (Lidar Toolbox)
- "Using Signal Labeler App" (Signal Processing Toolbox)
- "Label Spoken Words in Audio Signals" (Signal Processing Toolbox)
- "Get Started with Medical Image Labeler" (Medical Imaging Toolbox)

# **Deep Learning Code Generation**

- • ["Code Generation for Deep Learning Networks" on page 21-3](#page-4004-0)
- • ["Code Generation for Semantic Segmentation Network" on page 21-10](#page-4011-0)
- • ["Lane Detection Optimized with GPU Coder" on page 21-14](#page-4015-0)
- • ["Code Generation for a Sequence-to-Sequence LSTM Network" on page 21-21](#page-4022-0)
- • ["Deep Learning Prediction on ARM Mali GPU" on page 21-27](#page-4028-0)
- • ["Code Generation for Object Detection by Using YOLO v2" on page 21-30](#page-4031-0)
- • ["Code Generation for Object Detection Using YOLO v3 Deep Learning Network" on page 21-34](#page-4035-0)
- • ["Code Generation for Object Detection Using YOLO v4 Deep Learning" on page 21-38](#page-4039-0)
- • ["Deep Learning Prediction with NVIDIA TensorRT Library" on page 21-43](#page-4044-0)
- ["Traffic Sign Detection and Recognition" on page 21-49](#page-4050-0)
- • ["Logo Recognition Network" on page 21-57](#page-4058-0)
- • ["Code Generation for Denoising Deep Neural Network" on page 21-62](#page-4063-0)
- • ["Train and Deploy Fully Convolutional Networks for Semantic Segmentation" on page 21-66](#page-4067-0)
- • ["Code Generation for Semantic Segmentation Network That Uses U-net" on page 21-78](#page-4079-0)
- • ["Code Generation for Deep Learning on ARM Targets" on page 21-84](#page-4085-0)
- • ["Deep Learning Prediction with ARM Compute Using codegen" on page 21-89](#page-4090-0)
- • ["Deep Learning Code Generation on Intel Targets for Different Batch Sizes" on page 21-94](#page-4095-0)
- • ["Generate C++ Code for Object Detection Using YOLO v2 and Intel MKL-DNN" on page 21-103](#page-4104-0)
- • ["Code Generation and Deployment of MobileNet-v2 Network to Raspberry Pi" on page 21-106](#page-4107-0)
- • ["Code Generation for Semantic Segmentation Application on Intel CPUs That Uses U-Net"](#page-4111-0) [on page 21-110](#page-4111-0)
- • ["Code Generation for Semantic Segmentation Application on ARM Neon Targets That Uses U-Net"](#page-4120-0) [on page 21-119](#page-4120-0)
- • ["Code Generation for LSTM Network on Raspberry Pi" on page 21-128](#page-4129-0)
- • ["Code Generation for LSTM Network That Uses Intel MKL-DNN" on page 21-136](#page-4137-0)
- • ["Cross Compile Deep Learning Code for ARM Neon Targets" on page 21-140](#page-4141-0)
- • ["Generate Generic C/C++ Code for Sequence-to-Sequence Regression That Uses Deep Learning"](#page-4147-0) [on page 21-146](#page-4147-0)
- • ["Quantize Residual Network Trained for Image Classification and Generate CUDA Code"](#page-4158-0) [on page 21-157](#page-4158-0)
- • ["Quantize Layers in Object Detectors and Generate CUDA Code" on page 21-165](#page-4166-0)
- • ["Explore Quantized Semantic Segmentation Network Using Grad-CAM " on page 21-176](#page-4177-0)
- • ["Quantize Semantic Segmentation Network and Generate CUDA Code" on page 21-189](#page-4190-0)
- • ["Parameter Pruning and Quantization of Image Classification Network" on page 21-206](#page-4207-0)
- • ["Prune Image Classification Network Using Taylor Scores" on page 21-223](#page-4224-0)
- • ["Quantization Workflow Prerequisites" on page 21-237](#page-4238-0)
- • ["Prepare Data for Quantizing Networks" on page 21-240](#page-4241-0)
- • ["Quantization of Deep Neural Networks" on page 21-243](#page-4244-0)
- • ["Prune Filters in a Detection Network Using Taylor Scores" on page 21-251](#page-4252-0)
- • ["Compress Neural Network Using Projection" on page 21-279](#page-4280-0)
- • ["Prerequisites for Deep Learning with TensorFlow Lite Models" on page 21-295](#page-4296-0)
- • ["Generate Code for TensorFlow Lite \(TFLite\) Model and Deploy on Raspberry Pi" on page 21-298](#page-4299-0)
- • ["Deploy Super Resolution Application That Uses TensorFlow Lite \(TFLite\) Model on Host and](#page-4303-0) [Raspberry Pi" on page 21-302](#page-4303-0)
- • ["Deploy Pose Estimation Application Using TensorFlow Lite Model \(TFLite\) Model on Host and](#page-4308-0) [Raspberry Pi" on page 21-307](#page-4308-0)
- • ["Deploy Semantic Segmentation Application Using TensorFlow Lite Model on Host and Raspberry](#page-4317-0) [Pi" on page 21-316](#page-4317-0)
- • ["Deploy Classification Application Using Mobilenet-V3 TensorFlow Lite Model on Host and](#page-4325-0) [Raspberry Pi" on page 21-324](#page-4325-0)
- • ["Compress Image Classification Network for Deployment to Resource-Constrained Embedded](#page-4331-0) [Devices" on page 21-330](#page-4331-0)

# <span id="page-4004-0"></span>**Code Generation for Deep Learning Networks**

This example shows how to perform code generation for an image classification application that uses deep learning. It uses the codegen command to generate a MEX function that runs prediction by using image classification networks such as MobileNet-v2, ResNet, and GoogLeNet.

# **Third-Party Prerequisites**

# **Required**

This example generates CUDA MEX and has the following third-party requirements.

• CUDA® enabled NVIDIA® GPU and compatible driver.

# **Optional**

For non-MEX builds such as static, dynamic libraries or executables, this example has the following additional requirements.

- NVIDIA toolkit.
- NVIDIA cuDNN library.
- Environment variables for the compilers and libraries. For more information, see "Third-Party Hardware" (GPU Coder) and "Setting Up the Prerequisite Products" (GPU Coder).

# **Verify GPU Environment**

Use the coder.checkGpuInstall (GPU Coder) function to verify that the compilers and libraries necessary for running this example are set up correctly.

```
envCfg = coder.gpuEnvConfig('host');
envCfg.DeepLibTarget = 'cudnn';
envCfg.DeepCodegen = 1;
envCfq.Quiet = 1;coder.checkGpuInstall(envCfg);
```
# **mobilenetv2\_predict Entry-Point Function**

MobileNet-v2 is a convolutional neural network that is trained on more than a million images from the ImageNet database. The network is 155 layers deep and can classify images into 1000 object categories, such as keyboard, mouse, pencil, and many animals. The network has an image input size of 224-by-224. Use the analyzeNetwork function to display an interactive visualization of the deep learning network architecture.

```
net = mobilenetv2();
analyzeNetwork(net);
```
The mobilenetv2 predict.m entry-point function takes an image input and runs prediction on the image using the pretrained MobileNet-v2 convolutional neural network. The function uses a persistent object *mynet* to load the series network object and reuses the persistent object for prediction on subsequent calls.

```
type('mobilenetv2_predict.m')
```

```
% Copyright 2017-2019 The MathWorks, Inc.
```

```
function out = mobilenetv2 predict(in)
%#codegen
persistent mynet;
if isempty(mynet)
    mynet = coder.loadDeepLearningNetwork('mobilenetv2','mobilenetv2');
end
% pass in input 
out = mynet.predict(in);
```
# **Run MEX Code Generation**

To generate CUDA code for the mobilenetv2\_predict entry-point function, create a GPU code configuration object for a MEX target and set the target language to C++. Use the coder.DeepLearningConfig (GPU Coder) function to create a CuDNN deep learning configuration object and assign it to the DeepLearningConfig property of the GPU code configuration object. Run the codegen command and specify an input size of [224,224,3]. This value corresponds to the input layer size of the MobileNet-v2 network.

```
cfg = coder.gpuConfig('mex');cfg.TargetLang = 'C++';cfg.DeepLearningConfig = coder.DeepLearningConfig('cudnn');
codegen -config cfg mobilenetv2_predict -args {ones(224,224,3)} -report
```
Code generation successful: View report

# **Generated Code Description**

The series network is generated as a C++ class containing an array of 155 layer classes and functions to set up, call predict, and clean up the network.

```
class b mobilenetv2 0
{
    .... 
    public:
     b mobilenetv2 \theta();
      void setup();
      void predict();
      void cleanup();
     \nu-b_mobilenetv2_0();
};
```
The setup() method of the class sets up handles and allocates memory for each layer of the network object. The predict() method performs prediction for each of the 155 layers in the network.

```
The entry-point function mobilenetv2_predict() in the generated code file
mobilenetv2_predict.cu constructs a static object of b_mobilenetv2 class type and invokes setup
and predict on this network object.
```

```
static b mobilenetv2 0 mynet;
static boolean T mynet not empty;
/* Function Definitions */
void mobilenetv2_predict(const real_T in[150528], real32_T out[1000])
{
  if (!mynet_not_empty) {
```

```
 DeepLearningNetwork_setup(&mynet);
   mynet_not_empty = true;
 }
  /* pass in input */ DeepLearningNetwork_predict(&mynet, in, out);
 }
```
Binary files are exported for layers with parameters such as fully connected and convolution layers in the network. For instance, files cnn\_mobilenetv2\_conv\*\_w and cnn\_mobilenetv2\_conv\*\_b correspond to weights and bias parameters for the convolution layers in the network. To see a list of the generated files, use:

```
dir(fullfile(pwd, 'codegen', 'mex', 'mobilenetv2_predict'))
```
### **Run Generated MEX**

Load an input image.

```
im = imread('peppers.png');
imshow(im);
```
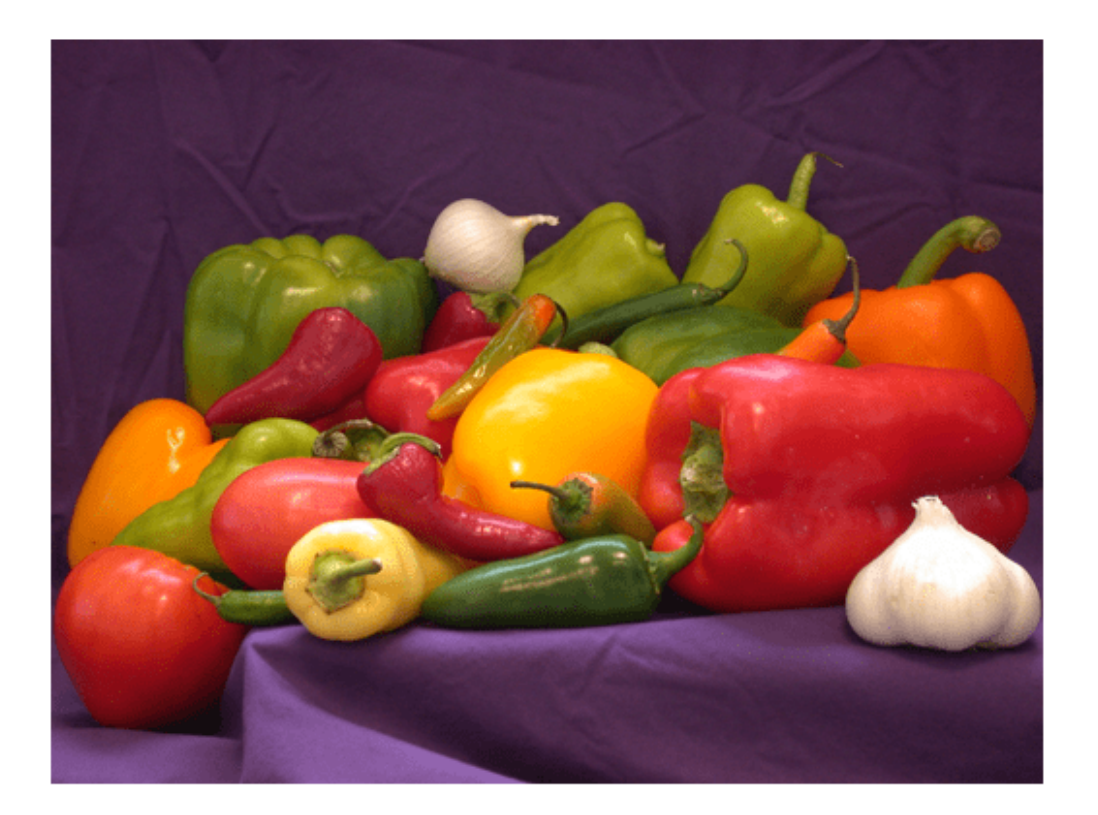

Call mobilenetv2 predict mex on the input image.

```
im = imresize(im, [224,224]);
predict_scores = mobilenetv2_predict_mex(double(im));
```
Get the top five prediction scores and their labels.

```
[scores,indx] = sort(predict_scores, 'descend');
classNames = net.Layers(end).ClassNames;
classNamesTop = classNames(int1:5));h = figure;h.Position(3) = 2*h.Position(3);ax1 = subplot(1, 2, 1);ax2 = subplot(1, 2, 2);image(ax1,im);
barh(ax2,scores(5:-1:1))
xlabel(ax2,'Probability')
yticklabels(ax2,classNamesTop(5:-1:1))
ax2.YAxisLocation = 'right';
sgtitle('Top Five Predictions That Use MobileNet-v2')
```
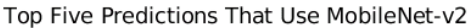

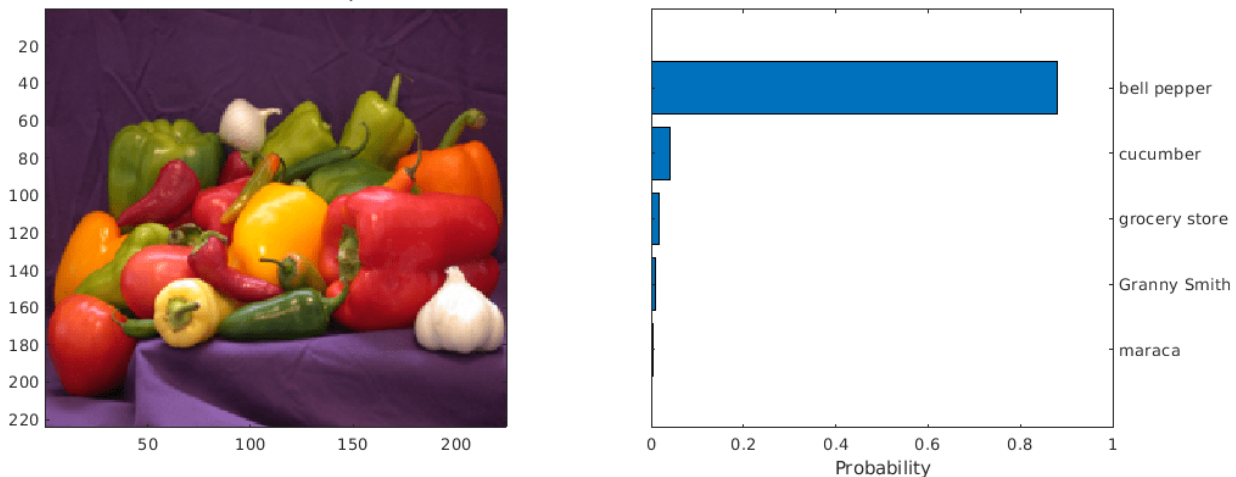

Clear the static network object that was loaded in memory.

clear mex;

#### **Classification of Images by Using ResNet-50 network**

You can also use the DAG network ResNet-50 for image classification. A pretrained ResNet-50 model for MATLAB is available in the ResNet-50 support package of Deep Learning Toolbox. To download and install the support package, use the Add-On Explorer. To learn more about finding and installing add-ons, see "Get and Manage Add-Ons".

```
net = resnet50;
disp(net)
  DAGNetwork with properties:
         Layers: [177×1 nnet.cnn.layer.Layer]
    Connections: [192×2 table]
      InputNames: {'input_1'}
     OutputNames: {'ClassificationLayer_fc1000'}
```
## **Run MEX Code Generation**

To generate CUDA code for the resnet\_predict.m entry-point function,create a GPU code configuration object for a MEX target and set the target language to  $C++$ . This entry-point function calls the resnet50 function to load the network and perform prediction on the input image.

```
cfq = coder.gpuConfig('mex');cfg.TargetLang = 'C++';cfg.DeepLearningConfig = coder.DeepLearningConfig('cudnn');
codegen -config cfg resnet_predict -args {ones(224,224,3)} -report
```

```
Code generation successful: View report
```
Call resnet predict mex on the input image.

predict scores = resnet predict mex(double(im));

Get the top five prediction scores and their labels.

```
[scores, indx] = sort(predict scores, 'descend');
classNames = net.Layers(end).ClassNames;
classNamesTop = classNames(int1:5));
```

```
h = figure;
h.Position(3) = 2*h.Position(3);ax1 = subplot(1,2,1);ax2 = subplot(1,2,2);
```

```
image(ax1,im);
barh(ax2,scores(5:-1:1))
xlabel(ax2,'Probability')
yticklabels(ax2,classNamesTop(5:-1:1))
ax2.YAxisLocation = 'right';sgtitle('Top Five Predictions That Use ResNet-50')
```
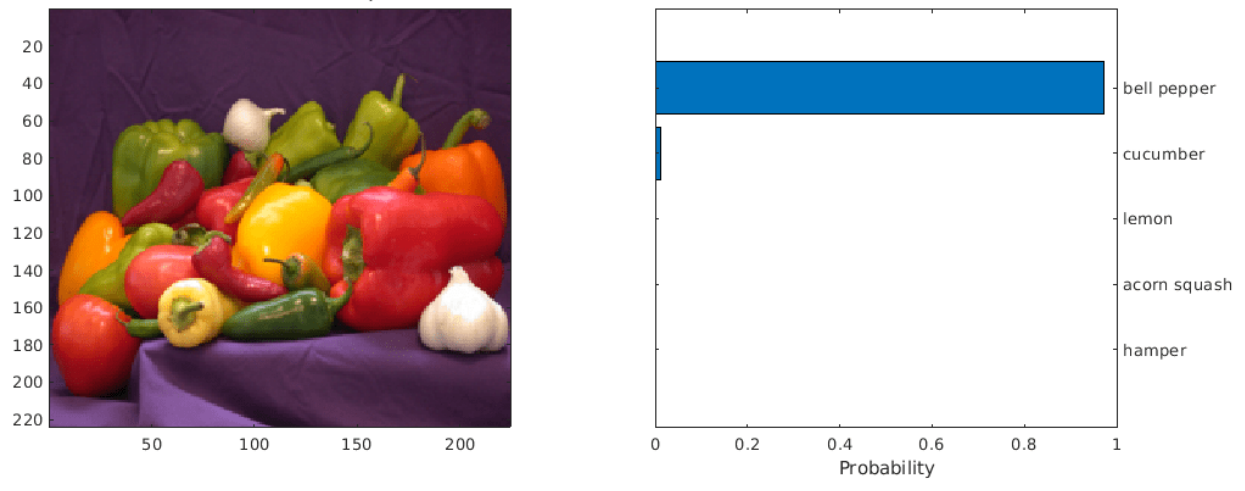

Top Five Predictions That Use ResNet-50

Clear the static network object that was loaded in memory.

clear mex;

### **Classification of Images by Using GoogLeNet (Inception) network**

A pretrained GoogLeNet model for MATLAB is available in the GoogLeNet support package of Deep Learning Toolbox. To download and install the support package, use the Add-On Explorer. To learn more about finding and installing add-ons, see "Get and Manage Add-Ons".

```
net = googlenet;
disp(net)
```

```
 DAGNetwork with properties:
       Layers: [144×1 nnet.cnn.layer.Layer]
  Connections: [170×2 table]
    InputNames: {'data'}
   OutputNames: {'output'}
```
# **Run MEX Code Generation**

Generate CUDA code for the googlenet predict.m entry-point function. This entry-point function calls the googlenet function to load the network and perform prediction on the input image. To generate code for this entry-point function, create a GPU configuration object for MEX target.

```
cfq = coder.gpuConfig('mex');cfg.TargetLang = 'C++';cfg.DeepLearningConfig = coder.DeepLearningConfig('cudnn');
codegen -config cfg googlenet_predict -args {ones(224,224,3)} -report
```
Code generation successful: View report

Call googlenet predict mex on the input image.

```
im = imresize(im, [224,224]);
predict scores = googlenet predict mex(double(im));
```
Get the top five prediction scores and their labels.

```
[scores, index] = sort(predict scores, 'descend');
classNames = net.Layers(end). ClassNames;
classNamesTop = classNames(int1:5));h = figure;h.Position(3) = 2*h.Position(3);ax1 = subplot(1,2,1);ax2 = subplot(1, 2, 2);image(ax1,im);
barh(ax2,scores(5:-1:1))
xlabel(ax2,'Probability')
yticklabels(ax2,classNamesTop(5:-1:1))
ax2.YAxisLocation = 'right';sgtitle('Top Five Predictions That Use GoogLeNet')
```
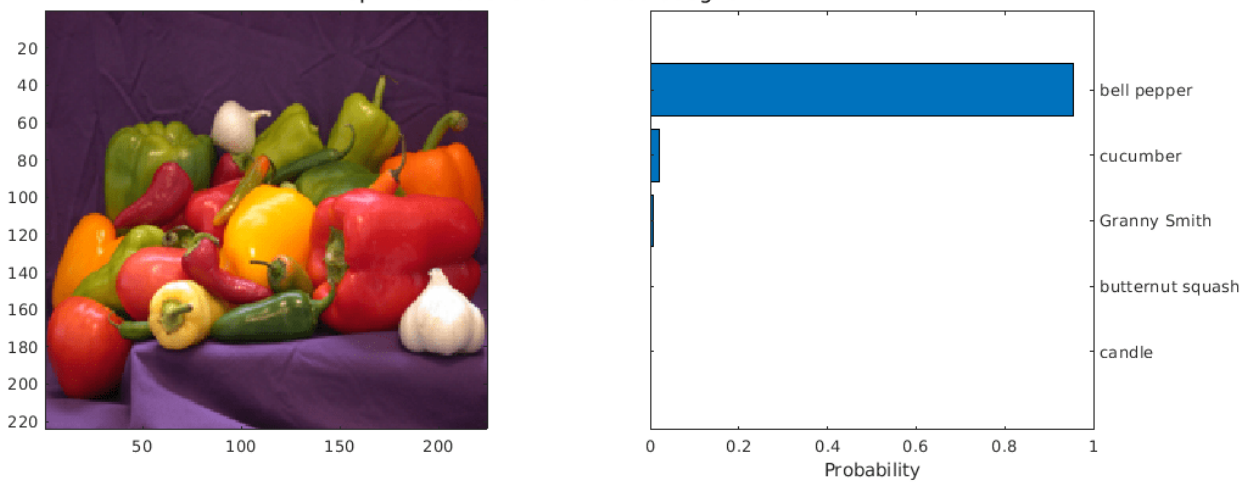

## Top Five Predictions That Use GoogLeNet

Clear the static network object that was loaded in memory.

clear mex;

# **See Also**

# **Related Examples**

• ["Deep Learning in MATLAB" on page 1-2](#page-39-0)

# <span id="page-4011-0"></span>**Code Generation for Semantic Segmentation Network**

This example shows code generation for an image segmentation application that uses deep learning. It uses the codegen command to generate a MEX function that performs prediction on a DAG Network object for SegNet [1], a deep learning network for image segmentation.

# **Third-Party Prerequisites**

# **Required**

This example generates CUDA MEX and has the following third-party requirements.

• CUDA® enabled NVIDIA® GPU and compatible driver.

### **Optional**

For non-MEX builds such as static, dynamic libraries or executables, this example has the following additional requirements.

- NVIDIA toolkit.
- NVIDIA cuDNN library.
- Environment variables for the compilers and libraries. For more information, see "Third-Party Hardware" (GPU Coder) and "Setting Up the Prerequisite Products" (GPU Coder).

# **Verify GPU Environment**

Use the coder.checkGpuInstall (GPU Coder) function to verify that the compilers and libraries necessary for running this example are set up correctly.

```
envCfg = coder.gpuEnvConfig('host');
envCfg.DeepLibTarget = 'cudnn';
envCfg.DeepCodegen = 1;
envCfg.Quiet = 1;coder.checkGpuInstall(envCfg);
```
#### **Segmentation Network**

SegNet [1] is a type of convolutional neural network (CNN) designed for semantic image segmentation. It is a deep encoder-decoder multi-class pixel-wise segmentation network trained on the CamVid [2] dataset and imported into MATLAB® for inference. The SegNet [1] is trained to segment pixels belonging to 11 classes that include Sky, Building, Pole, Road, Pavement, Tree, SignSymbol, Fence, Car, Pedestrian, and Bicyclist.

For information regarding training a semantic segmentation network in MATLAB by using the CamVid [2] dataset, see "Semantic Segmentation Using Deep Learning" (Computer Vision Toolbox).

# **The segnet\_predict Entry-Point Function**

The segnet predict.m entry-point function takes an image input and performs prediction on the image by using the deep learning network saved in the SegNet.mat file. The function loads the network object from the SegNet.mat file into a persistent variable *mynet* and reuses the persistent variable on subsequent prediction calls.

```
type('segnet_predict.m')
```

```
function out = segnet predict(in)%#codegen
% Copyright 2018-2021 The MathWorks, Inc.
persistent mynet;
if isempty(mynet)
   mynet = coder.loadDeepLearningNetwork('SegNet.mat');
end
% pass in input
out = predict(mynet,in);
```
### **Get Pretrained SegNet DAG Network Object**

```
net = getSegNet();
```
The DAG network contains 91 layers including convolution, batch normalization, pooling, unpooling, and the pixel classification output layers. Use the analyzeNetwork function to display an interactive visualization of the deep learning network architecture.

```
analyzeNetwork(net);
```
#### **Run MEX Code Generation**

To generate CUDA code for the segnet\_predict.m entry-point function, create a GPU code configuration object for a MEX target and set the target language to C++. Use the coder.DeepLearningConfig (GPU Coder) function to create a CuDNN deep learning configuration object and assign it to the DeepLearningConfig property of the GPU code configuration object. Run the codegen command specifying an input size of [360,480,3]. This value corresponds to the input layer size of SegNet.

```
cfq = coder.qpuConfiq('mex');cfg.TargetLang = 'C++';cfg.DeepLearningConfig = coder.DeepLearningConfig('cudnn');
codegen -config cfg segnet_predict -args {ones(360,480,3,'uint8')} -report
```
Code generation successful: View report

#### **Run Generated MEX**

Load and display an input image. Call segnet predict mex on the input image.

```
im = imread('gpucoder_segnet_image.png');
imshow(im);
```
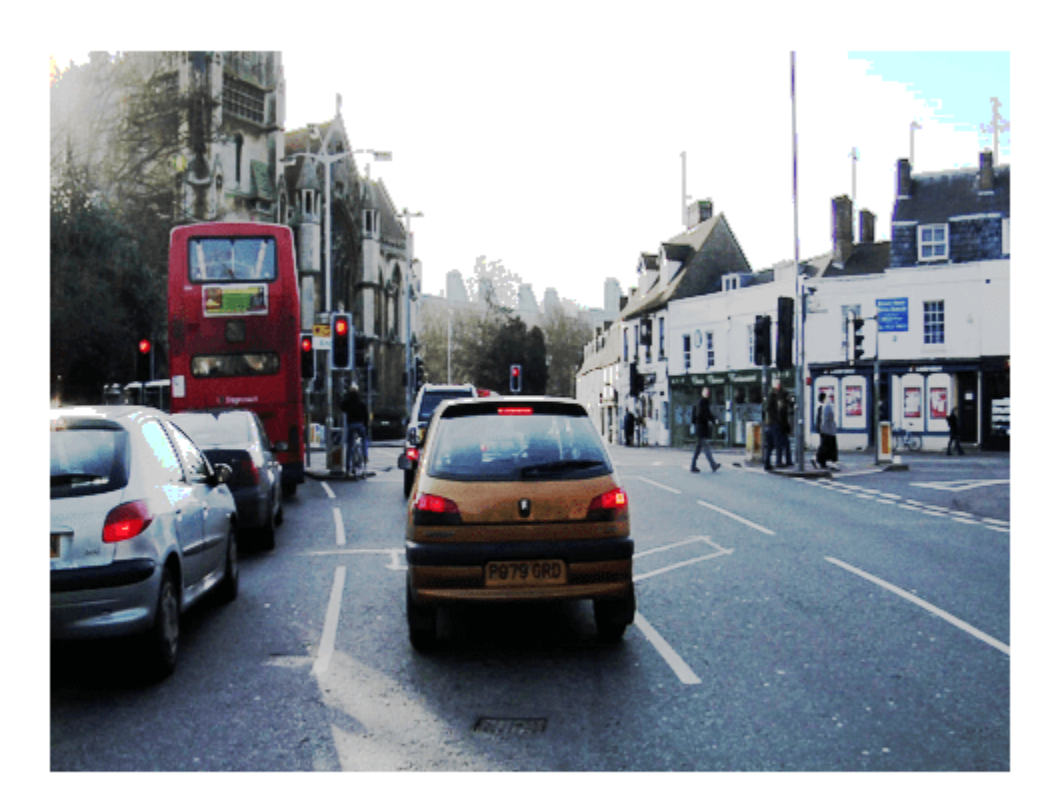

```
predict_scores = segnet_predict_mex(im);
```
The *predict* scores variable is a three-dimensional matrix that has 11 channels corresponding to the pixel-wise prediction scores for every class. Compute the channel by using the maximum prediction score to get pixel-wise labels.

```
[-,argmax] = max(predict_scores, [], 3);
```
Overlay the segmented labels on the input image and display the segmented region.

```
classes = [
     "Sky"
     "Building"
     "Pole"
     "Road"
     "Pavement"
     "Tree"
     "SignSymbol"
     "Fence"
     "Car"
     "Pedestrian"
     "Bicyclist"
     ];
cmap = camvidColorMap();
```

```
SegmentedImage = labeloverlay(im,argmax,'ColorMap',cmap);
figure
imshow(SegmentedImage);
pixelLabelColorbar(cmap,classes);
```
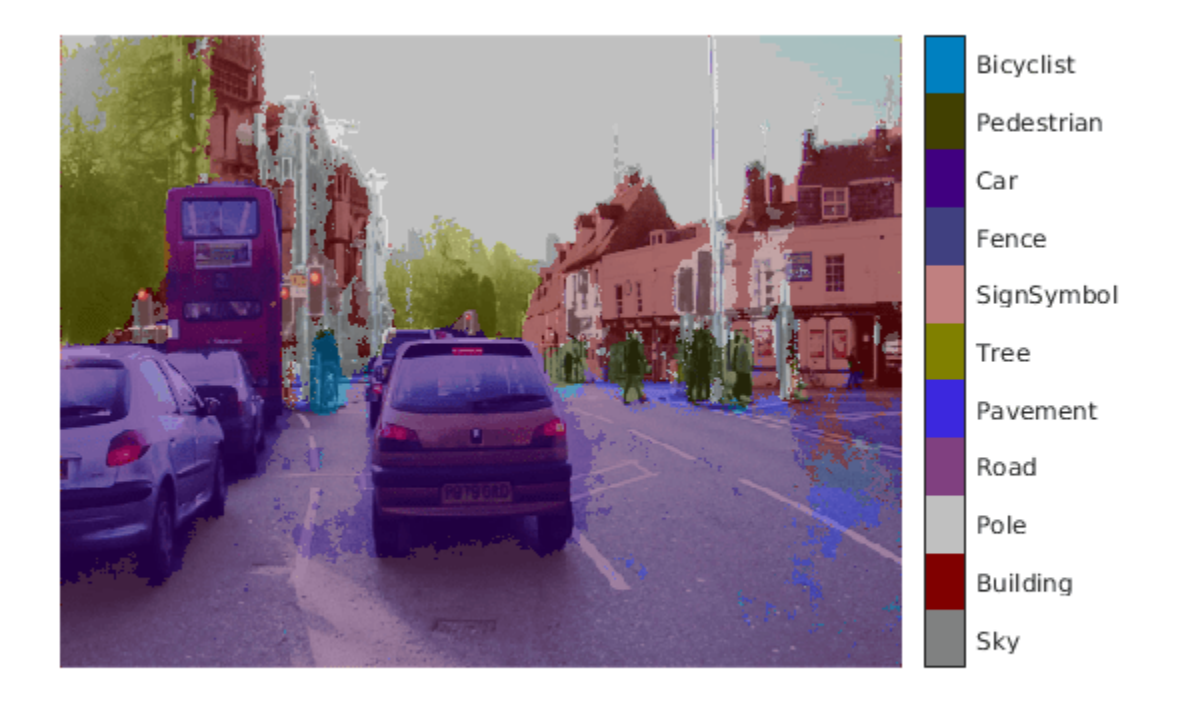

### **References**

[1] Badrinarayanan, Vijay, Alex Kendall, and Roberto Cipolla. "SegNet: A Deep Convolutional Encoder-Decoder Architecture for Image Segmentation." *arXiv preprint arXiv:1511.00561,* 2015.

[2] Brostow, Gabriel J., Julien Fauqueur, and Roberto Cipolla. "Semantic object classes in video: A high-definition ground truth database." *Pattern Recognition Letters* Vol 30, Issue 2, 2009, pp 88-97.

# **See Also**

# **Related Examples**

• ["Deep Learning in MATLAB" on page 1-2](#page-39-0)

# <span id="page-4015-0"></span>**Lane Detection Optimized with GPU Coder**

This example shows how to develop a deep learning lane detection application that runs on NVIDIA® GPUs.

The pretrained lane detection network can detect and output lane marker boundaries from an image and is based on the AlexNet network. The last few layers of the AlexNet network are replaced by a smaller fully connected layer and regression output layer. The example generates a CUDA executable that runs on a CUDA-enabled GPU on the host machine.

# **Prerequisites**

- CUDA enabled NVIDIA GPU.
- NVIDIA CUDA toolkit and driver.
- NVIDIA cuDNN library.
- Environment variables for the compilers and libraries. For information on the supported versions of the compilers and libraries, see "Third-Party Hardware" (GPU Coder). For setting up the environment variables, see "Setting Up the Prerequisite Products" (GPU Coder).

# **Verify GPU Environment**

Use the coder.checkGpuInstall (GPU Coder) function to verify that the compilers and libraries necessary for running this example are set up correctly.

```
envCfg = coder.gpuEnvConfig('host');
envCfg.DeepLibTarget = 'cudnn';
envCfg.DeepCodegen = 1;
envCfq.Quiet = 1;coder.checkGpuInstall(envCfg);
```
# **Get Pretrained Lane Detection Network**

This example uses the trainedLaneNet MAT-file containing the pretrained lane detection network. This file is approximately 143 MB size. Download the file from the MathWorks website.

```
laneNetFile = matlab.internal.examples.downloadSupportFile('gpucoder/cnn_models/lane_detection',
     'trainedLaneNet.mat');
```
This network takes an image as an input and outputs two lane boundaries that correspond to the left and right lanes of the ego vehicle. Each lane boundary is represented by the parabolic equation:  $y = ax^2 + bx + c$ , where y is the lateral offset and x is the longitudinal distance from the vehicle. The network outputs the three parameters a, b, and c per lane. The network architecture is similar to AlexNet except that the last few layers are replaced by a smaller fully connected layer and regression output layer.

```
load(laneNetFile);
disp(laneNet)
   SeriesNetwork with properties:
          Layers: [23×1 nnet.cnn.layer.Layer]
      InputNames: {'data'}
     OutputNames: {'output'}
```
To view the network architecture, use the analyzeNetwork function.

analyzeNetwork(laneNet)

#### **Download Test Video**

To test the model, the example uses the a video file from the Caltech lanes dataset. The file is approximately 8 MB in size. Download the file from the MathWorks website.

videoFile = matlab.internal.examples.downloadSupportFile('gpucoder/media','caltech cordova1.avi'

#### **Main Entry-Point Function**

The detectLanesInVideo.m file is the main entry-point function for code generation. The detectLanesInVideo function uses the vision.VideoFileReader (Computer Vision Toolbox) system object to read frames from the input video, calls the predict method of the LaneNet network object, and draws the detected lanes on the input video. A vision.DeployableVideoPlayer (Computer Vision Toolbox) system object is used to display the lane detected video output.

#### type detectLanesInVideo.m

```
function detectLanesInVideo(videoFile,net,laneCoeffMeans,laneCoeffsStds)
% detectLanesInVideo Entry-point function for the Lane Detection Optimized
% with GPU Coder example
\%% detectLanesInVideo(videoFile,net,laneCoeffMeans,laneCoeffsStds) uses the
% VideoFileReader system object to read frames from the input video, calls
% the predict method of the LaneNet network object, and draws the detected
% lanes on the input video. A DeployableVideoPlayer system object is used
% to display the lane detected video output.
% Copyright 2022 The MathWorks, Inc.
%#codegen
%% Create Video Reader and Video Player Object 
videoFReader = vision.VideoFileReader(videoFile);
depVideoPlayer = vision.DeployableVideoPlayer(Name='Lane Detection on GPU');
%% Video Frame Processing Loop
while ~isDone(videoFReader)
    videoFrame = videoFReader();
     scaledFrame = 255.*(imresize(videoFrame,[227 227]));
    [laneFound,ltPts,rtPts] = laneNetPredict(net,scaledFrame, ...
         laneCoeffMeans,laneCoeffsStds);
     if(laneFound)
        pts = [reshape(ltPts', 1, []);reshape(rtPts', 1, [])];
         videoFrame = insertShape(videoFrame, 'Line', pts, 'LineWidth', 4);
     end
     depVideoPlayer(videoFrame);
end
end
```
#### **LaneNet Predict Function**

The laneNetPredict function computes the right and left lane positions in a single video frame. The laneNet network computes parameters a, b, and c that describe the parabolic equation for the left and right lane boundaries. From these parameters, compute the x and y coordinates corresponding to the lane positions. The coordinates must be mapped to image coordinates.

#### type laneNetPredict.m

```
function [laneFound,ltPts,rtPts] = laneNetPredict(net,frame,means,stds)
% laneNetPredict Predict lane markers on the input image frame using the
% lane detection network
\frac{1}{\sqrt{2}}% Copyright 2017-2022 The MathWorks, Inc.
%#codegen
% A persistent object lanenet is used to load the network object. At the
% first call to this function, the persistent object is constructed and
% setup. When the function is called subsequent times, the same object is
% reused to call predict on inputs, thus avoiding reconstructing and
% reloading the network object.
persistent lanenet;
if isempty(lanenet)
     lanenet = coder.loadDeepLearningNetwork(net, 'lanenet');
end
lanecoeffsNetworkOutput = predict(lanenet,frame);
% Recover original coeffs by reversing the normalization steps.
params = lanecoeffsNetworkOutput .* stds + means;
% 'c' should be more than 0.5 for it to be a lane.
isRightLaneFound = abs(params(6)) > 0.5;isLeftLaneFound = abs(params(3)) > 0.5;
% From the networks output, compute left and right lane points in the image
% coordinates.
vehicleXPoints = 3:30;
ltPts = coder.nullcopy(zeros(28,2,'single'));
rtPts = coder.nullcopy(zeros(28,2,'single'));
if isRightLaneFound && isLeftLaneFound
    rtBoundary = params(4:6);
     rt_y = computeBoundaryModel(rtBoundary, vehicleXPoints);
    ltBoundary = params(1:3);
    lt y = computeBoundaryModel(ltBoundary, vehicleXPoints);
     % Visualize lane boundaries of the ego vehicle.
     tform = get_tformToImage;
     % Map vehicle to image coordinates.
     ltPts = tform.transformPointsInverse([vehicleXPoints', lt_y']);
     rtPts = tform.transformPointsInverse([vehicleXPoints', rt_y']);
    laneFound = true;else
     laneFound = false;
end
end
```

```
%% Helper Functions
% Compute boundary model.
function yWorld = computeBoundaryModel(model, xWorld)
yWorld = polyval(model, xWorld);
end
% Compute extrinsics.
function tform = get_tformToImage
%The camera coordinates are described by the caltech mono
% camera model.
\forallaw = \theta;
pitch = 14; % Pitch of the camera in degrees
roll = 0;translation = translationVector(yaw, pitch, roll);
rotation = rotationMatrix(yaw, pitch, roll);% Construct a camera matrix.
focalLength = [309.4362, 344.2161];principalPoint = [318.9034, 257.5352];
Skew = 0;camMatrix = [rotation; translation] * intrinsicMatrix(focalLength, ...] Skew, principalPoint);
% Turn camMatrix into 2-D homography.
tform2D = [camMatrix(1,:); camMatrix(2,:); camMatrix(4,:)]; % drop Ztform = projective2d(tform2D);
tform = tform.invert();
end
% Translate to image co-ordinates.
function translation = translationVector(yaw, pitch, roll)
SensorLocation = [0 0];
Height = 2.1798; % mounting height in meters from the ground
rotationMatrix = (...
     rotZ(yaw)*... % last rotation
     rotX(90-pitch)*...
     rotZ(roll)... % first rotation
     );
% Adjust for the SensorLocation by adding a translation.
sl = SensorLocation;
translationInWorldUnits = [sl(2), sl(1), Height];translation = translationInWorldUnits*rotationMatrix;
end
% Rotation around X-axis.
function R = rotX(a)a = deg2rad(a);\mathsf{R}~=~[\; .~.~.~.~1 0 0;
    0 \cos(a) -\sin(a);
```

```
\theta sin(a) \cos(a)];
end
% Rotation around Y-axis.
function R = rotY(a)a = deg2rad(a);R = [...]cos(a) \theta sin(a);
    0 1 0;
   -sin(a) 0 cos(a);
end
% Rotation around Z-axis.
function R = rotZ(a)a = deg2rad(a);R = [...]cos(a) -sin(a) 0;sin(a) cos(a) 0;0 \t 0 \t 1];end
% Given the Yaw, Pitch, and Roll, determine the appropriate Euler angles
% and the sequence in which they are applied to align the camera's
% coordinate system with the vehicle coordinate system. The resulting
% matrix is a Rotation matrix that together with the Translation vector
% defines the extrinsic parameters of the camera.
function rotation = rotationMatrix(yaw, pitch, roll)rotation = (\ldots rotY(180)*... % last rotation: point Z up
    rotZ(-90)*... % X-Y swap
   rotZ(yaw)*... % point the camera forward<br>rotX(90-pitch)*... % "un-pitch"
   rotX(90-pitch)*... rotZ(roll)... % 1st rotation: "un-roll"
     );
end
% Intrinsic matrix computation.
function intrinsicMat = intrinsicMatrix(FocalLength, Skew, PrincipalPoint)
intrinsicMat = ...
    [أ \text{FocalLength}(1) , 0 , \dots, 0; \dots]Skew , FocalLength(2) , 0; ...
     PrincipalPoint(1), PrincipalPoint(2), 1];
end
```
# **Generate CUDA Executable**

To generate a standalone CUDA executable for the detectLanesInVideo entry-point function, create a GPU code configuration object for 'exe' target and set the target language to C++. Use the coder.DeepLearningConfig (GPU Coder) function to create a CuDNN deep learning configuration object and assign it to the DeepLearningConfig property of the GPU code configuration object.

```
cfq = coder.qpuConfiq('exe');cfg.DeepLearningConfig = coder.DeepLearningConfig('cudnn');
cfg.GenerateReport = true;
cfg.GenerateExampleMain = "GenerateCodeAndCompile";
cfg.TargetLang = 'C++';
```

```
inputs = {coder.Constant(videoFile), coder.Constant(laneNetFile), ...
     coder.Constant(laneCoeffMeans),coder.Constant(laneCoeffsStds)};
```
Run the codegen command.

codegen -args inputs -config cfg detectLanesInVideo

Code generation successful: View report

#### **Generated Code Description**

The series network is generated as a C++ class containing an array of 18 layer classes (after layer fusion optimization). The setup() method of the class sets up handles and allocates memory for each layer object. The predict() method invokes prediction for each of the 18 layers in the network.

```
class lanenet0 0 {
public:
  lanenet0 0();
  void setsize();
   void resetState();
   void setup();
   void predict();
   void cleanup();
  float *getLayerOutput(int layerIndex, int portIndex);
   int getLayerOutputSize(int layerIndex, int portIndex);
   float *getInputDataPointer(int b_index);
   float *getInputDataPointer();
  float *getOutputDataPointer(int b index);
   float *getOutputDataPointer();
   int getBatchSize();
  \simlanenet0_0();
private:
  void allocate();
   void postsetup();
   void deallocate();
public:
  boolean T isInitialized;
   boolean_T matlabCodegenIsDeleted;
private:
   int numLayers;
   MWTensorBase *inputTensors[1];
   MWTensorBase *outputTensors[1];
  MWCNNLayer *layers[18];
  MWCudnnTarget::MWTargetNetworkImpl *targetImpl;
};
```
The cnn lanenet\* conv\* w and cnn lanenet\* conv\* b files are the binary weights and bias file for convolution layer in the network. The cnn lanenet\*  $fc*$  w and cnn lanenet\*  $fc*$  b files are the binary weights and bias file for fully connected layer in the network.

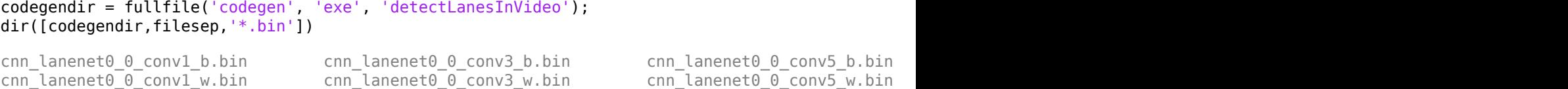

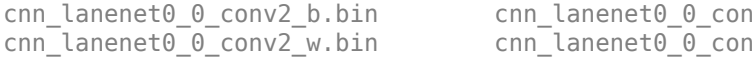

nv4\_b.bin cnn\_lanenet0\_0\_data\_offset.bin cnn  $1004$ \_w.bin cnn\_lanenet0\_0\_data\_scale.bi

# **Run the Executable**

To run the executable, uncomment the following lines of code.

```
if ispc
    [status,cmdout] = system("detectLanesInVideo.exe");
else
    [status,cmdout] = system("./detectLanesInVideo");
end
```
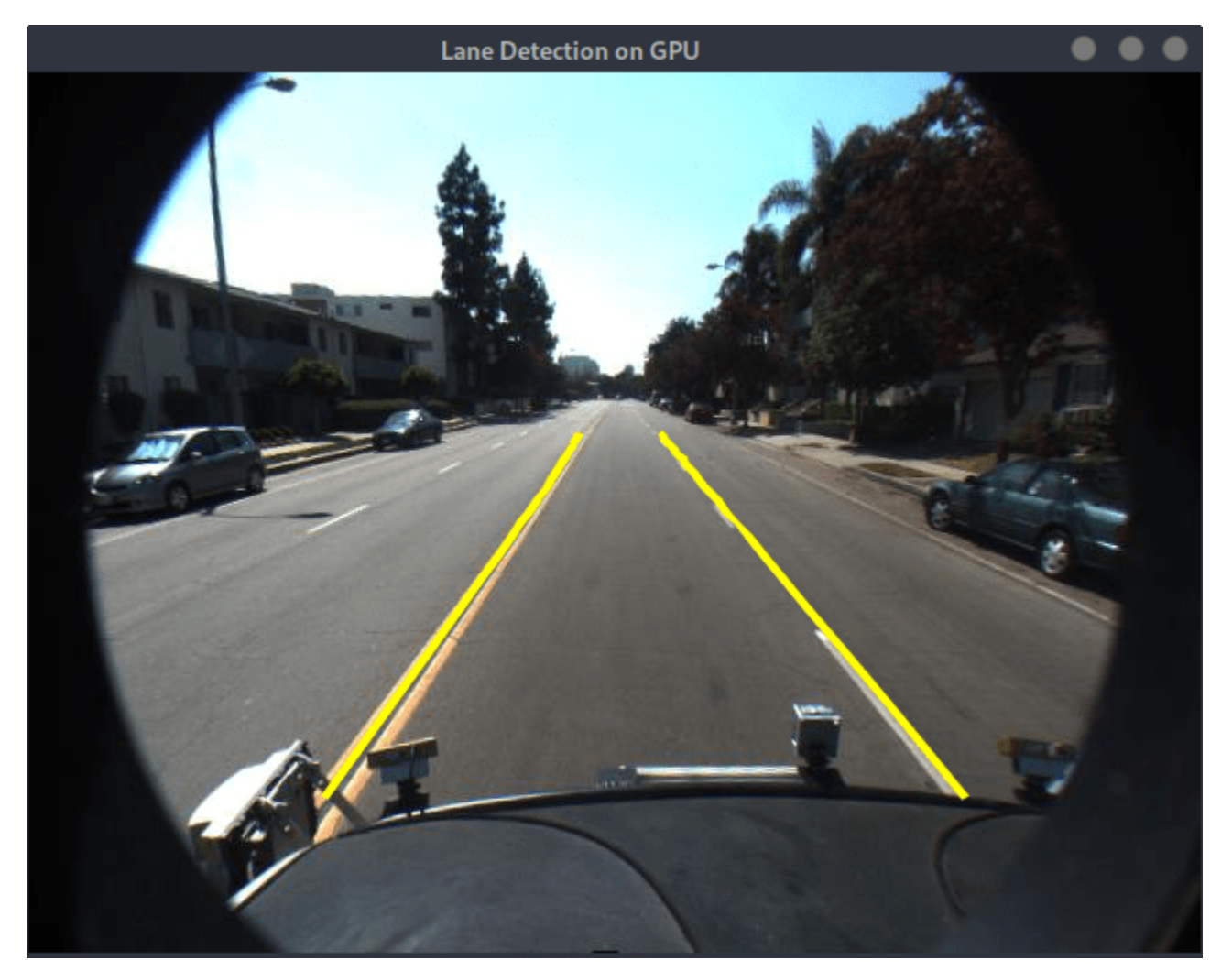

# **See Also**

# **Related Examples**

• ["Deep Learning in MATLAB" on page 1-2](#page-39-0)

# <span id="page-4022-0"></span>**Code Generation for a Sequence-to-Sequence LSTM Network**

This example demonstrates how to generate CUDA® code for a long short-term memory (LSTM) network. The example generates a MEX application that makes predictions at each step of an input timeseries. Two methods are demonstrated: a method using a standard LSTM network, and a method leveraging the stateful behavior of the same LSTM network. This example uses accelerometer sensor data from a smartphone carried on the body and makes predictions on the activity of the wearer. User movements are classified into one of five categories, namely dancing, running, sitting, standing, and walking. The example uses a pretrained LSTM network. For more information on training, see the ["Sequence Classification Using Deep Learning" on page 4-3](#page-464-0) example from Deep Learning Toolbox™.

# **Third-Party Prerequisites**

# **Required**

This example generates CUDA MEX and has the following third-party requirements.

• CUDA enabled NVIDIA® GPU and compatible driver.

### **Optional**

For non-MEX builds such as static, dynamic libraries or executables, this example has the following additional requirements.

- NVIDIA toolkit.
- NVIDIA cuDNN library.
- Environment variables for the compilers and libraries. For more information, see "Third-Party Hardware" (GPU Coder) and "Setting Up the Prerequisite Products" (GPU Coder).

# **Verify GPU Environment**

Use the coder.checkGpuInstall (GPU Coder) function to verify that the compilers and libraries necessary for running this example are set up correctly.

```
envCfg = coder.gpuEnvConfig('host');
envCfg.DeepLibTarget = 'cudnn';
envCfg.DeepCodegen = 1;
envCfg.Quiet = 1;coder.checkGpuInstall(envCfg);
```
# **The lstmnet\_predict Entry-Point Function**

A sequence-to-sequence LSTM network enables you to make different predictions for each individual time step of a data sequence. The lstmnet predict.m entry-point function takes an input sequence and passes it to a trained LSTM network for prediction. Specifically, the function uses the LSTM network trained in the *Sequence to Sequence Classification Using Deep Learning* example. The function loads the network object from the lstmnet predict.mat file into a persistent variable and reuses the persistent object on subsequent prediction calls.

To display an interactive visualization of the network architecture and information about the network layers, use the analyzeNetwork function.

```
type('lstmnet_predict.m')
```

```
function out = lstmnet predict(in) %#codegen
% Copyright 2019-2021 The MathWorks, Inc. 
persistent mynet;
if isempty(mynet)
     mynet = coder.loadDeepLearningNetwork('lstmnet.mat');
end
% pass in input 
out = predict(mynet,in);
```
# **Generate CUDA MEX**

To generate CUDA MEX for the lstmnet\_predict.m entry-point function, create a GPU configuration object and specify the target to be MEX. Set the target language to  $C++$ . Create a deep learning configuration object that specifies the target library as cuDNN. Attach this deep learning configuration object to the GPU configuration object.

```
cfq = coder.qpuConfig('mex');cfg.TargetLang = 'C++';cfg.DeepLearningConfig = coder.DeepLearningConfig('cudnn');
```
At compile time, GPU Coder<sup>™</sup> must know the data types of all the inputs to the entry-point function. Specify the type and size of the input argument to the codegen (MATLAB Coder) command by using the coder.typeof (MATLAB Coder) function. For this example, the input is of double data type with a feature dimension value of three and a variable sequence length. Specifying the sequence length as variable-sized enables us to perform prediction on an input sequence of any length.

 $matrixInput = coder.typeof(double(0), [3 Inf], [false true]);$ 

Run the codegen command.

```
codegen -config cfg lstmnet_predict -args {matrixInput} -report
```
Code generation successful: View report

# **Run Generated MEX on Test Data**

Load the HumanActivityValidate MAT-file. This MAT-file stores the variable XValidate that contains sample timeseries of sensor readings on which you can test the generated code. Call lstmnet\_predict\_mex on the first observation.

```
load HumanActivityValidate
YPred1 = lstmnet_predict_mex(XValidate{1});
```
YPred1 is a 5-by-53888 numeric matrix containing the probabilities of the five classes for each of the 53888 time steps. For each time step, find the predicted class by calculating the index of the maximum probability.

```
[\sim, \text{ maxIndex}] = \text{max}(YPred1, [], 1);
```
Associate the indices of max probability to the corresponding label. Display the first ten labels. From the results, you can see that the network predicted the human to be sitting for the first ten time steps.

```
labels = categorical({'Dancing', 'Running', 'Sitting', 'Standing', 'Walking'});
predictedLabels1 = labels(maxIndex);
disp(predictedLabels1(1:10)')
      Sitting 
      Sitting 
      Sitting 
      Sitting 
      Sitting 
      Sitting 
      Sitting 
      Sitting 
      Sitting 
      Sitting
```
#### **Compare Predictions with Test Data**

Use a plot to compare the MEX output data with the test data.

```
figure
plot(predictedLabels1,'.-');
hold on
plot(YValidate{1});
hold off
xlabel("Time Step")
ylabel("Activity")
title("Predicted Activities")
legend(["Predicted" "Test Data"])
```
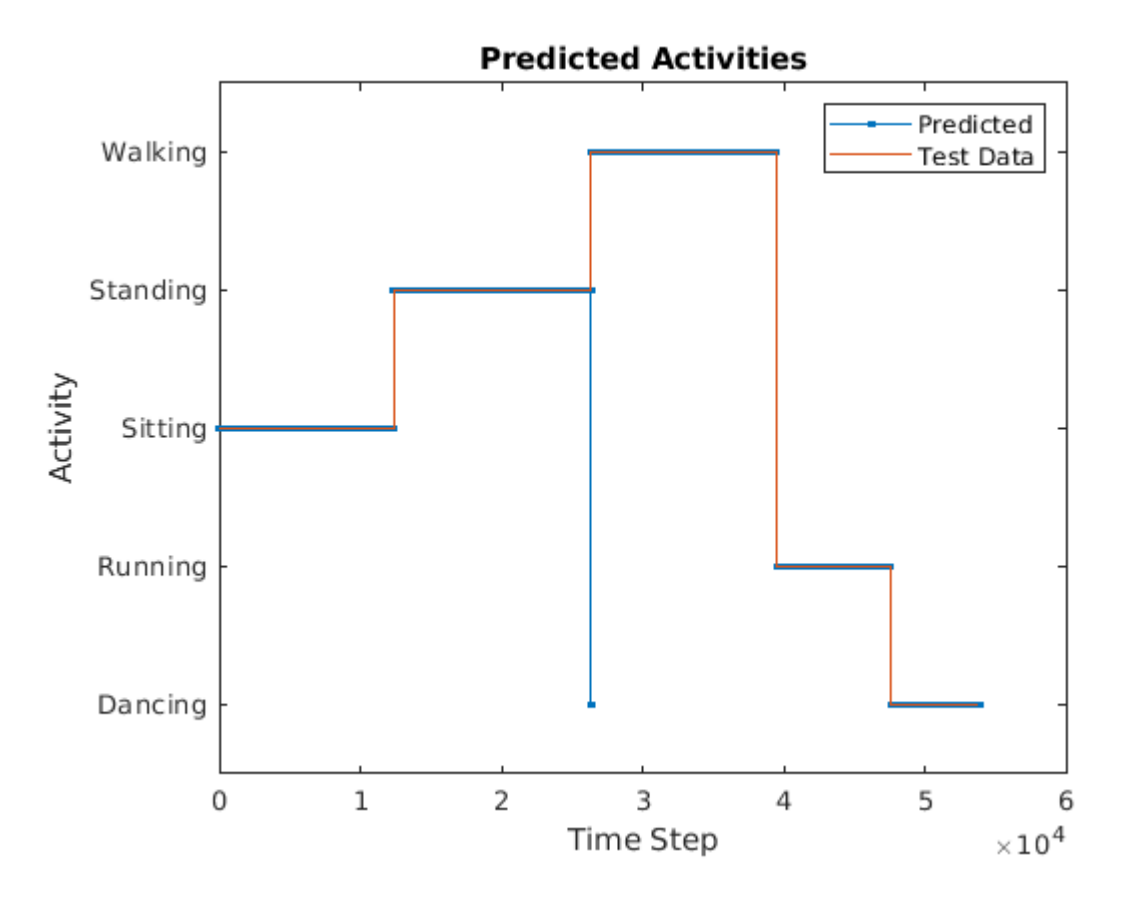

**Call Generated MEX on an Observation with a Different Sequence Length**

Call lstmnet predict mex on the second observation with a different sequence length. In this example, XValidate{2} has a sequence length of 64480 whereas XValidate{1} had a sequence length of 53888. The generated code handles prediction correctly because we specified the sequence length dimension to be variable-size.

```
YPred2 = Istmmet predict mex(XValidate{2});\lceil \sim, maxIndex] = max(YPred2, [], 1);
predictedLabels2 = labels(maxIndex);disp(predictedLabels2(1:10)')
      Sitting 
      Sitting 
      Sitting
```

```
 Sitting 
 Sitting 
 Sitting 
 Sitting 
 Sitting 
 Sitting 
 Sitting
```
# **Generate MEX that takes in Multiple Observations**

If you want to perform prediction on many observations at once, you can group the observations together in a cell array and pass the cell array for prediction. The cell array must be a column cell array, and each cell must contain one observation. Each observation must have the same feature dimension, but the sequence lengths may vary. In this example, XValidate contains five observations. To generate a MEX that can take XValidate as input, specify the input type to be a 5 by-1 cell array. Further, specify that each cell be of the same type as matrixInput, the type you specified for the single observation in the previous codegen command.

```
matrixInput = coder.typeof(double(0),[3 Inf],[false true]);
cellInput = coder.typeof({matrixInput}, [5 1]);
```

```
codegen -config cfg lstmnet_predict -args {cellInput} -report
```

```
Code generation successful: View report
```

```
YPred3 = Istmnet predict mex(XValidate);
```
The output is a 5-by-1 cell array of predictions for the five observations passed in.

disp(YPred3)

```
 {5×53888 single}
 {5×64480 single}
 {5×53696 single}
 {5×56416 single}
 {5×50688 single}
```
# **Generate MEX with Stateful LSTM**

Instead of passing the entire timeseries to predict in one step, we can run prediction on an input by streaming in one timestep at a time, making use of the function predictAndUpdateState This function takes in an input, produces an output prediction, and updates the internal state of the network so that future predictions take this initial input into account.

The entry-point function lstmnet predict and update.m takes in a single-timestep input and processes the input using the predictAndUpdateState function. predictAndUpdateState outputs a prediction for the input timestep and updates the network so that subsequent inputs are treated as subsequent timesteps of the same sample. After passing in all timesteps one at a time, the resulting output is the same as if all timesteps were passed in as a single input.

```
type('lstmnet_predict_and_update.m')
```

```
function out = lstmnet predict and update(in) %#codegen
% Copyright 2019-2021 The MathWorks, Inc. 
persistent mynet;
if isempty(mynet)
    mynet = coder.loadDeepLearningNetwork('lstmnet.mat');
end
% pass in input
[mynet, out] = predictAndUpdateState(mynet,in);
```
Run codegen on this new design file. Since we are taking in a single timestep each call, we specify matrixInput to have a fixed sequence dimension of 1 instead of a variable sequence length.

```
matrixInput = coder.typeof(double(0), [3 1]);codegen -config cfg lstmnet_predict_and_update -args {matrixInput} -report
```

```
Code generation successful: View report
```
Run the generated MEX on the first validation sample's first timestep.

```
firstSample = XValidate{1};firstTimestep = firstSample(:, 1);YPredStateful = lstmnet_predict_and_update_mex(firstTimestep);
[-, \text{ maxIndex}] = \text{max}(Y \text{PredStateful}, [], 1);predictedLabelsStateful1 = labels(maxIndex)
predictedLabelsStateful1 = categorical
```
Compare the output label with the ground truth.

### YValidate{1}(1)

```
ans = categorical
     Sitting
```
Sitting

# <span id="page-4028-0"></span>**Deep Learning Prediction on ARM Mali GPU**

This example shows how to use the cnncodegen function to generate code for an image classification application that uses deep learning on ARM® Mali GPUs. The example uses the MobileNet-v2 DAG network to perform image classification. The generated code takes advantage of the ARM Compute library for computer vision and machine learning.

# **Prerequisites**

- ARM Mali GPU based hardware. For example, HiKey960 is one of the target platforms that contains a Mali GPU.
- ARM Compute Library on the target ARM hardware built for the Mali GPU.
- Open source Computer Vision Library (OpenCV v2.4.9) on the target ARM hardware.
- Environment variables for the compilers and libraries. Ensure that the ARM\_COMPUTE and the LD\_LIBRARY\_PATH variables are set on the target platform. For information on the supported versions of the compilers and libraries, see "Third-Party Hardware" (GPU Coder). For setting up the environment variables, see "Setting Up the Prerequisite Products" (GPU Coder).

# **Get Pretrained DAGNetwork**

Load the pretrained MobileNet-v2 network available in the Deep Learning Toolbox Model for MobileNet-v2 Network.

```
net = mobilenetv2
```

```
net = 
  DAGNetwork with properties:
         Layers: [154×1 nnet.cnn.layer.Layer]
     Connections: [163×2 table]
      InputNames: {'input_1'}
     OutputNames: {'ClassificationLayer_Logits'}
```
The network contains 155 layers including convolution, batch normalization, softmax, and the classification output layers. The analyzeNetwork() function displays an interactive plot of the network architecture and a table containing information about the network layers.

```
analyzeNetwork(net);
```
# **Generate Code**

For deep learning on ARM targets, you generate code on the host development computer. To build and run the executable program, move the generated code to the ARM target platform. The target platform must have an ARM Mali GPU. For example, HiKey960 is one of the target platforms on which you can execute the code generated in this example.

Call the cnncodegen function, specifying the target library as arm-compute-mali.

```
cnncodegen(net,'targetlib','arm-compute-mali');
```
### **Copy Generated Files to the Target**

Move the generated codegen folder and other required files from the host development computer to the target platform by using your preferred SCP (Secure Copy Protocol) or Secure Shell File Transfer Protocol (SSH) client.

For example, on the Linux<sup>®</sup> platform, to transfer the files to the HiKey960, use the scp command with the format:

```
system('sshpass -p [password] scp (sourcefile) [username]@[targetname]:~/');
```

```
system('sshpass -p password scp main mobilenet arm generic.cpp username@targetname:~/');
system('sshpass -p password scp peppers_mobilenet.png username@targetname:~/');
system('sshpass -p password scp makefile mobilenet arm generic.mk username@targetname:\sim/');
system('sshpass -p password scp synsetWords.txt username@targetname:~/');
system('sshpass -p password scp -r codegen username@targetname:~/');
```
On the Windows® platform, you can use the pscp tool that comes with a PuTTY installation. For example:

```
system('pscp -pw password-r codegen username@targetname:/home/username');
```
PSCP utilities must be either on your PATH or in your current folder.

### **Build Executable**

To build the library on the target platform, use the generated makefile cnnbuild\_rtw.mk.

For example, to build the library on the HiKey960:

```
system('sshpass -p password ssh username@targetname' ...
' "make -C /home/username/codegen -f cnnbuild_rtw.mk"');
```
On the Windows platform, you can use the putty command with -ssh argument to log in and run the make command. For example:

```
system('putty -ssh username@targetname -pw password');
```
To build and run the executable on the target platform, use the command with the format: make - C /home/\$(username) and ./execfile -f makefile\_mobilenet\_arm\_generic.mk

For example, on the HiKey960:

make -C /home/usrname arm\_mobilenet -f makefile\_mobilenet\_arm\_generic.mk

Run the executable on the ARM platform specifying an input image file.

./mobilenet\_exe peppers\_mobilenet.png

The top five predictions for the input image file are:

Top 5 Predictions: . . . . . . . . . . . . . . . . . . 88.976% bell pepper 4.907% cucumber 1.390% grocery store 0.512% Granny Smith 0.256% lemon

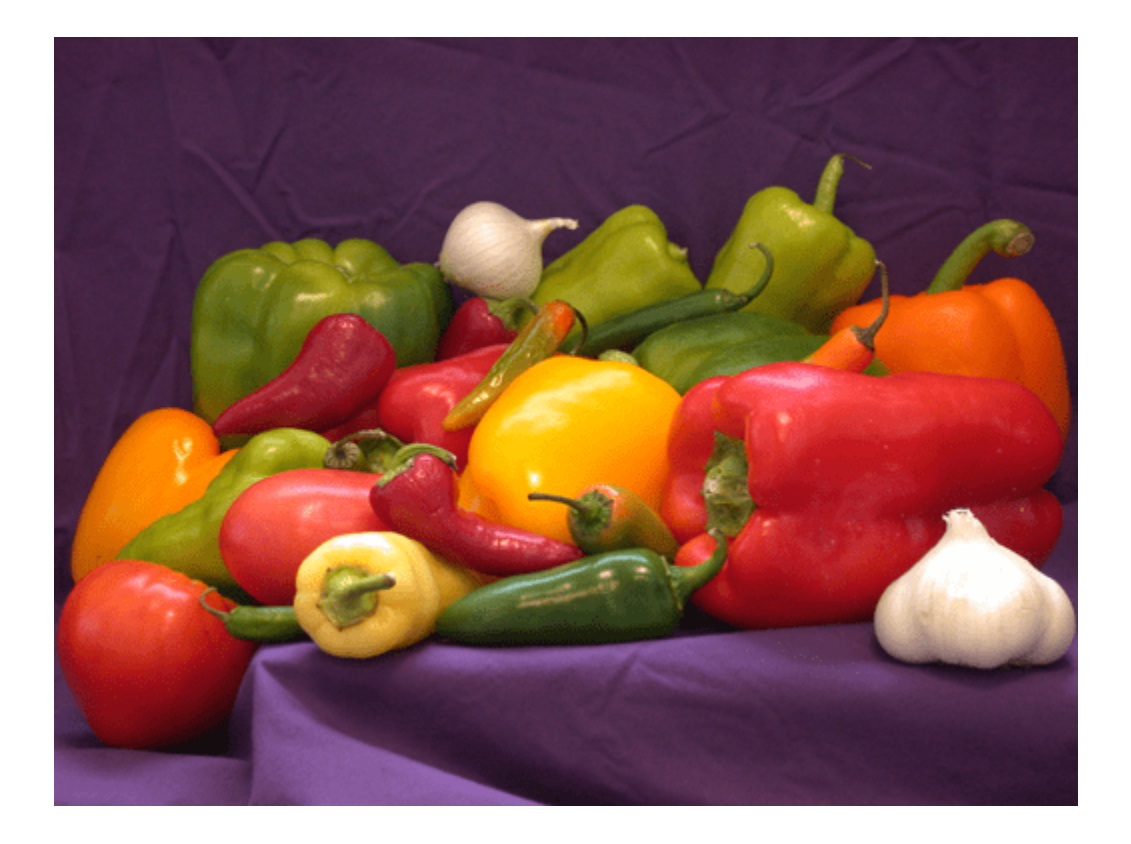

# <span id="page-4031-0"></span>**Code Generation for Object Detection by Using YOLO v2**

This example shows how to generate CUDA® MEX for a you only look once (YOLO) v2 object detector. A YOLO v2 object detection network is composed of two subnetworks. A feature extraction network followed by a detection network. This example generates code for the network trained in the *Object Detection Using YOLO v2 Deep Learning* example from Computer Vision Toolbox™. For more information, see "Object Detection Using YOLO v2 Deep Learning" (Computer Vision Toolbox). You can modify this example to generate CUDA® MEX for the network imported in the *Import Pretrained ONNX YOLO v2 Object Detector* example from Computer Vision Toolbox™. For more information, see "Import Pretrained ONNX YOLO v2 Object Detector" (Computer Vision Toolbox).

# **Third-Party Prerequisites**

### **Required**

This example generates CUDA MEX and has the following third-party requirements.

• CUDA® enabled NVIDIA® GPU and compatible driver.

### **Optional**

For non-MEX builds such as static, dynamic libraries or executables, this example has the following additional requirements.

- NVIDIA toolkit.
- NVIDIA cuDNN library.
- Environment variables for the compilers and libraries. For more information, see "Third-Party Hardware" (GPU Coder) and "Setting Up the Prerequisite Products" (GPU Coder).

# **Verify GPU Environment**

Use the coder.checkGpuInstall (GPU Coder) function to verify that the compilers and libraries necessary for running this example are set up correctly.

```
envCfg = coder.gpuEnvConfig('host');
envCfg.DeepLibTarget = 'cudnn';
envCfg.DeepCodegen = 1;
envCfg.Quiet = 1;coder.checkGpuInstall(envCfg);
```
#### **Get Pretrained DAGNetwork**

This example uses the yolov2ResNet50VehicleExample MAT-file containing the pretrained network. The file is approximately 98MB in size. Download the file from the MathWorks website.

```
matFile = matlab.internal.examples.downloadSupportFile('vision/data','yolov2ResNet50VehicleExamp
vehicleDetector = load(matFile);
net = vehicleDetector.detector.Network
```

```
net = 
  DAGNetwork with properties:
          Layers: [150×1 nnet.cnn.layer.Layer]
     Connections: [162×2 table]
```
```
 InputNames: {'input_1'}
 OutputNames: {'yolov2OutputLayer'}
```
The DAG network contains 150 layers including convolution, ReLU, and batch normalization layers and the YOLO v2 transform and YOLO v2 output layers. To display an interactive visualization of the deep learning network architecture, use the analyzeNetwork function.

analyzeNetwork(net);

#### **The yolov2\_detect Entry-Point Function**

The yolov2 detect.m entry-point function takes an image input and runs the detector on the image using the deep learning network saved in the yolov2ResNet50VehicleExample.mat file. The function loads the network object from the yolov2ResNet50VehicleExample.mat file into a persistent variable *yolov2Obj* and reuses the persistent object on subsequent detection calls.

```
type('yolov2_detect.m')
```

```
function outImg = yolov2 \text{detect}(in, \text{matFile})% Copyright 2018-2021 The MathWorks, Inc.
persistent yolov2Obj;
if isempty(yolov2Obj)
     yolov2Obj = coder.loadDeepLearningNetwork(matFile);
end
% Call to detect method
[bboxes,~,labels] = yolov2Obj.detect(in,'Threshold',0.5);
% Convert categorical labels to cell array of charactor vectors
labels = cellstr(labels);
% Annotate detections in the image.
outImg = insertObjectAnnotation(in,'rectangle',bboxes,labels);
```
#### **Run MEX Code Generation**

To generate CUDA code for the entry-point function, create a GPU code configuration object for a MEX target and set the target language to C++. Use the coder.DeepLearningConfig (GPU Coder) function to create a CuDNN deep learning configuration object and assign it to the DeepLearningConfig property of the GPU code configuration object. Run the codegen command specifying an input size of 224-by-224-by-3. This value corresponds to the input layer size of YOLOv2.

```
cfg = coder.gpuConfig('mex');cfg.TargetLang = 'C++';cfg.DeepLearningConfig = coder.DeepLearningConfig('cudnn');
cfg.GenerateReport = true;
inputArgs = \{ones(224, 224, 3, 'uint8'),coder.Constant(matFile)\};
codegen -config cfg yolov2_detect -args inputArgs
```

```
Code generation successful: View report
```
# **Run Generated MEX**

Set up the video file reader and read the input video. Create a video player to display the video and the output detections.

```
videoFile = 'highway_lanechange.mp4';
videoFreader = vision.VideoFileReader(videoFile,'VideoOutputDataType','uint8');
depVideoPlayer = vision.DeployableVideoPlayer('Size','Custom','CustomSize',[640 480]);
```
Read the video input frame-by-frame and detect the vehicles in the video using the detector.

```
cont = -isDone(videoFreader);while cont
    I = step(videoFreader);
    in = imresize(I, [224, 224]);
     out = yolov2_detect_mex(in,matFile);
     step(depVideoPlayer, out);
     % Exit the loop if the video player figure window is closed
     cont = ~isDone(videoFreader) && isOpen(depVideoPlayer); 
end
```
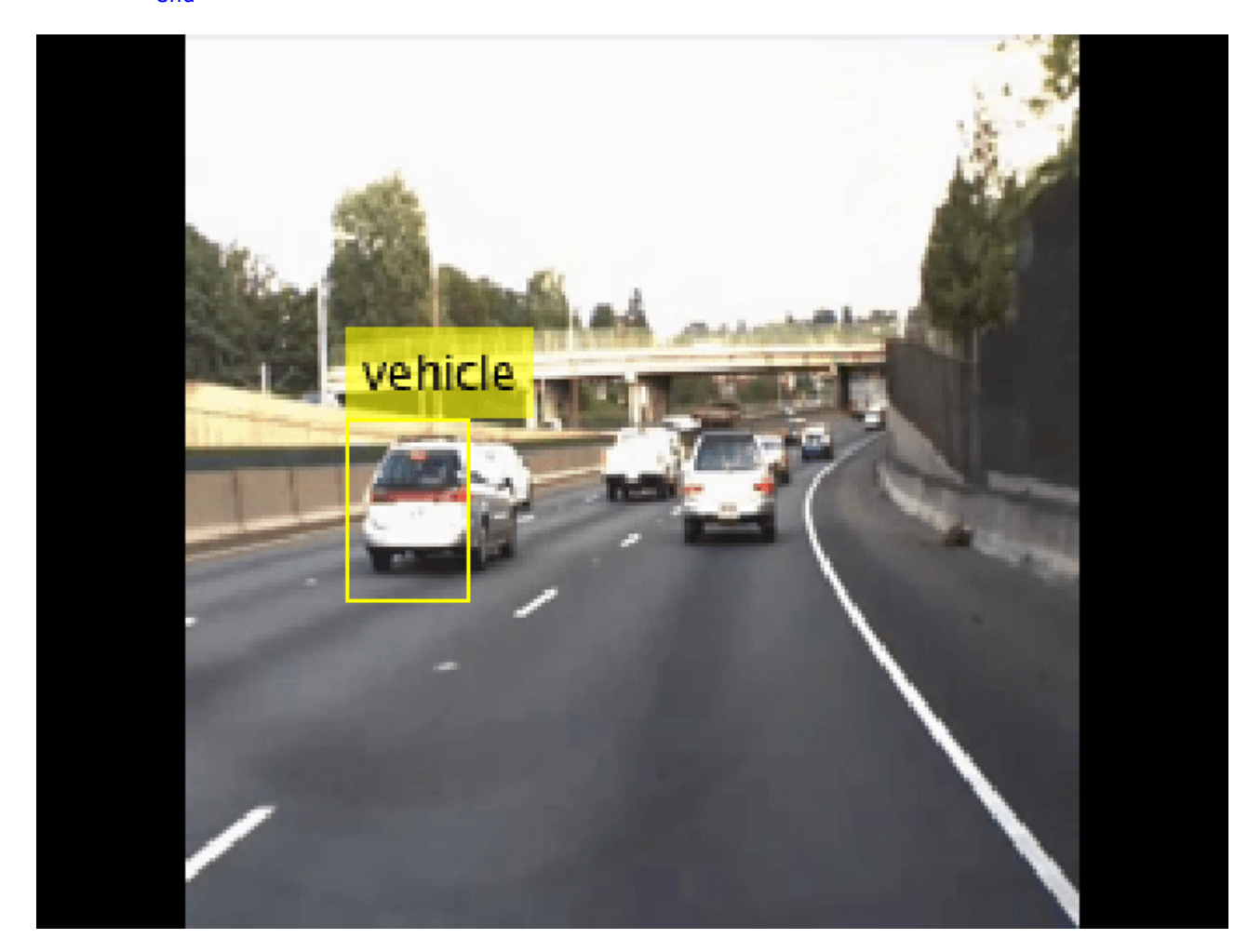

# **References**

[1] Redmon, Joseph, and Ali Farhadi. "YOLO9000: Better, Faster, Stronger." 2017 IEEE Conference on Computer Vision and Pattern Recognition (CVPR). IEEE, 2017.

*Copyright 2017-2021The MathWorks, Inc.*

# **Code Generation for Object Detection Using YOLO v3 Deep Learning Network**

This example shows how to generate CUDA® MEX for a you only look once (YOLO) v3 object detector. YOLO v3 improves upon YOLO v2 by adding detection at multiple scales to help detect smaller objects. The loss function used for training is separated into mean squared error for bounding box regression and binary cross-entropy for object classification to help improve detection accuracy. The YOLO v3 network in this example was trained on the COCO dataset. The tiny YOLO v3 network reduces large number of convolution layers of the YOLO v3 network. It is more suitable for real-time object detection as it requires less computing power requirements. For more information, see "Getting Started with YOLO v3" (Computer Vision Toolbox) and "Object Detection Using YOLO v3 Deep Learning" (Computer Vision Toolbox).

# **Third-Party Prerequisites**

# **Required**

• CUDA enabled NVIDIA® GPU and compatible driver.

# **Optional**

For non-MEX builds such as static, dynamic libraries or executables, this example has the following additional requirements.

- NVIDIA CUDA toolkit.
- NVIDIA cuDNN library.
- Environment variables for the compilers and libraries. For more information, see "Third-Party Hardware" (GPU Coder) and "Setting Up the Prerequisite Products" (GPU Coder).

# **Verify GPU Environment**

To verify that the compilers and libraries for running this example are set up correctly, use the coder.checkGpuInstall (GPU Coder) function.

```
envCfg = coder.gpuEnvConfig('host');
envCfg.DeepLibTarget = 'cudnn';
envCfg.DeepCodegen = 1;
envCfg.Quiet = 1;coder.checkGpuInstall(envCfg);
```
# **Pretrained YOLO v3 Network**

This example uses a pretrained YOLO v3 object detection network trained on the COCO dataset. The object detector can detect 80 different objects, including person, bicycle, car and so on. To use the YOLO v3 network, download and install the [Computer Vision Toolbox Model for YOLO v3 Object](https://www.mathworks.com/matlabcentral/fileexchange/87959-computer-vision-toolbox-model-for-yolo-v3-object-detection) [Detection](https://www.mathworks.com/matlabcentral/fileexchange/87959-computer-vision-toolbox-model-for-yolo-v3-object-detection) from Add-On Explorer. For more information about installing add-ons, see "Get and Manage Add-Ons".

Specify a name for the network and save the yolov3ObjectDetector object to a MAT-file. Save the yolov3ObjectDetector object to a MAT-file and proceed.

```
name = "tiny-yolov3-coco";
vehicleDetector = yolov3ObjectDetector(name);
```

```
matFile = 'tinyyolov3coco.mat';
save(matFile,'vehicleDetector');
net = vehicleDetector.Network;
inputLayerSize = net.Layers(1).InputSize;
disp(vehicleDetector.ClassNames(1:5))
      person 
      bicycle 
      car
```

```
 motorbike 
 aeroplane
```
#### **The tinyyolov3Detect Entry-Point Function**

The tinyyolov3Detect entry-point function takes an image input and runs the detector on the image. The function loads the network object from the tinyyolov3coco.mat file into a persistent variable yolov3Obj and reuses the persistent object during subsequent detection calls.

```
type('yolov3Detect.m')
```
#### **Generate CUDA MEX**

To generate CUDA code for the entry-point function, create a GPU code configuration object for a MEX target and set the target language to C++. Use the coder.DeepLearningConfig (GPU Coder) function to create a CuDNN deep learning configuration object and assign it to the DeepLearningConfig property of the GPU code configuration object. Run the codegen command specifying an input size of 416-by-416-by-3. This value corresponds to the input layer size of the YOLO v3 network.

```
cfq = coder.gpuConfig('mex');cfg.TargetLang = (C++');
cfg.DeepLearningConfig = coder.DeepLearningConfig('cudnn');
inputArgs = {coder.typeof(uint8(0), inputLayerSize), coder.Constant(mattile)};codegen -config cfg yolov3Detect -args inputArgs -report
```

```
Code generation successful: View report
```
#### **Test the Generated MEX on an Image**

Load an input image. Call tinyyolov3cocoDetect mex on the input image and display the detection results.

```
im = imread('highway.png');
im = preprocess(vehicleDetector,im);
outputImage = yolov3Detect mex(im,matFile);
imshow(outputImage);
```
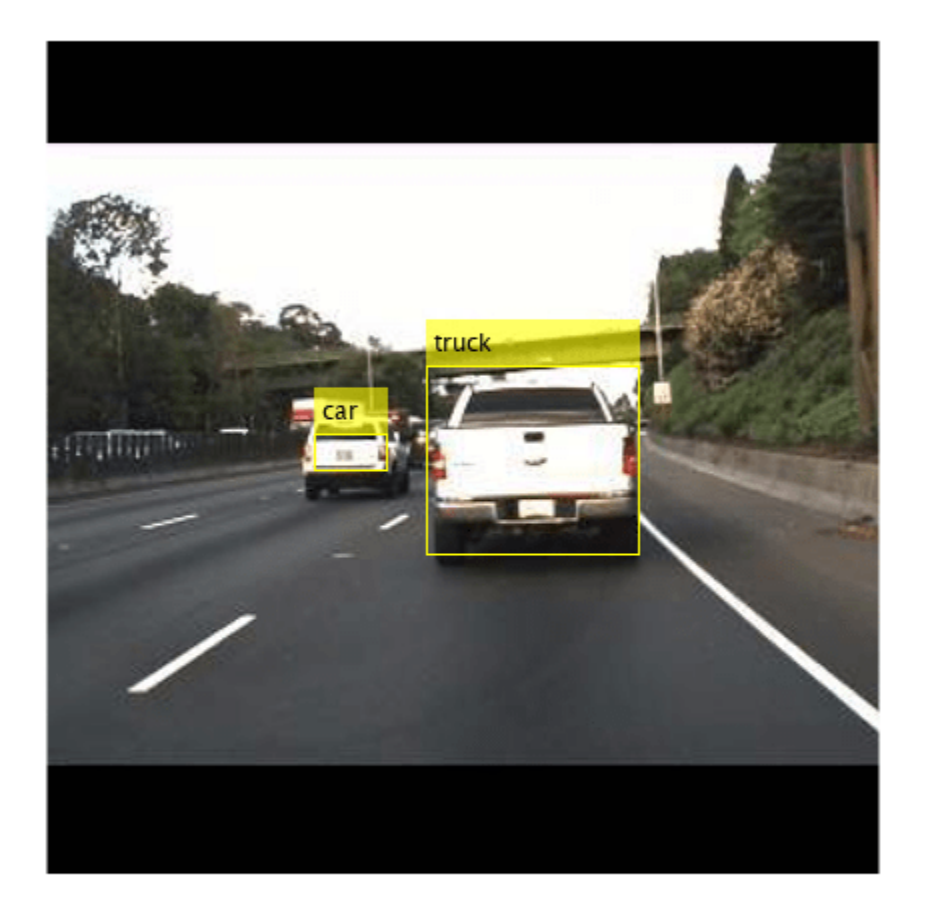

# **Test the Generated MEX on a Video**

Set up the video file reader and read the input video. Create a video player to display the video and the output detections.

```
videoFile = 'highway_lanechange.mp4';
videoFreader = vision.VideoFileReader(videoFile,'VideoOutputDataType','uint8');
depVideoPlayer = vision.DeployableVideoPlayer('Size','Custom','CustomSize',[640 480]);
```
Read the video input frame-by-frame and detect the vehicles in the video using the detector.

```
cont = -isDone(videoFreader);while cont
    I = step(videoFreader);in = imresize(I, inputLayerSize(1:2));out = yolov3Detect mex(in,matFile);
     step(depVideoPlayer, out);
     % Exit the loop if the video player figure window is closed
     cont = ~isDone(videoFreader) && isOpen(depVideoPlayer); 
end
```
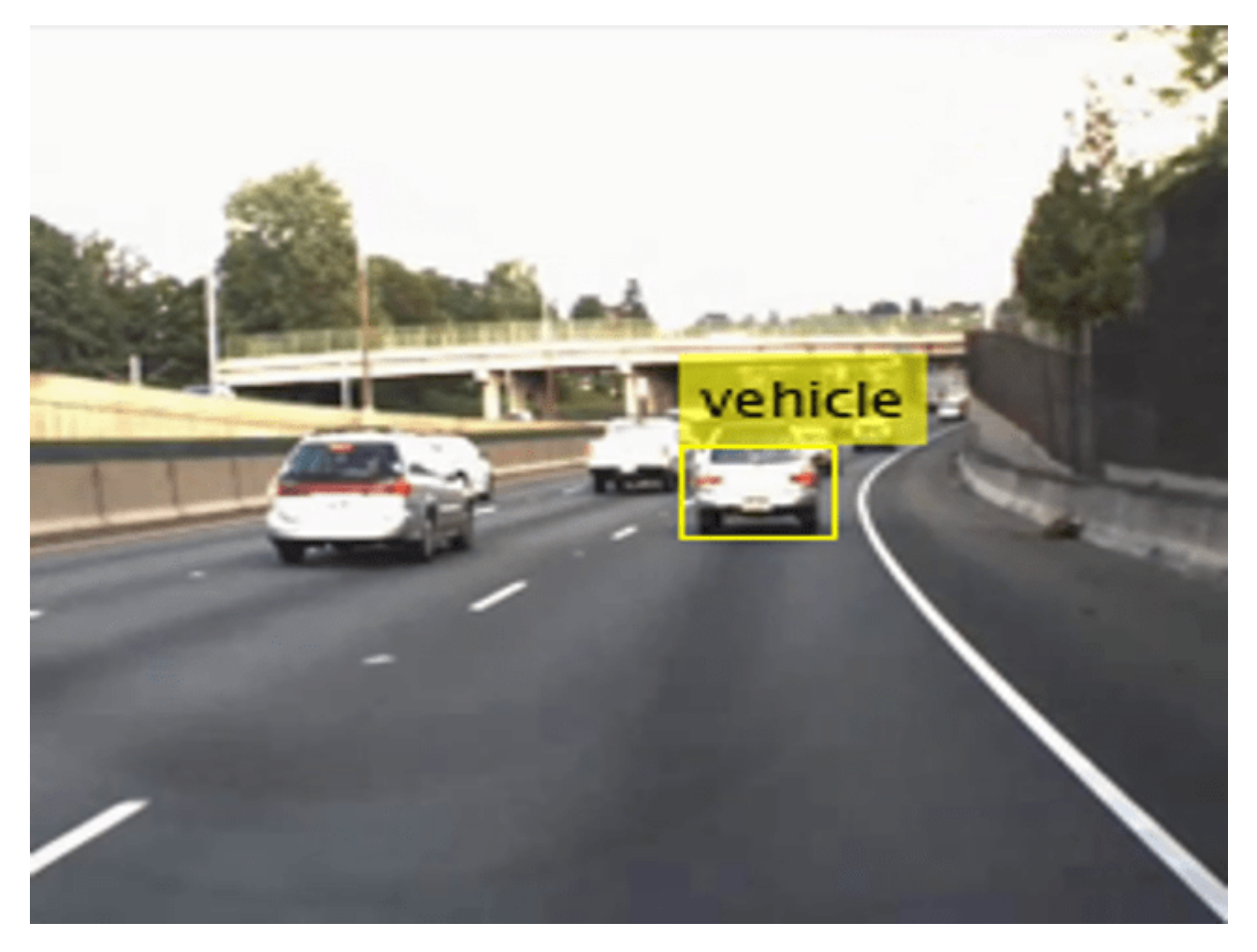

#### **References**

1. Redmon, Joseph, and Ali Farhadi. "YOLOv3: An Incremental Improvement." arXiv, April 8, 2018. http://arxiv.org/abs/1804.02767.

2. Lin, Tsung-Yi, Michael Maire, Serge Belongie, James Hays, Pietro Perona, Deva Ramanan, Piotr Dollár, and C. Lawrence Zitnick. "Microsoft COCO: Common Objects in Context." In *Computer Vision – ECCV 2014*, edited by David Fleet, Tomas Pajdla, Bernt Schiele, and Tinne Tuytelaars, 8693:740–55. Cham: Springer International Publishing, 2014. https://doi.org/10.1007/978-3-319-10602-1\_48.

# **Code Generation for Object Detection Using YOLO v4 Deep Learning**

This example shows how to generate standalone CUDA® executable for a You Only Look Once v4 (YOLO v4) object detector. This example uses a lightweight version of the YOLO v4 network with fewer network layers. It uses a feature pyramid network as the neck and has two YOLO v4 detection heads. The network was trained on the COCO dataset. For more information about the YOLO v4 object detection network, see "Getting Started with YOLO v4" (Computer Vision Toolbox) and yolov4ObjectDetector (Computer Vision Toolbox).

# **Third-Party Prerequisites**

# **Required**

• CUDA enabled NVIDIA® GPU and compatible driver

For non-MEX builds, such as static, dynamic libraries or executables, this example additionally requires:

- NVIDIA CUDA toolkit.
- NVIDIA cuDNN library.
- Environment variables for the compilers and libraries. For more information, see "Third-Party Hardware" (GPU Coder) and "Setting Up the Prerequisite Products" (GPU Coder).

# **Verify GPU Environment**

To verify that the compilers and libraries for this example are set up correctly, use the coder.checkGpuInstall (GPU Coder) function.

```
envCfg = coder.gpuEnvConfig('host');
envCfg.DeepLibTarget = 'cudnn';
envCfg.DeepCodegen = 1;
envCfg.Quiet = 1;coder.checkGpuInstall(envCfg);
```
# **Load Pretrained Network**

This example uses a pretrained YOLO v4 object detection network trained on the COCO dataset. The object detector can detect and identify 80 different objects. To use this network, download and install the [Computer Vision Toolbox Model for YOLO v4 Object Detection](https://www.mathworks.com/matlabcentral/fileexchange/107969-computer-vision-toolbox-model-for-yolo-v4-object-detection) from Add-On Explorer. For more information about installing add-ons, see "Get and Manage Add-Ons".

Specify the name for the network and save the network to a MAT-file.

```
name = "tiny-yolov4-coco";
vehicleDetector = yolov4ObjectDetector(name);
save('tinyyolov4coco.mat','vehicleDetector');
net = vehicleDetector.Network;
disp(vehicleDetector)
  yolov4ObjectDetector with properties:
         Network: [1×1 dlnetwork]
```
AnchorBoxes: {2×1 cell}

```
 ClassNames: {80×1 cell}
  InputSize: [416 416 3]
 ModelName: 'tiny-yolov4-coco'
```
#### **Download Test Traffic Video**

To test the model, download the video file from the MathWorks website. The file is approximately 40 MB in size.

```
if ~exist('./downtown_short.mp4', 'file')
     url = 'https://www.mathworks.com/supportfiles/gpucoder/media/downtown_short.mp4';
   websave('downtown short.mp4', url);
end
```
#### **The tinyyolov4cocoDetect Entry-Point Function**

The tinyyolov4Detect entry-point function runs the detector on the video file by using the deep learning network in the tinyyolov4coco.mat file. The function loads the network object from the tinyyolov4coco.mat file into a persistent variable yolov4Obj and reuses the persistent object during subsequent detection calls. Then it sets up the video file reader to read the input video and creates a video player to display the video and the output detections.

```
type('tinyyolov4cocoDetect.m')
function tinyyolov4cocoDetect()
%#codegen
% Copyright 2022 The MathWorks, Inc.
persistent yolov4Obj;
if isempty(yolov4Obj)
    yolov4Obj = coder.loadDeepLearningNetwork('tinyyolov4coco.mat');
end
% Read the input video and create a video player
videoFile = 'downtown short.mp4';
videoFreader = vision.VideoFileReader(videoFile, 'VideoOutputDataType', 'uint8');
depVideoPlayer = vision.DeployableVideoPlayer();
cont = -isDone(videoFreader);while cont
   I = step(videoFreader);
   in = imresize(I, [416, 416]); % Call to detect method
    [bboxes, \sim, labels] = detect(yolov40bj, in, Threshold = 0.3);
    % Convert categorical labels to cell array of charactor vectors
    labels = cellstr(labels);
    % Annotate detections in the image.
    outImg = insertObjectAnnotation(in, 'rectangle', bboxes, labels);
     step(depVideoPlayer, outImg); % display video
   cont = ~isDone(videoFreader);
% pause(0.05); % adjust frame rate
end
```
# **Generate Executable**

To generate CUDA executable code for the entry-point function, create a GPU code configuration object and set the target language to C++. Use the coder.DeepLearningConfig (GPU Coder) function to create a CuDNN deep learning configuration object and assign it to the DeepLearningConfig property of the GPU code configuration object. Then run the codegen command.

```
cfg = coder.gpuConfig('exe');cfg.GenerateExampleMain = 'GenerateCodeAndCompile';
cfg.DeepLearningConfig = coder.DeepLearningConfig('cudnn');
```

```
codegen -config cfg tinyyolov4cocoDetect -report
```

```
Code generation successful: View report
```
# **Execute Standalone Code**

When you run the generated standalone executable, it displays the detection results frame-by-frame.

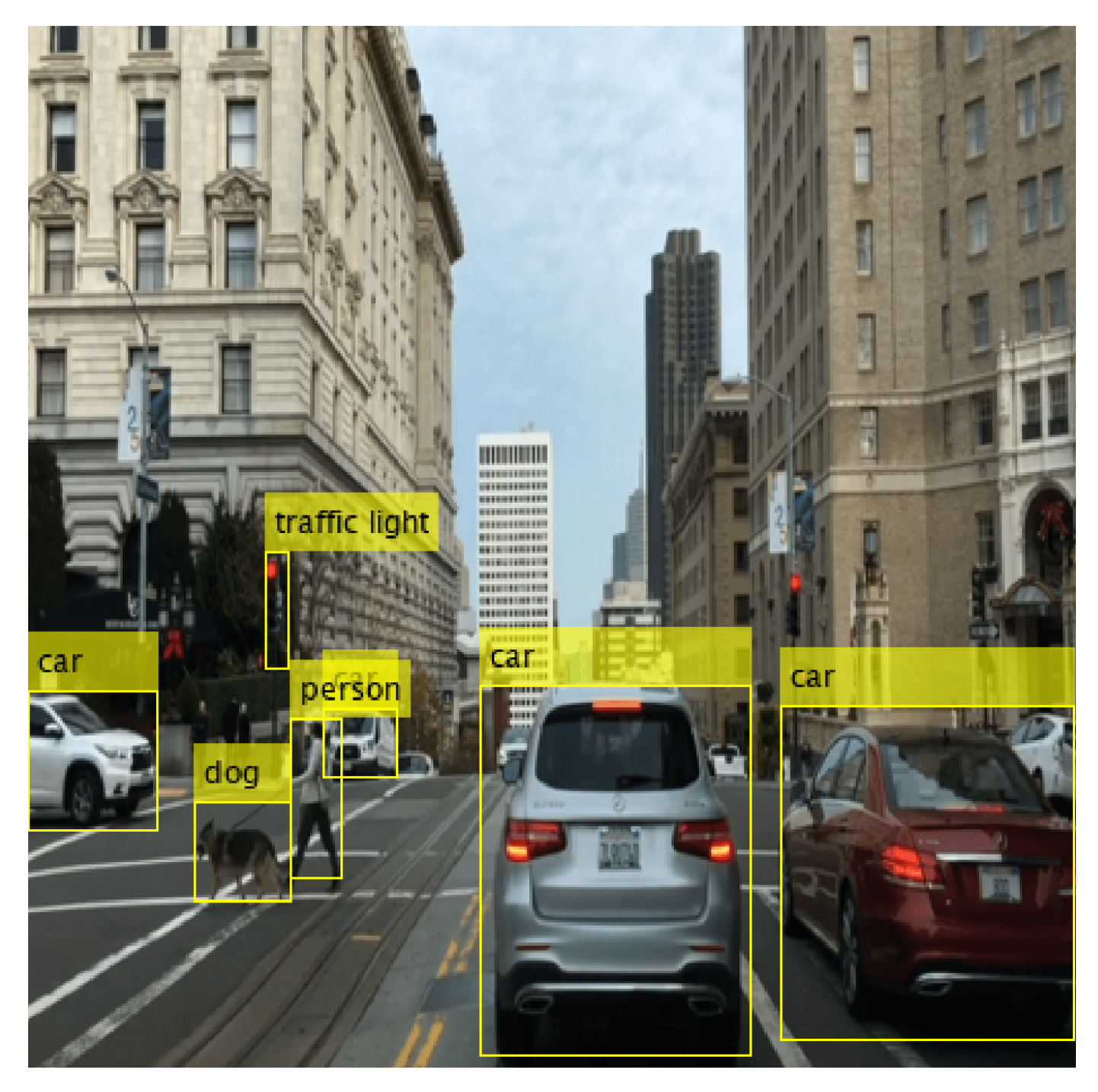

# **References**

[1] Bochkovskiy, Alexey, Chien-Yao Wang, and Hong-Yuan Mark Liao. "YOLOv4: Optimal Speed and Accuracy of Object Detection." arXiv, April 22, 2020. http://arxiv.org/abs/2004.10934.

[2] Redmon, Joseph, Santosh Divvala, Ross Girshick, and Ali Farhadi. "You Only Look Once: Unified, Real-Time Object Detection." In *2016 IEEE Conference on Computer Vision and Pattern Recognition (CVPR)*, 779–88. Las Vegas, NV, USA: IEEE, 2016. https://doi.org/10.1109/CVPR.2016.91.

[3] Lin, Tsung-Yi, Michael Maire, Serge Belongie, James Hays, Pietro Perona, Deva Ramanan, Piotr Dollár, and C. Lawrence Zitnick. "Microsoft COCO: Common Objects in Context." In *Computer Vision – ECCV 2014*, edited by David Fleet, Tomas Pajdla, Bernt Schiele, and Tinne Tuytelaars, 740–55. Lecture Notes in Computer Science. Cham: Springer International Publishing, 2014. https://doi.org/ 10.1007/978-3-319-10602-1\_48.

# **See Also**

# **Functions**

coder.checkGpuInstall | codegen | coder.DeepLearningConfig | coder.loadDeepLearningNetwork

# **Objects**

```
coder.gpuConfig | coder.gpuEnvConfig | coder.CuDNNConfig | vision.VideoFileReader |
vision.DeployableVideoPlayer | yolov4ObjectDetector
```
# **Related Examples**

- "Object Detection Using YOLO v4 Deep Learning" (Computer Vision Toolbox)
- "Code Generation for Object Detection by Using YOLO v2" (GPU Coder)
- "Code Generation for Object Detection Using YOLO v3 Deep Learning Network" (GPU Coder)

# **More About**

• "Getting Started with YOLO v4" (Computer Vision Toolbox)

# **Deep Learning Prediction with NVIDIA TensorRT Library**

This example shows how to generate code for a deep learning application by using the NVIDIA® TensorRT™ library. This example uses the codegen command to generate a MEX file that performs prediction with a Logo Recognition classification network by using TensorRT. The example also demonstrates how to use codegen command to generate a MEX file that performs 8-bit integer and 16-bit floating point prediction.

# **Third-Party Prerequisites**

# **Required**

This example generates CUDA® MEX and requires a CUDA-enabled NVIDIA GPU and compatible driver. You must have specific GPU compute capability for 8-bit integer and 16-bit floating point precision modes, see "Third-Party Hardware" (GPU Coder).

# **Optional**

For non-MEX builds such as static, dynamic libraries or executables, you must also have:

- NVIDIA toolkit.
- NVIDIA cuDNN and the TensorRT library.
- Environment variables for the compilers and libraries. For more information, see "Third-Party Hardware" (GPU Coder) and "Setting Up the Prerequisite Products" (GPU Coder).

# **Verify GPU Environment**

Use the coder.checkGpuInstall (GPU Coder) function to verify that the compilers and libraries necessary for running this example are set up correctly.

```
envCfq = coder.qpuEnvConfig('host');envCfg.DeepLibTarget = 'tensorrt';
envCfg.DeepCodegen = 1;
envCfq.Quiet = 1;coder.checkGpuInstall(envCfg);
```
# **Download and Load Pretrained Network**

This example uses a pretrained logo recognition network to classify logos in images. Download the pretrained LogoNet network from MathWorks website and load the file. The network was developed in MATLAB and is approximately 42 MB in size. This network can recognize 32 logos under various lighting conditions and camera angles. For information on training the logo recognition network, see "Logo Recognition Network" (GPU Coder).

```
net = getLogonet;
```
# **The logonet\_predict Entry-Point Function**

The logonet predict.m entry-point function takes an image input and performs prediction on the image by using the deep learning network saved in the LogoNet.mat file. The function loads the network object from LogoNet.mat into a persistent variable logonet and reuses the persistent variable during subsequent prediction calls.

```
type('logonet_predict.m')
```

```
function out = logonet predict(in)%#codegen
% Copyright 2017-2022 The MathWorks, Inc.
% A persistent object logonet is used to load the network object. At the
% first call to this function, the persistent object is constructed and
% setup. When the function is called subsequent times, the same object is
% reused to call predict on inputs, thus avoiding reconstructing and
% reloading the network object.
persistent logonet;
if isempty(logonet)
     logonet = coder.loadDeepLearningNetwork('LogoNet.mat','logonet');
end
out = logonet.predict(in);
```
end

#### **Run MEX Code Generation**

To generate CUDA code for the logonet\_predict entry-point function, create a GPU code configuration object for a MEX target and set the target language to  $C++$ . Use the coder.DeepLearningConfig (GPU Coder) function to create a TensorRT deep learning configuration object and assign it to the DeepLearningConfig property of the GPU code configuration object. Run the codegen command by specifying an input size of 227-by-227-by-3. This value corresponds to the input layer size of the Logo Recognition network. By default, generating TensorRT code runs inference in 32-bit floats.

```
cfq = coder.gpuConfig('mex');cfq.TargetLang = 'C++';cfg.DeepLearningConfig = coder.DeepLearningConfig('tensorrt');
codegen -config cfg logonet_predict -args {coder.typeof(single(0),[227 227 3])} -report
```
Code generation successful: View report

#### **Perform Prediction on Test Image**

Load an input image. Call logonet predict mex on the input image.

```
im = imread('qpucode r-tensorrt test.png');im = imresize(im, [227,227]);
predict scores = logonet predict mex(single(im));
```

```
% get top 5 probability scores and their labels
[val,indx] = sort(predict scores, 'descend');
scores = val(1:5)*100;classnames = net.Layers(end).ClassNames;
top5labels = classnames(int1:5));
```
Display the top five classification labels.

```
outputImage = zeros(227, 400, 3, 'uint8');
for k = 1:3outputImage(:,174:end,k) = im(:,,:,k);
```

```
end
scol = 1:
srow = 20:
for k = 1:5 outputImage = insertText(outputImage, [scol, srow],...
 [char(top5labels(k)),' ',num2str(scores(k),'%2.2f'),'%'],...
 'TextColor', 'w','FontSize',15, 'BoxColor', 'black');
   srow = srow + 20;
end
```

```
 imshow(outputImage);
```
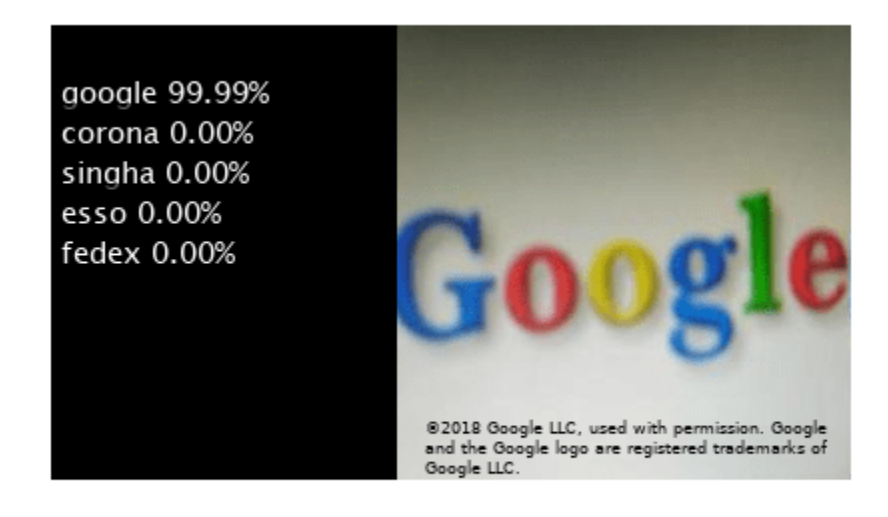

Free the GPU memory by removing the loaded MEX function.

clear mex;

# **Generate TensorRT Code for 8-Bit Integer Prediction**

Generate TensorRT code that runs inference in int8 precision.

Code generation by using the NVIDIA TensorRT Library with inference computation in 8-bit integer precision supports these additional networks:

- Object detector networks, such as YOLOv2 and SSD
- Regression and semantic segmentation networks

TensorRT requires a calibration data set to calibrate a network that is trained in floating-point to compute inference in 8-bit integer precision. Set the data type to int8 and the path to the calibration data set by using the DeepLearningConfig. logos\_dataset is a subfolder that contains images grouped by their classification labels. For int8 support, the GPU compute capability must be 6.1, 7.0, or higher.

Note that for semantic segmentation networks, the calibration data images must be of a format supported by the imread function.

```
unzip('logos_dataset.zip');
cfg = coder.gpuConfig('max');cfg.TargetLang = 'C++';cfg.GpuConfig.ComputeCapability = '6.1';
cfg.DeepLearningConfig = coder.DeepLearningConfig('tensorrt');
cfg.DeepLearningConfig.DataType = 'int8';
cfg.DeepLearningConfig.DataPath = 'logos_dataset';
cfg.DeepLearningConfig.NumCalibrationBatches = 50;
codegen -config cfg logonet predict -args {coder.typeof(int8(0),[227 227 3])} -report
```
Code generation successful: View report

#### **Run INT8 Prediction on Test Image**

Load an input image. Call logonet\_predict\_mex on the input image.

```
im = imread('gpucode r tensorrt test.png');
im = imresize(im, [227, 227]);
predict scores = logonet predict mex(int8(im));
% get top 5 probability scores and their labels
```

```
[val,indx] = sort(predict scores, 'descend');
scores = val(1:5)*100;classnames = net.Layers(end).ClassNames;
top5labels = classnames(int1:5));
```
Display the top five classification labels.

```
outputImage = zeros(227, 400, 3, 'uint8');
for k = 1:3outputImage(:,174:end,k) = im(:,:,k);end
scol = 1;
srow = 20;for k = 1:5outputImage = insertText(outputImage, [scol, srow],...
        [char(top5labels(k)), ' ', num2str(scores(k), '%2.2f'), '%'],...
         'TextColor', 'w','FontSize',15, 'BoxColor', 'black');
    srow = srow + 20;end
```
imshow(outputImage);

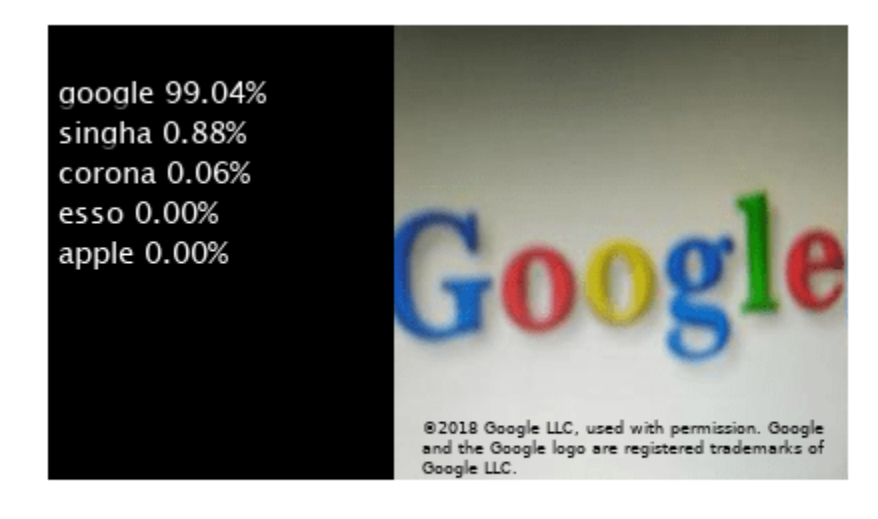

Free the GPU memory by removing the loaded MEX function.

#### clear mex;

#### **Generate TensorRT Code for 16-bit Floating Point Prediction**

Generate TensorRT code that runs inference in fp16 precision. For fp16 support, the GPU compute capability must be 5.3, 6.0, 6.2 or higher.

Note that quantization error occurs when accumulating operations in single precision and converting them to half precision. For more information, see "Quantization of Deep Neural Networks" (GPU Coder).

```
cfg = coder.gpuConfig('mex');cfg.TargetLang = 'C++';cfq.GpuConfiq.GomputeCapability = '5.3';cfg.DeepLearningConfig = coder.DeepLearningConfig('tensorrt');
cfg.DeepLearningConfig.DataType = 'fp16';
codegen -config cfg logonet_predict -args {coder.typeof(half(0),[227 227 3])} -report
```
Code generation successful: View report

#### **Run FP16 Prediction on Test Image**

Load an input image. Call logonet predict mex on the input image.

```
im = imread('gpucoder_tensorrt_test.png');
im = imresize(im, [227,227]); 
predict scores = logonet predict mex(half(im));
% get top 5 probability scores and their labels
[val,indx] = sort(predict_scores, 'descend');
scores = val(1:5)*100;
```

```
classnames = net.Layers(end).ClassNames;
top5labels = classnames(int1:5));Display the top five classification labels.
outputImage = zeros(227, 400, 3, 'uint8');
for k = 1:3outputImage(:,174:end,k) = im(:,:,k);end
scol = 1;
srow = 20;for k = 1:5 outputImage = insertText(outputImage, [scol, srow],...
 [char(top5labels(k)),' ',num2str(scores(k),'%2.2f'),'%'],...
         'TextColor', 'w','FontSize',15, 'BoxColor', 'black');
    srow = srow + 20;end
```

```
 imshow(outputImage);
```
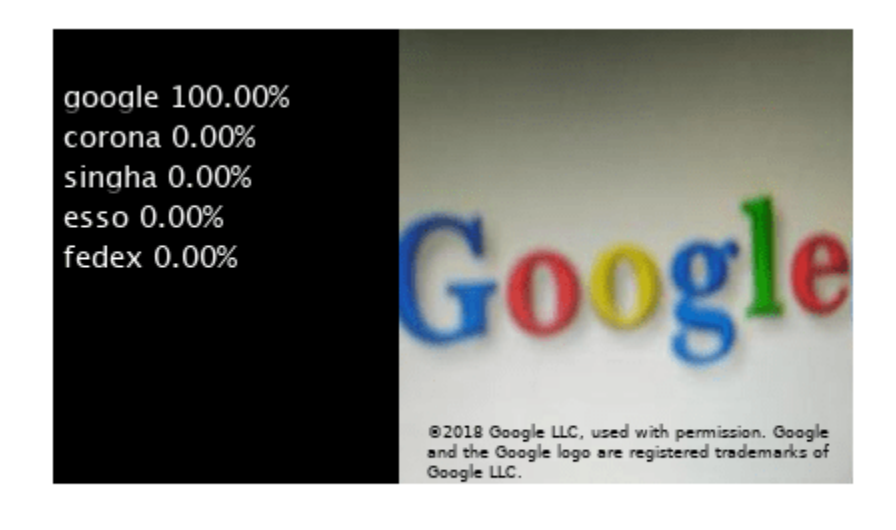

Free the GPU memory by removing the loaded MEX function.

clear mex;

# **Traffic Sign Detection and Recognition**

This example shows how to generate CUDA® MEX code for a traffic sign detection and recognition application that uses deep learning. Traffic sign detection and recognition is an important application for driver assistance systems, aiding and providing information to the driver about road signs.

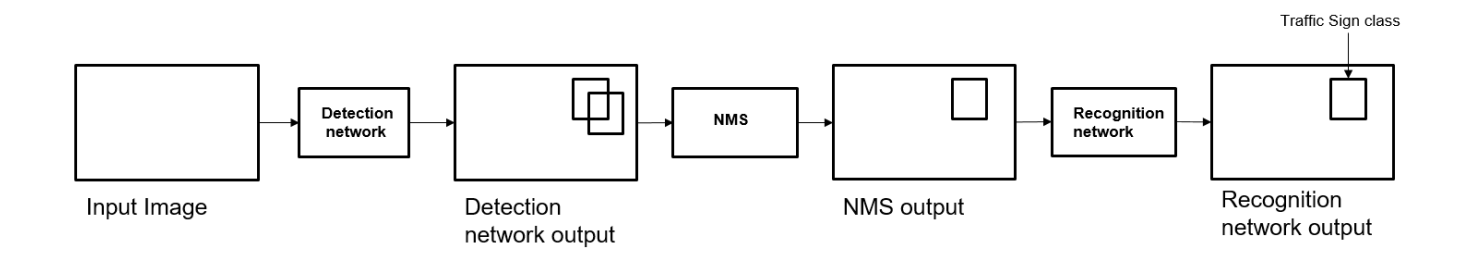

In this traffic sign detection and recognition example you perform three steps - detection, Non-Maximal Suppression (NMS), and recognition. First, the example detects the traffic signs on an input image by using an object detection network that is a variant of the You Only Look Once (YOLO) network. Then, overlapping detections are suppressed by using the NMS algorithm. Finally, the recognition network classifies the detected traffic signs.

# **Third-Party Prerequisites**

#### **Required**

This example generates CUDA MEX and has the following third-party requirements.

• CUDA® enabled NVIDIA® GPU and compatible driver.

# **Optional**

For non-MEX builds such as static, dynamic libraries or executables, this example has the following additional requirements.

- NVIDIA toolkit.
- NVIDIA cuDNN library.
- Environment variables for the compilers and libraries. For more information, see "Third-Party Hardware" (GPU Coder) and "Setting Up the Prerequisite Products" (GPU Coder).

# **Verify GPU Environment**

Use the coder.checkGpuInstall (GPU Coder) function to verify that the compilers and libraries necessary for running this example are set up correctly.

```
envCfg = coder.gpuEnvConfig('host');
envCfg.DeepLibTarget = 'cudnn';
envCfg.DeepCodegen = 1;
```
 $envCfg.Quiet = 1;$ coder.checkGpuInstall(envCfg);

# **Detection and Recognition Networks**

The detection network is trained in the Darknet framework and imported into MATLAB® for inference. Because the size of the traffic sign is relatively small with respect to that of the image and the number of training samples per class are fewer in the training data, all the traffic signs are considered as a single class for training the detection network.

The detection network divides the input image into a 7-by-7 grid. Each grid cell detects a traffic sign if the center of the traffic sign falls within the grid cell. Each cell predicts two bounding boxes and confidence scores for these bounding boxes. Confidence scores indicate whether the box contains an object or not. Each cell predicts on probability for finding the traffic sign in the grid cell. The final score is product of the preceding scores. You apply a threshold of 0.2 on this final score to select the detections.

The recognition network is trained on the same images by using MATLAB.

The trainRecognitionnet.m helper script shows the recognition network training.

#### **Get the Pretrained Detector and Recognition Networks**

This example uses the yolo tsr and RecognitionNet MAT-files containing the pretrained networks. The files are approximately 6MB and 992MB in size, respectively. Download the files from the MathWorks website.

detectorNet = matlab.internal.examples.downloadSupportFile('gpucoder/cnn\_models/traffic\_sign\_dete recognitionNet = matlab.internal.examples.downloadSupportFile('gpucoder/cnn\_models/traffic\_sign\_0

The detection network contains 58 layers including convolution, leaky ReLU, and fully connected layers.

#### load(detectorNet); yolo

```
yolo = 
   SeriesNetwork with properties:
          Layers: [58×1 nnet.cnn.layer.Layer]
      InputNames: {'input'}
     OutputNames: {'classoutput'}
```
To view the network architecture, use the analyzeNetwork function.

```
analyzeNetwork(yolo)
```
The recognition network contains 14 layers including convolution, fully connected, and the classification output layers.

```
load(recognitionNet);
convnet
```

```
convnet = 
   SeriesNetwork with properties:
```

```
 Layers: [14×1 nnet.cnn.layer.Layer]
  InputNames: {'imageinput'}
 OutputNames: {'classoutput'}
```
#### **The tsdr\_predict Entry-Point Function**

The tsdr predict.m entry-point function takes an image input and detects the traffic signs in the image by using the detection network. The function suppresses the overlapping detections (NMS) by using selectStrongestBbox and recognizes the traffic sign by using the recognition network. The function loads the network objects from yolo\_tsr.mat into a persistent variable *detectionnet* and the RecognitionNet.mat into a persistent variable *recognitionnet*. The function reuses the persistent objects on subsequent calls.

```
type('tsdr_predict.m')
```

```
function [selectedBbox,idx] = tsdr predict(img,detectorMATFile,recogMATFile)
%#codegen
coder.gpu.kernelfun;
% resize the image
img_rz = imresize(img, [448, 448]);% Converting into BGR format
img_rz = img_rz(:,:,3:-1:1);
img_rz = img_{single}(img_rz);%% TSD
persistent detectionnet;
if isempty(detectionnet) 
    detectionnet = coder.loadDeepLearningNetwork(detectorMATFile, 'Detection');
end
predictions = detectionnet.activations(img_rz,56,'OutputAs','channels');
%% Convert predictions to bounding box attributes
classes = 1;num = 2;side = 7;thresh = 0.2;
[h, w, ~] = size(imq);
boxes = single(zeros(0,4));probs = single(zeros(0,1));for i = 0: (side*side)-1
    for n = 0:num-1p\_index = side*side*classes + i*num + n + 1;scale = predictions(p_index);prob = zeros(1, classes+1);for j = 0: classes
            class index = i*classes + 1;
            tempProb = scale*predictions(class_index+j); if tempProb > thresh
                row = floor(i / side);
```

```
col = mod(i, side);box_index = side*side*(classes + num) + (i*num + n)*4 + 1;bxx = (predictions(box index + 0) + col) / side;bXY = (predictions(box_index + 1) + row) / side;bxW = (predictions(box index + 2)^2);
                bxH = (predictions(box index + 3)^2);
                prob(i+1) = tempProb; probs = [probs;tempProb];
                boxX = (b \times X - b \times W / 2) * w + 1;boxY = (bxY-bxH/2)*h+1;boxW = b \times W^*W;boxH = bxH*h;boxes = [boxes; boxX,boxY,boxY,boxW,boxH]; end
         end
     end
end
%% Run Non-Maximal Suppression on the detected bounding boxess
coder.varsize('selectedBbox',[98, 4],[1 0]);
[selectedBbox, ~] = selectStrongestBbox(round(boxes), probs);
%% Recognition
persistent recognitionnet;
if isempty(recognitionnet) 
     recognitionnet = coder.loadDeepLearningNetwork(recogMATFile,'Recognition');
end
idx = zeros(size(selectedBbox, 1), 1);inpImq = coder.nulloopy(zeros(48,48,3,size(selfselectedBbox,1))));
for i = 1: size(selectedBbox, 1)
    ymin = selectedBbox(i,2);ymax = ymin+selectedBbox(i,4);xmin = selectedBbox(i,1);xmax = xmin+selectedBbox(i,3); % Resize Image
    inpImq(:,,:,,:,i) = imresize(imq(ymin:ymax,xmin:xmax,:), [48,48]);end
for i = 1: size(selectedBbox, 1)
    output = recognitionnet.predict(input, :, :, i));[-,idx(i)] = max(output);end
```
% Copyright 2017-2022 The MathWorks, Inc.

# **Generate CUDA MEX for the tsdr\_predict Function**

Create a GPU configuration object for a MEX target and set the target language to  $C_{++}$ . Use the coder.DeepLearningConfig (GPU Coder) function to create a CuDNN deep learning configuration object and assign it to the DeepLearningConfig property of the GPU code configuration object. To generate CUDA MEX, use the codegen command and specify the input to be of size [480,704,3]. This value corresponds to the input image size of the tsdr predict function.

```
cfg = coder.gpuConfig('mex');cfg.TargetLang = 'C++';cfg.DeepLearningConfig = coder.DeepLearningConfig('cudnn');
inputArgs = {ones(480,704,3,'uint8')}, coder.Constant(detectorNet), ...
     coder.Constant(recognitionNet)};
codegen -config cfg tsdr_predict -args inputArgs -report
```

```
Code generation successful: View report
```
To generate code by using TensorRT, pass coder.DeepLearningConfig('tensorrt') as an option to the coder configuration object instead of 'cudnn'.

#### **Run Generated MEX**

Load an input image.

 $im = imread('stop.jpg');$ imshow(im);

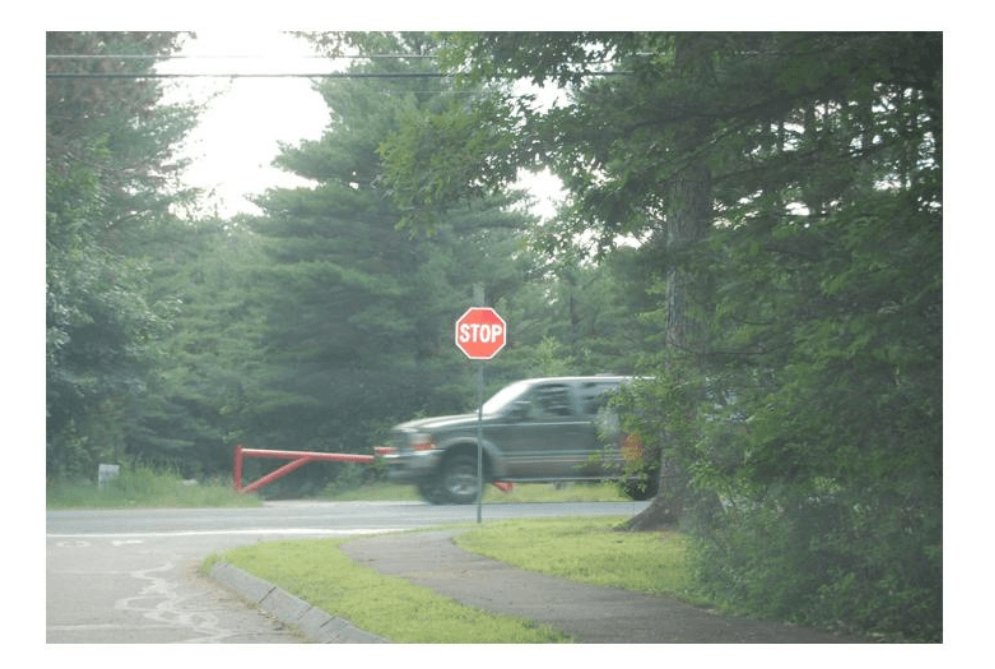

Call tsdr predict mex on the input image.

```
im = imresize(im, [480,704]);
[bboxes,classes] = tsdr_predict_mex(im,detectorNet,recognitionNet);
```
Map the class numbers to traffic sign names in the class dictionary.

```
classNames = \{ \ldots 'addedLane','slow','dip','speedLimit25','speedLimit35','speedLimit40',...
 'speedLimit45','speedLimit50','speedLimit55','speedLimit65',...
 'speedLimitUrdbl','doNotPass','intersection','keepRight','laneEnds',...
 'merge','noLeftTurn','noRightTurn','stop','pedestrianCrossing',...
 'stopAhead','rampSpeedAdvisory20','rampSpeedAdvisory45',...
 'truckSpeedLimit55','rampSpeedAdvisory50','turnLeft',...
 'rampSpeedAdvisoryUrdbl','turnRight','rightLaneMustTurn','yield',...
 'yieldAhead','school','schoolSpeedLimit25','zoneAhead45','signalAhead'};
classRec = classNames(classes);
```
Display the detected traffic signs.

```
outputImage = insertShape(im,'Rectangle',bboxes,'LineWidth',3);
```

```
for i = 1: size(bboxes, 1)
    outputImage = insertText(outputImage, [bboxes(i, 1)+ ...
         bboxes(i,3) bboxes(i,2)-20],classRec{i},'FontSize',20,...
         'TextColor','red');
```

```
end
```
imshow(outputImage);

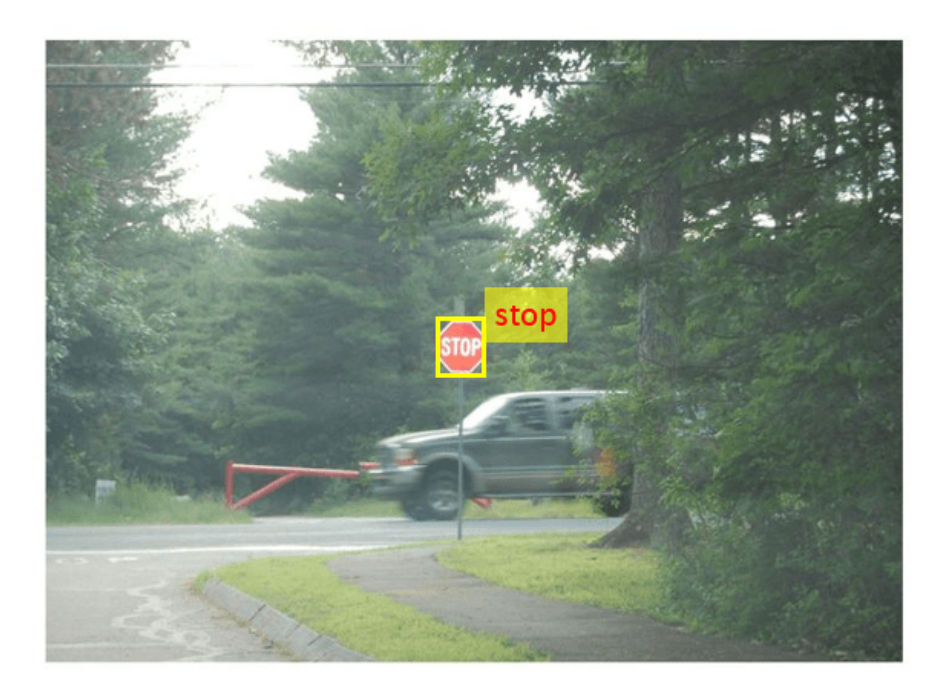

#### **Traffic Sign Detection and Recognition on a Video**

The included helper file tsdr\_testVideo.m grabs frames from the test video, performs traffic sign detection and recognition, and plots the results on each frame of the test video.

```
type tsdr_testVideo
```

```
function tsdr_testVideo
% Copyright 2017-2022 The MathWorks, Inc.
% Input video
v = VideoReader('stop.avi');
%% Generate Code for Traffic Sign Detection and Recognition
% Create a GPU Configuration object for MEX target setting target language
% to C++. Run the |codegen| command specifying an input of input video
% frame size. This corresponds to the input image size of tsdr_predict
% function.
cfq = coder.gpuConfig('mex');cfg.TargetLang = 'C++';cfg.DeepLearningConfig = coder.DeepLearningConfig('cudnn');
inputArgs = {ones(480,704,3,'uint8')}, coder.cot, content(detectorNet), ...
     coder.Constant(recognitionNet)};
codegen -config cfg tsdr_predict -args inputArgs -report
fps = \theta;
while hasFrame(v)
     % Take a frame
    picture = readFrame(v);picture = imresize(bicture, [480, 704]): % Call MEX function for Traffic Sign Detection and Recognition
     tic;
    [bboxes,clases] = tsdr_predict_mex(picture,detectorNet,recognitionNet);
    newt = toc; % fps
    fps = .9*fps + .1*(1/newt);
     % display
        diplayDetections(picture,bboxes,clases,fps);
end
end
function diplayDetections(im,boundingBoxes,classIndices,fps)
% Function for inserting the detected bounding boxes and recognized classes
% and displaying the result
%
% Inputs :
\frac{1}{\sqrt{2}}% im : Input test image
% boundingBoxes : Detected bounding boxes
```

```
% classIndices : Corresponding classes
```
%

```
% Traffic Signs (35)
classNames = {'addedLane','slow','dip','speedLimit25','speedLimit35',...
 'speedLimit40','speedLimit45','speedLimit50','speedLimit55',...
 'speedLimit65','speedLimitUrdbl','doNotPass','intersection',...
 'keepRight','laneEnds','merge','noLeftTurn','noRightTurn','stop',...
 'pedestrianCrossing','stopAhead','rampSpeedAdvisory20',...
 'rampSpeedAdvisory45','truckSpeedLimit55','rampSpeedAdvisory50',...
     'turnLeft','rampSpeedAdvisoryUrdbl','turnRight','rightLaneMustTurn',...
     'yield','yieldAhead','school','schoolSpeedLimit25','zoneAhead45',...
     'signalAhead'};
outputImage = insertShape(im,'Rectangle',boundingBoxes,'LineWidth',3);
for i = 1: size(boundingBoxes, 1)
     ymin = boundingBoxes(i,2);
    xmin = boundingBoxes(i,1);xmax = xmin+boundingBoxes(i,3);
    % inserting class as text at YOLO detection
    classRec = classNames{classIndices(i)};
    outputImage = insertText(outputImage, [xmax ymin-20], classRec, ...
         'FontSize',20,'TextColor','red');
end
outputImage = insertText(outputImage,...
    round(([size(outputImage, 1) 40]/2) - 20),...
     ['Frame Rate: ',num2str(fps)],'FontSize',20,'TextColor','red');
imshow(outputImage);
end
```
# **See Also**

# **Related Examples**

• ["Deep Learning in MATLAB" on page 1-2](#page-39-0)

# **Logo Recognition Network**

This example shows code generation for a logo classification application that uses deep learning. It uses a pretrained network called LogoNet and classifies an input image into 32 logo categories. This example also describes how to train the network by using preprocessed training data set. Finally, this example uses the codegen command to generate a MEX function and performs the prediction.

This example illustrates the following concepts:

- Preprocess the training images by extracting the logos and resizing to 227-by-227-by-3. Subsequently, use image augmentation to increase training data size.
- Train the network by using the stochastic gradient descent with momentum (SGDM) optimizer.
- Generate a CUDA® MEX and run the MEX.

#### **Third-Party Prerequisites**

#### **Required**

This example generates CUDA MEX and requires CUDA-enabled NVIDIA® GPU and compatible driver.

#### **Optional**

For non-MEX builds such as static, dynamic libraries or executables, this example has the following additional requirements.

- NVIDIA toolkit.
- NVIDIA cuDNN library.
- Environment variables for the compilers and libraries. For more information, see "Third-Party Hardware" (GPU Coder) and "Setting Up the Prerequisite Products" (GPU Coder).

# **Verify GPU Environment**

Use the coder.checkGpuInstall (GPU Coder) function to verify that the compilers and libraries for running this example are set up correctly.

```
envCfg = coder.gpuEnvConfig('host');
envCfg.DeepLibTarget = 'cudnn';
envCfg.DeepCodegen = 1;
envCfg.Quiet = 1;coder.checkGpuInstall(envCfg);
```
#### **Logo Recognition Network**

Logos assist users in brand identification and recognition. Many companies incorporate their logos in advertising, documentation materials, and promotions. The logo recognition network was developed in MATLAB® and contains 22 layers. The network contains four sets of convolutional max pooling layers, three fully connected layers, and dropout layers that reduce computational expense. The network takes an input image of size 227-by-227-by-3 and classifies it into 32 logo categories. Because this network focuses on recognition, you can use it in applications where localization is not required. The network was trained in MATLAB by using the Flickr32Logos[1] and Flickr32 Plus[2] training data set. The two data sets contain around 200 images for each logo. The network was trained by using the stochastic gradient descent with momentum (SGDM) optimizer, a learning rate of 0.0001, 40 epochs, and a mini-batch size of 45. By default, the example uses a pretrained logo recognition network. The pretrained network enables you to run the entire example without having to wait for training to complete.

To train the network, set the doTraining variable in the following code to true. You must also download the Logos-32plus data set from [Deep Learning for Logo Recognition](http://www.ivl.disco.unimib.it/activities/logo-recognition/) and provide the location of the downloaded Logos-32plus v1.0.1.zip file to logozipPath. The size of Logos-32plus data set is 1.95 GB. Depending on your internet connection, the download process can take time. The data set has 32 image subfolders containing a total of 7830 logo images from various brands. The groundtruth MAT-file provides the bounding box information of the logo in each image.

The preprocessLogoData function preprocesses the data for network training. The images in the Logos-32plus data set are of varying size. You must resize the images to input layer size of the network (227-by-227-by-3). The images also contain background information that you must remove. The preprocessLogoData.m performs these steps by using the bounding box information to extract the logos and creates a imageDatastore object that you can use for network training. The trainLogonet function creates logo recognition layers and trains the network by using specified training options. The network is trained using data that contains at least 110 images for each logo.

You can also increase the number of training samples by using data augmentation. Data augmentation helps prevent the network from overfitting and memorizing the exact details of the training images. To increase the training data, four types of data augmentation are provided: random flipping, Gaussian blur, shearing, and contrast normalization. To use data augmentation, set the doAugmentation variable in the following code to true.

```
doTraining = false;
if ~doTraining
     getLogonet;
else
    logozipPath = '';% provide path of the downloaded zip file
    zipData = fullfile(logozipPath, 'Logos-32plus_v1.0.1.zip');
     unpackedData = fullfile(logozipPath,'Logos32plus');
     if ~exist(unpackedData,'dir')
         unzip(zipData,unpackedData);
     end
     doAugmentation = false;
     logoData = preprocessLogoData(unpackedData,doAugmentation);
     trainLogonet(logoData);
end
load('LogoNet.mat');
convnet
convnet = SeriesNetwork with properties:
          Layers: [22×1 nnet.cnn.layer.Layer]
      InputNames: {'imageinput'}
     OutputNames: {'classoutput'}
```
To view the network architecture, use the analyzeNetwork function.

analyzeNetwork(convnet)

# **The logonet\_predict Entry-Point Function**

The logonet predict.m entry-point function takes an image input and performs prediction on the image by using the deep learning network saved in the LogoNet.mat file. The function loads the network object from LogoNet.mat into a persistent variable *logonet* and reuses the persistent variable on subsequent prediction calls.

```
type('logonet_predict.m')
```

```
function out = logonet predict(in)%#codegen
```
% Copyright 2017-2022 The MathWorks, Inc.

% A persistent object logonet is used to load the network object. At the % first call to this function, the persistent object is constructed and % setup. When the function is called subsequent times, the same object is % reused to call predict on inputs, thus avoiding reconstructing and % reloading the network object. persistent logonet;

```
if isempty(logonet)
```

```
 logonet = coder.loadDeepLearningNetwork('LogoNet.mat','logonet');
end
```

```
out = logonet.predict(in);
```
end

# **Generate CUDA MEX for the logonet\_predict Function**

Create a GPU configuration object for a MEX target and set the target language to C++. Use the coder.DeepLearningConfig (GPU Coder) function to create a CuDNN deep learning configuration object. Assign it to the DeepLearningConfig property of the GPU code configuration object. To generate CUDA MEX, use the codegen command and specify the input to be of size [227,227,3]. This value corresponds to the input layer size of the logonet network.

```
cfq = coder.gpuConfig('mex');cfq.TargetLang = 'C++';cfg.DeepLearningConfig = coder.DeepLearningConfig('cudnn');
codegen -config cfg logonet_predict -args {ones(227,227,3,'uint8')} -report
```
Code generation successful: View report

# **Run Generated MEX**

Load an input image. Call logonet\_predict\_mex on the input image.

```
im = imread('test.png');
imshow(im);
```
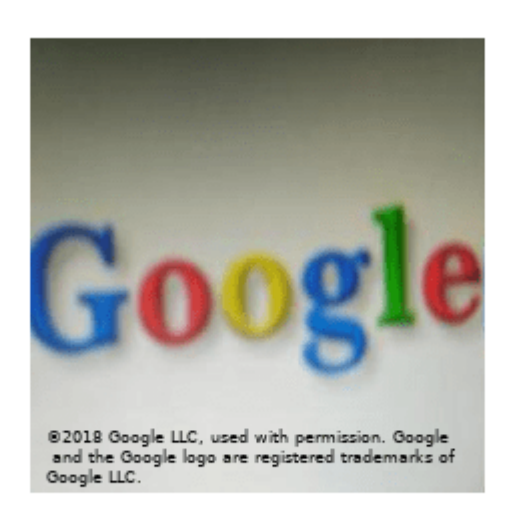

```
im = imresize(im, [227,227]);
predict scores = logonet predict mex(im);
```
Map the top five prediction scores to words in the Wordnet dictionary synset (logos).

```
synsetOut = convnet.Layers(end).Classes;
[val,indx] = sort(predict scores, 'descend');
scores = val(1:5)*100;top5labels = synsetOut(intx(1:5));
```
Display the top five classification labels.

```
outputImage = zeros(227, 400, 3, 'uint8');
for k = 1:3outputImage(:, 174:end,k) = im(:, :,k);
end
scal = 1:
srow = 20;for k = 1:5 outputImage = insertText(outputImage, [scol, srow],...
 [char(top5labels(k)),' ',num2str(scores(k),'%2.2f'),'%'],...
 'TextColor', 'w','FontSize',15, 'BoxColor', 'black');
    srow = srow + 20;end
```
imshow(outputImage);

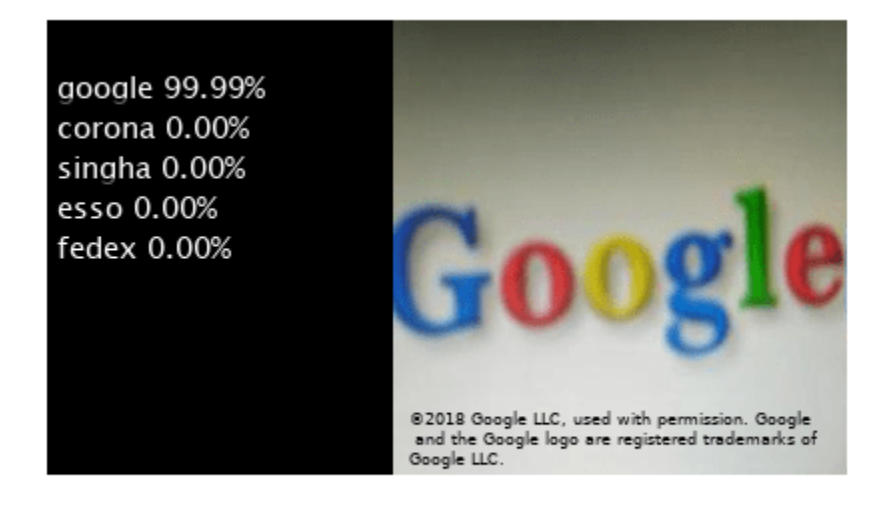

Clear the static network object that was loaded in memory.

#### clear mex;

#### **References**

[1] Romberg, Stefan, Lluis Garcia Pueyo, Rainer Lienhart, and Roelof van Zwol. "Scalable Logo Recognition in Real-World Images." *ACM International Conference on Multimedia Retrieval 2011 (ICMR11)*: 1-8. https://doi.org/10.1145/1991996.1992021

[2] Bianco, Simone, Marco Buzzelli, Davide Mazzini, and Raimondo Schettini. "Deep Learning for Logo Recognition." *Neurocomputing* 245 (2017): 23-30. https://doi.org/10.1016/ j.neucom.2017.03.051.

# **See Also**

# **Related Examples**

• ["Deep Learning in MATLAB" on page 1-2](#page-39-0)

# **Code Generation for Denoising Deep Neural Network**

This example shows how to generate CUDA® MEX from MATLAB® code and denoise grayscale images by using the denoising convolutional neural network (DnCNN [1]). You can use the denoising network to estimate noise in a noisy image, and then remove it to obtain a denoised image.

# **Third-Party Prerequisites**

# **Required**

This example generates CUDA MEX and has the following third-party requirements.

• CUDA® enabled NVIDIA® GPU and compatible driver.

# **Optional**

For non-MEX builds such as static, dynamic libraries or executables, this example has the following additional requirements.

- NVIDIA toolkit.
- NVIDIA cuDNN library.
- Environment variables for the compilers and libraries. For more information, see "Third-Party Hardware" (GPU Coder) and "Setting Up the Prerequisite Products" (GPU Coder).

# **Verify GPU Environment**

Use the coder.checkGpuInstall (GPU Coder) function to verify that the compilers and libraries necessary for running this example are set up correctly.

```
envCfg = coder.gpuEnvConfig('host');
envCfg.DeepLibTarget = 'cudnn';
envCfg.DeepCodegen = 1;
envCfg.Quiet = 1;coder.checkGpuInstall(envCfg);
```
# **Load Noisy Image**

Load a noisy grayscale image into the workspace and display the image.

```
noisyI = imread('noisy_cameraman.png');
figure
imshow(noisyI);
title('Noisy Image');
```
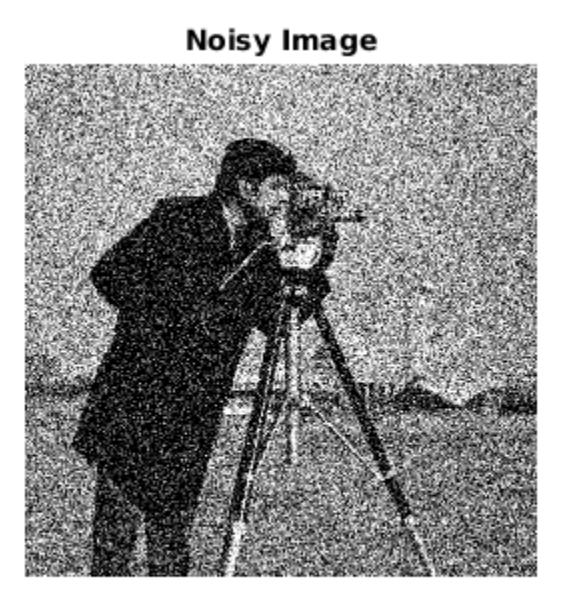

# **Get Pretrained Denoising Network**

Call the getDenoisingNetwork helper function to get a pretrained image denoising deep neural network.

```
net = getDenoisingNetwork;
```
The getDenoisingNetwork function returns a pretrained DnCNN [1] that you can use to detect additive white Gaussian noise (AWGN) that has unknown levels. The network is a feed-forward denoising convolutional network that implements a residual learning technique to predict a residual image. In other words, DnCNN [1] computes the difference between a noisy image and the latent clean image.

The network contains 59 layers including convolution, batch normalization, and regression output layers. To display an interactive visualization of the deep learning network architecture, use the analyzeNetwork function.

analyzeNetwork(net);

# **The denoisenet\_predict Function**

The denoisenet predict entry-point function takes a noisy image input and returns a denoised image by using a pretrained denoising network.

The function loads the network object returned by getDenoisingNetwork into a persistent variable *mynet* and reuses the persistent object on subsequent prediction calls.

type denoisenet\_predict

```
function I = denoisenet_predict(in)
%#codegen
% Copyright 2018-2021 The MathWorks, Inc.
```

```
persistent mynet;
if isempty(mynet) 
    mynet = coder.loadDeepLearningNetwork('getDenoisingNetwork', 'DnCNN');
end
% The activations methods extracts the output from the last layer. The
% 'OutputAs' 'channels' name-value pair argument is used inorder to call
% activations on an image whose input dimensions are greater than or equal
% to the network's imageInputLayer.InputSize.
res = mynet.activations(in, 59,'OutputAs','channels');
% Once the noise is estimated, we subtract the noise from the original
% image to obtain a denoised image.
I = in - res;
```
Here, the activations method is called with the layer numeric index as 59 to extract the activations from the final layer of the network. The 'OutputAs' 'channels' name-value pair argument computes activations on images larger than the imageInputLayer.InputSize of the network.

The activations method returns an estimate of the noise in the input image by using the pretrained denoising image.

Once the noise is estimated, subtract the noise from the original image to obtain a denoised image.

#### **Run MEX Code Generation**

To generate CUDA code for the denoisenet predict.m entry-point function, create a GPU code configuration object for a MEX target and set the target language to C++. Use the coder.DeepLearningConfig (GPU Coder) function to create a CuDNN deep learning configuration object and assign it to the DeepLearningConfig property of the GPU code configuration object. Run the codegen command specifying an input size of [256,256]. This value corresponds to the size of the noisy image that you intend to denoise.

```
cfq = coder.gpuConfig('mex');cfq.TargetLang = 'C++';cfg.DeepLearningConfig = coder.DeepLearningConfig('cudnn');
codegen -config cfg denoisenet_predict -args {ones(256,256,'single')} -report
```
Code generation successful: View report

#### **Run Generated MEX**

The DnCNN [1] is trained on input images having an input range [0,1]. Call the im2single (Image Processing Toolbox) function on noisyI to rescale the values from [0,255] to [0,1].

Call denoisenet predict predict on the rescaled input image.

```
denoisedI = denoisenet_predict_mex(im2single(noisyI));
```
#### **View Denoised Image**

```
figure
imshowpair(noisyI,denoisedI,'montage');
title('Noisy Image (left) and Denoised Image (right)');
```
# Noisy Image (left) and Denoised Image (right)

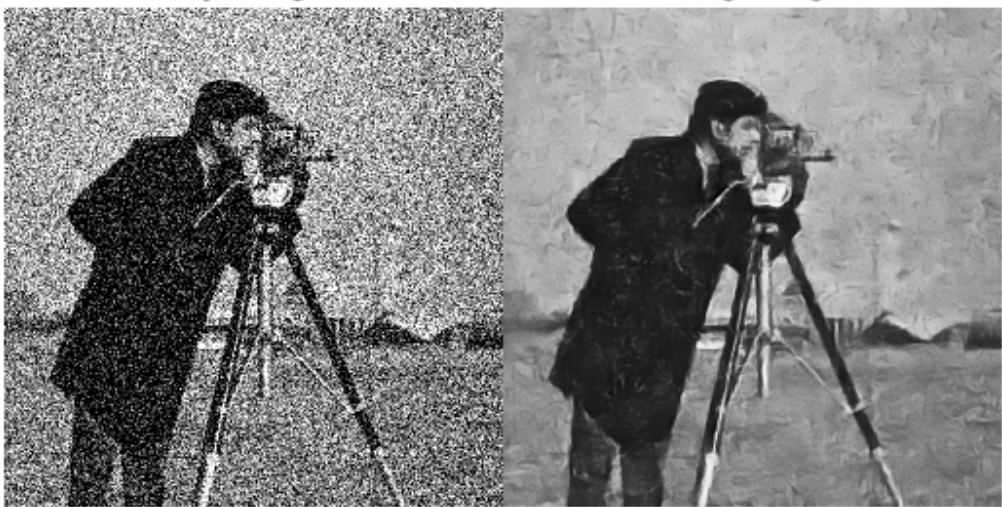

# **References**

[1] Zhang, K., W. Zuo, Y. Chen, D. Meng, and L. Zhang. "Beyond a Gaussian Denoiser: Residual Learning of Deep CNN for Image Denoising." IEEE Transactions on Image Processing. Vol. 26, Number 7, Feb. 2017, pp. 3142-3155.

# **See Also**

# **Related Examples**

• ["Deep Learning in MATLAB" on page 1-2](#page-39-0)

# **Train and Deploy Fully Convolutional Networks for Semantic Segmentation**

This example shows how to train and deploy a fully convolutional semantic segmentation network on an NVIDIA® GPU by using GPU Coder™.

A semantic segmentation network classifies every pixel in an image, resulting in an image that is segmented by class. Applications for semantic segmentation include road segmentation for autonomous driving and cancer cell segmentation for medical diagnosis. To learn more, see "Getting Started with Semantic Segmentation Using Deep Learning" (Computer Vision Toolbox).

To illustrate the training procedure, this example trains FCN-8s [1], one type of convolutional neural network (CNN) designed for semantic image segmentation. Other types of networks for semantic segmentation include fully convolutional networks, such as SegNet and U-Net. You can apply this training procedure to those networks too.

This example uses the [CamVid dataset](http://web4.cs.ucl.ac.uk/staff/g.brostow/MotionSegRecData/) [2] from the University of Cambridge for training. This data set is a collection of images containing street-level views obtained while driving. The data set provides pixel-level labels for 32 semantic classes including car, pedestrian, and road.

# **Third-party Prerequisites**

# **Required**

• CUDA® enabled NVIDIA GPU and compatible driver.

# **Optional**

- NVIDIA CUDA toolkit.
- NVIDIA cuDNN library.
- Environment variables for the compilers and libraries. For information on the supported versions of the compilers and libraries, see "Third-Party Hardware" (GPU Coder). For setting up the environment variables, see "Setting Up the Prerequisite Products" (GPU Coder).

# **Verify GPU Environment**

Use the coder.checkGpuInstall (GPU Coder) function to verify that the compilers and libraries necessary for running this example are set up correctly.

```
envCfq = coder.qpuEnvConfig('host');envCfg.DeepLibTarget = 'cudnn';
envCfg.DeepCodegen = 1;
envCfg.Quiet = 1;coder.checkGpuInstall(envCfg);
```
# **Setup**

This example creates the fully convolutional semantic segmentation network with weights initialized from the VGG-16 network. The vgg16 function checks for the existence of the Deep Learning Toolbox Model for VGG-16 Network support package and returns a pretrained VGG-16 model.

vgg16();
Download a pretrained version of FCN. This pretrained model enables you to run the entire example without waiting for the training to complete. The doTraining flag controls whether the example uses the trained network of the example or the pretrained FCN network for code generation.

```
doTraining = false;
if ~doTraining
   pretrainedURL = 'https://www.mathworks.com/supportfiles/gpucoder/cnn_models/fcn/FCN8sCamVid.i
    disp('Downloading pretrained FCN (448 MB)...');
    websave('FCN8sCamVid.mat',pretrainedURL);
end
```
Downloading pretrained FCN (448 MB)...

# **Download CamVid Dataset**

Download the CamVid dataset from these URLs.

```
imageURL = 'http://web4.cs.ucl.ac.uk/staff/g.brostow/MotionSegRecData/files/701 StillsRaw full.z
labelURL = 'http://web4.cs.ucl.ac.uk/staff/g.brostow/MotionSegRecData/data/LabeledApproved_full.
```

```
outputFolder = fullfile(pwd,'CamVid');
```

```
if ~exist(outputFolder, 'dir')
```

```
 mkdir(outputFolder)
 labelsZip = fullfile(outputFolder,'labels.zip');
 imagesZip = fullfile(outputFolder,'images.zip'); 
 disp('Downloading 16 MB CamVid dataset labels...'); 
 websave(labelsZip, labelURL);
 unzip(labelsZip, fullfile(outputFolder,'labels'));
 disp('Downloading 557 MB CamVid dataset images...'); 
 websave(imagesZip, imageURL); 
unzip(imagesZip, fullfile(outputFolder, 'images'));
```
end

The data download time depends on your Internet connection. The example execution does not proceed until the download operation is complete. Alternatively, use your web browser to first download the data set to your local disk. Then, use the outputFolder variable to point to the location of the downloaded file.

#### **Load CamVid Images**

Use imageDatastore to load CamVid images. The imageDatastore enables you to efficiently load a large collection of images onto a disk.

```
imgDir = fullfile(outputFolder,'images','701_StillsRaw_full');
imds = imageDatastore(imgDir);
```
Display one of the images.

```
I = readimage(int, 25);I = histed(I);imshow(I)
```
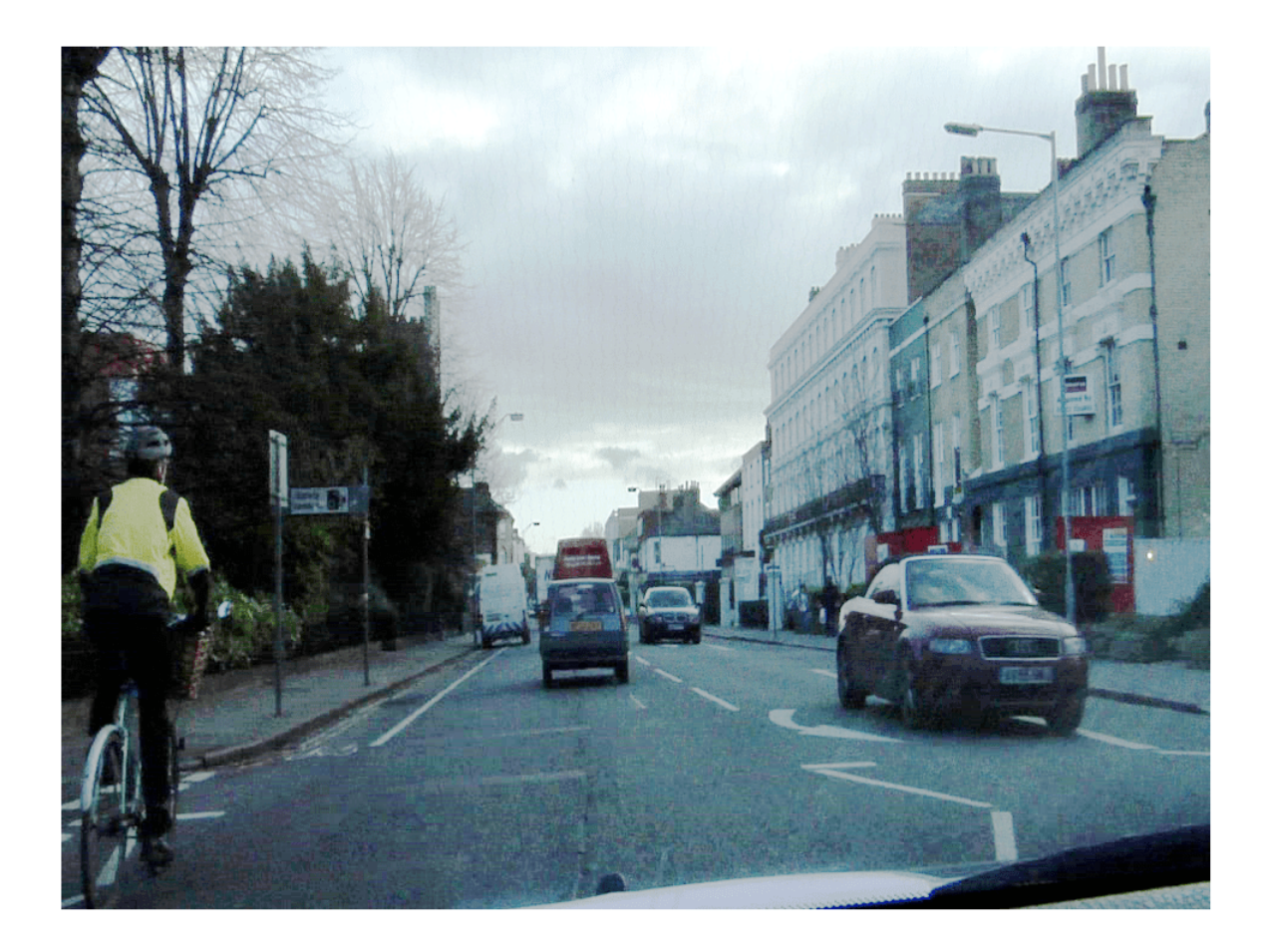

# **Load CamVid Pixel-Labeled Images**

Use pixelLabelDatastore (Computer Vision Toolbox) to load CamVid pixel label image data. A pixelLabelDatastore encapsulates the pixel label data and the label ID to a class name mapping.

Following the training method described in the SegNet paper [3], group the 32 original classes in CamVid to 11 classes. Specify these classes.

```
classes = [
     "Sky"
     "Building"
     "Pole"
     "Road"
     "Pavement"
     "Tree"
     "SignSymbol"
     "Fence"
     "Car"
     "Pedestrian"
     "Bicyclist"
     ];
```
To reduce 32 classes into 11 classes, multiple classes from the original data set are grouped together. For example, "Car" is a combination of "Car", "SUVPickupTruck", "Truck Bus", "Train", and "OtherMoving". Return the grouped label IDs by using the camvidPixelLabelIDs supporting function.

labelIDs = camvidPixelLabelIDs();

Use the classes and label IDs to create the pixelLabelDatastore.

```
labelDir = fullfile(outputFolder,'labels');
pxds = pixelLabelDatastore(labelDir,classes,labelIDs);
```
Read and display one of the pixel-labeled images by overlaying it on top of an image.

```
C = readimage(pxds, 25);cmap = camvidColorMap;
B = labeloverlay(I,C, 'ColorMap', cmap);
imshow(B)
pixelLabelColorbar(cmap,classes);
```
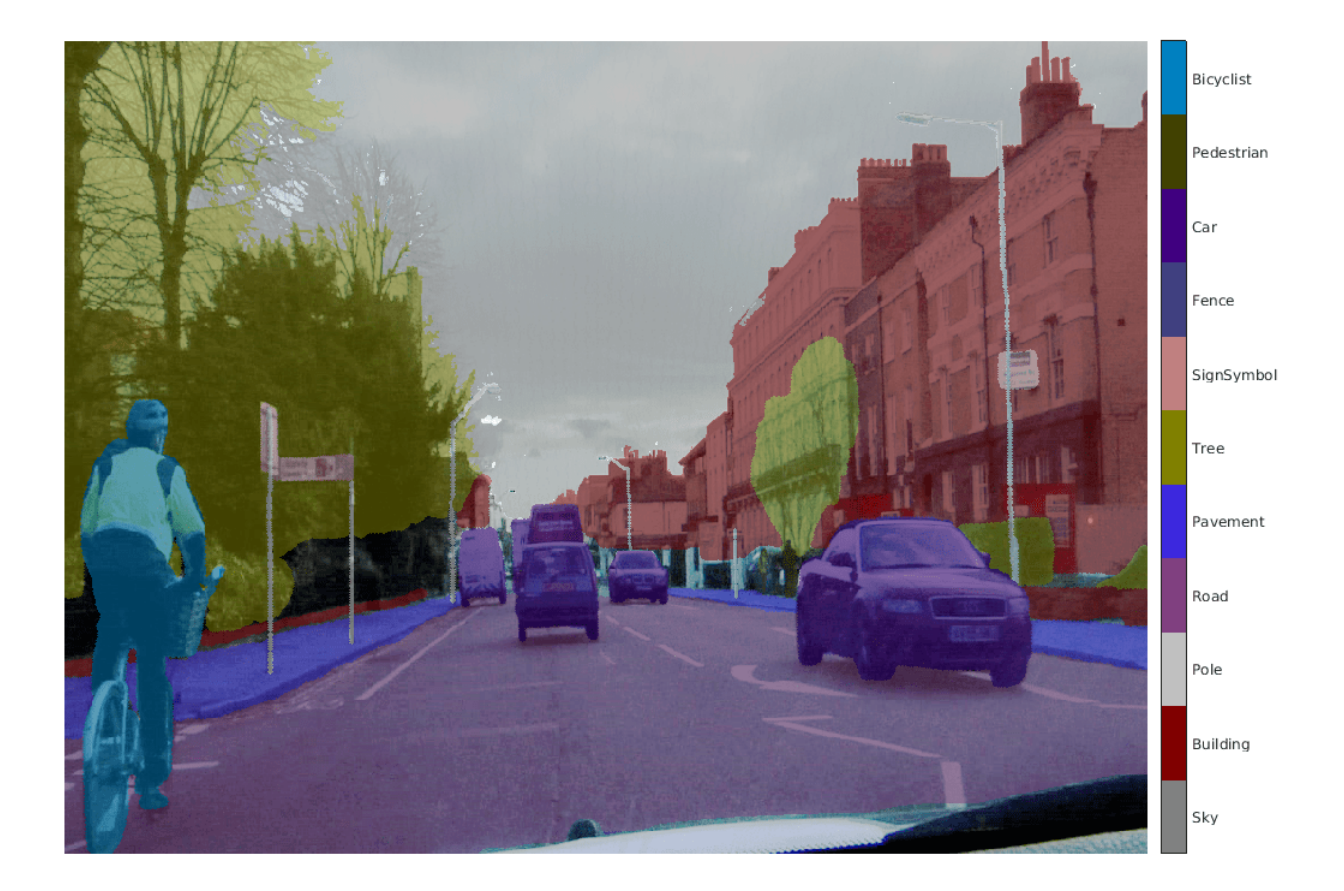

Areas with no color overlay do not have pixel labels and are not used during training.

# **Analyze Data Set Statistics**

To see the distribution of class labels in the CamVid dataset, use countEachLabel (Computer Vision Toolbox). This function counts the number of pixels by class label.

# tbl = countEachLabel(pxds)

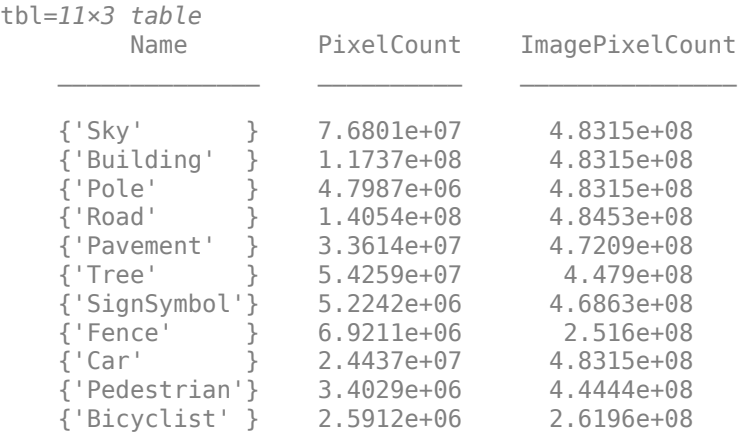

Visualize the pixel counts by class.

frequency = tbl.PixelCount/sum(tbl.PixelCount);

```
bar(1:numel(classes),frequency)
xticks(1:numel(classes)) 
xticklabels(tbl.Name)
xtickangle(45)
ylabel('Frequency')
```
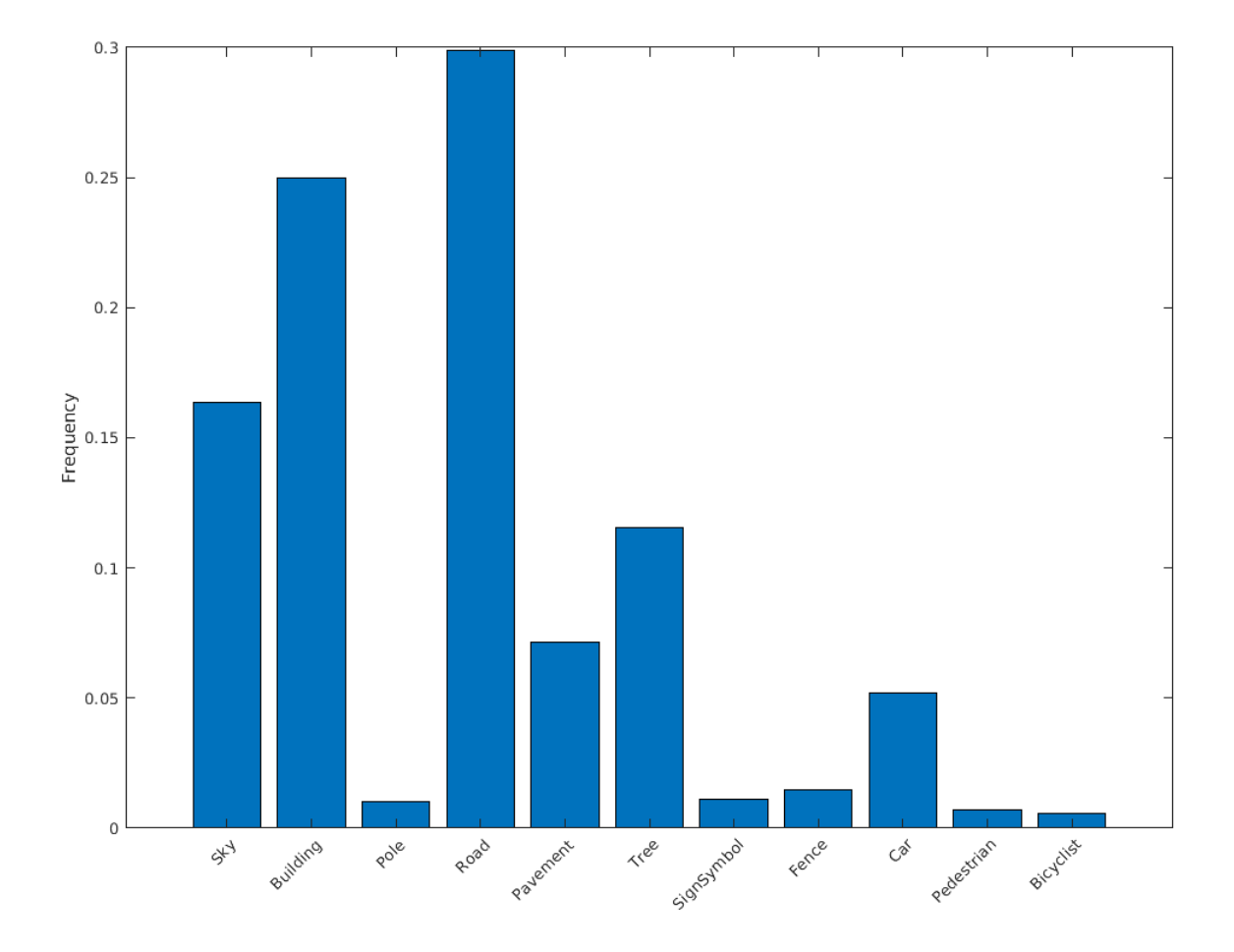

Ideally, all classes have an equal number of observations. The classes in CamVid are imbalanced, which is a common issue in automotive data sets of street scenes. Such scenes have more sky, building, and road pixels than pedestrian and bicyclist pixels because sky, buildings, and roads cover more area in the image. If not handled correctly, this imbalance can be detrimental to the learning process because the learning is biased in favor of the dominant classes. Later on in this example, you use class weighting to handle this issue.

# **Resize CamVid Data**

The images in the CamVid data set are 720-by-960. To reduce training time and memory usage, resize the images and pixel label images to 360-by-480 by using the resizeCamVidImages and resizeCamVidPixelLabels supporting functions.

```
imageFolder = fullfile(outputFolder,'imagesResized',filesep);
imds = resizeCamVidImages(imds,imageFolder);
labelFolder = fullfile(outputFolder,'labelsResized',filesep);
```

```
pxds = resizeCamVidPixelLabels(pxds,labelFolder);
```
# **Prepare Training and Test Sets**

SegNet is trained by using 60% of the images from the dataset. The rest of the images are used for testing. The following code randomly splits the image and pixel label data into a training set and a test set.

[imdsTrain,imdsTest,pxdsTrain,pxdsTest] = partitionCamVidData(imds,pxds);

The 60/40 split results in the following number of training and test images:

```
numTrainingImages = numel(imdsTrain.Files)
```

```
numTrainingImages = 421
```
numTestingImages = numel(imdsTest.Files)

numTestingImages = 280

#### **Create Network**

Use fcnLayers (Computer Vision Toolbox) to create fully convolutional network layers initialized by using VGG-16 weights. The fcnLayers function performs the network transformations to transfer the weights from VGG-16 and adds the additional layers required for semantic segmentation. The output of the fcnLayers function is a LayerGraph object representing FCN. A LayerGraph object encapsulates the network layers and the connections between the layers.

```
imageSize = [360 480];numClasses = numel(classes);
lgraph = fcnLayers(imageSize,numClasses);
```
The image size is selected based on the size of the images in the dataset. The number of classes is selected based on the classes in CamVid.

# **Balance Classes by Using Class Weighting**

The classes in CamVid are not balanced. To improve training, you can use the pixel label counts computed earlier by the countEachLabel (Computer Vision Toolbox) function and calculate the median frequency class weights [3].

```
imageFreq = tbl.PixelCount ./ tbl.ImagePixelCount;
classWeights = median(imageFreq)./ imageFreq;
```
Specify the class weights by using a pixelClassificationLayer (Computer Vision Toolbox).

```
pxLayer = pixelClassificationLayer('Name','labels','Classes',tbl.Name,'ClassWeights',classWeights
```

```
pxLayer = 
  PixelClassificationLayer with properties:
             Name: 'labels'
          Classes: [11×1 categorical]
 ClassWeights: [11×1 double]
 OutputSize: 'auto'
   Hyperparameters
    LossFunction: 'crossentropyex'
```
Update the SegNet network that has the new pixelClassificationLayer by removing the current pixelClassificationLayer and adding the new layer. The current pixelClassificationLayer is named 'pixelLabels'. Remove it by using the removeLayers function, add the new one by using the addLayers function, and connect the new layer to the rest of the network by using the connectLayers function.

```
lgraph = removeLayers(lgraph,'pixelLabels');
lgraph = addLayers(lgraph, pxLayer);
lgraph = connectLayers(lgraph,'softmax','labels');
```
# **Select Training Options**

The optimization algorithm for training is Adam, which is derived from *adaptive moment estimation*. Use the trainingOptions function to specify the hyperparameters used for Adam.

```
options = trainingOptions('adam', ... 'InitialLearnRate',1e-3, ...
     'MaxEpochs',100, ... 
     'MiniBatchSize',4, ...
     'Shuffle','every-epoch', ...
     'CheckpointPath', tempdir, ...
     'VerboseFrequency',2);
```
A 'MiniBatchSize' of four reduces memory usage while training. You can increase or decrease this value based on the amount of GPU memory in your system.

'CheckpointPath' is set to a temporary location. This name-value pair enables the saving of network checkpoints at the end of every training epoch. If training is interrupted due to a system failure or power outage, you can resume training from the saved checkpoint. Make sure that the location specified by 'CheckpointPath' has enough space to store the network checkpoints.

# **Data Augmentation**

Data augmentation is used to improve network accuracy by randomly transforming the original data during training. By using data augmentation, you can add more variety to the training data without increasing the number of labeled training samples. To apply the same random transformation to both image and pixel label data use datastore combine and transform. First, combine imdsTrain and pxdsTrain.

```
dsTrain = combine(imdsTrain, pxdsTrain);
```
Next, use datastore transform to apply the desired data augmentation defined in the supporting function augmentImageAndLabel. Here, random left/right reflection and random X/Y translation of +/- 10 pixels is used for data augmentation.

```
xTrans = [-10 10]:vTrans = [-10 10]:dsTrain = transform(dsTrain, @(data)augmentImageAndLabel(data,xTrans,yTrans));
```
Note that data augmentation is not applied to the test and validation data. Ideally, test and validation data should be representative of the original data and is left unmodified for unbiased evaluation.

# **Start Training**

Start training using trainNetwork if the doTraining flag is true. Otherwise, load a pretrained network.

The training was verified on an NVIDIA™ Titan Xp with 12 GB of GPU memory. If your GPU has less memory, you might run out of memory. If you do not have enough memory in your system, try lowering the MiniBatchSize property in trainingOptions to 1. Training this network takes about 5 hours or longer depending on your GPU hardware.

```
do\text{Training} = \text{false};
if doTraining 
    [net, info] = trainNetwork(dsTrain, lgraph, options);
     save('FCN8sCamVid.mat','net');
end
```
Save the DAG network object as a MAT-file named FCN8sCamVid.mat. This MAT-file is used during code generation.

# **Perform MEX Code-generation**

The fcn predict function takes an image input and performs prediction on the image by using the deep learning network saved in FCN8sCamVid.mat file. The function loads the network object from FCN8sCamVid.mat into a persistent variable *mynet* and reuses the persistent object on subsequent prediction calls.

```
type('fcn_predict.m')
function out = fcn predict(in)%#codegen
% Copyright 2018-2019 The MathWorks, Inc.
persistent mynet;
if isempty(mynet)
   mynet = coder.loadDeepLearningNetwork('FCN8sCamVid.mat');
end
% pass in input
out = predict(mynet,in);
```
Generate a GPU Configuration object for MEX target setting target language to  $C_{++}$ . Use the coder.DeepLearningConfig (GPU Coder) function to create a cuDNN deep learning configuration object and assign it to the DeepLearningConfig property of the GPU code configuration object. Run the codegen (MATLAB Coder) command specifying an input size [360, 480, 3]. This size corresponds to the input layer of FCN.

```
cfq = coder.qpuConfig('mex');cfq.TargetLang = 'C++';cfg.DeepLearningConfig = coder.DeepLearningConfig('cudnn');
codegen -config cfg fcn_predict -args {ones(360,480,3,'uint8')} -report
```
Code generation successful: View report

# **Run Generated MEX**

Load and display an input image.

```
im = imread('testImage.png');
imshow(im);
```
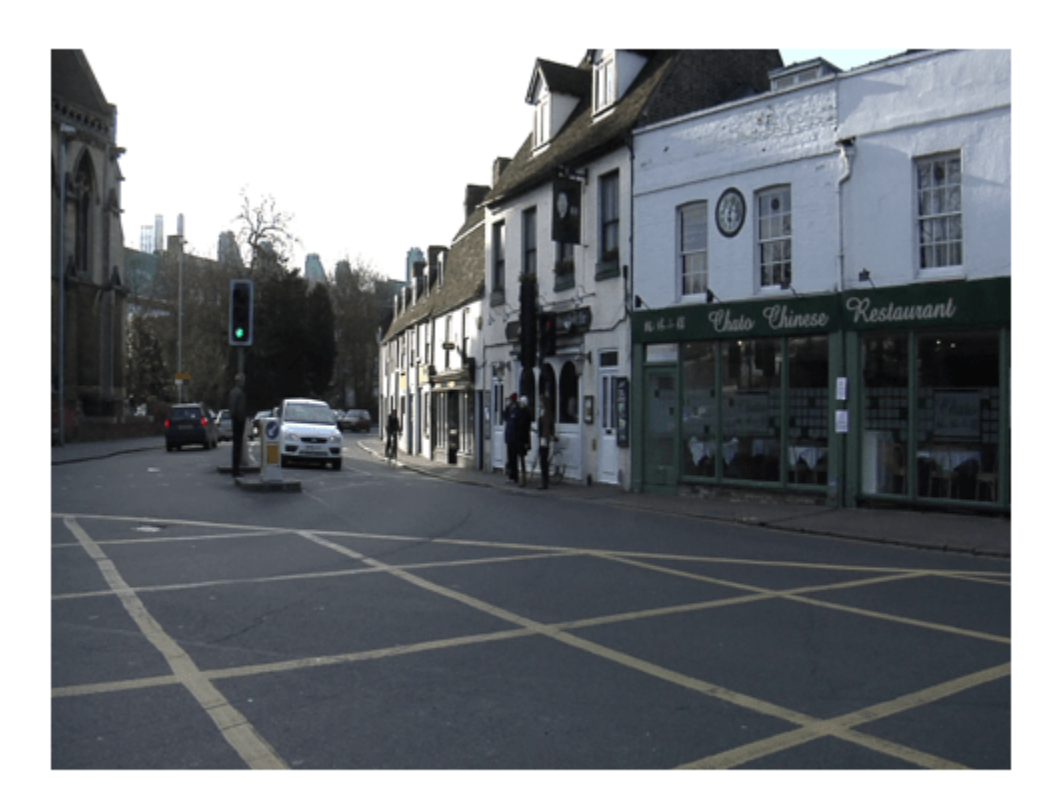

Run prediction by calling fcn\_predict\_mex on the input image.

```
predict_scores = fcn_predict_mex(im);
```
The predict scores variable is a three-dimensional matrix having 11 channels corresponding to the pixel-wise prediction scores for every class. Compute the channel by using the maximum prediction score to get pixel-wise labels.

 $[-,argmax] = max(predict scores, [], 3);$ 

Overlay the segmented labels on the input image and display the segmented region.

```
classes = [
     "Sky"
     "Building"
     "Pole"
     "Road"
     "Pavement"
     "Tree"
     "SignSymbol"
     "Fence"
     "Car"
     "Pedestrian"
     "Bicyclist"
     ];
```

```
cmap = camvidColorMap();
SegmentedImage = labeloverlay(im,argmax,'ColorMap',cmap);
figure
imshow(SegmentedImage);
pixelLabelColorbar(cmap,classes);
```
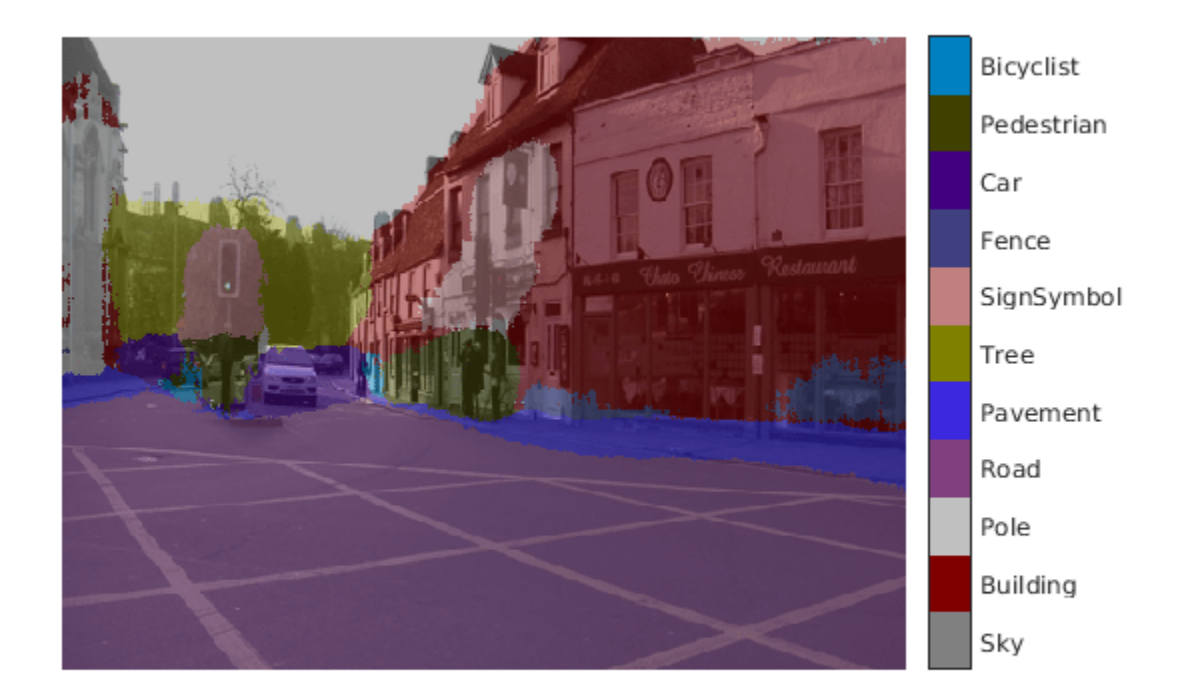

# **Cleanup**

Clear the static network object that was loaded in memory.

clear mex;

# **Supporting Functions**

```
function data = augmentImageAndLabel(data, xTrans, yTrans)
% Augment images and pixel label images using random reflection and
% translation.
for i = 1: size(data, 1)
   ttorm = randomAffine2d(... 'XReflection',true,...
 'XTranslation', xTrans, ...
        'YTranslation', yTrans);
```

```
 % Center the view at the center of image in the output space while
    % allowing translation to move the output image out of view.
    rout = affineOutputView(size(data{i,1}), tform, 'BoundsStyle', 'centerOutput');
    % Warp the image and pixel labels using the same transform.
 data{i,1} = imwarp(data{i,1}, tform, 'OutputView', rout);
 data{i,2} = imwarp(data{i,2}, tform, 'OutputView', rout);
end
end
```
# **References**

[1] Long, J., E. Shelhamer, and T. Darrell. "Fully Convolutional Networks for Semantic Segmentation." Proceedings of the IEEE Conference on Computer Vision and Pattern Recognition, 2015, pp. 3431– 3440.

[2] Brostow, G. J., J. Fauqueur, and R. Cipolla. "Semantic object classes in video: A high-definition ground truth database." *Pattern Recognition Letters*. Vol. 30, Issue 2, 2009, pp 88-97.

[3] Badrinarayanan, V., A. Kendall, and R. Cipolla. "SegNet: A Deep Convolutional Encoder-Decoder Architecture for Image Segmentation." arXiv preprint arXiv:1511.00561, 2015.

# **Code Generation for Semantic Segmentation Network That Uses U-net**

This example shows code generation for an image segmentation application that uses deep learning. It uses the codegen command to generate a MEX function that performs prediction on a DAG Network object for U-Net, a deep learning network for image segmentation.

For a similar example covering segmentation of images by using U-Net without the codegen command, see "Semantic Segmentation of Multispectral Images Using Deep Learning" (Image Processing Toolbox).

# **Third-Party Prerequisites**

# **Required**

This example generates CUDA MEX and has the following third-party requirements.

• CUDA® enabled NVIDIA® GPU and compatible driver.

# **Optional**

For non-MEX builds such as static, dynamic libraries or executables, this example has the following additional requirements.

- NVIDIA toolkit.
- NVIDIA cuDNN library.
- Environment variables for the compilers and libraries. For more information, see "Third-Party Hardware" (GPU Coder) and "Setting Up the Prerequisite Products" (GPU Coder).

# **Verify GPU Environment**

Use the coder.checkGpuInstall (GPU Coder) function to verify that the compilers and libraries necessary for running this example are set up correctly.

```
envCfg = coder.gpuEnvConfig('host');
envCfg.DeepLibTarget = 'cudnn';
envCfg.DeepCodegen = 1;
envCfg.Quiet = 1;coder.checkGpuInstall(envCfg);
```
# **Segmentation Network**

U-Net [1] is a type of convolutional neural network (CNN) designed for semantic image segmentation. In U-Net, the initial series of convolutional layers are interspersed with max pooling layers, successively decreasing the resolution of the input image. These layers are followed by a series of convolutional layers interspersed with upsampling operators, successively increasing the resolution of the input image. Combining these two series paths forms a U-shaped graph. The network was originally trained for and used to perform prediction on biomedical image segmentation applications. This example demonstrates the ability of the network to track changes in forest cover over time. Environmental agencies track deforestation to assess and qualify the environmental and ecological health of a region.

Deep-learning-based semantic segmentation can yield a precise measurement of vegetation cover from high-resolution aerial photographs. One challenge is differentiating classes that have similar visual characteristics, such as trying to classify a green pixel as grass, shrubbery, or tree. To increase classification accuracy, some data sets contain multispectral images that provide additional information about each pixel. For example, the Hamlin Beach State Park data set supplements the color images with near-infrared channels that provide a clearer separation of the classes.

This example uses the Hamlin Beach State Park Data [2] along with a pretrained U-Net network in order to correctly classify each pixel.

The U-Net used is trained to segment pixels belonging to 18 classes which includes:

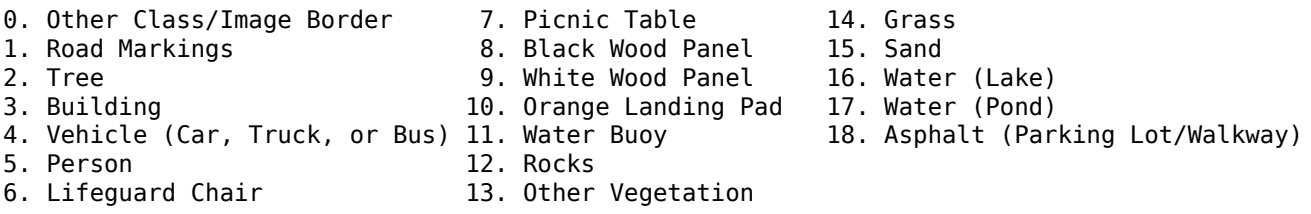

# **The segmentImageUnet Entry-Point Function**

The segmentImageUnet.m entry-point function performs patchwise semantic segmentation on the input image by using the multispectralUnet network found in the multispectralUnet.mat file. The function loads the network object from the multispectralUnet.mat file into a persistent variable *mynet* and reuses the persistent variable on subsequent prediction calls.

```
type('segmentImageUnet.m')
```
# **Get Pretrained U-Net Network**

This example uses the multispectralUnet MAT-file containing the pretrained U-Net network. This file is approximately 117 MB in size. Download the file from the MathWorks website.

trainedUnetFile = matlab.internal.examples.downloadSupportFile('vision/data','multispectralUnet.

U-Net is a DAG network that contains 58 layers including convolution, max pooling, depth concatenation, and the pixel classification output layers.

```
load(trainedUnetFile);
disp(net)
```

```
 DAGNetwork with properties:
        Layers: [58×1 nnet.cnn.layer.Layer]
   Connections: [61×2 table]
    InputNames: {'ImageInputLayer'}
   OutputNames: {'Segmentation-Layer'}
```
To view the network architecture, use the analyzeNetwork function.

analyzeNetwork(net);

# **Prepare Data**

This example uses the high-resolution multispectral data from [2]. The image set was captured using a drone over the Hamlin Beach State Park, NY. The data contains labeled training, validation, and test sets, with 18 object class labels. The size of the data file is  $\sim$ 3.0 GB.

Download the MAT-file version of the data set using the downloadHamlinBeachMSIData helper function. This function is attached to the example as a supporting file.

```
if ~exist(fullfile(pwd,'data'),'dir')
     url = 'https://home.cis.rit.edu/~cnspci/other/data/rit18_data.mat';
     downloadHamlinBeachMSIData(url,pwd+"/data/");
end
```
Downloading Hamlin Beach dataset... This will take several minutes to download... done.

#### Load and examine the data in MATLAB.

```
load(fullfile(pwd,'data','rit18_data','rit18_data.mat'));
```

```
% Examine data
whos test_data
```
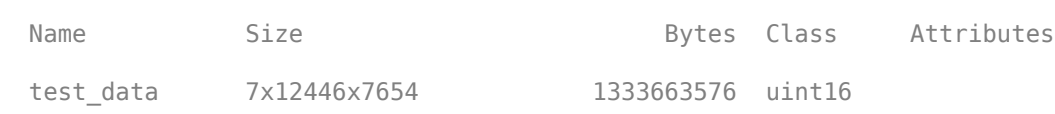

The image has seven channels. The RGB color channels are the third, second, and first image channels. The next three channels correspond to the near-infrared bands and highlight different components of the image based on their heat signatures. Channel 7 is a mask that indicates the valid segmentation region.

The multispectral image data is arranged as numChannels-by-width-by-height arrays. In MATLAB, multichannel images are arranged as width-by-height-by-numChannels arrays. To reshape the data so that the channels are in the third dimension, use the helper function, switchChannelsToThirdPlane.

test data = switchChannelsToThirdPlane(test data);

```
% Confirm data has the correct structure (channels last).
whos test data
 Name Size Size Bytes Class Attributes
  test_data 12446x7654x7 1333663576 uint16
```
#### **Run MEX Code Generation**

To generate CUDA code for the segmentImageUnet.m entry-point function, create a GPU Configuration object for a MEX target setting the target language to  $C++$ . Use the coder.DeepLearningConfig (GPU Coder) function to create a CuDNN deep learning configuration object and assign it to the DeepLearningConfig property of the GPU code configuration object. Run the codegen command specifying an input size of 12446-by-7654-by-7 and a patch size of 1024 by-1024. These values correspond to the entire test data size. The smaller patch sizes speed up inference. To see how the patches are calculated, see the segmentImageUnet entry-point function.

```
cfq = coder.gpuConfig('mex');cfg.ConstantInputs = 'Remove';
cfg.TargetLang = 'C++';cfg.DeepLearningConfig = coder.DeepLearningConfig('cudnn');
inputArgs = \{ones(size(test_data), 'uint16'), ...
     coder.Constant([1024 1024]),coder.Constant(trainedUnetFile)};
```
codegen -config cfg segmentImageUnet -args inputArgs -report

Code generation successful: View report

# **Run Generated MEX to Predict Results for test\_data**

This segment ImageUnet function takes in the data to test (test data) and a vector containing the dimensions of the patch size to use. Take patches of the image, predict the pixels in a particular patch, then combine all the patches together. Due to the size of test data (12446-by-7654-by-7), it is easier to process such a large image in patches.

```
segmentedImage = segmentImageUnet mex(test data);
```
To extract only the valid portion of the segmentation, multiply the segmented image by the mask channel of the test data.

```
segmentedImage = uint8(test data(:,:,7) ~= 0) .* segmentedImage;
```
Because the output of the semantic segmentation is noisy, remove the noise and stray pixels by using the medfilt2 function.

```
segmentedImage = medfilt2(segmentedImage, [5,5]);
```
# **Display U-Net Segmented test\_data**

The following line of code creates a vector of the class names.

```
classNames = [ "RoadMarkings","Tree","Building","Vehicle","Person", ...
 "LifeguardChair","PicnicTable","BlackWoodPanel",...
 "WhiteWoodPanel","OrangeLandingPad","Buoy","Rocks",...
              "LowLevelVegetation","Grass_Lawn","Sand_Beach",...
             "Water Lake", "Water Pond", "Asphalt"];
```
Overlay the labels on the segmented RGB test image and add a color bar to the segmentation image.

```
cmap = jet(numel(classNames));
B = labeloverlay(imadjust(test_data(:,:,[3,2,1]),[0 0.6],[0.1 0.9],0.55),...
     segmentedImage,'Transparency',0.8,'Colormap',cmap);
figure
imshow(B)
N = numel(classNames);
ticks = 1/(N^*2):1/N:1;colorbar('TickLabels',cellstr(classNames),'Ticks',ticks,'TickLength',0,...
     'TickLabelInterpreter','none');
colormap(cmap)
title('Segmented Image');
```
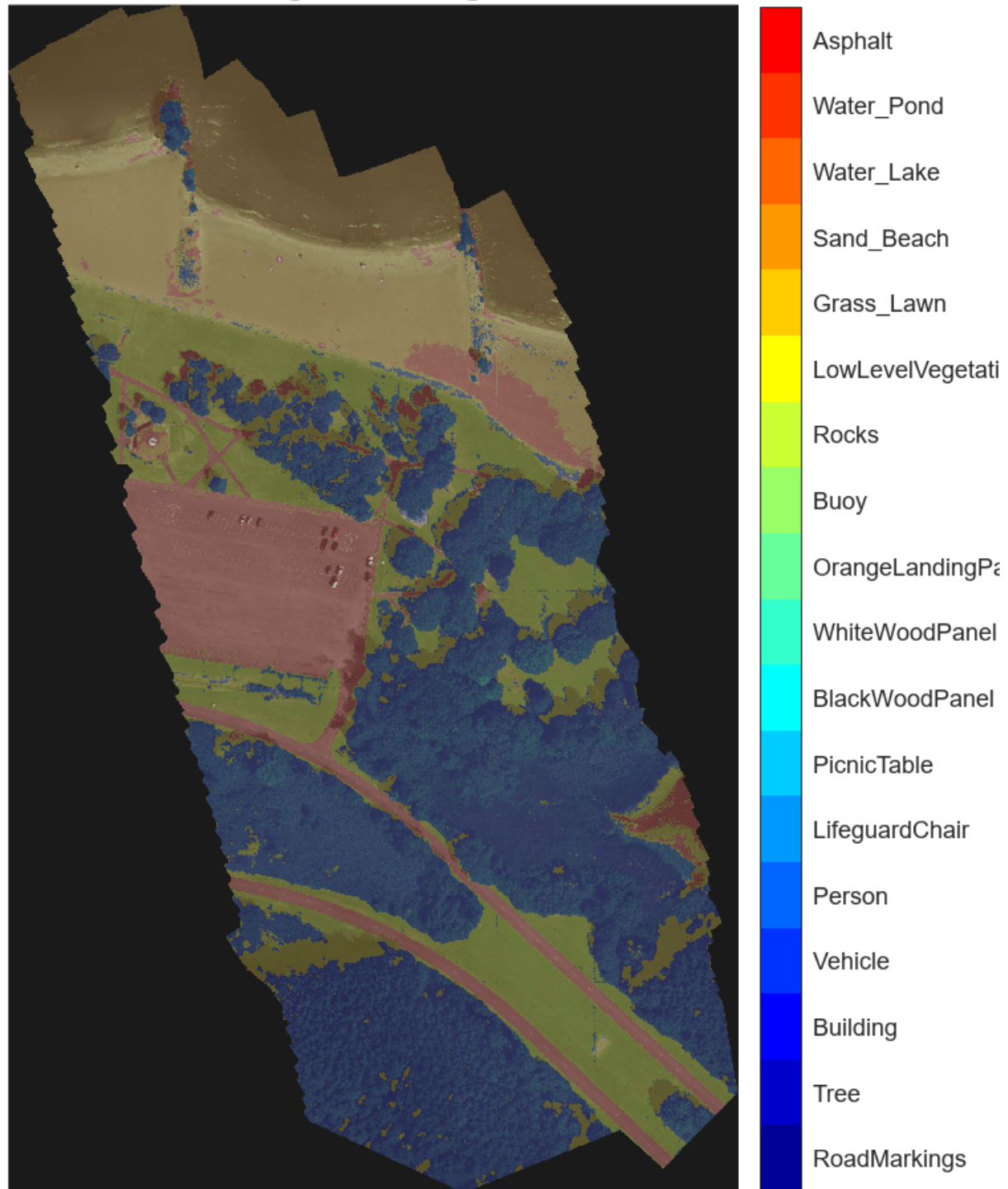

# **Segmented Image**

# **References**

[1] Ronneberger, Olaf, Philipp Fischer, and Thomas Brox. "U-Net: Convolutional Networks for Biomedical Image Segmentation." *arXiv preprint arXiv:1505.04597,* 2015.

[2] Kemker, R., C. Salvaggio, and C. Kanan. "High-Resolution Multispectral Dataset for Semantic Segmentation." CoRR, abs/1703.01918, 2017.

[3] Kemker, Ronald, Carl Salvaggio, and Christopher Kanan. "Algorithms for Semantic Segmentation of Multispectral Remote Sensing Imagery Using Deep Learning." ISPRS Journal of Photogrammetry and Remote Sensing, Deep Learning RS Data, 145 (November 1, 2018): 60-77. https://doi.org/ 10.1016/j.isprsjprs.2018.04.014.

# **Code Generation for Deep Learning on ARM Targets**

This example shows how to generate and deploy code for prediction on an ARM®-based device without using a hardware support package.

When you generate code for prediction using the ARM Compute Library and a hardware support package, codegen generates code on the host computer, copies the generated files to the target hardware, and builds the executable on the target hardware. Without a hardware support package, codegen generates code on the host computer. You must run commands to copy the files and build the executable program on the target hardware.

This example uses the packNGo function to package all relevant files into a compressed zip file. Use this example to learn how to deploy the generated code on ARM Neon targets that do not have a hardware support package by using packNGo.

# **Prerequisites**

- ARM processor that supports the NEON extension
- ARM Compute Library (on the target ARM hardware)
- Open Source Computer Vision Library(Open CV)
- Environment variables for the compilers and libraries
- MATLAB® Coder™
- The support package MATLAB Coder Interface for Deep Learning
- Deep Learning Toolbox™

The ARM Compute library version that this example uses might not be the latest version that code generation supports. For supported versions of libraries and for information about setting up environment variables, see "Prerequisites for Deep Learning with MATLAB Coder" (MATLAB Coder).

This example is not supported for MATLAB Online.

# **squeezenet\_predict Function**

This example uses the DAG network SqueezeNet to show image classification with the ARM Compute Library. A pretrained SqueezeNet for MATLAB is available in the Deep Learning Toolbox. The squeezenet predict function loads the SqueezeNet network into a persistent network object. On subsequent calls to the function, the persistent object is reused.

type squeezenet\_predict

% Copyright 2018 The MathWorks, Inc.

```
function out = squeezenet</u>%#codegen
```
% A persistent object mynet is used to load the DAG network object. % At the first call to this function, the persistent object is constructed and % set up. When the function is called subsequent times, the same object is reused % to call predict on inputs, avoiding reconstructing and reloading the % network object.

```
persistent mynet;
if isempty(mynet)
      mynet = coder.loadDeepLearningNetwork('squeezenet','squeezenet');
end
```

```
out = mynet.predict(in);
```
# **Set Up a Code Generation Configuration Object for a Static Library**

When you generate code targeting an ARM-based device and do not use a hardware support package, create a configuration object for a library. Do not create a configuration object for an executable program.

Set up the configuration object for generation of  $C++$  code and generation of code only.

```
cfq = coder.config('lib');cfg.TargetLang = 'C++';cfg.GenCodeOnly = true;
```
# **Set Up a Configuration Object for Deep Learning Code Generation**

Create a coder.ARMNEONConfig object. Specify the library version and the architecture of the target ARM processor. For example, suppose that the target board is a HiKey/Rock960 board with ARMv8 architecture and ARM Compute Library version 20.02.1.

```
dlcfg = coder.DeepLearningConfig('arm-compute');
dlcfq.ArmComputeVersion = '20.02.1';dlcfg.ArmArchitecture = 'armv8';
```
# **Attach the Deep Learning Configuration Object to the Code Generation Configuration Object**

Set the DeepLearningConfig property of the code generation configuration object to the deep learning configuration object.

cfg.DeepLearningConfig = dlcfg;

# **Generate Source C++ Code by Using codegen**

codegen -config cfg squeezenet\_predict -args {ones(227, 227, 3, 'single')} -d arm\_compute

The code is generated in the arm compute folder in the current working folder on the host computer.

# **Generate the Zip File using packNGo function**

The packNGo function packages all relevant files in a compressed zip file.

```
zipFileName = 'arm_compute.zip';
bInfo = load(fullfile('arm compute', 'buildInfo.mat'));packNGo(bInfo.buildInfo, {<sup>T</sup>fileName', zipFileName,'minimalHeaders', false, 'ignoreFileMissing',t
```
The code is generated as zip file.

# **Copy the Generated Zip file to the Target Hardware**

Copy the Zip file and extract into folder and remove the Zip file in the hardware

In the following commands, replace:

- password with your password
- username with your user name
- targetname with the name of your device
- targetloc with the destination folder for the files

Perform the steps below to copy and extract zip file from Linux.

```
if isunix, system(['sshpass -p password scp -r ' fullfile(pwd,zipFileName) ' username@targetname
if isunix, system('sshpass -p password ssh username@targetname "if [ -d targetloc/arm compute ];
if isunix, system(['sshpass -p password ssh username@targetname "unzip targetloc/' zipFileName
if isunix, system(['sshpass -p password ssh username@targetname "rm -rf targetloc' zipFileName
```
Perform the steps below to copy and extract zip file from Windows.

```
if ispc, system(['pscp.exe -pw password -r ' fullfile(pwd,zipFileName) ' username@targetname:ta
if ispc, system('plink.exe -l username -pw password targetname "if [ -d targetloc/arm compute ];
if ispc, system(['plink.exe -l username -pw password targetname "unzip targetloc/' zipFileName
if ispc, system(['plink.exe -l username -pw password targetname "rm -rf targetloc' zipFileName
```
# **Copy Example Files to the Target Hardware**

Copy these supporting files from the host computer to the target hardware:

- Input image, coffeemug.png
- Makefile for generating the library, squeezenet predict rtw.mk
- Makefile for building the executable program, makefile squeezenet arm generic.mk
- Synset dictionary, synsetWords.txt

In the following commands, replace:

- password with your password
- username with your user name
- targetname with the name of your device
- targetloc with the destination folder for the files

Perform the steps below to copy all the required files when running from Linux

```
if isunix, system('sshpass -p password scp squeezenet_predict_rtw.mk username@targetname:targetloc/
if isunix, system('sshpass -p password scp coffeemug.png username@targetname:targetloc/arm_comput
if isunix, system('sshpass -p password scp makefile squeezenet arm generic.mk username@targetname
if isunix, system('sshpass -p password scp synsetWords.txt username@targetname:targetloc/arm_compute
```
Perform the steps below to copy all the required files when running from Windows

```
if ispc, system('pscp.exe -pw password squeezenet predict_rtw.mk username@targetname:targetloc/a
if ispc, system('pscp.exe -pw password coffeemug.png username@targetname:targetloc/arm_compute/'
if ispc, system('pscp.exe -pw password makefile_squeezenet_arm_generic.mk username@targetname:ta
if ispc, system('pscp.exe -pw password synsetWords.txt username@targetname:targetloc/arm_compute
```
#### **Build the Library on the Target Hardware**

To build the library on the target hardware, execute the generated makefile on the ARM hardware.

Make sure that you set the environment variables ARM\_COMPUTELIB and LD\_LIBRARY\_PATH on the target hardware. See "Prerequisites for Deep Learning with MATLAB Coder" (MATLAB Coder).

ARM\_ARCH variable is used in Makefile to pass compiler flags based on Arm Architecture. ARM\_VER variable is used in Makefile to compile the code based on Arm Compute Version. Replace the hardware credentials and paths in similar to above steps.

Perform the below steps to build the library from Linux.

```
if isunix, system('sshpass -p password scp main_squeezenet_arm_generic.cpp username@targetname:ta
if isunix, system(['sshpass -p password ssh username@targetname "make -C targetloc/arm_compute/
```
Perform the below steps to build the library from windows.

```
if ispc, system('pscp.exe -pw password main_squeezenet_arm_generic.cpp username@targetname:target
if ispc, system(['plink.exe -l username -pw password targetname "make -C targetloc/arm compute/
```
#### **Create Executable from the Library on the Target Hardware**

Build the library with the source main wrapper file to create the executable. main squeezenet  $arm\,generic.cpp$  is the  $C++$  main wrapper file which invokes squeezenet predict function to create the executable.

Run the below command to create the executable from Linux.

if isunix, system('sshpass -p password ssh username@targetname "make -C targetloc/arm\_compute/ -

Run the below command to create the executable from Windows.

if ispc, system('plink.exe -l username -pw password targetname "make -C targetloc/arm\_compute/ -

#### **Run the Executable on the Target Hardware**

Run the executable from Linux using below command.

if isunix, system('sshpass -p password ssh username@targetname "cd targetloc/arm\_compute/; ./sque

Run the executable from Windows using below command.

if ispc, system('plink.exe -l username -pw password targetname "cd targetloc/arm compute/; ./sque

Top 5 Predictions: ----------------------------- 88.299% coffee mug 7.309% cup 1.098% candle 0.634% paper towel 0.591% water jug

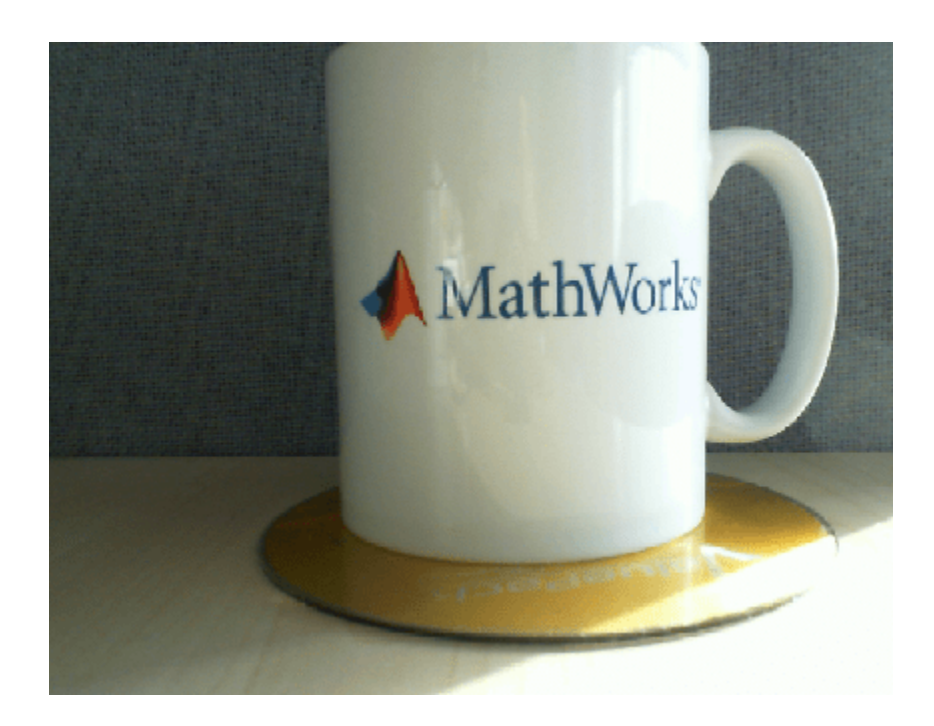

# **Deep Learning Prediction with ARM Compute Using codegen**

This example shows how to use codegen to generate code for a Logo classification application that uses deep learning on ARM® processors. The logo classification application uses the LogoNet series network to perform logo recognition from images. The generated code takes advantage of the ARM Compute library for computer vision and machine learning.

# **Prerequisites**

- ARM processor that supports the NEON extension
- Open Source Computer Vision Library (OpenCV) v3.1
- Environment variables for ARM Compute and OpenCV libraries
- MATLAB® Coder™ for C++ code generation
- The support package MATLAB Coder Interface for Deep Learning
- Deep Learning Toolbox™ for using the SeriesNetwork object

The ARM Compute library version that this example uses might not be the latest version that code generation supports. For supported versions of libraries and for information about setting up environment variables, see "Prerequisites for Deep Learning with MATLAB Coder" (MATLAB Coder).

This example is supported on Linux® and Windows® platforms and not supported for MATLAB Online.

# **Get the Pretrained SeriesNetwork**

Download the pretrained LogoNet network and save it as logonet.mat, if it does not exist. The network was developed in MATLAB® and its architecture is similar to that of AlexNet. This network can recognize 32 logos under various lighting conditions and camera angles.

```
net = getLogonet();
```
The network contains 22 layers including convolution, fully connected, and the classification output layers.

net.Layers

 $ans =$ 

22×1 Layer array with layers:

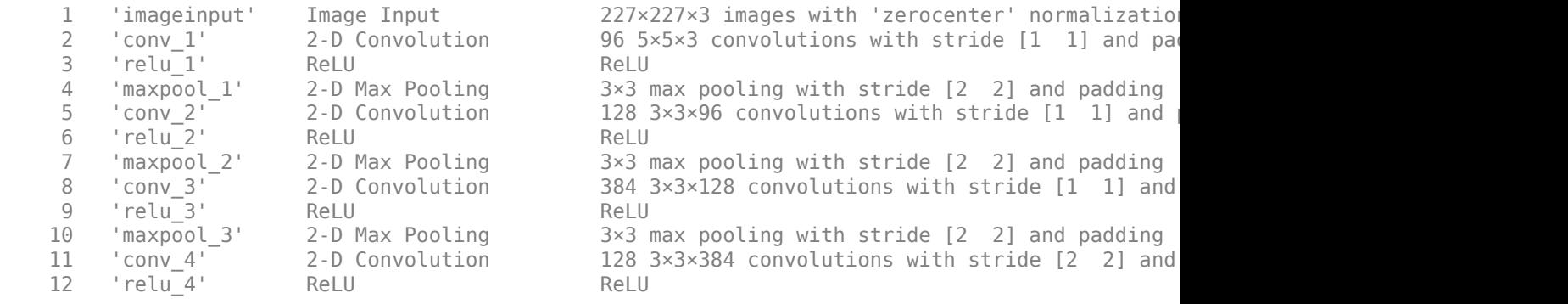

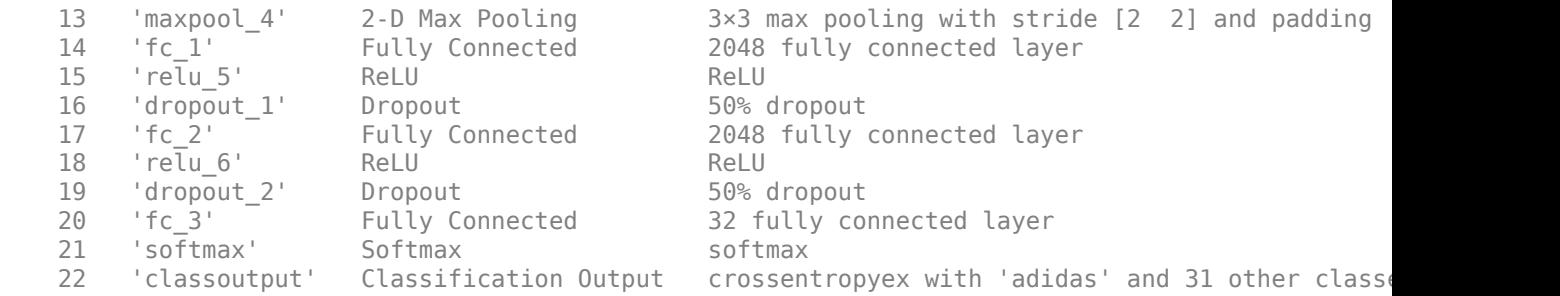

# **Set Environment Variables**

On the ARM target hardware, make sure that ARM\_COMPUTELIB is set and that LD\_LIBRARY\_PATH contains the path to the ARM Compute Library folder.

See "Prerequisites for Deep Learning with MATLAB Coder" (MATLAB Coder).

# **logonet\_predict Function**

The logonet predict.m entry-point function takes an image input and performs prediction on the image using the deep learning network saved in the LogoNet MAT-file. The function loads the network object from LogoNet.mat into a persistent network variable *logonet*. On subsequent calls to the function, the persistent object is reused.

#### type logonet\_predict

```
function out = logonet predict(in)%#codegen
```

```
% Copyright 2017-2022 The MathWorks, Inc.
```

```
% A persistent object logonet is used to load the network object. At the
% first call to this function, the persistent object is constructed and
% setup. When the function is called subsequent times, the same object is
% reused to call predict on inputs, thus avoiding reconstructing and
% reloading the network object.
persistent logonet;
```

```
if isempty(logonet)
```
logonet = coder.loadDeepLearningNetwork('LogoNet.mat','logonet');

end

```
out = logonet.predict(in);
```
end

# **Set Up a Code Generation Configuration Object for a Static Library**

When you generate code targeting an ARM-based device and do not use a hardware support package, create a configuration object for a library. Do not create a configuration object for an executable program.

Set up the configuration object for generation of  $C++$  code and generation of code only.

 $cfq = coder.config('lib');$  $cfg.TargetLang = 'C++';$ cfg.GenCodeOnly = true;

# **Set Up a Configuration Object for Deep Learning Code Generation**

Create a coder.ARMNEONConfig object. Specify the library version and the architecture of the target ARM processor. For example, suppose that the target board is a HiKey/Rock960 board with ARMv8 architecture and ARM Compute Library version 20.02.1.

```
dlcfg = coder.DeepLearningConfig('arm-compute');
dlcfg.ArmComputeVersion = '20.02.1';
dlcfg.ArmArchitecture = 'armv8';
```
# Attach the Deep Learning Configuration Object to the Code Generation Configuration **Object**

Set the DeepLearningConfig property of the code generation configuration object to the deep learning configuration object.

cfg.DeepLearningConfig = dlcfg;

# **Generate Source C++ Code by Using codegen**

```
codegen -config cfg logonet_predict -args {ones(227, 227, 3, 'single')} -d arm_compute
```
The code is generated in the arm compute folder in the current working folder on the host computer.

#### **Generate the Zip File Using the packNGo function**

The packNGo function packages all relevant files in a compressed zip file.

```
zipFileName = 'arm compute.zip';bInfo = load(fullfile('arm compute', 'buildInfo.mat'));packNGo(bInfo.buildInfo, {'fileName', zipFileName,'minimalHeaders', false, 'ignoreFileMissing',t
```
# **Copy the Generated Zip File to the Target Hardware**

Copy the Zip file and extract into a folder. Remove the Zip file from the target hardware.

In the following commands, replace:

- password with your password
- username with your user name
- targetname with the name of your device
- targetloc with the destination folder for the files

Run these commands to copy and extract zip file from Linux.

```
if isunix, system(['sshpass -p password scp -r ' fullfile(pwd,zipFileName) ' username@targetname
if isunix, system('sshpass -p password ssh username@targetname "if [ -d targetloc/arm compute ];
if isunix, system(['sshpass -p password ssh username@targetname "unzip targetloc/' zipFileName
if isunix, system(['sshpass -p password ssh username@targetname "rm -rf targetloc' zipFileName
```
Run these commands to copy and extract zip file from Windows.

```
if ispc, system(['pscp.exe -pw password -r ' fullfile(pwd,zipFileName) ' username@targetname:ta
if ispc, system('plink.exe -l username -pw password targetname "if [ -d targetloc/arm_compute ];
```
if ispc, system(['plink.exe -l username -pw password targetname "unzip targetloc/' zipFileName if ispc, system(['plink.exe -l username -pw password targetname "rm -rf targetloc' zipFileName

# **Copy Example Files to the Target Hardware**

Copy these supporting files from the host computer to the target hardware:

- Input image, coderdemo google.png
- Makefile for generating the library, logonet predict rtw.mk
- Makefile for building the executable program, makefile arm logo.mk
- Synset dictionary, synsetWordsLogoDet.txt

In the following commands, replace:

- password with your password
- username with your user name
- targetname with the name of your device
- targetloc with the destination folder for the files

Perform the steps below to copy all the required files when running from Linux

```
if isunix, system('sshpass -p password scp logonet predict rtw.mk username@targetname:targetloc/a
if isunix, system('sshpass -p password scp coderdemo_google.png username@targetname:targetloc/arm
if isunix, system('sshpass -p password scp makefile arm logo.mk username@targetname:targetloc/arm
if isunix, system('sshpass -p password scp synsetWordsLogoDet.txt username@targetname:targetloc/a
```
Perform the steps below to copy all the required files when running from Windows

```
if ispc, system('pscp.exe -pw password logonet predict rtw.mk username@targetname:targetloc/arm
if ispc, system('pscp.exe -pw password coderdemo_google.png username@targetname:targetloc/arm_com
if ispc, system('pscp.exe -pw password makefile_arm_logo.mk username@targetname:targetloc/arm_com
if ispc, system('pscp.exe -pw password synsetWordsLogoDet.txt username@targetname:targetloc/arm_
```
#### **Build the Library on the Target Hardware**

To build the library on the target hardware, execute the generated makefile on the ARM hardware.

Make sure that you set the environment variables ARM\_COMPUTELIB and LD\_LIBRARY\_PATH on the target hardware. See "Prerequisites for Deep Learning with MATLAB Coder" (MATLAB Coder). The ARM\_ARCH variable is used in the Makefile to pass compiler flags based on Arm Architecture. ARM\_VER variable is used in the Makefile to compile the code based on Arm Compute Version. Replace the hardware credentials and paths in these commands similar to previous section.

Perform the below steps to build the library from Linux.

```
if isunix, system('sshpass -p password scp main arm logo.cpp username@targetname:targetloc/arm co
if isunix, system(['sshpass -p password ssh username@targetname "make -C targetloc/arm compute/
```
Perform the below steps to build the library from windows.

```
if ispc, system('pscp.exe -pw password main_arm_logo.cpp username@targetname:targetloc/arm_compute
if ispc, system(['plink.exe -l username -pw password targetname "make -C targetloc/arm compute/
```
# **Create Executable from the Library on the Target Hardware**

Build the library with the source main wrapper file to create the executable. main\_arm\_logo.cpp is the C++ main wrapper file which invokes the logonet\_predict function.

Run the below command to create the executable from Linux.

if isunix, system('sshpass -p password ssh username@targetname "make -C targetloc/arm\_compute/ -

Run the below command to create the executable from Windows.

if ispc, system('plink.exe -l username -pw password targetname "make -C targetloc/arm\_compute/ -

# **Run the Executable on the Target Hardware**

Run the executable from Linux using below command.

if isunix, system('sshpass -p password ssh username@targetname "cd targetloc/arm\_compute/; ./logo

Run the executable from Windows using below command.

if ispc, system('plink.exe -l username -pw password targetname "cd targetloc/arm\_compute/; ./logo

Top 5 Predictions: ----------------------------- 99.992% google 0.003% corona 0.003% singha 0.001% esso 0.000% fedex

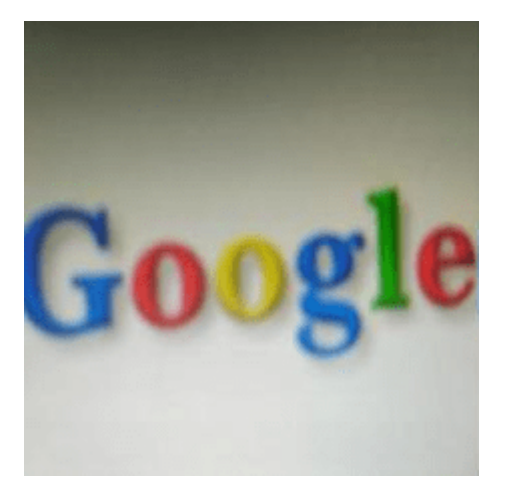

# **Deep Learning Code Generation on Intel Targets for Different Batch Sizes**

This example shows how to use the codegen command to generate code for an image classification application that uses deep learning on Intel® processors. The generated code uses the Intel Math Kernel Library for Deep Neural Networks (MKL-DNN). This example consists of two parts:

- The first part shows how to generate a MEX function that accepts a batch of images as input.
- The second part shows how to generate an executable that accepts a batch of images as input.

# **Prerequisites**

- Intel processor with support for Intel Advanced Vector Extensions 2 (Intel AVX2) instructions
- Intel Math Kernel Library for Deep Neural Networks (MKL-DNN)
- Environment variables for the compilers and libraries. For information on the supported versions of compilers, see [Supported Compilers](https://www.mathworks.com/support/requirements/supported-compilers.html). For setting up the environment variables, see "Prerequisites for Deep Learning with MATLAB Coder" (MATLAB Coder).

This example is supported on Linux® , Windows® and Mac® platforms and not supported for MATLAB Online.

# **Download input video File**

Download a sample video file.

```
 if ~exist('./object_class.avi', 'file')
     url = 'https://www.mathworks.com/supportfiles/gpucoder/media/object_class.avi.zip';
     websave('object_class.avi.zip',url);
    unzip('object class.avi.zip');
 end
```
# **Define the resnet\_predict Function**

This example uses the DAG network ResNet-50 to show image classification on Intel desktops. A pretrained ResNet-50 model for MATLAB is available as part of the support package Deep Learning Toolbox Model for ResNet-50 Network.

The resnet predict function loads the ResNet-50 network into a persistent network object and then performs prediction on the input. Subsequent calls to the function reuse the persistent network object.

# type resnet\_predict

% Copyright 2020 The MathWorks, Inc. function out = resnet  $predict(in)$ 

```
%#codegen
```
% A persistent object mynet is used to load the series network object. At % the first call to this function, the persistent object is constructed and % setup. When the function is called subsequent times, the same object is % reused to call predict on inputs, avoiding reconstructing and reloading

```
% the network object.
persistent mynet;
if isempty(mynet)
     % Call the function resnet50 that returns a DAG network
     % for ResNet-50 model.
    mynet = coder.loadDeepLearningNetwork('resnet50','resnet');
end
% pass in input 
out = mynet.predict(in);
```
# **Generate MEX for resnet\_predict**

To generate a MEX function for the resnet predict function, use codegen with a deep learning configuration object for the MKL-DNN library. Attach the deep learning configuration object to the MEX code generation configuration object that you pass to codegen. Run the codegen command and specify the input as a 4D matrix of size [224,224,3,|batchSize|]. This value corresponds to the input layer size of the ResNet-50 network.

```
batchSize = 5:
cfq = coder.config('max');cfq.TargetLang = 'C++';
 cfg.DeepLearningConfig = coder.DeepLearningConfig('mkldnn');
 codegen -config cfg resnet_predict -args {ones(224,224,3,batchSize,'single')} -report
```
Code generation successful: To view the report, open('codegen\mex\resnet predict\html\report.mldation

# **Perform Prediction on a Batch of Images**

Presuming the Object\_class.avi video file is already downloaded. Create the videoReader object and read five frames using videoReader read function.Since batchSize is set to 5 read 5 images .Resize the batch of input images to size needed by resnet50 size expected by ResNet50 network.

```
videoReader = VideoReader('Object class.avi');
imBatch = read(videoReader, [1 5]); imBatch = imresize(imBatch, [224,224]);
```
Call the generated resnet predict mex function which outputs classification results for the inputs that you provide.

predict\_scores = resnet\_predict\_mex(single(imBatch));

Get top 5 probability scores and their labels for each image in the batch.

```
[val,indx] = sort(transpose(predict_scores), 'descend');
scores = val(1:5,:) * 100; net = resnet50;
 classnames = net.Layers(end).ClassNames;
for i = 1: batchSize
    labels = classnames(int1:5,i)); disp(['Top 5 predictions on image, ', num2str(i)]);
    for j=1:5 disp([labels{j},' ',num2str(scores(j,i), '%2.2f'),'%'])
     end
 end
```
For predictions on the first image, map the top five prediction scores to words in the synset dictionary.

```
 fid = fopen('synsetWords.txt');
 synsetOut = textscan(fid,'%s', 'delimiter', '\n');
 synsetOut = synsetOut{1};
 fclose(fid);
[val,indx] = sort(transpose(predict_scores), 'descend');
scores = val(1:5,1)*100;top5labels = synsetOut(intx(1:5,1));
```
Display the top five classification labels on the image.

```
outputImage = zeros(224, 400, 3, 'uint8');
for k = 1:3outputImage(:,177:end,k) = imBatch(:,k,k,1); end
scol = 1;srow = 1;outputImage = insertText(outputImage, [scol, srow], 'Classification with ResNet-50', 'TextColor'
srow = srow + 30;for k = 1:5outputImage = insertText(outputImage, [scol, srow], [top5labels{k},' ',num2str(scores(k),
   srow = srow + 25; end
```

```
 imshow(outputImage);
```
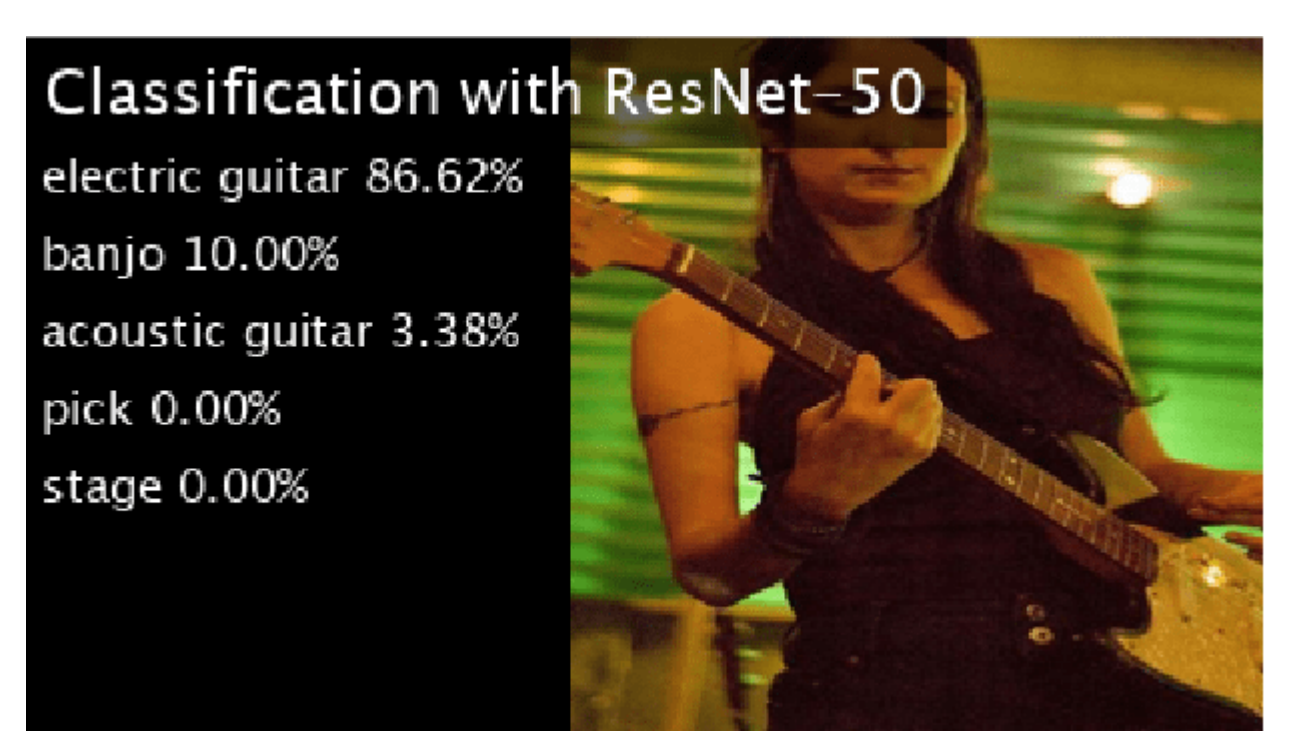

Clear the persistent network object from memory.

clear mex;

# **Define the resnet\_predict\_exe Entry-Point Function**

To generate an executable from MATLAB code, define a new entry-point function resnet predict exe. This function is similar to the previous entry-point function resent\_predict but, in addition, includes code for preprocessing and postprocessing. The API that resnet predict exe uses is platform independent. This function accepts a video and the batch size as input arguments. These arguments are compile-time constants.

```
type resnet_predict_exe
% Copyright 2020 The MathWorks, Inc.
function resnet predict exe(inputVideo,batchSize)
%#codegen
    % A persistent object mynet is used to load the series network object.
    % At the first call to this function, the persistent object is constructed and
    % setup. When the function is called subsequent times, the same object is reused 
    % to call predict on inputs, avoiding reconstructing and reloading the
    % network object.
    persistent mynet;
     if isempty(mynet)
         % Call the function resnet50 that returns a DAG network
         % for ResNet-50 model.
        mynet = coder.loadDeepLearningNetwork('resnet50','resnet');
     end
    % Create video reader and video player objects %
    videoReader = VideoReader(inputVideo);
     depVideoPlayer = vision.DeployableVideoPlayer;
    % Read the classification label names %
     synsetOut = readImageClassLabels('synsetWords.txt');
   i=1:
    % Read frames until end of video file %
   while \sim(i+batchSize > (videoReader.NumFrames+1))
         % Read and resize batch of frames as specified by input argument%
        reSizedImagesBatch = readImageInputBatch(videoReader,batchSize,i);
         % run predict on resized input images %
        predict scores = mynet.predict(reSizedImagesBatch);
         % overlay the prediction scores on images and display %
        overlayResultsOnImages(predict scores,synsetOut,reSizedImagesBatch,batchSize,depVideoPla
        i = i+ batchSize;
     end
     release(depVideoPlayer);
end
function synsetOut = readImageClassLabels(classLabelsFile)
% Read the classification label names from the file 
\%
```

```
% Inputs : 
% classLabelsFile - supplied by user
%
% Outputs : 
% synsetOut - cell array filled with 1000 image class labels
    synsetOut = cell(1000, 1); fid = fopen(classLabelsFile);
    for i = 1:1000synsetOut{i} = fgetl(fid); end
     fclose(fid);
end
function reSizedImagesBatch = readImageInputBatch(videoReader,batchSize,i)
% Read and resize batch of frames as specified by input argument%
\%% Inputs : 
% videoReader - Object used for reading the images from video file
% batchSize - Number of images in batch to process. Supplied by user
% i external to track frames read from video file
%
% Outputs : 
% reSizedImagesBatch - Batch of images resized to 224x224x3xbatchsize
     img = read(videoReader,[i (i+batchSize-1)]);
     reSizedImagesBatch = coder.nullcopy(ones(224,224,3,batchSize,'like',img));
    resizeTo = coder.const([224,224]);resizedImagesBatch(:,:,,:,,:) = imresize(img, resistTo);end
function overlayResultsOnImages(predict scores,synsetOut,reSizedImagesBatch,batchSize,depVideoPla
% Read and resize batch of frames as specified by input argument%
\frac{1}{2}% Inputs : 
% predict scores - classification results for given network
% synsetOut - cell array filled with 1000 image class labels
% reSizedImagesBatch - Batch of images resized to 224x224x3xbatchsize
% batchSize - Number of images in batch to process. Supplied by user
% depVideoPlayer - Object for displaying results
\%% Outputs : 
% Predicted results overlayed on input images
     % sort the predicted scores %
    [val,indx] = sort(transpose(predict scores), 'descend');for j = 1: batchSize
        scores = val(1:5,j)*100;outputImage = zeros(224, 400, 3, 'uint8');
        for k = 1:3outputImage(:,177:end,k) = resizedImageBatch(:,:,k,i); end
         % Overlay the results on image %
        scol = 1;srow = 1;
```

```
outputImage = insertText(outputImage, [scol, srow], 'Classification with ResNet-50', 'Te
        srow = srow + 30;for k = 1:5scoreStr = sprintf('%2.2f',scores(k));outputImage = insertText(outputImage, [scol, srow], [synsetOut{indx(k,j)},' ',scoreSi
            srow = srow + 25; end
         depVideoPlayer(outputImage);
    end
end
```
# **Structure of the resnet\_predict\_exe Function**

The function resnet predict exe contains four subsections that perform these actions:

- Read the classification labels from supplied input text file
- Read the input batch of images and resize them as needed by the network
- Run inference on input image batch
- Overlay the results on the images

For more information each of these steps, see the subsequent sections.

#### **The readImageClassLabels Function**

This function accepts the synsetWords.txt file as an input argument. It reads the classification labels and populates a cell array.

```
 function synsetOut = readImageClassLabels(classLabelsFile)
        % Read the classification label names from the file
        %
        % Inputs :
        % classLabelsFile - supplied by user
\sim \sim \sim \sim % Outputs :
                          - cell array filled with 1000 image class labels
           synsetOut = cell(1000, 1); fid = fopen(classLabelsFile);
           for i = 1:1000synsetOut{i} = fgetl(fid); end
            fclose(fid);
        end
```
#### **The readImageInputBatch Function**

This function reads and resizes the images from the video input file that is passed to the function as an input argument. It reads the specified input images and resizes them to 224x224x3 which is the size the resnet50 network expects.

```
function reSizedImagesBatch = readImageInputBatch(videoReader,batchSize,i)
 % Read and resize batch of frames as specified by input argument%
 %
 % Inputs :
```

```
 % videoReader - Object used for reading the images from video file
 % batchSize - Number of images in batch to process. Supplied by user
% i external to track frames read from video file
\sim % Outputs :
 % reSizedImagesBatch - Batch of images resized to 224x224x3xbatchsize
     img = read(videoReader,[i (i+batchSize-1)]);
     reSizedImagesBatch = coder.nullcopy(ones(224,224,3,batchSize,'like',img));
    resizeTo = coder.const([224,224]); reSizedImagesBatch(:,:,:,:) = imresize(img,resizeTo);
 end
```
# **The mynet.predict Function**

This function accepts the resized batch of images as input and returns the prediction results.

```
 % run predict on resized input images %
predict scores = mynet.predict(reSizedImagesBatch);
```
# **The overlayResultsOnImages Function**

This function accepts the prediction results and sorts them in descending order. It overlays these results on the input images and displays them.

```
function overlayResultsOnImages(predict_scores,synsetOut,reSizedImagesBatch,batchSize,dep
 % Read and resize batch of frames as specified by input argument%
\% % Inputs :
 % predict_scores - classification results for given network
% synsetOut - cell array filled with 1000 image class labels
 % reSizedImagesBatch - Batch of images resized to 224x224x3xbatchsize
 % batchSize - Number of images in batch to process. Supplied by user
 % depVideoPlayer - Object for displaying results
 %
 % Outputs :
 % Predicted results overlayed on input images
     % sort the predicted scores %
    [val,indx] = sort(transpose(predict_scores), 'descend');
    for j = 1:batchSize
        scores = val(1:5,j)*100;outputImage = zeros(224, 400, 3, 'uint8');
        for k = 1:3 outputImage(:,177:end,k) = reSizedImagesBatch(:,:,k,j);
         end
         % Overlay the results on image %
        scol = 1;srow = 1;outputImage = insertText(outputImage, [scol, srow], 'Classification with ResNet-50
        srow = srow + 30;for k = 1:5scoreStr = sprintf('%2.2f',scores(k));outputImage = insertText(outputImage, [scol, srow], [synsetOutfindx(k,j)], 'Tsrow = srow + 25; end
```

```
 depVideoPlayer(outputImage);
     end
 end
```
# **Build and Run Executable**

Create a code configuration object for generating an executable. Attach a deep learning configuration object to it. Set the batchSize and inputVideoFile variables.

If you do not intend to create a custom  $C++$  main function and use the generated example  $C++$  main instead, set the GenerateExampleMain parameter to 'GenerateCodeAndCompile'. Also, disable cfg.EnableOpenMP to make sure there are no openmp library dependencies when you run your executable from the desktop terminal.

```
 cfg = coder.config('exe');
cfg.TargetLang = 'C++'; cfg.DeepLearningConfig = coder.DeepLearningConfig('mkldnn');
batchSize = 5; inputVideoFile = 'object_class.avi';
 cfg.GenerateExampleMain = 'GenerateCodeAndCompile';
cfg.EnableOpenMP = 0;
```
Run the codegen command to build the executable. Run the generated executable resnet predict exe either at the MATLAB command line or at the desktop terminal.

```
codegen -config cfg resnet_predict_exe -args {coder.Constant(inputVideoFile), coder.Consta
system('./resnet predict exe')
```
# Classification with ResNet-50

electric guitar 86.62% banjo 10.00% acoustic guitar 3.38% pick 0.00% stage 0.00%

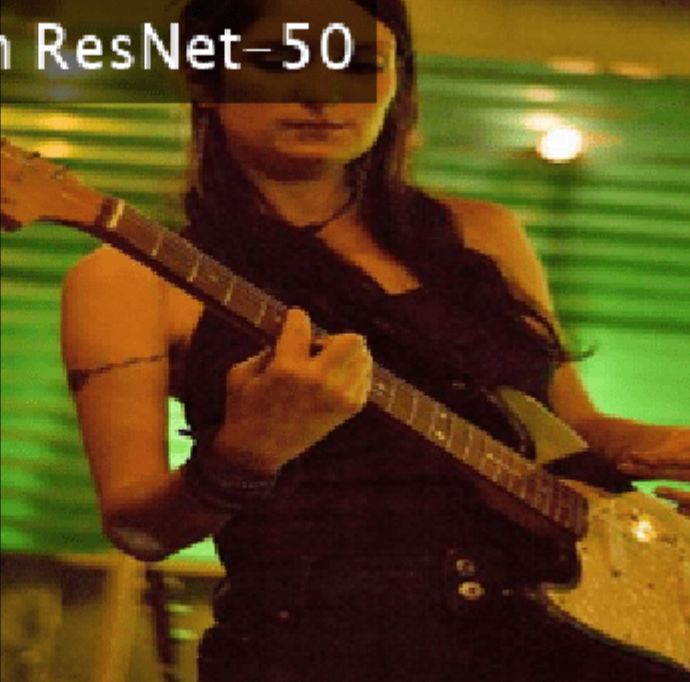

# **See Also**

# **Related Examples**

• ["Deep Learning in MATLAB" on page 1-2](#page-39-0)
# **Generate C++ Code for Object Detection Using YOLO v2 and Intel MKL-DNN**

This example shows how to generate C++ code for the YOLO v2 Object detection network on an Intel® processor. The generated code uses the Intel Math Kernel Library for Deep Neural Networks (MKL-DNN).

For more information, see "Object Detection Using YOLO v2 Deep Learning" (Computer Vision Toolbox).

# **Prerequisites**

- Intel Math Kernel Library for Deep Neural Networks (MKL-DNN)
- Refer [MKLDNN CPU Support](https://github.com/intel/mkl-dnn#cpu-support) to know the list of processors that supports MKL-DNN library
- MATLAB® Coder™ for C++ code generation
- MATLAB Coder Interface for Deep Learning support package
- Deep Learning Toolbox™ for using the DAGNetwork object
- Computer Vision Toolbox™ for video I/O operations

For more information on the supported versions of the compilers and libraries, see "Generate Code That Uses Third-Party Libraries" (MATLAB Coder).

This example is supported on Linux®, Windows®, and macOS platforms and not supported for MATLAB Online.

# **Get the Pretrained DAGNetwork Object**

The DAG network contains 150 layers including convolution, ReLU, and batch normalization layers and the YOLO v2 transform and YOLO v2 output layers.

```
net = qetY0L0v2();
```
Downloading pretrained detector (98 MB)...

Use the command net.Layers to see all the layers of the network.

net.Layers

# **Code Generation for yolov2\_detection Function**

The yolov2 detection function attached with the example takes an image input and runs the detector on the image using the network saved in yolov2ResNet50VehicleExample.mat. The function loads the network object from yolov2ResNet50VehicleExample.mat into a persistent variable yolov2Obj. Subsequent calls to the function reuse the persistent object for detection.

```
type('yolov2_detection.m')
```

```
function outImq = yolov2 detection(in)
```
% Copyright 2018-2019 The MathWorks, Inc.

% A persistent object yolov2Obj is used to load the YOLOv2ObjectDetector object.

```
% At the first call to this function, the persistent object is constructed and
% set up. Subsequent calls to the function reuse the same object to call detection 
% on inputs, thus avoiding having to reconstruct and reload the
% network object.
persistent yolov2Obj;
if isempty(yolov2Obj)
    yolov2Obj = coder.loadDeepLearningNetwork('yolov2ResNet50VehicleExample.mat');
end
% pass in input
[bboxes,~,labels] = yolov2Obj.detect(in,'Threshold',0.5);
outImq = in;% convert categorical labels to cell array of character vectors 
labels = cellstr(labels);
if ~(isempty(bboxes) && isempty(labels))
% Annotate detections in the image.
     outImg = insertObjectAnnotation(in,'rectangle',bboxes,labels);
end
```
To generate code, create a code configuration object for a MEX target and set the target language to C++. Use the coder.DeepLearningConfig function to create a MKL-DNN deep learning configuration object. Assign this object to the DeepLearningConfig property of the code configuration object. Specify the input size as an argument to the codegen command. In this example, the input layer size of the YOLO v2 network is [224,224,3].

```
cfg = coder.config('max');cfg.TargetLang = 'C++';cfg.DeepLearningConfig = coder.DeepLearningConfig('mkldnn');
codegen -config cfg yolov2_detection -args {ones(224,224,3,'uint8')} -report
```
Code generation successful: To view the report, open('codegen/mex/yolov2 detection/html/report.ml

# **Run the Generated MEX Function on Example Input**

Set up a video file reader and read the example input video highway lanechange.mp4. Create a video player to display the video and the output detections.

```
videoFile = 'highway_lanechange.mp4';
videoFreader = vision.VideoFileReader(videoFile, 'VideoOutputDataType', 'uint8');
depVideoPlayer = vision.DeployableVideoPlayer('Size','Custom','CustomSize',[640 480]);
```
Read the video input frame by frame and detect the vehicles in the video by using the detector.

```
cont = -isDone(videoFreader);while cont
    I = step(videoFreader);
    in = imresize(I, [224, 224]);
     out = yolov2_detection_mex(in);
     depVideoPlayer(out);
    cont = ~isDone(videoFreader) && isOpen(depVideoPlayer); % Exit the loop if the video player
end
```
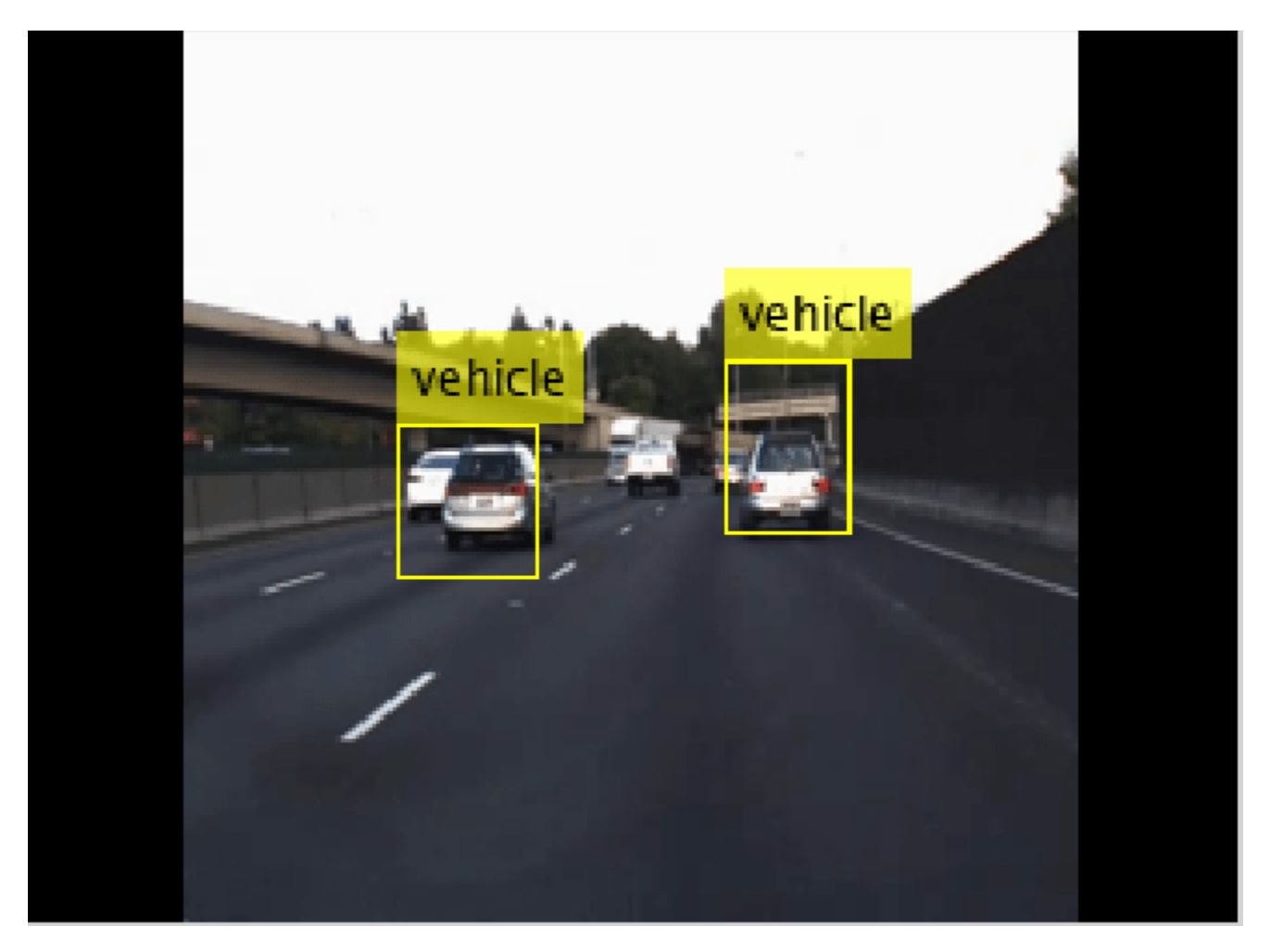

# **References**

[1] Redmon, Joseph, and Ali Farhadi. "YOLO9000: Better, Faster, Stronger." In *2017 IEEE Conference on Computer Vision and Pattern Recognition (CVPR)*, 6517–25. Honolulu, HI: IEEE, 2017.

# **See Also**

coder.DeepLearningConfig | coder.hardware

# **More About**

- "Deep Learning Code Generation on Intel Targets for Different Batch Sizes" (MATLAB Coder)
- "Workflow for Deep Learning Code Generation with MATLAB Coder" (MATLAB Coder)

# **Code Generation and Deployment of MobileNet-v2 Network to Raspberry Pi**

This example shows how to generate and deploy C++ code that uses the MobileNet-v2 pretrained network for object prediction.

# **Prerequisites**

- ARM processor that supports the NEON extension
- ARM Compute Library (on the target ARM hardware)
- Open Source Computer Vision Library(OpenCV) v2.4 (on the target ARM hardware)
- Environment variables for the compilers and libraries
- MATLAB® Coder™
- MATLAB Coder Interface for Deep Learning support package
- Deep Learning Toolbox™
- Deep Learning Toolbox Model for MobileNet-v2 Network support package
- Image Processing Toolbox<sup>™</sup>
- MATLAB Support Package for Raspberry Pi Hardware

The ARM Compute library version that this example uses might not be the latest version that code generation supports. For supported versions of libraries and for information about setting up environment variables, see "Prerequisites for Deep Learning with MATLAB Coder" (MATLAB Coder).

This example is not supported for MATLAB online.

This example uses the DAG network MobileNet-v2 to perform image classification with the ARM® Compute Library. The pretrained MobileNet-v2 network for MATLAB is available in the Deep Learning Toolbox Model for MobileNet-v2 Network support package.

When you generate code that uses the ARM Compute Library and a hardware support package, codegen generates code on the host computer, copies the generated files to the target hardware, and builds the executable on the target hardware.

# **Configure Code Generation for the mobilenet\_predict Function**

The mobilenet predict function calls the predict method of the MobileNet-v2 network object on an input image and returns the prediction score output. The function calls coder.updateBuildInfo to specify linking options for the generated makefile.

#### type mobilenet\_predict

```
function out = mobilenet_predict(in)
persistent net;
.<br>opencv linkflags = '`pkg-config --cflags --libs opencv`';
coder.updateBuildInfo('addLinkFlags',opencv_linkflags);
if isempty(net)
   net = coder.loadDeepLearningNetwork('mobilenetv2', 'mobilenet');
end
```

```
out = net.predict(in);
```
end

Create a C++ code generation configuration object.

```
cfg = coder.config('exe');cfg.TargetLang = 'C++';
```
Specify Use of the ARM Compute Library. The ARM Compute Library provides optimized functionality for the Raspberry Pi hardware. To generate code that uses the ARM Compute Library, create a coder.ARMNEONConfig object. Specify the version of the ARM Compute Library installed on your Raspberry Pi and the architecture of the Raspberry Pi. Attach the deep learning configuration object to the code generation configuration object.

```
dlcfg = coder.DeepLearningConfig('arm-compute');
supportedVersions = dlcfg.getARMComputeSupportedVersions;
dlcfg.ArmArchitecture = 'armv7';
dlcfg.ArmComputeVersion = '20.02.1';
cfg.DeepLearningConfig = dlcfg;
```
# **Create a Connection to the Raspberry Pi**

Use the MATLAB Support Package for Raspberry Pi Hardware function raspi to create a connection to the Raspberry Pi. In this code, replace:

- raspiname with the host name of your Raspberry Pi
- username with your user name
- password with your password

```
r = raspi('raspiname','username','password');
```
# **Configure Code Generation Hardware Parameters for Raspberry Pi**

Create a coder.Hardware object for the Raspberry Pi and attach it to the code generation configuration object.

```
hw = coder.hardware('Raspberry Pi');cfq.Hardware = hw;
```
Specify a build folder on the Raspberry Pi:

buildDir = '~/remoteBuildDir'; cfg.Hardware.BuildDir = buildDir;

## **Provide a C++ Main File**

Specify the main file main mobilenet.cpp in the code generation configuration object. The file calls the generated  $C++$  code for the mobilenet predict function. The file reads the input image, passes the data to the generated function calls, retrieves the predictions on the image, and prints the prediction scores to a file.

```
cfg.CustomSource = 'main_mobilenet.cpp';
```
#### **Generate the Executable Program on the Raspberry Pi**

Generate C++ code. When you use codegen with the MATLAB Support Package for Raspberry PI Hardware, the executable is built on the Raspberry Pi.

For code generation, you must set the "Environment Variables" (MATLAB Coder) ARM\_COMPUTELIB and LD\_LIBRARY\_PATH on the Raspberry Pi.

codegen -config cfg mobilenet\_predict -args {ones(224, 224, 3,'single')} -report

#### **Fetch the Generated Executable Folder**

To test the generated code on the Raspberry Pi, copy the input image to the generated code folder. You can find this folder manually or by using the raspi.utils.getRemoteBuildDirectory API. This function lists the folders of the binary files that are generated by using codegen. Assuming that the binary is found in only one folder, enter:

```
applicationDirPaths = raspi.utils.getRemoteBuildDirectory('applicationName','mobilenet_predict');
targetDirPath = applicationDirPaths{1}.directory;
```
#### **Copy Example Files to the Raspberry Pi**

To copy files required to run the executable program, use putFile.

r.putFile('peppers raspi mobilenet.png',targetDirPath);

#### **Run the Executable Program on the Raspberry Pi**

Run the executable program on the Raspberry Pi from MATLAB and direct the output back to MATLAB.

```
exeName = 'mobilenet predict.elf';
argsforexe = ' peppers raspi_mobilenet.png '; % Provide the input image;
command = ['cd ' targetDirPath ';sudo ./' exeName argsforexe];
output = system(r, command);
```
#### **Get the Prediction Scores for the 1000 Output Classes of the Network**

```
outputfile = [targetDirPath, '/output.txt'];
r.getFile(outputfile);
```
#### **Map the Prediction Scores to Labels and Display Output**

Map the top five prediction scores to the corresponding labels in the trained network, and display the output.

type mapPredictedScores\_mobilenet

```
%% Map the Prediction Scores to Labels and Display Output
net = mobilenetv2;
ClassNames = net.Layers(end).ClassNames;
%% Read the classification
fid = fopen('output.txt') ;
S = \text{textscan}(\text{fid}, '%s');
fclose(fid) ;
S = S{1};
```

```
predict_scores = cellfun(Q(x)str2double(x), S);%% Remove NaN values that were strings
predict scores(isnan(predict scores))=[];
[val,indx] = sort(predict_scores, 'descend');
scores = val(1:5)*100;top5labels = ClassNames(int1:5));%% Display classification labels on the image
im = imread('peppers_raspi_mobilenet.png');
im = imresize(im, [224 224]);outputImage = zeros(224, 400, 3, 'uint8');for k = 1:3outputImage(:,177:end,k) = im(:,:,k);end
scol = 1;srow = 1;
outputImage = insertText(outputImage, [scol, srow], 'Classification with MobileNetv2', 'TextColo
srow = srow + 30;for k = 1:5outputImage = insertText(outputImage, [scol, srow], [top5labels{k},' ',num2str(scores(k), '%
   srow = srow + 25;end
imshow(outputImage);
```
# Classification with MobileNetv2

bell pepper 88.98% cucumber 4.91% grocery store 1.39% Granny Smith 0.51% lemon 0.26%

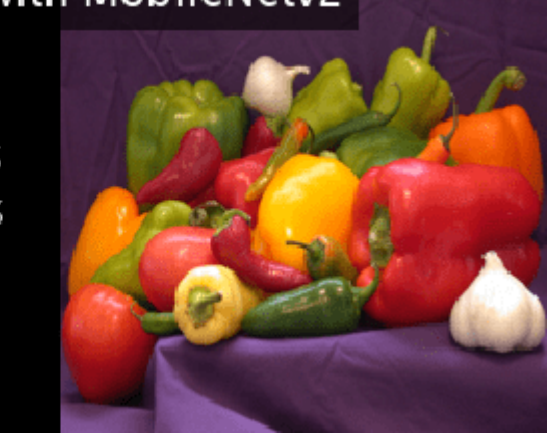

# **See Also**

coder.ARMNEONConfig | coder.DeepLearningConfig | coder.hardware

# **More About**

- "Code Generation for Deep Learning Networks with ARM Compute Library" (MATLAB Coder)
- "Code Generation for Deep Learning on ARM Targets" (MATLAB Coder)

# **Code Generation for Semantic Segmentation Application on Intel CPUs That Uses U-Net**

This example demonstrates code generation for an image segmentation application that uses deep learning. It uses the codegen command to generate a MEX function that performs prediction by using the deep learning network U-Net for image segmentation.

For a similar example that demonstrates segmentation of images by using U-Net but does not use the codegen command, see "Semantic Segmentation of Multispectral Images Using Deep Learning" (Image Processing Toolbox).

# **Third-Party Prerequisites**

• Xeon processor with support for Intel Advanced Vector Extensions 2 (Intel AVX2) instructions

This example is supported on Linux®, Windows®, and macOS platforms.

This example uses the Intel MKL-DNN library that ships with MATLAB and generates a MEX function for semantic segmentation.

This example is not supported in MATLAB Online.

# **Overview of U-Net**

U-Net [1] is a type of convolutional neural network (CNN)that is designed for semantic image segmentation. In U-Net, the initial series of convolutional layers are interspersed with max pooling layers, successively decreasing the resolution of the input image. These layers are followed by a series of convolutional layers interspersed with upsampling operators, successively increasing the resolution of the input image. The combination of these two series paths forms a U-shaped graph. The network was originally trained to perform prediction for biomedical image segmentation applications. This example demonstrates the ability of the network to track changes in forest cover over time. Environmental agencies track deforestation to assess and qualify the environmental and ecological health of a region.

Deep-learning-based semantic segmentation can yield a precise measurement of vegetation cover from high-resolution aerial photographs. One of the challenges is differentiating classes that have similar visual characteristics, such as trying to classify a green pixel as grass, shrubbery, or tree. To increase classification accuracy, some data sets contain multispectral images that provide additional information about each pixel. For example, the Hamlin Beach State Park data set supplements the color images with near-infrared channels that provide a clearer separation of the classes.

This example uses the Hamlin Beach State Park Data [2] along with a pretrained U-Net network in order to correctly classify each pixel.

The U-Net this example uses is trained to segment pixels belonging to 18 classes which includes:

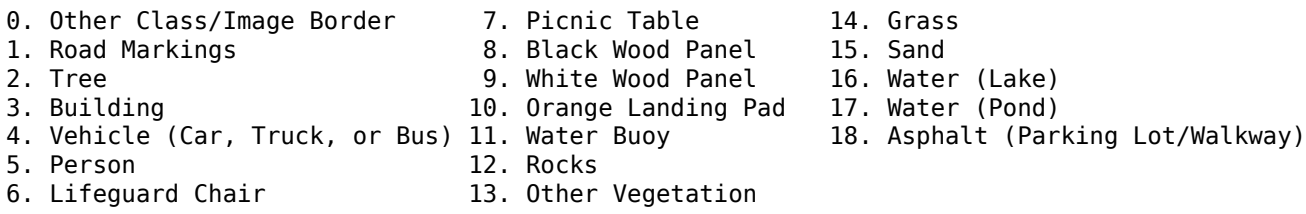

# **Get Pretrained U-Net DAG Network Object**

trainedUnet url = 'https://www.mathworks.com/supportfiles/vision/data/multispectralUnet.mat'; downloadTrainedUnet(trainedUnet url,pwd);

```
Downloading Pre-trained U-net for Hamlin Beach dataset...
This will take several minutes to download...
done.
```

```
trainedUnetFile = "trainedUnet/multispectralUnet.mat";
ld = load("trainedUnet/multispectralUnet.mat");
net = ld.net:
```
The DAG network contains 58 layers including convolution, max pooling, depth concatenation, and pixel classification output layers. To display an interactive visualization of the deep learning network architecture, use the analyzeNetwork function.

#### % analyzeNetwork(net);

type('segmentImageUnet.m')

#### **The segmentImageUnet Entry-Point Function**

The segmentImageUnet entry-point function performs semantic segmentation on the input image for each patch of a fixed size by using the multispectralUnet network contained in the multispectralUnet.mat file. This function loads the network object from the multispectralUnet.mat file into a persistent variable mynet. The function reuses this persistent variable in subsequent prediction calls.

```
function out = segmentImageUnet(im,patchSize,trainedNet)
% OUT = segmentImageUnet(IM,patchSize,trainedNet) returns a semantically
% segmented image, segmented using the multi-spectral Unet specified in
% trainedNet. The segmentation is performed over each patch of size
% patchSize.
\approx% Copyright 2019-2022 The MathWorks, Inc.
%#codegen
persistent mynet;
if isempty(mynet)
   mynet = coder.loadDeepLearningNetwork(trainedNet);
end
[height, width, nChannel] = size(im);patch = coder.nullcopy(zeros([patchSize, nChannel-1]));
% Pad image to have dimensions as multiples of patchSize
padsize = zeros(1,2);padSize(1) = patchSize(1) - mod(head); patchSize(1);
padSize(2) = patchSize(2) - mod(width, patchSize(2));im_pad = padarray (im, padSize, 0, 'post');
[height_pad, width_pad, \sim] = size(im_pad);
out = zeros([size(impad,1), size(impad,2)], 'uint8');
```

```
for i = 1: patchSize(1): height_pad
    for j =1:patchSize(2):width_pad 
       for p = 1:nChannel-1
           patch(:,:,p) = squeeze( impad( i:i+patchSize(1)-1, ... j:j+patchSize(2)-1,...
p) );
        end
        % Pass in input
        segmentedLabels = activations(mynet, patch, 'Segmentation-Layer');
        % Takes the max of each channel (6 total at this point)
       [-,L] = max(segmentedLabels, [], 3);patch\_seg = uint8(L); % Populate section of output
       out(i:i+patchSize(1)-1, i:i+patchSize(2)-1) = patch seq; end
end
% Remove the padding
out = out(1:height, 1:width);
```
# **Prepare Data**

done.

Download the Hamlin Beach State Park data.

```
if ~exist(fullfile(pwd,'data'),'dir')
    url = 'https://home.cis.rit.edu/~cnspci/other/data/rit18_data.mat';
    downloadHamlinBeachMSIData(url,pwd+"/data/");
end
Downloading Hamlin Beach dataset...
This will take several minutes to download...
```
#### Load and examine the data in MATLAB.

```
load(fullfile(pwd,'data','rit18_data','rit18_data.mat'));
% Examine data
whos test_data
 Name Size Size Bytes Class Attributes
  test_data 7x12446x7654 1333663576 uint16
```
The image has seven channels. The RGB color channels are the fourth, fifth, and sixth image channels. The first three channels correspond to the near-infrared bands and highlight different components of the image based on their heat signatures. Channel 7 is a mask that indicates the valid segmentation region.

The multispectral image data is arranged as numChannels-by-width-by-height arrays. In MATLAB, multichannel images are arranged as width-by-height-by-numChannels arrays. To reshape the data so that the channels are in the third dimension, use the helper function, switchChannelsToThirdPlane.

test\_data = switchChannelsToThirdPlane(test\_data);

Confirm data has the correct structure (channels last).

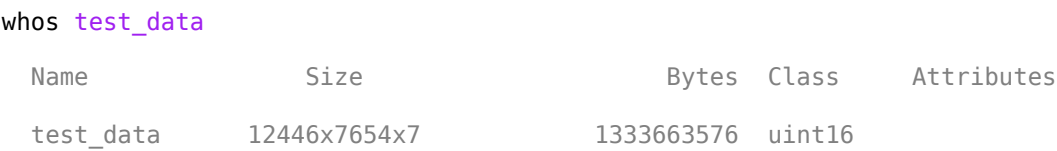

This example uses a cropped version of the full Hamlin Beach State Park dataset that the test\_data variable contains. Crop the height and width of test data to create the variable input data that this example uses.

```
test_datacropRGB = imcrop(test_data(:,:,1:3),[2600, 3000, 2000, 2000]);
test_datacropInfrared = imcrop(test_data(:,:,4:6),[2600, 3000, 2000, 2000]);
test_datacopMask = imcrop(test_data(:,:, 7), [2600, 3000, 2000, 2000]);
input_data(:,:,1:3) = test_data୍
input_data(:,:,4:6) = test_datacropInfrared;
input_data(:,:,7) = test_data୍
```
Examine the input data variable.

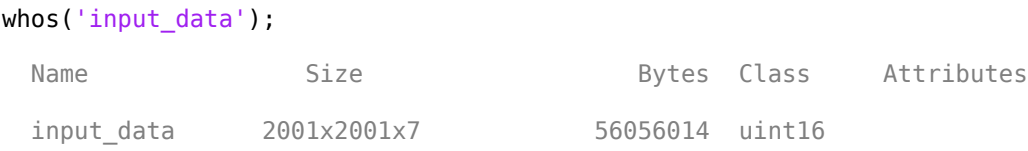

#### **Generate MEX**

To generate a MEX function for the segmentImageUnet.m entry-point function, create a code configuration object  $\mathsf{cfg}$  for MEX code generation. Set the target language to  $\mathsf{C++}$ . Use the coder.DeepLearningConfig (GPU Coder) function to create an MKL-DNN deep learning configuration object and assign it to the DeepLearningConfig property of cfg. Run the codegen command specifying an input size of [12446,7654,7] and a patch size of [1024,1024]. These values correspond to the size of the entire input\_data variable. The smaller patch sizes speed up inference. To see how the patches are calculated, see the segmentImageUnet entry-point function.

```
cfg = coder.config('mex');cfg.ConstantInputs = 'Remove';
cfg.TargetLang = 'C++';cfg.DeepLearningConfig = coder.DeepLearningConfig('mkldnn');
codegen -config cfg segmentImageUnet -args {ones(size(input_data),'uint16'),coder.Constant([1024
```
Code generation successful: To view the report, open('codegen\mex\segmentImageUnet\html\report.m

#### **Run Generated MEX to Predict Results for input\_data**

The segmentImageUnet function accepts input\_data and a vector containing the dimensions of the patch size as inputs. The function divides the image into patches, predicts the pixels in a

particular patch, and finally combines all the patches. Because of the large size of input\_data (12446x7654x7), it is easier to process the image in patches.

segmentedImage = segmentImageUnet\_mex(input\_data);

To extract only the valid portion of the segmentation, multiply the segmented image by the mask channel of the test data.

segmentedImage = uint8(input\_data(:,:,7)~=0) .\* segmentedImage;

Remove the noise and stray pixels by using the medfilt2 function.

```
segmentedImage = medfilt2(segmentedImage, [5,5]);
```
#### **Display U-Net Segmented input\_data**

This line of code creates a vector of the class names:

classNames = net.Layers(end).Classes;

Overlay the labels on the segmented RGB test image and add a color bar to the segmentation image.

#### % Display input data

```
figure(1);
\text{imshow}(\text{histed}(\text{input data}(:,:,1:3)));
title('Input Image');
cmap = jet(numel(classNames));
segmentedImageOut = labeloverlay(imadjust(input_data(:,:,4:6),[0 0.6],[0.1 0.9],0.55),segmentedIn
```
% Display segmented data

```
figure(2);
imshow(segmentedImageOut);
title('Segmented Image Output');
N = numel(classNames);
ticks = 1/(N^*2):1/N:1;colorbar('TickLabels',cellstr(classNames),'Ticks',ticks,'TickLength',0,'TickLabelInterpreter','no
colormap(cmap)
title('Segmented Image using Mkldnn');
segmentedImageOverlay = labeloverlay(imadjust(input data(:,:,4:6),[0 0.6],[0.1 0.9],0.55),segment
figure(3);
imshow(segmentedImageOverlay);
title('Segmented Overlay Image');
```
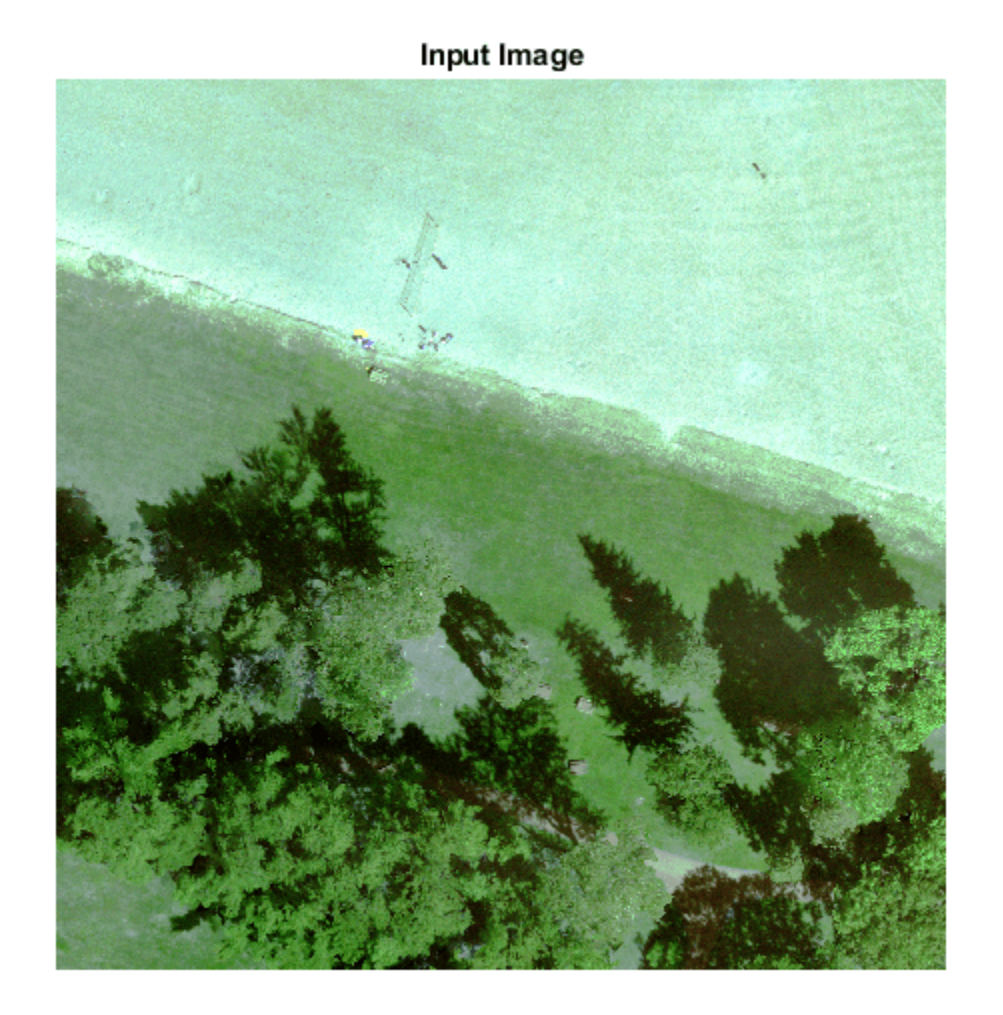

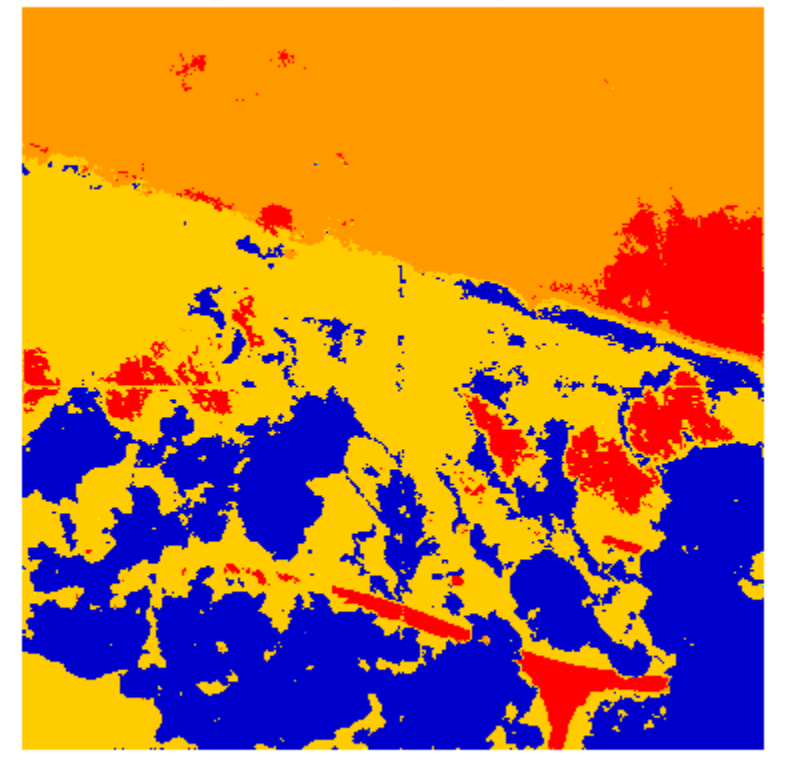

Segmented Image using Mkldnn

Asphalt Water (Pond) Water (Lake) Sand/Beach Grass/Lawn Low-Level Vegeta Rocks Buoy Orange Landing F White Wood Pane Black Wood Pane Picnic Table Lifeguard Chair Person Vehicle Building Tree Road Markings

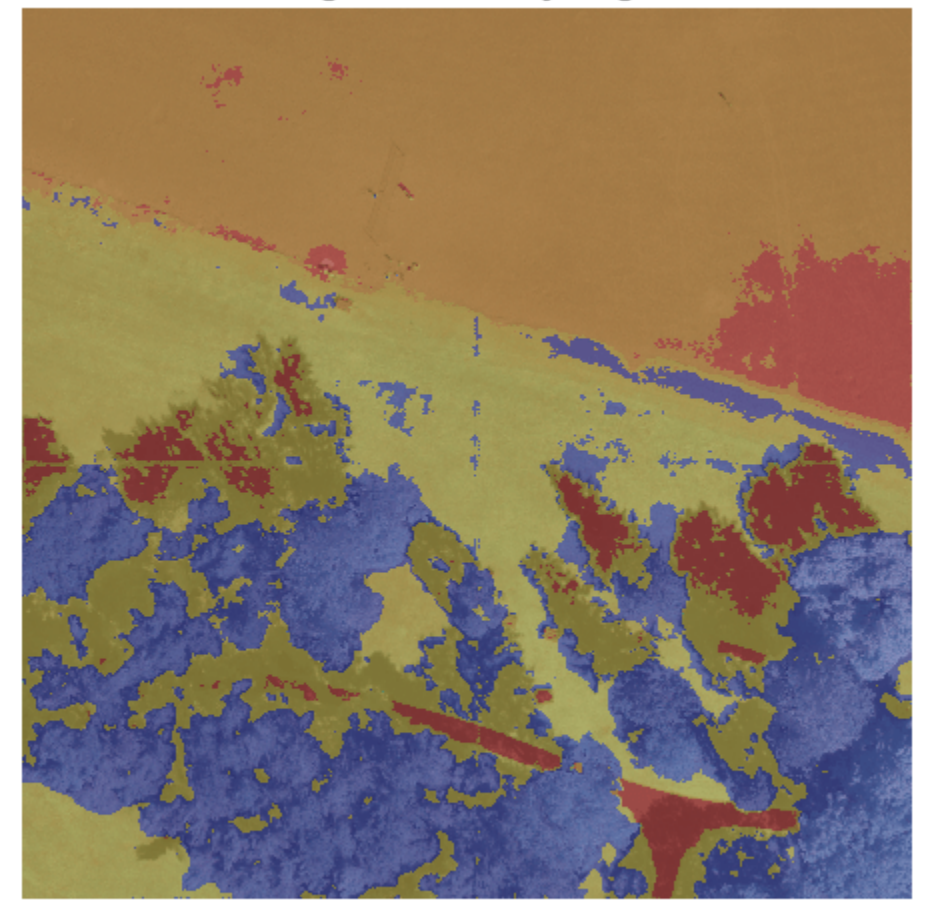

# **Segmented Overlay Image**

# **References**

[1] Ronneberger, Olaf, Philipp Fischer, and Thomas Brox. "U-Net: Convolutional Networks for Biomedical Image Segmentation." *arXiv preprint arXiv:1505.04597,* 2015.

[2] Kemker, R., C. Salvaggio, and C. Kanan. "High-Resolution Multispectral Dataset for Semantic Segmentation." CoRR, abs/1703.01918, 2017.

[3] Kemker, Ronald, Carl Salvaggio, and Christopher Kanan. "Algorithms for Semantic Segmentation of Multispectral Remote Sensing Imagery Using Deep Learning." ISPRS Journal of Photogrammetry and Remote Sensing, Deep Learning RS Data, 145 (November 1, 2018): 60-77. [https://doi.org/](https://doi.org/10.1016/j.isprsjprs.2018.04.014) [10.1016/j.isprsjprs.2018.04.014.](https://doi.org/10.1016/j.isprsjprs.2018.04.014)

# **See Also**

coder.DeepLearningConfig | coder.hardware | analyzeNetwork

# **More About**

- "Deep Learning Code Generation on Intel Targets for Different Batch Sizes" (MATLAB Coder)
- "Workflow for Deep Learning Code Generation with MATLAB Coder" (MATLAB Coder)
- "Semantic Segmentation of Multispectral Images Using Deep Learning" (Image Processing Toolbox)

# **Code Generation for Semantic Segmentation Application on ARM Neon Targets That Uses U-Net**

This example shows how to generate code for an image segmentation application that uses deep learning. It uses the codegen command to generate a static library that performs prediction on a DAG Network object for U-Net. U-Net is a deep learning network for image segmentation.

For a similar example that uses U-Net for image segmentation but does not use the codegen command, see "Semantic Segmentation of Multispectral Images Using Deep Learning" (Image Processing Toolbox).

# **Prerequisites**

- ARM® processor that supports the NEON extension and has a RAM of at least 3GB
- ARM Compute Library (on the target ARM hardware)
- Environment variables for the compilers and libraries
- MATLAB® Coder™
- MATLAB Coder Interface for Deep Learning support package
- Deep Learning Toolbox™

The ARM Compute library version that this example uses might not be the latest version that code generation supports. For information about supported versions of libraries and about environment variables, see "Prerequisites for Deep Learning with MATLAB Coder" (MATLAB Coder).

This example is not supported in MATLAB Online.

# **Overview of U-Net**

U-Net [1] is a type of convolutional neural network (CNN) designed for semantic image segmentation. In U-Net, the initial series of convolutional layers are interspersed with max pooling layers, successively decreasing the resolution of the input image. These layers are followed by a series of convolutional layers interspersed with upsampling operators, successively increasing the resolution of the input image. The combination of these two series paths forms a U-shaped graph. The U-Net network was originally trained to perform prediction on biomedical image segmentation applications. This example demonstrates the ability of the network to track changes in forest cover over time. Environmental agencies track deforestation to assess and qualify the environmental and ecological health of a region.

Deep learning based semantic segmentation can yield a precise measurement of vegetation cover from high-resolution aerial photographs. One of the challenges of such computation is to differentiating classes that have similar visual characteristics, such as classifying a green pixel as grass, shrubbery, or tree. To increase classification accuracy, some data sets contain multispectral images that provide additional information about each pixel. For example, the Hamlin Beach State Park data set supplements the color images with near-infrared channels that provide a clearer separation of the classes.

This example uses the Hamlin Beach State Park Data [2] along with a pretrained U-Net network to correctly classify each pixel.

The U-Net that this example uses is trained to segment pixels belonging to a set of 18 classes which includes:

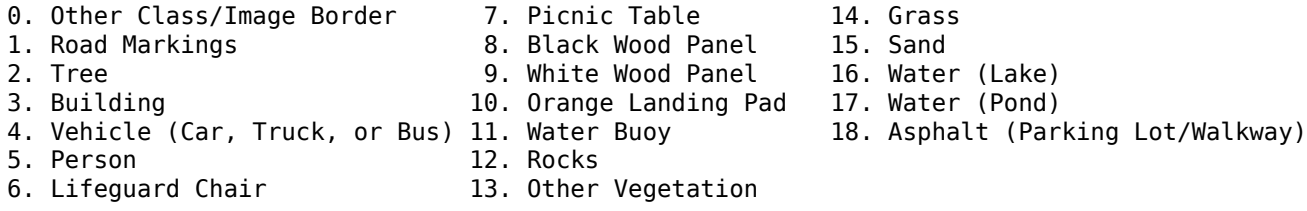

#### **The segmentationUnetARM Entry-Point Function**

The segmentationUnetARM entry-point function performs patchwise semantic segmentation on the input image by using the multispectralUnet network contained in the multispectralUnet.mat file. The function loads the network object from the multispectralUnet.mat file into a persistent variable mynet and reuses the persistent variable on subsequent prediction calls.

```
type('segmentationUnetARM.m')
```

```
% OUT = segmentationUnetARM(IM) returns a semantically segmented
% image, which is segmented using the network multispectralUnet. This segmentation
% is performed on the input image patchwise on patches of size 256,256.
%
% Copyright 2019-2020 The MathWorks, Inc.
function out = segmentationUnetARM(im)
%#codegen
persistent mynet;
if isempty(mynet)
    mynet = coder.loadDeepLearningNetwork('trainedUnet/multispectralUnet.mat');
end
% The input data has to be padded to the size compatible
% with the network Input Size. This input data is padded inorder to
% perform semantic segmentation on each patch of size (Network Input Size)
[height, width, nChannel] = size(im);patch = coder.nullcopy(zeros([256, 256, nChannel-1]));
\%padsize = zeros(1,2);padsize(1) = 256 - mod(height, 256);padsize(2) = 256 - mod(width, 256);%% Pad image must have have dimensions as multiples of network input dimensions
im pad = padarray (im, padSize, 0, 'post');
[height pad, width pad, \sim] = size(im pad);
% 
out = zeros([size(impad,1), size(im pad,2)], 'uint8');
for i = 1:256: height pad
    for j = 1:256: width pad
       for p = 1:nChannel -1
           patch(:,:,p) = squeeze( im( i:i+255,...) j:j+255,...
p) );
        end
        % pass in input
        segmentedLabels = activations(mynet, patch, 'Segmentation-Layer');
```

```
 % Takes the max of each channel (6 total at this point)
        [-, L] = max(segmentedLabels, [],3);
        patch seg = uint8(L);
         % populate section of output
        out(i:i+255, j:j+255) = patch seg; end
end
% Remove the padding
out = out(1:height, 1:width);
```
#### **Get Pretrained U-Net DAG Network Object**

Download the multispectralUnet.mat file and load the U-Net DAG network object.

```
if ~exist('trainedUnet/multispectralUnet.mat','file')
    trainedUnet url = 'https://www.mathworks.com/supportfiles/vision/data/multispectralUnet.mat'
    downloadUNet(trainedUnet url, pwd);
end
ld = load("trainedUnet/multispectralUnet.mat");
```
The DAG network contains 58 layers that include convolution, max pooling, depth concatenation, and pixel classification output layers. To display an interactive visualization of the deep learning network architecture, use the analyzeNetwork function.

```
analyzeNetwork(net);
```
#### **Prepare Input Data**

 $net = ld.net;$ 

Download the Hamlin Beach State Park data.

```
if ~exist(fullfile(pwd,'data'),'dir')
    url = 'http://home.cis.rit.edu/~cnspci/other/data/rit18_data.mat';
    downloadHamlinBeachMSIData(url,pwd+"/data/");
end
```
Load and examine the data in MATLAB.

load(fullfile(pwd,'data','rit18\_data','rit18\_data.mat'));

Examine data

whos test data

The image has seven channels. The RGB color channels are the fourth, fifth, and sixth image channels. The first three channels correspond to the near-infrared bands and highlight different components of the image based on their heat signatures. Channel 7 is a mask that indicates the valid segmentation region.

The multispectral image data is arranged as numChannels-by-width-by-height arrays. In MATLAB, multichannel images are arranged as width-by-height-by-numChannels arrays. To reshape the data so that the channels are in the third dimension, use the helper function, switchChannelsToThirdPlane.

test\_data = switchChannelsToThirdPlane(test\_data);

Confirm data has the correct structure (channels last).

whos test data

This example uses a cropped version of the full Hamlin Beach State Park dataset that the test\_data variable contains. Crop the height and width of test data to create the variable input data that this example uses.

```
test_datacropRGB = imcrop(test_data(:,:,1:3),[2600, 3000, 2000, 2000]);
test_datacropInfrared = imcrop(test_data(:,:,4:6),[2600, 3000, 2000, 2000]);
test_datacropMask = imcrop(test_data(:,:,7),[2600, 3000, 2000, 2000]);
```

```
input_data(:,:,1:3) = test_datainput_data(:,:,4:6) = test_datacropInfrared;
input_data(:,:,7) = test_datacropMask;
```
Examine the input data variable.

```
whos('input_data');
```
Write the input data into a text file that is passed as input to the generated executable.

```
WriteInputDatatoTxt(input_data);
[height, width, channels] = size(input_data);
```
#### **Set Up a Code Generation Configuration Object for a Static Library**

To generate code that targets an ARM-based device, create a configuration object for a library. Do not create a configuration object for an executable program. Set up the configuration object for generation of C++ source code only.

 $cfg = coder.config('lib');$  $cfg.TargetLang = 'C++';$ cfg.GenCodeOnly = true;

#### **Set Up a Configuration Object for Deep Learning Code Generation**

Create a coder.ARMNEONConfig object. Specify the library version and the architecture of the target ARM processor. For example, suppose that the target board is a HiKey/Rock960 board with ARMv8 architecture and ARM Compute Library version 20.02.1.

```
dlcfg = coder.DeepLearningConfig('arm-compute');
dlcfg.ArmComputeVersion = '20.02.1';
dlcfg.ArmArchitecture = 'armv8';
```
Assign the DeepLearningConfig property of the code generation configuration object cfg to the deep learning configuration object dlcfg.

cfg.DeepLearningConfig = dlcfg;

#### **Generate C++ Source Code by Using codegen**

codegen -config cfg segmentationUnetARM -args {ones(size(input data),'uint16')} -d unet\_predict

The code gets generated in the unet predict folder that is located in the current working directory on the host computer.

# **Generate Zip File by Using packNGo**

The packNGo function packages all relevant files into a compressed zip file.

```
zipFileName = 'unet_predict.zip'; 
bInfo = load(fullfile('unet_predict','buildInfo.mat'));
packNGo(bInfo.buildInfo, {'fileName', zipFileName,'minimalHeaders', false, 'ignoreFileMissing',t
```
The name of the generated zip file is unet\_predict.zip.

## **Copy Generated Zip file to the Target Hardware**

Copy the zip file into the target hardware board. Extract the contents of the zip file into a folder and delete the zip file from the hardware.

In the following commands, replace:

- password with your password
- username with your user name
- targetname with the name of your device
- targetDir with the destination folder for the files

On the Linux® platform, to transfer and extract the zip file on the target hardware, run these commands:

```
if isunix, system(['sshpass -p password scp -r ' fullfile(pwd,zipFileName) ' username@targetname
if isunix, system('sshpass -p password ssh username@targetname "if [ -d targetDir/unet_predict ]
if isunix, system(['sshpass -p password ssh username@targetname "unzip targetDir/' zipFileName
if isunix, system(['sshpass -p password ssh username@targetname "rm -rf targetDir/' zipFileName
```
On the Windows® platform, to transfer and extract the zip file on the target hardware, run these commands:

```
if ispc, system(['pscp.exe -pw password -r ' fullfile(pwd,zipFileName) ' username@targetname:ta
if ispc, system('plink.exe -l username -pw password targetname "if [ -d targetDir/unet predict ]
if ispc, system(['plink.exe -l username -pw password targetname "unzip targetDir/' zipFileName
if ispc, system(['plink.exe -l username -pw password targetname "rm -rf targetDir/' zipFileName
```
#### **Copy Supporting Files to the Target Hardware**

Copy these files from the host computer to the target hardware:

- Input data, input data.txt
- Makefile for creating the library, unet predict rtw.mk
- Makefile for building the executable program, makefile unet arm generic.mk

In the following commands, replace:

- password with your password
- username with your user name
- targetname with the name of your device
- targetDir with the destination folder for the files

On the Linux® platform, to transfer the supporting files to the target hardware, run these commands:

```
if isunix, system('sshpass -p password scp unet predict_rtw.mk username@targetname:targetDir/unet
if isunix, system('sshpass -p password scp input_data.txt username@targetname:targetDir/unet_predict
if isunix, system('sshpass -p password scp makefile_unet_arm_generic.mk username@targetname:target
```
On the Windows® platform, to transfer the supporting files to the target hardware, run these commands:

```
if ispc, system('pscp.exe -pw password unet_predict_rtw.mk username@targetname:targetDir/unet_pre
if ispc, system('pscp.exe -pw password input_data.txt username@targetname:targetDir/unet_predict
if ispc, system('pscp.exe -pw password makefile_unet_arm_generic.mk username@targetname:targetDi
```
#### **Build the Library on the Target Hardware**

To build the library on the target hardware, execute the generated makefile on the ARM hardware.

Make sure that you set the environment variables ARM\_COMPUTELIB and LD\_LIBRARY\_PATH on the target hardware. See "Prerequisites for Deep Learning with MATLAB Coder" (MATLAB Coder). The ARM\_ARCH variable is used in Makefile to pass compiler flags based on the ARM Architecture. The ARM\_VER variable is used in Makefile to compile the code based on the version of the ARM Compute library.

On the Linux host platform, run this command to build the library:

if isunix, system(['sshpass -p password ssh username@targetname "make -C targetDir/unet predict/

On the Windows host platform, run this command to build the library:

if ispc, system(['plink.exe -l username -pw password targetname "make -C targetDir/unet\_predict/

#### **Create Executable on the Target**

In these commands, replace targetDir with the destination folder where the library is generated. The variables height, width, and channels represent the dimensions of the input data.

main\_unet\_arm\_generic.cpp is the C++ main wrapper file which invokes the segmentationUnetARM function and passes the input image to it. Build the library with the wrapper file to create the executable.

On the Linux host platform, to create the executable, run these commands:

```
if isunix, system('sshpass -p password scp main unet arm generic.cpp username@targetname:targetD.
if isunix, system(['sshpass -p password ssh username@targetname "make -C targetDir/unet predict/
```
On the Windows host platform, to create the executable, run these commands:

```
if ispc, system('pscp.exe -pw password main_unet_arm_generic.cpp username@targetname:targetDir/un
if ispc, system(['plink.exe -l username -pw password targetname "make -C targetDir/unet_predict/
```
#### **Run the Executable on the Target Hardware**

Run the Executable on the target hardware with the input image file input\_data.txt.

On the Linux host platform, run this command:

```
if isunix, system('sshpass -p password ssh username@targetname "cd targetDir/unet_predict/; ./unet
```
On the Windows host platform, run this command:

if ispc, system('plink.exe -l username -pw password targetname "cd targetDir/unet\_predict/; ./une

The unet executable accepts the input data. Because of the large size of input data  $(2001x2001x7)$ , it is easier to process the input image in patches. The executable splits the input image into multiple patches, each corresponding to network input size. The executable performs prediction on the pixels in one particular patch at a time and then combines all the patches together.

## **Transfer the Output from Target Hardware to MATLAB**

Copy the generated output file output data.txt back to the current MATLAB session. On the Linux platform, run:

if isunix, system('sshpass -p password scp username@targetname:targetDir/unet\_predict/output\_data

To perform the same action on the Windows platform, run:

```
if ispc, system('pscp.exe -pw password username@targetname:targetDir/unet_predict/output data.txt
```
Store the output data in the variable segmentedImage:

```
segmentedImage = uint8(importdata('output data.txt'));segmentedImage = reshape(segmentedImage,[height,width]);
```
To extract only the valid portion of the segmented image, multiply it by the mask channel of the input data.

segmentedImage = uint8(input\_data(:,:,7) ~= 0) .\* segmentedImage;

Remove the noise and stray pixels by using the medfilt2 function.

```
segmentedImageCodegen = medfilt2(segmentedImage,[5,5]);
```
#### **Display U-Net Segmented data**

This line of code creates a vector of the class names.

```
classNames = net.Layers(end).Classes;
disp(classNames);
```
Overlay the labels on the segmented RGB test image and add a color bar to the segmented image.

Display input data

```
figure(1);
imshow(histeq(input data(:,:,1:3)));
title('Input Image');
```
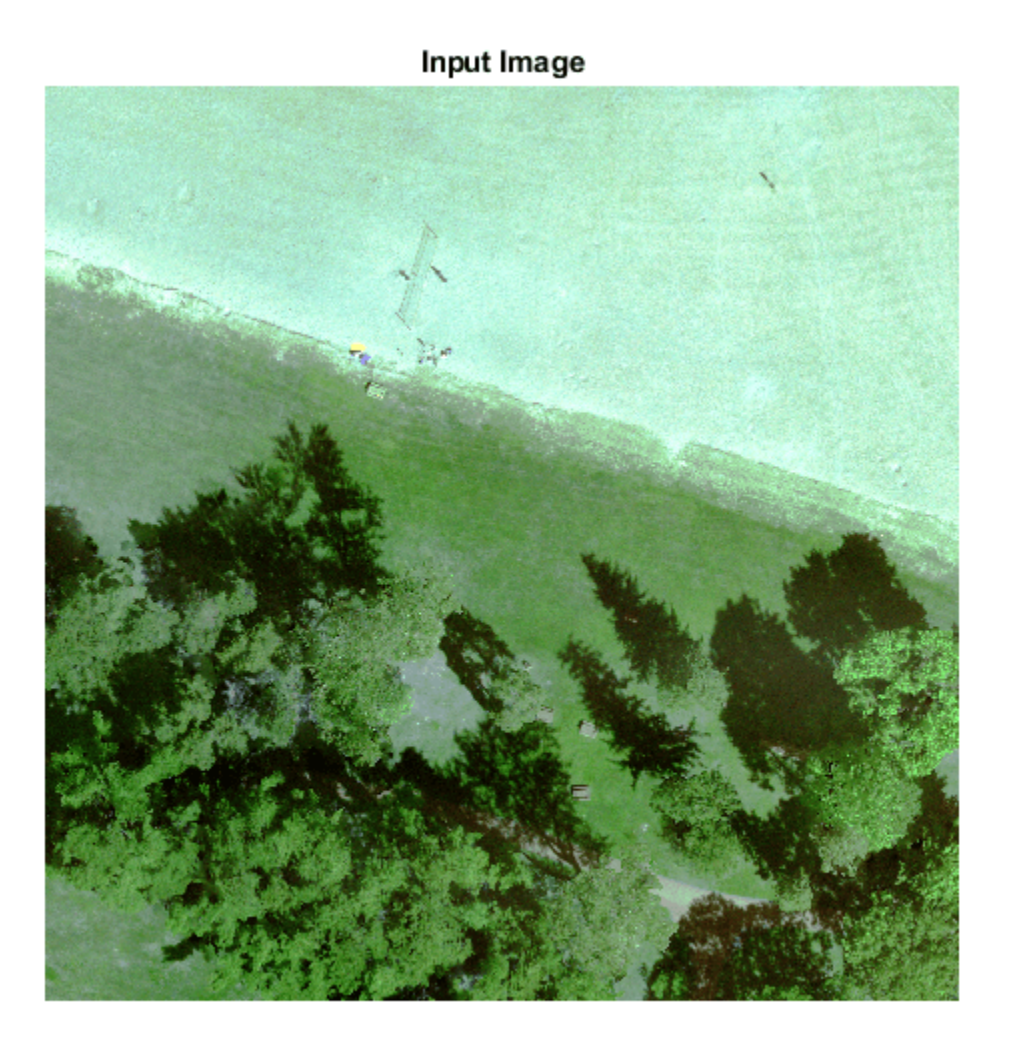

```
cmap = jet(numel(classNames));
segmentedImageOut = labeloverlay(imadjust(input_data(:,:,4:6),[0 0.6],[0.1 0.9],0.55),segmentedIn
figure(2);
imshow(segmentedImageOut);
```
Display segmented data

```
title('Segmented Image using Codegen on ARM');
N = numel(classNames);
ticks = 1/(N^*2):1/N:1;colorbar('TickLabels',cellstr(classNames),'Ticks',ticks,'TickLength',0,'TickLabelInterpreter','no
colormap(cmap)
```
Display segmented overlay Image

```
segmentedImageOverlay = labeloverlay(imadjust(input_data(:,:,4:6),[0 0.6],[0.1 0.9],0.55),segment
figure(3);
imshow(segmentedImageOverlay);
title('Segmented Overlayed Image');
```
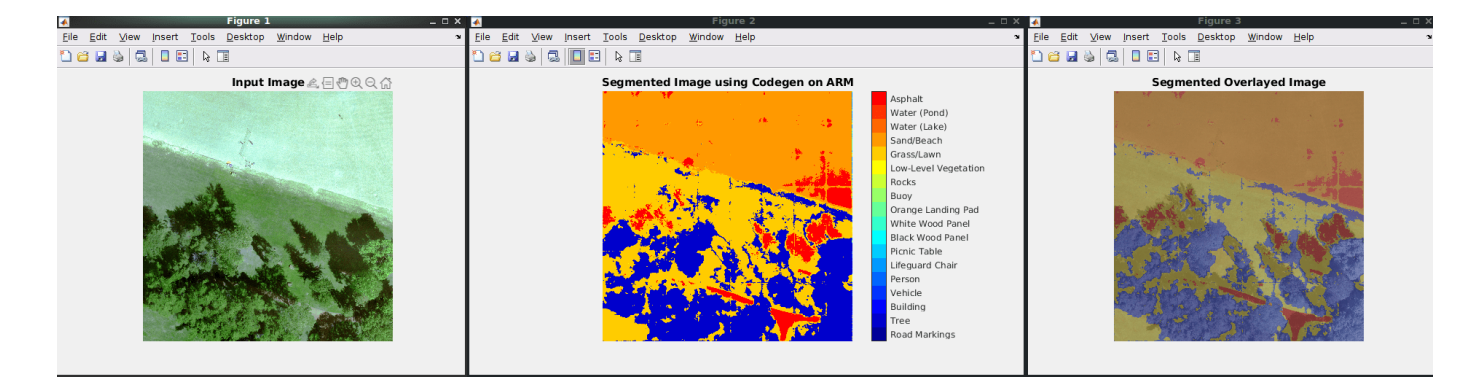

# **References**

[1] Ronneberger, Olaf, Philipp Fischer, and Thomas Brox. "U-Net: Convolutional Networks for Biomedical Image Segmentation." *arXiv preprint arXiv:1505.04597,* 2015.

[2] Kemker, R., C. Salvaggio, and C. Kanan. "High-Resolution Multispectral Dataset for Semantic Segmentation." CoRR, abs/1703.01918, 2017.

[3] Reference Input Data used is part of the Hamlin Beach State Park data. The following steps can be used to download the data for further evaluation.

```
if ~exist(fullfile(pwd,'data'))
     url = 'http://home.cis.rit.edu/~cnspci/other/data/rit18_data.mat';
     downloadHamlinBeachMSIData(url,pwd+"/data/");
end
```
[4] Kemker, Ronald, Carl Salvaggio, and Christopher Kanan. "Algorithms for Semantic Segmentation of Multispectral Remote Sensing Imagery Using Deep Learning." ISPRS Journal of Photogrammetry and Remote Sensing, Deep Learning RS Data, 145 (November 1, 2018): 60-77. https://doi.org/ 10.1016/j.isprsjprs.2018.04.014.

# **See Also**

coder.ARMNEONConfig | coder.DeepLearningConfig | coder.hardware | packNGo

# **More About**

- "Code Generation for Deep Learning Networks with ARM Compute Library" (MATLAB Coder)
- "Code Generation for Deep Learning on ARM Targets" (MATLAB Coder)
- "Semantic Segmentation of Multispectral Images Using Deep Learning" (Image Processing Toolbox)

# **Code Generation for LSTM Network on Raspberry Pi**

This example shows how to generate code for a pretrained long short-term memory (LSTM) network that uses the ARM® Compute Library and deploy the code on a Raspberry  $P_i^{\mathsf{TM}}$  target. In this example, the LSTM network predicts the Remaining Useful Life (RUL) of a machine. The network takes as input time series data sets that represent various sensors in the engine. The network returns the Remaining Useful Life of an engine, measured in cycles, as its output.

This example uses the Turbofan Engine Degradation Simulation Data Set as described in [1]. This data set contains 100 training observations and 100 test observations. The training data contains simulated time series data for 100 engines. Each sequence has 17 features, varies in length, and corresponds to a full run to failure (RTF) instance. The test data contains 100 partial sequences and corresponding values of the Remaining Useful Life at the end of each sequence.

This example uses a pretrained LSTM network. For more information on how to train an LSTM network, see the example ["Sequence Classification Using Deep Learning" on page 4-3](#page-464-0).

This example demonstrates two different approaches for performing prediction by using an LSTM network:

- The first approach uses a standard LSTM network and runs inference on a set of time series data.
- The second approach leverages the stateful behavior of the same LSTM network. In this method, you pass a single timestep of data at a time, and have the network update its state at each time step.

This example uses the PIL based workflow to generate a MEX function, which in turn calls the executable generated in the target hardware from MATLAB.

Notes:

- Some of the code lines in this example are commented out. Uncomment them before you run the example.
- The ARM Compute library version that this example uses might not be the latest version that code generation supports. For information on the supported versions of the compilers and libraries, see "Generate Code That Uses Third-Party Libraries" (MATLAB Coder).
- This example is not supported in MATLAB Online.

# **Prerequisites**

- MATLAB® Coder™
- Embedded Coder®
- Deep Learning Toolbox<sup>™</sup>
- MATLAB Coder Interface for Deep Learning. To install this support package, use the Add-On Explorer.
- MATLAB Support Package for Raspberry Pi Hardware. To install this support package, use the Add-On Explorer.
- Raspberry Pi hardware
- ARM Compute Library (on the target ARM hardware)
- Environment variables for the compilers and libraries. For setting up the environment variables, see "Environment Variables" (MATLAB Coder).

#### **Download and Prepare Test Data**

This section summarizes the steps to download and prepare the test data that this example uses. For more information on the Turbofan Engine Degradation Simulation data set and the preprocessing steps, see the example ["Sequence-to-Sequence Regression Using Deep Learning" on page 4-44.](#page-505-0)

#### **Download Data Set**

Create a directory to store the Turbofan Engine Degradation Simulation data set.

```
dataFolder = fullfile(tempdir,"turbofan");
if ~exist(dataFolder,'dir')
     mkdir(dataFolder);
end
```
Download and extract the Turbofan Engine Degradation Simulation data set.

```
filename = matlab.internal.examples.downloadSupportFile("nnet","data/TurbofanEngineDegradationSi
unzip(filename,dataFolder)
```
## **Calculate Mean and Standard Deviation of Training Data**

In the following step, you normalize the test predictors using the mean and standard deviation of the training data. So, you must first use the training data to calculate these normalization parameters.

Load the training data, each column is one observation, each row is one feature. Remove the features that have constant values.

```
filenamePredictors = fullfile(dataFolder,"train FD001.txt");
[XTrain] = processTurboFanDataTrain(filenamePredictors);
```

```
m = min([XTrain{:}],[],2);
M = max([XTrain{:}], [], 2);
idxConstant = M == m;
```

```
for i = 1: numel(XTrain)
    XTrain{i}(idxConstant,:) = [];
end
```
Calculate the mean and standard deviation over all observations.

 $mu = mean( [XTrain{:}1.2)$ ;  $sig = std([XTrain{:}], 0, 2);$ 

#### **Prepare Test Data**

Prepare the test data using the function processTurboFanDataTest attached to this example. The function processTurboFanDataTest extracts the data from filenamePredictors and filenameResponses and returns the cell arrays XTest and YTest, which contain the test predictor and response sequences, respectively.

```
filenamePredictors = fullfile(dataFolder,"test_FD001.txt");
filenameResponses = fullfile(dataFolder,"RUL_FD001.txt");
[XTest,YTest] = processTurboFanDataTest(filenamePredictors,filenameResponses);
```
Remove features with constant values using idxConstant calculated from the training data. Normalize the test predictors using the parameters mu and sig calculated from the training data.

Clip the test responses at the threshold 150. This same clipping threshold was used on the training data while training the network.

```
thr = 150;
for i = 1: numel(XTest)
     XTest{i}(idxConstant,:) = [];
    XTest{i} = (XTest{i} - mu)./ sig;
    YTest{i}(YTest{i}) > thr = thr;
end
```
#### **Set Up a Code Generation Configuration Object for a Static Library**

To generate a PIL MEX function for a specified entry-point function, create a code configuration object for a static library and set the verification mode to 'PIL'. Set the target language to C++.

```
% cfg = coder.config('lib', 'ecoder', true);
% cfg.VerificationMode = 'PIL';
% cfg.TargetLang = 'C++';
```
## **Set Up a Configuration Object for Deep Learning Code Generation**

Create a coder.ARMNEONConfig object. Specify the Compute Library version and arm architecture. For this example, suppose that the ARM Compute Library in the Raspberry Pi hardware is version 20.02.1.

```
% dlcfg = coder.DeepLearningConfig('arm-compute');
% dlcfg.ArmComputeVersion = '20.02.1';
% dlcfg.ArmArchitecture = 'armv7';
```
Set the DeepLearningConfig property of the code generation configuration object to the deep learning configuration object.

```
% cfg.DeepLearningConfig = dlcfg;
```
#### **Create a Connection to the Raspberry Pi**

Use the MATLAB Support Package for Raspberry Pi Support Package function, raspi, to create a connection to the Raspberry Pi. In the following code, replace:

- raspiname with the name of your Raspberry Pi
- username with your user name
- password with your password

```
% r = raspi('raspiname','username','password');
```
#### **Configure Code Generation Hardware Parameters for Raspberry Pi**

Create a coder.Hardware object for Raspberry Pi and attach it to the code generation configuration object.

% hw = coder.hardware('Raspberry Pi'); % cfg.Hardware = hw;

#### **First Approach: Generate PIL MEX Function for LSTM Network**

In this approach, you generate code for the entry-point function rul\_lstmnet\_predict.

The rul lstmnet predict entry-point function takes an entire time series data set as an input and passes it to the network for prediction. Specifically, the function uses the LSTM network that is trained in the example ["Sequence Classification Using Deep Learning" on page 4-3](#page-464-0). The function loads the network object from the rul lstmnet.mat file into a persistent variable and reuses this persistent object in subsequent prediction calls. A sequence-to-sequence LSTM network enables you to make different predictions for each individual time step of a data sequence.

To display an interactive visualization of the network architecture and information about the network layers, use the analyzeNetwork function.

```
type('rul_lstmnet_predict.m')
```

```
function out = rul lstmnet_predict(in) %#codegen
% Copyright 2019 The MathWorks, Inc. 
persistent mynet;
if isempty(mynet)
   mynet = coder.loadDeepLearningNetwork('rul lstmnet.mat');
end
```

```
out = mynet.predict(in);
```
To generate code by using the codegen (MATLAB Coder) command, use the coder.typeof (MATLAB Coder) function to specify the type and size of the input argument to the entry-point function. In this example, the input is of double data type with a feature dimension value of 17 and a variable sequence length. Specify the sequence length as variable-size to perform prediction on an input sequence of any length.

```
% matrixInput = coder.typeof(double(0), [17 Inf], [false true]);
```
Run the codegen command to generate a PIL based mex function rul\_lstmnet\_predict\_pil on the host platform.

% codegen -config cfg rul\_lstmnet\_predict -args {matrixInput} -report

# **Run Generated PIL MEX Function on Test Data**

The XTest variable contains 100 input observations. Each observation has 17 features with varying sequence length.

```
XTest(1:5)
```

```
ans=5×1 cell array
     {17×31 double}
     {17×49 double}
     {17×126 double}
     {17×106 double}
     {17×98 double}
```
The YTest variable contains 100 output observations that correspond to the XTest input variable. Each output observation is a Remaining Useful Life (RUI) value, measured in cycles, for each time step data in entire sequence.

YTest(1:5)

```
ans=5×1 cell array
\{ [\{[ {[150 150 150 150 150 150 150 150 150 150 150 150 150 150 150 150 150 150 150 150 150 150 150 150 150 150 150 150 150 150 150 150 150 150 150 150 150 150 150 150 150 150 150 150 150 149 148 147 146 145 144 143 142 141 140 139 138 137 136 135 134 133 132 131 130 129 128 127 126 125 124 123 122 121 120 119 118 117 116 115 114 113 112 111 110 109 108 107 106 105 104 103 102 101 100 99 98 97 96 95 94 93 92 91 90 89 88 87 86 85 84 83 82 81 80 79 78 77 76 75 74 73 72 71 70 69]}
 {[ 150 150 150 150 150 150 150 150 150 150 150 150 150 150 150 150 150 150 150 150 150 150 150 150 150 150 150 150 150 150 150 150 150 150 150 150 150 150 149 148 147 146 145 144 143 142 141 140 139 138 137 136 135 134 133 132 131 130 129 128 127 126 125 124 123 122 121 120 119 118 117 116 115 114 113 112 111 110 109 108 107 106 105 104 103 102 101 100 99 98 97 96 95 94 93 92 91 90 89 88 87 86 85 84 83 82]}
\{1 \}
```
Run the generated MEX function rul lstmnet predict pil on a random test data set.

```
% idx = random(mumel(XTest), 1);% inputData = XTest\{idx\};
```

```
% YPred1 = rul_lstmnet_predict_pil(inputData);
```
# **Compare Predictions with Test Data**

Use a plot to compare the MEX output data with the test data.

```
% figure('Name', 'Standard LSTM', 'NumberTitle', 'off');
\frac{6}{\sqrt{2}}% plot(YTest{idx},'--')
% hold on
% plot(YPred1,'.-')
% hold off
\frac{6}{6}% ylim([0 175])
% title("Test Observation " + idx)
% xlabel("Time Step")
% ylabel("RUL measured in cycles")
```
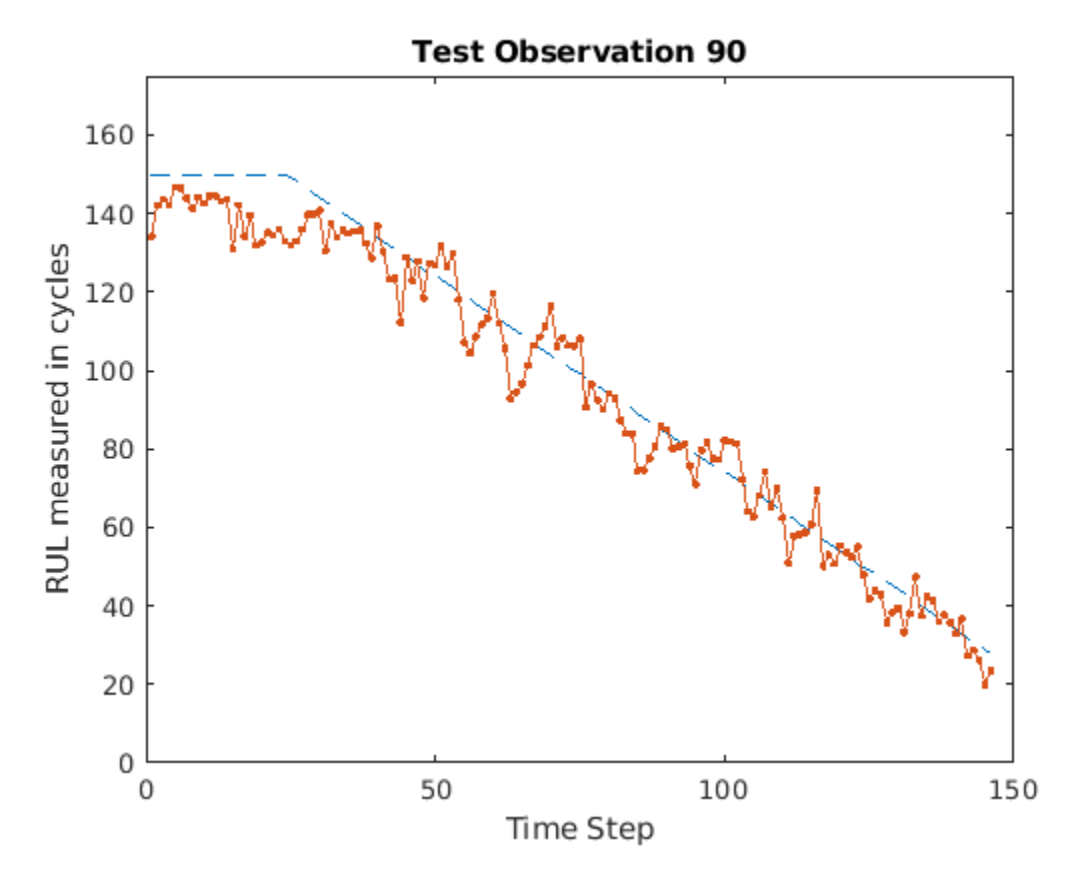

#### **Clear PIL**

```
% clear rul lstmnet predict pil;
```
# **Second Approach: Generate PIL MEX Function for Stateful LSTM Network**

Instead of passing the entire timeseries data all at once to predict, you can run prediction by streaming the input data segment-wise by using the predictAndUpdateState function.

The entry-point function rul lstmnet predict and update accepts a single-timestep input and processes it by using the predictAndUpdateState function. predictAndUpdateState returns a prediction for the input timestep and updates the network so that subsequent parts of the input are treated as subsequent timesteps of the same sample.

```
type('rul lstmnet predict and update.m')
function out = rul_lstmnet_predict_and_update(in) %#codegen
% Copyright 2019 The MathWorks, Inc. 
persistent mynet;
if isempty(mynet)
    mynet = coder.loadDeepLearningNetwork('rul lstmnet.mat');
end
[mynet, out] = predictAndUpdateState(mynet, in);
```
end

Create the input type for the codegen command. Because rul\_lstmnet\_predict\_and\_update accepts a single timestep data in each call, specify the input type matrixInput to have a fixed sequence length of 1 instead of a variable sequence length.

```
% matrixInput = coder.typeof(double(0), [17 1]);
```
Run the codegen command to generate PIL based mex function rul lstmnet predict and update pil on the host platform.

```
% codegen -config cfg rul_lstmnet_predict_and_update -args {matrixInput} -report
```
## **Run Generated PIL MEX Function on Test Data**

```
% Run generated MEX function(|rul lstmnet predict and update pil|) for each
% time step data in the inputData sequence.
% sequenceLength = size(inputData,2);
% YPred2 = zeros(1, sequenceLength);
% for i=1:sequenceLength
% inTimeStep = inputData(:,i);% YPred2(:, i) = rul_lstmnet_predict_and_update_pil(inTimeStep);
% end
```
After you pass all timesteps, one at a time, to the rul\_lstmnet\_predict\_and\_update function, the resulting output is the same as that in the first approach in which you passed all inputs at once.

# **Compare Predictions with Test Data**

Use a plot to compare the MEX output data with the test data.

```
% figure('Name', 'Statefull LSTM', 'NumberTitle', 'off');
% 
\%% plot(YTest{idx},'--')
% hold on
% plot(YPred2,'.-')
% hold off
\approx% ylim([0 175])
% title("Test Observation " + idx)
% xlabel("Time Step")
% ylabel("RUL measured in cycles")
```
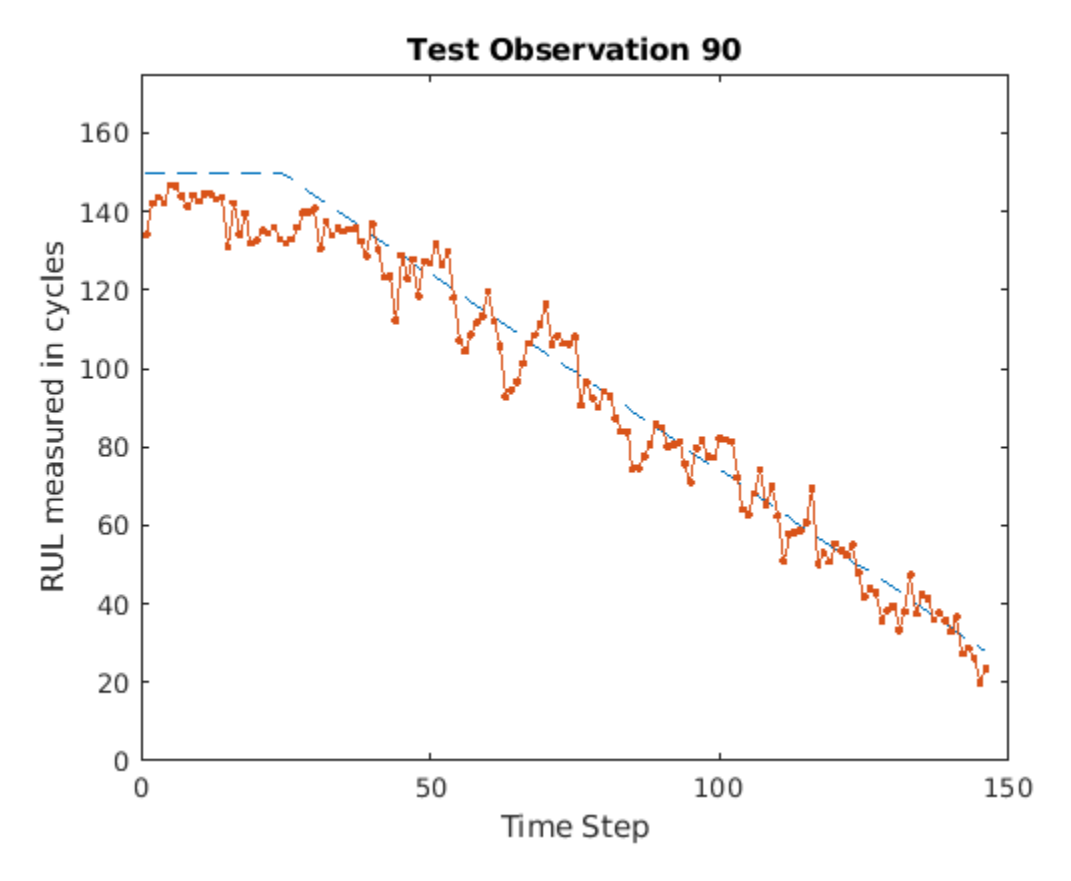

# **Clear PIL**

```
% clear rul_lstmnet_predict_and_update_pil;
```
# **References**

[1] Saxena, Abhinav, Kai Goebel, Don Simon, and Neil Eklund. "Damage propagation modeling for aircraft engine run-to-failure simulation." In Prognostics and Health Management, 2008. PHM 2008. International Conference on, pp. 1-9. IEEE, 2008.

# **See Also**

coder.ARMNEONConfig | coder.DeepLearningConfig | coder.hardware | predictAndUpdateState

# **More About**

- "Code Generation for Deep Learning Networks with ARM Compute Library" (MATLAB Coder)
- "Code Generation for Deep Learning on ARM Targets" (MATLAB Coder)
- • ["Sequence Classification Using Deep Learning" on page 4-3](#page-464-0)

# **Code Generation for LSTM Network That Uses Intel MKL-DNN**

This example shows how to generate code for a pretrained long short-term memory (LSTM) network that uses the Intel Math Kernel Library for Deep Neural Networks (MKL-DNN).This example generates a MEX function that makes predictions for each step of an input timeseries. The example demonstrates two approaches. The first approach uses a standard LSTM network. The second approach leverages the stateful behavior of the same LSTM network. This example uses textual descriptions of factory events that can be classified into one of these four categories: Electronic Failure, Leak, Mechanical Failure, and Software Failure. The example uses a pretrained LSTM network. For more information on training a network, see the "Classify Text Data Using Deep Learning" (Text Analytics Toolbox).

# **Third-Party Prerequisites**

- Intel Math Kernel Library for Deep Neural Networks (MKL-DNN)
- For a list of processors that support the MKL-DNN library, see [MKLDNN CPU Support](https://github.com/intel/mkl-dnn#cpu-support)
- For more information on the supported versions of the compilers and libraries, see "Prerequisites for Deep Learning with MATLAB Coder" (MATLAB Coder)

This example is supported on Mac®, Linux® and Windows® platforms and not supported for MATLAB Online.

## **Prepare Input**

Load the wordEncoding MAT-file. This MAT-file stores the words encoded as numerical indices. This encoding was performed during the training of the network. For more information, see "Classify Text Data Using Deep Learning" (Text Analytics Toolbox).

load("wordEncoding.mat");

Create a string array containing the new reports to classify the event type.

```
reportsNew = [ ...
     "Coolant is pooling underneath sorter."
     "Sorter blows fuses at start up."
     "There are some very loud rattling sounds coming from the assembler."
     "At times mechanical arrangement software freezes."
     "Mixer output is stuck."];
```
Tokenize the input string by using the preprocessText function.

documentsNew = preprocessText(reportsNew);

Use the doc2sequence (Text Analytics Toolbox) function to convert documents to sequences.

```
XNew = doc2sequence(enc,documentsNew);
labels = categorical({'Electronic Failure', 'Leak', 'Mechanical Failure', 'Software Failure'});
```
# **The lstm\_predict Entry-Point Function**

A sequence-to-sequence LSTM network enables you to make different predictions for each individual time step of a data sequence. The lstm\_predict.m entry-point function takes an input sequence and passes it to a trained LSTM network for prediction. Specifically, the function uses the LSTM network that is trained in the example "Classify Text Data Using Deep Learning" (Text Analytics

Toolbox). The function loads the network object from the textClassifierNetwork.mat file into a persistent variable and then performs prediction. On subsequent calls, the function reuses the persistent object.

```
type('lstm_predict.m')
function out = lstm predict(in)
%#codegen
% Copyright 2020 The MathWorks, Inc.
    persistent mynet;
     if isempty(mynet)
         mynet = coder.loadDeepLearningNetwork('textClassifierNetwork.mat');
     end
     out = predict(mynet, in);
end
```
To display an interactive visualization of the network architecture and information about the network layers, use the analyzeNetwork function.

## **Generate MEX**

To generate code, create a code configuration object for a MEX target and set the target language to C++. Use the coder.DeepLearningConfig function to create a MKL-DNN deep learning configuration object. Assign it to the DeepLearningConfig property of the code configuration object.

```
cfq = coder.config('max');cfq.TarqetLang = 'C++';cfg.DeepLearningConfig = coder.DeepLearningConfig('mkldnn');
```
Use the coder. typeof (MATLAB Coder) function to specify the type and size of the input argument to the entry-point function. In this example, the input is of double data type with a feature dimension value of 1 and a variable sequence length.

 $matrixInput = coder.typeof(double(0), [1 Inf], [false true]);$ 

Generate a MEX function by running the codegen (MATLAB Coder) command.

codegen -config cfg lstm\_predict -args {matrixInput} -report

Code generation successful: View report

#### **Run Generated MEX**

Call lstm\_predict\_mex on the first observation.

 $YPred1 = \text{Istm predict } \text{mex}(XNew{1});$ 

YPred1 contains the probabilities for the four classes. Find the predicted class by calculating the index of the maximum probability.

 $[-, \text{maxIndex}] = \text{max}(YPred1);$ 

Associate the indices of max probability to the corresponding label. Display the classification. From the results, you can see that the network predicted the first event to be a Leak.

```
predictedLabels1 = labels(maxIndex);disp(predictedLabels1)
```
Leak

## **Generate MEX that Accepts Multiple Observations**

If you want to perform prediction on many observations at once, you can group the observations together in a cell array and pass the cell array for prediction. The cell array must be a column cell array, and each cell must contain one observation. The sequence lengths of the inputs might vary. In this example, XNew contains five observations. To generate a MEX function that can accept XNew as input, specify the input type to be a 5-by-1 cell array. Specify that each cell be of the same type as matrixInput.

```
matrixInput = coder.typeof(double(0), [1 Inf], [false true]);cellInput = coder.typeof({\text{matrixInput}}, [5 1]);codegen -config cfg lstm_predict -args {cellInput} -report
```
Code generation successful: View report

Run the generated MEX function with XNew as input.

YPred2 = lstm\_predict\_mex(XNew);

YPred2 is 5-by-4 cell array. Find the indices that have maximum probability for each of the five inputs and classify them.

```
[-, maxIndex] = max(YPred2, [], 2);predictedLabels2 = labels(maxIndex);disp(predictedLabels2)
```
Leak Mechanical Failure Mechanical Failure Software Failure Electronic

#### **Generate MEX with Stateful LSTM**

Instead of passing the entire timeseries to predict in a single step, you can run prediction on an input by streaming in one timestep at a time and using the function predictAndUpdateState. This function accepts an input, produces an output prediction, and updates the internal state of the network so that future predictions take this initial input into account.

The entry-point function lstm\_predict\_and\_update.m accepts a single-timestep input and processes the input using the predictAndUpdateState function. The predictAndUpdateState function returns a prediction for the input timestep and updates the network so that subsequent inputs are treated as subsequent timesteps of the same sample. After passing in all timesteps, one at a time, the resulting output is identical to the case where all timesteps were passed in as a single input.

type('lstm\_predict\_and\_update.m')

```
function out = lstm\_predict\_and\_update(in)%#codegen
% Copyright 2020 The MathWorks, Inc.
    persistent mynet;
     if isempty(mynet)
         mynet = coder.loadDeepLearningNetwork('textClassifierNetwork.mat');
```
```
 end
    [mynet, out] = predictAndUpdateState(mynet, in);end
```
Generate code for lstm\_predict\_and\_update. Because this function accepts a single timestep at each call, specify matrixInput to have a fixed sequence dimension of 1 instead of a variable sequence length.

```
matrixInput = coder.typeof(double(0), [1 1]);codegen -config cfg lstm_predict_and_update -args {matrixInput} -report
```

```
Code generation successful: View report
```
Run the generated MEX on the first observation.

```
sequenceLength = size(XNew{1}, 2);for i=1:sequenceLength
    inTimeStep = XNew{1}(:,i); YPred3 = lstm_predict_and_update_mex(inTimeStep);
end
clear mex;
```
Find the index that has the highest probability and map it to the labels.

```
[-, \text{maxIndex}] = \text{max(YPred3)};predictedLabels3 = labels(maxIndex);disp(predictedLabels3)
```
Leak

# **See Also**

coder.DeepLearningConfig | doc2sequence | coder.typeof | codegen

# **More About**

- "Classify Text Data Using Deep Learning" (Text Analytics Toolbox)
- "Prerequisites for Deep Learning with MATLAB Coder" (MATLAB Coder)

# **Cross Compile Deep Learning Code for ARM Neon Targets**

This example shows how to cross-compile the generated deep learning code to create a library or an executable, and then deploy the library or executable on an ARM® target such as Hikey 960 or Rock 960. This example uses the codegen command.

Cross compiling the deep learning code for ARM® targets involves these steps:

- Configure the installed cross-compiler toolchain to perform compilation on the host MATLAB®. The compilation happens when you run the codegen command in MATLAB in the host computer.
- Use the codegen command to build the generated code and create a library or an executable on the host computer.
- Copy the generated library or executable and other supporting files to the target hardware. If you generate a library on the host computer, compile the copied makefile on the target to create an executable.
- Run the generated executable on the target ARM hardware.

You can use this workflow for any ARM Neon target that supportes the Neon|SIMD instruction set. This example is supported only for host Linux® platforms.

# **Prerequisites**

- ARM processor that supports the Neon|SIMD extension
- ARM Compute Library (on the host computer)
- MATLAB® Coder™
- The support package MATLAB Coder Interface for Deep Learning
- Deep Learning Toolbox™
- The support package Deep Learning Toolbox Model for Inception-v3 Network
- Image Processing Toolbox<sup>™</sup>
- For deployment on armv7 (32 bit Arm Architecture) target, GNU/GCC g++-arm-linuxgnueabihf toolchain
- For deployment on armv8 (64 bit Arm Architecture) target, GNU/GCC g++-aarch64-linux-gnu toolchain
- Environment variables for the cross compilers and libraries

For information about how to install the cross-compiler toolchain and set up the associated environment variable, see "Cross-Compile Deep Learning Code That Uses ARM Compute Library" (MATLAB Coder).

The ARM Compute library version that this example uses might not be the latest version that code generation supports. For information about supported versions of libraries and about environment variables, see "Prerequisites for Deep Learning with MATLAB Coder" (MATLAB Coder).

The code lines in this example are commented out. Uncomment them before you run the example.

This example in not supported in MATLAB Online.

# **The inception\_predict\_arm Entry-Point Function**

This example uses the Inception-V3 image classification network. A pretrained Inception-V3 network for MATLAB is available in the support package Deep Learning Toolbox Model for Inception-V3 Network. The inception predict arm entry-point function loads the Inception-V3 network into a persistent network object. On subsequent calls to the function, the persistent object is reused.

#### type inception predict arm

```
function out = inception predict arm(in)persistent net;
if isempty(net)
   net = coder.loadDeepLearningNetwork('inceptionv3','inceptionv3');
end
out = net.predict(in);end
```
#### **Set up a Deep Learning Configuration Object**

Create a coder.ARMNEONConfig object. Specify the version of the ARM Compute library and arm architecture.

```
dlcfg = coder.DeepLearningConfig('arm-compute');
dlcfg.ArmComputeVersion = '20.02.1';
% dlcfg.ArmArchitecture = 'armv7'; % or 'armv8'
```
For classifying the input image peppers.png, convert the image to a text file.

```
% generateImagetoTxt('peppers.png');
```
#### **First Approach: Create Static Library for Entry-Point Function on Host**

In this approach, you first cross-compile the generated code to create a static library on the host computer. You then transfer the generated static library, the ARM Compute library files, the makefile, and other supporting files to the target hardware. You run the makefile on the target hardware to generate the executable. Finally, you run the executable on the target hardware.

#### **Set Up a Code Generation Configuration Object**

Create a code generation configuration object for a static library. Specify the target language as C++.

 $cfa = coder.confia('lib');$  $cfg.TargetLang = 'C++';$ 

Attach the deep learning configuration object to the code generation configuration object.

cfg.DeepLearningConfig = dlcfg;

#### **Configure the Cross-Compiler Toolchain**

Configure the cross-compiler toolchain based on the ARM Architecture of the target device.

- % cfg.Toolchain = 'Linaro AArch64 Linux v6.3.1';% When the Arm Architecture is armv8
- % cfg.Toolchain = 'Linaro AArch32 Linux v6.3.1';% When the Arm Architecture is armv7

#### **Generate Static Library on Host Computer by Using codegen**

Use the codegen command to generate code for the entry-point function, build the generated code, and create static library for the target ARM architecture.

% codegen -config cfg inception\_predict\_arm -args {ones(299,299,3,'single')} -d arm\_compute\_cc\_li

#### **Copy the Generated Cross-Compiled Static Library to Target hardware**

Copy the static library, the bin files, and the header files from the generated folder arm compute cc lib to the target ARM hardware. In this code line and other code lines that follow, replace:

- password with your password
- username with your username
- hostname with the name of your device
- targetDir with the destination folder for the files

% system('sshpass -p password scp -r arm\_compute\_cc\_lib/\*.bin arm\_compute\_cc\_lib/\*.lib arm\_compu

#### **Copy the ARM Compute Library Files to Target Hardware**

The executable uses the ARM Compute library files during runtime. The target board does not need header files while generating the executable and running the executable. Copy the library to the desired path.

% system(['sshpass -p password scp -r ' fullfile(getenv('ARM\_COMPUTELIB'),'lib') ' username@hosti

#### **Copy Supporting Files to Target Hardware**

Copy these files to the target ARM hardware:

- Makefile Makefile Inceptionv3 to generate executable from static library.
- Input Image inputimage.txt that you want to classify.
- The text file synsetWords.txt that contains the ClassNames returned by net.Layers(end).Classes
- The main wrapper file main inception arm.cpp that calls the code generated for the inception predict arm function.
- % system('sshpass -p password scp synsetWords.txt ./Makefile\_Inceptionv3 ./inputimage.txt ./main

#### **Create the Executable on the Target**

Compile the makefile on the target to generate the executable from the static library. This makefile links the static library with the main wrapper file main inception  $armcpp$  and generates the executable.

% system('sshpass -p password ssh username@hostname "make -C targetDir -f Makefile\_Inceptionv3 a

#### **Run the Executable on the Target**

Run the generated executable on the target. Make sure to export LD\_LIBRARY\_PATH that points to the ARM Compute library files while running executable.

```
% system('sshpass -p password ssh username@hostname "export LD_LIBRARY_PATH=targetDir/lib; cd ta
```
#### **Second Approach: Create Executable for Entry-Point function on Host**

In this approach, you first cross-compile the generated code to create an executable on the host computer. You then transfer the generated executable, the ARM Compute library files, and other supporting files to the target hardware. Finally, you run the executable on the target hardware.

#### **Set Up a Code Generation Configuration Object**

Create a code generation configuration object for an generating an executable. Set the target language as C++.

```
cfg = coder.config('exe');cfg.TargetLang = 'C++';
```
Attach the deep learning configuration object to the code generation configuration object.

```
cfg.DeepLearningConfig = dlcfg;
```
Declare the main wrapper file main\_inception\_arm.cpp as the custom source file.

cfg.CustomSource = 'main\_inception\_arm.cpp';

#### **Configure the Cross-Compiler Toolchain**

Configure the cross-compiler toolchain based on the ARM Architecture of the target device.

```
% cfg.Toolchain = 'Linaro AArch64 Linux v6.3.1'; % When the Arm Architecture is armv8,
```

```
% cfg.Toolchain = 'Linaro AArch32 Linux v6.3.1';% When the Arm Architecture is armv7,
```
#### **Generate Executable on the Host Computer by Using codegen**

Use the codegen command to generate code for the entry-point function, build the generated code, and create an executablle for the target ARM architecture.

% codegen -config cfg inception\_predict\_arm -args {ones(299,299,3,'single')} -d arm\_compute\_cc\_e

#### **Copy the Generated Executable to the Target Hardware**

Copy the generated executable and the bin files to the target ARM hardware. In this code line and other code lines that follow, replace:

- password with your password
- username with your username
- hostname with the name of your device
- targetDir with the destination folder for the files

```
% system('sshpass -p password scp -r arm_compute_cc_exe/*.bin username@hostname:targetDir/');
% system('sshpass -p password scp inception_predict_arm.elf username@hostname:targetDir/');
```
## **Copy the ARM Compute Library Files to the Target Hardware**

The executable uses the ARM Compute library files during runtime. It does not use header files at runtime. Copy the library files to the desired path.

% system(['sshpass -p password scp -r ' fullfile(getenv('ARM\_COMPUTELIB'),'lib') ' username@host

### **Copy Supporting Files to the Target Hardware**

Copy these files to the target ARM hardware:

- Input Image inputimage.txt that you want to classify.
- The text file synsetWords.txt that contains the ClassNames returned by net.Layers(end).Classes
- The main wrapper file main inception  $armcpp$  that calls the code generated for the inception predict arm function.

% system('sshpass -p password scp synsetWords.txt ./inputimage.txt ./main inception arm.cpp usern

#### **Run the Executable on the Target Hardware**

Run the generated executable on the target. Make sure to export LD\_LIBRARY\_PATH that points to the ARM Compute library files while running executable.

% system('sshpass -p password ssh username@hostname "export LD\_LIBRARY\_PATH=targetDir/lib; cd ta

#### **Transfer the Output Data from Target to MATLAB**

Copy the generated output back to the current MATLAB session on the host computer.

% system('sshpass -p password scp username@hostname:targetDir/out.txt ./');

#### **Map Prediction Scores to Labels**

Map the top five prediction scores to corresponding labels in the trained network.

- % outputImage = mapPredictionScores;
- % Display the overlayed Image with Classification Scores.
- % imshow(outputImage);

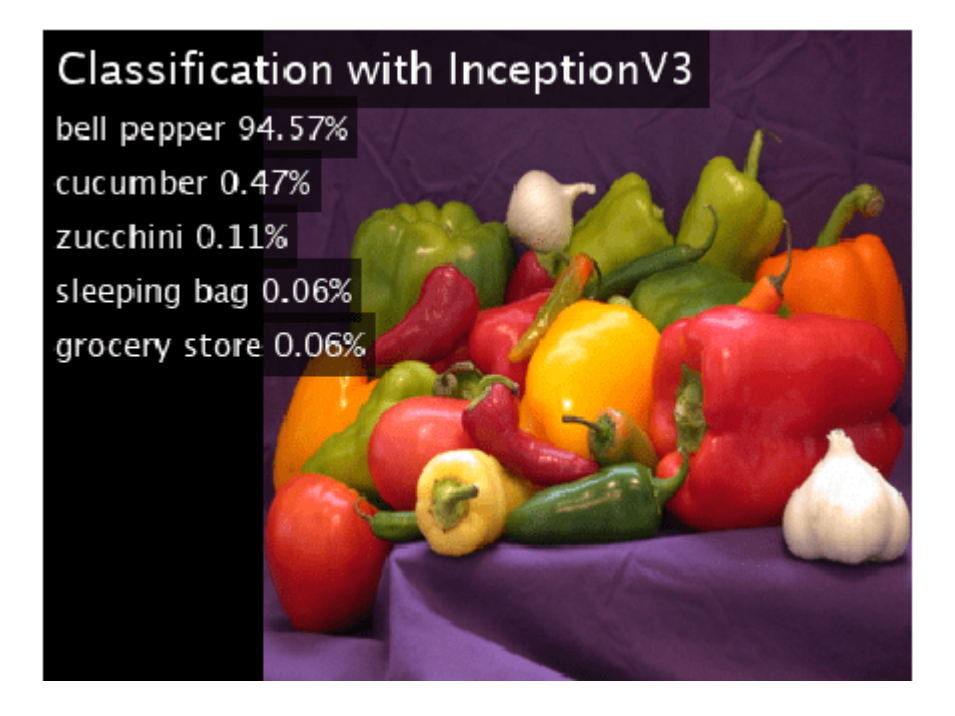

# **See Also**

coder.ARMNEONConfig | coder.DeepLearningConfig | coder.hardware

# **More About**

- "Code Generation for Deep Learning Networks with ARM Compute Library" (MATLAB Coder)
- "Code Generation for Deep Learning on ARM Targets" (MATLAB Coder)
- "Cross-Compile Deep Learning Code That Uses ARM Compute Library" (MATLAB Coder)

# **Generate Generic C/C++ Code for Sequence-to-Sequence Regression That Uses Deep Learning**

This example demonstrates how to generate plain  $C/C++$  code that does not depend on any thirdparty deep learning libraries for a long short-term memory (LSTM) network. You generate a MEX function that accepts time series data representing various sensors in an engine. The MEX function then makes predictions for each step of the input timeseries to predict the remaining useful life (RUL) of the engine measured in cycles.

This example uses the Turbofan Engine Degradation Simulation Data Set as described in [1] and a pretrained LSTM network to predict the remaining useful life of an engine. The network was trained on simulated time series sequence data for 100 engines and corresponding values of the remaining useful life at the end of each sequence. Each sequence in this training data has a different length and corresponds to a full run to failure (RTF) instance. For more information on training the network, see the example ["Sequence-to-Sequence Regression Using Deep Learning" on page 4-44.](#page-505-0)

# **Define Entry-Point Function rulPredict**

The rulPredict entry-point function takes an input sequence and passes it to a trained sequence-tosequence LSTM network for prediction. The function loads the network object from the rulNetwork.mat file into a persistent variable and reuses the persistent object on subsequent prediction calls. The LSTM network makes predictions on the partial sequence one time step at a time. At each time step, the network predicts using the value at this time step, and the network state calculated from the previous time steps only. The network updates its state between each prediction. The predict function returns a sequence of these predictions. The last element of the prediction corresponds to the predicted RUL for the partial sequence.

To display an interactive visualization of the network architecture and information about the network layers, use the analyzeNetwork function.

# type rulPredict.m

```
function out = ruPredict(in)%#codegen
% Copyright 2020 The MathWorks, Inc. 
persistent mynet;
if isempty(mynet)
    mynet = coder.loadDeepLearningNetwork('rulNetwork.mat');
end
% pass in input to predict method
% To prevent the function from adding padding to the data, specify the mini-batch size 1. 
out = predict(mynet,in,'MiniBatchSize',1);
```
# **Download and Prepare Test Data**

This section summarizes the steps to download and prepare the test data that this example uses. For more information on the Turbofan Engine Degradation Simulation data set and the preprocessing steps, see the example ["Sequence-to-Sequence Regression Using Deep Learning" on page 4-44.](#page-505-0)

## **Download Data Set**

Create a directory to store the Turbofan Engine Degradation Simulation data set.

```
dataFolder = fullfile(tempdir,"turbofan");
if ~exist(dataFolder,'dir')
     mkdir(dataFolder);
end
```
Download and extract the Turbofan Engine Degradation Simulation data set.

filename = matlab.internal.examples.downloadSupportFile("nnet","data/TurbofanEngineDegradationSi unzip(filename,dataFolder)

#### **Calculate Mean and Standard Deviation of Training Data**

In the following step, you normalize the test predictors using the mean and standard deviation of the training data. So, you must first use the training data to calculate these normalization parameters.

Load the training data, each column is one observation, each row is one feature. Remove the features that have constant values.

```
filenamePredictors = fullfile(dataFolder,"train FD001.txt");
[XTrain] = processTurboFanDataTrain(filenamePredictors);
m = min([XTrain{:}], [], 2);
M = max([XTrain{:}1, 1, 2);idxConstant = M == m;
for i = 1: numel (XTrain)
    XTrain{i}(idxConstant,:) = [];
end
```
Calculate the mean and standard deviation over all observations.

```
mu = mean([XTrain{:}], 2);
sig = std([XTrain{-}] , 0, 2);
```
#### **Prepare Test Data**

Prepare the test data using the function processTurboFanDataTest attached to this example. The function processTurboFanDataTest extracts the data from filenamePredictors and filenameResponses and returns the cell arrays XValidate and YValidate, which contain the test predictor and response sequences, respectively.

```
filenamePredictors = fullfile(dataFolder,"test_FD001.txt");
filenameResponses = fullfile(dataFolder, "RUL FDO01.txt");
[XValidate,YValidate] = processTurboFanDataTest(filenamePredictors,filenameResponses);
```
Remove features with constant values using idxConstant calculated from the training data. Normalize the test predictors using the parameters mu and sig calculated from the training data. Clip the test responses at the threshold 150. This same clipping threshold was used on the training data while training the network.

```
thr = 150:
for i = 1: numel(XValidate)
     XValidate{i}(idxConstant,:) = [];
   XValidate[i] = (XValidate[i] - mu)./sig;
```

```
 YValidate{i}(YValidate{i} > thr) = thr;
```
end

# **Run rulPredict on Test Data**

The variable XValidate contains sample timeseries data for sensor readings the you use to test the entry-point function in MATLAB. Make predictions on the test data by calling the rulPredict method.

YPred = rulPredict(XValidate);

Visualize some of the predictions in a plot.

```
idx = random(mumel(YPred), 4);figure
for i = 1: numel(idx)
     subplot(2,2,i)
     plot(YValidate{idx(i)},'--')
     hold on
     plot(YPred{idx(i)},'.-')
     hold off
     ylim([0 175])
     title("Test Observation " + idx(i))
     xlabel("Time Step")
     ylabel("RUL")
end
legend(["Test Data" "Predicted"],'Location','southeast')
```
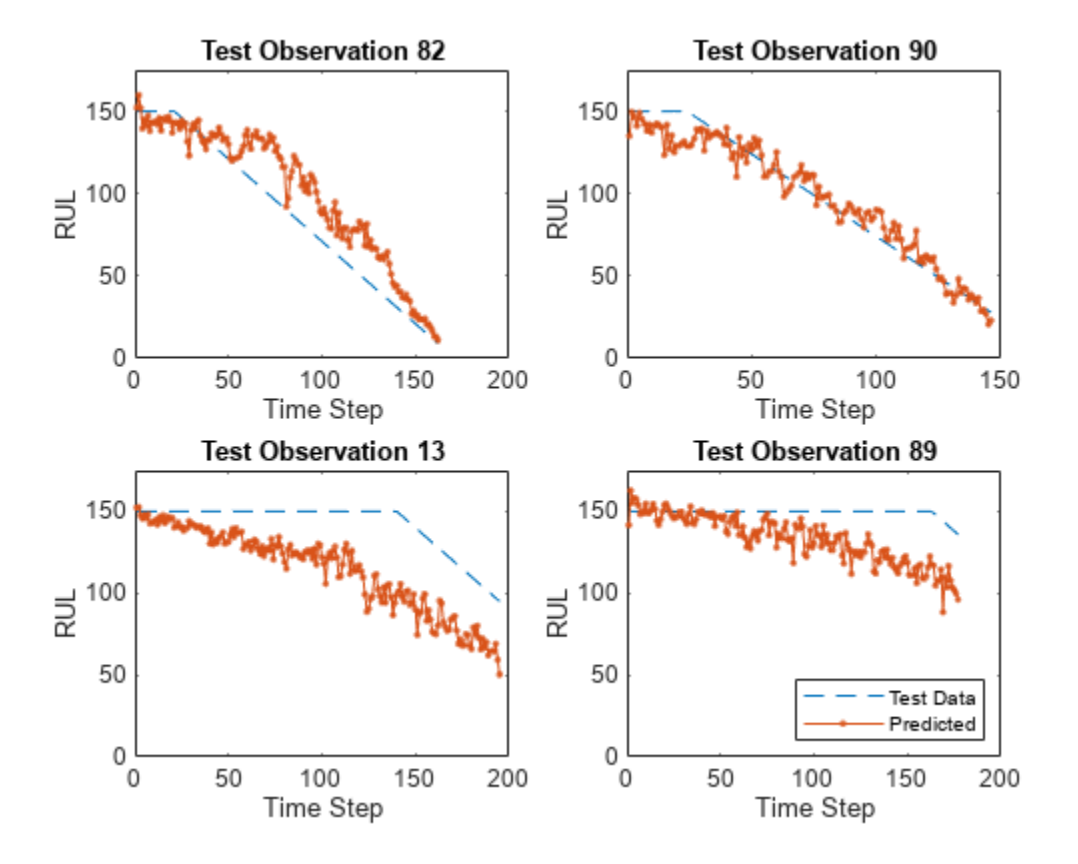

For a given partial sequence, the predicted current RUL is the last element of the predicted sequences. Calculate the root-mean-square error (RMSE) of the predictions, and visualize the prediction error in a histogram.

```
YValidateLast = zeros(1, numel(YValidate));
YPredLast = zeros(1, numel(YValidate));
for i = 1: numel(YValidate)
   YValidateLast(i) = YValidate{i}(end);YPredLast(i) = YPred{i}(end);end
figure
rmse = sqrt(mean((YPredLast - YValidateLast).^2))
rmse = 19.0286
histogram(YPredLast - YValidateLast)
title("RMSE = " + rmse)ylabel("Frequency")
xlabel("Error")
```
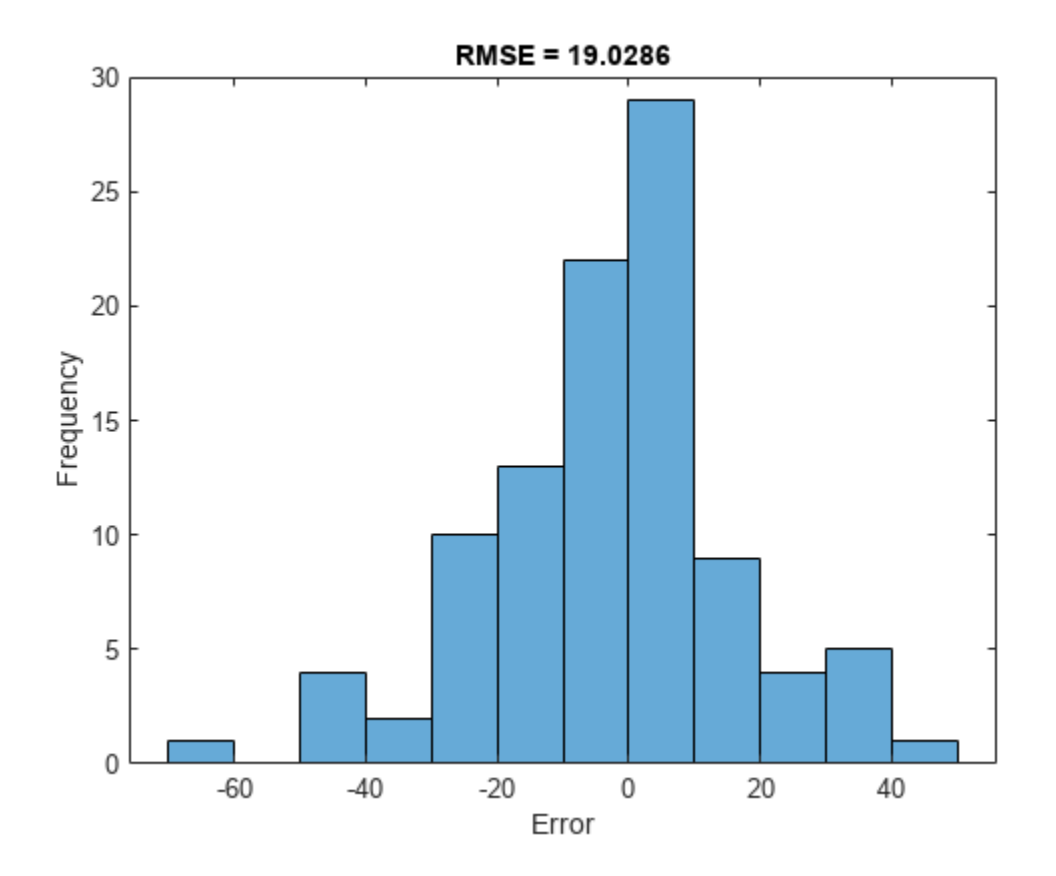

# **Generate MEX function for rulPredict**

To generate a MEX function for the rulPredict entry-point function, create a code generation configuration object cfg for MEX code generation. Create a deep learning configuration object that specifies that no target library is required and attach this deep learning configuration object to cfg.

```
cfq = coder.confiq('mex');cfg.DeepLearningConfig = coder.DeepLearningConfig('TargetLibrary','none');
```
By default, the target language is set to C. If you want to generate C++ code, explicitly set the target language to C++.

Use the coder.typeof function to create the input type for the entry-point function rulPredict that you use with the -args option in the codegen command.

The data XValidate contains 100 observations where each observation is of double data type with a feature dimension value of 17 and a variable sequence length. In order to perform prediction on several such observations in a single function call, you can group the observations together in a cell array and pass the cell array for prediction. The cell array must be a column cell array, and each cell must contain one observation. Each observation must have the same feature dimension, but the sequence lengths might vary as is the case for XValidate. Specifying the sequence length as variable-size enables us to perform prediction on an input sequence of any length.

```
matrixInput = coder.typeof(0, [17 Inf],[false true]); % input type for a single observation
cellInput = coder.typeof({matrixInput}, [100 1]); % input type for multiple observations
```
Run the codegen command. Specify the input type to be cellInput.

```
codegen -config cfg rulPredict -args {cellInput} -report
```

```
Code generation successful: View report
```
*By default for MEX code generation, the generated code calls into BLAS library for matrix operations and uses OpenMP library (if the compiler supports OpenMP) so that the any parallelizable for loops in the MEX can run on multiple threads leading to better execution performance. While OpenMP is enabled by default for standalone code generation, you will have to provide a custom BLAS callback to indicate to MATLAB Coder ™ that you want to generate BLAS calls for matrix operations following the steps mentioned in* "Speed Up Matrix Operations in Generated Standalone Code by Using BLAS Calls" (MATLAB Coder).

## **Run Generated MEX Function on Test Data**

Make predictions on the test data by calling the generated MEX function rulPredict\_mex.

```
YPredMex = rulPredict_mex(XValidate);
```
You can visualize the same predictions as before in a plot.

```
figure
for i = 1: numel(idx)
     subplot(2,2,i)
     plot(YValidate{idx(i)},'--')
     hold on
     plot(YPredMex{idx(i)},'.-')
    hold off
     ylim([0 175])
     title("Test Observation " + idx(i))
    xlabel("Time Step")
    ylabel("RUL")
end
legend(["Test Data" "Predicted MEX"],'Location','southeast')
```
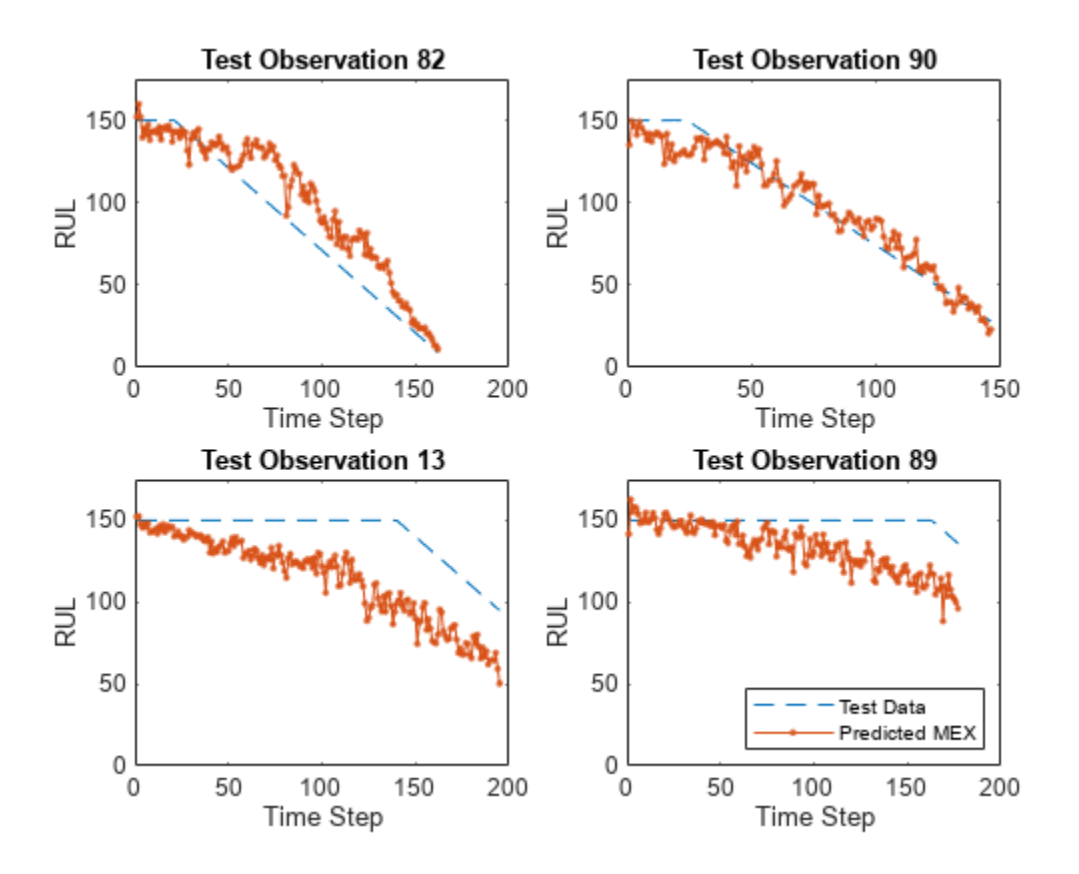

Calculate the root-mean-square error (RMSE) of the predictions, and visualize the prediction error in a histogram.

```
YPredLastMex = zeros(1, numel(YValidate));
for i = 1: numel(YValidate)
    YPredLastMex(i) = YPredMex(i)(end);end
figure
rmse = sqrt(mean((YPredLastMex - YValidateLast).^2))
rmse = 19.0286
histogram(YPredLastMex - YValidateLast)
title("RMSE = " + rmse)ylabel("Frequency")
xlabel("Error")
```
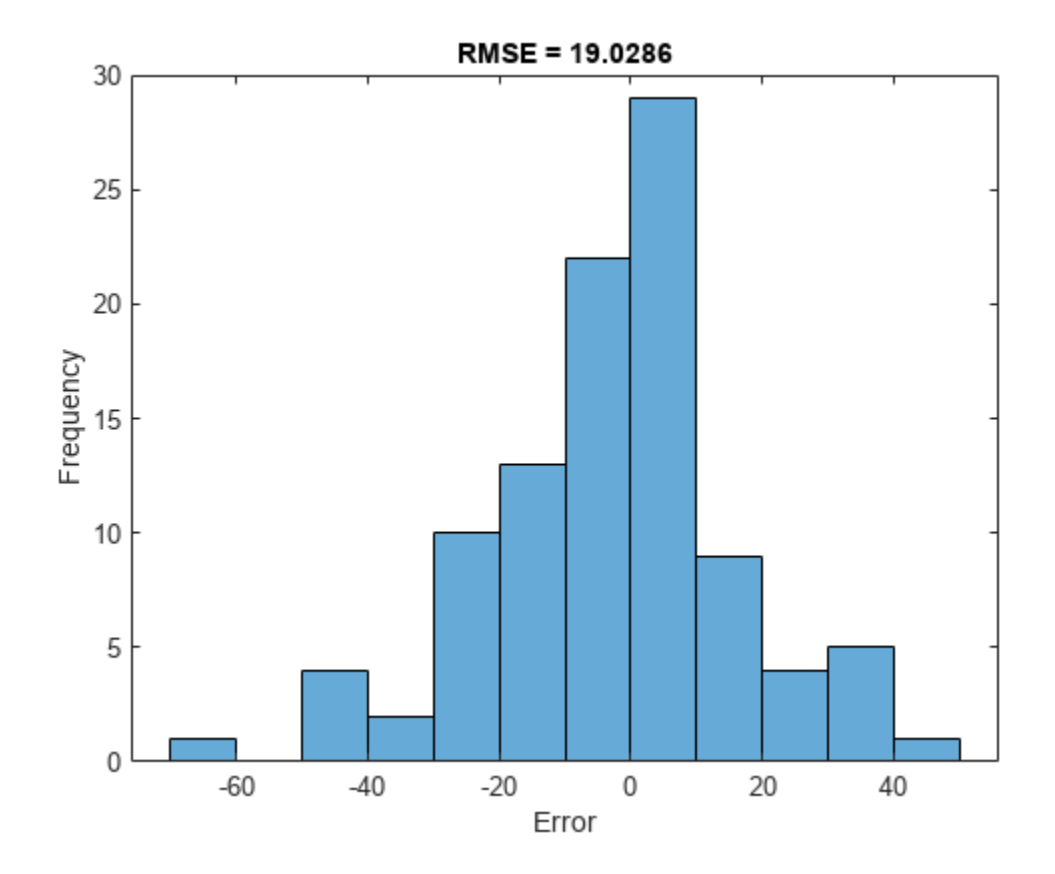

# **Generate MEX function with Stateful LSTM**

Instead of passing the entire timeseries to predict in one step, you can make predictions one time step at a time by using predictAndUpdateState. This is useful when you have the values of the time steps arriving in a stream. The predictAndUpdateState function takes in an input, produces an output prediction, and updates the internal state of the network so that future predictions take this initial input into account. Usually, it is faster to make predictions on full sequences when compared to making predictions one time step at a time.

The entry-point function rulPredictAndUpdate takes in a single-timestep input and processes the input using the predictAndUpdateState function. predictAndUpdateState outputs a prediction for the input timestep and updates the network so that subsequent inputs are treated as subsequent timesteps of the same sample. After passing in all timesteps one at a time, the resulting output is the same as if all timesteps were passed in as a single input.

#### type rulPredictAndUpdate.m

```
function out = ruPredictAndUpdate(in)%#codegen
% Copyright 2020 The MathWorks, Inc. 
persistent mynet;
if isempty(mynet)
    mynet = coder.loadDeepLearningNetwork('rulNetwork.mat');
end
```

```
% pass in input to predictAndUpdateState method
[mynet, out] = predictAndUpdateState(mynet, in);
```
Run codegen on this new entry-point function. Since we are taking in a single timestep each call, we specify matrixInput to have a fixed sequence dimension of 1 instead of a variable sequence length.

```
matrixInput = coder.typeof(double (0), [17 1]);codegen -config cfg rulPredictAndUpdate -args {matrixInput} -report
```

```
Code generation successful: View report
```
Make predictions on the test data by calling the rulPredictAndUpdate function in MATLAB and the generated MEX function rulPredictAndUpdate mex.

```
YPredStatefulMex = cell(numel(idx), 1);for iSample = 1:numel(idx)
    sample = XValidate{idx(iSample)};
    numTimeStepsTest = size(sample, 2); for iStep = 1:numTimeStepsTest
         YPredStatefulMex{iSample}(1, iStep) = rulPredictAndUpdate_mex(sample(:, iStep));
    end
end
```
Once again you can visualize the predictions for stateful MEX as before in a plot.

```
figure
for i = 1: numel(idx)
    subplot(2,2,i)
    plot(YValidate{idx(i)},'--')
     hold on
     plot(YPredStatefulMex{i},'.-')
    hold off
    ylim([0 175])
     title("Test Observation " + idx(i))
    xlabel("Time Step")
    ylabel("RUL")
end
legend(["Test Data" "Predicted MEX Stateful LSTM"],'Location','southeast')
```
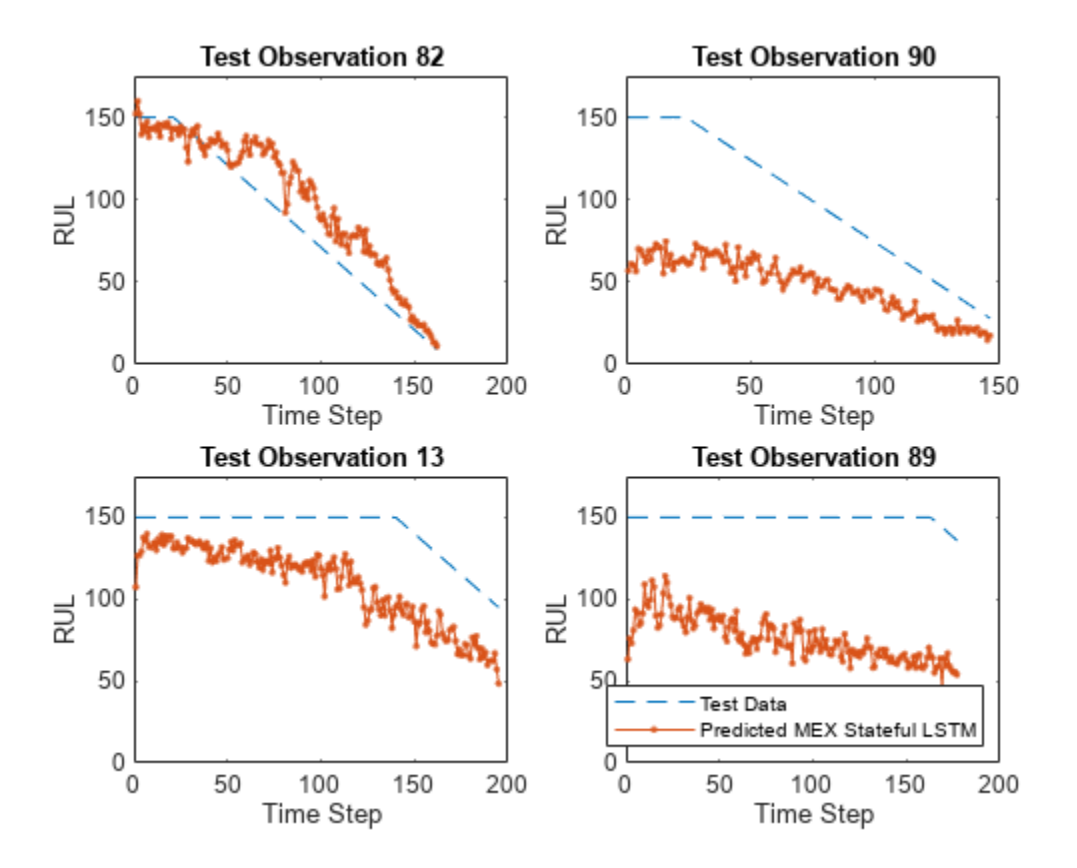

Finally you can also visualize the results for the two different MEX functions along with the MATLAB prediction in a plot for any particular sample.

```
figure()
sampleIdx = idx(1);plot(YValidate{sampleIdx},'--')
hold on
plot(YPred{sampleIdx},'o-')
plot(YPredMex{sampleIdx},'^-')
plot(YPredStatefulMex{1},'x-')
hold off
ylim([0 175])
title("Test Observation " + idx(i))
xlabel("Time Step")
ylabel("RUL")
legend(["Test Data" "Predicted in MATLAB" "Predicted MEX" "Predicted MEX with Stateful LSTM"], 'Location',
```
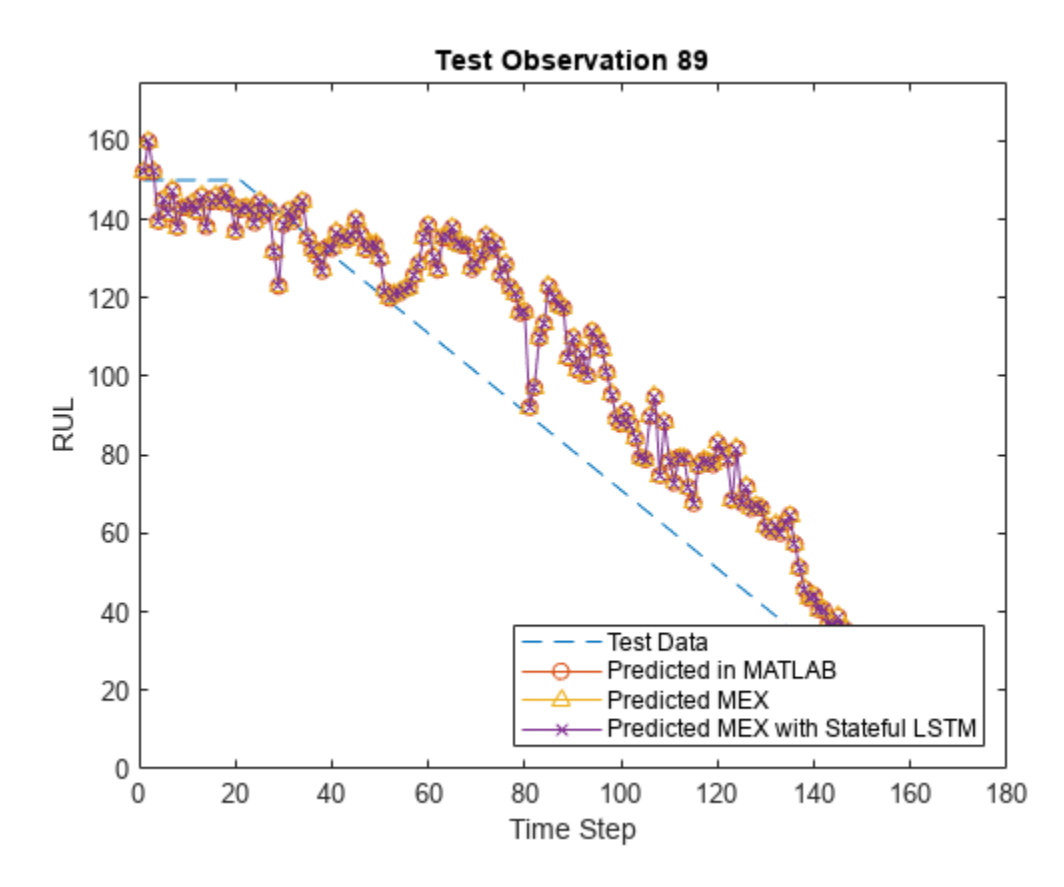

# **References**

**1** Saxena, Abhinav, Kai Goebel, Don Simon, and Neil Eklund. "Damage propagation modeling for aircraft engine run-to-failure simulation." In *Prognostics and Health Management, 2008. PHM 2008. International Conference on*, pp. 1-9. IEEE, 2008.

# **See Also**

coder.DeepLearningConfig | codegen | coder.config

# **More About**

• "Generate Generic C/C++ Code for Deep Learning Networks" (MATLAB Coder)

# **Quantize Residual Network Trained for Image Classification and Generate CUDA Code**

This example shows how to quantize the learnable parameters in the convolution layers of a deep learning neural network that has residual connections and has been trained for image classification with CIFAR-10 data.

Neural networks use memory to store input data, parameters (weights), and activations from each layer as the input propagates through the network. Most neural networks that you create and train using Deep Learning Toolbox™ use single-precision floating point data types. Even small networks require a considerable amount of memory and hardware to perform these floating-point arithmetic operations. These restrictions can inhibit deployment of deep learning models to devices that have low computational power and less memory resources. By using a lower precision to store the weights and activations, you can reduce the memory requirements of the network.

In this example, you use the Deep Learning Toolbox in tandem with the Deep Learning Toolbox Model Quantization Library support package to reduce the memory footprint of a deep neural network by quantizing the weights, biases, and activations of convolution layers to 8-bit scaled integer data types.

The network in this example has been trained for image classification with CIFAR-10 data.

Residual connections are a popular element in convolutional neural network architectures. A residual network is a type of DAG network that has residual (or shortcut) connections that bypass the main network layers. Residual connections enable the parameter gradients to propagate more easily from the output layer to the earlier layers of the network, which makes it possible to train deeper networks. This increased network depth can result in higher accuracies on more difficult tasks. For information on the network architecture and training, see ["Train Residual Network for Image](#page-268-0) [Classification" on page 3-13](#page-268-0).

To run this example, you must have the products required to quantize and deploy a deep learning network to a GPU environment. For information on these products, see ["Quantization Workflow](#page-4238-0) [Prerequisites" on page 21-237.](#page-4238-0)

### **Load Pretrained Network**

Load the pretrained network. For information on creating and training a network with residual connections for image classification yourself, see the *Train Residual Network for Image Classification* example.

```
load('CIFARNet-20-16.mat','trainedNet');
net = trainedNet;
```
You can use analyzeNetwork to analyze the deep learning network architecture.

```
analyzeNetwork(net)
```
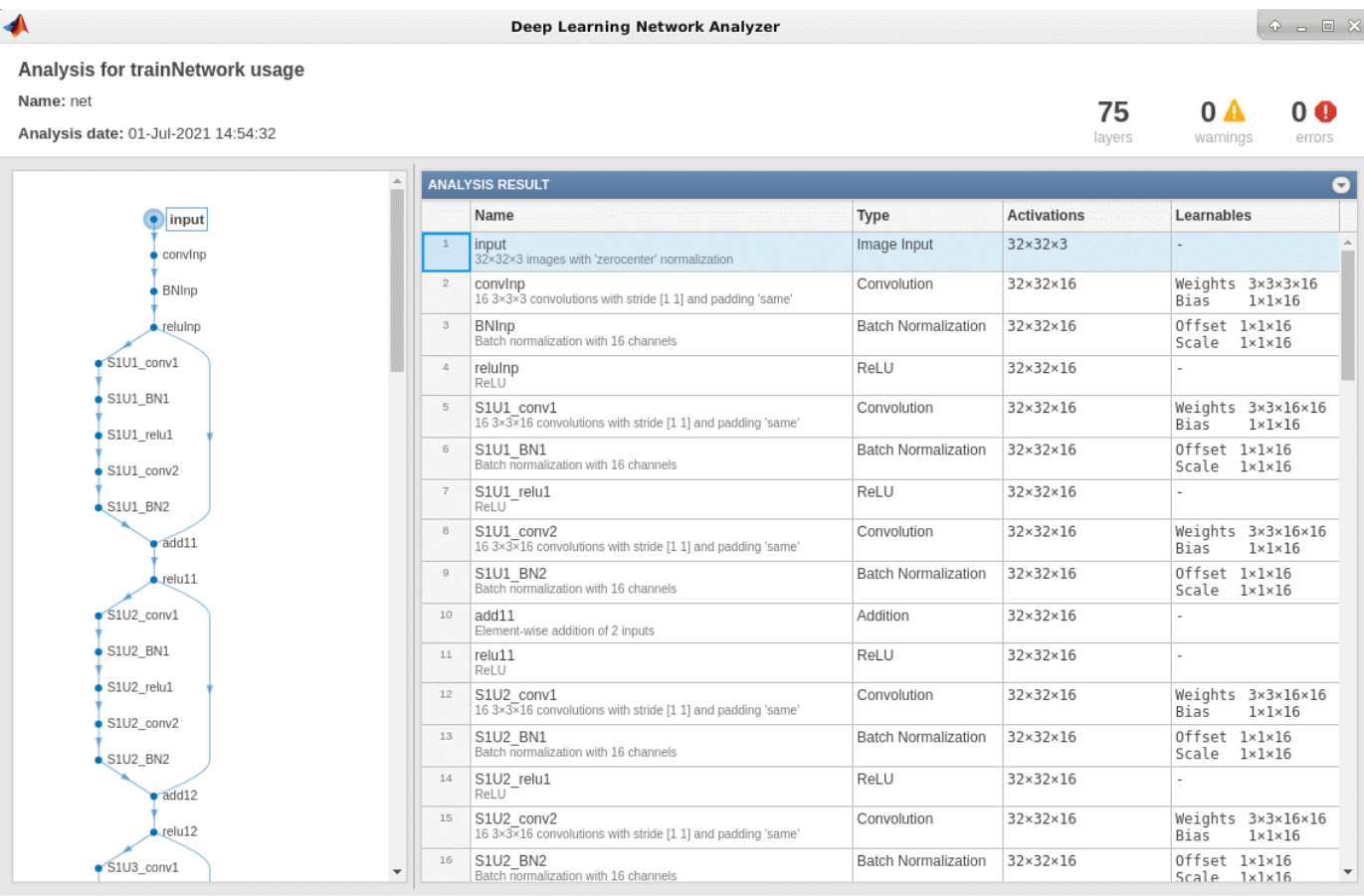

# **Load Data**

Download the CIFAR-10 data set [1] by executing the code below. The data set contains 60,000 images. Each image is 32-by-32 in size and has three color channels (RGB). The size of the data set is 175 MB. Depending on your internet connection, the download process can take some time.

```
datadir = tempdir;downloadCIFARData(datadir);
```
Downloading CIFAR-10 dataset (175 MB). This can take a while...done.

#### **Prepare Data for Calibration and Validation**

Load the CIFAR-10 training and test images as 4-D arrays. The training set contains 50,000 images and the test set contains 10,000 images. Use the CIFAR-10 test images for network validation.

```
[XTrain, YTrain, XValidation, YValidation] = loadCIFARData(datadir);
```
You can display a random sample of the training images using the following code.

```
figure;
idx = random(size(XTrain, 4), 20);im = imtile(XTrain(:,:,:,idx),'Thumbnailsize', [96,96]);imshow(im)
```
Create an augmentedImageDatastore object to use for calibration and validation. Use 200 random images for calibration and 50 random images for validation.

```
inputSize = net.Layers(1).InputSize;
```
augimdsTrain = augmentedImageDatastore(inputSize,XTrain,YTrain); augimdsCalibration = shuffle(augimdsTrain).subset(1:200);

augimdsValidation = augmentedImageDatastore(inputSize,XValidation,YValidation);  $augimdsValidation = shuffle(augimdsValidation).subset(t1:50);$ 

#### **Quantize the Network for GPU Deployment Using the Deep Network Quantizer App**

This example uses a GPU execution environment. To learn about the products required to quantize and deploy the deep learning network to a GPU environment, see ["Quantization Workflow](#page-4238-0) [Prerequisites" on page 21-237](#page-4238-0).

In the MATLAB® Command Window, open the Deep Network Quantizer app.

deepNetworkQuantizer

Select **New > Quantize a network**. The app automatically verifies your execution environment.

In the dialog, select the execution environment and the network to quantize from the base workspace. For this example, select a GPU execution environment and the DAG network net.

In the **Calibrate** section of the toolstrip, under **Calibration Data**, select the augmentedImageDatastore object from the base workspace containing the calibration data augimdsCalibration.

### Click **Calibrate**.

Deep Network Quantizer uses the calibration data to exercise the network and collect range information for the learnable parameters in the network layers.

When the calibration is complete, the app displays a table containing the weights and biases in the convolution, as well as fully connected layers of the network and the dynamic ranges of the activations in all layers of the network with their minimum and maximum values during the calibration. To the right of the table, the app displays histograms of the dynamic ranges of the parameters. The gray regions of the histograms indicate data that cannot be represented by the quantized representation. For more information on how to interpret these histograms, see ["Quantization of Deep Neural Networks" on page 21-243](#page-4244-0).

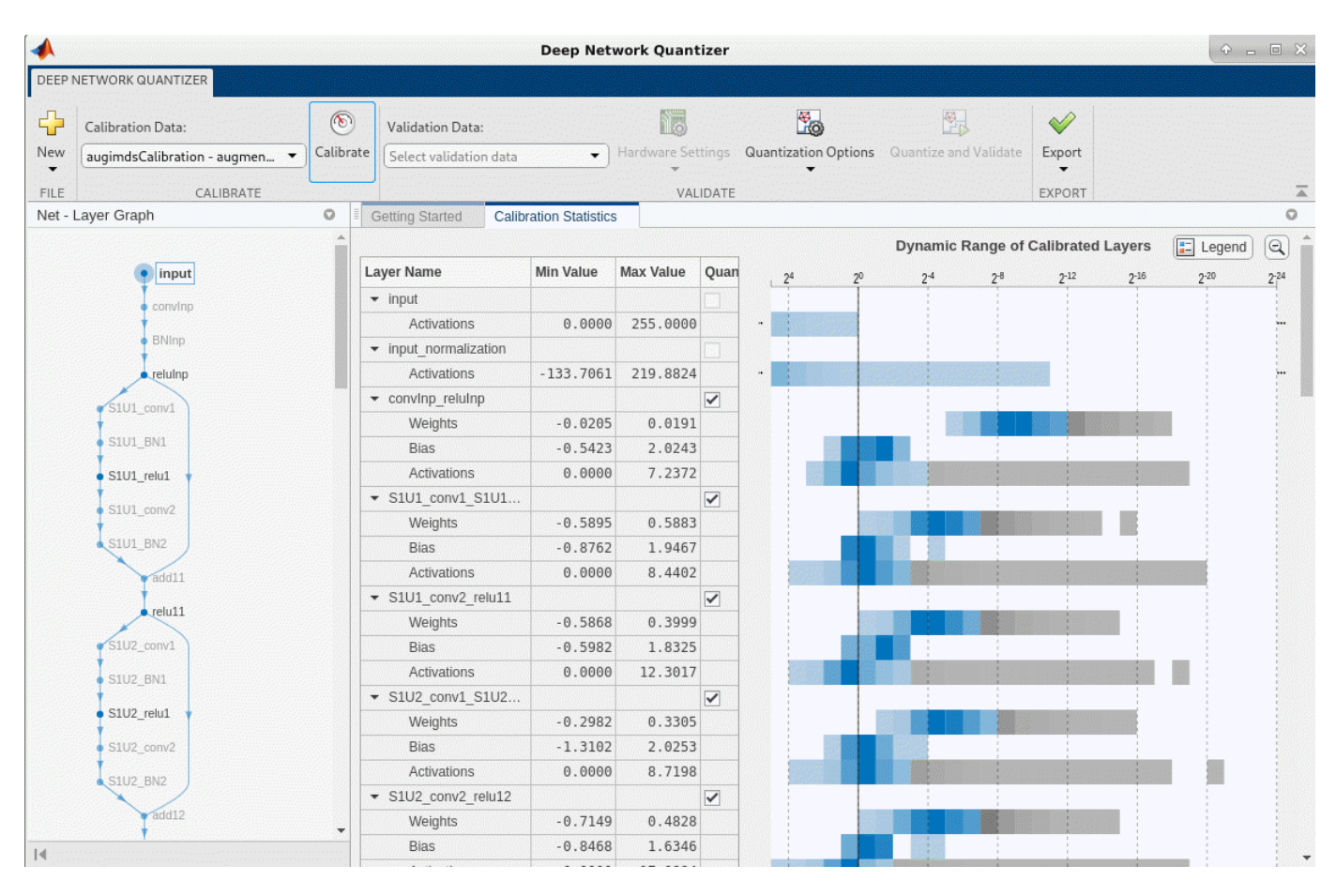

In the **Quantize Layer** column of the table, indicate whether to quantize the learnable parameters in the layer. Layers that are not convolution layers cannot be quantized, and therefore cannot be selected. Layers that are not quantized remain in single precision after quantization.

## In the **Validate** section of the toolstrip, under **Validation Data**, select the augmentedImageDatastore object from the base workspace containing the validation data, augimdsValidation.

In the **Validate** section of the toolstrip, under **Quantization Options**, select the metric function to use for validation. The app determines a default metric function to use for validation based on the type of network that you quantize. You can also add additional custom metric functions to use for validation. For this example, enter the name of the custom metric function hComputeAccuracy. Select **Add** to add hComputeAccuracy to the list of metric functions available in the app. Select hComputeAccuracy as the metric function to use for validation. This custom metric function compares the predicted label to the ground truth and returns the top-1 accuracy. The custom metric function must be on the path.

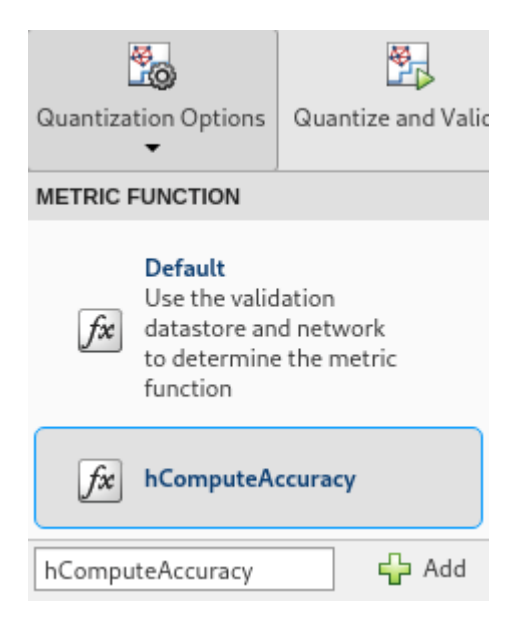

# Click **Quantize and Validate**.

The app quantizes the network and displays a summary of the validation results. For this set of calibration and validation images, quantization of the network results in a 2% decrease in accuracy with a 73% reduction in learnable parameter memory for the set of 50 validation images.

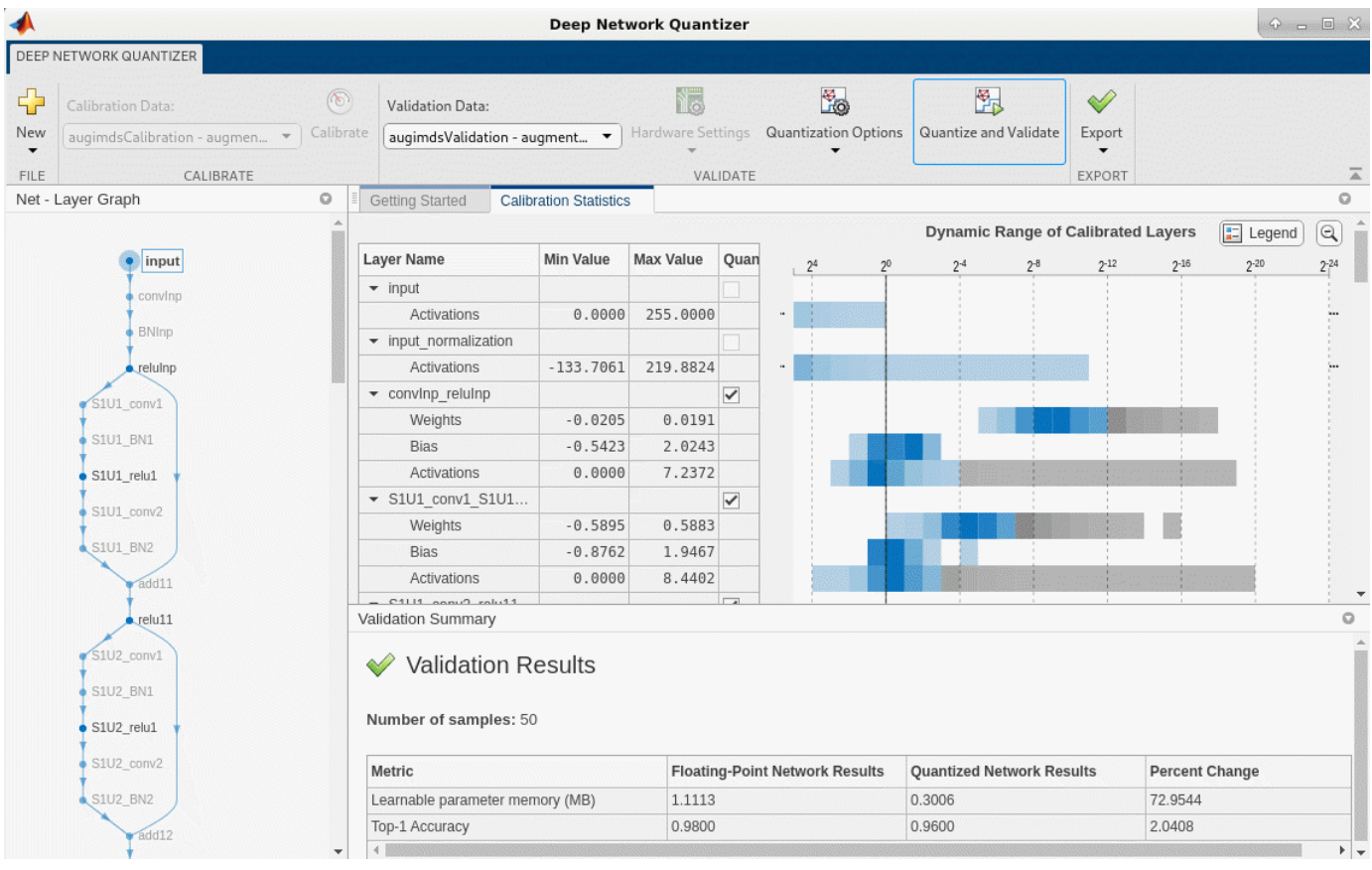

After quantizing and validating the network, you can export the network or generate code. To export the network, select **Export > Export Quantizer** to create a dlquantizer object in the base workspace. To open the GPU Coder app and generate GPU code from the optimized neural network, select **Export > Generate Code**. To learn how to generate CUDA code for an optimized deep convolutional neural network using GPU Coder, see "Generate INT8 Code for Deep Learning Networks" (GPU Coder).

## **Validate the Performance of the Network Using Multiple Metric Functions**

You can use multiple metric functions to evaluate the performance of the network simultaneously by using the dlquantizer function.

To begin, load the pretrained network and data, and prepare the data for calibration and validation, as described above.

Create a dlquantizer object. Specify the network to quantize and the execution environment to use. Use the calibrate function to exercise the network with sample inputs from augimdsCalibration and collect range information.

```
dq = dlquantizer(net,'ExecutionEnvironment','GPU');
calResults = calibrate(dq,augimdsCalibration)
```
Specify the metric functions in a dlquantizationOptions object. Use the validate function to quantize the learnable parameters in the convolution layers of the network and exercise the network. The validate function uses the metric functions defined in the dlquantizationOptions object to compare the results of the network before and after quantization. For this example, use the top-1 accuracy and top-5 accuracy metrics are used to evaluate the performance of the network.

```
dqOpts = dlquantizationOptions('MetricFcn',...
    \{\mathcal{O}(x) hComputeAccuracy(x, net, augimdsValidation), ...
     @(x)hComputeTop_5(x,net,augimdsValidation)});
validationResults = validate(dq,augimdsValidation,dqOpts)
validationResults = struct with fields:
        NumSamples: 50
     MetricResults: [1×2 struct]
```
Examine the MetricResults.Result field of the validation output to see the performance of the optimized network as measured by each metric function used.

```
validationResults.MetricResults.Result
validationResults.Statistics
```
Statistics: [2×2 table]

To visualize the calibration statistics, first save the dlquantizer object dq.

```
save('dlquantObj.mat','dq')
```
Then import the dlquantizer object dq in the Deep Network Quantizer app by selecting **New > Import dlquantizer object**.

#### **Generate CUDA Code**

Generate CUDA® code for a optimized deep convolutional neural network.

### **Create Entry-Point Function**

Write an entry-point function in MATLAB® that:

- **1** Uses the coder.loadDeepLearningNetwork (GPU Coder) function to load a deep learning model and to construct and set up a CNN class. For more information, see "Load Pretrained Networks for Code Generation" (GPU Coder).
- **2** Calls predict to predict the responses.

```
type('mynet_predict.m');
```

```
function out = mynet_predict(netFile, im)
     persistent net; 
     if isempty(net)
         net = coder.loadDeepLearningNetwork(netFile);
     end
     out = net.predict(im);
end
```
A persistent object mynet loads the DAGNetwork object. The first call to the entry-point function constructs and sets up the persistent object. Subsequent calls to the function reuse the same object to call predict on inputs, avoiding reconstructing and reloading the network object.

### **Code Generation by Using codegen**

To configure build settings such as the output file name, location, and type, you create coder configuration objects. To create the objects, use the coder.gpuConfig function. For example, when generating CUDA MEX using the codegen command, use  $cfg = coder.gpuConfig('mex').$ 

To specify code generation parameters for cuDNN, set the DeepLearningConfig property to a coder.CuDNNConfig object that you create by using coder.DeepLearningConfig.

Specify the location of the MAT file containing the calibration data.

Specify the precision of the inference computations in supported layers by using the DataType property. For 8-bit integers, use 'int8'. Int8 precision requires a CUDA GPU with compute capability of 6.1, 6.3, or higher. Use the ComputeCapability property of the GPU code configuration object to set the appropriate compute capability value.

```
cfq = coder.gpuConfig('mex');cfq.TargetLang = 'C++';cfg.DeepLearningConfig = coder.DeepLearningConfig('cudnn');
cfg.DeepLearningConfig.DataType = 'int8';
cfg.DeepLearningConfig.CalibrationResultFile = 'dlquantObj.mat';
netFile = 'mynet.mat';
save(netFile,'net');
```
Run the codegen command. The codegen command generates CUDA code from the mynet predict.m entry-point function.

codegen -config cfg mynet predict -args {coder.Constant(netFile), ones(inputSize, 'single')} -re

When code generation is successful, you can view the resulting code generation report by clicking View Report in the MATLAB Command Window. The report is displayed in the Report Viewer window. If the code generator detects errors or warnings during code generation, the report describes the issues and provides links to the problematic MATLAB code. See "Code Generation Reports" (MATLAB Coder).

Code generation successful: View report

# **References**

[1] Krizhevsky, Alex. 2009. "Learning Multiple Layers of Features from Tiny Images." [https://](https://www.cs.toronto.edu/~kriz/learning-features-2009-TR.pdf) [www.cs.toronto.edu/~kriz/learning-features-2009-TR.pdf](https://www.cs.toronto.edu/~kriz/learning-features-2009-TR.pdf)

# **See Also**

**Apps** Deep Network Quantizer

# **Functions**

dlquantizer | dlquantizationOptions | calibrate | validate

# **Related Examples**

- • ["Quantization Workflow Prerequisites" on page 21-237](#page-4238-0)
- • ["Train Residual Network for Image Classification" on page 3-13](#page-268-0)
- "Generate INT8 Code for Deep Learning Networks" (GPU Coder)
- • ["Explore Quantized Semantic Segmentation Network Using Grad-CAM" on page 21-176](#page-4177-0)

# **Quantize Layers in Object Detectors and Generate CUDA Code**

*This example was previously named 'Quantize Object Detectors and Generate CUDA Code' but renamed in R2022a to avoid confusion with quantized network objects created by the quantize function. Code generation does not support quantized deep neural networks produced by the quantize function.*

This example shows how to generate CUDA® code for an SSD vehicle detector and a YOLO v2 vehicle detector that performs inference computations in 8-bit integers for the convolutional layers.

Deep learning is a powerful machine learning technique in which you train a network to learn image features and perform detection tasks. There are several techniques for object detection using deep learning, such as Faster R-CNN, You Only Look Once (YOLO v2), and SSD. For more information, see "Object Detection Using YOLO v2 Deep Learning" (Computer Vision Toolbox) and "Object Detection Using SSD Deep Learning" (Computer Vision Toolbox).

Neural network architectures used for deep learning applications contain many processing layers, including convolutional layers. Deep learning models typically work on large sets of labeled data. Performing inference on these models is computationally intensive, consuming significant amounts of memory. Neural networks use memory to store input data, parameters (weights), and activations from each layer as the input propagates through the network. Deep neural networks trained in MATLAB use single-precision floating point data types. Even networks that are small in size require a considerable amount of memory and hardware to perform these floating-point arithmetic operations. These restrictions can inhibit deployment of deep learning models to devices that have low computational power and smaller memory resources. By using a lower precision to store the weights and activations, you can reduce the memory requirements of the network.

You can use Deep Learning Toolbox in tandem with the Deep Learning Toolbox Model Quantization Library support package to reduce the memory footprint of a deep neural network by quantizing the weights, biases, and activations of convolution layers to 8-bit scaled integer data types. Then, you can use GPU Coder™ to generate CUDA code for the optimized network.

#### **Download Pretrained Network**

Download a pretrained object detector to avoid having to wait for training to complete.

```
YOLOV2
                                    \overline{\phantom{a}}detectorType = 
detectionType = 2switch detectorType
     case 1
         if ~exist('ssdResNet50VehicleExample_20a.mat','file')
             disp('Downloading pretrained detector...');
            pretrainedURL = 'https://www.mathworks.com/supportfiles/vision/data/ssdResNet50Vehic
             websave('ssdResNet50VehicleExample_20a.mat',pretrainedURL);
         end
     case 2
         if ~exist('yolov2ResNet50VehicleExample_19b.mat','file') 
             disp('Downloading pretrained detector...');
            pretrainedURL = 'https://www.mathworks.com/supportfiles/vision/data/yolov2ResNet50Ve
             websave('yolov2ResNet50VehicleExample_19b.mat',pretrainedURL);
         end
end
```
# **Load Data**

This example uses a small vehicle data set that contains 295 images. Many of these images come from the Caltech Cars 1999 and 2001 data sets, created by Pietro Perona and used with permission. Each image contains one or two labeled instances of a vehicle. A small data set is useful for exploring the training procedure, but in practice, more labeled images are needed to train a robust detector. Extract the vehicle images and load the vehicle ground truth data.

```
unzip vehicleDatasetImages.zip
data = load('vehicleDatasetGroundTruth.mat');
vehicleDataset = data.vehicleDataset;
```
# **Prepare Data for Training, Calibration, and Validation**

The training data is stored in a table. The first column contains the path to the image files. The remaining columns contain the ROI labels for vehicles. Display the first few rows of the data.

```
vehicleDataset(1:4,:)
```
Split the data set into training, validation, and test sets. Select 60% of the data for training, 10% for calibration, and the remainder for validating the trained detector.

```
rnq(\theta);
shuffledIndices = randperm(height(vehicleDataset));
idx = floor(0.6 * length(shuffledIndices) );
trainingIdx = 1:idx;trainingDataTbl = vehicleDataset(shuffledIndices(trainingIdx),:);
calibrationIdx = idx+1 : idx + 1 + floor(0.1 * lenath(shuffledIndices)) :
calibrationDataTbl = vehicleDataset(shuffledIndices(calibrationIdx),:);
validationIdx = calibrationIdx(end) + 1: length(shuffledIndices);validationDataTbl = vehicleDataset(shuffledIndices(validationIdx),:);
```
Use imageDatastore and boxLabelDatastore to create datastores for loading the image and label data during training and evaluation.

```
imdsTrain = imageDatastore(trainingDataTbl{:,'imageFilename'});
bldsTrain = boxLabelDatastore(trainingDataTbl(:,'vehicle'));
```

```
imdsCalibration = imageDatastore(calibrationDataTbl{:,'imageFilename'});
bldsCalibration = boxLabelDatastore(calibrationDataTbl(:,'vehicle'));
```

```
imdsValidation = imageDatastore(validationDataTbl{:,'imageFilename'});
bldsValidation = boxLabelDatastore(validationDataTbl(:,'vehicle'));
```
Combine the image and box label datastores.

```
trainingData = combine(imdsTrain,bldsTrain);
calibrationData = combine(imdsCalibration,bldsCalibration);
validationData = combine(imdsValidation,bldsValidation);
```
Display one of the training images and box labels.

```
data = read(calibrationData);
I = data{1};bbox = data{2};
```

```
annotatedImage = insertShape(I, 'Rectangle', bbox);annotatedImage = imresize(annotatedImage,2);
figure
imshow(annotatedImage)
```
### **Define Network Parameters**

To reduce the computational cost of running the example, specify a network input size that corresponds to the minimum size required to run the network.

```
inputSize = [];
switch detectorType 
     case 1
        inputSize = [300 300 3]; % Minimum size for SSD case 2
        inputSize = [224 224 3]; % Minimum size for YOLO v2
end
```
Define the number of object classes to detect.

numClasses = width(vehicleDataset)-1;

#### **Data Augmentation**

Data augmentation is used to improve network accuracy by randomly transforming the original data during training. By using data augmentation, you can add more variety to the training data without actually having to increase the number of labeled training samples.

Use transformations to augment the training data by:

- Randomly flipping the image and associated box labels horizontally.
- Randomly scaling the image and associated box labels.
- Jitter the image color.

Note that data augmentation is not applied to the test data. Ideally, test data is representative of the original data and left unmodified for unbiased evaluation.

```
augmentedCalibrationData = transform(calibrationData,@augmentVehicleData);
```
Visualize augmented training data by reading the same image multiple times.

```
augmentedData = cell(4,1);for k = 1:4 data = read(augmentedCalibrationData);
    augmentedData{k} = insertShape(data{1}, 'Rectangle', data{2});
     reset(augmentedCalibrationData);
end
figure
montage(augmentedData,'BorderSize',10)
```
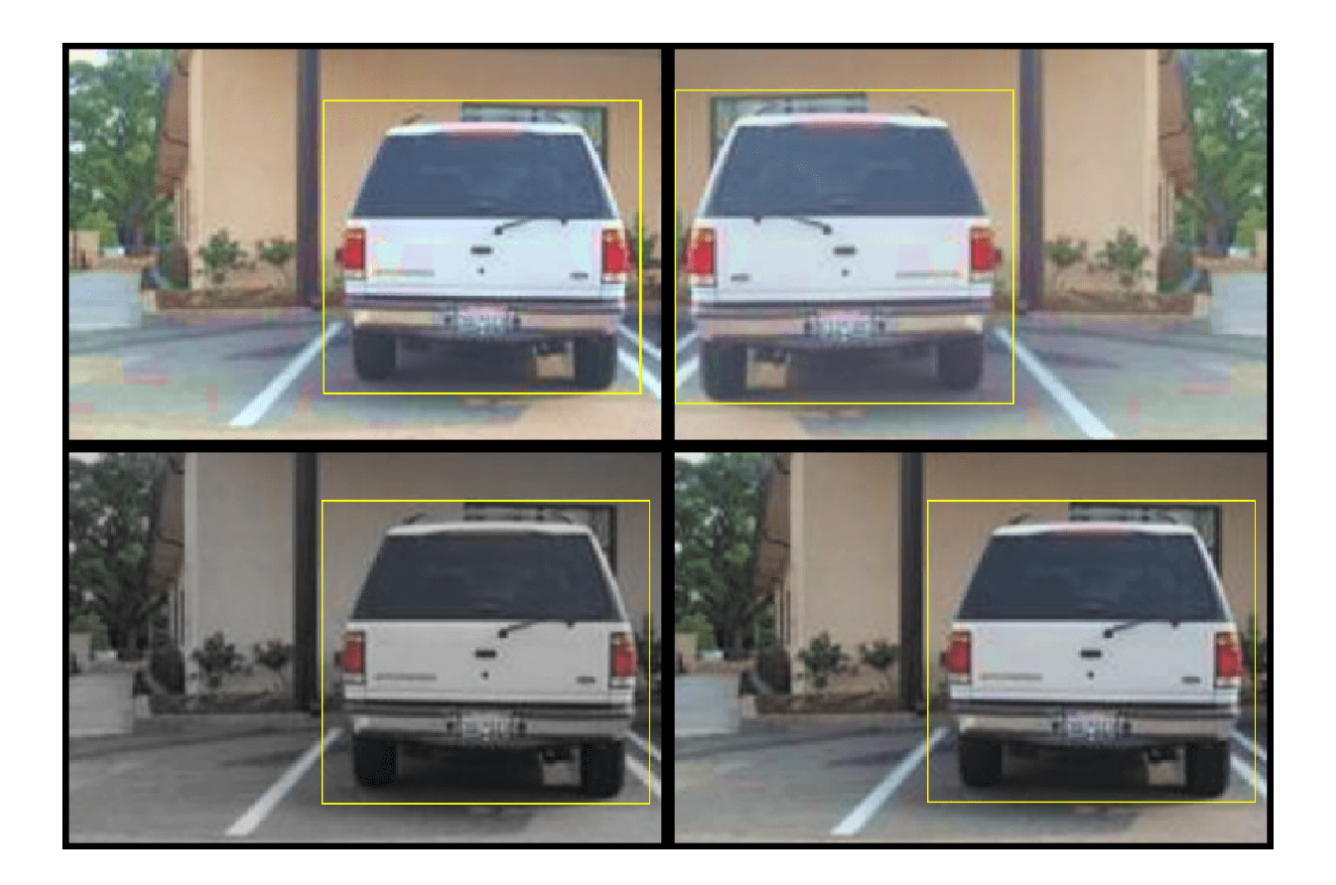

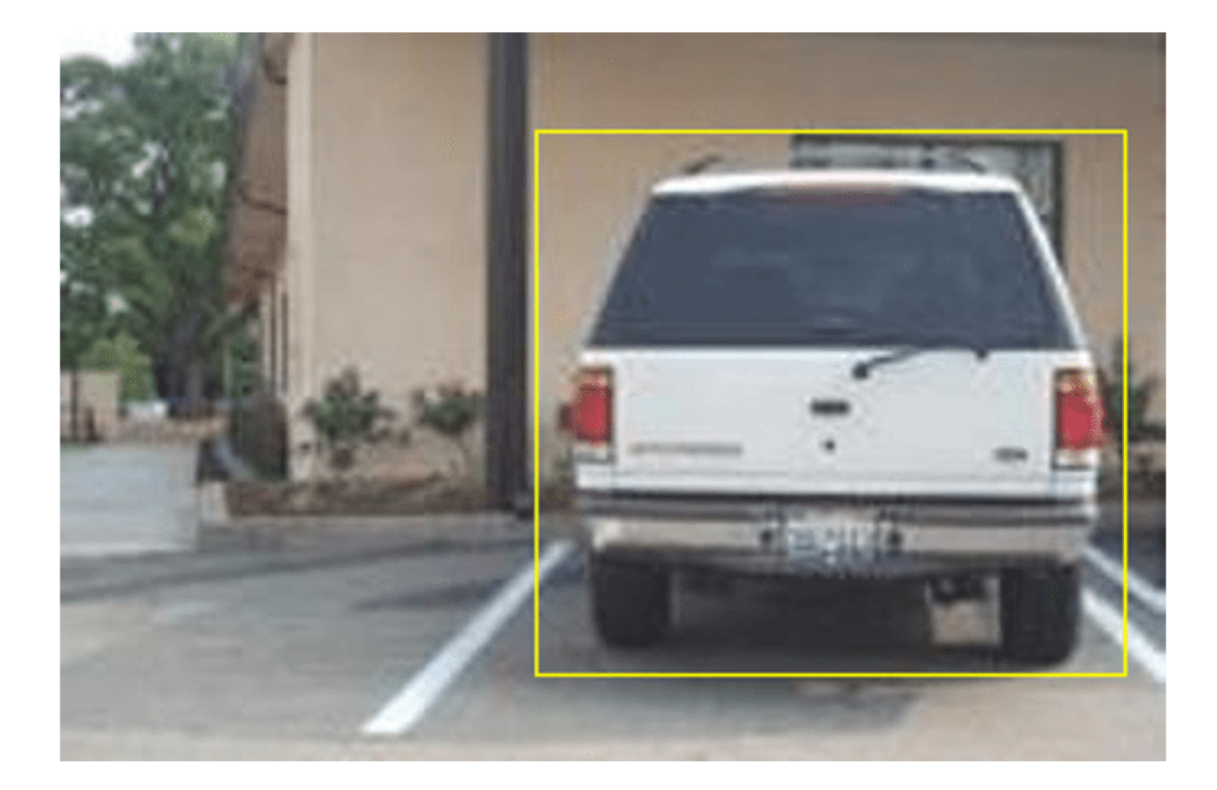

# **Preprocess Calibration Data**

Preprocess the augmented calibration data to prepare for calibration of the network.

preprocessedCalibrationData = transform(augmentedCalibrationData,@(data)preprocessVehicleData(data)

Read the preprocessed calibration data.

data = read(preprocessedCalibrationData);

Display the image and bounding boxes.

```
I = data{1};bbox = data{2};
annotatedImage = insertShape(I, 'Rectangle', bbox);annotatedImage = imresize(annotatedImage,2);
figure
imshow(annotatedImage)
```
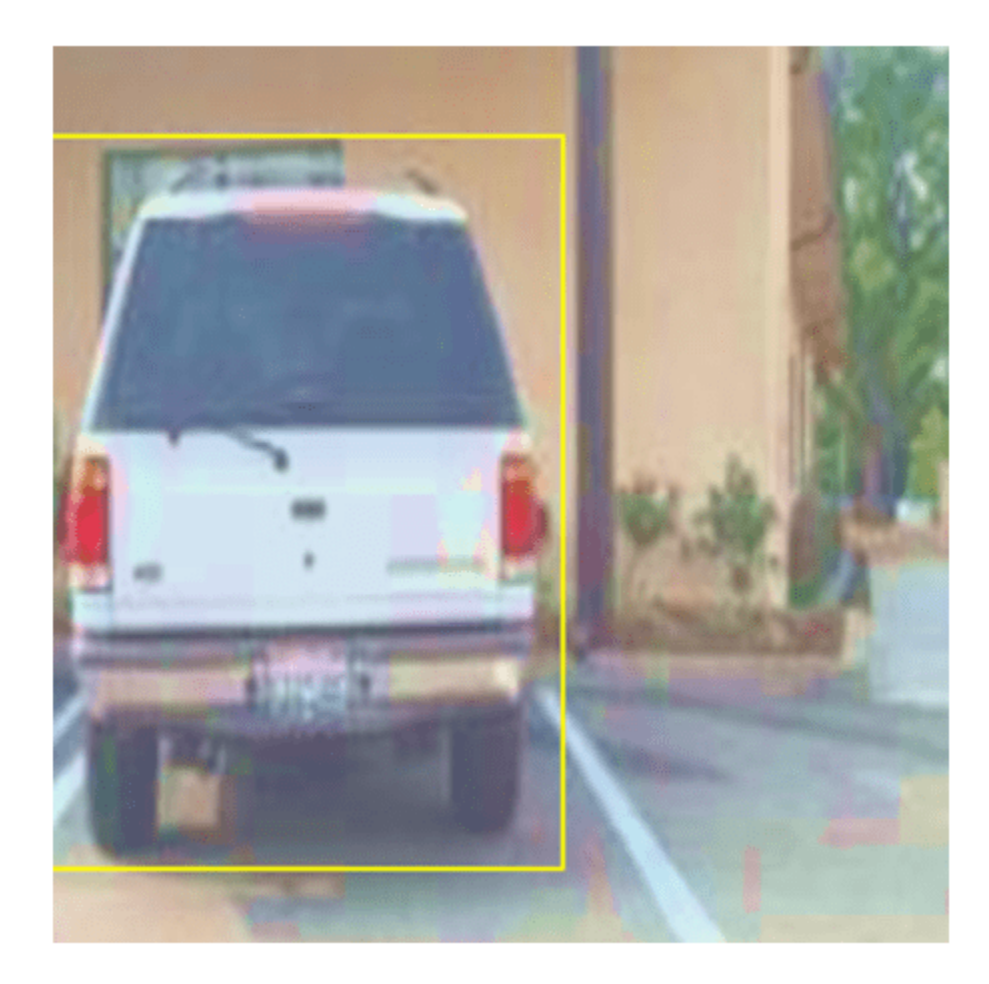

# **Load and Test Pretrained Detector**

Load the pretrained detector.

```
switch detectorType
     case 1
         % Load pretrained SSD detector for the example.
         pretrained = load('ssdResNet50VehicleExample_20a.mat');
        detector = pretrained.detector;
     case 2 
         % Load pretrained YOLO v2 detector for the example.
        pretrained = load('yolov2ResNet50VehicleExample 19b.mat');
         detector = pretrained.detector;
end
```
As a quick test, run the detector on one test image.

```
data = read(calibrationData);
I = data{1,1};
```

```
I = imresize(I, inputSize(1:2));
[bboxes, scores] = detect(detector, I, 'Threshold', 0.4);
```
Display the results.

```
I = insertObjectAnnotation(I, 'rectangle', bboxes, scores);
figure
imshow(I)
```
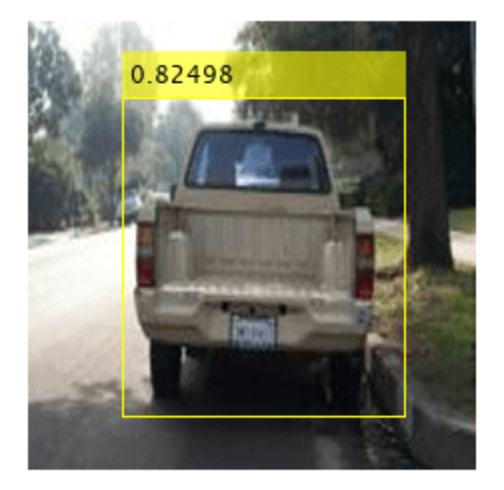

# **Validate Floating-Point Network**

Evaluate the trained object detector on a large set of images to measure the performance. Computer Vision Toolbox™ provides functions to measure common object detector metrics, such as average precision (evaluateDetectionPrecision) and log-average miss rates (evaluateDetectionMissRate). For this example, use the average precision metric to evaluate performance. The average precision provides a single number that incorporates the ability of the detector to make correct classifications (precision) and the ability of the detector to find all relevant objects (recall).

Apply the same preprocessing transform to the test data as for the training data. Note that data augmentation is not applied to the test data. Ideally, test data is representative of the original data and left unmodified for unbiased evaluation.

preprocessedValidationData = transform(validationData,@(data)preprocessVehicleData(data,inputSize));

Run the detector on all the test images.

```
detectionResults = detect(detector, preprocessedValidationData,'Threshold',0.4);
```
Evaluate the object detector using average precision metric.

```
[ap,recall,precision] = evaluateDetectionPrecision(detectionResults,preprocessedValidationData);
```
The precision/recall (PR) curve highlights how precise a detector is at varying levels of recall. Ideally, the precision is 1 at all recall levels. Using more data can help improve the average precision, but might require more training time. Plot the PR curve.

```
figure
plot(recall,precision)
xlabel('Recall')
ylabel('Precision')
grid on
title(sprintf('Average Precision = %.2f',ap))
```
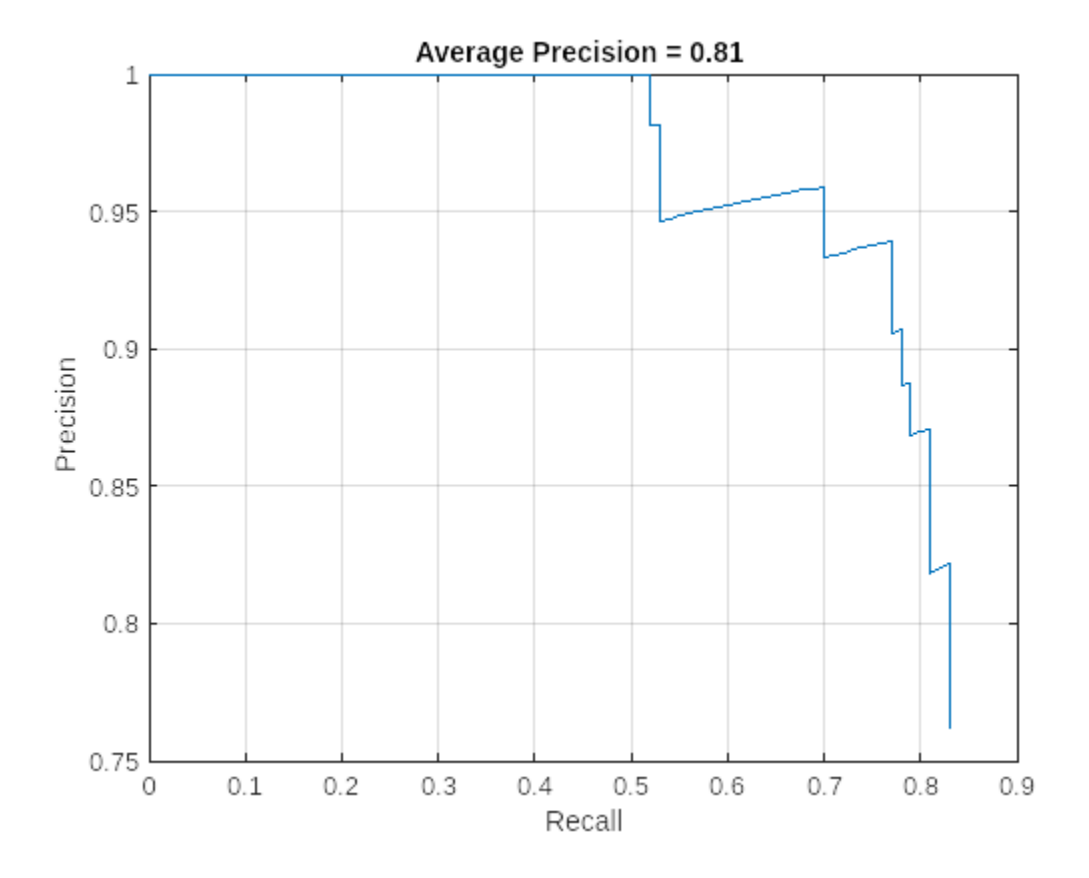

# **Generate Calibration Result File for the Network**

Create a dlquantizer object and specify the detector to quantize. By default, the execution environment is set to GPU. To learn about the products required to quantize and deploy the detector to a GPU environment, see ["Quantization Workflow Prerequisites" on page 21-237](#page-4238-0).

```
quantObj = dlquantizer(detector)
```

```
quant0bj =
   dlquantizer with properties:
            NetworkObject: [1×1 yolov2ObjectDetector]
     ExecutionEnvironment: 'GPU'
```
Specify the metric function in a dlquantizationOptions object.

```
quantOpts = dlquantizationOptions;
quantOpts = dlquantizationOptions(MetricFcn, ...
     {@(x)hVerifyDetectionResults(x, detector.Network, preprocessedValidationData)});
```
Use the calibrate function to exercise the network with sample inputs and collect range information. The calibrate function exercises the network and collects the dynamic ranges of the weights and biases in the convolution and fully connected layers of the network, as well as the dynamic ranges of the activations in all layers of the network. The function returns a table. Each row of the table contains range information for a learnable parameter of the optimized network.

```
calResults = calibrate(quantObj,preprocessedCalibrationData)
```
Use the validate function to quantize the learnable parameters in the convolution layers of the network and exercise the network. The function uses the metric function defined in the dlquantizationOptions object to compare the results of the network before and after quantization.

Examine the MetricResults.Result field of the validation output to see the performance of the optimized network. The first row in the results table contains the information for the original, floating-point implementation. The second row contains the information for the quantized implementation. The output of the metric function is displayed in the MetricOutput column.

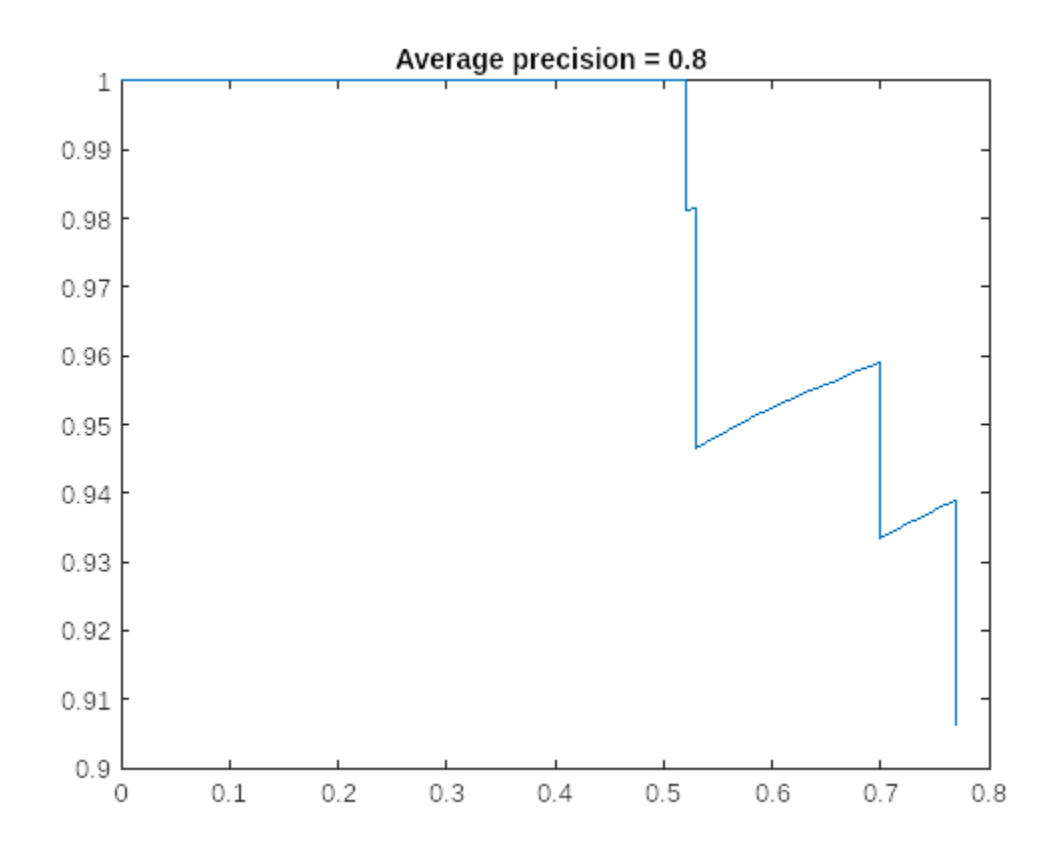

valResults = validate(quantObj,preprocessedValidationData,quantOpts)

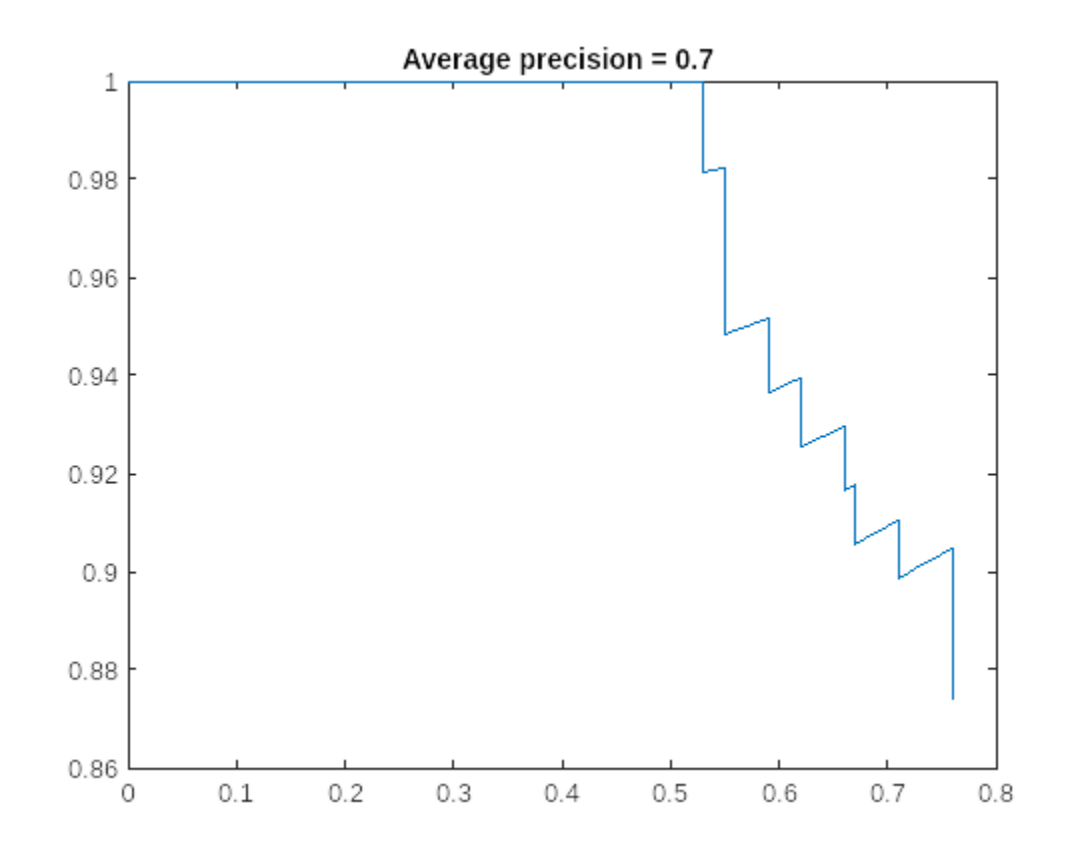

```
valResults = struct with fields:
        NumSamples: 88
    MetricResults: [1×1 struct]
        Statistics: [2×2 table]
```

```
valResults.MetricResults.Result
```
The metrics show that quantization reduces the required memory by approximately 75% and the network accuracy by approximately 3%.

To visualize the calibration statistics, use the Deep Network Quantizer app. First, save the dlquantizer object.

save('dlquantObj.mat','quantObj')

In the MATLAB® Command Window, open the Deep Network Quantizer app.

deepNetworkQuantizer

Then import the dlquantizer object dq in the Deep Network Quantizer app by selecting **New > Import dlquantizer object**.

### **Generate CUDA Code**

After you train and evaluate the detector, you can generate code for the ssdObjectDetector or yolov2ObjectDetector using GPU Coder™. For more details, see "Code Generation for Object
Detection by Using Single Shot Multibox Detector" (Computer Vision Toolbox) and "Code Generation for Object Detection by Using YOLO v2" (GPU Coder).

```
cfq = coder.gpuConfig('mex');cfg.TargetLang = 'C++';% Check compute capability of GPU
qpuInfo = qpuDevice;
cc = gpuInfo.ComputeCapability;
% Create deep learning code generation configuration object
cfg.DeepLearningConfig = coder.DeepLearningConfig('cudnn');
% INT8 precision requires a CUDA GPU with minimum compute capability of
% 6.1, 6.3, or higher
cfg.GpuConfig.GomputeCapability = cc;cfq. DeepLearningConfig. DataType = 'int8';cfg.DeepLearningConfig.CalibrationResultFile = 'dlquantObj.mat';
```
Run the codegen command to generate CUDA code.

codegen -config cfg mynet\_detect -args {coder.Constant(detectorType), ones(inputSize, 'single')}

When code generation is successful, you can view the resulting code generation report by clicking View Report in the MATLAB Command Window. The report is displayed in the Report Viewer window. If the code generator detects errors or warnings during code generation, the report describes the issues and provides links to the problematic MATLAB code. See "Code Generation Reports" (MATLAB Coder).

#### **References**

[1] Liu, Wei, Dragomir Anguelov, Dumitru Erhan, Christian Szegedy, Scott Reed, Cheng Yang Fu, and Alexander C. Berg. "SSD: Single Shot Multibox Detector." In Computer Vision - ECCV 2016, edited by Bastian Leibe, Jiri Matas, Nicu Sebe, and Max Welling, 9905:21-37. Cham: Springer International Publishing, 2016. [https://doi.org/10.1007/978-3-319-46448-0\\_2](https://doi.org/10.1007/978-3-319-46448-0_2)

[2] Redmon, Joseph, and Ali Farhadi. "YOLO9000: Better, Faster, Stronger." In 2017 IEEE Conference on Computer Vision and Pattern Recognition (CVPR), 6517-25. Honolulu, HI: IEEE, 2017. [https://](https://doi.org/10.1109/CVPR.2017.690) [doi.org/10.1109/CVPR.2017.690](https://doi.org/10.1109/CVPR.2017.690)

# **Explore Quantized Semantic Segmentation Network Using Grad-CAM**

Compare the predictions of a quantized semantic segmentation network to the original network using the gradient-weighted class activation mapping (Grad-CAM) interpretability method.

To run this example, you must have the licenses for the software required to quantize a deep learning network. For information about this software, see ["Quantization Workflow Prerequisites" on page 21-](#page-4238-0) [237](#page-4238-0). This example also requires Medical Imaging Toolbox™.

Semantic segmentation involves assigning a class to each pixel in a 2-D image. In this example, you load a network that is trained to perform breast tumor segmentation using the DeepLab v3+ architecture. For more information about how to train this type of network, see ["Breast Tumor](#page-1860-0) [Segmentation from Ultrasound Using Deep Learning" on page 9-173](#page-1860-0). You can then use the Deep Learning Toolbox Model Quantization Library support package to reduce the memory footprint of the network by quantizing the weights, biases, and activations of the convolution layers to 8-bit scaled integer values.

To verify that quantizing of the network does not substantially change its behavior, you can use Grad-CAM, a deep learning interpretability technique. With this technique, you can determine which regions of an image differ in the pixel classification decision between the original, floating-point network and the quantized network.

This figure shows Grad-CAM maps for the original network and the quantized network.

**Segmented Image** 

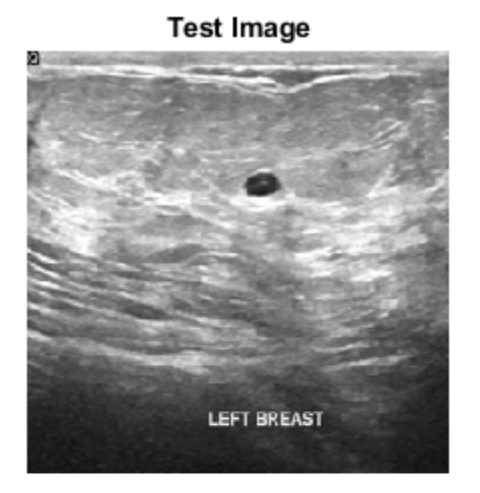

**Grad-CAM for Original Model** Class: tumor

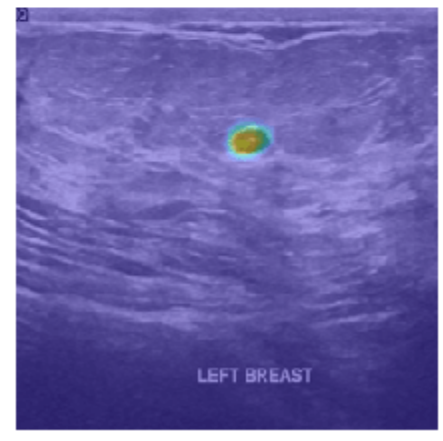

**Grad-CAM for Quantized Model** 

LEFT BREAST

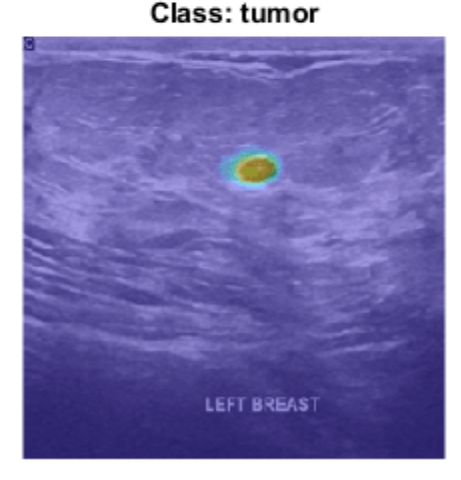

## **Download Pretrained Network**

Download the pretrained DeepLab v3+ network and a test image by using the downloadTrainedNetwork helper function. The helper function is attached to this example as a supporting file. You can use the pretrained network to run the example without training the network. To learn more about how to train this network, see ["Breast Tumor Segmentation from Ultrasound](#page-1860-0) [Using Deep Learning" on page 9-173.](#page-1860-0)

```
dataDir = fullfile(tempdir, "BreastSegmentation");
if ~exist(dataDir,"dir") 
    mkdir(dataDir)
end
pretrainedNetwork_url = "https://www.mathworks.com/supportfiles/"+ ...
     "image/data/breastTumorDeepLabV3.tar.gz";
downloadTrainedNetwork(pretrainedNetwork_url,dataDir);
Downloading pretrained network.
This can take several minutes to download...
Done.
```
Unzip the TAR GZ file. Load the pretrained network.

```
gunzip(fullfile(dataDir,"breastTumorDeepLabV3.tar.gz"),dataDir);
untar(fullfile(dataDir,"breastTumorDeepLabV3.tar"),dataDir);
exampleDir = fullfile(dataDir,"breastTumorDeepLabV3");
load(fullfile(exampleDir,"breast seg deepLabV3.mat"));
```
## **Perform Semantic Segmentation**

Before you analyze the network predictions, use the pretrained network to segment a test image. Read the test ultrasound image and resize the image to the input size of the pretrained network.

```
inputSize = trainedNet.Layers(1).InputSize(1:2);
```

```
imTest = imread(fullfile(exampleDir,"breastUltrasoundImg.png"));
imTest = imresize(imTest,inputSize);
```
Predict the tumor segmentation mask for the test image.

segmentedImg = semanticseg(imTest,trainedNet);

Display the test image and the test image with the predicted tumor label overlay as a montage.

```
overlayImg = labeloverlay(imTest, segmentedImg, ...Transparency=0.7, ...
     IncludedLabels="tumor", ...
     Colormap="hsv");
montage({imTest,overlayImg});
```
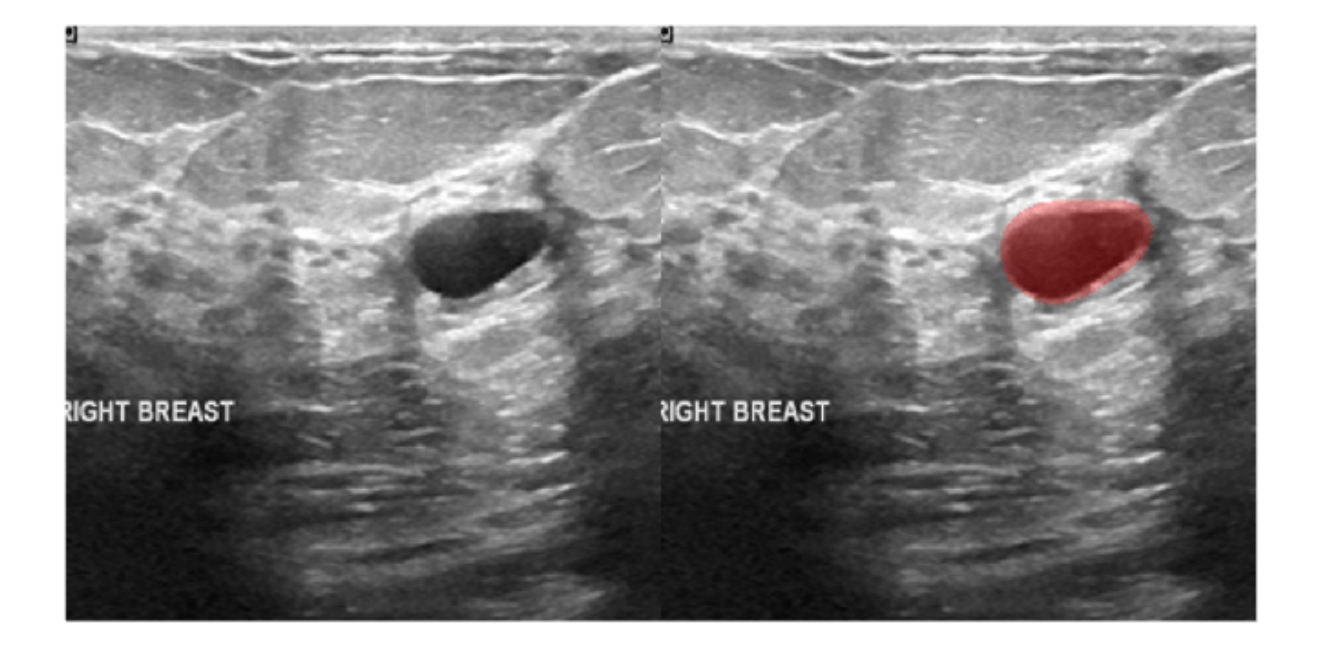

#### **Download Data Set**

To quantize and test the network, this example uses the Breast Ultrasound Images (BUSI) data set [\[2](#page-4188-0) [on page 21-187\]](#page-4188-0). The BUSI data set contains 2-D ultrasound images in the PNG file format. The total size of the data set is 197 MB. The data set contains 133 normal scans, 487 scans with benign tumors, and 210 scans with malignant tumors. This example uses images from the tumor groups only. Each ultrasound image has a corresponding tumor mask image. The tumor mask labels have been reviewed by clinical radiologists [[2 on page 21-187](#page-4188-0)].

Run this code to download the dataset from the MathWorks® website and unzip the downloaded folder.

```
zipFile = matlab.internal.examples.downloadSupportFile("image","data/Dataset_BUSI.zip");
filepath = fileparts(zipFile);unzip(zipFile,filepath)
```
The imageDir folder contains the downloaded and unzipped dataset.

imageDir = fullfile(filepath, "Dataset\_BUSI\_with\_GT");

#### **Load Data**

Import and process the data using the same steps as in the ["Breast Tumor Segmentation from](#page-1860-0) [Ultrasound Using Deep Learning" on page 9-173](#page-1860-0) example.

Create an imageDatastore object to read and manage the ultrasound image data. Label each image as normal, benign, or malignant according to the name of its folder.

```
imds = imageDatastore(imageDir, ...
     IncludeSubfolders=true, ...
    LabelSource="foldernames");
```
Remove files whose names contain "mask" to remove label images from the datastore. The image datastore now contains only the grayscale ultrasound images.

 $imds = subset(imds, find(-contains(intmds.Files, "mask"))$ ;

Create a pixelLabelDatastore (Computer Vision Toolbox) object to store the labels.

```
classNames = ["tumor","background"];
labelIDs = <math>[1 \ 0]</math>;numClasses = numel(classNames);
pxds = pixelLabelDatastore(imageDir,classNames,labelIDs,IncludeSubfolders=true);
```
Include only the subset of files whose names contain " mask.png" in the datastore. The pixel label datastore now contains only the tumor mask images.

pxds = subset(pxds, contains(pxds. Files," mask.png"));

Combine the image datastore and the pixel label datastore to create a CombinedDatastore object.

```
dsCombined = combine(int, pxds);
```
Preview one image with a tumor mask overlay.

```
testImage = preview(int);
mask = preview(pxds);
B = labeloverlay(testImage, mask, ...
    Transparency=0.7, ...
     IncludedLabels="tumor", ...
     Colormap="hsv");
imshow(B)
title("Labeled Test Ultrasound Image")
```
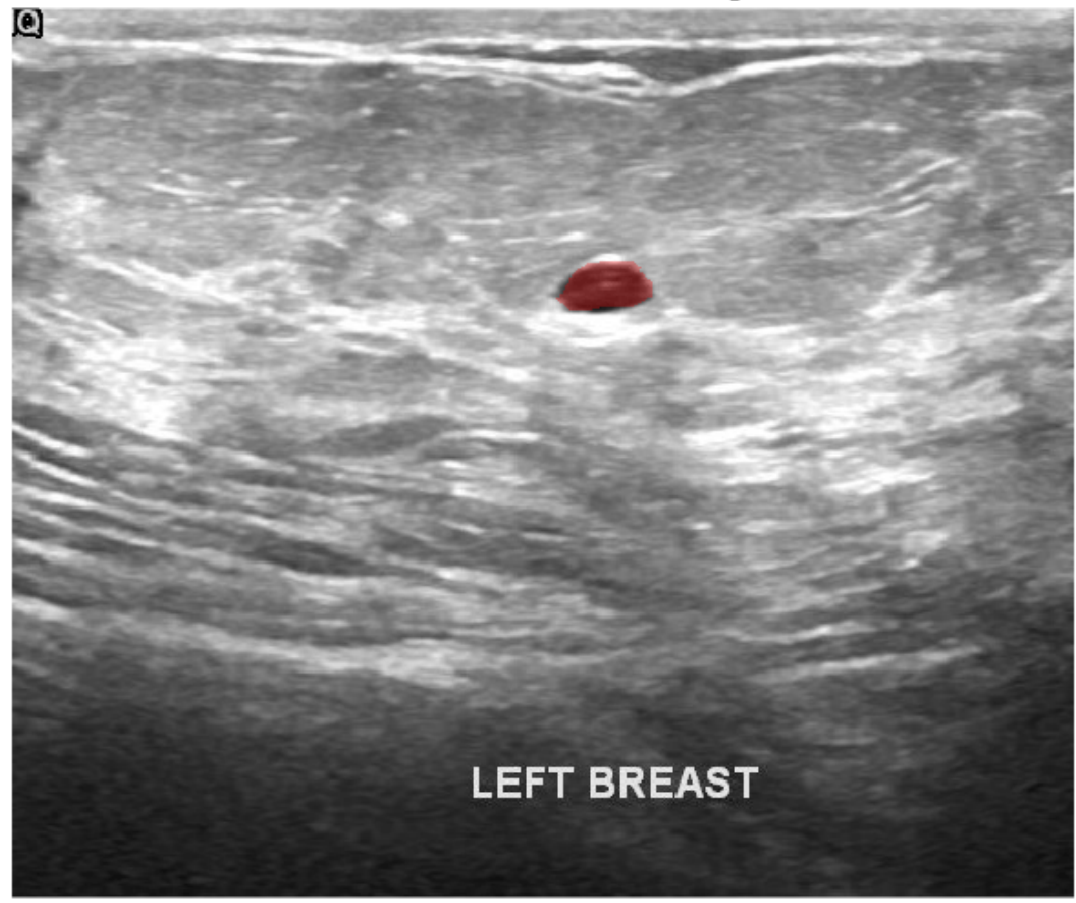

# Labeled Test Ultrasound Image

## **Prepare Data for Calibration and Validation**

## **Partition Data into Training, Validation, and Test Sets**

Split the combined datastore into data sets for training, validation, and testing. Allocate 80% of the data for training, 10% for validation, and the remaining 10% for testing. Determine which indices to include in each set by using the splitlabels (Computer Vision Toolbox) function. To exclude images in the normal class without tumor images, use the image datastore labels as input and set the Exclude name-value argument to "normal".

idxSet = splitlabels(imds.Labels, [0.8 0.1], "randomized", Exclude="normal");

Use the validation data to calibrate the quantized network. Use the test data to assess the performance of the original and quantized networks.

```
dsVal = subset(dsCombined,idxSet{2});
dsTest = subset(dsCombined,idxSet{3});
```
#### **Augment Validation Data**

Augment the validation data using the transform function with custom preprocessing operations defined in the transformBreastTumorImageAndLabels helper function. The helper function is attached to the example as a supporting file. The transformBreastTumorImageAndLabels function performs these operations:

- **1** Convert the ultrasound images from RGB to grayscale.
- **2** Augment the intensity of the grayscale images by using the jitterIntensity (Medical Imaging Toolbox) function.
- **3** Resize the images to 256-by-256 pixels.

dsVal = transform(dsVal,@transformBreastTumorImageAndLabels,IncludeInfo=true);

#### **Preprocess Test Data**

Prepare the test data by using the transform function with custom preprocessing operations specified by the transformBreastTumorImageResize helper function. This helper function is attached to the example as a supporting file. The transformBreastTumorImageResize function converts images from RGB to grayscale and resizes the images to 256-by-256 pixels.

dsTest = transform(dsTest,@transformBreastTumorImageResize,IncludeInfo=true);

#### **Quantize Network**

Deep neural networks trained in MATLAB® use single-precision floating point values. Even small networks require a lot of memory and hardware resources to perform floating-point arithmetic operations. These restrictions can inhibit deployment of deep learning models that have low computational power and memory resources. Using a lower precision to store the weights and activations reduces the memory requirements of the network. You can use Deep Learning Toolbox™ software with the Deep Learning Toolbox<sup>™</sup> Model Quantization Library support package to reduce the memory footprint of a deep neural network by quantizing the weights, biases, and activations of the convolution layers to 8-bit scaled integer values.

Create a dlquantizer object and specify the network to quantize. Set the execution environment for the quantized network to GPU.

```
quantObj = dlquantizer(trainedNet,ExecutionEnvironment="GPU")
```

```
quant0bi =
   dlquantizer with properties:
            NetworkObject: [1×1 DAGNetwork]
    ExecutionEnvironment: "GPU"
```
Use the calibrate function to exercise the network with sample inputs and collect range information.

```
calRsalResults = calibrate(quantObj,dsVal);
```
Use the quantize function to quantize the network object for simulation.

```
qNet = quantize(quantObj);
```
#### **Test Quantized Network**

Use the original network and the quantized network for semantic segmentation of the test data set.

```
pxdsResults = semanticseq(dsTest, trainedNet, ... NamePrefix="pixelLabel_original");
Running semantic segmentation network
                        -------------------------------------
* Processed 65 images.
pxdsResultsQ = semanticseq(dsTest,qNet, ...NamePrefix="pixelLabel_quantized");
Running semantic segmentation network
                       -------------------------------------
* Processed 65 images.
```
#### **Compare Segmentation Accuracy**

Evaluate the predicted segmentation results against the ground truth pixel label tumor masks for the original and quantized networks.

#### metrics = evaluateSemanticSegmentation(pxdsResults,dsTest);

```
Evaluating semantic segmentation results
     ----------------------------------------
* Selected metrics: global accuracy, class accuracy, IoU, weighted IoU, BF score.
* Processed 65 images.
* Finalizing... Done.
* Data set metrics:
    GlobalAccuracy MeanAccuracy MeanIoU WeightedIoU MeanBFScore
       0.93925 0.89078 0.73802 0.90067 0.54716 
metricsQ = evaluateSemanticSegmentation(pxdsResultsQ,dsTest);
Evaluating semantic segmentation results
----------------------------------------
* Selected metrics: global accuracy, class accuracy, IoU, weighted IoU, BF score.
* Processed 65 images.
* Finalizing... Done.
* Data set metrics:
    GlobalAccuracy MeanAccuracy MeanIoU WeightedIoU MeanBFScore
       0.93793 0.89224 0.73536 0.89901 0.53383
```
Plot a comparison of the results. Across all metrics, the quantized network achieves a similar performance to the original network.

```
figure
bar([metrics.DataSetMetrics{:,:};metricsQ.DataSetMetrics{:,:}]')
```
set(gca,'xticklabel',metrics.DataSetMetrics.Properties.VariableNames) legend(["Original" "Quantized"])

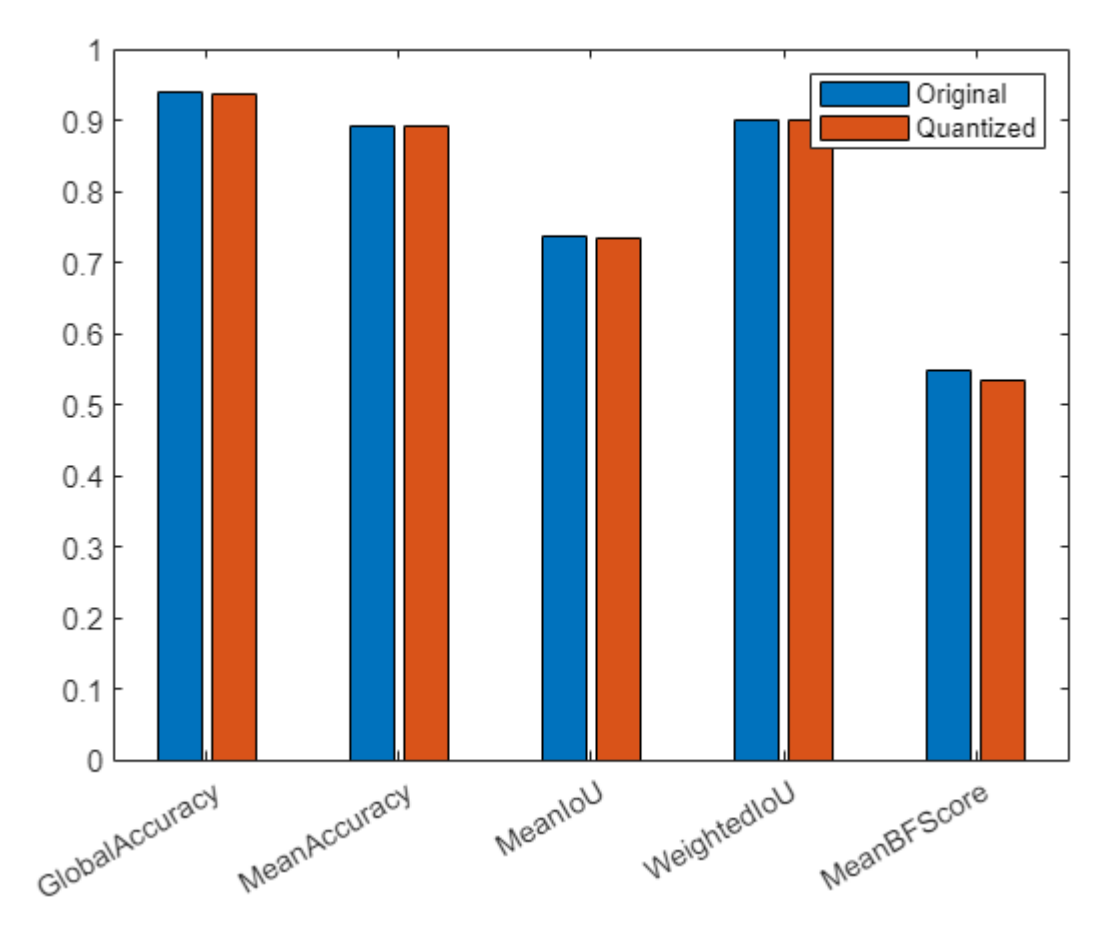

Measure the segmentation accuracy using the evaluateBreastTumorDiceAccuracy helper function. This helper function computes the Dice index between the predicted and ground truth segmentations using the dice (Image Processing Toolbox) function. The helper function is attached to the example as a supporting file.

```
[diceTumor,diceBackground,numTestImgs] = evaluateBreastTumorDiceAccuracy(pxdsResults,dsTest);
[diceTumorQ,diceBackgroundQ,numTestImgsQ] = evaluateBreastTumorDiceAccuracy(pxdsResultsQ,dsTest);
```
Visualize statistics about the Dice scores as a box chart. The middle blue line in the plot shows the median Dice index. The upper and lower bounds of the blue box indicate the 25th and 75th percentiles, respectively. Black whiskers extend to the most extreme data points that are not outliers.

```
figure
diceResult = [diceTumor diceTumorQ diceBackground diceBackgroundQ];
boxchart(diceResult)
title("Test Set Dice Accuracy")
xticklabels(["tumor (original)" "tumor (quantized)" ...
     "background (original)" "background (quantized)"])
ylabel("Dice Coefficient")
```
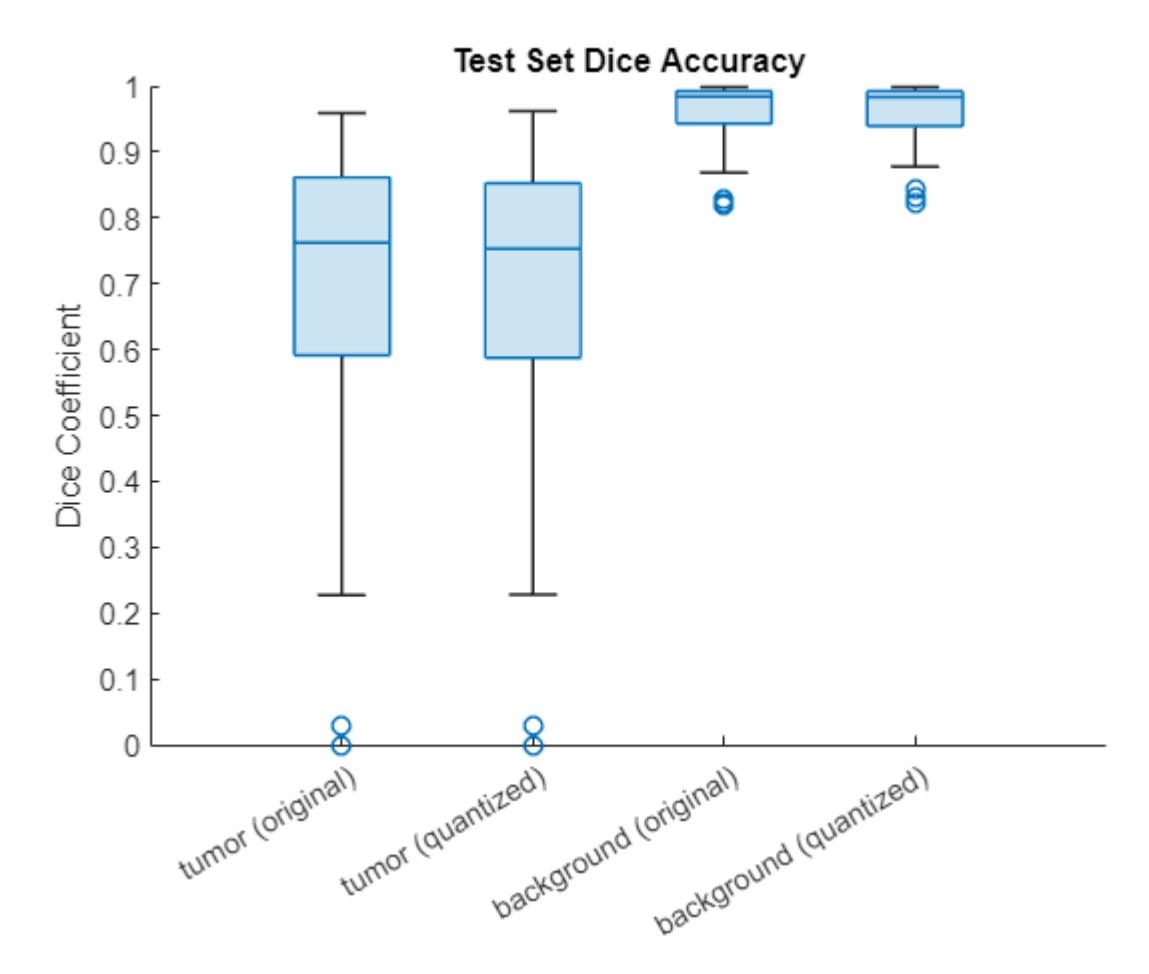

## **Investigate Behavior of Quantized Network**

By using interpretability methods like Grad-CAM, you can see which parts of an input a network uses to make its predictions. You can use Grad-CAM to compare the behavior of the original network and the quantized network.

To use Grad-CAM for semantic segmentation, you must select a feature layer from which to extract the feature map and a reduction layer from which to extract the output activations. Use analyzeNetwork to determine which layers to use with Grad-CAM. In this example, you use the final ReLU layer as the feature layer and the softmax layer as the reduction layer.

```
analyzeNetwork(qNet)
featureLayer = "dec_relu4";
reductionlayer = "softmax-out";classes = classNames;
```
Find the Grad-CAM maps for a test image. Resize the image to the size expected by the network.

```
testImage = preview(int);
testImage = imresize(testImage,inputSize);
testImageGray = rgb2gray(testImage);
```
Segment the image using the quantized network.

```
segmentedImg = semanticseg(testImage,qNet);
overlayImg = labeloverlay(testImage, segmentedImg, ...
    Transparency=0.7, ...
     IncludedLabels="tumor", ...
    Colormap="hsv");
```
Find the Grad-CAM maps for the original and quantized networks using the gradCAM function. For each network, the function returns a map for each class showing which part of the image the network looks at for that class.

```
map = gradCAM(trainedNet,testImageGray, classes, ... ReductionLayer=reductionlayer, ...
     FeatureLayer=featureLayer); 
qMap = gradCAM(qNet,testImageGray,classes, ...
     ReductionLayer=reductionlayer, ...
```
FeatureLayer=featureLayer);

Plot the Grad-CAM maps for the tumor class.

```
figure
tiledlayout("flow",TileSpacing="compact")
nexttile
imshow(testImage)
title("Test Image")
nexttile
imshow(overlayImg)
title("Segmented Image")
nexttile
imshow(testImage)
hold on
imagesc(map(:,:,1),AlphaData=0.5)
title({"Grad-CAM for Original Model","Class: Tumor"})
hold off
nexttile
```

```
imshow(testImage) 
hold on
imagesc(qMap(:,:,1),AlphaData=0.5) 
title({"Grad-CAM for Quantized Model","Class: Tumor"})
hold off
```
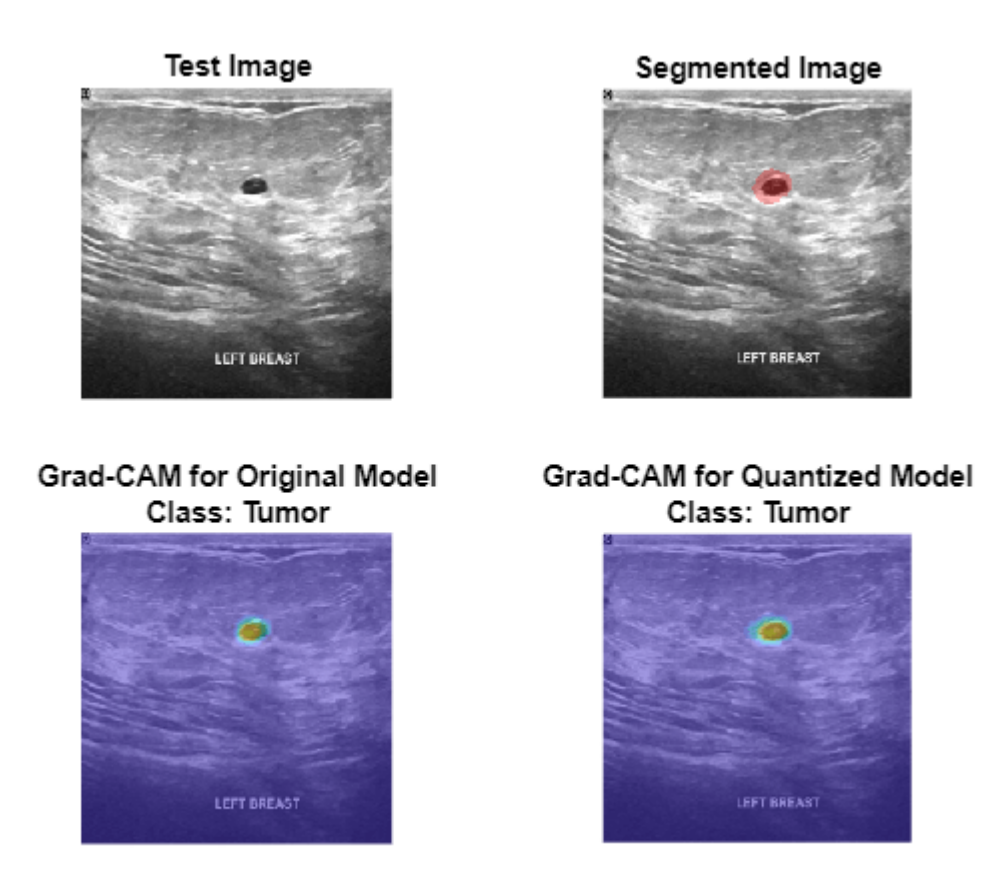

Plot the Grad-CAM maps for the background class. The Grad-CAM maps and semantic segmentation maps show similar highlighting for both classes. The Grad-CAM map for the tumor class shows that the border around the tumor is important for the classification decision of the network. Both networks might misclassify areas near the tumor boundary as part of the tumor class.

```
figure
tiledlayout("flow",TileSpacing="compact")
nexttile
imshow(testImage)
title("Test Image")
nexttile
imshow(overlayImg)
title("Segmented Image")
nexttile
imshow(testImage)
hold on
imagesc(map(:,:,2),AlphaData=0.5)
title(["Grad-CAM for Original Model","Class: Background"])
hold off
nexttile
imshow(testImage)
```

```
hold on
imagesc(qMap(:,:,2),AlphaData=0.5)
title(["Grad-CAM for Quantized Model","Class: Background"])
hold off
```
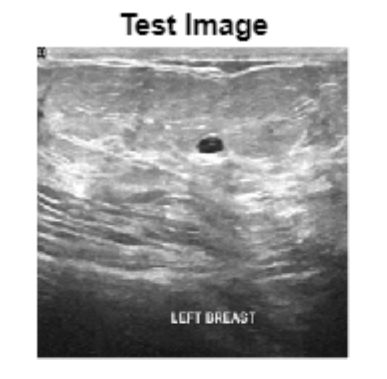

Grad-CAM for Original Model Class: Background

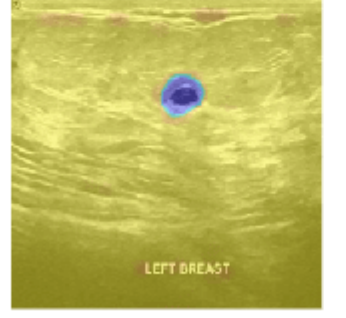

**Segmented Image** 

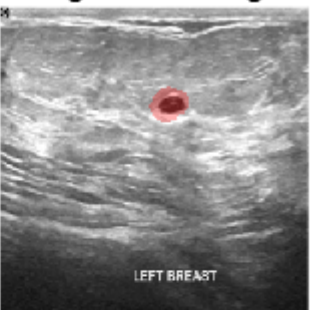

# **Grad-CAM for Quantized Model** Class: Background

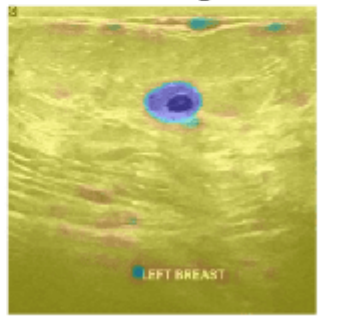

#### **References**

[1] Salehi, Seyed Sadegh Mohseni, Deniz Erdogmus, and Ali Gholipour. "Tversky Loss Function for Image Segmentation Using 3D Fully Convolutional Deep Networks." In *Machine Learning in Medical Imaging*, edited by Qian Wang, Yinghuan Shi, Heung-Il Suk, and Kenji Suzuki, 10541:379–87. Cham: Springer International Publishing, 2017. [https://doi.org/10.1007/978-3-319-67389-9\\_44.](https://doi.org/10.1007/978-3-319-67389-9_44)

[2] Al-Dhabyani, Walid, Mohammed Gomaa, Hussien Khaled, and Aly Fahmy. "Dataset of Breast Ultrasound Images." *Data in Brief* 28 (February 2020): 104863. [https://doi.org/10.1016/](https://doi.org/10.1016/j.dib.2019.104863) [j.dib.2019.104863.](https://doi.org/10.1016/j.dib.2019.104863)

# **See Also**

gradCAM | quantize | dlquantizer | calibrate

# **Related Examples**

- "Breast Tumor Segmentation from Ultrasound Using Deep Learning" (Medical Imaging Toolbox)
- • ["Quantization of Deep Neural Networks" on page 21-243](#page-4244-0)
- • ["Quantize Residual Network Trained for Image Classification and Generate CUDA Code" on](#page-4158-0) [page 21-157](#page-4158-0)
- • ["Explore Semantic Segmentation Network Using Grad-CAM" on page 5-81](#page-918-0)
- • ["Grad-CAM Reveals the Why Behind Deep Learning Decisions" on page 5-22](#page-859-0)

# **Quantize Semantic Segmentation Network and Generate CUDA Code**

This example shows how to quantize a pretrained network for semantic segmentation and generate CUDA® code for deploying the network to a GPU environment.

Semantic segmentation involves labeling each pixel in an image with a class. One application of semantic segmentation is tracking deforestation, which is the change in forest cover over time. Environmental agencies track deforestation to assess and quantify the environmental and ecological health of a region.

Deep learning based semantic segmentation can yield a precise measurement of vegetation cover from high-resolution aerial photographs. One challenge is differentiating classes with similar visual characteristics, such as trying to classify a green pixel as grass, shrubbery, or tree. To increase classification accuracy, some data sets contain multispectral images that provide additional information about each pixel. For example, the Hamlin Beach State Park data set supplements the color images with three near-infrared channels that provide a clearer separation of the classes.

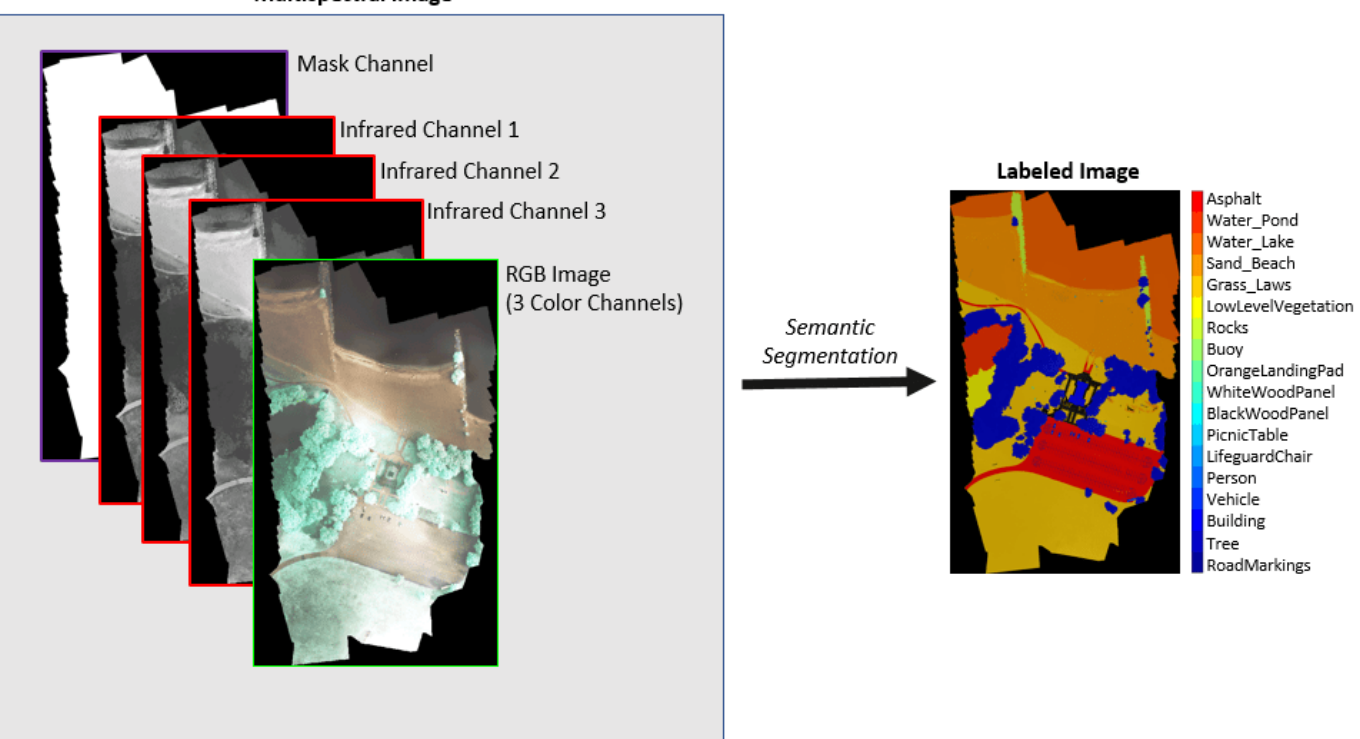

Multispectral Image

Neural networks use memory to store input data, parameters (weights), and activations from each layer as the input propagates through the network. Most neural networks that you create and train using Deep Learning Toolbox™ use single-precision floating-point data types. Even small networks require a considerable amount of memory and hardware to perform these floating-point arithmetic operations. These restrictions can inhibit deployment of deep learning models to devices that have low computational power and less memory resources. By using a lower precision to store the weights and activations, you can reduce the memory requirements of the network.

In this example, you use the Deep Learning Toolbox in tandem with the Deep Learning Toolbox Model Quantization Library support package to reduce the memory footprint of a deep neural network by quantizing the weights, biases, and activations of convolution layers to 8-bit scaled integer data types. You then quantize the network in MATLAB® and test its performance by simulating quantized inference behavior. Then, you can optionally use GPU Coder™ to generate CUDA code for the optimized network. The generated code takes advantage of NVIDIA® CUDA deep neural network library (cuDNN) or the TensorRT™ high performance inference library. The generated code can be integrated into your project as source code, static or dynamic libraries, or executables that you can deploy to a variety of NVIDIA GPU platforms.

The network in this example is a U-Net, trained to perform semantic segmentation of a multispectral image with seven channels. For more information about semantic segmentation using U-Net, see "Semantic Segmentation of Multispectral Images Using Deep Learning" (Image Processing Toolbox).

## **Download Data Set and Trained Network**

This example uses the RIT-18 data set which contains high-resolution multispectral image data captured using a drone over the Hamlin Beach State Park, NY [\[1 on page 21-203\]](#page-4204-0). The data contains labeled training, validation, and test sets, with 18 object class labels. The size of the data set is 3.0 GB.

Download the data set as a MAT file using the downloadHamlinBeachMSIData function. This function is attached to the example as a supporting file. To access this file, open the example as a live script. Specify destination as the desired location of the data.

```
destination = fullfile(pwd);
url = "https://home.cis.rit.edu/~cnspci/other/data/rit18_data.mat";
downloadHamlinBeachMSIData(url,destination);
```
The multispectral image data is arranged as *numChannels*-by-*width*-by-*height* arrays. However, in MATLAB®, multichannel images are arranged as *width*-by-*height*-by-*numChannels* arrays. To reshape the data so that the channels are in the third dimension, use the switchChannelsToThirdPlane function. This function is attached to the example as a supporting file. Load the data set and reshape the images.

```
load(fullfile(destination,"rit18_data","rit18_data.mat"));
```
train data = switchChannelsToThirdPlane(train data); val data = switchChannelsToThirdPlane(val data); test data = switchChannelsToThirdPlane(test data);

whos train data val data test data

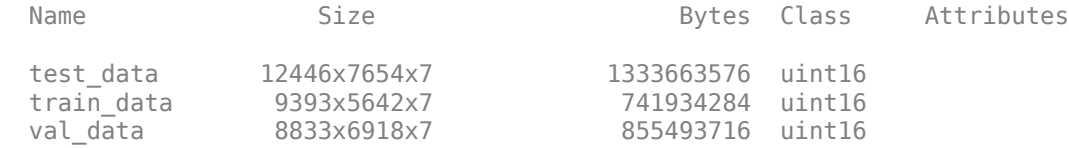

Create a vector of class names.

```
classNames = [ "RoadMarkings","Tree","Building","Vehicle","Person", ...
 "LifeguardChair","PicnicTable","BlackWoodPanel",...
 "WhiteWoodPanel","OrangeLandingPad","Buoy","Rocks",...
 "LowLevelVegetation","Grass_Lawn","Sand_Beach",...
              "Water_Lake","Water_Pond","Asphalt"];
```
Save the training image data and validation image data as MAT files and the training labels as a PNG file. This facilitates loading the data using imageDatastore and pixelLabelDatastore objects.

```
save("train_data.mat","train_data");
save("val_data.mat","val_data")
imwrite(t\bar{rain} \text{ labels}, "train \text{ labels}.png");
```
Download a pretrained U-Net network and inspect some of its layers. The network was trained using single-precision floating-point data.

```
trainedUnet_url = "https://www.mathworks.com/supportfiles/vision/data/multispectralUnet.mat";
downloadTrainedUnet(trainedUnet url,destination);
load(fullfile(destination,"trainedUnet","multispectralUnet.mat"));
net.Layers(1:10)
ans = 10×1 Layer array with layers:
     1 'ImageInputLayer' Image Input 256×256×6 images with 'zerocenter' normal
     2 'Encoder-Section-1-Conv-1' 2-D Convolution 64 3×3×6 convolutions with stride [1 1<br>3 'Encoder-Section-1-ReLU-1' ReLU ReLU
          3 'Encoder-Section-1-ReLU-1' ReLU ReLU
     4 'Encoder-Section-1-Conv-2' 2-D Convolution 64 3×3×64 convolutions with stride [1
      5 'Encoder-Section-1-ReLU-2' ReLU ReLU
      6 'Encoder-Section-1-MaxPool' 2-D Max Pooling 2×2 max pooling with stride [2 2] and padding [0 0 0 0]
     7 'Encoder-Section-2-Conv-1' 2-D Convolution 128 3×3×64 convolutions with stride [1<br>8 'Encoder-Section-2-ReLU-1' ReLU ReLU
     8 'Encoder-Section-2-ReLU-1' ReLU ReLU<br>9 'Encoder-Section-2-Conv-2' 2-D Convolution 128
                                                           128 3×3×128 convolutions with stride [1
     10 'Encoder-Section-2-ReLU-2' ReLU ReLU
```
The network contains 58 layers in total, 19 of which are 2-D convolution layers.

#### **Use Pretrained Network**

This example uses a variation of the U-Net network. In U-Net, the initial series of convolutional layers are interspersed with max pooling layers, successively decreasing the resolution of the input image. These layers are followed by a series of convolutional layers interspersed with upsampling operators, successively increasing the resolution of the input image [\[2 on page 21-203\]](#page-4204-0). The name U-Net comes from the fact that the network can be drawn with a symmetric shape like the letter U.

Before quantizing the network, segment the image using the pretrained U-Net network. The pretrained network was trained using patches of the training image. A supporting function segmentImage is provided at the end of this example and preprocesses the image data to create patches before using those patches for prediction, then assembles the predicted labels from each patch before returning the predicted labels for the entire input image. Use the segmentImage function to segment the validation image using the pretrained network.

origPredictedSegmentedImage = segmentImage(val data,net);

To extract only the valid portion of the segmentation, multiply the segmented image by the mask channel of the validation data.

origPredictedSegmentedImage = uint8(val\_data(:,:,7)~=0) .\* origPredictedSegmentedImage;

Show the predicted labels overlaid on the validation image.

```
cmap = jet(numel(classNames));
B = labeloverlay(histeq(val_data(:,:,[3 2 1])),origPredictedSegmentedImage,Transparency=0.5,Colo
```

```
figure
imshow(B)
title("Labeled Segmented Image")
N = numel(classNames);
ticks = 1/(N^*2):1/N:1;colorbar(TickLabels=cellstr(classNames),Ticks=ticks,TickLength=0,TickLabelInterpreter="none");
colormap(cmap)
```
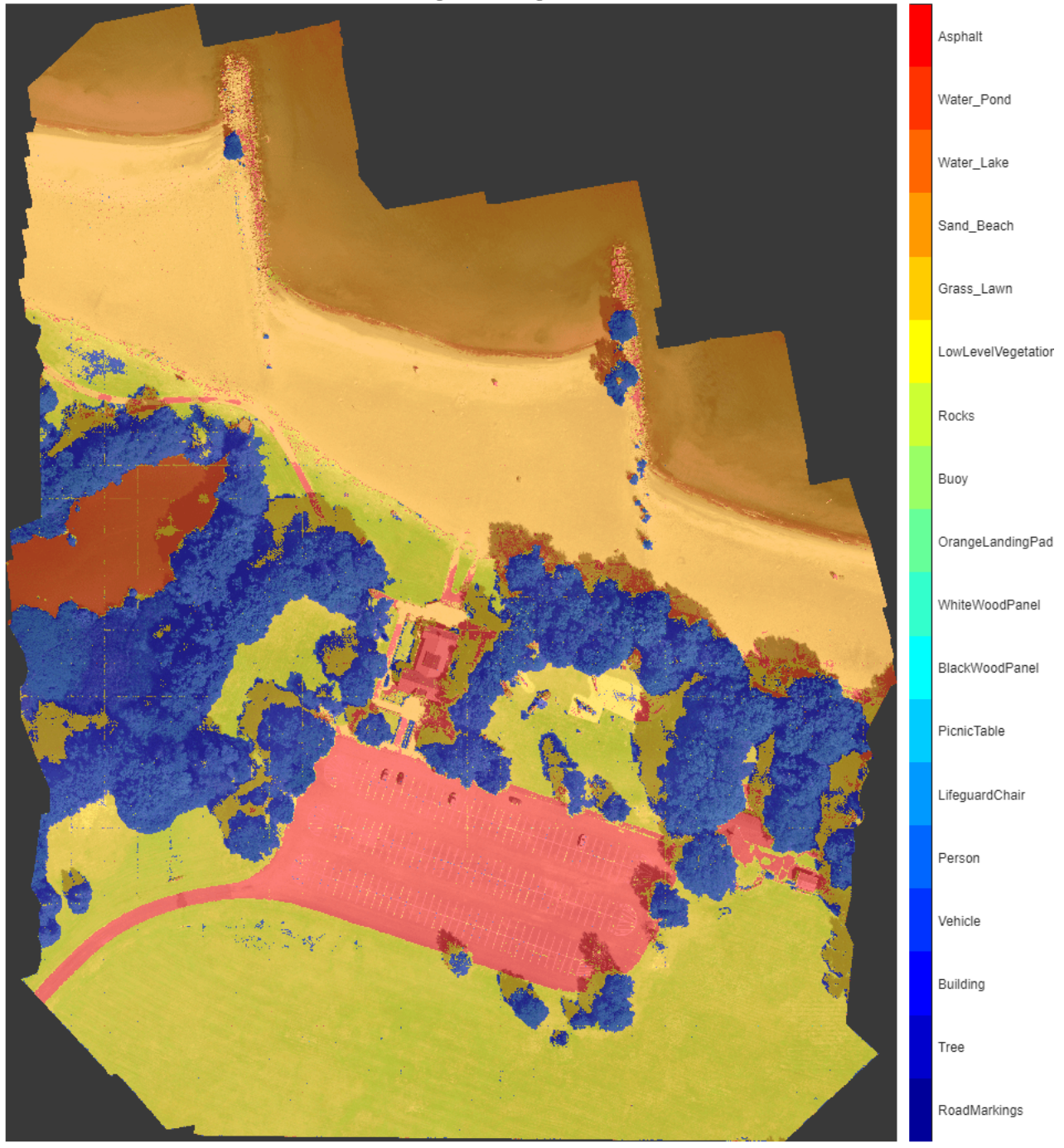

Labeled Segmented Image

Save the segmented image and ground truth labels as PNG files. The example uses these files to calculate accuracy metrics.

imwrite(origPredictedSegmentedImage,"resultsOrig.png"); imwrite(val labels,"gtruth.png");

Load the segmentation results and ground truth using pixelLabelDatastore (Computer Vision Toolbox) objects.

```
pixelLabelIds = 1:18;
pxdsResultsOrig = pixelLabelDatastore("resultsOrig.png",classNames,pixelLabelIds);
pxdsTruth = pixelLabelDatastore("gtruth.png",classNames,pixelLabelIds);
```
#### **Generate Calibration Result File for the Network**

Create a calibration datastore using the training data. Because the MAT file format is a nonstandard image format, you must use a MAT file reader to enable reading the image data. You can use the helper MAT file reader, matReader, that extracts the first six channels from the training data and omits the last channel containing the mask. This function is attached to the example as a supporting file. To access this file, open the example as a live script.

```
trainImds = imageDatastore("train_data.mat",FileExtensions=".mat",ReadFcn=@matReader);
pxdsTrain = pixelLabelDatastore("train labels.png", classNames, pixelLabelIds);
calDS = pixelLabelImageDatastore(trainImds,pxdsTrain);
```
Create a validation datastore.

```
valImds = imageDatastore("val data.mat",FileExtensions=".mat",ReadFcn=@matReader);
valDS = pixelLabelImageDatastore(valImds,pxdsTruth);
```
Create a dlquantizer object for the pretrained network, specifying the ExecutionEnvironment property as GPU.

dq = dlquantizer(net,ExecutionEnvironment="GPU");

Collect the dynamic ranges of the weights and biases of the pretrained network using the calibration datastore.

#### calibrationStatistics = calibrate(dq,calDS)

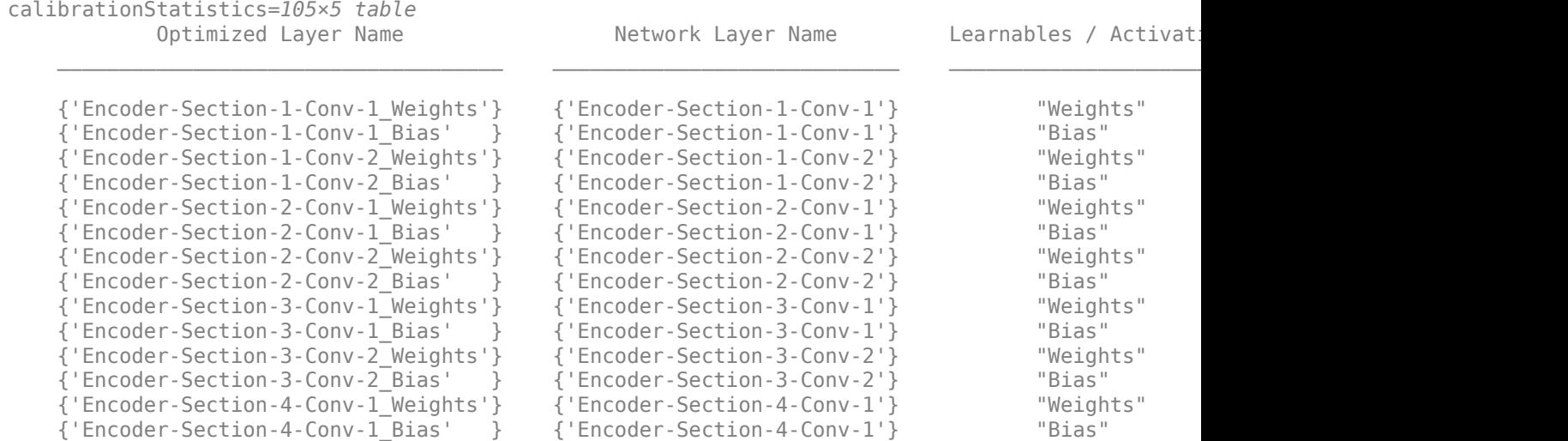

```
{'Encoder-Section-4-Conv-2 Weights'} {'Encoder-Section-4-Conv-2'} "Weights"
    {'Encoder-Section-4-Conv-2_Bias' } {'Encoder-Section-4-Conv-2'} "Bias" 0.99395 1.0025
\sim 10^{11} m ^{-1}
```
You can optionally use the validate function to quantize the learnable parameters in the convolution layers of the network, exercise the network, and determine the reduction in learnable parameter memory used. However, the metrics calculated by the validate function differ from those calculated by the evaluateSemanticSegmentation function, as the validate function does not perform patch-wise semantic segmentation by default. To use different metrics for validation, pass a dlquantizationOptions specifying one or more metric functions to the validate function.

 $validationResults = validate(dq, valDS);$ 

#### **Quantize Network for Simulated Inference in MATLAB**

Use the quantize method to quantize the network object and return a simulatable quantized network.

```
qNet = quantize(dq);
```
Use the quantizationDetails method to see that the network is now quantized and inspect quantization details.

```
qDetails = quantizationDetails(qNet)
```

```
qDetails = struct with fields:
            IsQuantized: 1
           TargetLibrary: "cudnn"
     QuantizedLayerNames: [41×1 string]
     QuantizedLearnables: [32×3 table]
```
#### qDetails.QuantizedLayerNames(1:5)

```
ans = 5×1 string
     "Encoder-Section-1-Conv-1"
     "Encoder-Section-1-ReLU-1"
     "Encoder-Section-1-Conv-2"
     "Encoder-Section-1-ReLU-2"
     "Encoder-Section-1-MaxPool"
```
#### qDetails.QuantizedLearnables

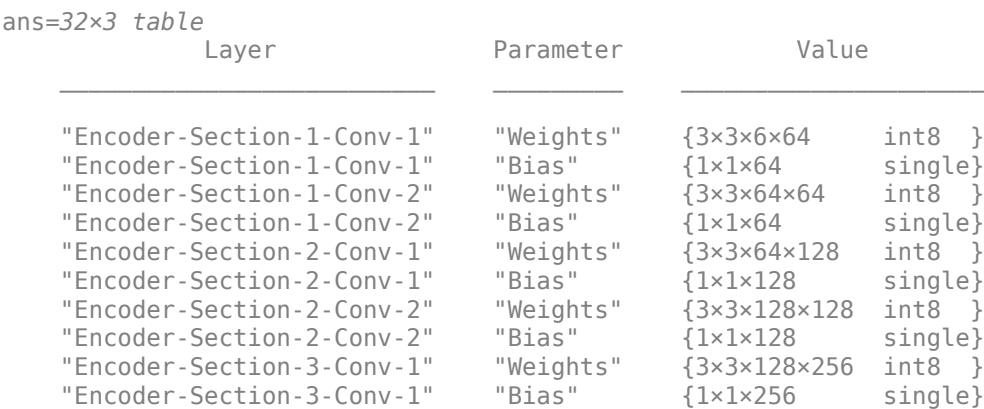

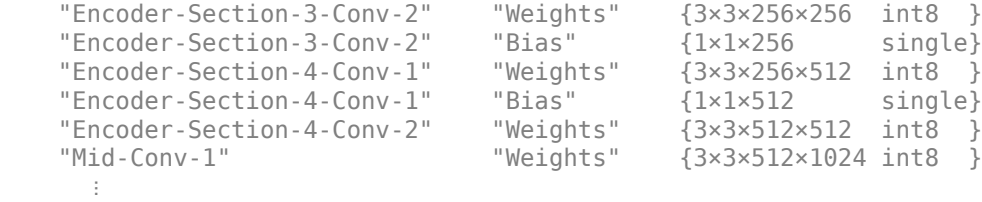

You can use the quantized network to emulate how a network quantized for GPU target hardware would perform a semantic segmentation task.

Make predictions using the quantized INT8 network.

predictedSegmentedImage = segmentImage(val\_data,qNet);

To extract only the valid portion of the segmentation, multiply the segmented image by the mask channel of the validation data.

```
predictedSegmentedImage = uint8(val_data(:,:,7) ~= 0) .* predictedSegmentedImage;
```
Show the predicted labels overlaid on the validation image.

```
B = labeloverlay(histeq(val_data(:,:,[3 2 1])),predictedSegmentedImage,Transparency=0.5,Colormap=
figure
imshow(B)
title("Labeled Segmented Image")
N = numel(classNames);
ticks = 1/(N^*2):1/N:1;colorbar(TickLabels=cellstr(classNames),Ticks=ticks,TickLength=0,TickLabelInterpreter="none");
colormap(cmap)
```
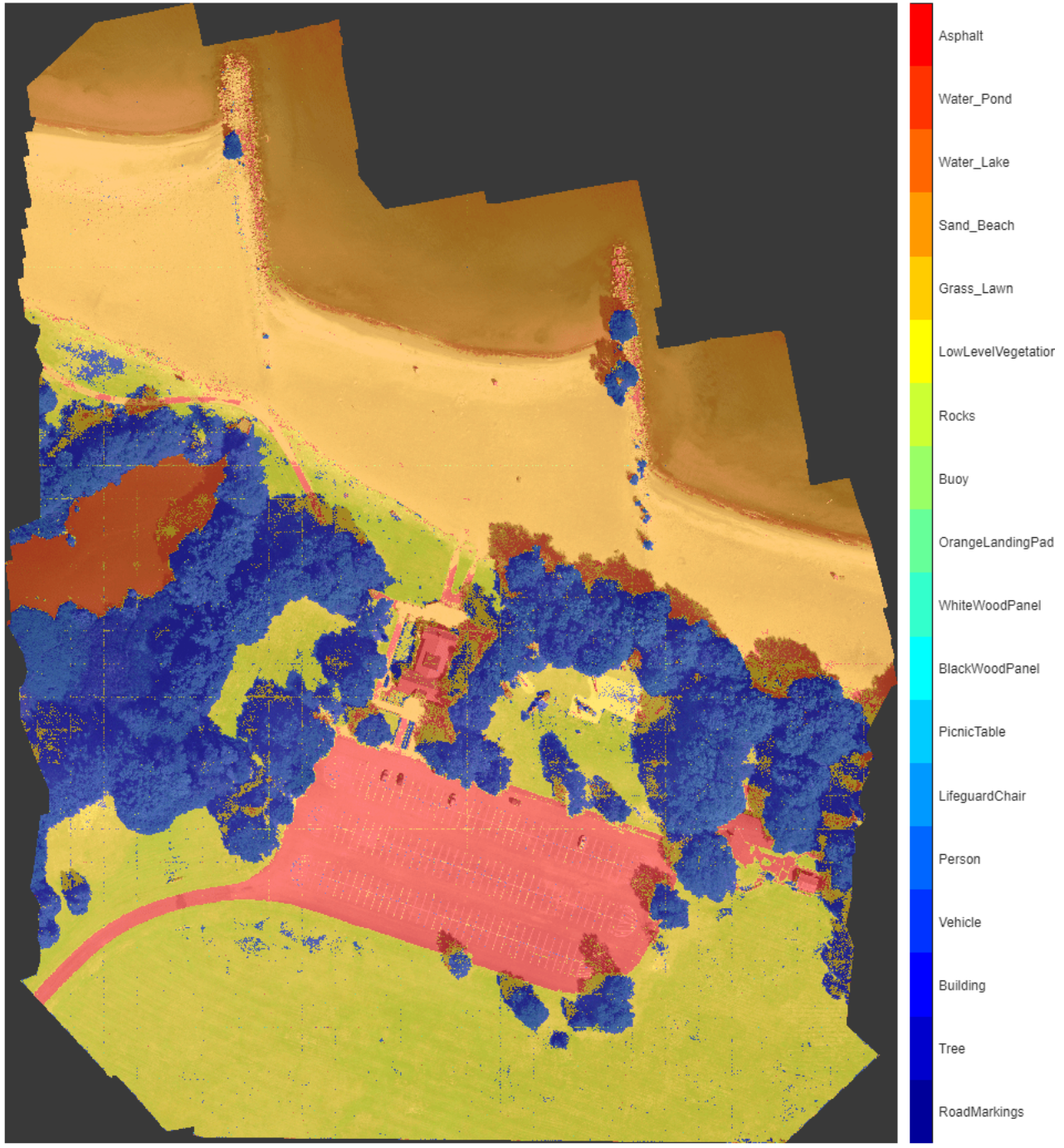

Labeled Segmented Image

Evaluate the performance of the quantized network, and compare it to the original network. The compareNetworks function is provided at the end of this example, and calculates the global accuracies of the segmented images and plots the global accuracy alongside the size of the original and quantized networks.

```
imwrite(predictedSegmentedImage,"resultsQuantized.png");
pxdsResultsQuantized = pixelLabelDatastore("resultsQuantized.png",classNames,pixelLabelIds);
```

```
metrics = compareNetworks(dq,pxdsResultsOrig,pxdsResultsQuantized,pxdsTruth,valDS);
```
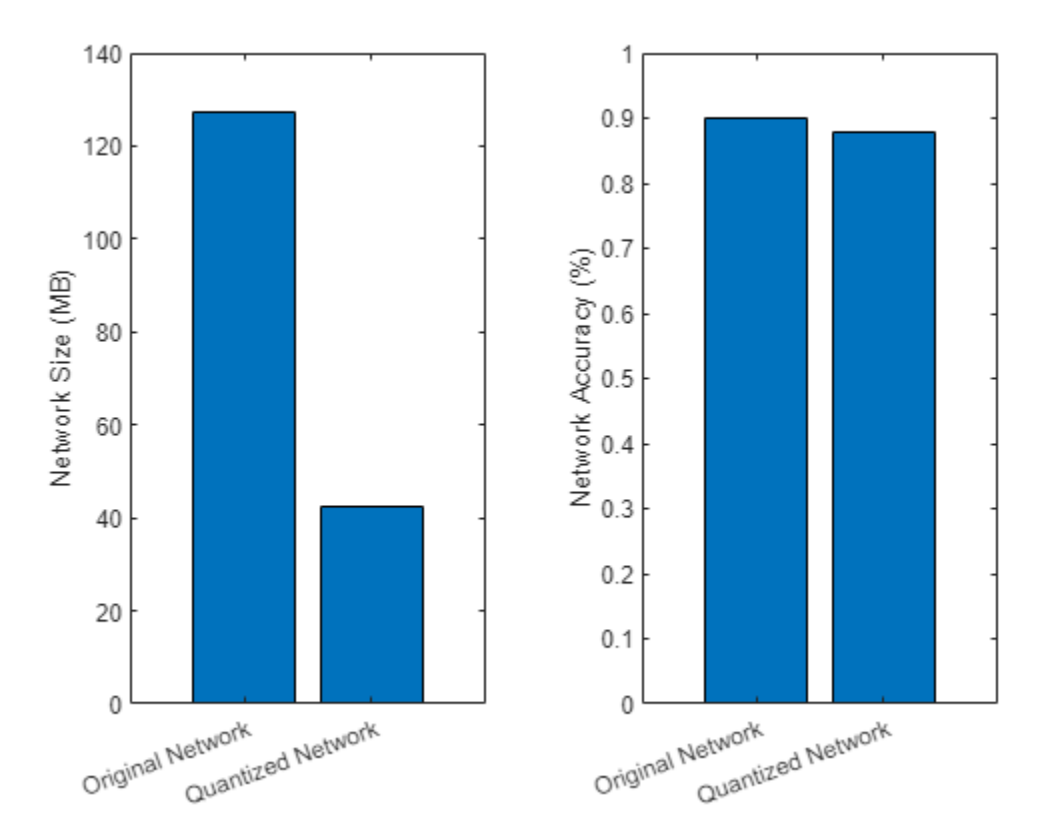

You can alternatively calibrate and quantize the network using the Deep Network Quantizer app. For an example showing how to quantize a network using the Deep Network Quantizer App, see ["Quantize Residual Network Trained for Image Classification and Generate CUDA Code" on page 21-](#page-4158-0) [157](#page-4158-0).

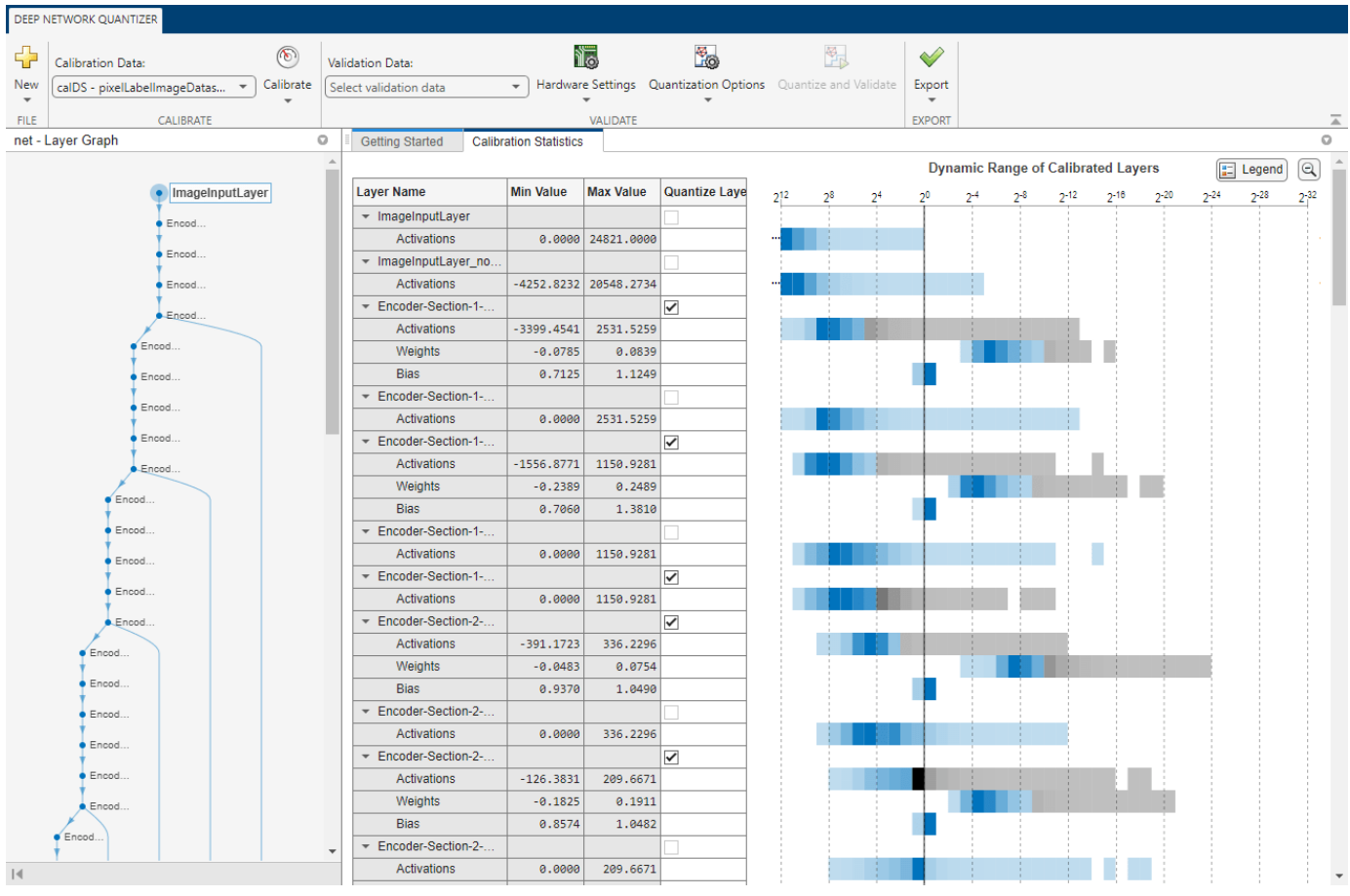

# **Generate CUDA Code**

Generate CUDA code based on the quantized network (optional).

## **Create an Entry-Point Function for Code Generation**

An entry-point function is a top-level MATLAB function from which you generate code. Write an entrypoint function in MATLAB that:

- Uses the coder.loadDeepLearningNetwork function to load a deep learning model and to construct and set up a CNN class. For more information, see "Load Pretrained Networks for Code Generation" (GPU Coder).
- Calls the activations function to predict the responses.

The entry-point function segnet predictor is provided as a supporting file with this example. To access this file, open the example as a live script.

## **Generate Code**

Save the dlquantizer object and add the folder containing the trained network to the MATLAB path.

```
save("dq_afterVal.mat","dq")
addpath(fullfile(destination,"trainedUnet"))
```
To configure build settings such as output file name, location, and type, create a coder configuration object. To create the object, use the coder.gpuConfig function and specify that a MEX file is output from generated CUDA code.

 $cfg = coder.gpuConfig("mex")$ ;

Set the language to use in the generated code to C++.

 $cfg.TargetLang = "C++";$ 

To specify code generation parameters for cuDNN, set the DeepLearningConfig property to a coder.CuDNNConfig object using coder.DeepLearningConfig.

cfg.DeepLearningConfig = coder.DeepLearningConfig("cudnn");

Set the inference computation precision to 8-bit integer.

cfg.DeepLearningConfig.DataType = "int8";

Use the dlquantizer object to generate the quantized network using the design file **segnet\_predictor.m**. The generated **segnet\_predictor\_mex** function returns the predicted labels of the input patch data using the quantized network.

```
cfg.DeepLearningConfig.CalibrationResultFile = "dq_afterVal.mat";
codegen -config cfg segnet_predictor -args {ones(256,256,6,"uint16")} -report
```
Code generation successful: View report

You can view the resulting code generation report by clicking **View Report** in the MATLAB Command Window. The report is displayed in the Report Viewer window. If the code generator detects errors or warnings during code generation, the report describes the issues and provides links to the problematic MATLAB code.

#### **Run the Generated MEX Code**

To perform sematic segmentation using the generated MEX code, call the segmentImage function and pass the generated MEX function as a function handle.

 $predictedSegmentedImageCodegen = segmentImage(val_data,Q(x) segment[predictor_max(x));$ 

To extract only the valid portion of the segmentation, multiply the segmented image by the mask channel of the validation data.

predictedSegmentedImageCodegen = uint8(val\_data(:,:,7)~=0) .\* predictedSegmentedImageCodegen;

Show the predicted labels overlaid on the validation image.

```
B = labeloverlay(histeq(val_data(:,:,[3 2 1])),predictedSegmentedImageCodegen,Transparency=0.5,Co
figure
imshow(B)
title("Labeled Segmented Image")
N = numel(classNames);
ticks = 1/(N^*2):1/N:1;
```
colorbar(TickLabels=cellstr(classNames),Ticks=ticks,TickLength=0,TickLabelInterpreter="none"); colormap(cmap)

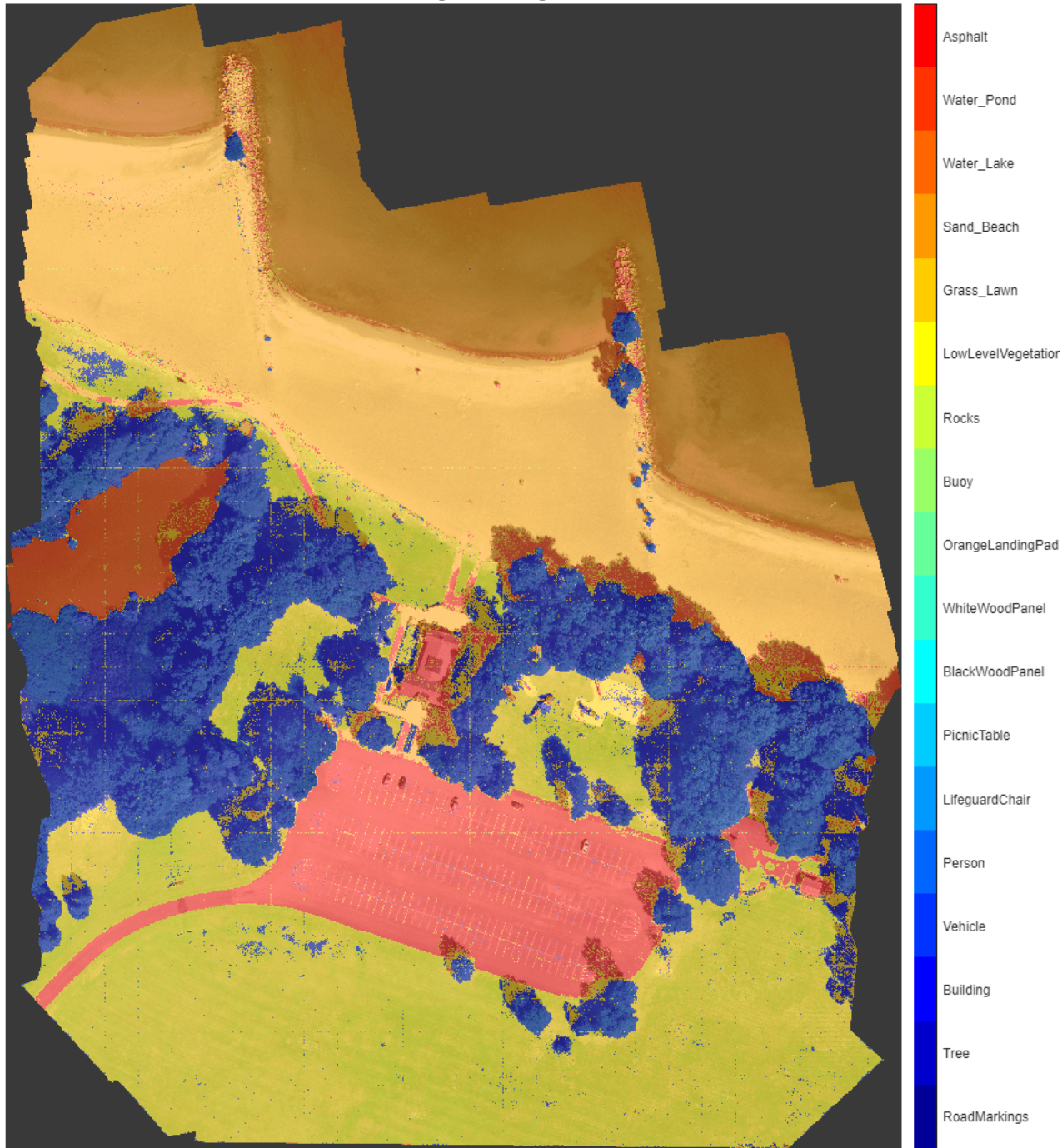

Labeled Segmented Image

Compute the performance metrics of the predicted labels.

<span id="page-4204-0"></span>imwrite(predictedSegmentedImageCodegen,"resultsQuantizedCodegen.png"); pxdsResultsQuantizedCodegen = pixelLabelDatastore("resultsQuantizedCodegen.png",classNames,pixel

ssmQuantizedCodegen = evaluateSemanticSegmentation(pxdsResultsQuantizedCodegen,pxdsTruth,Metrics=

Evaluating semantic segmentation results

---------------------------------------- \* Selected metrics: global accuracy.

- \* Processed 1 images.
- \* Finalizing... Done.
- \* Data set metrics:

GlobalAccuracy

0.87697

#### **References**

[1] Kemker, R., C. Salvaggio, and C. Kanan. "High-Resolution Multispectral Dataset for Semantic Segmentation." CoRR, abs/1703.01918. 2017.

[2] Ronneberger, O., P. Fischer, and T. Brox. "U-Net: Convolutional Networks for Biomedical Image Segmentation." CoRR, abs/1505.04597. 2015.

#### **Supporting Functions**

#### **segmentImage**

The segmentImage function performs patch-wise sematic segmentation on an input multispectral image im using a network net. The network net can be a DAGNetwork object or a function handle. The function performs sematic segmentation using the activations function.

```
function out = segmentImage(im,net)
```

```
% Set patch size and preallocate array of patches.
patchSize = [256, 256];[height, width, nChannel] = size(im);patch = zeros([patchSize, nChannel-1], like=im);% Pad image to have dimensions that are multiples of patch size.
padSize = zeros(1,2);padsize(1) = patchSize(1) - mod(height,patchSize(1));padsize(2) = patchSize(2) - mod(width, patchSize(2));im_pad = padarray(im,padSize,0,"post");
[height pad,width pad, \sim] = size(im pad);
```

```
% Preallocate output array.
out = zeros([size(im_pad,1),size(im_pad,2)],"uint8");
```
for  $i = 1$ : patchSize(1): height pad

for j =1:patchSize(2):width\_pad

```
 % Extract patch from padded image.
        for p = 1:nChannel-1
            patch(:,:,p) = squeeze(im\_pad(i:i+patchSize(1)-1, ...j:j+patchSize(2)-1, ... p));
         end
        Iroi = patch; % Perform semantic segmentation.
         if isa(net,"function_handle")
            for Predict = net; allScores = fcnPredict(Iroi);
         else
             layerName = "Segmentation-Layer";
             allScores = activations(net,Iroi,layerName, ...
                 OutputAs="channels");
         end
        [-, L] = max(alIscores, [], 3);Lroi = uint8(L); % Remove singleton channel dimension.
         patch_seg = squeeze(Lroi);
         % Add predictions to output.
        out(i:i+patchSize(1)-1,j:j+patchSize(2)-1) = patch\_seg; end
% Remove the padding.
out = out(1:height, 1:width);
```
#### **evaluateNetworks**

end

end

The evaluateNetworks function calculates the global accuracy of the segmented images by using the evaluateSemanticSegmentation (Computer Vision Toolbox) function to compare them against the ground truth. The global accuracy is the ratio of correctly classified pixels, regardless of class, to the total number of pixels.

function metrics = compareNetworks(dq,pxdsResultsOrig,pxdsResultsQuantized,pxdsTruth,valDS)

```
% Compute global accuracy.
ssmOrig = evaluateSemanticSegmentation(pxdsResultsOrig,pxdsTruth,Metrics="global-accuracy",Verbo
ssmQuantized = evaluateSemanticSegmentation(pxdsResultsQuantized,pxdsTruth,Metrics="global-accura
% Store the results in a struct.
metrics.OriginalNetwork.GlobalAccuracy = ssmOrig.ImageMetrics.GlobalAccuracy;
metrics.QuantizedNetwork.GlobalAccuracy = ssmQuantized.ImageMetrics.GlobalAccuracy;
% Compute the size of the network before and after quantization.
% As the performance of the network has already been calculated, skip calculating metrics by setting the metric function to \epsilonquantOpts = dlquantizationOptions(MetricFcn=Q(x) []);
validationResults = validate(dq,valDS,quant0pts);
```

```
% Store the results in a struct.
```

```
metrics.OriginalNetwork.Sizekb = validationResults.Statistics{1,2};
metrics.QuantizedNetwork.Sizekb = validationResults.Statistics{2,2};
% Plot the size in memory and the global accuracy of the networks.
figure
tiledlayout(1,2)
nexttile
bar(categorical(["Original Network","Quantized Network"]),[metrics.OriginalNetwork.Sizekb/1e6,me
ylabel("Network Size (MB)")
xtickangle(20)
nexttile
bar(categorical(["Original Network","Quantized Network"]), ...
     [metrics.OriginalNetwork.GlobalAccuracy,metrics.QuantizedNetwork.GlobalAccuracy])
ylabel("Network Accuracy (%)")
ylim([0 1])
xtickangle(20)
```
end

# **See Also**

**Apps** Deep Network Quantizer

#### **Functions**

dlquantizer | dlquantizationOptions | calibrate | validate

# **Related Examples**

- • ["Quantization Workflow Prerequisites" on page 21-237](#page-4238-0)
- • ["Train Residual Network for Image Classification" on page 3-13](#page-268-0)
- "Generate INT8 Code for Deep Learning Networks" (GPU Coder)

# **Parameter Pruning and Quantization of Image Classification Network**

This example shows how to prune the parameters of a trained neural network using two parameter score metrics: The Magnitude score [1] and Synaptic Flow score [2].

In many applications where transfer learning is used to retrain an image classification network for a new task or where a new network is trained from scratch, the optimal network architecture is not known, and the network might be overparameterized. An overparameterized network has redundant connections. Structured pruning, also known as sparsification, is a compression technique that aims to identify redundant, unnecessary connections you can remove without affecting the network accuracy. When you use pruning in combination with network quantization, you can reduce the inference time and memory footprint of the network making it easier to deploy.

This example shows how to:

- Perform post-training, iterative, unstructured pruning without the need for training data
- Evaluate the performance of two different pruning algorithms
- Investigate the layer-wise sparsity induced after pruning
- Evaluate the impact of pruning on classification accuracy
- Evaluate the impact of quantization on the classification accuracy of the pruned network

This example uses a simple convolutional neural network to classify handwritten digits from 0 to 9. For more information on setting up the data used for training and validation, see ["Create Simple](#page-298-0) [Deep Learning Neural Network for Classification" on page 3-43](#page-298-0).

#### **Load Pretrained Network and Data**

Load the training and validation data. Train a convolutional neural network for the classification task.

```
[imdsTrain, imdsValidation] = loadDigitDataset;
net = trainDigitDataNetwork(imdsTrain, imdsValidation);
trueLabels = imdsValidation.Labels;
classes = categories(trueLabels);
```
Create a minibatchqueue object containing the validation data. Set executionEnvironment to auto to evaluate the network on a GPU, if one is available. By default, the minibatchqueue object converts each output to a gpuArray if a GPU is available. Using a GPU requires Parallel Computing Toolbox™ and a supported GPU device. For information on supported devices, see "GPU Computing Requirements" (Parallel Computing Toolbox).

```
executionEnvironment = \frac{a}{b}miniBatchSize = 128;
imdsValidation.ReadSize = miniBatchSize;
mbqValidation = minibatchqueue(imdsValidation,1,...
     'MiniBatchSize',miniBatchSize,...
     'MiniBatchFormat','SSCB',...
     'MiniBatchFcn',@preprocessMiniBatch,...
     'OutputEnvironment',executionEnvironment);
```
## **Neural Network Pruning**

The goal of neural network pruning is to identify and remove unimportant connections to reduce the size of the network without affecting network accuracy. In the following figure, on the left, the network has connections that map each neuron to the neuron of the next layer. After pruning, the network has fewer connections than the original network.

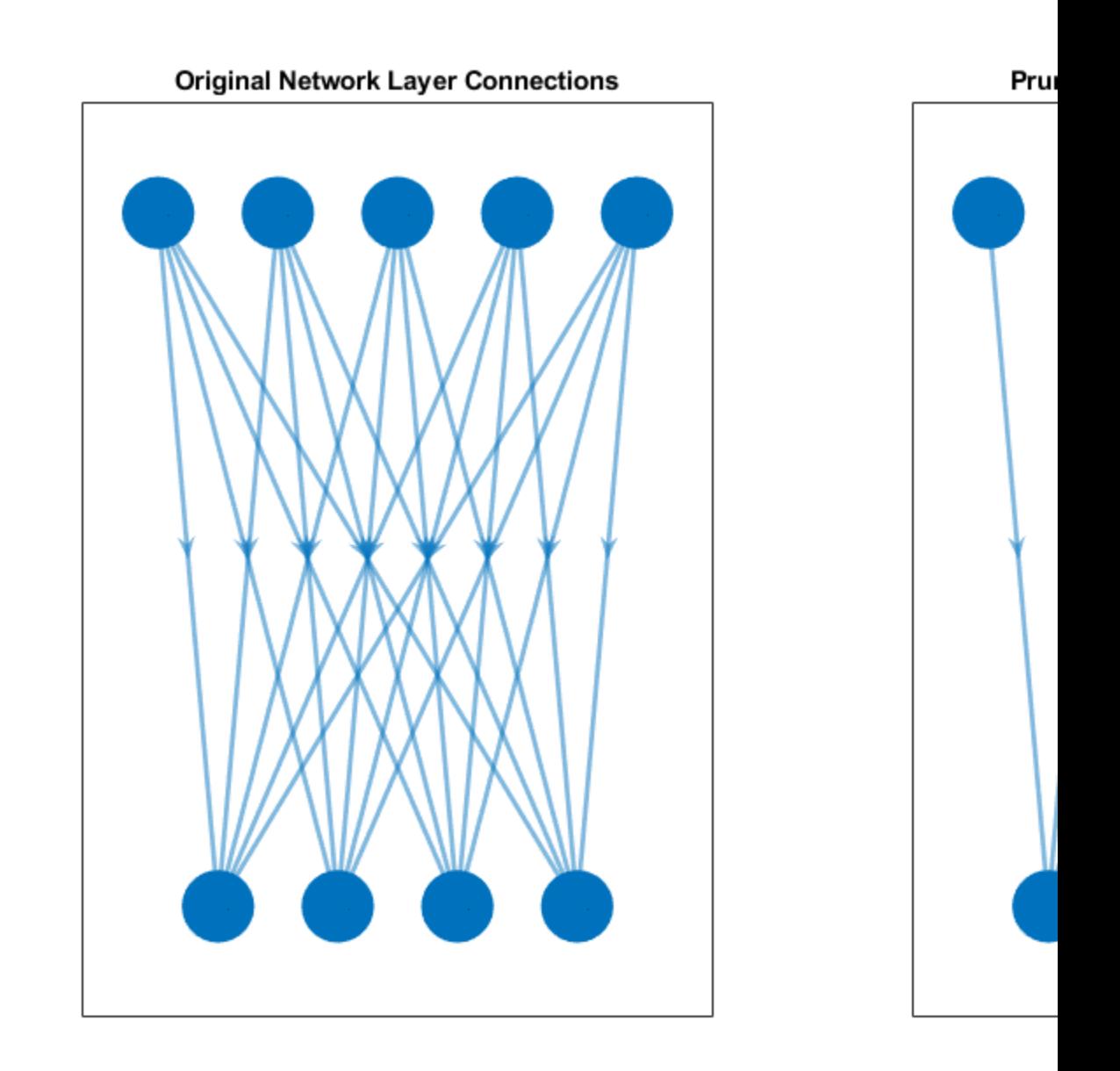

A pruning algorithm assigns a score to each parameter in the network. The score ranks the importance of each connection in the network. You can use one of two pruning approaches to achieve a target sparsity:

- One-shot pruning Remove a specified percentage of connections based on their score in one step. This method is prone to layer collapse when you specify a high sparsity value.
- Iterative pruning Achieve the target sparsity in a series of iterative steps. You can use this method when evaluated scores are sensitive to network structure. Scores are reevaluated at every iteration, so using a series of steps allows the network to move toward sparsity incrementally.

This example uses the iterative pruning method to achieve a target sparsity.

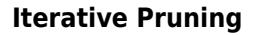

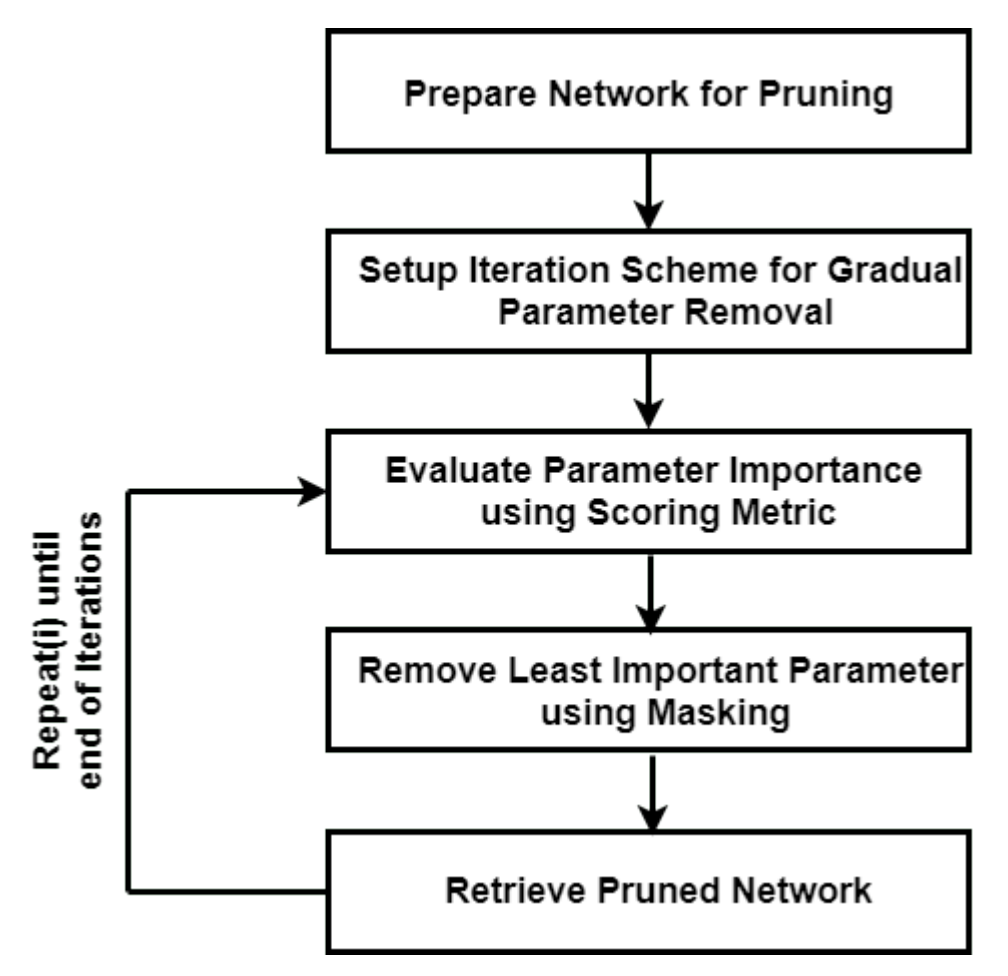

#### **Convert to dlnetwork Object**

In this example, you use the Synaptic Flow algorithm, which requires that you create a custom cost function and evaluate the gradients with respect to the cost function to calculate the parameter score. To create a custom cost function, first convert the pretrained network to a dlnetwork.

Convert the network to a layer graph and remove the layers used for classification using removeLayers.

```
lgraph = layerGraph(net.Layers);
lgraph = removeLayers(lgraph,["softmax","classoutput"]);
dlnet = dlnetwork(lgraph);
```
Use analyzeNetwork to analyze the network architecture and learnable parameters.

analyzeNetwork(dlnet)

Evaluate the accuracy of the network before pruning.

accuracyOriginalNet = evaluateAccuracy(dlnet,mbqValidation,classes,trueLabels)

 $accuracyOriginalNet = 0.9908$ 

The layers with learnable parameters are the 3 convolutional layers and one fully connected layer. The network initially consists of total 21578 learnable parameters.

numTotalParams = sum(cellfun(@numel,dlnet.Learnables.Value))

```
numTotalParams = 21578
```
numNonZeroPerParam = cellfun(@(w)nnz(extractdata(w)),dlnet.Learnables.Value)

```
numNonZeroPerParam = 8×1
```
Sparsity is defined as the percentage of parameters in the network with a value of zero. Check the sparsity of the network.

```
initialSparsity = 1-(sum(numNonZeroPerParam)/numTotalParams)
```
 $initialSparsity =  $0$$ 

Before pruning, the network has a sparsity of zero.

#### **Create Iteration Scheme**

To define an iterative pruning scheme, specify the target sparsity and number of iterations. For this example, use linearly spaced iterations to achieve the target sparsity.

```
numIterations = 10; 
targetSparsity = 0.90;iterationScheme = linspace(0,targetSparsity,numIterations);
```
#### **Pruning Loop**

For each iteration, the custom pruning loop in this example performs the following steps:

- Calculate the score for each connection.
- Rank the scores for all connections in the network based on the selected pruning algorithm.
- Determine the threshold for removing connections with the lowest scores.
- Create the pruning mask using the threshold.
- Apply the pruning mask to learnable parameters of the network.

## **Network Mask**

Instead of setting entries in the weight arrays directly to zero, the pruning algorithm creates a binary mask for each learnable parameter that specifies whether a connection is pruned. The mask allows you to explore the behavior of the pruned network and try different pruning schemes without changing the underlying network structure.

For example, consider the following weights.

testWeight = [10.4 5.6 0.8 9];

Create a binary mask for each parameter in testWeight.

 $testMask = [1 0 1 0];$ 

Apply the mask to testWeight to get the pruned weights.

testWeightsPruned = testWeight.\*testMask

```
testWeightsPruned = 1×4
   10.4000 0 0.8000 0
```
In iterative pruning, you create a binary mask for each iteration that contains pruning information. Applying the mask to the weights array does not change either the size of the array or the structure of the neural network. Therefore, the pruning step does not directly result in any speedup during inference or compression of the network size on disk.

Initialize a plot that compares the accuracy of the pruned network to the original network.

```
figure
plot(100*iterationScheme([1,end]),100*accuracyOriginalNet*[1 1],'*-b','LineWidth',2,"Color","b")
ylim([0 100])
xlim(100*iterationScheme([1,end]))
xlabel("Sparsity (%)")
ylabel("Accuracy (%)")
legend("Original Accuracy","Location","southwest")
title("Pruning Accuracy") 
grid on
```
## **Magnitude Pruning**

Magnitude pruning [1] assigns a score to each parameter equal to its absolute value. It is assumed that the absolute value of a parameter corresponds to its relative importance to the accuracy of the trained network.

Initialize the mask. For the first iteration, you do not prune any parameters and the sparsity is 0%.

```
pruningMaskMagnitude = cell(1, numIterations);pruningMaskMagnitude\{1\} = dlupdate(\Theta(p)true(size(p)), dlnet.Learnables);
```
Below is an implementation of magnitude pruning. The network is pruned to various target sparsities in a loop to provide the flexibility to choose a pruned network based on its accuracy.

```
lineAccuracyPruningMagnitude = animatedline('Color','g','Marker','o','LineWidth',1.5);
legend("Original Accuracy","Magnitude Pruning Accuracy","Location","southwest")
```
```
% Compute magnitude scores
scoresMagnitude = calculateMagnitudeScore(dlnet);
for idx = 1: numel(iterationScheme)
    prunedNetMagnitude = dlnet;
    % Update the pruning mask
    pruningMaskMagnitude{idx} = calculateMask(scoresMagnitude,iterationScheme(idx));
    % Check the number of zero entries in the pruning mask
    numPrunedParams = sum(cellfun(@(m)nnz(~extractdata(m)),pruningMaskMagnitude{idx}.Value));
     sparsity = numPrunedParams/numTotalParams;
    % Apply pruning mask to network parameters
   prunedNetMagnitude.Learnables = dlupdate(@(W,M)W.*M, prunedNetMagnitude.Learnables, pruningMa
    % Compute validation accuracy on pruned network
   accuracyMagnitude = evaluateAccuracy(prunedNetMagnitude,mbqValidation,classes,trueLabels);
    % Display the pruning progress
    addpoints(lineAccuracyPruningMagnitude,100*sparsity,100*accuracyMagnitude)
     drawnow
```

```
end
```
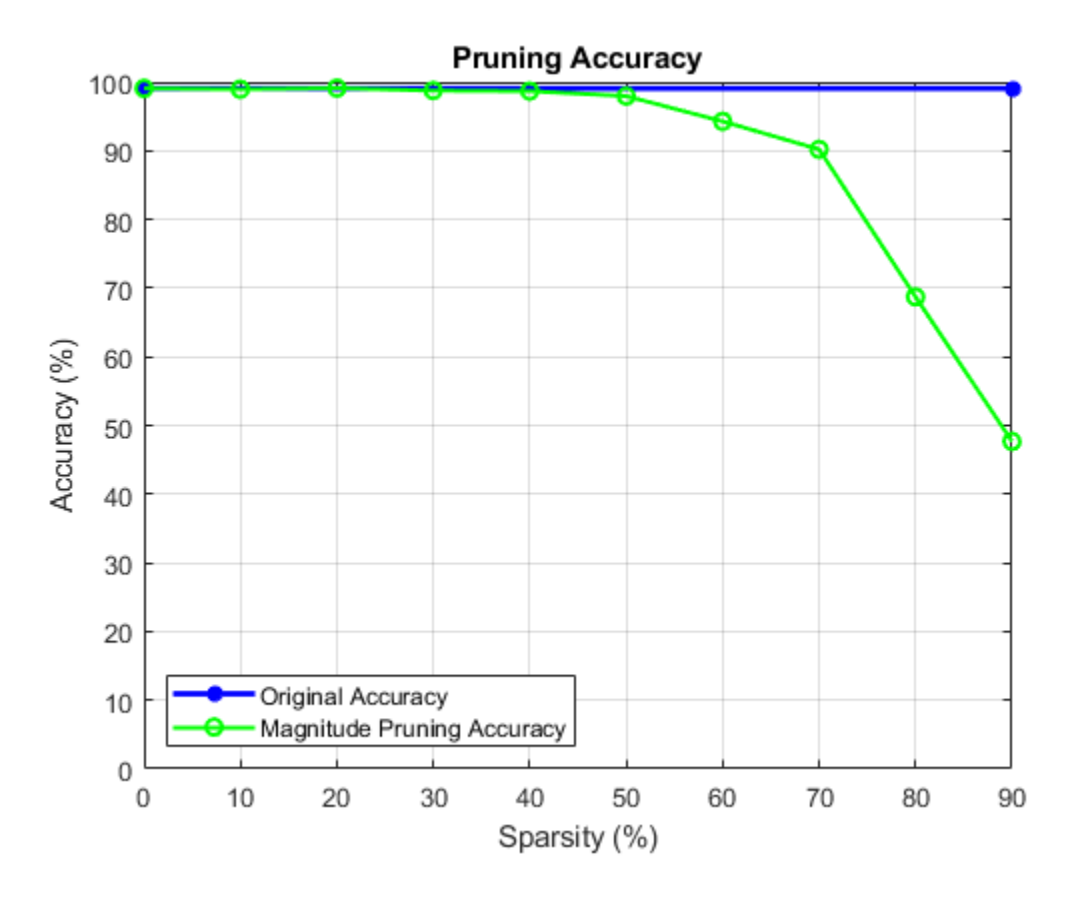

#### **SynFlow Pruning**

Synaptic flow conservation (SynFlow) [2] scores are used for pruning. You can use this method to prune networks that use linear activation functions such as ReLU.

Initialize the mask. For the first iteration, no parameters are pruned, and the sparsity is 0%.

```
pruningMaskSynFlow = cell(1,numIterations); 
pruningMaskSynFlow{1} = dlupdate(\mathcal{C}(p)true(size(p)), dlnet.Learnables);
```
The input data you use to compute the scores is a single image containing ones. If you are using a GPU, convert the data to a gpuArray.

```
dX = d \text{larray}(ones(net.Layers(1).InputSize), 'SSC');
if (executionEnvironment == "auto" && canUseGPU) || executionEnvironment == "gpu"
    dX = qpuArray(dX);end
```
The below loop implements iterative synaptic flow score for pruning [2] where a custom cost function evaluates the SynFlow score for each parameter used for network pruning.

```
lineAccuracyPruningSynflow = animatedline('Color','r','Marker','o','LineWidth',1.5);
legend("Original Accuracy", "Magnitude Pruning Accuracy", "Synaptic Flow Accuracy", "Location", "southwest")
```

```
prunedNetSynFlow = dlnet;
```

```
% Iteratively increase sparsity
for idx = 1: numel(iterationScheme)
     % Compute SynFlow scores
     scoresSynFlow = calculateSynFlowScore(prunedNetSynFlow,dlX);
     % Update the pruning mask
     pruningMaskSynFlow{idx} = calculateMask(scoresSynFlow,iterationScheme(idx));
```

```
 % Check the number of zero entries in the pruning mask
numPrunedParams = sum(cellfun(@(m)nnz(~extractdata(m)), pruningMaskSynFlow{idx}.Value));
 sparsity = numPrunedParams/numTotalParams;
```
 % Apply pruning mask to network parameters prunedNetSynFlow.Learnables = dlupdate(@(W,M)W.\*M, prunedNetSynFlow.Learnables, pruningMaskS

```
 % Compute validation accuracy on pruned network
accuracySynFlow = evaluateAccuracy(prunedNetSynFlow,mbqValidation,classes,trueLabels);
```

```
 % Display the pruning progress
 addpoints(lineAccuracyPruningSynflow,100*sparsity,100*accuracySynFlow)
 drawnow
```
end

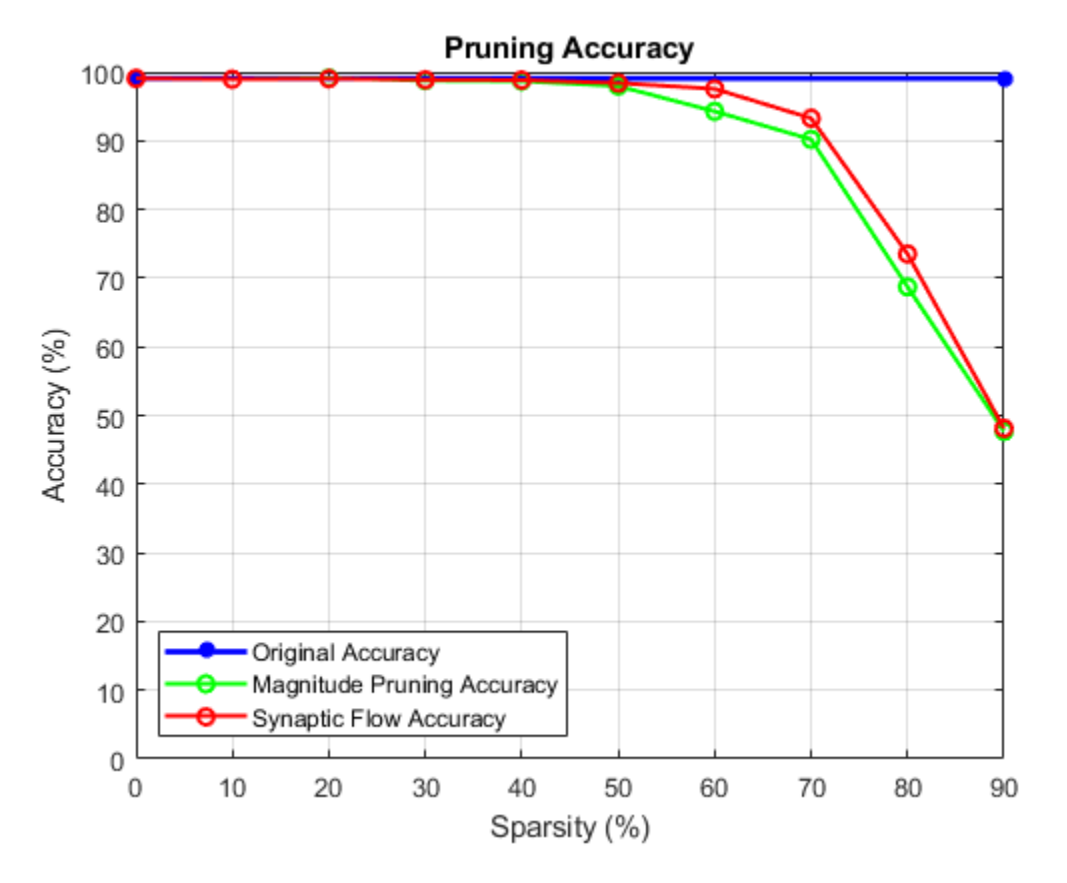

#### **Investigate Structure of Pruned Network**

Choosing how much to prune a network is a trade-off between accuracy and sparsity. Use the sparsity versus accuracy plot to select the iteration with the desired sparsity level and acceptable accuracy.

 $pruningMethod = \frac{[mSynFlow]}{[mSynFlow]}$ selectedIteration =  $8$ 

prunedDLNet = createPrunedNet(dlnet,selectedIteration,pruningMaskSynFlow,pruningMaskMagnitude,pr

[sparsityPerLayer,prunedChannelsPerLayer,numOutChannelsPerLayer,layerNames] = pruningStatistics(

Earlier convolutional layers are typically pruned less since they contain more relevant information about the core low-level structure of the image (e.g. edges and corners) which are essential for interpreting the image.

Plot the sparsity per layer for the selected pruning method and iteration.

```
figure
bar(sparsityPerLayer*100)
title("Sparsity per layer")
xlabel("Layer")
ylabel("Sparsity (%)")
xticks(1:numel(sparsityPerLayer))
xticklabels(layerNames)
```

```
xtickangle(45)
set(gca,'TickLabelInterpreter','none')
```
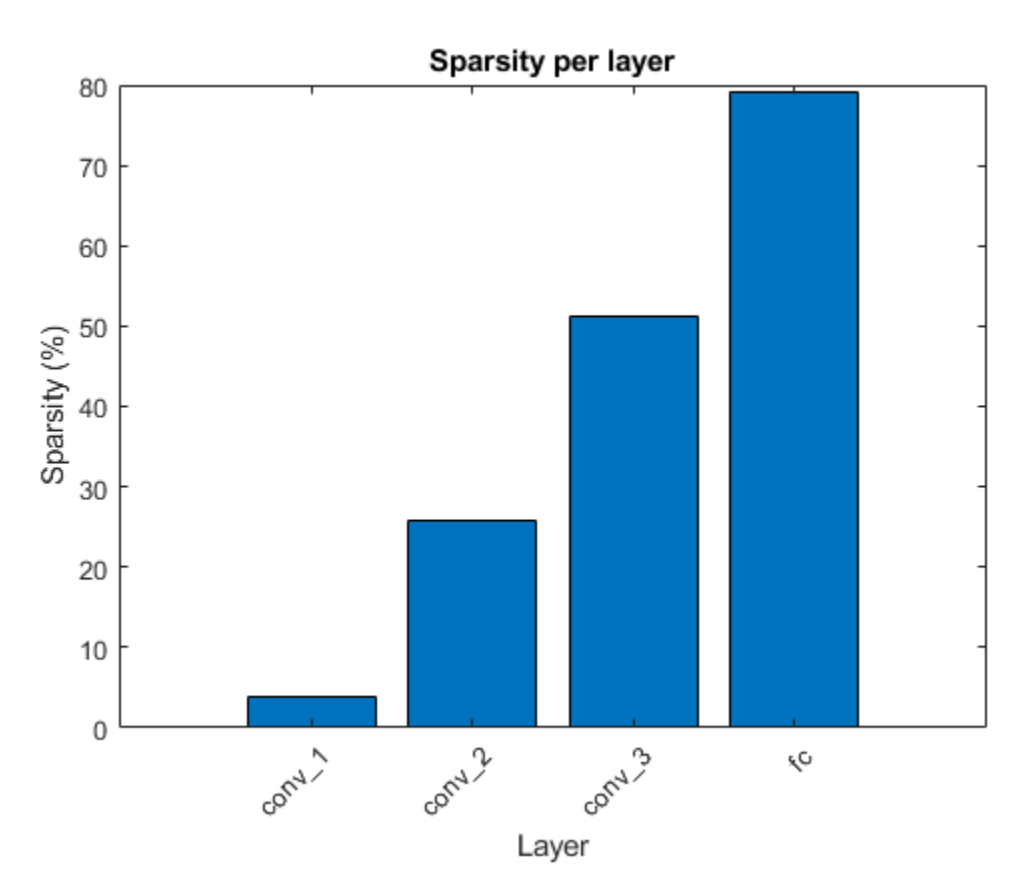

The pruning algorithm prunes single connections when you specify a low target sparsity. When you specify a high target sparsity, the pruning algorithm can prune whole filters and neurons in convolutional or fully connected layers.

```
figure
```

```
bar([prunedChannelsPerLayer,numOutChannelsPerLayer-prunedChannelsPerLayer],"stacked")
xlabel("Layer")
ylabel("Number of filters")
title("Number of filters per layer")
xticks(1:(numel(layerNames)))
xticklabels(layerNames)
xtickangle(45)
legend("Pruned number of channels/neurons", "Original number of channels/neurons","Location","southoutside
set(gca,'TickLabelInterpreter','none')
```
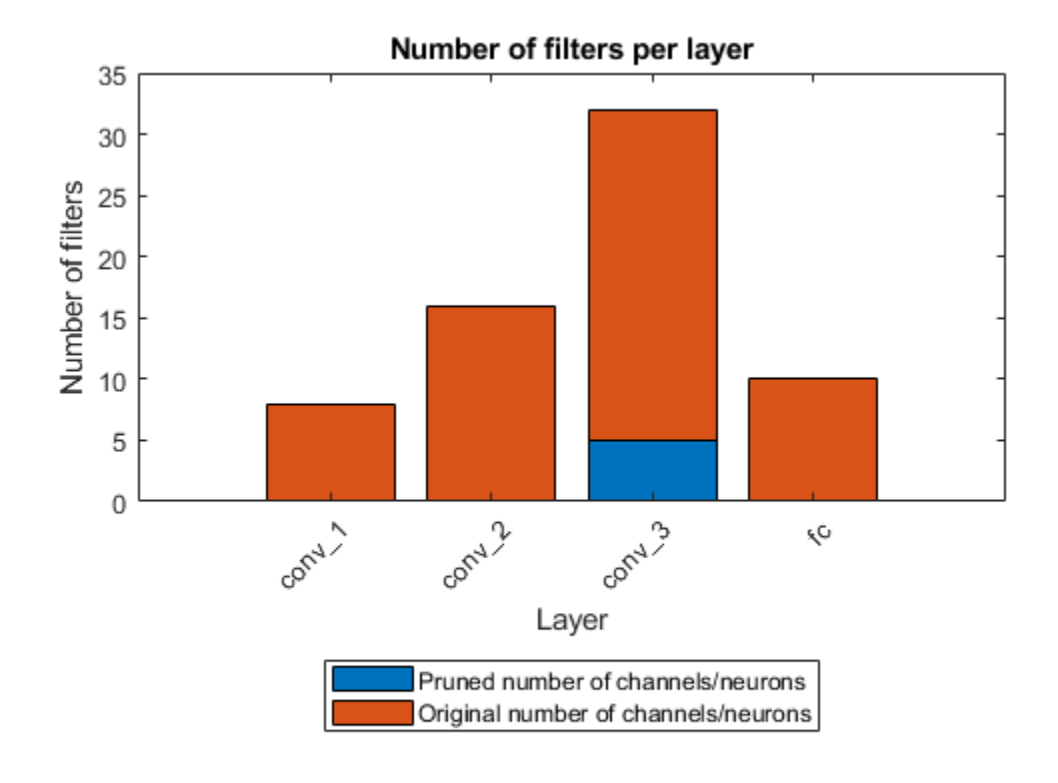

#### **Evaluate Network Accuracy**

Compare the accuracy of the network before and after pruning.

```
YPredOriginal = modelPredictions(dlnet,mbqValidation,classes);
accOriginal = mean(YPredOriginal == trueLabels)
```
 $accOriginal = 0.9908$ 

```
YPredPruned = modelPredictions(prunedDLNet,mbqValidation,classes);
accPruned = mean(YPredPruned == trueLabels)
```
 $accPruned = 0.9328$ 

Create a confusion matrix chart to explore the true class labels to the predicted class labels for the original and pruned network.

```
figure
confusionchart(trueLabels,YPredOriginal);
title("Original Network")
```
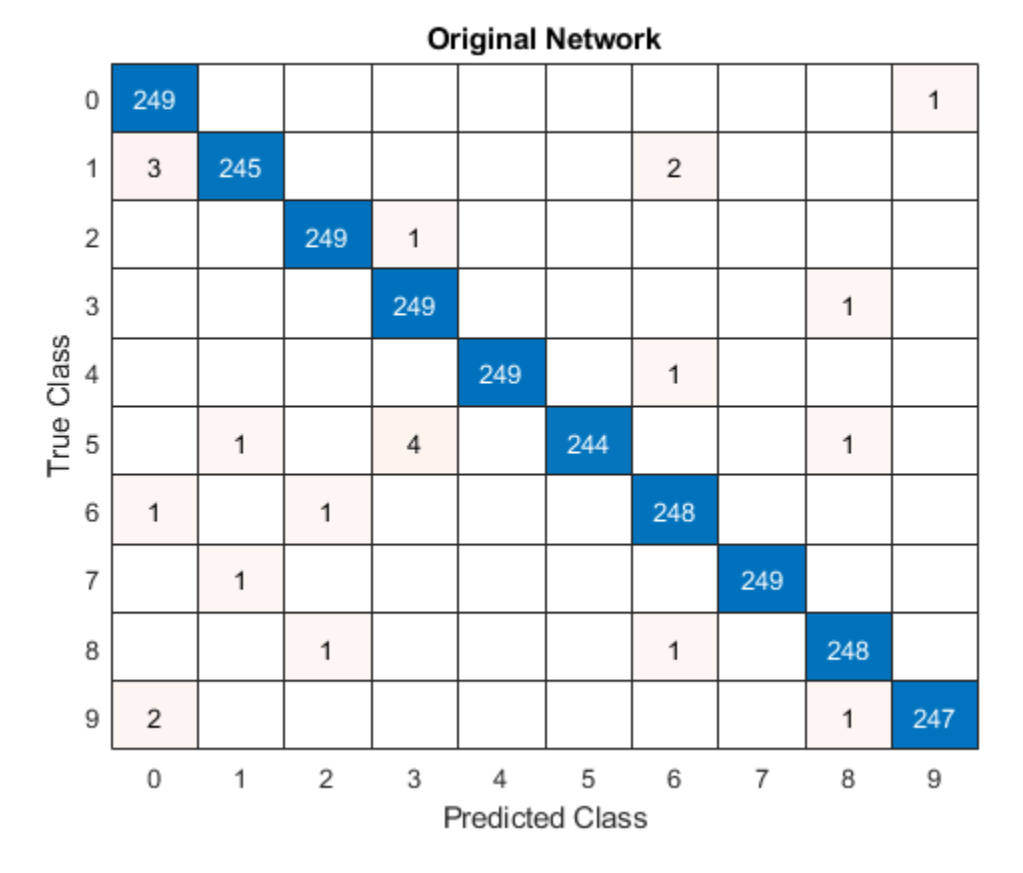

The validation set of the digits data contains 250 images for each class, so if a network predicts the class of each image perfectly, all scores on the diagonal equal 250 and no values are outside of the diagonal.

```
confusionchart(trueLabels,YPredPruned);
title("Pruned Network")
```
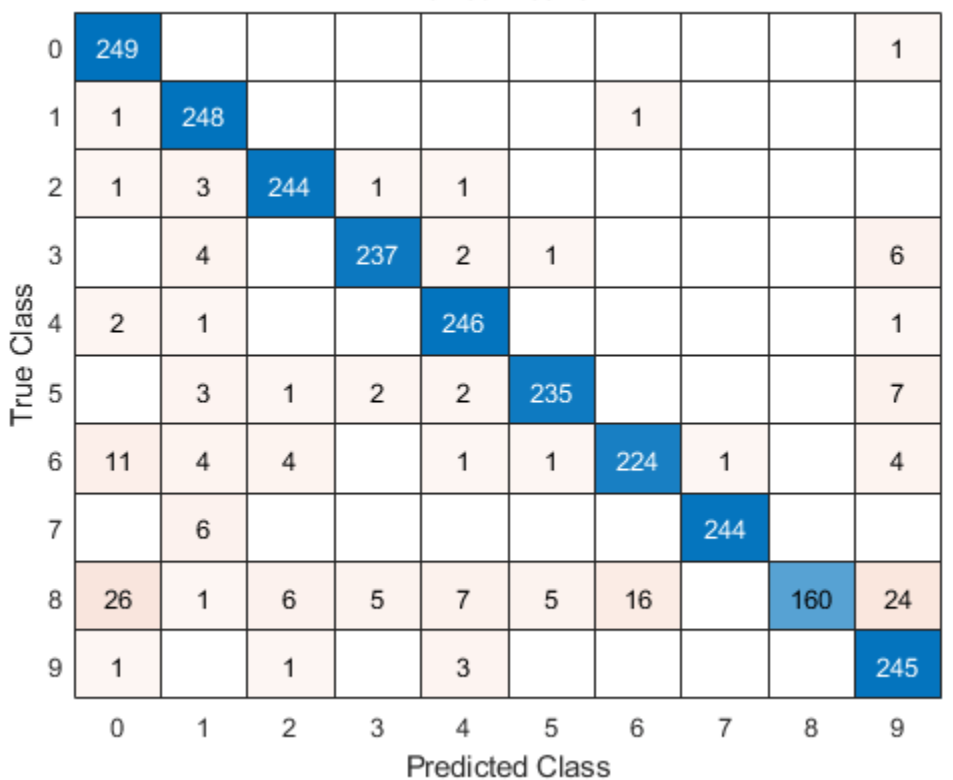

**Pruned Network** 

When pruning a network, compare the confusion chart of the original network and the pruned network to check how the accuracy for each class label changes for the selected sparsity level. If all numbers on the diagonal decrease roughly equally, no bias is present. However, if the decreases are not equal, you might need to choose a pruned network from an earlier iteration by reducing the value of the variable selectedIteration.

#### **Quantize Pruned Network**

Deep neural networks trained in MATLAB use single-precision floating point data types. Even networks that are small require a considerable amount of memory and hardware to perform floatingpoint arithmetic operations. These restrictions can inhibit deployment of deep learning models that have low computational power and less memory resources. By using a lower precision to store the weights and activations, you can reduce the memory requirements of the network. You can use Deep Learning Toolbox in tandem with the Deep Learning Model Quantization Library support package to reduce the memory footprint of a deep neural network by quantizing the weights, biases, and activations of the convolution layers to 8-bit scaled integer data types.

Pruning a network impacts the range statistics of parameters and activations at each layer, so the accuracy of the quantized network can change. To explore this difference, quantize the pruned network and use the quantized network to perform inference.

Split the data into calibration and validation data sets.

```
calibrationDataStore = splitEachLabel(imdsTrain,0.1,'randomize');
validationDataStore = imdsValidation;
```
Create a dlquantizer object and specify the pruned network as the network to quantize.

prunedNet = assembleNetwork([prunedDLNet.Layers ; net.Layers(end-1:end)]);

quantObjPrunedNetwork = dlquantizer(prunedNet,'ExecutionEnvironment','GPU');

Use the calibrate function to exercise the network with the calibration data and collect range statistics for the weights, biases, and activations at each layer.

calResults = calibrate(quantObjPrunedNetwork, calibrationDataStore)

Use the validate function to compare the results of the network before and after quantization using the validation data set.

```
valResults = validate(quantObjPrunedNetwork, validationDataStore);
```
Examine the MetricResults.Result field of the validation output to see the accuracy of the quantized network.

```
valResults.MetricResults.Result
valResults.Statistics
```
#### **Mini Batch Preprocessing Function**

The preprocessMiniBatch function preprocesses a mini-batch of predictors by extracting the image data from the input cell array and concatenate into a numeric array. For grayscale input, concatenating the data over the fourth dimension adds a third dimension to each image to use as a singleton channel dimension.

```
function X = preprocessMiniBatch(XCell)% Extract image data from cell and concatenate.
X = cat(4,XCell{};});
end
```
#### **Model Accuracy Function**

Evaluate the classification accuracy of the dlnetwork. Accuracy is the percentage of labels correctly classified by the network.

```
function accuracy = evaluateAccuracy(dlnet,mbqValidation,classes,trueLabels)
YPred = modelPredictions(dlnet,mbqValidation,classes);
accuracy = mean(YPred == trueLabels);
end
```
#### **SynFlow Score Function**

The calculateSynFlowScore function calculates Synaptic Flow (SynFlow) scores. Synaptic saliency [2] is described as the class of gradient-based scores defined by the product of gradient of loss multiplied by the parameter value:

 $synFlowScore = \frac{d(\text{loss})}{d\theta}$ \**θ*

The SynFlow score is a synaptic saliency score that uses the sum of all network outputs as a loss function:

 $\text{loss} = \sum f(\text{abs}(\theta), X)$ 

*f* is the function represented by the neural network

*θ* are the parameters of the network

*X* is the input array to the network

To compute parameter gradients with respect to this loss function, use dlfeval and a model gradients function.

```
function score = calculateSynFlowScore(dlnet,dlX)
dlnet.Learnables = dlupdate(@abs, dlnet.Learnables);
gradients = dlfeval(@modelGradients,dlnet,dlX);
score = d\nu\text{d} = d(\mathcal{C}(g,w)g.*w, gradient, d\nu\text{d} = d\nu\text{d} = d\nu\end
```
#### **Model Gradients for SynFlow Score**

```
function gradients = modelGradients(dlNet, inputArray)
% Evaluate the gradients on a given input to the dlnetwork
dYPred = predict(dINet, inputArray);pseudoloss = sum(dlYPred,'all');
gradients = dlgradient(pseudoloss,dlNet.Learnables);
end
```
#### **Magnitude Score Function**

The calculateMagnitudeScore function returns the magnitude score, defined as the element-wise absolute value of the parameters.

```
function score = calculateMagnitudeScore(dlnet)
score = dlupdate(@abs, dlnet.Learnables);
end
```
#### **Mask Generation Function**

The calculateMask function returns a binary mask for the network parameters based on the given scores and the target sparsity.

```
function mask = calculateMask(scoresMagnitude,sparsity)
% Compute a binary mask based on the parameter-wise scores such that the mask contains a percenta
% Flatten the cell array of scores into one long score vector
flattenedScores = cell2mat(cellfun(@(S)extractdata(gather(S(:))), scoresMagnitude.Value, 'UniformOut
% Rank the scores and determine the threshold for removing connections for the
% given sparsity
flattenedScores = sort(flattenedScores);
k = round(sparsity*numel(flattenedScores));
if k==0thresh = 0;
else
    thresh = flattenedScores(k);end
% Create a binary mask 
mask = dlupdate( @(S)S>thresh, scoresMagnitude);
end
```
#### **Model Predictions Function**

The modelPredictions function takes as input a dlnetwork object dlnet, a minibatchqueue of input data mbq, and the network classes, and computes the model predictions by iterating over all

data in the minibatchqueue object. The function uses the onehotdecode function to find the predicted class with the highest score.

```
function predictions = modelPredictions(dlnet,mbq,classes)
predictions = [];
while hasdata(mbq)
    dlXTest = next(mbq);
     dlYPred = softmax(predict(dlnet,dlXTest));
     YPred = onehotdecode(dlYPred,classes,1)';
     predictions = [predictions; YPred];
end
reset(mbq)
end
```
#### **Apply Pruning Function**

The createPrunedNet function returns the pruned dlnetwork for the specified pruning algorithm and iteration.

```
function prunedNet = createPrunedNet(dlnet,selectedIteration,pruningMaskSynFlow,pruningMaskMagni
switch pruningMethod
     case "Magnitude"
         prunedNet = dlupdate(@(W,M)W.*M, dlnet, pruningMaskMagnitude{selectedIteration});
     case "SynFlow"
         prunedNet = dlupdate(@(W,M)W.*M, dlnet, pruningMaskSynFlow{selectedIteration});
end
end
```
#### **Pruning Statistics Function**

The pruningStatistics function extracts detailed layer-level pruning statistics such as the layerlevel sparsity and the number of filters or neurons being pruned.

```
sparsityPerLayer - percentage of parameters pruned in each layer
```
prunedChannelsPerLayer - number of channels/neurons in each layer that can be removed as a result of pruning

numOutChannelsPerLayer - number of channels/neurons in each layer

```
function [sparsityPerLayer,prunedChannelsPerLayer,numOutChannelsPerLayer,layerNames] = pruningStation
```

```
layerNames = unique(dlnet.Learnables.Layer,'stable');
numLayers = numel(layerNames);
layerIDs = zeros(numLayers, 1);for idx = 1: numel(layerNames)
     layerIDs(idx) = find(layerNames(idx)=={dlnet.Layers.Name});
end
sparsityPerLayer = zeros(numLayers,1);
prunedChannelsPerLayer = zeros(numLayers,1);
numOutChannelsPerLayer = zeros(numLayers,1);
numParams = zeros(numLayers,1);
numPrunedParams = zeros(numLayers,1);
for idx = 1:numLayers layer = dlnet.Layers(layerIDs(idx));
```

```
 % Calculate the sparsity
     paramIDs = strcmp(dlnet.Learnables.Layer,layerNames(idx));
     paramValue = dlnet.Learnables.Value(paramIDs);
    for p = 1: numel(paramValue)
        numParameters(idx) = numParameters(idx) + numel(paramValue{p};numPrunedParams(idx) = numPrunedParams(idx) + nnz(extractdata(paramValue{p})==0);
     end
    % Calculate channel statistics
     sparsityPerLayer(idx) = numPrunedParams(idx)/numParams(idx);
     switch class(layer)
         case "nnet.cnn.layer.FullyConnectedLayer"
             numOutChannelsPerLayer(idx) = layer.OutputSize;
             prunedChannelsPerLayer(idx) = nnz(all(layer.Weights==0,2)&layer.Bias(:)==0);
         case "nnet.cnn.layer.Convolution2DLayer"
             numOutChannelsPerLayer(idx) = layer.NumFilters;
            prunedChannelsPerLayer(idx) = nnz(reshape(all(layer.Weights==0,[1,2,3]),[],1)&layer.I
         case "nnet.cnn.layer.GroupedConvolution2DLayer"
             numOutChannelsPerLayer(idx) = layer.NumGroups*layer.NumFiltersPerGroup;
            prunedChannelsPerLayer(idx) = nnz(reshape(all(layer.Weights==0,[1,2,3]),[],1)&layer.I
         otherwise
             error("Unknown layer: "+class(layer))
     end
end
end
```
#### **Load Digits Data set Function**

The loadDigitDataset function loads the Digits data set and splits the data into training and validation data.

```
function [imdsTrain, imdsValidation] = loadDigitDataset()
digitDatasetPath = fullfile(matlabroot,'toolbox','nnet','nndemos', ...
     'nndatasets','DigitDataset');
imds = imageDatastore(digitDatasetPath, ...
     'IncludeSubfolders',true,'LabelSource','foldernames');
[imdsTrain, imdsValidation] = splitEachLabel(imds,0.75,"randomized");
end
```
#### **Train Digit Recognition Network Function**

The trainDigitDataNetwork function trains a convolutional neural network to classify digits in grayscale images.

```
function net = trainDigitDataNetwork(imdsTrain,imdsValidation)
layers = [
     imageInputLayer([28 28 1],"Normalization","rescale-zero-one")
     convolution2dLayer(3,8,'Padding','same')
     reluLayer
     maxPooling2dLayer(2,'Stride',2)
     convolution2dLayer(3,16,'Padding','same')
     reluLayer
     maxPooling2dLayer(2,'Stride',2)
     convolution2dLayer(3,32,'Padding','same')
     reluLayer
```

```
 fullyConnectedLayer(10)
     softmaxLayer
     classificationLayer];
% Specify the training options
options = trainingOptions('sgdm', ...
     'InitialLearnRate',0.01, ...
    'MaxEpochs', 10, ...
     'Shuffle','every-epoch', ...
     'ValidationData',imdsValidation, ...
     'ValidationFrequency',30, ...
 'Verbose',false, ...
 'Plots','none',"ExecutionEnvironment","auto");
% Train network
net = trainNetwork(imdsTrain,layers,options);
```
### **References**

end

[1] Song Han, Jeff Pool, John Tran, and William J. Dally. 2015. "Learning Both Weights and Connections for Efficient Neural Networks." Advances in Neural Information Processing Systems 28 (NIPS 2015): 1135–1143.

[2] Hidenori Tanaka, Daniel Kunin, Daniel L. K. Yamins, and Surya Ganguli 2020. "Pruning Neural Networks Without Any Data by Iteratively Conserving Synaptic Flow." *34th Conference on Neural Information Processing Systems (NeurlPS 2020)*

# **See Also**

```
Functions
```
dlarray | dlquantizer | predict | dlnetwork

# **More About**

- • ["Prune Image Classification Network Using Taylor Scores" on page 21-223](#page-4224-0)
- • ["Prune Filters in a Detection Network Using Taylor Scores" on page 21-251](#page-4252-0)

# <span id="page-4224-0"></span>**Prune Image Classification Network Using Taylor Scores**

This example shows how to reduce the size of a deep neural network using Taylor pruning. By using the taylorPrunableNetwork function to remove convolution layer filters, you can reduce the overall network size and increase the inference speed.

Network pruning is a powerful model compression tool that helps identify redundancies that can be removed with little impact on the final network output. Pruning is particularly useful in transfer learning, where the network is often overparameterized.

This example uses a residual network trained on the CIFAR-10 data set. For more information, see [Train Residual Network for Image Classification.](https://www.mathworks.com/help/deeplearning/ug/train-residual-network-for-image-classification.html)

#### **Load Pretrained Network and Data**

Download the CIFAR-10 data set [1] using the downloadCIFARData function, attached to this example as a supporting file. To access this file, open the example as a live script. The data set contains 60,000 images. Each image is 32-by-32 in size and has three color channels (RGB). The size of the data set is 175 MB. Depending on your internet connection, the download process can take time.

```
datadir = templatedownloadCIFARData(datadir);
```
Load the trained network for pruning.

```
load("CIFARNet-20-16.mat","trainedNet");
```
Load the CIFAR-10 training and test images as 4-D arrays. The training set contains 50,000 images and the test set contains 10,000 images. Convert the images to an augmentedImageDatastore for training and validation.

```
[XTrain,TTrain,XTest,TTest] = loadCIFARData(datadir);
inputSize = trainedNet.Layers(1).InputSize;
augimdsTrain = augmentedImageDatastore(inputSize,XTrain,TTrain);
augimdsTest = augmentedImageDatastore(inputSize,XTest,TTest);
classes = categories(TTest);
```
Calculate the accuracy of the trained network on the test data.

```
YTest = classify(trainedNet,augimdsTest);
accuracyOfTriangleNet = mean(YTest == TTest)*100
```

```
accuracyOfTriangleNet = 90.2400
```
To implement a custom pruning loop, convert the network to a dlnetwork object.

```
layerG = layerGraph(trainedNet);
layerG = removeLayers(layerG,layerG.OutputNames);
net = dlnetwork(layerG);
```
Analyze the network. As the network diagram shows, conversion removes the classification layer of the network. The deep network analyzer shows the total number of learnable parameters in the network.

```
analyzeNetwork(net)
```
#### **Prune Network**

Prune the network using the taylorPrunableNetwork function. The network computes an importance score for each convolution filter in the network based on Taylor expansion [2][3]. Pruning is iterative: each time the loop runs, until a stopping criterion is met, the function removes a small number of the least important convolution filters and updates the network architecture.

#### **Specify Pruning and Fine-Tuning Options**

Set the pruning options.

- maxPruningIterations sets the maximum number of iterations to be used for pruning process
- maxToPrune is set as the maximum number of filters to be pruned in each iteration of the pruning cycle

maxPruningIterations = 30;  $maxToPrune = 8;$ 

Set the fine-tuning options.

```
learnRate = 1e-2;momentum = 0.9:
miniBatchSize = 256;
numMinibatchUpdates = 50;
validationFrequency = 1;
```
#### **Prune Network using Custom Pruning Loop**

Create a Taylor prunable network from the original network.

```
prunableNet = taylorPrunableNetwork(net);
maxPrunableFilters = prunableNet.NumPrunables;
```
Create a minibatchqueue object that processes and manages mini-batches of images during training. For each mini-batch:

- Use the custom mini-batch preprocessing function preprocessMiniBatch (defined at the end of this example) to convert the labels to one-hot encoded variables.
- Format the image data with the dimension labels 'SSCB' (spatial, spatial, channel, batch). By default, the minibatchqueue object converts the data to dlarray objects with underlying type single. Do not add a format to the class labels.
- Train on a GPU if one is available. By default, the minibatchqueue object converts each output to a gpuArray if a GPU is available. Using a GPU requires Parallel Computing Toolbox™ and a supported GPU device. For information on supported devices, see "GPU Computing Requirements" (Parallel Computing Toolbox).

```
mbqTrain = minibatchqueue(augimdsTrain, ...MiniBatchSize = miniBatchSize, ...
   MiniBatchFcn = @preprocessMiniBatchTraining, ...OutputAsDlarray = [1 1], ...
    OutputEnvironment = ["auto","auto"], ...
    PartialMiniBatch = "return", ...
    MiniBatchFormat = ["SSCB",""]);
mbqTest = minibatchqueue(augimdsTest, \ldots)MiniBatchSize = miniBatchSize, ...MiniBatchFcn = @preprocessMiniBatchTraining, ...
```

```
OutputAsDlarray = [1 1], ...
 OutputEnvironment = ["auto","auto"], ...
PartialMiniBatch = "return", ...
 MiniBatchFormat = ["SSCB",""]);
```
Initialize the training progress plots.

```
figure("Position",[10,10,700,700])
tl = tiledlayout(3,1);lossAx = nexttile;
lineLossFinetune = animatedline(Color=[0.85 0.325 0.098]);
ylim([0 inf])
xlabel("Fine-Tuning Iteration")
ylabel("Loss")
grid on
title("Mini-Batch Loss During Pruning")
xTickPos = [];
accuracyAx = nexttile;lineAccuracyPruning = animatedline(Color=[0.098 0.325 0.85],LineWidth=2,Marker="o");
ylim([50 100])
xlabel("Pruning Iteration")
ylabel("Accuracy")
grid on
addpoints(lineAccuracyPruning,0,accuracyOfTrainedNet)
title("Validation Accuracy After Pruning")
numPrunablesAx = nexttile;
lineNumber = "^"; lineNumPrunables = animatedline(Color=[0.4660 0.6740 0.1880], LineWidth=2, Marker="^");
ylim([200 700])
xlabel("Pruning Iteration")
ylabel("Prunable Filters")
grid on
addpoints(lineNumPrunables,0,double(maxPrunableFilters))
title("Number of Prunable Convolution Filters After Pruning")
```
Prune the network by repeatedly fine-tuning the network and removing the low scoring filters.

For each pruning iteration. The following steps are used:

- Fine-tune network and accumulate Taylor scores for convolution filters for numMinibatchUpdates
- Prune the network using the updatePrunables function to remove maxToPrune number of convolution filters
- Compute validation accuracy

To fine tune the network, loop over the mini-batches of the training data. For each mini-batch in the fine-tuning iteration the following steps are used:

- Evaluate the pruning loss, gradients of the pruning activations, pruning activations, model gradients and the state using the dlfeval and modelLossPruning functions.
- Update the network state.
- Update the network parameters using the sgdmupdate function.
- Update the Taylor scores of the prunable network using the updateScore function.

```
• Display the training progress.
start = tic;iteration = 0:
for pruningIteration = 1:maxPruningIterations
     % Shuffle data.
     shuffle(mbqTrain);
     % Reset the velocity parameter for the SGDM solver in every pruning
     % iteration.
    velocity = [];
     % Loop over mini-batches.
    fineTuningIteration = 0; while hasdata(mbqTrain)
        iteration = iteration + 1;
        fineruningIteration = fineTuningIteration + 1; % Read mini-batch of data.
        [X, T] = \text{next}(\text{mbqTrain}); % Evaluate the pruning activations, gradients of the pruning
         % activations, model gradients, state, and loss using the dlfeval and
         % modelLossPruning functions.
         [loss,pruningActivations, pruningGradients, netGradients, state] = ...
             dlfeval(@modelLossPruning, prunableNet, X, T);
         % Update the network state.
         prunableNet.State = state;
         % Update the network parameters using the SGDM optimizer.
        [prunableNet, velocity] = sgdmupdate(prunableNet, netGradients, velocity, learnRate, mome
         % Compute first-order Taylor scores and accumulate the score across
         % previous mini-batches of data.
         prunableNet = updateScore(prunableNet, pruningActivations, pruningGradients);
         % Display the training progress.
        D = duration(0, 0, toc(start), Format="hh:mm:ss");
         addpoints(lineLossFinetune, iteration, double(loss))
        title(tl,"Processing Pruning Iteration: " + pruningIteration + " of " + maxPruningIterat
              ", Elapsed Time: " + string(D))
         % Synchronize the x-axis of the accuracy and numPrunables plots with the loss plot.
         xlim(accuracyAx,lossAx.XLim)
         xlim(numPrunablesAx,lossAx.XLim)
         drawnow
         % Stop the fine-tuning loop when numMinibatchUpdates is reached.
         if (fineTuningIteration > numMinibatchUpdates)
             break
         end
     end
     % Prune filters based on previously computed Taylor scores.
     prunableNet = updatePrunables(prunableNet, MaxToPrune = maxToPrune);
```

```
 % Show results on the validation data set in a subset of pruning iterations.
 isLastPruningIteration = pruningIteration == maxPruningIterations;
if (mod(pruningIteration, validationFrequency) == 0 || isLastPruningIteration)
     accuracy = modelAccuracy(prunableNet, mbqTest, classes, augimdsTest.NumObservations);
     addpoints(lineAccuracyPruning, iteration, accuracy)
    addpoints(lineNumPrunables,iteration,double(prunableNet.NumPrunables))
 end
 % Set x-axis tick values at the end of each pruning iteration.
 xTickPos = [xTickPos, iteration]; %#ok<AGROW>
 xticks(lossAx,xTickPos)
 xticks(accuracyAx,[0,xTickPos])
 xticks(numPrunablesAx,[0,xTickPos])
 xticklabels(accuracyAx,["Unpruned",string(1:pruningIteration)])
 xticklabels(numPrunablesAx,["Unpruned",string(1:pruningIteration)])
 drawnow
```
end

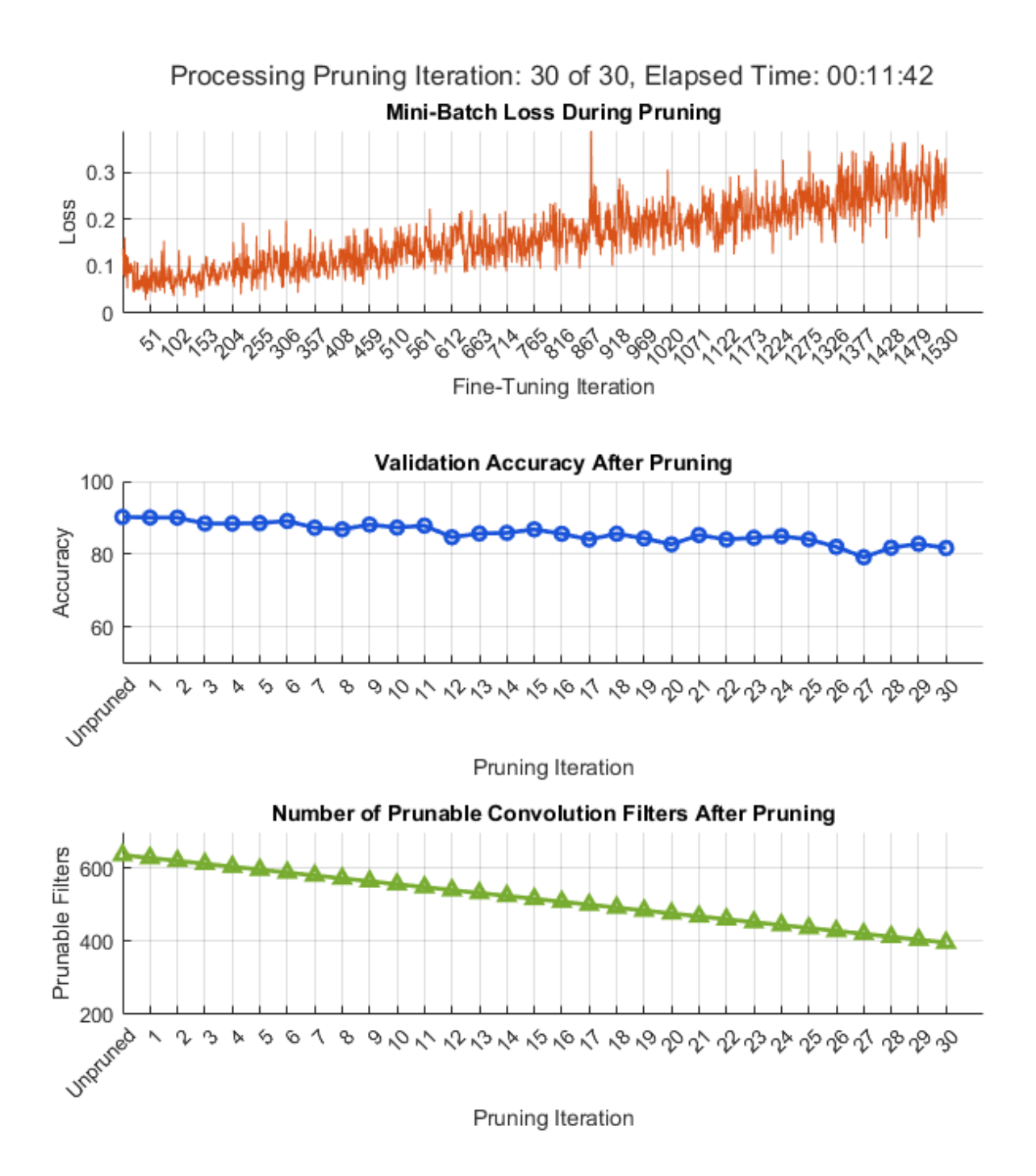

In contrast to typical training where the loss decreases with each iteration, pruning may increase the loss and reduce the validation accuracy due to the change of network structure when convolution filters are pruned. To further improve the accuracy of the network, you can retrain the network.

Once pruning is complete, convert the taylorPrunableNetwork back to a dlnetwork for retraining.

```
prunedNet = dlnetwork(prunableNet);
```
#### **Retrain Network After Pruning**

Retrain the network after pruning to regain any loss in accuracy. To retrain the network using the [trainNetwork](https://www.mathworks.com/help/deeplearning/ref/trainnetwork.html) function, convert the pruned network from a dlnetwork to a layerGraph. You can also use a custom training loop to train the network. For more information, see [Train Network using](https://uk.mathworks.com/help/deeplearning/ug/train-network-using-custom-training-loop.html) [Custom Training Loop.](https://uk.mathworks.com/help/deeplearning/ug/train-network-using-custom-training-loop.html)

- Extract the layerGraph from the dlnetwork.
- Add the removed classification layer from the original network to the layerGraph of the pruned network.
- Train the layerGraph network.

```
prunedLayerGraph = layerGraph(prunedNet);
outputLayerName = string(trainedNet.outputNames{1});
outputLayerIdx = {trainedNet.Layers.Name} == outputLayerName;
prunedLayerGraph = addLayers(prunedLayerGraph,trainedNet.Layers(outputLayerIdx));
prunedLayerGraph = connectLayers(prunedLayerGraph,prunedNet.OutputNames{1},outputLayerName);
```
Set the options to the default settings for stochastic gradient descent with momentum. Set the maximum number of retraining epochs at 10 and start the training with an initial learning rate of 0.01.

```
options = trainingOptions("sgdm", ...MaxEpochs = 10, ...MiniBatchSize = 256, ... InitialLearnRate = 1e-2, ...
   LearnRateSchedule = "piecewise", ...
   LearnRateDropFactor = 0.1, ...LearnRateDropPeriod = 2, ...L2Reqularization = 0.02, ...
    ValidationData = augimdsTest, ...
   ValidationFrequency = 200, \ldotsVerbose = false, ...Shuffle = "every-epoch", \ldotsPlots = "training-progress");
```
Train the network.

prunedDAGNet = trainNetwork(augimdsTrain,prunedLayerGraph,options);

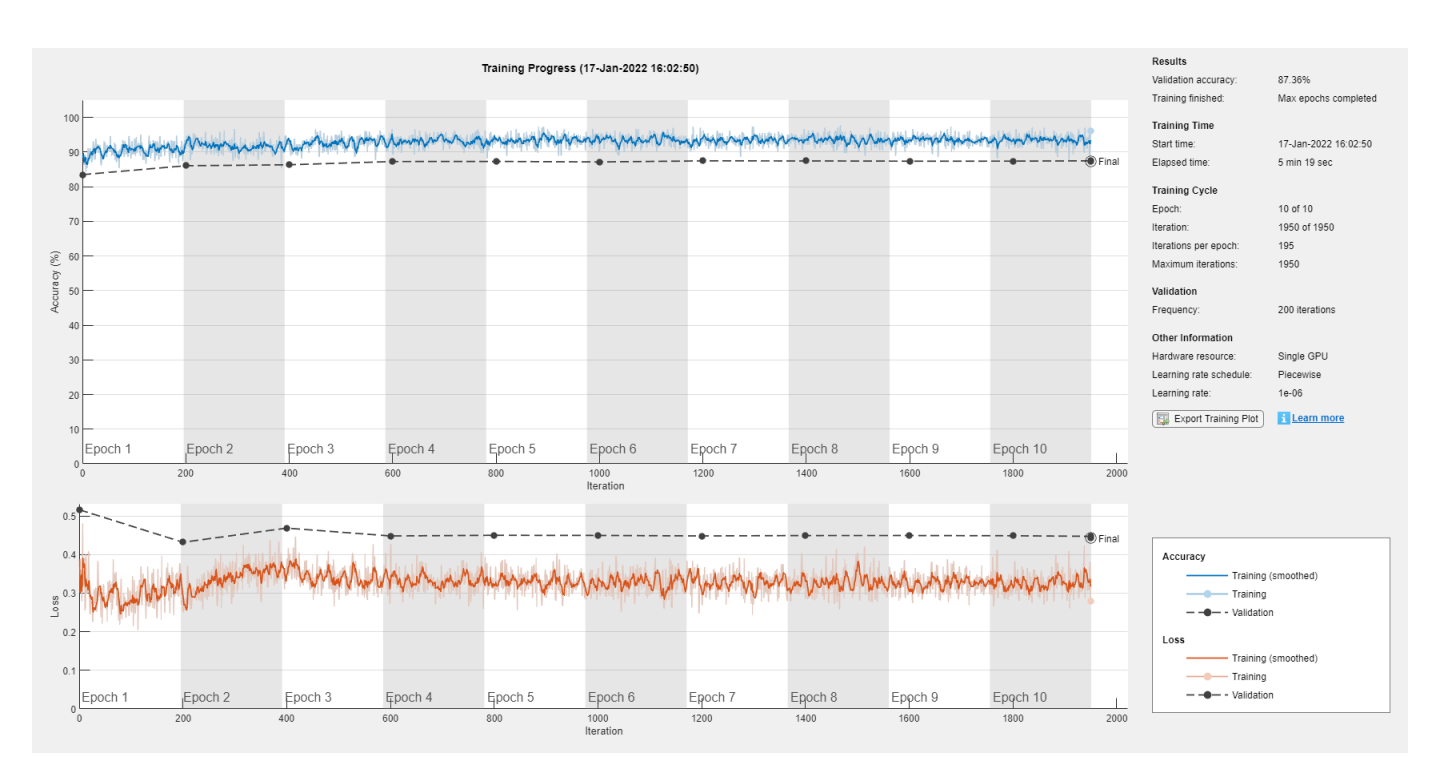

#### **Compare Original Network and Pruned Network**

Determine the impact of pruning on each layer.

```
[originalNetFilters,layerNames] = numConvLayerFilters(trainedNet);
prunedNetFilters = numConvLayerFilters(prunedDAGNet);
```
Visualize the number of filters in the original network and in the pruned network.

```
figure("Position",[10,10,900,900])
bar([originalNetFilters,prunedNetFilters])
xlabel("Layer")
ylabel("Number of Filters")
title("Number of Filters Per Layer")
xticks(1:(numel(layerNames)))
xticklabels(layerNames)
xtickangle(90)
ax = gca;ax.TickLabelInterpreter = "none";
legend("Original Network Filters","Pruned Network Filters","Location","southoutside")
```
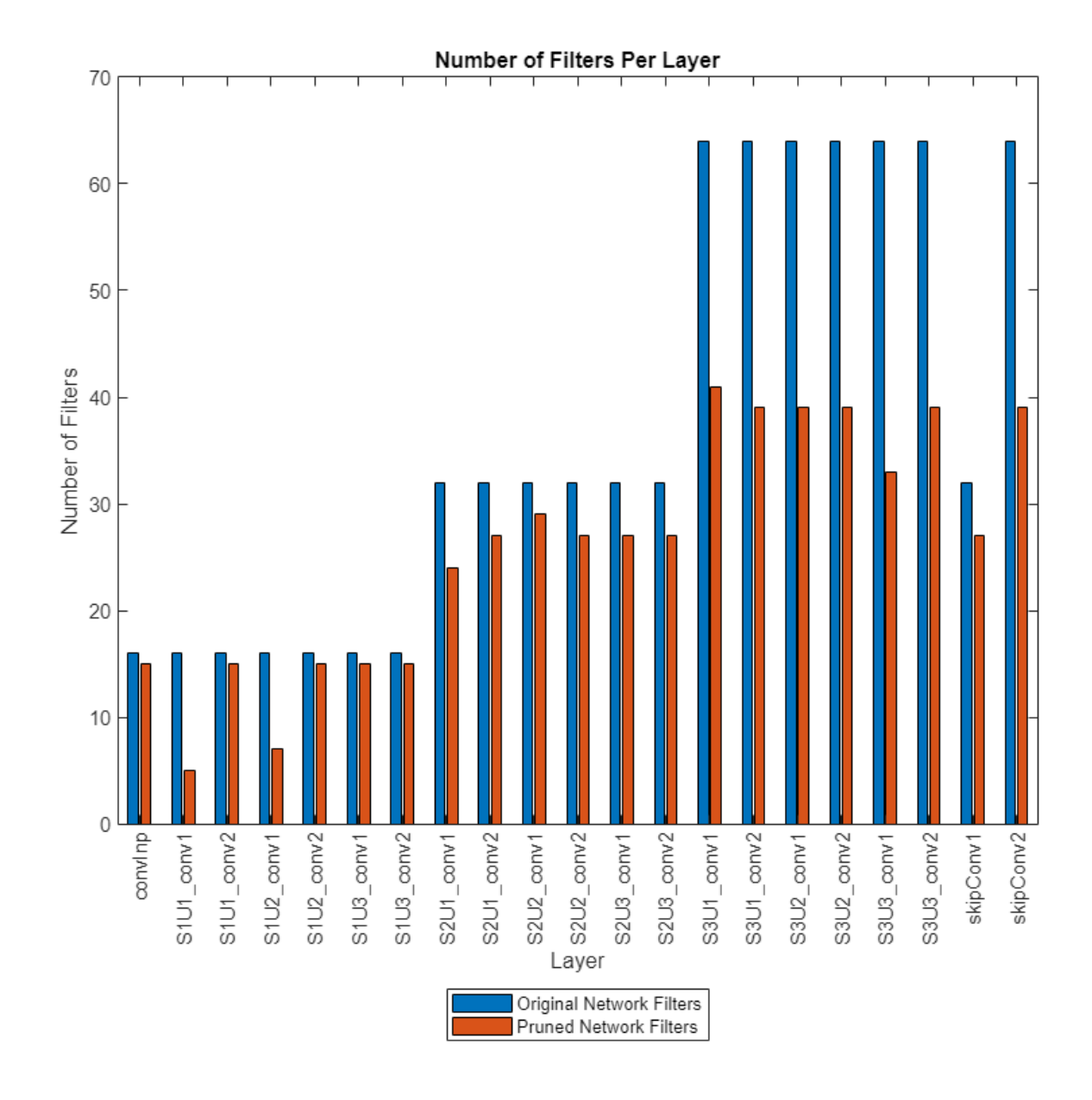

Large differences between the number of filters of the two networks indicate where many of the less important filters have been pruned.

Next, compare the accuracy of the original network and the pruned network.

 $YPredOriginal = classify(trainedNet, augimdsTest);$ accuOriginal = mean(YPredOriginal == TTest)

 $accuOriginal = 0.9024$ 

```
YPredPruned = classify(prunedDAGNet,augimdsTest);
accuPruned = mean(YPredPruned == TTest)
```
 $accuPruned = 0.8736$ 

Pruning can unequally affect the classification of different classes and introduce bias into the model, which might not be apparent from the accuracy value. To assess the impact of pruning at a class level, use a confusion matrix chart.

```
figure
```

```
confusionchart(TTest,YPredOriginal,Normalization = "row-normalized");
title("Original Network")
```
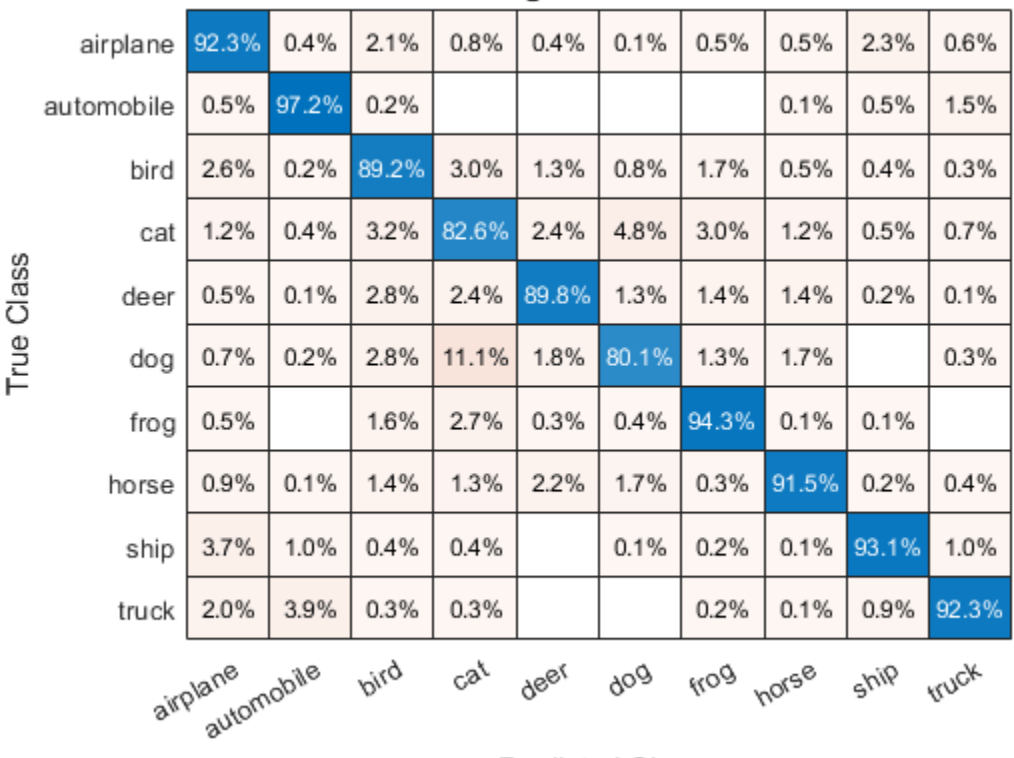

#### **Original Network**

**Predicted Class** 

figure confusionchart(TTest,YPredPruned,Normalization = "row-normalized"); title("Pruned Network")

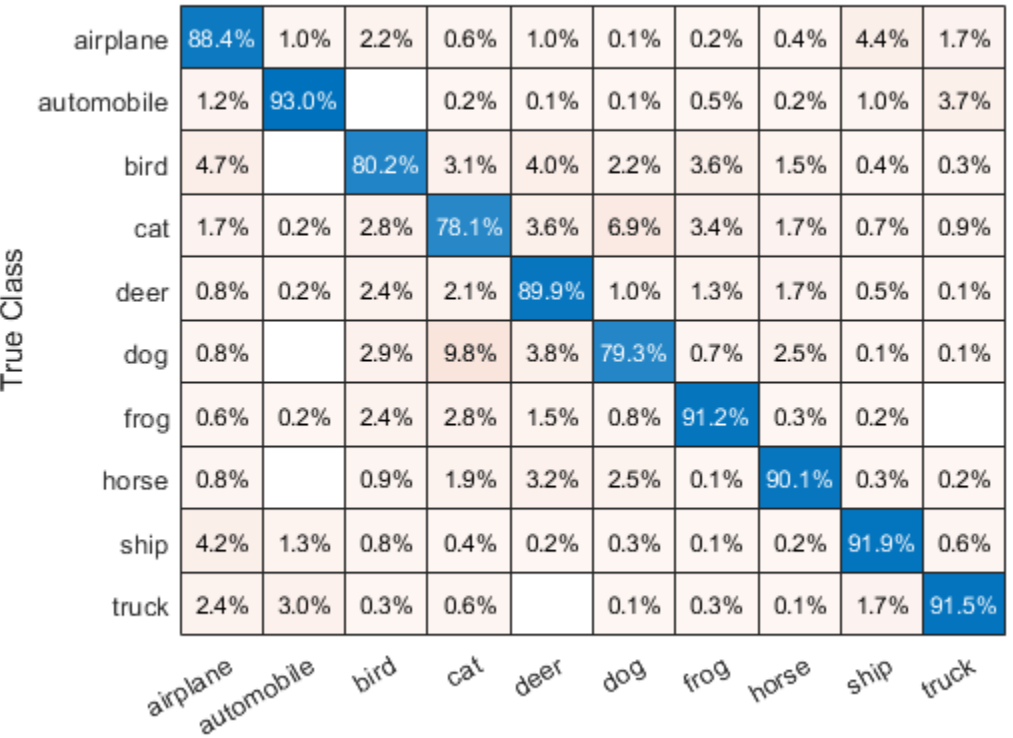

#### **Pruned Network**

**Predicted Class** 

Next, estimate the model parameters for the original network and the pruned network to understand the impact of pruning on the overall network learnables and size.

#### analyzeNetworkMetrics(trainedNet,prunedDAGNet,accuOriginal,accuPruned)

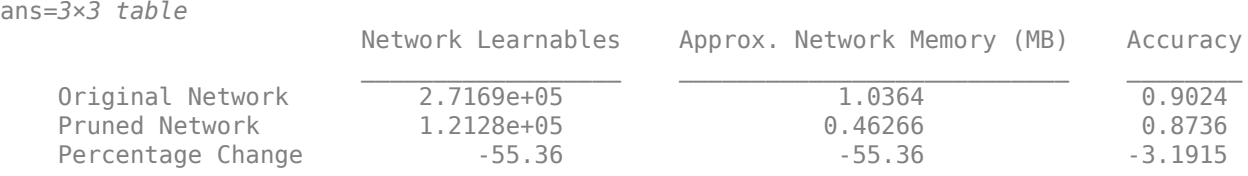

This table compares the size and classification accuracy of the original and the pruned network. A decrease in network memory and similar accuracy values indicate a good pruning operation. For an example showing how to further reduce the size of the network for deployment using quantization, see [Quantize Residual Network Trained for Image Classification and Generate CUDA Code.](https://www.mathworks.com/help/deeplearning/ug/quantize-a-residual-network-trained-for-image-classification-and-generate-cuda-code.html)

#### **Helper Functions**

#### **Evaluate Model Accuracy**

The modelAccuracy function takes as input the network(dlnetwork), minibatchque object, the classes and the number of observations and returns the accuracy.

```
function accuracy = modelAccuracy(net, mbq, classes, numObservations)
% This function computes the model accuracy of a net(dlnetwork) on the minibatchque 'mbq'.
```

```
totalCorrect = 0;classes = int32(categorical(classes));
reset(mbq);
while hasdata(mbq)
    [dX, Y] = next(mba);dlYPred = extractdata(predict(net, dlX));
    YPred = onehotdecode(dlYPred,classes,1)';
   YReal = onehotdecode(Y, classes, 1)';
    minBatchCorrect = nnz(YPred == YReal); totalCorrect = totalCorrect + miniBatchCorrect;
end
accuracy = totalCorrect / numObservations * 100;
end
```
#### **Model Gradients Function for Fine-Tuning and Pruning**

The modelLossPruning function takes as input a deep.prune.TaylorPrunableNetwork object prunableNet, a mini-batch of input data X with corresponding labels T and returns the loss, gradients of the loss with respect to the pruning activations, pruning activations, gradients of the loss with respect to the learnable parameters in prunableNet and the network state. To compute the gradients automatically, use the dlgradient function.

function [loss,pruningGradient,pruningActivations,netGradients,state] = modelLossPruning(prunable

```
[dlYPred, state, pruningActivations] = forward(prunableNet, X);
```

```
loss = crossentropy(dlYPred,T);
[pruningGradient,netGradients] = dlgradient(loss,pruningActivations,prunableNet.Learnables);
```
end

#### **Mini-Batch Preprocessing Function**

The preprocessMiniBatchTraining function preprocesses a mini-batch of predictors and labels for loss computation during training.

```
function [X,T] = preprocessMiniBatchTraining(XCell, TCell)
% Concatenate.
X = cat(4,XCell{1:end});
% Extract label data from cell and concatenate.
T = cat(2, TCell{1:end});
% One-hot encode labels.
T = onehotencode(T, 1);
end
```
#### **Evaluate Number of Filters in Convolution Layers**

The numConvLayerFilters function returns the number of filters in each convolution layer.

```
function [nFilters, convNames] = numConvLayerFilters(net)
numLayers = numel(net.Layers);
convNames = [];
nFilters = [];
% Check for convolution layers and extract the number of filters.
for cnt = 1:numLayers if isa(net.Layers(cnt),"nnet.cnn.layer.Convolution2DLayer")
         sizeW = size(net.Layers(cnt).Weights);
         nFilters = [nFilters; sizeW(end)];
         convNames = [convNames; string(net.Layers(cnt).Name)];
     end
end
end
```
#### **Evaluate the network statistics of original network and pruned network**

The analyzeNetworkMetrics function takes input as the original network, pruned network, accuracy of original network and the accuracy of the pruned network and returns the different statistics like network learnables, network memory and the accuracy on the test data in form of a table.

```
function [statistics] = analyzeNetworkMetrics(originalNet,prunedNet,accuracyOriginal,accuracyPrune
```

```
originalNetMetrics = estimateNetworkMetrics(originalNet);
prunedNetMetrics = estimateNetworkMetrics(prunedNet);
```

```
% Accuracy of original network and pruned network
perChangeAccu = 100*(accuracyPruned - accuracyOriginal)/accuracyOriginal;
AccuracyForNetworks = [accuracyOriginal;accuracyPruned;perChangeAccu];
```
#### % Total learnables in both networks

```
originalNetLearnables = sum(originalNetMetrics(1:end,"NumberOfLearnables").NumberOfLearnables);
prunedNetLearnables = sum(prunedNetMetrics(1:end,"NumberOfLearnables").NumberOfLearnables);
percentageChangeLearnables = 100*(prunedNetLearnables - originalNetLearnables)/originalNetLearnables;
LearnablesForNetwork = [originalNetLearnables;prunedNetLearnables;percentageChangeLearnables];
```
#### % Approximate parameter memory

approxOriginalMemory = sum(originalNetMetrics(1:end,"ParameterMemory (MB)").("ParameterMemory (M approxPrunedMemory = sum(prunedNetMetrics(1:end,"ParameterMemory (MB)").("ParameterMemory (MB)") percentageChangeMemory = 100\*(approxPrunedMemory - approxOriginalMemory)/approxOriginalMemory; NetworkMemory = [ approxOriginalMemory; approxPrunedMemory; percentageChangeMemory];

```
% Create the summary table
statistics = table(LearnablesForNetwork,NetworkMemory,AccuracyForNetworks, ...
     'VariableNames',["Network Learnables","Approx. Network Memory (MB)","Accuracy"], ...
     'RowNames',{'Original Network','Pruned Network','Percentage Change'});
```
end

#### **References**

[1] Krizhevsky, Alex. 2009. "Learning Multiple Layers of Features from Tiny Images." [https://](https://www.cs.toronto.edu/~kriz/learning-features-2009-TR.pdf) [www.cs.toronto.edu/~kriz/learning-features-2009-TR.pdf](https://www.cs.toronto.edu/~kriz/learning-features-2009-TR.pdf).

[2] Molchanov, Pavlo, Stephen Tyree, Tero Karras, Timo Aila, and Jan Kautz. "Pruning Convolutional Neural Networks for Resource Efficient Inference." Preprint, submitted June 8, 2017. https:// arxiv.org/abs/1611.06440.

[3] Molchanov, Pavlo, Arun Mallya, Stephen Tyree, Iuri Frosio, and Jan Kautz. "Importance Estimation for Neural Network Pruning." In 2019 IEEE/CVF Conference on Computer Vision and Pattern Recognition (CVPR), 11256–64. Long Beach, CA, USA: IEEE, 2019. https://doi.org/10.1109/ CVPR.2019.01152.

# **See Also**

### **Functions**

dlarray | forward | predict | updatePrunables | updateScore | TaylorPrunableNetwork | dlnetwork

# **More About**

- • ["Parameter Pruning and Quantization of Image Classification Network" on page 21-206](#page-4207-0)
- • ["Prune Filters in a Detection Network Using Taylor Scores" on page 21-251](#page-4252-0)

# <span id="page-4238-0"></span>**Quantization Workflow Prerequisites**

This page describes the products required to quantize, simulate, and deploy deep learning networks using [Deep Learning Toolbox Model Quantization Library.](https://www.mathworks.com/matlabcentral/fileexchange/74614-deep-learning-toolbox-model-quantization-library) The prerequisites required depend on your selections at each stage of the quantization workflow.

# **Prerequisites for All Quantization Workflows**

The following requirements apply to all stages of the quantization workflow.

- Deep Learning Toolbox
- • [Deep Learning Toolbox Model Quantization Library](https://www.mathworks.com/matlabcentral/fileexchange/74614-deep-learning-toolbox-model-quantization-library)

## **Supported Networks and Layers**

The following links describe the networks and layers supported for each execution environment.

- **GPU** "Supported Networks, Layers, and Classes" (GPU Coder)
- **FPGA** "Supported Networks, Layers, Boards, and Tools" (Deep Learning HDL Toolbox)
- **CPU** "Networks and Layers Supported for Code Generation" (MATLAB Coder)
- **MATLAB** "Networks and Layers Supported for Code Generation" (MATLAB Coder)

**Note** When the Execution Environment is set to MATLAB, only the layers for the Intel MKL-DNN deep learning library are supported.

### **Prerequisites for Calibration**

The prerequisites for calibration depend on your selection of calibration environment.

- **Calibrate on host GPU (default)**
	- Parallel Computing Toolbox
	- GPU Coder Interface for Deep Learning
	- CUDA enabled NVIDIA GPU with compute capability 3.2 or higher.
- **Calibrate on host CPU**
	- MATLAB Coder Interface for Deep Learning

On Windows, the MinGW C/C++ compiler is not supported. Use Microsoft Visual C++ 2019, Microsoft Visual C++ 2017, or Microsoft Visual C++ 2015.

On Linux®, use a GCC C/C++ compiler.

For a list of supported compilers, see [Supported and Compatible Compilers](https://www.mathworks.com/support/requirements/supported-compilers.html).

# **Prerequisites for Quantization**

To quantize your network for simulation in MATLAB using the quantize function or the **Export > Export Quantized Network** option in the **Deep Network Quantize** app, no additional prerequisites are required.

# **Prerequisites for Validation**

The following are required to validate your quantized network for deployment using the validate function or the **Quantize and Validate** button in the **Deep Network Quantizer** app.

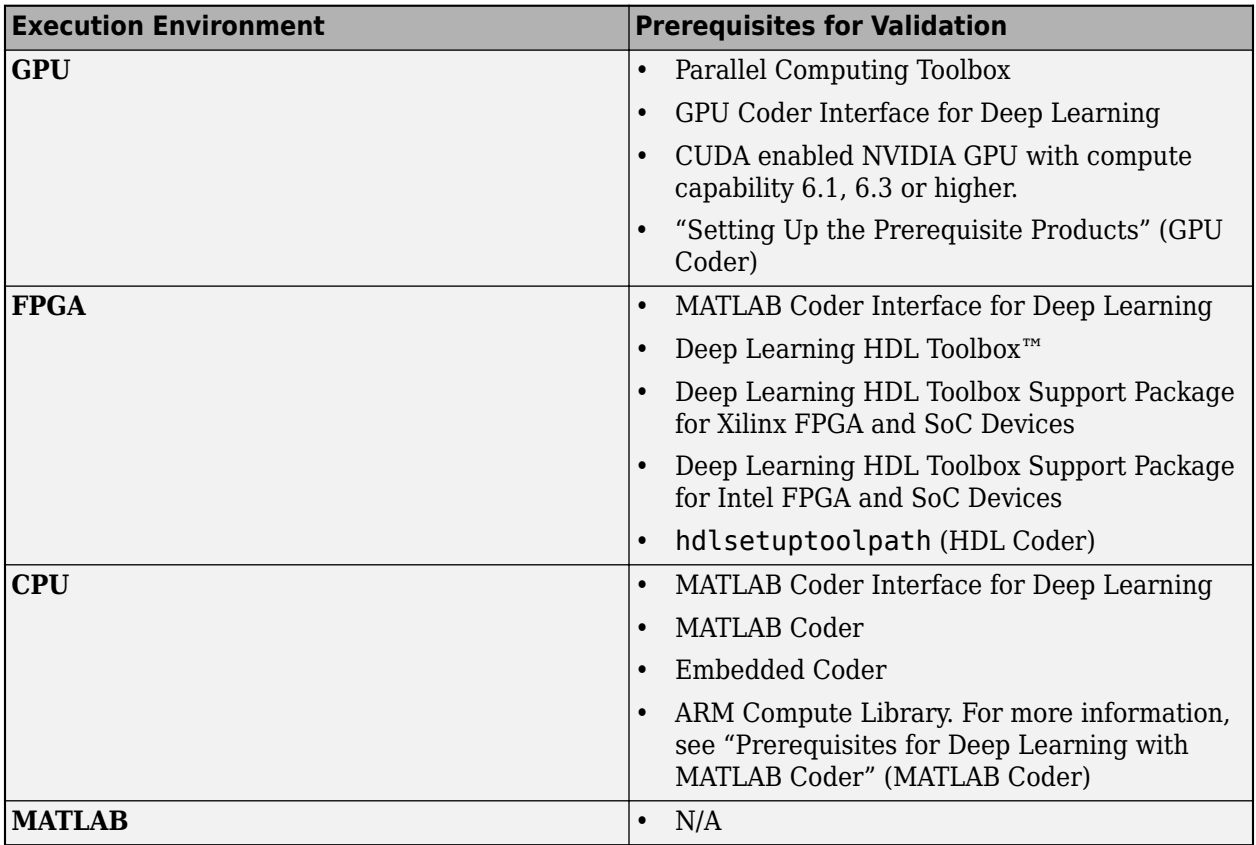

For the **FPGA** execution environment, you can choose to validate your quantized network using simulation when you set the Simulate property of dlquantizer to 'on'. This option requires only Deep Learning HDL Toolbox.

For CPU and GPU deployment, the software generates code for a convolutional deep neural network by quantizing the weights, biases, and activations of the convolution layers to 8-bit scaled integer data types. The quantization is performed by providing the calibration result file produced by the calibrate function to the codegen command.

Code generation does not support quantized deep neural networks produced by the quantize function.

# **See Also**

# **Related Examples**

- • ["Quantization of Deep Neural Networks" on page 21-243](#page-4244-0)
- • ["Quantize Residual Network Trained for Image Classification and Generate CUDA Code" on](#page-4158-0) [page 21-157](#page-4158-0)
- "Quantize Network for FPGA Deployment" (Deep Learning HDL Toolbox)
- "Generate int8 Code for Deep Learning Networks" (MATLAB Coder)

# **Prepare Data for Quantizing Networks**

Quantizing a deep neural network in MATLAB requires calibration by exercising the network to determine the dynamic ranges of its weights, biases, and activations. After calibrating, you can validate the performance of the quantized network and inspect the reduction in size and performance (if any) of the network. However, not all data formats supported for training and prediction are supported for quantization workflows.

# **Datastores**

The calibrate and validate functions require the calibration data and validation data to be passed as a datastore object. Many built-in datastores are supported for quantization workflows. The supported datastores for particular networks are detailed below. Passing data as a numeric array or table is not supported.

For more information on using datastore objects for training and prediction, see ["Datastores for](#page-3835-0) [Deep Learning" on page 20-2](#page-3835-0).

# **Choose a Built-In Datastore**

The following table describes which built-in datastores are supported for quantization of different network types.

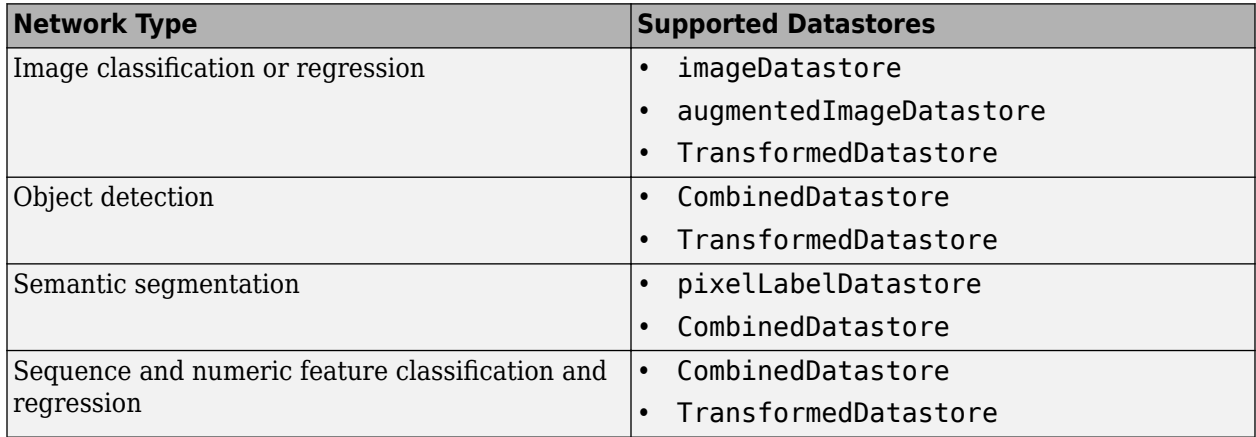

# **Calibration and Validation**

To be a valid input for validation, the read function of a datastore must return data either as a cell array or a table with the responses as the second column.

As calibration exercises the network and collects the dynamic range statistics, the calibration data does not require responses.

The format of the predictors used for calibration and validation depends on the type of input.

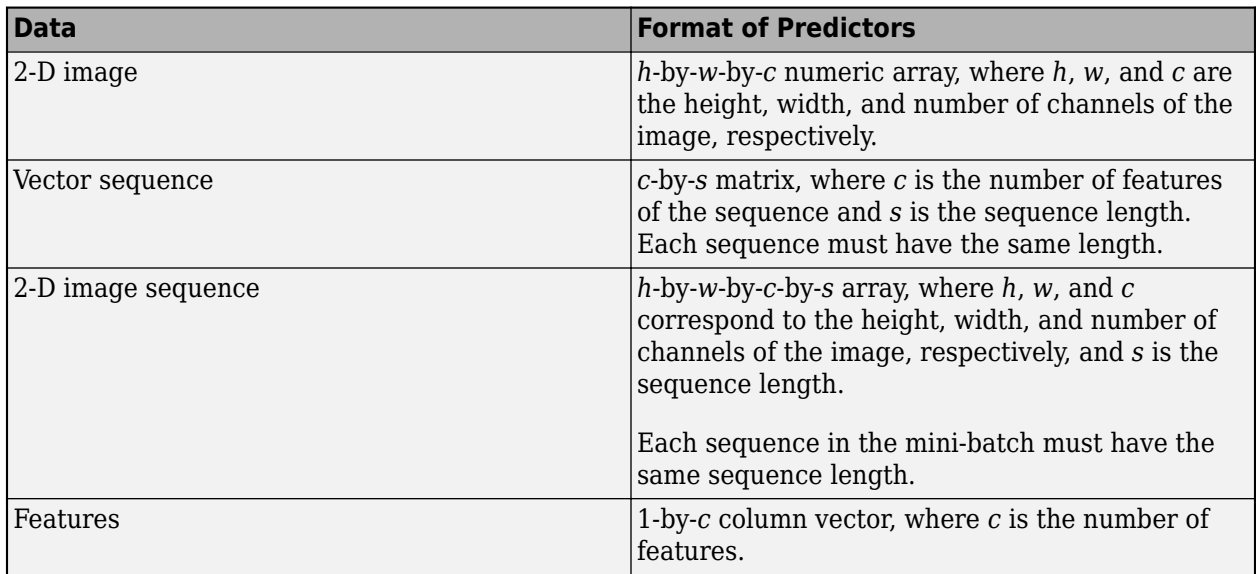

For data returned in tables, the elements must contain a 1-by-1 cell array containing a numeric array.

For validation, the datastore must return responses. The format of the responses depend on the type of task.

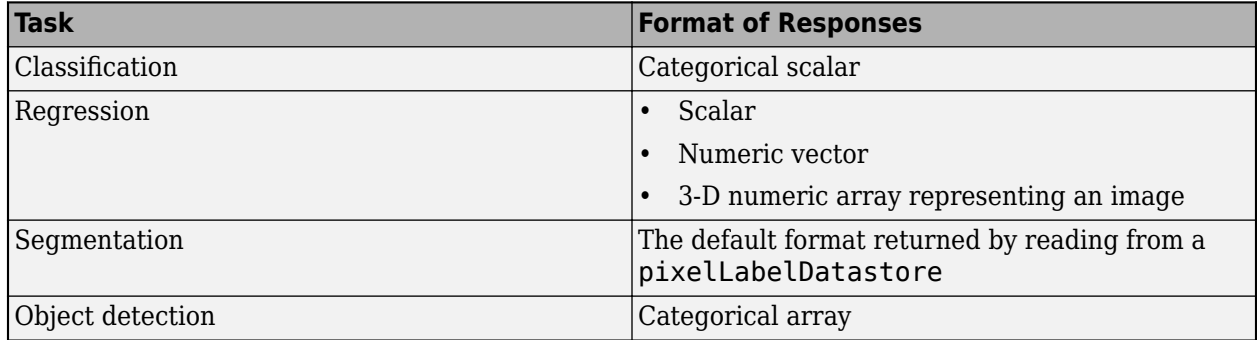

### **Transform and Combine Datastores**

Deep learning frequently requires data to be preprocessed and augmented before data is in an appropriate form to input to a network. The transform and combine functions of datastores are useful in preparing data to be fed into a network.

#### **Transform Datastores**

A transformed datastore applies a particular data transformation to an underlying datastore when reading data. To create a transformed datastore, use the transform function and specify the underlying datastore and the transformation.

For validation, reading from a transformed datastore must return a cell array with the predictors as the first column and the responses as the third column.

#### **Combine Datastores**

The combine function combines data from multiple datastores. Operating on the resulting CombinedDatastore, such as resetting the datastore, performs the same operation on all of the underlying datastores.

The calibrate and validate functions support only CombinedDatastore objects with two underlying datastores. The first datastore must be an imageDatastore, augmentedImageDatastore, or arrayDatastore and the second datastore must be a pixelLabelDatastore or arrayDatastore.

## **See Also**

calibrate | validate | datastore | read | dlquantizer | quantize

# **Related Examples**

- • ["Quantization Workflow Prerequisites" on page 21-237](#page-4238-0)
- • ["Quantization of Deep Neural Networks" on page 21-243](#page-4244-0)
- • ["Quantize Residual Network Trained for Image Classification and Generate CUDA Code" on](#page-4158-0) [page 21-157](#page-4158-0)
- "Quantize Network for FPGA Deployment" (Deep Learning HDL Toolbox)
- "Generate int8 Code for Deep Learning Networks" (MATLAB Coder)

# <span id="page-4244-0"></span>**Quantization of Deep Neural Networks**

In digital hardware, numbers are stored in binary words. A binary word is a fixed-length sequence of bits (1's and 0's). The data type defines how hardware components or software functions interpret this sequence of 1's and 0's. Numbers are represented as either scaled integer (usually referred to as fixed-point) or floating-point data types.

Most pretrained neural networks and neural networks trained using Deep Learning Toolbox use single-precision floating point data types. Even small trained neural networks require a considerable amount of memory, and require hardware that can perform floating-point arithmetic. These restrictions can inhibit deployment of deep learning capabilities to low-power microcontrollers and FPGAs.

Using the Deep Learning Toolbox Model Quantization Library support package, you can quantize a network to use 8-bit scaled integer data types.

To learn about the products required to quantize and deploy the deep learning network to a GPU, FPGA, or CPU environment, see ["Quantization Workflow Prerequisites" on page 21-237.](#page-4238-0)

## **Precision and Range**

Scaled 8-bit integer data types have limited precision and range when compared to single-precision floating point data types. There are several numerical considerations when casting a number from a larger floating-point data type to a smaller data type of fixed length.

- Precision loss: Precision loss is a rounding error. When precision loss occurs, the value is rounded to the nearest number that is representable by the data type. In the case of a tie it rounds:
	- Positive numbers to the closest representable value in the direction of positive infinity.
	- Negative numbers to the closest representable value in the direction of negative infinity.

In MATLAB you can perform this type of rounding using the round function.

- Underflow: Underflow is a type of precision loss. Underflows occur when the value is smaller than the smallest value representable by the data type. When this occurs, the value saturates to zero.
- Overflow: When a value is larger than the largest value that a data type can represent, an overflow occurs. When an overflow occurs, the value saturates to the largest value representable by the data type.

# **Histograms of Dynamic Ranges**

Use the **Deep Network Quantizer** app to collect and visualize the dynamic ranges of the weights and biases of the convolution layers and fully connected layers of a network, and the activations of all layers in the network. The app assigns a scaled 8-bit integer data type for the weights, biases, and activations of the convolution layers of the network. The app displays a histogram of the dynamic range for each of these parameters. The following steps describe how these histograms are produced.

**1** Consider the following values logged for a parameter while exercising a network.

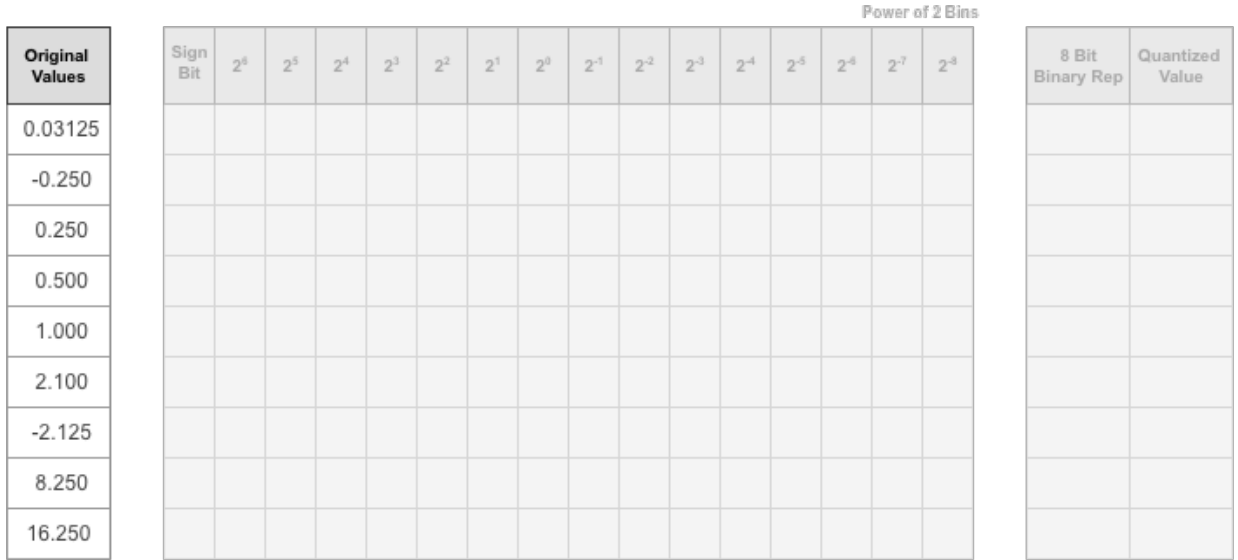

**2** Find the ideal binary representation of each logged value of the parameter.

The most significant bit (MSB) is the left-most bit of the binary word. This bit contributes most to the value of the number. The MSB for each value is highlighted in yellow.

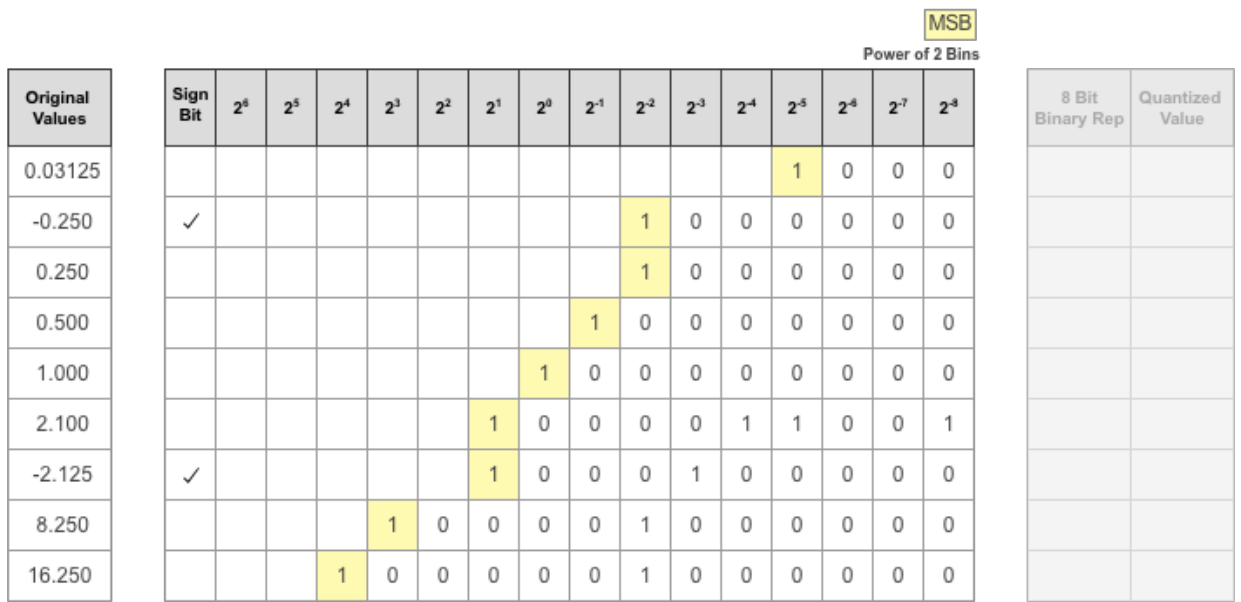

**3** By aligning the binary words, you can see the distribution of bits used by the logged values of a parameter. The sum of MSB's in each column, highlighted in green, give an aggregate view of the logged values.

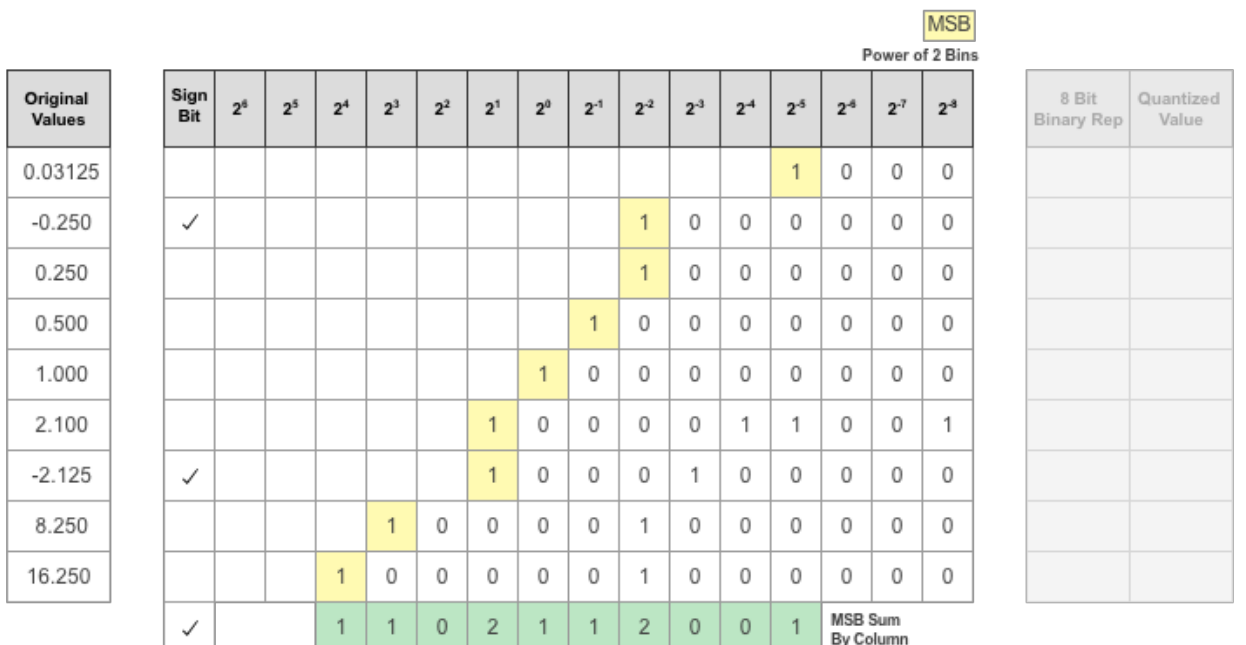

**4** The MSB counts of each bit location are displayed as a heat map. In this heat map, darker blue regions correspond to a larger number of MSB's in the bit location.

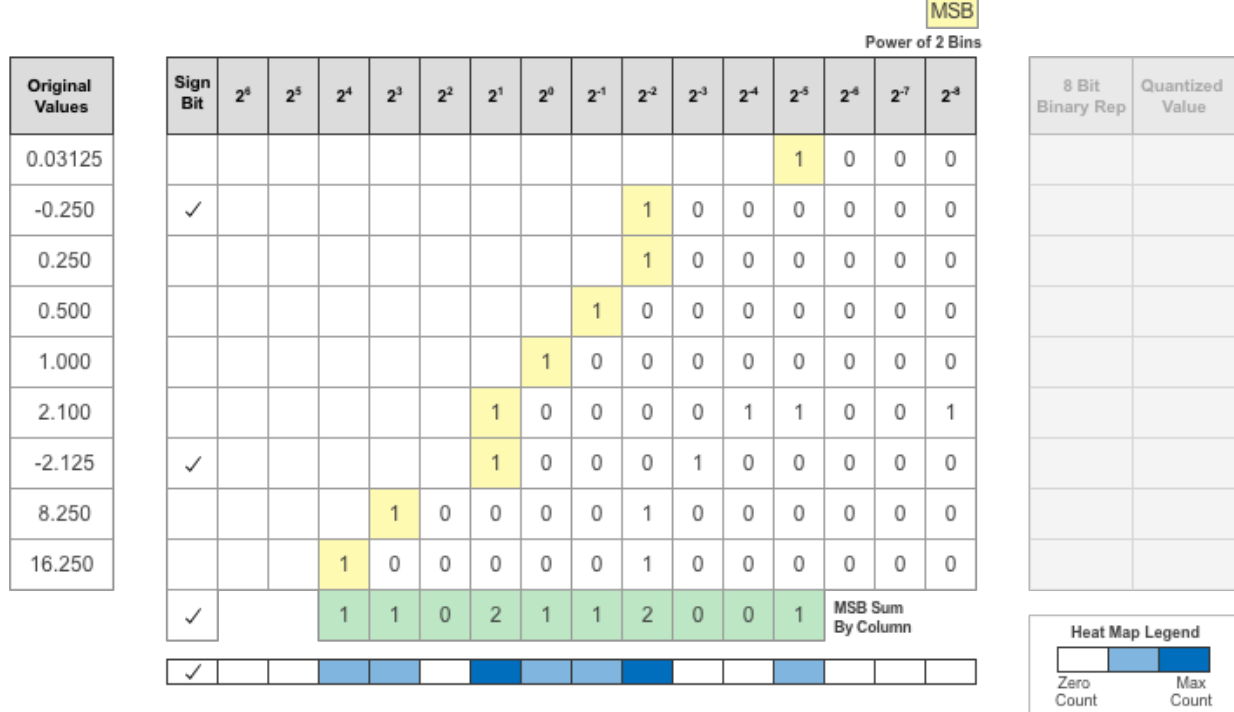
**5** The **Deep Network Quantizer** app assigns a data type that can avoid overflow, cover the range, and allow underflow. An additional sign bit is required to represent the signedness of the value.

The figure below shows an example of a data type that represents bits from  $2^3$  to  $2^{\cdot 3}$ , including the sign bit.

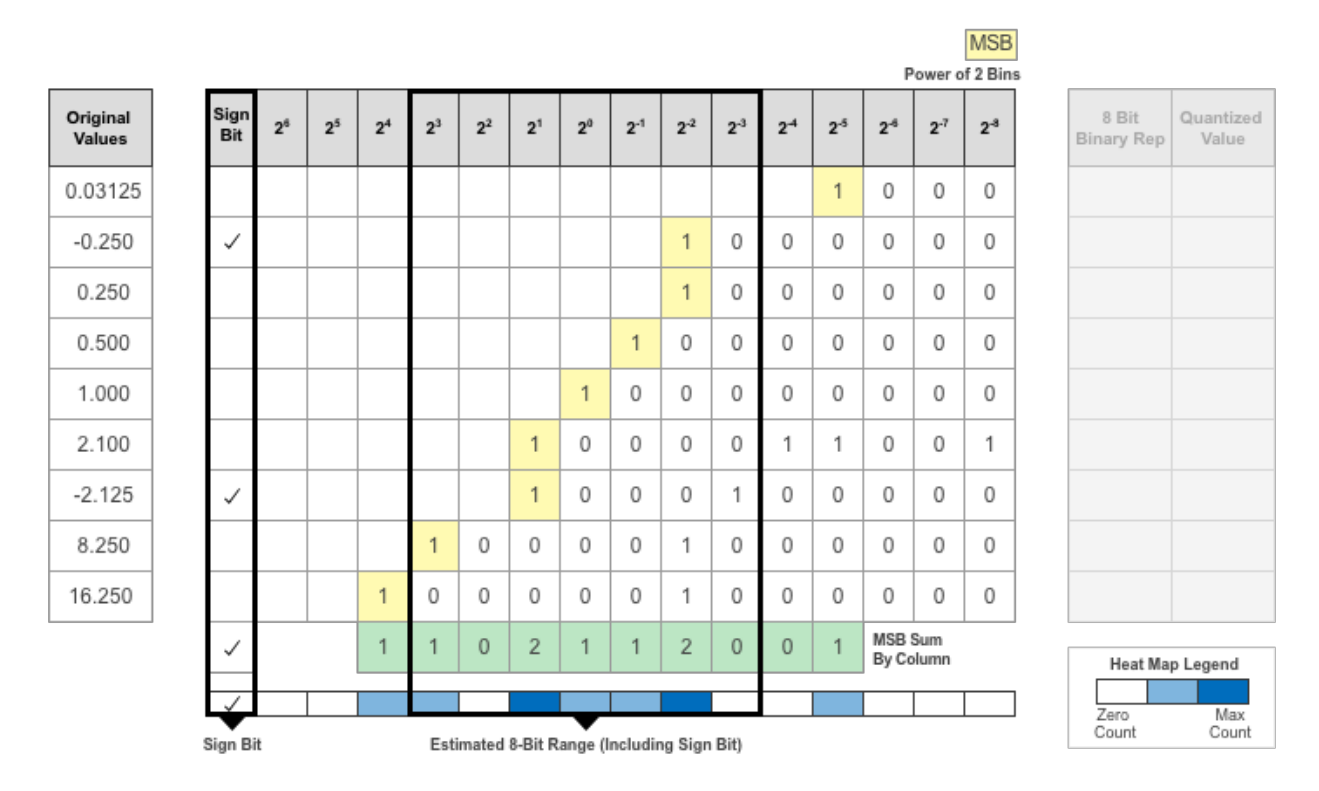

**6** After assigning the data type, any bits outside of that data type are removed. Due to the assignment of a smaller data type of fixed length, precision loss, overflow, and underflow can occur for values that are not representable by the data type.

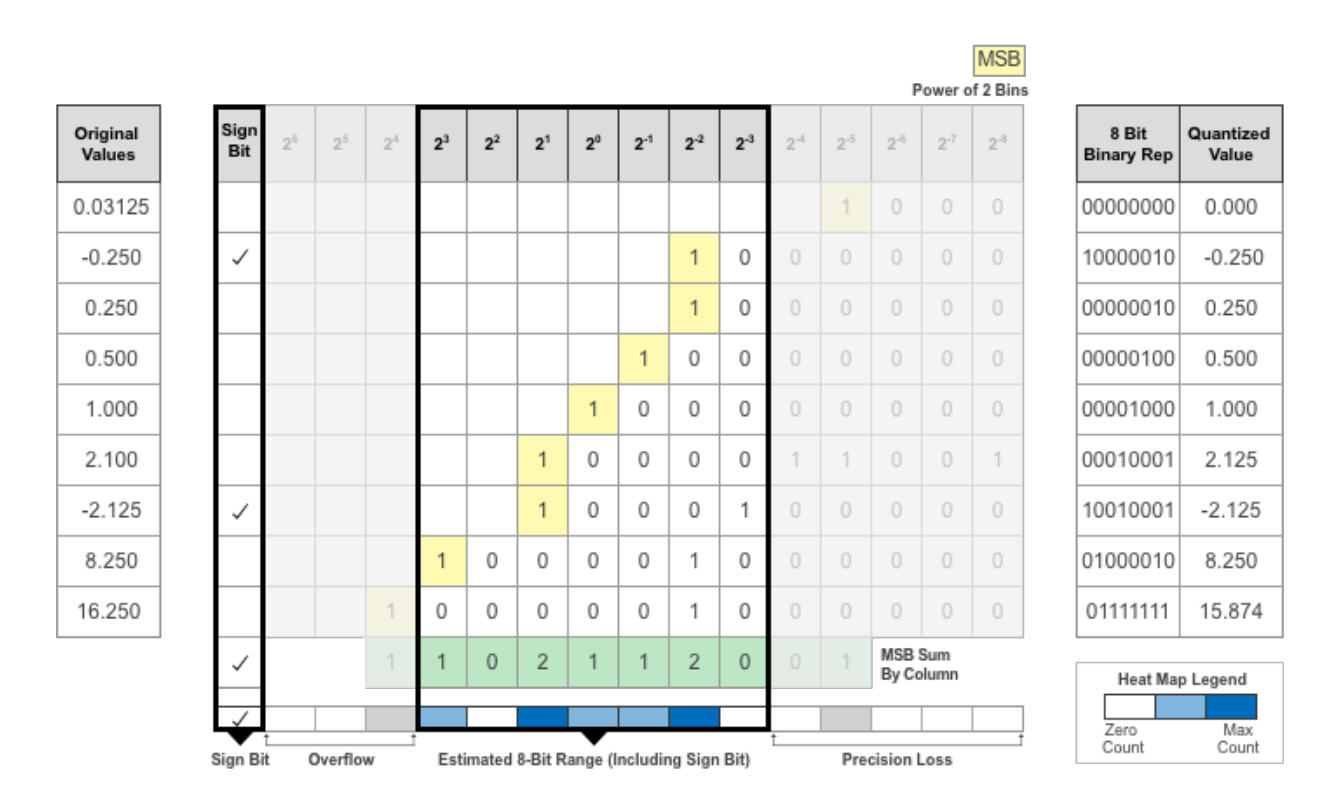

In this example, the value 0.03125, suffers from an underflow, so the quantized value is 0. The value 2.1 suffers some precision loss, so the quantized value is 2.125. The value 16.250 is larger than the largest representable value of the data type, so this value overflows and the quantized value saturates to 15.874.

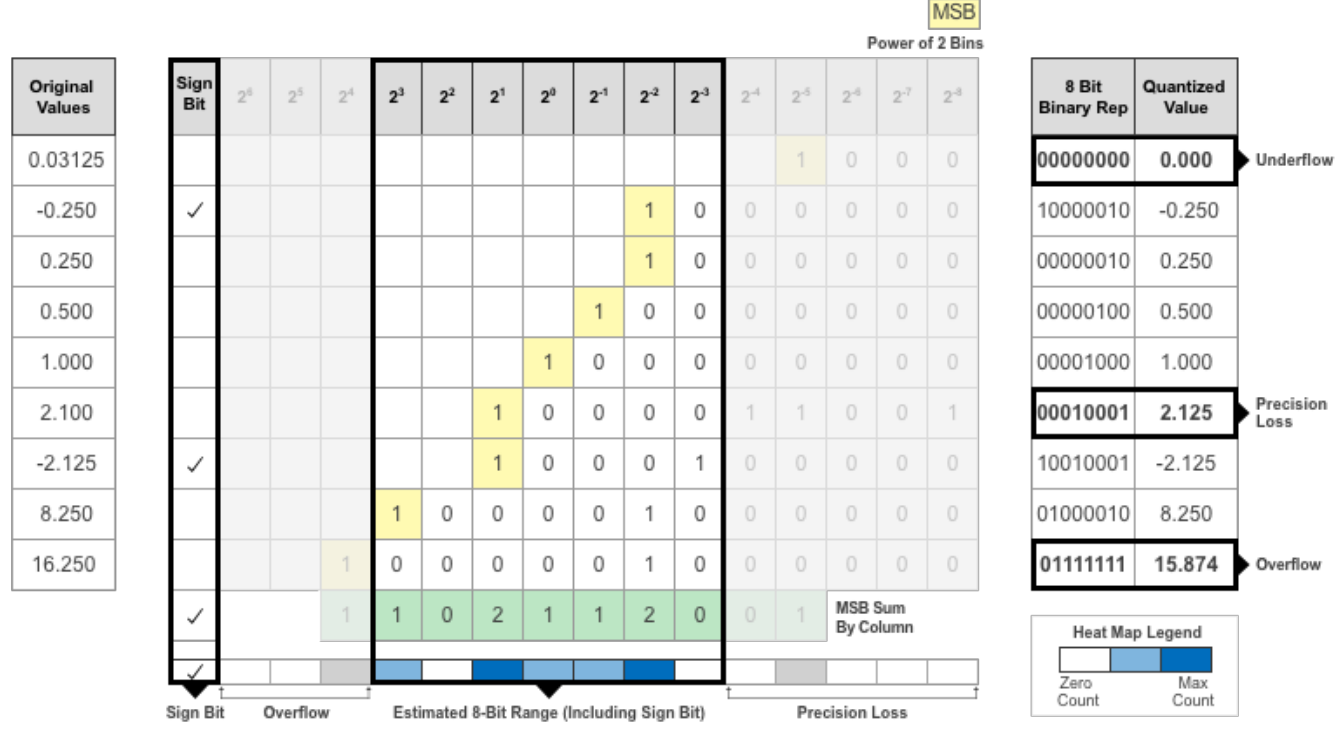

**7** The **Deep Network Quantizer** app displays this heat map histogram for each learnable parameter in the convolution layers and fully connected layers of the network. The gray regions of the histogram show the bits that cannot be represented by the data type.

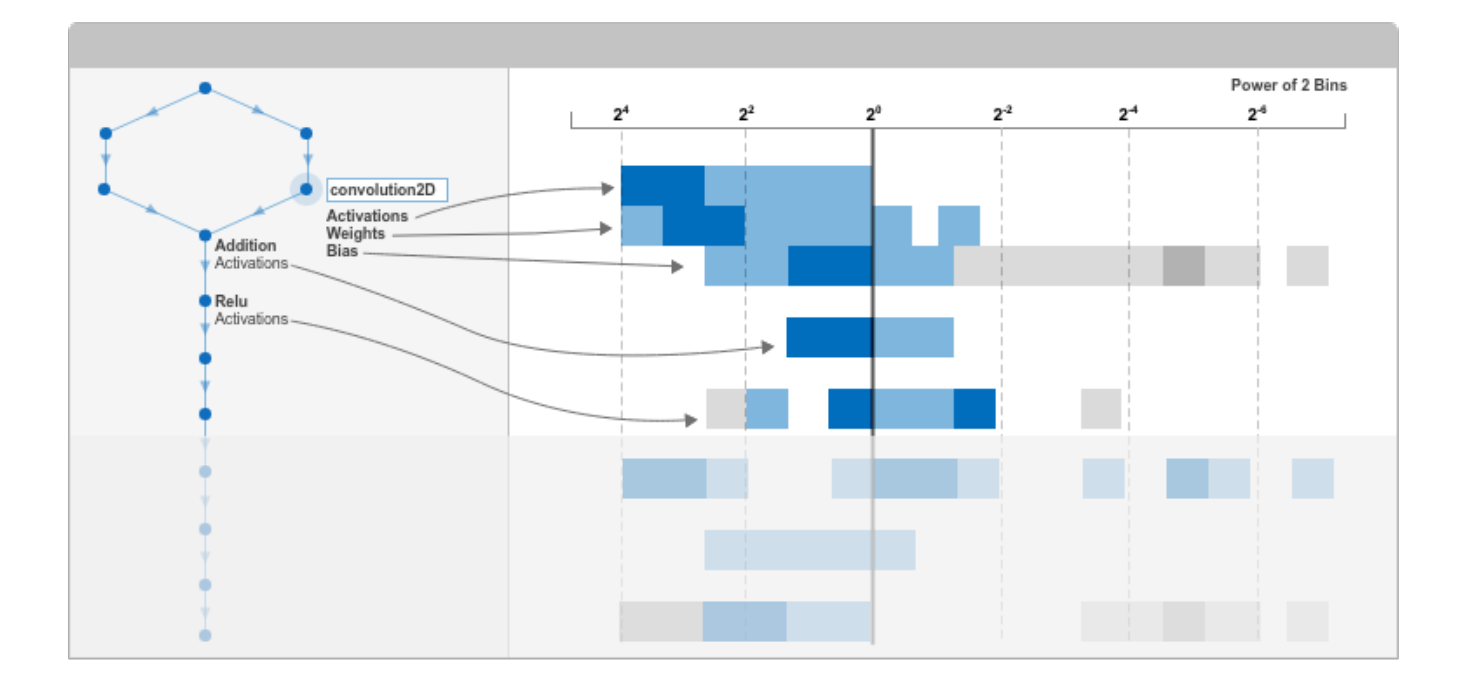

# **See Also**

**Apps Deep Network Quantizer**

## **Functions**

calibrate | validate | dlquantizer | dlquantizationOptions

# **Prune Filters in a Detection Network Using Taylor Scores**

This example shows how to reduce network size and increase inference speed by pruning convolutional filters in a you only look once (YOLO) v3 object detection network.

Filter pruning is a compression technique that uses some criterion to identify and remove the least important filters in a network, reducing the overall memory footprint of the network without significant reduction in the network accuracy. The pruning algorithm used in this example is gradientbased and uses first-order Taylor expansion [1][2] to evaluate the importance of convolutional filters in a network. This example also shows how to generate code for the pruned network and deploy a processor-in-the-loop (PIL) executable to a Raspberry Pi™ embedded target.

This example uses YOLO v3 detector trained on the Caltech Cars data set. For more information, see "Object Detection Using YOLO v3 Deep Learning" (Computer Vision Toolbox).

## **Load Network for Pruning**

Load the trained network for pruning. The pretrained YOLO v3 detector in this example is based on SqueezeNet, and uses the feature extraction network in SqueezeNet with the addition of two detection heads at the end. The second detection head is twice the size of the first detection head, so it is better able to detect small objects.

For information on network training, see "Object Detection Using YOLO v3 Deep Learning" (Computer Vision Toolbox).

Download the yolov3SqueezeNetVehicleExample\_21a.zip file containing the pretrained YOLO v3 network. This file is approximately 23MB in size. Download the file from the MathWorks website, then unzip the file.

```
fileName = matlab.internal.examples.downloadSupportFile("vision/data/","yolov3SqueezeNetVehicleE
unzip(fileName);
matFile = "yolov3SqueezeNetVehicleExample 21aSPKG.mat";
pretrained = load(matFile);yolov3Detector = pretrained.detector;
net = yolov3Detector.Network
net = dlnetwork with properties:
          Layers: [75×1 nnet.cnn.layer.Layer]
     Connections: [84×2 table]
     Learnables: [66×3 table]
          State: [6×3 table]
     InputNames: {'data'}
     OutputNames: {'customOutputConv1' 'customOutputConv2'}
     Initialized: 1
```
## **Load and Prepare Vehicle Data**

Load the training and validation data that will be used for pruning, fine-tuning, and retraining. This example uses a small labeled data set that contains 295 images. Many of these images come from the Caltech Cars 1999 and 2001 data sets, created by Pietro Perona and used with permission. Each image contains one or two labeled instances of a vehicle.

Unzip the vehicle images and load the vehicle ground truth data.

```
unzip("vehicleDatasetImages.zip");
data = load("vehicleDatasetGroundTruth.mat");
vehicleDataset = data.vehicleDataset;
```
Add the full path to the local vehicle data folder.

```
vehicleDataset.imageFilename = fullfile(pwd, vehicleDataset.imageFilename);
```
Split the data set into a training set for training the network, and a test set for evaluating the network. Use 60% of the data for training set and the rest for the test set.

```
shuffledIndices = randperm(height(vehicleDataset));
idx = floor(0.6 * length(shuffledIndices));trainingDataTbl = vehicleDataset(shuffledIndices(1:idx), :);
testDataTbl = vehicleDataset(shuffledIndices(idx+1:end), :);
```
Create image and box label datastores.

```
imdsTrain = imageDatastore(trainingDataTbl.imageFilename);
imdsTest = imageDatastore(testDataTbl.imageFilename);
bldsTrain = boxLabelDatastore(trainingDataTbl(:, 2:end));
bldsTest = boxLabelDatastore(testDataTbl(:, 2:end));
trainingData = combine(imdsTrain, bldsTrain);
testData = combine(imdsTest, bldsTest);
```
Use validateInputData to detect invalid images, bounding boxes or labels. Any invalid samples must either be discarded or fixed for proper training.

```
validateInputData(trainingData);
validateInputData(testData);
```
Use transform function to apply custom data augmentations to the training data. The augmentData helper function, listed at the end of the example, applies the following augmentations to the input data.

- Color jitter augmentation in HSV space
- Random horizontal flip
- Random scaling by 10 percent

augmentedTrainingData = transform(trainingData, @augmentData);

Use transform to preprocess the training data for computing the anchor boxes, as the training images used in this example are bigger than 227-by-227 and vary in size. Then, use the estimateAnchorBoxes function to estimate the anchor boxes. Specify the number of anchors as 6 to achieve a good tradeoff between number of anchors and mean IoU. To prevent the estimated anchor boxes from changing while tuning other hyperparameters set the random seed prior to estimation using rng.

```
networkInputSize = [227 227 3];
trainingDataForEstimation = transform(trainingData, @(data)preprocessData(data, networkInputSize));
numAnchors = 6;[anchorBoxes, meanIoU] = estimateAnchorBoxes(trainingDataForEstimation, numAnchors);
```
Specify anchorBoxes to use in both the detection heads. Select anchorBoxes for each detection head based on the feature map size. Use larger anchors at lower scale and smaller anchors at

higher scale. To do so, sort the anchors with the larger anchor boxes first and assign the first three to the first detection head and the next three to the second detection head.

```
area = anchorBoxes(:, 1).*anchorBoxes(:, 2);[-, idx] = sort(area, 'descend');anchorBoxes = anchorBoxes(idx, :);anchorBoxMask = \{[1,2,3] [4,5,6]\};classNames = trainingDataTbl.Properties.VariableNames(2:end);
```
Preprocess the augmented training data to prepare for training. The preprocessData helper function (defined at the end of this example) resizes the images to the network input size by maintaining the aspect ratio and scales the image pixels to the range [0 1].

```
augimdsTrain = transform(augmentedTrainingData, @(data)preprocessData(data, networkInputSize));
augimdsTest = transform(testData, @(data)preprocessData(data, networkInputSize));
```
#### **Evaluate Detector Network Before Pruning**

Use the evaluateDetectionPrecision function to measure the average precision of the trained network before pruning. The average precision provides a single number that incorporates the ability of the detector to make correct classifications (precision) and the ability of the detector to find all relevant objects (recall).

```
results = detect(yolov3Detector,testData,MiniBatchSize=16);
[apTrainedNet, recallTrainedNet, precisionTrainedNet] = evaluateDetectionPrecision(results,testData)
accuracyTriangleNet = mean(apTriangle) * 100
```
 $accuracyTriangleNet = 88.8968$ 

The precision-recall (PR) curve shows how precise a detector is at varying levels of recall. Ideally, the precision is 1 at all recall levels.

```
figure
plot(recallTrainedNet,precisionTrainedNet)
xlabel("Recall")
ylabel("Precision")
grid on
title("Average Precision = " + apTrainedNet)
```
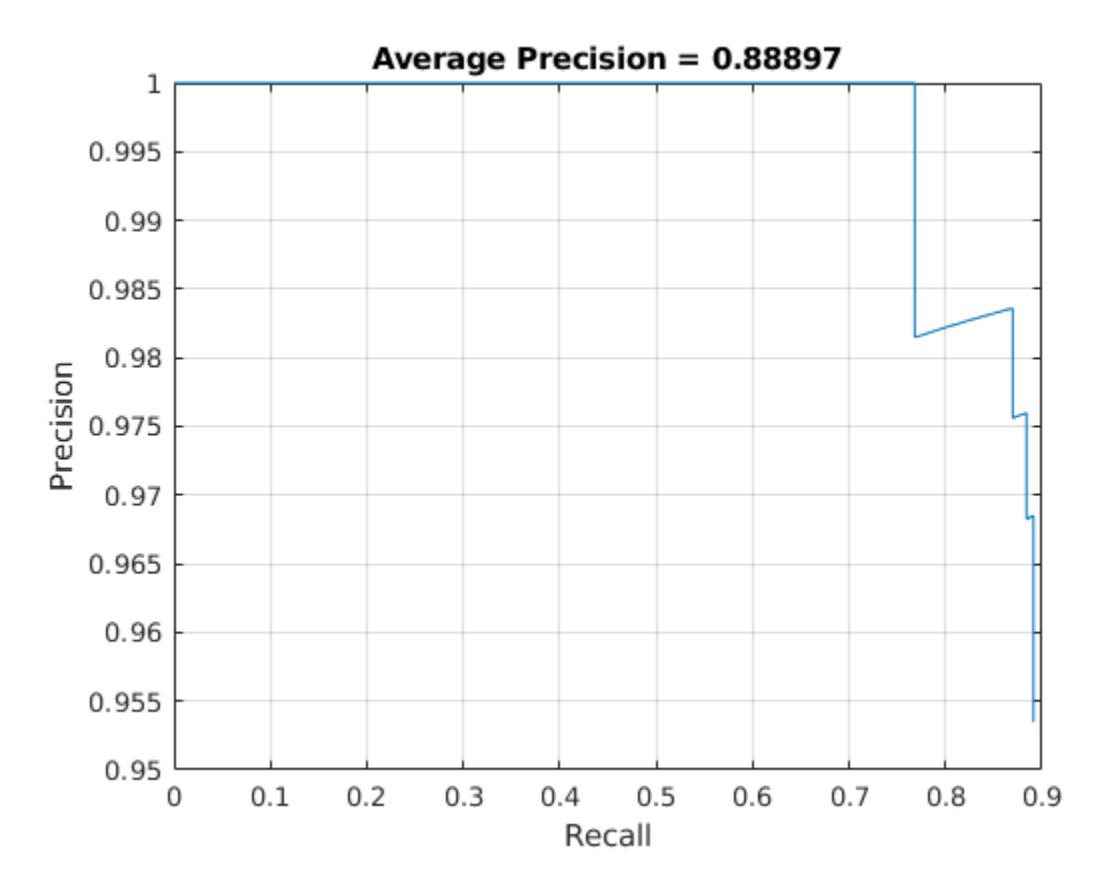

## **Prune Network**

Create a prunable object based on first-order Taylor approximation by using taylorPrunableNetwork. A taylorPrunableNetwork has similar properties and methods as a dlnetwork in addition to pruning specific properties and methods. The prunable object can be substituted for a dlnetwork in the custom training loop. Pruning is iterative; each time the loop runs, until a stopping criterion is met, the function removes a small number of the least important convolution filters and updates the network architecture.

#### prunableNet = taylorPrunableNetwork(net)

```
prunableNet = 
  TaylorPrunableNetwork with properties:
       Learnables: [66×3 table]
            State: [6×3 table]
```

```
 InputNames: {'data'}
  OutputNames: {'customOutputConv1' 'customOutputConv2'}
 NumPrunables: 3496
```
maxPrunableFilters = prunableNet.NumPrunables;

## **Specify Pruning Options**

Set the pruning options.

- maxPruningIterations defines the maximum number of iterations to be used in the pruning loop.
- maxToPrune is the maximum number of filters to be pruned in each iteration of the pruning loop.
- validationFrequency is the number of iterations to wait before validating the pruned network using the test data.

```
maxPruningIterations = 20;
maxToPrune = 64;validationFrequency = 5;
```
Set the fine-tuning options.

- Fine-tune the network via a custom training loop for 40 mini-batches in every pruning iteration.
- Specify the options for SGDM optimization. Specify an initial learn rate of 0.00001 and momentum of 0.9. Set the L2 regularization factor to 0.0005. Initialize the velocity of gradient as []. This is used by SGDM to store the velocity of gradients.
- Specify the penalty threshold as 0.5. Detections that overlap less than 0.5 with the ground truth are penalized.
- Specify a mini-batch size of 16 to fine-tune the network.

```
numMinibatchUpdates = 40;
learnRate = 1e-5;momentum = 0.9;
l2Regularization = 0.0005;
penaltyThreshold = 0.5;miniBatchSize = 16;
```
## **Create the minibatchqueue**

Use a minibatchqueue object to process and manage the mini-batches of images. For each minibatch:

- Use the custom mini-batch preprocessing function preprocessMiniBatch (defined at the end of this example) which returns the batched images and bounding boxes combined with the respective class IDs.
- Format the image data with the dimension labels 'SSCB' (spatial, spatial, channel, batch). Do not add a format to the bounding boxes.
- Specify the data type of the bounding boxes.

```
mbq = minibatchqueue(augimdsTrain, 2, ... MiniBatchSize=miniBatchSize,...
   MiniBatchFcn=@(images, boxes, labels) preprocessMiniBatch(images, boxes, labels, classNames)
    MiniBatchFormat=["SSCB", ""],...
    OutputCast=["", "double"]);
```
## **Prune Network Using Custom Pruning Loop**

Initialize the training progress plots.

```
figure("Position",[10,10,700,700])
tl = tiledlavout(3.1):
lossAx = nexttile;
lineLossFinetune = animatedline(Color=[0.85 0.325 0.098]);
ylim([0 inf])
```

```
xlabel("Fine-Tuning Iteration")
ylabel("Loss")
grid on
title("Mini-Batch Loss during Pruning")
xTickPos = [];
accuracyAx = nexttile;lineAccuracyPruning = animatedline(Color=[0.098 \; 0.325 \; 0.85]);
ylim([50 100])
xlabel("Pruning Iteration")
ylabel("Accuracy")
grid on
addpoints(lineAccuracyPruning, 0, accuracyTrainedNet)
title("Validation Accuracy After Pruning")
numPrunablesAx = nexttile;
lineNumPrunables = animatedline(Color=[0.4660 0.6470 0.1880]);ylim([200 3600])
xlabel("Pruning Iteration")
ylabel("Prunable Filters")
grid on
addpoints(lineNumPrunables, 0, double(maxPrunableFilters))
title("Number of Prunable Convolution Filters After Pruning")
```
Prune the network. For each mini-batch in the pruning iteration, the following steps are used:

- Evaluate the pruning activations, gradients of the pruning activations, model gradients, state, and loss using dlfeval and modelLossPruning functions.
- Update the network state.
- Apply a weight decay factor to the gradients to regularization for more robust training.
- Update the network learnable parameters using the stochastic gradient descent with momentum (SGDM) algorithm.
- Compute first-order Taylor scores and accumulate the score across previous minibatches of data.
- Display the progress.

In a loop, alternate between fine-tuning and pruning.

```
start = tic;iteration = 0:
for pruningIteration = 1:maxPruningIterations
     % Shuffle the data in the minibatch.
     shuffle(mbq);
     % Reset the velocity parameter for the SGDM solver in every pruning
     % iteration.
    velocity = [];
     % Loop over mini-batches.
    fineTuningIteration = 0; while hasdata(mbq)
        iteration = iteration + 1;
         fineTuningIteration = fineTuningIteration + 1;
         % Read mini-batch of data.
```

```
[X, T] = \text{next}(\text{mbq}); % Evaluate the pruning activations, gradients of the pruning
     % activations, model gradients, state, and loss using dlfeval and
     % modelLossPruning functions.
     [loss, pruningGradients, netGradients, pruningActivations, state] = ...
         dlfeval(@modelLossPruning, prunableNet, X, T, anchorBoxes, ...
         anchorBoxMasks, penaltyThreshold);
     % Update the network state.
     prunableNet.State = state;
     % Apply L2 regularization.
    netGradients = dlupdate(\mathcal{O}(g,w) g + l2Regularization*w, ...
         netGradients, prunableNet.Learnables);
     % Update the network parameters using the SGDM optimizer.
    [prunableNet, velocity] = sgdmupdate(prunableNet, ... netGradients, velocity, learnRate, momentum);
     % Compute first-order Taylor scores and accumulate the score across
     % previous mini-batches of data.
     prunableNet = updateScore(prunableNet, pruningActivations, pruningGradients);
     % Display the training progress.
    D = duration(0, 0, toc(start), 'Format', 'hh:mm:ss');
     addpoints(lineLossFinetune, iteration, double(loss.totalLoss))
    title(tl,"Processing Pruning Iteration: " + pruningIteration + " of " + maxPruningIterat
          ", Elapsed Time: " + string(D))
     % Synchronize the x-axis of the accuracy plot with the loss plot.
     xlim(accuracyAx,lossAx.XLim)
     xlim(numPrunablesAx,lossAx.XLim)
     drawnow
     % Stop the fine-tuning loop when numMinibatchUpdates is reached.
     if (fineTuningIteration > numMinibatchUpdates)
         break
     end
 end
 % Prune filters based on previously computed Taylor scores.
 prunableNet = updatePrunables(prunableNet, MaxToPrune = maxToPrune);
 % Show results on validation data set in a subset of pruning
 % iterations.
 isLastPruningIteration = pruningIteration == maxPruningIterations;
if (mod(pruningIteration, validationFrequency) == 0 || isLastPruningIteration)
    [ap,~,~] = modelAccuracy(prunableNet, augimdsTest, anchorBoxes, anchorBoxMasks, className
    accuracy = mean(ap)*100; addpoints(lineAccuracyPruning, iteration, accuracy)
    addpoints(lineNumPrunables,iteration,double(prunableNet.NumPrunables))
 end
 % Set x-axis tick values at the end of each pruning iteration.
 xTickPos = [xTickPos, iteration]; %#ok<AGROW>
 xticks(lossAx,xTickPos)
 xticks(accuracyAx,[0,xTickPos])
```
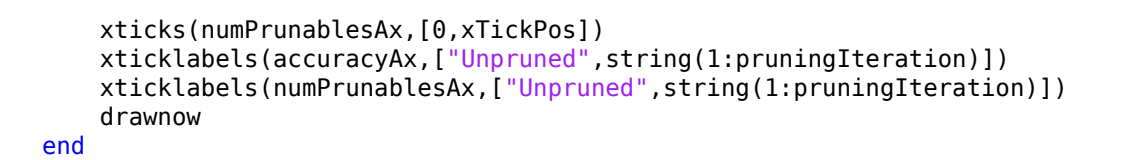

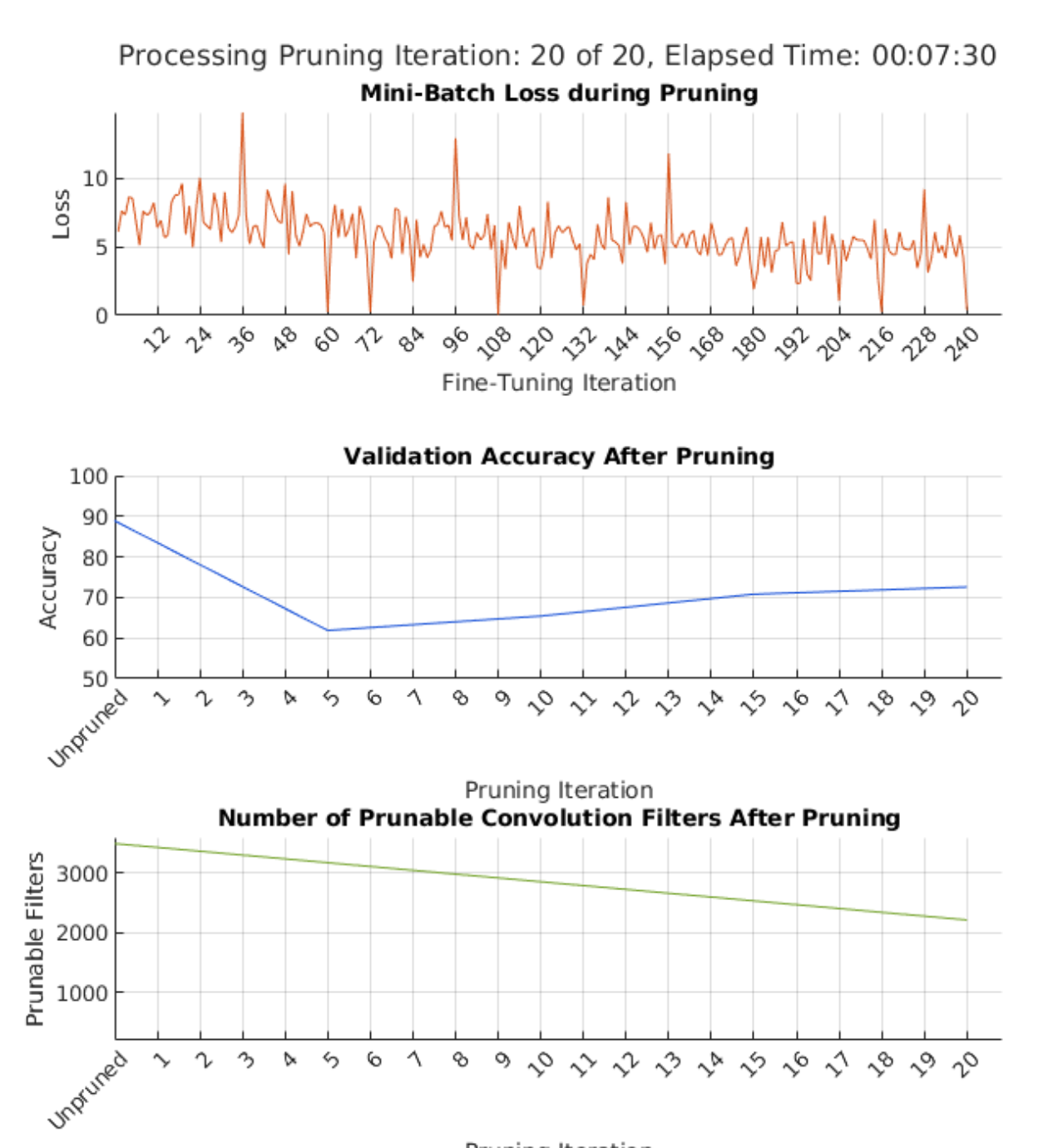

Pruning Iteration

During each pruning iteration, the validation accuracy may reduce because of changes in the network structure when the convolutional filters are pruned. To minimize loss accuracy, it is recommended to retrain the network after pruning.

Once pruning is complete, convert the deep.prune.TaylorPrunableNetwork object back to a dlnetwork for retraining and further analysis.

```
prunedNet = dlnetwork(prunableNet);save("prunedNet","prunedNet");
```
## **Retrain Pruned Network**

The pruning process can cause the prediction accuracy to decrease. Try to improve the prediction accuracy by retraining the network using a custom training loop.

## **Specify Training Options**

Specify the options to use during retraining.

- Specify the options for SGDM optimization. Specify an initial learn rate of 0.00001 and momentum of 0.9. Set the L2 regularization factor to 0.0005. Initialize the velocity of gradient as []. This is used by SGDM to store the velocity of gradients.
- Use the custom mini-batch preprocessing function preprocessMiniBatch (defined at the end of this example) which returns the batched images and bounding boxes combined with the respective class IDs.
- Format the image data with the dimension labels 'SSCB' (spatial, spatial, channel, batch). Do not add a format to the bounding boxes.
- Specify the data type of the bounding boxes.

```
velocity = [];
momentum = 0.9;
numEpochs = 10;l2Regularization = 0.0005;
mbq = minibatchqueue(augimdsTrain, 2, ... MiniBatchSize=miniBatchSize,...
   MiniBatchFcn=@(images, boxes, labels) preprocessMiniBatch(images, boxes, labels, classNames)
    MiniBatchFormat=["SSCB", ""],...
    OutputCast=["", "double"]);
```
## **Train Network Using Custom Training Loop**

Initialize the training progress plot.

```
figure
lineLossTrain = animatedline('Color', [0.85 0.325 0.098]);ylim([0 inf])
xlabel("Iteration")
ylabel("Loss")
grid on
```
For each epoch, loop over mini-batches while data is still available in the minibatchqueue. Update the network parameters using the SGDM algorithm.

```
iteration = 0;
start = tic;prunedDetectorNet = prunedNet;
for i = 1: numEpochs
     % Shuffle the data in the minibatch.
     shuffle(mbq);
```
end

```
 % Loop over mini-batches.
 while hasdata(mbq)
    iteration = iteration +1;
     % Read mini-batch of data.
    [X, T] = \text{next}(\text{mbq}); % Evaluate the model gradients, state, and loss using dlfeval and the
     % modelGradients function and update the network state.
     [loss, gradients, state] = dlfeval(@modelLossTraining, prunedDetectorNet,...
         X, T, anchorBoxes, anchorBoxMasks, penaltyThreshold);
     % Update the network state.
     prunedDetectorNet.State = state;
     % Apply L2 regularization.
    gradients = dlupdate(@(g,w) g + l2Regularization*w, gradients, prunedNet.Learnables);
     % Update the network parameters using the SGDM optimizer.
    [prunedDetectorNet, velocity] = sgdmupdate(prunedDetectorNet, gradients, velocity, learn
     % Display the training progress.
    D = duration(0, 0, toc(start), 'Format', 'hh:mm:ss');
     addpoints(lineLossTrain,iteration,double(loss.totalLoss))
    title("Retraining After Pruning" + newline + "Epoch: " + numEpochs + ", Elapsed: " + str.
     drawnow
 end
```
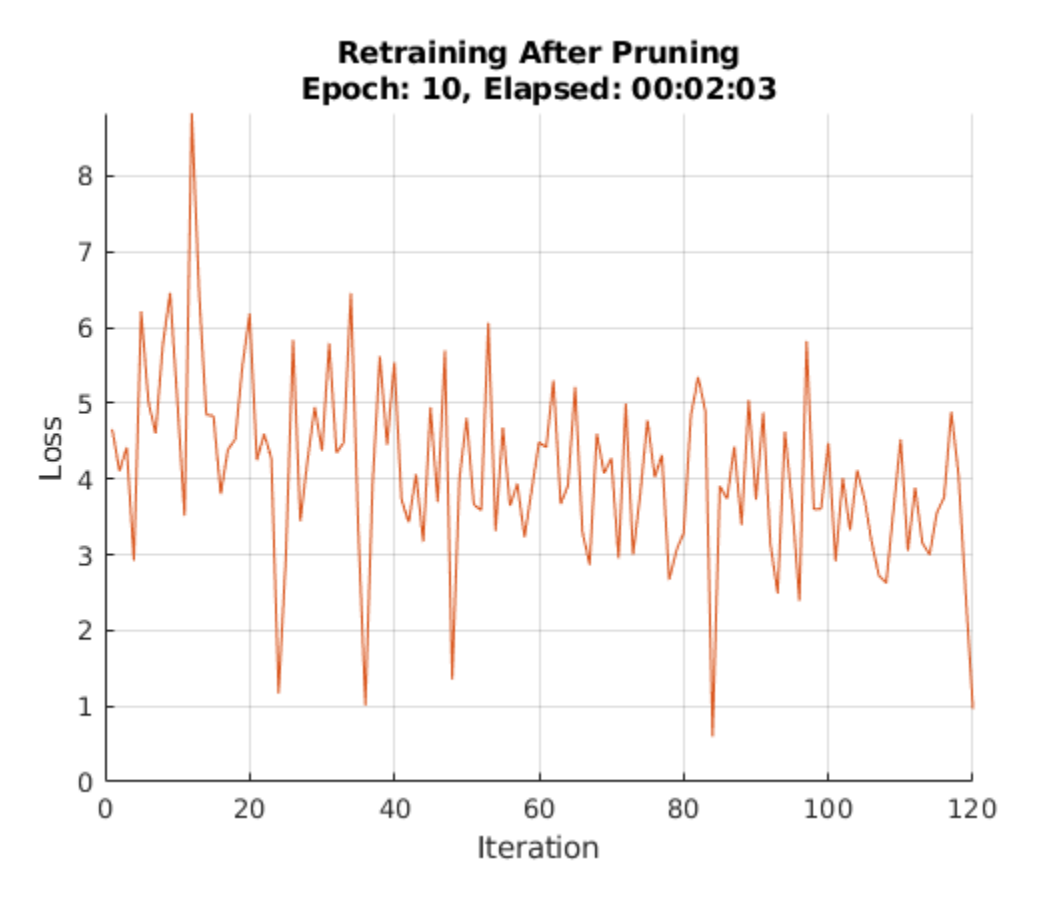

prunedyolov30bjectDetector = yolov30bjectDetector(prunedDetectorNet,classNames,yolov3Detector.An save("prunedyolov3","prunedyolov3ObjectDetector");

## **Compare Original Network and Pruned Network**

Determine the impact of pruning on each layer.

```
originalNetFilters = numConvLayerFilters(net);
prunedNetFilters = numConvLayerFilters(prunedDetectorNet);
convFilters = join(originalNetFilters, prunedNetFilters, Keys="Row");
```
Visualize the number of filters in the original network and in the pruned network.

```
figure("Position",[10,10,900,900])
bar([convFilters.(1),convFilters.(2)])
xlabel("Layer")
ylabel("Number of Filters")
title("Number of Filters Per Layer")
xticks(1:(numel(convFilters.Row)))
xticklabels(convFilters.Row)
xtickangle(90)
ax = qca;ax.TickLabelInterpreter = "none";
legend("Original Network Filters","Pruned Network Filters","Location","southoutside")
```
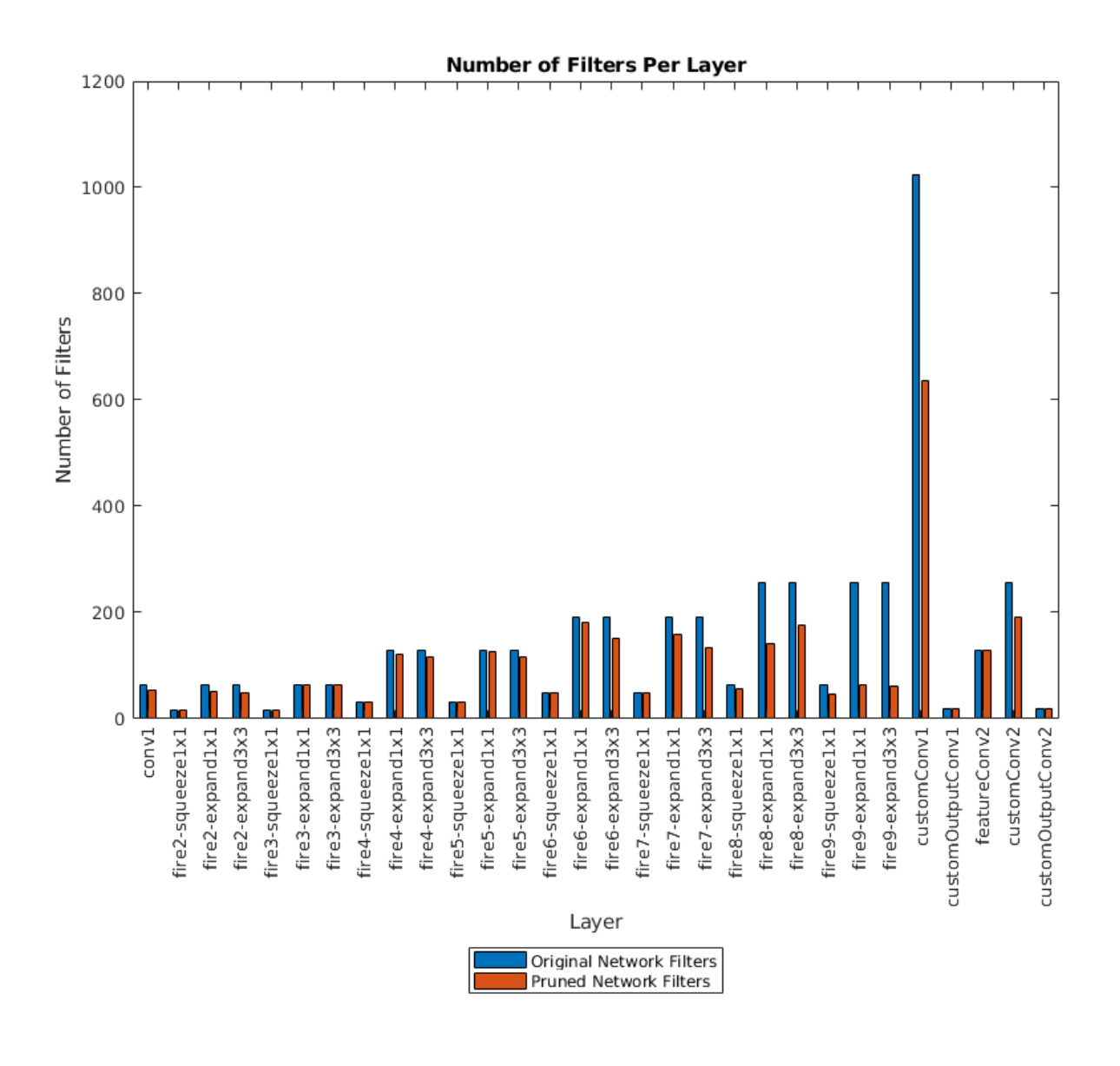

Next, compare the accuracy of the original network and the pruned network. The average precision provides a single number that incorporates the ability of the detector to make correct classifications (precision) and the ability of the detector to find all relevant objects (recall).

[apPrunedNet,recallPrunedNet,precisionPrunedNet] = modelAccuracy(prunedDetectorNet, augimdsTest,  $accuracyPrunedNet = mean(apPrunedNet)*100$ 

accuracyPrunedNet = 73.2348

The precision-recall (PR) curve is a good way to evaluate the performance of the object detector. Ideally the precision is 1 for all levels of recall. The pruned object detector has lost some precision but can still be considered good as its precision stays high when the recall increases.

```
figure
plot(recallTrainedNet,precisionTrainedNet,recallPrunedNet,precisionPrunedNet)
xlabel("Recall")
ylabel("Precision")
grid on
title("Precision Comparison of Original and Pruned Network")
legend("Original Network","Pruned Network");
```
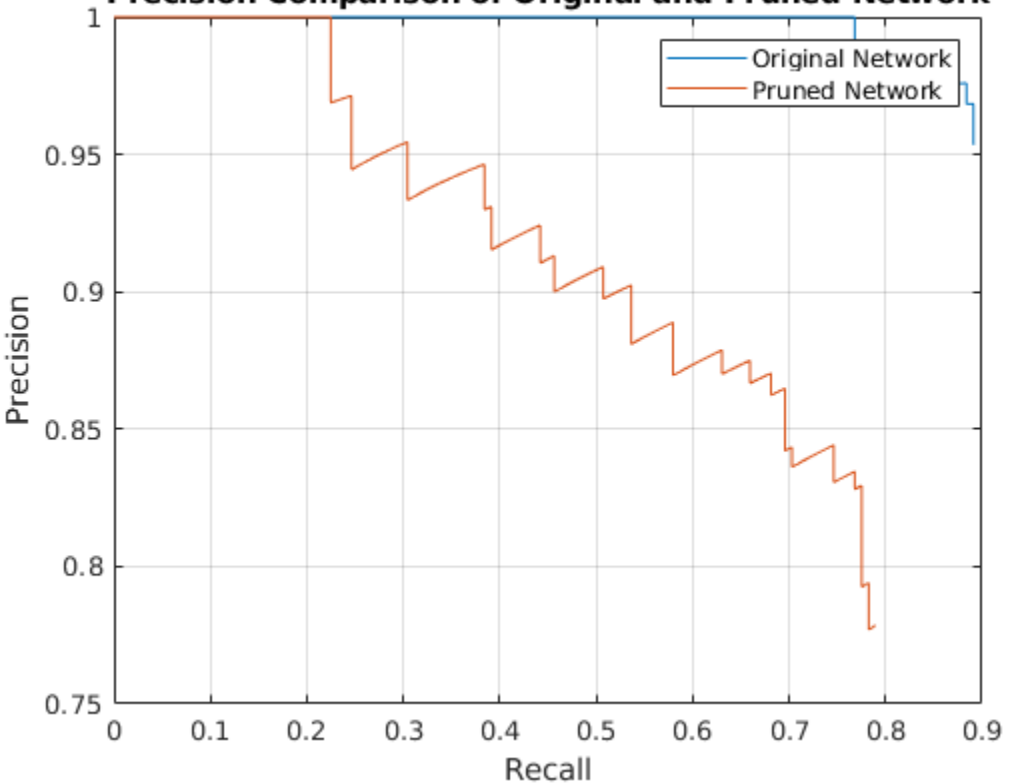

**Precision Comparison of Original and Pruned Network** 

Next, estimate the model parameters for the original network and the pruned network to understand the impact of pruning on the overall network learnables and size.

analyzeNetworkMetrics(net,prunedDetectorNet,accuracyTrainedNet,accuracyPrunedNet)

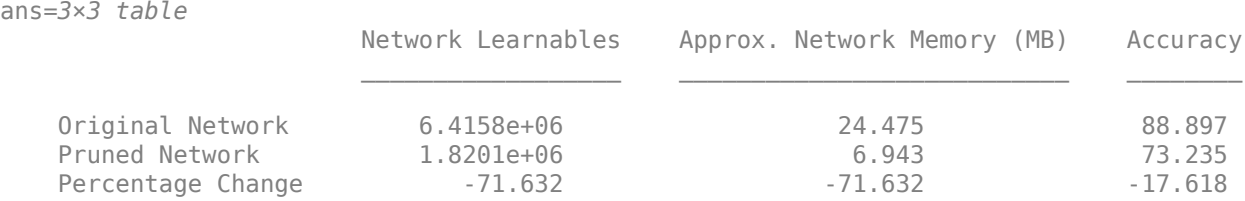

## **Deploy Pruned YOLOv3 Network to Raspberry Pi**

Optionally, you can use MATLAB Coder<sup>™</sup> to generate  $C++$  code for the pruned network taking advantage of the ARM® Compute Library. The generated code can be integrated into your project as source code, static or dynamic libraries, or an executable that you can deploy to a variety of ARM CPU platforms such as Raspberry Pi. This example uses the PIL based workflow to generate a MEX function, which in turn calls the executable generated on a Raspberry pi from MATLAB.

## **Third-Party Prerequisites**

- Raspberry Pi hardware
- ARM Compute Library (on the target ARM hardware)
- Environment variables for the compilers and libraries. For information on the supported versions of the compilers and libraries, see "Generate Code That Uses Third-Party Libraries" (MATLAB Coder). For setting up the environment variables, see "Environment Variables" (MATLAB Coder).

## **PIL MEX Function**

In this example, you generate code for the entry-point function yolov3Raspi. This function uses the coder.loadDeepLearningNetwork function to load a deep learning model and to construct and set up a CNN class. Then the entry-point function detects vehicles in the input and returns an output image displaying the detections.

```
type yolov3Raspi.m
function outImg = yolov3Raspi(in,matFile)
% Copyright 2022 The MathWorks, Inc.
persistent yolov3Obj;
if isempty(yolov3Obj)
    yolov3Obj = coder.loadDeepLearningNetwork(matFile);
end
% Call to detect method.
[bboxes, ~, labels] = detect(yolov30bj, in, 'Threshold', 0.5);% Convert categorical labels to cell array of charactor vectors.
labels = cellstr(labels);
% Annotate detections in the image.
outImg = insertObjectAnnotation(in,'rectangle',bboxes,labels);
```
To generate a PIL MEX function, create a code configuration object for a static library and set the verification mode to 'PIL'. Set the target language to C++.

```
cfq = coder.config("lib",ecoder=true);cfg.VerificationMode = "PIL";
cfq.TargetLang = "C++";
```
Create a deep learning configuration object for the ARM Compute library. Specify the library version and arm architecture. For this example, suppose that the ARM Compute Library in the Raspberry Pi hardware is version 20.02.1.

```
dlcfg = coder.DeepLearningConfig("arm-compute");
dlcfg.ArmComputeVersion = "20.02.1";
dlcfg.ArmArchitecture = "armv7";
```
Set the DeepLearningConfig property of cfg to dlcfg.

```
cfg.DeepLearningConfig = dlcfg;
```
Use the *MATLAB Support Package for Raspberry Pi* function, raspi, to create a connection to the Raspberry Pi. In the following code, replace:

- raspiname with the name of your Raspberry Pi
- username with your user name
- password with your password

r = raspi("raspiname","username","password");

Then, create a coder.Hardware object for Raspberry Pi and attach it to the code generation configuration object.

```
hw = coder.hardware("Raspberry Pi");
cfg.Hardware = hw;
```
Generate a PIL MEX function for the original network in yolov3SqueezeNetVehicleExample\_21aSPKG.mat by using the codegen command.

codegen -config cfg yolov3Raspi -args {ones(227,227,3,'single'),coder.Constant("yolov3SqueezeNet"

Read a sample image and call the generated PIL MEX function yolov3Raspi pil. The PIL MEX function launches the yolov3Raspi.elf executable on the Raspberry Pi and returns the results of the execution to MATLAB.

```
data = read(augimdsTest);I = data{1};tic;
detectedImage = yolov3Raspi pil(I,"yolov3SqueezeNetVehicleExample 21aSPKG.mat");
execTimeOriginalNet = toc;clear yolov3Raspi_pil;
imshow(detectedImage);
title("Execution Time of Original Network = "+execTimeOriginalNet+"s");
saveas(gcf,"DetectionResultsOriginalNet.png");
close(gcf);
```
imshow("DetectionResultsOriginalNet.png");

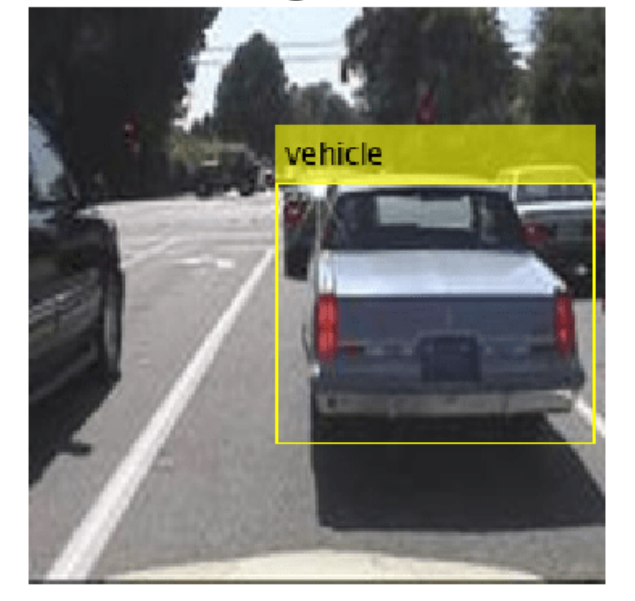

## **Execution Time of Original Network = 5.0069s**

Then, generate a PIL MEX function for the pruned network in prunedyolov3.mat by using the codegen command.

codegen -config cfg yolov3Raspi -args {ones(227,227,3,'single'),coder.Constant("prunedyolov3.mat

Run the generated PIL MEX.

```
tic;
detectedImage = yolov3Raspi_pil(I,"prunedyolov3.mat");
execTimeOriginalNet = toc;
clear yolov3Raspi_pil
imshow(detectedImage);
title("Execution Time of Pruned Network = "+execTimeOriginalNet+"s");
saveas(gcf,"DetectionResultsPrunedNet.png");
close(gcf);
```

```
imshow("DetectionResultsPrunedNet.png");
```
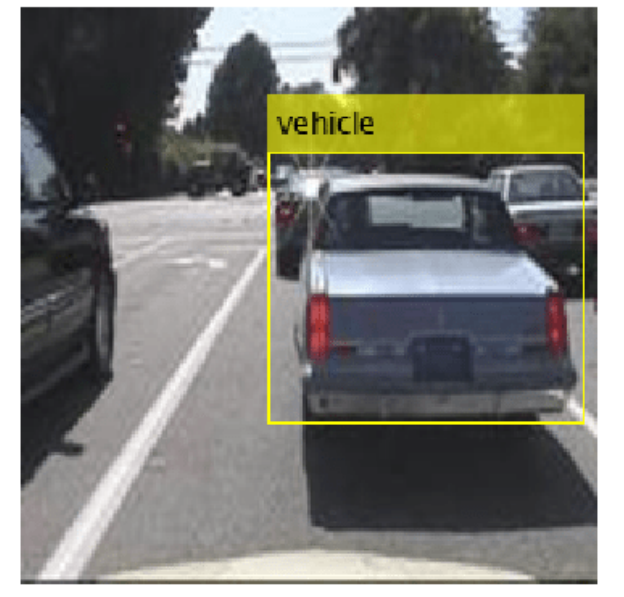

## **Execution Time of Pruned Network = 2.0805s**

## **Helper Functions**

## **Model Gradients Function for Fine-Tuning and Pruning**

The function modelLossPruning takes as input a deep.prune.TaylorPrunableNetwork object prunableNet, a mini-batch of input data X with corresponding ground truth boxes T, anchor boxes, masks, penalty threshold and returns the loss, the gradients of the loss with respect to the pruning activations, gradients of loss with respect to the learnable parameters in prunableNet, pruning activations, and the network state.

function [loss, pruningGradients, netGradients, pruningActivations, state] = modelLossPruning(pro

 $inputImageSize = size(X, 1:2);$ 

% Gather the ground truths for post processing.  $YTrain = gather(extractdata(T));$ 

% Extract the predictions from the network. [YPredCell, state, pruningActivations] = yolov3ForwardGate(prunableNet, X, mask);

```
% Gather the activations for post processing and extract dlarray data.
gatheredPredictions = cellfun(@ gather, YPredCell(:,1:6),'UniformOutput',false);
gatheredPredictions = cellfun(@ extractdata, gatheredPredictions, 'UniformOutput', false);
```

```
% Convert predictions from grid cell coordinates to box coordinates.
tiledAnchors = generateTiledAnchors(gatheredPredictions(:,2:5),anchors,mask);
gatheredPredictions(:,2:5) = applyAnchorBoxOffsets(tiledAnchors, gatheredPredictions(:,2:5), input
% Generate target for predictions from the ground truth data.
[boxTarget, objectnessTarget, classTarget, objectMaskTarget, boxErrorScale] = generateTargets(ga
% Compute the loss.
boxLoss = bboxOffsetLoss(YPredCell(:,[2 3 7 8]),boxTarget,objectMaskTarget,boxErrorScale);
objLoss = objectnessLoss(YPredCell(:,1),objectnessTarget,objectMaskTarget);
clsLoss = classConfidenceLoss(YPredCell(:,6),classTarget,objectMaskTarget);
totalLoss = boxLoss + objLoss + clsLoss;
loss.boxLoss = boxLoss;
loss.objLoss = objLoss;
loss.clsLoss = clsLoss;
loss.totalLoss = totalLoss;
% Differentiate loss w.r.t learnables and activations
[netGradients, pruningGradients] = digradient(totalLoss, prunableNet.Learnables, pruningActivati
```
#### end

#### **Model Gradients Function for Retraining**

The function modelLossTraining takes as input a dlNetwork object net, a mini-batch of input data X with corresponding ground truth boxes T, anchor boxes, masks, penalty threshold and returns the loss, gradients of loss with respect to the learnable parameters in net, and the network state.

```
function [loss, gradients, state] = modelLossTraining(net, X, T, anchors, mask, penaltyThreshold
inputImageSize = size(X, 1:2);% Gather the ground truths for post processing.
YTrain = gather(extractdata(T));% Extract the predictions from the network.
[YPredCell, state] = yolov3Forward(net,X,mask);
% Gather the activations for post processing and extract dlarray data.
gatheredPredictions = cellfun(@ gather, YPredCell(:,1:6),'UniformOutput',false);
gatheredPredictions = cellfun(@ extractdata, gatheredPredictions, 'UniformOutput', false);
% Convert predictions from grid cell coordinates to box coordinates.
tiledAnchors = generateTiledAnchors(gatheredPredictions(:,2:5),anchors,mask);
gatheredPredictions(:,2:5) = applyAnchorBoxOffsets(tiledAnchors, gatheredPredictions(:,2:5), input
% Generate target for predictions from the ground truth data.
[boxTarget, objectnessTarget, classTarget, objectMaskTarget, boxErrorScale] = generateTargets(ga
% Compute the loss.
boxLoss = bboxOffsetLoss(YPredCell(:,[2 3 7 8]),boxTarget,objectMaskTarget,boxErrorScale);
objLoss = objectnessLoss(YPredCell(:,1),objectnessTarget,objectMaskTarget);
clsLoss = classConfidenceLoss(YPredCell(:,6),classTarget,objectMaskTarget);
```

```
totalLoss = boxLoss + objLoss + clsLoss;
```
loss.boxLoss = boxLoss;

```
loss.objLoss = objLoss;
loss.clsLoss = clsLoss;
loss.totalLoss = totalLoss;
% Differentiate loss w.r.t learnables
gradients = dlgradient(totalLoss, net.Learnables);
```
#### end

#### **Mini-Batch Preprocessing Function**

The preprocessMiniBatch function preprocesses a mini-batch of data and returns the batched images and bounding boxes combined with the respective class IDs.

```
function [X, T] = preprocessMiniBatch(data, groundTruthBoxes, groundTruthClasses, classNames)
% Returns images combined along the batch dimension in XTrain and
% normalized bounding boxes concatenated with classIDs in YTrain.
% Concatenate images along the batch dimension.
X = cat(4, data[:, 1]);% Get class IDs from the class names.
classNames = repmat({categorical(classNames')}, size(groundTruthClasses));
[-, \text{ classIndices}] = \text{cellfun}(\mathcal{O}(a, b) \text{ is member}(a, b), \text{ groundTruthClasses}, \text{classNames}, \text{ 'UniformOutput'}% Append the label indexes and training image size to scaled bounding boxes
% and create a single cell array of responses.
combinedResponses = cellfun(@(bbox, classid)[bbox, classid], groundTruthBoxes, classIndices, 'Un
len = max( cellfun(@(x)size(x,1), combinedResponses ) );
paddedBBoxes = cellfun( @(v) padarray(v,[len-size(v,1),0],0,'post'), combinedResponses, 'Uniform
T = cat(4, paddedBBoxes{:,1}\);
end
```
#### **Evaluate Model Accuracy**

The modelAccuracy computes the accuracy of the network on the data set.

```
function [ap, recall, precision] = modelAccuracy(net, augimds, anchorBoxes, anchorBoxMasks, clas
% EVALUATE computes model accuracy on the dataset 'augimds'.
% Create a table to hold the bounding boxes, scores, and labels returned by
% the detector.
results = table('Size', [0 3], ...
 'VariableTypes', {'cell','cell','cell'}, ...
 'VariableNames', {'Boxes','Scores','Labels'});
mbqTest = minibatchqueue(auginds, 1, ... "MiniBatchSize", miniBatchSize, ...
     "MiniBatchFormat", "SSCB");
% Run detector on images in the test set and collect results.
while hasdata(mbqTest)
     % Read the datastore and get the image.
   XTest = next(mbqTest); % Run the detector.
    [bboxes, scores, labels] = yolov3Detect(net, XTest, net.OutputNames', anchorBoxes, anchorBox
     % Collect the results.
     tbl = table(bboxes, scores, labels, 'VariableNames', {'Boxes','Scores','Labels'});
```

```
 results = [results; tbl];%#ok<AGROW>
end
% Evaluate the object detector using Average Precision metric.
[ap, recall, precision] = evaluateDetectionPrecision(results, augimds);
end
```
#### **Evaluate Number of Filters in Convolution Layers**

The numConvLayerFilters function returns the number of filters in each convolution layer.

```
function convFilters = numConvLayerFilters(net)
numLayers = numel(net.Layers);
convNames = [];
numFilters = [];
% Check for convolution layers and extract the number of filters.
for cnt = 1:numLayers if isa(net.Layers(cnt),"nnet.cnn.layer.Convolution2DLayer")
         sizeW = size(net.Layers(cnt).Weights);
         numFilters = [numFilters; sizeW(end)];%#ok<AGROW>
         convNames = [convNames; string(net.Layers(cnt).Name)];%#ok<AGROW>
     end
end
convFilters = table(numFilters,RowNames=convNames);
end
```
#### **Evaluate the network statistics of original network and pruned network**

The analyzeNetworkMetrics function takes input as the original network, pruned network, accuracy of original network and the accuracy of the pruned network and returns the different statistics like network learnables, network memory and the accuracy on the test data in form of a table.

function [statistics] = analyzeNetworkMetrics(originalNet,prunedNet,accuracyOriginal,accuracyPrune

```
originalNetMetrics = estimateNetworkMetrics(originalNet);
prunedNetMetrics = estimateNetworkMetrics(prunedNet);
```

```
% Accuracy of original network and pruned network
perChangeAccu = 100*(accuracyPruned - accuracyOriginal)/accuracyOriginal;
AccuracyForNetworks = [accuracyOriginal;accuracyPruned;perChangeAccu];
```
#### % Total learnables in both networks

```
originalNetLearnables = sum(originalNetMetrics(1:end,"NumberOfLearnables").NumberOfLearnables);
prunedNetLearnables = sum(prunedNetMetrics(1:end,"NumberOfLearnables").NumberOfLearnables);
percentageChangeLearnables = 100*(prunedNetLearnables - originalNetLearnables)/originalNetLearna
LearnablesForNetwork = [originalNetLearnables;prunedNetLearnables;percentageChangeLearnables];
```

```
% Approximate parameter memory
```

```
approxOriginalMemory = sum(originalNetMetrics(1:end,"ParameterMemory (MB)").("ParameterMemory (M
approxPrunedMemory = sum(prunedNetMetrics(1:end,"ParameterMemory (MB)").("ParameterMemory (MB)")
percentageChangeMemory = 100*(approxPrunedMemory - approxOriginalMemory)/approxOriginalMemory;
NetworkMemory = [ approxOriginalMemory; approxPrunedMemory; percentageChangeMemory];
```

```
% Create the summary table
statistics = table(LearnablesForNetwork, NetworkMemory, AccuracyForNetworks, ...
     'VariableNames',["Network Learnables","Approx. Network Memory (MB)","Accuracy"], ...
     'RowNames',{'Original Network','Pruned Network','Percentage Change'});
```
end

#### **Augmentation and Data Processing Functions**

```
function data = augmentData(A)% Apply random horizontal flipping, and random X/Y scaling. Boxes that get
% scaled outside the bounds are clipped if the overlap is above 0.25. Also,
% jitter image color.
data = cell(size(A));for ii = 1:size(A,1)I = A{ii,1};bboxes = A{ii,2};labels = A{ii, 3};
    sz = size(I);if numel(sz) == 3 \& 5 \times (3) == 3 \& 5 \times (3)I = jitterColorHSV(I,...
              'Contrast',0.0,...
             'Hue',0.1,...
              'Saturation',0.2,...
             'Brightness',0.2);
     end
     % Randomly flip image.
     tform = randomAffine2d('XReflection',true,'Scale',[1 1.1]);
     rout = affineOutputView(sz,tform,'BoundsStyle','centerOutput');
    I = imwarp(I, tform, 'OutputView', rout); % Apply same transform to boxes.
     [bboxes,indices] = bboxwarp(bboxes,tform,rout,'OverlapThreshold',0.25);
    bboxes = round(bboxes);labels = labels(int);
     % Return original data only when all boxes are removed by warping.
     if isempty(indices)
        data(i, :) = A(i, :); else
        data(i, :) = \{I, \text{ bboxes}, \text{ labels}\}; end
end
end
function data = preprocessData(data, targetSize)
% Resize the images and scale the pixels to between 0 and 1. Also scale the
% corresponding bounding boxes.
for ii = 1:size(data, 1)I = data{ii,1};imgSize = size(I); % Convert an input image with single channel to 3 channels.
     if numel(imgSize) < 3
        I = repmat(I,1,1,3);
     end
    bboxes = data{ii,2};
    I = im2single(imresize(I,targetSize(1:2)));
    scale = targetSize(1:2) \cdot / imageSize(1:2); bboxes = bboxresize(bboxes,scale);
    data(ii, 1:2) = {I, bboxes};
```

```
end
end
```
## **Utility Functions**

```
function YPredCell = applyActivations(YPredCell)
% Apply activation functions on YOLOv3 outputs.
YPredCell(:,1:3) = cellfun(@ sigmoid, YPredCell(:,1:3), 'UniformOutput', false);
YPredCell(:,4:5) = cellfun(@ exp, YPredCell(:,4:5), 'UniformOutput', false);
YPredCell(:,6) = cellfun(@ sigmoid, YPredCell(:,6), 'UniformOutput', false);
end
function tiledAnchors = applyAnchorBoxOffsets(tiledAnchors,YPredCell,inputImageSize)
% Convert grid cell coordinates to box coordinates.
for i=1:size(YPredCell,1)
    [h,w,-,-] = size(YPredCell{i,1});
    tiledAndOrs{i,1} = (tiledAndOrs{i,1}+YPredCell{i,1})./w;
    tiledAnchors\{i,2\} = (tiledAnchors\{i,2\}+YPredCell\{i,2\})./h;
    tiledAnchors\{i,3\} = (tiledAnchors\{i,3\}.*YPredCell\{i,3\})./inputImageSize(2);
    tiledAnchors\{i,4\} = (tiledAnchors\{i,4\}.*YPredCell\{i,4\})./inputImageSize(1);
end
end
function boxLoss = bboxOffsetLoss(boxPredCell, boxDeltaTarget, boxMaskTarget, boxErrorScaleTarget
% Mean squared error for bounding box position.
lossX = sum(cellfun(@(a,b,c,d) mse(a.*c.*d,b.*c.*d),boxPredCell(:,1),boxDeltaTarget(:,1),boxMask
lossY = sum(cellfun(@(a,b,c,d) mse(a.*c.*d,b.*c.*d),boxPredCell(:,2),boxDeltaTarget(:,2),boxMask
lossW = sum(cellfun(@(a,b,c,d) mse(a.*c.*d,b.*c.*d),boxPredCell(:,3),boxDeltaTarget(:,3),boxMask
lossH = sum(cellfun(\mathcal{C}(a,b,c,d) \text{ mse}(a.*c.*d,b.*c.*d),boxPredCell(:,4),boxDeltaTarget(:,4),boxMask)boxLoss = lossX+lossY+lossW+lossH;
end
function clsLoss = classConfidenceLoss(classPredCell, classTarget, boxMaskTarget)
% Binary cross-entropy loss for class confidence score.
clsLoss = sum(cellfun(@(a,b,c) crossentropy(a.*c,b.*c,'TargetCategories','independent'),classPre
end
function predictions = extractPredictions(YPredictions, anchorBoxMask)
% Function extractPrediction extracts and rearranges the prediction outputs
% from YOLOv3 network.
predictions = cell(size(YPredictions, 1),6);
for ii = 1:size(YPredictions, 1) % Get the required info on feature size.
     numChannelsPred = size(YPredictions{ii},3);
     numAnchors = size(anchorBoxMask{ii},2);
     numPredElemsPerAnchors = numChannelsPred/numAnchors;
    allIds = (1:numChannelsPred); stride = numPredElemsPerAnchors;
     endIdx = numChannelsPred;
     % X positions.
    startIdx = 1;
    predictions{ii,2} = YPredictions{ii}(:,:,statIdx:stride:endIdx,:); xIds = startIdx:stride:endIdx;
     % Y positions.
```

```
startIdx = 2;
     predictions{ii,3} = YPredictions{ii}(:,:,startIdx:stride:endIdx,:);
    yIds = startIdx:stride:endIdx;
    % Width.
    startIdx = 3;predictions{ii,4} = YPredictions{ii}(:,:,statIdx:stride:endIdx,:); wIds = startIdx:stride:endIdx;
    % Height.
    startIdx = 4;
    predictions{ii,5} = YPredictions{ii}(:,,:,startIdx:stride:endIdx,:); hIds = startIdx:stride:endIdx;
    % Confidence scores.
    startIdx = 5;
    predictions{ii,1} = YPredictions{ii}(:,,:,startIdx:stride:endIdx,:); confIds = startIdx:stride:endIdx;
     % Accummulate all the non-class indexes
    nonClassIds = [xIds yIds wIds hIds confIds];
    % Class probabilities. Get the indexes which do not belong to the
    % nonClassIds
    classIdx = setdiff(allIds,nonClassIds);
     predictions{ii,6} = YPredictions{ii}(:,:,classIdx,:);
end
end
function [boxDeltaTarget, objectnessTarget, classTarget, maskTarget, boxErrorScaleTarget] = gene
% generateTargets creates target array for every prediction element
% x, y, width, height, confidence scores and class probabilities.
boxDeltaTarget = cell(size(YPredCellGathered,1),4);
objectnessTarget = cell(size(YPredCellGathered, 1), 1);classTarget = cell(size(YPredCellGathered, 1), 1);maskTarget = cell(size(YPredCellGathered,1),3);
boxErrorScaleTarget = cell(size(YPredCellGathered,1),1);
% Normalize the ground truth boxes w.r.t image input size.
gtScale = [inputImageSize(2) inputImageSize(1) inputImageSize(2) inputImageSize(1)];
groundTruth(:,1:4,:,:) = groundTruth(:,1:4,:,:)for numPred = 1:size(YPredCellGathered, 1)
     % Select anchor boxes based on anchor box mask indices.
    anchors = anchorBoxes(anchorBoxMask{numPred},:);
     bx = YPredCellGathered{numPred,2};
     by = YPredCellGathered{numPred,3};
     bw = YPredCellGathered{numPred,4};
    bh = YPredCellGathered{numPred,5};
     predClasses = YPredCellGathered{numPred,6};
    gridSize = size(bx);
    if numel(gridSize) == 3
        gridSize(4) = 1; end
     numClasses = size(predClasses,3)/size(anchors,1);
```

```
 % Initialize the required variables.
mask = single(zeros(size(bx)));confMask = single(ones(size(bx))); classMask = single(zeros(size(predClasses)));
tx = single(zeros(size(bx)));ty = single(zeros(size(by)));
tw = single(zeros(size(bw)));th = single(zeros(size(bh)));
tconf = single(zeros(size(bx))); tclass = single(zeros(size(predClasses)));
boxErrorScale = single(ones(size(bx))); % Get the IOU of predictions with groundtruth.
iou = getMaxIOUPredictedWithGroundTruth(bx,by,bw,bh,groundTruth);
 % Donot penalize the predictions which has iou greater than penalty
 % threshold.
confMask(iou > penaltyThreshold) = 0;for batch = 1:gridSize(4)truthBatch = groundTruth(:, 1:5, : , batch); truthBatch = truthBatch(all(truthBatch,2),:);
     % Get boxes with center as 0.
    gtPred = [0-truthBatch(:,3)/2,0-truthBatch(:,4)/2,truthBatch(:,3),truthBatch(:,4)];
    anchorPrior = [0-anchorBoxes(:,2)/(2*inputImageSize(2)),0-anchorBoxes(:,1)/(2*inputImageSize(2),anchorBoxes(:,1)
     % Get the iou of best matching anchor box.
     overLap = bboxOverlapRatio(gtPred,anchorPrior);
    [-, bestAnotherIdx] = max(overlap, [], 2); % Select gt that are within the mask.
    index = ismember(bestAnchorIdx,anchorBoxMask{numPred});
    truthBatch = truthBatch(int, :); bestAnchorIdx = bestAnchorIdx(index,:);
    bestAnchorIdx = bestAnchorIdx - anchorBoxMask{numPred}(1,1) + 1;
     if ~isempty(truthBatch)
         % Convert top left position of ground-truth to centre coordinates.
        truthBatch = [truthBatch(:,1)+truthBatch(:,3),\ell,truthBatch(:,2)+truthBatch(:,4),\ell,errorScale = 2 - \text{truthBatch}(:,3). *truthBatch(:.4);
        truthBatch = [truthBatch(:,1)*qridSize(2),truthBatch(:,2)*qridSize(1),truthBatch(i,3)]for t = 1: size(truthBatch, 1)
             % Get the position of ground-truth box in the grid.
            colldx = cell(truthBatch(t,1));colIdx(colldx<1) = 1; colIdx(colIdx>gridSize(2)) = gridSize(2);
            rowIdx =ceil(trainBatch(t,2));rowIdx(rowIdx<1) = 1;rowIdx(rowIdx > gridSize(1)) = gridSize(1); pos = [rowIdx,colIdx];
            anchorIdx = bestAnotherIdx(t,1);mask(pos(1,1),pos(1,2),anchorIdx,batch) = 1;confMask(pos(1,1),pos(1,2),anchorIdx,batch) = 1;
```

```
 % Calculate the shift in ground-truth boxes.
                tShiftX = truthBatch(t, 1)-pos(1, 2)+1;
                tShiftY = truthBatch(t,2)-pos(1,1)+1;
                tShiftW = log(truthBatch(t,3)/anchors(anchorIdx,2)); tShiftH = log(truthBatch(t,4)/anchors(anchorIdx,1));
                 % Update the target box.
                tx(pos(1,1),pos(1,2),anchorIdx,batch) = tShiftX;ty(pos(1,1),pos(1,2),anchorIdx,batch) = tShiftY;tw(pos(1,1),pos(1,2),anchorIdx,batch) = tShiftW;th(pos(1,1),pos(1,2),anchorIdx,batch) = tShiftH;boxErrorScale(pos(1,1),pos(1,2),anchorIdx,batch) = errorScale(t); tconf(rowIdx,colIdx,anchorIdx,batch) = 1;
                classIdx = (numClasses*(anchorIdx-1))+truthBatch(t,5);tclass(rowIdx, colIdx, classIdx, batch) = 1; classMask(rowIdx,colIdx,(numClasses*(anchorIdx-1))+(1:numClasses),batch) = 1;
             end
         end
     end
    boxDeltaTarget(numPred,:) = [{tx} {ty} {tw} {th}]; objectnessTarget{numPred,1} = tconf;
     classTarget{numPred,1} = tclass;
     maskTarget(numPred,:) = [{mask} {confMask} {classMask}];
     boxErrorScaleTarget{numPred,:} = boxErrorScale;
end
end
function iou = getMaxIOUPredictedWithGroundTruth(predx,predy,predw,predh,truth)
% getMaxIOUPredictedWithGroundTruth computes the maximum intersection over
% union scores for every pair of predictions and ground-truth boxes.
[h,w,c,n] = size(predx);iou = zeros([h w c n], 'like', predx);% For each batch prepare the predictions and ground-truth.
for batchSize = 1:ntruthBatch = truth(:, 1:4, 1, batchSize);
     truthBatch = truthBatch(all(truthBatch,2),:);
    predxb = predx(:,:,:,batchSize);predyb = predy(:,:,:,batchSize);predwb = predw(:,:,:,batchSize);predhb = predh(:,:,:,batchSize);predb = [predxb(:),predyb(:),predwb(:),predwb(:) % Convert from center xy coordinate to topleft xy coordinate.
    \text{predb} = [\text{predb}(:,1)\text{-predb}(:,3)\text{.}/2, \text{predb}(:,2)\text{-predb}(:,4)\text{.}/2, \text{predb}(:,3), \text{predb}(:,4)]; % Compute and extract the maximum IOU of predictions with ground-truth.
     try
         overlap = bboxOverlapRatio(predb, truthBatch);
     catch me
        if(any(isan(nredb(:))|isinf(predb(:)))error(me.message + " NaN/Inf has been detected during training. Try reducing the lea
        elsief(any(predb(:,3)<=0 | predb(:,4)<=0)error(me.message + " Invalid predictions during training. Try reducing the learning
         else
            error(me.message + " Invalid groundtruth. Check that your ground truth boxes are not
```

```
 end
     end
    maxOverlap = max(overlap, [], 2);iou(:,:,:,:,batchSize) = reshape(maxOverlap,h,w,c);end
end
function tiledAnchors = generateTiledAnchors(YPredCell,anchorBoxes,anchorBoxMask)
% Generate tiled anchor offset.
tiledAnchors = cell(size(YPredCell));
for i=1:size(YPredCell,1)
    antors = anchorBoxes(anchorBoxMask[i], :);[h,w,-,n] = size(YPredCell{i,1});
    [tiledAnchors{<i>i</i>,2}, tiledAnchors{<i>i</i>,1}] = ndgrid(0:h-1,0:w-1,1:size(anchors,1),1:n);[-,-, \text{tiledAnchors}\{i,3\}] = \text{ndgrid}(0:h-1,0:w-1,\text{anchors}(:,2),1:n);[-,-, \text{tiledAnchors} \{i,4\}] = \text{ndgrid}(0:h-1,0:w-1, \text{anchors}(:,1),1:n);end
end
function objLoss = objectnessLoss(objectnessPredCell, objectnessDeltaTarget, boxMaskTarget)
% Binary cross-entropy loss for objectness score.
objLoss = sum(cellfun((a, b, c) crossentropy(a.*c, b.*c, 'TargetCategorical', 'independent'), objectiveend
function [bboxes,scores,labels] = yolov3Detect(net, XTest, networkOutputs, anchors, anchorBoxMas
% The yolov3Detect function detects the bounding boxes, scores, and labels
% in an image.
imageSize = size(XTest, [1,2]);% To retain 'networkInputSize' in memory and avoid recalculating it,
% declare it as persistent.
persistent networkInputSize
if isempty(networkInputSize)
    networkInputStreamSize = [227 227 3];end
% Predict and filter the detections based on confidence threshold.
predictions = yolov3Predict(net,XTest,networkOutputs,anchorBoxMask);
predictions = cellfun(@ gather, predictions,'UniformOutput',false);
predictions = cellfun(@ extractdata, predictions, 'UniformOutput', false);
tiledAnchors = generateTiledAnchors(predictions(:,2:5),anchors,anchorBoxMask);
predictions(:,2:5) = applyAnchorBoxOffsets(tiledAnchors, predictions(:,2:5), networkInputSize);
numMiniBatch = size(XTest, 4);
bbboxes = cell(numMiniBatch, 1);
scores = cell(numMiniBatch, 1);labels = cell(numMiniBatch, 1);
for ii = 1:numMiniBatchfmap = cellfun(Q(x) x(:,,:,,:,ii), predictions, 'UniformOutput', false);[bboxes\{ii\}, scores\{ii\}, labels\{ii\}] = ...generateYOLOv3Detections(fmap, confidenceThreshold, overlapThreshold, imageSize, classes
end
```
end

```
function YPredCell = yolov3Predict(net,XTrain,networkOutputs,anchorBoxMask)
% Predict the output of network and extract the confidence, x, y, width,
% height, and class.
YPredictions = cell(size(networkOutputs));
[YPredictions: ] = predict(net, XTrain);
YPredCell = extractPredictions(YPredictions, anchorBoxMask);
% Apply activation to the predicted cell array.
YPredCell = applyActivations(YPredCell);
end
function [YPredCell, state] = yolov3Forward(net, X, anchorBoxMask)
% Predict the output of network.
numNetOutputs = numel(net.OutputNames);
networkOuts = cell(numNetOutputs, 1);% retrieve pruning activations and network outputs
[networkOuts: ], state] = forward(net, X);YPredCell = extractPredictions(networkOuts, anchorBoxMask);
% Append predicted width and height to the end as they are required for
% computing the loss.
YPredCell(:, 7:8) = YPredCell(:, 4:5);% Apply sigmoid and exponential activation.
YPredCell(:,1:6) = applyActivations(YPredCell(:,1:6));end
function [YPredCell, state, activations] = yolov3ForwardGate(prunableNet, X, anchorBoxMask)
% Predict the output of network.
numNetOutputs = numel(prunableNet.OutputNames);
networkOuts = cell(numNetOutputs, 1);% retrieve outputs of activations and network outputs
[networkOuts{:}, state, activations] = forward(prunableNet, X);
YPredCell = extractPredictions(networkOuts, anchorBoxMask);
% Append predicted width and height to the end as they are required for
% computing the loss.
YPredCell(:,7:8) = YPredCell(:,4:5);% Apply sigmoid and exponential activation.
YPredCell(:,1:6) = applyActivations(YPredCell(:,1:6));end
```
## **References**

[1] Molchanov, Pavlo, Stephen Tyree, Tero Karras, Timo Aila, and Jan Kautz. "Pruning Convolutional Neural Networks for Resource Efficient Inference." Preprint, submitted June 8, 2017. https:// arxiv.org/abs/1611.06440.

[2] Molchanov, Pavlo, Arun Mallya, Stephen Tyree, Iuri Frosio, and Jan Kautz. "Importance Estimation for Neural Network Pruning." In 2019 IEEE/CVF Conference on Computer Vision and Pattern

Recognition (CVPR), 11256??64. Long Beach, CA, USA: IEEE, 2019. https://doi.org/10.1109/ CVPR.2019.01152.

[3] Redmon, Joseph, and Ali Farhadi. "YOLOv3: An Incremental Improvement." Preprint, submitted April 8, 2018. [https://arxiv.org/abs/1804.02767.](https://arxiv.org/abs/1804.02767)

## **See Also**

## **Functions**

forward | predict | updatePrunables | updateScore | TaylorPrunableNetwork | dlnetwork

## **More About**

- • ["Parameter Pruning and Quantization of Image Classification Network" on page 21-206](#page-4207-0)
- • ["Prune Image Classification Network Using Taylor Scores" on page 21-223](#page-4224-0)

# **Compress Neural Network Using Projection**

This example shows how to compress a neural network using projection and principal component analysis.

To compress a deep learning network, you can use *projected layers*. The layer introduces learnable projector matrices *Q*, replaces multiplications of the form *Wx*, where *W* is a learnable matrix, with the multiplication  $WQQ^{\top}x$ , and stores Q and  $W' = WQ$  instead of storing W. Projecting x into a lower dimensional space using *Q* typically requires less memory to store the learnable parameters and can have similarly strong prediction accuracy. A projected deep neural network can also exhibit faster forward passes when run on the CPU or deployed to embedded hardware using library-free C or C++ code generation.

The compressNetworkUsingProjection function compresses a network by projecting layers into smaller parameter subspaces. For optimal initialization of the projected network, the function projects the learnable parameters of projectable layers into a subspace that maintains the highest variance in neuron activations. After you compress a neural network using projection, you can then fine-tune the network to increase the accuracy.

This chart shows the effect of projection and fine tuning on a trained network. In this case, the projected network has significantly fewer learnable parameters at the cost of classification accuracy. The fine-tuned projected network yields similar classification accuracy to the original network.

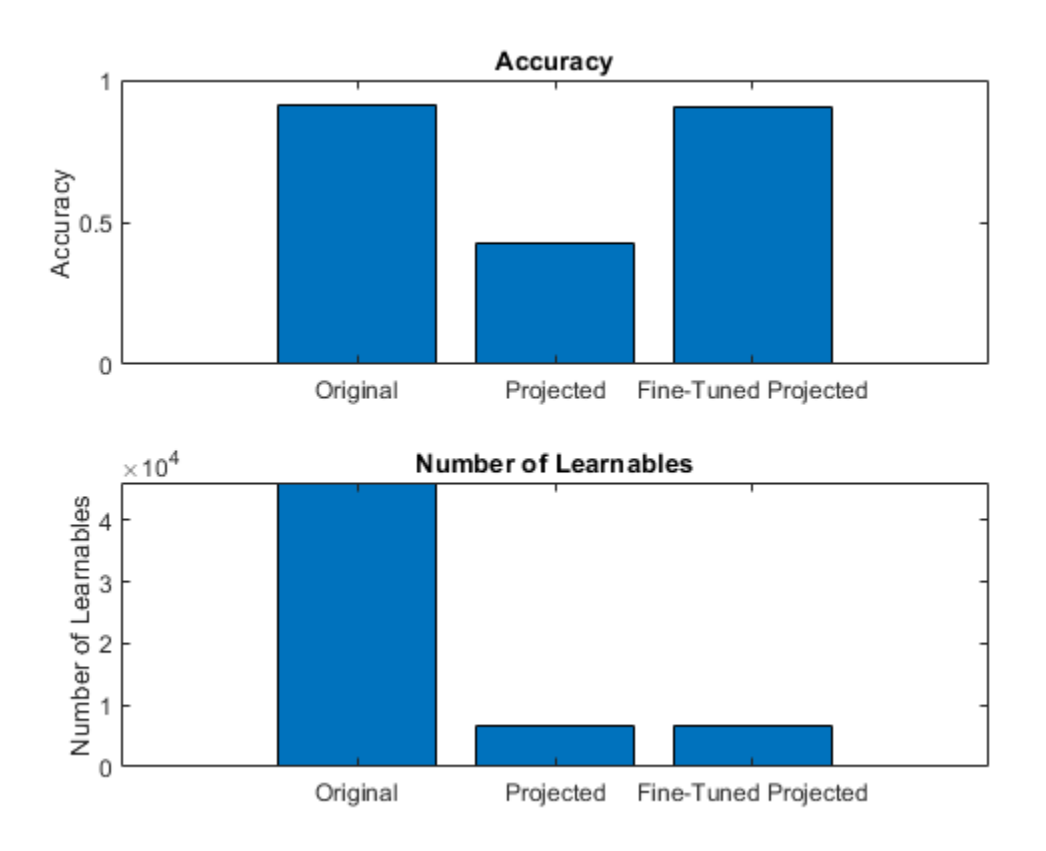

## **Load Pretrained Network**

Load the pretrained network in dlnetJapaneseVowels.

load dlnetJapaneseVowels

View the network layers. The network is a LSTM network with a single LSTM layer with 100 hidden units.

net.Layers

```
ans = 4×1 Layer array with layers:
    1 'sequenceinput' Sequence Input Sequence input with 12 dimensions
    2 'lstm' LSTM LSTM with 100 hidden units
      'fc' Fully Connected 9 fully connected layer
   4 'softmax' Softmax softmax
```
View the class names of the network.

## classNames

```
classNames = 9×1 string
      "1"
      "2"
      "3"
      "4"
      "5"
      "6"
      "7"
      "8"
      "9"
```
This example trains several networks. For comparison, create a copy of the original network.

 $netOriginal = net;$ 

## **Load Training Data**

Load the Japanese Vowels data set described in [\[1 on page 21-294\]](#page-4295-0) and [\[2 on page 21-294\]](#page-4295-0). XTrain is a cell array containing 270 sequences of varying length with 12 features corresponding to LPC cepstrum coefficients. TTrain is a categorical vector of labels 1, 2, ..., 9. The entries in XTrain are matrices with 12 rows (one row for each feature) and a varying number of columns (one column for each time step).

[XTrain,TTrain] = japaneseVowelsTrainData;

## **Analyze Neuron Activations for Compression Using Projection**

The compressNetworkUsingProjection function uses principal component analysis (PCA) to identify the subspace of learnable parameters that result in the highest variance in neuron activations by analyzing the network activations using a data set of training data. This analysis requires only the predictors of the training data to compute the network activations. It does not require the training targets.

The PCA step can be computationally intensive. If you expect to compress the same network multiple times (for example, when exploring different levels of compression), then perform the PCA step first and reuse the resulting neuronPCA object.

Create a mini-batch queue containing the training data. To create a mini-batch queue from in-memory data, convert the sequences to an array datastore.

adsXTrain = arrayDatastore(XTrain, OutputType="same");

Create the minibatchqueue object.

- Specify a mini-batch size of 16.
- Preprocess the mini-batches using the preprocessMiniBatchPredictors function, listed in the [Mini-Batch Predictors Preprocessing Function on page 21-292](#page-4293-0) section of the example.
- Specify that the output data has format "CTB" (channel, time, batch).

**Note:** Do not pad sequence data when doing the PCA step for projection as this can negatively impact the analysis. Instead, truncate mini-batches of data to have the same length or use mini-batches of size 1.

```
miniBatchSize = 16;
```

```
mbqTrain = minibatchqueue(adsXTrain, ...MiniBatchSize=miniBatchSize, ...
   MiniBatchFcn=@preprocessMiniBatchPredictors, ...
    MiniBatchFormat="CTB");
```
Create the neuronPCA object. To view information about the steps of the neuron PCA algorithm, set the VerbosityLevel option to "steps".

```
npca = neuronPCA(netOriginal,mbqTrain,VerbosityLevel="steps");
```

```
Computing layer activations and covariance matrices...
Computing eigenvalues and eigenvectors...
neuronPCA analyzed 1 layers: "lstm"
```
View the properties of the neuronPCA object.

#### npca

```
npca = neuronPCA with properties:
```

```
 LayerNames: "lstm"
  InputEigenvalues: {[12×1 double]}
 InputEigenvectors: {[12×12 double]}
 OutputEigenvalues: {[100×1 double]}
 OutputEigenvectors: {[100×100 double]}
```
#### **Project Network**

Compress the network using the neuron PCA object.

#### netProjected = compressNetworkUsingProjection(netOriginal,npca);

```
Compressed network has 82.4% fewer learnable parameters.
Projected layers explain on average 96.6% of layer activation variance.
```
## **Test Projected Network**

Load the Japanese Vowels test data set.

[XTest,TTest] = japaneseVowelsTestData;

Create a mini-batch queue using the same steps as the training data.

```
adsTest = arrayDatastore(XTest, OutputType="same");
```

```
mbqTest = minibatchqueue(adsTest, ...MiniBatchSize=miniBatchSize, ...
    MiniBatchFcn=@preprocessMiniBatchPredictors, ...
    MiniBatchFormat="CTB");
```
For comparison, calculate the classification accuracy of the original network using the test data and the modelPredictions function, listed in the [Model Predictions Function on page 21-294](#page-4295-0) section of the example.

```
YTest = modelPredictions(netOriginal,mbqTest,classNames);
accOriginal = mean(YTest == TTest)
```
 $accOriginal = 0.9135$ 

Calculate the classification accuracy of the projected network using the test data and the modelPredictions function, listed in the [Model Predictions Function on page 21-294](#page-4295-0) section of the example.

```
YTest = modelPredictions(netProjected,mbqTest,classNames);
accProjected = mean(YTest == TTest)
```

```
accProjected = 0.4784
```
Compare the accuracy and the number of learnables of each network in a bar chart. To calculate the number of learnables of each network, use the numLearnables function, listed in the [Number of](#page-4294-0) [Learnables Function on page 21-293](#page-4294-0) section of the example.

```
figure
tiledlayout("flow")
nexttile
bar([accOriginal accProjected])
xticklabels(["Original" "Projected"])
title("Accuracy")
ylabel("Accuracy")
nexttile
bar([numLearnables(netOriginal) numLearnables(netProjected)])
xticklabels(["Original" "Projected"])
ylabel("Number of Learnables")
title("Number of Learnables")
```
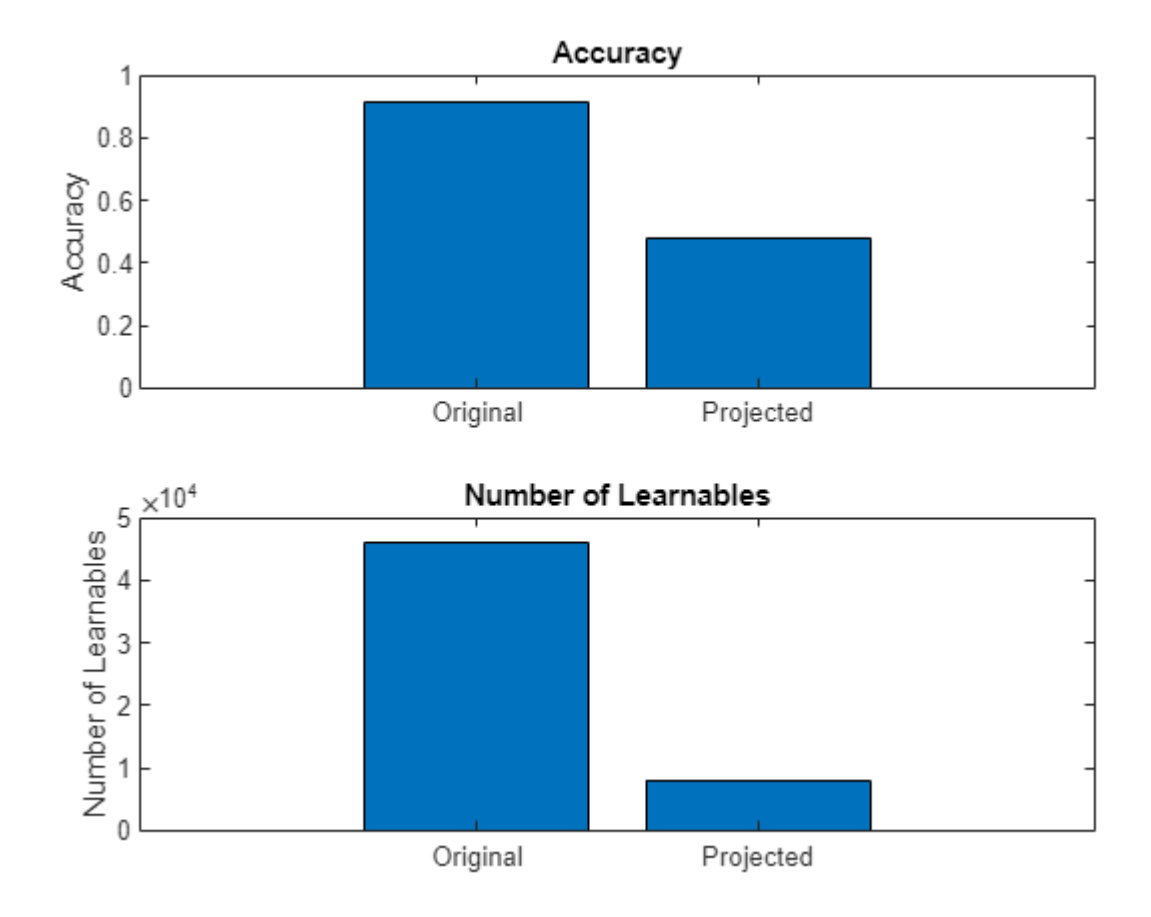

The projected network yields worse classification accuracy and has significantly fewer learnable parameters.

#### **Compress for Memory Requirement**

If you want to compress a network so that it meets specific hardware memory requirements, then you can manually calculate the learnable reduction value such that the compressed network is of the desired size.

Specify a target memory requirement of 64 kilobytes ( $64 \times 1024$  bytes).

```
targetMemorySize = <math>64*1024</math>
```
targetMemorySize = 65536

Calculate the memory size of the original network using the parameterMemory function, listed in the [Parameter Memory Function on page 21-293](#page-4294-0) section of the example.

memorySizeOriginal = parameterMemory(netOriginal)

memorySizeOriginal = 184436

Calculate the factor to reduce the learnables by such that the resulting network meets the memory requirements.

```
reductionGoal = 1 - (targetMemorySize/memorySizeOriginal);
```
Project the network using the compressNetworkUsingProjection function and set the LearnablesReductionGoal option to the calculated reduction factor.

```
netProjected = compressNetworkUsingProjection(netOriginal,npca, ...
    LearnablesReductionGoal=reductionGoal);
```

```
Compressed network has 64.6% fewer learnable parameters.
Projected layers explain on average 99.7% of layer activation variance.
```
Calculate the memory size of the projected network using the parameterMemory function, listed in the [Parameter Memory Function on page 21-293](#page-4294-0) section of the example.

```
memorySizeProjected = parameterMemory(netProjected)
```

```
memorySizeProjected = 65364
```
Calculate the classification accuracy of the projected network using the test data and the modelPredictions function, listed in the [Model Predictions Function on page 21-294](#page-4295-0) section of the example.

```
YTest = modelPredictions(netProjected,mbqTest,classNames);
accProjected = mean(YTest == TTest)
```
 $accProjected = 0.8649$ 

Compare the accuracy and the memory size of each network in a bar chart.

```
figure
tiledlayout("flow")
```

```
nexttile
bar([accOriginal accProjected])
xticklabels(["Original" "Projected"])
ylabel("Accuracy")
title("Accuracy")
```

```
nexttile
bar([memorySizeOriginal memorySizeProjected])
xticklabels(["Original" "Projected"])
yline(targetMemorySize,"r--","Memory Requirement")
ylabel("Memory (bytes)")
title("Memory Size")
```
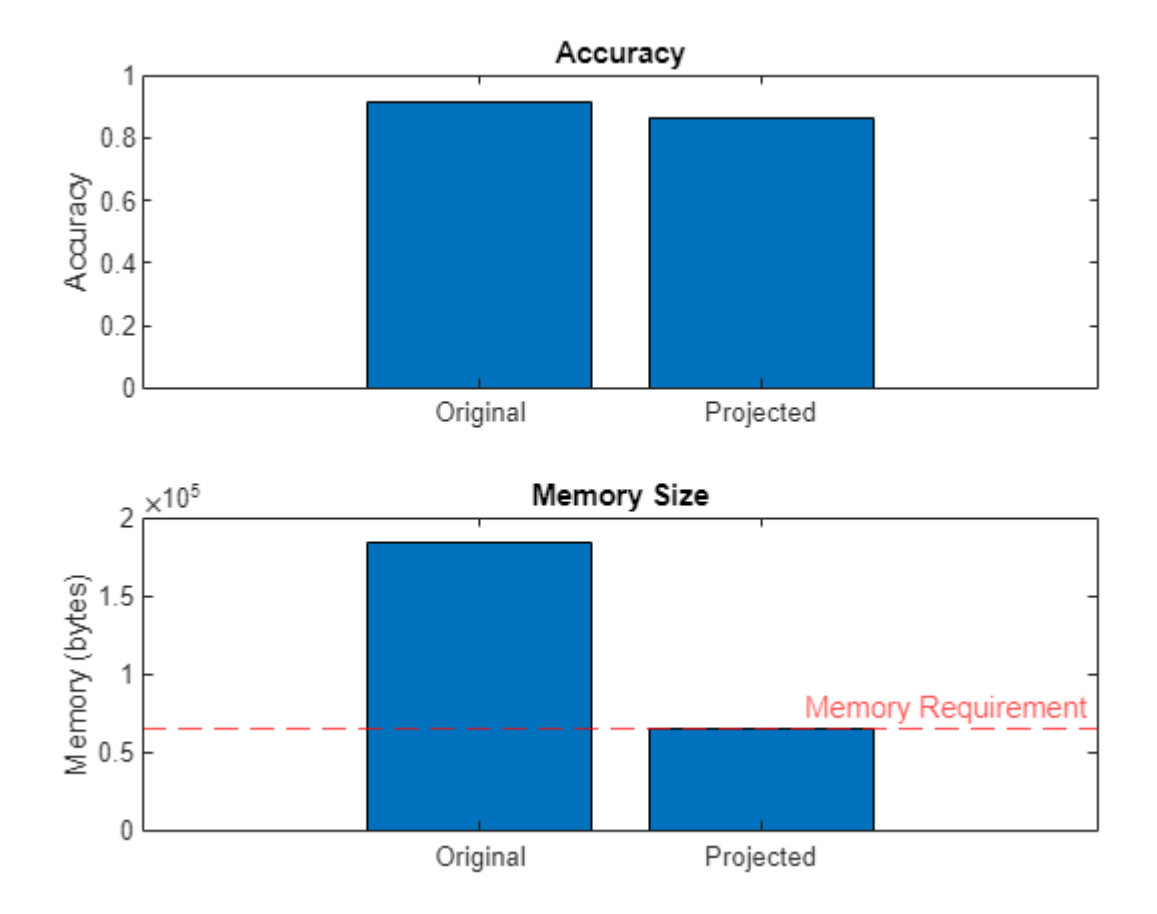

The projected network yields similar classification accuracy and has memory size that meets the memory requirements.

## **Explore Compression Levels**

There is a trade-off between the amount of compression and the network accuracy. In particular, reducing the number of learnable parameters typically reduces the network accuracy.

The *explained variance* of a network details how well the space of network activations can capture the underlying features of the data. To explore different amounts of compression, you can iterate over different values of the ExplainedVarianceGoal option of the compressNetworkUsingProjection function and compare the results.

Loop over different values of the explained variance goal. Iterate over 20 logarithmically spaced values between 0.999 and 0.

For each value:

- Compress the network using projection with the specified explained variance goal using the compressNetworkUsingProjection function. Suppress verbose output by setting the VerbosityLevel option to "off".
- Record the actual explained variance and learnables reduction of the projected network.

• Calculate the classification accuracy of the projected network using the test data and the modelPredictions function, listed in the [Model Predictions Function on page 21-294](#page-4295-0) section of the example.

```
numValues = 20;
explainedVarGoal = 1 - logspace(-3,0,numValues);for i = 1: numel(explainedVarGoal)
    varianceGoal = explainedVarGoal(i);
    [netProjected,info] = compressNetworkUsingProjection(netOriginal,npca, ...
        ExplainedVarianceGoal=varianceGoal, ...
         VerbosityLevel="off");
    explainedVariance(i) = info.ExplainedVariance; learnablesReduction(i) = info.LearnablesReduction;
    YTest = modelPredictions(netProjected,mbqTest,classNames);
    accuracy(i) = mean(YTest == TTest);end
```
Visualize the effect of the different settings of the explained variance goal in a plot.

```
figure
tiledlayout("flow")
nexttile
plot(learnablesReduction,accuracy,'+-')
ylabel("Accuracy")
title("Effect of Explained Variance Goal")
```

```
nexttile
plot(learnablesReduction,explainedVariance,'+-')
ylim([0 inf])
ylabel("Explained Variance")
xlabel("Learnable Reduction")
```
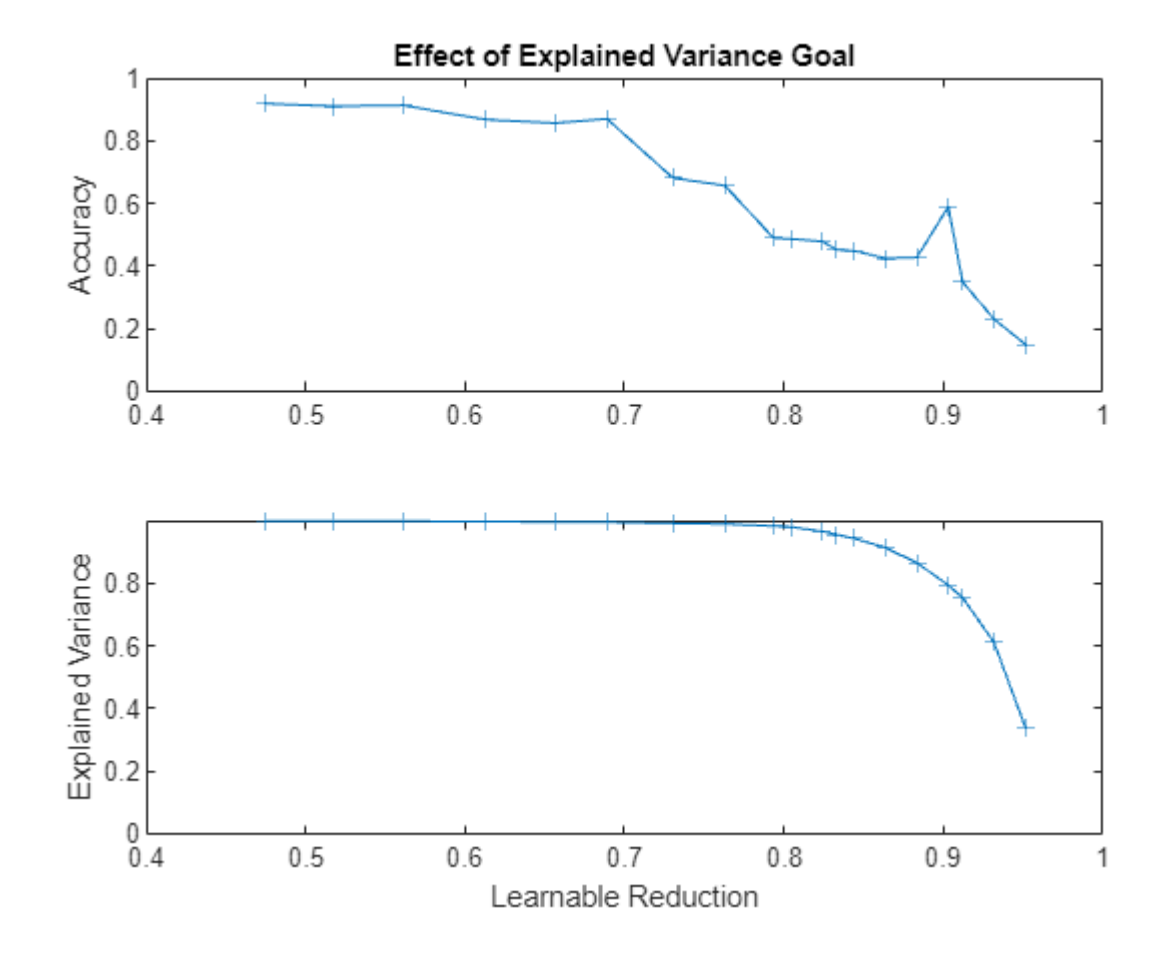

The graphs show that an increase in learnable reduction has a corresponding decrease in the explained variance and accuracy. A learnable reduction value of around 85% shows a very slight decrease in explained variance and a small decrease in accuracy.

Compress the network using projection with a learnable reduction goal of 85% using the compressNetworkUsingProjection function. Suppress verbose output by setting the VerbosityLevel option to "off".

```
netProjected = compressNetworkUsingProjection(netOriginal,npca, ...
   LearnablesReduction=0.85, ...
    VerbosityLevel="off");
```
Calculate the classification accuracy of the projected network using the test data and the modelPredictions function, listed in the [Model Predictions Function on page 21-294](#page-4295-0) section of the example.

```
YTest = modelPredictions(netProjected,mbqTest,classNames);
accProjected = mean(YTest == TTest)
```
 $acceleroteed = 0.4270$ 

Compare the accuracy and the number of learnables of each network in a bar chart. To calculate the number of learnables of each network, use the numLearnables function, listed in the [Number of](#page-4294-0) [Learnables Function on page 21-293](#page-4294-0) section of the example.

```
figure
tiledlayout("flow")
nexttile
bar([accOriginal accProjected])
xticklabels(["Original" "Projected"])
ylabel("Accuracy")
title("Accuracy")
nexttile
bar([numLearnables(netOriginal) numLearnables(netProjected)])
xticklabels(["Original" "Projected"])
ylabel("Number of Learnables")
title("Number of Learnables")
```
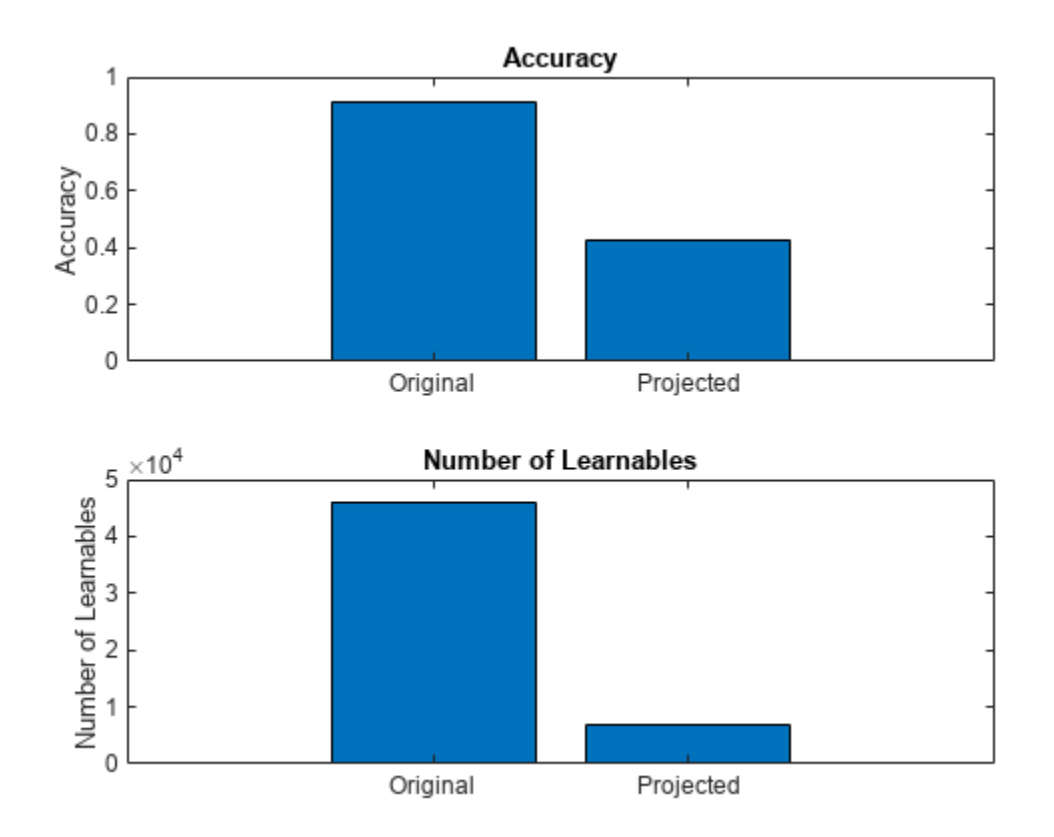

The projected network yields worse classification accuracy and has significantly fewer learnable parameters. You can improve the network accuracy by fine tuning the network.

# **Fine-Tune Compressed Network**

Compressing a network using projection typically reduces the network accuracy. You can improve the accuracy by retraining the network also known as fine tuning the network.

Specify the options for fine-tuning. Train for 30 epochs with a learning rate of 0.0005.

numEpochs = 30;  $\text{learnRate} = 0.0005;$  The projection steps of the workflow required the training predictors only. Retraining the network requires both the predictors and the labels. Create a mini-batch object that outputs both the predictors and the labels.

Create a combined datastore that outputs the training predictors and the labels by combining the array datastore of predictors with an array datastore of the labels.

```
adsTTrain = arrayDatastore(TTrain, IterationDimension=1);
cdsTrain = combine(adsXTrain,adsTTrain);
```
Create a mini-batch queue that outputs mini-batches of predictors and labels:

- Specify that the mini-batch queue has two outputs.
- Specify the same a mini-batch size of 16.
- Preprocess the mini-batches using the preprocessMiniBatch function, listed in the [Mini-Batch](#page-4294-0) [Preprocessing Function on page 21-293](#page-4294-0) section of the example.
- Specify that the predictors have formats "CTB" (channel, time, batch) and that the preprocessed labels have format "CB" (channel, batch).

```
miniBatchSize = 16;
```

```
mbqTrain = minibatchqueue(cdsTrain, 2, ...MiniBatchSize=miniBatchSize, ...
   MiniBatchFcn=@preprocessMiniBatch, ...
   MiniBatchFormat=["CTB" "CB"]);
```
Initialize the parameters for Adam optimization.

```
averageGrad = [];
averageSqGrad = [];
```
For comparison, create a copy of the network object to train.

```
netFineTuned = netProjected;
```
Calculate the total number of iterations for the training progress monitor.

```
numObservationsTrain = size(XTrain,1);
numIterationsPerEpoch = ceil(numObservationsTrain / miniBatchSize);
numIterations = numEpochs * numIterationsPerEpoch;
```
Initialize the TrainingProgressMonitor object. Because the timer starts when you create the monitor object, make sure that you create the object close to the training loop.

```
monitor = trainingProgressMonitor( ...
 Metrics="Loss", ...
 Info=["Epoch","LearnRate"], ...
    XLabel="Iteration");
```
Fine tune the network using a custom training loop. For each epoch, shuffle the data and loop over mini-batches of data. For each mini-batch:

- Evaluate the model loss and gradients using the modelLoss function, listed in the [Model Loss](#page-4294-0) [Function on page 21-293](#page-4294-0) section of the example.
- Update the network parameters using the adamupdate function.
- Update the loss, learn rate, and epoch values in the training progress monitor.
- Stop if the Stop property is true. The Stop property value of the TrainingProgressMonitor object changes to true when you click the Stop button.

```
epoch = 0;iteration = 0;
% Loop over epochs.
while epoch < numEpochs && ~monitor.Stop
    epoch = epoch + 1; % Shuffle data.
     shuffle(mbqTrain);
     % Loop over mini-batches.
     while hasdata(mbqTrain) && ~monitor.Stop
        iteration = iteration + 1;
         % Read mini-batch of data.
        [X,T] = \text{next}(\text{mbqTrain});
         % Evaluate the model gradients and loss using dlfeval and the
         % modelLoss function.
         [loss,gradients] = dlfeval(@modelLoss,netFineTuned,X,T);
         % Update the network parameters using the ADAM optimizer.
        [netFineTuned,averageGrad,averageSqGrad] = adamupdate(netFineTuned,gradients, ...
             averageGrad,averageSqGrad,iteration,learnRate);
         % Update the training progress monitor.
         recordMetrics(monitor,iteration,Loss=loss);
         updateInfo(monitor,Epoch=epoch,LearnRate=learnRate);
        monitor.Progress = 100 * iteration/numIterations;
     end
end
```
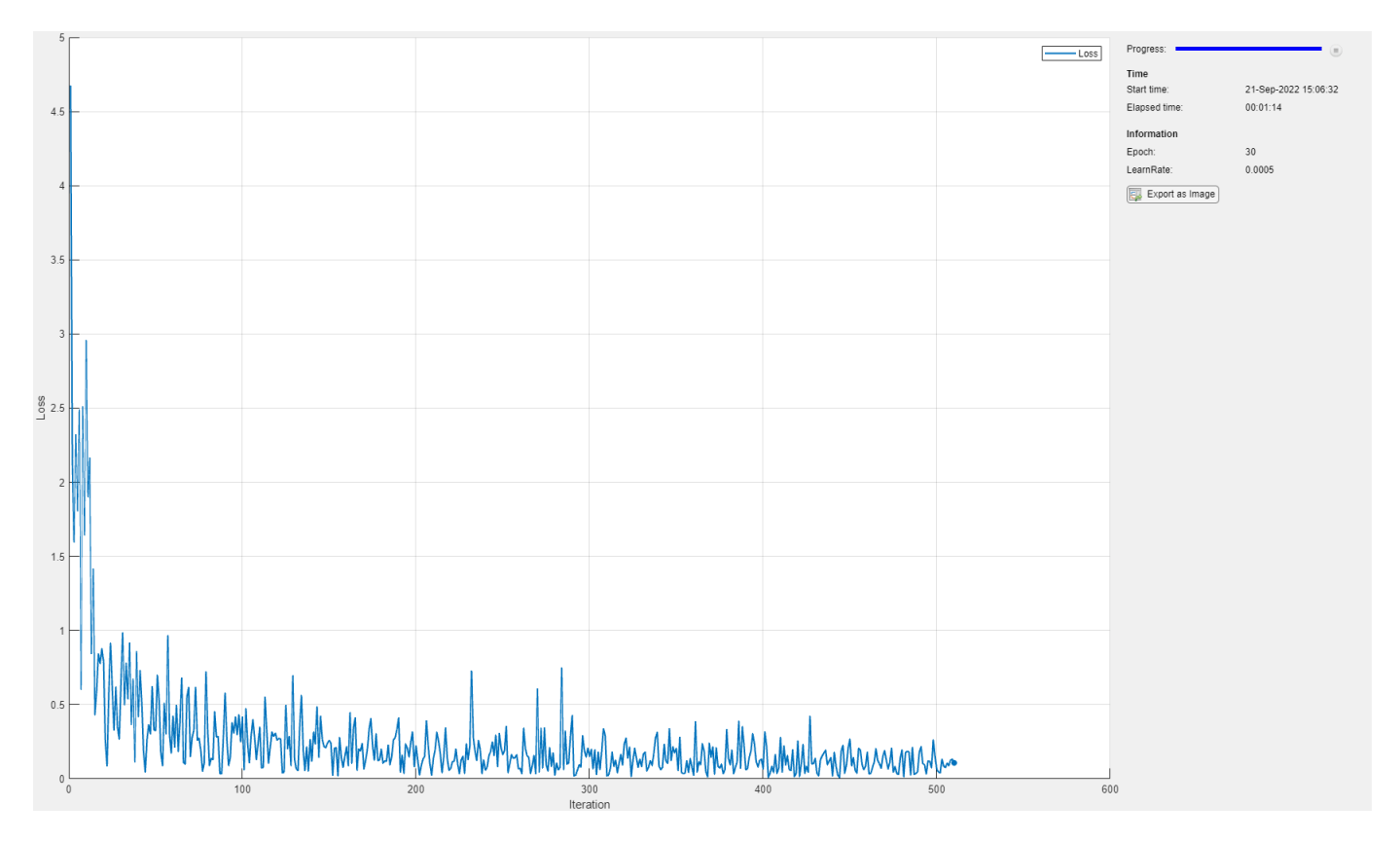

#### **Test Fine-Tuned Network**

Calculate the classification accuracy of the fine-tuned network using the test data and the modelPredictions function, listed in the [Model Predictions Function on page 21-294](#page-4295-0) section of the example.

```
YTest = modelPredictions(netFineTuned,mbqTest,classNames);
accFinanceTuned = mean(YTest == TTest)
```

```
accFinanceTuned = 0.9081
```
Compare the accuracy and the number of learnables of each network in a bar chart. To calculate the number of learnables of each network, use the numLearnables function, listed in the [Number of](#page-4294-0) [Learnables Function on page 21-293](#page-4294-0) section of the example.

```
figure
tiledlayout("flow")
nexttile
bar([accOriginal accProjected accFineTuned])
xticklabels(["Original" "Projected" "Fine-Tuned Projected"])
title("Accuracy")
ylabel("Accuracy")
nexttile
bar([numLearnables(netOriginal) numLearnables(netProjected) numLearnables(netFineTuned)])
xticklabels(["Original" "Projected" "Fine-Tuned Projected"])
ylabel("Number of Learnables")
title("Number of Learnables")
```
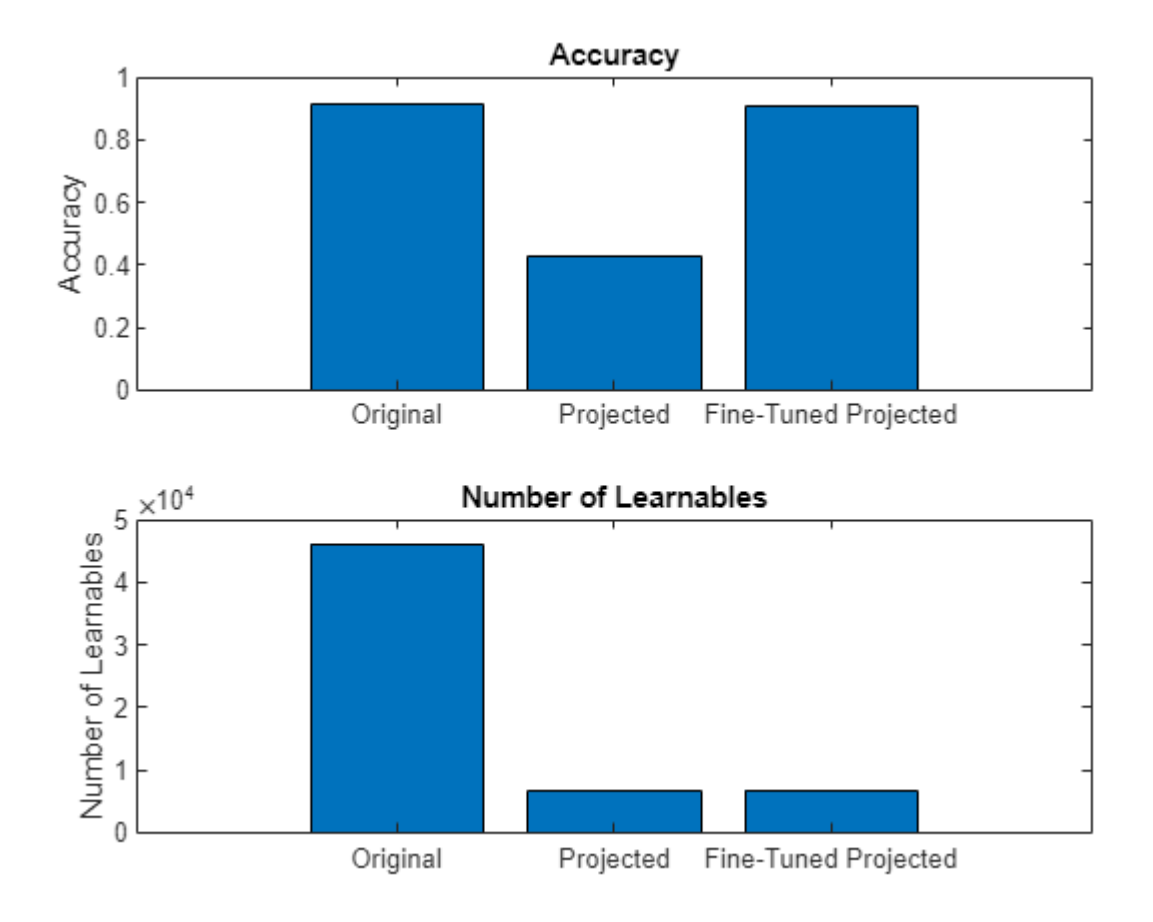

The projected network has significantly fewer learnable parameters at the cost of classification accuracy. The fine-tuned projected network yields similar classification accuracy to the original network.

## **Supporting Functions**

## **Mini-Batch Predictors Preprocessing Function**

The preprocessMiniBatchPredictors function preprocesses a mini-batch of predictors by extracting the sequence data from the input cell array and truncating them along the second dimension so that they have the same length.

**Note:** Do not pad sequence data when doing the PCA step for projection as this can negatively impact the analysis. Instead, truncate mini-batches of data to have the same length or use mini-batches of size 1.

```
function X = preprocessMiniBatchPredictors(dataX)
```

```
X = padsequences(dataX, 2, Length="shortest");
```
end

## <span id="page-4294-0"></span>**Preprocess Mini-Batch Function**

The preprocessMiniBatch function preprocesses a mini-batch of predictors and labels using the following steps:

- **1** Preprocess the sequences using the preprocessMiniBatchPredictors function.
- **2** Extract the label data and concatenate into a categorical array along the second dimension.
- **3** One-hot encode the categorical labels into numeric arrays. Encoding into the first dimension produces an encoded array that matches the shape of the network output.

function  $[X, T] = preprocessMiniBatch(dataX, dataT)$ 

```
X = preprocessMiniBatchPredictors(dataX);
```

```
dataT = cat(2, dataT{:});
T = onehotencode(dataT, 1);
```
end

#### **Number of Learnables Function**

The numLearnables function returns the total number of learnables in a network.

function  $N =$  numLearnables(net)

```
N = 0;for i = 1: size(net. Learnables, 1)
    N = N + numel(net.Learnables.Value{i});
end
```
#### end

#### **Parameter Memory Function**

The parameterMemory function returns the size in bytes of the learnable parameters of a network, where the learnable parameters are in single precision (4 bytes per learnable).

```
function numBytes = parameterMemory(net)
```
numBytes = 4\*numLearnables(net);

end

#### **Model Loss Function**

The modelLoss function takes a dlnetwork object net, a mini-batch of input data X with corresponding targets T and returns the loss and the gradients of the loss with respect to the learnable parameters in net.

```
function [loss,gradients] = modelLoss(net,X,T)
```

```
Y = forward(net, X);
```

```
loss = crossentropy(Y,T);
```

```
gradients = dlgradient(loss,net.Learnables);
```

```
end
```
# <span id="page-4295-0"></span>**Model Predictions Function**

The modelPredictions function takes a dlnetwork object net, a minibatchqueue of input data mbq, and the network classes, and computes the model predictions by iterating over all data in the minibatchqueue object. The function uses the onehotdecode function to find the predicted class with the highest score.

```
function Y = modelPredictions(net,mbq,classNames)
Y = [];
reset(mbq)
while hasdata(mbq)
    X = \text{next}(\text{mbq});scores = predict(net, X); labels = onehotdecode(scores,classNames,1)';
    Y = [Y; labels];end
```
#### end

## **Bibliography**

- **1** M. Kudo, J. Toyama, and M. Shimbo. "Multidimensional Curve Classification Using Passing-Through Regions." *Pattern Recognition Letters.* Vol. 20, No. 11–13, pages 1103–1111.
- **2** *UCI Machine Learning Repository*: Japanese Vowels Dataset. [https://archive.ics.uci.edu/ml/](https://archive.ics.uci.edu/ml/datasets/Japanese+Vowels) [datasets/Japanese+Vowels](https://archive.ics.uci.edu/ml/datasets/Japanese+Vowels)

# <span id="page-4296-0"></span>**Prerequisites for Deep Learning with TensorFlow Lite Models**

# **MathWorks Products**

To perform inference with TensorFlow Lite models in MATLAB execution, or by using MATLAB Function blocks in Simulink models, you must install:

- Deep Learning Toolbox
- • [Deep Learning Toolbox Interface for TensorFlow Lite](https://www.mathworks.com/matlabcentral/fileexchange/106215-deep-learning-toolbox-interface-for-tensorflow-lite)

In addition, to generate code for TensorFlow Lite models, you must also install MATLAB Coder.

# **Third-Party Hardware and Software**

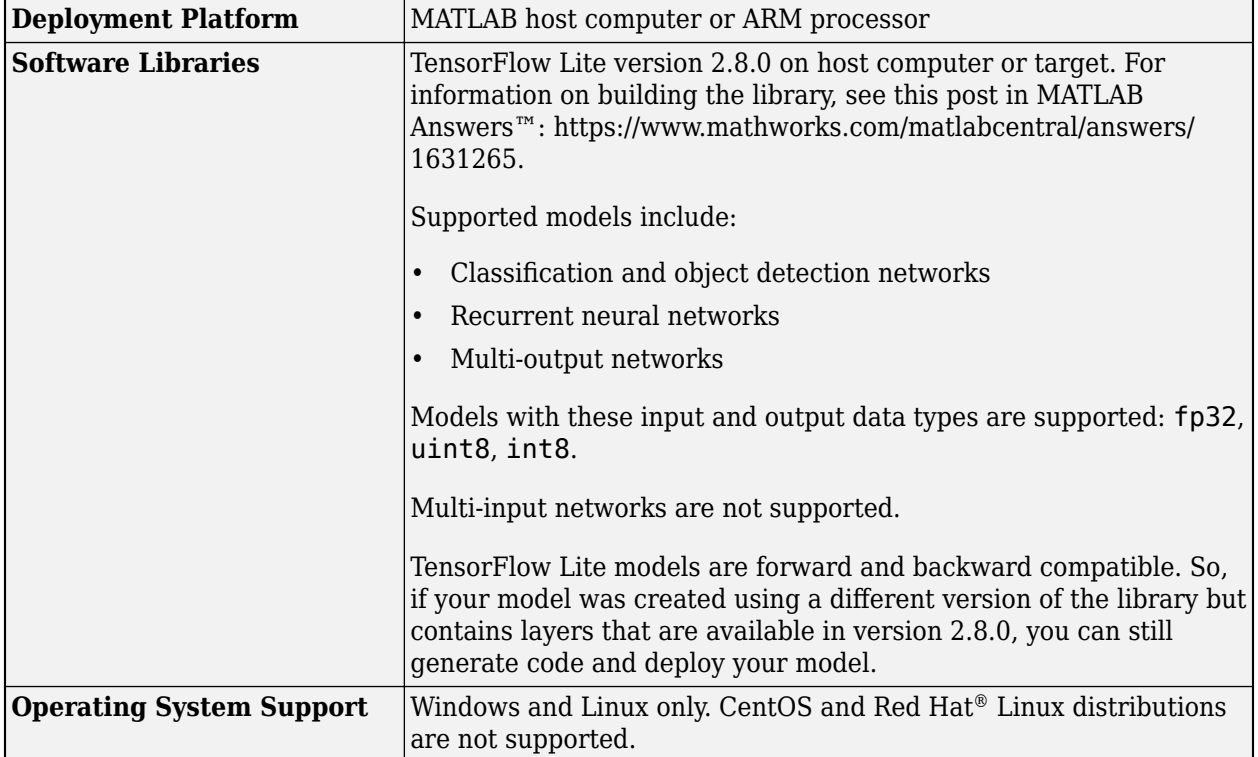

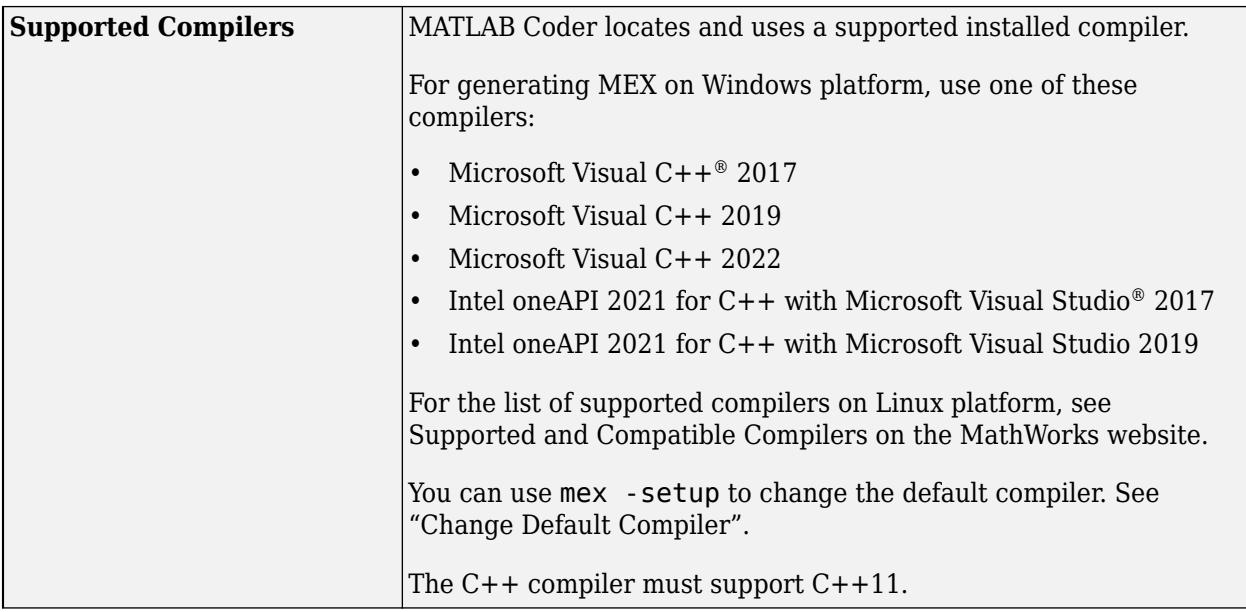

# **Environment Variables**

MATLAB Coder uses environment variables to locate the libraries required to generate code for deep learning networks.

For deployment on the MATLAB host computer set these environment variables on the host:

- TFLITE PATH: Location of the TensorFlow Lite library directory.
- LD LIBRARY PATH: Location of the run-time shared library. For example, TFLITE\_PATH/lib/ tensorflow/lite. (For Linux platform.)
- PATH: Location of the run-time shared library. For example, TFLITE\_PATH\lib\tensorflow \lite. (For Windows platform.)

For deployment on ARM processor, set these environment variables on the target hardware board:

- TFLITE PATH: Location of the TensorFlow Lite library directory.
- LD LIBRARY PATH: Location of the run-time shared library. For example, TFLITE PATH/lib/ tensorflow/lite.
- TFLITE\_MODEL\_PATH: :Location of the TensorFlow Lite model that you intend to deploy.

# **See Also**

loadTFLiteModel | predict | TFLiteModel

# **Related Examples**

- • ["Generate Code for TensorFlow Lite \(TFLite\) Model and Deploy on Raspberry Pi" on page 21-](#page-4299-0) [298](#page-4299-0)
- • ["Deploy Classification Application Using Mobilenet-V3 TensorFlow Lite Model on Host and](#page-4325-0) [Raspberry Pi" on page 21-324](#page-4325-0)
- • ["Deploy Pose Estimation Application Using TensorFlow Lite Model \(TFLite\) Model on Host and](#page-4308-0) [Raspberry Pi" on page 21-307](#page-4308-0)

• ["Deploy Super Resolution Application That Uses TensorFlow Lite \(TFLite\) Model on Host and](#page-4303-0) [Raspberry Pi" on page 21-302](#page-4303-0)

# **External Websites**

• [https://www.mathworks.com/videos/run-tensorflow-lite-models-with-matlab-and](https://www.mathworks.com/videos/run-tensorflow-lite-models-with-matlab-and-simulink-1657531069125.html)[simulink-1657531069125.html](https://www.mathworks.com/videos/run-tensorflow-lite-models-with-matlab-and-simulink-1657531069125.html)

# <span id="page-4299-0"></span>**Generate Code for TensorFlow Lite (TFLite) Model and Deploy on Raspberry Pi**

This example shows how to generate code that performs inference by using a Tensorflow<sup> $m$ </sup> Lite model and deploy the code on Raspberry Pi<sup>™</sup> hardware. This example uses a pretrained TensorFlow Lite model for the image classification network Mobilenet-V1 that is available on the TensorFlow webpage for [Hosted models.](https://www.tensorflow.org/lite/guide/hosted_models) In example, you use the codegen (MATLAB Coder) command to generate a PIL MEX function that runs the generated executable on the target hardware. This workflow can be used for both int8 and float TensorFlow Lite models.

This example is supported for host Windows® and Linux® platforms.

## **Third-Party Prerequisites**

- Raspberry Pi hardware
- TensorFlow Lite library (on the target ARM® hardware)
- Pretrained TensorFlow Lite Model

## **Download Model**

Run this script to download the image classification network Mobilenet-V1 from the URL mentioned below.

```
if ~exist("model.tgz","file")
    disp('Downloading 5 MB Mobilenet-V1 model file...');
   url = "https://storage.googleapis.com/download.tensorflow.org/models/mobilenet_v1_2018_02_22
    websave("model.tgz",url);
    untar("model.tgz");
```
#### end

## **The tflite\_predict Entry-Point Function**

The loadTFLiteModel function loads the Mobilenet-V1 model into a TFLiteModel object. The properties of this object contain information about the model such as the number and size of inputs and outputs of the model.

```
net = loadTFLiteModel('mobilenet_v1_0.5_224.tflite');
disp(net);
```
TFLiteModel with properties:

```
 ModelName: 'mobilenet_v1_0.5_224.tflite'
         NumInputs: 1
        NumOutputs: 1
         InputSize: {[224 224 3]}
        OutputSize: {[1001 1]}
        NumThreads: 8
              Mean: 127.5000
 StandardDeviation: 127.5000
```
In this example, you generate code for the entry-point function **that is predict.m.** This function loads the Mobilenet-V1 model into a persistent network object by using the loadTFLiteModel function. To optimize performance, after creating the network object, set the NumThreads property based on the number of threads available on your hardware board.

The tflite predict function performs prediction by passing the network object to the predict function. Subsequent calls to this function reuse this persistent object.

```
type tflite_predict.m
```

```
function out = tflite predict(in)persistent net;
if isempty(net)
   net = loadTFLiteModel('mobilenet v1 0.5 224.tflite');
    % To optimize performance, set NumThreads property based on the number 
    % of threads available on the hardware board
    net.NumThreads = 4;
end
out = net.predict(in);end
```
On the Raspberry Pi hardware, set the environment variable TFLITE\_PATH to the location of the TensorFlow Lite library. For more information on how to build the TensorFlow Lite library and set the environment variables, see ["Prerequisites for Deep Learning with TensorFlow Lite Models" on page](#page-4296-0) [21-295.](#page-4296-0)

## **Generate PIL MEX Function**

## **Create Code Configuration Object**

To generate a PIL MEX function for a specified entry-point function, create a code configuration object for a static library and set the verification mode to 'PIL'. Set the target language to C++.

```
cfg = coder.config('lib', 'ecoder', true);
cfg.TargetLang = 'C++';cfg.VerificationMode = 'PIL';
```
## **Set Up Connection with Raspberry Pi**

Use the MATLAB Support Package for Raspberry Pi Hardware function raspi to create a connection to the Raspberry Pi.

In the following code, replace:

- *raspiname* with the name of your Raspberry Pi board
- *username* with your user name
- *password* with your password

r = raspi('raspiname','username','password');

## **Configure Code Generation Hardware Parameters for Raspberry Pi**

Create a coder.hardware (MATLAB Coder) object for Raspberry Pi and attach it to the code generation configuration object.

```
hw = coder.hardware('Raspberry Pi');
cfg.Hardware = hw;
```
## **Copy TensorFlow Lite model to Target Hardware**

Copy the TensorFlow Lite model to the Raspberry Pi board. On the hardware board, set the environment variable TFLITE\_MODEL\_PATH to the the location of the TensorFlow Lite model. For more information on setting environment variables, see ["Prerequisites for Deep Learning with](#page-4296-0) [TensorFlow Lite Models" on page 21-295.](#page-4296-0)

In the following command, replace targetDir with the destination folder of TensorFlow Lite model on the Raspberry Pi board.

```
r.putFile('mobilenet_v1_0.5_224.tflite',targetDir)
```
#### **Generate PIL MEX**

On the host platform, run the codegen command to generate a PIL MEX function tflite\_predict\_pil.

```
codegen -config cfg tflite_predict -args ones(224,224,3,'single')
```
#### **Run Generated PIL MEX**

Read the input image by using imread. Resize the input to reqired input size of the network.

```
I = imread('peppers.png');
I1 = single(imresize(\overline{I}, [224, 224]));
```
Run the generated PIL MEX by passing the resized input.

```
predictionScores = tflite_predict_pil(I1);
```
Map the prediction scores onto the image.

DisplayPredsonImage(predictionScores, I);

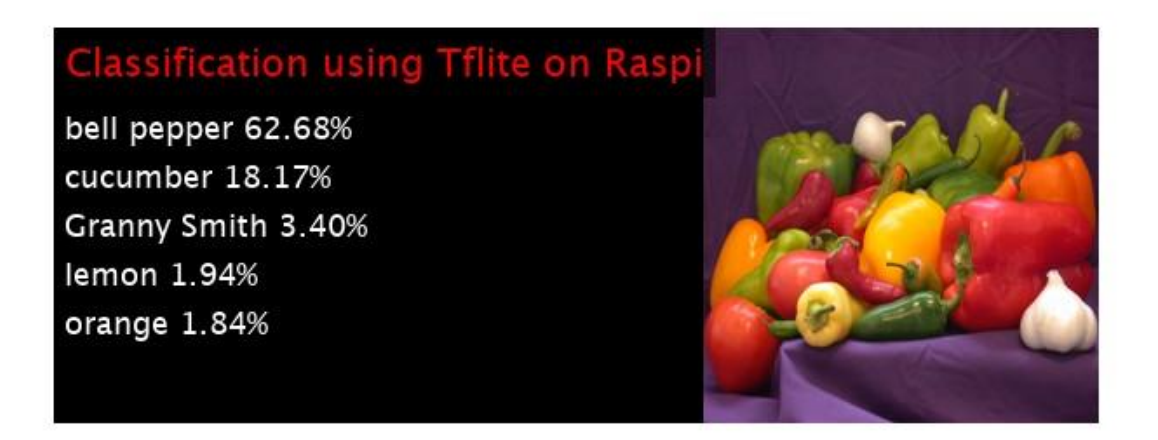

# **See Also**

loadTFLiteModel | predict | TFLiteModel | codegen

# **Related Examples**

• ["Prerequisites for Deep Learning with TensorFlow Lite Models" on page 21-295](#page-4296-0)

# **External Websites**

• [https://www.mathworks.com/videos/run-tensorflow-lite-models-with-matlab-and](https://www.mathworks.com/videos/run-tensorflow-lite-models-with-matlab-and-simulink-1657531069125.html)[simulink-1657531069125.html](https://www.mathworks.com/videos/run-tensorflow-lite-models-with-matlab-and-simulink-1657531069125.html)

# <span id="page-4303-0"></span>**Deploy Super Resolution Application That Uses TensorFlow Lite (TFLite) Model on Host and Raspberry Pi**

This example shows simulation and code generation for a super resolution application by using a Tensorflow Lite model. The task of recovering a high resolution (HR) image from its low resolution counterpart is commonly referred to as Single Image Super Resolution (SISR). In this example, you use TFLite to run inference on a pretrained ESRGAN (ESRGAN: Enhanced Super-Resolution Generative Adversarial Networks) model.

The TFLite model used in this example upsamples a 50x50 low resolution image to a 200x200 high resolution image (scale factor=4).

This example is supported for host Windows® and Linux® platforms.

# **Download Model**

This example uses TFLite to run inference on a pretrained ESRGAN model.

Run these commands to download the ESRGAN network from the URL mentioned below.

```
if ~exist("esrgan-tf2.tflite","file")
    disp('Downloading 5 MB ESRGAN model file...');
    url = "https://tfhub.dev/captain-pool/lite-model/esrgan-tf2/1?lite-format=tflite";
    websave("esrgan-tf2.tflite",url);
```
end

You can use any other super resolution model test this workflow by following the steps mentioned below. If you have only a TensorFlow model for your network, use [these steps](https://www.tensorflow.org/lite/models/convert/convert_models#python_api) to convert the TensorFlow model to a TFLite model.

## **Download Image**

Run these commands to download the image from the URL mentioned below.

```
if ~exist("inputsuperresolution","file")
     disp('Downloading input file...');
    url = "https://raw.githubusercontent.com/tensorflow/examples/master/lite/examples/super_resolution
     websave("inputsuperresolution.jpg",url);
end
```

```
Downloading input file...
```
Read the input image and display it.

```
I = imread('inputsuperresolution.jpg');imshow(I);
title('Original Image');
```
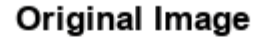

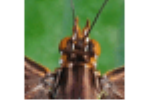

## **The super\_resolution\_predict Entry-Point Function**

In this example, you generate code for the entry-point function super resolution predict.m. This function loads the ESRGAN model into a persistent network object by using the loadTFLiteModel function. Then the function performs prediction by passing the network object to the predict function. Subsequent calls to this function reuse this persistent object.

```
type super_resolution_predict.m
```

```
function out = super_resolution_predict(in)
persistent net;
if isempty(net)
    net = loadTFLiteModel('esrgan-tf2.tflite');
    net.Mean = 0; net.StandardDeviation = 1;
     % Set number of threads based on max number of threads in host / hardware
     % net.NumThreads = 4;
end
out = net.predict(in);%% Post processing Output
% Cast output to uint8
out = unit8(out);end
```
The loadTFLiteModel function creates a TFLiteModel object. The properties of this object contain information about the model such as the number and size of inputs and outputs of the model.

```
net = loadTFLiteModel('esrgan-tf2.tflite');
% Display Input Size
disp(net.InputSize);
     {[50 50 3]}
% Display Output Size
disp(net.OutputSize);
```
{[200 200 3]}

#### **Resize Image Based on TFLite Model Input Shape**

Use imresize to resize the input image based on TFLite model input shape.

```
I = imresize(I,net.InputSize{1}(1:2));
```
To perform inference by using the loaded TFLite model, use any of the following workflows.

#### **Workflow 1: Perform Super Resolution by Using Simulation on Host**

Run the simulation by passing the input image I to the entry-point function.

```
predictionScores = super resolution predict(I);
```

```
 TFLiteModel with properties:
           ModelName: 'esrgan-tf2.tflite'
           NumInputs: 1
          NumOutputs: 1
           InputSize: {[50 50 3]}
          OutputSize: {[200 200 3]}
          InputScale: 1
      InputZeroPoint: 0
         OutputScale: 1
     OutputZeroPoint: 0
           InputType: {["FP32"]}
          OutputType: {["FP32"]}
          NumThreads: 6
                Mean: 0
   StandardDeviation: 1
```
#### **Workflow 2: Perform Super Resolution by Running Generated MEX on Host**

#### **Additional Prerequisites**

• MATLAB® Coder™

This example uses the codegen (MATLAB Coder) command to generate a MEX function that runs on the host platform.

#### **Generate MEX Function**

To generate a MEX function for a specified entry-point function, create a code configuration object for a MEX. Set the target language to C++.

```
cfg = coder.config('max');cfg.TargetLang = 'C++';
```
Run the codegen command to generate the MEX function super resolution predict mex on the host platform.

codegen -config cfg super\_resolution\_predict -args ones(50,50,3,'uint8')

#### **Run Generated MEX**

Run the generated MEX by passing the input image I.

```
predictionScores = super_resolution_predict_mex(I);
```
## **Workflow 3: Generate Code for Super Resolution Application, Deploy and Run on Raspberry Pi**

## **Additional Prerequisites**

- MATLAB® Coder™
- Embedded® Coder™
- MATLAB Support Package for Raspberry Pi Hardware. To install this support package, use the Add-On Explorer.

## **Third-Party Prerequisites**

- Raspberry Pi hardware
- TFLite library (on the target ARM® hardware)

On the Raspberry Pi hardware, set the environment variable TFLITE\_PATH to the location of the TFLite library. For more information on how to build the TFLite library and set the environment variables, see ["Prerequisites for Deep Learning with TensorFlow Lite Models" on page 21-295.](#page-4296-0)

## **Set Up Connection with Raspberry Pi**

Use the MATLAB Support Package for Raspberry Pi Hardware function raspi to create a connection to the Raspberry Pi.

In the following code, replace:

- *raspiname* with the name of your Raspberry Pi board
- *username* with your user name
- *password* with your password
- r = raspi('raspiname','username','password');

## **Copy TFLite model to Target Hardware**

Copy the TFLite model to the Raspberry Pi board. On the hardware board, set the environment variable TFLITE\_MODEL\_PATH to the the location of the TFLite model. For more information on setting environment variables, see ["Prerequisites for Deep Learning with TensorFlow Lite Models" on](#page-4296-0) [page 21-295.](#page-4296-0)

In the following commands, replace:

• targetDir with the destination folder of TFLite model on the Raspberry Pi board.

```
r.putFile('esrgan-tf2.tflite',targetDir)
```
#### **Generate PIL MEX Function**

To generate a PIL MEX function for a specified entry-point function, create a code configuration object for a static library and set the verification mode to 'PIL'. Set the target language to C++.

```
cfg = coder.config('lib','ecoder',true);
cfg.TargetLang = 'C++';cfg.VerificationMode = 'PIL';
```
Create a coder.hardware (MATLAB Coder) object for Raspberry Pi and attach it to the code generation configuration object.

```
hw = coder.hardware('Raspberry Pi');
cfg.Hardware = hw;
```
On the host platform, run the codegen command to generate a PIL MEX function super resolution predict pil.

codegen -config cfg super\_resolution\_predict -args ones(50,50,3,'uint8')

#### **Run Generated PIL MEX**

Run the generated PIL executable by passing the input image I.

predictionScores = super\_resolution\_predict\_pil(I);

## **Display the Super Resolution Image**

```
subplot(1,2,1);imshow(I);
title('Image');
subplot(1,2,2); 
imshow(predictionScores);
title('HR Image');
```
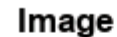

## **HR Image**

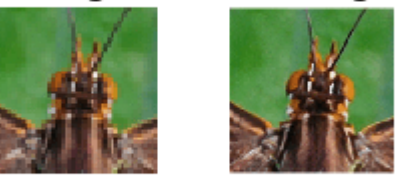

# **See Also**

loadTFLiteModel | predict | TFLiteModel | codegen

# **Related Examples**

- • ["Prerequisites for Deep Learning with TensorFlow Lite Models" on page 21-295](#page-4296-0)
- • ["Generate Code for TensorFlow Lite \(TFLite\) Model and Deploy on Raspberry Pi" on page 21-](#page-4299-0) [298](#page-4299-0)

# **External Websites**

- https://www.tensorflow.org/lite/models/convert/convert models#python api
- [https://www.mathworks.com/videos/run-tensorflow-lite-models-with-matlab-and](https://www.mathworks.com/videos/run-tensorflow-lite-models-with-matlab-and-simulink-1657531069125.html)[simulink-1657531069125.html](https://www.mathworks.com/videos/run-tensorflow-lite-models-with-matlab-and-simulink-1657531069125.html)

# <span id="page-4308-0"></span>**Deploy Pose Estimation Application Using TensorFlow Lite Model (TFLite) Model on Host and Raspberry Pi**

This example shows simulation and code generation of a TensorFlow Lite model for 2D human pose estimation.

Human pose estimation is the task of predicting the pose of a human subject in an image or a video frame by estimating the spatial locations of joints such as elbows, knees, or wrists (keypoints). This example uses the MoveNet TensorFlow Lite pose estimation model from TensorFlow hub.

The pose estimation models takes a processed camera image as the input and outputs information about keypoints. The keypoints detected are indexed by a part ID, with a confidence score between 0.0 and 1.0. The confidence score indicates the probability that a keypoint exists in that position. This example can be used to estimate 17 keypoints.

## **Third-Party Prerequisites**

- Raspberry Pi hardware
- TFLite library on the target ARM® hardware
- Environment variables on the target for the compilers and libraries. For more information on how to build the TFLite library and set the environment variables, see ["Prerequisites for Deep](#page-4296-0) [Learning with TensorFlow Lite Models" on page 21-295.](#page-4296-0)

## **Download Model**

This example uses MoveNet; a state-of-the-art pose estimation model. Download the model file from the TFLite website. The model file is approximately 9.4 MB in size.

```
if ~exist("Movenet.tflite","file")
     disp('Downloading MoveNet lightning model file...');
     url = "https://tfhub.dev/google/lite-model/movenet/singlepose/lightning/" + ...
         "3?lite-format=tflite";
    websave("Movenet.tflite",url);
end
```
Downloading MoveNet lightning model file...

To load the TensorFlow Lite model, use the loadTFLiteModel function. The properties of the TFLiteModel object contains information such as the size and number of inputs and outputs in the model. For more information, see loadTFLiteModel and TFLiteModel.

```
net = loadTFLiteModel('Movenet.tflite');
```
Inspect the TFLiteModel object.

disp(net)

TFLiteModel with properties:

```
 ModelName: 'Movenet.tflite'
  NumInputs: 1
 NumOutputs: 1
  InputSize: {[192 192 3]}
 OutputSize: {[1 17 3]}
```

```
 InputScale: 1
   InputZeroPoint: 0
       OutputScale: 1
   OutputZeroPoint: 0
        InputType: {["SINGLE"]}
        OutputType: {["SINGLE"]}
        NumThreads: 6
              Mean: 127.5000
 StandardDeviation: 127.5000
```
The input to the model is a frame of video or an image of size 192-by-192-by-3. The output is of size 1 by-17-by-3. The first two channels of the last dimension is the yx coordinates of the 17 keypoints. The third channel of the last dimension represents the accuracy of the prediction for each keypoint.

## **Load Keypoints data**

Use importdata to load keypoints data. A keypoints data encapsulates the keypoints of human body.

```
labelsFile = importdata('keypoints.txt');
```
Display the keypoints.

```
disp(labelsFile)
```

```
 {'nose' }
 {'left_eye' }
 {'right_eye' }
 {'left_ear' }
 {'right_ear' }
 {'left_shoulder' }
 {'right_shoulder'}
 {'left_elbow' }
{\text{'right} elbow' }
 {'left_wrist' }
 {'right_wrist' }
{\text{left} \space \space \text{hip'}} \qquad {\text{right}}{\text{right hip}}' }
 {'left_knee' }
 {'right_knee' }
 {'left_ankle' }
 {'right_ankle' }
```
## **Display the test image**

Read image on which pose estimation has to be done.

```
I = imread('poseEstimationTestImage.png');
I1 = imresize(I, [192 192]);
% Pose estimation will be displayed on High Resolution Image
I2 = imresize(I, [450 450]);imshow(I2);
axis on;
hold on;
```
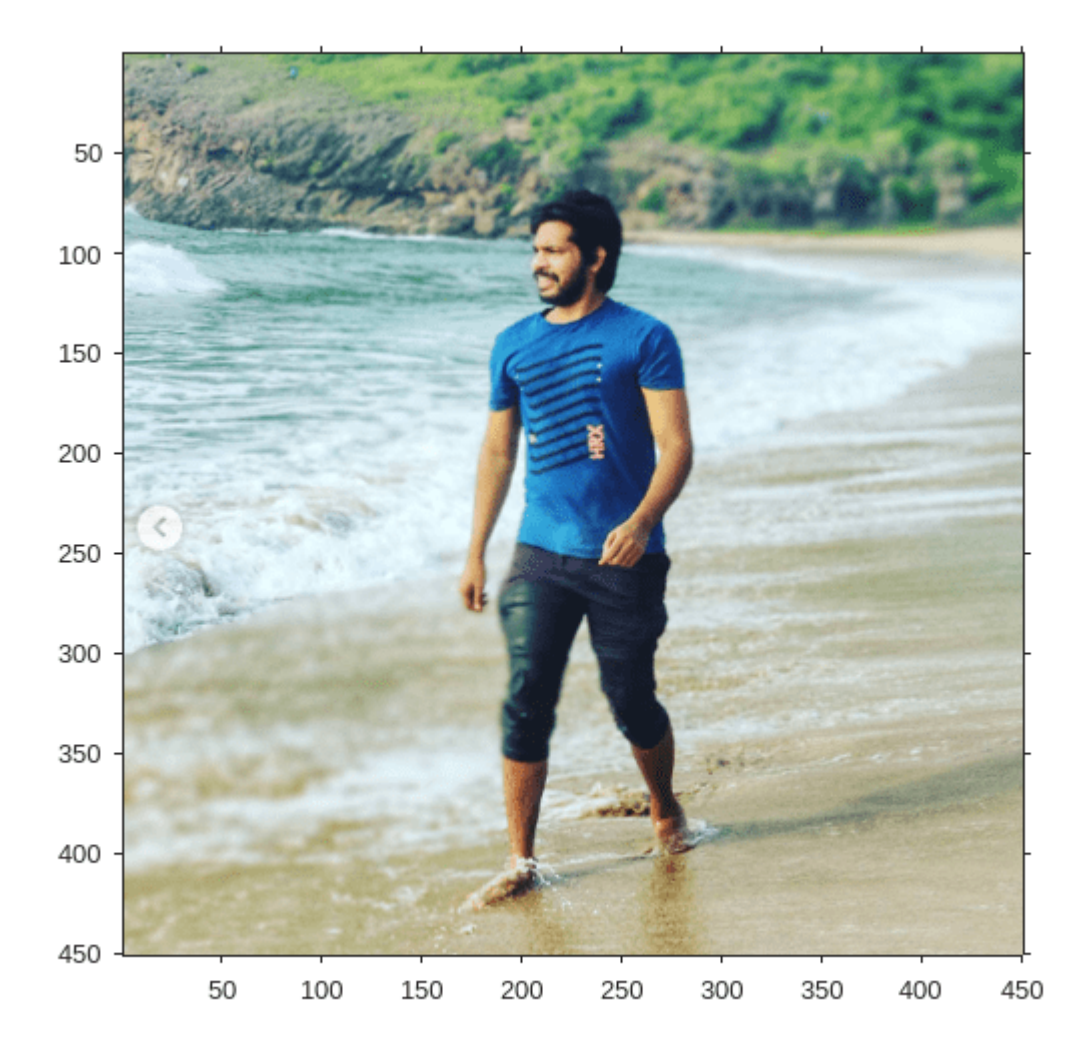

## The tflite\_pose\_estimation\_predict Entry-Point Function

The tflite pose estimation predict entry-point function loads the MoveNet model into a persistent TFLiteModel object by using the loadTFLiteModel function.

```
type tflite_pose_estimation_predict.m
function out = tflite_pose_estimation_predict(in)
% Copyright 2022-2023 The MathWorks, Inc.
persistent net;
if isempty(net)
     net = loadTFLiteModel('Movenet.tflite');
     % Set Number of Threads based on number of threads in hardware
    % net.NumThreads = 4;
end
net.Mean = 0;net.StandardDeviation = 1;
```

```
out = net.predict(in);end
```
## **Run MATLAB Simulation on Host**

Run the simulation by passing the input image I1 to the entry-point function. This output is further processed in post processing block.

output = tflite pose estimation predict(I1);

## **Plot the Keypoints of the Image**

Set threshold Value while drawing lines to connect keypoints.

threshold =  $0.29$ ;

Get the X and Y coordinates of the keypoints. In output, First channel represents Y coordinates, Second channel represents X coordinates, Third channel represents accuracy of the keypoints.

```
[KeyPointXi,KeyPointYi,KeyPointAccuracy] = getKeyPointValues(net,output, ...
     size(I2));
```
Plot the keypoints which are more than threshold value. Calling PlotKeyPoints without the threshold argument will plot all the keypoints of the image.

PlotKeyPointsImage(net,KeyPointXi,KeyPointYi,KeyPointAccuracy,threshold);

Connect keypoints of the Image. Calling ConnectKeyPoints without the threshold argument will connect all keypoints

ConnectKeyPointsImage(KeyPointXi,KeyPointYi,KeyPointAccuracy,threshold);

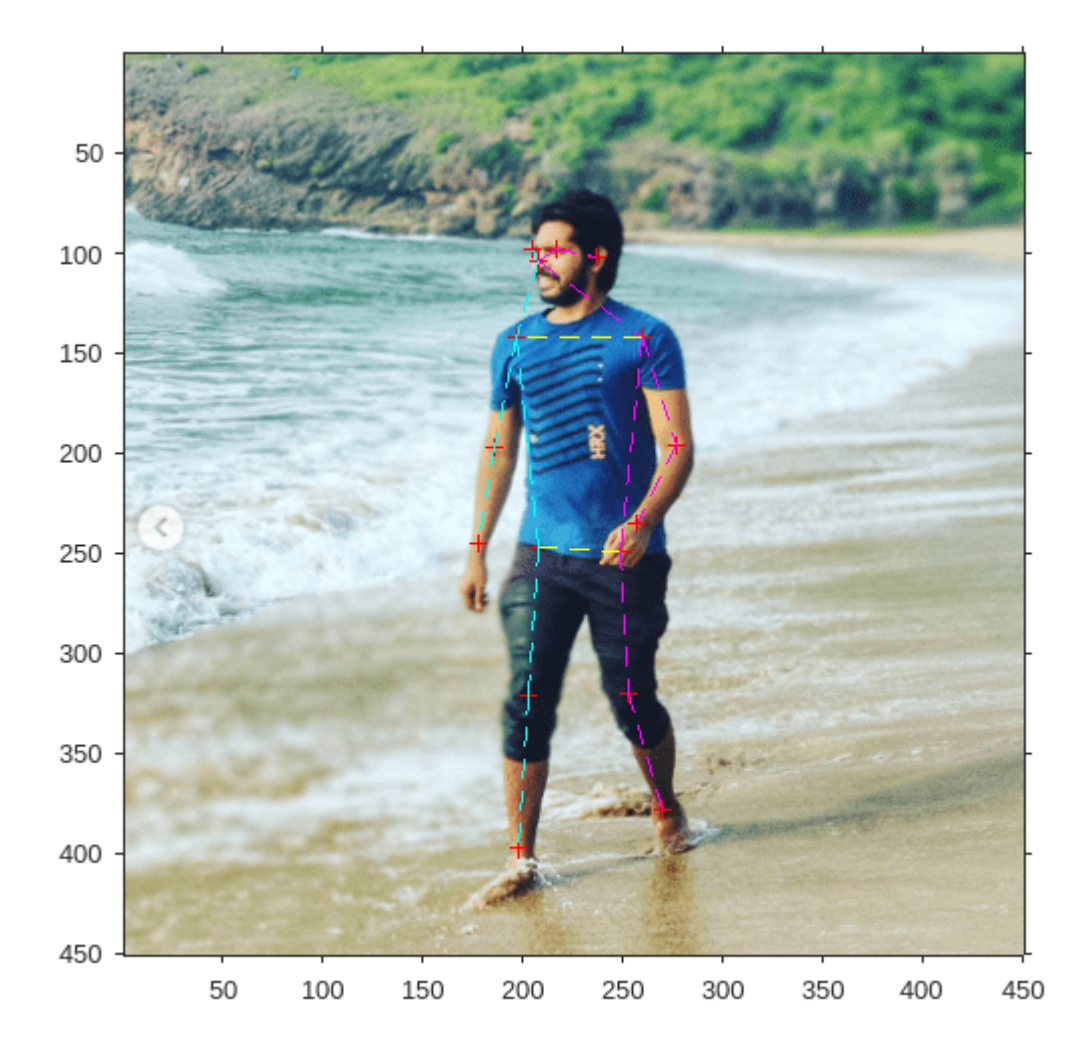

# **Generate MEX Function for Pose Estimation**

To generate a MEX function for a specified entry-point function, create a code configuration object for a MEX. Set the target language to C++.

 $cfg = coder.config('max');$  $cfg.TargetLang = 'C++';$ 

Run the codegen command to generate the MEX function tflite\_pose\_estimation\_predict\_mex on the host platform.

codegen -config cfg tflite\_pose\_estimation\_predict -args ones(192,192,3,'single')

Code generation successful.

## **Run Generated MEX**

Run the generated MEX by passing the input image I1. This output is further processed in post processing block.

output = tflite\_pose\_estimation\_predict\_mex(single(I1));

#### **Plot the Keypoints of the Image**

threshold =  $0.29$ ;

 $[KeyPointXi, KeyPointYi, KeyPointAccuracy] = getKeyPointValues(net, output, ...$ size(I2));

PlotKeyPointsImage(net,KeyPointXi,KeyPointYi,KeyPointAccuracy,threshold); ConnectKeyPointsImage(KeyPointXi,KeyPointYi,KeyPointAccuracy,threshold);

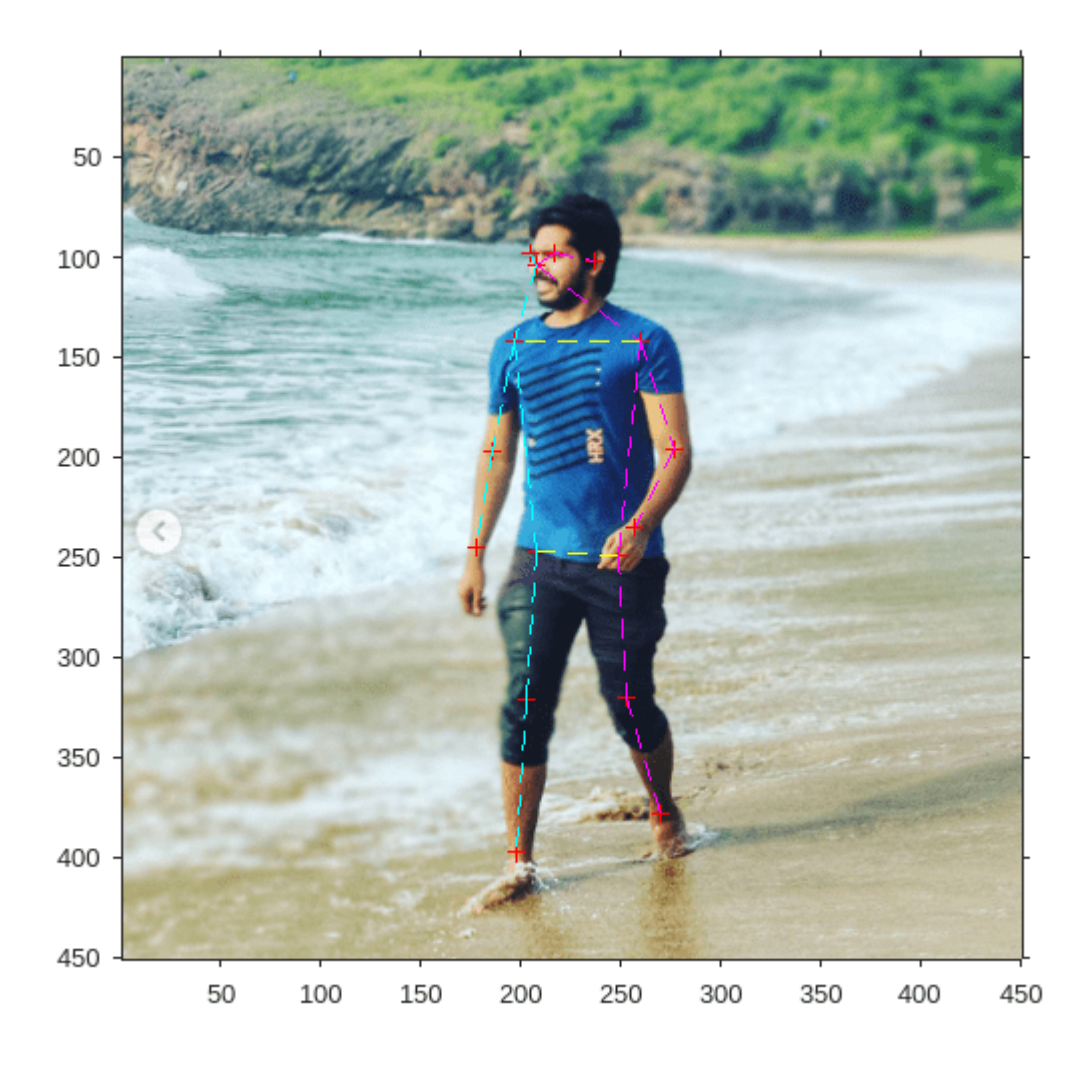

## **Deploy Pose Estimation Application to Raspberry Pi**

#### **Set Up Connection with Raspberry Pi**

Use the MATLAB Support Package for Raspberry Pi Hardware function raspi to create a connection to the Raspberry Pi.

The raspi function reuses these settings from the most recent successful connection to the Raspberry Pi hardware. This example establishes an SSH connection to the Raspberry Pi hardware using the settings stored in memory.

 $r =$  raspi:

If this is the first time connecting to a Raspberry Pi board or if you want to connect to a different board, use the following line of code:

r = raspi('raspiname','username','password');

Replace *raspiname* with the name of your Raspberry Pi board, *username* with your user name, and *password* with your password

#### **Copy TFLite Model to Target Hardware**

Copy TFLite Model to the Raspberry Pi board. On the hardware board, set the environment variable TFLITE\_MODEL\_PATH to the location of the TFLite model. For more information on setting environment variables, see ["Prerequisites for Deep Learning with TensorFlow Lite Models" on page](#page-4296-0) [21-295.](#page-4296-0)

In the following commands, replace targetDir with the destination folder of TFLite model on the Raspberry Pi board.

```
r.putFile('Movenet.tflite','/home/pi');
```
#### **Generate PIL MEX Function**

To generate a PIL MEX function for a specified entry-point function, create a code configuration object for a static library and set the verification mode to 'PIL'. Set the target language to C++.

```
cfq = coder.config('lib' 'ecoder', true);cfg.TargetLang = 'C++';cfg.VerificationMode = 'PIL';
```
Create a coder.hardware (MATLAB Coder) object for Raspberry Pi and attach it to the code generation configuration object.

```
hw = coder.hardware('Raspberry Pi');
cfq.Hardware = hw;
```
Run the codegen command to generate a PIL MEX function tflite pose estimation predict pil.

codegen -config cfg tflite pose estimation predict -args ones(192,192,3,'single')

### Connectivity configuration for function 'tflite pose estimation predict': 'Raspberry Pi' Location of the generated elf : /home/pi/MATLAB\_ws/R2023a/home/lnarasim/Documents/MATLAB/Example Code generation successful.

#### **Run Generated PIL**

Run the generated MEX by passing the input image I1. This output is further processed in post processing block.

#### output = tflite pose estimation predict pil(single(I1));

```
### Starting application: 'codegen/lib/tflite_pose_estimation_predict/pil/tflite_pose_estimation<sub>.</sub>
     To terminate execution: clear tflite_pose_estimation_predict_pil
### Launching application tflite_pose_estimation_predict.elf...
```
#### **Plot the Keypoints of the Image**

threshold =  $0.29$ ;

[KeyPointXi,KeyPointYi,KeyPointAccuracy] = getKeyPointValues(net,output, ... size(I2));

PlotKeyPointsImage(net,KeyPointXi,KeyPointYi,KeyPointAccuracy,threshold); ConnectKeyPointsImage(KeyPointXi,KeyPointYi,KeyPointAccuracy,threshold);

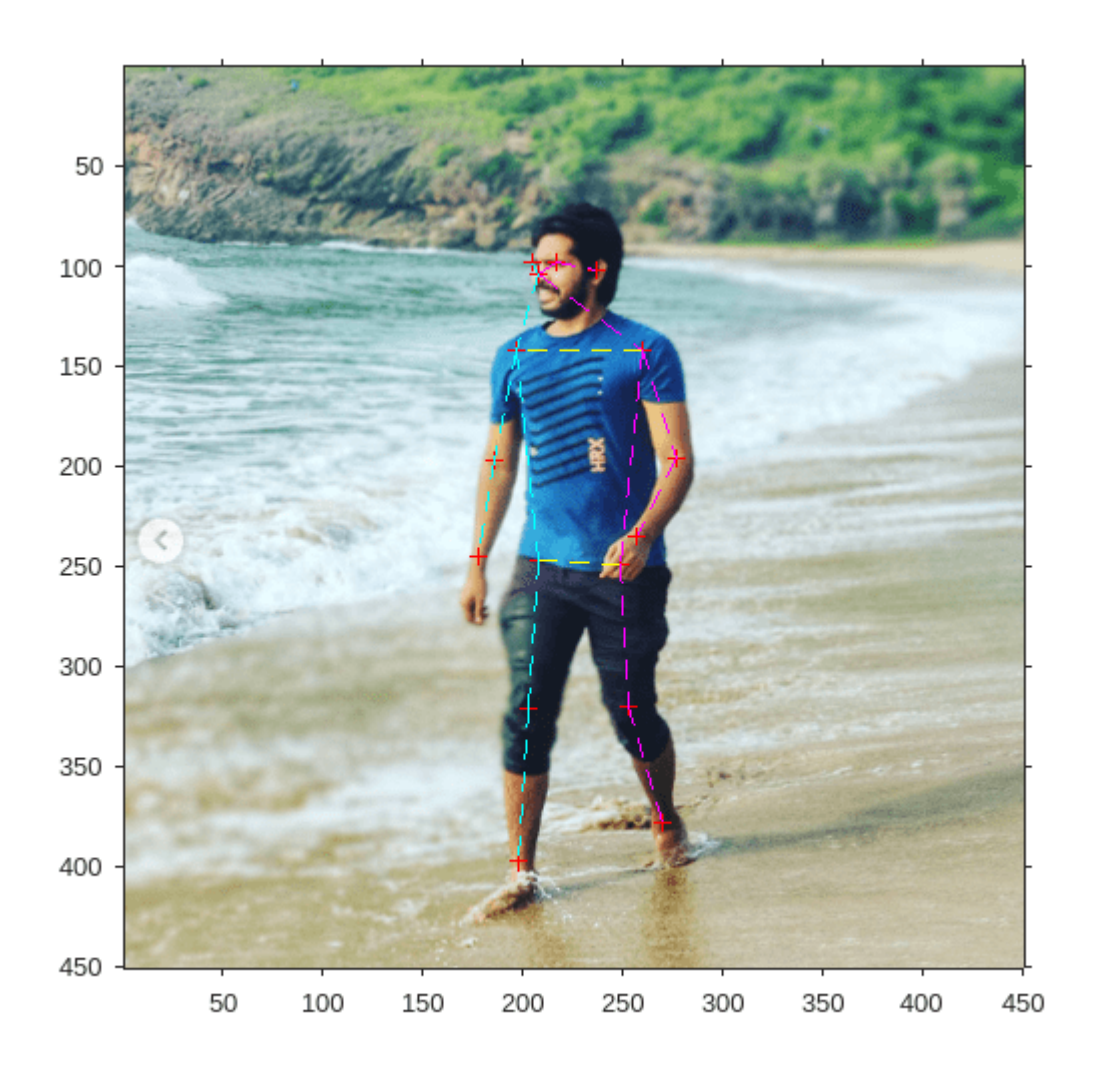

# **See Also**

loadTFLiteModel | predict | TFLiteModel | codegen

# **Related Examples**

- • ["Prerequisites for Deep Learning with TensorFlow Lite Models" on page 21-295](#page-4296-0)
- • ["Generate Code for TensorFlow Lite \(TFLite\) Model and Deploy on Raspberry Pi" on page 21-](#page-4299-0) [298](#page-4299-0)

# **External Websites**

- https://www.tensorflow.org/lite/models/convert/convert models#python api
- [https://www.mathworks.com/videos/run-tensorflow-lite-models-with-matlab-and](https://www.mathworks.com/videos/run-tensorflow-lite-models-with-matlab-and-simulink-1657531069125.html)[simulink-1657531069125.html](https://www.mathworks.com/videos/run-tensorflow-lite-models-with-matlab-and-simulink-1657531069125.html)

# **Deploy Semantic Segmentation Application Using TensorFlow Lite Model on Host and Raspberry Pi**

This example shows how to simulate and generate code for an image segmentation application that uses a Tensorflow Lite(TFLite) model. This example uses DeepLab V3 TensorFlow Lite model from the TensorFlow hub. This model can segment each pixel of the input image into 21 classes, such as background, dog, and plant.

## **Third-Party Prerequisites**

- Raspberry Pi hardware
- TFLite library on the target ARM® hardware

## **Download Model**

This example uses TFLites to run inference on a pretrained DeepLab V3 model.

Run these commands to download the DeepLab V3 model.The model file is approximately 2.7 MB in size.

```
if ~exist("deeplabv3.tflite","file")
     disp('Downloading Deeplabv3 model file...');
     url = "https://tfhub.dev/tensorflow/lite-model/deeplabv3/1/metadata/2?lite-format=tflite";
    websave("deeplabv3.tflite",url);
end
```
## **The Entry-Point Function**

The tflite\_semantic\_predict entry-point function loads the DeepLab V3 model into a persistent network object using the loadTFLiteModel function. Then, the function performs prediction by passing the network object to the predict function.

#### type tflite semantic predict.m

```
function output = tflite_semantic_predict(in)
    persistent net;
    if isempty(net)
         net = loadTFLiteModel('deeplabv3.tflite');
    end
     output= net.predict(in);
end
```
The loadTFLiteModel function creates a TFLiteModel object. TFLiteModel object has properties that contain information about the model, such as the number and size of inputs and outputs of the model. For more information on loadTFLiteModel and loadTFLiteModel*.*

```
net = loadTFLiteModel('deeplabv3.tflite');
disp(net);
```
TFLiteModel with properties:

 ModelName: 'deeplabv3.tflite' NumInputs: 1 NumOutputs: 1

```
 InputSize: {[257 257 3]}
          OutputSize: {[257 257 21]}
          InputScale: 1
      InputZeroPoint: 0
         OutputScale: 1
      OutputZeroPoint: 0
 InputType: {["FP32"]}
 OutputType: {["FP32"]}
          NumThreads: 6
Mean: 127.5000
 StandardDeviation: 127.5000
```
#### **Read Labels Map**

Read the labels file associated with TFLite Model.

labelsFile = importdata('labelmap\_segmentation.txt');

## **Perform Semantic Segmentation by Using Simulation on Host**

Load an input image and call tflite semantic predict on the input image.

```
I = imread("testMultilabelImage2.png");
I1 = imresize(I, [257 257]);I2 = \text{imresize}(I, [1024, 1280]);
imshow(I2);
```
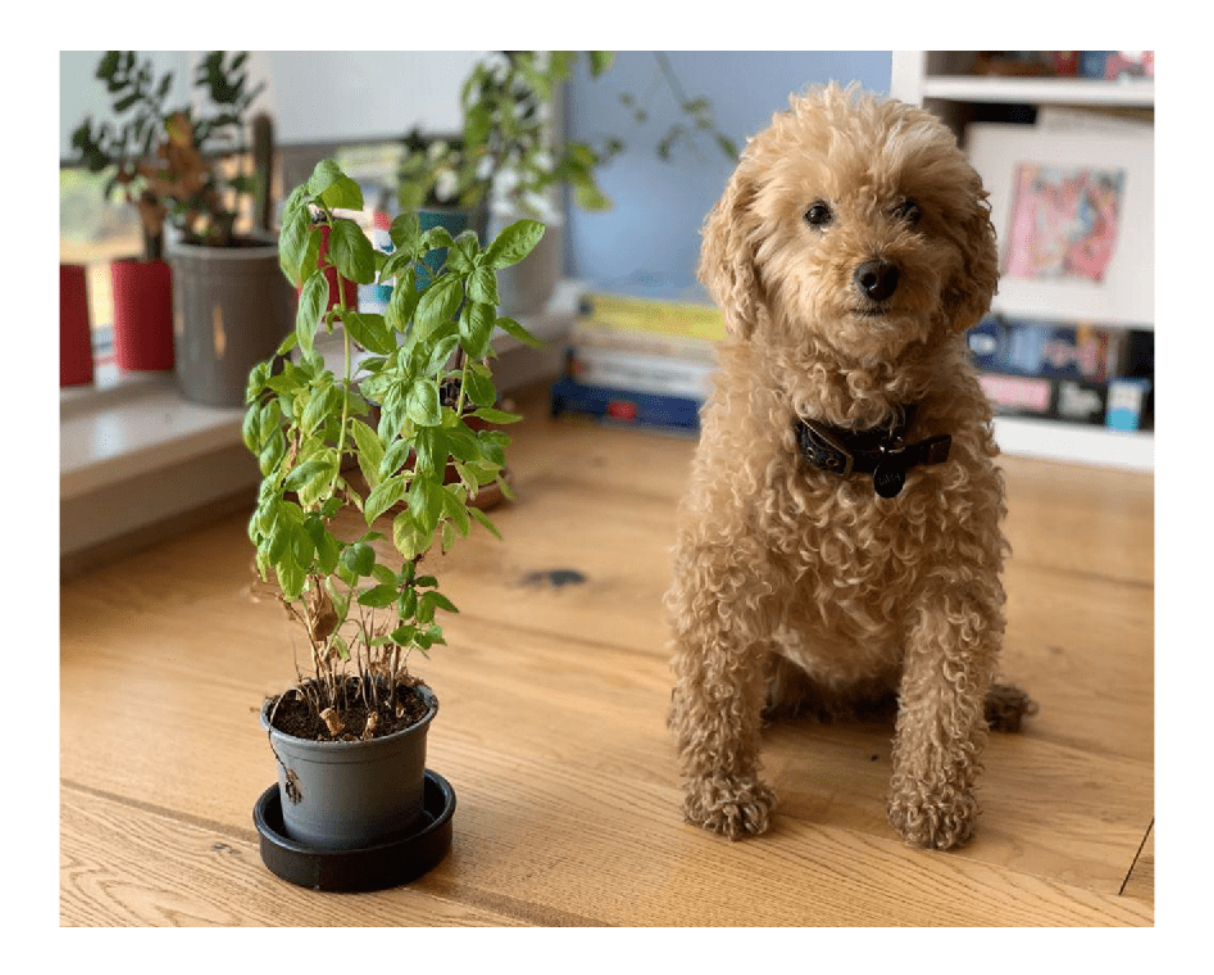

# output = tflite\_semantic\_predict(I1);

TFLiteModel with properties:

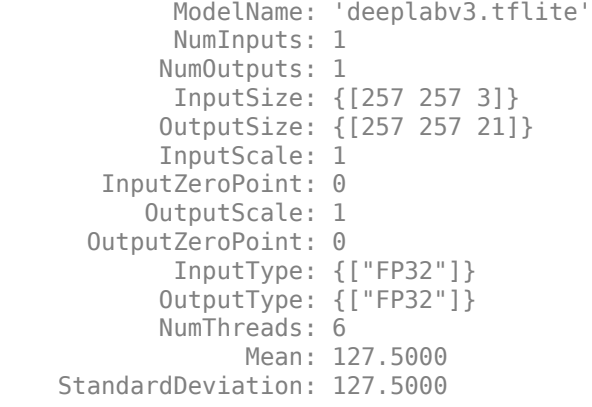
#### **Generate MEX for the tflite\_semantic\_predict Function**

Use the codegen (MATLAB Coder) command to generate a MEX function that runs on the host platform.

Create a code configuration object for a MEX function and set the target language to  $C_{++}$ . To generate MEX, use the codegen command and specify the input size as [257,257,3]. This value corresponds to the input layer size of the network.

```
cfq = coder.config('max');cfg.TargetLang = 'C++';codegen -config cfg tflite_semantic_predict -args ones(257,257,3,'single')
```

```
Code generation successful.
```
Call tflite semantic predict mex on the input image I1.

 $output = t$ flite\_semantic\_predict\_mex(single(I1));

#### **Generate, Deploy and Run Code on Raspberry Pi**

On the Raspberry Pi hardware, set the environment variable TFLITE\_PATH to the location of the TFLite library. For more information on how to build the TFLite library and set the environment variables, see ["Prerequisites for Deep Learning with TensorFlow Lite Models" on page 21-295.](#page-4296-0)

#### **Set Up Connection with Raspberry Pi**

Use the MATLAB Support Package for Raspberry Pi Hardware function raspi to create a connection to the Raspberry Pi.

In the following code, replace:

- *raspiname* with the name of your Raspberry Pi board
- *username* with your username
- *password* with your password

r = raspi('raspiname','username','password');

#### **Copy TFLite model to Target Hardware**

Copy the TFLite model to the Raspberry Pi board. On the hardware board, set the environment variable TFLITE\_MODEL\_PATH to the the location of the TFLite model. For more information on setting environment variables, see ["Prerequisites for Deep Learning with TensorFlow Lite Models" on](#page-4296-0) [page 21-295.](#page-4296-0)

In this command, replace targetDir with the destination folder of TFLite model on the Raspberry Pi board.

r.putFile('deeplabv3.tflite',targetDir);

#### **Generate PIL MEX Function**

To generate a PIL MEX function for a specified entry-point function, create a code configuration object for a static library and set the verification mode to 'PIL'. Set the target language to C++.

```
cfg = coder.config('lib','ecoder',true);
cfg.TargetLang = 'C++';cfg.VerificationMode = 'PIL';
```
Create a coder.hardware (MATLAB Coder) object for Raspberry Pi and attach it to the code generation configuration object.

```
hw = coder.hardware('Raspberry Pi');
cfq.Hardware = hw;
```
In MATLAB, run the codegen command to generate a PIL MEX function called tflite semantic predict pil.

codegen -config cfg tflite\_semantic\_predict -args ones(257,257,3,'single')

#### **Run Generated PIL**

Run the generated PIL by passing the input image I1.

output = tflite\_semantic\_predict\_pil(single(I1));

#### **Display the Segmented Image**

Each pixel has an associated class. Get the max indices from each channel.

```
[-, PredictionIndices] = max(output, [], 3);
```
Get the class for each pixel.

```
classes = string(labelsFile);
ClassesForEachPixel = getClassesForEachPixel(net, PredictionIndices, classes);
disp(ClassesForEachPixel(23,45)); % Viewing classes for pixel height, width dimensions are 23,45
```
background

Display all the unique classes in the image.

```
UniqueClassesInImage = unique(ClassesForEachPixel);
disp(UniqueClassesInImage);
```

```
 background 
 potted plant 
 dog
```
#### **Display Overlayed Image**

Overlay image with labeled pixels on top of the input image.

 $[cmapNormalized, ~\sim, ~cmap] = getColorMap()$ ;

```
B = labeloverlay(I1,ClassesForEachPixel, 'ColorMap', cmapNormalized);
imshow(imresize(B,[1024, 1280])); 
DrawPixelLabelColorbar(cmapNormalized,classes);
```
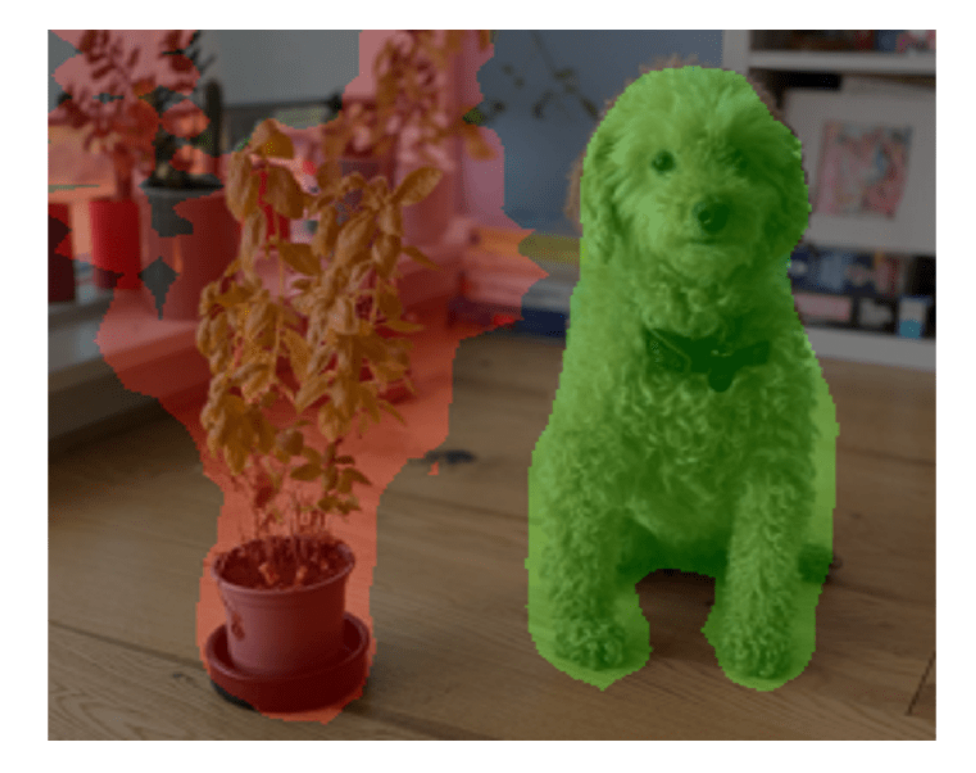

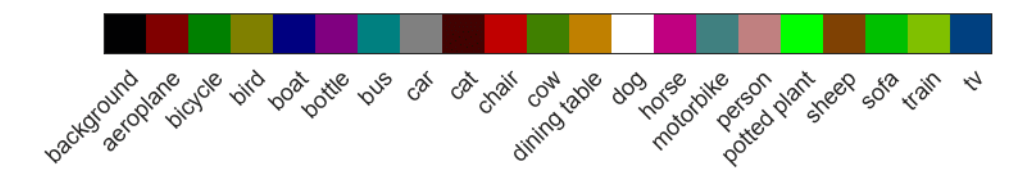

Display the input image and segmented image with a color bar.

SegmentedImage = getSegmentedImage(net, PredictionIndices, cmap);

```
figure(1);
subplot(2,2,1);
imshow(I2);
title('Original Image');
subplot(2,2,2); 
imshow(imresize(SegmentedImage,[1024,1280]));
title('Segmented Image');
subplot(2,2,[3,4]);
Ibar = imread('LabelColorBar.png');
imshow(Ibar);
title('Color bar');
```
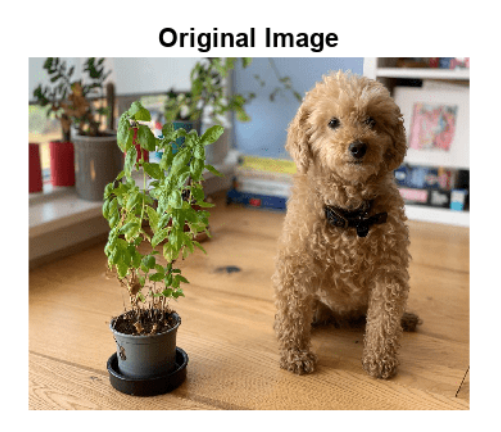

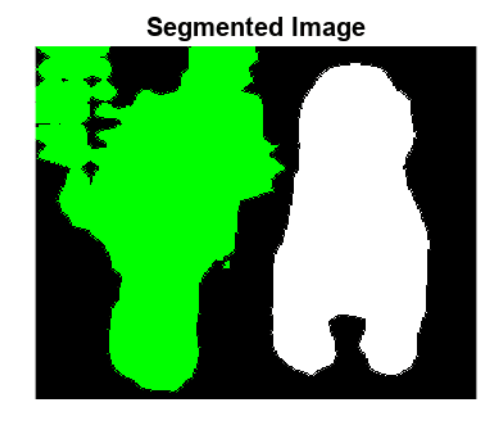

#### Color bar

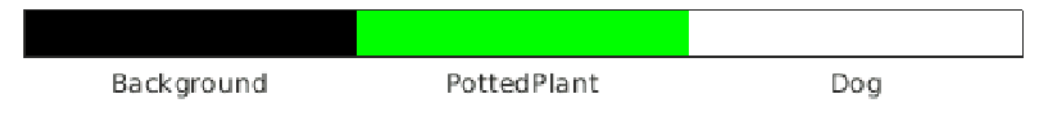

#### **References**

[1] Chen, Liang-Chieh, George Papandreou, Florian Schroff, and Hartwig Adam. "Rethinking Atrous Convolution for Semantic Image Segmentation." arXiv, December 5, 2017. https://doi.org/10.48550/ arXiv.1706.05587

## **See Also**

**Functions** codegen | predict | loadTFLiteModel | TFLiteModel

## **Related Examples**

- • ["Prerequisites for Deep Learning with TensorFlow Lite Models" on page 21-295](#page-4296-0)
- • ["Generate Code for TensorFlow Lite \(TFLite\) Model and Deploy on Raspberry Pi" on page 21-](#page-4299-0) [298](#page-4299-0)
- • ["Deploy Super Resolution Application That Uses TensorFlow Lite \(TFLite\) Model on Host and](#page-4303-0) [Raspberry Pi" on page 21-302](#page-4303-0)

# **External Websites**

• [https://www.mathworks.com/videos/run-tensorflow-lite-models-with-matlab-and](https://www.mathworks.com/videos/run-tensorflow-lite-models-with-matlab-and-simulink-1657531069125.html)[simulink-1657531069125.html](https://www.mathworks.com/videos/run-tensorflow-lite-models-with-matlab-and-simulink-1657531069125.html)

# **Deploy Classification Application Using Mobilenet-V3 TensorFlow Lite Model on Host and Raspberry Pi**

This example shows how to simulate and generate code for a classification application that performs inference using a TensorFlow™ Lite model. This example uses a pretrained TensorFlow Lite model for the image classification network Mobilenet-V3 that is available on the TensorFlow webpage for [Hosted models.](https://www.tensorflow.org/lite/guide/hosted_models) This workflow can be used for both int8 and float TensorFlow Lite models.

This example also shows how to import data from Python®.

This example is supported for host Windows® and Linux® platforms.

#### **Download Model**

Run this script to download the image classification network Mobilenet-V3 from the URL mentioned below.

```
if ~exist("mobilenetv3.tflite","file")
    disp('Downloading MobilenetV3 model file...');
   url = "https://tfhub.dev/google/lite-model/imagenet/mobilenet_v3_small_100_224/classification
    websave("mobilenetv3.tflite",url);
end
```
Downloading MobilenetV3 model file...

#### **The tflite\_classification\_predict Entry-Point Function**

The loadTFLiteModel function loads the Mobilenet-V3 model into a TFLiteModel object. The properties of this object contain information about the model such as the number and size of inputs and outputs of the model.

```
net = loadTFLiteModel('mobilenetv3.tflite');
disp(net.InputSize);
```
In this example, you generate code for the entry-point function tflite classification predict.m. This function loads the Mobilenet-V3 model into a persistent network object by using the loadTFLiteModel function.

To optimize performance, after creating the network object, set the NumThreads property based on the number of threads available on your target hardware.

The tflite classification predict function performs prediction by passing the network object to the predict function. Subsequent calls to this function reuse this persistent object.

```
type tflite classification predict.m
```

```
function out = tflite_classification_predict(in)
persistent net;
if isempty(net)
     net = loadTFLiteModel('mobilenetv3.tflite');
     % To optimize performance, set NumThreads property based on the number 
     % of threads available on the hardware board
     net.NumThreads = 4;
```

```
end
net.Mean = 0;net.StandardDeviation = 255;
out = net.predict(in);end
```
#### **Read Labels Map**

Read the labels file associated with TFLite Model.

labelsFile = importdata('labels.txt');

#### **Read and Preprocess Input Image**

Read the image that you intend to classify.

```
I = imread('peppers.png');imshow(I);
```
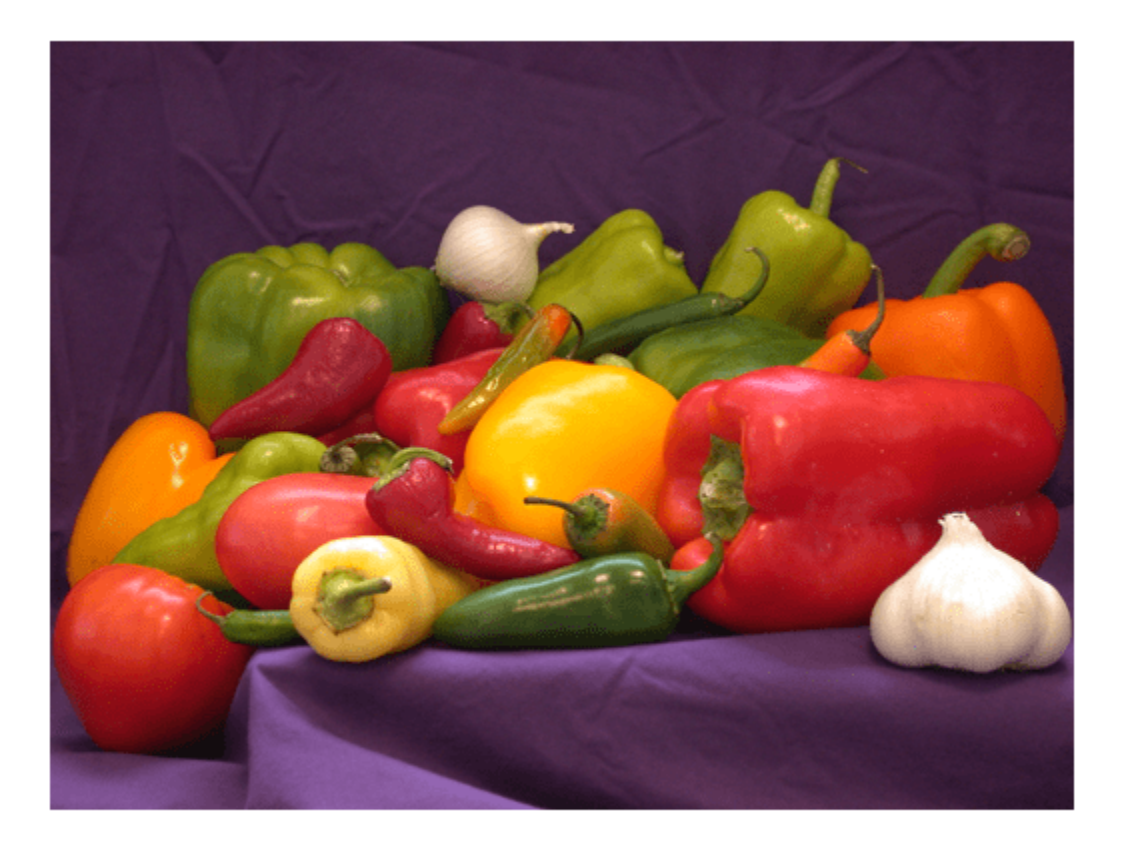

Alternatively, you can import the input data from Python. In the supporting files for this example, a Python input image is saved as the python input Image.mat file.

Python only supports TFlite models that are in the NHWC format (for non-RNN models), or in the NTC and NC formats (for RNN models). By contrast, MATLAB accepts the format HWCN for non-RNN models, and CNT and CN for RNN models. Here, N - Batch size, H - Height, W - Width, C - Channels, T - Sequence length.

So, if you import the input from Python, you must convert it to the shape that MATLAB accepts.

Load input shape read by Python from the pythoninputImage.mat file. This input is stored in the pythoninputformat variable.

load('pythoninputImage.mat'); % The input size is [1,224,224,3]

The python input has the shape NHWC and its size is [1 224 224 3]. Convert the input to the shape HWCN that MATLAB accepts.

I1 = ConvertPythonTFLiteInput(net, pythoninputformatInput);

If the input image is not imported from python, reshape it based on the input shape of the TFLite model.

 $I1 = imresize(I, [224 224]);$ 

#### **Workflow 1: Perform Classification by Using Simulation on Host**

Run the simulation by passing the input image I1 to the entry-point function.

```
output = tflite classification predict(I1);
```
#### **Workflow 2: Perform Classification by Running Generated MEX on Host**

#### **Additional Prerequisites**

• MATLAB® Coder™

This example uses the codegen (MATLAB Coder) command to generate a MEX function that runs on the host platform.

#### **Generate MEX Function**

To generate a MEX function for a specified entry-point function, create a code configuration object for a MEX. Set the target language to C++.

```
cfg = coder.config('max');cfg.TargetLang = 'C++';
```
Run the codegen command to generate the MEX function tflite\_classification\_predict\_mex on the host platform.

codegen -config cfg tflite\_classification\_predict -args ones(224,224,3,'single')

#### **Run Generated MEX**

Run the generated MEX by passing the input image I1.

output = tflite\_classification\_predict\_mex(single(I1));

#### Workflow 3: Generate Code for Classification Application, Deploy and Run on Raspberry Pi

#### **Additional Prerequisites**

- MATLAB® Coder™
- Embedded® Coder™
- MATLAB Support Package for Raspberry Pi Hardware. To install this support package, use the Add-On Explorer.

#### **Third-Party Prerequisites**

- Raspberry Pi hardware
- TFLite library (on the target ARM® hardware)

On the Raspberry Pi hardware, set the environment variable TFLITE\_PATH to the location of the TFLite library. For more information on how to build the TFLite library and set the environment variables, see ["Prerequisites for Deep Learning with TensorFlow Lite Models" on page 21-295.](#page-4296-0)

#### **Set Up Connection with Raspberry Pi**

Use the MATLAB Support Package for Raspberry Pi Hardware function raspi to create a connection to the Raspberry Pi.

In the following code, replace:

- *raspiname* with the name of your Raspberry Pi board
- *username* with your user name
- *password* with your password
- r = raspi('raspiname','username','password');

#### **Copy TFLite model to Target Hardware**

Copy the TFLite model to the Raspberry Pi board. On the hardware board, set the environment variable TFLITE\_MODEL\_PATH to the the location of the TFLite model. For more information on setting environment variables, see ["Prerequisites for Deep Learning with TensorFlow Lite Models" on](#page-4296-0) [page 21-295.](#page-4296-0)

In the following commands, replace targetDir with the destination folder of TFLite model on the Raspberry Pi board.

r.putFile('mobilenetv3.tflite',targetDir)

#### **Generate PIL MEX Function**

To generate a PIL MEX function for a specified entry-point function, create a code configuration object for a static library and set the verification mode to 'PIL'. Set the target language to C++.

```
cfg = coder.config('lib','ecoder',true);
cfq.TarqetLang = 'C++';cfg.VerificationMode = 'PIL';
```
Create a coder.hardware (MATLAB Coder) object for Raspberry Pi and attach it to the code generation configuration object.

```
hw = coder.hardware('Raspberry Pi');
cfg.Hardware = hw;
```
On the MATLAB, run the codegen command to generate a PIL MEX function tflite classification predict pil.

codegen -config cfg tflite\_classification\_predict -args ones(224,224,3,'single')

#### **Run Generated PIL**

Run the generated MEX by passing the input image I1.

```
output = tflite_classification_predict_pil(single(I1));
```
#### **Get Top Five Labels**

```
[-, \text{top5}] = \text{maxk}(\text{output}, 5);
disp(labelsFile(top5));
```

```
 {'bell pepper' }
 {'cucumber' }
 {'spaghetti squash'}
 {'grocery store' }
 {'acorn squash' }
```
#### **Get Prediction Scores**

This network does not contain a softmax layer. So, run the softmax function to get the accuracy values. If your network has a softmax layer, you can skip this step.

```
% If network does not have softmax
predictionScores = softmax(output);
% If network has softmax
% predictionScores = output;
```
#### **Display Prediction Scores On Image.**

DisplayPredictionsOnImage(predictionScores, I);

# **Classification using Tflite**

bell pepper 63.61% cucumber 6.90% spaghetti squash 3.77% grocery store 2.61% acorn squash 1.04%

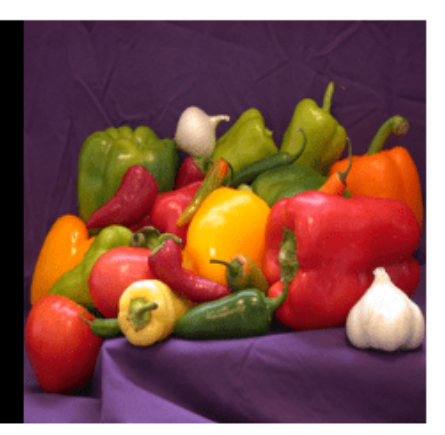

# **See Also**

```
Functions
codegen | predict | loadTFLiteModel | TFLiteModel
```
## **Related Examples**

- • ["Prerequisites for Deep Learning with TensorFlow Lite Models" on page 21-295](#page-4296-0)
- • ["Generate Code for TensorFlow Lite \(TFLite\) Model and Deploy on Raspberry Pi" on page 21-](#page-4299-0) [298](#page-4299-0)
- • ["Deploy Super Resolution Application That Uses TensorFlow Lite \(TFLite\) Model on Host and](#page-4303-0) [Raspberry Pi" on page 21-302](#page-4303-0)

# **External Websites**

• [https://www.mathworks.com/videos/run-tensorflow-lite-models-with-matlab-and](https://www.mathworks.com/videos/run-tensorflow-lite-models-with-matlab-and-simulink-1657531069125.html)[simulink-1657531069125.html](https://www.mathworks.com/videos/run-tensorflow-lite-models-with-matlab-and-simulink-1657531069125.html)

# **Compress Image Classification Network for Deployment to Resource-Constrained Embedded Devices**

This example shows how to reduce the memory footprint and computation requirements of an image classification network for deployment on resource constrained embedded devices such as the Raspberry Pi™.

In many applications where transfer learning is used to retrain an image classification network for a new task or where a new network is trained from scratch, the optimal network architecture is not known, and the network might be overparameterized. An overparameterized network has redundancies. Network pruning is a powerful model compression tool that helps identify redundancies that can be removed with little impact on the final network output. When you use pruning in combination with network quantization, you can reduce the inference time and memory footprint of the network making it easier to deploy to ARM® CPU platforms such as the Raspberry Pi.

This example shows how to:

- Use transfer learning to retrain SqueezeNet, a pretrained convolutional neural network to classify a new set of images from the CIFAR-10 data set.
- Prune filters from the convolutional layers of the network by using first-order Taylor approximation.
- Retrain the network after pruning to regain any loss in accuracy.
- Evaluate the impact of pruning on classification accuracy.
- Quantize the weights, biases, and activations of the convolution layers to 8-bit scaled integer data type.
- Generate and deploy optimized C++ code to a Raspberry Pi.
- Evaluate the impact of quantization on the classification accuracy of the pruned network.

#### **Third-Party Prerequisites**

- Raspberry Pi hardware
- ARM Compute Library (on the target ARM hardware)
- Environment variables for the compilers and libraries. See "Prerequisites for Deep Learning with MATLAB Coder" (MATLAB Coder).

#### **Prepare Data**

Download the CIFAR-10 data set [1]. The data set contains 60,000 images. Each image is 32-by-32 pixels in size and has three color channels (RGB). The size of the data set is 175 MB. Depending on your internet connection, the download process can take time.

```
datadir = tempdir;downloadCIFARData(datadir);
```
Load the CIFAR-10 training and test images as 4-D arrays. The training set contains 50,000 images and the test set contains 10,000 images. Use the CIFAR-10 test images for network validation.

[XTrain,TTrain,XValidation,TValidation] = loadCIFARData(datadir);

You can display a random sample of the training images using the following code.

```
figure:
idx = random(sin(.size(XTrain, 4), 20));
im = imtile(XTrain(:,:,:,idx),Thumbnailsize=[96,96]);imshow(im)
```
Create an augmentedImageDatastore object to use for network training. During training, the datastore randomly flips the training images along the vertical axis and randomly translates them up to four pixels horizontally and vertically. Data augmentation helps prevent the network from overfitting and memorizing the exact details of the training images.

```
imageSize = [32, 32, 3];pixels = [-4, 4];imageAugmenter = imageDataAugmenter( ... RandXReflection=true, ...
     RandXTranslation=pixelRange, ...
    RandYTranslation=pixelRange);
augimdsTrain = augmentedImageDatabase(imageSize, XTrain, TTrain, ... DataAugmentation=imageAugmenter,OutputSizeMode="randcrop");
augimdsValidation = augmentedImageDatabase(imageSize,XValidation, ... TValidation,DataAugmentation=imageAugmenter);
classes = categories(TTrain);
```
#### **Retrain Network on CIFAR-10 Data Using Transfer Learning**

SqueezeNet has been trained on over a million images and can classify images into 1000 object categories (such as keyboard, coffee mug, pencil, and many animals). The pretrained SqueezeNet network is fine-tuned by using transfer learning. Fine-tuning a network with transfer learning is usually much faster and easier than training a network with randomly initialized weights from scratch.

#### **Retrain Network**

Training the network on a good GPU takes considerable amount of time. If you do not have a GPU, then training takes much longer. Training on a GPU or in parallel requires Parallel Computing Toolbox™ and a supported GPU device. For information on supported devices, see "GPU Computing Requirements" (Parallel Computing Toolbox).

To save time while running this example, load a pretrained network by setting doTraining to false. To train the network yourself, set doTraining to true.

```
doTraining = false;
if doTraining
    net = squeezenet; %#ok<UNRCH> 
    lgraph = layerGraph(net);
    larray = [imageInputLayer(imageSize,'Name','data')];
    lgraph = replaceLayer(lgraph, 'data', larray);
    [learnableLayer,classLayer] = findLayersToReplace(lgraph);
   numClasses = 10; newFirstConvLayer = convolution2dLayer([3,3], 64,'WeightLearnRateFactor', ...
         10,'BiasLearnRateFactor',10,"Name",'new_firstconv');
     lgraph = replaceLayer(lgraph,'conv1',newFirstConvLayer);
 newConvLayer = convolution2dLayer([1,1],numClasses, ...
 'WeightLearnRateFactor',10,'BiasLearnRateFactor',10,"Name",'new_conv');
    lgraph = replaceLayer(lgraph, 'conv10', newConvLayer);
     newClassificatonLayer = classificationLayer('Name','new_classoutput');
     lgraph = replaceLayer(lgraph,'ClassificationLayer_predictions',newClassificatonLayer);
```

```
 options = trainingOptions('adam', ...
        'MiniBatchSize', 100, ...
        'MaxEpochs', 15, ...
         'InitialLearnRate',2e-4/3, ...
         'Shuffle','every-epoch', ...
         'ValidationData',augimdsValidation, ...
 'ValidationFrequency',25, ...
 'ValidationPatience',5, ...
        'Verbose', false, ...
         'Plots','training-progress');
     transferNet = trainNetwork(augimdsTrain,lgraph,options);
else
```
 load('transferNet.mat','transferNet'); end

Save the trained network.

save('transferNet.mat','transferNet');

#### **Evaluate Trained Network**

Calculate the final accuracy of the network on the validation set (without data augmentation).

```
[YValPred,probs] = classify(transferNet,XValidation);
accuracyOfTriangleNet = mean(YValPred == TValidation) * 100;disp("Validation accuracy of trained network: " + accuracyOfTrainedNet + "%")
```
Validation accuracy of trained network: 60.48%

#### **Prune Network**

Prune the network using the taylorPrunableNetwork function. The network computes an importance score for each convolution filter in the network based on Taylor expansion [2][3]. Pruning is iterative; each time the loop runs, until a stopping criterion is met, the function removes a small number of the least important convolution filters and updates the network architecture.

#### **Specify Pruning and Fine-Tuning Options**

Set the pruning options.

- maxPruningIterations sets the maximum number of iterations to be used for pruning process.
- maxToPrune is set as the maximum number of filters to be pruned in each iteration of the pruning cycle.

maxPruningIterations = 30;  $maxToPrune = 32;$ 

Set the fine-tuning options.

```
learnRate = 1e-2/3;momentum = 0.9:
miniBatchSize = 256;
numMinibatchUpdates = 50;
validationFrequency = 1;
```
#### **Prune Network using Custom Pruning Loop**

To implement a custom pruning loop, convert the network to a dlnetwork object.

```
layerG = layerGraph(transferNet);
layerG = removeLayers(layerG,layerG.OutputNames);
net = dlnetwork(layerG);
```
Print a summary of the dlnetwork object. The summary shows whether the network is initialized, the total number of learnable parameters, and information about the network inputs.

summary(net)

```
 Initialized: true
 Number of learnables: 727.6k
 Inputs:
   1 'data' 32×32×3 images
```
Create a Taylor prunable network from the original network.

```
prunableNet = taylorPrunableNetwork(net);
maxPrunableFilters = prunableNet.NumPrunables;
```
Create a minibatchqueue object that processes and manages mini-batches of images during training. For each mini-batch:

- Use the custom mini-batch preprocessing function preprocessMiniBatch (defined at the end of this example) to convert the labels to one-hot encoded variables.
- Format the image data with the dimension labels 'SSCB' (spatial, spatial, channel, batch). By default, the minibatchqueue object converts the data to dlarray objects with underlying type single. Do not add a format to the class labels.
- Train on a GPU if one is available. By default, the minibatchqueue object converts each output to a gpuArray if a GPU is available.

```
mbqTrain = minibatchqueue(augindsTrain, ...MiniBatchSize = miniBatchSize, ...MiniBatchFcn = @preprocessMiniBatchTraining, ...OutputAsDlarray = [1 1], ...
   OutputEnvironment = ['auto", "auto"], ...
 PartialMiniBatch = "return", ...
 MiniBatchFormat = ["SSCB",""]);
mbqTest = minibatchqueue(augimdsValidation,...
   MiniBatchSize = miniBatchSize, ...MiniBatchFcn = @preprocessMiniBatchTraining, ...OutputAsDlarray = [1 1], ...
    OutputEnvironment = ['auto", "auto"], ...
     PartialMiniBatch = "return", ...
    MiniBatchFormat = ["SSCB",""]);
```
Initialize the training progress plots.

```
figure("Position",[10,10,700,700])
tl = tiledlayout(3,1);lossAx = nexttile;
```

```
lineLossFinance = animatedline(Color = [0.85 0.325 0.098]);ylim([0 inf])
xlabel("Fine-Tuning Iteration")
ylabel("Loss")
grid on
title("Mini-Batch Loss During Pruning")
xTickPos = [];
accuracyAx = nexttile;lineAccuracyPruning = animatedline(Color=[0.098 0.325 0.85],LineWidth=2,Marker="o");
ylim([0 100])
xlabel("Pruning Iteration")
ylabel("Accuracy")
grid on
addpoints(lineAccuracyPruning,0,accuracyOfTrainedNet)
title("Validation Accuracy After Pruning")
numPrunablesAx = nexttile;
lineNumber = "^"; lineNumPrunables = animatedline(Color=[0.4660 0.6740 0.1880], LineWidth=2, Marker="^");
ylim([200 3000])
xlabel("Pruning Iteration")
ylabel("Prunable Filters")
grid on
addpoints(lineNumPrunables,0,double(maxPrunableFilters))
title("Number of Prunable Convolution Filters After Pruning")
```
Prune the network by repeatedly fine-tuning the network and removing the low scoring filters.

For each pruning iteration. The following steps are used:

- Fine-tune network and accumulate Taylor scores for convolution filters for numMinibatchUpdates
- Prune the network using the updatePrunables function to remove maxToPrune number of convolution filters
- Compute validation accuracy

To fine tune the network, loop over the mini-batches of the training data. For each mini-batch in the fine-tuning iteration the following steps are used:

- Evaluate the pruning loss, gradients of the pruning activations, pruning activations, model gradients and the state using the dlfeval and modelLossPruning functions.
- Update the network state.
- Update the network parameters using the sgdmupdate function.
- Update the Taylor scores of the prunable network using the updateScore function.
- Display the training progress.

```
start = tic;iteration = 0;
for pruningIteration = 1:maxPruningIterations
     shuffle(mbqTrain);
    velocity = [];
     % Loop over mini-batches.
```

```
fineruningIteration = 0; while hasdata(mbqTrain)
    iteration = iteration + 1;
    fineruningIteration = fineTuningIteration + 1;[X, T] = \text{next}(\text{mbqTrain}); [loss,pruningActivations, pruningGradients, netGradients, state] = ...
         dlfeval(@modelLossPruning, prunableNet, X, T);
     prunableNet.State = state;
    [prunableNet, velocity] = sgdmupdate(prunableNet, netGradients, velocity, learnRate, mome
     prunableNet = updateScore(prunableNet, pruningActivations, pruningGradients);
     % Display the training progress.
    D = duration(0, 0, toc(stat), Format="hh:m:ss");
     addpoints(lineLossFinetune, iteration, double(loss))
    title(tl, "Processing Pruning Iteration: " + pruningIteration + " of " + maxPruningIterat
          ", Elapsed Time: " + string(D))
     % Synchronize the x-axis of the accuracy and numPrunables plots with the loss plot.
     xlim(accuracyAx,lossAx.XLim)
     xlim(numPrunablesAx,lossAx.XLim)
     drawnow
     % Stop the fine-tuning loop when numMinibatchUpdates is reached.
     if (fineTuningIteration > numMinibatchUpdates)
         break
     end
 end
 % Prune filters based on previously computed Taylor scores.
 prunableNet = updatePrunables(prunableNet, MaxToPrune = maxToPrune);
 % Show results on the validation data set in a subset of pruning iterations.
 isLastPruningIteration = pruningIteration == maxPruningIterations;
if (mod(pruningIteration, validationFrequency) == \theta || isLastPruningIteration)
    accuracy = modelAccuracy(prunableNet, mbqTest, classes, augimdsValidation.NumObservation;
     addpoints(lineAccuracyPruning, iteration, accuracy)
     addpoints(lineNumPrunables,iteration,double(prunableNet.NumPrunables))
 end
 xTickPos = [xTickPos, iteration]; %#ok<AGROW>
 xticks(lossAx,xTickPos)
 xticks(accuracyAx,[0,xTickPos])
 xticks(numPrunablesAx,[0,xTickPos])
 xticklabels(accuracyAx,["Unpruned",string(1:pruningIteration)])
 xticklabels(numPrunablesAx,["Unpruned",string(1:pruningIteration)])
 drawnow
```
end

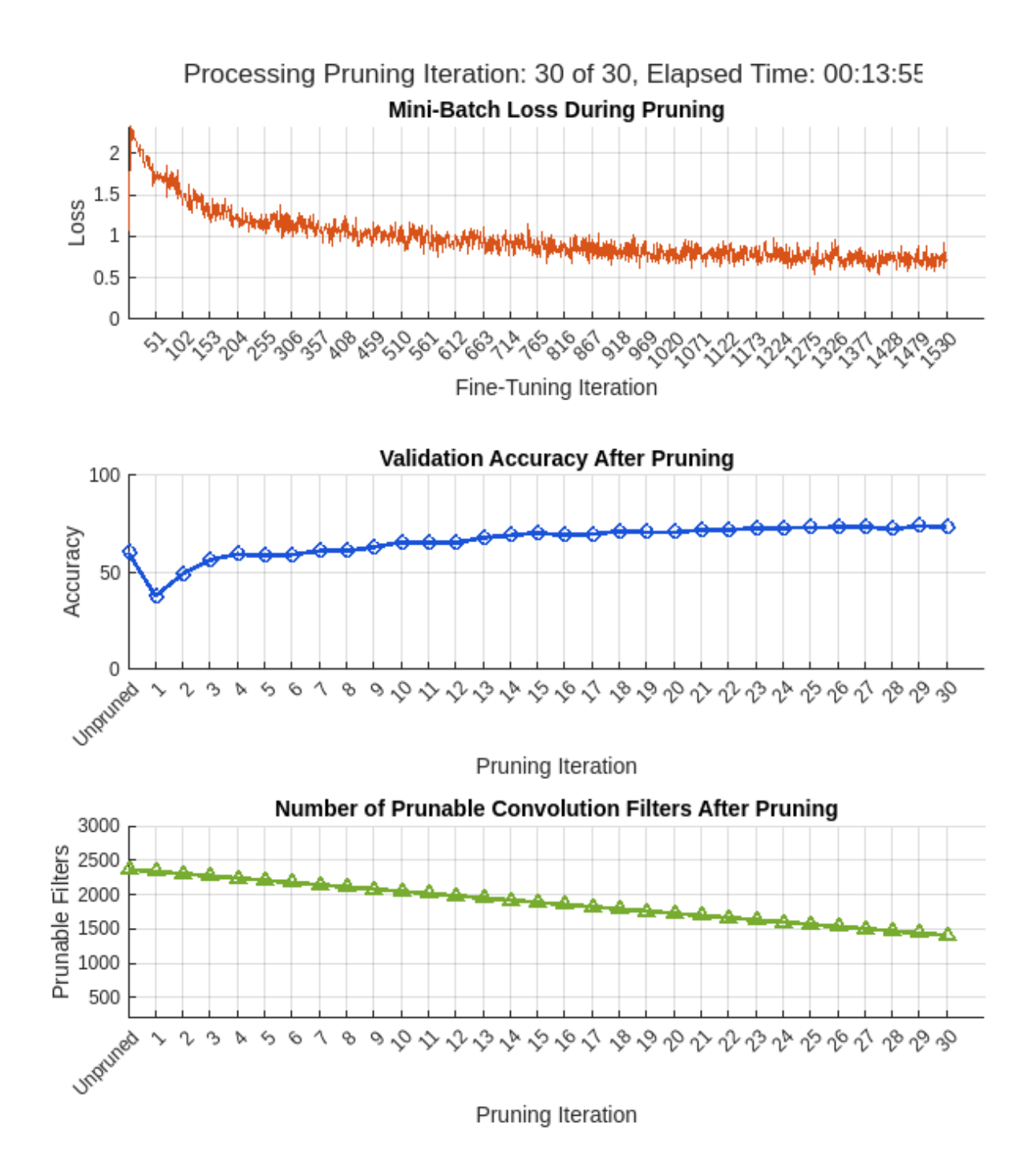

In contrast to typical training where the loss decreases with each iteration, pruning may increase the loss and reduce the validation accuracy due to the change of network structure when convolution filters are pruned. To further improve the accuracy of the network, you can retrain the network.

Once pruning is complete, convert the taylorPrunableNetwork back to a dlnetwork for retraining.

```
prunedNet = dlnetwork(prunableNet);
```
#### **Retrain Network After Pruning**

Retrain the network after pruning to regain any loss in accuracy. To retrain the network using the trainNetwork function,

- Extract the layerGraph from the dlnetwork.
- Add the removed classification layer from the original network to the layerGraph of the pruned network.
- Train the layerGraph network.

```
prunedLayerGraph = layerGraph(prunedNet);
outputLayerName = string(transferNet.OutputNames{1});
outputLayerIdx = {transferNet.Layers.Name} == outputLayerName;
prunedLayerGraph = addLayers(prunedLayerGraph,transferNet.Layers(outputLayerIdx));
prunedLayerGraph = connectLayers(prunedLayerGraph,prunedNet.OutputNames{1},outputLayerName);
```
Set the options to the default settings for stochastic gradient descent with momentum. Set the maximum number of retraining epochs at 10 and start the training with an initial learning rate of 0.01.

```
options = trainingOptions("adam", ...
   MaxEpochs = 10, ...MiniBatchSize = 100, ...
   InitialLearnRate = 2e-4/3, ...
   LearnRateSchedule = "piecewise", ...
   LearnRateDropFactor = 0.1, ...LearnRateDropPeriod = 2, ...L2Reqularization = 0.02, ...
   ValidationData = augimdsValidation, ... ValidationPatience=5,...
   ValidationFrequency = 25, ...Verbose = false, ... Shuffle = "every-epoch", ...
   Plots = "training-progress");
```
Train the network.

prunedDAGNet = trainNetwork(augimdsTrain,prunedLayerGraph,options);

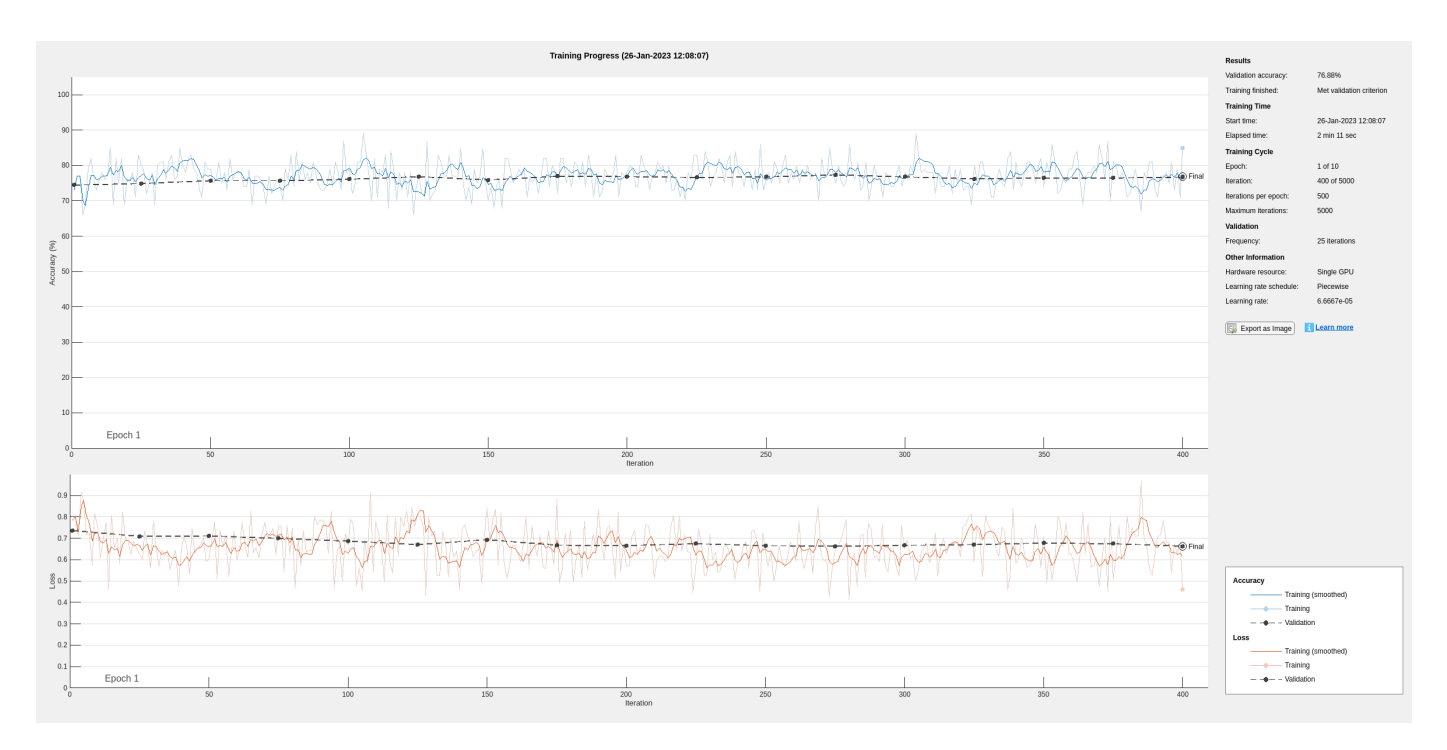

Save the pruned network.

save('prunedDAGNet.mat','prunedDAGNet');

#### **Compare Original Network and Pruned Network**

Determine the impact of pruning on each layer.

```
[originalNetFilters, layerNames] = numConvLayerFilters(transferNet);
prunedNetFilters = numConvLayerFilters(prunedDAGNet);
```
Visualize the number of filters in the original network and in the pruned network.

```
figure("Position",[10,10,900,900])
bar([originalNetFilters,prunedNetFilters])
xlabel("Layer")
ylabel("Number of Filters")
title("Number of Filters Per Layer")
xticks(1:(numel(layerNames)))
xticklabels(layerNames)
xtickangle(90)
ax = qca;ax.TickLabelInterpreter = "none";
legend("Original Network Filters","Pruned Network Filters","Location","southoutside")
```
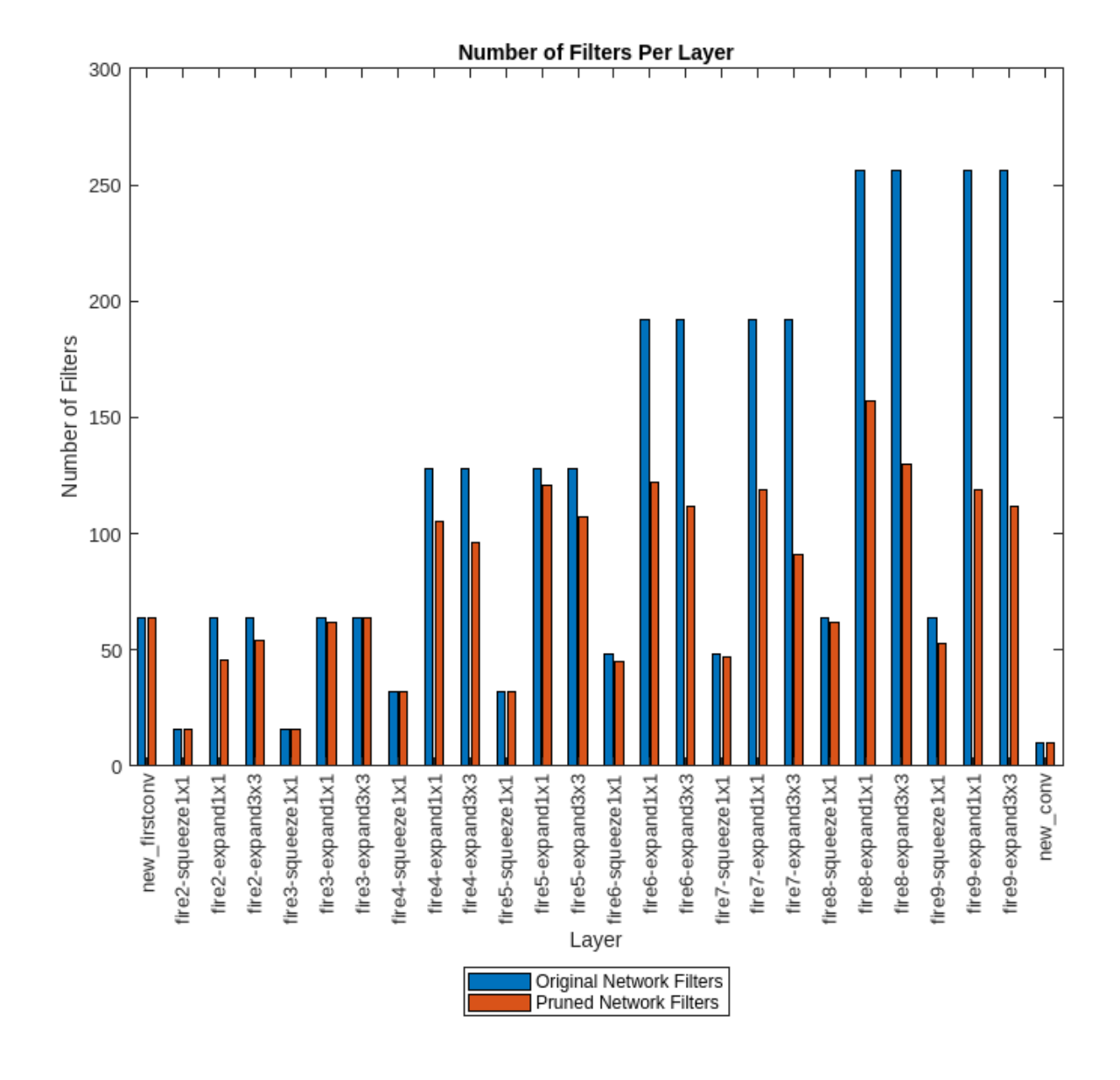

Large differences between the number of filters of the two networks indicate where many of the less important filters have been pruned.

Next, compare the accuracy of the original network and the pruned network.

```
tic
YPredOriginal = classify(transferNet,XValidation);
toc
```

```
Elapsed time is 1.435466 seconds.
```
 $accuOriginal = mean(YPredOriginal == TValidation)$ 

 $accuOriginal = 0.6048$ 

tic YPredPruned = classify(prunedDAGNet,XValidation); toc

Elapsed time is 2.194408 seconds.

#### accuPruned = mean(YPredPruned == TValidation)

 $accuPruned = 0.7843$ 

Pruning can unequally affect the classification of different classes and introduce bias into the model, which might not be apparent from the accuracy value. To assess the impact of pruning at a class level, use a confusion matrix chart.

figure confusionchart(TValidation,YPredOriginal,Normalization = "row-normalized"); title("Original Network")

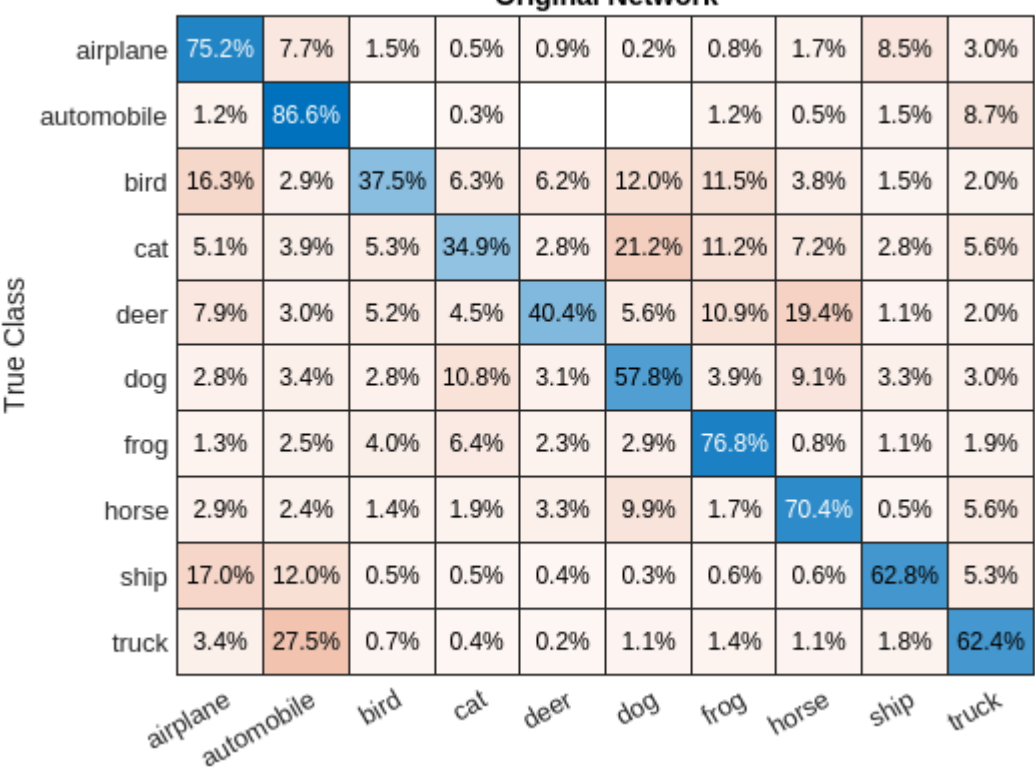

Original Network

Predicted Class

figure

confusionchart(TValidation,YPredPruned,Normalization = "row-normalized"); title("Pruned Network")

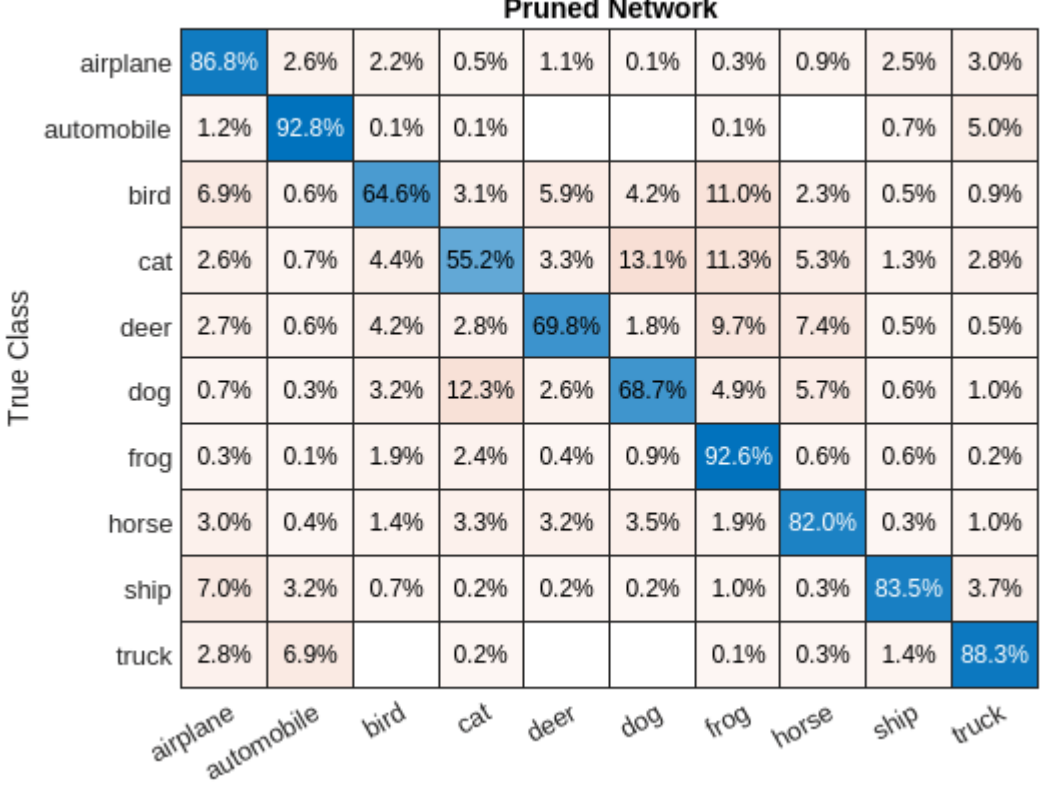

a Matu  $\mathbf{r}$ 

#### Predicted Class

Next, estimate the model parameters for the original network and the pruned network to understand the impact of pruning on the overall network learnables and size.

analyzeNetworkMetrics(transferNet,prunedDAGNet,accuOriginal,accuPruned)

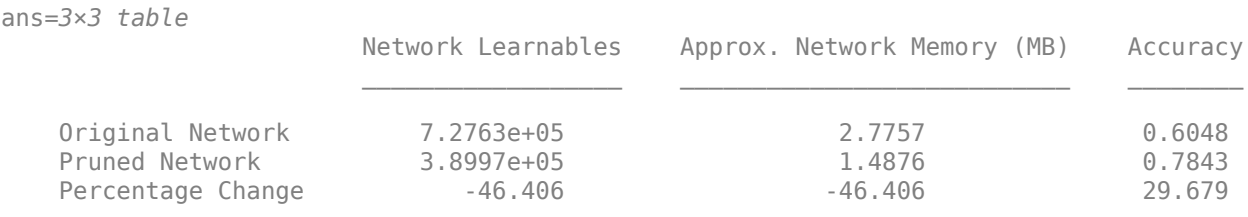

This table compares the size and classification accuracy of the original and the pruned network. A decrease in network memory and improves accuracy values indicate a successful pruning operation.

#### **Quantize the Pruned Network**

To quantize the pruned network using the dlquantizer function, specify the network you want to calibrate and the execution environment, and then calibrate with calibration data.

```
clear r
r = raspi;
quantOpts = dlquantizationOptions('Target',r);
quantObj = dlquantizer(prunedDAGNet,'ExecutionEnvironment','CPU');
```
Use the calibrate function to exercise the network with the calibration data and collect range statistics for the weights, biases, and activations at each layer.

#### calResults = calibrate(quantObj,augimdsTrain,'UseGPU','off')

### Host application produced the following standard output (stdout) and standard error (stderr)

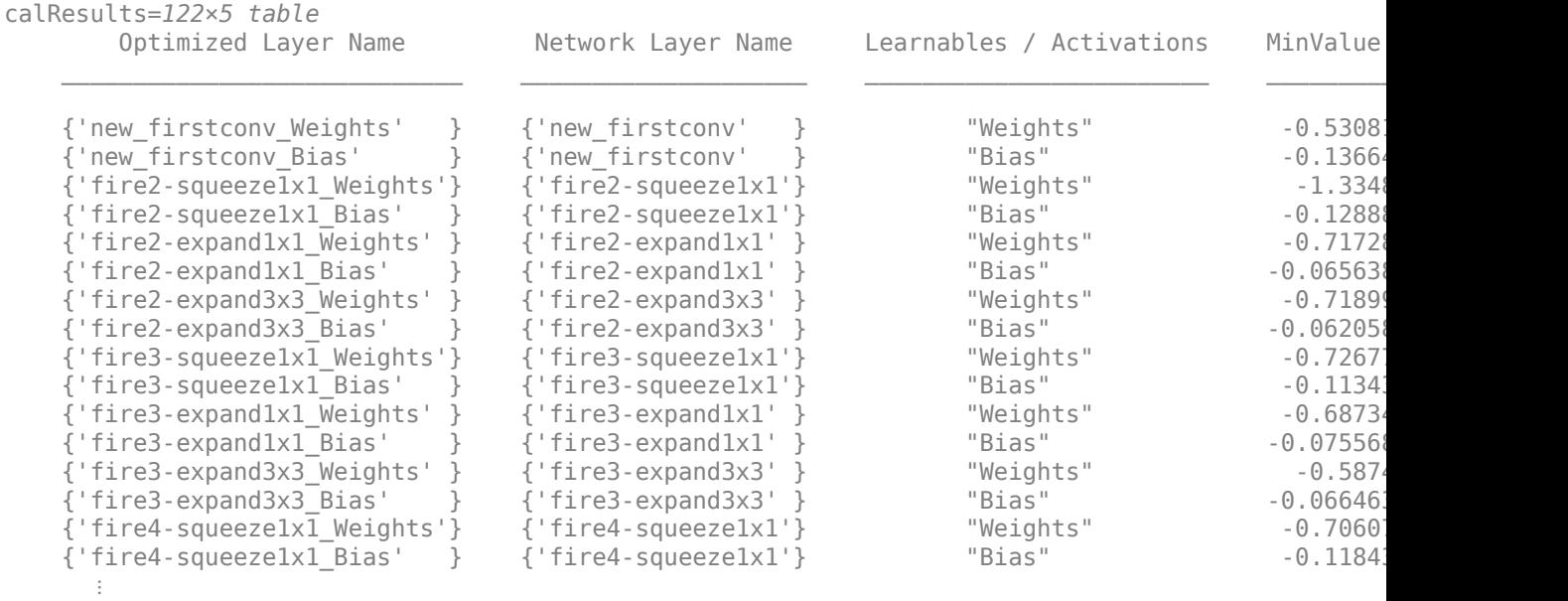

Save the dlquantizer object containing the network to quantize.

```
save('squeezenetCalResults.mat','calResults');
save('squeezenetQuantObj.mat','quantObj');
```
We can use the Deep Network Quantizer app to further visualize the dynamic ranges of the calibrated layers:

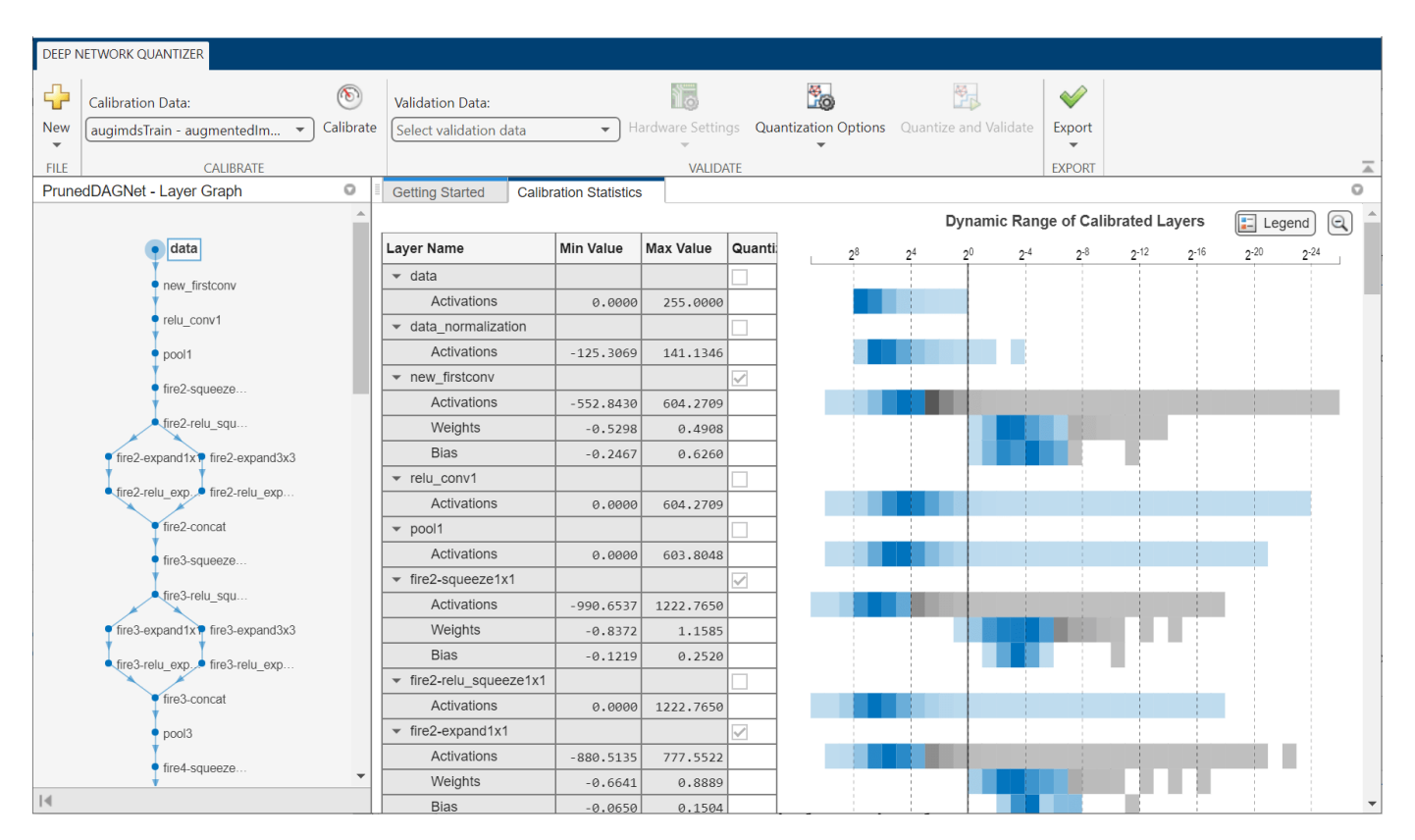

Use the validate function to compare the results of the network before and after quantization using the validation data set. Examine the MetricResults.Result field of the validation output to see the accuracy of the quantized network.

#### validationMetricsC = validate(quantObj,augimdsValidation,quantOpts);

```
### Starting application: 'codegen/lib/validate predict int8/pil/validate predict int8.elf'
   To terminate execution: clear validate predict int8 pil
### Launching application validate_predict_int8.elf...
### Host application produced the following standard output (stdout) and standard error (stderr)
```
#### quantObj.ValidationMetrics.MetricResults.Result

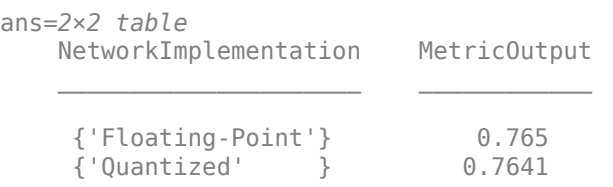

#### **Generate and Deploy INT8 C++ Code to Raspberry Pi**

The predictResponses.m entry-point function takes an image input and runs prediction on the image using the specified network. The function uses a persistent object mynet to load the network object and reuses the persistent object for prediction on subsequent calls.

type predictResponses.m

```
function out = predictResponses(net,in)
```

```
persistent mynet;
if isempty(mynet)
   mynet = coder.loadDeepLearningNetwork(net);
end
out = predict(mynet, in);
```
end

To generate a PIL MEX function, create a code configuration object for a static library and set the verification mode to 'PIL'. Set the target language to C++. Create a coder.Hardware object for Raspberry Pi and attach it to the code generation configuration object.

```
cfg = coder.config('lib', 'ecoder', true);cfg.VerificationMode = 'PIL';
cfq.TarectLanq = 'C++';
cfg.Hardware = coder.hardware('Raspberry Pi');
```
Create a deep learning configuration object for the ARM Compute library. Specify the library version and arm architecture. For this example, suppose that the ARM Compute Library in the Raspberry Pi hardware is version 20.02.1.

```
dlcfg = coder.DeepLearningConfig('arm-compute');
dlcfg.ArmComputeVersion = '20.02.1';
dlcfg.ArmArchitecture = 'armv7';
```
Set the properties of dlcfg to generate code for INT8 inference.

```
dlcfg.CalibrationResultFile = 'squeezenetQuantObj.mat'; 
dlcfg.DataType = 'int8';
cfg.DeepLearningConfig = dlcfg; 
inputs = {coder.Constant('prunedDAGNet.mat'),ones(32,32,3,'uint8')};
```
Generate a PIL MEX function by using the codegen command.

codegen -config cfg predictResponses -args inputs

```
 Deploying code. This may take a few minutes. 
### Connectivity configuration for function 'predictResponses': 'Raspberry Pi'
Location of the generated elf : /home/pi/MATLAB_ws/R2023a/home/lnarasim/Documents/MATLAB/Example
Code generation successful.
```
#### **Compare Classification Accuracy of the Transfer Learned, Pruned, and Quantized Networks**

Evaluate the impact of quantization on the classification accuracy of the pruned network.

```
testImages = read(augimdsValidation);
testImage = table2array(testImage(4,1));predictScores(:,1) = predictResponses('transferNet.mat', testImage{1}); 
predictScores(:,2) = predictResponses('prunedDAGNet.mat', testImage{1});
predictScores(:,3) = predictResponses_pil('prunedDAGNet.mat',testImage{1}); 
### Starting application: 'codegen/lib/predictResponses/pil/predictResponses.elf'
    To terminate execution: clear predictResponses pil
### Launching application predictResponses.elf...
```
barh(predictScores)

```
xlabel('Probability')
yticklabels(classes)
XLim = [0 1.1];YAxisLocation = 'left';
legend('Trained Network (Single)','Pruned Network (Single)','ARM-Compute (8-bit integer)');
sgtitle('Network Predictions')
```
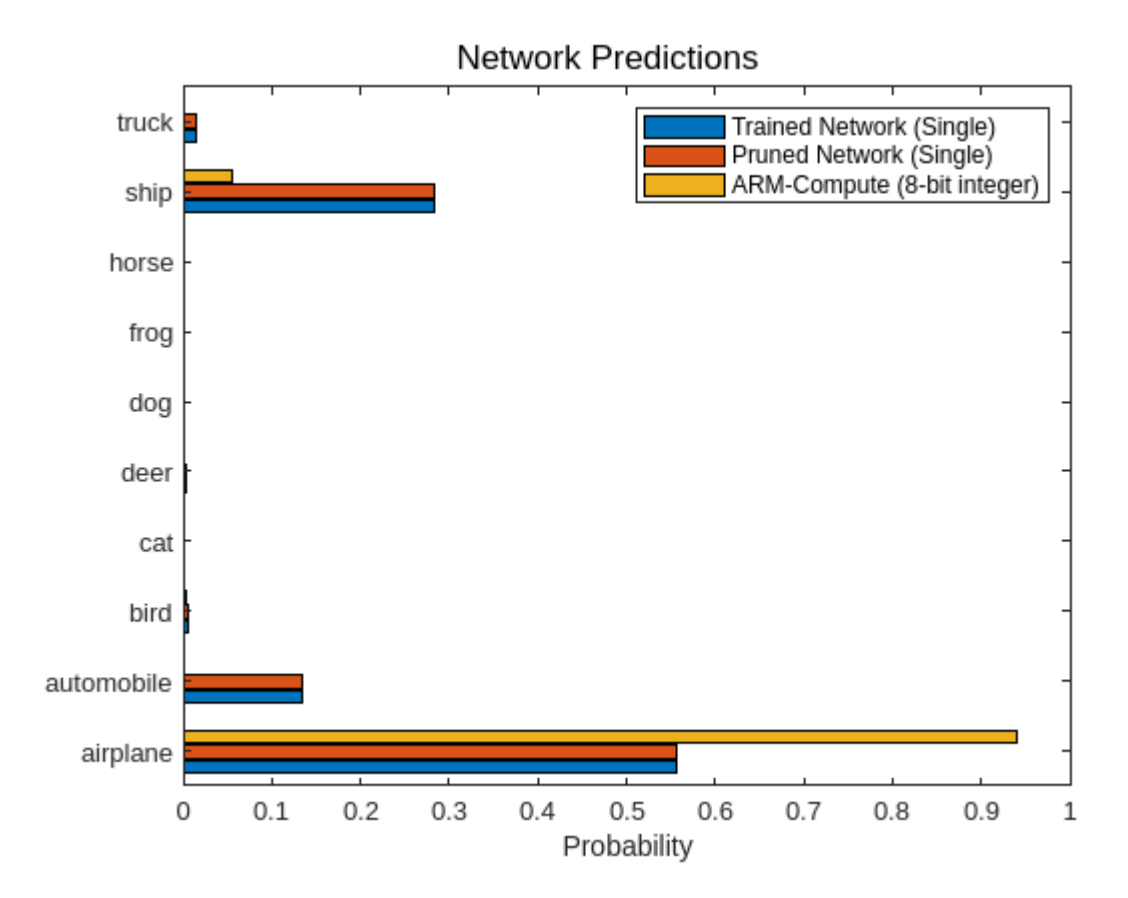

#### **Helper Functions**

#### **Download CIFAR-10 Dataset**

The downloadCIFARData function downloads the CIFAR-10 dataset from the external website. The download is approximately 175MB in size.

```
function downloadCIFARData(destination)
```

```
url = 'https://www.cs.toronto.edu/~kriz/cifar-10-matlab.tar.gz';
unpackedData = fullfile(destination,'cifar-10-batches-mat');
if ~exist(unpackedData,'dir')
     fprintf('Downloading CIFAR-10 dataset (175 MB). This can take a while...');
     untar(url,destination);
     fprintf('done.\n\n');
end
```

```
end
```
#### **Process CIFAR-10 Dataset**

Load the CIFAR-10 training and test images as 4-D arrays. The training set contains 50,000 images and the test set contains 10,000 images. Use the CIFAR-10 test images for network validation.

```
function [XTrain,YTrain,XTest,YTest] = loadCIFARData(location)
```

```
location = fullfile(location,'cifar-10-batches-mat');
```

```
[XTrain1,YTrain1] = loadBatchAsFourDimensionalArray(location,'data_batch_1.mat');
[XTrain2,YTrain2] = loadBatchAsFourDimensionalArray(location, 'data_batch_2, mat'));[XTrain3,YTrain3] = loadBatchAsFourDimensionalArray(location,'data_batch_3.mat');
[XTrain4,YTrain4] = loadBatchAsFourDimensionalArray(location,'data_batch_4.mat');
[XTrain5, YTrain5] = loadBatchAsFourDimensionalArray(location, 'data_batch_5.mat');
XTrain = cat(4,XTrain1,XTrain2,XTrain3,XTrain4,XTrain5);
YTrain = [YTrain1;YTrain2;YTrain3;YTrain4;YTrain5];
```

```
[XTest,YTest] = loadBatchAsFourDimensionalArray(location,'test batch.mat');
end
```

```
function [XBatch,YBatch] = loadBatchAsFourDimensionalArray(location,batchFileName)
s = load(fullfile(location,batchFileName));
XBatch = s.data';
XBatch = reshape(XBatch, 32, 32, 3, []);XBatch = permute(XBatch, [2 1 3 4]);YBatch = convertLabelsToCategorical(location,s.labels);
end
function categoricalLabels = convertLabelsToCategorical(location,integerLabels)
```

```
s = load(fullfile(location,'batches.meta.mat'));
categoricalLabels = categorical(integerLabels,0:9,s.label_names);
end
```
#### **Mini-Batch Preprocessing Function**

The preprocessMiniBatchTraining function preprocesses a mini-batch of predictors and labels for loss computation during training.

```
function [X,T] = preprocessMiniBatchTraining(XCell, TCell)
% Concatenate.
X = cat(4,XCell{1:end});
% Extract label data from cell and concatenate.
T = cat(2, TCell{1:end});
% One-hot encode labels.
T = onehotencode(T,1);
end
```
#### **Model Gradients Function for Fine-Tuning and Pruning**

The modelLossPruning function takes as input a deep.prune.TaylorPrunableNetwork object prunableNet, a mini-batch of input data X with corresponding labels T and returns the loss, gradients of the loss with respect to the pruning activations, pruning activations, gradients of the loss with respect to the learnable parameters in prunableNet and the network state. To compute the gradients automatically, use the dlgradient function.

function [loss,pruningGradient,pruningActivations,netGradients,state] = modelLossPruning(prunable

```
[dlYPred, state, pruningActivations] = forward(prunableNet, X);
dlYPred = squeeze(dlYPred);
```

```
loss = crossentropy(d1YPred, T);[pruningGradient,netGradients] = dlgradient(loss,pruningActivations,prunableNet.Learnables);
```
#### end

#### **Evaluate Model Accuracy**

The modelAccuracy function takes as input the network(dlnetwork), minibatchque object, the classes and the number of observations and returns the accuracy.

```
function accuracy = modelAccuracy(net, mbq, classes, numObservations)
% This function computes the model accuracy of a net(dlnetwork) on the minibatchque 'mbq'.
totalCorrect = 0;
classes = int32(categorical(classes));
reset(mbq);
while hasdata(mbq)
    [dlX, Y] = next(mbq);dlYPred = extractdata(predict(net, dlX));
    dlYPred = squeeze(dlYPred);
    YPred = onehotdecode(dlYPred,classes,1)';
   YReal = onehotdecode(Y, classes, 1);
    minBatchCorrect = nnz(YPred == YReal); totalCorrect = totalCorrect + miniBatchCorrect;
end
accuracy = totalCorrect / numObservations * 100;end
```
#### **Evaluate Number of Filters in Convolution Layers**

The numConvLayerFilters function returns the number of filters in each convolution layer.

```
function [nFilters, convNames] = numConvLayerFilters(net)
numLayers = numel(net.Layers);
convNames = [];
nFilters = [];
% Check for convolution layers and extract the number of filters.
for cnt = 1:numLayers if isa(net.Layers(cnt),"nnet.cnn.layer.Convolution2DLayer")
         sizeW = size(net.Layers(cnt).Weights);
         nFilters = [nFilters; sizeW(end)]; %#ok<AGROW>
         convNames = [convNames; string(net.Layers(cnt).Name)]; %#ok<AGROW>
     end
end
end
```
#### **Evaluate the network statistics of original network and pruned network**

The analyzeNetworkMetrics function takes input as the original network, pruned network, accuracy of original network and the accuracy of the pruned network and returns the different statistics like network learnables, network memory and the accuracy on the test data in form of a table.

function [statistics] = analyzeNetworkMetrics(originalNet,prunedNet,accuracyOriginal,accuracyPrune

```
originalNetMetrics = estimateNetworkMetrics(originalNet);
prunedNetMetrics = estimateNetworkMetrics(prunedNet);
```
% Accuracy of original network and pruned network

```
perChangeAccu = 100*(accuracyPruned - accuracyOriginal)/accuracyOriginal;
AccuracyForNetworks = [accuracyOriginal;accuracyPruned;perChangeAccu];
```
#### % Total learnables in both networks

```
originalNetLearnables = sum(originalNetMetrics(1:end,"NumberOfLearnables").NumberOfLearnables);
prunedNetLearnables = sum(prunedNetMetrics(1:end,"NumberOfLearnables").NumberOfLearnables);
percentageChangeLearnables = 100*(prunedNetLearnables - originalNetLearnables)/originalNetLearnables;
LearnablesForNetwork = [originalNetLearnables;prunedNetLearnables;percentageChangeLearnables];
```

```
% Approximate parameter memory
```

```
approxOriginalMemory = sum(originalNetMetrics(1:end,"ParameterMemory (MB)").("ParameterMemory (M
approxPrunedMemory = sum(prunedNetMetrics(1:end,"ParameterMemory (MB)").("ParameterMemory (MB)")
percentageChangeMemory = 100*(approxPrunedMemory - approxOriginalMemory)/approxOriginalMemory;
NetworkMemory = [ approxOriginalMemory; approxPrunedMemory; percentageChangeMemory];
```

```
% Create the summary table
statistics = table(LearnablesForNetwork, NetworkMemory, AccuracyForNetworks, ...
     'VariableNames',["Network Learnables","Approx. Network Memory (MB)","Accuracy"], ...
     'RowNames',{'Original Network','Pruned Network','Percentage Change'});
```
end

```
function [statistics] = analyzeQuantizedNetworkMetrics(originalNet,quantizedNet)
```

```
originalNetMetrics = estimateNetworkMetrics(originalNet);
quantizedNetMetrics = estimateNetworkMetrics(quantizedNet);
```
#### % Total learnables in both networks

```
originalNetLearnables = sum(originalNetMetrics(1:end,"NumberOfLearnables").NumberOfLearnables);
quantizedNetLearnables = sum(quantizedNetMetrics(1:end,"NumberOfLearnables").NumberOfLearnables);
percentageChannele</math>LearnablesForNetwork = [originalNetLearnables;quantizedNetLearnables;percentageChangeLearnables]
```

```
% Approximate parameter memory
```

```
approxOriginalMemory = sum(originalNetMetrics(1:end,"ParameterMemory (MB)").("ParameterMemory (M
approxQuantizedMemory = sum(quantizedNetMetrics(1:end,"ParameterMemory (MB)").("ParameterMemory
percentageChangeMemory = 100*(approxQuantizedMemory - approxOriginalMemory)/approxOriginalMemory;
NetworkMemory = [ approxOriginalMemory; approxQuantizedMemory; percentageChangeMemory];
```

```
% Create the summary table
statistics = table(LearnablesForNetwork,NetworkMemory, ...
     'VariableNames',["Network Learnables","Approx. Network Memory (MB)"], ...
     'RowNames',{'Original Network', 'Pruned & Quantized Network','Percentage Change'});
```
end

#### **References**

[1] Krizhevsky, Alex. "Learning multiple layers of features from tiny images" (2009). https:// www.cs.toronto.edu/~kriz/learning-features-2009-TR.pdf

[2] He, Kaiming, Xiangyu Zhang, Shaoqing Ren, and Jian Sun. "Deep residual learning for image recognition." In *Proceedings of the IEEE conference on computer vision and pattern recognition*, pp. 770-778. 2016.

[3] Molchanov, Pavlo, Arun Mallya, Stephen Tyree, Iuri Frosio, and Jan Kautz. "Importance Estimation for Neural Network Pruning." In 2019 IEEE/CVF Conference on Computer Vision and Pattern Recognition (CVPR), 11256–64. Long Beach, CA, USA: IEEE, 2019. https://doi.org/10.1109/ CVPR.2019.01152.

## **See Also**

#### **Functions**

forward | predict | updatePrunables | updateScore | TaylorPrunableNetwork | dlnetwork

## **More About**

- • ["Prune Image Classification Network Using Taylor Scores" on page 21-223](#page-4224-0)
- • ["Prune Filters in a Detection Network Using Taylor Scores" on page 21-251](#page-4252-0)

# **Neural Network Objects, Data, and Training Styles**

- ["Workflow for Neural Network Design" on page 22-2](#page-4353-0)
- • ["Four Levels of Neural Network Design" on page 22-3](#page-4354-0)
- • ["Neuron Model" on page 22-4](#page-4355-0)
- • ["Neural Network Architectures" on page 22-8](#page-4359-0)
- • ["Create Neural Network Object" on page 22-13](#page-4364-0)
- ["Configure Shallow Neural Network Inputs and Outputs" on page 22-16](#page-4367-0)
- • ["Understanding Shallow Network Data Structures" on page 22-18](#page-4369-0)
- • ["Neural Network Training Concepts" on page 22-22](#page-4373-0)

# <span id="page-4353-0"></span>**Workflow for Neural Network Design**

The work flow for the neural network design process has seven primary steps. Referenced topics discuss the basic ideas behind steps 2, 3, and 5.

- **1** Collect data
- **2** Create the network ["Create Neural Network Object" on page 22-13](#page-4364-0)
- **3** Configure the network — ["Configure Shallow Neural Network Inputs and Outputs" on page 22-](#page-4367-0) [16](#page-4367-0)
- **4** Initialize the weights and biases
- **5** Train the network — ["Neural Network Training Concepts" on page 22-22](#page-4373-0)
- **6** Validate the network
- **7** Use the network

Data collection in step 1 generally occurs outside the framework of Deep Learning Toolbox software, but it is discussed in general terms in ["Multilayer Shallow Neural Networks and Backpropagation](#page-4379-0) [Training" on page 23-2.](#page-4379-0) Details of the other steps and discussions of steps 4, 6, and 7, are discussed in topics specific to the type of network.

The Deep Learning Toolbox software uses the network object to store all of the information that defines a neural network. This topic describes the basic components of a neural network and shows how they are created and stored in the network object.

After a neural network has been created, it needs to be configured and then trained. Configuration involves arranging the network so that it is compatible with the problem you want to solve, as defined by sample data. After the network has been configured, the adjustable network parameters (called weights and biases) need to be tuned, so that the network performance is optimized. This tuning process is referred to as training the network. Configuration and training require that the network be provided with example data. This topic shows how to format the data for presentation to the network. It also explains network configuration and the two forms of network training: incremental training and batch training.

# **See Also**

### **More About**

- • ["Four Levels of Neural Network Design" on page 22-3](#page-4354-0)
- • ["Neuron Model" on page 22-4](#page-4355-0)
- • ["Neural Network Architectures" on page 22-8](#page-4359-0)
- • ["Understanding Shallow Network Data Structures" on page 22-18](#page-4369-0)

# <span id="page-4354-0"></span>**Four Levels of Neural Network Design**

There are four different levels at which the neural network software can be used. The first level is represented by the GUIs that are described in "Get Started with Deep Learning Toolbox". These provide a quick way to access the power of the toolbox for many problems of function fitting, pattern recognition, clustering and time series analysis.

The second level of toolbox use is through basic command-line operations. The command-line functions use simple argument lists with intelligent default settings for function parameters. (You can override all of the default settings, for increased functionality.) This topic, and the ones that follow, concentrate on command-line operations.

The GUIs described in Getting Started can automatically generate MATLAB code files with the command-line implementation of the GUI operations. This provides a nice introduction to the use of the command-line functionality.

A third level of toolbox use is customization of the toolbox. This advanced capability allows you to create your own custom neural networks, while still having access to the full functionality of the toolbox.

The fourth level of toolbox usage is the ability to modify any of the code files contained in the toolbox. Every computational component is written in MATLAB code and is fully accessible.

The first level of toolbox use (through the GUIs) is described in Getting Started which also introduces command-line operations. The following topics will discuss the command-line operations in more detail. The customization of the toolbox is described in "Define Shallow Neural Network Architectures".

# **See Also**

## **More About**

• ["Workflow for Neural Network Design" on page 22-2](#page-4353-0)

# <span id="page-4355-0"></span>**Neuron Model**

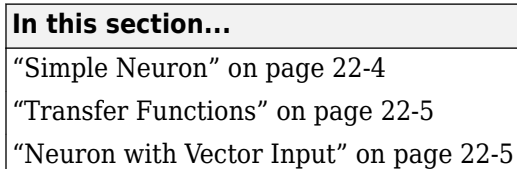

# **Simple Neuron**

The fundamental building block for neural networks is the single-input neuron, such as this example.

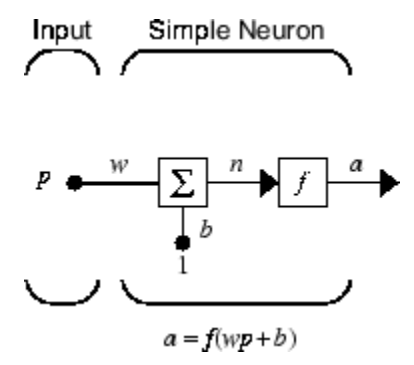

There are three distinct functional operations that take place in this example neuron. First, the scalar input *p* is multiplied by the scalar weight *w* to form the product *wp*, again a scalar. Second, the weighted input *wp* is added to the scalar bias *b* to form the net input *n*. (In this case, you can view the bias as shifting the function *f* to the left by an amount *b*. The bias is much like a weight, except that it has a constant input of 1.) Finally, the net input is passed through the transfer function *f*, which produces the scalar output *a*. The names given to these three processes are: the weight function, the net input function and the transfer function.

For many types of neural networks, the weight function is a product of a weight times the input, but other weight functions (e.g., the distance between the weight and the input, |*w* − *p*|) are sometimes used. (For a list of weight functions, type help nnweight.) The most common net input function is the summation of the weighted inputs with the bias, but other operations, such as multiplication, can be used. (For a list of net input functions, type help nnnetinput.) ["Introduction to Radial Basis](#page-4489-0) [Neural Networks" on page 26-2](#page-4489-0) discusses how distance can be used as the weight function and multiplication can be used as the net input function. There are also many types of transfer functions. Examples of various transfer functions are in ["Transfer Functions" on page 22-5](#page-4356-0). (For a list of transfer functions, type help nntransfer.)

Note that *w* and *b* are both *adjustable* scalar parameters of the neuron. The central idea of neural networks is that such parameters can be adjusted so that the network exhibits some desired or interesting behavior. Thus, you can train the network to do a particular job by adjusting the weight or bias parameters.

All the neurons in the Deep Learning Toolbox software have provision for a bias, and a bias is used in many of the examples and is assumed in most of this toolbox. However, you can omit a bias in a neuron if you want.
### <span id="page-4356-0"></span>**Transfer Functions**

Many transfer functions are included in the Deep Learning Toolbox software.

Two of the most commonly used functions are shown below.

The following figure illustrates the linear transfer function.

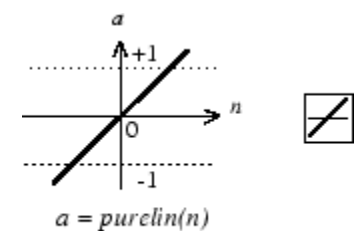

Linear Transfer Function

Neurons of this type are used in the final layer of multilayer networks that are used as function approximators. This is shown in ["Multilayer Shallow Neural Networks and Backpropagation Training"](#page-4379-0) [on page 23-2](#page-4379-0).

The sigmoid transfer function shown below takes the input, which can have any value between plus and minus infinity, and squashes the output into the range 0 to 1.

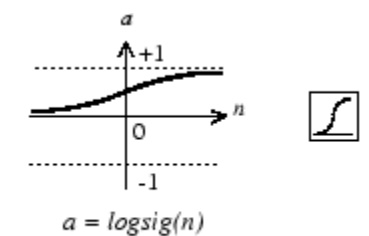

Log-Sigmoid Transfer Function

This transfer function is commonly used in the hidden layers of multilayer networks, in part because it is differentiable.

The symbol in the square to the right of each transfer function graph shown above represents the associated transfer function. These icons replace the general *f* in the network diagram blocks to show the particular transfer function being used.

For a complete list of transfer functions, type help nntransfer. You can also specify your own transfer functions.

You can experiment with a simple neuron and various transfer functions by running the example program nnd2n1.

### **Neuron with Vector Input**

The simple neuron can be extended to handle inputs that are vectors. A neuron with a single *R*element input vector is shown below. Here the individual input elements

*p*1, *p*2,…*p<sup>R</sup>*

are multiplied by weights

*w*1, 1, *w*1, 2, …*w*1, *<sup>R</sup>*

and the weighted values are fed to the summing junction. Their sum is simply **Wp**, the dot product of the (single row) matrix **W** and the vector **p**. (There are other weight functions, in addition to the dot product, such as the distance between the row of the weight matrix and the input vector, as in ["Introduction to Radial Basis Neural Networks" on page 26-2.](#page-4489-0))

Input Neuron w Vector Input

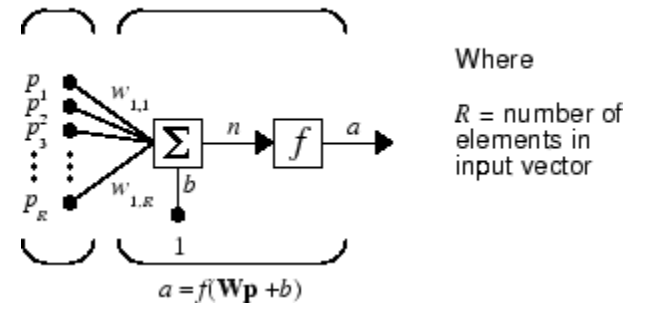

The neuron has a bias *b*, which is summed with the weighted inputs to form the net input *n*. (In addition to the summation, other net input functions can be used, such as the multiplication that is used in ["Introduction to Radial Basis Neural Networks" on page 26-2.](#page-4489-0)) The net input *n* is the argument of the transfer function *f*.

$$
n = w_{1,1}p_1 + w_{1,2}p_2 + \dots + w_{1,RPR} + b
$$

This expression can, of course, be written in MATLAB code as

$$
n = W^*p + b
$$

However, you will seldom be writing code at this level, for such code is already built into functions to define and simulate entire networks.

#### **Abbreviated Notation**

The figure of a single neuron shown above contains a lot of detail. When you consider networks with many neurons, and perhaps layers of many neurons, there is so much detail that the main thoughts tend to be lost. Thus, the authors have devised an abbreviated notation for an individual neuron. This notation, which is used later in circuits of multiple neurons, is shown here.

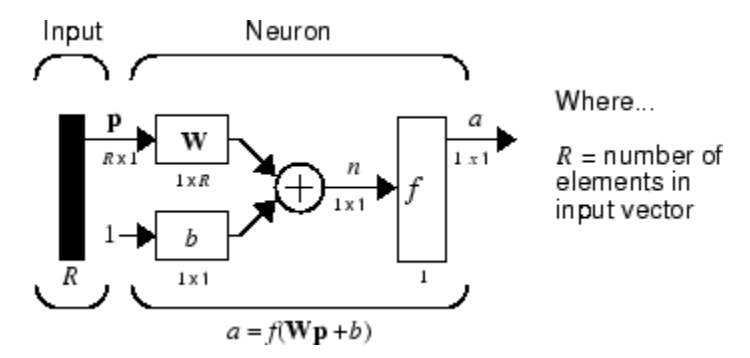

Here the input vector **p** is represented by the solid dark vertical bar at the left. The dimensions of **p** are shown below the symbol **p** in the figure as  $R \times 1$ . (Note that a capital letter, such as R in the

previous sentence, is used when referring to the *size* of a vector.) Thus, **p** is a vector of *R* input elements. These inputs postmultiply the single-row, *R*-column matrix **W**. As before, a constant 1 enters the neuron as an input and is multiplied by a scalar bias *b*. The net input to the transfer function *f* is *n*, the sum of the bias *b* and the product **Wp**. This sum is passed to the transfer function *f* to get the neuron's output *a*, which in this case is a scalar. Note that if there were more than one neuron, the network output would be a vector.

A *layer* of a network is defined in the previous figure. A layer includes the weights, the multiplication and summing operations (here realized as a vector product **Wp**), the bias *b*, and the transfer function *f*. The array of inputs, vector **p**, is not included in or called a layer.

As with the ["Simple Neuron" on page 22-4,](#page-4355-0) there are three operations that take place in the layer: the weight function (matrix multiplication, or dot product, in this case), the net input function (summation, in this case), and the transfer function.

Each time this abbreviated network notation is used, the sizes of the matrices are shown just below their matrix variable names. This notation will allow you to understand the architectures and follow the matrix mathematics associated with them.

As discussed in ["Transfer Functions" on page 22-5](#page-4356-0), when a specific transfer function is to be used in a figure, the symbol for that transfer function replaces the *f* shown above. Here are some examples.

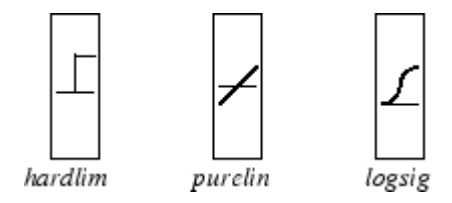

You can experiment with a two-element neuron by running the example program nnd2n2.

### **See Also**

### **More About**

- • ["Neural Network Architectures" on page 22-8](#page-4359-0)
- ["Workflow for Neural Network Design" on page 22-2](#page-4353-0)

# <span id="page-4359-0"></span>**Neural Network Architectures**

#### **In this section...**

"One Layer of Neurons" on page 22-8

["Multiple Layers of Neurons" on page 22-10](#page-4361-0)

["Input and Output Processing Functions" on page 22-11](#page-4362-0)

Two or more of the neurons shown earlier can be combined in a layer, and a particular network could contain one or more such layers. First consider a single layer of neurons.

### **One Layer of Neurons**

A one-layer network with *R* input elements and *S* neurons follows.

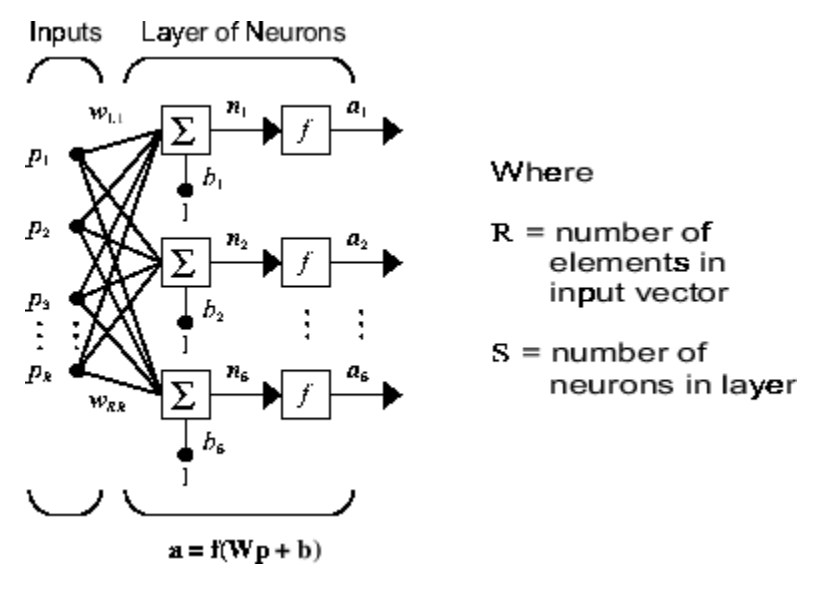

In this network, each element of the input vector **p** is connected to each neuron input through the weight matrix **W**. The *i*th neuron has a summer that gathers its weighted inputs and bias to form its own scalar output *n*(*i*). The various *n*(*i*) taken together form an *S*-element net input vector **n**. Finally, the neuron layer outputs form a column vector **a**. The expression for **a** is shown at the bottom of the figure.

Note that it is common for the number of inputs to a layer to be different from the number of neurons (i.e., *R* is not necessarily equal to *S*). A layer is not constrained to have the number of its inputs equal to the number of its neurons.

You can create a single (composite) layer of neurons having different transfer functions simply by putting two of the networks shown earlier in parallel. Both networks would have the same inputs, and each network would create some of the outputs.

The input vector elements enter the network through the weight matrix **W**.

$$
\mathbf{W} = \begin{bmatrix} w_{1,1} & w_{1,2} & \dots & w_{1,R} \\ w_{2,1} & w_{2,2} & \dots & w_{2,R} \\ w_{S,1} & w_{S,2} & \dots & w_{S,R} \end{bmatrix}
$$

Note that the row indices on the elements of matrix **W** indicate the destination neuron of the weight, and the column indices indicate which source is the input for that weight. Thus, the indices in  $w_{1,2}$  say that the strength of the signal *from* the second input element *to* the first (and only) neuron is  $w_1$ .

The *S* neuron *R*-input one-layer network also can be drawn in abbreviated notation.

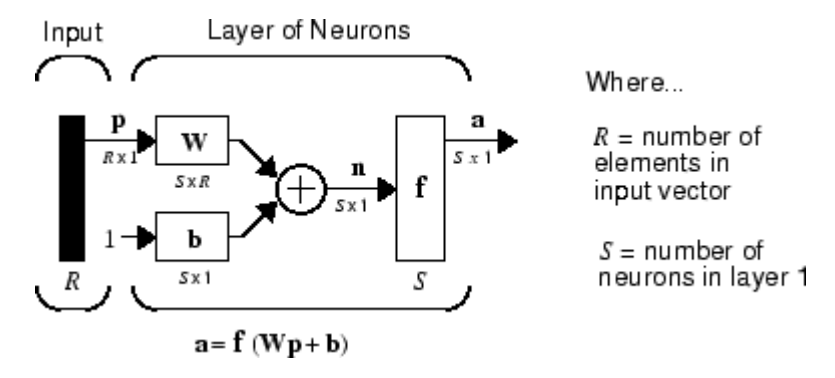

Here **p** is an *R*-length input vector, **W** is an  $S \times R$  matrix, **a** and **b** are *S*-length vectors. As defined previously, the neuron layer includes the weight matrix, the multiplication operations, the bias vector **b**, the summer, and the transfer function blocks.

#### **Inputs and Layers**

To describe networks having multiple layers, the notation must be extended. Specifically, it needs to make a distinction between weight matrices that are connected to inputs and weight matrices that are connected between layers. It also needs to identify the source and destination for the weight matrices.

We will call weight matrices connected to inputs *input weights;* we will call weight matrices connected to layer outputs *layer weights.* Further, superscripts are used to identify the source (second index) and the destination (first index) for the various weights and other elements of the network. To illustrate, the one-layer multiple input network shown earlier is redrawn in abbreviated form here.

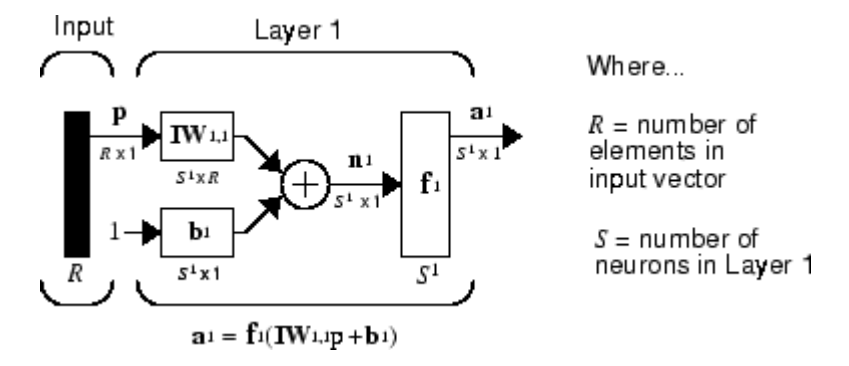

As you can see, the weight matrix connected to the input vector **p** is labeled as an input weight matrix  $(IW^{1,1})$  having a source 1 (second index) and a destination 1 (first index). Elements of layer 1, such as its bias, net input, and output have a superscript 1 to say that they are associated with the first layer.

["Multiple Layers of Neurons" on page 22-10](#page-4361-0) uses layer weight (**LW**) matrices as well as input weight (**IW**) matrices.

### <span id="page-4361-0"></span>**Multiple Layers of Neurons**

A network can have several layers. Each layer has a weight matrix **W**, a bias vector **b**, and an output vector **a**. To distinguish between the weight matrices, output vectors, etc., for each of these layers in the figures, the number of the layer is appended as a superscript to the variable of interest. You can see the use of this layer notation in the three-layer network shown next, and in the equations at the bottom of the figure.

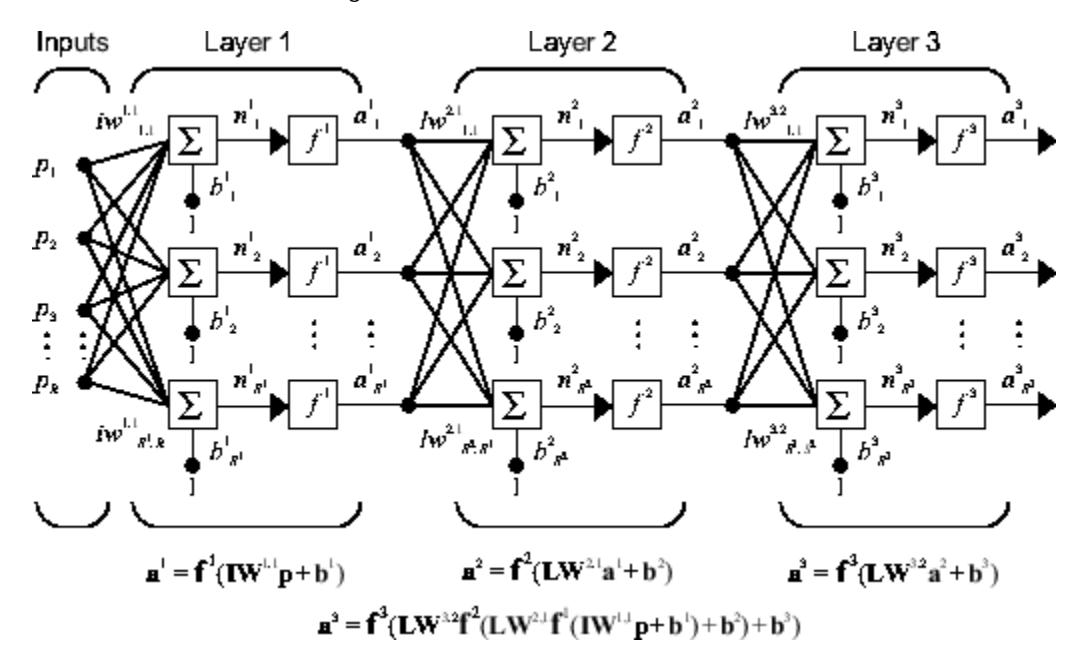

The network shown above has  $R^1$  inputs,  $S^1$  neurons in the first layer,  $S^2$  neurons in the second layer, etc. It is common for different layers to have different numbers of neurons. A constant input 1 is fed to the bias for each neuron.

Note that the outputs of each intermediate layer are the inputs to the following layer. Thus layer 2 can be analyzed as a one-layer network with  $S^1$  inputs,  $S^2$  neurons, and an  $S^2 \times S^1$  weight matrix  $\mathbf{W}^2$ . The input to layer 2 is  $a^1$ ; the output is  $a^2$ . Now that all the vectors and matrices of layer 2 have been identified, it can be treated as a single-layer network on its own. This approach can be taken with any layer of the network.

The layers of a multilayer network play different roles. A layer that produces the network output is called an *output layer*. All other layers are called *hidden layers*. The three-layer network shown earlier has one output layer (layer 3) and two hidden layers (layer 1 and layer 2). Some authors refer to the inputs as a fourth layer. This toolbox does not use that designation.

The architecture of a multilayer network with a single input vector can be specified with the notation *R* − *S*<sup>1</sup> − *S*<sup>2</sup> −…− *S<sup>M</sup>*, where the number of elements of the input vector and the number of neurons in each layer are specified.

The same three-layer network can also be drawn using abbreviated notation.

<span id="page-4362-0"></span>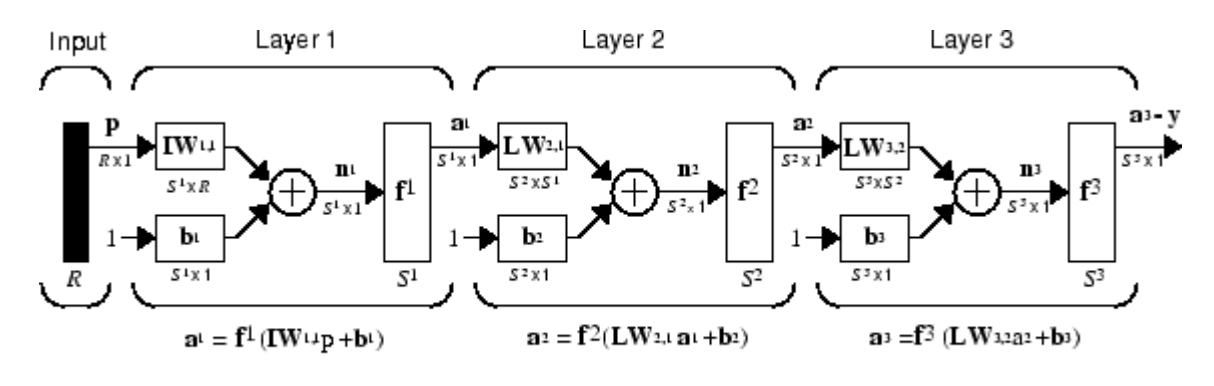

 $a^3 = f^3$  (LW3.2  $f^2$  (LW2.1f<sup>1</sup> (IW1.1p + b1)+ b2)+ b3)- y

Multiple-layer networks are quite powerful. For instance, a network of two layers, where the first layer is sigmoid and the second layer is linear, can be trained to approximate any function (with a finite number of discontinuities) arbitrarily well. This kind of two-layer network is used extensively in ["Multilayer Shallow Neural Networks and Backpropagation Training" on page 23-2](#page-4379-0).

Here it is assumed that the output of the third layer, **a** 3 , is the network output of interest, and this output is labeled as **y**. This notation is used to specify the output of multilayer networks.

### **Input and Output Processing Functions**

Network inputs might have associated processing functions. Processing functions transform user input data to a form that is easier or more efficient for a network.

For instance, mapminmax transforms input data so that all values fall into the interval  $[-1, 1]$ . This can speed up learning for many networks. removeconstantrows removes the rows of the input vector that correspond to input elements that always have the same value, because these input elements are not providing any useful information to the network. The third common processing function is fixunknowns, which recodes unknown data (represented in the user's data with NaN values) into a numerical form for the network. fixunknowns preserves information about which values are known and which are unknown.

Similarly, network outputs can also have associated processing functions. Output processing functions are used to transform user-provided target vectors for network use. Then, network outputs are reverse-processed using the same functions to produce output data with the same characteristics as the original user-provided targets.

Both mapminmax and removeconstantrows are often associated with network outputs. However, fixunknowns is not. Unknown values in targets (represented by NaN values) do not need to be altered for network use.

Processing functions are described in more detail in ["Choose Neural Network Input-Output](#page-4384-0) [Processing Functions" on page 23-7.](#page-4384-0)

### **See Also**

### **More About**

• ["Neuron Model" on page 22-4](#page-4355-0)

• ["Workflow for Neural Network Design" on page 22-2](#page-4353-0)

### **Create Neural Network Object**

This topic is part of the design workflow described in ["Workflow for Neural Network Design" on page](#page-4353-0) [22-2](#page-4353-0).

The easiest way to create a neural network is to use one of the network creation functions. To investigate how this is done, you can create a simple, two-layer feedforward network, using the command feedforwardnet:

```
net = feedforwardnet
net =
Neural Network
              name: 'Feed-Forward Neural Network'
           userdata: (your custom info)
     dimensions:
          numInputs: 1
         numLayers: 2
         numOutputs: 1
    numInputDelays: 0
    numLayerDelays: 0
  numFeedbackDelays: 0
 numWeightElements: 10
         sampleTime: 1
     connections:
       biasConnect: [1; 1]
      inputConnect: [1; 0]
       layerConnect: [0 0; 1 0]
      outputConnect: [0 1]
     subobjects:
             inputs: {1x1 cell array of 1 input}
             layers: {2x1 cell array of 2 layers}
           outputs: {1x2 cell array of 1 output}
            biases: {2x1 cell array of 2 biases}
       inputWeights: {2x1 cell array of 1 weight}
       layerWeights: {2x2 cell array of 1 weight}
     functions:
           adaptFcn: 'adaptwb'
         adaptParam: (none)
 derivFcn: 'defaultderiv'
 divideFcn: 'dividerand'
 divideParam: .trainRatio, .valRatio, .testRatio
 divideMode: 'sample'
 initFcn: 'initlay'
 performFcn: 'mse'
       performParam: .regularization, .normalization
           plotFcns: {'plotperform', plottrainstate, ploterrhist,
```

```
 plotregression}
     plotParams: {1x4 cell array of 4 params}
       trainFcn: 'trainlm'
     trainParam: .showWindow, .showCommandLine, .show, .epochs,
                .time, .goal, .min_grad, .max_fail, .mu, .mu dec,
                 .mu_inc, .mu_max
 weight and bias values:
             IW: {2x1 cell} containing 1 input weight matrix
             LW: {2x2 cell} containing 1 layer weight matrix
              b: {2x1 cell} containing 2 bias vectors
 methods:
          adapt: Learn while in continuous use
      configure: Configure inputs & outputs
         gensim: Generate Simulink model
           init: Initialize weights & biases
        perform: Calculate performance
            sim: Evaluate network outputs given inputs
          train: Train network with examples
           view: View diagram
    unconfigure: Unconfigure inputs & outputs
evaluate: outputs = net(inputs)
```
This display is an overview of the network object, which is used to store all of the information that defines a neural network. There is a lot of detail here, but there are a few key sections that can help you to see how the network object is organized.

The dimensions section stores the overall structure of the network. Here you can see that there is one input to the network (although the one input can be a vector containing many elements), one network output, and two layers.

The connections section stores the connections between components of the network. For example, there is a bias connected to each layer, the input is connected to layer 1, and the output comes from layer 2. You can also see that layer 1 is connected to layer 2. (The rows of net. layerConnect represent the destination layer, and the columns represent the source layer. A one in this matrix indicates a connection, and a zero indicates no connection. For this example, there is a single one in element 2,1 of the matrix.)

The key subobjects of the network object are inputs, layers, outputs, biases, inputWeights, and layerWeights. View the layers subobject for the first layer with the command

#### net.layers{1}

```
Neural Network Layer
               name: 'Hidden'
         dimensions: 10
```

```
 distanceFcn: (none)
     distanceParam: (none)
 distances: []
 initFcn: 'initnw'
       netInputFcn: 'netsum'
     netInputParam: (none)
```

```
 positions: []
         range: [10x2 double]
          size: 10
   topologyFcn: (none)
   transferFcn: 'tansig'
 transferParam: (none)
      userdata: (your custom info)
```
The number of neurons in a layer is given by its size property. In this case, the layer has 10 neurons, which is the default size for the feedforwardnet command. The net input function is netsum (summation) and the transfer function is the tansig. If you wanted to change the transfer function to logsig, for example, you could execute the command:

```
net.layers{1}.transferFcn = 'logsig';
```
To view the layerWeights subobject for the weight between layer 1 and layer 2, use the command:

```
net.layerWeights{2,1}
```

```
Neural Network Weight
```

```
 delays: 0
     initFcn: (none)
  initConfig: .inputSize
       learn: true
    learnFcn: 'learngdm'
  learnParam: .lr, .mc
        size: [0 10]
   weightFcn: 'dotprod'
 weightParam: (none)
    userdata: (your custom info)
```
The weight function is dotprod, which represents standard matrix multiplication (dot product). Note that the size of this layer weight is 0-by-10. The reason that we have zero rows is because the network has not yet been configured for a particular data set. The number of output neurons is equal to the number of rows in your target vector. During the configuration process, you will provide the network with example inputs and targets, and then the number of output neurons can be assigned.

This gives you some idea of how the network object is organized. For many applications, you will not need to be concerned about making changes directly to the network object, since that is taken care of by the network creation functions. It is usually only when you want to override the system defaults that it is necessary to access the network object directly. Other topics will show how this is done for particular networks and training methods.

To investigate the network object in more detail, you might find that the object listings, such as the one shown above, contain links to help on each subobject. Click the links, and you can selectively investigate those parts of the object that are of interest to you.

# <span id="page-4367-0"></span>**Configure Shallow Neural Network Inputs and Outputs**

This topic is part of the design workflow described in ["Workflow for Neural Network Design" on page](#page-4353-0) [22-2](#page-4353-0).

After a neural network has been created, it must be configured. The configuration step consists of examining input and target data, setting the network's input and output sizes to match the data, and choosing settings for processing inputs and outputs that will enable best network performance. The configuration step is normally done automatically, when the training function is called. However, it can be done manually, by using the configuration function. For example, to configure the network you created previously to approximate a sine function, issue the following commands:

```
p = -2: .1:2;t = sin(pi*p/2);net1 = configure(net, p, t);
```
You have provided the network with an example set of inputs and targets (desired network outputs). With this information, the configure function can set the network input and output sizes to match the data.

After the configuration, if you look again at the weight between layer 1 and layer 2, you can see that the dimension of the weight is 1 by 20. This is because the target for this network is a scalar.

```
net1.layerWeights{2,1}
```
Neural Network Weight

```
 delays: 0
           initFcn: (none)
        initConfig: .inputSize
             learn: true
 learnFcn: 'learngdm'
 learnParam: .lr, .mc
              size: [1 10]
         weightFcn: 'dotprod'
       weightParam: (none)
          userdata: (your custom info)
```
In addition to setting the appropriate dimensions for the weights, the configuration step also defines the settings for the processing of inputs and outputs. The input processing can be located in the inputs subobject:

```
net1.inputs{1}
```
Neural Network Input

 name: 'Input' feedbackOutput: [] processFcns: {'removeconstantrows', mapminmax} processParams: {1x2 cell array of 2 params} processSettings: {1x2 cell array of 2 settings} processedRange: [1x2 double] processedSize: 1 range: [1x2 double] size: 1 userdata: (your custom info)

Before the input is applied to the network, it will be processed by two functions: removeconstantrows and mapminmax. These are discussed fully in ["Multilayer Shallow Neural](#page-4379-0) [Networks and Backpropagation Training" on page 23-2](#page-4379-0) so we won't address the particulars here. These processing functions may have some processing parameters, which are contained in the subobject net1.inputs $\{1\}$ .processParam. These have default values that you can override. The processing functions can also have configuration settings that are dependent on the sample data. These are contained in  $net1.$ inputs $\{1\}$ .processSettings and are set during the configuration process. For example, the mapminmax processing function normalizes the data so that all inputs fall in the range [−1, 1]. Its configuration settings include the minimum and maximum values in the sample data, which it needs to perform the correct normalization. This will be discussed in much more depth in ["Multilayer Shallow Neural Networks and Backpropagation Training" on page 23-2](#page-4379-0).

As a general rule, we use the term "parameter," as in process parameters, training parameters, etc., to denote constants that have default values that are assigned by the software when the network is created (and which you can override). We use the term "configuration setting," as in process configuration setting, to denote constants that are assigned by the software from an analysis of sample data. These settings do not have default values, and should not generally be overridden.

For more information, see also ["Understanding Shallow Network Data Structures" on page 22-18.](#page-4369-0)

# <span id="page-4369-0"></span>**Understanding Shallow Network Data Structures**

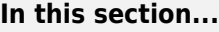

```
"Simulation with Concurrent Inputs in a Static Network" on page 22-18
```
["Simulation with Sequential Inputs in a Dynamic Network" on page 22-19](#page-4370-0)

```
"Simulation with Concurrent Inputs in a Dynamic Network" on page 22-20
```
This topic discusses how the format of input data structures affects the simulation of networks. It starts with static networks, and then continues with dynamic networks. The following section describes how the format of the data structures affects network training.

There are two basic types of input vectors: those that occur *concurrently* (at the same time, or in no particular time sequence), and those that occur *sequentially* in time. For concurrent vectors, the order is not important, and if there were a number of networks running in parallel, you could present one input vector to each of the networks. For sequential vectors, the order in which the vectors appear is important.

### **Simulation with Concurrent Inputs in a Static Network**

The simplest situation for simulating a network occurs when the network to be simulated is static (has no feedback or delays). In this case, you need not be concerned about whether or not the input vectors occur in a particular time sequence, so you can treat the inputs as concurrent. In addition, the problem is made even simpler by assuming that the network has only one input vector. Use the following network as an example.

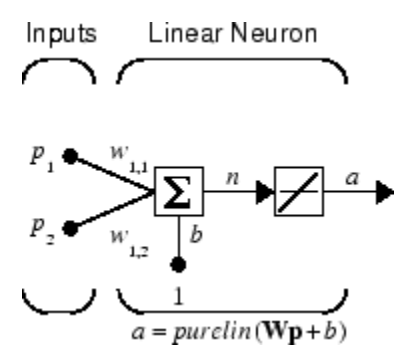

To set up this linear feedforward network, use the following commands:

```
net = linearlayer;
net.inputs{1}.size = 2;net.layers{1}.dimensions = 1;
```
For simplicity, assign the weight matrix and bias to be  $W = [1 2]$  and  $b = [0]$ .

The commands for these assignments are

 $net.IW{1,1} = [1 2];$  $net.b{1} = 0;$ 

Suppose that the network simulation data set consists of  $Q = 4$  concurrent vectors:

$$
\mathbf{p}_1 = \begin{bmatrix} 1 \\ 2 \end{bmatrix}, \mathbf{p}_2 = \begin{bmatrix} 2 \\ 1 \end{bmatrix}, \mathbf{p}_3 = \begin{bmatrix} 2 \\ 3 \end{bmatrix}, \mathbf{p}_4 = \begin{bmatrix} 3 \\ 1 \end{bmatrix}
$$

<span id="page-4370-0"></span>Concurrent vectors are presented to the network as a single matrix:

P = [1 2 2 3; 2 1 3 1];

You can now simulate the network:

 $A = net(P)$  $A =$ 5 4 8 5

A single matrix of concurrent vectors is presented to the network, and the network produces a single matrix of concurrent vectors as output. The result would be the same if there were four networks operating in parallel and each network received one of the input vectors and produced one of the outputs. The ordering of the input vectors is not important, because they do not interact with each other.

### **Simulation with Sequential Inputs in a Dynamic Network**

When a network contains delays, the input to the network would normally be a sequence of input vectors that occur in a certain time order. To illustrate this case, the next figure shows a simple network that contains one delay.

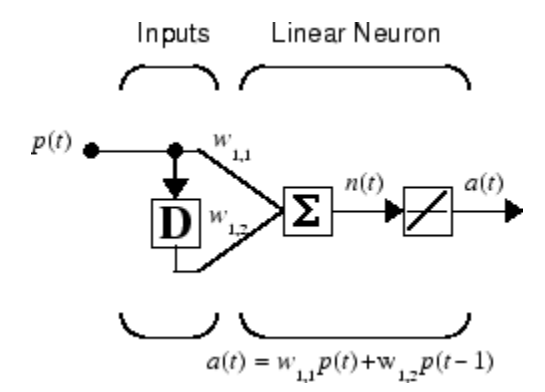

The following commands create this network:

 $net = linearlayer([0 1]);$  $net.inputs{1}.size = 1;$  $net.layers{1}.dimensions = 1;$  $net.biasConnect = 0;$ 

Assign the weight matrix to be  $W = [1 2]$ .

The command is:

 $net.IW{1,1} = [1 2];$ 

Suppose that the input sequence is:

 $\mathbf{p}_1 = [1], \mathbf{p}_2 = [2], \mathbf{p}_3 = [3], \mathbf{p}_4 = [4]$ 

Sequential inputs are presented to the network as elements of a cell array:

 $P = \{1 \ 2 \ 3 \ 4\};$ 

You can now simulate the network:

<span id="page-4371-0"></span> $A = net(P)$  $A =$ [1] [4] [7] [10]

You input a cell array containing a sequence of inputs, and the network produces a cell array containing a sequence of outputs. The order of the inputs is important when they are presented as a sequence. In this case, the current output is obtained by multiplying the current input by 1 and the preceding input by 2 and summing the result. If you were to change the order of the inputs, the numbers obtained in the output would change.

### **Simulation with Concurrent Inputs in a Dynamic Network**

If you were to apply the same inputs as a set of concurrent inputs instead of a sequence of inputs, you would obtain a completely different response. (However, it is not clear why you would want to do this with a dynamic network.) It would be as if each input were applied concurrently to a separate parallel network. For the previous example, ["Simulation with Sequential Inputs in a Dynamic Network" on](#page-4370-0) [page 22-19,](#page-4370-0) if you use a concurrent set of inputs you have

 $\mathbf{p}_1 = [1], \mathbf{p}_2 = [2], \mathbf{p}_3 = [3], \mathbf{p}_4 = [4]$ 

which can be created with the following code:

 $P = [1 2 3 4];$ 

When you simulate with concurrent inputs, you obtain

 $A = net(P)$  $A =$ 1 2 3 4

The result is the same as if you had concurrently applied each one of the inputs to a separate network and computed one output. Note that because you did not assign any initial conditions to the network delays, they were assumed to be 0. For this case the output is simply 1 times the input, because the weight that multiplies the current input is 1.

In certain special cases, you might want to simulate the network response to several different sequences at the same time. In this case, you would want to present the network with a concurrent set of sequences. For example, suppose you wanted to present the following two sequences to the network:

$$
\mathbf{p}_1(1) = [1], \mathbf{p}_1(2) = [2], \mathbf{p}_1(3) = [3], \mathbf{p}_1(4) = [4]
$$
  

$$
\mathbf{p}_2(1) = [4], \mathbf{p}_2(2) = [3], \mathbf{p}_2(3) = [2], \mathbf{p}_2(4) = [1]
$$

The input P should be a cell array, where each element of the array contains the two elements of the two sequences that occur at the same time:

 $P = \{ [1 4] [2 3] [3 2] [4 1] \};$ 

You can now simulate the network:

 $A = net(P);$ 

The resulting network output would be

A = {[1 4] [4 11] [7 8] [10 5]}

As you can see, the first column of each matrix makes up the output sequence produced by the first input sequence, which was the one used in an earlier example. The second column of each matrix makes up the output sequence produced by the second input sequence. There is no interaction between the two concurrent sequences. It is as if they were each applied to separate networks running in parallel.

The following diagram shows the general format for the network input P when there are *Q* concurrent sequences of *TS* time steps. It covers all cases where there is a single input vector. Each element of the cell array is a matrix of concurrent vectors that correspond to the same point in time for each sequence. If there are multiple input vectors, there will be multiple rows of matrices in the cell array.

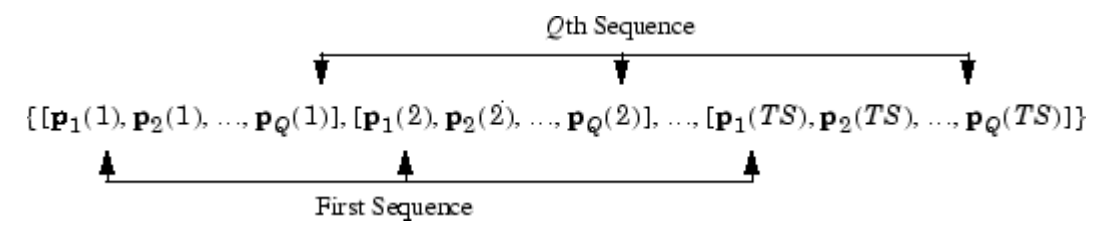

In this topic, you apply sequential and concurrent inputs to dynamic networks. In ["Simulation with](#page-4369-0) [Concurrent Inputs in a Static Network" on page 22-18,](#page-4369-0) you applied concurrent inputs to static networks. It is also possible to apply sequential inputs to static networks. It does not change the simulated response of the network, but it can affect the way in which the network is trained. This will become clear in ["Neural Network Training Concepts" on page 22-22.](#page-4373-0)

See also ["Configure Shallow Neural Network Inputs and Outputs" on page 22-16](#page-4367-0).

# <span id="page-4373-0"></span>**Neural Network Training Concepts**

#### **In this section...**

"Incremental Training with adapt" on page 22-22

["Batch Training" on page 22-24](#page-4375-0)

["Training Feedback" on page 22-26](#page-4377-0)

This topic is part of the design workflow described in ["Workflow for Neural Network Design" on page](#page-4353-0) [22-2](#page-4353-0).

This topic describes two different styles of training. In *incremental* training the weights and biases of the network are updated each time an input is presented to the network. In *batch* training the weights and biases are only updated after all the inputs are presented. The batch training methods are generally more efficient in the MATLAB environment, and they are emphasized in the Deep Learning Toolbox software, but there some applications where incremental training can be useful, so that paradigm is implemented as well.

### **Incremental Training with adapt**

Incremental training can be applied to both static and dynamic networks, although it is more commonly used with dynamic networks, such as adaptive filters. This section illustrates how incremental training is performed on both static and dynamic networks.

#### **Incremental Training of Static Networks**

Consider again the static network used for the first example. You want to train it incrementally, so that the weights and biases are updated after each input is presented. In this case you use the function adapt, and the inputs and targets are presented as sequences.

Suppose you want to train the network to create the linear function:

$$
t=2p_1+p_2
$$

Then for the previous inputs,

$$
\mathbf{p}_1 = \begin{bmatrix} 1 \\ 2 \end{bmatrix}, \mathbf{p}_2 = \begin{bmatrix} 2 \\ 1 \end{bmatrix}, \mathbf{p}_3 = \begin{bmatrix} 2 \\ 3 \end{bmatrix}, \mathbf{p}_4 = \begin{bmatrix} 3 \\ 1 \end{bmatrix}
$$

the targets would be

 $$ 

For incremental training, you present the inputs and targets as sequences:

$$
P = \{ [1;2] [2;1] [2;3] [3;1] \};
$$
  
T = {4 5 7 7};

First, set up the network with zero initial weights and biases. Also, set the initial learning rate to zero to show the effect of incremental training.

 $net = linearlayer(0,0);$ net = configure(net,P,T);  $net.IW{1,1} = [0 0];$  $net.b{1} = 0;$ 

Recall from ["Simulation with Concurrent Inputs in a Static Network" on page 22-18](#page-4369-0) that, for a static network, the simulation of the network produces the same outputs whether the inputs are presented as a matrix of concurrent vectors or as a cell array of sequential vectors. However, this is not true when training the network. When you use the adapt function, if the inputs are presented as a cell array of sequential vectors, then the weights are updated as each input is presented (incremental mode). As shown in the next section, if the inputs are presented as a matrix of concurrent vectors, then the weights are updated only after all inputs are presented (batch mode).

You are now ready to train the network incrementally.

 $[net,a,e,pf] = adapt(net,P,T);$ 

The network outputs remain zero, because the learning rate is zero, and the weights are not updated. The errors are equal to the targets:

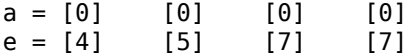

If you now set the learning rate to 0.1 you can see how the network is adjusted as each input is presented:

```
net.inputWeights{1,1}.learnParam.lr = 0.1;
net.biases{1,1}.learnParam.lr = 0.1;[net,a,e,pf] = adapt(net,P,T);a = [0] [2] [6] [5.8]
e = [4] [3] [1] [1.2]
```
The first output is the same as it was with zero learning rate, because no update is made until the first input is presented. The second output is different, because the weights have been updated. The weights continue to be modified as each error is computed. If the network is capable and the learning rate is set correctly, the error is eventually driven to zero.

#### **Incremental Training with Dynamic Networks**

You can also train dynamic networks incrementally. In fact, this would be the most common situation.

To train the network incrementally, present the inputs and targets as elements of cell arrays. Here are the initial input Pi and the inputs P and targets T as elements of cell arrays.

 $Pi = \{1\};$  $P = \{2 \ 3 \ 4\};$  $T = \{3 \ 5 \ 7\};$ 

Take the linear network with one delay at the input, as used in a previous example. Initialize the weights to zero and set the learning rate to 0.1.

```
net = linearlayer([0 1], 0.1);net = configure(net, P, T);net.IW{1,1} = [0 0];net.biasConnect = 0;
```
You want to train the network to create the current output by summing the current and the previous inputs. This is the same input sequence you used in the previous example with the exception that you <span id="page-4375-0"></span>assign the first term in the sequence as the initial condition for the delay. You can now sequentially train the network using adapt.

 $[net,a,e,pf] = adapt(net,P,T,Pi);$  $a = [0] [2.4] [7.98]$ e = [3] [2.6] [-0.98]

The first output is zero, because the weights have not yet been updated. The weights change at each subsequent time step.

### **Batch Training**

Batch training, in which weights and biases are only updated after all the inputs and targets are presented, can be applied to both static and dynamic networks. Both types of networks are discussed in this section.

#### **Batch Training with Static Networks**

Batch training can be done using either adapt or train, although train is generally the best option, because it typically has access to more efficient training algorithms. Incremental training is usually done with adapt; batch training is usually done with train.

For batch training of a static network with adapt, the input vectors must be placed in one matrix of concurrent vectors.

 $P = \{1 \ 2 \ 2 \ 3; \ 2 \ 1 \ 3 \ 1\};$  $T = [4 5 7 7];$ 

Begin with the static network used in previous examples. The learning rate is set to 0.01.

```
net = linearlayer(0,0.01);net = configure(net, P, T);net.IW{1,1} = [0 0];net.b{1} = 0;
```
When you call adapt, it invokes trains (the default adaption function for the linear network) and learnwh (the default learning function for the weights and biases). trains uses Widrow-Hoff learning.

```
[net,a,e,pf] = adapt(net,P,T);a = 0 0 0 0e = 4577
```
Note that the outputs of the network are all zero, because the weights are not updated until all the training set has been presented. If you display the weights, you find

```
net.IW{1,1}
  ans = 0.4900 0.4100net.b{1}
  ans = 0.2300
```
This is different from the result after one pass of adapt with incremental updating.

Now perform the same batch training using train. Because the Widrow-Hoff rule can be used in incremental or batch mode, it can be invoked by adapt or train. (There are several algorithms that

can only be used in batch mode (e.g., Levenberg-Marquardt), so these algorithms can only be invoked by train.)

For this case, the input vectors can be in a matrix of concurrent vectors or in a cell array of sequential vectors. Because the network is static and because train always operates in batch mode, train converts any cell array of sequential vectors to a matrix of concurrent vectors. Concurrent mode operation is used whenever possible because it has a more efficient implementation in MATLAB code:

 $P = [1 2 2 3; 2 1 3 1];$  $T = [4 5 7 7];$ 

The network is set up in the same way.

```
net = linearlayer(0,0.01);net = configure(net, P, T);net.IW{1,1} = [0 0];net.b{1} = 0;
```
Now you are ready to train the network. Train it for only one epoch, because you used only one pass of adapt. The default training function for the linear network is trainb, and the default learning function for the weights and biases is learnwh, so you should get the same results obtained using adapt in the previous example, where the default adaption function was trains.

```
net.trainParam.epochs = 1;
net = train(net, P, T);
```
If you display the weights after one epoch of training, you find

```
net.IW{1,1}
 ans = 0.4900 0.4100net.b{1}
 ans = 0.2300
```
This is the same result as the batch mode training in adapt. With static networks, the adapt function can implement incremental or batch training, depending on the format of the input data. If the data is presented as a matrix of concurrent vectors, batch training occurs. If the data is presented as a sequence, incremental training occurs. This is not true for train, which always performs batch training, regardless of the format of the input.

#### **Batch Training with Dynamic Networks**

Training static networks is relatively straightforward. If you use train the network is trained in batch mode and the inputs are converted to concurrent vectors (columns of a matrix), even if they are originally passed as a sequence (elements of a cell array). If you use adapt, the format of the input determines the method of training. If the inputs are passed as a sequence, then the network is trained in incremental mode. If the inputs are passed as concurrent vectors, then batch mode training is used.

With dynamic networks, batch mode training is typically done with train only, especially if only one training sequence exists. To illustrate this, consider again the linear network with a delay. Use a learning rate of 0.02 for the training. (When using a gradient descent algorithm, you typically use a smaller learning rate for batch mode training than incremental training, because all the individual gradients are summed before determining the step change to the weights.)

```
net = linearlayer([0 1], 0.02);net.inputs{1}.size = 1;net.layers{1}.dimensions = 1;net.IW{1,1} = [0 0];net.biasConnect = 0;net.trainParam.epochs = 1;
Pi = \{1\};P = \{2 \ 3 \ 4\};T = \{3\ 5\ 6\};
```
You want to train the network with the same sequence used for the incremental training earlier, but this time you want to update the weights only after all the inputs are applied (batch mode). The network is simulated in sequential mode, because the input is a sequence, but the weights are updated in batch mode.

 $net = train(net, P, T, Pi);$ 

The weights after one epoch of training are

net.IW{1,1}  $ans = 0.9000 0.6200$ 

These are different weights than you would obtain using incremental training, where the weights would be updated three times during one pass through the training set. For batch training the weights are only updated once in each epoch.

### **Training Feedback**

The showWindow parameter allows you to specify whether a training window is visible when you train. The training window appears by default. Two other parameters, showCommandLine and show, determine whether command-line output is generated and the number of epochs between commandline feedback during training. For instance, this code turns off the training window and gives you training status information every 35 epochs when the network is later trained with train:

```
net.trainParam.showWindow = false;
net.trainParam.showCommandLine = true;
net.trainParam.show= 35;
```
Sometimes it is convenient to disable all training displays. To do that, turn off both the training window and command-line feedback:

```
net.trainParam.showWindow = false;
net.trainParam.showCommandLine = false;
```
The training window appears automatically when you train.

# **Multilayer Shallow Neural Networks and Backpropagation Training**

- • ["Multilayer Shallow Neural Networks and Backpropagation Training" on page 23-2](#page-4379-0)
- • ["Multilayer Shallow Neural Network Architecture" on page 23-3](#page-4380-0)
- • ["Prepare Data for Multilayer Shallow Neural Networks" on page 23-6](#page-4383-0)
- • ["Choose Neural Network Input-Output Processing Functions" on page 23-7](#page-4384-0)
- • ["Divide Data for Optimal Neural Network Training" on page 23-9](#page-4386-0)
- • ["Create, Configure, and Initialize Multilayer Shallow Neural Networks" on page 23-11](#page-4388-0)
- • ["Train and Apply Multilayer Shallow Neural Networks" on page 23-13](#page-4390-0)
- • ["Analyze Shallow Neural Network Performance After Training" on page 23-19](#page-4396-0)
- • ["Limitations and Cautions" on page 23-23](#page-4400-0)

# <span id="page-4379-0"></span>**Multilayer Shallow Neural Networks and Backpropagation Training**

The shallow multilayer feedforward neural network can be used for both function fitting and pattern recognition problems. With the addition of a tapped delay line, it can also be used for prediction problems, as discussed in ["Design Time Series Time-Delay Neural Networks" on page 24-12.](#page-4413-0) This topic shows how you can use a multilayer network. It also illustrates the basic procedures for designing any neural network.

**Note** The training functions described in this topic are not limited to multilayer networks. They can be used to train arbitrary architectures (even custom networks), as long as their components are differentiable.

The work flow for the general neural network design process has seven primary steps:

- **1** Collect data
- **2** Create the network
- **3** Configure the network
- **4** Initialize the weights and biases
- **5** Train the network
- **6** Validate the network (post-training analysis)
- **7** Use the network

Step 1 might happen outside the framework of Deep Learning Toolbox software, but this step is critical to the success of the design process.

Details of this workflow are discussed in these sections:

- • ["Multilayer Shallow Neural Network Architecture" on page 23-3](#page-4380-0)
- • ["Prepare Data for Multilayer Shallow Neural Networks" on page 23-6](#page-4383-0)
- • ["Create, Configure, and Initialize Multilayer Shallow Neural Networks" on page 23-11](#page-4388-0)
- • ["Train and Apply Multilayer Shallow Neural Networks" on page 23-13](#page-4390-0)
- • ["Analyze Shallow Neural Network Performance After Training" on page 23-19](#page-4396-0)
- • ["Use the Network" on page 23-17](#page-4394-0)
- • ["Limitations and Cautions" on page 23-23](#page-4400-0)

Optional workflow steps are discussed in these sections:

- • ["Choose Neural Network Input-Output Processing Functions" on page 23-7](#page-4384-0)
- • ["Divide Data for Optimal Neural Network Training" on page 23-9](#page-4386-0)
- • ["Shallow Neural Networks with Parallel and GPU Computing" on page 29-2](#page-4549-0)

For time series, dynamic modeling, and prediction, see this section:

• ["How Dynamic Neural Networks Work" on page 24-3](#page-4404-0)

# <span id="page-4380-0"></span>**Multilayer Shallow Neural Network Architecture**

#### **In this section...**

"Neuron Model (logsig, tansig, purelin)" on page 23-3

["Feedforward Neural Network" on page 23-4](#page-4381-0)

This topic presents part of a typical multilayer shallow network workflow. For more information and other steps, see ["Multilayer Shallow Neural Networks and Backpropagation Training" on page 23-2](#page-4379-0).

### **Neuron Model (logsig, tansig, purelin)**

An elementary neuron with *R* inputs is shown below. Each input is weighted with an appropriate *w*. The sum of the weighted inputs and the bias forms the input to the transfer function *f*. Neurons can use any differentiable transfer function *f* to generate their output.

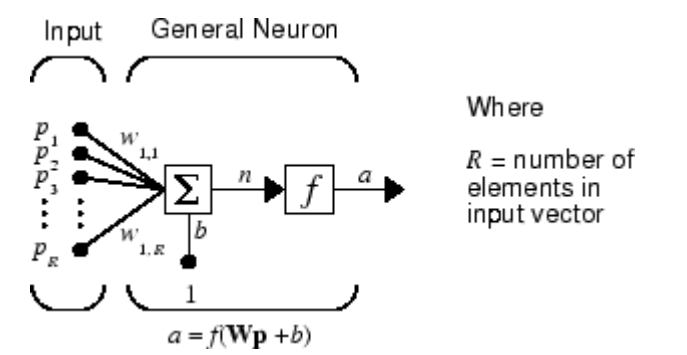

Multilayer networks often use the log-sigmoid transfer function logsig.

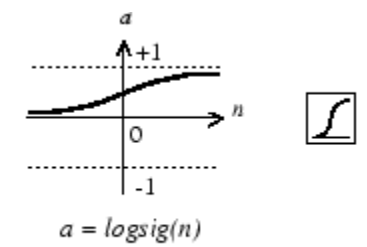

Log-Sigmoid Transfer Function

The function logsig generates outputs between 0 and 1 as the neuron's net input goes from negative to positive infinity.

Alternatively, multilayer networks can use the tan-sigmoid transfer function tansig.

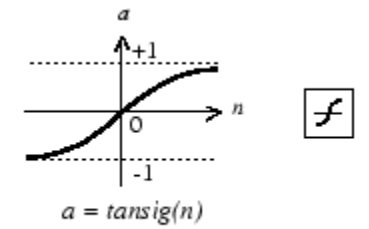

Tan-Sigmoid Transfer Function

<span id="page-4381-0"></span>Sigmoid output neurons are often used for pattern recognition problems, while linear output neurons are used for function fitting problems. The linear transfer function purelin is shown below.

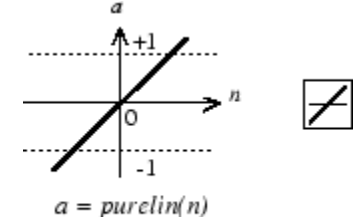

Linear Transfer Function

The three transfer functions described here are the most commonly used transfer functions for multilayer networks, but other differentiable transfer functions can be created and used if desired.

### **Feedforward Neural Network**

A single-layer network of *S* logsig neurons having *R* inputs is shown below in full detail on the left and with a layer diagram on the right.

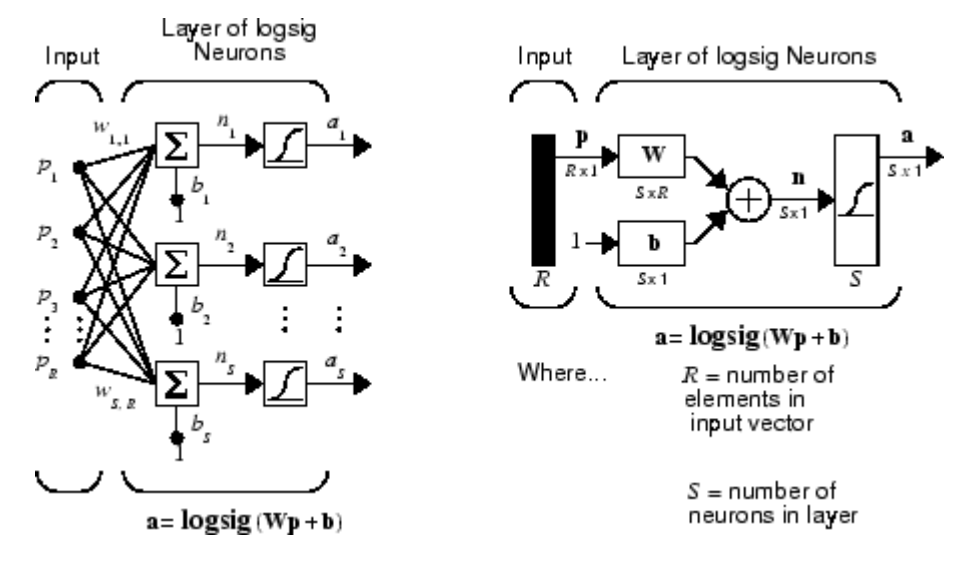

Feedforward networks often have one or more hidden layers of sigmoid neurons followed by an output layer of linear neurons. Multiple layers of neurons with nonlinear transfer functions allow the network to learn nonlinear relationships between input and output vectors. The linear output layer is most often used for function fitting (or nonlinear regression) problems.

On the other hand, if you want to constrain the outputs of a network (such as between 0 and 1), then the output layer should use a sigmoid transfer function (such as logsig). This is the case when the network is used for pattern recognition problems (in which a decision is being made by the network).

For multiple-layer networks the layer number determines the superscript on the weight matrix. The appropriate notation is used in the two-layer tansig/purelin network shown next.

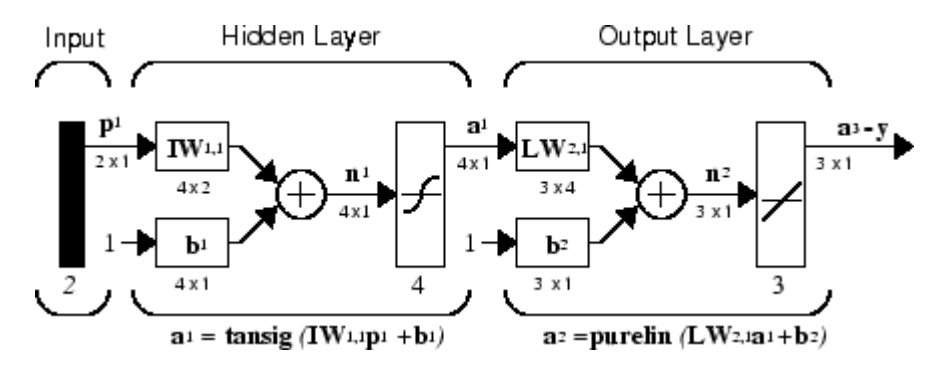

This network can be used as a general function approximator. It can approximate any function with a finite number of discontinuities arbitrarily well, given sufficient neurons in the hidden layer.

Now that the architecture of the multilayer network has been defined, the design process is described in the following sections.

# <span id="page-4383-0"></span>**Prepare Data for Multilayer Shallow Neural Networks**

**Tip** To learn how to prepare image data for deep learning networks, see ["Preprocess Images for](#page-3849-0) [Deep Learning" on page 20-16](#page-3849-0).

This topic presents part of a typical multilayer network workflow. For more information and other steps, see ["Multilayer Shallow Neural Networks and Backpropagation Training" on page 23-2](#page-4379-0).

Before beginning the network design process, you first collect and prepare sample data. It is generally difficult to incorporate prior knowledge into a neural network, therefore the network can only be as accurate as the data that are used to train the network.

It is important that the data cover the range of inputs for which the network will be used. Multilayer networks can be trained to generalize well within the range of inputs for which they have been trained. However, they do not have the ability to accurately extrapolate beyond this range, so it is important that the training data span the full range of the input space.

After the data have been collected, there are two steps that need to be performed before the data are used to train the network: the data need to be preprocessed, and they need to be divided into subsets.

# <span id="page-4384-0"></span>**Choose Neural Network Input-Output Processing Functions**

This topic presents part of a typical multilayer network workflow. For more information and other steps, see ["Multilayer Shallow Neural Networks and Backpropagation Training" on page 23-2](#page-4379-0).

Neural network training can be more efficient if you perform certain preprocessing steps on the network inputs and targets. This section describes several preprocessing routines that you can use. (The most common of these are provided automatically when you create a network, and they become part of the network object, so that whenever the network is used, the data coming into the network is preprocessed in the same way.)

For example, in multilayer networks, sigmoid transfer functions are generally used in the hidden layers. These functions become essentially saturated when the net input is greater than three (exp  $(-3) \approx 0.05$ ). If this happens at the beginning of the training process, the gradients will be very small, and the network training will be very slow. In the first layer of the network, the net input is a product of the input times the weight plus the bias. If the input is very large, then the weight must be very small in order to prevent the transfer function from becoming saturated. It is standard practice to normalize the inputs before applying them to the network.

Generally, the normalization step is applied to both the input vectors and the target vectors in the data set. In this way, the network output always falls into a normalized range. The network output can then be reverse transformed back into the units of the original target data when the network is put to use in the field.

It is easiest to think of the neural network as having a preprocessing block that appears between the input and the first layer of the network and a postprocessing block that appears between the last layer of the network and the output, as shown in the following figure.

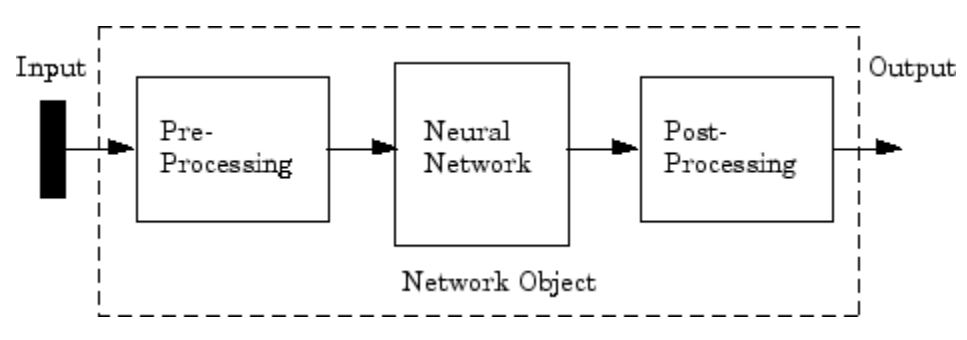

Most of the network creation functions in the toolbox, including the multilayer network creation functions, such as feedforwardnet, automatically assign processing functions to your network inputs and outputs. These functions transform the input and target values you provide into values that are better suited for network training.

You can override the default input and output processing functions by adjusting network properties after you create the network.

To see a cell array list of processing functions assigned to the input of a network, access this property:

net.inputs{1}.processFcns

where the index 1 refers to the first input vector. (There is only one input vector for the feedforward network.) To view the processing functions returned by the output of a two-layer network, access this network property:

net.outputs{2}.processFcns

where the index 2 refers to the output vector coming from the second layer. (For the feedforward network, there is only one output vector, and it comes from the final layer.) You can use these properties to change the processing functions that you want your network to apply to the inputs and outputs. However, the defaults usually provide excellent performance.

Several processing functions have parameters that customize their operation. You can access or change the parameters of the  $i<sup>th</sup>$  input processing function for the network input as follows:

```
net.inputs{1}.processParams{i}
```
You can access or change the parameters of the  $\texttt{i}^{\text{th}}$  output processing function for the network output associated with the second layer, as follows:

```
net.outputs{2}.processParams{i}
```
For multilayer network creation functions, such as feedforwardnet, the default input processing functions are removeconstantrows and mapminmax. For outputs, the default processing functions are also removeconstantrows and mapminmax.

The following table lists the most common preprocessing and postprocessing functions. In most cases, you will not need to use them directly, since the preprocessing steps become part of the network object. When you simulate or train the network, the preprocessing and postprocessing will be done automatically.

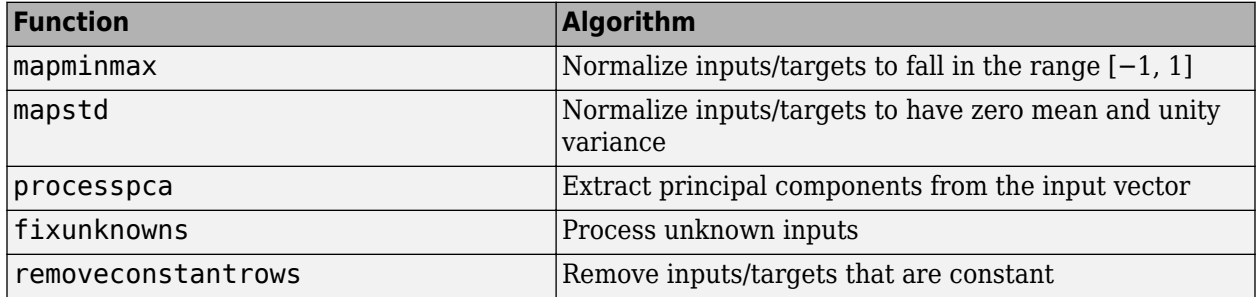

### **Representing Unknown or Don't-Care Targets**

Unknown or "don't care" targets can be represented with NaN values. We do not want unknown target values to have an impact on training, but if a network has several outputs, some elements of any target vector may be known while others are unknown. One solution would be to remove the partially unknown target vector and its associated input vector from the training set, but that involves the loss of the good target values. A better solution is to represent those unknown targets with NaN values. All the performance functions of the toolbox will ignore those targets for purposes of calculating performance and derivatives of performance.

# <span id="page-4386-0"></span>**Divide Data for Optimal Neural Network Training**

This topic presents part of a typical multilayer network workflow. For more information and other steps, see ["Multilayer Shallow Neural Networks and Backpropagation Training" on page 23-2](#page-4379-0).

When training multilayer networks, the general practice is to first divide the data into three subsets. The first subset is the training set, which is used for computing the gradient and updating the network weights and biases. The second subset is the validation set. The error on the validation set is monitored during the training process. The validation error normally decreases during the initial phase of training, as does the training set error. However, when the network begins to overfit the data, the error on the validation set typically begins to rise. The network weights and biases are saved at the minimum of the validation set error. This technique is discussed in more detail in ["Improve Shallow Neural Network Generalization and Avoid Overfitting" on page 29-25](#page-4572-0).

The test set error is not used during training, but it is used to compare different models. It is also useful to plot the test set error during the training process. If the error on the test set reaches a minimum at a significantly different iteration number than the validation set error, this might indicate a poor division of the data set.

There are four functions provided for dividing data into training, validation and test sets. They are dividerand (the default), divideblock, divideint, and divideind. The data division is normally performed automatically when you train the network.

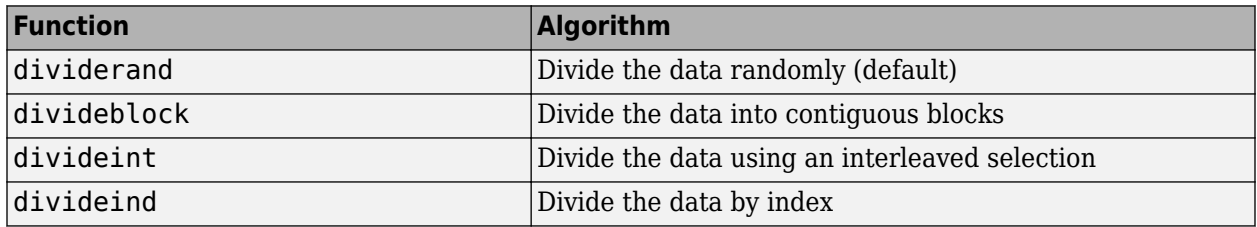

You can access or change the division function for your network with this property:

#### net.divideFcn

Each of the division functions takes parameters that customize its behavior. These values are stored and can be changed with the following network property:

#### net.divideParam

The divide function is accessed automatically whenever the network is trained, and is used to divide the data into training, validation and testing subsets. If net.divideFcn is set to 'dividerand' (the default), then the data is randomly divided into the three subsets using the division parameters net.divideParam.trainRatio, net.divideParam.valRatio, and net.divideParam.testRatio. The fraction of data that is placed in the training set is trainRatio/(trainRatio+valRatio+testRatio), with a similar formula for the other two sets. The default ratios for training, testing and validation are 0.7, 0.15 and 0.15, respectively.

If net.divideFcn is set to 'divideblock', then the data is divided into three subsets using three contiguous blocks of the original data set (training taking the first block, validation the second and testing the third). The fraction of the original data that goes into each subset is determined by the same three division parameters used for dividerand.

If net.divideFcn is set to 'divideint', then the data is divided by an interleaved method, as in dealing a deck of cards. It is done so that different percentages of data go into the three subsets. The fraction of the original data that goes into each subset is determined by the same three division parameters used for dividerand.

When net.divideFcn is set to 'divideind', the data is divided by index. The indices for the three subsets are defined by the division parameters net.divideParam.trainInd, net.divideParam.valInd and net.divideParam.testInd. The default assignment for these indices is the null array, so you must set the indices when using this option.

# <span id="page-4388-0"></span>**Create, Configure, and Initialize Multilayer Shallow Neural Networks**

#### **In this section...**

"Other Related Architectures" on page 23-11 ["Initializing Weights \(init\)" on page 23-12](#page-4389-0)

This topic presents part of a typical multilayer shallow network workflow. For more information and other steps, see ["Multilayer Shallow Neural Networks and Backpropagation Training" on page 23-2](#page-4379-0).

After the data has been collected, the next step in training a network is to create the network object. The function feedforwardnet creates a multilayer feedforward network. If this function is invoked with no input arguments, then a default network object is created that has not been configured. The resulting network can then be configured with the configure command.

As an example, the file bodyfat dataset.mat contains a predefined set of input and target vectors. The input vectors define data regarding physical attributes of people and the target values define percentage body fat of the people. Load the data using the following command:

#### load bodyfat\_dataset

Loading this file creates two variables. The input matrix bodyfatInputs consists of 252 column vectors of 13 physical attribute variables for 252 different people. The target matrix bodyfatTargets consists of the corresponding 252 body fat percentages.

The next step is to create the network. The following call to feedforwardnet creates a two-layer network with 10 neurons in the hidden layer. (During the configuration step, the number of neurons in the output layer is set to one, which is the number of elements in each vector of targets.)

```
net = feedforwardnet;
net = configure(net, bodyfatInputs, bodyfatTargets);
```
Optional arguments can be provided to feedforwardnet. For instance, the first argument is an array containing the number of neurons in each hidden layer. (The default setting is 10, which means one hidden layer with 10 neurons. One hidden layer generally produces excellent results, but you may want to try two hidden layers, if the results with one are not adequate. Increasing the number of neurons in the hidden layer increases the power of the network, but requires more computation and is more likely to produce overfitting.) The second argument contains the name of the training function to be used. If no arguments are supplied, the default number of layers is 2, the default number of neurons in the hidden layer is 10, and the default training function is trainlm. The default transfer function for hidden layers is tansig and the default for the output layer is purelin.

The configure command configures the network object and also initializes the weights and biases of the network; therefore the network is ready for training. There are times when you might want to reinitialize the weights, or to perform a custom initialization. ["Initializing Weights \(init\)" on page 23-](#page-4389-0) [12](#page-4389-0) explains the details of the initialization process. You can also skip the configuration step and go directly to training the network. The train command will automatically configure the network and initialize the weights.

### **Other Related Architectures**

While two-layer feedforward networks can potentially learn virtually any input-output relationship, feedforward networks with more layers might learn complex relationships more quickly. For most

<span id="page-4389-0"></span>problems, it is best to start with two layers, and then increase to three layers, if the performance with two layers is not satisfactory.

The function cascadeforwardnet creates cascade-forward networks. These are similar to feedforward networks, but include a weight connection from the input to each layer, and from each layer to the successive layers. For example, a three-layer network has connections from layer 1 to layer 2, layer 2 to layer 3, and layer 1 to layer 3. The three-layer network also has connections from the input to all three layers. The additional connections might improve the speed at which the network learns the desired relationship.

The function patternnet creates a network that is very similar to feedforwardnet, except that it uses the tansig transfer function in the last layer. This network is generally used for pattern recognition. Other networks can learn dynamic or time-series relationships.

### **Initializing Weights (init)**

Before training a feedforward network, you must initialize the weights and biases. The configure command automatically initializes the weights, but you might want to reinitialize them. You do this with the init command. This function takes a network object as input and returns a network object with all weights and biases initialized. Here is how a network is initialized (or reinitialized):

 $net = init(net);$ 

# <span id="page-4390-0"></span>**Train and Apply Multilayer Shallow Neural Networks**

#### **In this section...**

"Training Algorithms" on page 23-13

["Training Example" on page 23-15](#page-4392-0)

["Use the Network" on page 23-17](#page-4394-0)

#### **Tip** To train a deep learning network, use trainNetwork.

This topic presents part of a typical multilayer shallow network workflow. For more information and other steps, see ["Multilayer Shallow Neural Networks and Backpropagation Training" on page 23-2](#page-4379-0).

When the network weights and biases are initialized, the network is ready for training. The multilayer feedforward network can be trained for function approximation (nonlinear regression) or pattern recognition. The training process requires a set of examples of proper network behavior—network inputs p and target outputs t.

The process of training a neural network involves tuning the values of the weights and biases of the network to optimize network performance, as defined by the network performance function net.performFcn. The default performance function for feedforward networks is mean square error mse—the average squared error between the network outputs a and the target outputs t. It is defined as follows:

$$
F = mse = \frac{1}{N} \sum_{i=1}^{N} (e_i)^2 = \frac{1}{N} \sum_{i=1}^{N} (t_i - a_i)^2
$$

(Individual squared errors can also be weighted. See ["Train Neural Networks with Error Weights" on](#page-4442-0) [page 24-41.](#page-4442-0)) There are two different ways in which training can be implemented: incremental mode and batch mode. In incremental mode, the gradient is computed and the weights are updated after each input is applied to the network. In batch mode, all the inputs in the training set are applied to the network before the weights are updated. This topic describes batch mode training with the train command. Incremental training with the adapt command is discussed in ["Incremental Training with](#page-4373-0) [adapt" on page 22-22](#page-4373-0). For most problems, when using the Deep Learning Toolbox software, batch training is significantly faster and produces smaller errors than incremental training.

For training multilayer feedforward networks, any standard numerical optimization algorithm can be used to optimize the performance function, but there are a few key ones that have shown excellent performance for neural network training. These optimization methods use either the gradient of the network performance with respect to the network weights, or the Jacobian of the network errors with respect to the weights.

The gradient and the Jacobian are calculated using a technique called the *backpropagation* algorithm, which involves performing computations backward through the network. The backpropagation computation is derived using the chain rule of calculus and is described in Chapters 11 (for the gradient) and 12 (for the Jacobian) of [[HDB96 on page 33-2](#page-4851-0)].

### **Training Algorithms**

As an illustration of how the training works, consider the simplest optimization algorithm — gradient descent. It updates the network weights and biases in the direction in which the performance

function decreases most rapidly, the negative of the gradient. One iteration of this algorithm can be written as

 $\mathbf{x}_{k+1} = \mathbf{x}_k - \alpha_k \mathbf{g}_k$ 

where  $\bm{x}_k$  is a vector of current weights and biases,  $\bm{g}_k$  is the current gradient, and  $\alpha_k$  is the learning rate. This equation is iterated until the network converges.

A list of the training algorithms that are available in the Deep Learning Toolbox software and that use gradient- or Jacobian-based methods, is shown in the following table.

For a detailed description of several of these techniques, see also Hagan, M.T., H.B. Demuth, and M.H. Beale, Neural Network Design, Boston, MA: PWS Publishing, 1996, Chapters 11 and 12.

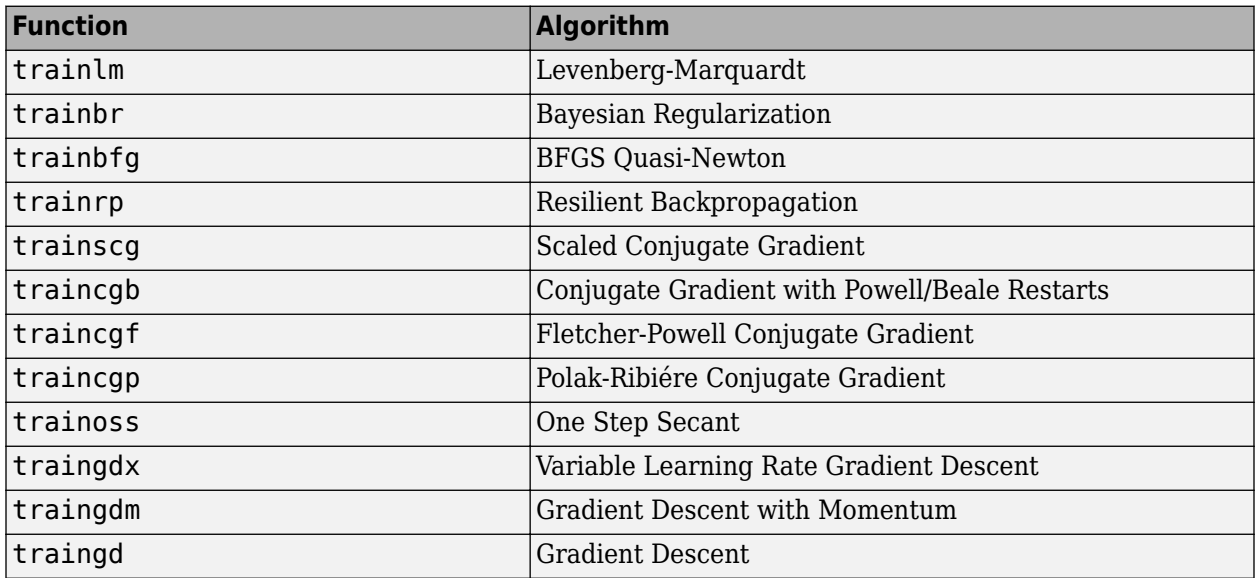

The fastest training function is generally trainlm, and it is the default training function for feedforwardnet. The quasi-Newton method, trainbfg, is also quite fast. Both of these methods tend to be less efficient for large networks (with thousands of weights), since they require more memory and more computation time for these cases. Also, trainlm performs better on function fitting (nonlinear regression) problems than on pattern recognition problems.

When training large networks, and when training pattern recognition networks, trainscg and trainrp are good choices. Their memory requirements are relatively small, and yet they are much faster than standard gradient descent algorithms.

See ["Choose a Multilayer Neural Network Training Function" on page 29-14](#page-4561-0) for a full comparison of the performances of the training algorithms shown in the table above.

As a note on terminology, the term "backpropagation" is sometimes used to refer specifically to the gradient descent algorithm, when applied to neural network training. That terminology is not used here, since the process of computing the gradient and Jacobian by performing calculations backward through the network is applied in all of the training functions listed above. It is clearer to use the name of the specific optimization algorithm that is being used, rather than to use the term backpropagation alone.

Also, the multilayer network is sometimes referred to as a backpropagation network. However, the backpropagation technique that is used to compute gradients and Jacobians in a multilayer network
can also be applied to many different network architectures. In fact, the gradients and Jacobians for any network that has differentiable transfer functions, weight functions and net input functions can be computed using the Deep Learning Toolbox software through a backpropagation process. You can even create your own custom networks and then train them using any of the training functions in the table above. The gradients and Jacobians will be automatically computed for you.

## **Training Example**

To illustrate the training process, execute the following commands:

```
load bodyfat_dataset
net = feedforwardnet(20);
[net,tr] = train(net,bodyfatInputs,bodyfatTargets);
```
Network Diagram

#### **Training Results**

Training finished: Met validation criterion <>

#### **Training Progress**

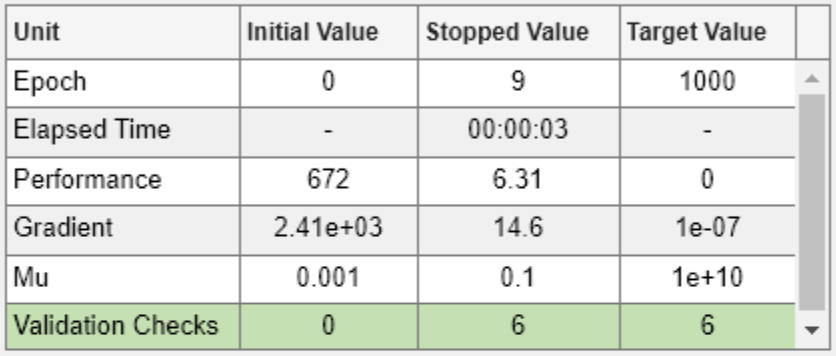

#### **Training Algorithms**

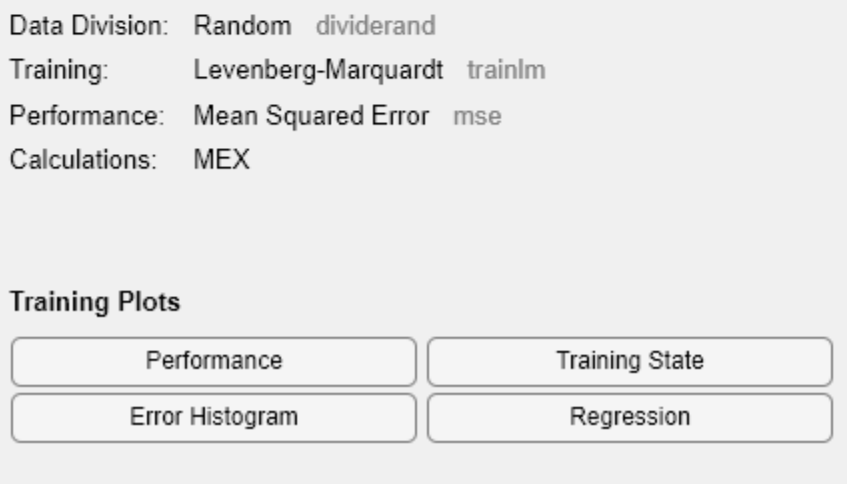

Notice that you did not need to issue the configure command, because the configuration is done automatically by the train function. The training window will appear during training, as shown in the following figure. (If you do not want to have this window displayed during training, you can set the parameter net.trainParam.showWindow to false. If you want training information displayed in the command line, you can set the parameter net.trainParam.showCommandLine to true.)

This window shows that the data has been divided using the dividerand function, and the Levenberg-Marquardt (trainlm) training method has been used with the mean square error performance function. Recall that these are the default settings for feedforwardnet.

During training, the progress is constantly updated in the training window. Of most interest are the performance, the magnitude of the gradient of performance and the number of validation checks. The magnitude of the gradient and the number of validation checks are used to terminate the training. The gradient will become very small as the training reaches a minimum of the performance. If the magnitude of the gradient is less than 1e-5, the training will stop. This limit can be adjusted by setting the parameter net.trainParam.min\_grad. The number of validation checks represents the number of successive iterations that the validation performance fails to decrease. If this number reaches 6 (the default value), the training will stop. In this run, you can see that the training did stop because of the number of validation checks. You can change this criterion by setting the parameter net.trainParam.max\_fail. (Note that your results may be different than those shown in the training figure, because of the random setting of the initial weights and biases.)

There are other criteria that can be used to stop network training. They are listed in the following table.

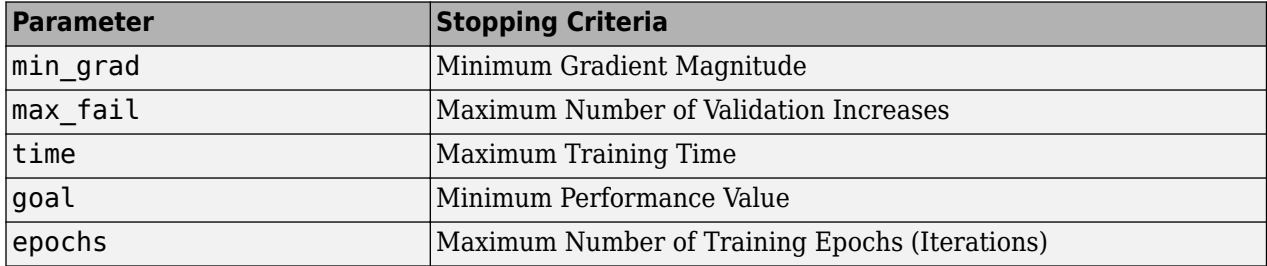

The training will also stop if you click the stop button in the training window. You might want to do this if the performance function fails to decrease significantly over many iterations. It is always possible to continue the training by reissuing the train command shown above. It will continue to train the network from the completion of the previous run.

From the training window, you can access four plots: performance, training state, error histogram, and regression. The performance plot shows the value of the performance function versus the iteration number. It plots training, validation, and test performances. The training state plot shows the progress of other training variables, such as the gradient magnitude, the number of validation checks, etc. The error histogram plot shows the distribution of the network errors. The regression plot shows a regression between network outputs and network targets. You can use the histogram and regression plots to validate network performance, as is discussed in ["Analyze Shallow Neural](#page-4396-0) [Network Performance After Training" on page 23-19.](#page-4396-0)

## **Use the Network**

After the network is trained and validated, the network object can be used to calculate the network response to any input. For example, if you want to find the network response to the fifth input vector in the building data set, you can use the following

 $a = net(bodyfatInputStream(); 5)$ 

 $a =$ 

27.3740

If you try this command, your output might be different, depending on the state of your random number generator when the network was initialized. Below, the network object is called to calculate the outputs for a concurrent set of all the input vectors in the body fat data set. This is the batch mode form of simulation, in which all the input vectors are placed in one matrix. This is much more efficient than presenting the vectors one at a time.

#### a = net(bodyfatInputs);

Each time a neural network is trained, can result in a different solution due to different initial weight and bias values and different divisions of data into training, validation, and test sets. As a result, different neural networks trained on the same problem can give different outputs for the same input. To ensure that a neural network of good accuracy has been found, retrain several times.

There are several other techniques for improving upon initial solutions if higher accuracy is desired. For more information, see ["Improve Shallow Neural Network Generalization and Avoid Overfitting"](#page-4572-0) [on page 29-25](#page-4572-0).

## <span id="page-4396-0"></span>**Analyze Shallow Neural Network Performance After Training**

This topic presents part of a typical shallow neural network workflow. For more information and other steps, see ["Multilayer Shallow Neural Networks and Backpropagation Training" on page 23-2](#page-4379-0). To learn about how to monitor deep learning training progress, see ["Monitor Deep Learning Training](#page-1029-0) [Progress" on page 5-192.](#page-1029-0)

When the training in ["Train and Apply Multilayer Shallow Neural Networks" on page 23-13](#page-4390-0) is complete, you can check the network performance and determine if any changes need to be made to the training process, the network architecture, or the data sets. First check the training record, tr, which was the second argument returned from the training function.

tr

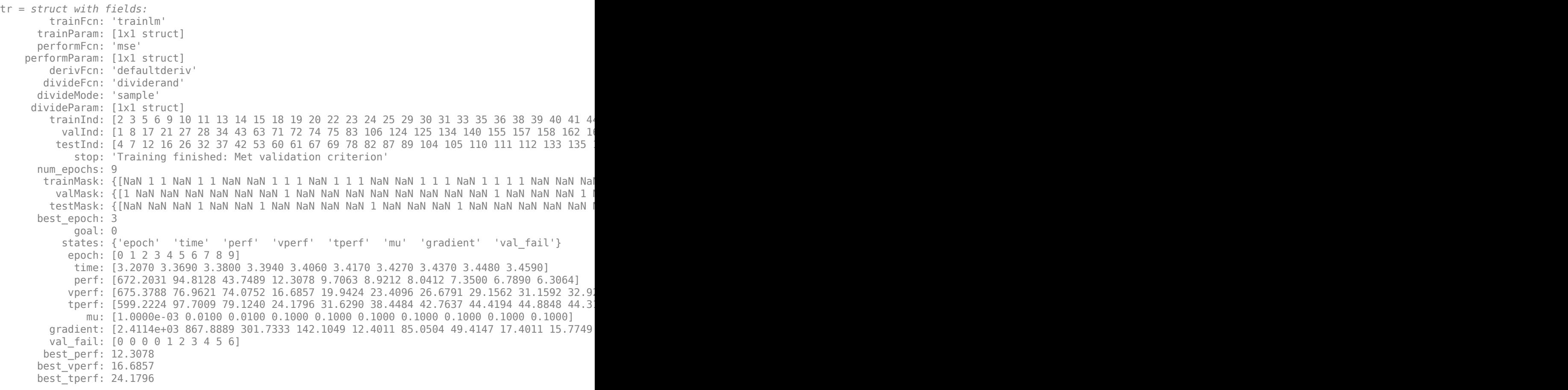

This structure contains all of the information concerning the training of the network. For example, tr.trainInd, tr.valInd and tr.testInd contain the indices of the data points that were used in the training, validation and test sets, respectively. If you want to retrain the network using the same division of data, you can set net.divideFcn to 'divideInd', net.divideParam.trainInd to tr.trainInd, net.divideParam.valInd to tr.valInd, net.divideParam.testInd to tr.testInd.

The tr structure also keeps track of several variables during the course of training, such as the value of the performance function, the magnitude of the gradient, etc. You can use the training record to plot the performance progress by using the plotperf command:

```
plotperf(tr)
```
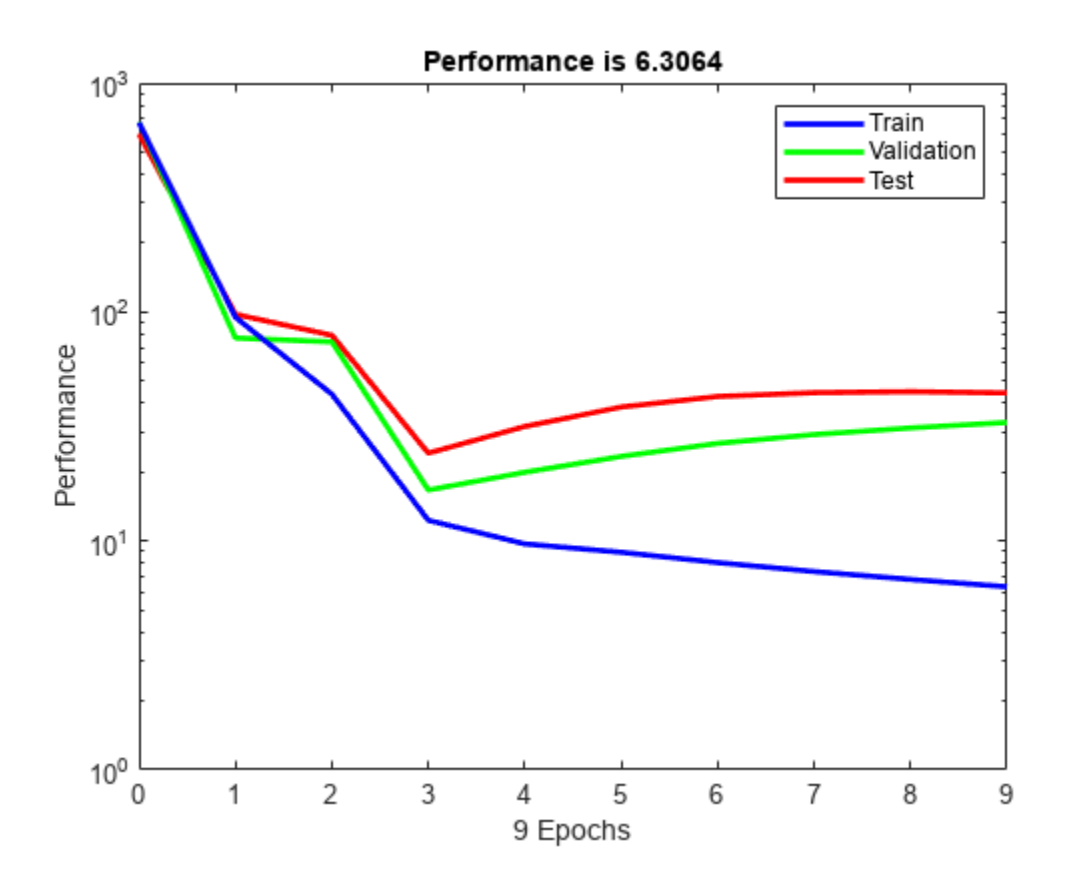

The property  $tr.$  best epoch indicates the iteration at which the validation performance reached a minimum. The training continued for 6 more iterations before the training stopped.

This figure does not indicate any major problems with the training. The validation and test curves are very similar. If the test curve had increased significantly before the validation curve increased, then it is possible that some overfitting might have occurred.

The next step in validating the network is to create a regression plot, which shows the relationship between the outputs of the network and the targets. If the training were perfect, the network outputs and the targets would be exactly equal, but the relationship is rarely perfect in practice. For the body fat example, we can create a regression plot with the following commands. The first command calculates the trained network response to all of the inputs in the data set. The following six commands extract the outputs and targets that belong to the training, validation and test subsets. The final command creates three regression plots for training, testing and validation.

```
bodyfatOutputs = net(bodyfatInputStream);trOut = bodyfatOutputs(tr.trainInd);
vOut = bodyfatOutputs(tr.valInd);
tsOut = bodyfatOutputs(tr.testInd);
trTarg = bodyfatTargets(tr.trainInd);
vTarg = bodyfatTargets(tr.valInd);
tsTarg = bodyfatTargets(tr.testInd);
plotregression(trTarg, trOut, 'Train', vTarg, vOut, 'Validation', tsTarg, tsOut, 'Testing')
```
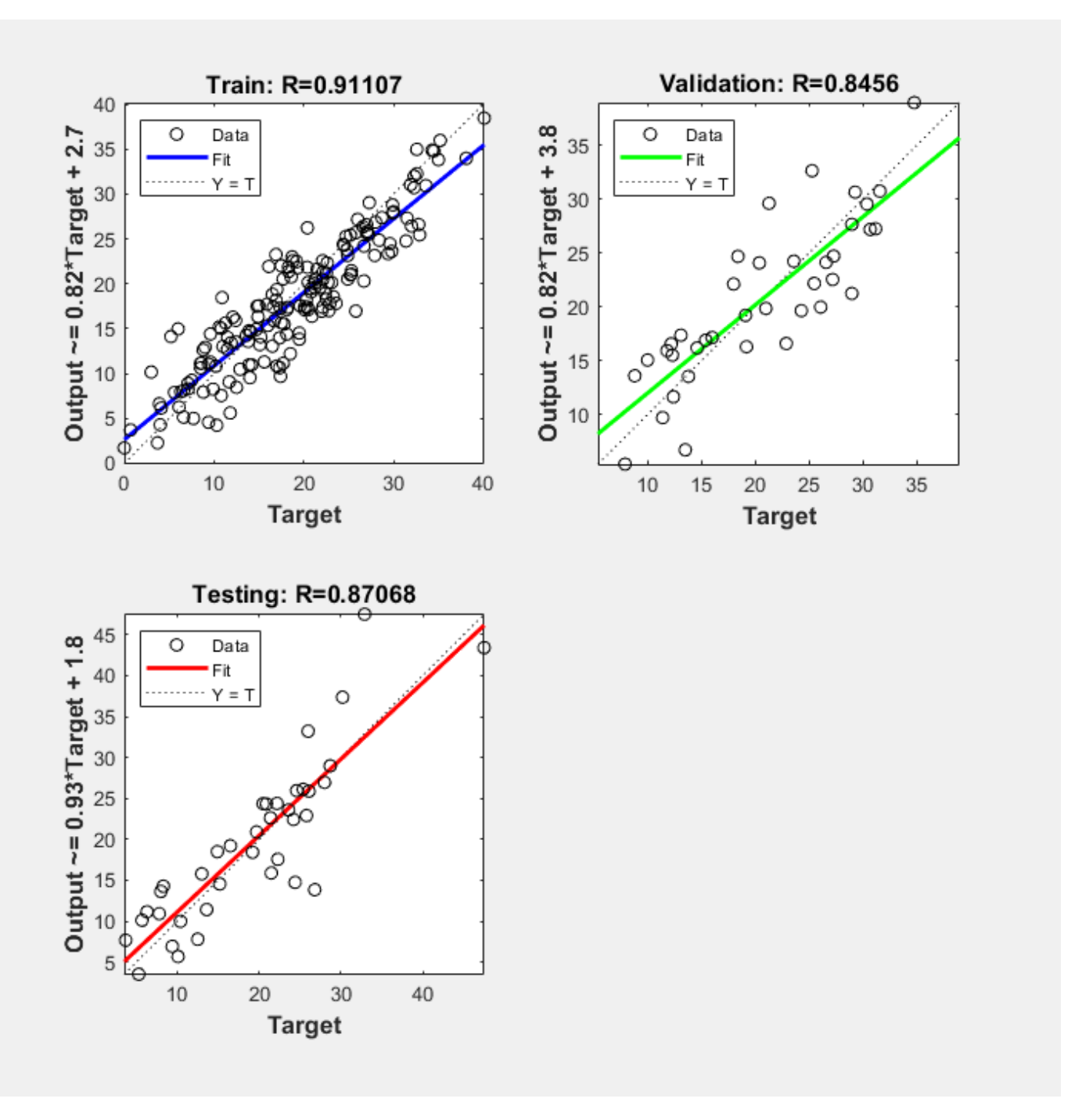

The three plots represent the training, validation, and testing data. The dashed line in each plot represents the perfect result – outputs = targets. The solid line represents the best fit linear regression line between outputs and targets. The R value is an indication of the relationship between the outputs and targets. If  $R = 1$ , this indicates that there is an exact linear relationship between outputs and targets. If R is close to zero, then there is no linear relationship between outputs and targets.

For this example, the training data indicates a good fit. The validation and test results also show large R values. The scatter plot is helpful in showing that certain data points have poor fits. For example, there is a data point in the test set whose network output is close to 35, while the corresponding target value is about 12. The next step would be to investigate this data point to determine if it represents extrapolation (i.e., is it outside of the training data set). If so, then it should be included in the training set, and additional data should be collected to be used in the test set.

## **Improving Results**

If the network is not sufficiently accurate, you can try initializing the network and the training again. Each time your initialize a feedforward network, the network parameters are different and might produce different solutions.

```
net = init(net):
net = train(net, bodyfatInputs, bodyfatTargets);
```
As a second approach, you can increase the number of hidden neurons above 20. Larger numbers of neurons in the hidden layer give the network more flexibility because the network has more parameters it can optimize. (Increase the layer size gradually. If you make the hidden layer too large, you might cause the problem to be under-characterized and the network must optimize more parameters than there are data vectors to constrain these parameters.)

A third option is to try a different training function. Bayesian regularization training with trainbr, for example, can sometimes produce better generalization capability than using early stopping.

Finally, try using additional training data. Providing additional data for the network is more likely to produce a network that generalizes well to new data.

# **Limitations and Cautions**

You would normally use Levenberg-Marquardt training for small and medium size networks, if you have enough memory available. If memory is a problem, then there are a variety of other fast algorithms available. For large networks you will probably want to use trainscg or trainrp.

Multilayer networks are capable of performing just about any linear or nonlinear computation, and they can approximate any reasonable function arbitrarily well. However, while the network being trained might theoretically be capable of performing correctly, backpropagation and its variations might not always find a solution. See page 12-8 of [[HDB96 on page 33-2\]](#page-4851-0) for a discussion of convergence to local minimum points.

The error surface of a nonlinear network is more complex than the error surface of a linear network. To understand this complexity, see the figures on pages 12-5 to 12-7 of [\[HDB96 on page 33-2\]](#page-4851-0), which show three different error surfaces for a multilayer network. The problem is that nonlinear transfer functions in multilayer networks introduce many local minima in the error surface. As gradient descent is performed on the error surface, depending on the initial starting conditions, it is possible for the network solution to become trapped in one of these local minima. Settling in a local minimum can be good or bad depending on how close the local minimum is to the global minimum and how low an error is required. In any case, be cautioned that although a multilayer backpropagation network with enough neurons can implement just about any function, backpropagation does not always find the correct weights for the optimum solution. You might want to reinitialize the network and retrain several times to guarantee that you have the best solution.

Networks are also sensitive to the number of neurons in their hidden layers. Too few neurons can lead to underfitting. Too many neurons can contribute to overfitting, in which all training points are well fitted, but the fitting curve oscillates wildly between these points. Ways of dealing with various of these issues are discussed in ["Improve Shallow Neural Network Generalization and Avoid](#page-4572-0) [Overfitting" on page 29-25](#page-4572-0). This topic is also discussed starting on page 11-21 of [\[HDB96 on page](#page-4851-0) [33-2](#page-4851-0)].

For more information about the workflow with multilayer networks, see ["Multilayer Shallow Neural](#page-4379-0) [Networks and Backpropagation Training" on page 23-2](#page-4379-0).

# **Dynamic Neural Networks**

- • ["Introduction to Dynamic Neural Networks" on page 24-2](#page-4403-0)
- • ["How Dynamic Neural Networks Work" on page 24-3](#page-4404-0)
- • ["Design Time Series Time-Delay Neural Networks" on page 24-12](#page-4413-0)
- • ["Design Time Series Distributed Delay Neural Networks" on page 24-16](#page-4417-0)
- • ["Design Time Series NARX Feedback Neural Networks" on page 24-18](#page-4419-0)
- • ["Design Layer-Recurrent Neural Networks" on page 24-26](#page-4427-0)
- • ["Create Reference Model Controller with MATLAB Script" on page 24-29](#page-4430-0)
- • ["Multiple Sequences with Dynamic Neural Networks" on page 24-38](#page-4439-0)
- • ["Neural Network Time-Series Utilities" on page 24-39](#page-4440-0)
- • ["Train Neural Networks with Error Weights" on page 24-41](#page-4442-0)
- • ["Normalize Errors of Multiple Outputs" on page 24-45](#page-4446-0)
- • ["Multistep Neural Network Prediction" on page 24-52](#page-4453-0)

# <span id="page-4403-0"></span>**Introduction to Dynamic Neural Networks**

Neural networks can be classified into dynamic and static categories. Static (feedforward) networks have no feedback elements and contain no delays; the output is calculated directly from the input through feedforward connections. In dynamic networks, the output depends not only on the current input to the network, but also on the current or previous inputs, outputs, or states of the network.

Details of this workflow are discussed in the following sections:

- • ["Design Time Series Time-Delay Neural Networks" on page 24-12](#page-4413-0)
- • ["Prepare Input and Layer Delay States" on page 24-15](#page-4416-0)
- • ["Design Time Series Distributed Delay Neural Networks" on page 24-16](#page-4417-0)
- • ["Design Time Series NARX Feedback Neural Networks" on page 24-18](#page-4419-0)
- • ["Design Layer-Recurrent Neural Networks" on page 24-26](#page-4427-0)

Optional workflow steps are discussed in these sections:

- • ["Choose Neural Network Input-Output Processing Functions" on page 23-7](#page-4384-0)
- • ["Divide Data for Optimal Neural Network Training" on page 23-9](#page-4386-0)
- • ["Train Neural Networks with Error Weights" on page 24-41](#page-4442-0)

# <span id="page-4404-0"></span>**How Dynamic Neural Networks Work**

#### **In this section...**

"Feedforward and Recurrent Neural Networks" on page 24-3

["Applications of Dynamic Networks" on page 24-9](#page-4410-0)

["Dynamic Network Structures" on page 24-10](#page-4411-0)

["Dynamic Network Training" on page 24-11](#page-4412-0)

## **Feedforward and Recurrent Neural Networks**

Dynamic networks can be divided into two categories: those that have only feedforward connections, and those that have feedback, or recurrent, connections. To understand the differences between static, feedforward-dynamic, and recurrent-dynamic networks, create some networks and see how they respond to an input sequence. (First, you might want to review ["Simulation with Sequential](#page-4370-0) [Inputs in a Dynamic Network" on page 22-19.](#page-4370-0))

The following commands create a pulse input sequence and plot it:

 $p = \{0 0 1 1 1 1 0 0 0 0 0 0\};$ stem(cell2mat(p))

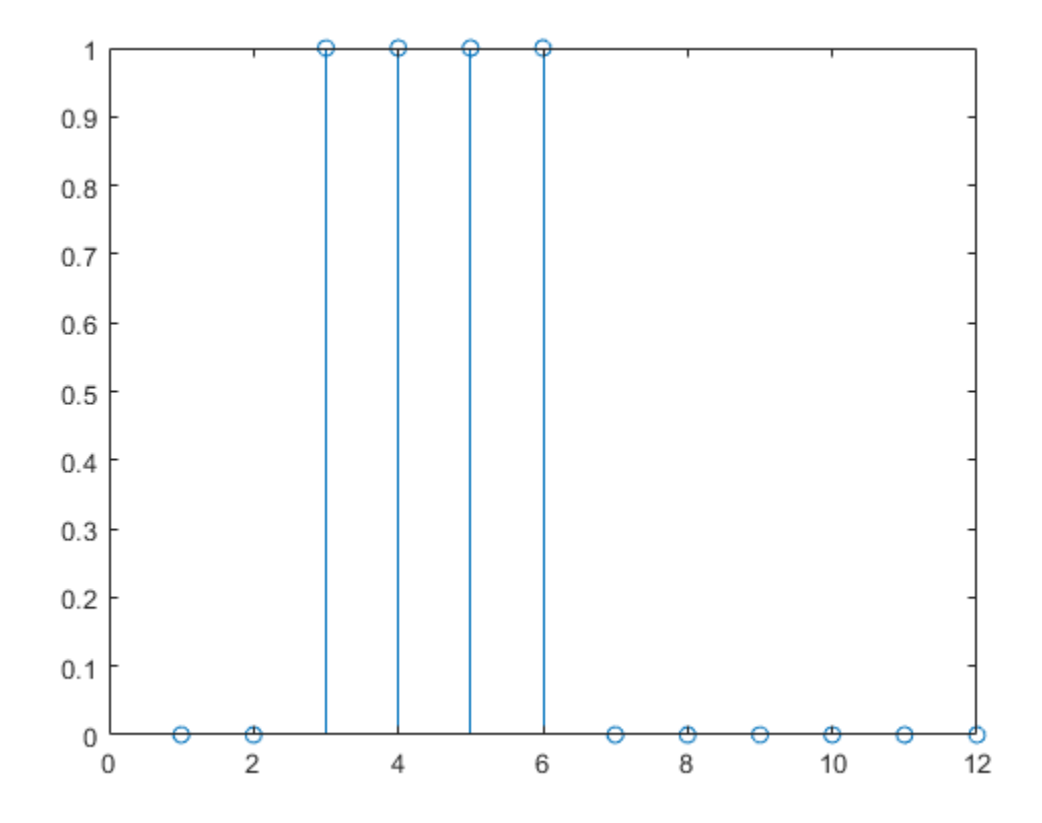

Now create a static network and find the network response to the pulse sequence. The following commands create a simple linear network with one layer, one neuron, no bias, and a weight of 2:

```
net = linearlayer;
net.inputs{1}.size = 1;net.layers{1}.dimensions = 1;
net.biasConnect = 0;
net.IW{1,1} = 2;
```
view(net)

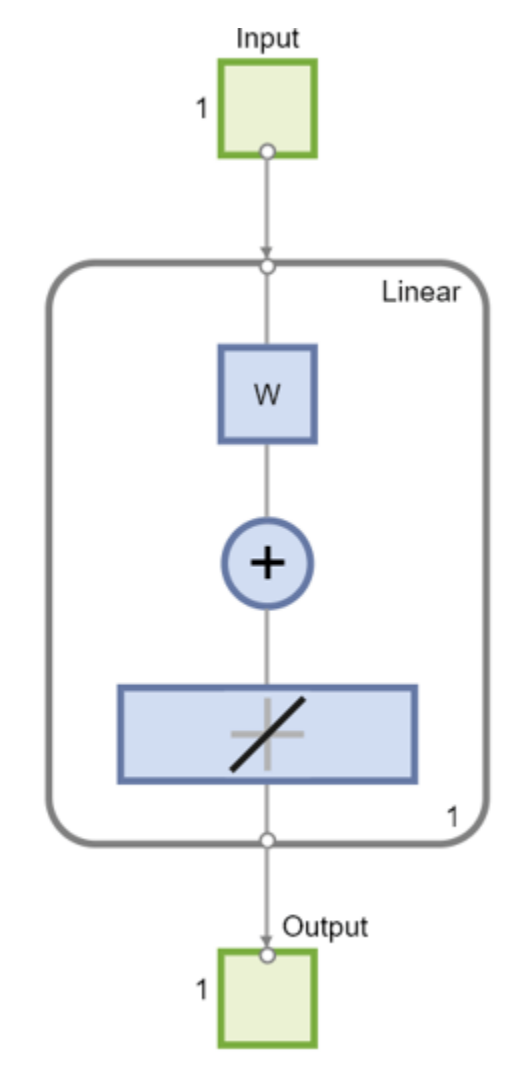

You can now simulate the network response to the pulse input and plot it:

 $a = net(p);$ stem(cell2mat(a))

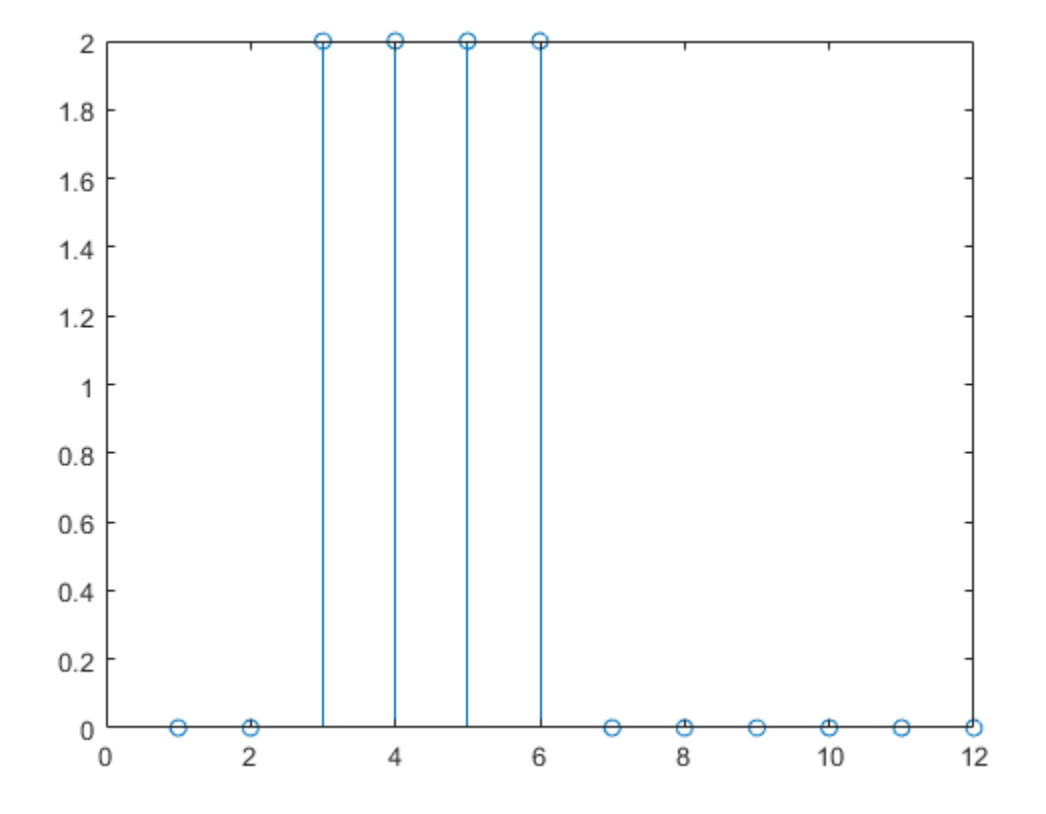

Note that the response of the static network lasts just as long as the input pulse. The response of the static network at any time point depends only on the value of the input sequence at that same time point.

Now create a dynamic network, but one that does not have any feedback connections (a nonrecurrent network). You can use the same network used in ["Simulation with Concurrent Inputs in a Dynamic](#page-4371-0) [Network" on page 22-20](#page-4371-0), which was a linear network with a tapped delay line on the input:

```
net = linearlayer([0 1]);net.inputs{1}.size = 1;net.layers{1}.dimensions = 1;
net.biasConnect = 0;net.IW{1,1} = [1 1];view(net)
```
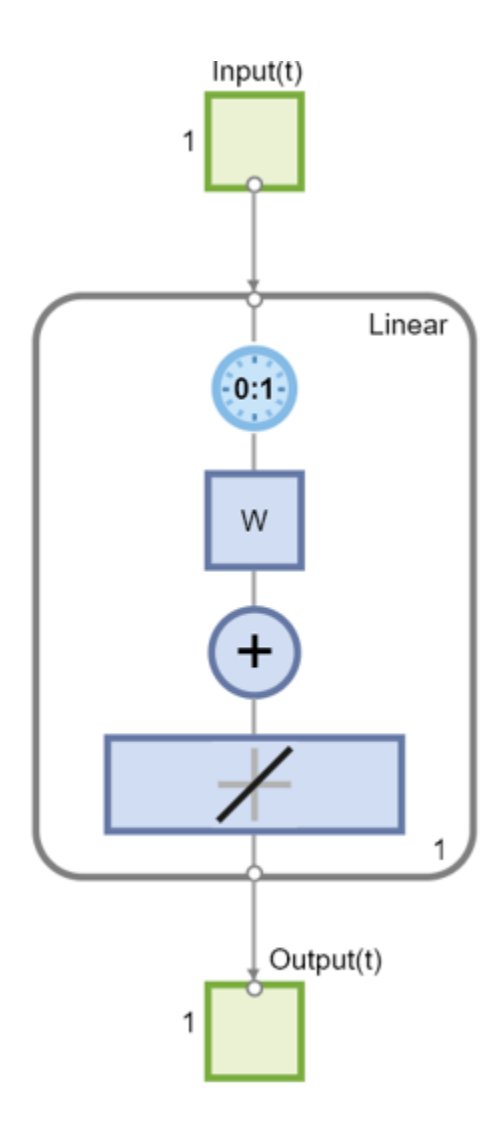

You can again simulate the network response to the pulse input and plot it:

```
a = net(p);
stem(cell2mat(a))
```
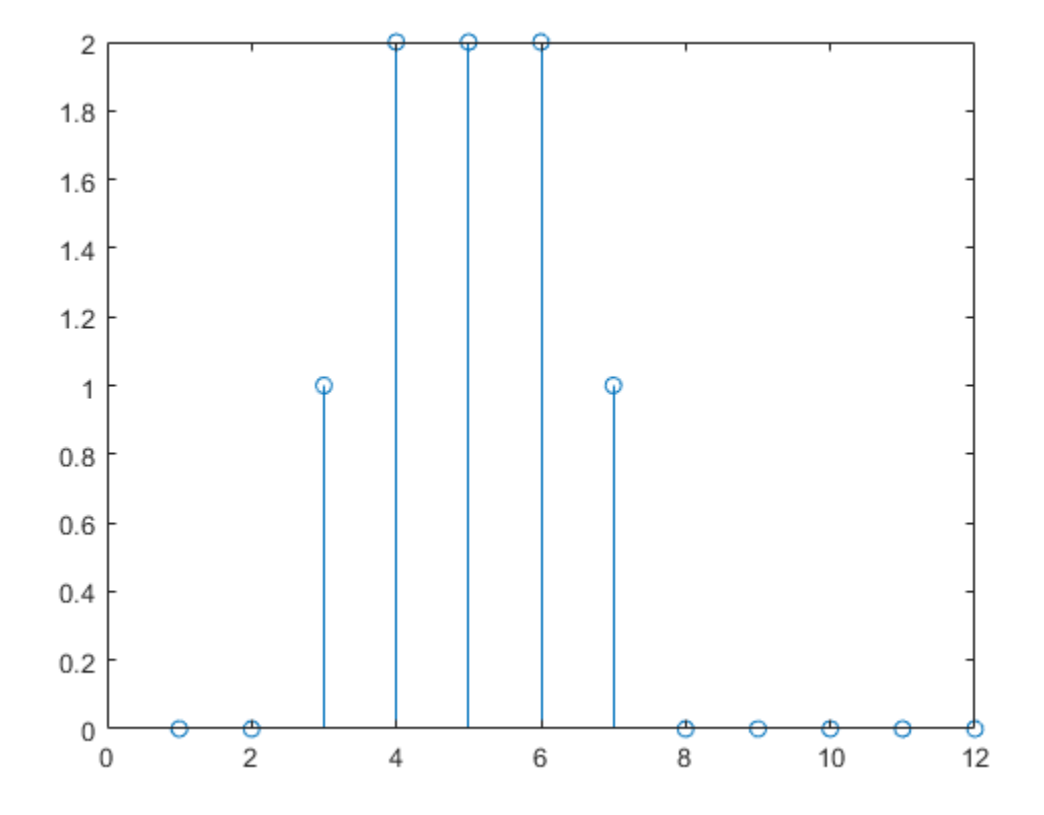

The response of the dynamic network lasts longer than the input pulse. The dynamic network has memory. Its response at any given time depends not only on the current input, but also on the history of the input sequence. If the network does not have any feedback connections, then only a finite amount of history will affect the response. In this figure you can see that the response to the pulse lasts one time step beyond the pulse duration. That is because the tapped delay line on the input has a maximum delay of 1.

Now consider a simple recurrent-dynamic network, shown in the following figure.

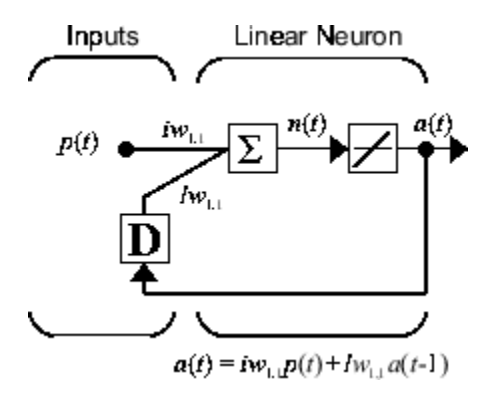

You can create the network, view it and simulate it with the following commands. The narxnet command is discussed in ["Design Time Series NARX Feedback Neural Networks" on page 24-18.](#page-4419-0)

 $net =$   $narrow(0, 1, []$ ,  $'closed'$ );  $net.inputs{1}.size = 1;$ 

```
net.layers{1}.dimensions = 1;
net.biasConnect = 0;
net.LW{1} = .5;
net.IW{1} = 1;
view(net)
                       x(t)1
                                 Output
                 W
                              W
                                      1
                           y(t)
                   1
```
The following commands plot the network response.

 $a = net(p);$ stem(cell2mat(a))

<span id="page-4410-0"></span>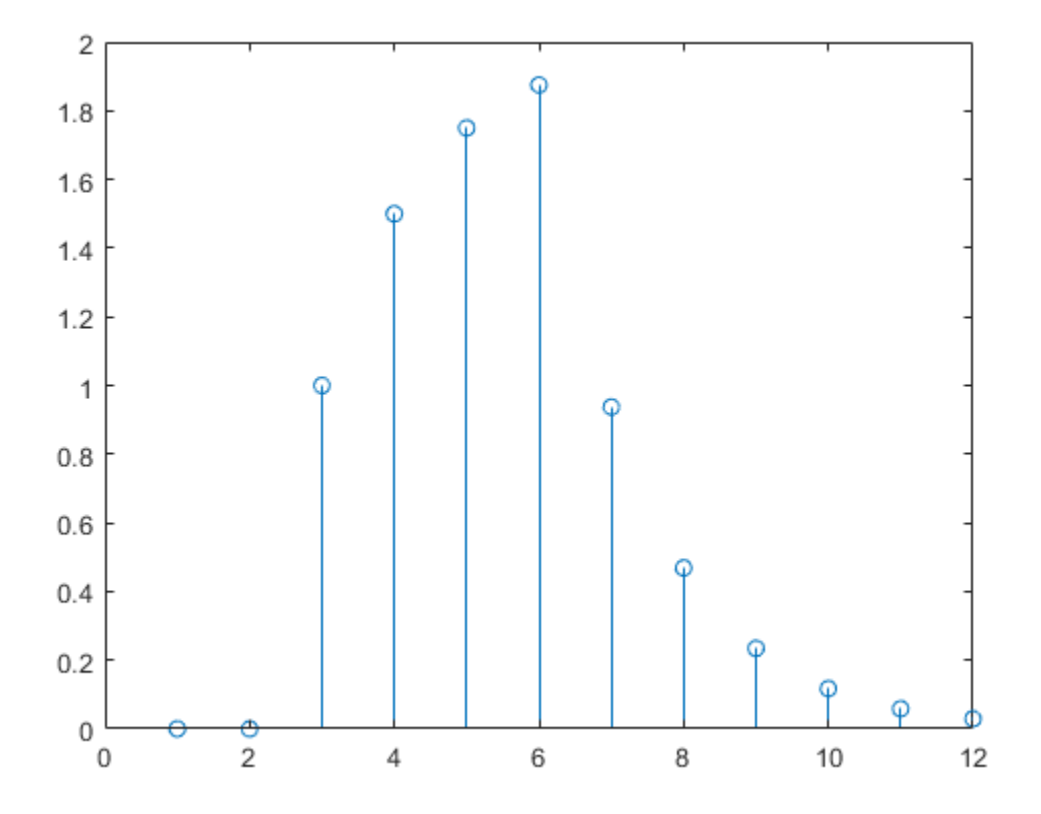

Notice that recurrent-dynamic networks typically have a longer response than feedforward-dynamic networks. For linear networks, feedforward-dynamic networks are called finite impulse response (FIR), because the response to an impulse input will become zero after a finite amount of time. Linear recurrent-dynamic networks are called infinite impulse response (IIR), because the response to an impulse can decay to zero (for a stable network), but it will never become exactly equal to zero. An impulse response for a nonlinear network cannot be defined, but the ideas of finite and infinite responses do carry over.

## **Applications of Dynamic Networks**

Dynamic networks are generally more powerful than static networks (although somewhat more difficult to train). Because dynamic networks have memory, they can be trained to learn sequential or time-varying patterns. This has applications in such disparate areas as prediction in financial markets [[RoJa96 on page 33-2](#page-4851-0)], channel equalization in communication systems [\[FeTs03 on page 33-2\]](#page-4851-0), phase detection in power systems [[KaGr96 on page 33-2](#page-4851-0)], sorting [\[JaRa04 on page 33-2](#page-4851-0)], fault detection [\[ChDa99 on page 33-2\]](#page-4851-0), speech recognition [[Robin94 on page 33-2\]](#page-4851-0), and even the prediction of protein structure in genetics [[GiPr02 on page 33-2\]](#page-4851-0). You can find a discussion of many more dynamic network applications in [\[MeJa00 on page 33-2\]](#page-4851-0).

One principal application of dynamic neural networks is in control systems. This application is discussed in detail in "Neural Network Control Systems". Dynamic networks are also well suited for filtering. You will see the use of some linear dynamic networks for filtering in and some of those ideas are extended in this topic, using nonlinear dynamic networks.

## <span id="page-4411-0"></span>**Dynamic Network Structures**

The Deep Learning Toolbox software is designed to train a class of network called the Layered Digital Dynamic Network (LDDN). Any network that can be arranged in the form of an LDDN can be trained with the toolbox. Here is a basic description of the LDDN.

Each layer in the LDDN is made up of the following parts:

- Set of weight matrices that come into that layer (which can connect from other layers or from external inputs), associated weight function rule used to combine the weight matrix with its input (normally standard matrix multiplication, dotprod), and associated tapped delay line
- Bias vector
- Net input function rule that is used to combine the outputs of the various weight functions with the bias to produce the net input (normally a summing junction, netprod)
- Transfer function

The network has inputs that are connected to special weights, called input weights, and denoted by **IW**<sup>*ij*</sup> (net. IW{i, j} in the code), where *j* denotes the number of the input vector that enters the weight, and *i* denotes the number of the layer to which the weight is connected. The weights connecting one layer to another are called layer weights and are denoted by  $LW^{i,j}$  (net. LW{i, j} in the code), where *j* denotes the number of the layer coming into the weight and *i* denotes the number of the layer at the output of the weight.

The following figure is an example of a three-layer LDDN. The first layer has three weights associated with it: one input weight, a layer weight from layer 1, and a layer weight from layer 3. The two layer weights have tapped delay lines associated with them.

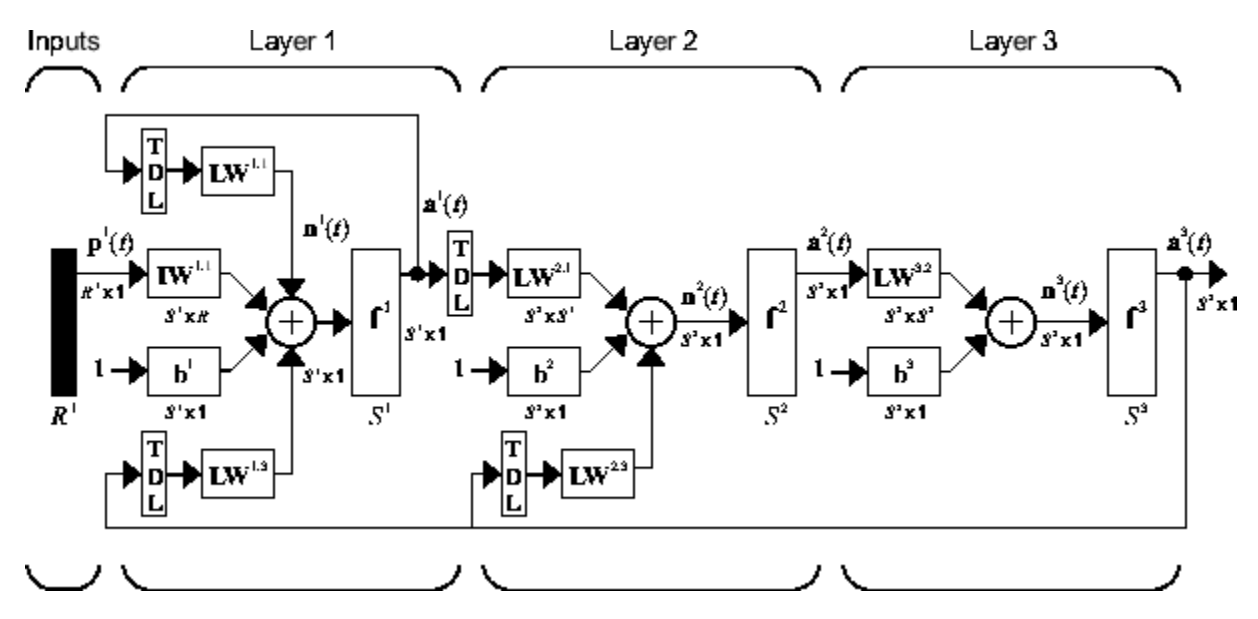

The Deep Learning Toolbox software can be used to train any LDDN, so long as the weight functions, net input functions, and transfer functions have derivatives. Most well-known dynamic network architectures can be represented in LDDN form. In the remainder of this topic you will see how to use some simple commands to create and train several very powerful dynamic networks. Other LDDN networks not covered in this topic can be created using the generic network command, as explained in "Define Shallow Neural Network Architectures".

### <span id="page-4412-0"></span>**Dynamic Network Training**

Dynamic networks are trained in the Deep Learning Toolbox software using the same gradient-based algorithms that were described in ["Multilayer Shallow Neural Networks and Backpropagation](#page-4379-0) [Training" on page 23-2.](#page-4379-0) You can select from any of the training functions that were presented in that topic. Examples are provided in the following sections.

Although dynamic networks can be trained using the same gradient-based algorithms that are used for static networks, the performance of the algorithms on dynamic networks can be quite different, and the gradient must be computed in a more complex way. Consider again the simple recurrent network shown in this figure.

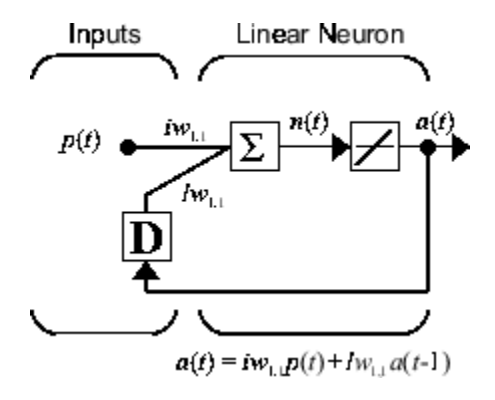

The weights have two different effects on the network output. The first is the direct effect, because a change in the weight causes an immediate change in the output at the current time step. (This first effect can be computed using standard backpropagation.) The second is an indirect effect, because some of the inputs to the layer, such as *a*(*t* − 1), are also functions of the weights. To account for this indirect effect, you must use dynamic backpropagation to compute the gradients, which is more computationally intensive. (See [[DeHa01a on page 33-2\]](#page-4851-0), [\[DeHa01b on page 33-2\]](#page-4851-0) and [\[DeHa07](#page-4851-0) [on page 33-2](#page-4851-0)].) Expect dynamic backpropagation to take more time to train, in part for this reason. In addition, the error surfaces for dynamic networks can be more complex than those for static networks. Training is more likely to be trapped in local minima. This suggests that you might need to train the network several times to achieve an optimal result. See [[DHH01 on page 33-2](#page-4851-0)] and [[HDH09 on page 33-2](#page-4851-0)] for some discussion on the training of dynamic networks.

The remaining sections of this topic show how to create, train, and apply certain dynamic networks to modeling, detection, and forecasting problems. Some of the networks require dynamic backpropagation for computing the gradients and others do not. As a user, you do not need to decide whether or not dynamic backpropagation is needed. This is determined automatically by the software, which also decides on the best form of dynamic backpropagation to use. You just need to create the network and then invoke the standard train command.

# <span id="page-4413-0"></span>**Design Time Series Time-Delay Neural Networks**

Begin with the most straightforward dynamic network, which consists of a feedforward network with a tapped delay line at the input. This is called the focused time-delay neural network (FTDNN). This is part of a general class of dynamic networks, called focused networks, in which the dynamics appear only at the input layer of a static multilayer feedforward network. The following figure illustrates a two-layer FTDNN.

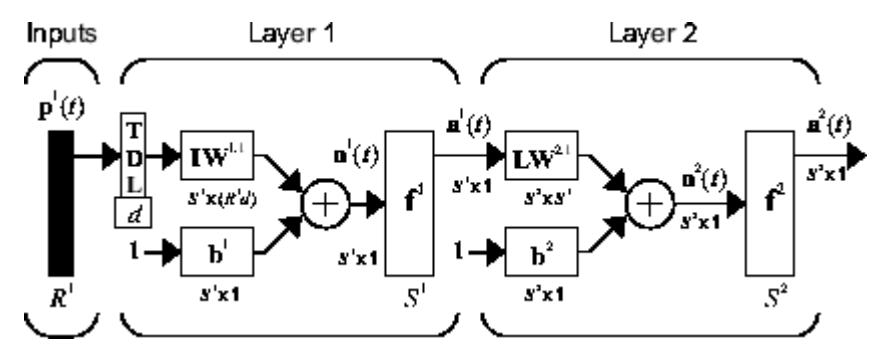

This network is well suited to time-series prediction. The following example the use of the FTDNN for predicting a classic time series.

The following figure is a plot of normalized intensity data recorded from a Far-Infrared-Laser in a chaotic state. This is a part of one of several sets of data used for the Santa Fe Time Series Competition [\[WeGe94 on page 33-2](#page-4851-0)]. In the competition, the objective was to use the first 1000 points of the time series to predict the next 100 points. Because our objective is simply to illustrate how to use the FTDNN for prediction, the network is trained here to perform one-step-ahead predictions. (You can use the resulting network for multistep-ahead predictions by feeding the predictions back to the input of the network and continuing to iterate.)

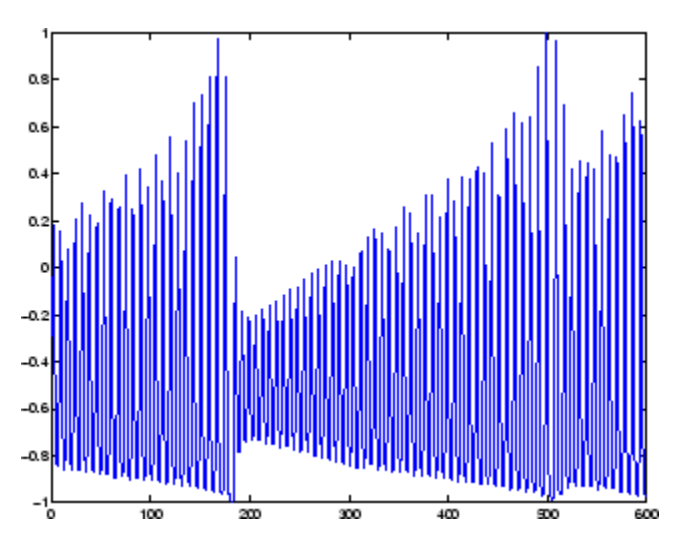

The first step is to load the data, normalize it, and convert it to a time sequence (represented by a cell array):

y = laser\_dataset;  $y = y(1:600)$ ;

Now create the FTDNN network, using the timedelaynet command. This command is similar to the feedforwardnet command, with the additional input of the tapped delay line vector (the first input). For this example, use a tapped delay line with delays from 1 to 8, and use ten neurons in the hidden layer:

```
ftdnn net = timedelaynet([1:8],10);ftdnn net.trainParam.epochs = 1000;ftdnn_net.divideFcn = '';
```
Arrange the network inputs and targets for training. Because the network has a tapped delay line with a maximum delay of 8, begin by predicting the ninth value of the time series. You also need to load the tapped delay line with the eight initial values of the time series (contained in the variable Pi):

```
p = y(9:end);
t = y(9:end);
Pi=y(1:8);ftdnn net = train(ftdnn net,p,t,Pi);
```
Notice that the input to the network is the same as the target. Because the network has a minimum delay of one time step, this means that you are performing a one-step-ahead prediction.

During training, the following training window appears.

```
Neural Network Training (26-Oct-2021 13:53:29)
                                                            \Box\timesNetwork Diagram
Training Results
Training finished: Reached maximum number of epochs ©
 Training Progress
 Hnit
                     Initial Value
                                     Stopped Value Target Value
 Epoch
                           \overline{0}\boxed{1000}100000:00:17Elapsed time
 Performance
                         11e+040.949\overline{0}Gradient
                         3.4e + 040.1241e-07
                          0.0010.00011e + 10\overline{\text{Mu}}Validation Checks
                            \overline{0}\overline{0}6Training Algorithms
Data Division: Levenberg-Marquardt trainlm
 Performance: Mean Squared Error mse
Calculations: MEX
Training Plots
            Performance
                                               Training State
                                                Regression
           Error Histogram
       Time-Series Response
                                            Error Autocorrelation
     Input-Error Cross-correlation
```
Training stopped because the maximum epoch was reached. From this window, you can display the response of the network by clicking **Time-Series Response**. The following figure appears.

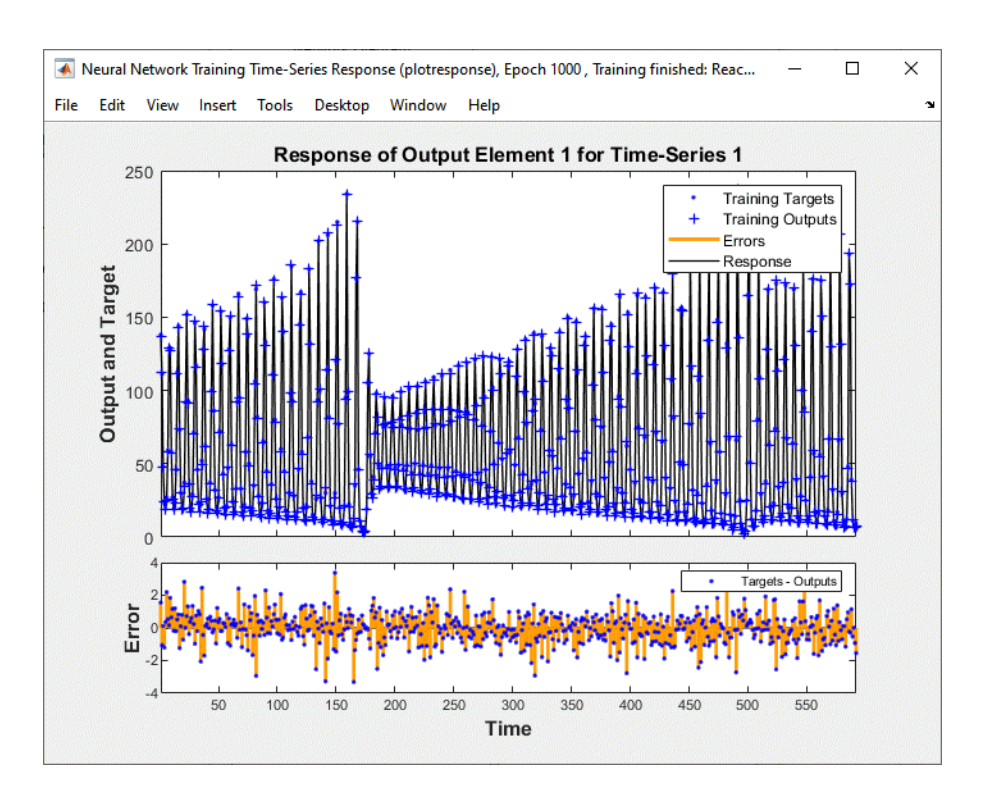

Now simulate the network and determine the prediction error.

```
yp = ftdnn_{net}(p,Pi);
e = gsubtract(yp,t);
rmse = sqrt(mse(e))rmse =
     0.9740
```
(Note that gsubtract is a general subtraction function that can operate on cell arrays.) This result is much better than you could have obtained using a linear predictor. You can verify this with the following commands, which design a linear filter with the same tapped delay line input as the previous FTDNN.

```
lin net = linearlayer([1:8]);
lin_net.trainFcn='trainlm';
[lin\_net, tr] = train(lin\_net, p, t, Pi);\lim_{y} p = \lim_{x \to b} \text{net}(p, Pi);
lin_e = gsubtract(lin_yp,t);
lin_rmse = sqrt(mse(lin_e))
lin_rmse =
     21.1386
```
The rms error is 21.1386 for the linear predictor, but 0.9740 for the nonlinear FTDNN predictor.

One nice feature of the FTDNN is that it does not require dynamic backpropagation to compute the network gradient. This is because the tapped delay line appears only at the input of the network, and contains no feedback loops or adjustable parameters. For this reason, you will find that this network trains faster than other dynamic networks.

<span id="page-4416-0"></span>If you have an application for a dynamic network, try the linear network first (linearlayer) and then the FTDNN (timedelaynet). If neither network is satisfactory, try one of the more complex dynamic networks discussed in the remainder of this topic.

Each time a neural network is trained, can result in a different solution due to different initial weight and bias values and different divisions of data into training, validation, and test sets. As a result, different neural networks trained on the same problem can give different outputs for the same input. To ensure that a neural network of good accuracy has been found, retrain several times.

There are several other techniques for improving upon initial solutions if higher accuracy is desired. For more information, see ["Improve Shallow Neural Network Generalization and Avoid Overfitting"](#page-4572-0) [on page 29-25](#page-4572-0).

## **Prepare Input and Layer Delay States**

You will notice in the last section that for dynamic networks there is a significant amount of data preparation that is required before training or simulating the network. This is because the tapped delay lines in the network need to be filled with initial conditions, which requires that part of the original data set be removed and shifted. There is a toolbox function that facilitates the data preparation for dynamic (time series) networks - preparets. For example, the following lines:

 $p = v(9:end)$ ;  $t = y(9:end)$ ;  $Pi = y(1:8);$ 

can be replaced with

 $[p, Pi, Ai, t] = preparets(ftdnnnet,y,y);$ 

The preparets function uses the network object to determine how to fill the tapped delay lines with initial conditions, and how to shift the data to create the correct inputs and targets to use in training or simulating the network. The general form for invoking preparets is

[X,Xi,Ai,T,EW,shift] = preparets(net,inputs,targets,feedback,EW)

The input arguments for preparets are the network object (net), the external (non-feedback) input to the network (inputs), the non-feedback target (targets), the feedback target (feedback), and the error weights (EW) (see ["Train Neural Networks with Error Weights" on page 24-41\)](#page-4442-0). The difference between external and feedback signals will become clearer when the NARX network is described in ["Design Time Series NARX Feedback Neural Networks" on page 24-18](#page-4419-0). For the FTDNN network, there is no feedback signal.

The return arguments for preparets are the time shift between network inputs and outputs (shift), the network input for training and simulation (X), the initial inputs (Xi) for loading the tapped delay lines for input weights, the initial layer outputs (Ai) for loading the tapped delay lines for layer weights, the training targets (T), and the error weights (EW).

Using preparets eliminates the need to manually shift inputs and targets and load tapped delay lines. This is especially useful for more complex networks.

# <span id="page-4417-0"></span>**Design Time Series Distributed Delay Neural Networks**

The FTDNN had the tapped delay line memory only at the input to the first layer of the static feedforward network. You can also distribute the tapped delay lines throughout the network. The distributed TDNN was first introduced in [\[WaHa89 on page 33-2](#page-4851-0)] for phoneme recognition. The original architecture was very specialized for that particular problem. The following figure shows a general two-layer distributed TDNN.

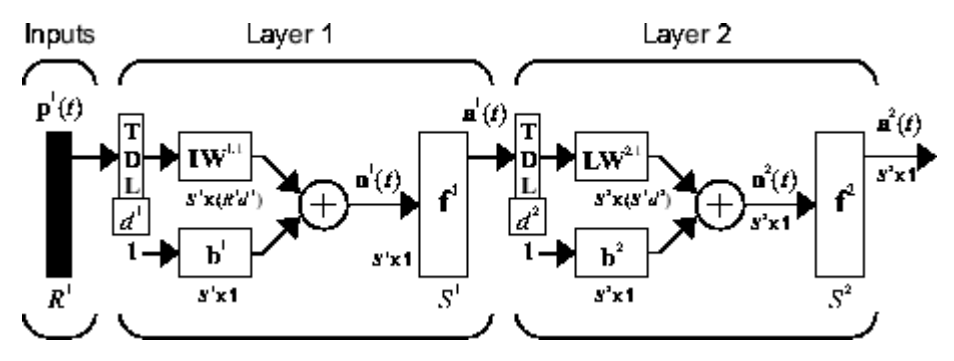

This network can be used for a simplified problem that is similar to phoneme recognition. The network will attempt to recognize the frequency content of an input signal. The following figure shows a signal in which one of two frequencies is present at any given time.

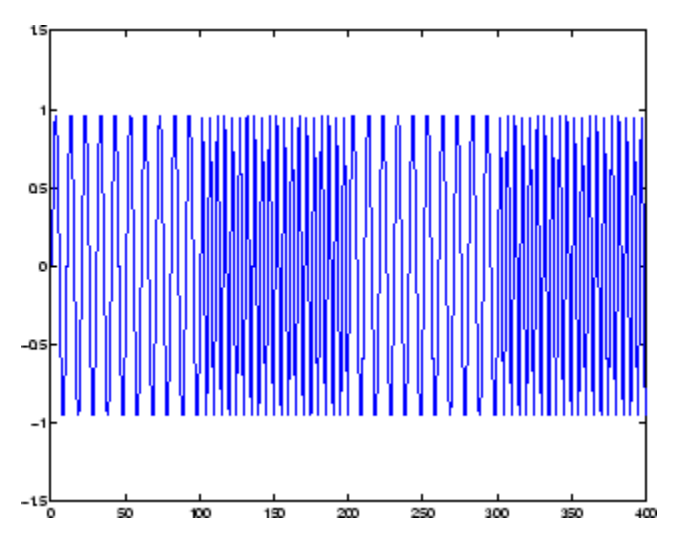

The following code creates this signal and a target network output. The target output is 1 when the input is at the low frequency and -1 when the input is at the high frequency.

 $time = 0:99:$  $y1 = sin(2 * pi * time / 10)$ ;  $y2 = sin(2 * pi * time/5)$ ; y = [y1 y2 y1 y2];  $t1 = ones(1,100)$ ;  $t2 = -ones(1,100)$ ;  $t = [t1 t2 t1 t2];$ 

Now create the distributed TDNN network with the distdelaynet function. The only difference between the distdelaynet function and the timedelaynet function is that the first input

argument is a cell array that contains the tapped delays to be used in each layer. In the next example, delays of zero to four are used in layer 1 and zero to three are used in layer 2. (To add some variety, the training function trainbr is used in this example instead of the default, which is trainlm. You can use any training function discussed in ["Multilayer Shallow Neural Networks and](#page-4379-0) [Backpropagation Training" on page 23-2](#page-4379-0).)

```
d1 = 0:4:
d2 = 0:3;p = \text{con2seq}(y);
t = \text{con2seq}(t);
dtdnn net = distdelaynet({d1,d2},5);dtdnn_net.trainFcn = 'trainbr';
dtdnn net.divideFcn = ';
dtdnn_net.trainParam.epochs = 100;
dtdnn net = train(dtdnn net,p,t);
yp = \sin(dtdnn_net,p);
plotresponse(t, yp)
```
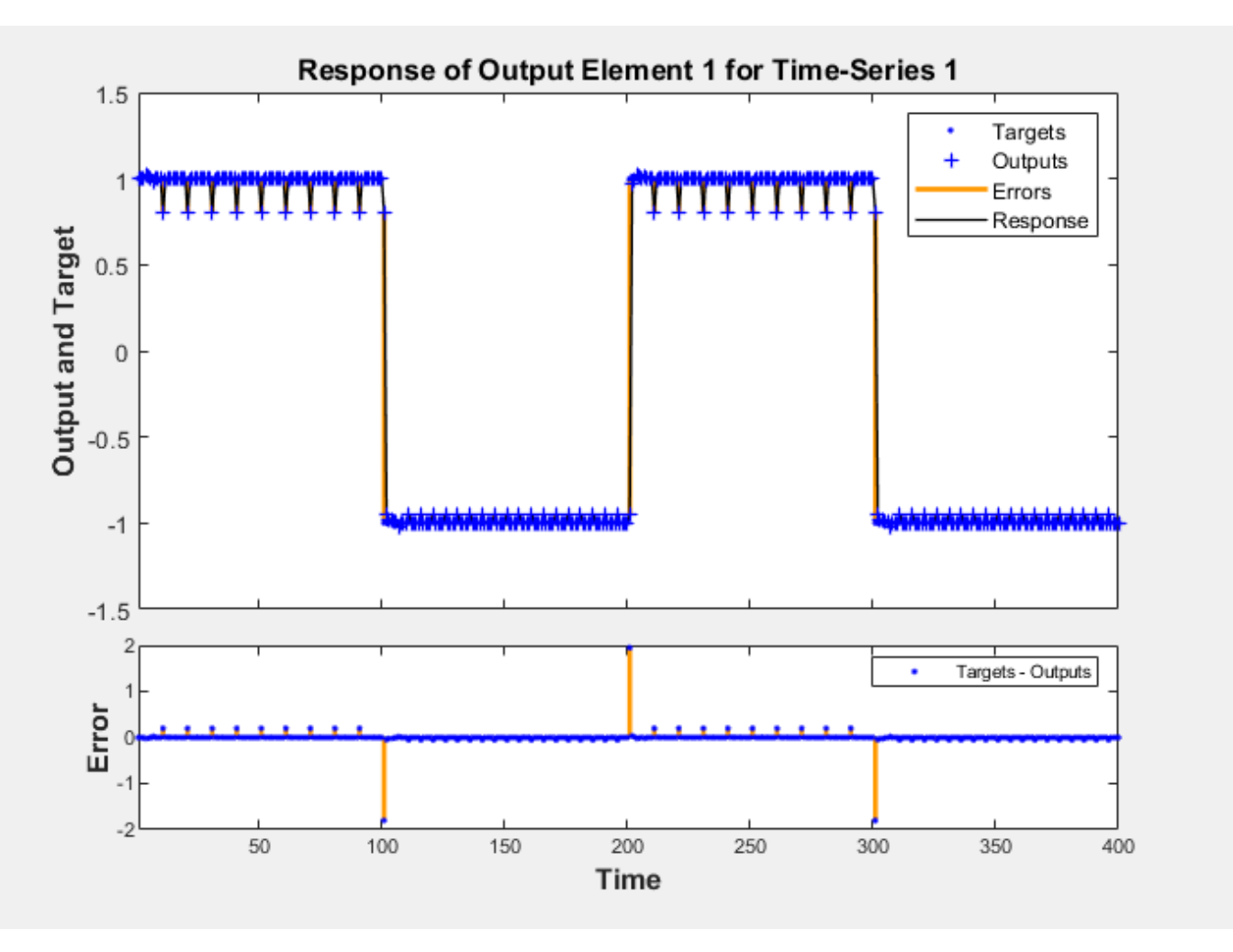

The network is able to accurately distinguish the two "phonemes."

You will notice that the training is generally slower for the distributed TDNN network than for the FTDNN. This is because the distributed TDNN must use dynamic backpropagation.

# <span id="page-4419-0"></span>**Design Time Series NARX Feedback Neural Networks**

To see examples of using NARX networks being applied in open-loop form, closed-loop form and open/ closed-loop multistep prediction see ["Multistep Neural Network Prediction" on page 24-52.](#page-4453-0)

All the specific dynamic networks discussed so far have either been focused networks, with the dynamics only at the input layer, or feedforward networks. The nonlinear autoregressive network with exogenous inputs (NARX) is a recurrent dynamic network, with feedback connections enclosing several layers of the network. The NARX model is based on the linear ARX model, which is commonly used in time-series modeling.

The defining equation for the NARX model is

$$
y(t) = f(y(t-1), y(t-2), ..., y(t-n_y), u(t-1), u(t-2), ..., u(t-n_u))
$$

where the next value of the dependent output signal  $y(t)$  is regressed on previous values of the output signal and previous values of an independent (exogenous) input signal. You can implement the NARX model by using a feedforward neural network to approximate the function *f*. A diagram of the resulting network is shown below, where a two-layer feedforward network is used for the approximation. This implementation also allows for a vector ARX model, where the input and output can be multidimensional.

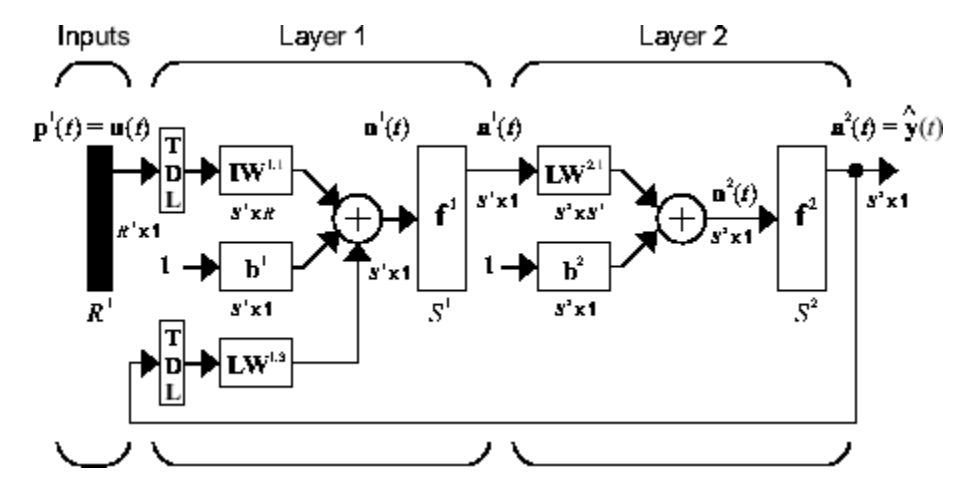

There are many applications for the NARX network. It can be used as a predictor, to predict the next value of the input signal. It can also be used for nonlinear filtering, in which the target output is a noise-free version of the input signal. The use of the NARX network is shown in another important application, the modeling of nonlinear dynamic systems.

Before showing the training of the NARX network, an important configuration that is useful in training needs explanation. You can consider the output of the NARX network to be an estimate of the output of some nonlinear dynamic system that you are trying to model. The output is fed back to the input of the feedforward neural network as part of the standard NARX architecture, as shown in the left figure below. Because the true output is available during the training of the network, you could create a series-parallel architecture (see [\[NaPa91 on page 33-2\]](#page-4851-0)), in which the true output is used instead of feeding back the estimated output, as shown in the right figure below. This has two advantages. The first is that the input to the feedforward network is more accurate. The second is that the resulting network has a purely feedforward architecture, and static backpropagation can be used for training.

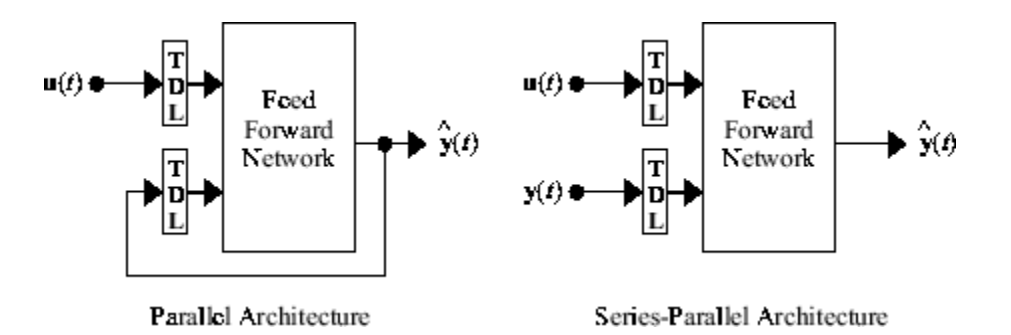

The following shows the use of the series-parallel architecture for training a NARX network to model a dynamic system.

The example of the NARX network is the magnetic levitation system described beginning in ["Use the](#page-4472-0) [NARMA-L2 Controller Block" on page 25-15](#page-4472-0). The bottom graph in the following figure shows the voltage applied to the electromagnet, and the top graph shows the position of the permanent magnet. The data was collected at a sampling interval of 0.01 seconds to form two time series.

The goal is to develop a NARX model for this magnetic levitation system.

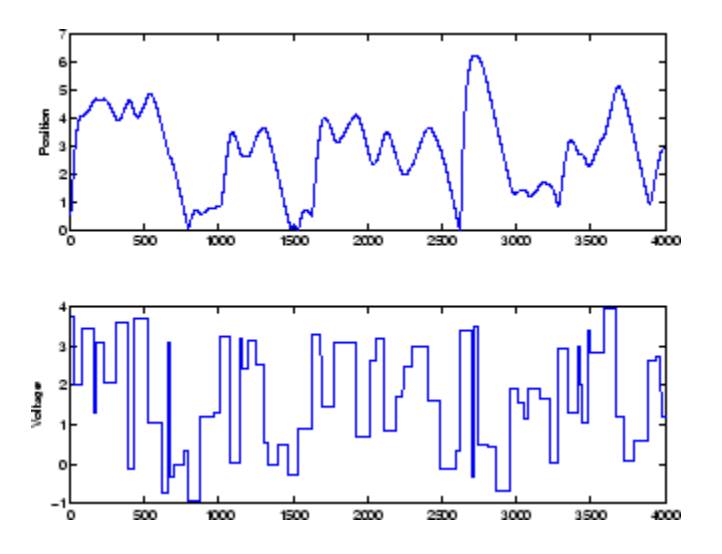

First, load the training data. Use tapped delay lines with two delays for both the input and the output, so training begins with the third data point. There are two inputs to the series-parallel network, the  $u(t)$  sequence and the  $y(t)$  sequence.

```
load magdata
y = \text{con2seq}(y);
u = \text{con2seq}(u);
```
Create the series-parallel NARX network using the function narxnet. Use 10 neurons in the hidden layer and use trainlm for the training function, and then prepare the data with preparets:

```
d1 = [1:2];d2 = [1:2];narx_{net} = narrxnet(d1,d2,10);narx_net.divideFcn = '';
narx_net.trainParam.min_grad = 1e-10;
[p, Pi, Ai, t] = preparents(narx.net, u, {}
```
(Notice that the y sequence is considered a feedback signal, which is an input that is also an output (target). Later, when you close the loop, the appropriate output will be connected to the appropriate input.) Now you are ready to train the network.

```
narx_net = train(narx_net,p,t,Pi);
```
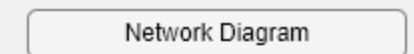

#### **Training Results**

Training finished: Reached maximum number of epochs @

#### **Training Progress**

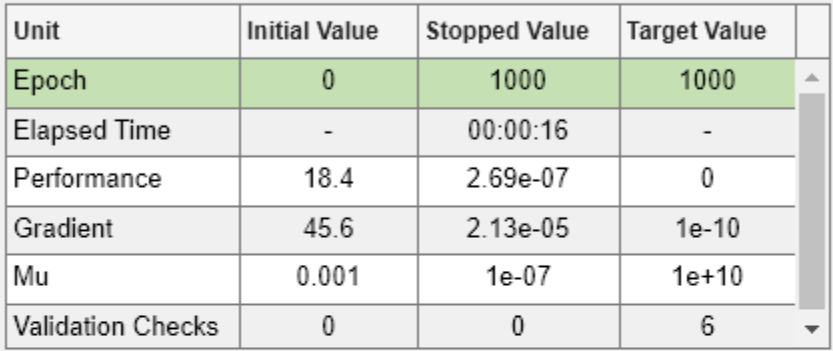

#### **Training Algorithms**

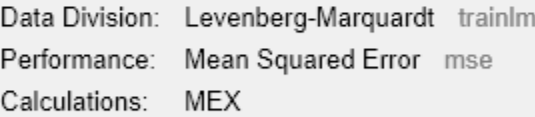

#### **Training Plots**

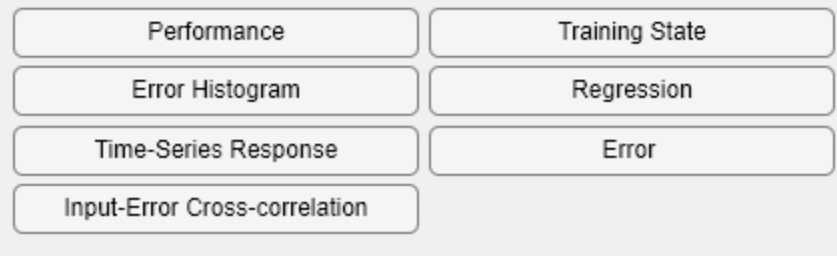

You can now simulate the network and plot the resulting errors for the series-parallel implementation.

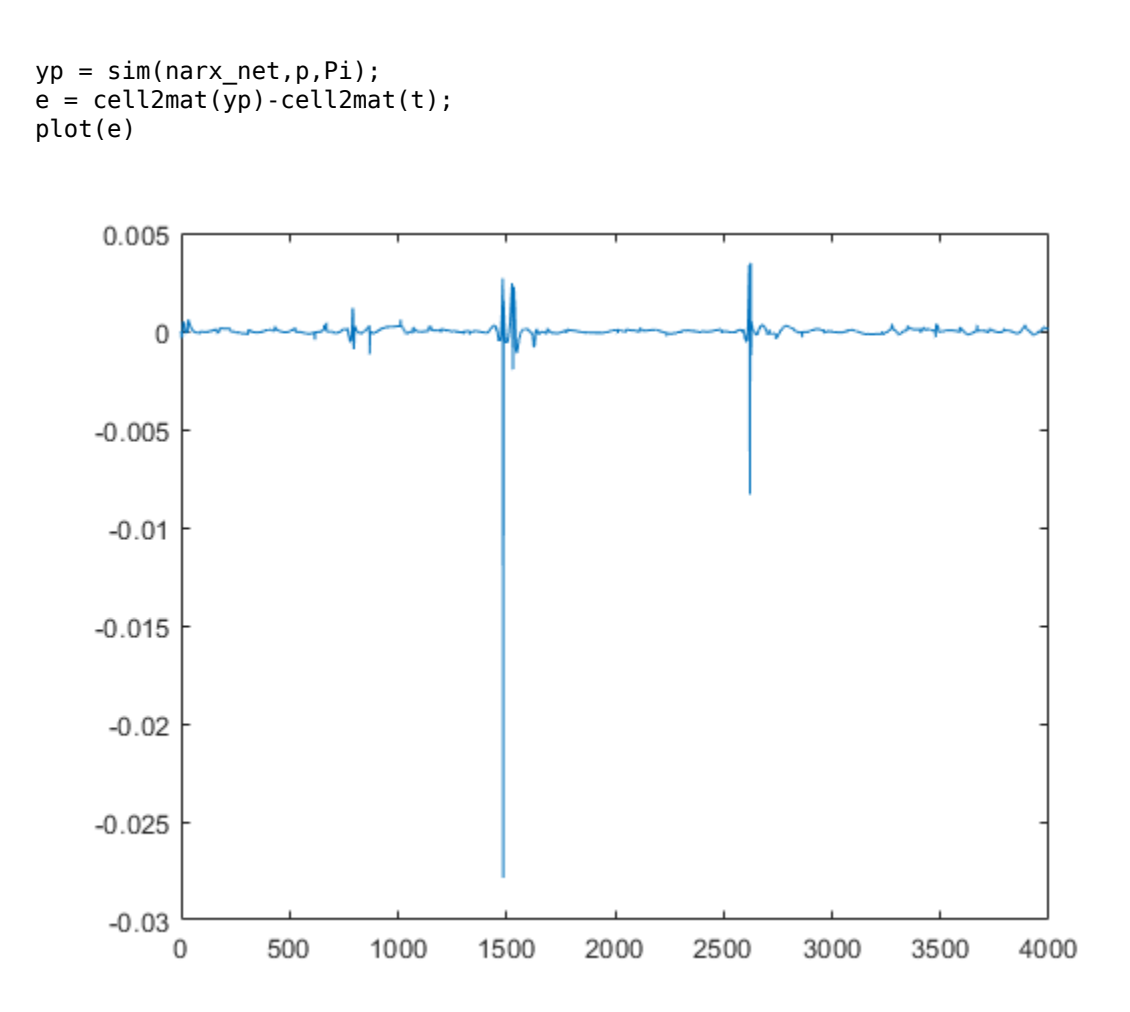

You can see that the errors are very small. However, because of the series-parallel configuration, these are errors for only a one-step-ahead prediction. A more stringent test would be to rearrange the network into the original parallel form (closed loop) and then to perform an iterated prediction over many time steps. Now the parallel operation is shown.

There is a toolbox function (closeloop) for converting NARX (and other) networks from the seriesparallel configuration (open loop), which is useful for training, to the parallel configuration (closed loop), which is useful for multi-step-ahead prediction. The following command illustrates how to convert the network that you just trained to parallel form:

narx\_net\_closed = closeloop(narx\_net);

To see the differences between the two networks, you can use the view command:

view(narx\_net)

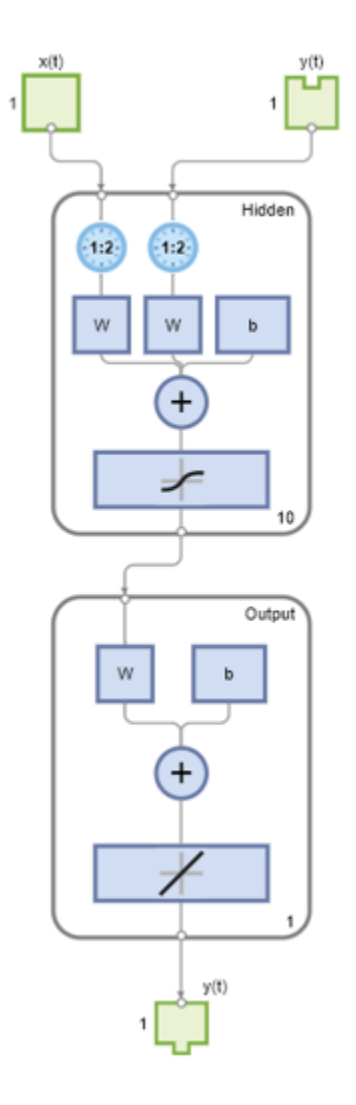

view(narx\_net\_closed)

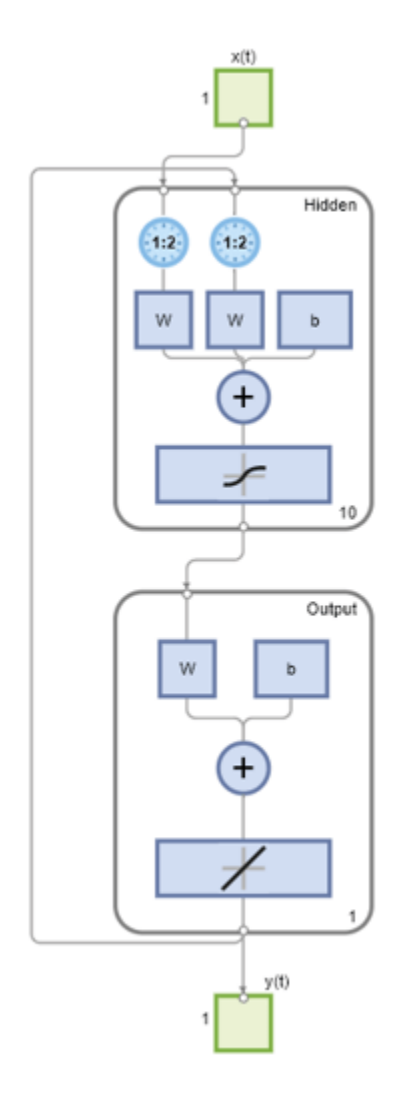

All of the training is done in open loop (also called series-parallel architecture), including the validation and testing steps. The typical workflow is to fully create the network in open loop, and only when it has been trained (which includes validation and testing steps) is it transformed to closed loop for multistep-ahead prediction. Likewise, the R values in the GUI are computed based on the openloop training results.

You can now use the closed-loop (parallel) configuration to perform an iterated prediction of 900 time steps. In this network you need to load the two initial inputs and the two initial outputs as initial conditions. You can use the preparets function to prepare the data. It will use the network structure to determine how to divide and shift the data appropriately.

```
y1 = y(1700:2600);
ul = u(1700:2600);[p1, P11, A11, t1] = preparets(narx net closed,u1,{},y1);
yp1 = \text{mark}_\text{net}_\text{closed}(p1, P11, A11);
TS = size(\overline{t1}, 2);
plot(1:TS,cell2mat(t1),'b',1:TS,cell2mat(yp1),'r')
```
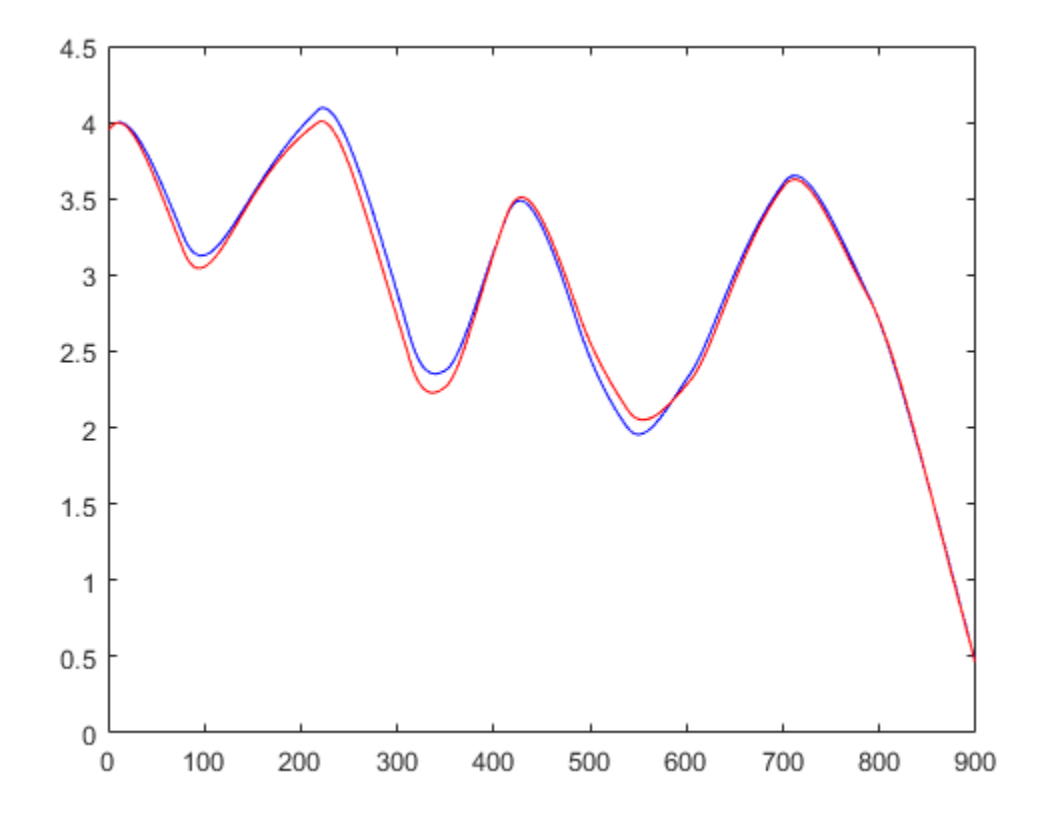

The figure illustrates the iterated prediction. The blue line is the actual position of the magnet, and the red line is the position predicted by the NARX neural network. Even though the network is predicting 900 time steps ahead, the prediction is very accurate.

In order for the parallel response (iterated prediction) to be accurate, it is important that the network be trained so that the errors in the series-parallel configuration (one-step-ahead prediction) are very small.

You can also create a parallel (closed loop) NARX network, using the narxnet command with the fourth input argument set to 'closed', and train that network directly. Generally, the training takes longer, and the resulting performance is not as good as that obtained with series-parallel training.

Each time a neural network is trained, can result in a different solution due to different initial weight and bias values and different divisions of data into training, validation, and test sets. As a result, different neural networks trained on the same problem can give different outputs for the same input. To ensure that a neural network of good accuracy has been found, retrain several times.

There are several other techniques for improving upon initial solutions if higher accuracy is desired. For more information, see ["Improve Shallow Neural Network Generalization and Avoid Overfitting"](#page-4572-0) [on page 29-25](#page-4572-0).

## **Multiple External Variables**

The maglev example showed how to model a time series with a single external input value over time. But the NARX network will work for problems with multiple external input elements and predict

series with multiple elements. In these cases, the input and target consist of row cell arrays representing time, but with each cell element being an N-by-1 vector for the N elements of the input or target signal.

For example, here is a dataset which consists of 2-element external variables predicting a 1-element series.

 $[X,T] = ph_dataset;$ 

The external inputs X are formatted as a row cell array of 2-element vectors, with each vector representing acid and base solution flow. The targets represent the resulting pH of the solution over time.

You can reformat your own multi-element series data from matrix form to neural network time-series form with the function con2seq.

The process for training a network proceeds as it did above for the maglev problem.

```
net = narxnet(10):
[x, xi, ai, t] = preparents(net, X, \{\}, T);net = train(net, x, t, xi, ai);y = net(x, xi, ai);e = gsubtract(t,y);
```
To see examples of using NARX networks being applied in open-loop form, closed-loop form and open/ closed-loop multistep prediction see ["Multistep Neural Network Prediction" on page 24-52.](#page-4453-0)

# <span id="page-4427-0"></span>**Design Layer-Recurrent Neural Networks**

The next dynamic network to be introduced is the Layer-Recurrent Network (LRN). An earlier simplified version of this network was introduced by Elman [[Elma90 on page 33-2\]](#page-4851-0). In the LRN, there is a feedback loop, with a single delay, around each layer of the network except for the last layer. The original Elman network had only two layers, and used a tansig transfer function for the hidden layer and a purelin transfer function for the output layer. The original Elman network was trained using an approximation to the backpropagation algorithm. The layrecnet command generalizes the Elman network to have an arbitrary number of layers and to have arbitrary transfer functions in each layer. The toolbox trains the LRN using exact versions of the gradient-based algorithms discussed in ["Multilayer Shallow Neural Networks and Backpropagation Training" on](#page-4379-0) [page 23-2](#page-4379-0). The following figure illustrates a two-layer LRN.

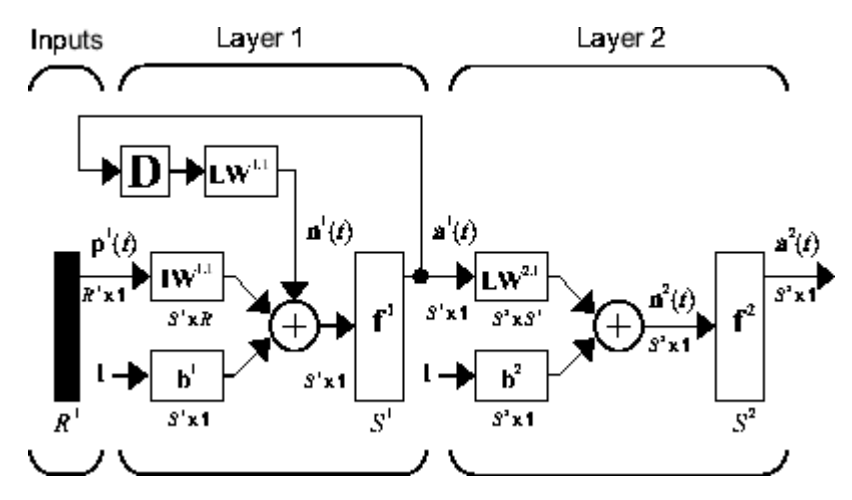

The LRN configurations are used in many filtering and modeling applications discussed already. To show its operation, this example uses the "phoneme" detection problem discussed in ["Design Time](#page-4417-0) [Series Distributed Delay Neural Networks" on page 24-16.](#page-4417-0) Here is the code to load the data and to create and train the network:

```
load phoneme
p = \text{con2seq}(y);
t = \text{con2seq}(t);
lm net = layrecnet(1,8);
lrn_net.trainFcn = 'trainbr';
lrn_net.trainParam.show = 5;
lrn net.trainParam.epochs = 50;
lm_{net} = train(lrn_{net}, p, t);
```
#### **Training Results**

Training finished: Reached maximum number of epochs @

#### **Training Progress**

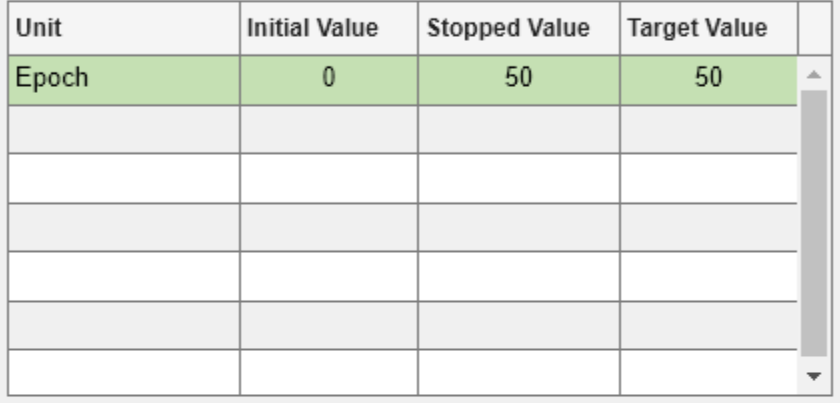

#### **Training Algorithms**

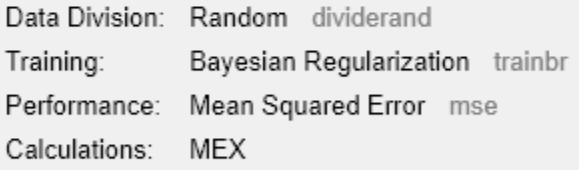

#### **Training Plots**

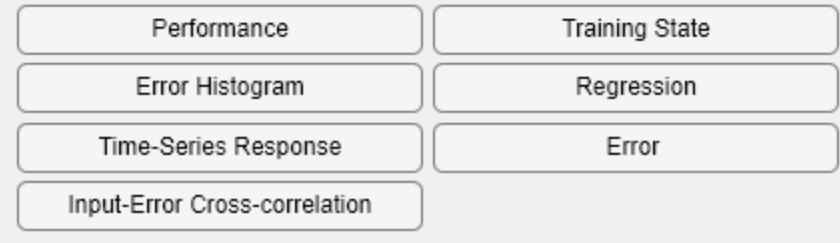

After training, you can plot the response using the following code:

 $y = lrn_{net}(p)$ ;  $plot(ce\bar{l}12mat(y))$ 

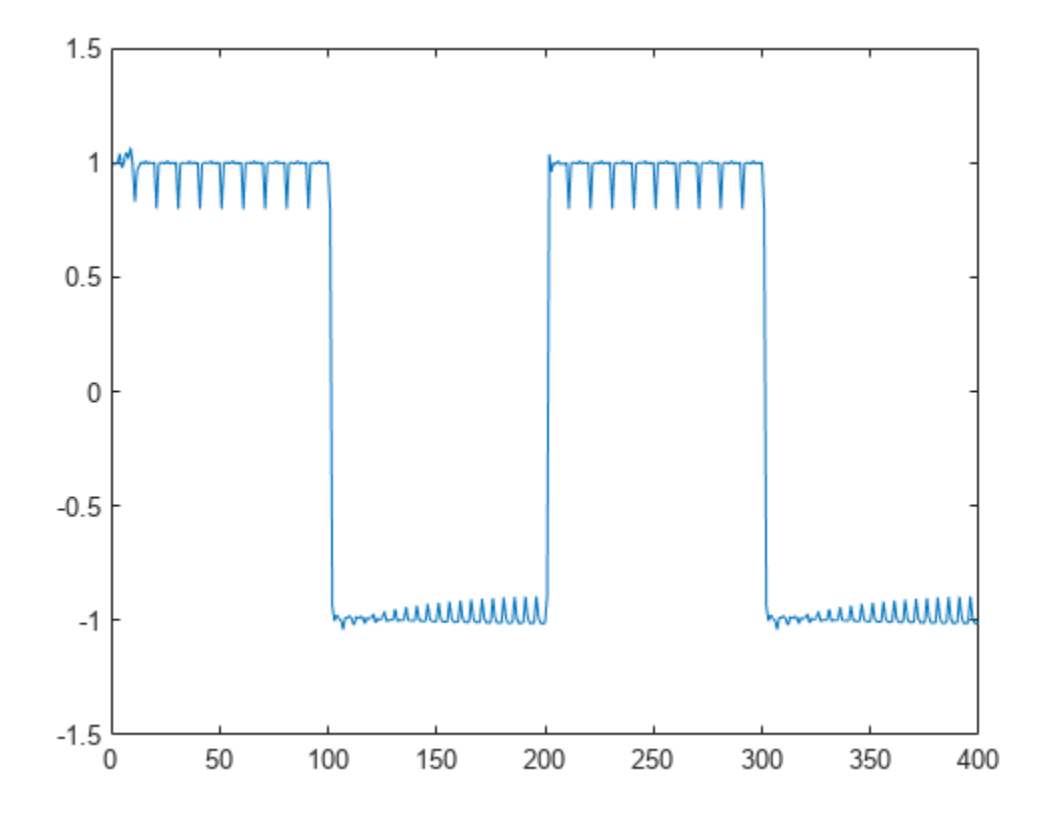

The plot shows that the network was able to detect the "phonemes." The response is very similar to the one obtained using the TDNN.

Each time a neural network is trained, can result in a different solution due to different initial weight and bias values and different divisions of data into training, validation, and test sets. As a result, different neural networks trained on the same problem can give different outputs for the same input. To ensure that a neural network of good accuracy has been found, retrain several times.

There are several other techniques for improving upon initial solutions if higher accuracy is desired. For more information, see ["Improve Shallow Neural Network Generalization and Avoid Overfitting"](#page-4572-0) [on page 29-25](#page-4572-0).

## **Create Reference Model Controller with MATLAB Script**

So far, this topic has described the training procedures for several specific dynamic network architectures. However, *any* network that can be created in the toolbox can be trained using the training functions described in ["Multilayer Shallow Neural Networks and Backpropagation Training"](#page-4379-0) [on page 23-2](#page-4379-0) so long as the components of the network are differentiable. This section gives an example of how to create and train a custom architecture. The custom architecture you will use is the model reference adaptive control (MRAC) system that is described in detail in ["Design Model-](#page-4476-0)[Reference Neural Controller in Simulink" on page 25-19.](#page-4476-0)

As you can see in ["Design Model-Reference Neural Controller in Simulink" on page 25-19](#page-4476-0), the model reference control architecture has two subnetworks. One subnetwork is the model of the plant that you want to control. The other subnetwork is the controller. You will begin by training a NARX network that will become the plant model subnetwork. For this example, you will use the robot arm to represent the plant, as described in ["Design Model-Reference Neural Controller in Simulink" on page](#page-4476-0) [25-19.](#page-4476-0) The following code will load data collected from the robot arm and create and train a NARX network. For this simple problem, you do not need to preprocess the data, and all of the data can be used for training, so no data division is needed.

```
[u, y] = robotarm dataset;
d1 = [1:2];d2 = [1:2];S1 = 5;narx net = narxnet(d1,d2,S1);
narx net.divideFcn = ';
narx<sup>net.inputs{1}.processFcns = {};</sup>
narx net.inputs{2}.processFcns = {};
narx_net.outputs{2}.processFcns = {};
narx_net.trainParam.min_grad = 1e-10;
[p, P_1, A_1, t] = preparents(narx.net, u, \{\}, y);narx_net = train(narx_net,p,t,Pi);
narx_net_closed = closeloop(narx_net);
view(narx_net_closed)
```
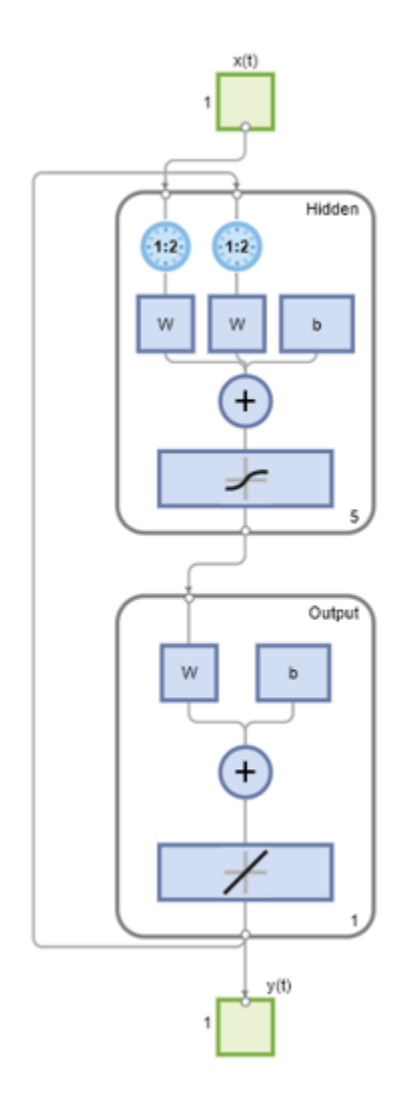

#### **Training Results**

Training finished: Reached maximum number of epochs @

#### **Training Progress**

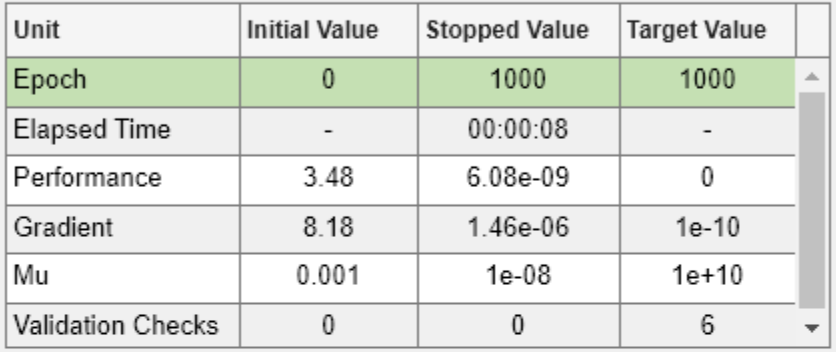

#### **Training Algorithms**

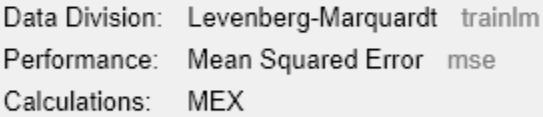

#### **Training Plots**

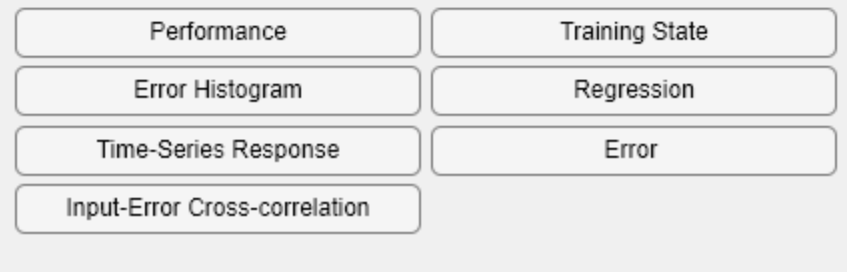

The resulting network is shown in the figure.

Now that the NARX plant model is trained, you can create the total MRAC system and insert the NARX model inside. Begin with a feedforward network, and then add the feedback connections. Also, turn off learning in the plant model subnetwork, since it has already been trained. The next stage of training will train only the controller subnetwork.

```
mrac_{net} = feedforwardnet([S1 1 S1]);
mrac_net.layerConnect = [0 1 0 1;1 0 0 0;0 1 0 1;0 0 1 0];
mrac_net.outputs{4}.feedbackMode = 'closed';
mrac_net.layers{2}.transferFcn = 'purelin';
mrac_{net}.layerWeights{3,4}.delays = 1:2;mrac_{net}.layerWeights{3,2}.delays = 1:2;mrac net.layerWeights\{3,2\}.learn = 0;
mrac net.layerWeights{3,4}.learn = 0;
mrac net.layerWeights{4,3}.learn = 0;
mrac net.biases{3}.learn = 0;
mrac_{net.biases{4}.learn = 0;
```
The following code turns off data division and preprocessing, which are not needed for this example problem. It also sets the delays needed for certain layers and names the network.

```
mrac_net.divideFcn = '';
mrac net.inputs{1}.processFcns = { };
mrac net.outputs{4}.processFcns = { };
mrac_net.name = 'Model Reference Adaptive Control Network';
mrac net.layerWeights{1,2}.delays = 1:2;
mrac_{net}.layerWeights{1,4}.delays = 1:2;mrac_net.inputWeights{1}.delays = 1:2;
```
To configure the network, you need some sample training data. The following code loads and plots the training data, and configures the network:

```
[refin, refout] = refmodel_dataset;
ind = 1: length(refin);
plot(ind,cell2mat(refin),ind,cell2mat(refout))
mrac_net = configure(mrac_net,refin,refout);
```
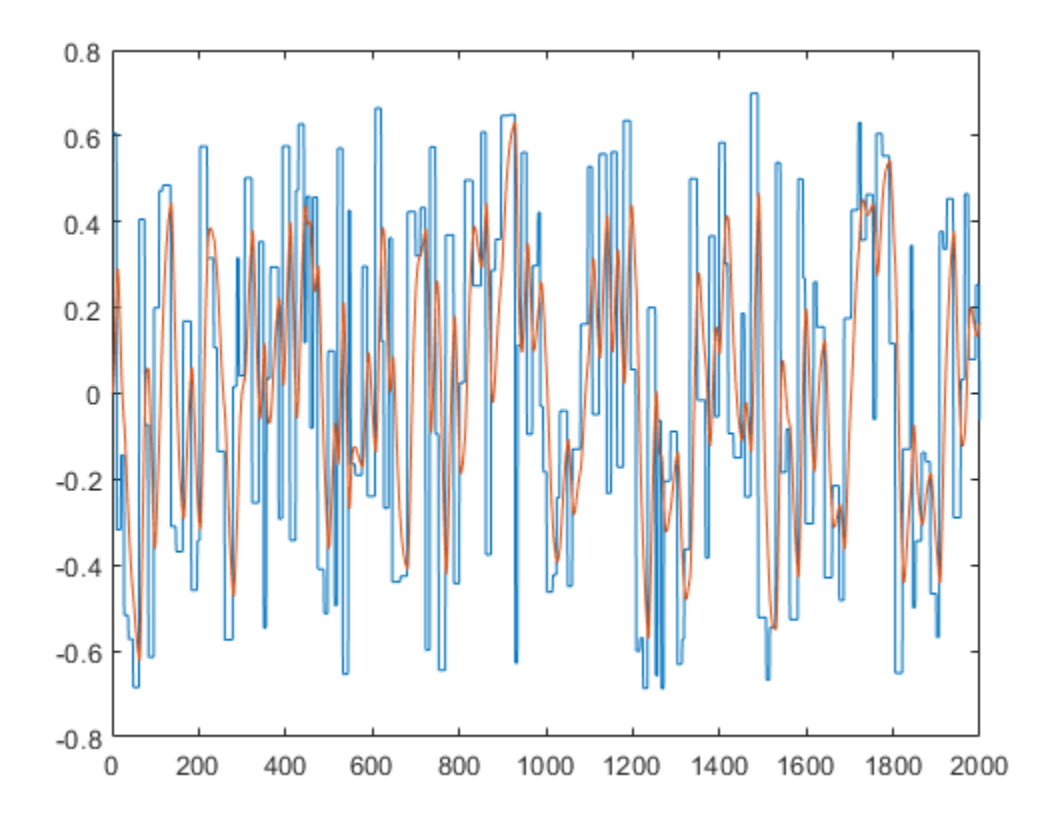

You want the closed-loop MRAC system to respond in the same way as the reference model that was used to generate this data. (See ["Use the Model Reference Controller Block" on page 25-20](#page-4477-0) for a description of the reference model.)

Now insert the weights from the trained plant model network into the appropriate location of the MRAC system.

```
mrac_{net}.LW{3,2} = narx_net_closed.IW{1};
mrac_{net}.LW\{3,4\} = narxnet_{clock}.LW\{1,2\};
mrac_{net.b{3} = narx_{net_closed.b{1}};mrac net.LW\{4,3\} = narx net closed.LW\{2,1\};
mrac_{net.b{4} = narx_{net_{close{0.}b{2}};
```
You can set the output weights of the controller network to zero, which will give the plant an initial input of zero.

```
mrac_{net}.LW{2,1} = zeros(size(mrac_net.LW{2,1}));
mrac\_net.b{2} = 0;
```
You can also associate any plots and training function that you desire to the network.

```
mrac_net.plotFcns = {'plotperform','plottrainstate',...
      'ploterrhist','plotregression','plotresponse'};
mrac_net.trainFcn = 'trainlm';
```
The final MRAC network can be viewed with the following command:

view(mrac\_net)

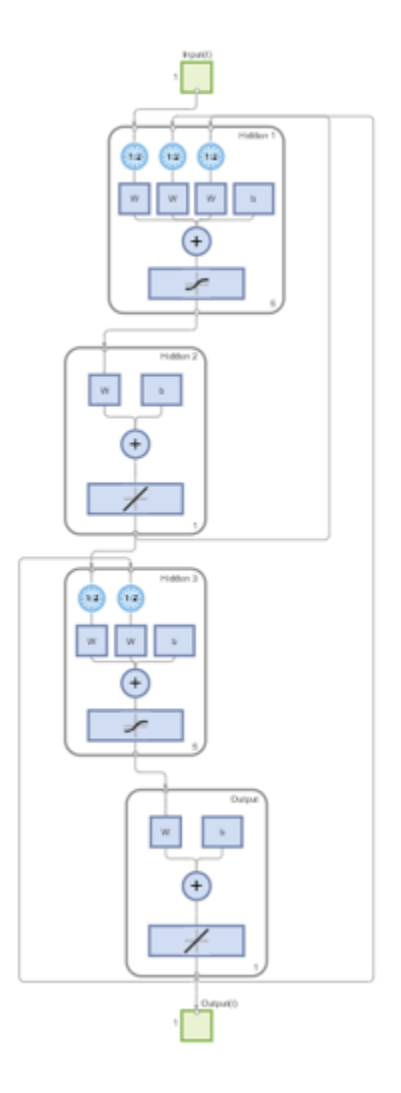

Layer 3 and layer 4 (output) make up the plant model subnetwork. Layer 1 and layer 2 make up the controller.

You can now prepare the training data and train the network.

```
[x_tot, xi_tot,ai_tot, t_tot] = ... preparets(mrac_net,refin,{},refout);
mrac_net.trainParam.epochs = 50;
mrac\_net.trainParam.min\_grad = 1e-10;[mra\bar{c}\n\rbrack net, tr] = train(m\bar{c}\n\rbrack net, x_t tot, tx_t tot, ai_tot);
```
#### **Training Results**

Training finished: Reached maximum number of epochs @

#### **Training Progress**

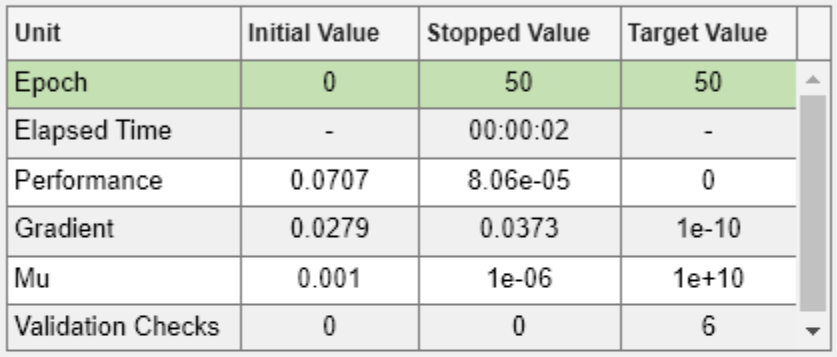

#### **Training Algorithms**

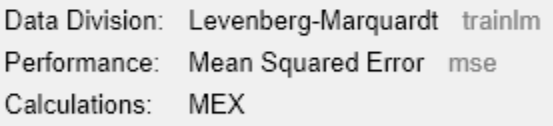

#### **Training Plots**

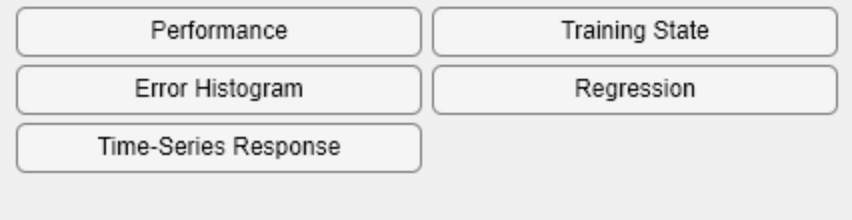

**Note** Notice that you are using the trainlm training function here, but any of the training functions discussed in ["Multilayer Shallow Neural Networks and Backpropagation Training" on page 23-2](#page-4379-0) could be used as well. Any network that you can create in the toolbox can be trained with any of those training functions. The only limitation is that all of the parts of the network must be differentiable.

You will find that the training of the MRAC system takes much longer that the training of the NARX plant model. This is because the network is recurrent and dynamic backpropagation must be used. This is determined automatically by the toolbox software and does not require any user intervention. There are several implementations of dynamic backpropagation (see [\[DeHa07 on page 33-2\]](#page-4851-0)), and the toolbox software automatically determines the most efficient one for the selected network architecture and training algorithm.

After the network has been trained, you can test the operation by applying a test input to the MRAC network. The following code creates a skyline input function, which is a series of steps of random height and width, and applies it to the trained MRAC network.

```
testin = skyline(1000,50,200,-.7,.7);
testinseq = con2seq(testin);testoutseq = mracnet(testinseq);
testout = cell2mat(testoutseq);
figure
plot([testin' testout'])
```
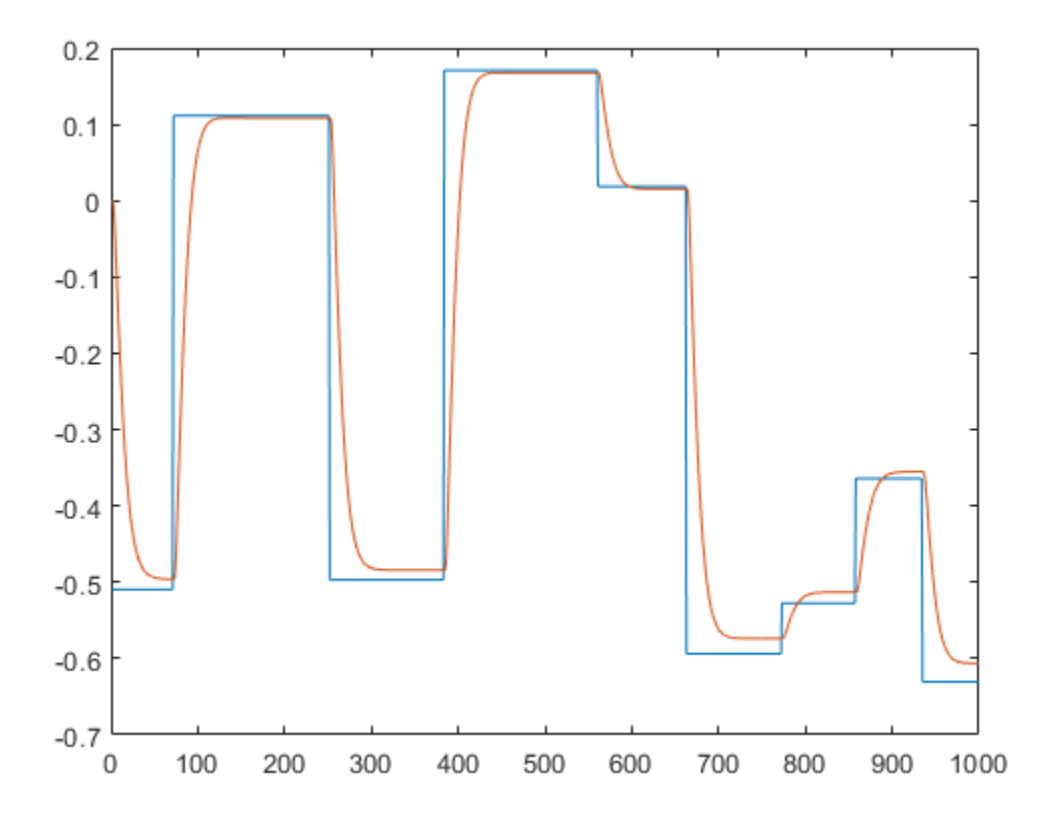

From the figure, you can see that the plant model output does follow the reference input with the correct critically damped response, even though the input sequence was not the same as the input sequence in the training data. The steady state response is not perfect for each step, but this could be improved with a larger training set and perhaps more hidden neurons.

The purpose of this example was to show that you can create your own custom dynamic network and train it using the standard toolbox training functions without any modifications. Any network that you can create in the toolbox can be trained with the standard training functions, as long as each component of the network has a defined derivative.

It should be noted that recurrent networks are generally more difficult to train than feedforward networks. See [\[HDH09 on page 33-2\]](#page-4851-0) for some discussion of these training difficulties.

# **Multiple Sequences with Dynamic Neural Networks**

There are times when time-series data is not available in one long sequence, but rather as several shorter sequences. When dealing with static networks and concurrent batches of static data, you can simply append data sets together to form one large concurrent batch. However, you would not generally want to append time sequences together, since that would cause a discontinuity in the sequence. For these cases, you can create a concurrent set of sequences, as described in ["Understanding Shallow Network Data Structures" on page 22-18.](#page-4369-0)

When training a network with a concurrent set of sequences, it is required that each sequence be of the same length. If this is not the case, then the shorter sequence inputs and targets should be padded with NaNs, in order to make all sequences the same length. The targets that are assigned values of NaN will be ignored during the calculation of network performance.

The following code illustrates the use of the function catsamples to combine several sequences together to form a concurrent set of sequences, while at the same time padding the shorter sequences.

```
load magmulseq
y mul = catsamples(y1,y2,y3,'pad');
u_mu = catsamples(u1, u2, u3, 'pad');d1 = [1:2];d2 = [1:2];narx net = narxnet(d1,d2,10);
narx_net.divideFcn = '';
narx net.trainParam.min grad = 1e-10;
[p, P_1, A_1, t] = preparents(nx.net, u_mul, {}, y_mul);narx net = train(narx net,p,t,Pi);
```
# **Neural Network Time-Series Utilities**

There are other utility functions that are useful when manipulating neural network data, which can consist of time sequences, concurrent batches or combinations of both. It can also include multiple signals (as in multiple input, output or target vectors). The following diagram illustrates the structure of a general neural network data object. For this example there are three time steps of a batch of four samples (four sequences) of two signals. One signal has two elements, and the other signal has three elements.

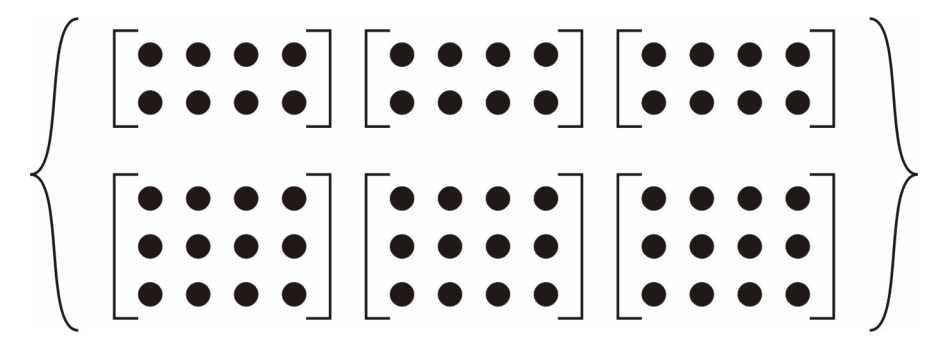

The following table lists some of the more useful toolbox utility functions for neural network data. They allow you to do things like add, subtract, multiply, divide, etc. (Addition and subtraction of cell arrays do not have standard definitions, but for neural network data these operations are well defined and are implemented in the following functions.)

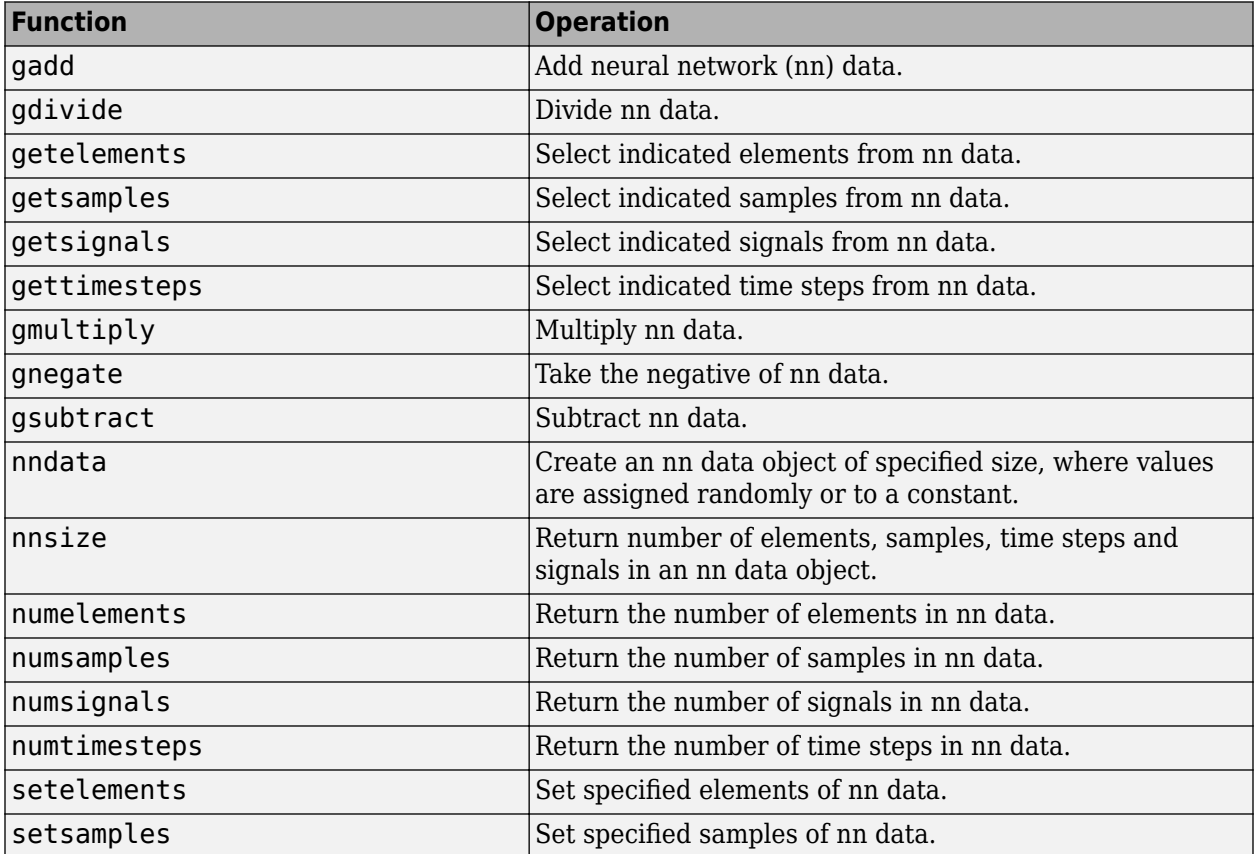

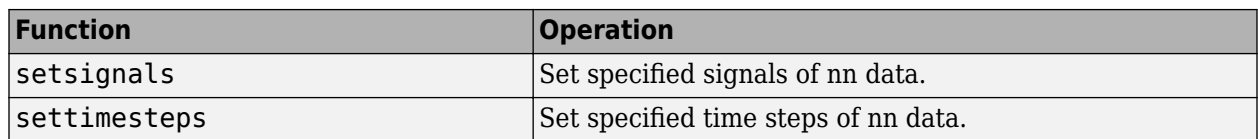

There are also some useful plotting and analysis functions for dynamic networks that are listed in the following table. There are examples of using these functions in the "Get Started with Deep Learning Toolbox".

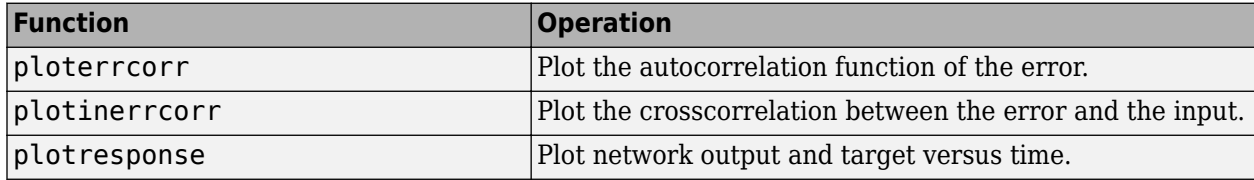

## **Train Neural Networks with Error Weights**

In the default mean square error performance function (see ["Train and Apply Multilayer Shallow](#page-4390-0) [Neural Networks" on page 23-13](#page-4390-0)), each squared error contributes the same amount to the performance function as follows:

$$
F = mse = \frac{1}{N} \sum_{i=1}^{N} (e_i)^2 = \frac{1}{N} \sum_{i=1}^{N} (t_i - a_i)^2
$$

However, the toolbox allows you to weight each squared error individually as follows:

$$
F = mse = \frac{1}{N} \sum_{i=1}^{N} w_i^e(e_i)^2 = \frac{1}{N} \sum_{i=1}^{N} w_i^e(t_i - a_i)^2
$$

The error weighting object needs to have the same dimensions as the target data. In this way, errors can be weighted according to time step, sample number, signal number or element number. The following is an example of weighting the errors at the end of a time sequence more heavily than errors at the beginning of a time sequence. The error weighting object is passed as the last argument in the call to train.

$$
y = laser_dataset;y = y(1:600);ind = 1:600;ew = 0.99.^(600-ind);figureplot(ew)
$$

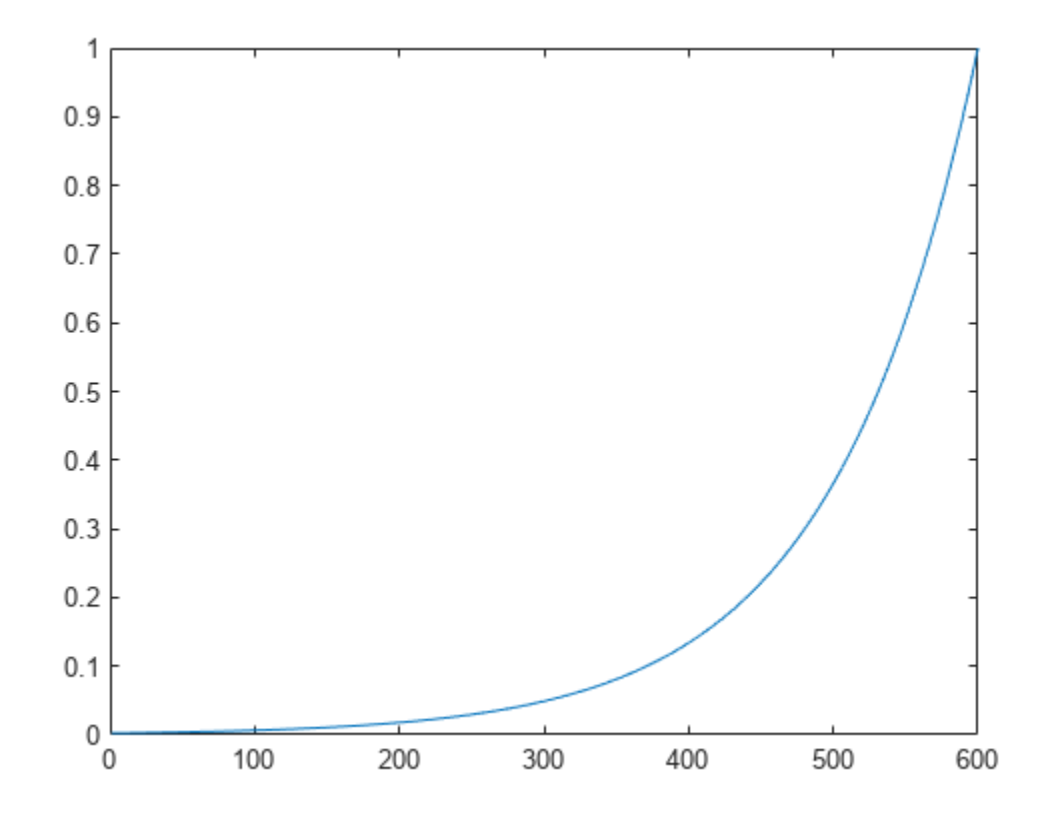

 $ew = \text{con2seq}(ew)$ ; ftdnn\_net = timedelaynet( $[1:8]$ , 10); ftdnn\_net.trainParam.epochs = 1000; ftdnn\_net.divideFcn = '';  $[p, Pi, Ai, t, ewl] = preparents(ftdnn.net, y, y, {}$ ,  $ew);$  $[ftdnn_net1,tr] = train(ftdnn_net,p,t,Pi,Ai,ew1);$ 

#### **Training Results**

Training finished: Reached maximum number of epochs @

#### **Training Progress**

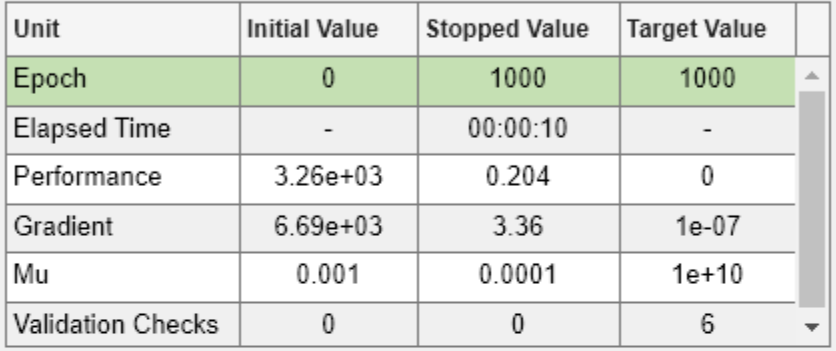

#### **Training Algorithms**

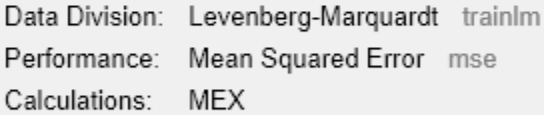

#### **Training Plots**

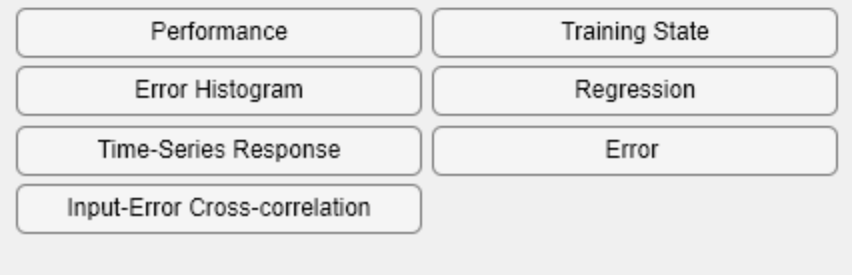

The figure illustrates the error weighting for this example. There are 600 time steps in the training data, and the errors are weighted exponentially, with the last squared error having a weight of 1, and the squared error at the first time step having a weighting of 0.0024.

The response of the trained network is shown in the following figure. If you compare this response to the response of the network that was trained without exponential weighting on the squared errors, as shown in ["Design Time Series Time-Delay Neural Networks" on page 24-12](#page-4413-0), you can see that the

errors late in the sequence are smaller than the errors earlier in the sequence. The errors that occurred later are smaller because they contributed more to the weighted performance index than earlier errors.

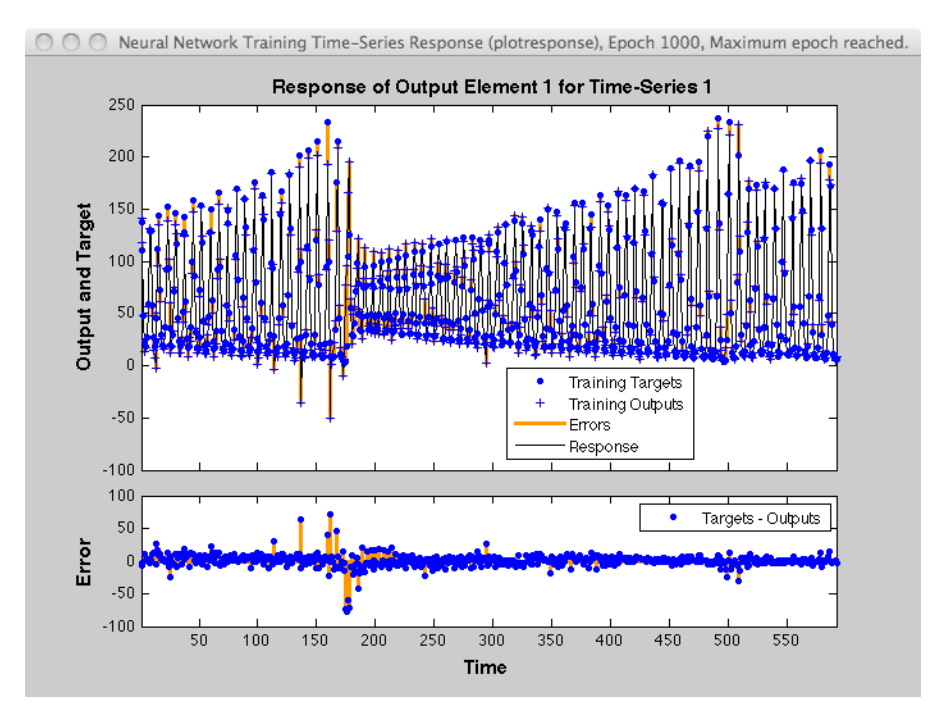

## **Normalize Errors of Multiple Outputs**

The most common performance function used to train neural networks is mean squared error (mse). However, with multiple outputs that have different ranges of values, training with mean squared error tends to optimize accuracy on the output element with the wider range of values relative to the output element with a smaller range.

For instance, here two target elements have very different ranges:

 $x = -1:0.01:1$ :  $t1 = 100$ \*sin(x);  $t2 = 0.01 * cos(x);$  $t = [t1; t2];$ 

The range of t1 is 200 (from a minimum of -100 to a maximum of 100), while the range of t2 is only 0.02 (from -0.01 to 0.01). The range of t1 is 10,000 times greater than the range of t2.

If you create and train a neural network on this to minimize mean squared error, training favors the relative accuracy of the first output element over the second.

 $net = feedforwardnet(5);$  $net1 = train(net, x, t);$ 

#### **Training Results**

Training finished: Met validation criterion @

#### **Training Progress**

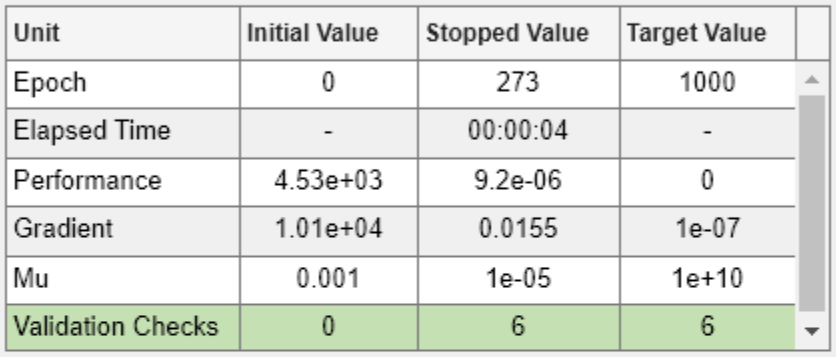

#### **Training Algorithms**

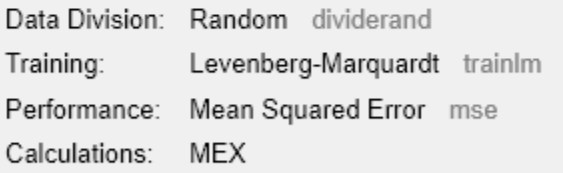

#### **Training Plots**

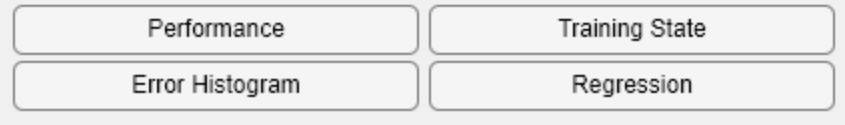

 $y = net1(x);$ 

Here you can see that the network has learned to fit the first output element very well.

figure(1) plot(x,y(1,:),x,t(1,:))

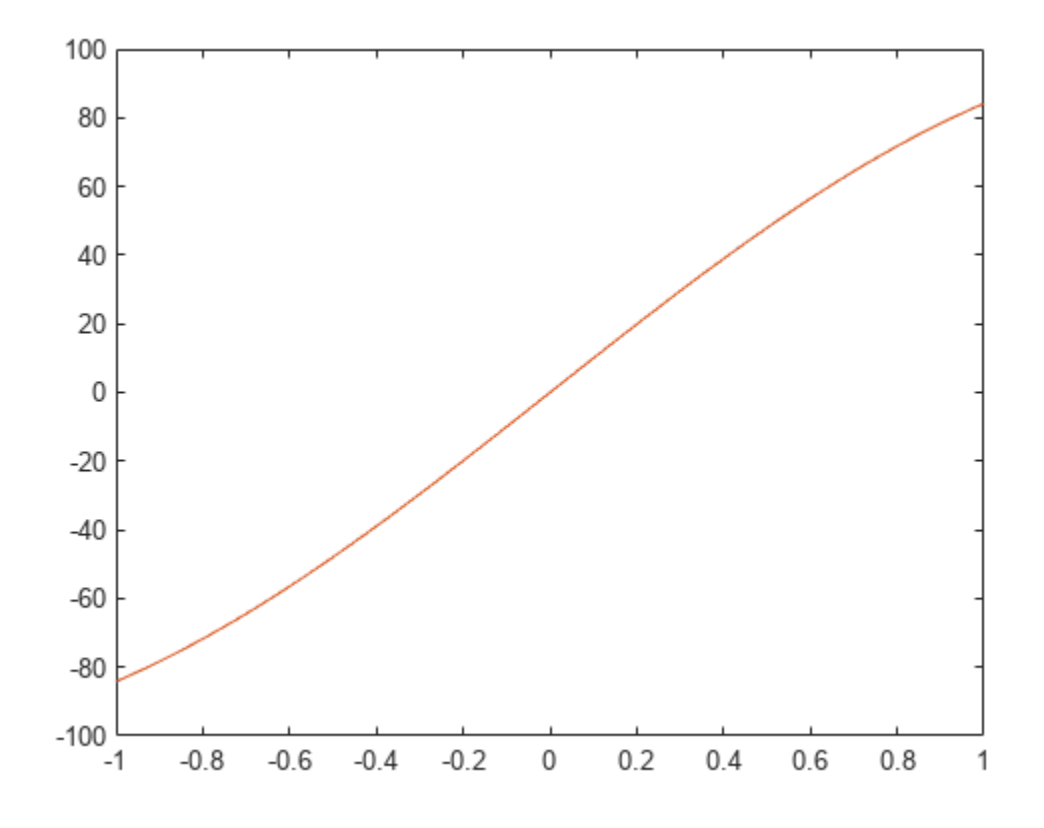

However, the second element's function is not fit nearly as well.

figure(2)  $plot(x,y(2,:),x,t(2,:))$ 

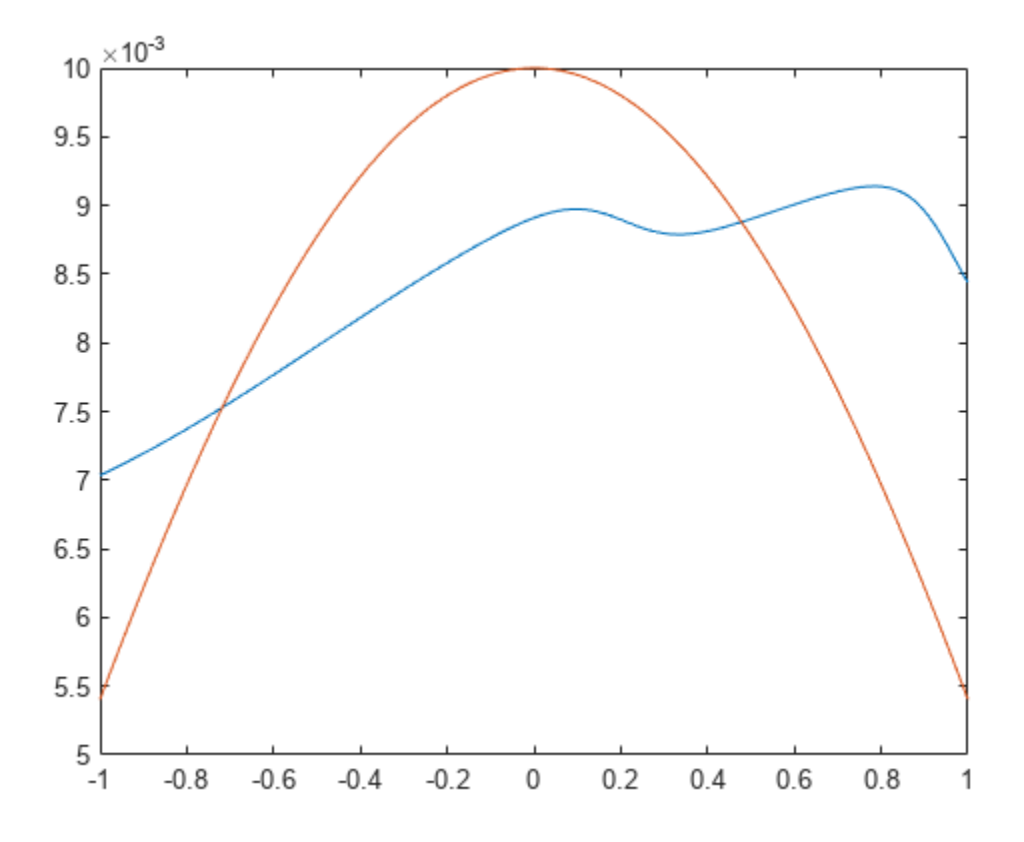

To fit both output elements equally well in a relative sense, set the normalization performance parameter to 'standard'. This then calculates errors for performance measures as if each output element has a range of 2 (i.e., as if each output element's values range from -1 to 1, instead of their differing ranges).

```
net.performParam.normalization = 'standard';
net2 = train(net, x, t);
```
#### **Training Results**

Training finished: Reached minimum gradient @

#### **Training Progress**

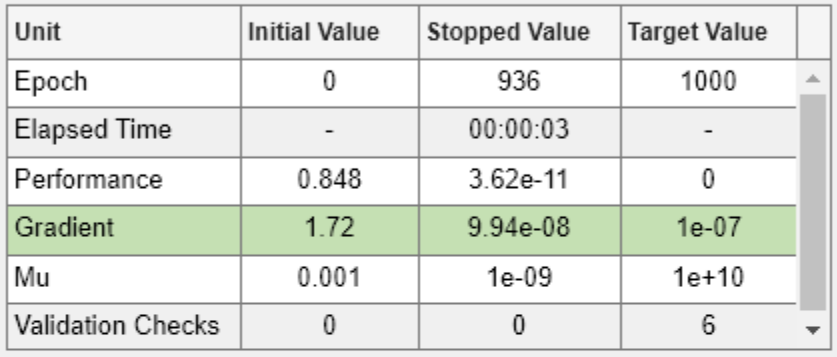

## **Training Algorithms**

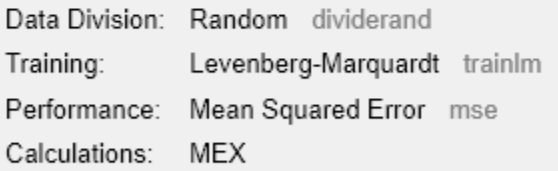

#### **Training Plots**

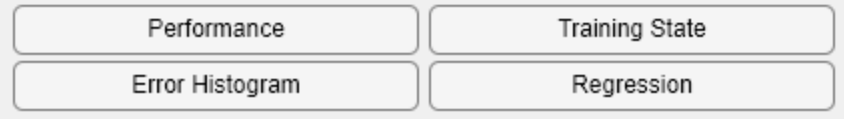

 $y = net2(x);$ 

Now the two output elements both fit well.

figure(3) plot(x,y(1,:),x,t(1,:))

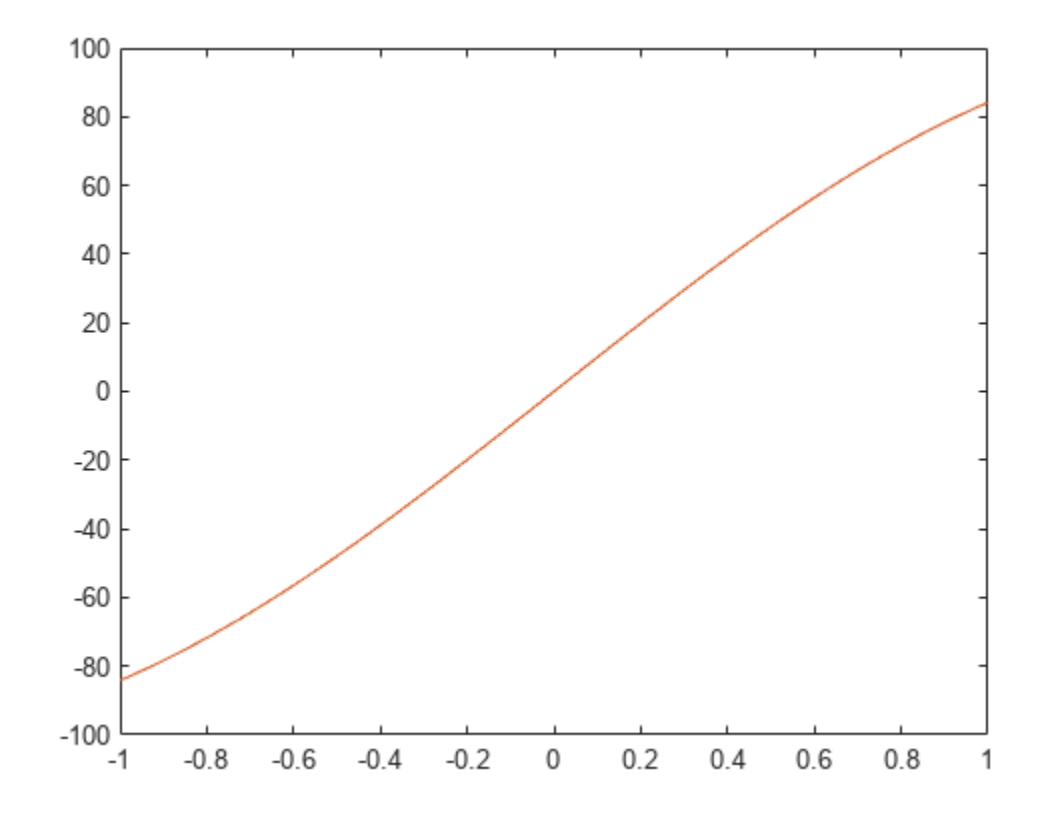

figure(4) plot(x,y(2,:),x,t(2,:))

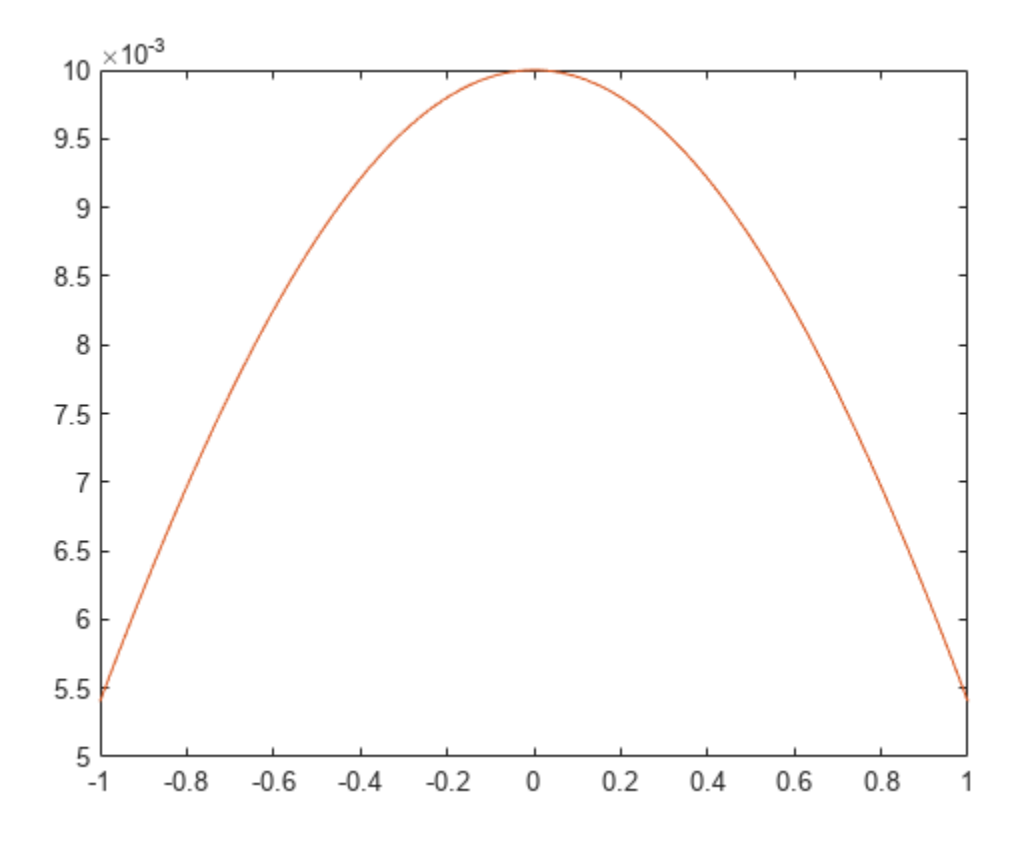

# **Multistep Neural Network Prediction**

#### **In this section...**

"Set Up in Open-Loop Mode" on page 24-52

["Multistep Closed-Loop Prediction From Initial Conditions" on page 24-53](#page-4454-0)

["Multistep Closed-Loop Prediction Following Known Sequence" on page 24-54](#page-4455-0)

["Following Closed-Loop Simulation with Open-Loop Simulation" on page 24-55](#page-4456-0)

## **Set Up in Open-Loop Mode**

Dynamic networks with feedback, such as narxnet and narnet neural networks, can be transformed between open-loop and closed-loop modes with the functions openloop and closeloop. Closed-loop networks make multistep predictions. In other words they continue to predict when external feedback is missing, by using internal feedback.

Here a neural network is trained to model the magnetic levitation system and simulated in the default open-loop mode.

```
[X, T] = \text{made} dataset;
net = narxnet(\overline{1}:2,1:2,10);
[x, xi, ai, t] = preparents(net, X, {}, T);net = train(net, x, t, xi, ai);y = net(x, xi, ai);view(net)
```
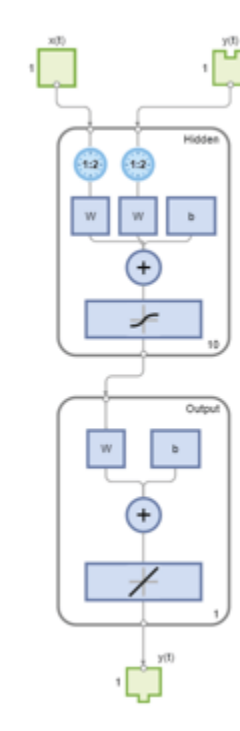

#### <span id="page-4454-0"></span>**Training Results**

Training finished: Met validation criterion <a>

#### **Training Progress**

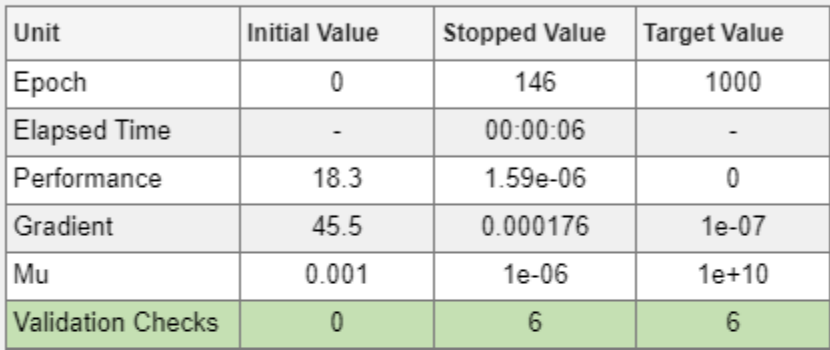

#### **Training Algorithms**

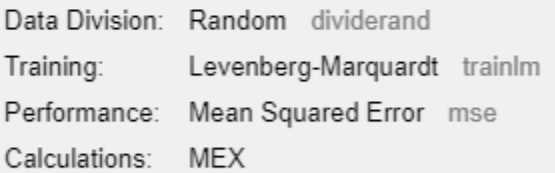

#### **Training Plots**

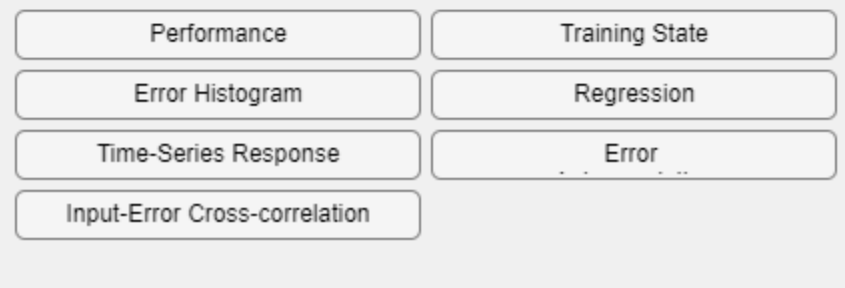

## **Multistep Closed-Loop Prediction From Initial Conditions**

A neural network can also be simulated only in closed-loop form, so that given an external input series and initial conditions, the neural network performs as many predictions as the input series has time steps.

```
netc = closeloop(net);
view(netc)
```
Here the training data is used to define the inputs x, and the initial input and layer delay states, xi and ai, but they can be defined to make multiple predictions for any input series and initial states.

```
[x, xi, ai, t] = preparents(netc, X, \{\}, T);yc = netc(x, xi, ai);
```
## **Multistep Closed-Loop Prediction Following Known Sequence**

It can also be useful to simulate a trained neural network up the present with all the known values of a time-series in open-loop mode, then switch to closed-loop mode to continue the simulation for as many predictions into the future as are desired.

Just as openloop and closeloop can be used to transform between open- and closed-loop neural networks, they can convert the state of open- and closed-loop networks. Here are the full interfaces for these functions.

[open\_net,open\_xi,open\_ai] = openloop(closed\_net,closed\_xi,closed\_ai);  $[closed net, closed xi, closed ai] = closeloop(open net, open xi, open ai);$ 

Consider the case where you might have a record of the Maglev's behavior for 20 time steps, and you want to predict ahead for 20 more time steps.

First, define the first 20 steps of inputs and targets, representing the 20 time steps where the known output is defined by the targets t. With the next 20 time steps of the input are defined, use the network to predict the 20 outputs using each of its predictions feedback to help the network perform the next prediction.

<span id="page-4456-0"></span> $x1 = x(1:20)$ ;  $t1 = t(1:20)$ ;  $x2 = x(21:40)$ ;

The open-loop neural network is then simulated on this data.

 $[x, xi, ai, t] = preparents(net, x1, {}, t1);$  $[y1, xf, af] = net(x, xi, ai);$ 

Now the final input and layer states returned by the network are converted to closed-loop form along with the network. The final input states xf and layer states af of the open-loop network become the initial input states xi and layer states ai of the closed-loop network.

 $[netc, xi, ai] = closedoop(net, xf, af);$ 

Typically use preparets to define initial input and layer states. Since these have already been obtained from the end of the open-loop simulation, you do not need preparets to continue with the 20 step predictions of the closed-loop network.

 $[y2, xf, af] = netc(x2, xi, ai);$ 

Note that you can set x2 to different sequences of inputs to test different scenarios for however many time steps you would like to make predictions. For example, to predict the magnetic levitation system's behavior if 10 random inputs are used:

 $x2 = num2cell(rand(1,10))$ ;  $[y2, xf, af] = netc(x2, xi, ai);$ 

## **Following Closed-Loop Simulation with Open-Loop Simulation**

If after simulating the network in closed-loop form, you can continue the simulation from there in open-loop form. Here the closed-loop state is converted back to open-loop state. (You do not have to convert the network back to open-loop form as you already have the original open-loop network.)

 $[-, x i, a i] = openloop(netc, xf, af);$ 

Now you can define continuations of the external input and open-loop feedback, and simulate the open-loop network.

 $x3 = num2cell(rand(2,10))$ ;  $y3 = net(x3, xi, ai);$ 

In this way, you can switch simulation between open-loop and closed-loop manners. One application for this is making time-series predictions of a sensor, where the last sensor value is usually known, allowing open-loop prediction of the next step. But on some occasions the sensor reading is not available, or known to be erroneous, requiring a closed-loop prediction step. The predictions can alternate between open-loop and closed-loop form, depending on the availability of the last step's sensor reading.

# **Control Systems**

- • ["Introduction to Neural Network Control Systems" on page 25-2](#page-4459-0)
- • ["Design Neural Network Predictive Controller in Simulink" on page 25-4](#page-4461-0)
- • ["Design NARMA-L2 Neural Controller in Simulink" on page 25-13](#page-4470-0)
- • ["Design Model-Reference Neural Controller in Simulink" on page 25-19](#page-4476-0)
- • ["Import-Export Neural Network Simulink Control Systems" on page 25-26](#page-4483-0)

# <span id="page-4459-0"></span>**Introduction to Neural Network Control Systems**

Neural networks have been applied successfully in the identification and control of dynamic systems. The universal approximation capabilities of the multilayer perceptron make it a popular choice for modeling nonlinear systems and for implementing general-purpose nonlinear controllers [\[HaDe99 on](#page-4851-0) [page 33-2](#page-4851-0)]. This topic introduces three popular neural network architectures for prediction and control that have been implemented in the Deep Learning Toolbox software, and presents brief descriptions of each of these architectures and shows how you can use them:

- Model Predictive Control
- NARMA-L2 (or Feedback Linearization) Control
- Model Reference Control

There are typically two steps involved when using neural networks for control:

- **1** System identification
- **2** Control design

In the system identification stage, you develop a neural network model of the plant that you want to control. In the control design stage, you use the neural network plant model to design (or train) the controller. In each of the three control architectures described in this topic, the system identification stage is identical. The control design stage, however, is different for each architecture:

- For model predictive control, the plant model is used to predict future behavior of the plant, and an optimization algorithm is used to select the control input that optimizes future performance.
- For NARMA-L2 control, the controller is simply a rearrangement of the plant model.
- For model reference control, the controller is a neural network that is trained to control a plant so that it follows a reference model. The neural network plant model is used to assist in the controller training.

The next three sections discuss model predictive control, NARMA-L2 control, and model reference control. Each section consists of a brief description of the control concept, followed by an example of the use of the appropriate Deep Learning Toolbox function. These three controllers are implemented as Simulink blocks, which are contained in the Deep Learning Toolbox blockset.

To assist you in determining the best controller for your application, the following list summarizes the key controller features. Each controller has its own strengths and weaknesses. No single controller is appropriate for every application.

- **Model Predictive Control** This controller uses a neural network model to predict future plant responses to potential control signals. An optimization algorithm then computes the control signals that optimize future plant performance. The neural network plant model is trained offline, in batch form. (This is true for all three control architectures.) The controller, however, requires a significant amount of online computation, because an optimization algorithm is performed at each sample time to compute the optimal control input.
- **NARMA-L2 Control** This controller requires the least computation of these three architectures. The controller is simply a rearrangement of the neural network plant model, which is trained offline, in batch form. The only online computation is a forward pass through the neural network controller. The drawback of this method is that the plant must either be in companion form, or be capable of approximation by a companion form model. [\("Identification of the NARMA-](#page-4470-0)[L2 Model" on page 25-13](#page-4470-0) describes the companion form model.)

• **Model Reference Control** — The online computation of this controller, like NARMA-L2, is minimal. However, unlike NARMA-L2, the model reference architecture requires that a separate neural network controller be trained offline, in addition to the neural network plant model. The controller training is computationally expensive, because it requires the use of dynamic backpropagation [\[HaJe99 on page 33-2](#page-4851-0)]. On the positive side, model reference control applies to a larger class of plant than does NARMA-L2 control.

# <span id="page-4461-0"></span>**Design Neural Network Predictive Controller in Simulink**

#### **In this section...**

"System Identification" on page 25-4

["Predictive Control" on page 25-5](#page-4462-0)

["Use the Neural Network Predictive Controller Block" on page 25-6](#page-4463-0)

The neural network predictive controller that is implemented in the Deep Learning Toolbox software uses a neural network model of a nonlinear plant to predict future plant performance. The controller then calculates the control input that will optimize plant performance over a specified future time horizon. The first step in model predictive control is to determine the neural network plant model (system identification). Next, the plant model is used by the controller to predict future performance. (See the Model Predictive Control Toolbox™ documentation for complete coverage of the application of various model predictive control strategies to linear systems.)

The following section describes the system identification process. This is followed by a description of the optimization process. Finally, it discusses how to use the model predictive controller block that is implemented in the Simulink environment.

## **System Identification**

The first stage of model predictive control is to train a neural network to represent the forward dynamics of the plant. The prediction error between the plant output and the neural network output is used as the neural network training signal. The process is represented by the following figure:

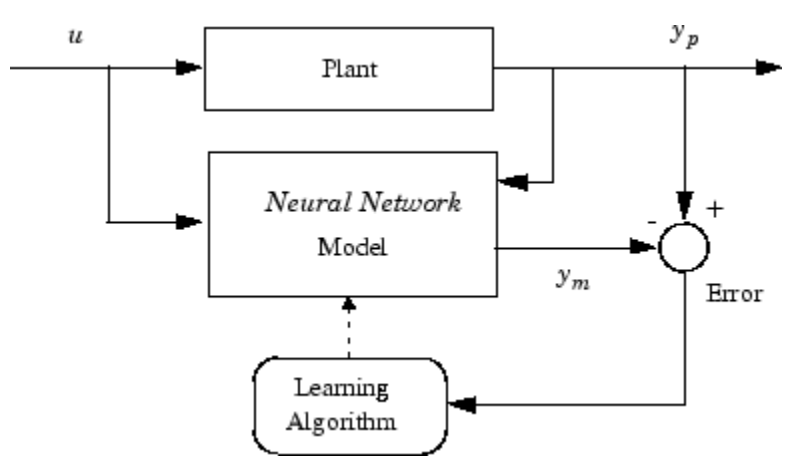

The neural network plant model uses previous inputs and previous plant outputs to predict future values of the plant output. The structure of the neural network plant model is given in the following figure.

<span id="page-4462-0"></span>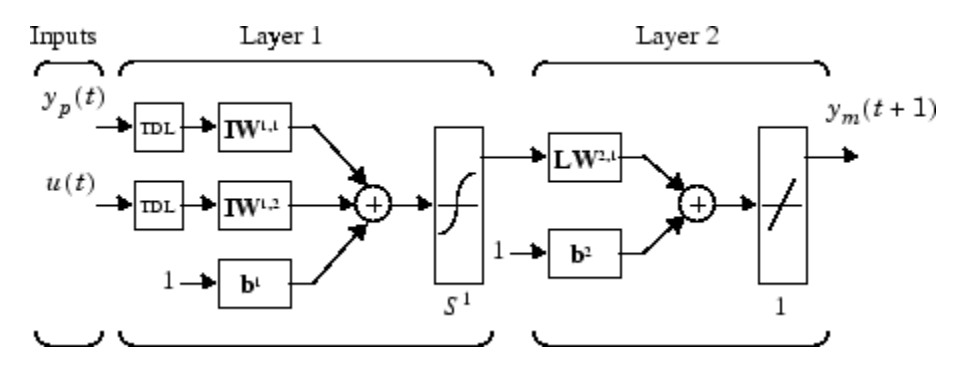

This network can be trained offline in batch mode, using data collected from the operation of the plant. You can use any of the training algorithms discussed in ["Multilayer Shallow Neural Networks](#page-4379-0) [and Backpropagation Training" on page 23-2](#page-4379-0) for network training. This process is discussed in more detail in following sections.

## **Predictive Control**

The model predictive control method is based on the receding horizon technique [[SoHa96 on page](#page-4851-0) [33-2](#page-4851-0)]. The neural network model predicts the plant response over a specified time horizon. The predictions are used by a numerical optimization program to determine the control signal that minimizes the following performance criterion over the specified horizon

$$
J = \sum_{j=N_1}^{N_2} (y_r(t+j) - y_m(t+j))^2 + \rho \sum_{j=1}^{N_u} (u'(t+j-1) - u'(t+j-2))^2
$$

where  $N_1$ ,  $N_2$ , and  $N_u$  define the horizons over which the tracking error and the control increments are evaluated. The *u*′ variable is the tentative control signal, *y<sup>r</sup>* is the desired response, and *ym* is the network model response. The ρ value determines the contribution that the sum of the squares of the control increments has on the performance index.

The following block diagram illustrates the model predictive control process. The controller consists of the neural network plant model and the optimization block. The optimization block determines the values of *u*′ that minimize *J*, and then the optimal *u* is input to the plant. The controller block is implemented in Simulink, as described in the following section.

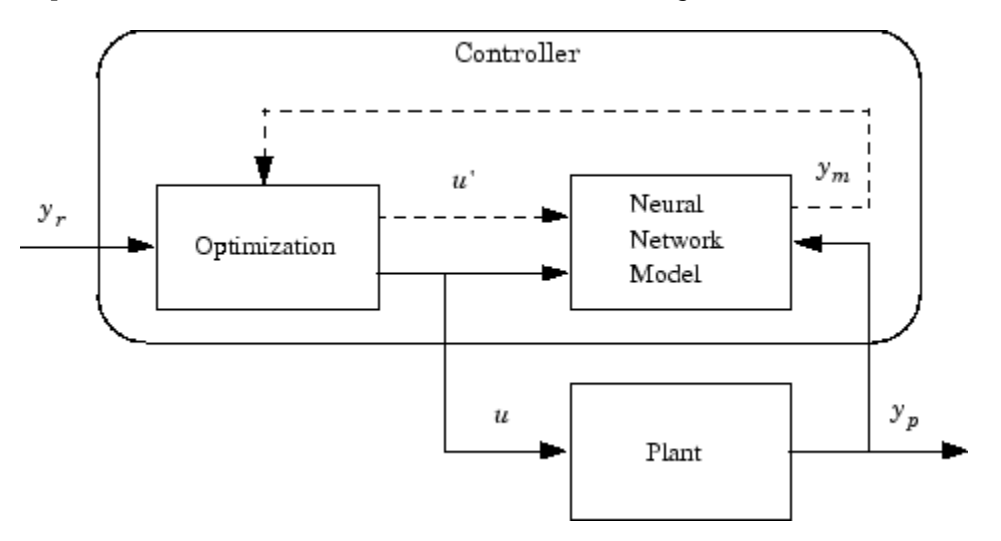

## <span id="page-4463-0"></span>**Use the Neural Network Predictive Controller Block**

This section shows how the NN Predictive Controller block is used. The first step is to copy the NN Predictive Controller block from the Deep Learning Toolbox block library to the Simulink Editor. See the Simulink documentation if you are not sure how to do this. This step is skipped in the following example.

An example model is provided with the Deep Learning Toolbox software to show the use of the predictive controller. This example uses a catalytic Continuous Stirred Tank Reactor (CSTR). A diagram of the process is shown in the following figure.

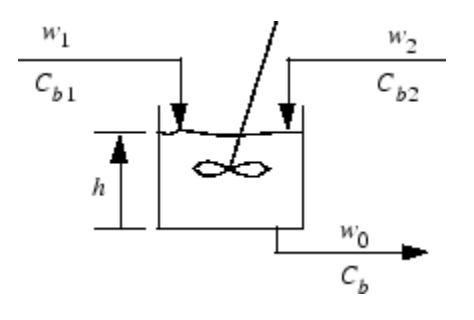

The dynamic model of the system is

$$
\frac{dh(t)}{dt} = w_1(t) + w_2(t) - 0.2\sqrt{h(t)}
$$
\n
$$
\frac{dC_b(t)}{dt} = (C_{b1} - C_b(t))\frac{w_1(t)}{h(t)} + (C_{b2} - C_b(t))\frac{w_2(t)}{h(t)} - \frac{k_1C_b(t)}{(1 + k_2C_b(t))^2}
$$

where  $h(t)$  is the liquid level,  $C_b(t)$  is the product concentration at the output of the process,  $w_1(t)$  is the flow rate of the concentrated feed  $C_{b1}$ , and  $w_2(t)$  is the flow rate of the diluted feed  $C_{b2}$ . The input concentrations are set to  $C_{b1} = 24.9$  and  $C_{b2} = 0.1$ . The constants associated with the rate of consumption are  $k_1 = 1$  and  $k_2 = 1$ .

The objective of the controller is to maintain the product concentration by adjusting the flow  $w_1(t)$ . To simplify the example, set  $w_2(t) = 0.1$ . The level of the tank  $h(t)$  is not controlled for this experiment.

To run this example:

- **1** Start MATLAB.
- **2** Type predcstr in the MATLAB Command Window. This command opens the Simulink Editor with the following model.
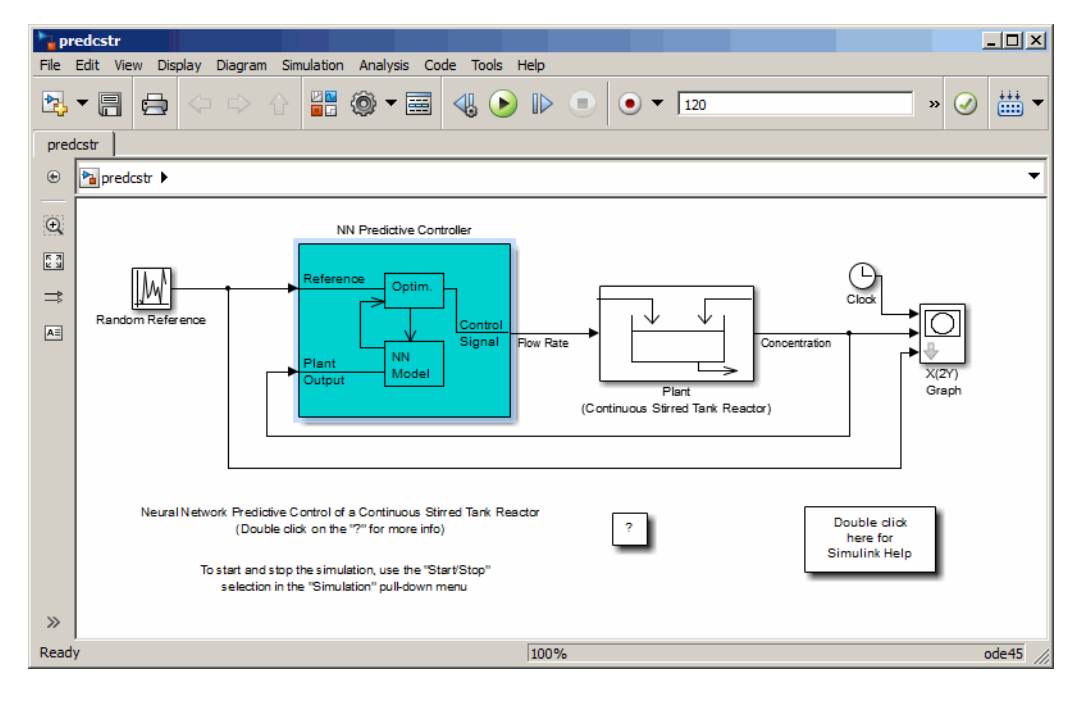

The Plant block contains the Simulink CSTR plant model. The NN Predictive Controller block signals are connected as follows:

- Control Signal is connected to the input of the Plant model.
- The Plant Output signal is connected to the Plant block output.
- The Reference is connected to the Random Reference signal.
- **3** Double-click the NN Predictive Controller block. This opens the following window for designing the model predictive controller. This window enables you to change the controller horizons  $N_2$ and  $N_u$ . ( $N_1$  is fixed at 1.) The weighting parameter  $\rho$ , described earlier, is also defined in this window. The parameter  $\alpha$  is used to control the optimization. It determines how much reduction in performance is required for a successful optimization step. You can select which linear minimization routine is used by the optimization algorithm, and you can decide how many iterations of the optimization algorithm are performed at each sample time. The linear minimization routines are slight modifications of those discussed in ["Multilayer Shallow Neural](#page-4379-0) [Networks and Backpropagation Training" on page 23-2](#page-4379-0).

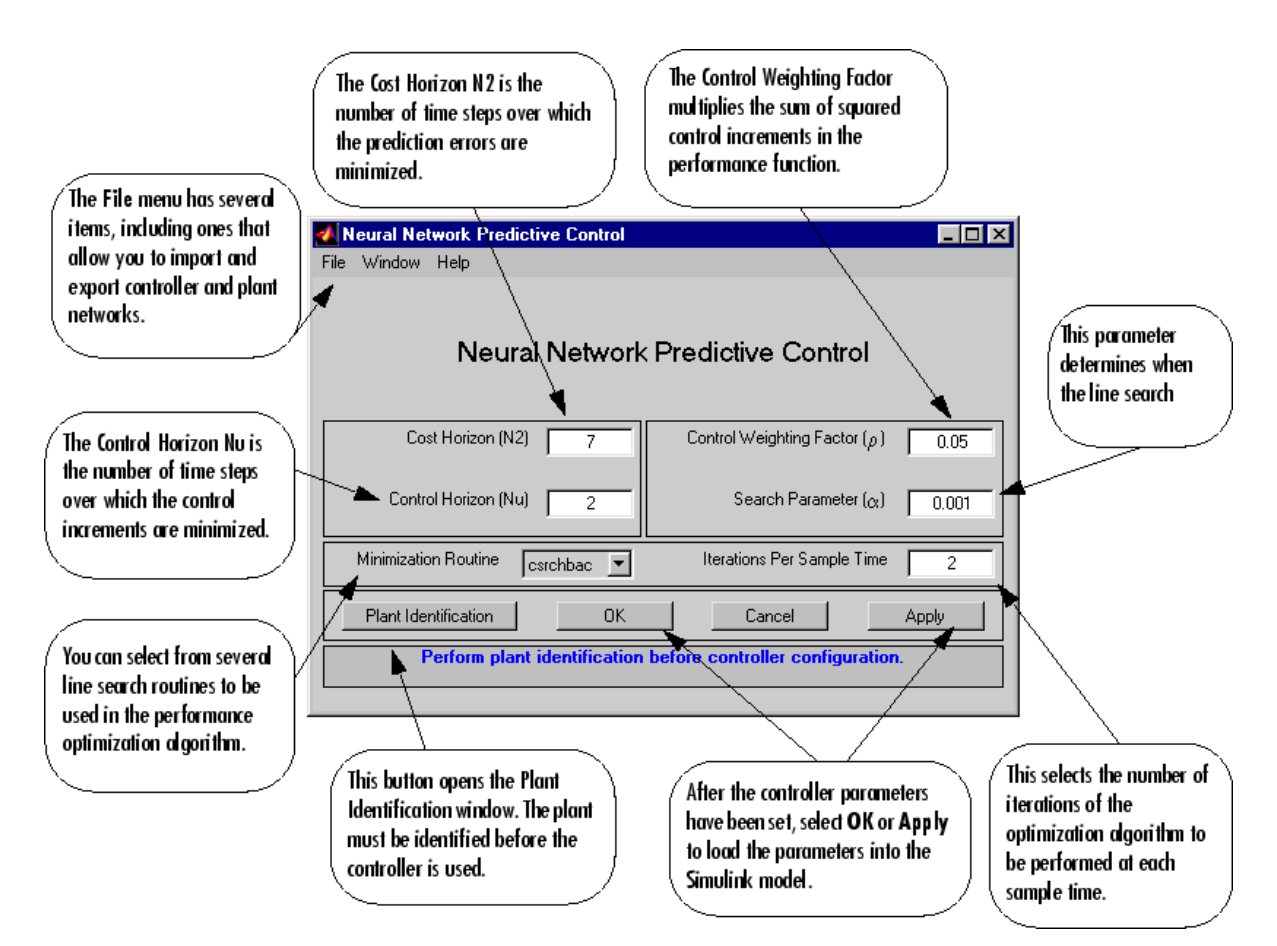

**4** Select **Plant Identification**. This opens the following window. You must develop the neural network plant model before you can use the controller. The plant model predicts future plant outputs. The optimization algorithm uses these predictions to determine the control inputs that optimize future performance. The plant model neural network has one hidden layer, as shown earlier. You select the size of that layer, the number of delayed inputs and delayed outputs, and the training function in this window. You can select any of the training functions described in ["Multilayer Shallow Neural Networks and Backpropagation Training" on page 23-2](#page-4379-0) to train the neural network plant model.

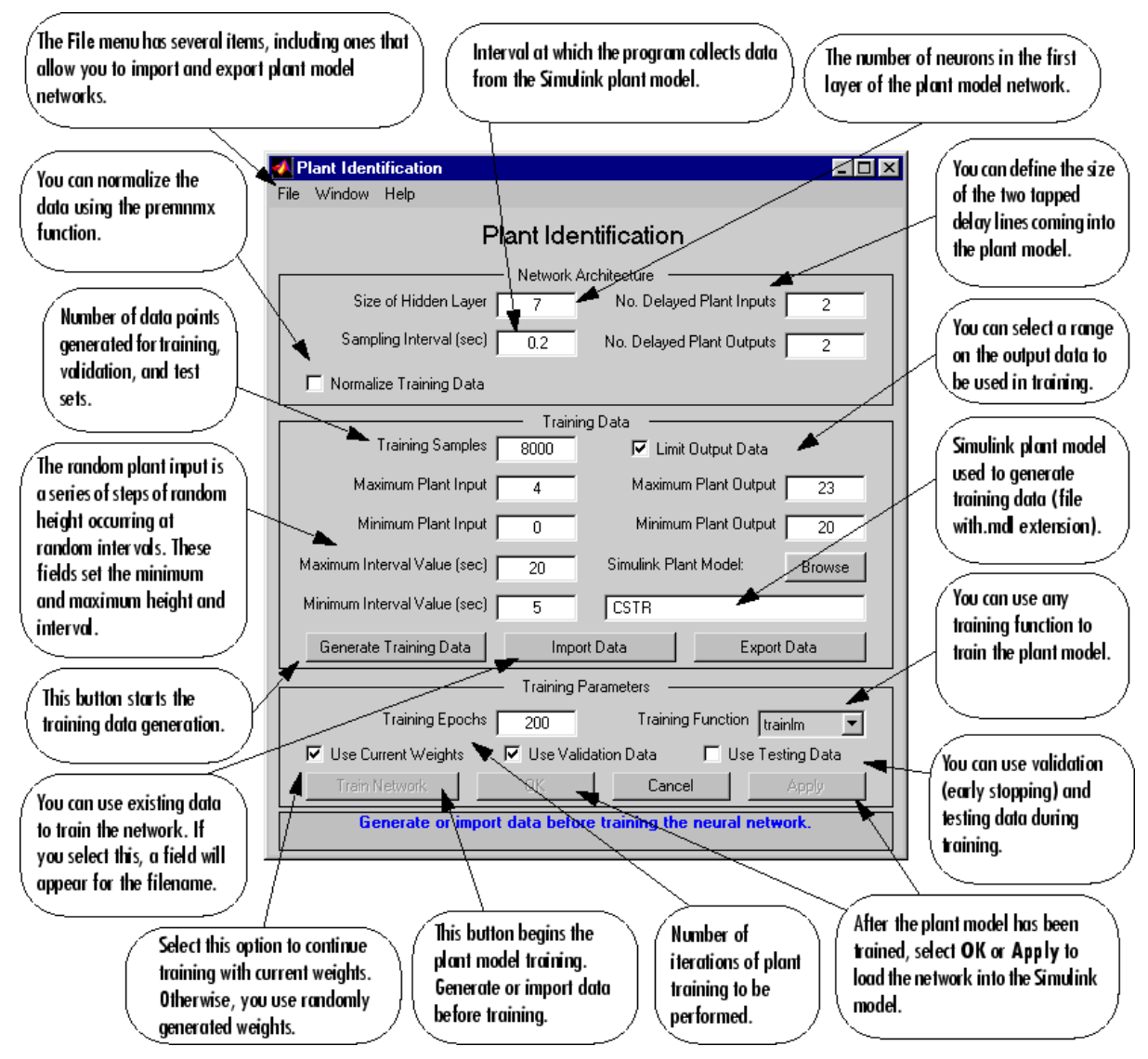

**5** Click **Generate Training Data**. The program generates training data by applying a series of random step inputs to the Simulink plant model. The potential training data is then displayed in a figure similar to the following.

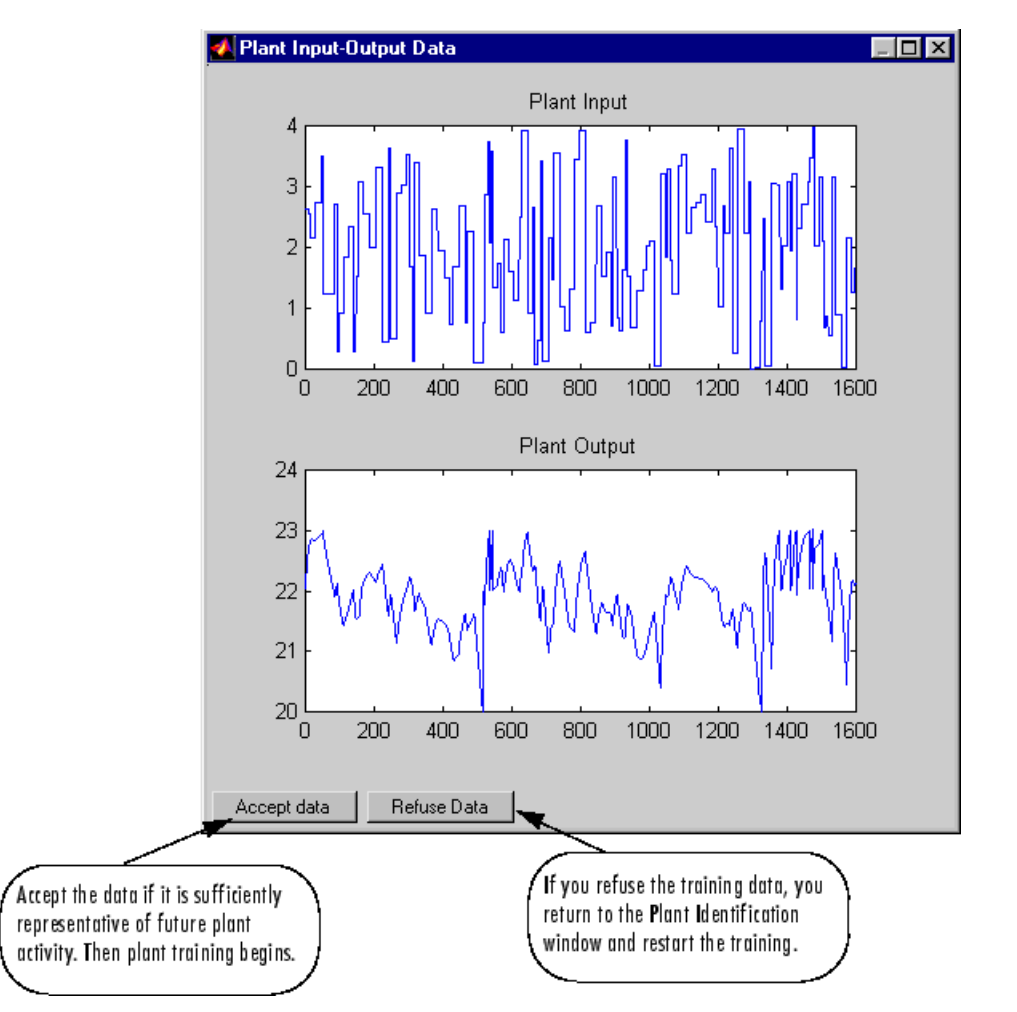

**6** Click **Accept Data**, and then click **Train Network** in the Plant Identification window. Plant model training begins. The training proceeds according to the training algorithm (trainlm in this case) you selected. This is a straightforward application of batch training, as described in ["Multilayer Shallow Neural Networks and Backpropagation Training" on page 23-2](#page-4379-0). After the training is complete, the response of the resulting plant model is displayed, as in the following figure. (There are also separate plots for validation and testing data, if they exist.)

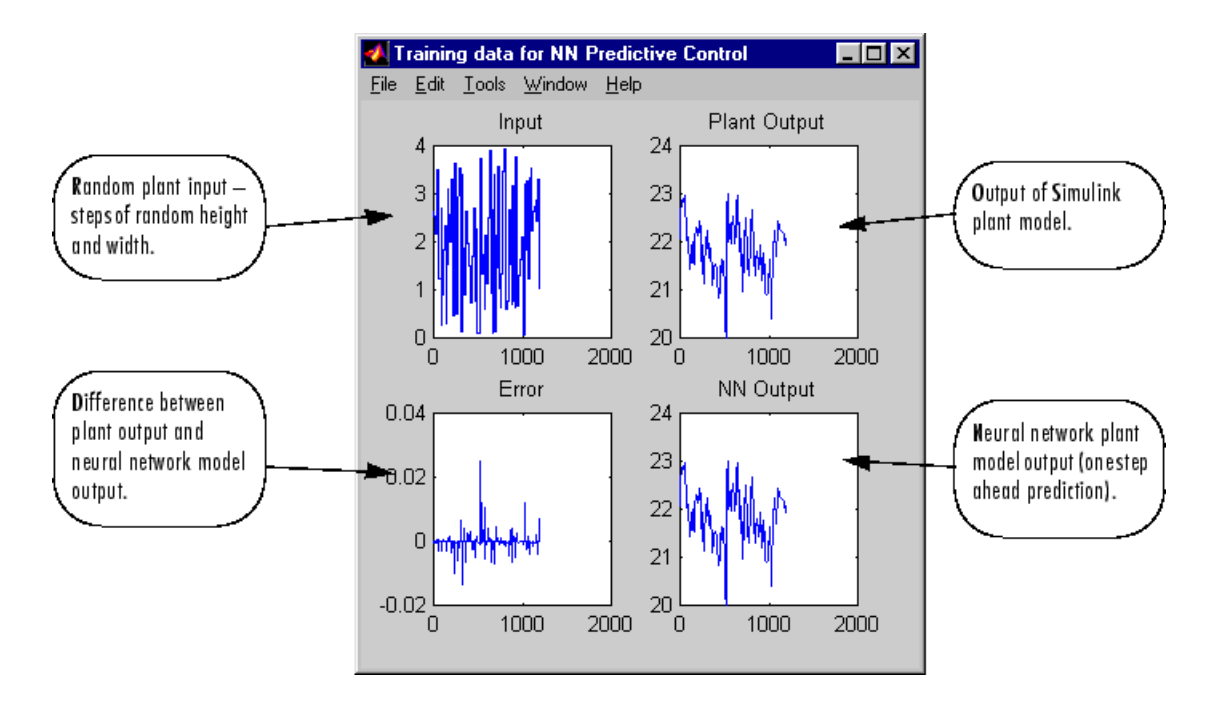

You can then continue training with the same data set by selecting **Train Network** again, you can **Erase Generated Data** and generate a new data set, or you can accept the current plant model and begin simulating the closed loop system. For this example, begin the simulation, as shown in the following steps.

- **7** Select **OK** in the Plant Identification window. This loads the trained neural network plant model into the NN Predictive Controller block.
- **8** Select **OK** in the Neural Network Predictive Control window. This loads the controller parameters into the NN Predictive Controller block.
- **9** Return to the Simulink Editor and start the simulation by choosing the menu option **Simulation** > **Run**. As the simulation runs, the plant output and the reference signal are displayed, as in the following figure.

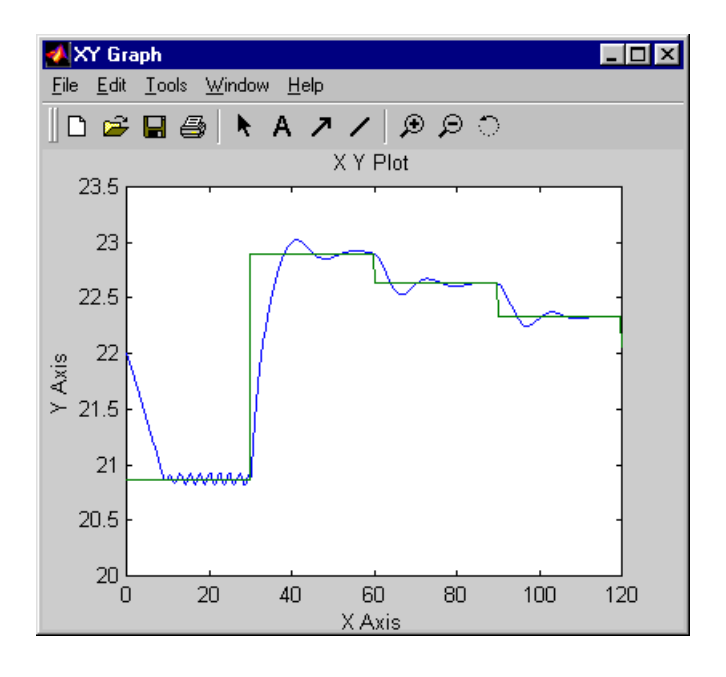

# **Design NARMA-L2 Neural Controller in Simulink**

**In this section...**

"Identification of the NARMA-L2 Model" on page 25-13

["NARMA-L2 Controller" on page 25-14](#page-4471-0)

["Use the NARMA-L2 Controller Block" on page 25-15](#page-4472-0)

The neurocontroller described in this section is referred to by two different names: feedback linearization control and NARMA-L2 control. It is referred to as feedback linearization when the plant model has a particular form (companion form). It is referred to as NARMA-L2 control when the plant model can be approximated by the same form. The central idea of this type of control is to transform nonlinear system dynamics into linear dynamics by canceling the nonlinearities. This section begins by presenting the companion form system model and showing how you can use a neural network to identify this model. Then it describes how the identified neural network model can be used to develop a controller. This is followed by an example of how to use the NARMA-L2 Control block, which is contained in the Deep Learning Toolbox blockset.

### **Identification of the NARMA-L2 Model**

As with model predictive control, the first step in using feedback linearization (or NARMA-L2) control is to identify the system to be controlled. You train a neural network to represent the forward dynamics of the system. The first step is to choose a model structure to use. One standard model that is used to represent general discrete-time nonlinear systems is the nonlinear autoregressive-moving average (NARMA) model:

*y*(*k* + *d*) = *N*[*y*(*k*), *y*(*k* − 1), …, *y*(*k* − *n* + 1), *u*(*k*), *u*(*k* − 1), …, *u*(*k* − *n* + 1)]

where *u*(*k*) is the system input, and *y*(*k*) is the system output. For the identification phase, you could train a neural network to approximate the nonlinear function *N*. This is the identification procedure used for the NN Predictive Controller.

If you want the system output to follow some reference trajectory  $y(k + d) = y_r(k + d)$ , the next step is to develop a nonlinear controller of the form:

*u*(*k*) = *G*[*y*(*k*), *y*(*k* − 1), …, *y*(*k* − *n* + 1), *y<sup>r</sup>* (*k* + *d*), *u*(*k* − 1), …, *u*(*k* − *m* + 1)]

The problem with using this controller is that if you want to train a neural network to create the function *G* to minimize mean square error, you need to use dynamic backpropagation ([[NaPa91 on](#page-4851-0) [page 33-2](#page-4851-0)] or [[HaJe99 on page 33-2](#page-4851-0)]). This can be quite slow. One solution, proposed by Narendra and Mukhopadhyay [[NaMu97 on page 33-2\]](#page-4851-0), is to use approximate models to represent the system. The controller used in this section is based on the NARMA-L2 approximate model:

$$
\widehat{y}(k+d) = f[y(k), y(k-1), ..., y(k-n+1), u(k-1), ..., u(k-m+1)]
$$
  
+  $g[y(k), y(k-1), ..., y(k-n+1), u(k-1), ..., u(k-m+1)] \cdot u(k)$ 

This model is in companion form, where the next controller input *u*(*k*) is not contained inside the nonlinearity. The advantage of this form is that you can solve for the control input that causes the system output to follow the reference  $y(k + d) = y_r(k + d)$ . The resulting controller would have the form

<span id="page-4471-0"></span>
$$
u(k) = \frac{y_r(k+d) - f[y(k), y(k-1), ..., y(k-n+1), u(k-1), ..., u(k-n+1)]}{g[y(k), y(k-1), ..., y(k-n+1), u(k-1), ..., u(k-n+1)]}
$$

Using this equation directly can cause realization problems, because you must determine the control input *u*(*k*) based on the output at the same time, *y*(*k*). So, instead, use the model

$$
y(k + d) = f[y(k), y(k - 1), ..., y(k - n + 1), u(k), u(k - 1), ..., u(k - n + 1)]
$$
  
+  $g[y(k), ..., y(k - n + 1), u(k), ..., u(k - n + 1)] \cdot u(k + 1)$ 

where  $d \geq 2$ . The following figure shows the structure of a neural network representation.

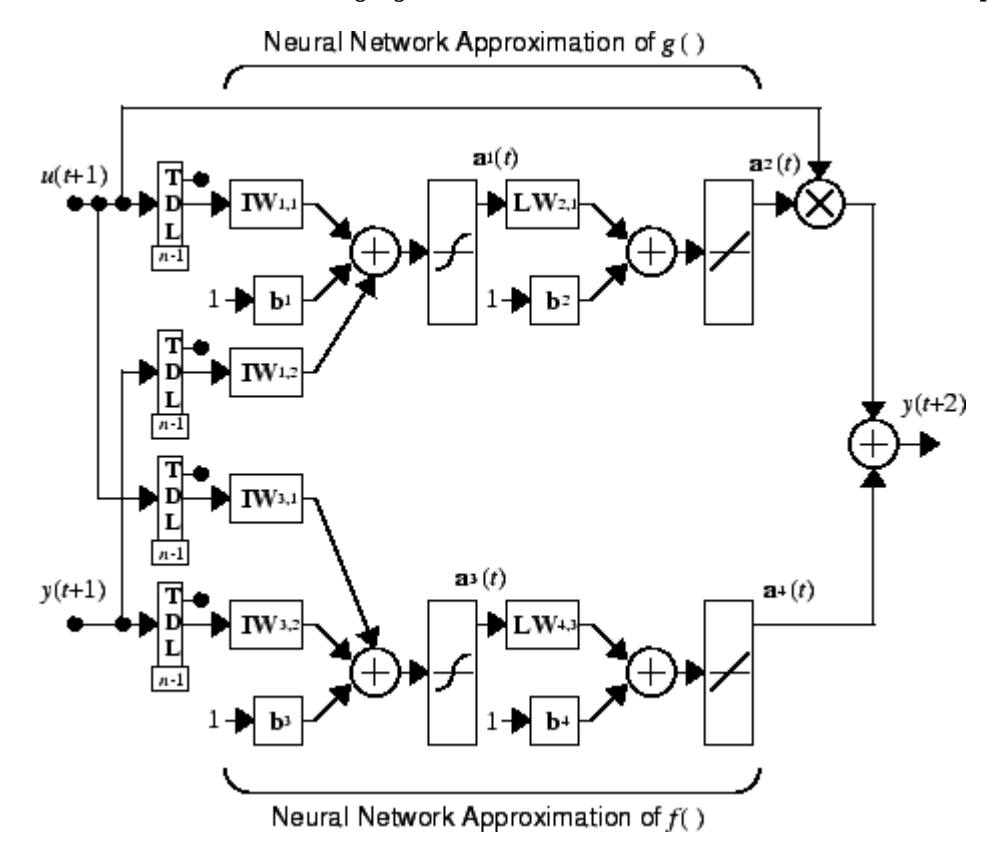

#### **NARMA-L2 Controller**

Using the NARMA-L2 model, you can obtain the controller

$$
u(k + 1) = \frac{y_r(k + d) - f[y(k), ..., y(k - n + 1), u(k), ..., u(k - n + 1)]}{g[y(k), ..., y(k - n + 1), u(k), ..., u(k - n + 1)]}
$$

which is realizable for  $d \ge 2$ . The following figure is a block diagram of the NARMA-L2 controller.

<span id="page-4472-0"></span>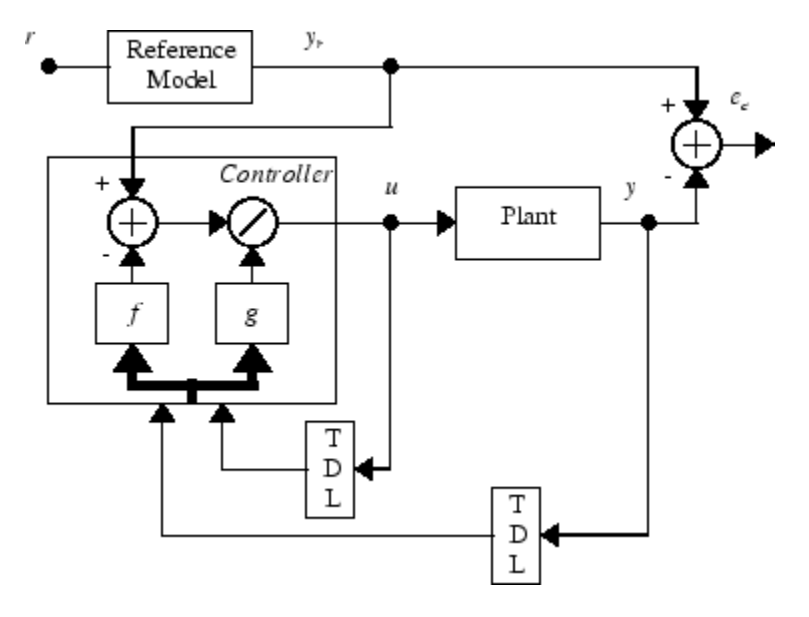

This controller can be implemented with the previously identified NARMA-L2 plant model, as shown in the following figure.

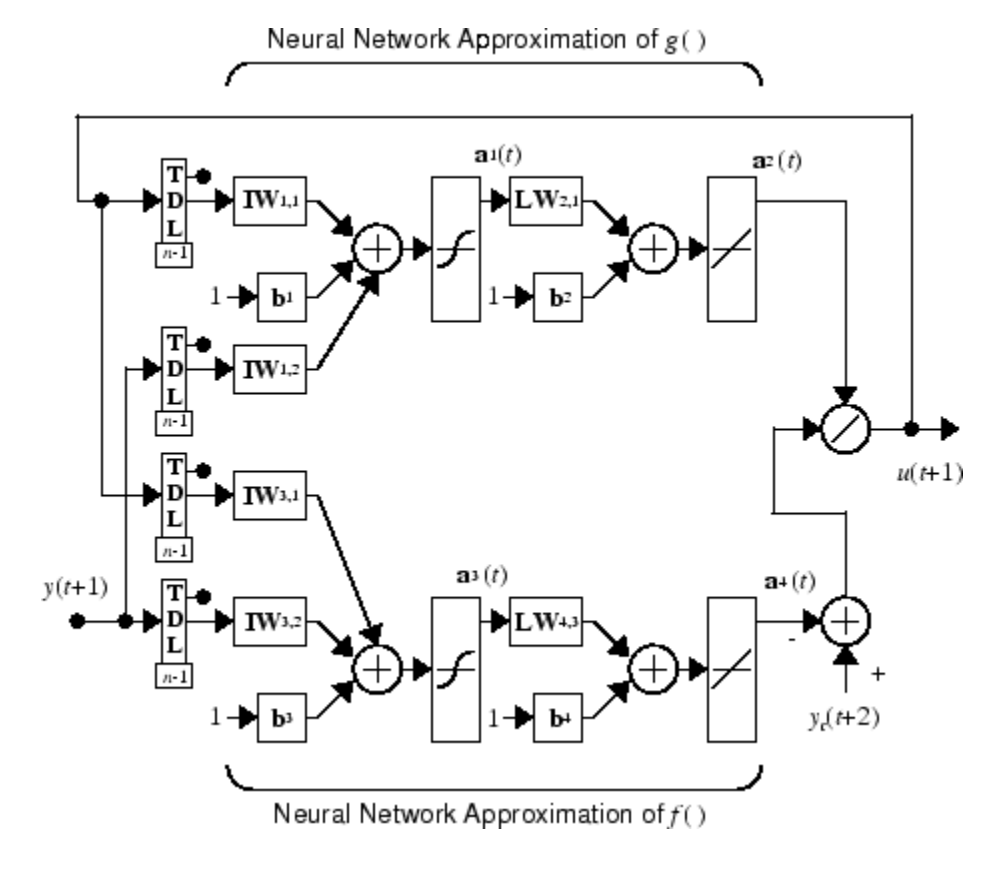

#### **Use the NARMA-L2 Controller Block**

This section shows how the NARMA-L2 controller is trained. The first step is to copy the NARMA-L2 Controller block from the Deep Learning Toolbox block library to the Simulink Editor. See the

Simulink documentation if you are not sure how to do this. This step is skipped in the following example.

An example model is provided with the Deep Learning Toolbox software to show the use of the NARMA-L2 controller. In this example, the objective is to control the position of a magnet suspended above an electromagnet, where the magnet is constrained so that it can only move in the vertical direction, as in the following figure.

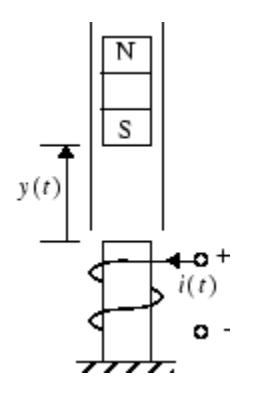

The equation of motion for this system is

$$
\frac{d^2y(t)}{dt^2} = -g + \frac{\alpha}{M} \frac{i^2(t)}{y(t)} - \frac{\beta}{M} \frac{dy(t)}{dt}
$$

where  $y(t)$  is the distance of the magnet above the electromagnet,  $i(t)$  is the current flowing in the electromagnet, *M* is the mass of the magnet, and *g* is the gravitational constant. The parameter  $\beta$  is a viscous friction coefficient that is determined by the material in which the magnet moves, and α is a field strength constant that is determined by the number of turns of wire on the electromagnet and the strength of the magnet.

To run this example:

- **1** Start MATLAB.
- **2** Type narmamaglev in the MATLAB Command Window. This command opens the Simulink Editor with the following model. The NARMA-L2 Control block is already in the model.

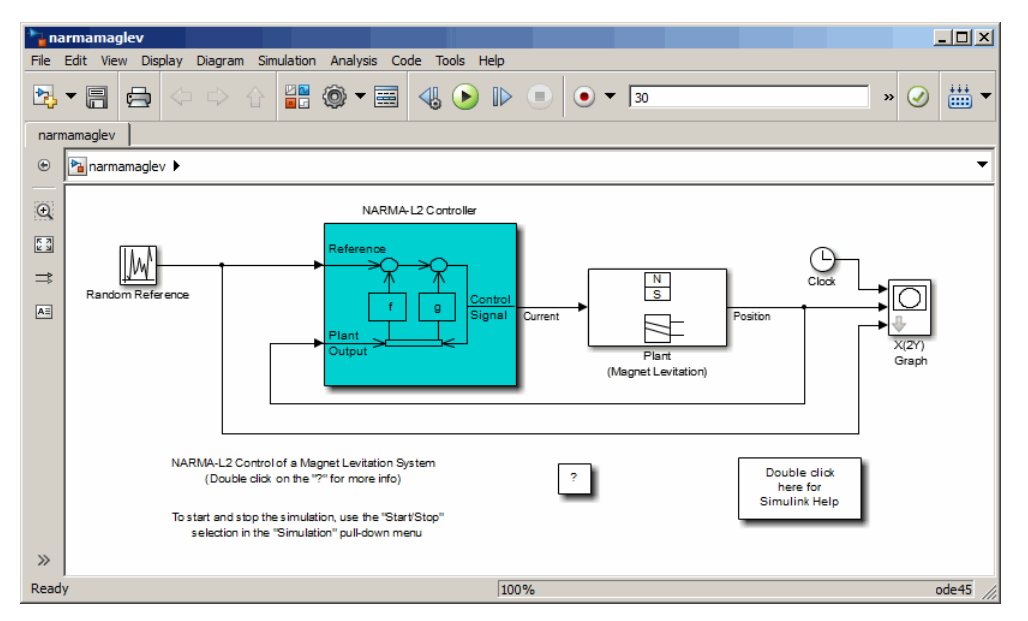

**3** Double-click the NARMA-L2 Controller block. This opens the following window. This window enables you to train the NARMA-L2 model. There is no separate window for the controller, because the controller is determined directly from the model, unlike the model predictive controller.

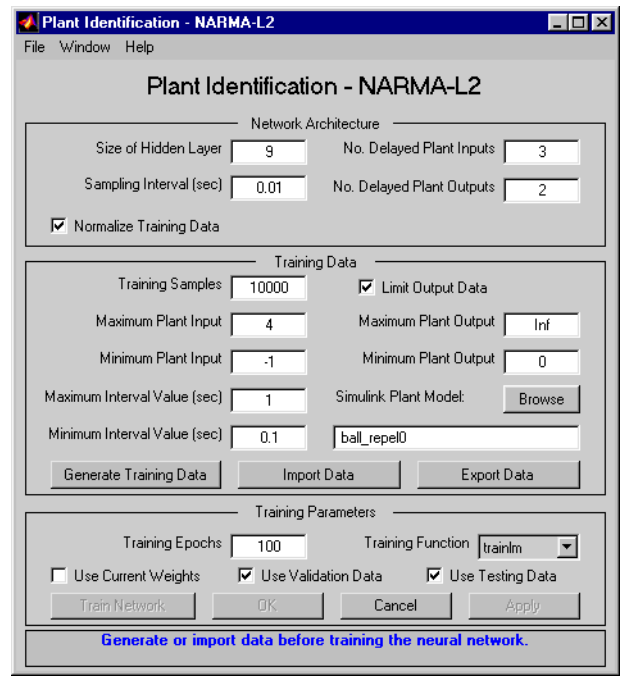

- **4** This window works the same as the other Plant Identification windows, so the training process is not repeated. Instead, simulate the NARMA-L2 controller.
- **5** Return to the Simulink Editor and start the simulation by choosing the menu option **Simulation** > **Run**. As the simulation runs, the plant output and the reference signal are displayed, as in the following figure.

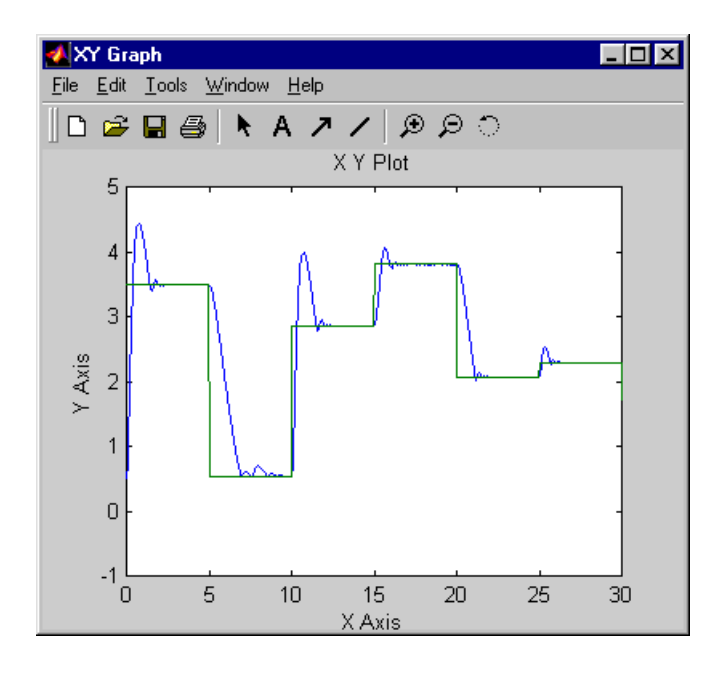

## **Design Model-Reference Neural Controller in Simulink**

The neural model reference control architecture uses two neural networks: a controller network and a plant model network, as shown in the following figure. The plant model is identified first, and then the controller is trained so that the plant output follows the reference model output.

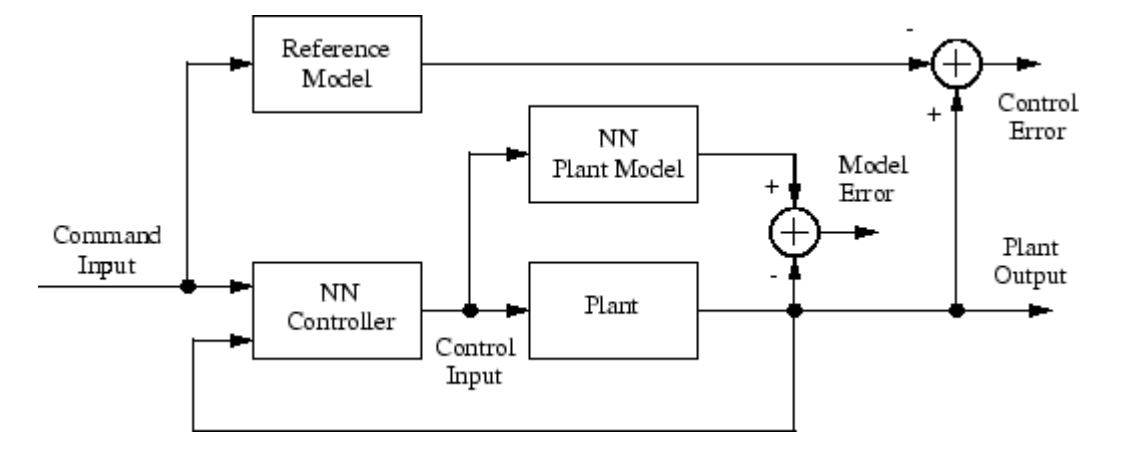

The following figure shows the details of the neural network plant model and the neural network controller as they are implemented in the Deep Learning Toolbox software. Each network has two layers, and you can select the number of neurons to use in the hidden layers. There are three sets of controller inputs:

- Delayed reference inputs
- Delayed controller outputs
- Delayed plant outputs

For each of these inputs, you can select the number of delayed values to use. Typically, the number of delays increases with the order of the plant. There are two sets of inputs to the neural network plant model:

- Delayed controller outputs
- Delayed plant outputs

As with the controller, you can set the number of delays. The next section shows how you can set the parameters.

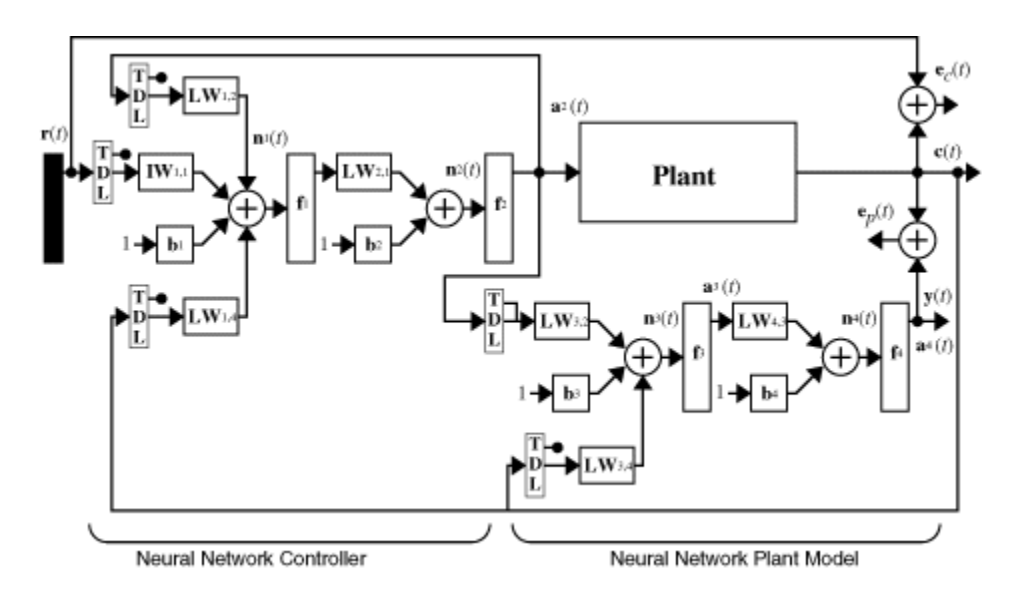

### **Use the Model Reference Controller Block**

This section shows how the neural network controller is trained. The first step is to copy the Model Reference Control block from the Deep Learning Toolbox blockset to Simulink Editor. See the Simulink documentation if you are not sure how to do this. This step is skipped in the following example.

An example model is provided with the Deep Learning Toolbox software to show the use of the model reference controller. In this example, the objective is to control the movement of a simple, single-link robot arm, as shown in the following figure:

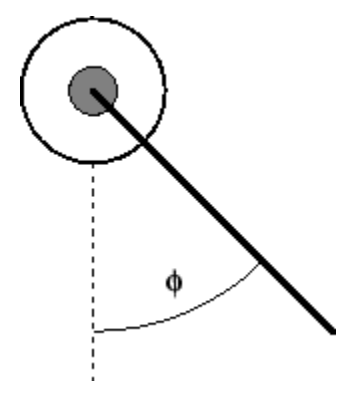

The equation of motion for the arm is

$$
\frac{d^2\phi}{dt^2} = -10\sin\phi - 2\frac{d\phi}{dt} + u
$$

where ϕ is the angle of the arm, and *u* is the torque supplied by the DC motor.

The objective is to train the controller so that the arm tracks the reference model

$$
\frac{d^2y_r}{dt^2} = -9y_r - 6\frac{dy_r}{dt} + 9r
$$

where *y<sup>r</sup>* is the output of the reference model, and *r* is the input reference signal.

This example uses a neural network controller with a 5-13-1 architecture. The inputs to the controller consist of two delayed reference inputs, two delayed plant outputs, and one delayed controller output. A sampling interval of 0.05 seconds is used.

To run this example:

- **1** Start MATLAB.
- **2** Type mrefrobotarm in the MATLAB Command Window. This command opens the Simulink Editor with the Model Reference Control block already in the model.

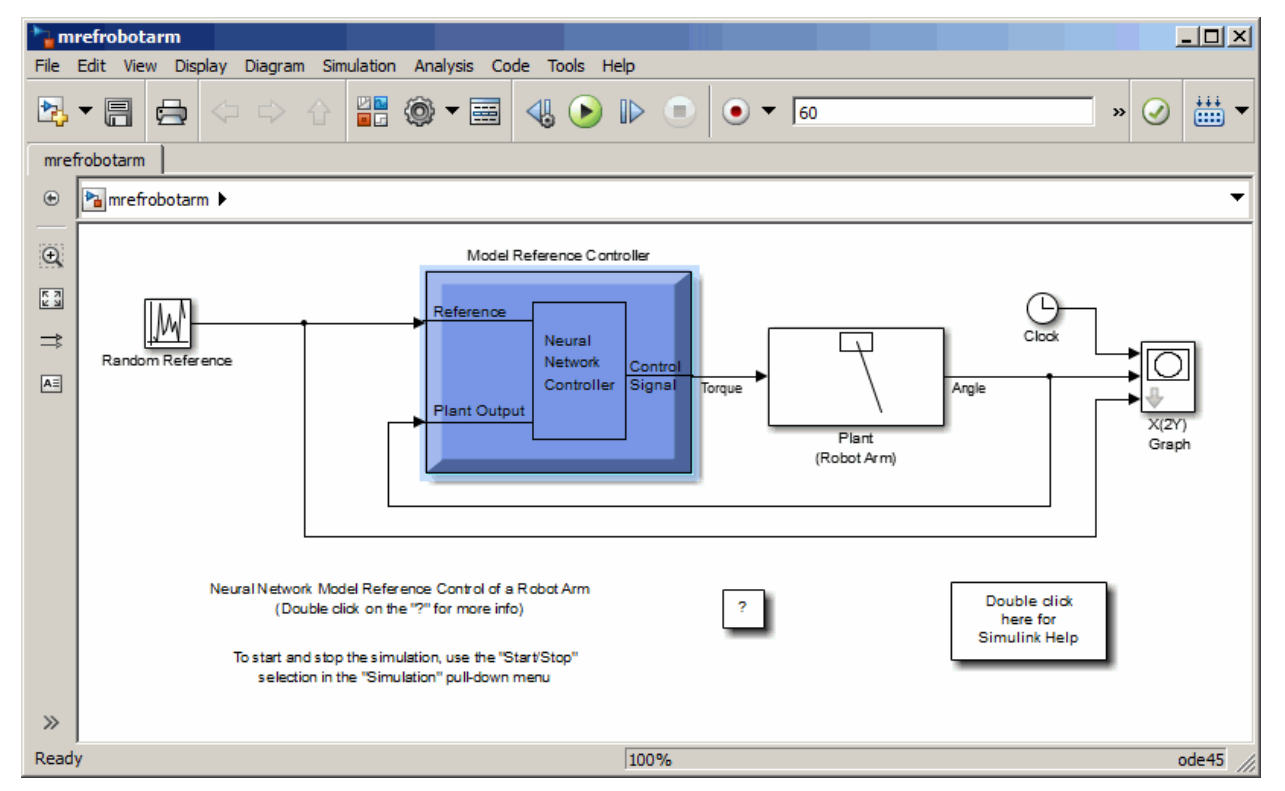

**3** Double-click the Model Reference Control block. This opens the following window for training the model reference controller.

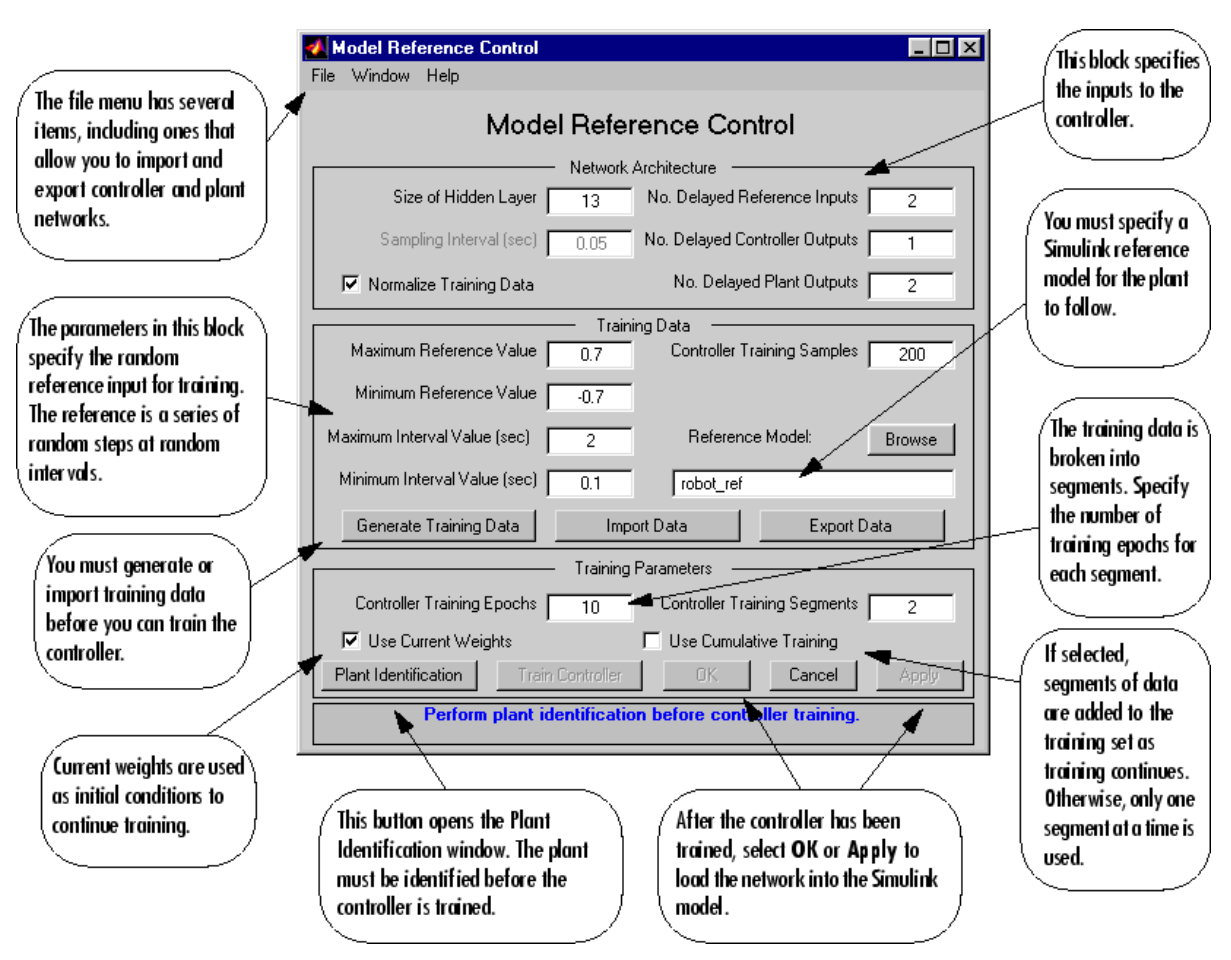

- **4** The next step would normally be to click **Plant Identification**, which opens the Plant Identification window. You would then train the plant model. Because the Plant Identification window is identical to the one used with the previous controllers, that process is omitted here.
- **5** Click **Generate Training Data**. The program starts generating the data for training the controller. After the data is generated, the following window appears.

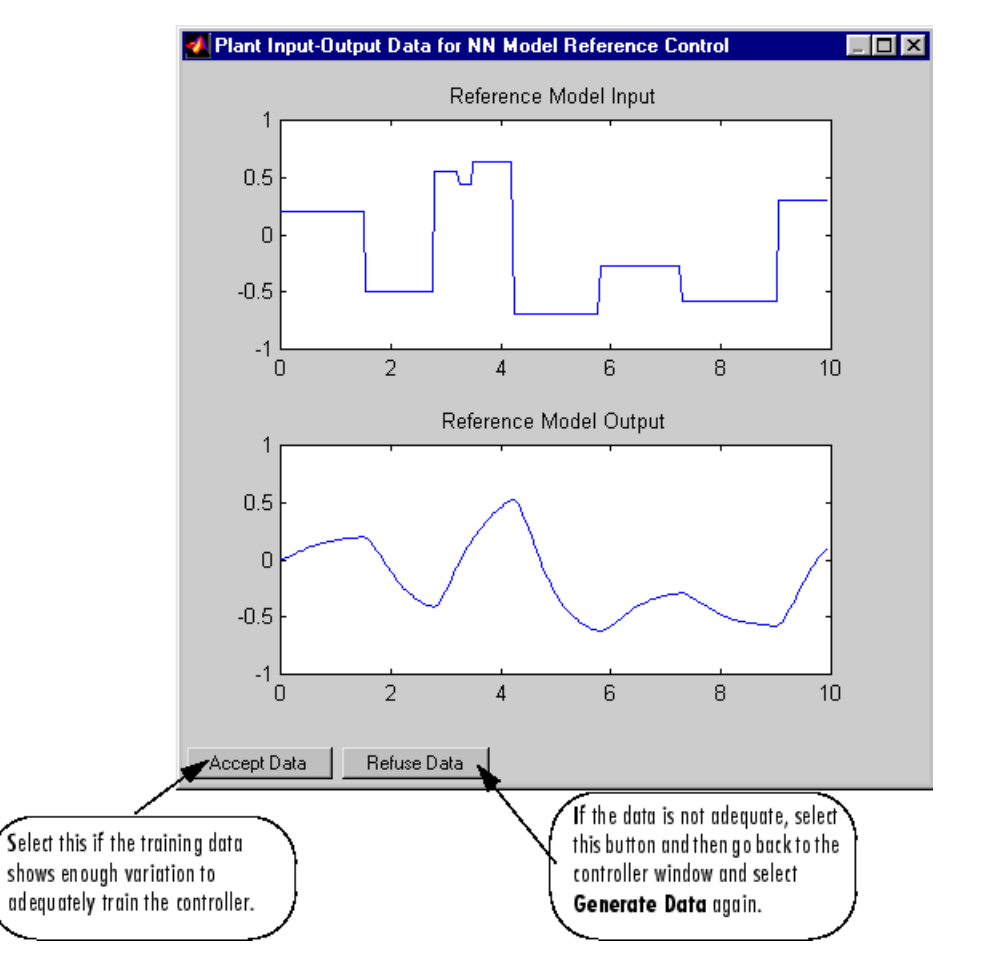

**6** Click **Accept Data**. Return to the Model Reference Control window and click **Train Controller**. The program presents one segment of data to the network and trains the network for a specified number of iterations (five in this case). This process continues, one segment at a time, until the entire training set has been presented to the network. Controller training can be significantly more time consuming than plant model training. This is because the controller must be trained using *dynamic* backpropagation (see [\[HaJe99 on page 33-2\]](#page-4851-0)). After the training is complete, the response of the resulting closed loop system is displayed, as in the following figure.

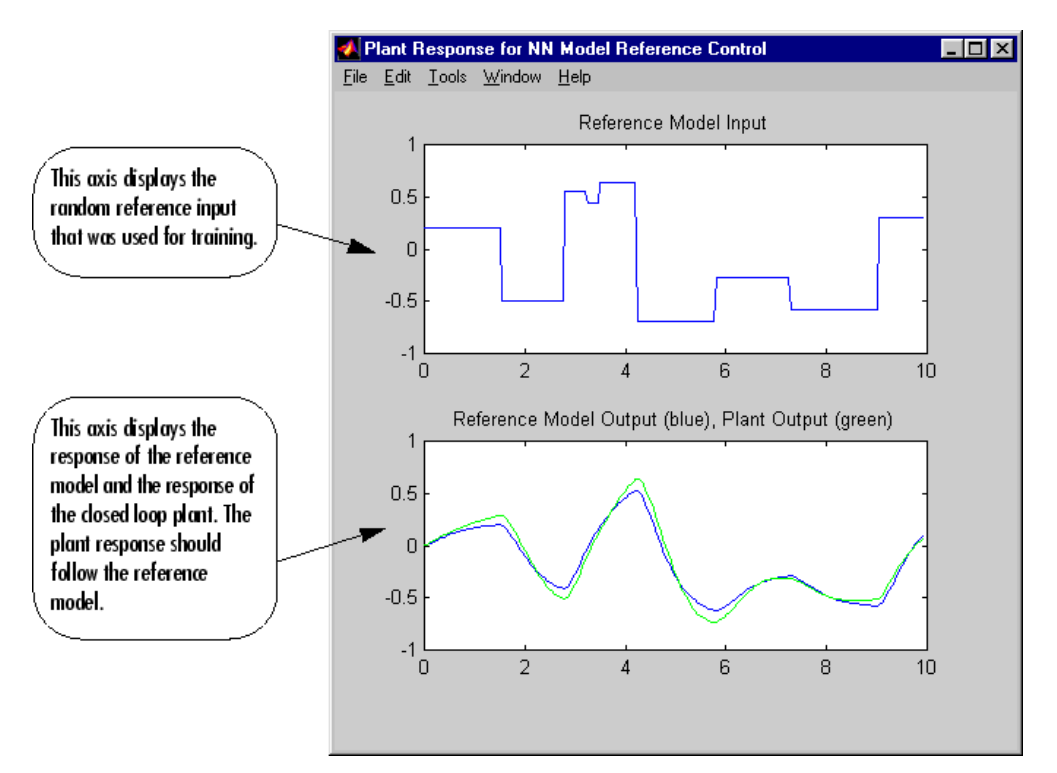

- **7** Go back to the Model Reference Control window. If the performance of the controller is not accurate, then you can select **Train Controller** again, which continues the controller training with the same data set. If you would like to use a new data set to continue training, select **Generate Data** or **Import Data** before you select **Train Controller**. (Be sure that **Use Current Weights** is selected if you want to continue training with the same weights.) It might also be necessary to retrain the plant model. If the plant model is not accurate, it can affect the controller training. For this example, the controller should be accurate enough, so select **OK**. This loads the controller weights into the Simulink model.
- **8** Return to the Simulink Editor and start the simulation by choosing the menu option **Simulation** > **Run**. As the simulation runs, the plant output and the reference signal are displayed, as in the following figure.

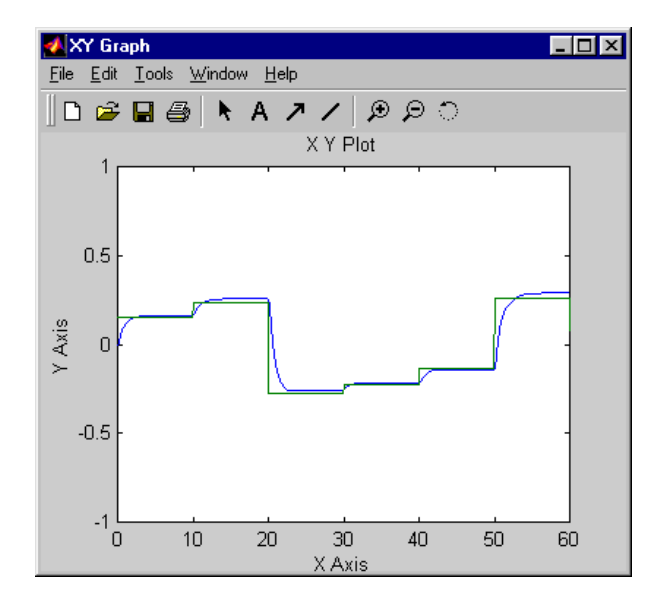

# **Import-Export Neural Network Simulink Control Systems**

#### **In this section...**

"Import and Export Networks" on page 25-26

["Import and Export Training Data" on page 25-28](#page-4485-0)

#### **Import and Export Networks**

The controller and plant model networks that you develop are stored within Simulink controller blocks. At some point you might want to transfer the networks into other applications, or you might want to transfer a network from one controller block to another. You can do this by using the **Import Network** and **Export Network** menu options. The following example leads you through the export and import processes. (The NARMA-L2 window is used for this example, but the same procedure applies to all the controllers.)

- **1** Repeat the first three steps of the NARMA-L2 example in ["Use the NARMA-L2 Controller Block"](#page-4472-0) [on page 25-15](#page-4472-0). The NARMA-L2 Plant Identification window should now be open.
- **2** Select **File** > **Export Network**, as shown below.

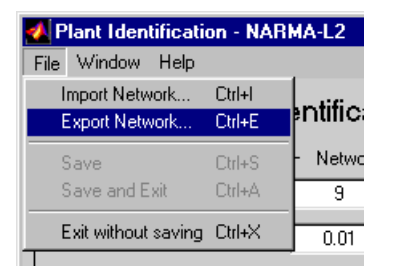

This opens the following window.

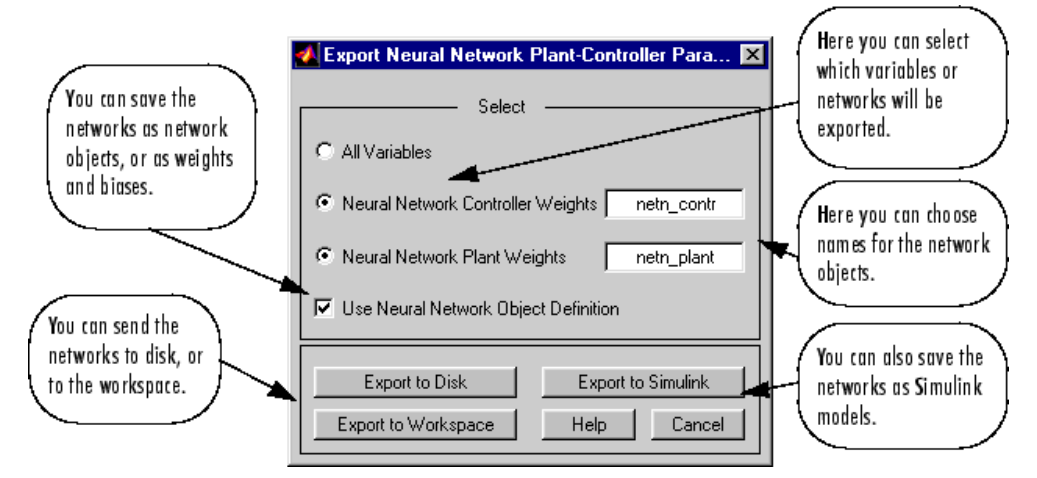

**3** Select **Export to Disk**. The following window opens. Enter the file name test in the box, and select **Save**. This saves the controller and plant networks to disk.

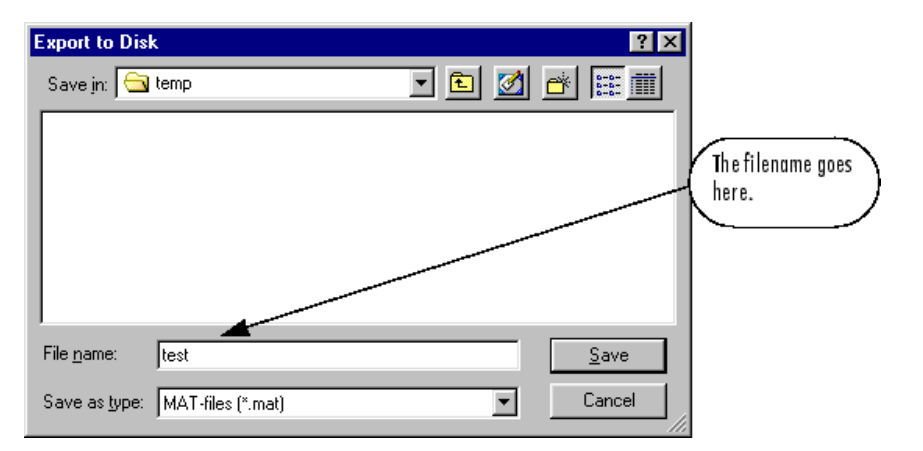

**4** Retrieve that data with the **Import** menu option. Select **File** > **Import Network**, as in the following figure.

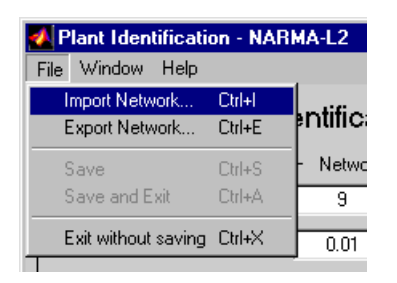

This causes the following window to appear. Follow the steps indicated to retrieve the data that you previously exported. Once the data is retrieved, you can load it into the controller block by clicking **OK** or **Apply**. Notice that the window only has an entry for the plant model, even though you saved both the plant model and the controller. This is because the NARMA-L2 controller is derived directly from the plant model, so you do not need to import both networks.

<span id="page-4485-0"></span>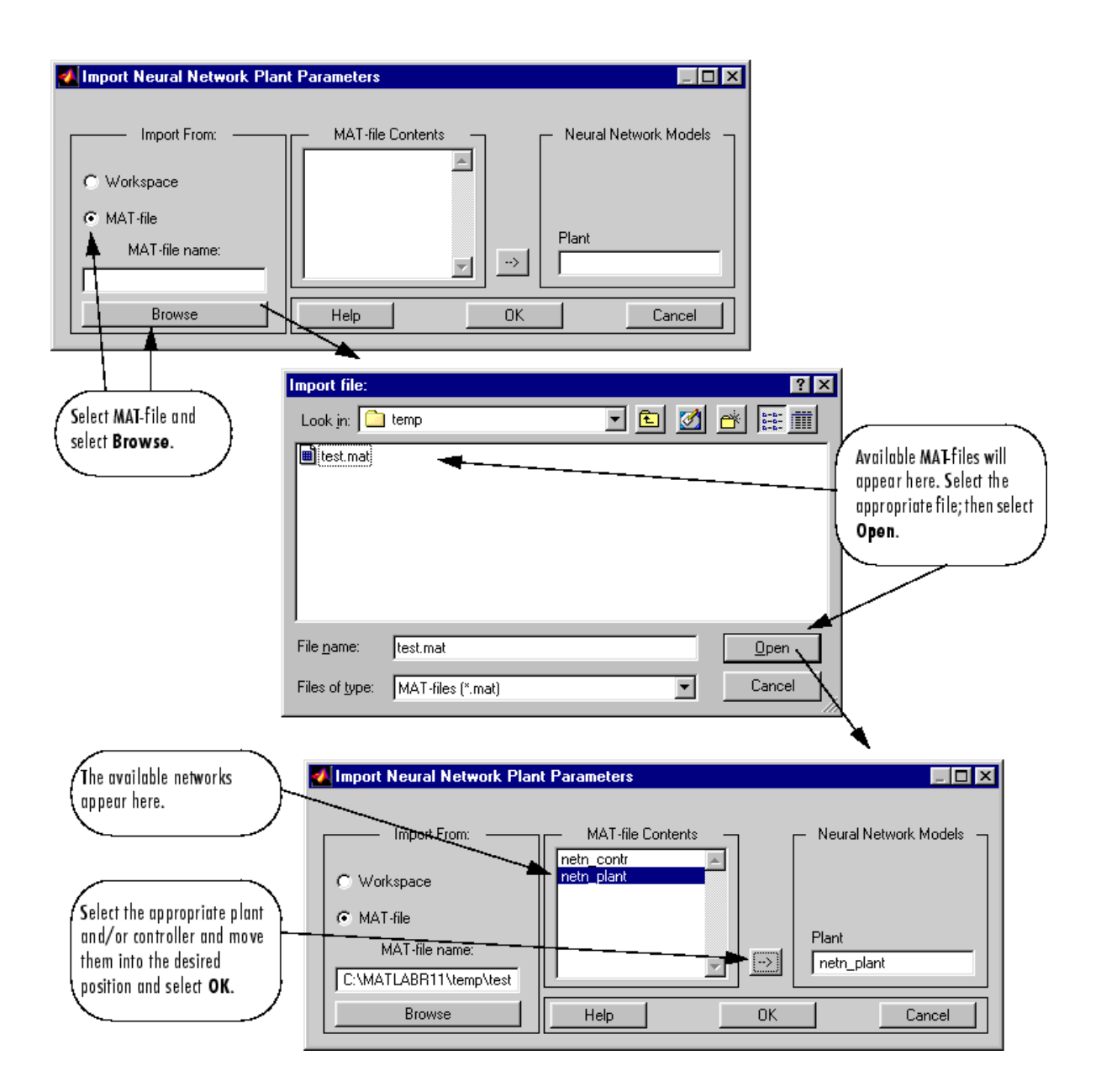

## **Import and Export Training Data**

The data that you generate to train networks exists only in the corresponding plant identification or controller training window. You might want to save the training data to the workspace or to a disk file so that you can load it again at a later time. You might also want to combine data sets manually and then load them back into the training window. You can do this by using the **Import** and **Export** buttons. The following example leads you through the import and export processes. (The NN Predictive Control window is used for this example, but the same procedure applies to all the controllers.)

**1** Repeat the first five steps of the NN Predictive Control example in ["Use the Neural Network](#page-4463-0) [Predictive Controller Block" on page 25-6.](#page-4463-0) Then select **Accept Data**. The Plant Identification window should then be open, and the **Import** and **Export** buttons should be active.

- **Export Data.** 図 You can select a name for the data structure. Select The structure contains Data Structure Name: tr\_dat at least two fields: You can export the name.U, and name.Y. data to the workspace These two fields Export to Disk Cancel or to a disk file. contain the input and Export to Workspace Help output arrays.
- **2** Click **Export** to open the following window.

**3** Click **Export to Disk**. The following window opens. Enter the filename testdat in the box, and select **Save**. This saves the training data structure to disk.

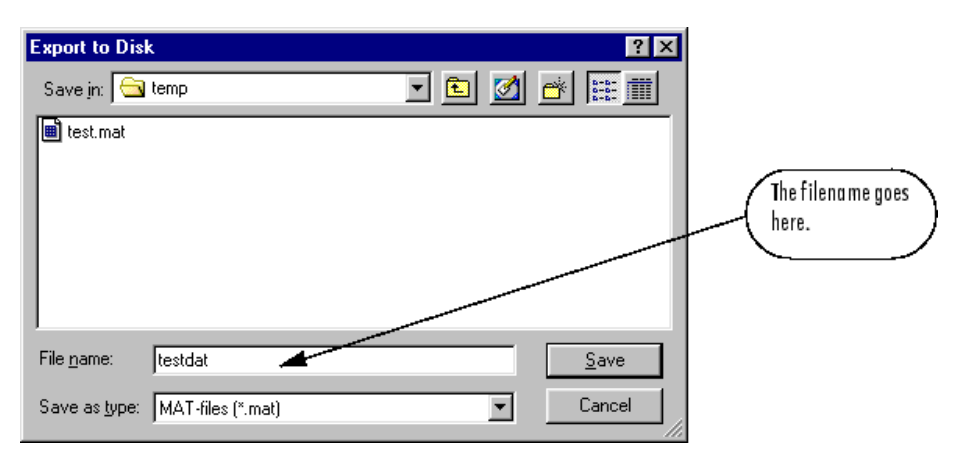

**4** Now retrieve the data with the import command. Click **Import** in the Plant Identification window to open the following window. Follow the steps indicated on the following page to retrieve the data that you previously exported. Once the data is imported, you can train the neural network plant model.

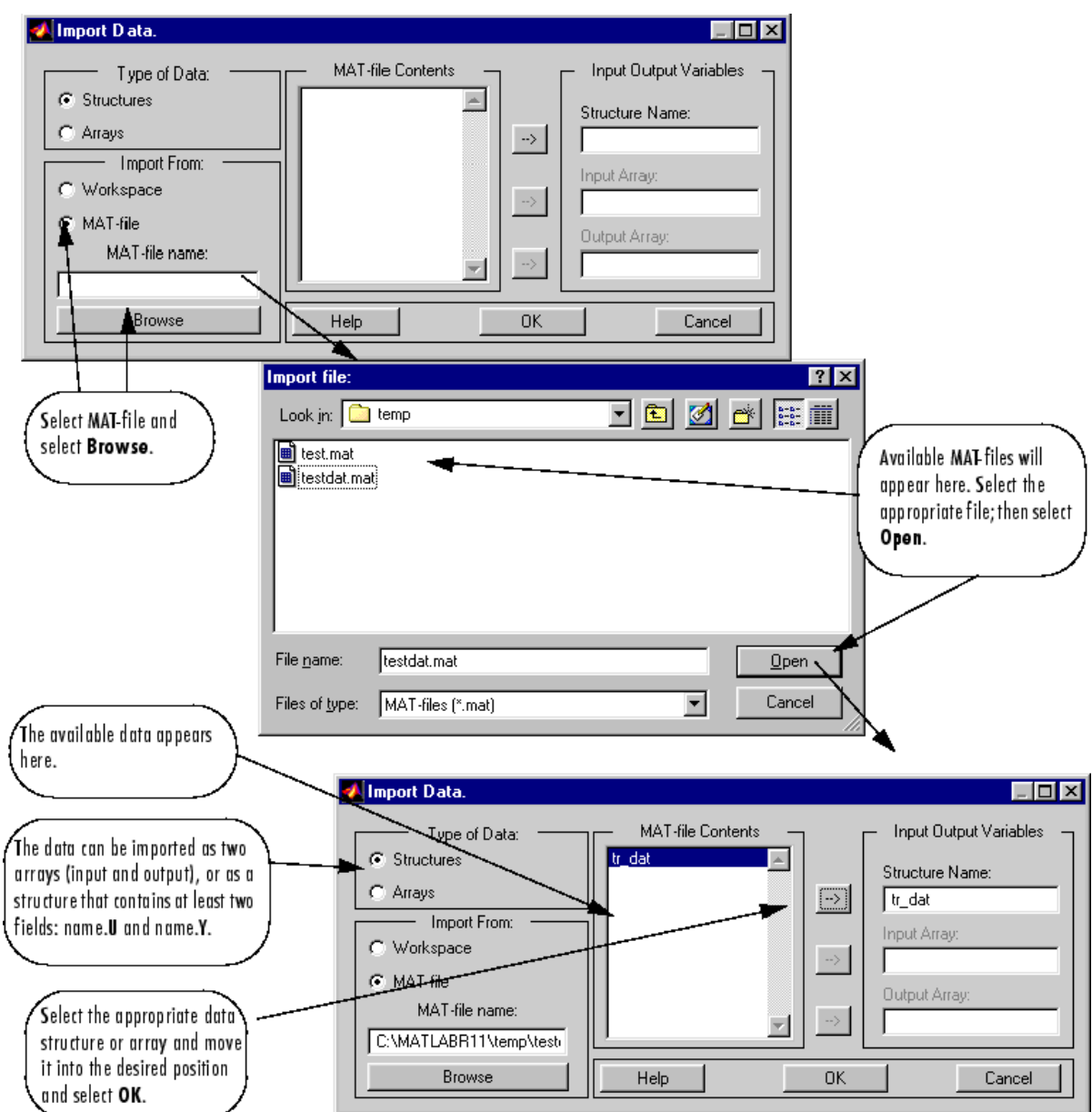

# **Radial Basis Neural Networks**

- • ["Introduction to Radial Basis Neural Networks" on page 26-2](#page-4489-0)
- • ["Radial Basis Neural Networks" on page 26-3](#page-4490-0)
- • ["Probabilistic Neural Networks" on page 26-8](#page-4495-0)
- • ["Generalized Regression Neural Networks" on page 26-11](#page-4498-0)

# <span id="page-4489-0"></span>**Introduction to Radial Basis Neural Networks**

Radial basis networks can require more neurons than standard feedforward backpropagation networks, but often they can be designed in a fraction of the time it takes to train standard feedforward networks. They work best when many training vectors are available.

You might want to consult the following paper on this subject: Chen, S., C.F.N. Cowan, and P.M. Grant, "Orthogonal Least Squares Learning Algorithm for Radial Basis Function Networks," *IEEE Transactions on Neural Networks*, Vol. 2, No. 2, March 1991, pp. 302–309.

This topic discusses two variants of radial basis networks, generalized regression networks (GRNN) and probabilistic neural networks (PNN). You can read about them in P.D. Wasserman, *Advanced Methods in Neural Computing*, New York: Van Nostrand Reinhold, 1993, on pp. 155–61 and pp. 35– 55, respectively.

## **Important Radial Basis Functions**

Radial basis networks can be designed with either newrbe or newrb. GRNNs and PNNs can be designed with newgrnn and newpnn, respectively.

## <span id="page-4490-0"></span>**Radial Basis Neural Networks**

#### **In this section...**

"Neuron Model" on page 26-3 ["Network Architecture" on page 26-4](#page-4491-0) ["Exact Design \(newrbe\)" on page 26-5](#page-4492-0) ["More Efficient Design \(newrb\)" on page 26-6](#page-4493-0) ["Examples" on page 26-6](#page-4493-0)

#### **Neuron Model**

Here is a radial basis network with *R* inputs.

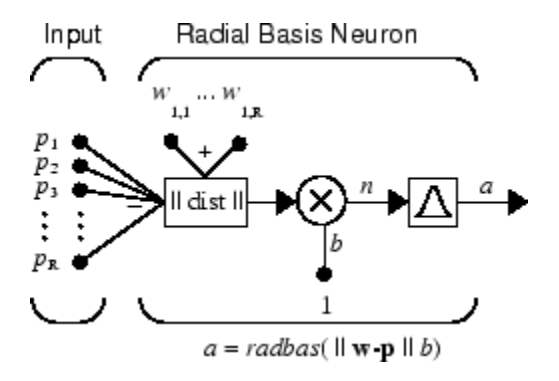

Notice that the expression for the net input of a radbas neuron is different from that of other neurons. Here the net input to the radbas transfer function is the vector distance between its weight vector **w** and the input vector **p**, multiplied by the bias *b*. (The || dist || box in this figure accepts the input vector **p** and the single row input weight matrix, and produces the dot product of the two.)

The transfer function for a radial basis neuron is

 $radbas(n) = e^{-n^2}$ 

Here is a plot of the radbas transfer function.

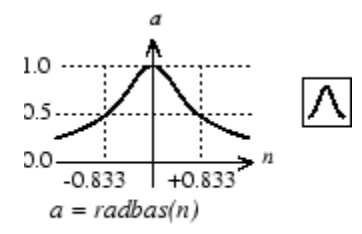

Radial Basis Function

The radial basis function has a maximum of 1 when its input is 0. As the distance between **w** and **p** decreases, the output increases. Thus, a radial basis neuron acts as a detector that produces 1 whenever the input **p** is identical to its weight vector **w**.

<span id="page-4491-0"></span>The bias *b* allows the sensitivity of the radbas neuron to be adjusted. For example, if a neuron had a bias of 0.1 it would output 0.5 for any input vector **p** at vector distance of 8.326 (0.8326/*b*) from its weight vector **w**.

#### **Network Architecture**

Radial basis networks consist of two layers: a hidden radial basis layer of *S* 1 neurons, and an output linear layer of  $S^2$  neurons.

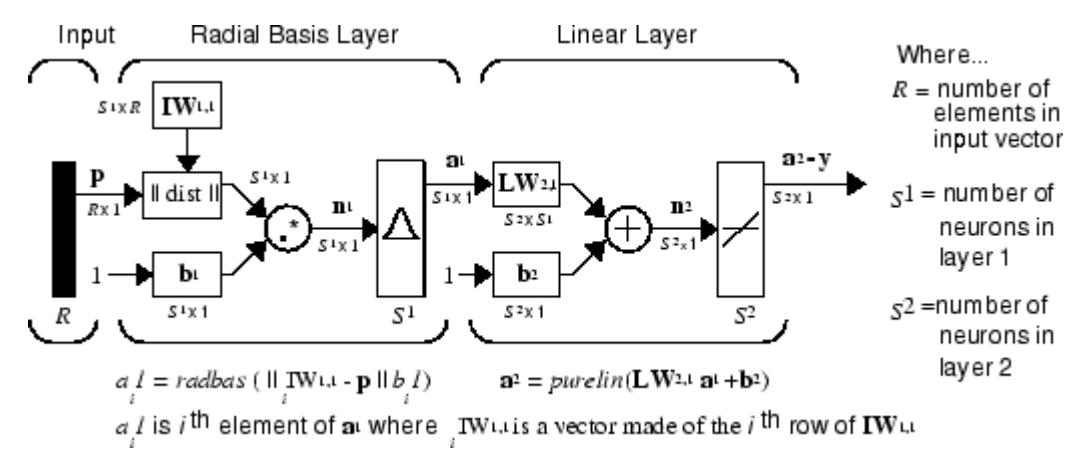

The  $|| \textbf{dist} ||$  box in this figure accepts the input vector **p** and the input weight matrix **IW**<sup>1,1</sup>, and produces a vector having  $\boldsymbol{S}_1$  elements. The elements are the distances between the input vector and vectors *i***IW**1,1 formed from the rows of the input weight matrix.

The bias vector  $\mathbf{b}^1$  and the output of  $||\textbf{dist}||$  are combined with the MATLAB operation .\* , which does element-by-element multiplication.

The output of the first layer for a feedforward network net can be obtained with the following code:

 $a{1}$  = radbas(netprod(dist(net.IW{1,1},p),net.b{1}))

Fortunately, you won't have to write such lines of code. All the details of designing this network are built into design functions newrbe and newrb, and you can obtain their outputs with sim.

You can understand how this network behaves by following an input vector **p** through the network to the output **a** 2 . If you present an input vector to such a network, each neuron in the radial basis layer will output a value according to how close the input vector is to each neuron's weight vector.

Thus, radial basis neurons with weight vectors quite different from the input vector **p** have outputs near zero. These small outputs have only a negligible effect on the linear output neurons.

In contrast, a radial basis neuron with a weight vector close to the input vector **p** produces a value near 1. If a neuron has an output of 1, its output weights in the second layer pass their values to the linear neurons in the second layer.

In fact, if only one radial basis neuron had an output of 1, and all others had outputs of 0s (or very close to 0), the output of the linear layer would be the active neuron's output weights. This would, however, be an extreme case. Typically several neurons are always firing, to varying degrees.

Now look in detail at how the first layer operates. Each neuron's weighted input is the distance between the input vector and its weight vector, calculated with dist. Each neuron's net input is the <span id="page-4492-0"></span>element-by-element product of its weighted input with its bias, calculated with netprod. Each neuron's output is its net input passed through radbas. If a neuron's weight vector is equal to the input vector (transposed), its weighted input is 0, its net input is 0, and its output is 1. If a neuron's weight vector is a distance of spread from the input vector, its weighted input is spread, its net input is sqrt(−log(.5)) (or 0.8326), therefore its output is 0.5.

#### **Exact Design (newrbe)**

You can design radial basis networks with the function newrbe. This function can produce a network with zero error on training vectors. It is called in the following way:

net = newrbe(P,T,SPREAD)

The function newrbe takes matrices of input vectors P and target vectors T, and a spread constant SPREAD for the radial basis layer, and returns a network with weights and biases such that the outputs are exactly T when the inputs are P.

This function newrbe creates as many radbas neurons as there are input vectors in P, and sets the first-layer weights to P'. Thus, there is a layer of radbas neurons in which each neuron acts as a detector for a different input vector. If there are *Q* input vectors, then there will be *Q* neurons.

Each bias in the first layer is set to 0.8326/SPREAD. This gives radial basis functions that cross 0.5 at weighted inputs of +/− SPREAD. This determines the width of an area in the input space to which each neuron responds. If SPREAD is 4, then each radbas neuron will respond with 0.5 or more to any input vectors within a vector distance of 4 from their weight vector. SPREAD should be large enough that neurons respond strongly to overlapping regions of the input space.

The second-layer weights IW <sup>2,1</sup> (or in code, <code>IW{2,1}</code>) and biases  $\mathrm{b}^{2}$  (or in code, <code>b{2}</code>) are found by simulating the first-layer outputs  $a^1$  (A{1}), and then solving the following linear expression:

 $[W{2,1} b{2}] * [A{1}; ones(1,0)] = T$ 

You know the inputs to the second layer  $(A{1})$  and the target  $(T)$ , and the layer is linear. You can use the following code to calculate the weights and biases of the second layer to minimize the sumsquared error.

 $Wb = T/[A{1}; ones(1,0)]$ 

Here Wb contains both weights and biases, with the biases in the last column. The sum-squared error is always 0, as explained below.

There is a problem with *C* constraints (input/target pairs) and each neuron has *C* +1 variables (the *C* weights from the *C* radbas neurons, and a bias). A linear problem with *C* constraints and more than *C* variables has an infinite number of zero error solutions.

Thus, newrbe creates a network with zero error on training vectors. The only condition required is to make sure that SPREAD is large enough that the active input regions of the radbas neurons overlap enough so that several radbas neurons always have fairly large outputs at any given moment. This makes the network function smoother and results in better generalization for new input vectors occurring between input vectors used in the design. (However, SPREAD should not be so large that each neuron is effectively responding in the same large area of the input space.)

The drawback to newrbe is that it produces a network with as many hidden neurons as there are input vectors. For this reason, newrbe does not return an acceptable solution when many input vectors are needed to properly define a network, as is typically the case.

### <span id="page-4493-0"></span>**More Efficient Design (newrb)**

The function newrb iteratively creates a radial basis network one neuron at a time. Neurons are added to the network until the sum-squared error falls beneath an error goal or a maximum number of neurons has been reached. The call for this function is

net = newrb(P,T,GOAL,SPREAD)

The function newrb takes matrices of input and target vectors P and T, and design parameters GOAL and SPREAD, and returns the desired network.

The design method of newrb is similar to that of newrbe. The difference is that newrb creates neurons one at a time. At each iteration the input vector that results in lowering the network error the most is used to create a radbas neuron. The error of the new network is checked, and if low enough newrb is finished. Otherwise the next neuron is added. This procedure is repeated until the error goal is met or the maximum number of neurons is reached.

As with newrbe, it is important that the spread parameter be large enough that the radbas neurons respond to overlapping regions of the input space, but not so large that all the neurons respond in essentially the same manner.

Why not always use a radial basis network instead of a standard feedforward network? Radial basis networks, even when designed efficiently with newrbe, tend to have many times more neurons than a comparable feedforward network with tansig or logsig neurons in the hidden layer.

This is because sigmoid neurons can have outputs over a large region of the input space, while radbas neurons only respond to relatively small regions of the input space. The result is that the larger the input space (in terms of number of inputs, and the ranges those inputs vary over) the more radbas neurons required.

On the other hand, designing a radial basis network often takes much less time than training a sigmoid/linear network, and can sometimes result in fewer neurons' being used, as can be seen in the next example.

## **Examples**

The example ["Radial Basis Approximation" on page 32-127](#page-4772-0) shows how a radial basis network is used to fit a function. Here the problem is solved with only five neurons.

Examples ["Radial Basis Underlapping Neurons" on page 32-131](#page-4776-0) and ["Radial Basis Overlapping](#page-4778-0) [Neurons" on page 32-133](#page-4778-0) examine how the spread constant affects the design process for radial basis networks.

In ["Radial Basis Underlapping Neurons" on page 32-131,](#page-4776-0) a radial basis network is designed to solve the same problem as in ["Radial Basis Approximation" on page 32-127.](#page-4772-0) However, this time the spread constant used is 0.01. Thus, each radial basis neuron returns 0.5 or lower for any input vector with a distance of 0.01 or more from its weight vector.

Because the training inputs occur at intervals of 0.1, no two radial basis neurons have a strong output for any given input.

["Radial Basis Underlapping Neurons" on page 32-131](#page-4776-0) showed that having too small a spread constant can result in a solution that does not generalize from the input/target vectors used in the design. Example ["Radial Basis Overlapping Neurons" on page 32-133](#page-4778-0) shows the opposite problem. If the

spread constant is large enough, the radial basis neurons will output large values (near 1.0) for all the inputs used to design the network.

If all the radial basis neurons always output 1, any information presented to the network becomes lost. No matter what the input, the second layer outputs 1's. The function newrb will attempt to find a network, but cannot because of numerical problems that arise in this situation.

The moral of the story is, choose a spread constant larger than the distance between adjacent input vectors, so as to get good generalization, but smaller than the distance across the whole input space.

For this problem that would mean picking a spread constant greater than 0.1, the interval between inputs, and less than 2, the distance between the leftmost and rightmost inputs.

# <span id="page-4495-0"></span>**Probabilistic Neural Networks**

#### **In this section...**

"Network Architecture" on page 26-8

["Design \(newpnn\)" on page 26-9](#page-4496-0)

Probabilistic neural networks can be used for classification problems. When an input is presented, the first layer computes distances from the input vector to the training input vectors and produces a vector whose elements indicate how close the input is to a training input. The second layer sums these contributions for each class of inputs to produce as its net output a vector of probabilities. Finally, a *compete* transfer function on the output of the second layer picks the maximum of these probabilities, and produces a 1 for that class and a 0 for the other classes. The architecture for this system is shown below.

### **Network Architecture**

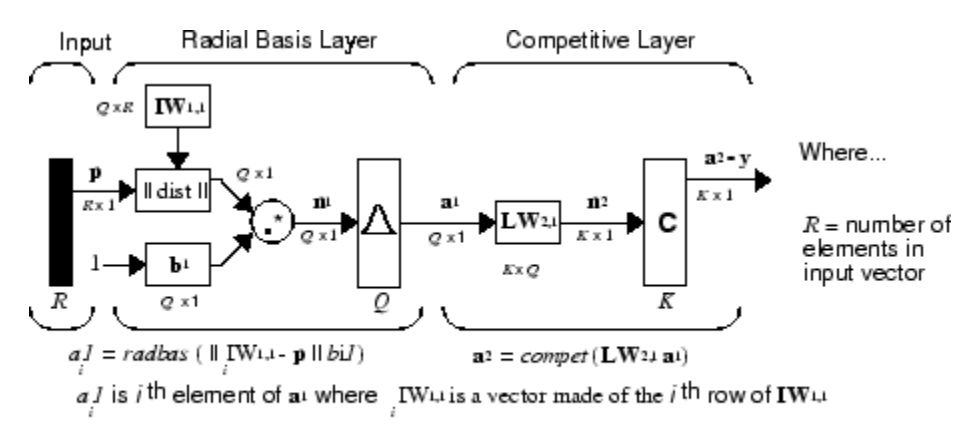

 $Q =$  number of input/target pairs = number of neurons in layer 1<br> $\overline{K} =$  number of classes of input data = number of neurons in layer 2

It is assumed that there are *Q* input vector/target vector pairs. Each target vector has K elements. One of these elements is 1 and the rest are 0. Thus, each input vector is associated with one of K classes.

The first-layer input weights,  $IW^{1,1}$  (net. IW{1,1}), are set to the transpose of the matrix formed from the *Q* training pairs, **P**'. When an input is presented, the  $|| \textbf{dist}|| \textbf{box produces a vector}$ whose elements indicate how close the input is to the vectors of the training set. These elements are multiplied, element by element, by the bias and sent to the radbas transfer function. An input vector close to a training vector is represented by a number close to 1 in the output vector  $\mathbf{a}^1$ . If an input is close to several training vectors of a single class, it is represented by several elements of  $\mathbf{a}^1$  that are close to 1.

The second-layer weights,  $LW^{1,2}$  (net.  $LW\{2,1\}$ ), are set to the matrix **T** of target vectors. Each vector has a 1 only in the row associated with that particular class of input, and 0s elsewhere. (Use function <code>ind2vec</code> to create the proper vectors.) The multiplication  $\textbf{Ta}^1$  sums the elements of  $\textbf{a}^1$  due to each of the K input classes. Finally, the second-layer transfer function, compet, produces a 1 corresponding to the largest element of  $\mathbf{n}^2$ , and 0s elsewhere. Thus, the network classifies the input vector into a specific K class because that class has the maximum probability of being correct.

#### <span id="page-4496-0"></span>**Design (newpnn)**

You can use the function newpnn to create a PNN. For instance, suppose that seven input vectors and their corresponding targets are

 $P = [0 \ 0; 1 \ 1; 0 \ 3; 1 \ 4; 3 \ 1; 4 \ 1; 4 \ 3]'$ 

which yields

 $P =$  0 1 0 1 3 4 4 0 1 3 4 1 1 3 Tc = [1 1 2 2 3 3 3]

which yields

 $Tc =$ 1 1 2 2 3 3 3

You need a target matrix with 1s in the right places. You can get it with the function ind2vec. It gives a matrix with 0s except at the correct spots. So execute

 $T = ind2vec(Tc)$ 

which gives

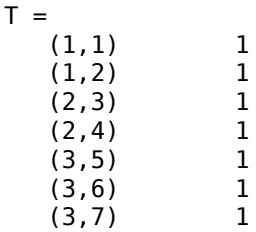

Now you can create a network and simulate it, using the input P to make sure that it does produce the correct classifications. Use the function vec2ind to convert the output Y into a row Yc to make the classifications clear.

```
net = newpm(P,T);Y = sim(net, P);
Yc = vec2ind(Y)
```
This produces

 $Yc =$ 1 1 2 2 3 3 3

You might try classifying vectors other than those that were used to design the network. Try to classify the vectors shown below in P2.

```
P2 = [1 4; 0 1; 5 2]'P2 = 1 0 5
 4 1 2
```
Can you guess how these vectors will be classified? If you run the simulation and plot the vectors as before, you get

 $Yc =$ 2 1 3

These results look good, for these test vectors were quite close to members of classes 2, 1, and 3, respectively. The network has managed to generalize its operation to properly classify vectors other than those used to design the network.

You might want to try ["PNN Classification" on page 32-139](#page-4784-0). It shows how to design a PNN, and how the network can successfully classify a vector not used in the design.

# <span id="page-4498-0"></span>**Generalized Regression Neural Networks**

#### **In this section...**

"Network Architecture" on page 26-11 ["Design \(newgrnn\)" on page 26-12](#page-4499-0)

#### **Network Architecture**

A generalized regression neural network (GRNN) is often used for function approximation. It has a radial basis layer and a special linear layer.

The architecture for the GRNN is shown below. It is similar to the radial basis network, but has a slightly different second layer.

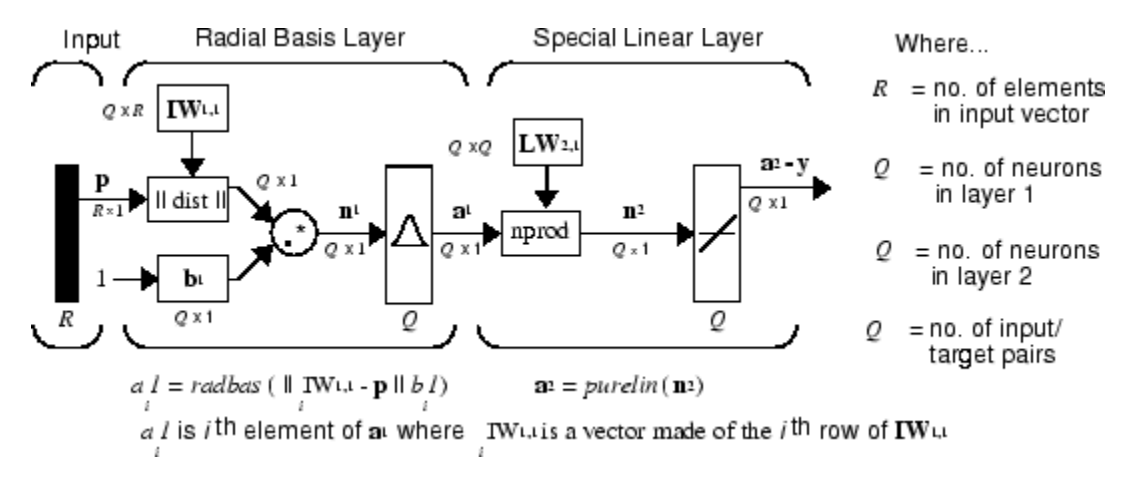

Here the **nprod** box shown above (code function <code>normprod</code>) produces  $S^2$  elements in vector  $\mathbf{n}^2$ . Each element is the dot product of a row of  $LW^{2,1}$  and the input vector  $a^1$ , all normalized by the sum of the elements of **a** 1 . For instance, suppose that

```
LW{2,1} = [1 -2;3 4;5 6];a{1} = [0.7;0.3];
```
Then

```
aout = normprod(LW{2,1},a{1})
aout =
     0.1000
     3.3000
     5.3000
```
The first layer is just like that for newrbe networks. It has as many neurons as there are input/ target vectors in **P**. Specifically, the first-layer weights are set to **P**'. The bias **b** 1 is set to a column vector of 0.8326/SPREAD. The user chooses SPREAD, the distance an input vector must be from a neuron's weight vector to be 0.5.

Again, the first layer operates just like the newrbe radial basis layer described previously. Each neuron's weighted input is the distance between the input vector and its weight vector, calculated with dist. Each neuron's net input is the product of its weighted input with its bias, calculated with netprod. Each neuron's output is its net input passed through radbas. If a neuron's weight vector is <span id="page-4499-0"></span>equal to the input vector (transposed), its weighted input will be 0, its net input will be 0, and its output will be 1. If a neuron's weight vector is a distance of spread from the input vector, its weighted input will be spread, and its net input will be sqrt(−log(.5)) (or 0.8326). Therefore its output will be 0.5.

The second layer also has as many neurons as input/target vectors, but here  $LW\{2,1\}$  is set to T.

Suppose you have an input vector  $\mathbf p$  close to  $\mathbf p_i$ , one of the input vectors among the input vector/target pairs used in designing layer 1 weights. This input **p** produces a layer 1 **a** *i* output close to 1. This leads to a layer 2 output close to **t***<sup>i</sup>* , one of the targets used to form layer 2 weights.

A larger spread leads to a large area around the input vector where layer 1 neurons will respond with significant outputs. Therefore if spread is small the radial basis function is very steep, so that the neuron with the weight vector closest to the input will have a much larger output than other neurons. The network tends to respond with the target vector associated with the nearest design input vector.

As spread becomes larger the radial basis function's slope becomes smoother and several neurons can respond to an input vector. The network then acts as if it is taking a weighted average between target vectors whose design input vectors are closest to the new input vector. As spread becomes larger more and more neurons contribute to the average, with the result that the network function becomes smoother.

## **Design (newgrnn)**

You can use the function newgrnn to create a GRNN. For instance, suppose that three input and three target vectors are defined as

$$
P = [4 \ 5 \ 6];
$$
  
T = [1.5 3.6 6.7];

You can now obtain a GRNN with

```
net = newgrnn(P,T);
```
and simulate it with

 $P = 4.5$ ;  $v = sim(net, P)$ ;

You might want to try ["GRNN Function Approximation" on page 32-135](#page-4780-0) as well.

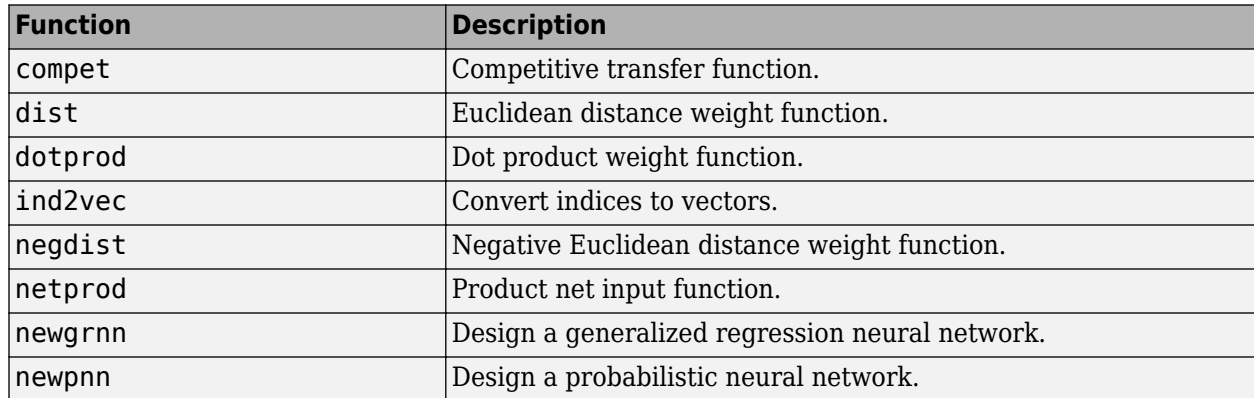
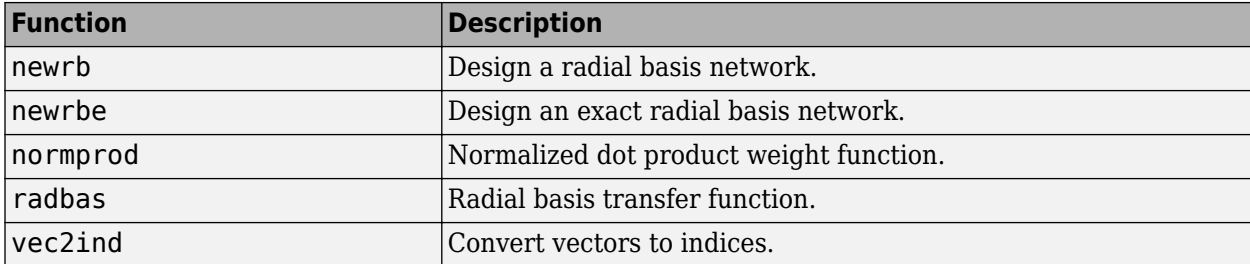

# **Self-Organizing and Learning Vector Quantization Networks**

- • ["Introduction to Self-Organizing and LVQ" on page 27-2](#page-4503-0)
- • ["Cluster with a Competitive Neural Network" on page 27-3](#page-4504-0)
- • ["Cluster with Self-Organizing Map Neural Network" on page 27-8](#page-4509-0)
- • ["Learning Vector Quantization \(LVQ\) Neural Networks" on page 27-27](#page-4528-0)

# <span id="page-4503-0"></span>**Introduction to Self-Organizing and LVQ**

Self-organizing in networks is one of the most fascinating topics in the neural network field. Such networks can learn to detect regularities and correlations in their input and adapt their future responses to that input accordingly. The neurons of competitive networks learn to recognize groups of similar input vectors. Self-organizing maps learn to recognize groups of similar input vectors in such a way that neurons physically near each other in the neuron layer respond to similar input vectors. Self-organizing maps do not have target vectors, since their purpose is to divide the input vectors into clusters of similar vectors. There is no desired output for these types of networks.

Learning vector quantization (LVQ) is a method for training competitive layers in a supervised manner (with target outputs). A competitive layer automatically learns to classify input vectors. However, the classes that the competitive layer finds are dependent only on the distance between input vectors. If two input vectors are very similar, the competitive layer probably will put them in the same class. There is no mechanism in a strictly competitive layer design to say whether or not any two input vectors are in the same class or different classes.

LVQ networks, on the other hand, learn to classify input vectors into target classes chosen by the user.

You might consult the following reference: Kohonen, T., *Self-Organization and Associative Memory, 2nd Edition*, Berlin: Springer-Verlag, 1987.

### **Important Self-Organizing and LVQ Functions**

You can create competitive layers and self-organizing maps with competlayer and selforgmap, respectively.

You can create an LVQ network with the function lyqnet.

# <span id="page-4504-0"></span>**Cluster with a Competitive Neural Network**

#### **In this section...**

"Architecture" on page 27-3 "Create a Competitive Neural Network" on page 27-3 ["Kohonen Learning Rule \(learnk\)" on page 27-4](#page-4505-0) ["Bias Learning Rule \(learncon\)" on page 27-5](#page-4506-0) ["Training" on page 27-5](#page-4506-0) ["Graphical Example" on page 27-6](#page-4507-0)

The neurons in a competitive layer distribute themselves to recognize frequently presented input vectors.

### **Architecture**

The architecture for a competitive network is shown below.

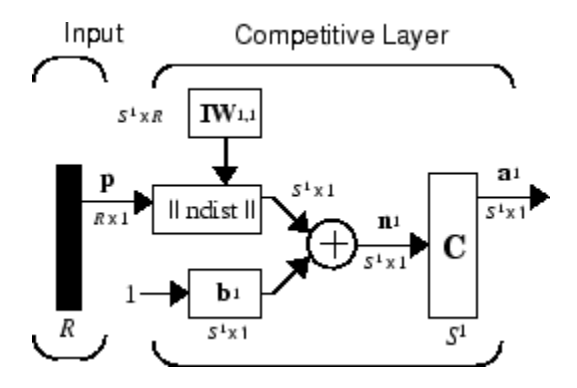

The  $\parallel$  dist  $\parallel$  box in this figure accepts the input vector **p** and the input weight matrix **IW**<sup>1,1</sup>, and produces a vector having  $\mathsf{S}_1$  elements. The elements are the negative of the distances between the input vector and vectors  ${}_i\mathbf{I}\mathbf{W}^{1,1}$  formed from the rows of the input weight matrix.

Compute the net input  $\mathbf{n}^1$  of a competitive layer by finding the negative distance between input vector **p** and the weight vectors and adding the biases **b**. If all biases are zero, the maximum net input a neuron can have is 0. This occurs when the input vector **p** equals that neuron's weight vector.

The competitive transfer function accepts a net input vector for a layer and returns neuron outputs of 0 for all neurons except for the *winner*, the neuron associated with the most positive element of net input **n** 1 . The winner's output is 1. If all biases are 0, then the neuron whose weight vector is closest to the input vector has the *least* negative net input and, therefore, wins the competition to output a 1.

Reasons for using biases with competitive layers are introduced in ["Bias Learning Rule \(learncon\)" on](#page-4506-0) [page 27-5](#page-4506-0).

## **Create a Competitive Neural Network**

You can create a competitive neural network with the function competlayer. A simple example shows how this works.

<span id="page-4505-0"></span>Suppose you want to divide the following four two-element vectors into two classes.

 $p = [.1 \t3 \t3 \t1 \t3; .2 \t3 \t1 \t3]$  $p =$  0.1000 0.8000 0.1000 0.9000 0.2000 0.9000 0.1000 0.8000

There are two vectors near the origin and two vectors near (1,1).

First, create a two-neuron competitive layer.:

```
net = competlayer(2);
```
Now you have a network, but you need to train it to do the classification job.

The first time the network is trained, its weights will initialized to the centers of the input ranges with the function midpoint. You can check see these initial values using the number of neurons and the input data:

```
wts = midpoint(2,p)wts =0.5000 0.5000
   0.5000 0.5000
```
These weights are indeed the values at the midpoint of the range (0 to 1) of the inputs.

The initial biases are computed by initcon, which gives

```
biases = initcon(2)biases =
     5.4366
     5.4366
```
Recall that each neuron competes to respond to an input vector **p**. If the biases are all 0, the neuron whose weight vector is closest to **p** gets the highest net input and, therefore, wins the competition, and outputs 1. All other neurons output 0. You want to adjust the winning neuron so as to move it closer to the input. A learning rule to do this is discussed in the next section.

#### **Kohonen Learning Rule (learnk)**

The weights of the winning neuron (a row of the input weight matrix) are adjusted with the *Kohonen learning* rule. Supposing that the *i*th neuron wins, the elements of the *i*th row of the input weight matrix are adjusted as shown below.

$$
{}_{i}\mathbf{IW}^{1,1}(q) = {}_{i}\mathbf{IW}^{1,1}(q-1) + \alpha(\mathbf{p}(q) - {}_{i}\mathbf{IW}^{1,1}(q-1))
$$

The Kohonen rule allows the weights of a neuron to learn an input vector, and because of this it is useful in recognition applications.

Thus, the neuron whose weight vector was closest to the input vector is updated to be even closer. The result is that the winning neuron is more likely to win the competition the next time a similar vector is presented, and less likely to win when a very different input vector is presented. As more and more inputs are presented, each neuron in the layer closest to a group of input vectors soon

<span id="page-4506-0"></span>adjusts its weight vector toward those input vectors. Eventually, if there are enough neurons, every cluster of similar input vectors will have a neuron that outputs 1 when a vector in the cluster is presented, while outputting a 0 at all other times. Thus, the competitive network learns to categorize the input vectors it sees.

The function learnk is used to perform the Kohonen learning rule in this toolbox.

### **Bias Learning Rule (learncon)**

One of the limitations of competitive networks is that some neurons might not always be *allocated*. In other words, some neuron weight vectors might start out far from any input vectors and never win the competition, no matter how long the training is continued. The result is that their weights do not get to learn and they never win. These unfortunate neurons, referred to as *dead neurons*, never perform a useful function.

To stop this, use biases to give neurons that only win the competition rarely (if ever) an advantage over neurons that win often. A positive bias, added to the negative distance, makes a distant neuron more likely to win.

To do this job a running average of neuron outputs is kept. It is equivalent to the percentages of times each output is 1. This average is used to update the biases with the learning function learncon so that the biases of frequently active neurons become smaller, and biases of infrequently active neurons become larger.

As the biases of infrequently active neurons increase, the input space to which those neurons respond increases. As that input space increases, the infrequently active neuron responds and moves toward more input vectors. Eventually, the neuron responds to the same number of vectors as other neurons.

This has two good effects. First, if a neuron never wins a competition because its weights are far from any of the input vectors, its bias eventually becomes large enough so that it can win. When this happens, it moves toward some group of input vectors. Once the neuron's weights have moved into a group of input vectors and the neuron is winning consistently, its bias will decrease to 0. Thus, the problem of dead neurons is resolved.

The second advantage of biases is that they force each neuron to classify roughly the same percentage of input vectors. Thus, if a region of the input space is associated with a larger number of input vectors than another region, the more densely filled region will attract more neurons and be classified into smaller subsections.

The learning rates for learncon are typically set an order of magnitude or more smaller than for learnk to make sure that the running average is accurate.

### **Training**

Now train the network for 500 epochs. You can use either train or adapt.

```
net.trainParam.epochs = 500;
net = train(net, p);
```
Note that train for competitive networks uses the training function trainru. You can verify this by executing the following code after creating the network.

net.trainFcn

<span id="page-4507-0"></span> $ans =$ trainru

For each epoch, all training vectors (or sequences) are each presented once in a different random order with the network and weight and bias values updated after each individual presentation.

Next, supply the original vectors as input to the network, simulate the network, and finally convert its output vectors to class indices.

```
a = sim(net, p);
ac = vec2ind(a)ac = 1 2 1 2
```
You see that the network is trained to classify the input vectors into two groups, those near the origin, class 1, and those near (1,1), class 2.

It might be interesting to look at the final weights and biases.

```
net.IW{1,1}
3nS = 0.1000 0.1500
    0.8500 0.8500
net.b{1}
ans = 5.4367
    5.4365
```
(You might get different answers when you run this problem, because a random seed is used to pick the order of the vectors presented to the network for training.) Note that the first vector (formed from the first row of the weight matrix) is near the input vectors close to the origin, while the vector formed from the second row of the weight matrix is close to the input vectors near (1,1). Thus, the network has been trained—just by exposing it to the inputs—to classify them.

During training each neuron in the layer closest to a group of input vectors adjusts its weight vector toward those input vectors. Eventually, if there are enough neurons, every cluster of similar input vectors has a neuron that outputs 1 when a vector in the cluster is presented, while outputting a 0 at all other times. Thus, the competitive network learns to categorize the input.

#### **Graphical Example**

Competitive layers can be understood better when their weight vectors and input vectors are shown graphically. The diagram below shows 48 two-element input vectors represented with + markers.

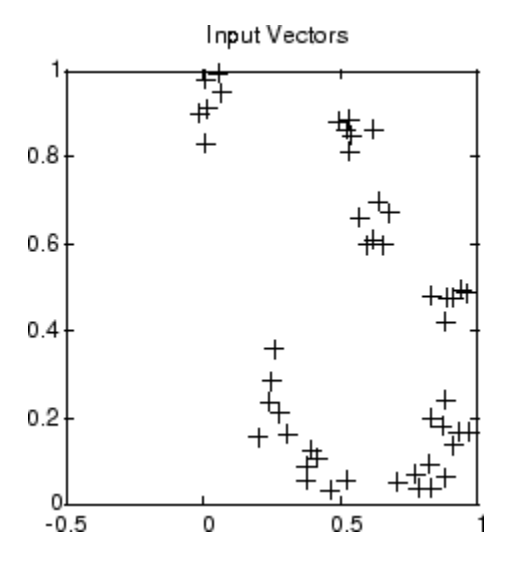

The input vectors above appear to fall into clusters. You can use a competitive network of eight neurons to classify the vectors into such clusters.

Try ["Competitive Learning" on page 32-116](#page-4761-0) to see a dynamic example of competitive learning.

# <span id="page-4509-0"></span>**Cluster with Self-Organizing Map Neural Network**

#### **In this section...**

["Topologies \(gridtop, hextop, randtop\)" on page 27-9](#page-4510-0)

["Distance Functions \(dist, linkdist, mandist, boxdist\)" on page 27-12](#page-4513-0)

["Architecture" on page 27-14](#page-4515-0)

["Create a Self-Organizing Map Neural Network \(selforgmap\)" on page 27-14](#page-4515-0)

["Training \(learnsomb\)" on page 27-16](#page-4517-0)

["Examples" on page 27-19](#page-4520-0)

Self-organizing feature maps (SOFM) learn to classify input vectors according to how they are grouped in the input space. They differ from competitive layers in that neighboring neurons in the self-organizing map learn to recognize neighboring sections of the input space. Thus, self-organizing maps learn both the distribution (as do competitive layers) and topology of the input vectors they are trained on.

The neurons in the layer of an SOFM are arranged originally in physical positions according to a topology function. The function gridtop, hextop, or randtop can arrange the neurons in a grid, hexagonal, or random topology. Distances between neurons are calculated from their positions with a distance function. There are four distance functions, dist, boxdist, linkdist, and mandist. Link distance is the most common. These topology and distance functions are described in ["Topologies](#page-4510-0) [\(gridtop, hextop, randtop\)" on page 27-9](#page-4510-0) and ["Distance Functions \(dist, linkdist, mandist, boxdist\)"](#page-4513-0) [on page 27-12](#page-4513-0).

Here a self-organizing feature map network identifies a winning neuron *i*\* using the same procedure as employed by a competitive layer. However, instead of updating only the winning neuron, all neurons within a certain neighborhood *Ni*\* (*d*) of the winning neuron are updated, using the Kohonen rule. Specifically, all such neurons  $i \in N_{i^*}$  (*d*) are adjusted as follows:

$$
i\mathbf{w}(q) = i\mathbf{w}(q-1) + \alpha(\mathbf{p}(q) - i\mathbf{w}(q-1))
$$

or

$$
i\mathbf{w}(q) = (1 - \alpha)i\mathbf{w}(q - 1) + \alpha \mathbf{p}(q)
$$

Here the *neighborhood Ni*\* (*d*) contains the indices for all of the neurons that lie within a radius *d* of the winning neuron *i*\*.

 $N_i(d) = \{j, d_{ij} \le d\}$ 

Thus, when a vector **p** is presented, the weights of the winning neuron *and* its close neighbors move toward **p**. Consequently, after many presentations, neighboring neurons have learned vectors similar to each other.

Another version of SOFM training, called the *batch algorithm*, presents the whole data set to the network before any weights are updated. The algorithm then determines a winning neuron for each input vector. Each weight vector then moves to the average position of all of the input vectors for which it is a winner, or for which it is in the neighborhood of a winner.

<span id="page-4510-0"></span>To illustrate the concept of neighborhoods, consider the figure below. The left diagram shows a twodimensional neighborhood of radius  $d = 1$  around neuron 13. The right diagram shows a neighborhood of radius *d* = 2.

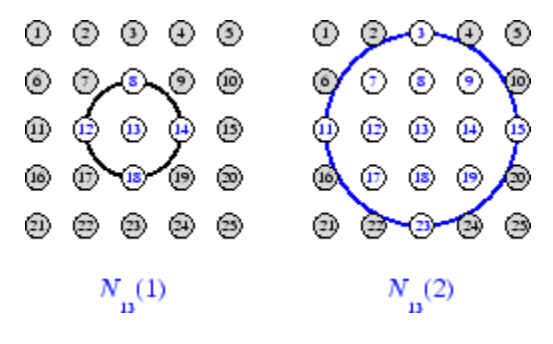

These neighborhoods could be written as  $N_{13}(1) = \{8, 12, 13, 14, 18\}$  and *N*<sub>13</sub>(2) = {3, 7, 8, 9, 11, 12, 13, 14, 15, 17, 18, 19, 23}.

The neurons in an SOFM do not have to be arranged in a two-dimensional pattern. You can use a onedimensional arrangement, or three or more dimensions. For a one-dimensional SOFM, a neuron has only two neighbors within a radius of 1 (or a single neighbor if the neuron is at the end of the line). You can also define distance in different ways, for instance, by using rectangular and hexagonal arrangements of neurons and neighborhoods. The performance of the network is not sensitive to the exact shape of the neighborhoods.

### **Topologies (gridtop, hextop, randtop)**

You can specify different topologies for the original neuron locations with the functions gridtop, hextop, and randtop.

The gridtop topology starts with neurons in a rectangular grid similar to that shown in the previous figure. For example, suppose that you want a 2-by-3 array of six neurons. You can get this with

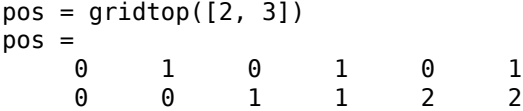

Here neuron 1 has the position (0,0), neuron 2 has the position (1,0), and neuron 3 has the position (0,1), etc.

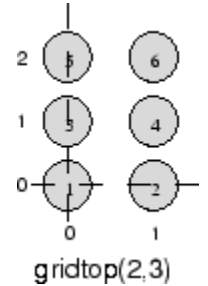

Note that had you asked for a gridtop with the dimension sizes reversed, you would have gotten a slightly different arrangement:

pos = gridtop([3, 2]) pos = 0 1 2 0 1 2 0 0 0 1 1 1

You can create an 8-by-10 set of neurons in a gridtop topology with the following code:

```
pos = gridtop([8 10]);plotsom(pos)
```
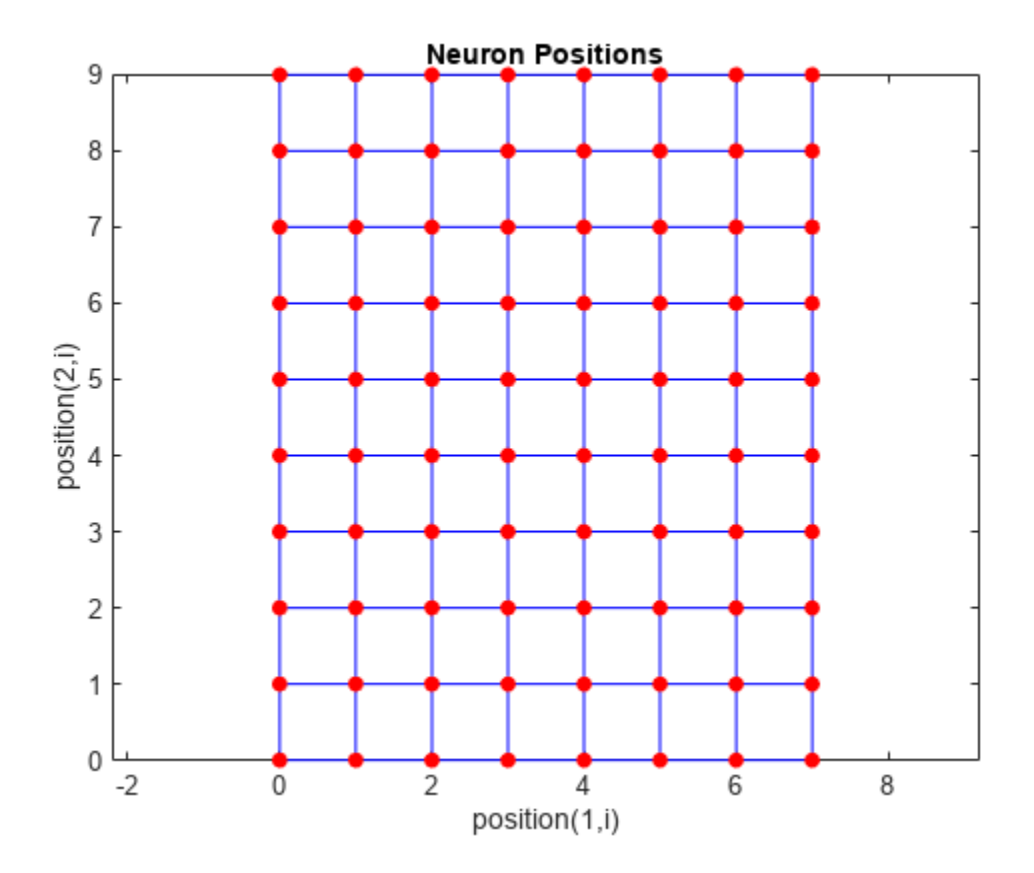

As shown, the neurons in the gridtop topology do indeed lie on a grid.

The hextop function creates a similar set of neurons, but they are in a hexagonal pattern. A 2-by-3 pattern of hextop neurons is generated as follows:

 $pos = hextop([2, 3])$ pos =  $0$  1.0000 0.5000 1.5000 0 1.0000 0 0 0.8660 0.8660 1.7321 1.7321

Note that hextop is the default pattern for SOM networks generated with selforgmap.

You can create and plot an 8-by-10 set of neurons in a hextop topology with the following code:

pos = hextop([8 10]); plotsom(pos)

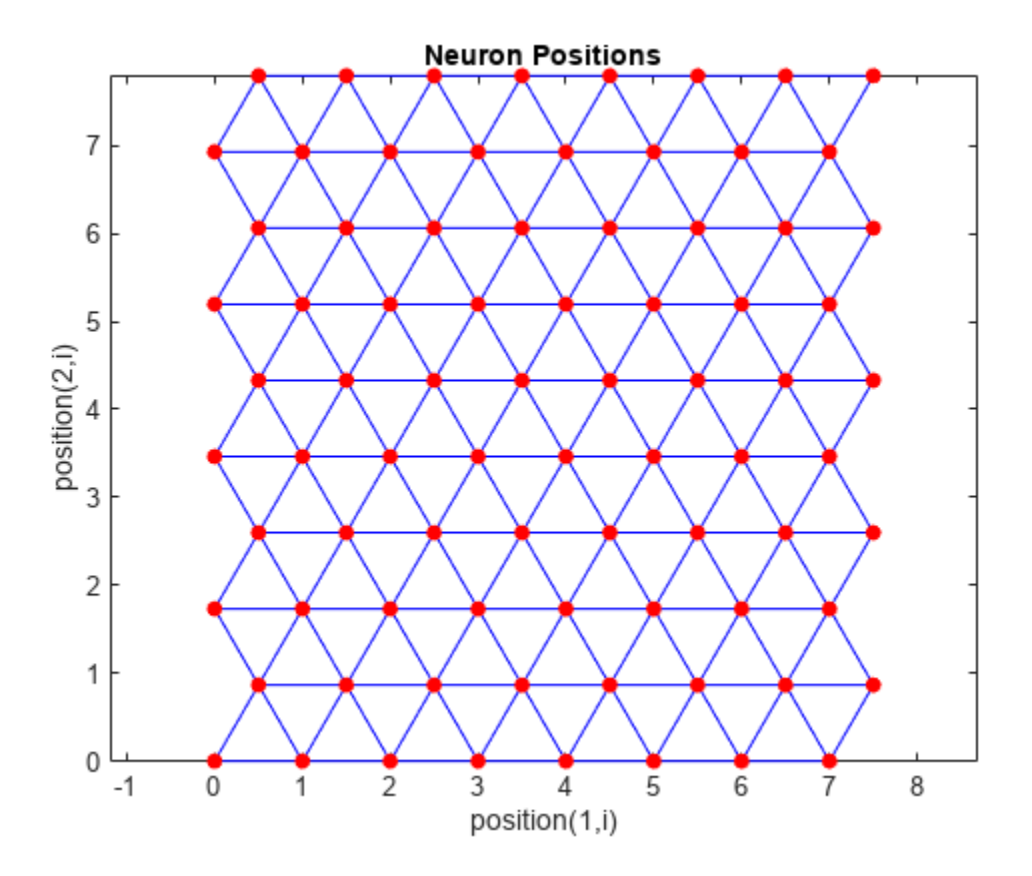

Note the positions of the neurons in a hexagonal arrangement.

Finally, the randtop function creates neurons in an N-dimensional random pattern. The following code generates a random pattern of neurons.

 $pos = randtop([2, 3])$ pos = 0 0.7620 0.6268 1.4218 0.0663 0.7862 0.0925 0 0.4984 0.6007 1.1222 1.4228

You can create and plot an 8-by-10 set of neurons in a randtop topology with the following code:

pos = randtop([8 10]); plotsom(pos)

<span id="page-4513-0"></span>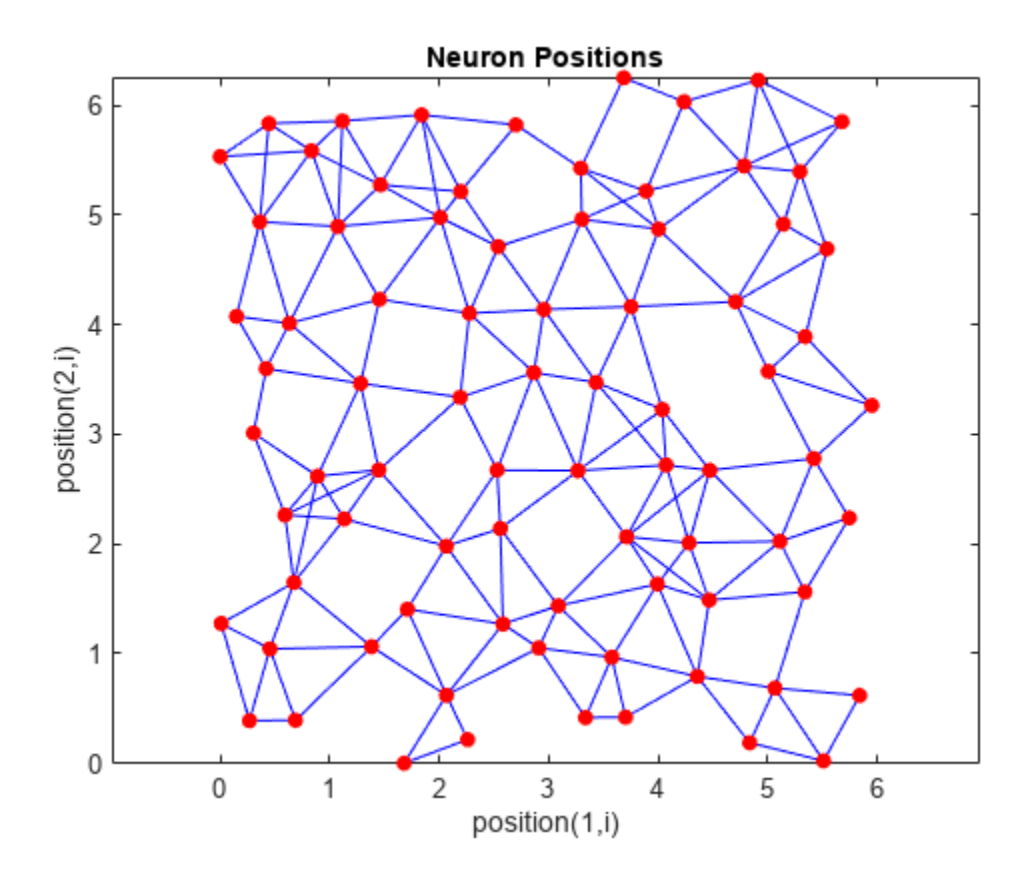

For examples, see the help for these topology functions.

### **Distance Functions (dist, linkdist, mandist, boxdist)**

In this toolbox, there are four ways to calculate distances from a particular neuron to its neighbors. Each calculation method is implemented with a special function.

The dist function calculates the Euclidean distances from a *home* neuron to other neurons. Suppose you have three neurons:

```
pos2 = [0 1 2; 0 1 2]
pos2 = 0 1 2
 0 1 2
```
You find the distance from each neuron to the other with

```
D2 = dist(pos2)D2 =0 1.4142 2.8284<br>2 0 1.4142
     1.4142 0 1.4142
   2.8284
```
Thus, the distance from neuron 1 to itself is 0, the distance from neuron 1 to neuron 2 is 1.4142, etc.

The graph below shows a home neuron in a two-dimensional (gridtop) layer of neurons. The home neuron has neighborhoods of increasing diameter surrounding it. A neighborhood of diameter 1

includes the home neuron and its immediate neighbors. The neighborhood of diameter 2 includes the diameter 1 neurons and their immediate neighbors.

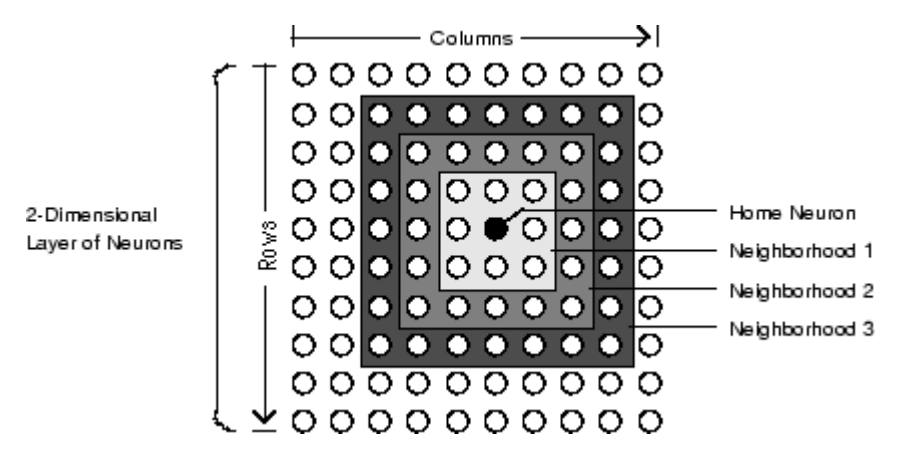

As for the dist function, all the neighborhoods for an S-neuron layer map are represented by an *S*by-*S* matrix of distances. The particular distances shown above (1 in the immediate neighborhood, 2 in neighborhood 2, etc.), are generated by the function boxdist. Suppose that you have six neurons in a gridtop configuration.

 $pos = gridtop([2, 3])$  $pos =$  0 1 0 1 0 1 0 0 1 1 2 2

Then the box distances are

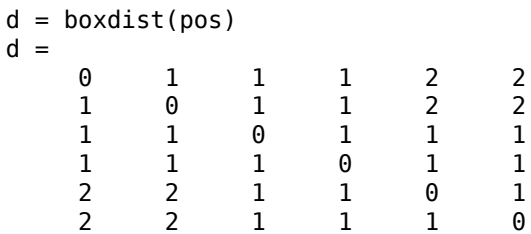

The distance from neuron 1 to 2, 3, and 4 is just 1, for they are in the immediate neighborhood. The distance from neuron 1 to both 5 and 6 is 2. The distance from both 3 and 4 to all other neurons is just 1.

The *link distance* from one neuron is just the number of links, or steps, that must be taken to get to the neuron under consideration. Thus, if you calculate the distances from the same set of neurons with linkdist, you get

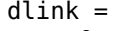

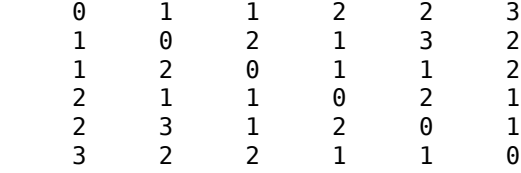

The Manhattan distance between two vectors **x** and **y** is calculated as

 $D = sum(abs(x-y))$ 

```
Thus if you have
W1 = [1 2; 3 4; 5 6]W1 = 1 2
      \begin{array}{ccc} 3 & 4 \\ 5 & 6 \end{array} 5 6
and
P1 = [1;1]P1 = 1
       1
then you get for the distances
Z1 = mandist(W1,P1)
```

```
Z1 = 1
        5
        9
```
The distances calculated with mandist do indeed follow the mathematical expression given above.

### **Architecture**

The architecture for this SOFM is shown below.

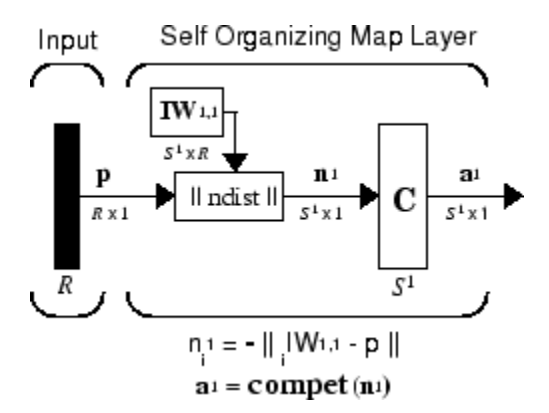

This architecture is like that of a competitive network, except no bias is used here. The competitive transfer function produces a 1 for output element **a** 1 *<sup>i</sup>*corresponding to *i*\*, the winning neuron. All other output elements in  $a^1$  are 0.

Now, however, as described above, neurons close to the winning neuron are updated along with the winning neuron. You can choose from various topologies of neurons. Similarly, you can choose from various distance expressions to calculate neurons that are close to the winning neuron.

## **Create a Self-Organizing Map Neural Network (selforgmap)**

You can create a new SOM network with the function selforgmap. This function defines variables used in two phases of learning:

- Ordering-phase learning rate
- Ordering-phase steps
- Tuning-phase learning rate
- Tuning-phase neighborhood distance

These values are used for training and adapting.

Consider the following example.

Suppose that you want to create a network having input vectors with two elements, and that you want to have six neurons in a hexagonal 2-by-3 network. The code to obtain this network is:

 $net = selforgmap([2 3]);$ 

Suppose that the vectors to train on are:

 $P = [.1 \t3 \t1.2 \t1.1 \t1.8 \t1.7 \t1.3 \t1.2 \t1.1 \t1.8 \t1.7; \ldots$ 0.2 0.1 0.3 0.1 0.3 0.2 1.8 1.8 1.9 1.9 1.7 1.8];

You can configure the network to input the data and plot all of this with:

```
net = configure(net, P);plotsompos(net,P)
```
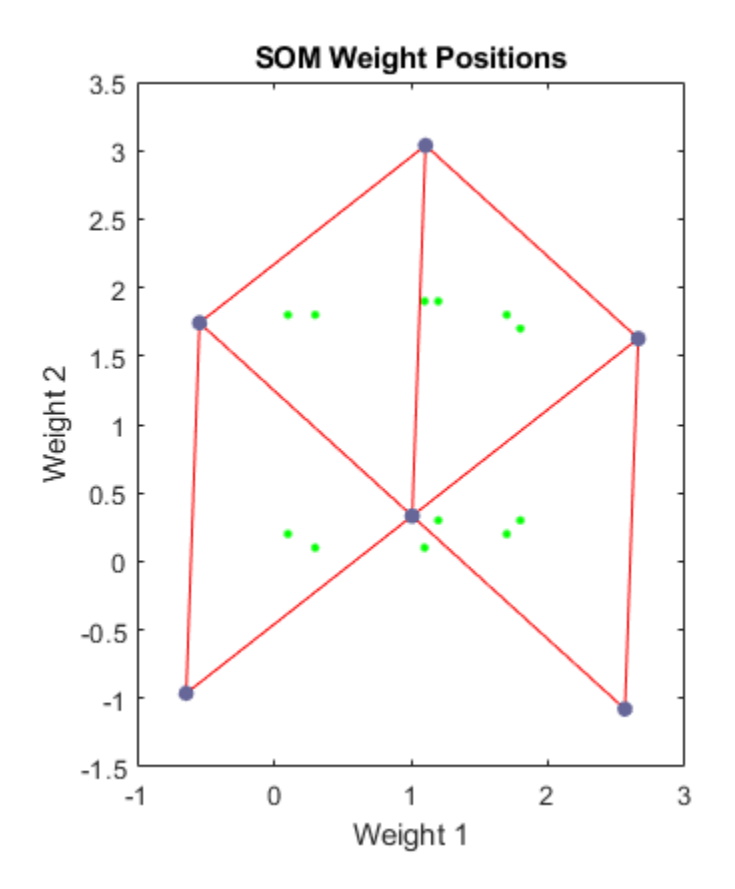

The green spots are the training vectors. The initialization for selforgmap spreads the initial weights across the input space. Note that they are initially some distance from the training vectors.

<span id="page-4517-0"></span>When simulating a network, the negative distances between each neuron's weight vector and the input vector are calculated (negdist) to get the weighted inputs. The weighted inputs are also the net inputs (netsum). The net inputs compete (compet) so that only the neuron with the most positive net input will output a 1.

# **Training (learnsomb)**

The default learning in a self-organizing feature map occurs in the batch mode (trainbu). The weight learning function for the self-organizing map is learnsomb.

First, the network identifies the winning neuron for each input vector. Each weight vector then moves to the average position of all of the input vectors for which it is a winner or for which it is in the neighborhood of a winner. The distance that defines the size of the neighborhood is altered during training through two phases.

#### **Ordering Phase**

This phase lasts for the given number of steps. The neighborhood distance starts at a given initial distance, and decreases to the tuning neighborhood distance (1.0). As the neighborhood distance decreases over this phase, the neurons of the network typically order themselves in the input space with the same topology in which they are ordered physically.

#### **Tuning Phase**

This phase lasts for the rest of training or adaption. The neighborhood size has decreased below 1 so only the winning neuron learns for each sample.

Now take a look at some of the specific values commonly used in these networks.

Learning occurs according to the learnsomb learning parameter, shown here with its default value.

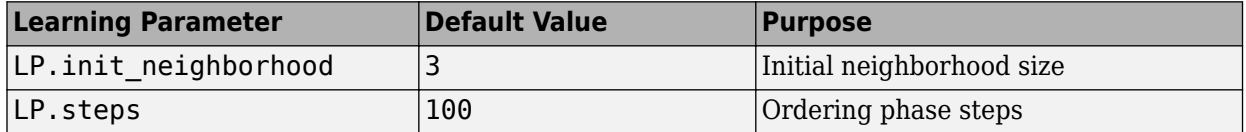

The neighborhood size NS is altered through two phases: an ordering phase and a tuning phase.

The ordering phase lasts as many steps as LP. steps. During this phase, the algorithm adjusts ND from the initial neighborhood size LP. init neighborhood down to 1. It is during this phase that neuron weights order themselves in the input space consistent with the associated neuron positions.

During the tuning phase, ND is less than 1. During this phase, the weights are expected to spread out relatively evenly over the input space while retaining their topological order found during the ordering phase.

Thus, the neuron's weight vectors initially take large steps all together toward the area of input space where input vectors are occurring. Then as the neighborhood size decreases to 1, the map tends to order itself topologically over the presented input vectors. Once the neighborhood size is 1, the network should be fairly well ordered. The training continues in order to give the neurons time to spread out evenly across the input vectors.

As with competitive layers, the neurons of a self-organizing map will order themselves with approximately equal distances between them if input vectors appear with even probability throughout

a section of the input space. If input vectors occur with varying frequency throughout the input space, the feature map layer tends to allocate neurons to an area in proportion to the frequency of input vectors there.

Thus, feature maps, while learning to categorize their input, also learn both the topology and distribution of their input.

You can train the network for 1000 epochs with

```
net.trainParam.epochs = 1000;
net = train(net, P);
```
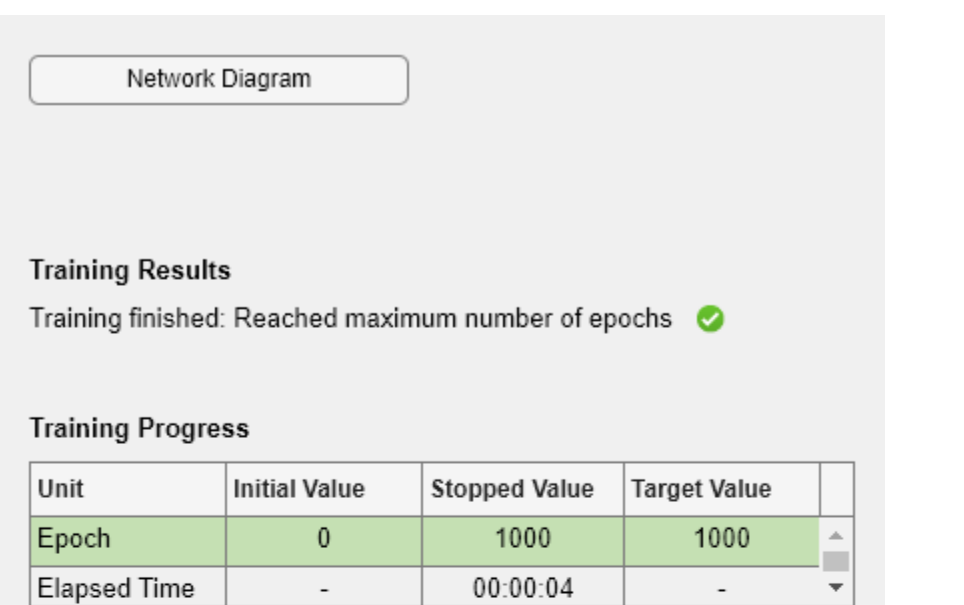

#### **Training Algorithms**

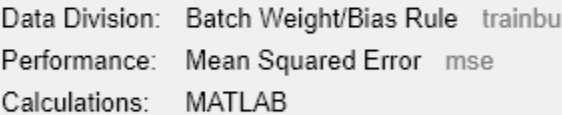

### **Training Plots**

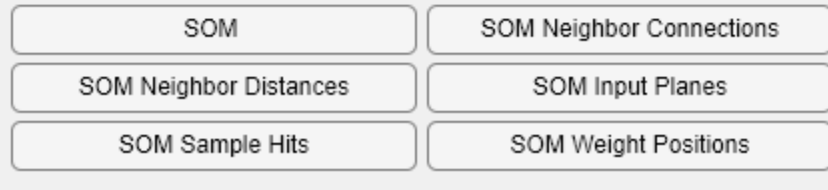

plotsompos(net,P)

<span id="page-4520-0"></span>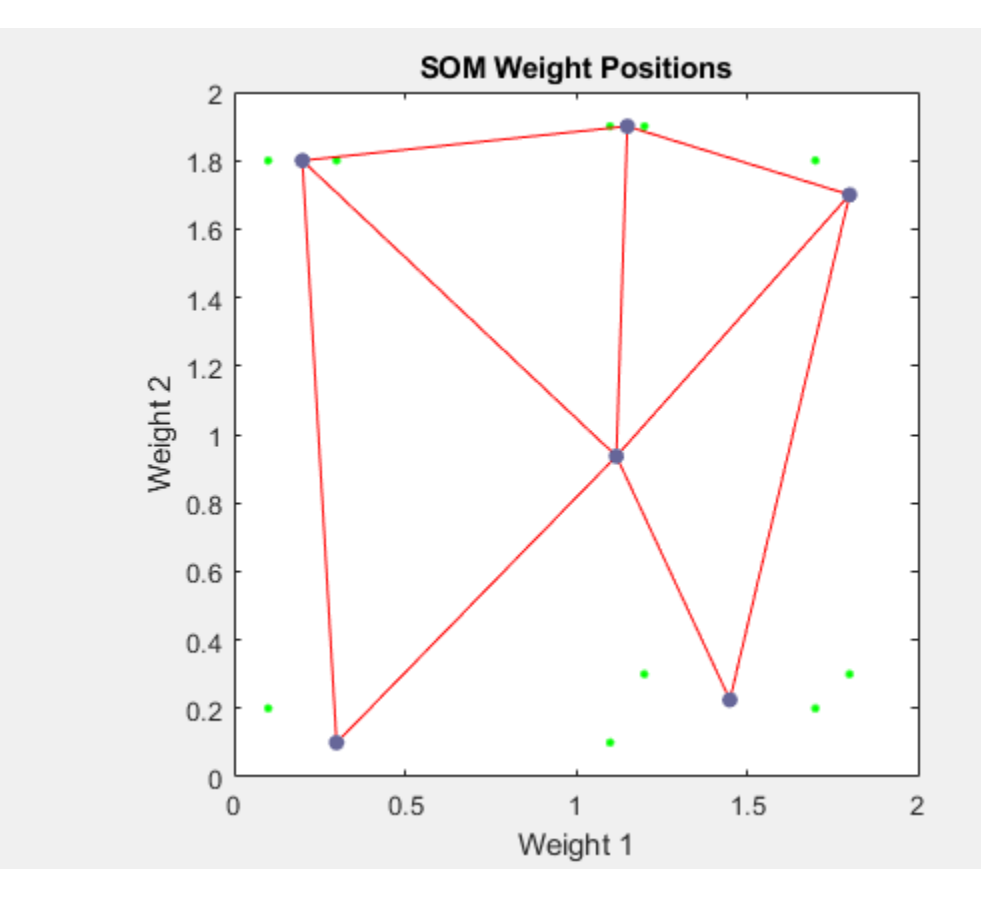

You can see that the neurons have started to move toward the various training groups. Additional training is required to get the neurons closer to the various groups.

As noted previously, self-organizing maps differ from conventional competitive learning in terms of which neurons get their weights updated. Instead of updating only the winner, feature maps update the weights of the winner and its neighbors. The result is that neighboring neurons tend to have similar weight vectors and to be responsive to similar input vectors.

## **Examples**

Two examples are described briefly below. You also might try the similar examples ["One-Dimensional](#page-4765-0) [Self-Organizing Map" on page 32-120](#page-4765-0) and ["Two-Dimensional Self-Organizing Map" on page 32-123](#page-4768-0).

#### **One-Dimensional Self-Organizing Map**

Consider 100 two-element unit input vectors spread evenly between 0° and 90°.

angles =  $0:0.5*pi/99:0.5*pi;$ 

Here is a plot of the data.

P = [sin(angles); cos(angles)];

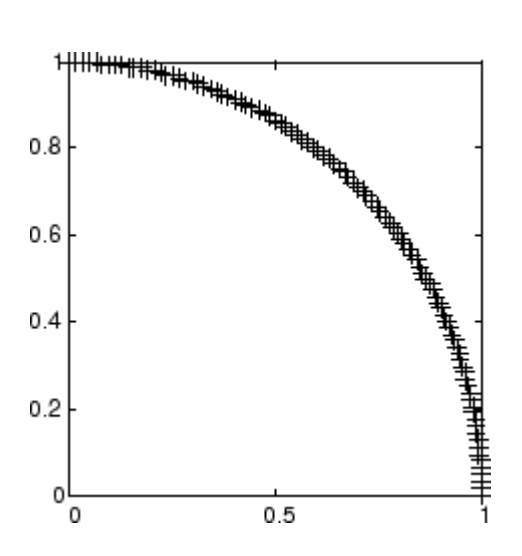

A self-organizing map is defined as a one-dimensional layer of 10 neurons. This map is to be trained on these input vectors shown above. Originally these neurons are at the center of the figure.

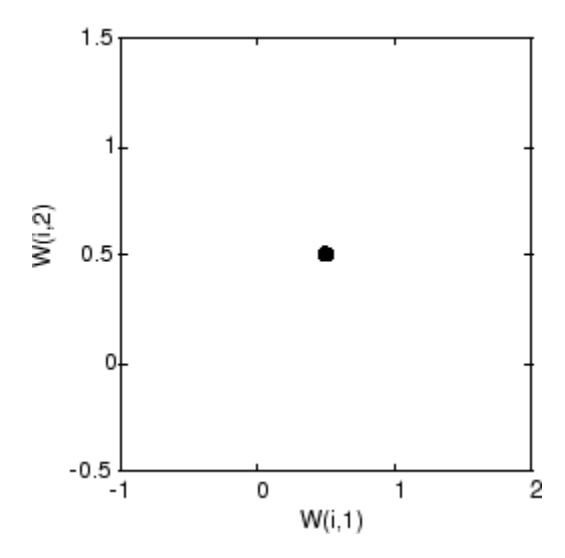

Of course, because all the weight vectors start in the middle of the input vector space, all you see now is a single circle.

As training starts the weight vectors move together toward the input vectors. They also become ordered as the neighborhood size decreases. Finally the layer adjusts its weights so that each neuron responds strongly to a region of the input space occupied by input vectors. The placement of neighboring neuron weight vectors also reflects the topology of the input vectors.

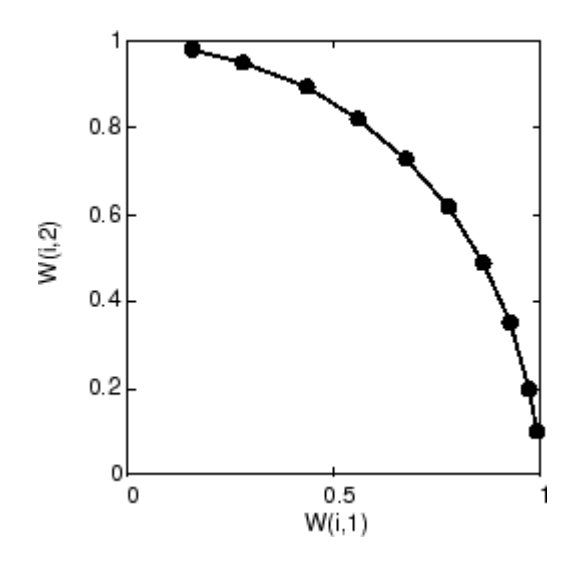

Note that self-organizing maps are trained with input vectors in a random order, so starting with the same initial vectors does not guarantee identical training results.

#### **Two-Dimensional Self-Organizing Map**

This example shows how a two-dimensional self-organizing map can be trained.

First some random input data is created with the following code:

 $P = \text{rands}(2,1000)$ ;

Here is a plot of these 1000 input vectors.

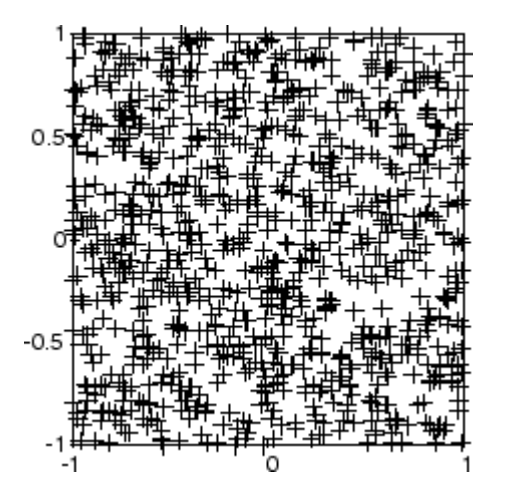

A 5-by-6 two-dimensional map of 30 neurons is used to classify these input vectors. The twodimensional map is five neurons by six neurons, with distances calculated according to the Manhattan distance neighborhood function mandist.

The map is then trained for 5000 presentation cycles, with displays every 20 cycles.

Here is what the self-organizing map looks like after 40 cycles.

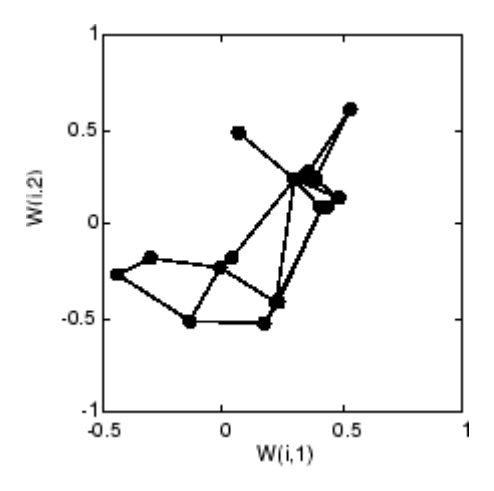

The weight vectors, shown with circles, are almost randomly placed. However, even after only 40 presentation cycles, neighboring neurons, connected by lines, have weight vectors close together.

Here is the map after 120 cycles.

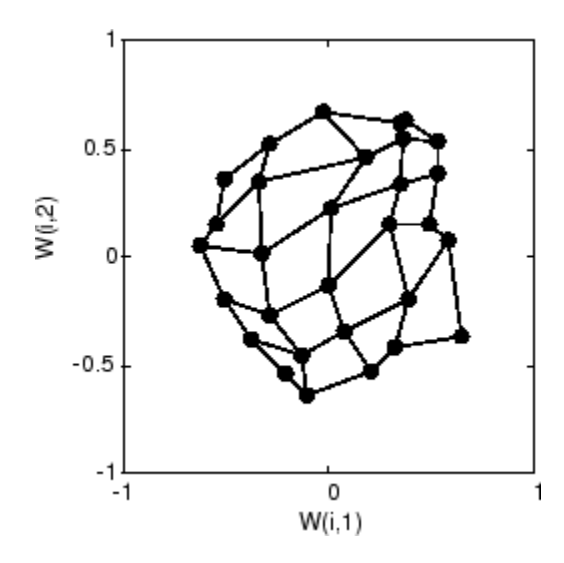

After 120 cycles, the map has begun to organize itself according to the topology of the input space, which constrains input vectors.

The following plot, after 500 cycles, shows the map more evenly distributed across the input space.

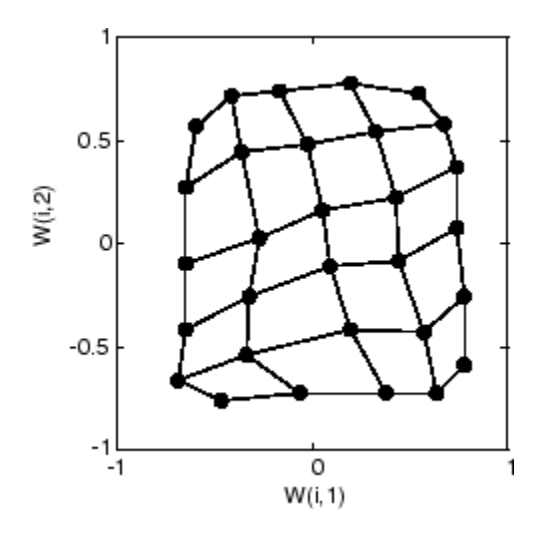

Finally, after 5000 cycles, the map is rather evenly spread across the input space. In addition, the neurons are very evenly spaced, reflecting the even distribution of input vectors in this problem.

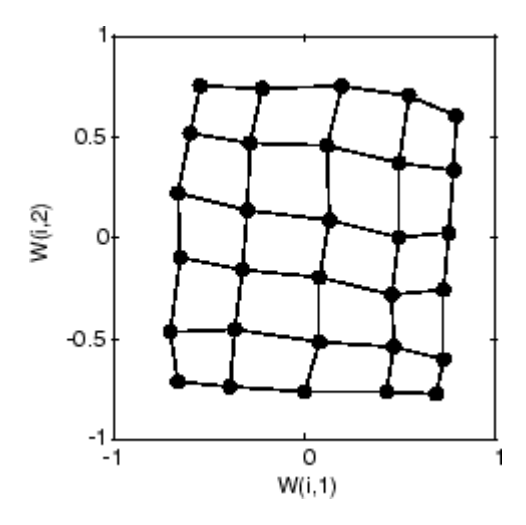

Thus a two-dimensional self-organizing map has learned the topology of its inputs' space.

It is important to note that while a self-organizing map does not take long to organize itself so that neighboring neurons recognize similar inputs, it can take a long time for the map to finally arrange itself according to the distribution of input vectors.

#### **Training with the Batch Algorithm**

The batch training algorithm is generally much faster than the incremental algorithm, and it is the default algorithm for SOFM training. You can experiment with this algorithm on a simple data set with the following commands:

```
x = simplecluster dataset
net = selforgmap([6 6]);net = train(net, x);
```
This command sequence creates and trains a 6-by-6 two-dimensional map of 36 neurons. During training, the following figure appears.

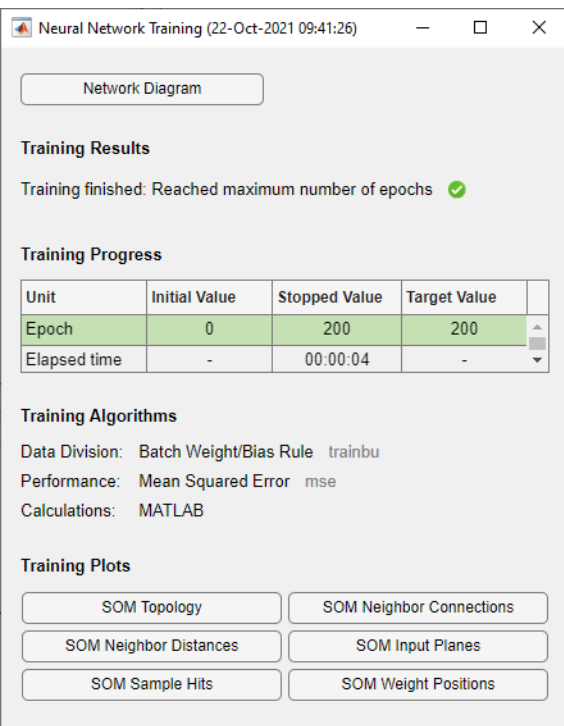

There are several useful visualizations that you can access from this window. If you click **SOM Weight Positions**, the following figure appears, which shows the locations of the data points and the weight vectors. As the figure indicates, after only 200 iterations of the batch algorithm, the map is well distributed through the input space.

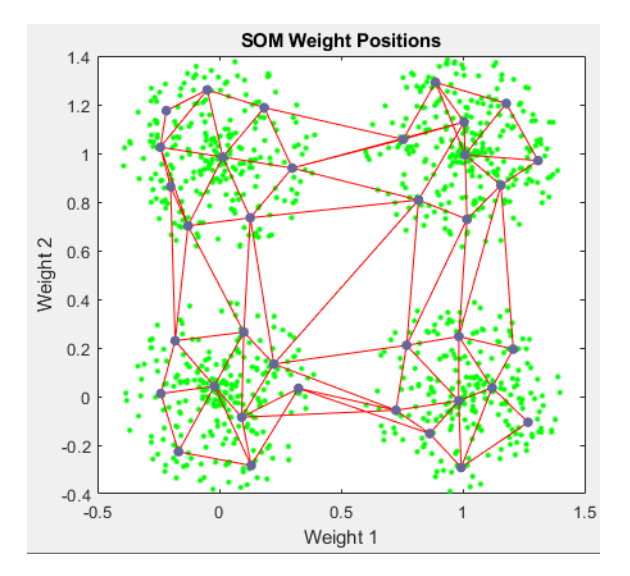

When the input space is high dimensional, you cannot visualize all the weights at the same time. In this case, click **SOM Neighbor Distances**. The following figure appears, which indicates the distances between neighboring neurons.

This figure uses the following color coding:

- The blue hexagons represent the neurons.
- The red lines connect neighboring neurons.
- The colors in the regions containing the red lines indicate the distances between neurons.
- The darker colors represent larger distances.
- The lighter colors represent smaller distances.

Four groups of light segments appear, bounded by some darker segments. This grouping indicates that the network has clustered the data into four groups. These four groups can be seen in the previous weight position figure.

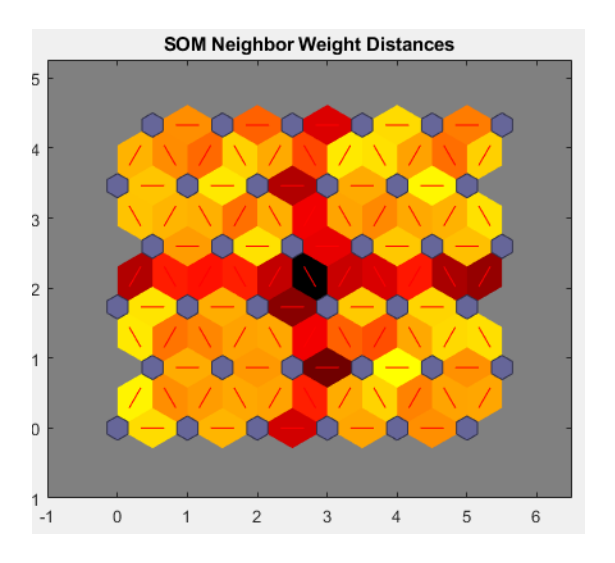

Another useful figure can tell you how many data points are associated with each neuron. Click **SOM Sample Hits** to see the following figure. It is best if the data are fairly evenly distributed across the neurons. In this example, the data are concentrated a little more in the corner neurons, but overall the distribution is fairly even.

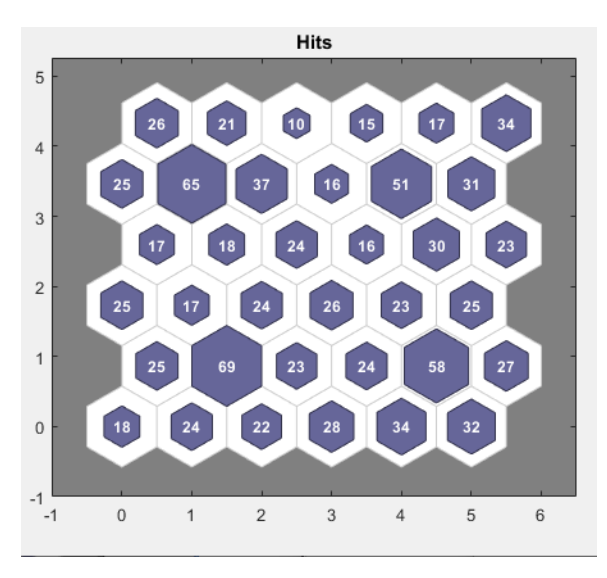

You can also visualize the weights themselves using the weight plane figure. Click **SOM Input Planes** in the training window to obtain the next figure. There is a weight plane for each element of the input vector (two, in this case). They are visualizations of the weights that connect each input to each of the neurons. (Lighter and darker colors represent larger and smaller weights, respectively.) If the connection patterns of two inputs are very similar, you can assume that the inputs were highly correlated. In this case, input 1 has connections that are very different than those of input 2.

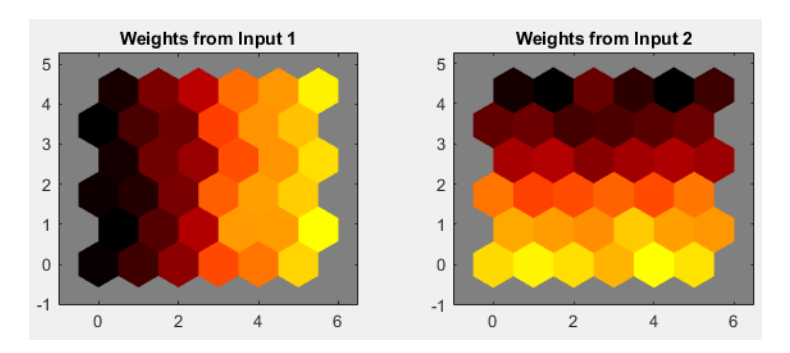

You can also produce all of the previous figures from the command line. Try these plotting commands: plotsomhits, plotsomnc, plotsomnd, plotsomplanes, plotsompos, and plotsomtop.

# <span id="page-4528-0"></span>**Learning Vector Quantization (LVQ) Neural Networks**

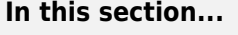

"Architecture" on page 27-27

["Creating an LVQ Network" on page 27-28](#page-4529-0)

["LVQ1 Learning Rule \(learnlv1\)" on page 27-30](#page-4531-0)

["Training" on page 27-31](#page-4532-0)

["Supplemental LVQ2.1 Learning Rule \(learnlv2\)" on page 27-32](#page-4533-0)

# **Architecture**

The LVQ network architecture is shown below.

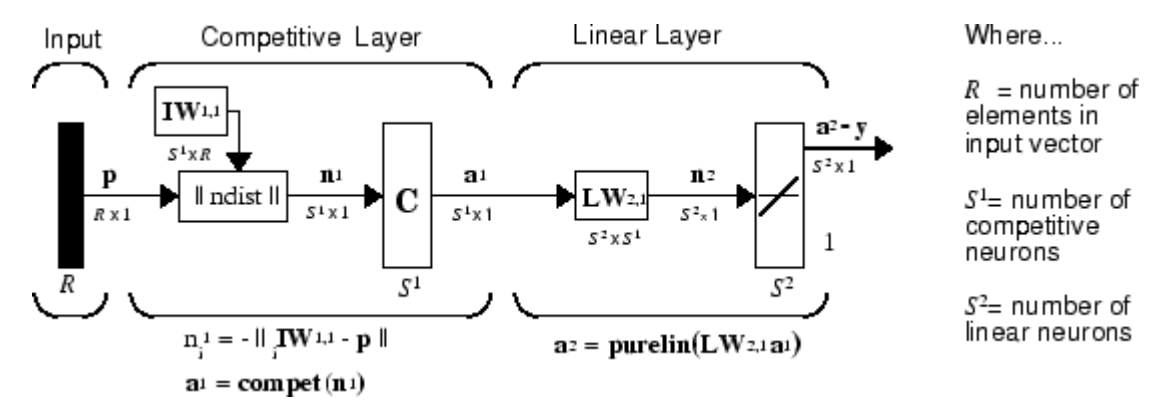

An LVQ network has a first competitive layer and a second linear layer. The competitive layer learns to classify input vectors in much the same way as the competitive layers of ["Cluster with Self-](#page-4509-0)[Organizing Map Neural Network" on page 27-8](#page-4509-0) described in this topic. The linear layer transforms the competitive layer's classes into target classifications defined by the user. The classes learned by the competitive layer are referred to as *subclasses* and the classes of the linear layer as *target classes*.

Both the competitive and linear layers have one neuron per (sub or target) class. Thus, the competitive layer can learn up to  $S^1$  subclasses. These, in turn, are combined by the linear layer to form  $S^2$  target classes. ( $S^1$  is always larger than  $S^2$ .)

For example, suppose neurons 1, 2, and 3 in the competitive layer all learn subclasses of the input space that belongs to the linear layer target class 2. Then competitive neurons 1, 2, and 3 will have  $LW^{2,1}$  weights of 1.0 to neuron  $n^2$  in the linear layer, and weights of 0 to all other linear neurons. Thus, the linear neuron produces a 1 if any of the three competitive neurons (1, 2, or 3) wins the competition and outputs a 1. This is how the subclasses of the competitive layer are combined into target classes in the linear layer.

In short, a 1 in the *i*th row of  $a^1$  (the rest to the elements of  $a^1$  will be zero) effectively picks the *i*th column of **LW**2,1 as the network output. Each such column contains a single 1, corresponding to a specific class. Thus, subclass 1s from layer 1 are put into various classes by the **LW**2,1**a** 1 multiplication in layer 2.

You know ahead of time what fraction of the layer 1 neurons should be classified into the various class outputs of layer 2, so you can specify the elements of **LW**2,1 at the start. However, you have to go <span id="page-4529-0"></span>through a training procedure to get the first layer to produce the correct subclass output for each vector of the training set. This training is discussed in ["Training" on page 27-5.](#page-4506-0) First, consider how to create the original network.

### **Creating an LVQ Network**

You can create an LVQ network with the function lvqnet,

net = lvqnet(S1,LR,LF)

where

- S1 is the number of first-layer hidden neurons.
- LR is the learning rate (default 0.01).
- LF is the learning function (default is learnlv1).

Suppose you have 10 input vectors. Create a network that assigns each of these input vectors to one of four subclasses. Thus, there are four neurons in the first competitive layer. These subclasses are then assigned to one of two output classes by the two neurons in layer 2. The input vectors and targets are specified by

```
P = [-3 -2 -2 0 0 0 0 2 2 3; 0 1 -1 2 1 -1 -2 1 -1 0];
```
and

 $Tc = [1 1 1 2 2 2 2 1 1 1];$ 

It might help to show the details of what you get from these two lines of code.

P,Tc  $P =$  -3 -2 -2 0 0 0 0 2 2 3 0 1 -1 2 1 -1 -2 1 -1 0  $Tc =$ 1 1 1 2 2 2 2 1 1 1

A plot of the input vectors follows.

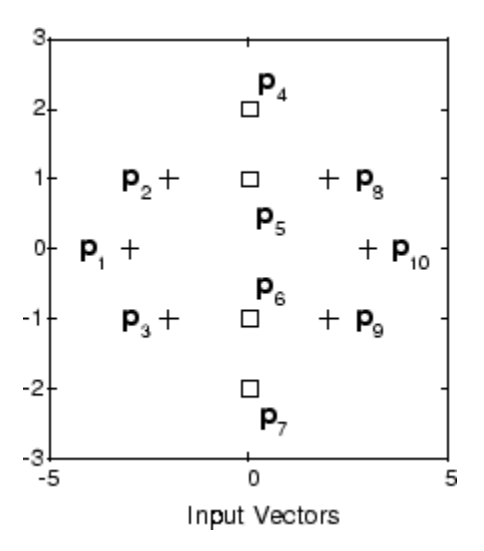

As you can see, there are four subclasses of input vectors. You want a network that classifies  $\mathbf{p}_1$ ,  $\mathbf{p}_2$ ,  ${\bf p}_3$ ,  ${\bf p}_9$ , and  ${\bf p}_{10}$  to produce an output of 1, and that classifies vectors  ${\bf p}_4$ ,  ${\bf p}_5$ ,  ${\bf p}_6$ , and  ${\bf p}_7$  to produce an output of 2. Note that this problem is nonlinearly separable, and so cannot be solved by a perceptron, but an LVQ network has no difficulty.

Next convert the Tc matrix to target vectors.

 $T = ind2vec(Tc);$ 

This gives a sparse matrix T that can be displayed in full with

 $targets = full(T)$ 

which gives

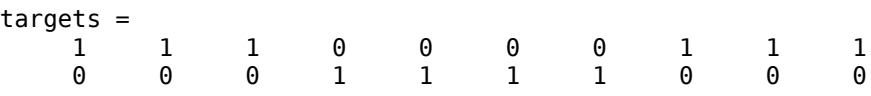

This looks right. It says, for instance, that if you have the first column of P as input, you should get the first column of targets as an output; and that output says the input falls in class 1, which is correct. Now you are ready to call lvqnet.

Call lvqnet to create a network with four neurons.

 $net = \text{lyqnet}(4);$ 

Configure and confirm the initial values of the first-layer weight matrix are initialized by the function midpoint to values in the center of the input data range.

```
net = confique(net, P, T);net.IW{1}
ans = 0 0
 0 0
 0 0
 0 0
```
Confirm that the second-layer weights have 60% (6 of the 10 in Tc) of its columns with a 1 in the first row, (corresponding to class 1), and 40% of its columns have a 1 in the second row (corresponding to class 2). With only four columns, the 60% and 40% actually round to 50% and there are two 1's in each row.

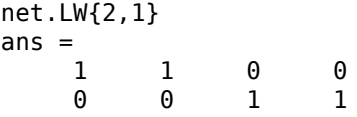

This makes sense too. It says that if the competitive layer produces a 1 as the first or second element, the input vector is classified as class 1; otherwise it is a class 2.

You might notice that the first two competitive neurons are connected to the first linear neuron (with weights of 1), while the second two competitive neurons are connected to the second linear neuron. All other weights between the competitive neurons and linear neurons have values of 0. Thus, each of the two target classes (the linear neurons) is, in fact, the union of two subclasses (the competitive neurons).

You can simulate the network with sim. Use the original P matrix as input just to see what you get.

<span id="page-4531-0"></span> $Y = net(P);$  $Yc = vec2ind(Y)$  $Yc =$ 1 1 1 1 1 1 1 1 1 1

The network classifies all inputs into class 1. Because this is not what you want, you have to train the network (adjusting the weights of layer 1 only), before you can expect a good result. The next two sections discuss two LVQ learning rules and the training process.

### **LVQ1 Learning Rule (learnlv1)**

LVQ learning in the competitive layer is based on a set of input/target pairs.

 $\{p_1, t_1\}, \{p_2, t_2\}, \dots \{p_O, t_O\}$ 

Each target vector has a single 1. The rest of its elements are 0. The 1 tells the proper classification of the associated input. For instance, consider the following training pair.

$$
\left\{\mathbf{p}_1 = \begin{bmatrix} 2 \\ -1 \\ 0 \end{bmatrix}, \mathbf{t}_1 = \begin{bmatrix} 0 \\ 0 \\ 1 \\ 0 \end{bmatrix} \right\}
$$

Here there are input vectors of three elements, and each input vector is to be assigned to one of four classes. The network is to be trained so that it classifies the input vector shown above into the third of four classes.

To train the network, an input vector **p** is presented, and the distance from **p** to each row of the input weight matrix  $\mathbf{I} \mathbf{W}^{1,1}$  is computed with the function negdist. The hidden neurons of layer 1 compete. Suppose that the *i*th element of  $\mathbf{n}^1$  is most positive, and neuron *i*<sup>\*</sup> wins the competition. Then the competitive transfer function produces a 1 as the *i*\*th element of  $\mathbf{a}^1$ . All other elements of  $\mathbf{a}^1$  are 0.

When  $\mathbf{a}^1$  is multiplied by the layer 2 weights  $\mathbf{LW}^{2,1}$ , the single 1 in  $\mathbf{a}^1$  selects the class  $k^*$  associated with the input. Thus, the network has assigned the input vector  $\mathbf p$  to class  $k^*$  and  $\alpha^2_{\ k^*}$  will be 1. Of course, this assignment can be a good one or a bad one, for  $t_{k*}$  can be 1 or 0, depending on whether the input belonged to class *k*\* or not.

Adjust the  $i^*$ th row of **IW**<sup>1,1</sup> in such a way as to move this row closer to the input vector **p** if the assignment is correct, and to move the row away from **p** if the assignment is incorrect. If **p** is classified correctly,

$$
\left(\alpha_{k*}^2 = t_{k*} = 1\right)
$$

compute the new value of the *i*\*th row of **IW**1,1 as

$$
i * \mathbf{IW}^{1,1}(q) = i * \mathbf{IW}^{1,1}(q-1) + \alpha(\mathbf{p}(q) - i * \mathbf{IW}^{1,1}(q-1))
$$

On the other hand, if **p** is classified incorrectly,

 $\alpha_{k*}^2 = 1 \neq t_{k*} = 0$ 

compute the new value of the *i*\*th row of **IW**1,1 as

<span id="page-4532-0"></span>
$$
i * \mathbf{IW}^{1,1}(q) = i * \mathbf{IW}^{1,1}(q-1) - \alpha(\mathbf{p}(q) - i * \mathbf{IW}^{1,1}(q-1))
$$

You can make these corrections to the *i*\*th row of **IW**<sup>1,1</sup> automatically, without affecting other rows of **IW**<sup>1,1</sup>, by back-propagating the output errors to layer 1.

Such corrections move the hidden neuron toward vectors that fall into the class for which it forms a subclass, and away from vectors that fall into other classes.

The learning function that implements these changes in the layer 1 weights in LVQ networks is learnlv1. It can be applied during training.

#### **Training**

Next you need to train the network to obtain first-layer weights that lead to the correct classification of input vectors. You do this with train as with the following commands. First, set the training epochs to 150. Then, use train:

```
net.trainParam.epochs = 150;
net = train(net, P, T);
```
Now confirm the first-layer weights.

net.IW{1,1}  $ans =$  0.3283 0.0051 -0.1366 0.0001  $-0.0263$ 0 -0.0685

The following plot shows that these weights have moved toward their respective classification groups.

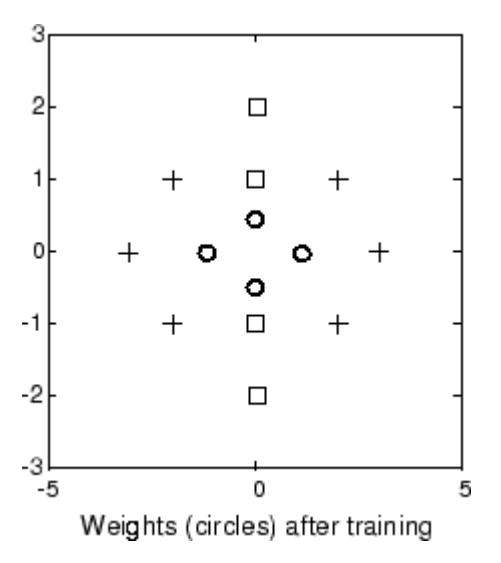

To confirm that these weights do indeed lead to the correct classification, take the matrix P as input and simulate the network. Then see what classifications are produced by the network.

```
Y = net(P);Yc = vec2ind(Y)
```
<span id="page-4533-0"></span>This gives

 $Yc =$ 1 1 1 2 2 2 2 1 1 1

which is expected. As a last check, try an input close to a vector that was used in training.

```
pchk1 = [0; 0.5];Y = net(pchk1);Yc1 = vec2ind(Y)
```
This gives

 $Yc1 =$  $\overline{\phantom{0}}$ 

This looks right, because pchk1 is close to other vectors classified as 2. Similarly,

```
pchk2 = [1; 0];Y = net(pchk2);
Yc2 = vec2ind(Y)
```
gives

 $Yc2 =$ 1

This looks right too, because pchk2 is close to other vectors classified as 1.

You might want to try the example program ["Learning Vector Quantization" on page 32-143](#page-4788-0). It follows the discussion of training given above.

### **Supplemental LVQ2.1 Learning Rule (learnlv2)**

The following learning rule is one that might be applied *after* first applying LVQ1. It can improve the result of the first learning. This particular version of LVQ2 (referred to as LVQ2.1 in the literature [[Koho97 on page 33-2](#page-4851-0)]) is embodied in the function learnlv2. Note again that LVQ2.1 is to be used only after LVQ1 has been applied.

Learning here is similar to that in learnlv2 except now two vectors of layer 1 that are closest to the input vector can be updated, provided that one belongs to the correct class and one belongs to a wrong class, and further provided that the input falls into a "window" near the midplane of the two vectors.

The window is defined by

$$
\min\left(\frac{d_i}{d_j},\frac{d_j}{d_i}\right) > s
$$

where

$$
s \equiv \frac{1 - w}{1 + w}
$$

(where  $d_i$  and  $d_j$  are the Euclidean distances of  $\bf{p}$  from  ${}_{i^*}{\rm I}{{\bf W}}^{1,1}$  and  ${}_{j^*}{\rm I}{{\bf W}}^{1,1}$ , respectively). Take a value for *w* in the range 0.2 to 0.3. If you pick, for instance, 0.25, then *s* = 0.6. This means that if the

minimum of the two distance ratios is greater than 0.6, the two vectors are adjusted. That is, if the input is near the midplane, adjust the two vectors, provided also that the input vector **p** and  $*I\mathbf{W}^{1,1}$ belong to the same class, and  $\mathbf{p}$  and  $\mathbf{r}^*$ **IW**<sup>1,1</sup> do not belong in the same class.

The adjustments made are

$$
i * \mathbf{IW}^{1,1}(q) = i * \mathbf{IW}^{1,1}(q-1) - \alpha(\mathbf{p}(q) - i * \mathbf{IW}^{1,1}(q-1))
$$

and

$$
j_* \mathbf{IW}^{1,1}(q) = j_* \mathbf{IW}^{1,1}(q-1) + \alpha(\mathbf{p}(q) - j_* \mathbf{IW}^{1,1}(q-1))
$$

Thus, given two vectors closest to the input, as long as one belongs to the wrong class and the other to the correct class, and as long as the input falls in a midplane window, the two vectors are adjusted. Such a procedure allows a vector that is just barely classified correctly with LVQ1 to be moved even closer to the input, so the results are more robust.

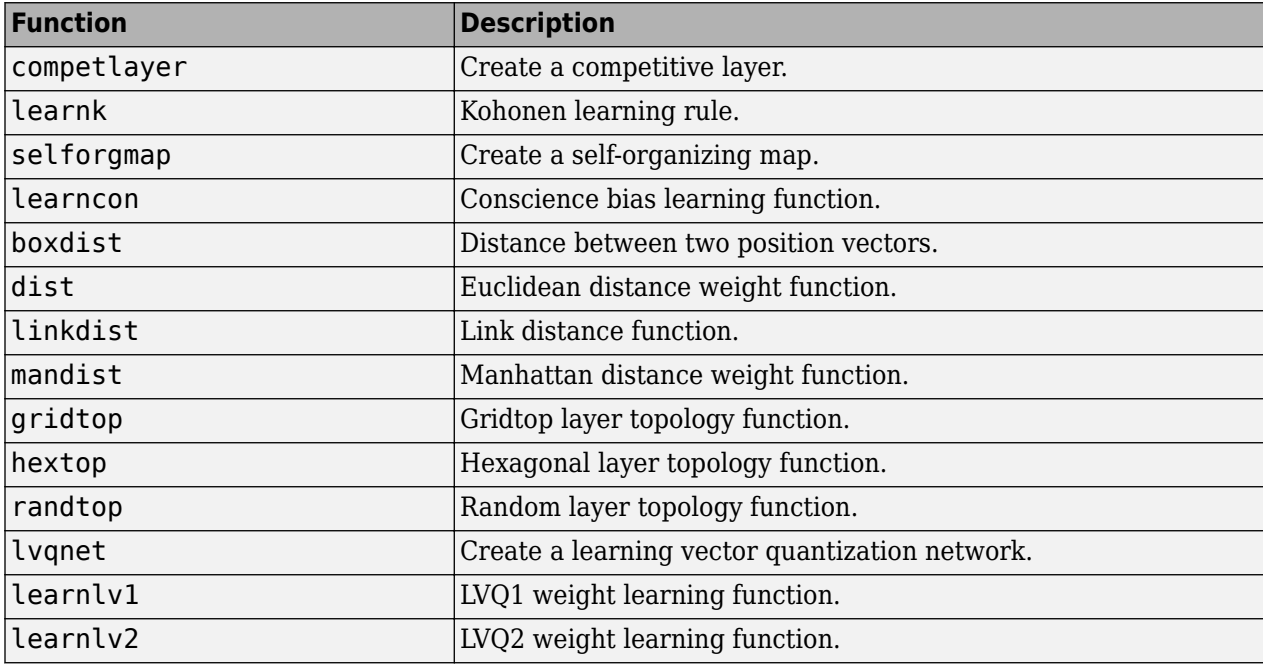
# **Adaptive Filters and Adaptive Training**

# **Adaptive Neural Network Filters**

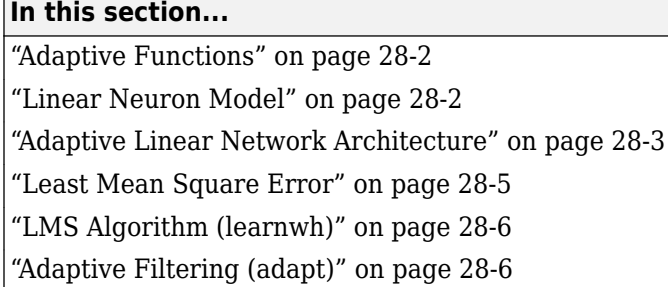

The ADALINE (adaptive linear neuron) networks discussed in this topic are similar to the perceptron, but their transfer function is linear rather than hard-limiting. This allows their outputs to take on any value, whereas the perceptron output is limited to either 0 or 1. Both the ADALINE and the perceptron can solve only linearly separable problems. However, here the LMS (least mean squares) learning rule, which is much more powerful than the perceptron learning rule, is used. The LMS, or Widrow-Hoff, learning rule minimizes the mean square error and thus moves the decision boundaries as far as it can from the training patterns.

In this section, you design an adaptive linear system that responds to changes in its environment as it is operating. Linear networks that are adjusted at each time step based on new input and target vectors can find weights and biases that minimize the network's sum-squared error for recent input and target vectors. Networks of this sort are often used in error cancelation, signal processing, and control systems.

The pioneering work in this field was done by Widrow and Hoff, who gave the name ADALINE to adaptive linear elements. The basic reference on this subject is Widrow, B., and S.D. Sterns, *Adaptive Signal Processing*, New York, Prentice-Hall, 1985.

The adaptive training of self-organizing and competitive networks is also considered in this section.

# **Adaptive Functions**

This section introduces the function adapt, which changes the weights and biases of a network incrementally during training.

# **Linear Neuron Model**

A linear neuron with *R* inputs is shown below.

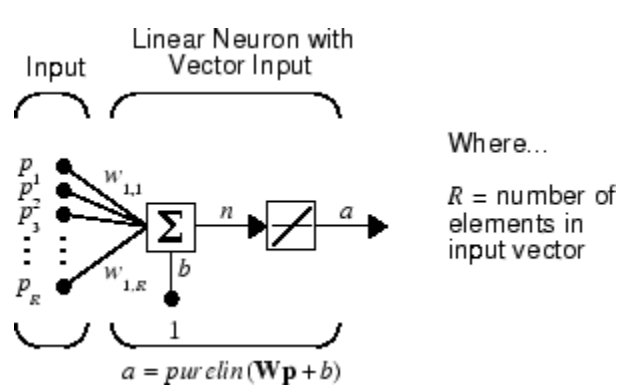

<span id="page-4538-0"></span>This network has the same basic structure as the perceptron. The only difference is that the linear neuron uses a linear transfer function, named purelin.

$$
\frac{1}{\frac{1}{\frac{1}{\frac{1}{1}}}}\frac{1}{\frac{1}{\frac{1}{1}}}
$$

 $\overline{a}$ 

Linear Transfer Function

The linear transfer function calculates the neuron's output by simply returning the value passed to it.

 $\alpha = purelin(n) = purelin(\mathbf{Wp} + b) = \mathbf{Wp} + b$ 

This neuron can be trained to learn an affine function of its inputs, or to find a linear approximation to a nonlinear function. A linear network cannot, of course, be made to perform a nonlinear computation.

## **Adaptive Linear Network Architecture**

The ADALINE network shown below has one layer of *S* neurons connected to *R* inputs through a matrix of weights **W**.

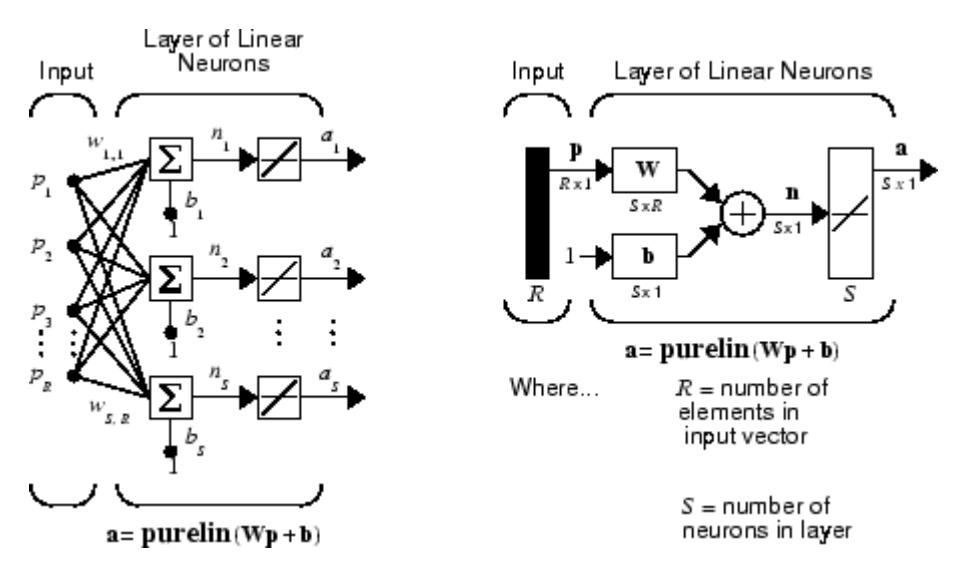

This network is sometimes called a MADALINE for Many ADALINEs. Note that the figure on the right defines an *S*-length output vector **a**.

The Widrow-Hoff rule can only train single-layer linear networks. This is not much of a disadvantage, however, as single-layer linear networks are just as capable as multilayer linear networks. For every multilayer linear network, there is an equivalent single-layer linear network.

#### **Single ADALINE (linearlayer)**

Consider a single ADALINE with two inputs. The following figure shows the diagram for this network.

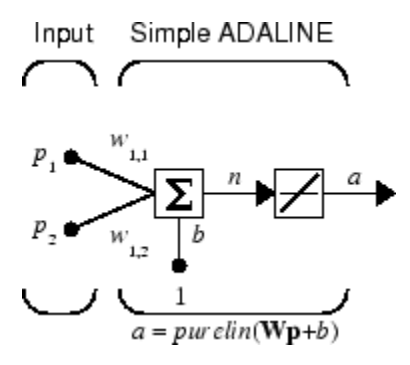

The weight matrix **W** in this case has only one row. The network output is

 $\alpha = purelin(n) = purelin(\mathbf{Wp} + b) = \mathbf{Wp} + b$ 

or

 $\alpha = w_{1,1}p_1 + w_{1,2}p_2 + b$ 

Like the perceptron, the ADALINE has a *decision boundary* that is determined by the input vectors for which the net input *n* is zero. For  $n = 0$  the equation  $Wp + b = 0$  specifies such a decision boundary, as shown below (adapted with thanks from [\[HDB96 on page 33-2](#page-4851-0)]).

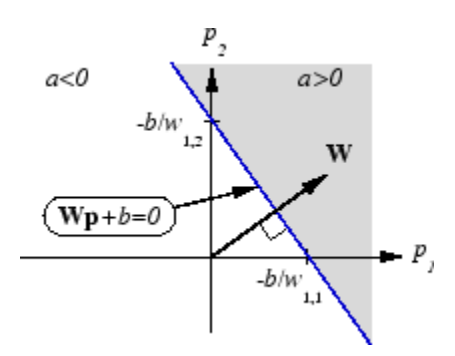

Input vectors in the upper right gray area lead to an output greater than 0. Input vectors in the lower left white area lead to an output less than 0. Thus, the ADALINE can be used to classify objects into two categories.

However, ADALINE can classify objects in this way only when the objects are linearly separable. Thus, ADALINE has the same limitation as the perceptron.

You can create a network similar to the one shown using this command:

```
net = linearlayer;
net = configure(net,[0;0],[0]);
```
The sizes of the two arguments to configure indicate that the layer is to have two inputs and one output. Normally train does this configuration for you, but this allows us to inspect the weights before training.

The network weights and biases are set to zero, by default. You can see the current values using the commands:

<span id="page-4540-0"></span> $W = net.IW{1,1}$  $W =$  0 0 and

 $b = net.b{1}$  $b =$ 0

You can also assign arbitrary values to the weights and bias, such as 2 and 3 for the weights and −4 for the bias:

 $net.IW{1,1} = [2 3];$  $net.b{1} = -4;$ 

You can simulate the ADALINE for a particular input vector.

```
p = [5; 6];
a = sim(net, p)a = 24
```
To summarize, you can create an ADALINE network with linearlayer, adjust its elements as you want, and simulate it with sim.

# **Least Mean Square Error**

Like the perceptron learning rule, the least mean square error (LMS) algorithm is an example of supervised training, in which the learning rule is provided with a set of examples of desired network behavior.

 $\{p_1, t_1\}, \{p_2, t_2\}, \dots \{p_O, t_O\}$ 

Here  $\mathbf{p}_q$  is an input to the network, and  $\mathbf{t}_q$  is the corresponding target output. As each input is applied to the network, the network output is compared to the target. The error is calculated as the difference between the target output and the network output. The goal is to minimize the average of the sum of these errors.

$$
mse = \frac{1}{Q} \sum_{k=1}^{Q} e(k)^{2} = \frac{1}{Q} \sum_{k=1}^{Q} t(k) - \alpha(k))^{2}
$$

The LMS algorithm adjusts the weights and biases of the ADALINE so as to minimize this mean square error.

Fortunately, the mean square error performance index for the ADALINE network is a quadratic function. Thus, the performance index will either have one global minimum, a weak minimum, or no minimum, depending on the characteristics of the input vectors. Specifically, the characteristics of the input vectors determine whether or not a unique solution exists.

You can learn more about this topic in Chapter 10 of [\[HDB96 on page 33-2](#page-4851-0)].

# <span id="page-4541-0"></span>**LMS Algorithm (learnwh)**

Adaptive networks will use the LMS algorithm or Widrow-Hoff learning algorithm based on an approximate steepest descent procedure. Here again, adaptive linear networks are trained on examples of correct behavior.

The LMS algorithm, shown here, is discussed in detail in ["Linear Neural Networks" on page 30-14.](#page-4613-0)

 $$ 

**b**(*k* + 1) = **b**(*k*) + 2α**e**(*k*)

# **Adaptive Filtering (adapt)**

The ADALINE network, much like the perceptron, can only solve linearly separable problems. It is, however, one of the most widely used neural networks found in practical applications. Adaptive filtering is one of its major application areas.

#### **Tapped Delay Line**

You need a new component, the tapped delay line, to make full use of the ADALINE network. Such a delay line is shown in the next figure. The input signal enters from the left and passes through *N*-1 delays. The output of the tapped delay line (TDL) is an *N*-dimensional vector, made up of the input signal at the current time, the previous input signal, etc.

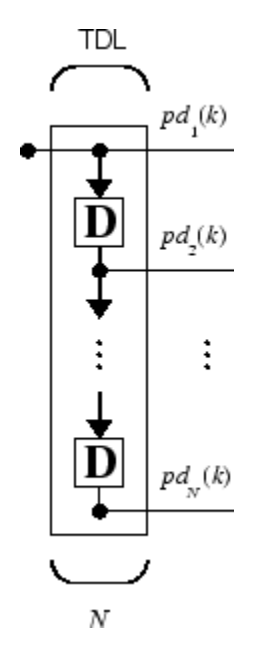

#### **Adaptive Filter**

You can combine a tapped delay line with an ADALINE network to create the *adaptive filter* shown in the next figure.

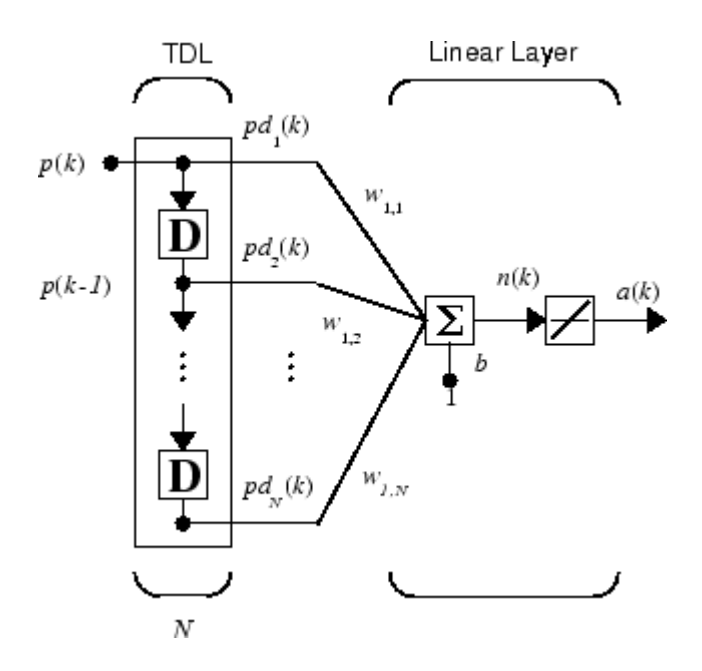

The output of the filter is given by

$$
\alpha(k) = purelin(\mathbf{Wp} + b) = \sum_{i=1}^{R} w_{1,i}\alpha(k - i + 1) + b
$$

In digital signal processing, this network is referred to as a *finite impulse response (FIR)* filter [[WiSt85 on page 33-2\]](#page-4851-0). Take a look at the code used to generate and simulate such an adaptive network.

#### **Adaptive Filter Example**

First, define a new linear network using linearlayer.

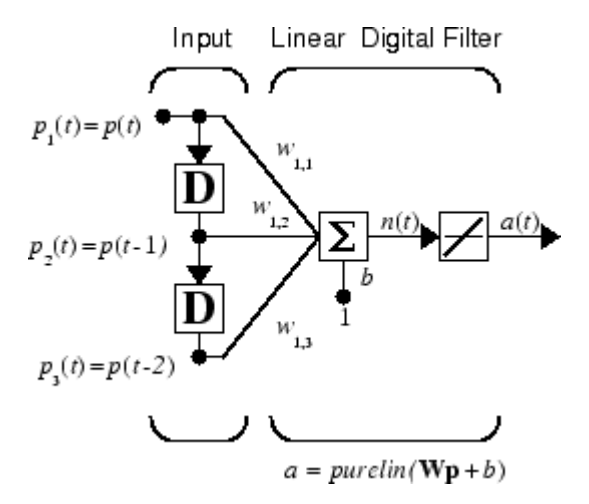

Assume that the linear layer has a single neuron with a single input and a tap delay of 0, 1, and 2 delays.

 $net = linearlayer([0 1 2]);$  $net = configure(net, 0, 0);$ 

You can specify as many delays as you want, and can omit some values if you like. They must be in ascending order.

You can give the various weights and the bias values with

 $net.IW{1,1} = [7 8 9];$  $net.b{1} = [0];$ 

Finally, define the initial values of the outputs of the delays as

 $pi = \{1\ 2\};$ 

These are ordered from left to right to correspond to the delays taken from top to bottom in the figure. This concludes the setup of the network.

To set up the input, assume that the input scalars arrive in a sequence: first the value 3, then the value 4, next the value 5, and finally the value 6. You can indicate this sequence by defining the values as elements of a cell array in curly braces.

 $p = \{3, 4, 5, 6\};$ 

Now, you have a network and a sequence of inputs. Simulate the network to see what its output is as a function of time.

 $[a, pf] = sim(net, p, pi)$ 

This simulation yields an output sequence

[46] [70] [94] [118]

and final values for the delay outputs of

pf

a

[5] [6]

The example is sufficiently simple that you can check it without a calculator to make sure that you understand the inputs, initial values of the delays, etc.

The network just defined can be trained with the function adapt to produce a particular output sequence. Suppose, for instance, you want the network to produce the sequence of values 10, 20, 30, 40.

 $t = \{10, 20, 30, 40\};$ 

You can train the defined network to do this, starting from the initial delay conditions used above.

Let the network adapt for 10 passes over the data.

```
for i = 1:10[net,y,E,pf,af] = adapt(net,p,t,pi);end
```
This code returns the final weights, bias, and output sequence shown here.

```
wts = net.IW{1,1}wts = 0.5059 3.1053 5.7046
```

```
bias = net.b{1}bias =
   -1.5993
y
y = [11.8558] [20.7735] [29.6679] [39.0036]
```
Presumably, if you ran additional passes the output sequence would have been even closer to the desired values of 10, 20, 30, and 40.

Thus, adaptive networks can be specified, simulated, and finally trained with adapt. However, the outstanding value of adaptive networks lies in their use to perform a particular function, such as prediction or noise cancelation.

#### **Prediction Example**

Suppose that you want to use an adaptive filter to predict the next value of a stationary random process, *p*(*t*). You can use the network shown in the following figure to do this prediction.

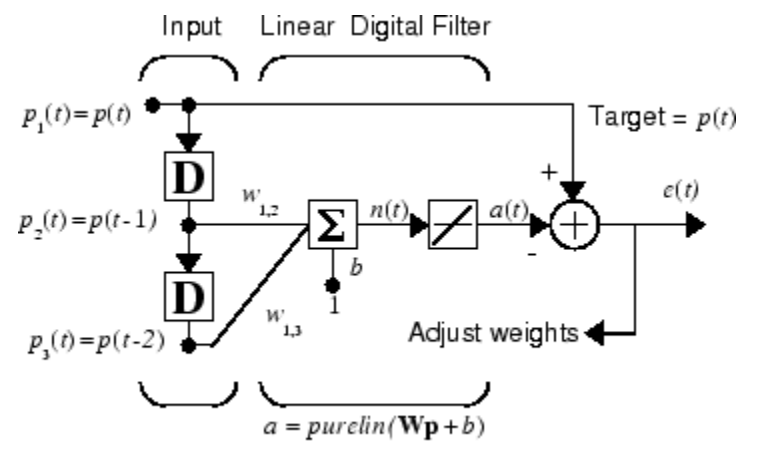

Predictive Filter:  $a(t)$  is approximation to  $p(t)$ 

The signal to be predicted, *p*(*t*), enters from the left into a tapped delay line. The previous two values of *p*(*t*) are available as outputs from the tapped delay line. The network uses adapt to change the weights on each time step so as to minimize the error *e*(*t*) on the far right. If this error is 0, the network output *a*(*t*) is exactly equal to *p*(*t*), and the network has done its prediction properly.

Given the autocorrelation function of the stationary random process *p*(*t*), you can calculate the error surface, the maximum learning rate, and the optimum values of the weights. Commonly, of course, you do not have detailed information about the random process, so these calculations cannot be performed. This lack does not matter to the network. After it is initialized and operating, the network adapts at each time step to minimize the error and in a relatively short time is able to predict the input  $p(t)$ .

Chapter 10 of [\[HDB96 on page 33-2\]](#page-4851-0) presents this problem, goes through the analysis, and shows the weight trajectory during training. The network finds the optimum weights on its own without any difficulty whatsoever.

You also can try the example nnd10nc to see an adaptive noise cancelation program example in action. This example allows you to pick a learning rate and *momentum* (see ["Multilayer Shallow](#page-4379-0) [Neural Networks and Backpropagation Training" on page 23-2\)](#page-4379-0), and shows the learning trajectory, and the original and cancelation signals versus time.

#### **Noise Cancelation Example**

Consider a pilot in an airplane. When the pilot speaks into a microphone, the engine noise in the cockpit combines with the voice signal. This additional noise makes the resultant signal heard by passengers of low quality. The goal is to obtain a signal that contains the pilot's voice, but not the engine noise. You can cancel the noise with an adaptive filter if you obtain a sample of the engine noise and apply it as the input to the adaptive filter.

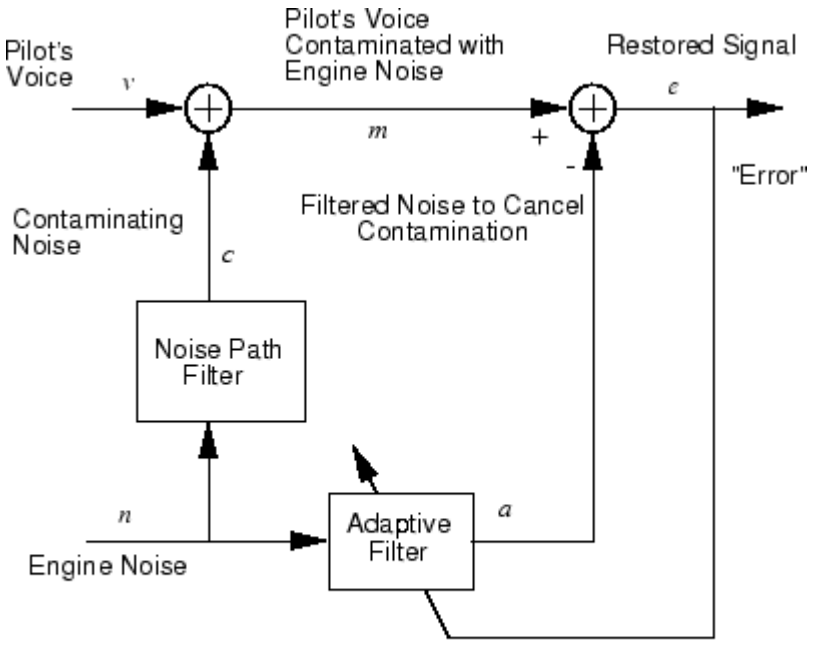

Adaptive Filter Adjusts to Minimize Error. This removes the engine noise from contaminated signal, leaving the pilot's voice as the "error."

As the preceding figure shows, you adaptively train the neural linear network to predict the combined pilot/engine signal *m* from an engine signal *n*. The engine signal *n* does not tell the adaptive network anything about the pilot's voice signal contained in *m*. However, the engine signal *n* does give the network information it can use to predict the engine's contribution to the pilot/engine signal *m*.

The network does its best to output *m* adaptively. In this case, the network can only predict the engine interference noise in the pilot/engine signal *m*. The network error *e* is equal to *m*, the pilot/ engine signal, minus the predicted contaminating engine noise signal. Thus, *e* contains only the pilot's voice. The linear adaptive network adaptively learns to cancel the engine noise.

Such adaptive noise canceling generally does a better job than a classical filter, because it subtracts from the signal rather than filtering it out the noise of the signal *m*.

Try ["Adaptive Noise Cancellation" on page 32-203](#page-4848-0) for an example of adaptive noise cancellation.

#### **Multiple Neuron Adaptive Filters**

You might want to use more than one neuron in an adaptive system, so you need some additional notation. You can use a tapped delay line with *S* linear neurons, as shown in the next figure.

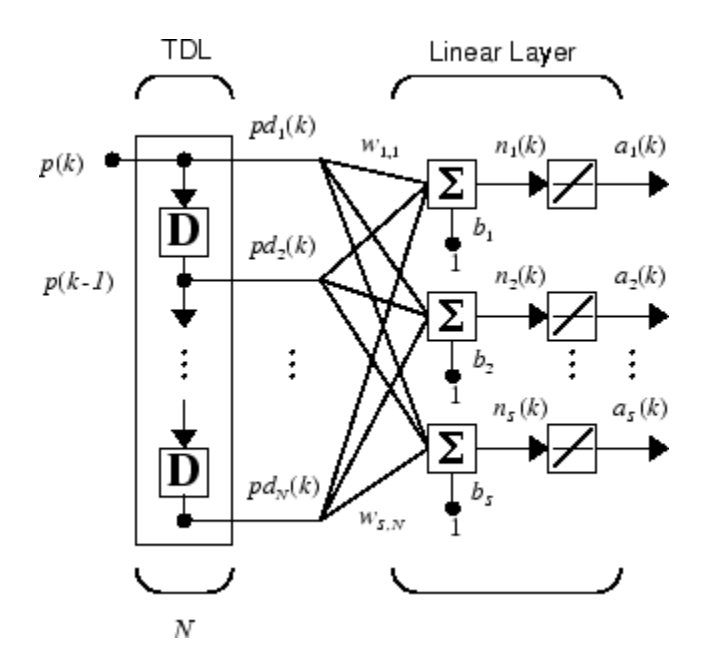

Alternatively, you can represent this same network in abbreviated form.

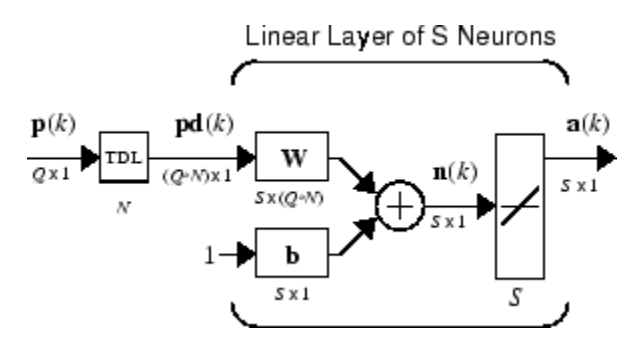

If you want to show more of the detail of the tapped delay line—and there are not too many delays you can use the following notation:

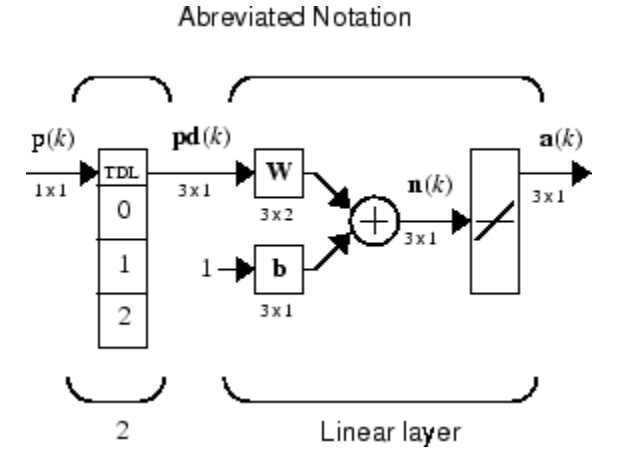

Here, a tapped delay line sends to the weight matrix:

- The current signal
- The previous signal
- The signal delayed before that

You could have a longer list, and some delay values could be omitted if desired. The only requirement is that the delays must appears in increasing order as they go from top to bottom.

# **Advanced Topics**

- • ["Shallow Neural Networks with Parallel and GPU Computing" on page 29-2](#page-4549-0)
- • ["Optimize Neural Network Training Speed and Memory" on page 29-10](#page-4557-0)
- • ["Choose a Multilayer Neural Network Training Function" on page 29-14](#page-4561-0)
- • ["Improve Shallow Neural Network Generalization and Avoid Overfitting" on page 29-25](#page-4572-0)
- • ["Edit Shallow Neural Network Properties" on page 29-35](#page-4582-0)
- • ["Custom Neural Network Helper Functions" on page 29-45](#page-4592-0)
- • ["Automatically Save Checkpoints During Neural Network Training" on page 29-46](#page-4593-0)
- • ["Deploy Shallow Neural Network Functions" on page 29-48](#page-4595-0)
- • ["Deploy Training of Shallow Neural Networks" on page 29-51](#page-4598-0)

# <span id="page-4549-0"></span>**Shallow Neural Networks with Parallel and GPU Computing**

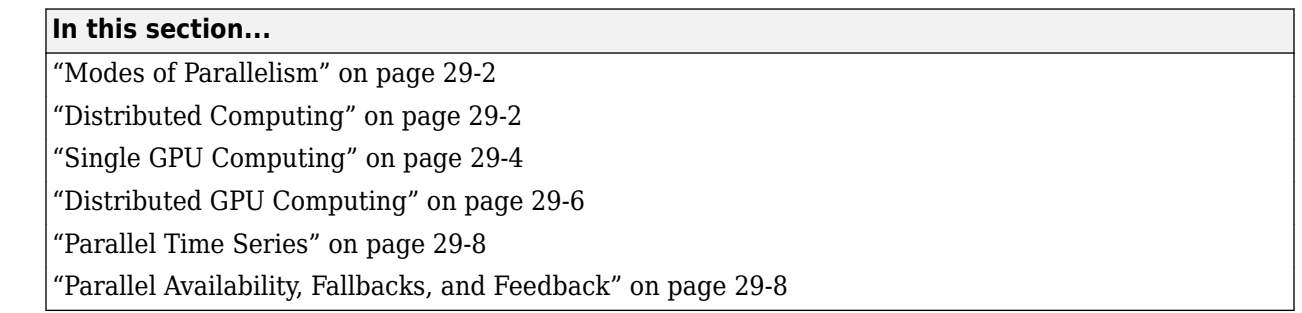

**Note** For deep learning, parallel and GPU support is automatic. You can train a convolutional neural network (CNN, ConvNet) or long short-term memory networks (LSTM or BiLSTM networks) using the trainNetwork function and choose the execution environment (CPU, GPU, multi-GPU, and parallel) using trainingOptions.

Training in parallel, or on a GPU, requires Parallel Computing Toolbox. For more information on deep learning with GPUs and in parallel, see ["Deep Learning with Big Data on CPUs, GPUs, in Parallel, and](#page-44-0) [on the Cloud" on page 1-7](#page-44-0).

## **Modes of Parallelism**

Neural networks are inherently parallel algorithms. Multicore CPUs, graphical processing units (GPUs), and clusters of computers with multiple CPUs and GPUs can take advantage of this parallelism.

Parallel Computing Toolbox, when used in conjunction with Deep Learning Toolbox, enables neural network training and simulation to take advantage of each mode of parallelism.

For example, the following shows a standard single-threaded training and simulation session:

```
[x, t] = bodyfat dataset;net1 = feedforwardnet(10);net2 = train(net1, x, t);y = net2(x);
```
The two steps you can parallelize in this session are the call to train and the implicit call to sim (where the network net2 is called as a function).

In Deep Learning Toolbox you can divide any data, such as x and t in the previous example code, across samples. If  $x$  and  $t$  contain only one sample each, there is no parallelism. But if  $x$  and  $t$ contain hundreds or thousands of samples, parallelism can provide both speed and problem size benefits.

# **Distributed Computing**

Parallel Computing Toolbox allows neural network training and simulation to run across multiple CPU cores on a single PC, or across multiple CPUs on multiple computers on a network using MATLAB Parallel Server.

Using multiple cores can speed calculations. Using multiple computers can allow you to solve problems using data sets too big to fit in the RAM of a single computer. The only limit to problem size is the total quantity of RAM available across all computers.

To manage cluster configurations, use the Cluster Profile Manager from the MATLAB **Home** tab **Environment** menu **Parallel** > **Manage Cluster Profiles**.

To open a pool of MATLAB workers using the default cluster profile, which is usually the local CPU cores, use this command:

pool = parpool

Starting parallel pool (parpool) using the 'Processes' profile ... connected to 4 workers.

When parpool runs, it displays the number of workers available in the pool. Another way to determine the number of workers is to query the pool:

pool.NumWorkers

4

Now you can train and simulate the neural network with data split by sample across all the workers. To do this, set the train and sim parameter 'useParallel' to 'yes'.

```
net2 = train(net1,x,t,'useParallel','yes')
y = net2(x,'useParallel','yes')
```
Use the 'showResources' argument to verify that the calculations ran across multiple workers.

```
net2 = train(net1,x,t,'useParallel','yes','showResources','yes');
y = net2(x,'useParallel','yes','showResources','yes');
```
MATLAB indicates which resources were used. For example:

Computing Resources: Parallel Workers Worker 1 on MyComputer, MEX on PCWIN64 Worker 2 on MyComputer, MEX on PCWIN64 Worker 3 on MyComputer, MEX on PCWIN64 Worker 4 on MyComputer, MEX on PCWIN64

When train and sim are called, they divide the input matrix or cell array data into distributed Composite values before training and simulation. When sim has calculated a Composite, this output is converted back to the same matrix or cell array form before it is returned.

However, you might want to perform this data division manually if:

- The problem size is too large for the host computer. Manually defining the elements of Composite values sequentially allows much bigger problems to be defined.
- It is known that some workers are on computers that are faster or have more memory than others. You can distribute the data with differing numbers of samples per worker. This is called load balancing.

The following code sequentially creates a series of random datasets and saves them to separate files:

 $pool = gcp;$ for i=1:pool.NumWorkers

```
x = \text{rand}(2, 1000);
 save(['inputs' num2str(i)],'x');
 t = x(1,:) .* x(2,:) + 2 * (x(1,:) + x(2,:));
 save(['targets' num2str(i)],'t');
  clear x t
end
```
Because the data was defined sequentially, you can define a total dataset larger than can fit in the host PC memory. PC memory must accommodate only a sub-dataset at a time.

Now you can load the datasets sequentially across parallel workers, and train and simulate a network on the Composite data. When train or sim is called with Composite data, the 'useParallel' argument is automatically set to 'yes'. When using Composite data, configure the network's input and outputs to match one of the datasets manually using the configure function before training.

```
xc = Composite;
tc = Composite;
for i=1:pool.NumWorkers
  data = load([ 'inputs' num2str(i) ], 'x');
  xc{i} = data.x;data = load([ 'targets' num2str(i) ], 't');
  tc{i} = data.t; clear data
end
net2 = configure(net1, xc{1}, tc{1});
net2 = train(net2, xc, tc);yc = net2(xc);
```
To convert the Composite output returned by sim, you can access each of its elements, separately if concerned about memory limitations.

```
for i=1:pool.NumWorkers
 yi = ycfiend
```
Combined the Composite value into one local value if you are not concerned about memory limitations.

 $y = \{y \in \{:\}\};$ 

When load balancing, the same process happens, but, instead of each dataset having the same number of samples (1000 in the previous example), the numbers of samples can be adjusted to best take advantage of the memory and speed differences of the worker host computers.

It is not required that each worker have data. If element i of a Composite value is undefined, worker i will not be used in the computation.

# **Single GPU Computing**

The number of cores, size of memory, and speed efficiencies of GPU cards are growing rapidly with each new generation. Where video games have long benefited from improved GPU performance, these cards are now flexible enough to perform general numerical computing tasks like training neural networks.

For the latest GPU requirements, see the web page for Parallel Computing Toolbox; or query MATLAB to determine whether your PC has a supported GPU. This function returns the number of GPUs in your system:

```
count = gpuDeviceCount
count = 1
```
If the result is one or more, you can query each GPU by index for its characteristics. This includes its name, number of multiprocessors, SIMDWidth of each multiprocessor, and total memory.

```
gpu1 = gpuDevice(1)
```
 $gpu1 =$ 

CUDADevice with properties:

```
 Name: 'NVIDIA RTX A5000'
                      Index: 1
 ComputeCapability: '8.6'
 SupportsDouble: 1
             DriverVersion: 11.6000
             ToolkitVersion: 11.2000
        MaxThreadsPerBlock: 1024
          MaxShmemPerBlock: 49152 (49.15 KB)
       MaxThreadBlockSize: [1024 1024 64]
               MaxGridSize: [2.1475e+09 65535 65535]
                 SIMDWidth: 32
                TotalMemory: 25553076224 (25.55 GB)
           AvailableMemory: 25153765376 (25.15 GB)
       MultiprocessorCount: 64
              ClockRateKHz: 1695000
                ComputeMode: 'Default'
      GPUOverlapsTransfers: 1
    KernelExecutionTimeout: 0
           CanMapHostMemory: 1
           DeviceSupported: 1
           DeviceAvailable: 1
            DeviceSelected: 1
```
The simplest way to take advantage of the GPU is to specify call train and sim with the parameter argument 'useGPU' set to 'yes' ('no' is the default).

```
net2 = train(net1, x, t, 'useGPU', 'yes')y = net2(x, 'useGPU', 'yes')
```
If net1 has the default training function trainlm, you see a warning that GPU calculations do not support Jacobian training, only gradient training. So the training function is automatically changed to the gradient training function trainscg. To avoid the notice, you can specify the function before training:

```
net1.trainFcn = 'trainscg';
```
To verify that the training and simulation occur on the GPU device, request that the computer resources be shown:

```
net2 = train(net1,x,t,'useGPU','yes','showResources','yes')
y = net2(x,'useGPU','yes','showResources','yes')
```
Each of the above lines of code outputs the following resources summary:

```
Computing Resources:
GPU device #1, GeForce GTX 470
```
Many MATLAB functions automatically execute on a GPU when any of the input arguments is a gpuArray. Normally you move arrays to and from the GPU with the functions gpuArray and gather. However, for neural network calculations on a GPU to be efficient, matrices need to be transposed and the columns padded so that the first element in each column aligns properly in the GPU memory. Deep Learning Toolbox provides a special function called nndata2gpu to move an array to a GPU and properly organize it:

```
xq = \text{nndata2qpu}(x);
tg = \text{nndata2qpu}(t);
```
Now you can train and simulate the network using the converted data already on the GPU, without having to specify the 'useGPU' argument. Then convert and return the resulting GPU array back to MATLAB with the complementary function gpu2nndata.

Before training with gpuArray data, the network's input and outputs must be manually configured with regular MATLAB matrices using the configure function:

```
net2 = configure(net1, x, t); % Configure with MATLAB arrays net2 = train(net2, xg, tg); % Execute on GPU with NNET form
                                       % Execute on GPU with NNET formatted gpuArrays
yg = net2(xg);<br>
y = gpu2nndata(yg); % Transfer array
                                       % Transfer array to local workspace
```
On GPUs and other hardware where you might want to deploy your neural networks, it is often the case that the exponential function exp is not implemented with hardware, but with a software library. This can slow down neural networks that use the tansig sigmoid transfer function. An alternative function is the Elliot sigmoid function whose expression does not include a call to any higher order functions:

(equation)  $a = n / (1 + abs(n))$ 

Before training, the network's tansig layers can be converted to elliotsig layers as follows:

```
for i=1:net.numLayers
   if strcmp(net.layers{i}.transferFcn,'tansig')
    net.layers{i}.transferFcn = 'elliotsig';
  end
end
```
Now training and simulation might be faster on the GPU and simpler deployment hardware.

#### **Distributed GPU Computing**

Distributed and GPU computing can be combined to run calculations across multiple CPUs and/or GPUs on a single computer, or on a cluster with MATLAB Parallel Server.

The simplest way to do this is to specify train and sim to do so, using the parallel pool determined by the cluster profile you use. The 'showResources' option is especially recommended in this case, to verify that the expected hardware is being employed:

```
net2 = train(net1,x,t,'useParallel','yes','useGPU','yes','showResources','yes')
y = net2(x,'useParallel','yes','useGPU','yes','showResources','yes')
```
These lines of code use all available workers in the parallel pool. One worker for each unique GPU employs that GPU, while other workers operate as CPUs. In some cases, it might be faster to use only GPUs. For instance, if a single computer has three GPUs and four workers each, the three workers that are accelerated by the three GPUs might be speed limited by the fourth CPU worker. In these cases, you can specify that train and sim use only workers with unique GPUs.

```
net2 = train(net1,x,t,'useParallel','yes','useGPU','only','showResources','yes')
y = net2(x,'useParallel','yes','useGPU','only','showResources','yes')
```
As with simple distributed computing, distributed GPU computing can benefit from manually created Composite values. Defining the Composite values yourself lets you indicate which workers to use, how many samples to assign to each worker, and which workers use GPUs.

For instance, if you have four workers and only three GPUs, you can define larger datasets for the GPU workers. Here, a random dataset is created with different sample loads per Composite element:

```
numSamples = [1000 1000 1000 300];
xc = Composite;
tc = Composite;
for i=1:4xi = rand(2, numSamples(i));ti = xi(1,:).^2 + 3*xi(2,:);xcf_1 = xi;
 tc{i} = ti;end
```
You can now specify that train and sim use the three GPUs available:

```
net2 = configure(net1, xc{1}, tc{1});
net2 = train(net2,xc,tc,'useGPU','yes','showResources','yes');
yc = net2(xc,'showResources','yes');
```
To ensure that the GPUs get used by the first three workers, manually converting each worker's Composite elements to gpuArrays. Each worker performs this transformation within a parallel executing spmd block.

```
spmd
  if spmdIndex \leq 3
    xc = \text{mdata2gpu}(xc); tc = nndata2gpu(tc);
   end
end
```
Now the data specifies when to use GPUs, so you do not need to tell train and sim to do so.

```
net2 = configure(net1, xc{1}, tc{1});
net2 = train(net2,xc,tc,'showResources','yes');
yc = net2(xc,'showResources','yes');
```
Ensure that each GPU is used by only one worker, so that the computations are most efficient. If multiple workers assign gpuArray data on the same GPU, the computation will still work but will be slower, because the GPU will operate on the multiple workers' data sequentially.

## <span id="page-4555-0"></span>**Parallel Time Series**

For time series networks, simply use cell array values for x and t, and optionally include initial input delay states xi and initial layer delay states ai, as required.

```
net2 = train(net1, x, t, xi, ai,'useGPU', 'yes')y = net2(x,xi,ai,'useParallel','yes','useGPU','yes')
net2 = train(net1,x,t,xi,ai,'useParallel','yes')
y = net2(x,xi,ai,'useParallel','yes','useGPU','only')
net2 = train(net1,x,t,xi,ai,'useParallel','yes','useGPU','only')
y = net2(x,xi,ai,'useParallel','yes','useGPU','only')
```
Note that parallelism happens across samples, or in the case of time series across different series. However, if the network has only input delays, with no layer delays, the delayed inputs can be precalculated so that for the purposes of computation, the time steps become different samples and can be parallelized. This is the case for networks such as timedelaynet and open-loop versions of narxnet and narnet. If a network has layer delays, then time cannot be "flattened" for purposes of computation, and so single series data cannot be parallelized. This is the case for networks such as layrecnet and closed-loop versions of narxnet and narnet. However, if the data consists of multiple sequences, it can be parallelized across the separate sequences.

## **Parallel Availability, Fallbacks, and Feedback**

As mentioned previously, you can query MATLAB to discover the current parallel resources that are available.

To see what GPUs are available on the host computer:

```
gpuCount = gpuDeviceCount
for i=1:gpuCount
   gpuDevice(i)
end
```
To see how many workers are running in the current parallel pool:

```
poolSize = pool.NumWorkers
```
To see the GPUs available across a parallel pool running on a PC cluster using MATLAB Parallel Server:

```
spmd
  worker.index = spmdIndex; worker.name = system('hostname');
   worker.gpuCount = gpuDeviceCount;
   try
     worker.gpuInfo = gpuDevice;
   catch
     worker.gpuInfo = [];
   end
   worker
end
```
When 'useParallel' or 'useGPU' are set to 'yes', but parallel or GPU workers are unavailable, the convention is that when resources are requested, they are used if available. The computation is

performed without error even if they are not. This process of falling back from requested resources to actual resources happens as follows:

- If 'useParallel' is 'yes' but Parallel Computing Toolbox is unavailable, or a parallel pool is not open, then computation reverts to single-threaded MATLAB.
- If 'useGPU' is 'yes' but the gpuDevice for the current MATLAB session is unassigned or not supported, then computation reverts to the CPU.
- If 'useParallel' and 'useGPU' are 'yes', then each worker with a unique GPU uses that GPU, and other workers revert to CPU.
- If 'useParallel' is 'yes' and 'useGPU' is 'only', then workers with unique GPUs are used. Other workers are not used, unless no workers have GPUs. In the case with no GPUs, all workers use CPUs.

When unsure about what hardware is actually being employed, check gpuDeviceCount, gpuDevice, and pool.NumWorkers to ensure the desired hardware is available, and call train and sim with 'showResources' set to 'yes' to verify what resources were actually used.

# <span id="page-4557-0"></span>**Optimize Neural Network Training Speed and Memory**

**In this section...**

"Memory Reduction" on page 29-10

"Fast Elliot Sigmoid" on page 29-10

## **Memory Reduction**

Depending on the particular neural network, simulation and gradient calculations can occur in MATLAB or MEX. MEX is more memory efficient, but MATLAB can be made more memory efficient in exchange for time.

To determine whether MATLAB or MEX is being used, use the 'showResources' option, as shown in this general form of the syntax:

```
net2 = train(net1,x,t,'showResources','yes')
```
If MATLAB is being used and memory limitations are a problem, the amount of temporary storage needed can be reduced by a factor of N, in exchange for performing the computations N times sequentially on each of N subsets of the data.

```
net2 = train(net1, x, t,'reduction', N);
```
This is called memory reduction.

## **Fast Elliot Sigmoid**

Some simple computing hardware might not support the exponential function directly, and software implementations can be slow. The Elliot sigmoid elliotsig function performs the same role as the symmetric sigmoid tansig function, but avoids the exponential function.

Here is a plot of the Elliot sigmoid:

```
n = -10:0.01:10;a =elliotsig(n);
plot(n,a)
```
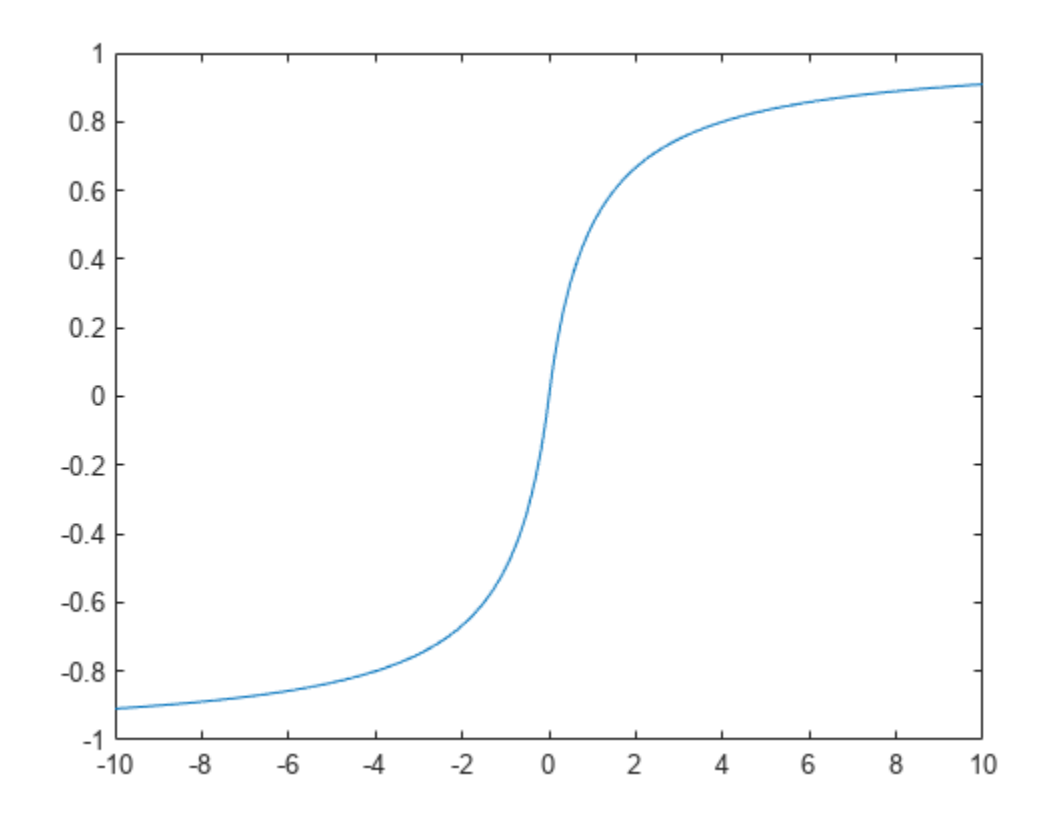

Next, elliotsig is compared with tansig.

 $a2 = tansi(n);$ h = plot(n,a,n,a2); legend(h,'elliotsig','tansig','Location','NorthWest')

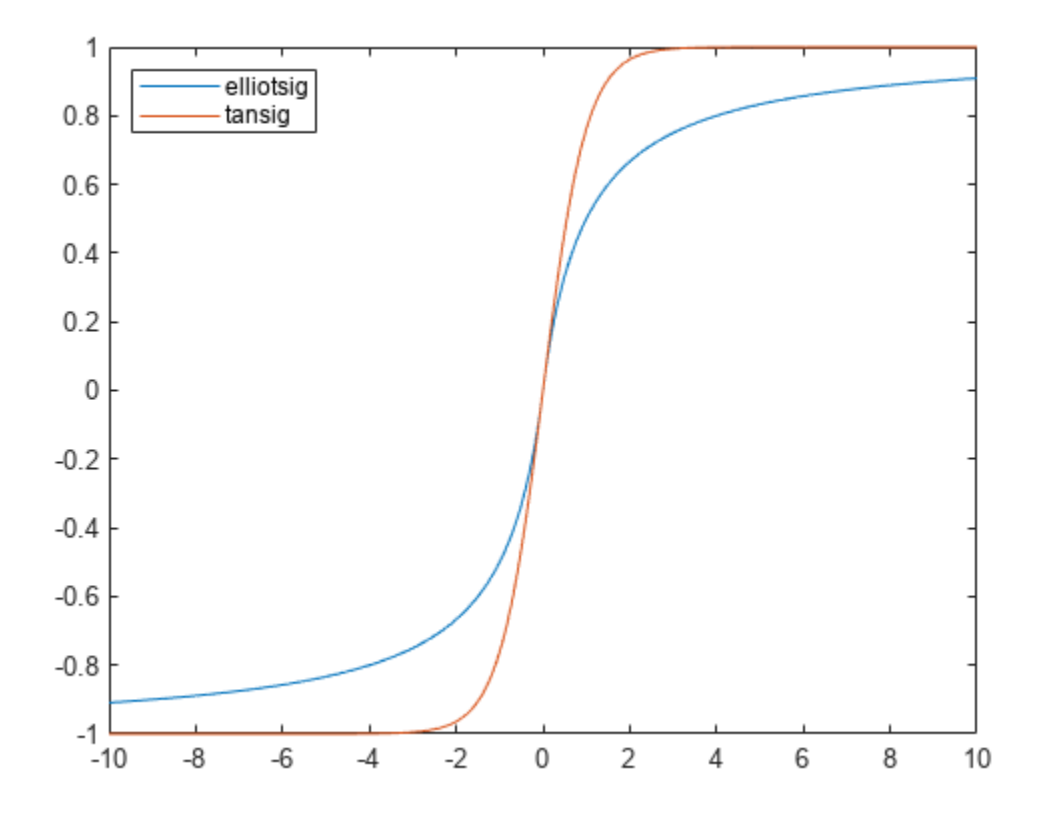

To train a neural network using elliotsig instead of tansig, transform the network's transfer functions:

```
[x,t] = bodyfat_dataset;net = feedforwardnet;
view(net)
net.layers{1}.transferFcn = 'elliotsig';
view(net)
net = train(net, x, t);y = net(x)
```
Here, the times to execute elliotsig and tansig are compared. elliotsig is approximately four times faster on the test system.

```
n = \text{rand}(5000, 5000);
tic, for i=1:100, a=tansig(n); end, tansigTime = toc;
tic,for i=1:100,a=elliotsig(n); end, elliotTime = toc;
speedup = tansigTime / elliotTime
```
speedup =

4.1406

However, while simulation is faster with elliotsig, training is not guaranteed to be faster, due to the different shapes of the two transfer functions. Here, 10 networks are each trained for tansig and elliotsig, but training times vary significantly even on the same problem with the same network.

```
[x,t] = bodyfat_dataset;
tansigNet = feedforwardnet;
tansigNet.trainParam.showWindow = false;
elliotNet = tansigNet;
elliotNet.layers{1}.transferFcn = 'elliotsig';
for i=1:10, tic, net = train(tansigNet,x,t); tansigTime = toc, end
for i=1:10, tic, net = train(elliotNet,x,t), elliotTime = toc, end
```
# <span id="page-4561-0"></span>**Choose a Multilayer Neural Network Training Function**

#### **In this section...**

["SIN Data Set" on page 29-15](#page-4562-0) ["PARITY Data Set" on page 29-16](#page-4563-0) ["ENGINE Data Set" on page 29-18](#page-4565-0) ["CANCER Data Set" on page 29-19](#page-4566-0) ["CHOLESTEROL Data Set" on page 29-21](#page-4568-0) ["DIABETES Data Set" on page 29-22](#page-4569-0) ["Summary" on page 29-24](#page-4571-0)

It is very difficult to know which training algorithm will be the fastest for a given problem. It depends on many factors, including the complexity of the problem, the number of data points in the training set, the number of weights and biases in the network, the error goal, and whether the network is being used for pattern recognition (discriminant analysis) or function approximation (regression). This section compares the various training algorithms. Feedforward networks are trained on six different problems. Three of the problems fall in the pattern recognition category and the three others fall in the function approximation category. Two of the problems are simple "toy" problems, while the other four are "real world" problems. Networks with a variety of different architectures and complexities are used, and the networks are trained to a variety of different accuracy levels.

The following table lists the algorithms that are tested and the acronyms used to identify them.

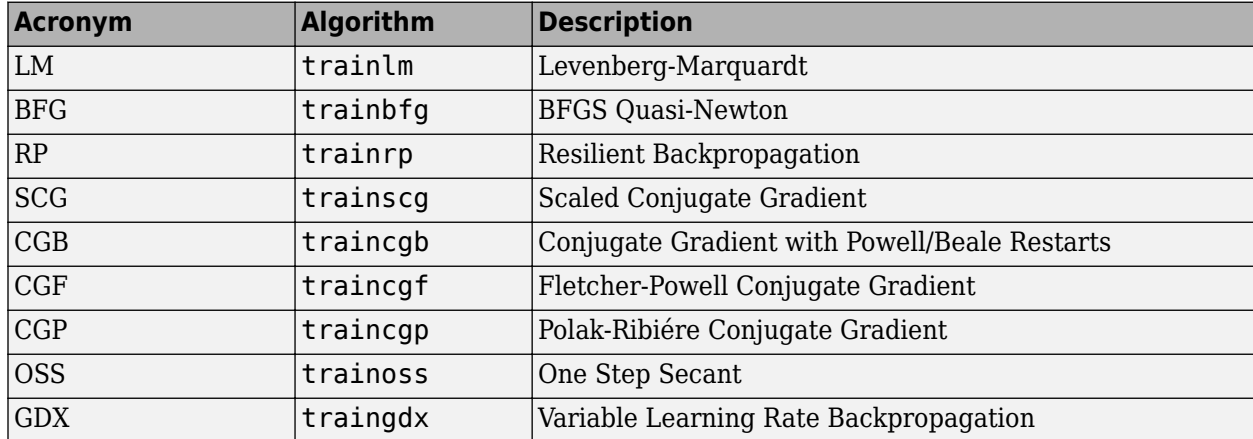

The following table lists the six benchmark problems and some characteristics of the networks, training processes, and computers used.

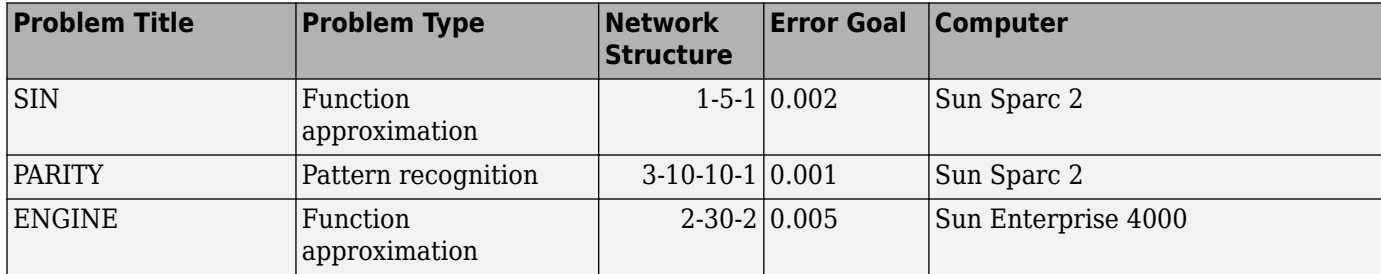

<span id="page-4562-0"></span>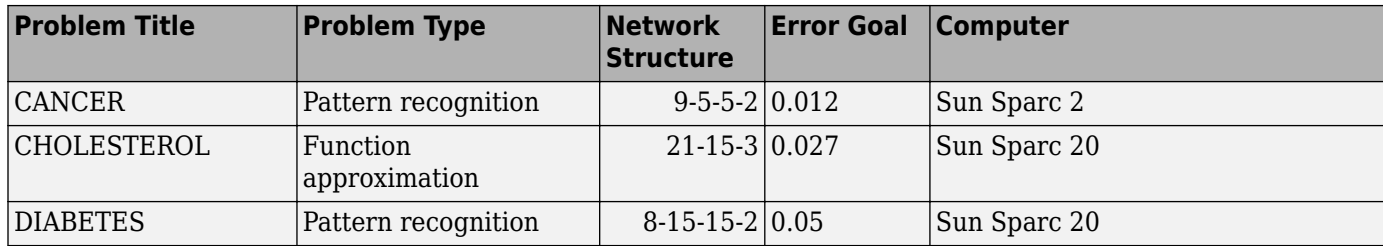

# **SIN Data Set**

The first benchmark data set is a simple function approximation problem. A 1-5-1 network, with tansig transfer functions in the hidden layer and a linear transfer function in the output layer, is used to approximate a single period of a sine wave. The following table summarizes the results of training the network using nine different training algorithms. Each entry in the table represents 30 different trials, where different random initial weights are used in each trial. In each case, the network is trained until the squared error is less than 0.002. The fastest algorithm for this problem is the Levenberg-Marquardt algorithm. On the average, it is over four times faster than the next fastest algorithm. This is the type of problem for which the LM algorithm is best suited—a function approximation problem where the network has fewer than one hundred weights and the approximation must be very accurate.

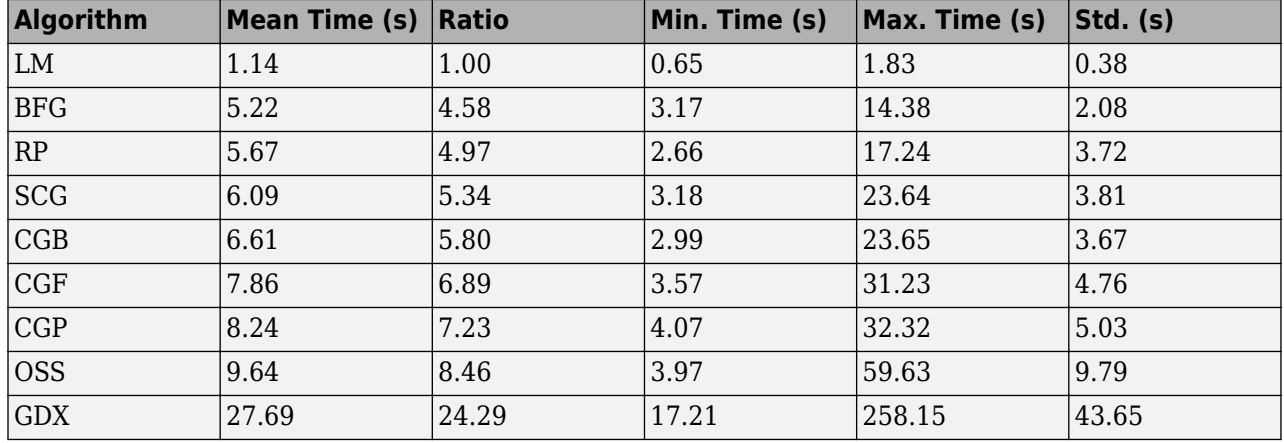

The performance of the various algorithms can be affected by the accuracy required of the approximation. This is shown in the following figure, which plots the mean square error versus execution time (averaged over the 30 trials) for several representative algorithms. Here you can see that the error in the LM algorithm decreases much more rapidly with time than the other algorithms shown.

<span id="page-4563-0"></span>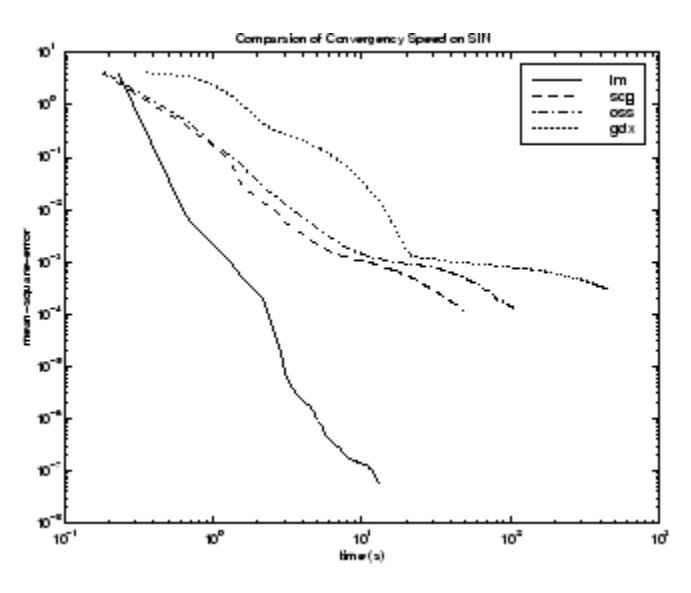

The relationship between the algorithms is further illustrated in the following figure, which plots the time required to converge versus the mean square error convergence goal. Here you can see that as the error goal is reduced, the improvement provided by the LM algorithm becomes more pronounced. Some algorithms perform better as the error goal is reduced (LM and BFG), and other algorithms degrade as the error goal is reduced (OSS and GDX).

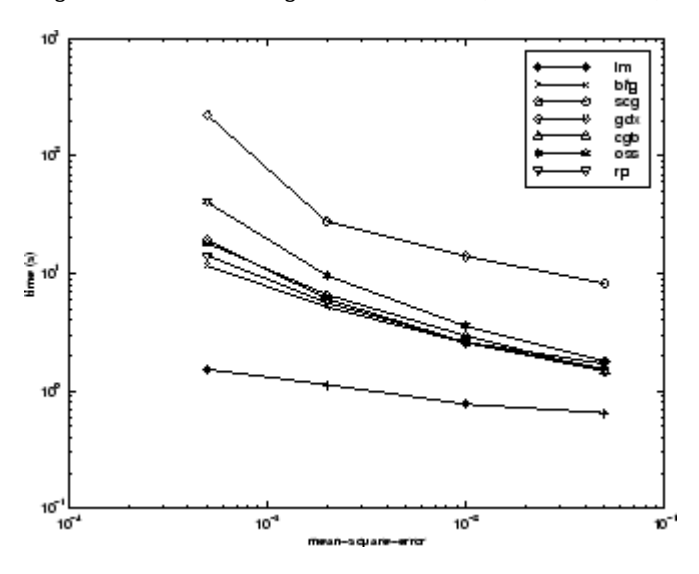

# **PARITY Data Set**

The second benchmark problem is a simple pattern recognition problem—detect the parity of a 3-bit number. If the number of ones in the input pattern is odd, then the network should output a 1; otherwise, it should output a -1. The network used for this problem is a 3-10-10-1 network with tansig neurons in each layer. The following table summarizes the results of training this network with the nine different algorithms. Each entry in the table represents 30 different trials, where different random initial weights are used in each trial. In each case, the network is trained until the squared error is less than 0.001. The fastest algorithm for this problem is the resilient backpropagation algorithm, although the conjugate gradient algorithms (in particular, the scaled conjugate gradient algorithm) are almost as fast. Notice that the LM algorithm does not perform well on this problem. In

general, the LM algorithm does not perform as well on pattern recognition problems as it does on function approximation problems. The LM algorithm is designed for least squares problems that are approximately linear. Because the output neurons in pattern recognition problems are generally saturated, you will not be operating in the linear region.

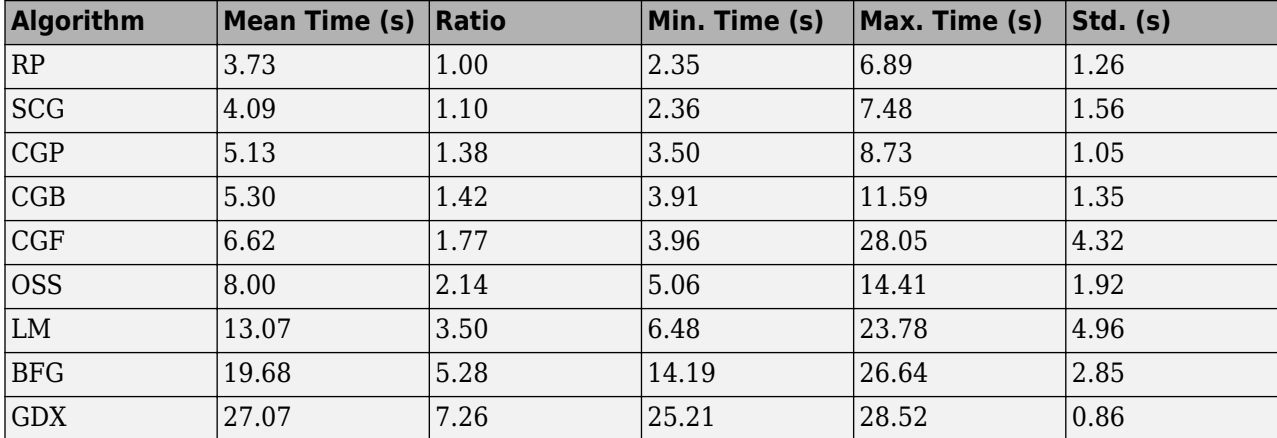

As with function approximation problems, the performance of the various algorithms can be affected by the accuracy required of the network. This is shown in the following figure, which plots the mean square error versus execution time for some typical algorithms. The LM algorithm converges rapidly after some point, but only after the other algorithms have already converged.

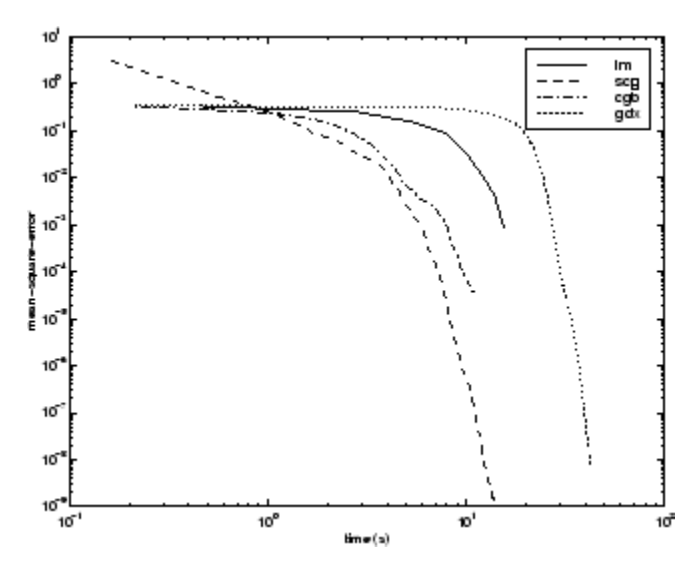

The relationship between the algorithms is further illustrated in the following figure, which plots the time required to converge versus the mean square error convergence goal. Again you can see that some algorithms degrade as the error goal is reduced (OSS and BFG).

<span id="page-4565-0"></span>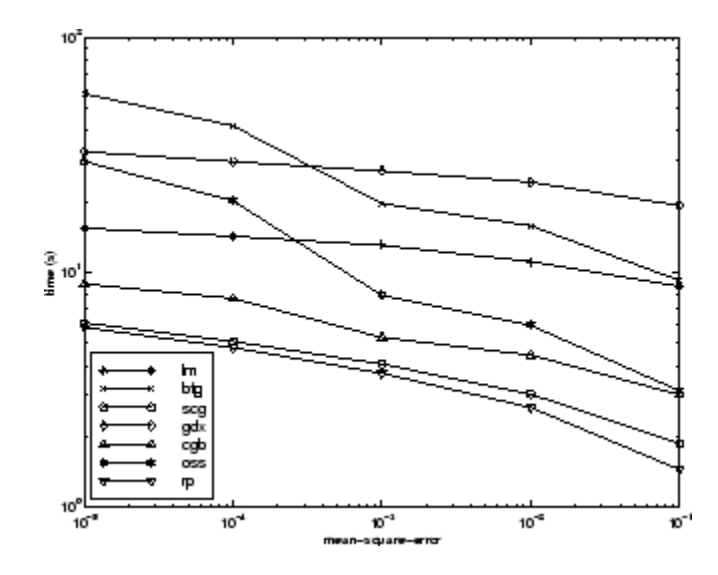

# **ENGINE Data Set**

The third benchmark problem is a realistic function approximation (or nonlinear regression) problem. The data is obtained from the operation of an engine. The inputs to the network are engine speed and fueling levels and the network outputs are torque and emission levels. The network used for this problem is a 2-30-2 network with tansig neurons in the hidden layer and linear neurons in the output layer. The following table summarizes the results of training this network with the nine different algorithms. Each entry in the table represents 30 different trials (10 trials for RP and GDX because of time constraints), where different random initial weights are used in each trial. In each case, the network is trained until the squared error is less than 0.005. The fastest algorithm for this problem is the LM algorithm, followed by the BFGS quasi-Newton algorithm and the conjugate gradient algorithms. Although this is a function approximation problem, the LM algorithm is not as clearly superior as it was on the SIN data set. In this case, the number of weights and biases in the network is much larger than the one used on the SIN problem (152 versus 16), and the advantages of the LM algorithm decrease as the number of network parameters increases.

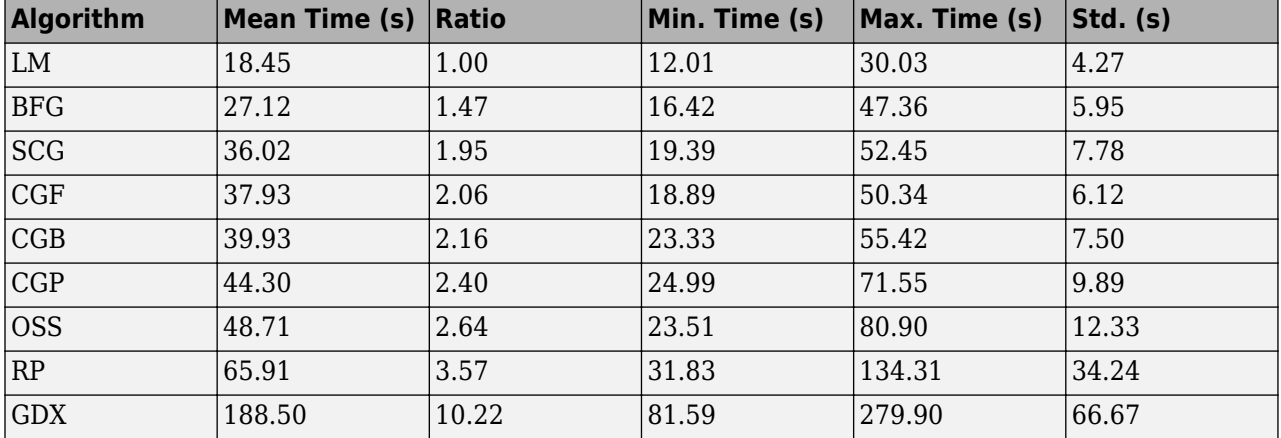

The following figure plots the mean square error versus execution time for some typical algorithms. The performance of the LM algorithm improves over time relative to the other algorithms.

<span id="page-4566-0"></span>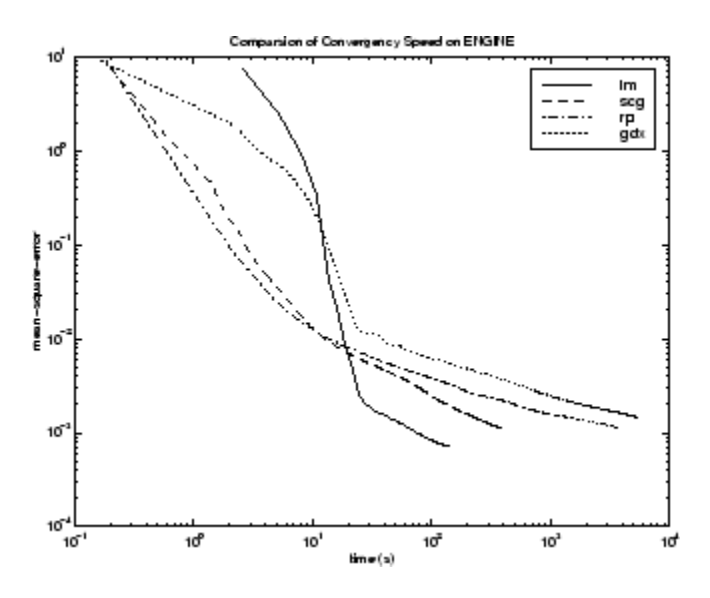

The relationship between the algorithms is further illustrated in the following figure, which plots the time required to converge versus the mean square error convergence goal. Again you can see that some algorithms degrade as the error goal is reduced (GDX and RP), while the LM algorithm improves.

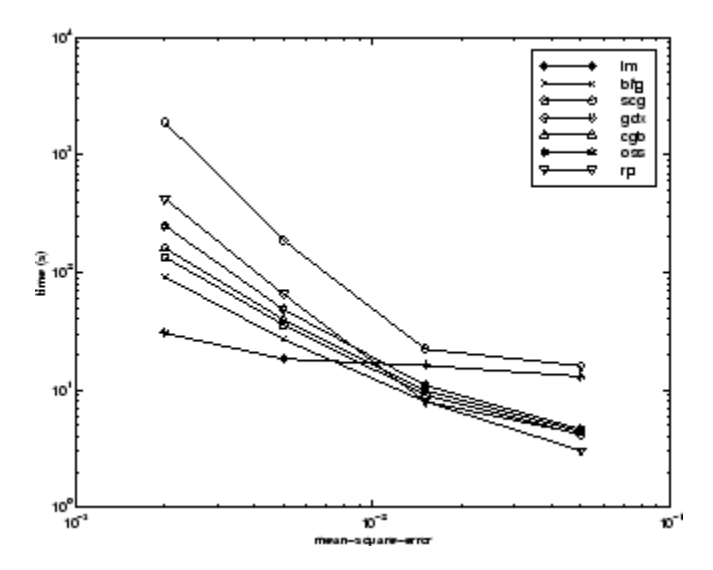

# **CANCER Data Set**

The fourth benchmark problem is a realistic pattern recognition (or nonlinear discriminant analysis) problem. The objective of the network is to classify a tumor as either benign or malignant based on cell descriptions gathered by microscopic examination. Input attributes include clump thickness, uniformity of cell size and cell shape, the amount of marginal adhesion, and the frequency of bare nuclei. The data was obtained from the University of Wisconsin Hospitals, Madison, from Dr. William H. Wolberg. The network used for this problem is a 9-5-5-2 network with tansig neurons in all layers. The following table summarizes the results of training this network with the nine different algorithms. Each entry in the table represents 30 different trials, where different random initial weights are used in each trial. In each case, the network is trained until the squared error is less than 0.012. A few runs failed to converge for some of the algorithms, so only the top 75% of the runs from each algorithm were used to obtain the statistics.

The conjugate gradient algorithms and resilient backpropagation all provide fast convergence, and the LM algorithm is also reasonably fast. As with the parity data set, the LM algorithm does not perform as well on pattern recognition problems as it does on function approximation problems.

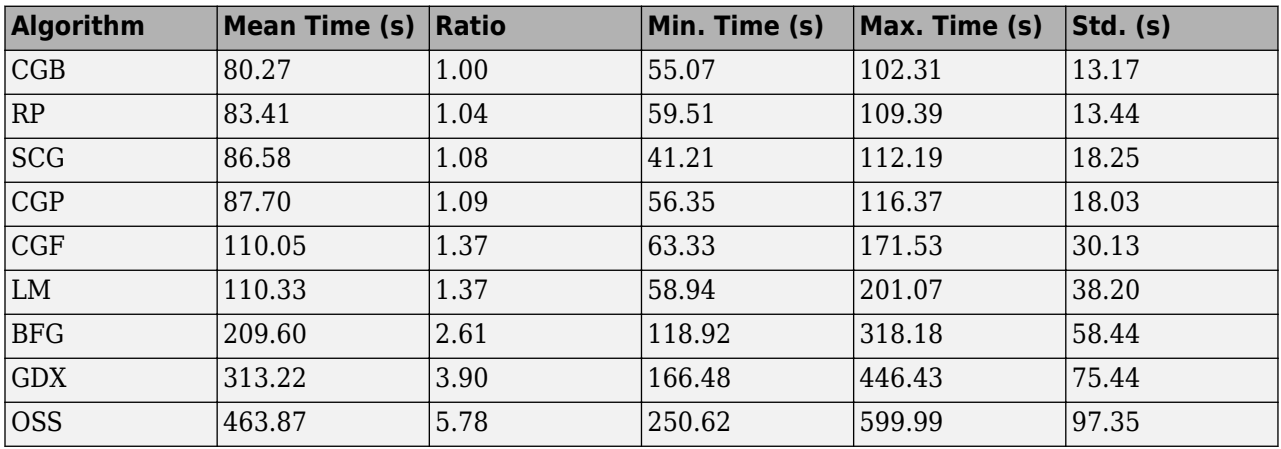

The following figure plots the mean square error versus execution time for some typical algorithms. For this problem there is not as much variation in performance as in previous problems.

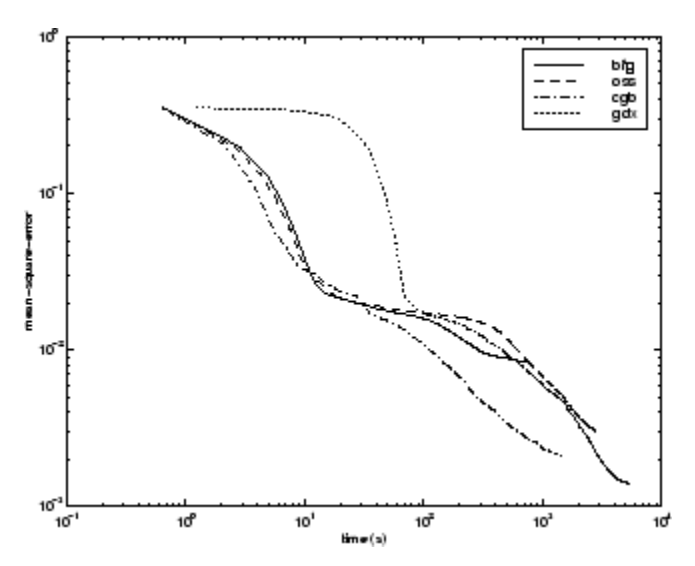

The relationship between the algorithms is further illustrated in the following figure, which plots the time required to converge versus the mean square error convergence goal. Again you can see that some algorithms degrade as the error goal is reduced (OSS and BFG) while the LM algorithm improves. It is typical of the LM algorithm on any problem that its performance improves relative to other algorithms as the error goal is reduced.

<span id="page-4568-0"></span>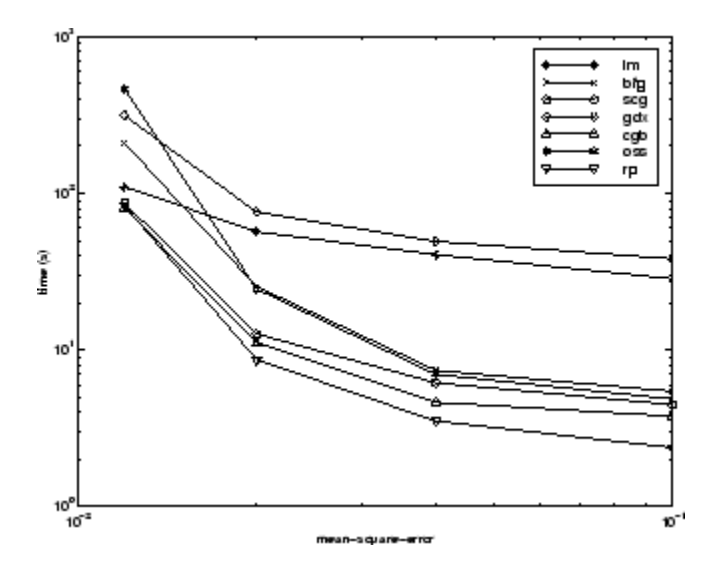

# **CHOLESTEROL Data Set**

The fifth benchmark problem is a realistic function approximation (or nonlinear regression) problem. The objective of the network is to predict cholesterol levels (ldl, hdl, and vldl) based on measurements of 21 spectral components. The data was obtained from Dr. Neil Purdie, Department of Chemistry, Oklahoma State University [[PuLu92 on page 33-2](#page-4851-0)]. The network used for this problem is a 21-15-3 network with tansig neurons in the hidden layers and linear neurons in the output layer. The following table summarizes the results of training this network with the nine different algorithms. Each entry in the table represents 20 different trials (10 trials for RP and GDX), where different random initial weights are used in each trial. In each case, the network is trained until the squared error is less than 0.027.

The scaled conjugate gradient algorithm has the best performance on this problem, although all the conjugate gradient algorithms perform well. The LM algorithm does not perform as well on this function approximation problem as it did on the other two. That is because the number of weights and biases in the network has increased again (378 versus 152 versus 16). As the number of parameters increases, the computation required in the LM algorithm increases geometrically.

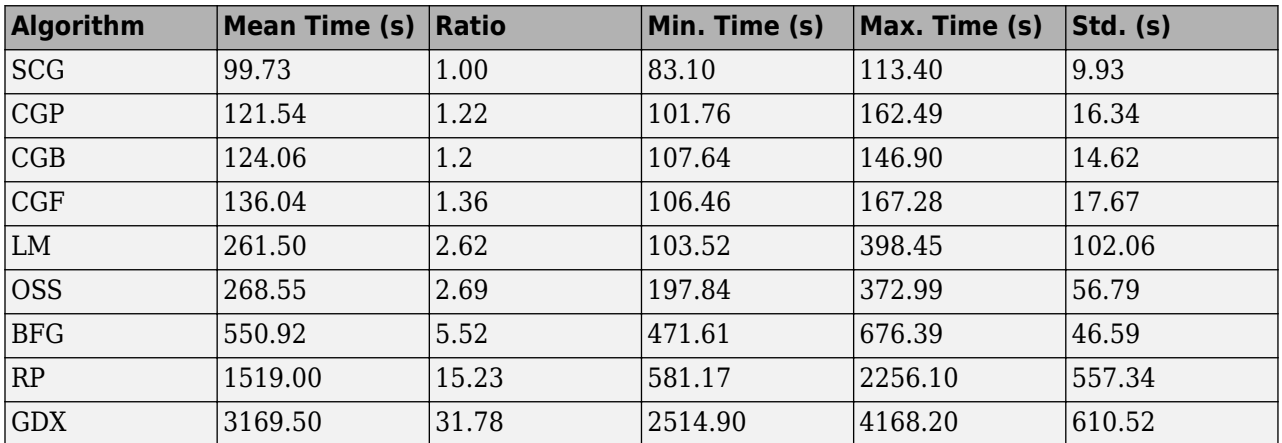

<span id="page-4569-0"></span>The following figure plots the mean square error versus execution time for some typical algorithms. For this problem, you can see that the LM algorithm is able to drive the mean square error to a lower level than the other algorithms. The SCG and RP algorithms provide the fastest initial convergence.

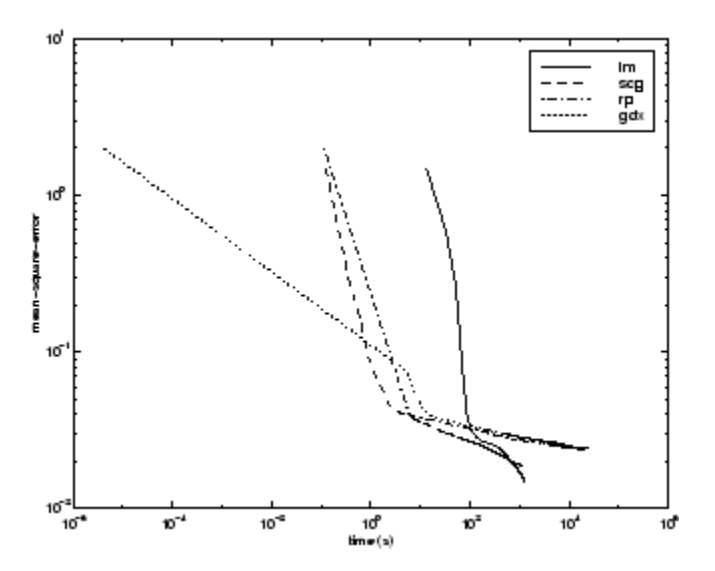

The relationship between the algorithms is further illustrated in the following figure, which plots the time required to converge versus the mean square error convergence goal. You can see that the LM and BFG algorithms improve relative to the other algorithms as the error goal is reduced.

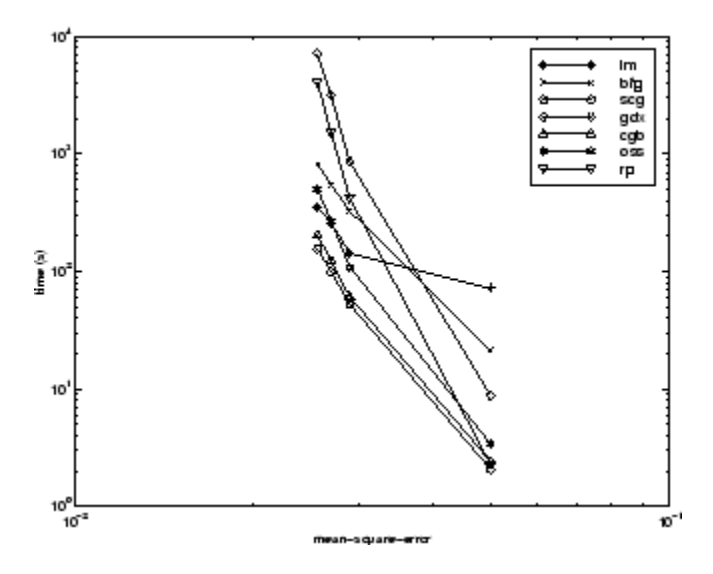

## **DIABETES Data Set**

The sixth benchmark problem is a pattern recognition problem. The objective of the network is to decide whether an individual has diabetes, based on personal data (age, number of times pregnant) and the results of medical examinations (e.g., blood pressure, body mass index, result of glucose tolerance test, etc.). The data was obtained from the University of California, Irvine, machine learning data base. The network used for this problem is an 8-15-15-2 network with tansig neurons in all layers. The following table summarizes the results of training this network with the nine different algorithms. Each entry in the table represents 10 different trials, where different random initial

weights are used in each trial. In each case, the network is trained until the squared error is less than 0.05.

The conjugate gradient algorithms and resilient backpropagation all provide fast convergence. The results on this problem are consistent with the other pattern recognition problems considered. The RP algorithm works well on all the pattern recognition problems. This is reasonable, because that algorithm was designed to overcome the difficulties caused by training with sigmoid functions, which have very small slopes when operating far from the center point. For pattern recognition problems, you use sigmoid transfer functions in the output layer, and you want the network to operate at the tails of the sigmoid function.

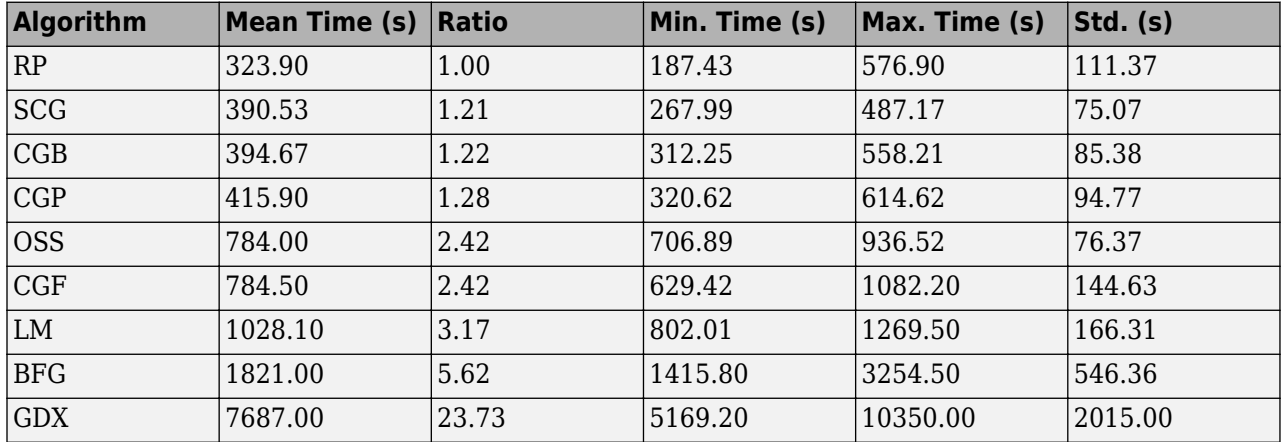

The following figure plots the mean square error versus execution time for some typical algorithms. As with other problems, you see that the SCG and RP have fast initial convergence, while the LM algorithm is able to provide smaller final error.

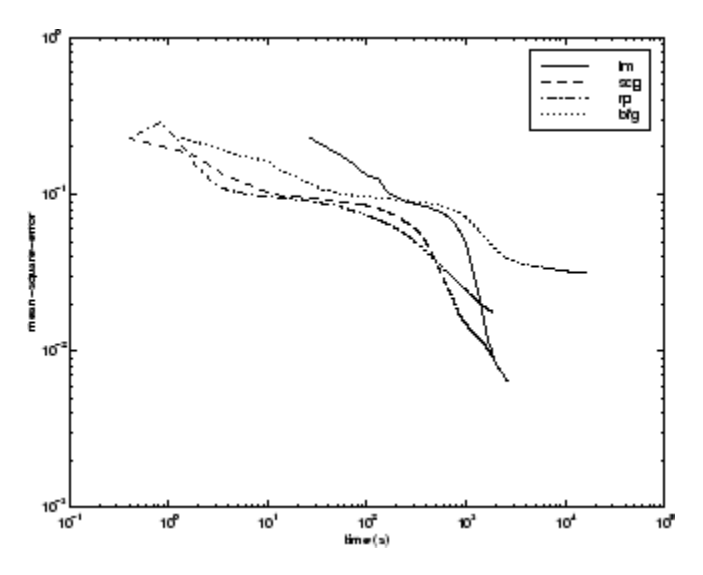

The relationship between the algorithms is further illustrated in the following figure, which plots the time required to converge versus the mean square error convergence goal. In this case, you can see that the BFG algorithm degrades as the error goal is reduced, while the LM algorithm improves. The RP algorithm is best, except at the smallest error goal, where SCG is better.

<span id="page-4571-0"></span>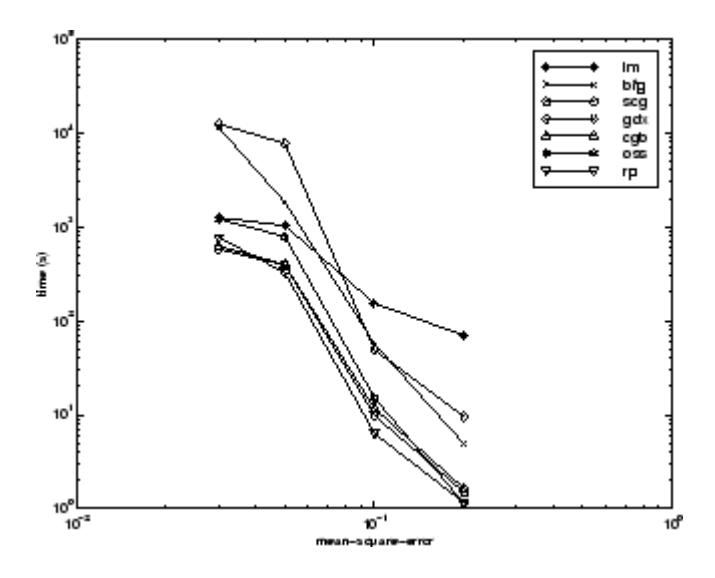

## **Summary**

There are several algorithm characteristics that can be deduced from the experiments described. In general, on function approximation problems, for networks that contain up to a few hundred weights, the Levenberg-Marquardt algorithm will have the fastest convergence. This advantage is especially noticeable if very accurate training is required. In many cases, trainlm is able to obtain lower mean square errors than any of the other algorithms tested. However, as the number of weights in the network increases, the advantage of trainlm decreases. In addition, trainlm performance is relatively poor on pattern recognition problems. The storage requirements of trainlm are larger than the other algorithms tested.

The trainrp function is the fastest algorithm on pattern recognition problems. However, it does not perform well on function approximation problems. Its performance also degrades as the error goal is reduced. The memory requirements for this algorithm are relatively small in comparison to the other algorithms considered.

The conjugate gradient algorithms, in particular trainscg, seem to perform well over a wide variety of problems, particularly for networks with a large number of weights. The SCG algorithm is almost as fast as the LM algorithm on function approximation problems (faster for large networks) and is almost as fast as trainrp on pattern recognition problems. Its performance does not degrade as quickly as trainrp performance does when the error is reduced. The conjugate gradient algorithms have relatively modest memory requirements.

The performance of trainbfg is similar to that of trainlm. It does not require as much storage as trainlm, but the computation required does increase geometrically with the size of the network, because the equivalent of a matrix inverse must be computed at each iteration.

The variable learning rate algorithm traingdx is usually much slower than the other methods, and has about the same storage requirements as trainrp, but it can still be useful for some problems. There are certain situations in which it is better to converge more slowly. For example, when using early stopping you can have inconsistent results if you use an algorithm that converges too quickly. You might overshoot the point at which the error on the validation set is minimized.
# <span id="page-4572-0"></span>**Improve Shallow Neural Network Generalization and Avoid Overfitting**

#### **In this section...**

["Retraining Neural Networks" on page 29-26](#page-4573-0)

["Multiple Neural Networks" on page 29-27](#page-4574-0)

["Early Stopping" on page 29-28](#page-4575-0)

["Index Data Division \(divideind\)" on page 29-28](#page-4575-0)

["Random Data Division \(dividerand\)" on page 29-29](#page-4576-0)

["Block Data Division \(divideblock\)" on page 29-29](#page-4576-0)

["Interleaved Data Division \(divideint\)" on page 29-29](#page-4576-0)

["Regularization" on page 29-29](#page-4576-0)

["Summary and Discussion of Early Stopping and Regularization" on page 29-31](#page-4578-0)

["Posttraining Analysis \(regression\)" on page 29-33](#page-4580-0)

**Tip** To learn how to set up parameters for a deep learning network, see ["Set Up Parameters and](#page-101-0) [Train Convolutional Neural Network" on page 1-64](#page-101-0).

One of the problems that occur during neural network training is called overfitting. The error on the training set is driven to a very small value, but when new data is presented to the network the error is large. The network has memorized the training examples, but it has not learned to generalize to new situations.

The following figure shows the response of a 1-20-1 neural network that has been trained to approximate a noisy sine function. The underlying sine function is shown by the dotted line, the noisy measurements are given by the + symbols, and the neural network response is given by the solid line. Clearly this network has overfitted the data and will not generalize well.

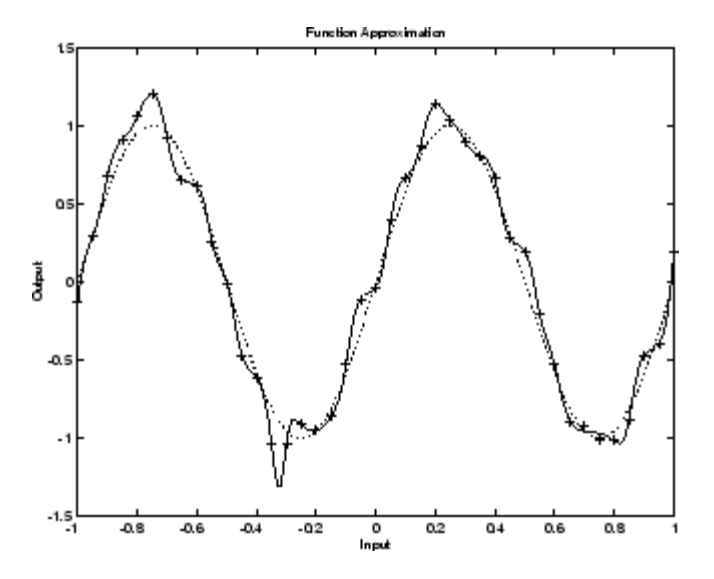

<span id="page-4573-0"></span>One method for improving network generalization is to use a network that is just large enough to provide an adequate fit. The larger network you use, the more complex the functions the network can create. If you use a small enough network, it will not have enough power to overfit the data. Run the *Neural Network Design* example nnd11gn [[HDB96 on page 33-2](#page-4851-0)] to investigate how reducing the size of a network can prevent overfitting.

Unfortunately, it is difficult to know beforehand how large a network should be for a specific application. There are two other methods for improving generalization that are implemented in Deep Learning Toolbox software: regularization and early stopping. The next sections describe these two techniques and the routines to implement them.

Note that if the number of parameters in the network is much smaller than the total number of points in the training set, then there is little or no chance of overfitting. If you can easily collect more data and increase the size of the training set, then there is no need to worry about the following techniques to prevent overfitting. The rest of this section only applies to those situations in which you want to make the most of a limited supply of data.

# **Retraining Neural Networks**

Typically each backpropagation training session starts with different initial weights and biases, and different divisions of data into training, validation, and test sets. These different conditions can lead to very different solutions for the same problem.

It is a good idea to train several networks to ensure that a network with good generalization is found.

Here a dataset is loaded and divided into two parts: 90% for designing networks and 10% for testing them all.

```
[x, t] = bodyfat_dataset;
Q = size(x, 2);Q1 = floor(Q * 0.90);
Q2 = Q - Q1;ind = random(Q);
ind1 = ind(1:01);ind2 = ind(Q1 + (1:Q2));x1 = x(:, \text{ind}1);t1 = t(:, ind1);x2 = x(:, ind2);t2 = t(:, ind2);
```
Next a network architecture is chosen and trained ten times on the first part of the dataset, with each network's mean square error on the second part of the dataset.

```
net = feedforwardnet(10);numNN = 10;
NN = \text{cell}(1, \text{numNN});
perfs = zeros(1, numNN);for i = 1: numNN
   fprintf('Training %d/%d\n', i, numNN);
  NN{i} = train(net, x1, t1);y2 = NN[i}(x2);pers(i) = mse(net, t2, y2);end
```
Each network will be trained starting from different initial weights and biases, and with a different division of the first dataset into training, validation, and test sets. Note that the test sets are a good <span id="page-4574-0"></span>measure of generalization for each respective network, but not for all the networks, because data that is a test set for one network will likely be used for training or validation by other neural networks. This is why the original dataset was divided into two parts, to ensure that a completely independent test set is preserved.

The neural network with the lowest performance is the one that generalized best to the second part of the dataset.

# **Multiple Neural Networks**

Another simple way to improve generalization, especially when caused by noisy data or a small dataset, is to train multiple neural networks and average their outputs.

For instance, here 10 neural networks are trained on a small problem and their mean squared errors compared to the means squared error of their average.

First, the dataset is loaded and divided into a design and test set.

```
[x, t] = bodyfat_dataset;Q = size(x, 2);Q1 = floor(Q * 0.90);
Q2 = Q - Q1;ind = random(Q);ind1 = ind(1:01);ind2 = ind(Q1 + (1:Q2));
x1 = x(:, ind1);t1 = t(:, ind1);x2 = x(:, ind2);t2 = t(:, ind2);
```
Then, ten neural networks are trained.

```
net = feedforwardnet(10);numNN = 10;
nets = cell(1, numNN);for i = 1: numNN
  fprintf('Training %d/%d\n', i, numNN)
 nets{i} = train(net, x1, t1);end
```
Next, each network is tested on the second dataset with both individual performances and the performance for the average output calculated.

```
perfs = zeros(1, numNN);y2Total = 0;for i = 1: numNN
 neti = netsfi};
 y2 = neti(x2);perfs(i) = mse(neti, t2, y2);y2Total = y2Total + y2;end
perfs
y2AverageOutput = y2Total / numNN;
perfAverageOutputStream = mse(nets{1}, t2, y2AverageOutput)
```
The mean squared error for the average output is likely to be lower than most of the individual performances, perhaps not all. It is likely to generalize better to additional new data.

<span id="page-4575-0"></span>For some very difficult problems, a hundred networks can be trained and the average of their outputs taken for any input. This is especially helpful for a small, noisy dataset in conjunction with the Bayesian Regularization training function trainbr, described below.

# **Early Stopping**

The default method for improving generalization is called *early stopping*. This technique is automatically provided for all of the supervised network creation functions, including the backpropagation network creation functions such as feedforwardnet.

In this technique the available data is divided into three subsets. The first subset is the training set, which is used for computing the gradient and updating the network weights and biases. The second subset is the validation set. The error on the validation set is monitored during the training process. The validation error normally decreases during the initial phase of training, as does the training set error. However, when the network begins to overfit the data, the error on the validation set typically begins to rise. When the validation error increases for a specified number of iterations (net.trainParam.max fail), the training is stopped, and the weights and biases at the minimum of the validation error are returned.

The test set error is not used during training, but it is used to compare different models. It is also useful to plot the test set error during the training process. If the error in the test set reaches a minimum at a significantly different iteration number than the validation set error, this might indicate a poor division of the data set.

There are four functions provided for dividing data into training, validation and test sets. They are dividerand (the default), divideblock, divideint, and divideind. You can access or change the division function for your network with this property:

net.divideFcn

Each of these functions takes parameters that customize its behavior. These values are stored and can be changed with the following network property:

net.divideParam

## **Index Data Division (divideind)**

Create a simple test problem. For the full data set, generate a noisy sine wave with 201 input points ranging from  $-1$  to 1 at steps of 0.01:

```
p = [-1:0.01:1]:t = sin(2 * pi * p) + 0.1 * randn(size(p));
```
Divide the data by index so that successive samples are assigned to the training set, validation set, and test set successively:

```
trainInd = 1:3:201valInd = 2:3:201:testInd = 3:3:201:[trainP, valP, testP] = divideind(p, trainInd, valInd, testInd);
[trainT, valT, testT] = divideind(t, trainInd, valInd, testInd);
```
## <span id="page-4576-0"></span>**Random Data Division (dividerand)**

You can divide the input data randomly so that 60% of the samples are assigned to the training set, 20% to the validation set, and 20% to the test set, as follows:

```
[trainP, valP, testP, trainInd, valInd, testInd] = dividerand(p);
```
This function not only divides the input data, but also returns indices so that you can divide the target data accordingly using divideind:

[trainT, valT, testT] = divideind(t, trainInd, valInd, testInd);

# **Block Data Division (divideblock)**

You can also divide the input data randomly such that the first 60% of the samples are assigned to the training set, the next 20% to the validation set, and the last 20% to the test set, as follows:

[trainP, valP, testP, trainInd, valInd, testInd] = divideblock(p);

Divide the target data accordingly using divideind:

[trainT, valT, testT] = divideind(t, trainInd, valInd, testInd);

## **Interleaved Data Division (divideint)**

Another way to divide the input data is to cycle samples between the training set, validation set, and test set according to percentages. You can interleave 60% of the samples to the training set, 20% to the validation set and 20% to the test set as follows:

[trainP, valP, testP, trainInd, valInd, testInd] = divideint(p);

Divide the target data accordingly using divideind.

[trainT, valT, testT] = divideind(t, trainInd, valInd, testInd);

## **Regularization**

Another method for improving generalization is called regularization. This involves modifying the performance function, which is normally chosen to be the sum of squares of the network errors on the training set. The next section explains how the performance function can be modified, and the following section describes a routine that automatically sets the optimal performance function to achieve the best generalization.

#### **0odified Performance Function**

The typical performance function used for training feedforward neural networks is the mean sum of squares of the network errors.

$$
F = mse = \frac{1}{N} \sum_{i=1}^{N} (e_i)^2 = \frac{1}{N} \sum_{i=1}^{N} (t_i - \alpha_i)^2
$$

It is possible to improve generalization if you modify the performance function by adding a term that consists of the mean of the sum of squares of the network weights and biases *msereg* =  $\gamma$ \* *msw* +  $(1 - \gamma)$ \* *mse*, where  $\gamma$  is the performance ratio, and

$$
msw = \frac{1}{n} \sum_{j=1}^{n} w_j^2
$$

Using this performance function causes the network to have smaller weights and biases, and this forces the network response to be smoother and less likely to overfit.

The following code reinitializes the previous network and retrains it using the BFGS algorithm with the regularized performance function. Here the performance ratio is set to 0.5, which gives equal weight to the mean square errors and the mean square weights.

```
[x,t] = simplefit dataset;
net = feedforwardnet(10, 'trainbfq');net.divideFcn = '';
net.trainParam.epochs = 300;
net.trainParam.goal = 1e-5;
net.performParam.readularization = <math>0.5</math>;net = train(net, x, t);
```
The problem with regularization is that it is difficult to determine the optimum value for the performance ratio parameter. If you make this parameter too large, you might get overfitting. If the ratio is too small, the network does not adequately fit the training data. The next section describes a routine that automatically sets the regularization parameters.

#### **Automated Regularization (trainbr)**

It is desirable to determine the optimal regularization parameters in an automated fashion. One approach to this process is the Bayesian framework of David MacKay [\[MacK92 on page 33-2](#page-4851-0)]. In this framework, the weights and biases of the network are assumed to be random variables with specified distributions. The regularization parameters are related to the unknown variances associated with these distributions. You can then estimate these parameters using statistical techniques.

A detailed discussion of Bayesian regularization is beyond the scope of this user guide. A detailed discussion of the use of Bayesian regularization, in combination with Levenberg-Marquardt training, can be found in [\[FoHa97 on page 33-2\]](#page-4851-0).

Bayesian regularization has been implemented in the function trainbr. The following code shows how you can train a 1-20-1 network using this function to approximate the noisy sine wave shown in the figure in ["Improve Shallow Neural Network Generalization and Avoid Overfitting" on page 29-25](#page-4572-0). (Data division is cancelled by setting net.divideFcn so that the effects of trainbr are isolated from early stopping.)

```
x = -1:0.05:1t = \sin(2 \cdot \pi x) + 0.1 \cdot \text{randn}(\text{size}(x));
net = feedforwardnet(20,'trainbr');
net = train(net, x, t);
```
One feature of this algorithm is that it provides a measure of how many network parameters (weights and biases) are being effectively used by the network. In this case, the final trained network uses approximately 12 parameters (indicated by #Par in the printout) out of the 61 total weights and biases in the 1-20-1 network. This effective number of parameters should remain approximately the same, no matter how large the number of parameters in the network becomes. (This assumes that the network has been trained for a sufficient number of iterations to ensure convergence.)

The trainbr algorithm generally works best when the network inputs and targets are scaled so that they fall approximately in the range [−1,1]. That is the case for the test problem here. If your inputs

<span id="page-4578-0"></span>and targets do not fall in this range, you can use the function mapminmax or mapstd to perform the scaling, as described in ["Choose Neural Network Input-Output Processing Functions" on page 23-7.](#page-4384-0) Networks created with feedforwardnet include mapminmax as an input and output processing function by default.

The following figure shows the response of the trained network. In contrast to the previous figure, in which a 1-20-1 network overfits the data, here you see that the network response is very close to the underlying sine function (dotted line), and, therefore, the network will generalize well to new inputs. You could have tried an even larger network, but the network response would never overfit the data. This eliminates the guesswork required in determining the optimum network size.

When using trainbr, it is important to let the algorithm run until the effective number of parameters has converged. The training might stop with the message "Maximum MU reached." This is typical, and is a good indication that the algorithm has truly converged. You can also tell that the algorithm has converged if the sum squared error (SSE) and sum squared weights (SSW) are relatively constant over several iterations. When this occurs you might want to click the stop button in the training window.

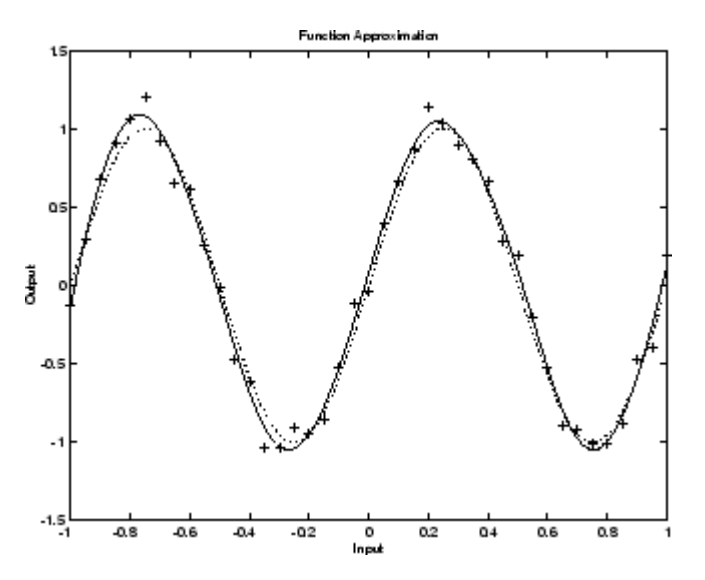

# **Summary and Discussion of Early Stopping and Regularization**

Early stopping and regularization can ensure network generalization when you apply them properly.

For early stopping, you must be careful not to use an algorithm that converges too rapidly. If you are using a fast algorithm (like trainlm), set the training parameters so that the convergence is relatively slow. For example, set mu to a relatively large value, such as 1, and set mu dec and mu inc to values close to 1, such as 0.8 and 1.5, respectively. The training functions trainscg and trainbr usually work well with early stopping.

With early stopping, the choice of the validation set is also important. The validation set should be representative of all points in the training set.

When you use Bayesian regularization, it is important to train the network until it reaches convergence. The sum-squared error, the sum-squared weights, and the effective number of parameters should reach constant values when the network has converged.

With both early stopping and regularization, it is a good idea to train the network starting from several different initial conditions. It is possible for either method to fail in certain circumstances. By testing several different initial conditions, you can verify robust network performance.

When the data set is small and you are training function approximation networks, Bayesian regularization provides better generalization performance than early stopping. This is because Bayesian regularization does not require that a validation data set be separate from the training data set; it uses all the data.

To provide some insight into the performance of the algorithms, both early stopping and Bayesian regularization were tested on several benchmark data sets, which are listed in the following table.

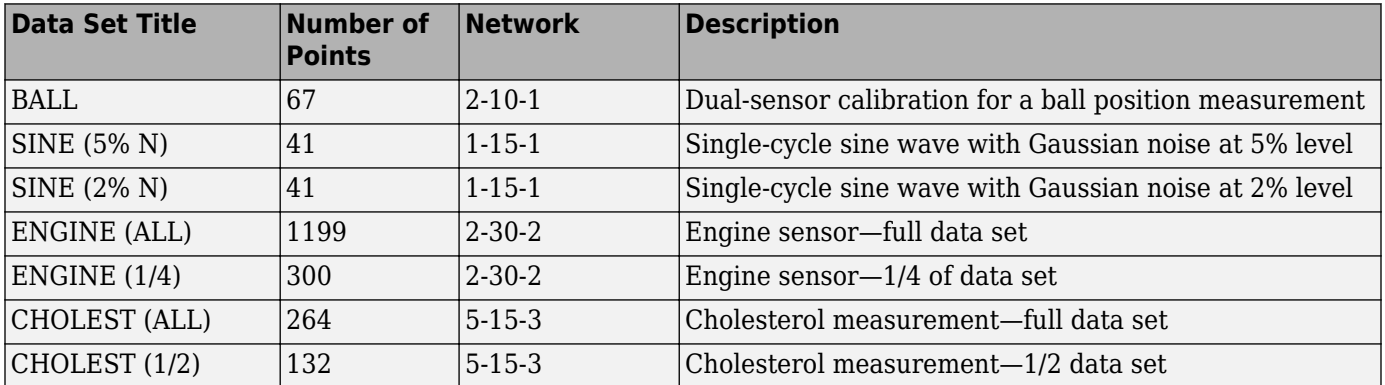

These data sets are of various sizes, with different numbers of inputs and targets. With two of the data sets the networks were trained once using all the data and then retrained using only a fraction of the data. This illustrates how the advantage of Bayesian regularization becomes more noticeable when the data sets are smaller. All the data sets are obtained from physical systems except for the SINE data sets. These two were artificially created by adding various levels of noise to a single cycle of a sine wave. The performance of the algorithms on these two data sets illustrates the effect of noise.

The following table summarizes the performance of early stopping (ES) and Bayesian regularization (BR) on the seven test sets. (The trainscg algorithm was used for the early stopping tests. Other algorithms provide similar performance.)

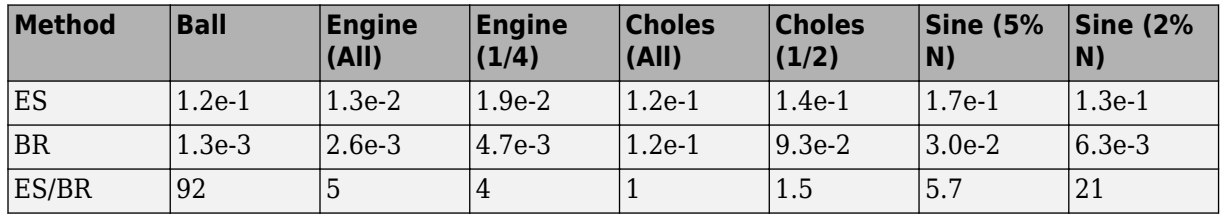

#### **Mean Squared Test Set Error**

You can see that Bayesian regularization performs better than early stopping in most cases. The performance improvement is most noticeable when the data set is small, or if there is little noise in the data set. The BALL data set, for example, was obtained from sensors that had very little noise.

Although the generalization performance of Bayesian regularization is often better than early stopping, this is not always the case. In addition, the form of Bayesian regularization implemented in the toolbox does not perform as well on pattern recognition problems as it does on function approximation problems. This is because the approximation to the Hessian that is used in the

<span id="page-4580-0"></span>Levenberg-Marquardt algorithm is not as accurate when the network output is saturated, as would be the case in pattern recognition problems. Another disadvantage of the Bayesian regularization method is that it generally takes longer to converge than early stopping.

# **Posttraining Analysis (regression)**

The performance of a trained network can be measured to some extent by the errors on the training, validation, and test sets, but it is often useful to investigate the network response in more detail. One option is to perform a regression analysis between the network response and the corresponding targets. The routine regression is designed to perform this analysis.

The following commands illustrate how to perform a regression analysis on a network trained.

```
x = [-1:05:1];t = \sin(2*pi*x) + 0.1*randn(size(x));net = feedforwardnet(10);
net = train(net, x, t);y = net(x);[r,m,b] = regression(t,y)r = 0.9935
m = 0.9874
h = -0.0067
```
The network output and the corresponding targets are passed to regression. It returns three parameters. The first two, m and b, correspond to the slope and the *y*-intercept of the best linear regression relating targets to network outputs. If there were a perfect fit (outputs exactly equal to targets), the slope would be 1, and the *y*-intercept would be 0. In this example, you can see that the numbers are very close. The third variable returned by regression is the correlation coefficient (Rvalue) between the outputs and targets. It is a measure of how well the variation in the output is explained by the targets. If this number is equal to 1, then there is perfect correlation between targets and outputs. In the example, the number is very close to 1, which indicates a good fit.

The following figure illustrates the graphical output provided by regression. The network outputs are plotted versus the targets as open circles. The best linear fit is indicated by a dashed line. The perfect fit (output equal to targets) is indicated by the solid line. In this example, it is difficult to distinguish the best linear fit line from the perfect fit line because the fit is so good.

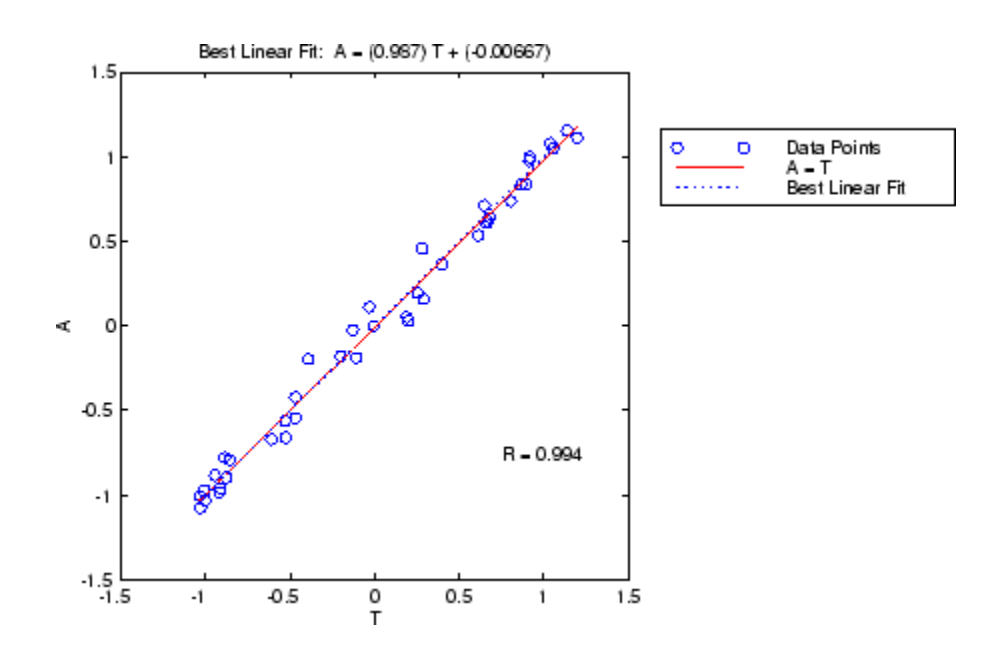

# **Edit Shallow Neural Network Properties**

#### **In this section...**

"Custom Network" on page 29-35

["Network Definition" on page 29-36](#page-4583-0)

["Network Behavior" on page 29-43](#page-4590-0)

**Tip** To learn how to define your own layers for deep learning networks, see ["Define Custom Deep](#page-3296-0) [Learning Layers" on page 19-9](#page-3296-0).

Deep Learning Toolbox software provides a flexible network object type that allows many kinds of networks to be created and then used with functions such as init, sim, and train.

Type the following to see all the network creation functions in the toolbox.

help nnnetwork

This flexibility is possible because networks have an object-oriented representation. The representation allows you to define various architectures and assign various algorithms to those architectures.

To create custom networks, start with an empty network (obtained with the network function) and set its properties as desired.

net = network

The network object consists of many properties that you can set to specify the structure and behavior of your network.

The following sections show how to create a custom network by using these properties.

## **Custom Network**

Before you can build a network you need to know what it looks like. For dramatic purposes (and to give the toolbox a workout) this section leads you through the creation of the wild and complicated network shown below.

<span id="page-4583-0"></span>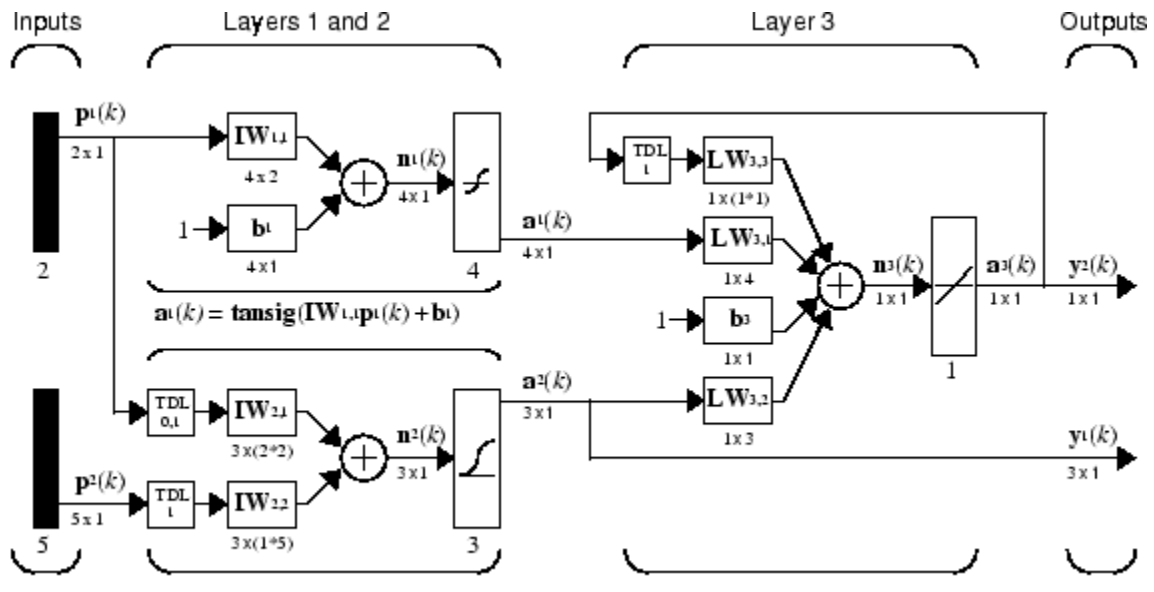

 $a_3(k)$ =purelin(LW3,3a3(k-1)+LW3,1 al (k)+b3+LW3,2a2 (k))  $\mathbf{a}^2(k) = \mathbf{logsig}(\mathbf{IW}^{2,1}[\mathbf{p}^1(k);\mathbf{p}^1(k-1)] + \mathbf{IW}^{2,2}\mathbf{p}^2(k-1))$ 

Each of the two elements of the first network input is to accept values ranging between 0 and 10. Each of the five elements of the second network input ranges from −2 to 2.

Before you can complete your design of this network, the algorithms it employs for initialization and training must be specified.

Each layer's weights and biases are initialized with the Nguyen-Widrow layer initialization method (initnw). The network is trained with Levenberg-Marquardt backpropagation (trainlm), so that, given example input vectors, the outputs of the third layer learn to match the associated target vectors with minimal mean squared error (mse).

# **Network Definition**

The first step is to create a new network. Type the following code to create a network and view its many properties:

net = network

#### **Architecture Properties**

The first group of properties displayed is labeled architecture properties. These properties allow you to select the number of inputs and layers and their connections.

#### **Number of Inputs and Layers**

The first two properties displayed in the dimensions group are numInputs and numLayers. These properties allow you to select how many inputs and layers you want the network to have.

 $net =$ 

```
 dimensions:
      numInputs: 0
      numLayers: 0
      ...
```
Note that the network has no inputs or layers at this time.

Change that by setting these properties to the number of inputs and number of layers in the custom network diagram.

net.numInputs = 2; net.numLayers = 3;

net.numInputs is the number of input sources, not the number of elements in an input vector (net.inputs{i}.size).

#### **Bias Connections**

Type net and press **Enter** to view its properties again. The network now has two inputs and three layers.

```
net =
     Neural Network:
     dimensions:
          numInputs: 2
          numLayers: 3
```
Examine the next four properties in the connections group:

```
 biasConnect: [0; 0; 0]
  inputConnect: [0 0; 0 0; 0 0]
  layerConnect: [0 0 0; 0 0 0; 0 0 0]
 outputConnect: [0 0 0]
```
These matrices of 1s and 0s represent the presence and absence of bias, input weight, layer weight, and output connections. They are currently all zeros, indicating that the network does not have any such connections.

The bias connection matrix is a 3-by-1 vector. To create a bias connection to the *i*th layer you can set net.biasConnect(i) to 1. Specify that the first and third layers are to have bias connections, as the diagram indicates, by typing the following code:

```
net.biasConnect(1) = 1;net.biasConnect(3) = 1;
```
You could also define those connections with a single line of code.

 $net.biasConnect = [1; 0; 1];$ 

#### **Input and Layer Weight Connections**

The input connection matrix is 3-by-2, representing the presence of connections from two sources (the two inputs) to three destinations (the three layers). Thus, net. inputConnect(i, j) represents the presence of an input weight connection going to the *i*th layer from the *j*th input.

To connect the first input to the first and second layers, and the second input to the second layer (as indicated by the custom network diagram), type

```
net.inputConnect(1,1) = 1;net.inputConnect(2,1) = 1;net.inputConnect(2,2) = 1;
```
or this single line of code:

 $net.inputConnect = [1 0; 1 1; 0 0];$ 

Similarly, net. layerConnect(i.j) represents the presence of a layer-weight connection going to the *i*th layer from the *j*th layer. Connect layers 1, 2, and 3 to layer 3 as follows:

 $netu = [0 0 0; 0 0 0; 1 1 ];$ 

#### **Output Connections**

The output connections are a 1-by-3 matrix, indicating that they connect to one destination (the external world) from three sources (the three layers).

To connect layers 2 and 3 to the network output, type

 $net.outputConnect = [0 1 1];$ 

#### **Number of Outputs**

Type net and press **Enter** to view the updated properties. The final three architecture properties are read-only values, which means their values are determined by the choices made for other properties. The first read-only property in the dimension group is the number of outputs:

numOutputs: 2

By defining output connection from layers 2 and 3, you specified that the network has two outputs.

#### **Subobject Properties**

The next group of properties in the output display is subobjects:

```
subobjects:
             inputs: {2x1 cell array of 2 inputs}
             layers: {3x1 cell array of 3 layers}
            outputs: {1x3 cell array of 2 outputs}
             biases: {3x1 cell array of 2 biases}
       inputWeights: {3x2 cell array of 3 weights}
       layerWeights: {3x3 cell array of 3 weights}
```
#### **Inputs**

When you set the number of inputs (net.numInputs) to 2, the inputs property becomes a cell array of two input structures. Each *i*th input structure (net.inputs{i}) contains additional properties associated with the *i*th input.

To see how the input structures are arranged, type

```
net.inputs
ans = [1x1 nnetInput]
    [1x1 nnetInput]
```
To see the properties associated with the first input, type

```
net.inputs{1}
```
The properties appear as follows:

 $ans =$ 

name: 'Input'

```
 feedbackOutput: []
     processFcns: {}
   processParams: {1x0 cell array of 0 params}
 processSettings: {0x0 cell array of 0 settings}
 processedRange: []
   processedSize: 0
           range: []
            size: 0
        userdata: (your custom info)
```
If you set the exampleInput property, the range, size, processedSize, and processedRange properties will automatically be updated to match the properties of the value of exampleInput.

Set the exampleInput property as follows:

 $net.inputs{1}.exampleInput = [0 10 5; 0 3 10];$ 

If you examine the structure of the first input again, you see that it now has new values.

The property processFcns can be set to one or more processing functions. Type help nnprocess to see a list of these functions.

Set the second input vector ranges to be from −2 to 2 for five elements as follows:

```
net.inputs{1}.processFcns = {'removeconstantrows','mapminmax'};
```
View the new input properties. You will see that processParams, processSettings, processedRange and processedSize have all been updated to reflect that inputs will be processed using removeconstantrows and mapminmax before being given to the network when the network is simulated or trained. The property processParams contains the default parameters for each processing function. You can alter these values, if you like. See the reference page for each processing function to learn more about their parameters.

You can set the size of an input directly when no processing functions are used:

 $net.inputs{2}.size = 5;$ 

#### **Layers**

When you set the number of layers (net.numLayers) to 3, the layers property becomes a cell array of three-layer structures. Type the following line of code to see the properties associated with the first layer.

```
net.layers{1}
ans = Neural Network Layer
              name: 'Layer'
        dimensions: 0
        distanceFcn: (none)
      distanceParam: (none)
          distances: []
 initFcn: 'initwb'
 netInputFcn: 'netsum'
      netInputParam: (none)
          positions: []
             range: []
              size: 0
```

```
 topologyFcn: (none)
   transferFcn: 'purelin'
 transferParam: (none)
      userdata: (your custom info)
```
Type the following three lines of code to change the first layer's size to 4 neurons, its transfer function to tansig, and its initialization function to the Nguyen-Widrow function, as required for the custom network diagram.

```
net.layers{1}.size = 4;net.layers{1}.transferFcn = 'tansig';
net.layers{1}.initFcn = 'initnw';
```
The second layer is to have three neurons, the logsig transfer function, and be initialized with initnw. Set the second layer's properties to the desired values as follows:

```
net.layers{2}.size = 3;net.layers{2}.transferFcn = 'logsig';
net.layers{2}.initFcn = 'initnw';
```
The third layer's size and transfer function properties don't need to be changed, because the defaults match those shown in the network diagram. You need to set only its initialization function, as follows:

```
net.layers{3}.initFcn = 'initnw';
```
#### **Outputs**

Use this line of code to see how the outputs property is arranged:

```
net.outputs
ans = [] [1x1 nnetOutput] [1x1 nnetOutput]
```
Note that outputs contains two output structures, one for layer 2 and one for layer 3. This arrangement occurs automatically when net.outputConnect is set to [0 1 1].

View the second layer's output structure with the following expression:

```
net.outputs{2}
ans = Neural Network Output
               name: 'Output'
      feedbackInput: []
      feedbackDelay: 0
       feedbackMode: 'none'
        processFcns: {}
      processParams: {1x0 cell array of 0 params}
    processSettings: {0x0 cell array of 0 settings}
     processedRange: [3x2 double]
      processedSize: 3
              range: [3x2 double]
               size: 3
           userdata: (your custom info)
```
The size is automatically set to 3 when the second layer's size (net.layers{2}.size) is set to that value. Look at the third layer's output structure if you want to verify that it also has the correct size.

Outputs have processing properties that are automatically applied to target values before they are used by the network during training. The same processing settings are applied in reverse on layer output values before they are returned as network output values during network simulation or training.

Similar to input-processing properties, setting the exampleOutput property automatically causes size, range, processedSize, and processedRange to be updated. Setting processFcns to a cell array list of processing function names causes processParams, processSettings, processedRange to be updated. You can then alter the processParam values, if you want to.

#### **Biases, Input Weights, and Layer Weights**

Enter the following commands to see how bias and weight structures are arranged:

```
net.biases
net.inputWeights
net.layerWeights
```
Here are the results of typing net.biases:

```
ans = [1x1 nnetBias]
    \Box[1x1 nnetBias]
```
Each contains a structure where the corresponding connections (net.biasConnect, net.inputConnect, and net.layerConnect) contain a 1.

Look at their structures with these lines of code:

```
net.biases{1}
net.biases{3}
net.inputWeights{1,1}
net.inputWeights{2,1}
net.inputWeights{2,2}
net.layerWeights{3,1}
net.layerWeights{3,2}
net.layerWeights{3,3}
```
For example, typing net.biases{1} results in the following output:

```
 initFcn: (none)
      learn: true
   learnFcn: (none)
 learnParam: (none)
       size: 4
   userdata: (your custom info)
```
Specify the weights' tap delay lines in accordance with the network diagram by setting each weight's delays property:

```
net.inputWeights{2,1}.delays = [0 1];net.inputWeights{2,2}.delays = 1;
net.layerWeights{3,3}.delays = 1;
```
#### **Network Functions**

Type net and press **Return** again to see the next set of properties.

```
functions:
       adaptFcn: (none)
    adaptParam: (none)
      derivFcn: 'defaultderiv'
     divideFcn: (none)
   divideParam: (none)
 divideMode: 'sample'
 initFcn: 'initlay'
 performFcn: 'mse'
  performParam: .regularization, .normalization
       plotFcns: {}
    plotParams: {1x0 cell array of 0 params}
       trainFcn: (none)
    trainParam: (none)
```
Each of these properties defines a function for a basic network operation.

Set the initialization function to initlay so the network initializes itself according to the layer initialization functions already set to initnw, the Nguyen-Widrow initialization function.

net.initFcn = 'initlay';

This meets the initialization requirement of the network.

Set the performance function to mse (mean squared error) and the training function to trainlm (Levenberg-Marquardt backpropagation) to meet the final requirement of the custom network.

```
net.performFcn = 'mse';
net.trainFcn = 'trainlm';
```
Set the divide function to dividerand (divide training data randomly).

```
net.divideFcn = 'dividerand';
```
During supervised training, the input and target data are randomly divided into training, test, and validation data sets. The network is trained on the training data until its performance begins to decrease on the validation data, which signals that generalization has peaked. The test data provides a completely independent test of network generalization.

Set the plot functions to plotperform (plot training, validation and test performance) and plottrainstate (plot the state of the training algorithm with respect to epochs).

net.plotFcns = {'plotperform','plottrainstate'};

#### **Weight and Bias Values**

Before initializing and training the network, type net and press **Return**, then look at the weight and bias group of network properties.

```
weight and bias values:
            IW: {3x2 cell} containing 3 input weight matrices
            LW: {3x3 cell} containing 3 layer weight matrices
             b: {3x1 cell} containing 2 bias vectors
```
These cell arrays contain weight matrices and bias vectors in the same positions that the connection properties (net.inputConnect, net.layerConnect, net.biasConnect) contain 1s and the subobject properties (net.inputWeights, net.layerWeights, net.biases) contain structures.

<span id="page-4590-0"></span>Evaluating each of the following lines of code reveals that all the bias vectors and weight matrices are set to zeros.

```
net.IW{1,1}, net.IW{2,1}, net.IW{2,2}
net.LW{3,1}, net.LW{3,2}, net.LW{3,3}
net.b{1}, net.b{3}
```
Each input weight net. IW{i,j}, layer weight net. LW{i,j}, and bias vector net.  $b$ {i} has as many rows as the size of the *i*th layer (net.layers{i}.size).

Each input weight net.IW{i,j} has as many columns as the size of the *j*th input  $(net.inputs{j}.size)$  multiplied by the number of its delay values (length(net.inputWeights{i,j}.delays)).

Likewise, each layer weight has as many columns as the size of the *j*th layer (net.layers{j}.size) multiplied by the number of its delay values (length(net.layerWeights $\{i, j\}$ .delays)).

### **Network Behavior**

#### **Initialization**

Initialize your network with the following line of code:

 $net = init(net);$ 

Check the network's biases and weights again to see how they have changed:

```
net.IW{1,1}, net.IW{2,1}, net.IW{2,2}
net.LW{3,1}, net.LW{3,2}, net.LW{3,3}
net.b{1}, net.b{3}
```
For example,

```
net.IW{1,1}
ans = -0.3040 0.4703
   -0.5423 -0.1395
    0.5567 0.0604
    0.2667 0.4924
```
#### **Training**

Define the following cell array of two input vectors (one with two elements, one with five) for two time steps (i.e., two columns).

 $X = \{ [0; 0] [2; 0.5]; [2; -2; 1; 0; 1] [-1; -1; 1; 0; 1] \}$ ;

You want the network to respond with the following target sequences for the second layer, which has three neurons, and the third layer with one neuron:

 $T = \{ [1; 1; 1] [0; 0; 0]; 1 -1 \};$ 

Before training, you can simulate the network to see whether the initial network's response Y is close to the target T.

 $Y = sim(net, X)$  $Y =$ 

```
 [3x1 double] [3x1 double]
 [ 1.7148] [ 2.2726]
```
The cell array Y is the output sequence of the network, which is also the output sequence of the second and third layers. The values you got for the second row can differ from those shown because of different initial weights and biases. However, they will almost certainly not be equal to targets T, which is also true of the values shown.

The next task is optional. On some occasions you may wish to alter the training parameters before training. The following line of code displays the default Levenberg-Marquardt training parameters (defined when you set net.trainFcn to trainlm).

net.trainParam

The following properties should be displayed.

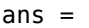

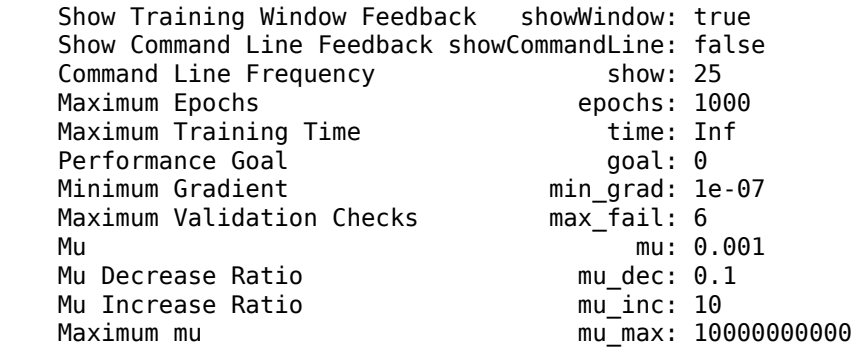

You will not often need to modify these values. See the documentation for the training function for information about what each of these means. They have been initialized with default values that work well for a large range of problems, so there is no need to change them here.

Next, train the network with the following call:

 $net = train(net, X, T);$ 

Training launches the neural network training window. To open the performance and training state plots, click the plot buttons.

After training, you can simulate the network to see if it has learned to respond correctly:

 $Y = sim(net, X)$  [3x1 double] [3x1 double]  $[$  1.0000]  $[$  -1.0000]

The second network output (i.e., the second row of the cell array Y), which is also the third layer's output, matches the target sequence T.

# **Custom Neural Network Helper Functions**

The toolbox allows you to create and use your own custom functions. This gives you a great deal of control over the algorithms used to initialize, simulate, and train your networks.

Be aware, however, that custom functions may need updating to remain compatible with future versions of the software. Backward compatibility of custom functions cannot be guaranteed.

Template functions are available for you to copy, rename and customize, to create your own versions of these kinds of functions. You can see the list of all template functions by typing the following:

help nncustom

Each template is a simple version of a different type of function that you can use with your own custom networks.

For instance, make a copy of the file tansig.m with the new name mytransfer.m. Start editing the new file by changing the function name at the top from tansig to mytransfer.

You can now edit each of the sections of code that make up a transfer function, using the help comments in each of those sections to guide you.

Once you are done, store the new function in your working folder, and assign the name of your transfer function to the transferFcn property of any layer of any network object to put it to use.

# **Automatically Save Checkpoints During Neural Network Training**

During neural network training, intermediate results can be periodically saved to a MAT file for recovery if the computer fails or you kill the training process. This helps protect the value of long training runs, which if interrupted would need to be completely restarted otherwise. This feature is especially useful for long parallel training sessions, which are more likely to be interrupted by computing resource failures.

Checkpoint saves are enabled with the optional 'CheckpointFile' training argument followed by the checkpoint file name or path. If you specify only a file name, the file is placed in the working directory by default. The file must have the .mat file extension, but if this is not specified it is automatically appended. In this example, checkpoint saves are made to the file called MyCheckpoint.mat in the current working directory.

```
[x,t] = bodyfat_dataset;net = feedforwardnet(10);net2 = train(net,x,t,'CheckpointFile','MyCheckpoint.mat');
22-Mar-2013 04:49:05 First Checkpoint #1: /WorkingDir/MyCheckpoint.mat
22-Mar-2013 04:49:06 Final Checkpoint #2: /WorkingDir/MyCheckpoint.mat
```
By default, checkpoint saves occur at most once every 60 seconds. For the previous short training example, this results in only two checkpoint saves: one at the beginning and one at the end of training.

The optional training argument 'CheckpointDelay' can change the frequency of saves. For example, here the minimum checkpoint delay is set to 10 seconds for a time-series problem where a neural network is trained to model a levitated magnet.

```
[x,t] = maglev dataset;
net = narxnet(\overline{1}:2,1:2,10);
[X, Xi, Ai, T] = preparents(net, x, {}, t);net2 = train(net,X,T,Xi,Ai,'CheckpointFile','MyCheckpoint.mat','CheckpointDelay',10);
22-Mar-2013 04:59:28 First Checkpoint #1: /WorkingDir/MyCheckpoint.mat
22-Mar-2013 04:59:38 Write Checkpoint #2: /WorkingDir/MyCheckpoint.mat
22-Mar-2013 04:59:48 Write Checkpoint #3: /WorkingDir/MyCheckpoint.mat
22-Mar-2013 04:59:58 Write Checkpoint #4: /WorkingDir/MyCheckpoint.mat
22-Mar-2013 05:00:08 Write Checkpoint #5: /WorkingDir/MyCheckpoint.mat
22-Mar-2013 05:00:09 Final Checkpoint #6: /WorkingDir/MyCheckpoint.mat
```
After a computer failure or training interruption, you can reload the checkpoint structure containing the best neural network obtained before the interruption, and the training record. In this case, the stage field value is 'Final', indicating the last save was at the final epoch because training completed successfully. The first epoch checkpoint is indicated by 'First', and intermediate checkpoints by 'Write'.

```
load('MyCheckpoint.mat')
```

```
checkpoint =
```

```
 file: '/WorkdingDir/MyCheckpoint.mat'
   time: [2013 3 22 5 0 9.0712]
 number: 6
  stage: 'Final'
    net: [1x1 network]
     tr: [1x1 struct]
```
You can resume training from the last checkpoint by reloading the dataset (if necessary), then calling train with the recovered network.

```
net = checkpoint.net;
[x,t] = maglev_dataset;
load('MyCheckpoint.mat');
[X, Xi, Ai, T] = preparents(net, x, {}, t);
net2 = train(net,X,T,Xi,Ai,'CheckpointFile','MyCheckpoint.mat','CheckpointDelay',10);
```
# <span id="page-4595-0"></span>**Deploy Shallow Neural Network Functions**

#### **In this section...**

"Deployment Functions and Tools for Trained Networks" on page 29-48

"Generate Neural Network Functions for Application Deployment" on page 29-48

["Generate Simulink Diagrams" on page 29-50](#page-4597-0)

# **Deployment Functions and Tools for Trained Networks**

The function genFunction allows stand-alone MATLAB functions for a trained shallow neural network. The generated code contains all the information needed to simulate a neural network, including settings, weight and bias values, module functions, and calculations.

The generated MATLAB function can be used to inspect the exact simulation calculations that a particular shallow neural network performs, and makes it easier to deploy neural networks for many purposes with a wide variety of MATLAB deployment products and tools.

The function genFunction is used by the **Neural Net Fitting**, **Neural Net Pattern Recognition**, **Neural Net Clustering** and **Neural Net Time Series** apps. For information on these apps, see "Fit Data with a Shallow Neural Network", "Pattern Recognition with a Shallow Neural Network", "Cluster Data with a Self-Organizing Map", and "Shallow Neural Network Time-Series Prediction and Modeling".

The comprehensive scripts generated by these apps includes an example of deploying networks with genFunction.

# **Generate Neural Network Functions for Application Deployment**

The function genFunction generates a stand-alone MATLAB function for simulating any trained shallow neural network and preparing it for deployment. This might be useful for several tasks:

- Document the input-output transforms of a neural network used as a calculation template for manual reimplementations of the network
- Use the MATLAB Function block to create a Simulink block
- Use MATLAB Compiler to:
	- Generate stand-alone executables
	- Generate Excel<sup>®</sup> add-ins
- Use MATLAB Compiler SDK™ to:
	- Generate C/C++ libraries
	- Generate .COM components
	- Generate Java® components
	- Generate .NET components
- Use MATLAB Coder to:
	- Generate C/C++ code

• Generate efficient MEX-functions

genFunction(net,'pathname') takes a neural network and file path, and produces a standalone MATLAB function file filename.m.

genFunction(...,'MatrixOnly','yes') overrides the default cell/matrix notation and instead generates a function that uses only matrix arguments compatible with MATLAB Coder tools. For static networks, the matrix columns are interpreted as independent samples. For dynamic networks, the matrix columns are interpreted as a series of time steps. The default value is 'no'.

genFunction(\_\_\_,'ShowLinks','no') disables the default behavior of displaying links to generated help and source code. The default is 'yes'.

Here a static network is trained and its outputs calculated.

```
[x, t] = bodyfat_dataset;bodyfatNet = feedforwardnet(10);
bodyfatNet = train(bodyfatNet, x, t);
y = bodyfatNet(x);
```
The following code generates, tests, and displays a MATLAB function with the same interface as the neural network object.

```
genFunction(bodyfatNet, 'bodyfatFcn');
y2 = bodyfatFcn(x);accuracy2 = max(abs(y - y2))edit bodyfatFcn
```
You can compile the new function with the MATLAB Compiler tools (license required) to a shared/ dynamically linked library with mcc.

mcc -W lib:libBodyfat -T link:lib bodyfatFcn

The next code generates another version of the MATLAB function that supports only matrix arguments (no cell arrays). This function is tested. Then it is used to generate a MEX-function with the MATLAB Coder tool codegen (license required), which is also tested.

```
genFunction(bodyfatNet, 'bodyfatFcn', 'MatrixOnly', 'yes');
y3 = bodyfatFcn(x);\text{accuracy3} = \text{max}(\text{abs}(y - y3))x1Type = coder.typeof(double(0), [13, Inf]); % Coder type of input 1
codegen bodyfatFcn.m -config:mex -o bodyfatCodeGen -args {x1Type}
y4 =bodyfatCodeGen(x);
accuracy4 = max(abs(y - y4))
```
Here a dynamic network is trained and its outputs calculated.

```
[x,t] = maglev_dataset;maglevNet = narxnet(1:2,1:2,10);
[X, Xi, Ai, T] = preparets(maglevNet, x, {}, t);maglevNet = train(maglevNet, X, T, Xi, Ai);
[y, xf, af] = maglevNet(X,Xi,Ai);
```
Next a MATLAB function is generated and tested. The function is then used to create a shared/ dynamically linked library with mcc.

genFunction(maglevNet,'maglevFcn');  $[y2, xf, af] = maglevFcn(X, Xi, Ai);$ 

```
accuracy2 = max(abs(cell2mat(y)-cell2mat(y2)))mcc -W lib:libMaglev -T link:lib maglevFcn
```
The following code generates another version of the MATLAB function that supports only matrix arguments (no cell arrays). This function is tested. Then it is used to generate a MEX-function with the MATLAB Coder tool codegen, which is also tested.

```
genFunction(maglevNet,'maglevFcn','MatrixOnly','yes');
x1 = \text{cell2mat}(X(1,:)); % Convert each input to matrix
x2 = \text{cell2mat}(X(2,:));
xil = cell2mat(Xi(1,:)); % Convert each input state to matrix
x_i^2 = \text{cell2mat}(X_i(2,:));[y3,xf1,xf2] = maglevFcn(x1,x2,xi1,xi2);
accuracy3 = max(abs(cell2mat(y)-y3))x1Type = coder.typeof(double(0),[1 Inf]); % Coder type of input 1
x2Type = coder.typeof(double(0),[1 Inf]); % Coder type of input 2
xi1Type = coder.typeof(double(0),[1 2]); % Coder type of input 1 states
xi2Type = coder.typeof(double(0),[1 2]); % Coder type of input 2 states
codegen maglevFcn.m -config:mex -o maglevNetCodeGen ...
                     -args {x1Type x2Type xi1Type xi2Type}
[y4, xf1, xf2] = maglevNetCodeGen(x1,x2,xi1,xi2);
dynamic_codegen_accuracy = max(abs(cell2mat(y)-y4))
```
# **Generate Simulink Diagrams**

For information on simulating shallow neural networks and deploying trained neural networks with Simulink tools, see ["Deploy Shallow Neural Network Simulink Diagrams" on page B-5](#page-4864-0).

# **See Also**

## **More About**

• ["Deploy Training of Shallow Neural Networks" on page 29-51](#page-4598-0)

# <span id="page-4598-0"></span>**Deploy Training of Shallow Neural Networks**

**Tip** To learn about code generation for deep learning, see "Code Generation".

Use MATLAB Runtime to deploy functions that can train a model. You can deploy MATLAB code that trains neural networks as described in "Create Standalone Application from MATLAB Function" (MATLAB Compiler).

The following methods and functions are NOT supported in deployed mode:

- Training progress dialog.
- genFunction and gensim to generate MATLAB code or Simulink blocks
- view method
- nctool, nftool, nnstart, nprtool, ntstool
- Plot functions (such as plotperform, plottrainstate, ploterrhist, plotregression, plotfit, and so on)
- perceptron, newlind, and elmannet functions.

Here is an example of how you can deploy training of a network. Create a script to train a neural network, for example, mynntraining.m:

```
% Create the predictor and response (target)
x = [0.054 \space 0.78 \space 0.13 \space 0.47 \space 0.34 \space 0.79 \space 0.53 \space 0.6 \space 0.65 \space 0.75 \space 0.084 \space 0.91 \space 0.83 0.53 0.93 0.57 0.012 0.16 0.31 0.17 0.26 0.69 0.45 0.23 0.15 0.54];
t = [0.46 \t0.079 \t0.42 \t0.48 \t0.95 \t0.63 \t0.48 \t0.51 \t0.16 \t0.51 \t1 \t0.28 \t0.3];% Create and display the network
net = fitnet();disp('Training fitnet')
% Train the network using the data in x and t
net = train(net, x, t);% Predict the responses using the trained network
y = net(x);% Measure the performance
perf = perform(net, y, t)
```
Compile the script mynntraining.m by using the command line:

mcc -m 'mynntraining.m'

mcc invokes the MATLAB Compiler to compile code at the prompt. The flag –m compiles a MATLAB function and generates a standalone executable. The EXE file is now in your local computer in the working directory.

To run the compiled EXE application on computers that do not have MATLAB installed, you need to download and install MATLAB Runtime. The readme. txt created in your working folder has more information about the deployment requirements.

# **See Also**

# **More About**

• ["Deploy Shallow Neural Network Functions" on page 29-48](#page-4595-0)

# **Historical Neural Networks**

- • ["Historical Neural Networks Overview" on page 30-2](#page-4601-0)
- • ["Perceptron Neural Networks" on page 30-3](#page-4602-0)
- • ["Linear Neural Networks" on page 30-14](#page-4613-0)

# <span id="page-4601-0"></span>**Historical Neural Networks Overview**

This section covers networks that are of historical interest, but that are not as actively used today as networks presented in other sections. Two of the networks are single-layer networks that were the first neural networks for which practical training algorithms were developed: perceptron networks and ADALINE networks.

The perceptron network is a single-layer network whose weights and biases can be trained to produce a correct target vector when presented with the corresponding input vector. This perceptron rule was the first training algorithm developed for neural networks. The original book on the perceptron is Rosenblatt, F., *Principles of Neurodynamics*, Washington D.C., Spartan Press, 1961 [[Rose61 on page 33-2](#page-4851-0)].

At about the same time that Rosenblatt developed the perceptron network, Widrow and Hoff developed a single-layer linear network and associated learning rule, which they called the ADALINE (Adaptive Linear Neuron). This network was used to implement adaptive filters, which are still actively used today. The original paper describing this network is Widrow, B., and M.E. Hoff, "Adaptive switching circuits," *1960 IRE WESCON Convention Record, New York IRE*, 1960, pp. 96– 104.

# <span id="page-4602-0"></span>**Perceptron Neural Networks**

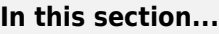

"Neuron Model" on page 30-3 ["Perceptron Architecture" on page 30-4](#page-4603-0) ["Create a Perceptron" on page 30-5](#page-4604-0) ["Perceptron Learning Rule \(learnp\)" on page 30-6](#page-4605-0) ["Training \(train\)" on page 30-8](#page-4607-0) ["Limitations and Cautions" on page 30-12](#page-4611-0)

Rosenblatt [[Rose61 on page 33-2](#page-4851-0)] created many variations of the perceptron. One of the simplest was a single-layer network whose weights and biases could be trained to produce a correct target vector when presented with the corresponding input vector. The training technique used is called the perceptron learning rule. The perceptron generated great interest due to its ability to generalize from its training vectors and learn from initially randomly distributed connections. Perceptrons are especially suited for simple problems in pattern classification. They are fast and reliable networks for the problems they can solve. In addition, an understanding of the operations of the perceptron provides a good basis for understanding more complex networks.

The discussion of perceptrons in this section is necessarily brief. For a more thorough discussion, see Chapter 4, "Perceptron Learning Rule," of [\[HDB1996 on page 33-2](#page-4851-0)], which discusses the use of multiple layers of perceptrons to solve more difficult problems beyond the capability of one layer.

# **Neuron Model**

A perceptron neuron, which uses the hard-limit transfer function hardlim, is shown below.

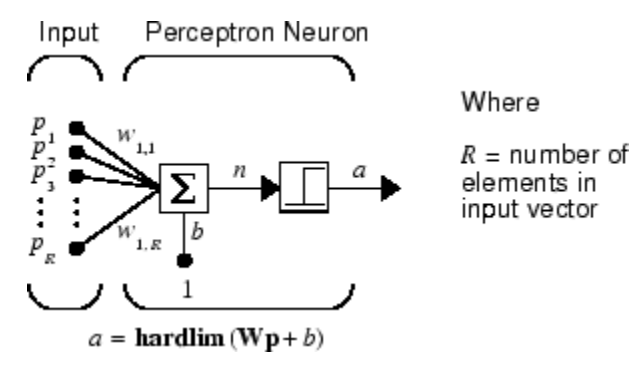

Each external input is weighted with an appropriate weight  $w_{1i}$ , and the sum of the weighted inputs is sent to the hard-limit transfer function, which also has an input of 1 transmitted to it through the bias. The hard-limit transfer function, which returns a 0 or a 1, is shown below.

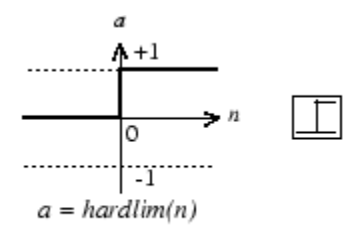

Hard-Limit Transfer Function

<span id="page-4603-0"></span>The perceptron neuron produces a 1 if the net input into the transfer function is equal to or greater than 0; otherwise it produces a 0.

The hard-limit transfer function gives a perceptron the ability to classify input vectors by dividing the input space into two regions. Specifically, outputs will be 0 if the net input *n* is less than 0, or 1 if the net input *n* is 0 or greater. The following figure show the input space of a two-input hard limit neuron with the weights  $w_{1,1} = -1$ ,  $w_{1,2} = 1$  and a bias  $b = 1$ .

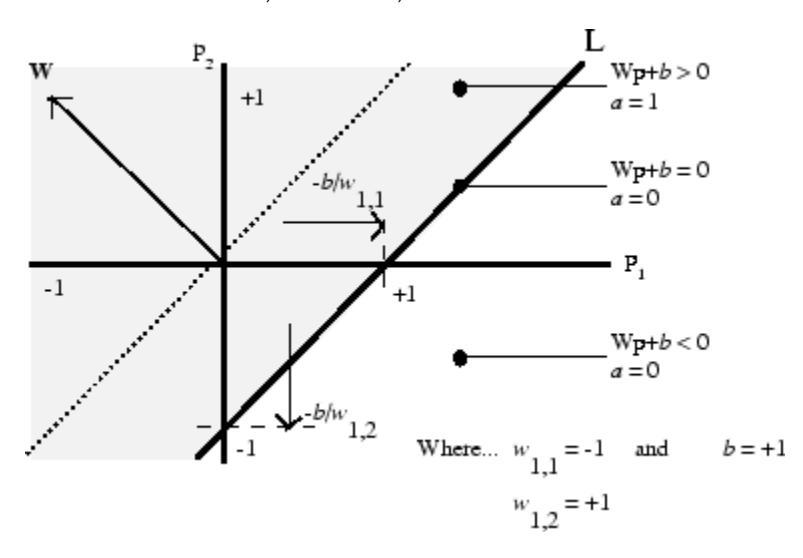

Two classification regions are formed by the *decision boundary* line L at  $Wp + b = 0$ . This line is perpendicular to the weight matrix **W** and shifted according to the bias *b*. Input vectors above and to the left of the line L will result in a net input greater than 0 and, therefore, cause the hard-limit neuron to output a 1. Input vectors below and to the right of the line L cause the neuron to output 0. You can pick weight and bias values to orient and move the dividing line so as to classify the input space as desired.

Hard-limit neurons without a bias will always have a classification line going through the origin. Adding a bias allows the neuron to solve problems where the two sets of input vectors are not located on different sides of the origin. The bias allows the decision boundary to be shifted away from the origin, as shown in the plot above.

You might want to run the example program nnd4db. With it you can move a decision boundary around, pick new inputs to classify, and see how the repeated application of the learning rule yields a network that does classify the input vectors properly.

## **Perceptron Architecture**

The perceptron network consists of a single layer of S perceptron neurons connected to *R* inputs through a set of weights  $w_{i,j}$ , as shown below in two forms. As before, the network indices *i* and *j* indicate that *wi,j* is the strength of the connection from the *j*th input to the *i*th neuron.

<span id="page-4604-0"></span>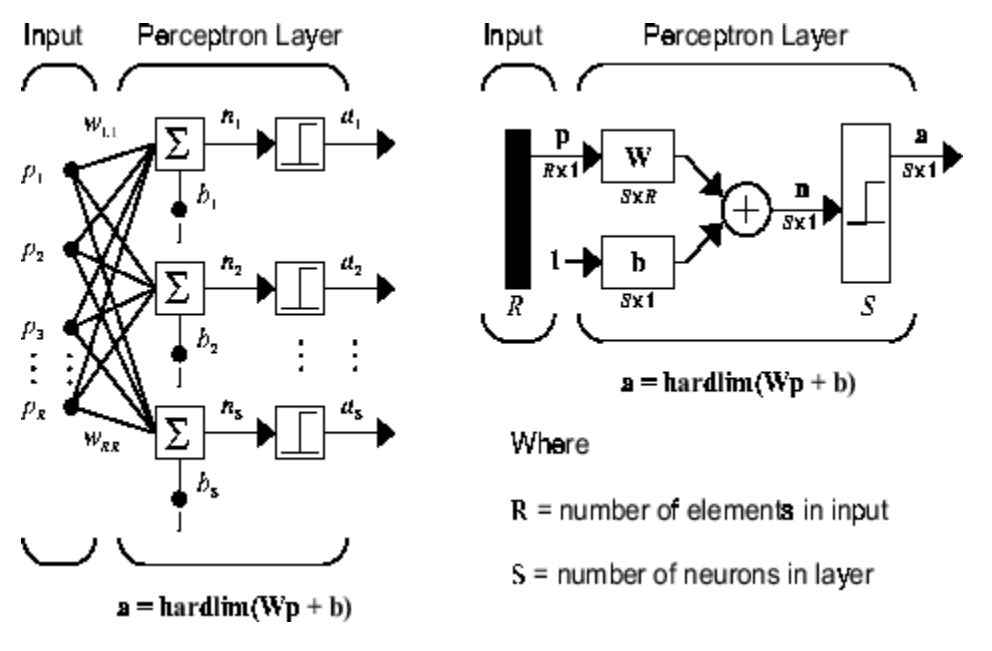

The perceptron learning rule described shortly is capable of training only a single layer. Thus only one-layer networks are considered here. This restriction places limitations on the computation a perceptron can perform. The types of problems that perceptrons are capable of solving are discussed in ["Limitations and Cautions" on page 30-12](#page-4611-0)*.*

# **Create a Perceptron**

You can create a perceptron with the following:

```
net = perceptron;
net = configure(net,P,T);
```
where input arguments are as follows:

- P is an R-by-Q matrix of Q input vectors of R elements each.
- T is an S-by-Q matrix of Q target vectors of S elements each.

Commonly, the hardlim function is used in perceptrons, so it is the default.

The following commands create a perceptron network with a single one-element input vector with the values 0 and 2, and one neuron with outputs that can be either 0 or 1:

```
P = [0 2];T = [0 1];net = perceptron;
net = configure(net, P, T);
```
You can see what network has been created by executing the following command:

```
inputweights = net.inputweightsf{1,1}
```

```
which yields
```

```
inputweights = 
         delays: 0
```

```
 initFcn: 'initzero'
       learn: true
    learnFcn: 'learnp'
  learnParam: (none)
        size: [1 1]
   weightFcn: 'dotprod'
 weightParam: (none)
    userdata: (your custom info)
```
The default learning function is learnp, which is discussed in "Perceptron Learning Rule (learnp)" on page 30-6. The net input to the hardlim transfer function is dotprod, which generates the product of the input vector and weight matrix and adds the bias to compute the net input.

The default initialization function initzero is used to set the initial values of the weights to zero.

Similarly,

```
biases = net.biases\{1\}gives
biases = 
        initFcn: 'initzero'
          learn: 1
       learnFcn: 'learnp'
     learnParam: []
            size: 1
       userdata: [1x1 struct]
```
You can see that the default initialization for the bias is also 0.

# **Perceptron Learning Rule (learnp)**

Perceptrons are trained on examples of desired behavior. The desired behavior can be summarized by a set of input, output pairs

**p**1**t**1, **p**2**t**1, …, **p***Q***t***<sup>Q</sup>*

where **p** is an input to the network and **t** is the corresponding correct (target) output. The objective is to reduce the error **e**, which is the difference **t** − **a** between the neuron response **a** and the target vector **t**. The perceptron learning rule learnp calculates desired changes to the perceptron's weights and biases, given an input vector **p** and the associated error **e**. The target vector **t** must contain values of either 0 or 1, because perceptrons (with hardlim transfer functions) can only output these values.

Each time learnp is executed, the perceptron has a better chance of producing the correct outputs. The perceptron rule is proven to converge on a solution in a finite number of iterations if a solution exists.

If a bias is not used, learnp works to find a solution by altering only the weight vector **w** to point toward input vectors to be classified as 1 and away from vectors to be classified as 0. This results in a decision boundary that is perpendicular to **w** and that properly classifies the input vectors.

There are three conditions that can occur for a single neuron once an input vector **p** is presented and the network's response **a** is calculated:

**CASE 1.** If an input vector is presented and the output of the neuron is correct ( $\mathbf{a} = \mathbf{t}$  and  $\mathbf{e} = \mathbf{t} - \mathbf{a} =$ 0), then the weight vector **w** is not altered.

**CASE 2.** If the neuron output is 0 and should have been 1 ( $\mathbf{a} = 0$  and  $\mathbf{t} = 1$ , and  $\mathbf{e} = \mathbf{t} - \mathbf{a} = 1$ ), the input vector **p** is added to the weight vector **w**. This makes the weight vector point closer to the input vector, increasing the chance that the input vector will be classified as a 1 in the future.

**CASE 3.** If the neuron output is 1 and should have been 0 ( $\mathbf{a} = 1$  and  $\mathbf{t} = 0$ , and  $\mathbf{e} = \mathbf{t} - \mathbf{a} = -1$ ), the input vector **p** is subtracted from the weight vector **w**. This makes the weight vector point farther away from the input vector, increasing the chance that the input vector will be classified as a 0 in the future.

The perceptron learning rule can be written more succinctly in terms of the error  $\mathbf{e} = \mathbf{t} - \mathbf{a}$  and the change to be made to the weight vector Δ**w**:

**CASE 1.** If  $e = 0$ , then make a change  $\Delta w$  equal to 0.

**CASE 2.** If  $\mathbf{e} = 1$ , then make a change  $\Delta \mathbf{w}$  equal to  $\mathbf{p}^T$ .

**CASE 3.** If  $\mathbf{e} = -1$ , then make a change  $\Delta \mathbf{w}$  equal to  $-\mathbf{p}^T$ .

All three cases can then be written with a single expression:

 $\Delta$ **w** =  $(t - \alpha)\mathbf{p}^T = e\mathbf{p}^T$ 

You can get the expression for changes in a neuron's bias by noting that the bias is simply a weight that always has an input of 1:

 $\Delta b = (t - \alpha)(1) = e$ 

For the case of a layer of neurons you have

$$
\Delta \mathbf{W} = (\mathbf{t} - \mathbf{a})(\mathbf{p})^T = \mathbf{e}(\mathbf{p})^T
$$

and

$$
\Delta \mathbf{b} = (\mathbf{t} - \mathbf{a}) = e
$$

The perceptron learning rule can be summarized as follows:

$$
\mathbf{W}^{new} = \mathbf{W}^{old} + \mathbf{e}\mathbf{p}^T
$$

and

$$
\mathbf{b}^{new} = \mathbf{b}^{old} + \mathbf{e}
$$

where  $\mathbf{e} = \mathbf{t} - \mathbf{a}$ .

Now try a simple example. Start with a single neuron having an input vector with just two elements.

```
net = perceptron;
net = configure(net, [0;0], 0);
```
To simplify matters, set the bias equal to 0 and the weights to 1 and -0.8:

<span id="page-4607-0"></span> $net.b{1} = [0];$  $w = [1 -0.8];$  $net.IW{1,1} = w;$ 

The input target pair is given by

 $p = [1; 2];$  $t = [1];$ 

You can compute the output and error with

 $a = net(p)$  $a =$  0  $e = t-a$  $e =$ 1

and use the function learnp to find the change in the weights.

```
dw = \text{learn}(w, p, [], [], [], [], e, [], [], [], [], [], [])dw = 1 2
```
The new weights, then, are obtained as

 $w = w + dw$  $w =$ 2.0000 1.2000

The process of finding new weights (and biases) can be repeated until there are no errors. Recall that the perceptron learning rule is guaranteed to converge in a finite number of steps for all problems that can be solved by a perceptron. These include all classification problems that are linearly separable. The objects to be classified in such cases can be separated by a single line.

You might want to try the example nnd4pr. It allows you to pick new input vectors and apply the learning rule to classify them.

# **Training (train)**

If sim and learnp are used repeatedly to present inputs to a perceptron, and to change the perceptron weights and biases according to the error, the perceptron will eventually find weight and bias values that solve the problem, given that the perceptron *can* solve it. Each traversal through all the training input and target vectors is called a *pass*.

The function train carries out such a loop of calculation. In each pass the function train proceeds through the specified sequence of inputs, calculating the output, error, and network adjustment for each input vector in the sequence as the inputs are presented.

Note that train does not guarantee that the resulting network does its job. You must check the new values of **W** and **b** by computing the network output for each input vector to see if all targets are reached. If a network does not perform successfully you can train it further by calling train again with the new weights and biases for more training passes, or you can analyze the problem to see if it is a suitable problem for the perceptron. Problems that cannot be solved by the perceptron network are discussed in ["Limitations and Cautions" on page 30-12](#page-4611-0).
To illustrate the training procedure, work through a simple problem. Consider a one-neuron perceptron with a single vector input having two elements:

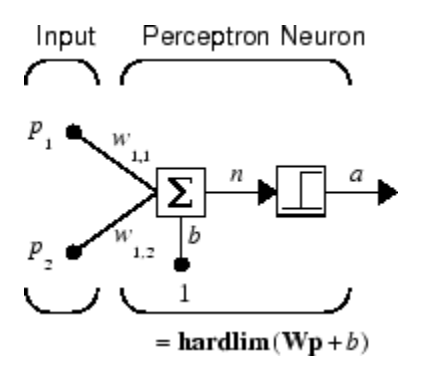

This network, and the problem you are about to consider, are simple enough that you can follow through what is done with hand calculations if you want. The problem discussed below follows that found in [\[HDB1996 on page 33-2\]](#page-4851-0).

Suppose you have the following classification problem and would like to solve it with a single vector input, two-element perceptron network.

$$
\left\{\mathbf{p}_1 = \begin{bmatrix} 2 \\ 2 \end{bmatrix}, t_1 = 0\right\} \left\{\mathbf{p}_2 = \begin{bmatrix} 1 \\ -2 \end{bmatrix}, t_2 = 1\right\} \left\{\mathbf{p}_3 = \begin{bmatrix} -2 \\ 2 \end{bmatrix}, t_3 = 0\right\} \left\{\mathbf{p}_4 = \begin{bmatrix} -1 \\ 1 \end{bmatrix}, t_4 = 1\right\}
$$

Use the initial weights and bias. Denote the variables at each step of this calculation by using a number in parentheses after the variable. Thus, above, the initial values are **W**(0) and *b*(0).

 $\mathbf{W}(0) = \begin{bmatrix} 0 & 0 \end{bmatrix} b(0) = 0$ 

Start by calculating the perceptron's output  $a$  for the first input vector  $\mathbf{p}_1$ , using the initial weights and bias.

$$
\alpha = \text{hardlim}(\mathbf{W}(0)\mathbf{p}_1 + b(0))
$$
\n
$$
= \text{hardlim} \Big[ \begin{bmatrix} 0 & 0 \end{bmatrix} \Big|_2^2 \Big] + 0 \Big] = \text{hardlim}(0) = 1
$$

The output  $a$  does not equal the target value  $t_{1}$ , so use the perceptron rule to find the incremental changes to the weights and biases based on the error.

$$
e = t_1 - \alpha = 0 - 1 = -1
$$
  
\n
$$
\Delta W = e\mathbf{p}_1^T = (-1)[2 \ 2] = [-2 -2]
$$
  
\n
$$
\Delta b = e = (-1) = -1
$$

You can calculate the new weights and bias using the perceptron update rules.

$$
\mathbf{W}^{new} = \mathbf{W}^{old} + \mathbf{e}\mathbf{p}^{T} = [0 \ 0] + [-2 - 2] = [-2 - 2] = \mathbf{W}(1)
$$
  

$$
b^{new} = b^{old} + e = 0 + (-1) = -1 = b(1)
$$

Now present the next input vector,  $\mathbf{p}_2$ . The output is calculated below.

$$
\alpha = \text{hardlim}(\mathbf{W}(1)\mathbf{p}_2 + b(1))
$$

$$
= \text{hardlim}\left([-2 - 2]\begin{bmatrix} 1 \\ -2 \end{bmatrix} - 1\right) = \text{hardlim}(1) = 1
$$

On this occasion, the target is 1, so the error is zero. Thus there are no changes in weights or bias, so **W**(2) = **W**(1) = [−2 −2] and *b*(2) = *b*(1) = −1.

You can continue in this fashion, presenting  $\mathbf{p}_3$  next, calculating an output and the error, and making changes in the weights and bias, etc. After making one pass through all of the four inputs, you get the values  $W(4) = \begin{bmatrix} -3 & -1 \end{bmatrix}$  and  $b(4) = 0$ . To determine whether a satisfactory solution is obtained, make one pass through all input vectors to see if they all produce the desired target values. This is not true for the fourth input, but the algorithm does converge on the sixth presentation of an input. The final values are

**W**(6) =  $[-2 -3]$  and *b*(6) = 1.

This concludes the hand calculation. Now, how can you do this using the train function?

The following code defines a perceptron.

net = perceptron;

Consider the application of a single input

 $p = [2; 2];$ 

having the target

 $t = [0];$ 

Set epochs to 1, so that train goes through the input vectors (only one here) just one time.

```
net.trainParam.epochs = 1;net = train(net, p, t);
```
The new weights and bias are

```
w = net.iw{1,1}, b = net.b{1}w =-2 -2b = -1
```
Thus, the initial weights and bias are 0, and after training on only the first vector, they have the values  $[-2 -2]$  and  $-1$ , just as you hand calculated.

Now apply the second input vector **p**<sup>2</sup> . The output is 1, as it will be until the weights and bias are changed, but now the target is 1, the error will be 0, and the change will be zero. You could proceed in this way, starting from the previous result and applying a new input vector time after time. But you can do this job automatically with train.

Apply train for one epoch, a single pass through the sequence of all four input vectors. Start with the network definition.

```
net = perceptron;
net.trainParam.epochs = 1;
```
The input vectors and targets are

p = [[2;2] [1;-2] [-2;2] [-1;1]]  $t = [0 1 0 1]$ 

Now train the network with

```
net = train(net, p, t);
```
The new weights and bias are

```
w = net.iw{1,1}, b = net.b{1}w = -3 -1
b =\Theta
```
This is the same result as you got previously by hand.

Finally, simulate the trained network for each of the inputs.

 $a = net(p)$  $a =$ 0 0 1 1

The outputs do not yet equal the targets, so you need to train the network for more than one pass. Try more epochs. This run gives a mean absolute error performance of 0 after two epochs:

net.trainParam.epochs = 1000;  $net = train(net, p, t);$ 

Thus, the network was trained by the time the inputs were presented on the third epoch. (As you know from hand calculation, the network converges on the presentation of the sixth input vector. This occurs in the middle of the second epoch, but it takes the third epoch to detect the network convergence.) The final weights and bias are

```
w = net.iw{1,1}, b = net.b{1}w =-2 - 3b = 1
```
The simulated output and errors for the various inputs are

```
a = net(p)a =0 1 0 1
error = a-t
error =
 0 0 0 0
```
You confirm that the training procedure is successful. The network converges and produces the correct target outputs for the four input vectors.

The default training function for networks created with perceptron is trainc. (You can find this by executing net.trainFcn.) This training function applies the perceptron learning rule in its pure form, in that individual input vectors are applied individually, in sequence, and corrections to the weights and bias are made after each presentation of an input vector. Thus, perceptron training with

train will converge in a finite number of steps unless the problem presented cannot be solved with a simple perceptron.

The function train can be used in various ways by other networks as well. Type help train to read more about this basic function.

You might want to try various example programs. For instance, ["Classification with a Two-Input](#page-4801-0) [Perceptron" on page 32-156](#page-4801-0) illustrates classification and training of a simple perceptron.

## **Limitations and Cautions**

Perceptron networks should be trained with adapt, which presents the input vectors to the network one at a time and makes corrections to the network based on the results of each presentation. Use of adapt in this way guarantees that any linearly separable problem is solved in a finite number of training presentations.

As noted in the previous pages, perceptrons can also be trained with the function train. Commonly when train is used for perceptrons, it presents the inputs to the network in batches, and makes corrections to the network based on the sum of all the individual corrections. Unfortunately, there is no proof that such a training algorithm converges for perceptrons. On that account the use of train for perceptrons is not recommended.

Perceptron networks have several limitations. First, the output values of a perceptron can take on only one of two values (0 or 1) because of the hard-limit transfer function. Second, perceptrons can only classify linearly separable sets of vectors. If a straight line or a plane can be drawn to separate the input vectors into their correct categories, the input vectors are linearly separable. If the vectors are not linearly separable, learning will never reach a point where all vectors are classified properly. However, it has been proven that if the vectors are linearly separable, perceptrons trained adaptively will always find a solution in finite time. You might want to try ["Linearly Non-separable Vectors" on](#page-4818-0) [page 32-173.](#page-4818-0) It shows the difficulty of trying to classify input vectors that are not linearly separable.

It is only fair, however, to point out that networks with more than one perceptron can be used to solve more difficult problems. For instance, suppose that you have a set of four vectors that you would like to classify into distinct groups, and that two lines can be drawn to separate them. A two-neuron network can be found such that its two decision boundaries classify the inputs into four categories. For additional discussion about perceptrons and to examine more complex perceptron problems, see [[HDB1996 on page 33-2](#page-4851-0)].

#### **Outliers and the Normalized Perceptron Rule**

Long training times can be caused by the presence of an *outlier* input vector whose length is much larger or smaller than the other input vectors. Applying the perceptron learning rule involves adding and subtracting input vectors from the current weights and biases in response to error. Thus, an input vector with large elements can lead to changes in the weights and biases that take a long time for a much smaller input vector to overcome. You might want to try ["Outlier Input Vectors" on page](#page-4806-0) [32-161](#page-4806-0) to see how an outlier affects the training.

By changing the perceptron learning rule slightly, you can make training times insensitive to extremely large or small outlier input vectors.

Here is the original rule for updating weights:

$$
\Delta \mathbf{w} = (t - \alpha)\mathbf{p}^T = e\mathbf{p}^T
$$

As shown above, the larger an input vector **p**, the larger its effect on the weight vector **w**. Thus, if an input vector is much larger than other input vectors, the smaller input vectors must be presented many times to have an effect.

The solution is to normalize the rule so that the effect of each input vector on the weights is of the same magnitude:

$$
\Delta \mathbf{w} = (t - \alpha) \frac{\mathbf{p}^T}{\|\mathbf{p}\|} = e \frac{\mathbf{p}^T}{\|\mathbf{p}\|}
$$

The normalized perceptron rule is implemented with the function learnpn, which is called exactly like learnp. The normalized perceptron rule function learnpn takes slightly more time to execute, but reduces the number of epochs considerably if there are outlier input vectors. You might try ["Normalized Perceptron Rule" on page 32-167](#page-4812-0) to see how this normalized training rule works.

## **Linear Neural Networks**

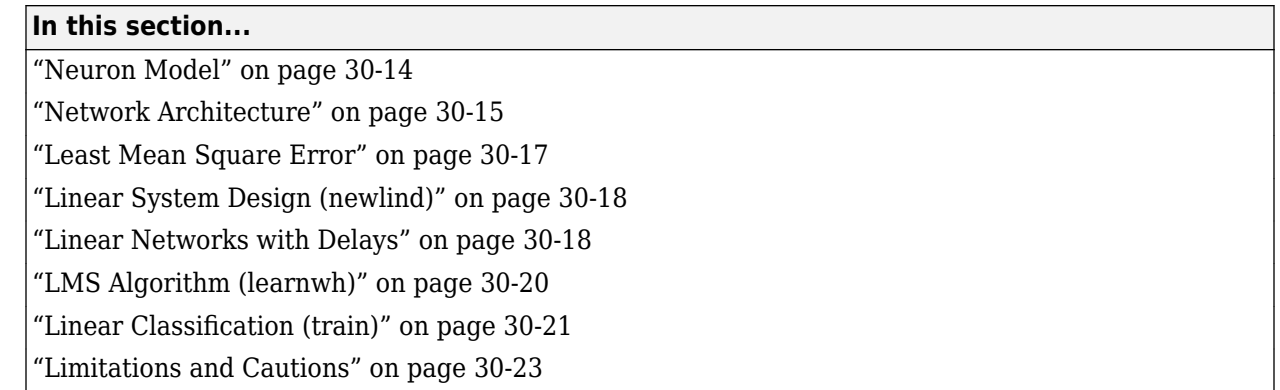

The linear networks discussed in this section are similar to the perceptron, but their transfer function is linear rather than hard-limiting. This allows their outputs to take on any value, whereas the perceptron output is limited to either 0 or 1. Linear networks, like the perceptron, can only solve linearly separable problems.

Here you design a linear network that, when presented with a set of given input vectors, produces outputs of corresponding target vectors. For each input vector, you can calculate the network's output vector. The difference between an output vector and its target vector is the error. You would like to find values for the network weights and biases such that the sum of the squares of the errors is minimized or below a specific value. This problem is manageable because linear systems have a single error minimum. In most cases, you can calculate a linear network directly, such that its error is a minimum for the given input vectors and target vectors. In other cases, numerical problems prohibit direct calculation. Fortunately, you can always train the network to have a minimum error by using the least mean squares (Widrow-Hoff) algorithm.

This section introduces linearlayer, a function that creates a linear layer, and newlind, a function that designs a linear layer for a specific purpose.

## **Neuron Model**

A linear neuron with *R* inputs is shown below.

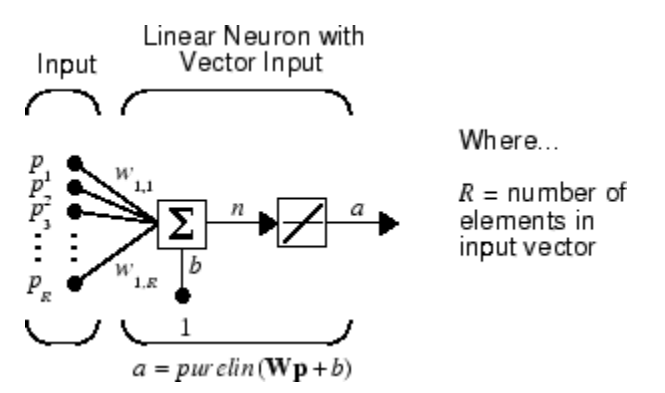

This network has the same basic structure as the perceptron. The only difference is that the linear neuron uses a linear transfer function purelin.

<span id="page-4614-0"></span>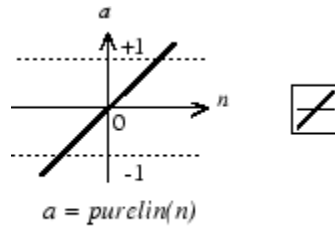

Linear Transfer Function

The linear transfer function calculates the neuron's output by simply returning the value passed to it.

 $\alpha = purelin(n) = purelin(\mathbf{Wp} + b) = \mathbf{Wp} + b$ 

This neuron can be trained to learn an affine function of its inputs, or to find a linear approximation to a nonlinear function. A linear network cannot, of course, be made to perform a nonlinear computation.

## **Network Architecture**

The linear network shown below has one layer of *S* neurons connected to *R* inputs through a matrix of weights **W**.

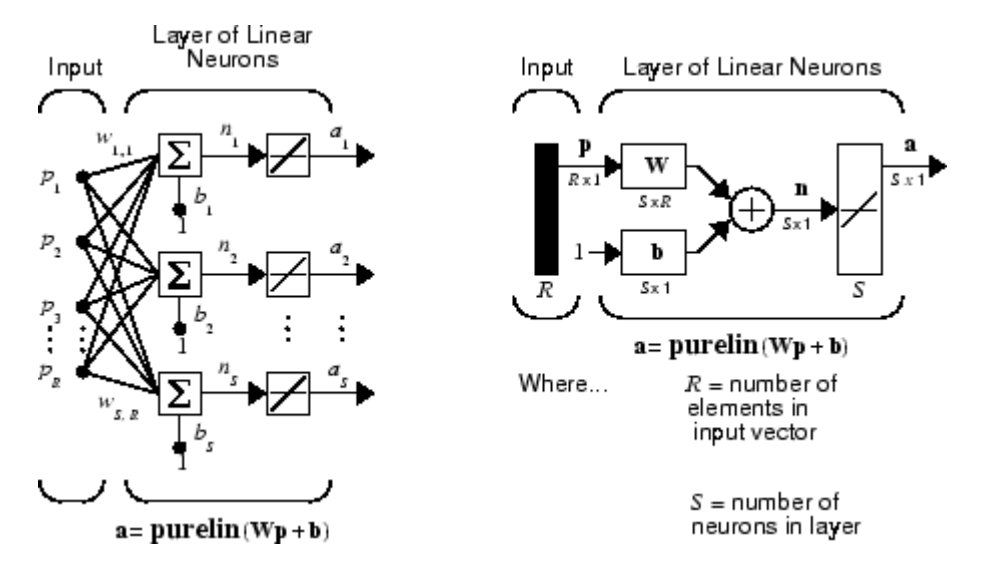

Note that the figure on the right defines an *S*-length output vector **a**.

A single-layer linear network is shown. However, this network is just as capable as multilayer linear networks. For every multilayer linear network, there is an equivalent single-layer linear network.

#### **Create a Linear Neuron (linearlayer)**

Consider a single linear neuron with two inputs. The following figure shows the diagram for this network.

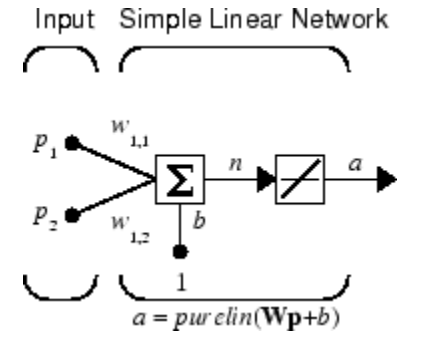

The weight matrix **W** in this case has only one row. The network output is

$$
\alpha = purelin(n) = purelin(\mathbf{Wp} + b) = \mathbf{Wp} + b
$$

or

 $\alpha = w_{1,1}p_1 + w_{1,2}p_2 + b$ 

Like the perceptron, the linear network has a *decision boundary* that is determined by the input vectors for which the net input *n* is zero. For  $n = 0$  the equation  $Wp + b = 0$  specifies such a decision boundary, as shown below (adapted with thanks from [\[HDB96 on page 33-2](#page-4851-0)]).

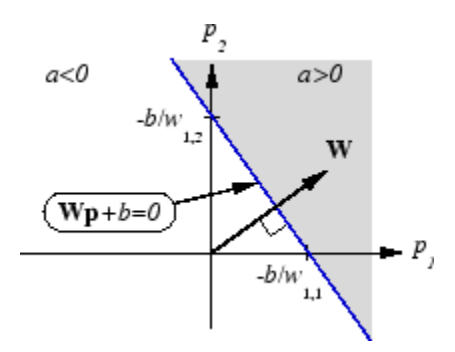

Input vectors in the upper right gray area lead to an output greater than 0. Input vectors in the lower left white area lead to an output less than 0. Thus, the linear network can be used to classify objects into two categories. However, it can classify in this way only if the objects are linearly separable. Thus, the linear network has the same limitation as the perceptron.

You can create this network using linearlayer, and configure its dimensions with two values so the input has two elements and the output has one.

net = linearlayer;  $net = configure(net, [0;0], 0);$ 

The network weights and biases are set to zero by default. You can see the current values with the commands

 $W = net.IW{1,1}$  $W =$ 0 0

and

<span id="page-4616-0"></span>b= net.b{1}  $b =$ 0

However, you can give the weights any values that you want, such as 2 and 3, respectively, with

```
net.IW{1,1} = [2 3];W = net.IW{1,1}W = 2 3
```
You can set and check the bias in the same way.

```
net.b{1} = [-4];b = net.b{1}b = -4
```
You can simulate the linear network for a particular input vector. Try

 $p = [5;6];$ 

You can find the network output with the function sim.

$$
a = net(p)
$$
  

$$
a = 24
$$

To summarize, you can create a linear network with linearlayer, adjust its elements as you want, and simulate it with sim.

## **Least Mean Square Error**

Like the perceptron learning rule, the least mean square error (LMS) algorithm is an example of supervised training, in which the learning rule is provided with a set of examples of desired network behavior:

 $\{p_1, t_1\}, \{p_2, t_2\}, \dots \{p_O, t_O\}$ 

Here  $\mathbf{p}_{\mathrm{q}}$  is an input to the network, and  $\mathbf{t}_{\mathrm{q}}$  is the corresponding target output. As each input is applied to the network, the network output is compared to the target. The error is calculated as the difference between the target output and the network output. The goal is to minimize the average of the sum of these errors.

$$
mse = \frac{1}{Q} \sum_{k=1}^{Q} e(k)^{2} = \frac{1}{Q} \sum_{k=1}^{Q} (t(k) - \alpha(k))^{2}
$$

The LMS algorithm adjusts the weights and biases of the linear network so as to minimize this mean square error.

Fortunately, the mean square error performance index for the linear network is a quadratic function. Thus, the performance index will either have one global minimum, a weak minimum, or no minimum, depending on the characteristics of the input vectors. Specifically, the characteristics of the input vectors determine whether or not a unique solution exists.

You can find more about this topic in Chapter 10 of [\[HDB96 on page 33-2](#page-4851-0)].

## <span id="page-4617-0"></span>**Linear System Design (newlind)**

Unlike most other network architectures, linear networks can be designed directly if input/target vector pairs are known. You can obtain specific network values for weights and biases to minimize the mean square error by using the function newlind.

Suppose that the inputs and targets are

 $P = [1 2 3];$ T= [2.0 4.1 5.9];

Now you can design a network.

```
net = newlind(P,T);
```
You can simulate the network behavior to check that the design was done properly.

 $Y = net(P)$  $Y =$ 2.0500 4.0000 5.9500

Note that the network outputs are quite close to the desired targets.

You might try ["Pattern Association Showing Error Surface" on page 32-176](#page-4821-0). It shows error surfaces for a particular problem, illustrates the design, and plots the designed solution.

You can also use the function newlind to design linear networks having delays in the input. Such networks are discussed in "Linear Networks with Delays" on page 30-18. First, however, delays must be discussed.

## **Linear Networks with Delays**

#### **Tapped Delay Line**

You need a new component, the tapped delay line, to make full use of the linear network. Such a delay line is shown below. There the input signal enters from the left and passes through *N*-1 delays. The output of the tapped delay line (TDL) is an *N*-dimensional vector, made up of the input signal at the current time, the previous input signal, etc.

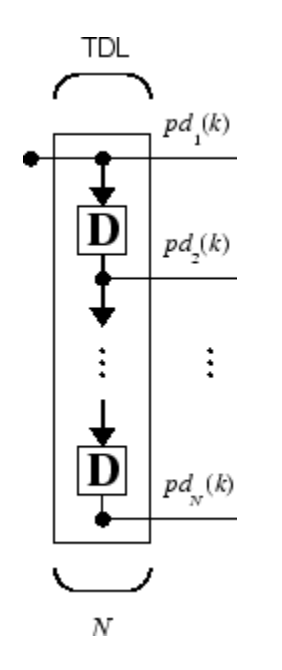

#### **Linear Filter**

You can combine a tapped delay line with a linear network to create the linear *filter shown*.

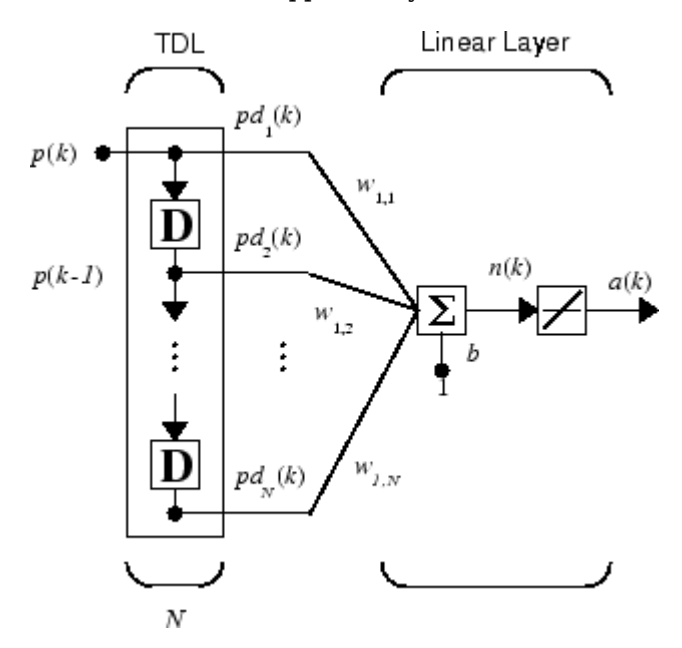

The output of the filter is given by

$$
\alpha(k) = purelin(\mathbf{Wp} + b) = \sum_{i=1}^{R} w_{1,i}p(k-i+1) + b
$$

The network shown is referred to in the digital signal processing field as a finite impulse response (FIR) filter [[WiSt85 on page 33-2](#page-4851-0)]. Look at the code used to generate and simulate such a network.

<span id="page-4619-0"></span>Suppose that you want a linear layer that outputs the sequence T, given the sequence P and two initial input delay states Pi.

P = {1 2 1 3 3 2};  $Pi = \{1\,3\};$  $T = \{5 \ 6 \ 4 \ 20 \ 7 \ 8\};$ 

You can use newlind to design a network with delays to give the appropriate outputs for the inputs. The delay initial outputs are supplied as a third argument, as shown below.

 $net = newlind(P,T,Pi);$ 

You can obtain the output of the designed network with

 $Y = net(P, Pi)$ 

to give

Y = [2.7297] [10.5405] [5.0090] [14.9550] [10.7838] [5.9820]

As you can see, the network outputs are not exactly equal to the targets, but they are close and the mean square error is minimized.

## **LMS Algorithm (learnwh)**

The LMS algorithm, or Widrow-Hoff learning algorithm, is based on an approximate steepest descent procedure. Here again, linear networks are trained on examples of correct behavior.

Widrow and Hoff had the insight that they could estimate the mean square error by using the squared error at each iteration. If you take the partial derivative of the squared error with respect to the weights and biases at the *k*th iteration, you have

$$
\frac{\partial e^2(k)}{\partial w_{1,j}} = 2e(k)\frac{\partial e(k)}{\partial w_{1,j}}
$$

for  $j = 1, 2, ..., R$  and

$$
\frac{\partial e^2(k)}{\partial b} = 2e(k)\frac{\partial e(k)}{\partial b}
$$

Next look at the partial derivative with respect to the error.

$$
\frac{\partial e(k)}{\partial w_{1,j}} = \frac{\partial [t(k) - \alpha(k)]}{\partial w_{1,j}} = \frac{\partial}{\partial w_{1,j}} [t(k) - (\mathbf{W}\mathbf{p}(k) + b)]
$$

or

$$
\frac{\partial e(k)}{\partial w_{1,j}} = \frac{\partial}{\partial w_{1,j}} \left[ t(k) - \left( \sum_{i=1}^R w_{1,i} p_i(k) + b \right) \right]
$$

Here *p<sup>i</sup>* (*k*) is the *i*th element of the input vector at the *k*th iteration.

This can be simplified to

$$
\frac{\partial e(k)}{\partial w_{1,j}} = -p_j(k)
$$

<span id="page-4620-0"></span>and

$$
\frac{\partial e(k)}{\partial b} = -1
$$

Finally, change the weight matrix, and the bias will be

2α*e*(*k*)**p**(*k*)

and

2α*e*(*k*)

These two equations form the basis of the Widrow-Hoff (LMS) learning algorithm.

These results can be extended to the case of multiple neurons, and written in matrix form as

 $\mathbf{W}(k+1) = \mathbf{W}(k) + 2\alpha \mathbf{e}(k) \mathbf{p}^T(k)$ **b**( $k + 1$ ) = **b**( $k$ ) + 2 $\alpha$ **e**( $k$ )

Here the error **e** and the bias **b** are vectors, and  $\alpha$  is a *learning rate*. If  $\alpha$  is large, learning occurs quickly, but if it is too large it can lead to instability and errors might even increase. To ensure stable learning, the learning rate must be less than the reciprocal of the largest eigenvalue of the correlation matrix  $\mathbf{p}^T \mathbf{p}$  of the input vectors.

You might want to read some of Chapter 10 of [\[HDB96 on page 33-2](#page-4851-0)] for more information about the LMS algorithm and its convergence.

Fortunately, there is a toolbox function, learnwh, that does all the calculation for you. It calculates the change in weights as

 $dw = \text{lr*}e^*p'$ 

and the bias change as

db =  $1r*e$ 

The constant 2, shown a few lines above, has been absorbed into the code learning rate lr. The function maxlinlr calculates this maximum stable learning rate  $\ln \cos 0.999* P'*P$ .

Type help learnwh and help maxlinlr for more details about these two functions.

## **Linear Classification (train)**

Linear networks can be trained to perform linear classification with the function train. This function applies each vector of a set of input vectors and calculates the network weight and bias increments due to each of the inputs according to learnp. Then the network is adjusted with the sum of all these corrections. Each pass through the input vectors is called an *epoch*. This contrasts with adapt which adjusts weights for each input vector as it is presented.

Finally, train applies the inputs to the new network, calculates the outputs, compares them to the associated targets, and calculates a mean square error. If the error goal is met, or if the maximum number of epochs is reached, the training is stopped, and train returns the new network and a training record. Otherwise train goes through another epoch. Fortunately, the LMS algorithm converges when this procedure is executed.

A simple problem illustrates this procedure. Consider the linear network introduced earlier.

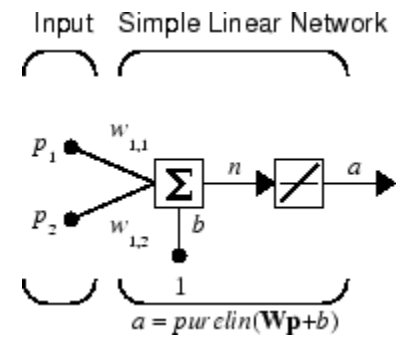

Suppose you have the following classification problem.

$$
\left\{\mathbf{p}_1 = \begin{bmatrix} 2 \\ 2 \end{bmatrix}, t_1 = 0\right\} \left\{\mathbf{p}_2 = \begin{bmatrix} 1 \\ -2 \end{bmatrix}, t_2 = 1\right\} \left\{\mathbf{p}_3 = \begin{bmatrix} -2 \\ 2 \end{bmatrix}, t_3 = 0\right\} \left\{\mathbf{p}_4 = \begin{bmatrix} -1 \\ 1 \end{bmatrix}, t_4 = 1\right\}
$$

Here there are four input vectors, and you want a network that produces the output corresponding to each input vector when that vector is presented.

Use train to get the weights and biases for a network that produces the correct targets for each input vector. The initial weights and bias for the new network are 0 by default. Set the error goal to 0.1 rather than accept its default of 0.

```
P = [2 \ 1 \ -2 \ -1;2 \ -2 \ 2 \ 1];T = [0 1 0 1];net = linearlayer;
net.trainParam.goal= 0.1;
net = train(net, P, T);
```
The problem runs for 64 epochs, achieving a mean square error of 0.0999. The new weights and bias are

```
weights = net.iw{1,1}weights = -0.0615 -0.2194
bias = net.b(1)bias = [0.5899]
```
You can simulate the new network as shown below.

 $A = net(P)$  $A =$ 0.0282 0.9672 0.2741 0.4320

You can also calculate the error.

```
err = T - sim(net, P)err =
   -0.0282 0.0328 -0.2741 0.5680
```
Note that the targets are not realized exactly. The problem would have run longer in an attempt to get perfect results had a smaller error goal been chosen, but in this problem it is not possible to

<span id="page-4622-0"></span>obtain a goal of 0. The network is limited in its capability. See "Limitations and Cautions" on page 30- 23 for examples of various limitations.

This example program, ["Training a Linear Neuron" on page 32-179](#page-4824-0), shows the training of a linear neuron and plots the weight trajectory and error during training.

You might also try running the example program nnd10lc. It addresses a classic and historically interesting problem, shows how a network can be trained to classify various patterns, and shows how the trained network responds when noisy patterns are presented.

## **Limitations and Cautions**

Linear networks can only learn linear relationships between input and output vectors. Thus, they cannot find solutions to some problems. However, even if a perfect solution does not exist, the linear network will minimize the sum of squared errors if the learning rate lr is sufficiently small. The network will find as close a solution as is possible given the linear nature of the network's architecture. This property holds because the error surface of a linear network is a multidimensional parabola. Because parabolas have only one minimum, a gradient descent algorithm (such as the LMS rule) must produce a solution at that minimum.

Linear networks have various other limitations. Some of them are discussed below.

#### **Overdetermined Systems**

Consider an overdetermined system. Suppose that you have a network to be trained with four oneelement input vectors and four targets. A perfect solution to  $wp + b = t$  for each of the inputs might not exist, for there are four constraining equations, and only one weight and one bias to adjust. However, the LMS rule still minimizes the error. You might try ["Linear Fit of Nonlinear Problem" on](#page-4829-0) [page 32-184](#page-4829-0) to see how this is done.

#### **Underdetermined Systems**

Consider a single linear neuron with one input. This time, in ["Underdetermined Problem" on page 32-](#page-4834-0) [189](#page-4834-0), train it on only one one-element input vector and its one-element target vector:

$$
P = [1.0];
$$
  
T = [0.5];

Note that while there is only one constraint arising from the single input/target pair, there are two variables, the weight and the bias. Having more variables than constraints results in an underdetermined problem with an infinite number of solutions. You can try ["Underdetermined](#page-4834-0) [Problem" on page 32-189](#page-4834-0) to explore this topic.

#### **Linearly Dependent Vectors**

Normally it is a straightforward job to determine whether or not a linear network can solve a problem. Commonly, if a linear network has at least as many degrees of freedom (*S* \**R* + *S* = number of weights and biases) as constraints  $(Q = \text{pairs of input/target vectors})$ , then the network can solve the problem. This is true except when the input vectors are linearly dependent and they are applied to a network without biases. In this case, as shown with the example ["Linearly Dependent Problem"](#page-4840-0) [on page 32-195,](#page-4840-0) the network cannot solve the problem with zero error. You might want to try ["Linearly Dependent Problem" on page 32-195](#page-4840-0).

#### **Too Large a Learning Rate**

You can always train a linear network with the Widrow-Hoff rule to find the minimum error solution for its weights and biases, as long as the learning rate is small enough. Example ["Too Large a](#page-4843-0) [Learning Rate" on page 32-198](#page-4843-0) shows what happens when a neuron with one input and a bias is trained with a learning rate larger than that recommended by maxlinlr. The network is trained with two different learning rates to show the results of using too large a learning rate.

# **Neural Network Object Reference**

- • ["Neural Network Object Properties" on page 31-2](#page-4625-0)
- • ["Neural Network Subobject Properties" on page 31-11](#page-4634-0)

## <span id="page-4625-0"></span>**Neural Network Object Properties**

#### **In this section...**

"General" on page 31-2 "Architecture" on page 31-2 ["Subobject Structures" on page 31-5](#page-4628-0) ["Functions" on page 31-6](#page-4629-0) ["Weight and Bias Values" on page 31-9](#page-4632-0)

These properties define the basic features of a network. ["Neural Network Subobject Properties" on](#page-4634-0) [page 31-11](#page-4634-0) describes properties that define network details.

## **General**

Here are the general properties of neural networks.

#### **net.name**

This property consists of a string defining the network name. Network creation functions, such as feedforwardnet, define this appropriately. But it can be set to any string as desired.

#### **net.userdata**

This property provides a place for users to add custom information to a network object. Only one field is predefined. It contains a *secret* message to all Deep Learning Toolbox users:

net.userdata.note

## **Architecture**

These properties determine the number of network subobjects (which include inputs, layers, outputs, targets, biases, and weights), and how they are connected.

#### **net.numInputs**

This property defines the number of inputs a network receives. It can be set to 0 or a positive integer.

#### **Clarification**

The number of network inputs and the size of a network input are *not* the same thing. The number of inputs defines how many sets of vectors the network receives as input. The size of each input (i.e., the number of elements in each input vector) is determined by the input size (net.inputs $\{i\}$ .size).

Most networks have only one input, whose size is determined by the problem.

#### **Side Effects**

Any change to this property results in a change in the size of the matrix defining connections to layers from inputs, (net.inputConnect) and the size of the cell array of input subobjects (net.inputs).

#### **net.numLayers**

This property defines the number of layers a network has. It can be set to 0 or a positive integer.

#### **Side Effects**

Any change to this property changes the size of each of these Boolean matrices that define connections to and from layers:

```
net.biasConnect
net.inputConnect
net.layerConnect
net.outputConnect
```
and changes the size of each cell array of subobject structures whose size depends on the number of layers:

```
net.biases
net.inputWeights
net.layerWeights
net.outputs
```
and also changes the size of each of the network's adjustable parameter's properties:

net.IW net.LW net.b

#### **net.biasConnect**

This property defines which layers have biases. It can be set to any *N*-by-1 matrix of Boolean values, where  $N_l$  is the number of network layers ( ${\sf net}$   $.$  <code>numLayers</code>). The presence (or absence) of a bias to the *i*th layer is indicated by a 1 (or 0) at

net.biasConnect(i)

#### **Side Effects**

Any change to this property alters the presence or absence of structures in the cell array of biases (net.biases) and, in the presence or absence of vectors in the cell array, of bias vectors (net.b).

#### **net.inputConnect**

This property defines which layers have weights coming from inputs.

It can be set to any  $N_l \times N_i$  matrix of Boolean values, where  $N_l$  is the number of network layers ( ${\sf net}$  .  ${\sf numLayers}$ ), and  $N_i$  is the number of  ${\sf network}$  inputs ( ${\sf net}$  .  ${\sf numInputs}$ ). The presence (or absence) of a weight going to the *i*th layer from the *j*th input is indicated by a 1 (or 0) at net.inputConnect(i,j).

#### **Side Effects**

Any change to this property alters the presence or absence of structures in the cell array of input weight subobjects (net.inputWeights) and the presence or absence of matrices in the cell array of input weight matrices (net.IW).

#### **net.layerConnect**

This property defines which layers have weights coming from other layers. It can be set to any  $N_l$   $\times$  $N_l$  matrix of Boolean values, where  $N_l$  is the number of network layers (net  $\boldsymbol{\ldots}$  numLayers). The presence (or absence) of a weight going to the *i*th layer from the *j*th layer is indicated by a 1 (or 0) at

net.layerConnect(i,j)

#### **Side Effects**

Any change to this property alters the presence or absence of structures in the cell array of layer weight subobjects (net.layerWeights) and the presence or absence of matrices in the cell array of layer weight matrices (net.LW).

#### **net.outputConnect**

This property defines which layers generate network outputs. It can be set to any  $1 \times N_l$  matrix of Boolean values, where  $N_l$  is the number of network layers (n $\mathsf{et}$   $\mathsf{.}$  numLay $\mathsf{ers}$ ). The presence (or absence) of a network output from the *i*th layer is indicated by a 1 (or 0) at net.outputConnect(i).

#### **Side Effects**

Any change to this property alters the number of network outputs (net.numOutputs) and the presence or absence of structures in the cell array of output subobjects (net.outputs).

#### **net.numOutputs (read only)**

This property indicates how many outputs the network has. It is always equal to the number of 1s in net.outputConnect.

#### **net.numInputDelays (read only)**

This property indicates the number of time steps of past inputs that must be supplied to simulate the network. It is always set to the maximum delay value associated with any of the network's input weights:

```
numInputDelays = 0;for i=1:net.numLayers
  for j=1:net.numInputs
    if net.inputConnect(i,j)
      numInputDelays = max( ...
         [numInputDelays net.inputWeights{i,j}.delays]);
     end
  end
end
```
#### **net.numLayerDelays (read only)**

This property indicates the number of time steps of past layer outputs that must be supplied to simulate the network. It is always set to the maximum delay value associated with any of the network's layer weights:

```
numLayerDelays = 0;
for i=1:net.numLayers
   for j=1:net.numLayers
     if net.layerConnect(i,j)
```

```
numLayerDelays = max( ... [numLayerDelays net.layerWeights{i,j}.delays]);
     end
   end
end
```
#### **net.numWeightElements (read only)**

This property indicates the number of weight and bias values in the network. It is the sum of the number of elements in the matrices stored in the two cell arrays:

net.IW new.b

## **Subobject Structures**

These properties consist of cell arrays of structures that define each of the network's inputs, layers, outputs, targets, biases, and weights.

The properties for each kind of subobject are described in ["Neural Network Subobject Properties" on](#page-4634-0) [page 31-11.](#page-4634-0)

#### **net.inputs**

This property holds structures of properties for each of the network's inputs. It is always an  $N_i \times 1$ cell array of input structures, where  $N_i$  is the number of network inputs (net.numInputs).

The structure defining the properties of the *i*th network input is located at

net.inputs{i}

If a neural network has only one input, then you can access  $net.inputs{1}$  without the cell array notation as follows:

net.input

#### **Input Properties**

See ["Inputs" on page 31-11](#page-4634-0) for descriptions of input properties.

#### **net.layers**

This property holds structures of properties for each of the network's layers. It is always an  $N_l \times 1$ cell array of layer structures, where  $N_l$  is the number of network layers (net  $\boldsymbol{\cdot}$  numLayers).

The structure defining the properties of the *i*th layer is located at net.layers{i}.

#### **Layer Properties**

See ["Layers" on page 31-12](#page-4635-0) for descriptions of layer properties.

#### **net.outputs**

This property holds structures of properties for each of the network's outputs. It is always a  $1 \times N_l$ cell array, where  $N_l$  is the number of network outputs (net  $\verb|.numOutputs|).$ 

<span id="page-4629-0"></span>The structure defining the properties of the output from the *i*th layer (or a null matrix []) is located at net.outputs $\{i\}$  if net.outputConnect(i) is 1 (or 0).

If a neural network has only one output at layer  $i$ , then you can access net.outputs $\{i\}$  without the cell array notation as follows:

net.output

#### **Output Properties**

See ["Outputs" on page 31-16](#page-4639-0) for descriptions of output properties.

#### **net.biases**

This property holds structures of properties for each of the network's biases. It is always an  $N_l \times 1$ cell array, where  $N_l$  is the number of network layers (n**et .numLayers).** 

The structure defining the properties of the bias associated with the *i*th layer (or a null matrix []) is located at net.biases $\{i\}$  if net.biasConnect(i) is 1 (or 0).

#### **Bias Properties**

See ["Biases" on page 31-18](#page-4641-0) for descriptions of bias properties.

#### **net.inputWeights**

This property holds structures of properties for each of the network's input weights. It is always an *N<sup>l</sup>*  $\times$   $N_i$  cell array, where  $N_i$  is the number of network layers (net . numLayers), and  $N_i$  is the number of network inputs (net.numInputs).

The structure defining the properties of the weight going to the *i*th layer from the *j*th input (or a null matrix  $[$ ]) is located at net.inputWeights $\{i, j\}$  if net.inputConnect $(i, j)$  is 1 (or 0).

#### **Input Weight Properties**

See ["Input Weights" on page 31-19](#page-4642-0) for descriptions of input weight properties.

#### **net.layerWeights**

This property holds structures of properties for each of the network's layer weights. It is always an *N<sup>l</sup>*  $\times N_l$  cell array, where  $N_l$  is the number of network layers (net.numLayers).

The structure defining the properties of the weight going to the *i*th layer from the *j*th layer (or a null matrix []) is located at net. layerWeights $\{i, j\}$  if net. layerConnect $(i, j)$  is 1 (or 0).

#### **Layer Weight Properties**

See ["Layer Weights" on page 31-20](#page-4643-0) for descriptions of layer weight properties.

## **Functions**

These properties define the algorithms to use when a network is to adapt, is to be initialized, is to have its performance measured, or is to be trained.

#### **net.adaptFcn**

This property defines the function to be used when the network adapts. It can be set to the name of any network adapt function. The network adapt function is used to perform adaption whenever adapt is called.

 $[net,Y,E, Pf, Af] = adapt(NET, P, T, Pi, Ai)$ 

For a list of functions, type help nntrain.

#### **Side Effects**

Whenever this property is altered, the network's adaption parameters (net.adaptParam) are set to contain the parameters and default values of the new function.

#### **net.adaptParam**

This property defines the parameters and values of the current adapt function. Call help on the current adapt function to get a description of what each field means:

help(net.adaptFcn)

#### **net.derivFcn**

This property defines the derivative function to be used to calculate error gradients and Jacobians when the network is trained using a supervised algorithm, such as backpropagation. You can set this property to the name of any derivative function.

For a list of functions, type help nnderivative.

#### **net.divideFcn**

This property defines the data division function to be used when the network is trained using a supervised algorithm, such as backpropagation. You can set this property to the name of a division function.

For a list of functions, type help nndivision.

#### **Side Effects**

Whenever this property is altered, the network's adaption parameters (net.divideParam) are set to contain the parameters and default values of the new function.

#### **net.divideParam**

This property defines the parameters and values of the current data-division function. To get a description of what each field means, type the following command:

help(net.divideFcn)

#### **net.divideMode**

This property defines the target data dimensions which to divide up when the data division function is called. Its default value is 'sample' for static networks and 'time' for dynamic networks. It may also be set to 'sampletime' to divide targets by both sample and timestep, 'all' to divide up targets by every scalar value, or 'none' to not divide up data at all (in which case all data is used for training, none for validation or testing).

#### **net.initFcn**

This property defines the function used to initialize the network's weight matrices and bias vectors. . The initialization function is used to initialize the network whenever init is called:

 $net = init(net)$ 

#### **Side Effects**

Whenever this property is altered, the network's initialization parameters (net.initParam) are set to contain the parameters and default values of the new function.

#### **net.initParam**

This property defines the parameters and values of the current initialization function. Call help on the current initialization function to get a description of what each field means:

help(net.initFcn)

#### **net.performFcn**

This property defines the function used to measure the network's performance. The performance function is used to calculate network performance during training whenever train is called.

 $[net, tr] = train(NET, P, T, Pi, Ai)$ 

For a list of functions, type help nnperformance.

#### **Side Effects**

Whenever this property is altered, the network's performance parameters (net.performParam) are set to contain the parameters and default values of the new function.

#### **net.performParam**

This property defines the parameters and values of the current performance function. Call help on the current performance function to get a description of what each field means:

```
help(net.performFcn)
```
#### **net.plotFcns**

This property consists of a row cell array of strings, defining the plot functions associated with a network. The neural network training window, which is opened by the train function, shows a button for each plotting function. Click the button during or after training to open the desired plot.

#### **net.plotParams**

This property consists of a row cell array of structures, defining the parameters and values of each plot function in net.plotFcns. Call help on the each plot function to get a description of what each field means:

help(net.plotFcns{i})

#### **net.trainFcn**

This property defines the function used to train the network. It can be set to the name of any of the training functions, which is used to train the network whenever train is called.

<span id="page-4632-0"></span> $[net,tr] = train(NET, P, T, Pi, Ai)$ 

For a list of functions, type help nntrain.

#### **Side Effects**

Whenever this property is altered, the network's training parameters (net.trainParam) are set to contain the parameters and default values of the new function.

#### **net.trainParam**

This property defines the parameters and values of the current training function. Call help on the current training function to get a description of what each field means:

help(net.trainFcn)

## **Weight and Bias Values**

These properties define the network's adjustable parameters: its weight matrices and bias vectors.

#### **net.IW**

This property defines the weight matrices of weights going to layers from network inputs. It is always an  $N_l \times N_i$  cell array, where  $N_l$  is the number of network layers (net  $.$  <code>numLayers</code>), and  $N_i$  is the number of network inputs (net.numInputs).

The weight matrix for the weight going to the *i*th layer from the *j*th input (or a null matrix []) is located at net. IW{i, j} if net. inputConnect(i, j) is  $1$  (or 0).

The weight matrix has as many rows as the size of the layer it goes to (net.  $layer\{i\}$ . size). It has as many columns as the product of the input size with the number of delays associated with the weight:

```
net.inputs{j}.size * length(net.inputWeights{i,j}.delays)
```
The preprocessing function  $net.inputs{i}$ .processFcns is specified as 'removeconstantrows' by default in some networks. In this case, if the network input X contains m rows where all row elements have the same value, the weight matrix has m less columns than the above product. For more details about the network input X, see train.

These dimensions can also be obtained from the input weight properties:

net.inputWeights{i,j}.size

#### **net.LW**

This property defines the weight matrices of weights going to layers from other layers. It is always an  $N_l \times N_l$  cell array, where  $N_l$  is the number of network layers (net  $.$  <code>numLayers</code>).

The weight matrix for the weight going to the *i*th layer from the *j*th layer (or a null matrix []) is located at net. LW $\{i, j\}$  if net. layerConnect $(i, j)$  is 1 (or 0).

The weight matrix has as many rows as the size of the layer it goes to (net. layers $\{i\}$ . size). It has as many columns as the product of the size of the layer it comes from with the number of delays associated with the weight:

net.layers{j}.size \* length(net.layerWeights{i,j}.delays)

These dimensions can also be obtained from the layer weight properties:

```
net.layerWeights{i,j}.size
```
#### **net.b**

This property defines the bias vectors for each layer with a bias. It is always an  $N_l \times 1$  cell array, where  $N_i$  is the number of network layers (net.numLayers).

The bias vector for the *i*th layer (or a null matrix []) is located at net. b{i} if net.biasConnect(i) is 1 (or 0).

The number of elements in the bias vector is always equal to the size of the layer it is associated with (net.layers{i}.size).

This dimension can also be obtained from the bias properties:

```
net.biases{i}.size
```
### **See Also**

feedforwardnet | patternnet | network

## **Related Examples**

- • ["Neural Network Subobject Properties" on page 31-11](#page-4634-0)
- • ["Fit Data Using the Neural Net Fitting App" on page 32-2](#page-4647-0)
- • ["Body Fat Estimation" on page 32-36](#page-4681-0)

## <span id="page-4634-0"></span>**Neural Network Subobject Properties**

These properties define the details of a network's inputs, layers, outputs, targets, biases, and weights.

#### **In this section...**

"Inputs" on page 31-11 ["Layers" on page 31-12](#page-4635-0) ["Outputs" on page 31-16](#page-4639-0) ["Biases" on page 31-18](#page-4641-0) ["Input Weights" on page 31-19](#page-4642-0) ["Layer Weights" on page 31-20](#page-4643-0)

### **Inputs**

These properties define the details of each *i*th network input.

#### **net.inputs{1}.name**

This property consists of a string defining the input name. Network creation functions, such as feedforwardnet, define this appropriately. But it can be set to any string as desired.

#### **net.inputs{i}.feedbackInput (read only)**

If this network is associated with an open-loop feedback output, then this property will indicate the index of that output. Otherwise it will be an empty matrix.

#### **net.inputs{i}.processFcns**

This property defines a row cell array of processing function names to be used by *i*th network input. The processing functions are applied to input values before the network uses them.

#### **Side Effects**

Whenever this property is altered, the input processParams are set to default values for the given processing functions, processSettings, processedSize, and processedRange are defined by applying the process functions and parameters to exampleInput.

For a list of processing functions, type help nnprocess.

#### **net.inputs{i}.processParams**

This property holds a row cell array of processing function parameters to be used by *i*th network input. The processing parameters are applied by the processing functions to input values before the network uses them.

#### **Side Effects**

Whenever this property is altered, the input processSettings, processedSize, and processedRange are defined by applying the process functions and parameters to exampleInput.

#### **net.inputs{i}.processSettings (read only)**

This property holds a row cell array of processing function settings to be used by *i*th network input. The processing settings are found by applying the processing functions and parameters to

<span id="page-4635-0"></span>exampleInput and then used to provide consistent results to new input values before the network uses them.

#### **net.inputs{i}.processedRange (read only)**

This property defines the range of exampleInput values after they have been processed with processingFcns and processingParams.

#### **net.inputs{i}.processedSize (read only)**

This property defines the number of rows in the exampleInput values after they have been processed with processingFcns and processingParams.

#### **net.inputs{i}.range**

This property defines the range of each element of the *i*th network input.

It can be set to any  $R_i\times 2$  matrix, where  $R_i$  is the number of elements in the input (net.inputs{i}.size), and each element in column 1 is less than the element next to it in column 2.

Each *j*th row defines the minimum and maximum values of the *j*th input element, in that order:

```
net.inputs{<i>i</i>}(i,:)
```
#### **Uses**

Some initialization functions use input ranges to find appropriate initial values for input weight matrices.

#### **Side Effects**

Whenever the number of rows in this property is altered, the input size, processedSize, and processedRange change to remain consistent. The sizes of any weights coming from this input and the dimensions of the weight matrices also change.

#### **net.inputs{i}.size**

This property defines the number of elements in the *i*th network input. It can be set to 0 or a positive integer.

#### **Side Effects**

Whenever this property is altered, the input range, processedRange, and processedSize are updated. Any associated input weights change size accordingly.

#### **net.inputs{i}.userdata**

This property provides a place for users to add custom information to the *i*th network input.

## **Layers**

These properties define the details of each *i*th network layer.

#### **net.layers{i}.name**

This property consists of a string defining the layer name. Network creation functions, such as feedforwardnet, define this appropriately. But it can be set to any string as desired.

#### **net.layers{i}.dimensions**

This property defines the *physical* dimensions of the *i*th layer's neurons. Being able to arrange a layer's neurons in a multidimensional manner is important for self-organizing maps.

It can be set to any row vector of 0 or positive integer elements, where the product of all the elements becomes the number of neurons in the layer (net.layers $\{i\}$ .size).

#### **Uses**

Layer dimensions are used to calculate the neuron positions within the layer (net.layers{i}.positions) using the layer's topology function (net.layers{i}.topologyFcn).

#### **Side Effects**

Whenever this property is altered, the layer's size ( $net.layers[i].size$ ) changes to remain consistent. The layer's neuron positions (net.layers{i}.positions) and the distances between the neurons (net.layers{i}.distances) are also updated.

#### **net.layers{i}.distanceFcn**

This property defines which of the distance functions is used to calculate distances between neurons in the *i*th layer from the neuron positions. Neuron distances are used by self-organizing maps. It can be set to the name of any distance function.

For a list of functions, type help nndistance.

#### **Side Effects**

Whenever this property is altered, the distances between the layer's neurons (net.layers{i}.distances) are updated.

#### **net.layers{i}.distances (read only)**

This property defines the distances between neurons in the *i*th layer. These distances are used by selforganizing maps:

```
net.layers{i}.distances
```
It is always set to the result of applying the layer's distance function  $(\text{net}.\text{layers}\{i\}.\text{distance}$  for the positions of the layer's neurons (net.layers{i}.positions).

#### **net.layers{i}.initFcn**

This property defines which of the layer initialization functions are used to initialize the *i*th layer, if the network initialization function (net.initFcn) is initlay. If the network initialization is set to initlay, then the function indicated by this property is used to initialize the layer's weights and biases.

#### **net.layers{i}.netInputFcn**

This property defines which of the net input functions is used to calculate the *i*th layer's net input, given the layer's weighted inputs and bias during simulating and training.

For a list of functions, type help nnnetinput.

#### **net.layers{i}.netInputParam**

This property defines the parameters of the layer's net input function. Call help on the current net input function to get a description of each field:

help(net.layers{i}.netInputFcn)

#### **net.layers{i}.positions (read only)**

This property defines the positions of neurons in the *i*th layer. These positions are used by selforganizing maps.

It is always set to the result of applying the layer's topology function  $(\text{net}.\text{layers}\{i\}.\text{topology}$  to the positions of the layer's dimensions (net.layers{i}.dimensions).

#### **Plotting**

Use plotsom to plot the positions of a layer's neurons.

For instance, if the first-layer neurons of a network are arranged with dimensions (net.layers{1}.dimensions) of [4 5], and the topology function  $(net.length = \text{log}(1) \cdot \text{log}(1) \cdot \text{log}(1))$  is hextop, the neurons' positions can be plotted as follows:

plotsom(net.layers{1}.positions)

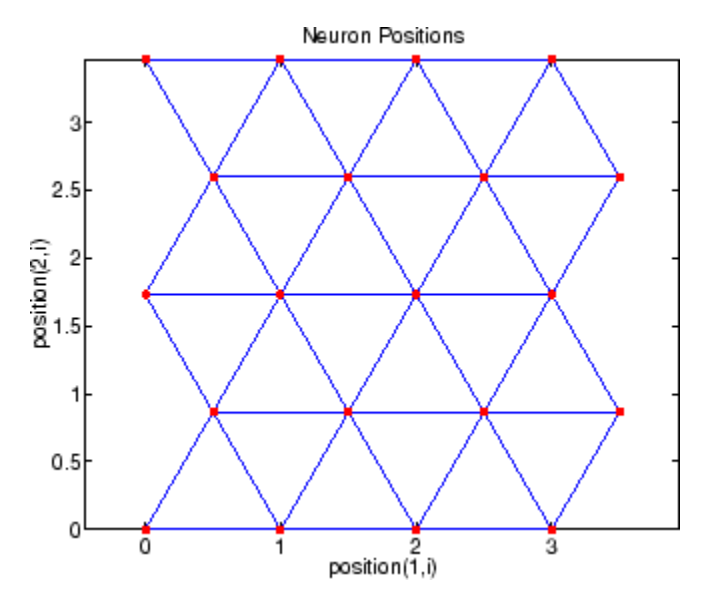

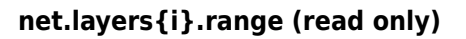

This property defines the output range of each neuron of the *i*th layer.

It is set to an  $S_i\times 2$  matrix, where  $S_i$  is the number of neurons in the layer (net . <code>layers{i}</code> . <code>size</code>), and each element in column 1 is less than the element next to it in column 2.

Each *j*th row defines the minimum and maximum output values of the layer's transfer function net.layers{i}.transferFcn.

#### **net.layers{i}.size**

This property defines the number of neurons in the *i*th layer. It can be set to 0 or a positive integer.

#### **Side Effects**

Whenever this property is altered, the sizes of any input weights going to the layer  $(\text{net.inputWeights}\{i,: \} \cdot \text{size})$ , any layer weights going to the layer  $(\text{net}.\text{layerWeights}\{i,:\}.\text{size})$  or coming from the layer (net.layerWeights $\{i,:.\}.\text{size})$ , and the layer's bias (net.biases{i}.size), change.

The dimensions of the corresponding weight matrices (net.  $IW{i, :}$ , net.  $LW{i, :}$ ,  $net.LW{$ ;,  $i}$ ), and biases (net.b{ $i$ }) also change.

Changing this property also changes the size of the layer's output (net.outputs $\{i\}$ .size) and target (net.targets{i}.size) if they exist.

Finally, when this property is altered, the dimensions of the layer's neurons  $(\text{net}.\text{layers}\{\text{i}\}.$ dimension) are set to the same value. (This results in a one-dimensional arrangement of neurons. If another arrangement is required, set the dimensions property directly instead of using size.)

#### **net.layers{i}.topologyFcn**

This property defines which of the topology functions are used to calculate the *i*th layer's neuron positions (net.layers{i}.positions) from the layer's dimensions (net.layers{i}.dimensions).

For a list of functions, type help nntopology.

#### **Side Effects**

Whenever this property is altered, the positions of the layer's neurons (net.layers{i}.positions) are updated.

Use plotsom to plot the positions of the layer neurons. For instance, if the first-layer neurons of a network are arranged with dimensions (net.layers{1}.dimensions) of [8 10] and the topology function (net.layers $\{1\}$ .topologyFcn) is randtop, the neuron positions are arranged to resemble the following plot:

plotsom(net.layers{1}.positions)

<span id="page-4639-0"></span>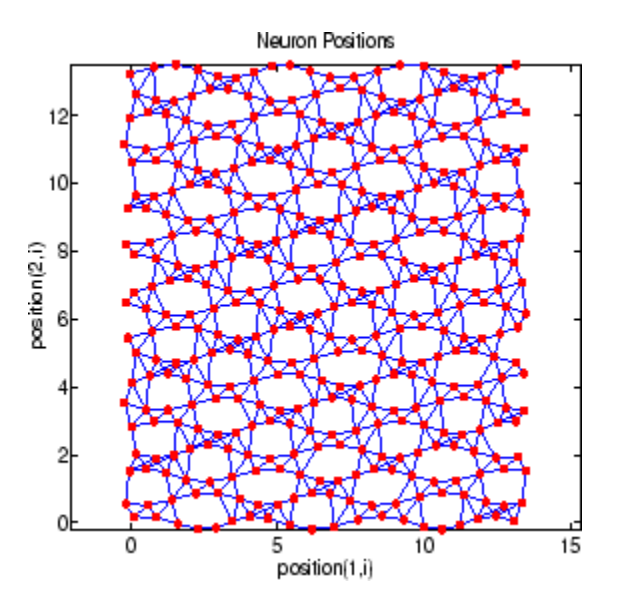

#### **net.layers{i}.transferFcn**

This function defines which of the transfer functions is used to calculate the *i*th layer's output, given the layer's net input, during simulation and training.

For a list of functions, type help nntransfer.

#### **net.layers{i}.transferParam**

This property defines the parameters of the layer's transfer function. Call help on the current transfer function to get a description of what each field means:

```
help(net.layers{i}.transferFcn)
```
#### **net.layers{i}.userdata**

This property provides a place for users to add custom information to the *i*th network layer.

## **Outputs**

#### **net.outputs{i}.name**

This property consists of a string defining the output name. Network creation functions, such as feedforwardnet, define this appropriately. But it can be set to any string as desired.

#### **net.outputs{i}.feedbackInput**

If the output implements open-loop feedback (net.outputs $\{i\}$ . feedbackMode = 'open'), then this property indicates the index of the associated feedback input, otherwise it will be an empty matrix.

#### **net.outputs{i}.feedbackDelay**

This property defines the timestep difference between this output and network inputs. Input-to-output network delays can be removed and added with removedelay and adddelay functions resulting in this property being incremented or decremented respectively. The difference in timing between

inputs and outputs is used by preparets to properly format simulation and training data, and used by closeloop to add the correct number of delays when closing an open-loop output, and openloop to remove delays when opening a closed loop.

#### **net.outputs{i}.feedbackMode**

This property is set to the string 'none' for non-feedback outputs. For feedback outputs it can either be set to 'open' or 'closed'. If it is set to 'open', then the output will be associated with a feedback input, with the property feedbackInput indicating the input's index.

#### **net.outputs{i}.processFcns**

This property defines a row cell array of processing function names to be used by the *i*th network output. The processing functions are applied to target values before the network uses them, and applied in reverse to layer output values before being returned as network output values.

#### **Side Effects**

When you change this property, you also affect the following settings: the output parameters processParams are modified to the default values of the specified processing functions; processSettings, processedSize, and processedRange are defined using the results of applying the process functions and parameters to exampleOutput; the *i*th layer size is updated to match the processedSize.

For a list of functions, type help nnprocess.

#### **net.outputs{i}.processParams**

This property holds a row cell array of processing function parameters to be used by *i*th network output on target values. The processing parameters are applied by the processing functions to input values before the network uses them.

#### **Side Effects**

Whenever this property is altered, the output processSettings, processedSize and processedRange are defined by applying the process functions and parameters to exampleOutput. The *i*th layer's size is also updated to match processedSize.

#### **net.outputs{i}.processSettings (read only)**

This property holds a row cell array of processing function settings to be used by *i*th network output. The processing settings are found by applying the processing functions and parameters to exampleOutput and then used to provide consistent results to new target values before the network uses them. The processing settings are also applied in reverse to layer output values before being returned by the network.

#### **net.outputs{i}.processedRange (read only)**

This property defines the range of exampleOutput values after they have been processed with processingFcns and processingParams.

#### **net.outputs{i}.processedSize (read only)**

This property defines the number of rows in the exampleOutput values after they have been processed with processingFcns and processingParams.

#### <span id="page-4641-0"></span>**net.outputs{i}.size (read only)**

This property defines the number of elements in the *i*th layer's output. It is always set to the size of the *i*th layer (net.layers{i}.size).

#### **net.outputs{i}.userdata**

This property provides a place for users to add custom information to the *i*th layer's output.

### **Biases**

#### **net.biases{i}.initFcn**

This property defines the weight and bias initialization functions used to set the *i*th layer's bias vector (net.b{i}) if the network initialization function is initlay and the *i*th layer's initialization function is initwb.

#### **net.biases{i}.learn**

This property defines whether the *i*th bias vector is to be altered during training and adaption. It can be set to 0 or 1.

It enables or disables the bias's learning during calls to adapt and train.

#### **net.biases{i}.learnFcn**

This property defines which of the learning functions is used to update the *i*th layer's bias vector  $(\text{net.b} \{i\})$  during training, if the network training function is trainb, trainc, or trainr, or during adaption, if the network adapt function is trains.

For a list of functions, type help nnlearn.

#### **Side Effects**

Whenever this property is altered, the biases learning parameters (net.biases $\{i\}$ .learnParam) are set to contain the fields and default values of the new function.

#### **net.biases{i}.learnParam**

This property defines the learning parameters and values for the current learning function of the *i*th layer's bias. The fields of this property depend on the current learning function. Call help on the current learning function to get a description of what each field means.

#### **net.biases{i}.size (read only)**

This property defines the size of the *i*th layer's bias vector. It is always set to the size of the *i*th layer (net.layers{i}.size).

#### **net.biases{i}.userdata**

This property provides a place for users to add custom information to the *i*th layer's bias.

## <span id="page-4642-0"></span>**Input Weights**

#### **net.inputWeights{i,j}.delays**

This property defines a tapped delay line between the *j*th input and its weight to the *i*th layer. It must be set to a row vector of increasing values. The elements must be either 0 or positive integers.

#### **Side Effects**

Whenever this property is altered, the weight's size (net.inputWeights $\{i, j\}$ . size) and the dimensions of its weight matrix (net.  $IW{i,i}$ ) are updated.

#### **net.inputWeights{i,j}.initFcn**

This property defines which of the Weight and Bias Initialization Functions is used to initialize the weight matrix (net.IW{i,j}) going to the *i*th layer from the *j*th input, if the network initialization function is initlay, and the *i*th layer's initialization function is initwb. This function can be set to the name of any weight initialization function.

#### **net.inputWeights{i,j}.initSettings (read only)**

This property is set to values useful for initializing the weight as part of the configuration process that occurs automatically the first time a network is trained, or when the function configure is called on a network directly.

#### **net.inputWeights{i,j}.learn**

This property defines whether the weight matrix to the *i*th layer from the *j*th input is to be altered during training and adaption. It can be set to 0 or 1.

#### **net.inputWeights{i,j}.learnFcn**

This property defines which of the learning functions is used to update the weight matrix (net.IW{i,j}) going to the *i*th layer from the *j*th input during training, if the network training function is trainb, trainc, or trainr, or during adaption, if the network adapt function is trains. It can be set to the name of any weight learning function.

For a list of functions, type help nnlearn.

#### **net.inputWeights{i,j}.learnParam**

This property defines the learning parameters and values for the current learning function of the *i*th layer's weight coming from the *j*th input.

The fields of this property depend on the current learning function (net.inputWeights{i,j}.learnFcn). Evaluate the above reference to see the fields of the current learning function.

Call help on the current learning function to get a description of what each field means.

#### **net.inputWeights{i,j}.size (read only)**

This property defines the dimensions of the *i*th layer's weight matrix from the *j*th network input. It is always set to a two-element row vector indicating the number of rows and columns of the associated weight matrix (net.IW{i,j}). The first element is equal to the size of the *i*th layer

<span id="page-4643-0"></span>(net.layers{i}.size). The second element is equal to the product of the length of the weight's delay vectors and the size of the *j*th input:

length(net.inputWeights{i,j}.delays) \* net.inputs{j}.size

#### **net.inputWeights{i,j}.userdata**

This property provides a place for users to add custom information to the (*i*,*j*)th input weight.

#### **net.inputWeights{i,j}.weightFcn**

This property defines which of the weight functions is used to apply the *i*th layer's weight from the *j*th input to that input. It can be set to the name of any weight function. The weight function is used to transform layer inputs during simulation and training.

For a list of functions, type help nnweight.

#### **net.inputWeights{i,j}.weightParam**

This property defines the parameters of the layer's net input function. Call help on the current net input function to get a description of each field.

## **Layer Weights**

#### **net.layerWeights{i,j}.delays**

This property defines a tapped delay line between the *j*th layer and its weight to the *i*th layer. It must be set to a row vector of increasing values. The elements must be either 0 or positive integers.

#### **net.layerWeights{i,j}.initFcn**

This property defines which of the weight and bias initialization functions is used to initialize the weight matrix (net.LW{i,j}) going to the *i*th layer from the *j*th layer, if the network initialization function is initlay, and the *i*th layer's initialization function is initwb. This function can be set to the name of any weight initialization function.

#### **net.layerWeights{i,j}.initSettings (read only)**

This property is set to values useful for initializing the weight as part of the configuration process that occurs automatically the first time a network is trained, or when the function configure is called on a network directly.

#### **net.layerWeights{i,j}.learn**

This property defines whether the weight matrix to the *i*th layer from the *j*th layer is to be altered during training and adaption. It can be set to 0 or 1.

#### **net.layerWeights{i,j}.learnFcn**

This property defines which of the learning functions is used to update the weight matrix  $(\text{net.LW}\{i,j\})$  going to the *i*th layer from the *j*th layer during training, if the network training function is trainb, trainc, or trainr, or during adaption, if the network adapt function is trains. It can be set to the name of any weight learning function.

For a list of functions, type help nnlearn.
### **net.layerWeights{i,j}.learnParam**

This property defines the learning parameters fields and values for the current learning function of the *i*th layer's weight coming from the *j*th layer. The fields of this property depend on the current learning function. Call help on the current net input function to get a description of each field.

### **net.layerWeights{i,j}.size (read only)**

This property defines the dimensions of the *i*th layer's weight matrix from the *j*th layer. It is always set to a two-element row vector indicating the number of rows and columns of the associated weight matrix (net.LW{i,j}). The first element is equal to the size of the *i*th layer  $(\text{net}.\text{layers} \{i\}.\text{size})$ . The second element is equal to the product of the length of the weight's delay vectors and the size of the *j*th layer.

### **net.layerWeights{i,j}.userdata**

This property provides a place for users to add custom information to the (*i*,*j*)th layer weight.

### **net.layerWeights{i,j}.weightFcn**

This property defines which of the weight functions is used to apply the *i*th layer's weight from the *j*th layer to that layer's output. It can be set to the name of any weight function. The weight function is used to transform layer inputs when the network is simulated.

For a list of functions, type help nnweight.

### **net.layerWeights{i,j}.weightParam**

This property defines the parameters of the layer's net input function. Call help on the current net input function to get a description of each field.

# **Function Approximation, Clustering, and Control Examples**

# **Fit Data Using the Neural Net Fitting App**

This example shows how to train a shallow neural network to fit data using the **Neural Net Fitting** app.

Open the **Neural Net Fitting** app using nftool.

nftool

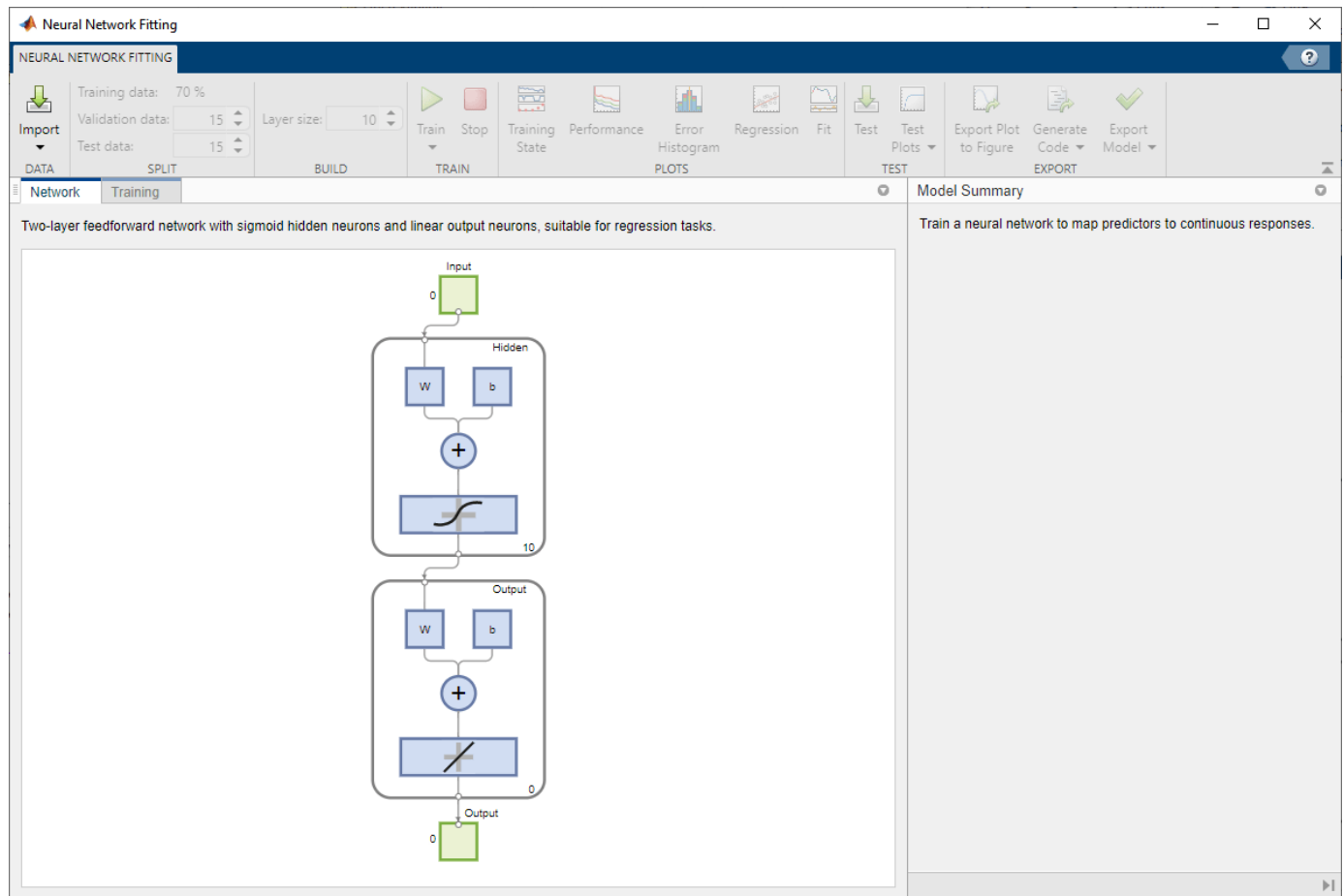

### **Select Data**

The **Neural Net Fitting** app has example data to help you get started training a neural network.

To import example body fat data, select **Import** > **Import Body Fat Data Set**. You can use this data set to train a neural network to estimate the body fat of someone from various measurements. If you import your own data from file or the workspace, you must specify the predictors and responses, and whether the observations are in rows or columns.

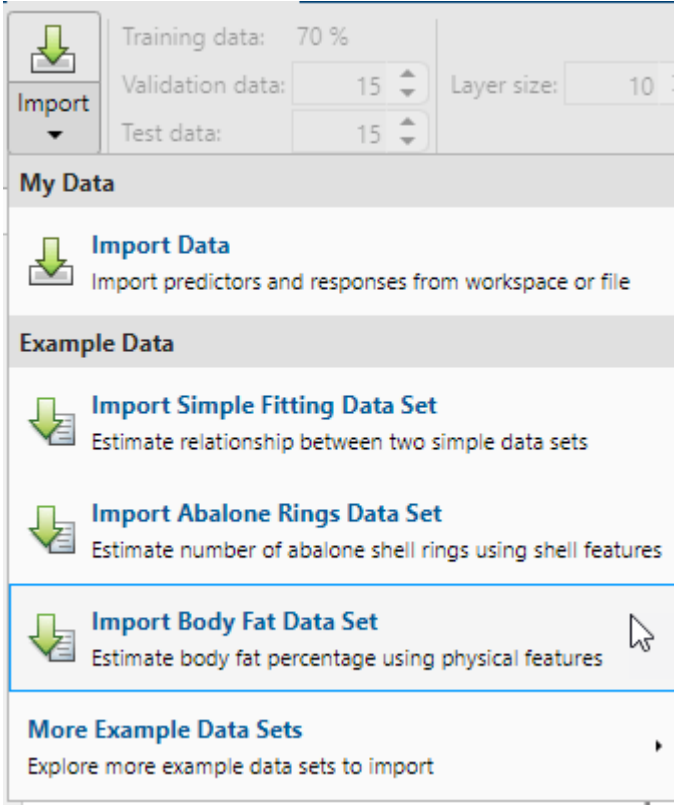

Information about the imported data appears in the **Model Summary**. This data set contains 252 observations, each with 13 features. The responses contain the body fat percentage for each observation.

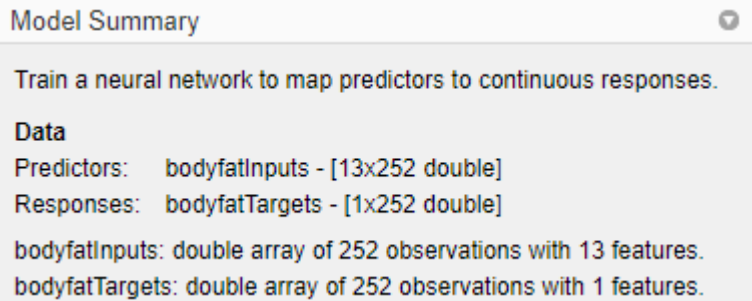

Split the data into training, validation, and test sets. Keep the default settings. The data is split into:

- 70% for training.
- 15% to validate that the network is generalizing and to stop training before overfitting.
- 15% to independently test network generalization.

For more information on data division, see ["Divide Data for Optimal Neural Network Training" on](#page-4386-0) [page 23-9](#page-4386-0).

### **Create Network**

The network is a two-layer feedforward network with a sigmoid transfer function in the hidden layer and a linear transfer function in the output layer. The **Layer size** value defines the number of hidden neurons. Keep the default layer size, 10. You can see the network architecture in the **Network** pane. The network plot updates to reflect the input data. In this example, the data has 13 inputs (features) and one output.

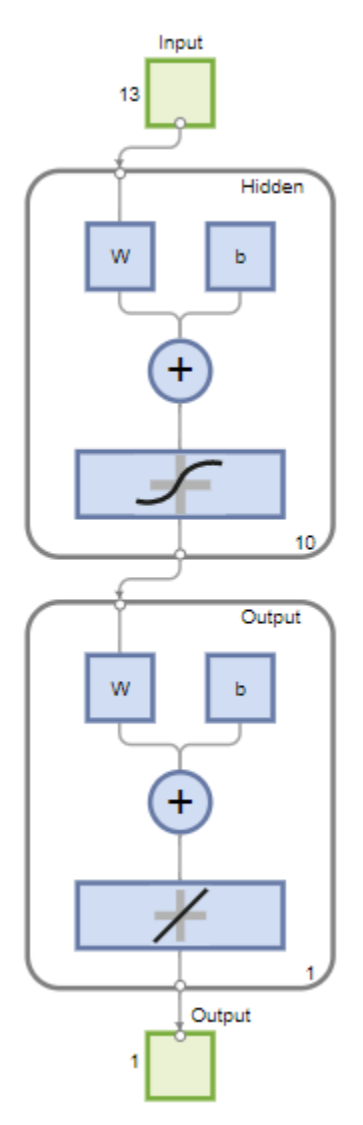

### **Train Network**

To train the network, select **Train** > **Train with Levenberg-Marquardt**. This is the default training algorithm and the same as clicking **Train**.

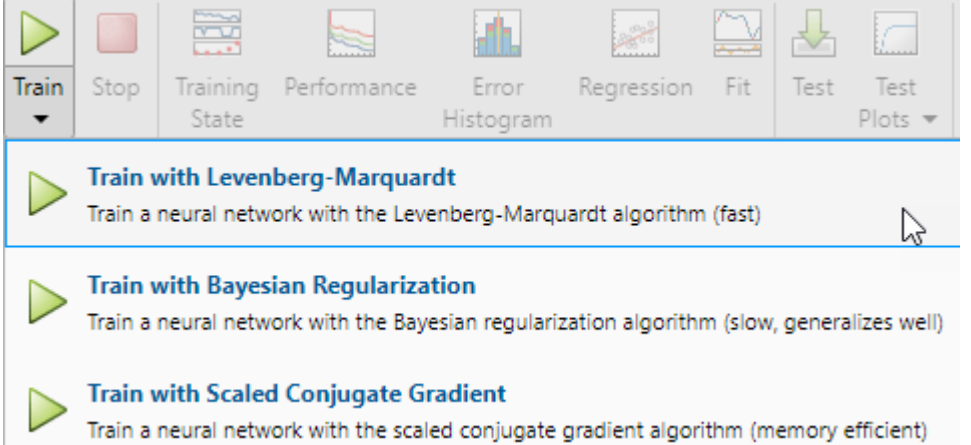

Training with Levenberg-Marquardt (trainlm) is recommended for most problems. For noisy or small problems, Bayesian Regularization (trainbr) can obtain a better solution, at the cost of taking longer. For large problems, Scaled Conjugate Gradient (trainscg) is recommended as it uses gradient calculations which are more memory efficient than the Jacobian calculations the other two algorithms use.

In the **Training** pane, you can see the training progress. Training continues until one of the stopping criteria is met. In this example, training continues until the validation error increases consecutively for six iterations ("Met validation criterion").

### **Training Results**

Training finished: Met validation criterion @

#### **Training Progress**

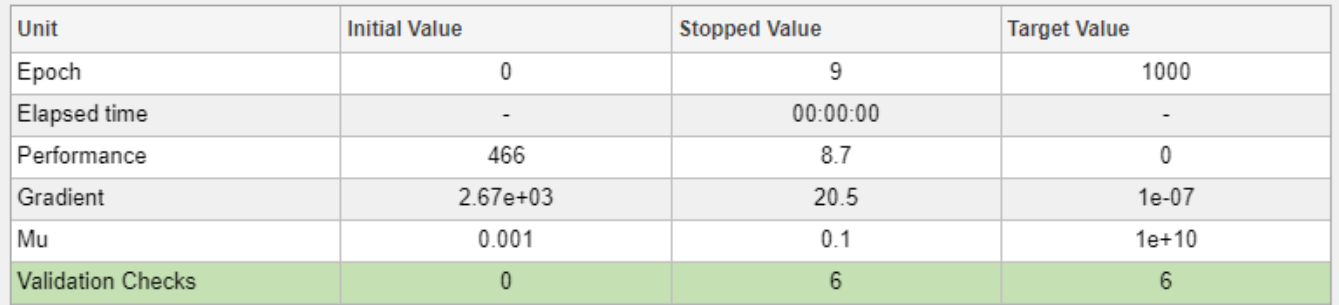

### **Analyze Results**

The **Model Summary** contains information about the training algorithm and the training results for each data set.

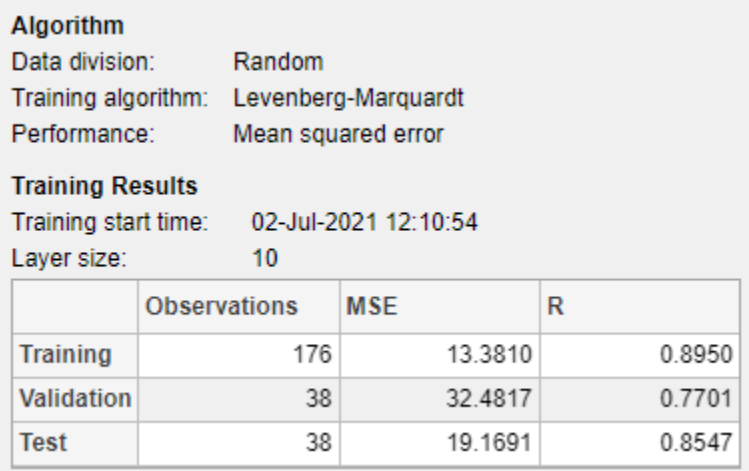

You can further analyze the results by generating plots. To plot the linear regression, in the **Plots** section, click **Regression**. The regression plot displays the network predictions (output) with respect to responses (target) for the training, validation, and test sets.

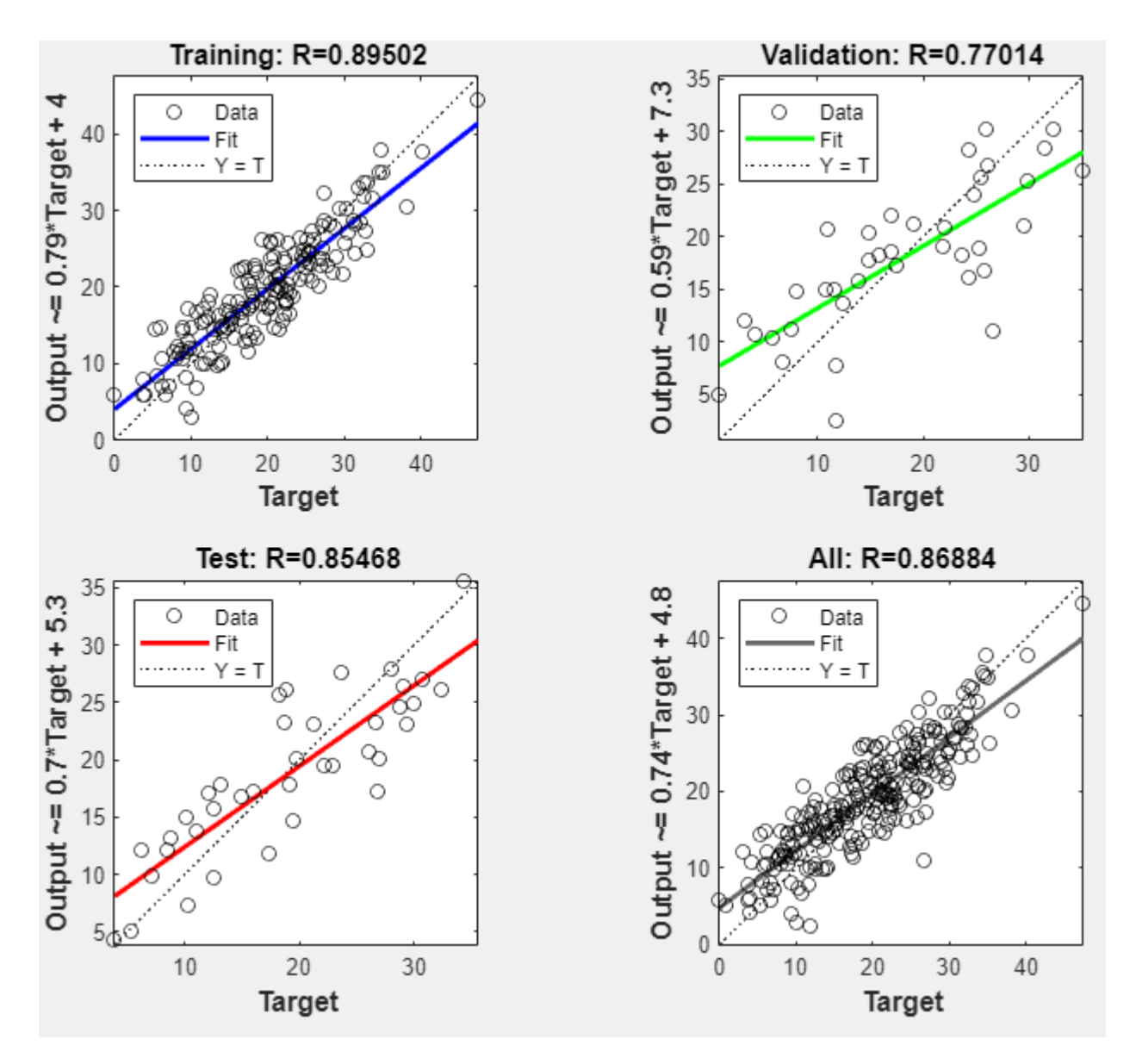

For a perfect fit, the data should fall along a 45 degree line, where the network outputs are equal to the responses. For this problem, the fit is reasonably good for all of the data sets. If you require more accurate results, you can retrain the network by clicking **Train** again. Each training will have different initial weights and biases of the network, and can produce an improved network after retraining.

View the error histogram to obtain additional verification of network performance. In the **Plots** section, click **Error Histogram**.

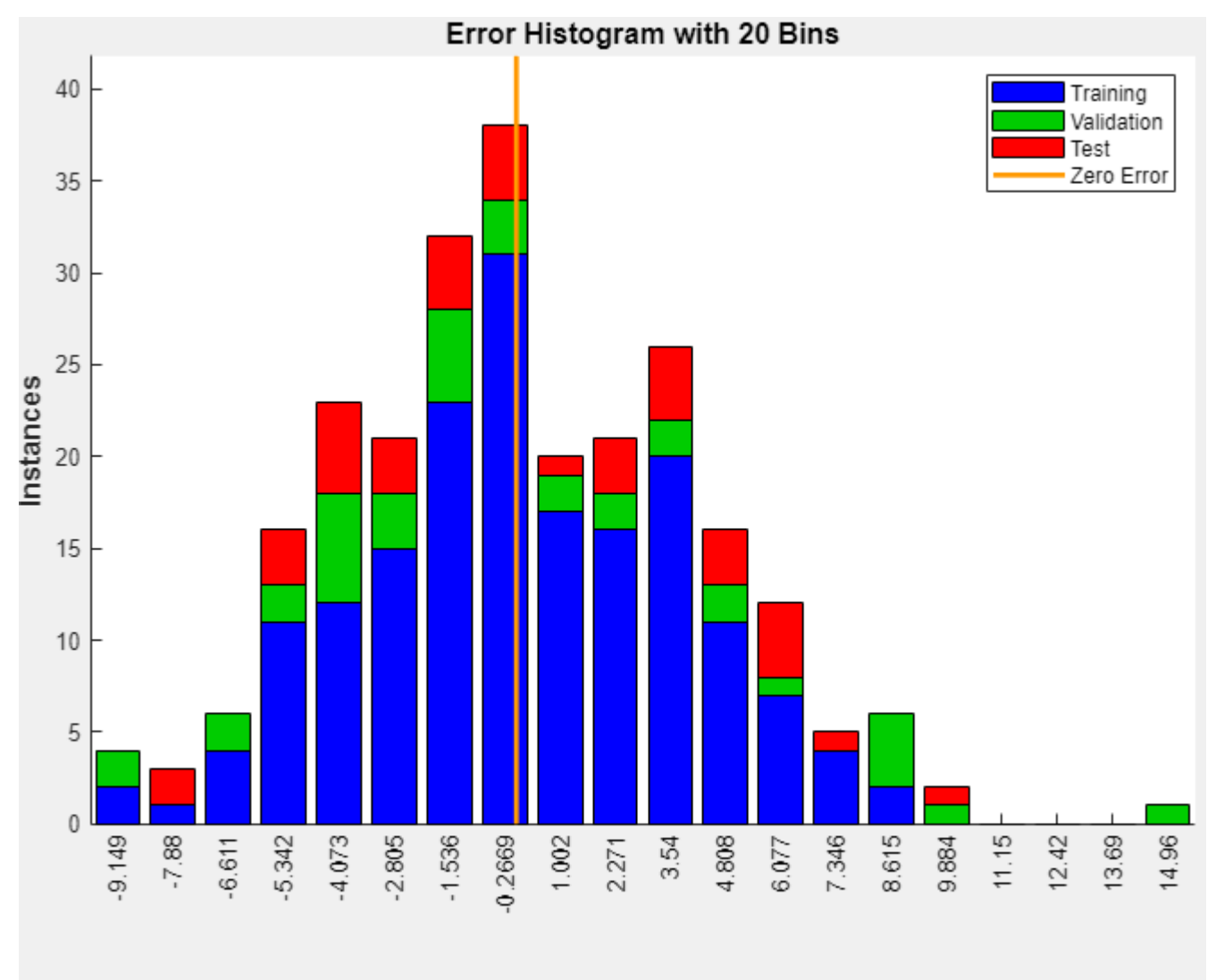

### Errors = Targets - Outputs

The blue bars represent training data, the green bars represent validation data, and the red bars represent testing data. The histogram provides an indication of outliers, which are data points where the fit is significantly worse than most of the data. It is a good idea to check the outliers to determine if the data is poor, or if those data points are different than the rest of the data set. If the outliers are valid data points, but are unlike the rest of the data, then the network is extrapolating for these points. You should collect more data that looks like the outlier points and retrain the network.

If you are unhappy with the network performance, you can do one of the following:

- Train the network again.
- Increase the number of hidden neurons.
- Use a larger training data set.

If performance on the training set is good but the test set performance is poor, this could indicate the model is overfitting. Reducing the number of neurons can reduce the overfitting.

You can also evaluate the network performance on an additional test set. To load additional test data to evaluate the network with, in the **Test** section, click **Test**. The **Model Summary** displays the additional test results. You can also generate plots to analyze the additional test data results.

#### **Generate Code**

Select **Generate Code** > **Generate Simple Training Script** to create MATLAB code to reproduce the previous steps from the command line. Creating MATLAB code can be helpful if you want to learn how to use the command line functionality of the toolbox to customize the training process. In "Fit Data Using Command-Line Functions", you will investigate the generated scripts in more detail.

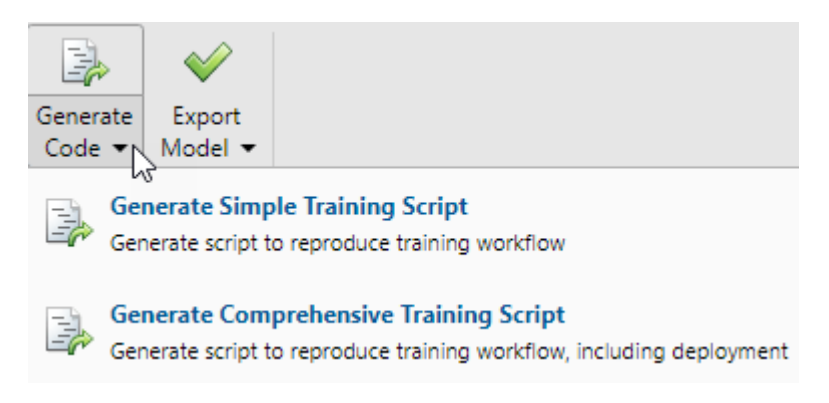

### **Export Network**

You can export your trained network to the workspace or Simulink®. You can also deploy the network with MATLAB Compiler™ tools and other MATLAB code generation tools. To export your trained network and results, select **Export Model** > **Export to Workspace**.

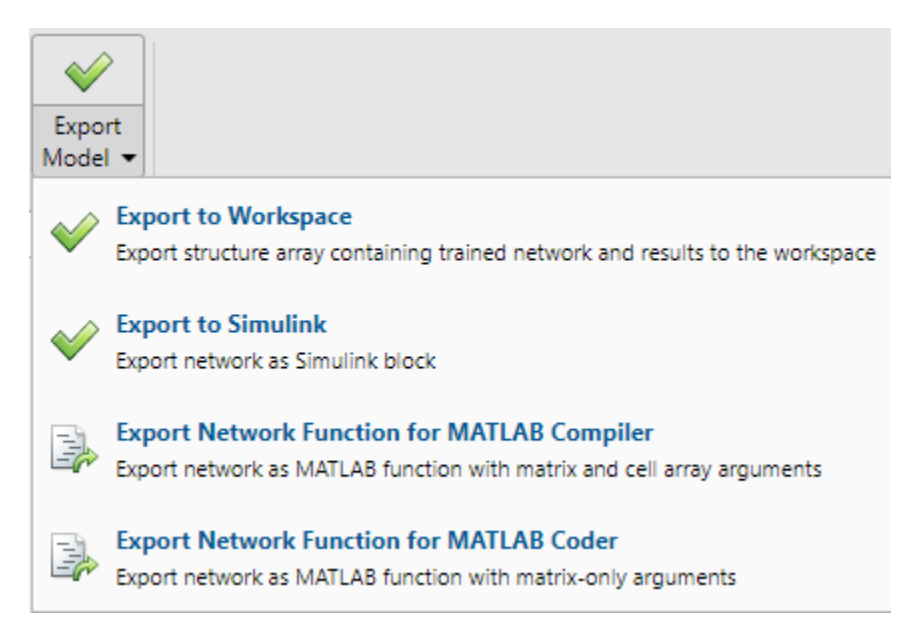

### **See Also**

**Neural Net Fitting** | **Neural Net Time Series** | **Neural Net Pattern Recognition** | **Neural Net Clustering** | trainlm | fitnet

### **Related Examples**

- "Fit Data with a Shallow Neural Network"
- "Pattern Recognition with a Shallow Neural Network"
- "Cluster Data with a Self-Organizing Map"
- "Shallow Neural Network Time-Series Prediction and Modeling"

# **Pattern Recognition Using the Neural Net Pattern Recognition App**

This example shows how to train a shallow neural network to classify patterns using the **Neural Net Pattern Recognition** app.

Open the **Neural Net Pattern Recognition** app using nprtool.

nprtool

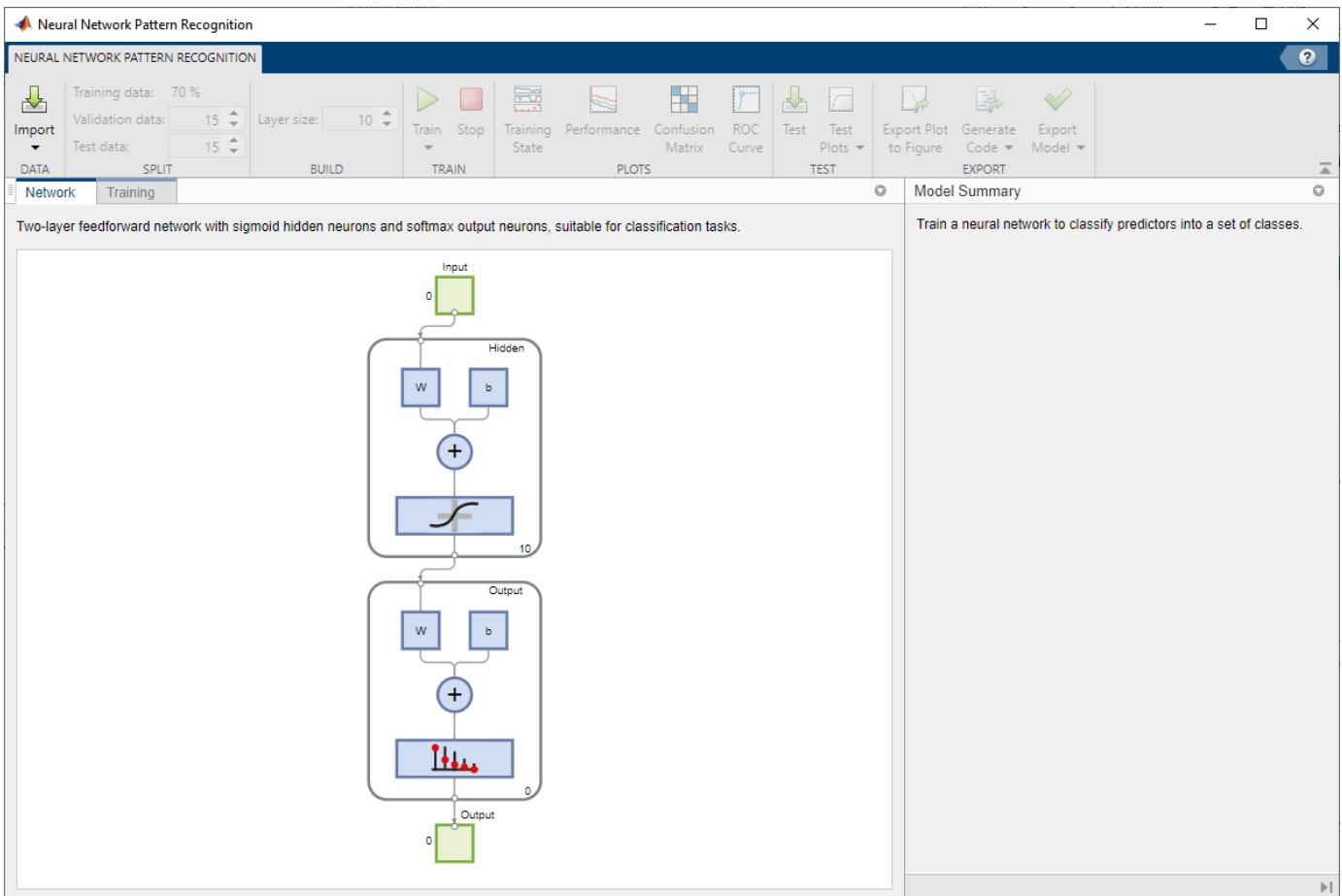

### **Select Data**

The **Neural Net Pattern Recognition** app has example data to help you get started training a neural network.

To import example glass classification data, select **Import** > **Import Glass Data Set**. You can use this data set to train a neural network to classify glass as window or non-window, using properties of the glass chemistry. If you import your own data from file or the workspace, you must specify the predictors and responses, and whether the observations are in rows or columns.

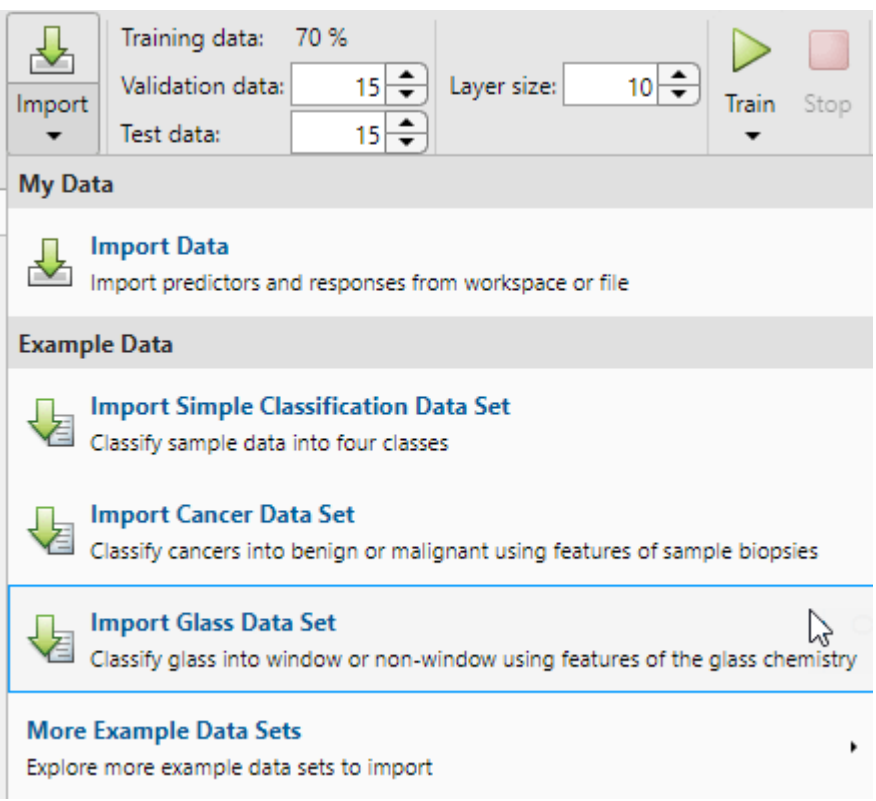

Information about the imported data appears in the **Model Summary**. This data set contains 214 observations, each with 9 features. Each observation is classified into one of two classes: window or non-window.

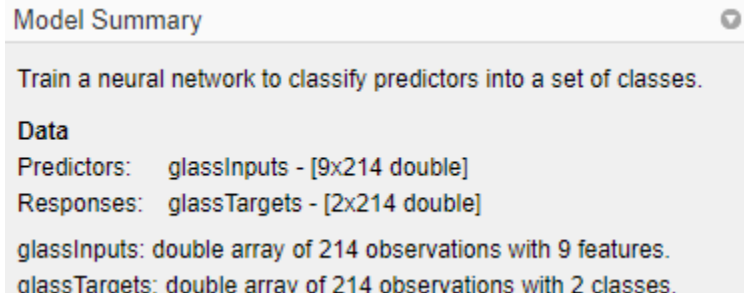

Split the data into training, validation, and test sets. Keep the default settings. The data is split into:

- 70% for training.
- 15% to validate that the network is generalizing and to stop training before overfitting.
- 15% to independently test network generalization.

For more information on data division, see ["Divide Data for Optimal Neural Network Training" on](#page-4386-0) [page 23-9](#page-4386-0).

### **Create Network**

The network is a two-layer feedforward network with a sigmoid transfer function in the hidden layer and a softmax transfer function in the output layer. The size of the hidden layer corresponds to the

number of hidden neurons. The default layer size is 10. You can see the network architecture in the **Network** pane. The number of output neurons is set to 2, which is equal to the number of classes specified by the response data.

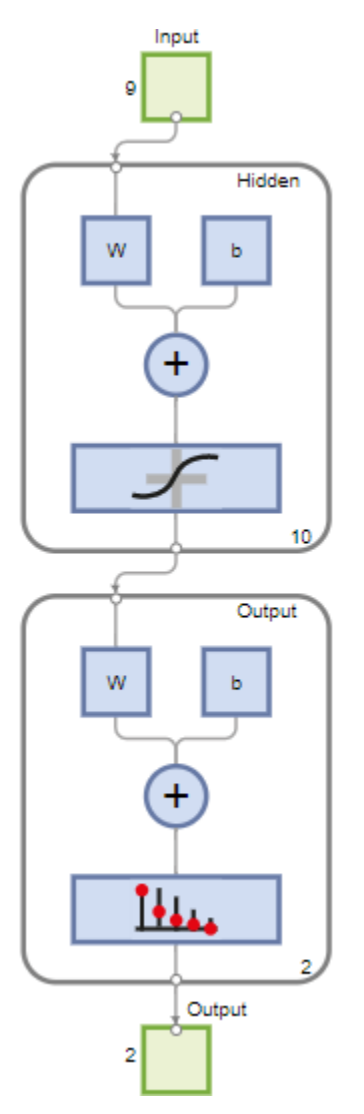

### **Train Network**

To train the network, click **Train**.

In the **Training** pane, you can see the training progress. Training continues until one of the stopping criteria is met. In this example, training continues until the validation error increases consecutively for six iterations ("Met validation criterion").

### **Training Results**

Training finished: Met validation criterion @

### **Training Progress**

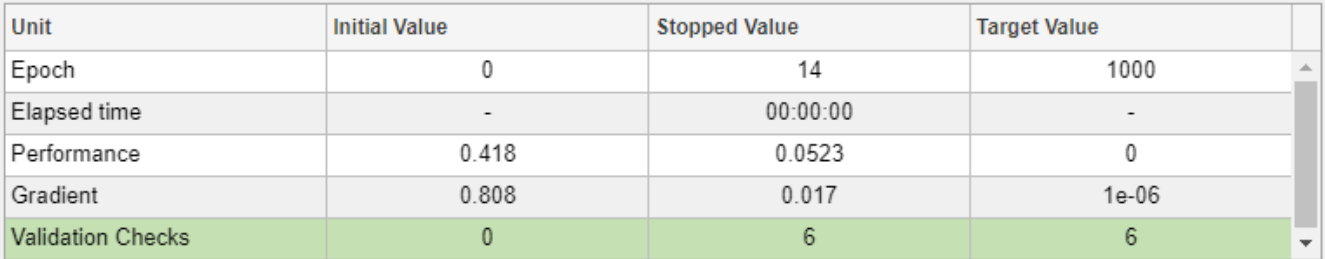

### **Analyze Results**

The **Model Summary** contains information about the training algorithm and the training results for each data set.

### **Algorithm**

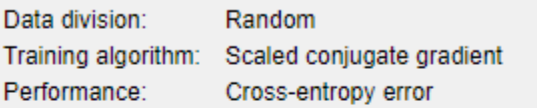

### **Training Results**

Training start time:

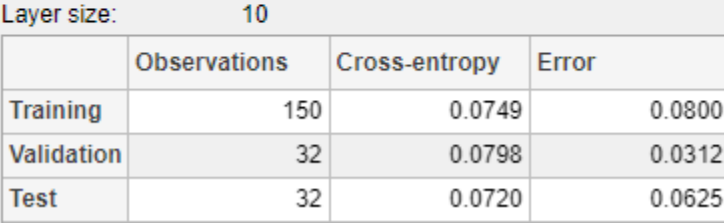

02-Jul-2021 11:53:16

You can further analyze the results by generating plots. To plot the confusion matrices, in the **Plots** section, click **Confusion Matrix**. The network outputs are very accurate, as you can see by the high numbers of correct classifications in the green squares (diagonal) and the low numbers of incorrect classifications in the red squares (off-diagonal).

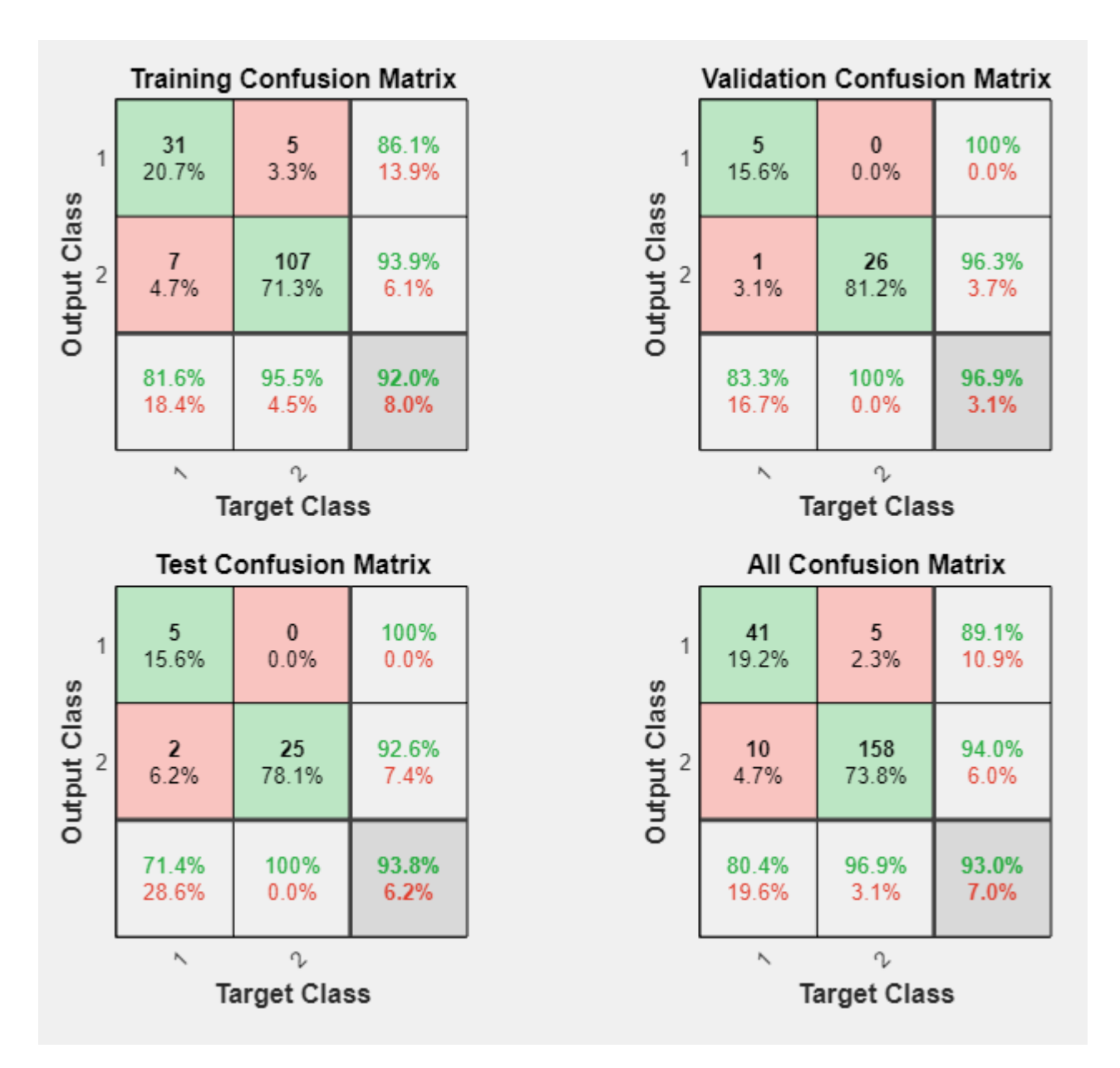

View the ROC curve to obtain additional verification of network performance. In the **Plots** section, click **ROC Curve**.

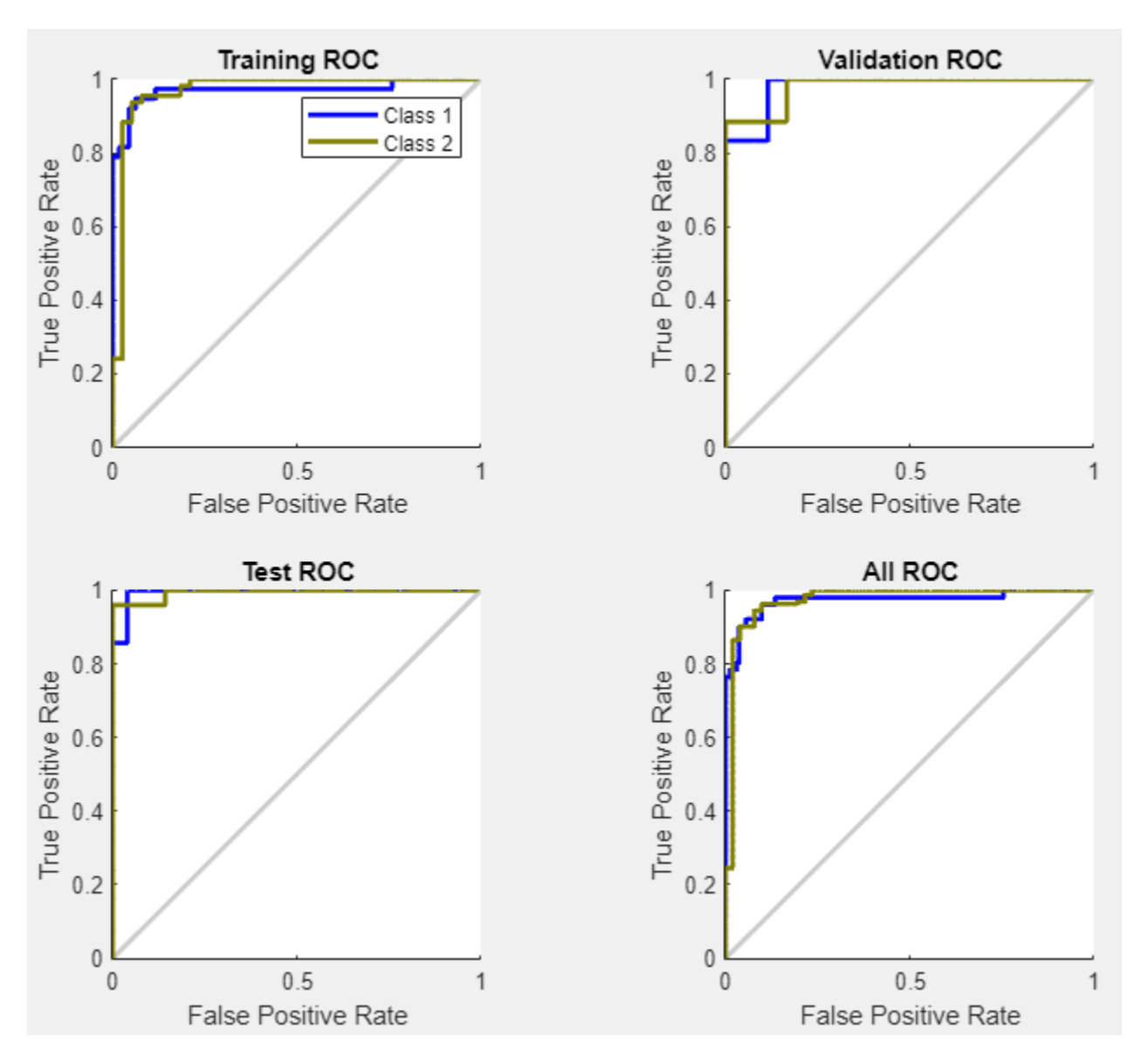

The colored lines in each axis represent the ROC curves. The ROC curve is a plot of the true positive rate (sensitivity) versus the false positive rate (1 - specificity) as the threshold is varied. A perfect test would show points in the upper-left corner, with 100% sensitivity and 100% specificity. For this problem, the network performs very well.

If you are unhappy with the network performance, you can do one of the following:

- Train the network again.
- Increase the number of hidden neurons.
- Use a larger training data set.

If performance on the training set is good but the test set performance is poor, this could indicate the model is overfitting. Reducing the number of neurons can reduce the overfitting.

You can also evaluate the network performance on an additional test set. To load additional test data to evaluate the network with, in the **Test** section, click **Test**. The **Model Summary** displays the additional test results. You can also generate plots to analyze the additional test results.

### **Generate Code**

Select **Generate Code** > **Generate Simple Training Script** to create MATLAB code to reproduce the previous steps from the command line. Creating MATLAB code can be helpful if you want to learn how to use the command line functionality of the toolbox to customize the training process. In "Pattern Recognition Using Command-Line Functions", you will investigate the generated scripts in more detail.

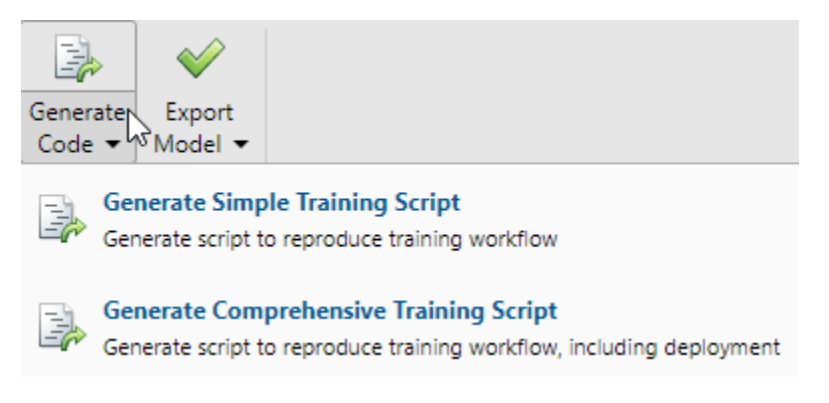

### **Export Network**

You can export your trained network to the workspace or Simulink®. You can also deploy the network with MATLAB Compiler™ and other MATLAB code generation tools. To export your trained network and results, select **Export Model** > **Export to Workspace**.

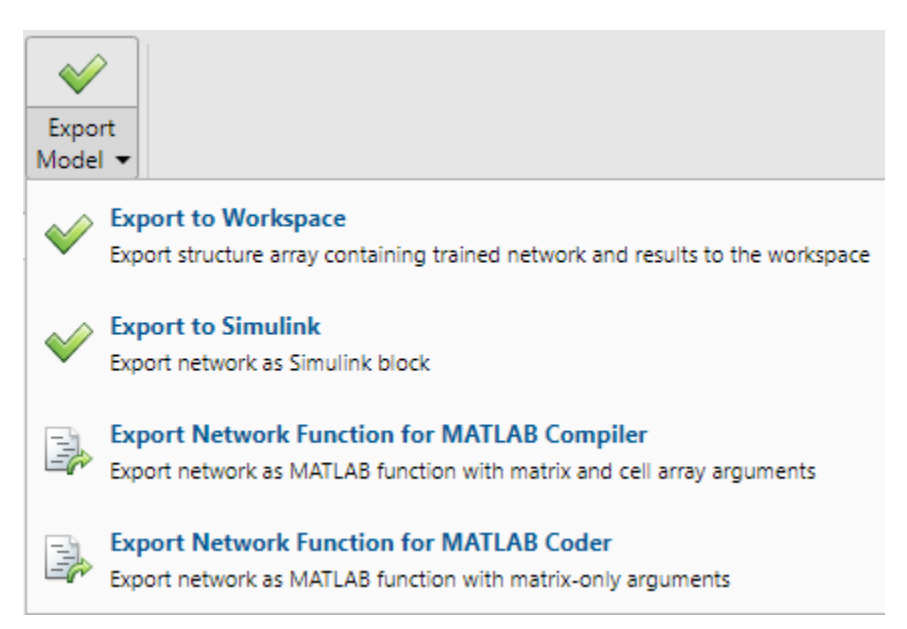

### **See Also**

**Neural Net Fitting** | **Neural Net Time Series** | **Neural Net Pattern Recognition** | **Neural Net Clustering** | trainscg

### **Related Examples**

- "Pattern Recognition with a Shallow Neural Network"
- "Fit Data with a Shallow Neural Network"
- "Cluster Data with a Self-Organizing Map"
- "Shallow Neural Network Time-Series Prediction and Modeling"

# **Cluster Data Using the Neural Net Clustering App**

This example shows how to train a shallow neural network to cluster data using the **Neural Net Clustering** app.

Open the **Neural Net Clustering** app using nctool.

nctool

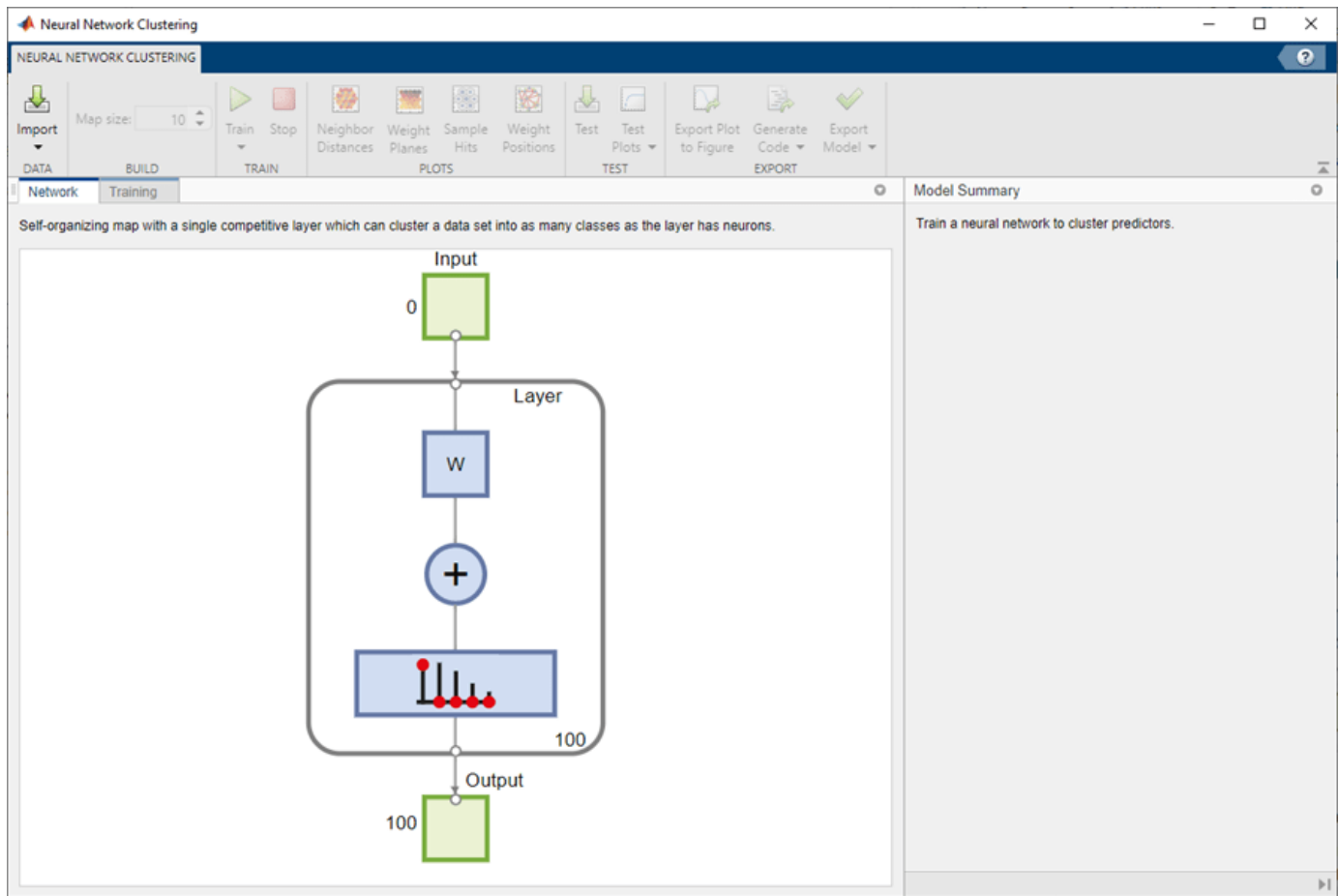

### **Select Data**

The **Neural Net Clustering** app has example data to help you get started training a neural network.

To import the example iris flower clustering data, select **Import** > **Import Iris Flowers Data Set**. If you import your own data from file or the workspace, you must specify the predictors and whether the observations are in rows or columns.

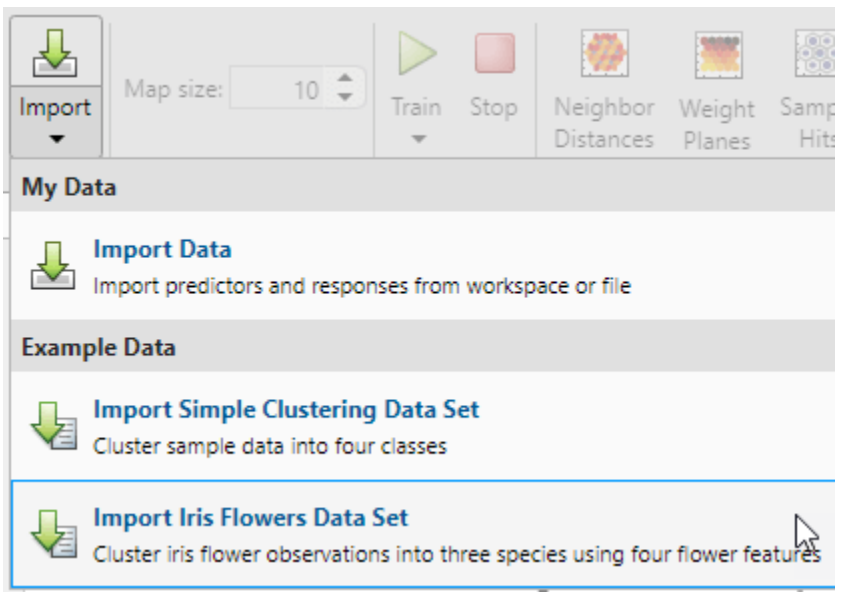

Information about the imported data appears in the **Model Summary**. This data set contains 150 observations, each with four features.

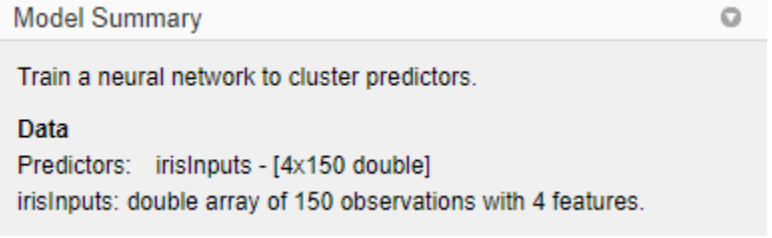

### **Create Network**

For clustering problems, the self-organizing feature map (SOM) is the most commonly used network. This network has one layer, with neurons organized in a grid. Self-organizing maps learn to cluster data based on similarity. For more information on the SOM, see ["Cluster with Self-Organizing Map](#page-4509-0) [Neural Network" on page 27-8.](#page-4509-0)

To create the network, specify the map size, this corresponds to the number of rows and columns in the grid. For this example, set the **Map size** value to 10, this corresponds to a grid with 10 rows and 10 columns. The total number of neurons is equal to the number of points in the grid, in this example, the map has 100 neurons. You can see the network architecture in the **Network** pane.

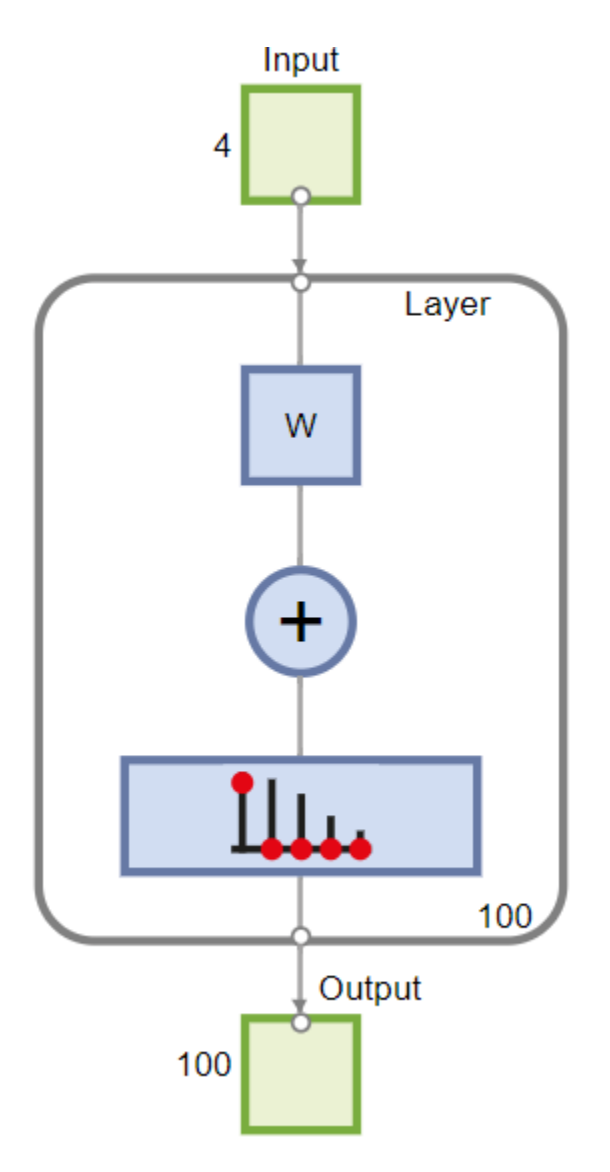

### **Train Network**

To train the network, click **Train**. In the **Training** pane, you can see the training progress. Training continues until one of the stopping criteria is met. In this example, training continues until the maximum number of epochs is reached.

### **Training Results**

Training finished: Reached maximum number of epochs @

### **Training Progress**

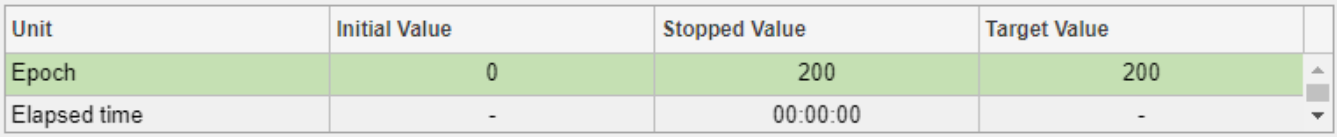

### **Analyze Results**

To analyze the training results, generate plots. For SOM training, the weight vector associated with each neuron moves to become the center of a cluster of input vectors. In addition, neurons that are adjacent to each other in the topology should also move close to each other in the input space, therefore it is possible to visualize a high-dimensional inputs space in the two dimensions of the network topology. The default topology of the SOM is hexagonal.

To plot the SOM Sample Hits, in the **Plots** section, click **Sample Hits**. This figure shows the neuron locations in the topology, and indicates how many of the observations are associated with each of the neurons (cluster centers). The topology is a 10-by-10 grid, so there are 100 neurons. The maximum number of hits associated with any neuron is 5. Thus, there are 5 input vectors in that cluster.

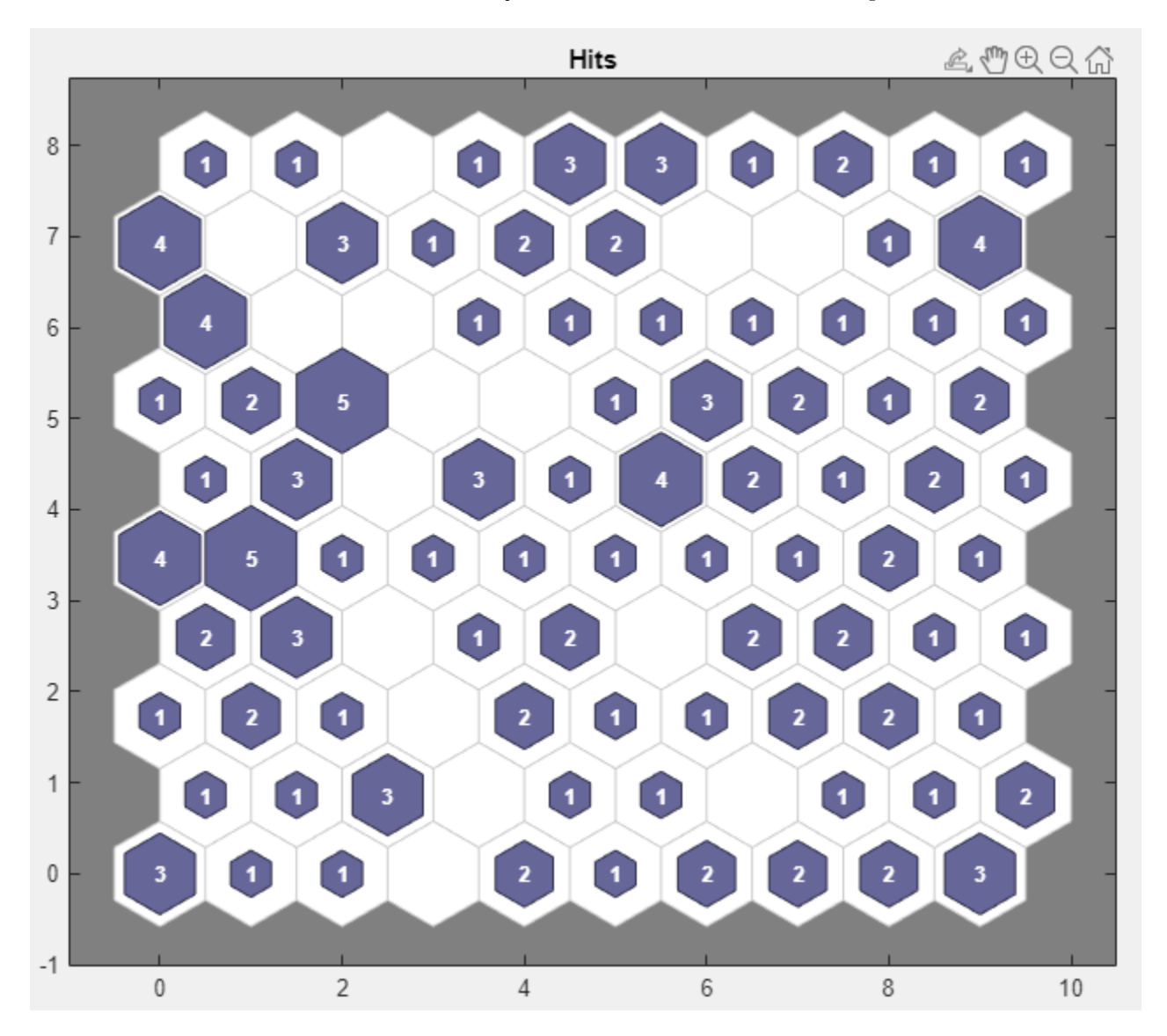

Plot the weight planes (also referred to as *component planes*). In the **Plots** section, click **Weight Planes**. This figure shows a weight plane for each element of the input features (four, in this example). The plot shows the weights that connect each input to each of the neurons, with darker

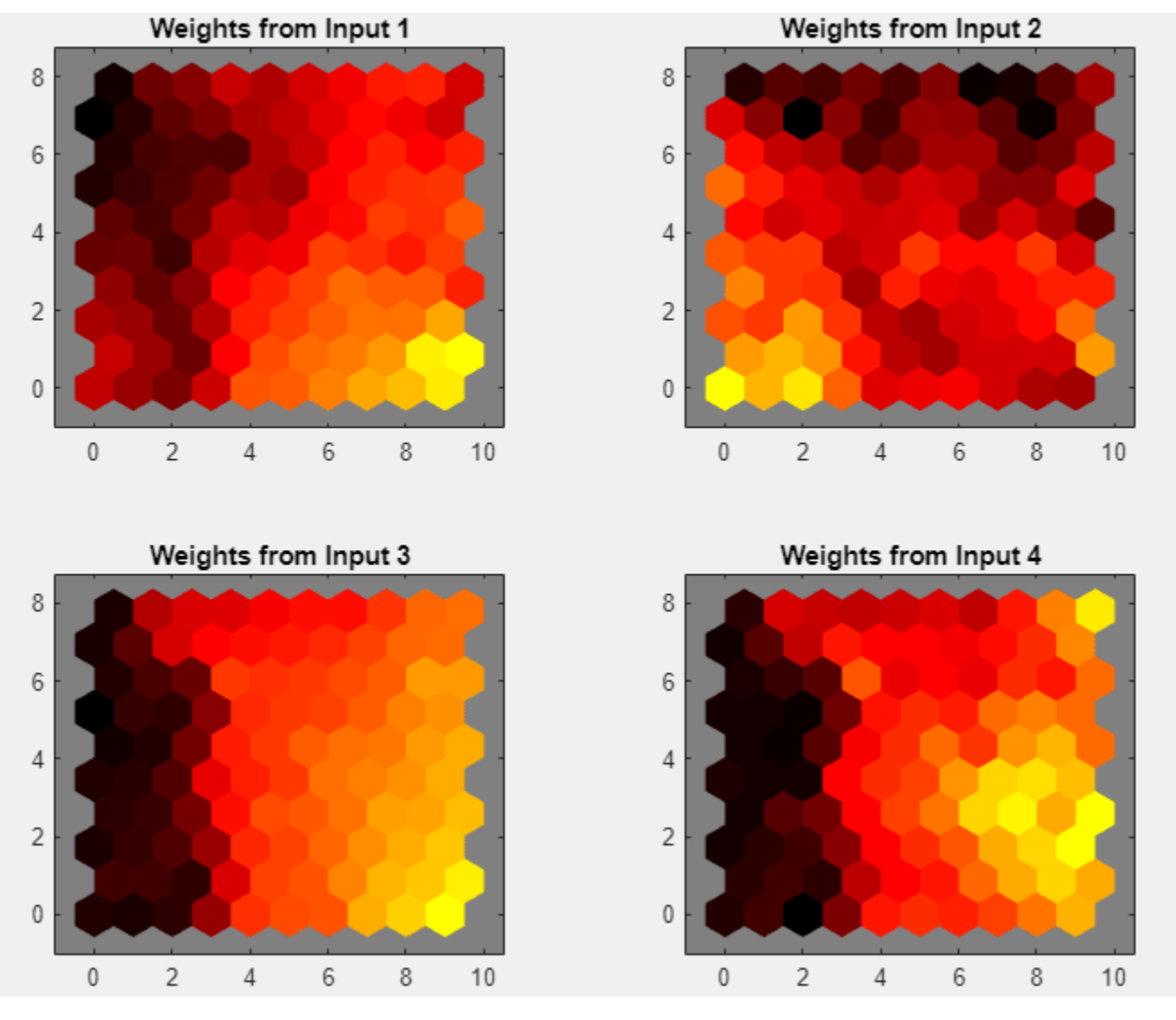

colors representing larger weights. If the connection patterns of two features are very similar, you can assume that the features are highly correlated.

If you are unhappy with the network performance, you can do one of the following:

- Train the network again. Each training will have different initial weights and biases of the network, and can produce an improved network after retraining.
- Increase the number of neurons by increasing the map size.
- Use a larger training data set.

You can also evaluate the network performance on an additional test set. To load additional test data to evaluate the network with, in the **Test** section, click **Test**. Generate plots to analyze the additional test results.

### **Generate Code**

Select **Generate Code** > **Generate Simple Training Script** to create MATLAB code to reproduce the previous steps from the command line. Creating MATLAB code can be helpful if you want to learn how to use the command-line functionality of the toolbox to customize the training process. In "Cluster Data Using Command-Line Functions", you will investigate the generated scripts in more detail.

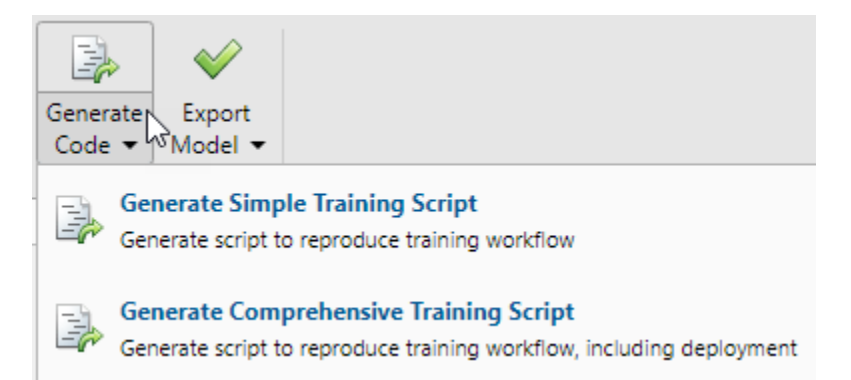

### **Export Network**

You can export your trained network to the workspace or Simulink®. You can also deploy the network with MATLAB Compiler™ tools and other MATLAB code generation tools. To export your trained network and results, select **Export Model** > **Export to Workspace**.

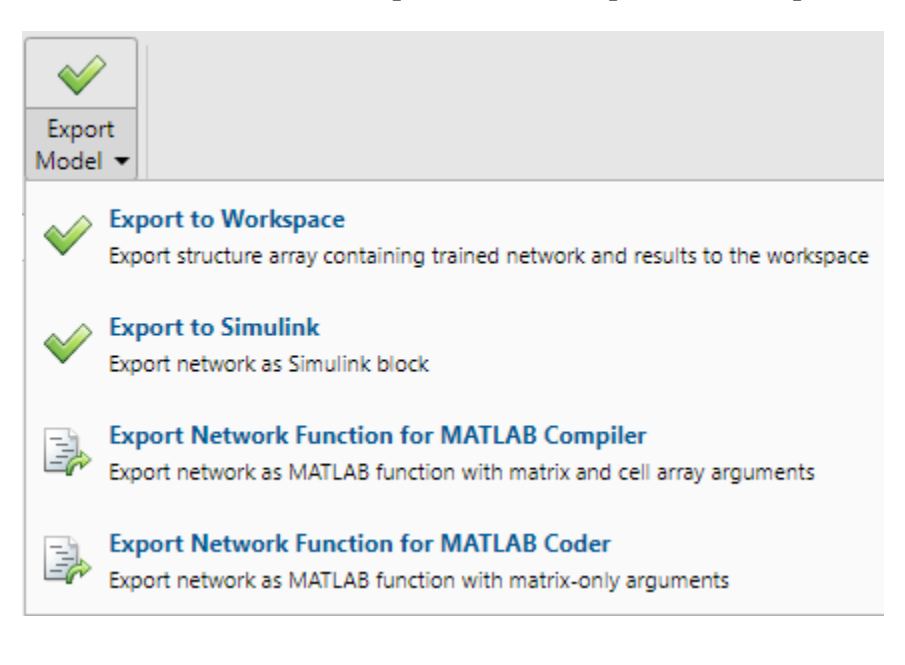

### **See Also**

**Neural Net Fitting** | **Neural Net Time Series** | **Neural Net Pattern Recognition** | **Neural Net Clustering** | train

### **Related Examples**

- "Cluster Data with a Self-Organizing Map"
- "Fit Data with a Shallow Neural Network"
- "Pattern Recognition with a Shallow Neural Network"

• "Shallow Neural Network Time-Series Prediction and Modeling"

## **Fit Time Series Data Using the Neural Net Time Series App**

This example shows how to train a shallow neural network to fit time series data using the **Neural Net Time Series** app.

Open the **Neural Net Time Series** app using ntstool.

ntstool

### **Select Network**

You can use the **Neural Net Time Series** app to solve three different kinds of time series problems.

- In the first type of time series problem, you would like to predict future values of a time series  $y(t)$ from past values of that time series and past values of a second time series *x t* . This form of prediction is called nonlinear autoregressive network with exogenous (external) input, or NARX.
- In the second type of time series problem, there is only one series involved. The future values of a time series  $y(t)$  are predicted only from past values of that series. This form of prediction is called nonlinear autoregressive, or NAR.
- The third time series problem is similar to the first type, in that two series are involved, an input series (predictors)  $x(t)$  and an output series (responses)  $y(t)$ . Here you want to predict values of  $y(t)$  from previous values of  $x(t)$ , but without knowledge of previous values of  $y(t)$ .

For this example, use a NARX network. Click **Select Network** > **NARX Network**.

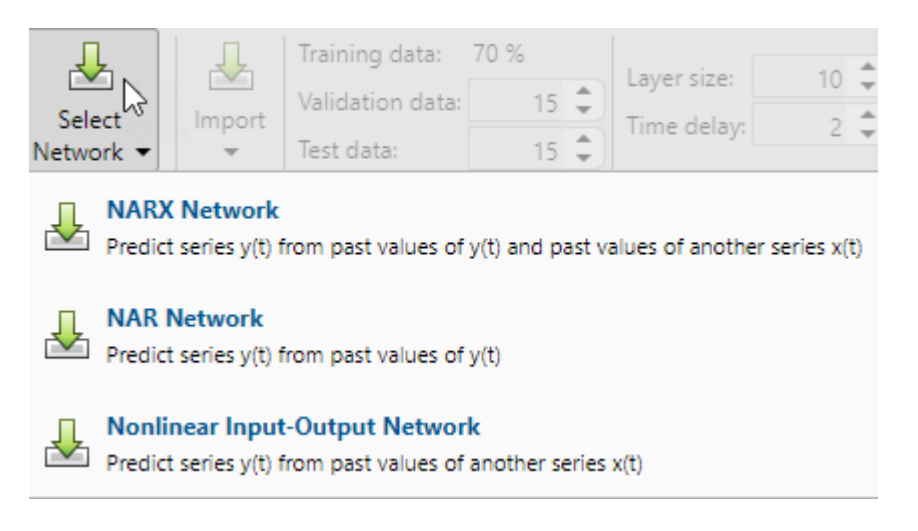

### **Select Data**

The **Neural Net Time Series** app has example data to help you get started training a neural network.

To import example pH neutralization process data, select **Import** > **More Example Data Sets** > **Import pH Neutralization Data Set**. You can use this data set to train a neural network to predict the pH of a solution using acid and base solution flow. If you import your own data from file or the workspace, you must specify the predictors and responses.

Information about the imported data appears in the **Model Summary**. This data set contains 2001 time steps. The predictors have two features (acid and base solution flow) and the responses have a single feature (solution pH).

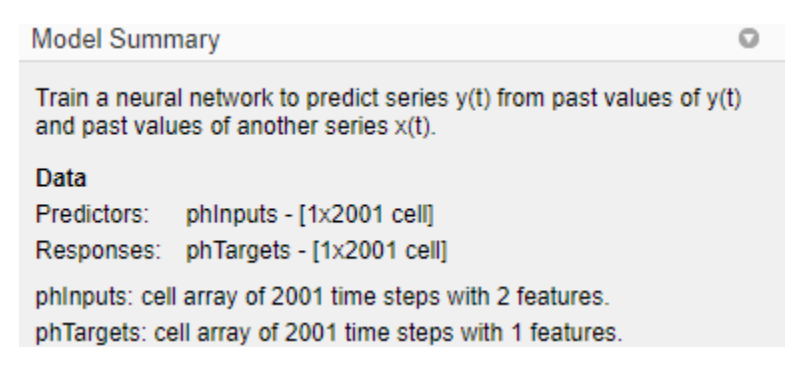

Split the data into training, validation, and test sets. Keep the default settings. The data is split into:

- 70% for training.
- 15% to validate that the network is generalizing and to stop training before overfitting.
- 15% to independently test network generalization.

For more information on data division, see ["Divide Data for Optimal Neural Network Training" on](#page-4386-0) [page 23-9](#page-4386-0).

### **Create Network**

The standard NARX network is a two-layer feedforward network, with a sigmoid transfer function in the hidden layer and a linear transfer function in the output layer. This network also uses tapped delay lines to store previous values of the  $x(t)$  and  $y(t)$  sequences. Note that the output of the NARX network,  $y(t)$ , is fed back to the input of the network (through delays), since  $y(t)$  is a function of  $y(t-1)$ ,  $y(t-2)$ , . . . ,  $y(t-d)$ . However, for efficient training this feedback loop can be opened.

Because the true output is available during the training of the network, you can use the open-loop architecture shown below, in which the true output is used instead of feeding back the estimated output. This has two advantages. The first is that the input to the feedforward network is more accurate. The second is that the resulting network has a purely feedforward architecture, and therefore a more efficient algorithm can be used for training. This network is discussed in more detail in ["Design Time Series NARX Feedback Neural Networks" on page 24-18.](#page-4419-0)

The **Layer size** value defines the number of hidden neurons. Keep the default layer size, 10. Change the **Time delay** value to 4. You might want to adjust these numbers if the network training performance is poor.

You can see the network architecture in the **Network** pane.

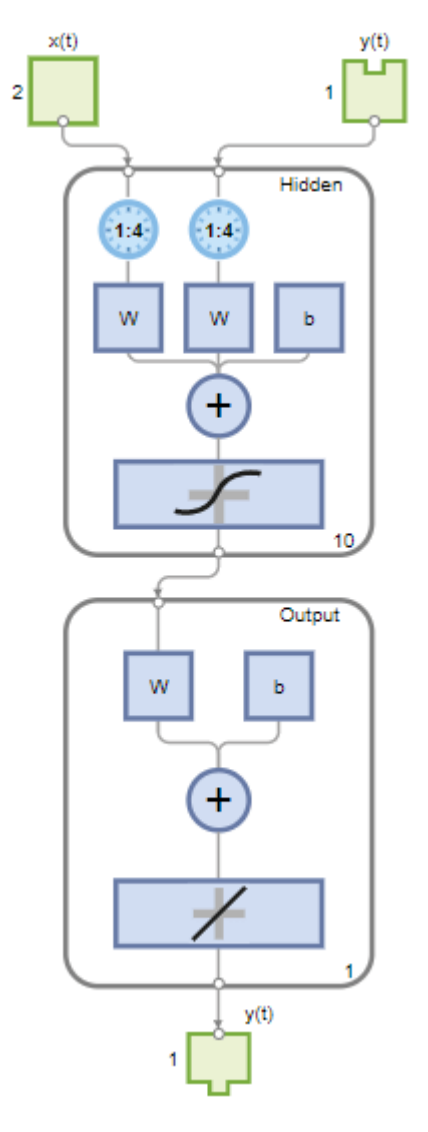

### **Train Network**

To train the network, select **Train** > **Train with Levenberg-Marquardt**. This is the default training algorithm and the same as clicking **Train**.

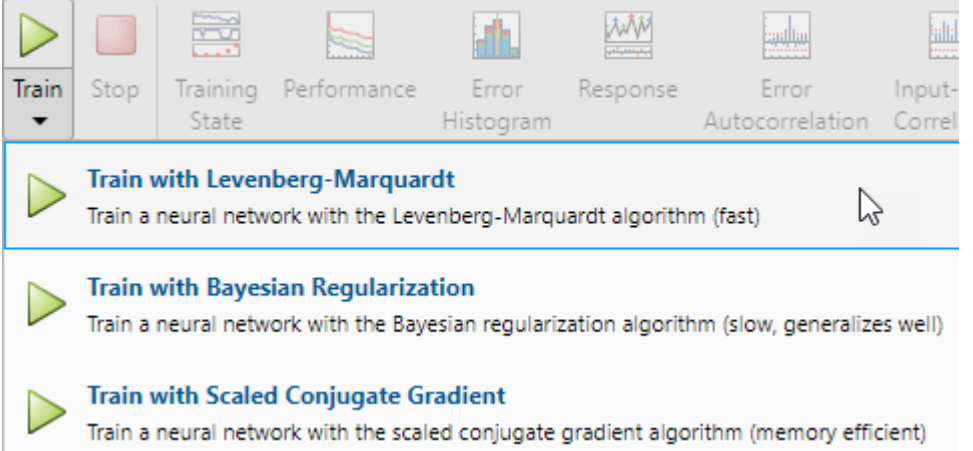

Training with Levenberg-Marquardt (trainlm) is recommended for most problems. For noisy or small problems, Bayesian Regularization (trainbr) can obtain a better solution, at the cost of taking longer. For large problems, Scaled Conjugate Gradient (trainscg) is recommended as it uses gradient calculations which are more memory efficient than the Jacobian calculations the other two algorithms use.

In the **Training** pane, you can see the training progress. Training continues until one of the stopping criteria is met. In this example, training continues until the validation error increases consecutively for six iterations ("Met validation criterion").

#### **Training Results**

Training finished: Met validation criterion

#### **Training Progress**

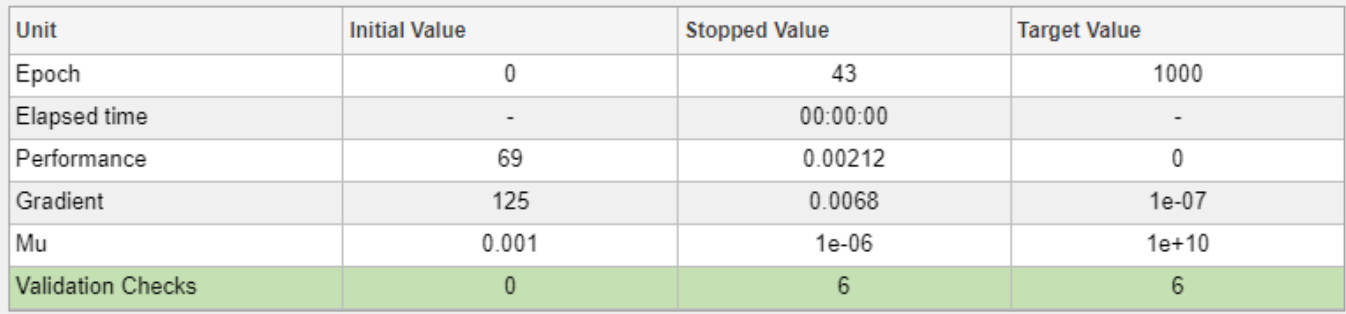

### **Analyze Results**

The **Model Summary** contains information about the training algorithm and the training results for each data set.

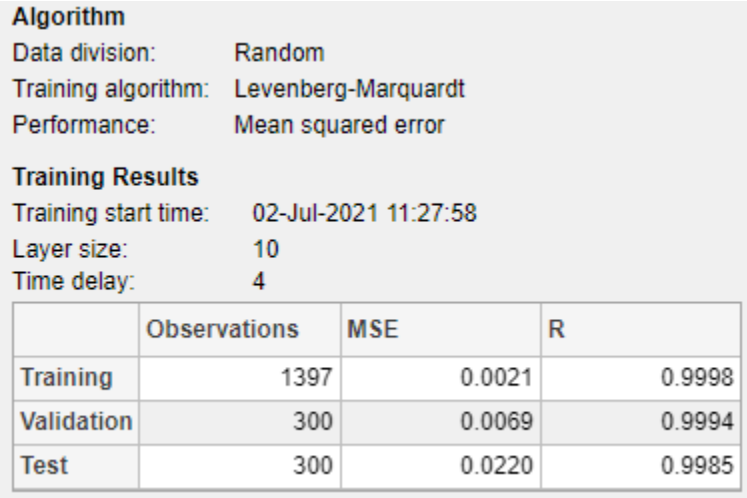

You can further analyze the results by generating plots. To plot the error autocorrelation, in the **Plots** section, click **Error Autocorrelation**. The autocorrelation plot describes how the prediction errors are related in time. For a perfect prediction model, there should only be one nonzero value of the autocorrelation function, and it should occur at zero lag (this is the mean square error). This would mean that the prediction errors were completely uncorrelated with each other (white noise). If there was significant correlation in the prediction errors, then it should be possible to improve the prediction - perhaps by increasing the number of delays in the tapped delay lines. In this case, the correlations, except for the one at zero lag, fall approximately within the 95% confidence limits around zero, so the model seems to be adequate. If even more accurate results were required, you could retrain the network. This will change the initial weights and biases of the network, and may produce an improved network after retraining.

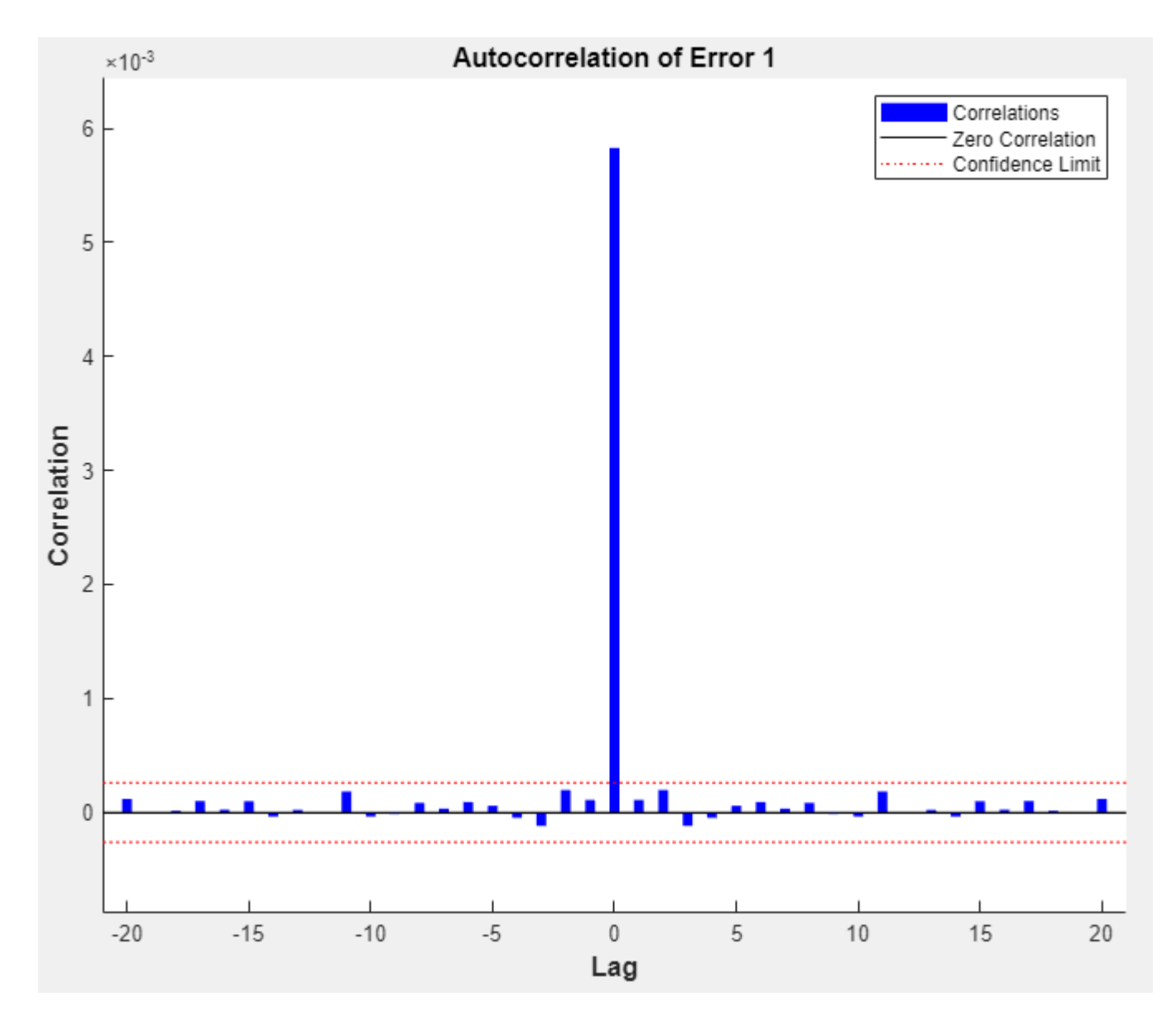

View the input-error cross-correlation plot to obtain additional verification of network performance. In the **Plots** section, click **Input-Error Correlation**. The input-error cross-correlation plot illustrates how the errors are correlated with the input sequence  $x(t)$ . For a perfect prediction model, all of the correlations should be zero. If the input is correlated with the error, then it should be possible to improve the prediction, perhaps by increasing the number of delays in the tapped delay lines. In this case, most of the correlations fall within the confidence bounds around zero.

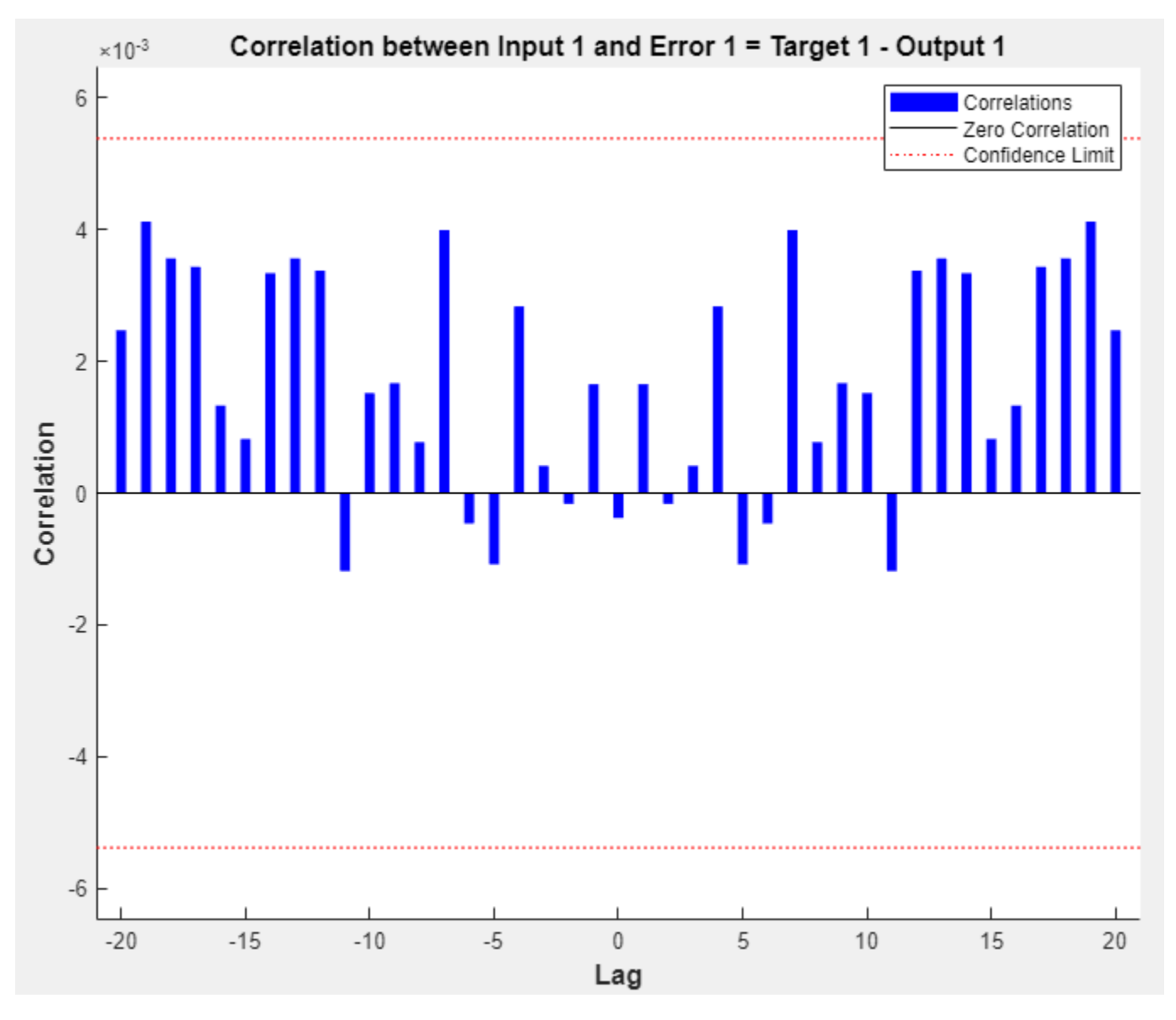

In the **Plots** section, click **Response**. This displays the outputs, responses (targets), and errors versus time. It also indicates which time points were selected for training, testing, and validation.

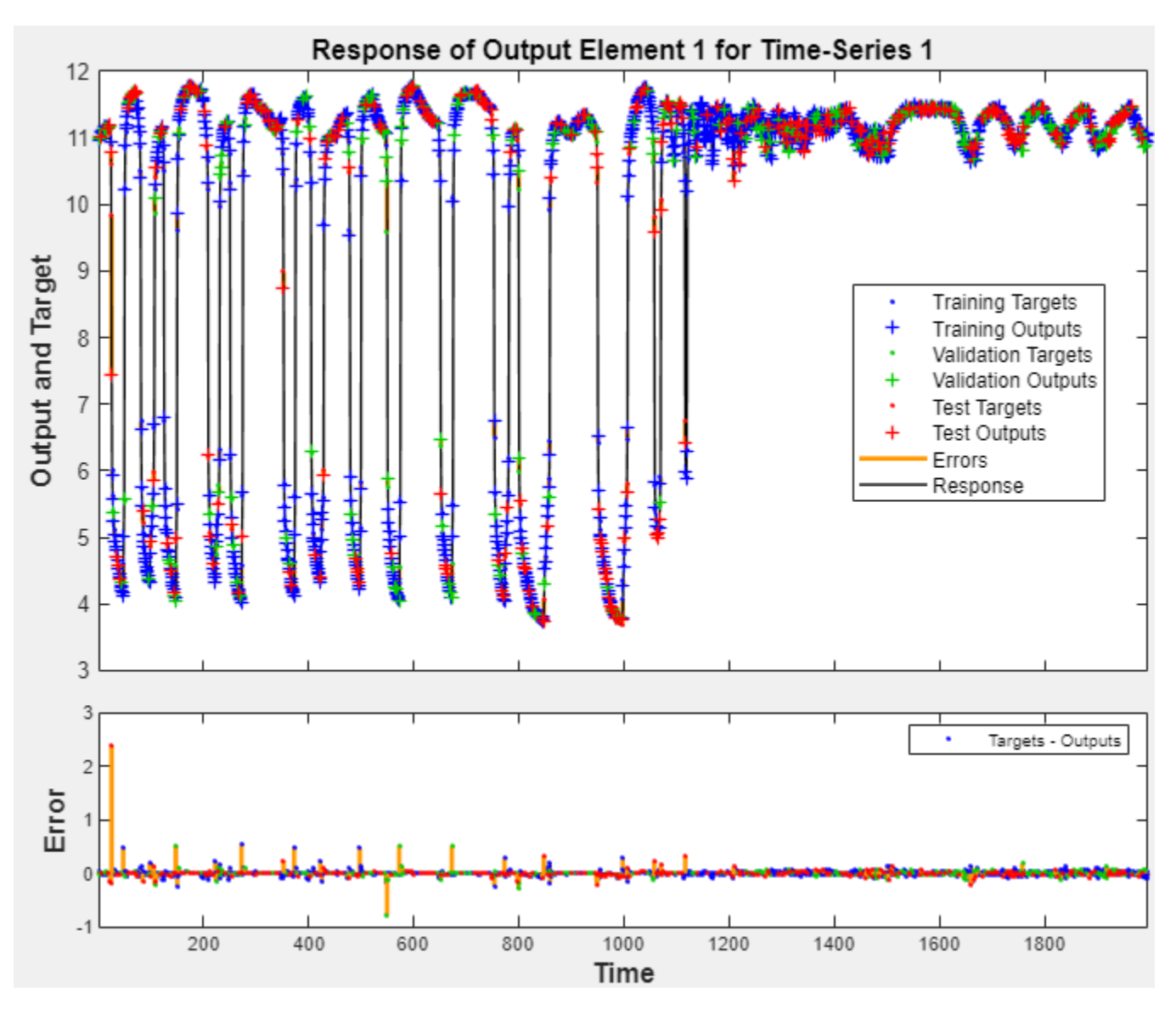

If you are unhappy with the network performance, you can do one of the following:

- Train the network again.
- Increase the number of hidden neurons.
- Use a larger training data set.

If performance on the training set is good but the test set performance is poor, this could indicate the model is overfitting. Decreasing the layer size, and therefore decreasing the number of neurons, can reduce the overfitting.

You can also evaluate the network performance on an additional test set. To load additional test data to evaluate the network with, in the **Test** section, click **Test**. The **Model Summary** displays the additional test data results. You can also generate plots to analyze the additional test data results.

### **Generate Code**

Select **Generate Code** > **Generate Simple Training Script** to create MATLAB code to reproduce the previous steps from the command line. Creating MATLAB code can be helpful if you want to learn how to use the command-line functionality of the toolbox to customize the training process. In "Fit Time Series Data Using Command-Line Functions", you will investigate the generated scripts in more detail.

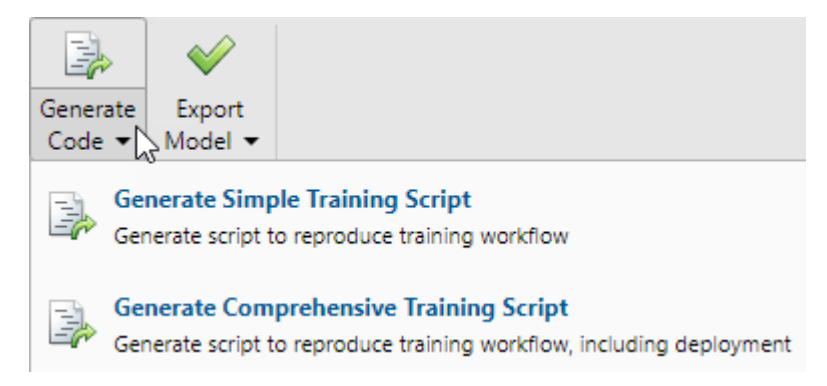

### **Export Network**

You can export your trained network to the workspace or Simulink®. You can also deploy the network with MATLAB Compiler™ tools and other MATLAB code generation tools. To export your trained network and results, select **Export Model** > **Export to Workspace**.

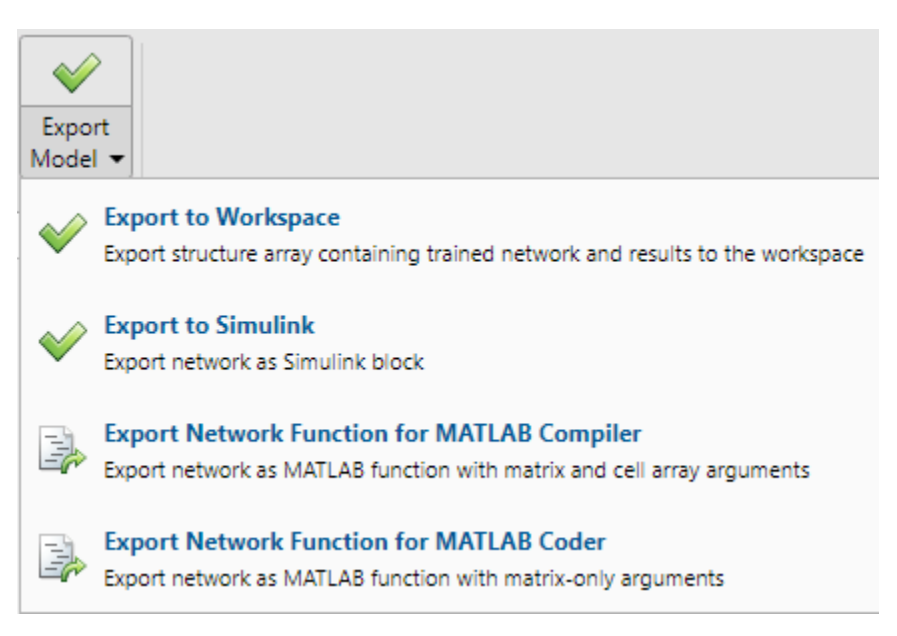

### **See Also**

**Neural Net Fitting** | **Neural Net Time Series** | **Neural Net Pattern Recognition** | **Neural Net Clustering** | train | preparets | narxnet | closeloop | perform | removedelay
## **Related Examples**

- "Shallow Neural Network Time-Series Prediction and Modeling"
- "Fit Data with a Shallow Neural Network"
- "Pattern Recognition with a Shallow Neural Network"
- "Cluster Data with a Self-Organizing Map"

# **Body Fat Estimation**

This example illustrates how a function fitting neural network can estimate body fat percentage based on anatomical measurements.

## **The Problem: Estimate Body Fat Percentage**

In this example we attempt to build a neural network that can estimate the body fat percentage of a person described by thirteen physical attributes:

- Age (years)
- Weight (lbs)
- Height (inches)
- Neck circumference (cm)
- Chest circumference (cm)
- Abdomen circumference (cm)
- Hip circumference (cm)
- Thigh circumference (cm)
- Knee circumference (cm)
- Ankle circumference (cm)
- Biceps (extended) circumference (cm)
- Forearm circumference (cm)
- Wrist circumference (cm)

This is an example of a fitting problem, where inputs are matched up to associated target outputs, and we would like to create a neural network which not only estimates the known targets given known inputs, but can also generalize to accurately estimate outputs for inputs that were not used to design the solution.

## **Why Neural Networks?**

Neural networks are very good at function fit problems. A neural network with enough elements (called neurons) can fit any data with arbitrary accuracy. They are particularly well suited for addressing nonlinear problems. Given the nonlinear nature of real world phenomena, like body fat accretion, neural networks are a good candidate for solving the problem.

The thirteen physical attributes will act as inputs to a neural network, and the body fat percentage will be the target.

The network will be designed by using the anatomical quantities of bodies whose body fat percentage is already known to train it to produce the target valuations.

## **Preparing the Data**

Data for function fitting problems are set up for a neural network by organizing the data into two matrices, the input matrix X and the target matrix T.

Each ith column of the input matrix will have thirteen elements representing a body with known body fat percentage.

Each corresponding column of the target matrix will have one element, representing the body fat percentage.

Here such a dataset is loaded.

 $[X, T] = bodyfat_dataset;$ 

We can view the sizes of inputs X and targets T.

Note that both X and T have 252 columns. These represent 252 physiques (inputs) and associated body fat percentages (targets).

The input matrix X has thirteen rows, for the thirteen attributes. The target matrix T has only one row, as for each example we only have one desired output, the body fat percentage.

size(X)

ans = *1×2* 13 252 size(T) ans = *1×2*

1 252

### **Fitting a Function with a Neural Network**

The next step is to create a neural network that will learn to estimate body fat percentages.

Since the neural network starts with random initial weights, the results of this example will differ slightly every time it is run. The random seed is set to avoid this randomness. However this is not necessary for your own applications.

```
setdemorandstream(491218382)
```
Two-layer (i.e. one-hidden-layer) feed forward neural networks can fit any input-output relationship given enough neurons in the hidden layer. Layers which are not output layers are called hidden layers.

We will try a single hidden layer of 15 neurons for this example. In general, more difficult problems require more neurons, and perhaps more layers. Simpler problems require fewer neurons.

The input and output have sizes of 0 because the network has not yet been configured to match our input and target data. This will happen when the network is trained.

 $net = fitnet(15);$ view(net)

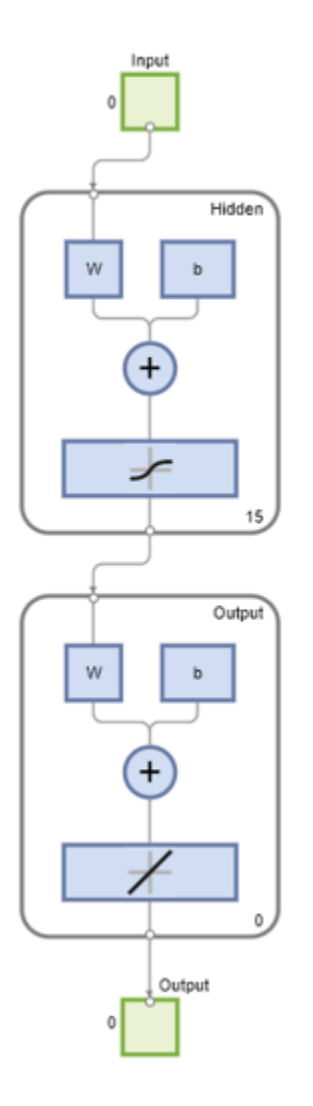

Now the network is ready to be trained. The samples are automatically divided into training, validation and test sets. The training set is used to teach the network. Training continues as long as the network continues improving on the validation set. The test set provides a completely independent measure of network accuracy.

The Neural Network Training Tool shows the network being trained and the algorithms used to train it. It also displays the training state during training and the criteria which stopped training will be highlighted in green.

The buttons at the bottom open useful plots which can be opened during and after training. Links next to the algorithm names and plot buttons open documentation on those subjects.

 $[net,tr] = train(net,X,T);$ 

Network Diagram

### **Training Results**

Training finished: Met validation criterion

## **Training Progress**

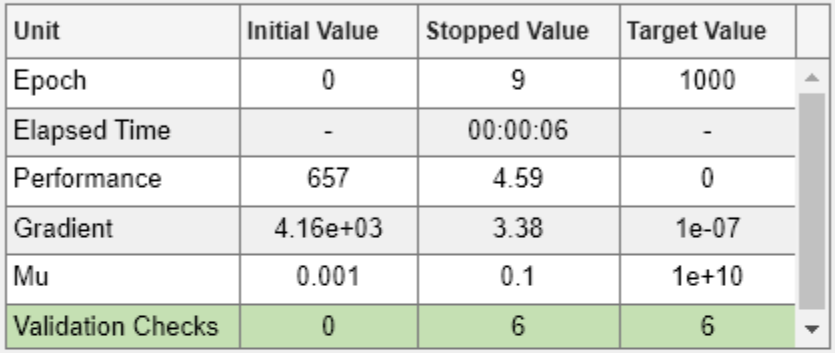

### **Training Algorithms**

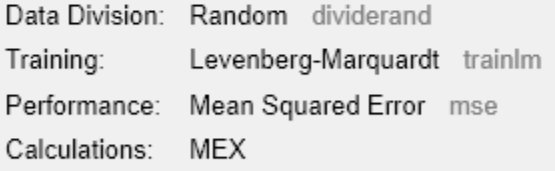

### **Training Plots**

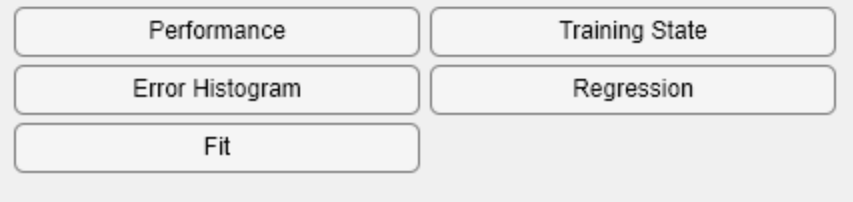

To see how the network's performance improved during training, either click the "Performance" button in the training tool, or call PLOTPERFORM.

Performance is measured in terms of mean squared error, and shown in log scale. It rapidly decreased as the network was trained.

Performance is shown for each of the training, validation, and test sets. The final network is the network that performed best on the validation set.

```
figure
plotperform(tr)
```
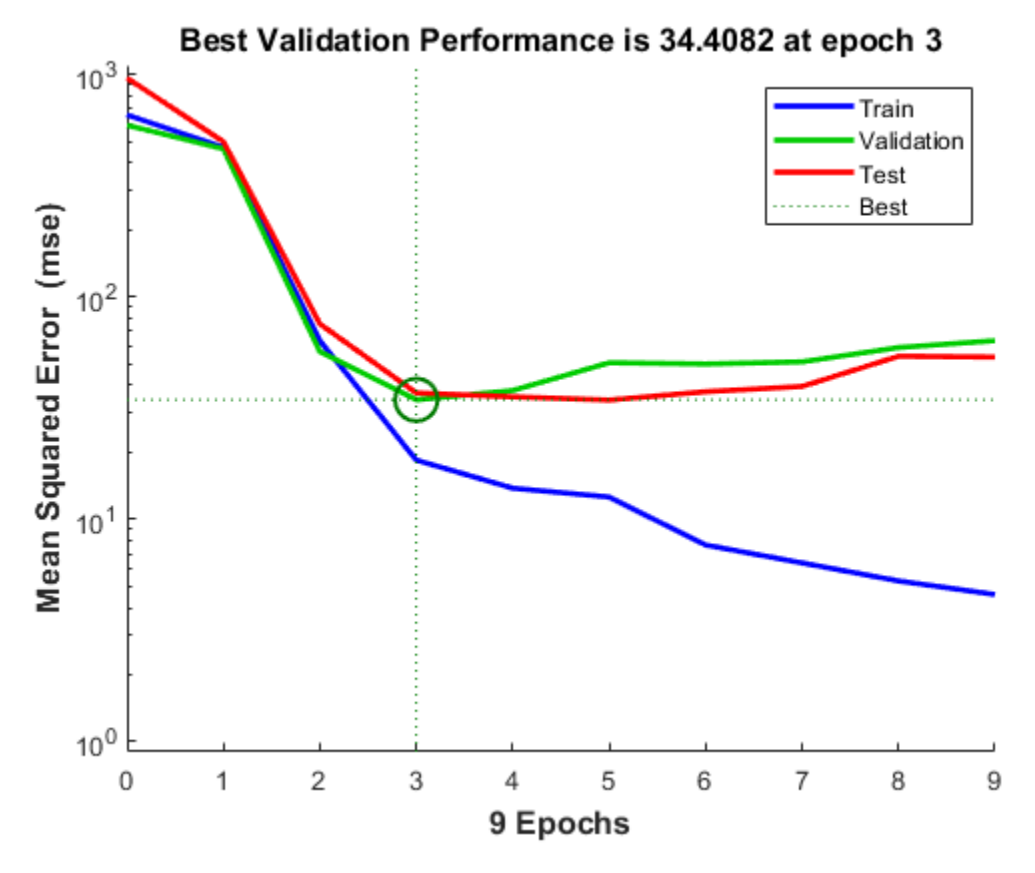

#### **Testing the Neural Network**

The mean squared error of the trained neural network can now be measured with respect to the testing samples. This will give us a sense of how well the network will do when applied to data from the real world.

```
testX = X(:,tr.testInd);testT = T(:,tr.testInd);testY = net(testX);
perf = mse(net, testT, testY)
perf = 36.9404
```
Another measure of how well the neural network has fit the data is the regression plot. Here the regression is plotted across all samples.

The regression plot shows the actual network outputs plotted in terms of the associated target values. If the network has learned to fit the data well, the linear fit to this output-target relationship should closely intersect the bottom-left and top-right corners of the plot.

If this is not the case then further training, or training a network with more hidden neurons, would be advisable.

 $Y = net(X);$ 

#### figure plotregression(T,Y)

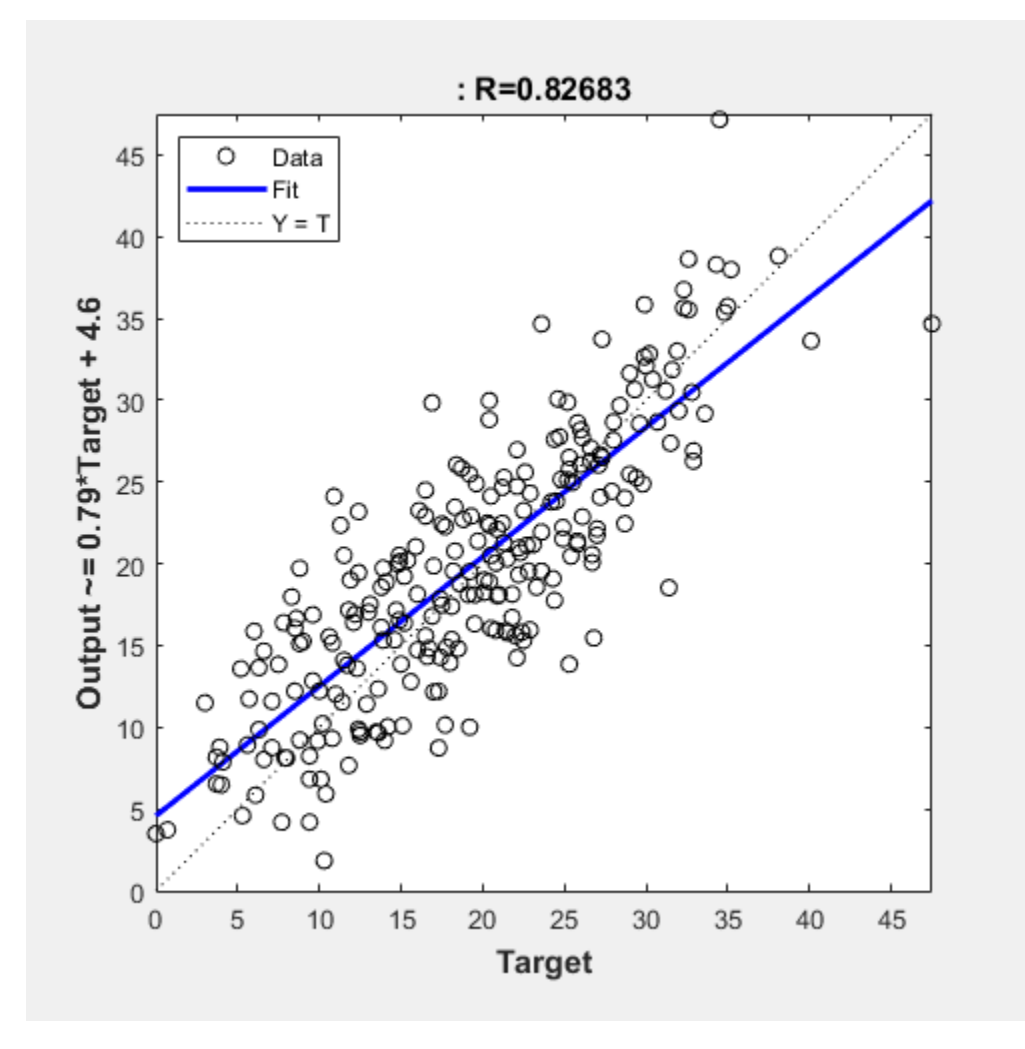

Another third measure of how well the neural network has fit data is the error histogram. This shows how the error sizes are distributed. Typically most errors are near zero, with very few errors far from that.

 $e = T - Y;$ figure ploterrhist(e)

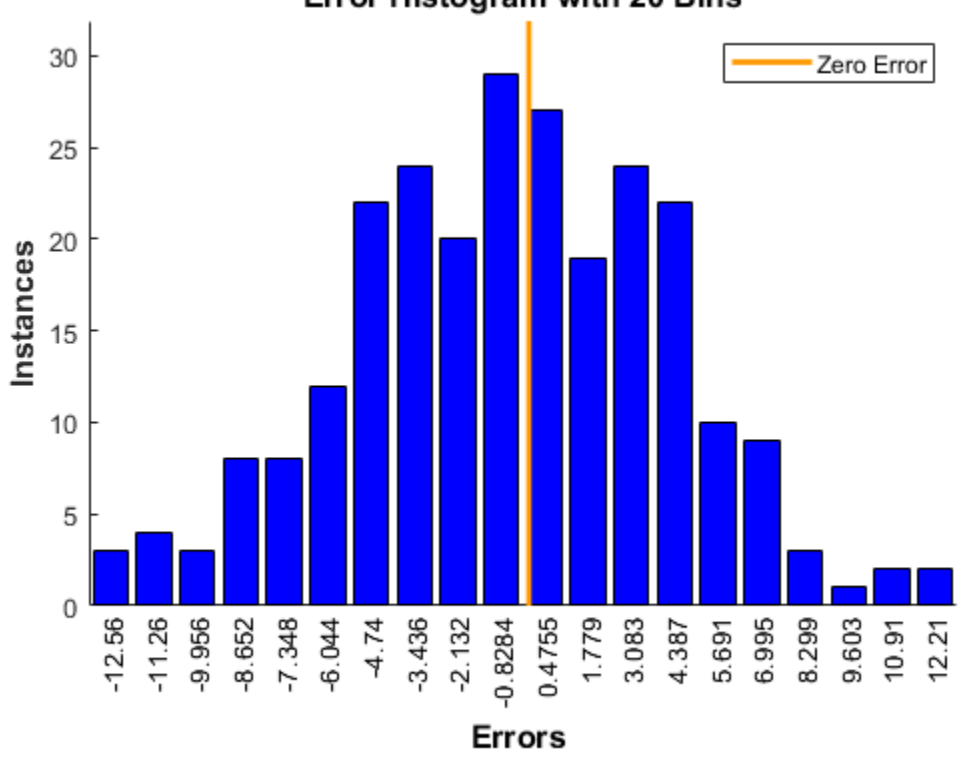

This example illustrated how to design a neural network that estimates the body fat percentage from physical characteristics.

Explore other examples and the documentation for more insight into neural networks and their applications.

# **Crab Classification**

This example illustrates using a neural network as a classifier to identify the sex of crabs from physical dimensions of the crab.

#### **The Problem: Classification of Crabs**

In this example we attempt to build a classifier that can identify the sex of a crab from its physical measurements. Six physical characteristics of a crab are considered: species, frontallip, rearwidth, length, width and depth. The problem on hand is to identify the sex of a crab given the observed values for each of these 6 physical characteristics.

#### **Why Neural Networks?**

Neural networks have proven themselves as proficient classifiers and are particularly well suited for addressing non-linear problems. Given the non-linear nature of real world phenomena, like crab classification, neural networks are certainly a good candidate for solving the problem.

The six physical characteristics will act as inputs to a neural network and the sex of the crab will be the target. Given an input, which constitutes the six observed values for the physical characteristics of a crab, the neural network is expected to identify if the crab is male or female.

This is achieved by presenting previously recorded inputs to a neural network and then tuning it to produce the desired target outputs. This process is called neural network training.

#### **Preparing the Data**

Data for classification problems are set up for a neural network by organizing the data into two matrices, the input matrix X and the target matrix T.

Each ith column of the input matrix will have six elements representing a crab's species, frontallip, rearwidth, length, width, and depth.

Each corresponding column of the target matrix will have two elements. Female crabs are represented with a one in the first element, male crabs with a one in the second element. (All other elements are zero).

Here the dataset is loaded.

```
[x,t] = \text{crab}_\text{dataset};size(x)
ans = 1×2
      6 200
size(t)
ans = 1×2
      2 200
```
### **Building the Neural Network Classifier**

The next step is to create a neural network that will learn to identify the sex of the crabs.

Since the neural network starts with random initial weights, the results of this example will differ slightly every time it is run. The random seed is set to avoid this randomness. However this is not necessary for your own applications.

```
setdemorandstream(491218382)
```
Two-layer (i.e. one-hidden-layer) feed forward neural networks can learn any input-output relationship given enough neurons in the hidden layer. Layers which are not output layers are called hidden layers.

We will try a single hidden layer of 10 neurons for this example. In general, more difficult problems require more neurons, and perhaps more layers. Simpler problems require fewer neurons.

The input and output have sizes of 0 because the network has not yet been configured to match our input and target data. This will happen when the network is trained.

```
net = patternnet(10);view(net)
```
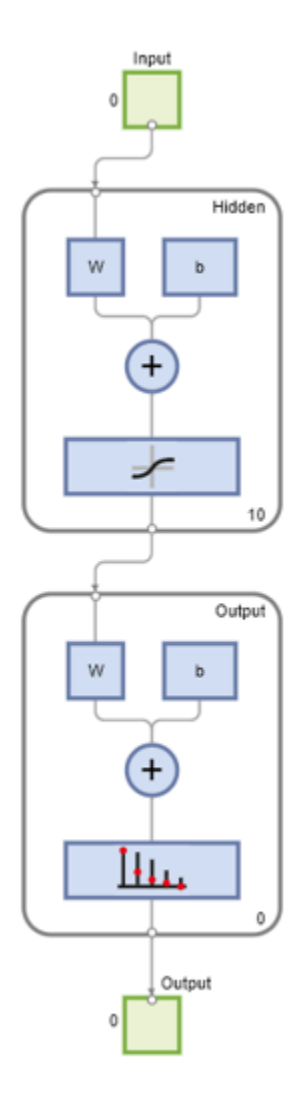

Now the network is ready to be trained. The samples are automatically divided into training, validation and test sets. The training set is used to teach the network. Training continues as long as the network continues improving on the validation set. The test set provides a completely independent measure of network accuracy.

 $[net,tr] = train(net, x, t);$ 

Network Diagram

### **Training Results**

Training finished: Met validation criterion

### **Training Progress**

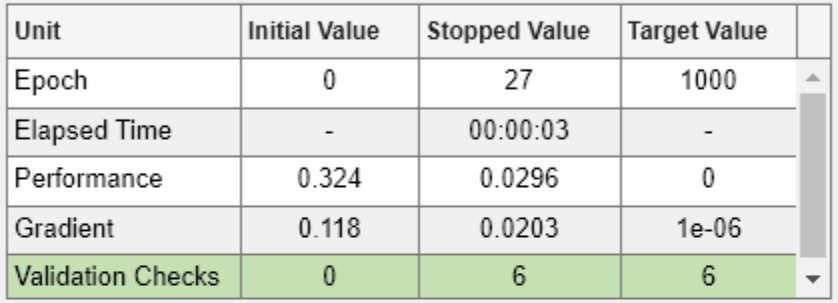

#### **Training Algorithms**

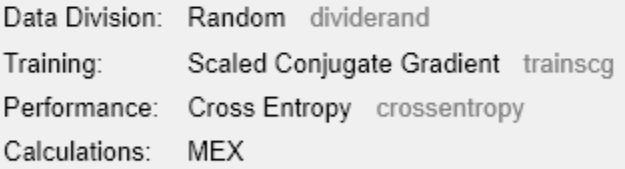

#### **Training Plots**

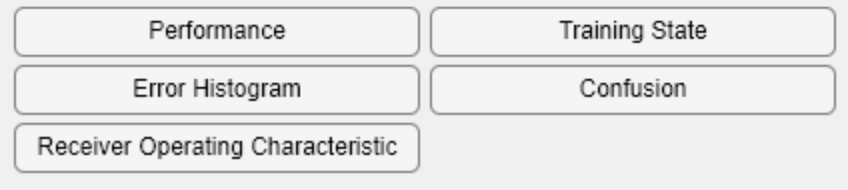

To see how the network's performance improved during training, either click the "Performance" button in the training tool, or call PLOTPERFORM.

Performance is measured in terms of mean squared error, and is shown in a log scale. It rapidly decreased as the network was trained.

Performance is shown for each of the training, validation and test sets.

```
plotperform(tr)
```
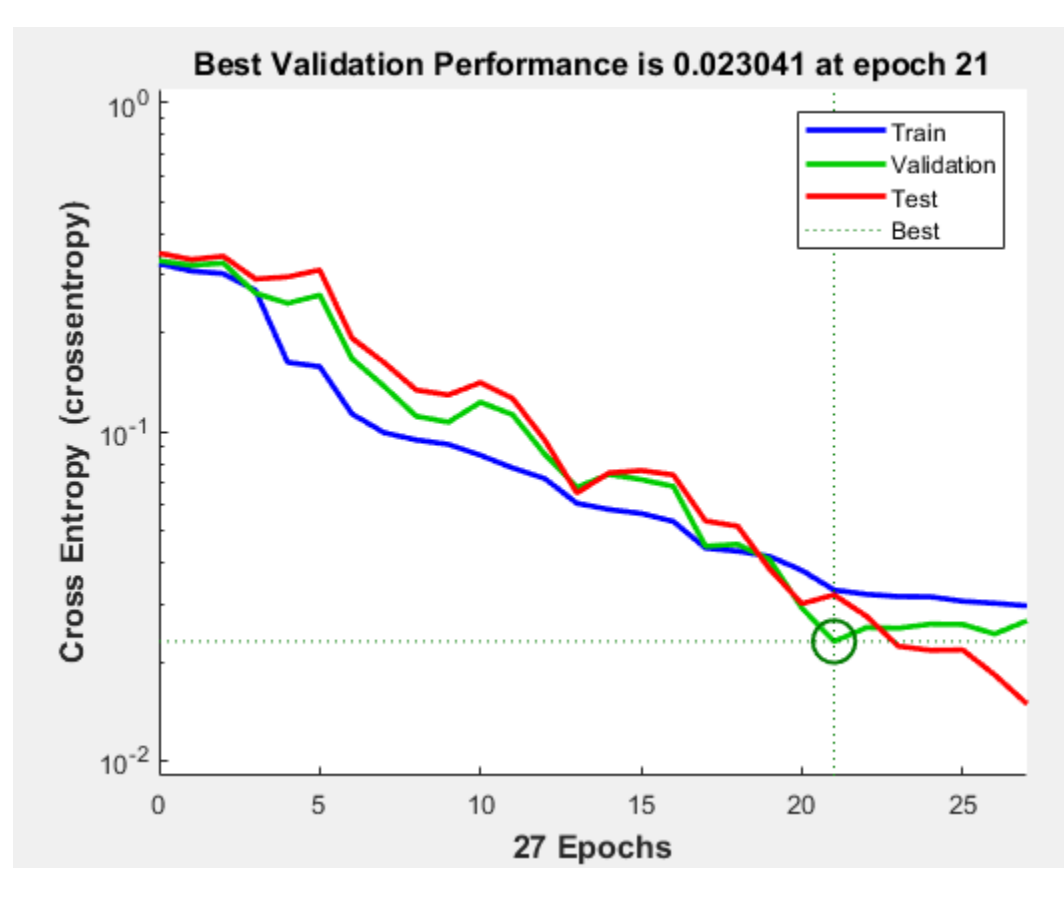

## **Testing the Classifier**

The trained neural network can now be tested with the testing samples. This will give us a sense of how well the network will do when applied to data from the real world.

The network outputs will be in the range 0 to 1, so we can use **vec2ind** function to get the class indices as the position of the highest element in each output vector.

```
testX = x(:,tr.testInd);testT = t(:,tr.testInd);testY = net(testX);testIndices = vec2ind(test)testIndices = 1×30
 2 2 2 1 2 2 2 1 2 2 2 2 1 1 2 2 2 1 2 2 1 2 1 1 1 1 1 2 2 1
```
One measure of how well the neural network has fit the data is the confusion plot. Here the confusion matrix is plotted across all samples.

The confusion matrix shows the percentages of correct and incorrect classifications. Correct classifications are the green squares on the matrices diagonal. Incorrect classifications form the red squares.

If the network has learned to classify properly, the percentages in the red squares should be very small, indicating few misclassifications.

If this is not the case then further training, or training a network with more hidden neurons, would be advisable.

plotconfusion(testT,testY)

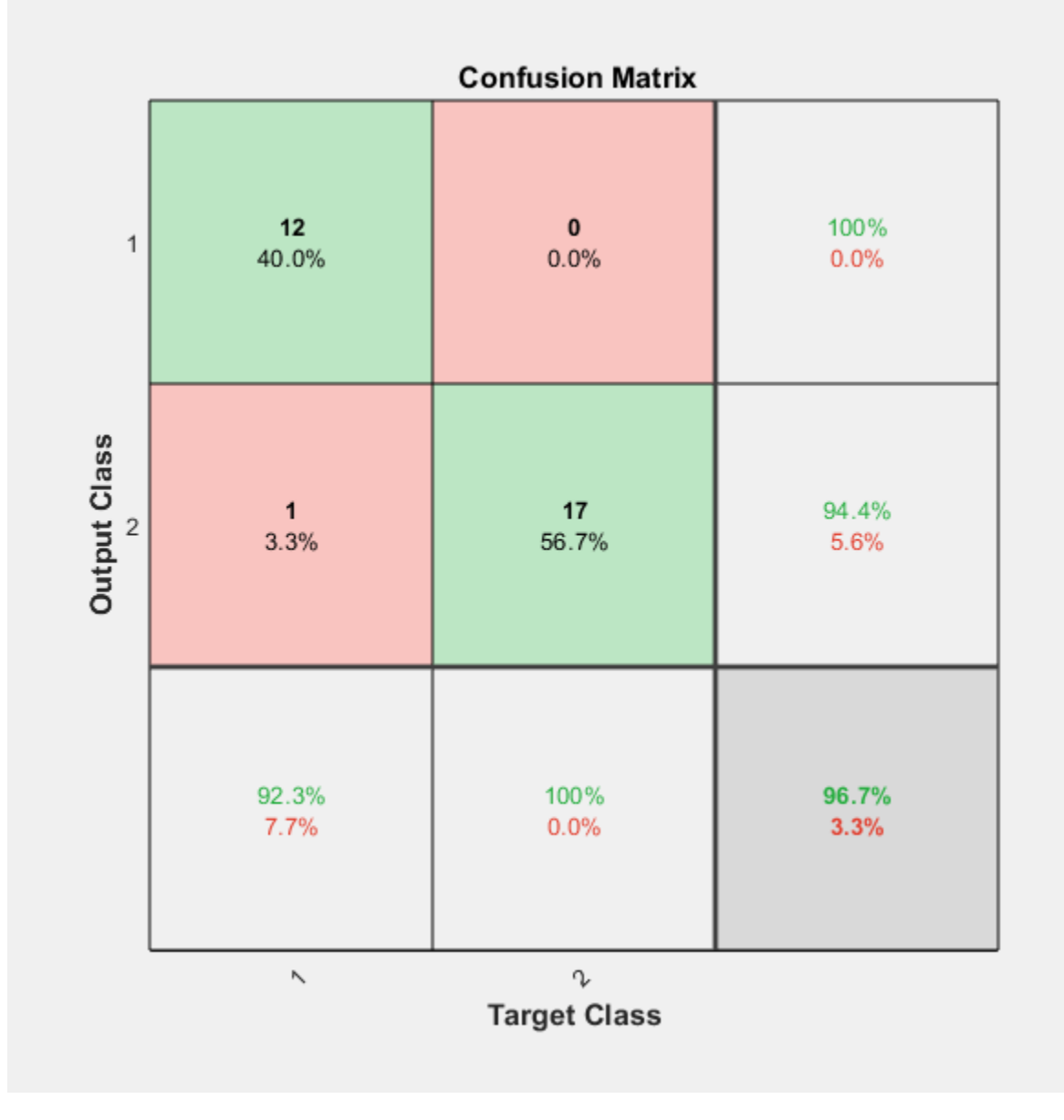

Here are the overall percentages of correct and incorrect classification.

```
[c, cm] = confusion(testT, testY)c = 0.0333cm = 2×2
```
 12 1 0 17

```
fprintf('Percentage Correct Classification : %f%%\n', 100*(1-c));
Percentage Correct Classification : 96.666667%
fprintf('Percentage Incorrect Classification : %f%%\n', 100*c);
Percentage Incorrect Classification : 3.333333%
```
Another measure of how well the neural network has fit data is the receiver operating characteristic plot. This shows how the false positive and true positive rates relate as the thresholding of outputs is varied from 0 to 1.

The farther left and up the line is, the fewer false positives need to be accepted in order to get a high true positive rate. The best classifiers will have a line going from the bottom left corner, to the top left corner, to the top right corner, or close to that.

plotroc(testT,testY)

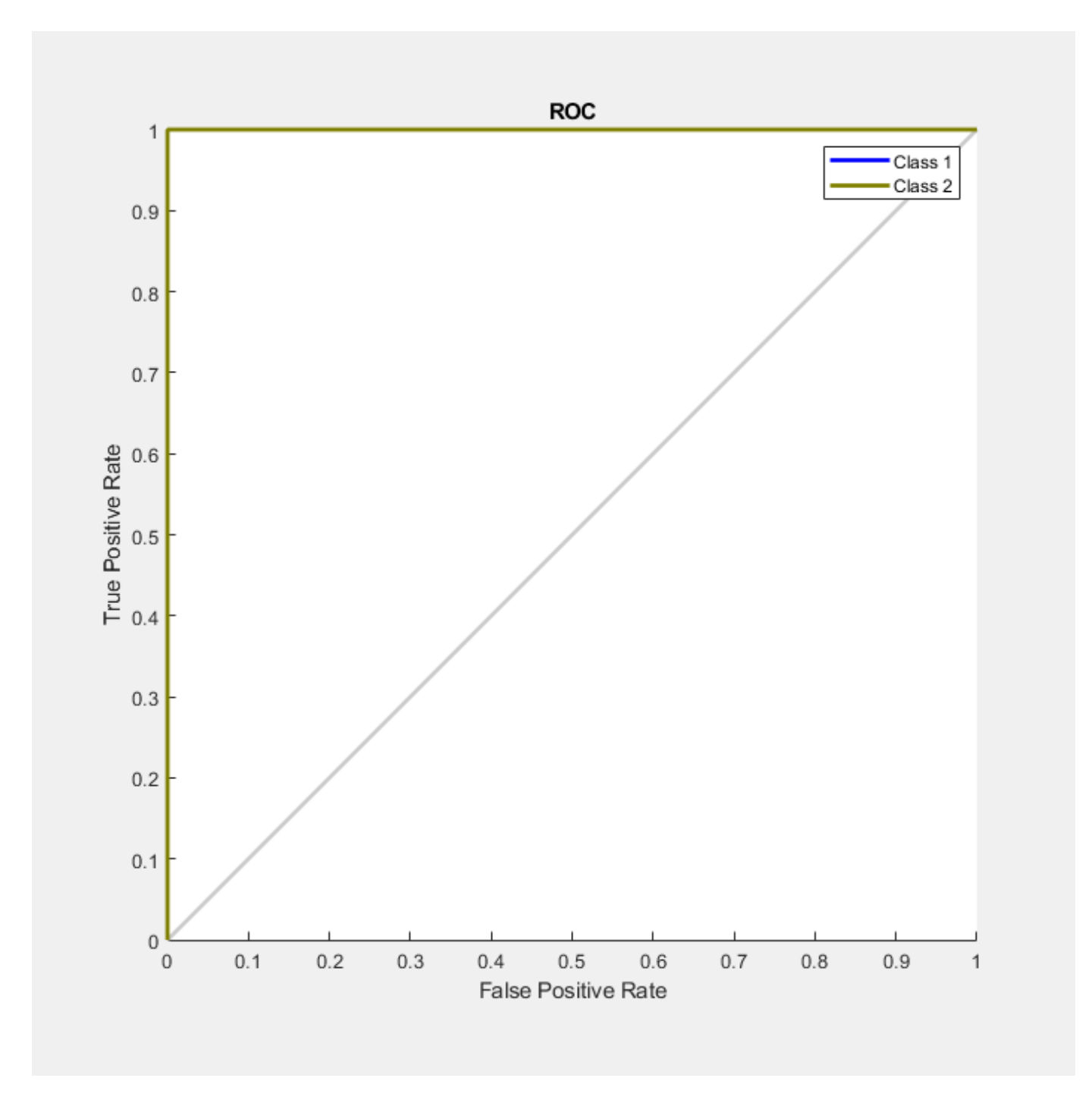

This example illustrated using a neural network to classify crabs.

Explore other examples and the documentation for more insight into neural networks and their applications.

# **Wine Classification**

This example illustrates how a pattern recognition neural network can classify wines by winery based on its chemical characteristics.

## **The Problem: Classify Wines**

In this example we attempt to build a neural network that can classify wines from three wineries by thirteen attributes:

- Alcohol
- Malic acid
- Ash
- Alkalinity of ash
- Magnesium
- Total phenols
- Flavonoids
- Nonflavonoid phenols
- Proanthocyanidins
- Color intensity
- Hue
- OD280/OD315 of diluted wines
- Proline

This is an example of a pattern recognition problem, where inputs are associated with different classes, and we would like to create a neural network that not only classifies the known wines properly, but can also generalize to accurately classify wines that were not used to design the solution.

## **Why Neural Networks?**

Neural networks are very good at pattern recognition problems. A neural network with enough elements (called neurons) can classify any data with arbitrary accuracy. They are particularly well suited for complex decision boundary problems over many variables. Therefore, neural networks are a good candidate for solving the wine classification problem.

The thirteen neighborhood attributes will act as inputs to a neural network, and the respective target for each will be a 3-element class vector with a 1 in the position of the associated winery, #1, #2 or #3.

The network will be designed by using the attributes of neighborhoods to train the network to produce the correct target classes.

## **Prepare Data**

Data for classification problems are set up for a neural network by organizing the data into two matrices, the input matrix X and the target matrix T.

Each ith column of the input matrix will have thirteen elements representing a wine whose winery is already known.

Each corresponding column of the target matrix will have three elements, consisting of two zeros and a 1 in the location of the associated winery.

Here such a dataset is loaded.

 $[x,t] =$  wine\_dataset;

We can view the sizes of inputs X and targets T.

Note that both X and T have 178 columns. These represent 178 wine sample attributes (inputs) and associated winery class vectors (targets).

Input matrix X has thirteen rows, for the thirteen attributes. Target matrix T has three rows, as for each example we have three possible wineries.

```
size(x)
ans = 1×2
     13 178
size(t)
ans = 1×2
```
# 3 178

#### **Pattern Recognition with a Neural Network**

The next step is to create a neural network that will learn to classify the wines.

Since the neural network starts with random initial weights, the results of this example will differ slightly every time it is run.

Two-layer (i.e. one-hidden-layer) feed forward neural networks can learn any input-output relationship given enough neurons in the hidden layer. Layers which are not output layers are called hidden layers.

We will try a single hidden layer of 10 neurons for this example. In general, more difficult problems require more neurons, and perhaps more layers. Simpler problems require fewer neurons.

The input and output have sizes of 0 because the network has not yet been configured to match our input and target data. This will happen when the network is trained.

```
net = patternnet(10);view(net)
```
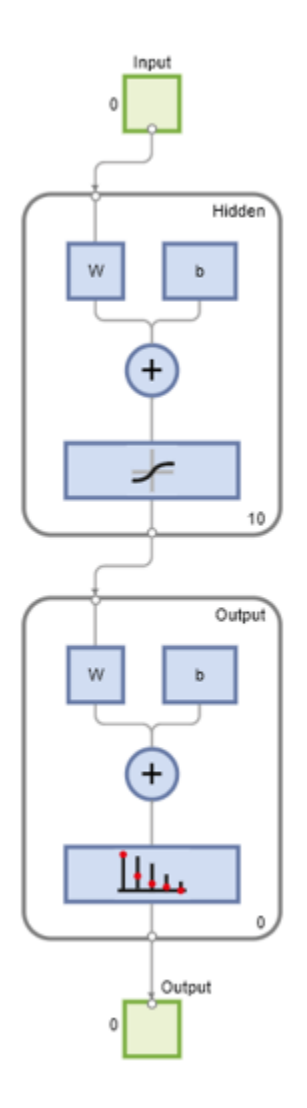

Now the network is ready to be trained. The samples are automatically divided into training, validation and test sets. The training set is used to teach the network. Training continues as long as the network continues improving on the validation set. The test set provides a completely independent measure of network accuracy.

The Neural Network Training Tool shows the network being trained and the algorithms used to train it. It also displays the training state during training and the criteria which stopped training will be highlighted in green.

The buttons at the bottom open useful plots which can be opened during and after training. Links next to the algorithm names and plot buttons open documentation on those subjects.

 $[net,tr] = train(net, x, t);$ 

Network Diagram

### **Training Results**

Training finished: Met validation criterion

### **Training Progress**

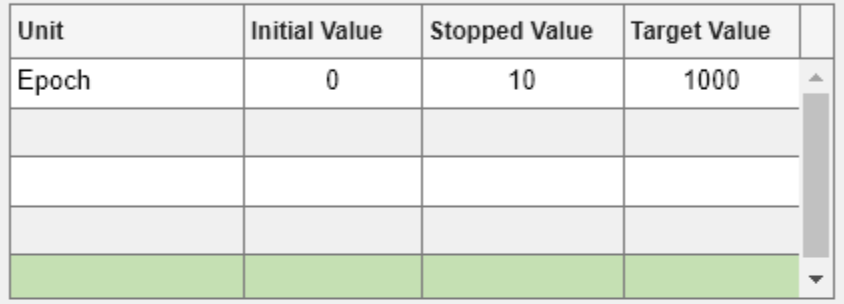

#### **Training Algorithms**

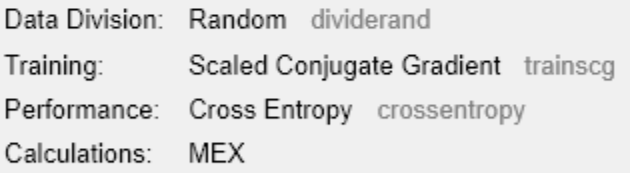

#### **Training Plots**

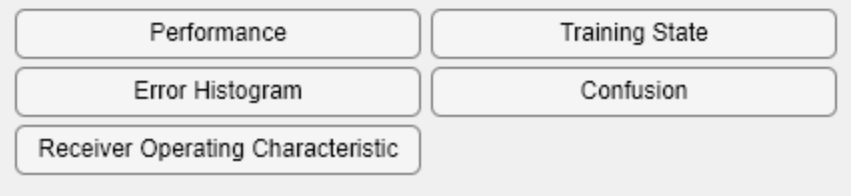

To see how the network's performance improved during training, either click the "Performance" button in the training tool, or call PLOTPERFORM.

Performance is measured in terms of mean squared error, and is shown in a log scale. It rapidly decreased as the network was trained.

Performance is shown for each of the training, validation and test sets.

```
plotperform(tr)
```
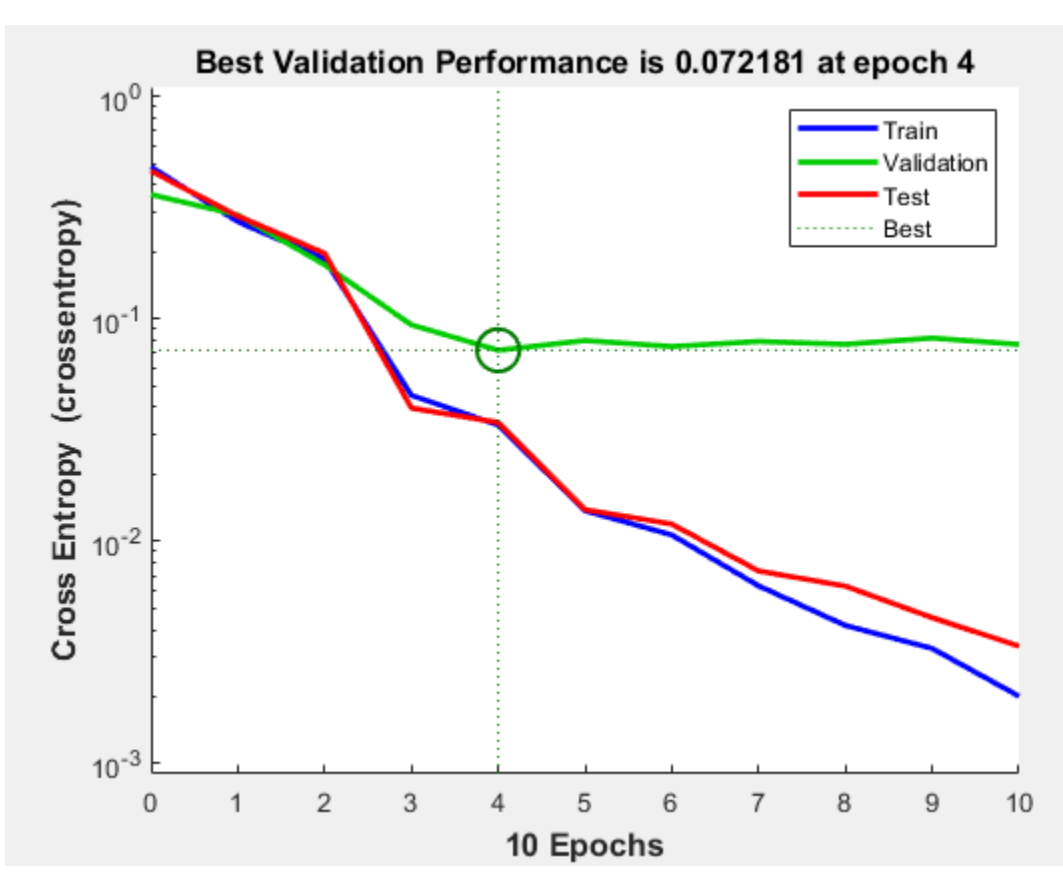

## **Test the Network**

The mean squared error of the trained neural network can now be measured with respect to the testing samples. This will give us a sense of how well the network will do when applied to data from the real world.

The network outputs will be in the range 0 to 1, so we can use **vec2ind** function to get the class indices as the position of the highest element in each output vector.

```
testX = x(:,tr.testInd);testT = t(:,tr.testInd);testY = net(testX);testIndices = vec2ind(testY)
testIndices = 1×27
1 1 1 1 1 1 2 2 2 2 2 2 2 2 2
```
Another measure of how well the neural network has fit the data is the confusion plot. Here the confusion matrix is plotted across all samples.

The confusion matrix shows the percentages of correct and incorrect classifications. Correct classifications are the green squares on the matrices diagonal. Incorrect classifications form the red squares.

If the network has learned to classify properly, the percentages in the red squares should be very small, indicating few misclassifications.

If this is not the case then further training, or training a network with more hidden neurons, would be advisable.

plotconfusion(testT,testY)

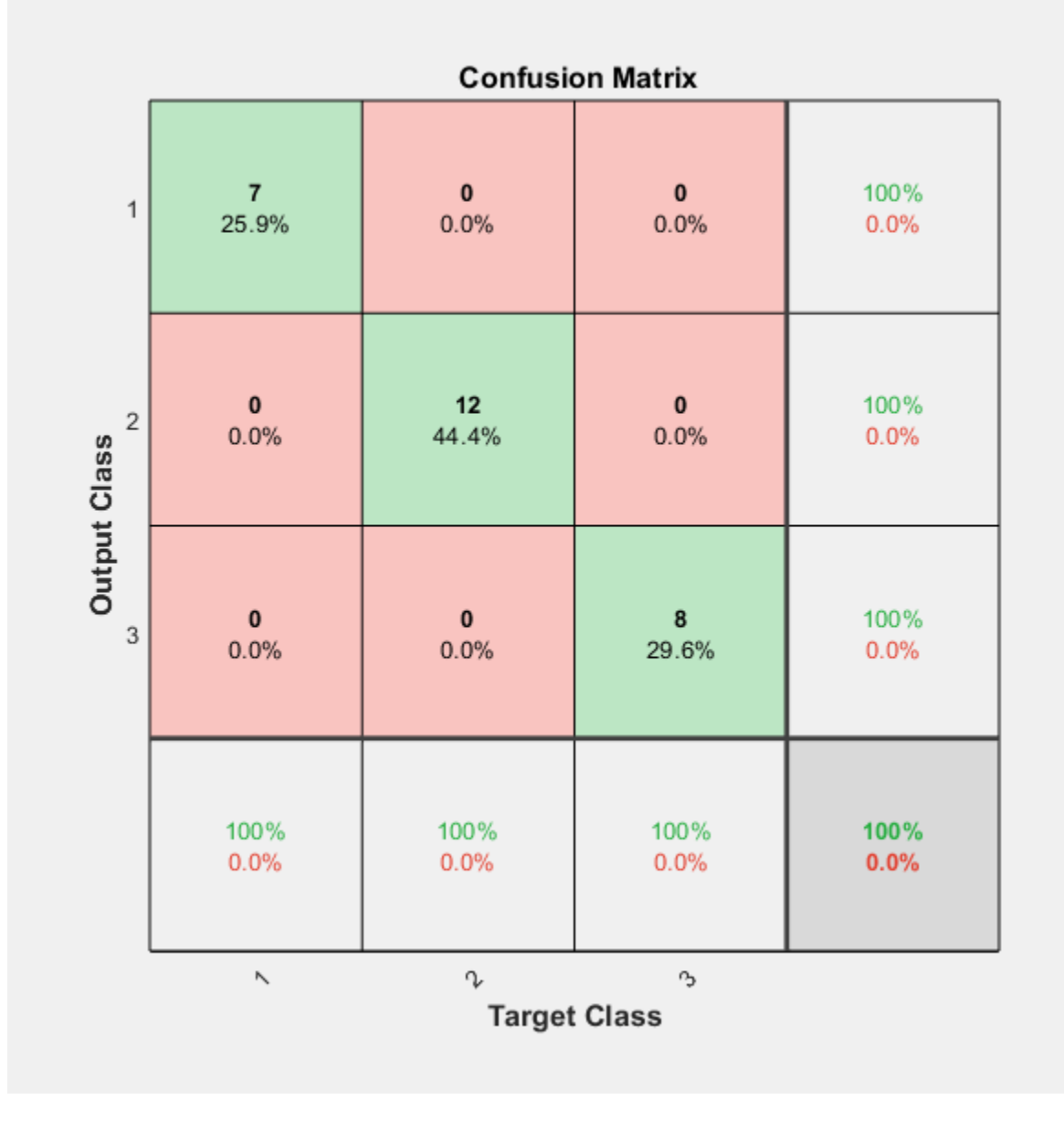

Here are the overall percentages of correct and incorrect classification.

```
[c,cm] = confusion(testT,testY)
c = 0cm = 3×3
```
 7 0 0 0 12 0 0 0 8

fprintf('Percentage Correct Classification : %f%%\n', 100\*(1-c)); Percentage Correct Classification : 100.000000% fprintf('Percentage Incorrect Classification : %f%%\n', 100\*c); Percentage Incorrect Classification : 0.000000%

A third measure of how well the neural network has fit data is the receiver operating characteristic plot. This shows how the false positive and true positive rates relate as the thresholding of outputs is varied from 0 to 1.

The farther left and up the line is, the fewer false positives need to be accepted in order to get a high true positive rate. The best classifiers will have a line going from the bottom left corner, to the top left corner, to the top right corner, or close to that.

plotroc(testT,testY)

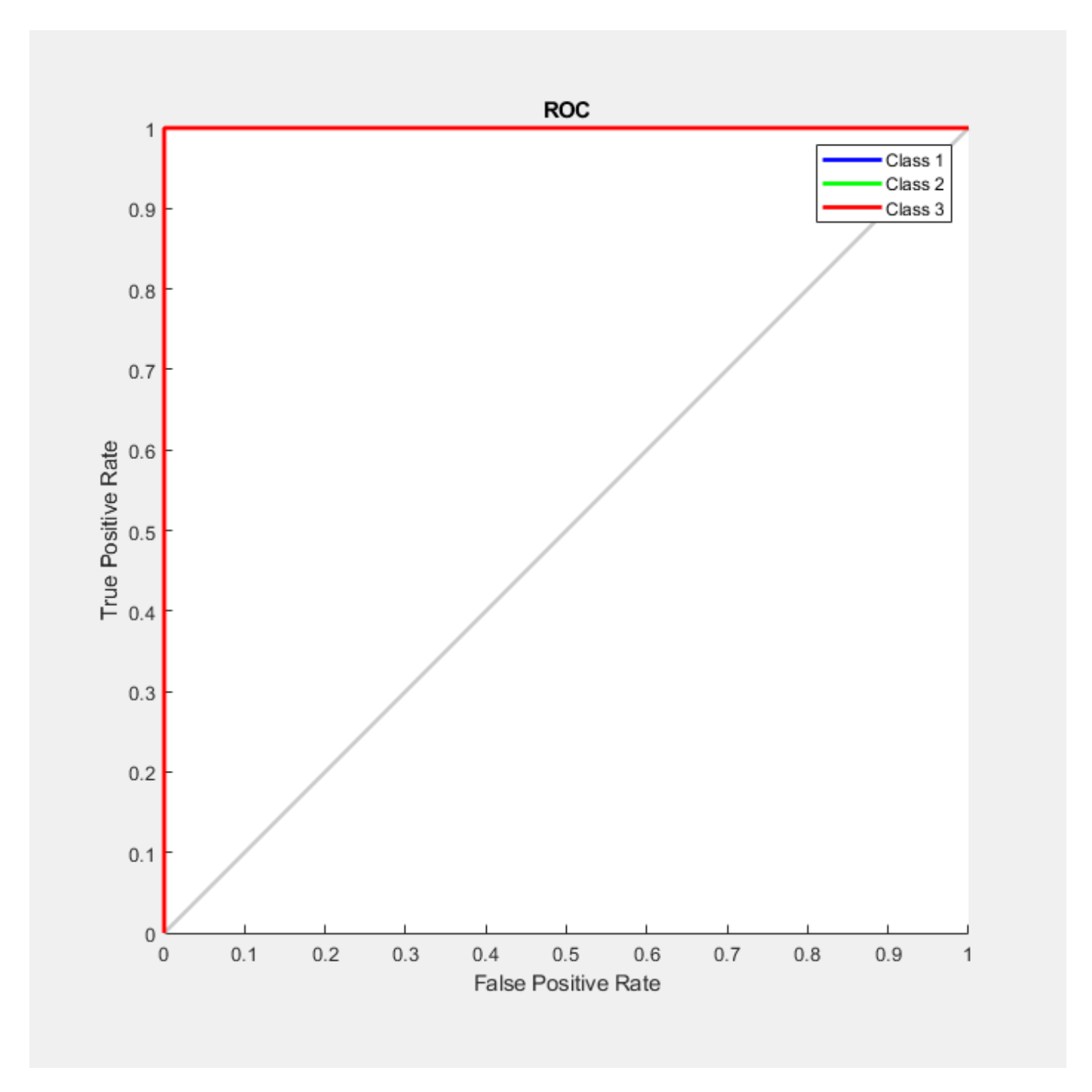

This example illustrated how to design a neural network that classifies wines into three wineries from each wine's characteristics.

Explore other examples and the documentation for more insight into neural networks and their applications.

# **Cancer Detection**

This example shows how to train a neural network to detect cancer using mass spectrometry data on protein profiles.

## **Introduction**

Serum proteomic pattern diagnostics can be used to differentiate samples from patients with and without disease. Profile patterns are generated using surface-enhanced laser desorption and ionization (SELDI) protein mass spectrometry. This technology has the potential to improve clinical diagnostics tests for cancer pathologies.

## **The Problem: Cancer Detection**

The goal is to build a classifier that can distinguish between cancer and control patients from the mass spectrometry data.

The methodology followed in this example is to select a reduced set of measurements or "features" that can be used to distinguish between cancer and control patients using a classifier. These features are ion intensity levels at specific mass/charge values.

## **Formatting the Data**

The data used in this example, provided in the file ovarian\_dataset.mat, is from the FDA-NCI Clinical Proteomics Program Databank. For a detailed description of this data set, see [1] and [2].

Create the data file OvarianCancerQAQCdataset.mat by following the steps in "Batch Processing of Spectra Using Sequential and Parallel Computing" (Bioinformatics Toolbox). The new file contains the variables Y, MZ, and grp.

Each column in Y represents measurements taken from a patient. There are 216 columns in Y representing 216 patients, out of which 121 are ovarian cancer patients and 95 are normal patients.

Each row in Y represents the ion intensity level at a specific mass-charge value indicated in MZ. There are 15000 mass-charge values in MZ and each row in Y represents the ion-intensity levels of the patients at that particular mass-charge value.

The variable grp holds the index information as to which of these samples represent cancer patients and which ones represent normal patients.

## **Ranking Key Features**

This task is a typical classification problem where the number of features is much larger than the number of observations but single feature achieves a correct classification. Therefore, the goal is to find a classifier which appropriately learns how to weight multiple features and at the same time produces a generalized mapping which is not over-fitted.

A simple approach for finding significant features is to assume that each M/Z value is independent and compute a two-way t-test. rankfeatures returns an index to the most significant M/Z values, for instance 100 indices ranked by the absolute value of the test statistic.

Load the OvarianCancerQAQCdataset.mat and rank features using rankfeatures (Bioinformatics Toolbox) to choose 100 highest ranked measurements as inputs x.

ind = rankfeatures(Y,grp,'Criterion','ttest','NumberOfIndices',100);  $x = Y(ind,:);$ 

Define the targets t for the two classes as follows:

 $t = double(strcmp('Cancer',arp))$ ;  $t = [t; 1-t];$ 

The preprocessing steps from the script and example listed above are intended to demonstrate a representative set of possible preprocessing and feature selection procedures. Using different steps or parameters can lead to different and possibly better results.

```
[x,t] = ovarian dataset;
whos x t
```
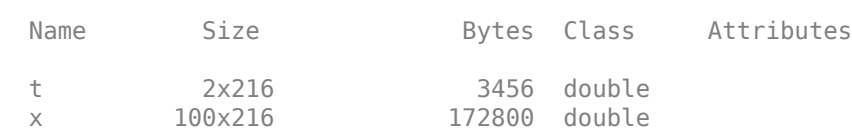

Each column in x represents one of 216 different patients.

Each row in x represents the ion intensity level at one of the 100 specific mass-charge values for each patient.

The variable  $t$  has two rows with 216 values each of which are either  $[1,0]$ , indicating a cancer patient, or [0;1] for a normal patient.

#### **Classification Using a Feed Forward Neural Network**

Now that you have identified some significant features, you can use this information to classify the cancer and normal samples.

Since the neural network is initialized with random initial weights, the results after training the network vary slightly every time the example is run. To avoid this randomness, the random seed is set to reproduce the same results every time. However, setting the random seed is not necessary for your own applications.

```
setdemorandstream(672880951)
```
A 1-hidden layer feed forward neural network with 5 hidden layer neurons is created and trained. The input and target samples are automatically divided into training, validation, and test sets. The training set is used to teach the network. Training continues as long as the network continues improving on the validation set. The test set provides an independent measure of the network accuracy.

The input and output have sizes of 0 because the network has not yet been configured to match the input and target data. This configuration happens when you train the network.

```
net = patternnet(5);view(net)
```
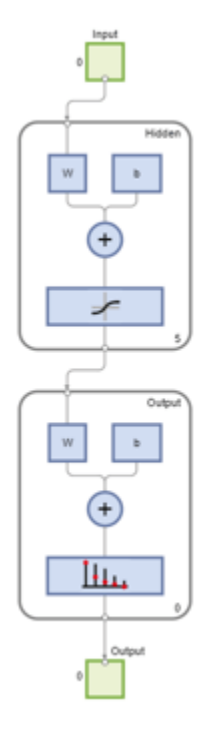

Now the network is ready to be trained. The samples are automatically divided into training, validation, and test sets. The training set is used to teach the network. Training continues as long as the network continues improving on the validation set. The test set provides an independent measure of network accuracy.

The Neural Network Training Tool shows the network being trained and the algorithms used to train it. It also displays the training state during training and the criteria which stopped training are highlighted in green.

The buttons at the bottom open useful plots which can be opened during and after training. Links next to the algorithm names and plot buttons open documentation on those subjects.

 $[net,tr] = train(net, x, t);$ 

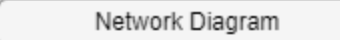

## **Training Results**

Training finished: Met validation criterion @

## **Training Progress**

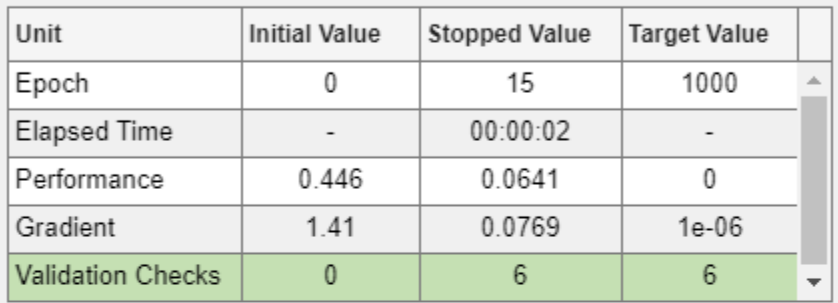

## **Training Algorithms**

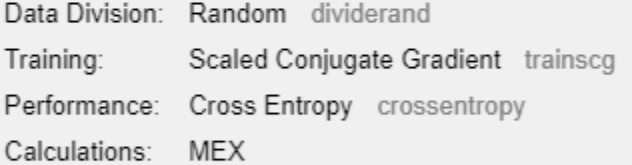

#### **Training Plots**

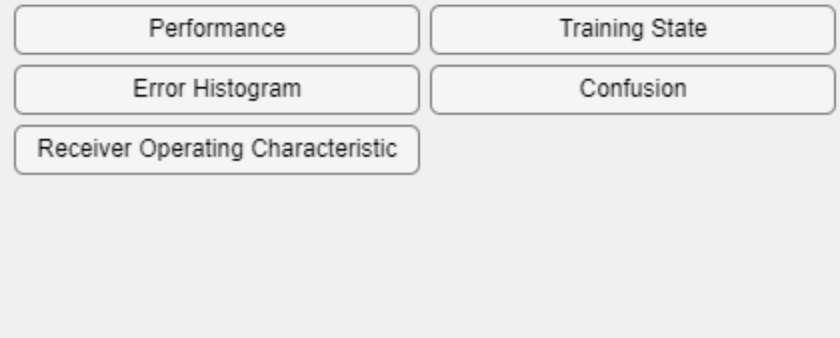

To see how the network's performance improved during training, either click the "Performance" button in the training tool, or use the plotperform function.

Performance is measured in terms of mean squared error, and shown on a logarithmic scale. It rapidly decreased as the network was trained.

Performance is shown for each of the training, validation, and test sets.

```
plotperform(tr)
```
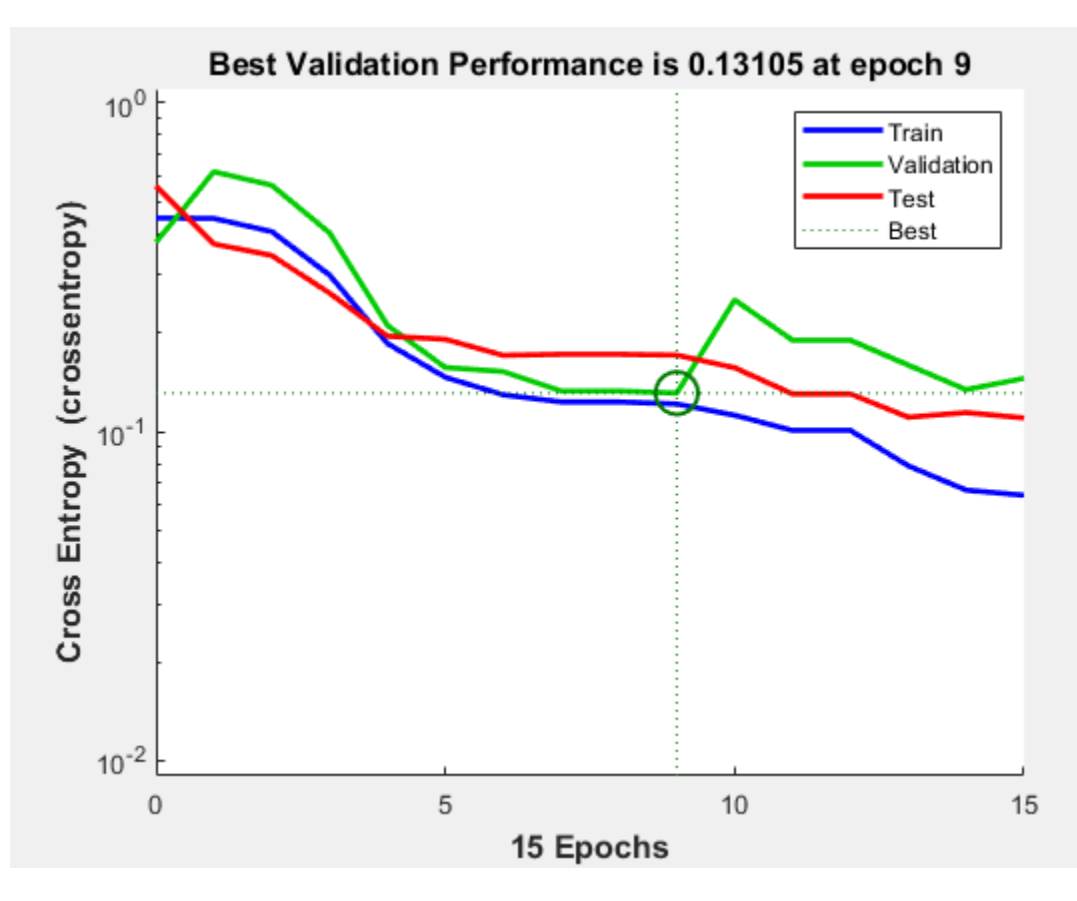

The trained neural network can now be tested with the testing samples we partitioned from the main dataset. The testing data was not used in training in any way and hence provides an "out-of-sample" dataset to test the network on. This gives an estimate of how well the network will perform when tested with data from the real world.

The network outputs are in the range 0-1. Threshold the outputs to obtain 1's and 0's indicating cancer or normal patients, respectively.

```
testX = x(:,tr.testInd);testT = t(:,tr.testInd);testY = net(testX);testClasses = testY > 0.5testClasses = 2×32 logical array
 1 1 1 1 1 1 1 1 1 1 1 1 1 0 0 1 1 0 0 1 1 0 0 0 0 0 0 0 0 0 1 0
 0 0 0 0 0 0 0 0 0 0 0 0 0 1 1 0 0 1 1 0 0 1 1 1 1 1 1 1 1 1 0 1
```
One measure of how well the neural network has fit the data is the confusion plot.

The confusion matrix shows the percentages of correct and incorrect classifications. Correct classifications are the green squares on the matrix diagonal. The red squares represent incorrect classifications.

If the network is accurate, then the percentages in the red squares are small, indicating few misclassifications.

If the network is not accurate, then you can try training for a longer time, or training a network with more hidden neurons.

plotconfusion(testT,testY)

**Confusion Matrix**  $13$ 5 72.2%  $\mathbf{1}$ 40.6% 15.6% 27.8% **Output Class**  $\mathbf{0}$  $14$ 100%  $\overline{c}$  $0.0%$ 43.8%  $0.0%$ 100% 73.7% 84.4%  $0.0%$ 26.3% 15.6% N r **Target Class** 

Here are the overall percentages of correct and incorrect classification.

 $[c, cm] = \text{confusion}(testT, testY);$ 

fprintf('Percentage Correct Classification : %f%%\n', 100\*(1-c)); Percentage Correct Classification : 84.375000%

fprintf('Percentage Incorrect Classification : %f%%\n', 100\*c);

Percentage Incorrect Classification : 15.625000%

Another measure of how well the neural network has fit data is the receiver operating characteristic plot. This plot shows how the false positive and true positive rates relate as the thresholding of outputs is varied from 0 to 1.

The farther left and up the line is, the fewer false positives need to be accepted in order to get a high true positive rate. The best classifiers have a line going from the bottom left corner, to the top left corner, to the top right corner, or close to that.

Class 1 indicates cancer patients and class 2 indicates normal patients.

plotroc(testT,testY)

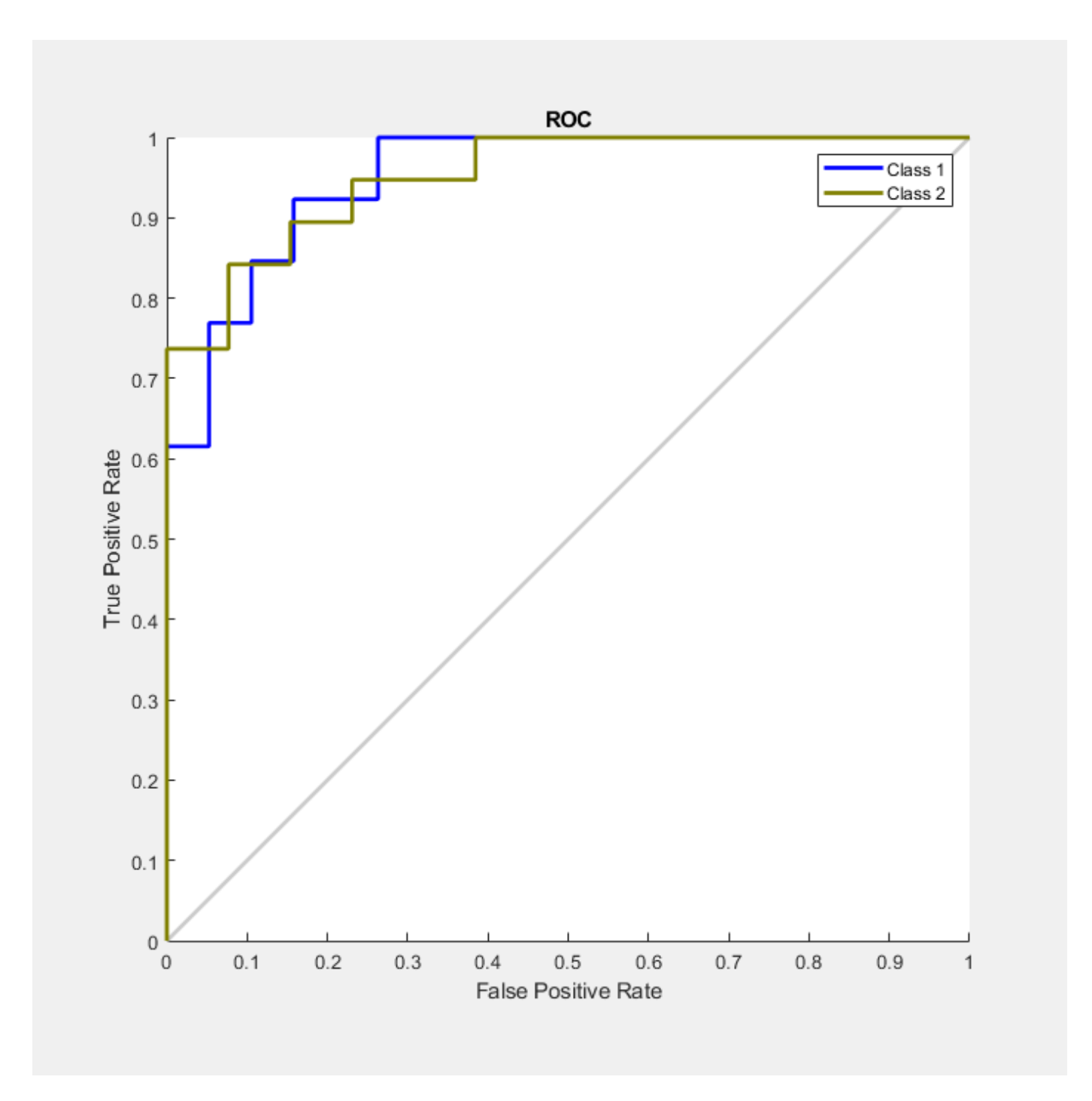

This example demonstrates how neural networks can be used as classifiers for cancer detection. To improve classifier performance, you can also try using techniques like principal component analysis for reducing the dimensionality of the data used for neural network training.

## **References**

[1] T.P. Conrads, et al., "High-resolution serum proteomic features for ovarian detection", Endocrine-Related Cancer, 11, 2004, pp. 163-178.

[2] E.F. Petricoin, et al., "Use of proteomic patterns in serum to identify ovarian cancer", Lancet, 359(9306), 2002, pp. 572-577.

# **Character Recognition**

This example illustrates how to train a neural network to perform simple character recognition.

## **Defining the Problem**

The script prprob defines a matrix X with 26 columns, one for each letter of the alphabet. Each column has 35 values which can either be 1 or 0. Each column of 35 values defines a 5x7 bitmap of a letter.

The matrix T is a 26x26 identity matrix which maps the 26 input vectors to the 26 classes.

 $[X,T] =$  prprob;

Here A, the first letter, is plotted as a bit map.

plotchar(X(:,1))

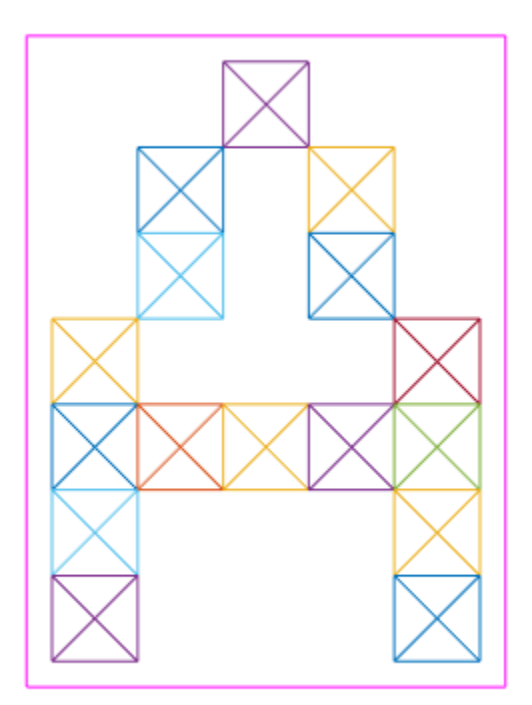

## **Creating the First Neural Network**

To solve this problem we will use a feedforward neural network set up for pattern recognition with 25 hidden neurons.

Since the neural network is initialized with random initial weights, the results after training vary slightly every time the example is run. To avoid this randomness, the random seed is set to reproduce the same results every time. This is not necessary for your own applications.

setdemorandstream(pi);

net1 = feedforwardnet(25); view(net1)

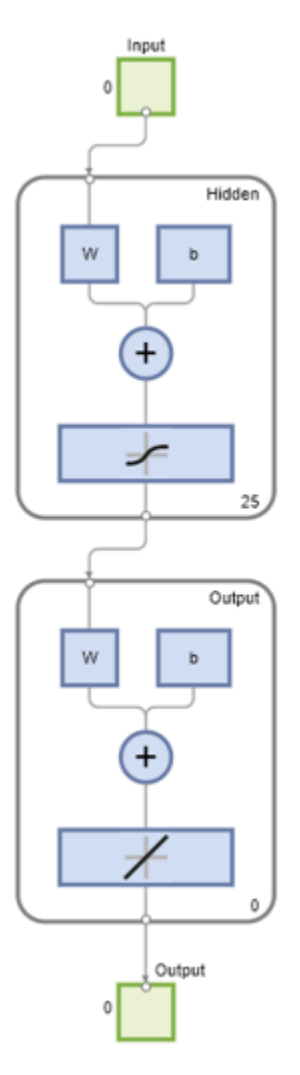

#### **Training the first Neural Network**

The function train divides up the data into training, validation and test sets. The training set is used to update the network, the validation set is used to stop the network before it overfits the training data, thus preserving good generalization. The test set acts as a completely independent measure of how well the network can be expected to do on new samples.

Training stops when the network is no longer likely to improve on the training or validation sets.

```
net1.divideFcn = '';
net1 = train(net1, X, T, nnMATLAB);
```

```
Computing Resources:
MATLAB on PCWIN64
```
Network Diagram

### **Training Results**

Training finished: Reached minimum gradient

## **Training Progress**

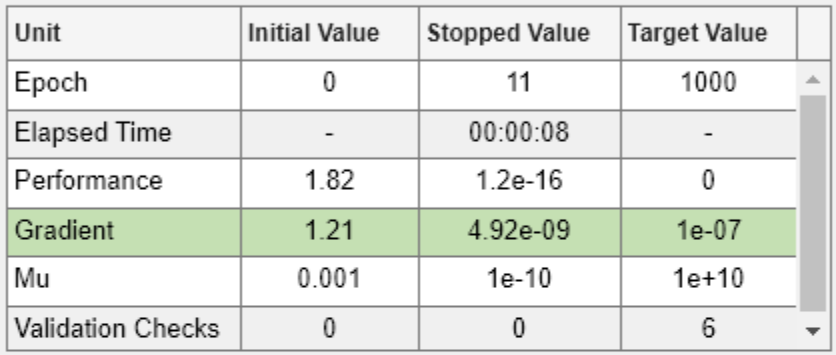

## **Training Algorithms**

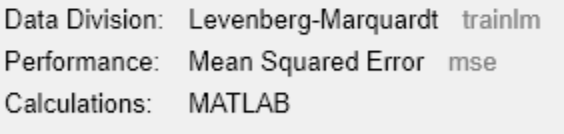

### **Training Plots**

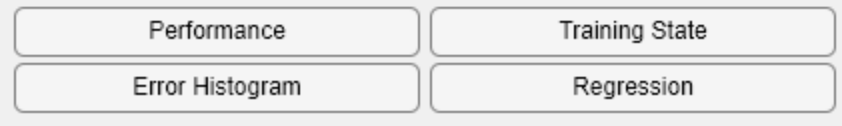

### **Training the Second Neural Network**

We would like the network to not only recognize perfectly formed letters, but also noisy versions of the letters. So we will try training a second network on noisy data and compare its ability to generalize with the first network.

Here 30 noisy copies of each letter Xn are created. Values are limited by min and max to fall between 0 and 1. The corresponding targets Tn are also defined.
```
numNoise = 30;
Xn = min(max(repmat(X,1,numNoise)+randn(35,26*numNoise)*0.2,0),1);Tn = repmat(T, 1, numNoise);
```
Here is a noise version of A.

figure plotchar(Xn(:,1))

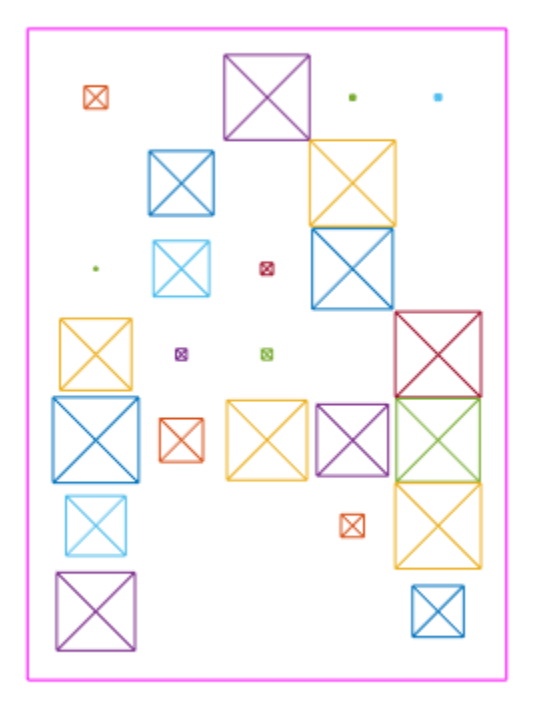

Here the second network is created and trained.

```
net2 = feedforwardnet(25);
net2 = train(net2, Xn, Tn, nnMATLAB);
```
Computing Resources: MATLAB on PCWIN64

Network Diagram

#### **Training Results**

Training finished: Met validation criterion @

#### **Training Progress**

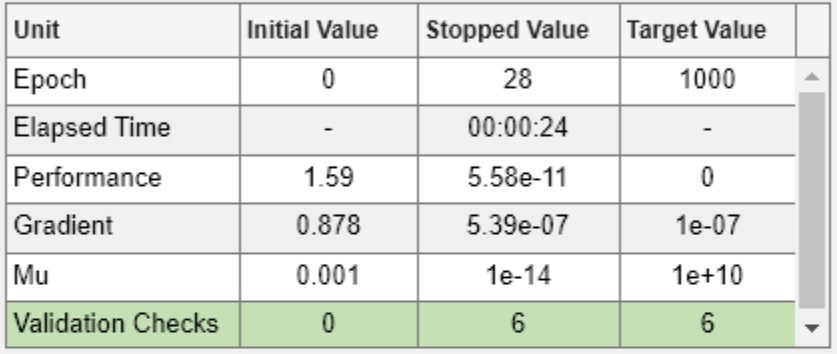

#### **Training Algorithms**

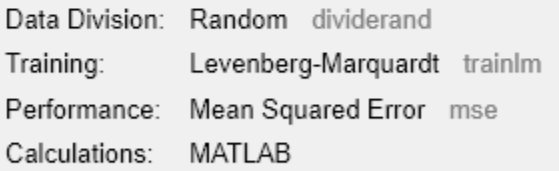

#### **Training Plots**

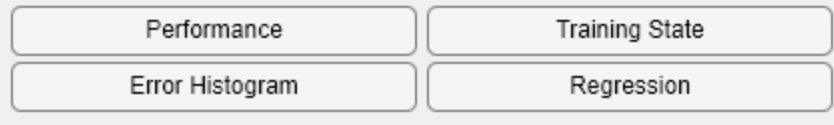

#### **Testing Both Neural Networks**

```
noiseLevels = 0: .05:1;numLevels = length(noiseLevels);
percError1 = zeros(1,numLevels);
percError2 = zeros(1,numLevels);
for i = 1: numLevels
 Xtest = min(max(repmat(X,1,numNoise)+randn(35,26*numNoise)*noise)*noiseLevels(i),0),1);
```

```
Y1 = net1(Xtest); percError1(i) = sum(sum(abs(Tn-compet(Y1))))/(26*numNoise*2);
 Y2 = net2(Xtest);percError2(i) = sum(sum(abs(Tn-compet(Y2))))/(26*numNoise*2);end
figure
plot(noiseLevels,percError1*100,'--',noiseLevels,percError2*100);
title('Percentage of Recognition Errors');
```

```
xlabel('Noise Level');
ylabel('Errors');
```
legend('Network 1','Network 2','Location','NorthWest')

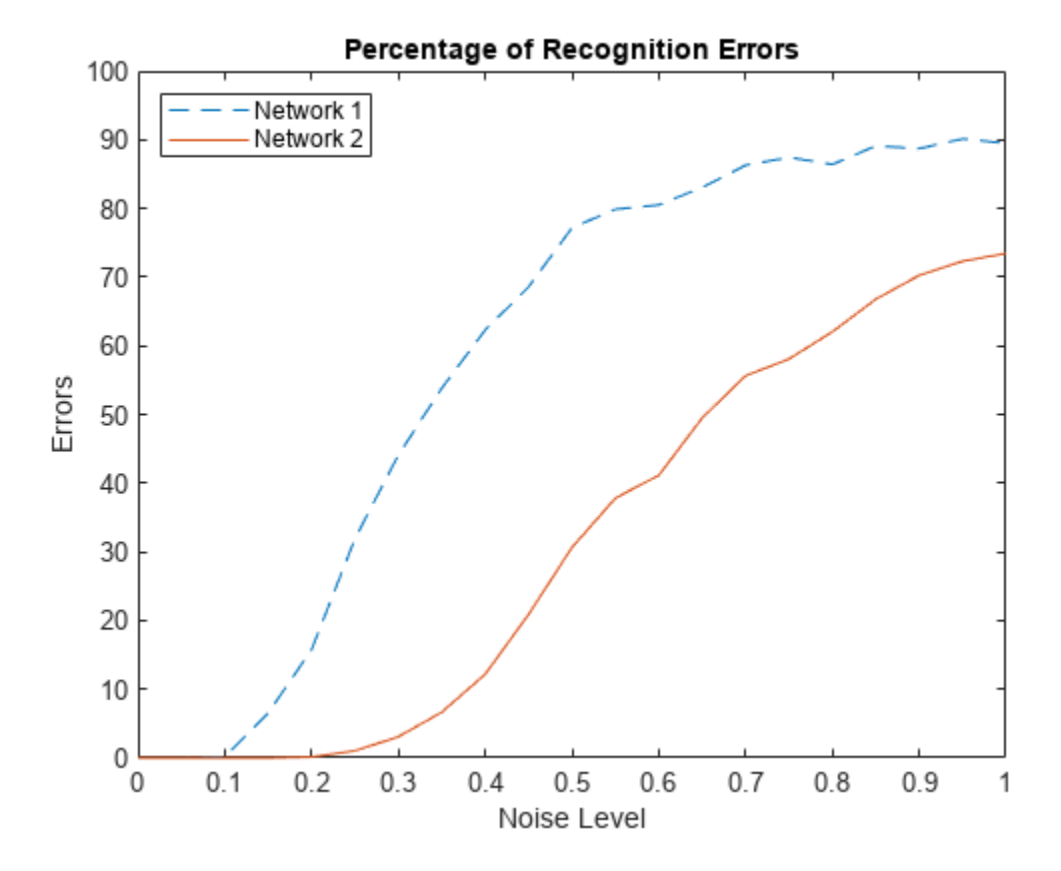

Network 1, trained without noise, has more errors due to noise than does Network 2, which was trained with noise.

# **Train Stacked Autoencoders for Image Classification**

This example shows how to train stacked autoencoders to classify images of digits.

Neural networks with multiple hidden layers can be useful for solving classification problems with complex data, such as images. Each layer can learn features at a different level of abstraction. However, training neural networks with multiple hidden layers can be difficult in practice.

One way to effectively train a neural network with multiple layers is by training one layer at a time. You can achieve this by training a special type of network known as an autoencoder for each desired hidden layer.

This example shows you how to train a neural network with two hidden layers to classify digits in images. First you train the hidden layers individually in an unsupervised fashion using autoencoders. Then you train a final softmax layer, and join the layers together to form a stacked network, which you train one final time in a supervised fashion.

#### **Data set**

This example uses synthetic data throughout, for training and testing. The synthetic images have been generated by applying random affine transformations to digit images created using different fonts.

Each digit image is 28-by-28 pixels, and there are 5,000 training examples. You can load the training data, and view some of the images.

```
% Load the training data into memory
[xTrainImages,tTrain] = digitTrainCellArrayData;
% Display some of the training images
clf
for i = 1:20subplot(4,5,i); imshow(xTrainImages{i});
end
```
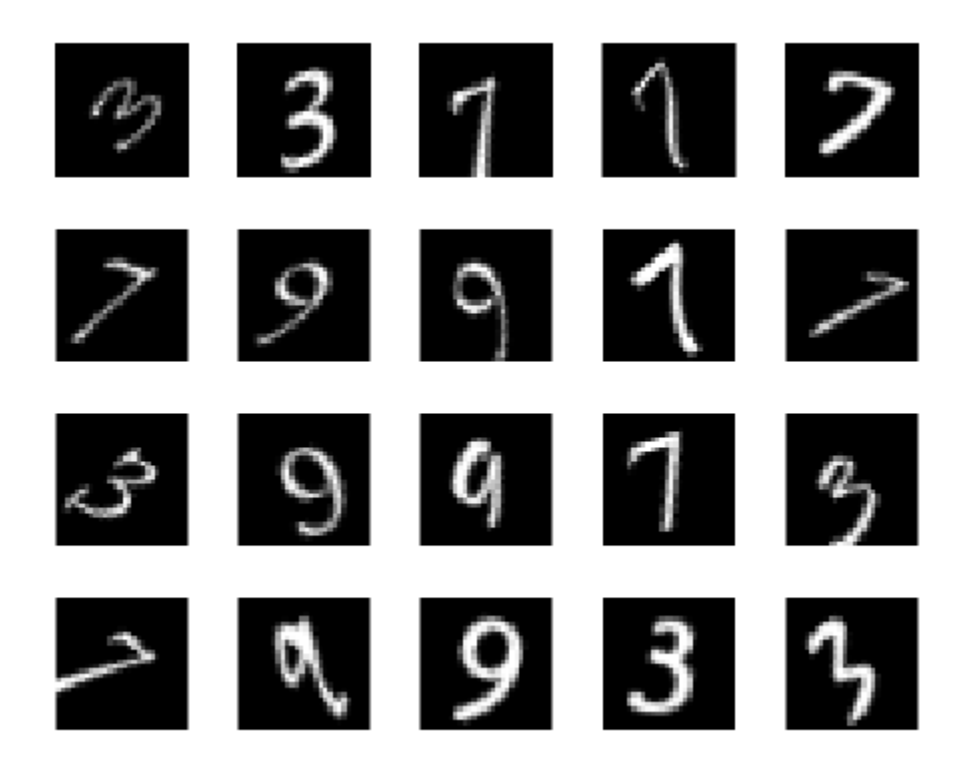

The labels for the images are stored in a 10-by-5000 matrix, where in every column a single element will be 1 to indicate the class that the digit belongs to, and all other elements in the column will be 0. It should be noted that if the tenth element is 1, then the digit image is a zero.

#### **Training the first autoencoder**

Begin by training a sparse autoencoder on the training data without using the labels.

An autoencoder is a neural network which attempts to replicate its input at its output. Thus, the size of its input will be the same as the size of its output. When the number of neurons in the hidden layer is less than the size of the input, the autoencoder learns a compressed representation of the input.

Neural networks have weights randomly initialized before training. Therefore the results from training are different each time. To avoid this behavior, explicitly set the random number generator seed.

```
rng('default')
```
Set the size of the hidden layer for the autoencoder. For the autoencoder that you are going to train, it is a good idea to make this smaller than the input size.

```
hiddenSize1 = 100;
```
The type of autoencoder that you will train is a sparse autoencoder. This autoencoder uses regularizers to learn a sparse representation in the first layer. You can control the influence of these regularizers by setting various parameters:

- L2WeightRegularization controls the impact of an L2 regularizer for the weights of the network (and not the biases). This should typically be quite small.
- SparsityRegularization controls the impact of a sparsity regularizer, which attempts to enforce a constraint on the sparsity of the output from the hidden layer. Note that this is different from applying a sparsity regularizer to the weights.
- SparsityProportion is a parameter of the sparsity regularizer. It controls the sparsity of the output from the hidden layer. A low value for SparsityProportion usually leads to each neuron in the hidden layer "specializing" by only giving a high output for a small number of training examples. For example, if SparsityProportion is set to 0.1, this is equivalent to saying that each neuron in the hidden layer should have an average output of 0.1 over the training examples. This value must be between 0 and 1. The ideal value varies depending on the nature of the problem.

Now train the autoencoder, specifying the values for the regularizers that are described above.

autoenc1 = trainAutoencoder(xTrainImages, hiddenSize1, ...

```
'MaxEpochs', 400, ...
 'L2WeightRegularization',0.004, ...
 'SparsityRegularization',4, ...
 'SparsityProportion',0.15, ...
 'ScaleData', false);
```
Network Diagram

#### **Training Results**

Training finished: Reached maximum number of epochs @

#### **Training Progress**

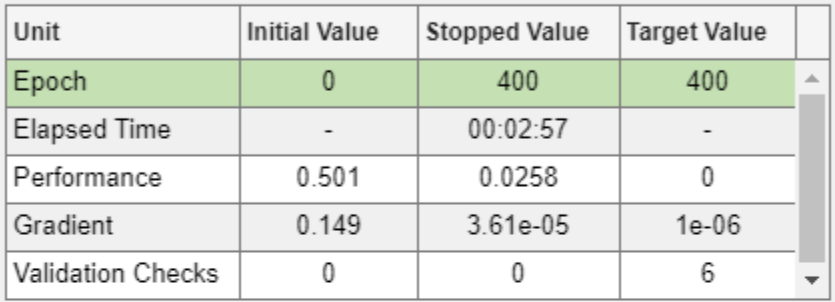

#### **Training Algorithms**

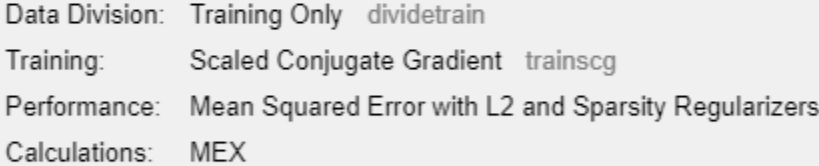

#### **Training Plots**

Performance

You can view a diagram of the autoencoder. The autoencoder is comprised of an encoder followed by a decoder. The encoder maps an input to a hidden representation, and the decoder attempts to reverse this mapping to reconstruct the original input.

view(autoenc1)

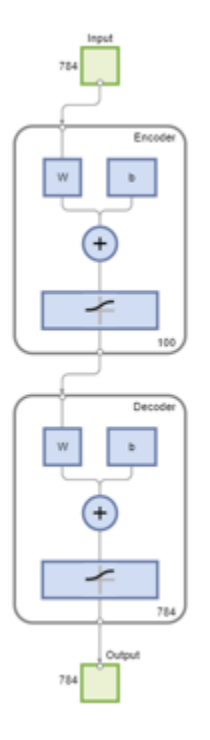

#### **Visualizing the weights of the first autoencoder**

The mapping learned by the encoder part of an autoencoder can be useful for extracting features from data. Each neuron in the encoder has a vector of weights associated with it which will be tuned to respond to a particular visual feature. You can view a representation of these features.

figure() plotWeights(autoenc1);

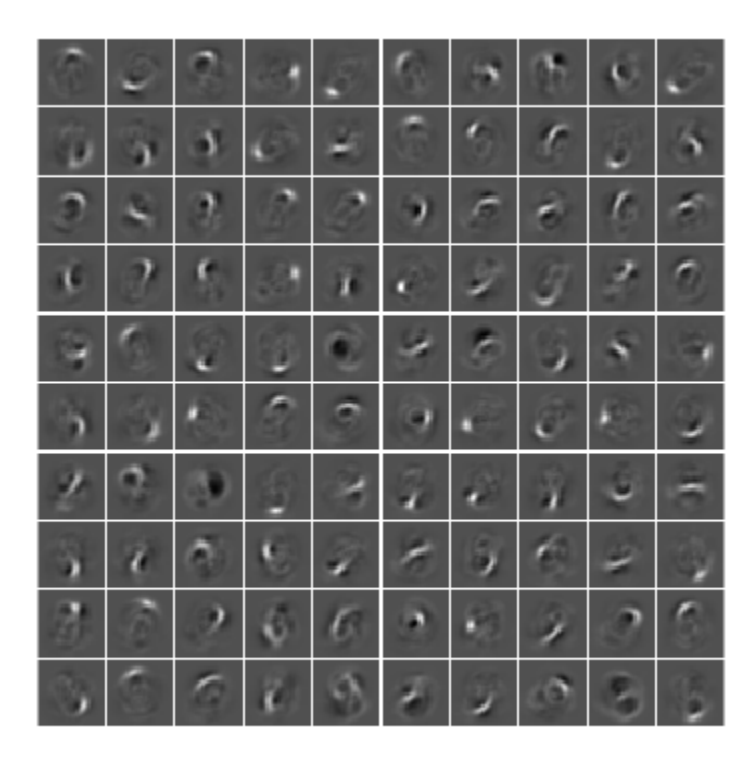

You can see that the features learned by the autoencoder represent curls and stroke patterns from the digit images.

The 100-dimensional output from the hidden layer of the autoencoder is a compressed version of the input, which summarizes its response to the features visualized above. Train the next autoencoder on a set of these vectors extracted from the training data. First, you must use the encoder from the trained autoencoder to generate the features.

```
feat1 = encode(autoenc1,xTrainImages);
```
#### **Training the second autoencoder**

After training the first autoencoder, you train the second autoencoder in a similar way. The main difference is that you use the features that were generated from the first autoencoder as the training data in the second autoencoder. Also, you decrease the size of the hidden representation to 50, so that the encoder in the second autoencoder learns an even smaller representation of the input data.

```
hiddenSize2 = 50;
autoenc2 = trainAutoencoder(feat1, hiddenSize2, ...
    'MaxEpochs', 100, ...
     'L2WeightRegularization',0.002, ...
     'SparsityRegularization',4, ...
     'SparsityProportion',0.1, ...
     'ScaleData', false);
```
Network Diagram

#### **Training Results**

Training finished: Reached maximum number of epochs @

### **Training Progress**

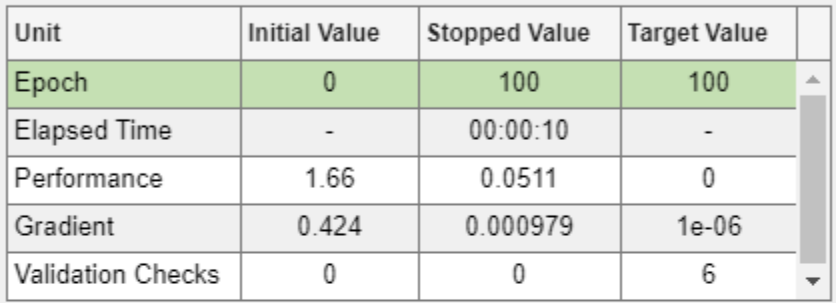

## **Training Algorithms**

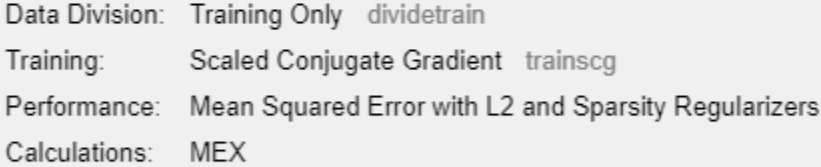

#### **Training Plots**

Performance

Once again, you can view a diagram of the autoencoder with the view function.

view(autoenc2)

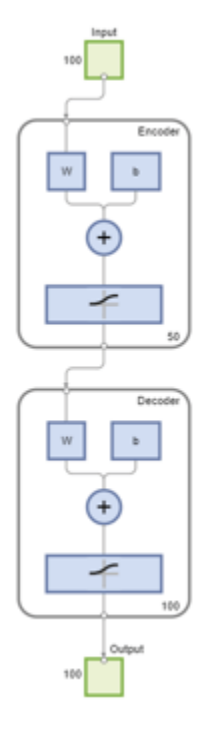

You can extract a second set of features by passing the previous set through the encoder from the second autoencoder.

 $feat2 = encode(autoenc2, feat1);$ 

The original vectors in the training data had 784 dimensions. After passing them through the first encoder, this was reduced to 100 dimensions. After using the second encoder, this was reduced again to 50 dimensions. You can now train a final layer to classify these 50-dimensional vectors into different digit classes.

#### **Training the final softmax layer**

Train a softmax layer to classify the 50-dimensional feature vectors. Unlike the autoencoders, you train the softmax layer in a supervised fashion using labels for the training data.

```
softnet = trainSoftmaxLayer(feat2,tTrain,'MaxEpochs',400);
```
Network Diagram

#### **Training Results**

Training finished: Reached maximum number of epochs @

### **Training Progress**

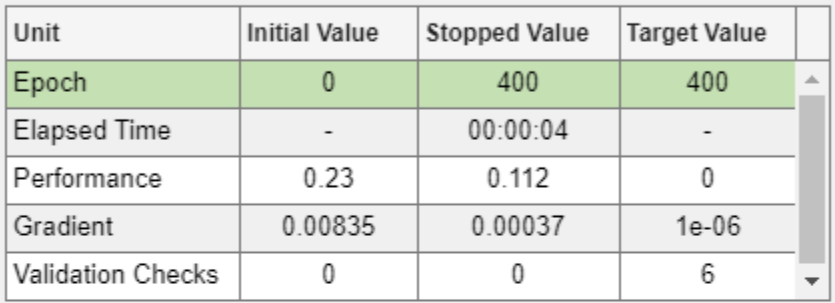

## **Training Algorithms**

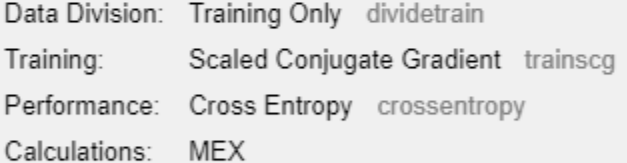

You can view a diagram of the softmax layer with the view function.

view(softnet)

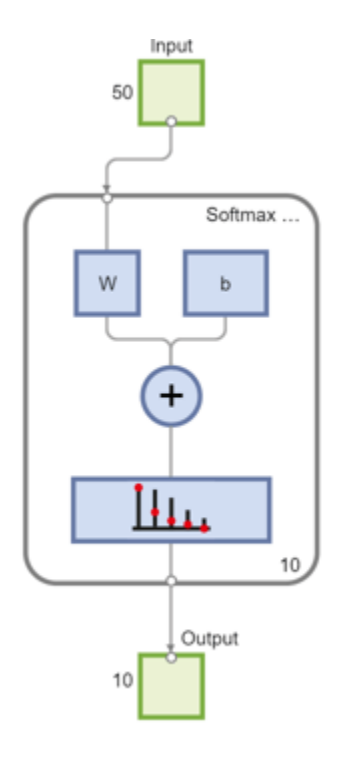

## **Forming a stacked neural network**

You have trained three separate components of a stacked neural network in isolation. At this point, it might be useful to view the three neural networks that you have trained. They are autoenc1, autoenc2, and softnet.

view(autoenc1)

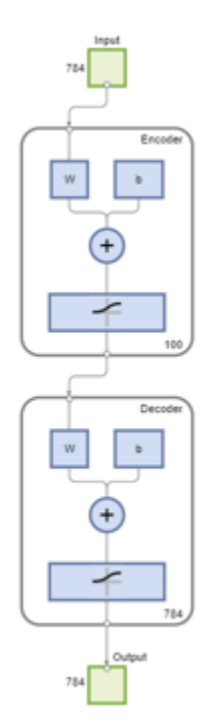

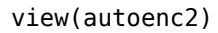

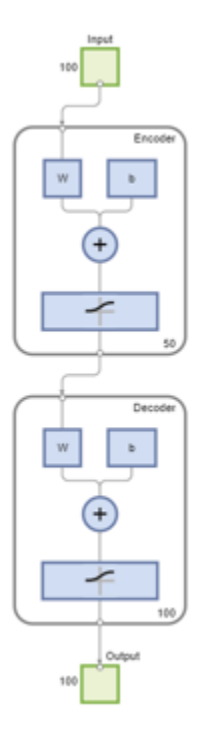

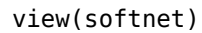

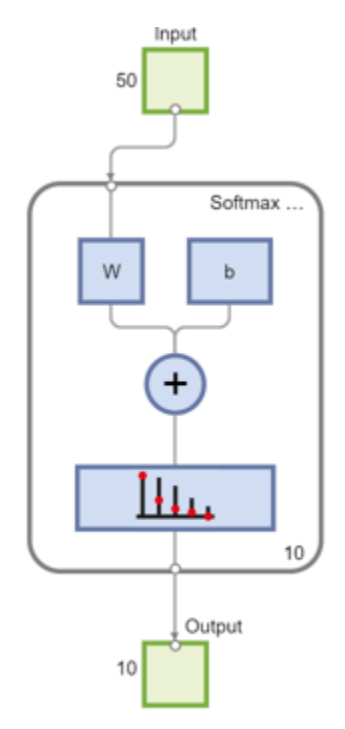

As was explained, the encoders from the autoencoders have been used to extract features. You can stack the encoders from the autoencoders together with the softmax layer to form a stacked network for classification.

```
stackednet = stack(autoenc1,autoenc2,softnet);
```
You can view a diagram of the stacked network with the view function. The network is formed by the encoders from the autoencoders and the softmax layer.

view(stackednet)

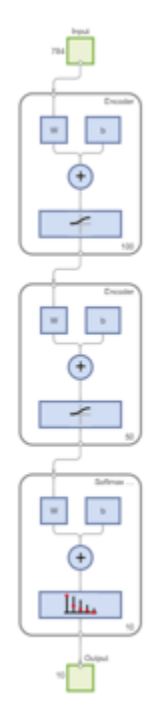

With the full network formed, you can compute the results on the test set. To use images with the stacked network, you have to reshape the test images into a matrix. You can do this by stacking the columns of an image to form a vector, and then forming a matrix from these vectors.

```
% Get the number of pixels in each image
imacwidth = 28:
imageHeight = 28;inputSize = imageWidth*imageHeight;
% Load the test images
[xTestImages,tTest] = digitTestCellArrayData;
% Turn the test images into vectors and put them in a matrix
xTest = zeros(inputSize,numel(xTestImages));
for i = 1: numel (xTestImages)
    xTest(:,i) = xTestImages\{i\}(:,i);
end
```
You can visualize the results with a confusion matrix. The numbers in the bottom right-hand square of the matrix give the overall accuracy.

```
y = stackednet(xTest);
plotconfusion(tTest,y);
```
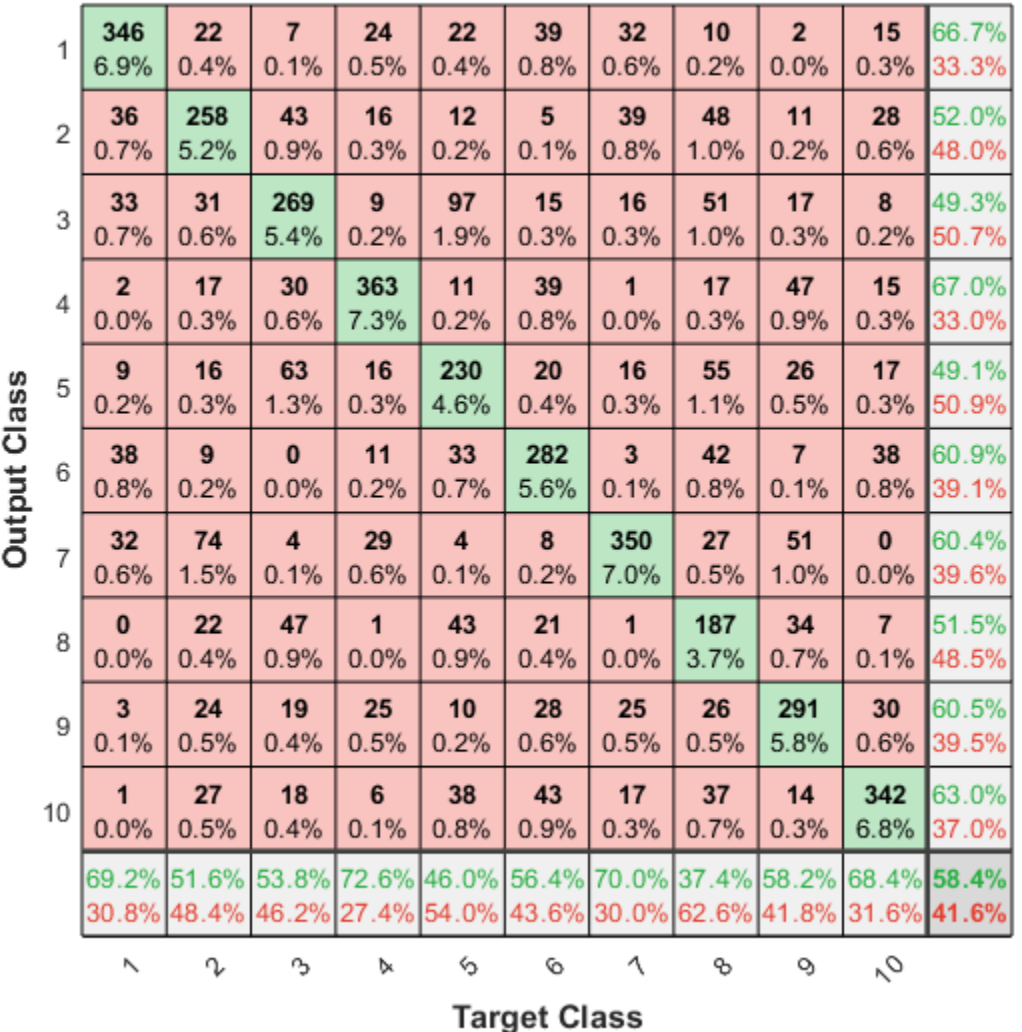

### **Confusion Matrix**

#### **Fine tuning the stacked neural network**

The results for the stacked neural network can be improved by performing backpropagation on the whole multilayer network. This process is often referred to as fine tuning.

You fine tune the network by retraining it on the training data in a supervised fashion. Before you can do this, you have to reshape the training images into a matrix, as was done for the test images.

```
% Turn the training images into vectors and put them in a matrix
xTrain = zeros(inputSize,numel(xTrainImages));
for i = 1: numel(xTrainImages)
   xTrain(:,i) = xTrainImages(i):(;
end
```
## % Perform fine tuning

stackednet = train(stackednet,xTrain,tTrain);

Network Diagram

#### **Training Results**

Training finished: Reached minimum gradient @

### **Training Progress**

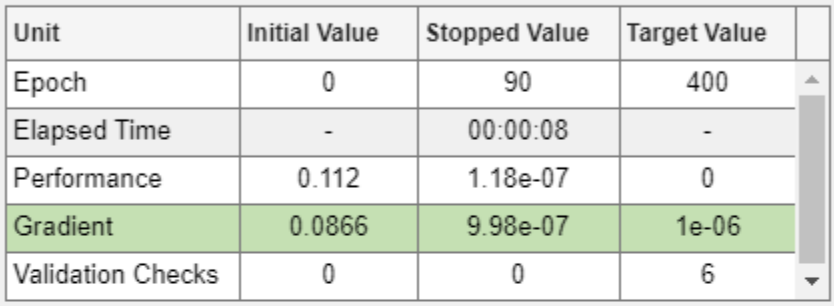

#### **Training Algorithms**

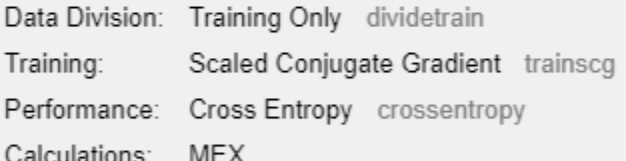

You then view the results again using a confusion matrix.

```
y = stackednet(xTest);
plotconfusion(tTest,y);
```
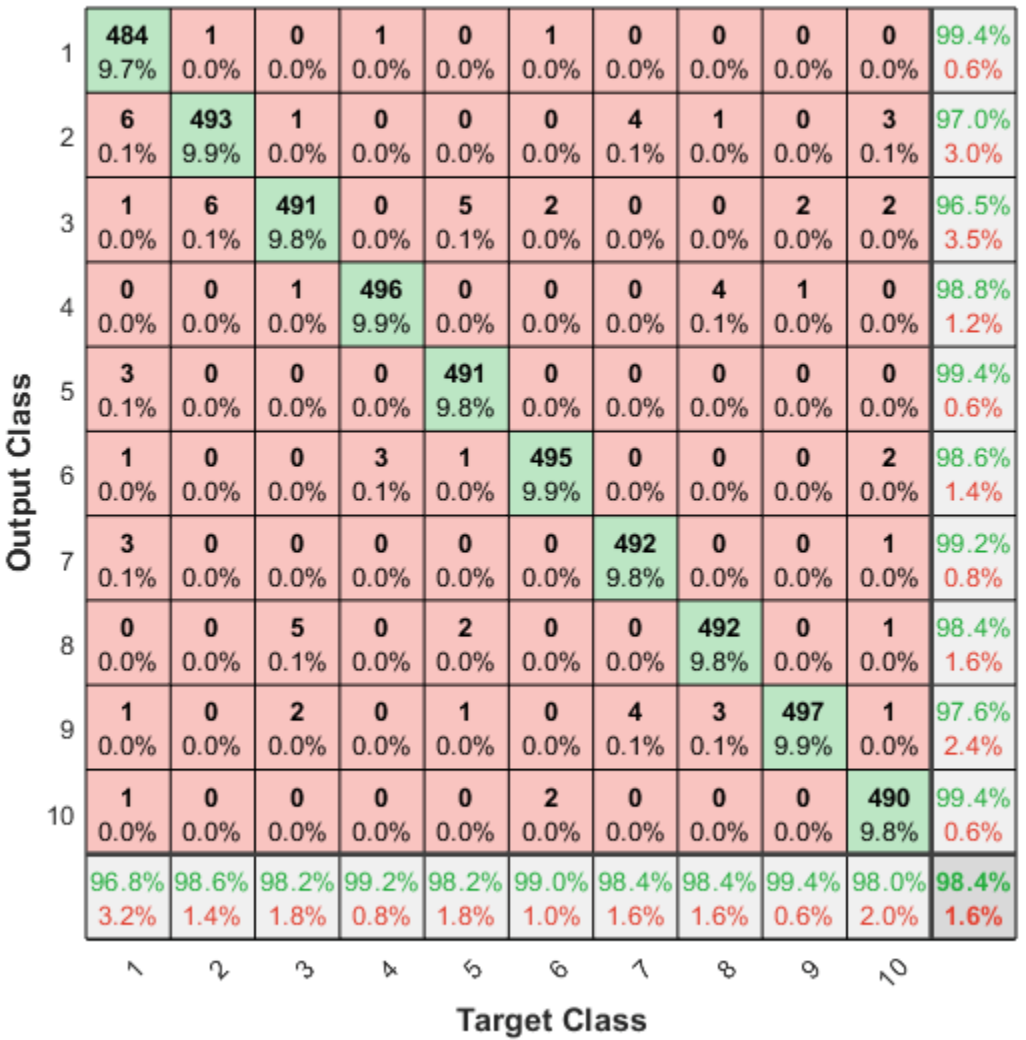

**Confusion Matrix** 

#### **Summary**

This example showed how to train a stacked neural network to classify digits in images using autoencoders. The steps that have been outlined can be applied to other similar problems, such as classifying images of letters, or even small images of objects of a specific category.

# **Iris Clustering**

This example illustrates how a self-organizing map neural network can cluster iris flowers into classes topologically, providing insight into the types of flowers and a useful tool for further analysis.

#### **The Problem: Cluster Iris Flowers**

In this example we attempt to build a neural network that clusters iris flowers into natural classes, such that similar classes are grouped together. Each iris is described by four features:

- Sepal length in cm
- Sepal width in cm
- Petal length in cm
- Petal width in cm

This is an example of a clustering problem, where we would like to group samples into classes based on the similarity between samples. We would like to create a neural network which not only creates class definitions for the known inputs, but will also let us classify unknown inputs accordingly.

#### **Why Self-Organizing Map Neural Networks?**

Self-organizing maps (SOMs) are very good at creating classifications. Further, the classifications retain topological information about which classes are most similar to others. Self-organizing maps can be created with any desired level of detail. They are particularly well suited for clustering data in many dimensions and with complexly shaped and connected feature spaces. They are well suited to cluster iris flowers.

The four flower attributes will act as inputs to the SOM, which will map them onto a 2-dimensional layer of neurons.

#### **Preparing the Data**

Data for clustering problems are set up for a SOM by organizing the data into an input matrix X.

Each ith column of the input matrix will have four elements representing the four measurements taken on a single flower.

Here such a dataset is loaded.

 $x = \text{iris} \text{ dataset};$ 

We can view the size of inputs X.

Note that X has 150 columns. These represent 150 sets of iris flower attributes. It has four rows, for the four measurements.

size(x)

ans = *1×2*

4 150

#### **Clustering with a Neural Network**

The next step is to create a neural network that will learn to cluster.

selforgmap creates self-organizing maps for classifying samples with as much detail as desired by selecting the number of neurons in each dimension of the layer.

We will try a 2-dimension layer of 64 neurons arranged in an 8x8 hexagonal grid for this example. In general, greater detail is achieved with more neurons, and more dimensions allows for modelling the topology of more complex feature spaces.

The input size is 0 because the network has not yet been configured to match our input data. This will happen when the network is trained.

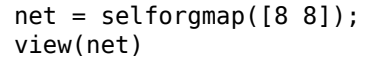

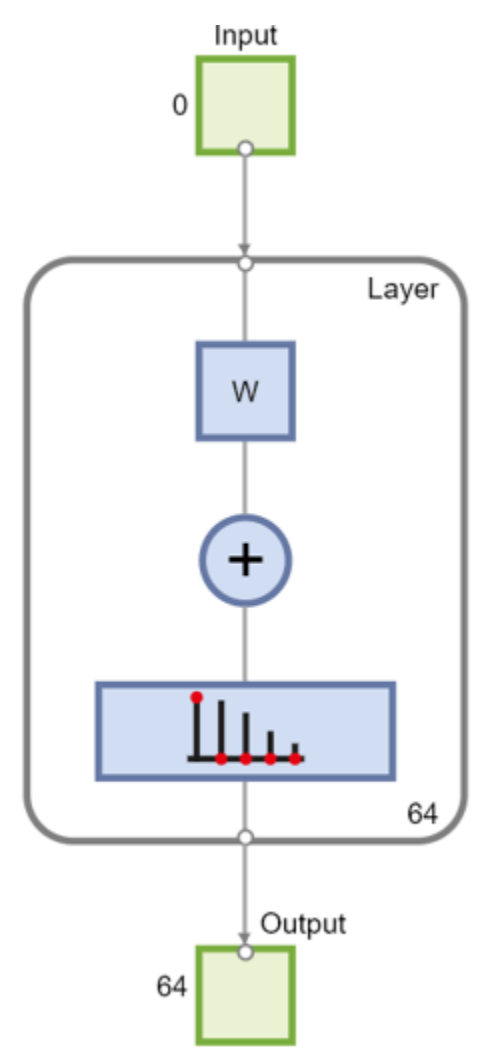

Now the network is ready to be optimized with train.

The Neural Network Training Tool shows the network being trained and the algorithms used to train it. It also displays the training state during training and the criteria which stopped training will be highlighted in green.

The buttons at the bottom open useful plots which can be opened during and after training. Links next to the algorithm names and plot buttons open documentation on those subjects.

 $[net,tr] = train(net,x);$ 

Network Diagram

#### **Training Results**

Training finished: Reached maximum number of epochs @

#### **Training Progress**

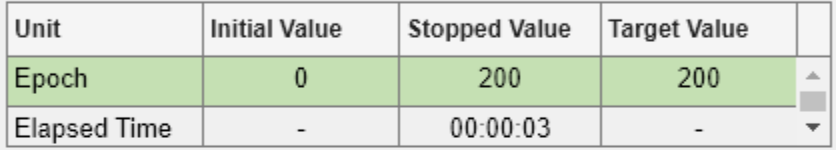

#### **Training Algorithms**

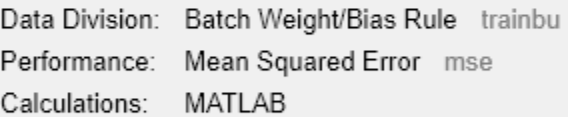

#### **Training Plots**

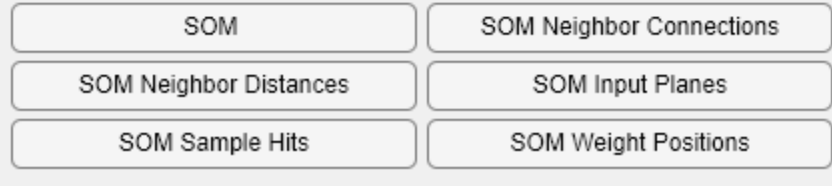

Here the self-organizing map is used to compute the class vectors of each of the training inputs. These classifications cover the feature space populated by the known flowers, and can now be used to classify new flowers accordingly. The network output will be a 64x150 matrix, where each ith column represents the jth cluster for each ith input vector with a 1 in its jth element.

The function vec2ind returns the index of the neuron with an output of 1, for each vector. The indices will range between 1 and 64 for the 64 clusters represented by the 64 neurons.

 $y = net(x);$  $cluster_index = vec2ind(y);$ 

plotsomtop plots the self-organizing maps topology of 64 neurons positioned in an 8x8 hexagonal grid. Each neuron has learned to represent a different class of flower, with adjacent neurons typically representing similar classes.

```
plotsomtop(net)
```
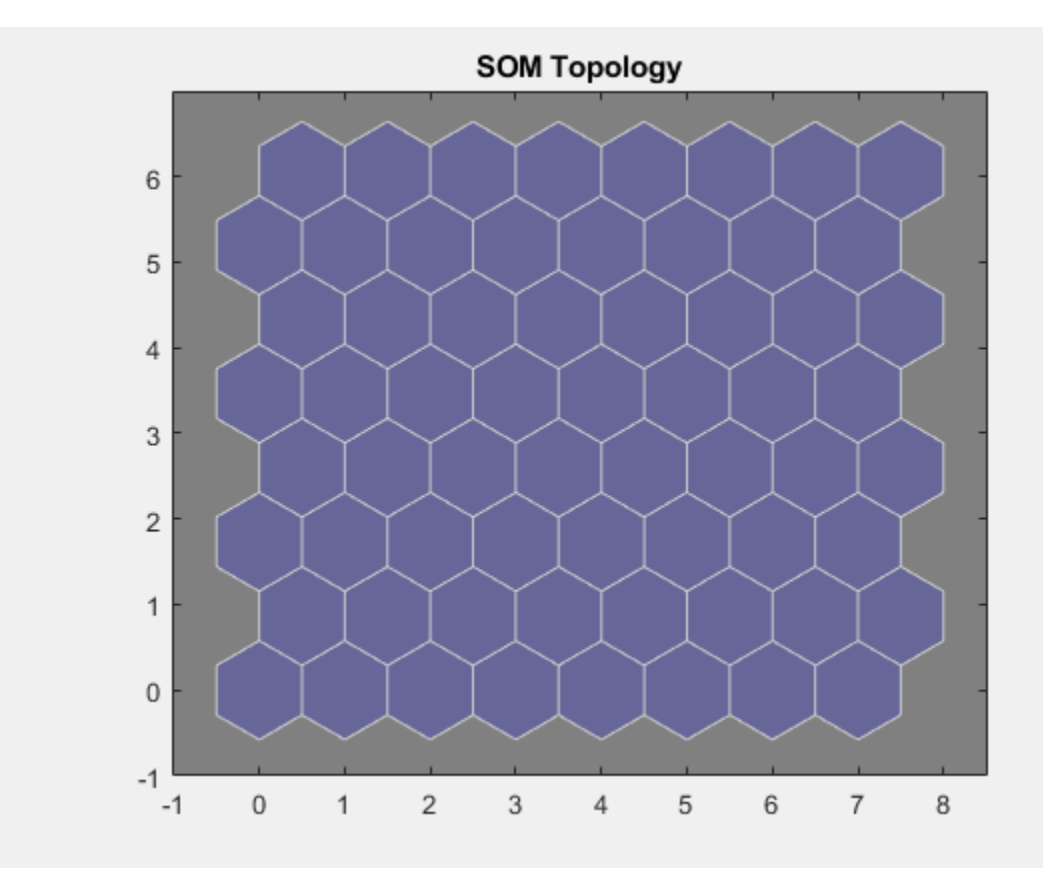

plotsomhits calculates the classes for each flower and shows the number of flowers in each class. Areas of neurons with large numbers of hits indicate classes representing similar highly populated regions of the feature space. Whereas areas with few hits indicate sparsely populated regions of the feature space.

plotsomhits(net,x)

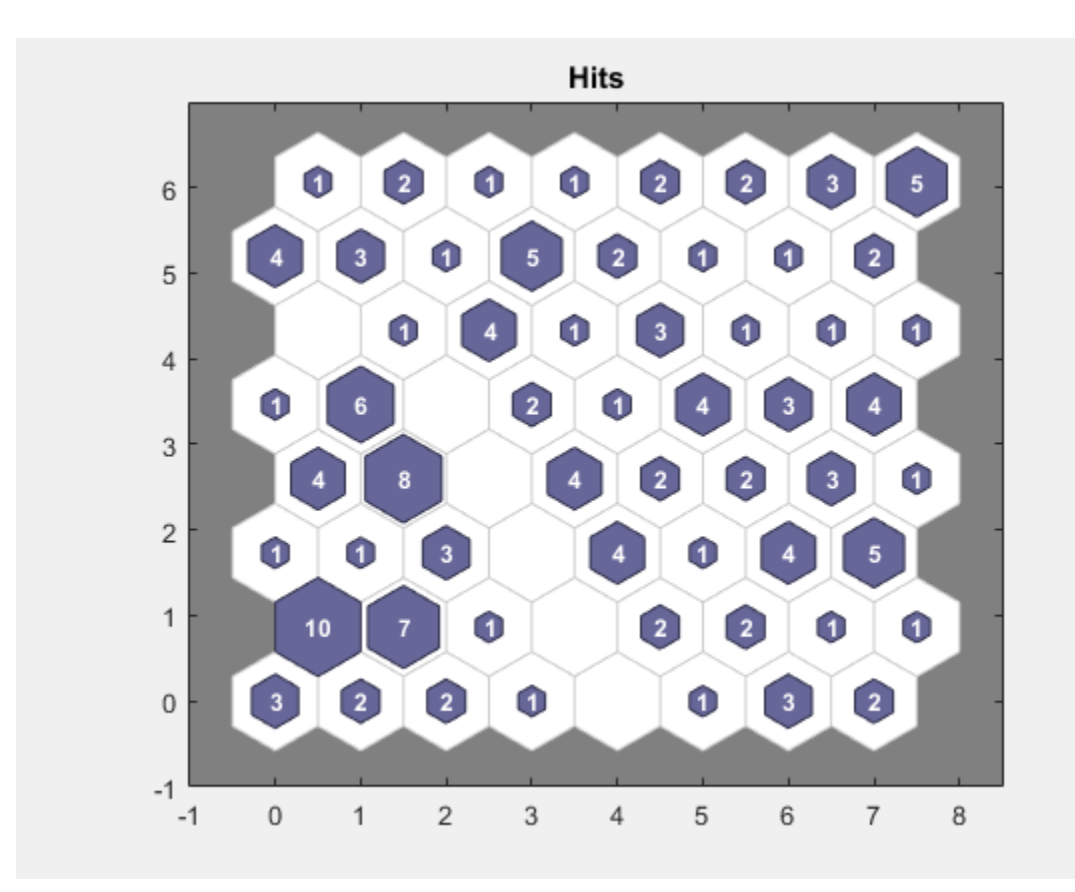

plotsomnc shows the neuron neighbor connections. Neighbors typically classify similar samples. plotsomnc(net)

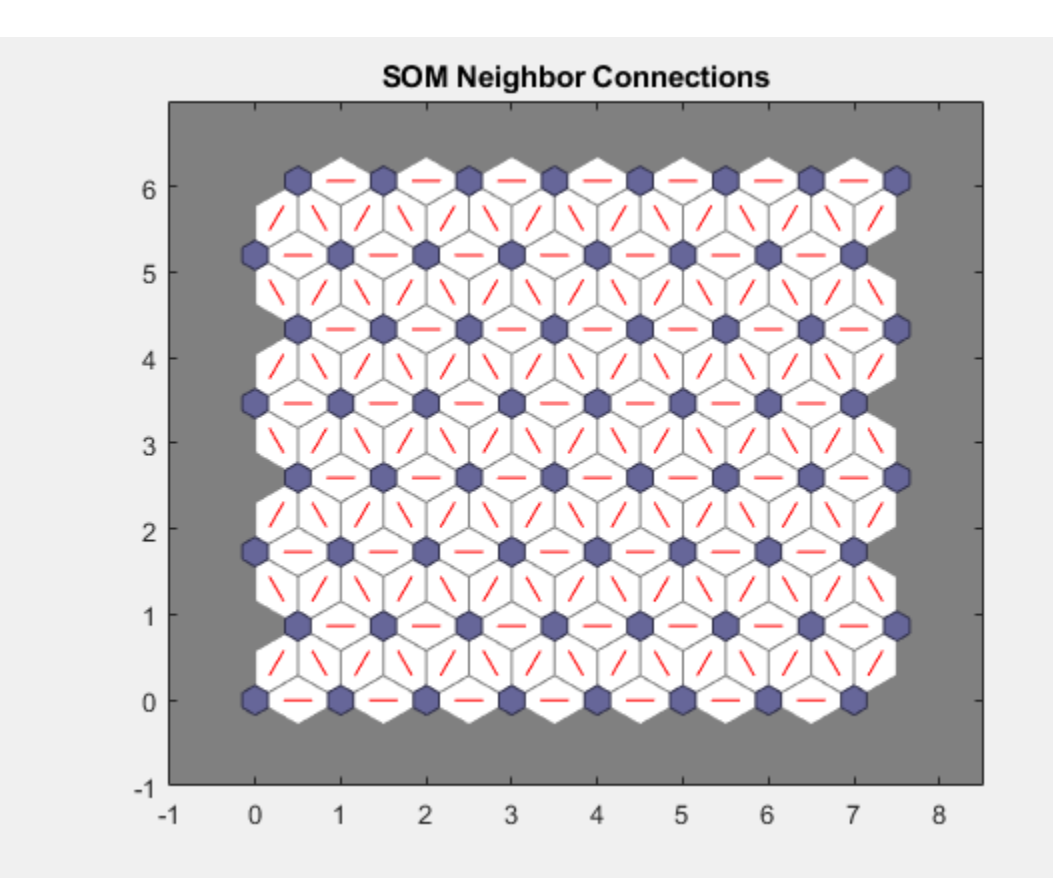

plotsomnd shows how distant (in terms of Euclidian distance) each neuron's class is from its neighbors. Connections which are bright indicate highly connected areas of the input space. While dark connections indicate classes representing regions of the feature space which are far apart, with few or no flowers between them.

Long borders of dark connections separating large regions of the input space indicate that the classes on either side of the border represent flowers with very different features.

plotsomnd(net)

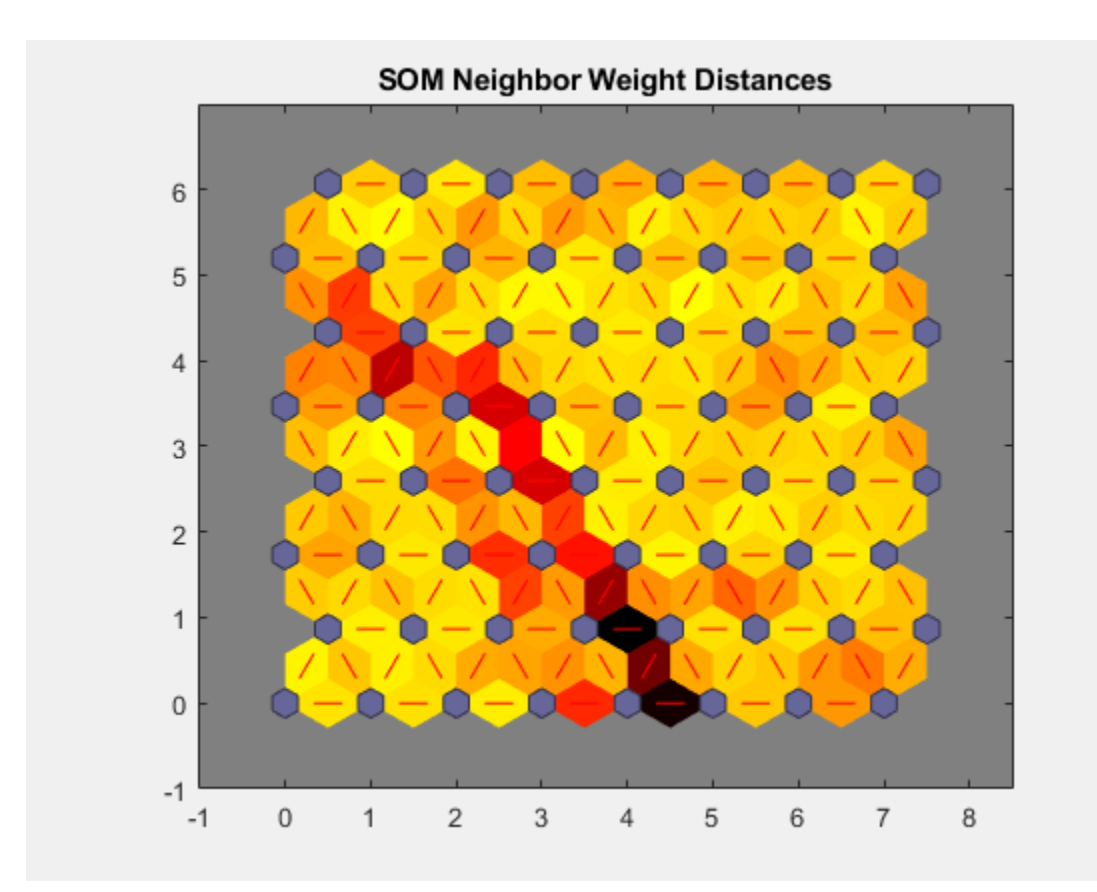

plotsomplanes shows a weight plane for each of the four input features. They are visualizations of the weights that connect each input to each of the 64 neurons in the 8x8 hexagonal grid. Darker colors represent larger weights. If two inputs have similar weight planes (their color gradients may be the same or in reverse) it indicates they are highly correlated.

plotsomplanes(net)

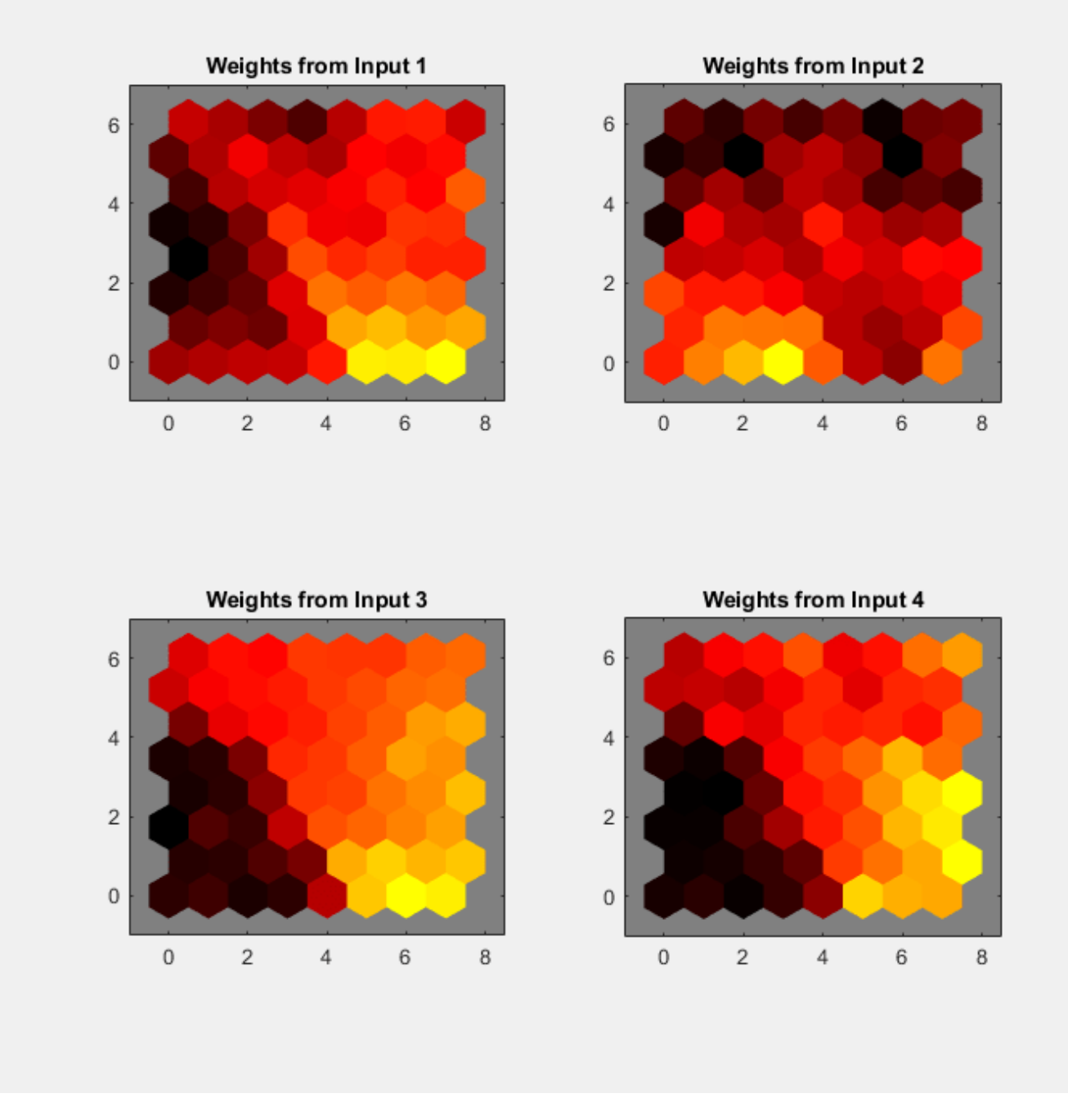

This example illustrated how to design a neural network that clusters iris flowers based on four of their characteristics.

Explore other examples and the documentation for more insight into neural networks and their applications.

# **Gene Expression Analysis**

This example demonstrates looking for patterns in gene expression profiles in baker's yeast using neural networks.

#### **The Problem: Analyzing Gene Expressions in Baker's Yeast (Saccharomyces Cerevisiae)**

The goal is to gain some understanding of gene expressions in Saccharomyces cerevisiae, which is commonly known as baker's yeast or brewer's yeast. It is the fungus that is used to bake bread and ferment wine from grapes.

Saccharomyces cerevisiae, when introduced in a medium rich in glucose, can convert glucose to ethanol. Initially, yeast converts glucose to ethanol by a metabolic process called "fermentation". However, once the supply of glucose is exhausted yeast shifts from anaerobic fermentation of glucose to aerobic respiration of ethanol. This process is called diauxic shift. This process is of considerable interest since it is accompanied by major changes in gene expression.

The example uses DNA microarray data to study temporal gene expression of almost all genes in Saccharomyces cerevisiae during the diauxic shift.

You need Bioinformatics Toolbox™ to run this example.

```
if ~nnDependency.bioInfoAvailable
    errordlg('This example requires Bioinformatics Toolbox.');
     return;
end
```
#### **The Data**

This example uses data from DeRisi, JL, Iyer, VR, Brown, PO. "Exploring the metabolic and genetic control of gene expression on a genomic scale." Science. 1997 Oct 24;278(5338):680-6. PMID: 9381177

The full data set can be downloaded from the Gene Expression Omnibus website: [https://](https://www.yeastgenome.org) [www.yeastgenome.org](https://www.yeastgenome.org)

Start by loading the data into MATLAB®.

load yeastdata.mat

Gene expression levels were measured at seven time points during the diauxic shift. The variable times contains the times at which the expression levels were measured in the experiment. The variable genes contains the names of the genes whose expression levels were measured. The variable yeastvalues contains the "VALUE" data or LOG\_RAT2N\_MEAN, or log2 of ratio of CH2DN\_MEAN and CH1DN\_MEAN from the seven time steps in the experiment.

To get an idea of the size of the data you can use numel(genes) to show how many genes there are in the data set.

numel(genes)

 $ans = 6400$ 

genes is a cell array of the gene names. You can access the entries using MATLAB cell array indexing:

#### genes{15}

ans  $=$ 'YAL054C'

This indicates that the 15th row of the variable yeastvalues contains expression levels for the ORF YAL054C.

#### **Filtering the Genes**

The data set is quite large and a lot of the information corresponds to genes that do not show any interesting changes during the experiment. To make it easier to find the interesting genes, the first thing to do is to reduce the size of the data set by removing genes with expression profiles that do not show anything of interest. There are 6400 expression profiles. You can use a number of techniques to reduce this to some subset that contains the most significant genes.

If you look through the gene list you will see several spots marked as 'EMPTY'. These are empty spots on the array, and while they might have data associated with them, for the purposes of this example, you can consider these points to be noise. These points can be found using the strcmp function and removed from the data set with indexing commands.

```
emptySpots = strcmp('EMPTY',genes);
yeastvalues(emptySpots,:) = [];
genes(emptySpots) = [];
numel(genes)
```

```
ans = 6314
```
In the yeastvalues data you will also see several places where the expression level is marked as NaN. This indicates that no data was collected for this spot at the particular time step. One approach to dealing with these missing values would be to impute them using the mean or median of data for the particular gene over time. This example uses a less rigorous approach of simply throwing away the data for any genes where one or more expression level was not measured.

The function isnan is used to identify the genes with missing data and indexing commands are used to remove the genes with missing data.

```
nanIndices = any(isan(n) yeastvalues), 2);
yeastvalues(nanIndices,:) = [];
genes(nanIndices) = [];
numel(genes)
```

```
ans = 6276
```
If you were to plot the expression profiles of all the remaining profiles, you would see that most profiles are flat and not significantly different from the others. This flat data is obviously of use as it indicates that the genes associated with these profiles are not significantly affected by the diauxic shift; however, in this example, you are interested in the genes with large changes in expression accompanying the diauxic shift. You can use filtering functions in the Bioinformatics Toolbox™ to remove genes with various types of profiles that do not provide useful information about genes affected by the metabolic change.

You can use the genevarfilter function to filter out genes with small variance over time. The function returns a logical array of the same size as the variable genes with ones corresponding to rows of yeastvalues with variance greater than the 10th percentile and zeros corresponding to those below the threshold.

```
mask = genevarfilter(yeastvalues);
% Use the mask as an index into the values to remove the filtered genes.
yeastvalues = yeastvalues(mask,:);
genes = genes(maxk);numel(genes)
```
ans  $= 5648$ 

The function genelowvalfilter removes genes that have very low absolute expression values. Note that the gene filter functions can also automatically calculate the filtered data and names.

```
[mask, yeastvalues, genes] = ... genelowvalfilter(yeastvalues,genes,'absval',log2(3));
numel(genes)
```
ans  $= 822$ 

Use geneent ropy filter to remove genes whose profiles have low entropy:

```
[mask, yeastvalues, genes] = ...
     geneentropyfilter(yeastvalues,genes,'prctile',15);
numel(genes)
```
ans  $= 614$ 

#### **Principal Component Analysis**

Now that you have a manageable list of genes, you can look for relationships between the profiles.

Normalizing the standard deviation and mean of data allows the network to treat each input as equally important over its range of values.

Principal-component analysis (PCA) is a useful technique that can be used to reduce the dimensionality of large data sets, such as those from microarray analysis. This technique isolates the principal components of the dataset eliminating those components that contribute the least to the variation in the data set.

The two settings variables can be used to apply mapstd and processpca to new data to be consistent.

```
[x, std settings] = mapstd(yeastvalues'); % Normalize data[x, pca] settings] = processpca(x,0.15); % PCA
```
The input vectors are first normalized, using mapstd, so that they have zero mean and unity variance. processpca is the function that implements the PCA algorithm. The second argument passed to processpca is 0.15. This means that processpca eliminates those principal components that contribute less than 15% to the total variation in the data set. The variable pc now contains the principal components of the yeastvalues data.

The principal components can be visualized using the scatter function.

```
figure
scatter(x(1,:),x(2,:));xlabel('First Principal Component');
ylabel('Second Principal Component');
title('Principal Component Scatter Plot');
```
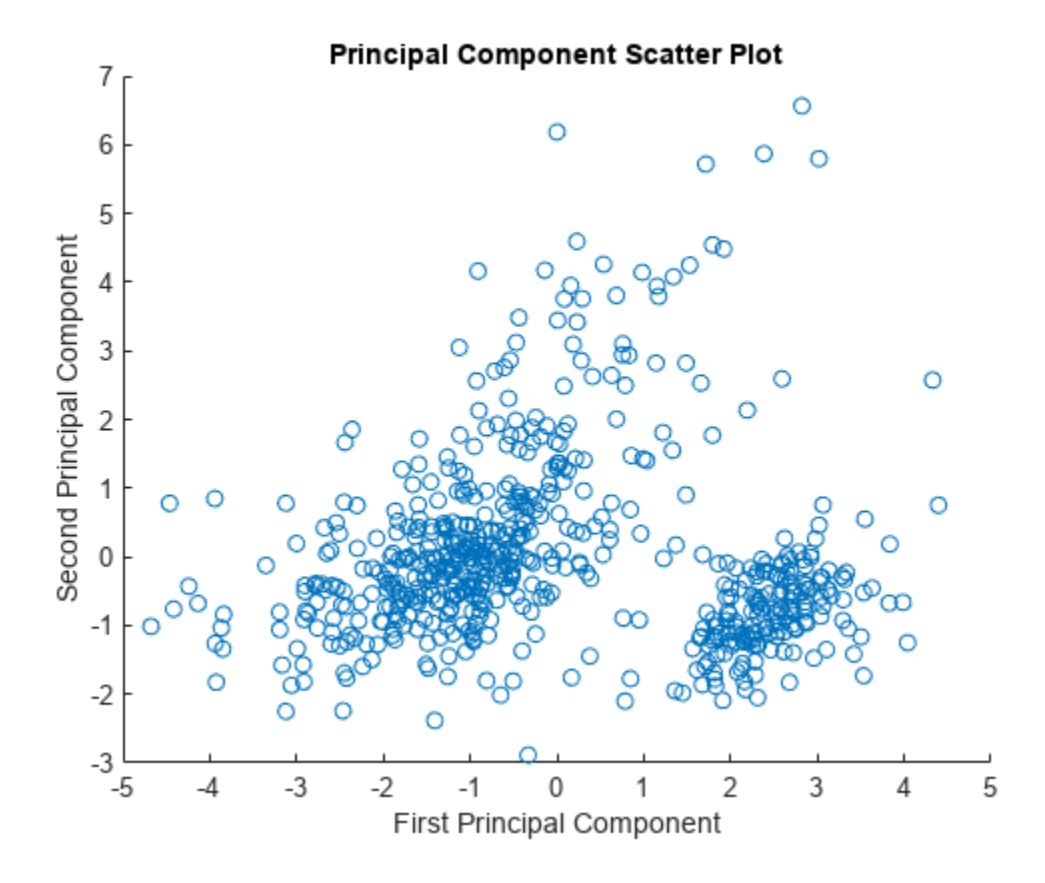

#### **Cluster Analysis: Self-Organizing Maps**

The principal components can now be clustered using the Self-Organizing map (SOM) clustering algorithm.

The selforgmap function creates a Self-Organizing map network which can then be trained with the train function.

The input size is 0 because the network has not yet been configured to match our input data. This will happen when the network is trained.

```
net = selforgmap([5 3]);
view(net)
```
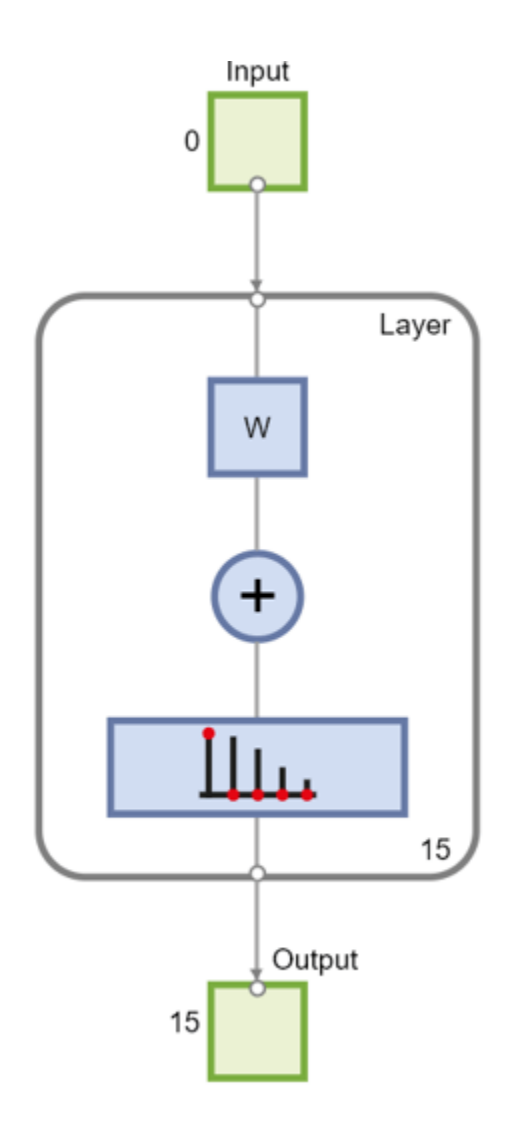

Now the network is ready to be trained.

The Neural Network Training Tool shows the network being trained and the algorithms used to train it. It also displays the training state during training and the criteria which stopped training will be highlighted in green.

The buttons at the bottom open useful plots which can be opened during and after training. Links next to the algorithm names and plot buttons open documentation on those subjects.

 $net = train(net, x);$ 

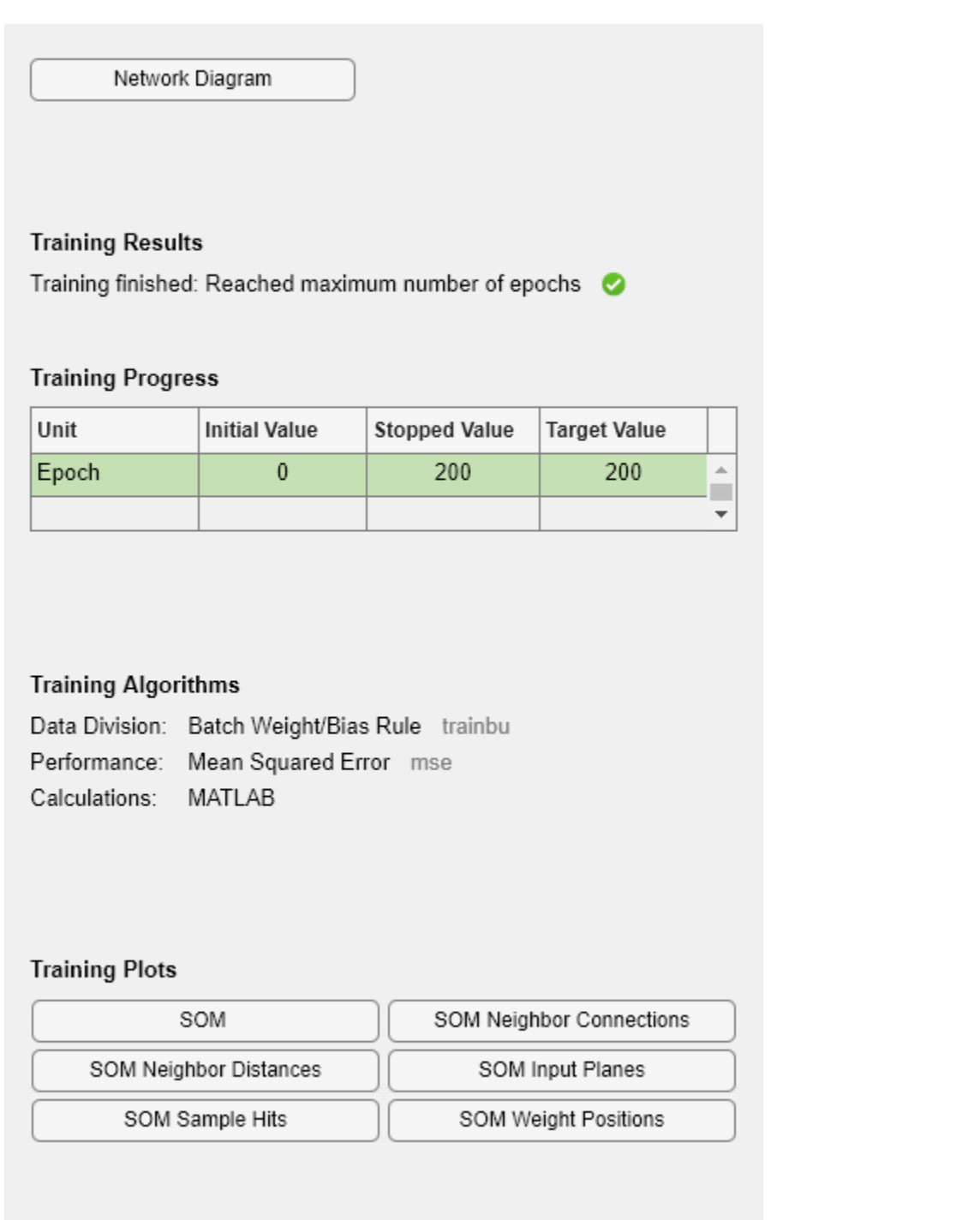

Use plotsompos to display the network over a scatter plot of the first two dimensions of the data.

figure plotsompos(net,x);

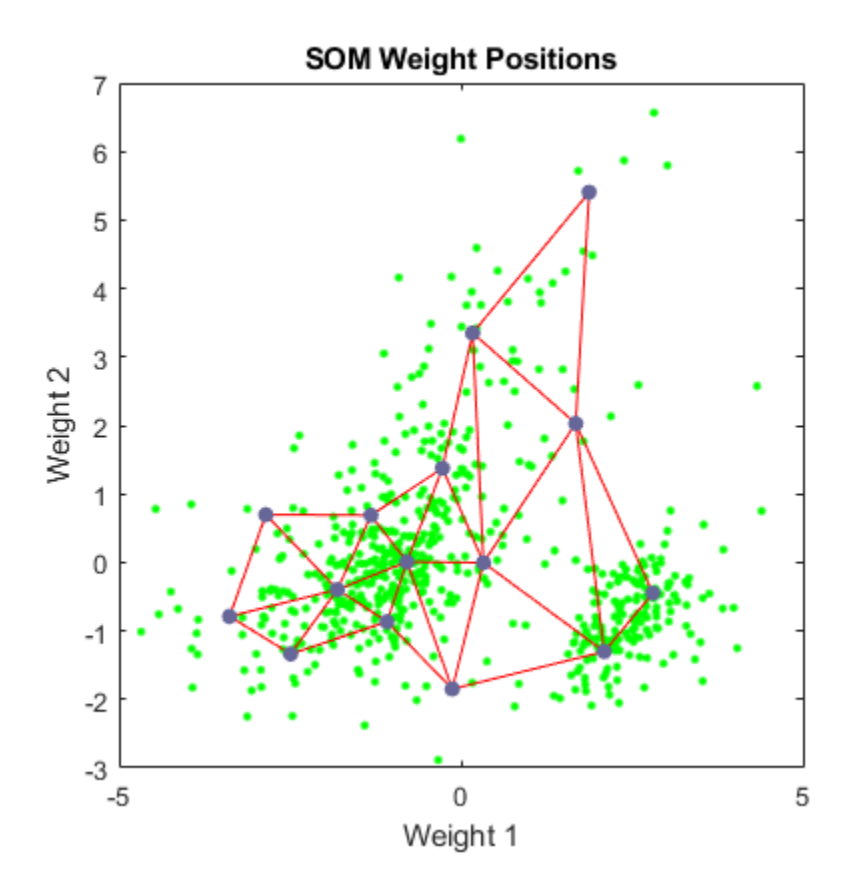

You can assign clusters using the SOM by finding the nearest node to each point in the data set.

 $y = net(x);$  $cluster\_indices = vec2ind(y);$ 

Use plotsomhits to see how many vectors are assigned to each of the neurons in the map.

```
figure
plotsomhits(net,x);
```
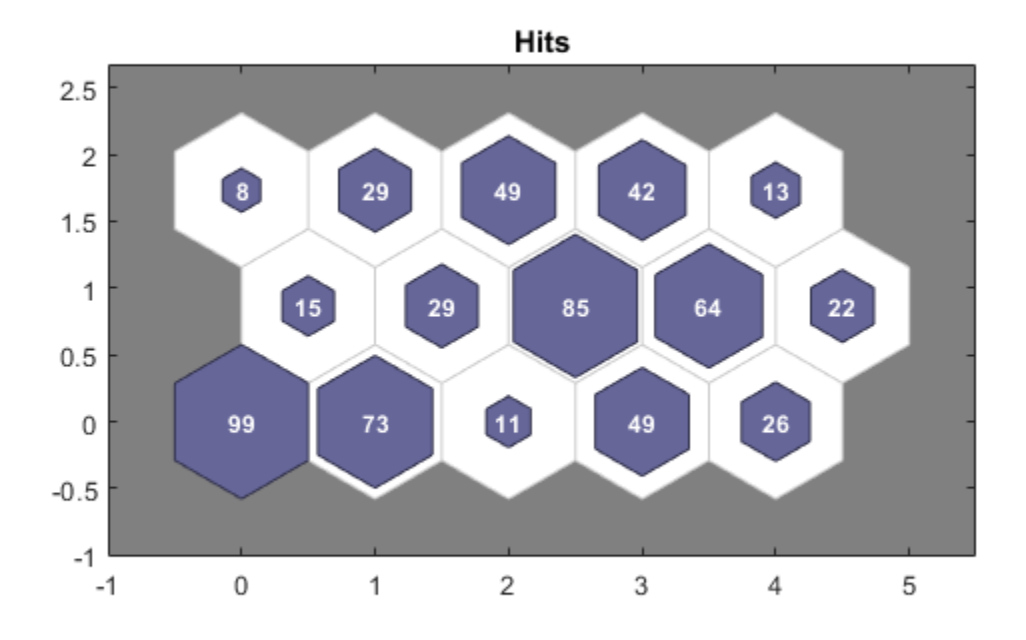

You can also use other clustering algorithms like Hierarchical clustering and K-means, available in the Statistics and Machine Learning Toolbox™ for cluster analysis.

#### **Glossary**

**ORF** - An open reading frame (ORF) is a portion of a gene's sequence that contains a sequence of bases, uninterrupted by stop sequences, that could potentially encode a protein.

# **Maglev Modeling**

This example illustrates how a NARX (Nonlinear AutoRegressive with eXternal input) neural network can model a magnet levitation dynamical system.

#### **The Problem: Model a Magnetic Levitation System**

In this example we attempt to build a neural network that can predict the dynamic behavior of a magnet levitated using a control current.

The system is characterized by the magnet's position and a control current, both of which determine where the magnet will be an instant later.

This is an example of a time series problem, where past values of a feedback time series (the magnet position) and an external input series (the control current) are used to predict future values of the feedback series.

#### **Why Neural Networks?**

Neural networks are very good at time series problems. A neural network with enough elements (called neurons) can model dynamic systems with arbitrary accuracy. They are particularly well suited for addressing non-linear dynamic problems. Neural networks are a good candidate for solving this problem.

The network will be designed by using recordings of an actual levitated magnet's position responding to a control current.

#### **Preparing the Data**

Data for function fitting problems are set up for a neural network by organizing the data into two matrices, the input time series X and the target time series T.

The input series X is a row cell array, where each element is the associated timestep of the control current.

The target series T is a row cell array, where each element is the associated timestep of the levitated magnet position.

Here such a dataset is loaded.

 $[x,t] = maglev_dataset;$ 

We can view the sizes of inputs X and targets T.

Note that both X and T have 4001 columns. These represent 4001 timesteps of the control current and magnet position.

size(x) ans = *1×2* 1 4001

size(t)

ans = *1×2* 1 4001

#### **Time Series Modelling with a Neural Network**

The next step is to create a neural network that will learn to model how the magnet changes position.

Since the neural network starts with random initial weights, the results of this example will differ slightly every time it is run. The random seed is set to avoid this randomness. However this is not necessary for your own applications.

```
setdemorandstream(491218381)
```
Two-layer (i.e. one-hidden-layer) NARX neural networks can fit any dynamical input-output relationship given enough neurons in the hidden layer. Layers which are not output layers are called hidden layers.

We will try a single hidden layer of 10 neurons for this example. In general, more difficult problems require more neurons, and perhaps more layers. Simpler problems require fewer neurons.

We will also try using tap delays with two delays for the external input (control current) and feedback (magnet position). More delays allow the network to model more complex dynamic systems.

The input and output have sizes of 0 because the network has not yet been configured to match our input and target data. This will happen when the network is trained.

The output y(t) is also an input, whose delayed version is fed back into the network.

 $net =$  narxnet $(1:2, 1:2, 10)$ ; view(net)

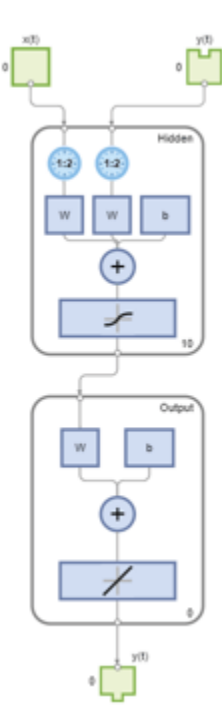
Before we can train the network, we must use the first two timesteps of the external input and feedback time series to fill the two tap delay states of the network.

Furthermore, we need to use the feedback series both as an input series and target series.

The function PREPARETS prepares time series data for simulation and training for us. Xs will consist of shifted input and target series to be presented to the network. Xi is the initial input delay states. Ai is the layer delay states (empty in this case as there are no layer-to-layer delays), and Ts is the shifted feedback series.

 $[Xs,Xi,Ai,Ts] = preparents(net,x,\{\},t);$ 

Now the network is ready to be trained. The timesteps are automatically divided into training, validation and test sets. The training set is used to teach the network. Training continues as long as the network continues improving on the validation set. The test set provides a completely independent measure of network accuracy.

The Neural Network Training Tool shows the network being trained and the algorithms used to train it. It also displays the training state during training and the criteria which stopped training will be highlighted in green.

The buttons at the bottom open useful plots which can be opened during and after training. Links next to the algorithm names and plot buttons open documentation on those subjects.

 $[net,tr] = train(net,Xs,Ts,Xi,Ai);$ 

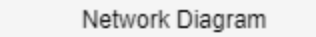

### **Training Results**

Training finished: Met validation criterion @

### **Training Progress**

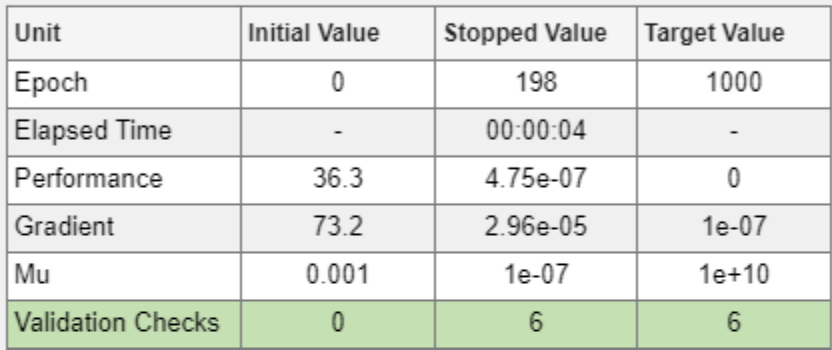

### **Training Algorithms**

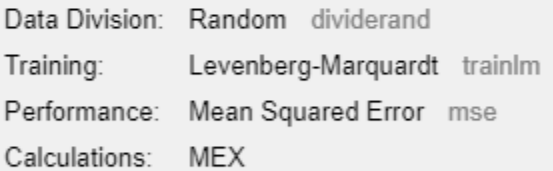

#### **Training Plots**

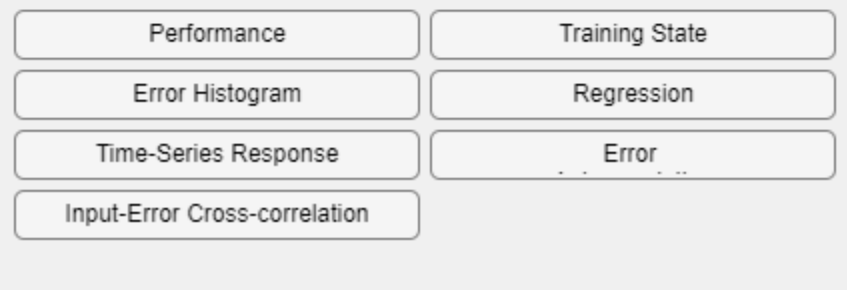

To see how the network's performance improved during training, either click the "Performance" button in the training tool, or call PLOTPERFORM.

Performance is measured in terms of mean squared error, and is shown in a log scale. It rapidly decreased as the network was trained.

Performance is shown for each of the training, validation and test sets.

```
plotperform(tr)
```
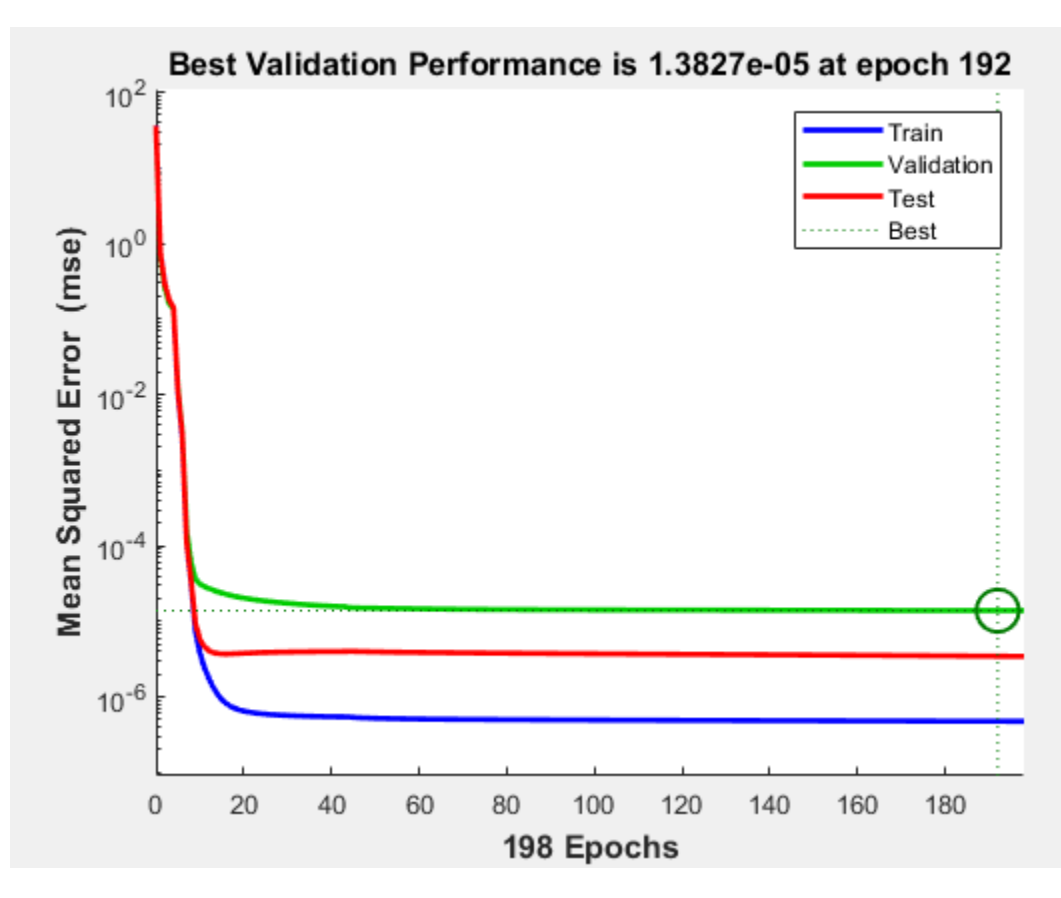

### **Testing the Neural Network**

The mean squared error of the trained neural network for all timesteps can now be measured.

 $Y = net(Xs,Xi,Ai);$ 

 $perf = mse(net,Ts, Y)$ 

perf = 2.9245e-06

PLOTRESPONSE will show us the network's response in comparison to the actual magnet position. If the model is accurate the '+' points will track the diamond points, and the errors in the bottom axis will be very small.

plotresponse(Ts,Y)

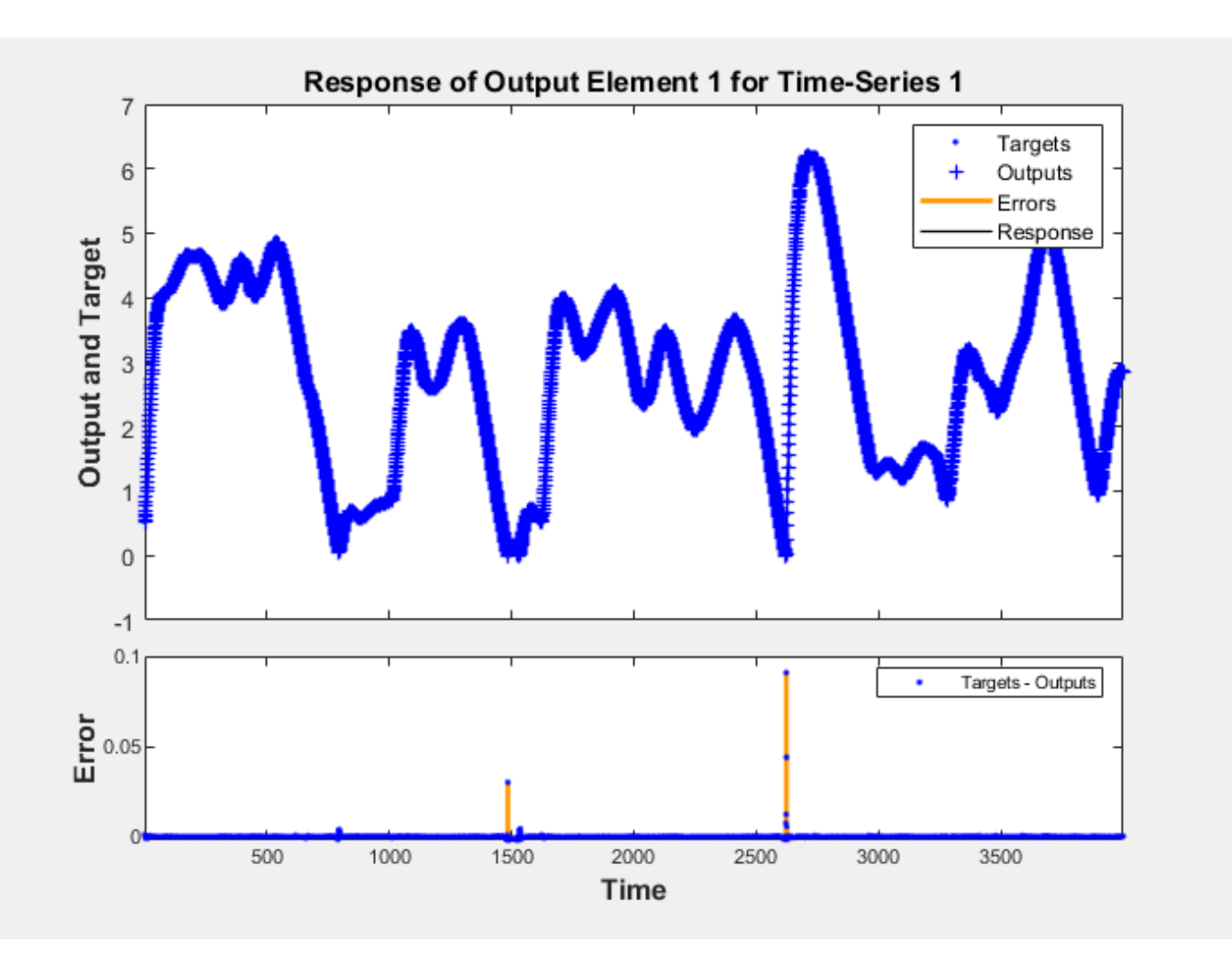

PLOTERRCORR shows the correlation of error at time t, e(t) with errors over varying lags, e(t+lag). The center line shows the mean squared error. If the network has been trained well all the other lines will be much shorter, and most if not all will fall within the red confidence limits.

The function GSUBTRACT is used to calculate the error. This function generalizes subtraction to support differences between cell array data.

 $E = g$ subtract(Ts,Y);

ploterrcorr(E)

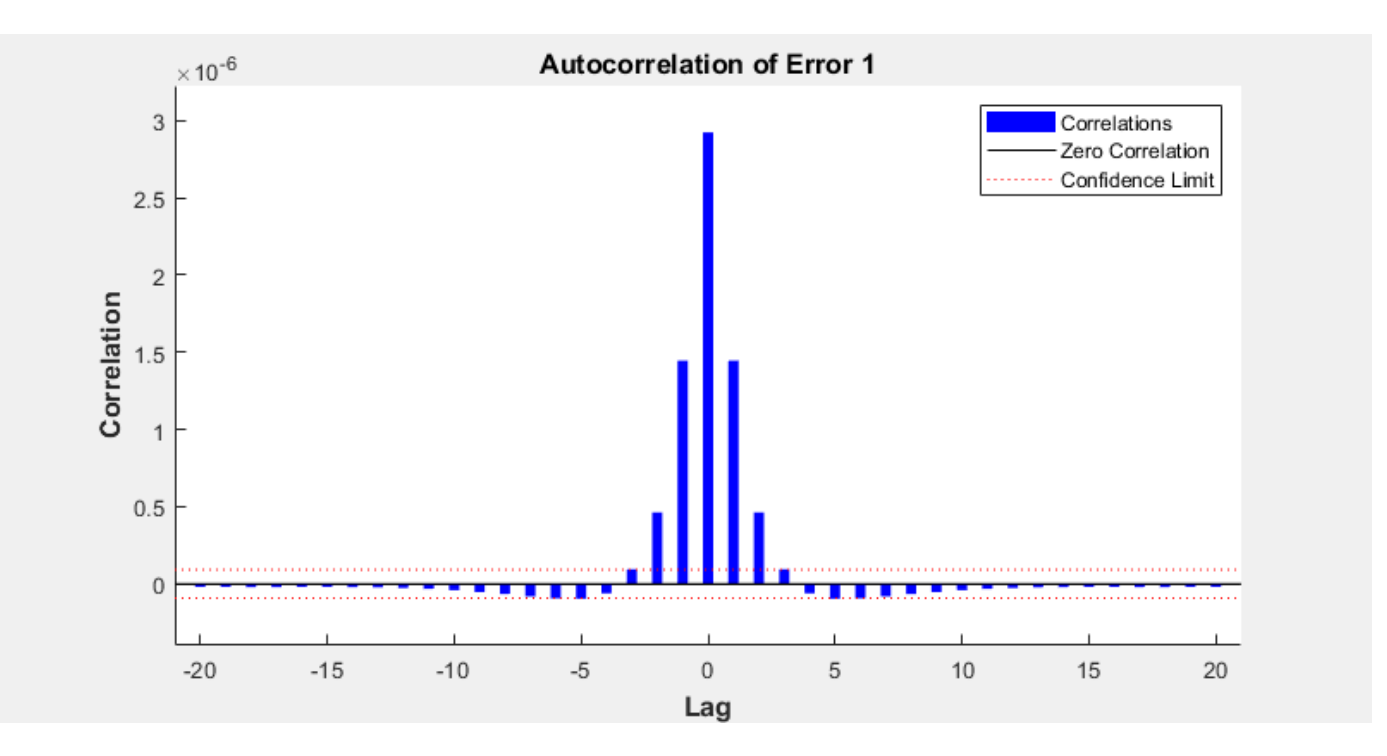

Similarly, PLOTINERRCORR shows the correlation of error with respect to the inputs, with varying degrees of lag. In this case, most or all the lines should fall within the confidence limits, including the center line.

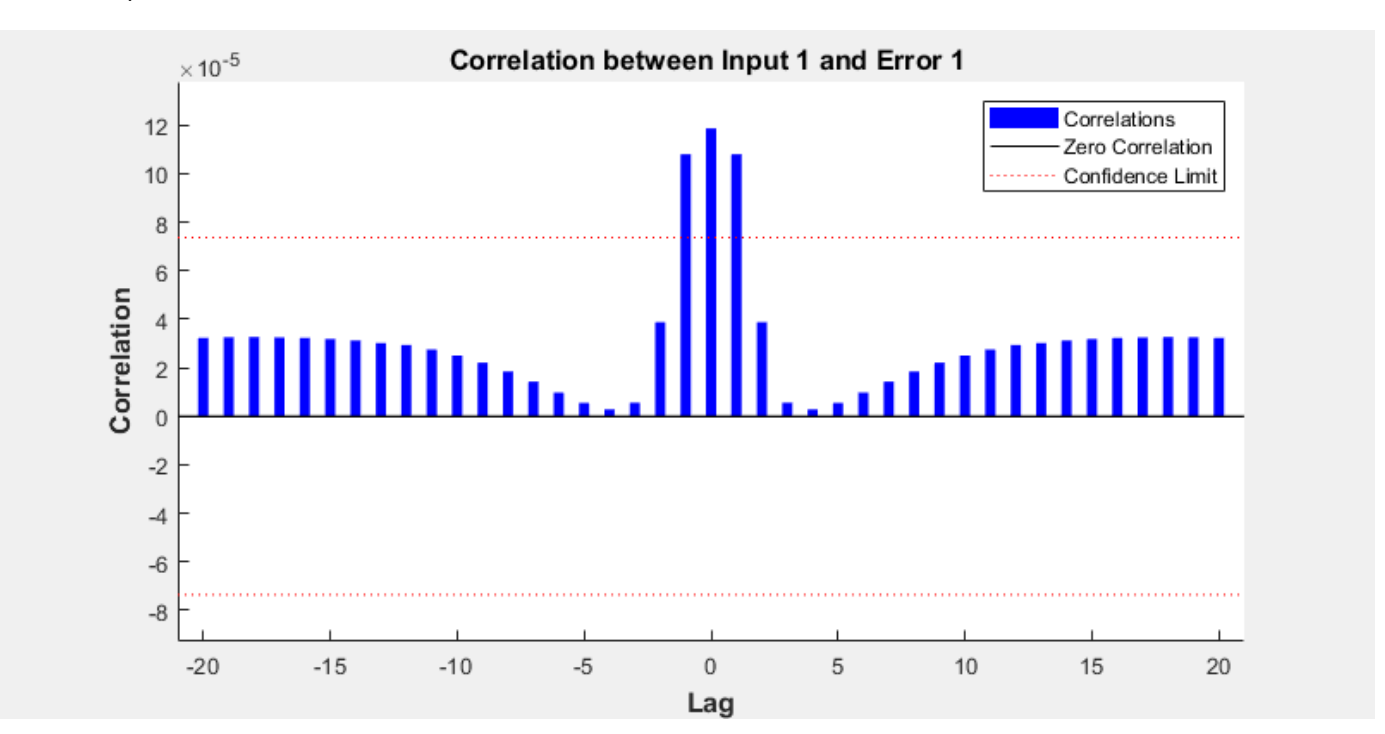

plotinerrcorr(Xs,E)

The network was trained in open loop form, where targets were used as feedback inputs. The network can also be converted to closed loop form, where its own predictions become the feedback inputs.

```
net2 = closeloop(net);
view(net2)
```
We can simulate the network in closed loop form. In this case the network is only given initial magnet positions, and then must use its own predicted positions recursively to predict new positions.

This quickly results in a poor fit between the predicted and actual response. This will occur even if the model is very good. But it is interesting to see how many steps they match before separating.

Again, PREPARETS does the work of preparing the time series data for us taking into account the altered network.

```
[Xs,Xi,Ai,Ts] = preparents(net2,x,{});
Y = net2(Xs,Xi,Ai);plotresponse(Ts,Y)
```
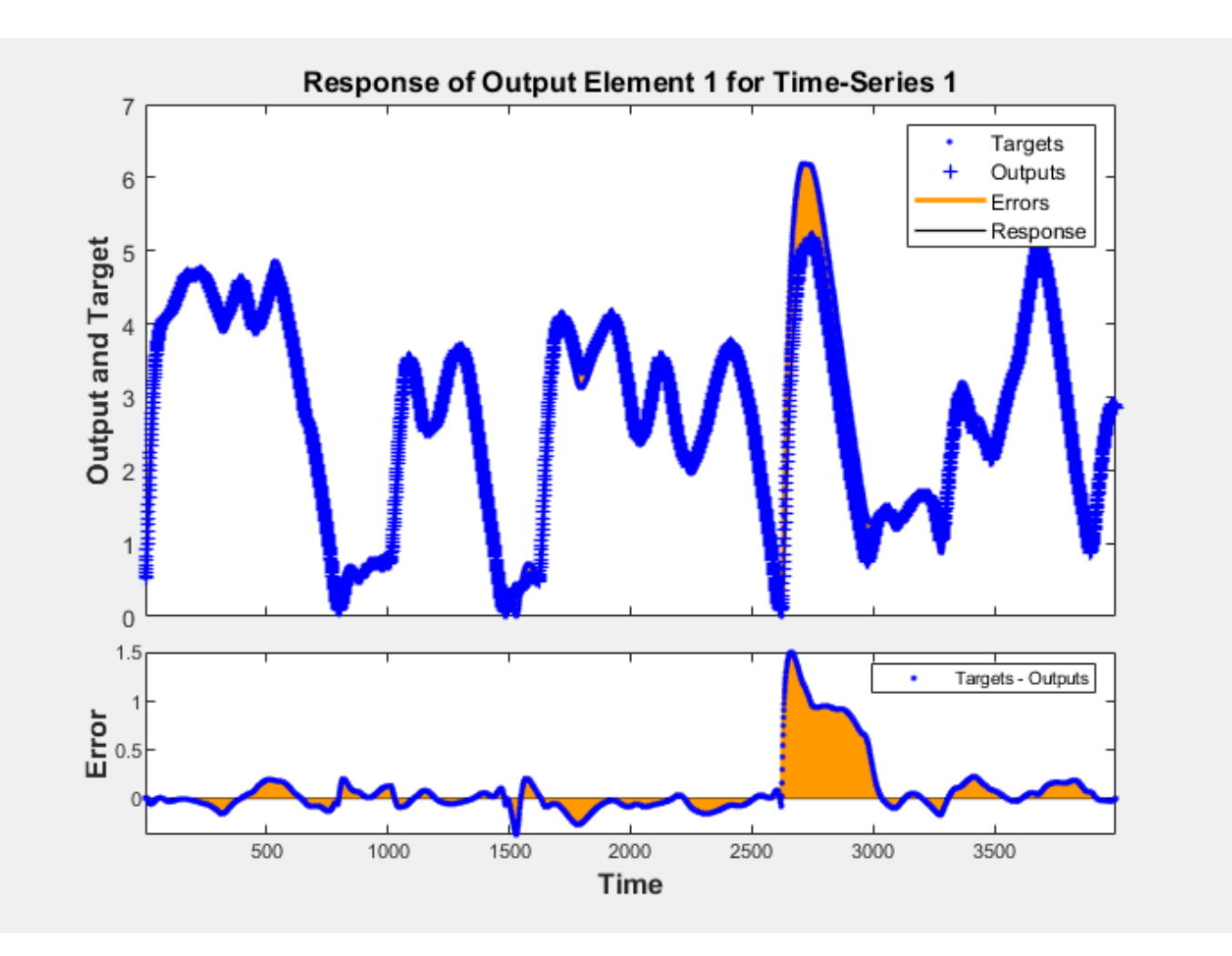

If the application required us to access the predicted magnet position a timestep ahead of when it actually occurs, we can remove a delay from the network so at any given time t, the output is an estimate of the position at time t+1.

net3 = removedelay(net); view(net3)

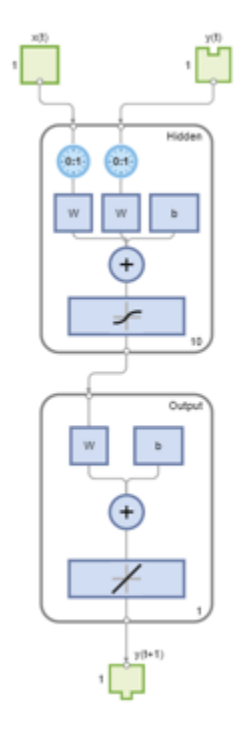

Again we use PREPARETS to prepare the time series for simulation. This time the network is again very accurate as it is doing open loop prediction, but the output is shifted one timestep.

 $[Xs,Xi,Ai,Ts] = preparents(net3,x,{ },t),$  $Y = net3(Xs,Xi,Ai);$ plotresponse(Ts,Y)

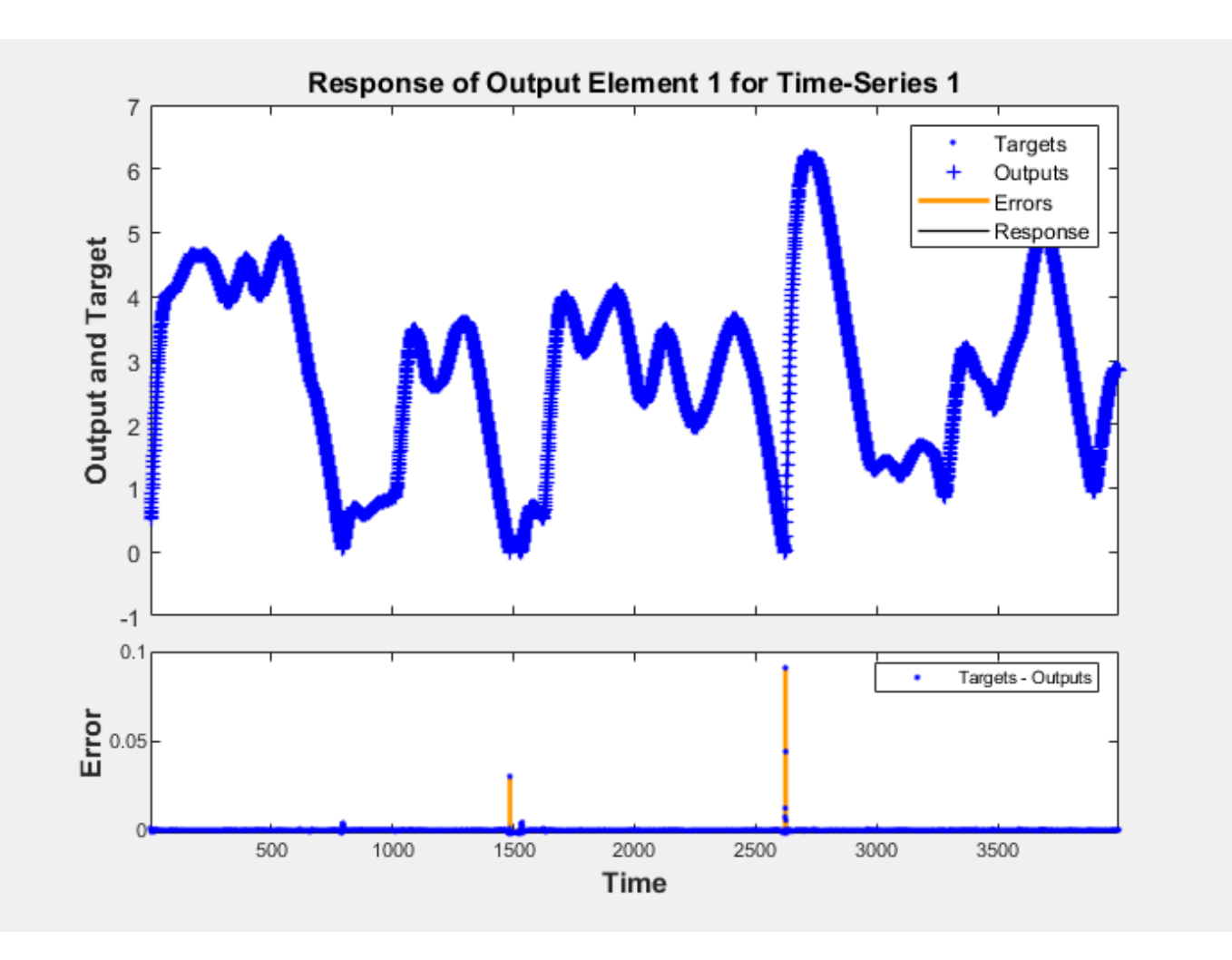

This example illustrated how to design a neural network that models the behavior of a dynamical magnet levitation system.

Explore other examples and the documentation for more insight into neural networks and their applications.

# **Competitive Learning**

Neurons in a competitive layer learn to represent different regions of the input space where input vectors occur.

P is a set of randomly generated but clustered test data points. Here the data points are plotted.

A competitive network will be used to classify these points into natural classes.

```
% Create inputs X.
bounds = [0 1; 0 1]; % Cluster centers to be in these bounds.
clusters = 8; % This many clusters.
points = 10; % Number of points in each cluster.
std dev = 0.05; \frac{1}{2} % Standard deviation of each cluster.
x = nngenc(bounds, clusters, points, std_dev);
% Plot inputs X.
plot(x(1,:),x(2,:),'+r');
title('Input Vectors');
```

```
xlabel('x(1)');
ylabel('x(2)');
```
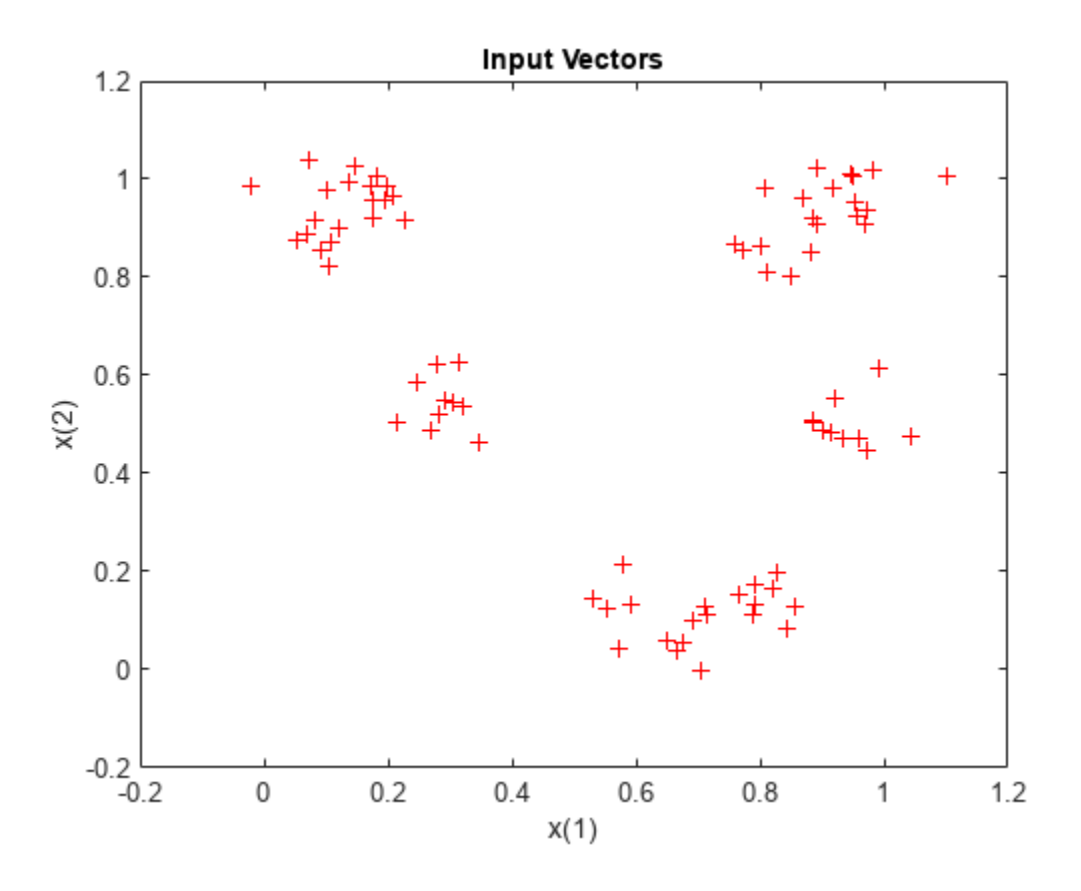

Here COMPETLAYER takes two arguments, the number of neurons and the learning rate.

We can configure the network inputs (normally done automatically by TRAIN) and plot the initial weight vectors to see their attempt at classification.

The weight vectors (o's) will be trained so that they occur centered in clusters of input vectors (+'s).

```
net = competlayer(8,.1);
net = configure(net,x);w = net.IW{1};plot(x(1,:),x(2,:),'+r');
hold on;
circles = plot(w(:,1), w(:,2), 'ob');
```
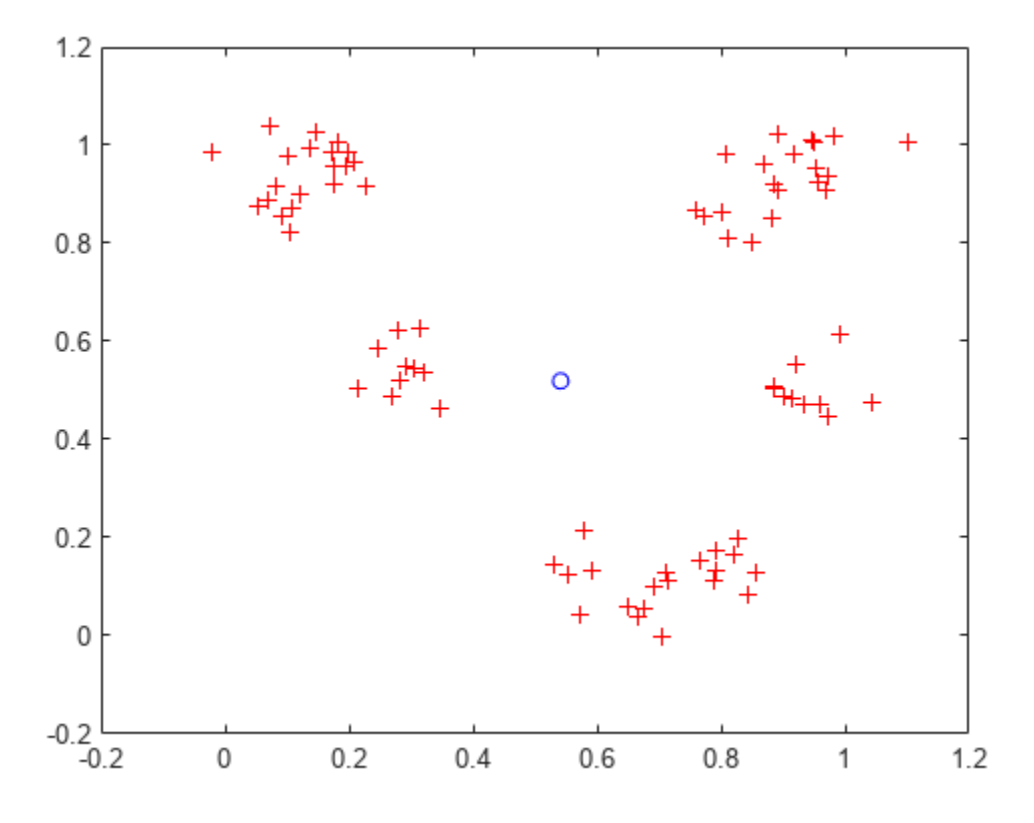

Set the number of epochs to train before stopping and train this competitive layer (may take several seconds).

Plot the updated layer weights on the same graph.

net.trainParam.epochs = 7;  $net = train(net, x)$ ;

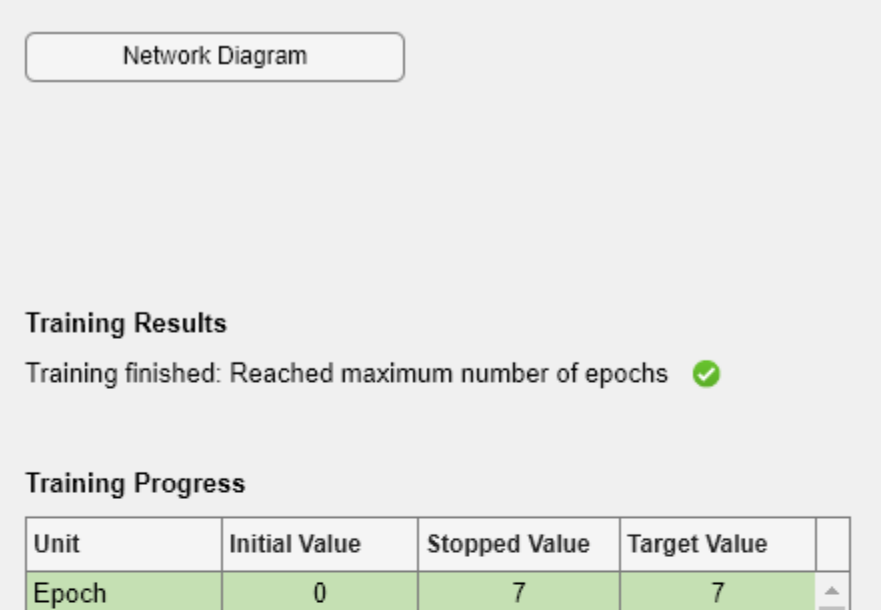

 $00:00:03$ 

7

 $\frac{1}{2}$ 

÷

### **Training Algorithms**

Elapsed Time

Data Division: Random Weight/Bias Rule trainru Performance: Mean Squared Error mse Calculations: MATLAB

 $\overline{\phantom{a}}$ 

 $w = net.IW{1};$ delete(circles); plot(w(:,1),w(:,2),'ob');

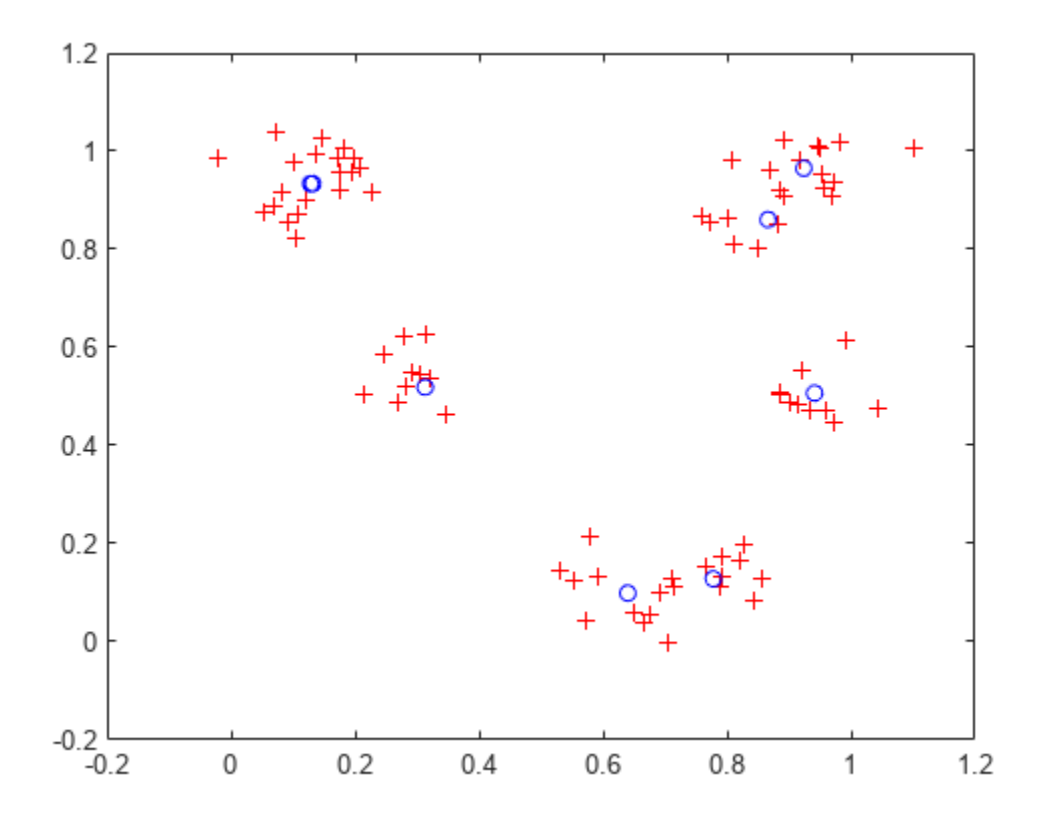

Now we can use the competitive layer as a classifier, where each neuron corresponds to a different category. Here we define am input vector X1 as [0; 0.2].

The output Y, indicates which neuron is responding, and thereby which class the input belongs.

```
x1 = [0; 0.2];y = net(x1)y = 8×1
        \Theta 1
        \Theta\Theta\Theta\Theta\Theta\Theta
```
## **One-Dimensional Self-Organizing Map**

Neurons in a 2-D layer learn to represent different regions of the input space where input vectors occur. In addition, neighboring neurons learn to respond to similar inputs, thus the layer learns the topology of the presented input space.

Here 100 data points are created on the unit circle.

A competitive network will be used to classify these points into natural classes.

```
X = [sin(angles); cos(angles)];
plot(X(1,:),X(2,:), '+r')
```
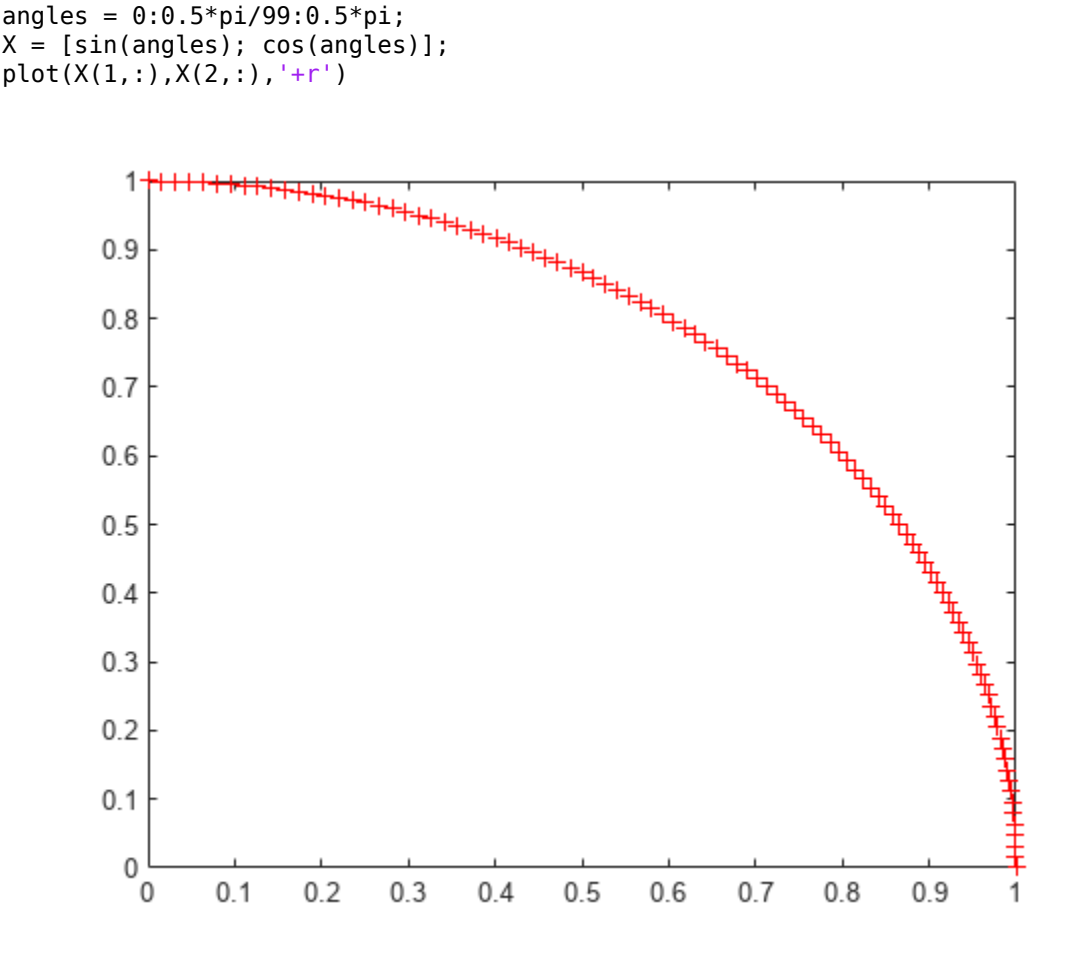

The map will be a 1-dimensional layer of 10 neurons.

```
net = selforgmap(10);
```
Specify that the network is to be trained for 10 epochs and use train to train the network on the input data.

net.trainParam.epochs = 10;  $net = train(net, X);$ 

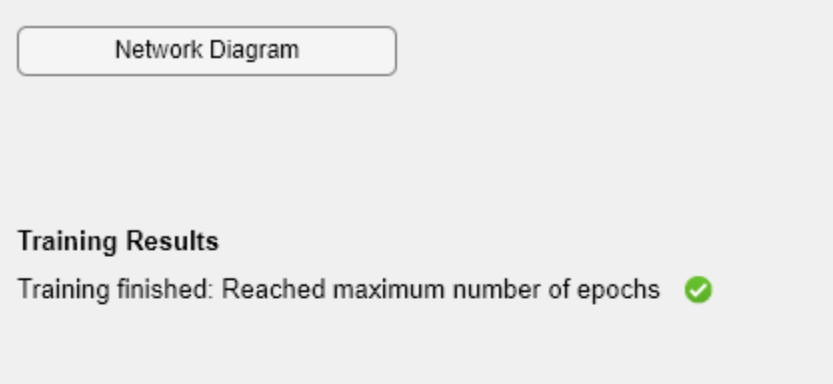

### **Training Progress**

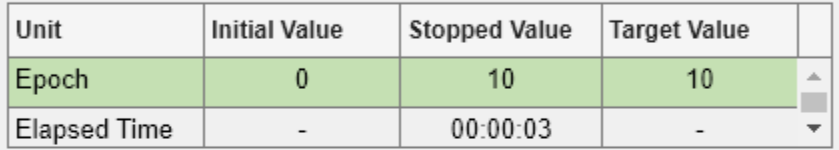

### **Training Algorithms**

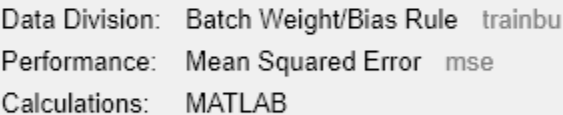

### **Training Plots**

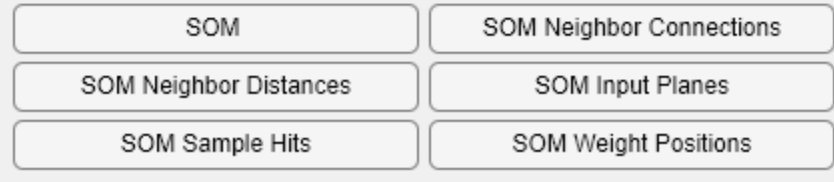

Now plot the trained network's weight positions by using plotsompos.

The red dots are the neuron's weight vectors, and the blue lines connect each pair within a distance of 1.

plotsompos(net)

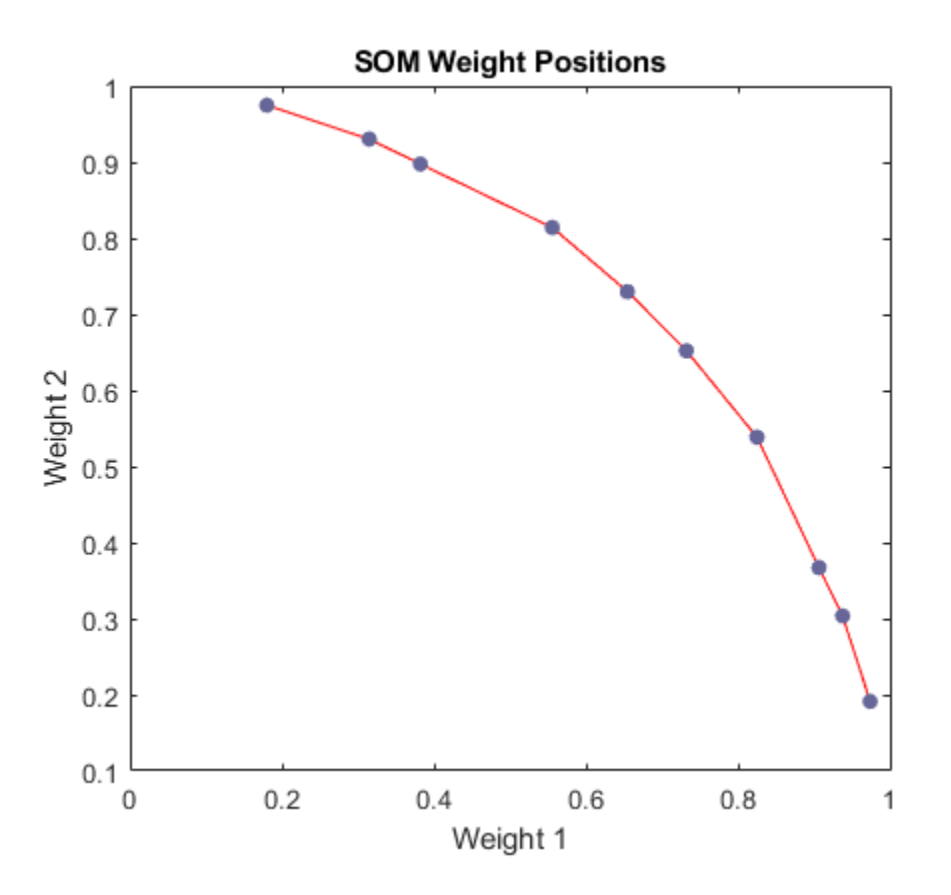

The map can now be used to classify inputs, such as [1; 0]. Either neuron 1 or 10 should have an output of 1, as the above input vector was at one end of the presented input space. The first pair of numbers indicate the neuron, and the single number indicates its output.

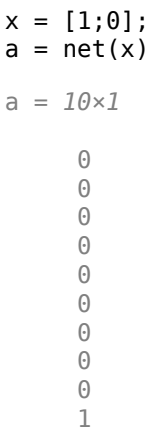

**32-122**

# **Two-Dimensional Self-Organizing Map**

As in one-dimensional problems, this self-organizing map will learn to represent different regions of the input space where input vectors occur. In this example, however, the neurons will arrange themselves in a two-dimensional grid, rather than a line.

We would like to classify 1000 two-element vectors in a rectangle.

 $X = \text{rands}(2, 1000)$ ;  $plot(X(1,:),X(2,:),'+r')$ 

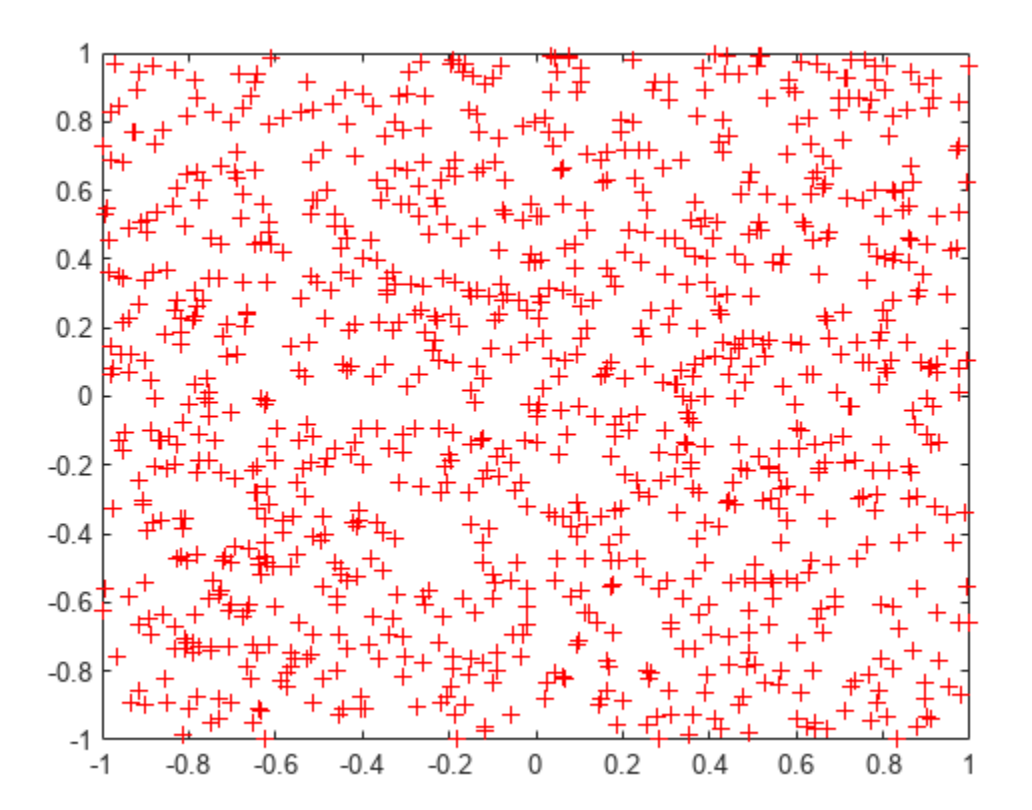

We will use a 5-by-6 layer of neurons to classify the vectors above. We would like each neuron to respond to a different region of the rectangle, and neighboring neurons to respond to adjacent regions.

The network is configured to match the dimensions of the inputs. This step is required here because we will plot the initial weights. Normally configuration is performed automatically when training.

 $net = selforgmap([5 6]);$  $net = configure(net,X);$ 

We can visualize the network we have just created by using plotsompos.

Each neuron is represented by a red dot at the location of its two weights. Initially, all the neurons have the same weights in the middle of the vectors, so only one dot appears.

#### plotsompos(net)

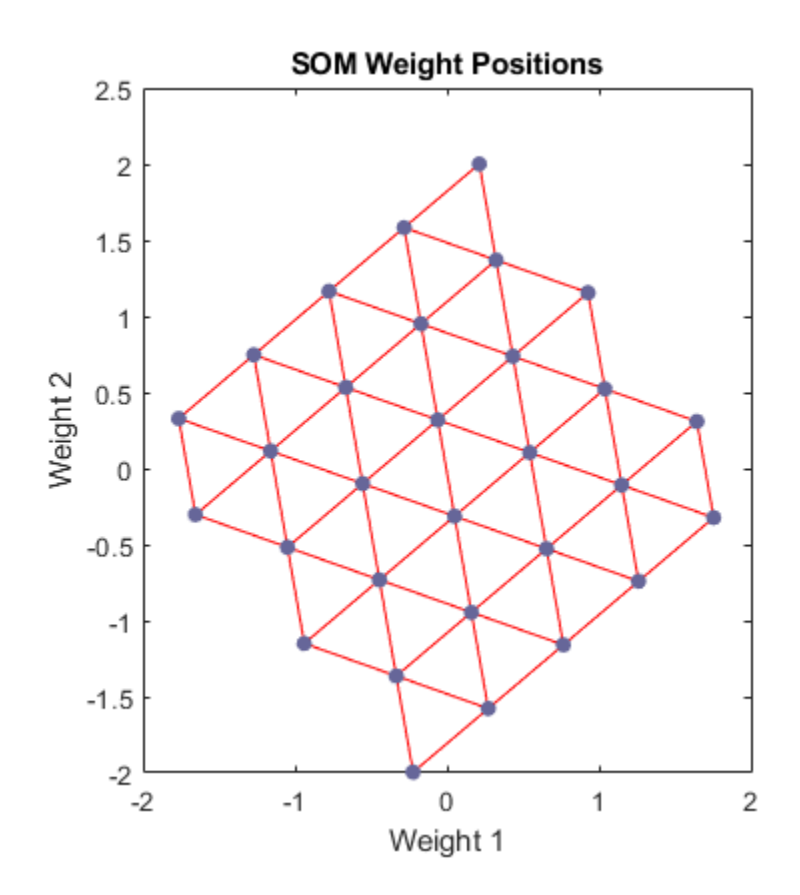

Now we train the map on the 1000 vectors for 1 epoch and replot the network weights.

After training, note that the layer of neurons has begun to self-organize so that each neuron now classifies a different region of the input space, and adjacent (connected) neurons respond to adjacent regions.

net.trainParam.epochs = 1;  $net = train(net, X);$ 

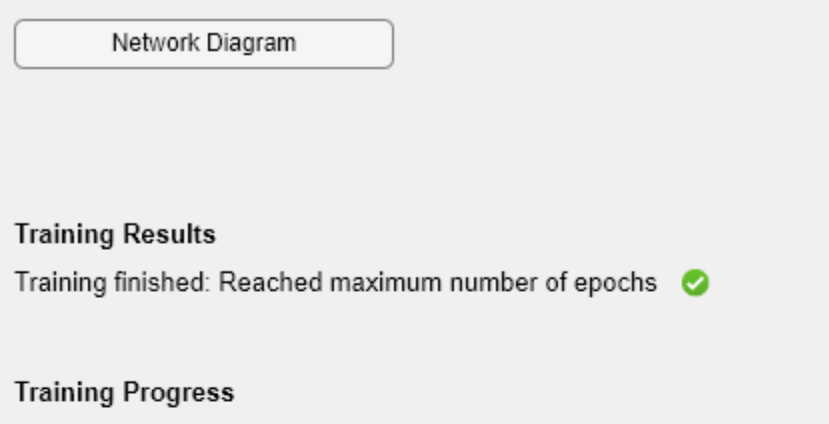

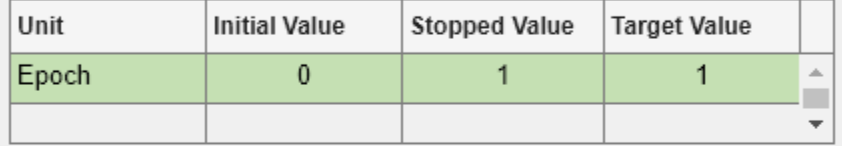

## **Training Algorithms**

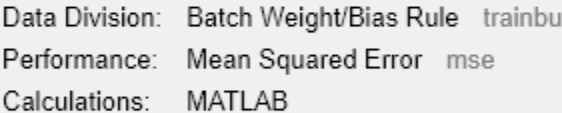

## **Training Plots**

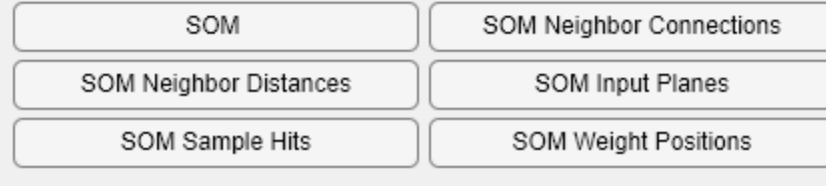

plotsompos(net)

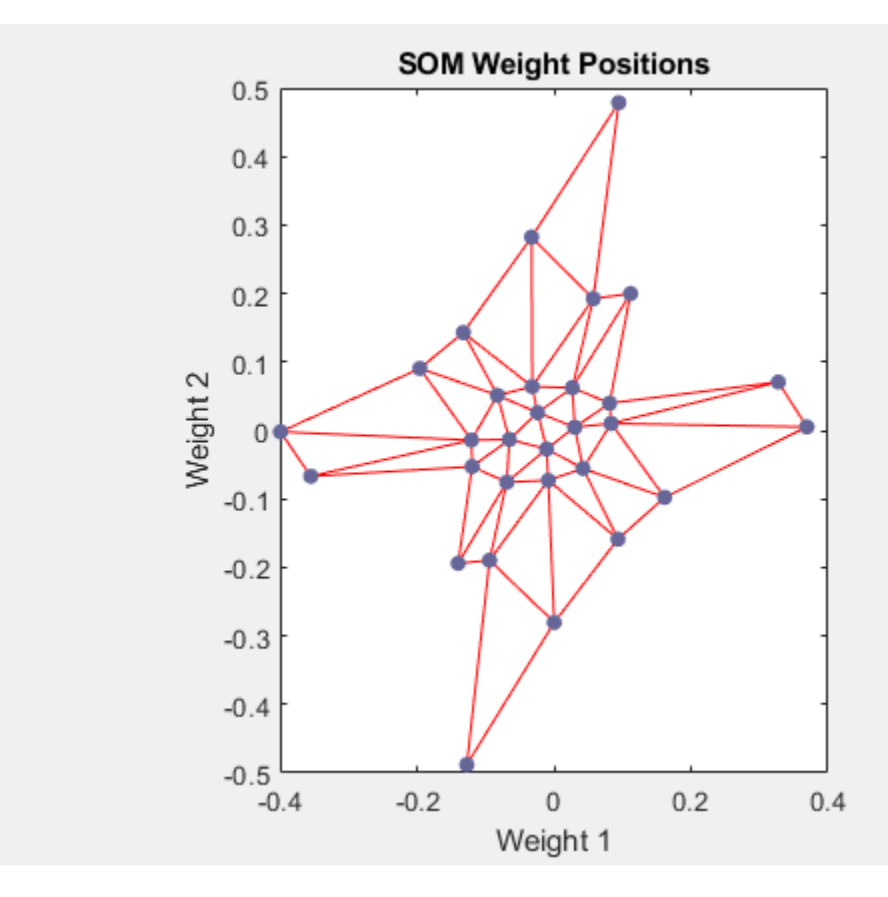

We can now classify vectors by giving them to the network and seeing which neuron responds.

The neuron indicated by a "1" responded, so x belongs to that class.

```
x = [0.5; 0.3];y = net(x)y = 30×1
         \Theta\Theta\Theta\Theta\Theta\Theta\Theta\Theta\odot\Theta ⋮
```
# **Radial Basis Approximation**

This example uses the NEWRB function to create a radial basis network that approximates a function defined by a set of data points.

Define 21 inputs P and associated targets T.

```
X = -1: .1:1;T = [-.9602 \cdot .5770 \cdot .0729 \cdot .3771 \cdot .6405 \cdot .6600 \cdot .4609 \cdot .01371 \cdot .01371 \cdot .01371 \cdot .01371 \cdot .01371 \cdot .01371 \cdot .01371 \cdot .01371 \cdot .01371 \cdot .01371 \cdot .01371 \cdot .01371 \cdot .01371 \cdot .01371 \cdot .01371 \cdot .01371 \cdot .01371 \cdot .01371 \cdot .01371 \cdot .01371 \cdot .01371 \cdot .1336 -.2013 -.4344 -.5000 -.3930 -.1647 .0988 ...
              .3072 .3960 .3449 .1816 -.0312 -.2189 -.3201];
plot(X,T,'+);
title('Training Vectors');
xlabel('Input Vector P');
ylabel('Target Vector T');
```
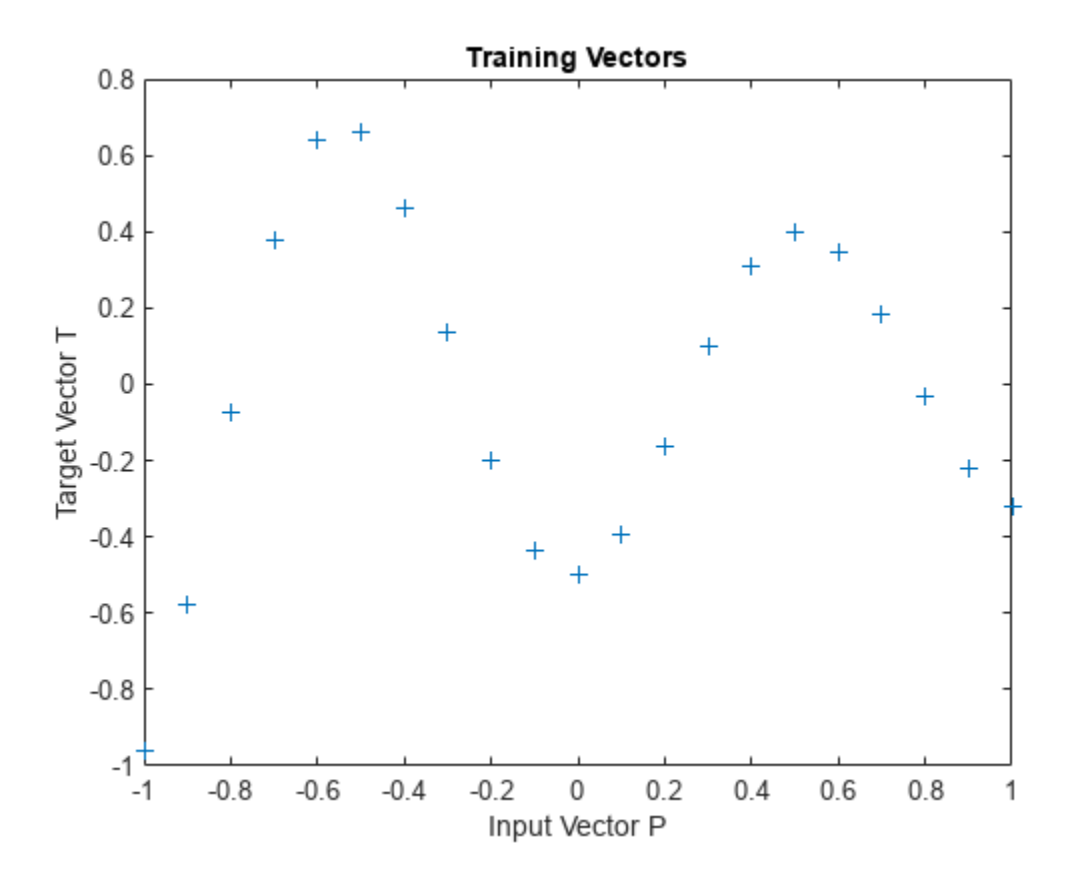

We would like to find a function which fits the 21 data points. One way to do this is with a radial basis network. A radial basis network is a network with two layers. A hidden layer of radial basis neurons and an output layer of linear neurons. Here is the radial basis transfer function used by the hidden layer.

```
x = -3: .1:3;a = radbas(x);
plot(x,a)
title('Radial Basis Transfer Function');
```

```
xlabel('Input p');
ylabel('Output a');
```
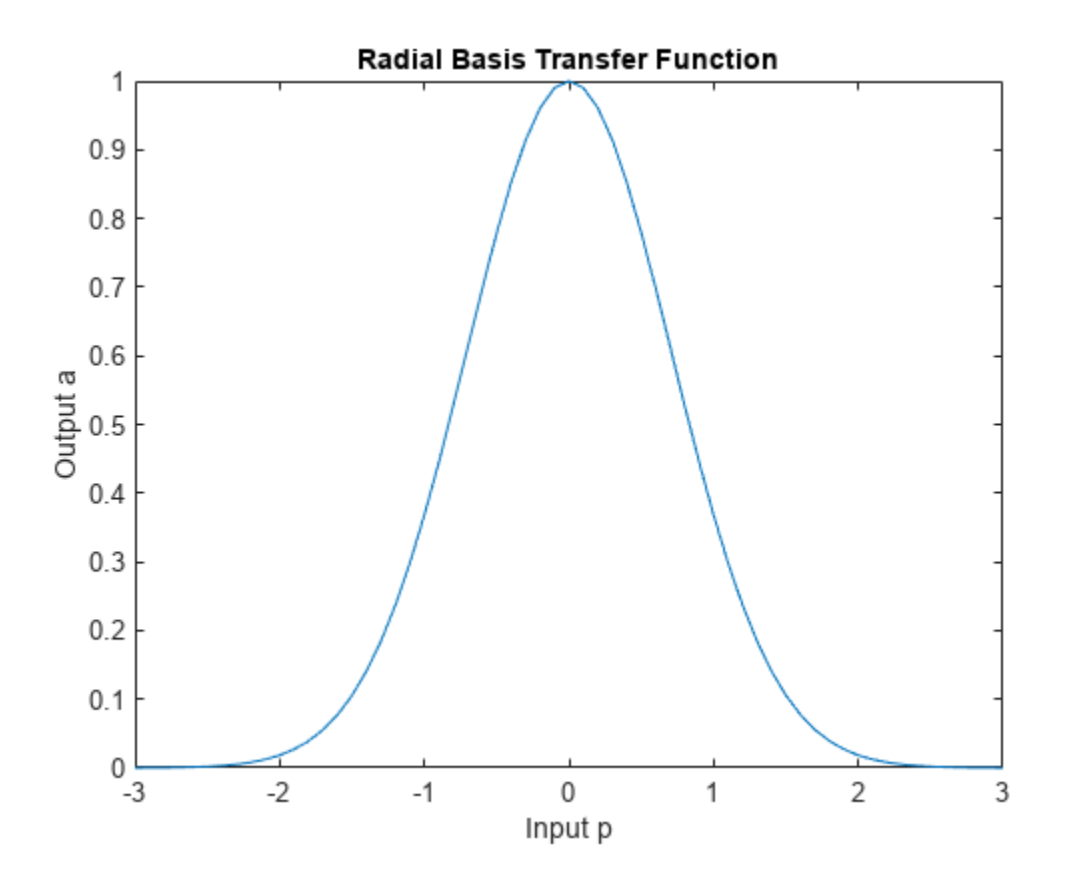

The weights and biases of each neuron in the hidden layer define the position and width of a radial basis function. Each linear output neuron forms a weighted sum of these radial basis functions. With the correct weight and bias values for each layer, and enough hidden neurons, a radial basis network can fit any function with any desired accuracy. This is an example of three radial basis functions (in blue) are scaled and summed to produce a function (in magenta).

```
a2 = radbas(x-1.5);
a3 = radbas(x+2);a4 = a + a2*1 + a3*0.5;plot(x,a,'b-',x,a2,'b--',x,a3,'b--',x,a4,'m-')
title('Weighted Sum of Radial Basis Transfer Functions');
xlabel('Input p');
ylabel('Output a');
```
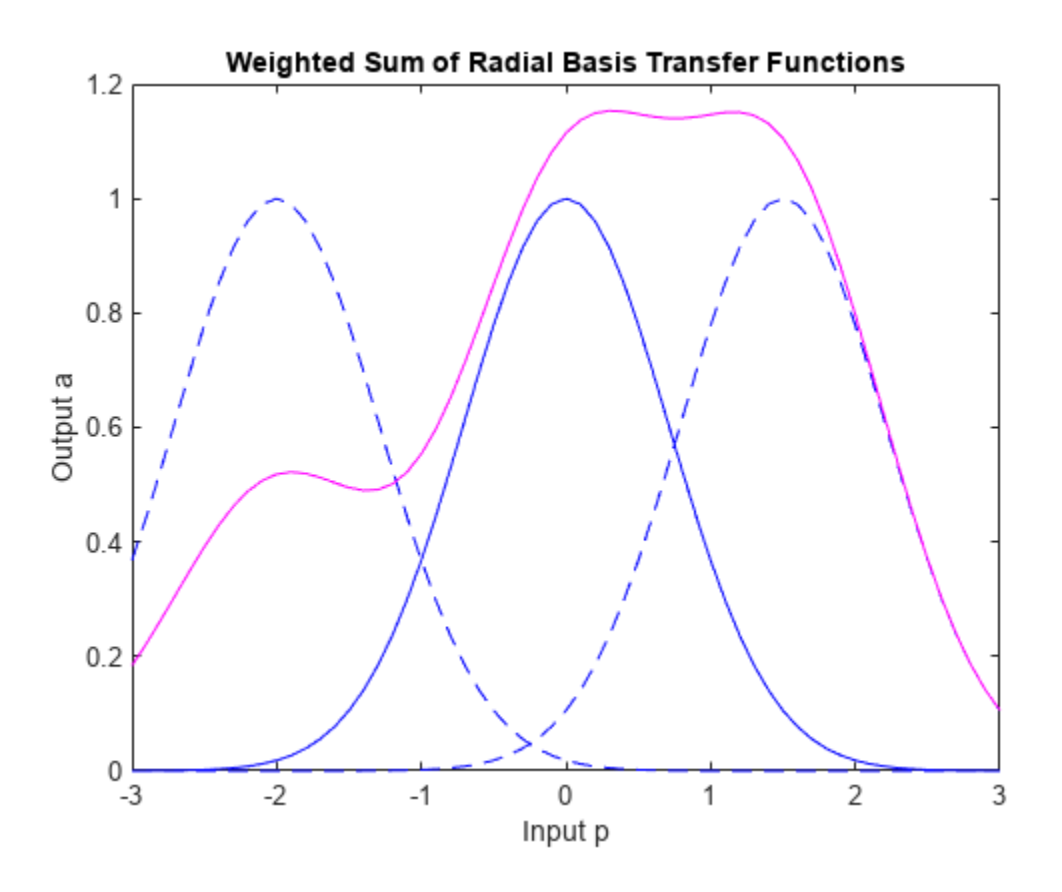

The function NEWRB quickly creates a radial basis network which approximates the function defined by P and T. In addition to the training set and targets, NEWRB takes two arguments, the sum-squared error goal and the spread constant.

```
eg = 0.02; % sum-squared error goal
sc = 1; % spread constant
net = newrb(X,T,eg,sc);
```
NEWRB, neurons =  $0$ , MSE =  $0.176192$ 

To see how the network performs, replot the training set. Then simulate the network response for inputs over the same range. Finally, plot the results on the same graph.

```
plot(X,T,'+);
xlabel('Input');
X = -1: .01:1;Y = net(X);hold on;
plot(X,Y);
hold off;
legend({'Target','Output'})
```
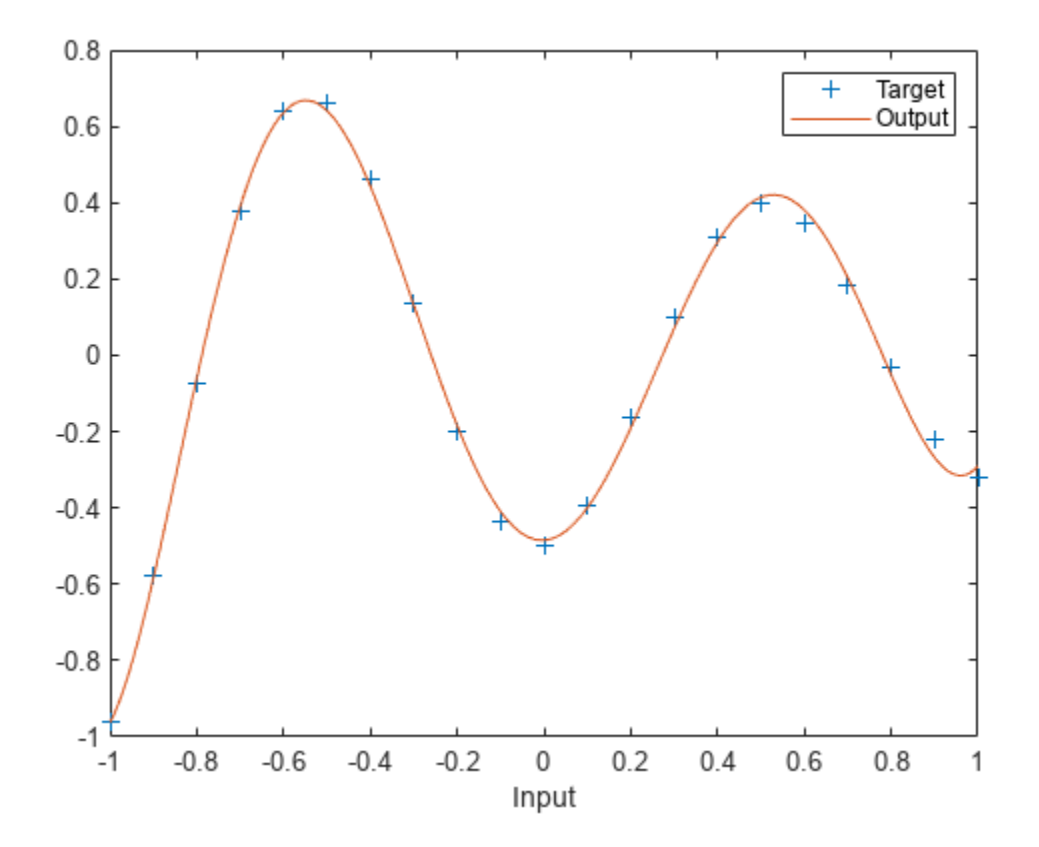

## **Radial Basis Underlapping Neurons**

A radial basis network is trained to respond to specific inputs with target outputs. However, because the spread of the radial basis neurons is too low, the network requires many neurons.

```
Define 21 inputs P and associated targets T.
```

```
P = -1: .1:1;T = [-.9602 \cdot .5770 \cdot .0729 \cdot .3771 \cdot .6405 \cdot .6600 \cdot .4609 \cdot .0159 \cdot .0159 \cdot .0159 \cdot .0159 \cdot .0159 \cdot .0159 \cdot .0159 \cdot .0159 \cdot .0159 \cdot .0159 \cdot .0159 \cdot .0159 \cdot .0159 \cdot .0159 \cdot .0159 \cdot .0159 \cdot .0159 \cdot .0159 \cdot .0159 \cdot .0159 \cdot .0159 \cdot .0159 \cdot .0159 \cdot .0159 \cdot .1336 -.2013 -.4344 -.5000 -.3930 -.1647 .0988 ...
              .3072 .3960 .3449 .1816 -.0312 -.2189 -.3201];
plot(P,T,'+');
title('Training Vectors');
xlabel('Input Vector P');
ylabel('Target Vector T');
```
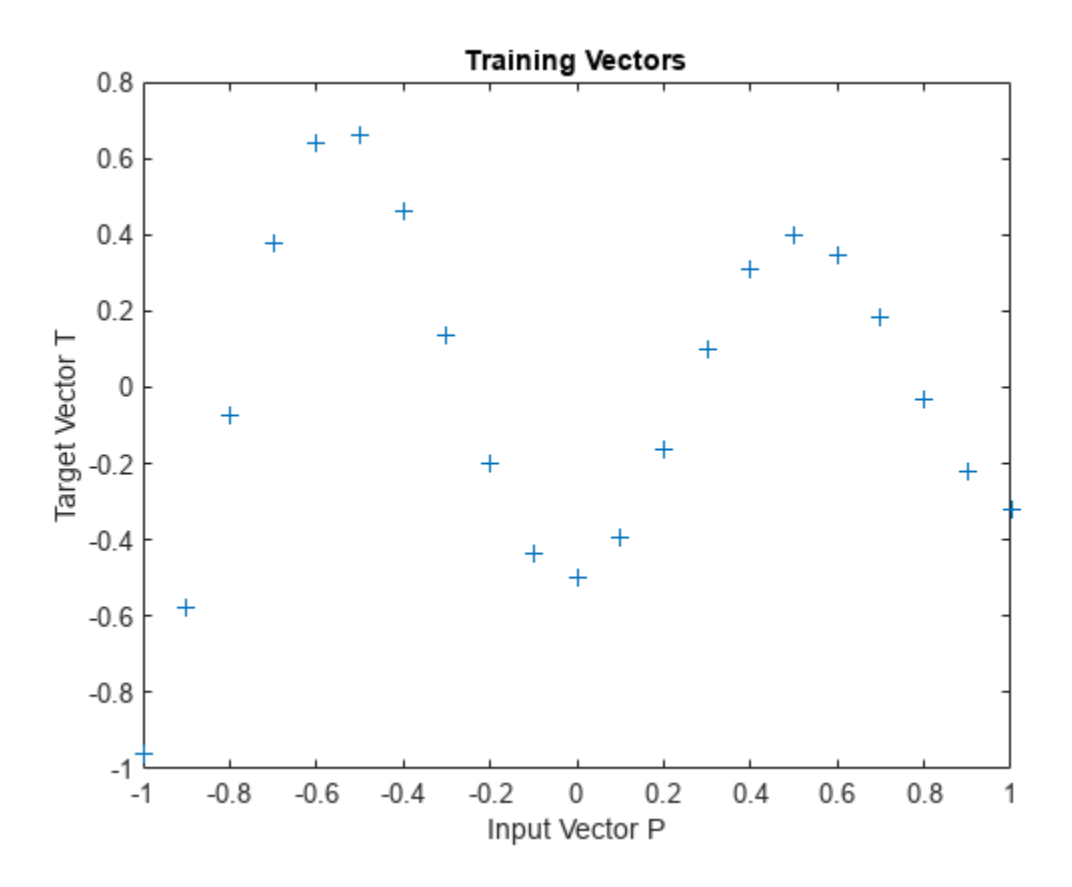

The function NEWRB quickly creates a radial basis network which approximates the function defined by P and T. In addition to the training set and targets, NEWRB takes two arguments, the sum-squared error goal and the spread constant. The spread of the radial basis neurons B is set to a very small number.

```
eg = 0.02; % sum-squared error goal
sc = .01; % spread constant
net = newrb(P,T,eg,sc);
```
NEWRB, neurons =  $0$ , MSE =  $0.176192$ 

To check that the network fits the function in a smooth way, define another set of test input vectors and simulate the network with these new inputs. Plot the results on the same graph as the training set. The test vectors reveal that the function has been overfit! The network could have done better with a higher spread constant.

 $X = -1: .01:1;$  $Y = net(X);$ hold on; plot(X,Y); hold off;

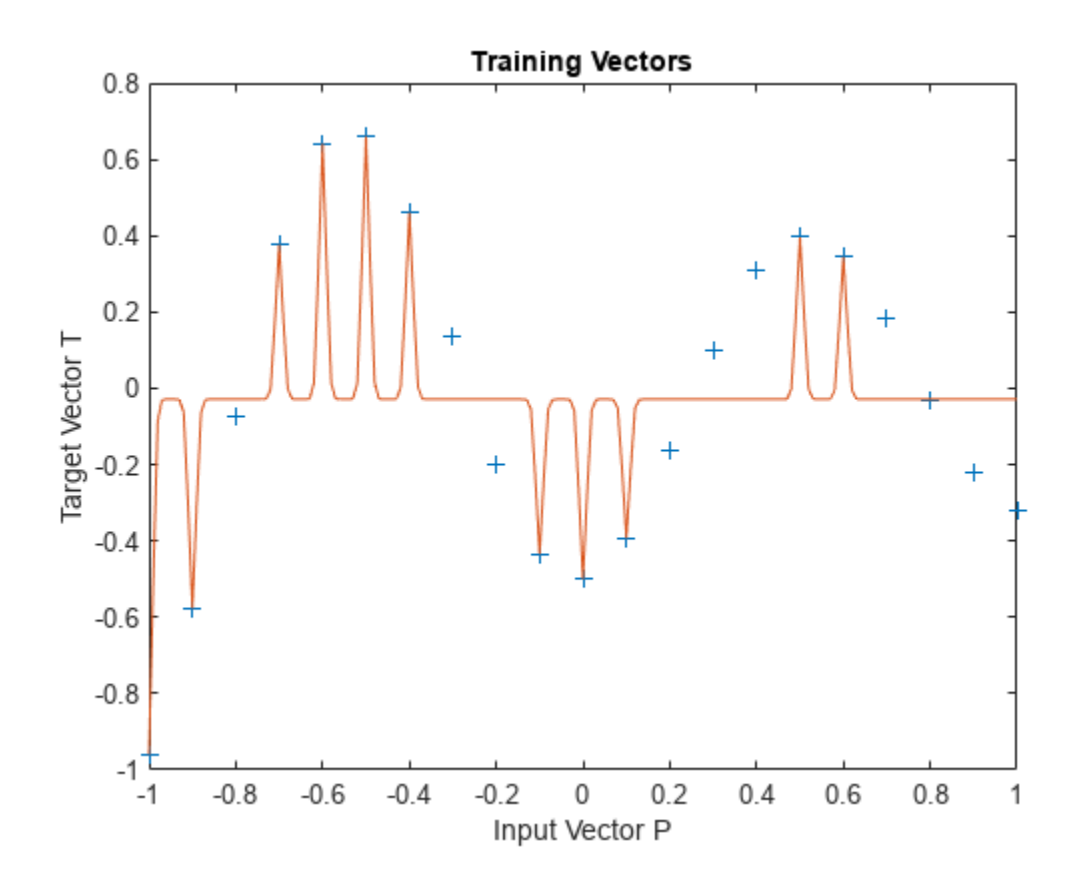

## **Radial Basis Overlapping Neurons**

A radial basis network is trained to respond to specific inputs with target outputs. However, because the spread of the radial basis neurons is too high, each neuron responds essentially the same, and the network cannot be designed.

Define 21 inputs P and associated targets T.

```
P = -1: .1:1;T = [-.9602 \cdot .5770 \cdot .0729 \cdot .3771 \cdot .6405 \cdot .6600 \cdot .4609 \cdot . .1336 -.2013 -.4344 -.5000 -.3930 -.1647 .0988 ...
        .3072 .3960 .3449 .1816 -.0312 -.2189 -.3201];
plot(P,T,'+);
title('Training Vectors');
xlabel('Input Vector P');
ylabel('Target Vector T');
```
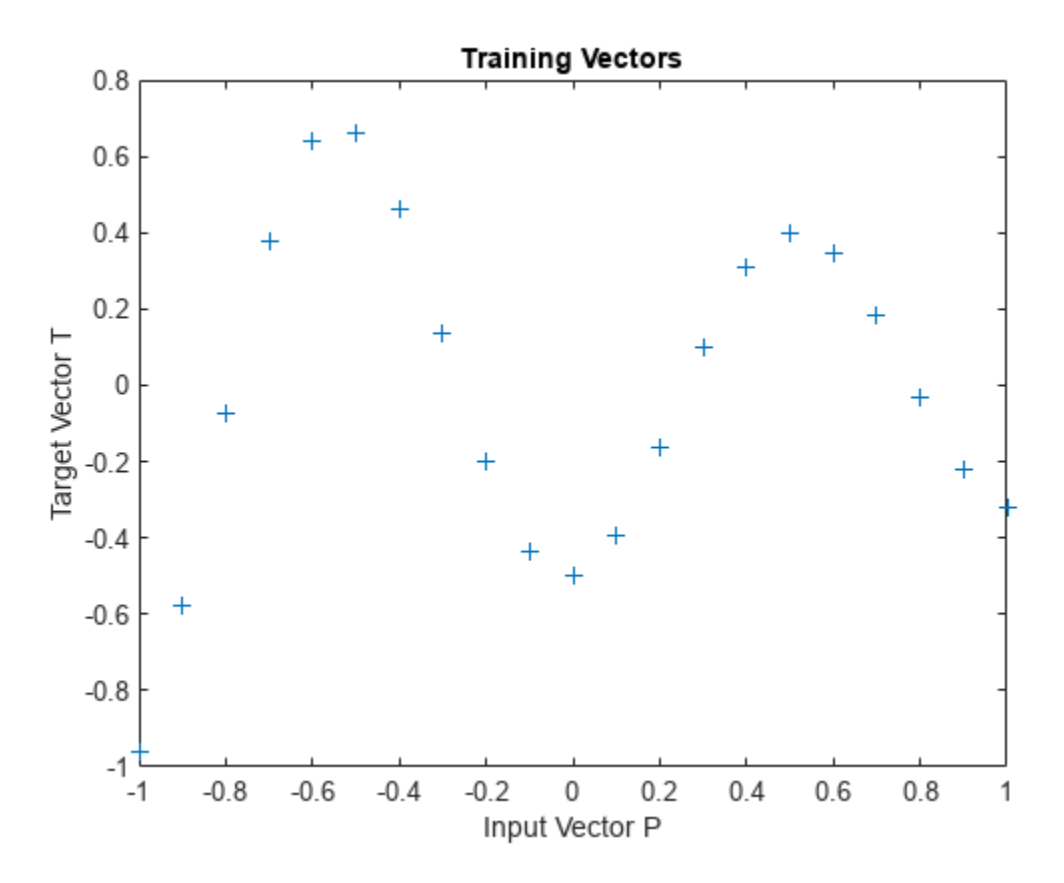

The function NEWRB quickly creates a radial basis network which approximates the function defined by P and T.

In addition to the training set and targets, NEWRB takes two arguments, the sum-squared error goal and the spread constant. The spread of the radial basis neurons B is set to a very large number.

eg = 0.02; % sum-squared error goal sc = 100; % spread constant  $net = newrb(P,T,eg,sc);$ 

NEWRB, neurons =  $0$ , MSE =  $0.176192$ 

NEWRB cannot properly design a radial basis network due to the large overlap of the input regions of the radial basis neurons. All the neurons always output 1, and so cannot be used to generate different responses. To see how the network performs with the training set, simulate the network with the original inputs. Plot the results on the same graph as the training set.

 $Y = net(P);$ hold on; plot(P,Y); hold off;

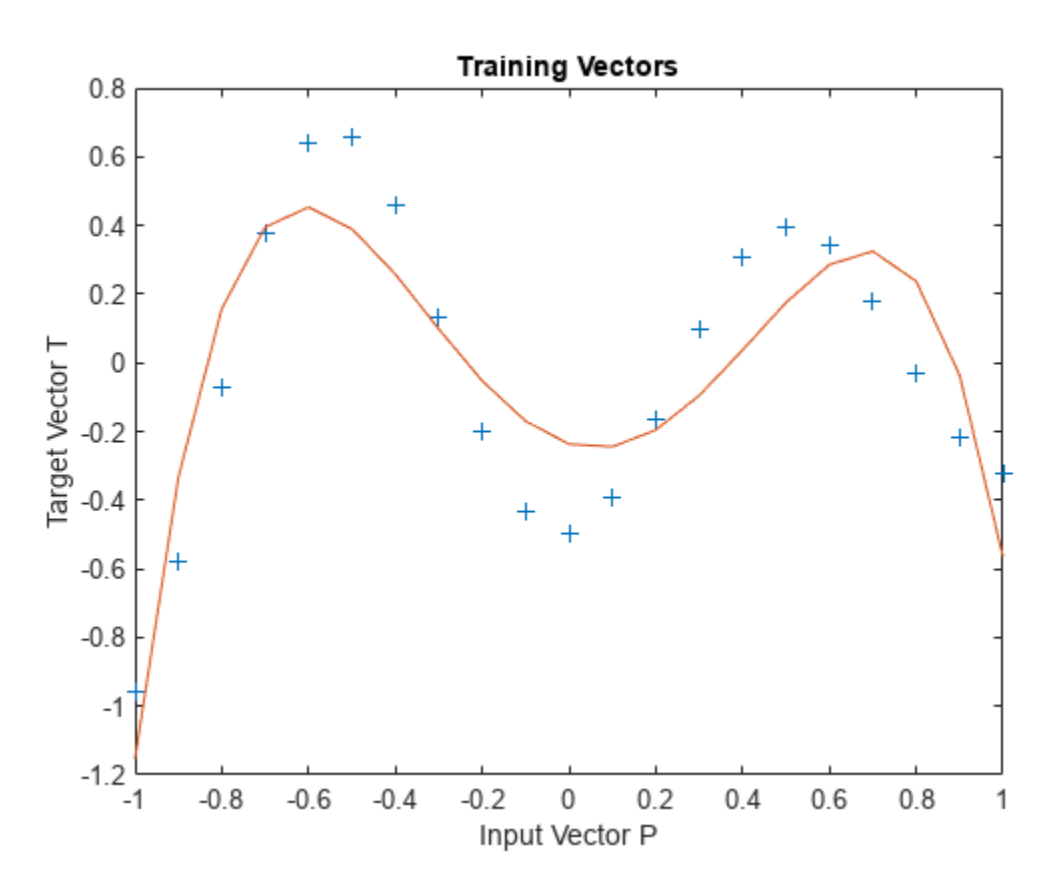

## **GRNN Function Approximation**

This example uses functions NEWGRNN and SIM.

Here are eight data points of y function we would like to fit. The functions inputs X should result in target outputs T.

```
X = [1 2 3 4 5 6 7 8];T = [0 1 2 3 2 1 2 1];plot(X,T,'.','markersize',30)
axis([0 9 -1 4])
title('Function to approximate.')
xlabel('X')
ylabel('T')
```
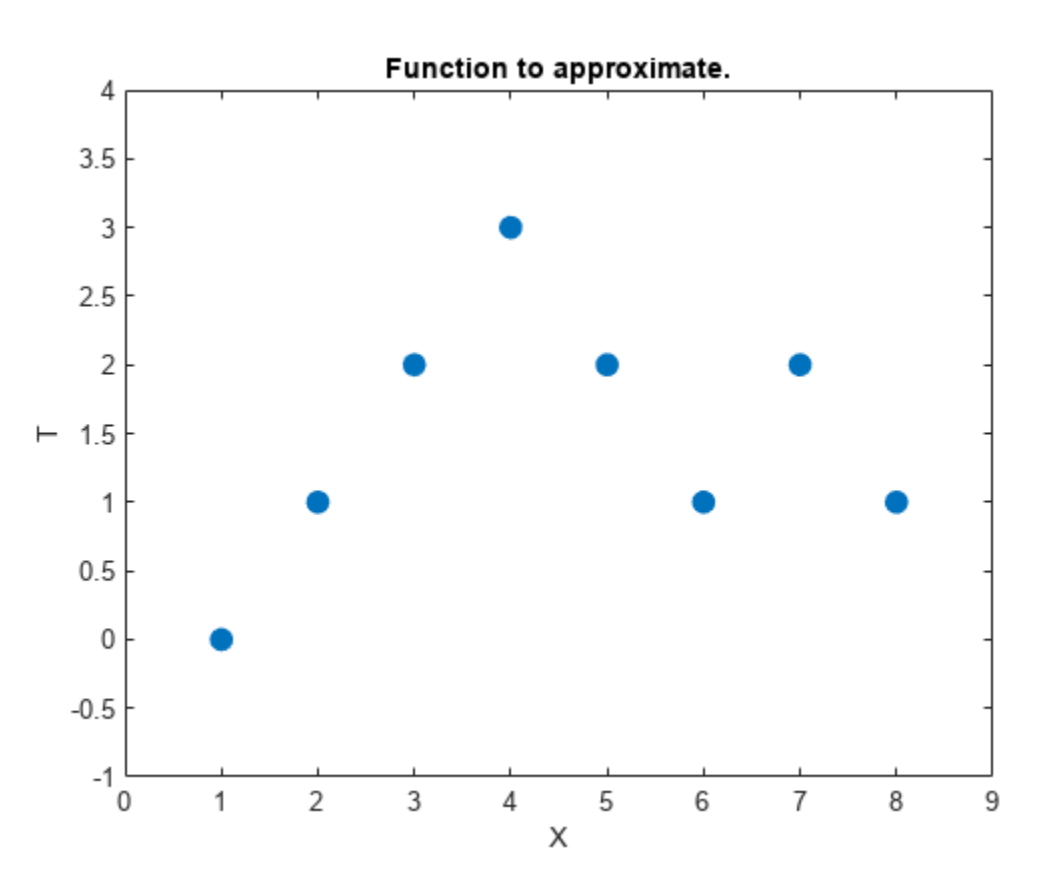

We use NEWGRNN to create y generalized regression network. We use y SPREAD slightly lower than 1, the distance between input values, in order, to get y function that fits individual data points fairly closely. A smaller spread would fit data better but be less smooth.

```
spread = 0.7;
net = newgrnn(X,T,spread);A = net(X);hold on
outputline = plot(X, A, ', ', ' markersize', 30, 'color', [1 0 0] ;
```

```
title('Create and test y network.')
xlabel('X')
ylabel('T and A')
```
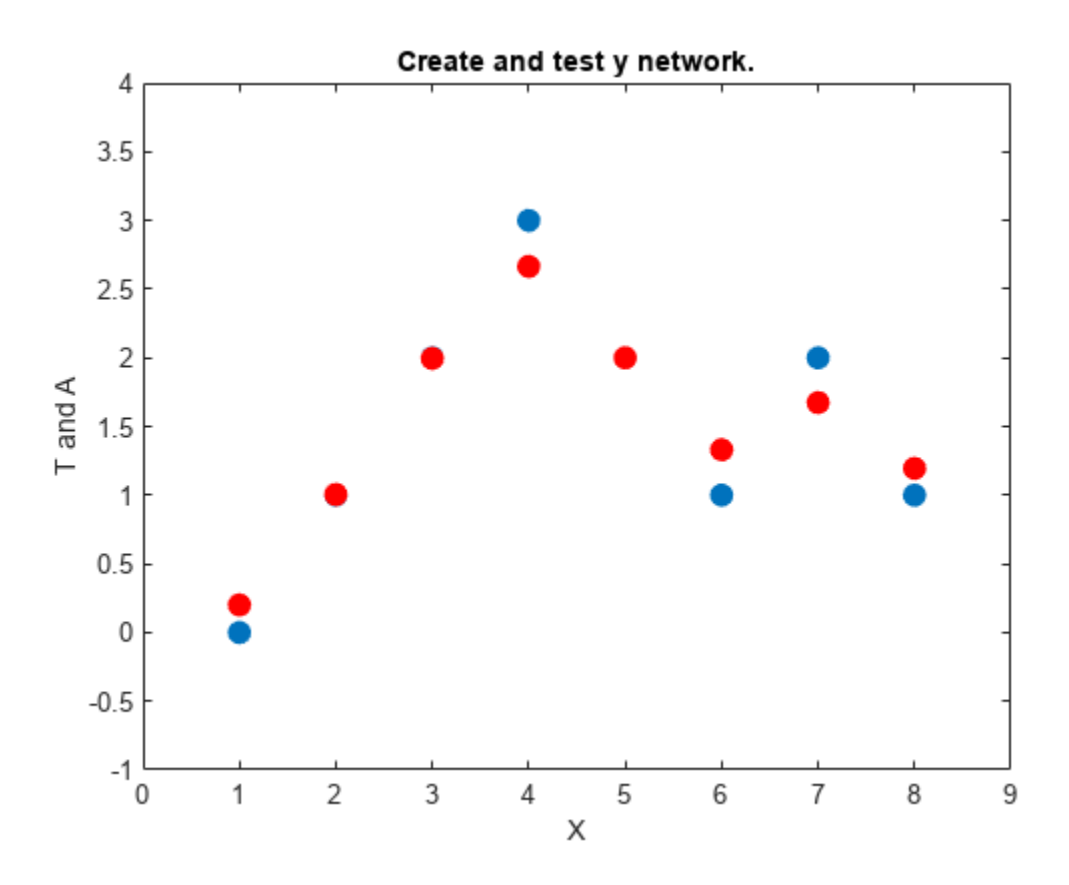

We can use the network to approximate the function at y new input value.

```
x = 3.5;y = net(x);
plot(x,y,'.','markersize',30,'color',[1 0 0]);
title('New input value.')
xlabel('X and x')
ylabel('T and y')
```
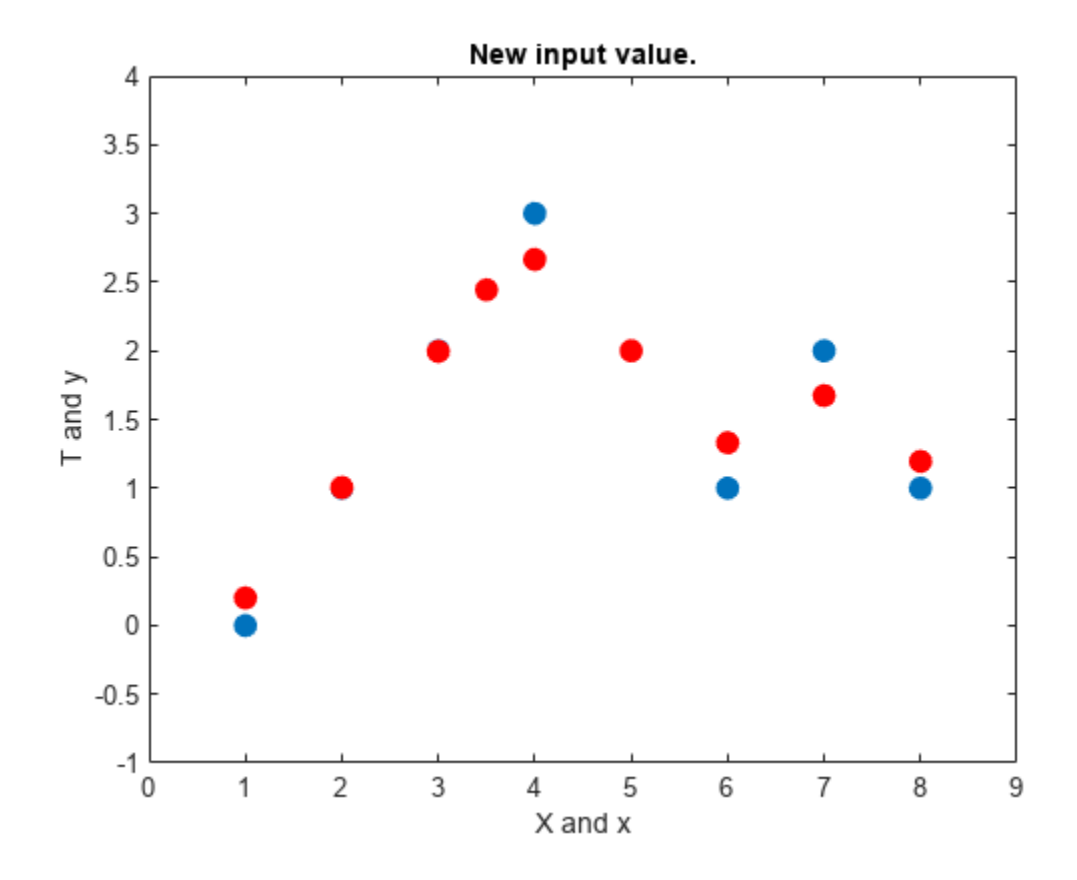

Here the network's response is simulated for many values, allowing us to see the function it represents.

```
X2 = 0: .1:9;Y2 = net(X2);plot(X2,Y2,'linewidth',4,'color',[1 0 0])
title('Function to approximate.')
xlabel('X and X2')
ylabel('T and Y2')
```
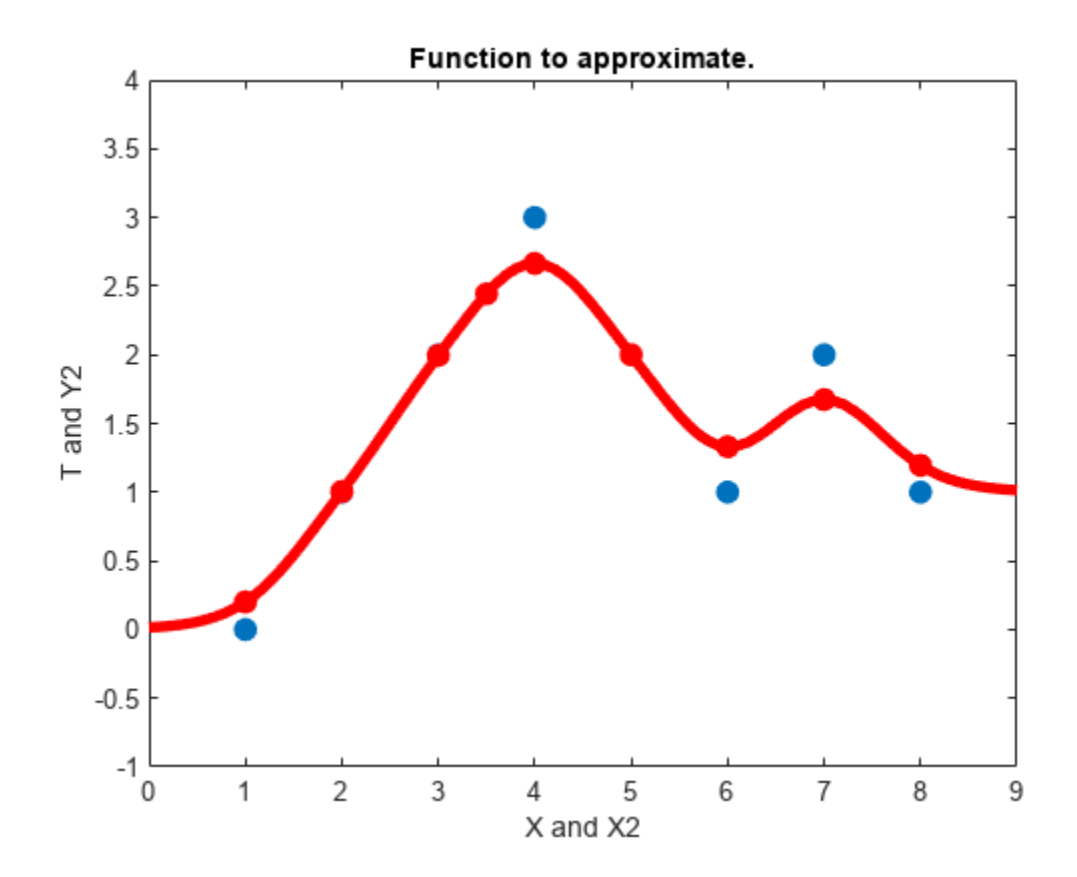

# **PNN Classification**

This example uses functions NEWPNN and SIM.

Here are three two-element input vectors X and their associated classes Tc. We would like to create y probabilistic neural network that classifies these vectors properly.

```
X = [1 2; 2 2; 1 1]';
Tc = [1 2 3];plot(X(1,:),X(2,:),'.','markersize',30)
for i = 1:3, text(X(1,i)+0.1,X(2,i), sprintf('class %g',Tc(i))), end
axis([0 3 0 3])
title('Three vectors and their classes.')
xlabel('X(1,:)')ylabel('X(2,:)')
```
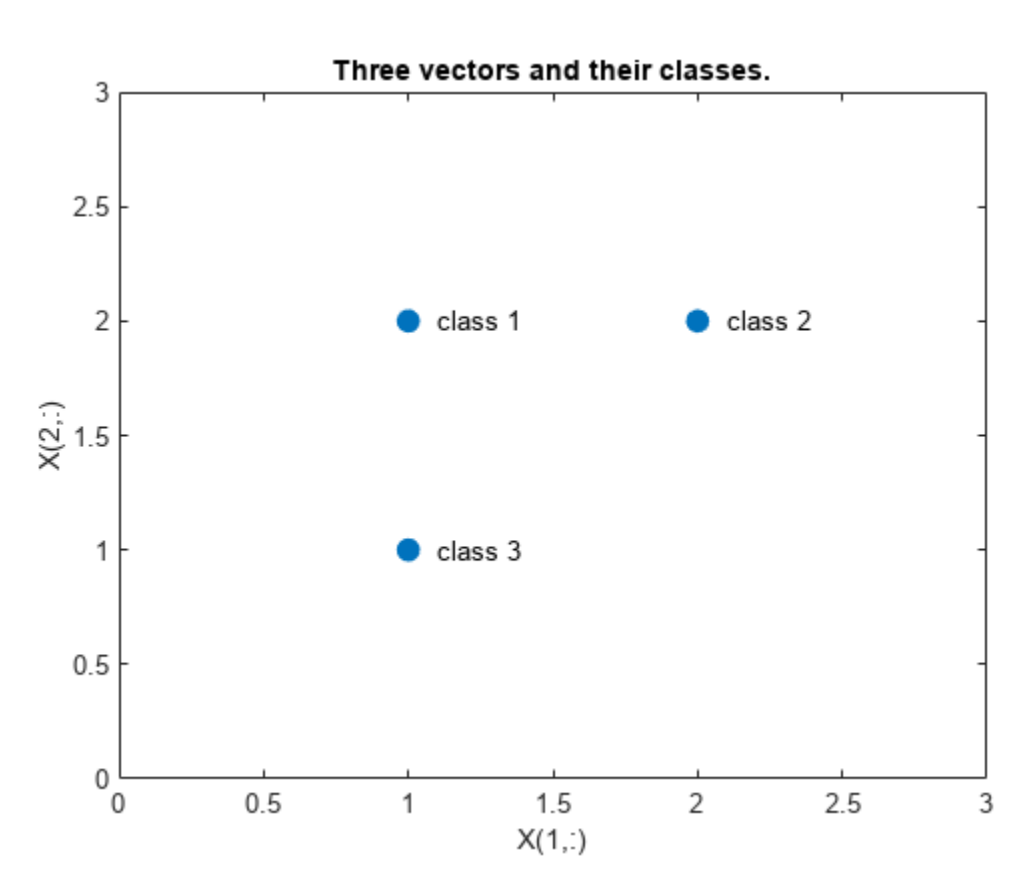

First we convert the target class indices Tc to vectors T. Then we design y probabilistic neural network with NEWPNN. We use y SPREAD value of 1 because that is y typical distance between the input vectors.

```
T = ind2vec(Tc);spread = 1;net = newpm(X, T, spread);
```
Now we test the network on the design input vectors. We do this by simulating the network and converting its vector outputs to indices.

```
Y = net(X);Yc = vec2ind(Y);plot(X(1,:),X(2,:),'.','markersize',30)
axis([0 3 0 3])
for i = 1:3, text(X(1, i)+0.1, X(2, i), sprint('class %g', Yc(i))), end
title('Testing the network.')
xlabel('X(1,:)')ylabel('X(2,:)')
```
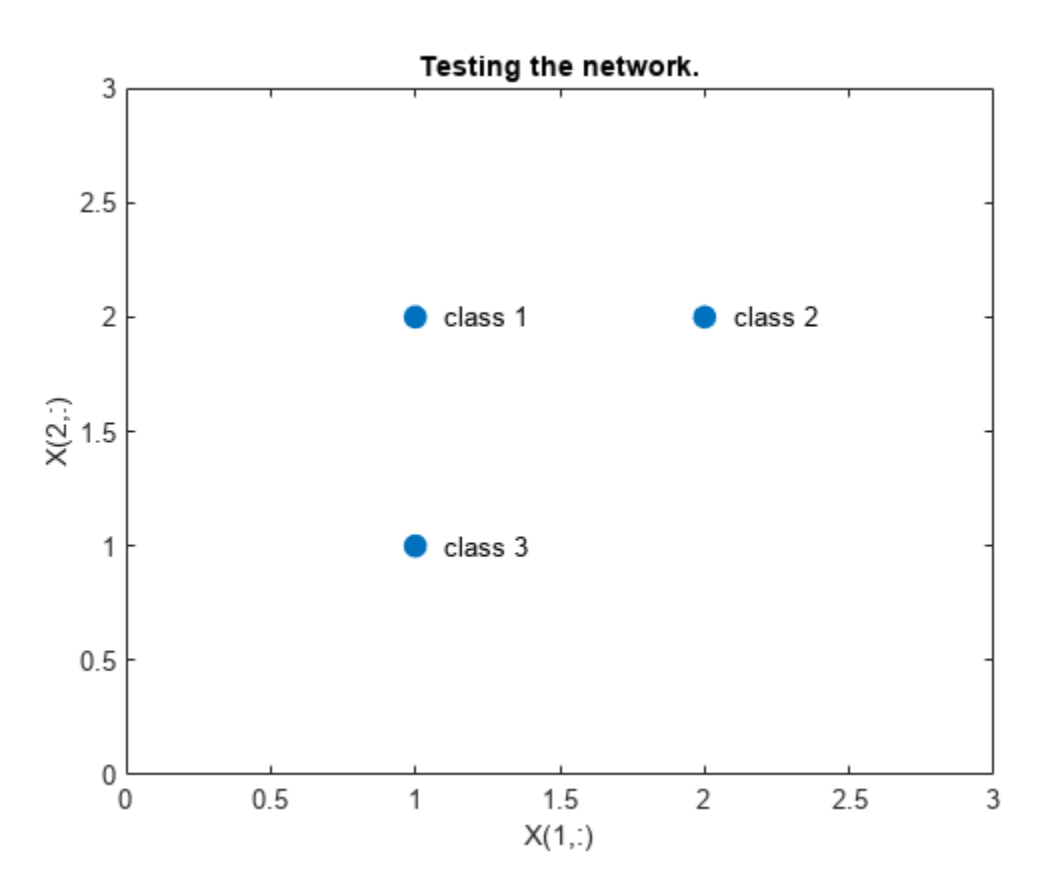

Let's classify y new vector with our network.

```
x = [2; 1.5];y = net(x);ac = vec2ind(y);
hold on
plot(x(1),x(2),'.','markersize',30,'color',[1 0 0])
text(x(1)+0.1, x(2), sprintf('class %g', ac))
hold off
title('Classifying y new vector.')
xlabel('X(1,:) and x(1)')ylabel('X(2,:) and X(2)')
```
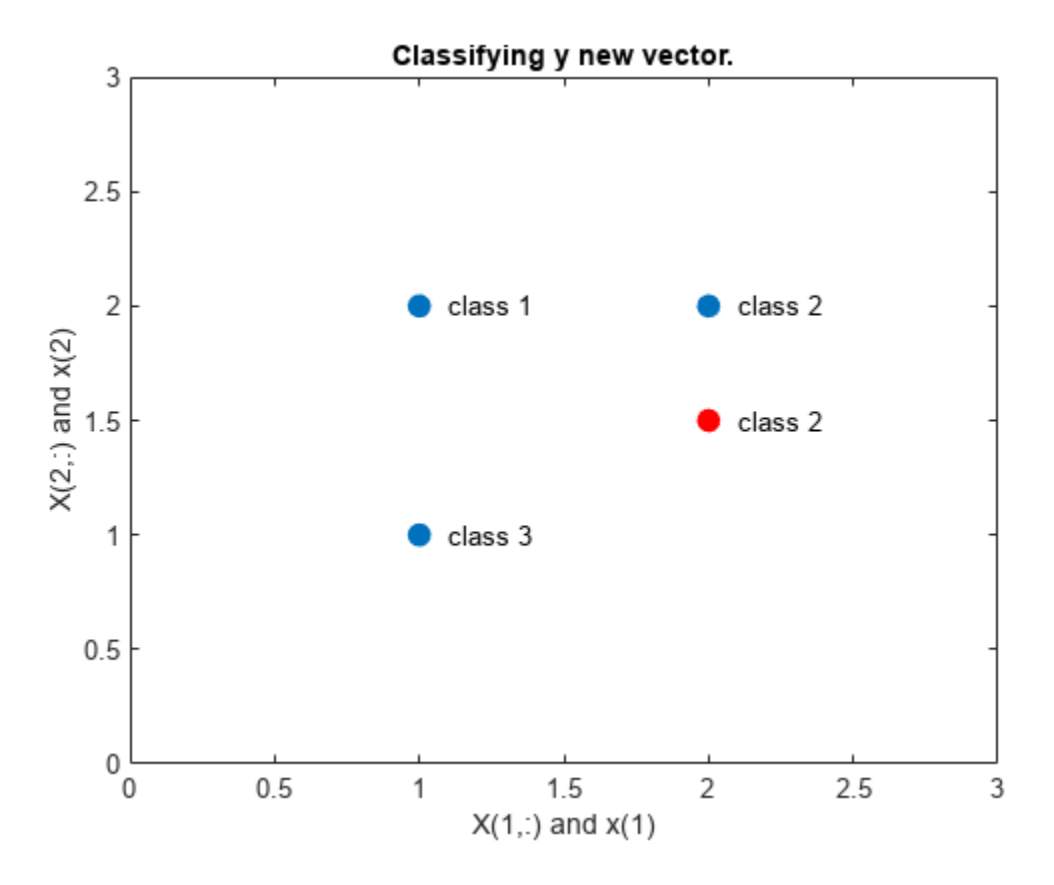

This diagram shows how the probabilistic neural network divides the input space into the three classes.

```
x1 = 0:05:3;x2 = x1;[X1,X2] = meshgrid(x1,x2);xx = [X1(:) X2(:)];
yy = net(xx);yy = full(yy);
m = mesh(X1,X2,reshape(yy(1,:),length(x1),length(x2)));m.FaceColor = [0 0.5 1];
m.LineStyle = 'none';
hold on
m = mesh(X1,X2,reshape(yy(2,:),length(x1),length(x2)));m.FaceColor = [0 1.0 0.5];
m.LineStyle = 'none';
m = mesh(X1,X2,reshape(yy(3,:),length(x1),length(x2)));m.FaceColor = [0.5 0 1];m.LineStyle = 'none';
plot3(X(1,:),X(2,:),[1 1 1]+0.1,'.','markersize',30)
plot3(x(1),x(2),1.1,'.','markersize',30,'color',[1 0 0])
hold off
view(2)
title('The three classes.')
xlabel('X(1,:) and x(1)')ylabel('X(2,:) and x(2)')
```
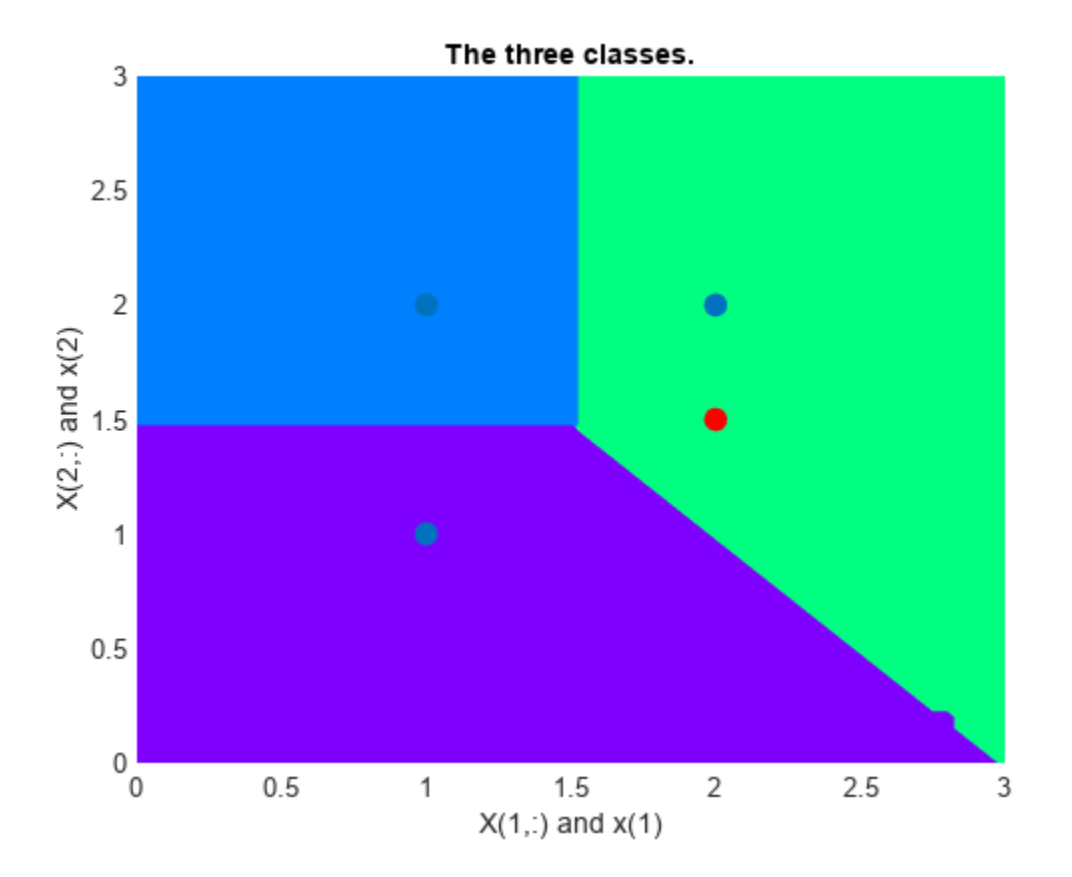
# **Learning Vector Quantization**

An LVQ network is trained to classify input vectors according to given targets.

Let X be 10 2-element example input vectors and C be the classes these vectors fall into. These classes can be transformed into vectors to be used as targets, T, with IND2VEC.

```
x = [-3 -2 -2 0 0 0 0 +2 +2 +3; 0 +1 -1 +2 +1 -1 -2 +1 -1 0];
c = [1 1 1 2 2 2 2 1 1 1];t = ind2vec(c);
```
Here the data points are plotted. Red  $=$  class 1, Cyan  $=$  class 2. The LVQ network represents clusters of vectors with hidden neurons, and groups the clusters with output neurons to form the desired classes.

```
colormap(hsv);
plotvec(x,c)
title('Input Vectors');
xlabel('x(1)');
ylabel('x(2)');
```
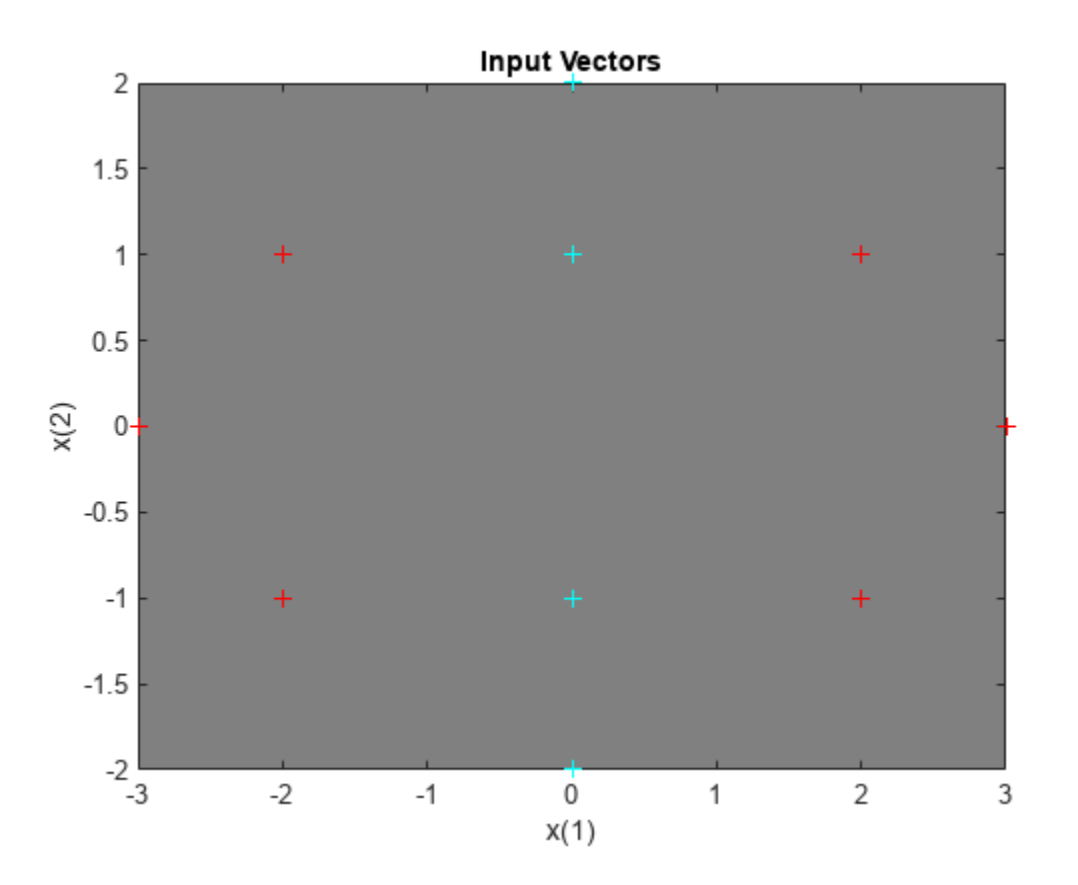

Here LVQNET creates an LVQ layer with four hidden neurons and a learning rate of 0.1. The network is then configured for inputs X and targets T. (Configuration normally an unnecessary step as it is done automatically by TRAIN.)

 $net = \text{lvquet}(4, 0.1);$ net = configure(net,x,t);

The competitive neuron weight vectors are plotted as follows.

```
hold on
wl = net.IW{1};plot(w1(1,1),w1(1,2),'ow')
title('Input/Weight Vectors');
xlabel('x(1), w(1)');ylabel('x(2), w(2)');
```
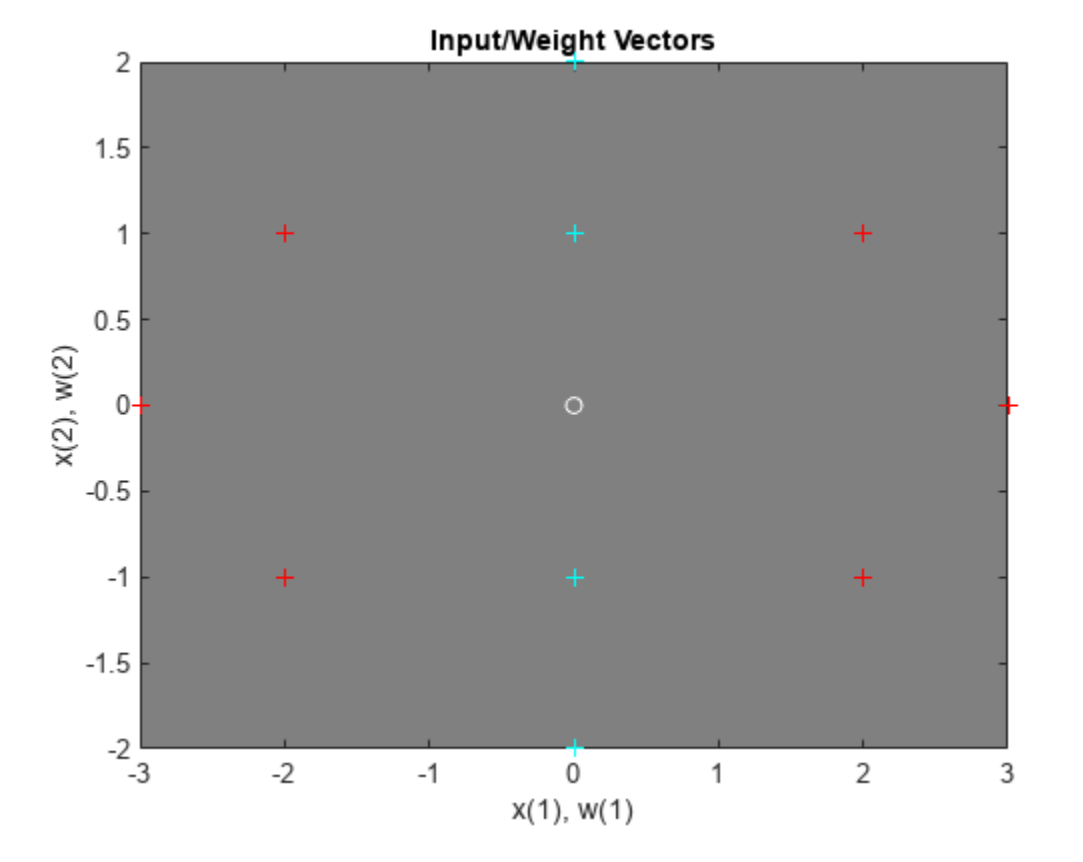

To train the network, first override the default number of epochs, and then train the network. When it is finished, replot the input vectors '+' and the competitive neurons' weight vectors 'o'. Red = class 1,  $Cyan = class 2$ .

net.trainParam.epochs=150; net=train(net,x,t);

Network Diagram

### **Training Results**

Training finished: Met performance criterion @

### **Training Progress**

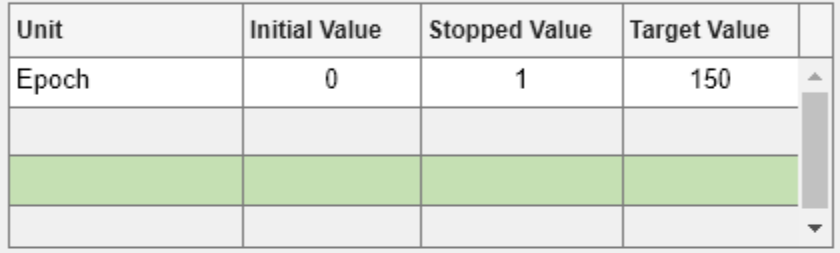

## **Training Algorithms**

Data Division: Random Weight/Bias Rule trainr Performance: Mean Squared Error mse **MATLAB** Calculations:

### **Training Plots**

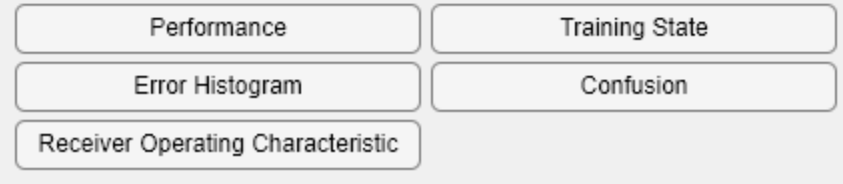

```
cla;
plotvec(x,c);
hold on;
plotvec(net.IW{1}',vec2ind(net.LW{2}),'o');
```
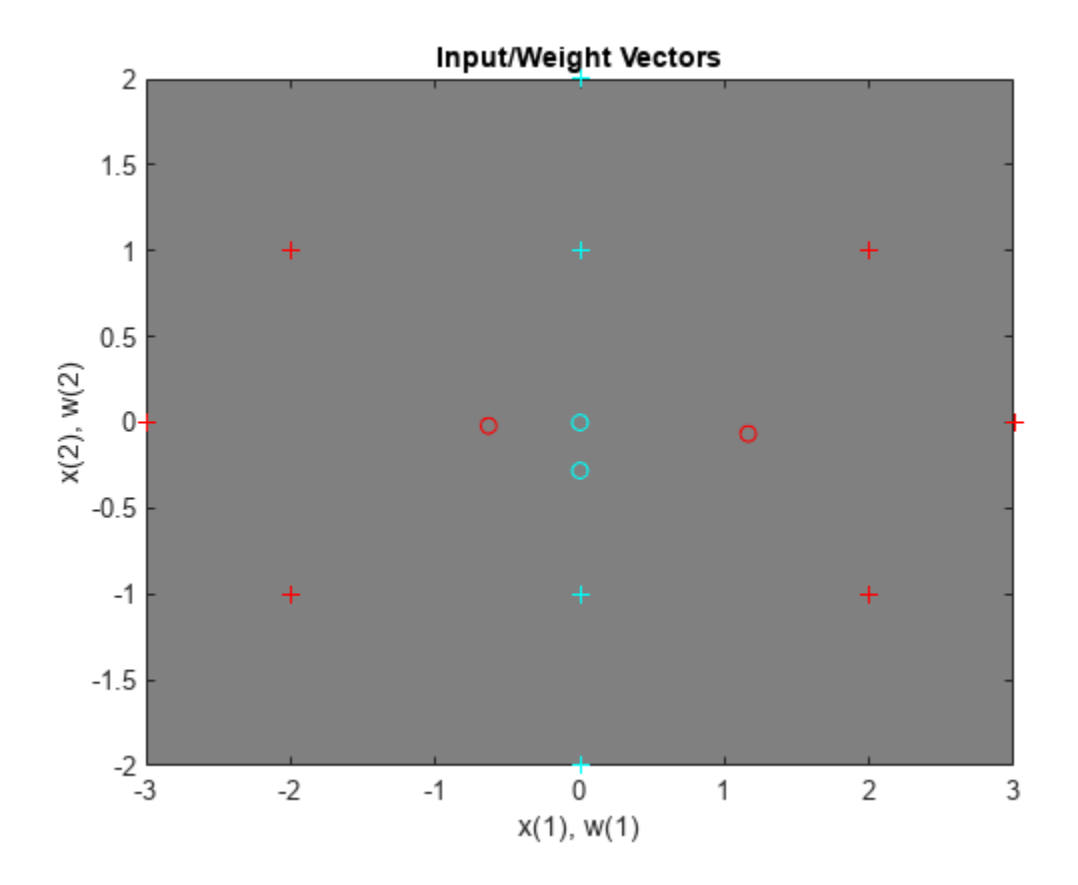

Now use the LVQ network as a classifier, where each neuron corresponds to a different category. Present the input vector  $[0.2; 1]$ . Red = class 1, Cyan = class 2.

 $x1 = [0.2; 1];$  $y1 = vec2ind(net(x1))$  $y1 = 2$ 

# **Linear Prediction Design**

This example illustrates how to design a linear neuron to predict the next value in a time series given the last five values.

### **Defining a Wave Form**

Here time is defined from 0 to 5 seconds in steps of 1/40 of a second.

 $time = 0:0.025:5;$ 

We can define a signal with respect to time.

```
signal = sin(time*4*pi);plot(time,signal)
xlabel('Time');
ylabel('Signal');
title('Signal to be Predicted');
```
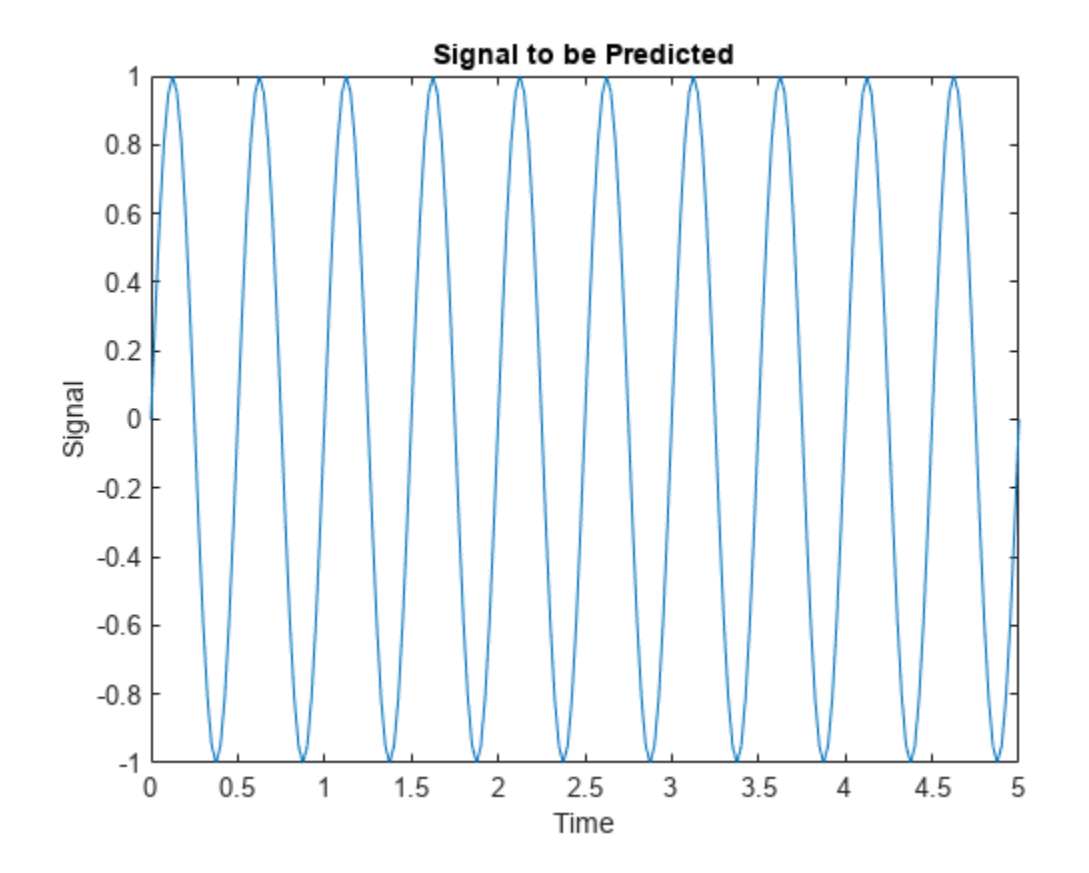

#### **Setting up the Problem for a Neural Network**

The signal convert is then converted to a cell array. Neural Networks represent timesteps as columns of a cell array, do distinguish them from different samples at a given time, which are represented with columns of matrices.

 $signal = con2seq(signal);$ 

To set up the problem we will use the first four values of the signal as initial input delay states, and the rest except for the last step as inputs.

 $Xi = signal(1:4);$  $X = signal(5:(end-1));$  $timex = time(5:(end-1));$ 

The targets are now defined to match the inputs, but shifted earlier by one timestep.

 $T = signal(6:end);$ 

#### **Designing the Linear Layer**

The function newlind will now design a linear layer with a single neuron which predicts the next timestep of the signal given the current and four past values.

```
net = newlind(X,T,Xi);view(net)
```
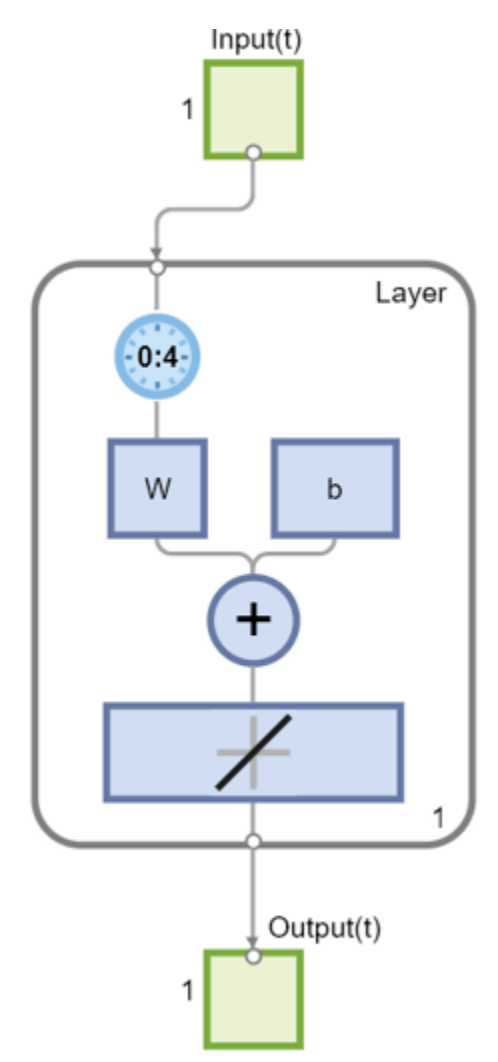

#### **Testing the Linear Layer**

The network can now be called like a function on the inputs and delayed states to get its time response.

 $Y = net(X,Xi);$ 

The output signal is plotted with the targets.

```
figure
plot(timex,cell2mat(Y),timex,cell2mat(T),'+')
xlabel('Time');
ylabel('Output - Target +');
title('Output and Target Signals');
```
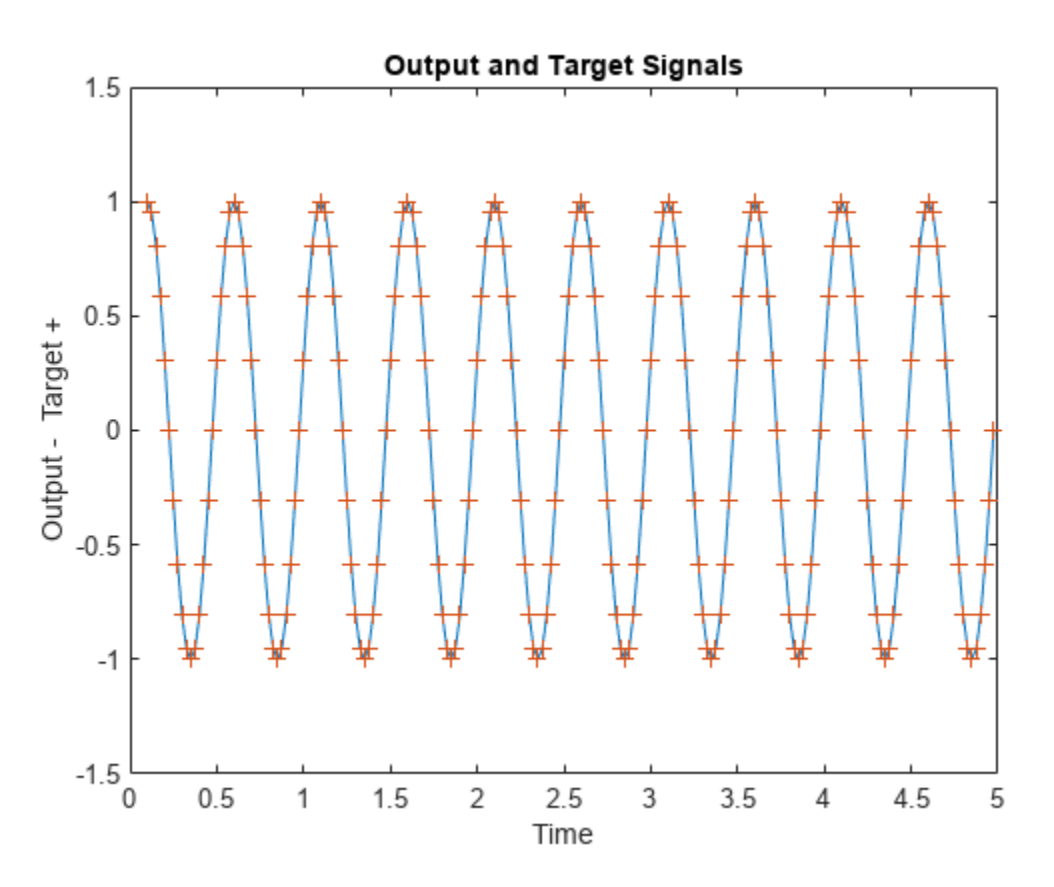

The error can also be plotted.

```
figure
E = \text{cell2mat}(T) - \text{cell2mat}(Y);plot(timex,E,'r')
hold off
xlabel('Time');
ylabel('Error');
title('Error Signal');
```
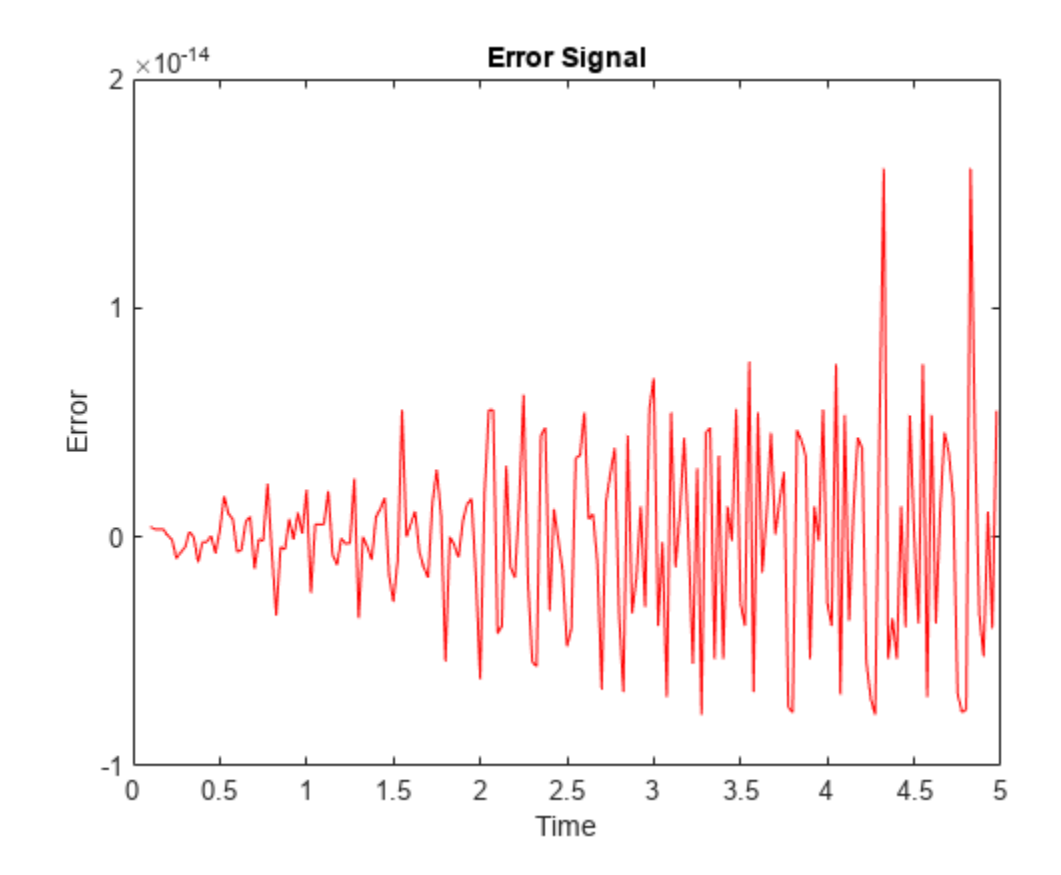

Notice how small the error is!

This example illustrated how to design a dynamic linear network which can predict a signal's next value from current and past values.

# **Adaptive Linear Prediction**

This example shows how an adaptive linear layer can learn to predict the next value in a signal, given the current and last four values.

To learn how to forecast time series data using a deep learning network, see ["Time Series](#page-477-0) [Forecasting Using Deep Learning" on page 4-16.](#page-477-0)

### **Defining a Wave Form**

Here two time segments are defined from 0 to 6 seconds in steps of 1/40 of a second.

```
time1 = 0:0.025:4; % from 0 to 4 seconds
time2 = 4.025:0.025:6; % from 4 to 6 seconds
time = [time1 time2]; % from \theta to 6 seconds
```
Here is a signal which starts at one frequency but then transitions to another frequency.

```
signal = [sin(time1*4*pi) sin(time2*8*pi)];plot(time,signal)
xlabel('Time');
ylabel('Signal');
title('Signal to be Predicted');
```
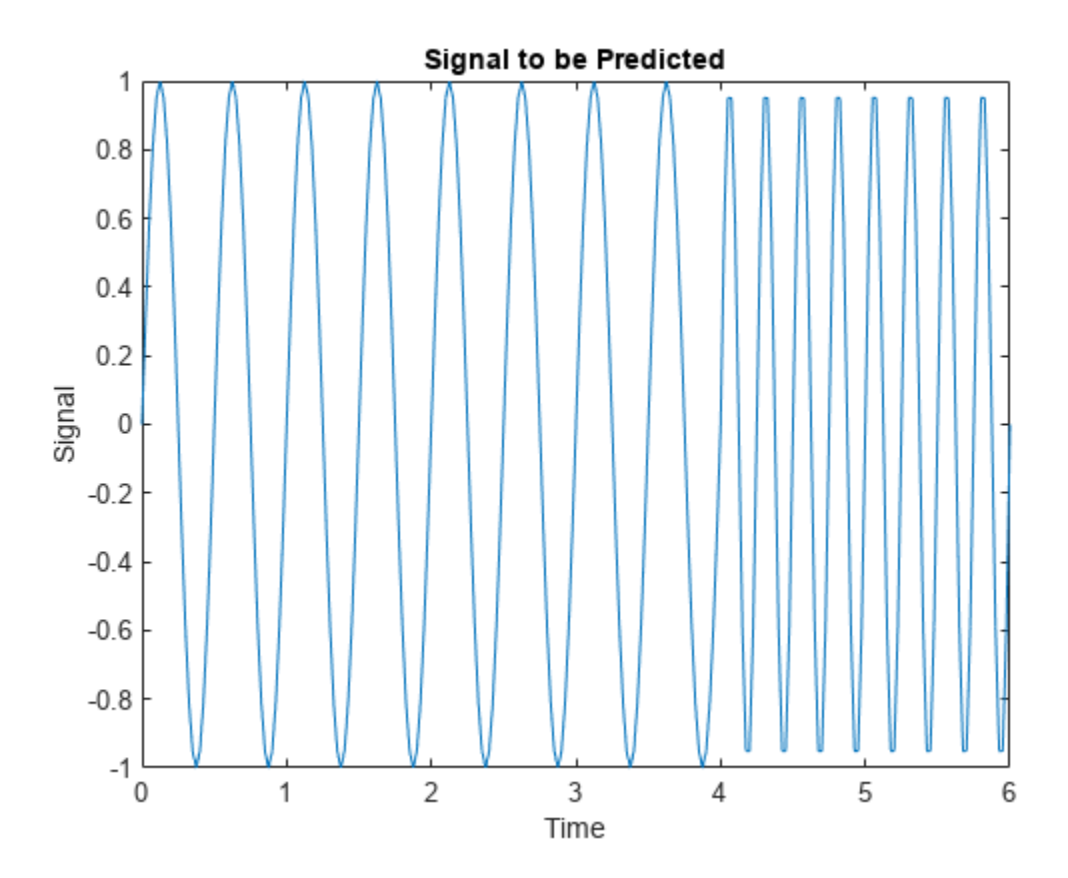

#### **Setting up the Problem for a Neural Network**

The signal is then converted to a cell array. Neural Networks represent timesteps as columns of a cell array, to distinguish them from different samples at a given time, which are represented with columns of matrices.

```
signal = con2seq(signal);
```
To set up the problem we will use the first five values of the signal as initial input delay states, and the rest for inputs.

```
Xi = signal(1:5);
X = signal(6:end);timex = time(6:end);
```
The targets are now defined to match the inputs. The network is to predict the current input, only using the last five values.

```
T = signal(6:end);
```
#### **Creating the Linear Layer**

The function linearlayer creates a linear layer with a single neuron with a tap delay of the last five inputs.

```
net = linearlayer(1:5,0.1);view(net)
```
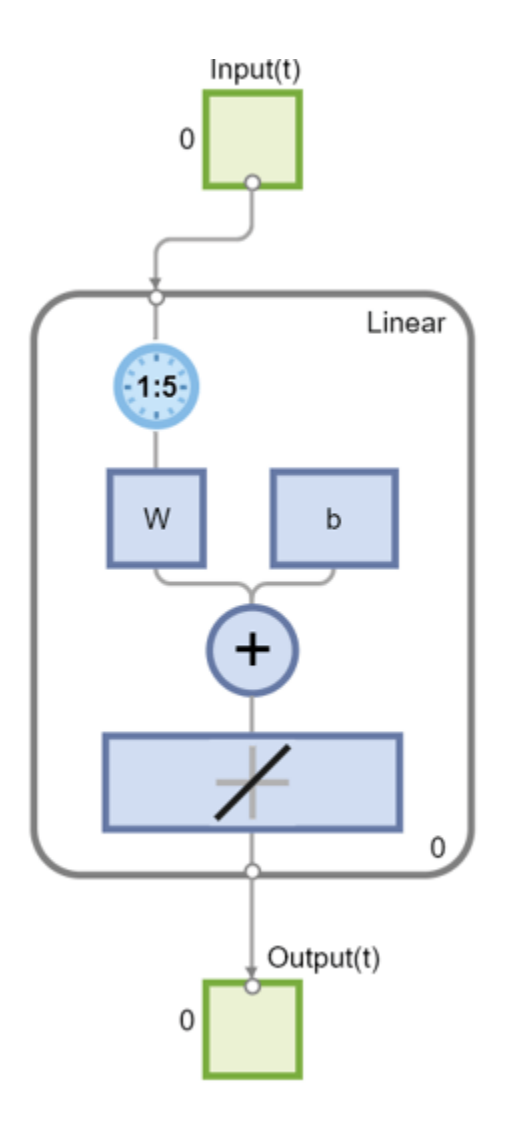

### **Adapting the Linear Layer**

The function adapt simulates the network on the input, while adjusting its weights and biases after each timestep in response to how closely its output matches the target. It returns the update networks, it outputs, and its errors.

 $[net,Y] = adapt(net,X,T,Xi);$ 

The output signal is plotted with the targets.

```
figure
plot(timex,cell2mat(Y),timex,cell2mat(T),'+')
xlabel('Time');
ylabel('Output - Target +');
title('Output and Target Signals');
```
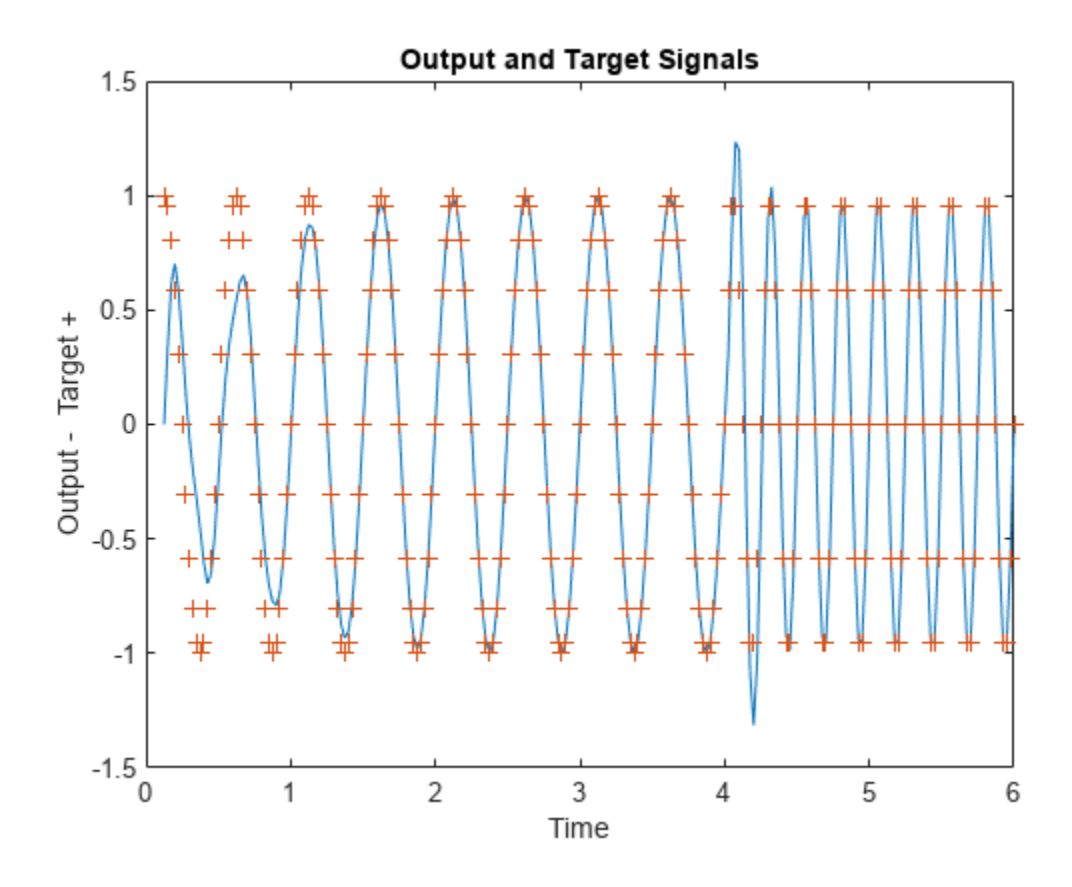

The error can also be plotted.

```
figure
E = \text{cell2mat}(T) - \text{cell2mat}(Y);
plot(timex,E,'r')
hold off
xlabel('Time');
ylabel('Error');
title('Error Signal');
```
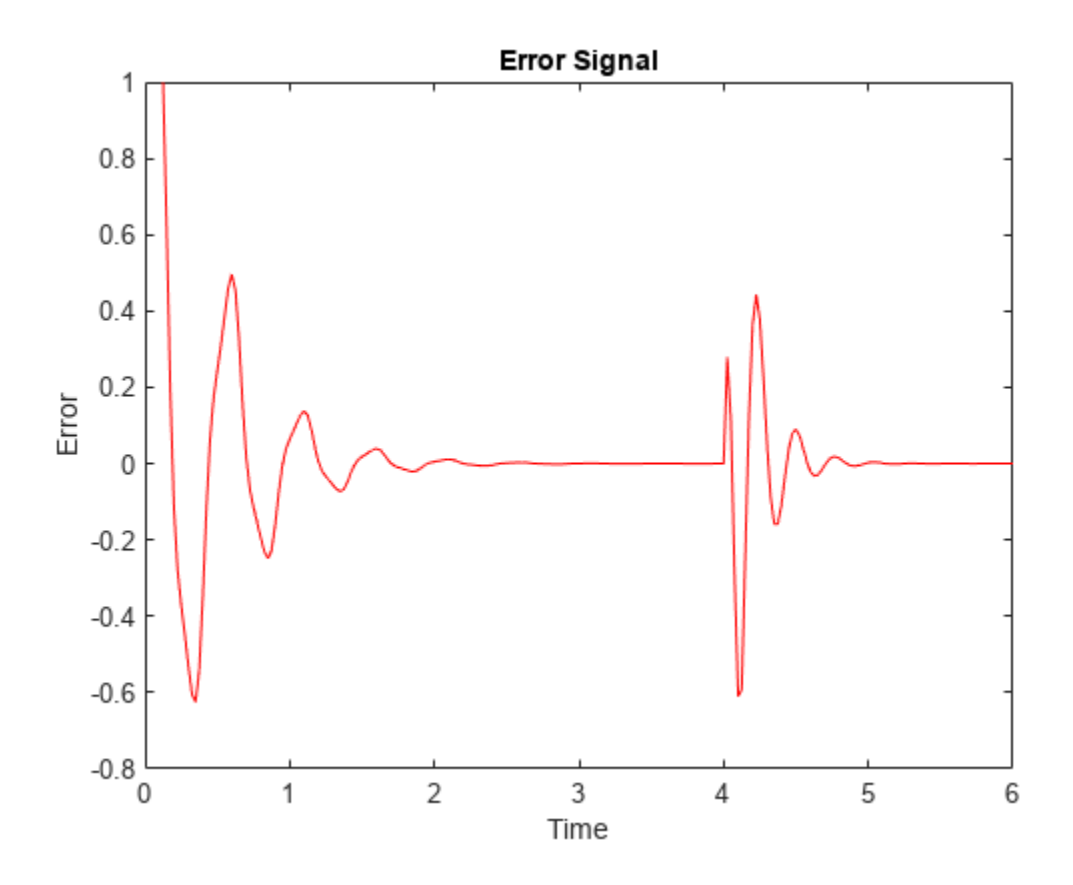

Notice how small the error is except for initial errors and the network learns the systems behavior at the beginning and after the system transition.

This example illustrated how to simulate an adaptive linear network which can predict a signal's next value from current and past values despite changes in the signals behavior.

## **Classification with a Two-Input Perceptron**

A two-input hard limit neuron is trained to classify four input vectors into two categories.

Each of the four column vectors in X defines a two-element input vectors and a row vector T defines the vector's target categories. We can plot these vectors with PLOTPV.

```
X = [ -0.5 -0.5 +0.3 -0.1; ...]-0.5 +0.5 -0.5 +1.0];
T = [1 1 0 0];plotpv(X,T);
```
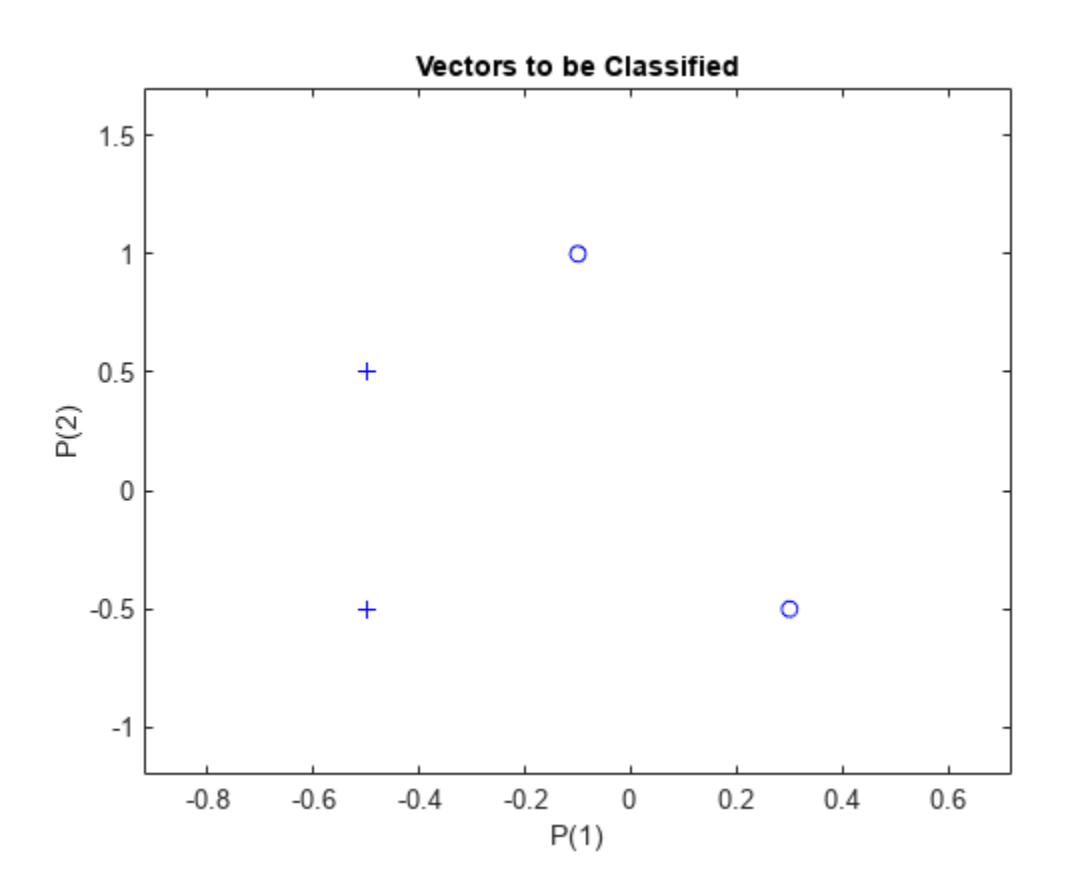

The perceptron must properly classify the four input vectors in X into the two categories defined by T. Perceptrons have HARDLIM neurons. These neurons are capable of separating an input space with a straight line into two categories (0 and 1).

Here PERCEPTRON creates a new neural network with a single neuron. The network is then configured to the data, so we can examine its initial weight and bias values. (Normally the configuration step can be skipped as it is automatically done by ADAPT or TRAIN.)

net = perceptron;  $net = configure(net,X,T);$ 

The input vectors are replotted with the neuron's initial attempt at classification.

The initial weights are set to zero, so any input gives the same output and the classification line does not even appear on the plot. Fear not ... we are going to train it!

```
plotpv(X,T);
plotpc(net.IW{1},net.b{1});
```
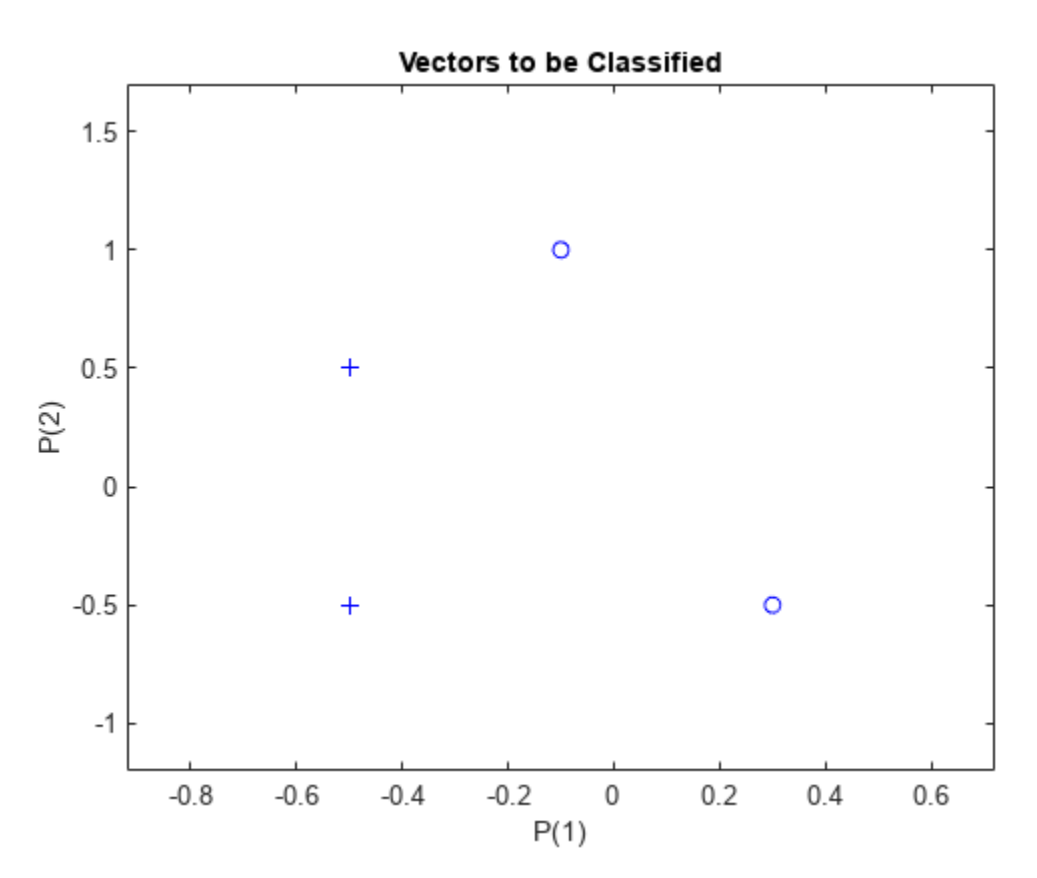

Here the input and target data are converted to sequential data (cell array where each column indicates a timestep) and copied three times to form the series XX and TT.

ADAPT updates the network for each timestep in the series and returns a new network object that performs as a better classifier.

```
XX = repmat(con2seq(X), 1, 3);
TT = repmat(con2seq(T), 1, 3);
net = adapt(net,XX,TT);
plotpc(net.IW{1},net.b{1});
```
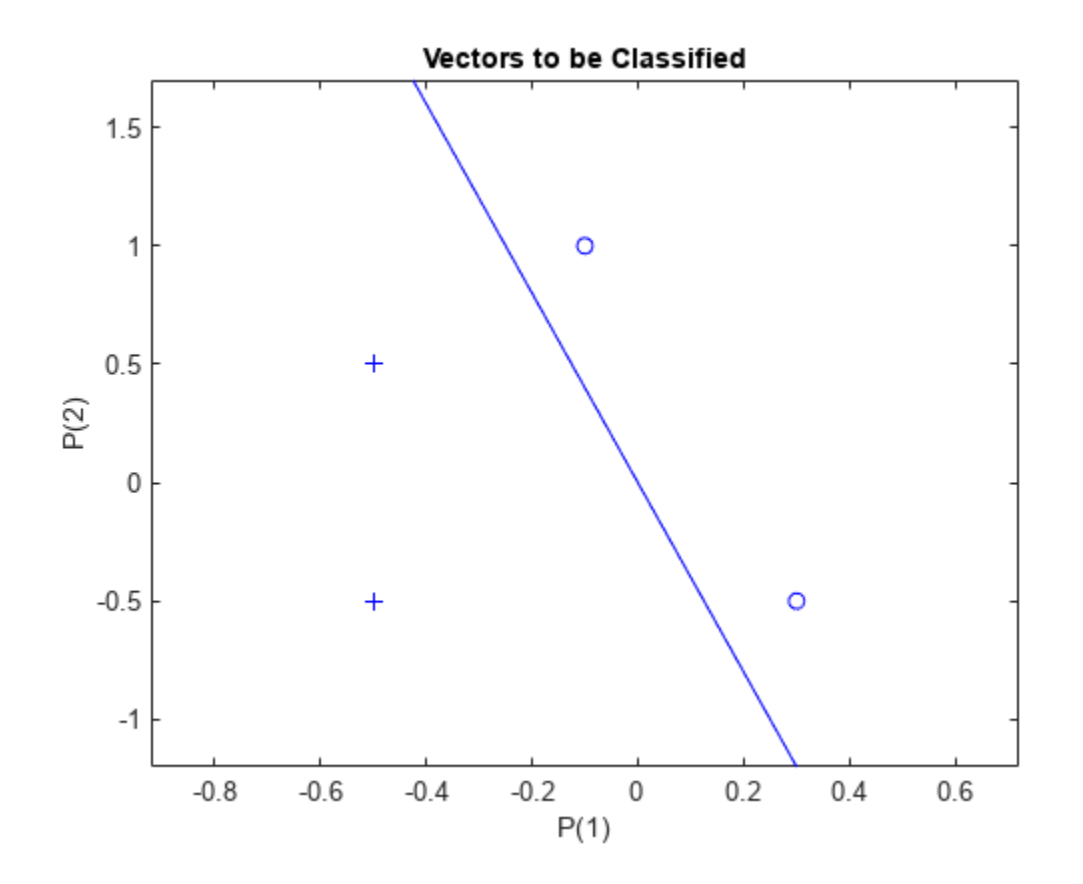

Now SIM is used to classify any other input vector, like [0.7; 1.2]. A plot of this new point with the original training set shows how the network performs. To distinguish it from the training set, color it red.

```
x = [0.7; 1.2];y = net(x);plotpv(x,y);
point = findobj(gca,'type','line');
point.Color = 'red';
```
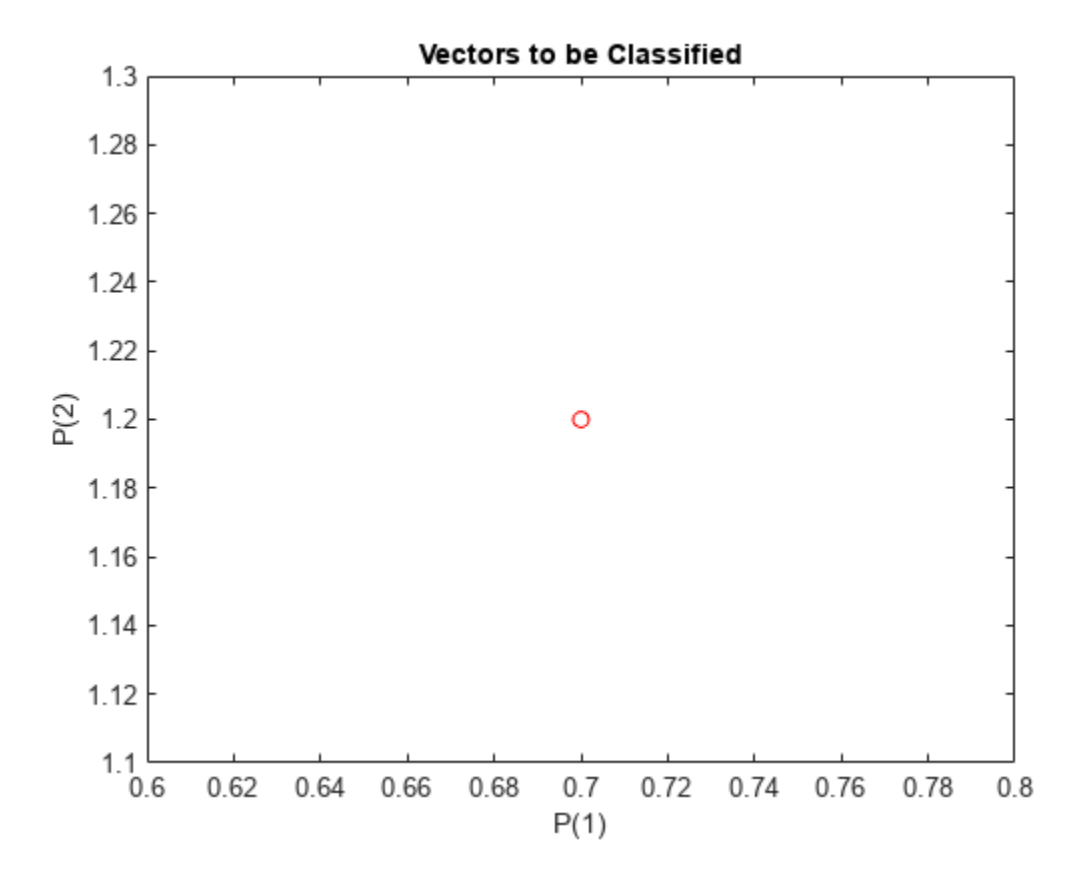

Turn on "hold" so the previous plot is not erased and plot the training set and the classification line.

The perceptron correctly classified our new point (in red) as category "zero" (represented by a circle) and not a "one" (represented by a plus).

```
hold on;
plotpv(X,T);
plotpc(net.IW{1},net.b{1});
hold off;
```
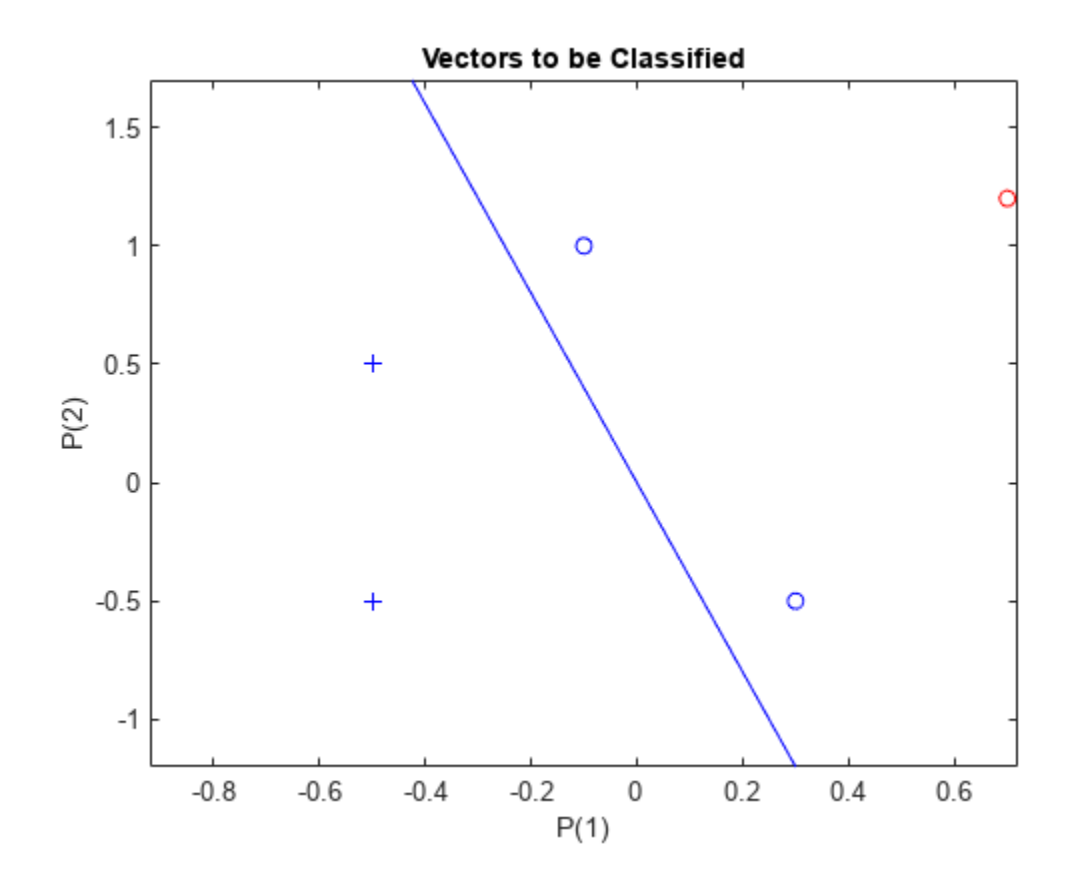

# **Outlier Input Vectors**

A 2-input hard limit neuron is trained to classify 5 input vectors into two categories. However, because 1 input vector is much larger than all of the others, training takes a long time.

Each of the five column vectors in X defines a 2-element input vectors, and a row vector T defines the vector's target categories. Plot these vectors with PLOTPV.

 $X = [-0.5 - 0.5 + 0.3 - 0.1 - 40; -0.5 + 0.5 - 0.5 + 1.0 50];$  $T = [1 1 0 0 1];$ plotpv(X,T);

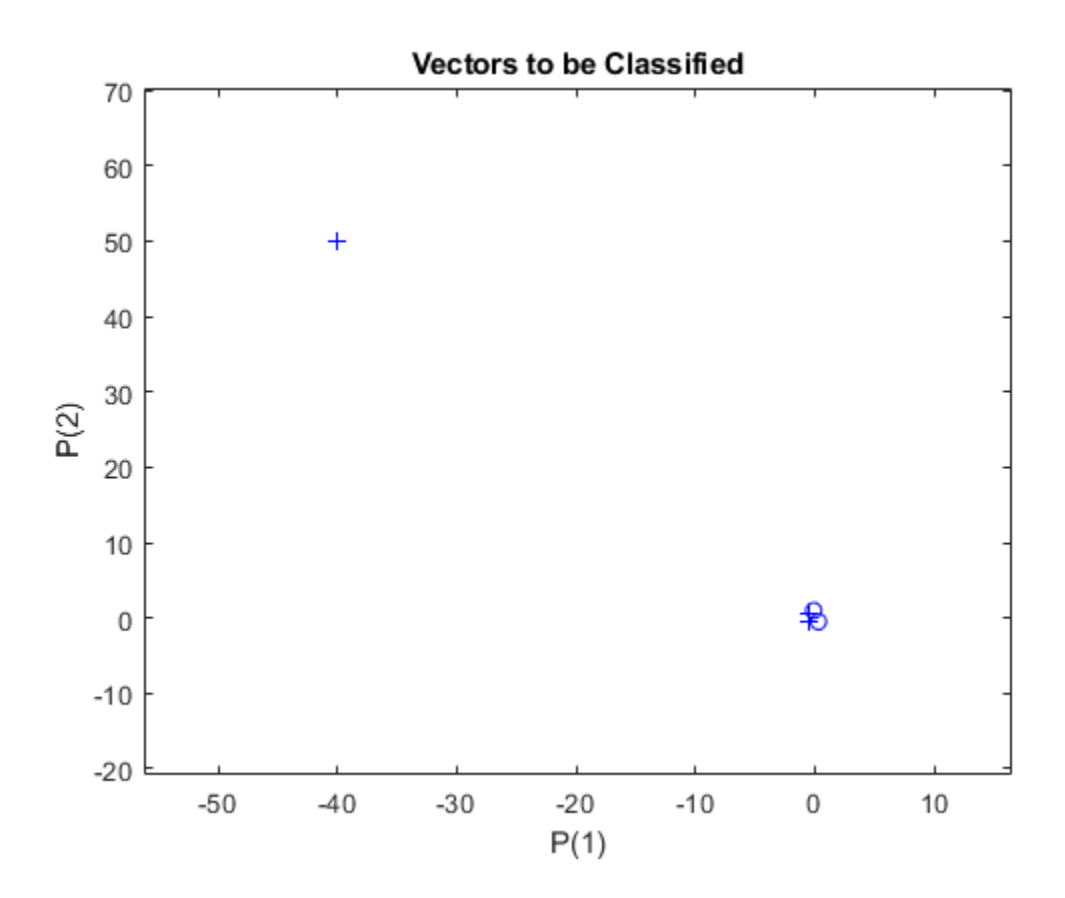

Note that 4 input vectors have much smaller magnitudes than the fifth vector in the upper left of the plot. The perceptron must properly classify the 5 input vectors in X into the two categories defined by T.

PERCEPTRON creates a new network which is then configured with the input and target data which results in initial values for its weights and bias. (Configuration is normally not necessary, as it is done automatically by ADAPT and TRAIN.)

```
net = perceptron;
net = configure(net,X,T);
```
Add the neuron's initial attempt at classification to the plot.

The initial weights are set to zero, so any input gives the same output and the classification line does not even appear on the plot. Fear not... we are going to train it!

### hold on

```
lineh{ = plotpc(net.IW{1},net.b{1});
```
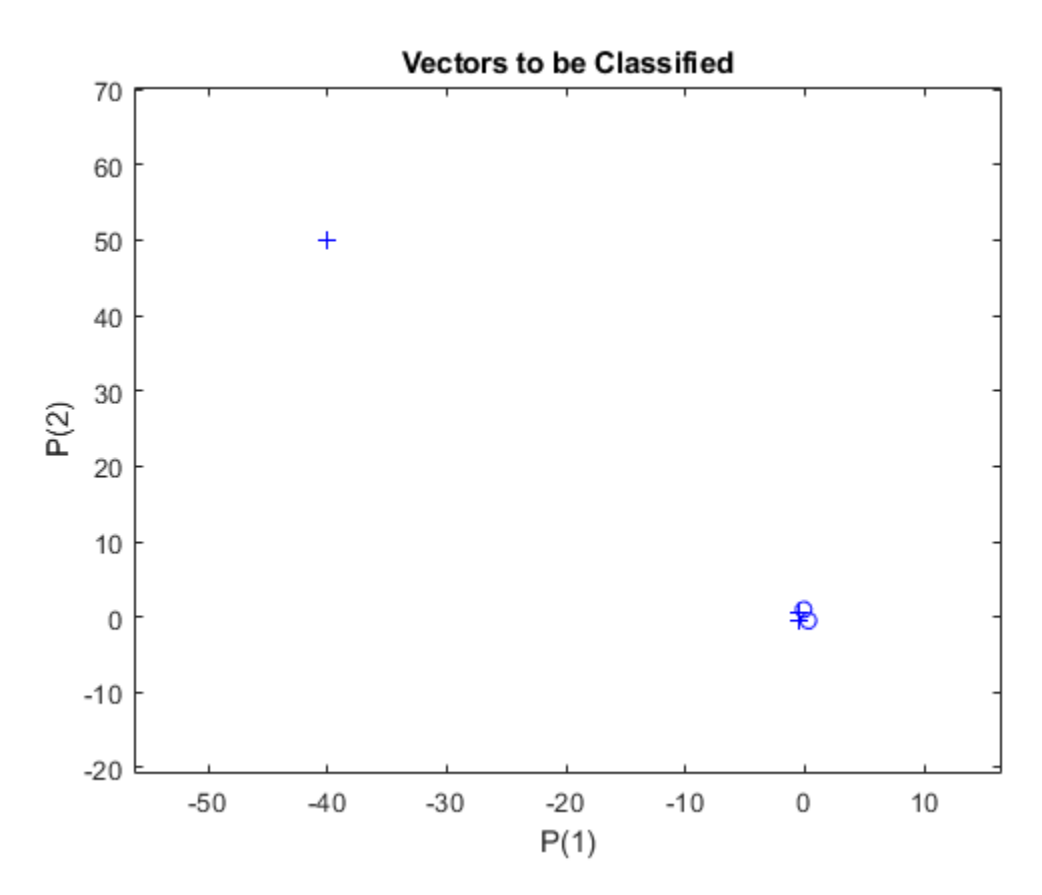

ADAPT returns a new network object that performs as a better classifier, the network output, and the error. This loop adapts the network and plots the classification line, until the error is zero.

```
E = 1;while (sse(E))
   [net,Y,E] = adapt(net,X,T);lineh{ = plotpc(net.IW{1},net.b{1},lineh{andle);} drawnow;
end
```
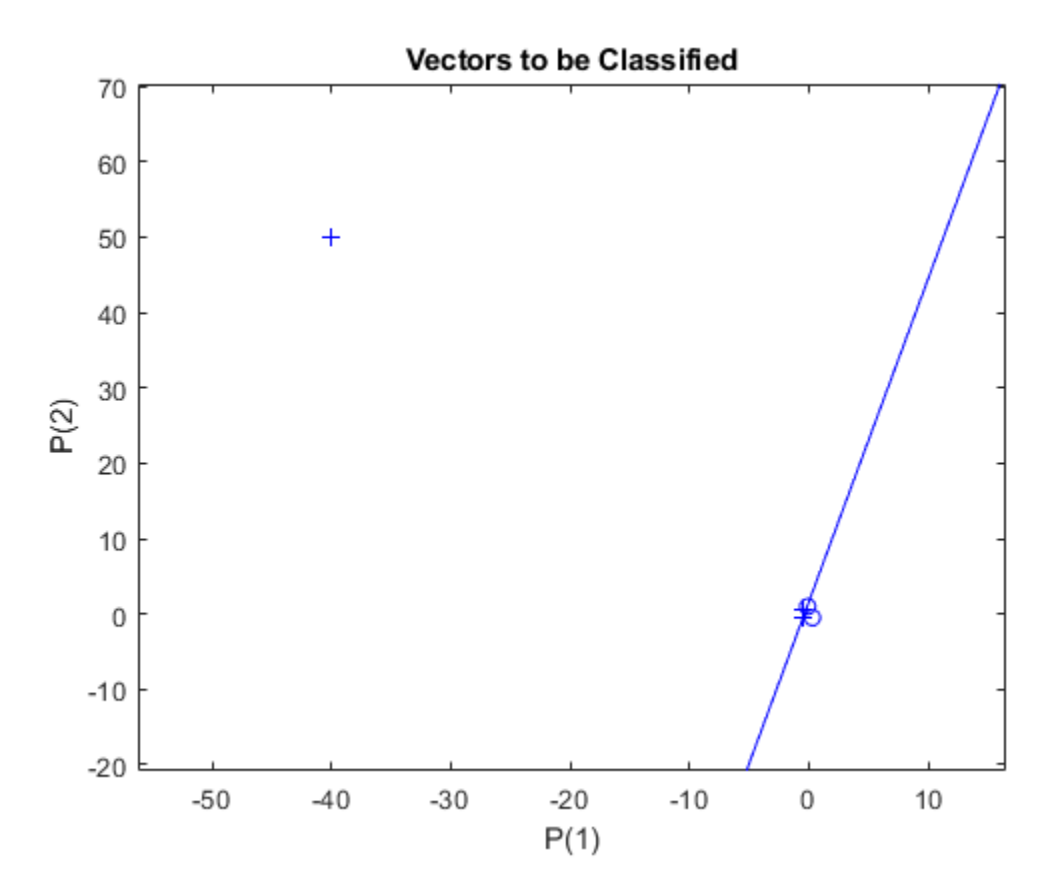

Note that it took the perceptron three passes to get it right. This a long time for such a simple problem. The reason for the long training time is the outlier vector. Despite the long training time, the perceptron still learns properly and can be used to classify other inputs.

Now SIM can be used to classify any other input vector. For example, classify an input vector of [0.7; 1.2].

A plot of this new point with the original training set shows how the network performs. To distinguish it from the training set, color it red.

```
x = [0.7; 1.2];y = net(x);plotpv(x,y);
circle = findobj(gca,'type','line');
circle.Color = 'red';
```
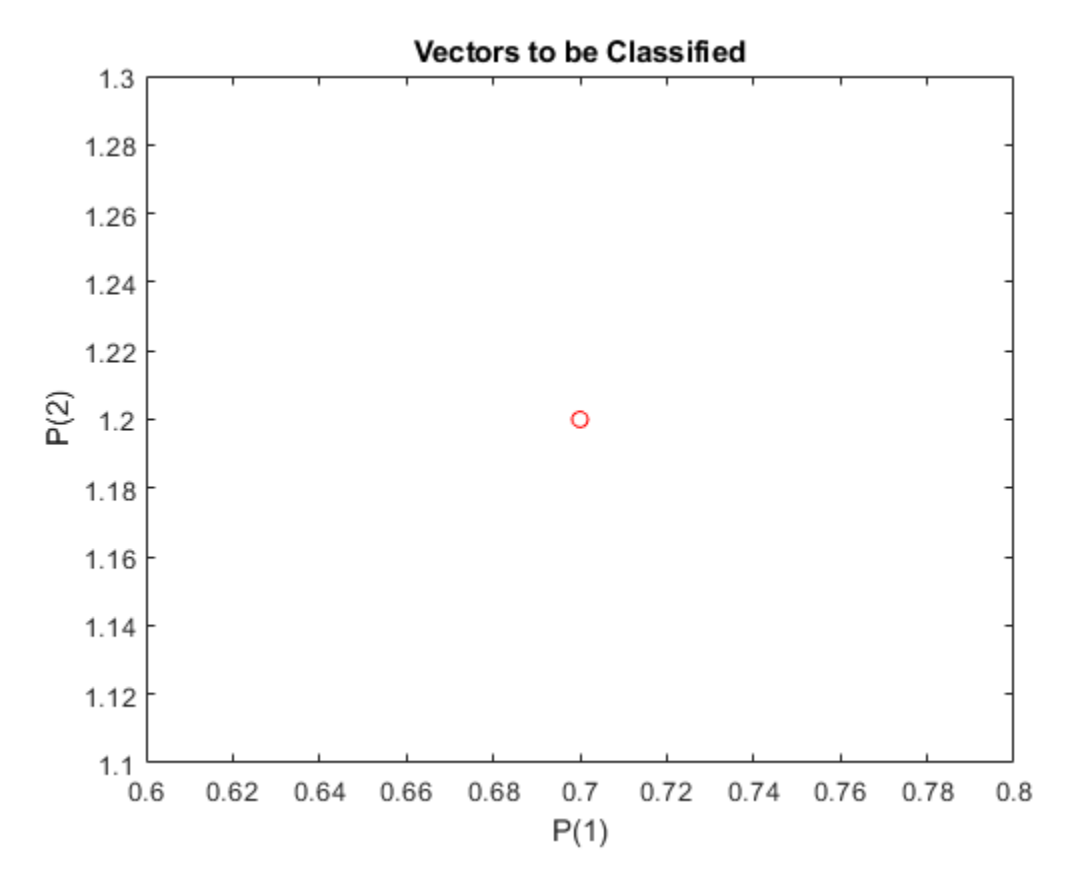

Turn on "hold" so the previous plot is not erased. Add the training set and the classification line to the plot.

```
hold on;
plotpv(X,T);
plotpc(net.IW{1},net.b{1});
hold off;
```
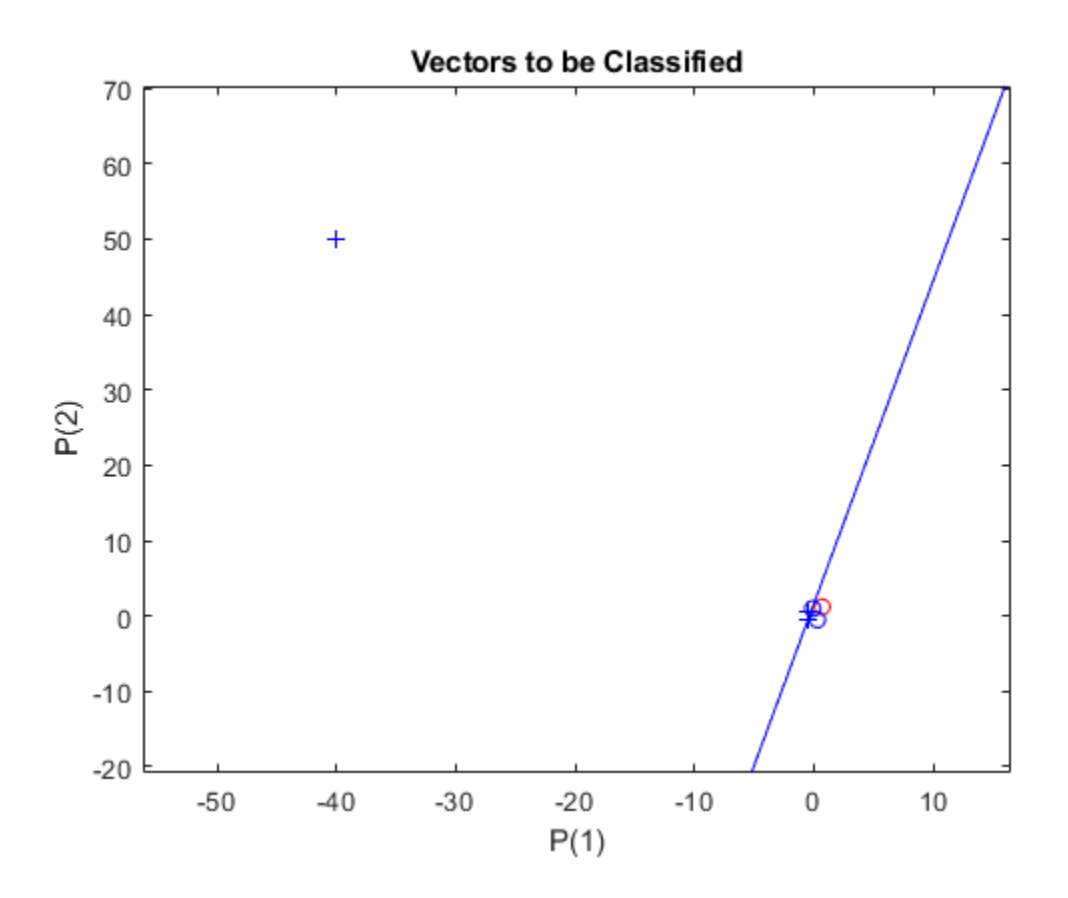

Finally, zoom into the area of interest.

The perceptron correctly classified our new point (in red) as category "zero" (represented by a circle) and not a "one" (represented by a plus). Despite the long training time, the perceptron still learns properly. To see how to reduce training times associated with outlier vectors, see the "Normalized Perceptron Rule" example.

axis([-2 2 -2 2]);

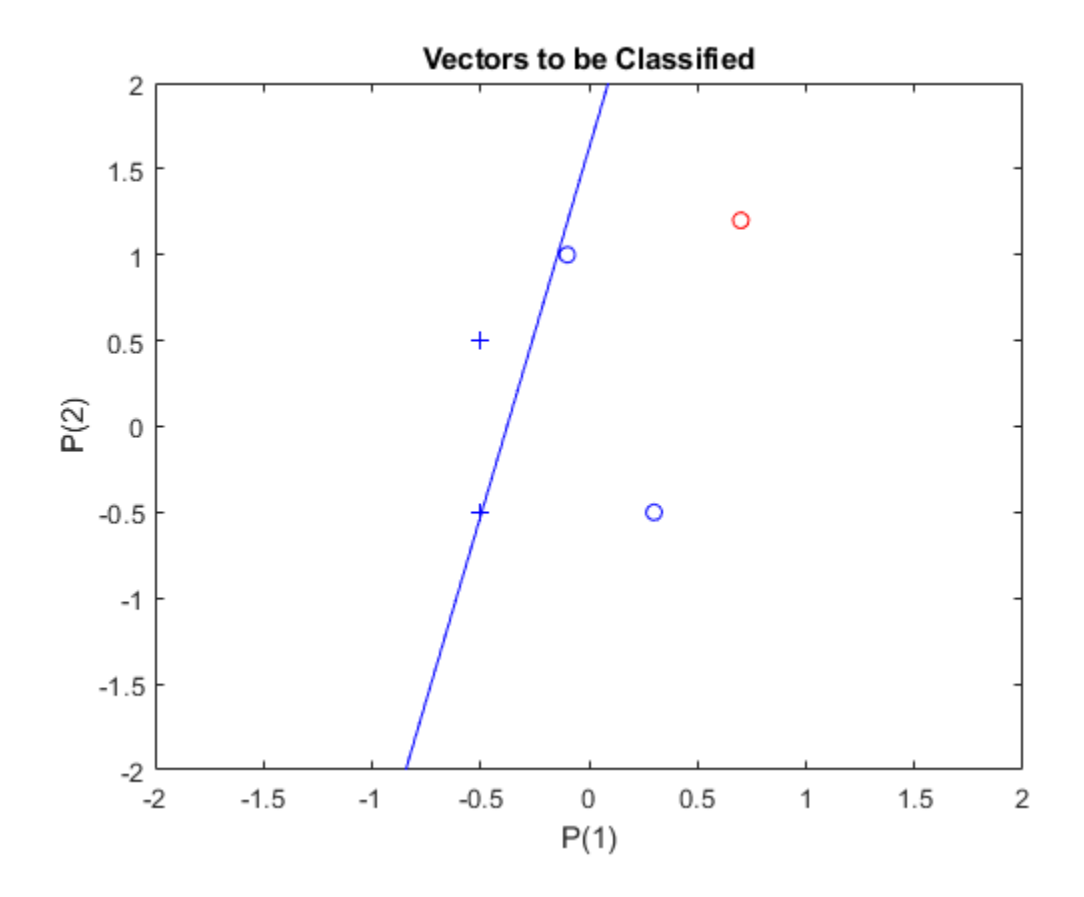

# **Normalized Perceptron Rule**

A 2-input hard limit neuron is trained to classify 5 input vectors into two categories. Despite the fact that one input vector is much bigger than the others, training with LEARNPN is quick.

Each of the five column vectors in X defines a 2-element input vectors, and a row vector T defines the vector's target categories. Plot these vectors with PLOTPV.

```
X = [-0.5 - 0.5 + 0.3 - 0.1 - 40; \ldots]-0.5 +0.5 -0.5 +1.05T = [1 1 0 0 1];plotpv(X,T);
```
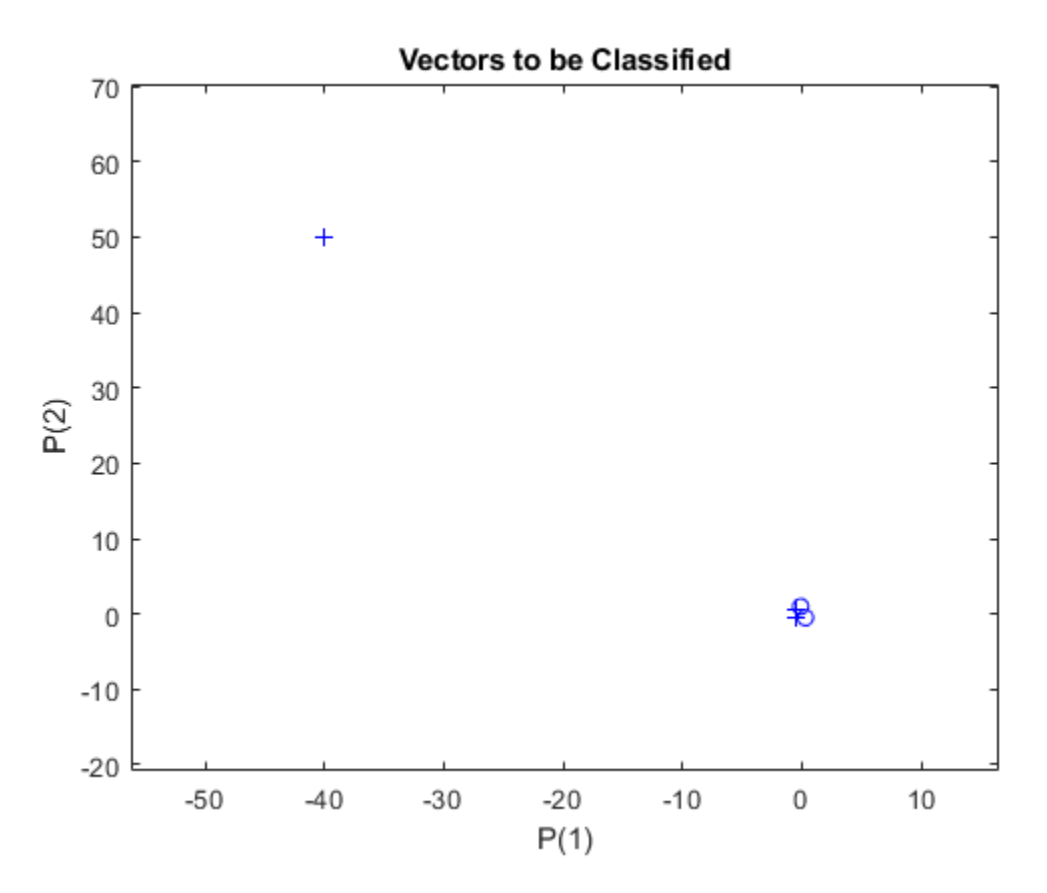

Note that 4 input vectors have much smaller magnitudes than the fifth vector in the upper left of the plot. The perceptron must properly classify the 5 input vectors in X into the two categories defined by T.

PERCEPTRON creates a new network with LEARPN learning rule, which is less sensitive to large variations in input vector size than LEARNP (the default).

The network is then configured with the input and target data which results in initial values for its weights and bias. (Configuration is normally not necessary, as it is done automatically by ADAPT and TRAIN.)

```
net = perceptron('hardlim','learnpn');
net = configure(net,X,T);
```
Add the neuron's initial attempt at classification to the plot.

The initial weights are set to zero, so any input gives the same output and the classification line does not even appear on the plot. Fear not... we are going to train it!

### hold on

```
linehandle = plotpc(net.IW{1},net.b{1});
```
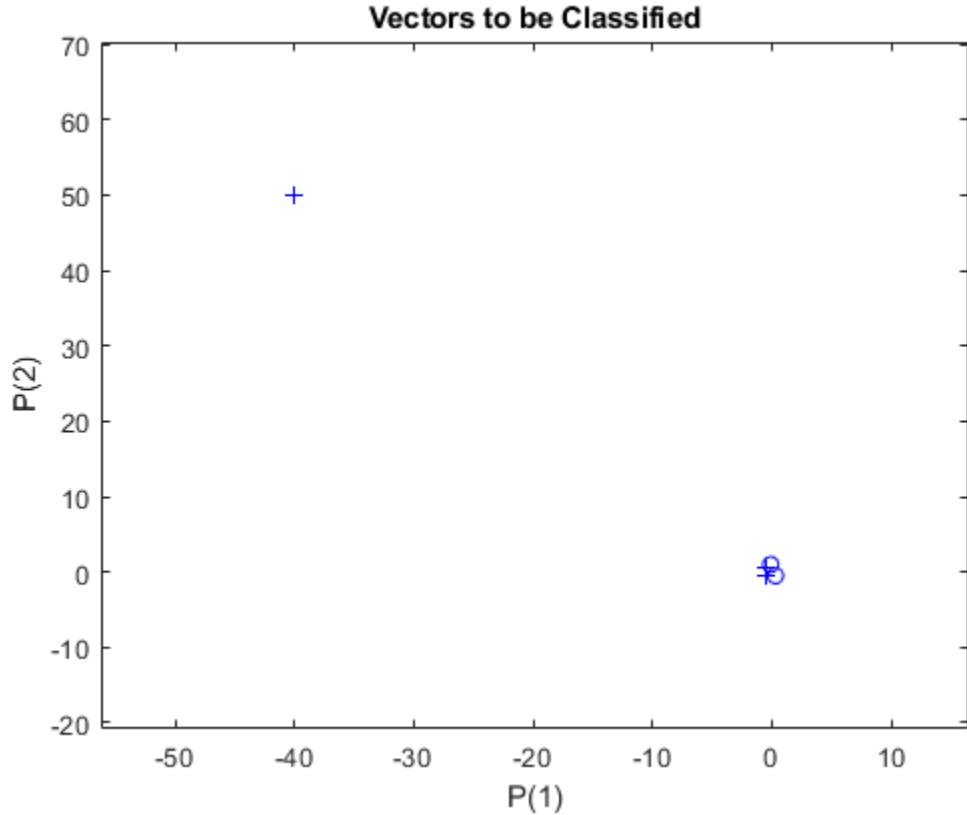

ADAPT returns a new network object that performs as a better classifier, the network output, and the error. This loop allows the network to adapt, plots the classification line, and continues until the error is zero.

```
E = 1;
while (sse(E))
   [net,Y,E] = adapt(net,X,T);linehandle = plotpc(net.IW{1},net.b{1},linehandle); drawnow;
end
```
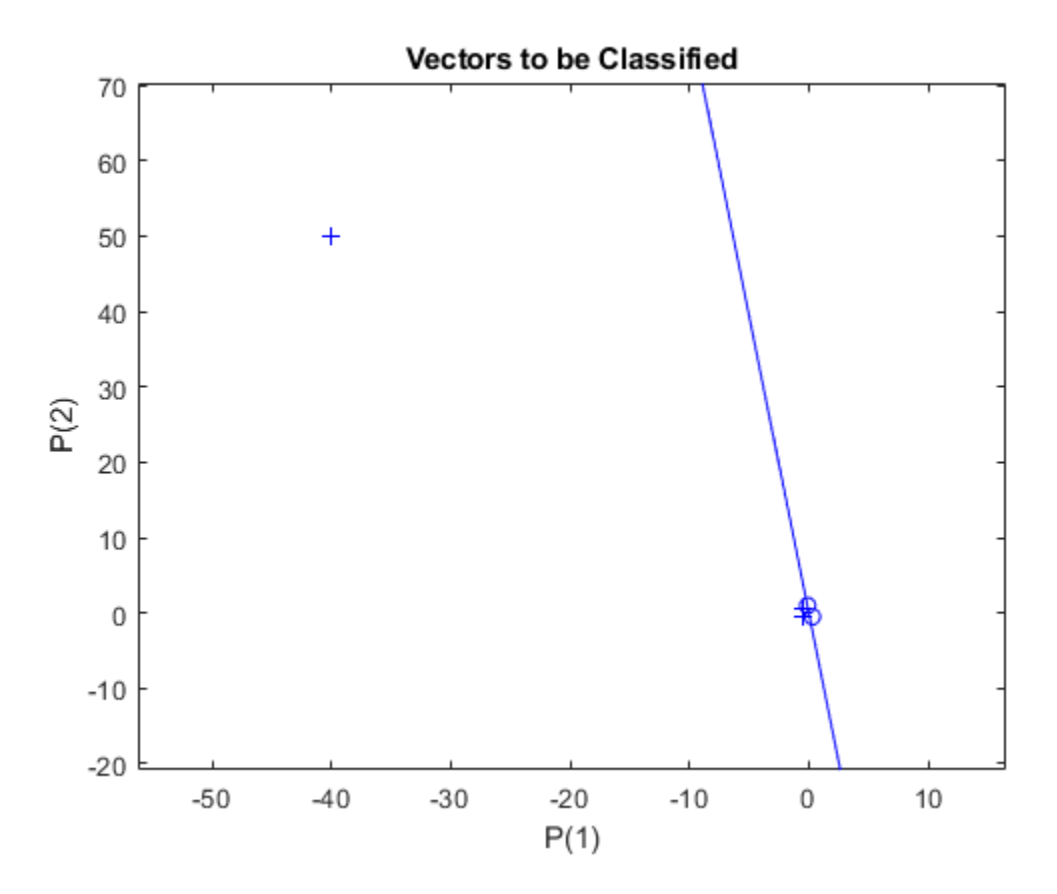

Note that training with LEARNP took only 3 epochs, while solving the same problem with LEARNPN required 32 epochs. Thus, LEARNPN does much better job than LEARNP when there are large variations in input vector size.

Now SIM can be used to classify any other input vector. For example, classify an input vector of [0.7; 1.2].

A plot of this new point with the original training set shows how the network performs. To distinguish it from the training set, color it red.

```
x = [0.7; 1.2];y = net(x);plotpv(x,y);
circle = findobj(gca,'type','line');
circle.Color = 'red';
```
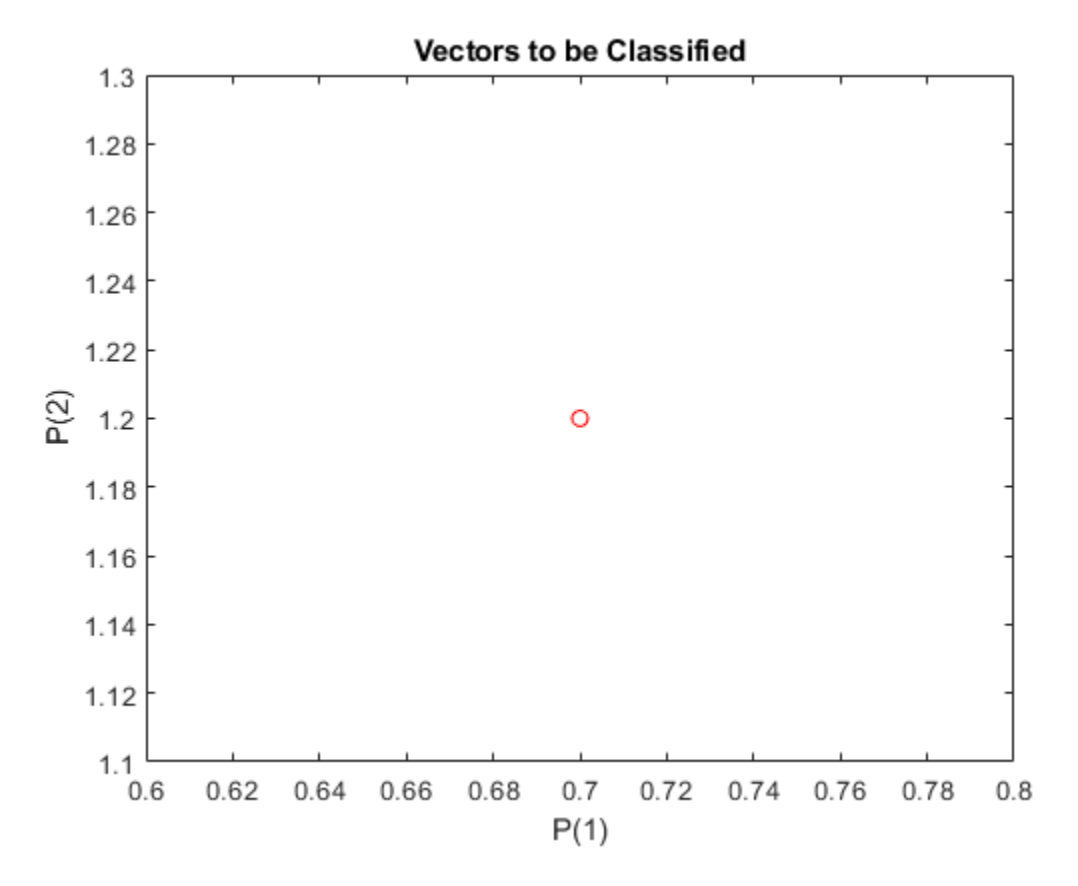

Turn on "hold" so the previous plot is not erased. Add the training set and the classification line to the plot.

```
hold on;
plotpv(X,T);
plotpc(net.IW{1},net.b{1});
hold off;
```
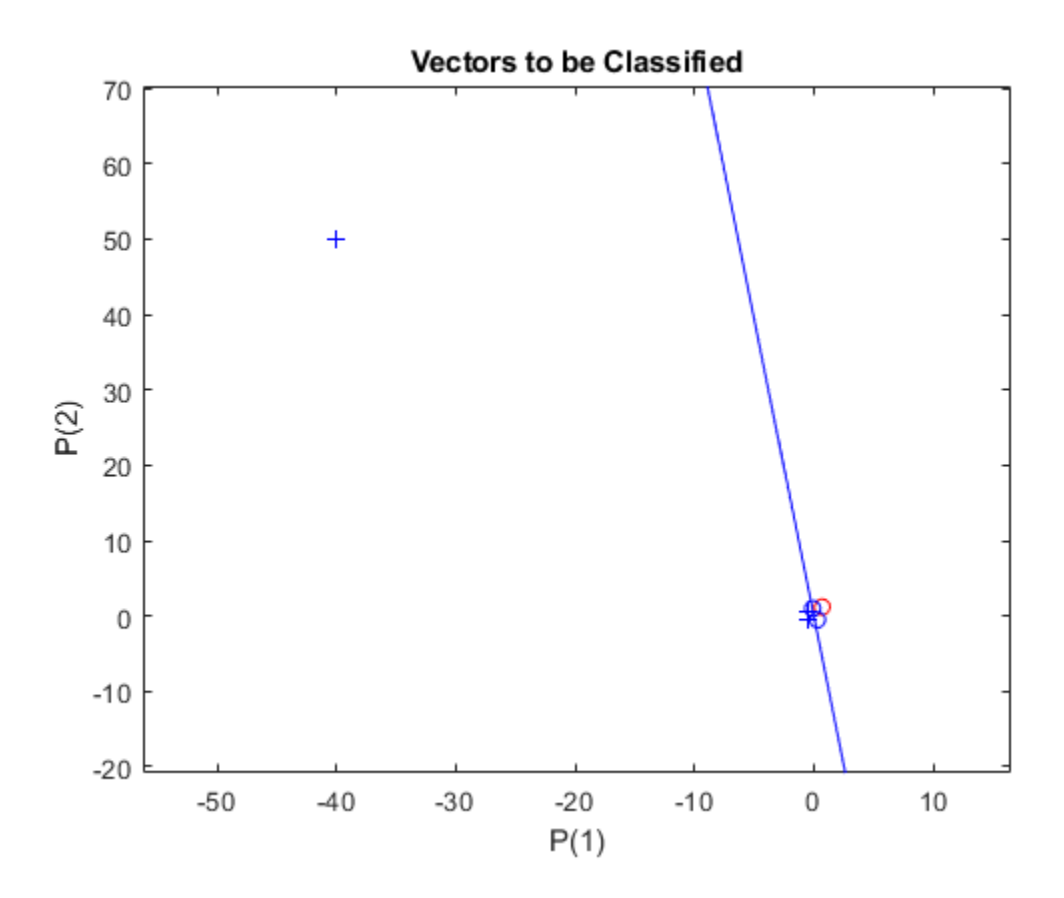

Finally, zoom into the area of interest.

The perceptron correctly classified our new point (in red) as category "zero" (represented by a circle) and not a "one" (represented by a plus). The perceptron learns properly in much shorter time in spite of the outlier (compare with the "Outlier Input Vectors" example).

axis([-2 2 -2 2]);

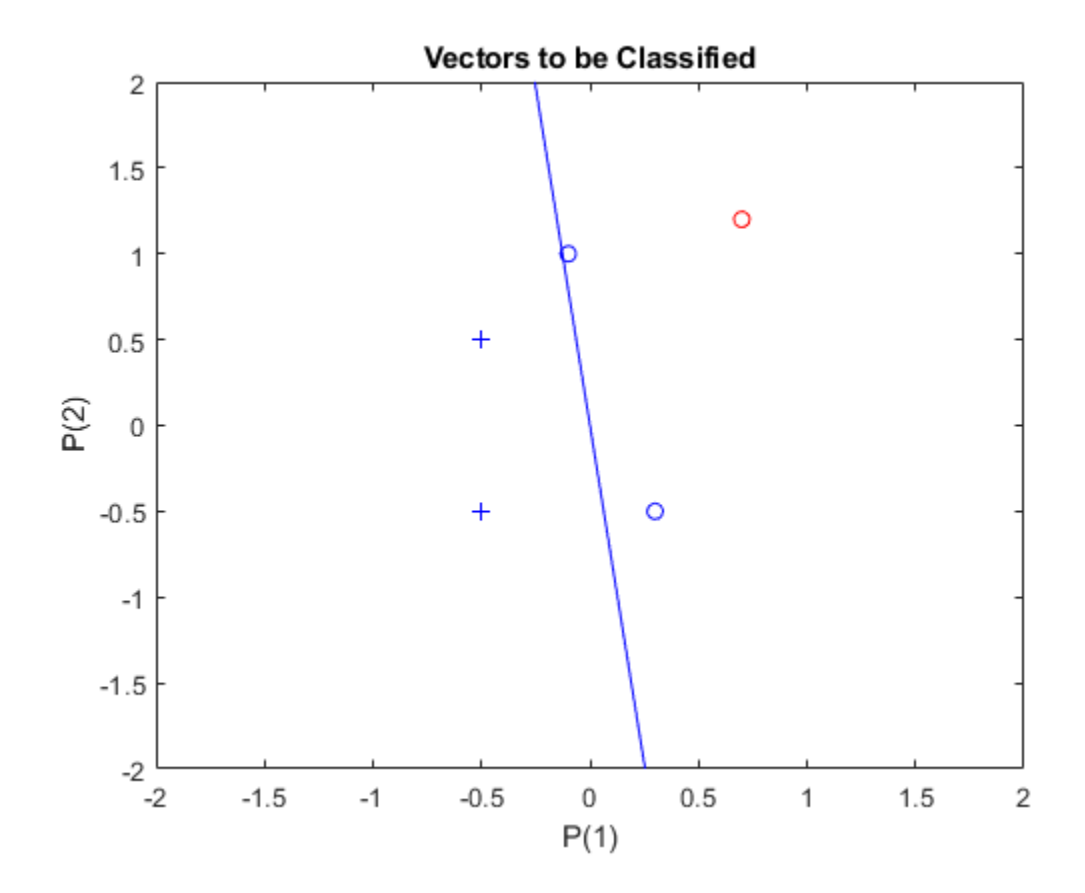

# **Linearly Non-separable Vectors**

A 2-input hard limit neuron fails to properly classify 5 input vectors because they are linearly nonseparable.

Each of the five column vectors in X defines a 2-element input vectors, and a row vector T defines the vector's target categories. Plot these vectors with PLOTPV.

```
X = [ -0.5 -0.5 +0.3 -0.1 -0.8; ...]-0.5 +0.5 -0.5 +1.0 +0.0];
T = [1 1 0 0 0];plotpv(X,T);
```
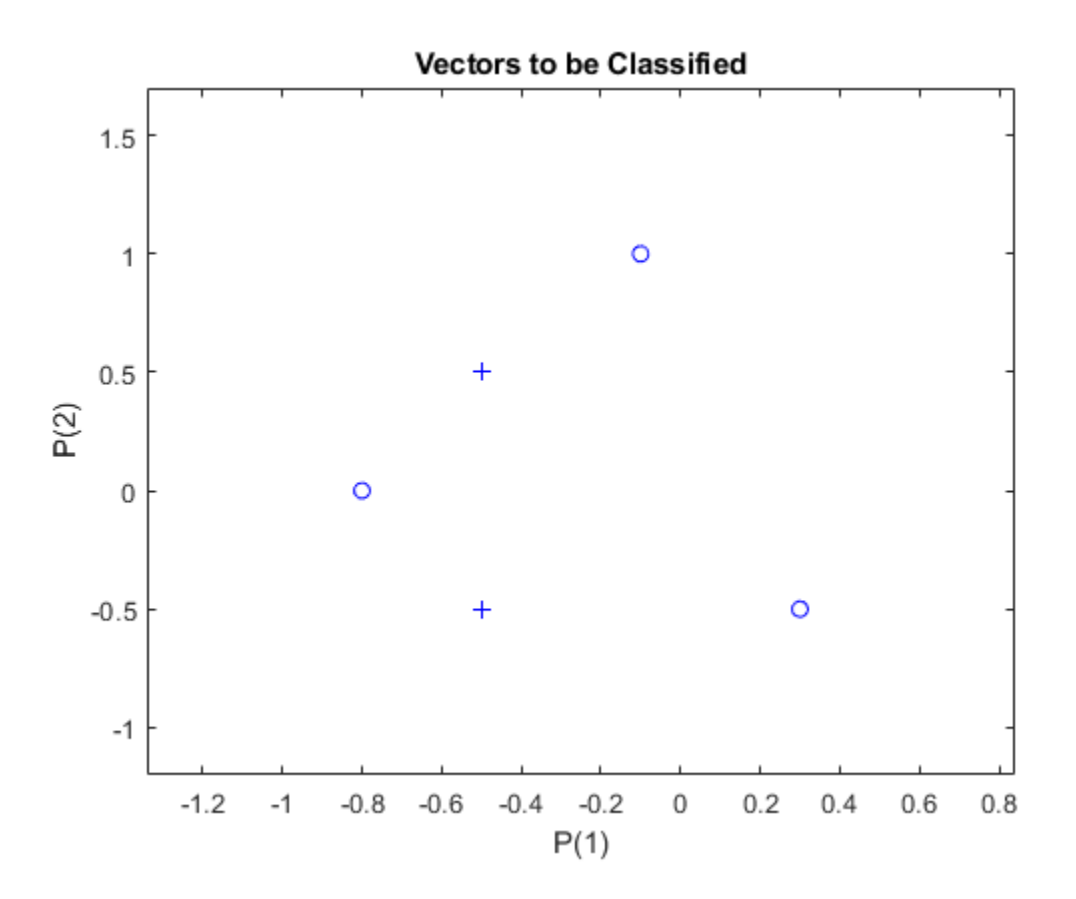

The perceptron must properly classify the input vectors in X into the categories defined by T. Because the two kinds of input vectors cannot be separated by a straight line, the perceptron will not be able to do it.

Here the initial perceptron is created and configured. (The configuration step is normally optional, as it is performed automatically by ADAPT and TRAIN.)

```
net = perceptron;
net = configure(net, X, T);
```
Add the neuron's initial attempt at classification to the plot. The initial weights are set to zero, so any input gives the same output and the classification line does not even appear on the plot.

```
hold on
plotpv(X,T);
lineh{ = plotpc(net.IW{1},net.b{1});
```
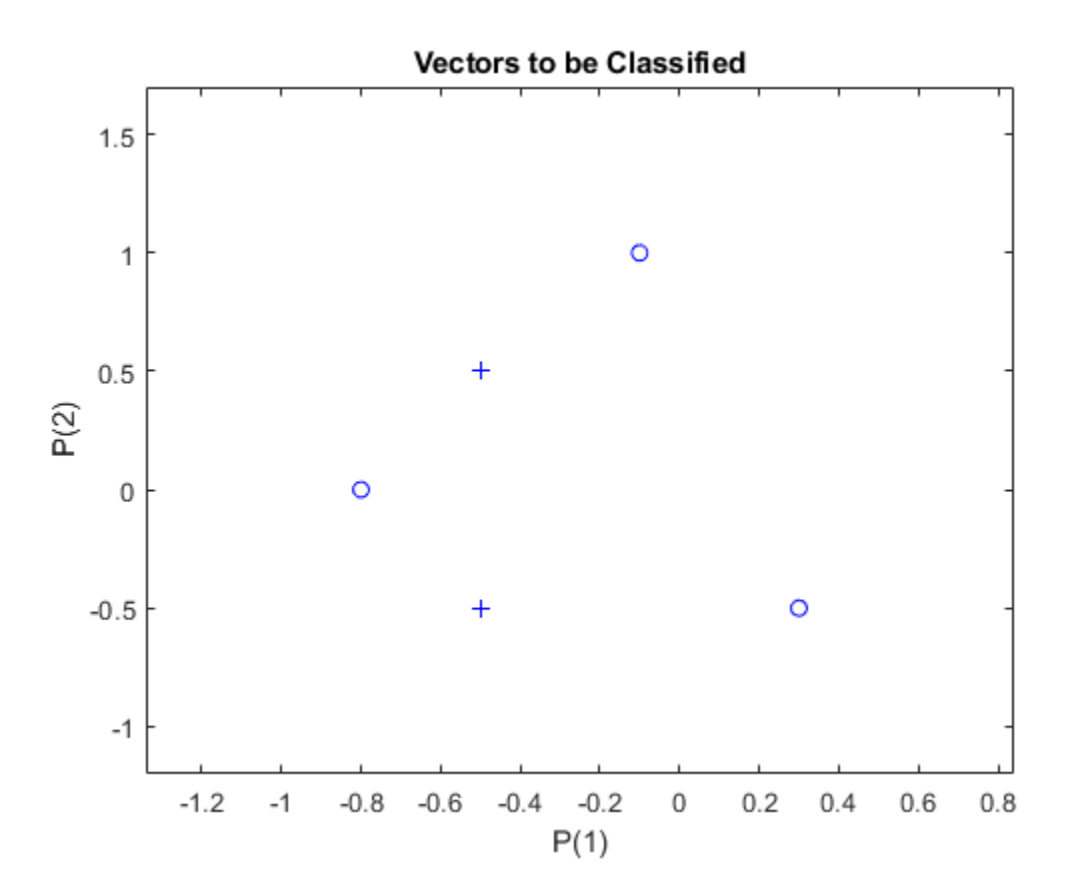

ADAPT returns a new network after learning on the input and target data, the outputs and error. The loop allows the network to repeatedly adapt, plots the classification line, and stops after 25 iterations.

```
for a = 1:25[net,Y,E] = adapt(net,X,T);linehandle = plotpc(net.IW{1},net.b{1},linehandle); drawnow;
end;
```
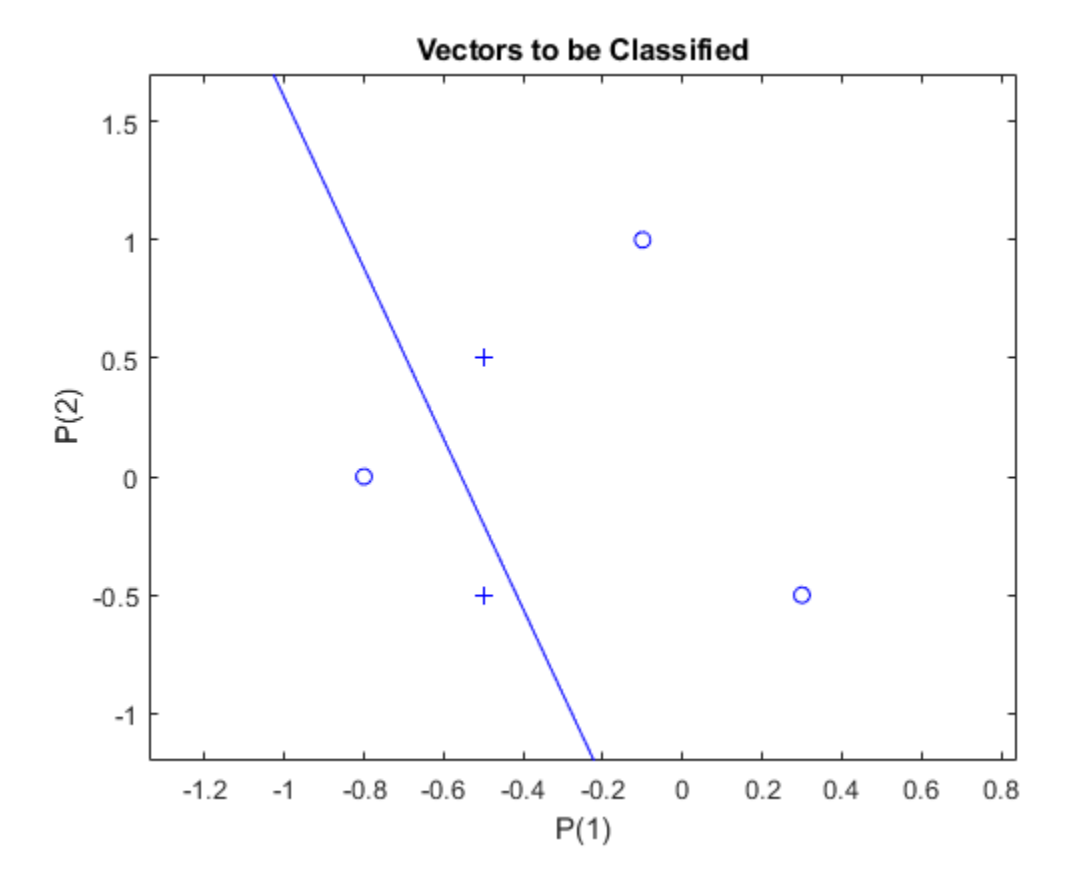

Note that zero error was never obtained. Despite training, the perceptron has not become an acceptable classifier. Only being able to classify linearly separable data is the fundamental limitation of perceptrons.

## **Pattern Association Showing Error Surface**

A linear neuron is designed to respond to specific inputs with target outputs.

X defines two 1-element input patterns (column vectors). T defines the associated 1-element targets (column vectors).

 $X = [1.0 -1.2];$  $T = [0.5 1.0];$ 

ERRSURF calculates errors for y neuron with y range of possible weight and bias values. PLOTES plots this error surface with y contour plot underneath. The best weight and bias values are those that result in the lowest point on the error surface.

```
w<sub>range</sub> = -1:0.1:1;b<sub>range</sub> = -1:0.1:1;E\overline{S} = errsurf(X,T,w_range,b_range,'purelin');
plotes(w_range,b_range,ES);
```
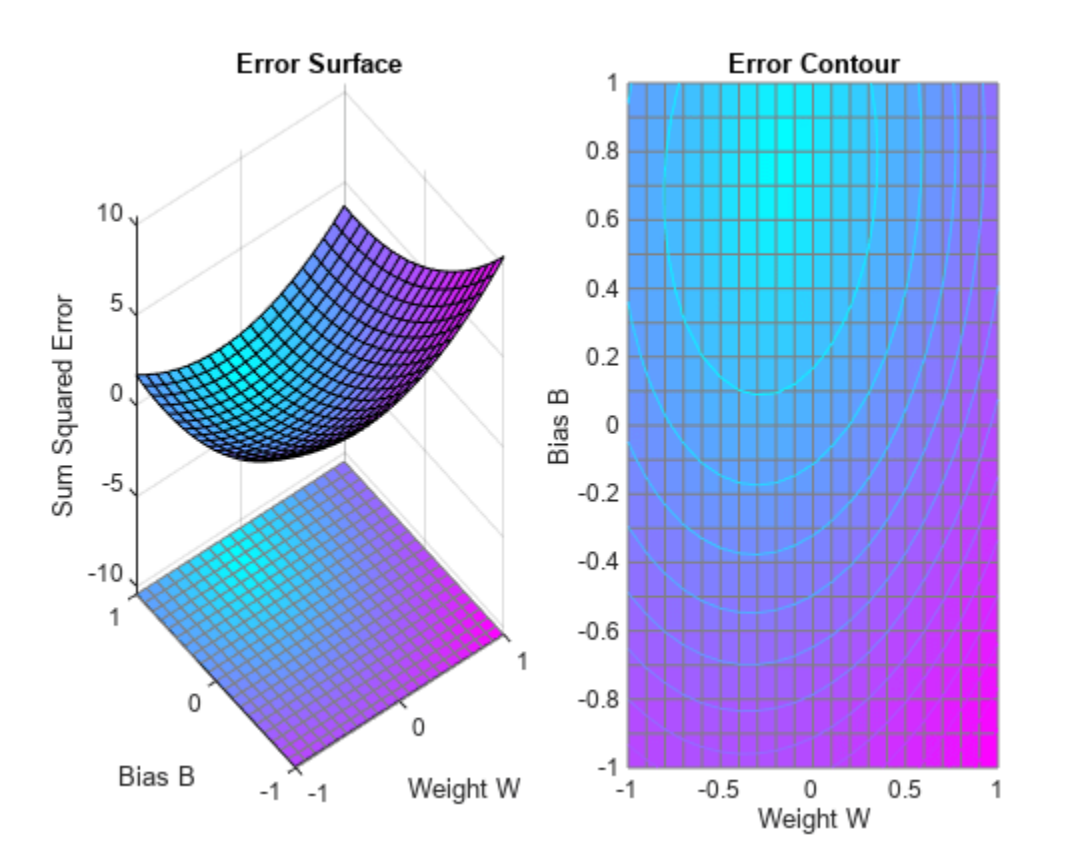

The function NEWLIND will design y network that performs with the minimum error.

 $net = new$ lind $(X, T)$ ;

SIM is used to simulate the network for inputs X. We can then calculate the neurons errors. SUMSQR adds up the squared errors.

 $A = net(X)$ A = *1×2* 0.5000 1.0000  $E = T - A$ E = *1×2* 0 0  $SSE = sumsqrt(E)$  $SSE = 0$ 

PLOTES replots the error surface. PLOTEP plots the "position" of the network using the weight and bias values returned by SOLVELIN. As can be seen from the plot, SOLVELIN found the minimum error solution.

```
plotes(w_range,b_range,ES);
plotep(net.IW{1,1},net.b{1},SSE);
```
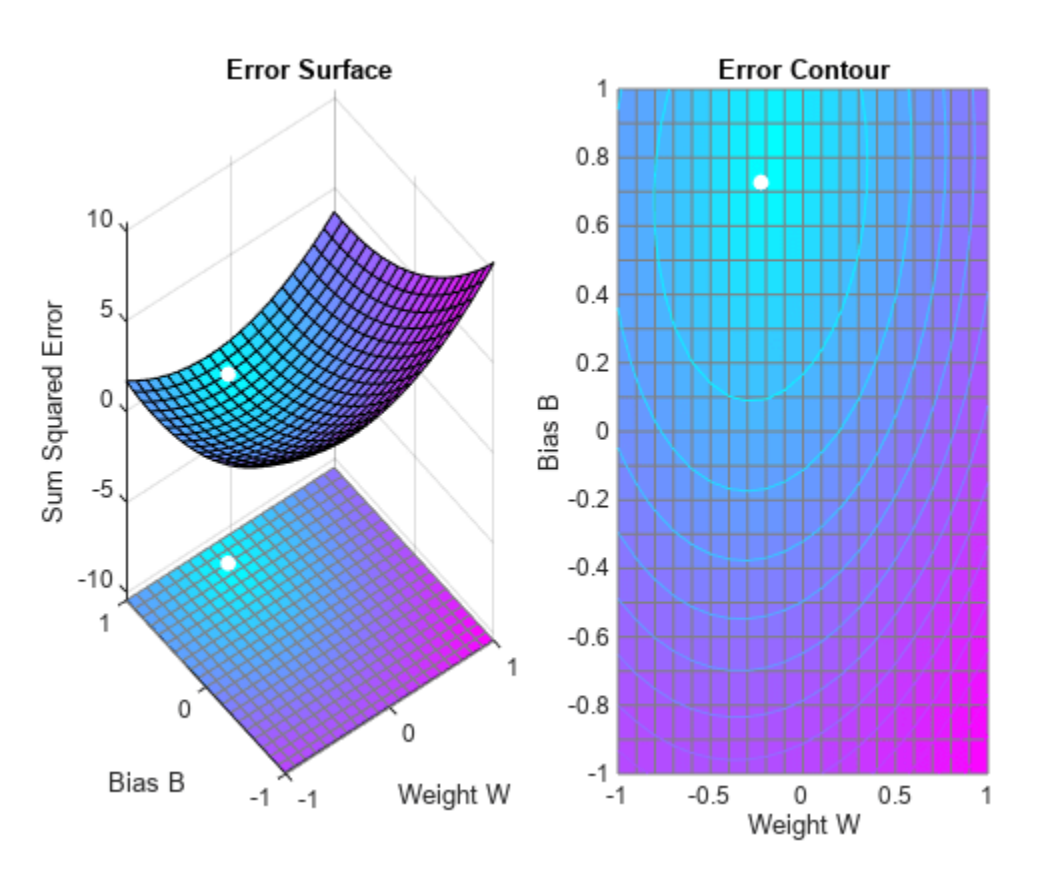

We can now test the associator with one of the original inputs, -1.2, and see if it returns the target, 1.0.

 $x = -1.2;$  $y = net(x)$ y = 1
# **Training a Linear Neuron**

A linear neuron is trained to respond to specific inputs with target outputs.

X defines two 1-element input patterns (column vectors). T defines associated 1-element targets (column vectors). A single input linear neuron with y bias can be used to solve this problem.

 $X = [1.0 -1.2];$  $T = [0.5 1.0];$ 

ERRSURF calculates errors for y neuron with y range of possible weight and bias values. PLOTES plots this error surface with y contour plot underneath. The best weight and bias values are those that result in the lowest point on the error surface.

w range =  $-1:0.2:1$ ; b range =  $-1:0.2:1$ ;  $E\overline{S}$  =  $\overline{e}$ rrsurf(X,T,w\_range,b\_range,'purelin'); plotes(w\_range,b\_range,ES);

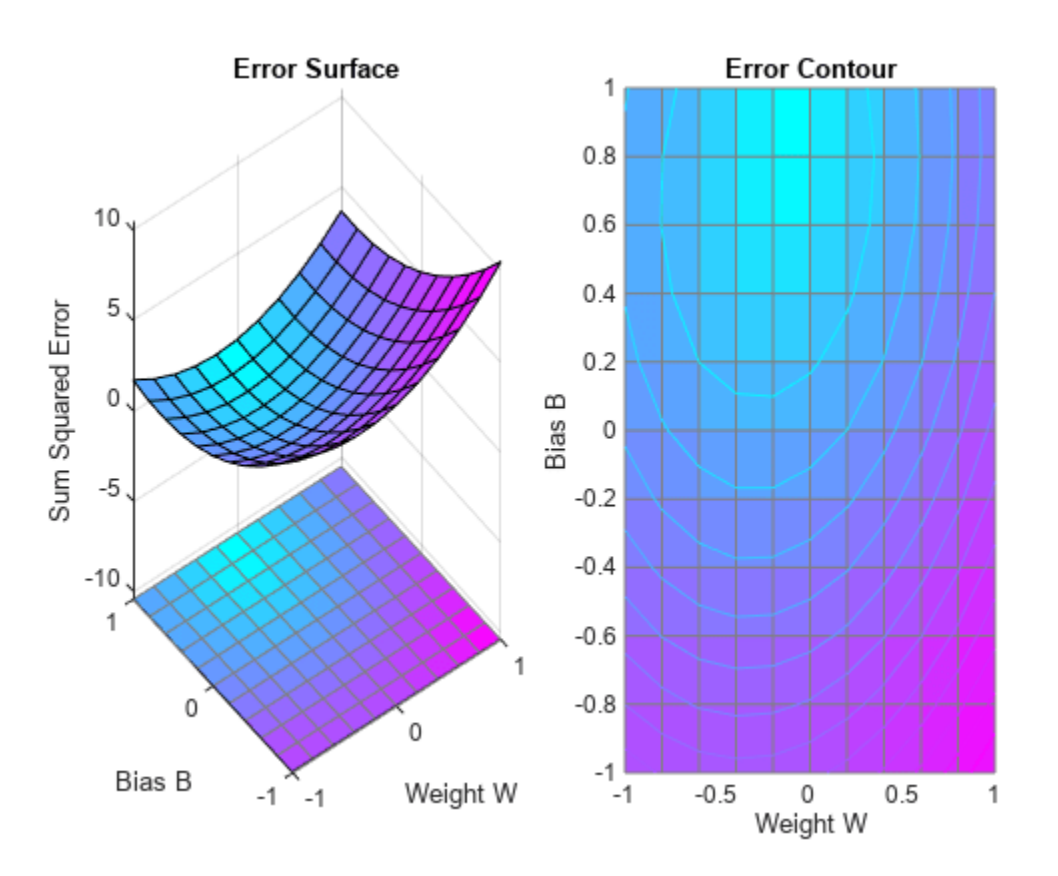

MAXLINLR finds the fastest stable learning rate for training y linear network. For this example, this rate will only be 40% of this maximum. NEWLIN creates y linear neuron. NEWLIN takes these arguments: 1) Rx2 matrix of min and max values for R input elements, 2) Number of elements in the output vector, 3) Input delay vector, and 4) Learning rate.

 $maxlr = 0.40*maxlinlr(X, 'bias')$ ;  $net = newlin([-2 2], 1, [0], maxlr);$  Override the default training parameters by setting the performance goal.

net.trainParam.goal = .001;

To show the path of the training we will train only one epoch at y time and call PLOTEP every epoch. The plot shows y history of the training. Each dot represents an epoch and the blue lines show each change made by the learning rule (Widrow-Hoff by default).

```
% [net, tr] = train(net, X, T);net.trainParam.epochs = 1;
net.trainParam.show = NaN;
h=plotep(net.IW{1},net.b{1},mse(T-net(X)));
[net,tr] = train(net,X,T);r = tr;epoch = 1;while true
   epoch = epoch+1;[net,tr] = train(net, X, T);if length(tr.epoch) > 1h = plotep(net.IW{1,1},net.b{1},tr.perf(2),h); r.epoch=[r.epoch epoch]; 
       r.perf=[r.perf tr.perf(2)];
       r.vperf=[r.vperf NaN];
       r.tperf=[r.tperf NaN];
    else
       break
    end
end
```
Network Diagram

#### **Training Results**

Training finished: Met performance criterion

#### **Training Progress**

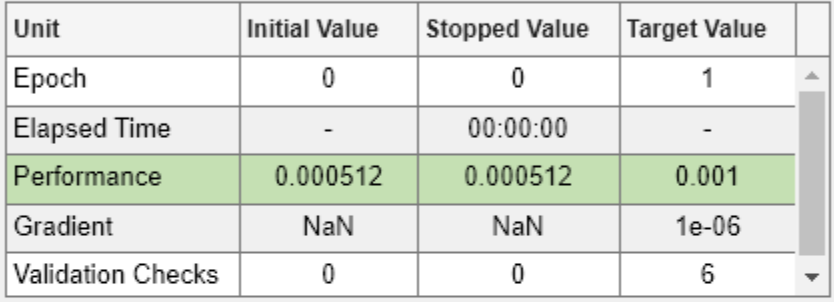

#### **Training Algorithms**

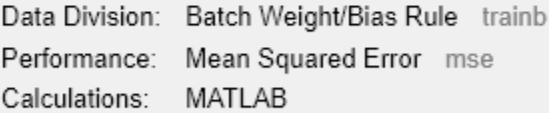

#### **Training Plots**

Performance

Training State

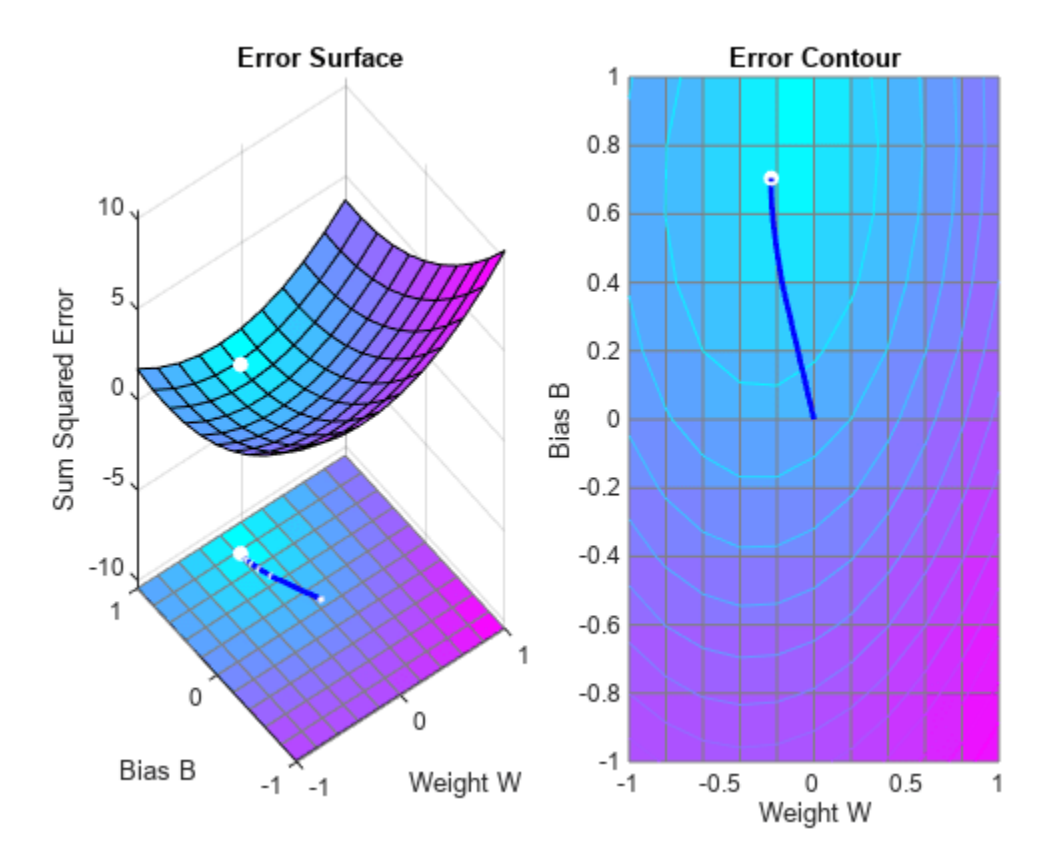

#### tr=r;

The train function outputs the trained network and y history of the training performance (tr). Here the errors are plotted with respect to training epochs: The error dropped until it fell beneath the error goal (the black line). At that point training stopped.

plotperform(tr);

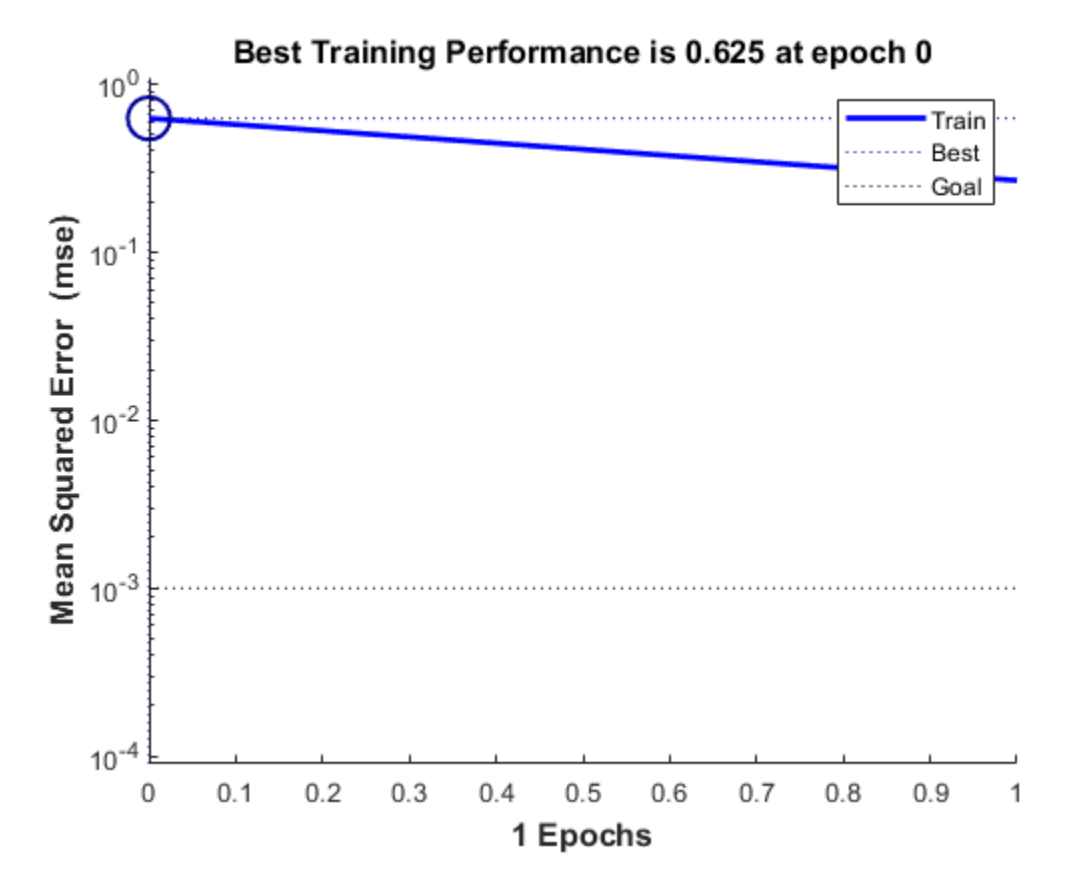

Now use SIM to test the associator with one of the original inputs, -1.2, and see if it returns the target, 1.0. The result is very close to 1, the target. This could be made even closer by lowering the performance goal.

 $x = -1.2;$  $y = net(x)$  $y = 0.9817$ 

# **Linear Fit of Nonlinear Problem**

A linear neuron is trained to find the minimum sum-squared error linear fit to y nonlinear input/ output problem.

X defines four 1-element input patterns (column vectors). T defines associated 1-element targets (column vectors). Note that the relationship between values in X and in T is nonlinear. I.e. No W and B exist such that  $X^*W+B = T$  for all of four sets of X and T values above.

 $X = [+1.0 +1.5 +3.0 -1.2];$  $T = [+0.5 +1.1 +3.0 -1.0];$ 

ERRSURF calculates errors for y neuron with y range of possible weight and bias values. PLOTES plots this error surface with y contour plot underneath.

The best weight and bias values are those that result in the lowest point on the error surface. Note that because y perfect linear fit is not possible, the minimum has an error greater than 0.

w\_range =-2:0.4:2; b\_range = -2:0.4:2;  $ES = errsurf(X,T,w_range,b_range,'purelin');$ plotes(w\_range,b\_range,ES);

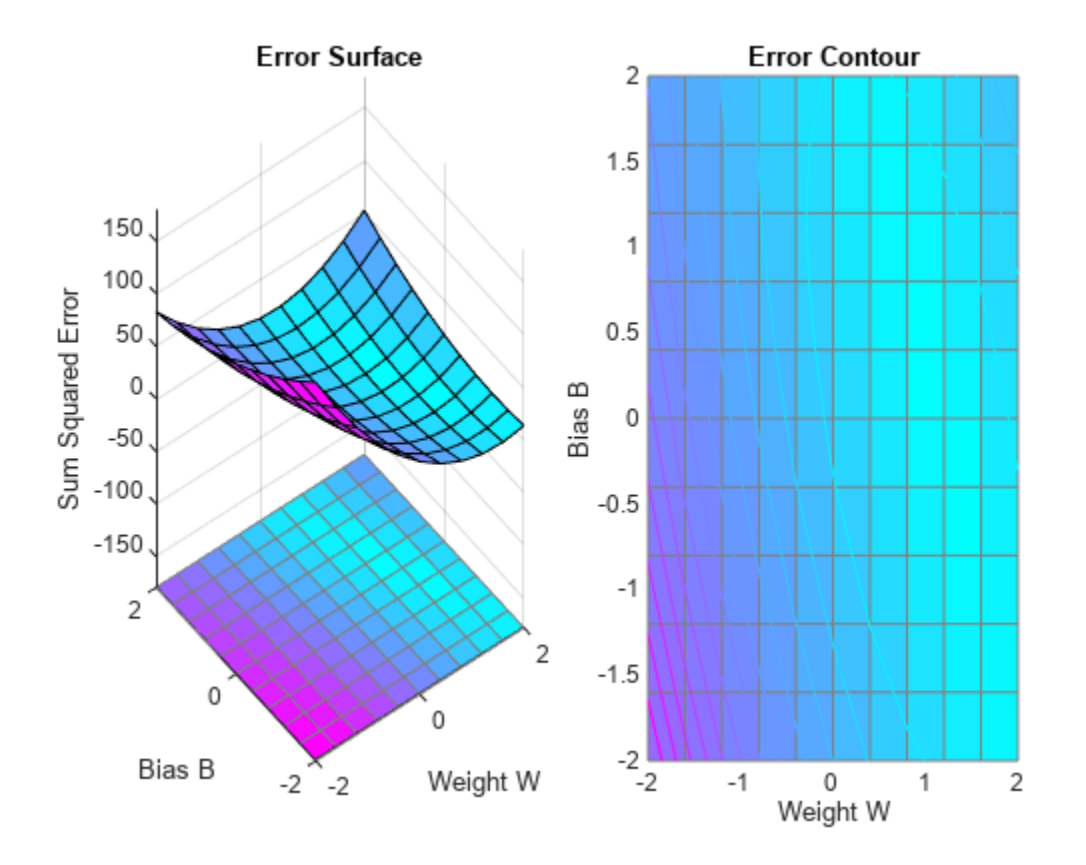

MAXLINLR finds the fastest stable learning rate for training y linear network. NEWLIN creates y linear neuron. NEWLIN takes these arguments: 1) Rx2 matrix of min and max values for R input elements, 2) Number of elements in the output vector, 3) Input delay vector, and 4) Learning rate.

 $maxlr = maxlinlr(X, 'bias')$ ; net = newlin([-2 2],1,[0],maxlr);

Override the default training parameters by setting the maximum number of epochs. This ensures that training will stop.

```
net.trainParam.epochs = 15;
```
To show the path of the training we will train only one epoch at y time and call PLOTEP every epoch (code not shown here). The plot shows y history of the training. Each dot represents an epoch and the blue lines show each change made by the learning rule (Widrow-Hoff by default).

```
% [net, tr] = train(net, X, T);net.trainParam.epochs = 1;
net.trainParam.show = NaN;
h = plotep(net.IW{1},net.b{1},mse(T-net(X)));
[net,tr] = train(net,X,T);r = tr;
epoch = 1;while epoch < 15
   epoch = epoch+1;[net,tr] = train(net,X,T);if length(tr.epoch) > 1h = plotep(net.IW{1,1},net.b{1},tr.perf(2),h); r.epoch=[r.epoch epoch]; 
       r.perf=[r.perf tr.perf(2)];
       r.vperf=[r.vperf NaN];
       r.tperf=[r.tperf NaN];
    else
       break
    end
end
```
Network Diagram

#### **Training Results**

Training finished: Reached maximum number of epochs @

#### **Training Progress**

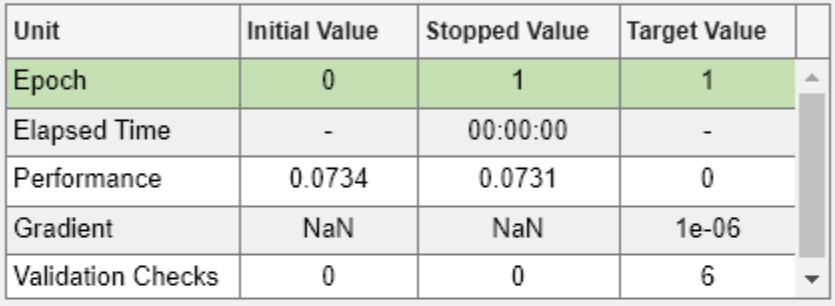

#### **Training Algorithms**

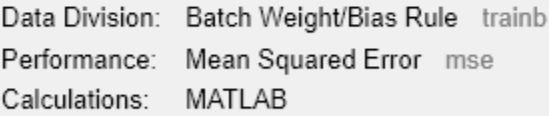

#### **Training Plots**

Performance

Training State

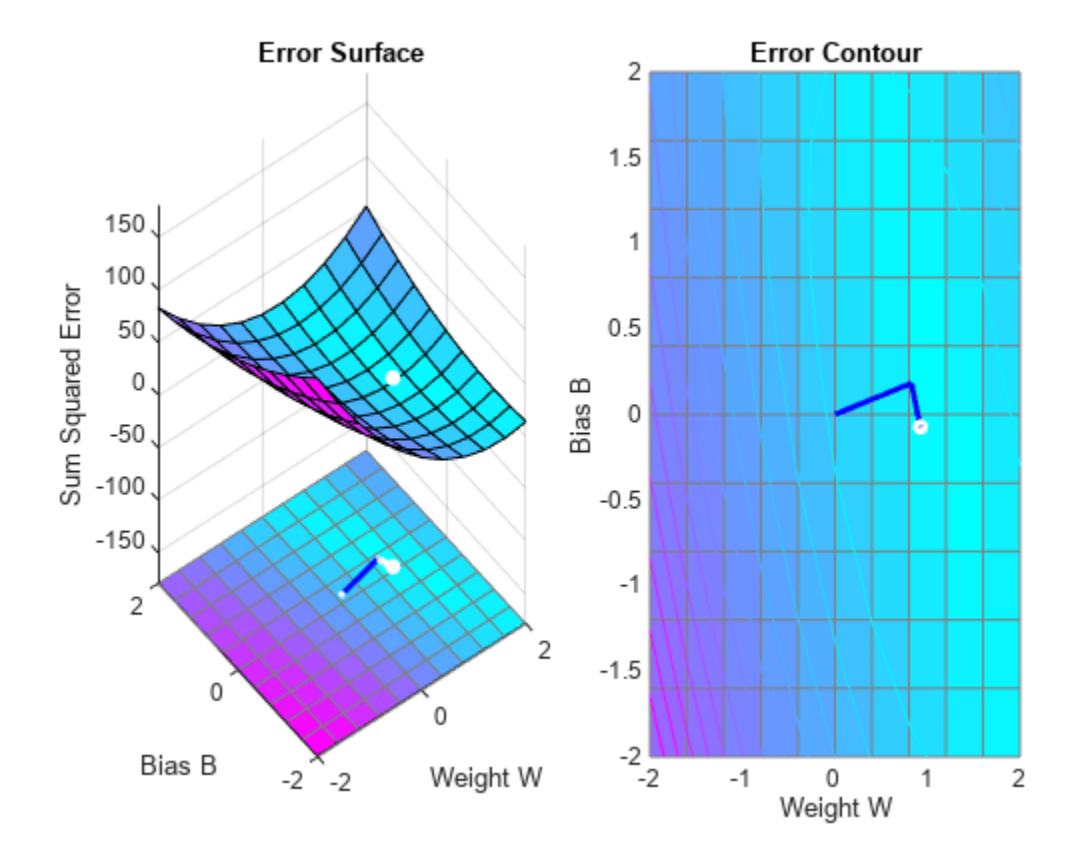

#### tr=r;

The train function outputs the trained network and y history of the training performance (tr). Here the errors are plotted with respect to training epochs.

Note that the error never reaches 0. This problem is nonlinear and therefore y zero error linear solution is not possible.

plotperform(tr);

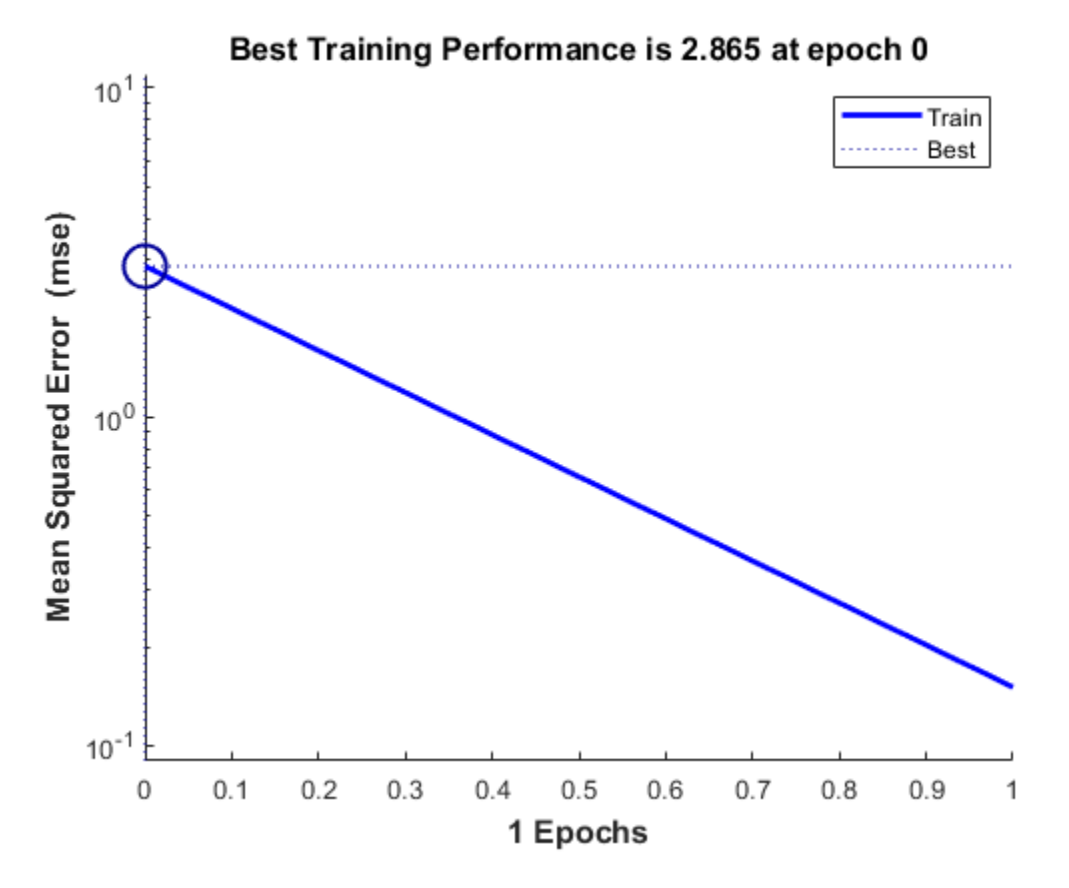

Now use SIM to test the associator with one of the original inputs, -1.2, and see if it returns the target, 1.0.

The result is not very close to 0.5! This is because the network is the best linear fit to y nonlinear problem.

 $x = -1.2;$  $y = net(x)$  $y = -1.1803$ 

# **Underdetermined Problem**

A linear neuron is trained to find y non-unique solution to an undetermined problem.

X defines one 1-element input patterns (column vectors). T defines an associated 1-element target (column vectors). Note that there are infinite values of W and B such that the expression  $W^*X+B = T$ is true. Problems with multiple solutions are called underdetermined.

 $X = [+1.0];$  $T = [+0.5];$ 

ERRSURF calculates errors for y neuron with y range of possible weight and bias values. PLOTES plots this error surface with y contour plot underneath. The bottom of the valley in the error surface corresponds to the infinite solutions to this problem.

 $w_{\text{range}} = -1:0.2:1; b_{\text{range}} = -1:0.2:1;$  $E\overline{S}$  = errsurf(X,T,w\_range,b\_range,'purelin'); plotes(w\_range,b\_range,ES);

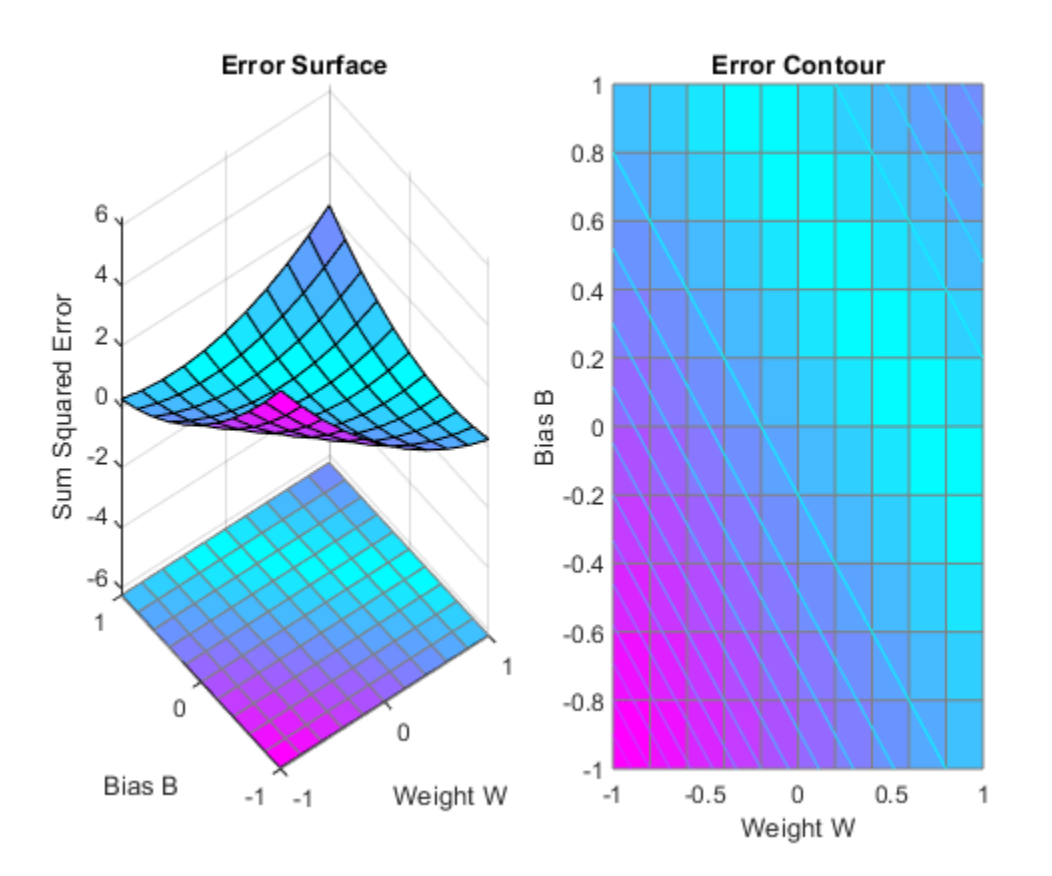

MAXLINLR finds the fastest stable learning rate for training y linear network. NEWLIN creates y linear neuron. NEWLIN takes these arguments: 1) Rx2 matrix of min and max values for R input elements, 2) Number of elements in the output vector, 3) Input delay vector, and 4) Learning rate.

 $maxlr = maxlinlr(X, 'bias')$ ;  $net = newlin([-2 2], 1, [0], maxlr);$  Override the default training parameters by setting the performance goal.

net.trainParam.goal = 1e-10;

To show the path of the training we will train only one epoch at y time and call PLOTEP every epoch. The plot shows y history of the training. Each dot represents an epoch and the blue lines show each change made by the learning rule (Widrow-Hoff by default).

```
% [net, tr] = train(net, X, T);net.trainParam.epochs = 1;
net.trainParam.show = NaN;
h=plotep(net.IW{1},net.b{1},mse(T-net(X)));
[net,tr] = train(net,X,T);r = tr;epoch = 1;while true
   epoch = epoch+1;[net,tr] = train(net, X, T);if length(tr.epoch) > 1h = plotep(net.IW{1,1},net.b{1},tr.perf(2),h); r.epoch=[r.epoch epoch];
       r.perf=[r.perf tr.perf(2)];
       r.vperf=[r.vperf NaN];
       r.tperf=[r.tperf NaN];
    else
       break
    end
end
tr=r;
```
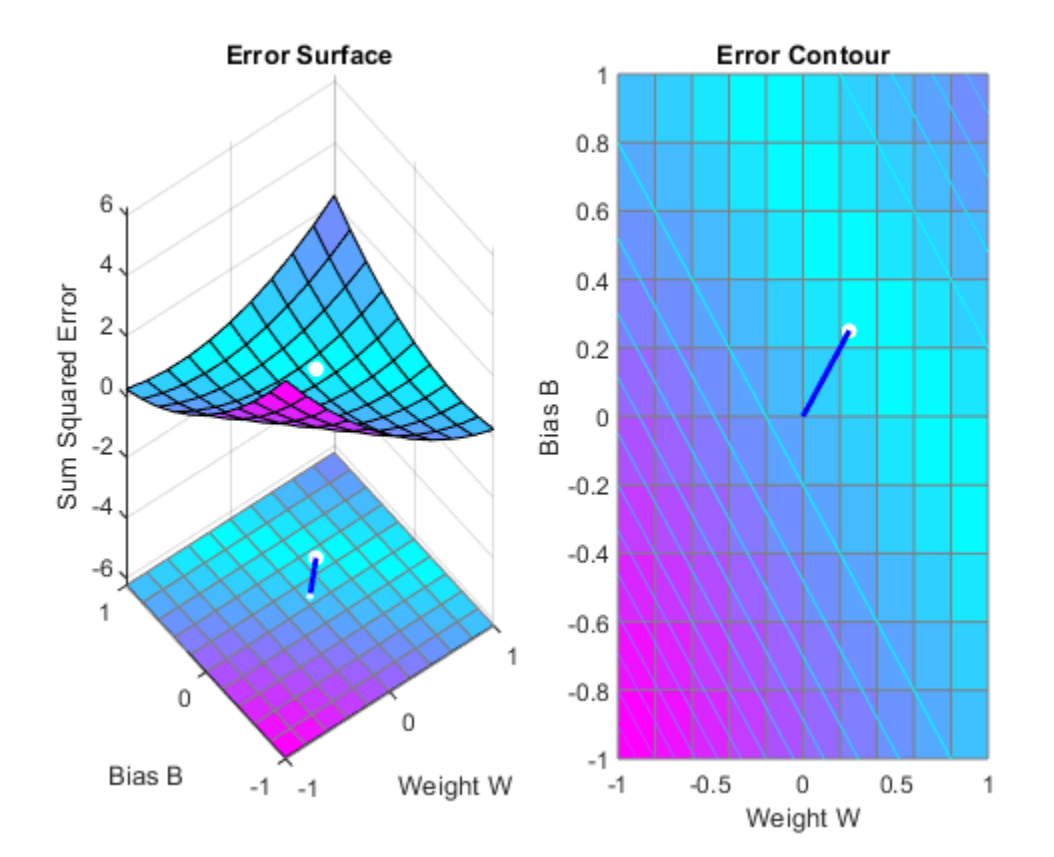

Network Diagram

#### **Training Results**

Training finished: Met performance criterion

#### **Training Progress**

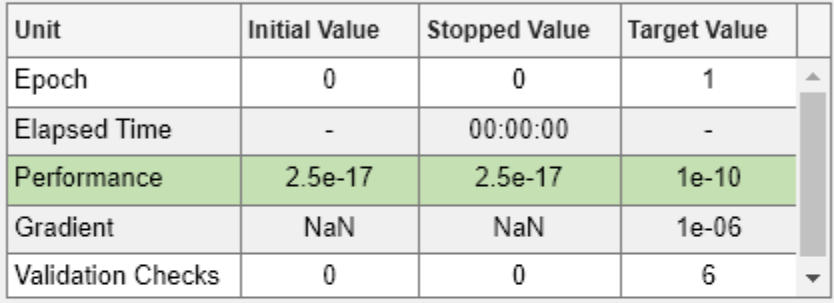

#### **Training Algorithms**

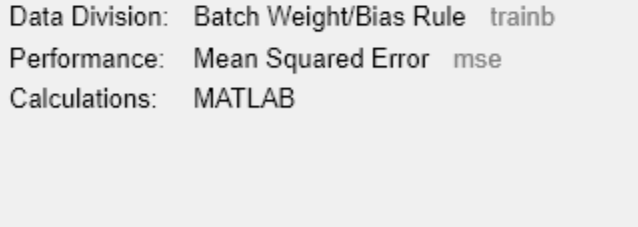

#### **Training Plots**

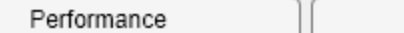

Training State

Here we plot the NEWLIND solution. Note that the TRAIN (white dot) and SOLVELIN (red circle) solutions are not the same. In fact, TRAINWH will return y different solution for different initial conditions, while SOLVELIN will always return the same solution.

```
solvednet = newlind(X,T);hold on;
plot(solvednet.IW{1,1},solvednet.b{1},'ro')
hold off;
```
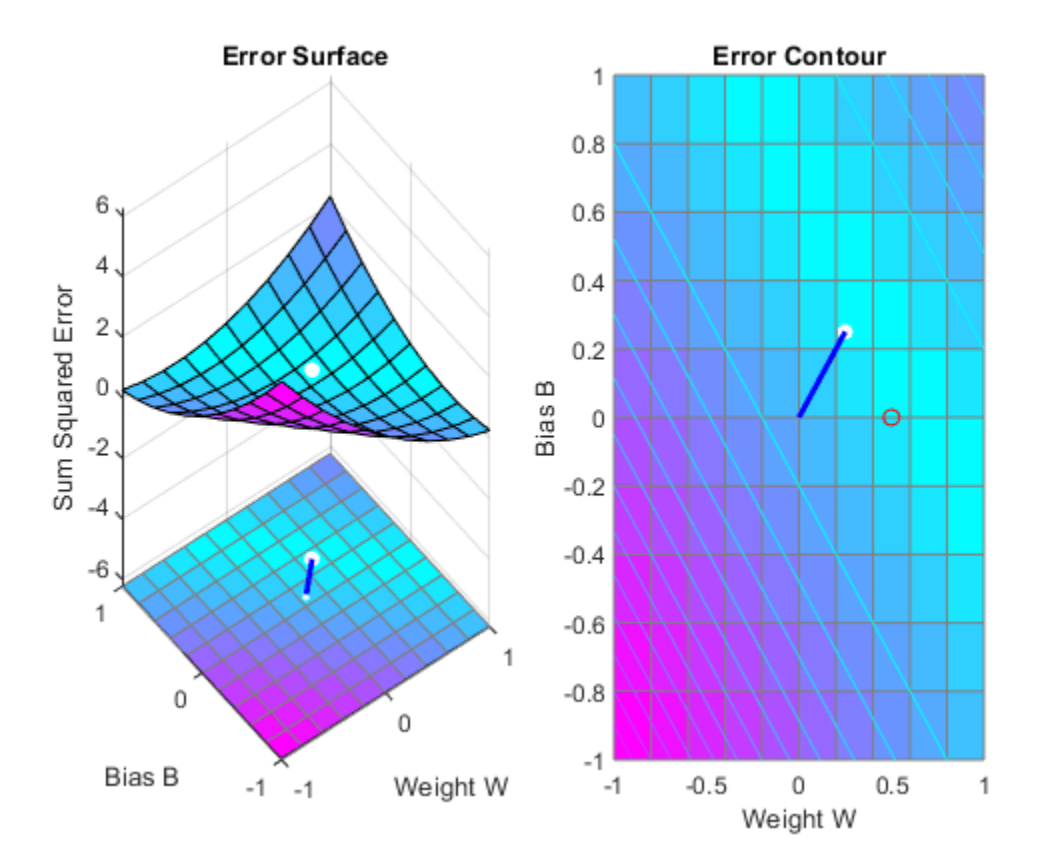

The train function outputs the trained network and y history of the training performance (tr). Here the errors are plotted with respect to training epochs: Once the error reaches the goal, an adequate solution for W and B has been found. However, because the problem is underdetermined, this solution is not unique.

subplot(1,2,1); plotperform(tr);

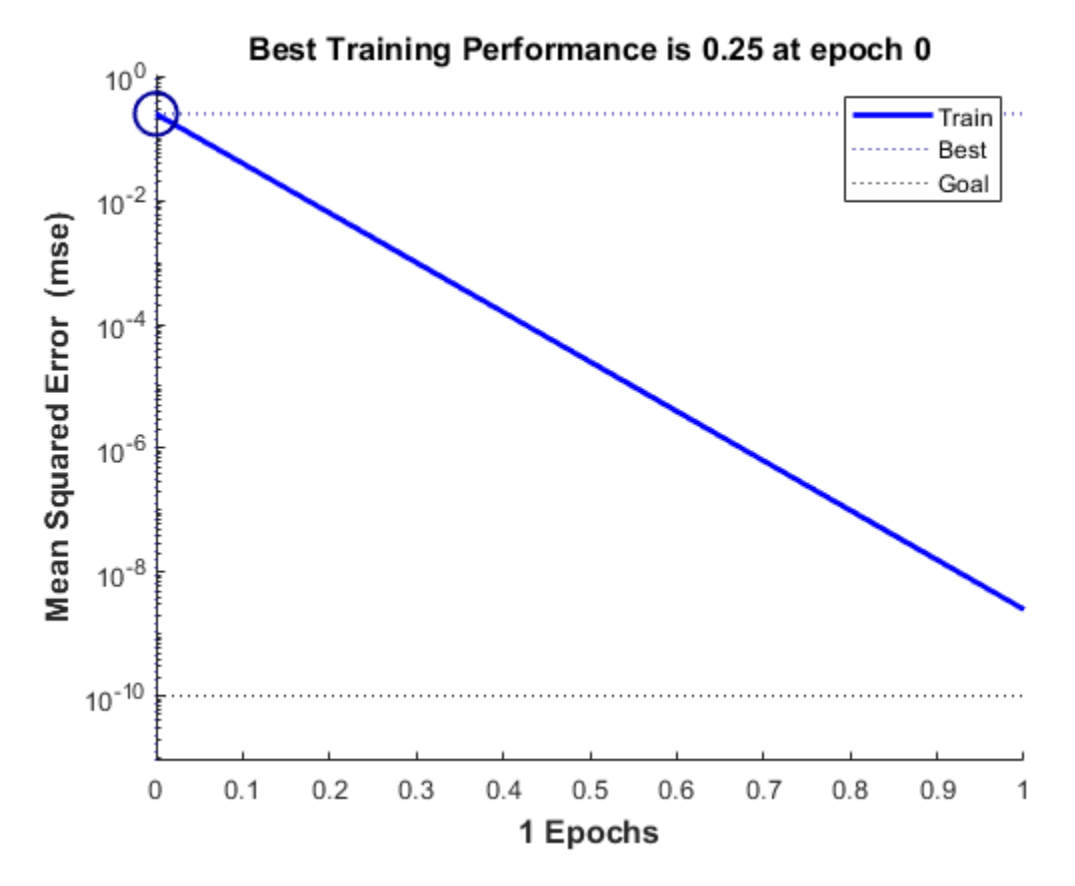

We can now test the associator with one of the original inputs, 1.0, and see if it returns the target, 0.5. The result is very close to 0.5. The error can be reduced further, if required, by continued training with TRAINWH using y smaller error goal.

 $x = 1.0;$  $y = net(x)$ 

 $y =$ 

0.5000

# **Linearly Dependent Problem**

A linear neuron is trained to find the minimum error solution for y problem with linearly dependent input vectors. If y linear dependence in input vectors is not matched in the target vectors, the problem is nonlinear and does not have y zero error linear solution.

X defines three 2-element input patterns (column vectors). Note that 0.5 times the sum of (column) vectors 1 and 3 results in vector 2. This is called linear dependence.

 $X = [1.0 \ 2.0 \ 3.0; \ldots]$ 4.0 5.0 6.0];

T defines an associated 1-element target (column vectors). Note that 0.5 times the sum of -1.0 and 0.5 does not equal 1.0. Because the linear dependence in X is not matched in T this problem is nonlinear and does not have y zero error linear solution.

 $T = [0.5 1.0 -1.0];$ 

MAXLINLR finds the fastest stable learning rate for TRAINWH. NEWLIN creates y linear neuron. NEWLIN takes these arguments: 1) Rx2 matrix of min and max values for R input elements, 2) Number of elements in the output vector, 3) Input delay vector, and 4) Learning rate.

```
maxlr = maxlinlr(X, 'bias');
net = newlin([0 10; 0 10], 1, [0], maxlr);
```
TRAIN uses the Widrow-Hoff rule to train linear networks by default. We will display each 50 epochs and train for y maximum of 500 epochs.

```
net.trainParam.show = 50: % Frequency of progress displays (in epochs).
net.trainParam.epochs = 500; % Maximum number of epochs to train.
net.trainParam.qoal = 0.001; % Sum-squared error goal.
```
Now the network is trained on the inputs X and targets T. Note that, due to the linear dependence between input vectors, the problem did not reach the error goal represented by the black line.

 $[net,tr] = train(net,X,T);$ 

Network Diagram

#### **Training Results**

Training finished: Reached maximum number of epochs @

#### **Training Progress**

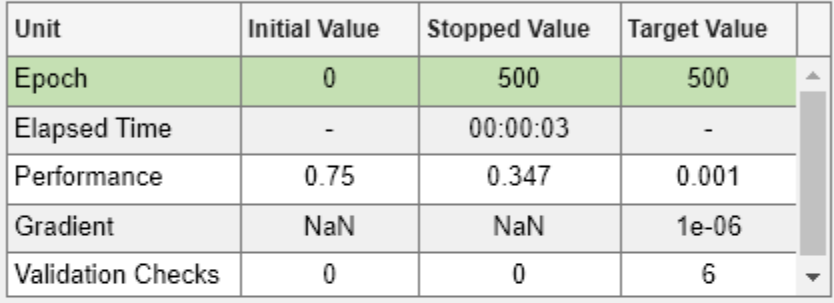

#### **Training Algorithms**

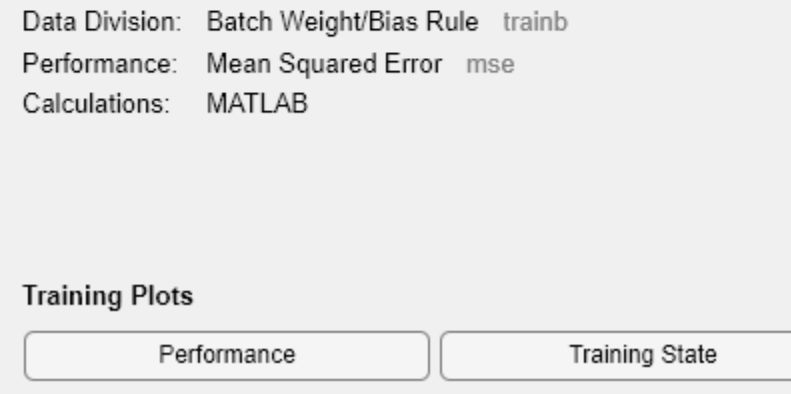

We can now test the associator with one of the original inputs, [1; 4], and see if it returns the target, 0.5. The result is not 0.5 as the linear network could not fit the nonlinear problem caused by the linear dependence between input vectors.

$$
p = [1.0; 4];
$$
  
y = net(p)  
y = 0.8971

# **Too Large a Learning Rate**

A linear neuron is trained to find the minimum error solution for a simple problem. The neuron is trained with the learning rate larger than the one suggested by MAXLINLR.

X defines two 1-element input patterns (column vectors). T defines associated 1-element targets (column vectors).

 $X = [-1.0 - 1.2]$ ;  $T = [+0.5 +1.0];$ 

ERRSURF calculates errors for a neuron with a range of possible weight and bias values. PLOTES plots this error surface with a contour plot underneath. The best weight and bias values are those that result in the lowest point on the error surface.

```
w_range = -2:0.4:2;b range = -2:0.4:2;\overline{ES} = errsurf(X,T,w range,b range, 'purelin');
plotes(w_range,b_range,ES);
```
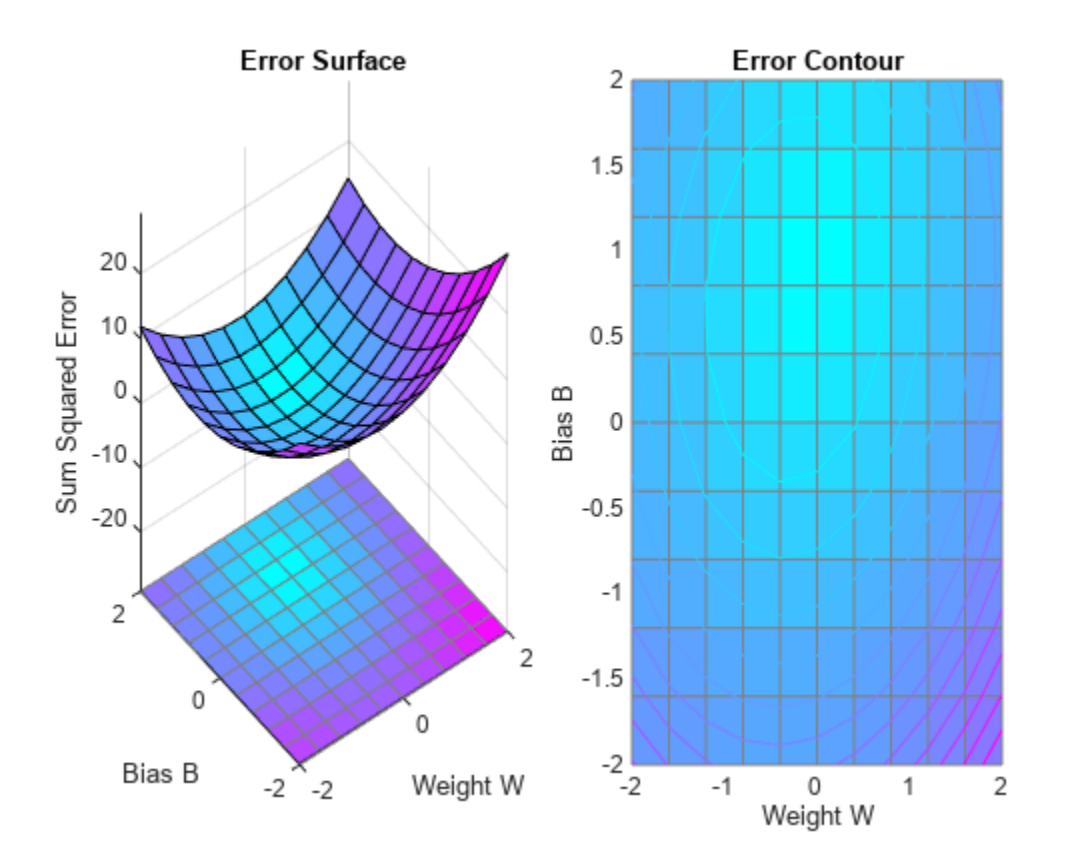

MAXLINLR finds the fastest stable learning rate for training a linear network. NEWLIN creates a linear neuron. To see what happens when the learning rate is too large, increase the learning rate to 225% of the recommended value. NEWLIN takes these arguments: 1) Rx2 matrix of min and max values for R input elements, 2) Number of elements in the output vector, 3) Input delay vector, and 4) Learning rate.

```
maxlr = maxlinlr(X, 'bias');
net = newlin([-2 2],1,[0],maxlr*2.25);
```
Override the default training parameters by setting the maximum number of epochs. This ensures that training will stop:

```
net.trainParam.epochs = 20;
```
To show the path of the training we will train only one epoch at a time and call PLOTEP every epoch (code not shown here). The plot shows a history of the training. Each dot represents an epoch and the blue lines show each change made by the learning rule (Widrow-Hoff by default).

```
%[net,tr] = train(net, X, T);net.trainParam.epochs = 1;
net.trainParam.show = NaN;
h = plotep(net.IW{1},net.b{1},mse(T-net(X)));
[net,tr] = train(net,X,T);r = tr;
epoch = 1;while epoch < 20
   epoch = epoch+1;[net,tr] = train(net,X,T);if length(tr.epoch) > 1h = plotep(net.IW{1,1},net.b{1},tr.perf(2),h); r.epoch=[r.epoch epoch]; 
       r.perf=[r.perf tr.perf(2)];
       r.vperf=[r.vperf NaN];
       r.tperf=[r.tperf NaN];
    else
       break
    end
end
```
Network Diagram

#### **Training Results**

Training finished: Reached maximum number of epochs @

#### **Training Progress**

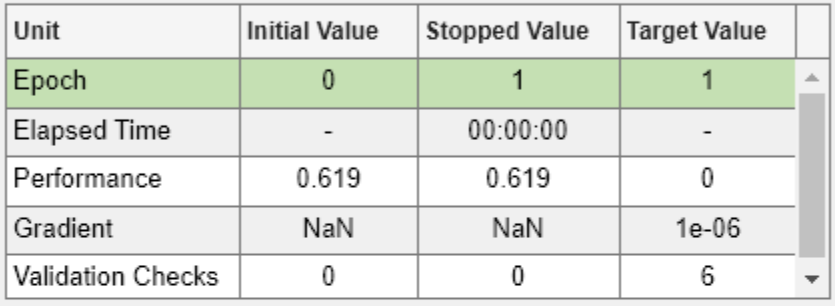

#### **Training Algorithms**

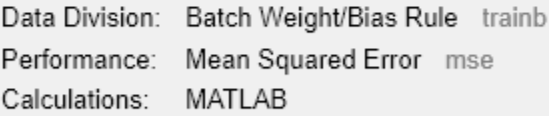

#### **Training Plots**

Performance

Training State

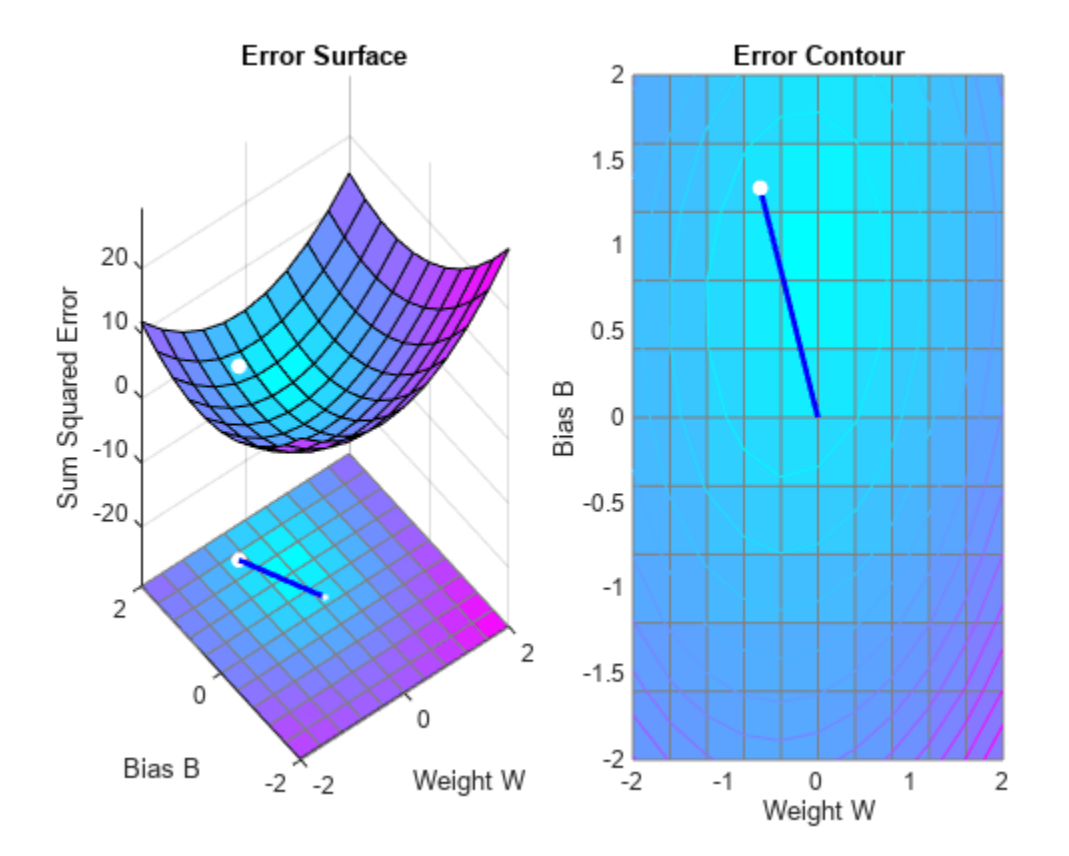

#### tr=r;

The train function outputs the trained network and a history of the training performance (tr). Here the errors are plotted with respect to training epochs.

plotperform(tr);

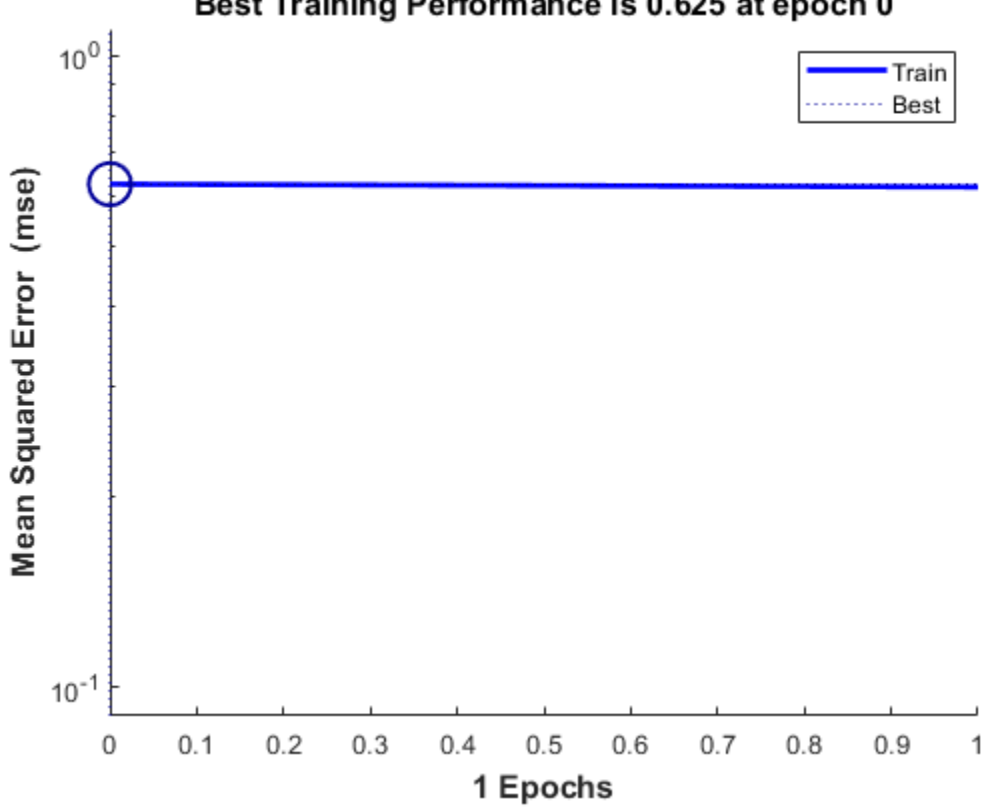

Best Training Performance is 0.625 at epoch 0

We can now use SIM to test the associator with one of the original inputs, -1.2, and see if it returns the target, 1.0. The result is not very close to 0.5! This is because the network was trained with too large a learning rate.

 $x = -1.2;$  $y = net(x)$ y = 2.0913

# **Adaptive Noise Cancellation**

A linear neuron is allowed to adapt so that given one signal, it can predict a second signal.

TIME defines the time steps of this simulation. P defines a signal over these time steps. T is a signal derived from P by shifting it to the left, multiplying it by 2 and adding it to itself.

```
time = 1:0.01:2.5;
X = \sin(\sin(\text{time}) \cdot \text{time}^*10);
P = \text{con2seq}(X);
T = \text{con2seq}(2*[0 \ X(1:(end-1))] + X);
```
Here is how the two signals are plotted:

```
plot(time,cat(2,P{:}),time,cat(2,T{:}),'--')
title('Input and Target Signals')
xlabel('Time')
legend({'Input','Target'})
```
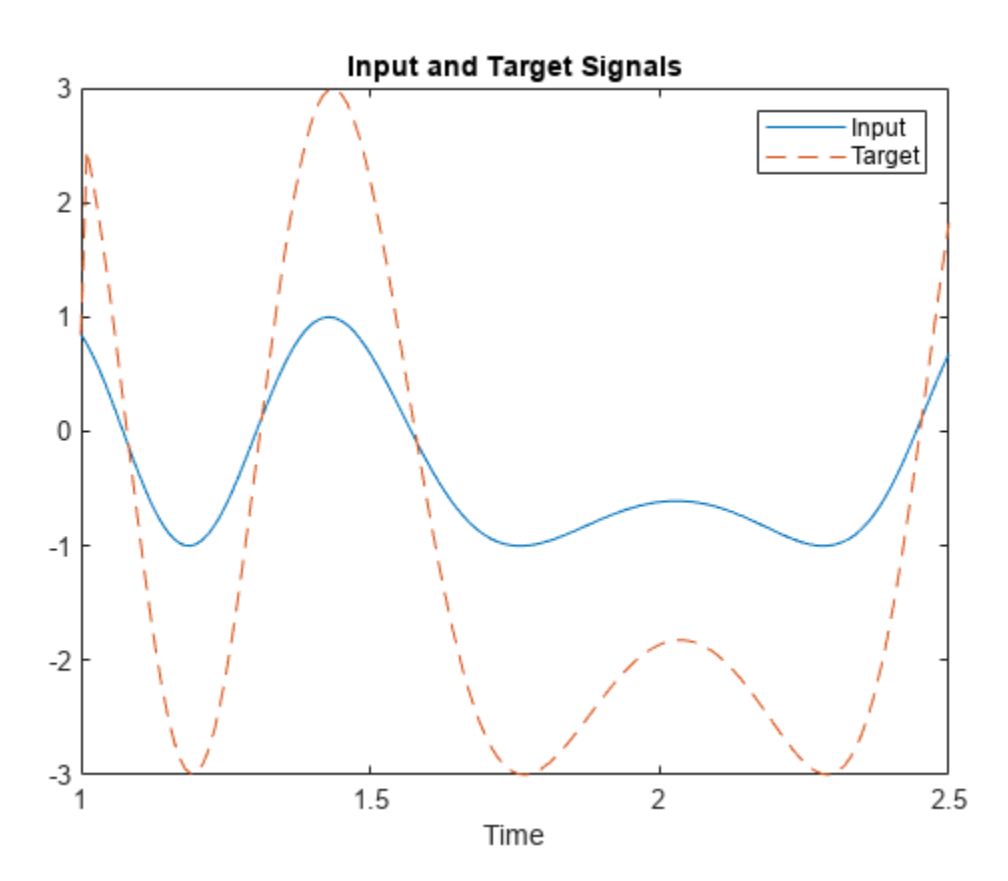

The linear network must have tapped delay in order to learn the time-shifted correlation between P and T. NEWLIN creates a linear layer. [-3 3] is the expected input range. The second argument is the number of neurons in the layer. [0 1] specifies one input with no delay and one input with a delay of one. The last argument is the learning rate.

 $net = newlin([-3 3], 1, [0 1], 0.1);$ 

ADAPT simulates adaptive networks. It takes a network, a signal, and a target signal, and filters the signal adaptively. Plot the output Y in blue, the target T in red and the error E in green. By t=2 the network has learned the relationship between the input and the target and the error drops to near zero.

```
[net,Y,E,Pf]=adapt(net,P,T);
plot(time,cat(2,Y{:}),'b', ...
 time,cat(2,T{:}),'r', ...
 time,cat(2,E{:}),'g',[1 2.5],[0 0],'k')
legend({'Output','Target','Error'})
```
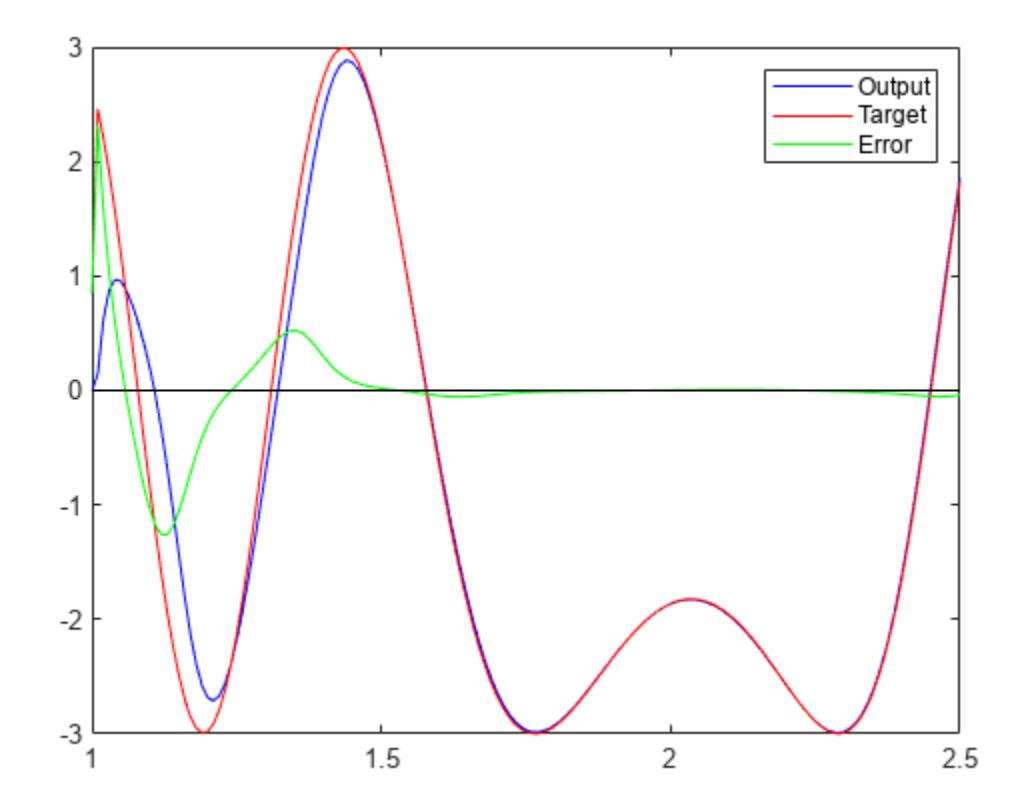

# **Shallow Neural Networks Bibliography**

# **Shallow Neural Networks Bibliography**

**[Batt92]** Battiti, R., "First and second order methods for learning: Between steepest descent and Newton's method," *Neural Computation*, Vol. 4, No. 2, 1992, pp. 141–166.

**[Beal72]** Beale, E.M.L., "A derivation of conjugate gradients," in F.A. Lootsma, Ed., *Numerical methods for nonlinear optimization*, London: Academic Press, 1972.

**[Bren73]** Brent, R.P., *Algorithms for Minimization Without Derivatives*, Englewood Cliffs, NJ: Prentice-Hall, 1973.

**[Caud89]** Caudill, M., *Neural Networks Primer*, San Francisco, CA: Miller Freeman Publications, 1989.

This collection of papers from the *AI Expert Magazine* gives an excellent introduction to the field of neural networks. The papers use a minimum of mathematics to explain the main results clearly. Several good suggestions for further reading are included.

**[CaBu92]** Caudill, M., and C. Butler, *Understanding Neural Networks: Computer Explorations*, *Vols. 1 and 2*, Cambridge, MA: The MIT Press, 1992.

This is a two-volume workbook designed to give students "hands on" experience with neural networks. It is written for a laboratory course at the senior or first-year graduate level. Software for IBM PC and Apple Macintosh computers is included. The material is well written, clear, and helpful in understanding a field that traditionally has been buried in mathematics.

**[Char92]** Charalambous, C.,"Conjugate gradient algorithm for efficient training of artificial neural networks," *IEEE Proceedings*, Vol. 139, No. 3, 1992, pp. 301–310.

**[ChCo91]** Chen, S., C.F.N. Cowan, and P.M. Grant, "Orthogonal least squares learning algorithm for radial basis function networks," *IEEE Transactions on Neural Networks*, Vol. 2, No. 2, 1991, pp. 302– 309.

This paper gives an excellent introduction to the field of radial basis functions. The papers use a minimum of mathematics to explain the main results clearly. Several good suggestions for further reading are included.

**[ChDa99]** Chengyu, G., and K. Danai, "Fault diagnosis of the IFAC Benchmark Problem with a modelbased recurrent neural network," *Proceedings of the 1999 IEEE International Conference on Control Applications*, Vol. 2, 1999, pp. 1755–1760.

**[DARP88]** *DARPA Neural Network Study*, Lexington, MA: M.I.T. Lincoln Laboratory, 1988.

This book is a compendium of knowledge of neural networks as they were known to 1988. It presents the theoretical foundations of neural networks and discusses their current applications. It contains sections on associative memories, recurrent networks, vision, speech recognition, and robotics. Finally, it discusses simulation tools and implementation technology.

**[DeHa01a]** De Jesús, O., and M.T. Hagan, "Backpropagation Through Time for a General Class of Recurrent Network," *Proceedings of the International Joint Conference on Neural Networks*, Washington, DC, July 15–19, 2001, pp. 2638–2642.

**[DeHa01b]** De Jesús, O., and M.T. Hagan, "Forward Perturbation Algorithm for a General Class of Recurrent Network," *Proceedings of the International Joint Conference on Neural Networks*, Washington, DC, July 15–19, 2001, pp. 2626–2631.

**[DeHa07]** De Jesús, O., and M.T. Hagan, "Backpropagation Algorithms for a Broad Class of Dynamic Networks," IEEE Transactions on Neural Networks, Vol. 18, No. 1, January 2007, pp. 14 -27.

This paper provides detailed algorithms for the calculation of gradients and Jacobians for arbitrarilyconnected neural networks. Both the backpropagation-through-time and real-time recurrent learning algorithms are covered.

**[DeSc83]** Dennis, J.E., and R.B. Schnabel, *Numerical Methods for Unconstrained Optimization and Nonlinear Equations*, Englewood Cliffs, NJ: Prentice-Hall, 1983.

**[DHH01]** De Jesús, O., J.M. Horn, and M.T. Hagan, "Analysis of Recurrent Network Training and Suggestions for Improvements," *Proceedings of the International Joint Conference on Neural Networks*, Washington, DC, July 15–19, 2001, pp. 2632–2637.

**[Elma90]** Elman, J.L., "Finding structure in time," *Cognitive Science*, Vol. 14, 1990, pp. 179–211.

This paper is a superb introduction to the Elman networks described in Chapter 10, "Recurrent Networks."

**[FeTs03]** Feng, J., C.K. Tse, and F.C.M. Lau, "A neural-network-based channel-equalization strategy for chaos-based communication systems," *IEEE Transactions on Circuits and Systems I: Fundamental Theory and Applications*, Vol. 50, No. 7, 2003, pp. 954–957.

**[FlRe64]** Fletcher, R., and C.M. Reeves, "Function minimization by conjugate gradients," *Computer Journal*, Vol. 7, 1964, pp. 149–154.

**[FoHa97]** Foresee, F.D., and M.T. Hagan, "Gauss-Newton approximation to Bayesian regularization," *Proceedings of the 1997 International Joint Conference on Neural Networks*, 1997, pp. 1930–1935.

**[GiMu81]** Gill, P.E., W. Murray, and M.H. Wright, *Practical Optimization*, New York: Academic Press, 1981.

**[GiPr02]** Gianluca, P., D. Przybylski, B. Rost, P. Baldi, "Improving the prediction of protein secondary structure in three and eight classes using recurrent neural networks and profiles," *Proteins: Structure, Function, and Genetics*, Vol. 47, No. 2, 2002, pp. 228–235.

**[Gros82]** Grossberg, S., *Studies of the Mind and Brain*, Drodrecht, Holland: Reidel Press, 1982.

This book contains articles summarizing Grossberg's theoretical psychophysiology work up to 1980. Each article contains a preface explaining the main points.

**[HaDe99]** Hagan, M.T., and H.B. Demuth, "Neural Networks for Control," *Proceedings of the 1999 American Control Conference*, San Diego, CA, 1999, pp. 1642–1656.

**[HaJe99]** Hagan, M.T., O. De Jesus, and R. Schultz, "Training Recurrent Networks for Filtering and Control," Chapter 12 in *Recurrent Neural Networks: Design and Applications*, L. Medsker and L.C. Jain, Eds., CRC Press, pp. 311–340.

**[HaMe94]** Hagan, M.T., and M. Menhaj, "Training feed-forward networks with the Marquardt algorithm," *IEEE Transactions on Neural Networks*, Vol. 5, No. 6, 1999, pp. 989–993, 1994.

This paper reports the first development of the Levenberg-Marquardt algorithm for neural networks. It describes the theory and application of the algorithm, which trains neural networks at a rate 10 to 100 times faster than the usual gradient descent backpropagation method.

**[HaRu78]** Harrison, D., and Rubinfeld, D.L., "Hedonic prices and the demand for clean air," *J. Environ. Economics & Management*, Vol. 5, 1978, pp. 81-102.

This data set was taken from the StatLib library, which is maintained at Carnegie Mellon University.

**[HDB96]** Hagan, M.T., H.B. Demuth, and M.H. Beale, *Neural Network Design*, Boston, MA: PWS Publishing, 1996.

This book provides a clear and detailed survey of basic neural network architectures and learning rules. It emphasizes mathematical analysis of networks, methods of training networks, and application of networks to practical engineering problems. It has example programs, an instructor's guide, and transparency overheads for teaching.

**[HDH09]** Horn, J.M., O. De Jesús and M.T. Hagan, "Spurious Valleys in the Error Surface of Recurrent Networks - Analysis and Avoidance," IEEE Transactions on Neural Networks, Vol. 20, No. 4, pp. 686-700, April 2009.

This paper describes spurious valleys that appear in the error surfaces of recurrent networks. It also explains how training algorithms can be modified to avoid becoming stuck in these valleys.

**[Hebb49]** Hebb, D.O., *The Organization of Behavior*, New York: Wiley, 1949.

This book proposed neural network architectures and the first learning rule. The learning rule is used to form a theory of how collections of cells might form a concept.

**[Himm72]** Himmelblau, D.M., *Applied Nonlinear Programming*, New York: McGraw-Hill, 1972.

**[HuSb92]** Hunt, K.J., D. Sbarbaro, R. Zbikowski, and P.J. Gawthrop, Neural Networks for Control System — A Survey," *Automatica*, Vol. 28, 1992, pp. 1083–1112.

**[JaRa04]** Jayadeva and S.A.Rahman, "A neural network with O(N) neurons for ranking N numbers in O(1/N) time," *IEEE Transactions on Circuits and Systems I: Regular Papers*, Vol. 51, No. 10, 2004, pp. 2044–2051.

**[Joll86]** Jolliffe, I.T., *Principal Component Analysis*, New York: Springer-Verlag, 1986.

**[KaGr96]** Kamwa, I., R. Grondin, V.K. Sood, C. Gagnon, Van Thich Nguyen, and J. Mereb, "Recurrent neural networks for phasor detection and adaptive identification in power system control and protection," *IEEE Transactions on Instrumentation and Measurement*, Vol. 45, No. 2, 1996, pp. 657– 664.

**[Koho87]** Kohonen, T., *Self-Organization and Associative Memory*, *2nd Edition*, Berlin: Springer-Verlag, 1987.

This book analyzes several learning rules. The Kohonen learning rule is then introduced and embedded in self-organizing feature maps. Associative networks are also studied.

**[Koho97]** Kohonen, T., *Self-Organizing Maps*, Second Edition, Berlin: Springer-Verlag, 1997.

This book discusses the history, fundamentals, theory, applications, and hardware of self-organizing maps. It also includes a comprehensive literature survey.

**[LiMi89]** Li, J., A.N. Michel, and W. Porod, "Analysis and synthesis of a class of neural networks: linear systems operating on a closed hypercube," *IEEE Transactions on Circuits and Systems*, Vol. 36, No. 11, 1989, pp. 1405–1422.

This paper discusses a class of neural networks described by first-order linear differential equations that are defined on a closed hypercube. The systems considered retain the basic structure of the Hopfield model but are easier to analyze and implement. The paper presents an efficient method for determining the set of asymptotically stable equilibrium points and the set of unstable equilibrium points. Examples are presented. The method of Li, et. al., is implemented in Advanced Topics in the *User's Guide*.

**[Lipp87]** Lippman, R.P., "An introduction to computing with neural nets," *IEEE ASSP Magazine*, 1987, pp. 4–22.

This paper gives an introduction to the field of neural nets by reviewing six neural net models that can be used for pattern classification. The paper shows how existing classification and clustering algorithms can be performed using simple components that are like neurons. This is a highly readable paper.

**[MacK92]** MacKay, D.J.C., "Bayesian interpolation," *Neural Computation*, Vol. 4, No. 3, 1992, pp. 415–447.

**[Marq63]** Marquardt, D., "An Algorithm for Least-Squares Estimation of Nonlinear Parameters," *SIAM Journal on Applied Mathematics*, Vol. 11, No. 2, June 1963, pp. 431–441.

**[McPi43]** McCulloch, W.S., and W.H. Pitts, "A logical calculus of ideas immanent in nervous activity," *Bulletin of Mathematical Biophysics*, Vol. 5, 1943, pp. 115–133.

A classic paper that describes a model of a neuron that is binary and has a fixed threshold. A network of such neurons can perform logical operations.

**[MeJa00]** Medsker, L.R., and L.C. Jain, *Recurrent neural networks: design and applications*, Boca Raton, FL: CRC Press, 2000.

**[Moll93]** Moller, M.F., "A scaled conjugate gradient algorithm for fast supervised learning," *Neural Networks*, Vol. 6, 1993, pp. 525–533.

**[MuNe92]** Murray, R., D. Neumerkel, and D. Sbarbaro, "Neural Networks for Modeling and Control of a Non-linear Dynamic System," *Proceedings of the 1992 IEEE International Symposium on Intelligent Control*, 1992, pp. 404–409.

**[NaMu97]** Narendra, K.S., and S. Mukhopadhyay, "Adaptive Control Using Neural Networks and Approximate Models," *IEEE Transactions on Neural Networks*, Vol. 8, 1997, pp. 475–485.

**[NaPa91]** Narendra, Kumpati S. and Kannan Parthasarathy, "Learning Automata Approach to Hierarchical Multiobjective Analysis," *IEEE Transactions on Systems, Man and Cybernetics*, Vol. 20, No. 1, January/February 1991, pp. 263–272.

**[NgWi89]** Nguyen, D., and B. Widrow, "The truck backer-upper: An example of self-learning in neural networks," *Proceedings of the International Joint Conference on Neural Networks*, Vol. 2, 1989, pp. 357–363.

This paper describes a two-layer network that first learned the truck dynamics and then learned how to back the truck to a specified position at a loading dock. To do this, the neural network had to solve a highly nonlinear control systems problem.

**[NgWi90]** Nguyen, D., and B. Widrow, "Improving the learning speed of 2-layer neural networks by choosing initial values of the adaptive weights," *Proceedings of the International Joint Conference on Neural Networks*, Vol. 3, 1990, pp. 21–26.

Nguyen and Widrow show that a two-layer sigmoid/linear network can be viewed as performing a piecewise linear approximation of any learned function. It is shown that weights and biases generated with certain constraints result in an initial network better able to form a function approximation of an arbitrary function. Use of the Nguyen-Widrow (instead of purely random) initial conditions often shortens training time by more than an order of magnitude.

**[Powe77]** Powell, M.J.D., "Restart procedures for the conjugate gradient method," *Mathematical Programming*, Vol. 12, 1977, pp. 241–254.

**[Pulu92]** Purdie, N., E.A. Lucas, and M.B. Talley, "Direct measure of total cholesterol and its distribution among major serum lipoproteins," *Clinical Chemistry*, Vol. 38, No. 9, 1992, pp. 1645– 1647.

**[RiBr93]** Riedmiller, M., and H. Braun, "A direct adaptive method for faster backpropagation learning: The RPROP algorithm," *Proceedings of the IEEE International Conference on Neural Networks*, 1993.

**[Robin94]** Robinson, A.J., "An application of recurrent nets to phone probability estimation," *IEEE Transactions on Neural Networks*, Vol. 5 , No. 2, 1994.

**[RoJa96]** Roman, J., and A. Jameel, "Backpropagation and recurrent neural networks in financial analysis of multiple stock market returns," *Proceedings of the Twenty-Ninth Hawaii International Conference on System Sciences*, Vol. 2, 1996, pp. 454–460.

**[Rose61]** Rosenblatt, F., *Principles of Neurodynamics*, Washington, D.C.: Spartan Press, 1961.

This book presents all of Rosenblatt's results on perceptrons. In particular, it presents his most important result, the *perceptron learning theorem*.

**[RuHi86a]** Rumelhart, D.E., G.E. Hinton, and R.J. Williams, "Learning internal representations by error propagation," in D.E. Rumelhart and J.L. McClelland, Eds., *Parallel Data Processing*, *Vol. 1*, Cambridge, MA: The M.I.T. Press, 1986, pp. 318–362.

This is a basic reference on backpropagation.

**[RuHi86b]** Rumelhart, D.E., G.E. Hinton, and R.J. Williams, "Learning representations by backpropagating errors," *Nature*, Vol. 323, 1986, pp. 533–536.

**[RuMc86]** Rumelhart, D.E., J.L. McClelland, and the PDP Research Group, Eds., *Parallel Distributed Processing*, *Vols. 1 and 2*, Cambridge, MA: The M.I.T. Press, 1986.

These two volumes contain a set of monographs that present a technical introduction to the field of neural networks. Each section is written by different authors. These works present a summary of most of the research in neural networks to the date of publication.

**[Scal85]** Scales, L.E., *Introduction to Non-Linear Optimization*, New York: Springer-Verlag, 1985.

**[SoHa96]** Soloway, D., and P.J. Haley, "Neural Generalized Predictive Control," *Proceedings of the 1996 IEEE International Symposium on Intelligent Control*, 1996, pp. 277–281.

**[VoMa88]** Vogl, T.P., J.K. Mangis, A.K. Rigler, W.T. Zink, and D.L. Alkon, "Accelerating the convergence of the backpropagation method," *Biological Cybernetics*, Vol. 59, 1988, pp. 256–264. Backpropagation learning can be speeded up and made less sensitive to small features in the error surface such as shallow local minima by combining techniques such as batching, adaptive learning rate, and momentum.

**[WaHa89]** Waibel, A., T. Hanazawa, G. Hinton, K. Shikano, and K. J. Lang, "Phoneme recognition using time-delay neural networks," *IEEE Transactions on Acoustics, Speech, and Signal Processing*, Vol. 37, 1989, pp. 328–339.

**[Wass93]** Wasserman, P.D., *Advanced Methods in Neural Computing*, New York: Van Nostrand Reinhold, 1993.

**[WeGe94]** Weigend, A. S., and N. A. Gershenfeld, eds., *Time Series Prediction: Forecasting the Future and Understanding the Past*, Reading, MA: Addison-Wesley, 1994.

**[WiHo60]** Widrow, B., and M.E. Hoff, "Adaptive switching circuits," *1960 IRE WESCON Convention Record, New York IRE*, 1960, pp. 96–104.

**[WiSt85]** Widrow, B., and S.D. Sterns, *Adaptive Signal Processing*, New York: Prentice-Hall, 1985.

This is a basic paper on adaptive signal processing.

# **Mathematical Notation**

# **Mathematics and Code Equivalents**

#### **In this section...**

"Mathematics Notation to MATLAB Notation" on page A-2

"Figure Notation" on page A-2

The transition from mathematics to code or vice versa can be made with the aid of a few rules. They are listed here for reference.

### **Mathematics Notation to MATLAB Notation**

To change from mathematics notation to MATLAB notation:

• Change superscripts to cell array indices. For example,

$$
p^1 \rightarrow p\big\{1\big\}
$$

• Change subscripts to indices within parentheses. For example,

 $p_2 \to p(2)$ 

and

 $p_2^1 \to p \{1\}$ (2)

• Change indices within parentheses to a second cell array index. For example,

 $p^1(k-1) \rightarrow p\{1, k-1\}$ 

• Change mathematics operators to MATLAB operators and toolbox functions. For example,

 $ab \rightarrow a * b$ 

### **Figure Notation**

The following equations illustrate the notation used in figures.

$$
n = w_{1,1}p_1 + w_{1,2}p_2 + \dots + 2_{1,RPR} + b
$$

$$
W = \begin{bmatrix} w_{1,1} & w_{1,2} & \dots & w_{1,R} \\ w_{2,1} & w_{2,2} & \dots & w_{2,R} \\ w_{S,1} & w_{S,2} & \dots & w_{S,R} \end{bmatrix}
$$
# **Neural Network Blocks for the Simulink Environment**

# **Neural Network Simulink Block Library**

**In this section...** "Transfer Function Blocks" on page B-2 ["Net Input Blocks" on page B-3](#page-4862-0) ["Weight Blocks" on page B-3](#page-4862-0) ["Processing Blocks" on page B-3](#page-4862-0)

The Deep Learning Toolbox product provides a set of blocks you can use to build neural networks using Simulink software, or that the function gensim can use to generate the Simulink version of any network you have created using MATLAB software.

Open the Deep Learning Toolbox block library with the command:

neural

This opens a library window that contains five blocks. Each of these blocks contains additional blocks.

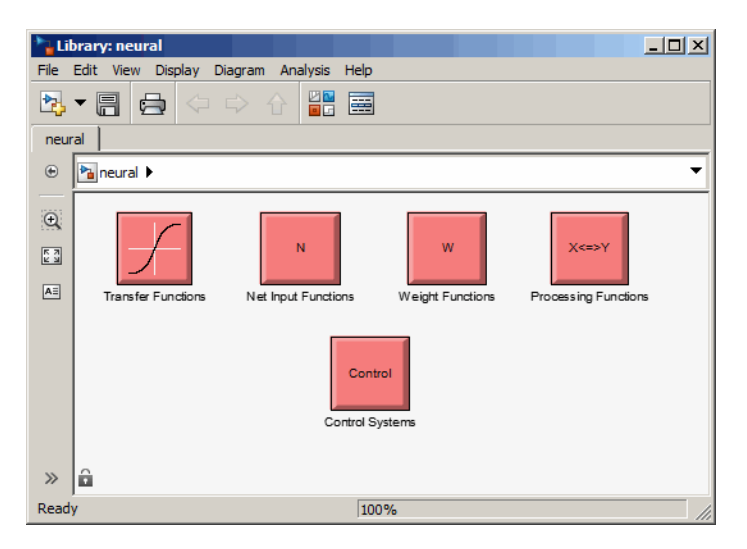

## **Transfer Function Blocks**

Double-click the Transfer Functions block in the Neural library window to open a window containing several transfer function blocks.

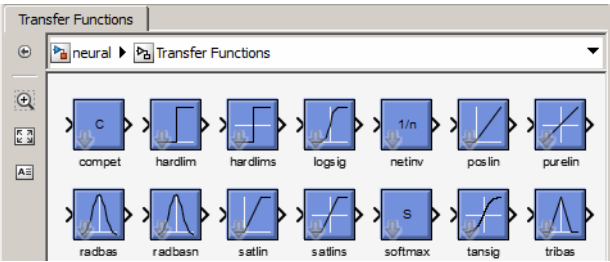

<span id="page-4862-0"></span>Each of these blocks takes a net input vector and generates a corresponding output vector whose dimensions are the same as the input vector.

#### **Net Input Blocks**

Double-click the Net Input Functions block in the Neural library window to open a window containing two net-input function blocks.

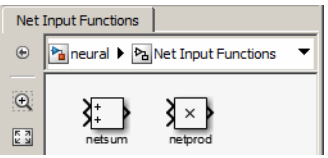

Each of these blocks takes any number of weighted input vectors, weight layer output vectors, and bias vectors, and returns a net-input vector.

## **Weight Blocks**

Double-click the Weight Functions block in the Neural library window to open a window containing three weight function blocks.

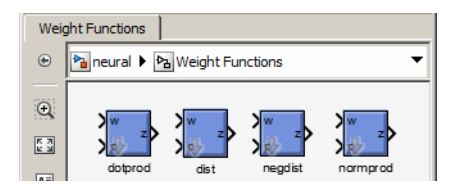

Each of these blocks takes a neuron's weight vector and applies it to an input vector (or a layer output vector) to get a weighted input value for a neuron.

It is important to note that these blocks expect the neuron's weight vector to be defined as a column vector. This is because Simulink signals can be column vectors, but cannot be matrices or row vectors.

It is also important to note that because of this limitation you have to create *S* weight function blocks (one for each row), to implement a weight matrix going to a layer with *S* neurons.

This contrasts with the other two kinds of blocks. Only one net input function and one transfer function block are required for each layer.

## **Processing Blocks**

Double-click the Processing Functions block in the Neural library window to open a window containing processing blocks and their corresponding reverse-processing blocks.

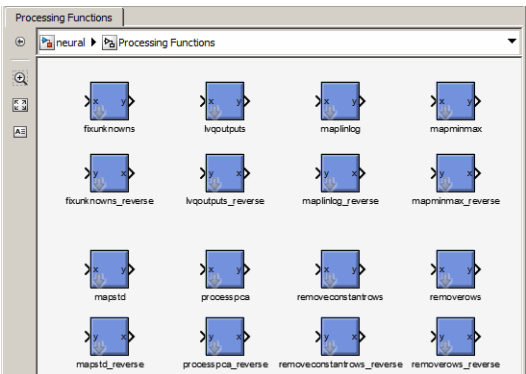

Each of these blocks can be used to preprocess inputs and postprocess outputs.

# **Deploy Shallow Neural Network Simulink Diagrams**

#### **In this section...**

```
"Example" on page B-5
```
["Suggested Exercises" on page B-7](#page-4866-0)

["Generate Functions and Objects" on page B-7](#page-4866-0)

The function gensim generates block descriptions of networks so you can simulate them using Simulink software.

```
gensim(net,st)
```
The second argument to gensim determines the sample time, which is normally chosen to be some positive real value.

If a network has no delays associated with its input weights or layer weights, this value can be set to -1. A value of -1 causes gensim to generate a network with continuous sampling.

## **Example**

Here is a simple problem defining a set of inputs p and corresponding targets t.

 $p = [1 2 3 4 5];$  $t = [1 3 5 7 9];$ 

The code below designs a linear layer to solve this problem.

```
net = newlind(p, t)
```
You can test the network on your original inputs with sim.

 $y = sim(net, p)$ 

The results show the network has solved the problem.

 $y =$ 

1.0000 3.0000 5.0000 7.0000 9.0000

Call gensim as follows to generate a Simulink version of the network.

gensim(net,-1)

The second argument is -1, so the resulting network block samples continuously.

The call to gensim opens the following Simulink Editor, showing a system consisting of the linear network connected to a sample input and a scope.

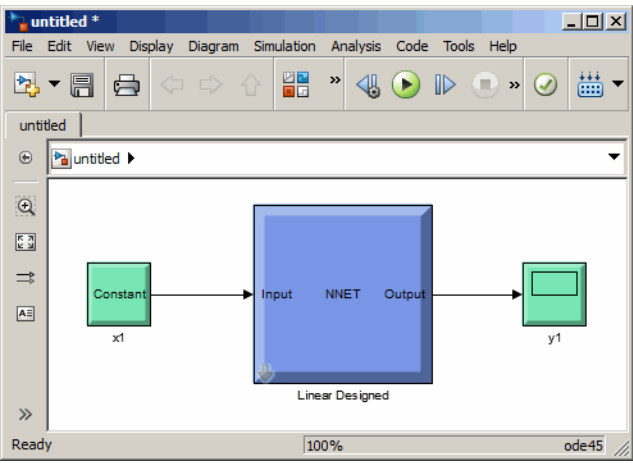

To test the network, double-click the input Constant x1 block on the left.

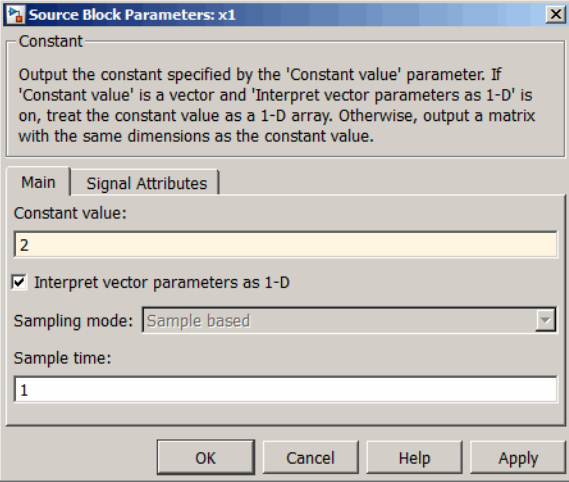

The input block is actually a standard Constant block. Change the constant value from the initial randomly generated value to 2, and then click **OK**.

Select the menu option **Simulation** > **Run**. Simulink takes a moment to simulate the system.

When the simulation is complete, double-click the output y1 block on the right to see the following display of the network's response.

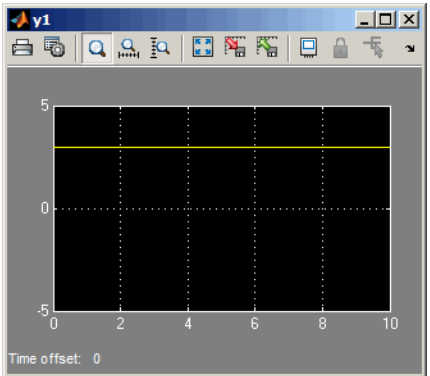

<span id="page-4866-0"></span>Note that the output is 3, which is the correct output for an input of 2.

## **Suggested Exercises**

Here are a couple exercises you can try.

#### **Change the Input Signal**

Replace the constant input block with a signal generator from the standard Simulink Sources blockset. Simulate the system and view the network's response.

#### **Use a Discrete Sample Time**

Recreate the network, but with a discrete sample time of 0.5, instead of continuous sampling.

gensim(net,0.5)

Again, replace the constant input with a signal generator. Simulate the system and view the network's response.

# **Generate Functions and Objects**

For information on simulating and deploying shallow neural networks with MATLAB functions, see ["Deploy Shallow Neural Network Functions" on page 29-48.](#page-4595-0)

**Code Notes**

# **Deep Learning Toolbox Data Conventions**

#### **In this section...**

"Dimensions" on page C-2

"Variables" on page C-2

## **Dimensions**

The following code dimensions are used in describing both the network signals that users commonly see, and those used by the utility functions:

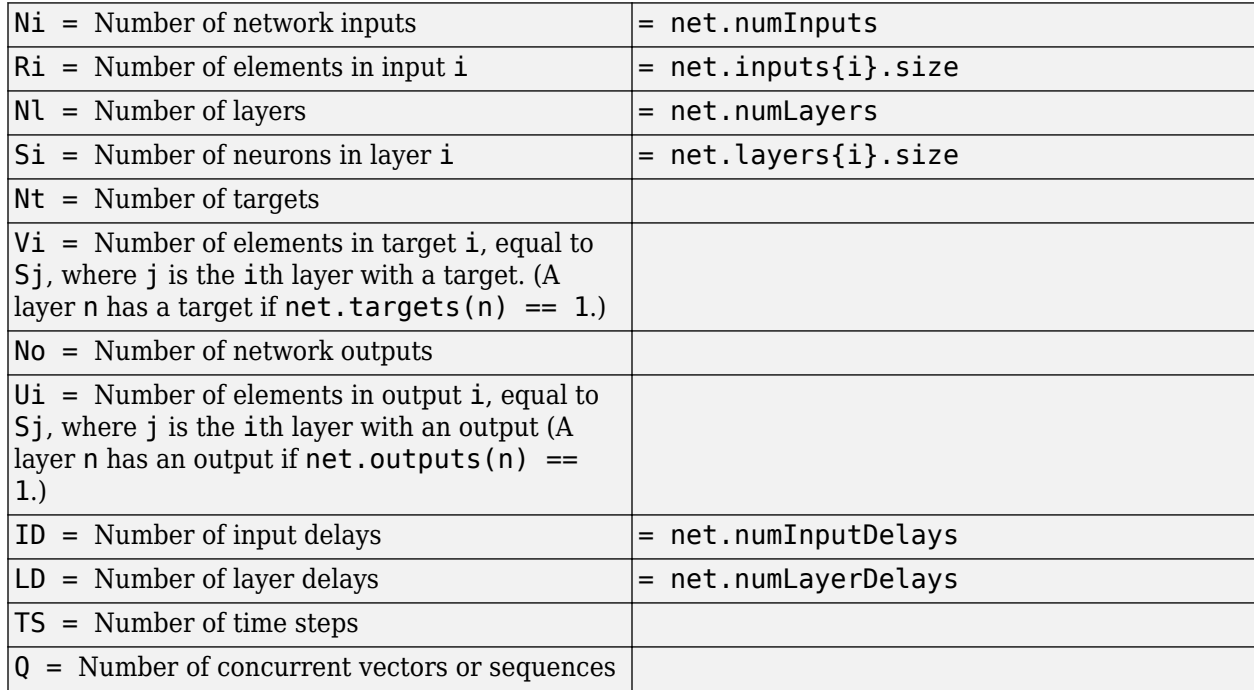

## **Variables**

The variables a user commonly uses when defining a simulation or training session are

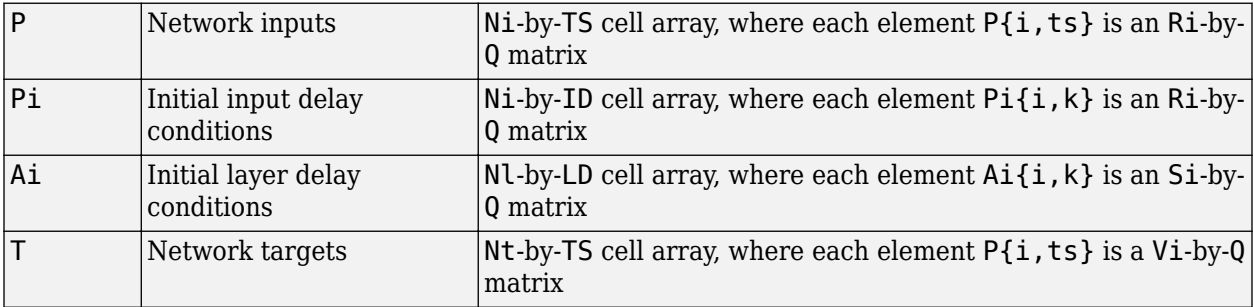

These variables are returned by simulation and training calls:

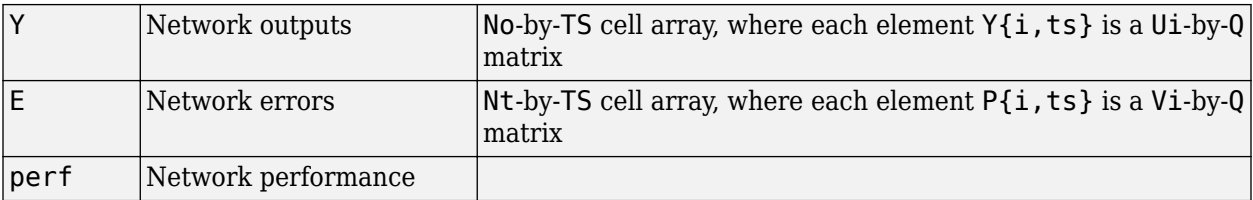

#### **Utility Function Variables**

These variables are used only by the utility functions.

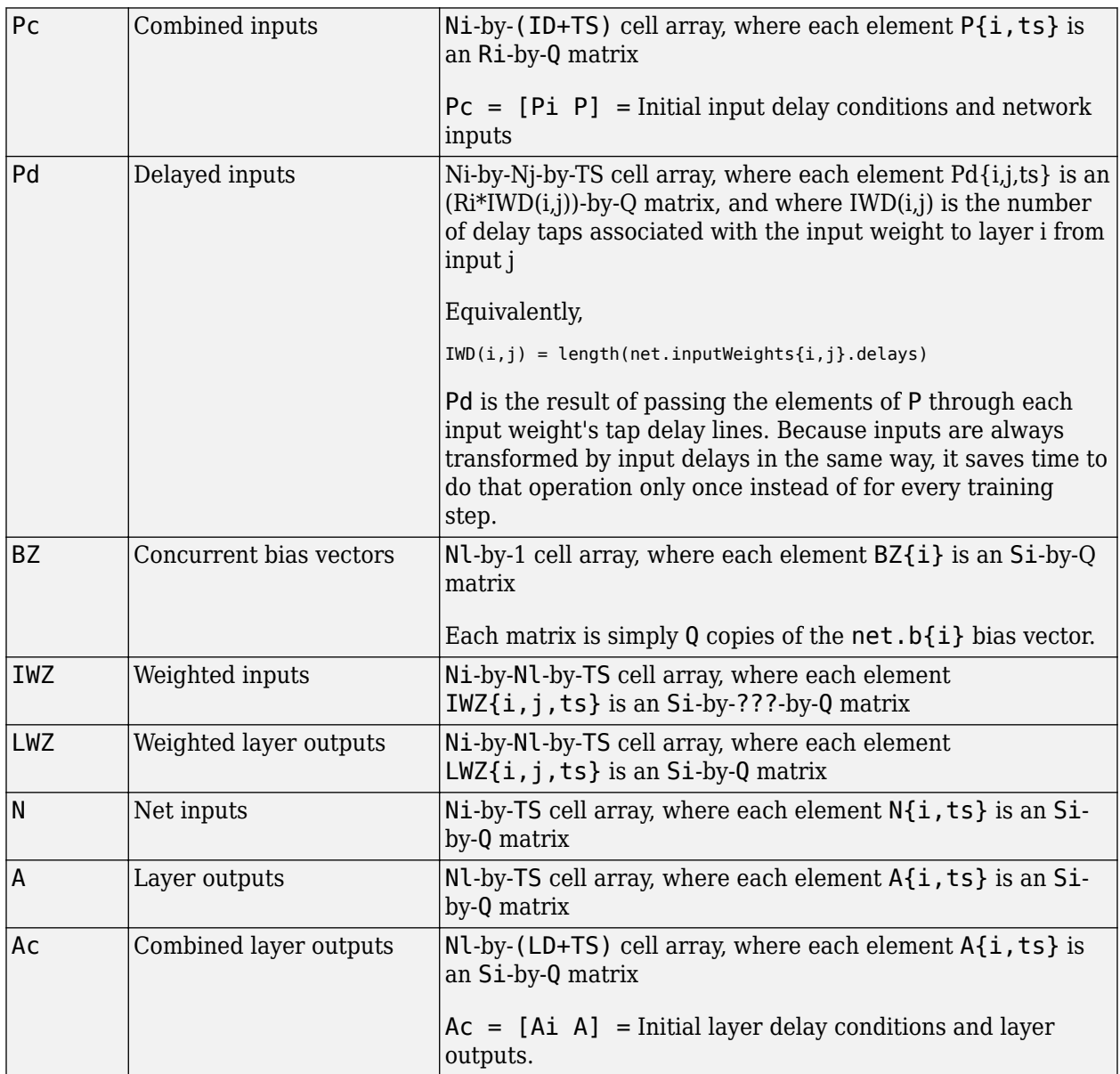

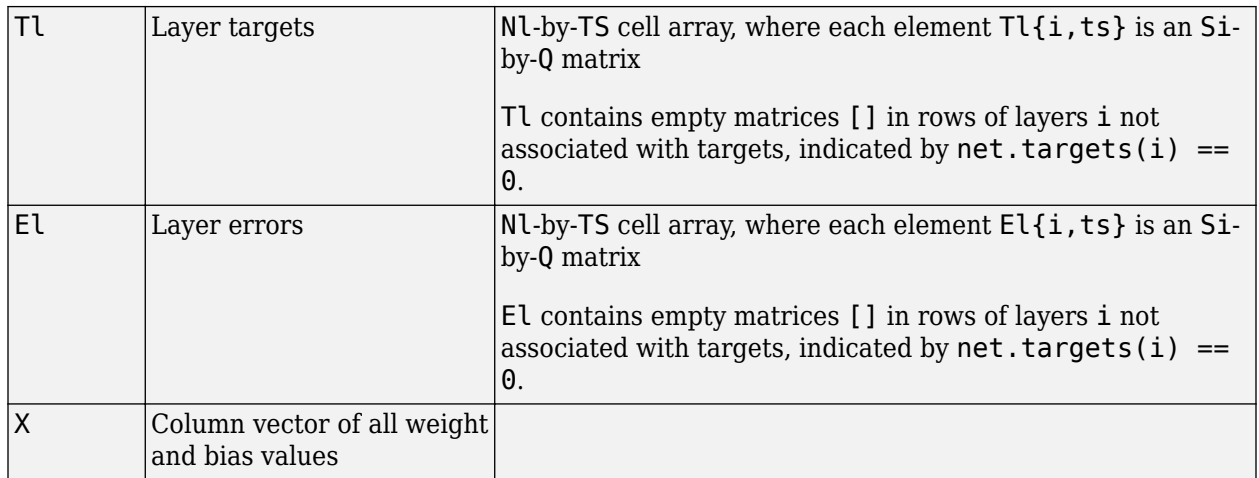